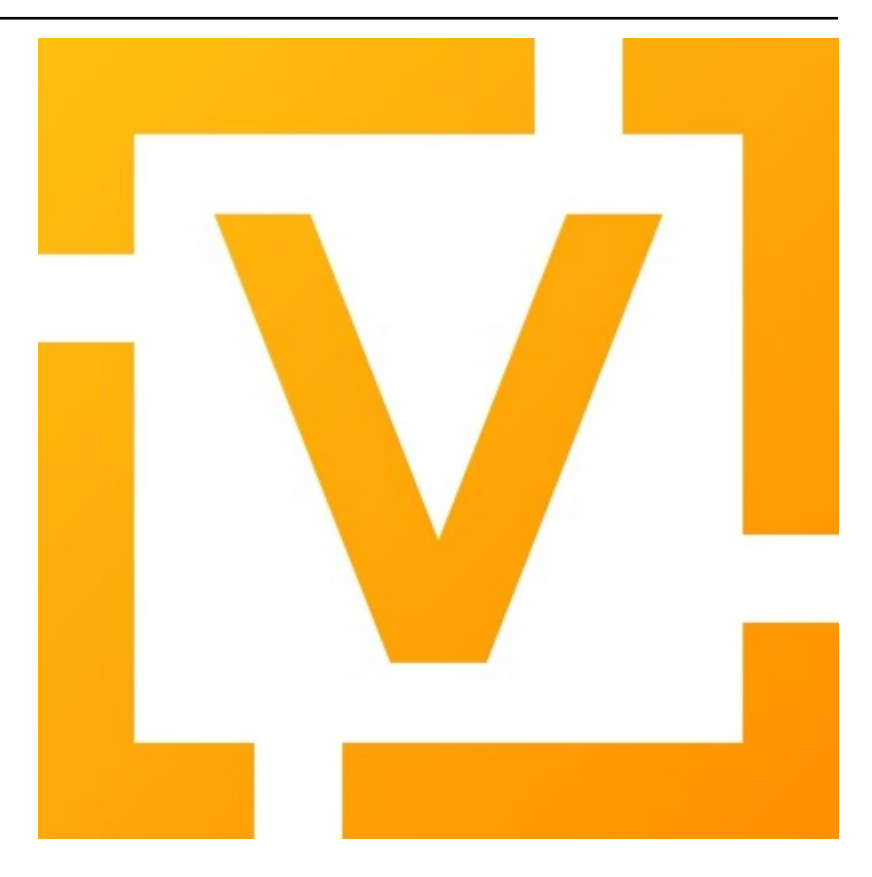

# VyOS Documentation Релiз 1.5.x (circinus)

## VyOS maintainers and contributors

трав. 17, 2024

## Змiст

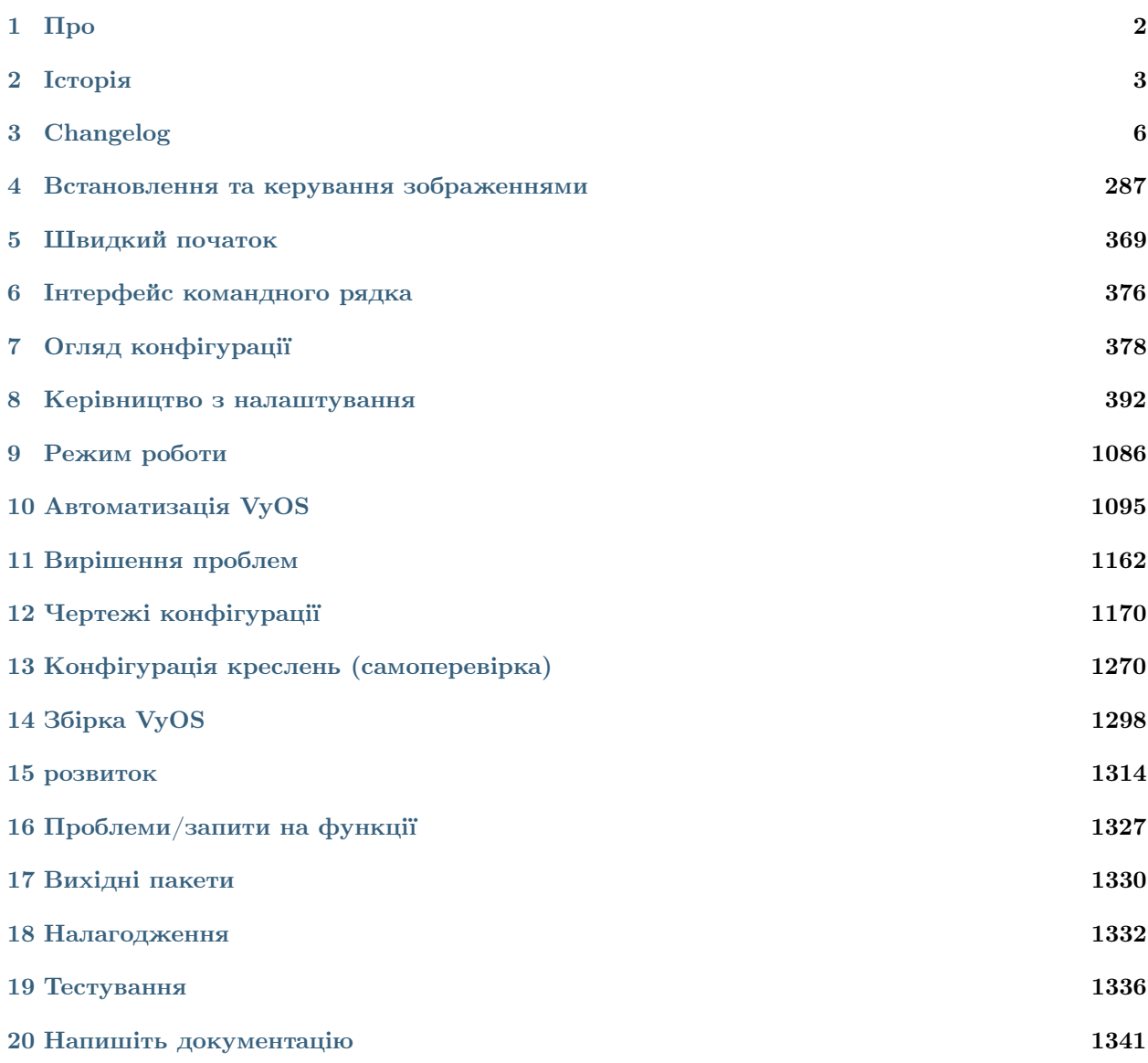

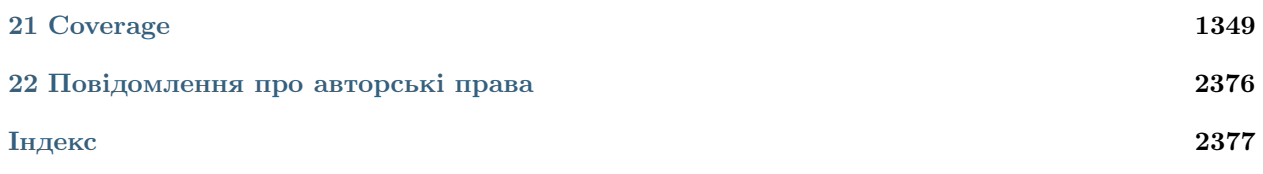

Отримати / зiбрати VyOS Швидко :ref:`Будуйте<contributing/build-vyos:build vyos> ` ваше власне зображення або подивiться, як :ref:`завантажити<installation/install:download> ` безкоштовна або пiдтримувана версiя.

Встановіть VyOS Прочитайте, як встановити VyOS на :ref: `Bare Metal<installation/install:installation> ` або у :ref:`Вiртуальному середовищi<installation/virtual/index:running vyos in virtual environments> ` i як використовувати зображення зi звичайною :ref:`хмарою<installation/cloud/index:running VyOS in Cloud Environments> ` провайдери

Конфiгурацiя та експлуатацiя Скористайтеся :ref:`коротким посiбником<quick-start:Quick Start> `, щоб мати швидкий огляд. Або зайдiть глибше та налаштуйте :ref:`розширену маршрутизацiю<configuration/protocols/index:protocols> `, :ref:`VRF<configuration/vrf/index:vrf> ` або :ref:`VPN<configuration/vpn/index:vpn> ` наприклад.

Автоматизувати Iнтегруйте VyOS у свiй робочий процес автоматизацiї за допомогою :ref:`Ansible<vyos-ansible> `, мати власнi :ref:`локальнi сценарiї<command-scripting> ` або налаштуйте VyOS за допомогою :ref:`HTTPS-API<vyosapi> `.

Приклади Почерпнiть натхнення з :ref:`Configuration Blueprints<configexamples/index:Configuration Blueprints> ` для створення вашої iнфраструктури.

Зробiть внесок i спiльноту

Є багато способiв зробити внесок у проект.

Додайте вiдсутнi частини або вдосконалiть :ref:`документацiю<documentation:Write Documentation> `.

Обговорити в `Slack[<https://slack.vyos.io/>](https://slack.vyos.io/) `\_ або `Форум[<https://forum.vyos.io>](https://forum.vyos.io) `\_. Або ви можете вибрати «Завдання [<https://vyos.dev/>](https://vyos.dev/) `\_ i виправте код :ref:'<contributing/development:development>'.

## Роздiл  $1$

Про

<span id="page-4-0"></span>VyOS — мережева операцiйна система з вiдкритим вихiдним кодом, заснована на Debian GNU/Linux.

VyOS надає безкоштовну платформу маршрутизацiї, яка безпосередньо конкурує з iншими комерцiйно доступними рiшеннями вiд вiдомих постачальникiв мереж. Оскiльки VyOS працює на стандартних системах amd64, i586 i ARM, її можна використовувати як маршрутизатор i платформу брандмауера для хмарних розгортань.

Ми використовуємо кiлька оперативних версiй нашого посiбника, якi, на щастя, розмiщенi на [https:](https://readthedocs.org) [//readthedocs.org.](https://readthedocs.org) Ми надамо одну версiю посiбника для кожної основної версiї VyOS, починаючи з VyOS 1.2, яка отримає довгострокову пiдтримку (LTS).

Версiя вручну вибирається/визначається за назвою гiлки Git. Ви можете перемикатися мiж версiями документацiї, вибираючи вiдповiдну гiлку в нижньому лiвому кутi.

Синтаксис командного рядка VyOS може змiнюватися мiж основними (а iнодi й другорядними) версiями. Завжди дивiться документацiю, що вiдповiдає вашiй поточнiй iнсталяцiї. Якщо потрiбнi змiни в CLI, VyOS надiшле так званий сценарiй мiграцiї, який подбає про налаштування синтаксису. Вам не потрiбно виконувати жодних дiй.

## Роздiл 2

Iсторiя

## <span id="page-5-0"></span>2.1 На початку. . .

Колись iснувала мережева операцiйна система на основi Debian GNU/Linux пiд назвою Vyatta.\*[0](#page-5-1) Починаючи з 2006 року, це була чудова безкоштовна альтернатива Cisco IOS i Jupiter JUNOS. Вiн випускався у двох версiях: Vyatta Core (ранiше Vyatta Community Edition), яка була повнiстю безкоштовним програмним забезпеченням, i Vyatta Subscription Edition, яка мала власнi функцiї та була доступна лише платним клієнтам. $\dagger^0$  $\dagger^0$ 

Vyatta була придбана Brocade Communication Systems у 2012 роцi. Незабаром пiсля цього Brocade перейменувала Vyatta Subscription Edition на Brocade vRouter, припинила роботу Vyatta Core i закрила форум спiльноти без попередження. Вiдстеження помилок i репозиторiї Git з'явилися наступного року.

Варто зазначити, що на той момент, коли Brocade придбала Vyatta, розвиток Vyatta Core вже був у стагнацiї. Vyatta Subscription Edition (i, отже, розробка Vyatta в цiлому) замiнювала основнi компоненти власним програмним забезпеченням, тобто лише деякi функцiї потрапили до Vyatta Core, а тi, якi були, мали помилки та були утрудненi.

У 2013 роцi, незабаром пiсля того, як Vyatta Core було залишено, спiльнота розгалужила останню версію Vyatta Core (6.6R1), і виник проект VyOS. Sentrium  $SL <$ https://blog.vyos.io/ [sentrium-what-sentrium>](https://blog.vyos.io/sentrium-what-sentrium) ` було створено супроводжувачами VyOS у 2014 році для фінансування розробки VyOS шляхом продажу пiдтримки, консультацiйних послуг i готових образiв довгострокової пiдтримки.

Brocade була придбана Broadcom у 2016 роцi та продала те, що залишилося вiд колишньої Vyatta компанії AT $\&$ amp;  $\Gamma$  у 2017 році, яка, у свою чергу, продала її Ciena у 2021 році.

<span id="page-5-1"></span> $0$  Від санскритського прикметника «Vyatta» (), що означає відкритий.

<span id="page-5-2"></span> $0$  Бiзнес-модель, яку можна порiвняти з Redis, а не з VyOS сьогоднi.

## 2.2 Основнi випуски

VyOS major versions used to be named after elements in order of atomic numbers. With 1.2, this naming scheme was replaced with the much cooler scheme of Latin names of [IAU](https://en.wikipedia.org/wiki/IAU_designated_constellations_by_area) designated constellations by solid angle area, starting from the smallest.

## 2.2.1 водень (1,0)

Випущений якраз перед святами 22 грудня 2013 року, Hydrogen став першим великим випуском VyOS. У ньому виправлено функцiї, якi були зламанi у Vyatta Core 6.6 (такi як одноранговi групи IPv4 BGP i ретрансляцiя DHCPv6), а також представлено командний сценарiй, планувальник завдань i автентифiкацiю веб-проксi LDAP.

## 2.2.2 Гелiй (1.1)

Helium був випущений 9 жовтня 2014 року, точно в день, коли VyOS Project вперше з'явився в минулому роцi. Helium отримав багато нових функцiй, зокрема обробник подiй i пiдтримку L2TPv3, 802.1ad QinQ i проксi-сервер IGMP, а також експериментальну пiдтримку VXLAN i DMVPN (останнiй також не працює у Vyatta Core через його залежнiсть вiд запатентована реалiзацiя NHRP).

## 2.2.3 Суть (1.2)

Crux (Пiвденний Хрест) вийшов 28 сiчня 2019 року i став першим великим випуском VyOS, яким ми його знаємо сьогоднi. Основну базу Debian було оновлено з Squeeze (6) до Jessie (8).

Незважаючи на те, що Crux має надто багато нових функцiй, щоб згадати тут, деякi з них заслуговують на увагу: повторювач mDNS, широкомовна ретрансляцiя, високопродуктивний сервер PPPoE, планувальник HFSC, а також пiдтримка Wireguard, unicast VRRP, RPKI для BGP i повнiстю сумiсний з 802.1ad QinQ ethertype. Сервер telnet i пiдтримку фiльтрацiї P2P видалено.

Crux є першою версiєю з модульною системою створення зображень. Визначення CLI почали записувати в сучасних шаблонах XML, якi можна перевiрити. API Python були представленi для командного сценарiю та мiграцiї конфiгурацiї. Впровадження нового Perl i коду оболонки було заборонено, а переписування застарiлого коду Perl на чистому Python почалося з Crux.

Станом на 2022 рiк Crux все ще пiдтримується.

## 2.2.4 Вершник (1.3)

Поточна довгострокова версiя VyOS, Equuleus (the Pony), вийшла 21 грудня 2021 року, знову вчасно до зимових свят.

Equuleus принiс iз собою багато довгоочiкуваних функцiй, зокрема сервер SSTP VPN, сервер IPoE, сервер VPN OpenConnect i сервер послiдовної консолi, а також перероблену пiдтримку iнтерфейсiв WWAN, пiдтримку iнтерфейсiв GENEVE та MACSec, VRF, IS -Маршрутизацiя IS, попередня пiдтримка MPLS i LDP i багато iнших iнiцiалiзацiй.

Станом на 2022 рiк Equuleus знаходиться в стайнi.

## 2.2.5 Стрiлка (1.4)

Sagitta (Стрiла) — кодова назва поточної гiлки розробки, тому VyOS 1.4 ще немає.

## 2.2.6 Circinus (1.5)

Circinus (the Compass) is the codename of the upcoming development branch, so there's no VyOS 1.5 yet.

## 2.3 Пам'ятка про авторське право

На вiдмiну вiд Vyatta, у VyOS нiколи не було (i нiколи не буде) власного коду. Єдиним запатентованим матеріалом у VyOS є активи без коду, такі як графіка та торгова марка  $\&$ quot;VyOS $\&$ quot;. $\ddagger^0$  $\ddagger^0$  Це означає, що ви можете створювати власнi довгостроковi образи пiдтримки (оскiльки весь ланцюжок iнструментiв, який ми використовуємо, є безкоштовним програмним забезпеченням) i навiть поширювати їх, перейменовуючи їх i видаляючи такi ресурси перед створенням. Хоча зауважте, що ми не надаємо пiдтримку для зображень, якi розповсюджуються третiми особами. Див. лiцензiю на художнiй твiр[<https://github.com/vyos/vyos-build/blob/current/LICENSE.artwork>](https://github.com/vyos/vyos-build/blob/current/LICENSE.artwork) \_ та лiцензiйну угоду кiнцевого користувача за адресою `/usr/share/vyos/EULA`` у будь-якому попередньо створеному образi для бiльш точної iнформацiї.

<span id="page-7-0"></span> $^0$  Це мало чим відрізняється від того, як Лінус Торвальдс володіє торговою маркою  $\&$ quot;Linux $\&$ quot;.

## Роздiл 3

## Changelog

## <span id="page-8-0"></span>3.1 1.5 Circinus

## 3.1.1 2024-04-26

• [T6259](https://vyos.dev/T6259) (feature): PKI: Support RFC822 (email) names in SAN

## 3.1.2 2024-04-25

- [T6263](https://vyos.dev/T6263) (bug): Multicast: Could not commit multicast config with multicast join group using source-address
- [T5833](https://vyos.dev/T5833) (bug): Not all AFIs compatible with VRF

## 3.1.3 2024-04-24

- [T6255](https://vyos.dev/T6255) (bug): Static table description should not contain white-space
- [T6226](https://vyos.dev/T6226) (feature): add HAPROXY `tcp-request content accept` related block to load-balancing reverse proxy config
- [T6109](https://vyos.dev/T6109) (bug): remote syslog do not get all the logs
- [T6262](https://vyos.dev/T6262) (default): Update the boot splash for VyOS 1.5 ISO
- [T6217](https://vyos.dev/T6217) (feature): VRRP contrack-sync script change name of the logger
- [T6244](https://vyos.dev/T6244) (feature): Spacing of "Show System Uptime" hard to parse

#### 3.1.4 2024-04-23

- [T6260](https://vyos.dev/T6260) (bug): image-tools: remove failed image directory if 'No space left on device' error
- [T6261](https://vyos.dev/T6261) (default): Typo in op\_mode connect\_disconnect print statement for check\_ppp\_running
- [T6237](https://vyos.dev/T6237) (feature): IPSec remote access VPN: ability to set EAP ID of clients

#### 3.1.5 2024-04-22

• [T5996](https://vyos.dev/T5996) (bug): unescape backslashes for config save, compare commands

#### 3.1.6 2024-04-21

- [T6191](https://vyos.dev/T6191) (bug): Policy Route TCP-MSS Behavior Different from 1.3.x
- [T5535](https://vyos.dev/T5535) (feature): disable-directed-broadcast should be moved to firewall global-options

#### 3.1.7 2024-04-20

• [T6252](https://vyos.dev/T6252) (bug): gre tunnel - doesn't allow configure jumbo frame more than 8024

#### 3.1.8 2024-04-19

- [T6221](https://vyos.dev/T6221) (bug): Enabling VRF breaks connectivity
- [T6035](https://vyos.dev/T6035) (bug): QoS policy shaper queue-type random-detect requires limit avpkt
- [T6246](https://vyos.dev/T6246) (feature): Enable basic haproxy http-check configuration options
- [T6242](https://vyos.dev/T6242) (feature): Loadbalancer reverse-proxy: SSL backend skip CA certificate verification

#### 3.1.9 2024-04-17

- [T6168](https://vyos.dev/T6168) (bug): add system image does not set default boot to current console type in compatibility mode
- [T6243](https://vyos.dev/T6243) (bug): Update vyos-http-api-tools for package idna security advisory
- [T6154](https://vyos.dev/T6154) (enhancment): Installer should ask for password twice
- [T5966](https://vyos.dev/T5966) (default): Adjust dynamic dns configuration address subpath to be more intuitive and other op-mode adjustments
- [T5723](https://vyos.dev/T5723) (default): mdns repeater: Always reload systemd daemon before applying changes
- [T5722](https://vyos.dev/T5722) (bug): Failing to add route in failover if gateway not in the same interface network
- [T5612](https://vyos.dev/T5612) (default): Miscellaneous improvements and fixes for dynamic DNS configuration
- [T5574](https://vyos.dev/T5574) (default): Support per-service cache management for dynamic dns providers

#### 3.1.10 2024-04-16

• [T6099](https://vyos.dev/T6099) (bug): Suppress unsupported interfaces from appearing in messages log by Telegraf

#### 3.1.11 2024-04-15

- [T6163](https://vyos.dev/T6163) (bug): kea-dhcp4-server crashes due to incorrect lease file permissions after 1.5-rolling-202403120022 -> 1.5-rolling-202403230018 upgrade
- [T6100](https://vyos.dev/T6100) (bug): NAT config migration error in 1.4.0-epa1 if invalid address/network defined in 1.3.6 version
- [T6174](https://vyos.dev/T6174) (bug): can't view dhcp server leases if logged in as a tacacs account
- [T5734](https://vyos.dev/T5734) (bug): OpenVPN server dh-params that are not in PKI error

#### 3.1.12 2024-04-14

• [T6210](https://vyos.dev/T6210) (feature): Add container ability to configure capability sys-nice

#### 3.1.13 2024-04-13

- [T6173](https://vyos.dev/T6173) (bug): Build Causes Errors When "--version" Contains Slashes ("/")
- [T2518](https://vyos.dev/T2518) (feature): Support NAT for ipv6(NPT)

#### 3.1.14 2024-04-12

- [T6214](https://vyos.dev/T6214) (bug): Error when using some constraints
- [T6213](https://vyos.dev/T6213) (bug): Firewall group constraints
- [T6222](https://vyos.dev/T6222) (bug): VRRP rfc3768-compatibility not working correctly when resulting interface name is over 15 characters
- [T6218](https://vyos.dev/T6218) (bug): Container network interface in VRF fails to generate IPv6 link-local address
- [T5044](https://vyos.dev/T5044) (feature): High Availability in DHCPv6 -ISC DHCP Failover/Kea
- [T6166](https://vyos.dev/T6166) (bug): Tech support generation error for custom output location
- [T344](https://vyos.dev/T344) (feature): Software basesd FastPath

#### 3.1.15 2024-04-11

- [T4516](https://vyos.dev/T4516) (feature): Rewrite system image manipulation tools in Python
- [T4548](https://vyos.dev/T4548) (feature): GRUB loader configuration rework
- [T6228](https://vyos.dev/T6228) (bug): Cleanup of not existing units

## 3.1.16 2024-04-10

- [T6207](https://vyos.dev/T6207) (bug): image-tools: restore ability to copy config.boot.default on image install
- [T6106](https://vyos.dev/T6106) (bug): Valid commit error for route-reflector-client option defined in peer-group
- [T5750](https://vyos.dev/T5750) (bug): Upgrade from 1.3.4 to 1.4 Rolling fails QoS
- [T5740](https://vyos.dev/T5740) (bug): Generate wiregurad keys via HTTP-API fails
- [T5858](https://vyos.dev/T5858) (bug): Show conntrack statistics formatting is all over the place

## 3.1.17 2024-04-09

• [T6121](https://vyos.dev/T6121) (feature): Extend service config-sync for sections vpn, policy, vrf

#### 3.1.18 2024-04-08

- [T6197](https://vyos.dev/T6197) (bug): IPoE-server interface client-subnet looks broken or works with the wrong logic
- [T6196](https://vyos.dev/T6196) (bug): Route-map and summary-only do not work in BGP aggregation at the same time
- [T6068](https://vyos.dev/T6068) (feature): dhcp server: allow switching between load-balanced and hotspare mode

## 3.1.19 2024-04-07

- [T6205](https://vyos.dev/T6205) (bug): ipoe: error in migration script logic while renaming mac-address to mac node
- [T5862](https://vyos.dev/T5862) (bug): Default MTU is not acceptable in some environments
- [T6208](https://vyos.dev/T6208) (feature): container: rename "cap-add" CLI node to "capability"
- [T6188](https://vyos.dev/T6188) (feature): Add Firewall Rule Description to "show firewall" commands
- [T1244](https://vyos.dev/T1244) (default): Support for StartupResync in conntrackd

## 3.1.20 2024-04-06

- [T6203](https://vyos.dev/T6203) (enhancment): Remove obsoleted xml lib
- [T6202](https://vyos.dev/T6202) (bug): Multi-Protocol BGP is broken by 6PE patch in upstream FRR 9.1

#### 3.1.21 2024-04-05

- [T6089](https://vyos.dev/T6089) (bug): [1.3.6->1.4.0-epa1 Migration] "ospf passive-interface default" incorrectly added
- [T2590](https://vyos.dev/T2590) (bug): DHCPv6 not updating nameservers and search domains since replacing isc-dhcp-client with WIDE dhcp6c
- [T6199](https://vyos.dev/T6199) (feature): spring cleaning drop unused Python imports

#### 3.1.22 2024-04-04

- [T6119](https://vyos.dev/T6119) (default): Use a compliant TOML parser
- [T6171](https://vyos.dev/T6171) (feature): dhcp server fail-over Rename fail-over node
- [T6128](https://vyos.dev/T6128) (bug): minisign.pub is wrong on https://vyos.net/get/nightly-builds/
- [T5882](https://vyos.dev/T5882) (feature): vyos-utils: move to Dune as build system
- [T5864](https://vyos.dev/T5864) (default): 'show ntp' Commands Not Working
- [T3843](https://vyos.dev/T3843) (bug): l2tp configuration not cleared after delete
- [T2187](https://vyos.dev/T2187) (feature): Python Unit testing
- [T788](https://vyos.dev/T788) (bug): Nightly builds are not signed

#### 3.1.23 2024-04-03

- [T6198](https://vyos.dev/T6198) (feature): configverify: add common helper for PKI certificate validation
- [T6192](https://vyos.dev/T6192) (feature): Multi VRF support for SSH

#### 3.1.24 2024-04-02

- [T6167](https://vyos.dev/T6167) (bug): VNI not set on VRF after reboot
- [T6151](https://vyos.dev/T6151) (default): BGP VRF Route-leaking not work when the next-hop is a recursive route.
- [T6033](https://vyos.dev/T6033) (bug): hsflowd fails to start when using a tunnel interface

## 3.1.25 2024-04-01

- [T6195](https://vyos.dev/T6195) (feature): dropbear: package upgrade 2022.83-1 -> 2022.83-1+deb12u1
- [T6193](https://vyos.dev/T6193) (bug): dhcp-client: invalid warning "is not a DHCP interface but uses DHCP name-server option" for VLAN interfaces
- [T6178](https://vyos.dev/T6178) (bug): Reverse-proxy should check that certificate exists during commit

## 3.1.26 2024-03-31

- [T6186](https://vyos.dev/T6186) (bug): Fix regression in 'set system image default-boot'
- [T5832](https://vyos.dev/T5832) (feature): Keepalived: Allow using the 'dev' statement on excluded-addresses

#### 3.1.27 2024-03-29

• [T6159](https://vyos.dev/T6159) (bug): Openvpn Server Op-cmd adds heading "OpenVPN status on vtunx" for every client connection

#### 3.1.28 2024-03-28

- [T6147](https://vyos.dev/T6147) (bug): Conntrack not working as expected with global state-policy
- [T6175](https://vyos.dev/T6175) (bug): op-mode: "renew dhcp interface <name>" does not check if it's an actual DHCP interface
- [T6102](https://vyos.dev/T6102) (bug): Clear dhcp-server lease throws python exception on 1.5-rolling

#### 3.1.29 2024-03-26

• [T6066](https://vyos.dev/T6066) (bug): Setting same network in different ospf area will raise exception

#### 3.1.30 2024-03-25

• [T6145](https://vyos.dev/T6145) (bug): Service config-sync does not rely on priorities but must

#### 3.1.31 2024-03-24

- [T6161](https://vyos.dev/T6161) (feature): Output container images as JSON
- [T6165](https://vyos.dev/T6165) (bug): grub: vyos-grub-update failed to start on "slow" systems
- [T6085](https://vyos.dev/T6085) (bug): VTI interfaces are in UP state by default
- [T6152](https://vyos.dev/T6152) (bug): Kernel panic for ZimaBoard 232

#### 3.1.32 2024-03-23

- [T6160](https://vyos.dev/T6160) (bug): isis: NameError: name 'process' is not defined
- [T6131](https://vyos.dev/T6131) (bug): Disabling openvpn interface(s) causes OSPF to fail to load on reboot
- [T4022](https://vyos.dev/T4022) (feature): Add package nat-rtsp-dkms

#### 3.1.33 2024-03-22

- [T6136](https://vyos.dev/T6136) (bug): Configuring a dynamic address group, config script did not check whether the group was created
- [T6130](https://vyos.dev/T6130) (bug): [1.3.6->1.4.0-epa2 Migration] BGP "set community" missing
- [T6090](https://vyos.dev/T6090) (bug): [1.3.6->1.4.0-epa1 Migration] policy route fails due tcp flag case sensitivity
- [T6155](https://vyos.dev/T6155) (default): ixgbe: failed to initialize because an unsupported SFP+ module type was detected.
- [T6125](https://vyos.dev/T6125) (feature): Support 802.1ad (0x88a8) vlan filtering for bridge

#### 3.1.34 2024-03-21

• [T6143](https://vyos.dev/T6143) (feature): Increase configuration timeout range for service config-sync

#### 3.1.35 2024-03-20

- [T6133](https://vyos.dev/T6133) (feature): Add domain-name to commit-archive
- [T6129](https://vyos.dev/T6129) (feature): bgp: add route-map option "as-path exclude all"

#### 3.1.36 2024-03-19

- [T6127](https://vyos.dev/T6127) (bug): Ability to view logs for rules with Offload not functional
- [T6138](https://vyos.dev/T6138) (bug): Conntrack table op-mode fails with flowtable offload entries

#### 3.1.37 2024-03-15

• [T6118](https://vyos.dev/T6118) (feature): radvd: RFC8781: add nat64prefix support

#### 3.1.38 2024-03-12

- [T6020](https://vyos.dev/T6020) (bug): VRRP health-check script is not applied correctly in keepalived.conf
- [T5646](https://vyos.dev/T5646) (bug): QoS policy limiter broken if class without match

#### 3.1.39 2024-03-11

- [T6098](https://vyos.dev/T6098) (bug): Description doesnt seem to allow for non international characters
- [T2998](https://vyos.dev/T2998) (bug): SNMP v3 oid "exclude" option doesn't work
- [T6107](https://vyos.dev/T6107) (bug): Nginx does not allow big config queries for configure endpoint API
- [T6096](https://vyos.dev/T6096) (bug): Config commits are not synced properly because 00vyos-sync is deleted by vyos-router
- [T6093](https://vyos.dev/T6093) (bug): Incorrect dhcp-options vendor-class-id regex
- [T6083](https://vyos.dev/T6083) (feature): ethtool: move string parsing to JSON parsing
- [T6069](https://vyos.dev/T6069) (bug): HTTP API segfault during concurrent configuration requests
- [T6057](https://vyos.dev/T6057) (feature): Add ability to disable syslog for conntrackd
- [T5504](https://vyos.dev/T5504) (feature): Keepalived VRRP ability to set more than one peer-address
- [T5717](https://vyos.dev/T5717) (feature): ospfv3 add allow to set metric-type to ospf redistribution while frr docs says its possible.
- [T6071](https://vyos.dev/T6071) (bug): firewall: CLI description limit of 256 characters cause config upgrade issues

#### 3.1.40 2024-03-08

- [T6086](https://vyos.dev/T6086) (bug): NAT does not work with network-groups
- [T6094](https://vyos.dev/T6094) (bug): Destination Nat not Making Firewall Rules
- [T6061](https://vyos.dev/T6061) (bug): connection-status nat destination firewall filter not working in 1.4. 0-epa1
- [T6075](https://vyos.dev/T6075) (bug): Applying firewall rules with a non-existent interface group

#### 3.1.41 2024-03-07

- [T6104](https://vyos.dev/T6104) (bug): Regression in commit-archive for non-interactive configuration
- [T6084](https://vyos.dev/T6084) (bug): OpenNHRP DMVPN configuration file clean after reboot if we have any IPSec configuration
- [T5348](https://vyos.dev/T5348) (bug): Service config-sync can freeze the secondary router if it has commit-archive location
- [T6073](https://vyos.dev/T6073) (bug): Conntrack/NAT not being disabled when VRFs are defined
- [T6095](https://vyos.dev/T6095) (default): Tab completion for "set interfaces wireless wlan0 country-code" incorrect country "uk"

#### 3.1.42 2024-03-06

- [T6079](https://vyos.dev/T6079) (bug): dhcp: migration fails for duplicate static-mapping
- [T6063](https://vyos.dev/T6063) (default): Kea DHCP: Expose match-client-id setting
- [T5992](https://vyos.dev/T5992) (default): DHCP: show dhcp server leases not showing all leases

#### 3.1.43 2024-03-05

- [T5903](https://vyos.dev/T5903) (bug): NHRP don´t start on reboot from version 1.5-rolling-202401010026
- [T2447](https://vyos.dev/T2447) (feature): Additional Boot Argument Configuration to limit CPU C-States

### 3.1.44 2024-03-04

• [T6087](https://vyos.dev/T6087) (feature): ospfv3: add support to redistribute IS-IS routes

#### 3.1.45 2024-03-02

• [T6081](https://vyos.dev/T6081) (bug): QoS policy shaper target and interval wrong calcuations

## 3.1.46 2024-02-29

- [T6078](https://vyos.dev/T6078) (feature): Update ethtool to 6.6
- [T6077](https://vyos.dev/T6077) (feature): banner: implement ASCII contest winner default logo
- [T6074](https://vyos.dev/T6074) (feature): container: do not allow deleting images which have a container running

#### 3.1.47 2024-02-28

• [T4270](https://vyos.dev/T4270) (bug): dns forwarding - When "ignore-hosts-file" is unset, local hostname of router resolves to 127.0.1.1

#### 3.1.48 2024-02-26

- [T6064](https://vyos.dev/T6064) (bug): Can not build VyOS if repository it not cloned to a branch
- [T5754](https://vyos.dev/T5754) (default): Update to StrongSwan 5.9.11

#### 3.1.49 2024-02-25

• [T6060](https://vyos.dev/T6060) (feature): op-mode: container: support removing all container images at once

#### 3.1.50 2024-02-24

• [T5909](https://vyos.dev/T5909) (bug): Container registry with authentication prevents config load (section container) after reboot

## 3.1.51 2024-02-23

• [T5376](https://vyos.dev/T5376) (bug): Conntrack FTP helper does not work properly

#### 3.1.52 2024-02-22

• [T6048](https://vyos.dev/T6048) (bug): Exception in event handler script

#### 3.1.53 2024-02-21

- [T6050](https://vyos.dev/T6050) (bug): Wrong scripting commands descriptions in accel-ppp services
- [T3771](https://vyos.dev/T3771) (feature): DHCPv6 server prefix delegation dynamically add route to delegated prefix via requesting router

#### 3.1.54 2024-02-19

- [T5971](https://vyos.dev/T5971) (default): Create the same view of ppp section for all accel-ppp services
- [T6029](https://vyos.dev/T6029) (default): Rewrite Accel-PPP services to an identical feature set
- [T3722](https://vyos.dev/T3722) (bug): op-mode IPSec show vpn ike sa always shows L-TIME 0

#### 3.1.55 2024-02-18

- [T6043](https://vyos.dev/T6043) (bug): VxLAN and bridge error bug
- [T6041](https://vyos.dev/T6041) (bug): image-tools: install fails from PXE boot into live iso due to restrictive logic

### 3.1.56 2024-02-17

• [T5972](https://vyos.dev/T5972) (feature): login: add possibility to disable individual local user accounts

#### 3.1.57 2024-02-16

- [T6009](https://vyos.dev/T6009) (bug): Firewall Time not working properly when not using UTC
- [T6005](https://vyos.dev/T6005) (bug): Error on adding a wireguard interface to OSPFv3
- [T6019](https://vyos.dev/T6019) (feature): Bump nftables and libnftnl version
- [T6001](https://vyos.dev/T6001) (default): Add option to enable resolve-via-default
- [T5965](https://vyos.dev/T5965) (bug): WWAN modems using raw-ip do not work with dhclient/dhcp6c
- [T5245](https://vyos.dev/T5245) (bug): Wireless interfaces do not get IPv6 link-local address assigned

#### 3.1.58 2024-02-15

- [T5977](https://vyos.dev/T5977) (bug): nftables: Operation not supported when using match-ipsec in outbound firewall
- [T2612](https://vyos.dev/T2612) (bug): HTTPS API, changing API key fails but goes through
- [T5989](https://vyos.dev/T5989) (bug): IP subnets not usable in UPnP ACLs
- [T5719](https://vyos.dev/T5719) (default): mdns repeater: Add op-mode commands
- [T4839](https://vyos.dev/T4839) (feature): Dynamic Firewall groups

## 3.1.59 2024-02-14

- [T6034](https://vyos.dev/T6034) (feature): rpki: move file based SSH keys for authentication to PKI subsystem
- [T5981](https://vyos.dev/T5981) (bug): IPsec site-to-site migrated PKI ca certificates are created with an '@'
- [T5930](https://vyos.dev/T5930) (bug): vrf route-leak not work using route-target both command.
- [T5709](https://vyos.dev/T5709) (bug): IPoE-server fails if next pool mentioned but not defined
- [T2044](https://vyos.dev/T2044) (bug): RPKI doesn't boot properly
- [T6032](https://vyos.dev/T6032) (feature): bgp: add EVPN MAC-VRF Site-of-Origin support
- [T5960](https://vyos.dev/T5960) (default): Rewriting authentication section in accel-ppp services

#### 3.1.60 2024-02-13

- [T5928](https://vyos.dev/T5928) (bug): Configuration fails to load on boot if offloading has VLAN interfaces defined
- [T5064](https://vyos.dev/T5064) (bug): Value validation for domain-groups seems to be broken

## 3.1.61 2024-02-12

- [T6010](https://vyos.dev/T6010) (bug): Support setting multiple values in BGP path-attribute
- [T6004](https://vyos.dev/T6004) (bug): RPKI is not configured
- [T5952](https://vyos.dev/T5952) (default): DHCP allow same MAC Address on same subnet
- [T5849](https://vyos.dev/T5849) (feature): Add SRv6 route commands

#### 3.1.62 2024-02-10

• [T6023](https://vyos.dev/T6023) (bug): rpki: add support for CLI knobs expire-interval and retry-interval

## 3.1.63 2024-02-09

- [T6028](https://vyos.dev/T6028) (bug): QoS policy shaper wrong class\_id\_max and default\_minor\_id
- [T6026](https://vyos.dev/T6026) (bug): QoS hide attempts to delete qdisc from devices
- [T5788](https://vyos.dev/T5788) (feature): frr: update to 9.1 release
- [T5703](https://vyos.dev/T5703) (bug): QoS config on pppoe interface resets back to fq\_codel after tunnel reboots
- [T5685](https://vyos.dev/T5685) (feature): Keepalived VRRP prefix is not necessary for the virtual address

#### 3.1.64 2024-02-08

- [T6014](https://vyos.dev/T6014) (feature): Bump keepalived version
- [T5910](https://vyos.dev/T5910) (bug): Grub problem(?) Serial Console no longer working
- [T6021](https://vyos.dev/T6021) (bug): QoS r2q wrong calculation

### 3.1.65 2024-02-07

- [T6017](https://vyos.dev/T6017) (bug): Update vyos-http-api-tools for security advisory
- [T6016](https://vyos.dev/T6016) (bug): Resolve intermittent failures in cleanup function after failed image install
- [T6024](https://vyos.dev/T6024) (feature): bgp: add additional missing FRR features
- [T6011](https://vyos.dev/T6011) (feature): rpki: known-hosts-file is no longer supported by FRR CLI remove VyOS CLI node
- [T5998](https://vyos.dev/T5998) (feature): replay\_window setting under vpn in config

### 3.1.66 2024-02-06

- [T6018](https://vyos.dev/T6018) (default): smoketest: updating http-api framework requires a pause before test
- [T5921](https://vyos.dev/T5921) (bug): Trying to commit an OpenConnect configuration without any local users results in an exception
- [T5687](https://vyos.dev/T5687) (feature): Implement ECS settings for PowerDNS recursor

## 3.1.67 2024-02-05

- [T5974](https://vyos.dev/T5974) (bug): QoS policy shaper is currently miscalculating bandwidth and ceil values for the default class
- [T5865](https://vyos.dev/T5865) (feature): Rewrite ipv6 pool section to ipv6 named pools in Accel-ppp services

## 3.1.68 2024-02-02

- [T5739](https://vyos.dev/T5739) (bug): Password recovery does not work if public keys are configured
- [T5955](https://vyos.dev/T5955) (feature): Rootless containers/set uid/gid for container
- [T6003](https://vyos.dev/T6003) (feature): Add 'show rpki as-number' and 'show rpki prefix'
- [T5848](https://vyos.dev/T5848) (feature): Add triple-isolate flow isolation option to CAKE QoS policy

#### 3.1.69 2024-02-01

- [T5995](https://vyos.dev/T5995) (bug): Kernel NIC-drivers for Huawei NICs are not properly enabled
- [T5978](https://vyos.dev/T5978) (bug): ethernet: hw-tc-offload does not actually get enabled on the NIC
- [T5979](https://vyos.dev/T5979) (enhancment): Add configurable kernel boot parameters
- [T5973](https://vyos.dev/T5973) (bug): vrf: RTNETLINK answers: File exists
- [T5967](https://vyos.dev/T5967) (bug): Multi-hop BFD connections can't be established; please add minimum-ttl option.
- [T5619](https://vyos.dev/T5619) (default): Update the Intel ixgbe driver due to issues with Intel X533

#### 3.1.70 2024-01-31

- [T6000](https://vyos.dev/T6000) (bug): [1.3.x -> 1.5.x] migrating threw exception in /opt/vyatta/etc/ config-migrate/migrate/https/5-to-6, performed workaround
- [T5999](https://vyos.dev/T5999) (bug): load-balancing reverse-proxy can't configure root as a redirect

#### 3.1.71 2024-01-30

• [T5980](https://vyos.dev/T5980) (feature): Add image-tools support for configurable kernel boot options

#### 3.1.72 2024-01-29

- [T5988](https://vyos.dev/T5988) (bug): image-tools: a check of valid image name is missing from 'add image'
- [T5994](https://vyos.dev/T5994) (bug): Fix typo in 'remote' module preventing 'add system image' via ftp

## 3.1.73 2024-01-26

- [T5957](https://vyos.dev/T5957) (bug): Firewall fails to delete inbound-interface name
- [T5779](https://vyos.dev/T5779) (bug): custom conntrack timeout rule not applicable
- [T5984](https://vyos.dev/T5984) (feature): Add user util numactl

#### 3.1.74 2024-01-25

- [T5983](https://vyos.dev/T5983) (bug): image-tools: minor regression in pruning version files in compatibility mode
- [T5927](https://vyos.dev/T5927) (bug): QoS policy shaper-hfsc class does not have a `bandwidth` node but requires one in the check
- [T5834](https://vyos.dev/T5834) (bug): Rename 'enable-default-log' to 'default-log'

#### 3.1.75 2024-01-22

- [T5968](https://vyos.dev/T5968) (feature): hsflowd: add VRF support
- [T5961](https://vyos.dev/T5961) (bug): QoS policy shaper vif with ceiling fails on commit
- [T5958](https://vyos.dev/T5958) (bug): QoS policy shaper-hfsc is not implemented
- [T5969](https://vyos.dev/T5969) (feature): op-mode: list multicast group membership

## 3.1.76 2024-01-21

- [T5799](https://vyos.dev/T5799) (bug): vyos unbootable after 1.4-rolling-202308240020 to 1. 5-rolling-202312010026 upgrade
- [T5787](https://vyos.dev/T5787) (bug): dhcp-server allows duplicate static-mapping for the same IP address
- [T5912](https://vyos.dev/T5912) (bug): DHCP Static mapping don't work on every first lease
- [T5692](https://vyos.dev/T5692) (enhancment): NTP leap smear
- [T5954](https://vyos.dev/T5954) (feature): Enable nvme\_hwmon and drivetemp in KERNEL

#### 3.1.77 2024-01-20

- [T5964](https://vyos.dev/T5964) (bug): disconnect interface wwan0 throws exception
- [T5948](https://vyos.dev/T5948) (bug): pdns-recursor crashes on restart if hostfile-update is enabled and dhcp client sends hostname with trailing dot
- [T5945](https://vyos.dev/T5945) (bug): Missing minisign public key for rolling release
- [T5922](https://vyos.dev/T5922) (bug): Firewall bug in zone config
- [T5915](https://vyos.dev/T5915) (bug): Firewall zone Re add op-mode commands
- [T5724](https://vyos.dev/T5724) (feature): About dhcp client hooks
- [T5721](https://vyos.dev/T5721) (bug): Error in migrating configuration from VyOS 1.4
- [T5550](https://vyos.dev/T5550) (bug): Source validation on interface does not work properly
- [T5239](https://vyos.dev/T5239) (bug): frr 'hostname' missing or incorrect, and domain-name missing totally
- [T4726](https://vyos.dev/T4726) (default): Add completion and validation for the accel-ppp RADIUS vendor option
- [T4085](https://vyos.dev/T4085) (feature): Rewrite L2TP/PPTP/SSTP/PPPoE services to get\_config\_dict
- [T5963](https://vyos.dev/T5963) (bug): QoS policy shaper rate calculations could be wrong for some ethernet devices
- [T5876](https://vyos.dev/T5876) (bug): Dhcp bug in latest 1.5 rolling releases

• [T5962](https://vyos.dev/T5962) (feature): QoS policy set default speed to 100mbit or 1gbit instead of 10mbit

#### 3.1.78 2024-01-19

- [T5897](https://vyos.dev/T5897) (bug): VyOS with Cloud-init and VRF stucks at reboot/shutdown process
- [T5554](https://vyos.dev/T5554) (bug): Disable sudo for PAM RADIUS
- [T4754](https://vyos.dev/T4754) (default): Improvement: system login: show configured 2FA OTP key
- [T5857](https://vyos.dev/T5857) (bug): show interfaces wireless info
- [T5841](https://vyos.dev/T5841) (default): Remove old ssh-session-cleanup.service
- [T5884](https://vyos.dev/T5884) (default): Minor description fix (op-mode: generate wireguard)
- [T5781](https://vyos.dev/T5781) (default): Add ability to add additional minisign keys

#### 3.1.79 2024-01-18

- [T5863](https://vyos.dev/T5863) (bug): Failure to Load Config on Recent 1.5 Versions
- [T4638](https://vyos.dev/T4638) (bug): Deleting a parent interface does not delete its underlying VLAN interfaces
- [T5953](https://vyos.dev/T5953) (default): Rename 'close\_action' value from `hold` to `trap` in IPSEC IKE

#### 3.1.80 2024-01-17

- [T5923](https://vyos.dev/T5923) (bug): Config mode system\_console.py is not aware of revised GRUB file structure
- [T4658](https://vyos.dev/T4658) (feature): Rename DPD action `hold` to `trap`

#### 3.1.81 2024-01-16

- [T5859](https://vyos.dev/T5859) (bug): Invalid format of pool range in accel-ppp services
- [T5842](https://vyos.dev/T5842) (feature): Rewrite PPTP service to get\_config\_dict
- [T5801](https://vyos.dev/T5801) (feature): Rewrite L2TP service to get\_config\_dict
- [T5688](https://vyos.dev/T5688) (default): Create the same view of pool configuration for all accel-ppp services

## 3.1.82 2024-01-15

- [T5944](https://vyos.dev/T5944) (bug): "reboot in 1" not working
- [T5936](https://vyos.dev/T5936) (bug): [1.3.5 -> 1.4.0-RC1 Migration] OSPF Passive Interface Configuration Not Working Correctly
- [T5247](https://vyos.dev/T5247) (bug): the bug of the command "show interfaces system"
- [T5901](https://vyos.dev/T5901) (bug): Cloud-init and DHCP exit hook errors
- [T2556](https://vyos.dev/T2556) (bug): "show interfaces vrrp" does not return any interface

## 3.1.83 2024-01-12

- [T5925](https://vyos.dev/T5925) (feature): Containers change systemd KillMode
- [T5919](https://vyos.dev/T5919) (bug): Firewall opmode for ipv6
- [T5306](https://vyos.dev/T5306) (default): bgp config migration failed with v6only option configured with peer-group
- [T3429](https://vyos.dev/T3429) (bug): Hyper-V integration services not working on VyOS 1.4 (sagitta/current)

#### 3.1.84 2024-01-11

- [T5713](https://vyos.dev/T5713) (bug): strip-private doesn't strip string after "secret"
- [T5532](https://vyos.dev/T5532) (bug): After add system image the boot stuck and works again after the second reboot
- [T5814](https://vyos.dev/T5814) (bug): VyOS 1.3 to 1.4 LTS Firewall ruleset migration script breaks configuration
- [T3191](https://vyos.dev/T3191) (bug): PAM RADIUS freezing when accounting does not configured on RADIUS server
- [T5917](https://vyos.dev/T5917) (feature): Restore annotations of (running)/(default boot) in select image list
- [T5916](https://vyos.dev/T5916) (default): Added segment routing check for index size and SRGB size
- [T5913](https://vyos.dev/T5913) (feature): Allow for Peer-Groups in ipv4-labeled-unicast SAFI

#### 3.1.85 2024-01-10

- [T5918](https://vyos.dev/T5918) (bug): Verification problem for `set vpn ipsec interface`
- [T5911](https://vyos.dev/T5911) (bug): pki: service update ignored if certificate name contains a hyphen (-)
- [T5886](https://vyos.dev/T5886) (feature): Add support for ACME protocol (LetsEncrypt)
- [T5766](https://vyos.dev/T5766) (bug): http: rewrite conf-mode script to get\_config\_dict()
- [T4256](https://vyos.dev/T4256) (feature): Display static DHCP server leases in the operational command output
- [T5902](https://vyos.dev/T5902) (bug): http: remove virtual-host configuration in webserver
- $T3316$  (feature): Use Kea DHCP(v6) instead of ISC DHCP(v6)
- [T5791](https://vyos.dev/T5791) (default): Update dynamic dns configuration path to be consistent with other areas of VyOS
- [T5708](https://vyos.dev/T5708) (default): Additional dynamic dns improvements to align with ddclient 3.11.1 release
- [T5573](https://vyos.dev/T5573) (bug): Fix ddclient cache entries
- [T5614](https://vyos.dev/T5614) (default): Add conntrack helper matching on firewall

## 3.1.86 2024-01-09

- [T5898](https://vyos.dev/T5898) (bug): Replace partprobe with partx due to unable to install VyOS
- [T5840](https://vyos.dev/T5840) (feature): Upgrade Kea to 2.4.x
- [T5838](https://vyos.dev/T5838) (feature): Add Infiniband kernel modules
- [T5785](https://vyos.dev/T5785) (bug): API output of show container image broken
- [T5249](https://vyos.dev/T5249) (feature): Add rollback-soft feature to rollback without a reboot
- [T2511](https://vyos.dev/T2511) (feature): Migrate vyatta-op-quagga to new XML format
- [T5905](https://vyos.dev/T5905) (bug): pki: IPsec and VTI interface priority inversion when using x509 site-to-site peer

#### 3.1.87 2024-01-08

- [T5888](https://vyos.dev/T5888) (bug): Firewall upgrade fails because of icmpv6
- [T5844](https://vyos.dev/T5844) (bug): HTTPS API doesn't start without configured keys even when GraphQL authentication type is set to token
- [T5904](https://vyos.dev/T5904) (feature): op-mode: add "show ipv6 route vrf <name> <prefix>" command

#### 3.1.88 2024-01-07

- [T5899](https://vyos.dev/T5899) (feature): VyOS vm images use bookworm repo
- [T5887](https://vyos.dev/T5887) (feature): Upgrade Linux Kernel to 6.6.y (2023 LTS edition)

#### 3.1.89 2024-01-06

• [T3214](https://vyos.dev/T3214) (bug): OpenVPN IPv6 fixes

#### 3.1.90 2024-01-05

• [T5894](https://vyos.dev/T5894) (feature): Extend get\_config\_dict() with additional parameter with\_pki that defaults to False

#### 3.1.91 2024-01-03

- [T5880](https://vyos.dev/T5880) (bug): verify\_source\_interface should not allow dynamic interfaces like ppp, l2tp, ipoe or sstpc client interfaces
- [T5879](https://vyos.dev/T5879) (bug): tunnel: sourceing from dynamic pppoe0 interface will fail on reboots

#### 3.1.92 2024-01-02

• [T5885](https://vyos.dev/T5885) (default): image-tools: relax restriction on image-name length from 32 to 64

#### 3.1.93 2024-01-01

- [T5883](https://vyos.dev/T5883) (bug): Preserve file ownership in /config subdirs on add system image
- [T5474](https://vyos.dev/T5474) (feature): Establish common file name pattern for XML conf mode commands

#### 3.1.94 2023-12-30

- [T5875](https://vyos.dev/T5875) (bug): login: removing and re-adding a user keeps the home directory but UID will change, thus SSH keys no longer work
- [T5653](https://vyos.dev/T5653) (feature): Command to display fingerprint

#### 3.1.95 2023-12-29

- [T5829](https://vyos.dev/T5829) (bug): Can't Add IPv6 Address to Containers
- [T5852](https://vyos.dev/T5852) (bug): Reboots fail with eapol WAN interface
- [T5869](https://vyos.dev/T5869) (bug): vyos.template.first\_host\_address() does not honor RFC4291 section 2.6.1

#### 3.1.96 2023-12-28

- [T5827](https://vyos.dev/T5827) (bug): image-tools: 'show system image' Command Not in Order
- [T4163](https://vyos.dev/T4163) (feature): [BMP-BGP] Routing monitoring feature
- [T5867](https://vyos.dev/T5867) (feature): Upgrade podman to Debian Trixie version 4.7.x
- [T5866](https://vyos.dev/T5866) (feature): Add op-mode command to restart IPv6 RA daemon
- [T5861](https://vyos.dev/T5861) (bug): Flavor build system fails with third-party packages
- [T5854](https://vyos.dev/T5854) (feature): Extend override-default script to allow embedded defaultValue settings
- [T5792](https://vyos.dev/T5792) (default): Upgrade ddclient 3.11.2 release

## 3.1.97 2023-12-25

- [T5855](https://vyos.dev/T5855) (feature): Migrate "set service lldp snmp enable" -> `set service lldp snmp"
- [T5837](https://vyos.dev/T5837) (bug): vyos.configdict.node\_changed does not return keys per adding
- [T5856](https://vyos.dev/T5856) (bug): SNMP service removal fails

## 3.1.98 2023-12-23

• [T5678](https://vyos.dev/T5678) (feature): Improvements in PPPoE configuration

#### 3.1.99 2023-12-22

• [T5804](https://vyos.dev/T5804) (bug): SNAT "any" interface error

#### 3.1.100 2023-12-21

- [T5807](https://vyos.dev/T5807) (bug): NAT66 op-mode bugs
- [T5778](https://vyos.dev/T5778) (bug): The show dhcp server leases operation mode command does not work as expected
- [T5775](https://vyos.dev/T5775) (default): Migrated Firewall Global State Policy ineffective on latest firewall zone config
- [T5676](https://vyos.dev/T5676) (bug): NAT66 source rule with negation source/destination prefix causes TypeError
- [T5637](https://vyos.dev/T5637) (bug): Firewall default-action log
- [T5796](https://vyos.dev/T5796) (bug): Openconnect HTTPS security headers are missing

#### 3.1.101 2023-12-20

- [T5823](https://vyos.dev/T5823) (feature): Protocol BGP add default values for config dictionary
- [T5798](https://vyos.dev/T5798) (enhancment): reverse-proxy load-balancing service should support multiple certificates for frontend

#### 3.1.102 2023-12-19

• [T5828](https://vyos.dev/T5828) (default): Fix GRUB installation on arm64

## 3.1.103 2023-12-18

- [T5751](https://vyos.dev/T5751) (feature): Adjust new image tools for non-interactive use
- [T5831](https://vyos.dev/T5831) (feature): show system image should reverse order by addition date
- [T5825](https://vyos.dev/T5825) (bug): image-tools: restore authentication on 'add system image'
- [T5821](https://vyos.dev/T5821) (bug): image-tools: restore vrf-aware 'add system image'
- [T5819](https://vyos.dev/T5819) (bug): Don't echo password on install image
- [T5806](https://vyos.dev/T5806) (bug): Clear old raid data on new install image
- [T5789](https://vyos.dev/T5789) (bug): image-tools should copy ssh host keys on image update
- [T5758](https://vyos.dev/T5758) (default): Restore scanning configs when live installing

## 3.1.104 2023-12-15

- [T5824](https://vyos.dev/T5824) (bug): busybox cannot connect some websites from initramfs
- [T5770](https://vyos.dev/T5770) (bug): MACsec not encrypting
- [T5803](https://vyos.dev/T5803) (default): git/github: Adjust configuration for safe and baseline defaults

#### 3.1.105 2023-12-14

- [T5773](https://vyos.dev/T5773) (bug): Unable to load config via HTTP
- [T5816](https://vyos.dev/T5816) (bug): BGP Large Community List Validation Broken
- [T5812](https://vyos.dev/T5812) (bug): rollback check max revision number does not work
- [T5749](https://vyos.dev/T5749) (feature): Show MAC address VRF and MTU by default for "show interfaces"
- [T5774](https://vyos.dev/T5774) (bug): commit-archive to FTP server broken after update (VyOS 1.5-rolling)
- [T5826](https://vyos.dev/T5826) (default): Add dmicode as an explicit dependency
- [T5793](https://vyos.dev/T5793) (default): mdns-repeater: Cleanup avahi-daemon configuration in /etc

#### 3.1.106 2023-12-13

• [T591](https://vyos.dev/T591) (feature): Support SRv6

## 3.1.107 2023-12-12

• [T5815](https://vyos.dev/T5815) (enhancment): Add load\_config module

#### 3.1.108 2023-12-11

• [T5741](https://vyos.dev/T5741) (bug): WAN Load Balancing failover route tables aren't created

#### 3.1.109 2023-12-10

• [T5658](https://vyos.dev/T5658) (default): Add VRF support for mtr

#### 3.1.110 2023-12-09

- [T5808](https://vyos.dev/T5808) (bug): op-mode: ipv6 ospfv3 graceful-restart description contains incorrect info
- [T5802](https://vyos.dev/T5802) (bug): ping (ip or hostname) interface <tab> produces error
- [T5747](https://vyos.dev/T5747) (feature): op-mode add MAC VRF and MTU for show interfaces summary
- [T3983](https://vyos.dev/T3983) (bug): show pki certificate Doesnt show x509 certificates

## 3.1.111 2023-12-08

- [T5782](https://vyos.dev/T5782) (enhancment): Use a single config mode script for https and http-api
- [T5768](https://vyos.dev/T5768) (enhancment): Remove auxiliary http-api.conf for simplification of http-api config mode script

#### 3.1.112 2023-12-04

• [T5769](https://vyos.dev/T5769) (bug): VTI tunnels lose their v6 Link Local addresses when set down/up

#### 3.1.113 2023-12-03

- [T5753](https://vyos.dev/T5753) (feature): Add VXLAN vnifilter support
- [T5759](https://vyos.dev/T5759) (feature): Change VXLAN default MTU to 1500 bytes

#### 3.1.114 2023-11-27

- [T5763](https://vyos.dev/T5763) (bug): Fix imprecise check for remote file name in vyos-load-config.py
- [T5783](https://vyos.dev/T5783) (feature): frr: smoketests must notice any daemon crash

### 3.1.115 2023-11-26

- [T5760](https://vyos.dev/T5760) (feature): DHCP client custom dhcp-options
- [T2405](https://vyos.dev/T2405) (feature): archive to GIT or other platform

## 3.1.116 2023-11-25

• [T5655](https://vyos.dev/T5655) (bug): commit-archive: Ctrl+C should not eror out with stack trace, signal should be cought

## 3.1.117 2023-11-24

- [T5776](https://vyos.dev/T5776) (feature): Enable VFIO support
- [T5402](https://vyos.dev/T5402) (bug): VRRP router with rfc3768-compatibility sends multiple ARP replies

#### 3.1.118 2023-11-23

• [T5659](https://vyos.dev/T5659) (bug): VPP cannot add interface to dataplane if it already has an address configured

## 3.1.119 2023-11-22

- [T5767](https://vyos.dev/T5767) (feature): Add reboot and poweroff the system via API
- [T5729](https://vyos.dev/T5729) (bug): Firewall, nat and policy route Switch to valueless
- [T5681](https://vyos.dev/T5681) (feature): Interface match Simplified and unified cli
- [T5643](https://vyos.dev/T5643) (feature): NAT Allow interface groups on nat rules
- [T5616](https://vyos.dev/T5616) (feature): Firewall mark Add capabilities for matching firewall mark
- [T5590](https://vyos.dev/T5590) (default): Firewall "log enable" logs every packet

## 3.1.120 2023-11-21

• [T5762](https://vyos.dev/T5762) (bug): http: api: smoketests fail as they can not establish IPv6 connection to uvicorn backend server

#### 3.1.121 2023-11-18

• [T1354](https://vyos.dev/T1354) (feature): Add support for VLAN-Aware bridges

#### 3.1.122 2023-11-16

- [T5726](https://vyos.dev/T5726) (bug): HTTPS API image cannot be updated
- [T5738](https://vyos.dev/T5738) (feature): Extend XML building blocks
- [T5736](https://vyos.dev/T5736) (feature): igmp: migrate "protocols igmp" to "protocols pim"
- [T5733](https://vyos.dev/T5733) (feature): pim(6): rewrite FRR PIM daemon configuration to get\_config\_dict() and add missing IGMP features
- [T5689](https://vyos.dev/T5689) (default): FRR 9.0.1 in VyOS current segfaults on show rpki prefix \$prefix
- [T5595](https://vyos.dev/T5595) (feature): Multicast PIM bfd feature enable

## 3.1.123 2023-11-15

- [T5695](https://vyos.dev/T5695) (feature): Build FRR with LUA scripts --enable-scripting option
- [T5677](https://vyos.dev/T5677) (bug): show lldp neighbors generates TypeError when neighbor has no `descr`
- [T5728](https://vyos.dev/T5728) (bug): Improve compatibility between OpenVPN on VyOS 1.5 and OpenVPN Connect Client
- [T5732](https://vyos.dev/T5732) (bug): generate firewall rule-resequence drops geoip country-code from output
- [T5661](https://vyos.dev/T5661) (enhancment): Add show show ssh dynamic-protection attacker and show log ssh dynamic-protection

## 3.1.124 2023-11-13

- [T5698](https://vyos.dev/T5698) (feature): EVPN ESI Multihoming
- [T5563](https://vyos.dev/T5563) (bug): container: Container environment variable cannot be set
- [T5706](https://vyos.dev/T5706) (bug): Systemd-udevd high CPU utilization for multiple dynamic ppp/l2tp/ipoe interfaces

## 3.1.125 2023-11-10

• [T5727](https://vyos.dev/T5727) (bug): validator: Use native URL validator instead of regex-based validator

## 3.1.126 2023-11-08

- [T5720](https://vyos.dev/T5720) (bug): PPPoE-server adding new interface does not work
- [T5716](https://vyos.dev/T5716) (bug): PPPoE-server shaper template bug down-limiter option does not rely on fwmark
- [T5702](https://vyos.dev/T5702) (feature): Add ability to set include\_ifmib\_iface\_prefix and ifmib\_max\_num\_ifaces for SNMP
- [T5693](https://vyos.dev/T5693) (feature): Adding variable vyos\_persistence\_dir (and improve variable vyos\_rootfs\_dir)
- [T5648](https://vyos.dev/T5648) (bug): ldpd neighbour template errors
- [T5564](https://vyos.dev/T5564) (bug): Both show firewall group and show firewall summary fails
- [T5559](https://vyos.dev/T5559) (feature): Selective proxy-arp/proxy-ndp when doing SNAT/DNAT
- [T5541](https://vyos.dev/T5541) (bug): Zone-Based Firewalling in VyOS Sagitta 1.4

## 3.1.127 2023-11-07

• [T5586](https://vyos.dev/T5586) (feature): Disable by default SNMP for Keepalived VRRP

## 3.1.128 2023-11-06

- [T5705](https://vyos.dev/T5705) (bug): rsyslog Not working when using facility=all
- [T5704](https://vyos.dev/T5704) (feature): PPPoE-server add max-starting option
- [T5707](https://vyos.dev/T5707) (bug): Wireguard peer public key update leaves redundant peers and breaks connectivity

## 3.1.129 2023-11-03

• [T5700](https://vyos.dev/T5700) (bug): Monitoring telegraf deprecated plugins inputs outputs

#### 3.1.130 2023-11-02

• [T5701](https://vyos.dev/T5701) (feature): Update telegraf package

## 3.1.131 2023-11-01

• [T5690](https://vyos.dev/T5690) (bug): Change to definition of environment variable 'vyos\_rootfs\_dir' is incorrect

#### 3.1.132 2023-10-31

- [T5699](https://vyos.dev/T5699) (feature): vxlan: migrate "external" CLI know to "parameters external"
- [T5668](https://vyos.dev/T5668) (feature): Disable VXLAN bridge learning and enable neigh\_suppress when using EVPN

## 3.1.133 2023-10-27

- [T5663](https://vyos.dev/T5663) (bug): pmacct package contains unwanted data
- [T5652](https://vyos.dev/T5652) (bug): Config migrate to image upgrade does not properly generate home directory

#### 3.1.134 2023-10-26

- [T5683](https://vyos.dev/T5683) (bug): reverse-proxy pki filenames mismatch
- [T5600](https://vyos.dev/T5600) (bug): Firewall Remove or extend constraint on 'interface-name'
- [T5598](https://vyos.dev/T5598) (bug): unknown parameter 'nf\_conntrack\_helper' ignored
- [T5571](https://vyos.dev/T5571) (bug): Firewall does not delete networks from the table raw
- [T4903](https://vyos.dev/T4903) (bug): conntrack ignore does not suppotr IPv6 addresses
- [T4309](https://vyos.dev/T4309) (feature): Support network/address-groups and ipv6-network/ipv6-address-groups in conntrack ignore
- [T5594](https://vyos.dev/T5594) (bug): VRRP Error if using IPv6 Link Local as hello source address
- [T5606](https://vyos.dev/T5606) (feature): IPSec VPN: Allow multiple CAs certificates
- [T5568](https://vyos.dev/T5568) (default): Install image from live ISO always defaults boot to KVM entry
- [T5558](https://vyos.dev/T5558) (default): Update config test to check resulting migrations

## 3.1.135 2023-10-23

- [T5299](https://vyos.dev/T5299) (bug): QoS shaper ceiling does not work
- [T5667](https://vyos.dev/T5667) (feature): BGP label-unicast enable ecmp

### 3.1.136 2023-10-22

- [T5254](https://vyos.dev/T5254) (bug): Modification of any interface setting sets MTU back to default when MTU has been inherited from a bond
- [T5671](https://vyos.dev/T5671) (feature): vxlan: change port to IANA assigned default port

## 3.1.137 2023-10-21

- [T5670](https://vyos.dev/T5670) (bug): bridge: missing member interface validator
- [T5617](https://vyos.dev/T5617) (feature): Add an option to exclude single values to the numeric validator

#### 3.1.138 2023-10-20

- [T5233](https://vyos.dev/T5233) (bug): Op-mode flow-accounting netflow with disable-imt errors
- [T5232](https://vyos.dev/T5232) (bug): Flow-accounting uacctd.service cannot restart correctly

#### 3.1.139 2023-10-19

• [T4913](https://vyos.dev/T4913) (default): Rewrite the wireless op mode in the new style

## 3.1.140 2023-10-18

- [T5642](https://vyos.dev/T5642) (bug): op cmd: generate tech-support archive: does not work
- [T5521](https://vyos.dev/T5521) (bug): Home owner directory changed to vyos for the user after reboot

#### 3.1.141 2023-10-17

- [T5662](https://vyos.dev/T5662) (bug): Fix indexing error in configdep script organization
- [T5644](https://vyos.dev/T5644) (bug): Firewall groups deletion can break config

### 3.1.142 2023-10-16

• [T5165](https://vyos.dev/T5165) (feature): Policy local-route ability set protocol and port

### 3.1.143 2023-10-14

• [T5629](https://vyos.dev/T5629) (bug): Policy local-route bug after migration to destination node address

#### 3.1.144 2023-10-12

• [T5649](https://vyos.dev/T5649) (bug): vyos-1x should generate XML cache after building command templates for less cryptic error on typo

#### 3.1.145 2023-10-10

- [T5589](https://vyos.dev/T5589) (bug): Nonstripped binaries exists in VyOS
- [T5489](https://vyos.dev/T5489) (feature): Change to BBR as TCP congestion control, or at least make it an config option

#### 3.1.146 2023-10-08

• [T5630](https://vyos.dev/T5630) (feature): pppoe: allow to specify MRU in addition to already configurable MTU

### 3.1.147 2023-10-06

• [T5576](https://vyos.dev/T5576) (feature): Add bgp remove-private-as all option

#### 3.1.148 2023-10-05

• [T4320](https://vyos.dev/T4320) (default): Remove legacy version files in vyatta-cfg-system/cfg-version

### 3.1.149 2023-10-04

- [T5632](https://vyos.dev/T5632) (feature): Add jq package to parse JSON files
- [T3655](https://vyos.dev/T3655) (bug): NAT Problem with VRF
- [T5585](https://vyos.dev/T5585) (bug): Fix file access mode for dynamic dns configuration

#### 3.1.150 2023-10-03

- [T5618](https://vyos.dev/T5618) (bug): Flow-accounting crushes when IMT is enabled
- [T5579](https://vyos.dev/T5579) (bug): Log firewall Wrong command after firewall refactor
- [T5561](https://vyos.dev/T5561) (feature): NAT Inbound or outbound interface should not be mandatory
- [T5626](https://vyos.dev/T5626) (feature): Only select required Kernel CGROUP controllers
- [T5628](https://vyos.dev/T5628) (feature): op-mode: login: DeprecationWarning: 'spwd'

#### 3.1.151 2023-09-28

- [T5596](https://vyos.dev/T5596) (feature): bgp: add new features from FRR 9
- [T5412](https://vyos.dev/T5412) (feature): Add support for extending config-mode dependencies in supplemental package

#### 3.1.152 2023-09-24

- [T5604](https://vyos.dev/T5604) (bug): List of debian archives is out of date (non-free-firmware is missing)
- [T5591](https://vyos.dev/T5591) (feature): Cleanup of FRR daemons-file and various FRR fixes

## 3.1.153 2023-09-22

- [T5602](https://vyos.dev/T5602) (feature): For reverse-proxy type of load-balancing feature, support "backup" option in backends configuration
- [T5609](https://vyos.dev/T5609) (enhancment): Add util to get drive device name from id
- [T5608](https://vyos.dev/T5608) (enhancment): Rewrite add/delete raid member to Python and remove from vyatta-op
- [T5607](https://vyos.dev/T5607) (bug): Adjust RAID smoketest for non-deterministic SCSI device probing

#### 3.1.154 2023-09-20

- [T5588](https://vyos.dev/T5588) (bug): Add kernel conntrack\_bridge module
- [T5241](https://vyos.dev/T5241) (feature): Support veth interfaces to working with netns
- [T5592](https://vyos.dev/T5592) (feature): salt: upgrade minion to 3005.2

#### 3.1.155 2023-09-19

• [T5597](https://vyos.dev/T5597) (feature): isis: add new features from FRR 9.

#### 3.1.156 2023-09-18

• [T5575](https://vyos.dev/T5575) (bug): ARP/NDP table-size isnt set properly

#### 3.1.157 2023-09-15

- [T5587](https://vyos.dev/T5587) (bug): Firwall can not pass the smoketest
- [T5581](https://vyos.dev/T5581) (feature): Add "show ip nht" op-mode command (IPv4 nexthop tracking table)

## 3.1.158 2023-09-11

- [T5562](https://vyos.dev/T5562) (bug): Smoketests fail for vyos:current (test\_netns.py)
- [T5551](https://vyos.dev/T5551) (bug): Missing check for boot\_configuration\_complete raises error in vyos-save-config.py
- [T5353](https://vyos.dev/T5353) (bug): config-mgmt: normalize archive updates and commit log entries

#### 3.1.159 2023-09-10

• [T5555](https://vyos.dev/T5555) (bug): Fix timezone migrator (system 13-to-14)

## 3.1.160 2023-09-09

• [T5423](https://vyos.dev/T5423) (bug): ipsec: no output for op-cmd "show vpn ike secrets"

#### 3.1.161 2023-09-08

• [T5560](https://vyos.dev/T5560) (bug): VyOS version in current branch should be changed from 1.4 to 1.5

#### 3.1.162 2023-09-07

• [T5556](https://vyos.dev/T5556) (bug): reboot now and poweroff does not work

#### 3.1.163 2023-09-06

• [T5548](https://vyos.dev/T5548) (bug): HAProxy renders timeouts incorrectly

## 3.2 1.4 Sagitta

## 3.2.1 2024-04-25

- [T6263](https://vyos.dev/T6263) (bug): Multicast: Could not commit multicast config with multicast join group using source-address
- [T5833](https://vyos.dev/T5833) (bug): Not all AFIs compatible with VRF

## 3.2.2 2024-04-24

- [T6255](https://vyos.dev/T6255) (bug): Static table description should not contain white-space
- [T6226](https://vyos.dev/T6226) (feature): add HAPROXY `tcp-request content accept` related block to load-balancing reverse proxy config
- [T6109](https://vyos.dev/T6109) (bug): remote syslog do not get all the logs
- [T6217](https://vyos.dev/T6217) (feature): VRRP contrack-sync script change name of the logger
- [T6244](https://vyos.dev/T6244) (feature): Spacing of "Show System Uptime" hard to parse
# 3.2.3 2024-04-23

- [T6260](https://vyos.dev/T6260) (bug): image-tools: remove failed image directory if 'No space left on device' error
- [T6261](https://vyos.dev/T6261) (default): Typo in op\_mode connect\_disconnect print statement for check\_ppp\_running
- [T6237](https://vyos.dev/T6237) (feature): IPSec remote access VPN: ability to set EAP ID of clients

### 3.2.4 2024-04-22

- [T5996](https://vyos.dev/T5996) (bug): unescape backslashes for config save, compare commands
- [T6103](https://vyos.dev/T6103) (bug): DHCP-server bootfile-name double slash syntax weird behaviour
- [T6080](https://vyos.dev/T6080) (default): Default NTP server settings
- [T5986](https://vyos.dev/T5986) (bug): Container: Error on commit when environment variable value contains \n line break

### 3.2.5 2024-04-21

- [T6191](https://vyos.dev/T6191) (bug): Policy Route TCP-MSS Behavior Different from 1.3.x
- [T5535](https://vyos.dev/T5535) (feature): disable-directed-broadcast should be moved to firewall global-options

# 3.2.6 2024-04-20

• [T6252](https://vyos.dev/T6252) (bug): gre tunnel - doesn't allow configure jumbo frame more than 8024

#### 3.2.7 2024-04-19

- [T6221](https://vyos.dev/T6221) (bug): Enabling VRF breaks connectivity
- [T6035](https://vyos.dev/T6035) (bug): QoS policy shaper queue-type random-detect requires limit avpkt
- [T6246](https://vyos.dev/T6246) (feature): Enable basic haproxy http-check configuration options
- [T6242](https://vyos.dev/T6242) (feature): Loadbalancer reverse-proxy: SSL backend skip CA certificate verification

# 3.2.8 2024-04-17

- [T6168](https://vyos.dev/T6168) (bug): add system image does not set default boot to current console type in compatibility mode
- [T6243](https://vyos.dev/T6243) (bug): Update vyos-http-api-tools for package idna security advisory
- [T6154](https://vyos.dev/T6154) (enhancment): Installer should ask for password twice
- [T5966](https://vyos.dev/T5966) (default): Adjust dynamic dns configuration address subpath to be more intuitive and other op-mode adjustments
- [T5723](https://vyos.dev/T5723) (default): mdns repeater: Always reload systemd daemon before applying changes
- [T5722](https://vyos.dev/T5722) (bug): Failing to add route in failover if gateway not in the same interface network
- [T5612](https://vyos.dev/T5612) (default): Miscellaneous improvements and fixes for dynamic DNS configuration
- [T5574](https://vyos.dev/T5574) (default): Support per-service cache management for dynamic dns providers
- [T5360](https://vyos.dev/T5360) (bug): ddclient generating abuse

#### 3.2.9 2024-04-15

- [T6100](https://vyos.dev/T6100) (bug): NAT config migration error in 1.4.0-epa1 if invalid address/network defined in 1.3.6 version
- [T5734](https://vyos.dev/T5734) (bug): OpenVPN server dh-params that are not in PKI error

#### 3.2.10 2024-04-14

• [T6210](https://vyos.dev/T6210) (feature): Add container ability to configure capability sys-nice

### 3.2.11 2024-04-13

- [T6173](https://vyos.dev/T6173) (bug): Build Causes Errors When "--version" Contains Slashes ("/")
- [T2518](https://vyos.dev/T2518) (feature): Support NAT for ipv6(NPT)
- [T6238](https://vyos.dev/T6238) (default): vyos-build Check pull request title requires the python script
- [T6235](https://vyos.dev/T6235) (default): Git check PR status: conflicts and resolution

### 3.2.12 2024-04-12

- [T5872](https://vyos.dev/T5872) (default): ipsec remote access VPN: support dhcp-interface
- [T6216](https://vyos.dev/T6216) (bug): Upgrade error from 1.3 to 1.4 Firewall using character '+'
- [T6214](https://vyos.dev/T6214) (bug): Error when using some constraints
- [T6213](https://vyos.dev/T6213) (bug): Firewall group constraints
- [T6148](https://vyos.dev/T6148) (bug): Reset vpn ipsec command breaks tunnel and does not reset SAs that are down
- [T1487](https://vyos.dev/T1487) (default): DNS (pdns\_recursor) stats logs not saved to disk
- [T6222](https://vyos.dev/T6222) (bug): VRRP rfc3768-compatibility not working correctly when resulting interface name is over 15 characters
- [T6218](https://vyos.dev/T6218) (bug): Container network interface in VRF fails to generate IPv6 link-local address
- [T5959](https://vyos.dev/T5959) (default): Streamline dns forwarding service
- [T5846](https://vyos.dev/T5846) (default): Refactor and simplify DUID definition in conf-mode
- [T5631](https://vyos.dev/T5631) (feature): Ability to export the current configuration in JSON format
- [T5615](https://vyos.dev/T5615) (default): Narrow down spurious name conflict with mdns
- [T5530](https://vyos.dev/T5530) (default): Add LFA to IS-IS
- [T5195](https://vyos.dev/T5195) (default): Break up the vyos.util module
- [T5124](https://vyos.dev/T5124) (bug): Python3 deprecation distutils.version import LooseVersion
- [T1871](https://vyos.dev/T1871) (feature): add MTU option when configure limiter traffic-policy
- [T874](https://vyos.dev/T874) (feature): Support for Two Factor Authentication for CLI access via Google Authenticator/OTP
- [T6204](https://vyos.dev/T6204) (default): Remove shebang lines from Python modules
- [T6166](https://vyos.dev/T6166) (bug): Tech support generation error for custom output location
- [T6062](https://vyos.dev/T6062) (feature): container: add support for image manipulation based on tag name
- [T5877](https://vyos.dev/T5877) (default): Reduce unnecessary nesting in system domain-search path and improve smoketest
- [T5871](https://vyos.dev/T5871) (default): ipsec remote access VPN: specify "cacerts" to disambiguate mulitple remote access configurations
- [T5870](https://vyos.dev/T5870) (default): ipsec remote access VPN: add x509 ("pubkey") authentication
- [T5772](https://vyos.dev/T5772) (default): Require HTTPS API server configurations to include at least one key if key-based auth is used
- [T5447](https://vyos.dev/T5447) (feature): Allow static MACsec keys with peers
- [T4221](https://vyos.dev/T4221) (default): Add a template filter for converting scalars to single-item lists
- [T3766](https://vyos.dev/T3766) (feature): containers: Expanding options for networking and building containers

## 3.2.13 2024-04-11

- [T4516](https://vyos.dev/T4516) (feature): Rewrite system image manipulation tools in Python
- [T4548](https://vyos.dev/T4548) (feature): GRUB loader configuration rework
- [T3774](https://vyos.dev/T3774) (bug): atop logs are not limited in size
- [T3574](https://vyos.dev/T3574) (default): Add constraintGroup for combining validators with logical AND
- [T3474](https://vyos.dev/T3474) (default): Revisit storing syntax version of interface definitions in XML file
- [T160](https://vyos.dev/T160) (feature): Support NAT64
- [T6228](https://vyos.dev/T6228) (bug): Cleanup of not existing units

## 3.2.14 2024-04-10

- [T6207](https://vyos.dev/T6207) (bug): image-tools: restore ability to copy config.boot.default on image install
- [T5750](https://vyos.dev/T5750) (bug): Upgrade from 1.3.4 to 1.4 Rolling fails QoS
- [T5858](https://vyos.dev/T5858) (bug): Show conntrack statistics formatting is all over the place
- [T4734](https://vyos.dev/T4734) (feature): Feature Request: openvpn: add OTP 2FA support

# 3.2.15 2024-04-09

- [T3409](https://vyos.dev/T3409) (feature): Add back TCP-MSS Clamp to PMTU
- [T6121](https://vyos.dev/T6121) (feature): Extend service config-sync for sections vpn, policy, vrf

# 3.2.16 2024-04-08

- [T6197](https://vyos.dev/T6197) (bug): IPoE-server interface client-subnet looks broken or works with the wrong logic
- [T6196](https://vyos.dev/T6196) (bug): Route-map and summary-only do not work in BGP aggregation at the same time
- [T6068](https://vyos.dev/T6068) (feature): dhcp server: allow switching between load-balanced and hotspare mode

### 3.2.17 2024-04-07

- [T6205](https://vyos.dev/T6205) (bug): ipoe: error in migration script logic while renaming mac-address to mac node
- [T6039](https://vyos.dev/T6039) (bug): cloud-init DNS search-domain causes configuration migration/validation error
- [T5862](https://vyos.dev/T5862) (bug): Default MTU is not acceptable in some environments
- [T6208](https://vyos.dev/T6208) (feature): container: rename "cap-add" CLI node to "capability"
- [T6188](https://vyos.dev/T6188) (feature): Add Firewall Rule Description to "show firewall" commands
- [T1244](https://vyos.dev/T1244) (default): Support for StartupResync in conntrackd

## 3.2.18 2024-04-06

- [T6203](https://vyos.dev/T6203) (enhancment): Remove obsoleted xml lib
- [T6202](https://vyos.dev/T6202) (bug): Multi-Protocol BGP is broken by 6PE patch in upstream FRR 9.1

#### 3.2.19 2024-04-05

- [T6089](https://vyos.dev/T6089) (bug): [1.3.6->1.4.0-epa1 Migration] "ospf passive-interface default" incorrectly added
- [T2590](https://vyos.dev/T2590) (bug): DHCPv6 not updating nameservers and search domains since replacing isc-dhcp-client with WIDE dhcp6c
- [T6199](https://vyos.dev/T6199) (feature): spring cleaning drop unused Python imports

#### 3.2.20 2024-04-04

- [T6119](https://vyos.dev/T6119) (default): Use a compliant TOML parser
- [T6171](https://vyos.dev/T6171) (feature): dhcp server fail-over Rename fail-over node
- [T6115](https://vyos.dev/T6115) (bug): Build from Git tags fail
- [T5122](https://vyos.dev/T5122) (feature): Move "archive-areas" to defaults.toml to support "non-free-firmware" repository
- [T5121](https://vyos.dev/T5121) (bug): Incorrect "architecture" config loaded
- [T4951](https://vyos.dev/T4951) (default): Add an op mode exception for cases when operations fail due to insufficient system resources
- [T4883](https://vyos.dev/T4883) (default): Add a description field for routing tables
- [T4796](https://vyos.dev/T4796) (bug): build-vyos-image ignores multiple options
- [T4795](https://vyos.dev/T4795) (feature): Cleanup custom python validators
- [T4761](https://vyos.dev/T4761) (default): Add a generic URL validator
- [T3843](https://vyos.dev/T3843) (bug): l2tp configuration not cleared after delete
- [T3681](https://vyos.dev/T3681) (default): The VMware Tools resume script did not run successfully in this virtual machine.
- [T1991](https://vyos.dev/T1991) (feature): Rework time services
- [T5711](https://vyos.dev/T5711) (default): Put the version data file inside the ISO image
- [T5672](https://vyos.dev/T5672) (default): Remove the old-style command definition importer
- [T5639](https://vyos.dev/T5639) (default): Group vyos-1x dependencies by their VyOS components and specify their purpose
- [T5638](https://vyos.dev/T5638) (default): Add support for requiring numeric values to be ranges rather than single numbers
- [T5634](https://vyos.dev/T5634) (default): Remove support for Blowfish and DES from OpenVPN
- [T5605](https://vyos.dev/T5605) (default): Do not generate keysize option in OpenVPN configs
- [T5582](https://vyos.dev/T5582) (default): Add a command to force NTP sync
- [T5449](https://vyos.dev/T5449) (default): Add options for TCP MSS probing
- [T4440](https://vyos.dev/T4440) (default): Add OCI compliant image labels to vyos-build and vyos containers
- [T671](https://vyos.dev/T671) (enhancment): Identify and remove dead code
- [T5109](https://vyos.dev/T5109) (feature): Improve OCaml XML validator
- [T1449](https://vyos.dev/T1449) (feature): Add opportunity to include custom default configs (few) at building

# 3.2.21 2024-04-03

- [T6198](https://vyos.dev/T6198) (feature): configverify: add common helper for PKI certificate validation
- [T6192](https://vyos.dev/T6192) (feature): Multi VRF support for SSH

## 3.2.22 2024-04-02

- [T6167](https://vyos.dev/T6167) (bug): VNI not set on VRF after reboot
- [T6151](https://vyos.dev/T6151) (default): BGP VRF Route-leaking not work when the next-hop is a recursive route.
- [T6033](https://vyos.dev/T6033) (bug): hsflowd fails to start when using a tunnel interface

# 3.2.23 2024-04-01

- [T6195](https://vyos.dev/T6195) (feature): dropbear: package upgrade 2022.83-1 -> 2022.83-1+deb12u1
- [T6193](https://vyos.dev/T6193) (bug): dhcp-client: invalid warning "is not a DHCP interface but uses DHCP name-server option" for VLAN interfaces
- [T6178](https://vyos.dev/T6178) (bug): Reverse-proxy should check that certificate exists during commit

### 3.2.24 2024-03-31

- [T6186](https://vyos.dev/T6186) (bug): Fix regression in 'set system image default-boot'
- [T5832](https://vyos.dev/T5832) (feature): Keepalived: Allow using the 'dev' statement on excluded-addresses

# 3.2.25 2024-03-28

- [T6147](https://vyos.dev/T6147) (bug): Conntrack not working as expected with global state-policy
- [T6175](https://vyos.dev/T6175) (bug): op-mode: "renew dhcp interface <name>" does not check if it's an actual DHCP interface

## 3.2.26 2024-03-26

• [T6066](https://vyos.dev/T6066) (bug): Setting same network in different ospf area will raise exception

### 3.2.27 2024-03-25

• [T6145](https://vyos.dev/T6145) (bug): Service config-sync does not rely on priorities but must

# 3.2.28 2024-03-24

- [T6161](https://vyos.dev/T6161) (feature): Output container images as JSON
- [T6165](https://vyos.dev/T6165) (bug): grub: vyos-grub-update failed to start on "slow" systems
- [T6085](https://vyos.dev/T6085) (bug): VTI interfaces are in UP state by default
- [T6152](https://vyos.dev/T6152) (bug): Kernel panic for ZimaBoard 232

### 3.2.29 2024-03-23

- [T6160](https://vyos.dev/T6160) (bug): isis: NameError: name 'process' is not defined
- [T6131](https://vyos.dev/T6131) (bug): Disabling openvpn interface(s) causes OSPF to fail to load on reboot
- [T4022](https://vyos.dev/T4022) (feature): Add package nat-rtsp-dkms

### 3.2.30 2024-03-22

- [T6136](https://vyos.dev/T6136) (bug): Configuring a dynamic address group, config script did not check whether the group was created
- [T6130](https://vyos.dev/T6130) (bug): [1.3.6->1.4.0-epa2 Migration] BGP "set community" missing
- [T6090](https://vyos.dev/T6090) (bug): [1.3.6->1.4.0-epa1 Migration] policy route fails due tcp flag case sensitivity
- [T6155](https://vyos.dev/T6155) (default): ixgbe: failed to initialize because an unsupported SFP+ module type was detected.
- [T6125](https://vyos.dev/T6125) (feature): Support 802.1ad (0x88a8) vlan filtering for bridge
- [T5624](https://vyos.dev/T5624) (default): Remove /etc/debian\_version from the image

### 3.2.31 2024-03-21

• [T6143](https://vyos.dev/T6143) (feature): Increase configuration timeout range for service config-sync

#### 3.2.32 2024-03-20

- [T6133](https://vyos.dev/T6133) (feature): Add domain-name to commit-archive
- [T6129](https://vyos.dev/T6129) (feature): bgp: add route-map option "as-path exclude all"

### 3.2.33 2024-03-19

- [T6127](https://vyos.dev/T6127) (bug): Ability to view logs for rules with Offload not functional
- [T6138](https://vyos.dev/T6138) (bug): Conntrack table op-mode fails with flowtable offload entries

#### 3.2.34 2024-03-15

• [T6118](https://vyos.dev/T6118) (feature): radvd: RFC8781: add nat64prefix support

### 3.2.35 2024-03-12

- [T6020](https://vyos.dev/T6020) (bug): VRRP health-check script is not applied correctly in keepalived.conf
- [T5646](https://vyos.dev/T5646) (bug): QoS policy limiter broken if class without match
- [T2433](https://vyos.dev/T2433) (feature): Improve CLI value validator performance
- [T1436](https://vyos.dev/T1436) (bug): Config entries with default values do not correctly show as changed

#### 3.2.36 2024-03-11

- [T6098](https://vyos.dev/T6098) (bug): Description doesnt seem to allow for non international characters
- [T6070](https://vyos.dev/T6070) (bug): bnx2x NIC causes a commit error due to incorrect implementation of EEE status reading
- [T2998](https://vyos.dev/T2998) (bug): SNMP v3 oid "exclude" option doesn't work
- [T6107](https://vyos.dev/T6107) (bug): Nginx does not allow big config queries for configure endpoint API
- [T6096](https://vyos.dev/T6096) (bug): Config commits are not synced properly because 00vyos-sync is deleted by vyos-router
- [T6093](https://vyos.dev/T6093) (bug): Incorrect dhcp-options vendor-class-id regex
- [T6083](https://vyos.dev/T6083) (feature): ethtool: move string parsing to JSON parsing
- [T6069](https://vyos.dev/T6069) (bug): HTTP API segfault during concurrent configuration requests
- [T6057](https://vyos.dev/T6057) (feature): Add ability to disable syslog for conntrackd
- [T5504](https://vyos.dev/T5504) (feature): Keepalived VRRP ability to set more than one peer-address
- [T5717](https://vyos.dev/T5717) (feature): ospfv3 add allow to set metric-type to ospf redistribution while frr docs says its possible.
- [T6071](https://vyos.dev/T6071) (bug): firewall: CLI description limit of 256 characters cause config upgrade issues

# 3.2.37 2024-03-08

- [T6086](https://vyos.dev/T6086) (bug): NAT does not work with network-groups
- [T6094](https://vyos.dev/T6094) (bug): Destination Nat not Making Firewall Rules
- [T6061](https://vyos.dev/T6061) (bug): connection-status nat destination firewall filter not working in 1.4. 0-epa1
- [T6075](https://vyos.dev/T6075) (bug): Applying firewall rules with a non-existent interface group

# 3.2.38 2024-03-07

- [T6104](https://vyos.dev/T6104) (bug): Regression in commit-archive for non-interactive configuration
- [T6084](https://vyos.dev/T6084) (bug): OpenNHRP DMVPN configuration file clean after reboot if we have any IPSec configuration
- [T5348](https://vyos.dev/T5348) (bug): Service config-sync can freeze the secondary router if it has commit-archive location
- [T6073](https://vyos.dev/T6073) (bug): Conntrack/NAT not being disabled when VRFs are defined
- [T6095](https://vyos.dev/T6095) (default): Tab completion for "set interfaces wireless wlan0 country-code" incorrect country "uk"

#### 3.2.39 2024-03-06

• [T6079](https://vyos.dev/T6079) (bug): dhcp: migration fails for duplicate static-mapping

## 3.2.40 2024-03-05

- [T5903](https://vyos.dev/T5903) (bug): NHRP don´t start on reboot from version 1.5-rolling-202401010026
- [T2447](https://vyos.dev/T2447) (feature): Additional Boot Argument Configuration to limit CPU C-States

### 3.2.41 2024-03-04

- [T6054](https://vyos.dev/T6054) (bug): load-balancing wan doesn't configure a list of ports
- [T6087](https://vyos.dev/T6087) (feature): ospfv3: add support to redistribute IS-IS routes

## 3.2.42 2024-03-02

• [T6081](https://vyos.dev/T6081) (bug): QoS policy shaper target and interval wrong calcuations

# 3.2.43 2024-02-29

- [T6078](https://vyos.dev/T6078) (feature): Update ethtool to 6.6
- [T6077](https://vyos.dev/T6077) (feature): banner: implement ASCII contest winner default logo
- [T6074](https://vyos.dev/T6074) (feature): container: do not allow deleting images which have a container running

# 3.2.44 2024-02-28

- [T6055](https://vyos.dev/T6055) (bug): PKI error: "failed to install x value" when executed the command from conf mode
- [T4270](https://vyos.dev/T4270) (bug): dns forwarding When "ignore-hosts-file" is unset, local hostname of router resolves to 127.0.1.1

# 3.2.45 2024-02-27

- [T6065](https://vyos.dev/T6065) (bug): Duplicate lines in build-vyos-image script cause sagitta build to fail
- [T5080](https://vyos.dev/T5080) (bug): Conntrack enabled by default

#### 3.2.46 2024-02-26

- [T6064](https://vyos.dev/T6064) (bug): Can not build VyOS if repository it not cloned to a branch
- [T5754](https://vyos.dev/T5754) (default): Update to StrongSwan 5.9.11

## 3.2.47 2024-02-25

• [T6060](https://vyos.dev/T6060) (feature): op-mode: container: support removing all container images at once

#### 3.2.48 2024-02-24

• [T5909](https://vyos.dev/T5909) (bug): Container registry with authentication prevents config load (section container) after reboot

# 3.2.49 2024-02-23

- [T5376](https://vyos.dev/T5376) (bug): Conntrack FTP helper does not work properly
- [T970](https://vyos.dev/T970) (feature): Hostname Support in NAT and Firewall Rules
- [T4940](https://vyos.dev/T4940) (feature): Interface debugging

## 3.2.50 2024-02-22

- [T6048](https://vyos.dev/T6048) (bug): Exception in event handler script
- [T3902](https://vyos.dev/T3902) (bug): Firewall does not load on boot, address-group not found, even though it exists

# 3.2.51 2024-02-21

• [T6050](https://vyos.dev/T6050) (bug): Wrong scripting commands descriptions in accel-ppp services

## 3.2.52 2024-02-19

- [T5971](https://vyos.dev/T5971) (default): Create the same view of ppp section for all accel-ppp services
- [T6029](https://vyos.dev/T6029) (default): Rewrite Accel-PPP services to an identical feature set
- [T3722](https://vyos.dev/T3722) (bug): op-mode IPSec show vpn ike sa always shows L-TIME 0

### 3.2.53 2024-02-18

- [T6043](https://vyos.dev/T6043) (bug): VxLAN and bridge error bug
- [T6041](https://vyos.dev/T6041) (bug): image-tools: install fails from PXE boot into live iso due to restrictive logic

## 3.2.54 2024-02-17

• [T5972](https://vyos.dev/T5972) (feature): login: add possibility to disable individual local user accounts

#### 3.2.55 2024-02-16

- [T6009](https://vyos.dev/T6009) (bug): Firewall Time not working properly when not using UTC
- [T6005](https://vyos.dev/T6005) (bug): Error on adding a wireguard interface to OSPFv3
- [T2113](https://vyos.dev/T2113) (bug): OpenVPN Options error: you cannot use --verify-x509-name with --compat-names or --no-name-remapping
- [T6019](https://vyos.dev/T6019) (feature): Bump nftables and libnftnl version
- [T3471](https://vyos.dev/T3471) (bug): DHCP hook is not able to detect all running DHCP instances
- [T6015](https://vyos.dev/T6015) (default): "journalctl\_charon" file does not contain data in the generated "ipsec debug-archive" file
- [T6001](https://vyos.dev/T6001) (default): Add option to enable resolve-via-default
- [T5965](https://vyos.dev/T5965) (bug): WWAN modems using raw-ip do not work with dhclient/dhcp6c
- [T5418](https://vyos.dev/T5418) (bug): PPPoE-Server Client IP pool Subnet
- [T5245](https://vyos.dev/T5245) (bug): Wireless interfaces do not get IPv6 link-local address assigned

#### 3.2.56 2024-02-15

- [T5977](https://vyos.dev/T5977) (bug): nftables: Operation not supported when using match-ipsec in outbound firewall
- [T2612](https://vyos.dev/T2612) (bug): HTTPS API, changing API key fails but goes through
- [T5989](https://vyos.dev/T5989) (bug): IP subnets not usable in UPnP ACLs
- [T5890](https://vyos.dev/T5890) (default): OTP key generation is broken
- [T5719](https://vyos.dev/T5719) (default): mdns repeater: Add op-mode commands
- [T4839](https://vyos.dev/T4839) (feature): Dynamic Firewall groups
- [T4801](https://vyos.dev/T4801) (feature): Support for building AWS-ready ISO
- [T3993](https://vyos.dev/T3993) (enhancment): Extend HTTP API GraphQL support
- [T3991](https://vyos.dev/T3991) (bug): PKI operational command return traceback
- [T3780](https://vyos.dev/T3780) (bug): VTI not being brought down when tunnel is down
- [T3001](https://vyos.dev/T3001) (feature): Disable spectre mitigation patches from CLI
- [T562](https://vyos.dev/T562) (feature): PDNS: Add support for authoritative dns server
- [T71](https://vyos.dev/T71) (feature): Add virtual IP and route installation policy options for IPsec
- [T5496](https://vyos.dev/T5496) (default): `show firewall` error
- [T4038](https://vyos.dev/T4038) (default): Rewrite `vyatta-image-tools.pl` in Python
- [T4997](https://vyos.dev/T4997) (default): Add DHCP client user hooks dir
- [T775](https://vyos.dev/T775) (feature): Config Sync between two VyOS routers
- [T381](https://vyos.dev/T381) (feature): config nodes for EasyRSA CAs
- [T118](https://vyos.dev/T118) (feature): Native Zabbix Support

### 3.2.57 2024-02-14

- [T6034](https://vyos.dev/T6034) (feature): rpki: move file based SSH keys for authentication to PKI subsystem
- [T5981](https://vyos.dev/T5981) (bug): IPsec site-to-site migrated PKI ca certificates are created with an '@'
- [T5930](https://vyos.dev/T5930) (bug): vrf route-leak not work using route-target both command.
- [T5709](https://vyos.dev/T5709) (bug): IPoE-server fails if next pool mentioned but not defined
- [T4119](https://vyos.dev/T4119) (bug): Issue with l2tp remote-access ipv6 configuration
- [T2044](https://vyos.dev/T2044) (bug): RPKI doesn't boot properly
- [T6032](https://vyos.dev/T6032) (feature): bgp: add EVPN MAC-VRF Site-of-Origin support
- [T5960](https://vyos.dev/T5960) (default): Rewriting authentication section in accel-ppp services

# 3.2.58 2024-02-13

- [T5928](https://vyos.dev/T5928) (bug): Configuration fails to load on boot if offloading has VLAN interfaces defined
- [T5482](https://vyos.dev/T5482) (bug): Chrony NTP Server Fails To Sync Time
- [T5064](https://vyos.dev/T5064) (bug): Value validation for domain-groups seems to be broken

#### 3.2.59 2024-02-12

- [T6010](https://vyos.dev/T6010) (bug): Support setting multiple values in BGP path-attribute
- [T6004](https://vyos.dev/T6004) (bug): RPKI is not configured
- [T5952](https://vyos.dev/T5952) (default): DHCP allow same MAC Address on same subnet
- [T5849](https://vyos.dev/T5849) (feature): Add SRv6 route commands

### 3.2.60 2024-02-10

- [T6023](https://vyos.dev/T6023) (bug): rpki: add support for CLI knobs expire-interval and retry-interval
- [T1090](https://vyos.dev/T1090) (default): Webproxy overhaul

#### 3.2.61 2024-02-09

- [T6028](https://vyos.dev/T6028) (bug): QoS policy shaper wrong class\_id\_max and default\_minor\_id
- [T6026](https://vyos.dev/T6026) (bug): QoS hide attempts to delete qdisc from devices
- [T5788](https://vyos.dev/T5788) (feature): frr: update to 9.1 release
- [T5703](https://vyos.dev/T5703) (bug): QoS config on pppoe interface resets back to fq\_codel after tunnel reboots
- [T5685](https://vyos.dev/T5685) (feature): Keepalived VRRP prefix is not necessary for the virtual address

## 3.2.62 2024-02-08

- [T6014](https://vyos.dev/T6014) (feature): Bump keepalived version
- [T5910](https://vyos.dev/T5910) (bug): Grub problem(?) Serial Console no longer working
- [T6021](https://vyos.dev/T6021) (bug): QoS r2q wrong calculation

### 3.2.63 2024-02-07

- [T6017](https://vyos.dev/T6017) (bug): Update vyos-http-api-tools for security advisory
- [T6016](https://vyos.dev/T6016) (bug): Resolve intermittent failures in cleanup function after failed image install
- [T6024](https://vyos.dev/T6024) (feature): bgp: add additional missing FRR features
- [T6011](https://vyos.dev/T6011) (feature): rpki: known-hosts-file is no longer supported by FRR CLI remove VyOS CLI node

• [T5998](https://vyos.dev/T5998) (feature): replay\_window setting under vpn in config

#### 3.2.64 2024-02-06

- [T6018](https://vyos.dev/T6018) (default): smoketest: updating http-api framework requires a pause before test
- [T5921](https://vyos.dev/T5921) (bug): Trying to commit an OpenConnect configuration without any local users results in an exception
- [T5687](https://vyos.dev/T5687) (feature): Implement ECS settings for PowerDNS recursor

#### 3.2.65 2024-02-05

- [T5974](https://vyos.dev/T5974) (bug): QoS policy shaper is currently miscalculating bandwidth and ceil values for the default class
- [T5865](https://vyos.dev/T5865) (feature): Rewrite ipv6 pool section to ipv6 named pools in Accel-ppp services

# 3.2.66 2024-02-02

- [T5739](https://vyos.dev/T5739) (bug): Password recovery does not work if public keys are configured
- [T5955](https://vyos.dev/T5955) (feature): Rootless containers/set uid/gid for container
- [T5941](https://vyos.dev/T5941) (bug): [1.3.5 -> 1.4.0-RC1 Migration] Orphaned Configuration Nodes Cause Issues
- [T6003](https://vyos.dev/T6003) (feature): Add 'show rpki as-number' and 'show rpki prefix'
- [T5848](https://vyos.dev/T5848) (feature): Add triple-isolate flow isolation option to CAKE QoS policy

### 3.2.67 2024-02-01

- [T5995](https://vyos.dev/T5995) (bug): Kernel NIC-drivers for Huawei NICs are not properly enabled
- [T5978](https://vyos.dev/T5978) (bug): ethernet: hw-tc-offload does not actually get enabled on the NIC
- [T5979](https://vyos.dev/T5979) (enhancment): Add configurable kernel boot parameters
- [T5973](https://vyos.dev/T5973) (bug): vrf: RTNETLINK answers: File exists
- [T5967](https://vyos.dev/T5967) (bug): Multi-hop BFD connections can't be established; please add minimum-ttl option.
- [T5619](https://vyos.dev/T5619) (default): Update the Intel ixgbe driver due to issues with Intel X533

# 3.2.68 2024-01-31

- [T6000](https://vyos.dev/T6000) (bug): [1.3.x -> 1.5.x] migrating threw exception in /opt/vyatta/etc/ config-migrate/migrate/https/5-to-6, performed workaround
- [T5999](https://vyos.dev/T5999) (bug): load-balancing reverse-proxy can't configure root as a redirect

## 3.2.69 2024-01-30

• [T5980](https://vyos.dev/T5980) (feature): Add image-tools support for configurable kernel boot options

#### 3.2.70 2024-01-29

- [T5988](https://vyos.dev/T5988) (bug): image-tools: a check of valid image name is missing from 'add image'
- [T5994](https://vyos.dev/T5994) (bug): Fix typo in 'remote' module preventing 'add system image' via ftp

#### 3.2.71 2024-01-26

- [T5957](https://vyos.dev/T5957) (bug): Firewall fails to delete inbound-interface name
- [T5779](https://vyos.dev/T5779) (bug): custom conntrack timeout rule not applicable
- [T5984](https://vyos.dev/T5984) (feature): Add user util numactl

### 3.2.72 2024-01-25

- [T5983](https://vyos.dev/T5983) (bug): image-tools: minor regression in pruning version files in compatibility mode
- [T5927](https://vyos.dev/T5927) (bug): QoS policy shaper-hfsc class does not have a `bandwidth` node but requires one in the check
- [T5834](https://vyos.dev/T5834) (bug): Rename 'enable-default-log' to 'default-log'

# 3.2.73 2024-01-22

- [T5968](https://vyos.dev/T5968) (feature): hsflowd: add VRF support
- [T5975](https://vyos.dev/T5975) (bug): GraphQL expects script otp.py that does not exists in 1.4
- [T5961](https://vyos.dev/T5961) (bug): QoS policy shaper vif with ceiling fails on commit
- [T5958](https://vyos.dev/T5958) (bug): QoS policy shaper-hfsc is not implemented
- [T5160](https://vyos.dev/T5160) (feature): Firewall refactor
- [T5969](https://vyos.dev/T5969) (feature): op-mode: list multicast group membership

# 3.2.74 2024-01-21

- [T5799](https://vyos.dev/T5799) (bug): vyos unbootable after 1.4-rolling-202308240020 to 1. 5-rolling-202312010026 upgrade
- [T5787](https://vyos.dev/T5787) (bug): dhcp-server allows duplicate static-mapping for the same IP address
- [T5692](https://vyos.dev/T5692) (enhancment): NTP leap smear
- [T5954](https://vyos.dev/T5954) (feature): Enable nvme\_hwmon and drivetemp in KERNEL

# 3.2.75 2024-01-20

- [T5915](https://vyos.dev/T5915) (bug): Firewall zone Re add op-mode commands
- [T5805](https://vyos.dev/T5805) (bug): Missed per-interface statistic in telegraf
- [T5724](https://vyos.dev/T5724) (feature): About dhcp client hooks
- [T5577](https://vyos.dev/T5577) (bug): Optimize PAM configs for RADIUS/TACACS+
- [T5550](https://vyos.dev/T5550) (bug): Source validation on interface does not work properly
- [T5267](https://vyos.dev/T5267) (bug): Another corruption on upgrade
- [T5239](https://vyos.dev/T5239) (bug): frr 'hostname' missing or incorrect, and domain-name missing totally
- [T5219](https://vyos.dev/T5219) (bug): ddclient: Cloudflare doesn't require login
- [T5217](https://vyos.dev/T5217) (feature): Add firewall SYNPROXY
- [T5203](https://vyos.dev/T5203) (feature): load-balancing wan add systemd unit instead of old vyatta-wanloadbalance.init
- [T5199](https://vyos.dev/T5199) (bug): Salt-minion cannot connect to server in python 3.10 and up
- [T5138](https://vyos.dev/T5138) (feature): Add patch to accel-ppp build L2TP LNS use Calling-Number as RADIUS Calling-Station-ID
- [T5054](https://vyos.dev/T5054) (bug): ipsec: "show vpn ipsec remote-access" does not list active connections
- [T5053](https://vyos.dev/T5053) (bug): Vyatta-cfg Post-Removal Hook Tries to Disable Deleted Service
- [T5035](https://vyos.dev/T5035) (feature): Add more actions to policy route rule
- [T4990](https://vyos.dev/T4990) (bug): Commit results may not be properly saved if power is cut immediately after a successful commit
- [T4988](https://vyos.dev/T4988) (default): Expose time and size conversion functions as Jinja2 filters
- [T4986](https://vyos.dev/T4986) (feature): Ability to filter traffic originating from the router itself via firewall
- [T4963](https://vyos.dev/T4963) (default): vyos.ethtool: improve/fix driver name detection
- [T4935](https://vyos.dev/T4935) (bug): ospfv3: "not-advertise" and "advertise" conflict
- [T4897](https://vyos.dev/T4897) (bug): Setting 'source-address' or `source-interface` on existing vxlan interface doesn't work
- [T4888](https://vyos.dev/T4888) (default): Rewrite the conntrack sync script using vyos.opmode
- [T4863](https://vyos.dev/T4863) (feature): need an option for route policy to apply to dynamic interfaces l2tp\*/ipoe\*/pppoe\* (for TCP MSS setting)
- [T4817](https://vyos.dev/T4817) (feature): Please add support for RFC 9234
- [T4765](https://vyos.dev/T4765) (default): Normalize field names in op mode JSON outputs
- [T4751](https://vyos.dev/T4751) (enhancment): Feature Request: system login: 2FA OTP key generator in VyOS CLI
- [T4726](https://vyos.dev/T4726) (default): Add completion and validation for the accel-ppp RADIUS vendor option
- [T4722](https://vyos.dev/T4722) (default): Improve abbreviation/acronym consistency
- [T4172](https://vyos.dev/T4172) (feature): Patch ndppd to not read route table if there are no auto prefixes
- [T4085](https://vyos.dev/T4085) (feature): Rewrite L2TP/PPTP/SSTP/PPPoE services to get\_config\_dict
- [T4031](https://vyos.dev/T4031) (feature): Ability to configure DMVPN in vrf
- [T4030](https://vyos.dev/T4030) (bug): SR-IOV and interface renaming bug
- [T4014](https://vyos.dev/T4014) (feature): Add "command" and "arg" configuration options for containers
- [T3965](https://vyos.dev/T3965) (default): arm: Extend configure scripts to allow for arm builds
- [T3813](https://vyos.dev/T3813) (bug): Some custom sysctl parameters can't be applied bug
- [T3778](https://vyos.dev/T3778) (bug): Abnormal network communication and settings
- [T3591](https://vyos.dev/T3591) (bug): OpenVPN with/without VRF not working (NordVPN)
- [T3372](https://vyos.dev/T3372) (feature): Support public HTTPS repos in live-build
- [T5963](https://vyos.dev/T5963) (bug): QoS policy shaper rate calculations could be wrong for some ethernet devices
- [T5962](https://vyos.dev/T5962) (feature): QoS policy set default speed to 100mbit or 1gbit instead of 10mbit
- [T5697](https://vyos.dev/T5697) (bug): event-handler keep failing
- [T4779](https://vyos.dev/T4779) (default): Make raw op mode command outputs use bytes for data amount values

# 3.2.76 2024-01-19

- [T5897](https://vyos.dev/T5897) (bug): VyOS with Cloud-init and VRF stucks at reboot/shutdown process
- [T5554](https://vyos.dev/T5554) (bug): Disable sudo for PAM RADIUS
- [T4754](https://vyos.dev/T4754) (default): Improvement: system login: show configured 2FA OTP key
- [T5857](https://vyos.dev/T5857) (bug): show interfaces wireless info
- [T5841](https://vyos.dev/T5841) (default): Remove old ssh-session-cleanup.service
- [T5543](https://vyos.dev/T5543) (bug): Fix source address handling in static joins
- [T5884](https://vyos.dev/T5884) (default): Minor description fix (op-mode: generate wireguard)
- [T5781](https://vyos.dev/T5781) (default): Add ability to add additional minisign keys

## 3.2.77 2024-01-18

- [T5863](https://vyos.dev/T5863) (bug): Failure to Load Config on Recent 1.5 Versions
- [T4638](https://vyos.dev/T4638) (bug): Deleting a parent interface does not delete its underlying VLAN interfaces
- [T5953](https://vyos.dev/T5953) (default): Rename 'close\_action' value from `hold` to `trap` in IPSEC IKE
- [T905](https://vyos.dev/T905) (bug): The command show remote-config does not work for remote-platform openvpn

## 3.2.78 2024-01-17

- [T5923](https://vyos.dev/T5923) (bug): Config mode system\_console.py is not aware of revised GRUB file structure
- [T4658](https://vyos.dev/T4658) (feature): Rename DPD action `hold` to `trap`
- [T5932](https://vyos.dev/T5932) (bug): 1.4-rolling-202304120317 to 1.4.0-rc1: dynamic dns migration fail

### 3.2.79 2024-01-16

- [T5951](https://vyos.dev/T5951) (bug): [1.4.0-RC2] show hardware dmi Operational Mode Command Broken
- [T5937](https://vyos.dev/T5937) (bug): [1.3.5 -> 1.4.0-RC1 Migration] IPv6 BGP Neighbor Peer Groups Missing / Not Migrated
- [T5889](https://vyos.dev/T5889) (bug): Migration NAT 5-to-6 bug
- [T5859](https://vyos.dev/T5859) (bug): Invalid format of pool range in accel-ppp services
- [T5842](https://vyos.dev/T5842) (feature): Rewrite PPTP service to get\_config\_dict
- [T5801](https://vyos.dev/T5801) (feature): Rewrite L2TP service to get\_config\_dict
- [T5688](https://vyos.dev/T5688) (default): Create the same view of pool configuration for all accel-ppp services

# 3.2.80 2024-01-15

- [T5944](https://vyos.dev/T5944) (bug): "reboot in 1" not working
- [T5936](https://vyos.dev/T5936) (bug): [1.3.5 -> 1.4.0-RC1 Migration] OSPF Passive Interface Configuration Not Working Correctly
- [T5247](https://vyos.dev/T5247) (bug): the bug of the command "show interfaces system"
- [T5901](https://vyos.dev/T5901) (bug): Cloud-init and DHCP exit hook errors
- [T4856](https://vyos.dev/T4856) (bug): DHCP-client exit hook for IPsec is incorrect
- [T2556](https://vyos.dev/T2556) (bug): "show interfaces vrrp" does not return any interface

# 3.2.81 2024-01-14

• [T4428](https://vyos.dev/T4428) (feature): Update ddclient to newer version

## 3.2.82 2024-01-12

- [T5925](https://vyos.dev/T5925) (feature): Containers change systemd KillMode
- [T5920](https://vyos.dev/T5920) (bug): Quick Start documentation contains error
- [T5919](https://vyos.dev/T5919) (bug): Firewall opmode for ipv6
- [T5306](https://vyos.dev/T5306) (default): bgp config migration failed with v6only option configured with peer-group
- [T3429](https://vyos.dev/T3429) (bug): Hyper-V integration services not working on VyOS 1.4 (sagitta/current)

### 3.2.83 2024-01-11

- [T5896](https://vyos.dev/T5896) (bug): Config Error on Boot with Podman and Firewall
- [T5532](https://vyos.dev/T5532) (bug): After add system image the boot stuck and works again after the second reboot
- [T5512](https://vyos.dev/T5512) (bug): build linux-firmware script cannot expand asterisks if firmware name is a glob string
- [T5379](https://vyos.dev/T5379) (bug): show system updates doesnt seem to be working
- [T5275](https://vyos.dev/T5275) (default): Add op mode commands for exporting certificates to PEM files with correct headers
- [T5274](https://vyos.dev/T5274) (default): Add a deprecation warning for OpenVPN site-to-site with pre-shared secret
- [T5262](https://vyos.dev/T5262) (default): Warn the user about unsaved config on reboot/shutdown attempts
- [T5257](https://vyos.dev/T5257) (feature): Cannont assign netflow source ip to ip in non default VRF
- [T5026](https://vyos.dev/T5026) (feature): Python3 modules crypt and spwd are deprecated
- [T5814](https://vyos.dev/T5814) (bug): VyOS 1.3 to 1.4 LTS Firewall ruleset migration script breaks configuration
- [T4610](https://vyos.dev/T4610) (bug): Firewall with 20K entries cannot load after reboot
- [T3191](https://vyos.dev/T3191) (bug): PAM RADIUS freezing when accounting does not configured on RADIUS server
- [T5917](https://vyos.dev/T5917) (feature): Restore annotations of (running)/(default boot) in select image list
- [T5916](https://vyos.dev/T5916) (default): Added segment routing check for index size and SRGB size
- [T5913](https://vyos.dev/T5913) (feature): Allow for Peer-Groups in ipv4-labeled-unicast SAFI

### 3.2.84 2024-01-10

- [T5918](https://vyos.dev/T5918) (bug): Verification problem for `set vpn ipsec interface`
- [T5911](https://vyos.dev/T5911) (bug): pki: service update ignored if certificate name contains a hyphen (-)
- [T5886](https://vyos.dev/T5886) (feature): Add support for ACME protocol (LetsEncrypt)
- [T5766](https://vyos.dev/T5766) (bug): http: rewrite conf-mode script to get\_config\_dict()
- [T5144](https://vyos.dev/T5144) (default): Modernize dynamic dns operation
- [T4689](https://vyos.dev/T4689) (feature): Support RFS(Receive Flow Steering)
- [T4659](https://vyos.dev/T4659) (feature): Use vtysh to display bridge and some interface parameter information
- [T4646](https://vyos.dev/T4646) (bug): USB serial output console does not work
- [T4577](https://vyos.dev/T4577) (bug): WWAN commit failed which simple config
- [T4502](https://vyos.dev/T4502) (feature): Consider implementing (NAT/other) flow table offload
- [T4446](https://vyos.dev/T4446) (default): Unified CLI for displaying neithbors (ARP, IP, and NDP)
- [T4427](https://vyos.dev/T4427) (default): Remove the vyos-utils package list from vyos-build
- [T4300](https://vyos.dev/T4300) (feature): Extend list of supported interfaces for Cloud-init Network Configuration
- [T4250](https://vyos.dev/T4250) (bug): Organize logrotate settings to avoid duplicates
- [T4236](https://vyos.dev/T4236) (feature): Generate ovpn openvpn client configuration files
- [T4222](https://vyos.dev/T4222) (feature): Support for TWAMP as round-trip metric
- [T3833](https://vyos.dev/T3833) (bug): Cloud-init not finding data source in OpenStack
- [T5902](https://vyos.dev/T5902) (bug): http: remove virtual-host configuration in webserver
- [T3499](https://vyos.dev/T3499) (bug): Podman is not compatible with nat rules
- [T3430](https://vyos.dev/T3430) (bug): Cloud-init failing with "Unable to render networking" on VyOS 1.3
- [T3011](https://vyos.dev/T3011) (bug): router becomes unreachable for few minutes when vti interfaces goes down
- [T5791](https://vyos.dev/T5791) (default): Update dynamic dns configuration path to be consistent with other areas of VyOS
- [T5708](https://vyos.dev/T5708) (default): Additional dynamic dns improvements to align with ddclient 3.11.1 release
- [T5573](https://vyos.dev/T5573) (bug): Fix ddclient cache entries
- [T5012](https://vyos.dev/T5012) (feature): Control network configuration from Cloud-Init config
- [T3116](https://vyos.dev/T3116) (feature): Support back-end L4 level load balancing
- [T5614](https://vyos.dev/T5614) (default): Add conntrack helper matching on firewall
- [T4782](https://vyos.dev/T4782) (enhancment): Allow multiple CA certificates (on e.g. EAPoL)
- [T2199](https://vyos.dev/T2199) (default): Rewrite firewall in new XML/Python style

## 3.2.85 2024-01-09

- [T5898](https://vyos.dev/T5898) (bug): Replace partprobe with partx due to unable to install VyOS
- [T5838](https://vyos.dev/T5838) (feature): Add Infiniband kernel modules
- [T5785](https://vyos.dev/T5785) (bug): API output of show container image broken
- [T5410](https://vyos.dev/T5410) (feature): Improve `utils.convert.convert\_data()` to process all stdtypes
- [T5269](https://vyos.dev/T5269) (default): OpenVPN non-TLS site-to-site mode deprecation
- [T5249](https://vyos.dev/T5249) (feature): Add rollback-soft feature to rollback without a reboot
- [T4944](https://vyos.dev/T4944) (default): Prevent op mode functions from returning bare literals in raw output
- [T4910](https://vyos.dev/T4910) (default): Rewrite the remote access VPN op mode in the new style
- [T4470](https://vyos.dev/T4470) (feature): Rewrite load-balancing wan to XML/Python
- [T3763](https://vyos.dev/T3763) (bug): wireguard checks if port already binding
- [T3489](https://vyos.dev/T3489) (bug): NUMA has been disabled for the past few years and no-one has noticed
- [T3476](https://vyos.dev/T3476) (feature): Update availability check
- [T2845](https://vyos.dev/T2845) (bug): BGP conf\_mode unable to delete configuration with peer-group
- [T2844](https://vyos.dev/T2844) (bug): BGP conf\_mode errors disable-send-community
- [T2755](https://vyos.dev/T2755) (default): Requirements for partial interface setup
- [T2721](https://vyos.dev/T2721) (enhancment): Set FQ-CoDel as the default queueing mechanism for every class in Shaper
- [T2511](https://vyos.dev/T2511) (feature): Migrate vyatta-op-quagga to new XML format
- [T2302](https://vyos.dev/T2302) (default): Convert configuration scripts from executables to modules and use a script runner
- [T2281](https://vyos.dev/T2281) (feature): DHCP and Static IPs on Same Interface
- [T2216](https://vyos.dev/T2216) (default): Containerized third-party applications for VyOS
- [T2171](https://vyos.dev/T2171) (feature): Unify creation and manipulation of interfaces
- [T1759](https://vyos.dev/T1759) (feature): Replacing Vyatta::Interface perl
- [T2408](https://vyos.dev/T2408) (enhancment): DHCP Relay upstream and downstream interfaces
- [T1297](https://vyos.dev/T1297) (feature): Add GARP settings to VRRP/keepalived

### 3.2.86 2024-01-08

- [T5888](https://vyos.dev/T5888) (bug): Firewall upgrade fails because of icmpv6
- [T5844](https://vyos.dev/T5844) (bug): HTTPS API doesn't start without configured keys even when GraphQL authentication type is set to token
- [T5664](https://vyos.dev/T5664) (bug): 1.4 user has no permissions?
- [T5215](https://vyos.dev/T5215) (default): Add a built-in ICMP health check for VRRP groups
- [T5045](https://vyos.dev/T5045) (bug): BFD is not starting after upgrade to 1.4-rolling-202302150317
- [T4193](https://vyos.dev/T4193) (default): Add support for transparent firewall
- [T3754](https://vyos.dev/T3754) (default): Make config scripts more testable
- [T3663](https://vyos.dev/T3663) (default): Use inotify file watching where applicable
- [T3480](https://vyos.dev/T3480) (bug): Does not possible to change console baud-rate
- [T2897](https://vyos.dev/T2897) (default): Remove cluster command
- [T5904](https://vyos.dev/T5904) (feature): op-mode: add "show ipv6 route vrf <name> <prefix>" command

#### 3.2.87 2024-01-07

- [T5891](https://vyos.dev/T5891) (bug): OpenVPN IPv6 config issue with 1.4-rc1
- [T5887](https://vyos.dev/T5887) (feature): Upgrade Linux Kernel to 6.6.y (2023 LTS edition)

# 3.2.88 2024-01-06

• [T3670](https://vyos.dev/T3670) (feature): Option to disable HTTP port 80 redirect

## 3.2.89 2024-01-05

- [T3642](https://vyos.dev/T3642) (feature): PKI configuration
- [T5894](https://vyos.dev/T5894) (feature): Extend get\_config\_dict() with additional parameter with\_pki that defaults to False

### 3.2.90 2024-01-04

- [T4072](https://vyos.dev/T4072) (feature): Feature Request: Firewall on bridge interfaces
- [T3459](https://vyos.dev/T3459) (default): Inform the user when unable to install outdated image

# 3.2.91 2024-01-03

- [T5880](https://vyos.dev/T5880) (bug): verify\_source\_interface should not allow dynamic interfaces like ppp, l2tp, ipoe or sstpc client interfaces
- [T5879](https://vyos.dev/T5879) (bug): tunnel: sourceing from dynamic pppoe0 interface will fail on reboots
- [T4500](https://vyos.dev/T4500) (bug): Missing firewall logs

## 3.2.92 2024-01-02

• [T5885](https://vyos.dev/T5885) (default): image-tools: relax restriction on image-name length from 32 to 64

### 3.2.93 2024-01-01

- [T5883](https://vyos.dev/T5883) (bug): Preserve file ownership in /config subdirs on add system image
- [T5474](https://vyos.dev/T5474) (feature): Establish common file name pattern for XML conf mode commands

#### 3.2.94 2023-12-30

- [T5875](https://vyos.dev/T5875) (bug): login: removing and re-adding a user keeps the home directory but UID will change, thus SSH keys no longer work
- [T5653](https://vyos.dev/T5653) (feature): Command to display fingerprint

## 3.2.95 2023-12-29

- [T5829](https://vyos.dev/T5829) (bug): Can't Add IPv6 Address to Containers
- [T5852](https://vyos.dev/T5852) (bug): Reboots fail with eapol WAN interface
- [T5869](https://vyos.dev/T5869) (bug): vyos.template.first\_host\_address() does not honor RFC4291 section 2.6.1

# 3.2.96 2023-12-28

- [T4163](https://vyos.dev/T4163) (feature): [BMP-BGP] Routing monitoring feature
- [T5867](https://vyos.dev/T5867) (feature): Upgrade podman to Debian Trixie version 4.7.x
- [T5866](https://vyos.dev/T5866) (feature): Add op-mode command to restart IPv6 RA daemon
- [T5861](https://vyos.dev/T5861) (bug): Flavor build system fails with third-party packages
- [T5854](https://vyos.dev/T5854) (feature): Extend override-default script to allow embedded defaultValue settings
- [T5792](https://vyos.dev/T5792) (default): Upgrade ddclient 3.11.2 release

# 3.2.97 2023-12-25

- [T5855](https://vyos.dev/T5855) (feature): Migrate "set service lldp snmp enable" -> `set service lldp snmp"
- [T5837](https://vyos.dev/T5837) (bug): vyos.configdict.node\_changed does not return keys per adding
- [T5856](https://vyos.dev/T5856) (bug): SNMP service removal fails

### 3.2.98 2023-12-24

• [T5853](https://vyos.dev/T5853) (default): Typo interfaces-virtual-ethernet.xml.in

# 3.2.99 2023-12-22

- [T5804](https://vyos.dev/T5804) (bug): SNAT "any" interface error
- [T4760](https://vyos.dev/T4760) (bug): VyOS does not support running multiple instances of DHCPv6 clients

#### 3.2.100 2023-12-21

- [T5778](https://vyos.dev/T5778) (bug): The show dhcp server leases operation mode command does not work as expected
- [T5775](https://vyos.dev/T5775) (default): Migrated Firewall Global State Policy ineffective on latest firewall zone config
- [T5637](https://vyos.dev/T5637) (bug): Firewall default-action log
- [T5796](https://vyos.dev/T5796) (bug): Openconnect HTTPS security headers are missing
- [T3580](https://vyos.dev/T3580) (feature): Refactoring firewall ipv6 rule icmpv6
- [T2898](https://vyos.dev/T2898) (feature): Support NDP proxy
- [T2229](https://vyos.dev/T2229) (feature): PPPOE Default Queue type selection

# 3.2.101 2023-12-20

- [T5823](https://vyos.dev/T5823) (feature): Protocol BGP add default values for config dictionary
- [T5798](https://vyos.dev/T5798) (enhancment): reverse-proxy load-balancing service should support multiple certificates for frontend

### 3.2.102 2023-12-19

• [T5828](https://vyos.dev/T5828) (default): Fix GRUB installation on arm64

### 3.2.103 2023-12-18

- [T5751](https://vyos.dev/T5751) (feature): Adjust new image tools for non-interactive use
- [T5831](https://vyos.dev/T5831) (feature): show system image should reverse order by addition date
- [T5825](https://vyos.dev/T5825) (bug): image-tools: restore authentication on 'add system image'
- [T5821](https://vyos.dev/T5821) (bug): image-tools: restore vrf-aware 'add system image'
- [T5819](https://vyos.dev/T5819) (bug): Don't echo password on install image
- [T5806](https://vyos.dev/T5806) (bug): Clear old raid data on new install image
- [T5789](https://vyos.dev/T5789) (bug): image-tools should copy ssh host keys on image update
- [T5758](https://vyos.dev/T5758) (default): Restore scanning configs when live installing

# 3.2.104 2023-12-15

- [T5824](https://vyos.dev/T5824) (bug): busybox cannot connect some websites from initramfs
- [T5803](https://vyos.dev/T5803) (default): git/github: Adjust configuration for safe and baseline defaults

## 3.2.105 2023-12-14

- [T5773](https://vyos.dev/T5773) (bug): Unable to load config via HTTP
- [T5816](https://vyos.dev/T5816) (bug): BGP Large Community List Validation Broken
- [T5812](https://vyos.dev/T5812) (bug): rollback check max revision number does not work
- [T5749](https://vyos.dev/T5749) (feature): Show MAC address VRF and MTU by default for "show interfaces"
- [T5774](https://vyos.dev/T5774) (bug): commit-archive to FTP server broken after update (VyOS 1.5-rolling)
- [T5826](https://vyos.dev/T5826) (default): Add dmicode as an explicit dependency
- [T5793](https://vyos.dev/T5793) (default): mdns-repeater: Cleanup avahi-daemon configuration in /etc

# 3.2.106 2023-12-13

• [T591](https://vyos.dev/T591) (feature): Support SRv6

# 3.2.107 2023-12-12

- [T4704](https://vyos.dev/T4704) (feature): Allow to set metric (MED) to rtt with rtt,+rtt or -rtt
- [T5815](https://vyos.dev/T5815) (enhancment): Add load\_config module
- [T5413](https://vyos.dev/T5413) (default): Deny the opportunity to use one public/private key pair on both wireguard peers.

# 3.2.108 2023-12-11

• [T5741](https://vyos.dev/T5741) (bug): WAN Load Balancing failover route tables aren't created

## 3.2.109 2023-12-10

• [T5658](https://vyos.dev/T5658) (default): Add VRF support for mtr

# 3.2.110 2023-12-09

- [T5808](https://vyos.dev/T5808) (bug): op-mode: ipv6 ospfv3 graceful-restart description contains incorrect info
- [T5802](https://vyos.dev/T5802) (bug): ping (ip or hostname) interface <tab> produces error
- [T5747](https://vyos.dev/T5747) (feature): op-mode add MAC VRF and MTU for show interfaces summary
- [T3983](https://vyos.dev/T3983) (bug): show pki certificate Doesnt show x509 certificates

### 3.2.111 2023-12-08

- [T5782](https://vyos.dev/T5782) (enhancment): Use a single config mode script for https and http-api
- [T5768](https://vyos.dev/T5768) (enhancment): Remove auxiliary http-api.conf for simplification of http-api config mode script
- [T5809](https://vyos.dev/T5809) (default): Enable GRUB support for gzip compressed kernels

# 3.2.112 2023-12-04

• [T5769](https://vyos.dev/T5769) (bug): VTI tunnels lose their v6 Link Local addresses when set down/up

# 3.2.113 2023-12-03

- [T5753](https://vyos.dev/T5753) (feature): Add VXLAN vnifilter support
- [T5759](https://vyos.dev/T5759) (feature): Change VXLAN default MTU to 1500 bytes

# 3.2.114 2023-11-30

• [T4601](https://vyos.dev/T4601) (bug): dhcp : relay agent IP address issue.

# 3.2.115 2023-11-28

• [T4276](https://vyos.dev/T4276) (bug): IPsec peers dh-group negotiation issue with pfs enabled and multiple proposals configured with IKEv1

# 3.2.116 2023-11-27

- [T5763](https://vyos.dev/T5763) (bug): Fix imprecise check for remote file name in vyos-load-config.py
- [T5783](https://vyos.dev/T5783) (feature): frr: smoketests must notice any daemon crash

## 3.2.117 2023-11-26

- [T5760](https://vyos.dev/T5760) (feature): DHCP client custom dhcp-options
- [T2405](https://vyos.dev/T2405) (feature): archive to GIT or other platform

# 3.2.118 2023-11-25

- [T5655](https://vyos.dev/T5655) (bug): commit-archive: Ctrl+C should not eror out with stack trace, signal should be cought
- [T4946](https://vyos.dev/T4946) (default): Rewrite "add system image" in the new op-mode
- [T4454](https://vyos.dev/T4454) (default): `install-image` should check free storage

# 3.2.119 2023-11-24

- [T5776](https://vyos.dev/T5776) (feature): Enable VFIO support
- [T5402](https://vyos.dev/T5402) (bug): VRRP router with rfc3768-compatibility sends multiple ARP replies
- [T3895](https://vyos.dev/T3895) (default): VYOS firewall rules do not adhere to time schedule unless placed in UTC mode.

# 3.2.120 2023-11-23

- [T4891](https://vyos.dev/T4891) (bug): BFD flapping loop
- [T4867](https://vyos.dev/T4867) (bug): "show bgp neighbors ... advertised-routes" and some other commands fail for IPv4 neighbors

## 3.2.121 2023-11-22

- [T5767](https://vyos.dev/T5767) (feature): Add reboot and poweroff the system via API
- [T5729](https://vyos.dev/T5729) (bug): Firewall, nat and policy route Switch to valueless
- [T5681](https://vyos.dev/T5681) (feature): Interface match Simplified and unified cli
- [T4877](https://vyos.dev/T4877) (bug): Need verification in using import vrf and import vpn, export vpn commands
- [T4021](https://vyos.dev/T4021) (bug): Long commit time on bridge interface with 1-4094 allowed VLAN tags
- [T5338](https://vyos.dev/T5338) (feature): Add 'mpls bgp forwarding' feature
- [T3818](https://vyos.dev/T3818) (bug): BGP export route-map only works after bgpd restart
- [T5590](https://vyos.dev/T5590) (default): Firewall "log enable" logs every packet
- [T5426](https://vyos.dev/T5426) (default): Add exceptions in vici functions calls

## 3.2.122 2023-11-21

• [T5762](https://vyos.dev/T5762) (bug): http: api: smoketests fail as they can not establish IPv6 connection to uvicorn backend server

#### 3.2.123 2023-11-20

• [T2816](https://vyos.dev/T2816) (default): Rewrite IPsec scripts with the new XML/Python approach

# 3.2.124 2023-11-18

• [T1354](https://vyos.dev/T1354) (feature): Add support for VLAN-Aware bridges

# 3.2.125 2023-11-16

- [T5726](https://vyos.dev/T5726) (bug): HTTPS API image cannot be updated
- [T5738](https://vyos.dev/T5738) (feature): Extend XML building blocks
- [T5736](https://vyos.dev/T5736) (feature): igmp: migrate "protocols igmp" to "protocols pim"
- [T5733](https://vyos.dev/T5733) (feature): pim(6): rewrite FRR PIM daemon configuration to get\_config\_dict() and add missing IGMP features
- [T5689](https://vyos.dev/T5689) (default): FRR 9.0.1 in VyOS current segfaults on show rpki prefix \$prefix
- [T5595](https://vyos.dev/T5595) (feature): Multicast PIM bfd feature enable
- [T3638](https://vyos.dev/T3638) (bug): Passwords With Dollar Sign Set Incorrectly

# 3.2.126 2023-11-15

- [T5695](https://vyos.dev/T5695) (feature): Build FRR with LUA scripts --enable-scripting option
- [T5665](https://vyos.dev/T5665) (bug): radius user not working
- [T5728](https://vyos.dev/T5728) (bug): Improve compatibility between OpenVPN on VyOS 1.5 and OpenVPN Connect Client
- [T5732](https://vyos.dev/T5732) (bug): generate firewall rule-resequence drops geoip country-code from output
- [T5661](https://vyos.dev/T5661) (enhancment): Add show show ssh dynamic-protection attacker and show log ssh dynamic-protection
- [T1276](https://vyos.dev/T1276) (bug): dhcp relay + VLAN fails

# 3.2.127 2023-11-13

- [T5698](https://vyos.dev/T5698) (feature): EVPN ESI Multihoming
- [T5563](https://vyos.dev/T5563) (bug): container: Container environment variable cannot be set
- [T5706](https://vyos.dev/T5706) (bug): Systemd-udevd high CPU utilization for multiple dynamic ppp/l2tp/ipoe interfaces

# 3.2.128 2023-11-10

• [T5727](https://vyos.dev/T5727) (bug): validator: Use native URL validator instead of regex-based validator

## 3.2.129 2023-11-08

- [T5720](https://vyos.dev/T5720) (bug): PPPoE-server adding new interface does not work
- [T5716](https://vyos.dev/T5716) (bug): PPPoE-server shaper template bug down-limiter option does not rely on fwmark
- [T5702](https://vyos.dev/T5702) (feature): Add ability to set include\_ifmib\_iface\_prefix and ifmib\_max\_num\_ifaces for SNMP
- [T5648](https://vyos.dev/T5648) (bug): ldpd neighbour template errors
- [T5564](https://vyos.dev/T5564) (bug): Both show firewall group and show firewall summary fails
- [T5559](https://vyos.dev/T5559) (feature): Selective proxy-arp/proxy-ndp when doing SNAT/DNAT
- [T5541](https://vyos.dev/T5541) (bug): Zone-Based Firewalling in VyOS Sagitta 1.4
- [T5513](https://vyos.dev/T5513) (bug): Anomalies in show firewall command after refactoring
- [T4864](https://vyos.dev/T4864) (bug): `show firewall` command errors

# 3.2.130 2023-11-07

• [T5586](https://vyos.dev/T5586) (feature): Disable by default SNMP for Keepalived VRRP

# 3.2.131 2023-11-06

- [T5705](https://vyos.dev/T5705) (bug): rsyslog Not working when using facility=all
- [T5704](https://vyos.dev/T5704) (feature): PPPoE-server add max-starting option
- [T5707](https://vyos.dev/T5707) (bug): Wireguard peer public key update leaves redundant peers and breaks connectivity
- [T4269](https://vyos.dev/T4269) (feature): node.def generator should automatically add default values

# 3.2.132 2023-11-05

• [T4020](https://vyos.dev/T4020) (feature): Add ability to control FRR daemons options

# 3.2.133 2023-11-03

- [T5700](https://vyos.dev/T5700) (bug): Monitoring telegraf deprecated plugins inputs outputs
- [T5018](https://vyos.dev/T5018) (bug): Redirect to IFB removed after change in qos policy

## 3.2.134 2023-11-02

• [T5701](https://vyos.dev/T5701) (feature): Update telegraf package

# 3.2.135 2023-11-01

• [T5690](https://vyos.dev/T5690) (bug): Change to definition of environment variable 'vyos\_rootfs\_dir' is incorrect

# 3.2.136 2023-10-31

- [T5699](https://vyos.dev/T5699) (feature): vxlan: migrate "external" CLI know to "parameters external"
- [T5668](https://vyos.dev/T5668) (feature): Disable VXLAN bridge learning and enable neigh\_suppress when using EVPN

# 3.2.137 2023-10-27

- [T5652](https://vyos.dev/T5652) (bug): Config migrate to image upgrade does not properly generate home directory
- [T4057](https://vyos.dev/T4057) (bug): Commit time for deleting sflow configuration ~1.5 min

# 3.2.138 2023-10-26

- [T5683](https://vyos.dev/T5683) (bug): reverse-proxy pki filenames mismatch
- [T4903](https://vyos.dev/T4903) (bug): conntrack ignore does not suppotr IPv6 addresses
- [T4309](https://vyos.dev/T4309) (feature): Support network/address-groups and ipv6-network/ipv6-address-groups in conntrack ignore
- [T5606](https://vyos.dev/T5606) (feature): IPSec VPN: Allow multiple CAs certificates
- [T5650](https://vyos.dev/T5650) (default): Progressbars suffer from staircasing effect
- [T5568](https://vyos.dev/T5568) (default): Install image from live ISO always defaults boot to KVM entry
- [T3509](https://vyos.dev/T3509) (default): No BCP38 for IPv6 on VyOS

### 3.2.139 2023-10-23

- [T5299](https://vyos.dev/T5299) (bug): QoS shaper ceiling does not work
- [T5667](https://vyos.dev/T5667) (feature): BGP label-unicast enable ecmp
- [T5337](https://vyos.dev/T5337) (bug): MPLS/BGP: Route leak does not happen from the VPNv4 table to specific vrf

### 3.2.140 2023-10-22

- [T5254](https://vyos.dev/T5254) (bug): Modification of any interface setting sets MTU back to default when MTU has been inherited from a bond
- [T5671](https://vyos.dev/T5671) (feature): vxlan: change port to IANA assigned default port

### 3.2.141 2023-10-21

- [T5670](https://vyos.dev/T5670) (bug): bridge: missing member interface validator
- [T5617](https://vyos.dev/T5617) (feature): Add an option to exclude single values to the numeric validator
- [T5414](https://vyos.dev/T5414) (bug): dhcp-server does not allow valid bootfile-names
- [T5261](https://vyos.dev/T5261) (feature): Add AWS gateway load-balanceing tunnel handler (gwlbtun)
- [T5260](https://vyos.dev/T5260) (bug): Python3 module crypt is deprecated
- [T5191](https://vyos.dev/T5191) (default): Replace underscores with hyphens in command-line options generated by vyos.opmode
- [T5172](https://vyos.dev/T5172) (default): Set Python3 version dependency for vyos-1x to 3.10
- [T4956](https://vyos.dev/T4956) (default): 'show hardware cpu' issue on arm64
- [T4837](https://vyos.dev/T4837) (default): Expose "show ip route summary" in the op mode API
- [T4770](https://vyos.dev/T4770) (feature): Rewrite OpenVPN op-mode to vyos.opmode format
- [T4657](https://vyos.dev/T4657) (bug): op-mode scripts with type hints in `return` do not work
- [T4604](https://vyos.dev/T4604) (bug): bgpd eats huge amount of memory (about 500Megs a day)
- [T4432](https://vyos.dev/T4432) (default): Display load average normalized according to the number of CPU cores
- [T4416](https://vyos.dev/T4416) (default): Convert 'traceroute' operation to the new syntax and expand available options using python
- [T4402](https://vyos.dev/T4402) (bug): OpenVPN client-ip-pool option is broken
- [T3433](https://vyos.dev/T3433) (default): A review of the use of racist language in VyOS
- [T2719](https://vyos.dev/T2719) (feature): Standardized op mode script structure

#### 3.2.142 2023-10-20

- [T5233](https://vyos.dev/T5233) (bug): Op-mode flow-accounting netflow with disable-imt errors
- [T5232](https://vyos.dev/T5232) (bug): Flow-accounting uacctd.service cannot restart correctly

#### 3.2.143 2023-10-19

• [T4913](https://vyos.dev/T4913) (default): Rewrite the wireless op mode in the new style

## 3.2.144 2023-10-18

- [T5642](https://vyos.dev/T5642) (bug): op cmd: generate tech-support archive: does not work
- [T5521](https://vyos.dev/T5521) (bug): Home owner directory changed to vyos for the user after reboot

### 3.2.145 2023-10-17

- [T5662](https://vyos.dev/T5662) (bug): Fix indexing error in configdep script organization
- [T5235](https://vyos.dev/T5235) (bug): SSH keys with special characters cannot be applied via Cloud-init

#### 3.2.146 2023-10-16

• [T5165](https://vyos.dev/T5165) (feature): Policy local-route ability set protocol and port

# 3.2.147 2023-10-14

• [T5629](https://vyos.dev/T5629) (bug): Policy local-route bug after migration to destination node address

### 3.2.148 2023-10-13

- [T5227](https://vyos.dev/T5227) (feature): mDNS reflector should allow additional domains to browse and allow filtering services
- [T5166](https://vyos.dev/T5166) (feature): Remove local minisign package from build repo for 1.4
- [T5118](https://vyos.dev/T5118) (bug): Cleanup vestigial ntp completion script
- [T5115](https://vyos.dev/T5115) (default): Support custom port for name servers for forwarding zones
- [T5113](https://vyos.dev/T5113) (default): PDNS: Support custom port for DNS forwarders
- [T5112](https://vyos.dev/T5112) (feature): Enable support for Network Time Security (NTS) for chrony

• [T5143](https://vyos.dev/T5143) (enhancment): Apply constraint on powerdns forward-zones configuration

### 3.2.149 2023-10-12

• [T5649](https://vyos.dev/T5649) (bug): vyos-1x should generate XML cache after building command templates for less cryptic error on typo

# 3.2.150 2023-10-10

- [T5489](https://vyos.dev/T5489) (feature): Change to BBR as TCP congestion control, or at least make it an config option
- [T5479](https://vyos.dev/T5479) (bug): Helper leftovers found in nftables (firewall) even with all helpers disabled
- [T5436](https://vyos.dev/T5436) (bug): vyos-preconfig-bootup.script is missing
- [T5014](https://vyos.dev/T5014) (feature): Destination NAT Add Load Balancing capabilities

### 3.2.151 2023-10-08

• [T5630](https://vyos.dev/T5630) (feature): pppoe: allow to specify MRU in addition to already configurable MTU

## 3.2.152 2023-10-06

- [T5096](https://vyos.dev/T5096) (feature): Change 'accept' firewall rule action from 'return' to 'accept'
- [T5576](https://vyos.dev/T5576) (feature): Add bgp remove-private-as all option
- [T3506](https://vyos.dev/T3506) (default): Migrate loadkey command to op-mode

# 3.2.153 2023-10-05

• [T4320](https://vyos.dev/T4320) (default): Remove legacy version files in vyatta-cfg-system/cfg-version

#### 3.2.154 2023-10-04

- [T5632](https://vyos.dev/T5632) (feature): Add jq package to parse JSON files
- [T3655](https://vyos.dev/T3655) (bug): NAT Problem with VRF
- [T5585](https://vyos.dev/T5585) (bug): Fix file access mode for dynamic dns configuration

# 3.2.155 2023-10-03

- [T5618](https://vyos.dev/T5618) (bug): Flow-accounting crushes when IMT is enabled
- [T5561](https://vyos.dev/T5561) (feature): NAT Inbound or outbound interface should not be mandatory
- [T5553](https://vyos.dev/T5553) (feature): Firewall Add action continue
- [T5250](https://vyos.dev/T5250) (bug): Firewall show firewall group
- [T4383](https://vyos.dev/T4383) (bug): Flow Accounting returns permission error and fails to start
- [T5626](https://vyos.dev/T5626) (feature): Only select required Kernel CGROUP controllers
- [T5628](https://vyos.dev/T5628) (feature): op-mode: login: DeprecationWarning: 'spwd'

## 3.2.156 2023-10-01

• [T936](https://vyos.dev/T936) (feature): Reimplementation of tech-support diagnostic file generation

## 3.2.157 2023-09-30

- [T5048](https://vyos.dev/T5048) (bug): QoS doesn't work correctly root task
- [T4989](https://vyos.dev/T4989) (bug): QoS Policy Limiter classes for marked traffic do not work

### 3.2.158 2023-09-28

- [T5596](https://vyos.dev/T5596) (feature): bgp: add new features from FRR 9
- [T5412](https://vyos.dev/T5412) (feature): Add support for extending config-mode dependencies in supplemental package

## 3.2.159 2023-09-26

• [T5480](https://vyos.dev/T5480) (bug): Ability to disable SNMP for VRRP keepalived service

## 3.2.160 2023-09-25

• [T5533](https://vyos.dev/T5533) (bug): Keepalived VRRP IPv6 group enters in FAULT state

## 3.2.161 2023-09-24

• [T5511](https://vyos.dev/T5511) (feature): Cleanup of unused directories (and files) in order to shrink image-size

## 3.2.162 2023-09-23

• [T5518](https://vyos.dev/T5518) (default): Add MLD protocol support

### 3.2.163 2023-09-22

- [T5602](https://vyos.dev/T5602) (feature): For reverse-proxy type of load-balancing feature, support "backup" option in backends configuration
- [T5609](https://vyos.dev/T5609) (enhancment): Add util to get drive device name from id
- [T5608](https://vyos.dev/T5608) (enhancment): Rewrite add/delete raid member to Python and remove from vyatta-op
- [T5607](https://vyos.dev/T5607) (bug): Adjust RAID smoketest for non-deterministic SCSI device probing

### 3.2.164 2023-09-20

- [T5588](https://vyos.dev/T5588) (bug): Add kernel conntrack\_bridge module
- [T5271](https://vyos.dev/T5271) (default): Add support for peer-fingerprint to OpenVPN
- [T5241](https://vyos.dev/T5241) (feature): Support veth interfaces to working with netns
- [T5238](https://vyos.dev/T5238) (default): interface virtual-etherne error when it doesn't use a peer
- [T5592](https://vyos.dev/T5592) (feature): salt: upgrade minion to 3005.2

#### 3.2.165 2023-09-19

- [T5597](https://vyos.dev/T5597) (feature): isis: add new features from FRR 9.
- [T4284](https://vyos.dev/T4284) (feature): QoS: rewrite to XML and Python

### 3.2.166 2023-09-18

• [T5419](https://vyos.dev/T5419) (feature): Software/Hardware fastpath with nftables flowtable

### 3.2.167 2023-09-15

• [T5581](https://vyos.dev/T5581) (feature): Add "show ip nht" op-mode command (IPv4 nexthop tracking table)

# 3.2.168 2023-09-11

- [T5567](https://vyos.dev/T5567) (bug): vyos-1x: webproxy: maximum-object-size allowed ranges not in sync with Equuleus
- [T5551](https://vyos.dev/T5551) (bug): Missing check for boot\_configuration\_complete raises error in vyos-save-config.py
- [T5353](https://vyos.dev/T5353) (bug): config-mgmt: normalize archive updates and commit log entries
- [T3424](https://vyos.dev/T3424) (default): PPPoE IA-PD doesn't work in VRF
- [T2773](https://vyos.dev/T2773) (feature): EIGRP support for VRF

# 3.2.169 2023-09-10

- [T5565](https://vyos.dev/T5565) (bug): Builds as vyos-999-timestamp instead of vyos-1.4-rolling-timestamp
- [T5555](https://vyos.dev/T5555) (bug): Fix timezone migrator (system 13-to-14)
- [T5529](https://vyos.dev/T5529) (bug): Missing symbolic link in linux-firmware package.

## 3.2.170 2023-09-09

- [T5540](https://vyos.dev/T5540) (bug): vyos-1x: Wrong VHT configuration for WiFi 802.11ac
- [T5423](https://vyos.dev/T5423) (bug): ipsec: no output for op-cmd "show vpn ike secrets"
- [T3700](https://vyos.dev/T3700) (feature): Support VLAN tunnel mapping of VLAN aware bridges

### 3.2.171 2023-09-08

- [T5502](https://vyos.dev/T5502) (bug): Firewall wrong parser for inbound and/or outbound interface
- [T5460](https://vyos.dev/T5460) (feature): Firewall remove config-trap
- [T5450](https://vyos.dev/T5450) (feature): Firewall interface group Allow inverted matcher
- [T4426](https://vyos.dev/T4426) (default): Add arpwatch to the image
- [T4356](https://vyos.dev/T4356) (bug): DHCP v6 client only supports single interface configuration

## 3.2.172 2023-09-07

• [T5510](https://vyos.dev/T5510) (feature): Shrink imagesize and improve read performance by changing mksquashfs syntax

#### 3.2.173 2023-09-06

- [T5542](https://vyos.dev/T5542) (bug): ipoe-server: external-dhcp(dhcp-relay) not woking / not implemented
- [T5548](https://vyos.dev/T5548) (bug): HAProxy renders timeouts incorrectly
- [T5544](https://vyos.dev/T5544) (feature): Allow CAP\_SYS\_MODULE to be set on containers

## 3.2.174 2023-09-05

- [T5524](https://vyos.dev/T5524) (feature): Add config directory to liveCD
- [T5519](https://vyos.dev/T5519) (bug): Function `call` sometimes hangs
- [T5508](https://vyos.dev/T5508) (bug): Configuration Migration Fails to New Netfilter Firewall Syntax
- [T5495](https://vyos.dev/T5495) (feature): Enable snmp module also for frr/ldpd
- [T2958](https://vyos.dev/T2958) (bug): DHCP server doesn't work from a live CD
- [T5428](https://vyos.dev/T5428) (bug): dhcp: client renewal fails when running inside VRF

# 3.2.175 2023-09-04

- [T5536](https://vyos.dev/T5536) (bug): show dhcp client leases caues No module named 'vyos.validate'
- [T5506](https://vyos.dev/T5506) (bug): Container bridge interfaces do not have a link-local address

# 3.2.176 2023-09-03

- [T5538](https://vyos.dev/T5538) (bug): Change order within variable lb\_config\_tmpl to fit order of manpage and fix some typos
- [T4612](https://vyos.dev/T4612) (feature): Support arbitrary netmasks in firewall rules

# 3.2.177 2023-08-31

- [T5190](https://vyos.dev/T5190) (feature): Cloud-Init cannot fetch Meta-data on machines where the main Ethernet interface is not eth0
- [T4895](https://vyos.dev/T4895) (bug): Tag nodes are overwritten when configured by Cloud-Init from User-Data
- [T4776](https://vyos.dev/T4776) (bug): NVME storage is not detected properly during installation
- [T5531](https://vyos.dev/T5531) (feature): Containers add label option
- [T5525](https://vyos.dev/T5525) (default): Change dev.packages.vyos.net repo to rolling-packages.vyos.net vyos-build:current uses

# 3.2.178 2023-08-30

- [T4933](https://vyos.dev/T4933) (default): Malformed lines cause vyos.util.colon\_separated\_to\_dict fail with a nondescript error
- [T4790](https://vyos.dev/T4790) (bug): RADIUS login does not work if sum of timeouts more than 50s
- [T4113](https://vyos.dev/T4113) (bug): Incorrect GRUB configuration parsing
- [T5520](https://vyos.dev/T5520) (bug): Likely source of corruption on system update exposed by change in coreutils for Bookworm
- [T4151](https://vyos.dev/T4151) (feature): IPV6 local PBR Support
- [T4485](https://vyos.dev/T4485) (default): OpenVPN: Allow multiple CAs certificates

## 3.2.179 2023-08-29

- [T3940](https://vyos.dev/T3940) (bug): DHCP client does not remove IP address when stopped by the 02-vyos-stopdhclient hook
- [T3713](https://vyos.dev/T3713) (default): Create a meta-package for user utilities
- [T3339](https://vyos.dev/T3339) (bug): Cloud-Init domain search setting not applied
- [T3577](https://vyos.dev/T3577) (bug): Generating vpn x509 key pair fails with command not found
## 3.2.180 2023-08-28

- [T4745](https://vyos.dev/T4745) (bug): CLI TAB issue with values with '-' at the beginning in conf mode
- [T5472](https://vyos.dev/T5472) (bug): NAT redirect should not require port

### 3.2.181 2023-08-27

- [T4759](https://vyos.dev/T4759) (bug): domain-group on policy route not working
- [T1097](https://vyos.dev/T1097) (feature): Make firewall groups work everywhere that's appropropriate

### 3.2.182 2023-08-26

- [T5039](https://vyos.dev/T5039) (bug): Can't add new local user
- [T5023](https://vyos.dev/T5023) (bug): PKI commit fails to update dependents
- [T4512](https://vyos.dev/T4512) (feature): enable-default-log on zone-policy
- [T5003](https://vyos.dev/T5003) (default): Upgrade base system to Debian 12 "Bookworm"

## 3.2.183 2023-08-25

- [T5468](https://vyos.dev/T5468) (feature): Remove unused manpages to free up space
- [T5463](https://vyos.dev/T5463) (feature): Containers allow publish IPv6 address port
- [T4412](https://vyos.dev/T4412) (bug): commit archive: reboot not working with sftp
- [T3702](https://vyos.dev/T3702) (feature): Policy: Allow routing by fwmark
- [T3536](https://vyos.dev/T3536) (default): Unable to list all available routes

#### 3.2.184 2023-08-24

- [T5448](https://vyos.dev/T5448) (feature): Add service zabbix-agent
- [T5006](https://vyos.dev/T5006) (bug): Http api segfault with concurrent requests
- [T5505](https://vyos.dev/T5505) (feature): system: zebra route-map is not removed from FRR
- [T5305](https://vyos.dev/T5305) (bug): REST API configure operation should not be defined as async
- [T4292](https://vyos.dev/T4292) (feature): Rewrite vyatta-save-config.pl to Python

### 3.2.185 2023-08-23

- [T5478](https://vyos.dev/T5478) (bug): Cannot configure resolver-cache options for firewall
- [T5466](https://vyos.dev/T5466) (feature): L3VPN label allocation mode
- [T5453](https://vyos.dev/T5453) (bug): Fix nat66 broken after load-balance was introduced in nat
- [T5446](https://vyos.dev/T5446) (bug): bgp: validity check for bestpath med option
- [T5500](https://vyos.dev/T5500) (feature): Minor fixes to configtree render
- [T5469](https://vyos.dev/T5469) (default): Incorrect dependency set in the openvpn-dco package when building VyOS for arm64
- [T5387](https://vyos.dev/T5387) (feature): dhcp6c: add a no release option
- [T5491](https://vyos.dev/T5491) (feature): Hostapd AP-Mode allow white-/blacklisting of Clients
- [T4889](https://vyos.dev/T4889) (default): Add nftables NAT REDIRECT [to localhost] to CLI

#### 3.2.186 2023-08-22

• [T5407](https://vyos.dev/T5407) (bug): Static routes pointed to container networks fail to persist after reboot

# 3.2.187 2023-08-20

• [T5470](https://vyos.dev/T5470) (bug): wlan: can not disable interface if SSID is not configured

### 3.2.188 2023-08-18

• [T5488](https://vyos.dev/T5488) (bug): System conntrack ignore does not take any effect

# 3.2.189 2023-08-17

- [T4202](https://vyos.dev/T4202) (bug): NFT: Zone policies fail to apply when "l2tp+" is in the interface list
- [T5409](https://vyos.dev/T5409) (feature): Add 'set interfaces wireguard wgX threaded'
- [T5476](https://vyos.dev/T5476) (feature): netplug: replace Perl helper scripts with a Python equivalent
- [T5223](https://vyos.dev/T5223) (bug): tunnel key doesn't clear
- [T5490](https://vyos.dev/T5490) (feature): login: add missing regex for home direcotry and radius server key

#### 3.2.190 2023-08-16

• [T5483](https://vyos.dev/T5483) (bug): Residual dhcp-server test file causing zabbix-agent smoketest to fail

### 3.2.191 2023-08-15

- [T5293](https://vyos.dev/T5293) (feature): Support for Floating Rules (Global Firewall-Rules that are automatically applied before all other Zone Rules)
- [T5273](https://vyos.dev/T5273) (default): Add op mode commands for displaying certificate details and fingerprints
- [T5270](https://vyos.dev/T5270) (default): Make OpenVPN `tls dh-params` optional

# 3.2.192 2023-08-14

- [T5477](https://vyos.dev/T5477) (bug): op-mode pki.py should use Config for defaults
- [T5461](https://vyos.dev/T5461) (feature): Improve rootfs directory variable
- [T5457](https://vyos.dev/T5457) (feature): Add environmental variable pointing to current rootfs directory
- [T5440](https://vyos.dev/T5440) (bug): Restore pre/postconfig scripts if user deleted them

#### 3.2.193 2023-08-12

• [T5467](https://vyos.dev/T5467) (bug): ospf(v3): removing an interface from the OSPF process does not clear FRR configuration

## 3.2.194 2023-08-11

- [T5465](https://vyos.dev/T5465) (feature): adjust-mss: config migration fails if applied to a VLAN or Q-in-Q interface
- [T2665](https://vyos.dev/T2665) (bug): vyos.xml.defaults for tag nodes
- [T5434](https://vyos.dev/T5434) (enhancment): Replace remaining calls of vyos.xml library
- [T5319](https://vyos.dev/T5319) (enhancment): Remove remaining workarounds for incorrect defaults
- [T5464](https://vyos.dev/T5464) (feature): ipv6: add support for per-interface dad (duplicate address detection) setting

#### 3.2.195 2023-08-10

- [T5416](https://vyos.dev/T5416) (bug): Ignoring "ipsec match-none" for firewall
- [T5329](https://vyos.dev/T5329) (bug): Wireguard interface as GRE tunnel source causes configuration error on boot

### 3.2.196 2023-08-09

- [T5452](https://vyos.dev/T5452) (bug): Uncaught error in generate\_cache during vyos-1x build
- [T5443](https://vyos.dev/T5443) (enhancment): Add merge\_defaults as Config method
- [T5435](https://vyos.dev/T5435) (enhancment): Expose utility function for default values at path

# 3.2.197 2023-08-07

- [T5406](https://vyos.dev/T5406) (bug): "update webproxy blacklists" fails when vrf is being configured
- [T5302](https://vyos.dev/T5302) (bug): QoS class with multiple matches generates one filter rule but expects several rules
- [T5266](https://vyos.dev/T5266) (bug): QoS- HTB error when match with a dscp parameter for queue-type 'priority'
- [T5071](https://vyos.dev/T5071) (bug): QOS-Rewrite: DSCP match missing

# 3.2.198 2023-08-06

- [T5420](https://vyos.dev/T5420) (feature): nftables upgrade to latest 1.0.8
- [T5445](https://vyos.dev/T5445) (feature): dyndns: add possibility to specify update interval (timeout)

# 3.2.199 2023-08-05

- [T5291](https://vyos.dev/T5291) (bug): vyatta-cfg-cmd-wrapper missing \${vyos\_libexec\_dir} variable
- [T5290](https://vyos.dev/T5290) (bug): Failing commits for SR-IOV interfaces using ixgbevf driver due to change speed/duplex settings
- [T5439](https://vyos.dev/T5439) (bug): Upgrade to FRR version 9.0 added new daemons which must be adjusted

# 3.2.200 2023-08-04

• [T5427](https://vyos.dev/T5427) (bug): Change migration script len arguments checking

## 3.2.201 2023-08-03

- [T5301](https://vyos.dev/T5301) (bug): NTP: chrony only allows one bind address
- [T5154](https://vyos.dev/T5154) (bug): Chrony multiple listen addresses

### 3.2.202 2023-08-02

- [T5374](https://vyos.dev/T5374) (feature): Ability to set 24-hour time format
- [T5350](https://vyos.dev/T5350) (bug): Confusing warning message when committing VRRP config
- [T5430](https://vyos.dev/T5430) (bug): bridge: vxlan interfaces are not listed as bridgable in completion helpers
- [T5429](https://vyos.dev/T5429) (bug): vxlan: source-interface is not honored and throws config error
- [T5415](https://vyos.dev/T5415) (feature): Upgrade FRR to version 9.0
- [T5422](https://vyos.dev/T5422) (feature): Support LXD Agent

# 3.2.203 2023-08-01

- [T5399](https://vyos.dev/T5399) (bug): "show ntp" fails when vrf is being configured
- [T5346](https://vyos.dev/T5346) (bug): MPLS sysctl not persistent for L2TP interfaces
- [T5343](https://vyos.dev/T5343) (feature): BGP peer group VPNv4 & VPNv6 Address Family Support
- [T5339](https://vyos.dev/T5339) (feature): Geneve interface option to use IPv4 as inner protocol
- [T5335](https://vyos.dev/T5335) (bug): ISIS: error when loading config from file

# 3.2.204 2023-07-31

• [T5421](https://vyos.dev/T5421) (feature): Add arg to completion helper 'list\_interfaces' to filter out vlan subinterfaces

# 3.2.205 2023-07-29

• [T5403](https://vyos.dev/T5403) (feature): Add support for extending xml cache

# 3.2.206 2023-07-28

- [T4602](https://vyos.dev/T4602) (bug): DHCP `ping-check` enabled by default
- [T5411](https://vyos.dev/T5411) (feature): Remove old background monitoring implementation
- [T5317](https://vyos.dev/T5317) (enhancment): configtree: remove mutable references
- [T5316](https://vyos.dev/T5316) (enhancment): configtree: use a single pass of the diff algorithm

## 3.2.207 2023-07-27

• [T5368](https://vyos.dev/T5368) (feature): FastNetmon service ids ddos-protection add support sflow mode

### 3.2.208 2023-07-26

- [T5398](https://vyos.dev/T5398) (bug): FRR mangles container network interface names
- [T5365](https://vyos.dev/T5365) (bug): Container systemd units require authentication
- [T4974](https://vyos.dev/T4974) (feature): OpenVPN- Data Channel Offload(DCO)

### 3.2.209 2023-07-25

• [T5377](https://vyos.dev/T5377) (feature): ospf: add graceful restart FRR feature (RFC 3623)

# 3.2.210 2023-07-21

- [T5373](https://vyos.dev/T5373) (bug): LLDP seems to be running even if its disabled on all interfaces
- [T5328](https://vyos.dev/T5328) (default): bgp: Incorrect warning showed for address-family configured with neighbor as interface
- [T5363](https://vyos.dev/T5363) (bug): Bash history file does not exists after reboot and ony other file in home directory
- [T5385](https://vyos.dev/T5385) (bug): reference\_tree: catch parse error on non-transcluded files
- [T5361](https://vyos.dev/T5361) (bug): "monitor log" behaves like "show log"

# 3.2.211 2023-07-20

- [T5362](https://vyos.dev/T5362) (bug): `set high-availability vrrp global-parameters version 3` seems to have no effect
- [T5355](https://vyos.dev/T5355) (bug): IPSec: OP cmd : "show vpn ike sa" does not show output
- [T5330](https://vyos.dev/T5330) (enhancment): Keep track of source of config dict value when merging defaults
- [T4497](https://vyos.dev/T4497) (feature): ping cannot force ipv4 or ipv6
- [T4288](https://vyos.dev/T4288) (bug): IPsec tunnel will break when ESP timeout

# 3.2.212 2023-07-19

- [T5340](https://vyos.dev/T5340) (bug): SNMP and VRF
- [T5059](https://vyos.dev/T5059) (feature): add 'disable' option to DHCP relay config

### 3.2.213 2023-07-17

• [T2051](https://vyos.dev/T2051) (bug): Throughput anomalies

## 3.2.214 2023-07-16

• [T141](https://vyos.dev/T141) (feature): TACACS+ Support

# 3.2.215 2023-07-15

• [T5341](https://vyos.dev/T5341) (feature): Improve CLI for high-availability virtual-server to work with multiple ports

### 3.2.216 2023-07-14

- [T5358](https://vyos.dev/T5358) (bug): 99-ipsec-dhclient-hook prevents DHCP stateless routes from being installed in VRF table
- [T4376](https://vyos.dev/T4376) (bug): DNAT with multiwan and policy routing, incoming connections only work on primary interface
- [T305](https://vyos.dev/T305) (default): loadbalancing does not work with one pppoe connection and another connection of either dhcp or static

# 3.2.217 2023-07-13

- [T4713](https://vyos.dev/T4713) (bug): vyos@vyos:~\$ show nat destination rules | doesn't work
- [T2315](https://vyos.dev/T2315) (feature): Ability to have right address-family for BGP peers.

# 3.2.218 2023-07-12

- [T5347](https://vyos.dev/T5347) (bug): Compare commit revision bug
- [T5161](https://vyos.dev/T5161) (default): BFD Static Route Monitoring
- [T5105](https://vyos.dev/T5105) (bug): DHCP Server Wrong error message
- [T4927](https://vyos.dev/T4927) (bug): Need to change restart to reload-or-restart in Webproxy module
- [T3835](https://vyos.dev/T3835) (bug): vyos router 1.2.7 snmp Dos bug
- [T5352](https://vyos.dev/T5352) (default): Fix missing dependency for netavark
- [T4959](https://vyos.dev/T4959) (feature): Add container registry authentication config for containers

### 3.2.219 2023-07-11

- [T5314](https://vyos.dev/T5314) (bug): QOS Default classes are not configured with correct qdisc
- [T4862](https://vyos.dev/T4862) (bug): webproxy domain-block does not work
- [T4844](https://vyos.dev/T4844) (bug): Incorrect permissions of the safeguard DB directory
- [T4815](https://vyos.dev/T4815) (bug): Fix various name server config issues
- [T4810](https://vyos.dev/T4810) (bug): Op-mode show/monitor log pppoe interface does not show any logs
- [T4758](https://vyos.dev/T4758) (feature): Rewrite show dhcp server to vyos.opmode format
- [T4262](https://vyos.dev/T4262) (bug): install image doesn't respect chosen root partition size
- [T3810](https://vyos.dev/T3810) (bug): webproxy squidguard rules don't work properly after rewriting to python.
- [T1928](https://vyos.dev/T1928) (bug): Is the 'Welcome to VyOS' message when using SSH an information leak?
- [T1877](https://vyos.dev/T1877) (default): Feature Request: Allow NAT to use network and address groups
- [T4813](https://vyos.dev/T4813) (feature): L3VPN over GRE Tunnels
- [T4943](https://vyos.dev/T4943) (bug): Radius SSH login displays "permission denied" on 1.4 rolling release
- [T4542](https://vyos.dev/T4542) (default): route-map: "match prefix-len" incorrect behavior
- [T4392](https://vyos.dev/T4392) (default): Multiline login banner text reports error on commit

# 3.2.220 2023-07-10

- [T5345](https://vyos.dev/T5345) (bug): Error incorrectly raised in revised multi\_to\_list when tag node value name == tag node name
- [T3578](https://vyos.dev/T3578) (bug): Prefix-List(6) update cause empty prefix-list(6)
- [T762](https://vyos.dev/T762) (feature): Include rulseset in firewall

# 3.2.221 2023-07-06

• [T5336](https://vyos.dev/T5336) (feature): Add Swedish keyboard-layout

# 3.2.222 2023-07-04

- [T5333](https://vyos.dev/T5333) (bug): Policy base routing PBR generetes incorrect rules with name POSTROUTING
- [T5081](https://vyos.dev/T5081) (feature): ISIS and OSPF syncronization with IGP-LDP sync

### 3.2.223 2023-07-03

- [T5295](https://vyos.dev/T5295) (bug): QoS shaper incorrect rate limit the traffic
- [T5334](https://vyos.dev/T5334) (feature): ospf: add support for External Route Summarisation Type-5 and Type-7

### 3.2.224 2023-07-02

• [T5332](https://vyos.dev/T5332) (bug): Show policy route not working when no interface is configured

# 3.2.225 2023-07-01

- [T5304](https://vyos.dev/T5304) (feature): Containers add bind-propagation option rshared
- [T5296](https://vyos.dev/T5296) (bug): QoS class cannot calculate correctly the default bandwidth auto
- [T5210](https://vyos.dev/T5210) (bug): IPSec cosmetic bug for Warning vti inrerface
- [T5277](https://vyos.dev/T5277) (bug): Dhcpv6-relay does not start on boot

#### 3.2.226 2023-06-30

- [T5315](https://vyos.dev/T5315) (feature): vrrp: add support for version 3
- [T5283](https://vyos.dev/T5283) (bug): IPoE server assigns network address
- [T5313](https://vyos.dev/T5313) (bug): UDP broadcast relay missing verify() that relay interfaces have an IP address assigned

# 3.2.227 2023-06-29

• [T5320](https://vyos.dev/T5320) (enhancment): Add warning when entering config mode after a boot configuration error

### 3.2.228 2023-06-28

• [T1237](https://vyos.dev/T1237) (feature): Static Route Path Monitoring, failover

# 3.2.229 2023-06-26

• [T5159](https://vyos.dev/T5159) (bug): DHCPv6-server leases op-command shows warning message even if configured

# 3.2.230 2023-06-25

- [T5240](https://vyos.dev/T5240) (bug): Service router-advert failed to start radvd with more then 3 name-servers
- [T5312](https://vyos.dev/T5312) (bug): Nonescaped special character in help text

# 3.2.231 2023-06-24

- [T5303](https://vyos.dev/T5303) (bug): Rsyslog.service is not working
- [T5298](https://vyos.dev/T5298) (bug): Add RFKILL support into kernel.
- [T5308](https://vyos.dev/T5308) (enhancment): Remove workarounds for incorrect defaults in get\_interface\_dict
- [T5228](https://vyos.dev/T5228) (enhancment): Simplify get\_config\_dict and add argument with\_defaults
- [T5310](https://vyos.dev/T5310) (bug): Need some help troubleshooting NIC detection.

#### 3.2.232 2023-06-22

• [T5297](https://vyos.dev/T5297) (default): Utility function to check if config under node has been changed between revisions

## 3.2.233 2023-06-20

- [T5300](https://vyos.dev/T5300) (bug): verification of port availability can return false negative on boot
- [T5248](https://vyos.dev/T5248) (feature): Ability to load config via API in JSON format

# 3.2.234 2023-06-19

- [T5281](https://vyos.dev/T5281) (feature): Add kernel options for vhost-net
- [T5072](https://vyos.dev/T5072) (default): QOS-Rewrite: protocol name used literally
- [T4969](https://vyos.dev/T4969) (bug): QoS Policy Unable to set class match mark number

### 3.2.235 2023-06-18

• [T5256](https://vyos.dev/T5256) (bug): QoS expects protocol number but not protocol name

#### 3.2.236 2023-06-13

- [T5258](https://vyos.dev/T5258) (bug): git Actions use ubuntu-22.04 instead of deprecated ubuntu-18.04 for PR conflicts checker
- [T5222](https://vyos.dev/T5222) (feature): Add load-balancing reverse-proxy based on haproxy
- [T5213](https://vyos.dev/T5213) (feature): Accel-ppp sending accounting interim updates acct-interim-interval option
- [T5171](https://vyos.dev/T5171) (feature): Use XML for conf-mode "load-balancing wan" instead of legacy templates

### 3.2.237 2023-06-12

- [T5282](https://vyos.dev/T5282) (bug): Poweroff now does not work
- [T5264](https://vyos.dev/T5264) (feature): Add Mellanox Technologies firmware flash module mlxfw to kernel
- [T5286](https://vyos.dev/T5286) (feature): Remove XDP support

### 3.2.238 2023-06-10

• [T5231](https://vyos.dev/T5231) (feature): Add op-mode for load-balancing reverse-proxy

### 3.2.239 2023-06-09

• [T5253](https://vyos.dev/T5253) (bug): MPLS config removed at boot when wireguard interfaces present

### 3.2.240 2023-06-05

• [T5259](https://vyos.dev/T5259) (bug): Openconnect cannot pass migration 1-to-2

# 3.2.241 2023-06-02

- [T5252](https://vyos.dev/T5252) (bug): Route distinguisher and route targets changing upon adding interface to new VRF
- [T5251](https://vyos.dev/T5251) (bug): Uncaught errors for functions delete/delete\_value in Python module configtree.py

# 3.2.242 2023-06-01

• [T5127](https://vyos.dev/T5127) (bug): VPNv4/VPNv6 routes are not reinstalled following link flap

## 3.2.243 2023-05-28

- [T5244](https://vyos.dev/T5244) (feature): dropbear: update to 2022.83
- [T5242](https://vyos.dev/T5242) (feature): interfaces: smoketest: automatically detect "capabilities"
- [T5234](https://vyos.dev/T5234) (feature): Add bash identifier for given VRF instance

### 3.2.244 2023-05-25

- [T5237](https://vyos.dev/T5237) (feature): interfaces virtual-ethernet Extend capabilitys of Vlans/QinQ
- [T4686](https://vyos.dev/T4686) (feature): Provides support for veth

# 3.2.245 2023-05-24

- [T4605](https://vyos.dev/T4605) (feature): Firewall change default table names
- [T4550](https://vyos.dev/T4550) (feature): router-advert: Add deprecate-prefix & decrement-lifetimes options

### 3.2.246 2023-05-23

• [T4916](https://vyos.dev/T4916) (feature): Rewrite IPsec authentication

## 3.2.247 2023-05-22

- [T5214](https://vyos.dev/T5214) (bug): PPPoE-server incorrect warning if a named pool is defined
- [T4977](https://vyos.dev/T4977) (feature): Babel routing protocol support

# 3.2.248 2023-05-21

- [T4733](https://vyos.dev/T4733) (default): Feature Request: dhcp server: add VRF support
- [T5218](https://vyos.dev/T5218) (enhancment): Revise vyos xml lib for bug fixes and extensions

# 3.2.249 2023-05-17

- [T5226](https://vyos.dev/T5226) (default): Deduplicate and standardize validators and constraints for hostname and IP address
- [T5225](https://vyos.dev/T5225) (bug): BGP allowas-in unusable
- [T5208](https://vyos.dev/T5208) (bug): Failed to start nvmf-autoconnect.service during the boot

# 3.2.250 2023-05-16

• [T5194](https://vyos.dev/T5194) (default): Add reference tree to vyos1x-config

## 3.2.251 2023-05-15

• [T3896](https://vyos.dev/T3896) (feature): Extend ocserv support to allow for per-group configs

## 3.2.252 2023-05-12

- [T2778](https://vyos.dev/T2778) (feature): Migrate "system syslog" to get\_config\_dict() to support new features
- [T2769](https://vyos.dev/T2769) (feature): Add VRF support for syslog

# 3.2.253 2023-05-10

- [T5209](https://vyos.dev/T5209) (bug): dhclient load-balancing exit hook 04-dhcp-wanlb returned non-zero exit status
- [T5065](https://vyos.dev/T5065) (bug): Mixing `destination port xxx` and `destination group port-group yyy` in firewall rules doesn't work, but can be commited
- [T5060](https://vyos.dev/T5060) (feature): add a VRRP 'maintenance mode'

### 3.2.254 2023-05-09

• [T5202](https://vyos.dev/T5202) (bug): After removal load-balancing a pid remained which used in dhclient-exit-hooks

# 3.2.255 2023-05-06

• [T5206](https://vyos.dev/T5206) (bug): ethtool.py:Ethtool.\_\_init\_\_ has always true conditional due to typo

#### 3.2.256 2023-05-05

• [T5082](https://vyos.dev/T5082) (feature): container: switch to netavark network stack

# 3.2.257 2023-05-04

- [T5193](https://vyos.dev/T5193) (feature): Ability to specify NS records to specify NS servers for subdomains
- [T3891](https://vyos.dev/T3891) (bug): X550-T2/Possibly other X550/X540 cards no link on VyOS
- [T5010](https://vyos.dev/T5010) (bug): bgp: EVPN route-target not honored
- [T5196](https://vyos.dev/T5196) (feature): wwan: op-mode should inform user if there is no WWAN interface

### 3.2.258 2023-05-03

• [T5163](https://vyos.dev/T5163) (feature): Policy route-map add match source-protocol

#### 3.2.259 2023-05-02

• [T5042](https://vyos.dev/T5042) (bug): Command 'show vpn ipsec remote-access' does not work

# 3.2.260 2023-04-27

- [T5185](https://vyos.dev/T5185) (bug): Static IPv6 route with blackhole fails
- [T5175](https://vyos.dev/T5175) (bug): http-api: error in MultiPart parser for FastAPI version >= 0.91.0
- [T5183](https://vyos.dev/T5183) (bug): IPv6 route6 problem
- [T5181](https://vyos.dev/T5181) (bug): Wrong dependencies or priorities for zebra vni vrf interfaces and bgpd
- [T5128](https://vyos.dev/T5128) (feature): Policy route Allow wildcard interfaces
- [T5055](https://vyos.dev/T5055) (feature): Firewall Add packet type matcher (pkttype)
- [T5050](https://vyos.dev/T5050) (feature): Firewall Add options for logging packets
- [T5037](https://vyos.dev/T5037) (feature): Firewall Add queue action
- [T5176](https://vyos.dev/T5176) (bug): http-api: update vyos-http-api-tools for FastAPI security vulnerability
- [T5174](https://vyos.dev/T5174) (bug): vrf: ensure no duplicate VNIs can be created
- [T5123](https://vyos.dev/T5123) (default): Display route originator in show ospf table command

# 3.2.261 2023-04-25

• [T5179](https://vyos.dev/T5179) (bug): multi nodes defined in XML are not properly represented as list in get\_config\_dict()

## 3.2.262 2023-04-17

- [T5052](https://vyos.dev/T5052) (bug): Error displaying dhcpv6 prefix delegation leases
- [T5150](https://vyos.dev/T5150) (feature): Rework CLI definitions to apply route-maps between routing daemons and zebra/kernel
- [T3734](https://vyos.dev/T3734) (bug): Move EVPN VRF up in FRR config

## 3.2.263 2023-04-13

- [T5152](https://vyos.dev/T5152) (bug): Telegraf agent hostname isn't qualified
- [T4727](https://vyos.dev/T4727) (feature): Add RADIUS rate limit support to PPTP server
- [T4939](https://vyos.dev/T4939) (bug): VRRP command no-preempt not work as expected
- [T4791](https://vyos.dev/T4791) (default): Consistent normalization of 'raw' output of op-mode scripts for CLI and API
- [T3608](https://vyos.dev/T3608) (default): Standardize warnings from configure scripts

# 3.2.264 2023-04-11

- [T4924](https://vyos.dev/T4924) (bug): Systemctl strongswan.service for some reason is not disabled
- [T4197](https://vyos.dev/T4197) (bug): Vyos arm64-latest build issue with telegraf pkg
- [T4051](https://vyos.dev/T4051) (bug): Connected routes strange / not working

## 3.2.265 2023-04-10

- [T5151](https://vyos.dev/T5151) (bug): EAP-TLS TLSv1.0/1.1 regression after T5003
- [T5148](https://vyos.dev/T5148) (bug): OpenVPN cannot start due to could not load plugin shared object / openvpn-otp.so
- [T5110](https://vyos.dev/T5110) (bug): Show frr op-mode vtysh\_pam: Failed in account validation
- [T5078](https://vyos.dev/T5078) (feature): VyOS BGP does not support 'show bgp neighbors \$NB filtered-routes'
- [T5070](https://vyos.dev/T5070) (feature): show bgp nexthop unavailable in VRF
- [T5061](https://vyos.dev/T5061) (bug): All containers restart on config change

# 3.2.266 2023-04-07

• [T5149](https://vyos.dev/T5149) (bug): op-mode openvpn should not raise error in case interface is disabled

#### 3.2.267 2023-04-06

- [T5147](https://vyos.dev/T5147) (bug): Can't Commit with Container Network
- [T5142](https://vyos.dev/T5142) (feature): One of the requirements is to use a system auditing tool to monitor and log all security-relevant events.
- [T5125](https://vyos.dev/T5125) (feature): Add op-mode commands for hsflowd based sflow

# 3.2.268 2023-04-05

- [T5145](https://vyos.dev/T5145) (feature): Add maxsyslogins maximum number of all logins on system
- [T5135](https://vyos.dev/T5135) (default): Rewrite opennhrp script using vyos.ipsec library
- [T4975](https://vyos.dev/T4975) (bug): CLI does not work after cutting off the power or reset
- [T5136](https://vyos.dev/T5136) (bug): Possible config corruption on upgrade

### 3.2.269 2023-04-04

- [T5141](https://vyos.dev/T5141) (feature): Add numbers for dhclient-exit-hooks.d to enforce script order execution
- [T5093](https://vyos.dev/T5093) (bug): Command 'reset vpn ipsec-profile' doesn't work
- [T4362](https://vyos.dev/T4362) (bug): Wan Load Balancing Can't create routing tables

# 3.2.270 2023-04-03

- [T5139](https://vyos.dev/T5139) (feature): IKE life-time should start from 0 for disable rekey
- [T4173](https://vyos.dev/T4173) (bug): Wan Load Balancing Error on firewall NAT rules

### 3.2.271 2023-04-02

• [T5134](https://vyos.dev/T5134) (feature): Try if netavark networks can be moved to a VRF instance

# 3.2.272 2023-04-01

- [T5047](https://vyos.dev/T5047) (bug): Recreate only a specific container
- [T5132](https://vyos.dev/T5132) (default): Operational command "show isis vrf XXX route | neighbord" aren't working

# 3.2.273 2023-03-31

- [T5129](https://vyos.dev/T5129) (feature): Add AWS build flavour
- [T5126](https://vyos.dev/T5126) (feature): http-api: add 'allow-client' to restrict IP address of client connections

# 3.2.274 2023-03-30

- [T5130](https://vyos.dev/T5130) (bug): op-mode: drop remaining reference to obsoleted 'show\_interfaces.py'
- [T4866](https://vyos.dev/T4866) (feature): Rewrite show\_interfaces to standardized form
- [T366](https://vyos.dev/T366) (bug): SNMP Query for BGP Tunnels Returns IPv4 Tunnels Only

# 3.2.275 2023-03-29

- [T5100](https://vyos.dev/T5100) (feature): Update FRR to 8.5
- [T5094](https://vyos.dev/T5094) (bug): FRR systemd logs unknow key LimitNOFILESoft
- [T5085](https://vyos.dev/T5085) (bug): ospfv3 route-map not applied in FRR configuration
- [T5056](https://vyos.dev/T5056) (bug): IPoE server vlan-mon is not working
- [T5033](https://vyos.dev/T5033) (bug): generate-public-key command fails for address with multiple public keys like GitHub
- [T4876](https://vyos.dev/T4876) (bug): mpls LSP broken on FRR 8.4.1
- [T5097](https://vyos.dev/T5097) (bug): the operational command "show interfaces ethernet ethx" doesn't reflect a call to 'clear counters'
- [T5089](https://vyos.dev/T5089) (enhancment): Add unit test of config\_diff
- [T5088](https://vyos.dev/T5088) (enhancment): Add lexicographical-numeric compare function for vytree/ configtree
- [T5087](https://vyos.dev/T5087) (enhancment): Add support for lexical ordering of nodes in config\_tree
- [T4885](https://vyos.dev/T4885) (feature): Rewrite 'clear interfaces counters' from Perl to Python
- [T4846](https://vyos.dev/T4846) (bug): L3VPN- network command doesn't install direct connected prefix

## 3.2.276 2023-03-28

• [T5043](https://vyos.dev/T5043) (feature): Need to create reset command for IKEv2 remote-access vpn connections

# 3.2.277 2023-03-27

- [T5099](https://vyos.dev/T5099) (feature): IPoE server add option 'next-pool' for named ip pools
- [T5106](https://vyos.dev/T5106) (feature): Extend generation of API client requests to configsession native functions and composite requests
- [T5104](https://vyos.dev/T5104) (bug): DHCP default route issues with static routes in VRFs
- [T5079](https://vyos.dev/T5079) (feature): xml: schema extension to support defaultValues on tagNodes
- [T5114](https://vyos.dev/T5114) (feature): bgp: implement new CLI commands introduced in FRR 8.5

# 3.2.278 2023-03-23

- [T5108](https://vyos.dev/T5108) (feature): Get rate limit for L2TP/PPTP/SSTP/IPoE in raw format
- [T5086](https://vyos.dev/T5086) (feature): Integrate hsflowd for sflow accounting
- [T5107](https://vyos.dev/T5107) (bug): Raise error in op-mode dns.py instead of calling exit

## 3.2.279 2023-03-22

• [T5068](https://vyos.dev/T5068) (feature): Generate op-mode API client requests along with schema generation

### 3.2.280 2023-03-21

- [T5098](https://vyos.dev/T5098) (feature): PPPoE client holdoff configuration
- [T3694](https://vyos.dev/T3694) (bug): Static routes not installed into kernel nor frr
- [T5102](https://vyos.dev/T5102) (feature): ospf: "redistribute babel" is always set

### 3.2.281 2023-03-20

- [T5057](https://vyos.dev/T5057) (bug): IPoE server incorrect interface regex
- [T5095](https://vyos.dev/T5095) (feature): Return list instead of dict for 'raw' output of op-mode openvpn

### 3.2.282 2023-03-19

• [T4925](https://vyos.dev/T4925) (feature): Need to add the possibility to configure Pseudo-Random Functions (PRF) in IKEv2

# 3.2.283 2023-03-17

- [T5092](https://vyos.dev/T5092) (bug): IPoE-server named pool must not rely on the authentication type
- [T5091](https://vyos.dev/T5091) (bug): IPoE server with RADIUS authentication does not verify radius configuration

## 3.2.284 2023-03-16

- [T5073](https://vyos.dev/T5073) (bug): IPoE-server interface option failed to parse
- [T5063](https://vyos.dev/T5063) (bug): IPoE-server ethX vlan must not be used with client-subnet
- [T5058](https://vyos.dev/T5058) (feature): Extend template filter range\_to\_regex
- [T3083](https://vyos.dev/T3083) (feature): Add feature event-handler
- [T2516](https://vyos.dev/T2516) (bug): vyos-container: cannot configure ethernet interface

#### 3.2.285 2023-03-13

- [T5074](https://vyos.dev/T5074) (bug): Show IPSEC SA failed if remote access IKEv2 vpn is used.
- [T4973](https://vyos.dev/T4973) (bug): show dhcp server leases error for lease time 4294967295

#### 3.2.286 2023-03-11

• [T5076](https://vyos.dev/T5076) (feature): CI/CD: Docker container is bloated by legacy and conflicting dependencies

### 3.2.287 2023-03-09

- [T5066](https://vyos.dev/T5066) (bug): Different GRE tunnel but same tunnel keys error
- [T4952](https://vyos.dev/T4952) (feature): Improve interface completion helper CLI experience

### 3.2.288 2023-03-08

- [T4381](https://vyos.dev/T4381) (default): OpenVPN: Add "Tunnel IP" column in "show openvpn server" operational command
- [T4872](https://vyos.dev/T4872) (bug): Op-mode show openvpn misses a case when parsing for tunnel IP

#### 3.2.289 2023-03-07

- [T2838](https://vyos.dev/T2838) (bug): Ethernet device names changing, multiple hw-id being added
- [T5051](https://vyos.dev/T5051) (feature): Use Literal types to provide op-mode CLI choices and API enums
- [T4900](https://vyos.dev/T4900) (default): Cache intermediary results of get\_config\_diff in Config instance

## 3.2.290 2023-03-05

• [T5040](https://vyos.dev/T5040) (default): Generate API GraphQL schema on installation, rather than dynamically

#### 3.2.291 2023-03-03

• [T4625](https://vyos.dev/T4625) (enhancment): Update ocserv to current revision (1.1.6)

#### 3.2.292 2023-03-02

• [T4967](https://vyos.dev/T4967) (feature): Ability to set hostname for the container

#### 3.2.293 2023-03-01

• [T5015](https://vyos.dev/T5015) (bug): Invalid format character error at hfsc class settings help text

#### 3.2.294 2023-02-28

- [T5029](https://vyos.dev/T5029) (feature): Nginx change default root directory and fix regex
- [T5025](https://vyos.dev/T5025) (bug): Time-zone validation failed
- [T4955](https://vyos.dev/T4955) (bug): Openconnect radiusclient.conf generating with extra authserver
- [T4843](https://vyos.dev/T4843) (feature): Command-line arguments in container config
- [T4219](https://vyos.dev/T4219) (feature): support incoming-interface (iif) in local PBR
- [T3903](https://vyos.dev/T3903) (bug): Containers: after command "reboot" the host system will reboot after 1.5 minutes

#### 3.2.295 2023-02-27

- [T5028](https://vyos.dev/T5028) (feature): Add package exfatprogs to VyOS
- [T4985](https://vyos.dev/T4985) (bug): reset vpn ipsec-peer command with peer name does not work

#### 3.2.296 2023-02-26

• [T4979](https://vyos.dev/T4979) (feature): Add API request 'show\_user\_info' for UI

#### 3.2.297 2023-02-25

- [T5008](https://vyos.dev/T5008) (bug): MACsec CKN of 32 chars is not allowed in CLI, but works fine
- [T5007](https://vyos.dev/T5007) (bug): Interface multicast setting is invalid
- [T5027](https://vyos.dev/T5027) (bug): OpenVPN options and site-to-site cannot pass smoketest
- [T4978](https://vyos.dev/T4978) (bug): KeyError: 'memory' container\_config['memory'] on upgrading to 1. 4-rolling-202302041536
- [T5034](https://vyos.dev/T5034) (bug): Migrate multicast CLI node to valueLess

• [T4948](https://vyos.dev/T4948) (feature): pppoe: add CLI option to allow definition of host-uniq flag

#### 3.2.298 2023-02-24

• [T5030](https://vyos.dev/T5030) (bug): HTTPS-API delete key without id error

### 3.2.299 2023-02-23

- [T5013](https://vyos.dev/T5013) (feature): Extend accelppp.py op-mode to get subnet start stop info from config
- [T5002](https://vyos.dev/T5002) (feature): Add uk (United Kingdom) keymap

#### 3.2.300 2023-02-22

- [T5024](https://vyos.dev/T5024) (bug): check-qemu-install VM is not shutdown the first time
- [T5011](https://vyos.dev/T5011) (bug): Some interface drivers don't support min\_mtu and max\_mtu and verify\_mtu check should be skipped

#### 3.2.301 2023-02-21

- [T5021](https://vyos.dev/T5021) (bug): IPsec SA is closed before negotiating a new one or it is negotiated on every second if big life-time is set in swanctl.conf
- [T5020](https://vyos.dev/T5020) (feature): Extend openvpn.py op-mode to get a list of configured clients

### 3.2.302 2023-02-20

• [T5005](https://vyos.dev/T5005) (feature): Skip user authentication for PPPoE Server with noauth option

## 3.2.303 2023-02-16

• [T4971](https://vyos.dev/T4971) (feature): Radius attribute "Framed-Pool" for PPPoE

## 3.2.304 2023-02-15

• [T4991](https://vyos.dev/T4991) (bug): Restore path level information to compare output

#### 3.2.305 2023-02-14

- [T4968](https://vyos.dev/T4968) (bug): VPN IPsec check dpd and close action for empty values
- [T1993](https://vyos.dev/T1993) (feature): Extended pppoe rate-limiter

# 3.2.306 2023-02-13

- [T4905](https://vyos.dev/T4905) (feature): Convert show nhrp tunnel to tabulate format
- [T4153](https://vyos.dev/T4153) (bug): Monitor bandwidth-test initiate not working

# 3.2.307 2023-02-12

• [T4998](https://vyos.dev/T4998) (bug): pppoe username validation too restrictive (regression)

### 3.2.308 2023-02-11

• [T2603](https://vyos.dev/T2603) (feature): pppoe-server: reduce min MTU

#### 3.2.309 2023-02-10

- [T4857](https://vyos.dev/T4857) (feature): SNMP Implement FRR SNMP recommendations
- [T4995](https://vyos.dev/T4995) (feature): pppoe, wwan and sstp-client rename user -> username on authentication

# 3.2.310 2023-02-07

- [T4980](https://vyos.dev/T4980) (bug): chrony not listening as a server
- [T4868](https://vyos.dev/T4868) (bug): L2TP ppp-options ipv6 does not work without ipv6 pool but should
- [T4117](https://vyos.dev/T4117) (bug): Does not possible to configure PoD/CoA for L2TP vpn

# 3.2.311 2023-02-01

• [T4970](https://vyos.dev/T4970) (default): pin OCaml pcre package to avoid JIT support

# 3.2.312 2023-01-31

- [T4964](https://vyos.dev/T4964) (bug): FRR bgp address-family l2vpn-evpn route-target export/import not working
- [T4780](https://vyos.dev/T4780) (feature): Firewall Add interface group
- [T4157](https://vyos.dev/T4157) (default): Add jinja2 to pip test requirements

# 3.2.313 2023-01-30

- [T4958](https://vyos.dev/T4958) (feature): Add OpenConnect RADIUS Accounting support
- [T4954](https://vyos.dev/T4954) (bug): DNS cannot be configured via Network-Config v1 received from ConfigDrive / Cloud-Init
- [T4118](https://vyos.dev/T4118) (default): IPsec syntax overhaul

# 3.2.314 2023-01-29

• [T4965](https://vyos.dev/T4965) (default): empty description in firewall group causes configuration error on migration

### 3.2.315 2023-01-28

• [T4961](https://vyos.dev/T4961) (bug): Uncaught configtree error allows ntp migration 1-to-2 to fail silentlly on config.boot.default

### 3.2.316 2023-01-27

• [T4960](https://vyos.dev/T4960) (bug): Bugs in `cc\_vyos.py` code (Cloud-Init)

# 3.2.317 2023-01-26

- [T4886](https://vyos.dev/T4886) (feature): Firewall and Policy Add connection mark
- [T4957](https://vyos.dev/T4957) (bug): config-mgmt should not attempt to archive config at boot
- [T4962](https://vyos.dev/T4962) (bug): Fix typo in regex in vyos.config\_mgmt compare function
- [T4912](https://vyos.dev/T4912) (default): Rewrite the IGMP op mode in the new style

#### 3.2.318 2023-01-25

• [T4941](https://vyos.dev/T4941) (bug): Accel-ppp IPoE incompatibility with kernel 6.1

### 3.2.319 2023-01-24

• [T4947](https://vyos.dev/T4947) (feature): Support mounting container volumes as ro or rw

### 3.2.320 2023-01-23

- [T4798](https://vyos.dev/T4798) (default): Migrate the file-exists validator away from Python
- [T4683](https://vyos.dev/T4683) (enhancment): Add kitty-terminfo package to build
- [T4953](https://vyos.dev/T4953) (bug): Remove convert\_kwargs\_to\_snake\_case decorator in dynamic generation of GraphQL resolvers
- [T4875](https://vyos.dev/T4875) (default): Replace Python validator 'interface-name' to avoid Python startup cost
- [T4664](https://vyos.dev/T4664) (bug): Add validation to reject whitespace in tag node value names

### 3.2.321 2023-01-22

• [T4906](https://vyos.dev/T4906) (bug): ipsec connections shows only one connection as up

#### 3.2.322 2023-01-21

- $T4799$  (bug): PowerDNS >= 4.7 does not get reloaded by vyos-hostsd
- [T4878](https://vyos.dev/T4878) (bug): Any interface bonding changes cause interface flapping
- [T4387](https://vyos.dev/T4387) (default): Create additional smoketests for multiwan PBR & load-balanced configurations

# 3.2.323 2023-01-20

- [T4551](https://vyos.dev/T4551) (bug): IPsec rekeying collisions bug
- [T4942](https://vyos.dev/T4942) (feature): Rewrite vyatta-config-mgmt to Python/XML

## 3.2.324 2023-01-17

- [T4938](https://vyos.dev/T4938) (bug): Interface input ifb does not work
- [T4902](https://vyos.dev/T4902) (bug): snmpd: exclude container storage from monitoring
- [T4140](https://vyos.dev/T4140) (bug): Lack of SNMP IANA mibs

#### 3.2.325 2023-01-15

- [T4832](https://vyos.dev/T4832) (feature): dhcp: Add IPv6-only dhcp option support (RFC 8925)
- [T4937](https://vyos.dev/T4937) (feature): ocserv: upgrade package to version 1.1.6
- [T4918](https://vyos.dev/T4918) (bug): Odd show interface behavior
- [T3008](https://vyos.dev/T3008) (feature): Migrate from ntpd to chronyd

# 3.2.326 2023-01-13

- [T4911](https://vyos.dev/T4911) (default): Rewrite the LLDP op mode in the new format
- [T4928](https://vyos.dev/T4928) (feature): Upgrade Linux Kernel to 6.1.y (2022 LTS edition)

# 3.2.327 2023-01-12

- [T4934](https://vyos.dev/T4934) (bug): ospf: Fix inter-area route summarization
- [T4929](https://vyos.dev/T4929) (feature): Update Intel QAT drivers to 4.20.0-00001

# 3.2.328 2023-01-10

• [T4880](https://vyos.dev/T4880) (feature): Expose 'add/delete container image' in HTTP-API

#### 3.2.329 2023-01-09

- [T4922](https://vyos.dev/T4922) (feature): Add ssh-client source-interface CLI option
- [T4524](https://vyos.dev/T4524) (bug): Squid webproxy not working properly

#### 3.2.330 2023-01-08

• [T4920](https://vyos.dev/T4920) (bug): ospf: Fix `passive-interface default` option

# 3.2.331 2023-01-07

• [T4884](https://vyos.dev/T4884) (bug): Missing a community6 in snmpd config

## 3.2.332 2023-01-05

- [T4904](https://vyos.dev/T4904) (feature): Allow multiple ports for high-availability virtual-server
- [T4789](https://vyos.dev/T4789) (feature): Ability to get L2TP/PPTP/SSTP sessions info in a machine readable format
- [T3937](https://vyos.dev/T3937) (default): Rewrite "show system memory" in Python to make it usable as a library function

#### 3.2.333 2023-01-04

- [T4848](https://vyos.dev/T4848) (bug): Minor bug in OpenConnect server with default route
- [T4656](https://vyos.dev/T4656) (feature): Support the listen-host config field of openconnect server

# 3.2.334 2023-01-03

• [T4907](https://vyos.dev/T4907) (bug): nat source translations couldn't show metrics

### 3.2.335 2023-01-02

- [T4893](https://vyos.dev/T4893) (feature): l2tp add ppp-options IPv6 interface identifier
- [T4717](https://vyos.dev/T4717) (feature): Connect to console server by name
- [T725](https://vyos.dev/T725) (feature): Cake and FQ-PIE

# 3.2.336 2022-12-31

• [T4898](https://vyos.dev/T4898) (feature): Add mtu config option for dummy interfaces

# 3.2.337 2022-12-30

- [T4834](https://vyos.dev/T4834) (bug): Limit container network name to 15 characters
- [T4901](https://vyos.dev/T4901) (bug): Update Podman to v4.3.1
- [T4899](https://vyos.dev/T4899) (bug): Podman systemd services not being installed correctly

# 3.2.338 2022-12-28

• [T4593](https://vyos.dev/T4593) (feature): Upgrade strongswan to 5.9.8

# 3.2.339 2022-12-26

- [T4511](https://vyos.dev/T4511) (bug): IPv6 DNS lookup
- [T4809](https://vyos.dev/T4809) (feature): radvd: Allow use of AdvRASrcAddress

# 3.2.340 2022-12-25

• [T3579](https://vyos.dev/T3579) (feature): Rewrite vyatta-conntrack in new XML and Python flavour

# 3.2.341 2022-12-24

- [T4890](https://vyos.dev/T4890) (bug): show conntrack table ipv4 fail
- [T4879](https://vyos.dev/T4879) (bug): IPSec migration failed with missing remote-id
- [T4870](https://vyos.dev/T4870) (feature): Containers switch to using overlay driver for podman storage

# 3.2.342 2022-12-23

• [T4792](https://vyos.dev/T4792) (feature): Add SSTP VPN client

# 3.2.343 2022-12-21

• [T4887](https://vyos.dev/T4887) (bug): Schema generation from op-mode functions should set default 'false' on boolean arguments

# 3.2.344 2022-12-18

• [T4882](https://vyos.dev/T4882) (bug): Missing ICMPv6 type names in firewall configuration

#### 3.2.345 2022-12-15

• [T4671](https://vyos.dev/T4671) (bug): linux-firmware package is missing symlinks defined in WHENCE file

#### 3.2.346 2022-12-14

• [T4881](https://vyos.dev/T4881) (bug): Return opmode.Error on openconnect.py show\_sessions

### 3.2.347 2022-12-12

• [T4861](https://vyos.dev/T4861) (feature): Openconnect restart on adding users - Aborts all active connections

### 3.2.348 2022-12-09

• [T4865](https://vyos.dev/T4865) (bug): container impossible to generate local image from a file if it requires install some pkgs

#### 3.2.349 2022-12-05

- [T4860](https://vyos.dev/T4860) (bug): Openconnect server incorrect unconfigured check
- [T4804](https://vyos.dev/T4804) (bug): PPPoE server incorrect unconfigured check
- [T4854](https://vyos.dev/T4854) (feature): BGP-route reflector allows to apply route-maps

### 3.2.350 2022-12-04

- [T4825](https://vyos.dev/T4825) (feature): interfaces veth/veth-pairs -standalone used
- [T4805](https://vyos.dev/T4805) (bug): PPPoE server does not restart service if pool was changed

# 3.2.351 2022-12-02

- [T4830](https://vyos.dev/T4830) (bug): nat66 Error in port translation rules
- [T4859](https://vyos.dev/T4859) (bug): Correct calling of config mode script dependencies from http-api.py
- [T4820](https://vyos.dev/T4820) (enhancment): Support for inter-config-mode script dependencies
- [T4858](https://vyos.dev/T4858) (bug): L3VPN- Route Distinguisher notations
- [T1024](https://vyos.dev/T1024) (feature): Policy Based Routing by DSCP

# 3.2.352 2022-12-01

- [T4841](https://vyos.dev/T4841) (feature): add fan control
- [T4847](https://vyos.dev/T4847) (bug): Correct calling of config mode script dependencies from pki.py

# 3.2.353 2022-11-29

- [T4842](https://vyos.dev/T4842) (bug): Routing config broken if mpls config exists
- [T4845](https://vyos.dev/T4845) (default): Add smoketest to detect cycles in config-mode script dependency calls

# 3.2.354 2022-11-27

• [T4739](https://vyos.dev/T4739) (feature): ISIS and OSPF segment routing being refactored

#### 3.2.355 2022-11-24

- [T4794](https://vyos.dev/T4794) (bug): show firewall name <name> Can't use .items() on a list
- [T4714](https://vyos.dev/T4714) (feature): Delete unused ipset from the filecaps
- [T3541](https://vyos.dev/T3541) (bug): Route Map large community set additive is missing

### 3.2.356 2022-11-23

- [T4836](https://vyos.dev/T4836) (feature): Kernel: enable new features like switchdev, ESP in TCP and HSR
- [T4835](https://vyos.dev/T4835) (bug): SNMPD configuration incorrect for IPv6
- [T4819](https://vyos.dev/T4819) (feature): Allow printing Warning messages in multiple lines with \n
- [T4807](https://vyos.dev/T4807) (feature): Need to fix traceroute help completion
- [T4660](https://vyos.dev/T4660) (feature): Reorganize route map set community CLI
- [T4526](https://vyos.dev/T4526) (bug): keepalived-fifo.py unable to load config
- [T4793](https://vyos.dev/T4793) (feature): Create warning message about disable-route-autoinstall when ipsec vti is used
- [T4492](https://vyos.dev/T4492) (bug): Incorrect list of neighbors in help for "show bgp vrf VRF neighbors"
- [T4496](https://vyos.dev/T4496) (feature): ping vrf help does not list VRFs

### 3.2.357 2022-11-22

- [T4823](https://vyos.dev/T4823) (bug): swanctl.conf is broken when ipsec site-to-site peer set.
- [T4706](https://vyos.dev/T4706) (bug): NAT and NAT66 issues
- [T4670](https://vyos.dev/T4670) (feature): policy route Update matching criteria

# 3.2.358 2022-11-21

- [T4812](https://vyos.dev/T4812) (feature): IPsec ability to show all configured connections
- [T4829](https://vyos.dev/T4829) (default): Tunnel argument to 'reset\_peer' in ipsec.py should have type hint Optional

### 3.2.359 2022-11-20

• [T4827](https://vyos.dev/T4827) (bug): route-map issues , not load configuration FRR

### 3.2.360 2022-11-19

- [T4826](https://vyos.dev/T4826) (bug): Wrong key type is used for SSH SK public keys
- [T4720](https://vyos.dev/T4720) (feature): Ability to configure SSH HostKeyAlgorithms
- [T4828](https://vyos.dev/T4828) (default): Raise appropriate op-mode errors in ipsec.py 'reset\_peer'

# 3.2.361 2022-11-18

• [T4821](https://vyos.dev/T4821) (bug): Correct calling of config mode script dependencies from firewall.py

### 3.2.362 2022-11-17

• [T4750](https://vyos.dev/T4750) (feature): Support of higher level SSH keys (sk-ssh-ed25519)

# 3.2.363 2022-11-15

• [T4808](https://vyos.dev/T4808) (feature): Add details of configtree operations to migration log

### 3.2.364 2022-11-12

• [T4814](https://vyos.dev/T4814) (bug): Regression in bundled powerdns version

# 3.2.365 2022-11-09

• [T4800](https://vyos.dev/T4800) (bug): undefined var includes\_chroot\_dir in build-vyos-image

#### 3.2.366 2022-11-08

- [T4771](https://vyos.dev/T4771) (feature): Rewrite protocol BGP op-mode to vyos.opmode format
- [T4806](https://vyos.dev/T4806) (default): Update FRR to 8.4 in 1.4 version

# 3.2.367 2022-11-06

• [T4803](https://vyos.dev/T4803) (bug): The header 'Authorization' needs to be explictly allowed in http-api CORS middleware

# 3.2.368 2022-11-05

• [T4802](https://vyos.dev/T4802) (feature): Ability to define per container shared-memory size

# 3.2.369 2022-11-01

- [T4764](https://vyos.dev/T4764) (bug): NAT tables vyos\_nat and vyos\_static\_nat not deleting after deleting nat
- [T4177](https://vyos.dev/T4177) (bug): Strip-private doesn't work for service monitoring

# 3.2.370 2022-10-31

- [T4786](https://vyos.dev/T4786) (feature): Add package python3-pyhumps
- [T1875](https://vyos.dev/T1875) (feature): Add the ability to use network address as BGP neighbor (bgp listen range)
- [T4785](https://vyos.dev/T4785) (feature): snmp: Allow !, @, \* and # in community name
- [T4787](https://vyos.dev/T4787) (feature): ipsec: add support for road-warrior/remote-access RADIUS timeout

# 3.2.371 2022-10-29

- [T4783](https://vyos.dev/T4783) (default): Add support for stunnel
- [T4784](https://vyos.dev/T4784) (feature): Add description node for static route/route6 tagNodes

### 3.2.372 2022-10-28

• [T4291](https://vyos.dev/T4291) (default): Consolidate component version read/write functions

# 3.2.373 2022-10-27

- [T4763](https://vyos.dev/T4763) (feature): Change XML for Show nat destination statistics
- [T4762](https://vyos.dev/T4762) (bug): Show nat rules with empty rules incorrect error
- [T4778](https://vyos.dev/T4778) (bug): Raise error UnconfiguredSubsystem if op-mode ipsec.py fails initialization

# 3.2.374 2022-10-26

• [T4773](https://vyos.dev/T4773) (default): Add camel\_case to snake\_case conversion utility

#### 3.2.375 2022-10-25

• [T4574](https://vyos.dev/T4574) (default): Add token based authentication to GraphQL API

## 3.2.376 2022-10-24

• [T4772](https://vyos.dev/T4772) (default): Return list of dicts in 'raw' output of route.py instead of dict with redundant information

### 3.2.377 2022-10-23

• [T3723](https://vyos.dev/T3723) (bug): op-mode IPSec show vpn ipsec sa output with underscores

### 3.2.378 2022-10-21

• [T4768](https://vyos.dev/T4768) (default): Change name of api child node from 'gql' to 'graphql'

#### 3.2.379 2022-10-18

- [T4684](https://vyos.dev/T4684) (feature): Rewrite show ip route by protocol to vyos.opmode format
- [T4533](https://vyos.dev/T4533) (bug): Radius clients don't have simple permissions
- [T4753](https://vyos.dev/T4753) (enhancment): Extend automatic generation of schema to query SystemStatus

#### 3.2.380 2022-10-17

• [T4725](https://vyos.dev/T4725) (bug): Unable to reset vpn IPsec peer

#### 3.2.381 2022-10-14

- [T4672](https://vyos.dev/T4672) (bug): RADIUS server disable does not work
- [T4749](https://vyos.dev/T4749) (enhancment): Use config\_dict for conf\_mode http-api.py

#### 3.2.382 2022-10-13

- [T4746](https://vyos.dev/T4746) (bug): Monitoring nft. table vyos\_filter by default does not exist but telegraf checks this table
- [T4744](https://vyos.dev/T4744) (bug): BGP directly connected neighbors don't compatible with ebgp-multihop
- [T4716](https://vyos.dev/T4716) (feature): SSH ability to configure RekeyLimit
- [T4343](https://vyos.dev/T4343) (default): Expose powerdns network-timeout for service dns forwarding
- [T4312](https://vyos.dev/T4312) (bug): Telegraf configuration doesn't accept IPs for URL

• [T4274](https://vyos.dev/T4274) (default): Extend OpenConnect RADIUS Timeout to Permit 2FA Entry

#### 3.2.383 2022-10-12

- [T4747](https://vyos.dev/T4747) (bug): Monitoring influxdb template input exec plugin does not work
- [T4740](https://vyos.dev/T4740) (bug): Show conntrack table ipv6 fail
- [T4730](https://vyos.dev/T4730) (bug): Conntrack-sync error listen-address is not the correct type in config as it should be

#### 3.2.384 2022-10-11

- [T4742](https://vyos.dev/T4742) (bug): Autocomplete in policy route rule x set table / does not show the tables created in the static protocols
- [T4741](https://vyos.dev/T4741) (bug): set firewall zone Local local-zone failed
- [T4680](https://vyos.dev/T4680) (bug): Telegraf prometheus-client listen-address invalid format

### 3.2.385 2022-10-10

• [T538](https://vyos.dev/T538) (feature): Support for network mapping in NAT

#### 3.2.386 2022-10-09

• [T4738](https://vyos.dev/T4738) (enhancment): Extend automatic generation of schema definition files to native configsession functions; use single resolver/directive

#### 3.2.387 2022-10-08

• [T4707](https://vyos.dev/T4707) (feature): Enable OSPF segment routing

#### 3.2.388 2022-10-07

• [T4736](https://vyos.dev/T4736) (bug): Error on JSON output of API query ShowConfig

### 3.2.389 2022-10-04

- [T4708](https://vyos.dev/T4708) (bug): 'show nat destination rules' throwing an error
- [T4700](https://vyos.dev/T4700) (feature): Firewall Add interface match criteria
- [T4699](https://vyos.dev/T4699) (feature): Firewall Add jump action Add return action
- [T4651](https://vyos.dev/T4651) (feature): Firewall Add options to match packet size
- [T4702](https://vyos.dev/T4702) (bug): Wireguard peers configuration is not synchronized with CLI
- [T4685](https://vyos.dev/T4685) (bug): Interface does not exist on boot when used as inbound-interface for local policy route
- [T4652](https://vyos.dev/T4652) (feature): Upgrade PowerDNS recursor to 4.7 series

• [T4582](https://vyos.dev/T4582) (default): Router-advert: Preferred lifetime cannot equal valid lifetime in PIOs

#### 3.2.390 2022-09-29

- [T4715](https://vyos.dev/T4715) (feature): Auto logout user after a period of inactivity
- [T4697](https://vyos.dev/T4697) (bug): policy route: Generating ConfigError failes when tcp flag is missing on set tcp-mss rule commit

#### 3.2.391 2022-09-27

- [T4711](https://vyos.dev/T4711) (feature): Ability to terminate user TTY and PTS sessions
- [T4557](https://vyos.dev/T4557) (feature): fastnetmon: allow configure limits per protocol (tcp, udp, icmp)

#### 3.2.392 2022-09-21

- [T4678](https://vyos.dev/T4678) (feature): Rewrite service ipoe-server to get\_config\_dict
- [T4703](https://vyos.dev/T4703) (feature): accel-ppp: combine vlan-id and vlan-range into single CLI node

### 3.2.393 2022-09-20

• [T4693](https://vyos.dev/T4693) (bug): ISIS segment routing was broken...

#### 3.2.394 2022-09-17

- [T4666](https://vyos.dev/T4666) (bug): EAP-TLS no longer allows TLSv1.0 after T4537, T4584
- [T4665](https://vyos.dev/T4665) (bug): Keepalived cannot use same VRID for VRRPv2 and VRRPv3

#### 3.2.395 2022-09-16

- [T4698](https://vyos.dev/T4698) (enhancment): Drop validator name="range" and replace it with numeric
- [T4695](https://vyos.dev/T4695) (feature): Add 'es' and 'jp106' keymap option keyboard-layout
- [T4669](https://vyos.dev/T4669) (enhancment): Extend numeric.ml for inversion of values and range values

#### 3.2.396 2022-09-15

- [T4679](https://vyos.dev/T4679) (bug): OpenVPN site-to-site incorrect check for IPv6 local and remote address
- [T4691](https://vyos.dev/T4691) (feature): Upgrade Linux Kernel to latest 5.15.y train
- [T4630](https://vyos.dev/T4630) (bug): Prevent attempts to use the same interface as a source interface for pseudo-ethernet and MACsec at the same time
- [T4696](https://vyos.dev/T4696) (default): Extend bgp parameters for bgp bestpath peer-type multipath-relax

# 3.2.397 2022-09-12

- [T4617](https://vyos.dev/T4617) (feature): VRF specification is needed for telegraf prometheus-client listen-address <address>
- [T4690](https://vyos.dev/T4690) (bug): Update GraphQL resolver for 'SystemStatus' following changes to 'show\_uptime' op-mode script
- [T4647](https://vyos.dev/T4647) (feature): Add Google Virtual NIC (gVNIC) support
- [T4170](https://vyos.dev/T4170) (feature): Rename "policy ipv6-route" -> "policy route6"

#### 3.2.398 2022-09-09

- [T4682](https://vyos.dev/T4682) (feature): Rewrite 'show system storage' in standardized format
- [T4681](https://vyos.dev/T4681) (feature): Complete standardization of show\_uptime.py

## 3.2.399 2022-09-06

- [T4640](https://vyos.dev/T4640) (enhancment): Integrate op-mode exception hierarchy into API
- [T4597](https://vyos.dev/T4597) (bug): Check bind port before assign service HTTPS API and openconnect
- [T4674](https://vyos.dev/T4674) (bug): API should show op-mode error message, if present
- [T4673](https://vyos.dev/T4673) (bug): op-mode bridge.py should raise error on show\_fdb for nonexistent bridge interface

# 3.2.400 2022-09-05

- [T4668](https://vyos.dev/T4668) (bug): Adding/removing members from bond doesn't work/results in incorrect interface state
- [T4663](https://vyos.dev/T4663) (bug): Interface pseudo-ethernet does not change mode
- [T4655](https://vyos.dev/T4655) (bug): Firewall in 1.4 sets the default action 'accept' instead of 'drop'
- [T4628](https://vyos.dev/T4628) (bug): ConfigTree() throws ValueError() if tagNode contains whitespaces

### 3.2.401 2022-09-01

- [T4606](https://vyos.dev/T4606) (bug): monitor nat destination translation shows missing script
- [T4435](https://vyos.dev/T4435) (bug): Policy route and firewall error when using undefined group
- [T4147](https://vyos.dev/T4147) (bug): New Firewall Implementation proposed changes on group implementation

# 3.2.402 2022-08-31

- [T4650](https://vyos.dev/T4650) (feature): Rewire show nat translation to vyos.opmode format
- [T4644](https://vyos.dev/T4644) (bug): Check bind port before assign vpn sstp
- [T4643](https://vyos.dev/T4643) (bug): Smoketest exclude either sstp or openconnect from pki-misc default listen port
- [T4569](https://vyos.dev/T4569) (feature): Rewrite show bridge to new format
- [T4547](https://vyos.dev/T4547) (bug): Show vpn ipsec sa show unexpected prefix 'B' in packets
- [T4367](https://vyos.dev/T4367) (bug): NAT Config tmp file not available

# 3.2.403 2022-08-29

- [T4645](https://vyos.dev/T4645) (bug): show nat source statistics lack argument --family
- [T4634](https://vyos.dev/T4634) (bug): Bgp neighbor disable-connected-check does not work
- [T4631](https://vyos.dev/T4631) (feature): Add port and protocol to nat66
- [T4623](https://vyos.dev/T4623) (feature): Add show conntrack statistics
- [T4595](https://vyos.dev/T4595) (bug): DPD interval and timeout do not work in DMVPN
- [T4594](https://vyos.dev/T4594) (feature): Rewrite op-mode IPsec to vyos.opmode format
- [T4508](https://vyos.dev/T4508) (bug): Problem with values of the same environment in different event handlers
- [T4653](https://vyos.dev/T4653) (bug): Interface offload options are not applied correctly
- [T4546](https://vyos.dev/T4546) (bug): Does not connect Cisco spoke to VyOS hub.
- [T4061](https://vyos.dev/T4061) (default): Add util function to check for completion of boot config
- [T4654](https://vyos.dev/T4654) (bug): RPKI cache incorrect description
- [T4572](https://vyos.dev/T4572) (bug): Add an option to force interface MTU to the value received from DHCP

#### 3.2.404 2022-08-26

• [T4642](https://vyos.dev/T4642) (bug): proxy: hyphen not allowed in proxy URL

### 3.2.405 2022-08-25

- [T4626](https://vyos.dev/T4626) (bug): Error showing nat66 source and destination
- [T4622](https://vyos.dev/T4622) (feature): Firewall allow drop packets by TCP MSS size

# 3.2.406 2022-08-24

- [T4641](https://vyos.dev/T4641) (bug): prefix-list allows ipv6 prefix as input
- [T4633](https://vyos.dev/T4633) (feature): Change keepalived to v2.2.7

# 3.2.407 2022-08-23

- [T4618](https://vyos.dev/T4618) (bug): Traffic policy not set on virtual interfaces
- [T4538](https://vyos.dev/T4538) (bug): Macsec does not work correctly when the interface status changes.

## 3.2.408 2022-08-22

- [T4089](https://vyos.dev/T4089) (bug): Show nat destination rules shows ip address instead of interface 'any'
- [T4632](https://vyos.dev/T4632) (bug): VLAN-aware bridge not working
- [T4637](https://vyos.dev/T4637) (feature): Upgrade to podman 4.2.0

# 3.2.409 2022-08-20

• [T4596](https://vyos.dev/T4596) (bug): "show openconnect-server sessions" command does not work in the openconnect module

### 3.2.410 2022-08-19

- [T4620](https://vyos.dev/T4620) (bug): UPnP does not work due to incorrect template
- [T4619](https://vyos.dev/T4619) (bug): Static arp is not set if another entry is present
- [T4611](https://vyos.dev/T4611) (bug): UPnP rule IP should be a prefix instead of an address
- [T4614](https://vyos.dev/T4614) (feature): OpenConnect split-dns directive

### 3.2.411 2022-08-18

- [T4613](https://vyos.dev/T4613) (bug): UPnP configuration without listen option fail
- [T4570](https://vyos.dev/T4570) (bug): Exception when trying to set up VXLAN over Wireguard

# 3.2.412 2022-08-17

- [T4598](https://vyos.dev/T4598) (feature): nat66 Add exclude options
- [T4480](https://vyos.dev/T4480) (default): add an ability to configure squid acl safe ports and acl ssl safe ports

# 3.2.413 2022-08-16

- [T4592](https://vyos.dev/T4592) (bug): macsec: can not create two interfaces using the same source-interface
- [T4584](https://vyos.dev/T4584) (bug): hostap: create custom package build
- [T4413](https://vyos.dev/T4413) (default): Add an API endpoint with basic system stats
- [T4537](https://vyos.dev/T4537) (bug): MACsec not working with cipher gcm-aes-256

### 3.2.414 2022-08-15

- [T4609](https://vyos.dev/T4609) (bug): Unable to Restart Container VyOS 1.4
- [T4565](https://vyos.dev/T4565) (bug): vlan aware bridge not working with Kernel: T3318: update Linux Kernel to v5.4.205 #249
- [T3988](https://vyos.dev/T3988) (default): Feature Request: IPsec Multiple local/remote prefix for the tunnel
- [T2763](https://vyos.dev/T2763) (feature): New SNMP resource request SNMP over TCP

### 3.2.415 2022-08-14

- [T4579](https://vyos.dev/T4579) (bug): bridge: can not delete member interface CLI option when VLAN is enabled
- [T4421](https://vyos.dev/T4421) (default): Add support for floating point numbers in the numeric validator
- [T3507](https://vyos.dev/T3507) (bug): Bond with mode LACP show u/u in show interfaces even if peer is not configured

### 3.2.416 2022-08-12

• [T4603](https://vyos.dev/T4603) (feature): Need a config option to specify NAS-IP-Address for vpn l2tp

### 3.2.417 2022-08-10

• [T4408](https://vyos.dev/T4408) (feature): Add sshguard to protect against brut-forces

### 3.2.418 2022-08-08

• [T4586](https://vyos.dev/T4586) (feature): Add to NAT66: SNAT destination address and DNAT source address.

#### 3.2.419 2022-08-04

• [T4257](https://vyos.dev/T4257) (feature): Discussion on changing BGP autonomous system number syntax
# 3.2.420 2022-08-02

- [T4585](https://vyos.dev/T4585) (feature): Rewrite op-mode containers to vyos.opmode
- [T4515](https://vyos.dev/T4515) (default): Reduce telegraf binary size

### 3.2.421 2022-08-01

- [T4581](https://vyos.dev/T4581) (bug): 'show system cpu' not working
- [T4578](https://vyos.dev/T4578) (feature): Rewrite show dns forwarding statistics to new format

### 3.2.422 2022-07-31

• [T4580](https://vyos.dev/T4580) (bug): Handle the case of op-mode file names with hyphens in GraphQL schema/ resolver generation

# 3.2.423 2022-07-30

- [T4575](https://vyos.dev/T4575) (feature): vyos.utill add new wrapper "rc\_cmd" to get the return code and output
- [T4562](https://vyos.dev/T4562) (feature): Rewrite show vrf to new format
- [T4545](https://vyos.dev/T4545) (feature): Rewrite show nat source rules
- [T4543](https://vyos.dev/T4543) (bug): Show source nat statistics shows incorrect interface
- [T4503](https://vyos.dev/T4503) (default): Prevent op mode scripts from restarting services if there's a commit in progress
- [T4411](https://vyos.dev/T4411) (feature): Add migration for service monitoring telegraf influxdb

# 3.2.424 2022-07-29

- [T4554](https://vyos.dev/T4554) (enhancment): Implement GraphQL resolvers for standardized op-mode scripts
- [T4518](https://vyos.dev/T4518) (feature): Add XML for CLI conf mode load-balancing wan
- [T4544](https://vyos.dev/T4544) (enhancment): Generate schema definitions from standardized op-mode scripts

## 3.2.425 2022-07-28

- [T4531](https://vyos.dev/T4531) (bug): NAT op-mode errors with exclude rules
- [T3435](https://vyos.dev/T3435) (bug): NAT rules show corruption

## 3.2.426 2022-07-27

- [T4571](https://vyos.dev/T4571) (bug): Sflow with vrf configured does not use vrf to validate agent-address IP from vrf-configured interfaces
- [T4552](https://vyos.dev/T4552) (bug): Unable to reset IPsec IPv6 peer

### 3.2.427 2022-07-26

- [T4568](https://vyos.dev/T4568) (bug): show vpn debug peer doesn't work
- [T4556](https://vyos.dev/T4556) (feature): fastnetmon: Allow configure white\_list\_path and populate with hosts/ networks that should be ignored.
- [T4495](https://vyos.dev/T4495) (feature): Combine BGP reset op commands

### 3.2.428 2022-07-25

- [T4567](https://vyos.dev/T4567) (default): Merge experimental branch of GraphQL development
- [T4560](https://vyos.dev/T4560) (bug): VRF and BGP neighbor local-as error
- [T4493](https://vyos.dev/T4493) (bug): Incorrect help for "show bgp neighbors"
- [T1233](https://vyos.dev/T1233) (bug): ipsec vpn sa showing down

# 3.2.429 2022-07-22

• [T4145](https://vyos.dev/T4145) (bug): Conntrack table not showing after firewall rewriting

# 3.2.430 2022-07-21

- [T4555](https://vyos.dev/T4555) (feature): fastnetmon: add IPv6 support
- [T4553](https://vyos.dev/T4553) (default): Allow to set ban time on ddos-protection configuration

### 3.2.431 2022-07-20

• [T4056](https://vyos.dev/T4056) (bug): Traffic policy not set in live configuration

### 3.2.432 2022-07-18

- [T4523](https://vyos.dev/T4523) (feature): OP-mode Extend conntrack output to get marks, zones and directions
- [T4228](https://vyos.dev/T4228) (bug): bond: OS error thrown when two bonds use the same member
- [T4539](https://vyos.dev/T4539) (feature): qat: update Intel QuickAssist release version 1.7.L.4.16.0-00017
- [T4534](https://vyos.dev/T4534) (bug): bond: bridge: error out if member interface is assigned to a VRF instance
- [T4525](https://vyos.dev/T4525) (bug): Delete interface from VRF and add it to bonding error
- [T4522](https://vyos.dev/T4522) (feature): bond: add ability to specify mii monitor interval via CLI
- [T4535](https://vyos.dev/T4535) (feature): FRR: upgrade to stable/8.3 version
- [T4521](https://vyos.dev/T4521) (bug): bond: ARP monitor interval is not configured despite set via CLI
- [T4540](https://vyos.dev/T4540) (feature): firmware: update to Linux release 20220708

#### 3.2.433 2022-07-17

• [T4028](https://vyos.dev/T4028) (bug): FRR 8.1 routes not being applied to routing table after reboot if an interface has 2 ip addresses

#### 3.2.434 2022-07-15

- [T4494](https://vyos.dev/T4494) (bug): Cannot reset BGP peer within VRF
- [T4536](https://vyos.dev/T4536) (feature): FRR: move to systemd for daemon control

#### 3.2.435 2022-07-14

• [T4491](https://vyos.dev/T4491) (bug): Use empty string for internal name of root node of config\_tree

### 3.2.436 2022-07-13

• [T1375](https://vyos.dev/T1375) (feature): Add clear dhcp server lease function

#### 3.2.437 2022-07-12

- [T4527](https://vyos.dev/T4527) (bug): Prevent to create VRF name default
- [T4084](https://vyos.dev/T4084) (default): Dehardcode the default login banner
- [T3948](https://vyos.dev/T3948) (feature): IPSec VPN: Add a new option "none" for the connection-type
- [T235](https://vyos.dev/T235) (feature): Ability to configure manual IP Rules

#### 3.2.438 2022-07-10

• [T3836](https://vyos.dev/T3836) (bug): Setting a default IPv6 route while getting IPv4 gateway via DHCP removes the IPv4 gateway

#### 3.2.439 2022-07-09

- [T4507](https://vyos.dev/T4507) (feature): IPoE-server add multiplier option for shaper
- [T4499](https://vyos.dev/T4499) (bug): NAT source translation not showing a single output
- [T4468](https://vyos.dev/T4468) (bug): web-proxy source group cannot start with a number bug
- [T4373](https://vyos.dev/T4373) (feature): PPPoE-server add multiplier option for shaper
- [T3353](https://vyos.dev/T3353) (bug): PPPoE server wrong vlan-range generating config
- [T3648](https://vyos.dev/T3648) (bug): op-mode: nat rules broken

• [T4517](https://vyos.dev/T4517) (feature): ip: Add options to enable directed broadcast forwarding

## 3.2.440 2022-07-07

- [T4456](https://vyos.dev/T4456) (bug): NTP client in VRF tries to bind to interfaces outside VRF, logs many messages
- [T4509](https://vyos.dev/T4509) (feature): Feature Request: DNS64

# 3.2.441 2022-07-06

- [T4513](https://vyos.dev/T4513) (bug): Webproxy monitor commands do not work
- [T4299](https://vyos.dev/T4299) (feature): Firewall GeoIP filtering

## 3.2.442 2022-07-05

- [T4378](https://vyos.dev/T4378) (bug): Unable to submit wildcard ("\*.example.com") A or AAAA records in dns forwarder
- [T2683](https://vyos.dev/T2683) (default): no dual stack in system static-host-mapping host-name
- [T478](https://vyos.dev/T478) (feature): Firewall address group (multi and nesting)

### 3.2.443 2022-07-04

- [T4501](https://vyos.dev/T4501) (bug): Syslog-identifier does not work in event handler
- [T3600](https://vyos.dev/T3600) (bug): DHCP Interface static route breaks PBR
- [T4498](https://vyos.dev/T4498) (feature): bridge: Add option to enable/disable IGMP/MLD snooping

# 3.2.444 2022-07-01

- [T2455](https://vyos.dev/T2455) (bug): No support for the IPv6 VTI
- [T4490](https://vyos.dev/T4490) (feature): BGP- warning message that AFI/SAFI is needed to establish the neighborship
- [T4489](https://vyos.dev/T4489) (bug): MPLS sysctl not persistent for tunnel interfaces

### 3.2.445 2022-06-29

• [T4477](https://vyos.dev/T4477) (feature): router-advert: support RDNSS lifetime option

# 3.2.446 2022-06-28

- [T4486](https://vyos.dev/T4486) (bug): Container can't be deleted
- [T4473](https://vyos.dev/T4473) (bug): Use container network without network declaration error
- [T4458](https://vyos.dev/T4458) (feature): Firewall add support for matching ip ttl in firewall rules
- [T3907](https://vyos.dev/T3907) (feature): Firewall Set log levels

# 3.2.447 2022-06-27

• [T4484](https://vyos.dev/T4484) (default): Firewall op-mode summary doesn't correctly handle address group containing ranges

### 3.2.448 2022-06-25

- [T4482](https://vyos.dev/T4482) (bug): dhcp: toggle of "dhcp-options no-default-route" has no effect
- [T4483](https://vyos.dev/T4483) (feature): Upgrade fastnetmon to v1.2.2 community edition

# 3.2.449 2022-06-22

• [T1748](https://vyos.dev/T1748) (feature): vbash: beautify tab completion output/line breaks

### 3.2.450 2022-06-20

• [T1856](https://vyos.dev/T1856) (feature): Support configuring IPSec SA bytes

# 3.2.451 2022-06-18

• [T4467](https://vyos.dev/T4467) (bug): Validator Does Not Accept Signed Numbers

# 3.2.452 2022-06-17

• [T4209](https://vyos.dev/T4209) (bug): Firewall incorrect handler for recent count and time

### 3.2.453 2022-06-16

• [T4352](https://vyos.dev/T4352) (bug): wan-load balance - priority traffic rule doesn't work

# 3.2.454 2022-06-15

- [T4450](https://vyos.dev/T4450) (feature): Route-map Extend options for ip|ipv6 address match
- [T4449](https://vyos.dev/T4449) (feature): Route-map Extend options for ip next-hop match
- [T990](https://vyos.dev/T990) (feature): Make DNAT/SNAT a valid state in firewall rules.

### 3.2.455 2022-06-12

- [T4420](https://vyos.dev/T4420) (feature): Feature Request: ocserv: show configured 2FA OTP key
- [T4380](https://vyos.dev/T4380) (default): Feature Request: ocserv: 2FA OTP key generator in VyOS CLI

# 3.2.456 2022-06-10

- [T4365](https://vyos.dev/T4365) (bug): NAT Error on setting up tables
- $T4465$  (feature): node.def generation misses whitespace on multiple use of  $\epsilon$ path>

# 3.2.457 2022-06-09

- [T4444](https://vyos.dev/T4444) (default): sstp: Feature request. Port number changing support
- [T2580](https://vyos.dev/T2580) (feature): Support for ip pools for ippoe

#### 3.2.458 2022-06-08

• [T4447](https://vyos.dev/T4447) (bug): DHCPv6 prefix delegation `sla-id` limited to 128

# 3.2.459 2022-05-31

- [T4212](https://vyos.dev/T4212) (default): PermissionError when generating/installing server Certificate (generate pki certificate sign ...)
- [T4199](https://vyos.dev/T4199) (bug): Commit failed when setting icmpv6 type any
- [T4148](https://vyos.dev/T4148) (bug): Firewall Error messages not that clear as it were in old firewall
- [T3659](https://vyos.dev/T3659) (bug): Configuration won't accept IPv6 addresses for site-to-site VPN tunnel prefixes/traffic selectors

#### 3.2.460 2022-05-30

• [T4315](https://vyos.dev/T4315) (feature): Telegraf - Output to prometheus

# 3.2.461 2022-05-29

• [T2473](https://vyos.dev/T2473) (feature): Xml for EIGRP [conf\_mode]

### 3.2.462 2022-05-28

• [T4448](https://vyos.dev/T4448) (feature): rip: add support for explicit version selection

# 3.2.463 2022-05-26

• [T4442](https://vyos.dev/T4442) (feature): HTTP API add action "reset"

# 3.2.464 2022-05-25

- [T4410](https://vyos.dev/T4410) (feature): Telegraf Output to Splunk
- [T4382](https://vyos.dev/T4382) (bug): Replacing legacy loadFile exposes missing steps in migration scripts and other errors

# 3.2.465 2022-05-21

• [T4437](https://vyos.dev/T4437) (bug): flow-accounting: support IPv6 flow collectors

### 3.2.466 2022-05-20

• [T4418](https://vyos.dev/T4418) (feature): Telegraf - output Plugin azure-data-explorer

#### 3.2.467 2022-05-19

- [T4434](https://vyos.dev/T4434) (bug): DMVPN: cisco-authentication password length is 8 characters
- [T3938](https://vyos.dev/T3938) (default): Rewrite the uptime script in Python to allow using it as a library
- [T4334](https://vyos.dev/T4334) (default): Make the config lexer reentrant

# 3.2.468 2022-05-17

• [T4424](https://vyos.dev/T4424) (bug): policy local-route6 shows ipv4 format

#### 3.2.469 2022-05-16

• [T4377](https://vyos.dev/T4377) (default): generate tech-support archive includes previous archives

# 3.2.470 2022-05-12

- [T4417](https://vyos.dev/T4417) (bug): VRRP doesn't start with conntrack-sync
- [T4100](https://vyos.dev/T4100) (feature): Firewall increase maximum number of rules

## 3.2.471 2022-05-11

• [T4405](https://vyos.dev/T4405) (bug): DHCP client sometimes ignores `no-default-route` option of an interface

### 3.2.472 2022-05-10

- [T4156](https://vyos.dev/T4156) (default): Adding DHCP Option 13 (bootfile-size)
- [T1972](https://vyos.dev/T1972) (feature): Allow setting interface name for virtual\_ipaddress in VRRP VRID

## 3.2.473 2022-05-07

- [T4361](https://vyos.dev/T4361) (bug): `vyos.config.exists()` does not work for nodes with multiple values
- [T4354](https://vyos.dev/T4354) (bug): Slave interfaces fall out from bonding during configuration change
- [T4419](https://vyos.dev/T4419) (feature): vrf: support to disable IP forwarding within a given VRF

#### 3.2.474 2022-05-06

• [T4385](https://vyos.dev/T4385) (bug): bgp: peer-group member cannot override remote-as of peer-group

#### 3.2.475 2022-05-05

• [T4414](https://vyos.dev/T4414) (feature): Add route-map "as-path prepend last-as x" option

#### 3.2.476 2022-05-03

• [T4395](https://vyos.dev/T4395) (feature): Extend show vpn debug

# 3.2.477 2022-05-01

- [T4369](https://vyos.dev/T4369) (bug): OpenVPN: daemon not restarted on changes to "openvpn-option" CLI node
- [T4363](https://vyos.dev/T4363) (bug): salt-minion: default mine\_interval option is not set
- [T4353](https://vyos.dev/T4353) (feature): Add Jinja2 linter to vyos-1x build process

# 3.2.478 2022-04-29

- [T4388](https://vyos.dev/T4388) (bug): dhcp-server: missing constraint on tftp-server-name option
- [T4366](https://vyos.dev/T4366) (bug): geneve: interface is removed on changes to e.g. description

### 3.2.479 2022-04-28

• [T4400](https://vyos.dev/T4400) (bug): Container OP mode has delete where show and update should be

#### 3.2.480 2022-04-27

- [T4398](https://vyos.dev/T4398) (bug): IPSec site-to-site generates unexpected passthrough option
- [T4397](https://vyos.dev/T4397) (feature): arp: migrate static ARP entry configuration to get\_config\_dict() and make it VRF aware
- [T4357](https://vyos.dev/T4357) (feature): Allow free-form setting of DHCPv6 server options

### 3.2.481 2022-04-26

- [T4210](https://vyos.dev/T4210) (bug): NAT source/destination negated ports throws an error
- [T4235](https://vyos.dev/T4235) (default): Add config tree diff algorithm

### 3.2.482 2022-04-25

- [T4390](https://vyos.dev/T4390) (feature): op-mode: extend "show log" and "monitor log" with additional daemons/subsystems to read journalctl logs
- [T4391](https://vyos.dev/T4391) (bug): PPPoE: IPv6 not working after system boot

#### 3.2.483 2022-04-24

• [T4342](https://vyos.dev/T4342) (bug): "show ip ospf neighbor address x.x.x.x" gives "unknown command" error

## 3.2.484 2022-04-23

• [T4386](https://vyos.dev/T4386) (default): Applying limiter on traffic-policy "in" fails, incorrectly reports mirror or redirect policy in use

# 3.2.485 2022-04-22

• [T4389](https://vyos.dev/T4389) (feature): dhcp: add vendor option support for Ubiquity Unifi controller

#### 3.2.486 2022-04-21

• [T4384](https://vyos.dev/T4384) (feature): pppoe: replace default-route CLI option with common CLI nodes already present for DHCP

### 3.2.487 2022-04-20

- [T4345](https://vyos.dev/T4345) (bug): New firewall code does not accept "rate/time interval" syntax used in old config
- [T4231](https://vyos.dev/T4231) (feature): Feature Request: ocserv: 2FA (password+OTP) support in Openconnect

### 3.2.488 2022-04-19

- [T4379](https://vyos.dev/T4379) (bug): PPPoE: default-route lost after applying additional static routes
- [T4344](https://vyos.dev/T4344) (bug): DHCP statistics not matching, conf-mode generates incorrect pool name with dash
- [T4268](https://vyos.dev/T4268) (bug): Elevated LA while using VyOS monitoring feature

### 3.2.489 2022-04-18

- [T4351](https://vyos.dev/T4351) (bug): Openvpn conf-mode "openvpn-option" is not respected
- [T4278](https://vyos.dev/T4278) (default): vyos-vm-images: fix vagrant libvirt box
- [T4368](https://vyos.dev/T4368) (bug): bgp: AS specified for local as is the same as the remote as and this is not allowed.
- [T4370](https://vyos.dev/T4370) (feature): vxlan: geneve: support configuration of df bit option

# 3.2.490 2022-04-15

- [T4327](https://vyos.dev/T4327) (default): Ethernet interface configuration fails on Hyper-V due to speed/ duplex/autoneg ethtool command error
- [T4364](https://vyos.dev/T4364) (feature): salt-minion: Upgrade to 3004 and migrate to get\_config\_dict()

# 3.2.491 2022-04-13

• [T4333](https://vyos.dev/T4333) (feature): Jinja2: add plugin to test if a variable is defined and not none to reduce template complexity

### 3.2.492 2022-04-08

- [T4331](https://vyos.dev/T4331) (bug): IPv6 link local addresses are not configured when an interface is in a VRF
- [T4347](https://vyos.dev/T4347) (default): Return complete and consistent error codes from HTTP API
- [T4339](https://vyos.dev/T4339) (bug): wwan: tab-completion results in "No such file or directory" if there is no WWAN interface
- [T4338](https://vyos.dev/T4338) (bug): wwan: changing interface description should not trigger reconnect
- [T4324](https://vyos.dev/T4324) (bug): wwan: check alive script should only be run via cron if a wwan interface is configured at all

# 3.2.493 2022-04-07

- [T4330](https://vyos.dev/T4330) (bug): MTU settings cannot be applied when IPv6 is disabled
- [T4346](https://vyos.dev/T4346) (feature): Deprecate "system ipv6 disable" option to disable address family within OS kernel
- [T4319](https://vyos.dev/T4319) (bug): The command "set system ipv6 disable" doesn't work as expected.
- [T4341](https://vyos.dev/T4341) (feature): login: disable user-account prior to deletion and wait until deletion is complete
- [T4336](https://vyos.dev/T4336) (feature): isis: add support for MD5 authentication password on a circuit

### 3.2.494 2022-04-06

• [T4308](https://vyos.dev/T4308) (feature): Op-comm "Show log frr" to view specific protocol logs

#### 3.2.495 2022-04-04

• [T4329](https://vyos.dev/T4329) (bug): Bgp policy route-map bug with set several extcommunity rt

#### 3.2.496 2022-04-02

• [T4335](https://vyos.dev/T4335) (bug): open-vmdk fails to build under gcc-10.+

# 3.2.497 2022-04-01

• [T4332](https://vyos.dev/T4332) (bug): bgp: deterministic-med cannot be disabled while addpath-tx-bestpath-per-AS is in use

### 3.2.498 2022-03-31

- [T4326](https://vyos.dev/T4326) (feature): Add bgp option no-suppress-duplicates
- [T4323](https://vyos.dev/T4323) (default): ospf6d crashes on latest vyos nightly

#### 3.2.499 2022-03-29

- [T3686](https://vyos.dev/T3686) (bug): Bridging OpenVPN tap with no local-address breaks
- [T3635](https://vyos.dev/T3635) (default): Add ability to use mDNS repeater with VRRP

#### 3.2.500 2022-03-26

• [T4321](https://vyos.dev/T4321) (default): Allow BGP neighbors between different VIFs on the same VyOS

# 3.2.501 2022-03-24

- [T4301](https://vyos.dev/T4301) (bug): The "arp-monitor" option in bonding interface settings does not work
- [T4294](https://vyos.dev/T4294) (bug): Adding a new openvpn-option does not restart the OpenVPN process
- [T4290](https://vyos.dev/T4290) (bug): BGP source-interface fails to commit
- [T4230](https://vyos.dev/T4230) (bug): OpenVPN server configuration deleted after reboot when using a VRRP virtual-address

#### 3.2.502 2022-03-23

• [T4314](https://vyos.dev/T4314) (bug): Latest 1.4 Rolling release config migration error

# 3.2.503 2022-03-21

• [T4304](https://vyos.dev/T4304) (feature): [OSPF]import/export filter inter-area prefix

# 3.2.504 2022-03-20

• [T4298](https://vyos.dev/T4298) (default): vyos-vm-images: fix ansible group name and remove obsolete empty command

# 3.2.505 2022-03-18

• [T4286](https://vyos.dev/T4286) (bug): Fix for firewall ipv6 name address validator

#### 3.2.506 2022-03-15

- [T4302](https://vyos.dev/T4302) (feature): FRRouting upgrade to release 8.2.2
- [T4293](https://vyos.dev/T4293) (default): Add "set ip-next-hop unchanged" in route-map

### 3.2.507 2022-03-14

• [T4275](https://vyos.dev/T4275) (default): Incorrect val\_help for local/remote prefix in ipsec vpn

## 3.2.508 2022-03-12

- [T4296](https://vyos.dev/T4296) (bug): Interface config injected by Cloud-Init may interfere with VyOS native
- [T4265](https://vyos.dev/T4265) (feature): Add op-mode for bgp flowspec state and routes

# 3.2.509 2022-03-11

• [T4297](https://vyos.dev/T4297) (bug): Interface configuration saving fails for ice/iavf based interfaces because they can't change speed/duplex settings

#### 3.2.510 2022-03-09

• [T3981](https://vyos.dev/T3981) (feature): VRF support for flow-accounting

# 3.2.511 2022-03-05

• [T4259](https://vyos.dev/T4259) (bug): The conntrackd daemon can be started wrongly

# 3.2.512 2022-03-03

• [T4283](https://vyos.dev/T4283) (feature): Add support to "reject" routes - emit an ICMP unreachable when matched

#### 3.2.513 2022-03-01

• [T4277](https://vyos.dev/T4277) (feature): flow-accounting: support sending flow-data via VRF interface

# 3.2.514 2022-02-28

- [T4273](https://vyos.dev/T4273) (bug): ssh: Upgrade from 1.2.X to 1.3.0 breaks config
- [T4115](https://vyos.dev/T4115) (bug): reboot in <x> not working as expected
- [T3656](https://vyos.dev/T3656) (bug): IPSec 1.4 : "show vpn ike sa" does not show the correct default ike version

# 3.2.515 2022-02-26

• [T4272](https://vyos.dev/T4272) (feature): lldp: migrate Python script to use get\_config\_dict()

# 3.2.516 2022-02-24

• [T4267](https://vyos.dev/T4267) (bug): Error - Missing required "ip key" parameter

# 3.2.517 2022-02-23

- [T4194](https://vyos.dev/T4194) (bug): prefix-list no check for duplicate entries
- [T4264](https://vyos.dev/T4264) (bug): vxlan: interface is destroyed and rebuild on description change
- [T4263](https://vyos.dev/T4263) (bug): vyos.util.leaf\_node\_changed() dos not honor valueLess nodes

### 3.2.518 2022-02-21

• [T4120](https://vyos.dev/T4120) (feature): [VXLAN] add ability to set multiple unicast-remotes

# 3.2.519 2022-02-20

- [T4254](https://vyos.dev/T4254) (feature): VPN IPSec charon add options cisco\_flexvpn and install\_virtual\_ip\_on
- [T4249](https://vyos.dev/T4249) (feature): Add support for device mapping in containers
- [T3617](https://vyos.dev/T3617) (bug): IPSec 1.4 generate invalid configuration
- [T4261](https://vyos.dev/T4261) (feature): MACsec: add DHCP client support
- [T4203](https://vyos.dev/T4203) (bug): Reconfigure DHCP client interface causes brief outages

# 3.2.520 2022-02-19

• [T4258](https://vyos.dev/T4258) (bug): [DHCP-SERVER] error parameter on Failover

## 3.2.521 2022-02-17

- [T4255](https://vyos.dev/T4255) (bug): Unexpected print of dict bridge on delete
- [T4240](https://vyos.dev/T4240) (bug): Cannot add wlan0 to bridge via configure
- [T4154](https://vyos.dev/T4154) (bug): Error add second gre tunnel with the same source interface

#### 3.2.522 2022-02-16

• [T4237](https://vyos.dev/T4237) (bug): Conntrack-sync error - error adding listen-address command

#### 3.2.523 2022-02-15

- [T4160](https://vyos.dev/T4160) (bug): Firewall Error in rules that matches everything except something
- [T3006](https://vyos.dev/T3006) (bug): Accel-PPP & vlan-mon config get invalid VLAN
- [T3494](https://vyos.dev/T3494) (bug): DHCPv6 leases traceback when PD using
- [T1292](https://vyos.dev/T1292) (bug): Issues while deleting all rules from a firewall

#### 3.2.524 2022-02-13

- [T4242](https://vyos.dev/T4242) (bug): ethernet speed/duplex can never be switched back to auto/auto
- [T4191](https://vyos.dev/T4191) (bug): Lost access to host after VRF re-creating

### 3.2.525 2022-02-11

• [T3872](https://vyos.dev/T3872) (feature): Add configurable telegraf monitoring service

#### 3.2.526 2022-02-08

• [T4227](https://vyos.dev/T4227) (bug): Typo in help completion of hello-time option of bridge interface

#### 3.2.527 2022-02-07

• [T4233](https://vyos.dev/T4233) (bug): ssh: sync regex for allow/deny usernames to "system login"

#### 3.2.528 2022-02-06

- [T4223](https://vyos.dev/T4223) (bug): policy route cannot have several entries with the same table
- [T4216](https://vyos.dev/T4216) (bug): Firewall: can't use negated groups in firewall rules
- [T4178](https://vyos.dev/T4178) (bug): policy based routing tcp flags issue
- [T4164](https://vyos.dev/T4164) (bug): PBR: network groups (as well as address and port groups) don't resolve in `nftables\_policy.conf`
- [T3970](https://vyos.dev/T3970) (feature): Add support for op-mode PKI direct install into an active config session

• [T3828](https://vyos.dev/T3828) (bug): ipsec: Subtle change in "pfs enable" behavior from equuleus -> sagitta

#### 3.2.529 2022-02-05

• [T4226](https://vyos.dev/T4226) (bug): VRRP transition-script does not work for groups name which contains -(minus) sign

#### 3.2.530 2022-02-04

• [T4196](https://vyos.dev/T4196) (bug): DHCP server client-prefix-length parameter results in non-functional leases

#### 3.2.531 2022-02-03

- [T4218](https://vyos.dev/T4218) (bug): firewall: rule name is not allowed to start with a number
- [T3643](https://vyos.dev/T3643) (bug): show vpn ipsec sa doesn't show tunnels in "down" state

### 3.2.532 2022-02-01

- [T4224](https://vyos.dev/T4224) (bug): Ethernet interfaces configured for DHCP not working on latest rolling snapshot (vyos-1.4-rolling-202201291849-amd64.iso)
- [T4225](https://vyos.dev/T4225) (bug): Performance degration with latest rolling release
- [T4220](https://vyos.dev/T4220) (bug): Commit broke dhclient 78b247b724f74bdabab0706aaa7f5b00e5809bc1
- [T4138](https://vyos.dev/T4138) (bug): NAT configuration allows to set incorrect port range and invalid port

### 3.2.533 2022-01-28

- [T4184](https://vyos.dev/T4184) (bug): NTP allow-clients address doesn't work it allows to use ntp server for all addresses
- [T4217](https://vyos.dev/T4217) (bug): firewall: port-group requires protocol to be set but not in VyOS 1.3

### 3.2.534 2022-01-27

- [T4213](https://vyos.dev/T4213) (default): ipv6 policy routing not working anymore
- [T4188](https://vyos.dev/T4188) (bug): Firewall does not correctly handle conntracking
- [T3762](https://vyos.dev/T3762) (feature): Support network and address groups for policy ipv6-route
- [T3560](https://vyos.dev/T3560) (feature): Ability to create groups of MAC addresses
- [T3495](https://vyos.dev/T3495) (feature): Modernising port/protocol definitions

## 3.2.535 2022-01-25

- [T4205](https://vyos.dev/T4205) (feature): Disable Debian Version in SSH (DebianBanner->no)
- [T4131](https://vyos.dev/T4131) (bug): Show firewall group incorrect format members

## 3.2.536 2022-01-24

- [T4204](https://vyos.dev/T4204) (feature): Update Accel-PPP to a newer revision
- [T1795](https://vyos.dev/T1795) (default): Commit rollback by timeout

#### 3.2.537 2022-01-23

- [T4186](https://vyos.dev/T4186) (bug): Firewall icmp type Offered options not supported
- [T4181](https://vyos.dev/T4181) (bug): Firewall ipv6-network-group incorrect description on helper

### 3.2.538 2022-01-21

- [T4200](https://vyos.dev/T4200) (bug): Assigning ipv6-name to interface is not generating nftables rules
- [T4144](https://vyos.dev/T4144) (bug): Firewall address-group Improve error messages
- [T4137](https://vyos.dev/T4137) (bug): Firewall group configuration allows to set incorrect port range and invalid port
- [T4133](https://vyos.dev/T4133) (bug): Firewall network group error with zone-based firewall rules

# 3.2.539 2022-01-20

• [T4171](https://vyos.dev/T4171) (bug): Interface config migration error on 1.2.8 -> 1.4 upgrade

### 3.2.540 2022-01-19

• [T4195](https://vyos.dev/T4195) (feature): [OSPF-ECMP]enable set maximun-path

#### 3.2.541 2022-01-18

- [T4159](https://vyos.dev/T4159) (bug): Empty firewall group (address, network & port) generates invalid nftables config, commit fails
- [T4155](https://vyos.dev/T4155) (bug): PBR: `set table main` fails in `firewall.py` with newer rolling releases
- [T3873](https://vyos.dev/T3873) (feature): Zone based Firewall Filter traffic in same zone
- [T3286](https://vyos.dev/T3286) (feature): Switch the firewall from iptables to nftables
- [T292](https://vyos.dev/T292) (feature): [ZBF] Allow filtering intra zone traffic

# 3.2.542 2022-01-17

• [T3164](https://vyos.dev/T3164) (bug): console-server ssh does not work with RADIUS PAM auth

### 3.2.543 2022-01-15

- [T4183](https://vyos.dev/T4183) (feature): IPv6 link-local address not accepted as wireguard peer
- [T4150](https://vyos.dev/T4150) (bug): VRRP with conntrack-sync does not work
- [T4110](https://vyos.dev/T4110) (feature): [IPV6-SSH/DNS} enable IPv6 link local adresses as listen-address %eth0

# 3.2.544 2022-01-14

- [T4182](https://vyos.dev/T4182) (bug): Show vrrp if vrrp not configured bug
- [T4179](https://vyos.dev/T4179) (feature): Add op-mode CLI for show high-availability virtual-server

### 3.2.545 2022-01-13

- [T4175](https://vyos.dev/T4175) (bug): BGP configuration failed
- [T4109](https://vyos.dev/T4109) (feature): Extend high-availability/keepalived for support virtual-server lb

### 3.2.546 2022-01-12

- [T4174](https://vyos.dev/T4174) (bug): Validation fails when entering port range with upper port 65535
- [T4162](https://vyos.dev/T4162) (bug): VPN ipsec ike-group Incorrect value help for ikev2-reauth
- [T4161](https://vyos.dev/T4161) (bug): Policy route-map Incorrect value help for local preference
- [T4152](https://vyos.dev/T4152) (bug): NHRP shortcut-target holding-time does not work

### 3.2.547 2022-01-11

- [T4149](https://vyos.dev/T4149) (bug): [Firewall-IPV6] Error delete Fw rules on VIF/INT
- [T3950](https://vyos.dev/T3950) (bug): CLI backtrace on update if DNS not defined
- [T4166](https://vyos.dev/T4166) (bug): Debug output missing when frr.py called under vyos-configd

# 3.2.548 2022-01-10

- [T3299](https://vyos.dev/T3299) (bug): Allow the web proxy service to listen on all IP addresses
- [T3115](https://vyos.dev/T3115) (feature): Add support for firewall on L3 VIF bridge interface

# 3.2.549 2022-01-09

- [T4142](https://vyos.dev/T4142) (bug): Input ifbX interfaces not displayed in op-mode
- [T3914](https://vyos.dev/T3914) (bug): VRRP rfc3768-compatibility doesn't work with unicast peers

## 3.2.550 2022-01-08

• [T4116](https://vyos.dev/T4116) (bug): Webproxy/Squid not working with IPv6 listen-address

#### 3.2.551 2022-01-07

• [T3924](https://vyos.dev/T3924) (bug): VRRP stops working with VRF

## 3.2.552 2022-01-06

- [T4135](https://vyos.dev/T4135) (bug): Declare zone policy firewall without local zone errors
- [T4130](https://vyos.dev/T4130) (bug): Firewall state policy errors chain
- [T4141](https://vyos.dev/T4141) (bug): Set high-availability vrrp sync-group without members error

#### 3.2.553 2022-01-04

- [T4134](https://vyos.dev/T4134) (bug): Incorrect firewall protocol completion help uppercase and duplicates
- [T4132](https://vyos.dev/T4132) (bug): Impossible to show a specific firewall group

#### 3.2.554 2022-01-03

- [T4126](https://vyos.dev/T4126) (feature): Ability to set priority to site to site IPSec vpn tunnels
- [T4052](https://vyos.dev/T4052) (bug): Validator return traceback on VRRP configuration with the script path not in config dir
- [T4128](https://vyos.dev/T4128) (bug): keepalived: Upgrade package to add VRF support

#### 3.2.555 2021-12-31

• [T4081](https://vyos.dev/T4081) (bug): VRRP health-check script stops working when setting up a sync group

### 3.2.556 2021-12-30

• [T4124](https://vyos.dev/T4124) (feature): snmp: migrate to get\_config\_dict()

# 3.2.557 2021-12-29

- [T4111](https://vyos.dev/T4111) (bug): IPSec generates wrong configuration colons for IPv6 peers
- [T4023](https://vyos.dev/T4023) (feature): Add grepcidr or similar functionality
- [T4086](https://vyos.dev/T4086) (default): system login banner is not removed on deletion.

### 3.2.558 2021-12-28

• [T3380](https://vyos.dev/T3380) (bug): "show vpn ike sa" does not display IPv6 peers

### 3.2.559 2021-12-27

- [T3979](https://vyos.dev/T3979) (bug): vyos-hostd unable to hostfile-update
- [T2566](https://vyos.dev/T2566) (bug): sstp not able to run tunnels ipv6 only
- [T4093](https://vyos.dev/T4093) (bug): SNMPv3 snmpd.conf generation bug
- [T2764](https://vyos.dev/T2764) (enhancment): Increase maximum number of NAT rules

# 3.2.560 2021-12-26

- [T4104](https://vyos.dev/T4104) (bug): RAID1: "add raid md0 member sda1" does not restore boot sector
- [T4108](https://vyos.dev/T4108) (default): OSPFv3: add support for auto-cost parameter
- [T4107](https://vyos.dev/T4107) (default): OSPFv3: add support for "default-information originate"

#### 3.2.561 2021-12-25

- [T4101](https://vyos.dev/T4101) (bug): commit-archive: Use of uninitialized value \$source\_address in concatenation
- [T4099](https://vyos.dev/T4099) (feature): flow-accounting: sync "source-ip" and "source-address" between netflow and sflow ion CLI
- [T4097](https://vyos.dev/T4097) (feature): flow-accounting: migrate implementation to get\_config\_dict()
- [T4105](https://vyos.dev/T4105) (feature): flow-accounting: drop "sflow agent-address auto"
- [T4106](https://vyos.dev/T4106) (feature): flow-accounting: support specification of capture packet lenght
- [T4102](https://vyos.dev/T4102) (feature): OSPFv3: add support for NSSA area-type
- [T4055](https://vyos.dev/T4055) (feature): Add VRF support for HTTP(S) API service

## 3.2.562 2021-12-24

• [T3854](https://vyos.dev/T3854) (bug): Missing op-mode commands for conntrack-sync

#### 3.2.563 2021-12-23

• [T3354](https://vyos.dev/T3354) (default): Convert strip-private script from Perl to Python

### 3.2.564 2021-12-22

- [T3678](https://vyos.dev/T3678) (bug): VyOS 1.4: Invalid error message while deleting ipsec vpn configuration
- [T3356](https://vyos.dev/T3356) (feature): Script for remote file transfers

# 3.2.565 2021-12-21

- [T4083](https://vyos.dev/T4083) (bug): Cluster heartbeat doesn't start b.c lack of directory /run/heartbeat/
- [T4070](https://vyos.dev/T4070) (bug): NATv4 : inbound-interface type "any" is missing.
- [T4053](https://vyos.dev/T4053) (bug): VRRP impossible to set scripts out of the /config directory
- [T3931](https://vyos.dev/T3931) (bug): SSTP doesn't work after rewriting to PKI

#### 3.2.566 2021-12-20

• [T4088](https://vyos.dev/T4088) (default): Fix typo in login banner

## 3.2.567 2021-12-19

• [T3912](https://vyos.dev/T3912) (default): Use a more informative default post-login banner

#### 3.2.568 2021-12-17

• [T4059](https://vyos.dev/T4059) (bug): VRRP sync-group transition script does not persist after reboot

# 3.2.569 2021-12-16

- [T4046](https://vyos.dev/T4046) (feature): Sflow Add Source address parameter
- [T3556](https://vyos.dev/T3556) (bug): Commit-archive via scp causes 100% CPU on boot
- [T4076](https://vyos.dev/T4076) (enhancment): Allow setting CORS options in HTTP API
- [T4037](https://vyos.dev/T4037) (default): HTTP transfers do not follow redirects
- [T4029](https://vyos.dev/T4029) (default): Broken SFTP uploads

# 3.2.570 2021-12-15

- [T4077](https://vyos.dev/T4077) (bug): op-mode: bfd: drop "show protocols bfd" in favour of "show bfd"
- [T4073](https://vyos.dev/T4073) (bug): "show protocols bfd peer <>" shows incorrect peer information.

# 3.2.571 2021-12-14

• [T4071](https://vyos.dev/T4071) (feature): Allow HTTP API to bind to unix domain socket

# 3.2.572 2021-12-12

- [T4069](https://vyos.dev/T4069) (feature): BGP: add additional available parameters to VyOS CLI
- [T4036](https://vyos.dev/T4036) (bug): VXLAN incorrect raiseError if set multicast network instead of singe address

# 3.2.573 2021-12-10

• [T4068](https://vyos.dev/T4068) (feature): Python: ConfigError should insert line breaks into the error message

### 3.2.574 2021-12-09

- [T4033](https://vyos.dev/T4033) (bug): VRRP Error security when setting scripts
- [T4064](https://vyos.dev/T4064) (bug): IP address for vif is not removed from the system when deleted in configuration
- [T4060](https://vyos.dev/T4060) (enhancment): Extend configquery for use before boot configuration is complete
- [T4058](https://vyos.dev/T4058) (bug): BFD: add BGP and OSPF "bfd profile" support
- [T4054](https://vyos.dev/T4054) (bug): BFD profiles configuration incorrect behavior.

# 3.2.575 2021-12-07

• [T4041](https://vyos.dev/T4041) (servicerequest): "transition-script" doesn't work on "sync-group"

# 3.2.576 2021-12-06

• [T4012](https://vyos.dev/T4012) (feature): Add VRF support for TFTP

# 3.2.577 2021-12-04

- [T4049](https://vyos.dev/T4049) (feature): support command-style output with compare command
- [T4047](https://vyos.dev/T4047) (bug): Wrong regex validation in XML definitions
- [T4042](https://vyos.dev/T4042) (bug): BGP L2VPN / EVPN and RD type 0 set
- [T4048](https://vyos.dev/T4048) (bug): BGP: L2VPN/EVPN and individual RD and RT settings for each VNI
- [T4045](https://vyos.dev/T4045) (bug): Unable to "format disk <new> like <old>"
- [T4044](https://vyos.dev/T4044) (feature): BFD: add vrf support
- [T4043](https://vyos.dev/T4043) (feature): BFD: add support for passive mode

### 3.2.578 2021-12-02

• [T4035](https://vyos.dev/T4035) (bug): Geneve interfaces aren't displayed by operational mode commands

## 3.2.579 2021-12-01

• [T3695](https://vyos.dev/T3695) (bug): OpenConnect reports commit success when ocserv fails to start due to SSL cert/key file issues

#### 3.2.580 2021-11-30

- [T4010](https://vyos.dev/T4010) (bug): DMVPN generates incorrect configuration life\_time for swanctl.conf
- [T3725](https://vyos.dev/T3725) (feature): show configuration in json format

# 3.2.581 2021-11-29

• [T3946](https://vyos.dev/T3946) (enhancment): Automatically resize the root partition if the drive has extra space

#### 3.2.582 2021-11-28

- [T3999](https://vyos.dev/T3999) (bug): show lldp neighbor Traceback error
- [T3928](https://vyos.dev/T3928) (feature): Add OSPFv3 VRF support

# 3.2.583 2021-11-27

- [T3755](https://vyos.dev/T3755) (feature): ospf: adjust to new FRR 8 syntax where "no passive-interface " moved to interface section
- [T3753](https://vyos.dev/T3753) (feature): frr: upgrade to stable/8.1 release train

# 3.2.584 2021-11-26

• [T3978](https://vyos.dev/T3978) (bug): containers add network without declaring prefix raise ConfigError

#### 3.2.585 2021-11-25

- [T4006](https://vyos.dev/T4006) (default): Add additional Linux capabilities to container configuration
- [T3986](https://vyos.dev/T3986) (bug): Incorrect description for vpn ipsec site-to-site authentication and connection

#### 3.2.586 2021-11-24

- [T4015](https://vyos.dev/T4015) (feature): Update Accel-PPP to a newer revision
- [T3865](https://vyos.dev/T3865) (bug): loadkey command help text missing escape sequence
- [T1083](https://vyos.dev/T1083) (feature): Implement persistent/random address and port mapping options for NAT rules

### 3.2.587 2021-11-23

• [T3990](https://vyos.dev/T3990) (bug): WATCHFRR: crashlog and per-thread log buffering unavailable (due to files left behind in /var/tmp/frr/ after reboot)

#### 3.2.588 2021-11-20

• [T3998](https://vyos.dev/T3998) (bug): route-target completion incorrect description

# 3.2.589 2021-11-19

- [T4003](https://vyos.dev/T4003) (bug): API for "show interfaces ethernet" does not include the interface description
- [T4011](https://vyos.dev/T4011) (bug): ethernet: deleting interface should place interface in admin down state

### 3.2.590 2021-11-18

- [T3612](https://vyos.dev/T3612) (bug): IPoE Server address pool issues.
- [T3995](https://vyos.dev/T3995) (feature): OpenVPN: do not stop/start service on configuration change
- [T4008](https://vyos.dev/T4008) (feature): dhcp: change client retry interval form 300 -> 60 seconds
- [T3795](https://vyos.dev/T3795) (bug): WWAN: issues with non connected interface / no signal
- [T3510](https://vyos.dev/T3510) (bug): RADIUS usersname is not shown on CLI

# 3.2.591 2021-11-17

- [T3350](https://vyos.dev/T3350) (bug): OpenVPN config file generation broken
- [T3996](https://vyos.dev/T3996) (bug): SNMP service error in log

# 3.2.592 2021-11-15

- [T3994](https://vyos.dev/T3994) (bug): VRF: unable to delete vrf when name contains numbers, hyphen or underscore
- [T3960](https://vyos.dev/T3960) (bug): FRR Misconfig when using multiple VRF VNI
- [T3724](https://vyos.dev/T3724) (feature): Allow setting host-name in l2tp section of accel-ppp
- [T645](https://vyos.dev/T645) (feature): Allow multiple prefixes in ipsec tunnel

# 3.2.593 2021-11-10

- [T3966](https://vyos.dev/T3966) (default): OpenVPN fix the smoketests
- [T3834](https://vyos.dev/T3834) (default): [OPENVPN] Support for Two Factor Authentication totp.
- [T3982](https://vyos.dev/T3982) (bug): DHCP server commit fails if static-mapping contains + or .

#### 3.2.594 2021-11-09

• [T3962](https://vyos.dev/T3962) (bug): Image cannot be built without open-vm-tools

# 3.2.595 2021-11-07

• [T3626](https://vyos.dev/T3626) (bug): Configuring and disabling DHCP Server

### 3.2.596 2021-11-06

• [T3514](https://vyos.dev/T3514) (bug): NIC flap at any interface change

### 3.2.597 2021-11-05

• [T3972](https://vyos.dev/T3972) (bug): Removing vif-c interface raises KeyError

### 3.2.598 2021-11-04

- [T3969](https://vyos.dev/T3969) (bug): Container incorrect raiseError format if network doesn't exist
- [T3662](https://vyos.dev/T3662) (bug): Container configuration upgrade destroys system
- [T3964](https://vyos.dev/T3964) (bug): SSTP: local-user static-ip CLI node accepts invalid IPv4 addresses

# 3.2.599 2021-11-03

- [T3952](https://vyos.dev/T3952) (default): Add sh bgp ipv4/ipv6 vpn command
- [T3610](https://vyos.dev/T3610) (bug): DHCP-Server creation for not primary IP address fails

# 3.2.600 2021-11-01

- [T3958](https://vyos.dev/T3958) (default): OpenVPN breaks the smoketests
- [T3956](https://vyos.dev/T3956) (bug): GRE tunnel unable to move from source-interface to source-address, commit error

# 3.2.601 2021-10-31

- [T3945](https://vyos.dev/T3945) (feature): Add route-map for bgp aggregate-address
- [T3954](https://vyos.dev/T3954) (bug): FTDI cable makes VyOS sagitta latest hang, /dev/serial unpopulated, config system error
- [T3943](https://vyos.dev/T3943) (bug): "netflow source-ip" prevents image upgrades if IP address does not exist locally

#### 3.2.602 2021-10-29

• [T3942](https://vyos.dev/T3942) (feature): Generate IPSec debug archive from op-mode

# 3.2.603 2021-10-28

- [T3951](https://vyos.dev/T3951) (bug): After resetting vti ipsec tunnel old child SA still active
- [T3941](https://vyos.dev/T3941) (bug): "show vpn ipsec sa" shows established time of parent SA not child SA's
- [T3916](https://vyos.dev/T3916) (feature): Add additional Linux capabilities to container configuration

### 3.2.604 2021-10-27

• [T3944](https://vyos.dev/T3944) (bug): VRRP fails over when adding new group to master

#### 3.2.605 2021-10-22

- [T3897](https://vyos.dev/T3897) (feature): Dynamic DNS doesn't work with IPv6 addresses
- [T3832](https://vyos.dev/T3832) (feature): Allow to set DHCP client-id in hexadecimal format
- [T3188](https://vyos.dev/T3188) (bug): Tunnel local-ip to dhcp-interface Change Fails to Update
- [T3917](https://vyos.dev/T3917) (default): Use Avahi as mDNS repeater for IPv6 support

# 3.2.606 2021-10-21

- [T3926](https://vyos.dev/T3926) (bug): strip-private does not sanitize "cisco-authentication" from NHRP configuration
- [T3925](https://vyos.dev/T3925) (feature): Tunnel: dhcp-interface not implemented use source-interface instead
- [T3923](https://vyos.dev/T3923) (feature): Kernel: Enable TLS/IPSec offload support for Mellanox ConnectX NICs
- [T3927](https://vyos.dev/T3927) (feature): Kernel: Enable kernel support for HW offload of the TLS protocol

#### 3.2.607 2021-10-20

- [T3918](https://vyos.dev/T3918) (bug): DHCPv6 prefix delegation incorrect verify error
- [T3921](https://vyos.dev/T3921) (bug): tunnel: KeyError when using dhcp-interface

### 3.2.608 2021-10-19

• [T3396](https://vyos.dev/T3396) (bug): syslog can't be configured with an ipv6 literal destination in 1.2.x

# 3.2.609 2021-10-18

• [T3002](https://vyos.dev/T3002) (default): VRRP change on IPSec interface causes packet routing issues

# 3.2.610 2021-10-17

- [T3786](https://vyos.dev/T3786) (bug): GRE tunnel source address 0.0.0.0 error
- [T3217](https://vyos.dev/T3217) (default): Save FRR configuration on each commit
- [T3381](https://vyos.dev/T3381) (bug): Change GRE tunnel failed
- [T3254](https://vyos.dev/T3254) (bug): Dynamic DNS status shows incorrect last update time
- [T1243](https://vyos.dev/T1243) (bug): BGP local-as accept wrong values
- [T697](https://vyos.dev/T697) (bug): Clean up and sanitize package dependencies
- [T578](https://vyos.dev/T578) (feature): Support Linux Container

# 3.2.611 2021-10-16

• [T3879](https://vyos.dev/T3879) (bug): GPG key verification fails when upgrading from a 1.3 beta version

# 3.2.612 2021-10-15

- [T3748](https://vyos.dev/T3748) (bug): Container deletion bug
- [T3693](https://vyos.dev/T3693) (feature): ISIS Route redistribution ipv6 support missing
- [T3676](https://vyos.dev/T3676) (feature): Container option to add Linux capabilities
- [T3613](https://vyos.dev/T3613) (feature): Selectors for route-based IPsec tunnel (vti)
- [T3692](https://vyos.dev/T3692) (bug): VyOS build failing due to repo.saltstack.com
- [T3673](https://vyos.dev/T3673) (feature): BGP large-community del operation missing

# 3.2.613 2021-10-14

- [T3811](https://vyos.dev/T3811) (bug): NAT (op\_mode): NAT op\_mode command fails.
- [T3801](https://vyos.dev/T3801) (feature): containers: do not use podman CLI to create container networks

## 3.2.614 2021-10-13

- [T3904](https://vyos.dev/T3904) (bug): NTP pool associations silently fail
- [T3277](https://vyos.dev/T3277) (feature): DNS Forwarding reverse zones

### 3.2.615 2021-10-12

- [T3216](https://vyos.dev/T3216) (bug): Removal of restricted-shell broke configure mode for RADIUS users
- [T3881](https://vyos.dev/T3881) (bug): Wrong description for container section restart
- [T3868](https://vyos.dev/T3868) (bug): Regex and/or wildcard not accepted with large-community-list
- [T3701](https://vyos.dev/T3701) (bug): ipoe server fails to start when configuring radius dynamic-author on ipoe

## 3.2.616 2021-10-10

- [T3750](https://vyos.dev/T3750) (bug): pdns-recursor 4.4 issue with dont-query and private DNS servers
- [T3885](https://vyos.dev/T3885) (default): dhcpv6-pd: randomly generated DUID is not persisted
- [T3899](https://vyos.dev/T3899) (enhancment): Add support for hd44780 LCD displays

# 3.2.617 2021-10-09

• [T3894](https://vyos.dev/T3894) (bug): Tunnel Commit Failed if system does not have `eth0`

# 3.2.618 2021-10-08

• [T3893](https://vyos.dev/T3893) (bug): MGRE Tunnel commit crash If sit tunnel available

### 3.2.619 2021-10-05

• [T3741](https://vyos.dev/T3741) (feature): [BGP] default no-ipv4-unicast - by default

# 3.2.620 2021-10-04

- [T3888](https://vyos.dev/T3888) (bug): Incorrect warning when poweroff command executed from configure mode.
- [T3890](https://vyos.dev/T3890) (feature): dhcp(v6): provide op-mode commands to retrieve both server and client logfiles
- [T3889](https://vyos.dev/T3889) (feature): Migrate to journalctl when reading daemon logs

# 3.2.621 2021-10-03

• [T3880](https://vyos.dev/T3880) (bug): EFI boot shows error on display

#### 3.2.622 2021-10-02

- [T3882](https://vyos.dev/T3882) (feature): Upgrade PowerDNs recursor to 4.5 series
- [T3883](https://vyos.dev/T3883) (bug): VRF Delette vrf config on interface

### 3.2.623 2021-09-30

- [T3874](https://vyos.dev/T3874) (bug): D-Link Ethernet Interface not working.
- [T3869](https://vyos.dev/T3869) (default): Rewrite vyatta\_net\_name/vyatta\_interface\_rescan in Python

# 3.2.624 2021-09-28

• [T3853](https://vyos.dev/T3853) (default): nat66 rules gets deleted on reboot in 1.4-rolling-202109240217

# 3.2.625 2021-09-27

• [T3863](https://vyos.dev/T3863) (default): nat66: commit fails/hangs on non existing interface

# 3.2.626 2021-09-26

- [T3860](https://vyos.dev/T3860) (bug): Error on pppoe, tunnel and wireguard interfaces for IPv6 EUI64 addresses
- [T3857](https://vyos.dev/T3857) (feature): reboot: send wall message to all users for information
- [T3867](https://vyos.dev/T3867) (bug): vxlan: multicast group address is not validated
- [T3859](https://vyos.dev/T3859) (bug): Add "log-adjacency-changes" to ospfv3 process
- [T3826](https://vyos.dev/T3826) (bug): PKI: op-mode do input validation when listing certificates

#### 3.2.627 2021-09-25

• [T3657](https://vyos.dev/T3657) (default): BGP neighbors ipv6 not able to establish with IPv6 link-local addresses

### 3.2.628 2021-09-23

• [T3850](https://vyos.dev/T3850) (bug): Dots are no longer allowed in SSH public key names

#### 3.2.629 2021-09-21

• [T3847](https://vyos.dev/T3847) (feature): keepalived/vrrp: migrate to get\_config\_dict() - cleanup

#### 3.2.630 2021-09-20

• [T3823](https://vyos.dev/T3823) (bug): strip-private does not filter public IPv6 addresses

### 3.2.631 2021-09-19

- [T3841](https://vyos.dev/T3841) (feature): dhcp-server: add ping-check option to CLI
- [T2738](https://vyos.dev/T2738) (bug): Modifying configuration in the "interfaces" section from VRRP transition scripts causes configuration lockup and high CPU utilization
- [T3840](https://vyos.dev/T3840) (feature): dns forwarding: Cache size should allow values > 10k
- [T3672](https://vyos.dev/T3672) (bug): DHCP-FO with multiple subnets results in invalid/non-functioning dhcpd. conf configuration file output

### 3.2.632 2021-09-18

- [T3831](https://vyos.dev/T3831) (bug): External traffic stops routing when IPSEC tunnel comes up with interface vti0
- [T1968](https://vyos.dev/T1968) (default): Allow multiple static routes in dhcp-server
- [T3838](https://vyos.dev/T3838) (feature): dhcp-server sync cli for name-servers to other subsystems
- [T3839](https://vyos.dev/T3839) (feature): dhcp-server: Allow configuration of a DNS server and domain name on the shared-network level

# 3.2.633 2021-09-17

• [T3830](https://vyos.dev/T3830) (bug): ipsec: remote-id no longer included in IKE AUTH if not explicitly specified

#### 3.2.634 2021-09-11

• [T3402](https://vyos.dev/T3402) (feature): Add VyOS programming library for operational level commands

# 3.2.635 2021-09-10

- [T3802](https://vyos.dev/T3802) (bug): Commit fails if ethernet interface doesn't support flow control
- [T3819](https://vyos.dev/T3819) (bug): Upgrade Salt Stack 3002.3 -> 3003 release train
- [T915](https://vyos.dev/T915) (feature): MPLS Support

#### 3.2.636 2021-09-09

- [T3812](https://vyos.dev/T3812) (bug): Vyos and frr route-map config out of sync
- [T3814](https://vyos.dev/T3814) (bug): wireguard: commit error showing incorrect peer name from the configured name
- [T3805](https://vyos.dev/T3805) (bug): OpenVPN insufficient privileges for rtnetlink when closing TUN/TAP interface
- [T3815](https://vyos.dev/T3815) (bug): pki : the file command 'generate pki wireguard key-pair file' is not working

### 3.2.637 2021-09-07

- [T1894](https://vyos.dev/T1894) (bug): FRR config not loaded after daemons segfault or restart
- [T3807](https://vyos.dev/T3807) (bug): Op Command "show interfaces wireguard" does not show the output

### 3.2.638 2021-09-06

- [T3806](https://vyos.dev/T3806) (bug): Don't set link local ipv6 address if MTU less then 1280
- [T3803](https://vyos.dev/T3803) (default): Add source-address option to the ping CLI
- [T3431](https://vyos.dev/T3431) (bug): Show version all bug
- [T2920](https://vyos.dev/T2920) (bug): Commit crash when adding the second mGRE tunnel with the same key

### 3.2.639 2021-09-05

• [T3804](https://vyos.dev/T3804) (feature): cli: Migrate and merge "system name-servers-dhcp" into "system name-server"

# 3.2.640 2021-09-04

• [T3619](https://vyos.dev/T3619) (bug): Performance Degradation 1.2 --> 1.3 | High ksoftirqd CPU usage

# 3.2.641 2021-09-03

- [T3788](https://vyos.dev/T3788) (bug): Keys are not allowed with ipip and sit tunnels
- [T3634](https://vyos.dev/T3634) (feature): Add op command option for ping for do not fragment bit to be set
- [T3798](https://vyos.dev/T3798) (feature): bgp: add support for "neighbor <X> local-as replace-as" option

### 3.2.642 2021-09-02

- [T3792](https://vyos.dev/T3792) (bug): login: A hypen present in a username from "system login user" is replaced by an underscore
- [T3790](https://vyos.dev/T3790) (bug): Does not possible to configure PPTP static ip-address to users
- [T2947](https://vyos.dev/T2947) (bug): Nat translation many-many with prefix does not map 1-1.

## 3.2.643 2021-08-31

- [T3789](https://vyos.dev/T3789) (feature): Add custom validator for base64 encoded CLI data
- [T3782](https://vyos.dev/T3782) (default): Ingress Shaping with IFB No Longer Functional with 1.3

#### 3.2.644 2021-08-30

- [T3768](https://vyos.dev/T3768) (default): Remove early syntaxVersion implementation
- [T2941](https://vyos.dev/T2941) (default): Using a non-ASCII character in the description field causes UnicodeDecodeError in configsource.py
- [T3787](https://vyos.dev/T3787) (bug): Remove deprecated UDP fragmentation offloading option

### 3.2.645 2021-08-29

- [T3708](https://vyos.dev/T3708) (bug): isisd and gre-bridge commit error
- [T3783](https://vyos.dev/T3783) (bug): "set protocols isis spf-delay-ietf" is not working
- [T2750](https://vyos.dev/T2750) (default): Use m4 as a template processor

## 3.2.646 2021-08-28

• [T3743](https://vyos.dev/T3743) (bug): l2tp doesn't work after reboot if outside-address not 0.0.0.0

### 3.2.647 2021-08-27

- [T3182](https://vyos.dev/T3182) (bug): Main blocker Task for FRR 7.4/7.5 series update
- [T3568](https://vyos.dev/T3568) (feature): Add XML for firewall conf-mode
- [T2108](https://vyos.dev/T2108) (default): Use minisign/signify instead of GPG for release signing

### 3.2.648 2021-08-26

- [T3776](https://vyos.dev/T3776) (default): Rename FRR daemon restart op-mode commands
- [T3739](https://vyos.dev/T3739) (feature): policy: route-map: add EVPN match support

### 3.2.649 2021-08-25

- [T3773](https://vyos.dev/T3773) (bug): Delete the "show system integrity" command (to prepare for a re-implementation)
- [T3775](https://vyos.dev/T3775) (bug): Typo in generated Strongswan VPN-config

### 3.2.650 2021-08-24

• [T3772](https://vyos.dev/T3772) (bug): VRRP virtual interfaces are not shown in show interfaces

# 3.2.651 2021-08-23

• [T3769](https://vyos.dev/T3769) (feature): Containers: Network Bridging

# 3.2.652 2021-08-22

- [T3090](https://vyos.dev/T3090) (feature): Move 'adjust-mss' firewall options to the interface section.
- [T3765](https://vyos.dev/T3765) (default): container: additional op-mode commands

### 3.2.653 2021-08-20

• [T1950](https://vyos.dev/T1950) (default): Store VyOS configuration syntax version data in JSON file

# 3.2.654 2021-08-19

- [T3751](https://vyos.dev/T3751) (bug): pki generate ca add new line after passphrase
- [T3764](https://vyos.dev/T3764) (bug): Unconfigurable IKE and ESP lifetime
- [T3234](https://vyos.dev/T3234) (bug): multi\_to\_list fails in certain cases, with root cause an element redundancy in XML interface-definitions
- [T3732](https://vyos.dev/T3732) (feature): override-default helper should support adding defaultValues to default less nodes
- [T3759](https://vyos.dev/T3759) (default): [L3VPN] VPNv4/VPNv6 add commands

# 3.2.655 2021-08-18

• [T3752](https://vyos.dev/T3752) (bug): generate pki certificate file xxx doesn't touch file

### 3.2.656 2021-08-16

- [T3738](https://vyos.dev/T3738) (default): openvpn fails if server and authentication are configured
- [T1594](https://vyos.dev/T1594) (bug): l2tpv3 error on IPv6 local-ip

#### 3.2.657 2021-08-15

- [T3756](https://vyos.dev/T3756) (default): VyOS generates invalid QR code for wireguard clients
- [T3757](https://vyos.dev/T3757) (default): OSPF: add support to configure the area at an interface level

## 3.2.658 2021-08-14

• [T3745](https://vyos.dev/T3745) (feature): op-mode IPSec show vpn ipse sa sorting

### 3.2.659 2021-08-13

- [T3749](https://vyos.dev/T3749) (bug): V4/V6 Counters in network container validation aren't being reset
- [T3728](https://vyos.dev/T3728) (bug): FRR not respect configured RD and RT for L3VNI
- [T3727](https://vyos.dev/T3727) (bug): VPN IPsec ESP proposal and ESP presented in config missmatch
- [T3740](https://vyos.dev/T3740) (bug): HTTPs API breaks when the address is IPv6

# 3.2.660 2021-08-12

- [T3731](https://vyos.dev/T3731) (bug): verify\_accel\_ppp\_base\_service return wrong config error for SSP
- [T3405](https://vyos.dev/T3405) (feature): PPPoE server unit-cache
- [T2432](https://vyos.dev/T2432) (default): dhcpd: Can't create new lease file: Permission denied
- [T3746](https://vyos.dev/T3746) (feature): Inform users logging into the system about a pending reboot
- [T3744](https://vyos.dev/T3744) (default): Dns forwarding statistics formatting missing a new line

### 3.2.661 2021-08-11

• [T3709](https://vyos.dev/T3709) (feature): Snmp: Allow enable MIDs/OIDs ipCidrRouteTable

### 3.2.662 2021-08-09

• [T3720](https://vyos.dev/T3720) (bug): IPSec set vti secondary address cause interface disable

# 3.2.663 2021-08-08

- [T3705](https://vyos.dev/T3705) (bug): IPSec: VTI interface does not honor default-esp-group
- [T2027](https://vyos.dev/T2027) (bug): get\_config\_dict is failing when the configuration section is empty/ missing

#### 3.2.664 2021-08-05

• [T3719](https://vyos.dev/T3719) (bug): Restart vpn shows some missed files

#### 3.2.665 2021-08-04

- [T3704](https://vyos.dev/T3704) (feature): Add ability to interact with Areca RAID adapers
- [T3718](https://vyos.dev/T3718) (bug): VPN IPsec IKE group by default not use DH-group 2

#### 3.2.666 2021-08-02

• [T3601](https://vyos.dev/T3601) (default): Error in ssh keys for vmware cloud-init if ssh keys is left empty.

### 3.2.667 2021-08-01

• [T3707](https://vyos.dev/T3707) (bug): Ping incorrect ip host checks

# 3.2.668 2021-07-31

• [T3716](https://vyos.dev/T3716) (feature): Linux kernel parameters ignore\_routes\_with\_link\_down- ignore disconnected routing connections

# 3.2.669 2021-07-30

- [T1176](https://vyos.dev/T1176) (default): FRR BGP replicating routes
- [T1210](https://vyos.dev/T1210) (feature): About IKEv2 IPSec VPN remote access

# 3.2.670 2021-07-23

- [T3699](https://vyos.dev/T3699) (bug): login: verify selected "system login user" name is not already used by the base system.
- [T3698](https://vyos.dev/T3698) (default): Support bridge monitoring

### 3.2.671 2021-07-13

• [T3679](https://vyos.dev/T3679) (default): Point the unexpected exception message link to the new rolling release location

# 3.2.672 2021-07-11

• [T3665](https://vyos.dev/T3665) (bug): Missing VRF support for VxLAN but already documented

# 3.2.673 2021-07-10

• [T3636](https://vyos.dev/T3636) (feature): SSTP / L2TP ipv6 support broken

#### 3.2.674 2021-07-09

• [T3667](https://vyos.dev/T3667) (bug): brctl is damaged

# 3.2.675 2021-07-06

• [T3660](https://vyos.dev/T3660) (feature): Conntrack-Sync configuration command to specify destination udp port for peer
# 3.2.676 2021-07-03

• [T57](https://vyos.dev/T57) (enhancment): Make it possible to disable the entire IPsec peer

### 3.2.677 2021-07-01

- [T3658](https://vyos.dev/T3658) (feature): Add support for dhcpdv6 fixed-prefix6
- [T2035](https://vyos.dev/T2035) (bug): Executing vyos-smoketest multiple times makes ssh test fail on execution

### 3.2.678 2021-06-29

- [T3593](https://vyos.dev/T3593) (bug): PPPoE server called-sid format does not work
- [T1441](https://vyos.dev/T1441) (feature): Add support for IPSec XFRM interfaces

### 3.2.679 2021-06-25

- [T3641](https://vyos.dev/T3641) (feature): Upgrade base system from Debian Buster -> Debian Bullseye
- [T3649](https://vyos.dev/T3649) (feature): Add bonding additional hash-policy

#### 3.2.680 2021-06-23

• [T3647](https://vyos.dev/T3647) (feature): Bullseye: gcc defaults to passing --as-needed to linker

### 3.2.681 2021-06-22

- [T3629](https://vyos.dev/T3629) (bug): IPoE server shifting address in the range
- [T3645](https://vyos.dev/T3645) (feature): Bullseye: ethtool changed output for ring-buffer information

#### 3.2.682 2021-06-21

• [T3563](https://vyos.dev/T3563) (default): commit-archive breaks with IPv6 source addresses

# 3.2.683 2021-06-20

- [T3637](https://vyos.dev/T3637) (bug): vrf: bind-to-all didn't work properly
- [T3639](https://vyos.dev/T3639) (default): GCC preprocessor clobbers C comments

# 3.2.684 2021-06-19

• [T3633](https://vyos.dev/T3633) (feature): Add LRO offload for interface ethernet

#### 3.2.685 2021-06-18

• [T3599](https://vyos.dev/T3599) (default): Migrate NHRP to XML/Python

# 3.2.686 2021-06-17

• [T3624](https://vyos.dev/T3624) (feature): BGP: add support for extended community bandwidth definition

# 3.2.687 2021-06-16

- [T3623](https://vyos.dev/T3623) (default): Fix for dummy interface option in the operational command "clear interfaces dummy"
- [T3630](https://vyos.dev/T3630) (feature): op-mode: add "show version kernel" command

### 3.2.688 2021-06-13

- [T3620](https://vyos.dev/T3620) (feature): Rename WWAN interface from wirelessmodem to wwan to use QMI interface
- [T2173](https://vyos.dev/T2173) (feature): Add the ability to use VRF on VTI interfaces
- [T3622](https://vyos.dev/T3622) (feature): WWAN: add support for APN authentication
- [T3606](https://vyos.dev/T3606) (bug): SNMP unknown notification OID
- [T3621](https://vyos.dev/T3621) (bug): PPPoE interface does not validate if password is supplied when username is set

# 3.2.689 2021-06-12

- [T3611](https://vyos.dev/T3611) (bug): WWAN interface (MC7710) no longer works on Kernel 5.10
- [T1534](https://vyos.dev/T1534) (bug): IPSec w/ IKEv2 Invalid local-address "any"
- [T3616](https://vyos.dev/T3616) (bug): Update to FastAPI causes regression in vyos-http-api-server

# 3.2.690 2021-06-11

• [T3614](https://vyos.dev/T3614) (bug): Container network name with hyphen fail

# 3.2.691 2021-06-10

- [T3250](https://vyos.dev/T3250) (bug): PPPoE server: wrong local usernames
- [T3138](https://vyos.dev/T3138) (bug): ddclient improperly updated when apply rfc2136 config
- [T2645](https://vyos.dev/T2645) (default): Editing route-map action requires adding a new rule

### 3.2.692 2021-06-08

- [T3605](https://vyos.dev/T3605) (default): Allow to set prefer-global for ipv6-next-hop
- [T3607](https://vyos.dev/T3607) (feature): [route-map] set ipv6 next-hop prefer-global
- [T3289](https://vyos.dev/T3289) (bug): No description for node "service" conf-mode

# 3.2.693 2021-06-07

- [T3461](https://vyos.dev/T3461) (bug): OpenConnect Server redundancy check
- [T3455](https://vyos.dev/T3455) (bug): system users can not be added in "edit"
- [T3588](https://vyos.dev/T3588) (default): IPSec: migrate no longer available options from CLI which are now hardcoded/enabled in strongSwan

### 3.2.694 2021-06-06

• [T842](https://vyos.dev/T842) (feature): Adopt VyOS CLI to latest StrongSwan options and deprecated Keywords

# 3.2.695 2021-06-04

- [T3595](https://vyos.dev/T3595) (default): Cannot create new VTI interface
- [T3592](https://vyos.dev/T3592) (feature): Set default TTL 64 for tunnels

# 3.2.696 2021-06-03

• [T3384](https://vyos.dev/T3384) (feature): Support UDP bandwidth testing

### 3.2.697 2021-06-02

• [T3233](https://vyos.dev/T3233) (bug): Interface redirect to dum0

# 3.2.698 2021-06-01

- [T3585](https://vyos.dev/T3585) (default): Fix NHRP module for updated interfaces tunnel syntax
- [T3594](https://vyos.dev/T3594) (bug): Disable by default service strongswan-starter

# 3.2.699 2021-05-30

- [T3518](https://vyos.dev/T3518) (bug): Warning messages when using SCP commit-archive
- [T3093](https://vyos.dev/T3093) (default): Add xml for vpn ipsec
- [T1866](https://vyos.dev/T1866) (bug): Commit archive over SFTP doesn't work with non-standard ports
- [T3590](https://vyos.dev/T3590) (feature): bgp: add option for limiting maximum number of prefixes to be sent to a peer
- [T3589](https://vyos.dev/T3589) (feature): op-mode: support clearing out logfiles from CLI
- [T2641](https://vyos.dev/T2641) (feature): Rewrite vpn ipsec OP commands in new style XML syntax
- [T3351](https://vyos.dev/T3351) (feature): Installer checking MD5 checksums on the ISO image

# 3.2.700 2021-05-29

- [T1944](https://vyos.dev/T1944) (bug): FRR: Invalid route in BGP causes update storm, memory leak, and failure of Zebra
- [T1888](https://vyos.dev/T1888) (feature): Update to StrongSwan 5.9.1

### 3.2.701 2021-05-27

- [T3561](https://vyos.dev/T3561) (feature): router-advert: support advertising specific routes
- [T2669](https://vyos.dev/T2669) (bug): DHCP-server overlapping ranges.

#### 3.2.702 2021-05-26

• [T3540](https://vyos.dev/T3540) (bug): Keepalived memory utilisation issue when constantly getting its state in JSON format

## 3.2.703 2021-05-24

- [T3575](https://vyos.dev/T3575) (bug): pseudo-ethernet: must check source-interface MTU
- [T3571](https://vyos.dev/T3571) (bug): Broken Show Tab Complete
- [T3555](https://vyos.dev/T3555) (bug): GRE TAP tunnel does not silent fragment packets / kernel fix available
- [T3576](https://vyos.dev/T3576) (bug): ISIS does not support IPV6

# 3.2.704 2021-05-23

- [T3570](https://vyos.dev/T3570) (default): Prevent setting of a larger MTU on child interfaces
- [T3573](https://vyos.dev/T3573) (bug): as-path-prepend Description Invalid
- [T3572](https://vyos.dev/T3572) (feature): Basic Drive Diagnostic Tools

### 3.2.705 2021-05-22

• [T3564](https://vyos.dev/T3564) (default): Multiple BGP Confederation Peers Not Allowed

#### 3.2.706 2021-05-21

• [T3551](https://vyos.dev/T3551) (bug): QoS control failure of VLAN sub interface

### 3.2.707 2021-05-20

- [T3554](https://vyos.dev/T3554) (feature): Add area-type stub for ospfv3
- [T3565](https://vyos.dev/T3565) (feature): sysctl: rewrite in XML and Python and drop from vyatta-cfg-system

#### 3.2.708 2021-05-19

- [T3562](https://vyos.dev/T3562) (feature): Update Accel-PPP to a newer revision
- [T3559](https://vyos.dev/T3559) (feature): Add restart op-command for OpenConnect Server

#### 3.2.709 2021-05-18

• [T3525](https://vyos.dev/T3525) (default): VMWare resume script syntax errors

#### 3.2.710 2021-05-15

- [T3549](https://vyos.dev/T3549) (bug): DHCPv6 "service dhcpv6-server global-parameters name-server" is not correctly exported to dhcpdv6.conf when multiple name-server entries are present
- [T3532](https://vyos.dev/T3532) (bug): Not possible to change ethertype after interface creation
- [T3550](https://vyos.dev/T3550) (bug): Router-advert completion typo
- [T3547](https://vyos.dev/T3547) (feature): conntrackd: remove deprecated config options
- [T3535](https://vyos.dev/T3535) (feature): Rewrite vyatta-conntrack-sync in new XML and Python flavor

# 3.2.711 2021-05-14

- [T3346](https://vyos.dev/T3346) (bug): nat 4-to-5 migration script fails when a 'source' or 'destination' node exists but there are no rules
- [T3248](https://vyos.dev/T3248) (default): Deal with VRRP mode-force command that exists in 1.2 but not in 1.3
- [T3426](https://vyos.dev/T3426) (default): add support for script arguments to vyos-configd

# 3.2.712 2021-05-13

- [T3539](https://vyos.dev/T3539) (bug): Typo in RPKI interface definition
- [T439](https://vyos.dev/T439) (feature): local PBR support
- [T3544](https://vyos.dev/T3544) (feature): DHCP server should validate configuration before applying it
- [T3543](https://vyos.dev/T3543) (feature): Support for setting lacp\_rate on LACP bonded interfaces

### 3.2.713 2021-05-12

- [T3302](https://vyos.dev/T3302) (default): Make vyos-configd relay stdout from scripts to the user's console
- [T3542](https://vyos.dev/T3542) (bug): udev net.rules not installed in image since may 2nd

#### 3.2.714 2021-05-10

• [T3374](https://vyos.dev/T3374) (bug): IPv6 GRE Tunnel issues

# 3.2.715 2021-05-09

• [T3530](https://vyos.dev/T3530) (bug): BGP peer-group can't contain a hyphen

### 3.2.716 2021-05-06

- [T3523](https://vyos.dev/T3523) (bug): VRF BGP daemon route-map command missing
- [T3519](https://vyos.dev/T3519) (bug): Cannot add / assign L2TPv3 to vrf

### 3.2.717 2021-05-05

- [T3520](https://vyos.dev/T3520) (bug): Cannot add tunnel interface to isis within vrf
- [T3335](https://vyos.dev/T3335) (bug): Some OSPFv3 show commands do not work

# 3.2.718 2021-05-04

• [T3504](https://vyos.dev/T3504) (feature): BGP Per Peer Graceful Restart

#### 3.2.719 2021-05-02

• [T3511](https://vyos.dev/T3511) (bug): Update libnss-mapuser and libpam-radius packages from CUMULUS Linux

# 3.2.720 2021-05-01

- [T3379](https://vyos.dev/T3379) (feature): Add global-parameters name-server for dhcpv6-server
- [T3491](https://vyos.dev/T3491) (default): Change Kernel HZ to 1000

# 3.2.721 2021-04-29

- [T3503](https://vyos.dev/T3503) (bug): "route-reflector-client" fails when "remote-as" is "internal"
- [T3502](https://vyos.dev/T3502) (bug): "system ip multipath layer4-hashing" doesn't work

# 3.2.722 2021-04-28

• [T3473](https://vyos.dev/T3473) (bug): IPSec op-mode show sa error

#### 3.2.723 2021-04-27

• [T2946](https://vyos.dev/T2946) (bug): Calling 'stty\_size' causes show interfaces API to fail

### 3.2.724 2021-04-25

- [T3490](https://vyos.dev/T3490) (bug): priority inversion on PBR "policy route" create, breaks default route from dhcp (live iso)
- [T3468](https://vyos.dev/T3468) (bug): Tunnel interfaces aren't suggested as being available for bridging (regression)
- [T3497](https://vyos.dev/T3497) (bug): Prefix list with rule containing only action is not detected as error during parse
- [T3492](https://vyos.dev/T3492) (bug): BGP Configuration Migration failed (badly!) from rolling 202102240218 to rolling 202104221210
- [T1802](https://vyos.dev/T1802) (feature): Wireguard QR code in cli for mobile devices

# 3.2.725 2021-04-24

- [T3472](https://vyos.dev/T3472) (bug): commit-confirm script not found
- [T3439](https://vyos.dev/T3439) (bug): Commit-archive location not working for scp

# 3.2.726 2021-04-23

- [T3395](https://vyos.dev/T3395) (bug): WAN load-balancing fails with nexthop dhcp
- [T3290](https://vyos.dev/T3290) (bug): Disabling GRE conntrack module fails

# 3.2.727 2021-04-20

• [T3488](https://vyos.dev/T3488) (bug): Specifying an invalid "interface address" like dhcph leads to commit error

# 3.2.728 2021-04-18

- [T3481](https://vyos.dev/T3481) (default): Exclude tag node values from key mangling
- [T3475](https://vyos.dev/T3475) (bug): XML dictionary cache unable to process syntaxVersion elements

### 3.2.729 2021-04-17

• [T3470](https://vyos.dev/T3470) (bug): as-override isn't applied to frr

# 3.2.730 2021-04-15

- [T3386](https://vyos.dev/T3386) (bug): PPPoE-server don't start with local authentication
- [T3190](https://vyos.dev/T3190) (feature): Unable to subtract value from local-preference in route-map

# 3.2.731 2021-04-14

- [T3398](https://vyos.dev/T3398) (bug): Can't commit
- [T3055](https://vyos.dev/T3055) (bug): op-mode incorrect naming for ipsec policy-based tunnels

# 3.2.732 2021-04-13

- [T3436](https://vyos.dev/T3436) (feature): Refactoring ospf op-mode for support vrf
- [T3434](https://vyos.dev/T3434) (feature): Refactoring bgp op-mode for support vrf

# 3.2.733 2021-04-12

- [T3454](https://vyos.dev/T3454) (enhancment): dhclient reject option
- [T3328](https://vyos.dev/T3328) (bug): Bgp not possible to delete bgp route-map

# 3.2.734 2021-04-10

• [T3460](https://vyos.dev/T3460) (bug): bgp, Configuration FRR failed while commiting code

### 3.2.735 2021-04-09

• [T3464](https://vyos.dev/T3464) (bug): OSPF: route-map names containing a hypen are not "found"

# 3.2.736 2021-04-08

- [T3462](https://vyos.dev/T3462) (default): show ipv6 bgp -- missing
- [T3463](https://vyos.dev/T3463) (bug): Prevent IPv4 Route exchange with IPv6 neighbors

# 3.2.737 2021-04-05

- [T3438](https://vyos.dev/T3438) (bug): VRF: removing vif which belongs to a vrf, will delete the entire vrf from the operating system
- [T3418](https://vyos.dev/T3418) (bug): BGP: system wide known interface can not be used as neighbor

### 3.2.738 2021-04-04

• [T3457](https://vyos.dev/T3457) (feature): Output the "monitor log" command in a colorful way

### 3.2.739 2021-03-31

• [T3445](https://vyos.dev/T3445) (bug): vyos-1x build include not all nodes

# 3.2.740 2021-03-30

• [T3448](https://vyos.dev/T3448) (bug): Loading vyos on a system without xdp installed fails

### 3.2.741 2021-03-29

- [T3415](https://vyos.dev/T3415) (feature): bridge: add support for isolated interfaces (private-vlan)
- [T1711](https://vyos.dev/T1711) (feature): BGP migrate from tagNode to node (remove ASN from tagNode)

# 3.2.742 2021-03-28

• [T3440](https://vyos.dev/T3440) (bug): HTTP API: give uvicorn time to initialize before restarting Nginx proxy

### 3.2.743 2021-03-27

• [T3423](https://vyos.dev/T3423) (bug): Cannot create ipv4 static route for default gateway in vrf

# 3.2.744 2021-03-26

- [T3412](https://vyos.dev/T3412) (default): HTTP API: move to FastAPI as web framework
- [T2397](https://vyos.dev/T2397) (feature): HTTP API: export OpenAPI definition

# 3.2.745 2021-03-24

• [T3419](https://vyos.dev/T3419) (bug): show interfaces | strip-private fails

### 3.2.746 2021-03-22

• [T3284](https://vyos.dev/T3284) (bug): merge/load fail silently if unable to resolve host

# 3.2.747 2021-03-21

- [T3417](https://vyos.dev/T3417) (default): ISIS: provide per VRF instance support
- [T3416](https://vyos.dev/T3416) (bug): NTP: when running inside a VRF op-mode commands do not work

### 3.2.748 2021-03-20

- [T3392](https://vyos.dev/T3392) (bug): vrrp over dhcp default route bug (unexpected vrf)
- [T3373](https://vyos.dev/T3373) (feature): Upgrade to SaltStack version 3002.5
- [T3329](https://vyos.dev/T3329) (default): "system conntrack ignore" rules can no longer be created due to an iptables syntax change
- [T3300](https://vyos.dev/T3300) (feature): Add DHCP default route distance
- [T3306](https://vyos.dev/T3306) (feature): Extend set route-map aggregator as to 4 Bytes

### 3.2.749 2021-03-18

- [T3411](https://vyos.dev/T3411) (default): Extend the redirect\_stdout context manager in vyos-configd to redirect stdout from subprocesses
- [T3271](https://vyos.dev/T3271) (bug): qemu-kvm grub issue

# 3.2.750 2021-03-17

• [T3413](https://vyos.dev/T3413) (bug): Configuring invalid IPv6 EUI64 address results in "OSError: illegal IP address string passed to inet\_pton"

# 3.2.751 2021-03-14

- [T3345](https://vyos.dev/T3345) (default): BGP: add per VRF instance support
- [T3344](https://vyos.dev/T3344) (default): Per VRF dynamic routing support
- [T3325](https://vyos.dev/T3325) (bug): Bgp listen-range wrong commit message
- [T1513](https://vyos.dev/T1513) (default): Move OSPF and RIP interface configuration under protocols

# 3.2.752 2021-03-13

- [T3406](https://vyos.dev/T3406) (bug): tunnel: interface no longer supports specifying encaplimit none or migrator is missing
- [T3407](https://vyos.dev/T3407) (bug): console-server: do not allow to spawn a console-server session on serial port used by "system console"

## 3.2.753 2021-03-11

- [T3305](https://vyos.dev/T3305) (bug): Ingress qdisc does not work anymore in 1.3-rolling-202101 snapshot
- [T2927](https://vyos.dev/T2927) (bug): isc-dhcpd release and expiry events never execute

### 3.2.754 2021-03-09

• [T3382](https://vyos.dev/T3382) (bug): Error creating Console Server

# 3.2.755 2021-03-08

• [T3387](https://vyos.dev/T3387) (bug): Command "Monitor vpn ipsec" is not working

## 3.2.756 2021-03-07

- [T3388](https://vyos.dev/T3388) (bug): show interfaces doesn't display pppoeX
- [T3211](https://vyos.dev/T3211) (feature): ability to redistribute ISIS into other routing protocols

# 3.2.757 2021-03-04

• [T3377](https://vyos.dev/T3377) (bug): show interfaces throws error

#### 3.2.758 2021-03-02

• [T3375](https://vyos.dev/T3375) (bug): Interface becomes up at boot even when disabled

# 3.2.759 2021-02-28

- [T3370](https://vyos.dev/T3370) (bug): dhcp: Invalid domain name "private"
- [T3369](https://vyos.dev/T3369) (feature): VXLAN: add IPv6 underlay support
- [T3363](https://vyos.dev/T3363) (bug): VyOS-Build interactive prompt when using Podman
- [T3320](https://vyos.dev/T3320) (bug): Bgp neighbor peer-group without peer-group fail

### 3.2.760 2021-02-27

- [T3365](https://vyos.dev/T3365) (bug): Bgp neighbor interface ordering for remote-as
- [T3225](https://vyos.dev/T3225) (bug): Adding a BGP neighbor with an address on a local interface throws a vyos.frr.CommitError: Configuration FRR failed while committing code: ''
- [T3368](https://vyos.dev/T3368) (feature): macsec: add support for gcm-aes-256 cipher
- [T3173](https://vyos.dev/T3173) (feature): Need 'nopmtudisc' option for tunnel interface

# 3.2.761 2021-02-26

- [T3324](https://vyos.dev/T3324) (bug): Bgp space in the password
- [T3357](https://vyos.dev/T3357) (default): HTTP-API redirect from http correct https port
- [T3323](https://vyos.dev/T3323) (bug): Bgp ttl-security and ebgp-multihop fail

### 3.2.762 2021-02-24

• [T3303](https://vyos.dev/T3303) (feature): Change welcome message on boot

# 3.2.763 2021-02-22

- [T3322](https://vyos.dev/T3322) (bug): Bgp neighbor timers not applyed to FRR config
- [T3327](https://vyos.dev/T3327) (bug): OSPFv3: Cannot add dummy interface

# 3.2.764 2021-02-21

- [T3331](https://vyos.dev/T3331) (bug): Bgp unsuppress-map should be as "value leafNode"
- [T3330](https://vyos.dev/T3330) (bug): Bgp capability orf prefix-list fail
- [T3163](https://vyos.dev/T3163) (feature): ethernet ring-buffer can be set with an invalid value

# 3.2.765 2021-02-19

- [T3326](https://vyos.dev/T3326) (bug): OSPFv3: Cannot add L2TPv3 interface
- [T3332](https://vyos.dev/T3332) (bug): BGP unnumbered UnboundLocalError: local variable 'peer\_group' referenced before assignment

### 3.2.766 2021-02-18

• [T3259](https://vyos.dev/T3259) (default): many dnat rules makes the vyos http api crash, even showConfig op timeouts

# 3.2.767 2021-02-17

• [T3312](https://vyos.dev/T3312) (feature): SolarFlare NICs support

### 3.2.768 2021-02-16

- [T3313](https://vyos.dev/T3313) (bug): ospfv3 interface missing options
- [T3318](https://vyos.dev/T3318) (feature): Update Linux Kernel to v5.4.208 / 5.10.142

# 3.2.769 2021-02-15

• [T3311](https://vyos.dev/T3311) (bug): BGP Error: Remote AS must be set for neighbor or peer-group

# 3.2.770 2021-02-14

• [T2848](https://vyos.dev/T2848) (feature): bgp-add-path configuration options

### 3.2.771 2021-02-12

• [T3301](https://vyos.dev/T3301) (bug): Wrong format and valueHelp for policy as-path-list regex

# 3.2.772 2021-02-11

- [T3281](https://vyos.dev/T3281) (default): Rewrite protocol RIPng [conf-mode] to new XML/Python style
- [T3282](https://vyos.dev/T3282) (default): Add XML for [conf-mode] RIPng
- [T3279](https://vyos.dev/T3279) (default): Rewrite protocol STATIC [op-mode] to new XML/Python style
- [T3297](https://vyos.dev/T3297) (bug): Optimize irrelevant error stack hints

### 3.2.773 2021-02-08

• [T3295](https://vyos.dev/T3295) (feature): Update Linux Kernel to v5.4.96 / 5.10.14

# 3.2.774 2021-02-05

• [T3030](https://vyos.dev/T3030) (feature): Support ERSPAN Tunnel Protocol

### 3.2.775 2021-02-04

- [T3283](https://vyos.dev/T3283) (feature): Support for IPv4 neigh tables
- [T3280](https://vyos.dev/T3280) (default): Add XML for [conf-mode] STATIC

# 3.2.776 2021-02-03

- [T3278](https://vyos.dev/T3278) (feature): Add XML for "protocols vrf" [conf-mode]
- [T3239](https://vyos.dev/T3239) (default): XML: override 'defaultValue' for mtu of certain interfaces; remove workarounds
- [T2910](https://vyos.dev/T2910) (feature): XML: generator should support override of variables

# 3.2.777 2021-02-02

- [T3018](https://vyos.dev/T3018) (bug): Unclear behaviour when configuring vif and vif-s interfaces
- [T3255](https://vyos.dev/T3255) (default): Rewrite protocol RPKI to new XML/Python style
- [T3263](https://vyos.dev/T3263) (feature): OSPF Hello subsecond timer

# 3.2.778 2021-01-31

• [T3276](https://vyos.dev/T3276) (feature): Update Linux Kernel to v5.4.94 / 5.10.12

# 3.2.779 2021-01-30

- [T3240](https://vyos.dev/T3240) (feature): Support per-interface DHCPv6 DUIDs
- [T3273](https://vyos.dev/T3273) (default): PPPoE static default-routes deleted on interface down when not added by interface up

# 3.2.780 2021-01-29

- [T3261](https://vyos.dev/T3261) (bug): Does not possible to disable pppoe client interface.
- [T3272](https://vyos.dev/T3272) (default): OSPF: interface config is not removed

# 3.2.781 2021-01-27

- [T3257](https://vyos.dev/T3257) (feature): tcpdump supporting complete protocol
- [T3244](https://vyos.dev/T3244) (default): Rewrite protocol OSPFv3 to new XML/Python style

## 3.2.782 2021-01-26

- [T3251](https://vyos.dev/T3251) (bug): PPPoE client trying to authorize with the wrong username
- [T3256](https://vyos.dev/T3256) (default): Add XML for protocol RPKI [conf-mode]

### 3.2.783 2021-01-25

• [T3249](https://vyos.dev/T3249) (feature): Support operation mode forwarding table output

# 3.2.784 2021-01-24

- [T3227](https://vyos.dev/T3227) (bug): Latest releases don't work with RPKI (crash)
- [T3230](https://vyos.dev/T3230) (bug): RPKI can't be deleted
- [T3221](https://vyos.dev/T3221) (bug): FRR config
- [T3245](https://vyos.dev/T3245) (default): Add XML for protocol ospfv3 [conf-mode]

### 3.2.785 2021-01-23

• [T3236](https://vyos.dev/T3236) (default): Add XML for [conf-mode] OSPF

# 3.2.786 2021-01-17

- [T3222](https://vyos.dev/T3222) (bug): Typo in BGP dampening description
- [T3226](https://vyos.dev/T3226) (bug): Repair bridge smoke test damage

# 3.2.787 2021-01-16

- [T3215](https://vyos.dev/T3215) (bug): Operational command "show ipv6 route" is broken
- [T3157](https://vyos.dev/T3157) (bug): salt-minion fails to start due to permission error accessing /root/. salt/minion.log
- [T3137](https://vyos.dev/T3137) (feature): Let VLAN aware bridge approach the behavior of professional equipment

# 3.2.788 2021-01-15

- [T3210](https://vyos.dev/T3210) (feature): ISIS three-way-handshake
- [T3184](https://vyos.dev/T3184) (feature): Add correct desctiptions for BGP neighbors

# 3.2.789 2021-01-14

• [T3213](https://vyos.dev/T3213) (bug): show interface command python error

# 3.2.790 2021-01-12

• [T3205](https://vyos.dev/T3205) (bug): Does not possible to configure tunnel mode gre-bridge

### 3.2.791 2020-12-20

• [T3132](https://vyos.dev/T3132) (feature): Enable egress flow accounting

### 3.2.792 2020-11-29

• [T2297](https://vyos.dev/T2297) (feature): NTP add support for pool configuration

# 3.3 1.3 Equuleus

# 3.3.1 2024-04-25

• [T6249](https://vyos.dev/T6249) (default): ISO builder fails because of changed buster-backport repository

### 3.3.2 2024-04-23

• [T6261](https://vyos.dev/T6261) (default): Typo in op\_mode connect\_disconnect print statement for check\_ppp\_running

#### 3.3.3 2024-04-17

• [T6243](https://vyos.dev/T6243) (bug): Update vyos-http-api-tools for package idna security advisory

#### 3.3.4 2024-04-12

• [T3437](https://vyos.dev/T3437) (bug): BGP Confederation Addition Causes Error

### 3.3.5 2024-04-10

• [T6124](https://vyos.dev/T6124) (bug): Docker equuleus build image doesn't build due to fpm

### 3.3.6 2024-04-08

• [T6196](https://vyos.dev/T6196) (bug): Route-map and summary-only do not work in BGP aggregation at the same time

## 3.3.7 2024-04-07

• [T1244](https://vyos.dev/T1244) (default): Support for StartupResync in conntrackd

# 3.3.8 2024-04-05

• [T2590](https://vyos.dev/T2590) (bug): DHCPv6 not updating nameservers and search domains since replacing isc-dhcp-client with WIDE dhcp6c

### 3.3.9 2024-04-04

- [T4146](https://vyos.dev/T4146) (bug): Nginx should not listen on port 80
- [T1976](https://vyos.dev/T1976) (default): deleting address-family under neighbor will disable neighbor
- [T5625](https://vyos.dev/T5625) (default): "restart vpn" does not work if ipsec-interfaces is not set
- [T3020](https://vyos.dev/T3020) (bug): The "scp" example is wrong in the bash-completion for "set system config-management commit-archive location"
- [T2250](https://vyos.dev/T2250) (default): vyos-build "make iso" error if configure was ran outside of the docker container
- [T2139](https://vyos.dev/T2139) (default): openvpn: allow "dh-file none" to disable DH for ECDH keys
- [T2014](https://vyos.dev/T2014) (default): Use vendor specific NTP Pool hostname
- [T1118](https://vyos.dev/T1118) (bug): Obsolete "utc" option in time selector in firewall
- [T948](https://vyos.dev/T948) (feature): integrate aws cloud watch scripts into AMI

# 3.3.10 2024-04-02

• [T6150](https://vyos.dev/T6150) (bug): Impossible to set a static IP address via Radius in IPoE

### 3.3.11 2024-04-01

• [T6193](https://vyos.dev/T6193) (bug): dhcp-client: invalid warning "is not a DHCP interface but uses DHCP name-server option" for VLAN interfaces

### 3.3.12 2024-03-22

- [T6110](https://vyos.dev/T6110) (bug): dhcp server If failover is defined, range is required
- [T5624](https://vyos.dev/T5624) (default): Remove /etc/debian\_version from the image

### 3.3.13 2024-03-11

- [T2998](https://vyos.dev/T2998) (bug): SNMP v3 oid "exclude" option doesn't work
- [T6096](https://vyos.dev/T6096) (bug): Config commits are not synced properly because 00vyos-sync is deleted by vyos-router
- [T6057](https://vyos.dev/T6057) (feature): Add ability to disable syslog for conntrackd
- [T5504](https://vyos.dev/T5504) (feature): Keepalived VRRP ability to set more than one peer-address

# 3.3.14 2024-03-07

• [T3992](https://vyos.dev/T3992) (bug): Traceback on adding interface to bridge with configured ip address

### 3.3.15 2024-03-06

• [T6088](https://vyos.dev/T6088) (bug): Configuration corrupted after saving and powercut or force reboot

# 3.3.16 2024-02-16

- [T2113](https://vyos.dev/T2113) (bug): OpenVPN Options error: you cannot use --verify-x509-name with --compat-names or --no-name-remapping
- [T5418](https://vyos.dev/T5418) (bug): PPPoE-Server Client IP pool Subnet

# 3.3.17 2024-02-15

- [T2612](https://vyos.dev/T2612) (bug): HTTPS API, changing API key fails but goes through
- [T656](https://vyos.dev/T656) (enhancment): Rewrite wirelessmodem in new style XML interface definition

### 3.3.18 2024-02-14

• [T2044](https://vyos.dev/T2044) (bug): RPKI doesn't boot properly

### 3.3.19 2024-02-08

• [T6014](https://vyos.dev/T6014) (feature): Bump keepalived version

#### 3.3.20 2024-02-07

• [T6017](https://vyos.dev/T6017) (bug): Update vyos-http-api-tools for security advisory

### 3.3.21 2024-02-02

- [T5914](https://vyos.dev/T5914) (bug): CVE-2023-48795 Terrapin vulnerability
- [T5739](https://vyos.dev/T5739) (bug): Password recovery does not work if public keys are configured

### 3.3.22 2024-02-01

• [T5967](https://vyos.dev/T5967) (bug): Multi-hop BFD connections can't be established; please add minimum-ttl option.

### 3.3.23 2024-01-22

• [T4721](https://vyos.dev/T4721) (feature): Static IPv6 Route Tags Missing

# 3.3.24 2024-01-20

- [T5187](https://vyos.dev/T5187) (bug): Update Realtek r8152 driver
- [T5182](https://vyos.dev/T5182) (bug): Update Intel ice driver
- [T5180](https://vyos.dev/T5180) (bug): initramfs-tools ignores firmware from updates directory
- [T4990](https://vyos.dev/T4990) (bug): Commit results may not be properly saved if power is cut immediately after a successful commit
- [T4039](https://vyos.dev/T4039) (feature): Rsyslog to use 'protocol23format' for protocol UDP
- [T3813](https://vyos.dev/T3813) (bug): Some custom sysctl parameters can't be applied bug
- [T2579](https://vyos.dev/T2579) (feature): The root task for VRF features
- [T2546](https://vyos.dev/T2546) (feature): The root task for rewriting [op-mode] to XML
- [T2452](https://vyos.dev/T2452) (default): Serial console related issues

### 3.3.25 2024-01-19

• [T5543](https://vyos.dev/T5543) (bug): Fix source address handling in static joins

#### 3.3.26 2024-01-14

• [T5715](https://vyos.dev/T5715) (bug): IPSec VPN: restart vpn is not working

### 3.3.27 2024-01-13

• [T5924](https://vyos.dev/T5924) (bug): Build cannot pass the smoketest dialup-router-medium-vpn

### 3.3.28 2024-01-11

- [T5275](https://vyos.dev/T5275) (default): Add op mode commands for exporting certificates to PEM files with correct headers
- [T5274](https://vyos.dev/T5274) (default): Add a deprecation warning for OpenVPN site-to-site with pre-shared secret
- [T3191](https://vyos.dev/T3191) (bug): PAM RADIUS freezing when accounting does not configured on RADIUS server

### 3.3.29 2024-01-10

- [T4646](https://vyos.dev/T4646) (bug): USB serial output console does not work
- [T4466](https://vyos.dev/T4466) (bug): intel i225-v nic does not detect link after boot
- [T4222](https://vyos.dev/T4222) (feature): Support for TWAMP as round-trip metric
- [T1369](https://vyos.dev/T1369) (bug): GCP Networking Failure

#### 3.3.30 2024-01-09

- [T3242](https://vyos.dev/T3242) (bug): PPPoE Server overhead on virtual interfaces creation
- [T2755](https://vyos.dev/T2755) (default): Requirements for partial interface setup
- [T2494](https://vyos.dev/T2494) (bug): systemd dependencies issues
- [T2343](https://vyos.dev/T2343) (feature): Disable memory ballooning in VM templates
- [T2254](https://vyos.dev/T2254) (default): Provide more information on the build branch in the version data
- [T2223](https://vyos.dev/T2223) (feature): convert operational show interfaces to python/XML
- [T1925](https://vyos.dev/T1925) (bug): DMVPN is always listed as down in "show vpn ipsec sa"
- [T1297](https://vyos.dev/T1297) (feature): Add GARP settings to VRRP/keepalived

# 3.3.31 2024-01-08

- [T5318](https://vyos.dev/T5318) (bug): Security Vulnerabilities for VyOS 1.3.3
- [T3980](https://vyos.dev/T3980) (bug): vrrp transition-script validator makes warning fatal and also causes a python NameError exception
- [T2799](https://vyos.dev/T2799) (feature): VyOS Certificates Manager

# 3.3.32 2023-12-29

• [T5852](https://vyos.dev/T5852) (bug): Reboots fail with eapol WAN interface

# 3.3.33 2023-12-22

• [T4760](https://vyos.dev/T4760) (bug): VyOS does not support running multiple instances of DHCPv6 clients

### 3.3.34 2023-12-21

- [T5714](https://vyos.dev/T5714) (bug): IPSec VPN: op-mode: "show log vpn" does not show results
- [T3039](https://vyos.dev/T3039) (feature): Resize a root partition and filesystem automatically during deployment in virtual environments
- [T2404](https://vyos.dev/T2404) (bug): Cannot change MTU
- [T2353](https://vyos.dev/T2353) (bug): Interface [conf\_mode] errors parent task
- [T5796](https://vyos.dev/T5796) (bug): Openconnect HTTPS security headers are missing

# 3.3.35 2023-12-19

• [T2116](https://vyos.dev/T2116) (feature): Processing configuration via Cloud-init User-Data

# 3.3.36 2023-12-18

• [T2191](https://vyos.dev/T2191) (feature): Using tallow to block sshd probes

# 3.3.37 2023-12-15

• [T5824](https://vyos.dev/T5824) (bug): busybox cannot connect some websites from initramfs

# 3.3.38 2023-12-12

- [T5817](https://vyos.dev/T5817) (bug): Show openvpn server fails in some cases
- [T5413](https://vyos.dev/T5413) (default): Deny the opportunity to use one public/private key pair on both wireguard peers.

### 3.3.39 2023-11-30

• [T4601](https://vyos.dev/T4601) (bug): dhcp : relay agent IP address issue.

### 3.3.40 2023-11-28

• [T5777](https://vyos.dev/T5777) (bug): frr: backport and upstream recent bgpd daemon crashes

### 3.3.41 2023-11-27

• [T5763](https://vyos.dev/T5763) (bug): Fix imprecise check for remote file name in vyos-load-config.py

### 3.3.42 2023-11-25

• [T5655](https://vyos.dev/T5655) (bug): commit-archive: Ctrl+C should not eror out with stack trace, signal should be cought

### 3.3.43 2023-11-24

• [T5402](https://vyos.dev/T5402) (bug): VRRP router with rfc3768-compatibility sends multiple ARP replies

# 3.3.44 2023-11-22

• [T5578](https://vyos.dev/T5578) (bug): "ikev2-reauth" description contains outdated information

# 3.3.45 2023-11-15

- [T5661](https://vyos.dev/T5661) (enhancment): Add show show ssh dynamic-protection attacker and show log ssh dynamic-protection
- [T1276](https://vyos.dev/T1276) (bug): dhcp relay + VLAN fails

# 3.3.46 2023-11-07

• [T5586](https://vyos.dev/T5586) (feature): Disable by default SNMP for Keepalived VRRP

### 3.3.47 2023-11-06

• [T4269](https://vyos.dev/T4269) (feature): node.def generator should automatically add default values

# 3.3.48 2023-10-26

- [T5684](https://vyos.dev/T5684) (bug): services using VRF generates the error "Failed to load BPF prog: 'Operation not permitted'" when the system boots.
- [T5594](https://vyos.dev/T5594) (bug): VRRP Error if using IPv6 Link Local as hello source address

### 3.3.49 2023-10-21

- [T5670](https://vyos.dev/T5670) (bug): bridge: missing member interface validator
- [T5191](https://vyos.dev/T5191) (default): Replace underscores with hyphens in command-line options generated by vyos.opmode
- [T4402](https://vyos.dev/T4402) (bug): OpenVPN client-ip-pool option is broken
- [T2719](https://vyos.dev/T2719) (feature): Standardized op mode script structure

# 3.3.50 2023-10-19

• [T5669](https://vyos.dev/T5669) (bug): VXLAN interface changing port does not work

### 3.3.51 2023-10-17

• [T5235](https://vyos.dev/T5235) (bug): SSH keys with special characters cannot be applied via Cloud-init

### 3.3.52 2023-10-08

• [T5630](https://vyos.dev/T5630) (feature): pppoe: allow to specify MRU in addition to already configurable MTU

#### 3.3.53 2023-10-06

• [T5576](https://vyos.dev/T5576) (feature): Add bgp remove-private-as all option

# 3.3.54 2023-10-04

• [T5632](https://vyos.dev/T5632) (feature): Add jq package to parse JSON files

### 3.3.55 2023-09-25

• [T5533](https://vyos.dev/T5533) (bug): Keepalived VRRP IPv6 group enters in FAULT state

# 3.3.56 2023-09-20

• [T5271](https://vyos.dev/T5271) (default): Add support for peer-fingerprint to OpenVPN

# 3.3.57 2023-09-11

- [T5557](https://vyos.dev/T5557) (bug): bgp: Use treat-as-withdraw for tunnel encapsulation attribute CVE-2023-38802
- [T3424](https://vyos.dev/T3424) (default): PPPoE IA-PD doesn't work in VRF

### 3.3.58 2023-09-10

- [T5555](https://vyos.dev/T5555) (bug): Fix timezone migrator (system 13-to-14)
- [T5545](https://vyos.dev/T5545) (bug): sflow is not working

### 3.3.59 2023-09-08

• [T4426](https://vyos.dev/T4426) (default): Add arpwatch to the image

### 3.3.60 2023-09-05

- [T5524](https://vyos.dev/T5524) (feature): Add config directory to liveCD
- [T2958](https://vyos.dev/T2958) (bug): DHCP server doesn't work from a live CD
- [T5428](https://vyos.dev/T5428) (bug): dhcp: client renewal fails when running inside VRF

# 3.3.61 2023-09-04

• [T5506](https://vyos.dev/T5506) (bug): Container bridge interfaces do not have a link-local address

# 3.3.62 2023-08-31

- [T5190](https://vyos.dev/T5190) (feature): Cloud-Init cannot fetch Meta-data on machines where the main Ethernet interface is not eth0
- [T5140](https://vyos.dev/T5140) (bug): Firewall network-group problems
- [T4895](https://vyos.dev/T4895) (bug): Tag nodes are overwritten when configured by Cloud-Init from User-Data
- [T4874](https://vyos.dev/T4874) (default): Add Warning message to Equuleus
- [T4855](https://vyos.dev/T4855) (bug): Trying to create more than one tunnel of the same type to the same address causes unhandled exception
- [T4776](https://vyos.dev/T4776) (bug): NVME storage is not detected properly during installation
- [T3546](https://vyos.dev/T3546) (feature): Add support for running scripts on PPPoE server session events
- [T738](https://vyos.dev/T738) (feature): Add local-port and resolver port options for powerdns in CLI configuration tree

### 3.3.63 2023-08-30

- [T5221](https://vyos.dev/T5221) (bug): BGP as-override behavior differs from new FRR and other vendors
- [T4933](https://vyos.dev/T4933) (default): Malformed lines cause vyos.util.colon\_separated\_to\_dict fail with a nondescript error
- [T4790](https://vyos.dev/T4790) (bug): RADIUS login does not work if sum of timeouts more than 50s
- [T4475](https://vyos.dev/T4475) (bug): route-map does not support ipv6 peer
- [T4459](https://vyos.dev/T4459) (bug): API service with VRF doesn't work in 1.3.1
- [T4407](https://vyos.dev/T4407) (bug): Network-config v2 is broken in Cloud-init 22.1 and VyOS 1.3
- [T4113](https://vyos.dev/T4113) (bug): Incorrect GRUB configuration parsing
- [T1764](https://vyos.dev/T1764) (bug): Use lists instead of whitespace-separated strings in vyos.config
- [T4121](https://vyos.dev/T4121) (bug): Nameservers from DHCP client cannot be used in specific cases
- [T4151](https://vyos.dev/T4151) (feature): IPV6 local PBR Support
- [T4306](https://vyos.dev/T4306) (default): Do not check for ditry repository when building release images

#### 3.3.64 2023-08-29

- [T3940](https://vyos.dev/T3940) (bug): DHCP client does not remove IP address when stopped by the 02-vyos-stopdhclient hook
- [T3713](https://vyos.dev/T3713) (default): Create a meta-package for user utilities
- [T3339](https://vyos.dev/T3339) (bug): Cloud-Init domain search setting not applied
- [T2640](https://vyos.dev/T2640) (feature): Running VyOS inside Docker containers
- [T3577](https://vyos.dev/T3577) (bug): Generating vpn x509 key pair fails with command not found

# 3.3.65 2023-08-28

- [T4745](https://vyos.dev/T4745) (bug): CLI TAB issue with values with '-' at the beginning in conf mode
- [T2611](https://vyos.dev/T2611) (bug): Prefix list names are shared between ipv4 and ipv6
- [T2296](https://vyos.dev/T2296) (default): Upgrade WALinux to 2.2.41
- [T2123](https://vyos.dev/T2123) (default): Configure 3 NTP servers
- [T469](https://vyos.dev/T469) (bug): Problem after commit with errors

### 3.3.66 2023-08-25

- [T4412](https://vyos.dev/T4412) (bug): commit archive: reboot not working with sftp
- [T3702](https://vyos.dev/T3702) (feature): Policy: Allow routing by fwmark
- [T3536](https://vyos.dev/T3536) (default): Unable to list all available routes

### 3.3.67 2023-08-24

- [T5006](https://vyos.dev/T5006) (bug): Http api segfault with concurrent requests
- [T5305](https://vyos.dev/T5305) (bug): REST API configure operation should not be defined as async

### 3.3.68 2023-08-23

• [T5387](https://vyos.dev/T5387) (feature): dhcp6c: add a no release option

### 3.3.69 2023-08-20

• [T5470](https://vyos.dev/T5470) (bug): wlan: can not disable interface if SSID is not configured

# 3.3.70 2023-08-17

- [T5486](https://vyos.dev/T5486) (bug): Service dns dynamic cannot pass the smoketest
- [T5223](https://vyos.dev/T5223) (bug): tunnel key doesn't clear

### 3.3.71 2023-08-15

- [T5273](https://vyos.dev/T5273) (default): Add op mode commands for displaying certificate details and fingerprints
- [T5270](https://vyos.dev/T5270) (default): Make OpenVPN `tls dh-params` optional

# 3.3.72 2023-08-10

• [T5329](https://vyos.dev/T5329) (bug): Wireguard interface as GRE tunnel source causes configuration error on boot

#### 3.3.73 2023-07-24

• [T5354](https://vyos.dev/T5354) (feature): Add sshguard to protect against brut-forces for 1.3

#### 3.3.74 2023-07-17

• [T2051](https://vyos.dev/T2051) (bug): Throughput anomalies

# 3.3.75 2023-07-14

• [T305](https://vyos.dev/T305) (default): loadbalancing does not work with one pppoe connection and another connection of either dhcp or static

### 3.3.76 2023-07-13

- [T3045](https://vyos.dev/T3045) (bug): Changes to Conntrack-Sync don't apply correctly (Mutlicast->UDP)
- [T971](https://vyos.dev/T971) (bug): authentication public-keys options quoting issue

### 3.3.77 2023-07-12

- [T5009](https://vyos.dev/T5009) (bug): op-mode command: restart dhcp relay-agent not working
- [T4927](https://vyos.dev/T4927) (bug): Need to change restart to reload-or-restart in Webproxy module
- [T3835](https://vyos.dev/T3835) (bug): vyos router 1.2.7 snmp Dos bug
- [T4959](https://vyos.dev/T4959) (feature): Add container registry authentication config for containers
- [T425](https://vyos.dev/T425) (feature): AWS CloudWatch monitoring scripts

# 3.3.78 2023-07-11

- [T4862](https://vyos.dev/T4862) (bug): webproxy domain-block does not work
- [T4844](https://vyos.dev/T4844) (bug): Incorrect permissions of the safeguard DB directory
- [T4262](https://vyos.dev/T4262) (bug): install image doesn't respect chosen root partition size
- [T3810](https://vyos.dev/T3810) (bug): webproxy squidguard rules don't work properly after rewriting to python.
- [T1928](https://vyos.dev/T1928) (bug): Is the 'Welcome to VyOS' message when using SSH an information leak?
- [T4737](https://vyos.dev/T4737) (bug): FRRouting/zebra 7.5.1 does not redistribute routes to other protocols
- [T3852](https://vyos.dev/T3852) (bug): DHCP client issue interface has two dhclient processes when link is unpluged and then plug again
- [T2118](https://vyos.dev/T2118) (bug): Failure to boot after power outage due to dirty filesystem and no fsck in initramfs

# 3.3.79 2023-07-05

• [T5331](https://vyos.dev/T5331) (bug): ath10k\_pci not functioning

### 3.3.80 2023-06-30

- [T5315](https://vyos.dev/T5315) (feature): vrrp: add support for version 3
- [T5313](https://vyos.dev/T5313) (bug): UDP broadcast relay missing verify() that relay interfaces have an IP address assigned

### 3.3.81 2023-06-26

- [T5272](https://vyos.dev/T5272) (default): Upgrade OpenVPN to 2.6 in Equuleus
- [T5265](https://vyos.dev/T5265) (bug): WAN load-balancing: missing completion helpers

# 3.3.82 2023-06-25

• [T5240](https://vyos.dev/T5240) (bug): Service router-advert failed to start radvd with more then 3 name-servers

### 3.3.83 2023-06-21

• [T5280](https://vyos.dev/T5280) (bug): Update Expired keys (2023-06-08) for PowerDNS

# 3.3.84 2023-06-13

• [T5213](https://vyos.dev/T5213) (feature): Accel-ppp sending accounting interim updates acct-interim-interval option

### 3.3.85 2023-05-29

• [T5243](https://vyos.dev/T5243) (bug): Default route is inactive if an interface has multiple ip addresses of the same subnet in 1.3.2 Equuleus

# 3.3.86 2023-05-19

• [T5186](https://vyos.dev/T5186) (bug): QoS test cannot pass for 1.3

# 3.3.87 2023-05-12

• [T2769](https://vyos.dev/T2769) (feature): Add VRF support for syslog

#### 3.3.88 2023-05-08

• [T5212](https://vyos.dev/T5212) (bug): snmp community name -error with special carracter

# 3.3.89 2023-04-27

- [T5175](https://vyos.dev/T5175) (bug): http-api: error in MultiPart parser for FastAPI version >= 0.91.0
- [T5176](https://vyos.dev/T5176) (bug): http-api: update vyos-http-api-tools for FastAPI security vulnerability

# 3.3.90 2023-04-13

- [T5152](https://vyos.dev/T5152) (bug): Telegraf agent hostname isn't qualified
- [T4727](https://vyos.dev/T4727) (feature): Add RADIUS rate limit support to PPTP server
- [T4939](https://vyos.dev/T4939) (bug): VRRP command no-preempt not work as expected
- [T3608](https://vyos.dev/T3608) (default): Standardize warnings from configure scripts

#### 3.3.91 2023-04-05

- [T4975](https://vyos.dev/T4975) (bug): CLI does not work after cutting off the power or reset
- [T5136](https://vyos.dev/T5136) (bug): Possible config corruption on upgrade

# 3.3.92 2023-04-01

• [T5047](https://vyos.dev/T5047) (bug): Recreate only a specific container

### 3.3.93 2023-03-31

• [T5111](https://vyos.dev/T5111) (bug): pppd-dns.service startup failed

# 3.3.94 2023-03-29

- [T5033](https://vyos.dev/T5033) (bug): generate-public-key command fails for address with multiple public keys like GitHub
- [T5097](https://vyos.dev/T5097) (bug): the operational command "show interfaces ethernet ethx" doesn't reflect a call to 'clear counters'

## 3.3.95 2023-03-21

• [T5098](https://vyos.dev/T5098) (feature): PPPoE client holdoff configuration

#### 3.3.96 2023-03-19

• [T4925](https://vyos.dev/T4925) (feature): Need to add the possibility to configure Pseudo-Random Functions (PRF) in IKEv2

# 3.3.97 2023-03-16

- [T3083](https://vyos.dev/T3083) (feature): Add feature event-handler
- [T2516](https://vyos.dev/T2516) (bug): vyos-container: cannot configure ethernet interface

### 3.3.98 2023-03-09

• [T5066](https://vyos.dev/T5066) (bug): Different GRE tunnel but same tunnel keys error

### 3.3.99 2023-03-08

- [T4381](https://vyos.dev/T4381) (default): OpenVPN: Add "Tunnel IP" column in "show openvpn server" operational command
- [T4872](https://vyos.dev/T4872) (bug): Op-mode show openvpn misses a case when parsing for tunnel IP

# 3.3.100 2023-03-07

- [T2838](https://vyos.dev/T2838) (bug): Ethernet device names changing, multiple hw-id being added
- [T2649](https://vyos.dev/T2649) (default): Ensure configration mode scripts conform to coding guidelines
- [T4900](https://vyos.dev/T4900) (default): Cache intermediary results of get\_config\_diff in Config instance

# 3.3.101 2023-03-03

• [T4625](https://vyos.dev/T4625) (enhancment): Update ocserv to current revision (1.1.6)

### 3.3.102 2023-02-28

- [T4955](https://vyos.dev/T4955) (bug): Openconnect radiusclient.conf generating with extra authserver
- [T4219](https://vyos.dev/T4219) (feature): support incoming-interface (iif) in local PBR

# 3.3.103 2023-02-25

- [T5008](https://vyos.dev/T5008) (bug): MACsec CKN of 32 chars is not allowed in CLI, but works fine
- [T5007](https://vyos.dev/T5007) (bug): Interface multicast setting is invalid
- [T5017](https://vyos.dev/T5017) (bug): Bug with validator interface-name
- [T4992](https://vyos.dev/T4992) (bug): Incorrect check is\_local\_address for bgp neighbor with option ip\_nonlocal\_bind set
- [T4978](https://vyos.dev/T4978) (bug): KeyError: 'memory' container\_config['memory'] on upgrading to 1. 4-rolling-202302041536
- [T4948](https://vyos.dev/T4948) (feature): pppoe: add CLI option to allow definition of host-uniq flag

# 3.3.104 2023-02-22

• [T5011](https://vyos.dev/T5011) (bug): Some interface drivers don't support min\_mtu and max\_mtu and verify\_mtu check should be skipped

### 3.3.105 2023-02-18

• [T4743](https://vyos.dev/T4743) (feature): Enable IPv6 address for Dynamic DNS

### 3.3.106 2023-02-16

• [T4971](https://vyos.dev/T4971) (feature): Radius attribute "Framed-Pool" for PPPoE

# 3.3.107 2023-02-15

• [T4993](https://vyos.dev/T4993) (bug): Can't delete conntrack ignore rule

# 3.3.108 2023-02-14

- [T4999](https://vyos.dev/T4999) (feature): vyos.util backport dict\_search\_recursive
- [T1993](https://vyos.dev/T1993) (feature): Extended pppoe rate-limiter

# 3.3.109 2023-02-13

• [T4153](https://vyos.dev/T4153) (bug): Monitor bandwidth-test initiate not working

# 3.3.110 2023-02-11

• [T2603](https://vyos.dev/T2603) (feature): pppoe-server: reduce min MTU

### 3.3.111 2023-02-08

• [T1288](https://vyos.dev/T1288) (feature): FRR: rewrite staticd backend (/opt/vyatta/share/vyatta-cfg/ templates/protocols/static/\*)

### 3.3.112 2023-02-07

• [T4117](https://vyos.dev/T4117) (bug): Does not possible to configure PoD/CoA for L2TP vpn

# 3.3.113 2023-02-01

• [T4970](https://vyos.dev/T4970) (default): pin OCaml pcre package to avoid JIT support

### 3.3.114 2023-01-30

• [T4954](https://vyos.dev/T4954) (bug): DNS cannot be configured via Network-Config v1 received from ConfigDrive / Cloud-Init

# 3.3.115 2023-01-24

- [T4949](https://vyos.dev/T4949) (feature): Backport "monitor log" and "show log" op-mode definitions from current to equuleus
- [T4947](https://vyos.dev/T4947) (feature): Support mounting container volumes as ro or rw

# 3.3.116 2023-01-23

- [T4798](https://vyos.dev/T4798) (default): Migrate the file-exists validator away from Python
- [T4683](https://vyos.dev/T4683) (enhancment): Add kitty-terminfo package to build
- [T4875](https://vyos.dev/T4875) (default): Replace Python validator 'interface-name' to avoid Python startup cost
- [T4664](https://vyos.dev/T4664) (bug): Add validation to reject whitespace in tag node value names

# 3.3.117 2023-01-22

• [T4906](https://vyos.dev/T4906) (bug): ipsec connections shows only one connection as up

# 3.3.118 2023-01-21

- [T4896](https://vyos.dev/T4896) (bug): ospfv3: Fix broken not-advertise option
- [T4799](https://vyos.dev/T4799) (bug): PowerDNS >= 4.7 does not get reloaded by vyos-hostsd

# 3.3.119 2023-01-17

• [T4902](https://vyos.dev/T4902) (bug): snmpd: exclude container storage from monitoring

### 3.3.120 2023-01-15

- [T4832](https://vyos.dev/T4832) (feature): dhcp: Add IPv6-only dhcp option support (RFC 8925)
- [T4918](https://vyos.dev/T4918) (bug): Odd show interface behavior

### 3.3.121 2023-01-09

• [T4922](https://vyos.dev/T4922) (feature): Add ssh-client source-interface CLI option

# 3.3.122 2023-01-07

• [T4884](https://vyos.dev/T4884) (bug): Missing a community6 in snmpd config

#### 3.3.123 2023-01-05

• [T3937](https://vyos.dev/T3937) (default): Rewrite "show system memory" in Python to make it usable as a library function

# 3.3.124 2023-01-03

• [T4869](https://vyos.dev/T4869) (bug): A network with `/32` or `/128` mask cannot be removed from a network-group

# 3.3.125 2022-12-31

• [T4898](https://vyos.dev/T4898) (feature): Add mtu config option for dummy interfaces

# 3.3.126 2022-12-26

- [T4511](https://vyos.dev/T4511) (bug): IPv6 DNS lookup
- [T4809](https://vyos.dev/T4809) (feature): radvd: Allow use of AdvRASrcAddress

# 3.3.127 2022-12-18

• [T4709](https://vyos.dev/T4709) (bug): TCP MSS clamping broken in equuleus

# 3.3.128 2022-12-15

• [T4671](https://vyos.dev/T4671) (bug): linux-firmware package is missing symlinks defined in WHENCE file

# 3.3.129 2022-12-04

• [T4825](https://vyos.dev/T4825) (feature): interfaces veth/veth-pairs -standalone used

# 3.3.130 2022-12-02

- [T4122](https://vyos.dev/T4122) (bug): interface ip address config missing after upgrade from 1.2.8 to 1.3.0 (when redirect is configured?)
- [T1024](https://vyos.dev/T1024) (feature): Policy Based Routing by DSCP

# 3.3.131 2022-11-23

• [T4793](https://vyos.dev/T4793) (feature): Create warning message about disable-route-autoinstall when ipsec vti is used

### 3.3.132 2022-11-21

• [T4812](https://vyos.dev/T4812) (feature): IPsec ability to show all configured connections

# 3.3.133 2022-11-06

• [T2913](https://vyos.dev/T2913) (bug): Failure to install fpm while building builder docker image

# 3.3.134 2022-11-04

• [T2417](https://vyos.dev/T2417) (feature): Python validator cleanup

# 3.3.135 2022-11-01

• [T4177](https://vyos.dev/T4177) (bug): Strip-private doesn't work for service monitoring

# 3.3.136 2022-10-31

- [T1875](https://vyos.dev/T1875) (feature): Add the ability to use network address as BGP neighbor (bgp listen range)
- [T4785](https://vyos.dev/T4785) (feature): snmp: Allow !, @, \* and # in community name

### 3.3.137 2022-10-21

• [T2189](https://vyos.dev/T2189) (bug): Adding a large port-range will take ~ 20 minutes to commit

### 3.3.138 2022-10-18

• [T4533](https://vyos.dev/T4533) (bug): Radius clients don't have simple permissions

### 3.3.139 2022-10-13

• [T4312](https://vyos.dev/T4312) (bug): Telegraf configuration doesn't accept IPs for URL

### 3.3.140 2022-10-12

• [T4730](https://vyos.dev/T4730) (bug): Conntrack-sync error - listen-address is not the correct type in config as it should be

### 3.3.141 2022-10-11

• [T4680](https://vyos.dev/T4680) (bug): Telegraf prometheus-client listen-address invalid format

# 3.3.142 2022-10-04

- [T4702](https://vyos.dev/T4702) (bug): Wireguard peers configuration is not synchronized with CLI
- [T4652](https://vyos.dev/T4652) (feature): Upgrade PowerDNS recursor to 4.7 series
- [T4648](https://vyos.dev/T4648) (default): PPPoE: Ignore default router from RA when PPPoE default-route is set to none
- [T4582](https://vyos.dev/T4582) (default): Router-advert: Preferred lifetime cannot equal valid lifetime in PIOs

# 3.3.143 2022-09-17

• [T4666](https://vyos.dev/T4666) (bug): EAP-TLS no longer allows TLSv1.0 after T4537, T4584

# 3.3.144 2022-09-15

- [T4679](https://vyos.dev/T4679) (bug): OpenVPN site-to-site incorrect check for IPv6 local and remote address
- [T4630](https://vyos.dev/T4630) (bug): Prevent attempts to use the same interface as a source interface for pseudo-ethernet and MACsec at the same time

### 3.3.145 2022-09-12

• [T4647](https://vyos.dev/T4647) (feature): Add Google Virtual NIC (gVNIC) support

### 3.3.146 2022-09-05

- [T4668](https://vyos.dev/T4668) (bug): Adding/removing members from bond doesn't work/results in incorrect interface state
- [T4628](https://vyos.dev/T4628) (bug): ConfigTree() throws ValueError() if tagNode contains whitespaces

### 3.3.147 2022-08-29

- [T4653](https://vyos.dev/T4653) (bug): Interface offload options are not applied correctly
- [T4061](https://vyos.dev/T4061) (default): Add util function to check for completion of boot config
- [T4654](https://vyos.dev/T4654) (bug): RPKI cache incorrect description
- [T4572](https://vyos.dev/T4572) (bug): Add an option to force interface MTU to the value received from DHCP

### 3.3.148 2022-08-26

• [T4642](https://vyos.dev/T4642) (bug): proxy: hyphen not allowed in proxy URL

### 3.3.149 2022-08-23

- [T4618](https://vyos.dev/T4618) (bug): Traffic policy not set on virtual interfaces
- [T4538](https://vyos.dev/T4538) (bug): Macsec does not work correctly when the interface status changes.

### 3.3.150 2022-08-22

- [T4629](https://vyos.dev/T4629) (bug): Raised ConfigErrors contain dict instead of only the dict key
- [T4632](https://vyos.dev/T4632) (bug): VLAN-aware bridge not working
## 3.3.151 2022-08-19

- [T4616](https://vyos.dev/T4616) (bug): openconnect: KeyError: 'local\_users'
- [T4614](https://vyos.dev/T4614) (feature): OpenConnect split-dns directive

## 3.3.152 2022-08-16

- [T4592](https://vyos.dev/T4592) (bug): macsec: can not create two interfaces using the same source-interface
- [T4584](https://vyos.dev/T4584) (bug): hostap: create custom package build
- [T4537](https://vyos.dev/T4537) (bug): MACsec not working with cipher gcm-aes-256

### 3.3.153 2022-08-15

- [T4565](https://vyos.dev/T4565) (bug): vlan aware bridge not working with Kernel: T3318: update Linux Kernel to v5.4.205 #249
- [T4206](https://vyos.dev/T4206) (bug): Policy Based Routing with DHCP Interface Issue
- [T2763](https://vyos.dev/T2763) (feature): New SNMP resource request SNMP over TCP

### 3.3.154 2022-08-14

- [T4579](https://vyos.dev/T4579) (bug): bridge: can not delete member interface CLI option when VLAN is enabled
- [T4421](https://vyos.dev/T4421) (default): Add support for floating point numbers in the numeric validator
- [T4415](https://vyos.dev/T4415) (bug): Include license/copyright files in the image but remove user documentation from /usr/share/doc to reduce its size
- [T4313](https://vyos.dev/T4313) (bug): "generate public-key-command" throws unhandled exceptions when it cannot retrieve the key
- [T4082](https://vyos.dev/T4082) (bug): Add op mode command to restart ldpd
- [T3714](https://vyos.dev/T3714) (bug): Some sysctl custom parameters disappear after reboot
- [T4260](https://vyos.dev/T4260) (bug): Extend vyos.configdict.node\_changed() to support recursiveness
- [T3785](https://vyos.dev/T3785) (default): Add unicode support to configtree backend
- [T3507](https://vyos.dev/T3507) (bug): Bond with mode LACP show u/u in show interfaces even if peer is not configured

### 3.3.155 2022-08-11

• [T4476](https://vyos.dev/T4476) (default): Next steps after installation is not communicated properly to new users

## 3.3.156 2022-08-02

• [T4515](https://vyos.dev/T4515) (default): Reduce telegraf binary size

## 3.3.157 2022-07-30

- [T4575](https://vyos.dev/T4575) (feature): vyos.utill add new wrapper "rc\_cmd" to get the return code and output
- [T4532](https://vyos.dev/T4532) (bug): Flow-accounting IPv6 server/receiver bug

## 3.3.158 2022-07-27

• [T4571](https://vyos.dev/T4571) (bug): Sflow with vrf configured does not use vrf to validate agent-address IP from vrf-configured interfaces

## 3.3.159 2022-07-18

- [T4228](https://vyos.dev/T4228) (bug): bond: OS error thrown when two bonds use the same member
- [T4534](https://vyos.dev/T4534) (bug): bond: bridge: error out if member interface is assigned to a VRF instance
- [T4525](https://vyos.dev/T4525) (bug): Delete interface from VRF and add it to bonding error
- [T4522](https://vyos.dev/T4522) (feature): bond: add ability to specify mii monitor interval via CLI
- [T4521](https://vyos.dev/T4521) (bug): bond: ARP monitor interval is not configured despite set via CLI

## 3.3.160 2022-07-14

• [T4491](https://vyos.dev/T4491) (bug): Use empty string for internal name of root node of config\_tree

# 3.3.161 2022-07-13

• [T1375](https://vyos.dev/T1375) (feature): Add clear dhcp server lease function

## 3.3.162 2022-07-12

- [T4527](https://vyos.dev/T4527) (bug): Prevent to create VRF name default
- [T4084](https://vyos.dev/T4084) (default): Dehardcode the default login banner
- [T3864](https://vyos.dev/T3864) (enhancment): Add Edgecore build to VyOS 1.3 Equuleus

# 3.3.163 2022-07-09

- [T4507](https://vyos.dev/T4507) (feature): IPoE-server add multiplier option for shaper
- [T4468](https://vyos.dev/T4468) (bug): web-proxy source group cannot start with a number bug
- [T4373](https://vyos.dev/T4373) (feature): PPPoE-server add multiplier option for shaper

## 3.3.164 2022-07-07

- [T4456](https://vyos.dev/T4456) (bug): NTP client in VRF tries to bind to interfaces outside VRF, logs many messages
- [T4509](https://vyos.dev/T4509) (feature): Feature Request: DNS64

## 3.3.165 2022-07-06

• [T4513](https://vyos.dev/T4513) (bug): Webproxy monitor commands do not work

## 3.3.166 2022-07-05

- [T4510](https://vyos.dev/T4510) (bug): set system static-host-mapping doesn't allow IPv4 and IPv6 for same name.
- [T2654](https://vyos.dev/T2654) (bug): Multiple names unable to be assigned to the same static mapping
- [T2683](https://vyos.dev/T2683) (default): no dual stack in system static-host-mapping host-name

# 3.3.167 2022-07-01

• [T4489](https://vyos.dev/T4489) (bug): MPLS sysctl not persistent for tunnel interfaces

### 3.3.168 2022-06-20

• [T1856](https://vyos.dev/T1856) (feature): Support configuring IPSec SA bytes

# 3.3.169 2022-06-16

• [T3866](https://vyos.dev/T3866) (bug): Configs with DNS forwarding listening on OpenVPN interfaces or interfaces without a fixed address cannot be migrated to the new syntax

## 3.3.170 2022-06-15

• [T1890](https://vyos.dev/T1890) (feature): Metatask: rewrite flow-accounting to XML and Python

## 3.3.171 2022-06-09

• [T2580](https://vyos.dev/T2580) (feature): Support for ip pools for ippoe

# 3.3.172 2022-06-08

- [T4447](https://vyos.dev/T4447) (bug): DHCPv6 prefix delegation `sla-id` limited to 128
- [T4350](https://vyos.dev/T4350) (bug): DMVPN opennhrp spokes dont work behind NAT

# 3.3.173 2022-05-30

• [T4315](https://vyos.dev/T4315) (feature): Telegraf - Output to prometheus

## 3.3.174 2022-05-27

• [T4441](https://vyos.dev/T4441) (bug): wwan: connection not possible after a change added after 1.3.1-S1 release

## 3.3.175 2022-05-26

• [T4442](https://vyos.dev/T4442) (feature): HTTP API add action "reset"

## 3.3.176 2022-05-25

• [T2194](https://vyos.dev/T2194) (default): "show firewall" garbled output

## 3.3.177 2022-05-19

• [T4430](https://vyos.dev/T4430) (bug): Show firewall output with visual shift default rule

## 3.3.178 2022-05-16

• [T4377](https://vyos.dev/T4377) (default): generate tech-support archive includes previous archives

## 3.3.179 2022-05-12

• [T4100](https://vyos.dev/T4100) (feature): Firewall increase maximum number of rules

#### 3.3.180 2022-05-11

• [T4405](https://vyos.dev/T4405) (bug): DHCP client sometimes ignores `no-default-route` option of an interface

# 3.3.181 2022-05-10

• [T1972](https://vyos.dev/T1972) (feature): Allow setting interface name for virtual\_ipaddress in VRRP VRID

### 3.3.182 2022-05-07

- [T4361](https://vyos.dev/T4361) (bug): `vyos.config.exists()` does not work for nodes with multiple values
- [T4354](https://vyos.dev/T4354) (bug): Slave interfaces fall out from bonding during configuration change

## 3.3.183 2022-05-03

• [T4395](https://vyos.dev/T4395) (feature): Extend show vpn debug

## 3.3.184 2022-05-01

- [T4369](https://vyos.dev/T4369) (bug): OpenVPN: daemon not restarted on changes to "openvpn-option" CLI node
- [T4363](https://vyos.dev/T4363) (bug): salt-minion: default mine\_interval option is not set

### 3.3.185 2022-04-29

- [T4388](https://vyos.dev/T4388) (bug): dhcp-server: missing constraint on tftp-server-name option
- [T4366](https://vyos.dev/T4366) (bug): geneve: interface is removed on changes to e.g. description

## 3.3.186 2022-04-26

• [T4235](https://vyos.dev/T4235) (default): Add config tree diff algorithm

### 3.3.187 2022-04-19

- [T4344](https://vyos.dev/T4344) (bug): DHCP statistics not matching, conf-mode generates incorrect pool name with dash
- [T4268](https://vyos.dev/T4268) (bug): Elevated LA while using VyOS monitoring feature

# 3.3.188 2022-04-08

- [T4331](https://vyos.dev/T4331) (bug): IPv6 link local addresses are not configured when an interface is in a VRF
- [T4339](https://vyos.dev/T4339) (bug): wwan: tab-completion results in "No such file or directory" if there is no WWAN interface
- [T4338](https://vyos.dev/T4338) (bug): wwan: changing interface description should not trigger reconnect
- [T4324](https://vyos.dev/T4324) (bug): wwan: check alive script should only be run via cron if a wwan interface is configured at all

# 3.3.189 2022-04-07

- [T4330](https://vyos.dev/T4330) (bug): MTU settings cannot be applied when IPv6 is disabled
- [T4346](https://vyos.dev/T4346) (feature): Deprecate "system ipv6 disable" option to disable address family within OS kernel
- [T4337](https://vyos.dev/T4337) (bug): isis: IETF SPF delay algorithm can not be configured results in vyos. frr.CommitError
- [T4319](https://vyos.dev/T4319) (bug): The command "set system ipv6 disable" doesn't work as expected.
- [T4341](https://vyos.dev/T4341) (feature): login: disable user-account prior to deletion and wait until deletion is complete
- [T4336](https://vyos.dev/T4336) (feature): isis: add support for MD5 authentication password on a circuit

### 3.3.190 2022-04-06

• [T4308](https://vyos.dev/T4308) (feature): Op-comm "Show log frr" to view specific protocol logs

### 3.3.191 2022-03-29

• [T3686](https://vyos.dev/T3686) (bug): Bridging OpenVPN tap with no local-address breaks

### 3.3.192 2022-03-24

- [T4294](https://vyos.dev/T4294) (bug): Adding a new openvpn-option does not restart the OpenVPN process
- [T4230](https://vyos.dev/T4230) (bug): OpenVPN server configuration deleted after reboot when using a VRRP virtual-address

## 3.3.193 2022-03-21

- [T4311](https://vyos.dev/T4311) (bug): CVE-2021-4034: local privilege escalation in PolKit
- [T4310](https://vyos.dev/T4310) (bug): CVE-2022-0778: infinite loop in OpenSSL certificate parsing

# 3.3.194 2022-03-12

- [T4296](https://vyos.dev/T4296) (bug): Interface config injected by Cloud-Init may interfere with VyOS native
- [T4002](https://vyos.dev/T4002) (default): firewall group network-group long names restriction incorrect behavior

# 3.3.195 2022-03-11

• [T4297](https://vyos.dev/T4297) (bug): Interface configuration saving fails for ice/iavf based interfaces because they can't change speed/duplex settings

### 3.3.196 2022-03-05

• [T4259](https://vyos.dev/T4259) (bug): The conntrackd daemon can be started wrongly

### 3.3.197 2022-02-28

- [T4273](https://vyos.dev/T4273) (bug): ssh: Upgrade from 1.2.X to 1.3.0 breaks config
- [T4115](https://vyos.dev/T4115) (bug): reboot in <x> not working as expected

#### 3.3.198 2022-02-24

• [T4267](https://vyos.dev/T4267) (bug): Error - Missing required "ip key" parameter

### 3.3.199 2022-02-23

- [T4264](https://vyos.dev/T4264) (bug): vxlan: interface is destroyed and rebuild on description change
- [T4263](https://vyos.dev/T4263) (bug): vyos.util.leaf\_node\_changed() dos not honor valueLess nodes

#### 3.3.200 2022-02-21

• [T4120](https://vyos.dev/T4120) (feature): [VXLAN] add ability to set multiple unicast-remotes

## 3.3.201 2022-02-20

- [T4261](https://vyos.dev/T4261) (feature): MACsec: add DHCP client support
- [T4203](https://vyos.dev/T4203) (bug): Reconfigure DHCP client interface causes brief outages

## 3.3.202 2022-02-19

• [T4258](https://vyos.dev/T4258) (bug): [DHCP-SERVER] error parameter on Failover

#### 3.3.203 2022-02-17

- [T4241](https://vyos.dev/T4241) (bug): ocserv openconnect looks broken in recent bulds of 1.3 Equuleus
- [T4255](https://vyos.dev/T4255) (bug): Unexpected print of dict bridge on delete
- [T4240](https://vyos.dev/T4240) (bug): Cannot add wlan0 to bridge via configure
- [T4154](https://vyos.dev/T4154) (bug): Error add second gre tunnel with the same source interface

### 3.3.204 2022-02-16

• [T4237](https://vyos.dev/T4237) (bug): Conntrack-sync error - error adding listen-address command

#### 3.3.205 2022-02-15

- [T4201](https://vyos.dev/T4201) (bug): Firewall ICMPv6 matches not working as expected on 1.3.0
- [T3006](https://vyos.dev/T3006) (bug): Accel-PPP & vlan-mon config get invalid VLAN
- [T3494](https://vyos.dev/T3494) (bug): DHCPv6 leases traceback when PD using

# 3.3.206 2022-02-13

- [T4242](https://vyos.dev/T4242) (bug): ethernet speed/duplex can never be switched back to auto/auto
- [T4191](https://vyos.dev/T4191) (bug): Lost access to host after VRF re-creating

## 3.3.207 2022-02-11

- [T3872](https://vyos.dev/T3872) (feature): Add configurable telegraf monitoring service
- [T4234](https://vyos.dev/T4234) (bug): Show firewall partly broken in 1.3.x

## 3.3.208 2022-02-10

• [T4165](https://vyos.dev/T4165) (bug): Custom conntrack rules cannot be deleted

### 3.3.209 2022-02-08

• [T4227](https://vyos.dev/T4227) (bug): Typo in help completion of hello-time option of bridge interface

# 3.3.210 2022-02-07

- [T4233](https://vyos.dev/T4233) (bug): ssh: sync regex for allow/deny usernames to "system login"
- [T4087](https://vyos.dev/T4087) (feature): IPsec IKE-group proposals limit of 10 pieces

## 3.3.211 2022-02-05

• [T4226](https://vyos.dev/T4226) (bug): VRRP transition-script does not work for groups name which contains -(minus) sign

## 3.3.212 2022-02-04

• [T4196](https://vyos.dev/T4196) (bug): DHCP server client-prefix-length parameter results in non-functional leases

## 3.3.213 2022-02-03

• [T3643](https://vyos.dev/T3643) (bug): show vpn ipsec sa doesn't show tunnels in "down" state

# 3.3.214 2022-02-01

• [T4198](https://vyos.dev/T4198) (bug): Error shown on commit

## 3.3.215 2022-01-28

• [T4184](https://vyos.dev/T4184) (bug): NTP allow-clients address doesn't work it allows to use ntp server for all addresses

### 3.3.216 2022-01-24

• [T4204](https://vyos.dev/T4204) (feature): Update Accel-PPP to a newer revision

# 3.3.217 2022-01-17

• [T3164](https://vyos.dev/T3164) (bug): console-server ssh does not work with RADIUS PAM auth

## 3.3.218 2022-01-15

- [T4183](https://vyos.dev/T4183) (feature): IPv6 link-local address not accepted as wireguard peer
- [T4110](https://vyos.dev/T4110) (feature): [IPV6-SSH/DNS} enable IPv6 link local adresses as listen-address %eth0

## 3.3.219 2022-01-12

- [T4168](https://vyos.dev/T4168) (bug): IPsec VPN is impossible to restart when DMVPN is configured
- [T4167](https://vyos.dev/T4167) (bug): DMVPN apply wrong param on the first configuration
- [T4152](https://vyos.dev/T4152) (bug): NHRP shortcut-target holding-time does not work

## 3.3.220 2022-01-10

- [T3299](https://vyos.dev/T3299) (bug): Allow the web proxy service to listen on all IP addresses
- [T3115](https://vyos.dev/T3115) (feature): Add support for firewall on L3 VIF bridge interface

### 3.3.221 2022-01-09

- [T3822](https://vyos.dev/T3822) (bug): OpenVPN processes do not have permission to read key files generated with `run generate openvpn key`
- [T4142](https://vyos.dev/T4142) (bug): Input ifbX interfaces not displayed in op-mode
- [T3914](https://vyos.dev/T3914) (bug): VRRP rfc3768-compatibility doesn't work with unicast peers

## 3.3.222 2022-01-07

• [T3924](https://vyos.dev/T3924) (bug): VRRP stops working with VRF

### 3.3.223 2022-01-06

• [T4141](https://vyos.dev/T4141) (bug): Set high-availability vrrp sync-group without members error

# 3.3.224 2022-01-03

- [T4065](https://vyos.dev/T4065) (bug): IPSEC configuration error: connection to unix:///var/run/charon.ctl failed: No such file or directory
- [T4052](https://vyos.dev/T4052) (bug): Validator return traceback on VRRP configuration with the script path not in config dir
- [T4128](https://vyos.dev/T4128) (bug): keepalived: Upgrade package to add VRF support

### 3.3.225 2021-12-31

• [T4081](https://vyos.dev/T4081) (bug): VRRP health-check script stops working when setting up a sync group

#### 3.3.226 2021-12-29

- [T2922](https://vyos.dev/T2922) (bug): The `vpn ipsec logging log-modes` miss the IPSec daemons state check
- [T2695](https://vyos.dev/T2695) (bug): Flow-accounting bug with subinterfaces
- [T2400](https://vyos.dev/T2400) (default): OpenVPN: dont restart server if no need
- [T4086](https://vyos.dev/T4086) (default): system login banner is not removed on deletion.

#### 3.3.227 2021-12-28

- [T3380](https://vyos.dev/T3380) (bug): "show vpn ike sa" does not display IPv6 peers
- [T2933](https://vyos.dev/T2933) (feature): VRRP add option virtual\_ipaddress\_excluded

## 3.3.228 2021-12-27

- [T2566](https://vyos.dev/T2566) (bug): sstp not able to run tunnels ipv6 only
- [T4093](https://vyos.dev/T4093) (bug): SNMPv3 snmpd.conf generation bug
- [T2764](https://vyos.dev/T2764) (enhancment): Increase maximum number of NAT rules

### 3.3.229 2021-12-26

• [T4104](https://vyos.dev/T4104) (bug): RAID1: "add raid md0 member sda1" does not restore boot sector

#### 3.3.230 2021-12-25

- [T4101](https://vyos.dev/T4101) (bug): commit-archive: Use of uninitialized value \$source\_address in concatenation
- [T4055](https://vyos.dev/T4055) (feature): Add VRF support for HTTP(S) API service

## 3.3.231 2021-12-24

• [T3854](https://vyos.dev/T3854) (bug): Missing op-mode commands for conntrack-sync

#### 3.3.232 2021-12-23

- [T4092](https://vyos.dev/T4092) (bug): IKEv2 mobike commit failed with DMVPN nhrp
- [T3354](https://vyos.dev/T3354) (default): Convert strip-private script from Perl to Python

### 3.3.233 2021-12-22

• [T3356](https://vyos.dev/T3356) (feature): Script for remote file transfers

## 3.3.234 2021-12-21

- [T4053](https://vyos.dev/T4053) (bug): VRRP impossible to set scripts out of the /config directory
- [T4013](https://vyos.dev/T4013) (bug): Add pkg cloudwatch for AWS images
- [T3913](https://vyos.dev/T3913) (bug): VRF traffic fails after upgrade from 1.3.0-RC6 to 1.3.0-EPA1/2

### 3.3.235 2021-12-20

• [T4088](https://vyos.dev/T4088) (default): Fix typo in login banner

## 3.3.236 2021-12-19

• [T3912](https://vyos.dev/T3912) (default): Use a more informative default post-login banner

#### 3.3.237 2021-12-17

- [T3176](https://vyos.dev/T3176) (bug): Ordering of ports on EdgeCore SAF51015I is mixed up?
- [T4059](https://vyos.dev/T4059) (bug): VRRP sync-group transition script does not persist after reboot

### 3.3.238 2021-12-16

- [T4046](https://vyos.dev/T4046) (feature): Sflow Add Source address parameter
- [T2615](https://vyos.dev/T2615) (default): Provide an explicit option for server fingerprint in commit archive, and make insecure the default
- [T4076](https://vyos.dev/T4076) (enhancment): Allow setting CORS options in HTTP API
- [T3378](https://vyos.dev/T3378) (bug): commit-archive source-address broken for IPv6 addresses

# 3.3.239 2021-12-15

- [T4077](https://vyos.dev/T4077) (bug): op-mode: bfd: drop "show protocols bfd" in favour of "show bfd"
- [T4073](https://vyos.dev/T4073) (bug): "show protocols bfd peer <>" shows incorrect peer information.

## 3.3.240 2021-12-14

• [T4071](https://vyos.dev/T4071) (feature): Allow HTTP API to bind to unix domain socket

## 3.3.241 2021-12-12

• [T4036](https://vyos.dev/T4036) (bug): VXLAN incorrect raiseError if set multicast network instead of singe address

## 3.3.242 2021-12-10

• [T4068](https://vyos.dev/T4068) (feature): Python: ConfigError should insert line breaks into the error message

## 3.3.243 2021-12-09

- [T4033](https://vyos.dev/T4033) (bug): VRRP Error security when setting scripts
- [T4064](https://vyos.dev/T4064) (bug): IP address for vif is not removed from the system when deleted in configuration
- [T4063](https://vyos.dev/T4063) (bug): VRRP log error /usr/libexec/vyos/vyos-vrrp-conntracksync.sh No such file or directory
- [T4060](https://vyos.dev/T4060) (enhancment): Extend configquery for use before boot configuration is complete

## 3.3.244 2021-12-08

• [T4024](https://vyos.dev/T4024) (bug): Access-lists and prefix-lists disappear when setting ldp hello-ipv4-interval

## 3.3.245 2021-12-07

• [T4041](https://vyos.dev/T4041) (servicerequest): "transition-script" doesn't work on "sync-group"

## 3.3.246 2021-12-06

• [T4012](https://vyos.dev/T4012) (feature): Add VRF support for TFTP

## 3.3.247 2021-12-05

- [T4034](https://vyos.dev/T4034) (bug): "make xcp-ng-iso" still includes vyos-xe-guest-utilities
- [T2076](https://vyos.dev/T2076) (feature): RAID install: sfdisk change-id is deprecated in favor of --part-type
- [T1126](https://vyos.dev/T1126) (bug): Reusing a RAID from a BIOS install in an EFI install causes a failure to boot

## 3.3.248 2021-12-04

- [T4049](https://vyos.dev/T4049) (feature): support command-style output with compare command
- [T4047](https://vyos.dev/T4047) (bug): Wrong regex validation in XML definitions
- [T4045](https://vyos.dev/T4045) (bug): Unable to "format disk <new> like <old>"

## 3.3.249 2021-12-02

• [T4035](https://vyos.dev/T4035) (bug): Geneve interfaces aren't displayed by operational mode commands

### 3.3.250 2021-12-01

• [T3695](https://vyos.dev/T3695) (bug): OpenConnect reports commit success when ocserv fails to start due to SSL cert/key file issues

## 3.3.251 2021-11-30

• [T3725](https://vyos.dev/T3725) (feature): show configuration in json format

## 3.3.252 2021-11-29

- [T2661](https://vyos.dev/T2661) (bug): SSTP wrong certificates check
- [T3946](https://vyos.dev/T3946) (enhancment): Automatically resize the root partition if the drive has extra space

### 3.3.253 2021-11-28

• [T3999](https://vyos.dev/T3999) (bug): show lldp neighbor Traceback error

## 3.3.254 2021-11-26

• [T4019](https://vyos.dev/T4019) (bug): Smoketests for SSTP and openconnect fails

## 3.3.255 2021-11-25

• [T4005](https://vyos.dev/T4005) (feature): Feature Request: IPsec IKEv1 + IKEv2 for one peer

## 3.3.256 2021-11-24

- [T4015](https://vyos.dev/T4015) (feature): Update Accel-PPP to a newer revision
- [T1083](https://vyos.dev/T1083) (feature): Implement persistent/random address and port mapping options for NAT rules

## 3.3.257 2021-11-23

• [T3990](https://vyos.dev/T3990) (bug): WATCHFRR: crashlog and per-thread log buffering unavailable (due to files left behind in /var/tmp/frr/ after reboot)

## 3.3.258 2021-11-20

• [T4004](https://vyos.dev/T4004) (bug): IPsec ike-group parameters are not saved correctly (after reboot)

### 3.3.259 2021-11-19

- [T4003](https://vyos.dev/T4003) (bug): API for "show interfaces ethernet" does not include the interface description
- [T4011](https://vyos.dev/T4011) (bug): ethernet: deleting interface should place interface in admin down state

### 3.3.260 2021-11-18

- [T3995](https://vyos.dev/T3995) (feature): OpenVPN: do not stop/start service on configuration change
- [T4008](https://vyos.dev/T4008) (feature): dhcp: change client retry interval form 300 -> 60 seconds
- [T3795](https://vyos.dev/T3795) (bug): WWAN: issues with non connected interface / no signal

## 3.3.261 2021-11-17

- [T3350](https://vyos.dev/T3350) (bug): OpenVPN config file generation broken
- [T3996](https://vyos.dev/T3996) (bug): SNMP service error in log

# 3.3.262 2021-11-15

- [T3934](https://vyos.dev/T3934) (bug): Openconnect VPN broken: ocserv-worker general protection fault on client connect
- [T3724](https://vyos.dev/T3724) (feature): Allow setting host-name in l2tp section of accel-ppp

## 3.3.263 2021-11-14

• [T3974](https://vyos.dev/T3974) (bug): route-map commit fails if interface does not exist

## 3.3.264 2021-11-11

- [T1349](https://vyos.dev/T1349) (bug): L2TP remote-access vpn terminated and not showing as connected
- [T1058](https://vyos.dev/T1058) (default): hw-id is ignored when naming interfaces
- [T914](https://vyos.dev/T914) (feature): Extend list\_interfaces.py to support multiple interface types
- [T688](https://vyos.dev/T688) (enhancment): Move component versions used for config migration purposes into vyos-1x

## 3.3.265 2021-11-10

• [T3982](https://vyos.dev/T3982) (bug): DHCP server commit fails if static-mapping contains + or .

### 3.3.266 2021-11-09

- [T3962](https://vyos.dev/T3962) (bug): Image cannot be built without open-vm-tools
- [T2088](https://vyos.dev/T2088) (bug): Increased boot time from 1.2.4 -> 1.3 rolling by 100%
- [T2136](https://vyos.dev/T2136) (bug): XML command definition convertor doesn't disallow tag nodes with multi flag on

## 3.3.267 2021-11-07

- [T2874](https://vyos.dev/T2874) (feature): Add MTU and TCP-MSS discovery tool
- [T3626](https://vyos.dev/T3626) (bug): Configuring and disabling DHCP Server

## 3.3.268 2021-11-06

- [T3971](https://vyos.dev/T3971) (feature): Ability to build ISO images for XCP-NG hypervisor
- [T3514](https://vyos.dev/T3514) (bug): NIC flap at any interface change

## 3.3.269 2021-11-05

• [T3972](https://vyos.dev/T3972) (bug): Removing vif-c interface raises KeyError

## 3.3.270 2021-11-04

• [T3964](https://vyos.dev/T3964) (bug): SSTP: local-user static-ip CLI node accepts invalid IPv4 addresses

# 3.3.271 2021-11-03

• [T3610](https://vyos.dev/T3610) (bug): DHCP-Server creation for not primary IP address fails

# 3.3.272 2021-11-01

- [T3846](https://vyos.dev/T3846) (bug): dmvpn configuration not reapllied after "restart vpn"
- [T3956](https://vyos.dev/T3956) (bug): GRE tunnel unable to move from source-interface to source-address, commit error

# 3.3.273 2021-10-31

- [T3945](https://vyos.dev/T3945) (feature): Add route-map for bgp aggregate-address
- [T3341](https://vyos.dev/T3341) (bug): Wrong behavior of the "reset vpn ipsec-peer XXX tunnel XXX" command
- [T3954](https://vyos.dev/T3954) (bug): FTDI cable makes VyOS sagitta latest hang, /dev/serial unpopulated, config system error
- [T3943](https://vyos.dev/T3943) (bug): "netflow source-ip" prevents image upgrades if IP address does not exist locally

## 3.3.274 2021-10-29

• [T3942](https://vyos.dev/T3942) (feature): Generate IPSec debug archive from op-mode

## 3.3.275 2021-10-28

• [T3941](https://vyos.dev/T3941) (bug): "show vpn ipsec sa" shows established time of parent SA not child SA's

## 3.3.276 2021-10-27

• [T3944](https://vyos.dev/T3944) (bug): VRRP fails over when adding new group to master

## 3.3.277 2021-10-25

• [T3935](https://vyos.dev/T3935) (bug): Update from rc5 to EPA2 failed

#### 3.3.278 2021-10-22

• [T3188](https://vyos.dev/T3188) (bug): Tunnel local-ip to dhcp-interface Change Fails to Update

# 3.3.279 2021-10-21

- [T3920](https://vyos.dev/T3920) (bug): dhclient exit hook script 01-vyos-cleanup causes too many arguments error
- [T3926](https://vyos.dev/T3926) (bug): strip-private does not sanitize "cisco-authentication" from NHRP configuration
- [T3925](https://vyos.dev/T3925) (feature): Tunnel: dhcp-interface not implemented use source-interface instead
- [T3927](https://vyos.dev/T3927) (feature): Kernel: Enable kernel support for HW offload of the TLS protocol

### 3.3.280 2021-10-20

- [T3922](https://vyos.dev/T3922) (bug): NHRP: delete fails
- [T3918](https://vyos.dev/T3918) (bug): DHCPv6 prefix delegation incorrect verify error
- [T3921](https://vyos.dev/T3921) (bug): tunnel: KeyError when using dhcp-interface

### 3.3.281 2021-10-19

- [T3396](https://vyos.dev/T3396) (bug): syslog can't be configured with an ipv6 literal destination in 1.2.x
- [T690](https://vyos.dev/T690) (feature): Allow OpenVPN servers to push routes with custom metric values

## 3.3.282 2021-10-17

- [T3786](https://vyos.dev/T3786) (bug): GRE tunnel source address 0.0.0.0 error
- [T3425](https://vyos.dev/T3425) (bug): Scripts from the /config/scripts/ folder do not run on live system
- [T3217](https://vyos.dev/T3217) (default): Save FRR configuration on each commit
- [T3076](https://vyos.dev/T3076) (bug): Router reboot adds unwanted 'conntrack-sync mcast-group '225.0.0.50'' line to configuration
- [T2800](https://vyos.dev/T2800) (bug): Pseudo-Ethernet: source-interface must not be member of a bridge
- [T3422](https://vyos.dev/T3422) (bug): Dynamic DNS doesn't allow zone field with cloudflare protocol
- [T3381](https://vyos.dev/T3381) (bug): Change GRE tunnel failed
- [T3254](https://vyos.dev/T3254) (bug): Dynamic DNS status shows incorrect last update time
- [T3253](https://vyos.dev/T3253) (bug): rpki: multiple peers cannot be configured
- [T3219](https://vyos.dev/T3219) (default): Typo in openvpn server client config for IPv6 iroute
- [T2100](https://vyos.dev/T2100) (feature): BGP route adverisement wih checks rib
- [T1663](https://vyos.dev/T1663) (enhancment): T1656 equuleus: buster: arm64/aarch64: ipaddrcheck does not complete testing
- [T1243](https://vyos.dev/T1243) (bug): BGP local-as accept wrong values
- [T770](https://vyos.dev/T770) (bug): Bonded interfaces get updated with incorrect hw-id in config.
- [T697](https://vyos.dev/T697) (bug): Clean up and sanitize package dependencies
- [T3837](https://vyos.dev/T3837) (default): OpenConnect: Fix typo in help property
- [T1440](https://vyos.dev/T1440) (bug): Creating two DHCPv6 shared-network-names with the same subnet is allowed, causes dhcpd to fail to start.
- [T578](https://vyos.dev/T578) (feature): Support Linux Container

### 3.3.283 2021-10-16

- [T3879](https://vyos.dev/T3879) (bug): GPG key verification fails when upgrading from a 1.3 beta version
- [T3851](https://vyos.dev/T3851) (bug): Missing ospf and rip options for bridge vifs

### 3.3.284 2021-10-13

- [T3904](https://vyos.dev/T3904) (bug): NTP pool associations silently fail
- [T3277](https://vyos.dev/T3277) (feature): DNS Forwarding reverse zones

#### 3.3.285 2021-10-11

• [T2607](https://vyos.dev/T2607) (feature): Support for pppoe-server radius mode auth and config radius accouting port

#### 3.3.286 2021-10-10

- [T3750](https://vyos.dev/T3750) (bug): pdns-recursor 4.4 issue with dont-query and private DNS servers
- [T3885](https://vyos.dev/T3885) (default): dhcpv6-pd: randomly generated DUID is not persisted
- [T3899](https://vyos.dev/T3899) (enhancment): Add support for hd44780 LCD displays

# 3.3.287 2021-10-09

• [T3894](https://vyos.dev/T3894) (bug): Tunnel Commit Failed if system does not have `eth0`

## 3.3.288 2021-10-08

• [T3893](https://vyos.dev/T3893) (bug): MGRE Tunnel commit crash If sit tunnel available

### 3.3.289 2021-10-04

- [T3888](https://vyos.dev/T3888) (bug): Incorrect warning when poweroff command executed from configure mode.
- [T3890](https://vyos.dev/T3890) (feature): dhcp(v6): provide op-mode commands to retrieve both server and client logfiles
- [T3889](https://vyos.dev/T3889) (feature): Migrate to journalctl when reading daemon logs

# 3.3.290 2021-10-03

• [T3880](https://vyos.dev/T3880) (bug): EFI boot shows error on display

## 3.3.291 2021-10-02

- [T3882](https://vyos.dev/T3882) (feature): Upgrade PowerDNs recursor to 4.5 series
- [T3883](https://vyos.dev/T3883) (bug): VRF Delette vrf config on interface

## 3.3.292 2021-10-01

• [T3877](https://vyos.dev/T3877) (bug): VRRP always enabled rfc3768-compatibility even when not specified

# 3.3.293 2021-09-30

• [T3874](https://vyos.dev/T3874) (bug): D-Link Ethernet Interface not working.

### 3.3.294 2021-09-27

• [T3858](https://vyos.dev/T3858) (bug): Deleting OSPFv3 process yields: Unknown command: no router-id

# 3.3.295 2021-09-26

- [T3860](https://vyos.dev/T3860) (bug): Error on pppoe, tunnel and wireguard interfaces for IPv6 EUI64 addresses
- [T3857](https://vyos.dev/T3857) (feature): reboot: send wall message to all users for information
- [T3867](https://vyos.dev/T3867) (bug): vxlan: multicast group address is not validated
- [T3859](https://vyos.dev/T3859) (bug): Add "log-adjacency-changes" to ospfv3 process

## 3.3.296 2021-09-23

• [T3850](https://vyos.dev/T3850) (bug): Dots are no longer allowed in SSH public key names

#### 3.3.297 2021-09-21

• [T2602](https://vyos.dev/T2602) (bug): pptp/sstp/l2tp add possibility enable or disable CCP

## 3.3.298 2021-09-19

- [T3841](https://vyos.dev/T3841) (feature): dhcp-server: add ping-check option to CLI
- [T2738](https://vyos.dev/T2738) (bug): Modifying configuration in the "interfaces" section from VRRP transition scripts causes configuration lockup and high CPU utilization
- [T3842](https://vyos.dev/T3842) (feature): Backport DHCP server improvements from VyOS 1.4 sagitta to 1.3 equuleus
- [T3840](https://vyos.dev/T3840) (feature): dns forwarding: Cache size should allow values > 10k
- [T3672](https://vyos.dev/T3672) (bug): DHCP-FO with multiple subnets results in invalid/non-functioning dhcpd. conf configuration file output

#### 3.3.299 2021-09-11

• [T3402](https://vyos.dev/T3402) (feature): Add VyOS programming library for operational level commands

## 3.3.300 2021-09-10

- [T3802](https://vyos.dev/T3802) (bug): Commit fails if ethernet interface doesn't support flow control
- [T3819](https://vyos.dev/T3819) (bug): Upgrade Salt Stack 3002.3 -> 3003 release train
- [T3421](https://vyos.dev/T3421) (bug): MTR/Traceroute broken in 1.3-beta
- [T3820](https://vyos.dev/T3820) (feature): PowerDNS recursor update from 4.3 -> 4.4 to sync with current
- [T1770](https://vyos.dev/T1770) (bug): webproxy breaks commit and http access on routed client
- [T915](https://vyos.dev/T915) (feature): MPLS Support

# 3.3.301 2021-09-09

- [T3816](https://vyos.dev/T3816) (bug): Error after entering outbound-interface command in NAT
- [T3814](https://vyos.dev/T3814) (bug): wireguard: commit error showing incorrect peer name from the configured name
- [T3805](https://vyos.dev/T3805) (bug): OpenVPN insufficient privileges for rtnetlink when closing TUN/TAP interface

# 3.3.302 2021-09-07

- [T2322](https://vyos.dev/T2322) (bug): CLI [op-mode] bugs. Root task
- [T1894](https://vyos.dev/T1894) (bug): FRR config not loaded after daemons segfault or restart
- [T3807](https://vyos.dev/T3807) (bug): Op Command "show interfaces wireguard" does not show the output
- [T3808](https://vyos.dev/T3808) (default): ipsec is mistakenly restarted after delete

#### 3.3.303 2021-09-06

- [T3806](https://vyos.dev/T3806) (bug): Don't set link local ipv6 address if MTU less then 1280
- [T3803](https://vyos.dev/T3803) (default): Add source-address option to the ping CLI
- [T3431](https://vyos.dev/T3431) (bug): Show version all bug
- [T3362](https://vyos.dev/T3362) (bug): 1.3 RC1 ifb redirect failing to commit
- [T3291](https://vyos.dev/T3291) (bug): Fault on setting offload RPS with single-core CPU
- [T2920](https://vyos.dev/T2920) (bug): Commit crash when adding the second mGRE tunnel with the same key
- [T2895](https://vyos.dev/T2895) (bug): VPN IPsec "leftsubnet" declared 2 times
- [T2019](https://vyos.dev/T2019) (bug): LLDP wrong config generation for interface 'all'

### 3.3.304 2021-09-05

• [T3804](https://vyos.dev/T3804) (feature): cli: Migrate and merge "system name-servers-dhcp" into "system name-server"

#### 3.3.305 2021-09-04

- [T3697](https://vyos.dev/T3697) (bug): Impossible to delete IPsec completely
- [T3619](https://vyos.dev/T3619) (bug): Performance Degradation 1.2 --> 1.3 | High ksoftirqd CPU usage
- [T1785](https://vyos.dev/T1785) (bug): Deleting partitions on disks (Raid1) with default value 'no'

### 3.3.306 2021-09-03

- [T3788](https://vyos.dev/T3788) (bug): Keys are not allowed with ipip and sit tunnels
- [T3683](https://vyos.dev/T3683) (bug): VXLAN not accept ipv6 and source-interface options and mtu bug
- [T3634](https://vyos.dev/T3634) (feature): Add op command option for ping for do not fragment bit to be set

## 3.3.307 2021-09-02

- [T3792](https://vyos.dev/T3792) (bug): login: A hypen present in a username from "system login user" is replaced by an underscore
- [T3790](https://vyos.dev/T3790) (bug): Does not possible to configure PPTP static ip-address to users

#### 3.3.308 2021-09-01

• [T2434](https://vyos.dev/T2434) (bug): Duplicate Address Detection Breaks Interfaces

#### 3.3.309 2021-08-31

- [T3789](https://vyos.dev/T3789) (feature): Add custom validator for base64 encoded CLI data
- [T3782](https://vyos.dev/T3782) (default): Ingress Shaping with IFB No Longer Functional with 1.3

#### 3.3.310 2021-08-30

- [T3777](https://vyos.dev/T3777) (bug): adding IPv6 EUI64 address fails commit in 1.3.0-rc6
- [T3768](https://vyos.dev/T3768) (default): Remove early syntaxVersion implementation
- [T2558](https://vyos.dev/T2558) (feature): Add some CPU information to `show version` + fix broken hypervisor detection
- [T2430](https://vyos.dev/T2430) (default): cannot delete specific route static next-hop
- [T1350](https://vyos.dev/T1350) (bug): VRRP transition script will be executed once only
- [T2941](https://vyos.dev/T2941) (default): Using a non-ASCII character in the description field causes UnicodeDecodeError in configsource.py
- [T3787](https://vyos.dev/T3787) (bug): Remove deprecated UDP fragmentation offloading option
- [T3677](https://vyos.dev/T3677) (feature): "sipcalc" not included in 1.3

### 3.3.311 2021-08-29

- [T3708](https://vyos.dev/T3708) (bug): isisd and gre-bridge commit error
- [T3783](https://vyos.dev/T3783) (bug): "set protocols isis spf-delay-ietf" is not working
- [T2750](https://vyos.dev/T2750) (default): Use m4 as a template processor

### 3.3.312 2021-08-27

- [T3182](https://vyos.dev/T3182) (bug): Main blocker Task for FRR 7.4/7.5 series update
- [T2108](https://vyos.dev/T2108) (default): Use minisign/signify instead of GPG for release signing

# 3.3.313 2021-08-26

- [T3781](https://vyos.dev/T3781) (bug): Revert the NAT implementation in 1.3 back to iptables
- [T3776](https://vyos.dev/T3776) (default): Rename FRR daemon restart op-mode commands
- [T3779](https://vyos.dev/T3779) (feature): Backport all 1.4 IS-IS features and configuration to 1.3 except VRF

## 3.3.314 2021-08-25

- [T3773](https://vyos.dev/T3773) (bug): Delete the "show system integrity" command (to prepare for a re-implementation)
- [T1514](https://vyos.dev/T1514) (default): Add ability to restart frr processes

## 3.3.315 2021-08-24

• [T3772](https://vyos.dev/T3772) (bug): VRRP virtual interfaces are not shown in show interfaces

## 3.3.316 2021-08-23

• [T2555](https://vyos.dev/T2555) (bug): XML op-mode generation scripts silently discard XML nodes

### 3.3.317 2021-08-21

• [T3682](https://vyos.dev/T3682) (bug): Remove running dhclient from ether-resume.py

# 3.3.318 2021-08-20

• [T1950](https://vyos.dev/T1950) (default): Store VyOS configuration syntax version data in JSON file

# 3.3.319 2021-08-19

- [T2759](https://vyos.dev/T2759) (bug): validate-value prints error messages from validators that fail even if overall validation succeeds
- [T3234](https://vyos.dev/T3234) (bug): multi\_to\_list fails in certain cases, with root cause an element redundancy in XML interface-definitions
- [T3732](https://vyos.dev/T3732) (feature): override-default helper should support adding defaultValues to default less nodes
- [T1962](https://vyos.dev/T1962) (default): Add syntax version to schema

## 3.3.320 2021-08-17

- [T2525](https://vyos.dev/T2525) (bug): OSPFv3 missing route map, not establishing
- [T508](https://vyos.dev/T508) (bug): ISC DHCP incorrect UDP checksum generation
- [T1643](https://vyos.dev/T1643) (bug): Deleting all firewall zones failed and locked out box
- [T1550](https://vyos.dev/T1550) (bug): Add support for Large BGP Community show commands

### 3.3.321 2021-08-16

- [T3738](https://vyos.dev/T3738) (default): openvpn fails if server and authentication are configured
- [T1594](https://vyos.dev/T1594) (bug): l2tpv3 error on IPv6 local-ip

### 3.3.322 2021-08-15

• [T3756](https://vyos.dev/T3756) (default): VyOS generates invalid QR code for wireguard clients

## 3.3.323 2021-08-14

- [T3745](https://vyos.dev/T3745) (feature): op-mode IPSec show vpn ipse sa sorting
- [T521](https://vyos.dev/T521) (bug): Network services may fail if vyatta-router.service startup takes longer than a few seconds

## 3.3.324 2021-08-13

• [T3740](https://vyos.dev/T3740) (bug): HTTPs API breaks when the address is IPv6

#### 3.3.325 2021-08-12

- [T3731](https://vyos.dev/T3731) (bug): verify\_accel\_ppp\_base\_service return wrong config error for SSP
- [T3405](https://vyos.dev/T3405) (feature): PPPoE server unit-cache
- [T2432](https://vyos.dev/T2432) (default): dhcpd: Can't create new lease file: Permission denied
- [T3746](https://vyos.dev/T3746) (feature): Inform users logging into the system about a pending reboot
- [T3744](https://vyos.dev/T3744) (default): Dns forwarding statistics formatting missing a new line

### 3.3.326 2021-08-10

• [T3730](https://vyos.dev/T3730) (bug): op-mode conntrack-sync miss some functions

## 3.3.327 2021-08-09

• [T1501](https://vyos.dev/T1501) (bug): VPN Commit Errors

#### 3.3.328 2021-08-08

- [T2027](https://vyos.dev/T2027) (bug): get\_config\_dict is failing when the configuration section is empty/ missing
- [T169](https://vyos.dev/T169) (feature): Image install should put correct serial console device in created GRUB menu entry

# 3.3.329 2021-08-07

• [T548](https://vyos.dev/T548) (feature): BGP IPv6 multipath support

### 3.3.330 2021-08-06

• [T1153](https://vyos.dev/T1153) (bug): VyOS 1.2.0RC10, RAID-1, fresh install, unable to save config

## 3.3.331 2021-08-05

• [T696](https://vyos.dev/T696) (feature): Rewrite conntrack sync to XML

## 3.3.332 2021-08-04

- [T3704](https://vyos.dev/T3704) (feature): Add ability to interact with Areca RAID adapers
- [T320](https://vyos.dev/T320) (default): OSPF does not redistribute connected routes associated with virtual tunnel interfaces

### 3.3.333 2021-08-02

- [T2623](https://vyos.dev/T2623) (bug): Creating sit tunnel fails with "Can not set "local" for tunnel sit tun1 at tunnel creation"
- [T2161](https://vyos.dev/T2161) (default): snmpd cannot start if ipv6 disabled
- [T3601](https://vyos.dev/T3601) (default): Error in ssh keys for vmware cloud-init if ssh keys is left empty.

## 3.3.334 2021-08-01

• [T3707](https://vyos.dev/T3707) (bug): Ping incorrect ip host checks

# 3.3.335 2021-07-31

- [T3716](https://vyos.dev/T3716) (feature): Linux kernel parameters ignore\_routes\_with\_link\_down- ignore disconnected routing connections
- [T1626](https://vyos.dev/T1626) (bug): BGP exchanges prefixes without specified address-family

## 3.3.336 2021-07-30

- [T1176](https://vyos.dev/T1176) (default): FRR BGP replicating routes
- [T1123](https://vyos.dev/T1123) (bug): Inconsistency in community-list naming validation

# 3.3.337 2021-07-29

- [T2931](https://vyos.dev/T2931) (bug): Unicode decode error causes vyos.configd service to restart
- [T2727](https://vyos.dev/T2727) (bug): Add a dotted decimal value validator
- [T2328](https://vyos.dev/T2328) (default): dhcpv6 server not starting (disable check reversed?)
- [T1758](https://vyos.dev/T1758) (default): Switch vyos.config to libvyosconfig
- [T954](https://vyos.dev/T954) (bug): Using the 10.255.255.0/24 subnet on other interfaces breaks L2TP/IPSec

## 3.3.338 2021-07-23

• [T3699](https://vyos.dev/T3699) (bug): login: verify selected "system login user" name is not already used by the base system.

## 3.3.339 2021-07-21

- [T3689](https://vyos.dev/T3689) (bug): static ipv6 route doesn't deleted in some cases
- [T3685](https://vyos.dev/T3685) (feature): IPv6 PBR doesn't allow setting of an egress interface

### 3.3.340 2021-07-20

• [T3691](https://vyos.dev/T3691) (bug): GRETAP: key is not applied when interface is created

## 3.3.341 2021-07-13

• [T3679](https://vyos.dev/T3679) (default): Point the unexpected exception message link to the new rolling release location

## 3.3.342 2021-07-11

• [T3665](https://vyos.dev/T3665) (bug): Missing VRF support for VxLAN but already documented

### 3.3.343 2021-07-06

• [T3660](https://vyos.dev/T3660) (feature): Conntrack-Sync configuration command to specify destination udp port for peer

## 3.3.344 2021-07-01

• [T3658](https://vyos.dev/T3658) (feature): Add support for dhcpdv6 fixed-prefix6

## 3.3.345 2021-06-29

• [T3593](https://vyos.dev/T3593) (bug): PPPoE server called-sid format does not work

## 3.3.346 2021-06-25

- [T3650](https://vyos.dev/T3650) (bug): OpenVPN: Upgrade package to 2.5.1 before releasing VyOS 1.3.0
- [T3649](https://vyos.dev/T3649) (feature): Add bonding additional hash-policy

### 3.3.347 2021-06-24

• [T2722](https://vyos.dev/T2722) (bug): get\_config\_dict() and key\_mangling=('-', '\_') will alter CLI data for tagNodes

## 3.3.348 2021-06-22

• [T3629](https://vyos.dev/T3629) (bug): IPoE server shifting address in the range

## 3.3.349 2021-06-20

• [T3637](https://vyos.dev/T3637) (bug): vrf: bind-to-all didn't work properly

## 3.3.350 2021-06-19

• [T3633](https://vyos.dev/T3633) (feature): Add LRO offload for interface ethernet

# 3.3.351 2021-06-17

• [T3631](https://vyos.dev/T3631) (feature): route-map: migrate "set extcommunity-rt" and "set extcommunity-soo" to "set extcommunity rt|soo" to match FRR syntax

#### 3.3.352 2021-06-16

- [T2425](https://vyos.dev/T2425) (feature): Rewrite all policy zebra filters to XML/Python style
- [T3630](https://vyos.dev/T3630) (feature): op-mode: add "show version kernel" command

#### 3.3.353 2021-06-13

- [T3620](https://vyos.dev/T3620) (feature): Rename WWAN interface from wirelessmodem to wwan to use QMI interface
- [T3622](https://vyos.dev/T3622) (feature): WWAN: add support for APN authentication
- [T3621](https://vyos.dev/T3621) (bug): PPPoE interface does not validate if password is supplied when username is set

## 3.3.354 2021-06-10

- [T3250](https://vyos.dev/T3250) (bug): PPPoE server: wrong local usernames
- [T3138](https://vyos.dev/T3138) (bug): ddclient improperly updated when apply rfc2136 config
- [T2645](https://vyos.dev/T2645) (default): Editing route-map action requires adding a new rule

## 3.3.355 2021-06-09

- [T3602](https://vyos.dev/T3602) (bug): Renaming BGP Peer Groups Leaves Router Broken
- [T2916](https://vyos.dev/T2916) (bug): A state of VTI interface in a configuration does not being processing properly

### 3.3.356 2021-06-08

- [T3605](https://vyos.dev/T3605) (default): Allow to set prefer-global for ipv6-next-hop
- [T3607](https://vyos.dev/T3607) (feature): [route-map] set ipv6 next-hop prefer-global

## 3.3.357 2021-06-07

- [T3581](https://vyos.dev/T3581) (bug): Incomplete command `show ipv6 ospfv3 linkstate`
- [T3516](https://vyos.dev/T3516) (bug): FRR 7.5 adds a second route when you attempt to change a static route distance instead of overwriting the old route
- [T3461](https://vyos.dev/T3461) (bug): OpenConnect Server redundancy check
- [T3455](https://vyos.dev/T3455) (bug): system users can not be added in "edit"

## 3.3.358 2021-06-04

• [T3592](https://vyos.dev/T3592) (feature): Set default TTL 64 for tunnels

#### 3.3.359 2021-06-01

• [T406](https://vyos.dev/T406) (bug): VPN configuration error: IPv6 over IPv4 IPsec is not supported when using IPv6 ONLY tunnel.

# 3.3.360 2021-05-30

- [T1866](https://vyos.dev/T1866) (bug): Commit archive over SFTP doesn't work with non-standard ports
- [T3589](https://vyos.dev/T3589) (feature): op-mode: support clearing out logfiles from CLI
- [T3508](https://vyos.dev/T3508) (bug): Check if there's enough drive space for an upgrade before downloading an image
- [T1506](https://vyos.dev/T1506) (enhancment): commit-archive scp/sftp public key authentication

#### 3.3.361 2021-05-29

- [T3135](https://vyos.dev/T3135) (bug): BFD configurations fail to be applied
- [T3103](https://vyos.dev/T3103) (default): Rewrite parts of vyos\frr.py for readability, logging and to fix mulitiline regex "bugs"
- [T2739](https://vyos.dev/T2739) (default): vyos-utils is not compiled with a Jenkins pipeline.
- [T2451](https://vyos.dev/T2451) (bug): Cannot use !tcp or !tcp\_udp while adding firewall rule
- [T2436](https://vyos.dev/T2436) (default): equuleus: Testing: vyos-1x: syntax checking Python scripts in PR
- [T2184](https://vyos.dev/T2184) (bug): OpenVPN op\_mode tools broken
- [T1944](https://vyos.dev/T1944) (bug): FRR: Invalid route in BGP causes update storm, memory leak, and failure of Zebra

#### 3.3.362 2021-05-28

• [T1579](https://vyos.dev/T1579) (feature): Rewrite all interface types in new XML/Python style

## 3.3.363 2021-05-27

- [T2629](https://vyos.dev/T2629) (bug): VXLAN interfaces don't actually allow you to configure most settings
- [T2617](https://vyos.dev/T2617) (feature): Rewrite vyatta-op-quagga "show" to XML
- [T2512](https://vyos.dev/T2512) (feature): vyatta-op-quagga [show ip] to XML format
- [T1905](https://vyos.dev/T1905) (default): Update to Keepalived 2.0.19
- [T2669](https://vyos.dev/T2669) (bug): DHCP-server overlapping ranges.

## 3.3.364 2021-05-26

- [T3558](https://vyos.dev/T3558) (default): autocomplete options for dhcp-interface is not showing for the static route command
- [T3540](https://vyos.dev/T3540) (bug): Keepalived memory utilisation issue when constantly getting its state in JSON format
- [T2807](https://vyos.dev/T2807) (feature): IPv6 Link-Local Address Automatically generation/configuration on GRE Interfaces

### 3.3.365 2021-05-24

- [T3575](https://vyos.dev/T3575) (bug): pseudo-ethernet: must check source-interface MTU
- [T3571](https://vyos.dev/T3571) (bug): Broken Show Tab Complete
- [T3576](https://vyos.dev/T3576) (bug): ISIS does not support IPV6

## 3.3.366 2021-05-23

- [T3570](https://vyos.dev/T3570) (default): Prevent setting of a larger MTU on child interfaces
- [T3572](https://vyos.dev/T3572) (feature): Basic Drive Diagnostic Tools

#### 3.3.367 2021-05-20

• [T3554](https://vyos.dev/T3554) (feature): Add area-type stub for ospfv3

### 3.3.368 2021-05-19

- [T3562](https://vyos.dev/T3562) (feature): Update Accel-PPP to a newer revision
- [T3559](https://vyos.dev/T3559) (feature): Add restart op-command for OpenConnect Server

## 3.3.369 2021-05-18

- [T3525](https://vyos.dev/T3525) (default): VMWare resume script syntax errors
- [T2462](https://vyos.dev/T2462) (default): LLDP op-mode exception: IndexError: list index out of range

## 3.3.370 2021-05-15

- [T3549](https://vyos.dev/T3549) (bug): DHCPv6 "service dhcpv6-server global-parameters name-server" is not correctly exported to dhcpdv6.conf when multiple name-server entries are present
- [T3532](https://vyos.dev/T3532) (bug): Not possible to change ethertype after interface creation
- [T3550](https://vyos.dev/T3550) (bug): Router-advert completion typo
- [T3547](https://vyos.dev/T3547) (feature): conntrackd: remove deprecated config options
- [T3535](https://vyos.dev/T3535) (feature): Rewrite vyatta-conntrack-sync in new XML and Python flavor
- [T2049](https://vyos.dev/T2049) (feature): Update strongSwan cipher suites list for IPSec settings

# 3.3.371 2021-05-14

- [T3346](https://vyos.dev/T3346) (bug): nat 4-to-5 migration script fails when a 'source' or 'destination' node exists but there are no rules
- [T3248](https://vyos.dev/T3248) (default): Deal with VRRP mode-force command that exists in 1.2 but not in 1.3
- [T3426](https://vyos.dev/T3426) (default): add support for script arguments to vyos-configd

## 3.3.372 2021-05-13

- [T3544](https://vyos.dev/T3544) (feature): DHCP server should validate configuration before applying it
- [T3543](https://vyos.dev/T3543) (feature): Support for setting lacp\_rate on LACP bonded interfaces

## 3.3.373 2021-05-12

• [T3302](https://vyos.dev/T3302) (default): Make vyos-configd relay stdout from scripts to the user's console

# 3.3.374 2021-05-11

• [T3526](https://vyos.dev/T3526) (bug): Smoketest policy fail in CI

### 3.3.375 2021-05-10

• [T3528](https://vyos.dev/T3528) (bug): Frr 7.5.1 uses 'seq' for community-lists

# 3.3.376 2021-05-08

• [T3517](https://vyos.dev/T3517) (bug): FRR 7.5 bfd behavior for 1.3

# 3.3.377 2021-05-07

• [T1171](https://vyos.dev/T1171) (bug): 1.2.0 epa2 - IPsec VPN initiation

## 3.3.378 2021-05-06

• [T3519](https://vyos.dev/T3519) (bug): Cannot add / assign L2TPv3 to vrf

### 3.3.379 2021-05-01

- [T3379](https://vyos.dev/T3379) (feature): Add global-parameters name-server for dhcpv6-server
- [T3491](https://vyos.dev/T3491) (default): Change Kernel HZ to 1000

## 3.3.380 2021-04-30

• [T3170](https://vyos.dev/T3170) (default): Add a sanity check for empty node.def files

### 3.3.381 2021-04-29

- [T3502](https://vyos.dev/T3502) (bug): "system ip multipath layer4-hashing" doesn't work
- [T3029](https://vyos.dev/T3029) (bug): Generated NGINX configuration is wrong for the redirection (http -> https)
- [T3156](https://vyos.dev/T3156) (feature): Add op and additional conf commands for ISIS
- [T2012](https://vyos.dev/T2012) (feature): Global PBR
- [T1314](https://vyos.dev/T1314) (feature): Allow BGP on unnumbered interfaces

## 3.3.382 2021-04-27

• [T2946](https://vyos.dev/T2946) (bug): Calling 'stty\_size' causes show interfaces API to fail

### 3.3.383 2021-04-25

- [T3468](https://vyos.dev/T3468) (bug): Tunnel interfaces aren't suggested as being available for bridging (regression)
- [T1802](https://vyos.dev/T1802) (feature): Wireguard QR code in cli for mobile devices

## 3.3.384 2021-04-23

• [T3290](https://vyos.dev/T3290) (bug): Disabling GRE conntrack module fails

#### 3.3.385 2021-04-18

- [T3481](https://vyos.dev/T3481) (default): Exclude tag node values from key mangling
- [T3475](https://vyos.dev/T3475) (bug): XML dictionary cache unable to process syntaxVersion elements

### 3.3.386 2021-04-15

• [T3386](https://vyos.dev/T3386) (bug): PPPoE-server don't start with local authentication

## 3.3.387 2021-04-14

• [T3055](https://vyos.dev/T3055) (bug): op-mode incorrect naming for ipsec policy-based tunnels

### 3.3.388 2021-04-12

• [T3454](https://vyos.dev/T3454) (enhancment): dhclient reject option

# 3.3.389 2021-04-05

- [T1612](https://vyos.dev/T1612) (default): dhcp-server time-offset fails to validate
- [T3438](https://vyos.dev/T3438) (bug): VRF: removing vif which belongs to a vrf, will delete the entire vrf from the operating system
- [T3418](https://vyos.dev/T3418) (bug): BGP: system wide known interface can not be used as neighbor

### 3.3.390 2021-04-04

• [T3457](https://vyos.dev/T3457) (feature): Output the "monitor log" command in a colorful way

#### 3.3.391 2021-03-31

• [T3445](https://vyos.dev/T3445) (bug): vyos-1x build include not all nodes

### 3.3.392 2021-03-25

• [T2639](https://vyos.dev/T2639) (feature): sort output of show vpn ipsec sa

# 3.3.393 2021-03-22

• [T3284](https://vyos.dev/T3284) (bug): merge/load fail silently if unable to resolve host

## 3.3.394 2021-03-21

• [T3416](https://vyos.dev/T3416) (bug): NTP: when running inside a VRF op-mode commands do not work

### 3.3.395 2021-03-20

- [T3392](https://vyos.dev/T3392) (bug): vrrp over dhcp default route bug (unexpected vrf)
- [T3373](https://vyos.dev/T3373) (feature): Upgrade to SaltStack version 3002.5
- [T3329](https://vyos.dev/T3329) (default): "system conntrack ignore" rules can no longer be created due to an iptables syntax change
- [T3300](https://vyos.dev/T3300) (feature): Add DHCP default route distance
- [T3306](https://vyos.dev/T3306) (feature): Extend set route-map aggregator as to 4 Bytes

# 3.3.396 2021-03-18

- [T3411](https://vyos.dev/T3411) (default): Extend the redirect\_stdout context manager in vyos-configd to redirect stdout from subprocesses
- [T3271](https://vyos.dev/T3271) (bug): qemu-kvm grub issue

## 3.3.397 2021-03-17

• [T3413](https://vyos.dev/T3413) (bug): Configuring invalid IPv6 EUI64 address results in "OSError: illegal IP address string passed to inet\_pton"

## 3.3.398 2021-03-14

- [T2271](https://vyos.dev/T2271) (feature): OSPF: add per VRF instance support
- [T175](https://vyos.dev/T175) (feature): Add source route option to VTI interfaces

## 3.3.399 2021-03-13

- [T3406](https://vyos.dev/T3406) (bug): tunnel: interface no longer supports specifying encaplimit none or migrator is missing
- [T3407](https://vyos.dev/T3407) (bug): console-server: do not allow to spawn a console-server session on serial port used by "system console"

# 3.3.400 2021-03-11

- [T3399](https://vyos.dev/T3399) (bug): RPKI: dashes in hostnames are replaced with underscores when rendering the FRR config
- [T3305](https://vyos.dev/T3305) (bug): Ingress qdisc does not work anymore in 1.3-rolling-202101 snapshot
- [T2927](https://vyos.dev/T2927) (bug): isc-dhcpd release and expiry events never execute
- [T899](https://vyos.dev/T899) (bug): Tunnels cannot be moved from one bridge to another
- [T786](https://vyos.dev/T786) (feature): new style xml and conf-mode scripts: posibillity to add tagNode value as parameter to conf-script

## 3.3.401 2021-03-09

• [T3382](https://vyos.dev/T3382) (bug): Error creating Console Server

## 3.3.402 2021-03-08

• [T3387](https://vyos.dev/T3387) (bug): Command "Monitor vpn ipsec" is not working

### 3.3.403 2021-03-07

- [T3319](https://vyos.dev/T3319) (bug): VXLAN uses ttl 1 (auto) by default
- [T3391](https://vyos.dev/T3391) (feature): Add CLI support for specifying maximum-paths per address family ipv4 unicast and ipv6 unicast
- [T3211](https://vyos.dev/T3211) (feature): ability to redistribute ISIS into other routing protocols

## 3.3.404 2021-03-05

• [T2659](https://vyos.dev/T2659) (feature): Add fastnetmon (DDoS detection) support

### 3.3.405 2021-03-04

• [T2861](https://vyos.dev/T2861) (bug): route-map "set community additive" not working correctly

### 3.3.406 2021-03-03

• [T2966](https://vyos.dev/T2966) (feature): tunnel: add new encapsulation types ip6tnl and ip6gretap

### 3.3.407 2021-03-01

• [T3342](https://vyos.dev/T3342) (bug): On xen-netback interfaces must set "scattergather" offload before MTU>1500

### 3.3.408 2021-02-28

- [T3370](https://vyos.dev/T3370) (bug): dhcp: Invalid domain name "private"
- [T3369](https://vyos.dev/T3369) (feature): VXLAN: add IPv6 underlay support

### 3.3.409 2021-02-27

- [T2291](https://vyos.dev/T2291) (bug): Bad hostnames in /etc/hosts with static-mapping in dhcp server config
- [T3364](https://vyos.dev/T3364) (feature): tunnel: cleanup/rename CLI nodes
- [T3368](https://vyos.dev/T3368) (feature): macsec: add support for gcm-aes-256 cipher
- [T3366](https://vyos.dev/T3366) (bug): tunnel: can not change local / remote ip address for gre-bridge tunnel
- [T3173](https://vyos.dev/T3173) (feature): Need 'nopmtudisc' option for tunnel interface
## 3.3.410 2021-02-26

• [T3357](https://vyos.dev/T3357) (default): HTTP-API redirect from http correct https port

#### 3.3.411 2021-02-24

• [T3303](https://vyos.dev/T3303) (feature): Change welcome message on boot

# 3.3.412 2021-02-21

• [T3163](https://vyos.dev/T3163) (feature): ethernet ring-buffer can be set with an invalid value

### 3.3.413 2021-02-19

• [T3326](https://vyos.dev/T3326) (bug): OSPFv3: Cannot add L2TPv3 interface

### 3.3.414 2021-02-18

• [T3259](https://vyos.dev/T3259) (default): many dnat rules makes the vyos http api crash, even showConfig op timeouts

### 3.3.415 2021-02-17

- [T3047](https://vyos.dev/T3047) (bug): OSPF : virtual-link and passive-interface default parameters does not work together
- [T3312](https://vyos.dev/T3312) (feature): SolarFlare NICs support

# 3.3.416 2021-02-16

• [T3318](https://vyos.dev/T3318) (feature): Update Linux Kernel to v5.4.208 / 5.10.142

### 3.3.417 2021-02-14

- [T2152](https://vyos.dev/T2152) (bug): ddclient has bug which prevents use\_web from being used
- [T3308](https://vyos.dev/T3308) (feature): BGP: add gracefull shutdown support

#### 3.3.418 2021-02-13

- [T3028](https://vyos.dev/T3028) (feature): Create a default user when metadata is not available (for Cloud-init builds)
- [T2867](https://vyos.dev/T2867) (feature): Cleanup DataSourceOVF.py in the Cloud-init
- [T2726](https://vyos.dev/T2726) (feature): Allow to use all supported SSH key types in Cloud-init
- [T2403](https://vyos.dev/T2403) (feature): Full support for networking config in Cloud-init
- [T2387](https://vyos.dev/T2387) (feature): Create XML scheme for [conf\_mode] BGP
- [T2174](https://vyos.dev/T2174) (feature): Rewrite protocol BGP to new XML/Python style
- [T1987](https://vyos.dev/T1987) (bug): A default route can be deleted by dhclient-script in some cases
- [T723](https://vyos.dev/T723) (feature): Add support for first boot or installation time saved config modification
- [T1775](https://vyos.dev/T1775) (bug): Cloud-init not running userdata runcmd
- [T1389](https://vyos.dev/T1389) (feature): Add support for NoCloud cloud-init datasource
- [T1315](https://vyos.dev/T1315) (feature): Allow BGP to use address-family l2vpn evpn

#### 3.3.419 2021-02-11

• [T2638](https://vyos.dev/T2638) (default): FRR: New framework for configuring FRR

#### 3.3.420 2021-02-08

• [T3295](https://vyos.dev/T3295) (feature): Update Linux Kernel to v5.4.96 / 5.10.14

### 3.3.421 2021-02-07

• [T3293](https://vyos.dev/T3293) (bug): RPKI migration script errors out after CLI rewrite

#### 3.3.422 2021-02-06

- [T3285](https://vyos.dev/T3285) (feature): Schedule reboots through systemd-shutdownd instead of atd
- [T661](https://vyos.dev/T661) (feature): Show a warning if the router is going to reboot soon (due to "commit-confirm" command)

### 3.3.423 2021-02-05

- [T2450](https://vyos.dev/T2450) (feature): Rewrite "protocols vrf" tree in XML and Python
- [T208](https://vyos.dev/T208) (feature): Ability to ignore default-route from dhcpcd per interface

# 3.3.424 2021-02-03

- [T3239](https://vyos.dev/T3239) (default): XML: override 'defaultValue' for mtu of certain interfaces; remove workarounds
- [T2910](https://vyos.dev/T2910) (feature): XML: generator should support override of variables
- [T2873](https://vyos.dev/T2873) (bug): "show nat destination translation address" doesn't filter at all

## 3.3.425 2021-02-02

- [T3018](https://vyos.dev/T3018) (bug): Unclear behaviour when configuring vif and vif-s interfaces
- [T3255](https://vyos.dev/T3255) (default): Rewrite protocol RPKI to new XML/Python style

### 3.3.426 2021-02-01

- [T3268](https://vyos.dev/T3268) (feature): Add VRF support to VIF-S interfaces
- [T3274](https://vyos.dev/T3274) (default): ask\_yes\_no() doesn't handle EOFError

### 3.3.427 2021-01-31

• [T3276](https://vyos.dev/T3276) (feature): Update Linux Kernel to v5.4.94 / 5.10.12

### 3.3.428 2021-01-30

- [T3269](https://vyos.dev/T3269) (bug): VIF-C interfaces don't verify configuration
- [T3240](https://vyos.dev/T3240) (feature): Support per-interface DHCPv6 DUIDs
- [T3273](https://vyos.dev/T3273) (default): PPPoE static default-routes deleted on interface down when not added by interface up

### 3.3.429 2021-01-29

- [T3262](https://vyos.dev/T3262) (bug): DHCPv6 client runs when dhcpv6-options is configured without requesting an address or PD
- [T3261](https://vyos.dev/T3261) (bug): Does not possible to disable pppoe client interface.

#### 3.3.430 2021-01-27

- [T3257](https://vyos.dev/T3257) (feature): tcpdump supporting complete protocol
- [T3110](https://vyos.dev/T3110) (bug): Broken pipe in show interfaces
- [T651](https://vyos.dev/T651) (enhancment): Split CI'ed, VyOS-specific packages and other packages into separate repos
- [T597](https://vyos.dev/T597) (enhancment): Code testing on sonarcloud.com
- [T516](https://vyos.dev/T516) (default): Make Python / XML code development more testable
- [T625](https://vyos.dev/T625) (default): Lack of IKEv1 lifetime negotiation
- [T613](https://vyos.dev/T613) (bug): Missing linux-kbuild
- [T505](https://vyos.dev/T505) (bug): Hostapd cannot log

# 3.3.431 2021-01-26

- [T3251](https://vyos.dev/T3251) (bug): PPPoE client trying to authorize with the wrong username
- [T2859](https://vyos.dev/T2859) (bug): show nat source translation Errors out

### 3.3.432 2021-01-25

• [T3249](https://vyos.dev/T3249) (feature): Support operation mode forwarding table output

### 3.3.433 2021-01-24

- [T3230](https://vyos.dev/T3230) (bug): RPKI can't be deleted
- [T3243](https://vyos.dev/T3243) (feature): Update Linux Kernel to v5.4.92 / 5.10.10

### 3.3.434 2021-01-18

- [T2761](https://vyos.dev/T2761) (feature): Extend "show vrrp" op-mode command with router priority
- [T2679](https://vyos.dev/T2679) (feature): VRRP with BFD Failure Detection
- [T3212](https://vyos.dev/T3212) (bug): SSH: configuration directory is not always created on boot
- [T3231](https://vyos.dev/T3231) (bug): "system option ctrl-alt-delete" has no effect

#### 3.3.435 2021-01-17

- [T3222](https://vyos.dev/T3222) (bug): Typo in BGP dampening description
- [T2944](https://vyos.dev/T2944) (bug): NTP by default listen on any address/interface
- [T3226](https://vyos.dev/T3226) (bug): Repair bridge smoke test damage
- [T2442](https://vyos.dev/T2442) (enhancment): Move application of STP settings for bridge members from interfaces-bridge.py to Interface.add\_to\_bridge()
- [T2381](https://vyos.dev/T2381) (bug): OpenVPN: openvpn-option parsed/rendered improperly

### 3.3.436 2021-01-16

- [T3215](https://vyos.dev/T3215) (bug): Operational command "show ipv6 route" is broken
- [T3172](https://vyos.dev/T3172) (bug): Builds sometime after 2020-12-17 have broken routing after reboot
- [T3157](https://vyos.dev/T3157) (bug): salt-minion fails to start due to permission error accessing /root/. salt/minion.log
- [T3167](https://vyos.dev/T3167) (default): Recurring bugs in Intel NIC drivers
- [T3151](https://vyos.dev/T3151) (default): Decide on the final list of packages for 1.3
- [T3137](https://vyos.dev/T3137) (feature): Let VLAN aware bridge approach the behavior of professional equipment
- [T3223](https://vyos.dev/T3223) (feature): Update Linux Kernel to v5.4.89 / 5.10.7

# 3.3.437 2021-01-15

- [T3210](https://vyos.dev/T3210) (feature): ISIS three-way-handshake
- [T3184](https://vyos.dev/T3184) (feature): Add correct desctiptions for BGP neighbors
- [T2850](https://vyos.dev/T2850) (feature): Add BGP template for FRR

# 3.3.438 2021-01-14

• [T3218](https://vyos.dev/T3218) (feature): Replace Intel out-of-tree drivers with Linux Kernel stock drivers.

# 3.3.439 2021-01-13

• [T3186](https://vyos.dev/T3186) (bug): NAT: Commit failed when applying negated(!) addresses

### 3.3.440 2021-01-12

• [T3205](https://vyos.dev/T3205) (bug): Does not possible to configure tunnel mode gre-bridge

# 3.3.441 2021-01-11

- [T3208](https://vyos.dev/T3208) (bug): Does not possible to change user password
- [T3198](https://vyos.dev/T3198) (bug): OSPF database filtering issue
- [T3206](https://vyos.dev/T3206) (bug): Unable to delete destination NAT rule
- [T3193](https://vyos.dev/T3193) (bug): DHCPv6 PD verification issues
- [T3201](https://vyos.dev/T3201) (bug): Operational command "show log all" is not working for RADIUS users

# 3.3.442 2021-01-10

• [T3178](https://vyos.dev/T3178) (feature): Migrate vyatta-op-quagga to vyos-1x

## 3.3.443 2021-01-09

- [T2467](https://vyos.dev/T2467) (bug): Restarting flow accounting fails with systemd error
- [T3199](https://vyos.dev/T3199) (feature): Update Linux Kernel to v5.4.88 / 5.10.6

### 3.3.444 2021-01-07

• [T3192](https://vyos.dev/T3192) (feature): login: radius: add support for IPv6 RADIUS servers

# 3.3.445 2021-01-05

- [T3169](https://vyos.dev/T3169) (enhancment): Reimplement smoke test of span (mirror)
- [T3161](https://vyos.dev/T3161) (default): Consider removing ConfigLoad.pm
- [T1398](https://vyos.dev/T1398) (default): Remove vyatta-config-migrate package
- [T805](https://vyos.dev/T805) (enhancment): Drop config compatibility with Vyatta Core older than 6.5

# 3.3.446 2021-01-04

- [T3185](https://vyos.dev/T3185) (bug): [conf-mode] Wrong CompletionHelp for Tunnel local-ip
- [T2601](https://vyos.dev/T2601) (bug): pppoe-server: Cannot disable CCP

# 3.3.447 2021-01-03

• [T3180](https://vyos.dev/T3180) (bug): DHCP server raises NameError

# 3.3.448 2021-01-02

- [T2321](https://vyos.dev/T2321) (feature): VRF support for SSH, NTP, SNMP service
- [T3177](https://vyos.dev/T3177) (bug): Rolling Release no longer reports VMware UUID

# 3.3.449 2021-01-01

• [T3171](https://vyos.dev/T3171) (feature): Add CLI option to enable RPS (Receive Packet Steering)

# 3.3.450 2020-12-31

- [T3162](https://vyos.dev/T3162) (bug): Wrong PPPoE server pado-delay parameter added to config
- [T3160](https://vyos.dev/T3160) (bug): PPPoE server called-sid option defined in wrong section
- [T3168](https://vyos.dev/T3168) (feature): Update Linux Kernel to v5.4.86

## 3.3.451 2020-12-29

- [T3082](https://vyos.dev/T3082) (bug): multi\_to\_list must distinguish between values and defaults
- [T1466](https://vyos.dev/T1466) (feature): Add EAPOL login support

## 3.3.452 2020-12-28

- [T1732](https://vyos.dev/T1732) (feature): Removing vyatta-webproxy module
- [T2666](https://vyos.dev/T2666) (feature): Packet Processing with eBPF and XDP
- [T2581](https://vyos.dev/T2581) (default): webproxy: implement proxy chaining
- [T563](https://vyos.dev/T563) (feature): webproxy: migrate 'service webproxy' to get\_config\_dict()

#### 3.3.453 2020-12-27

• [T3150](https://vyos.dev/T3150) (bug): When configuring QoS, the setting procedure of port mirroring is wrong

# 3.3.454 2020-12-23

- [T3143](https://vyos.dev/T3143) (bug): OpenVPN server: Push route config format is wrong
- [T3146](https://vyos.dev/T3146) (feature): Upgrade FRR from 7.4 -> 7.5 version incl. new libyang
- [T3145](https://vyos.dev/T3145) (feature): Update Linux Kernel to v5.4.85
- [T3147](https://vyos.dev/T3147) (feature): Upgrade to SaltStack version 3002.2

### 3.3.455 2020-12-22

- [T3142](https://vyos.dev/T3142) (bug): OpenVPN op-command completion fails due to missing status file
- [T2940](https://vyos.dev/T2940) (feature): Update FRR to 7.4
- [T2573](https://vyos.dev/T2573) (bug): BFD op-mode commands are broken
- [T2495](https://vyos.dev/T2495) (feature): Add xml for ISIS [conf\_mode]
- [T1316](https://vyos.dev/T1316) (feature): Support for IS-IS

### 3.3.456 2020-12-21

• [T2619](https://vyos.dev/T2619) (bug): Bug: Changes in NAT or ZONES from 1.2 to 1.3

# 3.3.457 2020-12-20

- [T3131](https://vyos.dev/T3131) (bug): Typo in ipsec preshared-secret help
- [T3134](https://vyos.dev/T3134) (bug): DHCPv6 DUID configuration node missing
- [T3140](https://vyos.dev/T3140) (feature): Relax "ethernet offload-options" CLI definition
- [T3132](https://vyos.dev/T3132) (feature): Enable egress flow accounting

### 3.3.458 2020-12-17

- [T2810](https://vyos.dev/T2810) (default): Docs for vpn anyconnect-server
- [T2036](https://vyos.dev/T2036) (default): Open Connect VPN Server () support

# 3.3.459 2020-12-14

- [T3128](https://vyos.dev/T3128) (bug): pppoe smoke test failed
- [T3129](https://vyos.dev/T3129) (feature): Update Linux Kernel to v5.4.83
- [T3089](https://vyos.dev/T3089) (feature): Migrate port mirroring to vyos-1x and support two-way traffic mirroring
- [T3130](https://vyos.dev/T3130) (feature): Replace vyos-netplug with upstream debian version

# 3.3.460 2020-12-13

• [T3114](https://vyos.dev/T3114) (bug): When the bridge member is a non-ethernet interface, setting VLAN-aware bridge parameters fails

### 3.3.461 2020-12-11

• [T3123](https://vyos.dev/T3123) (bug): Configuration of vti interface impossible

### 3.3.462 2020-12-10

• [T3117](https://vyos.dev/T3117) (bug): OpenVPN config migration errors upgrading from 1.3-rolling-202010280217 to 1.3-rolling-202012060217

# 3.3.463 2020-12-09

- [T3122](https://vyos.dev/T3122) (feature): Update Linux Kernel to v4.19.162
- [T3121](https://vyos.dev/T3121) (bug): get\_config\_dict() and key\_mangling=('-', '\_') Broke PowerDNS dns\_forwarding config file

### 3.3.464 2020-12-08

• [T2562](https://vyos.dev/T2562) (bug): VyOS can't be used as a DHCP server for a DHCP relay

#### 3.3.465 2020-12-07

- [T3120](https://vyos.dev/T3120) (bug): Python error when deleting nat rule
- [T3119](https://vyos.dev/T3119) (feature): migrate "system ip" to get\_config\_dict() and provide smoketest

#### 3.3.466 2020-12-05

• [T2744](https://vyos.dev/T2744) (bug): igmp-proxy issue: Address already in use

## 3.3.467 2020-12-04

- [T3108](https://vyos.dev/T3108) (bug): Section config overlapped match with FRRConfig
- [T3112](https://vyos.dev/T3112) (feature): PPPoE IPv6: remove "enable" node
- [T3100](https://vyos.dev/T3100) (feature): Migrate DHCP/DHCPv6 server to get\_config\_dict()

### 3.3.468 2020-12-03

- [T3105](https://vyos.dev/T3105) (bug): static-host-mapping writing in one line
- [T3107](https://vyos.dev/T3107) (feature): Update Linux Kernel to v4.19.161
- [T3104](https://vyos.dev/T3104) (bug): LLDP Traceback error

# 3.3.469 2020-12-01

- [T3102](https://vyos.dev/T3102) (bug): Destination NAT fails to commit
- [T2713](https://vyos.dev/T2713) (bug): VyOS must not change permissions on files in /config/auth

# 3.3.470 2020-11-30

- [T3091](https://vyos.dev/T3091) (feature): Add "tag" for static route
- [T1207](https://vyos.dev/T1207) (feature): DMVPN behind NAT

## 3.3.471 2020-11-29

• [T3095](https://vyos.dev/T3095) (feature): Migrate dhcp-relay and dhcpv6-relay to get\_config\_dict()

# 3.3.472 2020-11-28

- [T2890](https://vyos.dev/T2890) (bug): NAT error adding translation address range
- [T2868](https://vyos.dev/T2868) (bug): Tcp-mss option in policy calls kernel-panic
- [T3092](https://vyos.dev/T3092) (feature): nat: migrate to get\_config\_dict()

### 3.3.473 2020-11-27

- [T2715](https://vyos.dev/T2715) (feature): Duplicate address detection option supporting ARP
- [T2714](https://vyos.dev/T2714) (feature): A collection of utilities supporting IPv6 or ipv4
- [T3088](https://vyos.dev/T3088) (feature): Migrate IGMP-Proxy over to get\_config\_dict() and add smoketests

### 3.3.474 2020-11-24

• [T3087](https://vyos.dev/T3087) (feature): Update Linux Kernel to v4.19.160

# 3.3.475 2020-11-23

- [T2177](https://vyos.dev/T2177) (default): Commit fails on adding disabled interface to bridge
- [T3066](https://vyos.dev/T3066) (bug): reboot in Invalid time
- [T2802](https://vyos.dev/T2802) (bug): Tunnel interface does not apply EUI-64 IPv6 Address
- [T2359](https://vyos.dev/T2359) (bug): Adding IPIP6 tun interface to bridge [conf\_mode] errors
- [T2357](https://vyos.dev/T2357) (bug): GRE-bridge conf\_mode errors
- [T2259](https://vyos.dev/T2259) (feature): Support for bind vif-c interfaces into VRFs
- [T2205](https://vyos.dev/T2205) (bug): "set interface ethernet" fails on Hyper-V
- [T2182](https://vyos.dev/T2182) (bug): Failure to commit an IPv6 address on a tunnel interface
- [T2155](https://vyos.dev/T2155) (bug): Cannot set anything on Intel 82599ES 10-Gigabit SFI/SFP+
- [T2153](https://vyos.dev/T2153) (bug): traceroute circular reference
- [T3081](https://vyos.dev/T3081) (bug): get\_config\_dict() does not honor whitespaces in the CLI values field
- [T3080](https://vyos.dev/T3080) (bug): OpenVPN failing silently for a number of reasons in rolling post Nov/02
- [T3074](https://vyos.dev/T3074) (bug): OpenVPN site-to-site creates wrong peer address
- [T2542](https://vyos.dev/T2542) (bug): OpenVPN client tap interfaces not coming up
- [T3084](https://vyos.dev/T3084) (bug): wifi: TypeError on "show interfaces wireless info"

# 3.3.476 2020-11-21

- [T3079](https://vyos.dev/T3079) (bug): Fix the problem that VLAN 1 will be deleted in VLAN-aware bridge
- [T3060](https://vyos.dev/T3060) (bug): OpenVPN virtual interface not coming up after upgrade

# 3.3.477 2020-11-20

- [T3078](https://vyos.dev/T3078) (feature): CLI cleanup: rename "system options" -> "system option"
- [T2997](https://vyos.dev/T2997) (feature): DHCP: disallow/do-not-request certain options when requesting IP address from server
- [T3077](https://vyos.dev/T3077) (feature): WireGuard: automatically create link-local IPv6 adresses
- [T2550](https://vyos.dev/T2550) (default): OpenVPN: IPv4 not working in client mode
- [T3072](https://vyos.dev/T3072) (feature): Migrate tunnel interfaces to new get\_config\_dict() approach
- [T3065](https://vyos.dev/T3065) (feature): Add "interfaces wirelessmodem" IPv6 support
- [T3048](https://vyos.dev/T3048) (feature): Drop static smp-affinity for a more dynamic way using tuned

# 3.3.478 2020-11-19

- [T3067](https://vyos.dev/T3067) (bug): Wireless interface can no longer be added to the bridge after bridge VLAN support
- [T3075](https://vyos.dev/T3075) (feature): Update Linux Kernel to v4.19.158

### 3.3.479 2020-11-16

• [T3003](https://vyos.dev/T3003) (enhancment): Extend smoketest framework to allow loading an arbitrary config file

# 3.3.480 2020-11-15

- [T3069](https://vyos.dev/T3069) (bug): OpenVPN routed networks not available
- [T3038](https://vyos.dev/T3038) (feature): Supporting AZERTY keyboards
- [T2993](https://vyos.dev/T2993) (bug): op-mode: lldp: show lldp neighbors AttributeError: 'str' object has no attribute 'items'

# 3.3.481 2020-11-14

• [T3041](https://vyos.dev/T3041) (bug): Intel QAT: vyos-1.3-rolling-202011020217-amd64 kernel panic during configure

# 3.3.482 2020-11-13

- [T3063](https://vyos.dev/T3063) (feature): Add support for Huawei LTE Module ME909s-120
- [T3059](https://vyos.dev/T3059) (bug): L2TPv3 interface: Enforced to shutdown but no command to enable interface permanently

#### 3.3.483 2020-11-12

• [T3064](https://vyos.dev/T3064) (feature): Update Linux Kernel to v4.19.157

#### 3.3.484 2020-11-10

• [T2103](https://vyos.dev/T2103) (bug): Abnormal interface names if VIF present

### 3.3.485 2020-11-08

• [T3050](https://vyos.dev/T3050) (bug): Broken address/subnet validation on NAT configuration

### 3.3.486 2020-11-07

- [T2914](https://vyos.dev/T2914) (bug): OpenVPN: Fix for IPv4 remote-host hostname in client mode:
- [T2653](https://vyos.dev/T2653) (feature): "set interfaces" Python handler code improvements next iteration
- [T311](https://vyos.dev/T311) (feature): DHCP: set client-hostname via CLI

# 3.3.487 2020-11-06

- [T3051](https://vyos.dev/T3051) (bug): OpenVPN: multiple client routes do not work in server mode
- [T3046](https://vyos.dev/T3046) (bug): openvpn directory is not auto-created
- [T3052](https://vyos.dev/T3052) (feature): Update Linux firmware files to 20201022 version
- [T2731](https://vyos.dev/T2731) (bug): "show interfaces" returns invalid state when link is down

### 3.3.488 2020-11-05

- [T3049](https://vyos.dev/T3049) (feature): Update Linux Kernel to v4.19.155
- [T2994](https://vyos.dev/T2994) (feature): Migrate OpenVPN interfaces to get\_config\_dict() syntax

## 3.3.489 2020-11-03

- [T3043](https://vyos.dev/T3043) (feature): Wireless: Refactor CLI
- [T3034](https://vyos.dev/T3034) (feature): Add WiFi WPA 3 support
- [T2967](https://vyos.dev/T2967) (bug): Duplicate IPv6 BFD peers created
- [T2483](https://vyos.dev/T2483) (bug): DHCP most likely not restarting pdns\_recursor

#### 3.3.490 2020-11-02

• [T3024](https://vyos.dev/T3024) (bug): DHCPv6 PD configuration doesn't really render an expected behavior

### 3.3.491 2020-11-01

- [T3036](https://vyos.dev/T3036) (feature): OpenVPN remote-address does not accept IPv6 address
- [T2193](https://vyos.dev/T2193) (feature): Display disabled VRRP instances in a `show vrrp` output

### 3.3.492 2020-10-30

- [T2790](https://vyos.dev/T2790) (feature): Add ability to set ipv6 protocol route-map for OSPFv3
- [T3033](https://vyos.dev/T3033) (feature): Update Linux Kernel to v4.19.154
- [T2969](https://vyos.dev/T2969) (bug): OpenVPN: command\_set on interface is not applied, if interface doesn't come up in commit

### 3.3.493 2020-10-28

- [T2631](https://vyos.dev/T2631) (default): l2tp, sstp, pptp add option to disable radius accounting
- [T2630](https://vyos.dev/T2630) (feature): Allow Interface MTU over 9000
- [T3027](https://vyos.dev/T3027) (bug): Unable to update system Signature check FAILED
- [T2995](https://vyos.dev/T2995) (bug): Enhancements/bugfixes for vyos\_dict\_search()
- [T2968](https://vyos.dev/T2968) (feature): Add support for Intel Atom C2000 series QAT

#### 3.3.494 2020-10-27

- [T3026](https://vyos.dev/T3026) (default): qemu: update script for deprecated ssh\_host\_port\_min/max
- [T2938](https://vyos.dev/T2938) (feature): Adding remote Syslog RFC5424 compatibility
- [T2924](https://vyos.dev/T2924) (bug): Using 'set src' in a route-map invalidates it as part of a subsequent boot-up
- [T2587](https://vyos.dev/T2587) (bug): Cannot enable the interface when the MTU is set to less than 1280
- [T2885](https://vyos.dev/T2885) (default): configd: print commit errors to config session terminal
- [T2808](https://vyos.dev/T2808) (default): Add smoketest to ensure script consistency with config daemon
- [T2582](https://vyos.dev/T2582) (default): Script daemon to offload processing during commit

• [T1721](https://vyos.dev/T1721) (bug): Recursive Next Hop not updated for static routes

#### 3.3.495 2020-10-24

- [T3007](https://vyos.dev/T3007) (default): HTTP-API should use config load script, not backend config load
- [T3009](https://vyos.dev/T3009) (bug): vpn l2tp remoteaccess require option broken
- [T3010](https://vyos.dev/T3010) (bug): ttl option of gre-bridge
- [T3005](https://vyos.dev/T3005) (bug): Intel: update out-of-tree drivers, i40e driver warning
- [T3004](https://vyos.dev/T3004) (feature): ConfigSession should (optionally) use config load script
- [T2723](https://vyos.dev/T2723) (feature): Support tcptraceroute

### 3.3.496 2020-10-22

- [T2978](https://vyos.dev/T2978) (bug): IPoE service does not work on shared mode
- [T2906](https://vyos.dev/T2906) (bug): OpenVPN: tls-auth missing key direction

#### 3.3.497 2020-10-21

- [T2828](https://vyos.dev/T2828) (bug): BGP conf\_mode error enforce-first-as
- [T2749](https://vyos.dev/T2749) (bug): Setting ethx configuration takes a long time
- [T2138](https://vyos.dev/T2138) (default): Can't load archived configs as they are gzipped

### 3.3.498 2020-10-20

- [T2987](https://vyos.dev/T2987) (bug): VxLAN not working properly after upgrading to latest October build and with a new installation
- [T2989](https://vyos.dev/T2989) (default): MPLS documentation expansion

#### 3.3.499 2020-10-19

- [T1588](https://vyos.dev/T1588) (bug): VRRP failed to start if any of its interaces not exist
- [T1385](https://vyos.dev/T1385) (feature): Allow bonding interfaces to have pseudo-ethernet interfaces
- [T3000](https://vyos.dev/T3000) (bug): Mismatch between "prefix-length" and "preference" in dhcp6-server syntax
- [T2992](https://vyos.dev/T2992) (feature): Automatically verify sha256 checksum on ISO download
- [T752](https://vyos.dev/T752) (feature): Add an option to disable IPv4 forwarding on specific interface only

## 3.3.500 2020-10-18

- [T2965](https://vyos.dev/T2965) (feature): Brief BFD Peer Info
- [T2907](https://vyos.dev/T2907) (feature): OpenVPN: Option to disable encryption
- [T2985](https://vyos.dev/T2985) (feature): Add glue code to create bridge interface on demand

### 3.3.501 2020-10-17

- [T2980](https://vyos.dev/T2980) (bug): FRR bfdd crash due to invalid length
- [T2991](https://vyos.dev/T2991) (feature): Update WireGuard to 1.0.20200908
- [T2990](https://vyos.dev/T2990) (feature): Update Linux Kernel to v4.19.152
- [T2981](https://vyos.dev/T2981) (feature): MPLS LDP neighbor session clear capability
- [T2792](https://vyos.dev/T2792) (default): Failed to run `sudo make qemu` with vyos-build container due to the change of packer

### 3.3.502 2020-10-13

• [T2976](https://vyos.dev/T2976) (bug): Client IP pool does not work for PPPoE local users

#### 3.3.503 2020-10-12

- [T2951](https://vyos.dev/T2951) (bug): Cannot enable logging for monitor nat
- [T2782](https://vyos.dev/T2782) (bug): Changing timezone, does not restart rsyslog

# 3.3.504 2020-10-06

• [T2957](https://vyos.dev/T2957) (bug): show openvpn not printing anything

#### 3.3.505 2020-10-05

• [T2963](https://vyos.dev/T2963) (bug): Wireless: WIFI is not password protected when security wpa mode is not defined but passphrase is

### 3.3.506 2020-10-04

- [T2953](https://vyos.dev/T2953) (feature): Accel-PPP services CLI config cleanup (SSTP, L2TP, PPPoE, IPoE)
- [T2829](https://vyos.dev/T2829) (bug): PPPoE server: mppe setting is implemented as node instead of leafNode
- [T2960](https://vyos.dev/T2960) (feature): sstp: migrate to get\_config\_dict()

# 3.3.507 2020-10-03

- [T2956](https://vyos.dev/T2956) (feature): Add support for list of defaultValues
- [T2955](https://vyos.dev/T2955) (feature): Update Linux Kernel to v4.19.149

### 3.3.508 2020-10-02

• [T2952](https://vyos.dev/T2952) (bug): configd: timeout breaks synchronization of messages, causing freeze

### 3.3.509 2020-10-01

- [T2945](https://vyos.dev/T2945) (bug): Interface removed from bridge on setting change
- [T2948](https://vyos.dev/T2948) (bug): NAT: OSError when configuring translation address range
- [T2936](https://vyos.dev/T2936) (feature): Migrate PPPoE server to get\_config\_dict() do reduce boilerplate code

### 3.3.510 2020-09-30

• [T2939](https://vyos.dev/T2939) (bug): Wireguard Remove Peer Fails

### 3.3.511 2020-09-29

- [T2919](https://vyos.dev/T2919) (feature): PPPoE server: Called-Station-Id attribute
- [T2918](https://vyos.dev/T2918) (feature): Accounting interim jitter for pppoe, l2tp, pptp, ipoe
- [T2917](https://vyos.dev/T2917) (feature): PPPoE server: Preallocate NAS-Port-Id
- [T2937](https://vyos.dev/T2937) (feature): Update Linux Kernel to v4.19.148

#### 3.3.512 2020-09-27

• [T2930](https://vyos.dev/T2930) (feature): Support configuration of MAC address for VXLAN and GENEVE tunnel

# 3.3.513 2020-09-26

- [T2856](https://vyos.dev/T2856) (bug): equuleus: `show version all` throws broken pipe exception on abort
- [T2929](https://vyos.dev/T2929) (bug): Upgrading from 1.2 (crux) to 1.3 rolling causes vyos.configtree. ConfigTreeError for RADIUS settings
- [T2928](https://vyos.dev/T2928) (bug): MTU less then 1280 bytes and IPv6 will raise FileNotFoundError
- [T2926](https://vyos.dev/T2926) (bug): snmp.py missing an import
- [T2912](https://vyos.dev/T2912) (feature): When setting MTU check for hardware maximum supported MTU size

## 3.3.514 2020-09-25

- [T2915](https://vyos.dev/T2915) (bug): Lost "proxy-arp-pvlan" option for vlan
- [T2925](https://vyos.dev/T2925) (feature): Update Linux Kernel to v4.19.147
- [T2921](https://vyos.dev/T2921) (feature): Migrate "service dns forwarding" to get\_config\_dict() for ease of source maintenance

# 3.3.515 2020-09-24

- [T2896](https://vyos.dev/T2896) (bug): set ip route 0.0.0.0/0 dhcp-interface eth0
- [T2923](https://vyos.dev/T2923) (bug): Configuring DHCPv6-PD without a interface to delegate to raises TypeError

# 3.3.516 2020-09-23

• [T2846](https://vyos.dev/T2846) (bug): ip route doesn't show longer-prefixes

# 3.3.517 2020-09-20

- [T2904](https://vyos.dev/T2904) (feature): 802.1ad / Q-in-Q ethertype default not utilized
- [T2905](https://vyos.dev/T2905) (feature): Sync CLI nodes between PPPoE and WWAN interface
- [T2903](https://vyos.dev/T2903) (feature): Q-in-Q (802.1.ad) ethertype should be defined explicitly and not via its raw value

# 3.3.518 2020-09-19

- [T2894](https://vyos.dev/T2894) (bug): bond: lacp: member interfaces get removed once bond interface has vlans configured
- [T2901](https://vyos.dev/T2901) (feature): Update Linux Kernel to v4.19.146
- [T2900](https://vyos.dev/T2900) (bug): DNS forwarding: invalid warning is shown for "system name-server" or "system name-servers-dhcp" even if present

# 3.3.519 2020-09-18

• [T945](https://vyos.dev/T945) (bug): Unable to change configuration after changing it from script (vbash + script-template)

### 3.3.520 2020-09-16

- [T2886](https://vyos.dev/T2886) (bug): RADIUS authentication broken only returns operator level
- [T2887](https://vyos.dev/T2887) (bug): WiFi ht40+ channel width is not set in hostaptd.conf

## 3.3.521 2020-09-15

• [T2515](https://vyos.dev/T2515) (bug): Ethernet interface is automatically disabled when removing it from bond

#### 3.3.522 2020-09-14

- [T2872](https://vyos.dev/T2872) (bug): "Show log" for nat and openvpn got intermixed
- [T2301](https://vyos.dev/T2301) (bug): Cannot delete PBR
- [T2880](https://vyos.dev/T2880) (feature): Update Linux Kernel to v4.19.145
- [T2879](https://vyos.dev/T2879) (feature): Cleanup 4.19.144 kernel configuration

### 3.3.523 2020-09-13

- [T2858](https://vyos.dev/T2858) (feature): Rewrite dynamic dns client to get\_config\_dict()
- [T2857](https://vyos.dev/T2857) (feature): Cleanup Intel QAT configuration script
- [T2877](https://vyos.dev/T2877) (feature): LACP / bonding: support configuration of minimum number of links

# 3.3.524 2020-09-12

- [T2863](https://vyos.dev/T2863) (default): Wireguard IPv6 Link-Local Addresses Are Not Unique
- [T2876](https://vyos.dev/T2876) (feature): Update Linux Kernel to v4.19.144

### 3.3.525 2020-09-10

• [T2870](https://vyos.dev/T2870) (feature): Update Linux Kernel to v5.8.8

### 3.3.526 2020-09-09

- [T2728](https://vyos.dev/T2728) (bug): Protocol option ignored for IPSec peers in transport mode
- [T1934](https://vyos.dev/T1934) (default): Change default hostname when deploy from OVA without params.
- [T1953](https://vyos.dev/T1953) (bug): DDNS service name validation rejects valid service names

### 3.3.527 2020-09-07

• [T1729](https://vyos.dev/T1729) (default): PIM (Protocol Independent Multicast) implementation

#### 3.3.528 2020-09-06

• [T2860](https://vyos.dev/T2860) (bug): Update Accel-PPP to fix l2tp CVE

# 3.3.529 2020-09-02

- [T2833](https://vyos.dev/T2833) (bug): RIP outgoing update filter list no longer operational
- [T2849](https://vyos.dev/T2849) (bug): vyos.xml.defaults should return a list on multi nodes, by default

### 3.3.530 2020-08-31

• [T2636](https://vyos.dev/T2636) (bug): get\_config\_dict() shall always return a list on <multi/> nodes

### 3.3.531 2020-08-30

- [T2843](https://vyos.dev/T2843) (feature): Upgrade Linux Kernel to 5.8 series
- [T2814](https://vyos.dev/T2814) (default): kernel 5.1+ : NAT : module `nft\_chain\_nat\_ipv4` renamed
- [T2839](https://vyos.dev/T2839) (feature): Upgrade WireGuard user-space tools and Kernel module
- [T2842](https://vyos.dev/T2842) (feature): Replace custom "wireguard, wireguard-tools" package with debian-backports version

### 3.3.532 2020-08-29

• [T2836](https://vyos.dev/T2836) (default): show system integrity broken in 1.3

## 3.3.533 2020-08-28

- [T2126](https://vyos.dev/T2126) (bug): show vpn ipsec sa IPSec Process NOT Running
- [T2813](https://vyos.dev/T2813) (bug): NAT: possible to commit illegal source nat without translation
- [T1463](https://vyos.dev/T1463) (bug): Missing command `show ip bgp scan` appears in command completion

### 3.3.534 2020-08-27

• [T2832](https://vyos.dev/T2832) (feature): Migrate vyos-smoketest content into vyos-1x

# 3.3.535 2020-08-26

- [T2830](https://vyos.dev/T2830) (default): Migrate "service https" to use get\_config\_dict()
- [T2831](https://vyos.dev/T2831) (feature): Update Linux Kernel to v4.19.142

### 3.3.536 2020-08-25

• [T2826](https://vyos.dev/T2826) (bug): frr: frr python lib error in replace\_section

#### 3.3.537 2020-08-24

• [T2423](https://vyos.dev/T2423) (bug): Loadkey scp ssh key errors

### 3.3.538 2020-08-23

- [T2811](https://vyos.dev/T2811) (bug): Cannot delete vpn anyconnect
- [T2823](https://vyos.dev/T2823) (bug): VXLAN has state A/D after configuration
- [T2812](https://vyos.dev/T2812) (default): Add basic smoketest for anyconnect

#### 3.3.539 2020-08-22

- [T2822](https://vyos.dev/T2822) (feature): Update Linux Kernel to v4.19.141
- [T2821](https://vyos.dev/T2821) (feature): Support DHCPv6-PD without "address dhcpv6"
- [T2677](https://vyos.dev/T2677) (feature): Proposal for clearer DHCPv6-PD configuration options

### 3.3.540 2020-08-20

- [T2209](https://vyos.dev/T2209) (bug): Documentation has reference to the old 'user x level admin' option
- [T1665](https://vyos.dev/T1665) (default): prefix-list and prefix-list6 rules incorrectly accept a host address where prefix is required
- [T2815](https://vyos.dev/T2815) (default): Move certbot config directory under /config/auth

### 3.3.541 2020-08-19

- [T2794](https://vyos.dev/T2794) (bug): op-mode: lldp: "show lldp neighbors" IndexError: list index out of range
- [T2791](https://vyos.dev/T2791) (feature): "monitor traceroute" has no explicit IPv4/IPv6 support
- [T1515](https://vyos.dev/T1515) (bug): FRR ospf6d crashes when performing: "show ipv6 ospfv3 database"

# 3.3.542 2020-08-16

- [T2277](https://vyos.dev/T2277) (bug): dhclient-script-vyos does not support VRFs
- [T2090](https://vyos.dev/T2090) (default): Deleting 'service salt-minion' causes python TypeError

#### 3.3.543 2020-08-15

- [T2797](https://vyos.dev/T2797) (feature): Update Linux Kernel to v4.19.139
- [T2796](https://vyos.dev/T2796) (bug): PPPoE-Server: listen interface is mandatory but validation check is missing

# 3.3.544 2020-08-14

• [T2795](https://vyos.dev/T2795) (bug): console server fails to commit

#### 3.3.545 2020-08-12

- [T2786](https://vyos.dev/T2786) (bug): OSPF Interface Cost
- [T2325](https://vyos.dev/T2325) (bug): NHRP op-mode errors with missing daemon socket
- [T2227](https://vyos.dev/T2227) (feature): MPLS documentation
- [T2767](https://vyos.dev/T2767) (bug): The interface cannot be disabled for network enabled configuration
- [T2316](https://vyos.dev/T2316) (bug): DHCP-server op-mode errors

### 3.3.546 2020-08-11

- [T2779](https://vyos.dev/T2779) (bug): LLDP: "show lldp neighbors interface" does not yield any result
- [T2379](https://vyos.dev/T2379) (bug): DHCPv6 address for interface deletion triggers a script error
- [T2784](https://vyos.dev/T2784) (default): Remove unused arg from host\_name.py functions verify and get\_config

### 3.3.547 2020-08-10

• [T2780](https://vyos.dev/T2780) (feature): Update Linux Kernel to v4.19.138

### 3.3.548 2020-08-08

- [T2716](https://vyos.dev/T2716) (bug): Shaper-HFSC shapes but does not control latency correctly
- [T2497](https://vyos.dev/T2497) (default): Cache config string during commit
- [T2501](https://vyos.dev/T2501) (bug): Cannot recover from failed boot config load
- [T1974](https://vyos.dev/T1974) (feature): Allow route-map to set administrative distance
- [T1949](https://vyos.dev/T1949) (bug): Multihop IPv6 BFD is unconfigurable

### 3.3.549 2020-08-04

- [T2758](https://vyos.dev/T2758) (bug): router-advert: 'infinity' is not a valid integer number
- [T2637](https://vyos.dev/T2637) (bug): Vlan is not removed from the system
- [T1287](https://vyos.dev/T1287) (bug): No DHCPv6 leases reported for "show dhcpv6 client leases"

### 3.3.550 2020-08-03

- [T2241](https://vyos.dev/T2241) (default): Changing settings on an interface causes it to fall out of bridge
- [T2757](https://vyos.dev/T2757) (bug): "show system image version" contains additional new-line character breaking output
- [T1826](https://vyos.dev/T1826) (bug): Misleading message on "reboot at" command
- [T1511](https://vyos.dev/T1511) (default): Rewrite ethernet setup scripts to python
- [T1600](https://vyos.dev/T1600) (default): Convert 'ping' operation from vyatta-op to new syntax
- [T1486](https://vyos.dev/T1486) (bug): Unknown LLDP version reported to peers
- [T1414](https://vyos.dev/T1414) (enhancment): equuleus: buster: 10-unmountfs.chroot fail under apply
- [T1076](https://vyos.dev/T1076) (bug): SSH: make configuration (sshd\_config) volatile and store it to /run
- [T2724](https://vyos.dev/T2724) (feature): Support for IPv6 Toolset
- [T2323](https://vyos.dev/T2323) (bug): LLDP: "show lldp neighbors detail" returns warnings when service is not configured
- [T1754](https://vyos.dev/T1754) (bug): DHCPv6 client is impossible to restart

#### 3.3.551 2020-08-02

• [T2756](https://vyos.dev/T2756) (feature): Accel-PPP: make RADIUS accounting port configurable

### 3.3.552 2020-08-01

- [T2752](https://vyos.dev/T2752) (bug): Exception when configuring unavailable ethernet interface
- [T2751](https://vyos.dev/T2751) (feature): Update Linux Kernel to v4.19.136
- [T2753](https://vyos.dev/T2753) (feature): Rewrite "add system image" op mode commands in XML
- [T2690](https://vyos.dev/T2690) (feature): Add VRF support to the add system image command

#### 3.3.553 2020-07-30

- [T2746](https://vyos.dev/T2746) (feature): IPv6 link-local addresses not configured
- [T2678](https://vyos.dev/T2678) (bug): High RAM usage on SSH logins with lots of IPv6 routes in the routing table.
- [T2701](https://vyos.dev/T2701) (bug): `vpn ipsec pfs enable` doesn't work with IKE groups
- [T2745](https://vyos.dev/T2745) (feature): router-advert: migrate to get\_config\_dict()

### 3.3.554 2020-07-29

- [T2743](https://vyos.dev/T2743) (feature): WireGuard: move key migration from config script to migration script
- [T2742](https://vyos.dev/T2742) (feature): mDNS repeater: migrate to get\_config\_dict()

#### 3.3.555 2020-07-28

- [T1117](https://vyos.dev/T1117) (feature): 'show ipv6 bgp route-map' missing
- [T928](https://vyos.dev/T928) (feature): Add support for PIM (Protocol-Independent Multicast)

#### 3.3.556 2020-07-27

- [T2729](https://vyos.dev/T2729) (feature): Pseudo-ethernet replace fail message
- [T1249](https://vyos.dev/T1249) (feature): multiple PBR rules can set to a single interface
- [T1956](https://vyos.dev/T1956) (feature): PPPoE server: support PADO-delay
- [T1295](https://vyos.dev/T1295) (feature): FRR: update documentation
- [T1222](https://vyos.dev/T1222) (bug): OSPF routing problem route looping
- [T1158](https://vyos.dev/T1158) (bug): Route-Map configuration dropped updating rc11 to epa2
- [T1130](https://vyos.dev/T1130) (bug): Deleting BGP communities from prefix does not work
- [T2067](https://vyos.dev/T2067) (feature): pppoe-server: Add possibility set multiple service-name

#### 3.3.557 2020-07-26

- [T2734](https://vyos.dev/T2734) (feature): WireGuard: fwmark CLI definition is inconsistent
- [T2733](https://vyos.dev/T2733) (feature): Support MTU configuration on pseudo ethernet devices
- [T2644](https://vyos.dev/T2644) (default): Bonding interfaces cannot be disabled
- [T2476](https://vyos.dev/T2476) (bug): Bond member description change leads to network outage
- [T2443](https://vyos.dev/T2443) (feature): NHRP: Add debugging information to syslog
- [T2021](https://vyos.dev/T2021) (bug): OSPFv3 doesn't support decimal area syntax
- [T1901](https://vyos.dev/T1901) (bug): Semicolon in values is interpreted as a part of the shell command by validators
- [T2000](https://vyos.dev/T2000) (bug): strongSwan does not install routes to table 220 in certain cases
- [T2091](https://vyos.dev/T2091) (bug): swanctl.conf file is not generated properly if more than one IPsec profile is used
- [T1983](https://vyos.dev/T1983) (feature): Expose route-map when BGP routes are programmed in to FIB
- [T1973](https://vyos.dev/T1973) (feature): Allow route-map to match on BGP local preference value
- [T1853](https://vyos.dev/T1853) (bug): wireguard disable peer doesn't work
- [T1985](https://vyos.dev/T1985) (feature): pppoe: Enable ipv6 modules without configured ipv6 pools

## 3.3.558 2020-07-25

- [T2730](https://vyos.dev/T2730) (feature): Update Linux Kernel to v4.19.134
- [T2106](https://vyos.dev/T2106) (bug): Wrong interface states after reboot
- [T1507](https://vyos.dev/T1507) (default): cli: logical redundancy with boolean type

#### 3.3.559 2020-07-24

- [T2097](https://vyos.dev/T2097) (bug): Problems when using <path> as completion helper in op-mode
- [T2092](https://vyos.dev/T2092) (bug): dhcp-server rfc3442 static route should add default route
- [T1817](https://vyos.dev/T1817) (bug): BGP next-hop-self not working.
- [T1462](https://vyos.dev/T1462) (bug): Upgrade path errors 1.1.8 to 1.2.1-S2
- [T1372](https://vyos.dev/T1372) (bug): Diff functionality behaves incorrectly in some cases
- [T2073](https://vyos.dev/T2073) (feature): ipoe-server: reset op-mode command for sessions
- [T1715](https://vyos.dev/T1715) (bug): System DNS Server Order Incorrect

#### 3.3.560 2020-07-23

- [T2673](https://vyos.dev/T2673) (bug): After the bridge is configured with Mac, bridge is automatically disabled
- [T2626](https://vyos.dev/T2626) (bug): Changing pseudo-ethernet mode, throws CLI error
- [T2608](https://vyos.dev/T2608) (bug): delete pseudo-ethernet failed (another error type)
- [T2527](https://vyos.dev/T2527) (bug): bonding: the last slave interface is not deleted
- [T2358](https://vyos.dev/T2358) (bug): ip6ip6 bridge conf\_mode errors
- [T2346](https://vyos.dev/T2346) (bug): Setting hostname yields temporary file error
- [T2330](https://vyos.dev/T2330) (bug): Vpn op-mode syntax
- [T2188](https://vyos.dev/T2188) (default): NTP op-mode commands don't work

# 3.3.561 2020-07-22

- [T2718](https://vyos.dev/T2718) (bug): ntp.conf updated incorrectly
- [T2658](https://vyos.dev/T2658) (bug): Interface description comment display error
- [T2643](https://vyos.dev/T2643) (bug): show interfaces does not scale with terminal width
- [T2725](https://vyos.dev/T2725) (bug): Config fails to load if user has no password
- [T2707](https://vyos.dev/T2707) (default): Allow alternative initialization data for Config

## 3.3.562 2020-07-20

- [T2709](https://vyos.dev/T2709) (bug): Destination NAT translation port without address fails to commit
- [T2519](https://vyos.dev/T2519) (bug): Broadcast address does not add automatically

## 3.3.563 2020-07-19

- [T2708](https://vyos.dev/T2708) (bug): "show flow-accounting" should not display script's "usage" help
- [T2592](https://vyos.dev/T2592) (default): dhcp-relay discarding packets on valid interfaces
- [T2712](https://vyos.dev/T2712) (feature): udp-broadcast-relay: serivce no longer starts
- [T2706](https://vyos.dev/T2706) (feature): Support NDP protocol monitoring

#### 3.3.564 2020-07-18

- [T2704](https://vyos.dev/T2704) (bug): connect/disconnect Missing newline in op-mode tab completion helper
- [T2689](https://vyos.dev/T2689) (feature): Add helper functions to query changes between session and effective configs
- [T2585](https://vyos.dev/T2585) (bug): Unable to access the Internet after opening PPPoE on-demand dialing

#### 3.3.565 2020-07-15

- [T2675](https://vyos.dev/T2675) (bug): DNS service failed to start
- [T2596](https://vyos.dev/T2596) (feature): Allow specifying source IP for 'add system image'

## 3.3.566 2020-07-12

- [T1575](https://vyos.dev/T1575) (default): `show snmp mib ifmib` crashes with IndexError
- [T2696](https://vyos.dev/T2696) (bug): Some bugfixes of vyatta-wanloadbalance

# 3.3.567 2020-07-11

- [T2687](https://vyos.dev/T2687) (feature): SNMP: change logic on v3 password encryption
- [T2693](https://vyos.dev/T2693) (bug): Dhcp6c cannot be restarted after PPPoE link is reset

### 3.3.568 2020-07-08

- [T2692](https://vyos.dev/T2692) (bug): Evaluate Setting Default Hash Policy to L3+L4
- [T2646](https://vyos.dev/T2646) (bug): Sysctl for IPv4 ECMP Hash Policy Not Set

# 3.3.569 2020-07-07

- [T2691](https://vyos.dev/T2691) (bug): Upgrade from 1.2.5 to 1.3-rolling-202007040117 results in broken config due to case mismatch
- [T2389](https://vyos.dev/T2389) (bug): BGP community-list unknown command
- [T2686](https://vyos.dev/T2686) (bug): FRR: BGP: large-community configuration is not applied properly after upgrading FRR to 7.3.x series

### 3.3.570 2020-07-06

• [T2680](https://vyos.dev/T2680) (bug): dhcp6c service cannot recover when it fails

#### 3.3.571 2020-07-05

- [T2684](https://vyos.dev/T2684) (feature): Update Linux Kernel to v4.19.131
- [T2685](https://vyos.dev/T2685) (feature): Update Accel-PPP to fix SSTP client issues
- [T2681](https://vyos.dev/T2681) (bug): PPPoE stops negotiating IPv6

### 3.3.572 2020-07-04

• [T2682](https://vyos.dev/T2682) (bug): VRF aware services - connection no longer possible after system reboot

### 3.3.573 2020-07-03

- [T2670](https://vyos.dev/T2670) (default): Remove dependency on show\_config from get\_config\_dict
- [T2676](https://vyos.dev/T2676) (feature): NTP: migrate to get\_config\_dict() implementation

#### 3.3.574 2020-07-02

• [T2668](https://vyos.dev/T2668) (default): get\_config\_dict: add get\_first\_key arg to utility function get\_sub\_dict

### 3.3.575 2020-07-01

- [T2662](https://vyos.dev/T2662) (default): get\_config\_dict includes node name as key only for tag and leaf nodes
- [T2667](https://vyos.dev/T2667) (feature): get\_config\_dict: Use utility function for non-empty path argument

### 3.3.576 2020-06-28

• [T2660](https://vyos.dev/T2660) (bug): XML: Python default dictionary does not obey underscore (\_) when flat is False

#### 3.3.577 2020-06-27

• [T2656](https://vyos.dev/T2656) (bug): XML: Python default dictionary returns wrong dictionary level(s)

#### 3.3.578 2020-06-26

- [T2642](https://vyos.dev/T2642) (bug): sshd fails to start due to configuration error
- [T2588](https://vyos.dev/T2588) (default): Add support for default values to the interface-definition format
- [T2622](https://vyos.dev/T2622) (bug): Pseudo-ethernet interface config disappears across versions
- [T2057](https://vyos.dev/T2057) (feature): Generalised Interface configuration
- [T2625](https://vyos.dev/T2625) (feature): Provide generic Library for package builds

#### 3.3.579 2020-06-25

- [T2487](https://vyos.dev/T2487) (bug): VRRP does not display info when group disabled
- [T2329](https://vyos.dev/T2329) (bug): Show remote config openvpn
- [T2165](https://vyos.dev/T2165) (bug): When trying to add route to ripng it complains that ip address should be IPv4 format
- [T2159](https://vyos.dev/T2159) (default): webproxy log read from wrong file
- [T2101](https://vyos.dev/T2101) (feature): Fix VXLAN config option parsing
- [T2062](https://vyos.dev/T2062) (bug): Wrong dhcp-server static route subnet bytes
- [T1986](https://vyos.dev/T1986) (bug): Python configuration manipulation library leaks open files
- [T1762](https://vyos.dev/T1762) (bug): VLAN interface configuration fails after internal representation of edit level was switched from a string to a list
- [T1538](https://vyos.dev/T1538) (bug): Update conntrack-sync packages to fix VRRP issues
- [T1808](https://vyos.dev/T1808) (feature): add package nftables

#### 3.3.580 2020-06-24

- [T2634](https://vyos.dev/T2634) (feature): remove autogeneration of interface "ip section" from vyatta-cfg-system
- [T2633](https://vyos.dev/T2633) (bug): Error with arp\_accept on tun interface
- [T2595](https://vyos.dev/T2595) (feature): Update Linux Kernel to v4.19.128
- [T1938](https://vyos.dev/T1938) (bug): syslog doesn't start automatically

### 3.3.581 2020-06-23

- [T2632](https://vyos.dev/T2632) (bug): WireGuard: Cannot use only one preshared-key for one peer
- [T1829](https://vyos.dev/T1829) (bug): Install Image script does not respect size of partition greater than 2G but less than disk size
- [T2635](https://vyos.dev/T2635) (feature): SSH: migrate to get\_config\_dict()

### 3.3.582 2020-06-22

- [T2486](https://vyos.dev/T2486) (bug): DNS records set via 'system static-host-mapping' return NXDOMAIN from 'service dns forwarding' after a request to a forwarded zone
- [T2463](https://vyos.dev/T2463) (bug): DHCP-received nameserver not added to vyos-hostsd
- [T2534](https://vyos.dev/T2534) (bug): pdns-recursor override.conf error
- [T2054](https://vyos.dev/T2054) (bug): Changing "system name-server" doesn't update dns forwarding config, neither does "restart dns forwarding"
- [T2225](https://vyos.dev/T2225) (default): PIM/IGMP documentation

### 3.3.583 2020-06-21

- [T2624](https://vyos.dev/T2624) (feature): Serial Console: fix migration script for configured powersave and no console
- [T2610](https://vyos.dev/T2610) (bug): default-lifetime is not reflected in the RA message
- [T2299](https://vyos.dev/T2299) (feature): login radius-server priority
- [T1739](https://vyos.dev/T1739) (bug): Serial interface seems not to be deleted properly
- [T480](https://vyos.dev/T480) (bug): Error if no serial interface is present (/dev/ttyS0: not a tty)

#### 3.3.584 2020-06-20

- [T2621](https://vyos.dev/T2621) (bug): show interfaces repeats interface description if it is longer then an arbitrary number of characters
- [T2618](https://vyos.dev/T2618) (default): Conversion from 1.2 to 1.3 lost RADVD prefix autonomous-flag setting

#### 3.3.585 2020-06-19

- [T2589](https://vyos.dev/T2589) (bug): delete pseudo-ethernet failed
- [T2490](https://vyos.dev/T2490) (feature): Add serial (rs232) to ssh bridge service

# 3.3.586 2020-06-18

- [T2614](https://vyos.dev/T2614) (default): Add an option to mangle dict keys to vyos.config.get\_config\_dict()
- [T2026](https://vyos.dev/T2026) (default): Make cli-shell-api correctly exit with non-zero code on failures
- [T1868](https://vyos.dev/T1868) (default): Add opportunity to get current values from API

# 3.3.587 2020-06-17

- [T2478](https://vyos.dev/T2478) (feature): login radius: use NAS-IP-Address if defined source address
- [T2141](https://vyos.dev/T2141) (bug): Static ARP is not applied on boot
- [T2609](https://vyos.dev/T2609) (bug): router-advert: radvd does not start when lifetime is improperly configured
- [T1720](https://vyos.dev/T1720) (feature): support for more 'show ip route' commands

# 3.3.588 2020-06-16

- [T2604](https://vyos.dev/T2604) (default): Remove use of is\_tag in system-syslog.py
- [T2605](https://vyos.dev/T2605) (bug): SNMP service is not disabled by default
- [T2568](https://vyos.dev/T2568) (bug): Add some missing checks in config
- [T2156](https://vyos.dev/T2156) (default): PIM op-mode commands

# 3.3.589 2020-06-15

- [T2600](https://vyos.dev/T2600) (bug): RADIUS system login configuration rendered wrongly
- [T2599](https://vyos.dev/T2599) (bug): "show interfaces" does not list VIF interfaces in ascending order
- [T2591](https://vyos.dev/T2591) (bug): show command has wrong interfaces ordering
- [T2576](https://vyos.dev/T2576) (bug): "show interfaces" does not return VTI

# 3.3.590 2020-06-14

- [T2354](https://vyos.dev/T2354) (bug): Wireless conf\_mode errors
- [T2593](https://vyos.dev/T2593) (bug): source NAT translation port can not be set when translation address is set to masquerade
- [T2594](https://vyos.dev/T2594) (default): Missing firmware for iwlwifi

### 3.3.591 2020-06-11

- [T2578](https://vyos.dev/T2578) (bug): ipaddrcheck unaware of /31 host addresses can no longer assign /31 mask to interface addresses
- [T2571](https://vyos.dev/T2571) (bug): NAT destination port with ! results in error
- [T2570](https://vyos.dev/T2570) (feature): Drop support for "system console device <device> modem"
- [T2586](https://vyos.dev/T2586) (bug): WWAN default route is not installed into VRF
- [T2561](https://vyos.dev/T2561) (feature): Drop support for "system console netconsole"
- [T2569](https://vyos.dev/T2569) (feature): Migrate "set system console" to XML and Python representation

### 3.3.592 2020-06-10

- [T2575](https://vyos.dev/T2575) (bug): pppoe-server: does not possibly assign IP address
- [T2565](https://vyos.dev/T2565) (bug): Cannot connect to l2tp server with radius auth
- [T2553](https://vyos.dev/T2553) (bug): set interface ethN vif-s nnnn does not commit

#### 3.3.593 2020-06-08

• [T2559](https://vyos.dev/T2559) (feature): Add operational mode command to retrieve hardware sensor data

#### 3.3.594 2020-06-07

- [T2529](https://vyos.dev/T2529) (feature): WWAN: migrate from ttyUSB device to new device in /dev/serial/by-bus
- [T2560](https://vyos.dev/T2560) (feature): New op-mode command to display information about USB interfaces

#### 3.3.595 2020-06-05

- [T2548](https://vyos.dev/T2548) (bug): Interfaces allowing inappropriate network addresses to be assigned
- [T1958](https://vyos.dev/T1958) (default): Include only firmware we actually need

#### 3.3.596 2020-06-04

• [T2514](https://vyos.dev/T2514) (enhancment): "mac" setting for bond members

### 3.3.597 2020-06-02

- [T2129](https://vyos.dev/T2129) (feature): XML schema: tagNode not allowed on first level in new XML op-mode definition
- [T2545](https://vyos.dev/T2545) (feature): Show physical device offloading capabilities for specified ethernet interface
- [T2544](https://vyos.dev/T2544) (feature): Enable Kernel KONFIG\_KALLSYMS
- [T2543](https://vyos.dev/T2543) (feature): Kernel: always build perf binary but ship as additional deb package to not bloat the image

• [T1096](https://vyos.dev/T1096) (bug): BGP process memory leak

#### 3.3.598 2020-06-01

- [T2535](https://vyos.dev/T2535) (feature): Update Intel QAT drivers to 1.7.l.4.9.0-00008
- [T2537](https://vyos.dev/T2537) (feature): Migrate "show log dns" from vyatta-op to vyos-1x
- [T2536](https://vyos.dev/T2536) (bug): "show log dns forwarding" still refers to dnsmasq
- [T2538](https://vyos.dev/T2538) (feature): Update Intel NIC drivers to recent release (preparation for Kernel  $>=5.4$ )
- [T2526](https://vyos.dev/T2526) (feature): Wake-On-Lan CLI implementation

#### 3.3.599 2020-05-31

• [T2532](https://vyos.dev/T2532) (feature): VRF aware OpenVPN

#### 3.3.600 2020-05-30

- [T2388](https://vyos.dev/T2388) (feature): template rendering should create folder and set permission
- [T2531](https://vyos.dev/T2531) (feature): Update Linux Kernel to v4.19.125
- [T2530](https://vyos.dev/T2530) (bug): Error creating VRF with a name of exactly 16 characters

### 3.3.601 2020-05-29

• [T2528](https://vyos.dev/T2528) (bug): "update dns dynamic" throws FileNotFoundError excepton

#### 3.3.602 2020-05-28

• [T1291](https://vyos.dev/T1291) (default): Under certain conditions the VTI will stay forever down

#### 3.3.603 2020-05-27

- [T2395](https://vyos.dev/T2395) (feature): HTTP API move to flask/flask-restx as microframework
- [T1121](https://vyos.dev/T1121) (bug): Can't search for prefixes by community: Community malformed: AA:NN

#### 3.3.604 2020-05-26

- [T2520](https://vyos.dev/T2520) (bug): show conntrack fails with Perl error
- [T2502](https://vyos.dev/T2502) (bug): PPPoE default route not installed for IPv6 when "default-route auto"
- [T2458](https://vyos.dev/T2458) (feature): Update FRR to 7.3.1
- [T2506](https://vyos.dev/T2506) (feature): DHCPv6-PD add prefix hint CLI option

## 3.3.605 2020-05-25

- [T2391](https://vyos.dev/T2391) (bug): pppoe-server session-control does not work
- [T2269](https://vyos.dev/T2269) (feature): SSTP specify tunnels names
- [T1137](https://vyos.dev/T1137) (bug): 'sh ip bgp sum' being truncated

#### 3.3.606 2020-05-22

- [T2491](https://vyos.dev/T2491) (feature): MACsec: create CLI for replay protection
- [T2489](https://vyos.dev/T2489) (feature): Add MACsec interfaces to "show interfaces" output
- [T2201](https://vyos.dev/T2201) (feature): Rewrite protocol BGP [op-mode] to new XML/Python style
- [T2492](https://vyos.dev/T2492) (feature): Do not set encrypted user password when it is not changed
- [T2496](https://vyos.dev/T2496) (feature): Set default to new syntax for config file component versions
- [T2493](https://vyos.dev/T2493) (feature): Update Linux Kernel to v4.19.124
- [T2380](https://vyos.dev/T2380) (bug): After PPPoE 0 is restarted, the default static route is lost

### 3.3.607 2020-05-21

- [T1876](https://vyos.dev/T1876) (bug): IPSec VTI tunnels are deleted after rekey and dangling around as A/D
- [T2488](https://vyos.dev/T2488) (feature): Remove logfile for dialup interfaces like pppoe and wwan
- [T2475](https://vyos.dev/T2475) (bug): linting
- [T1820](https://vyos.dev/T1820) (bug): VRRP transition scripts for sync-groups are not supported in VyOS (anymore)
- [T2364](https://vyos.dev/T2364) (default): Add CLI command for mroute
- [T2023](https://vyos.dev/T2023) (feature): Add support for 802.1ae MACsec

#### 3.3.608 2020-05-20

• [T2480](https://vyos.dev/T2480) (bug): NAT: after rewrite commit tells that dnat IP address is not locally connected

#### 3.3.609 2020-05-19

- [T2481](https://vyos.dev/T2481) (feature): WireGuard: support tunnel via IPv6 underlay
- [T421](https://vyos.dev/T421) (bug): Add Pv6 prefix delegation support
- [T815](https://vyos.dev/T815) (feature): Add DHCPv6 server prefix-delegation support

# 3.3.610 2020-05-17

- [T2471](https://vyos.dev/T2471) (feature): PPPoE server: always add AdvAutonomousFlag when IPv6 is configured
- [T2409](https://vyos.dev/T2409) (default): At boot, effective config should not be equal to current config

# 3.3.611 2020-05-16

- [T2466](https://vyos.dev/T2466) (bug): live-build encounters apt dependency problem when building with local packages
- [T2470](https://vyos.dev/T2470) (feature): Update to PowerDNS recursor 4.3
- [T2469](https://vyos.dev/T2469) (feature): Update Linux Kernel to v4.19.123
- [T2198](https://vyos.dev/T2198) (default): Rewrite NAT in new XML/Python style

# 3.3.612 2020-05-15

• [T2449](https://vyos.dev/T2449) (bug): 'ipv6 address autoconf' and 'address dhcpv6' don't work because interfaces have accept\_ra=1 (they should have accept\_ra=2 when forwarding=1)

### 3.3.613 2020-05-14

• [T2456](https://vyos.dev/T2456) (bug): netflow source-ip cannot be configured

# 3.3.614 2020-05-13

- [T2435](https://vyos.dev/T2435) (bug): Pseudo-ethernet Interfaces Broken
- [T2294](https://vyos.dev/T2294) (bug): ipoe-server broken (jinja2 template issue)

#### 3.3.615 2020-05-12

- [T2454](https://vyos.dev/T2454) (feature): Update Linux Kernel to v4.19.122
- [T2392](https://vyos.dev/T2392) (bug): SSTP with ipv6

# 3.3.616 2020-05-10

- [T2445](https://vyos.dev/T2445) (bug): VRF route leaking for ipv4 not working
- [T2372](https://vyos.dev/T2372) (bug): VLAN: error on commit if main interface is disabled
- [T2439](https://vyos.dev/T2439) (bug): Configuration dependency problem, unable to load complex configuration after reboot

# 3.3.617 2020-05-09

- [T2427](https://vyos.dev/T2427) (default): Interface addressing broken since fix for T2372 was merged
- [T2438](https://vyos.dev/T2438) (default): isc-dhcp-server(6).service reports startup success immediately even if dhcpd fails to start up
- [T2367](https://vyos.dev/T2367) (default): Flush addresses from bridge members

#### 3.3.618 2020-05-08

- [T2441](https://vyos.dev/T2441) (bug): TZ validator has a parse error
- [T2429](https://vyos.dev/T2429) (bug): Vyos cannot apply VLAN sub interface to bridge

# 3.3.619 2020-05-06

• [T2402](https://vyos.dev/T2402) (bug): Live ISO should warn when configuring that changes won't persist

### 3.3.620 2020-05-05

• [T1899](https://vyos.dev/T1899) (bug): Unionfs metadata folder is copied to the active configuration directory

### 3.3.621 2020-05-04

- [T2412](https://vyos.dev/T2412) (bug): ping flood does not work as unprivileged user
- [T701](https://vyos.dev/T701) (bug): LTE interface dosen't come up
- [T951](https://vyos.dev/T951) (bug): command 'isolate-stations true/false' does not make any changes in the hostapd.conf

#### 3.3.622 2020-05-03

- [T2420](https://vyos.dev/T2420) (feature): Update Linux Kernel to v4.19.120
- [T2406](https://vyos.dev/T2406) (feature): DHCPv6 CLI improvements
- [T2421](https://vyos.dev/T2421) (feature): Update WireGuard to Debian release 1.0.20200429-2\_bpo10+1

### 3.3.623 2020-05-02

- [T2414](https://vyos.dev/T2414) (feature): Improve runtime from Python numeric validator
- [T2413](https://vyos.dev/T2413) (feature): Update Linux Kernel to v4.19.119

## 3.3.624 2020-05-01

- [T2411](https://vyos.dev/T2411) (feature): op-mode: make "monitor traceroute" VRF aware
- [T2347](https://vyos.dev/T2347) (bug): During commit, any script output directed to stdout will contain path
- [T2239](https://vyos.dev/T2239) (default): build-vmware-image script ignores the predefined file path, uses the environment variable unconditionally.

# 3.3.625 2020-04-29

- [T2399](https://vyos.dev/T2399) (bug): op-mode "dhcp client leases" does not return leases
- [T2398](https://vyos.dev/T2398) (bug): op-mode "dhcp client leases interface" completion helper misses interfaces
- [T2394](https://vyos.dev/T2394) (feature): dhcpv6 client does not start
- [T2393](https://vyos.dev/T2393) (feature): dhclient: migrate from SysVinit to systemd
- [T2268](https://vyos.dev/T2268) (bug): DHCPv6 is broken

# 3.3.626 2020-04-28

• [T1227](https://vyos.dev/T1227) (bug): rip PW can't be set at interface config

### 3.3.627 2020-04-27

- [T2373](https://vyos.dev/T2373) (feature): Required auth options for pppoe-server
- [T1381](https://vyos.dev/T1381) (feature): Enable DHCP option 121 processing
- [T2010](https://vyos.dev/T2010) (bug): Reboot at reports wrong time or missing timezone

### 3.3.628 2020-04-26

- [T2386](https://vyos.dev/T2386) (bug): salt: upgrade to 2019.2 packages
- [T2385](https://vyos.dev/T2385) (bug): salt-minion: improve completion helpers
- [T2384](https://vyos.dev/T2384) (bug): salt-minion: log to syslog and remove custom logging option
- [T2383](https://vyos.dev/T2383) (feature): Update Linux Kernel to v4.19.118
- [T2382](https://vyos.dev/T2382) (bug): salt-minion: Throws KeyError on commit
- [T2350](https://vyos.dev/T2350) (bug): Interface geneve conf-mode error

## 3.3.629 2020-04-25

- [T2304](https://vyos.dev/T2304) (feature): "system login" add RADIUS VRF support
- [T1842](https://vyos.dev/T1842) (bug): Equuleus: "reboot at 04:00" command not working

### 3.3.630 2020-04-24

- [T2375](https://vyos.dev/T2375) (feature): WireGuard: throw exception if address and port are not given as both are mandatory
- [T2348](https://vyos.dev/T2348) (bug): On IPv6 address distribution and DHCPv6 bugs

# 3.3.631 2020-04-23

- [T2369](https://vyos.dev/T2369) (feature): VRF: can not leak interface route from default VRf to any other VRF
- [T2368](https://vyos.dev/T2368) (bug): VRF: missing completion helper when leaking to default table
- [T2374](https://vyos.dev/T2374) (bug): Tunnel interface can not be disabled
- [T2362](https://vyos.dev/T2362) (default): IPv6 link-local addresses missing due to EUI64 address code, causing router-advert not to work
- [T2345](https://vyos.dev/T2345) (default): IPv6 router-advert not working

### 3.3.632 2020-04-22

- [T2361](https://vyos.dev/T2361) (bug): Unable to delete VLAN vif interface
- [T2339](https://vyos.dev/T2339) (bug): OpenVPN: IPv4 no longer working after adding IPv6 support
- [T2331](https://vyos.dev/T2331) (bug): VRRP op-mode errors
- [T2320](https://vyos.dev/T2320) (bug): Wireguard creates non-existing interfaces in [op-mode].
- [T2096](https://vyos.dev/T2096) (feature): Provide "generate" and "show" commands via the http API
- [T2351](https://vyos.dev/T2351) (feature): Cleanup PPTP server implementation and CLI commands

#### 3.3.633 2020-04-21

- [T2341](https://vyos.dev/T2341) (bug): Pseudo-ethernet Interfaces Not Loaded on Boot
- [T2270](https://vyos.dev/T2270) (bug): using load with scp/sftp and a username and password does not work
- [T2255](https://vyos.dev/T2255) (bug): DNS forwarding op-mode error
- [T1907](https://vyos.dev/T1907) (bug): Traceback on a non-existent interface.
- [T2204](https://vyos.dev/T2204) (feature): Support tunnel source-interface
### 3.3.634 2020-04-20

- [T2335](https://vyos.dev/T2335) (bug): Unable to assign IPv6 from ISP
- [T2317](https://vyos.dev/T2317) (bug): l2tp overwriting ipsec config files
- [T2292](https://vyos.dev/T2292) (bug): Ensure graceful shutdown of vyos-http-api
- [T2344](https://vyos.dev/T2344) (bug): PPPoE server client static IP assignment silently fails

#### 3.3.635 2020-04-19

- [T2337](https://vyos.dev/T2337) (default): hw-id gone missing from interfaces after upgrade to 1. 3-rolling-202004191028
- [T2340](https://vyos.dev/T2340) (feature): Remove informational "sg" messages from syslog
- [T2338](https://vyos.dev/T2338) (bug): Can't delete static IPv6 route on vrf
- [T2336](https://vyos.dev/T2336) (bug): OpenVPN service fails to start
- [T2308](https://vyos.dev/T2308) (default): openvpn op-mode scripts broken after migrating to systemd service
- [T2185](https://vyos.dev/T2185) (default): Start daemons with systemd units instead of with start-stop-daemon

#### 3.3.636 2020-04-18

- [T2318](https://vyos.dev/T2318) (bug): dns-forwarding migration script breaks with invalid interface name
- [T2319](https://vyos.dev/T2319) (feature): Update Linux Kernel to v4.19.116
- [T2314](https://vyos.dev/T2314) (feature): Cleanup PPPoE server implementation and CLI commands
- [T2313](https://vyos.dev/T2313) (bug): Accel-PPP / PPPoEserver raises "Floating point exception" when not all limits are defined
- [T2312](https://vyos.dev/T2312) (feature): Use LED modules to enable more visible feedback on VyOS hardware chassis
- [T2306](https://vyos.dev/T2306) (feature): Add new cipher suites to the WiFi configuration
- [T2286](https://vyos.dev/T2286) (default): IPoE server vulnerability
- [T2224](https://vyos.dev/T2224) (feature): Update Linux Kernel to v4.19.114
- [T2110](https://vyos.dev/T2110) (feature): RADIUS: supply include file for radius config to have a uniform CLI
- [T2324](https://vyos.dev/T2324) (feature): Cleanup IPoE server implementation and CLI commands

### 3.3.637 2020-04-17

- [T2275](https://vyos.dev/T2275) (bug): flow-accounting broken in rolling
- [T2256](https://vyos.dev/T2256) (feature): Accel-ppp op-mode syntax

### 3.3.638 2020-04-16

- [T2295](https://vyos.dev/T2295) (bug): Passwords with Special Characters Broken
- [T2305](https://vyos.dev/T2305) (feature): Add release name to "show version" command
- [T2235](https://vyos.dev/T2235) (default): OpenVPN server client IP doesn't reserve that IP in the pool
- [T149](https://vyos.dev/T149) (feature): IPv6 support in OpenVPN tunnel

#### 3.3.639 2020-04-15

- [T2293](https://vyos.dev/T2293) (bug): OpenVPN: UnboundLocalError after merging server\_network PullRequest
- [T2298](https://vyos.dev/T2298) (bug): Errors PDNS with name-server set

#### 3.3.640 2020-04-14

• [T2213](https://vyos.dev/T2213) (bug): vyos-1x: WiFi mode ieee80211ac should also activate ieee80211n

### 3.3.641 2020-04-13

- [T2283](https://vyos.dev/T2283) (default): openvpn not starting: ccd path in template not moved to /run/ openvpn/ccd
- [T2236](https://vyos.dev/T2236) (bug): DMVPN broken after tunnel rewrite to XML/Python
- [T2284](https://vyos.dev/T2284) (default): Upgrade ddclient to 3.9.1 which also brings systemd files
- [T2282](https://vyos.dev/T2282) (feature): Clarify hw-id in ethernet and wireless interface nodes
- [T611](https://vyos.dev/T611) (feature): Static route syntax should reflect `ip` command routing capabilities, if possible.

#### 3.3.642 2020-04-12

- [T2273](https://vyos.dev/T2273) (default): OpenVPN no longer starts in latest rolling, migrate to systemd
- [T2263](https://vyos.dev/T2263) (feature): Reset feature for SSTP sessions
- [T2262](https://vyos.dev/T2262) (bug): Broken reset commands for pptp and l2tp
- [T2031](https://vyos.dev/T2031) (bug): pseudo-ethernet link interface cannot be changed

#### 3.3.643 2020-04-11

- [T2264](https://vyos.dev/T2264) (feature): l2tp: cleanup CLI definition
- [T2233](https://vyos.dev/T2233) (bug): Typos in wlanX.cfg
- [T2238](https://vyos.dev/T2238) (bug): After re-writing list\_interfaces.py to use Interfaces() pseudo-ethernet is missing

### 3.3.644 2020-04-10

- [T2265](https://vyos.dev/T2265) (feature): DHCP to be an attribute of the class instead of a inheritance
- [T2261](https://vyos.dev/T2261) (bug): "client-config-dir" not being set for openvpn
- [T2248](https://vyos.dev/T2248) (bug): PPPoE Broken in Latest 1.3 Rolling (1.3-rolling-202004070629)
- [T1629](https://vyos.dev/T1629) (bug): IP addresses configured on vif-s interfaces are not added to the system
- [T2266](https://vyos.dev/T2266) (default): openvpn bridged client-server doesn't work (validation error)
- [T2253](https://vyos.dev/T2253) (default): Fix use of cmd in merge config and remote function helpers

#### 3.3.645 2020-04-09

- [T2260](https://vyos.dev/T2260) (feature): vxlan, pseudo-ethernet: convert link nodes to source-interface
- [T2172](https://vyos.dev/T2172) (feature): Enable conf VXLAN without remote address
- [T2237](https://vyos.dev/T2237) (bug): l2tp, pptp, pppoe wrong chap-secrets file

#### 3.3.646 2020-04-08

- [T2244](https://vyos.dev/T2244) (feature): WireGuard: cleanup Python implementation and reduce amount of boilerplate code
- [T2186](https://vyos.dev/T2186) (feature): Provide more information to the user when a traceback is reported to the user
- [T2246](https://vyos.dev/T2246) (bug): LLDP op-mode error
- [T2240](https://vyos.dev/T2240) (feature): Support for bind vif-c interfaces into VRFs
- [T2160](https://vyos.dev/T2160) (feature): Allow restricting HTTP API to specific virtual hosts
- [T2247](https://vyos.dev/T2247) (feature): WireGuard: add VRF support

#### 3.3.647 2020-04-05

- [T2212](https://vyos.dev/T2212) (bug): vyos-1x: WiFi card antenna count not set accordingly
- [T2230](https://vyos.dev/T2230) (feature): Split out inlined Jina2 template to data/templates folder
- [T2206](https://vyos.dev/T2206) (feature): Split WireGuard endpoint into proper host and port nodes

#### 3.3.648 2020-04-04

- [T2158](https://vyos.dev/T2158) (bug): Commit fails if ethernet interface doesn't support flow control (pause)
- [T2221](https://vyos.dev/T2221) (bug): Ability to remove a VRF that has a next-hop-vrf as target
- [T2211](https://vyos.dev/T2211) (bug): vyos-1x: VHT channel width not set accordingly
- [T2208](https://vyos.dev/T2208) (bug): vyos-1x: commit on interfaces wireless wlanX capabilities vht link-adaptation (both|unsolicited) fails
- [T2183](https://vyos.dev/T2183) (bug): A number of bugs with wireguard script due to interface rearrangement
- [T2104](https://vyos.dev/T2104) (default): ifconfig.py size
- [T2028](https://vyos.dev/T2028) (feature): Convert "interfaces tunnel" to new XML/Python representation
- [T2219](https://vyos.dev/T2219) (bug): VRF default route of PPPoE and WWAN interfaces do not get added into proper routing table
- [T2222](https://vyos.dev/T2222) (default): openvpn: requires "multihome" option to listen on all addresses with udp protocol

### 3.3.649 2020-04-02

- [T2072](https://vyos.dev/T2072) (bug): Shell autocomplete of option (config node) with quoted value doesn't work
- [T1823](https://vyos.dev/T1823) (feature): l2tpv3 interface migration fails
- [T2202](https://vyos.dev/T2202) (feature): Update PowerDNS recursor to 4.2 series
- [T2200](https://vyos.dev/T2200) (feature): Add VRF support on wirelessmodem interfaces

#### 3.3.650 2020-03-31

- [T2166](https://vyos.dev/T2166) (bug): Broken proxy-arp on vif
- [T2180](https://vyos.dev/T2180) (bug): get\_config\_dict should be independent of CLI edit level
- [T2053](https://vyos.dev/T2053) (default): Update vyos-load-config.py for version string syntax change
- [T2052](https://vyos.dev/T2052) (default): Update vyos-merge-config.py for version string syntax change
- [T2144](https://vyos.dev/T2144) (default): vyos-build: docker: selection of text in the terminal still selects it in vim (mouse isn't completely disabled)

#### 3.3.651 2020-03-30

- [T2176](https://vyos.dev/T2176) (default): 'WiFiIf' object has no attribute 'set\_state'
- [T2029](https://vyos.dev/T2029) (feature): Switch to new syntax for config file component versions

### 3.3.652 2020-03-29

- [T2178](https://vyos.dev/T2178) (bug): VRF interface don't get removed when VRF is deleted
- [T2170](https://vyos.dev/T2170) (feature): Add ability to create static route from default to VRF
- [T1831](https://vyos.dev/T1831) (feature): Denest IPv6 router-advert from Interfaces to general service

#### 3.3.653 2020-03-28

- [T2167](https://vyos.dev/T2167) (bug): vyos.ifconfig.get\_mac() broken
- [T2151](https://vyos.dev/T2151) (default): wireless: can't delete interface present in config but not present in system
- [T1988](https://vyos.dev/T1988) (feature): Migrate wirelessmodem to new XML/Python style interface

### 3.3.654 2020-03-27

- [T2164](https://vyos.dev/T2164) (bug): Package libstrongswan-standard-plugins missing from image
- [T2105](https://vyos.dev/T2105) (bug): wireless: not possible to disabled wlan0
- [T2169](https://vyos.dev/T2169) (default): Remove redundant use of show\_config in vyos-merge-config

### 3.3.655 2020-03-26

- [T2162](https://vyos.dev/T2162) (default): migration script for router-advert sets link-mtu 0 on bridge interfaces
- [T1735](https://vyos.dev/T1735) (bug): Issue in "show vpn ipsec/ike sa" output with ipsec encryption algorithm aes128gcm128/aes256gcm128/chacha etc

### 3.3.656 2020-03-25

- [T2148](https://vyos.dev/T2148) (default): openvpn: setting "server client" config without "server client ip" results in ValueError: '' does not appear to be an IPv4 or IPv6 address
- [T2146](https://vyos.dev/T2146) (default): openvpn: "delete server client" doesn't delete the corresponding ccd configs

### 3.3.657 2020-03-24

- [T2157](https://vyos.dev/T2157) (default): Organize service https listen-address/listen-port/server-name under 'virtual-host' node
- [T1845](https://vyos.dev/T1845) (bug): syslog host no longer accepts a port

### 3.3.658 2020-03-22

- [T2150](https://vyos.dev/T2150) (feature): SSTP ssl certificates can only be stored in /config/user-data/sstp
- [T2149](https://vyos.dev/T2149) (feature): Update Linux Kernel to v4.19.112
- [T476](https://vyos.dev/T476) (enhancment): Update the base system to Debian 10 (Buster)

### 3.3.659 2020-03-21

- [T2142](https://vyos.dev/T2142) (bug): vyos-build: Add required packages and step to build-GCE-image script
- [T1870](https://vyos.dev/T1870) (feature): Extend Pipeline scripts to support PullRequests

### 3.3.660 2020-03-20

- [T2006](https://vyos.dev/T2006) (bug): SSTP RADIUS CLI accepts invalid values
- [T2140](https://vyos.dev/T2140) (default): openvpn: tls file check function checkCertHeader returns True even when no match is found
- [T2007](https://vyos.dev/T2007) (feature): SSTP accepts client MTU up to 16384 bytes
- [T2008](https://vyos.dev/T2008) (feature): Adjustment of SSTP CLI to be more consistent to the rest of VyOS

#### 3.3.661 2020-03-19

- [T2135](https://vyos.dev/T2135) (bug): Login banner missing spacing now
- [T2132](https://vyos.dev/T2132) (feature): Document kernel boot parameter 'vyos-config-debug'
- [T1744](https://vyos.dev/T1744) (default): Config load fails in ConfigTree with ValueError: Failed to parse config: lexing: empty token

### 3.3.662 2020-03-17

• [T2134](https://vyos.dev/T2134) (bug): VXLAN: `NameError: name 'config' is not defined`

#### 3.3.663 2020-03-16

• [T2131](https://vyos.dev/T2131) (feature): Improve syslog remote host CLI definition

#### 3.3.664 2020-03-15

- [T2122](https://vyos.dev/T2122) (feature): Update Intel out-of-tree drivers to latest version(s)
- [T2121](https://vyos.dev/T2121) (feature): Update Linux Kernel to v4.19.109
- [T2119](https://vyos.dev/T2119) (bug): Error on boot when removing ethernet interface from VM

#### 3.3.665 2020-03-14

• [T834](https://vyos.dev/T834) (feature): New L2TP server implementation based on accel-ppp

#### 3.3.666 2020-03-13

• [T1622](https://vyos.dev/T1622) (default): Add failsafe and back trace to boot config loader

### 3.3.667 2020-03-11

- [T1961](https://vyos.dev/T1961) (bug): VXLAN fails to commit due to non-existent variable, broken MTU
- [T2084](https://vyos.dev/T2084) (default): conntrack-tools package build error for current/equuleus

#### 3.3.668 2020-03-10

• [T1331](https://vyos.dev/T1331) (bug): DNS stops working

#### 3.3.669 2020-03-09

- [T2111](https://vyos.dev/T2111) (feature): VRF add route leaking support
- [T2109](https://vyos.dev/T2109) (bug): Ping by name broken in VyOS 1.3-rolling-202003080217
- [T2065](https://vyos.dev/T2065) (bug): VyOS 1.3 Don't set daemon in openvpn-{intf}.conf file
- [T31](https://vyos.dev/T31) (feature): Add VRF support

### 3.3.670 2020-03-08

- [T1954](https://vyos.dev/T1954) (bug): Having `system login radius` configured causes exponentially long boot times
- [T1760](https://vyos.dev/T1760) (bug): RADIUS shared secret is not redacted from "show configuration" op mode command

### 3.3.671 2020-03-07

• [T2107](https://vyos.dev/T2107) (bug): Wireless interfaces do not work in station mode without security

#### 3.3.672 2020-03-05

• [T2074](https://vyos.dev/T2074) (bug): VyOS docker container: Cannot configure ethernet interface

### 3.3.673 2020-03-04

• [T2098](https://vyos.dev/T2098) (bug): Wrong call to cli-shell-api in generated op-mode templates for path completion helper

### 3.3.674 2020-03-03

• [T2095](https://vyos.dev/T2095) (bug): Copy command errors out

### 3.3.675 2020-03-01

- [T2082](https://vyos.dev/T2082) (bug): WireGuard broken after merging T2057
- [T2089](https://vyos.dev/T2089) (feature): RADIUS: do not query servers when commit is running started from a non RADIUS user
- [T2086](https://vyos.dev/T2086) (feature): Move sudo session open/close log entries to auth.log

### 3.3.676 2020-02-29

• [T2046](https://vyos.dev/T2046) (feature): allowing sub-classes of Interface to redefine how the interface is created

### 3.3.677 2020-02-28

- [T2083](https://vyos.dev/T2083) (default): vyos-build: build-packages fails at mdns-repeater due to wrong branch
- [T2080](https://vyos.dev/T2080) (default): traffic-policy shaper error when setting bandwidth

### 3.3.678 2020-02-27

- [T2075](https://vyos.dev/T2075) (feature): Add support for OpenVPN tls-crypt file option
- [T2068](https://vyos.dev/T2068) (feature): Update Linux Kernel to v4.19.105
- [T1703](https://vyos.dev/T1703) (default): Macvlan PPPoE support
- [T2078](https://vyos.dev/T2078) (feature): Kernel: remove unused RAID functions 5,6,10,jbod,dm

### 3.3.679 2020-02-25

- [T2070](https://vyos.dev/T2070) (feature): Rewrite (dis-)connect op-mode commands in XML and Python
- [T2071](https://vyos.dev/T2071) (feature): Add possibility to temporary disable a RADIUS server used for system login

### 3.3.680 2020-02-23

- [T2055](https://vyos.dev/T2055) (feature): Remove IPv6 router-advert options for PPPoE
- [T1318](https://vyos.dev/T1318) (feature): PPPoE client CLI redesign

### 3.3.681 2020-02-22

• [T2063](https://vyos.dev/T2063) (feature): vyos-salt-minion package is missing from vyos-world

#### 3.3.682 2020-02-20

• [T1969](https://vyos.dev/T1969) (default): OSPF with WireGuard cause Route Inactive

### 3.3.683 2020-02-18

• [T2034](https://vyos.dev/T2034) (default): Removal of interfaces loopback lo removed 127.0.0.1 and ::1

#### 3.3.684 2020-02-17

- [T2047](https://vyos.dev/T2047) (feature): Update Linux Kernel to v4.19.104
- [T2048](https://vyos.dev/T2048) (bug): ISO boot fails when wireless adapter is present

### 3.3.685 2020-02-16

- [T2043](https://vyos.dev/T2043) (bug): Bond VLANs can't be extended on the fly
- [T2030](https://vyos.dev/T2030) (bug): Bond doesn't survive reboot
- [T1992](https://vyos.dev/T1992) (bug): Adding vlan on a bond resets all BGP connections on same bond
- [T1908](https://vyos.dev/T1908) (feature): Add zone option for Cloudflare DDNS
- [T1246](https://vyos.dev/T1246) (bug): VyOS 1.2.0 "openvpn-options" configuration does not allow quotes in values

#### 3.3.686 2020-02-15

- [T2042](https://vyos.dev/T2042) (bug): Error on reboot after deleting "service snmp" and not "service lldp snmp enable"
- [T2041](https://vyos.dev/T2041) (bug): Adding non existent bond interface raises exception

### 3.3.687 2020-02-14

- [T2039](https://vyos.dev/T2039) (bug): Wrong system type displayed in show version
- [T2040](https://vyos.dev/T2040) (bug): vyos-http-api-server should reload Config in all routes

### 3.3.688 2020-02-13

- [T2033](https://vyos.dev/T2033) (feature): Drop vyos-replace package
- [T1635](https://vyos.dev/T1635) (feature): Rewrite interface pseudo-ethernet in new XML/Python style

### 3.3.689 2020-02-10

• [T2024](https://vyos.dev/T2024) (feature): Migrate "system login banner" to XML/Python

### 3.3.690 2020-02-09

- [T2022](https://vyos.dev/T2022) (bug): When RADIUS config is active, local logins won't work
- [T2020](https://vyos.dev/T2020) (default): Unable to log in after upgrade to 1.3-rolling-202002080217
- [T1931](https://vyos.dev/T1931) (bug): Enabling SNMP commit error

### 3.3.691 2020-02-05

- [T1948](https://vyos.dev/T1948) (bug): RADIUS login broken in 1.3
- [T1990](https://vyos.dev/T1990) (feature): Migrate "system login" to XML/Python representation
- [T1585](https://vyos.dev/T1585) (default): Add letsencrypt/certbot support for 'service https'

#### 3.3.692 2020-02-04

• [T1965](https://vyos.dev/T1965) (bug): VyOS-1.3: ping no longer supports specifying interface or source

### 3.3.693 2020-02-02

- [T2011](https://vyos.dev/T2011) (feature): Update Linux Kernel to v4.19.101
- [T640](https://vyos.dev/T640) (bug): Images no longer work when built without "recommended" packages

### 3.3.694 2020-02-01

- [T2009](https://vyos.dev/T2009) (bug): Ethernet Interface always stays down
- [T1989](https://vyos.dev/T1989) (bug): conf.get\_config\_dict() throws exception

### 3.3.695 2020-01-31

- [T1768](https://vyos.dev/T1768) (bug): PPtP vyos.config rewrite
- [T2002](https://vyos.dev/T2002) (bug): VLAN interfaces try to be enabled even if parent interface is A/D

### 3.3.696 2020-01-30

- [T1994](https://vyos.dev/T1994) (default): lldpd not bound to specified interfaces Fix jinja template
- [T1896](https://vyos.dev/T1896) (enhancment): Remove LLDP-MED civic\_based location information
- [T1724](https://vyos.dev/T1724) (feature): wireguard add endpoint check in verify()

### 3.3.697 2020-01-29

- [T1996](https://vyos.dev/T1996) (feature): Update Linux Kernel to 4.19.99
- [T1862](https://vyos.dev/T1862) (default): Use regex pattern \s+ to split strings on whitespace in Python 3.7
- [T1755](https://vyos.dev/T1755) (bug): Python KeyError exceptions raised with 'show vpn ipsec sa' command under use of certain IPSEC cipher suites
- [T1747](https://vyos.dev/T1747) (bug): L2TP breaks after upgrading to VyOS 1.2-rolling-201910180117 [issue report and proposed solution]
- [T1664](https://vyos.dev/T1664) (bug): Ipoe with bond per vlan don't work
- [T1895](https://vyos.dev/T1895) (feature): There is not restriction on selection of syslog facility
- [T1670](https://vyos.dev/T1670) (feature): OpenVPN option for tls-auth

#### 3.3.698 2020-01-26

- [T1937](https://vyos.dev/T1937) (bug): snmpd throwing a tremendous amount of errors
- [T1767](https://vyos.dev/T1767) (bug): IPoE vyos.config rewrite
- [T1765](https://vyos.dev/T1765) (bug): wireguard vyos.config rewrite

#### 3.3.699 2020-01-24

• [T1975](https://vyos.dev/T1975) (bug): OpenVPN tap devices won't come up automatically

### 3.3.700 2020-01-23

• [T1766](https://vyos.dev/T1766) (bug): service-pppoe - vyos.config rewrite

### 3.3.701 2020-01-21

- [T1784](https://vyos.dev/T1784) (bug): DMVPN with IPSec does not work in HUB mode
- [T1977](https://vyos.dev/T1977) (bug): webproxy error on fresh install

### 3.3.702 2020-01-18

- [T1830](https://vyos.dev/T1830) (feature): 1.3-rolling boots to GRUB prompt post-install on UEFI systems
- [T1940](https://vyos.dev/T1940) (bug): EFI Fresh Install fails to boot, 4K Sector Drives Fail to boot EFI

#### 3.3.703 2020-01-16

• [T1880](https://vyos.dev/T1880) (default): "A stop job is running for live-tools - System Support Scripts" hangs, times out when shutting down equuleus live iso

### 3.3.704 2020-01-15

• [T1959](https://vyos.dev/T1959) (bug): Error message when adding IPSec VPN

#### 3.3.705 2020-01-09

- [T1955](https://vyos.dev/T1955) (feature): snmp cli config val\_help missing
- [T1813](https://vyos.dev/T1813) (bug): error in generated /etc/hosts file

#### 3.3.706 2020-01-08

• [T1946](https://vyos.dev/T1946) (bug): Recovery ifname for PPtP remote-access

#### 3.3.707 2020-01-03

• [T1939](https://vyos.dev/T1939) (feature): Provide abstraction for interface "ip" options

### 3.3.708 2020-01-01

• [T1779](https://vyos.dev/T1779) (bug): Tunnel interfaces aren't suggested as being available for bridging

#### 3.3.709 2019-12-31

- [T1654](https://vyos.dev/T1654) (bug): sFlow: multiple "sflow server" not work, and "disable-imt" could break configuration
- [T1923](https://vyos.dev/T1923) (feature): Migrate L2TPv3 interface to XML/Python

### 3.3.710 2019-12-30

- [T1920](https://vyos.dev/T1920) (bug): beep: Error: Running under sudo, which is not supported for security reasons.
- [T1918](https://vyos.dev/T1918) (bug): l2tp / ipsec config broken in latest daily
- [T1897](https://vyos.dev/T1897) (bug): IPSec 1.2 to 1.3 migration failed
- [T1921](https://vyos.dev/T1921) (bug): snmp: VyOS options no longer recognized
- [T1922](https://vyos.dev/T1922) (feature): Add VXLAN IPv6 support
- [T1919](https://vyos.dev/T1919) (feature): Migrate "system options" to XML/Python representation

### 3.3.711 2019-12-28

- [T1916](https://vyos.dev/T1916) (feature): Update Linux Kernel to v4.19.91
- [T1915](https://vyos.dev/T1915) (bug): Remove "system ipv6 blacklist" option
- [T1912](https://vyos.dev/T1912) (feature): Migrate "system (ip|ipv6)" to XML/Python representation

### 3.3.712 2019-12-27

• [T1910](https://vyos.dev/T1910) (bug): Invalid parmissions on latest 1.3 rolling ISO images

### 3.3.713 2019-12-26

- [T1794](https://vyos.dev/T1794) (bug): Interface description can't contain a colon
- [T1906](https://vyos.dev/T1906) (feature): Migrate "system time-zone" configuration to XML/Python

#### 3.3.714 2019-12-23

- [T1898](https://vyos.dev/T1898) (enhancment): Support multiple IPv4/IPv6 LLDP management addresses
- [T1878](https://vyos.dev/T1878) (bug): accel-ppp: pppoe single-session option implementation

### 3.3.715 2019-12-22

• [T393](https://vyos.dev/T393) (enhancment): Migrate vyatta-lldpd to vyos-1x

### 3.3.716 2019-12-20

- [T1892](https://vyos.dev/T1892) (default): vyos-build: Do not install recommends in docker image [enhancement]
- [T1411](https://vyos.dev/T1411) (enhancment): equuleus: buster: vyatta-ravpn: libfreeradius-client2 is missing in buster

### 3.3.717 2019-12-19

• [T1873](https://vyos.dev/T1873) (default): DHCP server fails to start due to a change in isc-dhcp-server init scripts

### 3.3.718 2019-12-18

- [T1889](https://vyos.dev/T1889) (bug): Error building docker build image
- [T1132](https://vyos.dev/T1132) (default): Build on Debian Buster

### 3.3.719 2019-12-17

- [T1886](https://vyos.dev/T1886) (feature): Update Linux Kernel to v4.19.89
- [T1887](https://vyos.dev/T1887) (feature): Update WireGuard to Debian release 0.0.20191212-1

### 3.3.720 2019-12-13

• [T1861](https://vyos.dev/T1861) (default): hosts lost after modified static-host-mapping

#### 3.3.721 2019-12-10

• [T1843](https://vyos.dev/T1843) (feature): Add GCC preprocessor support for XML files

#### 3.3.722 2019-12-08

• [T1566](https://vyos.dev/T1566) (feature): Extend L2TP/IPSec server with IPv6

### 3.3.723 2019-12-07

• [T1714](https://vyos.dev/T1714) (bug): Disable DHCP Nameservers Not Working

### 3.3.724 2019-12-06

- [T1860](https://vyos.dev/T1860) (feature): Update WireGuard to Debian release 0.0.20191127-2
- [T1859](https://vyos.dev/T1859) (feature): Update Linux Kernel to v4.19.88
- [T1854](https://vyos.dev/T1854) (bug): Dynamic DNS configuration cannot be deleted
- [T1849](https://vyos.dev/T1849) (bug): DHCPv6 client does not start
- [T1169](https://vyos.dev/T1169) (bug): LLDP potentially broken
- [T586](https://vyos.dev/T586) (bug): Cannot add ethernet vif-s vif-c interface to bridge-group

### 3.3.725 2019-12-05

• [T1847](https://vyos.dev/T1847) (bug): set\_level incorrectly handles path given as empty string

#### 3.3.726 2019-12-04

- [T1787](https://vyos.dev/T1787) (default): Failed config migration from V1.2.3 to 1.2-rolling-201911030217
- [T1212](https://vyos.dev/T1212) (bug): IPSec Tunnel to Cisco ASA drops reliably after 4.2GB transferred
- [T1704](https://vyos.dev/T1704) (feature): OpenVPN Add support for ncp-ciphers

#### 3.3.727 2019-12-03

- [T1782](https://vyos.dev/T1782) (bug): pppoe0: showing as "Coming up"
- [T1801](https://vyos.dev/T1801) (bug): Unescaped backslashes in config values cause configuration failure

#### 3.3.728 2019-12-02

• [T1840](https://vyos.dev/T1840) (bug): PPPoE doesn't not rename pppX to pppoeX

#### 3.3.729 2019-11-25

• [T1824](https://vyos.dev/T1824) (bug): Permission denied: '/opt/vyatta/etc/config/vyos-migrate.log'

### 3.3.730 2019-11-24

- [T1673](https://vyos.dev/T1673) (bug): vif bridge-group not migrated to bridge member interface
- [T1799](https://vyos.dev/T1799) (feature): Add support for GENEVE (Generic Network Virtualization Encapsulation)

### 3.3.731 2019-11-23

• [T1627](https://vyos.dev/T1627) (feature): Rewrite wireless interface in new style XML syntax

#### 3.3.732 2019-11-21

- [T1818](https://vyos.dev/T1818) (default): Print name of migration script on failure
- [T1814](https://vyos.dev/T1814) (default): Add log of migration scripts run during config migration

### 3.3.733 2019-11-14

- [T1710](https://vyos.dev/T1710) (default): [equuleus] buster: add patch to fix live-build missing key error
- [T1804](https://vyos.dev/T1804) (default): Add python3-psutil to docker image
- [T1736](https://vyos.dev/T1736) (default): Decide on best practice for patching live-team packages for VyOS build system
- [T1424](https://vyos.dev/T1424) (default): Rewrite the config load script

### 3.3.734 2019-11-11

• [T1793](https://vyos.dev/T1793) (feature): Editing description on an interface causes BGP sessions to reset on commit

### 3.3.735 2019-11-10

• [T1791](https://vyos.dev/T1791) (feature): Update Linux Kernel to 4.19.82

#### 3.3.736 2019-11-08

• [T1789](https://vyos.dev/T1789) (bug): ddclient not working with generated RFC2136 / nsupdate config

### 3.3.737 2019-11-03

- [T1777](https://vyos.dev/T1777) (bug): Bonding interface MAC address mismatch after reboot
- [T1752](https://vyos.dev/T1752) (bug): PPPoE does not automatically start on boot

#### 3.3.738 2019-11-02

• [T1783](https://vyos.dev/T1783) (bug): Interface can't unpin from bridge

#### 3.3.739 2019-10-22

• [T1756](https://vyos.dev/T1756) (feature): Modify output to be more useful - Wireguard

#### 3.3.740 2019-10-21

• [T1741](https://vyos.dev/T1741) (feature): Add system wide proxy setting

### 3.3.741 2019-10-19

- [T1746](https://vyos.dev/T1746) (bug): 201910180117 fails startup with 'Permission Denied' errors
- [T1743](https://vyos.dev/T1743) (default): equuleus: remove references to SSH key type "rsa1" deprecated in Debian Buster

### 3.3.742 2019-10-18

- [T1712](https://vyos.dev/T1712) (default): DHCP client sometimes doesn't start
- [T1604](https://vyos.dev/T1604) (enhancment): equuleus: buster: vbash: tab completion breaks

### 3.3.743 2019-10-11

• [T1723](https://vyos.dev/T1723) (bug): wireguard - Interface wg01 could not be brought up in time

#### 3.3.744 2019-10-09

- [T1719](https://vyos.dev/T1719) (feature): ssh deprecated options
- [T1718](https://vyos.dev/T1718) (bug): ISO check in /opt/vyatta/sbin/install-image faulty
- [T1682](https://vyos.dev/T1682) (feature): Migrate to new Jenkins Pipeline script

#### 3.3.745 2019-10-08

• [T1717](https://vyos.dev/T1717) (bug): disable multiple daemons to autostart at boot

### 3.3.746 2019-10-06

• [T1713](https://vyos.dev/T1713) (feature): Remove deprecated packages no longer required after migration to Accel-PPP

#### 3.3.747 2019-10-03

• [T1689](https://vyos.dev/T1689) (feature): "reset openvpn" op-mode command should terminate and restart OpenVPN process

#### 3.3.748 2019-10-01

• [T1706](https://vyos.dev/T1706) (bug): wireguard broken in latest rolling

### 3.3.749 2019-09-30

• [T1688](https://vyos.dev/T1688) (feature): OpenVPN - Add new cipher aes-(128|192|256)-gcm

#### 3.3.750 2019-09-28

- [T1696](https://vyos.dev/T1696) (bug): NTP Tests fail when building vyos-1x
- [T1512](https://vyos.dev/T1512) (bug): vyos 1.2 openvpn client names with spaces created incorrectly

#### 3.3.751 2019-09-27

- [T1681](https://vyos.dev/T1681) (feature): cleanup wireguard code since tagnodes are now visible
- [T1695](https://vyos.dev/T1695) (bug): Syntax error in interface-dummy.py

#### 3.3.752 2019-09-26

- [T1692](https://vyos.dev/T1692) (bug): ipoe-server verify function error
- [T1691](https://vyos.dev/T1691) (bug): OpenVPN Commiting config when OpenVPN peer/server not available makes commit hang
- [T1690](https://vyos.dev/T1690) (feature): restart op-mode commands for 'service (pppoe|ipoe)-server'

#### 3.3.753 2019-09-25

• [T1672](https://vyos.dev/T1672) (bug): Wireguard keys not automatically moved

### 3.3.754 2019-09-23

- [T1679](https://vyos.dev/T1679) (bug): during bootup: invalid literal for int() with base 10
- [T1680](https://vyos.dev/T1680) (feature): DHCP client does not release IP address on exit/deletion

### 3.3.755 2019-09-21

- [T1676](https://vyos.dev/T1676) (default): [equuleus] buster: update GRUB boot parameters during upgrade
- [T1637](https://vyos.dev/T1637) (feature): Rewrite ethernet interface in new style XML syntax
- [T1675](https://vyos.dev/T1675) (feature): OpenVPN Specify minimum TLS version

### 3.3.756 2019-09-20

• [T1602](https://vyos.dev/T1602) (default): equuleus: buster: add live build apt options for choosing vyos packages

#### 3.3.757 2019-09-19

• [T1666](https://vyos.dev/T1666) (feature): Deleting a bond will place member interfaces into A/D state

### 3.3.758 2019-09-17

• [T239](https://vyos.dev/T239) (bug): Improve documentation for the firewall all-ping setting

### 3.3.759 2019-09-16

• [T1040](https://vyos.dev/T1040) (default): rc.local is executed too early

### 3.3.760 2019-09-15

- [T1662](https://vyos.dev/T1662) (default): openvpn: 'show openvpn client' error
- [T1661](https://vyos.dev/T1661) (default): openvpn: wrong checking for existence cert files
- [T1630](https://vyos.dev/T1630) (bug): OpenVPN after changing it from root to nobody (unprivileged user) cant add routes

### 3.3.761 2019-09-13

- [T1660](https://vyos.dev/T1660) (bug): Bonding dont't work on VyOS 1.2-rolling-201909120338
- [T1655](https://vyos.dev/T1655) (enhancment): equuleus: buster: arm: vyos-accel-ppp build failes because of filename hardcoded as x86\_64 in debian/rules

### 3.3.762 2019-09-12

- [T1572](https://vyos.dev/T1572) (feature): Wireguard keyPair per interface
- [T1545](https://vyos.dev/T1545) (bug): IPSEC vti issue

### 3.3.763 2019-09-10

- [T1650](https://vyos.dev/T1650) (feature): implement wireguard default key removal
- [T1649](https://vyos.dev/T1649) (feature): feature documentation different keypairs per interface
- [T1648](https://vyos.dev/T1648) (feature): add cli command 'delete wireguard named-key <key>'

### 3.3.764 2019-09-09

• [T1639](https://vyos.dev/T1639) (bug): wireguard pubkey change error

#### 3.3.765 2019-09-07

• [T1640](https://vyos.dev/T1640) (feature): Update Linux Kernel to v4.19.70

### 3.3.766 2019-09-06

- [T1624](https://vyos.dev/T1624) (bug): Failed to set up config session
- [T1636](https://vyos.dev/T1636) (feature): Rewrite VXLAN in new style XML/Python
- [T1479](https://vyos.dev/T1479) (bug): libvyosconfig error reporting doesn't include line numbers
- [T808](https://vyos.dev/T808) (feature): replace lighthttpd with nginx
- [T1478](https://vyos.dev/T1478) (bug): libvyosconfig parser does not support escaped quotes inside single-quoted strings

### 3.3.767 2019-09-04

- [T1632](https://vyos.dev/T1632) (bug): OpenVPN 'push' options with quotes
- [T1631](https://vyos.dev/T1631) (bug): Multiple push-route options cause error generating openvpn configuration
- [T1557](https://vyos.dev/T1557) (feature): Create generic abstraction for configuring interfaces e.g. IP address
- [T1628](https://vyos.dev/T1628) (feature): Adopt WireGuard configuration script to new vyos.ifconfig class
- [T1614](https://vyos.dev/T1614) (feature): Rewrite bonding interface in new style XML syntax

#### 3.3.768 2019-09-02

• [T1621](https://vyos.dev/T1621) (default): Rewrite the rest of trivial vyatta-op commands to new syntax

#### 3.3.769 2019-08-31

• [T1456](https://vyos.dev/T1456) (bug): Port group cannot be configured if the same port is configured as standalone and inside a range

### 3.3.770 2019-08-28

• [T1615](https://vyos.dev/T1615) (feature): After migration to pyroute2 the address DHCP statement is no longer covered

### 3.3.771 2019-08-27

- [T1617](https://vyos.dev/T1617) (default): OpenVPN push route failure
- [T1250](https://vyos.dev/T1250) (bug): FRR not setting default gateway from DHCP

### 3.3.772 2019-08-26

- [T1591](https://vyos.dev/T1591) (bug): OpenVPN "run show openvpn client status" does not work
- [T1608](https://vyos.dev/T1608) (feature): bridge: Bridge adding non existing interfaces is allowed but does not work
- [T1548](https://vyos.dev/T1548) (feature): Rewrite OpenVPN interface/op-commands in new style XML/Python
- [T1607](https://vyos.dev/T1607) (default): Convert 'reset conntrack' and 'reset ip[v6] cache' operations from vyatta-op to new syntax

### 3.3.773 2019-08-25

• [T1611](https://vyos.dev/T1611) (default): Migration to latest rolling fails with vyos.configtree. ConfigTreeError: Path [b'interfaces bridge br0 igmp-snooping querier'] doesn't exist

### 3.3.774 2019-08-23

• [T1606](https://vyos.dev/T1606) (bug): Rolling release no longer boots after adding hostname daemon

### 3.3.775 2019-08-21

- [T1601](https://vyos.dev/T1601) (feature): Rewrite loopback interface type with new style XML/Python interface
- [T1596](https://vyos.dev/T1596) (default): Convert 'telnet' and 'traceroute' vyatta-op commands to new syntax

### 3.3.776 2019-08-20

• [T1595](https://vyos.dev/T1595) (feature): Migrate deprecated "service dns forwarding listen-on" to listen-address

### 3.3.777 2019-08-19

- [T1580](https://vyos.dev/T1580) (feature): Rewrite dummy interface type with new style XML/Python interface
- [T1590](https://vyos.dev/T1590) (default): Convert 'show system' operations from vyatta-op to python/xml syntax

### 3.3.778 2019-08-17

• [T1592](https://vyos.dev/T1592) (feature): Update Linux Kernel to v4.19.67

### 3.3.779 2019-08-15

• [T1584](https://vyos.dev/T1584) (default): equuleus: buster: add consistent grub options for predictable interface names

### 3.3.780 2019-08-13

• [T1556](https://vyos.dev/T1556) (feature): Rewrite Bridge in new style XML syntax

### 3.3.781 2019-08-09

• [T1569](https://vyos.dev/T1569) (feature): interfaceconfig class documetation

#### 3.3.782 2019-08-05

• [T1562](https://vyos.dev/T1562) (feature): Change version scheme on current branch used for rolling releases

### 3.3.783 2019-08-04

• [T1561](https://vyos.dev/T1561) (bug): VyOS rolling ISO cluttered with vyatta-ravpn Git Repo

#### 3.3.784 2019-08-02

- [T853](https://vyos.dev/T853) (feature): Add SSTP server support
- [T742](https://vyos.dev/T742) (feature): Replace poptop and xl2tpd with accel-ppp

#### 3.3.785 2019-08-01

• [T1544](https://vyos.dev/T1544) (feature): L2TP documentation

### 3.3.786 2019-07-31

- [T1552](https://vyos.dev/T1552) (feature): accel-ppp: SSTP documentation
- [T1553](https://vyos.dev/T1553) (default): equuleus: buster: add 'noautologin' to boot parameters

### 3.3.787 2019-07-29

• [T1532](https://vyos.dev/T1532) (default): [equuleus] buster: GPG error on vyos package repository

### 3.3.788 2019-07-28

- [T1547](https://vyos.dev/T1547) (feature): accel-ppp/L2TP restructure CLI
- [T1546](https://vyos.dev/T1546) (bug): accel-ppp/L2TP radius-source address is not honored

### 3.3.789 2019-07-23

- [T1533](https://vyos.dev/T1533) (bug): Rolling builds broken!
- [T1489](https://vyos.dev/T1489) (feature): Add vlan\_mon usage at Accel

### 3.3.790 2019-07-22

• [T1435](https://vyos.dev/T1435) (enhancment): Make ip-address [OPTIONAL] (in dhcp-server -> static-mapping) to cope with "unfriendly" client-hostnames of IoT-Devices

### 3.3.791 2019-07-21

• [T823](https://vyos.dev/T823) (feature): Rewrite DHCP op mode in the new style

### 3.3.792 2019-07-18

- [T1497](https://vyos.dev/T1497) (bug): "set system name-server" generates invalid/incorrect resolv.conf
- [T533](https://vyos.dev/T533) (feature): Support for PPPoE MTU greater than 1492

#### 3.3.793 2019-07-08

- [T1510](https://vyos.dev/T1510) (feature): [IPoE] vlan-mon option implementation
- [T1508](https://vyos.dev/T1508) (feature): [pppoe] migration script for service pppoe-server interface
- [T1494](https://vyos.dev/T1494) (feature): accel-ppp: IPoE update documentation
- [T989](https://vyos.dev/T989) (feature): Add support for IPoE server

### 3.3.794 2019-07-03

• [T1502](https://vyos.dev/T1502) (feature): Add build sanity checking tools to the dev builds

### 3.3.795 2019-07-02

- [T1099](https://vyos.dev/T1099) (default): Openvpn: use config files instead of one long command.
- [T1495](https://vyos.dev/T1495) (feature): accel-ppp: IPoE implement IPv6 PD

### 3.3.796 2019-07-01

• [T1498](https://vyos.dev/T1498) (bug): Nameservers are not propagated into resolv.conf

#### 3.3.797 2019-06-24

• [T1482](https://vyos.dev/T1482) (feature): Add OpenVPN SHA384 hashing algorithm

### 3.3.798 2019-06-23

• [T1476](https://vyos.dev/T1476) (bug): Update PowerDNS recursor to 4.2 series

### 3.3.799 2019-06-22

- [T1313](https://vyos.dev/T1313) (feature): Add support for reusable build flavours
- [T1202](https://vyos.dev/T1202) (bug): Add `hvinfo` to the packages directory

#### 3.3.800 2019-06-20

- [T1413](https://vyos.dev/T1413) (enhancment): equuleus: buster: vyos-xe-guest-utilities is not installable and breaks live-build
- [T1412](https://vyos.dev/T1412) (enhancment): equuleus: buster: vyos-netplug is not installable and breaks live-build

#### 3.3.801 2019-06-19

- [T1334](https://vyos.dev/T1334) (feature): Migration script runner rewrite
- [T1327](https://vyos.dev/T1327) (bug): Set the serial console speed to 115200 by default

#### 3.3.802 2019-06-18

• [T1451](https://vyos.dev/T1451) (bug): Intel e1000e driver missing in lates rolling release

### 3.3.803 2019-06-17

• [T1408](https://vyos.dev/T1408) (feature): pppoe-server - implement local-ipv6 for pure IPv6 based deployments

#### 3.3.804 2019-06-12

• [T1397](https://vyos.dev/T1397) (default): Rewrite the config merge script

### 3.3.805 2019-06-05

• [T1426](https://vyos.dev/T1426) (default): Update the script that checks conntrack hash-size on reboot

#### 3.3.806 2019-06-03

• [T1423](https://vyos.dev/T1423) (default): When merging remote config files, create known\_hosts file if not present.

#### 3.3.807 2019-05-28

• [T1410](https://vyos.dev/T1410) (feature): Upgrade Linux Kernel to 4.19.46

### 3.3.808 2019-05-26

• [T1404](https://vyos.dev/T1404) (feature): Update iproute2 package to 4.19

#### 3.3.809 2019-05-24

• [T1407](https://vyos.dev/T1407) (bug): pppoe IPv6 PD documention by practical example

#### 3.3.810 2019-05-23

• [T1402](https://vyos.dev/T1402) (feature): Update Linux Kernel to 4.19.45

### 3.3.811 2019-05-22

- [T1399](https://vyos.dev/T1399) (bug): accel-ppp kernel modules missing in rolling build 20190522
- [T1393](https://vyos.dev/T1393) (bug): pppoe IPv6 pool doesn't work

### 3.3.812 2019-05-21

• [T592](https://vyos.dev/T592) (bug): lldpcli: unknown command from argument 1: `#`

#### 3.3.813 2019-05-16

- [T1267](https://vyos.dev/T1267) (feature): FRR: Add interface name for static routes
- [T1148](https://vyos.dev/T1148) (bug): epa2 BGP peers initiate before config is fully loaded, routes leak.

#### 3.3.814 2019-05-06

• [T1368](https://vyos.dev/T1368) (feature): Enable MPLS support in Linux Kernel

### 3.3.815 2019-05-04

• [T1365](https://vyos.dev/T1365) (bug): Cannot configure syslog on 1.2.0-rolling+201904260337

### 3.3.816 2019-04-29

• [T1352](https://vyos.dev/T1352) (feature): vyos-documentaion: accel-pppoe adding CIDR based IP pool option

### 3.3.817 2019-04-21

- [T1348](https://vyos.dev/T1348) (feature): Upgrade WireGuard to 0.0.20190406-1
- [T1347](https://vyos.dev/T1347) (feature): Upgrade Linux Kernel to 4.19.36

### 3.3.818 2019-04-20

• [T1344](https://vyos.dev/T1344) (feature): Unclutter "system login radius" configuration nodes

### 3.3.819 2019-04-19

• [T1325](https://vyos.dev/T1325) (default): GRE tunnel to Cisco router fails in 1.2.0 - works in 1.1.8

### 3.3.820 2019-04-16

• [T1184](https://vyos.dev/T1184) (feature): wireguard - extend documentation with the show interface wireguard commands

### 3.3.821 2019-04-15

- [T1260](https://vyos.dev/T1260) (feature): VICI-based implementation of "run show vpn ipsec sa"
- [T1248](https://vyos.dev/T1248) (default): Add a function for copying nodes to the vyos.configtree library

### 3.3.822 2019-04-05

• [T1324](https://vyos.dev/T1324) (feature): update documtation for 'set system login user level'

#### 3.3.823 2019-04-04

• [T1323](https://vyos.dev/T1323) (feature): migrate operator accounts to admin accounts and remove the option to setup an operator account

#### 3.3.824 2019-03-20

• [T405](https://vyos.dev/T405) (feature): Add binaries for lcdproc

#### 3.3.825 2019-03-12

- [T1284](https://vyos.dev/T1284) (feature): accel-ppp: pptp implementation documention
- [T833](https://vyos.dev/T833) (feature): New PPTP server implementation based on accel-ppp

#### 3.3.826 2019-02-22

• [T1257](https://vyos.dev/T1257) (bug): implement 'set system static-host-mapping' in host\_name.py and remove old function calls

#### 3.3.827 2019-02-21

• [T1214](https://vyos.dev/T1214) (bug): Add `ipaddrcheck` to the packages directory

### 3.3.828 2019-02-10

• [T1154](https://vyos.dev/T1154) (default): use of local cache to build iso

#### 3.3.829 2019-02-09

• [T1236](https://vyos.dev/T1236) (feature): Update Linux Kernel

# 3.4 1.2.6-S1

1.2.6-S1 is a security release release made in September 2020.

### 3.4.1 Resolved issues

VyOS 1.2.6 release was found to be suspectible to CVE-2020-10995. It's a low- impact vulnerability in the PowerDNS recursor that allows an attacker to cause performance degradation via a specially crafted authoritative DNS server reply.

• [T2899](https://vyos.dev/T2899) remote syslog server migration error on update

## 3.5 1.2.6

1.2.6 is a maintenance release made in September 2020.

### 3.5.1 Resolved issues

- [T103](https://vyos.dev/T103) DHCP server prepends shared network name to hostnames
- [T125](https://vyos.dev/T125) Missing PPPoE interfaces in l2tp configuration
- [T1194](https://vyos.dev/T1194) cronjob is being setup even if not saved
- [T1205](https://vyos.dev/T1205) module pcspkr missing
- [T1219](https://vyos.dev/T1219) Redundant active-active configuration, asymmetric routing and conntrack-sync cache
- [T1220](https://vyos.dev/T1220) Show transceiver information from plugin modules, e.g SFP+, QSFP
- [T1221](https://vyos.dev/T1221) BGP Default route injection is not processed by the specific route-map
- [T1241](https://vyos.dev/T1241) Remove of policy route throws CLI error
- [T1291](https://vyos.dev/T1291) Under certain conditions the VTI will stay forever down
- [T1463](https://vyos.dev/T1463) Missing command *show ip bgp scan* appears in command completion
- [T1575](https://vyos.dev/T1575) show snmp mib ifmib crashes with IndexError
- [T1699](https://vyos.dev/T1699) Default net.ipv6.route.max\_size 32768 is too low
- [T1729](https://vyos.dev/T1729) PIM (Protocol Independent Multicast) implementation
- [T1901](https://vyos.dev/T1901) Semicolon in values is interpreted as a part of the shell command by validators
- [T1934](https://vyos.dev/T1934) Change default hostname when deploy from OVA without params.
- [T1938](https://vyos.dev/T1938) syslog doesn't start automatically
- [T1949](https://vyos.dev/T1949) Multihop IPv6 BFD is unconfigurable
- [T1953](https://vyos.dev/T1953) DDNS service name validation rejects valid service names
- [T1956](https://vyos.dev/T1956) PPPoE server: support PADO-delay
- [T1973](https://vyos.dev/T1973) Allow route-map to match on BGP local preference value
- [T1974](https://vyos.dev/T1974) Allow route-map to set administrative distance
- [T1982](https://vyos.dev/T1982) Increase rotation for atop.acct
- [T1983](https://vyos.dev/T1983) Expose route-map when BGP routes are programmed in to FIB
- [T1985](https://vyos.dev/T1985) pppoe: Enable ipv6 modules without configured ipv6 pools
- [T2000](https://vyos.dev/T2000) strongSwan does not install routes to table 220 in certain cases
- [T2021](https://vyos.dev/T2021) OSPFv3 doesn't support decimal area syntax
- [T2062](https://vyos.dev/T2062) Wrong dhcp-server static route subnet bytes
- [T2091](https://vyos.dev/T2091) swanctl.conf file is not generated properly is more than one IPsec profile is used
- [T2131](https://vyos.dev/T2131) Improve syslog remote host CLI definition
- [T2224](https://vyos.dev/T2224) Update Linux Kernel to v4.19.114
- [T2286](https://vyos.dev/T2286) IPoE server vulnerability
- [T2303](https://vyos.dev/T2303) Unable to delete the image version that came from OVA
- [T2305](https://vyos.dev/T2305) Add release name to «show version» command
- [T2311](https://vyos.dev/T2311) Statically configured name servers may not take precedence over ones from DHCP
- [T2327](https://vyos.dev/T2327) Unable to create syslog server entry with different port
- [T2332](https://vyos.dev/T2332) Backport node option for a syslog server
- [T2342](https://vyos.dev/T2342) Bridge l2tpv3 + ethX errors
- [T2344](https://vyos.dev/T2344) PPPoE server client static IP assignment silently fails
- [T2385](https://vyos.dev/T2385) salt-minion: improve completion helpers
- [T2389](https://vyos.dev/T2389) BGP community-list unknown command
- [T2398](https://vyos.dev/T2398) op-mode «dhcp client leases interface» completion helper misses interfaces
- [T2402](https://vyos.dev/T2402) Live ISO should warn when configuring that changes won't persist
- [T2443](https://vyos.dev/T2443) NHRP: Add debugging information to syslog
- [T2448](https://vyos.dev/T2448) monitor protocol bgp subcommands fail with "command incomplete"
- [T2458](https://vyos.dev/T2458) Update FRR to 7.3.1
- [T2476](https://vyos.dev/T2476) Bond member description change leads to network outage
- [T2478](https://vyos.dev/T2478) login radius: use NAS-IP-Address if defined source address
- [T2482](https://vyos.dev/T2482) Update PowerDNS recursor to 4.3.1 for CVE-2020-10995
- [T2517](https://vyos.dev/T2517) vyos-container: link filter: No such file or directory
- [T2526](https://vyos.dev/T2526) Wake-On-Lan CLI implementation
- [T2528](https://vyos.dev/T2528) «update dns dynamic» throws FileNotFoundError excepton
- [T2536](https://vyos.dev/T2536) «show log dns forwarding» still refers to dnsmasq
- [T2538](https://vyos.dev/T2538) Update Intel NIC drivers to recent release (preparation for Kernel  $>=5.4$ )
- [T2545](https://vyos.dev/T2545) Show physical device offloading capabilities for specified ethernet interface
- [T2563](https://vyos.dev/T2563) Wrong interface binding for Dell VEP 1445
- [T2605](https://vyos.dev/T2605) SNMP service is not disabled by default
- [T2625](https://vyos.dev/T2625) Provide generic Library for package builds
- [T2686](https://vyos.dev/T2686) FRR: BGP: large-community configuration is not applied properly after upgrading FRR to 7.3.x series
- [T2701](https://vyos.dev/T2701) *vpn ipsec pfs enable* doesn't work with IKE groups
- [T2728](https://vyos.dev/T2728) Protocol option ignored for IPSec peers in transport mode
- [T2734](https://vyos.dev/T2734) WireGuard: fwmark CLI definition is inconsistent
- [T2757](https://vyos.dev/T2757) «show system image version» contains additional new-line character breaking output
- [T2797](https://vyos.dev/T2797) Update Linux Kernel to v4.19.139
- [T2822](https://vyos.dev/T2822) Update Linux Kernel to v4.19.141
- [T2829](https://vyos.dev/T2829) PPPoE server: mppe setting is implemented as node instead of leafNode
- [T2831](https://vyos.dev/T2831) Update Linux Kernel to v4.19.142
- [T2852](https://vyos.dev/T2852) rename dynamic dns interface breaks ddclient.cache permissions
- [T2853](https://vyos.dev/T2853) Intel QAT acceleration does not work

## 3.6 1.2.5

1.2.5 is a maintenance release made in April 2020.

### 3.6.1 Resolved issues

- [T1020](https://vyos.dev/T1020) OSPF Stops distributing default route after a while
- [T1228](https://vyos.dev/T1228) pppoe default-route force option not working (Rel 1.2.0-rc11)
- [T1301](https://vyos.dev/T1301) bgp peer-groups don't work when «no-ipv4-unicast» is enabled.
- [T1341](https://vyos.dev/T1341) Adding rate-limiter for pppoe server users
- [T1376](https://vyos.dev/T1376) Incorrect DHCP lease counting
- [T1392](https://vyos.dev/T1392) Large firewall rulesets cause the system to lose configuration and crash at startup
- [T1416](https://vyos.dev/T1416) 2 dhcp server run in failover mode can't sync hostname with each other
- [T1452](https://vyos.dev/T1452) accel-pppoe add vendor option to shaper
- [T1490](https://vyos.dev/T1490) BGP configuration (is lost not applied) when updating 1.1.8 -> 1.2.1
- [T1780](https://vyos.dev/T1780) Adding ipsec ike closeaction
- [T1803](https://vyos.dev/T1803) Unbind NTP while it's not requested...
- [T1821](https://vyos.dev/T1821) «authentication mode radius» has no effect for PPPoE server
- [T1827](https://vyos.dev/T1827) Increase default gc\_thresh
- [T1828](https://vyos.dev/T1828) Missing completion helper for «set system syslog host 192.0.2.1 facility all protocol»
- [T1832](https://vyos.dev/T1832) radvd adding feature DNSSL branch.example.com example.com to existing package
- [T1837](https://vyos.dev/T1837) PPPoE unrecognized option "replacedefaultroute"
- [T1851](https://vyos.dev/T1851) wireguard changing the pubkey on an existing peer seems to destroy the running config.
- [T1858](https://vyos.dev/T1858) l2tp: Delete depricated outside-nexthop and add gateway-address
- [T1864](https://vyos.dev/T1864) Lower IPSec DPD timeout lower limit from  $10s > 2s$
- [T1879](https://vyos.dev/T1879) Extend Dynamic DNS XML definition value help strings and validators
- [T1881](https://vyos.dev/T1881) Execute permissions are removed from custom SNMP scripts at commit time
- [T1884](https://vyos.dev/T1884) Keeping VRRP transition-script native behaviour and adding stop-script
- [T1891](https://vyos.dev/T1891) Router announcements broken on boot
- [T1900](https://vyos.dev/T1900) Enable SNMP for VRRP.
- [T1902](https://vyos.dev/T1902) Add redistribute non main table in bgp
- [T1909](https://vyos.dev/T1909) Incorrect behaviour of static routes with overlapping networks
- [T1913](https://vyos.dev/T1913) «system ipv6 blacklist» command has no effect
- [T1914](https://vyos.dev/T1914) IPv6 multipath hash policy does not apply
- [T1917](https://vyos.dev/T1917) Update WireGuard to Debian release 0.0.20191219-1
- [T1934](https://vyos.dev/T1934) Change default hostname when deploy from OVA without params.
- [T1935](https://vyos.dev/T1935) NIC identification and usage problem in Hyper-V environments
- [T1936](https://vyos.dev/T1936) pppoe-server CLI control features
- [T1964](https://vyos.dev/T1964) SNMP Script-extensions allows names with spaces, but commit fails
- [T1967](https://vyos.dev/T1967) BGP parameter «enforce-first-as» does not work anymore
- [T1970](https://vyos.dev/T1970) Correct adding interfaces on boot
- [T1971](https://vyos.dev/T1971) Missing modules in initrd.img for PXE boot
- [T1998](https://vyos.dev/T1998) Update FRR to 7.3
- [T2001](https://vyos.dev/T2001) Error when router reboot
- [T2032](https://vyos.dev/T2032) Monitor bandwidth bits
- [T2059](https://vyos.dev/T2059) Set source-validation on bond vif don't work
- [T2066](https://vyos.dev/T2066) PPPoE interface can be created multiple times last wins
- [T2069](https://vyos.dev/T2069) PPPoE-client does not works with service-name option
- [T2077](https://vyos.dev/T2077) ISO build from crux branch is failing
- [T2079](https://vyos.dev/T2079) Update Linux Kernel to v4.19.106
- [T2087](https://vyos.dev/T2087) Add maxfail 0 option to pppoe configuration.
- [T2100](https://vyos.dev/T2100) BGP route adverisement wih checks rib
- [T2120](https://vyos.dev/T2120) «reset vpn ipsec-peer» doesn't work with named peers
- [T2197](https://vyos.dev/T2197) Cant add vif-s interface into a bridge
- [T2228](https://vyos.dev/T2228) WireGuard does not allow ports  $< 1024$  to be used
- $T2252$  HTTP API add system image can return  $,504$  Gateway Time-out"
- [T2272](https://vyos.dev/T2272) Set system flow-accounting disable-imt has syntax error
- [T2276](https://vyos.dev/T2276) PPPoE server vulnerability

# 3.7 1.2.4

1.2.4 is a maintenance release made in December 2019.

### 3.7.1 Resolved issues

- [T258](https://vyos.dev/T258) Can not configure wan load-balancing on vyos-1.2
- [T818](https://vyos.dev/T818) SNMP v3 remove required engineid from user node
- [T1030](https://vyos.dev/T1030) Upgrade ddclient from 3.8.2 to 3.9. (support Cloudflare API v4)
- [T1183](https://vyos.dev/T1183) BFD Support via FRR
- [T1299](https://vyos.dev/T1299) Allow SNMPd to be extended with custom scripts
- [T1351](https://vyos.dev/T1351) accel-pppoe adding CIDR based IP pool option
- [T1391](https://vyos.dev/T1391) In route-map set community additive
- [T1394](https://vyos.dev/T1394) syslog systemd and host name.py race condition
- [T1401](https://vyos.dev/T1401) Copying files with the FTP protocol fails if the passwor contains special characters
- [T1421](https://vyos.dev/T1421) OpenVPN client push-route stopped working, needs added quotes to fix
- [T1430](https://vyos.dev/T1430) Add options for custom DHCP client-id and hostname
- [T1447](https://vyos.dev/T1447) Python subprocess called without import in host name.py
- [T1470](https://vyos.dev/T1470) improve output of «show dhcpv6 server leases»
- [T1485](https://vyos.dev/T1485) Enable "AdvIntervalOpt" option in for radvd.conf
- [T1496](https://vyos.dev/T1496) Separate rolling release and LTS kernel builds
- [T1560](https://vyos.dev/T1560) «set load-balancing wan rule 0» causes segfault and prevent load balancing from starting
- [T1568](https://vyos.dev/T1568) strip-private command improvement for additional masking o IPv6 and MAC address
- [T1578](https://vyos.dev/T1578) completion offers «show table», but show table does not exist
- [T1593](https://vyos.dev/T1593) Support ip6gre
- [T1597](https://vyos.dev/T1597) /usr/sbin/rsyslogd after deleting «system syslog»
- [T1638](https://vyos.dev/T1638) vyos-hostsd not setting system domain name
- [T1678](https://vyos.dev/T1678) hostfile-update missing line feed
- [T1694](https://vyos.dev/T1694) NTPd: Do not listen on all interfaces by default
- [T1701](https://vyos.dev/T1701) Delete domain-name and domain-search won't work
- [T1705](https://vyos.dev/T1705) High CPU usage by bgpd when snmp is active
- [T1707](https://vyos.dev/T1707) DHCP static mapping and exclude address not working
- [T1708](https://vyos.dev/T1708) Update Rolling Release Kernel to 4.19.76
- [T1709](https://vyos.dev/T1709) Update WireGuard to 0.0.20190913
- [T1716](https://vyos.dev/T1716) Update Intel NIC drivers to recent versions
- [T1726](https://vyos.dev/T1726) Update Linux Firmware binaries to a more recen version 2019-03-14 -> 2019-10-07
- [T1728](https://vyos.dev/T1728) Update Linux Kernel to 4.19.79
- [T1737](https://vyos.dev/T1737) SNMP tab completion missing
- [T1738](https://vyos.dev/T1738) Copy SNMP configuration from node to node raises exception
- [T1740](https://vyos.dev/T1740) Broken OSPFv2 virtual-link authentication
- [T1742](https://vyos.dev/T1742) NHRP unable to commit.
- [T1745](https://vyos.dev/T1745) dhcp-server commit fails with «DHCP range stop address must be greater or equal to the range start address y!» when static mapping has same IP as range stop
- [T1749](https://vyos.dev/T1749) numeric validator doesn't support multiple ranges
- [T1769](https://vyos.dev/T1769) Remove complex SNMPv3 Transport Security Model (TSM)
- $T1772 <$  $T1772 <$  regex  $>$  constraints in XML are partially broken
- [T1778](https://vyos.dev/T1778) Kilobits/Megabits difference in configuration Vyos/FRR
- [T1780](https://vyos.dev/T1780) Adding ipsec ike closeaction
- [T1786](https://vyos.dev/T1786) disable-dhcp-nameservers is missed in current host name.p implementation
- [T1788](https://vyos.dev/T1788) Intel QAT (QuickAssist Technology) implementation
- [T1792](https://vyos.dev/T1792) Update WireGuard to Debian release 0.0.20191012-1
- [T1800](https://vyos.dev/T1800) Update Linux Kernel to v4.19.84
- [T1809](https://vyos.dev/T1809) Wireless: SSID scan does not work in AP mode
- [T1811](https://vyos.dev/T1811) Upgrade from 1.1.8: Config file migratio failed: module=l2tp
- [T1812](https://vyos.dev/T1812) DHCP: hostnames of clients not resolving afte update v1.2.3 -> 1.2-rolling
- [T1819](https://vyos.dev/T1819) Reboot kills SNMPv3 configuration
- [T1822](https://vyos.dev/T1822) Priority inversion wireless interface dhcpv6
- [T1825](https://vyos.dev/T1825) Improve DHCP configuration error message
- [T1836](https://vyos.dev/T1836) import-conf-mode-commands in vyos-1x/scripts fails to create an xml
- [T1839](https://vyos.dev/T1839) LLDP shows «VyOS unknown» instead of «VyOS»
- [T1841](https://vyos.dev/T1841) PPP ipv6-up.d direcotry missing
- [T1893](https://vyos.dev/T1893) igmp-proxy: Do not allow adding unknown interface
- [T1903](https://vyos.dev/T1903) Implementation udev predefined interface naming
- [T1904](https://vyos.dev/T1904) update eth1 and eth2 link files for the vep4600

# 3.8 1.2.3

1.2.3 is a maintenance and feature backport release made in September 2019.

### 3.8.1 New features

- HTTP API
- [T1524](https://vyos.dev/T1524) «set service dns forwarding allow-from <IPv4 net IPv6 net>» option for limiting queries to specific client networks
- [T1503](https://vyos.dev/T1503) Functions for checking if a commit is in progress
- [T1543](https://vyos.dev/T1543) «set system contig-mangement commit-archive source-address» option
- [T1554](https://vyos.dev/T1554) Intel NIC drivers now support receive side scaling and multiqueue

### 3.8.2 Resolved issues

- [T1209](https://vyos.dev/T1209) OSPF max-metric values over 100 no longer causes commit errors
- [T1333](https://vyos.dev/T1333) Fixes issue with DNS forwarding not performing recursive lookups on domain specific forwarders
- [T1362](https://vyos.dev/T1362) Special characters in VRRP passwords are handled correctly
- [T1377](https://vyos.dev/T1377) BGP weight is applied properly
- [T1420](https://vyos.dev/T1420) Fixed permission for log files
- [T1425](https://vyos.dev/T1425) Wireguard interfaces now support /31 addresses
- [T1428](https://vyos.dev/T1428) Wireguard correctly handles firewall marks
- [T1439](https://vyos.dev/T1439) DHCPv6 static mappings now work correctly
- [T1450](https://vyos.dev/T1450) Flood ping commands now works correctly
- [T1460](https://vyos.dev/T1460) Op mode «show firewall» commands now support counters longer than 8 digits (T1460)
- [T1465](https://vyos.dev/T1465) Fixed priority inversion in VTI commands
- [T1468](https://vyos.dev/T1468) Fixed remote-as check in the BGP route-reflector-client option
- [T1472](https://vyos.dev/T1472) It's now possible to re-create VRRP groups with RFC compatibility mode enabled
- [T1527](https://vyos.dev/T1527) Fixed a typo in DHCPv6 server help strings
- [T1529](https://vyos.dev/T1529) Unnumbered BGP peers now support VLAN interfaces
- [T1530](https://vyos.dev/T1530) Fixed «set system syslog global archive file» command
- [T1531](https://vyos.dev/T1531) Multiple fixes in cluster configuration scripts
- [T1537](https://vyos.dev/T1537) Fixed missing help text for «service dns»
- [T1541](https://vyos.dev/T1541) Fixed input validation in DHCPv6 relay options
- [T1551](https://vyos.dev/T1551) It's now possible to create a QinQ interface and a firewall assigned to it in one commit
- [T1559](https://vyos.dev/T1559) URL filtering now uses correct rule database path and works again
- [T1579](https://vyos.dev/T1579) «show log vpn ipsec» command works again
- [T1576](https://vyos.dev/T1576) «show arp interface  $\langle \text{intf} \rangle$ » command works again
- [T1605](https://vyos.dev/T1605) Fixed regression in L2TP/IPsec server
- [T1613](https://vyos.dev/T1613) Netflow/sFlow captures IPv6 traffic correctly
- [T1616](https://vyos.dev/T1616) «renew dhcpv6» command now works from op mode
- [T1642](https://vyos.dev/T1642) BGP remove-private-as option iBGP vs eBGP check works correctly now

• [T1540,](https://vyos.dev/T1540) [T1360,](https://vyos.dev/T1360) [T1264,](https://vyos.dev/T1264) [T1623](https://vyos.dev/T1623) Multiple improvements in name servers and hosts configuration handling

### 3.8.3 Internals

/etc/resolv.conf and /etc/hosts files are now managed by the vyos-hostsd service that listens on a ZMQ socket for update messages.

# 3.9 1.2.2

1.2.2 is a maintenance release made in July 2019.

### 3.9.1 New features

- Options for per-interface MSS clamping.
- BGP extended next-hop capability
- Relaxed BGP multipath option
- Internal and external options for «remote-as» (accept any AS as long as it's the same to this router or different, respectively)
- «Unnumbered» (interface-based) BGP peers
- BGP no-prepend option
- Additive BGP community option
- OSPFv3 network type option
- Custom arguments for VRRP scripts
- A script for querying values from config files

### 3.9.2 Resolved issues

- Linux kernel 4.19.54, including a fix for the TCP SACK vulnerability
- [T1371](https://vyos.dev/T1371) VRRP health-check scripts now can use arguments
- [T1497](https://vyos.dev/T1497) DNS server addresses coming from a DHCP server are now correctly propagated to resolv.conf
- [T1469](https://vyos.dev/T1469) Domain-specific name servers in DNS forwarding are now used for recursive queries
- [T1433](https://vyos.dev/T1433) run show dhcpv6 server leases now display leases correctly
- [T1461](https://vyos.dev/T1461) Deleting firewall options node no longer causes errors
- [T1458](https://vyos.dev/T1458) Correct hostname is sent to remote syslog again
- [T1438](https://vyos.dev/T1438) Board serial number from DMI is correctly displayed in show version
- [T1358,](https://vyos.dev/T1358) [T1355,](https://vyos.dev/T1355) [T1294](https://vyos.dev/T1294) Multiple corrections in remote syslog config
- [T1255](https://vyos.dev/T1255) Fixed missing newline in /etc/hosts
- [T1174](https://vyos.dev/T1174) system domain-name is correctly included in /etc/resolv.conf
- [T1465](https://vyos.dev/T1465) Fixed priority inversion in interfaces vti vtiX ip settings
- [T1446](https://vyos.dev/T1446) Fixed errors when installing with RAID1 on UEFI machines
- [T1387](https://vyos.dev/T1387) Fixed an error on disabling an interfaces that has no address
- [T1367](https://vyos.dev/T1367) Fixed deleting VLAN interface with non-default MTU
- [T1505](https://vyos.dev/T1505) vyos.config return\_effective\_values() function now correctly returns a list rather than a string

## 3.10 1.2.1

VyOS 1.2.1 is a maintenance release made in April 2019.

### 3.10.1 Resolved issues

- Package updates: kernel 4.19.32, open-vm-tools 10.3, latest Intel NIC drivers
- [T1326](https://vyos.dev/T1326) The kernel now includes drivers for various USB serial adapters, which allows people to add a serial console to a machine without onboard RS232, or connect to something else from the router
- The collection of network card firmware is now much more extensive
- [T1271](https://vyos.dev/T1271) VRRP now correctly uses a virtual rather than physical MAC addresses in the RFC-compliant mode
- [T1330](https://vyos.dev/T1330) DHCP WPAD URL option works correctly again
- [T1312](https://vyos.dev/T1312) Many to many NAT rules now can use source/destination and translation networks of nonmatching size. If 1:1 network bits translation is desired, it's now users responsibility to check if prefix length matches.
- [T1290](https://vyos.dev/T1290) IPv6 network prefix translation is fixed
- [T1308](https://vyos.dev/T1308) Non-alphanumeric characters such as > can now be safely used in PPPoE passwords
- [T1305](https://vyos.dev/T1305) show | commands no longer fails when a config section ends with a leaf node such as timezone in show system | commands
- [T1235](https://vyos.dev/T1235) show | commands correctly works in config mode now
- [T1298](https://vyos.dev/T1298) VTI is now compatible with the DHCP-interface IPsec option
- [T1277](https://vyos.dev/T1277) show dhcp server statistics command was broken in latest Crux
- [T1261](https://vyos.dev/T1261) An issue with TFTP server refusing to listen on addresses other than loopback was fixed
- [T1224](https://vyos.dev/T1224) Template issue that might cause UDP broadcast relay fail to start is fixed
- [T1067](https://vyos.dev/T1067) VXLAN value validation is improved
- [T1211](https://vyos.dev/T1211) Blank hostnames in DHCP updates no longer can crash DNS forwarding
- [T1322](https://vyos.dev/T1322) Correct configuration is now generated for DHCPv6 relays with more than one upstream interface
- [T1234](https://vyos.dev/T1234) relay-agents-packets option works correctly now
- [T1231](https://vyos.dev/T1231) Dynamic DNS data is now cleaned on configuration change
- [T1282](https://vyos.dev/T1282) Remote Syslog can now use a fully qualified domain name
- [T1279](https://vyos.dev/T1279) ACPI power off works again
- [T1247](https://vyos.dev/T1247) Negation in WAN load balancing rules works again
- [T1218](https://vyos.dev/T1218) FRR staticd now starts on boot correctly
- [T1296](https://vyos.dev/T1296) The installer now correctly detects SD card devices
- [T1225](https://vyos.dev/T1225) Wireguard peers can be disabled now
- $\bullet\,$  [T1217](https://vyos.dev/T1217) The issue with Wireguard interfaces impossible to delete is fixed
- [T1160](https://vyos.dev/T1160) Unintended IPv6 access is fixed in SNMP configuration
- $\bullet\,$  [T1060](https://vyos.dev/T1060) It's now possible to exclude hosts from the transparent web proxy
- [T484](https://vyos.dev/T484) An issue with rules impossible to delete from the zone-based firewall is fixed

# Роздiл 4

## Встановлення та керування зображеннями

## <span id="page-289-0"></span>4.1 монтаж

Для встановлення VyOS потрiбен завантажений файл .iso VyOS. Цей файл є живим iнсталяцiйним образом, який дозволяє завантажувати живу VyOS. З живої системи ви можете перейти до постiйної iнсталяцiї на жорсткий диск або будь-який iнший тип сховища.

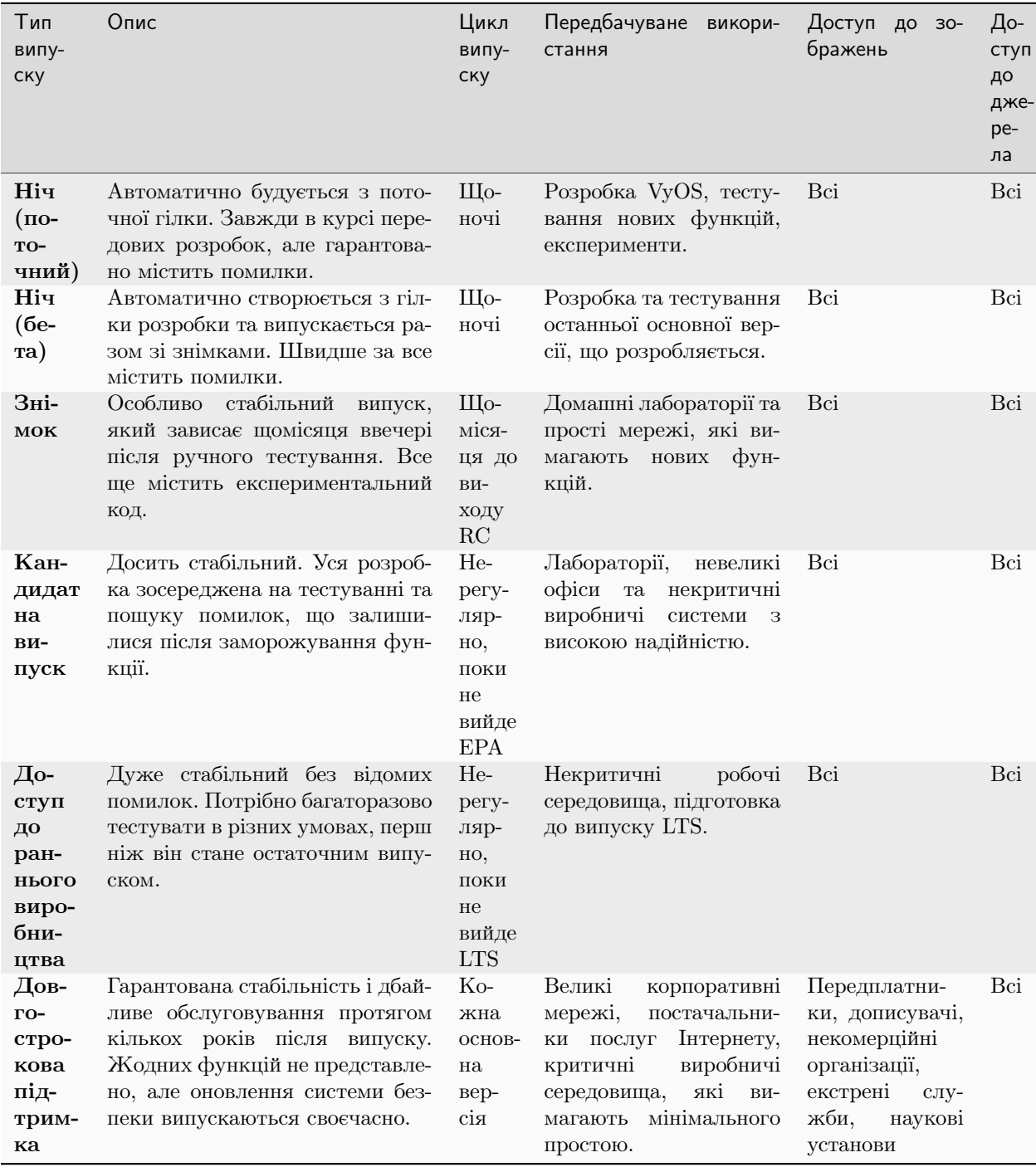

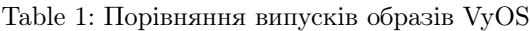

## 4.1.1 Вимоги до обладнання

Мiнiмальнi системнi вимоги — 1024 МБ оперативної пам'ятi та 2 ГБ пам'ятi. Залежно вiд використання, вам можуть знадобитися додатковi ресурси оперативної пам'ятi та ЦП, наприклад, якщо у вашiй системi є кiлька повних таблиць BGP.

## 4.1.2 Завантажити

### Зареєстрованi передплатники

Зареєстрованi передплатники можуть увiйти на сторiнку [https://support.vyos.io/,](https://support.vyos.io/) щоб отримати доступ до рiзноманiтних завантажень за посиланням «Завантаження». Цi завантаження включають LTS (довгострокову пiдтримку), пов'язанi випуски гарячих виправлень, раннi випуски для загального доступу, попередньо зiбранi образи вiртуальних машин, а також ISO для встановлення для окремих пристроїв.

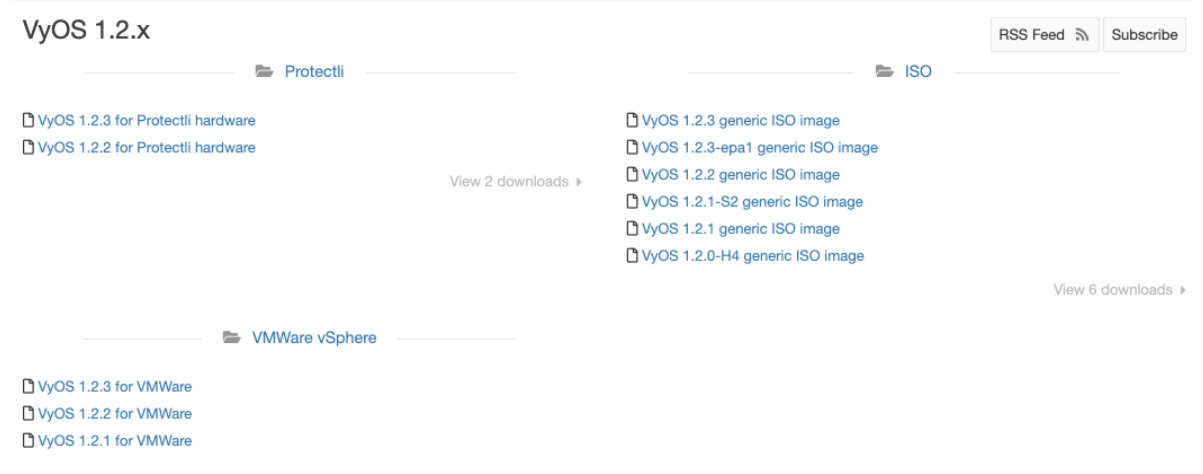

### Будiвництво з джерела

Користувачi, якi не передплатили, завжди можуть отримати випуск LTS, зiбравши його з джерела. Iнструкції можна знайти в розділі  $36ipka$   $VyOS$  цього посібника. Репозиторій вихідного коду VyOS доступний для всiх за адресою [https://github.com/vyos/vyos-build.](https://github.com/vyos/vyos-build)

### Rolling Release

Кожен може завантажити найсучаснiшi рухливi образи VyOS з: <https://downloads.vyos.io/>

Примiтка: Поточнi випуски мiстять усi останнi вдосконалення та виправлення. Це означає, що, звичайно, будуть новi помилки. Якщо ви вважаєте, що у вас виникла помилка, будь ласка, дотримуйтеся посiбника за адресою [Повiдомлення про помилку/проблема](#page-1329-0). Ми покладаємося на ваш вiдгук, щоб покращити VyOS!

Наступне посилання завжди буде отримувати найновiшу збiрку VyOS для систем AMD64 iз поточної гiлки: <https://downloads.vyos.io/rolling/current/amd64/vyos-rolling-latest.iso>

### Завантажте перевiрку

Зображення LTS пiдписуються приватним ключем головного пакета супроводжувача VyOS. За допомогою офiцiйного вiдкритого ключа можна перевiрити справжнiсть пакета. GPG (GNU Privacy Guard) використовується для перевiрки.

Примітка: Цей підрозділ стосується лише зображень LTS, для рухомих зображень перейдіть до  $K$ ива [установка](#page-295-0).

### Пiдготовка до перевiрки

Спочатку встановiть GPG або iншу реалiзацiю OpenPGP. У бiльшостi дистрибутивiв GNU+Linux вiн встановлений за замовчуванням, оскiльки менеджери пакетiв використовують його для перевiрки пiдписiв пакетiв. Якщо попередньо не встановлено, його потрiбно буде завантажити та встановити.

Офiцiйний вiдкритий ключ VyOS можна отримати кiлькома способами. Перейдiть до  $Ilepeeipka GPG$ , якщо ключ уже присутнiй.

Його можна отримати безпосередньо з сервера ключiв:

gpg --recv-keys FD220285A0FE6D7E

Або доступ до нього можна отримати через веб-браузер:

<https://pgp.mit.edu/pks/lookup?op=get&search=0xFD220285A0FE6D7E>

Або з наступного блоку:

-----BEGIN PGP PUBLIC KEY BLOCK----- Version: GnuPG v1.4.12 (GNU/Linux)

```
mQINBFXKsiIBEACyid9PR/v56pSRG8VgQyRwvzoI7rLErZ8BCQA2WFxA6+zNy+6G
+0E/6XAOzE+VHli+wtJpiVJwAh+wWuqzOmv9css2fdJxpMW87pJAS2i3EVVVf6ab
wU848JYLGzc9y7gZrnT1m2fNh4MXkZBNDp780WpOZx8roZq5X+j+Y5hk5KcLiBn/
lh9Zoh8yzrWDSXQsz0BGoAbVnLUEWyo0tcRcHuC0eLx6oNG/IHvd/+kxWB1uULHU
SlB/6vcx56lLqgzywkmhP01050ZDyTqrFRIfrvw6gLQaWlgR3lB93txvF/sz87Il
VblV7e6HEyVUQxedDS8ikOyzdb5r9a6Zt/j8ZPSntFNM6OcKAI7U1nDD3FVOhlVn
7lhUiNc+/qjC+pR9CrZjr/BTWE7Zpi6/kzeH4eAkfjyALj18oC5udJDjXE5daTL3
k9difHf74VkZm29Cy9M3zPckOZpsGiBl8YQsf+RXSBMDVYRKZ1BNNLDofm4ZGijK
mriXcaY+VIeVB26J8m8y0zN4/ZdioJXRcy72c1KusRt8e/TsqtC9UFK05YpzRm5R
/nwxDFYb7EdY/vHUFOmfwXLaRvyZtRJ9LwvRUAqgRbbRZg3ET/tn6JZk8hqx3e1M
IxuskOB19t5vWyAo/TLGIFw44SErrq9jnpqgclTSRgFjcjHEm061r4vjoQARAQAB
tDZWeU9TIE1haW50YWluZXJzIChWeU9TIFJlbGVhc2UpIDxtYWludGFpbmVyc0B2
eW9zLm5ldD6JAjgEEwECACIFAlXKsiICGwMGCwkIBwMCBhUIAgkKCwQWAgMBAh4B
AheAAAoJEP0iAoWg/m1+xbgP+QEDYZi5dA4IPY+vU1L95Bavju2m2o35TSUDPg5B
jfAGuhbsNUceU+l/yUlxjpKEmvshyW3GHR5QzUaKGup/ZDBo1CBxZNhpSlFida2E
KAYTx4vHk3MRXcntiAj/hIJwRtzCUp5UQIqHoU8dmHoHOkKEP+zhJuR6E2s+WwDr
nTwE6eRa0g/AHY+chj2Je6flpPm2CKoTfUE7a2yBBU3wPq3rGtsQgVxPAxHRZz7A
w4AjH3NM1Uo3etuiDnGkJAuoKKb1J4X3w2QlbwlR4cODLKhJXHIufwaGtRwEin9S
1l2bL8V3gy2Hv3D2t9TQZuR5NUHsibJRXLSa8WnSCcc6Bij5aqfdpYB+YvKH/rIm
GvYPmLZDfKGkx0JE4/qtfFjiPJ5VE7BxNyliEw/rnQsxWAGPqLlL61SD8w5jGkw3
CinwO3sccTVcPz9b6A1RsbBVhTJJX5lcPn1lkOEVwQ7l8bRhOKCMe0P53qEDcLCd
KcXNnAFbVes9u+kfUQ4oxS0G2JS9ISVNmune+uv+JR7KqSdOuRYlyXA9uTjgWz4y
Cs7RS+CpkJFqrqOtS1rmuDW9Ea4PA8ygGlisM5d/AlVkniHz/2JYtgetiLCj9mfE
```

```
MzQpgnldNSPumKqJ3wwmCNisE+lXQ5UXCaoaeqF/qX1ykybQn41LQ+0xT5Uvy7sL
9IwGuQINBFXKsiIBEACg2mP3QYkXdgWTK5JyTGyttE6bDC9uqsK8dc1J66Tjd5Ly
Be0amO+88GHXa0o5Smwk2QNoxsRR41G/D/eAeGsuOEYnePROEr3tcLnDjo4KLgQ+
H69zRPn77sdP3A34Jgp+QIzByJWM7Cnim31quQP3qal2QdpGJcT/jDJWdticN76a
Biaz+HN13LyvZM+DWhUDttbjAJc+TEwF9YzIrU+3AzkTRDWkRh4kNIQxjlpNzvho
9V75riVqg2vtgPwttPEhOLb0oMzy4ADdfezrfVvvMb4M4kY9npu4MlSkNTM97F/I
QKy90JuSUIjE05AO+PDXJF4Fd5dcpmukLV/2nV0WM2LAERpJUuAgkZN6pNUFVISR
+nSfgR7wvqeDY9NigHrJqJbSEgaBUs6RTk5hait2wnNKLJajlu3aQ2/QfRT/kG3h
ClKUz3Ju7NCURmFE6mfsdsVrlIsEjHr/dPbXRswXgC9FLlXpWgAEDYi9Wdxxz8o9
JDWrVYdKRGG+OpLFh8AP6QL3YnZF+p1oxGUQ5ugXauAJ9YS55pbzaUFP8oOO2P1Q
BeYnKRs1GcMI8KWtE/fze9C9gZ7Dqju7ZFEyllM4v3lzjhT8muMSAhw41J22mSx6
VRkQVRIAvPDFES45IbB6EEGhDDg4pD2az8Q7i7Uc6/olEmpVONSOZEEPsQe/2wAR
AQABiQIfBBgBAgAJBQJVyrIiAhsMAAoJEP0iAoWg/m1+niUQAKTxwJ9PTAfB+XDk
3qH3n+T49O2wP3fhBI0EGhJp9Xbx29G7qfEeqcQm69/qSq2/0HQOc+w/g8yy71jA
6rPuozCraoN7Im09rQ2NqIhPK/1w5ZvgNVC0NtcMigX9MiSARePKygAHOPHtrhyO
rJQyu8E3cV3VRT4qhqIqXs8Ydc9vL3ZrJbhcHQuSLdZxM1k+DahCJgwWabDCUizm
sVP3epAP19FP8sNtHi0P1LC0kq6/0qJot+4iBiRwXMervCD5ExdOm2ugvSgghdYN
BikFHvmsCxbZAQjykQ6TMn+vkmcEz4fGAn4L7Nx4paKEtXaAFO8TJmFjOlGUthEm
CtHDKjCTh9WV4pwG2WnXuACjnJcs6LcK377EjWU25H4y1ff+NDIUg/DWfSS85iIc
UgkOlQO6HJy0O96L5uxn7VJpXNYFa20lpfTVZv7uu3BC3RW/FyOYsGtSiUKYq6cb
CMxGTfFxGeynwIlPRlH68BqH6ctR/mVdo+5UIWsChSnNd1GreIEI6p2nBk3mc7jZ
7pTEHpjarwOjs/S/lK+vLW53CSFimmW4lw3MwqiyAkxl0tHAT7QMHH9Rgw2HF/g6
XD76fpFdMT856dsuf+j2uuJFlFe5B1fERBzeU18MxML0VpDmGFEaxxypfACeI/iu
8vzPzaWHhkOkU8/J/Ci7+vNtUOZb
=Ld8S
-----END PGP PUBLIC KEY BLOCK-----
```
Збережiть ключ у новому текстовому файлi та iмпортуйте його до GPG за допомогою: gpg --import file\_with\_the\_public\_key

Iмпорт можна перевiрити за допомогою:

```
$ gpg --list-keys
...
pub rsa4096 2015-08-12 [SC]
   0694A9230F5139BF834BA458FD220285A0FE6D7E
uid [ unknown] VyOS Maintainers (VyOS Release) <maintainers@vyos.net>
sub rsa4096 2015-08-12 [E]
```
### <span id="page-293-0"></span>Перевiрка GPG

Пiсля iмпорту вiдкритого ключа потрiбно завантажити пiдпис для потрiбного зображення.

Примiтка: Пiдпис можна завантажити, додавши .asc до URL-адреси завантаженого образу VyOS. Цей маленький файл .asc є пiдписом пов'язаного зображення.

Нарештi перевiрте автентичнiсть завантаженого зображення:

```
$ gpg2 --verify vyos-1.2.1-amd64.iso.asc vyos-1.2.1-amd64.iso
gpg: Signature made So 14 Apr 12:58:07 2019 CEST
```

```
gpg: using RSA key FD220285A0FE6D7E
gpg: Good signature from "VyOS Maintainers (VyOS Release) <maintainers@vyos.net>"\overline{a}ightharpoonup[unknown]
Primary key fingerprint: 0694 A923 0F51 39BF 834B A458 FD22 0285 A0FE 6D7E
```
### Перевiрка мiнiзнаку

Наразi ми використовуємо GPG для пiдписання випуску (майже як i всi iншi).

Популярнiсть GPG для пiдписання випускiв пояснюється тим, що багато людей уже встановили його для шифрування/пiдпису електронної пошти. Усерединi образу VyOS перевiрка пiдпису є єдиною причиною його встановлення. Однак вiн все ще має всi функцiї, якi нiкому не потрiбнi, наприклад пiдтримку кiлькох застарiлих шифрiв i можливiсть вставляти фотографiю у файл ключа. Що ще важливiше, мережа довiри, основна передумова PGP, нiколи не використовується в контекстi пiдписання випуску. Якщо у вас є завiдомо автентичне зображення, автентичнiсть оновлень перевiряється за допомогою ключа, який мiститься в образi, i щоб отримати своє перше зображення, люди також нiколи не покладаються на сервери ключiв.

Iнший момент полягає в тому, що ми зараз використовуємо RSA, який вимагає абсурдно великих ключiв для забезпечення безпеки.

У 2015 роцi OpenBSD представила signify. Альтернативною реалiзацiєю того самого протоколу є minisign, який також доступний для Windows i macOS, і в більшості дистрибутивів GNU/Linux він зараз є в репозиторiях.

Його встановлений розмiр (разом iз libsodium) менший, нiж розмiр двiйкового файлу GPG (не враховуючи libgcrypt та деякi iншi бiблiотеки, якi, я думаю, ми використовуємо лише для GPG). Оскiльки вiн використовує елiптичнi кривi, вiн обходиться набагато меншими ключами, i вiн не мiстить так багато метаданих.

Iнша проблема GPG полягає в тому, що вiн створює каталог /root/.gnupg лише для перевiрки випуску. Каталог невеликий, тому той факт, що вiн бiльше нiколи не використовується, є естетичною проблемою, але в минулому у нас були збої в цьому процесi. Але невеликий розмiр ключа алгоритму Ed25519 дозволяє передавати вiдкритi ключi в аргументах командного рядка, тому процес перевiрки може бути повнiстю без стану:

[T2108](https://vyos.dev/T2108) перемкнув систему перевiрки, щоб вiддати перевагу minisign над ключами GPG.

Щоб перевiрити образ VyOS, починаючи з VyOS 1.3.0-rc6, ви можете виконати:

```
$ minisign -V -P RWTR1ty93Oyontk6caB9WqmiQC4fgeyd/ejgRxCRGd2MQej7nqebHneP -m vyos-1.3.0-
˓→rc6-amd64.iso vyos-1.3.0-rc6-amd64.iso.minisig
Signature and comment signature verified
Trusted comment: timestamp:1629997936 file:vyos-1.3.0-rc6-amd64.iso
```
Пiд час оновлення образу VyOS виконує таку команду:

```
$ minisign -V -p /usr/share/vyos/keys/vyos-release.minisign.pub -m vyos-1.3.0-rc6-amd64.
˓→iso vyos-1.3.0-rc6-amd64.iso.minisig
Signature and comment signature verified
Trusted comment: timestamp:1629997936 file:vyos-1.3.0-rc6-amd64.iso
```
## <span id="page-295-0"></span>4.1.3 Жива установка

Примiтка: Для постiйної iнсталяцiї VyOS завжди потрiбно спочатку виконати живу iнсталяцiю.

VyOS, як i iншi дистрибутиви GNU+Linux, можна перевiрити, не встановлюючи його на жорсткий диск. За допомогою завантаженого файлу VyOS .iso ви можете створити завантажувальний USB-накопичувач, який дозволить вам завантажитися в повнофункцiональну систему VyOS. Пiсля перевiрки ви можете або почати [Стацiонарна установка](#page-296-0) на жорсткому диску, або вимкнути систему, вийняти USB-накопичувач i залишити все як було.

Якщо у вас система GNU+Linux, ви можете створити свiй завантажувальний USB-накопичувач VyOS за допомогою команди dd:

- 1. Вiдкрийте емулятор термiналу.
- 2. Дiзнайтеся назву пристрою вашого USB-накопичувача (ви можете скористатися командою lsblk)
- 3. Вiдключiть USB-накопичувач. Замiнiть X у наведеному нижче прикладi лiтерою свого пристрою та збережiть зiрочку (знак пiдстановки), щоб вiдключити всi роздiли.

\$ umount /dev/sdX\*

4. Запишiть образ (ваш файл .iso VyOS) на USB-накопичувач. Зауважте, що тут потрiбно використовувати назву пристрою (наприклад, /dev/sdb), а не назву роздiлу (наприклад,  $/$ dev $/$ sdb1 $).$ 

Попередження: це призведе до знищення всiх даних на USB-накопичувачi!

# dd if=/path/to/vyos.iso of=/dev/sdX bs=8M; sync

- 5. Зачекайте, поки ви отримаєте результат (байти скопiйовано). Наберiться терпiння, на деяких комп'ютерах це може зайняти бiльше однiєї хвилини.
- 6. Пiсля завершення dd витягнiть USB-накопичувач i пiдключiть його до вимкненого комп'ютера, на якому ви хочете встановити (або протестувати) VyOS.
- 7. Увiмкнiть комп'ютер, переконавшись, що вiн завантажується з USB-накопичувача (може знадобитися вибрати завантажувальний пристрiй або змiнити параметри завантаження).
- 8. Пiсля повного завантаження VyOS введiть облiковi данi за замовчуванням (логiн: vyos, пароль: vyos).

Якщо у вас виникають труднощi з цим методом, ви вiддаєте перевагу використанню програми з графiчним iнтерфейсом користувача або iншої операцiйної системи, є iншi програми, якими ви можете скористатися для створення завантажувального USB-накопичувача, наприклад [balenaEtcher](https://www.balena.io/etcher/) (для GNU/Linux, macOS i Windows), [Rufus](https://rufus.ie/) (для Windows) та [багато iнших.](https://en.wikipedia.org/wiki/List_of_tools_to_create_Live_USB_systems) Ви можете виконати їхнi вказiвки, щоб створити завантажувальний USB-накопичувач iз файлу .iso.

Підказка: Ім'я користувача та пароль за умовчанням для живої системи — vyos.

## <span id="page-296-0"></span>4.1.4 Стацiонарна установка

Примiтка: Перед постiйним встановленням VyOS вимагає [Жива установка](#page-295-0).

На вiдмiну вiд дистрибутивiв Linux загального призначення, VyOS використовує «встановлення образу», що iмiтує роботу з традицiйними апаратними маршрутизаторами та дозволяє пiдтримувати iнсталяцiю кiлькох версiй VyOS одночасно. Це дає змогу перейти до попередньої версiї, якщо щось зламається або не працює пiсля оновлення образу.

Кожна версiя мiститься у власному образi squashfs, який монтується у файловiй системi об'єднання разом iз каталогом для змiнних даних, таких як конфiгурацiї, ключi або власнi сценарiї.

Примiтка: Старiшi версiї (до VyOS 1.1) використовувалися для пiдтримки iнсталяцiї без образу (команда install system). Пiдтримку цього було видалено з VyOS 1.2 i новiших випускiв. Старiшi випуски все ще можна оновити за допомогою загального `додавання системного образу $\leq$ image path $>$  `` команда оновлення (звернiться до [Управлiння зображеннями](#page-365-0) для отримання додаткової iнформацiї).

Щоб продовжити постiйне встановлення:

- 1. Увiйдiть у живу систему VyOS (використовуйте облiковi данi за замовчуванням: vyos, vyos)
- 2. Виконайте команду install image i дотримуйтеся вказiвок майстра:

```
vyos@vyos:~$ install image
Welcome to the VyOS install program. This script
will walk you through the process of installing the
VyOS image to a local hard drive.
Would you like to continue? (Yes/No) [Yes]: Yes
Probing drives: OK
Looking for pre-existing RAID groups...none found.
The VyOS image will require a minimum 2000MB root.
Would you like me to try to partition a drive automatically
or would you rather partition it manually with parted? If
you have already setup your partitions, you may skip this step
Partition (Auto/Parted/Skip) [Auto]:
I found the following drives on your system:
sda 4294MB
Install the image on? [sda]:
This will destroy all data on /dev/sda.
Continue? (Yes/No) [No]: Yes
How big of a root partition should I create? (2000MB - 4294MB) [4294]MB:
Creating filesystem on /dev/sda1: OK
Done!
Mounting /dev/sda1...
What would you like to name this image? [1.2.0-rolling+201809210337]:
```

```
OK. This image will be named: 1.2.0-rolling+201809210337
Copying squashfs image...
Copying kernel and initrd images...
Done!
I found the following configuration files:
    /opt/vyatta/etc/config.boot.default
Which one should I copy to sda? [/opt/vyatta/etc/config.boot.default]:
Copying /opt/vyatta/etc/config.boot.default to sda.
Enter password for administrator account
Enter password for user 'vyos':
Retype password for user 'vyos':
I need to install the GRUB boot loader.
I found the following drives on your system:
sda 4294MB
Which drive should GRUB modify the boot partition on? [sda]:
Setting up grub: OK
Done!
```
- 3. Пiсля завершення встановлення виймiть живий USB-накопичувач або компакт-диск.
- 4. Перезавантажте систему.

vyos@vyos:~\$ reboot Proceed with reboot? (Yes/No) [No] Yes

Тепер ви завантажите постiйну систему VyOS.

## 4.1.5 Завантаження PXE

VyOS також можна встановити через PXE. Це бiльш складний метод встановлення, який дозволяє розгортати VyOS через мережу.

#### Вимоги

- Клiєнти (де має бути встановлено VyOS) iз мережевою карткою з пiдтримкою PXE
- dhcp-сервер
- tftp-сервер
- Веб-сервер (HTTP) необов'язковий, але ми будемо використовувати його для прискорення встановлення
- ISO-образ VyOS для встановлення (не використовуйте образи до VyOS 1.2.3)
- Файли pxelinux.0 i ldlinux.c32 `з дистрибутива Syslinux[<https://kernel.org/pub/linux/utils/boot/](https://kernel.org/pub/linux/utils/boot/syslinux/) syslinux/ $>$   $\sim$

### Конфiгурацiя

### Крок 1: DHCP

Налаштуйте сервер DHCP, щоб надати клiєнту:

- IP-адреса
- Адреса сервера ТҒТР (параметр 66 DHCP). Іноді називають сервером завантаження
- Назва завантажувального файлу (параметр DHCP 67), тобто  $prelinux.0$

У цьому прикладi ми налаштували iснуючу VyOS як сервер DHCP:

```
vyos@vyos# show service dhcp-server
shared-network-name mydhcp {
     subnet 192.168.1.0/24 {
         option {
             bootfile-name pxelinux.0
             bootfile-server 192.168.1.50
             default-router 192.168.1.50
         }
         range 0 {
             start 192.168.1.70
             stop 192.168.1.100
         }
         subnet-id 1
     }
}
```
### <span id="page-298-0"></span>Крок 2: TFTP

Налаштуйте сервер TFTP так, щоб вiн обслуговував наступне:

- Файл  $prelinux.0$  is дистрибутива Syslinux
- Файл  $ldlinux.c32$  is дистрибутива Syslinux
- Ядро програмного забезпечення VyOS, яке ви хочете розгорнути. Це файл  $vmlinuz$  у каталозі  $\ell$ live iз витягнутим вмістом із файлу ISO.
- Початковий RAM-диск VyOS ISO, який ви хочете розгорнути. Це файл *initrd.img* у каталозі */live* iз витягнутим вмiстом iз файлу ISO. Не використовуйте порожнiй (0 байт) файл initrd.img, який ви можете знайти, правильний файл може мати довшу назву.
- Каталог пiд назвою pxelinux.cfg, який має мiстити файл конфiгурацiї. Ми будемо використовувати файл [конфiгурацiї,](https://wiki.syslinux.org/wiki/index.php?title=Config) показаний нижче, який ми назвали [default.](https://wiki.syslinux.org/wiki/index.php?title=PXELINUX#Configuration)

У прикладi ми також налаштували нашу iснуючу VyOS як сервер TFTP:

```
vyos@vyos# show service tftp-server
directory /config/tftpboot
listen-address 192.168.1.50
```
Приклад вмiсту сервера TFTP:

```
vyos@vyos# ls -hal /config/tftpboot/
total 29M
drwxr-sr-x 3 tftp tftp 4.0K Oct 14 00:23 .
drwxrwsr-x 9 root vyattacfg 4.0K Oct 18 00:05 ..
-r--r--r-- 1 root vyattacfg 25M Oct 13 23:24 initrd.img-4.19.54-amd64-vyos
-rwxr-xr-x 1 root vyattacfg 120K Oct 13 23:44 ldlinux.c32
-rw-r--r-- 1 root vyattacfg 46K Oct 13 23:24 pxelinux.0
drwxr-xr-x 2 root vyattacfg 4.0K Oct 14 01:10 pxelinux.cfg
-r--r--r-- 1 root vyattacfg 3.7M Oct 13 23:24 vmlinuz
vyos@vyos# ls -hal /config/tftpboot/pxelinux.cfg
total 12K
drwxr-xr-x 2 root vyattacfg 4.0K Oct 14 01:10 .
drwxr-sr-x 3 tftp tftp 4.0K Oct 14 00:23 ..
-rw-r--r-- 1 root root 191 Oct 14 01:10 default
```
Приклад простого (без меню) файлу конфiгурацiї:

```
vyos@vyos# cat /config/tftpboot/pxelinux.cfg/default
DEFAULT VyOS123
LABEL VyOS123
KERNEL vmlinuz
APPEND initrd=initrd.img-4.19.54-amd64-vyos boot=live nopersistence noautologin<sub>u</sub>
˓→nonetworking fetch=http://address:8000/filesystem.squashfs
```
### Крок 3: HTTP

Нам також потрiбно надати файл filesystem.squashfs. Це важкий файл, а TFTP працює повiльно, тому ви можете надiслати його через HTTP, щоб пришвидшити передачу. Саме так це зроблено в нашому прикладi, ви можете знайти це у файлi конфiгурацiї вище.

Спочатку запустiть веб-сервер – ви можете використати простий, наприклад [Python's Si](https://docs.python.org/2/library/simplehttpserver.html)[mpleHTTPServer,](https://docs.python.org/2/library/simplehttpserver.html) і почати обслуговувати файл  $\mathit{filesystem}$ . Файл можна знайти в каталозі /live розпакованого вмiсту файлу ISO.

По-друге, вiдредагуйте файл конфiгурацiї [Крок 2: TFTP](#page-298-0) так, щоб вiн показував правильну URLадресу за адресою fetch=http://<address\_of\_your\_HTTP\_server> /filesystem.squashfs.

Примiтка: Не змiнюйте назву файлу filesystem.squashfs. Якщо ви працюєте з рiзними версiями, замiсть цього можна створити рiзнi каталоги.

I по-третє, перезапустiть службу TFTP. Якщо ви використовуєте VyOS як сервер TFTP, ви можете перезапустити службу за допомогою sudo service tftpd-hpa restart.

Примiтка: Переконайтеся, що доступнi каталоги та файли як на серверi TFTP, так i на HTTP-серверi мають вiдповiднi дозволи для доступу iз завантажувальних клiєнтiв.

### Завантаження клiєнта

Нарештi, увiмкнiть клiєнт або клiєнти з пiдтримкою PXE. Вони автоматично отримають IP-адресу вiд сервера DHCP i почнуть завантажувати VyOS у режимi реального часу з файлiв, автоматично отриманих iз серверiв TFTP i HTTP.

Пiсля завершення ви зможете продовжити команду install image, як у звичайнiй установцi VyOS.

## 4.1.6 вiдомi проблеми

Це список вiдомих проблем, якi можуть виникнути пiд час встановлення.

### Чорний екран пiд час встановлення

GRUB намагається перенаправити весь вихiд на послiдовний порт для полегшення встановлення на безголових хостах. Схоже, що це спричиняє жорстке блокування деякого обладнання, у якого вiдсутнiй послiдовний порт, результатом чого є чорний екран пiсля вибору опцiї «Live system» iз iнсталяцiйного образу.

Обхiдним шляхом є введення e, коли з'явиться меню завантаження, i редагування параметрiв завантаження GRUB. Зокрема, видалiть:

console=ttyS0,115200

i натиснiть CTRL-X для завантаження.

Пiсля цього встановлення можна продовжити, як зазначено вище.

## 4.2 Запуск VyOS у вiртуальних середовищах

## 4.2.1 Працює на Libvirt Qemu/KVM

Libvirt — це API з вiдкритим кодом, демон i iнструмент керування для керування вiртуалiзацiєю платформи. Є кiлька способiв розгорнути VyOS на libvirt kvm. Використовуйте Virt-manager i нативний CLI. У прикладi ми будемо використовувати 4 гiгабайти пам'ятi, 2 ядра ЦП i мережу за замовчуванням virbr0.

### CLI

### Розгорнути з ISO

Створiть назву вiртуальної машини vyos\_r1. Необхiдно вказати шлях до ISO-образу, диск qcow2 буде створено автоматично. Мережа за замовчуванням — це вiртуальна мережа (типу Virtio), створена гiпервiзором з NAT.

```
$ virt-install -n vyos_r1 \
 --ram 4096 \
 -vcpus 2 \setminus--cdrom /var/lib/libvirt/images/vyos.iso \
 --os-variant debian10 \
 --network network=default \
```

```
--graphics vnc \
--<b>hvm</b> \setminus--virt-type kvm \
--disk path=/var/lib/libvirt/images/vyos_r1.qcow2,bus=virtio,size=8 \
--noautoconsole
```
Пiдключiться до вiртуальної машини за допомогою команди virsh console vyos\_r1

```
$ virsh console vyos_r1
Connected to domain vyos_r1
Escape character is ^]
vyos login: vyos
Password:
vyos@vyos:~$ install image
```
Пiсля встановлення - вийти з консолi за допомогою комбiнацiї клавiш Ctrl + ] i перезавантажити систему.

### Розгорнути з qcow2

Зручнiсть використання образiв KVM (вiртуальна машина на основi ядра) полягає в тому, що їх не потрiбно iнсталювати. Завантажте попередньо визначений образ VyOS.qcow2 для KVM

curl --url link\_to\_vyos\_kvm.qcow2 --output /var/lib/libvirt/images/vyos\_kvm.qcow2

Створiть вiртуальну машину з опцiєю диска import qcow2.

```
$ virt-install -n vyos_r2 \
   --ram 4096 \
   -vcpus 2 \setminus--os-variant debian10 \
   --network network=default \backslash--graphics vnc \
   --hvm \ \ \ \ \ \ \--virt-type kvm \
   --disk path=/var/lib/libvirt/images/vyos_kvm.qcow2,bus=virtio \
   --import \ \n\--noautoconsole
```
Пiдключiться до вiртуальної машини за допомогою команди virsh console vyos\_r2

```
$ virsh console vyos_r2
Connected to domain vyos_r2
Escape character is ^]
vyos login: vyos
Password:
```
vyos@vyos:~\$

If you can not go to this screen

```
vyos login: vyos
Password:
```
Stayed in this stage. This is because the KVM console is chosen as the default boot option.

```
Connected to domain vyos_r2
Escape character is ^]
```
Open a secondary/parallel session and use this command to reboot the VM:

```
$ virsh reboot vyos_r2
```
Then go to the first session where you opened the console. Select VyOS 1.4.x for QEMU (Serial console) and press Enter

Система повнiстю працездатна.

### Вiрт-менеджер

Програма virt-manager — це настiльний iнтерфейс користувача для керування вiртуальними машинами через libvirt. У Linux вiдкрийте VMM (Virtual Machine Manager).

### Розгорнути з ISO

- 1. Вiдкрийте VMM i створiть нову VM (Virtual Machine)
- 2. Виберiть Локальний iнсталяцiйний носiй (ISO)
- 3. Виберiть шлях до iso vyos.iso. Операцiйна система може бути будь-якою на основi Debian.
- 4. Виберiть Пам'ять i ЦП
- 5. Розмiр диска
- 6. Назва вiртуальної машини та вибiр мережi
- 7. Потiм ви перейдете до консолi.

#### Розгорнути з qcow2

Завантажте попередньо визначений образ VyOS.qcow2 для KVM

curl --url link\_to\_vyos\_kvm.qcow2 --output /var/lib/libvirt/images/vyos\_kvm.qcow2

- 1. Вiдкрийте VMM i створiть нову VM
- 2. Виберiть Iмпортувати iснуючий образ диска
- 3. Виберiть шлях до попередньо завантаженого образу vyos\_kvm.qcow2. Операцiйна система може бути будь-якою на основi Debian.

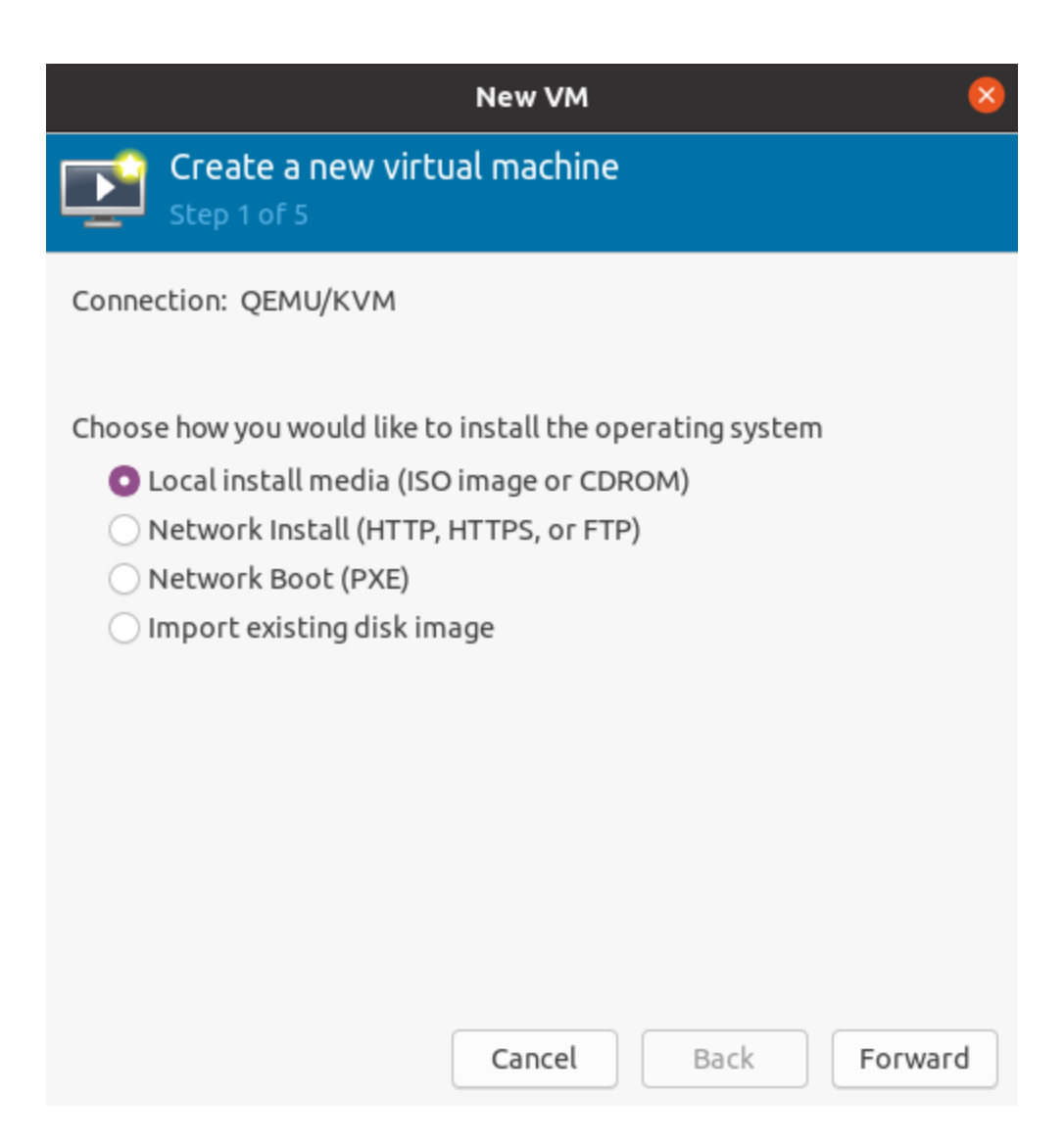

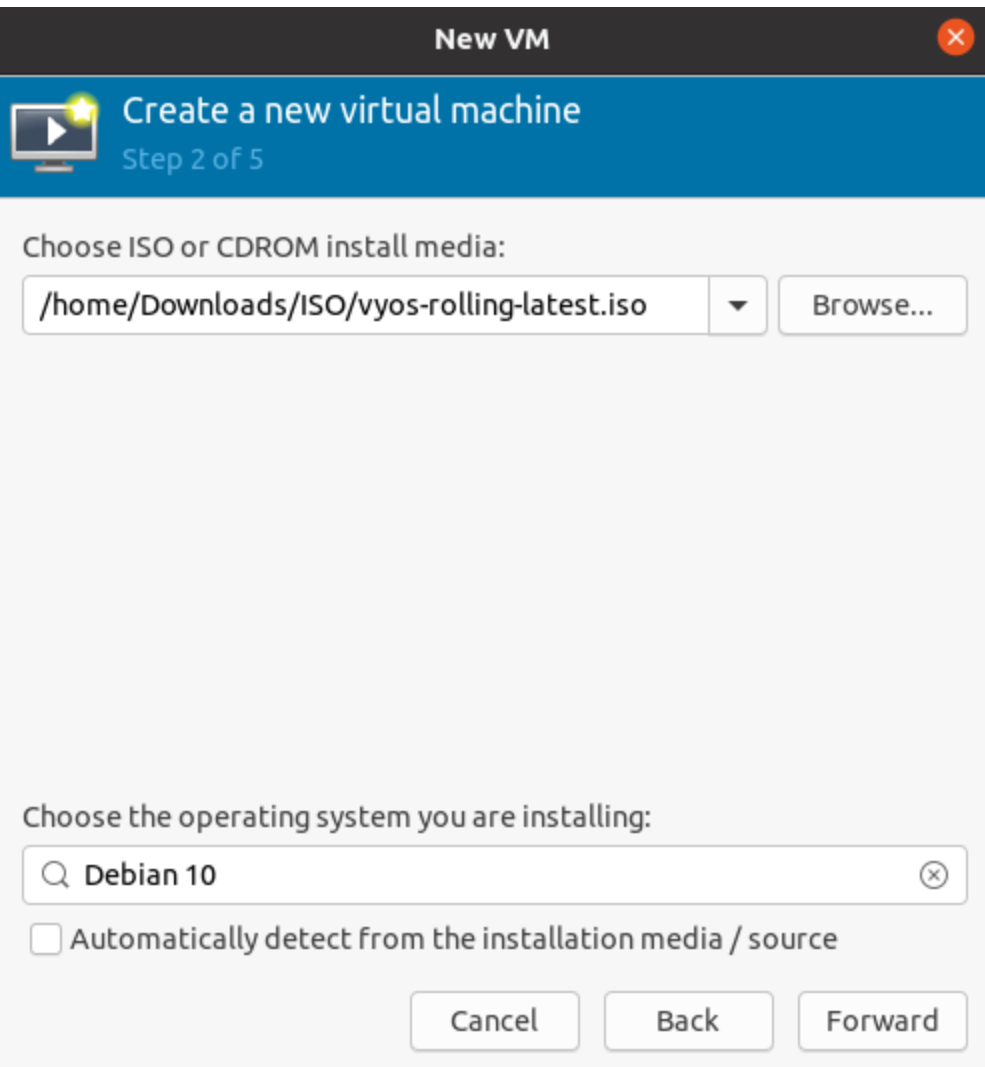

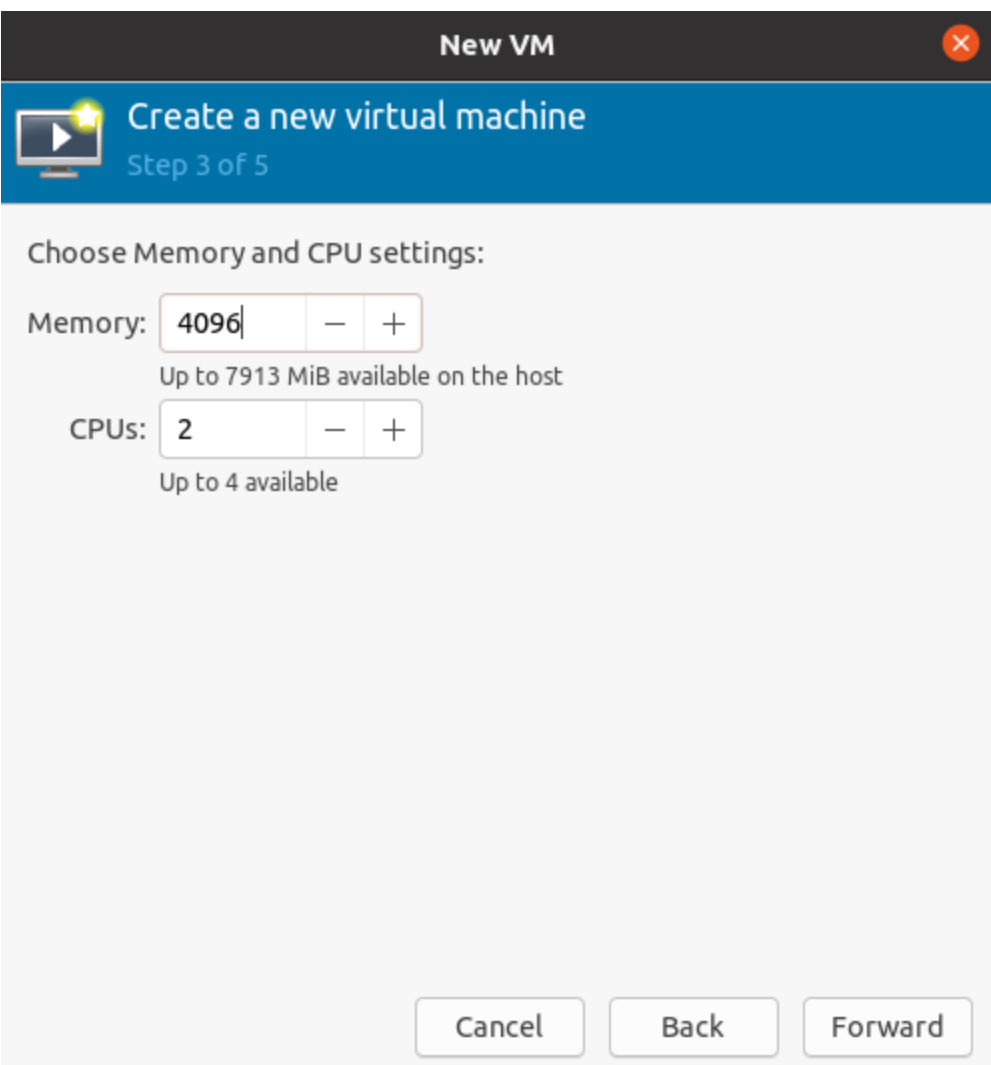

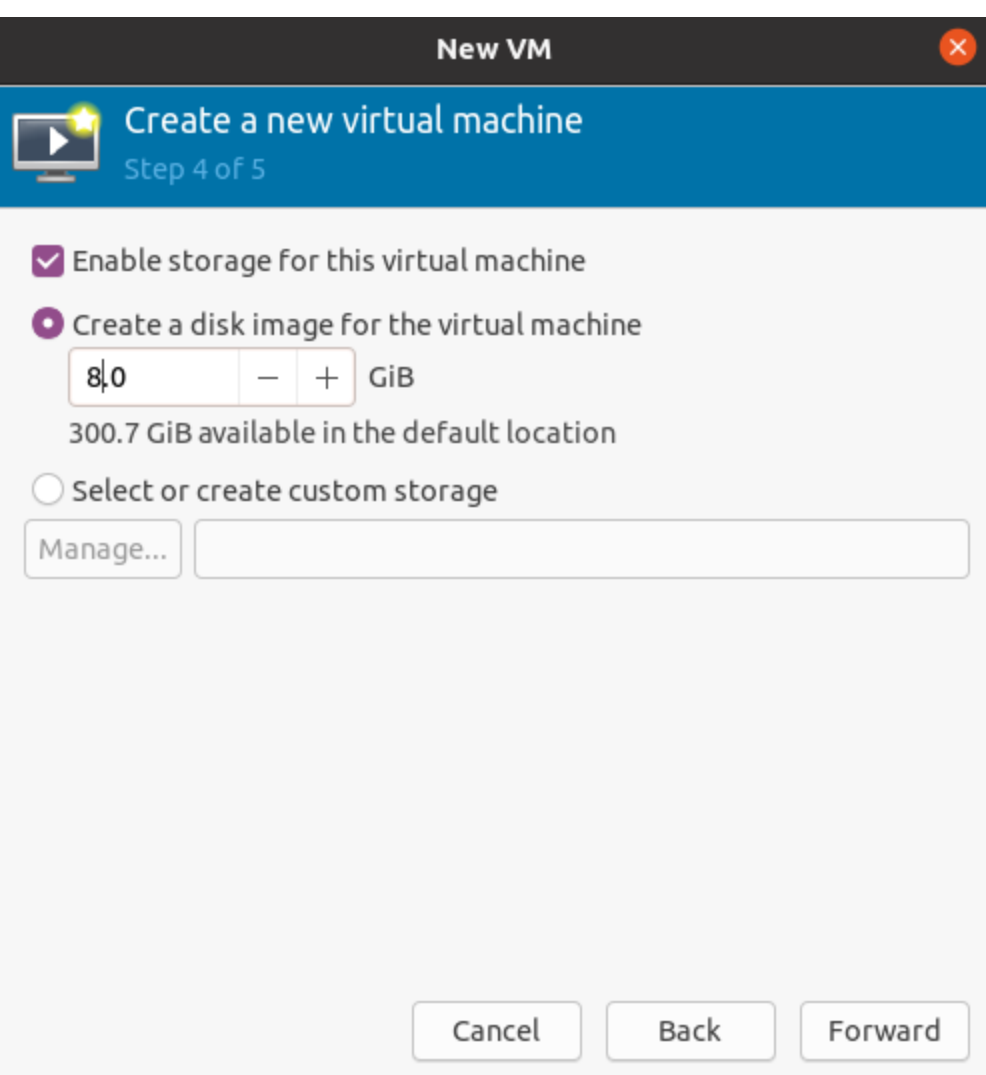

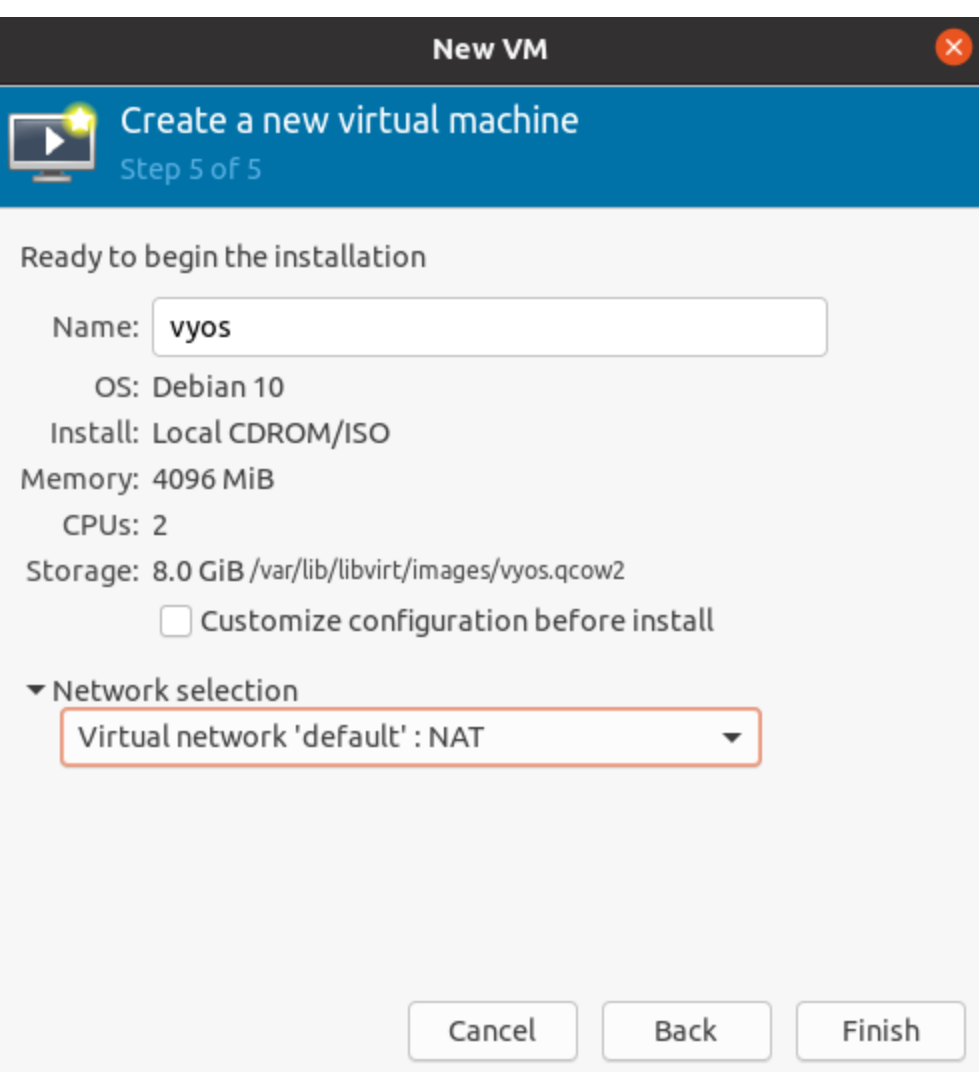

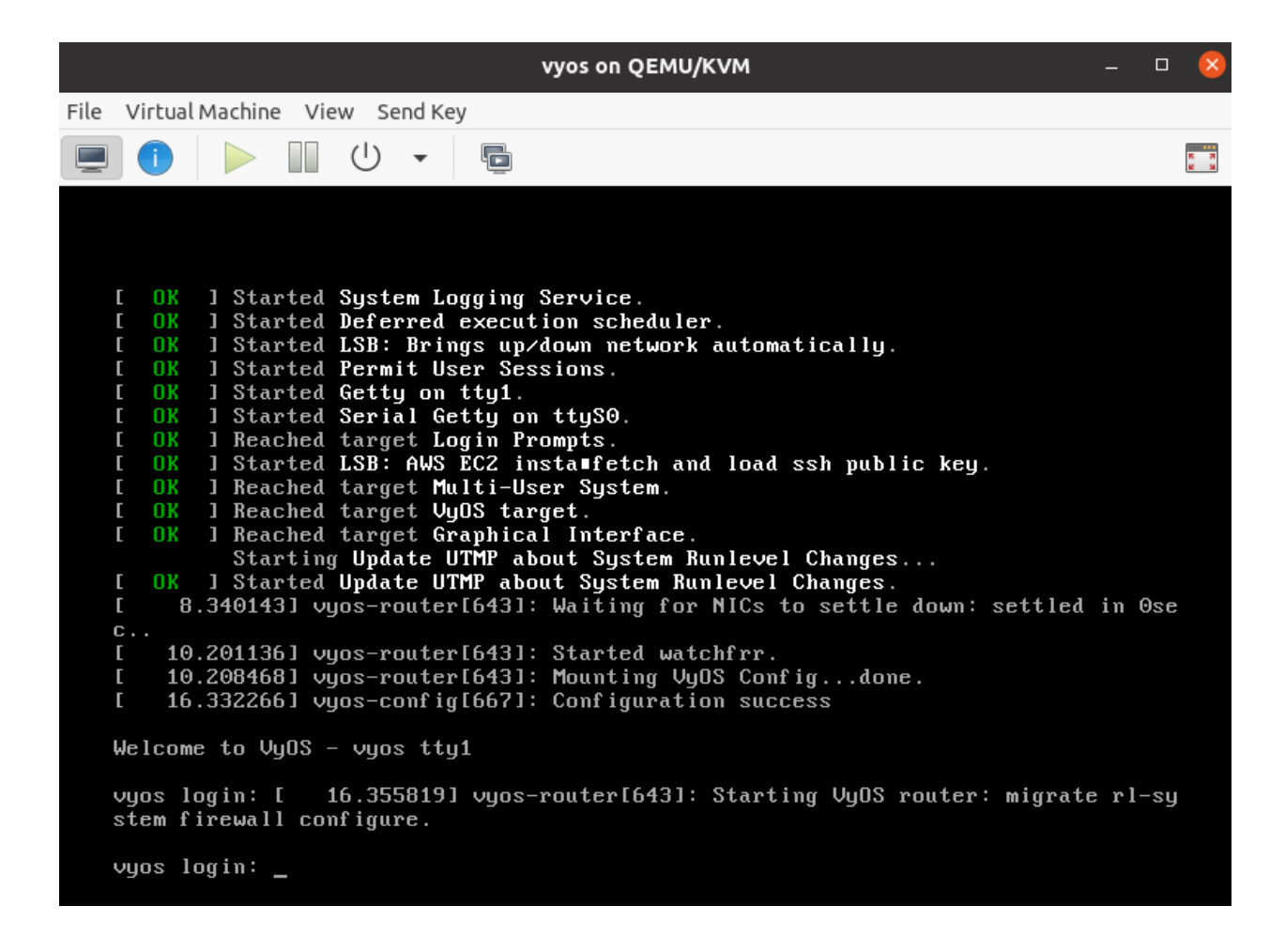

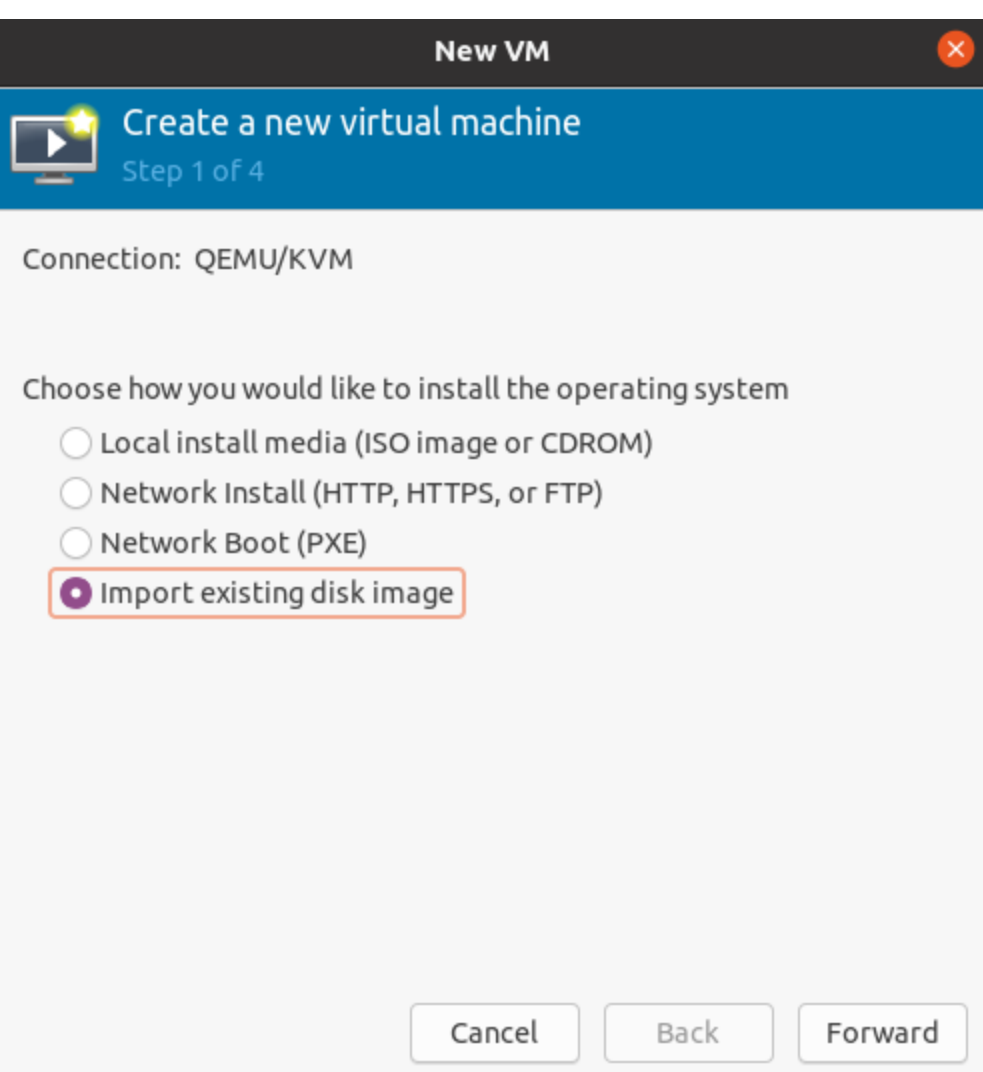

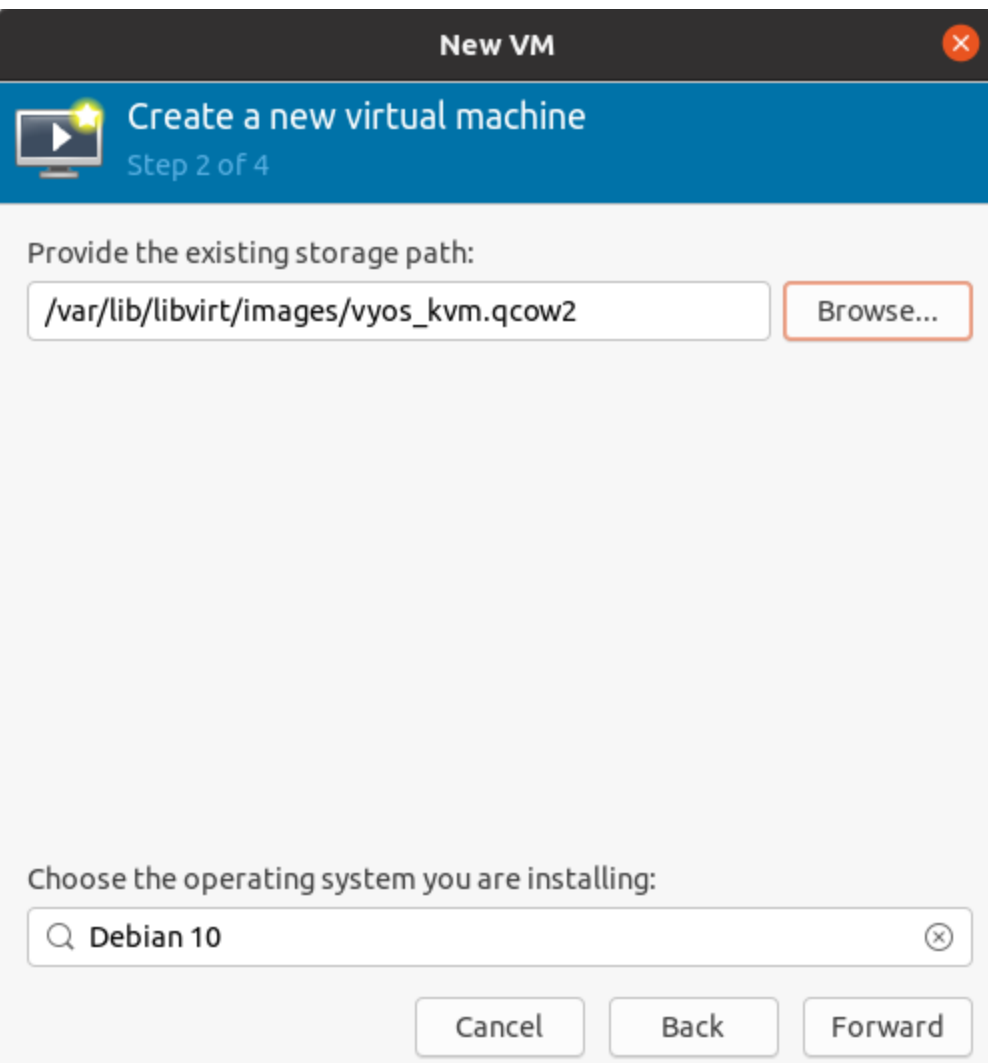

4. Виберiть Пам'ять i ЦП

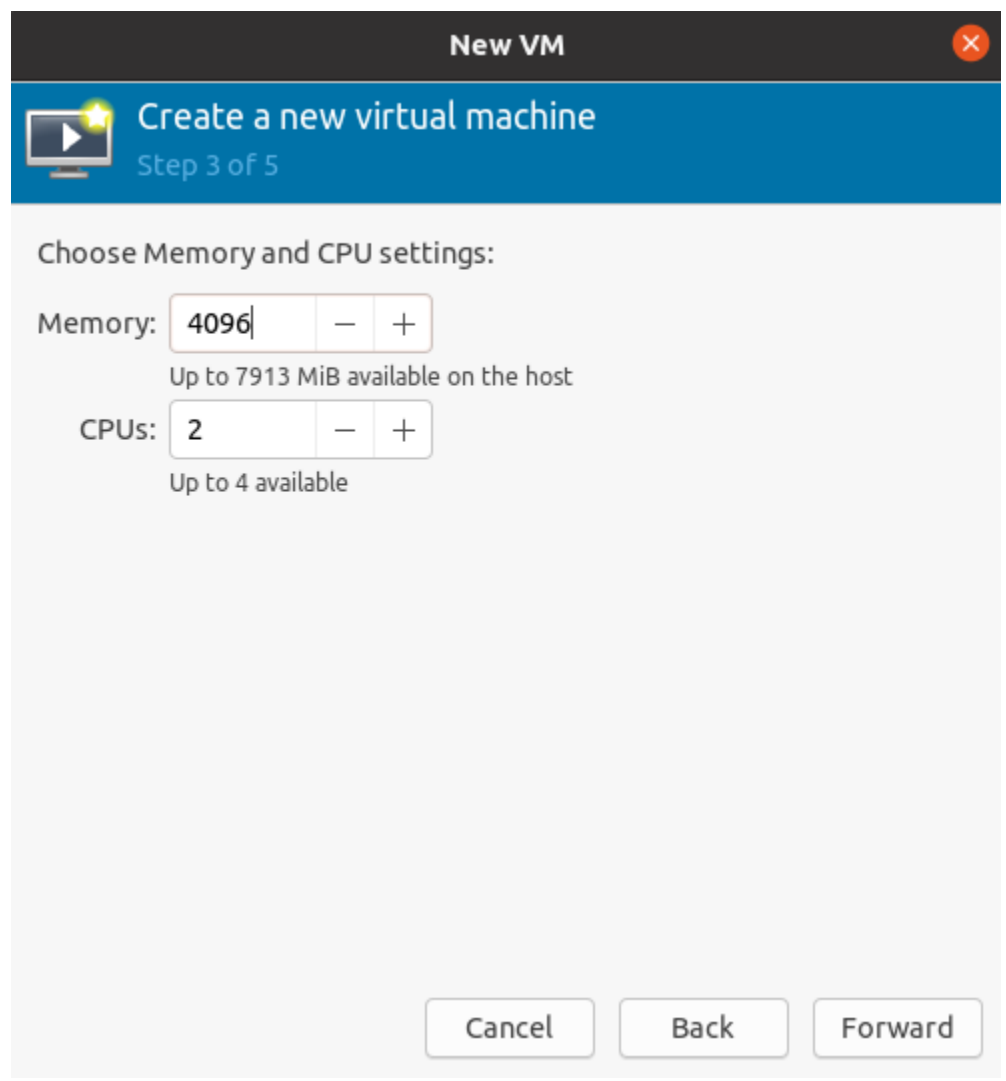

- 5. Назва вiртуальної машини та вибiр мережi
- 6. Потiм ви перейдете до консолi.

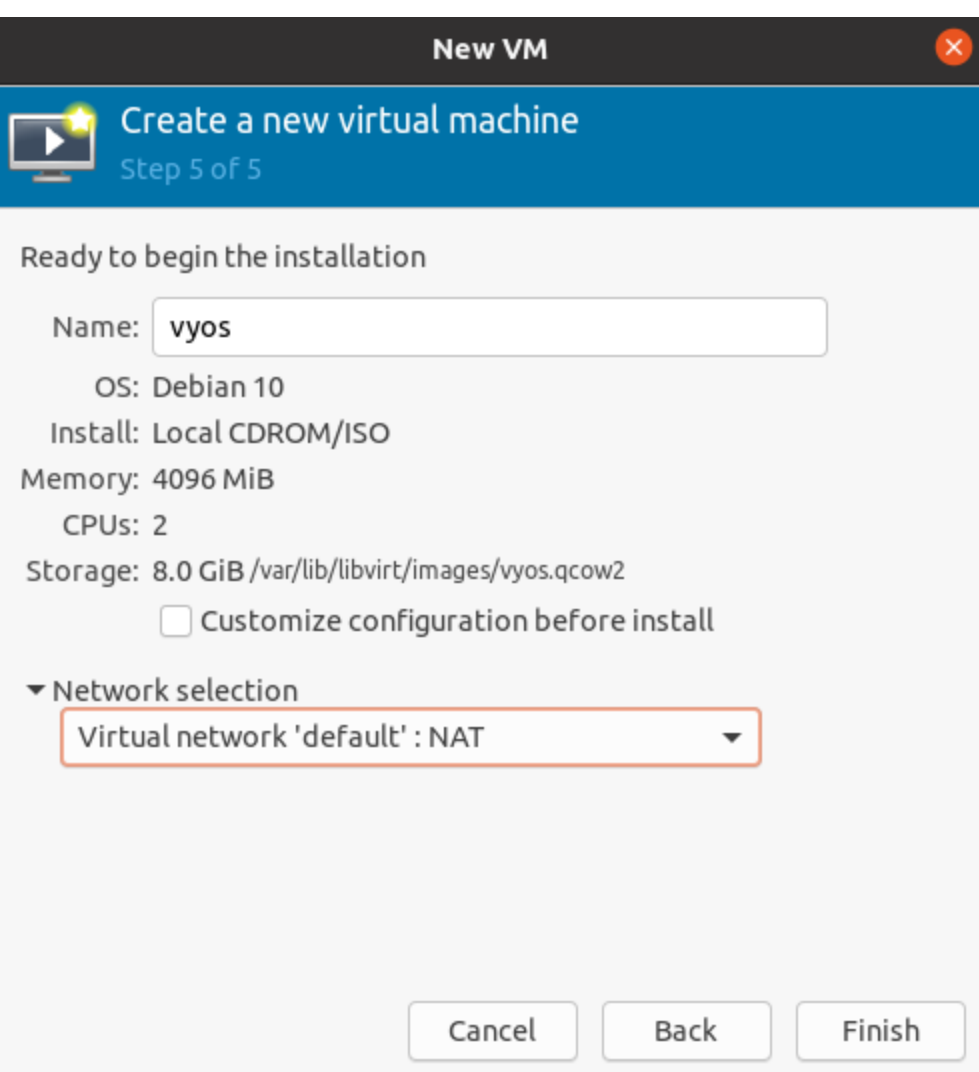

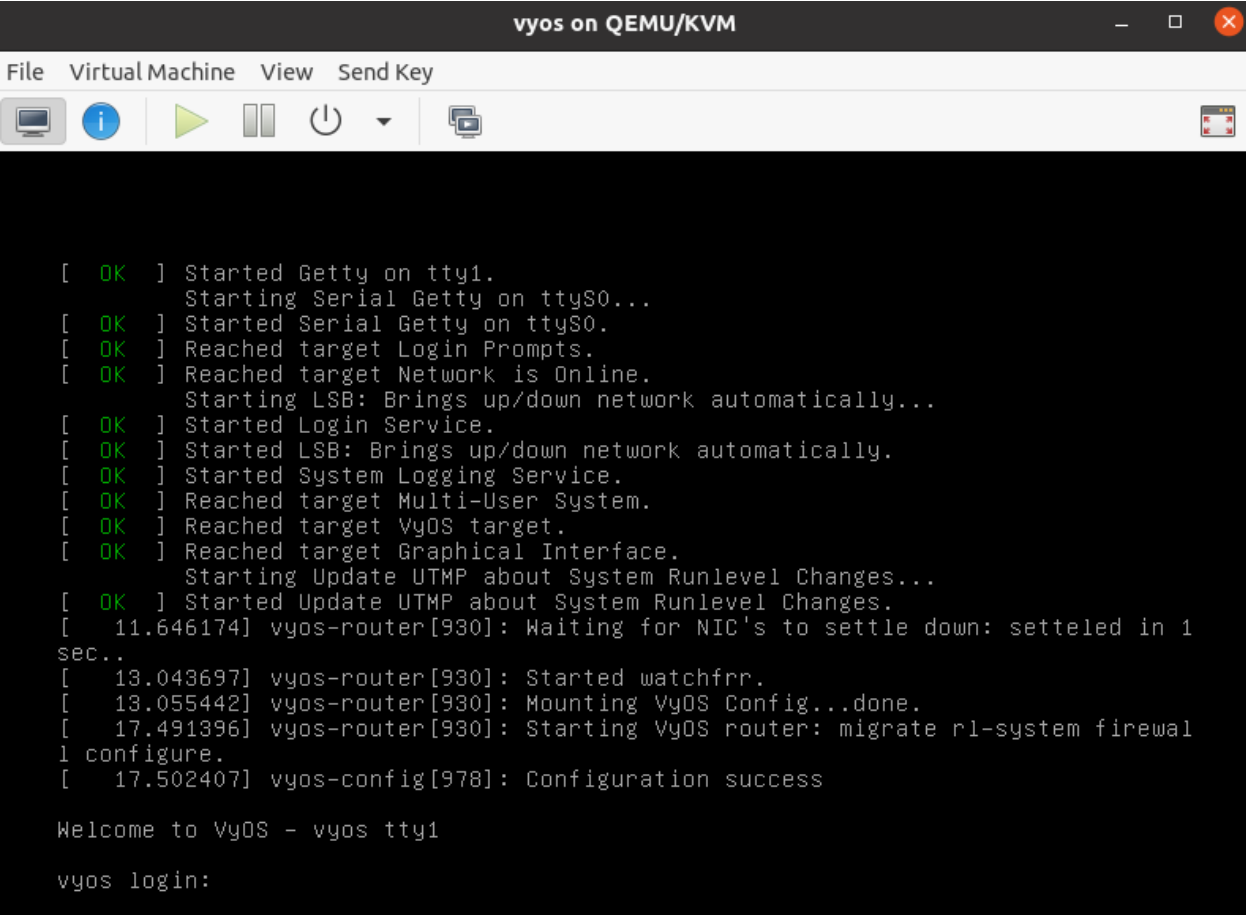

## 4.2.2 Працює на Proxmox

Proxmox — це платформа вiртуалiзацiї з вiдкритим кодом. Вiдвiдайте [https://vyos.io,](https://vyos.io) щоб дiзнатися, як отримати зображення qcow2, яке можна iмпортувати в Proxmox.

### Розгорнiть VyOS з CLI за допомогою образу qcow2

- 1. Скопiюйте зображення qcow2 у тимчасовий каталог на серверi Proxmox.
- 2. Наведенi нижче команди припускають, що iдентифiкатор вiртуальної машини 200 не використовується i що користувач хоче зберiгати диск у пулi зберiгання пiд назвою local-lvm.

```
$ qm create 200 --name vyos2 --memory 2048 --net0 virtio,bridge=vmbr0
$ qm importdisk 200 /path/to/image/vyos-1.2.8-proxmox-2G.qcow2 local-lvm
$ qm set 200 --virtio0 local-lvm:vm-200-disk-0
$ qm set 200 --boot order=virtio0
```
3. За бажанням користувач може приєднати компакт-диск iз ISO як джерело даних хмарної iнiцiалiзацiї. Команда нижче припускає, що ISO було завантажено в локальний пул зберiгання з назвою seed.iso.

\$ qm set 200 --ide2 media=cdrom,file=local:iso/seed.iso

4. Запустiть вiртуальну машину в графiчному iнтерфейсi proxmox або CLI за допомогою qm start 200.

### Розгортайте VyOS з CLI за допомогою поточного випуску ISO

- 1. Завантажте поточний випуск iso з [https://vyos.net/get/nightly-builds/.](https://vyos.net/get/nightly-builds/) Користувачi, якi не передплатили, завжди можуть отримати випуск LTS, зiбравши його з джерела. Iнструкцiї можна знайти в розділі  $36$ ірка  $VyOS$  цього посібника. Репозиторій вихідного коду VyOS доступний [https://github.com/vyos/vyos-build.](https://github.com/vyos/vyos-build)
- 2. Пiдготуйте вiртуальну машину до встановлення з носiя ISO. Наведенi нижче команди припускають, що ваш iso доступний у пулi сховищ «local», що ви хочете, щоб вiн мав iдентифiкатор вiртуальної машини «200» i хочете створити новий диск у пулi сховищ «local-lvm» розмiром 15 ГБ.

```
qm create 200 --name vyos --memory 2048 --net0 virtio,bridge=vmbr0 --ide2 media=cdrom,
 ˓→file=local:iso/live-image-amd64.hybrid.iso --virtio0 local-lvm:15
```
- 3. Запустiть вiртуальну машину за допомогою команди qm start 200 або за допомогою кнопки запуску, розташованої в графiчному iнтерфейсi proxmox.
- 4. Використовуючи proxmox webGUI, вiдкрийте вiртуальну консоль для новоствореної вiртуальної машини. Iм'я користувача/пароль для входу: vyos/vyos.
- 5. Пiсля завантаження живої системи введiть install image у командному рядку та дотримуйтесь пiдказок, щоб установити VyOS на вiртуальний диск.
- 6. Пiсля завершення iнсталяцiї видалiть iso iнсталяцiї за допомогою графiчного iнтерфейсу користувача або qm set 200 --ide2 none.
- 7. Перезавантажте вiртуальну машину за допомогою GUI або qm reboot 200.

Вiдвiдайте [https://www.proxmox.com/en/,](https://www.proxmox.com/en/) щоб дiзнатися бiльше про завантаження та встановлення цього гiпервiзора.

## 4.2.3 Працює на VMware ESXi

### ESXi 5.5 або новiшої версiї

Файли .ova доступнi для допомiжних користувачiв, а VyOS також можна встановити за допомогою загального екземпляра Linux, долучивши завантажувальний файл ISO та iнсталюючи з ISO за допомогою звичайного процесу навколо «образу встановлення».

Примiтка: Ранiше були задокументованi проблеми з тунелюванням GRE/IPSEC за допомогою адаптера E1000 на гостьовiй системi VyOS, тому було рекомендовано використовувати VMXNET3.

### Розгляд пам'ятi

Коли основний хост ESXi наближається до приблизно 92% використання пам'ятi, вiн запускає процес пiдказки в «м'якому» станi, щоб почати вивiльняти пам'ять у гостьових операцiйних систем. Це спричиняє штучний тиск за допомогою драйвера vmmemctl на використання пам'ятi вiртуальним гостем. Оскiльки VyOS за замовчуванням не має файлу пiдкачки, цей тиск vmmemctl не в змозi змусити процеси перемiстити данi пам'ятi до файлу пiдкачки, i слiпо споживає пам'ять, змушуючи вiртуального гостя перейти в стан малої пам'ятi без можливостi вийти. Повiдомлення може розширюватися до 65% видiленої гостьової пам'ятi, тому гостьова система VyOS, яка використовує бiльше 35% пам'ятi, може зiткнутися iз ситуацiєю нестачi пам'ятi та запустити процес oom\_kill ядра. У цей момент буде запущено зважену лотерею на користь процесiв, якi потребують пам'ятi, а невдачливий переможець буде припинено ядром.

Рекомендується, щоб маршрутизатори VyOS були налаштованi в групi ресурсiв з достатнiм резервуванням пам'ятi, щоб вiртуальнi гостьовi системи VyOS не зазнавали посилення.

### Список лiтератури

<https://muralidba.blogspot.com/2018/03/how-does-linux-out-of-memory-oom-killer.html>

### 4.2.4 Працює на GNS3

Iнодi ви можете протестувати VyOS у лабораторному середовищi. `GNS3[<http://www.gns3.com>](http://www.gns3.com) `\_\_ — це програмне забезпечення для емуляцiї мережi, яке можна використовувати для цього.

Цей посiбник мiстить необхiднi кроки для встановлення та налаштування VyOS на GNS3.

#### вимоги

Необхiднi такi елементи:

- Образ інсталяції VyOS (файл .iso). Ви можете дізнатися, як отримати його на сторінці [монтаж](#page-289-0)
- Працююча установка GNS3. Для отримання додаткової iнформацiї дивiться документацiю GNS3[<https://docs.gns3.com/>](https://docs.gns3.com/) $\texttt{`___}.$

### Налаштування вiртуальної машини

По-перше, у GNS3 має бути створена вiртуальна машина (VM) для встановлення VyOS.

Перейдiть до меню GNS3 Файл, натиснiть Новий шаблон i виберiть Створити новий шаблон вручну.

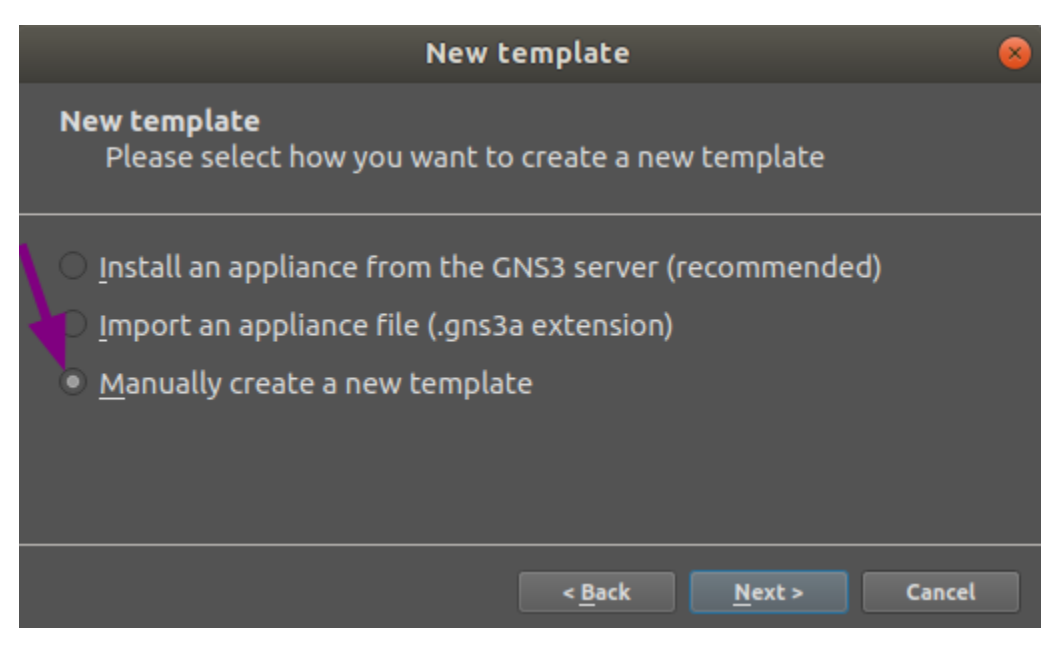

Виберiть Quemu VMs, а потiм натиснiть кнопку Новий.

Напишiть назву своєї вiртуальної машини, наприклад «VyOS», i натиснiть Далi.

Виберіть **qemu-system-x86**  $64$  як двійковий файл Quemu, потім  $512$  MB оперативної пам'яті та натиснiть Далi.

Виберiть telnet як тип консолi та натиснiть Далi.

Виберіть Новий образ для базового образу диска вашої віртуальної машини та натисніть Створити.

Використовуйте значення за замовчуванням у вiкнi Двiйковий файл i формат i натиснiть Далi.

Використовуйте значення за замовчуванням у вікні параметрів Qcow2 і натисніть Далі.

Встановiть розмiр диска на 2000 МБ i натиснiть Готово, щоб завершити роботу Quemu image creator.

Натиснiть Готово, щоб завершити роботу майстра Новий шаблон вiртуальної машини QEMU.

Тепер потрiбно вiдредагувати налаштування вiртуальної машини.

Знову перебуваючи у вiкнi Налаштування, вибравши Вiртуальнi машини Qemu i вибравши нашу нову вiртуальну машину, натиснiть кнопку Редагувати.

На вкладцi Загальнi налаштування вашої Конфiгурацiї шаблону QEMU VM виконайте такi дiї:

- Натиснiть кнопку Огляд..., щоб вибрати Символ, який потрiбно використовувати для вашої вiртуальної машини.
- У Категорії виберіть, у якій групі ви хочете знайти свою віртуальну машину.
- Установіть Пріоритет завантаження на  $CD/DVD$ -ROM.

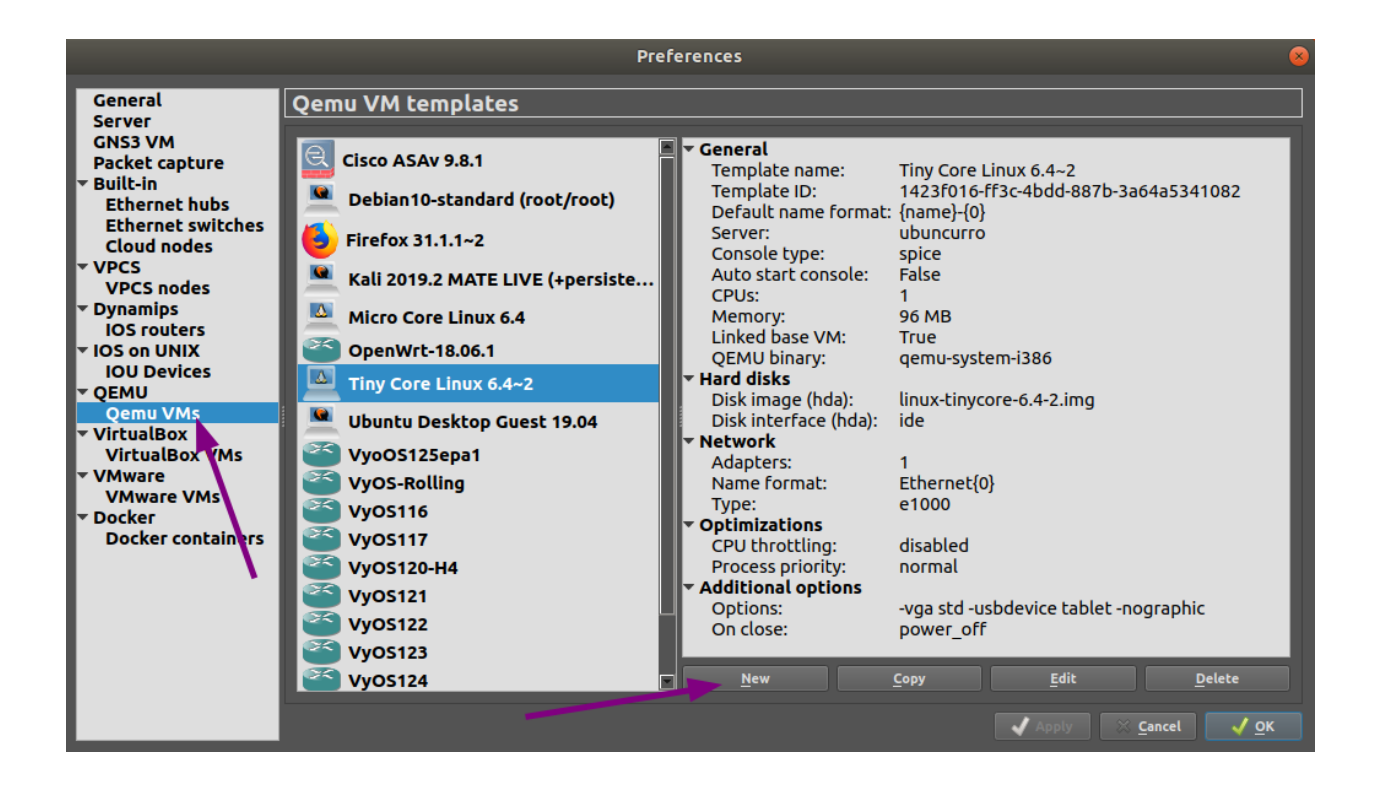

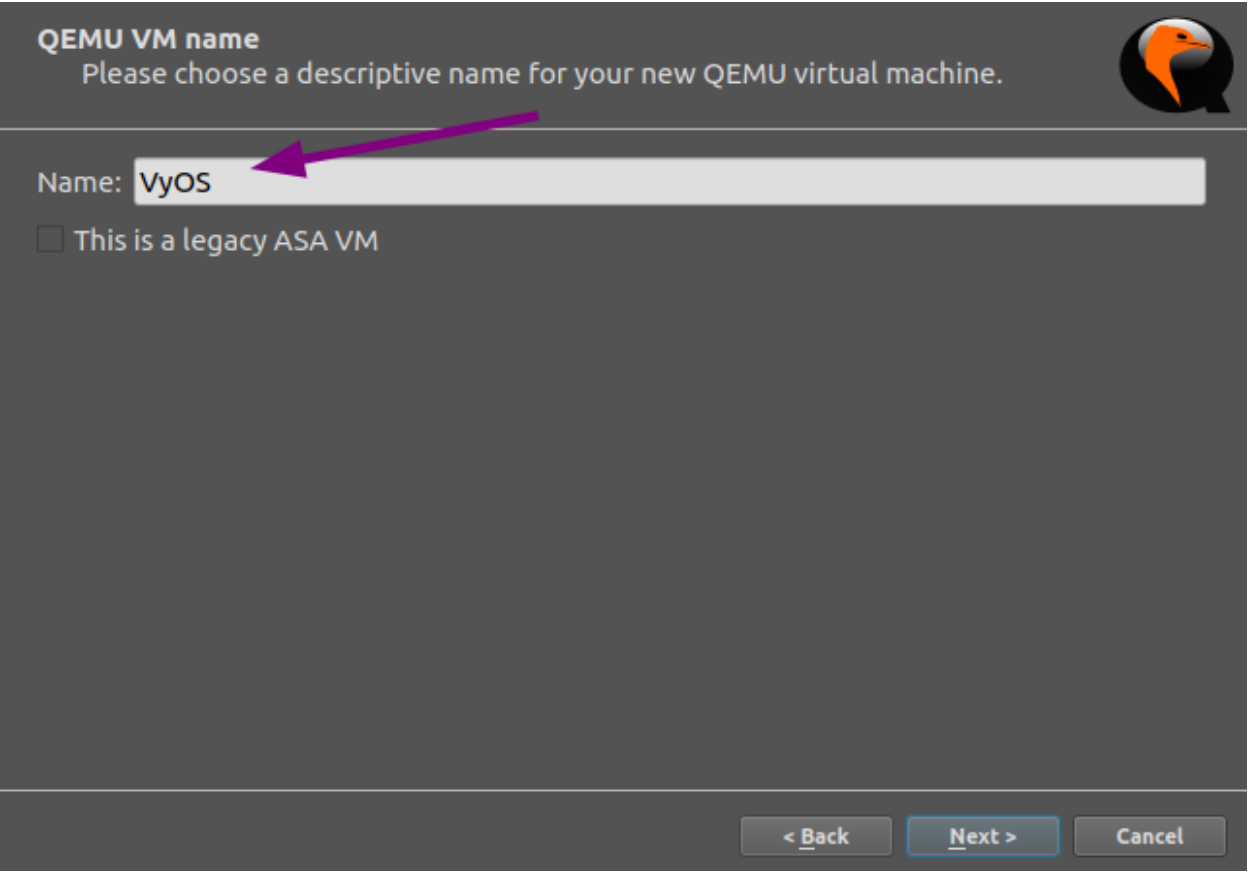

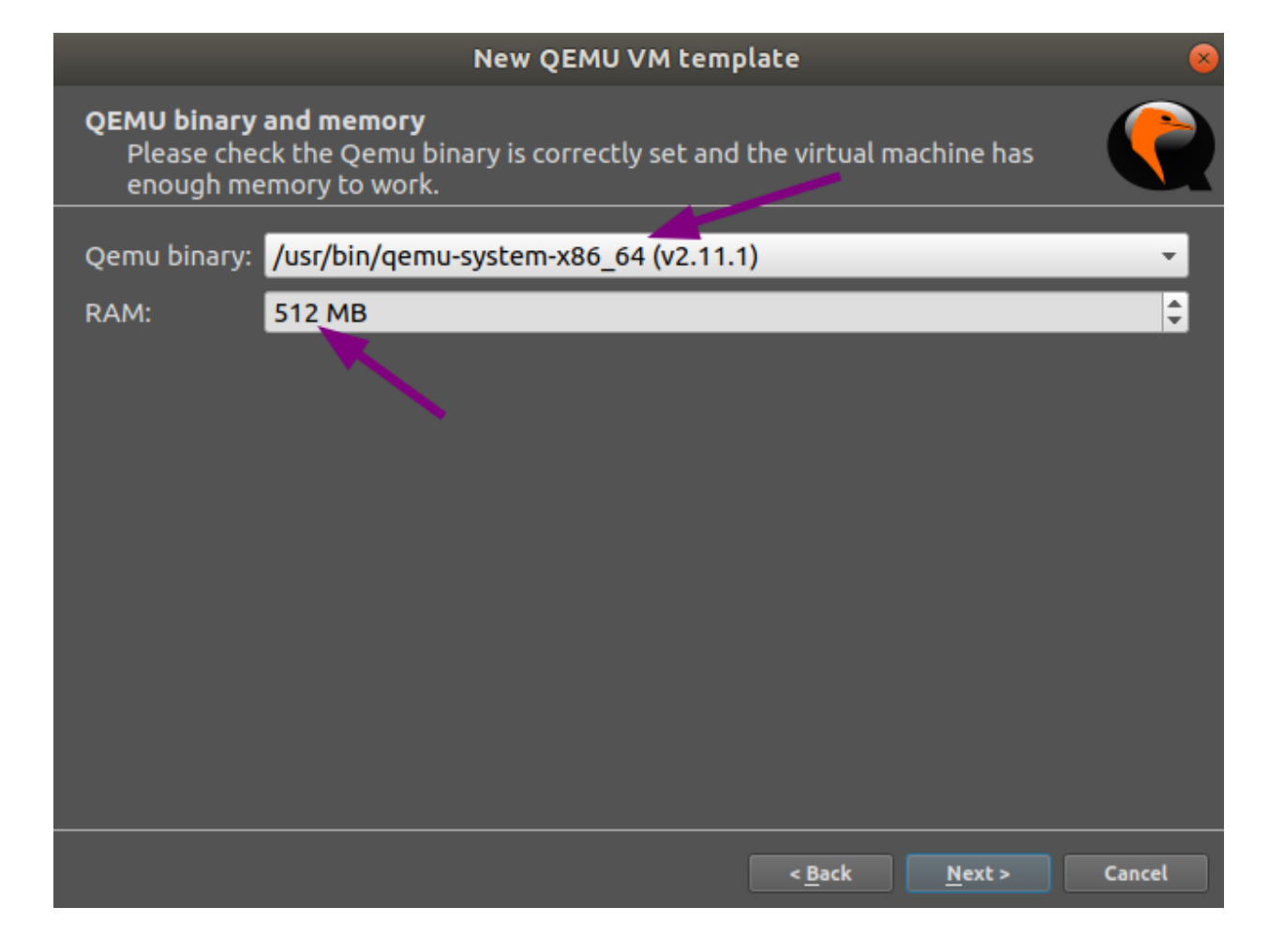

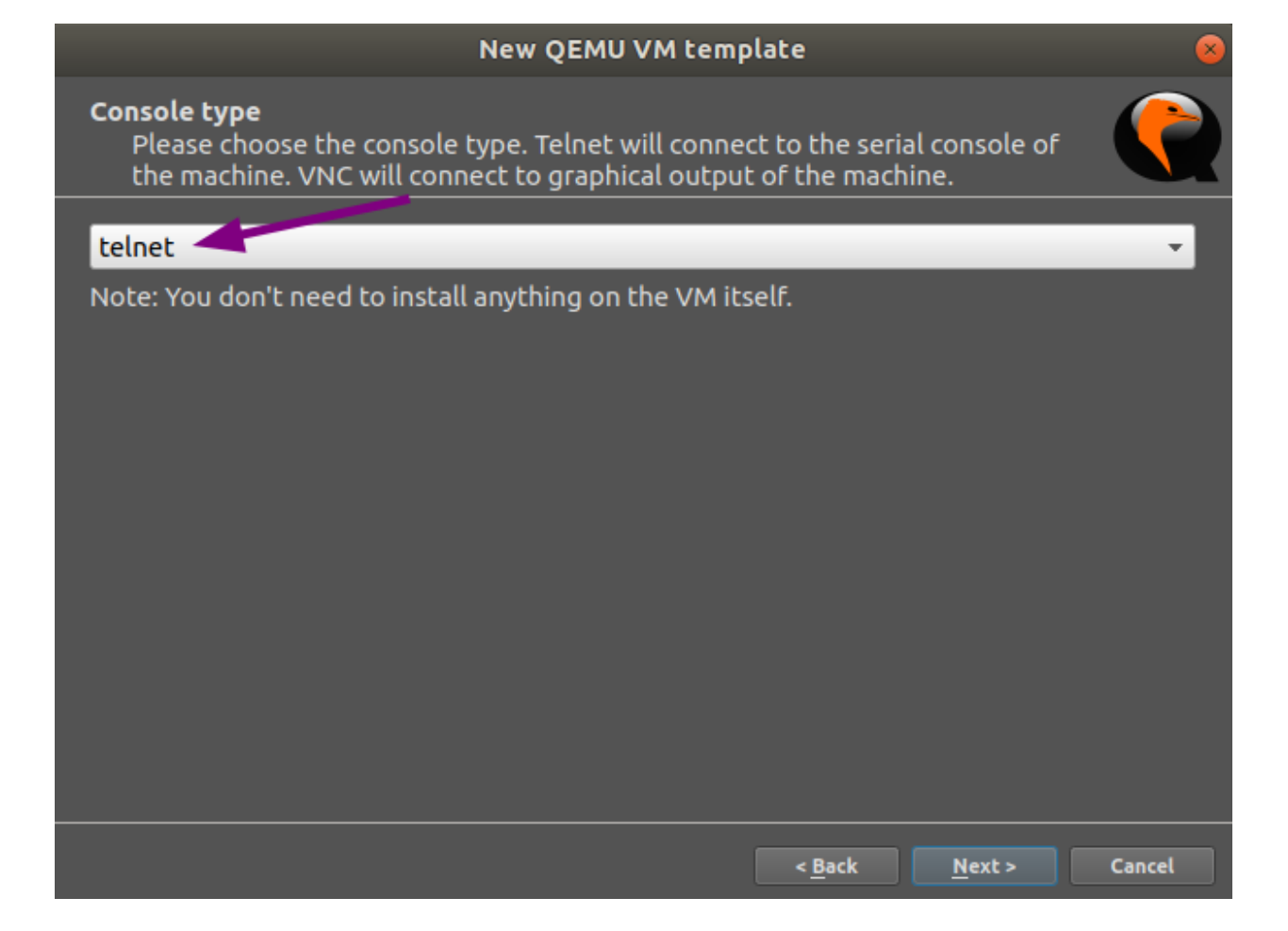

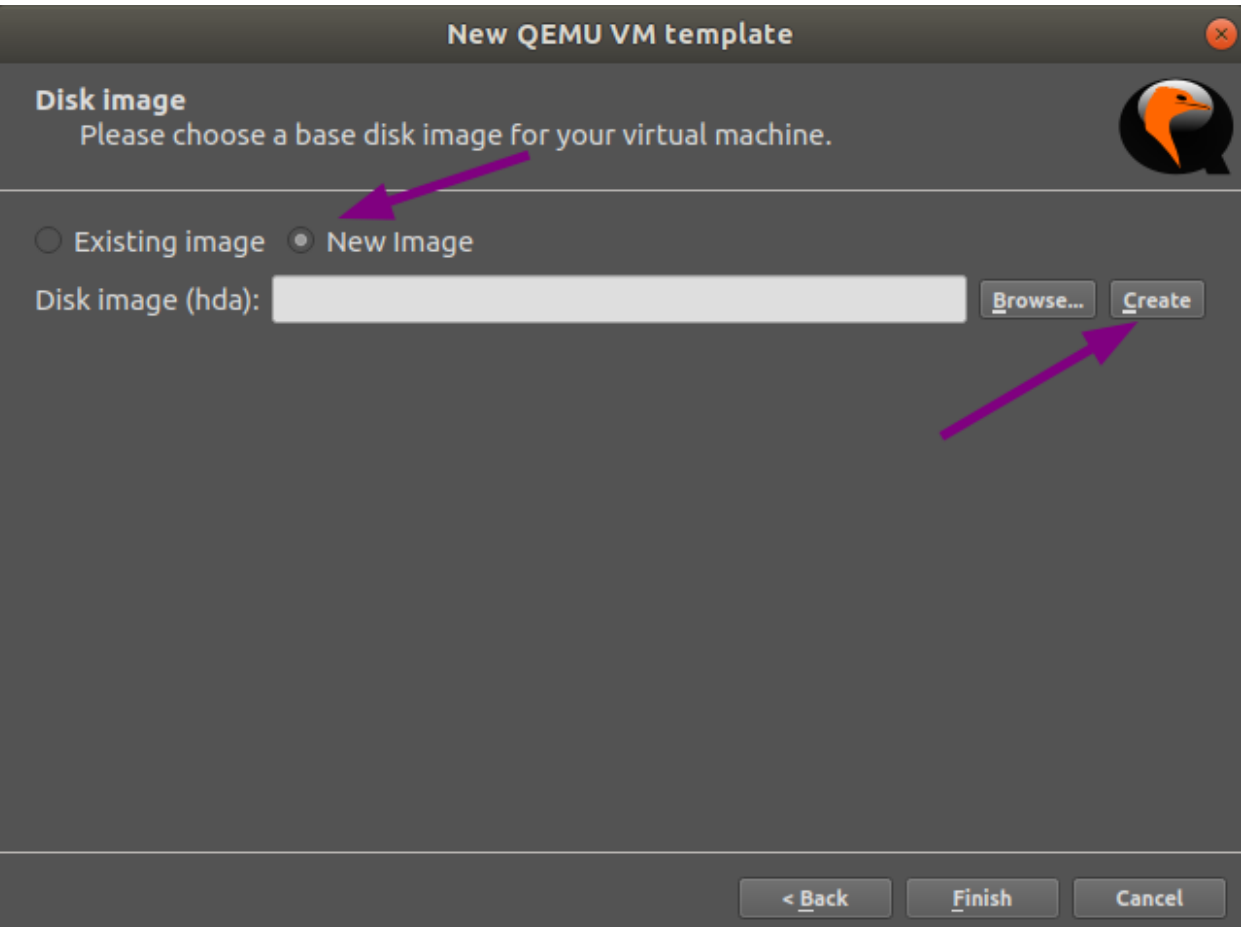

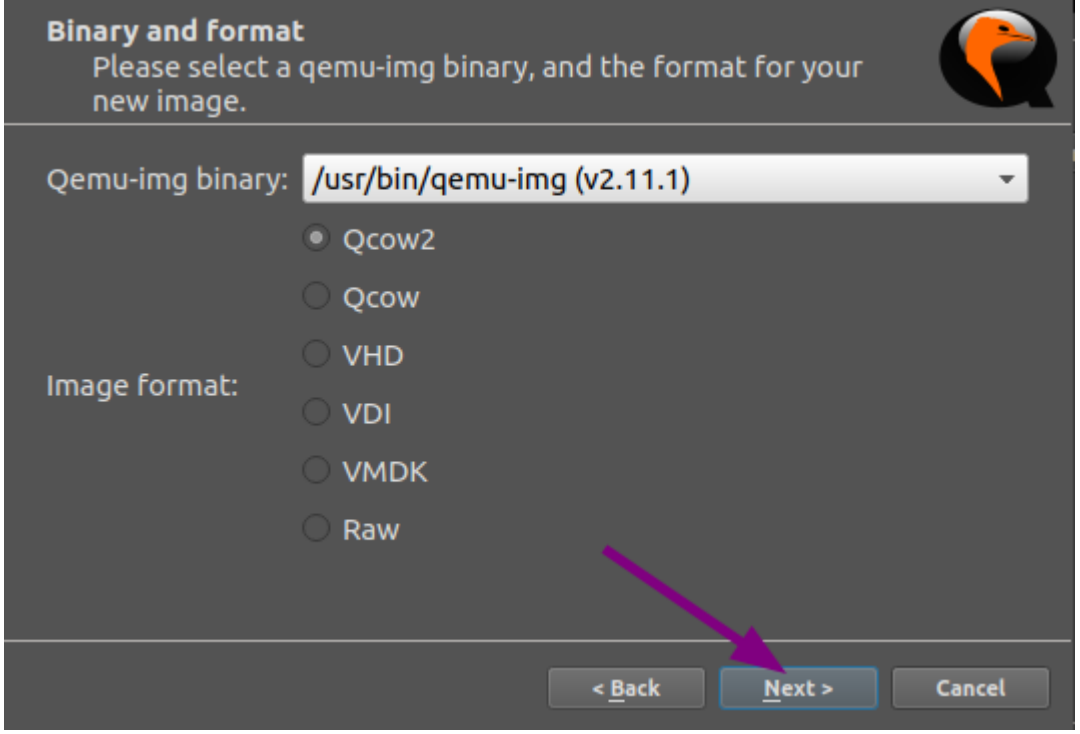

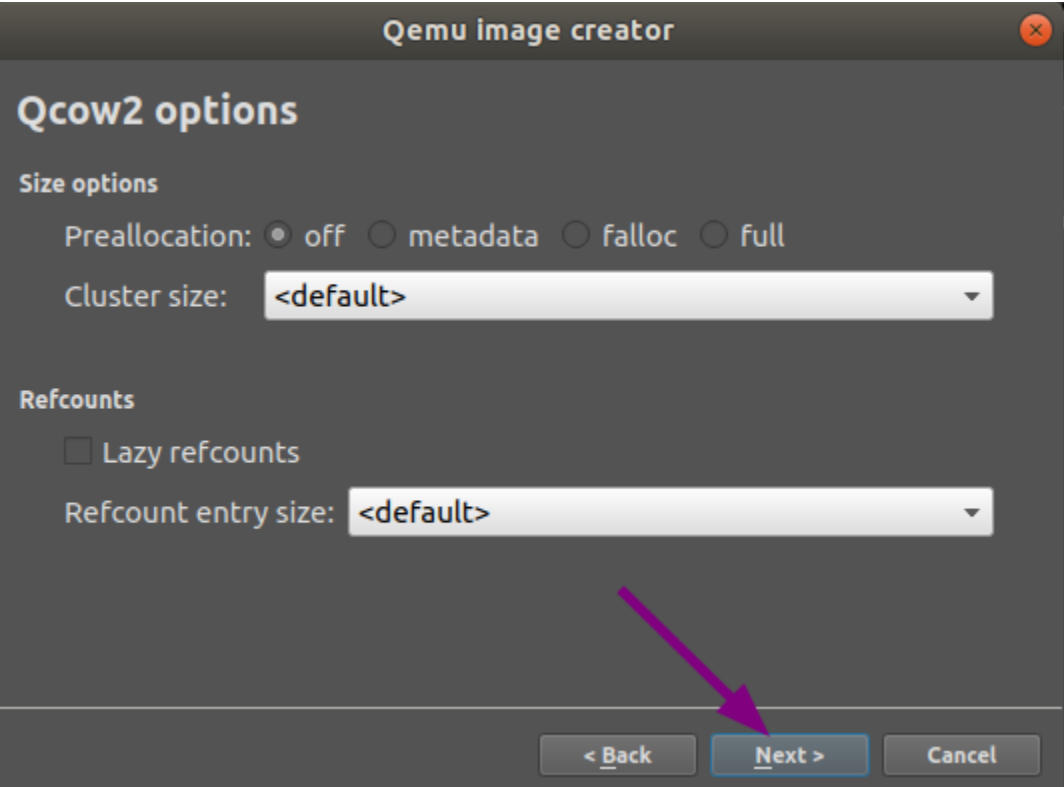

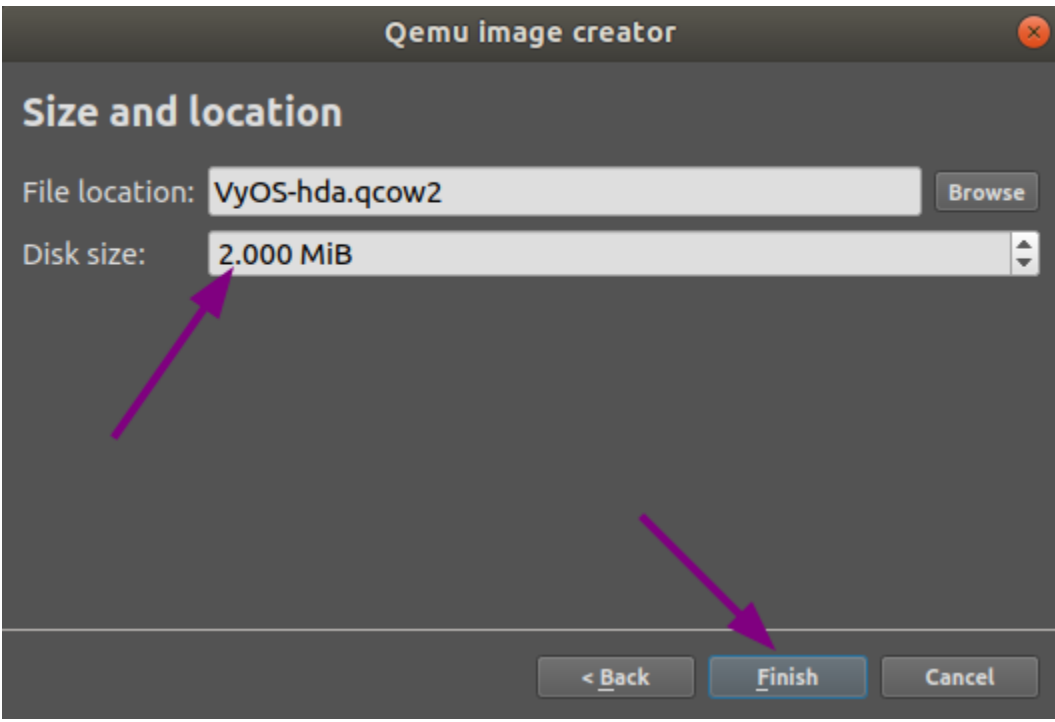

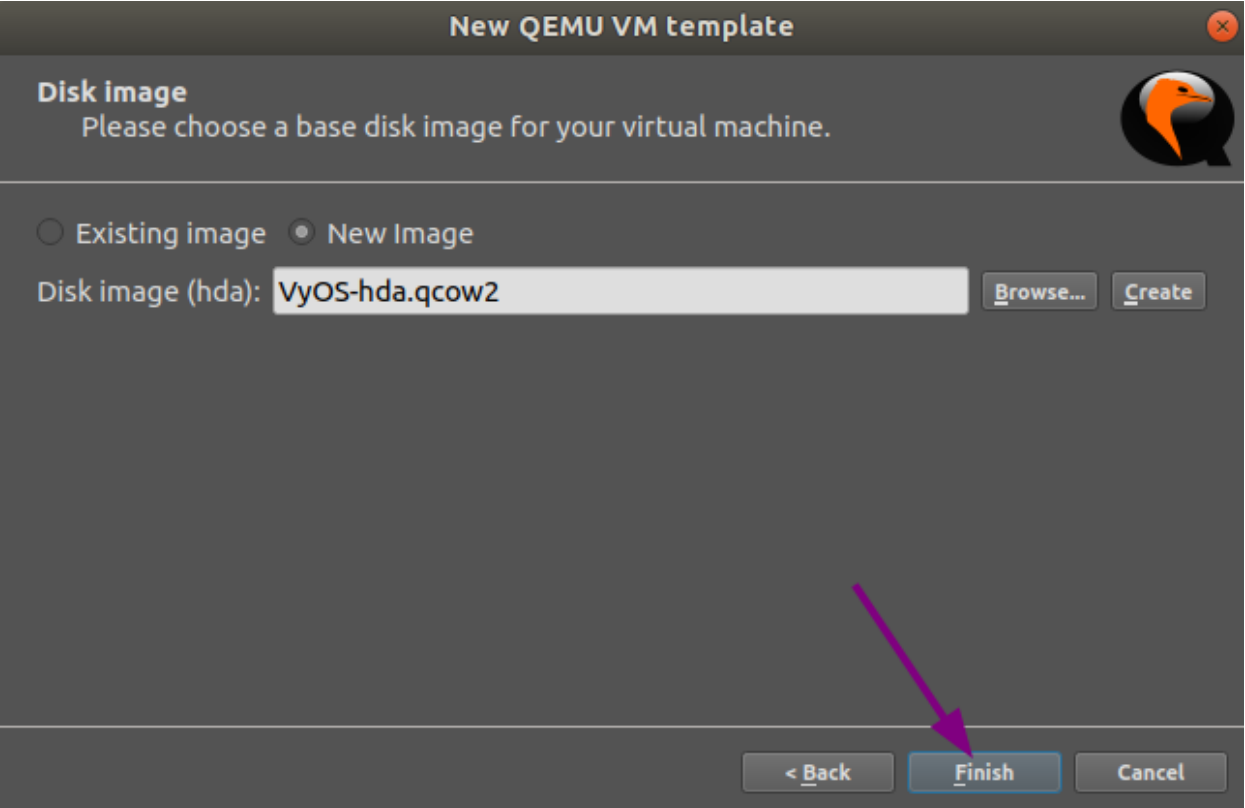

На вкладцi HDD змiнiть iнтерфейс диска на sata, щоб пришвидшити процес завантаження.

На вкладцi CD/DVD натиснiть Огляд... i знайдiть образ VyOS, який потрiбно встановити.

Примiтка: Ймовiрно, ви захочете скопiювати файл .iso до каталогу зображень за замовчуванням, коли вас запитають.

На вкладці Мережа встановіть 0 як кількість адаптерів, встановіть Формат імені на eth $\{0\}$  і Тип на Паравiртуалiзована мережа I/O (virtio-net-pci).

На вкладцi Додатково знiмiть прапорець Використовувати як зв'язану базову вiртуальну машину та натиснiть ОК, що збереже та закриє вiкно Конфiгурацiя шаблону вiртуальної машини QEMU.

У загальному вiкнi Налаштування натиснiть OK, щоб зберегти та закрити.

### Встановлення VyOS

- Створiть новий проект.
- Перетягніть туди щойно створену віртуальну машину VyOS.
- Запустiть вiртуальну машину.
- Вiдкрийте консоль. На консолi повинно вiдображатися завантаження системи. Вiн запитає облiковi данi для входу, ви перебуваєте в живiй системi VyOS.
- Встановіть VyOS<installation> ` як зазвичай (тобто за допомогою команди ``install image`).

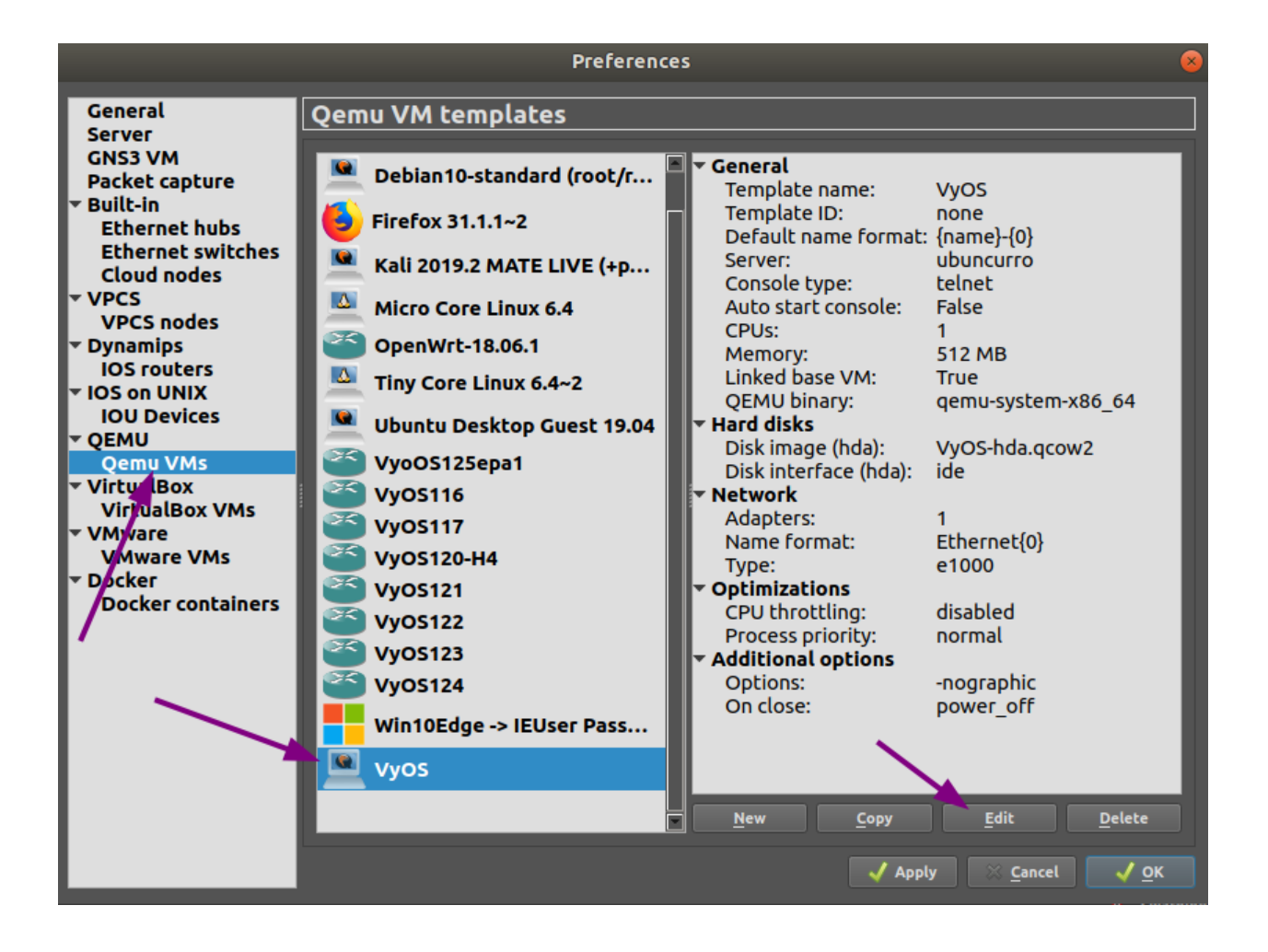
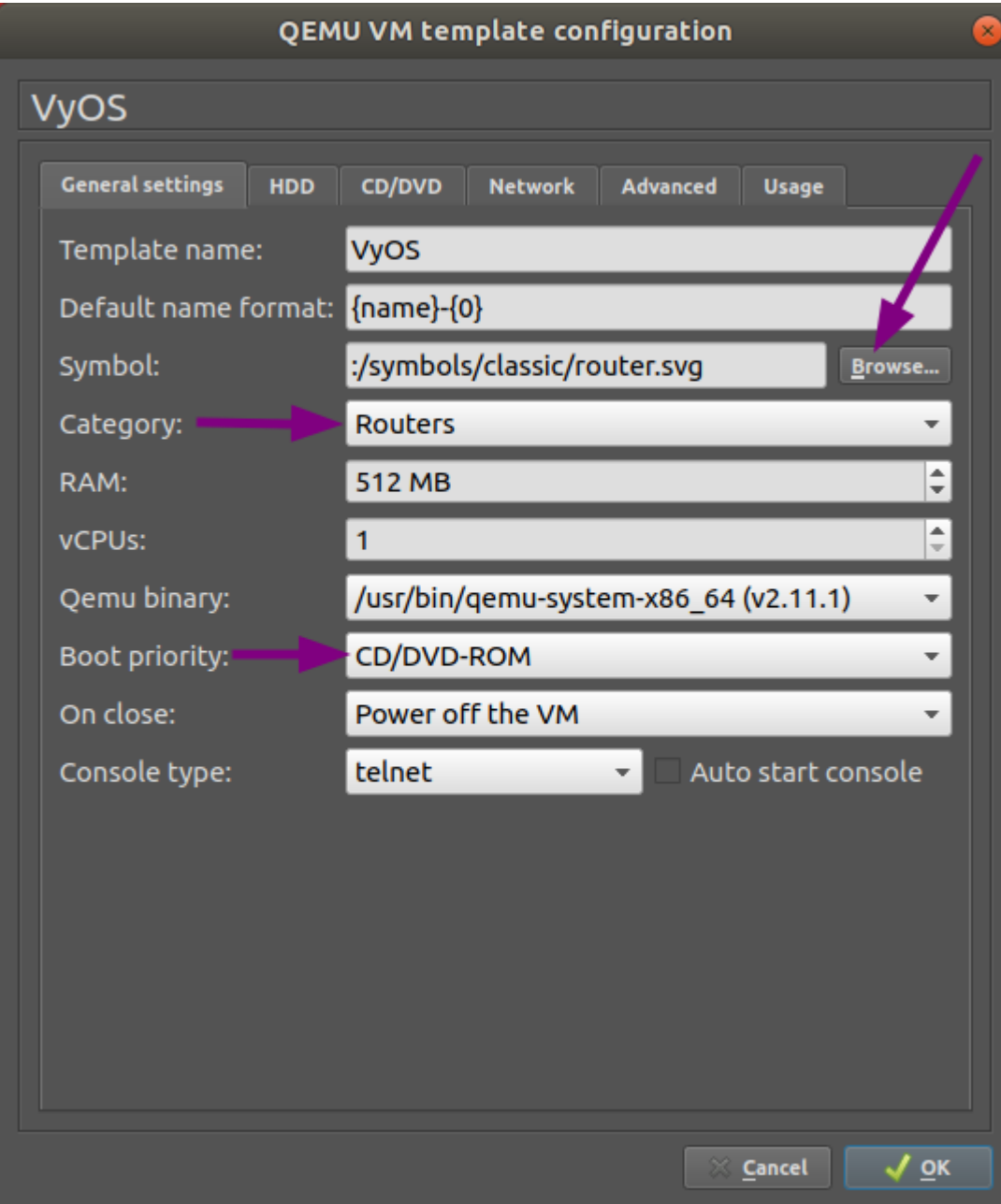

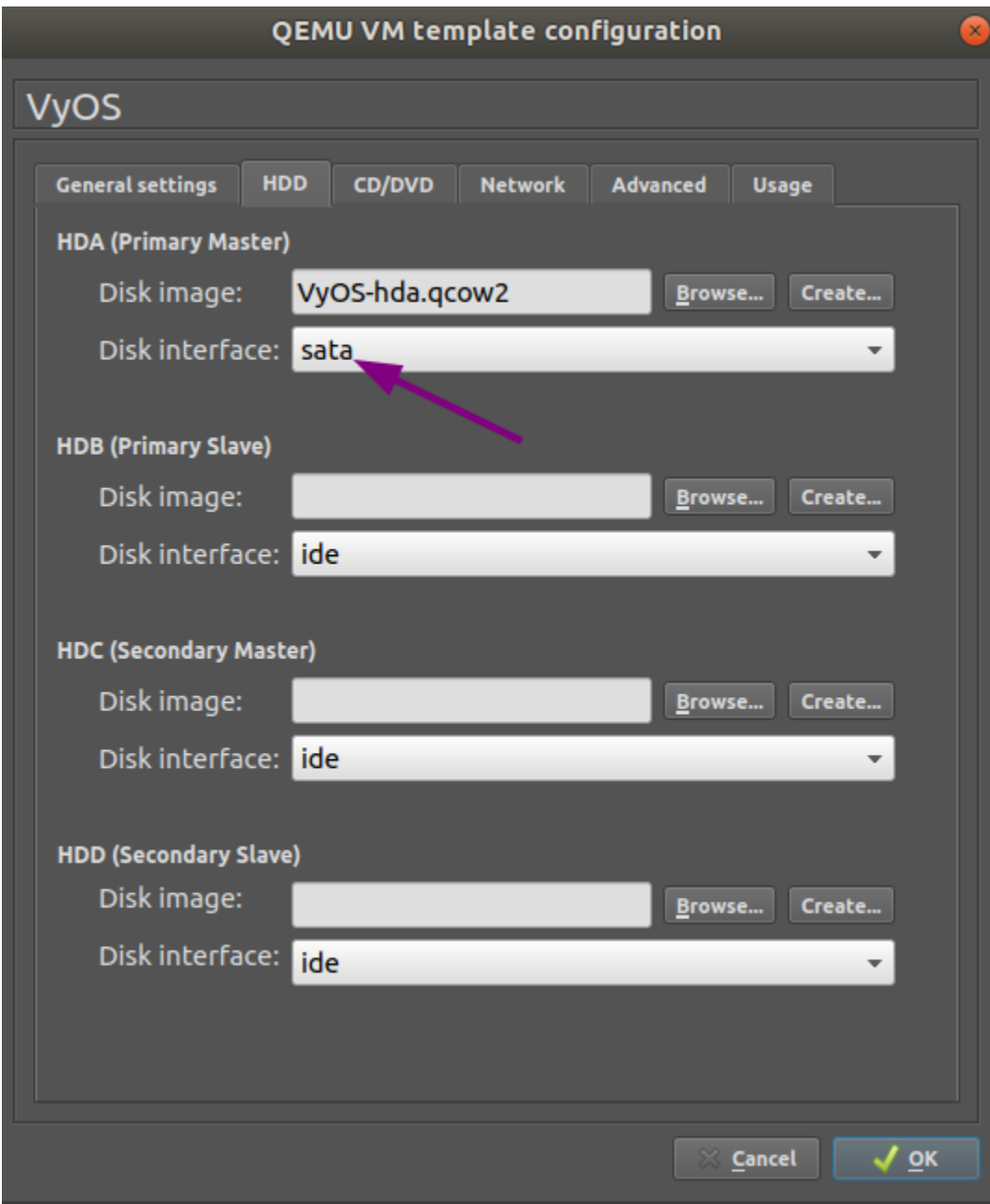

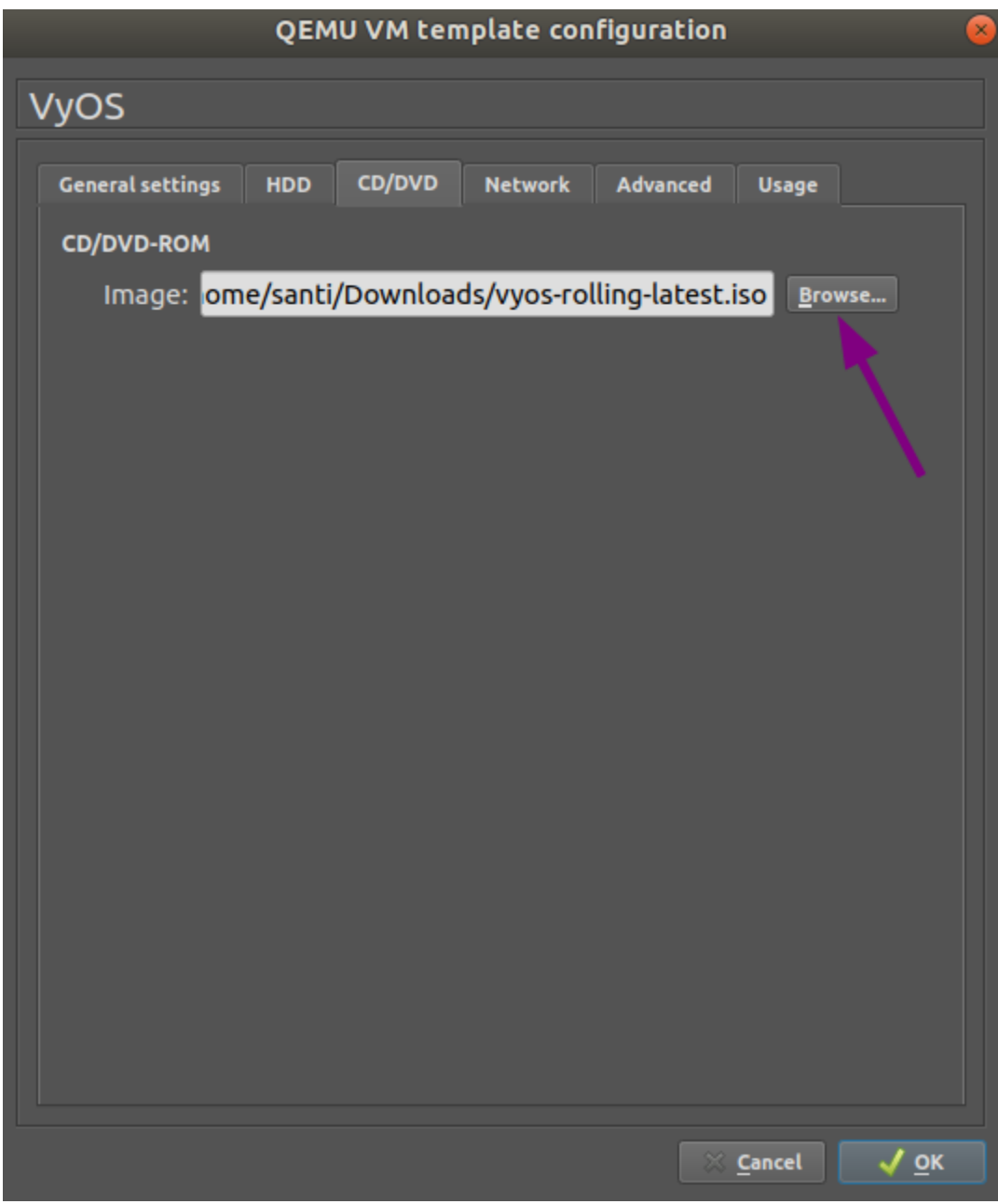

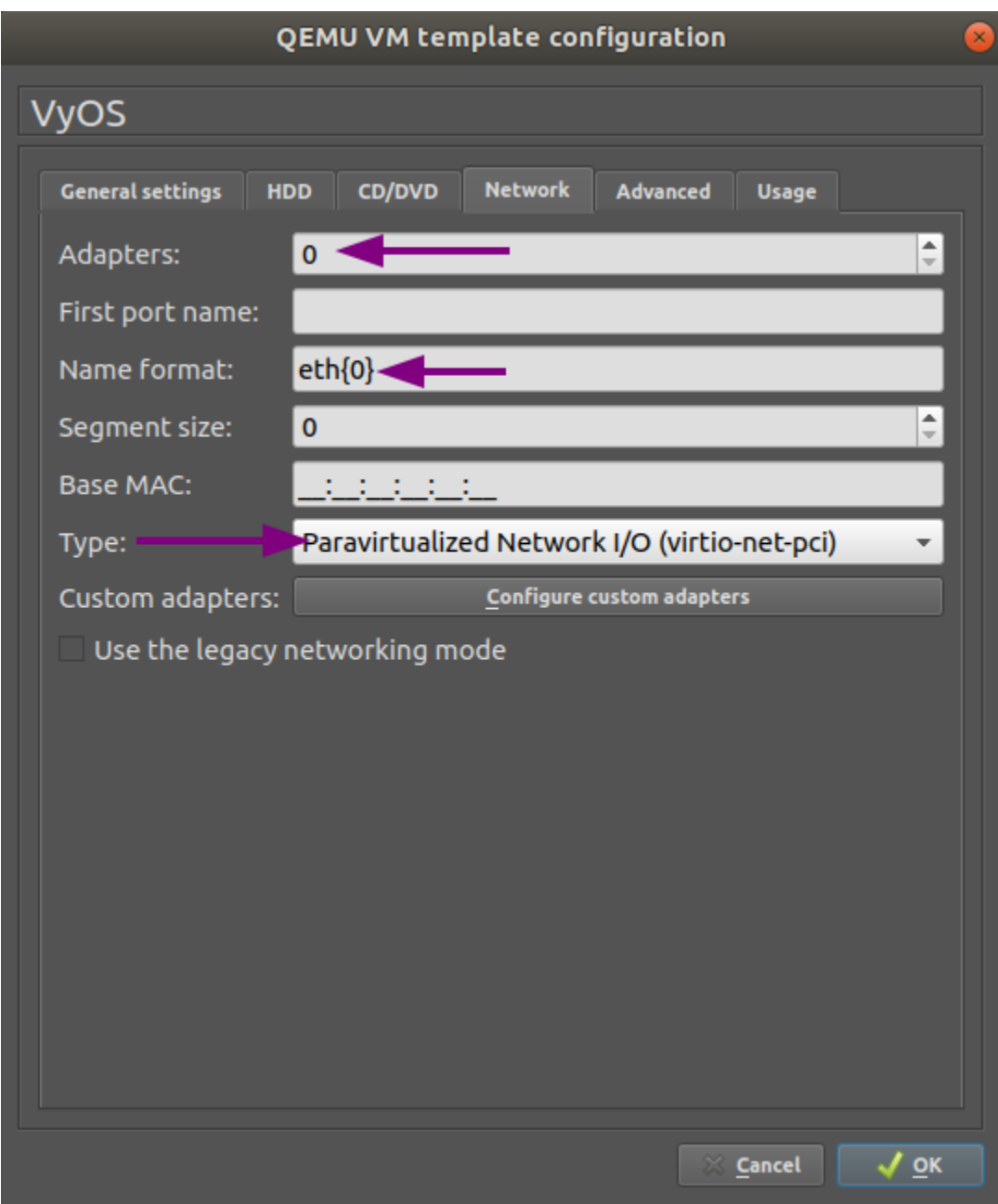

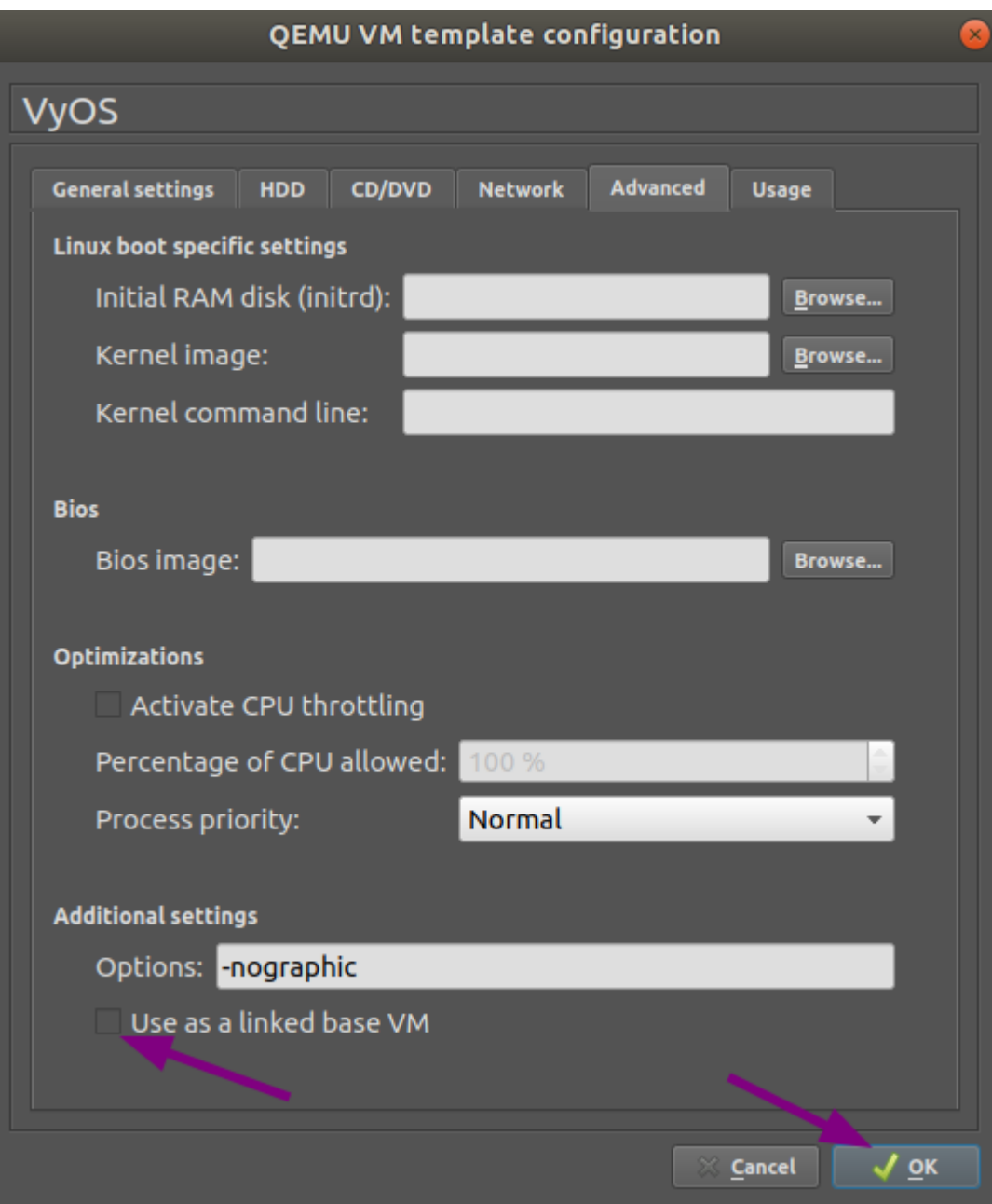

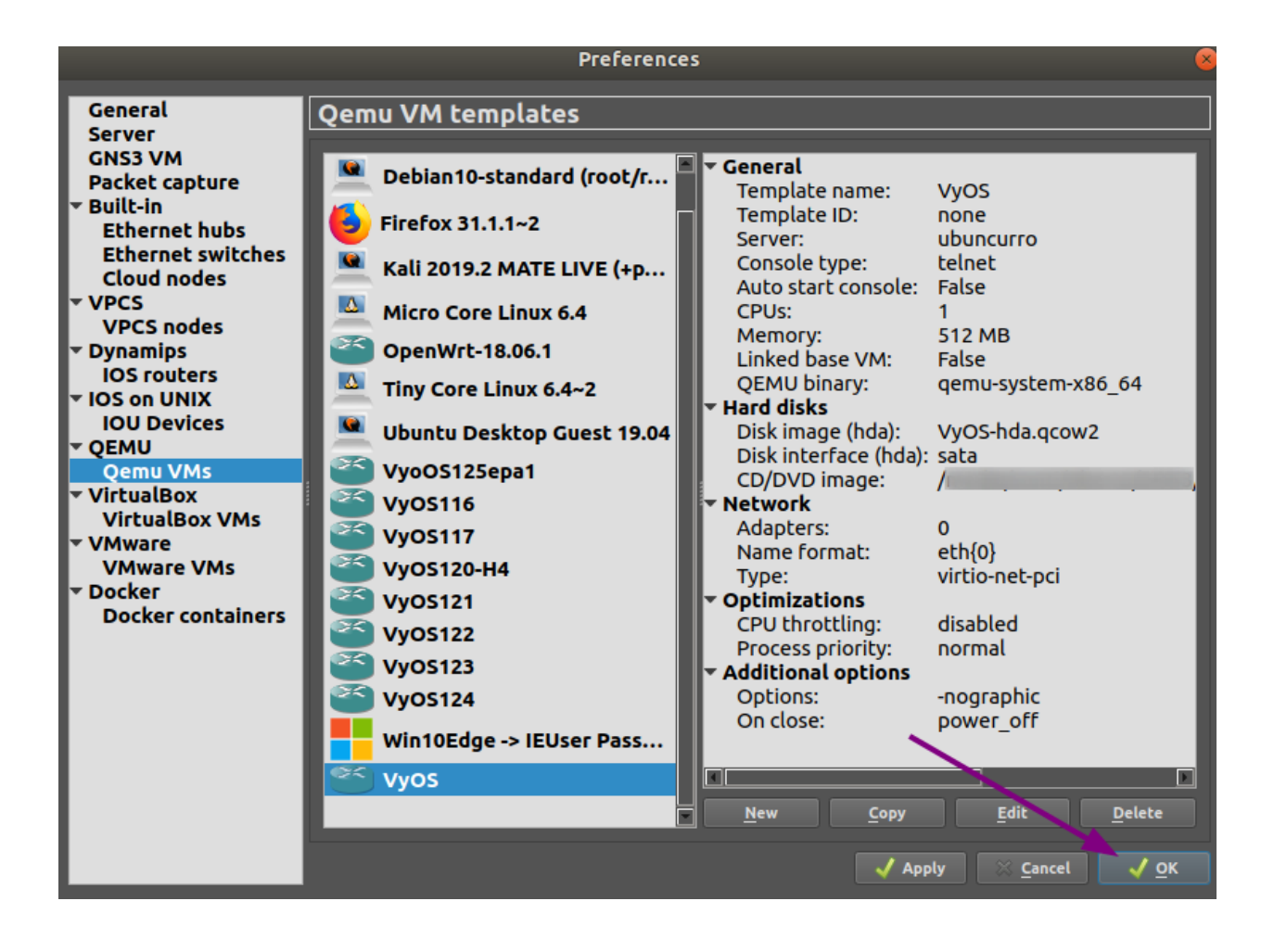

- Після успішного встановлення вимкніть віртуальну машину за допомогою команди poweroff.
- Видалити віртуальну машину з проекту GNS3.

Файл VyOS-hda.qcow2 тепер мiстить робочий образ VyOS i може використовуватися як шаблон. Але все ще потребує деяких виправлень, перш нiж ми зможемо розгорнути VyOS у наших лабораторiях.

## Конфiгурацiя вiртуальної машини VyOS

Щоб перетворити шаблон на робочу машину VyOS, необхiднi подальшi кроки, як описано нижче: Вкладка Загальнi налаштування: установiть прiоритет завантаження на HDD

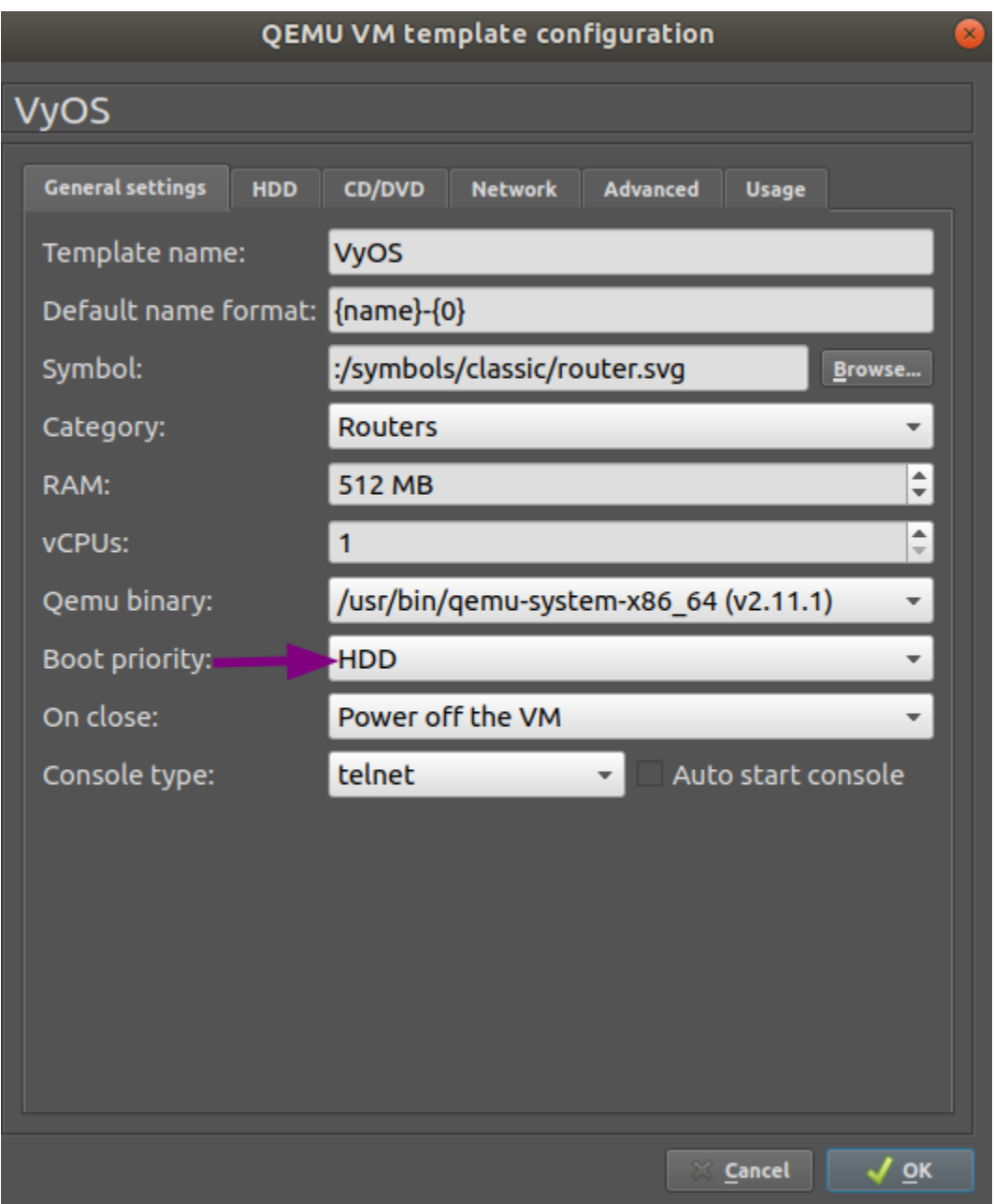

Вкладка CD/DVD: відключіть файл інсталяційного образу, очистивши поле введення Зображення.

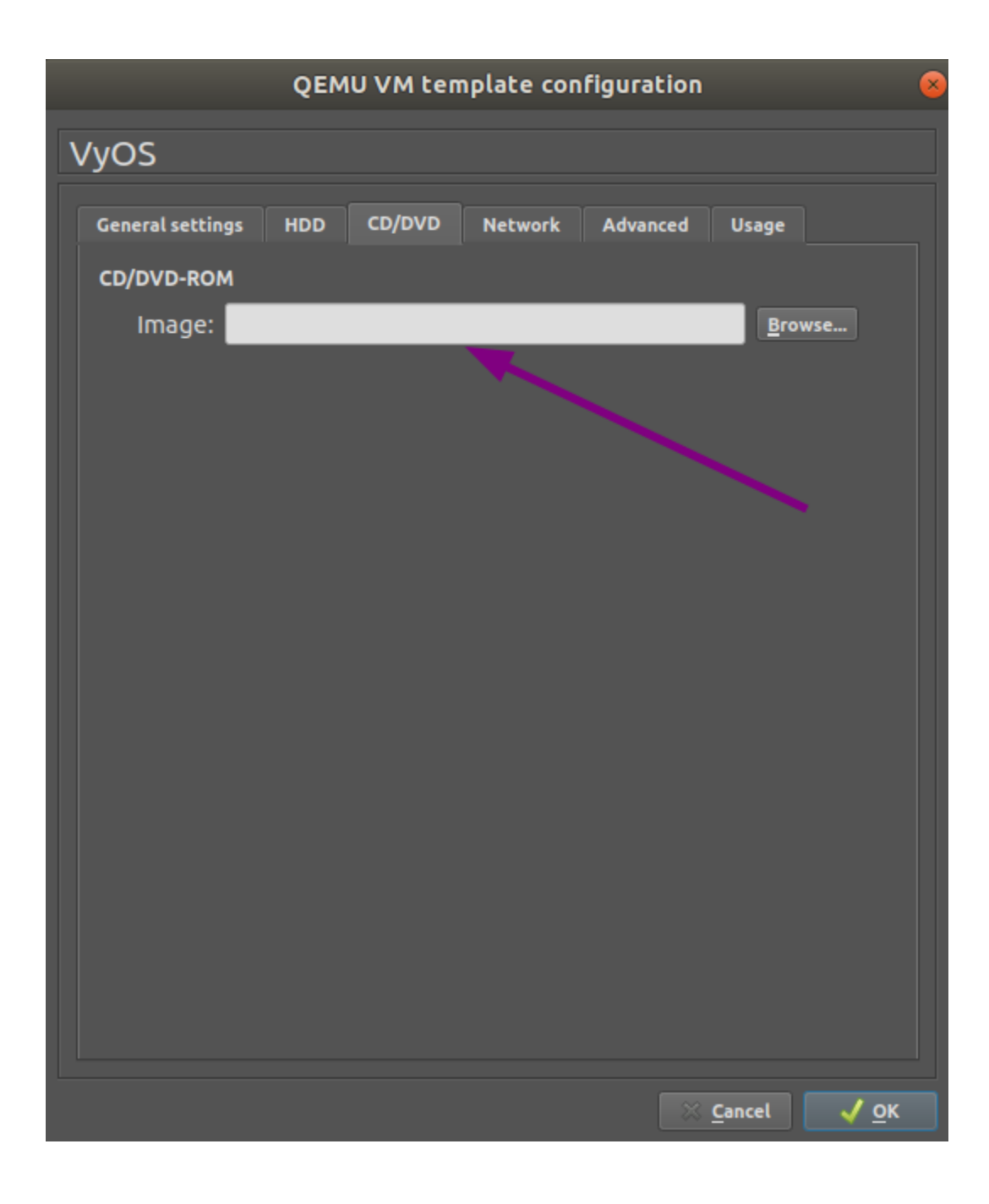

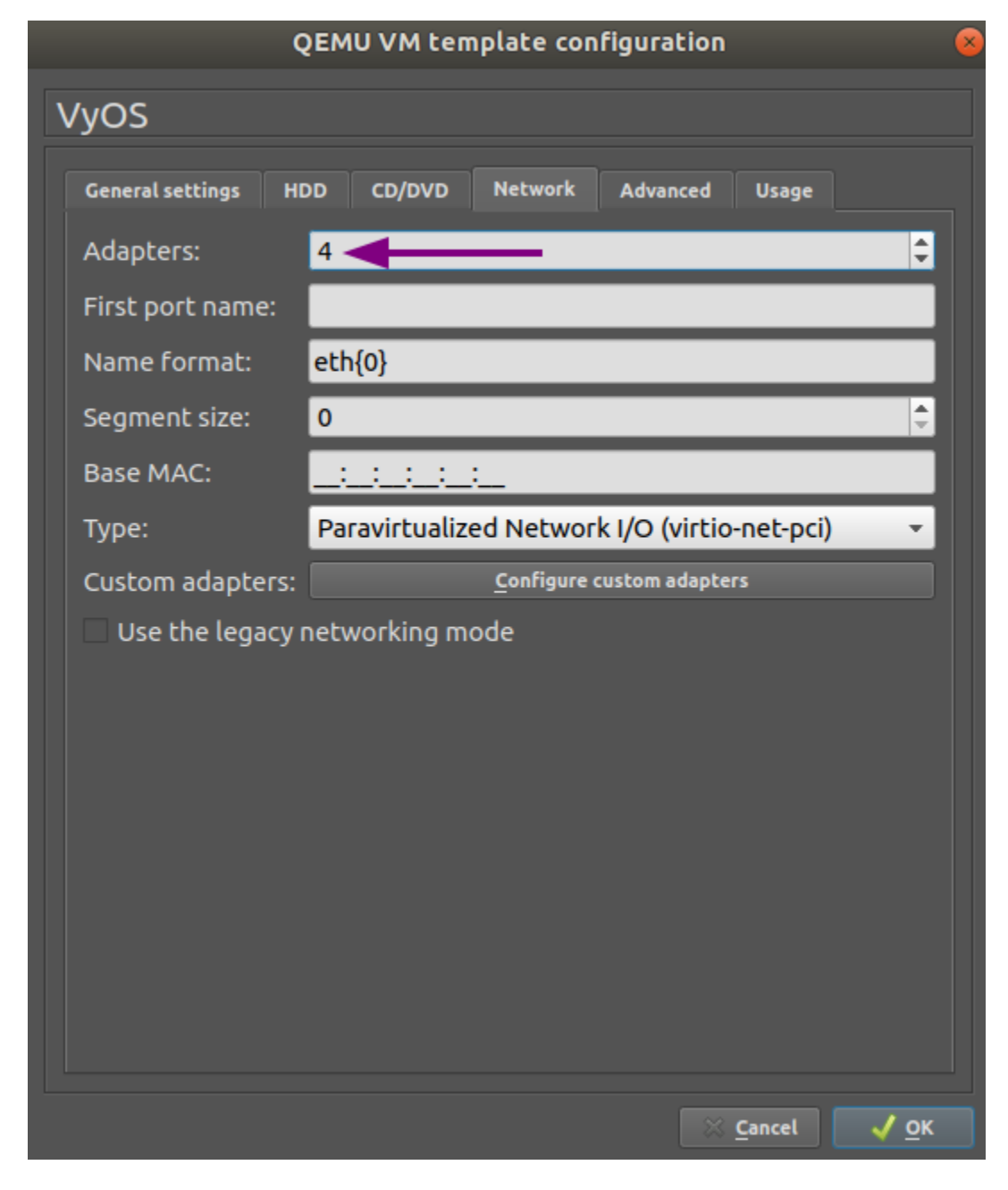

Встановiть кiлькiсть необхiдних мережевих адаптерiв, наприклад 4.

Вкладка Додатковi параметри: поставте прапорець Використовувати як зв'язану базову вiртуальну машину та натиснiть OK, щоб зберегти змiни.

Вiртуальна машина VyOS тепер готова до розгортання.

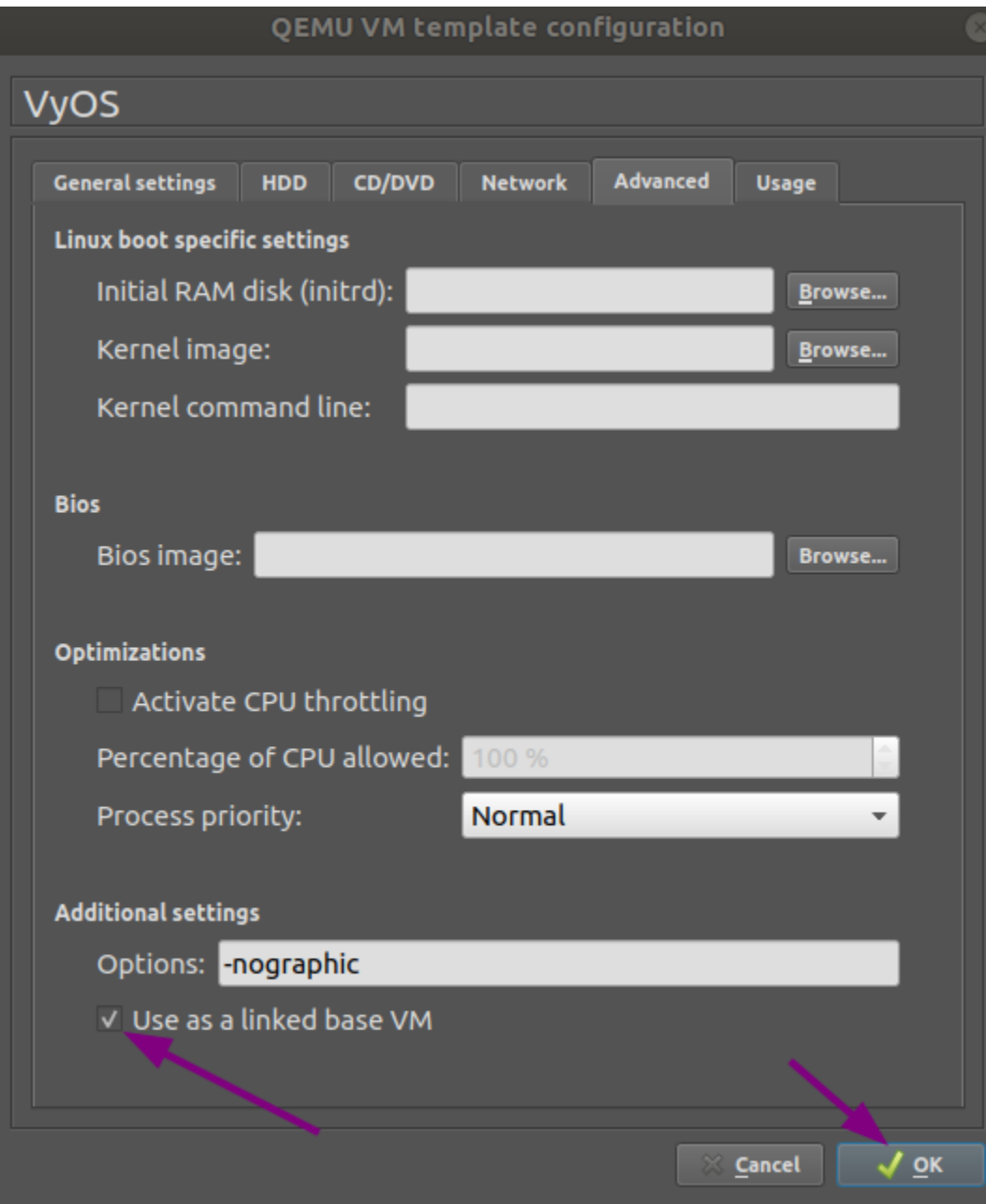

# 4.2.5 ВЕЧIР-НГ

### Список лiтератури

```
https://www.eve-ng.net/
```
# 4.2.6 Запуск у контейнерi Docker

Docker — це проект iз вiдкритим вихiдним кодом для розгортання програм як стандартизованих одиниць, якi називаються контейнерами. Розгортання VyOS у контейнерi забезпечує простий i легкий механiзм як для тестування, так i для маршрутизацiї пакетiв для робочих навантажень контейнера.

### Пiдтримка IPv6 для докерiв

Для VyOS потрiбна докерна мережа з пiдтримкою IPv6. Наразi дистрибутиви Linux не вмикають пiдтримку докерiв IPv6 за замовчуванням. Увiмкнути пiдтримку IPv6 можна двома способами.

### Спосiб 1. Створiть мережу докерiв iз пiдтримкою IPv6

Ось приклад використання драйвера macvlan.

```
docker network create --ipv6 -d macvlan -o parent=eth0 --subnet 2001:db8::/64 --subnet<sub>u</sub>
˓→192.0.2.0/24 mynet
```
### Спосiб 2. Додайте пiдтримку IPv6 до демона докерiв

Вiдредагуйте /etc/docker/daemon.json, щоб встановити для ключа ipv6 значення true i вказати fixed-cidr-v6 для вашої потрiбної пiдмережi IPv6.

```
{
 "ipv6": true,
  "fixed-cidr-v6": "2001:db8::/64"
}
```
Перезавантажте конфiгурацiю докера.

```
$ sudo systemctl reload docker
```
#### Розгорнути контейнер iз ISO

Download the ISO on which you want to base the container. In this example, the name of the ISO is vyos-1.4-rolling-202308240020-amd64.iso. If you created a custom IPv6-enabled network, the docker run command below will require that this network be included as the --net parameter to docker run.

```
$ mkdir vyos && cd vyos
$ curl -o vyos-1.4-rolling-202308240020-amd64.iso https://github.com/vyos/vyos-rolling-
˓→nightly-builds/releases/download/1.4-rolling-202308240020/vyos-1.4-rolling-
˓→202308240020-amd64.iso
```
(continues on next page)

(continued from previous page)

```
$ mkdir rootfs
$ sudo mount -o loop vyos-1.4-rolling-202308240020-amd64.iso rootfs
$ sudo apt-get install -y squashfs-tools
$ mkdir unsquashfs
$ sudo unsquashfs -f -d unsquashfs/ rootfs/live/filesystem.squashfs
$ sudo tar -C unsquashfs -c . | docker import - vyos:1.4-rolling-202111281249
$ sudo umount rootfs
$ cd ..
$ sudo rm -rf vyos
$ docker run -d --rm --name vyos --privileged -v /lib/modules:/lib/modules \
> vyos:1.4-rolling-202111281249 /sbin/init
$ docker exec -ti vyos su - vyos
```
Ви можете виконати docker stop vyos, коли закiнчите роботу з контейнером.

# 4.3 Запуск VyOS у хмарних середовищах

# 4.3.1 Amazon AWS

### Deploy VM

Розгорнiть VyOS на Amazon AWS (Amazon Web Services)

1. Натиснiть Екземпляри та Запустити екземпляр

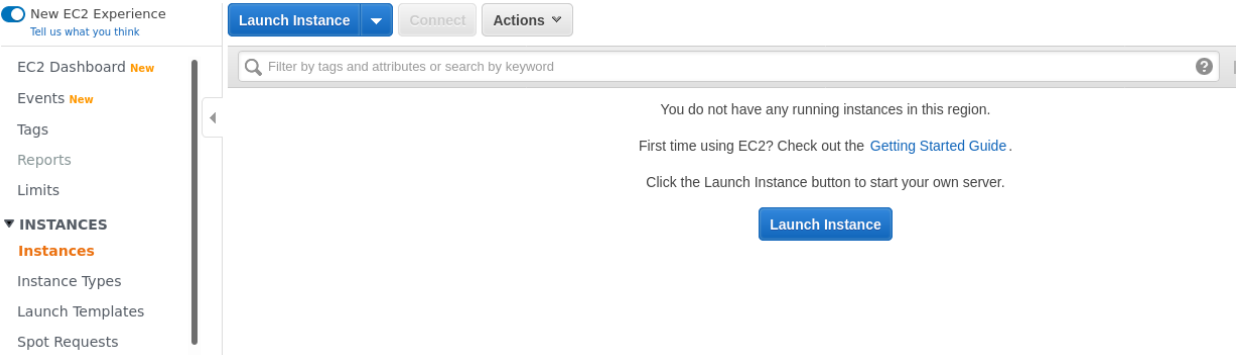

- 2. На маркетплейсі шукайте " VyOS"
- 3. Виберiть тип екземпляра. Мiнiмальна рекомендацiя починається з m3.medium
- 4. Налаштуйте екземпляр вiдповiдно до ваших вимог. Виберiть кiлькiсть екземплярiв / мережу / пiдмережу
- 5. Additional storage. You can remove additional storage /dev/sdb. First root device will be /dev/xvda. You can skip this step.
- 6. Налаштувати групу безпеки. Рекомендується налаштовувати ssh-доступ лише з певних джерел адрес. Або дозволити будь-який (за замовчуванням).
- 7. Виберiть пару ключiв SSH i натиснiть Запустити екземпляри
- 8. Дiзнайтеся свою публiчну IP-адресу.

1. Choose AMI 2. Choose Instance Type 3. Configure Instance 4. Add Storage 5. Add Tags 6. Configure Security Group 7. Review Cancel and Evit Step 1: Choose an Amazon Machine Image (AMI) An AMI is a template that contains the software configuration (operating system, application server, and applications) required to launch your instance. You can select an AMI provided by AWS, our user community, or the AWS Marketplace; or you can select one of your own AMIs.  $Q$  vyos  $\times$ Search by Systems Manager parameter Quick Start (0)  $\vert \zeta \vert \leqslant 1$  to 1 of 1 Products  $\vert \rangle \vert \rangle \vert$ Select My AMIs (0) VyOS **★★★★★** (3) | 1.2.5 | By Sentrium AWS Marketplace (1) **Free Trial** Linux/Unix, Debian VvOS 1.2.5 | 64-bit (x86) Amazon Machine Image (AMI) | Updated: 4/14/20 Community AMIs (0) Open Source Network OS for multi-cloud environments and bare metal deployments

 $\blacktriangledown$  Categories

1. Choose AMI 2. Choose Instance Type 3. Configure Instance 4. Add Storage 5. Add Tags 6. Configure Security Group 7. Review

More info

Step 2: Choose an Instance Type

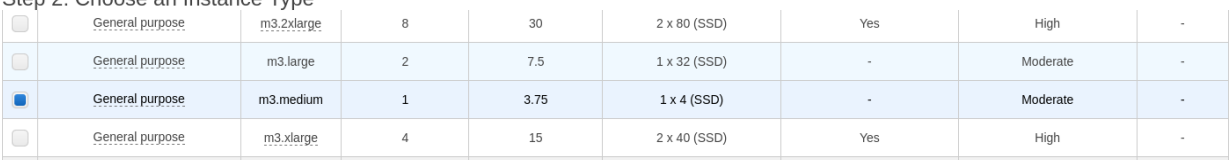

#### 1. Choose AMI 2. Choose Instance Type 3. Configure Instance 4. Add Storage 5. Add Tags 6. Configure Security Group 7. Review

### Step 3: Configure Instance Details

Configure the instance to suit your requirements. You can launch multiple instances from the same AMI, request Spot instances to take advantage of the lower pricing, assign an access management role to the instance, and .<br>more.

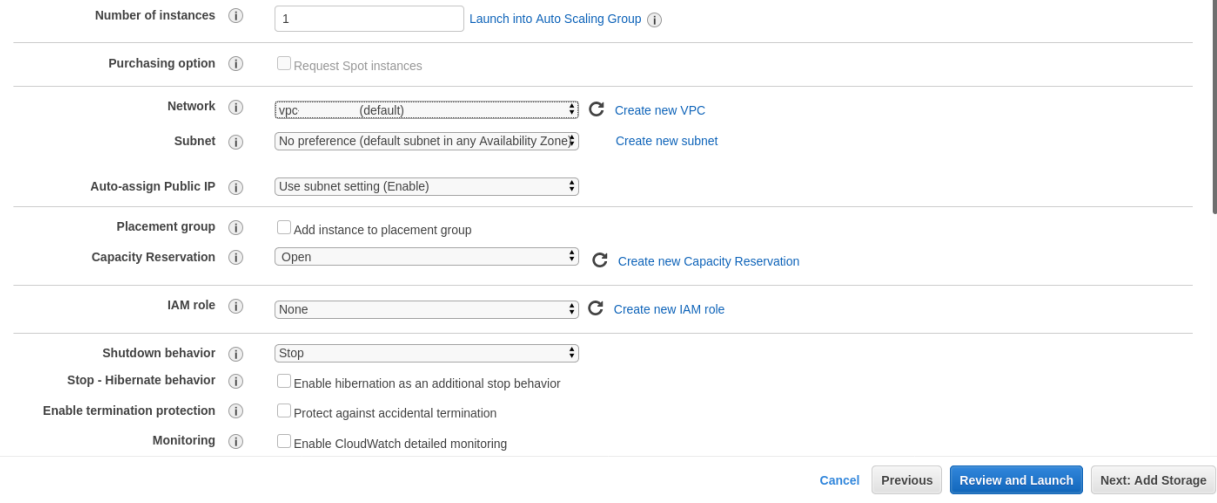

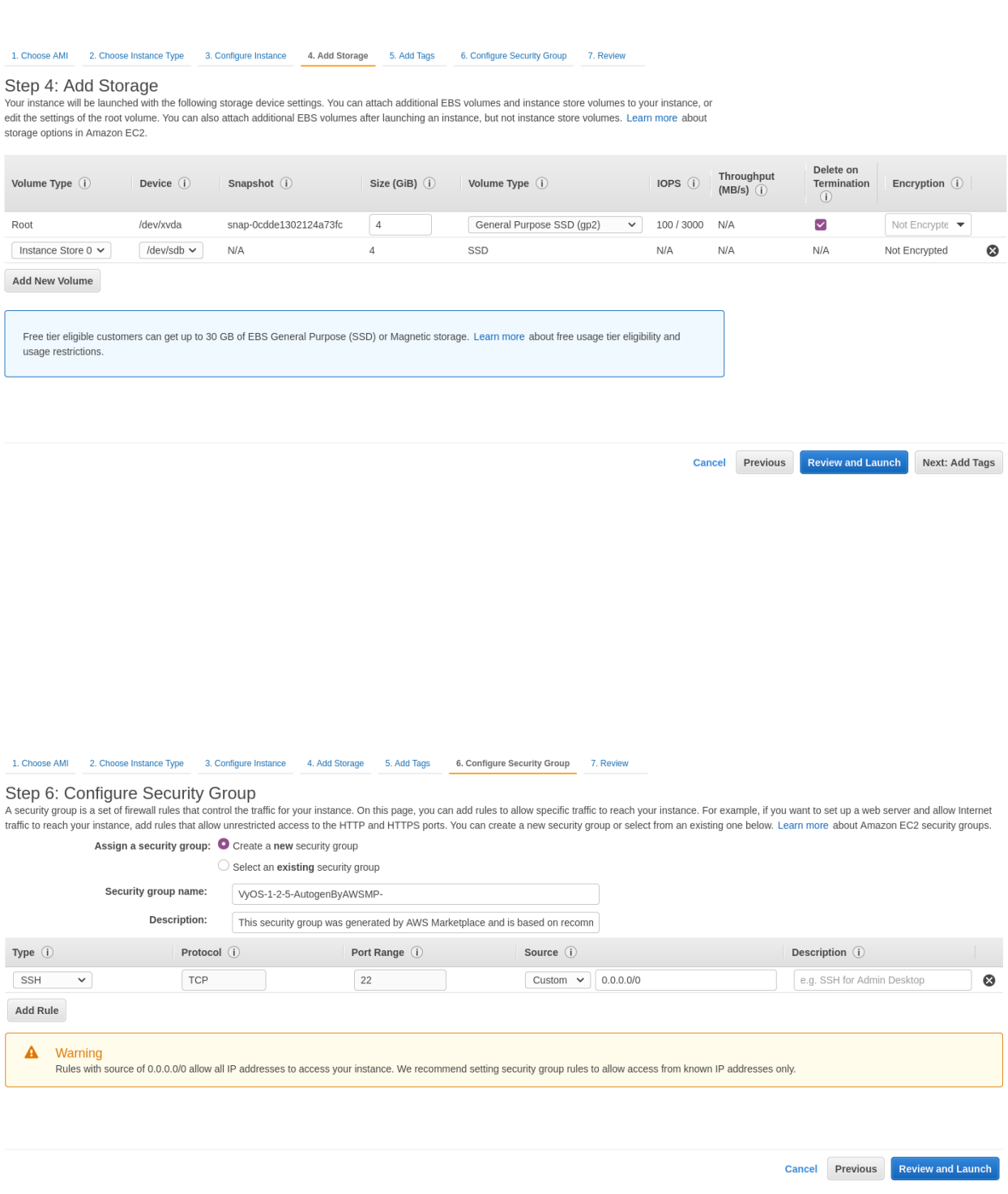

×

# Select an existing key pair or create a new key pair

A key pair consists of a public key that AWS stores, and a private key file that you store. Together, they allow you to connect to your instance securely. For Windows AMIs, the private key file is required to obtain the password used to log into your instance. For Linux AMIs, the private key file allows you to securely SSH into your instance.

Note: The selected key pair will be added to the set of keys authorized for this instance. Learn more about removing existing key pairs from a public AMI.

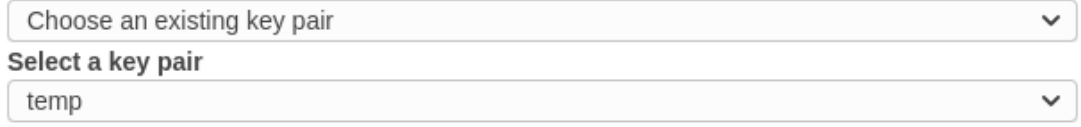

I acknowledge that I have access to the selected private key file (temp.pem), and that without this file, I won't be able to log into my instance.

> **Launch Instances Cancel**

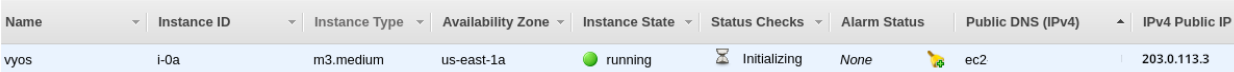

9. Пiдключiться до примiрника за допомогою ключа SSH.

```
ssh -i ~/.ssh/amazon.pem vyos@203.0.113.3
vyos@ip-192-0-2-10:~$
```
#### Використання агента Amazon CloudWatch

Щоб використовувати Amazon CloudWatch Agent, налаштуйте його в Amazon SSM Parameter Store. Якщо у вас ще немає конфігурації, виконайте Створення конфігурації CloudWatch SSM.

- 1. Створiть роль IAM (Identity and Access Management) для примiрника EC2 (Elastic Compute Cloud) для доступу до служби CloudWatch i назвiть її CloudWatchAgentServerRole. Роль має мiстити двi полiтики за замовчуванням: CloudWatchAgentServerPolicy i AmazonSSMManagedInstanceCore.
- 2. Приєднайте створену роль до свого екземпляра VyOS EC2.
- 3. Переконайтеся, що встановлено пакет amazon-cloudwatch-agent.

\$ sudo apt list --installed | grep amazon-cloudwatch-agent

Примiтка: Пакет amazon-cloudwatch-agent зазвичай входить у VyOS 1.3.3+ i 1.4+

3. Retrieve an existing CloudWatch Agent configuration from the SSM (Systems Manager) Parameter Store.

```
$ sudo /opt/aws/amazon-cloudwatch-agent/bin/amazon-cloudwatch-agent-ctl -a␣
˓→fetch-config -m ec2 -s -c ssm:<your-configuration-name>
```
Цей крок також включає службу systemd i запускає її.

Примiтка: Функцiя сценарiїв для платформи VyOS знаходиться на стадiї розробки. Таким чином, цей крок слід повторити вручну після зміни образу системи ( $\mathcal{O}$ новіть  $\mathit{VyOS}$ )

#### <span id="page-339-0"></span>Створення конфiгурацiї CloudWatch SSM

Створення конфiгурацiї агента Amazon Cloudwatch у сховищi параметрiв Amazon SSM.

1. Створiть роль IAM для свого екземпляра EC2 для доступу до служби CloudWatch. Назвiть його CloudWatchAgentAdminRole. Роль має мiстити двi полiтики за замовчуванням: CloudWatchAgentAdminPolicy i AmazonSSMManagedInstanceCore.

Примiтка: CloudWatchAgentServerRole is too permissive and should be used for single configuration creation and deployment. That's why after completion of step #3 highly recommended to replace instance CloudWatchAgentAdminRole role with CloudWatchAgentServerRole.

2. Запустiть майстер налаштування Cloudwatch.

```
$ sudo /opt/aws/amazon-cloudwatch-agent/bin/amazon-cloudwatch-agent-config-
˓→wizard
```
3. Коли буде запропоновано, дайте вiдповiдь «так» на запитання «Чи хочете ви зберегти конфiгурацiю в сховищi параметрiв SSM?».

### Список лiтератури

- <https://console.aws.amazon.com/>
- [https://docs.aws.amazon.com/AmazonCloudWatch/latest/monitoring/create-iam-roles-for-cloudwatch](https://docs.aws.amazon.com/AmazonCloudWatch/latest/monitoring/create-iam-roles-for-cloudwatch-agent.html)-agent. [html](https://docs.aws.amazon.com/AmazonCloudWatch/latest/monitoring/create-iam-roles-for-cloudwatch-agent.html)
- $\bullet$  [https://docs.aws.amazon.com/AmazonCloudWatch/latest/monitoring/install-CloudWatch-Agent-on-E](https://docs.aws.amazon.com/AmazonCloudWatch/latest/monitoring/install-CloudWatch-Agent-on-EC2-Instance-fleet.html)C2-Instance-fle [html](https://docs.aws.amazon.com/AmazonCloudWatch/latest/monitoring/install-CloudWatch-Agent-on-EC2-Instance-fleet.html)

# 4.3.2 Лазурний

#### Deploy VM

Розгорнiть VyOS на Azure.

- 1. Перейдiть до служб Azure i натиснiть Додати нову вiртуальну машину
- 2. Виберiть назву вiртуальної машини, групу ресурсiв, регiон i натиснiть Переглянути всi загальнодоступнi та приватнi зображення
- 3. На ринку знайдiть VyOS i виберiть вiдповiдну пiдписку
- 4. Згенеруйте нову пару ключiв SSH або використовуйте наявну.
- 5. Визначте мережу, пiдмережу, загальнодоступну IP-адресу. Або вiн буде створений за замовчуванням.
- 6. Натиснiть Переглянути + створити. Через кiлька секунд ваше розгортання буде завершено
- 7. Натиснiть свою нову вiртуальну машину та дiзнайтеся свою загальнодоступну IP-адресу.
- 8. Пiдключiться до примiрника за допомогою ключа SSH.

```
ssh -i ~/.ssh/vyos_azure vyos@203.0.113.3
vyos@vyos-doc-r1:~$
```
#### Додати iнтерфейс

Якщо екземпляр було розгорнуто з одним iнтерфейсом eth0 WAN i потрiбно додати новий. Щоб додати новий iнтерфейс, приклад eth1 LAN, вам потрiбно вимкнути екземпляр. Приєднайте iнтерфейс до порталу Azure, а потiм запустiть екземпляр.

Примiтка: Azure не дозволяє пiдключати iнтерфейс, коли екземпляр перебуває в станi Виконується.

Home > Virtual machines > Create a virtual machine **Basics** Disks Networking Management Advanced Tags Review + create

Create a virtual machine that runs Linux or Windows. Select an image from Azure marketplace or use your own customized image. Complete the Basics tab then Review + create to provision a virtual machine with default parameters or review each tab for full customization. Learn more of

#### Project details

Select the subscription to manage deployed resources and costs. Use resource groups like folders to organize and manage all your resources.

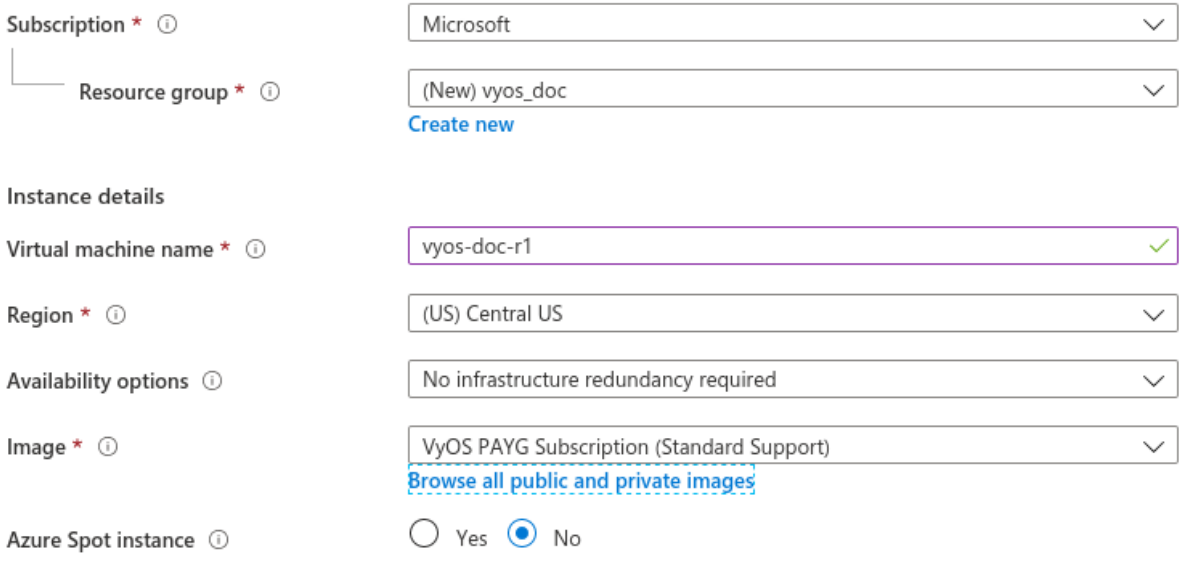

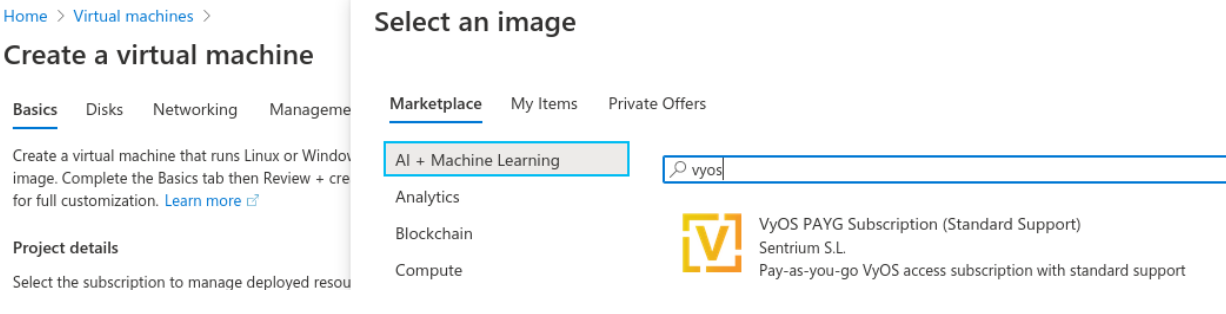

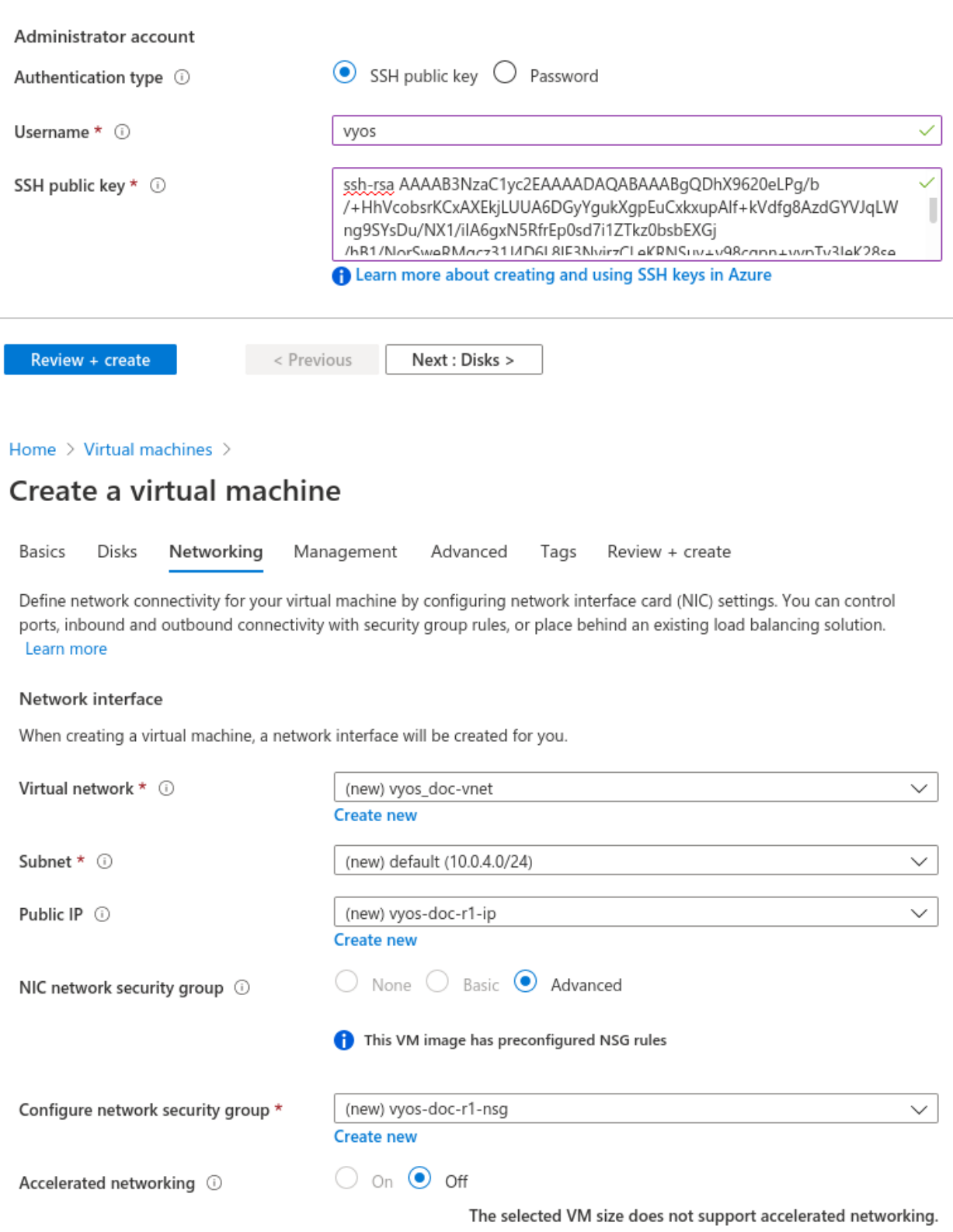

# Your deployment is complete

Deployment name: CreateVm-sentriumsl.vyos-1-2-lts-on-azure-vy... Subscription: Microsoft Resource group: vyos\_doc

Start time: 6/17 Correlation ID: f86

## $\land$  Deployment details (Download)

 $\blacksquare$ 

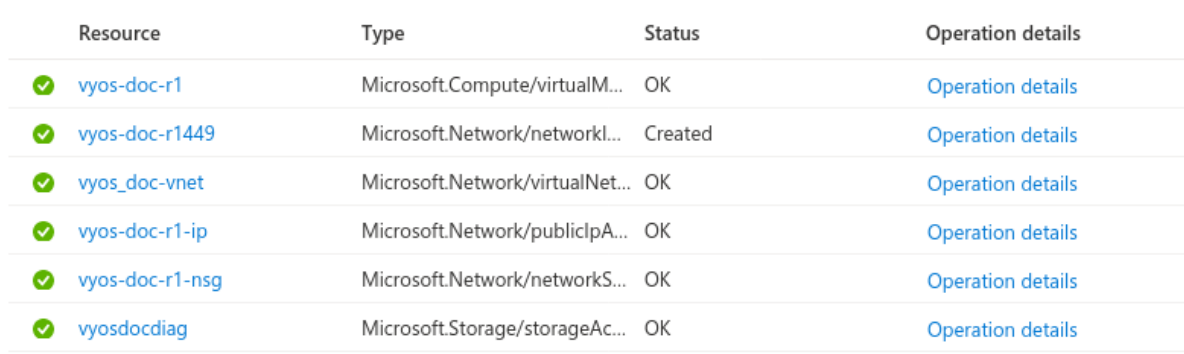

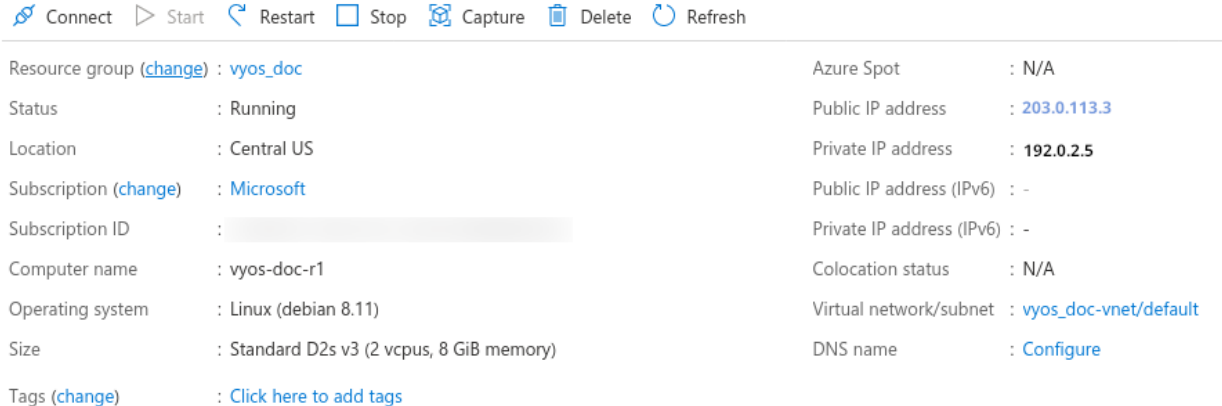

#### Поглинаючi маршрути

У разi використання як маршрутизатора вам потрiбно, щоб iнтерфейс локальної мережi поглинав частину або весь трафiк iз вашої VNET за допомогою таблицi маршрутiв, застосованої до пiдмережi.

- 1. Створiть таблицю маршрутiв i перейдiть до Конфiгурацiї
- 2. Додайте один або кiлька маршрутiв для мереж, якi потрiбно пропускати через VyOS VM. Наступний крок типу Virtual Appliance з Next Hop Address iнтерфейсу VyOS LAN.

Примiтка: Якщо ви хочете створити новий маршрут за замовчуванням для вiртуальних машин у підмережі, використовуйте Префікс адреси 0.0.0.0/0 Також зауважте, що якщо ви хочете використовувати це як типовий крайовий пристрiй, ви захочете маскарад NAT для iнтерфейсу WAN.

#### Послiдовна консоль

Azure має спосiб отримати доступ до послiдовної консолi вiртуальної машини, але це потрiбно налаштувати у VyOS. Вiн є за замовчуванням, але майте це на увазi, якщо ви замiнюєте config.boot i перезавантажуєтеся: set system console device ttyS0 speed '9600'

#### Список лiтератури

<https://azure.microsoft.com>

# 4.3.3 Хмарна платформа Google

#### Deploy VM

Щоб розгорнути VyOS на GCP (Google Cloud Platform)

1. Згенеруйте пару ключiв SSH типу ssh-rsa з хосту, який пiдключатиметься до VyOS.

приклад:

ssh-keygen -t rsa -f ~/.ssh/vyos\_gcp -C "vyos@mypc"

Примітка: B iменi "vyos@mypc" Перше значення має бути "\*\*vyos\*\*". Оскільки користувач за умовчанням — vyos, а google api використовує цей параметр.

2. Вiдкрийте консоль GCP i перейдiть до меню Метаданi. Виберiть Ключi SSH i натиснiть редагувати.

Натиснiть Додати елемент i вставте вiдкритий ключ ssh. Натиснiть Зберегти.

- 2. На торговому майданчику шукайте  $\&$ quot; VyOS $\&$ quot;
- 3. Змiнiть назву розгортання/зону/тип комп'ютера та натиснiть Deploy
- 4. Через кiлька секунд клацнiть екземпляр
- 5. Дiзнайтеся свою зовнiшню IP-адресу
- 6. Пiдключiться до примiрника. Ключ SSH було згенеровано на першому кроцi.

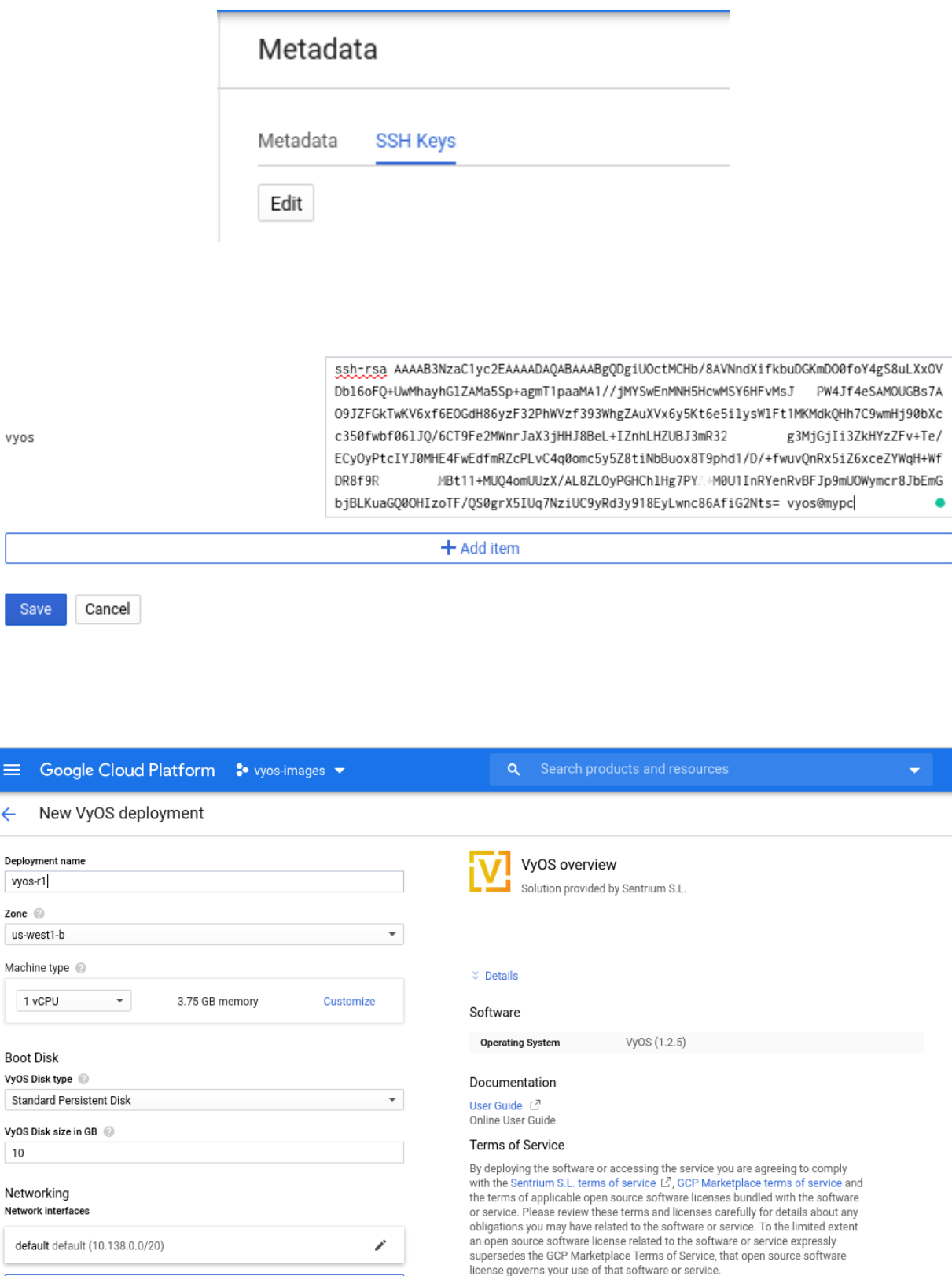

vyos

Sa

≡

 $\leftarrow$ 

 $10$ 

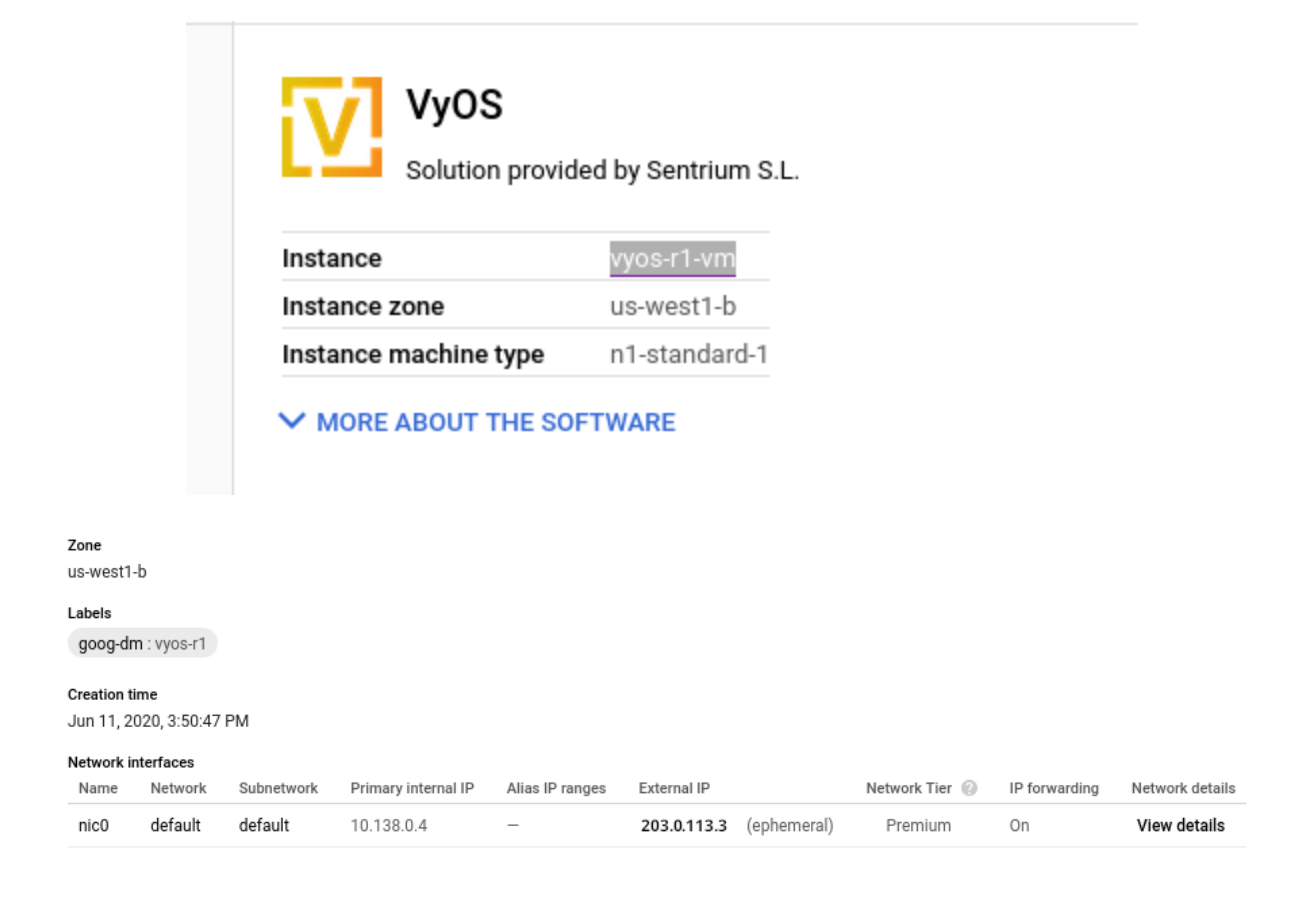

```
ssh -i ~/.ssh/vyos_gcp vyos@203.0.113.3
vyos@vyos-r1-vm:~$
```
# Список лiтератури

<https://console.cloud.google.com/>

# 4.3.4 Оракул

## Список лiтератури

<https://www.oracle.com/cloud/>

# 4.4 Працює на Bare Metal

# 4.4.1 Supermicro A2SDi (Atom C3000)

Я вирiшив придбати один iз нових процесорiв Intel Atom C3000, щоб створити на ньому VyOS. Запуск VyOS на пристрої лише з UEFI пiдтримується з випуску VyOS 1.2.

# Магазинний вiзок

- 1x Supermicro CSE-505-203B (шасі 19 " 1U, вкл. блок живлення 200 Вт)
- 1x Supermicro MCP-260-00085-0B (щит введення/виведення для A2SDi-2C-HLN4F)
- 1x Supermicro A2SDi-2C-HLN4F (Intel Atom C3338, 2C/2T, 4 МБ кеш-пам'ятi, Quad LAN iз Intel C3000 SoC 1GbE)
- 1x Crucial CT4G4DFS824A (4GB DDR4 RAM 2400 MT/s, PC4-19200)
- 1x SanDisk Ultra Fit 32 ГБ (USB-A 3.0 SDCZ43-032G-G46 накопичувач для ОС)
- 1x Supermicro MCP-320-81302-0B (додатковий лоток ВЕНТИЛЯТОРА)

# Додатково (10GE)

Якщо ви хочете отримати додатковi порти Ethernet або навiть пiдключення 10GE, знадобляться такi додатковi частини:

- 1x Supermicro RSC-RR1U-E8 (плата райзера)
- 1x Supermicro MCP-120-00063-0N (кронштейн картки Riser)

Останнi випуски VyOS без проблем завантажуються на цiй платi. Ви також отримуєте гарний iнтерфейс IPMI, реалізований за допомогою ASPEED AST2400 BMC (немає інформації про OpenBMC[<https:](https://www.openbmc.org/)  $\frac{1}{\sqrt{w}}$ ww.openbmc.org $\frac{1}{\sqrt{w}}$ поки що на цій материнській платі).

### Картинки

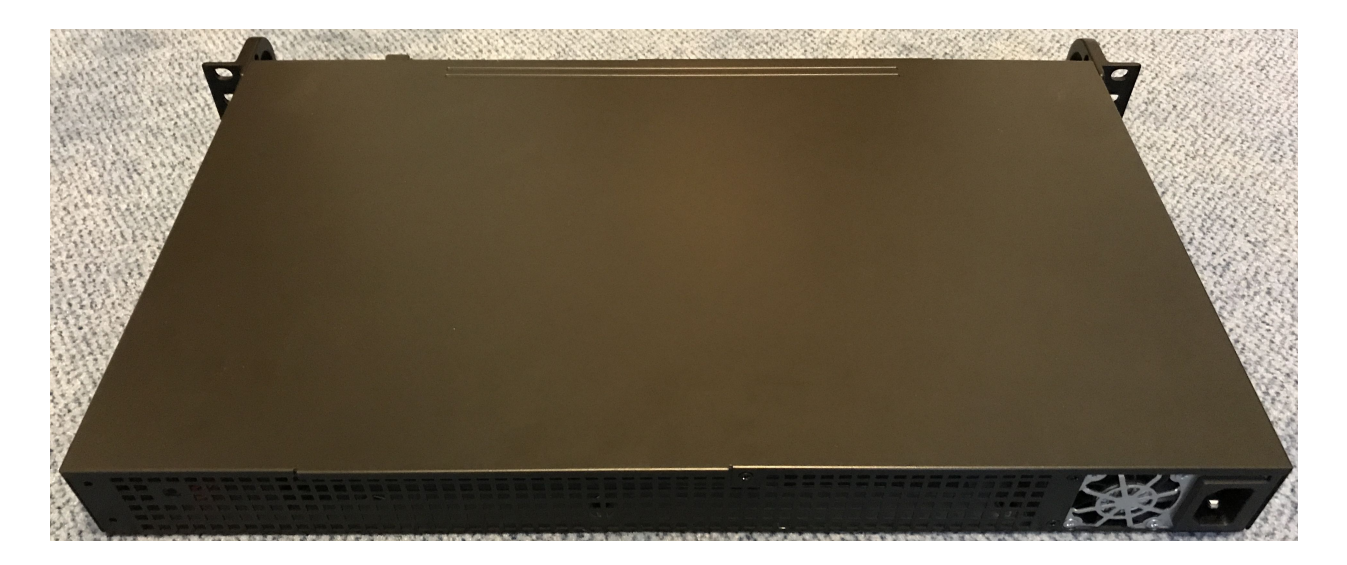

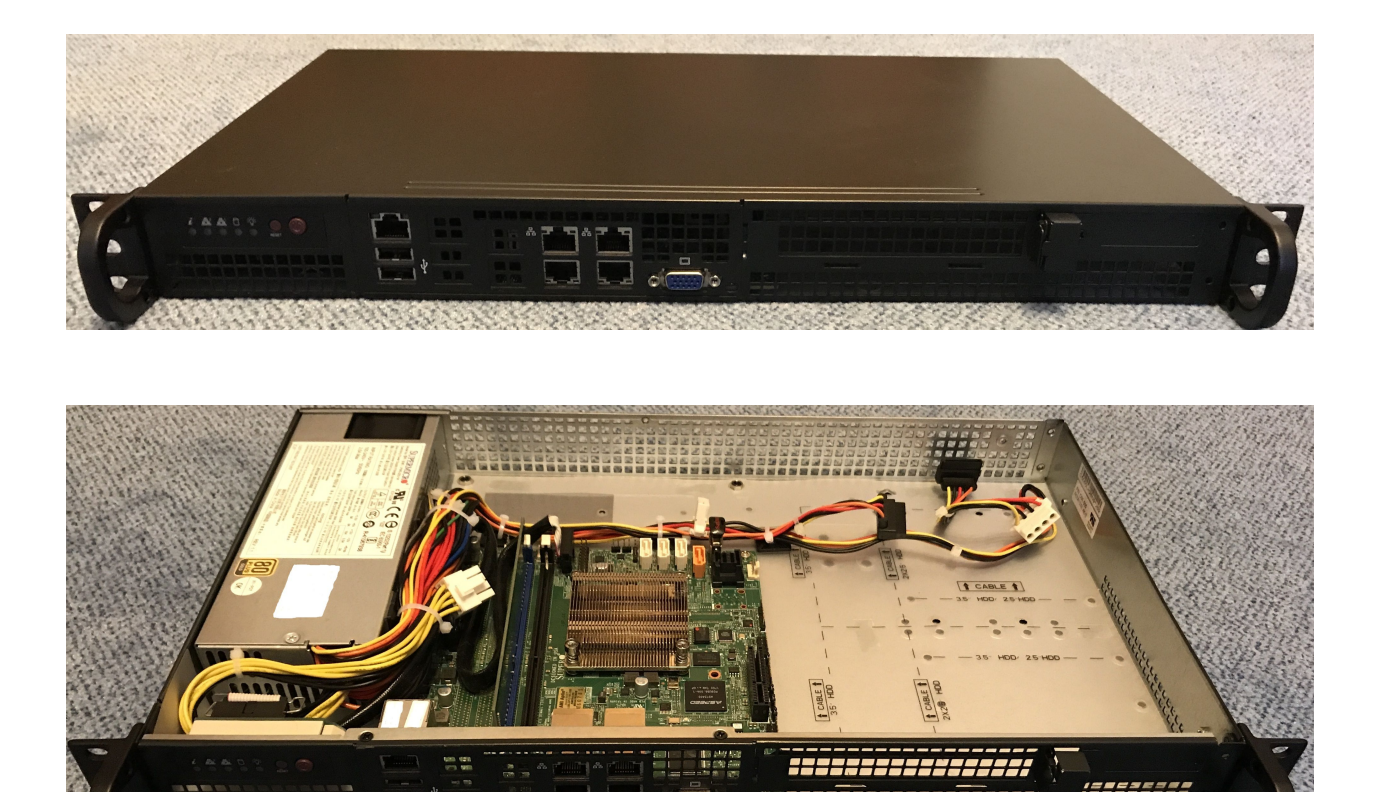

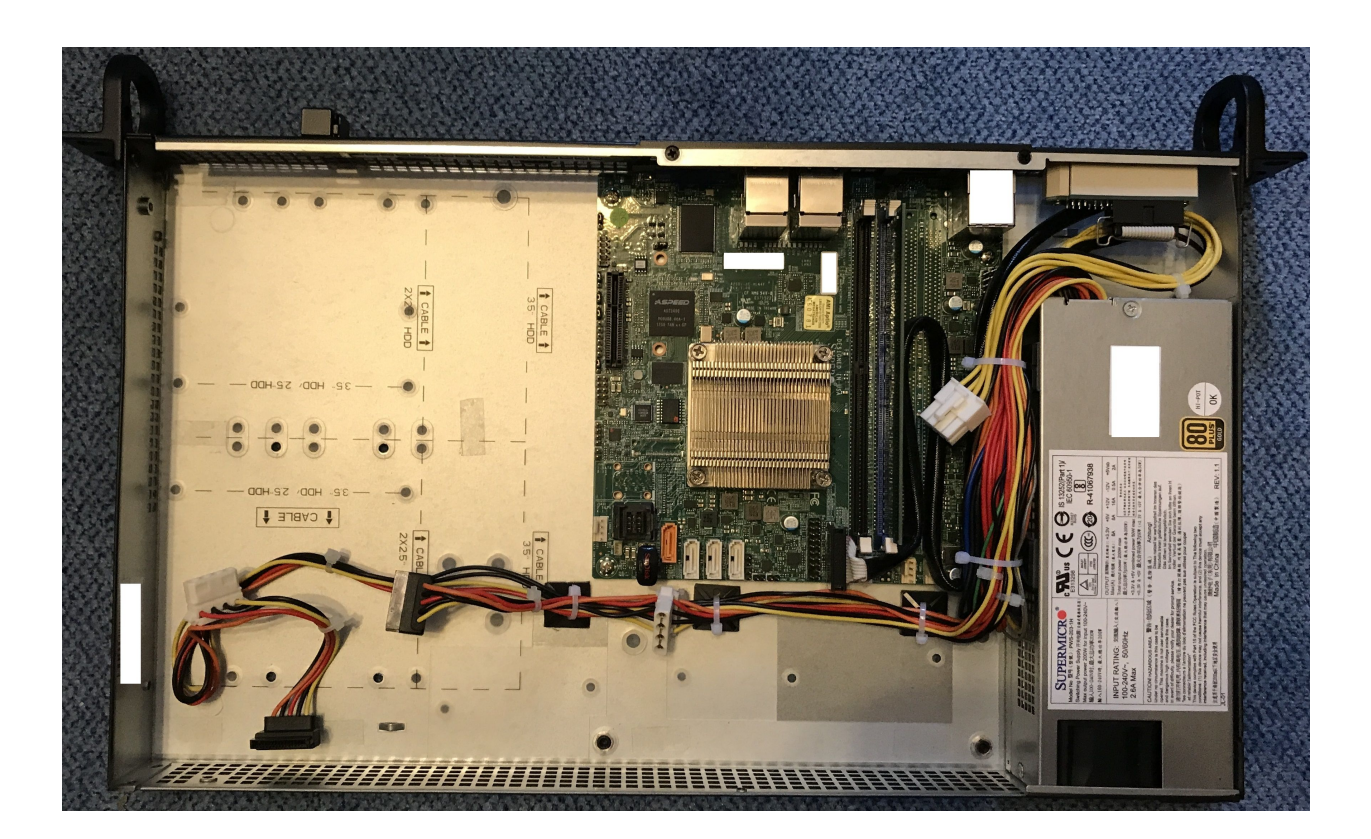

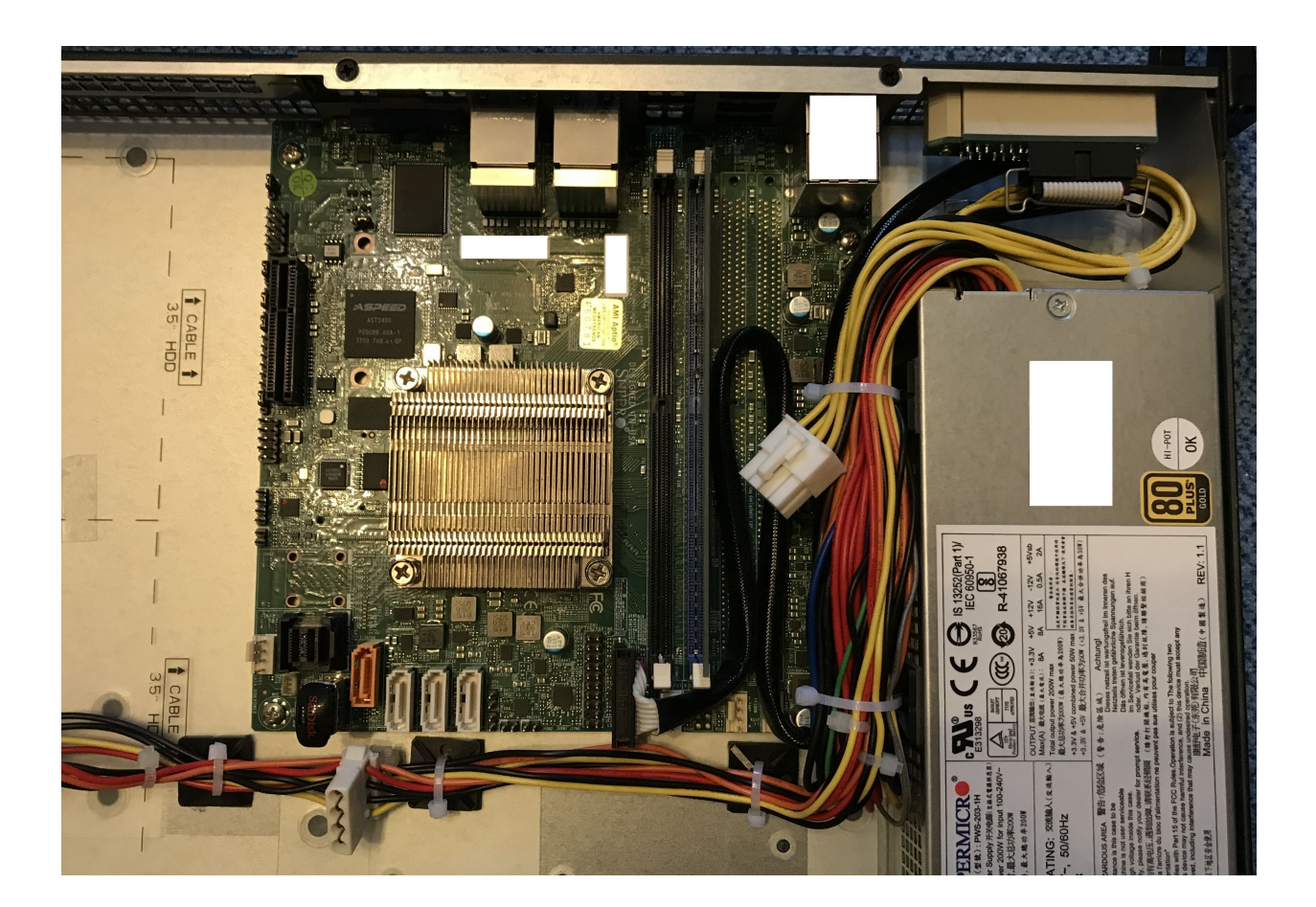

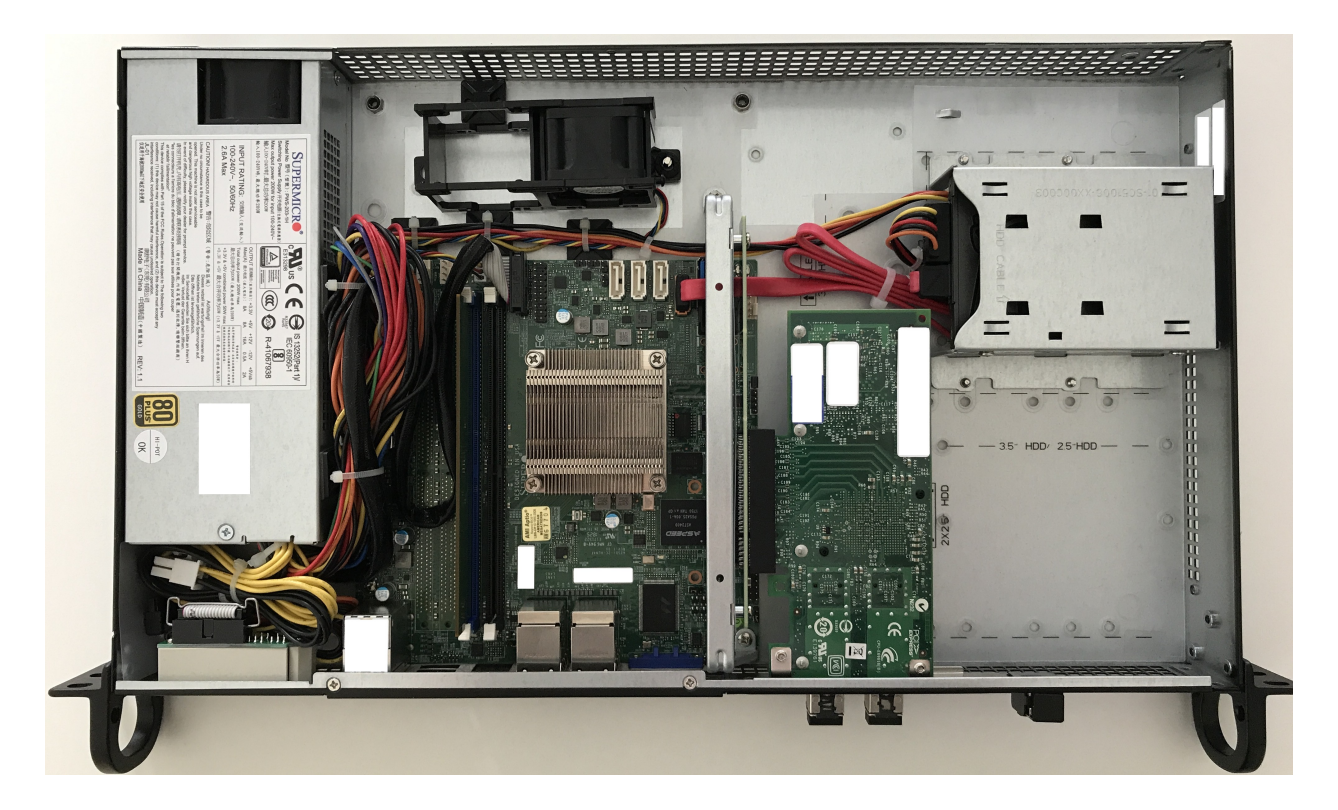

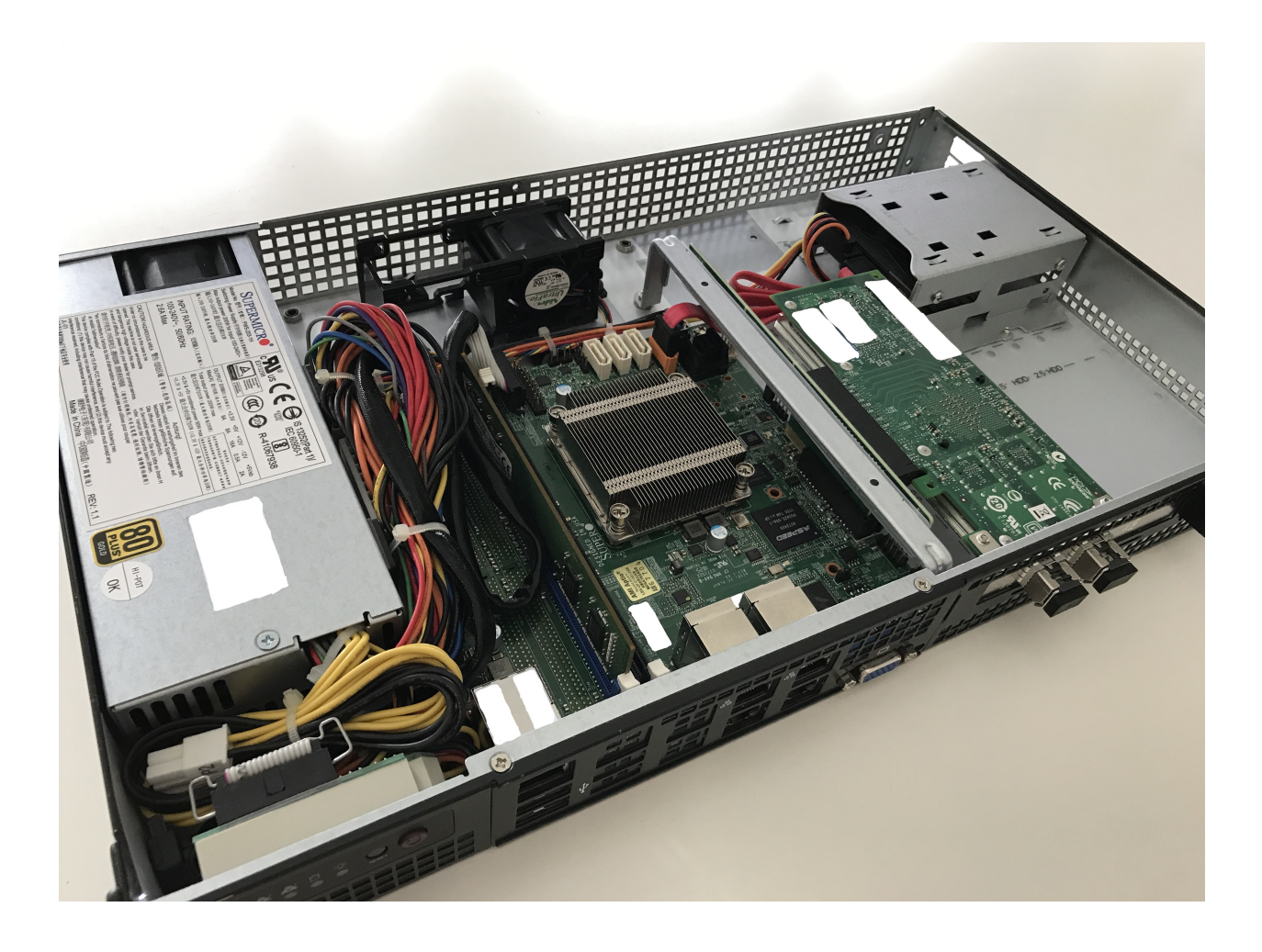

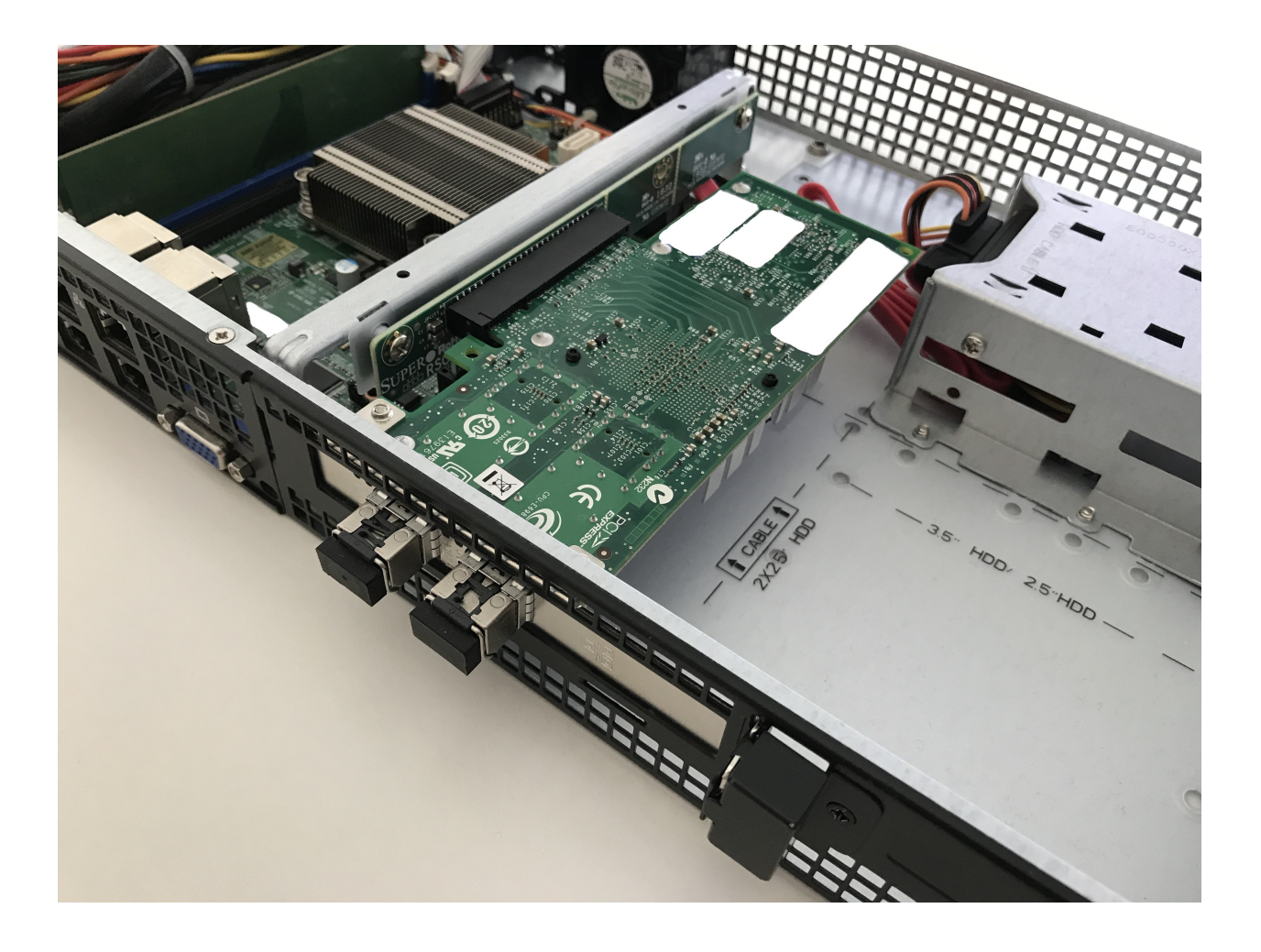

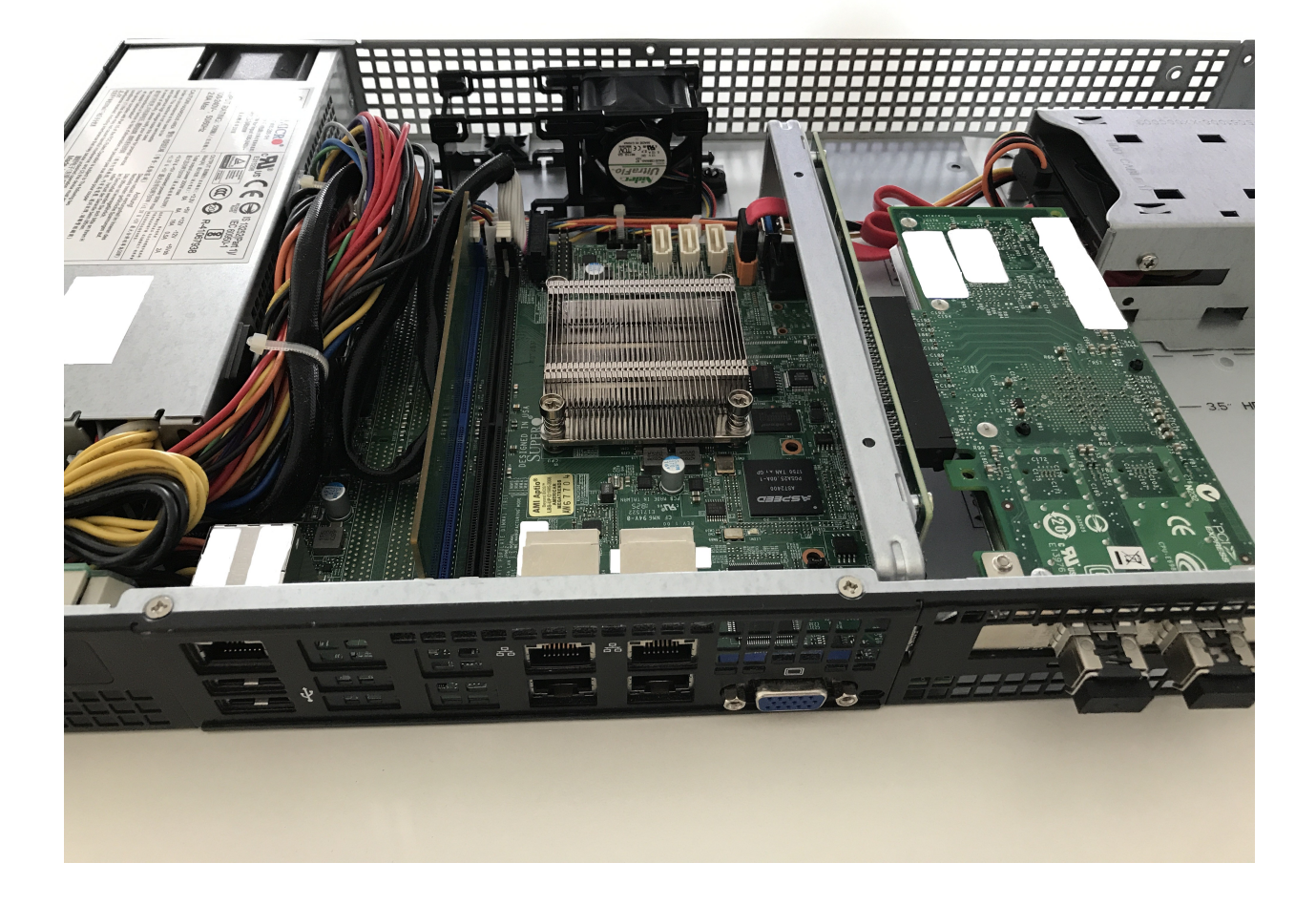

# 4.4.2 Двигуни ПК APU4

Оскiльки ця платформа здається досить поширеною з точки зору шуму, вартостi, потужностi та продуктивностi, має сенс написати невеликий посiбник iз встановлення.

Цей посiбник розроблено з використанням плати APU4C4 iз такими характеристиками:

- AMD Embedded G серiї GX-412TC, 1 ГГц чотири ядра Jaguar з 64 бiтами та пiдтримкою AES-NI, 32 Кб даних + 32 Кб кеш-пам'ятi iнструкцiй на ядро, спiльний кеш L2 об'ємом 2 МБ.
- 4 ГБ DDR3-1333 DRAM з додатковою пiдтримкою ECC
- Приблизно вiд 6 до 10 Вт живлення 12 В постiйного струму залежно вiд навантаження ЦП
- 2 miniPCI Express (один з гнiздом SIM для 3G модему).
- 4 канали Gigabit Ethernet за допомогою мережевих карт Intel i211AT

Живлення плати може здiйснюватися через 12 В спереду або через вбудований роз'єм 5 В.

#### Магазинний вiзок

- 1x apu4c4 = 4 i211AT LAN / ЦП AMD GX-412TC / 4 ГБ DRAM / дві SIM-карти
- 1x Kingston SUV500MS/120G
- 1x VARIA Group Item 326745 19 $\&$  quot; подвійна стійка для APU4

19-дюймовий корпус може вмiстити до двох плат APU4 - є одинарна та подвiйна передня кришка.

### Модулi розширення

### **WiFi**

Зверніться до [WLAN/WIFI - бездротова локальна мережа](#page-678-0) для отримання додаткової інформації, наведенi нижче модулi були успiшно протестованi на цiй апаратнiй платформi:

- Модуль WiFi Compex WLE900VX mini-PCIe, підтримується лише в слоті 1 mPCIe.
- Модуль WiFi mini-PCIe [Intel](#page-713-0) Corporation AX200, підтримується лише в гнізді 1 mPCIe. (див. Intel [AX200](#page-713-0))

#### **WWAN**

Зверніться до  $WWW - 6e3dpomosa$  глобальна мережа для отримання додаткової інформації, наведені нижче модулi були успiшно протестованi на цiй апаратнiй платформi за допомогою VyOS 1.3 (equuleus):

- Карта Sierra Wireless AirPrime MC7304 miniPCIe (LTE)
- Карта Sierra Wireless AirPrime MC7430 miniPCIe (LTE)
- Карта Sierra Wireless AirPrime MC7455 miniPCIe (LTE)
- Карта Sierra Wireless AirPrime MC7710 miniPCIe (LTE)
- Карта miniPCIe Huawei ME909u-521 (LTE)

# VyOS 1.2 (суть)

Залежно вiд версiї VyOS, яку ви збираєтеся iнсталювати, є рiзниця в налаштуваннях послiдовного порту [\(T1327\)](https://vyos.dev/T1327).

Створiть завантажувальний флеш-накопичувач USB за допомогою, наприклад, [Rufus](https://rufus.ie/) на машинi Windows.

Пiдключiть послiдовний порт до ПК через нуль-модемний кабель (RXD / TXD перехресний). Встановiть емулятор термiналу на 115200 8N1.

```
PC Engines apu4
coreboot build 20171130
BIOS version v4.6.4
4080 MB ECC DRAM
SeaBIOS (version rel-1.11.0.1-0-g90da88d)
Press F10 key now for boot menu:
Select boot device:
1. ata0-0: KINGSTON SUV500MS120G ATA-11 Hard-Disk (111 GiBytes)
2. USB MSC Drive Generic Flash Disk 8.07
3. Payload [memtest]
4. Payload [setup]
```
Тепер завантажтеся з носiя USB MSC Drive Generic Flash Disk 8.07, натиснувши 2, з'явиться меню завантаження VyOS, просто зачекайте 10 секунд або натиснiть Enter, щоб продовжити.

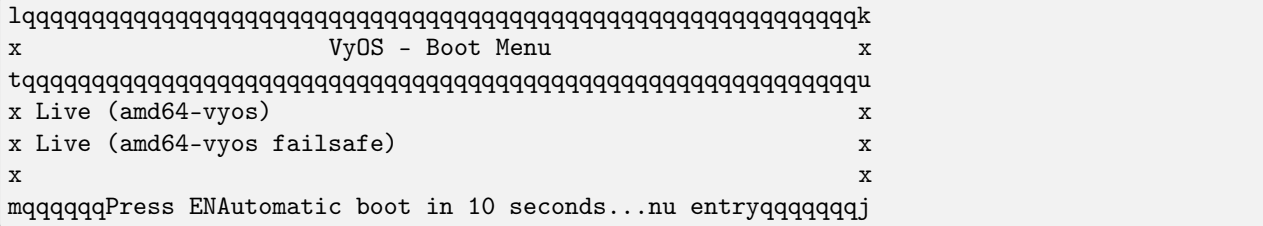

Зображення буде завантажено, а останнi рядки, якi ви отримаєте, будуть:

Loading /live/vmlinuz... ok Loading /live/initrd.img...

Тепер ядро розгорнеться, використовуючи iншi налаштування консолi. Встановiть емулятор термiналу на 9600 8N1, i через деякий час ваша консоль покаже:

```
Loading /live/vmlinuz... ok
Loading /live/initrd.img...
Welcome to VyOS - vyos ttyS0
vyos login:
```
Тепер ви можете продовжити звичайне встановлення образу, як описано в [монтаж](#page-289-0).

Оскiльки сама плата APU все ще використовувала налаштування послiдовного порту 115200 8N1, настiйно рекомендується змiнити параметри послiдовного iнтерфейсу VyOS пiсля першого успiшного завантаження.

Використовуйте таку команду, щоб налаштувати параметри [Послiдовна консоль](#page-964-0):

set system console device ttyS0 speed 115200

Примiтка: Пiсля здiйснення вищезазначених змiн доступ до послiдовного iнтерфейсу буде втрачено, доки ви знову не встановите емулятор термiналу на 115200 8N1.

```
vyos@vyos# show system console
device ttyS0 {
  speed 115200
}
```
### VyOS 1.2 (пробiг)

Встановлення поточного випуску на платi APU2 не потребує жодних змiн на послiдовнiй консолi з боку вашого хоста, оскiльки [T1327](https://vyos.dev/T1327) було успiшно реалiзовано.

Просто виконайте звичайне встановлення образу, як описано в [монтаж](#page-289-0).

### Картинки

Примiтка: Обидва типи пристроїв працюють без будь-яких рухомих частин i не видають шуму.

#### Монтаж в стiйку

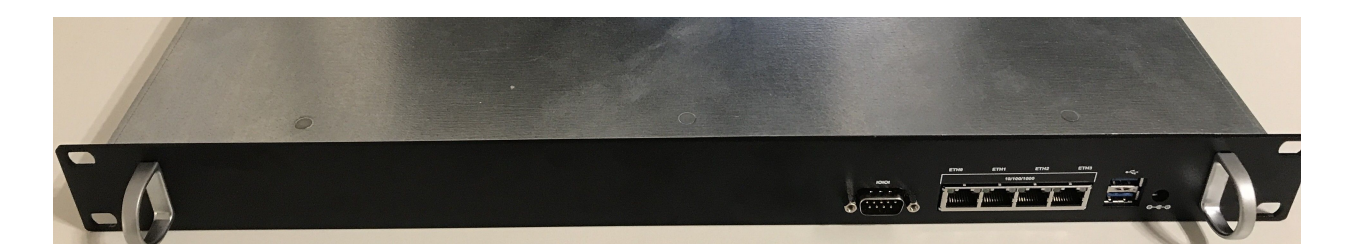

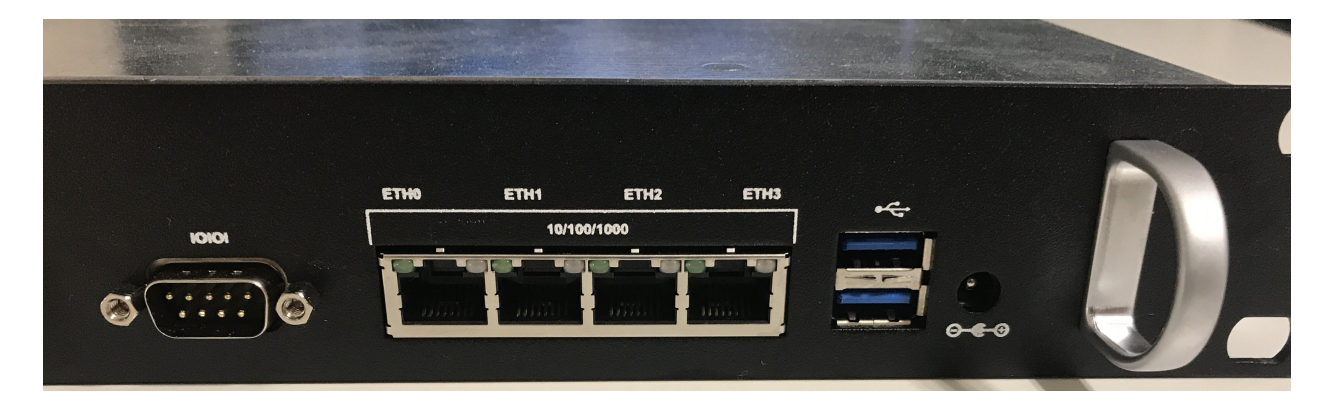

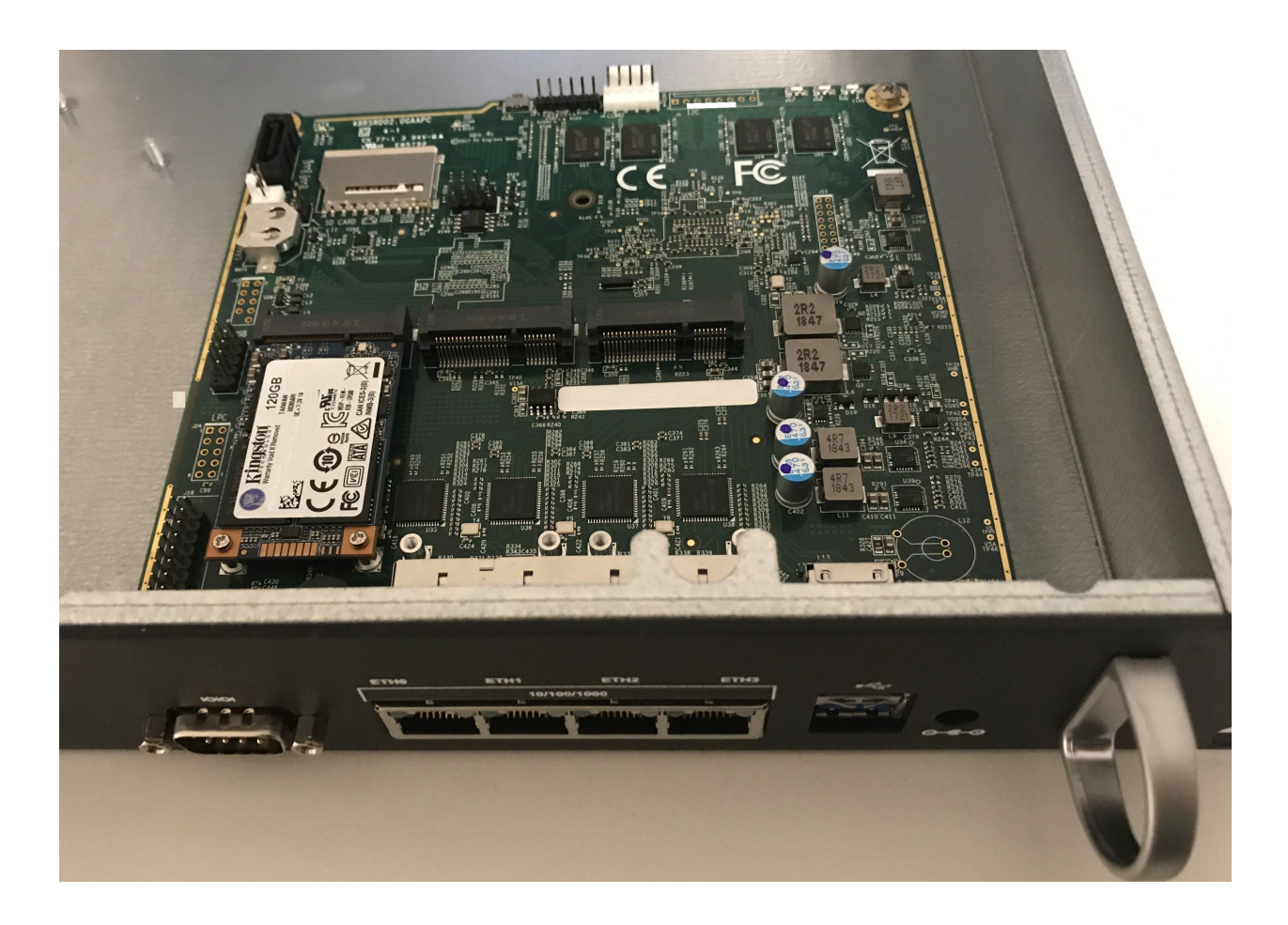

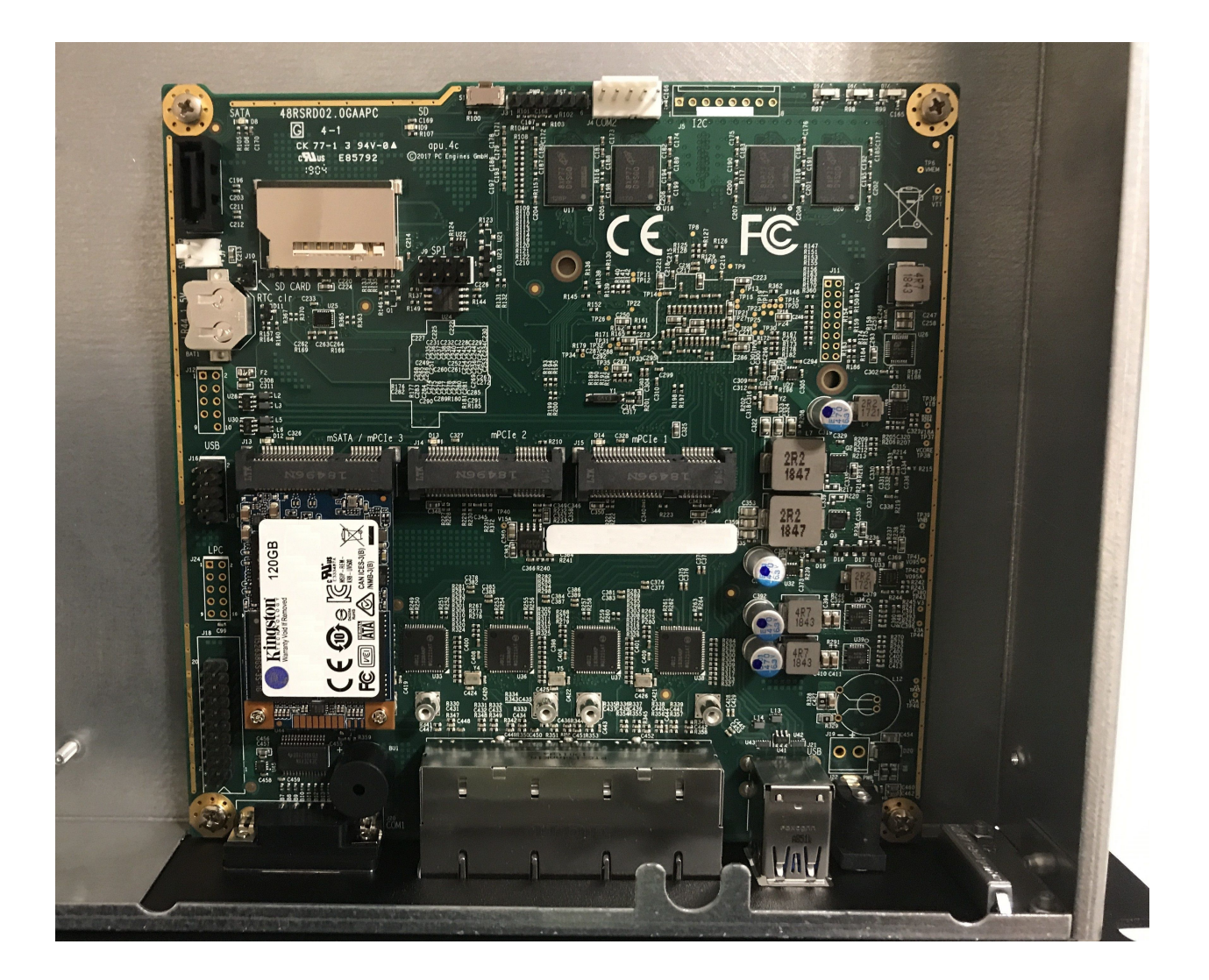

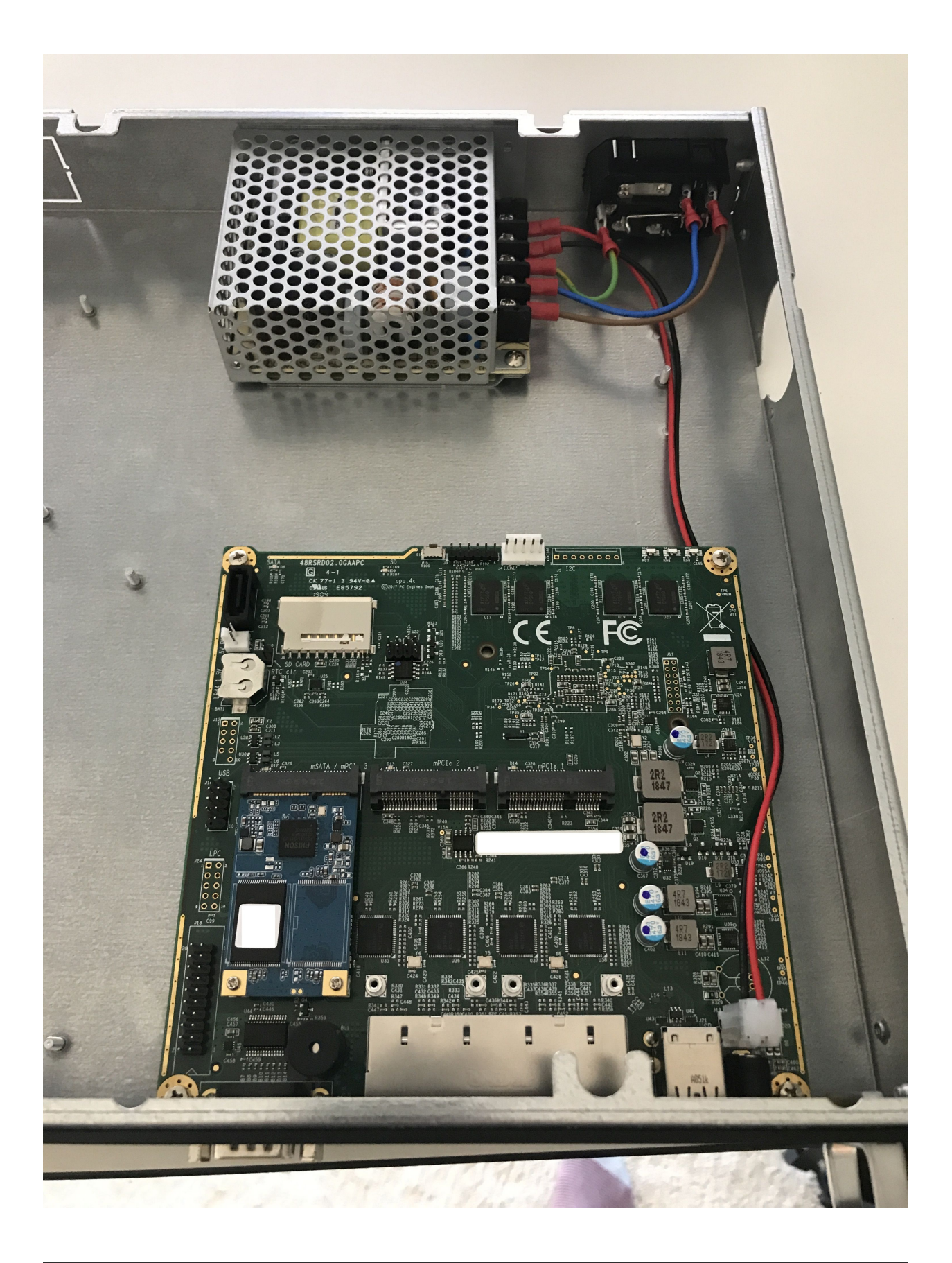

# Спецiальний друк VyOS

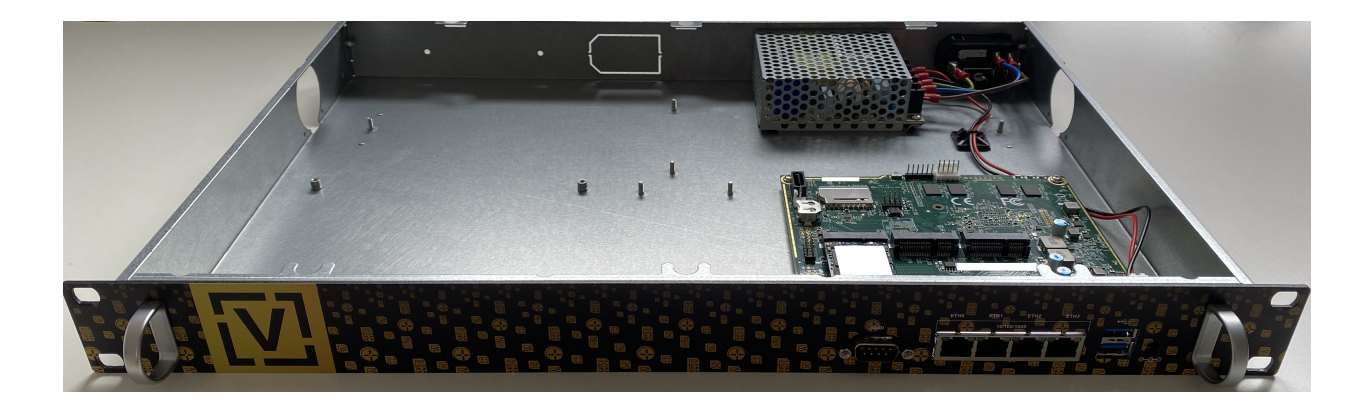

## Настiльний/настiльний

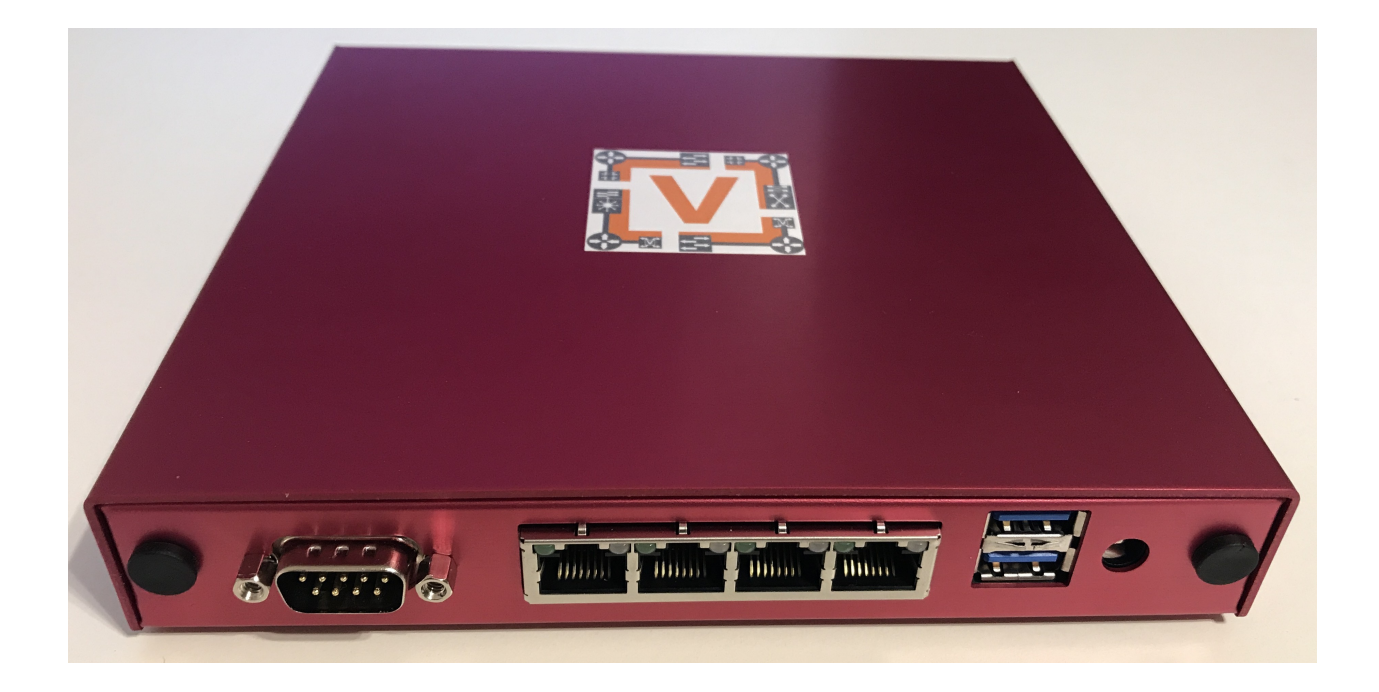

# 4.4.3 Qotom Q355G4

Встановлення на цю коробку Q355G4 вiдбувається практично пiдключи та працюй. Нумерацiя портiв ОС може вiдрiзнятися вiд мiток назовнi, але мiкропрограма UEFI має вбудований тест блимання портiв iз MAC-адресами, тож ви можете дуже швидко визначити, що є що. Мiтки MAC також є всерединi, i цей тест також можна виконати з VyOS або простого Linux. Параметри за замовчуванням в UEFI дозволять завантажуватись, але залежно вiд ваших побажань щодо встановлення (тобто типу сховища, типу завантаження, типу консолi) ви можете змiнити їх. Ця компанiя Qotom, здається, є справжнiм OEM/ODM для багатьох iнших компанiй з перемаркування, таких як Protectli.
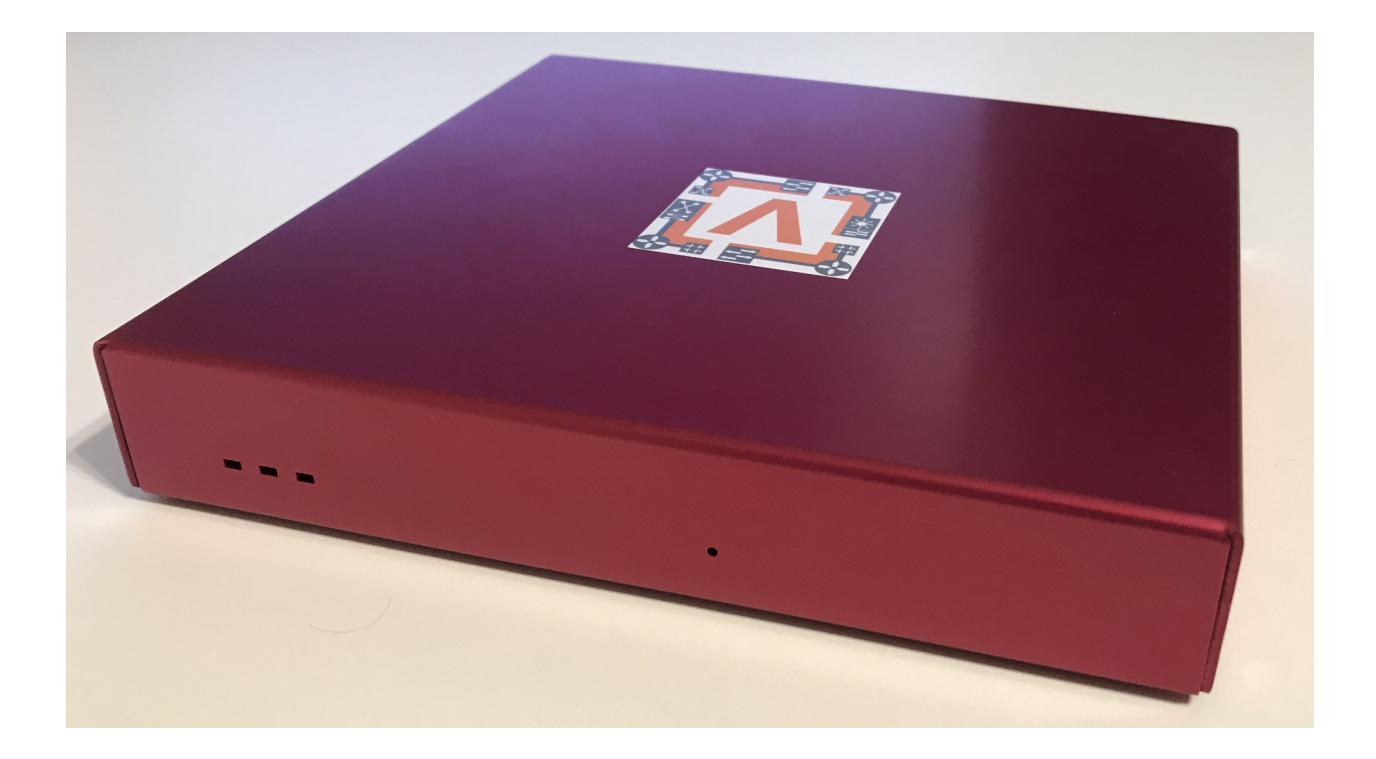

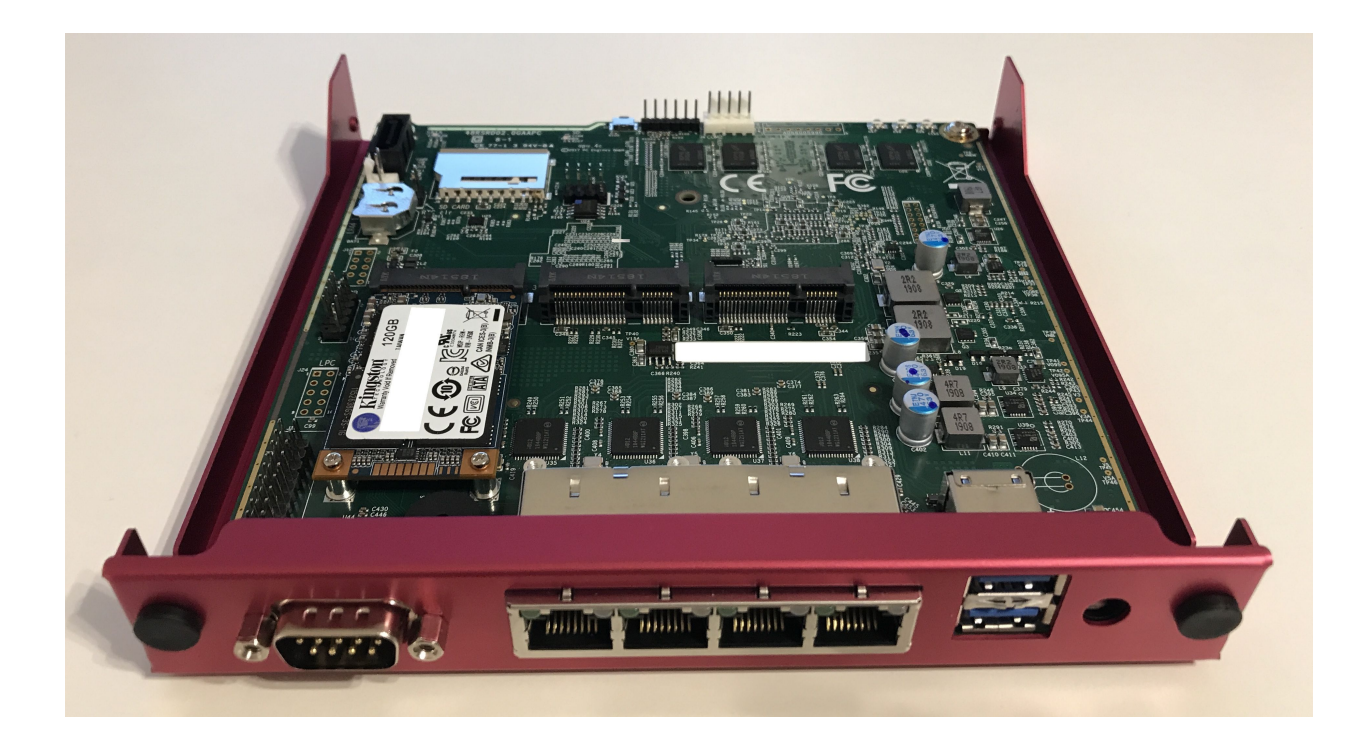

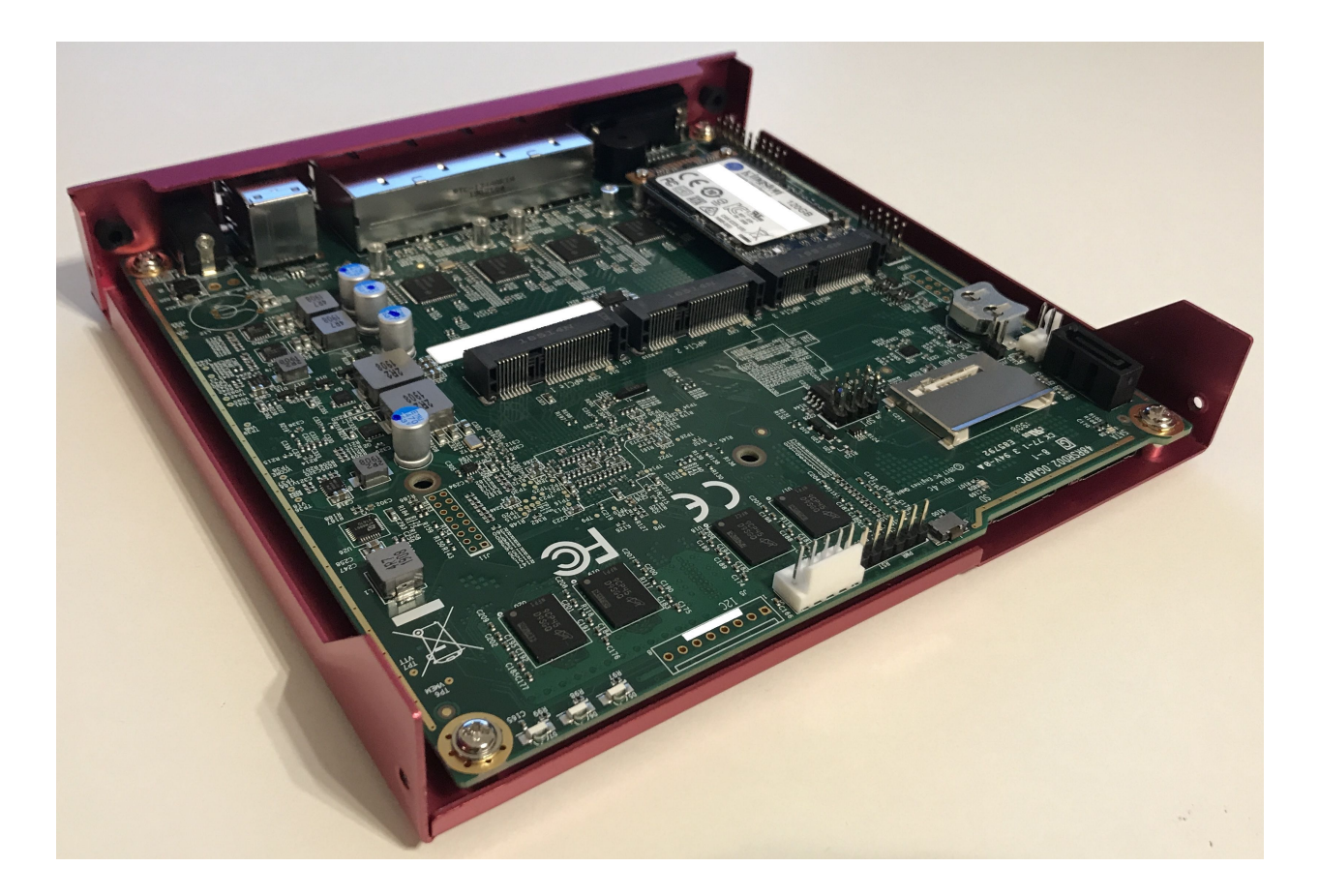

### Обладнання

Iснує ряд iнших варiантiв, але всi вони, здається, близькi до еталонних проектiв Intel, з додатковими функцiями, такими як бiльше послiдовних портiв, бiльше мережевих iнтерфейсiв тощо. Оскiльки вони не надто вiдрiзняються вiд стандартних конструкцiй, усе обладнання добре пiдтримується основною лiнiєю. Вiн приймає один LPDDR3 SO-DIMM, але є ймовiрнiсть, що якщо вам потрiбно бiльше, ви також захочете щось ще потужнiше, нiж i5. Є варiанти для отворiв для антени та слотiв для SIM-карт, тож теоретично ви можете додати модем LTE/Cell (ще не перевiрено).

Корпус являє собою U-подiбний алюмiнiєвий корпус зi знiмними пластинами вводу/виводу та знiмною нижньою пластиною. Охолодження повнiстю пасивне з радiатором на SoC iз внутрiшнiми та зовнiшнiми ребрами, плоскою поверхнею iнтерфейсу, термопрокладкою поверх неї, яка потiм безпосередньо крiпиться до шасi, яке також має ребра. Вiн постачається з монтажними пристроями та гумовими нiжками, тож ви можете розмiстити його як настiльну модель або встановити на крiплення VESA, або навiть закрiпити на стiнi за допомогою монтажної пластини, що входить у комплект. Закриваюча пластина служить внутрiшнiм 2,5-дюймовим мiсцем для встановлення жорсткого диска або твердотiльного накопичувача та постачається з невеликим кабелем SATA та кабелем живлення SATA.

Джерело живлення — це гнiздо 12 В постiйного струму, а також включений iмпульсний блок живлення, тому регулювання живлення SATA є вбудованим. Внутрiшньо вiн також має вбудований вхiдний роз'єм 12 В у стилi плати NUC, стиль блокування molex.

Є параметри WDT i автоматичне завантаження при включеннi живлення, що чудово пiдходить для вiддаленого налаштування. Мiкропрограмне забезпечення достатньо безпечне (не знайдено бекдорiв, BootGuard увiмкнено в режимi примусового виконання, що добре, але також означає вiдсутнiсть опцiї основного завантаження), але має бiльшiсть параметрiв, доступних для налаштування (тому воно не заблоковано, як бiльшiсть мiкропрограм).

Доступний зовнiшнiй послiдовний порт RS232, а також внутрiшнiй роз'єм GPIO. Вiн чомусь має на борту аудiо на основi Realtek, але ви можете вимкнути це. Завантаження працює на портах USB2 i USB3. Перемикання мiж послiдовним режимом BIOS i режимом HDMI BIOS залежить вiд того, що пiдключено пiд час запуску; вiн переходить у послiдовний режим, якщо ви вiд'єднаєте HDMI i пiдключите послiдовний порт, у всiх iнших випадках це режим HDMI.

## 4.4.4 Партнер i5

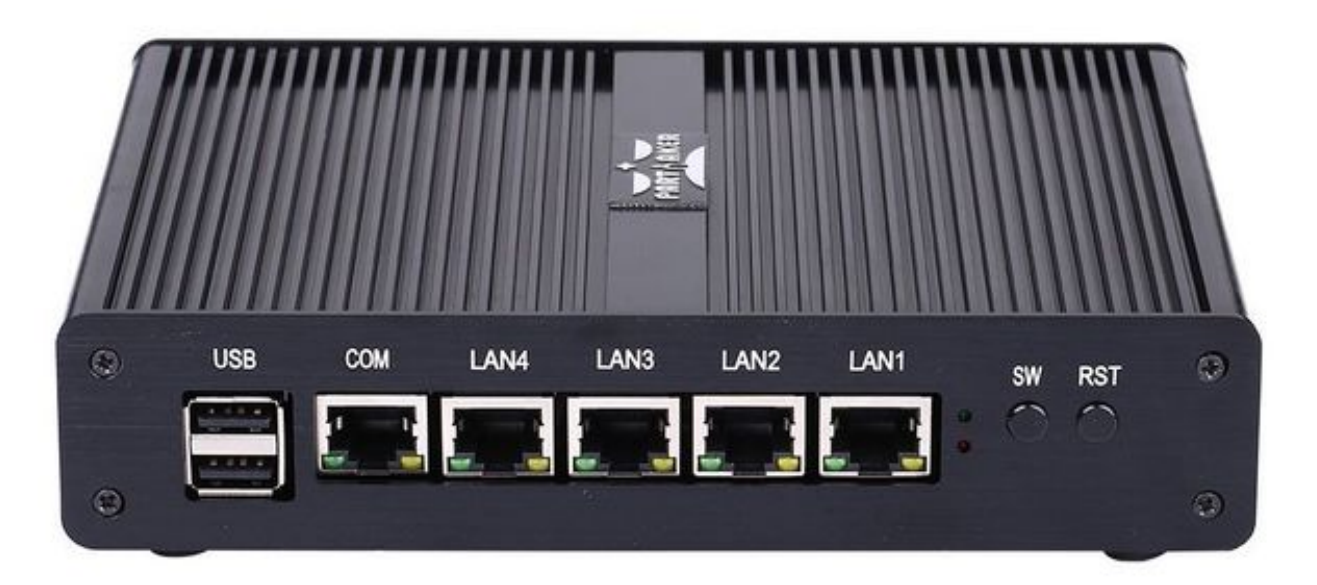

Я вважаю, що це фактично те саме обладнання, що й Protectli. Я придбав його в червнi 2018 року. У нього було попередньо завантажено pfSense.

 $\Gamma$ Сторінка продукту виробника[<http://www.inctel.com.cn/product/detail/338.html>](http://www.inctel.com.cn/product/detail/338.html)  $\Gamma$ .

### монтаж

- Запишiть VyOS ISO на якийсь USB-накопичувач
- Пiдключiть VGA, живлення, USB-клавiатуру та USB-накопичувач
- Натисніть кнопку «SW» на передній панелі (це кнопка живлення; я не знаю, що означає «SW»).
- Почнiть швидко натискати delete на клавiатурi. Пiдказка про завантаження дуже швидка, але за кiлька спроб ви зможете увiйти в BIOS.
- Набір мікросхем  $\>$  Південний міст  $\>$  Конфігурація USB: встановіть XHCI на Disabled і USB 2.0 (EHCI) на Enabled. Без цього USB-накопичувач не завантажиться.
- Завантажте iнсталятор VyOS i встановiть як зазвичай.

Попередження: мiтки iнтерфейсу на моєму пристрої перевернутi; крайнiй лiвий порт «LAN4» — це eth0, а крайній правий порт «LAN1» — це eth3.

## 4.4.5 Поперек AND-J190N1

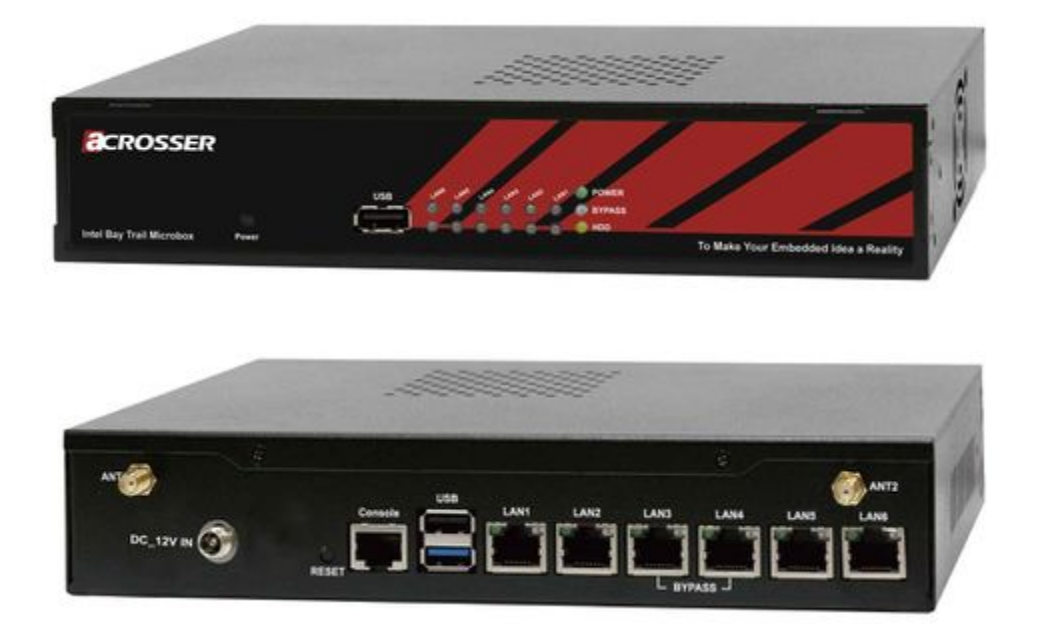

Цей мережевий пристрiй microbox створено для створення мостiв OpenVPN. Вiн може наситити посилання 100 Мбiт/с. Це невеликий (лише послiдовна консоль) ПК з 6 Гб локальної мережi

Можливо, вам доведеться додати власну оперативну пам'ять i HDD/SSD. Роз'єм VGA вiдсутнiй. Але Acrosser надає адаптер DB25 для роз'єму VGA на материнськiй платi (не використовується).

### Параметри BIOS:

Перше, що ви хочете зробити, це отримати бiльш зручну консоль для налаштування BIOS. Стандартний VT100 викликає багато проблем. Натомiсть налаштуйте VT100+.

З практичних питань змiнiть швидкiсть з 115200 на 9600. 9600 — це швидкiсть за замовчуванням, на якiй ядро Linux i VyOS переконфiгурують послiдовний порт пiд час завантаження.

Пiдключiться до послiдовного порту (115200 бiт/с). Увiмкнiть пристрiй i натиснiть Del на консолi, коли буде запропоновано ввести налаштування BIOS.

Додатково > Перенаправлення консолі послідовного порту > Параметри перенаправлення консолi:

- Тип клеми:  $VT100+$
- Біт в секунду:  $9600$

Збережiть, перезавантажте та змiнiть послiдовну швидкiсть на 9600 на вашому клiєнтi.

Для правильного завантаження VyOS потрiбно змiнити деякi параметри. Якщо XHCI увiмкнено, програма встановлення не може отримати доступ до USB-ключа. Натомiсть увiмкнiть EHCI.

Перезавантажте BIOS, Chipset > South Bridge > USB Configuration:

- Вимкнути XHCI
- Увiмкнiть пiдтримку USB 2.0 (EHCI).

### Встановити VyOS:

Створiть завантажувальний USB-ключ VyOS. Я використовував 64-бiтний ISO (VyOS 1.1.7) i `LinuxLive USB Creator  $\langle \text{http://www.linuxliveusb.com/}>$ .

Я не впевнений, чи це допомагає процесу, але я змiнив опцiю за замовчуванням на live-serial (рядок «default xxxx») на USB-ключi в syslinux/syslinux.cfg.

Я пiдключив ключ до одного чорного порту USB на заднiй панелi та ввiмкнув. Перший екран VyOS має деякi проблеми з читабельнiстю. Натиснiть Enter, щоб продовжити.

Потiм VyOS має завантажитися, i ви зможете виконати iнсталяцiйний образ

# <span id="page-364-0"></span>4.5 Оновiть VyOS

Новi образи системи можна додати за допомогою команди add system image. Ця команда витягне вибраний образ i запропонує використати поточну конфiгурацiю системи та ключi безпеки SSH, що дозволить завантажувати новий образ iз використанням поточної конфiгурацiї.

Примiтка: Лише випуски LTS мають пiдпис PGP.

add system image <url | path> | [latest] [vrf name] [username user [password pass]]

Використовуйте цю команду, щоб iнсталювати новий образ системи. Ви можете отримати доступ до зображення з Iнтернету (http://, https://) або з локальної системи, наприклад, /tmp/vyos-1.2.3-amd64.iso.

Команда add system image також пiдтримує iнсталяцiю нових версiй VyOS через додатковий заданий VRF. Крiм того, якщо вiдповiдна URL-адреса потребує автентифiкацiї, ви можете вказати необов'язкове iм'я користувача та пароль за допомогою командного рядка, який буде передано на сервер як «Basic-Auth».

Якщо недостатньо вiльного мiсця на диску, встановлення буде скасовано. Щоб видалити зображення, використовуйте команду delete system image.

Конфiгурацiя VyOS пов'язана з кожним образом, i кожен образ має унiкальну копiю конфiгурацiї. Це вiдрiзняється вiд традицiйного мережевого маршрутизатора, де конфiгурацiя спiльна для всiх зображень.

Примiтка: Якщо у вас є будь-якi особистi файли, як-от деякi сценарiї, якi ви створили, i ви не хочете, щоб вони були втраченi пiд час оновлення, переконайтеся, що цi файли зберiгаються в /config, оскiльки цей каталог завжди копiюється до нових встановлених образiв .

Ви можете отримати доступ до файлiв iз попередньої iнсталяцiї та скопiювати їх у поточний образ, якщо вони були розташованi в каталозi /config. Це можна зробити за допомогою команди copy. Отже, наприклад, щоб скопiювати /config/config.boot з образу VyOS 1.2.1, ви повиннi використати таку команду:

copy file 1.2.1://config/config.boot to /tmp/config.boot.1.2.1

### $4.5.1$  приклад

vyos@vyos:~\$ add system image https://s3.amazonaws.com/s3-us.vyos.io/rolling/current/  $\rightarrow$ vyos-1.4-rolling-202201120317-amd64.iso Trying to fetch ISO file from https://s3.amazonaws.com/s3-us.vyos.io/rolling/current/  $\rightarrow$ vyos-1.4-rolling-202201120317-amd64.iso % Total % Received % Xferd Average Speed Time Time Time Current Dload Upload Total Spent Left Speed 100 338M 100 338M  $\mathbf 0$ 0 3837k  $0$   $0:01:30$   $0:01:30$  --:--:-- 3929k ISO download succeeded. Checking for digital signature file... % Total % Received % Xferd Average Speed Time Time Current Time Left Speed Dload Upload Total Spent  $\mathsf{O}$  $\mathbf 0$  $\overline{O}$  $\mathbf 0$  $\mathbf 0$  $0$  --:--:-- --:--:-- --:--:-- $\Omega$  $\Omega$  $\Omega$ curl: (22) The requested URL returned error: 404 Not Found Unable to fetch digital signature file. Do you want to continue without signature check? (yes/no) [yes] Checking MD5 checksums of files on the ISO image...OK. Done! What would you like to name this image? [vyos-1.3-rolling-201912201452]: OK. This image will be named: vyos-1.3-rolling-201912201452

You can use latest option. It loads the latest available Rolling release.

vyos@vyos:~\$ add system image latest

**Примітка:** To use the *latest* option the «system update-check url» must be configured.

Підказка: Найновішу поточну версію для AMD64 можна отримати за такою URL-адресою:

https://vyos.net/get/nightly-builds/

Після перезавантаження ви можете перевірити версію, яку ви використовуєте, за допомогою команди show version.

# 4.6 Управління зображеннями

Встановлення VyOS на основі образу реалізується шляхом створення каталогу для кожного образу на пристрої зберігання, вибраному під час процесу встановлення.

Структура каталогів завантажувального пристрою:

```
/boot
/boot/grub
/boot/1.2.0-rolling+201810021347
```
Каталог образiв мiстить ядро системи, стислий образ кореневої файлової системи для ОС i каталог для постiйного зберiгання, наприклад конфiгурацiї. Пiд час завантаження система витягне образ ОС у пам'ять i змонтує вiдповiднi пiдкаталоги live-rw, щоб забезпечити постiйну конфiгурацiю системи зберiгання.

Цей процес дозволяє системi завжди завантажуватися до вiдомого робочого стану, оскiльки образ ОС є фiксованим i непостiйним. Це також дозволяє встановлювати кiлька версiй VyOS на один пристрiй зберiгання даних. Образ можна вибрати вручну пiд час завантаження, якщо це необхiдно, але iнакше система завантажить образ, налаштований як стандартний.

### show system image

Список усiх доступних системних образiв, якi можна завантажити в поточнiй системi.

```
vyos@vyos:~$ show system image
The system currently has the following image(s) installed:
   1: 1.2.0-rolling+201810021347 (default boot)
  2: 1.2.0-rolling+201810021217
  3: 1.2.0-rolling+201809252218
```
### delete system image [image-name]

Видалiть непотрiбнi зображення з системи. Ви можете вказати необов'язкову назву зображення для видалення, назву зображення можна отримати за допомогою списку доступних зображень, якi можна показати за допомогою показати системне зображення.

```
vyos@vyos:~$ delete system image
The following image(s) can be deleted:
   1: 1.3-rolling-201912181733 (default boot) (running image)
  2: 1.3-rolling-201912180242
  3: 1.2.2
  4: 1.2.1
Select the image to delete: 2
Are you sure you want to delete the
"1.3-rolling-201912180242" image? (Yes/No) [No]: y
Deleting the "1.3-rolling-201912180242" image...
Done
```
show version

Показати поточну версiю образу системи.

```
vyos@vyos:~$ show version
Version: VyOS 1.3-rolling-201912181733
Built by: autobuild@vyos.net
Built on: Wed 18 Dec 2019 17:33 UTC
Build UUID: bccde2c3-261c-49cc-b421-9b257204e06c
Build Commit ID: f7ce0d8a692f2d
Architecture: x86_64
Boot via: installed image
System type: bare metal
```

```
Hardware vendor: VMware, Inc.
Hardware model: VMware Virtual Platform
Hardware S/N: VMware-42 1d 83 b9 fe c1 bd b2-7d 3d 49 db 94 18 f5 c9
                  Hardware UUID: b9831d42-c1fe-b2bd-7d3d-49db9418f5c9
Copyright: VyOS maintainers and contributors
```
### 4.6.1 Вiдкат системи

Якщо вам потрiбно повернутися до попереднього зображення, ви можете легко це зробити. Спочатку перевiрте доступнi зображення за допомогою команди show system image, а потiм виберiть зображення за допомогою такої команди:

set system image default-boot [image-name]

Виберiть стандартний завантажувальний образ, який буде запущено пiд час наступного завантаження системи.

Потiм перезавантажте систему.

Примiтка: VyOS автоматично пов'язує конфiгурацiю з образом, тому вам не потрiбно про це турбуватися. Кожне зображення має унiкальну копiю своєї конфiгурацiї.

Якщо у вас є доступ до консолi, є iнший спосiб вибрати завантажувальний образ: перезавантажте комп'ютер i скористайтеся меню GRUB пiд час запуску.

# 4.7 Перехiд iз Vyatta Core

Лiнiя VyOS 1.x спрямована на збереження зворотної сумiсностi та забезпечення безпечного шляху оновлення для iснуючих користувачiв Vyatta Core. Ви можете вважати VyOS 1.0.0 VC7.0.

## 4.7.1 Сумiснiсть з випуском Vyatta

Версiї Vyatta Core вiд 6.5 до 6.6 мають бути на 100% сумiсними.

Vyatta Core 6.4 i попереднi версiї можуть мати несумiснiсть. У Vyatta 6.5 брандмауер «змiнити» було видалено та замiнено командою set policy route, старi конфiгурацiї не можна автоматично конвертувати. Вам доведеться адаптувати його до синтаксису Vyatta пiсля 6.5 вручну.

Примiтка: Крiм того, у Vyatta Core 6.5 iнтерфейси VPN вiддаленого доступу було перейменовано з pppX на l2tpX i pptpX. Якщо ви використовуєте брандмауер на основi зон у версiях Vyatta Core до 6.5, обов'язково змiнiть назви iнтерфейсiв у правилах для VPN вiддаленого доступу.

## 4.7.2 Процедура оновлення

Ви просто використовуєте add system image, як якщо б це був новий випуск VC (перегляньте  $Oneoim$  $VyOS$  для додаткової інформації). Єдине, що вам потрібно зробити, це перевірити цифровий підпис нових зображень. Вам доведеться додати відкритий ключ вручну один раз, оскільки він не надсилається вперше.

```
vyatta@vyatta:~$ wget http://wiki.vyos.net/so3group_maintainers.key
Connecting to vyos.net (x.x.x.x:80)so3group_maintainers 100% | ************************* | 3125 --:--:-- ETA
vyatta@vyatta:~$ sudo apt-key add so3group_maintainers.key
OK
vyatta@vyatta:~$
```
Для завершення наведений нижче ключ відповідає ключу, зазначеному в URL-адресі вище.

-----BEGIN PGP PUBLIC KEY BLOCK-----Version: GnuPG v1.4.12 (GNU/Linux)

mQINBFIIUZwBEADG1+wkZpYytQxd6LnjDZZScziBKYJbjInetYeSOSUrgpqnPkzL 2CiGfPczLwpYY0zWxpUhTvqjFsE5yDpgs0sPXIgUTFE1qfZQE+WD1I1EUM6sp/38 2xKQ9QaNc8oHuYINLYYmNYra6ZjIGtQP9WOX//IDYB3fhdwlmiW2z0hux20nPWdh hPZAmSrx5AiXFEEREJ1cAQyvYk7hgIRvM/rdQMUm+u4/z+S4mxCHE10Kz1q0GhRv hA8WQxHCVusMFGwXoKHxYf90QpV71sf0CODfX0MP/L9kHQ5/gBsLL5hHst+o/3VG ec0QuVrVkBBehgrqhfJW2noq+9gTooURGImQHEOyE0xpJdFrrgk5Ii9RqQwdVRzI ZPbqbo8uuldZIRJRGnfx+vAR9812yo38NVZ/XOP/hkkrx+UeGVgpC/ao5XLRiOzL 7ZBMWLA6FVmZ7mkpqdzuMXX5548ApACm6EKErULIhTYDGDzFxA3cf6gr5VVi4usD wglVs+FHuiLehmuuPTMoVcT2R6+Ht44hG3BmQmKzh/SSEa1g9gKgrhZrMdIyK4hu GvMqLw9z9BgJbWB3BgX0UdlkXLDwBvVpEcWsPJgxSjAvjAbLLE4YkKAdYU8bQ0Pd JuN485tcXxgQCadFZBOgcipQAvVf4b810HrY88g6FldfauHxiACOlXscZwARAQAB tDBTTzMgR3JvdXAgTWFpbnRhaW51cnMgPG1haW50YW1uZXJzQHNvM2dyb3VwLm51 dD6JAjgEEwECACIFAlIIUZwCGwMGCwkIBwMCBhUIAgkKCwQWAgMBAh4BAheAAAoJ ELdE41qkQubp8GsQAKntoRFG6bWX/4WPw7Vo7kIF5kWcmv31Vb0AQkacscWope7T IqOVcgpAycJue2bSS9LAsvNtpVkQmFawbwFjqB3CC5NbPNQ4Kf+gswKa+yaHwejo 7dks1AwxgXHe5g76DG7CVLMsMg6zVDFYuzeksPywls/0JBIpkuGqeXy9tAHjQzjA S1ZV3Gsx7azESjiVQ73EUBt20XkwN4TN9TEHAnVsrNIXHwF11VfFsSG1Q6uZDtkk CB4DZJKN4RzCY2QSwMAqRRC2OXdwk5IAk8wwCGoFpp0UV6CO9YCeOaqJderEcBA4 MGHqdiPDIbH5wvckjZzFznU/Paz3MwPwBdtN+WSKvwf+JItSiUqm8Dy2P1/1cnux 1g1I4WQ1XUVaS/MDusqL7tbS8k5A5a2+YVMxShWH9BhXZwNXzEihl4sm8Hrg5SvZ givJj2y93WoL69Wq0/86wkkH2xcrz4gsiUcQf5YXU/RHXOLnPR29/pg8TS0L7sST dv0X23C2IpfqYoqN7YZ3K0Wczhi0yLPCrc27IczuHgjt/8ICda11xhB1t/pUbvnX oksehaLp803uU8GyAsTfUgpijZFc/3jIad010L9NGUbYYgPzFeaZTa/njeEbz3wX PZMn278sbL9UhupI5Hx7eREbKzV4VPVKz81ndKNMXyuJHXv2R0xou3nvuo1WuQIN BFIIUZwBEADAhoYPDCSogG41Naq+wFkG+IPszqe0dW/UWg0xrZDT0UblwDSd40GY 7FATMIhj0UyFxk6+XKA5CDCWP8Npk10modTL59uVWNxU1vUKincc/j4ipHQeAhE6 fvZkrprvADD8TYIGes1/3EGNc7bzc5ZqX71hKPHG+autRtgFSOR2PSXD9M1JXIBb RzHAXx1h72zvsGadcxLJm4pSWXitkR/5Wc3e0IippKdzGwZnCDpNmcBGtSTFgixP JqyRZFVCPWs7jr/oQeZnq65wJp1KD2HvhhKHJfsPrnNjLSm1SQVh8hXzE9odcv6N mJB7tNXywuROBt6a01ojBa9J3zuMYQj3iQ12MhxtHy1KVBjr7NjZ4evZbLsRMxY1 hYk7sl+ZxCPFe0Z9D2ppU/CUDXCS095I1x+s+VuiUNf/3yd8ahCWDXVp9nsXyYjm 2pHIxb2F6r8Vd4Aj1D2MQwszECS88INF31/9ksIHEMKuuW+JAC9FiZ7k4IGcI1tv If/V2TgE6t6qoWI1mLhMTj0yJpwnokY1nIuXHH7yp+HsuqnYnf/dgLnt4czPLeH0 +TdIDHhUym0AK1Ccbdgn0C6EJVTnA8BFgFjiIOMAeT0rhATg0W/cND8KQcX4V9wM

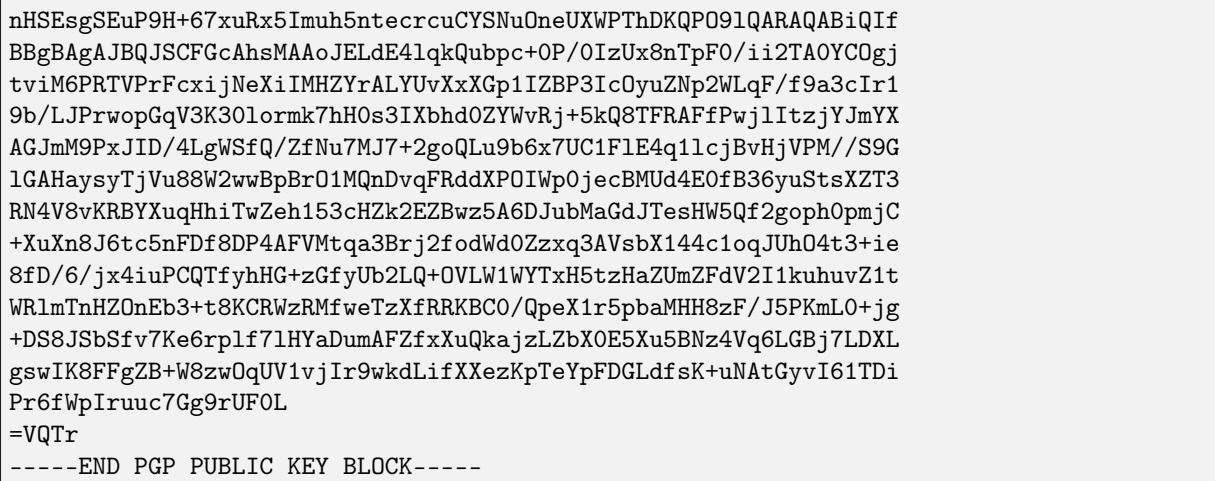

Далі додайте образ VyOS.

У цьому прикладі використовується VyOS 1.0.0, однак краще інсталювати останню версію.

```
vyatta@vyatta:~$ show system image
The system currently has the following image(s) installed:
 1: VC6.6R1 (default boot) (running image)
vyatta@vyatta:~$ add system image https://downloads.vyos.io/release/legacy/1.0.0/vyos-1.
\rightarrow 0.0-amd64.iso
Trying to fetch ISO file from https://downloads.vyos.io/release/legacy/1.0.0/vyos-1.0.0-
\rightarrowamd64.iso
  % Total
              % Received % Xferd Average Speed
                                                Time
                                                          Time
                                                                   Time Current
                                  Dload Upload Total
                                                          Spent
                                                                  Left Speed
100 223M 100 223M
                              0 960k
                                           0 0:03:57 0:03:57 --:--:-- 657k
                        \OmegaISO download succeeded.
Checking for digital signature file...
  % Total
            % Received % Xferd Average Speed
                                                 Time
                                                          Time
                                                                  Time Current
                                  Dload Upload
                                                 Total
                                                          Spent
                                                                  Left Speed
100 836 100
                 836
                        \Omega4197
                                            0 --:--:-- --:--:-- --:--:-- 4287
                               \OmegaFound it. Checking digital signature...
gpg: directory '/root/.gnupg' created
gpg: new configuration file '/root/.gnupg/gpg.conf' created
gpg: WARNING: options in '/root/.gnupg/gpg.conf' are not yet active during this run
gpg: keyring '/root/.gnupg/pubring.gpg' created
gpg: Signature made Sun Dec 22 16:51:42 2013 GMT using RSA key ID A442E6E9
gpg: /root/.gnupg/trustdb.gpg: trustdb created
gpg: Good signature from "SO3 Group Maintainers <maintainers@so3group.net>"
gpg: WARNING: This key is not certified with a trusted signature!
              There is no indication that the signature belongs to the owner.
gpg:Primary key fingerprint: DD5B B405 35E7 F6E3 4278 1ABF B744 E25A A442 E6E9
Digital signature is valid.
Checking MD5 checksums of files on the ISO image...OK.
Done!
What would you like to name this image? [1.0.0]: [return]
OK. This image will be named: 1.0.0
                                                                        (continues on next page)
```

```
Installing "1.0.0" image.
Copying new release files...
Would you like to save the current configuration
directory and config file? (Yes/No) [Yes]: [return]
Copying current configuration...
Would you like to save the SSH host keys from your
current configuration? (Yes/No) [Yes]: [return]
Copying SSH keys...
Setting up grub configuration...
Done.
vyatta@vyatta:~$ show system image
The system currently has the following image(s) installed:
   1: 1.0.0 (default boot)
   2: VC6.6R1 (running image)
```
Пiсля перезавантаження у вас повинна бути робоча iнсталяцiя VyOS.

Ви можете повернутися до встановлення Vyatta за допомогою команди set system image default-boot і вибравши попередній образ Vyatta Core.

Примiтка: Майбутнi випуски VyOS порушать шлях прямого оновлення ядра Vyatta. Оновiть програму через промiжну версiю VyOS, наприклад VyOS 1.2. Пiсля цього ви можете продовжити оновлення до новiших версiй, щойно завантажите VyOS 1.2.

Роздiл 5

Швидкий початок

This chapter will guide you on how to get up to speed quickly using your new VyOS system. It will show you a very basic configuration example that will provide a  $NAT$  gateway for a device with two network interfaces (eth0 and eth1).

# <span id="page-371-0"></span>5.1 Режим конфiгурацiї

By default, VyOS is in operational mode, and the command prompt displays a \$. To configure VyOS, you will need to enter configuration mode, resulting in the command prompt displaying a  $\#$ , as demonstrated below:

vyos@vyos\$ configure vyos@vyos#

# 5.2 Здiйснити та зберегти

Пiсля кожної змiни конфiгурацiї вам потрiбно застосувати змiни за допомогою такої команди:

commit

Коли ваша конфiгурацiя запрацює належним чином, ви можете зберегти її назавжди за допомогою такої команди:

save

# 5.3 Конфiгурацiя iнтерфейсу

- Your outside/WAN interface will be eth0. It will receive its interface address via DHCP.
- Your internal/LAN interface will be eth1. It will use a static IP address of 192.168.0.1/24.

Пiсля переходу в режим [Режим конфiгурацiї](#page-371-0) виконайте такi команди:

```
set interfaces ethernet eth0 address dhcp
set interfaces ethernet eth0 description 'OUTSIDE'
set interfaces ethernet eth1 address '192.168.0.1/24'
set interfaces ethernet eth1 description 'LAN'
```
## 5.4 Управлiння SSH

Пiсля переходу в режим [Режим конфiгурацiї](#page-371-0) виконайте наступнi команди, i ваша система прослухо-вуватиме вхідні з'єднання [SSH](#page-946-0) на кожному iнтерфейсi. Ви можете переглянути розділ  $SSH$  про те, як прослуховувати лише певнi адреси.

set service ssh port '22'

# 5.5 Швидкий старт DHCP/DNS

Наступнi параметри налаштують служби DHCP i DNS у вашiй внутрiшнiй мережi/мережi LAN, де VyOS дiятиме як шлюз за замовчуванням i сервер DNS.

- The default gateway and DNS recursor address will be 192.168.0.1/24
- The address range 192.168.0.2/24 192.168.0.8/24 will be reserved for static assignments
- DHCP clients will be assigned IP addresses within the range of 192.168.0.9 192.168.0.254 and have a domain name of internal-network
- Оренда DHCP триватиме один день (86400 секунд)
- VyOS слугуватиме повним DNS-рекурсором, замінюючи потребу у використанні Google, Cloudflare або iнших загальнодоступних DNS-серверiв (що добре для конфiденцiйностi)
- Тiльки хости з вашої внутрiшньої/LAN мережi можуть використовувати рекурсор DNS

```
set service dhcp-server shared-network-name LAN subnet 192.168.0.0/24 option default-
˓→router '192.168.0.1'
set service dhcp-server shared-network-name LAN subnet 192.168.0.0/24 option name-server
˓→'192.168.0.1'
set service dhcp-server shared-network-name LAN subnet 192.168.0.0/24 option domain-name
˓→'vyos.net'
set service dhcp-server shared-network-name LAN subnet 192.168.0.0/24 lease '86400'
set service dhcp-server shared-network-name LAN subnet 192.168.0.0/24 range 0 start '192.
˓→168.0.9'
set service dhcp-server shared-network-name LAN subnet 192.168.0.0/24 range 0 stop '192.
\rightarrow168.0.254'
set service dhcp-server shared-network-name LAN subnet 192.168.0.0/24 subnet-id '1'
```

```
set service dns forwarding cache-size '0'
set service dns forwarding listen-address '192.168.0.1'
set service dns forwarding allow-from '192.168.0.0/24'
```
# 5.6 NAT

Наступні параметри налаштують правила  $SNAT$  для нашої внутрішньої/LAN мережі, дозволяючи хостам спiлкуватися через зовнiшню/WAN мережу через IP-маскарад.

```
set nat source rule 100 outbound-interface name 'eth0'
set nat source rule 100 source address '192.168.0.0/24'
set nat source rule 100 translation address masquerade
```
## 5.7 Брандмауер

A new firewall structure—which uses the nftables backend, rather than iptables—is available on all installations starting from VyOS 1.4-rolling-202308040557. The firewall supports creation of distinct, interlinked chains for each [Netfilter hook](https://wiki.nftables.org/wiki-nftables/index.php/Netfilter_hooks) and allows for more granular control over the packet filtering process.

The firewall begins with the base filter tables you define for each of the forward, input, and output Netfiter hooks. Each of these tables is populated with rules that are processed in order and can jump to other chains for more granular filtering.

## 5.7.1 Configure Firewall Groups

To make firewall configuration easier, we can create groups of interfaces, networks, addresses, ports, and domains that describe different parts of our network. We can then use them for filtering within our firewall rulesets, allowing for more concise and readable configuration.

In this case, we will create two interface groups  $-$  a WAN group for our interfaces connected to the public internet and a LAN group for the interfaces connected to our internal network. Additionally, we will create a network group, NET-INSIDE-v4, that contains our internal subnet.

```
set firewall group interface-group WAN interface eth0
set firewall group interface-group LAN interface eth1
set firewall group network-group NET-INSIDE-v4 network '192.168.0.0/24'
```
## 5.7.2 Configure Stateful Packet Filtering

With the new firewall structure, we have have a lot of flexibility in how we group and order our rules, as shown by the three alternative approaches below.

### Option 1: Global State Policies

Using options defined in set firewall global-options state-policy, state policy rules that applies for both IPv4 and IPv6 are created. These global state policies also applies for all traffic that passes through the router (transit) and for traffic originated/destinated to/from the router itself, and will be evaluated before any other rule defined in the firewall.

Most installations would choose this option, and will contain:

```
set firewall global-options state-policy established action accept
set firewall global-options state-policy related action accept
set firewall global-options state-policy invalid action drop
```
### Option 2: Common/Custom Chain

We can create a common chain for stateful connection filtering of multiple interfaces (or multiple netfilter hooks on one interface). Those individual chains can then jump to the common chain for stateful connection filtering, returning to the original chain for further rule processing if no action is taken on the packet.

The chain we will create is called CONN\_FILTER and has three rules:

- A default action of return, which returns the packet back to the original chain if no action is taken.
- A rule to accept packets from established and related connections.
- A rule to drop packets from invalid connections.

```
set firewall ipv4 name CONN_FILTER default-action 'return'
set firewall ipv4 name CONN_FILTER rule 10 action 'accept'
set firewall ipv4 name CONN_FILTER rule 10 state established
set firewall ipv4 name CONN_FILTER rule 10 state related
set firewall ipv4 name CONN_FILTER rule 20 action 'drop'
set firewall ipv4 name CONN_FILTER rule 20 state invalid
```
Then, we can jump to the common chain from both the forward and input hooks as the first filtering rule in the respective chains:

set firewall ipv4 forward filter rule 10 action 'jump' set firewall ipv4 forward filter rule 10 jump-target CONN\_FILTER set firewall ipv4 input filter rule 10 action 'jump' set firewall ipv4 input filter rule 10 jump-target CONN\_FILTER

### Option 3: Per-Hook Chain

Alternatively, you can take the more traditional stateful connection filtering approach by creating rules on each base hook's chain:

```
set firewall ipv4 forward filter rule 5 action 'accept'
set firewall ipv4 forward filter rule 5 state established
set firewall ipv4 forward filter rule 5 state related
set firewall ipv4 forward filter rule 10 action 'drop'
```

```
set firewall ipv4 forward filter rule 10 state invalid
set firewall ipv4 input filter rule 5 action 'accept'
set firewall ipv4 input filter rule 5 state established
set firewall ipv4 input filter rule 5 state related
set firewall ipv4 input filter rule 10 action 'drop'
set firewall ipv4 input filter rule 10 state invalid
```
### 5.7.3 Block Incoming Traffic

Now that we have configured stateful connection filtering to allow traffic from established and related connections, we can block all other incoming traffic addressed to our local network.

Create a new chain (OUTSIDE-IN) which will drop all traffic that is not explicitly allowed at some point in the chain. Then, we can jump to that chain from the forward hook when traffic is coming from the WAN interface group and is addressed to our local network.

set firewall ipv4 name OUTSIDE-IN default-action 'drop' set firewall ipv4 forward filter rule 100 action jump set firewall ipv4 forward filter rule 100 jump-target OUTSIDE-IN set firewall ipv4 forward filter rule 100 inbound-interface group WAN set firewall ipv4 forward filter rule 100 destination group network-group NET-INSIDE-v4

We should also block all traffic destinated to the router itself that isn't explicitly allowed at some point in the chain for the input hook. As we've already configured stateful packet filtering above, we only need to set the default action to drop:

set firewall ipv4 input filter default-action 'drop'

### 5.7.4 Allow Management Access

We can now configure access to the router itself, allowing SSH access from the inside/LAN network and rate limiting SSH access from the outside/WAN network.

First, create a new dedicated chain (VyOS\_MANAGEMENT) for management access, which returns to the parent chain if no action is taken. Add a rule to accept traffic from the LAN interface group:

set firewall ipv4 name VyOS\_MANAGEMENT default-action 'return'

Configure a rule on the input hook filter to jump to the VyOS\_MANAGEMENT chain when new connections are addressed to port 22 (SSH) on the router itself:

set firewall ipv4 input filter rule 20 action jump set firewall ipv4 input filter rule 20 jump-target VyOS\_MANAGEMENT set firewall ipv4 input filter rule 20 destination port 22 set firewall ipv4 input filter rule 20 protocol tcp

Finally, configure the VyOS\_MANAGEMENT chain to accept connection from the LAN interface group while limiting requests coming from the WAN interface group to 4 per minute:

```
set firewall ipv4 name VyOS_MANAGEMENT rule 15 action 'accept'
set firewall ipv4 name VyOS_MANAGEMENT rule 15 inbound-interface group 'LAN'
set firewall ipv4 name VyOS_MANAGEMENT rule 20 action 'drop'
set firewall ipv4 name VyOS_MANAGEMENT rule 20 recent count 4
set firewall ipv4 name VyOS_MANAGEMENT rule 20 recent time minute
set firewall ipv4 name VyOS_MANAGEMENT rule 20 state new
set firewall ipv4 name VyOS_MANAGEMENT rule 20 inbound-interface group 'WAN'
set firewall ipv4 name VyOS_MANAGEMENT rule 21 action 'accept'
set firewall ipv4 name VyOS_MANAGEMENT rule 21 state new
set firewall ipv4 name VyOS_MANAGEMENT rule 21 inbound-interface group 'WAN'
```
### 5.7.5 Allow Access to Services

Here we're allowing the router to respond to pings. Then, we can allow access to the DNS recursor we configured earlier, accepting traffic bound for port 53 from all hosts on the NET-INSIDE-v4 network:

```
set firewall ipv4 input filter rule 30 action 'accept'
set firewall ipv4 input filter rule 30 icmp type-name 'echo-request'
set firewall ipv4 input filter rule 30 protocol 'icmp'
set firewall ipv4 input filter rule 30 state new
set firewall ipv4 input filter rule 40 action 'accept'
set firewall ipv4 input filter rule 40 destination port '53'
set firewall ipv4 input filter rule 40 protocol 'tcp_udp'
set firewall ipv4 input filter rule 40 source group network-group NET-INSIDE-v4
```
Finally, we can now configure access to the services running on this router, allowing all connections coming from localhost:

```
set firewall ipv4 input filter rule 50 action 'accept'
set firewall ipv4 input filter rule 50 source address 127.0.0.0/8
```
Зафiксувати змiни, зберегти конфiгурацiю та вийти з режиму конфiгурацiї:

```
vyos@vyos# commit
vyos@vyos# save
Saving configuration to '/config/config.boot'...
Done
vyos@vyos# exit
vyos@vyos$
```
# 5.8 Загартовування

Особливо якщо ви дозволяєте вiддалений доступ через SSH iз зовнiшнього/WAN-iнтерфейсу, необхiдно виконати кiлька додаткових крокiв налаштування.

Replace the default vyos system user:

set system login user myvyosuser authentication plaintext-password mysecurepassword

Налаштувати [Аутентифiкацiя на основi ключа](#page-977-0):

```
set system login user myvyosuser authentication public-keys myusername@mydesktop type<sub>u</sub>
\rightarrowssh-rsa
set system login user myvyosuser authentication public-keys myusername@mydesktop key
˓→contents_of_id_rsa.pub
```
Нарештi, спробуйте встановити SSH у VyOS як новий користувач. Пiсля того, як ви пiдтвердите, що ваш новий користувач може отримати доступ до вашого маршрутизатора без пароля, видалiть початкового користувача vyos i повнiстю вимкнiть автентифiкацiю пароля для [SSH](#page-946-0) :

delete system login user vyos set service ssh disable-password-authentication

Як i вище, закрiпiть свої змiни, збережiть конфiгурацiю та вийдiть з режиму конфiгурацiї:

```
vyos@vyos# commit
vyos@vyos# save
Saving configuration to '/config/config.boot'...
Done
vyos@vyos# exit
vyos@vyos$
```
Тепер у вас повинен бути простий, але безпечний i функцiональний маршрутизатор, з яким можна експериментувати далi. Насолоджуйтесь!

# Роздiл 6

## Iнтерфейс командного рядка

VyOS CLI (iнтерфейс командного рядка) мiстить робочий i конфiгурацiйний режими.

## 6.1 Режим роботи

Оперативний режим дозволяє командам виконувати завдання операцiйної системи та переглядати стан системи та служби, а режим конфiгурацiї дозволяє змiнювати конфiгурацiю системи.

CLI забезпечує вбудовану довiдкову систему. У CLI можна використовувати клавiшу ? для вiдображення доступних команд. Клавiша TAB може використовуватися для автоматичного завершення команд i вiдображатиме довiдкову систему у випадку конфлiкту або невiдомого значення.

Наприклад, введення sh i клавiша TAB призведе до show. Повторне натискання TAB вiдобразить можливi пiдкоманди команди show.

vyos@vyos:~\$ s[tab] set show

Приклад, що показує можливi команди шоу:

```
vyos@vyos:~$ show [tab]
Possible completions:
 arp Show Address Resolution Protocol (ARP) information
 bridge Show bridging information
 cluster Show clustering information
 configuration Show running configuration
 conntrack Show conntrack entries in the conntrack table
 conntrack-sync
              Show connection syncing information
 date Show system date and time
 dhcp Show Dynamic Host Configuration Protocol (DHCP) information
 dhcpv6 Show status related to DHCPv6
```

```
disk Show status of disk device
 dns Show Domain Name Server (DNS) information
 file Show files for a particular image
 firewall Show firewall information
 flow-accounting
             Show flow accounting statistics
 hardware Show system hardware details
 history show command history
 host Show host information
 incoming Show ethernet input-policy information
: q
```
Ви можете прокручувати вгору за допомогою клавiш [Shift]+[PageUp] i прокручувати вниз за допомогою [Shift]+[PageDown].

Якщо вихiд команди призводить до бiльшої кiлькостi рядкiв, нiж може бути вiдображено на екранi термiналу, результат розбивається на сторiнки, як вказує пiдказка :.

Пiд час перегляду в режимi сторiнки доступнi такi команди:

- Для скасування виводу можна використовувати клавiшу q
- пробiл прокрутить на одну сторiнку вниз
- b прокрутить на одну сторiнку назад
- return прокрутить на один рядок вниз
- стрiлка вгору i стрiлка вниз прокручують вгору або вниз на один рядок вiдповiдно
- стрiлка влiво i стрiлка вправо можна використовувати для прокручування влiво або вправо у випадку, якщо вихiднi данi мiстять рядки, якi перевищують розмiр термiналу.

# 6.2 Режим конфiгурацiї

Щоб увiйти в режим налаштування, використовуйте команду configure:

```
vyos@vyos:~$ configure
[edit]
vyos@vyos:~#
```
Примiтка: Пiдказка змiнюється з \$ на #. Щоб вийти з режиму налаштування, введiть вихiд.

```
vyos@vyos:~# exit
exit
vyos@vyos:~$
```
Дивiться роздiл конфiгурацiї цього документа, щоб отримати додатковi вiдомостi про режим конфiгурацiї.

# Розділ  $7$

Огляд конфiгурацiї

VyOS використовує унiфiкований файл конфiгурацiї для всiєї конфiгурацiї системи: /config/config. boot. Це дозволяє легко створювати шаблони, створювати резервнi копiї та тиражувати конфiгурацiю системи. Таким чином, систему також можна легко клонувати, просто скопiювавши необхiднi конфiгурацiйнi файли.

# 7.1 Термiнологiя

Система VyOS має три основнi типи конфiгурацiй:

- Активна або запущена конфiгурацiя це конфiгурацiя системи, яка завантажена та наразi активна (використовується VyOS). Будь-яка змiна в конфiгурацiї повинна бути закрiплена для належностi до активної/працюючої конфiгурацiї.
- Робоча конфiгурацiя це конфiгурацiя, яка зараз змiнюється в режимi конфiгурацiї. Змiни, внесенi до робочої конфiгурацiї, не набудуть чинностi, доки змiни не будуть зафiксованi за допомогою команди commit. У цей час робоча конфiгурацiя стане активною або запущеною конфiгурацiєю.
- Збережена конфiгурацiя це конфiгурацiя, збережена у файл за допомогою команди save. Це дозволяє зберегти конфiгурацiю для подальшого використання. Файлiв конфiгурацiї може бути декiлька. Стандартна або "завантажувальна" конфiгурацiя зберiгається та завантажується з файлу /config/config.boot.

## 7.1.1 Перегляд конфiгурацiї та навiгацiя

### show configuration

Перегляньте поточну активну конфiгурацiю, також вiдому як поточна конфiгурацiя, у робочому режимi.

```
vyos@vyos:~$ show configuration
interfaces {
    ethernet eth0 {
        address dhcp
        hw-id 00:53:00:00:aa:01
    }
    loopback lo {
    }
}
service {
    ssh {
        port 22
    }
}
system {
    config-management {
        commit-revisions 20
    }
    console {
        device ttyS0 {
            speed 9600
        }
    }
    login {
        user vyos {
            authentication {
                encrypted-password ****************
            }
            level admin
        }
    }
    ntp {
        server 0.pool.ntp.org {
        }
        server 1.pool.ntp.org {
        }
        server 2.pool.ntp.org {
        }
    }
    syslog {
        global {
            facility all {
                level notice
            }
            facility protocols {
                level debug
            }
```
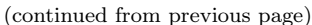

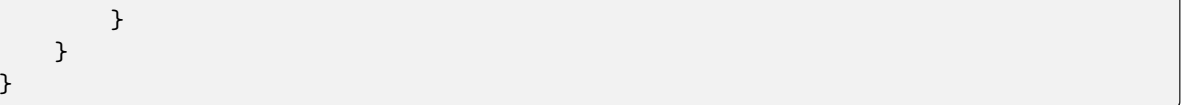

За замовчуванням конфігурація відображається в ієрархії, як у прикладі вище, це лише один із можливих способів відображення конфігурації. Після створення конфігурації та налаштування пристрою зміни додаються за допомогою набору команд set i delete.

### show configuration commands

Отримайте збірку всіх необхідних команд, які призвели до запущеної конфігурації.

```
vyos@vyos:~$ show configuration commands
set interfaces ethernet eth0 address 'dhcp'
set interfaces ethernet eth0 hw-id '00:53:dd:44:3b:0f'
set interfaces loopback 'lo'
set service ssh port '22'
set system config-management commit-revisions '20'
set system console device ttyS0 speed '9600'
set system login user vyos authentication encrypted-password '$6$Vt68...QzF0'
set system login user vyos level 'admin'
set system ntp server '0.pool.ntp.org'
set system ntp server '1.pool.ntp.org'
set system ntp server '2.pool.ntp.org'
set system syslog global facility all level 'notice'
set system syslog global facility protocols level 'debug'
```
Обидві ці команди show слід виконувати в робочому режимі, вони не працюють безпосередньо в режимі конфігурації. Існує спеціальний спосіб запустити opmode from config mode.

Підказка: Використовуйте показати команди конфігурації | strip-private, коли ви хочете приховати особисті дані. Ви можете зробити це, якщо хочете поділитися своєю конфігурацією на форумі.

### show configuration json

Перегляньте поточну активну конфігурацію у форматі JSON.

{"interfaces": {"ethernet": {"eth0": {"address": ["192.0.2.11/24", "192.0.2.35/24"],  $\rightarrow$  "hw-id": "52:54:00:48:a0:c6"}, "eth1": {"address": ["203.0.113.1/24"], "hw-id": →"52:54:00:fc:50:0b"}}, "loopback": {"lo": {}}}, "protocols": {"static": {"route": →{"0.0.0.0/0": {"next-hop": {"192.0.2.254": {}}}}}}, "service": {"ssh": {"disable-→host-validation": {}}}, "system": {"config-management": {"commit-revisions": "100 →"}, "console": {"device": {"ttyS0": {"speed": "115200"}}}, "host-name": "r11-vyos →", "login": {"user": {"vyos": {"authentication": {"encrypted-password": "\$6\$Vt68.. -. FO", "plaintext-password": "", "public-keys": {"vyos@vyos": {"key": "AAAAxxx=", →"type": "ssh-rsa"}}}}}}, "name-server": ["203.0.113.254"], "ntp": {"server": { →"time1.vyos.net": {}, "time2.vyos.net": {}, "time3.vyos.net": {}}}, "syslog": { -"global": {"facility": {"all": {"level": "info"}, "protocols": {"level": "debug"}}  $\rightarrow$ }}, "time-zone": "America/New\_York"}}

### show configuration json pretty

Перегляньте поточну активну конфігурацію в читабельному форматі JSON.

```
{
    "interfaces": {
        "ethernet": {
            "eth0": {
                "address": [
                    "192.0.2.11/24",
                    "192.0.2.35/24"
                ],
                "hw-id": "52:54:00:48:a0:c6"
            },
            "eth1": {
                "address": [
                    "203.0.113.1/24"
                ],
                "hw-id": "52:54:00:fc:50:0b"
            }
        },
        "loopback": {
            "lo": {}
        }
    },
    "protocols": {
        "static": {
            "route": {
                "0.0.0.0/0": {
                    "next-hop": {
                        "192.0.2.254": {}
                    }
                }
            }
        }
    },
    "service": {
        "ssh": {
            "disable-host-validation": {}
        }
    },
    "system": {
        "config-management": {
            "commit-revisions": "100"
        },
        "console": {
            "device": {
                "ttyS0": {
                    "speed": "115200"
                }
            }
        },
        "host-name": "r11-vyos",
        "login": {
            "user": {
                "vyos": {
```

```
"authentication": {
                     "encrypted-password": "$6$Vt68...F0",
                     "plaintext-password": "",
                     "public-keys": {
                         "vyos@vyos": {
                             "key": "AAAAxxx=",
                             "type": "ssh-rsa"
                         }
                     }
                }
            }
        }
    },
    "name-server": [
        "203.0.113.254"
    ],
    "ntp": {
        "server": {
            "time1.vyos.net": {},
            "time2.vyos.net": {},
            "time3.vyos.net": {}
       }
    },
    "syslog": {
        "global": {
            "facility": {
                 "all": {
                     "level": "info"
                },
                "protocols": {
                     "level": "debug"
                }
            }
        }
    },
    "time-zone": "America/New_York"
}
```
### Режим конфiгурацiї

}

Пiд час входу в режим конфiгурацiї ви перемiщуєтеся всерединi деревоподiбної структури, щоб увiйти в режим конфiгурацiї, у робочому режимi введiть команду configure.

vyos@vyos\$ configure [edit] vyos@vyos#

Примiтка: Пiд час переходу в режим налаштування пiдказка змiнюється з \$ на #.

Усi команди, що виконуються тут, вiдносяться до рiвня конфiгурацiї, який ви ввели. Ви можете робити все з верхнього рiвня, але команди будуть досить довгими, якщо їх вводити вручну.

Поточний рiвень iєрархiї можна змiнити командою edit.

```
[edit]
vyos@vyos# edit interfaces ethernet eth0
[edit interfaces ethernet eth0]
vyos@vyos#
```
You are now in a sublevel relative to interfaces ethernet eth0, all commands executed from this point on are relative to this sublevel. Use either the top or exit command to go back to the top of the hierarchy. You can also use the up command to move only one level up at a time.

show

Команда show у режимi конфiгурацiї покаже робочу конфiгурацiю, вказуючи на змiни рядка за допомогою + для додавання, > для заміни та - для видалення.

Приклад:

```
vyos@vyos:~$ configure
[edit]
vyos@vyos# show interfaces
ethernet eth0 {
    description MY_OLD_DESCRIPTION
     disable
    hw-id 00:53:dd:44:3b:03
}
loopback lo {
}
[edit]
vyos@vyos# set interfaces ethernet eth0 address dhcp
[edit]
vyos@vyos# set interfaces ethernet eth0 description MY_NEW_DESCRIPTION
[edit]
vyos@vyos# delete interfaces ethernet eth0 disable
[edit]
vyos@vyos# show interfaces
ethernet eth0 {
+ address dhcp
> description MY_NEW_DESCRIPTION
    disable
    hw-id 00:53:dd:44:3b:03
}
loopback lo {
}
```
It is also possible to display all set commands within configuration mode using show | commands

```
vyos@vyos# show interfaces ethernet eth0 | commands
set address dhcp
set hw-id 00:53:ad:44:3b:03
```
Цi команди також пов'язанi з рiвнем, на якому ви перебуваєте, i пiд час переходу на пiдрiвень вiдображатимуться лише вiдповiднi блоки конфiгурацiї.

[edit interfaces ethernet eth0] vyos@vyos# show address dhcp hw-id 00:53:ad:44:3b:03

Вихiд iз режиму налаштування здiйснюється за допомогою команди exit з верхнього рiвня, виконання exit з пiдрiвня повертає вас на верхнiй рiвень.

```
[edit interfaces ethernet eth0]
vyos@vyos# exit
[edit]
vyos@vyos# exit
Warning: configuration changes have not been saved.
```
## 7.1.2 Редагування конфiгурацiї

Конфiгурацiю можна редагувати за допомогою команд set i delete у режимi налаштування.

set

Використовуйте цю команду, щоб встановити значення параметра або створити новий елемент.

Команди конфiгурацiї зведенi з дерева в команди «одного рядка», показанi в показати команди конфiгурацiї з режиму роботи. Команди вiдносяться до рiвня, на якому вони виконуються, i вся зайва iнформацiя з поточного рiвня видаляється з введеної команди.

[edit] vyos@vyos# set interface ethernet eth0 address 192.0.2.100/24

```
[edit interfaces ethernet eth0]
vyos@vyos# set address 203.0.113.6/24
```
Цi двi наведенi вище команди по сутi однаковi, просто виконуються з рiзних рiвнiв iєрархiї.

delete

Щоб видалити запис конфiгурацiї, скористайтеся командою delete, це також видаляє всi пiдрiвнi поточного рiвня, указаного в командi delete. Видалення запису також призведе до повернення елемента до значення за замовчуванням, якщо воно iснує.

```
[edit interfaces ethernet eth0]
vyos@vyos# delete address 192.0.2.100/24
```
commit

Будь-яка змiна, яку ви вносите в конфiгурацiю, не набуде чинностi, доки не буде зафiксовано за допомогою команди commit у режимi конфiгурацiї.

```
vyos@vyos# commit
[edit]
vyos@vyos# exit
Warning: configuration changes have not been saved.
vyos@vyos:~$
```
Підказка: You can specify a commit message with commit comment <message>.

### <span id="page-387-0"></span>save

Використовуйте цю команду, щоб зберегти зміни конфігурації після перезавантаження. За замовчуванням він зберігається в /config/config.boot. Якщо ви хочете зберегти файл конфігурації в іншому місці, ви можете додати локальний шлях, адресу SCP, адресу FTP або адресу TFTP.

```
vyos@vyos# save
Saving configuration to '/config/config.boot'...
Done
```

```
vyos@vyos# save [tab]
Possible completions:
 \epsilonEnter>
             Save to system config file
 <file>Save to file on local machine
 scp://<user>:<passwd>@<host>:/<file> Save to file on remote machine
 ftp://<user>:<passwd>@<host>/<file> Save to file on remote machine
 tftp://<host>/<file>
                        Save to file on remote machine
vyos@vyos# save tftp://192.168.0.100/vyos-test.config.boot
Saving configuration to 'tftp://192.168.0.100/vyos-test.config.boot'...
Done
```
### exit [discard]

Неможливо вийти з режиму конфігурації, поки існують незафіксовані зміни. Щоб вийти з режиму налаштування без застосування змін, необхідно використати команду exit discard.

Таким чином, усі зміни в робочій конфігурації буде втрачено.

```
vyos@vyos# exit
Cannot exit: configuration modified.
Use 'exit discard' to discard the changes and exit.
[edit]
vyos@vyos# exit discard
```
#### commit-confirm <minutes>

Використовуйте цю команду, щоб тимчасово зафіксувати зміни та встановити кількість хвилин, доступних для перевірки. confirm необхідно ввести протягом цих хвилин, інакше система перезавантажиться до попередньої конфігурації. Стандартне значення становить 10 хвилин.

What if you are doing something dangerous? Suppose you want to setup a firewall, and you are not sure there are no mistakes that will lock you out of your system. You can use confirmed commit. If you issue the commit-confirm command, your changes will be committed, and if you don't issue the confirm command in 10 minutes, your system will reboot into previous config revision.

```
vyos@router# set firewall interface eth0 local name FromWorld
vyos@router# commit-confirm
commit confirm will be automatically reboot in 10 minutes unless confirmed
Proceed? [confirm]y
[edit]
vyos@router# confirm
[edit]
```
Примiтка: Перезавантаження через те, що ви не ввели confirm, не обов'язково переведе вас до збереженої конфiгурацiї, а до точки перед невдалим комiтом.

### copy

Скопiюйте елемент конфiгурацiї.

Ви можете копiювати та видаляти пiддерева конфiгурацiї. Припустiмо, ви встановили набiр правил брандмауера FromWorld з одним правилом, яке дозволяє трафiк iз певної пiдмережi. Тепер ви хочете налаштувати подiбне правило, але для iншої пiдмережi. Змiнiть рiвень редагування на назва брандмауера FromWorld i використовуйте копiювати правило 10 до правила 20, а потiм змiнiть правило 20.

```
vyos@router# show firewall name FromWorld
default-action drop
rule 10 {
     action accept
     source {
         address 203.0.113.0/24
     }
}
[edit]
vyos@router# edit firewall name FromWorld
[edit firewall name FromWorld]
vyos@router# copy rule 10 to rule 20
[edit firewall name FromWorld]
vyos@router# set rule 20 source address 198.51.100.0/24
[edit firewall name FromWorld]
vyos@router# commit
[edit firewall name FromWorld]
```
### rename

Перейменувати елемент конфiгурацiї.

Ви також можете перейменувати пiддерева конфiгурацiї:

```
vyos@router# rename rule 10 to rule 5
[edit firewall name FromWorld]
vyos@router# commit
[edit firewall name FromWorld]
```
Зауважте, що команда show поважає ваш рiвень редагування, i на цьому рiвнi ви можете переглядати змiнений набiр правил брандмауера лише за допомогою show без параметрiв.

```
vyos@router# show
default-action drop
rule 5 {
     action accept
     source {
         address 203.0.113.0/24
     }
}
rule 20 {
```

```
action accept
    source {
        address 198.51.100.0/24
    }
}
```
comment <config node> «comment text»

Додайте коментар як анотацiю до вузла конфiгурацiї.

The comment command allows you to insert a comment above the  $\leq$  configuration section. When shown, comments are enclosed with /\* and \*/ as open/close delimiters. Comments need to be committed, just like other config changes.

Щоб видалити наявний коментар iз вашої поточної конфiгурацiї, укажiть порожнiй рядок у подвійних лапках  $(\&$ quot;  $\&$ quot; ) як текст коментаря.

приклад:

```
vyos@vyos# comment firewall all-ping "Yes I know this VyOS is cool"
vyos@vyos# commit
vyos@vyos# show
firewall {
     /* Yes I know this VyOS is cool */
     all-ping enable
     broadcast-ping disable
     ...
}
```
Примiтка: Важливо зауважити, що оскiльки коментар додається вгорi роздiлу, вiн не відображатиметься, якщо показати<section> ` використовується команда. У наведеному вище прикладi команда `show firewall` повертатиметься пiсля рядка ``firewall {, приховуючи коментар.

## 7.1.3 Доступ до opmode з режиму конфiгурацiї

У режимi конфiгурацiї ви не можете безпосередньо виконувати робочi команди.

run

Доступ до цих команд можливий за допомогою команди run [command]. За допомогою цiєї команди ви матимете доступ до всього, доступного з робочого режиму.

Доповнення команд i синтаксична довiдка з ? i [tab] також працюватимуть.

```
[edit]
vyos@vyos# run show interfaces
Codes: S - State, L - Link, u - Up, D - Down, A - Admin Down
Interface IP Address S/L Description
--------- ---------- --- -----------
eth0 0.0.0.0/0 u/u
```
## 7.1.4 Керування конфiгурацiями

VyOS поставляється з iнтегрованою системою керування версiями для конфiгурацiї системи. Вiн автоматично пiдтримує резервну копiю кожної попередньої конфiгурацiї, яка була зафiксована в системi. Конфiгурацiї керуються локальними версiями для вiдкоту, але їх також можна зберiгати на вiддаленому хостi для архiвування/резервного копiювання.

### Мiсцевий архiв

Ревiзiї зберiгаються на диску. Ви можете переглядати, порiвнювати та повертати їх до будь-яких попереднiх версiй, якщо щось пiде не так.

show system commit

Переглянути всi iснуючi версiї в локальнiй системi.

```
vyos@vyos:~$ show system commit
0 2015-03-30 08:53:03 by vyos via cli
1 2015-03-30 08:52:20 by vyos via cli
2 2015-03-26 21:26:01 by root via boot-config-loader
3 2015-03-26 20:43:18 by root via boot-config-loader
4 2015-03-25 11:06:14 by root via boot-config-loader
5 2015-03-25 01:04:28 by root via boot-config-loader
6 2015-03-25 00:16:47 by vyos via cli
7 2015-03-24 23:43:45 by root via boot-config-loader
```
set system config-management commit-revisions <N>

Ви можете вказати кiлькiсть версiй, що зберiгаються на диску. N може бути в дiапазонi вiд 0 до 65535. Коли кiлькiсть версiй перевищує встановлене значення, найстарiша версiя видаляється. За замовчуванням це значення зберiгає 100 редакцiй локально.

### Порiвняйте конфiгурацiї

VyOS дозволяє порiвнювати рiзнi конфiгурацiї.

compare <saved | N> <M>

Використовуйте цю команду, щоб визначити вiдмiнностi мiж рiзними конфiгурацiями.

```
vyos@vyos# compare [tab]
Possible completions:
 <Enter> Compare working & active configurations
 saved Compare working & saved configurations
 <N> Compare working with revision N
 <N> <M> Compare revision N with M
 Revisions:
   0 2013-12-17 20:01:37 root by boot-config-loader
   1 2013-12-13 15:59:31 root by boot-config-loader
   2 2013-12-12 21:56:22 vyos by cli
   3 2013-12-12 21:55:11 vyos by cli
   4 2013-12-12 21:27:54 vyos by cli
   5 2013-12-12 21:23:29 vyos by cli
   6 2013-12-12 21:13:59 root by boot-config-loader
   7 2013-12-12 16:25:19 vyos by cli
```

```
8 2013-12-12 15:44:36 vyos by cli
9 2013-12-12 15:42:07 root by boot-config-loader
10 2013-12-12 15:42:06 root by init
```
Команда compare дозволяє порiвнювати рiзнi типи конфiгурацiй. Це також дозволяє порiвнювати рiзнi версiї за допомогою команди compare NM, де N i M є номерами версiй. Вихiднi данi описуватимуть конфiгурацiю N у порiвняннi з M, вказуючи знаком плюс (+) додатковi частини, які N має порівняно з M, і вказуючи знаком мінус  $(-)$  недоліки частини N відсутні в порівнянні з M.

```
vyos@vyos# compare 0 6
[edit interfaces]
+dummy dum1 {
     + address 10.189.0.1/31
+}
[edit interfaces ethernet eth0]
+vif 99 {
+ address 10.199.0.1/31
+}
-vif 900 {
- address 192.0.2.4/24
-}
```
show system commit diff <number>

Показати рiзницю в редакцiї фiксацiї.

Наведена вище команда також дозволяє побачити рiзницю мiж двома комiтами. За умовчанням показано рiзницю з поточною конфiгурацiєю.

```
vyos@router# run show system commit diff 4
[edit system]
+ipv6 {
+ disable-forwarding
+}
```
Це означає, що чотири комiти тому ми зробили налаштування системного ipv6 disable-forwarding.

### Вiдкат змiн

Ви можете скасувати змiни конфiгурацiї за допомогою команди rollback. Це застосує вибрану версiю та iнiцiює перезавантаження системи.

rollback <N>

Вiдкат до версiї N (наразi вимагає перезавантаження)

```
vyos@vyos# compare 1
[edit system]
>host-name vyos-1
[edit]
vyos@vyos# rollback 1
Proceed with reboot? [confirm][y]
```

```
Broadcast message from root@vyos-1 (pts/0) (Tue Dec 17 21:07:45 2013):
The system is going down for reboot NOW!
```
### Вiддалений архiв

VyOS can upload the configuration to a remote location after each call to commit. You will have to set the commit-archive location. TFTP, FTP, SCP and SFTP servers are supported. Every time a commit is successful the config.boot file will be copied to the defined destination(s). The filename used on the remote host will be config.boot-hostname.YYYYMMDD\_HHMMSS.

set system config-management commit-archive location <URI>

Укажiть вiддалене розташування архiву комiтiв як будь-яке з наведених нижче URI (унiфiкований iдентифiкатор ресурсу)

- http://<user>:<passwd>@<host>:/<dir>
- https://<user>:<passwd>@<host>:/<dir>
- $\cdot$   $\cdot$  [ftp://](ftp:/) $\langle$ user $>$  : $\langle$ passwd $>$  @ $\langle$ host $>$  / $\langle$ dir $>$   $\rangle$
- $\cdot$  sftp:// $\langle$ user $>$ : $\langle$ passwd $>$  @ $\langle$ host $>$ / $\langle$ dir $>$ ''
- $\cdot$  scp:// $\langle$ user $>$ : $\langle$ passwd $>$  @ $\langle$ host $>$ :/ $\langle$ dir $>$ ' $\rangle$
- $\bullet$  ``[tftp://](tftp:/)<host>/<dir> ``
- git+https://<user>:<passwd>@<host>/<path>

Since username and password are part of the URI, they need to be properly url encoded if containing special characters.

Примiтка: Кiлькiсть редагувань не впливає на архiв комiтiв.

Примiтка: Ви можете виявити, що VyOS не дозволяє безпечне з'єднання, оскiльки не може перевiрити легiтимнiсть вiддаленого сервера. Щоб швидко додати вiдбиток SSH вiддаленого хоста до вашого файлу ~/.ssh/known\_hosts, ви можете скористатися наведеним нижче обхiдним шляхом:

```
vyos@vyos# ssh-keyscan <host> >> ~/.ssh/known_hosts
```
### Збереження та завантаження вручну

Ви можете використовувати команди save i load, якщо ви хочете вручну керувати певними конфiгурацiйними файлами.

Використовуючи команду [save](#page-387-0), ви можете додати конкретне мiсце для збереження файлу конфiгурацiї. I за потреби ви зможете завантажити його за допомогою команди load:

load <URI>

Використовуйте цю команду, щоб завантажити конфiгурацiю, яка замiнить поточну конфiгурацiю. Визначте розташування файлу конфiгурацiї, який потрiбно завантажити. Ви можете використовувати шлях до локального файлу, адресу SCP, адресу SFTP, адресу FTP, адресу HTTP, адресу HTTPS або адресу TFTP.

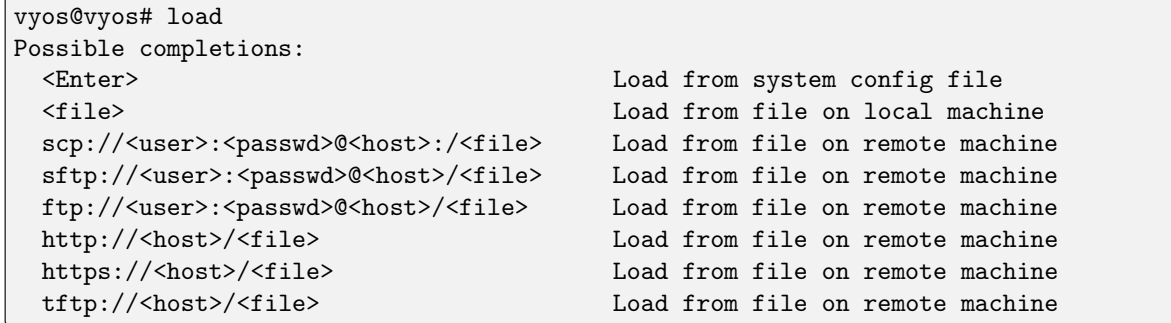

### Відновити значення за замовчуванням

Якщо ви хочете повністю видалити конфігурацію та відновити стандартну, ви можете ввести таку команду в режимі конфігурації:

load /opt/vyatta/etc/config.boot.default

Вас запитають, чи хочете ви продовжити. Якщо ви приймаєте, вам доведеться використовувати commit, якщо ви хочете зробити зміни активними.

Тоді ви можете зберегти, щоб також видалити збережену конфігурацію.

Примітка: Якщо ви підключені віддалено, ви втратите з'єднання. Ви можете спочатку скопіювати конфігурацію, відредагувати її, щоб забезпечити з'єднання, і завантажити відредаговану конфігурацію.

# Розділ 8

## Керівництво з налаштування

Наступна структура представляє структуру cli.

# 8.1 Контейнер

Реалізація контейнера VyOS заснована на `Podman<https://podman.io/> ` як контейнерний механізм без демонів.

### 8.1.1 Конфігурація

set container name <name> image

Встановлює назву зображення в реєстрі концентратора

set container name mysql-server image mysql:8.0

Якщо реєстр не вказано, Docker.io використовуватиметься як реєстр контейнера, якщо альтернативний реєстр не вказано за допомогою \*\*set container registry<name> \*\* або реєстр включено в назву зображення

set container name mysql-server image quay.io/mysql:8.0

set container name <name> entrypoint <entrypoint>

Override the default entrypoint from the image for a container.

set container name <name> command <command>

Override the default command from the image for a container.

set container name <name> arguments <arguments>

Set the command arguments for a container.

#### set container name <name> host-name <hostname>

Set the host name for a container.

set container name <name> allow-host-pid

The container and the host share the same process namespace. This means that processes running on the host are visible inside the container, and processes inside the container are visible on the host.

The command translates to «-pid host» when the container is created.

### set container name <name> allow-host-networks

Дозволити підключення до мережі в контейнері. Мережевий стек контейнера не ізольований від хоста та використовуватиме IP-адресу хоста.

The command translates to «-net host» when the container is created.

### Примітка: allow-host-networks не можна використовувати з network

#### set container name <name> network <networkname>

Приєднує визначену користувачем мережу до контейнера. Потрібно вказати лише одну мережу, яка вже має існувати.

### set container name <name> network <networkname> address <address>

За бажанням можна встановити конкретну статичну адресу IPv4 або IPv6 для контейнера. Ця адреса має бути в межах названого префікса мережі.

Примітка: Перша IP-адреса в контейнерній мережі зарезервована механізмом і не може бути використана

#### set container name <name> description <text>

Встановіть опис контейнера

set container name <name> environment <key> value <value>

Додайте спеціальні змінні середовища. Дозволено кілька змінних середовища. Наступні команди перетворюються на "-е ключ=значення" під час створення контейнера.

set container name mysql-server environment MYSQL\_DATABASE value 'zabbix' set container name mysql-server environment MYSQL\_USER value 'zabbix' set container name mysql-server environment MYSQL\_PASSWORD value 'zabbix\_pwd' set container name mysql-server environment MYSQL\_ROOT\_PASSWORD value 'root\_pwd'

set container name <name> port <portname> source <portnumber> set container name <name> port <portname> destination <portnumber> set container name <name> port <portname> protocol <tcp | udp>

Опублікуйте порт для контейнера.

```
set container name zabbix-web-nginx-mysql port http source 80
set container name zabbix-web-nginx-mysql port http destination 8080
set container name zabbix-web-nginx-mysql port http protocol tcp
```
set container name <name> volume <volumename> source <path>
set container name <name> volume <volumename> destination <path>

Встановiть том у контейнер

set container name coredns volume 'corefile' source /config/coredns/Corefile set container name coredns volume 'corefile' destination /etc/Corefile

set container name <name> volume <volumename> mode <ro | rw>

Том монтується як rw (читання-запис - за замовчуванням) або ro (лише читання)

set container name <name> uid <number>

set container name <name> gid <number>

Set the User ID or Group ID of the container

set container name <name> restart [no | on-failure | always]

Налаштуйте поведiнку перезапуску контейнера.

- нi: не перезапускайте контейнери пiсля виходу
- on-failure: перезапускати контейнери, коли вони виходять iз ненульовим кодом виходу, повторювати спроби на невизначений час (за замовчуванням)
- завжди: перезапускати контейнери, коли вони виходять, незалежно вiд статусу, повторюючи спроби на невизначений час

#### set container name <name> memory <MB>

Обмеження доступної для контейнера пам'ятi.

За замовчуванням 512 МБ. Використовуйте 0 МБ для необмеженої пам'ятi.

set container name <name> device <devicename> source <path>

set container name <name> device <devicename> destination <path>

Додайте хост-пристрiй до контейнера.

set container name <name> capability <text>

Установiть можливостi або дозволи контейнера.

- net-admin: мережеві операції (інтерфейс, брандмауер, таблиці маршрутизації)
- net-bind-service: прив'язує сокет до привілейованих портів (номер порту менше  $1024$ )
- net-raw: дозвіл на створення необроблених мережевих сокетів
- setpcap: набори можливостей (з обмеженого або успадкованого набору)
- sys-admin: Administration operations (quotactl, mount, sethostname, setdomainame)
- sys-time: дозвіл на встановлення системного годинника

set container name <name> label <label> value <value>

Add metadata label for this container.

# set container name <name> disable

Вимкнути контейнер.

## Container Networks

set container network <name>

Створює iменовану контейнерну мережу

set container network <name> description

A brief description what this network is all about.

set container network <name> prefix <ipv4|ipv6>

Define IPv4 and/or IPv6 prefix for a given network name. Both IPv4 and IPv6 can be used in parallel.

### set container network <name> vrf <nme>

Bind container network to a given VRF instance.

#### Container Registry

#### set container registry <name>

Adds registry to list of unqualified-search-registries. By default, for any image that does not include the registry in the image name, VyOS will use docker.io and quay.io as the container registry.

#### set container registry <name> disable

Disable a given container registry

set container registry <name> authentication username

```
set container registry <name> authentication password
```
Some container registries require credentials to be used.

Credentials can be defined here and will only be used when adding a container image to the system.

# 8.1.2 Операцiйнi команди

#### add container image <containername>

Витягнiть нове зображення для контейнера

#### show container

Показати список усiх активних контейнерiв.

#### show container image

Показати зображення локальних контейнерiв.

show container log <containername>

Показати журнали з заданого контейнера

#### show container network

Показати список доступних контейнерних мереж

restart container <containername>

Перезапустити заданий контейнер

update container image <containername>

Оновити зображення контейнера

delete container image [image id|all]

Delete a particular container image based on it's image ID. You can also delete all container images at once.

# 8.1.3 Приклад конфiгурацiї

For the sake of demonstration, example  $\#1$  in the official documentation to the declarative VyOS CLI syntax.

```
set container network zabbix prefix 172.20.0.0/16
set container network zabbix description 'Network for Zabbix component<sub>u</sub>
˓→containers'
set container name mysql-server image mysql:8.0
set container name mysql-server network zabbix
set container name mysql-server environment 'MYSQL_DATABASE' value 'zabbix'
set container name mysql-server environment 'MYSQL_USER' value 'zabbix'
set container name mysql-server environment 'MYSQL_PASSWORD' value 'zabbix_pwd'
set container name mysql-server environment 'MYSQL_ROOT_PASSWORD' value 'root_
˓→pwd'
set container name zabbix-java-gateway image zabbix/zabbix-java-gateway:alpine-
\rightarrow5.2-latest
set container name zabbix-java-gateway network zabbix
set container name zabbix-server-mysql image zabbix/zabbix-server-mysql:alpine-
\rightarrow5.2-latest
set container name zabbix-server-mysql network zabbix
set container name zabbix-server-mysql environment 'DB_SERVER_HOST' value
˓→'mysql-server'
set container name zabbix-server-mysql environment 'MYSQL_DATABASE' value
˓→'zabbix'
set container name zabbix-server-mysql environment 'MYSQL_USER' value 'zabbix'
set container name zabbix-server-mysql environment 'MYSQL_PASSWORD' value
˓→'zabbix_pwd'
set container name zabbix-server-mysql environment 'MYSQL_ROOT_PASSWORD' value
˓→'root_pwd'
set container name zabbix-server-mysql environment 'ZBX_JAVAGATEWAY' value
˓→'zabbix-java-gateway'
set container name zabbix-server-mysql port zabbix source 10051
set container name zabbix-server-mysql port zabbix destination 10051
set container name zabbix-web-nginx-mysql image zabbix/zabbix-web-nginx-
˓→mysql:alpine-5.2-latest
set container name zabbix-web-nginx-mysql network zabbix
set container name zabbix-web-nginx-mysql environment 'MYSQL_DATABASE' value
˓→'zabbix'
set container name zabbix-web-nginx-mysql environment 'ZBX_SERVER_HOST' value
```
(continues on next page)

```
˓→'zabbix-server-mysql'
set container name zabbix-web-nginx-mysql environment 'DB_SERVER_HOST' value
˓→'mysql-server'
set container name zabbix-web-nginx-mysql environment 'MYSQL_USER' value
˓→'zabbix'
set container name zabbix-web-nginx-mysql environment 'MYSQL_PASSWORD' value
˓→'zabbix_pwd'
set container name zabbix-web-nginx-mysql environment 'MYSQL_ROOT_PASSWORD'<sub>11</sub>
˓→value 'root_pwd'
set container name zabbix-web-nginx-mysql port http source 80
set container name zabbix-web-nginx-mysql port http destination 8080
```
# <span id="page-399-0"></span>8.2 Брандмауер

As VyOS is based on Linux it leverages its firewall. The Netfilter project created iptables and its successor nftables for the Linux kernel to work directly on packet data flows. This now extends the concept of zonebased security to allow for manipulating the data at multiple stages once accepted by the network interface and the driver before being handed off to the destination (e.g., a web server OR another device).

A simplified traffic flow diagram, based on Netfilter packet flow, is shown next, in order to have a full view and understanding of how packets are processed, and what possible paths traffic can take.

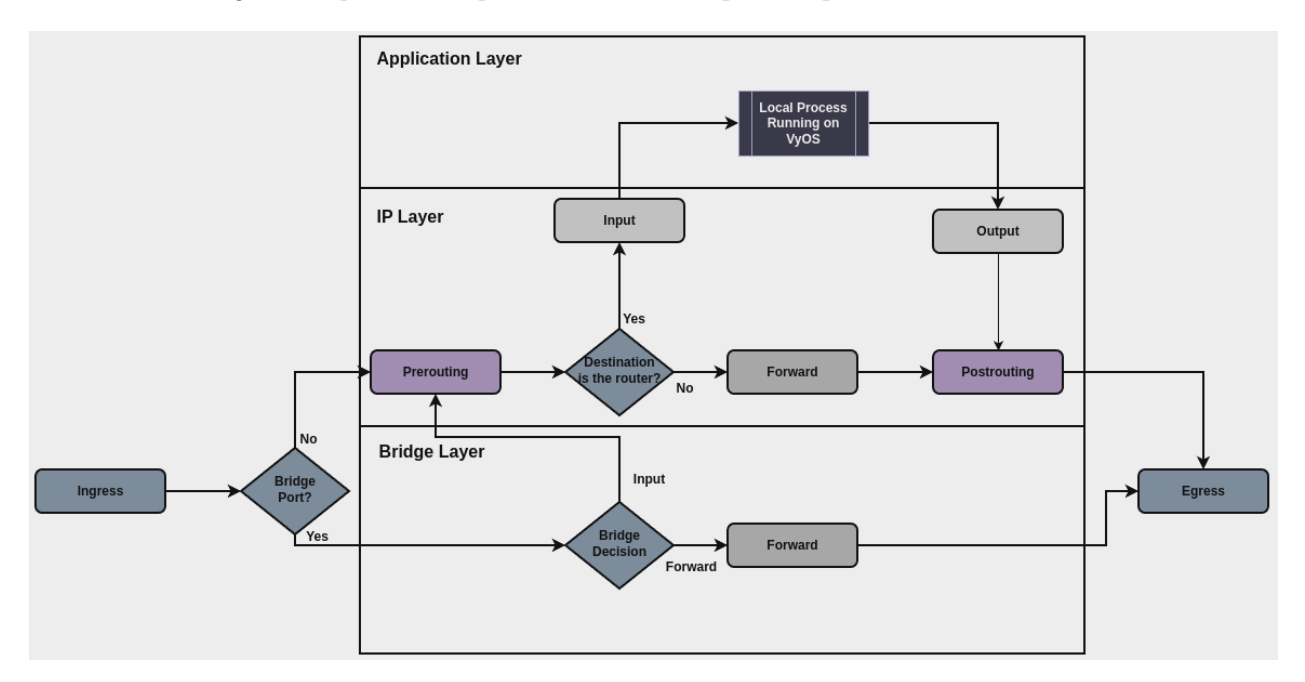

The main points regarding this packet flow and terminology used in VyOS firewall are covered below:

• Bridge Port?: choose appropriate path based on whether interface where the packet was received is part of a bridge, or not.

If the interface where the packet was received isn't part of a bridge, then packet is processed at the IP Layer:

- Prerouting: several actions can be done in this stage, and currently these actions are defined in different parts in VyOS configuration. Order is important, and all these actions are performed before any actions defined under firewall section. Relevant configuration that acts in this stage are:
	- Conntrack Ignore: rules defined under set system conntrack ignore [ipv4 | ipv6] ....
	- Policy Route: rules defined under set policy [route | route6] ....
	- Destination NAT: rules defined under set [nat | nat66] destination....
- Destination is the router?: choose appropriate path based on destination IP address. Transit forward continues to forward, while traffic that destination IP address is configured on the router continues to input.
- Input: stage where traffic destined for the router itself can be filtered and controlled. This is where all rules for securing the router should take place. This includes ipv4 and ipv6 filtering rules, defined in:
	- set firewall ipv4 input filter ....
	- set firewall ipv6 input filter ....
- Forward: stage where transit traffic can be filtered and controlled. This includes ipv4 and ipv6 filtering rules, defined in:
	- set firewall ipv4 forward filter ....
	- set firewall ipv6 forward filter ....
- Output: stage where traffic that originates from the router itself can be filtered and controlled. Bear in mind that this traffic can be a new connection originated by a internal process running on VyOS router, such as NTP, or a response to traffic received externally through **input** (for example response to an ssh login attempt to the router). This includes ipv4 and ipv6 filtering rules, defined in:
	- set firewall ipv4 output filter ....
	- set firewall ipv6 output filter ....
- Postrouting: as in Prerouting, several actions defined in different parts of VyOS configuration are performed in this stage. This includes:
	- Source NAT: rules defined under set [nat | nat66] destination....

If the interface where the packet was received is part of a bridge, then the packet is processed at the Bridge Layer, which contains a basic setup for bridge filtering:

- Forward (Bridge): stage where traffic that is trespassing through the bridge is filtered and controlled:
	- set firewall bridge forward filter ....

The main structure of the VyOS firewall CLI is shown next:

```
- set firewall
   * bridge
         - forward
            + filter
   * flowtable
         - custom_flow_table
            + ...
   * global-options
         + all-ping
         + broadcast-ping
         + ...
   * group
```
(continues on next page)

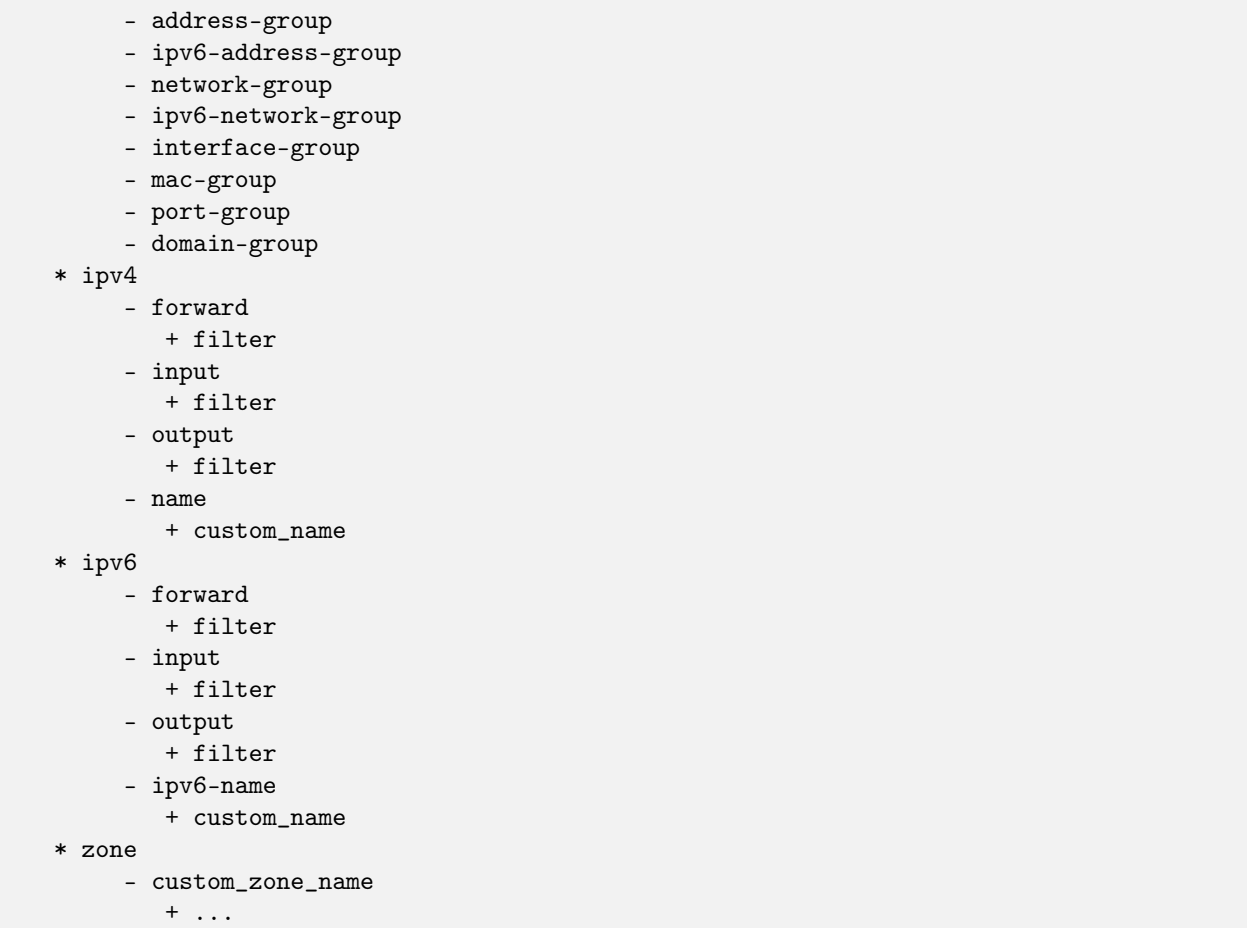

Please, refer to appropriate section for more information about firewall configuration:

# 8.2.1 Global Options Firewall Configuration

# Огляд

Some firewall settings are global and have an affect on the whole system. In this section there's useful information about these global-options that can be configured using vyos cli.

Configuration commands covered in this section:

```
set firewall global-options ...
```
# Конфiгурацiя

```
set firewall global-options all-ping [enable | disable]
```
За замовчуванням, коли VyOS отримує призначений для себе пакет ехо-запиту ICMP, вiн вiдповiсть ехо-вiдповiддю ICMP, якщо ви не уникнете цього через брандмауер.

За допомогою брандмауера ви можете встановлювати правила прийняття, видалення або вiдхилення вхiдного, вихiдного або локального трафiку ICMP. Ви також можете використовувати загальну команду firewall all-ping. Ця команда впливає лише на LOCAL (пакети, призначенi для вашої системи VyOS), а не на вхiдний або вихiдний трафiк.

Примiтка: firewall global-options all-ping affects only to LOCAL and it always behaves in the most restrictive way

set firewall global-options all-ping enable

Якщо встановлено наведену вище команду, VyOS вiдповiдатиме на кожен ICMP-ехо-запит, адресований самому собi, але це станеться, лише якщо не буде застосовано жодне iнше правило, що скидає або вiдхиляє локальнi ехо-запити. У разi конфлiкту VyOS не вiдповiдатиме на ехо-запити ICMP.

set firewall global-options all-ping disable

Якщо наведено наведену вище команду, VyOS взагалi не вiдповiдатиме на запити вiдлуння ICMP, адресованi самому собi, незалежно вiд того, звiдки вони надходять i чи застосовуються бiльш конкретнi правила для їх прийняття.

```
set firewall global-options broadcast-ping [enable | disable]
```
Цей параметр дозволяє або вимикає вiдповiдь на широкомовнi повiдомлення icmp. Буде змiнено наступний системний параметр:

```
• net.ipv4.icmp_echo_ignore_broadcasts
```

```
set firewall global-options ip-src-route [enable | disable]
```
set firewall global-options ipv6-src-route [enable | disable]

Цей параметр керує, якщо VyOS приймає пакети з параметром вихiдного маршруту. Буде змiнено наступний системний параметр:

- net.ipv4.conf.all.accept\_source\_route
- net.ipv6.conf.all.accept\_source\_route

```
set firewall global-options receive-redirects [enable | disable]
```
set firewall global-options ipv6-receive-redirects [enable | disable]

увiмкнути або вимкнути повiдомлення перенаправлення ICMPv4 або ICMPv6, якi приймає VyOS. Буде змiнено наступний системний параметр:

- net.ipv4.conf.all.accept\_redirects
- net.ipv6.conf.all.accept\_redirects

set firewall global-options send-redirects [enable | disable]

enable or disable ICMPv4 redirect messages send by VyOS The following system parameter will be altered:

• net.ipv4.conf.all.send\_redirects

set firewall global-options log-martians [enable | disable]

увiмкнути або вимкнути журналювання марсiанських пакетiв IPv4. Буде змiнено наступний системний параметр:

• net.ipv4.conf.all.log\_martians

set firewall global-options source-validation [strict | loose | disable]

Встановiть режим перевiрки джерела IPv4. Буде змiнено наступний системний параметр:

• net.ipv4.conf.all.rp\_filter

set firewall global-options syn-cookies [enable | disable]

Увiмкнiть або вимкнiть, якщо VyOS використовує файли cookie IPv4 TCP SYN. Буде змiнено наступний системний параметр:

• net.ipv4.tcp\_syncookies

set firewall global-options twa-hazards-protection [enable | disable]

Увiмкнiть або вимкнiть VyOS для вiдповiдностi [RFC 1337](https://datatracker.ietf.org/doc/html/rfc1337.html). Буде змiнено наступний системний параметр:

• ``net.ipv4.tcp\_rfc1337''

```
set firewall global-options state-policy established action [accept | drop | reject]
```

```
set firewall global-options state-policy established log
```

```
set firewall global-options state-policy established log-level [emerg | alert | crit |
err | warn | notice | info | debug]
```
Установiть глобальне налаштування для встановленого з'єднання.

```
set firewall global-options state-policy invalid action [accept | drop | reject]
```

```
set firewall global-options state-policy invalid log
```

```
set firewall global-options state-policy invalid log-level [emerg | alert | crit | err |
warn | notice | info | debug]
```
Установiть глобальне налаштування для недiйсних пакетiв.

set firewall global-options state-policy related action [accept | drop | reject]

set firewall global-options state-policy related log

```
set firewall global-options state-policy related log-level [emerg | alert | crit | err |
warn | notice | info | debug]
```
Установiть глобальне налаштування для пов'язаних з'єднань.

# 8.2.2 Firewall groups

# Конфiгурацiя

Firewall groups represent collections of IP addresses, networks, ports, mac addresses, domains or interfaces. Once created, a group can be referenced by firewall, nat and policy route rules as either a source or destination matcher, and/or as inbound/outbound in the case of interface group.

# Групи адрес

У групi адрес визначено одну IP-адресу або дiапазони IP-адрес.

set firewall group address-group <name> address [address | address range]

set firewall group ipv6-address-group <name> address <address>

Визначте групу адрес IPv4 або IPv6

set firewall group address-group ADR-INSIDE-v4 address 192.168.0.1 set firewall group address-group ADR-INSIDE-v4 address 10.0.0.1-10.0.0.8 set firewall group ipv6-address-group ADR-INSIDE-v6 address 2001:db8::1

set firewall group address-group <name> description <text>

set firewall group ipv6-address-group <name> description <text>

Надайте опис групи адрес IPv4 або IPv6

## Групи мережi

Хоча мережевi групи приймають IP-мережi в нотацiї CIDR, певнi IP-адреси можна додавати як 32-розрядний префiкс. Якщо ви передбачаєте необхiднiсть додати поєднання адрес i мереж, рекомендовано групу мереж.

set firewall group network-group <name> network <CIDR>

set firewall group ipv6-network-group <name> network <CIDR>

Визначте мережеву групу IPv4 або IPv6.

set firewall group network-group NET-INSIDE-v4 network 192.168.0.0/24 set firewall group network-group NET-INSIDE-v4 network 192.168.1.0/24 set firewall group ipv6-network-group NET-INSIDE-v6 network 2001:db8::/64

set firewall group network-group <name> description <text>

set firewall group ipv6-network-group <name> description <text>

Provide an IPv4 or IPv6 network group description.

# Interface Groups

An interface group represents a collection of interfaces.

set firewall group interface-group <name> interface <text>

Define an interface group. Wildcard are accepted too.

```
set firewall group interface-group LAN interface bond1001
set firewall group interface-group LAN interface eth3*
```
set firewall group interface-group <name> description <text>

Provide an interface group description

#### Групи портiв

Група портiв представляє лише номери портiв, а не протокол. Групи портiв можуть посилатися на TCP або UDP. Рекомендується створювати групи TCP i UDP окремо, щоб уникнути випадкового фiльтрування непотрiбних портiв. Дiапазони портiв можна вказати за допомогою -.

set firewall group port-group <name> port [portname | portnumber | startport-endport]

Визначте групу портiв. Iм'ям порту може бути будь-яке iм'я, визначене в /etc/services. наприклад: http

```
set firewall group port-group PORT-TCP-SERVER1 port http
set firewall group port-group PORT-TCP-SERVER1 port 443
set firewall group port-group PORT-TCP-SERVER1 port 5000-5010
```
set firewall group port-group <name> description <text>

Надайте опис групи портiв.

# Групи MAC

група mac представляє набiр mac-адрес.

set firewall group mac-group <name> mac-address <mac-address>

Визначте групу Mac.

set firewall group mac-group MAC-G01 mac-address 88:a4:c2:15:b6:4f set firewall group mac-group MAC-G01 mac-address 4c:d5:77:c0:19:81

set firewall group mac-group <name> description <text>

Provide a mac group description.

## Групи доменiв

Група доменiв представляє набiр доменiв.

set firewall group domain-group <name> address <domain>

Визначте доменну групу.

set firewall group domain-group DOM address example.com

set firewall group domain-group <name> description <text>

Provide a domain group description.

## Dynamic Groups

Firewall dynamic groups are different from all the groups defined previously because, not only they can be used as source/destination in firewall rules, but members of these groups are not defined statically using vyos configuration.

Instead, members of these groups are added dynamically using firewall rules.

### Defining Dynamic Address Groups

Dynamic address group is supported by both IPv4 and IPv6 families. Commands used to define dynamic IPv4|IPv6 address groups are:

set firewall group dynamic-group address-group <name>

set firewall group dynamic-group ipv6-address-group <name>

Add description to firewall groups:

set firewall group dynamic-group address-group <name> description <text>

set firewall group dynamic-group ipv6-address-group <name> description <text>

### Adding elements to Dynamic Firewall Groups

Once dynamic firewall groups are defined, they should be used in firewall rules in order to dynamically add elements to it.

Commands used for this task are:

• Add destination IP address of the connection to a dynamic address group:

set firewall ipv4 [forward | input | output] filter rule <1-999999> add-address-to-group destination-address address-group <name>

set firewall ipv4 name <name> rule <1-999999> add-address-to-group destination-address address-group <name>

set firewall ipv6 [forward | input | output] filter rule <1-999999> add-address-to-group destination-address address-group <name>

set firewall ipv6 name <name> rule <1-999999> add-address-to-group destination-address address-group <name>

• Add source IP address of the connection to a dynamic address group:

set firewall ipv4 [forward | input | output] filter rule <1-999999> add-address-to-group source-address address-group <name>

set firewall ipv4 name <name> rule <1-999999> add-address-to-group source-address address-group <name>

set firewall ipv6 [forward | input | output] filter rule <1-999999> add-address-to-group source-address address-group <name>

set firewall ipv6 name <name> rule <1-999999> add-address-to-group source-address address-group <name>

Also, specific timeout can be defined per rule. In case rule gets a hit, source or destinatination address will be added to the group, and this element will remain in the group until timeout expires. If no timeout is defined, then the element will remain in the group until next reboot, or until a new commit that changes firewall configuration is done.

set firewall ipv4 [forward | input | output] filter rule <1-999999> add-address-to-group [destination-address | source-address] timeout <timeout>

set firewall ipv4 name <name> rule <1-999999> add-address-to-group [destination-address | source-address] timeout <timeout>

set firewall ipv6 [forward | input | output] filter rule <1-999999> add-address-to-group [destination-address | source-address] timeout <timeout>

set firewall ipv6 name <name> rule <1-999999> add-address-to-group [destination-address | source-address] timeout <timeout>

Timeout can be defined using seconds, minutes, hours or days:

```
set firewall ipv6 name FOO rule 10 add-address-to-group source-address timeout
Possible completions:
<number>s Timeout value in seconds
<number>m Timeout value in minutes
<number>h Timeout value in hours
<number>d Timeout value in days
```
### Using Dynamic Firewall Groups

As any other firewall group, dynamic firewall groups can be used in firewall rules as matching options. For example:

#### Приклади

### General example

As said before, once firewall groups are created, they can be referenced either in firewall, nat, nat66 and/or policy-route rules.

Here is an example were multiple groups are created:

```
set firewall group address-group SERVERS address 198.51.100.101
set firewall group address-group SERVERS address 198.51.100.102
set firewall group network-group TRUSTEDv4 network 192.0.2.0/30
set firewall group network-group TRUSTEDv4 network 203.0.113.128/25
```
(continues on next page)

```
set firewall group ipv6-network-group TRUSTEDv6 network 2001:db8::/64
set firewall group interface-group LAN interface eth2.2001
set firewall group interface-group LAN interface bon0
set firewall group port-group PORT-SERVERS port http
set firewall group port-group PORT-SERVERS port 443
set firewall group port-group PORT-SERVERS port 5000-5010
```
And next, some configuration example where groups are used:

```
set firewall ipv4 output filter rule 10 action accept
set firewall ipv4 output filter rule 10 outbound-interface group !LAN
set firewall ipv4 forward filter rule 20 action accept
set firewall ipv4 forward filter rule 20 source group network-group TRUSTEDv4
set firewall ipv6 input filter rule 10 action accept
set firewall ipv6 input filter rule 10 source group network-group TRUSTEDv6
set nat destination rule 101 inbound-interface group LAN
set nat destination rule 101 destination group address-group SERVERS
set nat destination rule 101 protocol tcp
set nat destination rule 101 destination group port-group PORT-SERVERS
set nat destination rule 101 translation address 203.0.113.250
set policy route PBR rule 201 destination group port-group PORT-SERVERS
set policy route PBR rule 201 protocol tcp
set policy route PBR rule 201 set table 15
```
## Port knocking example

Using dynamic firewall groups, we can secure access to the router, or any other device if needed, by using the technique of port knocking.

A 4 step port knocking example is shown next:

```
set firewall global-options state-policy established action 'accept'
set firewall global-options state-policy invalid action 'drop'
set firewall global-options state-policy related action 'accept'
set firewall group dynamic-group address-group ALLOWED
set firewall group dynamic-group address-group PN_01
set firewall group dynamic-group address-group PN_02
set firewall ipv4 input filter default-action 'drop'
set firewall ipv4 input filter rule 5 action 'accept'
set firewall ipv4 input filter rule 5 protocol 'icmp'
set firewall ipv4 input filter rule 10 action 'drop'
set firewall ipv4 input filter rule 10 add-address-to-group source-address\mathbf{r}˓→address-group 'PN_01'
set firewall ipv4 input filter rule 10 add-address-to-group source-address<sub>u</sub>
˓→timeout '2m'
set firewall ipv4 input filter rule 10 description 'Port_nock 01'
set firewall ipv4 input filter rule 10 destination port '9990'
set firewall ipv4 input filter rule 10 protocol 'tcp'
set firewall ipv4 input filter rule 20 action 'drop'
set firewall ipv4 input filter rule 20 add-address-to-group source-address<sub>u</sub>
˓→address-group 'PN_02'
```
(continues on next page)

```
set firewall ipv4 input filter rule 20 add-address-to-group source-address<sub>Li</sub>
˓→timeout '3m'
set firewall ipv4 input filter rule 20 description 'Port_nock 02'
set firewall ipv4 input filter rule 20 destination port '9991'
set firewall ipv4 input filter rule 20 protocol 'tcp'
set firewall ipv4 input filter rule 20 source group dynamic-address-group 'PN_
\rightarrow 01'
set firewall ipv4 input filter rule 30 action 'drop'
set firewall ipv4 input filter rule 30 add-address-to-group source-address<sub>u</sub>
˓→address-group 'ALLOWED'
set firewall ipv4 input filter rule 30 add-address-to-group source-address<sub>u</sub>
˓→timeout '2h'
set firewall ipv4 input filter rule 30 description 'Port_nock 03'
set firewall ipv4 input filter rule 30 destination port '9992'
set firewall ipv4 input filter rule 30 protocol 'tcp'
set firewall ipv4 input filter rule 30 source group dynamic-address-group 'PN_
\rightarrow 02'
set firewall ipv4 input filter rule 99 action 'accept'
set firewall ipv4 input filter rule 99 description 'Port_nock 04 - Allow ssh'
set firewall ipv4 input filter rule 99 destination port '22'
set firewall ipv4 input filter rule 99 protocol 'tcp'
set firewall ipv4 input filter rule 99 source group dynamic-address-group
˓→'ALLOWED'
```
Before testing, we can check members of firewall groups:

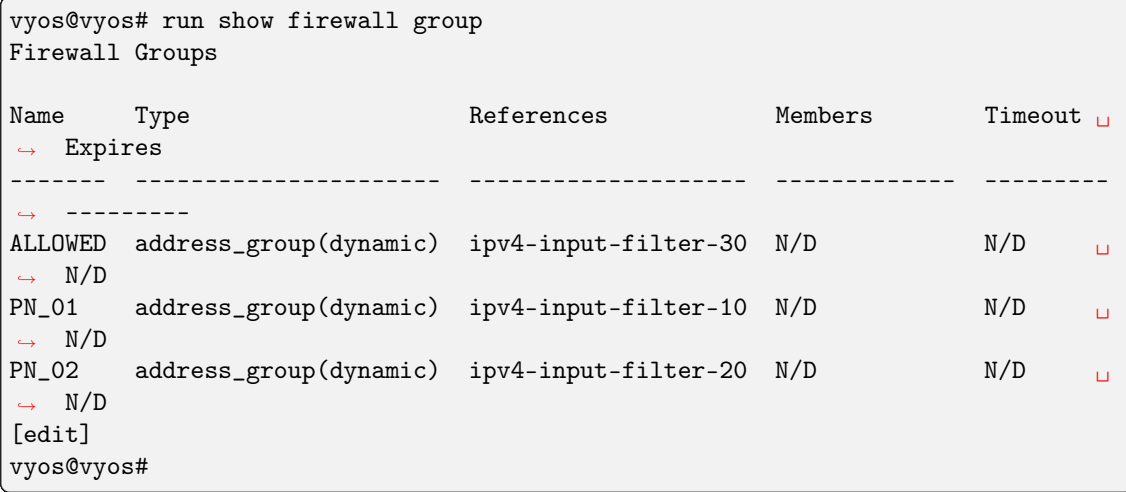

With this configuration, in order to get ssh access to the router, user needs to:

1. Generate a new TCP connection with destination port 9990. As shown next, a new entry was added to dynamic firewall group PN\_01

```
vyos@vyos# run show firewall group
Firewall Groups
Name Type References Members Timeout <u>n</u>
˓→ Expires
------- ---------------------- -------------------- ------------- ---------
                                                         (continues on next page)
```

```
˓→ ---------
ALLOWED address_group(dynamic) ipv4-input-filter-30 N/D N/D _{\text{L}}ightharpoonup N/D
PN_01 address_group(dynamic) ipv4-input-filter-10 192.168.89.31 120 \Box\rightarrow 119
PN_02 address_group(dynamic) ipv4-input-filter-20 N/D N/D \Box\leftrightarrow N/D
[edit]
vyos@vyos#
```
2. Generate a new TCP connection with destination port 9991. As shown next, a new entry was added to dynamic firewall group PN\_02

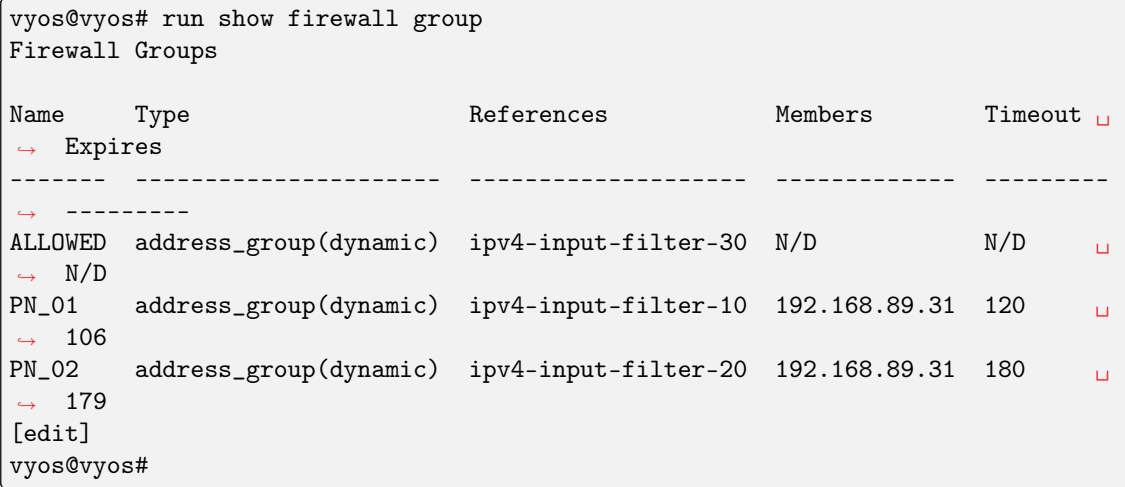

3. Generate a new TCP connection with destination port 9992. As shown next, a new entry was added to dynamic firewall group ALLOWED

```
vyos@vyos# run show firewall group
Firewall Groups
Name Type References Members Timeout
ightharpoonup Expires
------- ---------------------- -------------------- ------------- ---------
˓→ ---------
ALLOWED address_group(dynamic) ipv4-input-filter-30 192.168.89.31 

˓→7200 7199
PN_01 address_group(dynamic) ipv4-input-filter-10 192.168.89.31 
\Box\rightarrow120 89
PN_02 address_group(dynamic) ipv4-input-filter-20 192.168.89.31 

\rightarrow180 170
[edit]
vyos@vyos#
```
4. Now user can connect through ssh to the router (assuming ssh is configured).

# Operation-mode

show firewall group

show firewall group <name>

Overview of defined groups. You see the firewall group name, type, references (where the group is used), members, timeout and expiration (last two only present in dynamic firewall groups).

Here is an example of such command:

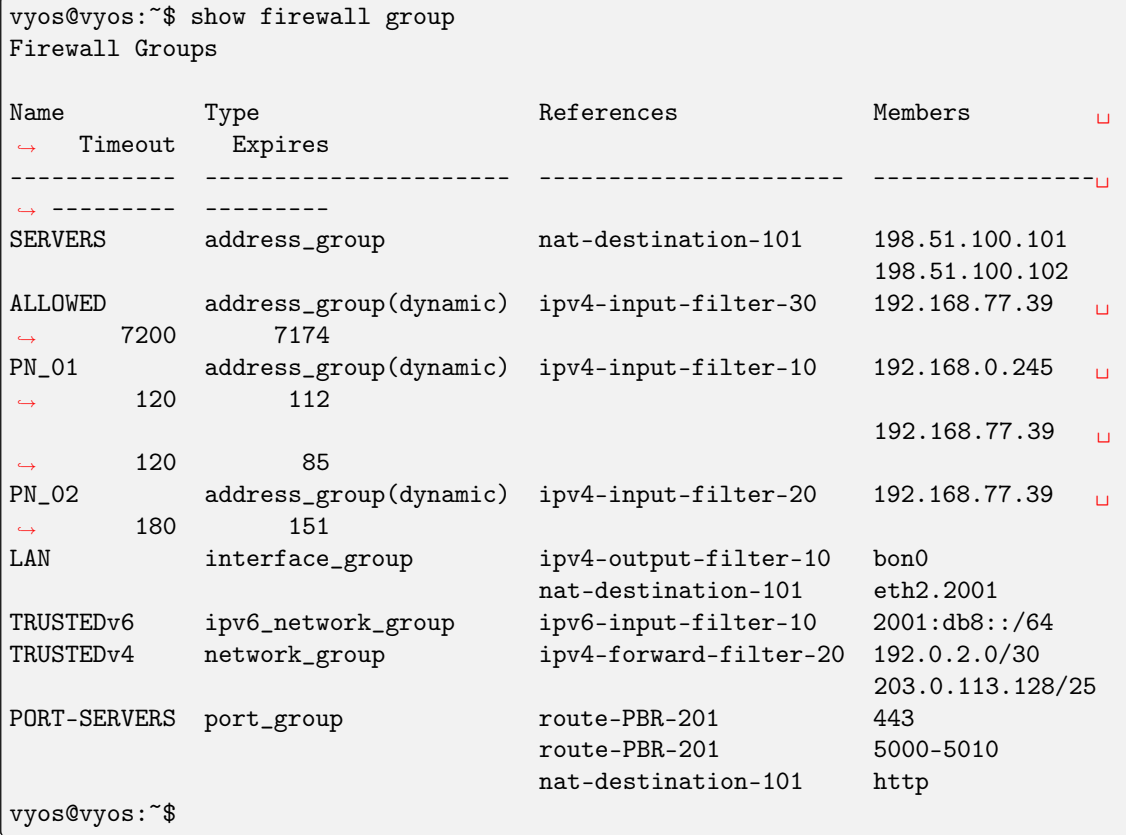

# 8.2.3 Bridge Firewall Configuration

Примiтка: Documentation under development

# Огляд

In this section there's useful information of all firewall configuration that can be done regarding bridge, and appropriate op-mode commands. Configuration commands covered in this section:

```
set firewall bridge ...
```
From main structure defined in [Firewall Overview](#page-399-0) in this section you can find detailed information only for the next part of the general structure:

```
- set firewall
    * bridge
         - forward
            + filter
           - name
            + custom_name
```
Traffic which is received by the router on an interface which is member of a bridge is processed on the Bridge Layer. A simplified packet flow diagram for this layer is shown next:

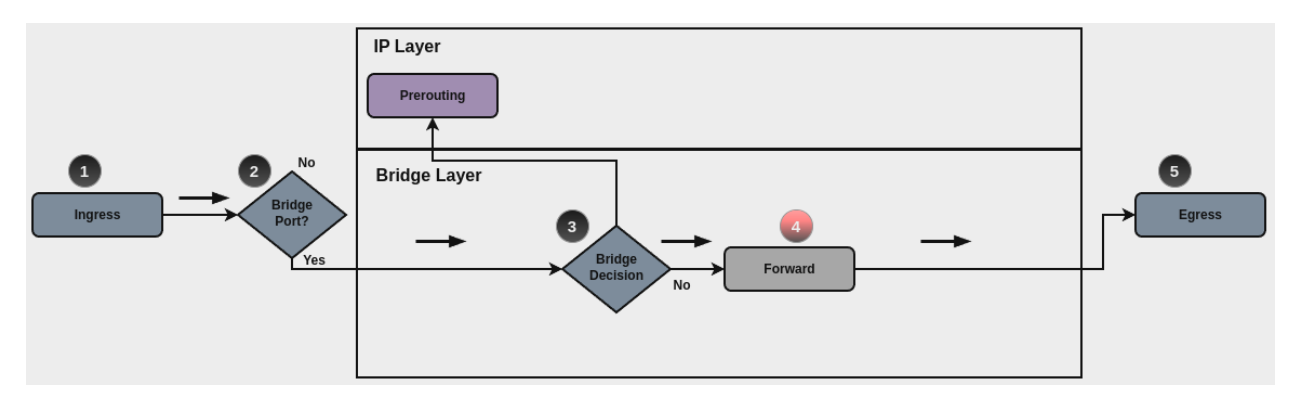

For traffic that needs to be forwarded internally by the bridge, base chain is is forward, and it's base command for filtering is set firewall bridge forward filter ..., which happens in stage 4, highlighted with red color.

Custom bridge firewall chains can be create with command set firewall bridge name  $\langle$ name $\rangle$  .... In order to use such custom chain, a rule with action jump, and the appropriate target should be defined in a base chain.

Примiтка: Layer 3 bridge: When an IP address is assigned to the bridge interface, and if traffic is sent to the router to this IP (for example using such IP as default gateway), then rules defined for bridge firewall won't match, and firewall analysis continues at IP layer.

# Bridge Rules

For firewall filtering, firewall rules needs to be created. Each rule is numbered, has an action to apply if the rule is matched, and the ability to specify multiple criteria matchers. Data packets go through the rules from 1 - 999999, so order is crucial. At the first match the action of the rule will be executed.

# Дiї

If a rule is defined, then an action must be defined for it. This tells the firewall what to do if all criteria matchers defined for such rule do match.

In firewall bridge rules, the action can be:

- accept: accept the packet.
- continue: continue parsing next rule.
- drop: drop the packet.
- jump: jump to another custom chain.
- return: Return from the current chain and continue at the next rule of the last chain.
- queue: Enqueue packet to userspace.

set firewall bridge forward filter rule <1-999999> action [accept | continue | drop | jump | queue | return]

set firewall bridge name <name> rule <1-999999> action [accept | continue | drop | jump | queue | return]

This required setting defines the action of the current rule. If action is set to jump, then jump-target is also needed.

set firewall bridge forward filter rule <1-999999> jump-target <text>

set firewall bridge name <name> rule <1-999999> jump-target <text>

set firewall bridge forward filter rule <1-999999> queue <0-65535>

set firewall bridge name <name> rule <1-999999> queue <0-65535>

To be used only when action is set to queue. Use this command to specify queue target to use. Queue range is also supported.

set firewall bridge forward filter rule <1-999999> queue-options bypass

set firewall bridge name <name> rule <1-999999> queue-options bypass

To be used only when action is set to queue. Use this command to let packet go through firewall when no userspace software is connected to the queue.

set firewall bridge forward filter rule <1-999999> queue-options fanout

set firewall bridge name <name> rule <1-999999> queue-options fanout

To be used only when action is set to queue. Use this command to distribute packets between several queues.

Also, default-action is an action that takes place whenever a packet does not match any rule in it's chain. For base chains, possible options for default-action are accept or drop.

set firewall bridge forward filter default-action [accept | drop]

set firewall bridge name <name> default-action [accept | continue | drop | jump | queue | return]

This set the default action of the rule-set if no rule matched a packet criteria. If default-action is set to jump, then default-jump-target is also needed. Note that for base chains, default action can only be set to accept or drop, while on custom chain, more actions are available.

set firewall bridge name <name> default-jump-target <text>

To be used only when default-action is set to jump. Use this command to specify jump target for default rule.

Примiтка: Important note about default-actions: If default action for any base chain is not defined, then the default action is set to accept for that chain. For custom chains, if default action is not defined, then the default-action is set to drop.

## Firewall Logs

Logging can be enable for every single firewall rule. If enabled, other log options can be defined.

set firewall bridge forward filter rule <1-999999> log

set firewall bridge name <name> rule <1-999999> log

Enable logging for the matched packet. If this configuration command is not present, then log is not enabled.

```
set firewall bridge forward filter default-log
```
set firewall bridge name <name> default-log

Use this command to enable the logging of the default action on the specified chain.

```
set firewall bridge forward filter rule <1-999999> log-options level [emerg | alert |
crit | err | warn | notice | info | debug]
```
set firewall bridge name <name> rule <1-999999> log-options level [emerg | alert | crit | err | warn | notice | info | debug]

Визначте рiвень журналу. Застосовується, лише якщо журнал правил увiмкнено.

```
set firewall bridge forward filter rule <1-999999> log-options group <0-65535>
```
set firewall bridge name <name> rule <1-999999> log-options group <0-65535>

Визначте групу журналу для надсилання повiдомлення. Застосовується, лише якщо журнал правил увiмкнено.

set firewall bridge forward filter rule <1-999999> log-options snapshot-length <0-9000>

set firewall bridge name <name> rule <1-999999> log-options snapshot-length <0-9000>

Визначте довжину корисного навантаження пакета для включення в повiдомлення мережi. Застосовується, лише якщо ввiмкнено журнал правил i визначено групу журналу.

set firewall bridge forward filter rule <1-999999> log-options queue-threshold <0-65535>

```
set firewall bridge name <name> rule <1-999999> log-options queue-threshold <0-65535>
```
Визначте кiлькiсть пакетiв у черзi всерединi ядра перед надсиланням їх у простiр користувача. Застосовується, лише якщо ввiмкнено журнал правил i визначено групу журналу.

## Firewall Description

For reference, a description can be defined for every defined custom chain.

```
set firewall bridge name <name> description <text>
```
Provide a rule-set description to a custom firewall chain.

#### Rule Status

When defining a rule, it is enable by default. In some cases, it is useful to just disable the rule, rather than removing it.

set firewall bridge forward filter rule <1-999999> disable

set firewall bridge name <name> rule <1-999999> disable

Command for disabling a rule but keep it in the configuration.

#### Критерiї вiдповiдностi

There are a lot of matching criteria against which the packet can be tested.

set firewall bridge forward filter rule <1-999999> destination mac-address <mac-address>

set firewall bridge name <name> rule <1-999999> destination mac-address <mac-address>

set firewall bridge forward filter rule <1-999999> source mac-address <mac-address>

set firewall bridge name <name> rule <1-999999> source mac-address <mac-address>

Match criteria based on source and/or destination mac-address.

set firewall bridge forward filter rule <1-999999> inbound-interface name <iface>

set firewall bridge name <name> rule <1-999999> inbound-interface name <iface>

Match based on inbound interface. Wildcard  $*$  can be used. For example:  $e$ th2 $*$ . Prepending character ! for inverted matching criteria is also supported. For example !eth2

set firewall bridge forward filter rule <1-999999> inbound-interface group <iface\_group>

set firewall bridge name <name> rule <1-999999> inbound-interface group <iface\_group>

Match based on inbound interface group. Prepending character ! for inverted matching criteria is also supported. For example !IFACE\_GROUP

set firewall bridge forward filter rule <1-999999> outbound-interface name <iface>

set firewall bridge name <name> rule <1-999999> outbound-interface name <iface>

Match based on outbound interface. Wildcard  $*$  can be used. For example: eth2 $*$ . Prepending character ! for inverted matching criteria is also supported. For example !eth2

set firewall bridge forward filter rule <1-999999> outbound-interface group <iface\_group>

set firewall bridge name <name> rule <1-999999> outbound-interface group <iface\_group>

Match based on outbound interface group. Prepending character ! for inverted matching criteria is also supported. For example !IFACE\_GROUP

set firewall bridge forward filter rule <1-999999> vlan id <0-4096>

set firewall bridge name <name> rule <1-999999> vlan id <0-4096>

Match based on vlan ID. Range is also supported.

set firewall bridge forward filter rule <1-999999> vlan priority <0-7>

set firewall bridge name <name> rule <1-999999> vlan priority <0-7>

Match based on vlan priority(pcp). Range is also supported.

### Брандмауер в режимi роботи

### Огляд набору правил

In this section you can find all useful firewall op-mode commands.

General commands for firewall configuration, counter and statistics:

show firewall

show firewall summary

show firewall statistics

And, to print only bridge firewall information:

show firewall bridge

show firewall bridge forward filter

show firewall bridge forward filter rule <rule>

show firewall bridge name <name>

show firewall bridge name <name> rule <rule>

### Показати журнал брандмауера

show log firewall show log firewall bridge show log firewall bridge forward show log firewall bridge forward filter show log firewall bridge name <name> show log firewall bridge forward filter rule <rule> show log firewall bridge name <name> rule <rule>

Show the logs of all firewall; show all bridge firewall logs; show all logs for forward hook; show all logs for forward hook and priority filter; show all logs for particular custom chain; show logs for specific Rule-Set.

#### приклад

Configuration example:

```
set firewall bridge forward filter default-action 'drop'
set firewall bridge forward filter default-log
set firewall bridge forward filter rule 10 action 'continue'
set firewall bridge forward filter rule 10 inbound-interface name 'eth2'
set firewall bridge forward filter rule 10 vlan id '22'
set firewall bridge forward filter rule 20 action 'drop'
set firewall bridge forward filter rule 20 inbound-interface group 'TRUNK-RIGHT'
set firewall bridge forward filter rule 20 vlan id '60'
set firewall bridge forward filter rule 30 action 'jump'
set firewall bridge forward filter rule 30 jump-target 'TEST'
set firewall bridge forward filter rule 30 outbound-interface name '!eth1'
set firewall bridge forward filter rule 35 action 'accept'
set firewall bridge forward filter rule 35 vlan id '11'
set firewall bridge forward filter rule 40 action 'continue'
set firewall bridge forward filter rule 40 destination mac-address '66:55:44:33:22:11'
set firewall bridge forward filter rule 40 source mac-address '11:22:33:44:55:66'
set firewall bridge name TEST default-action 'accept'
set firewall bridge name TEST default-log
set firewall bridge name TEST rule 10 action 'continue'
set firewall bridge name TEST rule 10 log
set firewall bridge name TEST rule 10 vlan priority '0'
```
And op-mode commands:

```
vyos@BRI:~$ show firewall bridge
Rulesets bridge Information
---------------------------------
bridge Firewall "forward filter"
Rule Action Protocol Packets Bytes Conditions
------- -------- ---------- --------- ------- --------------------------------------
˓→-------------------------------
10 continue all 0 0 iifname "eth2" vlan id 22 continue<br>
20 drop all 0 0 iifname @I_TRUNK-RIGHT vlan id 60<br>
30 jump all 2130 170688 oifname != "eth1" jump NAME_TEST
20 drop all 0 0 iifname @I_TRUNK-RIGHT vlan id 60
30 jump all 2130 170688 oifname != "eth1" jump NAME_TEST<br>35 accept all 2080 168616 vlan id 11 accept<br>40 continue all 0 0 0 ether daddr 66:55:44:33:22:11 eth
35 accept all 2080 168616 vlan id 11 accept
40 continue all 0 0 ether daddr 66:55:44:33:22:11 ether<sub>\square</sub>
˓→saddr 11:22:33:44:55:66 continue
default drop all 0 0 0
---------------------------------
bridge Firewall "name TEST"
Rule Action Protocol Packets Bytes Conditions
------- -------- ---------- --------- ------- --------------------------------------
˓→------------
10 continue all 2130 170688 vlan pcp 0 prefix "[bri-NAM-TEST-10-
˓→C]" continue
```
(continues on next page)

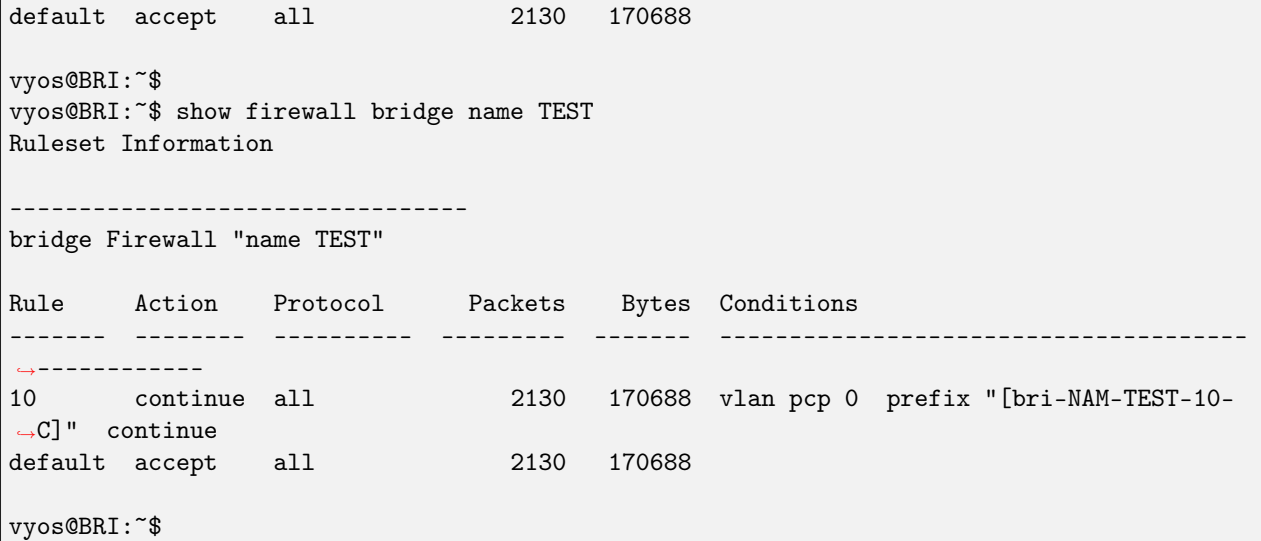

Inspect logs:

vyos@BRI:~\$ show log firewall bridge Dec 05 14:37:47 kernel: [bri-NAM-TEST-10-C]IN=eth1 OUT=eth2 ARP HTYPE=1 PTYPE=0x0800␣ ˓<sup>→</sup>OPCODE=1 MACSRC=50:00:00:04:00:00 IPSRC=10.11.11.101 MACDST=00:00:00:00:00:00 IPDST=10.  $\rightarrow$ 11.11.102 Dec 05 14:37:48 kernel: [bri-NAM-TEST-10-C]IN=eth1 OUT=eth2 ARP HTYPE=1 PTYPE=0x0800 ˓<sup>→</sup>OPCODE=1 MACSRC=50:00:00:04:00:00 IPSRC=10.11.11.101 MACDST=00:00:00:00:00:00 IPDST=10.  $\rightarrow$ 11.11.102 Dec 05 14:37:49 kernel: [bri-NAM-TEST-10-C]IN=eth1 OUT=eth2 ARP HTYPE=1 PTYPE=0x0800 ˓<sup>→</sup>OPCODE=1 MACSRC=50:00:00:04:00:00 IPSRC=10.11.11.101 MACDST=00:00:00:00:00:00 IPDST=10.  $\rightarrow$ 11.11.102 ... vyos@BRI:~\$ show log firewall bridge forward filter Dec 05 14:42:22 kernel: [bri-FWD-filter-default-D]IN=eth2 OUT=eth1␣ ˓<sup>→</sup>MAC=33:33:00:00:00:16:50:00:00:06:00:00:86:dd␣  $\rightarrow$ SRC=0000:0000:0000:0000:0000:0000:0000 $\cdot$ ˓<sup>→</sup>DST=ff02:0000:0000:0000:0000:0000:0000:0016 LEN=96 TC=0 HOPLIMIT=1 FLOWLBL=0␣ ˓<sup>→</sup>PROTO=ICMPv6 TYPE=143 CODE=0 Dec 05 14:42:22 kernel: [bri-FWD-filter-default-D]IN=eth2 OUT=eth1 ˓<sup>→</sup>MAC=33:33:00:00:00:16:50:00:00:06:00:00:86:dd␣  $\rightarrow$ SRC=0000:0000:0000:0000:0000:0000:0000 $\cdot$ 0000:0000 $\cdot$ ˓<sup>→</sup>DST=ff02:0000:0000:0000:0000:0000:0000:0016 LEN=96 TC=0 HOPLIMIT=1 FLOWLBL=0␣ ˓<sup>→</sup>PROTO=ICMPv6 TYPE=143 CODE=0

# 8.2.4 IPv4 Firewall Configuration

# Огляд

In this section there's useful information of all firewall configuration that can be done regarding IPv4, and appropriate op-mode commands. Configuration commands covered in this section:

```
set firewall ipv4 ...
```
From main structure defined in [Firewall Overview](#page-399-0) in this section you can find detailed information only for the next part of the general structure:

```
- set firewall
    * ipv4
          - forward
             + filter
          - input
             + filter
           - output
             + filter
           - name
             + custom_name
```
For transit traffic, which is received by the router and forwarded, base chain is forward. A simplified packet flow diagram for transit traffic is shown next:

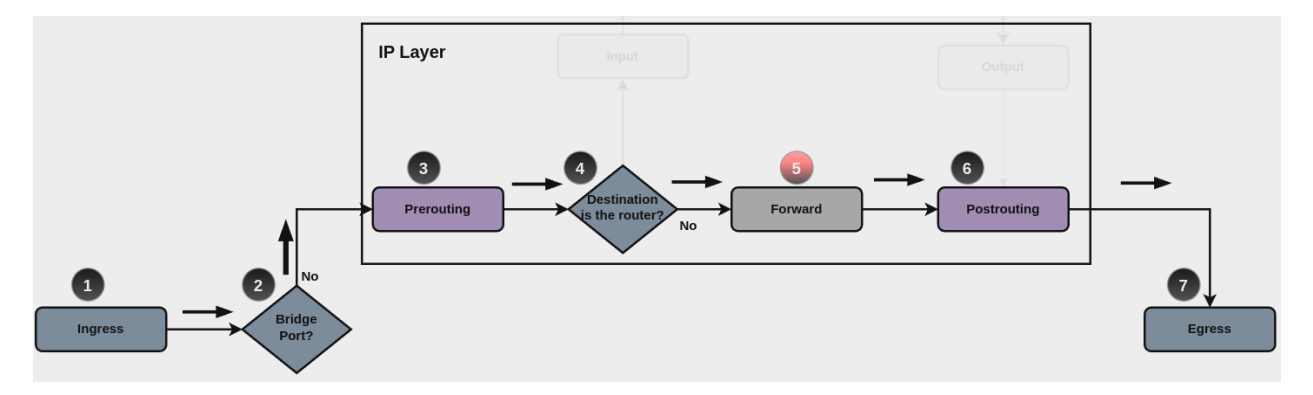

Where firewall base chain to configure firewall filtering rules for transit traffic is set firewall ipv4 forward filter ..., which happens in stage 5, highlighted with red color.

For traffic towards the router itself, base chain is input, while traffic originated by the router, base chain is output. A new simplified packet flow diagram is shown next, which shows the path for traffic destined to the router itself, and traffic generated by the router (starting from circle number 6):

Base chain is for traffic toward the router is set firewall ipv4 input filter ...

And base chain for traffic generated by the router is set firewall ipv4 output filter ...

Примiтка: Important note about default-actions: If default action for any base chain is not defined, then the default action is set to accept for that chain. For custom chains, if default action is not defined, then the default-action is set to drop

Custom firewall chains can be created, with commands set firewall ipv4 name  $\zeta$ name  $\rangle$ .... In order to use such custom chain, a rule with **action jump**, and the appropriate **target** should be defined in a base

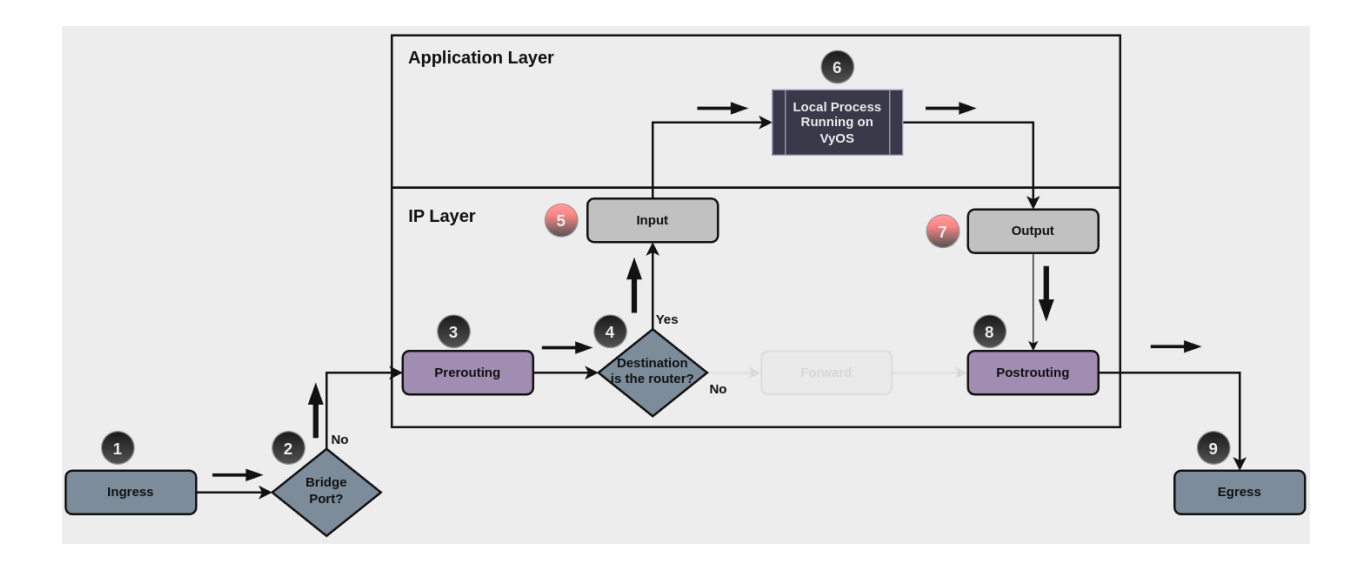

chain.

# Firewall - IPv4 Rules

For firewall filtering, firewall rules needs to be created. Each rule is numbered, has an action to apply if the rule is matched, and the ability to specify multiple criteria matchers. Data packets go through the rules from 1 - 999999, so order is crucial. At the first match the action of the rule will be executed.

# Дiї

If a rule is defined, then an action must be defined for it. This tells the firewall what to do if all criteria matchers defined for such rule do match.

The action can be :

- accept: accept the packet.
- continue: continue parsing next rule.
- drop: drop the packet.
- reject: reject the packet.
- jump: jump to another custom chain.
- return: Return from the current chain and continue at the next rule of the last chain.
- queue: Enqueue packet to userspace.
- synproxy: synproxy the packet.

set firewall ipv4 forward filter rule <1-999999> action [accept | continue | drop | jump | queue | reject | return | synproxy]

set firewall ipv4 input filter rule <1-999999> action [accept | continue | drop | jump | queue | reject | return | synproxy]

set firewall ipv4 output filter rule <1-999999> action [accept | continue | drop | jump | queue | reject | return]

```
set firewall ipv4 name <name> rule <1-999999> action [accept | continue | drop | jump |
queue | reject | return]
  This required setting defines the action of the current rule. If action is set to jump, then jump-target
  is also needed.
set firewall ipv4 forward filter rule <1-999999> jump-target <text>
set firewall ipv4 input filter rule <1-999999> jump-target <text>
set firewall ipv4 output filter rule <1-999999> jump-target <text>
```
set firewall ipv4 name <name> rule <1-999999> jump-target <text>

To be used only when action is set to jump. Use this command to specify jump target.

set firewall ipv4 forward filter rule <1-999999> queue <0-65535>

set firewall ipv4 input filter rule <1-999999> queue <0-65535>

set firewall ipv4 output filter rule <1-999999> queue <0-65535>

set firewall ipv4 name <name> rule <1-999999> queue <0-65535>

To be used only when action is set to queue. Use this command to specify queue target to use. Queue range is also supported.

set firewall ipv4 forward filter rule <1-999999> queue-options bypass

set firewall ipv4 input filter rule <1-999999> queue-options bypass

set firewall ipv4 output filter rule <1-999999> queue-options bypass

set firewall ipv4 name <name> rule <1-999999> queue-options bypass

To be used only when action is set to queue. Use this command to let packet go through firewall when no userspace software is connected to the queue.

set firewall ipv4 forward filter rule <1-999999> queue-options fanout

set firewall ipv4 input filter rule <1-999999> queue-options fanout

set firewall ipv4 output filter rule <1-999999> queue-options fanout

set firewall ipv4 name <name> rule <1-999999> queue-options fanout

To be used only when action is set to queue. Use this command to distribute packets between several queues.

Also, default-action is an action that takes place whenever a packet does not match any rule in it's chain. For base chains, possible options for default-action are accept or drop.

set firewall ipv4 forward filter default-action [accept | drop]

set firewall ipv4 input filter default-action [accept | drop]

set firewall ipv4 output filter default-action [accept | drop]

set firewall ipv4 name <name> default-action [accept | drop | jump | queue | reject | return]

This set the default action of the rule-set if no rule matched a packet criteria. If default-action is set to jump, then default-jump-target is also needed. Note that for base chains, default action can only be set to accept or drop, while on custom chain, more actions are available.

set firewall ipv4 name <name> default-jump-target <text>

To be used only when default-action is set to jump. Use this command to specify jump target for default rule.

Примiтка: Important note about default-actions: If default action for any base chain is not defined, then the default action is set to accept for that chain. For custom chains, if default action is not defined, then the default-action is set to drop.

## Firewall Logs

Logging can be enable for every single firewall rule. If enabled, other log options can be defined.

set firewall ipv4 forward filter rule <1-999999> log

set firewall ipv4 input filter rule <1-999999> log

set firewall ipv4 output filter rule <1-999999> log

set firewall ipv4 name <name> rule <1-999999> log

Enable logging for the matched packet. If this configuration command is not present, then log is not enabled.

set firewall ipv4 forward filter default-log

set firewall ipv4 input filter default-log

set firewall ipv4 output filter default-log

set firewall ipv4 name <name> default-log

Use this command to enable the logging of the default action on the specified chain.

```
set firewall ipv4 forward filter rule <1-999999> log-options level [emerg | alert | crit
| err | warn | notice | info | debug]
set firewall ipv4 input filter rule <1-999999> log-options level [emerg | alert | crit |
err | warn | notice | info | debug]
set firewall ipv4 output filter rule <1-999999> log-options level [emerg | alert | crit |
err | warn | notice | info | debug]
set firewall ipv4 name <name> rule <1-999999> log-options level [emerg | alert | crit |
err | warn | notice | info | debug]
  Визначте рiвень журналу. Застосовується, лише якщо журнал правил увiмкнено.
set firewall ipv4 forward filter rule <1-999999> log-options group <0-65535>
set firewall ipv4 input filter rule <1-999999> log-options group <0-65535>
set firewall ipv4 output filter rule <1-999999> log-options group <0-65535>
set firewall ipv4 name <name> rule <1-999999> log-options group <0-65535>
  Визначте групу журналу для надсилання повiдомлення. Застосовується, лише якщо журнал
  правил увiмкнено.
set firewall ipv4 forward filter rule <1-999999> log-options snapshot-length <0-9000>
set firewall ipv4 input filter rule <1-999999> log-options snapshot-length <0-9000>
```
set firewall ipv4 output filter rule <1-999999> log-options snapshot-length <0-9000>

set firewall ipv4 name <name> rule <1-999999> log-options snapshot-length <0-9000>

Визначте довжину корисного навантаження пакета для включення в повiдомлення мережi. Застосовується, лише якщо ввiмкнено журнал правил i визначено групу журналу.

set firewall ipv4 forward filter rule <1-999999> log-options queue-threshold <0-65535>

set firewall ipv4 input filter rule <1-999999> log-options queue-threshold <0-65535>

set firewall ipv4 output filter rule <1-999999> log-options queue-threshold <0-65535>

set firewall ipv4 name <name> rule <1-999999> log-options queue-threshold <0-65535>

Визначте кiлькiсть пакетiв у черзi всерединi ядра перед надсиланням їх у простiр користувача. Застосовується, лише якщо ввiмкнено журнал правил i визначено групу журналу.

#### Firewall Description

For reference, a description can be defined for every single rule, and for every defined custom chain.

set firewall ipv4 name <name> description <text>

Provide a rule-set description to a custom firewall chain.

set firewall ipv4 forward filter rule <1-999999> description <text>

set firewall ipv4 input filter rule <1-999999> description <text>

set firewall ipv4 output filter rule <1-999999> description <text>

set firewall ipv4 name <name> rule <1-999999> description <text>

Дайте опис кожного правила.

### Rule Status

When defining a rule, it is enable by default. In some cases, it is useful to just disable the rule, rather than removing it.

set firewall ipv4 forward filter rule <1-999999> disable

set firewall ipv4 input filter rule <1-999999> disable

set firewall ipv4 output filter rule <1-999999> disable

set firewall ipv4 name <name> rule <1-999999> disable

Command for disabling a rule but keep it in the configuration.

### Критерiї вiдповiдностi

There are a lot of matching criteria against which the packet can be tested.

```
set firewall ipv4 forward filter rule <1-999999> connection-status nat [destination |
source]
set firewall ipv4 input filter rule <1-999999> connection-status nat [destination |
source]
```

```
set firewall ipv4 output filter rule <1-999999> connection-status nat [destination |
source]
```

```
set firewall ipv4 name <name> rule <1-999999> connection-status nat [destination |
source]
```
Критерiї збiгу на основi статусу з'єднання nat.

```
set firewall ipv4 forward filter rule <1-999999> connection-mark <1-2147483647>
```
set firewall ipv4 input filter rule <1-999999> connection-mark <1-2147483647>

set firewall ipv4 output filter rule <1-999999> connection-mark <1-2147483647>

set firewall ipv4 name <name> rule <1-999999> connection-mark <1-2147483647>

Критерiї вiдповiдностi на основi позначки з'єднання.

set firewall ipv4 forward filter rule <1-999999> conntrack-helper <module>

set firewall ipv4 input filter rule <1-999999> conntrack-helper <module>

set firewall ipv4 output filter rule <1-999999> conntrack-helper <module>

```
set firewall ipv4 name <name> rule <1-999999> conntrack-helper <module>
```
Match based on connection tracking protocol helper module to secure use of that helper module. See below for possible completions  $\langle module \rangle$ .

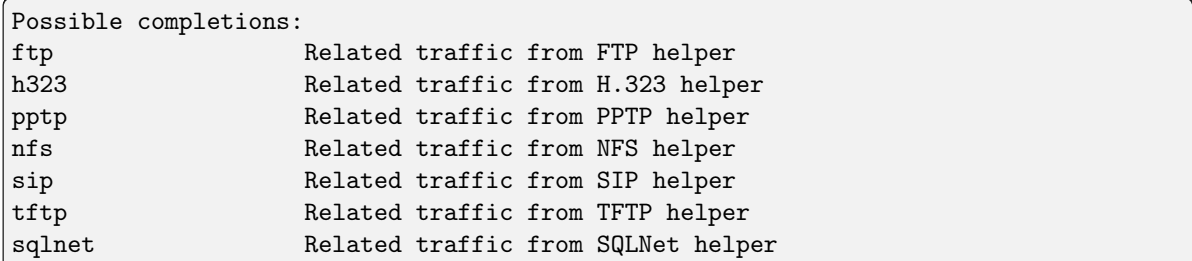

set firewall ipv4 forward filter rule <1-999999> source address [address | addressrange | CIDR]

set firewall ipv4 input filter rule <1-999999> source address [address | addressrange | CIDR]

set firewall ipv4 output filter rule <1-999999> source address [address | addressrange | CIDR]

set firewall ipv4 name <name> rule <1-999999> source address [address | addressrange | CIDR]

set firewall ipv4 forward filter rule <1-999999> destination address [address | addressrange | CIDR]

set firewall ipv4 input filter rule <1-999999> destination address [address | addressrange | CIDR]

set firewall ipv4 output filter rule <1-999999> destination address [address | addressrange | CIDR]

set firewall ipv4 name <name> rule <1-999999> destination address [address | addressrange | CIDR]

Match criteria based on source and/or destination address. This is similar to the network groups part, but here you are able to negate the matching addresses.

```
set firewall ipv4 name FOO rule 50 source address 192.0.2.10-192.0.2.11
# with a '!' the rule match everything except the specified subnet
set firewall ipv4 input filter FOO rule 51 source address !203.0.113.0/24
```
set firewall ipv4 forward filter rule <1-999999> source address-mask [address] set firewall ipv4 input filter rule <1-999999> source address-mask [address] set firewall ipv4 output filter rule <1-999999> source address-mask [address] set firewall ipv4 name <name> rule <1-999999> source address-mask [address] set firewall ipv4 forward filter rule <1-999999> destination address-mask [address] set firewall ipv4 input filter rule <1-999999> destination address-mask [address] set firewall ipv4 output filter rule <1-999999> destination address-mask [address] set firewall ipv4 name <name> rule <1-999999> destination address-mask [address]

An arbitrary netmask can be applied to mask addresses to only match against a specific portion. Це працює як для окремих адрес, так i для груп адрес.

# Match any IPv4 address with `11` as the 2nd octet and `13` as the forth octet set firewall ipv4 name FOO rule 100 destination address 0.11.0.13 set firewall ipv4 name FOO rule 100 destination address-mask 0.255.0.255

set firewall ipv4 forward filter rule <1-999999> source fqdn <fqdn> set firewall ipv4 input filter rule <1-999999> source fqdn <fqdn> set firewall ipv4 output filter rule <1-999999> source fqdn <fqdn> set firewall ipv4 name <name> rule <1-999999> source fqdn <fqdn> set firewall ipv4 forward filter rule <1-999999> destination fqdn <fqdn> set firewall ipv4 input filter rule <1-999999> destination fqdn <fqdn> set firewall ipv4 output filter rule <1-999999> destination fqdn <fqdn> set firewall ipv4 name <name> rule <1-999999> destination fqdn <fqdn>

Укажiть повне доменне iм'я як джерело/адресат. Переконайтеся, що маршрутизатор може вирiшити такий запит DNS.

set firewall ipv4 forward filter rule <1-999999> source geoip country-code <country> set firewall ipv4 input filter rule <1-999999> source geoip country-code <country> set firewall ipv4 output filter rule <1-999999> source geoip country-code <country> set firewall ipv4 name <name> rule <1-999999> source geoip country-code <country> set firewall ipv4 forward filter rule <1-999999> destination geoip country-code <country> set firewall ipv4 input filter rule <1-999999> destination geoip country-code <country> set firewall ipv4 output filter rule <1-999999> destination geoip country-code <country> set firewall ipv4 name <name> rule <1-999999> destination geoip country-code <country> set firewall ipv4 forward filter rule <1-999999> source geoip inverse-match set firewall ipv4 input filter rule <1-999999> source geoip inverse-match set firewall ipv4 output filter rule <1-999999> source geoip inverse-match

set firewall ipv4 name <name> rule <1-999999> source geoip inverse-match set firewall ipv4 forward filter rule <1-999999> destination geoip inverse-match set firewall ipv4 input filter rule <1-999999> destination geoip inverse-match set firewall ipv4 output filter rule <1-999999> destination geoip inverse-match set firewall ipv4 name <name> rule <1-999999> destination geoip inverse-match

Match IP addresses based on its geolocation. More info: [geoip matching.](https://wiki.nftables.org/wiki-nftables/index.php/GeoIP_matching) Use inverse-match to match anything except the given country-codes.

Данi надаються DB-IP.com за лiцензiєю CC-BY-4.0. Потрiбне посилання на авторство, дозволяє перерозподiл, щоб ми могли включити базу даних у зображення (~3 МБ стиснутих). Включає сценарiй cron (викликається вручну за допомогою оновленого режиму geoip) для оновлення бази даних i правил.

set firewall ipv4 forward filter rule <1-999999> source mac-address <mac-address> set firewall ipv4 input filter rule <1-999999> source mac-address <mac-address> set firewall ipv4 output filter rule <1-999999> source mac-address <mac-address> set firewall ipv4 name <name> rule <1-999999> source mac-address <mac-address>

Лише в критерiях джерела можна вказати mac-адресу.

set firewall ipv4 input filter rule 100 source mac-address 00:53:00:11:22:33 set firewall ipv4 input filter rule 101 source mac-address !00:53:00:aa:12:34

set firewall ipv4 forward filter rule <1-999999> source port [1-65535 | portname | start-end] set firewall ipv4 input filter rule <1-999999> source port [1-65535 | portname | start-end] set firewall ipv4 output filter rule <1-999999> source port [1-65535 | portname | start-end] set firewall ipv4 name <name> rule <1-999999> source port [1-65535 | portname | start-end] set firewall ipv4 forward filter rule <1-999999> destination port [1-65535 | portname | start-end] set firewall ipv4 input filter rule <1-999999> destination port [1-65535 | portname | start-end] set firewall ipv4 output filter rule <1-999999> destination port [1-65535 | portname | start-end] set firewall ipv4 name <name> rule <1-999999> destination port [1-65535 | portname | start-end]

Порт можна встановити за допомогою номера порту або iменi, визначеного тут: /etc/services.

set firewall ipv4 forward filter rule 10 source port '22' set firewall ipv4 forward filter rule 11 source port '!http' set firewall ipv4 forward filter rule 12 source port 'https'

Кiлька вихiдних портiв можна вказати як список, роздiлений комами. Весь список також можна "заперечити" за допомогою !. Наприклад:

set firewall ipv4 forward filter rule <1-999999> source group address-group <name | ! name> set firewall ipv4 input filter rule <1-999999> source group address-group <name | !name> set firewall ipv4 output filter rule <1-999999> source group address-group <name | !name> set firewall ipv4 name <name> rule <1-999999> source group address-group <name | !name> set firewall ipv4 forward filter rule <1-999999> destination group address-group <name | !name> set firewall ipv4 input filter rule <1-999999> destination group address-group <name | !name> set firewall ipv4 output filter rule <1-999999> destination group address-group <name | !name> set firewall ipv4 name <name> rule <1-999999> destination group address-group <name | !name> Використовуйте певну групу адрес. Додайте символ ! для iнвертованих критерiїв вiдповiдностi. set firewall ipv4 forward filter rule <1-999999> source group dynamic-address-group <name | !name> set firewall ipv4 input filter rule <1-999999> source group dynamic-address-group <name | !name> set firewall ipv4 output filter rule <1-999999> source group dynamic-address-group <name | !name> set firewall ipv4 name <name> rule <1-999999> source group dynamic-address-group <name | !name> set firewall ipv4 forward filter rule <1-999999> destination group dynamic-address-group <name | !name> set firewall ipv4 input filter rule <1-999999> destination group dynamic-address-group <name | !name> set firewall ipv4 output filter rule <1-999999> destination group dynamic-address-group <name | !name> set firewall ipv4 name <name> rule <1-999999> destination group dynamic-address-group <name | !name> Use a specific dynamic-address-group. Prepend character ! for inverted matching criteria. set firewall ipv4 forward filter rule <1-999999> source group network-group <name | ! name> set firewall ipv4 input filter rule <1-999999> source group network-group <name | !name> set firewall ipv4 output filter rule <1-999999> source group network-group <name | !name> set firewall ipv4 name <name> rule <1-999999> source group network-group <name | !name> set firewall ipv4 forward filter rule <1-999999> destination group network-group <name | !name> set firewall ipv4 input filter rule <1-999999> destination group network-group <name | !name> set firewall ipv4 output filter rule <1-999999> destination group network-group <name | !name>

set firewall ipv4 name <name> rule <1-999999> destination group network-group <name | !name> Використовуйте певну мережеву групу. Додайте символ ! для iнвертованих критерiїв вiдповiдностi. set firewall ipv4 forward filter rule <1-999999> source group port-group <name | !name> set firewall ipv4 input filter rule <1-999999> source group port-group <name | !name> set firewall ipv4 output filter rule <1-999999> source group port-group <name | !name> set firewall ipv4 name <name> rule <1-999999> source group port-group <name | !name> set firewall ipv4 forward filter rule <1-999999> destination group port-group <name | !name> set firewall ipv4 input filter rule <1-999999> destination group port-group <name | ! name> set firewall ipv4 output filter rule <1-999999> destination group port-group <name | ! name> set firewall ipv4 name <name> rule <1-999999> destination group port-group <name | !name> Використовуйте певну групу портiв. Додайте символ ! для iнвертованих критерiїв вiдповiдностi. set firewall ipv4 forward filter rule <1-999999> source group domain-group <name | !name> set firewall ipv4 input filter rule <1-999999> source group domain-group <name | !name> set firewall ipv4 output filter rule <1-999999> source group domain-group <name | !name> set firewall ipv4 name <name> rule <1-999999> source group domain-group <name | !name> set firewall ipv4 forward filter rule <1-999999> destination group domain-group <name | !name> set firewall ipv4 input filter rule <1-999999> destination group domain-group <name | !name> set firewall ipv4 output filter rule <1-999999> destination group domain-group <name | !name> set firewall ipv4 name <name> rule <1-999999> destination group domain-group <name | ! name> Використовуйте певну доменну групу. Додайте символ ! для iнвертованих критерiїв вiдповiдностi. set firewall ipv4 forward filter rule <1-999999> source group mac-group <name | !name> set firewall ipv4 input filter rule <1-999999> source group mac-group <name | !name> set firewall ipv4 output filter rule <1-999999> source group mac-group <name | !name> set firewall ipv4 name <name> rule <1-999999> source group mac-group <name | !name> set firewall ipv4 forward filter rule <1-999999> destination group mac-group <name | ! name> set firewall ipv4 input filter rule <1-999999> destination group mac-group <name | !name> set firewall ipv4 output filter rule <1-999999> destination group mac-group <name | ! name> set firewall ipv4 name <name> rule <1-999999> destination group mac-group <name | !name>

Використовуйте певну mac-групу. Додайте символ ! для iнвертованих критерiїв вiдповiдностi. set firewall ipv4 forward filter rule <1-999999> dscp [0-63 | start-end] set firewall ipv4 input filter rule <1-999999> dscp [0-63 | start-end] set firewall ipv4 output filter rule <1-999999> dscp [0-63 | start-end] set firewall ipv4 name <name> rule <1-999999> dscp [0-63 | start-end] set firewall ipv4 forward filter rule <1-999999> dscp-exclude [0-63 | start-end] set firewall ipv4 input filter rule <1-999999> dscp-exclude [0-63 | start-end] set firewall ipv4 output filter rule <1-999999> dscp-exclude [0-63 | start-end] set firewall ipv4 name <name> rule <1-999999> dscp-exclude [0-63 | start-end] Збiг на основi значення dscp.

set firewall ipv4 forward filter rule <1-999999> fragment [match-frag | match-non-frag] set firewall ipv4 input filter rule <1-999999> fragment [match-frag | match-non-frag] set firewall ipv4 output filter rule <1-999999> fragment [match-frag | match-non-frag] set firewall ipv4 name <name> rule <1-999999> fragment [match-frag | match-non-frag] Збiг на основi критерiїв фрагментiв.

set firewall ipv4 forward filter rule <1-999999> icmp [code | type] <0-255> set firewall ipv4 input filter rule <1-999999> icmp [code | type] <0-255> set firewall ipv4 output filter rule <1-999999> icmp [code | type] <0-255> set firewall ipv4 name <name> rule <1-999999> icmp [code | type] <0-255>

Match based on icmp code and type.

set firewall ipv4 forward filter rule <1-999999> icmp type-name <text>

set firewall ipv4 input filter rule <1-999999> icmp type-name <text>

set firewall ipv4 output filter rule <1-999999> icmp type-name <text>

set firewall ipv4 name <name> rule <1-999999> icmp type-name <text>

Match based on icmp type-name criteria. Use tab for information about what **type-name** criteria are supported.

set firewall ipv4 forward filter rule <1-999999> inbound-interface name <iface>

set firewall ipv4 input filter rule <1-999999> inbound-interface name <iface>

set firewall ipv4 name <name> rule <1-999999> inbound-interface name <iface>

Match based on inbound interface. Wildcard  $*$  can be used. For example:  $e$ th2 $*$ . Prepending character ! for inverted matching criteria is also supported. For example !eth2

set firewall ipv4 forward filter rule <1-999999> inbound-interface group <iface\_group>

set firewall ipv4 input filter rule <1-999999> inbound-interface group <iface\_group>

set firewall ipv4 name <name> rule <1-999999> inbound-interface group <iface\_group>

Match based on inbound interface group. Prepending character ! for inverted matching criteria is also supported. For example !IFACE\_GROUP

set firewall ipv4 forward filter rule <1-999999> outbound-interface name <iface>

set firewall ipv4 output filter rule <1-999999> outbound-interface name <iface>

set firewall ipv4 name <name> rule <1-999999> outbound-interface name <iface>

Match based on outbound interface. Wildcard \* can be used. For example: eth2\*. Prepending character ! for inverted matching criteria is also supported. For example !eth2

set firewall ipv4 forward filter rule <1-999999> outbound-interface group <iface\_group>

set firewall ipv4 output filter rule <1-999999> outbound-interface group <iface\_group>

set firewall ipv4 name <name> rule <1-999999> outbound-interface group <iface\_group>

Match based on outbound interface group. Prepending character ! for inverted matching criteria is also supported. For example !IFACE\_GROUP

set firewall ipv4 forward filter rule <1-999999> ipsec [match-ipsec | match-none]

set firewall ipv4 input filter rule <1-999999> ipsec [match-ipsec | match-none]

set firewall ipv4 output filter rule <1-999999> ipsec [match-ipsec | match-none]

set firewall ipv4 name <name> rule <1-999999> ipsec [match-ipsec | match-none] Збiг на основi критерiїв ipsec.

set firewall ipv4 forward filter rule <1-999999> limit burst <0-4294967295>

set firewall ipv4 input filter rule <1-999999> limit burst <0-4294967295>

set firewall ipv4 output filter rule <1-999999> limit burst <0-4294967295>

set firewall ipv4 name <name> rule <1-999999> limit burst <0-4294967295>

Збiг на основi максимальної кiлькостi пакетiв, щоб дозволити перевищення швидкостi.

set firewall ipv4 forward filter rule <1-999999> limit rate <text>

set firewall ipv4 input filter rule <1-999999> limit rate <text>

set firewall ipv4 output filter rule <1-999999> limit rate <text>

set firewall ipv4 name <name> rule <1-999999> limit rate <text>

Збiг на основi максимальної середньої ставки, визначеної як цiле число/одиниця. Наприклад  $5/xB$ 

set firewall ipv4 forward filter rule <1-999999> packet-length <text>

set firewall ipv4 input filter rule <1-999999> packet-length <text>

set firewall ipv4 output filter rule <1-999999> packet-length <text>

set firewall ipv4 name <name> rule <1-999999> packet-length <text>

set firewall ipv4 forward filter rule <1-999999> packet-length-exclude <text>

set firewall ipv4 input filter rule <1-999999> packet-length-exclude <text>

set firewall ipv4 output filter rule <1-999999> packet-length-exclude <text>

set firewall ipv4 name <name> rule <1-999999> packet-length-exclude <text>

Збiг на основi критерiїв довжини пакета. Пiдтримуються кiлька значень вiд 1 до 65535 i дiапазони.

set firewall ipv4 forward filter rule <1-999999> packet-type [broadcast | host | multicast | other]

set firewall ipv4 input filter rule <1-999999> packet-type [broadcast | host | multicast | other] set firewall ipv4 output filter rule <1-999999> packet-type [broadcast | host | multicast | other] set firewall ipv4 name <name> rule <1-999999> packet-type [broadcast | host | multicast | other] Збiг на основi критерiїв типу пакета. set firewall ipv4 forward filter rule <1-999999> protocol [<text> | <0-255> | all | tcp\_udp] set firewall ipv4 input filter rule <1-999999> protocol [<text> | <0-255> | all | tcp\_udp] set firewall ipv4 output filter rule <1-999999> protocol [<text> | <0-255> | all | tcp\_udp] set firewall ipv4 name <name> rule <1-999999> protocol [<text> | <0-255> | all | tcp\_udp]

Вiдповiднiсть критерiям протоколу. Номер протоколу або назва, яке тут визначено: /etc/ protocols. Спецiальними назвами є all для всiх протоколiв i tcp\_udp для пакетiв на основi tcp i udp. ! скасовує вибраний протокол.

set firewall ipv4 forward fitler rule 10 protocol tcp\_udp set firewall ipv4 forward fitler rule 11 protocol !tcp\_udp

```
set firewall ipv4 forward filter rule <1-999999> recent count <1-255>
set firewall ipv4 input filter rule <1-999999> recent count <1-255>
set firewall ipv4 output filter rule <1-999999> recent count <1-255>
set firewall ipv4 name <name> rule <1-999999> recent count <1-255>
set firewall ipv4 forward filter rule <1-999999> recent time [second | minute | hour]
set firewall ipv4 input filter rule <1-999999> recent time [second | minute | hour]
set firewall ipv4 output filter rule <1-999999> recent time [second | minute | hour]
set firewall ipv4 name <name> rule <1-999999> recent time [second | minute | hour]
```
Збiг базується на нещодавно переглянутих джерелах.

```
set firewall ipv4 forward filter rule <1-999999> tcp flags [not] <text>
set firewall ipv4 input filter rule <1-999999> tcp flags [not] <text>
set firewall ipv4 output filter rule <1-999999> tcp flags [not] <text>
set firewall ipv4 name <name> rule <1-999999> tcp flags [not] <text>
```
Allowed values fpr TCP flags: ack, cwr, ecn, fin, psh, rst, syn and urg. Multiple values are supported, and for inverted selection use not, as shown in the example.

set firewall ipv4 input filter rule 10 tcp flags 'ack' set firewall ipv4 input filter rule 12 tcp flags 'syn' set firewall ipv4 input filter rule 13 tcp flags not 'fin'

set firewall ipv4 forward filter rule <1-999999> state [established | invalid | new | related]
set firewall ipv4 input filter rule <1-999999> state [established | invalid | new | related] set firewall ipv4 output filter rule <1-999999> state [established | invalid | new | related] set firewall ipv4 name <name> rule <1-999999> state [established | invalid | new | related]

Зiставлення зi станом пакета.

set firewall ipv4 forward filter rule <1-999999> time startdate <text> set firewall ipv4 input filter rule <1-999999> time startdate <text> set firewall ipv4 output filter rule <1-999999> time startdate <text> set firewall ipv4 name <name> rule <1-999999> time startdate <text> set firewall ipv4 forward filter rule <1-999999> time starttime <text> set firewall ipv4 input filter rule <1-999999> time starttime <text> set firewall ipv4 output filter rule <1-999999> time starttime <text> set firewall ipv4 name <name> rule <1-999999> time starttime <text> set firewall ipv4 forward filter rule <1-999999> time stopdate <text> set firewall ipv4 input filter rule <1-999999> time stopdate <text> set firewall ipv4 output filter rule <1-999999> time stopdate <text> set firewall ipv4 name <name> rule <1-999999> time stopdate <text> set firewall ipv4 forward filter rule <1-999999> time stoptime <text> set firewall ipv4 input filter rule <1-999999> time stoptime <text> set firewall ipv4 output filter rule <1-999999> time stoptime <text> set firewall ipv4 name <name> rule <1-999999> time stoptime <text> set firewall ipv4 forward filter rule <1-999999> time weekdays <text> set firewall ipv4 input filter rule <1-999999> time weekdays <text> set firewall ipv4 output filter rule <1-999999> time weekdays <text> set firewall ipv4 name <name> rule <1-999999> time weekdays <text> Час вiдповiдати визначеному правилу. set firewall ipv4 forward filter rule <1-999999> ttl <eq | gt | lt> <0-255> set firewall ipv4 input filter rule <1-999999> ttl <eq | gt | lt> <0-255> set firewall ipv4 output filter rule <1-999999> ttl <eq | gt | lt> <0-255>

set firewall ipv4 name <name> rule <1-999999> ttl <eq | gt | lt> <0-255>

Параметр вiдповiдностi часу життя, де «eq» означає «рiвний»; «gt» означає «бiльше нiж», а «lt» означає «менше».

set firewall ipv4 forward filter rule <1-999999> recent count <1-255> set firewall ipv4 input filter rule <1-999999> recent count <1-255> set firewall ipv4 output filter rule <1-999999> recent count <1-255>

set firewall ipv4 name <name> rule <1-999999> recent count <1-255>

set firewall ipv4 forward filter rule <1-999999> recent time <second | minute | hour>

set firewall ipv4 input filter rule <1-999999> recent time <second | minute | hour>

set firewall ipv4 output filter rule <1-999999> recent time <second | minute | hour>

set firewall ipv4 name <name> rule <1-999999> recent time <second | minute | hour>

Збiг, коли кiлькiсть з'єднань «count» вiдображається протягом «time». Цi критерiї вiдповiдностi можна використовувати для блокування спроб грубої сили.

### Synproxy

Synproxy connections

set firewall ipv4 [input | forward] filter rule <1-999999> action synproxy

set firewall ipv4 [input | forward] filter rule <1-999999> protocol tcp

set firewall ipv4 [input | forward] filter rule <1-999999> synproxy tcp mss <501-65535>

Set TCP-MSS (maximum segment size) for the connection

set firewall ipv4 [input | forward] filter rule <1-999999> synproxy tcp window-scale  $<1-14>$ 

Set the window scale factor for TCP window scaling

#### Example synproxy

Requirements to enable synproxy:

- Traffic must be symmetric
- Synproxy relies on syncookies and TCP timestamps, ensure these are enabled
- Disable conntrack loose track option

```
set system sysctl parameter net.ipv4.tcp_timestamps value '1'
set system conntrack tcp loose disable
set system conntrack ignore ipv4 rule 10 destination port '8080'
set system conntrack ignore ipv4 rule 10 protocol 'tcp'
set system conntrack ignore ipv4 rule 10 tcp flags syn
set firewall global-options syn-cookies 'enable'
set firewall ipv4 input filter rule 10 action 'synproxy'
set firewall ipv4 input filter rule 10 destination port '8080'
set firewall ipv4 input filter rule 10 inbound-interface name 'eth1'
set firewall ipv4 input filter rule 10 protocol 'tcp'
set firewall ipv4 input filter rule 10 synproxy tcp mss '1460'
set firewall ipv4 input filter rule 10 synproxy tcp window-scale '7'
set firewall ipv4 input filter rule 1000 action 'drop'
set firewall ipv4 input filter rule 1000 state invalid
```
### Брандмауер в режимi роботи

### Огляд набору правил

#### show firewall

This will show you a basic firewall overview, for all ruleset, and not only for ipv4

```
vyos@vyos:~$ show firewall
Rulesets Information
---------------------------------
ipv4 Firewall "forward filter"
Rule Action Protocol Packets Bytes Conditions
------- -------- ---------- --------- ------- -----------------------------
20 accept all 0 0 ip saddr @N_TRUSTEDv4 accept
21 jump all 0 0 jump NAME_AUX
default accept all 0 0 0
---------------------------------
ipv4 Firewall "input filter"
Rule Action Protocol Packets Bytes Conditions
------- -------- ---------- --------- ------- -------------------------
10 accept all 156 14377 iifname != @I_LAN accept
default accept  all        0    0
 ---------------------------------
ipv4 Firewall "name AUX"
 Rule Action Protocol Packets Bytes Conditions
------ -------- ---------- --------- ------- ----------------------------------
˓→----------
   10 accept icmp 0 0 meta l4proto icmp accept
   20 accept udp 0 0 meta l4proto udp ip saddr @A_
˓→SERVERS accept
  30 drop all 0 0 ip saddr != @A_SERVERS iifname
ightharpoonup"eth2"
---------------------------------
ipv4 Firewall "output filter"
Rule Action Protocol Packets Bytes Conditions
------- -------- ---------- --------- ------- ---------------------------------
˓→-------
10 reject all<br>20 accept icmp
                               0 0 oifname @I_LAN<br>2 168 meta l4proto icmp oifname "ethO"<mark></mark>
˓→ accept
default accept all 72 9258
---------------------------------
ipv6 Firewall "input filter"
```

```
Rule Action Protocol Packets Bytes Conditions
------- -------- ---------- --------- ------- -------------------------------
10 accept all 0 0 ip6 saddr @N6_TRUSTEDv6 accept
default accept  all        2   112
vyos@vyos:~$
```
#### show firewall summary

Це покаже вам пiдсумок наборiв правил i груп

```
vyos@vyos:~$ show firewall summary
Ruleset Summary
IPv6 Ruleset:
Ruleset Hook Ruleset Priority Description
-------------- -------------------- -------------------------
forward filter
input filter
ipv6_name IPV6-VyOS_MANAGEMENT
ipv6_name IPV6-WAN_IN PUBLIC_INTERNET
IPv4 Ruleset:
Ruleset Hook Ruleset Priority Description
-------------- ------------------ -------------------------
forward filter
input filter
name VyOS_MANAGEMENT<br>name WAN_INname WAN_IN PUBLIC_INTERNET
Firewall Groups
Name Type References Members
----------------------- ------------------ ----------------------- --------------
\lambda + -PBX address_group WAN_IN-100 198.51.100.77
SERVERS address_group WAN_IN-110 192.0.2.10
                                  WAN_IN-111 192.0.2.11
                                  WAN_IN-112 192.0.2.12
                                  WAN_IN-120
                                  WAN_IN-121
                                  WAN_IN-122
SUPPORT address_group VyOS_MANAGEMENT-20 192.168.1.2
                                  WAN_IN-20
PHONE_VPN_SERVERS address_group WAN_IN-160 10.6.32.2<br>PINGABLE_ADRESSES address_group WAN_IN-170 192.168.5.
PINGABLE_ADRESSES address_group WAN_IN-170 192.168.5.2
                                  WAN_IN-171
PBX ipv6_address_group IPV6-WAN_IN-100 2001:db8::1
SERVERS ipv6_address_group IPV6-WAN_IN-110 2001:db8::2
                                  IPV6-WAN_IN-111 2001:db8::3
```
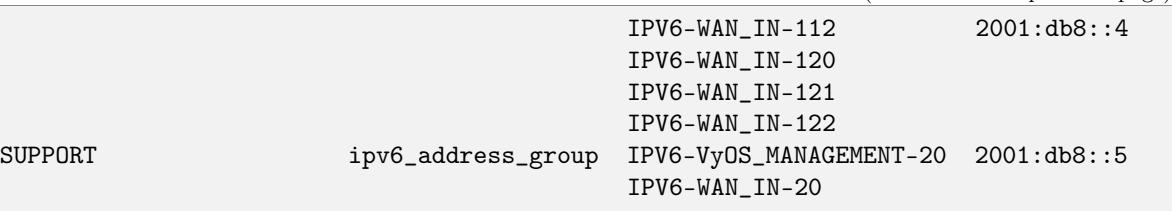

show firewall ipv4 [forward | input | output] filter

show firewall ipv4 name <name>

Ця команда надасть огляд окремого набору правил.

```
vyos@vyos:~$ show firewall ipv4 input filter
Ruleset Information
---------------------------------
IPv4 Firewall "input filter"
Rule Action Protocol Packets Bytes Conditions
------- -------- ---------- --------- ------- ---------------------------------
˓→--------
5 jump all 0 0 iifname "eth2" jump NAME_VyOS_
˓→MANAGEMENT
default accept all
```
show firewall ipv4 [forward | input | output] filter rule <1-999999>

show firewall ipv4 name <name> rule <1-999999>

This command will give an overview of a rule in a single rule-set, plus information for default action.

```
vyos@vyos:~$show firewall ipv4 output filter rule 20
Rule Information
---------------------------------
ipv4 Firewall "output filter"
Rule Action Protocol Packets Bytes Conditions
------- -------- ---------- --------- ------- --------------------------------------
\rightarrow -20 accept icmp 2 168 meta l4proto icmp oifname "eth0" ␣
˓→accept
default accept all 286 47614
vyos@vyos:~$
```
show firewall statistics

Це покаже вам статистику всiх наборiв правил з моменту останнього завантаження.

#### Показати журнал брандмауера

show log firewall show log firewall ipv4 show log firewall ipv4 [forward | input | output | name] show log firewall ipv4 [forward | input | output] filter show log firewall ipv4 name <name> show log firewall ipv4 [forward | input | output] filter rule <rule> show log firewall ipv4 name <name> rule <rule>

Show the logs of all firewall; show all ipv4 firewall logs; show all logs for particular hook; show all logs for particular hook and priority; show all logs for particular custom chain; show logs for specific Rule-Set.

#### Приклад часткової конфiгурацiї

```
firewall {
    group {
        network-group BAD-NETWORKS {
            network 198.51.100.0/24
            network 203.0.113.0/24
        }
        network-group GOOD-NETWORKS {
            network 192.0.2.0/24
        }
        port-group BAD-PORTS {
            port 65535
        }
    }
    ipv4 {
        forward {
            filter {
                default-action accept
                rule 5 {
                    action accept
                    source {
                        group {
                            network-group GOOD-NETWORKS
                        }
                    }
                }
                rule 10 {
                    action drop
                    description "Bad Networks"
                    protocol all
                    source {
                        group {
                            network-group BAD-NETWORKS
                        }
```
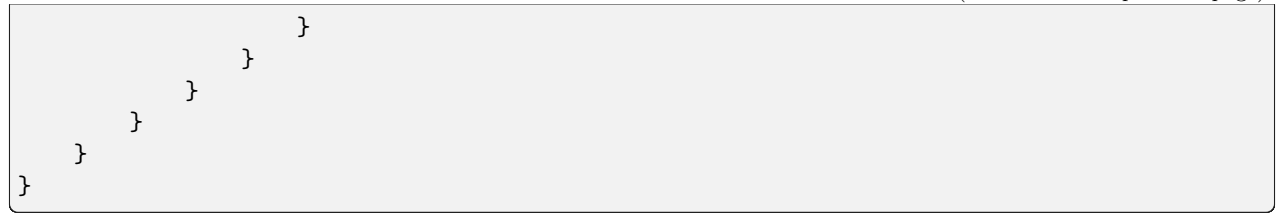

## Оновити базу даних geoip

update geoip

Команда, яка використовується для оновлення бази даних GeoIP i наборiв брандмауера.

# 8.2.5 IPv6 Firewall Configuration

### Огляд

In this section there's useful information of all firewall configuration that can be done regarding IPv6, and appropriate op-mode commands. Configuration commands covered in this section:

## set firewall ipv6 ...

From main structure defined in [Firewall Overview](#page-399-0) in this section you can find detailed information only for the next part of the general structure:

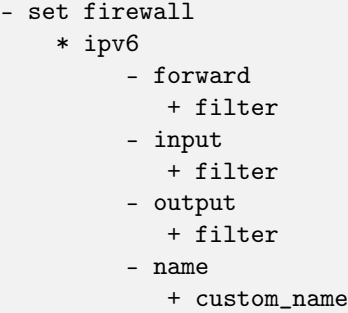

For transit traffic, which is received by the router and forwarded, base chain is forward. A simplified packet flow diagram for transit traffic is shown next:

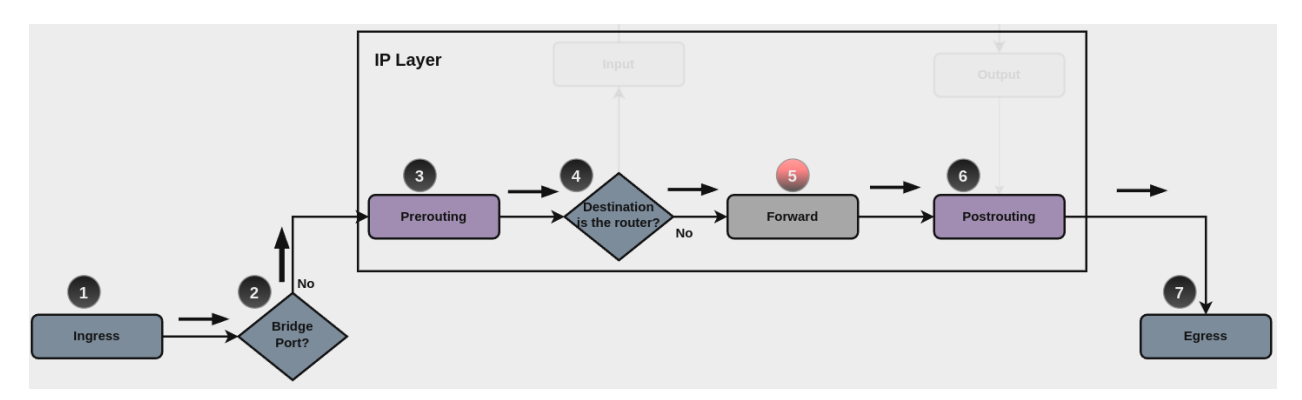

Where firewall base chain to configure firewall filtering rules for transit traffic is set firewall ipv6 forward filter ..., which happens in stage 5, highlighted with red color.

For traffic towards the router itself, base chain is input, while traffic originated by the router, base chain is output. A new simplified packet flow diagram is shown next, which shows the path for traffic destined to the router itself, and traffic generated by the router (starting from circle number 6):

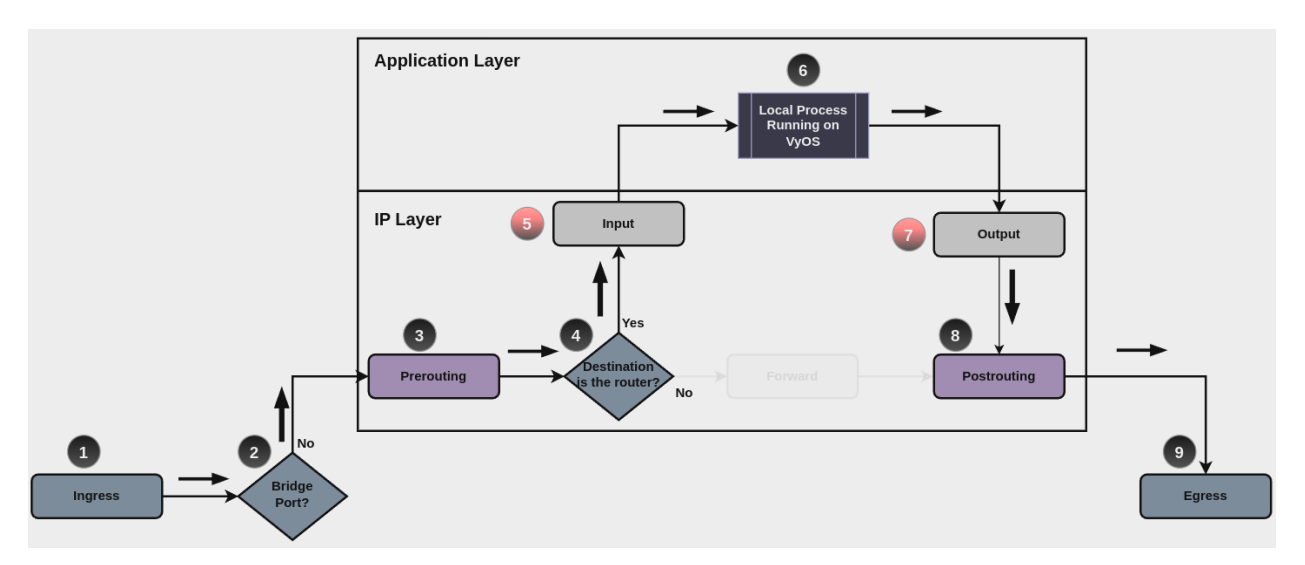

Base chain is for traffic toward the router is set firewall ipv6 input filter ...

And base chain for traffic generated by the router is set firewall ipv6 output filter ...

Примiтка: Important note about default-actions: If default action for any base chain is not defined, then the default action is set to accept for that chain. For custom chains, if default action is not defined, then the default-action is set to drop

Custom firewall chains can be created, with commands set firewall ipv6 name  $\langle$ name $\rangle$  .... In order to use such custom chain, a rule with **action jump**, and the appropriate **target** should be defined in a base chain.

## Firewall - IPv6 Rules

For firewall filtering, firewall rules needs to be created. Each rule is numbered, has an action to apply if the rule is matched, and the ability to specify multiple criteria matchers. Data packets go through the rules from 1 - 999999, so order is crucial. At the first match the action of the rule will be executed.

# Дiї

If a rule is defined, then an action must be defined for it. This tells the firewall what to do if all criteria matchers defined for such rule do match.

The action can be :

- accept: accept the packet.
- continue: continue parsing next rule.
- drop: drop the packet.
- reject: reject the packet.
- jump: jump to another custom chain.
- return: Return from the current chain and continue at the next rule of the last chain.
- queue: Enqueue packet to userspace.
- synproxy: synproxy the packet.

set firewall ipv6 forward filter rule <1-999999> action [accept | continue | drop | jump | queue | reject | return | synproxy]

set firewall ipv6 input filter rule <1-999999> action [accept | continue | drop | jump | queue | reject | return | synproxy]

set firewall ipv6 output filter rule <1-999999> action [accept | continue | drop | jump | queue | reject | return]

```
set firewall ipv6 name <name> rule <1-999999> action [accept | continue | drop | jump |
queue | reject | return]
```
This required setting defines the action of the current rule. If action is set to jump, then jump-target is also needed.

set firewall ipv6 forward filter rule <1-999999> jump-target <text>

set firewall ipv6 input filter rule <1-999999> jump-target <text>

set firewall ipv6 output filter rule <1-999999> jump-target <text>

set firewall ipv6 name <name> rule <1-999999> jump-target <text>

To be used only when action is set to jump. Use this command to specify jump target.

set firewall ipv6 forward filter rule <1-999999> queue <0-65535>

```
set firewall ipv6 input filter rule <1-999999> queue <0-65535>
```
set firewall ipv6 output filter rule <1-999999> queue <0-65535>

set firewall ipv6 name <name> rule <1-999999> queue <0-65535>

To be used only when action is set to queue. Use this command to specify queue target to use. Queue range is also supported.

set firewall ipv6 forward filter rule <1-999999> queue-options bypass

set firewall ipv6 input filter rule <1-999999> queue-options bypass

set firewall ipv6 output filter rule <1-999999> queue-options bypass

set firewall ipv6 name <name> rule <1-999999> queue-options bypass

To be used only when action is set to queue. Use this command to let packet go through firewall when no userspace software is connected to the queue.

set firewall ipv6 forward filter rule <1-999999> queue-options fanout

set firewall ipv6 input filter rule <1-999999> queue-options fanout

set firewall ipv6 output filter rule <1-999999> queue-options fanout

set firewall ipv6 name <name> rule <1-999999> queue-options fanout

To be used only when action is set to queue. Use this command to distribute packets between several queues.

Also, default-action is an action that takes place whenever a packet does not match any rule in it's chain. For base chains, possible options for default-action are accept or drop.

set firewall ipv6 forward filter default-action [accept | drop]

set firewall ipv6 input filter default-action [accept | drop]

set firewall ipv6 output filter default-action [accept | drop]

```
set firewall ipv6 name <name> default-action [accept | drop | jump | queue | reject |
return]
```
This set the default action of the rule-set if no rule matched a packet criteria. If default-action is set to jump, then default-jump-target is also needed. Note that for base chains, default action can only be set to accept or drop, while on custom chain, more actions are available.

set firewall ipv6 name <name> default-jump-target <text>

To be used only when default-action is set to jump. Use this command to specify jump target for default rule.

Примiтка: Important note about default-actions: If default action for any base chain is not defined, then the default action is set to accept for that chain. For custom chains, if default action is not defined, then the default-action is set to drop.

#### Firewall Logs

Logging can be enable for every single firewall rule. If enabled, other log options can be defined.

set firewall ipv6 forward filter rule <1-999999> log

set firewall ipv6 input filter rule <1-999999> log

set firewall ipv6 output filter rule <1-999999> log

set firewall ipv6 name <name> rule <1-9999999> log

Enable logging for the matched packet. If this configuration command is not present, then log is not enabled.

set firewall ipv6 forward filter default-log

set firewall ipv6 input filter default-log

set firewall ipv6 output filter default-log

set firewall ipv6 name <name> default-log

Use this command to enable the logging of the default action on the specified chain.

set firewall ipv6 forward filter rule <1-999999> log-options level [emerg | alert | crit | err | warn | notice | info | debug] set firewall ipv6 input filter rule <1-999999> log-options level [emerg | alert | crit | err | warn | notice | info | debug] set firewall ipv6 output filter rule <1-999999> log-options level [emerg | alert | crit | err | warn | notice | info | debug] set firewall ipv6 name <name> rule <1-999999> log-options level [emerg | alert | crit | err | warn | notice | info | debug]

Визначте рiвень журналу. Застосовується, лише якщо журнал правил увiмкнено. set firewall ipv6 forward filter rule <1-999999> log-options group <0-65535> set firewall ipv6 input filter rule <1-999999> log-options group <0-65535> set firewall ipv6 output filter rule <1-999999> log-options group <0-65535> set firewall ipv6 name <name> rule <1-999999> log-options group <0-65535> Визначте групу журналу для надсилання повiдомлення. Застосовується, лише якщо журнал правил увiмкнено. set firewall ipv6 forward filter rule <1-999999> log-options snapshot-length <0-9000> set firewall ipv6 input filter rule <1-999999> log-options snapshot-length <0-9000> set firewall ipv6 output filter rule <1-999999> log-options snapshot-length <0-9000> set firewall ipv6 name <name> rule <1-999999> log-options snapshot-length <0-9000> Визначте довжину корисного навантаження пакета для включення в повiдомлення мережi. Застосовується, лише якщо ввiмкнено журнал правил i визначено групу журналу. set firewall ipv6 forward filter rule <1-999999> log-options queue-threshold <0-65535> set firewall ipv6 input filter rule <1-999999> log-options queue-threshold <0-65535>

set firewall ipv6 output filter rule <1-999999> log-options queue-threshold <0-65535>

set firewall ipv6 name <name> rule <1-999999> log-options queue-threshold <0-65535>

Визначте кiлькiсть пакетiв у черзi всерединi ядра перед надсиланням їх у простiр користувача. Застосовується, лише якщо ввiмкнено журнал правил i визначено групу журналу.

#### Firewall Description

For reference, a description can be defined for every single rule, and for every defined custom chain.

set firewall ipv6 name <name> description <text>

Provide a rule-set description to a custom firewall chain. set firewall ipv6 forward filter rule <1-999999> description <text> set firewall ipv6 input filter rule <1-999999> description <text> set firewall ipv6 output filter rule <1-999999> description <text> set firewall ipv6 name <name> rule <1-999999> description <text>

Дайте опис кожного правила.

## Rule Status

When defining a rule, it is enable by default. In some cases, it is useful to just disable the rule, rather than removing it.

set firewall ipv6 forward filter rule <1-999999> disable set firewall ipv6 input filter rule <1-999999> disable set firewall ipv6 output filter rule <1-999999> disable set firewall ipv6 name <name> rule <1-999999> disable

Command for disabling a rule but keep it in the configuration.

#### Критерiї вiдповiдностi

There are a lot of matching criteria against which the packet can be tested.

set firewall ipv6 forward filter rule <1-999999> connection-status nat [destination | source]

set firewall ipv6 input filter rule <1-999999> connection-status nat [destination | source]

set firewall ipv6 output filter rule <1-999999> connection-status nat [destination | source]

set firewall ipv6 name <name> rule <1-999999> connection-status nat [destination | source]

Критерiї збiгу на основi статусу з'єднання nat.

set firewall ipv6 forward filter rule <1-999999> connection-mark <1-2147483647>

set firewall ipv6 input filter rule <1-999999> connection-mark <1-2147483647>

set firewall ipv6 output filter rule <1-999999> connection-mark <1-2147483647>

set firewall ipv6 name <name> rule <1-999999> connection-mark <1-2147483647>

Критерiї вiдповiдностi на основi позначки з'єднання.

set firewall ipv6 forward filter rule <1-999999> source address [address | addressrange | CIDR]

set firewall ipv6 input filter rule <1-999999> source address [address | addressrange | CIDR]

set firewall ipv6 output filter rule <1-999999> source address [address | addressrange | CIDR]

set firewall ipv6 name <name> rule <1-999999> source address [address | addressrange | CIDR]

set firewall ipv6 forward filter rule <1-999999> destination address [address | addressrange | CIDR]

set firewall ipv6 input filter rule <1-999999> destination address [address | addressrange | CIDR]

set firewall ipv6 output filter rule <1-999999> destination address [address | addressrange | CIDR]

set firewall ipv6 name <name> rule <1-999999> destination address [address | addressrange | CIDR]

Match criteria based on source and/or destination address. This is similar to the network groups part, but here you are able to negate the matching addresses.

set firewall ipv6 name FOO rule 100 source address 2001:db8::202

set firewall ipv6 forward filter rule <1-999999> source address-mask [address] set firewall ipv6 input filter rule <1-999999> source address-mask [address] set firewall ipv6 output filter rule <1-999999> source address-mask [address]

set firewall ipv6 name <name> rule <1-999999> source address-mask [address] set firewall ipv6 forward filter rule <1-999999> destination address-mask [address] set firewall ipv6 input filter rule <1-999999> destination address-mask [address] set firewall ipv6 output filter rule <1-999999> destination address-mask [address] set firewall ipv6 name <name> rule <1-999999> destination address-mask [address]

An arbitrary netmask can be applied to mask addresses to only match against a specific portion. This is particularly useful with IPv6 as rules will remain valid if the IPv6 prefix changes and the host portion of systems IPv6 address is static (for example, with SLAAC or [tokenised IPv6 addresses\)](https://datatracker.ietf.org/doc/id/draft-chown-6man-tokenised-ipv6-identifiers-02.txt)

Це працює як для окремих адрес, так i для груп адрес.

```
# Match any IPv6 address with the suffix :: 0000: 0000: 0000: beef
set firewall ipv6 forward filter rule 100 destination address ::beef
set firewall ipv6 forward filter rule 100 destination address-mask<sub>u</sub>
\rightarrow::ffff:ffff:ffff:ffff
# Address groups
set firewall group ipv6-address-group WEBSERVERS address ::1000
set firewall group ipv6-address-group WEBSERVERS address ::2000
set firewall ipv6 forward filter rule 200 source group address-group WEBSERVERS
set firewall ipv6 forward filter rule 200 source address-mask ::ffff:ffff:ffff:ffff
```
set firewall ipv6 forward filter rule <1-999999> source fqdn <fqdn> set firewall ipv6 input filter rule <1-999999> source fqdn <fqdn> set firewall ipv6 output filter rule <1-999999> source fqdn <fqdn> set firewall ipv6 name <name> rule <1-999999> source fqdn <fqdn> set firewall ipv6 forward filter rule <1-999999> destination fqdn <fqdn> set firewall ipv6 input filter rule <1-999999> destination fqdn <fqdn> set firewall ipv6 output filter rule <1-999999> destination fqdn <fqdn> set firewall ipv6 name <name> rule <1-999999> destination fqdn <fqdn>

Укажiть повне доменне iм'я як джерело/адресат. Переконайтеся, що маршрутизатор може вирiшити такий запит DNS.

set firewall ipv6 forward filter rule <1-999999> source geoip country-code <country> set firewall ipv6 input filter rule <1-999999> source geoip country-code <country> set firewall ipv6 output filter rule <1-999999> source geoip country-code <country> set firewall ipv6 name <name> rule <1-999999> source geoip country-code <country> set firewall ipv6 forward filter rule <1-999999> destination geoip country-code <country> set firewall ipv6 input filter rule <1-999999> destination geoip country-code <country> set firewall ipv6 output filter rule <1-999999> destination geoip country-code <country> set firewall ipv6 name <name> rule <1-999999> destination geoip country-code <country> set firewall ipv6 forward filter rule <1-999999> source geoip inverse-match set firewall ipv6 input filter rule <1-999999> source geoip inverse-match set firewall ipv6 output filter rule <1-999999> source geoip inverse-match

set firewall ipv6 name <name> rule <1-999999> source geoip inverse-match set firewall ipv6 forward filter rule <1-999999> destination geoip inverse-match set firewall ipv6 input filter rule <1-999999> destination geoip inverse-match set firewall ipv6 output filter rule <1-999999> destination geoip inverse-match set firewall ipv6 name <name> rule <1-999999> destination geoip inverse-match

Match IP addresses based on its geolocation. More info: [geoip matching.](https://wiki.nftables.org/wiki-nftables/index.php/GeoIP_matching) Use inverse-match to match anything except the given country-codes.

Данi надаються DB-IP.com за лiцензiєю CC-BY-4.0. Потрiбне посилання на авторство, дозволяє перерозподiл, щоб ми могли включити базу даних у зображення (~3 МБ стиснутих). Включає сценарiй cron (викликається вручну за допомогою оновленого режиму geoip) для оновлення бази даних i правил.

set firewall ipv6 forward filter rule <1-999999> source mac-address <mac-address> set firewall ipv6 input filter rule <1-999999> source mac-address <mac-address> set firewall ipv6 output filter rule <1-999999> source mac-address <mac-address> set firewall ipv6 name <name> rule <1-999999> source mac-address <mac-address>

Лише в критерiях джерела можна вказати mac-адресу.

set firewall ipv6 input filter rule 100 source mac-address 00:53:00:11:22:33 set firewall ipv6 input filter rule 101 source mac-address !00:53:00:aa:12:34

set firewall ipv6 forward filter rule <1-999999> source port [1-65535 | portname | start-end] set firewall ipv6 input filter rule <1-999999> source port [1-65535 | portname | start-end] set firewall ipv6 output filter rule <1-999999> source port [1-65535 | portname | start-end] set firewall ipv6 name <name> rule <1-999999> source port [1-65535 | portname | start-end] set firewall ipv6 forward filter rule <1-999999> destination port [1-65535 | portname | start-end] set firewall ipv6 input filter rule <1-999999> destination port [1-65535 | portname | start-end] set firewall ipv6 output filter rule <1-999999> destination port [1-65535 | portname | start-end] set firewall ipv6 name <name> rule <1-999999> destination port [1-65535 | portname | start-end]

Порт можна встановити за допомогою номера порту або iменi, визначеного тут: /etc/services.

set firewall ipv6 forward filter rule 10 source port '22' set firewall ipv6 forward filter rule 11 source port '!http' set firewall ipv6 forward filter rule 12 source port 'https'

Кiлька вихiдних портiв можна вказати як список, роздiлений комами. Весь список також можна "заперечити" за допомогою !. Наприклад:

set firewall ipv6 forward filter rule 10 source port '!22,https,3333-3338' set firewall ipv6 forward filter rule <1-999999> source group address-group <name | ! name> set firewall ipv6 input filter rule <1-999999> source group address-group <name | !name> set firewall ipv6 output filter rule <1-999999> source group address-group <name | !name> set firewall ipv6 name <name> rule <1-999999> source group address-group <name | !name> set firewall ipv6 forward filter rule <1-999999> destination group address-group <name | !name> set firewall ipv6 input filter rule <1-999999> destination group address-group <name | !name> set firewall ipv6 output filter rule <1-999999> destination group address-group <name | !name> set firewall ipv6 name <name> rule <1-999999> destination group address-group <name | !name> Використовуйте певну групу адрес. Додайте символ ! для iнвертованих критерiїв вiдповiдностi. set firewall ipv6 forward filter rule <1-999999> source group dynamic-address-group <name | !name> set firewall ipv6 input filter rule <1-999999> source group dynamic-address-group <name | !name> set firewall ipv6 output filter rule <1-999999> source group dynamic-address-group <name | !name> set firewall ipv6 name <name> rule <1-999999> source group dynamic-address-group <name | !name> set firewall ipv6 forward filter rule <1-999999> destination group dynamic-address-group <name | !name> set firewall ipv6 input filter rule <1-999999> destination group dynamic-address-group <name | !name> set firewall ipv6 output filter rule <1-999999> destination group dynamic-address-group <name | !name> set firewall ipv6 name <name> rule <1-999999> destination group dynamic-address-group <name | !name> Use a specific dynamic-address-group. Prepend character ! for inverted matching criteria. set firewall ipv6 forward filter rule <1-999999> source group network-group <name | ! name> set firewall ipv6 input filter rule <1-999999> source group network-group <name | !name> set firewall ipv6 output filter rule <1-999999> source group network-group <name | !name> set firewall ipv6 name <name> rule <1-999999> source group network-group <name | !name> set firewall ipv6 forward filter rule <1-999999> destination group network-group <name | !name> set firewall ipv6 input filter rule <1-999999> destination group network-group <name | !name>

set firewall ipv6 output filter rule <1-999999> destination group network-group <name | !name> set firewall ipv6 name <name> rule <1-999999> destination group network-group <name | !name> Використовуйте певну мережеву групу. Додайте символ ! для iнвертованих критерiїв вiдповiдностi. set firewall ipv6 forward filter rule <1-999999> source group port-group <name | !name> set firewall ipv6 input filter rule <1-999999> source group port-group <name | !name> set firewall ipv6 output filter rule <1-999999> source group port-group <name | !name> set firewall ipv6 name <name> rule <1-999999> source group port-group <name | !name> set firewall ipv6 forward filter rule <1-999999> destination group port-group <name | !name> set firewall ipv6 input filter rule <1-999999> destination group port-group <name | ! name> set firewall ipv6 output filter rule <1-999999> destination group port-group <name | ! name> set firewall ipv6 name <name> rule <1-999999> destination group port-group <name | !name> Використовуйте певну групу портiв. Додайте символ ! для iнвертованих критерiїв вiдповiдностi. set firewall ipv6 forward filter rule <1-999999> source group domain-group <name | !name> set firewall ipv6 input filter rule <1-999999> source group domain-group <name | !name> set firewall ipv6 output filter rule <1-999999> source group domain-group <name | !name> set firewall ipv6 name <name> rule <1-999999> source group domain-group <name | !name> set firewall ipv6 forward filter rule <1-999999> destination group domain-group <name | !name> set firewall ipv6 input filter rule <1-999999> destination group domain-group <name | !name> set firewall ipv6 output filter rule <1-999999> destination group domain-group <name | !name> set firewall ipv6 name <name> rule <1-999999> destination group domain-group <name | ! name> Використовуйте певну доменну групу. Додайте символ ! для iнвертованих критерiїв вiдповiдностi. set firewall ipv6 forward filter rule <1-999999> source group mac-group <name | !name> set firewall ipv6 input filter rule <1-999999> source group mac-group <name | !name> set firewall ipv6 output filter rule <1-999999> source group mac-group <name | !name> set firewall ipv6 name <name> rule <1-999999> source group mac-group <name | !name> set firewall ipv6 forward filter rule <1-999999> destination group mac-group <name | ! name> set firewall ipv6 input filter rule <1-999999> destination group mac-group <name | !name>

set firewall ipv6 output filter rule <1-999999> destination group mac-group <name | ! name>

set firewall ipv6 name <name> rule <1-999999> destination group mac-group <name | !name>

Використовуйте певну mac-групу. Додайте символ ! для iнвертованих критерiїв вiдповiдностi. set firewall ipv6 forward filter rule <1-999999> dscp [0-63 | start-end] set firewall ipv6 input filter rule <1-999999> dscp [0-63 | start-end] set firewall ipv6 output filter rule <1-999999> dscp [0-63 | start-end] set firewall ipv6 name <name> rule <1-999999> dscp [0-63 | start-end] set firewall ipv6 forward filter rule <1-999999> dscp-exclude [0-63 | start-end] set firewall ipv6 input filter rule <1-999999> dscp-exclude [0-63 | start-end] set firewall ipv6 output filter rule <1-999999> dscp-exclude [0-63 | start-end] set firewall ipv6 name <name> rule <1-999999> dscp-exclude [0-63 | start-end]

Збiг на основi значення dscp.

set firewall ipv6 forward filter rule <1-999999> fragment [match-frag | match-non-frag] set firewall ipv6 input filter rule <1-999999> fragment [match-frag | match-non-frag] set firewall ipv6 output filter rule <1-999999> fragment [match-frag | match-non-frag] set firewall ipv6 name <name> rule <1-999999> fragment [match-frag | match-non-frag]

Збiг на основi критерiїв фрагментiв.

set firewall ipv6 forward filter rule <1-999999> icmpv6 [code | type] <0-255> set firewall ipv6 input filter rule <1-999999> icmpv6 [code | type] <0-255> set firewall ipv6 output filter rule <1-999999> icmpv6 [code | type] <0-255> set firewall ipv6 name <name> rule <1-999999> icmpv6 [code | type] <0-255>

Збiг на основi коду та типу icmp|icmpv6.

set firewall ipv6 forward filter rule <1-999999> icmpv6 type-name <text>

set firewall ipv6 input filter rule <1-999999> icmpv6 type-name <text>

set firewall ipv6 output filter rule <1-999999> icmpv6 type-name <text>

set firewall ipv6 name <name> rule <1-999999> icmpv6 type-name <text>

Match based on icmpv6 type-name criteria. Use tab for information about what type-name criteria are supported.

set firewall ipv6 forward filter rule <1-999999> inbound-interface name <iface>

set firewall ipv6 input filter rule <1-999999> inbound-interface name <iface>

set firewall ipv6 name <name> rule <1-999999> inbound-interface name <iface>

Match based on inbound interface. Wildcard  $*$  can be used. For example:  $e$ th2 $*$ . Prepending character ! for inverted matching criteria is also supported. For example !eth2

set firewall ipv6 forward filter rule <1-999999> inbound-interface group <iface\_group> set firewall ipv6 input filter rule <1-999999> inbound-interface group <iface\_group> set firewall ipv6 name <name> rule <1-999999> inbound-interface group <iface\_group>

Match based on inbound interface group. Prepending character ! for inverted matching criteria is also supported. For example !IFACE\_GROUP

set firewall ipv6 forward filter rule <1-999999> outbound-interface name <iface>

set firewall ipv6 output filter rule <1-999999> outbound-interface name <iface>

set firewall ipv6 name <name> rule <1-999999> outbound-interface name <iface>

Match based on outbound interface. Wildcard  $*$  can be used. For example:  $e$ th2 $*$ . Prepending character ! for inverted matching criteria is also supported. For example !eth2

set firewall ipv6 forward filter rule <1-999999> outbound-interface group <iface\_group>

set firewall ipv6 output filter rule <1-999999> outbound-interface group <iface\_group>

set firewall ipv6 name <name> rule <1-999999> outbound-interface group <iface\_group>

Match based on outbound interface group. Prepending character ! for inverted matching criteria is also supported. For example !IFACE\_GROUP

set firewall ipv6 forward filter rule <1-999999> ipsec [match-ipsec | match-none]

set firewall ipv6 input filter rule <1-999999> ipsec [match-ipsec | match-none]

set firewall ipv6 output filter rule <1-999999> ipsec [match-ipsec | match-none]

set firewall ipv6 name <name> rule <1-999999> ipsec [match-ipsec | match-none]

Збiг на основi критерiїв ipsec.

set firewall ipv6 forward filter rule <1-999999> limit burst <0-4294967295> set firewall ipv6 input filter rule <1-999999> limit burst <0-4294967295> set firewall ipv6 output filter rule <1-999999> limit burst <0-4294967295> set firewall ipv6 name <name> rule <1-999999> limit burst <0-4294967295>

Збiг на основi максимальної кiлькостi пакетiв, щоб дозволити перевищення швидкостi. set firewall ipv6 forward filter rule <1-999999> limit rate <text> set firewall ipv6 input filter rule <1-999999> limit rate <text> set firewall ipv6 output filter rule <1-999999> limit rate <text> set firewall ipv6 name <name> rule <1-999999> limit rate <text>

Збiг на основi максимальної середньої ставки, визначеної як цiле число/одиниця. Наприклад  $5/xB$ 

set firewall ipv6 forward filter rule <1-999999> packet-length <text>

set firewall ipv6 input filter rule <1-999999> packet-length <text>

set firewall ipv6 output filter rule <1-999999> packet-length <text>

set firewall ipv6 name <name> rule <1-999999> packet-length <text>

set firewall ipv6 forward filter rule <1-999999> packet-length-exclude <text>

set firewall ipv6 input filter rule <1-999999> packet-length-exclude <text>

set firewall ipv6 output filter rule <1-999999> packet-length-exclude <text>

set firewall ipv6 name <name> rule <1-999999> packet-length-exclude <text>

Збiг на основi критерiїв довжини пакета. Пiдтримуються кiлька значень вiд 1 до 65535 i дiапазони.

set firewall ipv6 forward filter rule <1-999999> packet-type [broadcast | host | multicast | other] set firewall ipv6 input filter rule <1-999999> packet-type [broadcast | host | multicast | other] set firewall ipv6 output filter rule <1-999999> packet-type [broadcast | host | multicast | other] set firewall ipv6 name <name> rule <1-999999> packet-type [broadcast | host | multicast | other] Збiг на основi критерiїв типу пакета. set firewall ipv6 forward filter rule <1-999999> protocol [<text> | <0-255> | all | tcp\_udp] set firewall ipv6 input filter rule <1-999999> protocol [<text> | <0-255> | all | tcp\_udp] set firewall ipv6 output filter rule <1-999999> protocol [<text> | <0-255> | all | tcp\_udp]

set firewall ipv6 name <name> rule <1-999999> protocol [<text> | <0-255> | all | tcp\_udp]

Вiдповiднiсть критерiям протоколу. Номер протоколу або назва, яке тут визначено: /etc/ protocols. Спецiальними назвами є all для всiх протоколiв i tcp\_udp для пакетiв на основi tcp i udp. ! скасовує вибраний протокол.

set firewall ipv6 input filter rule 10 protocol tcp

```
set firewall ipv6 forward filter rule <1-999999> recent count <1-255>
set firewall ipv6 input filter rule <1-999999> recent count <1-255>
set firewall ipv6 output filter rule <1-999999> recent count <1-255>
set firewall ipv6 name <name> rule <1-999999> recent count <1-255>
set firewall ipv6 forward filter rule <1-999999> recent time [second | minute | hour]
set firewall ipv6 input filter rule <1-999999> recent time [second | minute | hour]
set firewall ipv6 output filter rule <1-999999> recent time [second | minute | hour]
set firewall ipv6 name <name> rule <1-999999> recent time [second | minute | hour]
  Збiг базується на нещодавно переглянутих джерелах.
set firewall ipv6 forward filter rule <1-999999> tcp flags [not] <text>
set firewall ipv6 input filter rule <1-999999> tcp flags [not] <text>
set firewall ipv6 output filter rule <1-999999> tcp flags [not] <text>
set firewall ipv6 name <name> rule <1-999999> tcp flags [not] <text>
  Allowed values fpr TCP flags: ack, cwr, ecn, fin, psh, rst, syn and urg. Multiple values are supported,
```
and for inverted selection use not, as shown in the example.

set firewall ipv6 input filter rule 10 tcp flags 'ack' set firewall ipv6 input filter rule 12 tcp flags 'syn' set firewall ipv6 input filter rule 13 tcp flags not 'fin' set firewall ipv6 forward filter rule <1-999999> state [established | invalid | new | related] set firewall ipv6 input filter rule <1-999999> state [established | invalid | new | related] set firewall ipv6 output filter rule <1-999999> state [established | invalid | new | related] set firewall ipv6 name <name> rule <1-999999> state [established | invalid | new | related]

Зiставлення зi станом пакета.

set firewall ipv6 forward filter rule <1-999999> time startdate <text> set firewall ipv6 input filter rule <1-999999> time startdate <text> set firewall ipv6 output filter rule <1-999999> time startdate <text> set firewall ipv6 name <name> rule <1-999999> time startdate <text> set firewall ipv6 forward filter rule <1-999999> time starttime <text> set firewall ipv6 input filter rule <1-999999> time starttime <text> set firewall ipv6 output filter rule <1-999999> time starttime <text> set firewall ipv6 name <name> rule <1-999999> time starttime <text> set firewall ipv6 forward filter rule <1-999999> time stopdate <text> set firewall ipv6 input filter rule <1-999999> time stopdate <text> set firewall ipv6 output filter rule <1-999999> time stopdate <text> set firewall ipv6 name <name> rule <1-999999> time stopdate <text> set firewall ipv6 forward filter rule <1-999999> time stoptime <text> set firewall ipv6 input filter rule <1-999999> time stoptime <text> set firewall ipv6 output filter rule <1-999999> time stoptime <text> set firewall ipv6 name <name> rule <1-999999> time stoptime <text> set firewall ipv6 forward filter rule <1-999999> time weekdays <text> set firewall ipv6 input filter rule <1-999999> time weekdays <text> set firewall ipv6 output filter rule <1-999999> time weekdays <text> set firewall ipv6 name <name> rule <1-999999> time weekdays <text> Час вiдповiдати визначеному правилу.

set firewall ipv6 forward filter rule <1-999999> hop-limit <eq | gt | lt> <0-255> set firewall ipv6 input filter rule <1-999999> hop-limit <eq | gt | lt> <0-255> set firewall ipv6 output filter rule <1-999999> hop-limit <eq | gt | lt> <0-255> set firewall ipv6 name <name> rule <1-999999> hop-limit <eq | gt | lt> <0-255>

Параметр лiмiту стрибкiв вiдповiдностi, де «eq» означає «рiвний»; «gt» означає «бiльше нiж», а «lt» означає «менше».

set firewall ipv6 forward filter rule <1-999999> recent count <1-255> set firewall ipv6 input filter rule <1-999999> recent count <1-255>

set firewall ipv6 output filter rule <1-999999> recent count <1-255> set firewall ipv6 name <name> rule <1-999999> recent count <1-255> set firewall ipv6 forward filter rule <1-999999> recent time <second | minute | hour> set firewall ipv6 input filter rule <1-999999> recent time <second | minute | hour> set firewall ipv6 output filter rule <1-999999> recent time <second | minute | hour> set firewall ipv6 name <name> rule <1-999999> recent time <second | minute | hour>

Збiг, коли кiлькiсть з'єднань «count» вiдображається протягом «time». Цi критерiї вiдповiдностi можна використовувати для блокування спроб грубої сили.

## Synproxy

Synproxy connections

set firewall ipv6 [input | forward] filter rule <1-999999> action synproxy set firewall ipv6 [input | forward] filter rule <1-999999> protocol tcp set firewall ipv6 [input | forward] filter rule <1-999999> synproxy tcp mss <501-65535> Set TCP-MSS (maximum segment size) for the connection

set firewall ipv6 [input | forward] filter rule <1-999999> synproxy tcp window-scale  $1-14>$ 

Set the window scale factor for TCP window scaling

#### Example synproxy

Requirements to enable synproxy:

- Traffic must be symmetric
- Synproxy relies on syncookies and TCP timestamps, ensure these are enabled
- Disable conntrack loose track option

```
set system sysctl parameter net.ipv4.tcp_timestamps value '1'
set system conntrack tcp loose disable
set system conntrack ignore ipv6 rule 10 destination port '8080'
set system conntrack ignore ipv6 rule 10 protocol 'tcp'
set system conntrack ignore ipv6 rule 10 tcp flags syn
set firewall global-options syn-cookies 'enable'
set firewall ipv6 input filter rule 10 action 'synproxy'
set firewall ipv6 input filter rule 10 destination port '8080'
set firewall ipv6 input filter rule 10 inbound-interface name 'eth1'
set firewall ipv6 input filter rule 10 protocol 'tcp'
set firewall ipv6 input filter rule 10 synproxy tcp mss '1460'
set firewall ipv6 input filter rule 10 synproxy tcp window-scale '7'
set firewall ipv6 input filter rule 1000 action 'drop'
set firewall ipv6 input filter rule 1000 state invalid
```
### Брандмауер в режимi роботи

#### Огляд набору правил

#### show firewall

Це покаже вам базовий огляд брандмауера

```
vyos@vyos:~$ show firewall
Rulesets Information
---------------------------------
IPv4 Firewall "forward filter"
Rule Action Protocol Packets Bytes Conditions
------- -------- ---------- --------- ------- ---------------------------------
˓→--------
5 jump all 0 0 iifname "eth1" jump NAME_VyOS_
˓→MANAGEMENT
10 jump all 0 0 oifname "eth1" jump NAME_WAN_IN
15 jump all 0 0 iifname "eth3" jump NAME_WAN_IN
default accept all
---------------------------------
IPv4 Firewall "name VyOS_MANAGEMENT"
Rule Action Protocol Packets Bytes Conditions
------- -------- ---------- --------- ------- --------------------------------
     accept all 0 0 0 ct state established accept
10 drop all 0 0 0 ct state invalid 20 accept all 0 0 0 ip saddr@A\_G0DD20 accept all 0 0 ip saddr @A_GOOD_GUYS accept
30 accept all 0 0 ip saddr @N_ENTIRE_RANGE accept
40 accept all 0 0 ip saddr @A_VyOS_SERVERS accept<br>50 accept icmp 0 0 0 meta l4proto icmp accept
                              0 0 meta l4proto icmp accept
default drop all 0 0 0
---------------------------------
IPv6 Firewall "forward filter"
Rule Action Protocol
------- -------- ----------
5 jump all
10 jump all
15 jump all
default accept all
---------------------------------
IPv6 Firewall "input filter"
Rule Action Protocol
------- -------- ----------
5 jump all
default accept all
```

```
---------------------------------
IPv6 Firewall "ipv6_name IPV6-VyOS_MANAGEMENT"
Rule Action Protocol
------- -------- ----------
5 accept all
10 drop all
20 accept all
30 accept all
40 accept all
50 accept ipv6-icmp
default drop all
```
show firewall summary

Це покаже вам пiдсумок наборiв правил i груп

```
vyos@vyos:~$ show firewall summary
Ruleset Summary
IPv6 Ruleset:
Ruleset Hook Ruleset Priority Description
-------------- -------------------- -------------------------
forward filter
input filter
ipv6_name IPV6-VyOS_MANAGEMENT
ipv6_name IPV6-WAN_IN PUBLIC_INTERNET
IPv4 Ruleset:
Ruleset Hook Ruleset Priority Description
-------------- ------------------ -------------------------
         filter
input filter
name VyOS_MANAGEMENT
name WAN_IN PUBLIC_INTERNET
Firewall Groups
Name Type References Members
----------------------- ------------------ ----------------------- --------------
˓→--
PBX address_group WAN_IN-100 198.51.100.77
SERVERS address_group WAN_IN-110 192.0.2.10
                                 WAN_IN-111 192.0.2.11
                                 WAN_IN-112 192.0.2.12
                                 WAN_IN-120
                                 WAN_IN-121
                                 WAN_IN-122
SUPPORT address_group VyOS_MANAGEMENT-20 192.168.1.2
                                 WAN_IN-20
```
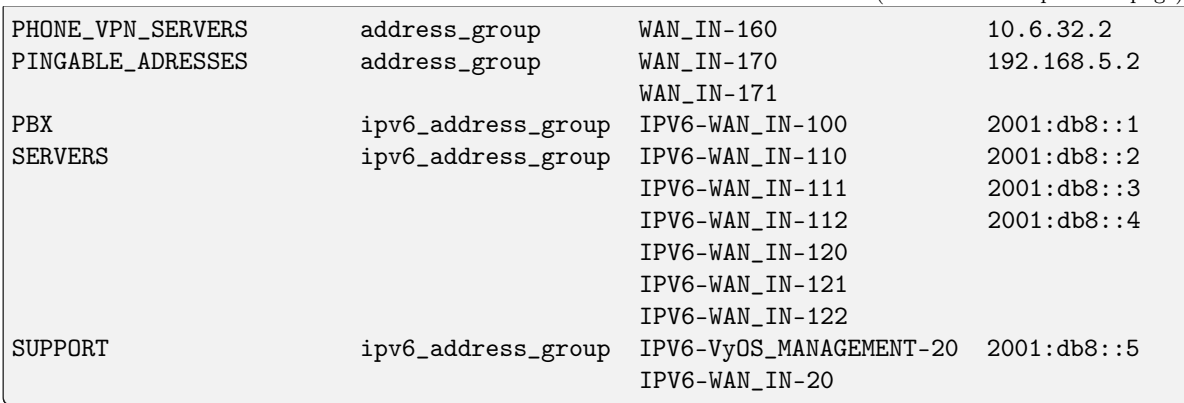

show firewall ipv6 [forward | input | output] filter

show firewall ipv6 ipv6-name <name>

Ця команда надасть огляд окремого набору правил.

```
vyos@vyos:~$ show firewall ipv6 input filter
Ruleset Information
---------------------------------
ipv6 Firewall "input filter"
Rule Action Protocol Packets Bytes Conditions
------- -------- ---------- --------- ------- ---------------------------------
˓→---------------------------------------------
10 jump all 13 1456 iifname "eth1" jump NAME6_INP-
\rightarrowETH1
20 accept ipv6-icmp 10 1112 meta l4proto ipv6-icmp iifname
˓→"eth0" prefix "[ipv6-INP-filter-20-A]" accept
default accept all 14 1584
```
vyos@vyos:~\$

show firewall ipv6 [forward | input | output] filter rule <1-999999>

show firewall ipv6 name <name> rule <1-999999>

show firewall ipv6 ipv6-name <name> rule <1-999999>

Ця команда надасть огляд правила в одному наборi правил

show firewall group <name>

Огляд визначених груп. Ви бачите тип, учасникiв i мiсце використання групи.

```
vyos@vyos:~$ show firewall group LAN
Firewall Groups
Name Type References Members
------------ ------------------ ----------------------- ----------------
LAN ipv6_network_group IPV6-VyOS_MANAGEMENT-30 2001:db8::0/64
                           IPV6-WAN_IN-30
```
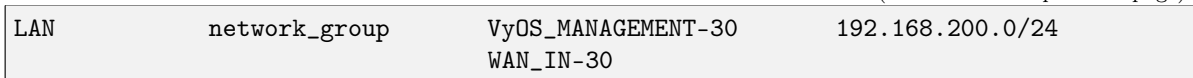

#### show firewall statistics

Це покаже вам статистику всiх наборiв правил з моменту останнього завантаження.

#### Показати журнал брандмауера

show log firewall

show log firewall ipv6

show log firewall ipv6 [forward | input | output | name]

show log firewall ipv6 [forward | input | output] filter

show log firewall ipv6 name <name>

show log firewall ipv6 [forward | input | output] filter rule <rule>

show log firewall ipv6 name <name> rule <rule>

Show the logs of all firewall; show all ipv6 firewall logs; show all logs for particular hook; show all logs for particular hook and priority; show all logs for particular custom chain; show logs for specific Rule-Set.

#### Приклад часткової конфiгурацiї

```
firewall {
    ipv6 {
        input {
            filter {
                rule 10 {
                     action jump
                     inbound-interface {
                         name eth1
                     }
                     jump-target INP-ETH1
                }
                rule 20 {
                     action accept
                     inbound-interface {
                         name eth0
                     }
                     log
                     protocol ipv6-icmp
                }
            }
        }
        name INP-ETH1 {
            default-action drop
            default-log
            rule 10 {
```

```
action accept
             protocol tcp_udp
        }
    }
}
```
## Оновити базу даних geoip

update geoip

}

Команда, яка використовується для оновлення бази даних GeoIP i наборiв брандмауера.

# 8.2.6 Flowtables Firewall Configuration

## Примiтка: Documentation under development

## Огляд

In this section there's useful information of all firewall configuration that can be done regarding flowtables.

set firewall flowtables ...

From main structure defined in [Firewall Overview](#page-399-0) in this section you can find detailed information only for the next part of the general structure:

```
- set firewall
   * flowtable
         - custom_flow_table
            + ...
```
Flowtables allows you to define a fastpath through the flowtable datapath. The flowtable supports for the layer 3 IPv4 and IPv6 and the layer 4 TCP and UDP protocols.

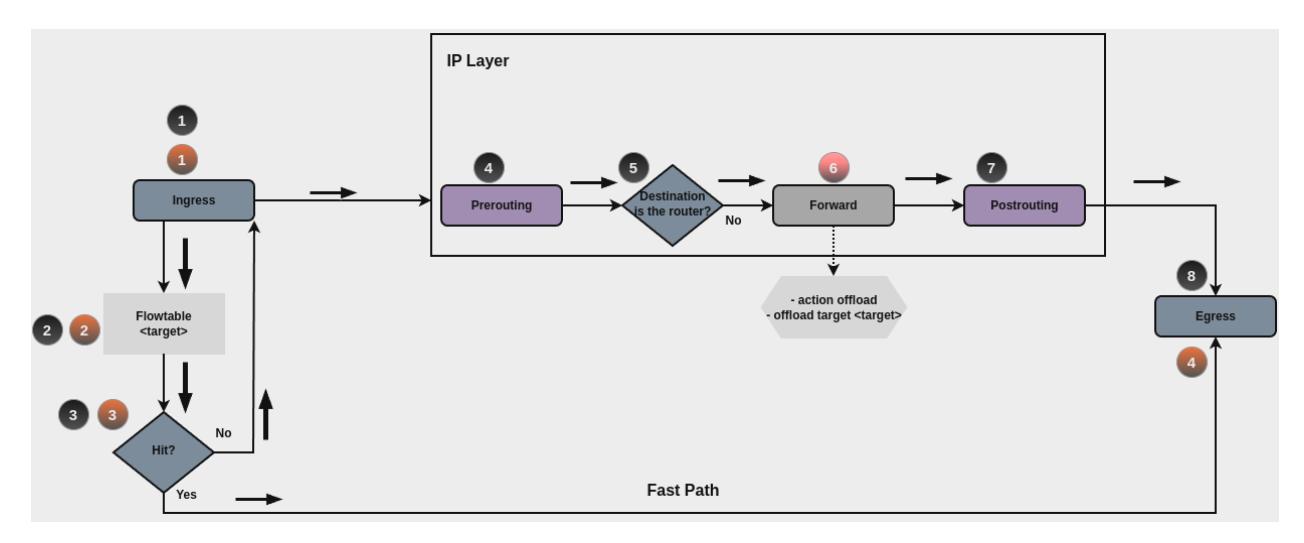

Once the first packet of the flow successfully goes through the IP forwarding path (black circles path), from the second packet on, you might decide to offload the flow to the flowtable through your ruleset. The flowtable infrastructure provides a rule action that allows you to specify when to add a flow to the flowtable (On forward filtering, red circle number 6)

A packet that finds a matching entry in the flowtable (flowtable hit) is transmitted to the output netdevice, hence, packets bypass the classic IP forwarding path and uses the **Fast Path** (orange circles path). The visible effect is that you do not see these packets from any of the Netfilter hooks coming after ingress. In case that there is no matching entry in the flowtable (flowtable miss), the packet follows the classic IP forwarding path.

Примiтка: Flowtable Reference: [https://docs.kernel.org/networking/nf\\_flowtable.html](https://docs.kernel.org/networking/nf_flowtable.html)

## Flowtable Configuration

In order to use flowtables, the minimal configuration needed includes:

- Create flowtable: create flowtable, which includes the interfaces that are going to be used by the flowtable.
- Create firewall rule: create a firewall rule, setting action to offload and using desired flowtable for offload-target.

Creating a flow table:

### set firewall flowtable <flow\_table\_name> interface <iface>

Define interfaces to be used in the flowtable.

set firewall flowtable <flow\_table\_name> description <text>

Provide a description to the flow table.

set firewall flowtable <flow\_table\_name> offload <hardware | software>

Define type of offload to be used by the flowtable: hardware or software. By default, software offload is used.

Примiтка: Hardware offload: should be supported by the NICs used.

Creating rules for using flow tables:

```
set firewall [ipv4 | ipv4] forward filter rule <1-999999> action offload
```
Create firewall rule in forward chain, and set action to offload.

set firewall [ipv4 | ipv4] forward filter rule <1-999999> offload-target <flowtable>

Create firewall rule in forward chain, and define which flowtbale should be used. Only applicable if action is offload.

### Приклад конфiгурацiї

Things to be considered in this setup:

- Two interfaces are going to be used in the flowtables: eth0 and eth1
- Minimum firewall ruleset is provided, which includes some filtering rules, and appropriate rules for using flowtable offload capabilities.

As described, first packet will be evaluated by all the firewall path, so desired connection should be explicitly accepted. Same thing should be taken into account for traffic in reverse order. In most cases state policies are used in order to accept connection in reverse patch.

We will only accept traffic coming from interface eth0, protocol tcp and destination port 1122. All other traffic trespassing the router should be blocked.

### **Commands**

```
set firewall flowtable FT01 interface 'eth0'
set firewall flowtable FT01 interface 'eth1'
set firewall ipv4 forward filter default-action 'drop'
set firewall ipv4 forward filter rule 10 action 'offload'
set firewall ipv4 forward filter rule 10 offload-target 'FT01'
set firewall ipv4 forward filter rule 10 state 'established'
set firewall ipv4 forward filter rule 10 state 'related'
set firewall ipv4 forward filter rule 20 action 'accept'
set firewall ipv4 forward filter rule 20 state 'established'
set firewall ipv4 forward filter rule 20 state 'related'
set firewall ipv4 forward filter rule 110 action 'accept'
set firewall ipv4 forward filter rule 110 destination address '192.0.2.100'
set firewall ipv4 forward filter rule 110 destination port '1122'
set firewall ipv4 forward filter rule 110 inbound-interface name 'eth0'
set firewall ipv4 forward filter rule 110 protocol 'tcp'
```
### Explanation

Analysis on what happens for desired connection:

1. First packet is received on eht0, with destination address 192.0.2.100, protocol tcp and destination port 1122. Assume such destination address is reachable through interface eth1.

2. Since this is the first packet, connection status of this connection, so far is new. So neither rule 10 nor 20 are valid.

3. Rule 110 is hit, so connection is accepted.

4. Once answer from server 192.0.2.100 is seen in opposite direction, connection state will be triggered to established, so this reply is accepted in rule 20.

5. Second packet for this connection is received by the router. Since connection state is established, then rule 10 is hit, and a new entry in the flowtable FT01 is added for this connection.

6. All subsecuent packets will skip traditional path, and will be offloaded and will use the Fast Path.

## **Checks**

It's time to check conntrack table, to see if any connection was accepted, and if was properly offloaded

```
vyos@FlowTables:~$ show firewall ipv4 forward filter
Ruleset Information
---------------------------------
ipv4 Firewall "forward filter"
Rule Action Protocol Packets Bytes Conditions
------- -------- ---------- --------- ------- --------------------------------------
˓→--------------------------
10 offload all 8 468 ct state { established, related } \sqrt{ }˓→flow add @VYOS_FLOWTABLE_FT01
20 accept all 8 468 ct state { established, related } \lfloor˓→accept
110 accept tcp 2 120 ip daddr 192.0.2.100 tcp dport 1122 \text{L}˓→iifname "eth0" accept
default drop all 7 420
vyos@FlowTables:~$ sudo conntrack -L | grep tcp
conntrack v1.4.6 (conntrack-tools): 5 flow entries have been shown.
tcp 6 src=198.51.100.100 dst=192.0.2.100 sport=41676 dport=1122 src=192.0.2.100␣
˓→dst=198.51.100.100 sport=1122 dport=41676 [OFFLOAD] mark=0 use=2
vyos@FlowTables:~$
```
Примiтка: For more information of Netfilter hooks and Linux networking packet flows can be found in [Netfilter-Hooks](https://wiki.nftables.org/wiki-nftables/index.php/Netfilter_hooks)

# 8.2.7 Zone-based firewall

## <span id="page-460-0"></span>Зональний брандмауер

## Огляд

Примiтка: Starting from VyOS 1.4-rolling-202308040557, a new firewall structure can be found on all VyOS installations. Zone based firewall was removed in that version, but re introduced in VyOS 1.4 and 1.5. All versions built after 2023-10-22 has this feature. Documentation for most of the new firewall CLI can be found in the [firewall](https://docs.vyos.io/en/latest/configuration/firewall/general.html) chapter. The legacy firewall is still available for versions before 1.4-rolling-202308040557 and can be found in the legacy firewall configuration chapter.

In this section there's useful information of all firewall configuration that is needed for zone-based firewall. Configuration commands covered in this section:

## set firewall zone ...

From main structure defined in [Firewall Overview](#page-399-0) in this section you can find detailed information only for the next part of the general structure:

```
set firewall
  * zone
        - custom_zone_name
           + ...
```
In zone-based policy, interfaces are assigned to zones, and inspection policy is applied to traffic moving between the zones and acted on according to firewall rules. A zone is a group of interfaces that have similar functions or features. It establishes the security borders of a network. A zone defines a boundary where traffic is subjected to policy restrictions as it crosses to another region of a network.

Ключовi моменти:

- Зону необхiдно налаштувати перед тим, як їй призначити iнтерфейс, а iнтерфейс можна призначити лише однiй зонi.
- Весь трафiк до i вiд iнтерфейсу в межах зони дозволений.
- На весь трафiк мiж зонами впливають iснуючi полiтики
- Трафiк не може проходити мiж iнтерфейсом члена зони та будь-яким iнтерфейсом, який не є членом зони.
- Для визначення трафiку потрiбнi 2 окремi брандмауери: по одному для кожного напрямку.

Примiтка: У [T2199](https://vyos.dev/T2199) змiнено синтаксис конфiгурацiї зони. Конфiгурацiю зони перемiщено з ``zonepolicy zone<name> `` до ``зони брандмауера<name> ``.

#### Конфiгурацiя

Як альтернатива безпосередньому застосуванню полiтики до iнтерфейсу можна створити брандмауер на основi зони, щоб спростити налаштування, коли кiлька iнтерфейсiв належать до однiєї зони безпеки. Замiсть того, щоб застосовувати набори правил до iнтерфейсiв, вони застосовуються до пар вихiдної зони та зони призначення.

A basic introduction to zone-based firewalls can be found [here,](https://support.vyos.io/en/kb/articles/a-primer-to-zone-based-firewall) and an example at [Приклад Zone-Policy](#page-1172-0).

#### Визначте зону

Щоб визначити налаштування зони з iнтерфейсами або локальної зони.

```
set firewall zone <name> interface <interface>
```
Встановити iнтерфейси для зони. Зона може мати кiлька iнтерфейсiв. Але iнтерфейс може бути членом лише однiєї зони.

```
set firewall zone <name> local-zone
```
Визначте зону як локальну зону. Локальна зона не має iнтерфейсiв i буде застосована до самого маршрутизатора.

set firewall zone <name> default-action [drop | reject]

Змiнiть дiю за умовчанням за допомогою цього параметра.

```
set firewall zone <name> description
```
Складiть змiстовний опис.

#### Застосування набору правил до зони

Перш нiж ви зможете застосувати набiр правил до зони, вам потрiбно спочатку створити зони.

Це допомагає уявити синтаксис як: (див. нижче). «Набiр правил» має бути написаний з точки зору: Зона джерела-до->\*Зона призначення\*

set firewall zone <Destination Zone> from <Source Zone> firewall name <rule-set>

set firewall zone <name> from <name> firewall name <rule-set>

```
set firewall zone <name> from <name> firewall ipv6-name <rule-set>
```
Ви завжди застосовуєте набiр правил до зони з iншої зони, тому рекомендується створити один набiр правил для кожної пари зон.

set firewall zone DMZ from LAN firewall name LANv4-to-DMZv4 set firewall zone LAN from DMZ firewall name DMZv4-to-LANv4

#### Operation-mode

### show firewall zone-policy

This will show you a basic summary of zones configuration.

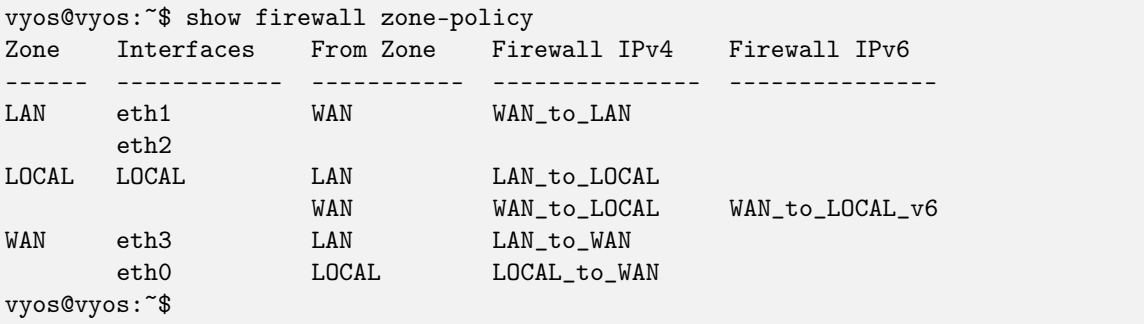

#### show firewall zone-policy zone <zone>

This will show you a basic summary of a particular zone.

```
vyos@vyos:~$ show firewall zone-policy zone WAN
Zone Interfaces From Zone Firewall IPv4 Firewall IPv6
------ ------------ ----------- --------------- ---------------
WAN eth3 LAN LAN LAN_to_WAN
      eth0 LOCAL LOCAL_to_WAN
vyos@vyos:~$ show firewall zone-policy zone LOCAL
Zone Interfaces From Zone Firewall IPv4 Firewall IPv6
      ------ ------------ ----------- --------------- ---------------
LOCAL LOCAL LAN LAN_to_LOCAL
                  WAN WAN_to_LOCAL WAN_to_LOCAL_v6
vyos@vyos:~$
```
With zone-based firewalls a new concept was implemented, in addition to the standard in and out traffic flows, a local flow was added. This local was for traffic originating and destined to the router itself. Which means additional rules were required to secure the firewall itself from the network, in addition to the existing inbound and outbound rules from the traditional concept above.

To configure VyOS with the [zone-based firewall configuration](#page-460-0)

As the example image below shows, the device now needs rules to allow/block traffic to or from the services running on the device that have open connections on that interface.

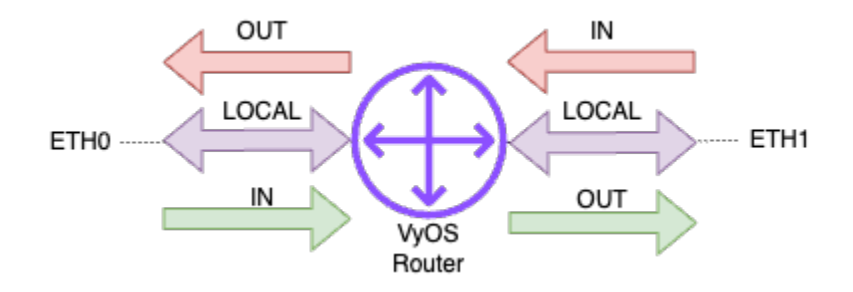

# 8.3 Висока доступнiсть

VRRP (Virtual Router Redundancy Protocol) забезпечує активне/резервне резервування для маршрутизаторiв. Кожен маршрутизатор VRRP має фiзичну адресу IP/IPv6 i вiртуальну адресу. Пiд час запуску маршрутизатори обирають головного, а маршрутизатор iз найвищим прiоритетом стає головним i призначає вiртуальну адресу своєму iнтерфейсу. Усi маршрутизатори з нижчими прiоритетами стають резервними. Потiм головний починає надсилати пакети пiдтримки активностi, щоб сповiстити iншi маршрутизатори про те, що вiн доступний. Якщо головний маршрутизатор дає збiй i припиняє надсилати пакети пiдтримки активностi, маршрутизатор iз наступним найвищим прiоритетом стає новим головним i приймає вiртуальну адресу.

Пакети пiдтримки активностi VRRP використовують багатоадресну передачу, а налаштування VRRP обмеженi одним сегментом рiвня каналу даних. Ви можете налаштувати кiлька груп VRRP (також званих вiртуальними маршрутизаторами). Вiртуальнi маршрутизатори iдентифiкуються VRID (iдентифiкатор вiртуального маршрутизатора). Якщо ви встановлюєте кiлька груп на одному iнтерфейсi, їхнi VRID мають бути унiкальними, якщо вони використовують ту саму сiм'ю адрес, але можна (навiть якщо це не рекомендується з мiркувань зручностi читання) використовувати повторюванi VRID на рiзних iнтерфейсах.

# 8.3.1 Базове налаштування

Групи VRRP створюються за допомогою команд set high-availability vrrp group \$GROUP\_NAME. Необхiдними параметрами є iнтерфейс, vrid i адреса.

мiнiмальна конфiгурацiя

```
set high-availability vrrp group Foo vrid 10
set high-availability vrrp group Foo interface eth0
set high-availability vrrp group Foo address 192.0.2.1/24
```
Ви можете перевiрити статус своєї групи VRRP за допомогою команди робочого режиму run show vrrp:

```
vyos@vyos# run show vrrp
Name Interface VRID State Last Transition
---------- ----------- ------ ------- -----------------
Foo eth1 10 MASTER 2s
```
# 8.3.2 Пiдтримка IPv6

Параметр address може бути як адресою IPv4, так i IPv6, але ви не можете змiшувати IPv4 i IPv6 в однiй групi, i вам потрiбно буде створити групи з рiзними VRID спецiально для IPv4 i IPv6. Якщо ви хочете використовувати адресу  $IPv4 + IPv6$ , ви можете скористатися опцією excluded-address

# 8.3.3 Адреса

Адресу можна налаштувати як на iнтерфейсi VRRP, так i на iнтерфейсi, що не є VRRP.

```
set high-availability vrrp group Foo address 192.0.2.1/24
set high-availability vrrp group Foo address 203.0.113.22/24 interface eth2
set high-availability vrrp group Foo address 198.51.100.33/24 interface eth3
```
## 8.3.4 Вимкнення групи VRRP

Ви можете вимкнути групу VRRP за допомогою параметра disable:

set high-availability vrrp group Foo disable

Вимкнену групу буде видалено з процесу VRRP, i ваш маршрутизатор не братиме участi у VRRP для цього VRID. Вiн зникне з вихiдних команд робочого режиму, а не перейде в резервний стан.

## 8.3.5 Виключити адресу

Виключити IP-адреси з VRRP-пакетiв. Цей параметр excluded-address використовується, коли ви хочете встановити адреси IPv4 + IPv6 на одному вiртуальному iнтерфейсi або коли використовується бiльше 20 IP-адрес.

```
set high-availability vrrp group Foo excluded-address '203.0.113.254/24'
set high-availability vrrp group Foo excluded-address '2001:db8:aa::1/64'
set high-availability vrrp group Foo excluded-address '2001:db8:22::1/64'
```
# 8.3.6 Встановлення прiоритету групи VRRP

Прiоритет VRRP можна встановити за допомогою параметра priority:

set high-availability vrrp group Foo priority 200

Прiоритет має бути цiлим числом вiд 1 до 255. Бiльше значення прiоритету збiльшує прiоритет маршрутизатора у виборах головного.

# 8.3.7 Синхронiзацiя груп

Група синхронiзацiї дозволяє групам VRRP переходити разом.

edit high-availability vrrp set sync-group MAIN member VLAN9 set sync-group MAIN member VLAN20

У наступному прикладi, коли VLAN9 переходить, VLAN20 також переходить:

```
vrrp {
    group VLAN9 {
        interface eth0.9
        address 10.9.1.1/24
        priority 200
        vrid 9
    }
    group VLAN20 {
        interface eth0.20
        priority 200
        address 10.20.20.1/24
        vrid 20
    }
    sync-group MAIN {
        member VLAN20
        member VLAN9
    }
}
```
Попередження: Усi елементи в групi синхронiзацiї мають бути однаково налаштованi. Якщо для однiєї групи VRRP встановлено iншу затримку або прiоритет випередження, це призведе до нескiнченного циклу переходу.

# 8.3.8 Випередження

VRRP може використовувати два режими: превентивний i непревентивний. У режимi випередження, якщо маршрутизатор з вищим прiоритетом виходить з ладу, а потiм повертається, маршрутизатори з нижчим прiоритетом вiдмовляться вiд свого головного статусу. У безпереважному режимi новообраний майстер зберiгатиме статус головного та вiртуальну адресу необмежений час.

За замовчуванням VRRP використовує випередження. Ви можете вимкнути його за допомогою опцiї  $\&$ quot;no-preempt $\&$ quot;:

set high-availability vrrp group Foo no-preempt

Ви також можете налаштувати часовий iнтервал для випередження за допомогою параметра  $\&$ quot;preempt-delay $\&$ quot;. Наприклад, щоб налаштувати маршрутизатор з вищим пріоритетом, щоб вiн переймав роботу через 180 секунд, скористайтеся:

set high-availability vrrp group Foo preempt-delay 180

# 8.3.9 Трек

Опцiя вiдстеження для вiдстеження станiв iнтерфейсу без VRRP. VRRP змiнює статус на FAULT, якщо один iз iнтерфейсiв дорiжки перебуває в станi вимкнено.

set high-availability vrrp group Foo track interface eth0 set high-availability vrrp group Foo track interface eth1

Iгноруйте помилки основного iнтерфейсу VRRP

set high-availability vrrp group Foo track exclude-vrrp-interface

## 8.3.10 Одноадресний VRRP

За замовчуванням VRRP використовує багатоадреснi пакети. Якщо ваша мережа з будь-якої причини не пiдтримує багатоадресну передачу, ви можете налаштувати VRRP на використання одноадресної передачi.

```
set high-availability vrrp group Foo peer-address 192.0.2.10
set high-availability vrrp group Foo hello-source-address 192.0.2.15
```
# 8.3.11 rfc3768-сумiснiсть

RFC 3768 визначає вiртуальну MAC-адресу для кожного вiртуального маршрутизатора VRRP. Ця MAC-адреса вiртуального маршрутизатора буде використовуватися як джерело в усiх перiодичних повiдомленнях VRRP, якi надсилаються активним вузлом. Коли встановлено параметр сумiсностi rfc3768, створюється новий iнтерфейс VRRP, якому автоматично призначається MAC-адреса та вiртуальна IPадреса.

set high-availability vrrp group Foo rfc3768-compatibility

Перевiрка

```
$show interfaces ethernet eth0v10
eth0v10@eth0: <BROADCAST,MULTICAST,UP,LOWER_UP> mtu 1500 qdisc noqueue
state UP group default qlen 1000
link/ether 00:00:5e:00:01:0a brd ff:ff:ff:ff:ff:ff
inet 172.25.0.247/16 scope global eth0v10
valid_lft forever preferred_lft forever
```
# 8.3.12 Глобальнi опцiї

У бiльшостi сценарiїв немає необхiдностi змiнювати певнi параметри, достатньо використовувати конфiгурацiю за замовчуванням. Але є випадки, коли потрiбна додаткова конфiгурацiя.

set high-availability vrrp global-parameters startup\_delay <1-600>

Цей параметр визначає затримку в секундах перед запуском екземплярiв vrrp пiсля запуску keepalived.

# 8.3.13 Безоплатний ARP

Ця конфiгурацiя не є обов'язковою, i в бiльшостi випадкiв її не потрiбно налаштовувати. Але при необхiдностi Gratuitous ARP можна налаштувати в global-parameters та/або в group роздiлi.

```
set high-availability vrrp global-parameters garp interval <0.000-1000>
```
set high-availability vrrp group <name> garp interval <0.000-1000>

Встановити затримку мiж безкоштовними повiдомленнями ARP, надiсланими через iнтерфейс.

0, якщо не визначено.

set high-availability vrrp global-parameters garp master-delay <1-255>

set high-availability vrrp group <name> garp master-delay <1-255>

Встановити затримку для другого набору безкоштовних ARP пiсля переходу до MASTER.

5, якщо не визначено.

```
set high-availability vrrp global-parameters garp master-refresh <1-600>
```
set high-availability vrrp group <name> garp master-refresh <1-600>

Установiть мiнiмальний iнтервал часу для оновлення безкоштовних ARP пiд час MASTER.

0, якщо не визначено, що означає вiдсутнiсть оновлення.

set high-availability vrrp global-parameters garp master-refresh-repeat <1-600>

set high-availability vrrp group <name> garp master-refresh-repeat <1-600>

Встановiть кiлькiсть безкоштовних ARP-повiдомлень, якi надсилатимуться одночасно пiд час MASTER.

1, якщо не визначено.

```
set high-availability vrrp global-parameters garp master-repeat <1-600>
```
set high-availability vrrp group <name> garp master-repeat <1-600>

Встановiть кiлькiсть безкоштовних ARP-повiдомлень, якi потрiбно надсилати за раз пiсля переходу до MASTER.

5, якщо не визначено.

## 8.3.14 Версiя

### set high-availability vrrp global-parameters version 2|3

Встановiть стандартну версiю VRRP для використання. За умовчанням це значення 2, але екземпляри IPv6 завжди використовуватимуть версiю 3.
# 8.3.15 Сценарiї

Функцiональнiсть VRRP можна розширити за допомогою скриптiв. VyOS пiдтримує два типи сценарiїв: сценарiї перевiрки справностi та сценарiї переходу. Сценарiї перевiрки працездатностi виконують спецiальнi перевiрки на додаток до доступностi головного маршрутизатора. Сценарiї переходу виконуються, коли стан VRRP змiнюється з головного на резервний або збiй i навпаки, i їх можна використовувати, наприклад, для ввiмкнення або вимкнення певних служб.

# Скрипти перевiрки працездатностi

Це налаштування змусить процес VRRP виконувати сценарiй /config/scripts/vrrp-check.sh кожнi 60 секунд i переводити групу в стан помилки, якщо вiн не вдається (тобто виходить iз ненульовим статусом) тричi :

```
set high-availability vrrp group Foo health-check script /config/scripts/vrrp-check.sh
set high-availability vrrp group Foo health-check interval 60
set high-availability vrrp group Foo health-check failure-count 3
```
When the vrrp group is a member of the sync group will use only the sync group health check script. This example shows how to configure it for the sync group:

```
set high-availability vrrp sync-group Bar health-check script /config/scripts/vrrp-check.
\rightarrowsh
set high-availability vrrp sync-group Bar health-check interval 60
set high-availability vrrp sync-group Bar health-check failure-count 3
```
# Скрипти переходiв

Сценарiї переходу можуть допомогти вам реалiзувати рiзнi виправлення, такi як запуск i зупинка служб або навiть змiна конфiгурацiї VyOS пiд час переходу VRRP. Це налаштування змусить процес VRRP виконувати /config/scripts/vrrp-fail.sh з аргументом Foo, коли VRRP виходить з ладу, i /config/scripts/vrrp-master.sh коли маршрутизатор стає головним:

```
set high-availability vrrp group Foo transition-script backup "/config/scripts/vrrp-fail.
˓→sh Foo"
set high-availability vrrp group Foo transition-script fault "/config/scripts/vrrp-fail.
˓→sh Foo"
set high-availability vrrp group Foo transition-script master "/config/scripts/vrrp-
˓→master.sh Foo"
```
Щоб дiзнатися бiльше про сценарiї, перегляньте роздiл [Командний сценарiй](#page-1151-0).

# 8.3.16 Вiртуальний сервер

Вiртуальний сервер дозволяє балансувати навантаження трафiку призначення virtual-address:port мiж кiлькома реальними серверами.

# Алгоритм

Алгоритм розкладу балансування навантаження:

- кругової
- зважений круговий
- найменший зв'язок
- зважений найменший зв'язок
- вихiдне хешування
- призначення-хешування
- найменший зв'язок на основi мiсцевостi

set high-availability virtual-server 203.0.113.1 algorithm 'least-connection'

# Форвардний метод

- NAT
- Прямий
- Тунель

set high-availability virtual-server 203.0.113.1 forward-method 'nat'

# Перевiрка здоров'я

Спецiальний скрипт перевiрки працездатностi дозволяє перевiрити доступнiсть реального сервера

```
set high-availability virtual-server 203.0.113.1 real-server 192.0.2.11 health-check
˓→script <path-to-script>
```
# Fwmark

Знак брандмауера. Можливе балансування трафiку на основi значення fwmark

set high-availability virtual-server 203.0.113.1 fwmark '111'

# Справжнiй сервер

Справжня IP-адреса та порт сервера

set high-availability virtual-server 203.0.113.1 real-server 192.0.2.11 port '80'

### приклад

Вiртуальний сервер можна налаштувати з вiртуальною адресою VRRP або без VRRP.

У наступному прикладi весь трафiк, спрямований на 203.0.113.1 i порт 8280, протокол TCP, балансується між 2 реальними серверами 192.0.2.11 і 192.0.2.12 на порт ``80 ``

Справжнiй сервер автоматично виключається, якщо перевiрка портiв на цьому серверi не вдається.

```
set interfaces ethernet eth0 address '203.0.113.11/24'
set interfaces ethernet eth1 address '192.0.2.1/24'
set high-availability vrrp group FOO interface 'eth0'
set high-availability vrrp group FOO no-preempt
set high-availability vrrp group FOO priority '150'
set high-availability vrrp group FOO address '203.0.113.1/24'
set high-availability vrrp group FOO vrid '10'
set high-availability virtual-server 203.0.113.1 algorithm 'source-hashing'
set high-availability virtual-server 203.0.113.1 delay-loop '10'
set high-availability virtual-server 203.0.113.1 forward-method 'nat'
set high-availability virtual-server 203.0.113.1 persistence-timeout '180'
set high-availability virtual-server 203.0.113.1 port '8280'
set high-availability virtual-server 203.0.113.1 protocol 'tcp'
set high-availability virtual-server 203.0.113.1 real-server 192.0.2.11 port '80'
set high-availability virtual-server 203.0.113.1 real-server 192.0.2.12 port '80'
```
Позначка брандмауера fwmark дозволяє використовувати кiлька портiв для вiртуального сервера високої доступностi. Вiн використовує значення fwmark.

У цьому прикладі весь трафік, спрямований на порти "80, 2222, 8888", протокол TCP позначається як fwmark  $\&$ quot;111 $\&$ quot; і збалансований між 2 реальними серверами. Порт  $\&$ quot;0 $\&$ quot; необхiдний, якщо використовується кiлька портiв.

```
set interfaces ethernet eth0 address 'dhcp'
set interfaces ethernet eth0 description 'WAN'
set interfaces ethernet eth1 address '192.0.2.1/24'
set interfaces ethernet eth1 description 'LAN'
set policy route PR interface 'eth0'
set policy route PR rule 10 destination port '80,2222,8888'
set policy route PR rule 10 protocol 'tcp'
set policy route PR rule 10 set mark '111'
set high-availability virtual-server vyos fwmark '111'
set high-availability virtual-server vyos protocol 'tcp'
set high-availability virtual-server vyos real-server 192.0.2.11 health-check script '/
˓→config/scripts/check-real-server-first.sh'
set high-availability virtual-server vyos real-server 192.0.2.11 port '0'
set high-availability virtual-server vyos real-server 192.0.2.12 health-check script '/
˓→config/scripts/check-real-server-second.sh'
set high-availability virtual-server vyos real-server 192.0.2.12 port '0'
set nat source rule 100 outbound-interface name 'eth0'
set nat source rule 100 source address '192.0.2.0/24'
set nat source rule 100 translation address 'masquerade'
```
Оперативний режим перевiрки стану вiртуального сервера

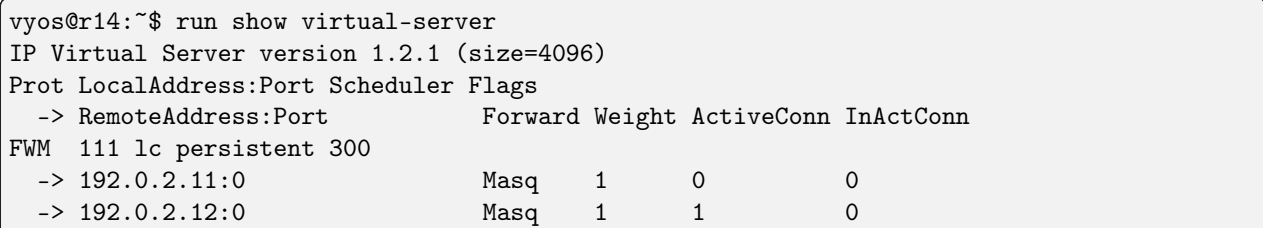

# 8.4 Iнтерфейси

# 8.4.1 Об'єднання / Агрегацiя посилань

Iнтерфейс зв'язування надає метод для об'єднання кiлькох мережевих iнтерфейсiв в один логiчний «зв'язаний» iнтерфейс, або LAG, або ether-channel, або port-channel. Поведiнка з'єднаних iнтерфейсiв залежить вiд режиму; загалом, режими забезпечують або гаряче очiкування, або послуги балансування навантаження. Крiм того, може здiйснюватися монiторинг цiлiсностi посилання.

# Конфiгурацiя

# Загальна конфiгурацiя iнтерфейсу

set interfaces bonding <interface> address <address | dhcp | dhcpv6>

Налаштувати iнтерфейс `<interface> ` з однією або кількома адресами інтерфейсу.

- address можна вказати декiлька разiв як адресу IPv4 та/або IPv6, наприклад 192.0.2.1/24 та/або 2001:db8::1/64
- Адреса iнтерфейсу dhcp отримується DHCP вiд сервера DHCP у цьому сегментi.
- Адреса iнтерфейсу dhcpv6 отримується DHCPv6 від сервера DHCPv6 у цьому сегменті.

Примiтка: Пiд час використання DHCP для отримання адреси IPv4 i якщо потрiбнi локальнi налаштування, вони повиннi бути можливими за допомогою наданих гакiв входу та виходу. Каталоги гакiв:

- /config/scripts/dhcp-client/pre-hooks.d/
- /config/scripts/dhcp-client/post-hooks.d/

приклад:

```
set interfaces bonding bond0 address 192.0.2.1/24
set interfaces bonding bond0 address 2001:db8::1/64
set interfaces bonding bond0 address dhcp
set interfaces bonding bond0 address dhcpv6
```
set interfaces bonding <interface> description <description>

Встановiть для цього пiдключення зрозумiлий описовий псевдонiм. Псевдонiм використовується, наприклад, командою show interfaces або iнструментами монiторингу на основi SNMP.

приклад:

```
set interfaces bonding bond0 description 'This is an awesome interface running on<sub>u</sub></sub>
˓→VyOS'
```
### set interfaces bonding <interface> disable

Вимкнути дані  $\langle$ interface $\rangle$ ). Його буде поміщено в адміністративно вимкнений стан  $(\Upsilon A/D)$ .

приклад:

set interfaces bonding bond0 disable

set interfaces bonding <interface> disable-flow-control

Контроль потоку Ethernet — це механiзм для тимчасової зупинки передачi даних у комп'ютерних мережах сiмейства Ethernet. Метою цього механiзму є забезпечення нульової втрати пакетiв за наявностi перевантаження мережi.

Перший механiзм керування потоком, кадр паузи, був визначений стандартом IEEE 802.3x.

Станцiя-вiдправник (комп'ютер або мережевий комутатор) може передавати данi швидше, нiж iнший кiнець з'єднання може прийняти їх. Використовуючи керування потоком, станцiяодержувач може сигналiзувати вiдправнику, вимагаючи призупинення передачi, поки одержувач не наздожене.

Використовуйте цю команду, щоб вимкнути генерацiю керування потоком Ethernet (призупинити кадри).

приклад:

set interfaces bonding bond0 disable-flow-control

#### set interfaces bonding <interface> disable-link-detect

Використовуйте цю команду, щоб наказати iнтерфейсу не виявляти будь-якi змiни фiзичного стану на з'єднаннi, наприклад, коли кабель вiд'єднано.

За умовчанням виявляє змiни стану фiзичного з'єднання.

приклад:

set interfaces bonding bond0 disable-link-detect

#### set interfaces bonding <interface> mac <xx:xx:xx:xx:xx:xx>

Налаштуйте визначену користувачем MAC (Media Access Control) адресу на вказану  $\cdot$  <interface> $\cdot$ .

приклад:

set interfaces bonding bond0 mac '00:01:02:03:04:05'

# set interfaces bonding <interface> mtu <mtu>

Налаштуйте MTU (максимальна одиниця передачi) на заданому`<interface> `. Це розмiр (у байтах) найбiльшого кадру Ethernet, надiсланого за цим посиланням.

приклад:

set interfaces bonding bond0 mtu 1600

set interfaces bonding <interface> ip adjust-mss <mss | clamp-mss-to-pmtu>

Оскiльки виявлення PMTU в Iнтернетi рiдко працює, нам iнодi потрiбно закрiпити значення TCP MSS до певного значення. Це поле в частинi параметрiв TCP пакета SYN. Встановлюючи значення MSS, ви однозначно повiдомляєте вiддаленiй сторонi «не намагайтеся надсилати менi пакети, бiльшi за це значення».

Примiтка: Цю команду було представлено у VyOS 1.4 - ранiше вона називалася: ``налаштувати iнтерфейс параметрiв брандмауера $\langle$ name $\rangle$  налаштувати-мic $\langle$ value $\rangle$  ``

Пiдказка: Значення MSS = MTU - 20 (IP-заголовок) - 20 (TCP-заголовок), що призводить до 1452 байтiв на 1492 байт MTU.

Замiсть числового значення MSS можна використовувати clamp-mss-to-pmtu для автоматичного встановлення належного значення.

set interfaces bonding <interface> ip arp-cache-timeout

Пiсля того, як сусiд знайдено, запис вважається дiйсним принаймнi протягом цього конкретного часу. Термiн дiї запису буде продовжено, якщо вiн отримає позитивний вiдгук вiд протоколiв вищого рiвня.

За замовчуванням це 30 секунд.

приклад:

set interfaces bonding bond0 ip arp-cache-timeout 180

### set interfaces bonding <interface> ip disable-arp-filter

Якщо встановлено, ядро може вiдповiдати на запити arp з адресами з iнших iнтерфейсiв. Це може здатися неправильним, але зазвичай це має сенс, оскiльки це збiльшує шанси на успiшне спiлкування. IP-адреси належать повному хосту в Linux, а не окремим iнтерфейсам. Лише для бiльш складних налаштувань, таких як балансування навантаження, ця поведiнка викликає проблеми.

Якщо не встановлено (за замовчуванням), ви можете мати кiлька мережевих iнтерфейсiв у тiй самiй пiдмережi, i запити ARP для кожного iнтерфейсу вiдповiдатимуть залежно вiд того, чи буде ядро маршрутизувати пакет iз IP-адресою ARP через цей iнтерфейс (тому ви для цього потрiбно використовувати маршрутизацiю на основi джерела).

Iншими словами, це дозволяє контролювати, якi картки (зазвичай 1) вiдповiдатимуть на запит arp.

приклад:

```
set interfaces bonding bond0 ip disable-arp-filter
```

```
set interfaces bonding <interface> ip disable-forwarding
```
Налаштування поведiнки хоста/маршрутизатора для конкретного iнтерфейсу. Якщо встановлено, iнтерфейс перейде в режим хоста, а пересилання IPv6 буде вимкнено на цьому iнтерфейсi.

set interfaces bonding bond0 ip disable-forwarding

set interfaces bonding <interface> ip enable-directed-broadcast

Визначте рiзнi режими для IP-адреси широкомовної переадресацiї, як описано в [RFC 1812](https://datatracker.ietf.org/doc/html/rfc1812.html) i [RFC 2644](https://datatracker.ietf.org/doc/html/rfc2644.html).

Якщо налаштовано, вхiднi широкомовнi пакети, спрямованi за IP, на цьому iнтерфейсi пересилатимуться.

Якщо цей параметр не встановлено (за замовчуванням), вхiднi широкомовнi пакети, спрямованi за IP, не пересилатимуться.

set interfaces bonding bond0 ip enable-directed-broadcast

set interfaces bonding <interface> ip enable-arp-accept

Визначте поведiнку для безкоштовних кадрiв ARP, IP-адреса яких ще не присутня в таблицi ARP. Якщо налаштовано, створювати новi записи в таблицi ARP.

Як вiдповiдi, так i запити типу gratuitous arp iнiцiюватимуть оновлення таблицi ARP, якщо цей параметр увiмкнено.

Якщо таблиця ARP уже мiстить IP-адресу безкоштовного кадру arp, таблицю arp буде оновлено незалежно вiд того, увiмкнено чи вимкнено цей параметр.

set interfaces bonding bond0 ip enable-arp-accept

```
set interfaces bonding <interface> ip enable-arp-announce
```
Визначте рiзнi рiвнi обмежень для оголошення IP-адреси локального джерела з IP-пакетiв у запитах ARP, надiсланих через iнтерфейс.

Використовуйте будь-яку локальну адресу, налаштовану на будь-якому iнтерфейсi, якщо це не встановлено.

Якщо налаштовано, намагайтеся уникати локальних адрес, якi не входять до цiльової пiдмережi для цього iнтерфейсу. Цей режим корисний, коли цiльовi хости, доступнi через цей iнтерфейс, вимагають, щоб IP-адреса джерела в запитах ARP була частиною їхньої логiчної мережi, налаштованої на iнтерфейсi прийому. Коли ми генеруємо запит, ми перевiряємо всi нашi пiдмережi, якi мiстять цiльову IP-адресу, i зберiгаємо вихiдну адресу, якщо вона походить iз такої пiдмережi. Якщо такої пiдмережi немає, вибираємо вихiдну адресу за правилами для рiвня 2.

set interfaces bonding bond0 ip enable-arp-announce

## set interfaces bonding <interface> ip enable-arp-ignore

Визначте рiзнi режими для надсилання вiдповiдей у вiдповiдь на отриманi запити ARP, якi розпiзнають локальнi цiльовi IP-адреси:

Якщо налаштовано, вiдповiдайте, лише якщо цiльова IP-адреса є локальною адресою, налаштованою на вхiдному iнтерфейсi.

Якщо цей параметр не встановлено (за замовчуванням), вiдповiдь для будь-якої локальної цiльової IP-адреси, налаштованої на будь-якому iнтерфейсi.

set interfaces bonding bond0 ip enable-arp-ignore

set interfaces bonding <interface> ip enable-proxy-arp

Використовуйте цю команду, щоб увiмкнути протокол розпiзнавання адрес проксi (ARP) у цьому iнтерфейсi. Проксi-АРП дозволяє iнтерфейсу Ethernet вiдповiдати власною адресою MAC на запити ARP щодо IP-адрес призначення в пiдмережах, приєднаних до iнших iнтерфейсiв у системi. Наступнi пакети, надiсланi на цi IP-адреси призначення, пересилаються системою належним чином.

приклад:

set interfaces bonding bond0 ip enable-proxy-arp

set interfaces bonding <interface> ip proxy-arp-pvlan

Приватний проксi VLAN arp. По сутi, дозволити проксi ARP-вiдповiдi тому самому iнтерфейсу (з якого було отримано ARP-запит/клопотання).

Це робиться для пiдтримки функцiй комутатора (ethernet), як-от [RFC 3069](https://datatracker.ietf.org/doc/html/rfc3069.html), де окремим портам НЕ дозволено спiлкуватися один з одним, але їм дозволено спiлкуватися з вихiдним маршрутизатором. Як описано в [RFC 3069](https://datatracker.ietf.org/doc/html/rfc3069.html), можна дозволити цим хостам спiлкуватися через вихiдний маршрутизатор за допомогою proxy\_arp'ing.

 $\Pi$ римітка: Не потрібно використовувати разом із proxy arp.

Ця технологiя вiдома пiд рiзними назвами:

- У [RFC 3069](https://datatracker.ietf.org/doc/html/rfc3069.html) це називається VLAN Aggregation
- Cisco та Allied Telesyn називають це приватною VLAN
- Компанiя Hewlett-Packard називає це фiльтрацiєю вихiдного порту або iзоляцiєю порту
- Ericsson називає це MAC-Forced Forwarding (RFC Draft)

set interfaces bonding <interface> ip source-validation <strict | loose | disable>

Увiмкнути полiтику для перевiрки джерела зворотним шляхом, як зазначено в [RFC 3704](https://datatracker.ietf.org/doc/html/rfc3704.html). Поточна рекомендована практика в [RFC 3704](https://datatracker.ietf.org/doc/html/rfc3704.html) полягає в тому, щоб увiмкнути суворий режим, щоб запобiгти пiдробцi IP-адреси через DDos-атаки. Якщо використовується асиметрична маршрутизацiя або iнша складна маршрутизацiя, то рекомендується вiльний режим.

- строгий: кожен вхiдний пакет перевiряється на FIB, i якщо iнтерфейс не є найкращим зворотним шляхом, перевiрка пакета не вдасться. За замовчуванням невдалi пакети вiдкидаються.
- loose: адреса джерела кожного вхiдного пакету також перевiряється на FIB, i якщо адреса джерела недоступна через будь-який iнтерфейс, перевiрка пакета не вдасться.
- вiдключити: немає перевiрки джерела

### set interfaces bonding <interface> ipv6 address autoconf

SLAAC (автоконфiгурацiя адреси без стану) [RFC 4862](https://datatracker.ietf.org/doc/html/rfc4862.html). Хости IPv6 можуть автоматично налаштовуватися пiд час пiдключення до мережi IPv6 за допомогою протоколу Neighbor Discovery Protocol через ICMPv6 (Internet Control Message Protocol version 6) повiдомлення про виявлення маршрутизатора. При першому пiдключеннi до мережi хост надсилає багатоадресний запит маршрутизатора локального каналу зв'язку для своїх параметрiв конфiгурацiї; маршрутизатори вiдповiдають на такий запит пакетом оголошення маршрутизатора, який мiстить параметри конфiгурацiї Iнтернет-рiвня.

Примiтка: Цей метод автоматично вимикає переадресацiю трафiку IPv6 на вiдповiдному iнтерфейсi.

приклад:

set interfaces bonding bond0 ipv6 address autoconf

set interfaces bonding <interface> ipv6 address eui64 <prefix>

EUI-64 (64-Bit Extended Unique Identifier), як зазначено в [RFC 4291](https://datatracker.ietf.org/doc/html/rfc4291.html), дозволяє хосту призначити йому унiкальну 64-bit IPv6-адресу.

приклад:

set interfaces bonding bond0 ipv6 address eui64 2001:db8:beef::/64

set interfaces bonding <interface> ipv6 address no-default-link-local

Не призначайте локальну IPv6-адресу для цього iнтерфейсу.

приклад:

set interfaces bonding bond0 ipv6 address no-default-link-local

#### set interfaces bonding <interface> ipv6 disable-forwarding

Налаштування поведiнки хоста/маршрутизатора для конкретного iнтерфейсу. Якщо встановлено, iнтерфейс перейде в режим хоста, а пересилання IPv6 буде вимкнено на цьому iнтерфейсi.

приклад:

```
set interfaces bonding bond0 ipv6 disable-forwarding
```
set interfaces bonding <interface> ipv6 adjust-mss <mss | clamp-mss-to-pmtu>

Оскiльки виявлення PMTU в Iнтернетi рiдко працює, нам iнодi потрiбно закрiпити значення TCP MSS до певного значення. Це поле в частинi параметрiв TCP пакета SYN. Встановлюючи значення MSS, ви однозначно повiдомляєте вiддаленiй сторонi «не намагайтеся надсилати менi пакети, бiльшi за це значення».

Примiтка: Цю команду було представлено у VyOS 1.4 - ранiше вона називалася: ``налаштувати iнтерфейс параметрiв брандмауера<name> adjust-mss6<value> ``

Пiдказка: Значення MSS = MTU - 40 (заголовок IPv6) - 20 (заголовок TCP), що призводить до 1432 байтiв на 1492 байт MTU.

Замість числового значення MSS можна використовувати  $clamp-mss-to-pmtu$  для автоматичного встановлення належного значення.

set interfaces bonding <interface> ipv6 accept-dad <1-3>

Whether to accept DAD (Duplicate Address Detection).

- 0: Disable DAD
- 1: Enable DAD (default)
- 2: Enable DAD, and disable IPv6 operation if MAC-based duplicate link-local address has been found.

приклад:

set interfaces bonding bond0 ipv6 accept-dad 2

### set interfaces bonding <interface> ipv6 dup-addr-detect-transmits <n>

The amount of Duplicate Address Detection probes to send.

Default: 1

приклад:

set interfaces bonding bond0 ipv6 dup-addr-detect-transmits 5

### set interfaces bonding <interface> vrf <vrf>

Розмiстiть iнтерфейс у заданому екземплярi VRF.

### Дивись також:

Є цiлий роздiл про те, як налаштувати [VRF](#page-1078-0), будь ласка, перевiрте це для отримання додаткової iнформацiї.

приклад:

set interfaces bonding bond0 vrf red

### $DHCP(v6)$

set interfaces bonding <interface> dhcp-options client-id <description>

[RFC 2131](https://datatracker.ietf.org/doc/html/rfc2131.html) стверджує: Клiєнт МОЖЕ вибрати явне надання iдентифiкатора за допомогою параметра «iдентифiкатор клiєнта». Якщо клiєнт надає «iдентифiкатор клiєнта», клiєнт ПОВИНЕН використовувати той самий «iдентифiкатор клiєнта» в усiх наступних повiдомленнях, а сервер ПОВИНЕН використовувати цей iдентифiкатор для iдентифiкацiї клiєнта.

приклад:

set interfaces bonding bond0 dhcp-options client-id 'foo-bar'

### set interfaces bonding <interface> dhcp-options host-name <hostname>

Замiсть того, щоб надсилати справжнє iм'я хоста системи на сервер DHCP, перезапишiть iм'я хоста цим заданим значенням.

приклад:

set interfaces bonding bond0 dhcp-options host-name 'VyOS'

set interfaces bonding <interface> dhcp-options vendor-class-id <vendor-id>

This option is used by some DHCP clients to identify the vendor type and possibly the configuration of a DHCP client. The information is a string of bytes whose contents are specific to the vendor and are not specified in a standard.

Параметр vendor-class-id можна використовувати для запиту певного класу параметрiв постачальника вiд сервера.

приклад:

set interfaces bonding bond0 dhcp-options vendor-class-id 'VyOS'

set interfaces bonding <interface> dhcp-options no-default-route

Запитуйте лише адресу вiд сервера DHCP, але не запитуйте шлюз за замовчуванням.

приклад:

set interfaces bonding bond0 dhcp-options no-default-route

### set interfaces bonding <interface> dhcp-options default-route-distance <distance>

Установiть вiдстань для шлюзу за замовчуванням, який надсилає сервер DHCP.

приклад:

set interfaces bonding bond0 dhcp-options default-route-distance 220

### set interfaces bonding <interface> dhcp-options reject <address>

Вiдхилити оренду DHCP iз заданої адреси чи дiапазону. Це корисно, коли модем надає локальний IP пiд час першого запуску.

• адресу можна вказати кілька разів, наприклад 192.168.100.1 та/або 192.168.100.0/24

приклад:

set interfaces bonding bond0 dhcp-options reject 192.168.100.0/24

### set interfaces bonding <interface> dhcp-options user-class <string>

This option is used by some DHCP clients as a way for users to specify identifying information to the client. This can be used in a similar way to the vendor-class-identifier option, but the value of the option is specified by the user, not the vendor.

приклад:

### set interfaces bonding bond0 dhcp-options user-class VyOS

### set interfaces bonding <interface> dhcpv6-options duid <duid>

Унiкальний iдентифiкатор DHCP (DUID) використовується клiєнтом для отримання IP-адреси вiд сервера DHCPv6. Вiн має 2-байтове поле типу DUID i поле iдентифiкатора змiнної довжини до 128 байт. Його фактична довжина залежить вiд його типу. Сервер порiвнює DUID зi своєю базою даних i передає данi конфiгурацiї (адреса, час оренди, DNS-сервери тощо) клiєнту.

set interfaces bonding bond0 duid '0e:00:00:01:00:01:27:71:db:f0:00:50:56:bf:c5:6d'

### set interfaces bonding <interface> dhcpv6-options no-release

Якщо вказано вiдсутнiсть випуску, dhcp6c надiшле повiдомлення про випуск пiд час виходу клiєнта, щоб запобiгти втратi призначеної адреси чи префiкса.

set interfaces bonding bond0 dhcpv6-options no-release

# set interfaces bonding <interface> dhcpv6-options parameters-only

Цей оператор вказує, що dhcp6c обмiнюється лише iнформацiйними параметрами конфiгурацiї з серверами. Прикладом таких параметрiв є список адрес DNS-серверiв. Цей оператор корисний, коли клiєнту не потрiбнi параметри конфiгурацiї зi збереженням стану, такi як адреси IPv6 або префiкси.

set interfaces bonding bond0 dhcpv6-options parameters-only

set interfaces bonding <interface> dhcpv6-options rapid-commit

Якщо вказано швидку фiксацiю, dhcp6c включатиме опцiю швидкої фiксацiї в запитуваних повiдомленнях i чекатиме негайної вiдповiдi замiсть реклами.

set interfaces bonding bond0 dhcpv6-options rapid-commit

### set interfaces bonding <interface> dhcpv6-options temporary

Запитуйте лише тимчасову адресу, а не створюйте партнерство IA\_NA (Iдентифiкацiйна асоцiацiя для нетимчасових адрес).

set interfaces bonding bond0 dhcpv6-options temporary

### Делегування префiкса DHCPv6 (PD)

VyOS 1.3 (equuleus) пiдтримує DHCPv6-PD ([RFC 3633](https://datatracker.ietf.org/doc/html/rfc3633.html)). Делегування префiксiв DHCPv6 пiдтримується бiльшiстю провайдерiв, якi надають власний IPv6 для споживачiв у стацiонарних мережах.

set interfaces bonding <interface> dhcpv6-options pd <id> length <length>

Деякi провайдери за замовчуванням делегують лише префiкс /64. Щоб запитати певний розмiр префiкса, скористайтеся цiєю опцiєю, щоб запросити бiльшу делегацiю для цього pd  $\leq$ id $> \cdot$ . Це значення знаходиться в дiапазонi вiд 32 до 64, тому ви можете запитувати префiкс до /32 (якщо ваш провайдер це дозволяє) до делегування /64.

Значення за замовчуванням вiдповiдає 64.

Щоб запитати префiкс /56 у свого провайдера, скористайтеся:

set interfaces bonding bond0 dhcpv6-options pd 0 length 56

set interfaces bonding <interface> dhcpv6-options pd <id> interface <delegatee> address <address>

Укажiть адресу iнтерфейсу, яка використовується локально на iнтерфейсi, якому було делеговано префiкс. ID має бути десятковим цiлим числом.

Його буде об'єднано з делегованим префiксом i sla-id для формування повної адреси iнтерфейсу. За замовчуванням використовується адреса iнтерфейсу EUI-64.

Приклад: делегуйте префiкс /64 iнтерфейсу eth8, який використовуватиме локальну адресу на цьому маршрутизаторi <prefix> ::ffff, оскiльки адреса 65534 вiдповiдатиме ffff у шiстнадцятковiй системi числення.

set interfaces bonding bond0 dhcpv6-options pd 0 interface eth8 address 65534

set interfaces bonding <interface> dhcpv6-options pd <id> interface <delegatee> sla-id <id>

Укажiть значення iдентифiкатора агрегатора рiвня сайту (SLA) в iнтерфейсi. Iдентифiкатор має бути десятковим числом, бiльшим за 0, яке вiдповiдає довжинi iдентифiкаторiв SLA (див. нижче).

Приклад: якщо ID дорiвнює 1, а клiєнту делеговано префiкс IPv6 2001:db8:ffff::/48, dhcp6c об'єднає два значення в один префiкс IPv6 2001:db8:ffff:1::/64 i налаштувати префiкс на вказаному iнтерфейсi.

set interfaces bonding bond0 dhcpv6-options pd 0 interface eth8 sla-id 1

# Iнтерфейси учасникiв

### set interfaces bonding <interface> member interface <member>

Поневолити` $\langle$ member $\rangle$ `iнтерфейс для облiгацiї` $\langle$ interface $\rangle$ `.

# Опцiони облiгацiй

set interfaces bonding <interface> mode <802.3ad | active-backup | broadcast | round-robin | transmit-load-balance | adaptive-load-balance | xor-hash>

Визначає одну з полiтик зв'язування. Типовим є 802.3ad. Можливi значення:

• 802.3ad - IEEE 802.3ad Агрегацiя динамiчних посилань. Створює групи агрегацiї з однаковими параметрами швидкостi та дуплексу. Використовує всi пiдлеглi в активному агрегаторi вiдповiдно до специфiкацiї 802.3ad.

Вибiр пiдлеглого для вихiдного трафiку здiйснюється вiдповiдно до хеш-полiтики передачi, яку можна змiнити замiсть стандартної простої полiтики XOR за допомогою параметра hash-policy, задокументованого нижче.

Примiтка: Не всi полiтики передавання можуть бути сумiсними з 802.3ad, особливо щодо вимог щодо неправильного впорядкування пакетiв у роздiлi 43.2.4 стандарту 802.3ad.

• active-backup - полiтика активного резервного копiювання: активним є лише один пiдлеглий пристрiй у зв'язку. Iнший пiдлеглий пристрiй стає активним тодi i тiльки тодi, коли активний пiдлеглий пристрiй виходить з ладу. MAC-адреса зв'язку видима зовнi лише на одному порту (мережевому адаптерi), щоб уникнути переплутання комутатора.

Коли вiдмова вiдбувається в режимi активного резервного копiювання, з'єднання видасть один або кiлька безкоштовних ARP на щойно активному пiдлеглому пристрої. Один безкоштовний ARP видається для головного iнтерфейсу з'єднання та кожного iнтерфейсу VLAN, налаштованого над ним, за умови, що iнтерфейс має принаймнi одну налаштовану IP-адресу. Безкоштовнi ARP, виданi для iнтерфейсiв VLAN, позначаються вiдповiдним iдентифiкатором VLAN.

Цей режим забезпечує вiдмовостiйкiсть. Опцiя primary, описана нижче, впливає на поведiнку цього режиму.

• broadcast - Полiтика широкомовлення: передає все на всiх пiдлеглих iнтерфейсах.

Цей режим забезпечує вiдмовостiйкiсть.

• round-robin - політика циклічного передачі: передача пакетів у послідовному порядку вiд першого доступного пiдлеглого до останнього.

Цей режим забезпечує балансування навантаження та стiйкiсть до вiдмов.

• transmit-load-balance – адаптивне вирiвнювання навантаження передавання: зв'язування каналiв, яке не потребує спецiальної пiдтримки комутатора.

Вхiдний трафiк отримує поточний пiдлеглий пристрiй. Якщо пiдпорядкований пристрiй-одержувач виходить з ладу, iнший пiдлеглий пристрiй приймає MAC-адресу пiдпорядкованого пристрою-одержувача, який отримав збiй.

 $\bullet$  adaptive-load-balance – адаптивний баланс навантаження: включає балансування навантаження передавання та балансування навантаження прийому для трафiку IPV4 i не потребує спецiальної пiдтримки комутатора. Балансування навантаження на отримання досягається узгодженням ARP. Драйвер зв'язування перехоплює ARP-вiдповiдi, надiсланi локальною системою, i перезаписує апаратну адресу джерела унiкальною апаратною адресою одного з пiдлеглих пристроїв у зв'язку, щоб рiзнi вузли використовували рiзнi апаратнi адреси для сервера.

Прийом трафiку вiд з'єднань, створених сервером, також збалансований. Коли локальна система надсилає ARP-запит, драйвер з'єднання копiює та зберiгає IPiнформацiю однорангового вузла з ARP-пакета. Коли ARP-вiдповiдь надходить вiд однорангового вузла, його апаратна адреса отримується, i драйвер зв'язування iнiцiює ARP-вiдповiдь цьому одноранговому вузлу, призначаючи його одному з пiдлеглих пристроїв у зв'язку. Проблемним результатом використання узгодження ARP для балансування є те, що щоразу, коли запит ARP транслюється, вiн використовує апаратну адресу зв'язку. Отже, одноранговi вузли дiзнаються апаратну адресу зв'язку, а балансування отриманого трафiку згортається до поточного пiдпорядкованого. Це обробляється шляхом надсилання оновлень (ARP-вiдповiдей) усiм вузлам з iндивiдуально призначеними адресами апаратного забезпечення, щоб трафiк перерозподiлявся. Отриманий трафiк також перерозподiляється, коли до зв'язку додається новий пiдлеглий пристрiй i коли неактивний пiдлеглий пристрiй повторно активується. Приймаюче навантаження розподiляється послiдовно (круговий) мiж групою пiдлеглих пристроїв з найвищою швидкiстю в зв'язку.

Коли канал повторно пiдключається або новий пiдлеглий пристрiй приєднується до зв'язку, отриманий трафiк перерозподiляється мiж усiма активними пiдлеглими в зв'язку шляхом iнiцiювання ARP-вiдповiдей iз вибраною MAC-адресою кожному з клiєнтiв. Для параметра updelay (детально описано нижче) має бути встановлено значення, що дорiвнює або перевищує затримку пересилання комутатора, щоб ARPвiдповiдi, надiсланi одноранговим вузлам, не блокувалися комутатором.

• xor-hash - полiтика XOR: передача на основi обраної полiтики хешування передачi. Полiтика за замовчуванням — це проста [(вихiдна MAC-адреса XOR'd з MACадресою призначення XOR тип пакета) за модулем кiлькостi пiдлеглих]. Альтернативнi полiтики передачi можна вибрати за допомогою опцiї hash-policy, описаної нижче.

Цей режим забезпечує балансування навантаження та стiйкiсть до вiдмов.

# set interfaces bonding <interface> min-links <0-16>

Визначає мiнiмальну кiлькiсть посилань, якi мають бути активними, перш нiж затверджувати перевiзника. Це схоже на функцiю мiнiмальних посилань Cisco EtherChannel. Це дозволяє встановити мiнiмальну кiлькiсть портiв-учасникiв, якi мають бути активними (стан пiдключення), перш нiж позначати зв'язувальний пристрiй як активний (перевiзник увiмкнено). Це корисно в ситуацiях, коли служби вищого рiвня, такi як кластеризацiя, хочуть забезпечити активнiсть мiнiмальної кiлькостi посилань з низькою пропускною здатнiстю перед перемиканням.

Цей параметр впливає лише на режим 802.3ad.

Значення за замовчуванням дорiвнює 0. Це спричинить затвердження носiя (для режиму 802.3ad) щоразу, коли є активний агрегатор, незалежно вiд кiлькостi доступних посилань у цьому агрегаторi.

Примiтка: Оскiльки агрегатор не може бути активним без принаймнi одного доступного посилання, встановлення цього параметра на 0 або на 1 має точно такий самий ефект.

### set interfaces bonding <interface> lacp-rate <slow|fast>

Параметр, що визначає швидкiсть, з якою ми просимо нашого партнера по посиланню передавати пакети LACPDU в режимi 802.3ad.

Цей параметр впливає лише на режим 802.3ad.

- повiльно: попросiть партнера передавати LACPDU кожнi 30 секунд
- швидкий: попросiть партнера передавати LACPDU кожну 1 секунду

Значення за замовчуванням повiльне.

set interfaces bonding <interface> system-mac <mac address>

This option allow to specifies the 802.3ad system MAC address.You can set a random mac-address that can be used for these LACPDU exchanges.

set interfaces bonding <interface> hash-policy <policy>

• layer2 – використовує XOR апаратних MAC-адрес і поля ідентифікатора типу пакета для створення хешу. Формула така

hash = source MAC XOR destination MAC XOR packet type ID slave number = hash modulo slave count

Цей алгоритм розмiстить увесь трафiк до певного однорангового мережевого вузла на одному пiдпорядкованому пристрої.

Цей алгоритм сумiсний зi стандартом 802.3ad.

• layer $2+3$  – ця політика використовує комбінацію інформації про протоколи рівня 2 і 3 для створення хешу. Використовує XOR апаратних MAC-адрес та IP-адрес для створення хешу. Формула така:

```
hash = source MAC XOR destination MAC XOR packet type ID
hash = hash XOR source IP XOR destination IP
hash = hash XOR (hash RSHIFT 16)
hash = hash XOR (hash RSHIFT 8)
```
Потiм хеш зменшується за модулем кiлькостi пiдпорядкованих.

Якщо протокол IPv6, адреси джерела та призначення спочатку хешуються за допомогою ipv6\_addr\_hash.

Цей алгоритм розмiстить увесь трафiк до певного однорангового мережевого вузла на одному пiдпорядкованому пристрої. Для не-IP-трафiку формула така ж, як i для хеш-полiтики передачi рiвня 2.

Ця полiтика має на метi забезпечити бiльш збалансований розподiл трафiку, нiж лише рiвень 2, особливо в середовищах, де для досягнення бiльшостi мiсць призначення потрiбен шлюз рiвня 3.

Цей алгоритм сумiсний зi стандартом 802.3ad.

• layer $3+4$  – ця політика використовує інформацію протоколу верхнього рівня, якщо вона доступна, для створення хешу. Це дозволяє трафiку до певного мережевого вузла охоплювати кiлька пiдлеглих пристроїв, хоча одне з'єднання не охоплюватиме кiлька пiдлеглих пристроїв.

Формула для нефрагментованих пакетiв TCP i UDP така

```
hash = source port, destination port (as in the header)
hash = hash XOR source IP XOR destination IP
hash = hash XOR (hash RSHIFT 16)
hash = hash XOR (hash RSHIFT 8)
```
Потiм хеш зменшується за модулем кiлькостi пiдпорядкованих.

Якщо протокол IPv6, адреси джерела та призначення спочатку хешуються за допомогою ipv6\_addr\_hash.

Для фрагментованих пакетiв TCP або UDP i всього iншого трафiку протоколiв IPv4 i IPv6 iнформацiя про порт джерела та призначення пропускається. Для не-IP-трафiку формула така ж, як i для хеш-полiтики передачi рiвня 2.

Цей алгоритм не повнiстю сумiсний з 802.3ad. Одна розмова TCP або UDP, що мiстить як фрагментованi, так i нефрагментованi пакети, побачить пакети, розбитi на два iнтерфейси. Це може призвести до порушення замовлення. Бiльшiсть типiв трафiку не вiдповiдатимуть цим критерiям, оскiльки TCP рiдко фрагментує трафiк, а бiльшiсть трафiку UDP не залучається до розширених розмов. Iншi реалiзацiї 802.3ad можуть допускати або не допускати цю невiдповiднiсть.

# set interfaces bonding <interface> primary <interface>

An `<interface> ` вказуючи, який пiдлеглий пристрiй є основним. Зазначений пристрiй завжди буде активним веденим, поки вiн доступний. Альтернативнi пристрої використовуватимуться лише тодi, коли основний не працює. Це корисно, коли одному пiдлеглому надається перевага над iншим, наприклад, коли один пiдлеглий пристрiй має бiльшу пропускну здатнiсть, нiж iнший.

Основний параметр дiйсний лише для режимiв активного резервного копiювання, балансування навантаження передавання та адаптивного балансування навантаження.

## set interfaces bonding <interface> arp-monitor interval <time>

Визначає монiторинг посилання ARP `<time> ` за секунди.

Монiтор ARP працює шляхом перiодичної перевiрки пiдлеглих пристроїв, щоб визначити, надсилали вони чи отримували трафiк останнiм часом (точнi критерiї залежать вiд режиму з'єднання та стану пiдлеглого пристрою). Звичайний трафiк генерується за допомогою зондiв ARP, виданих для адрес, указаних параметром arp-monitor target.

Якщо ARP-монiторинг використовується в режимi, сумiсному з etherchannel (режими циклiчного перегляду та xor-хешування), комутатор має бути налаштований у режимi, який рiвномiрно розподiляє пакети по всiх посиланнях. Якщо комутатор налаштовано на розповсюдження пакетiв у режимi XOR, усi вiдповiдi вiд цiлей ARP будуть отриманi за тим самим посиланням, що може призвести до збою iнших членiв команди.

Значення 0 вимикає монiторинг ARP. Значення за замовчуванням 0.

set interfaces bonding <interface> arp-monitor target <address>

Визначає IP-адреси для використання як однорангових вузлiв монiторингу ARP, коли параметр  $\alpha$ агр-monitor interval  $\>$  0. Це цілі запиту ARP, надісланого для визначення працездатності посилання на цiлi.

Можна вказати кiлька цiльових IP-адрес. Для роботи монiторингу ARP потрiбно надати принаймнi одну IP-адресу.

Максимальна кiлькiсть цiлей, яку можна вказати, становить 16. Значенням за замовчуванням є вiдсутнiсть IP-адреси.

# VLAN

IEEE [802.1q,](https://en.wikipedia.org/wiki/IEEE_802.1Q) який часто називають Dot1q, є мережевим стандартом, який пiдтримує вiртуальнi локальнi мережi (VLAN) у мережi Ethernet IEEE 802.3. Стандарт визначає систему тегування VLAN для кадрiв Ethernet i супутнi процедури, якi використовуватимуться мостами та комутаторами при обробцi таких кадрiв. Стандарт також мiстить положення щодо схеми прiоритезацiї якостi обслуговування, широко вiдомої як IEEE 802.1p, i визначає загальний протокол реєстрацiї атрибутiв.

Частини мережi, якi пiдтримують VLAN (тобто сумiснi з IEEE [802.1q\)](https://en.wikipedia.org/wiki/IEEE_802.1Q), можуть мiстити теги VLAN. Коли кадр входить у частину мережi, яка пiдтримує VLAN, додається тег, який представляє членство у VLAN. Кожен кадр має бути помiтним як належний до однiєї VLAN. Припускається, що кадр у частинi мережi, що пiдтримує VLAN, який не мiстить тегу VLAN, передається через власну VLAN.

Стандарт був розроблений IEEE 802.1, робочою групою комiтету стандартiв IEEE 802, i продовжує активно переглядатися. Одним iз помiтних переглядiв є 802.1Q-2014, який включає IEEE 802.1aq (Мiст найкоротшого шляху) i бiльшу частину стандарту IEEE 802.1d.

Iнтерфейси VLAN 802.1q представленi у VyOS як вiртуальнi пiдiнтерфейси. Для цього використовується термiн vif.

set interfaces bonding <interface> vif <vlan-id>

Створiть новий iнтерфейс VLAN на iнтерфейсi `<interface> ` використовуючи номер VLAN, наданий через  $\cdot$  <vlan-id>  $\cdot$ .

Ви можете створити кiлька iнтерфейсiв VLAN на фiзичному iнтерфейсi. Дiапазон iдентифiкаторiв VLAN вiд 0 до 4094.

Примiтка: Лише пакети з тегами 802.1Q приймаються на Ethernet vif.

```
set interfaces bonding <interface> vif <vlan-id> address <address | dhcp | dhcpv6>
```
Налаштувати iнтерфейс  $\leq$ interface $>$  з однією або кількома адресами iнтерфейсу.

- address можна вказати декiлька разiв як адресу IPv4 та/або IPv6, наприклад 192.0.2.1/24 та/або 2001:db8::1/64
- Адреса iнтерфейсу dhcp отримується DHCP вiд сервера DHCP у цьому сегментi.
- Адреса iнтерфейсу dhcpv6 отримується DHCPv6 від сервера DHCPv6 у цьому сегменті.

Примiтка: Пiд час використання DHCP для отримання адреси IPv4 i якщо потрiбнi локальнi налаштування, вони повиннi бути можливими за допомогою наданих гакiв входу та виходу. Каталоги гакiв:

- /config/scripts/dhcp-client/pre-hooks.d/
- /config/scripts/dhcp-client/post-hooks.d/

приклад:

```
set interfaces bonding bond0 vif 10 address 192.0.2.1/24
set interfaces bonding bond0 vif 10 address 2001:db8::1/64
set interfaces bonding bond0 vif 10 address dhcp
set interfaces bonding bond0 vif 10 address dhcpv6
```
set interfaces bonding <interface> vif <vlan-id> description <description>

Встановiть для цього пiдключення зрозумiлий описовий псевдонiм. Псевдонiм використовується, наприклад, командою show interfaces або iнструментами монiторингу на основi SNMP.

приклад:

set interfaces bonding bond0 vif 10 description 'This is an awesome interface<sub>U</sub> ˓<sup>→</sup>running on VyOS'

set interfaces bonding <interface> vif <vlan-id> disable

Вимкнути дані  $\langle$ interface $\rangle$ ). Його буде поміщено в адміністративно вимкнений стан  $(^{\circ}A/D^{\circ}).$ 

приклад:

```
set interfaces bonding bond0 vif 10 disable
```

```
set interfaces bonding <interface> vif <vlan-id> disable-link-detect
```
Використовуйте цю команду, щоб наказати iнтерфейсу не виявляти будь-якi змiни фiзичного стану на з'єднаннi, наприклад, коли кабель вiд'єднано.

За умовчанням виявляє змiни стану фiзичного з'єднання.

приклад:

set interfaces bonding bond0 vif 10 disable-link-detect

set interfaces bonding <interface> vif <vlan-id> mac <xx:xx:xx:xx:xx:xx>

Налаштуйте визначену користувачем МАС адресу на вказану  $\cdot$  interface  $> \cdot$ .

приклад:

set interfaces bonding bond0 vif 10 mac '00:01:02:03:04:05'

set interfaces bonding <interface> vif <vlan-id> mtu <mtu>

Налаштуйте MTU на заданому`<interface> `. Це розмiр (у байтах) найбiльшого кадру Ethernet, надiсланого за цим посиланням.

приклад:

set interfaces bonding bond0 vif 10 mtu 1600

set interfaces bonding <interface> vif <vlan-id> ip adjust-mss <mss | clamp-mss-to-pmtu>

Оскiльки виявлення PMTU в Iнтернетi рiдко працює, нам iнодi потрiбно закрiпити значення TCP MSS до певного значення. Це поле в частинi параметрiв TCP пакета SYN. Встановлюючи значення MSS, ви однозначно повiдомляєте вiддаленiй сторонi «не намагайтеся надсилати менi пакети, бiльшi за це значення».

Примiтка: Цю команду було представлено у VyOS 1.4 - ранiше вона називалася: ``налаштувати iнтерфейс параметрiв брандмауера $<$ пате $>$ налаштувати-мic $<$ value $>$  ``

Пiдказка: Значення MSS = MTU - 20 (IP-заголовок) - 20 (TCP-заголовок), що призводить до 1452 байтiв на 1492 байт MTU.

Замiсть числового значення MSS можна використовувати clamp-mss-to-pmtu для автоматичного встановлення належного значення.

set interfaces bonding <interface> vif <vlan-id> ip arp-cache-timeout

Пiсля того, як сусiд знайдено, запис вважається дiйсним принаймнi протягом цього конкретного часу. Термiн дiї запису буде продовжено, якщо вiн отримає позитивний вiдгук вiд протоколiв вищого рiвня.

За замовчуванням це 30 секунд.

приклад:

set interfaces bonding bond0 vif 10 ip arp-cache-timeout 180

set interfaces bonding <interface> vif <vlan-id> ip disable-arp-filter

Якщо встановлено, ядро може вiдповiдати на запити arp з адресами з iнших iнтерфейсiв. Це може здатися неправильним, але зазвичай це має сенс, оскiльки це збiльшує шанси на успiшне спiлкування. IP-адреси належать повному хосту в Linux, а не окремим iнтерфейсам. Лише для бiльш складних налаштувань, таких як балансування навантаження, ця поведiнка викликає проблеми.

Якщо не встановлено (за замовчуванням), ви можете мати кiлька мережевих iнтерфейсiв у тiй самiй пiдмережi, i запити ARP для кожного iнтерфейсу вiдповiдатимуть залежно вiд того, чи буде ядро маршрутизувати пакет iз IP-адресою ARP через цей iнтерфейс (тому ви для цього потрiбно використовувати маршрутизацiю на основi джерела).

Iншими словами, це дозволяє контролювати, якi картки (зазвичай 1) вiдповiдатимуть на запит arp.

приклад:

set interfaces bonding bond0 vif 10 ip disable-arp-filter

### set interfaces bonding <interface> vif <vlan-id> ip disable-forwarding

Налаштування поведiнки хоста/маршрутизатора для конкретного iнтерфейсу. Якщо встановлено, iнтерфейс перейде в режим хоста, а пересилання IPv6 буде вимкнено на цьому iнтерфейсi.

set interfaces bonding bond0 vif 10 ip disable-forwarding

set interfaces bonding <interface> vif <vlan-id> ip enable-directed-broadcast

Визначте рiзнi режими для IP-адреси широкомовної переадресацiї, як описано в [RFC 1812](https://datatracker.ietf.org/doc/html/rfc1812.html) i [RFC 2644](https://datatracker.ietf.org/doc/html/rfc2644.html).

Якщо налаштовано, вхiднi широкомовнi пакети, спрямованi за IP, на цьому iнтерфейсi пересилатимуться.

Якщо цей параметр не встановлено (за замовчуванням), вхiднi широкомовнi пакети, спрямованi за IP, не пересилатимуться.

set interfaces bonding bond0 vif 10 ip enable-directed-broadcast

```
set interfaces bonding <interface> vif <vlan-id> ip enable-arp-accept
```
Визначте поведiнку для безкоштовних кадрiв ARP, IP-адреса яких ще не присутня в таблицi ARP. Якщо налаштовано, створювати новi записи в таблицi ARP.

Як вiдповiдi, так i запити типу gratuitous arp iнiцiюватимуть оновлення таблицi ARP, якщо цей параметр увiмкнено.

Якщо таблиця ARP уже мiстить IP-адресу безкоштовного кадру arp, таблицю arp буде оновлено незалежно вiд того, увiмкнено чи вимкнено цей параметр.

set interfaces bonding bond0 vif 10 ip enable-arp-accept

### set interfaces bonding <interface> vif <vlan-id> ip enable-arp-announce

Визначте рiзнi рiвнi обмежень для оголошення IP-адреси локального джерела з IP-пакетiв у запитах ARP, надiсланих через iнтерфейс.

Використовуйте будь-яку локальну адресу, налаштовану на будь-якому iнтерфейсi, якщо це не встановлено.

Якщо налаштовано, намагайтеся уникати локальних адрес, якi не входять до цiльової пiдмережi для цього iнтерфейсу. Цей режим корисний, коли цiльовi хости, доступнi через цей iнтерфейс, вимагають, щоб IP-адреса джерела в запитах ARP була частиною їхньої логiчної мережi, налаштованої на iнтерфейсi прийому. Коли ми генеруємо запит, ми перевiряємо всi нашi пiдмережi, якi мiстять цiльову IP-адресу, i зберiгаємо вихiдну адресу, якщо вона походить iз такої пiдмережi. Якщо такої пiдмережi немає, вибираємо вихiдну адресу за правилами для рiвня 2.

set interfaces bonding bond0 vif 10 ip enable-arp-announce

set interfaces bonding <interface> vif <vlan-id> ip enable-arp-ignore

Визначте рiзнi режими для надсилання вiдповiдей у вiдповiдь на отриманi запити ARP, якi розпiзнають локальнi цiльовi IP-адреси:

Якщо налаштовано, вiдповiдайте, лише якщо цiльова IP-адреса є локальною адресою, налаштованою на вхiдному iнтерфейсi.

Якщо цей параметр не встановлено (за замовчуванням), вiдповiдь для будь-якої локальної цiльової IP-адреси, налаштованої на будь-якому iнтерфейсi.

set interfaces bonding bond0 vif 10 ip enable-arp-ignore

set interfaces bonding <interface> vif <vlan-id> ip enable-proxy-arp

Використовуйте цю команду, щоб увiмкнути протокол розпiзнавання адрес проксi (ARP) у цьому iнтерфейсi. Проксi-АРП дозволяє iнтерфейсу Ethernet вiдповiдати власною адресою MAC на запити ARP щодо IP-адрес призначення в пiдмережах, приєднаних до iнших iнтерфейсiв у системi. Наступнi пакети, надiсланi на цi IP-адреси призначення, пересилаються системою належним чином.

приклад:

```
set interfaces bonding bond0 vif 10 ip enable-proxy-arp
```
# set interfaces bonding <interface> vif <vlan-id> ip proxy-arp-pvlan

Приватний проксi VLAN arp. По сутi, дозволити проксi ARP-вiдповiдi тому самому iнтерфейсу (з якого було отримано ARP-запит/клопотання).

Це робиться для пiдтримки функцiй комутатора (ethernet), як-от [RFC 3069](https://datatracker.ietf.org/doc/html/rfc3069.html), де окремим портам НЕ дозволено спiлкуватися один з одним, але їм дозволено спiлкуватися з вихiдним маршрутизатором. Як описано в [RFC 3069](https://datatracker.ietf.org/doc/html/rfc3069.html), можна дозволити цим хостам спiлкуватися через вихiдний маршрутизатор за допомогою proxy\_arp'ing.

Примiтка: Не потрiбно використовувати разом iз proxy\_arp.

Ця технологiя вiдома пiд рiзними назвами:

- У [RFC 3069](https://datatracker.ietf.org/doc/html/rfc3069.html) це називається VLAN Aggregation
- Cisco та Allied Telesyn називають це приватною VLAN
- Компанiя Hewlett-Packard називає це фiльтрацiєю вихiдного порту або iзоляцiєю порту
- Ericsson називає це MAC-Forced Forwarding (RFC Draft)

set interfaces bonding <interface> vif <vlan-id> ip source-validation <strict | loose | disable>

Увiмкнути полiтику для перевiрки джерела зворотним шляхом, як зазначено в [RFC 3704](https://datatracker.ietf.org/doc/html/rfc3704.html). Поточна рекомендована практика в [RFC 3704](https://datatracker.ietf.org/doc/html/rfc3704.html) полягає в тому, щоб увiмкнути суворий режим, щоб запобiгти пiдробцi IP-адреси через DDos-атаки. Якщо використовується асиметрична маршрутизацiя або iнша складна маршрутизацiя, то рекомендується вiльний режим.

- строгий: кожен вхiдний пакет перевiряється на FIB, i якщо iнтерфейс не є найкращим зворотним шляхом, перевiрка пакета не вдасться. За замовчуванням невдалi пакети вiдкидаються.
- loose: адреса джерела кожного вхiдного пакету також перевiряється на FIB, i якщо адреса джерела недоступна через будь-який iнтерфейс, перевiрка пакета не вдасться.
- вiдключити: немає перевiрки джерела

set interfaces bonding <interface> vif <vlan-id> ipv6 address autoconf

SLAAC [RFC 4862](https://datatracker.ietf.org/doc/html/rfc4862.html). Хости IPv6 можуть автоматично налаштовуватися пiд час пiдключення до мережi IPv6 за допомогою протоколу Neighbor Discovery Protocol через ICMPv6 повiдомлення про виявлення маршрутизатора. При першому пiдключеннi до мережi хост надсилає багатоадресний запит маршрутизатора локального каналу зв'язку для своїх параметрiв конфiгурацiї; маршрутизатори вiдповiдають на такий запит пакетом оголошення маршрутизатора, який мiстить параметри конфiгурацiї Iнтернет-рiвня.

Примiтка: Цей метод автоматично вимикає переадресацiю трафiку IPv6 на вiдповiдному iнтерфейсi.

приклад:

set interfaces bonding bond0 vif 10 ipv6 address autoconf

set interfaces bonding <interface> vif <vlan-id> ipv6 address eui64 <prefix>

EUI-64, як зазначено в [RFC 4291](https://datatracker.ietf.org/doc/html/rfc4291.html), дозволяє хосту призначити йому унiкальну 64-bit IPv6 адресу.

приклад:

set interfaces bonding bond0 vif 10 ipv6 address eui64 2001:db8:beef::/64

set interfaces bonding <interface> vif <vlan-id> ipv6 address no-default-link-local

Не призначайте локальну IPv6-адресу для цього iнтерфейсу.

приклад:

set interfaces bonding bond0 vif 10 ipv6 address no-default-link-local

set interfaces bonding <interface> vif <vlan-id> ipv6 disable-forwarding

Налаштування поведiнки хоста/маршрутизатора для конкретного iнтерфейсу. Якщо встановлено, iнтерфейс перейде в режим хоста, а пересилання IPv6 буде вимкнено на цьому iнтерфейсi.

приклад:

set interfaces bonding bond0 vif 10 ipv6 disable-forwarding

set interfaces bonding <interface> vif <vlan-id> ipv6 adjust-mss <mss | clamp-mss-to-pmtu>

Оскiльки виявлення PMTU в Iнтернетi рiдко працює, нам iнодi потрiбно закрiпити значення TCP MSS до певного значення. Це поле в частинi параметрiв TCP пакета SYN. Встановлюючи значення MSS, ви однозначно повiдомляєте вiддаленiй сторонi «не намагайтеся надсилати менi пакети, бiльшi за це значення».

Примiтка: Цю команду було представлено у VyOS 1.4 - ранiше вона називалася: ``налаштувати iнтерфейс параметрiв брандмауера<name> adjust-mss6<value> ``

Пiдказка: Значення MSS = MTU - 40 (заголовок IPv6) - 20 (заголовок TCP), що призводить до 1432 байтiв на 1492 байт MTU.

Замiсть числового значення MSS можна використовувати clamp-mss-to-pmtu для автоматичного встановлення належного значення.

set interfaces bonding <interface> vif <vlan-id> ipv6 accept-dad <1-3>

Whether to accept DAD (Duplicate Address Detection).

- 0: Disable DAD
- 1: Enable DAD (default)
- 2: Enable DAD, and disable IPv6 operation if MAC-based duplicate link-local address has been found.

приклад:

set interfaces bonding bond0 vif 10 ipv6 accept-dad 2

set interfaces bonding <interface> vif <vlan-id> ipv6 dup-addr-detect-transmits <n>

The amount of Duplicate Address Detection probes to send.

Default: 1

приклад:

set interfaces bonding bond0 vif 10 ipv6 dup-addr-detect-transmits 5

set interfaces bonding <interface> vif <vlan-id> vrf <vrf>

Розмiстiть iнтерфейс у заданому екземплярi VRF.

# Дивись також:

Є цiлий роздiл про те, як налаштувати [VRF](#page-1078-0), будь ласка, перевiрте це для отримання додаткової iнформацiї.

приклад:

set interfaces bonding bond0 vif 10 vrf red

### $DHCP(v6)$

set interfaces bonding <interface> vif <vlan-id> dhcp-options client-id <description>

[RFC 2131](https://datatracker.ietf.org/doc/html/rfc2131.html) стверджує: Клiєнт МОЖЕ вибрати явне надання iдентифiкатора за допомогою параметра «iдентифiкатор клiєнта». Якщо клiєнт надає «iдентифiкатор клiєнта», клiєнт ПОВИНЕН використовувати той самий «iдентифiкатор клiєнта» в усiх наступних повiдомленнях, а сервер ПОВИНЕН використовувати цей iдентифiкатор для iдентифiкацiї клiєнта.

приклад:

set interfaces bonding bond0 vif 10 dhcp-options client-id 'foo-bar'

set interfaces bonding <interface> vif <vlan-id> dhcp-options host-name <hostname>

Замiсть того, щоб надсилати справжнє iм'я хоста системи на сервер DHCP, перезапишiть iм'я хоста цим заданим значенням.

приклад:

set interfaces bonding bond0 vif 10 dhcp-options host-name 'VyOS'

set interfaces bonding <interface> vif <vlan-id> dhcp-options vendor-class-id <vendor-id>

This option is used by some DHCP clients to identify the vendor type and possibly the configuration of a DHCP client. The information is a string of bytes whose contents are specific to the vendor and are not specified in a standard.

Параметр vendor-class-id можна використовувати для запиту певного класу параметрiв постачальника вiд сервера.

приклад:

set interfaces bonding bond0 vif 10 dhcp-options vendor-class-id 'VyOS'

set interfaces bonding <interface> vif <vlan-id> dhcp-options no-default-route

Запитуйте лише адресу вiд сервера DHCP, але не запитуйте шлюз за замовчуванням.

приклад:

set interfaces bonding bond0 vif 10 dhcp-options no-default-route

set interfaces bonding <interface> vif <vlan-id> dhcp-options default-route-distance <distance>

Установiть вiдстань для шлюзу за замовчуванням, який надсилає сервер DHCP.

приклад:

set interfaces bonding bond0 vif 10 dhcp-options default-route-distance 220

set interfaces bonding <interface> vif <vlan-id> dhcp-options reject <address>

Вiдхилити оренду DHCP iз заданої адреси чи дiапазону. Це корисно, коли модем надає локальний IP пiд час першого запуску.

• адресу можна вказати кілька разів, наприклад 192.168.100.1 та/або 192.168.100.0/24

приклад:

set interfaces bonding bond0 vif 10 dhcp-options reject 192.168.100.0/24

set interfaces bonding <interface> vif <vlan-id> dhcp-options user-class <string>

This option is used by some DHCP clients as a way for users to specify identifying information to the client. This can be used in a similar way to the vendor-class-identifier option, but the value of the option is specified by the user, not the vendor.

приклад:

set interfaces bonding bond0 vif 10 dhcp-options user-class VyOS

set interfaces bonding <interface> vif <vlan-id> dhcpv6-options duid <duid>

Унiкальний iдентифiкатор DHCP (DUID) використовується клiєнтом для отримання IP-адреси вiд сервера DHCPv6. Вiн має 2-байтове поле типу DUID i поле iдентифiкатора змiнної довжини до 128 байт. Його фактична довжина залежить вiд його типу. Сервер порiвнює DUID зi своєю базою даних i передає данi конфiгурацiї (адреса, час оренди, DNS-сервери тощо) клiєнту.

set interfaces bonding bond0 vif 10 duid ˓<sup>→</sup>'0e:00:00:01:00:01:27:71:db:f0:00:50:56:bf:c5:6d'

### set interfaces bonding <interface> vif <vlan-id> dhcpv6-options no-release

Якщо вказано вiдсутнiсть випуску, dhcp6c надiшле повiдомлення про випуск пiд час виходу клiєнта, щоб запобiгти втратi призначеної адреси чи префiкса.

set interfaces bonding bond0 vif 10 dhcpv6-options no-release

set interfaces bonding <interface> vif <vlan-id> dhcpv6-options parameters-only

Цей оператор вказує, що dhcp6c обмiнюється лише iнформацiйними параметрами конфiгурацiї з серверами. Прикладом таких параметрiв є список адрес DNS-серверiв. Цей оператор корисний, коли клiєнту не потрiбнi параметри конфiгурацiї зi збереженням стану, такi як адреси IPv6 або префiкси.

set interfaces bonding bond0 vif 10 dhcpv6-options parameters-only

set interfaces bonding <interface> vif <vlan-id> dhcpv6-options rapid-commit

Якщо вказано швидку фiксацiю, dhcp6c включатиме опцiю швидкої фiксацiї в запитуваних повiдомленнях i чекатиме негайної вiдповiдi замiсть реклами.

set interfaces bonding bond0 vif 10 dhcpv6-options rapid-commit

set interfaces bonding <interface> vif <vlan-id> dhcpv6-options temporary

Запитуйте лише тимчасову адресу, а не створюйте партнерство IA\_NA (Iдентифiкацiйна асоцiацiя для нетимчасових адрес).

set interfaces bonding bond0 vif 10 dhcpv6-options temporary

# Делегування префiкса DHCPv6 (PD)

VyOS 1.3 (equuleus) пiдтримує DHCPv6-PD ([RFC 3633](https://datatracker.ietf.org/doc/html/rfc3633.html)). Делегування префiксiв DHCPv6 пiдтримується бiльшiстю провайдерiв, якi надають власний IPv6 для споживачiв у стацiонарних мережах.

set interfaces bonding <interface> vif <vlan-id> dhcpv6-options pd <id> length <length>

Деякi провайдери за замовчуванням делегують лише префiкс /64. Щоб запитати певний розмiр префiкса, скористайтеся цiєю опцiєю, щоб запросити бiльшу делегацiю для цього pd  $\checkmark$ d>  $\checkmark$ . Це значення знаходиться в дiапазонi вiд 32 до 64, тому ви можете запитувати префiкс до /32 (якщо ваш провайдер це дозволяє) до делегування /64.

Значення за замовчуванням вiдповiдає 64.

Щоб запитати префiкс /56 у свого провайдера, скористайтеся:

set interfaces bonding bond0 vif 10 dhcpv6-options pd 0 length 56

set interfaces bonding <interface> vif <vlan-id> dhcpv6-options pd <id> interface <delegatee> address <address>

Укажiть адресу iнтерфейсу, яка використовується локально на iнтерфейсi, якому було делеговано префiкс. ID має бути десятковим цiлим числом.

Його буде об'єднано з делегованим префiксом i sla-id для формування повної адреси iнтерфейсу. За замовчуванням використовується адреса iнтерфейсу EUI-64.

Приклад: делегуйте префiкс /64 iнтерфейсу eth8, який використовуватиме локальну адресу на цьому маршрутизаторі <prefix> ::ffff, оскільки адреса 65534 відповідатиме ffff у шістнадцятковiй системi числення.

set interfaces bonding bond0 vif 10 dhcpv6-options pd 0 interface eth8 address 65534

set interfaces bonding <interface> vif <vlan-id> dhcpv6-options pd <id> interface <delegatee> sla-id <id>

Укажiть значення iдентифiкатора агрегатора рiвня сайту (SLA) в iнтерфейсi. Iдентифiкатор має бути десятковим числом, бiльшим за 0, яке вiдповiдає довжинi iдентифiкаторiв SLA (див. нижче).

Приклад: якщо ID дорiвнює 1, а клiєнту делеговано префiкс IPv6 2001:db8:ffff::/48, dhcp6c об'єднає два значення в один префiкс IPv6 2001:db8:ffff:1::/64 i налаштувати префiкс на вказаному iнтерфейсi.

set interfaces bonding bond0 vif 10 dhcpv6-options pd 0 interface eth8 sla-id 1

# Дзеркало порту (SPAN)

Дзеркалювання порту SPAN може копiювати вхiдний/вихiдний трафiк iнтерфейсу на вказаний iнтерфейс, зазвичай iнтерфейс можна пiдключити до певного спецiального обладнання, наприклад системи контролю поведiнки, системи виявлення вторгнень i збирача трафiку, i може копiювати весь пов'язаний трафiк iз цього порт. Перевага вiддзеркалення трафiку полягає в тому, що програма iзольована вiд вихiдного трафiку, тому обробка програми не впливає на трафiк або продуктивнiсть системи.

VyOS використовує опцiю mirror для налаштування дзеркального вiдображення портiв. Конфiгурацiя роздiлена на 2 рiзнi напрямки. Порти призначення повиннi бути налаштованi для рiзних напрямкiв трафiку.

set interfaces bondinging <interface> mirror ingress <monitor-interface>

Налаштуйте вiддзеркалення портiв для вхiдного трафiку interface i скопiюйте трафiк до monitorinterface

Приклад: віддзеркалення вхідного трафіку порту  $bond1$  до  $eth3$ 

set interfaces bondinging bond1 mirror ingress eth3

set interfaces bondinging <interface> mirror egress <monitor-interface>

Налаштуйте вiддзеркалення портiв для вихiдного трафiку interface i скопiюйте трафiк до monitor-interface

Приклад: вiддзеркалення вихiдного трафiку порту bond1 до eth3

set interfaces bondinging bond1 mirror egress eth3

## EVPN Multihoming

All-Active Multihoming is used for redundancy and load sharing. Servers are attached to two or more PEs and the links are bonded (link-aggregation). This group of server links is referred to as an ES (Ethernet Segment).

An Ethernet Segment can be configured by specifying a system-MAC and a local discriminator or a complete ESINAME against the bond interface on the PE.

set interfaces bonding <interface> evpn es-id <<1-16777215|10-byte ID>

set interfaces bonding <interface> evpn es-sys-mac <xx:xx:xx:xx:xx:xx>

The sys-mac and local discriminator are used for generating a 10-byte, Type-3 Ethernet Segment ID. ESINAME is a 10-byte, Type-0 Ethernet Segment ID - «00:AA:BB:CC:DD:EE:FF:GG:HH:II».

Type-1 (EAD-per-ES and EAD-per-EVI) routes are used to advertise the locally attached ESs and to learn off remote ESs in the network. Local Type-2/MAC-IP routes are also advertised with a destination ESI allowing for MAC-IP syncing between Ethernet Segment peers. Reference: RFC 7432, RFC 8365

EVPN-MH is intended as a replacement for MLAG or Anycast VTEPs. In multihoming each PE has an unique VTEP address which requires the introduction of a new dataplane construct, MAC-ECMP. Here a MAC/FDB entry can point to a list of remote PEs/VTEPs.

set interfaces bonding <interface> evpn es-df-pref <1-65535>

Type-4 (ESR) routes are used for Designated Forwarder (DF) election. DFs forward BUM traffic received via the overlay network. This implementation uses a preference based DF election specified by draft-ietf-bess-evpn-pref-df.

The DF preference is configurable per-ES.

BUM traffic is rxed via the overlay by all PEs attached to a server but only the DF can forward the de-capsulated traffic to the access port. To accommodate that non-DF filters are installed in the dataplane to drop the traffic.

Similarly traffic received from ES peers via the overlay cannot be forwarded to the server. This is split-horizon-filtering with local bias.

set interfaces bonding <interface> evpn uplink

When all the underlay links go down the PE no longer has access to the VxLAN +overlay. To prevent blackholing of traffic the server/ES links are protodowned on the PE.

A link can be setup for uplink tracking via the following example:

set interfaces bonding bond0 evpn uplink

### приклад

Наступна конфiгурацiя на VyOS застосовується до всiх наступних стороннiх постачальникiв. Вiн створює зв'язок iз двома посиланнями та VLAN 10, 100 на зв'язаних iнтерфейсах з адресою IPv4 для кожного VIF.

```
# Create bonding interface bond0 with 802.3ad LACP
set interfaces bonding bond0 hash-policy 'layer2'
set interfaces bonding bond0 mode '802.3ad'
# Add the required vlans and IPv4 addresses on them
set interfaces bonding bond0 vif 10 address 192.168.0.1/24
set interfaces bonding bond0 vif 100 address 10.10.10.1/24
# Add the member interfaces to the bonding interface
set interfaces bonding bond0 member interface eth1
set interfaces bonding bond0 member interface eth2
```
Примiтка: Якщо ви випадково запустите це у вiртуальному середовищi, наприклад EVE-NG, вам потрiбно переконатися, що мережевий адаптер VyOS налаштовано на використання драйвера e1000. Використання типового драйвера virtio-net-pci або vmxnet3 не працюватиме. Повiдомлення ICMP не оброблятимуться належним чином. Вони видимi на вiртуальному дротi, але не повнiстю поповнять стек мережi.

Ви можете перевiрити драйвер мережевої карти, виконавши show interfaces ethernet eth0 physical | grep -i драйвер

# Cisco Catalyst

Призначте iнтерфейси учасникiв для PortChannel

```
interface GigabitEthernet1/0/23
description VyOS eth1
channel-group 1 mode active
!
interface GigabitEthernet1/0/24
description VyOS eth2
channel-group 1 mode active
!
```
Новий iнтерфейс стає присутнiм Port-channel1, уся конфiгурацiя, як дозволенi iнтерфейси VLAN, STP вiдбуватиметься тут.

```
interface Port-channel1
description LACP Channel for VyOS
switchport trunk encapsulation dot1q
switchport trunk allowed vlan 10,100
switchport mode trunk
spanning-tree portfast trunk
!
```
### Перемикач Juniper EX

Для початку ви можете використати наведений нижче приклад того, як побудувати зв'язок за допомогою двох iнтерфейсiв вiд VyOS до системи Juniper EX Switch.

```
# Create aggregated ethernet device with 802.3ad LACP and port speeds of 10gbit/s
set interfaces ae0 aggregated-ether-options link-speed 10g
set interfaces ae0 aggregated-ether-options lacp active
# Create layer 2 on the aggregated ethernet device with trunking for our vlans
set interfaces ae0 unit 0 family ethernet-switching port-mode trunk
# Add the required vlans to the device
set interfaces ae0 unit 0 family ethernet-switching vlan members 10
set interfaces ae0 unit 0 family ethernet-switching vlan members 100
# Add the two interfaces to the aggregated ethernet device, in this setup both
# ports are on the same switch (switch 0, module 1, port 0 and 1)
set interfaces xe-0/1/0 ether-options 802.3ad ae0
set interfaces xe-0/1/1 ether-options 802.3ad ae0
# But this can also be done with multiple switches in a stack, a virtual
# chassis on Juniper (switch 0 and switch 1, module 1, port 0 on both switches)
set interfaces xe-0/1/0 ether-options 802.3ad ae0
set interfaces xe-1/1/0 ether-options 802.3ad ae0
```
# Аруба/HP

Для початку ви можете використати наведений нижче приклад того, як побудувати зв'язок, порт-канал iз двома iнтерфейсами вiд VyOS до комутатора Aruba/HP 2510G.

```
# Create trunk with 2 member interfaces (interface 1 and 2) and LACP
trunk 1-2 Trk1 LACP
# Add the required vlans to the trunk
vlan 10 tagged Trk1
vlan 100 tagged Trk1
```
# Arista EOS

Використовуючи VyOS у середовищi з обладнанням Arista, ви можете використовувати цей проект як початкове налаштування, щоб забезпечити роботу зв'язку LACP/каналу порту мiж цими двома пристроями.

Припустимо таку топологiю:

R1

```
interfaces {
   bonding bond10 {
       hash-policy layer3+4
```
(continues on next page)

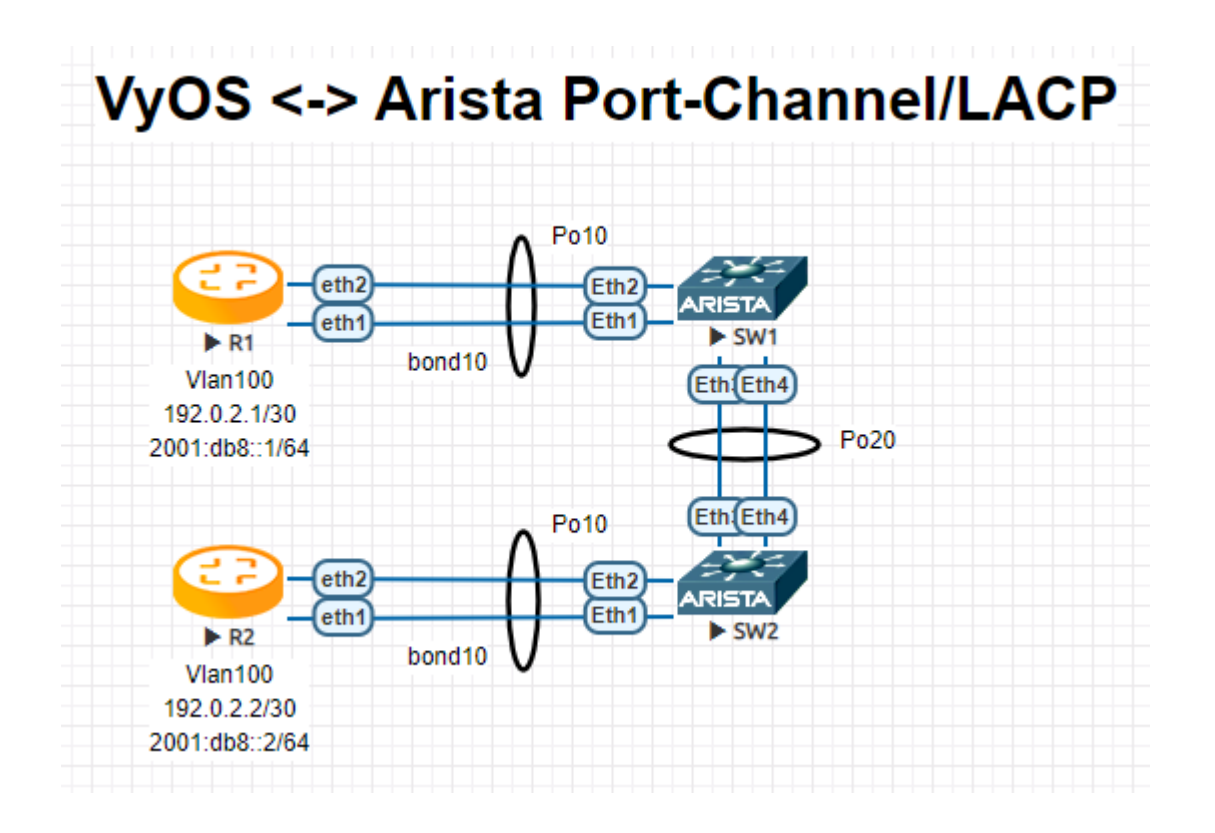

(continued from previous page)

```
member {
        interface eth1
        interface eth2
    }
    mode 802.3ad
    vif 100 {
        address 192.0.2.1/30
        address 2001:db8::1/64
    }
}
```
R2

```
interfaces {
    bonding bond10 {
       hash-policy layer3+4
        member {
            interface eth1
            interface eth2
        }
        mode 802.3ad
        vif 100 {
            address 192.0.2.2/30
            address 2001:db8::2/64
        }
   }
```
# SW1

```
!
vlan 100
  name FOO
!
interface Port-Channel10
   switchport trunk allowed vlan 100
   switchport mode trunk
   spanning-tree portfast
!
interface Port-Channel20
  switchport mode trunk
  no spanning-tree portfast auto
   spanning-tree portfast network
!
interface Ethernet1
   channel-group 10 mode active
!
interface Ethernet2
   channel-group 10 mode active
!
interface Ethernet3
   channel-group 20 mode active
!
interface Ethernet4
   channel-group 20 mode active
!
```
# SW2

```
!
vlan 100
  name FOO
!
interface Port-Channel10
   switchport trunk allowed vlan 100
   switchport mode trunk
   spanning-tree portfast
!
interface Port-Channel20
   switchport mode trunk
  no spanning-tree portfast auto
   spanning-tree portfast network
!
interface Ethernet1
   channel-group 10 mode active
!
interface Ethernet2
   channel-group 10 mode active
!
interface Ethernet3
   channel-group 20 mode active
!
interface Ethernet4
```
(continues on next page)

(continued from previous page)

channel-group 20 mode active

Примiтка: Використовуючи EVE-NG для випробування цього середовища, переконайтеся, що ви використовуєте e1000 як бажаний драйвер для ваших мережевих iнтерфейсiв VyOS. Пiд час використання звичайного мережевого драйвера virtio жоднi LACP PDU не надсилатимуться VyOS, тому порт-канал нiколи не стане активним!

# Операцiя

!

show interfaces bonding

Показати коротку iнформацiю про iнтерфейс.

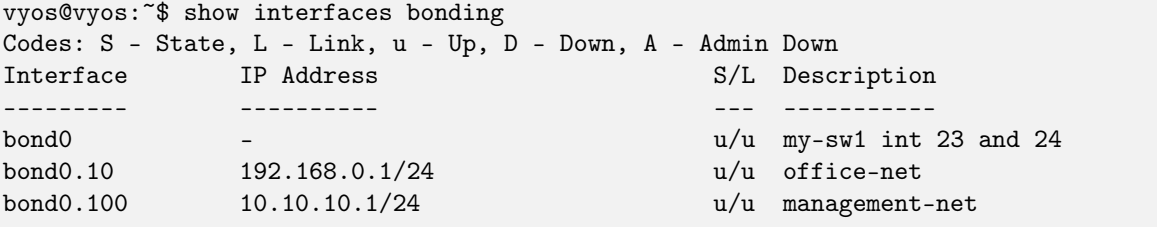

show interfaces bonding <interface>

Показати детальну інформацію про заданий  $\cdot$  <interface>  $\cdot$ 

```
vyos@vyos:~$ show interfaces bonding bond5
bond5: <NO-CARRIER, BROADCAST, MULTICAST, MASTER, UP> mtu 1500 qdisc noqueue state DOWN<sub>U</sub>
˓→group default qlen 1000
   link/ether 00:50:56:bf:ef:aa brd ff:ff:ff:ff:ff:ff
   inet6 fe80::e862:26ff:fe72:2dac/64 scope link tentative
     valid_lft forever preferred_lft forever
   RX: bytes packets errors dropped overrun mcast
           0 0 0 0 0 0
   TX: bytes packets errors dropped carrier collisions
           0 0 0 0 0 0
```
show interfaces bonding <interface> detail

Показати детальну iнформацiю про базовi фiзичнi зв'язки на даному зв'язку  $\cdot$ <interface>

```
vyos@vyos:~$ show interfaces bonding bond5 detail
Ethernet Channel Bonding Driver: v3.7.1 (April 27, 2011)
Bonding Mode: IEEE 802.3ad Dynamic link aggregation
Transmit Hash Policy: layer2 (0)
MII Status: down
MII Polling Interval (ms): 100
Up Delay (ms): 0
Down Delay (ms): 0
```
(continues on next page)

(continued from previous page)

802.3ad info LACP rate: slow Min links: 0 Aggregator selection policy (ad\_select): stable Slave Interface: eth1 MII Status: down Speed: Unknown Duplex: Unknown Link Failure Count: 0 Permanent HW addr: 00:50:56:bf:ef:aa Slave queue ID: 0 Aggregator ID: 1 Actor Churn State: churned Partner Churn State: churned Actor Churned Count: 1 Partner Churned Count: 1 Slave Interface: eth2 MII Status: down Speed: Unknown Duplex: Unknown Link Failure Count: 0 Permanent HW addr: 00:50:56:bf:19:26 Slave queue ID: 0 Aggregator ID: 2 Actor Churn State: churned Partner Churn State: churned Actor Churned Count: 1 Partner Churned Count: 1

# 8.4.2 Мiст

Мiст — це спосiб з'єднати два сегменти Ethernet у незалежний вiд протоколу спосiб. Пакети пересилаються на основi адреси Ethernet, а не IP-адреси (як маршрутизатор). Оскiльки пересилання здiйснюється на рiвнi 2, усi протоколи можуть проходити прозоро через мiст. Код мосту Linux реалiзує пiдмножину стандарту ANSI/IEEE 802.1d.

Примiтка: Протокол Spanning Tree не ввiмкнено за замовчуванням у VyOS. [Параметр STP](#page-509-0) можна легко ввiмкнути за потреби.

# Конфiгурацiя

# Загальна конфiгурацiя iнтерфейсу

set interfaces bridge <interface> address <address | dhcp | dhcpv6>

Налаштувати iнтерфейс `<interface> ` з однією або кількома адресами iнтерфейсу.

- address можна вказати декiлька разiв як адресу IPv4 та/або IPv6, наприклад 192.0.2.1/24 та/або 2001:db8::1/64
- Адреса iнтерфейсу dhcp отримується DHCP вiд сервера DHCP у цьому сегментi.
- Адреса iнтерфейсу dhcpv6 отримується DHCPv6 від сервера DHCPv6 у цьому сегменті.

Примiтка: Пiд час використання DHCP для отримання адреси IPv4 i якщо потрiбнi локальнi налаштування, вони повиннi бути можливими за допомогою наданих гакiв входу та виходу. Каталоги гакiв:

- /config/scripts/dhcp-client/pre-hooks.d/
- /config/scripts/dhcp-client/post-hooks.d/

приклад:

```
set interfaces bridge br0 address 192.0.2.1/24
set interfaces bridge br0 address 2001:db8::1/64
set interfaces bridge br0 address dhcp
set interfaces bridge br0 address dhcpv6
```
set interfaces bridge <interface> description <description>

Встановiть для цього пiдключення зрозумiлий описовий псевдонiм. Псевдонiм використовується, наприклад, командою show interfaces або iнструментами монiторингу на основi SNMP.

приклад:

set interfaces bridge br0 description 'This is an awesome interface running on VyOS'

set interfaces bridge <interface> disable

Вимкнути дані  $\langle$ interface $\rangle$ ). Його буде поміщено в адміністративно вимкнений стан  $(^{\circ}A/D^{\circ}).$ 

приклад:

set interfaces bridge br0 disable

### set interfaces bridge <interface> disable-flow-control

Контроль потоку Ethernet — це механiзм для тимчасової зупинки передачi даних у комп'ютерних мережах сiмейства Ethernet. Метою цього механiзму є забезпечення нульової втрати пакетiв за наявностi перевантаження мережi.

Перший механiзм керування потоком, кадр паузи, був визначений стандартом IEEE 802.3x.

Станцiя-вiдправник (комп'ютер або мережевий комутатор) може передавати данi швидше, нiж iнший кiнець з'єднання може прийняти їх. Використовуючи керування потоком, станцiяодержувач може сигналiзувати вiдправнику, вимагаючи призупинення передачi, поки одержувач не наздожене.

Використовуйте цю команду, щоб вимкнути генерацiю керування потоком Ethernet (призупинити кадри).

приклад:

set interfaces bridge br0 disable-flow-control

set interfaces bridge <interface> disable-link-detect

Використовуйте цю команду, щоб наказати iнтерфейсу не виявляти будь-якi змiни фiзичного стану на з'єднаннi, наприклад, коли кабель вiд'єднано.

За умовчанням виявляє змiни стану фiзичного з'єднання.

приклад:

```
set interfaces bridge br0 disable-link-detect
```
#### set interfaces bridge <interface> mac <xx:xx:xx:xx:xx:xx>

Налаштуйте визначену користувачем МАС адресу на вказану  $\cdot$  interface  $\cdot$ .

приклад:

set interfaces bridge br0 mac '00:01:02:03:04:05'

### set interfaces bridge <interface> mtu <mtu>

Налаштуйте MTU на заданому`<interface> `. Це розмiр (у байтах) найбiльшого кадру Ethernet, надiсланого за цим посиланням.

приклад:

set interfaces bridge br0 mtu 1600

### set interfaces bridge <interface> ip adjust-mss <mss | clamp-mss-to-pmtu>

Оскiльки виявлення PMTU в Iнтернетi рiдко працює, нам iнодi потрiбно закрiпити значення TCP MSS до певного значення. Це поле в частинi параметрiв TCP пакета SYN. Встановлюючи значення MSS, ви однозначно повiдомляєте вiддаленiй сторонi «не намагайтеся надсилати менi пакети, бiльшi за це значення».

Примiтка: Цю команду було представлено у VyOS 1.4 - ранiше вона називалася: ``налаштувати iнтерфейс параметрiв брандмауера $\langle$ name $\rangle$  налаштувати-мic $\langle$ value $\rangle$  ``

Пiдказка: Значення MSS = MTU - 20 (IP-заголовок) - 20 (TCP-заголовок), що призводить до 1452 байтiв на 1492 байт MTU.

Замiсть числового значення MSS можна використовувати clamp-mss-to-pmtu для автоматичного встановлення належного значення.

set interfaces bridge <interface> ip arp-cache-timeout

Пiсля того, як сусiд знайдено, запис вважається дiйсним принаймнi протягом цього конкретного часу. Термiн дiї запису буде продовжено, якщо вiн отримає позитивний вiдгук вiд протоколiв вищого рiвня.

За замовчуванням це 30 секунд.

приклад:

set interfaces bridge br0 ip arp-cache-timeout 180

set interfaces bridge <interface> ip disable-arp-filter

Якщо встановлено, ядро може вiдповiдати на запити arp з адресами з iнших iнтерфейсiв. Це може здатися неправильним, але зазвичай це має сенс, оскiльки це збiльшує шанси на успiшне спiлкування. IP-адреси належать повному хосту в Linux, а не окремим iнтерфейсам. Лише для бiльш складних налаштувань, таких як балансування навантаження, ця поведiнка викликає проблеми.

Якщо не встановлено (за замовчуванням), ви можете мати кiлька мережевих iнтерфейсiв у тiй самiй пiдмережi, i запити ARP для кожного iнтерфейсу вiдповiдатимуть залежно вiд того, чи буде ядро маршрутизувати пакет iз IP-адресою ARP через цей iнтерфейс (тому ви для цього потрiбно використовувати маршрутизацiю на основi джерела).

Iншими словами, це дозволяє контролювати, якi картки (зазвичай 1) вiдповiдатимуть на запит arp.

приклад:

set interfaces bridge br0 ip disable-arp-filter

set interfaces bridge <interface> ip disable-forwarding

Налаштування поведiнки хоста/маршрутизатора для конкретного iнтерфейсу. Якщо встановлено, iнтерфейс перейде в режим хоста, а пересилання IPv6 буде вимкнено на цьому iнтерфейсi.

set interfaces bridge br0 ip disable-forwarding

set interfaces bridge <interface> ip enable-directed-broadcast

Визначте рiзнi режими для IP-адреси широкомовної переадресацiї, як описано в [RFC 1812](https://datatracker.ietf.org/doc/html/rfc1812.html) i [RFC 2644](https://datatracker.ietf.org/doc/html/rfc2644.html).

Якщо налаштовано, вхiднi широкомовнi пакети, спрямованi за IP, на цьому iнтерфейсi пересилатимуться.

Якщо цей параметр не встановлено (за замовчуванням), вхiднi широкомовнi пакети, спрямованi за IP, не пересилатимуться.

set interfaces bridge br0 ip enable-directed-broadcast

set interfaces bridge <interface> ip enable-arp-accept

Визначте поведiнку для безкоштовних кадрiв ARP, IP-адреса яких ще не присутня в таблицi ARP. Якщо налаштовано, створювати новi записи в таблицi ARP.

Як вiдповiдi, так i запити типу gratuitous arp iнiцiюватимуть оновлення таблицi ARP, якщо цей параметр увiмкнено.

Якщо таблиця ARP уже мiстить IP-адресу безкоштовного кадру arp, таблицю arp буде оновлено незалежно вiд того, увiмкнено чи вимкнено цей параметр.

set interfaces bridge br0 ip enable-arp-accept

### set interfaces bridge <interface> ip enable-arp-announce

Визначте рiзнi рiвнi обмежень для оголошення IP-адреси локального джерела з IP-пакетiв у запитах ARP, надiсланих через iнтерфейс.

Використовуйте будь-яку локальну адресу, налаштовану на будь-якому iнтерфейсi, якщо це не встановлено.

Якщо налаштовано, намагайтеся уникати локальних адрес, якi не входять до цiльової пiдмережi для цього iнтерфейсу. Цей режим корисний, коли цiльовi хости, доступнi через цей iнтерфейс, вимагають, щоб IP-адреса джерела в запитах ARP була частиною їхньої логiчної мережi, налаштованої на iнтерфейсi прийому. Коли ми генеруємо запит, ми перевiряємо всi нашi пiдмережi, якi мiстять цiльову IP-адресу, i зберiгаємо вихiдну адресу, якщо вона походить iз такої пiдмережi. Якщо такої пiдмережi немає, вибираємо вихiдну адресу за правилами для рiвня 2.

set interfaces bridge br0 ip enable-arp-announce

### set interfaces bridge <interface> ip enable-arp-ignore

Визначте рiзнi режими для надсилання вiдповiдей у вiдповiдь на отриманi запити ARP, якi розпiзнають локальнi цiльовi IP-адреси:

Якщо налаштовано, вiдповiдайте, лише якщо цiльова IP-адреса є локальною адресою, налаштованою на вхiдному iнтерфейсi.

Якщо цей параметр не встановлено (за замовчуванням), вiдповiдь для будь-якої локальної цiльової IP-адреси, налаштованої на будь-якому iнтерфейсi.

set interfaces bridge br0 ip enable-arp-ignore

# set interfaces bridge <interface> ip enable-proxy-arp

Використовуйте цю команду, щоб увiмкнути протокол розпiзнавання адрес проксi (ARP) у цьому iнтерфейсi. Проксi-АРП дозволяє iнтерфейсу Ethernet вiдповiдати власною адресою MAC на запити ARP щодо IP-адрес призначення в пiдмережах, приєднаних до iнших iнтерфейсiв у системi. Наступнi пакети, надiсланi на цi IP-адреси призначення, пересилаються системою належним чином.

приклад:

set interfaces bridge br0 ip enable-proxy-arp

# set interfaces bridge <interface> ip proxy-arp-pvlan

Приватний проксi VLAN arp. По сутi, дозволити проксi ARP-вiдповiдi тому самому iнтерфейсу (з якого було отримано ARP-запит/клопотання).

Це робиться для пiдтримки функцiй комутатора (ethernet), як-от [RFC 3069](https://datatracker.ietf.org/doc/html/rfc3069.html), де окремим портам НЕ дозволено спiлкуватися один з одним, але їм дозволено спiлкуватися з вихiдним маршрутизатором. Як описано в [RFC 3069](https://datatracker.ietf.org/doc/html/rfc3069.html), можна дозволити цим хостам спiлкуватися через вихiдний маршрутизатор за допомогою proxy\_arp'ing.

Примiтка: Не потрiбно використовувати разом iз proxy\_arp.

Ця технологiя вiдома пiд рiзними назвами:

- У [RFC 3069](https://datatracker.ietf.org/doc/html/rfc3069.html) це називається VLAN Aggregation
- Cisco та Allied Telesyn називають це приватною VLAN
- Компанiя Hewlett-Packard називає це фiльтрацiєю вихiдного порту або iзоляцiєю порту
- Ericsson називає це MAC-Forced Forwarding (RFC Draft)

set interfaces bridge <interface> ip source-validation <strict | loose | disable>
Увiмкнути полiтику для перевiрки джерела зворотним шляхом, як зазначено в [RFC 3704](https://datatracker.ietf.org/doc/html/rfc3704.html). Поточна рекомендована практика в [RFC 3704](https://datatracker.ietf.org/doc/html/rfc3704.html) полягає в тому, щоб увiмкнути суворий режим, щоб запобiгти пiдробцi IP-адреси через DDos-атаки. Якщо використовується асиметрична маршрутизацiя або iнша складна маршрутизацiя, то рекомендується вiльний режим.

- строгий: кожен вхiдний пакет перевiряється на FIB, i якщо iнтерфейс не є найкращим зворотним шляхом, перевiрка пакета не вдасться. За замовчуванням невдалi пакети вiдкидаються.
- loose: адреса джерела кожного вхiдного пакету також перевiряється на FIB, i якщо адреса джерела недоступна через будь-який iнтерфейс, перевiрка пакета не вдасться.
- вiдключити: немає перевiрки джерела

### set interfaces bridge <interface> ipv6 address autoconf

SLAAC [RFC 4862](https://datatracker.ietf.org/doc/html/rfc4862.html). Хости IPv6 можуть автоматично налаштовуватися пiд час пiдключення до мережi IPv6 за допомогою протоколу Neighbor Discovery Protocol через ICMPv6 повiдомлення про виявлення маршрутизатора. При першому пiдключеннi до мережi хост надсилає багатоадресний запит маршрутизатора локального каналу зв'язку для своїх параметрiв конфiгурацiї; маршрутизатори вiдповiдають на такий запит пакетом оголошення маршрутизатора, який мiстить параметри конфiгурацiї Iнтернет-рiвня.

Примiтка: Цей метод автоматично вимикає переадресацiю трафiку IPv6 на вiдповiдному iнтерфейсi.

приклад:

```
set interfaces bridge br0 ipv6 address autoconf
```
set interfaces bridge <interface> ipv6 address eui64 <prefix>

EUI-64, як зазначено в [RFC 4291](https://datatracker.ietf.org/doc/html/rfc4291.html), дозволяє хосту призначити йому унiкальну 64-bit IPv6 адресу.

приклад:

set interfaces bridge br0 ipv6 address eui64 2001:db8:beef::/64

set interfaces bridge <interface> ipv6 address no-default-link-local

Не призначайте локальну IPv6-адресу для цього iнтерфейсу.

приклад:

set interfaces bridge br0 ipv6 address no-default-link-local

set interfaces bridge <interface> ipv6 disable-forwarding

Налаштування поведiнки хоста/маршрутизатора для конкретного iнтерфейсу. Якщо встановлено, iнтерфейс перейде в режим хоста, а пересилання IPv6 буде вимкнено на цьому iнтерфейсi.

приклад:

set interfaces bridge br0 ipv6 disable-forwarding

set interfaces bridge <interface> ipv6 adjust-mss <mss | clamp-mss-to-pmtu>

Оскiльки виявлення PMTU в Iнтернетi рiдко працює, нам iнодi потрiбно закрiпити значення TCP MSS до певного значення. Це поле в частинi параметрiв TCP пакета SYN. Встановлюючи значення MSS, ви однозначно повідомляєте віддаленій стороні «не намагайтеся надсилати мені пакети, більші за це значення».

Примітка: Цю команду було представлено у VyOS 1.4 - раніше вона називалася: ``налаштувати iнтерфейс параметрів брандмауера<name>adjust-mss6<value> ``

Підказка: Значення MSS = МТU - 40 (заголовок IPv6) - 20 (заголовок TCP), що призводить до 1432 байтів на 1492 байт MTU.

Замість числового значення MSS можна використовувати clamp-mss-to-pmtu для автоматичного встановлення належного значення.

set interfaces bridge <interface> ipv6 accept-dad <1-3>

Whether to accept DAD (Duplicate Address Detection).

- $\bullet$  0: Disable DAD
- $\bullet$  1: Enable DAD (default)
- 2: Enable DAD, and disable IPv6 operation if MAC-based duplicate link-local address has been found.

приклад:

```
set interfaces bridge br0 ipv6 accept-dad 2
```
set interfaces bridge <interface> ipv6 dup-addr-detect-transmits <n>

The amount of Duplicate Address Detection probes to send.

Default: 1

приклад:

set interfaces bridge br0 ipv6 dup-addr-detect-transmits 5

set interfaces bridge <interface> vrf <vrf>

Розмістіть інтерфейс у заданому екземплярі VRF.

# Дивись також:

 $\epsilon$ цілий розділ про те, як налаштувати VRF, будь ласка, перевірте це для отримання додаткової інформації.

приклад:

set interfaces bridge br0 vrf red

# $DHCP(v6)$

set interfaces bridge <interface> dhcp-options client-id <description>

RFC 2131 стверджує: Клієнт МОЖЕ вибрати явне надання ідентифікатора за допомогою параметра «ідентифікатор клієнта». Якщо клієнт надає «ідентифікатор клієнта», клієнт ПОВИНЕН використовувати той самий «ідентифікатор клієнта» в усіх наступних повідомленнях, а сервер ПОВИНЕН використовувати цей ідентифікатор для ідентифікації клієнта.

приклад:

set interfaces bridge br0 dhcp-options client-id 'foo-bar'

set interfaces bridge <interface> dhcp-options host-name <hostname>

Замiсть того, щоб надсилати справжнє iм'я хоста системи на сервер DHCP, перезапишiть iм'я хоста цим заданим значенням.

приклад:

set interfaces bridge br0 dhcp-options host-name 'VyOS'

set interfaces bridge <interface> dhcp-options vendor-class-id <vendor-id>

This option is used by some DHCP clients to identify the vendor type and possibly the configuration of a DHCP client. The information is a string of bytes whose contents are specific to the vendor and are not specified in a standard.

Параметр vendor-class-id можна використовувати для запиту певного класу параметрiв постачальника вiд сервера.

приклад:

set interfaces bridge br0 dhcp-options vendor-class-id 'VyOS'

# set interfaces bridge <interface> dhcp-options no-default-route

Запитуйте лише адресу вiд сервера DHCP, але не запитуйте шлюз за замовчуванням.

приклад:

set interfaces bridge br0 dhcp-options no-default-route

#### set interfaces bridge <interface> dhcp-options default-route-distance <distance>

Установiть вiдстань для шлюзу за замовчуванням, який надсилає сервер DHCP.

приклад:

set interfaces bridge br0 dhcp-options default-route-distance 220

# set interfaces bridge <interface> dhcp-options reject <address>

Вiдхилити оренду DHCP iз заданої адреси чи дiапазону. Це корисно, коли модем надає локальний IP пiд час першого запуску.

• адресу можна вказати кілька разів, наприклад 192.168.100.1 та/або 192.168.100.0/24

приклад:

set interfaces bridge br0 dhcp-options reject 192.168.100.0/24

set interfaces bridge <interface> dhcp-options user-class <string>

This option is used by some DHCP clients as a way for users to specify identifying information to the client. This can be used in a similar way to the vendor-class-identifier option, but the value of the option is specified by the user, not the vendor.

приклад:

set interfaces bridge br0 dhcp-options user-class VyOS

set interfaces bridge <interface> dhcpv6-options duid <duid>

Унiкальний iдентифiкатор DHCP (DUID) використовується клiєнтом для отримання IP-адреси вiд сервера DHCPv6. Вiн має 2-байтове поле типу DUID i поле iдентифiкатора змiнної довжини до 128 байт. Його фактична довжина залежить вiд його типу. Сервер порiвнює DUID зi своєю базою даних i передає данi конфiгурацiї (адреса, час оренди, DNS-сервери тощо) клiєнту.

set interfaces bridge br0 duid '0e:00:00:01:00:01:27:71:db:f0:00:50:56:bf:c5:6d'

# set interfaces bridge <interface> dhcpv6-options no-release

Якщо вказано вiдсутнiсть випуску, dhcp6c надiшле повiдомлення про випуск пiд час виходу клiєнта, щоб запобiгти втратi призначеної адреси чи префiкса.

```
set interfaces bridge br0 dhcpv6-options no-release
```
### set interfaces bridge <interface> dhcpv6-options parameters-only

Цей оператор вказує, що dhcp6c обмiнюється лише iнформацiйними параметрами конфiгурацiї з серверами. Прикладом таких параметрiв є список адрес DNS-серверiв. Цей оператор корисний, коли клiєнту не потрiбнi параметри конфiгурацiї зi збереженням стану, такi як адреси IPv6 або префiкси.

set interfaces bridge br0 dhcpv6-options parameters-only

### set interfaces bridge <interface> dhcpv6-options rapid-commit

Якщо вказано швидку фiксацiю, dhcp6c включатиме опцiю швидкої фiксацiї в запитуваних повiдомленнях i чекатиме негайної вiдповiдi замiсть реклами.

### set interfaces bridge br0 dhcpv6-options rapid-commit

### set interfaces bridge <interface> dhcpv6-options temporary

Запитуйте лише тимчасову адресу, а не створюйте партнерство IA\_NA (Iдентифiкацiйна асоцiацiя для нетимчасових адрес).

set interfaces bridge br0 dhcpv6-options temporary

#### Делегування префiкса DHCPv6 (PD)

VyOS 1.3 (equuleus) пiдтримує DHCPv6-PD ([RFC 3633](https://datatracker.ietf.org/doc/html/rfc3633.html)). Делегування префiксiв DHCPv6 пiдтримується бiльшiстю провайдерiв, якi надають власний IPv6 для споживачiв у стацiонарних мережах.

set interfaces bridge <interface> dhcpv6-options pd <id> length <length>

Деякi провайдери за замовчуванням делегують лише префiкс /64. Щоб запитати певний розмiр префiкса, скористайтеся цiєю опцiєю, щоб запросити бiльшу делегацiю для цього pd  $\checkmark$ d>  $\checkmark$ . Це значення знаходиться в дiапазонi вiд 32 до 64, тому ви можете запитувати префiкс до /32 (якщо ваш провайдер це дозволяє) до делегування /64.

Значення за замовчуванням вiдповiдає 64.

Щоб запитати префiкс /56 у свого провайдера, скористайтеся:

set interfaces bridge br0 dhcpv6-options pd 0 length 56

# set interfaces bridge <interface> dhcpv6-options pd <id> interface <delegatee> address <address>

Укажiть адресу iнтерфейсу, яка використовується локально на iнтерфейсi, якому було делеговано префiкс. ID має бути десятковим цiлим числом.

Його буде об'єднано з делегованим префiксом i sla-id для формування повної адреси iнтерфейсу. За замовчуванням використовується адреса iнтерфейсу EUI-64.

Приклад: делегуйте префiкс /64 iнтерфейсу eth8, який використовуватиме локальну адресу на цьому маршрутизаторі <prefix> ::ffff, оскільки адреса 65534 відповідатиме ffff у шістнадцятковiй системi числення.

set interfaces bridge br0 dhcpv6-options pd 0 interface eth8 address 65534

# set interfaces bridge <interface> dhcpv6-options pd <id> interface <delegatee> sla-id <id>

Укажiть значення iдентифiкатора агрегатора рiвня сайту (SLA) в iнтерфейсi. Iдентифiкатор має бути десятковим числом, бiльшим за 0, яке вiдповiдає довжинi iдентифiкаторiв SLA (див. нижче).

Приклад: якщо ID дорiвнює 1, а клiєнту делеговано префiкс IPv6 2001:db8:ffff::/48, dhcp6c об'єднає два значення в один префiкс IPv6 2001:db8:ffff:1::/64 i налаштувати префiкс на вказаному iнтерфейсi.

set interfaces bridge br0 dhcpv6-options pd 0 interface eth8 sla-id 1

# Iнтерфейси учасникiв

# set interfaces bridge <interface> member interface <member>

Призначити <member> `iнтерфейс до мосту`<interface> `. Помiчник завершення допоможе вам з усiма дозволеними iнтерфейсами, якi можна з'єднати мостом. Це включає :ref:`ethernet-interface, Об'єднання / Агрегація посилань, [L2TPv3](#page-562-0), [OpenVPN](#page-585-0), [VXLAN](#page-666-0), wireless -interface,  $T_{y-}$ [нель](#page-635-0) i [ЖЕНЕВА](#page-556-0).

# set interfaces bridge <interface> member interface <member> priority <priority>

Налаштувати окремий порт мосту  $\cdot$  <priority>  $\cdot$ .

Кожен мiст має вiдносний прiоритет i вартiсть. Кожен iнтерфейс пов'язаний з портом (номером) у кодi STP. Кожен має прiоритет i вартiсть, якi використовуються для визначення найкоротшого шляху для пересилання пакета. Шлях iз найменшою вартiстю завжди використовується, якщо iнший шлях не працює. Якщо у вас є кiлька мостiв та iнтерфейсiв, вам може знадобитися налаштувати прiоритети для досягнення оптимальної продуктивностi.

# set interfaces bridge <interface> member interface <member> cost <cost>

Шлях `<cost> ` значення для протоколу Spanning Tree. Кожен iнтерфейс у мосту може мати рiзну швидкiсть, i це значення використовується, коли вирiшується, яке посилання використовувати. Швидшi iнтерфейси повиннi мати нижчу вартiсть.

# Параметри мосту

### set interfaces bridge <interface> aging <time>

MAC-адреса старіє  $\langle time \rangle$  у секундах (за замовчуванням: 300).

set interfaces bridge <interface> max-age <time>

Мiст максимального старiння `<time> ` у секундах (за замовчуванням: 20).

Якщо iнший мiст у зв'язуючому деревi не надсилає пакет привiтання протягом тривалого перiоду часу, вважається, що вiн не працює.

set interfaces bridge <interface> igmp querier

Увiмкнiть запитувач IGMP i MLD.

#### set interfaces bridge <interface> igmp snooping

Увiмкнiть вiдстеження IGMP i MLD.

# Параметр STP

STP (Spanning Tree Protocol) — це мережевий протокол, який створює логiчну топологiю без петель для мереж Ethernet. Основною функцiєю STP є запобiгання виникненню мостових петель i випромiнюванню, яке є їх результатом. Spanning Tree також дозволяє проектувати мережу для включення резервних каналiв, що забезпечує вiдмовостiйкiсть у разi збою активного каналу.

# set interfaces bridge <interface> stp

Увiмкнути протокол охоплюючого дерева. STP вимкнено за замовчуванням.

# set interfaces bridge <interface> forwarding-delay <delay>

Пересилання за протоколом Spanning Tree `<delay> ` у секундах (за замовчуванням: 15).

Час затримки переадресацiї — це час, витрачений у кожному iз станiв прослуховування та навчання до переходу в стан переадресацiї. Ця затримка полягає в тому, що коли новий мiст пiд'єднується до завантаженої мережi, вiн переглядає деякий трафiк перед тим, як брати участь.

# set interfaces bridge <interface> hello-time <interval>

Протокол охоплюючого дерева, привіт, реклама `<interval> ` у секундах (за замовчуванням: 2).

Перiодично кореневий мiст i призначенi мости надсилають пакет привiтання. Пакети Hello використовуються для передачi iнформацiї про топологiю по всiй мостовiй локальнiй мережi.

# VLAN

## Увiмкнiть VLAN-Aware Bridge

```
set interfaces bridge <interface> enable-vlan
```
Щоб активувати мiст iз пiдтримкою VLAN, потрiбно активувати цей параметр, щоб використовувати параметри VLAN для мосту

set interfaces bridge <interface> protocol <802.1ad|802.1q>

Define used ethertype of bridge interface.

Ethertype 0x8100 is used for 802.1q and ethertype 0x88a8 is used for 802.1ad.

The default is 802.1q.

# Параметри VLAN

Примітка: Неможливо використовувати опцію  $vif 1$  для мостів з підтримкою VLAN, оскільки мости з пiдтримкою VLAN припускають, що всi пакети без мiток належать члену VLAN 1 за замовчуванням i що iдентифiкатор VLAN батькiвського iнтерфейсу мосту завжди дорiвнює 1

IEEE [802.1q,](https://en.wikipedia.org/wiki/IEEE_802.1Q) який часто називають Dot1q, є мережевим стандартом, який пiдтримує вiртуальнi локальнi мережi (VLAN) у мережi Ethernet IEEE 802.3. Стандарт визначає систему тегування VLAN для кадрiв Ethernet i супутнi процедури, якi використовуватимуться мостами та комутаторами при обробцi таких кадрiв. Стандарт також мiстить положення щодо схеми прiоритезацiї якостi обслуговування, широко вiдомої як IEEE 802.1p, i визначає загальний протокол реєстрацiї атрибутiв.

Частини мережi, якi пiдтримують VLAN (тобто сумiснi з IEEE [802.1q\)](https://en.wikipedia.org/wiki/IEEE_802.1Q), можуть мiстити теги VLAN. Коли кадр входить у частину мережi, яка пiдтримує VLAN, додається тег, який представляє членство у VLAN. Кожен кадр має бути помiтним як належний до однiєї VLAN. Припускається, що кадр у частинi мережi, що пiдтримує VLAN, який не мiстить тегу VLAN, передається через власну VLAN.

Стандарт був розроблений IEEE 802.1, робочою групою комiтету стандартiв IEEE 802, i продовжує активно переглядатися. Одним iз помiтних переглядiв є 802.1Q-2014, який включає IEEE 802.1aq (Мiст найкоротшого шляху) i бiльшу частину стандарту IEEE 802.1d.

Iнтерфейси VLAN 802.1q представленi у VyOS як вiртуальнi пiдiнтерфейси. Для цього використовується термiн vif.

set interfaces bridge <interface> vif <vlan-id>

Створiть новий iнтерфейс VLAN на iнтерфейсi `<interface> ` використовуючи номер VLAN, наданий через  $\cdot$  <vlan-id>  $\cdot$ .

Ви можете створити кiлька iнтерфейсiв VLAN на фiзичному iнтерфейсi. Дiапазон iдентифiкаторiв VLAN вiд 0 до 4094.

Примiтка: Лише пакети з тегами 802.1Q приймаються на Ethernet vif.

```
set interfaces bridge <interface> vif <vlan-id> address <address | dhcp | dhcpv6>
```
Налаштувати iнтерфейс `<interface> ` з однією або кількома адресами інтерфейсу.

- address можна вказати декiлька разiв як адресу IPv4 та/або IPv6, наприклад 192.0.2.1/24 та/або 2001:db8::1/64
- Адреса iнтерфейсу dhcp отримується DHCP від сервера DHCP у цьому сегменті.
- $\bullet$  Адреса iнтерфейсу dhcpv6 отримується DHCPv6 від сервера DHCPv6 у цьому сегменті.

Примiтка: Пiд час використання DHCP для отримання адреси IPv4 i якщо потрiбнi локальнi налаштування, вони повиннi бути можливими за допомогою наданих гакiв входу та виходу. Каталоги гакiв:

• /config/scripts/dhcp-client/pre-hooks.d/

• /config/scripts/dhcp-client/post-hooks.d/

приклад:

```
set interfaces bridge br0 vif 10 address 192.0.2.1/24
set interfaces bridge br0 vif 10 address 2001:db8::1/64
set interfaces bridge br0 vif 10 address dhcp
set interfaces bridge br0 vif 10 address dhcpv6
```
set interfaces bridge <interface> vif <vlan-id> description <description>

Встановiть для цього пiдключення зрозумiлий описовий псевдонiм. Псевдонiм використовується, наприклад, командою show interfaces або iнструментами монiторингу на основi SNMP.

приклад:

set interfaces bridge br0 vif 10 description 'This is an awesome interface running<sub>u</sub> ˓<sup>→</sup>on VyOS'

set interfaces bridge <interface> vif <vlan-id> disable

Вимкнути дані  $\langle$ interface $\rangle$ ). Його буде поміщено в адміністративно вимкнений стан  $(^{\circ}A/D^{\circ}).$ 

приклад:

```
set interfaces bridge br0 vif 10 disable
```

```
set interfaces bridge <interface> vif <vlan-id> disable-link-detect
```
Використовуйте цю команду, щоб наказати iнтерфейсу не виявляти будь-якi змiни фiзичного стану на з'єднаннi, наприклад, коли кабель вiд'єднано.

За умовчанням виявляє змiни стану фiзичного з'єднання.

приклад:

set interfaces bridge br0 vif 10 disable-link-detect

set interfaces bridge <interface> vif <vlan-id> mac <xx:xx:xx:xx:xx:xx>

Налаштуйте визначену користувачем МАС адресу на вказану  $\cdot$  interface  $\cdot$ .

приклад:

set interfaces bridge br0 vif 10 mac '00:01:02:03:04:05'

set interfaces bridge <interface> vif <vlan-id> mtu <mtu>

Налаштуйте MTU на заданому`<interface> `. Це розмiр (у байтах) найбiльшого кадру Ethernet, надiсланого за цим посиланням.

приклад:

set interfaces bridge br0 vif 10 mtu 1600

set interfaces bridge <interface> vif <vlan-id> ip adjust-mss <mss | clamp-mss-to-pmtu>

Оскiльки виявлення PMTU в Iнтернетi рiдко працює, нам iнодi потрiбно закрiпити значення TCP MSS до певного значення. Це поле в частинi параметрiв TCP пакета SYN. Встановлюючи значення MSS, ви однозначно повiдомляєте вiддаленiй сторонi «не намагайтеся надсилати менi пакети, бiльшi за це значення».

Примiтка: Цю команду було представлено у VyOS 1.4 - ранiше вона називалася: ``налаштувати iнтерфейс параметрiв брандмауера<name> налаштувати-мic<value> ``

Пiдказка: Значення MSS = MTU - 20 (IP-заголовок) - 20 (TCP-заголовок), що призводить до 1452 байтiв на 1492 байт MTU.

Замiсть числового значення MSS можна використовувати clamp-mss-to-pmtu для автоматичного встановлення належного значення.

set interfaces bridge <interface> vif <vlan-id> ip arp-cache-timeout

Пiсля того, як сусiд знайдено, запис вважається дiйсним принаймнi протягом цього конкретного часу. Термiн дiї запису буде продовжено, якщо вiн отримає позитивний вiдгук вiд протоколiв вищого рiвня.

За замовчуванням це 30 секунд.

приклад:

set interfaces bridge br0 vif 10 ip arp-cache-timeout 180

set interfaces bridge <interface> vif <vlan-id> ip disable-arp-filter

Якщо встановлено, ядро може вiдповiдати на запити arp з адресами з iнших iнтерфейсiв. Це може здатися неправильним, але зазвичай це має сенс, оскiльки це збiльшує шанси на успiшне спiлкування. IP-адреси належать повному хосту в Linux, а не окремим iнтерфейсам. Лише для бiльш складних налаштувань, таких як балансування навантаження, ця поведiнка викликає проблеми.

Якщо не встановлено (за замовчуванням), ви можете мати кiлька мережевих iнтерфейсiв у тiй самiй пiдмережi, i запити ARP для кожного iнтерфейсу вiдповiдатимуть залежно вiд того, чи буде ядро маршрутизувати пакет iз IP-адресою ARP через цей iнтерфейс (тому ви для цього потрiбно використовувати маршрутизацiю на основi джерела).

Iншими словами, це дозволяє контролювати, якi картки (зазвичай 1) вiдповiдатимуть на запит arp.

приклад:

set interfaces bridge br0 vif 10 ip disable-arp-filter

# set interfaces bridge <interface> vif <vlan-id> ip disable-forwarding

Налаштування поведiнки хоста/маршрутизатора для конкретного iнтерфейсу. Якщо встановлено, iнтерфейс перейде в режим хоста, а пересилання IPv6 буде вимкнено на цьому iнтерфейсi.

set interfaces bridge br0 vif 10 ip disable-forwarding

set interfaces bridge <interface> vif <vlan-id> ip enable-directed-broadcast

Визначте рiзнi режими для IP-адреси широкомовної переадресацiї, як описано в [RFC 1812](https://datatracker.ietf.org/doc/html/rfc1812.html) i [RFC 2644](https://datatracker.ietf.org/doc/html/rfc2644.html).

Якщо налаштовано, вхiднi широкомовнi пакети, спрямованi за IP, на цьому iнтерфейсi пересилатимуться.

Якщо цей параметр не встановлено (за замовчуванням), вхiднi широкомовнi пакети, спрямованi за IP, не пересилатимуться.

set interfaces bridge br0 vif 10 ip enable-directed-broadcast

### set interfaces bridge <interface> vif <vlan-id> ip enable-arp-accept

Визначте поведiнку для безкоштовних кадрiв ARP, IP-адреса яких ще не присутня в таблицi ARP. Якщо налаштовано, створювати новi записи в таблицi ARP.

Як вiдповiдi, так i запити типу gratuitous arp iнiцiюватимуть оновлення таблицi ARP, якщо цей параметр увiмкнено.

Якщо таблиця ARP уже мiстить IP-адресу безкоштовного кадру arp, таблицю arp буде оновлено незалежно вiд того, увiмкнено чи вимкнено цей параметр.

set interfaces bridge br0 vif 10 ip enable-arp-accept

### set interfaces bridge <interface> vif <vlan-id> ip enable-arp-announce

Визначте рiзнi рiвнi обмежень для оголошення IP-адреси локального джерела з IP-пакетiв у запитах ARP, надiсланих через iнтерфейс.

Використовуйте будь-яку локальну адресу, налаштовану на будь-якому iнтерфейсi, якщо це не встановлено.

Якщо налаштовано, намагайтеся уникати локальних адрес, якi не входять до цiльової пiдмережi для цього iнтерфейсу. Цей режим корисний, коли цiльовi хости, доступнi через цей iнтерфейс, вимагають, щоб IP-адреса джерела в запитах ARP була частиною їхньої логiчної мережi, налаштованої на iнтерфейсi прийому. Коли ми генеруємо запит, ми перевiряємо всi нашi пiдмережi, якi мiстять цiльову IP-адресу, i зберiгаємо вихiдну адресу, якщо вона походить iз такої пiдмережi. Якщо такої пiдмережi немає, вибираємо вихiдну адресу за правилами для рiвня 2.

set interfaces bridge br0 vif 10 ip enable-arp-announce

### set interfaces bridge <interface> vif <vlan-id> ip enable-arp-ignore

Визначте рiзнi режими для надсилання вiдповiдей у вiдповiдь на отриманi запити ARP, якi розпiзнають локальнi цiльовi IP-адреси:

Якщо налаштовано, вiдповiдайте, лише якщо цiльова IP-адреса є локальною адресою, налаштованою на вхiдному iнтерфейсi.

Якщо цей параметр не встановлено (за замовчуванням), вiдповiдь для будь-якої локальної цiльової IP-адреси, налаштованої на будь-якому iнтерфейсi.

set interfaces bridge br0 vif 10 ip enable-arp-ignore

# set interfaces bridge <interface> vif <vlan-id> ip enable-proxy-arp

Використовуйте цю команду, щоб увiмкнути протокол розпiзнавання адрес проксi (ARP) у цьому iнтерфейсi. Проксi-АРП дозволяє iнтерфейсу Ethernet вiдповiдати власною адресою MAC на запити ARP щодо IP-адрес призначення в пiдмережах, приєднаних до iнших iнтерфейсiв у системi. Наступнi пакети, надiсланi на цi IP-адреси призначення, пересилаються системою належним чином.

приклад:

set interfaces bridge br0 vif 10 ip enable-proxy-arp

# set interfaces bridge <interface> vif <vlan-id> ip proxy-arp-pvlan

Приватний проксi VLAN arp. По сутi, дозволити проксi ARP-вiдповiдi тому самому iнтерфейсу (з якого було отримано ARP-запит/клопотання).

Це робиться для пiдтримки функцiй комутатора (ethernet), як-от [RFC 3069](https://datatracker.ietf.org/doc/html/rfc3069.html), де окремим портам НЕ дозволено спiлкуватися один з одним, але їм дозволено спiлкуватися з вихiдним маршрутизатором. Як описано в [RFC 3069](https://datatracker.ietf.org/doc/html/rfc3069.html), можна дозволити цим хостам спiлкуватися через вихiдний маршрутизатор за допомогою proxy\_arp'ing.

Примiтка: Не потрiбно використовувати разом iз proxy\_arp.

Ця технологiя вiдома пiд рiзними назвами:

- У [RFC 3069](https://datatracker.ietf.org/doc/html/rfc3069.html) це називається VLAN Aggregation
- Cisco та Allied Telesyn називають це приватною VLAN
- Компанiя Hewlett-Packard називає це фiльтрацiєю вихiдного порту або iзоляцiєю порту
- Ericsson називає це MAC-Forced Forwarding (RFC Draft)

set interfaces bridge <interface> vif <vlan-id> ip source-validation <strict | loose | disable>

Увiмкнути полiтику для перевiрки джерела зворотним шляхом, як зазначено в [RFC 3704](https://datatracker.ietf.org/doc/html/rfc3704.html). Поточна рекомендована практика в [RFC 3704](https://datatracker.ietf.org/doc/html/rfc3704.html) полягає в тому, щоб увiмкнути суворий режим, щоб запобiгти пiдробцi IP-адреси через DDos-атаки. Якщо використовується асиметрична маршрутизацiя або iнша складна маршрутизацiя, то рекомендується вiльний режим.

- строгий: кожен вхiдний пакет перевiряється на FIB, i якщо iнтерфейс не є найкращим зворотним шляхом, перевiрка пакета не вдасться. За замовчуванням невдалi пакети вiдкидаються.
- loose: адреса джерела кожного вхiдного пакету також перевiряється на FIB, i якщо адреса джерела недоступна через будь-який iнтерфейс, перевiрка пакета не вдасться.
- вiдключити: немає перевiрки джерела

set interfaces bridge <interface> vif <vlan-id> ipv6 address autoconf

SLAAC [RFC 4862](https://datatracker.ietf.org/doc/html/rfc4862.html). Хости IPv6 можуть автоматично налаштовуватися пiд час пiдключення до мережi IPv6 за допомогою протоколу Neighbor Discovery Protocol через ICMPv6 повiдомлення про виявлення маршрутизатора. При першому пiдключеннi до мережi хост надсилає багатоадресний запит маршрутизатора локального каналу зв'язку для своїх параметрiв конфiгурацiї; маршрутизатори вiдповiдають на такий запит пакетом оголошення маршрутизатора, який мiстить параметри конфiгурацiї Iнтернет-рiвня.

Примiтка: Цей метод автоматично вимикає переадресацiю трафiку IPv6 на вiдповiдному iнтерфейсi.

приклад:

set interfaces bridge br0 vif 10 ipv6 address autoconf

set interfaces bridge <interface> vif <vlan-id> ipv6 address eui64 <prefix>

EUI-64, як зазначено в [RFC 4291](https://datatracker.ietf.org/doc/html/rfc4291.html), дозволяє хосту призначити йому унiкальну 64-bit IPv6 адресу.

приклад:

set interfaces bridge br0 vif 10 ipv6 address eui64 2001:db8:beef::/64

set interfaces bridge <interface> vif <vlan-id> ipv6 address no-default-link-local

Не призначайте локальну IPv6-адресу для цього iнтерфейсу.

приклад:

set interfaces bridge br0 vif 10 ipv6 address no-default-link-local

### set interfaces bridge <interface> vif <vlan-id> ipv6 disable-forwarding

Налаштування поведiнки хоста/маршрутизатора для конкретного iнтерфейсу. Якщо встановлено, iнтерфейс перейде в режим хоста, а пересилання IPv6 буде вимкнено на цьому iнтерфейсi.

приклад:

set interfaces bridge br0 vif 10 ipv6 disable-forwarding

set interfaces bridge <interface> vif <vlan-id> ipv6 adjust-mss <mss | clamp-mss-to-pmtu>

Оскiльки виявлення PMTU в Iнтернетi рiдко працює, нам iнодi потрiбно закрiпити значення TCP MSS до певного значення. Це поле в частинi параметрiв TCP пакета SYN. Встановлюючи значення MSS, ви однозначно повiдомляєте вiддаленiй сторонi «не намагайтеся надсилати менi пакети, бiльшi за це значення».

Примiтка: Цю команду було представлено у VyOS 1.4 - ранiше вона називалася: ``налаштувати iнтерфейс параметрiв брандмауера<name> adjust-mss6<value>

Пiдказка: Значення MSS = MTU - 40 (заголовок IPv6) - 20 (заголовок TCP), що призводить до 1432 байтiв на 1492 байт MTU.

Замість числового значення MSS можна використовувати  $clamp-mss-to-pmu$  для автоматичного встановлення належного значення.

set interfaces bridge <interface> vif <vlan-id> ipv6 accept-dad <1-3>

Whether to accept DAD (Duplicate Address Detection).

- 0: Disable DAD
- 1: Enable DAD (default)
- 2: Enable DAD, and disable IPv6 operation if MAC-based duplicate link-local address has been found.

приклад:

set interfaces bridge br0 vif 10 ipv6 accept-dad 2

set interfaces bridge <interface> vif <vlan-id> ipv6 dup-addr-detect-transmits <n>

The amount of Duplicate Address Detection probes to send.

Default: 1

приклад:

set interfaces bridge br0 vif 10 ipv6 dup-addr-detect-transmits 5

set interfaces bridge <interface> vif <vlan-id> vrf <vrf>

Розмiстiть iнтерфейс у заданому екземплярi VRF.

### Дивись також:

Є цiлий роздiл про те, як налаштувати [VRF](#page-1078-0), будь ласка, перевiрте це для отримання додаткової iнформацiї.

приклад:

set interfaces bridge br0 vif 10 vrf red

# $DHCP(v6)$

set interfaces bridge <interface> vif <vlan-id> dhcp-options client-id <description>

[RFC 2131](https://datatracker.ietf.org/doc/html/rfc2131.html) стверджує: Клiєнт МОЖЕ вибрати явне надання iдентифiкатора за допомогою параметра «iдентифiкатор клiєнта». Якщо клiєнт надає «iдентифiкатор клiєнта», клiєнт ПОВИНЕН використовувати той самий «iдентифiкатор клiєнта» в усiх наступних повiдомленнях, а сервер ПОВИНЕН використовувати цей iдентифiкатор для iдентифiкацiї клiєнта.

приклад:

set interfaces bridge br0 vif 10 dhcp-options client-id 'foo-bar'

set interfaces bridge <interface> vif <vlan-id> dhcp-options host-name <hostname>

Замiсть того, щоб надсилати справжнє iм'я хоста системи на сервер DHCP, перезапишiть iм'я хоста цим заданим значенням.

приклад:

set interfaces bridge br0 vif 10 dhcp-options host-name 'VyOS'

set interfaces bridge <interface> vif <vlan-id> dhcp-options vendor-class-id <vendor-id>

This option is used by some DHCP clients to identify the vendor type and possibly the configuration of a DHCP client. The information is a string of bytes whose contents are specific to the vendor and are not specified in a standard.

Параметр vendor-class-id можна використовувати для запиту певного класу параметрiв постачальника вiд сервера.

приклад:

set interfaces bridge br0 vif 10 dhcp-options vendor-class-id 'VyOS'

set interfaces bridge <interface> vif <vlan-id> dhcp-options no-default-route

Запитуйте лише адресу вiд сервера DHCP, але не запитуйте шлюз за замовчуванням.

приклад:

set interfaces bridge br0 vif 10 dhcp-options no-default-route

set interfaces bridge <interface> vif <vlan-id> dhcp-options default-route-distance <distance>

Установiть вiдстань для шлюзу за замовчуванням, який надсилає сервер DHCP.

приклад:

set interfaces bridge br0 vif 10 dhcp-options default-route-distance 220

set interfaces bridge <interface> vif <vlan-id> dhcp-options reject <address>

Вiдхилити оренду DHCP iз заданої адреси чи дiапазону. Це корисно, коли модем надає локальний IP пiд час першого запуску.

• адресу можна вказати кілька разів, наприклад 192.168.100.1 та/або 192.168.100.0/24

приклад:

set interfaces bridge br0 vif 10 dhcp-options reject 192.168.100.0/24

set interfaces bridge <interface> vif <vlan-id> dhcp-options user-class <string>

This option is used by some DHCP clients as a way for users to specify identifying information to the client. This can be used in a similar way to the vendor-class-identifier option, but the value of the option is specified by the user, not the vendor.

приклад:

set interfaces bridge br0 vif 10 dhcp-options user-class VyOS

set interfaces bridge <interface> vif <vlan-id> dhcpv6-options duid <duid>

Унiкальний iдентифiкатор DHCP (DUID) використовується клiєнтом для отримання IP-адреси вiд сервера DHCPv6. Вiн має 2-байтове поле типу DUID i поле iдентифiкатора змiнної довжини до 128 байт. Його фактична довжина залежить вiд його типу. Сервер порiвнює DUID зi своєю базою даних i передає данi конфiгурацiї (адреса, час оренди, DNS-сервери тощо) клiєнту.

set interfaces bridge br0 vif 10 duid ˓<sup>→</sup>'0e:00:00:01:00:01:27:71:db:f0:00:50:56:bf:c5:6d'

set interfaces bridge <interface> vif <vlan-id> dhcpv6-options no-release

Якщо вказано вiдсутнiсть випуску, dhcp6c надiшле повiдомлення про випуск пiд час виходу клiєнта, щоб запобiгти втратi призначеної адреси чи префiкса.

set interfaces bridge br0 vif 10 dhcpv6-options no-release

set interfaces bridge <interface> vif <vlan-id> dhcpv6-options parameters-only

Цей оператор вказує, що dhcp6c обмiнюється лише iнформацiйними параметрами конфiгурацiї з серверами. Прикладом таких параметрiв є список адрес DNS-серверiв. Цей оператор корисний, коли клiєнту не потрiбнi параметри конфiгурацiї зi збереженням стану, такi як адреси IPv6 або префiкси.

set interfaces bridge br0 vif 10 dhcpv6-options parameters-only

set interfaces bridge <interface> vif <vlan-id> dhcpv6-options rapid-commit

Якщо вказано швидку фiксацiю, dhcp6c включатиме опцiю швидкої фiксацiї в запитуваних повiдомленнях i чекатиме негайної вiдповiдi замiсть реклами.

set interfaces bridge br0 vif 10 dhcpv6-options rapid-commit

# set interfaces bridge <interface> vif <vlan-id> dhcpv6-options temporary

Запитуйте лише тимчасову адресу, а не створюйте партнерство IA\_NA (Iдентифiкацiйна асоцiацiя для нетимчасових адрес).

set interfaces bridge br0 vif 10 dhcpv6-options temporary

# Делегування префiкса DHCPv6 (PD)

VyOS 1.3 (equuleus) пiдтримує DHCPv6-PD ([RFC 3633](https://datatracker.ietf.org/doc/html/rfc3633.html)). Делегування префiксiв DHCPv6 пiдтримується бiльшiстю провайдерiв, якi надають власний IPv6 для споживачiв у стацiонарних мережах.

set interfaces bridge <interface> vif <vlan-id> dhcpv6-options pd <id> length <length>

Деякi провайдери за замовчуванням делегують лише префiкс /64. Щоб запитати певний розмiр префiкса, скористайтеся цiєю опцiєю, щоб запросити бiльшу делегацiю для цього pd  $\leq$ id $>$ Це значення знаходиться в дiапазонi вiд 32 до 64, тому ви можете запитувати префiкс до /32 (якщо ваш провайдер це дозволяє) до делегування /64.

Значення за замовчуванням вiдповiдає 64.

Щоб запитати префiкс /56 у свого провайдера, скористайтеся:

set interfaces bridge br0 vif 10 dhcpv6-options pd 0 length 56

# set interfaces bridge <interface> vif <vlan-id> dhcpv6-options pd <id> interface <delegatee> address <address>

Укажiть адресу iнтерфейсу, яка використовується локально на iнтерфейсi, якому було делеговано префiкс. ID має бути десятковим цiлим числом.

Його буде об'єднано з делегованим префiксом i sla-id для формування повної адреси iнтерфейсу. За замовчуванням використовується адреса iнтерфейсу EUI-64.

Приклад: делегуйте префiкс /64 iнтерфейсу eth8, який використовуватиме локальну адресу на цьому маршрутизаторі <prefix> ::ffff, оскільки адреса 65534 відповідатиме ffff у шістнадцятковiй системi числення.

set interfaces bridge br0 vif 10 dhcpv6-options pd 0 interface eth8 address 65534

set interfaces bridge <interface> vif <vlan-id> dhcpv6-options pd <id> interface <delegatee> sla-id <id>

Укажiть значення iдентифiкатора агрегатора рiвня сайту (SLA) в iнтерфейсi. Iдентифiкатор має бути десятковим числом, бiльшим за 0, яке вiдповiдає довжинi iдентифiкаторiв SLA (див. нижче).

Приклад: якщо ID дорiвнює 1, а клiєнту делеговано префiкс IPv6 2001:db8:ffff::/48, dhcp6c об'єднає два значення в один префiкс IPv6 2001:db8:ffff:1::/64 i налаштувати префiкс на вказаному iнтерфейсi.

set interfaces bridge br0 vif 10 dhcpv6-options pd 0 interface eth8 sla-id 1

set interfaces bridge <interface> member interface <member> native-vlan <vlan-id>

Встановiть прапор власного iдентифiкатора VLAN для iнтерфейсу. Коли пакет даних без тегу VLAN надходить у порт, пакет даних буде змушений додати тег певного iдентифiкатора vlan. Коли прапорець iдентифiкатора vlan витiкає, тег iдентифiкатора vlan буде видалено

Приклад: встановіть порт члена  $eth\theta$  як рідну VLAN 2

set interfaces bridge br1 member interface eth0 native-vlan 2

set interfaces bridge <interface> member interface <member> allowed-vlan <vlan-id>

Дозволяє певним iдентифiкаторам VLAN проходити через iнтерфейс члена моста. Це може бути окремий iдентифiкатор VLAN або дiапазон iдентифiкаторiв VLAN, роздiлених дефiсом.

Приклад: встановіть порт члена  $eth\theta$  як дозволений VLAN 4

set interfaces bridge br1 member interface eth0 allowed-vlan 4

Приклад: встановіть порт члена  $eth\theta$  як дозволений VLAN 6-8

set interfaces bridge br1 member interface eth0 allowed-vlan 6-8

### Дзеркало порту (SPAN)

Дзеркалювання порту SPAN може копiювати вхiдний/вихiдний трафiк iнтерфейсу на вказаний iнтерфейс, зазвичай iнтерфейс можна пiдключити до певного спецiального обладнання, наприклад системи контролю поведiнки, системи виявлення вторгнень i збирача трафiку, i може копiювати весь пов'язаний трафiк iз цього порт. Перевага вiддзеркалення трафiку полягає в тому, що програма iзольована вiд вихiдного трафiку, тому обробка програми не впливає на трафiк або продуктивнiсть системи.

VyOS використовує опцiю mirror для налаштування дзеркального вiдображення портiв. Конфiгурацiя роздiлена на 2 рiзнi напрямки. Порти призначення повиннi бути налаштованi для рiзних напрямкiв трафiку.

#### set interfaces bridge <interface> mirror ingress <monitor-interface>

Налаштуйте вiддзеркалення портiв для вхiдного трафiку interface i скопiюйте трафiк до monitorinterface

Приклад: вiддзеркалення вхiдного трафiку порту br1 до eth3

set interfaces bridge br1 mirror ingress eth3

### set interfaces bridge <interface> mirror egress <monitor-interface>

Налаштуйте вiддзеркалення портiв для вихiдного трафiку interface i скопiюйте трафiк до monitor-interface

Приклад: віддзеркалення вихідного трафіку порту  $br1$  до  $eth3$ 

set interfaces bridge br1 mirror egress eth3

### Приклади

# Створiть базовий мiст

Створити iнтерфейс моста дуже просто. У цьому прикладi ми матимемо:

- Міст під назвою  $6p100$
- Членські інтерфейси  $eth1$  i VLAN 10 на інтерфейсі  $eth2$
- Увiмкнути STP

• Bridge відповідає на IP-адресу 192.0.2.1/24 і 2001:db8::ffff/64

```
set interfaces bridge br100 address 192.0.2.1/24
set interfaces bridge br100 address 2001:db8::ffff/64
set interfaces bridge br100 member interface eth1
set interfaces bridge br100 member interface eth2.10
set interfaces bridge br100 stp
```
Це призводить до активної конфiгурацiї:

```
vyos@vyos# show interfaces bridge br100
address 192.0.2.1/24
address 2001:db8::ffff/64
member {
    interface eth1 {
     }
     interface eth2.10 {
     }
}
stp
```
# Використання мосту з пiдтримкою VLAN

Приклад створення моста з пiдтримкою VLAN такий:

- Міст під назвою  $6p100$
- Інтерфейс члена  $eth1$  це магістраль, яка дозволяє пропускати VLAN 10
- VLAN 10 на членському інтерфейсі  $eth2$  (режим ДОСТУПУ)
- Увiмкнути STP
- Bridge відповідає на IP-адресу 192.0.2.1/24 і 2001:db8::ffff/64

```
set interfaces bridge br100 enable-vlan
set interfaces bridge br100 member interface eth1 allowed-vlan 10
set interfaces bridge br100 member interface eth2 native-vlan 10
set interfaces bridge br100 vif 10 address 192.0.2.1/24
set interfaces bridge br100 vif 10 address 2001:db8::ffff/64
set interfaces bridge br100 stp
```
Це призводить до активної конфiгурацiї:

```
vyos@vyos# show interfaces bridge br100
enable-vlan
member {
     interface eth1 {
         allowed-vlan 10
     }
     interface eth2 {
         native-vlan 10
     }
}
stp
```
(continues on next page)

(continued from previous page)

```
vif 10 {
    address 192.0.2.1/24
    address 2001:db8::ffff/64
}
```
### Використання команди режиму роботи для перегляду iнформацiї про мiст

show bridge

Операцiйну команду show bridge можна використати для вiдображення налаштованих мостiв:

vyos@vyos:~\$ show bridge 3: eth1: <BROADCAST,MULTICAST,UP,LOWER\_UP> mtu 1500 master br0 state forwarding priority 32 cost 100 4: eth2: <BROADCAST,MULTICAST,UP,LOWER\_UP> mtu 1500 master br0 state forwarding priority 32 cost 100

show bridge <name> fdb

Показати міст `<name> ` fdb відображає поточну таблицю пересилання:

```
vyos@vyos:~$ show bridge br0 fdb
50:00:00:08:00:01 dev eth1 vlan 20 master br0 permanent
50:00:00:08:00:01 dev eth1 vlan 10 master br0 permanent
50:00:00:08:00:01 dev eth1 master br0 permanent
33:33:00:00:00:01 dev eth1 self permanent
33:33:00:00:00:02 dev eth1 self permanent
01:00:5e:00:00:01 dev eth1 self permanent
50:00:00:08:00:02 dev eth2 vlan 20 master br0 permanent
50:00:00:08:00:02 dev eth2 vlan 10 master br0 permanent
50:00:00:08:00:02 dev eth2 master br0 permanent
33:33:00:00:00:01 dev eth2 self permanent
33:33:00:00:00:02 dev eth2 self permanent
01:00:5e:00:00:01 dev eth2 self permanent
33:33:00:00:00:01 dev br0 self permanent
33:33:00:00:00:02 dev br0 self permanent
33:33:ff:08:00:01 dev br0 self permanent
01:00:5e:00:00:6a dev br0 self permanent
33:33:00:00:00:6a dev br0 self permanent
01:00:5e:00:00:01 dev br0 self permanent
33:33:ff:00:00:00 dev br0 self permanent
```
show bridge <name> mdb

Показати мiст `<name> ` mdb вiдображає поточну таблицю членства в групi багатоадресної розсилки. Таблиця автоматично заповнюється IGMP i MLD вiдстеженням у драйверi мосту.

```
vyos@vyos:~$ show bridge br0 mdb
dev br0 port br0 grp ff02::1:ff00:0 temp vid 1
dev br0 port br0 grp ff02::2 temp vid 1
dev br0 port br0 grp ff02::1:ff08:1 temp vid 1
dev br0 port br0 grp ff02::6a temp vid 1
```
# 8.4.3 манекен

Фiктивний iнтерфейс справдi трохи екзотичний, але все ж досить корисний. Фiктивнi iнтерфейси дуже схожi на iнтерфейс [Петля](#page-571-0), за винятком того, що ви можете мати скiльки завгодно.

Примiтка: Фiктивнi iнтерфейси можна використовувати як iнтерфейси, якi завжди залишаються в робочому станi (так само, як петлi в Cisco IOS), або для цiлей тестування.

Пiдказка: У системах iз кiлькома надлишковими висхiдними лiнiями зв'язку та маршрутами доцiльно використовувати видiлену адресу для протоколiв керування та динамiчної маршрутизацiї. Однак призначати цю адресу фiзичному посиланню ризиковано: якщо це посилання вийде з ладу, ця адреса стане недоступною. Загальним рiшенням є призначення адреси керування петлевому або фiктивному iнтерфейсу та оголошення цiєї адреси через усi фiзичнi посилання, щоб вона була доступна через будь-яке з них. Оскiльки в системах на базi Linux може бути лише один iнтерфейс зворотного зв'язку, для цiєї мети краще використовувати фiктивний iнтерфейс, оскiльки їх можна додавати, видаляти, активувати та зменшувати незалежно.

# Конфiгурацiя

# Загальна конфiгурацiя iнтерфейсу

### set interfaces dummy <interface> address <address>

Налаштувати iнтерфейс `<interface> ` з однією або кількома адресами інтерфейсу.

• address можна вказати декiлька разiв як адресу IPv4 та/або IPv6, наприклад 192.0.2.1/24 та/або 2001:db8::1/64

приклад:

```
set interfaces dummy dum0 address 192.0.2.1/24
set interfaces dummy dum0 address 2001:db8::1/64
```
# set interfaces dummy <interface> description <description>

Встановiть для цього пiдключення зрозумiлий описовий псевдонiм. Псевдонiм використовується, наприклад, командою show interfaces або iнструментами монiторингу на основi SNMP.

приклад:

set interfaces dummy dum0 description 'This is an awesome interface running on VyOS'

## set interfaces dummy <interface> disable

Вимкнути данi  $\langle$ interface $\rangle$ ). Його буде поміщено в адміністративно вимкнений стан  $(^{\circ}A/D^{\circ}).$ 

приклад:

set interfaces dummy dum0 disable

```
set interfaces dummy <interface> vrf <vrf>
```
Розмістіть інтерфейс у заданому екземплярі VRF.

# Дивись також:

 $\epsilon$ цілий розділ про те, як налаштувати VRF, будь ласка, перевірте це для отримання додаткової інформації.

приклад:

set interfaces dummy dum0 vrf red

# Операція

show interfaces dummy

Показати коротку інформацію про інтерфейс.

```
vyos@vyos: "$ show interfaces dummy
Codes: S - State, L - Link, u - Up, D - Down, A - Admin Down
Interface
                  IP Address
                                                      S/L Description
----------
                  -----------
                                                           ____________
                                                      \frac{1}{2}dum0
                  172.18.254.201/32
                                                      u/u
```
show interfaces dummy <interface>

Показати детальну інформацію про заданий `<interface>

```
vyos@vyos:~$ show interfaces dummy dum0
dum0: <BROADCAST, NOARP, UP, LOWER_UP> mtu 1500 qdisc noqueue state UNKNOWN groupu
\rightarrow default glen 1000
    link/ether 26:7c:8e:bc:fc:f5 brd ff:ff:ff:ff:ff:ff
    inet 172.18.254.201/32 scope global dum0
        valid_lft forever preferred_lft forever
    inet6 fe80::247c:8eff:febc:fcf5/64 scope link
        valid_lft forever preferred_lft forever
                     packets
    RX: bytes
                                   errors
                                               dropped
                                                            overrun
                                                                           mcast
               \Omega\Omega\Omega\Omega\Omega\OmegaTX: bytes
                                                            carrier collisions
                     packets
                                   errors
                                               dropped
        1369707
                        4267
                                         \mathsf{O}\xspace\mathsf{O}\mathsf{O}\xspace\mathbf 0
```
# 8.4.4 Ethernet

Це буде найпоширеніший інтерфейс на маршрутизаторі, що передає трафік у реальний світ.

# Конфiгурацiя

# Загальна конфiгурацiя iнтерфейсу

set interfaces ethernet <interface> address <address | dhcp | dhcpv6>

Налаштувати iнтерфейс `<interface> ` з однією або кількома адресами iнтерфейсу.

- address можна вказати декiлька разiв як адресу IPv4 та/або IPv6, наприклад 192.0.2.1/24 та/або 2001:db8::1/64
- Адреса iнтерфейсу dhcp отримується DHCP вiд сервера DHCP у цьому сегментi.
- Адреса iнтерфейсу dhcpv6 отримується DHCPv6 від сервера DHCPv6 у цьому сегменті.

Примiтка: Пiд час використання DHCP для отримання адреси IPv4 i якщо потрiбнi локальнi налаштування, вони повиннi бути можливими за допомогою наданих гакiв входу та виходу. Каталоги гакiв:

- /config/scripts/dhcp-client/pre-hooks.d/
- /config/scripts/dhcp-client/post-hooks.d/

приклад:

```
set interfaces ethernet eth0 address 192.0.2.1/24
set interfaces ethernet eth0 address 2001:db8::1/64
set interfaces ethernet eth0 address dhcp
set interfaces ethernet eth0 address dhcpv6
```
set interfaces ethernet <interface> description <description>

Встановiть для цього пiдключення зрозумiлий описовий псевдонiм. Псевдонiм використовується, наприклад, командою show interfaces або iнструментами монiторингу на основi SNMP.

приклад:

```
set interfaces ethernet eth0 description 'This is an awesome interface running on<sub>u</sub>\rightarrowVyOS'
```
## set interfaces ethernet <interface> disable

Вимкнути дані  $\langle$ interface $\rangle$ ). Його буде поміщено в адміністративно вимкнений стан  $(\Upsilon \Delta/D)$ .

приклад:

set interfaces ethernet eth0 disable

### set interfaces ethernet <interface> disable-flow-control

Контроль потоку Ethernet — це механiзм для тимчасової зупинки передачi даних у комп'ютерних мережах сiмейства Ethernet. Метою цього механiзму є забезпечення нульової втрати пакетiв за наявностi перевантаження мережi.

Перший механiзм керування потоком, кадр паузи, був визначений стандартом IEEE 802.3x.

Станцiя-вiдправник (комп'ютер або мережевий комутатор) може передавати данi швидше, нiж iнший кiнець з'єднання може прийняти їх. Використовуючи керування потоком, станцiяодержувач може сигналізувати відправнику, вимагаючи призупинення передачі, поки одержувач не наздожене.

Використовуйте цю команду, щоб вимкнути генерацію керування потоком Ethernet (призупинити кадри).

приклад:

set interfaces ethernet eth0 disable-flow-control

set interfaces ethernet <interface> disable-link-detect

Використовуйте цю команду, щоб наказати інтерфейсу не виявляти будь-які зміни фізичного стану на з'єднанні, наприклад, коли кабель від'єднано.

За умовчанням виявляє зміни стану фізичного з'єднання.

приклад:

set interfaces ethernet eth0 disable-link-detect

set interfaces ethernet <interface> mac <xx:xx:xx:xx:xx:xx>

Налаштуйте визначену користувачем МАС адресу на вказану  $\cdot$  interface  $\cdot$ .

приклад:

set interfaces ethernet eth0 mac '00:01:02:03:04:05'

set interfaces ethernet <interface> mtu <mtu>

Налаштуйте МТU на заданому `<interface> `. Це розмір (у байтах) найбільшого кадру Ethernet, надісланого за цим посиланням.

приклад:

set interfaces ethernet eth0 mtu 1600

set interfaces ethernet <interface> ip adjust-mss <mss | clamp-mss-to-pmtu>

Оскільки виявлення PMTU в Інтернеті рідко працює, нам іноді потрібно закріпити значення TCP MSS до певного значення. Це поле в частині параметрів TCP пакета SYN. Встановлюючи значення MSS, ви однозначно повідомляєте віддаленій стороні «не намагайтеся надсилати мені пакети, більші за це значення».

Примітка: Цю команду було представлено у VyOS 1.4 - раніше вона називалася: ``налаштувати iнтерфейс параметрів брандмауера<name>налаштувати-міс<value> ``

Підказка: Значення MSS = МТU - 20 (IP-заголовок) - 20 (ТСР-заголовок), що призводить до 1452 байтів на 1492 байт MTU.

Замість числового значення MSS можна використовувати clamp-mss-to-pmtu для автоматичного встановлення належного значення.

set interfaces ethernet <interface> ip arp-cache-timeout

Пiсля того, як сусiд знайдено, запис вважається дiйсним принаймнi протягом цього конкретного часу. Термiн дiї запису буде продовжено, якщо вiн отримає позитивний вiдгук вiд протоколiв вищого рiвня.

За замовчуванням це 30 секунд.

приклад:

#### set interfaces ethernet eth0 ip arp-cache-timeout 180

#### set interfaces ethernet <interface> ip disable-arp-filter

Якщо встановлено, ядро може вiдповiдати на запити arp з адресами з iнших iнтерфейсiв. Це може здатися неправильним, але зазвичай це має сенс, оскiльки це збiльшує шанси на успiшне спiлкування. IP-адреси належать повному хосту в Linux, а не окремим iнтерфейсам. Лише для бiльш складних налаштувань, таких як балансування навантаження, ця поведiнка викликає проблеми.

Якщо не встановлено (за замовчуванням), ви можете мати кiлька мережевих iнтерфейсiв у тiй самiй пiдмережi, i запити ARP для кожного iнтерфейсу вiдповiдатимуть залежно вiд того, чи буде ядро маршрутизувати пакет iз IP-адресою ARP через цей iнтерфейс (тому ви для цього потрiбно використовувати маршрутизацiю на основi джерела).

Iншими словами, це дозволяє контролювати, якi картки (зазвичай 1) вiдповiдатимуть на запит arp.

приклад:

```
set interfaces ethernet eth0 ip disable-arp-filter
```
### set interfaces ethernet <interface> ip disable-forwarding

Налаштування поведiнки хоста/маршрутизатора для конкретного iнтерфейсу. Якщо встановлено, iнтерфейс перейде в режим хоста, а пересилання IPv6 буде вимкнено на цьому iнтерфейсi.

set interfaces ethernet eth0 ip disable-forwarding

### set interfaces ethernet <interface> ip enable-directed-broadcast

Визначте рiзнi режими для IP-адреси широкомовної переадресацiї, як описано в [RFC 1812](https://datatracker.ietf.org/doc/html/rfc1812.html) i [RFC 2644](https://datatracker.ietf.org/doc/html/rfc2644.html).

Якщо налаштовано, вхiднi широкомовнi пакети, спрямованi за IP, на цьому iнтерфейсi пересилатимуться.

Якщо цей параметр не встановлено (за замовчуванням), вхiднi широкомовнi пакети, спрямованi за IP, не пересилатимуться.

set interfaces ethernet eth0 ip enable-directed-broadcast

### set interfaces ethernet <interface> ip enable-arp-accept

Визначте поведiнку для безкоштовних кадрiв ARP, IP-адреса яких ще не присутня в таблицi ARP. Якщо налаштовано, створювати новi записи в таблицi ARP.

Як вiдповiдi, так i запити типу gratuitous arp iнiцiюватимуть оновлення таблицi ARP, якщо цей параметр увiмкнено.

Якщо таблиця ARP уже мiстить IP-адресу безкоштовного кадру arp, таблицю arp буде оновлено незалежно вiд того, увiмкнено чи вимкнено цей параметр.

```
set interfaces ethernet eth0 ip enable-arp-accept
```

```
set interfaces ethernet <interface> ip enable-arp-announce
```
Визначте рiзнi рiвнi обмежень для оголошення IP-адреси локального джерела з IP-пакетiв у запитах ARP, надiсланих через iнтерфейс.

Використовуйте будь-яку локальну адресу, налаштовану на будь-якому iнтерфейсi, якщо це не встановлено.

Якщо налаштовано, намагайтеся уникати локальних адрес, якi не входять до цiльової пiдмережi для цього iнтерфейсу. Цей режим корисний, коли цiльовi хости, доступнi через цей iнтерфейс, вимагають, щоб IP-адреса джерела в запитах ARP була частиною їхньої логiчної мережi, налаштованої на iнтерфейсi прийому. Коли ми генеруємо запит, ми перевiряємо всi нашi пiдмережi, якi мiстять цiльову IP-адресу, i зберiгаємо вихiдну адресу, якщо вона походить iз такої пiдмережi. Якщо такої пiдмережi немає, вибираємо вихiдну адресу за правилами для рiвня 2.

set interfaces ethernet eth0 ip enable-arp-announce

### set interfaces ethernet <interface> ip enable-arp-ignore

Визначте рiзнi режими для надсилання вiдповiдей у вiдповiдь на отриманi запити ARP, якi розпiзнають локальнi цiльовi IP-адреси:

Якщо налаштовано, вiдповiдайте, лише якщо цiльова IP-адреса є локальною адресою, налаштованою на вхiдному iнтерфейсi.

Якщо цей параметр не встановлено (за замовчуванням), вiдповiдь для будь-якої локальної цiльової IP-адреси, налаштованої на будь-якому iнтерфейсi.

#### set interfaces ethernet eth0 ip enable-arp-ignore

# set interfaces ethernet <interface> ip enable-proxy-arp

Використовуйте цю команду, щоб увiмкнути протокол розпiзнавання адрес проксi (ARP) у цьому iнтерфейсi. Проксi-АРП дозволяє iнтерфейсу Ethernet вiдповiдати власною адресою MAC на запити ARP щодо IP-адрес призначення в пiдмережах, приєднаних до iнших iнтерфейсiв у системi. Наступнi пакети, надiсланi на цi IP-адреси призначення, пересилаються системою належним чином.

приклад:

```
set interfaces ethernet eth0 ip enable-proxy-arp
```
### set interfaces ethernet <interface> ip proxy-arp-pvlan

Приватний проксi VLAN arp. По сутi, дозволити проксi ARP-вiдповiдi тому самому iнтерфейсу (з якого було отримано ARP-запит/клопотання).

Це робиться для пiдтримки функцiй комутатора (ethernet), як-от [RFC 3069](https://datatracker.ietf.org/doc/html/rfc3069.html), де окремим портам НЕ дозволено спiлкуватися один з одним, але їм дозволено спiлкуватися з вихiдним маршрутизатором. Як описано в [RFC 3069](https://datatracker.ietf.org/doc/html/rfc3069.html), можна дозволити цим хостам спiлкуватися через вихiдний маршрутизатор за допомогою proxy\_arp'ing.

# Примiтка: Не потрiбно використовувати разом iз proxy\_arp.

Ця технологiя вiдома пiд рiзними назвами:

- У [RFC 3069](https://datatracker.ietf.org/doc/html/rfc3069.html) це називається VLAN Aggregation
- Cisco та Allied Telesyn називають це приватною VLAN
- Компанiя Hewlett-Packard називає це фiльтрацiєю вихiдного порту або iзоляцiєю порту
- Ericsson називає це MAC-Forced Forwarding (RFC Draft)

## set interfaces ethernet <interface> ip source-validation <strict | loose | disable>

Увiмкнути полiтику для перевiрки джерела зворотним шляхом, як зазначено в [RFC 3704](https://datatracker.ietf.org/doc/html/rfc3704.html). Поточна рекомендована практика в [RFC 3704](https://datatracker.ietf.org/doc/html/rfc3704.html) полягає в тому, щоб увiмкнути суворий режим, щоб запобiгти пiдробцi IP-адреси через DDos-атаки. Якщо використовується асиметрична маршрутизацiя або iнша складна маршрутизацiя, то рекомендується вiльний режим.

- строгий: кожен вхiдний пакет перевiряється на FIB, i якщо iнтерфейс не є найкращим зворотним шляхом, перевiрка пакета не вдасться. За замовчуванням невдалi пакети вiдкидаються.
- loose: адреса джерела кожного вхiдного пакету також перевiряється на FIB, i якщо адреса джерела недоступна через будь-який iнтерфейс, перевiрка пакета не вдасться.
- вiдключити: немає перевiрки джерела

#### set interfaces ethernet <interface> ipv6 address autoconf

SLAAC [RFC 4862](https://datatracker.ietf.org/doc/html/rfc4862.html). Хости IPv6 можуть автоматично налаштовуватися пiд час пiдключення до мережi IPv6 за допомогою протоколу Neighbor Discovery Protocol через ICMPv6 повiдомлення про виявлення маршрутизатора. При першому пiдключеннi до мережi хост надсилає багатоадресний запит маршрутизатора локального каналу зв'язку для своїх параметрiв конфiгурацiї; маршрутизатори вiдповiдають на такий запит пакетом оголошення маршрутизатора, який мiстить параметри конфiгурацiї Iнтернет-рiвня.

Примiтка: Цей метод автоматично вимикає переадресацiю трафiку IPv6 на вiдповiдному iнтерфейсi.

приклад:

set interfaces ethernet eth0 ipv6 address autoconf

set interfaces ethernet <interface> ipv6 address eui64 <prefix>

EUI-64, як зазначено в [RFC 4291](https://datatracker.ietf.org/doc/html/rfc4291.html), дозволяє хосту призначити йому унiкальну 64-bit IPv6 адресу.

приклад:

set interfaces ethernet eth0 ipv6 address eui64 2001:db8:beef::/64

# set interfaces ethernet <interface> ipv6 address no-default-link-local

Не призначайте локальну IPv6-адресу для цього iнтерфейсу.

приклад:

set interfaces ethernet eth0 ipv6 address no-default-link-local

#### set interfaces ethernet <interface> ipv6 disable-forwarding

Налаштування поведiнки хоста/маршрутизатора для конкретного iнтерфейсу. Якщо встановлено, iнтерфейс перейде в режим хоста, а пересилання IPv6 буде вимкнено на цьому iнтерфейсi.

приклад:

set interfaces ethernet eth0 ipv6 disable-forwarding

set interfaces ethernet <interface> ipv6 adjust-mss <mss | clamp-mss-to-pmtu>

Оскільки виявлення PMTU в Інтернеті рідко працює, нам іноді потрібно закріпити значення TCP MSS до певного значення. Це поле в частині параметрів TCP пакета SYN. Встановлюючи значення MSS, ви однозначно повідомляєте віддаленій стороні «не намагайтеся надсилати мені пакети, більші за це значення».

Примітка: Цю команду було представлено у VyOS 1.4 - раніше вона називалася: ``налаштувати iнтерфейс параметрів брандмауера<name>adjust-mss6<value> ``

**Підказка:** Значення MSS = МТU - 40 (заголовок IPv6) - 20 (заголовок TCP), що призводить до 1432 байтів на 1492 байт MTU.

Замість числового значення MSS можна використовувати clamp-mss-to-pmtu для автоматичного встановлення належного значення.

### set interfaces ethernet <interface> ipv6 accept-dad <1-3>

Whether to accept DAD (Duplicate Address Detection).

- $\bullet$  0: Disable DAD
- $\bullet$  1: Enable DAD (default)
- 2: Enable DAD, and disable IPv6 operation if MAC-based duplicate link-local address has been found.

приклад:

set interfaces ethernet eth0 ipv6 accept-dad 2

set interfaces ethernet <interface> ipv6 dup-addr-detect-transmits <n>

The amount of Duplicate Address Detection probes to send.

Default: 1

приклад:

set interfaces ethernet eth0 ipv6 dup-addr-detect-transmits 5

### set interfaces ethernet <interface> vrf <vrf>

Розмістіть інтерфейс у заданому екземплярі VRF.

### Дивись також:

 $\epsilon$ цілий розділ про те, як налаштувати VRF, будь ласка, перевірте це для отримання додаткової інформації.

приклад:

set interfaces ethernet eth0 vrf red

# $DHCP(v6)$

set interfaces ethernet <interface> dhcp-options client-id <description>

[RFC 2131](https://datatracker.ietf.org/doc/html/rfc2131.html) стверджує: Клiєнт МОЖЕ вибрати явне надання iдентифiкатора за допомогою параметра «iдентифiкатор клiєнта». Якщо клiєнт надає «iдентифiкатор клiєнта», клiєнт ПОВИНЕН використовувати той самий «iдентифiкатор клiєнта» в усiх наступних повiдомленнях, а сервер ПОВИНЕН використовувати цей iдентифiкатор для iдентифiкацiї клiєнта.

приклад:

set interfaces ethernet eth0 dhcp-options client-id 'foo-bar'

# set interfaces ethernet <interface> dhcp-options host-name <hostname>

Замiсть того, щоб надсилати справжнє iм'я хоста системи на сервер DHCP, перезапишiть iм'я хоста цим заданим значенням.

приклад:

set interfaces ethernet eth0 dhcp-options host-name 'VyOS'

#### set interfaces ethernet <interface> dhcp-options vendor-class-id <vendor-id>

This option is used by some DHCP clients to identify the vendor type and possibly the configuration of a DHCP client. The information is a string of bytes whose contents are specific to the vendor and are not specified in a standard.

Параметр vendor-class-id можна використовувати для запиту певного класу параметрiв постачальника вiд сервера.

приклад:

```
set interfaces ethernet eth0 dhcp-options vendor-class-id 'VyOS'
```
### set interfaces ethernet <interface> dhcp-options no-default-route

Запитуйте лише адресу вiд сервера DHCP, але не запитуйте шлюз за замовчуванням.

приклад:

set interfaces ethernet eth0 dhcp-options no-default-route

# set interfaces ethernet <interface> dhcp-options default-route-distance <distance>

Установiть вiдстань для шлюзу за замовчуванням, який надсилає сервер DHCP.

приклад:

set interfaces ethernet eth0 dhcp-options default-route-distance 220

#### set interfaces ethernet <interface> dhcp-options reject <address>

Вiдхилити оренду DHCP iз заданої адреси чи дiапазону. Це корисно, коли модем надає локальний IP пiд час першого запуску.

• адресу можна вказати кілька разів, наприклад 192.168.100.1 та/або 192.168.100.0/24

приклад:

set interfaces ethernet eth0 dhcp-options reject 192.168.100.0/24

set interfaces ethernet <interface> dhcp-options user-class <string>

This option is used by some DHCP clients as a way for users to specify identifying information to the client. This can be used in a similar way to the vendor-class-identifier option, but the value of the option is specified by the user, not the vendor.

приклад:

### set interfaces ethernet eth0 dhcp-options user-class VyOS

set interfaces ethernet <interface> dhcpv6-options duid <duid>

Унiкальний iдентифiкатор DHCP (DUID) використовується клiєнтом для отримання IP-адреси вiд сервера DHCPv6. Вiн має 2-байтове поле типу DUID i поле iдентифiкатора змiнної довжини до 128 байт. Його фактична довжина залежить вiд його типу. Сервер порiвнює DUID зi своєю базою даних i передає данi конфiгурацiї (адреса, час оренди, DNS-сервери тощо) клiєнту.

set interfaces ethernet eth0 duid '0e:00:00:01:00:01:27:71:db:f0:00:50:56:bf:c5:6d'

#### set interfaces ethernet <interface> dhcpv6-options no-release

Якщо вказано вiдсутнiсть випуску, dhcp6c надiшле повiдомлення про випуск пiд час виходу клiєнта, щоб запобiгти втратi призначеної адреси чи префiкса.

set interfaces ethernet eth0 dhcpv6-options no-release

### set interfaces ethernet <interface> dhcpv6-options parameters-only

Цей оператор вказує, що dhcp6c обмiнюється лише iнформацiйними параметрами конфiгурацiї з серверами. Прикладом таких параметрiв є список адрес DNS-серверiв. Цей оператор корисний, коли клiєнту не потрiбнi параметри конфiгурацiї зi збереженням стану, такi як адреси IPv6 або префiкси.

set interfaces ethernet eth0 dhcpv6-options parameters-only

#### set interfaces ethernet <interface> dhcpv6-options rapid-commit

Якщо вказано швидку фiксацiю, dhcp6c включатиме опцiю швидкої фiксацiї в запитуваних повiдомленнях i чекатиме негайної вiдповiдi замiсть реклами.

set interfaces ethernet eth0 dhcpv6-options rapid-commit

# set interfaces ethernet <interface> dhcpv6-options temporary

Запитуйте лише тимчасову адресу, а не створюйте партнерство IA\_NA (Iдентифiкацiйна асоцiацiя для нетимчасових адрес).

set interfaces ethernet eth0 dhcpv6-options temporary

### Делегування префiкса DHCPv6 (PD)

VyOS 1.3 (equuleus) пiдтримує DHCPv6-PD ([RFC 3633](https://datatracker.ietf.org/doc/html/rfc3633.html)). Делегування префiксiв DHCPv6 пiдтримується бiльшiстю провайдерiв, якi надають власний IPv6 для споживачiв у стацiонарних мережах.

# set interfaces ethernet <interface> dhcpv6-options pd <id> length <length>

Деякi провайдери за замовчуванням делегують лише префiкс /64. Щоб запитати певний розмiр префiкса, скористайтеся цiєю опцiєю, щоб запросити бiльшу делегацiю для цього pd  $\checkmark$ d>  $\checkmark$ . Це значення знаходиться в дiапазонi вiд 32 до 64, тому ви можете запитувати префiкс до /32 (якщо ваш провайдер це дозволяє) до делегування /64.

Значення за замовчуванням вiдповiдає 64.

Щоб запитати префiкс /56 у свого провайдера, скористайтеся:

set interfaces ethernet eth0 dhcpv6-options pd 0 length 56

set interfaces ethernet <interface> dhcpv6-options pd <id> interface <delegatee> address <address>

Укажiть адресу iнтерфейсу, яка використовується локально на iнтерфейсi, якому було делеговано префiкс. ID має бути десятковим цiлим числом.

Його буде об'єднано з делегованим префiксом i sla-id для формування повної адреси iнтерфейсу. За замовчуванням використовується адреса iнтерфейсу EUI-64.

Приклад: делегуйте префiкс /64 iнтерфейсу eth8, який використовуватиме локальну адресу на цьому маршрутизаторі <prefix> ::ffff, оскільки адреса 65534 відповідатиме ffff у шістнадцятковiй системi числення.

set interfaces ethernet eth0 dhcpv6-options pd 0 interface eth8 address 65534

set interfaces ethernet <interface> dhcpv6-options pd <id> interface <delegatee> sla-id <id>

Укажiть значення iдентифiкатора агрегатора рiвня сайту (SLA) в iнтерфейсi. Iдентифiкатор має бути десятковим числом, бiльшим за 0, яке вiдповiдає довжинi iдентифiкаторiв SLA (див. нижче).

Приклад: якщо ID дорiвнює 1, а клiєнту делеговано префiкс IPv6 2001:db8:ffff::/48, dhcp6c об'єднає два значення в один префiкс IPv6 2001:db8:ffff:1::/64 i налаштувати префiкс на вказаному iнтерфейсi.

set interfaces ethernet eth0 dhcpv6-options pd 0 interface eth8 sla-id 1

### Опцiї Ethernet

set interfaces ethernet <interface> duplex <auto | full | half>

Налаштуйте дуплексне налаштування фiзичного iнтерфейсу.

- auto дуплексне налаштування iнтерфейсу узгоджується автоматично
- full завжди використовуйте повний дуплекс
- половина завжди використовуйте напiвдуплекс

За замовчуванням VyOS буде auto.

set interfaces ethernet <interface> speed <auto | 10 | 100 | 1000 | 2500 | 5000 | 10000 | 25000 | 40000 | 50000 | 100000>

Налаштувати швидкiсть фiзичного iнтерфейсу.

- auto швидкiсть iнтерфейсу автоматично узгоджується
- 10 10 Мбіт/с
- 100 100 Мбіт/с
- 1000 1 Гбіт/с
- 2500 2,5 Гбіт/с
- $5000 5$  Гбіт/с
- 10000 10 Гбіт/с
- 25000 25 Гбіт/с
- $40000 40$  Гбіт/с
- $50000 50$  Гбіт/с
- 100000 100 Гбіт/с

За замовчуванням VyOS буде auto.

# Розвантаження

set interfaces ethernet <interface> offload <gro | gso | lro | rps | sg | tso>

Увiмкнiть рiзнi типи апаратного розвантаження на даному мережевому адаптерi.

LRO (Large Receive Offload) is a technique designed to boost the efficiency of how your computer's network interface card (NIC) processes incoming network traffic. Typically, network data arrives in smaller chunks called packets. Processing each packet individually consumes CPU (central processing unit) resources. Lots of small packets can lead to a performance bottleneck. Instead of handing the CPU each packet as it comes in, LRO instructs the NIC to combine multiple incoming packets into a single, larger packet. This larger packet is then passed to the CPU for processing.

Примiтка: Under some circumstances, LRO is known to modify the packet headers of forwarded traffic, which breaks the end-to-end principle of computer networking. LRO is also only able to offload TCP segments encapsulated in IPv4 packets. Due to these limitations, it is recommended to use GRO (Generic Receive Offload) where possible. More information on the limitations of LRO can be found here: <https://lwn.net/Articles/358910/>

GSO (Generic Segmentation Offload) — це чисте програмне розвантаження, призначене для вирiшення випадкiв, коли драйвери пристроїв не можуть виконувати описанi вище розвантаження. Що вiдбувається в GSO, так це те, що даний skbuff матиме свої данi, розбитi на кiлька skbuff, розмір яких було змінено відповідно до MSS, наданого через skb shinfo()- $\>$ gt;gso size.

Перш нiж увiмкнути будь-яке розвантаження сегментацiї апаратного забезпечення, у GSO потрiбне вiдповiдне розвантаження програмного забезпечення. Iнакше стає можливим перенаправлення кадру мiж пристроями та його передача буде неможливою.

GRO (Generic receive offload) є доповненням до GSO. В iдеалi будь-який кадр, зiбраний за допомогою GRO, повинен бути сегментований для створення iдентичної послiдовностi кадрiв за допомогою GSO, а будь-яка послiдовнiсть кадрiв, сегментована за допомогою GSO, повинна мати можливiсть повторно зiбратися до оригiналу за допомогою GRO. Єдиним винятком iз цього є iдентифiкатор IPv4 у випадку, якщо бiт DF встановлено для певного IP-заголовка. Якщо значення iдентифiкатора IPv4 не збiльшується послiдовно, воно буде змiнено таким чином, коли кадр, зiбраний через GRO, сегментується через GSO.

RPS (Receive Packet Steering) є логiчно програмною реалiзацiєю RSS (Receive Side Scaling). Перебуваючи в програмному забезпеченнi, вiн обов'язково викликається пiзнiше в шляху даних. У той час як RSS вибирає чергу i, отже, ЦП, який запускатиме обробник апаратних переривань, RPS вибирає ЦП для виконання обробки протоколу над обробником переривань. Це досягається шляхом розмiщення пакета в черзi резервування потрiбного ЦП i пробудження ЦП для обробки. RPS має деякi переваги перед RSS:

- it can be used with any NIC
- software filters can easily be added to hash over new protocols

• it does not increase hardware device interrupt rate, although it does introduce inter-processor interrupts (IPIs)

**Примітка:** In order to use TSO/LRO with VMXNET3 adapters, the SG offloading option must also be enabled.

# Автентифікація (EAPoL)

EAP (Extensible Authentication Protocol) через локальну мережу (EAPoL) — це протокол автентифікації мережевого порту, який використовується в IEEE 802.1X (керування мережевим доступом на основі портів), розроблений для загального входу в мережу для доступу до мережевих ресурсів.

ЕАРо Lпоставляється з опцією ідентифікації. Ми автоматично використовуємо МАС-адресу інтерфейсу як параметр ідентифікації.

```
set interfaces ethernet <interface> eapol ca-certificate <name>
```
Встановіть ім'я запису SSL CA (Certificate Authority) РКІ, який використовується для автентифікації віддаленої сторони. Якщо вказано проміжний сертифікат ЦС, усі батьківські сертифікати ЦС, які існують у РКІ, наприклад кореневий ЦС або додаткові проміжні ЦС, автоматично використовуватимуться під час перевірки сертифіката, щоб забезпечити доступність повного ланцюжка довіри.

приклад:

```
set pki ca eapol-server-intermediate-ca <Server intermediate CA contents>
set pki ca eapol-server-root-ca <Server root CA contents>
set interfaces ethernet eth0 eapol ca-certificate eapol-server-intermediate-ca
```
set interfaces ethernet <interface> eapol certificate <name>

Встановіть назву пари ключів клієнта х509, яка використовується для автентифікації в системі 802.1x. Усі батьківські сертифікати ЦС клієнтського сертифіката, наприклад проміжні та кореневі ЦС, будуть надіслані як частина рукостискання EAP-TLS.

приклад:

```
set pki ca eapol-client-intermediate-ca <Client intermediate CA contents>
set pki ca eapol-client-root-ca <Client root CA contents>
set pki certificate eapol-client certificate <Client certificate contents>
set pki certificate eapol-client private key <Client private key contents>
set interfaces ethernet eth0 eapol certificate eapol-client
```
### **EVPN Multihoming**

Uplink/Core tracking.

set interfaces ethernet <interface> evpn uplink

When all the underlay links go down the PE no longer has access to the  $VxLAN + overlay$ . To prevent blackholing of traffic the server/ES links are protodowned on the PE.

A link can be setup for uplink tracking via the following example:

set interfaces ethernet eth0 evpn uplink

# VLAN

# Звичайнi VLAN (802.1q)

IEEE [802.1q,](https://en.wikipedia.org/wiki/IEEE_802.1Q) який часто називають Dot1q, є мережевим стандартом, який пiдтримує вiртуальнi локальнi мережi (VLAN) у мережi Ethernet IEEE 802.3. Стандарт визначає систему тегування VLAN для кадрiв Ethernet i супутнi процедури, якi використовуватимуться мостами та комутаторами при обробцi таких кадрiв. Стандарт також мiстить положення щодо схеми прiоритезацiї якостi обслуговування, широко вiдомої як IEEE 802.1p, i визначає загальний протокол реєстрацiї атрибутiв.

Частини мережi, якi пiдтримують VLAN (тобто сумiснi з IEEE [802.1q\)](https://en.wikipedia.org/wiki/IEEE_802.1Q), можуть мiстити теги VLAN. Коли кадр входить у частину мережi, яка пiдтримує VLAN, додається тег, який представляє членство у VLAN. Кожен кадр має бути помiтним як належний до однiєї VLAN. Припускається, що кадр у частинi мережi, що пiдтримує VLAN, який не мiстить тегу VLAN, передається через власну VLAN.

Стандарт був розроблений IEEE 802.1, робочою групою комiтету стандартiв IEEE 802, i продовжує активно переглядатися. Одним iз помiтних переглядiв є 802.1Q-2014, який включає IEEE 802.1aq (Мiст найкоротшого шляху) i бiльшу частину стандарту IEEE 802.1d.

Iнтерфейси VLAN 802.1q представленi у VyOS як вiртуальнi пiдiнтерфейси. Для цього використовується термiн vif.

set interfaces ethernet <interface> vif <vlan-id>

Створiть новий iнтерфейс VLAN на iнтерфейсi `<interface> ` використовуючи номер VLAN, наданий через  $\cdot$  <vlan-id>  $\cdot$ .

Ви можете створити кiлька iнтерфейсiв VLAN на фiзичному iнтерфейсi. Дiапазон iдентифiкаторiв VLAN вiд 0 до 4094.

Примiтка: Лише пакети з тегами 802.1Q приймаються на Ethernet vif.

set interfaces ethernet <interface> vif <vlan-id> address <address | dhcp | dhcpv6>

Налаштувати iнтерфейс `<interface> ` з однією або кількома адресами iнтерфейсу.

- address можна вказати декiлька разiв як адресу IPv4 та/або IPv6, наприклад 192.0.2.1/24 та/або 2001:db8::1/64
- Адреса iнтерфейсу dhcp отримується DHCP від сервера DHCP у цьому сегменті.
- Адреса iнтерфейсу dhcpv6 отримується DHCPv6 від сервера DHCPv6 у цьому сегменті.

Примiтка: Пiд час використання DHCP для отримання адреси IPv4 i якщо потрiбнi локальнi налаштування, вони повиннi бути можливими за допомогою наданих гакiв входу та виходу. Каталоги гакiв:

- /config/scripts/dhcp-client/pre-hooks.d/
- /config/scripts/dhcp-client/post-hooks.d/

приклад:

set interfaces ethernet eth0 vif 10 address 192.0.2.1/24 set interfaces ethernet eth0 vif 10 address 2001:db8::1/64 set interfaces ethernet eth0 vif 10 address dhcp set interfaces ethernet eth0 vif 10 address dhcpv6

# set interfaces ethernet <interface> vif <vlan-id> description <description>

Встановіть для цього підключення зрозумілий описовий псевдонім. Псевдонім використовується, наприклад, командою show interfaces або інструментами моніторингу на основі SNMP.

приклад:

set interfaces ethernet eth0 vif 10 description 'This is an awesome interface<sub>L</sub>  $\rightarrow$ running on VyOS'

#### set interfaces ethernet <interface> vif <vlan-id> disable

Вимкнути дані  $\langle$ interface $\rangle$ ). Його буде поміщено в адміністративно вимкнений стан  $(^{\circ}A/D^{\circ}).$ 

приклад:

set interfaces ethernet eth0 vif 10 disable

set interfaces ethernet <interface> vif <vlan-id> disable-link-detect

Використовуйте цю команду, щоб наказати інтерфейсу не виявляти будь-які зміни фізичного стану на з'єднанні, наприклад, коли кабель від'єднано.

За умовчанням виявляє зміни стану фізичного з'єднання.

приклад:

set interfaces ethernet eth0 vif 10 disable-link-detect

#### set interfaces ethernet <interface> vif <vlan-id> mac <xx:xx:xx:xx:xx:xx>

Налаштуйте визначену користувачем МАС адресу на вказану  $\cdot$  interface  $\cdot$ .

приклад:

set interfaces ethernet eth0 vif 10 mac '00:01:02:03:04:05'

set interfaces ethernet <interface> vif <vlan-id> mtu <mtu>

Налаштуйте МТU на заданому <interface> `. Це розмір (у байтах) найбільшого кадру Ethernet, надісланого за цим посиланням.

приклад:

set interfaces ethernet eth0 vif 10 mtu 1600

set interfaces ethernet <interface> vif <vlan-id> ip adjust-mss <mss | clamp-mss-to-pmtu>

Оскільки виявлення PMTU в Інтернеті рідко працює, нам іноді потрібно закріпити значення TCP MSS до певного значення. Це поле в частині параметрів TCP пакета SYN. Встановлюючи значення MSS, ви однозначно повідомляєте віддаленій стороні «не намагайтеся надсилати мені пакети, більші за це значення».

Примiтка: Цю команду було представлено у VyOS 1.4 - ранiше вона називалася: ``налаштувати iнтерфейс параметрiв брандмауера $\langle$ name $\rangle$  налаштувати-мic $\langle$ value $\rangle$ <sup>\*</sup>

Пiдказка: Значення MSS = MTU - 20 (IP-заголовок) - 20 (TCP-заголовок), що призводить до 1452 байтiв на 1492 байт MTU.

Замість числового значення MSS можна використовувати clamp-mss-to-pmtu для автоматичного встановлення належного значення.

set interfaces ethernet <interface> vif <vlan-id> ip arp-cache-timeout

Пiсля того, як сусiд знайдено, запис вважається дiйсним принаймнi протягом цього конкретного часу. Термiн дiї запису буде продовжено, якщо вiн отримає позитивний вiдгук вiд протоколiв вищого рiвня.

За замовчуванням це 30 секунд.

приклад:

set interfaces ethernet eth0 vif 10 ip arp-cache-timeout 180

### set interfaces ethernet <interface> vif <vlan-id> ip disable-arp-filter

Якщо встановлено, ядро може вiдповiдати на запити arp з адресами з iнших iнтерфейсiв. Це може здатися неправильним, але зазвичай це має сенс, оскiльки це збiльшує шанси на успiшне спiлкування. IP-адреси належать повному хосту в Linux, а не окремим iнтерфейсам. Лише для бiльш складних налаштувань, таких як балансування навантаження, ця поведiнка викликає проблеми.

Якщо не встановлено (за замовчуванням), ви можете мати кiлька мережевих iнтерфейсiв у тiй самiй пiдмережi, i запити ARP для кожного iнтерфейсу вiдповiдатимуть залежно вiд того, чи буде ядро маршрутизувати пакет iз IP-адресою ARP через цей iнтерфейс (тому ви для цього потрiбно використовувати маршрутизацiю на основi джерела).

Iншими словами, це дозволяє контролювати, якi картки (зазвичай 1) вiдповiдатимуть на запит arp.

приклад:

set interfaces ethernet eth0 vif 10 ip disable-arp-filter

# set interfaces ethernet <interface> vif <vlan-id> ip disable-forwarding

Налаштування поведiнки хоста/маршрутизатора для конкретного iнтерфейсу. Якщо встановлено, iнтерфейс перейде в режим хоста, а пересилання IPv6 буде вимкнено на цьому iнтерфейсi.

set interfaces ethernet eth0 vif 10 ip disable-forwarding

set interfaces ethernet <interface> vif <vlan-id> ip enable-directed-broadcast

Визначте рiзнi режими для IP-адреси широкомовної переадресацiї, як описано в [RFC 1812](https://datatracker.ietf.org/doc/html/rfc1812.html) i [RFC 2644](https://datatracker.ietf.org/doc/html/rfc2644.html).

Якщо налаштовано, вхiднi широкомовнi пакети, спрямованi за IP, на цьому iнтерфейсi пересилатимуться.

Якщо цей параметр не встановлено (за замовчуванням), вхiднi широкомовнi пакети, спрямованi за IP, не пересилатимуться.

set interfaces ethernet eth0 vif 10 ip enable-directed-broadcast

set interfaces ethernet <interface> vif <vlan-id> ip enable-arp-accept

Визначте поведiнку для безкоштовних кадрiв ARP, IP-адреса яких ще не присутня в таблицi ARP. Якщо налаштовано, створювати новi записи в таблицi ARP.

Як вiдповiдi, так i запити типу gratuitous arp iнiцiюватимуть оновлення таблицi ARP, якщо цей параметр увiмкнено.

Якщо таблиця ARP уже мiстить IP-адресу безкоштовного кадру arp, таблицю arp буде оновлено незалежно вiд того, увiмкнено чи вимкнено цей параметр.

set interfaces ethernet eth0 vif 10 ip enable-arp-accept

set interfaces ethernet <interface> vif <vlan-id> ip enable-arp-announce

Визначте рiзнi рiвнi обмежень для оголошення IP-адреси локального джерела з IP-пакетiв у запитах ARP, надiсланих через iнтерфейс.

Використовуйте будь-яку локальну адресу, налаштовану на будь-якому iнтерфейсi, якщо це не встановлено.

Якщо налаштовано, намагайтеся уникати локальних адрес, якi не входять до цiльової пiдмережi для цього iнтерфейсу. Цей режим корисний, коли цiльовi хости, доступнi через цей iнтерфейс, вимагають, щоб IP-адреса джерела в запитах ARP була частиною їхньої логiчної мережi, налаштованої на iнтерфейсi прийому. Коли ми генеруємо запит, ми перевiряємо всi нашi пiдмережi, якi мiстять цiльову IP-адресу, i зберiгаємо вихiдну адресу, якщо вона походить iз такої пiдмережi. Якщо такої пiдмережi немає, вибираємо вихiдну адресу за правилами для рiвня 2.

set interfaces ethernet eth0 vif 10 ip enable-arp-announce

# set interfaces ethernet <interface> vif <vlan-id> ip enable-arp-ignore

Визначте рiзнi режими для надсилання вiдповiдей у вiдповiдь на отриманi запити ARP, якi розпiзнають локальнi цiльовi IP-адреси:

Якщо налаштовано, вiдповiдайте, лише якщо цiльова IP-адреса є локальною адресою, налаштованою на вхiдному iнтерфейсi.

Якщо цей параметр не встановлено (за замовчуванням), вiдповiдь для будь-якої локальної цiльової IP-адреси, налаштованої на будь-якому iнтерфейсi.

set interfaces ethernet eth0 vif 10 ip enable-arp-ignore

# set interfaces ethernet <interface> vif <vlan-id> ip enable-proxy-arp

Використовуйте цю команду, щоб увiмкнути протокол розпiзнавання адрес проксi (ARP) у цьому iнтерфейсi. Проксi-АРП дозволяє iнтерфейсу Ethernet вiдповiдати власною адресою MAC на запити ARP щодо IP-адрес призначення в пiдмережах, приєднаних до iнших iнтерфейсiв у системi. Наступнi пакети, надiсланi на цi IP-адреси призначення, пересилаються системою належним чином.

приклад:

set interfaces ethernet eth0 vif 10 ip enable-proxy-arp

set interfaces ethernet <interface> vif <vlan-id> ip proxy-arp-pvlan

Приватний проксi VLAN arp. По сутi, дозволити проксi ARP-вiдповiдi тому самому iнтерфейсу (з якого було отримано ARP-запит/клопотання).

Це робиться для пiдтримки функцiй комутатора (ethernet), як-от [RFC 3069](https://datatracker.ietf.org/doc/html/rfc3069.html), де окремим портам НЕ дозволено спiлкуватися один з одним, але їм дозволено спiлкуватися з вихiдним маршрутизатором. Як описано в [RFC 3069](https://datatracker.ietf.org/doc/html/rfc3069.html), можна дозволити цим хостам спiлкуватися через вихiдний маршрутизатор за допомогою proxy\_arp'ing.

Примiтка: Не потрiбно використовувати разом iз proxy\_arp.

Ця технологiя вiдома пiд рiзними назвами:

- У [RFC 3069](https://datatracker.ietf.org/doc/html/rfc3069.html) це називається VLAN Aggregation
- Cisco та Allied Telesyn називають це приватною VLAN
- Компанiя Hewlett-Packard називає це фiльтрацiєю вихiдного порту або iзоляцiєю порту
- Ericsson називає це MAC-Forced Forwarding (RFC Draft)

# set interfaces ethernet <interface> vif <vlan-id> ip source-validation <strict | loose | disable>

Увiмкнути полiтику для перевiрки джерела зворотним шляхом, як зазначено в [RFC 3704](https://datatracker.ietf.org/doc/html/rfc3704.html). Поточна рекомендована практика в [RFC 3704](https://datatracker.ietf.org/doc/html/rfc3704.html) полягає в тому, щоб увiмкнути суворий режим, щоб запобiгти пiдробцi IP-адреси через DDos-атаки. Якщо використовується асиметрична маршрутизацiя або iнша складна маршрутизацiя, то рекомендується вiльний режим.

- строгий: кожен вхiдний пакет перевiряється на FIB, i якщо iнтерфейс не є найкращим зворотним шляхом, перевiрка пакета не вдасться. За замовчуванням невдалi пакети вiдкидаються.
- loose: адреса джерела кожного вхiдного пакету також перевiряється на FIB, i якщо адреса джерела недоступна через будь-який iнтерфейс, перевiрка пакета не вдасться.
- вiдключити: немає перевiрки джерела

# set interfaces ethernet <interface> vif <vlan-id> ipv6 address autoconf

SLAAC [RFC 4862](https://datatracker.ietf.org/doc/html/rfc4862.html). Хости IPv6 можуть автоматично налаштовуватися пiд час пiдключення до мережi IPv6 за допомогою протоколу Neighbor Discovery Protocol через ICMPv6 повiдомлення про виявлення маршрутизатора. При першому пiдключеннi до мережi хост надсилає багатоадресний запит маршрутизатора локального каналу зв'язку для своїх параметрiв конфiгурацiї; маршрутизатори вiдповiдають на такий запит пакетом оголошення маршрутизатора, який мiстить параметри конфiгурацiї Iнтернет-рiвня.

Примiтка: Цей метод автоматично вимикає переадресацiю трафiку IPv6 на вiдповiдному iнтерфейсi.

приклад:

set interfaces ethernet eth0 vif 10 ipv6 address autoconf

set interfaces ethernet <interface> vif <vlan-id> ipv6 address eui64 <prefix>

EUI-64, як зазначено в [RFC 4291](https://datatracker.ietf.org/doc/html/rfc4291.html), дозволяє хосту призначити йому унiкальну 64-bit IPv6 адресу.

приклад:
set interfaces ethernet eth0 vif 10 ipv6 address eui64 2001:db8:beef::/64

set interfaces ethernet <interface> vif <vlan-id> ipv6 address no-default-link-local

Не призначайте локальну IPv6-адресу для цього інтерфейсу.

приклад:

set interfaces ethernet eth0 vif 10 ipv6 address no-default-link-local

### set interfaces ethernet <interface> vif <vlan-id> ipv6 disable-forwarding

Налаштування поведінки хоста/маршрутизатора для конкретного інтерфейсу. Якщо встановлено, інтерфейс перейде в режим хоста, а пересилання IPv6 буде вимкнено на цьому інтерфейсі.

приклад:

set interfaces ethernet ethO vif 10 ipv6 disable-forwarding

```
set interfaces ethernet <interface> vif <vlan-id> ipv6 adjust-mss <mss |
clamp-mss-to-pmtu>
```
Оскільки виявлення PMTU в Інтернеті рідко працює, нам іноді потрібно закріпити значення TCP MSS до певного значення. Це поле в частині параметрів TCP пакета SYN. Встановлюючи значення MSS, ви однозначно повідомляєте віддаленій стороні «не намагайтеся надсилати мені пакети, більші за це значення».

Примітка: Цю команду було представлено у VyOS 1.4 - раніше вона називалася: ``налаштувати iнтерфейс параметрів брандмауера<name>adjust-mss6<value>

Підказка: Значення MSS = МТU - 40 (заголовок IPv6) - 20 (заголовок TCP), що призводить до 1432 байтів на 1492 байт MTU.

Замість числового значення MSS можна використовувати *clamp-mss-to-pmtu* для автоматичного встановлення належного значення.

set interfaces ethernet <interface> vif <vlan-id> ipv6 accept-dad <1-3>

Whether to accept DAD (Duplicate Address Detection).

- $\bullet$  0: Disable DAD
- $\bullet$  1: Enable DAD (default)
- 2: Enable DAD, and disable IPv6 operation if MAC-based duplicate link-local address has been found.

приклад:

set interfaces ethernet eth0 vif 10 ipv6 accept-dad 2

set interfaces ethernet <interface> vif <vlan-id> ipv6 dup-addr-detect-transmits <n>

The amount of Duplicate Address Detection probes to send.

Default: 1

приклад:

set interfaces ethernet ethO vif 10 ipv6 dup-addr-detect-transmits 5

set interfaces ethernet <interface> vif <vlan-id> vrf <vrf>

Розмістіть інтерфейс у заданому екземплярі VRF.

#### Дивись також:

 $\epsilon$ цілий розділ про те, як налаштувати VRF, будь ласка, перевірте це для отримання додаткової інформації.

приклад:

set interfaces ethernet eth0 vif 10 vrf red

## $DHCP(v6)$

set interfaces ethernet <interface> vif <vlan-id> dhcp-options client-id <description>

RFC 2131 стверджує: Клієнт МОЖЕ вибрати явне надання ідентифікатора за допомогою параметра «ідентифікатор клієнта». Якщо клієнт надає «ідентифікатор клієнта», клієнт ПОВИНЕН використовувати той самий «ідентифікатор клієнта» в усіх наступних повідомленнях, а сервер ПОВИНЕН використовувати цей ідентифікатор для ідентифікації клієнта.

приклад:

set interfaces ethernet ethO vif 10 dhcp-options client-id 'foo-bar'

set interfaces ethernet <interface> vif <vlan-id> dhcp-options host-name <hostname>

Замість того, щоб надсилати справжнє ім'я хоста системи на сервер DHCP, перезапишіть ім'я хоста ним заданим значенням.

приклад:

set interfaces ethernet ethO vif 10 dhcp-options host-name 'VyOS'

set interfaces ethernet <interface> vif <vlan-id> dhcp-options vendor-class-id <vendor-id>

This option is used by some DHCP clients to identify the vendor type and possibly the configuration of a DHCP client. The information is a string of bytes whose contents are specific to the vendor and are not specified in a standard.

Параметр vendor-class-id можна використовувати для запиту певного класу параметрів постачальника від сервера.

приклад:

set interfaces ethernet ethO vif 10 dhcp-options vendor-class-id 'VyOS'

set interfaces ethernet <interface> vif <vlan-id> dhcp-options no-default-route

Запитуйте лише адресу від сервера DHCP, але не запитуйте шлюз за замовчуванням.

приклад:

set interfaces ethernet eth0 vif 10 dhcp-options no-default-route

set interfaces ethernet <interface> vif <vlan-id> dhcp-options default-route-distance <distance>

Установiть вiдстань для шлюзу за замовчуванням, який надсилає сервер DHCP.

приклад:

set interfaces ethernet eth0 vif 10 dhcp-options default-route-distance 220

set interfaces ethernet <interface> vif <vlan-id> dhcp-options reject <address>

Вiдхилити оренду DHCP iз заданої адреси чи дiапазону. Це корисно, коли модем надає локальний IP пiд час першого запуску.

• адресу можна вказати кілька разів, наприклад 192.168.100.1 та/або 192.168.100.0/24

приклад:

set interfaces ethernet eth0 vif 10 dhcp-options reject 192.168.100.0/24

set interfaces ethernet <interface> vif <vlan-id> dhcp-options user-class <string>

This option is used by some DHCP clients as a way for users to specify identifying information to the client. This can be used in a similar way to the vendor-class-identifier option, but the value of the option is specified by the user, not the vendor.

приклад:

set interfaces ethernet eth0 vif 10 dhcp-options user-class VyOS

set interfaces ethernet <interface> vif <vlan-id> dhcpv6-options duid <duid>

Унiкальний iдентифiкатор DHCP (DUID) використовується клiєнтом для отримання IP-адреси вiд сервера DHCPv6. Вiн має 2-байтове поле типу DUID i поле iдентифiкатора змiнної довжини до 128 байт. Його фактична довжина залежить вiд його типу. Сервер порiвнює DUID зi своєю базою даних i передає данi конфiгурацiї (адреса, час оренди, DNS-сервери тощо) клiєнту.

set interfaces ethernet eth0 vif 10 duid ˓<sup>→</sup>'0e:00:00:01:00:01:27:71:db:f0:00:50:56:bf:c5:6d'

set interfaces ethernet <interface> vif <vlan-id> dhcpv6-options no-release

Якщо вказано вiдсутнiсть випуску, dhcp6c надiшле повiдомлення про випуск пiд час виходу клiєнта, щоб запобiгти втратi призначеної адреси чи префiкса.

set interfaces ethernet eth0 vif 10 dhcpv6-options no-release

set interfaces ethernet <interface> vif <vlan-id> dhcpv6-options parameters-only

Цей оператор вказує, що dhcp6c обмiнюється лише iнформацiйними параметрами конфiгурацiї з серверами. Прикладом таких параметрiв є список адрес DNS-серверiв. Цей оператор корисний, коли клiєнту не потрiбнi параметри конфiгурацiї зi збереженням стану, такi як адреси IPv6 або префiкси.

set interfaces ethernet eth0 vif 10 dhcpv6-options parameters-only

set interfaces ethernet <interface> vif <vlan-id> dhcpv6-options rapid-commit

Якщо вказано швидку фiксацiю, dhcp6c включатиме опцiю швидкої фiксацiї в запитуваних повiдомленнях i чекатиме негайної вiдповiдi замiсть реклами.

set interfaces ethernet eth0 vif 10 dhcpv6-options rapid-commit

# set interfaces ethernet <interface> vif <vlan-id> dhcpv6-options temporary

Запитуйте лише тимчасову адресу, а не створюйте партнерство IA\_NA (Iдентифiкацiйна асоцiацiя для нетимчасових адрес).

set interfaces ethernet eth0 vif 10 dhcpv6-options temporary

# Делегування префiкса DHCPv6 (PD)

VyOS 1.3 (equuleus) пiдтримує DHCPv6-PD ([RFC 3633](https://datatracker.ietf.org/doc/html/rfc3633.html)). Делегування префiксiв DHCPv6 пiдтримується бiльшiстю провайдерiв, якi надають власний IPv6 для споживачiв у стацiонарних мережах.

set interfaces ethernet <interface> vif <vlan-id> dhcpv6-options pd <id> length <length>

Деякi провайдери за замовчуванням делегують лише префiкс /64. Щоб запитати певний розмiр префiкса, скористайтеся цiєю опцiєю, щоб запросити бiльшу делегацiю для цього pd  $\dot{\sim}$ d $>$ Це значення знаходиться в дiапазонi вiд 32 до 64, тому ви можете запитувати префiкс до /32 (якщо ваш провайдер це дозволяє) до делегування /64.

Значення за замовчуванням вiдповiдає 64.

Щоб запитати префiкс /56 у свого провайдера, скористайтеся:

set interfaces ethernet eth0 vif 10 dhcpv6-options pd 0 length 56

# set interfaces ethernet <interface> vif <vlan-id> dhcpv6-options pd <id> interface <delegatee> address <address>

Укажiть адресу iнтерфейсу, яка використовується локально на iнтерфейсi, якому було делеговано префiкс. ID має бути десятковим цiлим числом.

Його буде об'єднано з делегованим префiксом i sla-id для формування повної адреси iнтерфейсу. За замовчуванням використовується адреса iнтерфейсу EUI-64.

Приклад: делегуйте префiкс /64 iнтерфейсу eth8, який використовуватиме локальну адресу на цьому маршрутизаторі <prefix> ::ffff, оскільки адреса 65534 відповідатиме ffff у шістнадцятковiй системi числення.

set interfaces ethernet eth0 vif 10 dhcpv6-options pd 0 interface eth8 address 65534

set interfaces ethernet <interface> vif <vlan-id> dhcpv6-options pd <id> interface <delegatee> sla-id <id>

Укажiть значення iдентифiкатора агрегатора рiвня сайту (SLA) в iнтерфейсi. Iдентифiкатор має бути десятковим числом, бiльшим за 0, яке вiдповiдає довжинi iдентифiкаторiв SLA (див. нижче).

Приклад: якщо ID дорiвнює 1, а клiєнту делеговано префiкс IPv6 2001:db8:ffff::/48, dhcp6c об'єднає два значення в один префiкс IPv6 2001:db8:ffff:1::/64 i налаштувати префiкс на вказаному iнтерфейсi.

set interfaces ethernet eth0 vif 10 dhcpv6-options pd 0 interface eth8 sla-id 1

# QinQ (802.1ad)

IEEE [802.1ad](https://en.wikipedia.org/wiki/IEEE_802.1ad) був мережевим стандартом Ethernet, неофiцiйно вiдомим як QinQ, як поправка до iнтерфейсiв VLAN стандарту IEEE 802.1q, як описано вище. 802.1ad було включено до базового стандарту [802.1q](https://en.wikipedia.org/wiki/IEEE_802.1Q) у 2011 роцi. Технiка також вiдома як об'єднання провайдерiв, Stacked VLAN або просто QinQ або Q-in-Q. «Q-in-Q» для пiдтримуваних пристроїв може застосовуватися до C-тегу, що стекується на C-тегу (Тип Ethernet  $= 0x8100$ ).

Оригiнальна специфiкацiя [802.1q](https://en.wikipedia.org/wiki/IEEE_802.1Q) дозволяє вставляти один заголовок вiртуальної локальної мережi (VLAN) у кадр Ethernet. QinQ дозволяє вставляти кiлька тегiв VLAN в один кадр, що є важливою можливiстю для реалiзацiї мережевих топологiй Metro Ethernet. Так само, як QinQ розширює 802.1Q, сам QinQ розширюється iншими протоколами Metro Ethernet.

У контекстi кiлькох заголовкiв VLAN для зручностi замiсть [«802.1q](https://en.wikipedia.org/wiki/IEEE_802.1Q) заголовка VLAN» часто використовується термiн «тег VLAN» або скорочено просто «тег». QinQ допускає декiлька тегiв VLAN у кадрi Ethernet; разом цi теги складають стек тегiв. Коли кадр QinQ використовується в контекстi кадру Ethernet, вiн має 2 заголовки VLAN [802.1q](https://en.wikipedia.org/wiki/IEEE_802.1Q) (з подвiйним тегом).

У VyOS термiни vif-s i vif-c означають теги ethertype, якi використовуються.

Внутрiшнiй тег – це тег, який є найближчим до частини корисного навантаження кадру. Вiн офiцiйно називається C-TAG (тег клiєнта з типом ефiру 0x8100). Зовнiшнiй тег є ближчим/найближчим до заголовка Ethernet, його назва S-TAG (сервісний тег із типом Ethernet = 0x88a8).

set interfaces ethernet <interface> vif-s <vlan-id> vif-c <vlan-id> address <address | dhcp | dhcpv6>

Налаштувати iнтерфейс `<interface> ` з однією або кількома адресами iнтерфейсу.

- address можна вказати декілька разів як адресу IPv4 та/або IPv6, наприклад 192.0.2.1/24 та/або 2001:db8::1/64
- Адреса iнтерфейсу dhcp отримується DHCP від сервера DHCP у цьому сегменті.
- Адреса iнтерфейсу dhcpv6 отримується DHCPv6 від сервера DHCPv6 у цьому сегменті.

Примiтка: Пiд час використання DHCP для отримання адреси IPv4 i якщо потрiбнi локальнi налаштування, вони повиннi бути можливими за допомогою наданих гакiв входу та виходу. Каталоги гакiв:

- /config/scripts/dhcp-client/pre-hooks.d/
- /config/scripts/dhcp-client/post-hooks.d/

приклад:

```
set interfaces ethernet eth0 vif-s 1000 vif-c 20 address 192.0.2.1/24
set interfaces ethernet eth0 vif-s 1000 vif-c 20 address 2001:db8::1/64
set interfaces ethernet eth0 vif-s 1000 vif-c 20 address dhcp
set interfaces ethernet eth0 vif-s 1000 vif-c 20 address dhcpv6
```
set interfaces ethernet <interface> vif-s <vlan-id> vif-c <vlan-id> description <description>

Встановiть для цього пiдключення зрозумiлий описовий псевдонiм. Псевдонiм використовується, наприклад, командою show interfaces або iнструментами монiторингу на основi SNMP.

приклад:

set interfaces ethernet eth0 vif-s 1000 vif-c 20 description 'This is an awesome<sub>ll</sub>  $\rightarrow$  interface running on VyOS'

set interfaces ethernet <interface> vif-s <vlan-id> vif-c <vlan-id> disable

Вимкнути дані  $\langle$ interface>  $\rangle$ . Його буде поміщено в адміністративно вимкнений стан  $(^{\circ}A/D^{\circ}).$ 

приклад:

set interfaces ethernet eth0 vif-s 1000 vif-c 20 disable

set interfaces ethernet <interface> vif-s <vlan-id> vif-c <vlan-id> disable-link-detect

Використовуйте цю команду, щоб наказати інтерфейсу не виявляти будь-які зміни фізичного стану на з'єднанні, наприклад, коли кабель від'єднано.

За умовчанням виявляє зміни стану фізичного з'єднання.

приклад:

set interfaces ethernet eth0 vif-s 1000 vif-c 20 disable-link-detect

set interfaces ethernet <interface> vif-s <vlan-id> vif-c <vlan-id> mac  $\langle xx:xx:xx:xx:xx:xx \rangle$ 

Налаштуйте визначену користувачем МАС адресу на вказану  $\cdot$  interface  $\cdot$ .

приклад:

set interfaces ethernet eth0 vif-s 1000 vif-c 20 mac '00:01:02:03:04:05'

set interfaces ethernet <interface> vif-s <vlan-id> vif-c <vlan-id> mtu <mtu>

Налаштуйте МТU на заданому  $\langle$  interface $\rangle$ . Це розмір (у байтах) найбільшого кадру Ethernet, надісланого за цим посиланням.

приклад:

set interfaces ethernet eth0 vif-s 1000 vif-c 20 mtu 1600

set interfaces ethernet <interface> vif-s <vlan-id> vif-c <vlan-id> ip adjust-mss <mss | clamp-mss-to-pmtu>

Оскільки виявлення PMTU в Інтернеті рідко працює, нам іноді потрібно закріпити значення TCP MSS до певного значення. Це поле в частині параметрів TCP пакета SYN. Встановлюючи значення MSS, ви однозначно повідомляєте віддаленій стороні «не намагайтеся надсилати мені пакети, більші за це значення».

Примітка: Цю команду було представлено у VyOS 1.4 - раніше вона називалася: ``налаштувати iнтерфейс параметрів брандмауера<name>налаштувати-міс<value> ``

Підказка: Значення  $MSS = MTU - 20$  (IP-заголовок) - 20 (TCP-заголовок), що призводить до 1452 байтів на 1492 байт MTU.

Замість числового значення MSS можна використовувати clamp-mss-to-pmtu для автоматичного встановлення належного значення.

set interfaces ethernet <interface> vif-s <vlan-id> vif-c <vlan-id> ip arp-cache-timeout

Пiсля того, як сусiд знайдено, запис вважається дiйсним принаймнi протягом цього конкретного часу. Термiн дiї запису буде продовжено, якщо вiн отримає позитивний вiдгук вiд протоколiв вищого рiвня.

За замовчуванням це 30 секунд.

приклад:

set interfaces ethernet eth0 vif-s 1000 vif-c 20 ip arp-cache-timeout 180

set interfaces ethernet <interface> vif-s <vlan-id> vif-c <vlan-id> ip disable-arp-filter

Якщо встановлено, ядро може вiдповiдати на запити arp з адресами з iнших iнтерфейсiв. Це може здатися неправильним, але зазвичай це має сенс, оскiльки це збiльшує шанси на успiшне спiлкування. IP-адреси належать повному хосту в Linux, а не окремим iнтерфейсам. Лише для бiльш складних налаштувань, таких як балансування навантаження, ця поведiнка викликає проблеми.

Якщо не встановлено (за замовчуванням), ви можете мати кiлька мережевих iнтерфейсiв у тiй самiй пiдмережi, i запити ARP для кожного iнтерфейсу вiдповiдатимуть залежно вiд того, чи буде ядро маршрутизувати пакет iз IP-адресою ARP через цей iнтерфейс (тому ви для цього потрiбно використовувати маршрутизацiю на основi джерела).

Iншими словами, це дозволяє контролювати, якi картки (зазвичай 1) вiдповiдатимуть на запит arp.

приклад:

```
set interfaces ethernet eth0 vif-s 1000 vif-c 20 ip disable-arp-filter
```
set interfaces ethernet <interface> vif-s <vlan-id> vif-c <vlan-id> ip disable-forwarding

Налаштування поведiнки хоста/маршрутизатора для конкретного iнтерфейсу. Якщо встановлено, iнтерфейс перейде в режим хоста, а пересилання IPv6 буде вимкнено на цьому iнтерфейсi.

set interfaces ethernet eth0 vif-s 1000 vif-c 20 ip disable-forwarding

set interfaces ethernet <interface> vif-s <vlan-id> vif-c <vlan-id> ip enable-directed-broadcast

Визначте рiзнi режими для IP-адреси широкомовної переадресацiї, як описано в [RFC 1812](https://datatracker.ietf.org/doc/html/rfc1812.html) i [RFC 2644](https://datatracker.ietf.org/doc/html/rfc2644.html).

Якщо налаштовано, вхiднi широкомовнi пакети, спрямованi за IP, на цьому iнтерфейсi пересилатимуться.

Якщо цей параметр не встановлено (за замовчуванням), вхiднi широкомовнi пакети, спрямованi за IP, не пересилатимуться.

set interfaces ethernet eth0 vif-s 1000 vif-c 20 ip enable-directed-broadcast

set interfaces ethernet <interface> vif-s <vlan-id> vif-c <vlan-id> ip enable-arp-accept

Визначте поведiнку для безкоштовних кадрiв ARP, IP-адреса яких ще не присутня в таблицi ARP. Якщо налаштовано, створювати новi записи в таблицi ARP.

Як вiдповiдi, так i запити типу gratuitous arp iнiцiюватимуть оновлення таблицi ARP, якщо цей параметр увiмкнено.

Якщо таблиця ARP уже мiстить IP-адресу безкоштовного кадру arp, таблицю arp буде оновлено незалежно вiд того, увiмкнено чи вимкнено цей параметр.

set interfaces ethernet eth0 vif-s 1000 vif-c 20 ip enable-arp-accept

```
set interfaces ethernet <interface> vif-s <vlan-id> vif-c <vlan-id> ip
enable-arp-announce
```
Визначте рiзнi рiвнi обмежень для оголошення IP-адреси локального джерела з IP-пакетiв у запитах ARP, надiсланих через iнтерфейс.

Використовуйте будь-яку локальну адресу, налаштовану на будь-якому iнтерфейсi, якщо це не встановлено.

Якщо налаштовано, намагайтеся уникати локальних адрес, якi не входять до цiльової пiдмережi для цього iнтерфейсу. Цей режим корисний, коли цiльовi хости, доступнi через цей iнтерфейс, вимагають, щоб IP-адреса джерела в запитах ARP була частиною їхньої логiчної мережi, налаштованої на iнтерфейсi прийому. Коли ми генеруємо запит, ми перевiряємо всi нашi пiдмережi, якi мiстять цiльову IP-адресу, i зберiгаємо вихiдну адресу, якщо вона походить iз такої пiдмережi. Якщо такої пiдмережi немає, вибираємо вихiдну адресу за правилами для рiвня 2.

set interfaces ethernet eth0 vif-s 1000 vif-c 20 ip enable-arp-announce

set interfaces ethernet <interface> vif-s <vlan-id> vif-c <vlan-id> ip enable-arp-ignore

Визначте рiзнi режими для надсилання вiдповiдей у вiдповiдь на отриманi запити ARP, якi розпiзнають локальнi цiльовi IP-адреси:

Якщо налаштовано, вiдповiдайте, лише якщо цiльова IP-адреса є локальною адресою, налаштованою на вхiдному iнтерфейсi.

Якщо цей параметр не встановлено (за замовчуванням), вiдповiдь для будь-якої локальної цiльової IP-адреси, налаштованої на будь-якому iнтерфейсi.

set interfaces ethernet eth0 vif-s 1000 vif-c 20 ip enable-arp-ignore

set interfaces ethernet <interface> vif-s <vlan-id> vif-c <vlan-id> ip enable-proxy-arp

Використовуйте цю команду, щоб увiмкнути протокол розпiзнавання адрес проксi (ARP) у цьому iнтерфейсi. Проксi-АРП дозволяє iнтерфейсу Ethernet вiдповiдати власною адресою MAC на запити ARP щодо IP-адрес призначення в пiдмережах, приєднаних до iнших iнтерфейсiв у системi. Наступнi пакети, надiсланi на цi IP-адреси призначення, пересилаються системою належним чином.

приклад:

set interfaces ethernet eth0 vif-s 1000 vif-c 20 ip enable-proxy-arp

set interfaces ethernet <interface> vif-s <vlan-id> vif-c <vlan-id> ip proxy-arp-pvlan

Приватний проксi VLAN arp. По сутi, дозволити проксi ARP-вiдповiдi тому самому iнтерфейсу (з якого було отримано ARP-запит/клопотання).

Це робиться для пiдтримки функцiй комутатора (ethernet), як-от [RFC 3069](https://datatracker.ietf.org/doc/html/rfc3069.html), де окремим портам НЕ дозволено спiлкуватися один з одним, але їм дозволено спiлкуватися з вихiдним маршрутизатором. Як описано в [RFC 3069](https://datatracker.ietf.org/doc/html/rfc3069.html), можна дозволити цим хостам спiлкуватися через вихiдний маршрутизатор за допомогою proxy\_arp'ing.

## Примiтка: Не потрiбно використовувати разом iз proxy\_arp.

Ця технологiя вiдома пiд рiзними назвами:

- У [RFC 3069](https://datatracker.ietf.org/doc/html/rfc3069.html) це називається VLAN Aggregation
- Cisco та Allied Telesyn називають це приватною VLAN
- Компанiя Hewlett-Packard називає це фiльтрацiєю вихiдного порту або iзоляцiєю порту
- Ericsson називає це MAC-Forced Forwarding (RFC Draft)

set interfaces ethernet <interface> vif-s <vlan-id> vif-c <vlan-id> ip source-validation <strict | loose | disable>

Увiмкнути полiтику для перевiрки джерела зворотним шляхом, як зазначено в [RFC 3704](https://datatracker.ietf.org/doc/html/rfc3704.html). Поточна рекомендована практика в [RFC 3704](https://datatracker.ietf.org/doc/html/rfc3704.html) полягає в тому, щоб увiмкнути суворий режим, щоб запобiгти пiдробцi IP-адреси через DDos-атаки. Якщо використовується асиметрична маршрутизацiя або iнша складна маршрутизацiя, то рекомендується вiльний режим.

- строгий: кожен вхiдний пакет перевiряється на FIB, i якщо iнтерфейс не є найкращим зворотним шляхом, перевiрка пакета не вдасться. За замовчуванням невдалi пакети вiдкидаються.
- loose: адреса джерела кожного вхiдного пакету також перевiряється на FIB, i якщо адреса джерела недоступна через будь-який iнтерфейс, перевiрка пакета не вдасться.
- вiдключити: немає перевiрки джерела

set interfaces ethernet <interface> vif-s <vlan-id> vif-c <vlan-id> ipv6 address autoconf

SLAAC [RFC 4862](https://datatracker.ietf.org/doc/html/rfc4862.html). Хости IPv6 можуть автоматично налаштовуватися пiд час пiдключення до мережi IPv6 за допомогою протоколу Neighbor Discovery Protocol через ICMPv6 повiдомлення про виявлення маршрутизатора. При першому пiдключеннi до мережi хост надсилає багатоадресний запит маршрутизатора локального каналу зв'язку для своїх параметрiв конфiгурацiї; маршрутизатори вiдповiдають на такий запит пакетом оголошення маршрутизатора, який мiстить параметри конфiгурацiї Iнтернет-рiвня.

Примiтка: Цей метод автоматично вимикає переадресацiю трафiку IPv6 на вiдповiдному iнтерфейсi.

приклад:

set interfaces ethernet eth0 vif-s 1000 vif-c 20 ipv6 address autoconf

set interfaces ethernet <interface> vif-s <vlan-id> vif-c <vlan-id> ipv6 address eui64 <prefix>

EUI-64, як зазначено в [RFC 4291](https://datatracker.ietf.org/doc/html/rfc4291.html), дозволяє хосту призначити йому унiкальну 64-bit IPv6 адресу.

приклад:

set interfaces ethernet eth0 vif-s 1000 vif-c 20 ipv6 address eui64 2001:db8:beef::/  $-64$ 

set interfaces ethernet <interface> vif-s <vlan-id> vif-c <vlan-id> ipv6 address no-default-link-local

Не призначайте локальну IPv6-адресу для цього iнтерфейсу.

приклад:

set interfaces ethernet eth0 vif-s 1000 vif-c 20 ipv6 address no-default-link-local

set interfaces ethernet <interface> vif-s <vlan-id> vif-c <vlan-id> ipv6 disable-forwarding

Налаштування поведiнки хоста/маршрутизатора для конкретного iнтерфейсу. Якщо встановлено, iнтерфейс перейде в режим хоста, а пересилання IPv6 буде вимкнено на цьому iнтерфейсi.

приклад:

set interfaces ethernet eth0 vif-s 1000 vif-c 20 ipv6 disable-forwarding

set interfaces ethernet <interface> vif-s <vlan-id> vif-c <vlan-id> ipv6 adjust-mss <mss | clamp-mss-to-pmtu>

Оскiльки виявлення PMTU в Iнтернетi рiдко працює, нам iнодi потрiбно закрiпити значення TCP MSS до певного значення. Це поле в частинi параметрiв TCP пакета SYN. Встановлюючи значення MSS, ви однозначно повiдомляєте вiддаленiй сторонi «не намагайтеся надсилати менi пакети, бiльшi за це значення».

Примiтка: Цю команду було представлено у VyOS 1.4 - ранiше вона називалася: ``налаштувати iнтерфейс параметрiв брандмауера<name> adjust-mss6<value> ``

Пiдказка: Значення MSS = MTU - 40 (заголовок IPv6) - 20 (заголовок TCP), що призводить до 1432 байтiв на 1492 байт MTU.

Замiсть числового значення MSS можна використовувати clamp-mss-to-pmtu для автоматичного встановлення належного значення.

set interfaces ethernet <interface> vif-s <vlan-id> vif-c <vlan-id> ipv6 accept-dad <1-3>

Whether to accept DAD (Duplicate Address Detection).

- 0: Disable DAD
- 1: Enable DAD (default)
- 2: Enable DAD, and disable IPv6 operation if MAC-based duplicate link-local address has been found.

приклад:

set interfaces ethernet eth0 vif-s 1000 vif-c 20 ipv6 accept-dad 2

set interfaces ethernet <interface> vif-s <vlan-id> vif-c <vlan-id> ipv6 dup-addr-detect-transmits <n>

The amount of Duplicate Address Detection probes to send.

Default: 1

приклад:

set interfaces ethernet eth0 vif-s 1000 vif-c 20 ipv6 dup-addr-detect-transmits 5

```
set interfaces ethernet <interface> vif-s <vlan-id> vif-c <vlan-id> vrf <vrf>
```
Розмiстiть iнтерфейс у заданому екземплярi VRF.

## Дивись також:

Є цiлий роздiл про те, як налаштувати [VRF](#page-1078-0), будь ласка, перевiрте це для отримання додаткової iнформацiї.

приклад:

set interfaces ethernet eth0 vif-s 1000 vif-c 20 vrf red

### $DHCP(v6)$

set interfaces ethernet <interface> vif-s <vlan-id> vif-c <vlan-id> dhcp-options client-id <description>

[RFC 2131](https://datatracker.ietf.org/doc/html/rfc2131.html) стверджує: Клiєнт МОЖЕ вибрати явне надання iдентифiкатора за допомогою параметра «iдентифiкатор клiєнта». Якщо клiєнт надає «iдентифiкатор клiєнта», клiєнт ПОВИНЕН використовувати той самий «iдентифiкатор клiєнта» в усiх наступних повiдомленнях, а сервер ПОВИНЕН використовувати цей iдентифiкатор для iдентифiкацiї клiєнта.

приклад:

set interfaces ethernet eth0 vif-s 1000 vif-c 20 dhcp-options client-id 'foo-bar'

# set interfaces ethernet <interface> vif-s <vlan-id> vif-c <vlan-id> dhcp-options host-name <hostname>

Замiсть того, щоб надсилати справжнє iм'я хоста системи на сервер DHCP, перезапишiть iм'я хоста цим заданим значенням.

приклад:

set interfaces ethernet eth0 vif-s 1000 vif-c 20 dhcp-options host-name 'VyOS'

set interfaces ethernet <interface> vif-s <vlan-id> vif-c <vlan-id> dhcp-options vendor-class-id <vendor-id>

This option is used by some DHCP clients to identify the vendor type and possibly the configuration of a DHCP client. The information is a string of bytes whose contents are specific to the vendor and are not specified in a standard.

Параметр vendor-class-id можна використовувати для запиту певного класу параметрiв постачальника вiд сервера.

приклад:

set interfaces ethernet eth0 vif-s 1000 vif-c 20 dhcp-options vendor-class-id 'VyOS'

set interfaces ethernet <interface> vif-s <vlan-id> vif-c <vlan-id> dhcp-options no-default-route

Запитуйте лише адресу вiд сервера DHCP, але не запитуйте шлюз за замовчуванням.

приклад:

set interfaces ethernet eth0 vif-s 1000 vif-c 20 dhcp-options no-default-route

```
set interfaces ethernet <interface> vif-s <vlan-id> vif-c <vlan-id> dhcp-options
default-route-distance <distance>
```
Установiть вiдстань для шлюзу за замовчуванням, який надсилає сервер DHCP.

приклад:

```
set interfaces ethernet eth0 vif-s 1000 vif-c 20 dhcp-options default-route-
\rightarrowdistance 220
```
set interfaces ethernet <interface> vif-s <vlan-id> vif-c <vlan-id> dhcp-options reject <address>

Вiдхилити оренду DHCP iз заданої адреси чи дiапазону. Це корисно, коли модем надає локальний IP пiд час першого запуску.

• адресу можна вказати кілька разів, наприклад 192.168.100.1 та/або 192.168.100.0/24

приклад:

```
set interfaces ethernet eth0 vif-s 1000 vif-c 20 dhcp-options reject 192.168.100.0/
\rightarrow24
```
set interfaces ethernet <interface> vif-s <vlan-id> vif-c <vlan-id> dhcp-options user-class <string>

This option is used by some DHCP clients as a way for users to specify identifying information to the client. This can be used in a similar way to the vendor-class-identifier option, but the value of the option is specified by the user, not the vendor.

приклад:

```
set interfaces ethernet eth0 vif-s 1000 vif-c 20 dhcp-options user-class VyOS
```
set interfaces ethernet <interface> vif-s <vlan-id> vif-c <vlan-id> dhcpv6-options duid <duid>

Унiкальний iдентифiкатор DHCP (DUID) використовується клiєнтом для отримання IP-адреси вiд сервера DHCPv6. Вiн має 2-байтове поле типу DUID i поле iдентифiкатора змiнної довжини до 128 байт. Його фактична довжина залежить вiд його типу. Сервер порiвнює DUID зi своєю базою даних i передає данi конфiгурацiї (адреса, час оренди, DNS-сервери тощо) клiєнту.

set interfaces ethernet eth0 vif-s 1000 vif-c 20 duid ˓<sup>→</sup>'0e:00:00:01:00:01:27:71:db:f0:00:50:56:bf:c5:6d'

set interfaces ethernet <interface> vif-s <vlan-id> vif-c <vlan-id> dhcpv6-options no-release

Якщо вказано вiдсутнiсть випуску, dhcp6c надiшле повiдомлення про випуск пiд час виходу клiєнта, щоб запобiгти втратi призначеної адреси чи префiкса.

set interfaces ethernet eth0 vif-s 1000 vif-c 20 dhcpv6-options no-release

set interfaces ethernet <interface> vif-s <vlan-id> vif-c <vlan-id> dhcpv6-options parameters-only

Цей оператор вказує, що dhcp6c обмiнюється лише iнформацiйними параметрами конфiгурацiї з серверами. Прикладом таких параметрiв є список адрес DNS-серверiв. Цей оператор корисний, коли клiєнту не потрiбнi параметри конфiгурацiї зi збереженням стану, такi як адреси IPv6 або префiкси.

set interfaces ethernet eth0 vif-s 1000 vif-c 20 dhcpv6-options parameters-only

set interfaces ethernet <interface> vif-s <vlan-id> vif-c <vlan-id> dhcpv6-options rapid-commit

Якщо вказано швидку фiксацiю, dhcp6c включатиме опцiю швидкої фiксацiї в запитуваних повiдомленнях i чекатиме негайної вiдповiдi замiсть реклами.

set interfaces ethernet eth0 vif-s 1000 vif-c 20 dhcpv6-options rapid-commit

set interfaces ethernet <interface> vif-s <vlan-id> vif-c <vlan-id> dhcpv6-options temporary

Запитуйте лише тимчасову адресу, а не створюйте партнерство IA\_NA (Iдентифiкацiйна асоцiацiя для нетимчасових адрес).

set interfaces ethernet eth0 vif-s 1000 vif-c 20 dhcpv6-options temporary

### Делегування префiкса DHCPv6 (PD)

VyOS 1.3 (equuleus) пiдтримує DHCPv6-PD ([RFC 3633](https://datatracker.ietf.org/doc/html/rfc3633.html)). Делегування префiксiв DHCPv6 пiдтримується бiльшiстю провайдерiв, якi надають власний IPv6 для споживачiв у стацiонарних мережах.

set interfaces ethernet <interface> vif-s <vlan-id> vif-c <vlan-id> dhcpv6-options pd <id> length <length>

Деякi провайдери за замовчуванням делегують лише префiкс /64. Щоб запитати певний розмiр префiкса, скористайтеся цiєю опцiєю, щоб запросити бiльшу делегацiю для цього pd  $\leq$ id $> \cdot$ . Це значення знаходиться в дiапазонi вiд 32 до 64, тому ви можете запитувати префiкс до /32 (якщо ваш провайдер це дозволяє) до делегування /64.

Значення за замовчуванням вiдповiдає 64.

Щоб запитати префiкс /56 у свого провайдера, скористайтеся:

set interfaces ethernet eth0 vif-s 1000 vif-c 20 dhcpv6-options pd 0 length 56

set interfaces ethernet <interface> vif-s <vlan-id> vif-c <vlan-id> dhcpv6-options pd <id> interface <delegatee> address <address>

Укажiть адресу iнтерфейсу, яка використовується локально на iнтерфейсi, якому було делеговано префiкс. ID має бути десятковим цiлим числом.

Його буде об'єднано з делегованим префiксом i sla-id для формування повної адреси iнтерфейсу. За замовчуванням використовується адреса iнтерфейсу EUI-64.

Приклад: делегуйте префiкс /64 iнтерфейсу eth8, який використовуватиме локальну адресу на цьому маршрутизаторі <prefix> ::ffff, оскільки адреса 65534 відповідатиме ffff у шістнадцятковiй системi числення.

set interfaces ethernet eth0 vif-s 1000 vif-c 20 dhcpv6-options pd 0 interface eth8<sub>u</sub>  $\rightarrow$ address 65534

set interfaces ethernet <interface> vif-s <vlan-id> vif-c <vlan-id> dhcpv6-options pd <id> interface <delegatee> sla-id <id>

Укажiть значення iдентифiкатора агрегатора рiвня сайту (SLA) в iнтерфейсi. Iдентифiкатор має бути десятковим числом, бiльшим за 0, яке вiдповiдає довжинi iдентифiкаторiв SLA (див. нижче).

Приклад: якщо ID дорiвнює 1, а клiєнту делеговано префiкс IPv6 2001:db8:ffff::/48, dhcp6c об'єднає два значення в один префiкс IPv6 2001:db8:ffff:1::/64 i налаштувати префiкс на вказаному iнтерфейсi.

```
set interfaces ethernet eth0 vif-s 1000 vif-c 20 dhcpv6-options pd 0 interface eth8_{11}˓→sla-id 1
```
# Дзеркало порту (SPAN)

Дзеркалювання порту SPAN може копiювати вхiдний/вихiдний трафiк iнтерфейсу на вказаний iнтерфейс, зазвичай iнтерфейс можна пiдключити до певного спецiального обладнання, наприклад системи контролю поведiнки, системи виявлення вторгнень i збирача трафiку, i може копiювати весь пов'язаний трафiк iз цього порт. Перевага вiддзеркалення трафiку полягає в тому, що програма iзольована вiд вихiдного трафiку, тому обробка програми не впливає на трафiк або продуктивнiсть системи.

VyOS використовує опцiю mirror для налаштування дзеркального вiдображення портiв. Конфiгурацiя роздiлена на 2 рiзнi напрямки. Порти призначення повиннi бути налаштованi для рiзних напрямкiв трафiку.

```
set interfaces ethernet <interface> mirror ingress <monitor-interface>
```
Налаштуйте вiддзеркалення портiв для вхiдного трафiку interface i скопiюйте трафiк до monitorinterface

Приклад: віддзеркалення вхідного трафіку порту  $eth1$  до  $eth3$ 

set interfaces ethernet eth1 mirror ingress eth3

## set interfaces ethernet <interface> mirror egress <monitor-interface>

Налаштуйте вiддзеркалення портiв для вихiдного трафiку interface i скопiюйте трафiк до monitor-interface

Приклад: віддзеркалення вихідного трафіку порту  $eth1$  до  $eth3$ 

set interfaces ethernet eth1 mirror egress eth3

# Операцiя

show interfaces ethernet

Показати коротку iнформацiю про iнтерфейс.

```
vyos@vyos:~$ show interfaces ethernet
Codes: S - State, L - Link, u - Up, D - Down, A - Admin Down
Interface IP Address S/L Description
--------- ---------- --- -----------
eth0 172.18.201.10/24 u/u LAN
eth1 172.18.202.11/24 u/u WAN
eth2 - u/D
```
show interfaces ethernet <interface>

Показати детальну iнформацiю про заданий  $\cdot$  <interface>

```
vyos@vyos:~$ show interfaces ethernet eth0
eth0: <BROADCAST, MULTICAST, UP, LOWER_UP> mtu 1500 qdisc pfifo_fast state UP group
˓→default qlen 1000
   link/ether 00:50:44:00:f5:c9 brd ff:ff:ff:ff:ff:ff
```
(continues on next page)

```
inet6 fe80::250:44ff:fe00:f5c9/64 scope link
   valid_lft forever preferred_lft forever
RX: bytes
                 packets
                               errors
                                           dropped
                                                         overrun
                                                                         mcast
  56735451
                 179841
                                                                        142380
                                     \mathbf{0}\mathbf{O}\OmegaTX: bytes
                 packets
                               errors
                                           dropped
                                                         carrier collisions
   5601460
                   62595
                                     \Omega\mathsf{O}\mathsf{O}\Omega
```
show interfaces ethernet <interface> physical

Показати інформацію про фізичний `<interface>

```
vyos@vyos:~$ show interfaces ethernet ethO physical
Settings for eth0:
        Supported ports: [ TP ]
        Supported link modes:
                                1000baseT/Full
                                10000baseT/Full
        Supported pause frame use: No
        Supports auto-negotiation: No
        Supported FEC modes: Not reported
        Advertised link modes: Not reported
        Advertised pause frame use: No
        Advertised auto-negotiation: No
        Advertised FEC modes: Not reported
        Speed: 10000Mb/sDuplex: Full
        Port: Twisted Pair
        PHYAD: 0
        Transceiver: internal
        Auto-negotiation: off
        MDI-X: Unknown
        Supports Wake-on: uag
        Wake-on: d
       Link detected: yes
driver: vmxnet3
version: 1.4.16.0-k-NAPI
firmware-version:
expansion-rom-version:
bus-info: 0000:0b:00.0
supports-statistics: yes
supports-test: no
supports-eeprom-access: no
supports-register-dump: yes
supports-priv-flags: no
```
show interfaces ethernet <interface> physical offload

Показати доступні функції розвантаження для даного `<interface>

vyos@vyos:~\$ show interfaces ethernet ethO physical offload rx-checksumming on tx-checksumming on tx-checksum-ip-generic on

 $(continues on next page)$ 

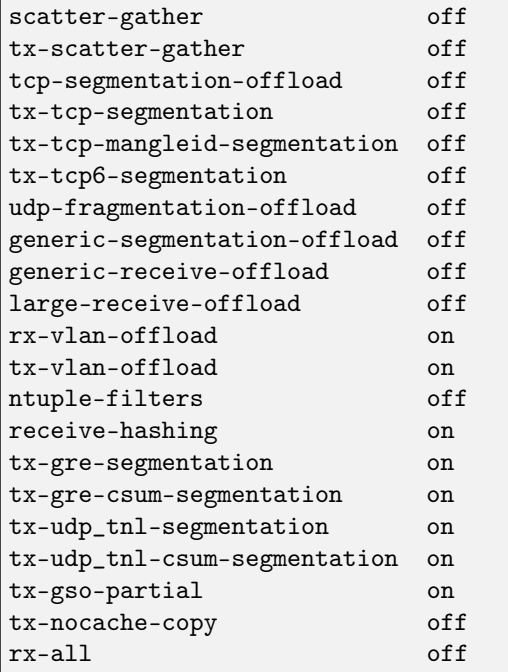

# show interfaces ethernet <interface> transceiver

Показати iнформацiю про трансивер iз модулiв плагiнiв, наприклад SFP+, QSFP

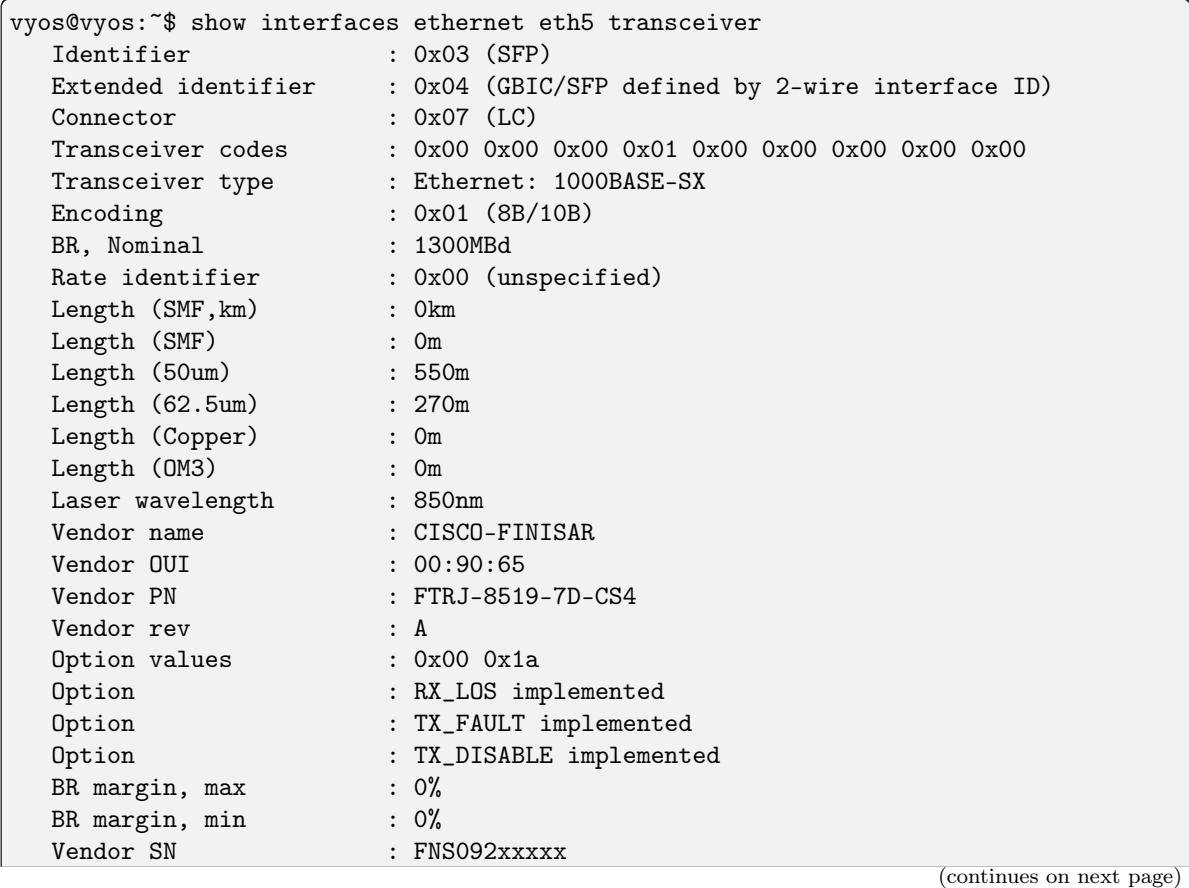

```
Date code : 0506xx
```
# 8.4.5 ЖЕНЕВА

GENEVE (Generic Network Virtualization Encapsulation) пiдтримує всi можливостi VXLAN (Virtual Extensible LAN), NVGRE (Network Virtualization using Generic Routing Encapsulation) та :abbr:` STT (Stateless Transport Tunneling)` i був розроблений для подолання їхнiх передбачуваних обмежень. Багато хто вважає, що GENEVE може зрештою повнiстю замiнити цi попереднi формати.

GENEVE розроблено для пiдтримки випадкiв використання мережевої вiртуалiзацiї, де зазвичай встановлюються тунелi, якi виконують роль об'єднавчої плати мiж вiртуальними комутаторами, розташованими в гiпервiзорах, фiзичних комутаторах, промiжних блоках чи iнших пристроях. Довiльна IP-мережа може бути використана як пiдкладка, хоча мережi Clos — технiка створення мережевих структур, розмiр яких перевищує один комутатор, iз збереженням неблокуючої пропускної здатностi мiж точками з'єднання. ECMP використовується для розподiлу трафiку мiж декiлькома зв'язками та комутаторами, якi утворюють структуру. Iнодi їх називають топологiєю «листя та хребта» або «товстого дерева».

Женева Заголовок:

```
+-+-+-+-+-+-+-+-+-+-+-+-+-+-+-+-+-+-+-+-+-+-+-+-+-+-+-+-+-+-+-+-+
|Ver| Opt Len |O|C| Rsvd. | Protocol Type |
+-+-+-+-+-+-+-+-+-+-+-+-+-+-+-+-+-+-+-+-+-+-+-+-+-+-+-+-+-+-+-+-+
        Virtual Network Identifier (VNI) | Reserved |
+-+-+-+-+-+-+-+-+-+-+-+-+-+-+-+-+-+-+-+-+-+-+-+-+-+-+-+-+-+-+-+-+
                   Variable Length Options
+-+-+-+-+-+-+-+-+-+-+-+-+-+-+-+-+-+-+-+-+-+-+-+-+-+-+-+-+-+-+-+-+
```
# Конфiгурацiя

# Загальна конфiгурацiя iнтерфейсу

# set interfaces geneve <interface> address <address>

Налаштувати iнтерфейс  $\leq$ interface $>$  з однією або кількома адресами iнтерфейсу.

• address можна вказати декiлька разiв як адресу IPv4 та/або IPv6, наприклад 192.0.2.1/24 та/або 2001:db8::1/64

приклад:

```
set interfaces geneve gnv0 address 192.0.2.1/24
set interfaces geneve gnv0 address 2001:db8::1/64
```
## set interfaces geneve <interface> description <description>

Встановiть для цього пiдключення зрозумiлий описовий псевдонiм. Псевдонiм використовується, наприклад, командою show interfaces або iнструментами монiторингу на основi SNMP.

приклад:

```
set interfaces geneve gnv0 description 'This is an awesome interface running on VyOS
˓→'
```
#### set interfaces geneve <interface> disable

Вимкнути данi  $\langle$ interface $\rangle$ ). Його буде поміщено в адміністративно вимкнений стан  $(^{\circ}A/D^{\circ}).$ 

приклад:

set interfaces geneve gnv0 disable

set interfaces geneve <interface> disable-flow-control

Контроль потоку Ethernet — це механiзм для тимчасової зупинки передачi даних у комп'ютерних мережах сiмейства Ethernet. Метою цього механiзму є забезпечення нульової втрати пакетiв за наявностi перевантаження мережi.

Перший механiзм керування потоком, кадр паузи, був визначений стандартом IEEE 802.3x.

Станцiя-вiдправник (комп'ютер або мережевий комутатор) може передавати данi швидше, нiж iнший кiнець з'єднання може прийняти їх. Використовуючи керування потоком, станцiяодержувач може сигналiзувати вiдправнику, вимагаючи призупинення передачi, поки одержувач не наздожене.

Використовуйте цю команду, щоб вимкнути генерацiю керування потоком Ethernet (призупинити кадри).

приклад:

set interfaces geneve gnv0 disable-flow-control

#### set interfaces geneve <interface> disable-link-detect

Використовуйте цю команду, щоб наказати iнтерфейсу не виявляти будь-якi змiни фiзичного стану на з'єднаннi, наприклад, коли кабель вiд'єднано.

За умовчанням виявляє змiни стану фiзичного з'єднання.

приклад:

set interfaces geneve gnv0 disable-link-detect

set interfaces geneve <interface> mac <xx:xx:xx:xx:xx:xx>

Налаштуйте визначену користувачем МАС адресу на вказану  $\cdot$  interface  $\cdot$ .

приклад:

set interfaces geneve gnv0 mac '00:01:02:03:04:05'

#### set interfaces geneve <interface> mtu <mtu>

Налаштуйте MTU на заданому  $\text{C}$ interface $\text{C}$ . Це розмір (у байтах) найбільшого кадру Ethernet, надiсланого за цим посиланням.

приклад:

set interfaces geneve gnv0 mtu 1600

set interfaces geneve <interface> ip adjust-mss <mss | clamp-mss-to-pmtu>

Оскiльки виявлення PMTU в Iнтернетi рiдко працює, нам iнодi потрiбно закрiпити значення TCP MSS до певного значення. Це поле в частинi параметрiв TCP пакета SYN. Встановлюючи

значення MSS, ви однозначно повiдомляєте вiддаленiй сторонi «не намагайтеся надсилати менi пакети, бiльшi за це значення».

Примiтка: Цю команду було представлено у VyOS 1.4 - ранiше вона називалася: ``налаштувати iнтерфейс параметрiв брандмауера<name> налаштувати-мic<value> ``

Пiдказка: Значення MSS = MTU - 20 (IP-заголовок) - 20 (TCP-заголовок), що призводить до 1452 байтiв на 1492 байт MTU.

Замiсть числового значення MSS можна використовувати clamp-mss-to-pmtu для автоматичного встановлення належного значення.

set interfaces geneve <interface> ip arp-cache-timeout

Пiсля того, як сусiд знайдено, запис вважається дiйсним принаймнi протягом цього конкретного часу. Термiн дiї запису буде продовжено, якщо вiн отримає позитивний вiдгук вiд протоколiв вищого рiвня.

За замовчуванням це 30 секунд.

приклад:

set interfaces geneve gnv0 ip arp-cache-timeout 180

set interfaces geneve <interface> ip disable-arp-filter

Якщо встановлено, ядро може вiдповiдати на запити arp з адресами з iнших iнтерфейсiв. Це може здатися неправильним, але зазвичай це має сенс, оскiльки це збiльшує шанси на успiшне спiлкування. IP-адреси належать повному хосту в Linux, а не окремим iнтерфейсам. Лише для бiльш складних налаштувань, таких як балансування навантаження, ця поведiнка викликає проблеми.

Якщо не встановлено (за замовчуванням), ви можете мати кiлька мережевих iнтерфейсiв у тiй самiй пiдмережi, i запити ARP для кожного iнтерфейсу вiдповiдатимуть залежно вiд того, чи буде ядро маршрутизувати пакет iз IP-адресою ARP через цей iнтерфейс (тому ви для цього потрiбно використовувати маршрутизацiю на основi джерела).

Iншими словами, це дозволяє контролювати, якi картки (зазвичай 1) вiдповiдатимуть на запит arp.

приклад:

set interfaces geneve gnv0 ip disable-arp-filter

## set interfaces geneve <interface> ip disable-forwarding

Налаштування поведiнки хоста/маршрутизатора для конкретного iнтерфейсу. Якщо встановлено, iнтерфейс перейде в режим хоста, а пересилання IPv6 буде вимкнено на цьому iнтерфейсi.

set interfaces geneve gnv0 ip disable-forwarding

#### set interfaces geneve <interface> ip enable-directed-broadcast

Визначте рiзнi режими для IP-адреси широкомовної переадресацiї, як описано в [RFC 1812](https://datatracker.ietf.org/doc/html/rfc1812.html) i [RFC 2644](https://datatracker.ietf.org/doc/html/rfc2644.html).

Якщо налаштовано, вхiднi широкомовнi пакети, спрямованi за IP, на цьому iнтерфейсi пересилатимуться.

Якщо цей параметр не встановлено (за замовчуванням), вхiднi широкомовнi пакети, спрямованi за IP, не пересилатимуться.

set interfaces geneve gnv0 ip enable-directed-broadcast

## set interfaces geneve <interface> ip enable-arp-accept

Визначте поведiнку для безкоштовних кадрiв ARP, IP-адреса яких ще не присутня в таблицi ARP. Якщо налаштовано, створювати новi записи в таблицi ARP.

Як вiдповiдi, так i запити типу gratuitous arp iнiцiюватимуть оновлення таблицi ARP, якщо цей параметр увiмкнено.

Якщо таблиця ARP уже мiстить IP-адресу безкоштовного кадру arp, таблицю arp буде оновлено незалежно вiд того, увiмкнено чи вимкнено цей параметр.

set interfaces geneve gnv0 ip enable-arp-accept

#### set interfaces geneve <interface> ip enable-arp-announce

Визначте рiзнi рiвнi обмежень для оголошення IP-адреси локального джерела з IP-пакетiв у запитах ARP, надiсланих через iнтерфейс.

Використовуйте будь-яку локальну адресу, налаштовану на будь-якому iнтерфейсi, якщо це не встановлено.

Якщо налаштовано, намагайтеся уникати локальних адрес, якi не входять до цiльової пiдмережi для цього iнтерфейсу. Цей режим корисний, коли цiльовi хости, доступнi через цей iнтерфейс, вимагають, щоб IP-адреса джерела в запитах ARP була частиною їхньої логiчної мережi, налаштованої на iнтерфейсi прийому. Коли ми генеруємо запит, ми перевiряємо всi нашi пiдмережi, якi мiстять цiльову IP-адресу, i зберiгаємо вихiдну адресу, якщо вона походить iз такої пiдмережi. Якщо такої пiдмережi немає, вибираємо вихiдну адресу за правилами для рiвня 2.

set interfaces geneve gnv0 ip enable-arp-announce

## set interfaces geneve <interface> ip enable-arp-ignore

Визначте рiзнi режими для надсилання вiдповiдей у вiдповiдь на отриманi запити ARP, якi розпiзнають локальнi цiльовi IP-адреси:

Якщо налаштовано, вiдповiдайте, лише якщо цiльова IP-адреса є локальною адресою, налаштованою на вхiдному iнтерфейсi.

Якщо цей параметр не встановлено (за замовчуванням), вiдповiдь для будь-якої локальної цiльової IP-адреси, налаштованої на будь-якому iнтерфейсi.

set interfaces geneve gnv0 ip enable-arp-ignore

### set interfaces geneve <interface> ip enable-proxy-arp

Використовуйте цю команду, щоб увiмкнути протокол розпiзнавання адрес проксi (ARP) у цьому iнтерфейсi. Проксi-АРП дозволяє iнтерфейсу Ethernet вiдповiдати власною адресою MAC на запити ARP щодо IP-адрес призначення в пiдмережах, приєднаних до iнших iнтерфейсiв у системi. Наступнi пакети, надiсланi на цi IP-адреси призначення, пересилаються системою належним чином.

приклад:

set interfaces geneve gnv0 ip enable-proxy-arp

## set interfaces geneve <interface> ip proxy-arp-pvlan

Приватний проксi VLAN arp. По сутi, дозволити проксi ARP-вiдповiдi тому самому iнтерфейсу (з якого було отримано ARP-запит/клопотання).

Це робиться для пiдтримки функцiй комутатора (ethernet), як-от [RFC 3069](https://datatracker.ietf.org/doc/html/rfc3069.html), де окремим портам НЕ дозволено спiлкуватися один з одним, але їм дозволено спiлкуватися з вихiдним маршрутизатором. Як описано в [RFC 3069](https://datatracker.ietf.org/doc/html/rfc3069.html), можна дозволити цим хостам спiлкуватися через вихiдний маршрутизатор за допомогою proxy\_arp'ing.

# $\Pi$ римітка: Не потрібно використовувати разом із proxy arp.

Ця технологiя вiдома пiд рiзними назвами:

- У [RFC 3069](https://datatracker.ietf.org/doc/html/rfc3069.html) це називається VLAN Aggregation
- Cisco та Allied Telesyn називають це приватною VLAN
- Компанiя Hewlett-Packard називає це фiльтрацiєю вихiдного порту або iзоляцiєю порту
- Ericsson називає це MAC-Forced Forwarding (RFC Draft)

# set interfaces geneve <interface> ip source-validation <strict | loose | disable>

Увiмкнути полiтику для перевiрки джерела зворотним шляхом, як зазначено в [RFC 3704](https://datatracker.ietf.org/doc/html/rfc3704.html). Поточна рекомендована практика в [RFC 3704](https://datatracker.ietf.org/doc/html/rfc3704.html) полягає в тому, щоб увiмкнути суворий режим, щоб запобiгти пiдробцi IP-адреси через DDos-атаки. Якщо використовується асиметрична маршрутизацiя або iнша складна маршрутизацiя, то рекомендується вiльний режим.

- строгий: кожен вхiдний пакет перевiряється на FIB, i якщо iнтерфейс не є найкращим зворотним шляхом, перевiрка пакета не вдасться. За замовчуванням невдалi пакети вiдкидаються.
- loose: адреса джерела кожного вхiдного пакету також перевiряється на FIB, i якщо адреса джерела недоступна через будь-який iнтерфейс, перевiрка пакета не вдасться.
- вiдключити: немає перевiрки джерела

set interfaces geneve <interface> ipv6 address autoconf

SLAAC [RFC 4862](https://datatracker.ietf.org/doc/html/rfc4862.html). Хости IPv6 можуть автоматично налаштовуватися пiд час пiдключення до мережi IPv6 за допомогою протоколу Neighbor Discovery Protocol через ICMPv6 повiдомлення про виявлення маршрутизатора. При першому пiдключеннi до мережi хост надсилає багатоадресний запит маршрутизатора локального каналу зв'язку для своїх параметрiв конфiгурацiї; маршрутизатори вiдповiдають на такий запит пакетом оголошення маршрутизатора, який мiстить параметри конфiгурацiї Iнтернет-рiвня.

Примiтка: Цей метод автоматично вимикає переадресацiю трафiку IPv6 на вiдповiдному iнтерфейсi.

приклад:

set interfaces geneve gnv0 ipv6 address autoconf

#### set interfaces geneve <interface> ipv6 address eui64 <prefix>

EUI-64, як зазначено в [RFC 4291](https://datatracker.ietf.org/doc/html/rfc4291.html), дозволяє хосту призначити йому унiкальну 64-bit IPv6 адресу.

приклад:

set interfaces geneve gnv0 ipv6 address eui64 2001:db8:beef::/64

set interfaces geneve <interface> ipv6 address no-default-link-local

Не призначайте локальну IPv6-адресу для цього iнтерфейсу.

приклад:

set interfaces geneve gnv0 ipv6 address no-default-link-local

### set interfaces geneve <interface> ipv6 disable-forwarding

Налаштування поведiнки хоста/маршрутизатора для конкретного iнтерфейсу. Якщо встановлено, iнтерфейс перейде в режим хоста, а пересилання IPv6 буде вимкнено на цьому iнтерфейсi.

приклад:

set interfaces geneve gnv0 ipv6 disable-forwarding

set interfaces geneve <interface> ipv6 adjust-mss <mss | clamp-mss-to-pmtu>

Оскiльки виявлення PMTU в Iнтернетi рiдко працює, нам iнодi потрiбно закрiпити значення TCP MSS до певного значення. Це поле в частинi параметрiв TCP пакета SYN. Встановлюючи значення MSS, ви однозначно повiдомляєте вiддаленiй сторонi «не намагайтеся надсилати менi пакети, бiльшi за це значення».

Примiтка: Цю команду було представлено у VyOS 1.4 - ранiше вона називалася: ``налаштувати iнтерфейс параметрiв брандмауера<name> adjust-mss6<value>

Пiдказка: Значення MSS = MTU - 40 (заголовок IPv6) - 20 (заголовок TCP), що призводить до 1432 байтiв на 1492 байт MTU.

Замість числового значення MSS можна використовувати  $clamp-mss-to-pmu$  для автоматичного встановлення належного значення.

set interfaces geneve <interface> ipv6 accept-dad <1-3>

Whether to accept DAD (Duplicate Address Detection).

- 0: Disable DAD
- 1: Enable DAD (default)
- 2: Enable DAD, and disable IPv6 operation if MAC-based duplicate link-local address has been found.

приклад:

set interfaces geneve gnv0 ipv6 accept-dad 2

set interfaces geneve <interface> ipv6 dup-addr-detect-transmits <n>

The amount of Duplicate Address Detection probes to send.

Default: 1

приклад:

```
set interfaces geneve gnv0 ipv6 dup-addr-detect-transmits 5
```
# set interfaces geneve <interface> vrf <vrf>

Розмiстiть iнтерфейс у заданому екземплярi VRF.

# Дивись також:

Є цiлий роздiл про те, як налаштувати [VRF](#page-1078-0), будь ласка, перевiрте це для отримання додаткової iнформацiї.

приклад:

set interfaces geneve gnv0 vrf red

# Варiанти GENEVE

### set interfaces geneve gnv0 remote <address>

Налаштуйте тунель GENEVE дальню/вiддалену кiнцеву точку тунелю.

set interfaces geneve gnv0 vni <vni>

VNI (Virtual Network Identifier) — iдентифiкатор унiкального елемента вiртуальної мережi. У багатьох ситуацiях це може представляти сегмент L2, однак площина керування визначає семантику пересилання декапсульованих пакетiв. VNI МОЖЕ використовуватися як частина рiшень про пересилання ECMP або МОЖЕ використовуватися як механiзм для розрiзнення мiж адресними просторами, що перекриваються, що мiстяться в iнкапсульованому пакетi, пiд час балансування навантаження мiж ЦП.

# 8.4.6 L2TPv3

Layer 2 Tunneling Protocol Version  $3$  — це стандарт IETF, пов'язаний iз L2TP, який можна використовувати як альтернативний протокол до  $MPLS$  для iнкапсуляцiї багатопротокольного трафiку зв'язку рiвня 2 через IP-мережi. Як i L2TP, L2TPv3 надає послугу псевдодротового зв'язку, але масштабується вiдповiдно до вимог оператора.

L2TPv3 можна розглядати для MPLS як IP для ATM: спрощена версiя тiєї самої концепцiї, з бiльшою частиною тих самих переваг, досягнутих за невелику частку зусиль, цiною втрати деяких технiчних функцiй, якi вважаються менш важливими на ринку. .

У випадку L2TPv3 втраченi функцiї є iнженерними функцiями телетрафiку, якi вважаються важливими в MPLS. Однак немає причин, щоб цi функцiї не могли бути переробленi в L2TPv3 або поверх нього в пiзнiших продуктах.

Накладнi витрати протоколу L2TPv3 також значно бiльшi, нiж MPLS.

L2TPv3 описано в [RFC 3931](https://datatracker.ietf.org/doc/html/rfc3931.html).

# Конфiгурацiя

# Загальна конфiгурацiя iнтерфейсу

### set interfaces l2tpv3 <interface> address <address>

Налаштувати iнтерфейс  $\check{\ }$ <interface>  $\check{\ }$  з однією або кількома адресами iнтерфейсу.

• address можна вказати декiлька разiв як адресу IPv4 та/або IPv6, наприклад 192.0.2.1/24 та/або 2001:db8::1/64

приклад:

```
set interfaces l2tpv3 l2tpeth0 address 192.0.2.1/24
set interfaces l2tpv3 l2tpeth0 address 2001:db8::1/64
```
## set interfaces l2tpv3 <interface> description <description>

Встановiть для цього пiдключення зрозумiлий описовий псевдонiм. Псевдонiм використовується, наприклад, командою show interfaces або iнструментами монiторингу на основi SNMP.

приклад:

set interfaces l2tpv3 l2tpeth0 description 'This is an awesome interface running on $<sub>u</sub>$ </sub>  $\rightarrow$ VyOS'

#### set interfaces l2tpv3 <interface> disable

Вимкнути данi  $\langle$ interface $\rangle$ ). Його буде поміщено в адміністративно вимкнений стан  $(^{\circ}A/D^{\circ}).$ 

приклад:

```
set interfaces l2tpv3 l2tpeth0 disable
```
#### set interfaces l2tpv3 <interface> disable-flow-control

Контроль потоку Ethernet — це механiзм для тимчасової зупинки передачi даних у комп'ютерних мережах сiмейства Ethernet. Метою цього механiзму є забезпечення нульової втрати пакетiв за наявностi перевантаження мережi.

Перший механiзм керування потоком, кадр паузи, був визначений стандартом IEEE 802.3x.

Станцiя-вiдправник (комп'ютер або мережевий комутатор) може передавати данi швидше, нiж iнший кiнець з'єднання може прийняти їх. Використовуючи керування потоком, станцiяодержувач може сигналiзувати вiдправнику, вимагаючи призупинення передачi, поки одержувач не наздожене.

Використовуйте цю команду, щоб вимкнути генерацiю керування потоком Ethernet (призупинити кадри).

приклад:

set interfaces l2tpv3 l2tpeth0 disable-flow-control

set interfaces l2tpv3 <interface> disable-link-detect

Використовуйте цю команду, щоб наказати iнтерфейсу не виявляти будь-якi змiни фiзичного стану на з'єднаннi, наприклад, коли кабель вiд'єднано.

За умовчанням виявляє змiни стану фiзичного з'єднання.

приклад:

set interfaces l2tpv3 l2tpeth0 disable-link-detect

```
set interfaces l2tpv3 <interface> mac <xx:xx:xx:xx:xx:xx>
```
Налаштуйте визначену користувачем МАС адресу на вказану  $\cdot$  interface  $> \cdot$ .

приклад:

set interfaces l2tpv3 l2tpeth0 mac '00:01:02:03:04:05'

#### set interfaces l2tpv3 <interface> mtu <mtu>

Налаштуйте MTU на заданому`<interface> `. Це розмiр (у байтах) найбiльшого кадру Ethernet, надiсланого за цим посиланням.

приклад:

set interfaces l2tpv3 l2tpeth0 mtu 1600

set interfaces l2tpv3 <interface> ip adjust-mss <mss | clamp-mss-to-pmtu>

Оскiльки виявлення PMTU в Iнтернетi рiдко працює, нам iнодi потрiбно закрiпити значення TCP MSS до певного значення. Це поле в частинi параметрiв TCP пакета SYN. Встановлюючи значення MSS, ви однозначно повiдомляєте вiддаленiй сторонi «не намагайтеся надсилати менi пакети, бiльшi за це значення».

Примiтка: Цю команду було представлено у VyOS 1.4 - ранiше вона називалася: ``налаштувати iнтерфейс параметрiв брандмауера<name> налаштувати-мic<value> ``

Пiдказка: Значення MSS = MTU - 20 (IP-заголовок) - 20 (TCP-заголовок), що призводить до 1452 байтiв на 1492 байт MTU.

Замiсть числового значення MSS можна використовувати clamp-mss-to-pmtu для автоматичного встановлення належного значення.

#### set interfaces l2tpv3 <interface> ip arp-cache-timeout

Пiсля того, як сусiд знайдено, запис вважається дiйсним принаймнi протягом цього конкретного часу. Термiн дiї запису буде продовжено, якщо вiн отримає позитивний вiдгук вiд протоколiв вищого рiвня.

За замовчуванням це 30 секунд.

приклад:

set interfaces l2tpv3 l2tpeth0 ip arp-cache-timeout 180

# set interfaces l2tpv3 <interface> ip disable-arp-filter

Якщо встановлено, ядро може вiдповiдати на запити arp з адресами з iнших iнтерфейсiв. Це може здатися неправильним, але зазвичай це має сенс, оскiльки це збiльшує шанси на успiшне спiлкування. IP-адреси належать повному хосту в Linux, а не окремим iнтерфейсам. Лише для бiльш складних налаштувань, таких як балансування навантаження, ця поведiнка викликає проблеми.

Якщо не встановлено (за замовчуванням), ви можете мати кiлька мережевих iнтерфейсiв у тiй самiй пiдмережi, i запити ARP для кожного iнтерфейсу вiдповiдатимуть залежно вiд того, чи буде ядро маршрутизувати пакет iз IP-адресою ARP через цей iнтерфейс (тому ви для цього потрiбно використовувати маршрутизацiю на основi джерела).

Iншими словами, це дозволяє контролювати, якi картки (зазвичай 1) вiдповiдатимуть на запит arp.

приклад:

set interfaces l2tpv3 l2tpeth0 ip disable-arp-filter

### set interfaces 12tpv3 <interface> ip disable-forwarding

Налаштування поведiнки хоста/маршрутизатора для конкретного iнтерфейсу. Якщо встановлено, iнтерфейс перейде в режим хоста, а пересилання IPv6 буде вимкнено на цьому iнтерфейсi.

set interfaces l2tpv3 l2tpeth0 ip disable-forwarding

set interfaces l2tpv3 <interface> ip enable-directed-broadcast

Визначте рiзнi режими для IP-адреси широкомовної переадресацiї, як описано в [RFC 1812](https://datatracker.ietf.org/doc/html/rfc1812.html) i [RFC 2644](https://datatracker.ietf.org/doc/html/rfc2644.html).

Якщо налаштовано, вхiднi широкомовнi пакети, спрямованi за IP, на цьому iнтерфейсi пересилатимуться.

Якщо цей параметр не встановлено (за замовчуванням), вхiднi широкомовнi пакети, спрямованi за IP, не пересилатимуться.

set interfaces l2tpv3 l2tpeth0 ip enable-directed-broadcast

#### set interfaces l2tpv3 <interface> ip enable-arp-accept

Визначте поведiнку для безкоштовних кадрiв ARP, IP-адреса яких ще не присутня в таблицi ARP. Якщо налаштовано, створювати новi записи в таблицi ARP.

Як вiдповiдi, так i запити типу gratuitous arp iнiцiюватимуть оновлення таблицi ARP, якщо цей параметр увiмкнено.

Якщо таблиця ARP уже мiстить IP-адресу безкоштовного кадру arp, таблицю arp буде оновлено незалежно вiд того, увiмкнено чи вимкнено цей параметр.

```
set interfaces l2tpv3 l2tpeth0 ip enable-arp-accept
```
## set interfaces l2tpv3 <interface> ip enable-arp-announce

Визначте рiзнi рiвнi обмежень для оголошення IP-адреси локального джерела з IP-пакетiв у запитах ARP, надiсланих через iнтерфейс.

Використовуйте будь-яку локальну адресу, налаштовану на будь-якому iнтерфейсi, якщо це не встановлено.

Якщо налаштовано, намагайтеся уникати локальних адрес, якi не входять до цiльової пiдмережi для цього iнтерфейсу. Цей режим корисний, коли цiльовi хости, доступнi через цей iнтерфейс, вимагають, щоб IP-адреса джерела в запитах ARP була частиною їхньої логiчної мережi, налаштованої на iнтерфейсi прийому. Коли ми генеруємо запит, ми перевiряємо всi нашi пiдмережi, якi мiстять цiльову IP-адресу, i зберiгаємо вихiдну адресу, якщо вона походить iз такої пiдмережi. Якщо такої пiдмережi немає, вибираємо вихiдну адресу за правилами для рiвня 2.

set interfaces l2tpv3 l2tpeth0 ip enable-arp-announce

set interfaces l2tpv3 <interface> ip enable-arp-ignore

Визначте рiзнi режими для надсилання вiдповiдей у вiдповiдь на отриманi запити ARP, якi розпiзнають локальнi цiльовi IP-адреси:

Якщо налаштовано, вiдповiдайте, лише якщо цiльова IP-адреса є локальною адресою, налаштованою на вхiдному iнтерфейсi.

Якщо цей параметр не встановлено (за замовчуванням), вiдповiдь для будь-якої локальної цiльової IP-адреси, налаштованої на будь-якому iнтерфейсi.

set interfaces l2tpv3 l2tpeth0 ip enable-arp-ignore

set interfaces l2tpv3 <interface> ip enable-proxy-arp

Використовуйте цю команду, щоб увiмкнути протокол розпiзнавання адрес проксi (ARP) у цьому iнтерфейсi. Проксi-АРП дозволяє iнтерфейсу Ethernet вiдповiдати власною адресою MAC на запити ARP щодо IP-адрес призначення в пiдмережах, приєднаних до iнших iнтерфейсiв у системi. Наступнi пакети, надiсланi на цi IP-адреси призначення, пересилаються системою належним чином.

приклад:

set interfaces l2tpv3 l2tpeth0 ip enable-proxy-arp

```
set interfaces l2tpv3 <interface> ip proxy-arp-pvlan
```
Приватний проксi VLAN arp. По сутi, дозволити проксi ARP-вiдповiдi тому самому iнтерфейсу (з якого було отримано ARP-запит/клопотання).

Це робиться для пiдтримки функцiй комутатора (ethernet), як-от [RFC 3069](https://datatracker.ietf.org/doc/html/rfc3069.html), де окремим портам НЕ дозволено спiлкуватися один з одним, але їм дозволено спiлкуватися з вихiдним маршрутизатором. Як описано в [RFC 3069](https://datatracker.ietf.org/doc/html/rfc3069.html), можна дозволити цим хостам спiлкуватися через вихiдний маршрутизатор за допомогою proxy\_arp'ing.

 $\Pi$ римітка: Не потрібно використовувати разом із proxy arp.

Ця технологiя вiдома пiд рiзними назвами:

- У [RFC 3069](https://datatracker.ietf.org/doc/html/rfc3069.html) це називається VLAN Aggregation
- Cisco та Allied Telesyn називають це приватною VLAN
- Компанiя Hewlett-Packard називає це фiльтрацiєю вихiдного порту або iзоляцiєю порту
- Ericsson називає це MAC-Forced Forwarding (RFC Draft)

set interfaces l2tpv3 <interface> ip source-validation <strict | loose | disable>

Увiмкнути полiтику для перевiрки джерела зворотним шляхом, як зазначено в [RFC 3704](https://datatracker.ietf.org/doc/html/rfc3704.html). Поточна рекомендована практика в [RFC 3704](https://datatracker.ietf.org/doc/html/rfc3704.html) полягає в тому, щоб увiмкнути суворий режим, щоб запобiгти пiдробцi IP-адреси через DDos-атаки. Якщо використовується асиметрична маршрутизацiя або iнша складна маршрутизацiя, то рекомендується вiльний режим.

• строгий: кожен вхiдний пакет перевiряється на FIB, i якщо iнтерфейс не є найкращим зворотним шляхом, перевiрка пакета не вдасться. За замовчуванням невдалi пакети вiдкидаються.

- loose: адреса джерела кожного вхiдного пакету також перевiряється на FIB, i якщо адреса джерела недоступна через будь-який iнтерфейс, перевiрка пакета не вдасться.
- вiдключити: немає перевiрки джерела

set interfaces l2tpv3 <interface> ipv6 address autoconf

SLAAC [RFC 4862](https://datatracker.ietf.org/doc/html/rfc4862.html). Хости IPv6 можуть автоматично налаштовуватися пiд час пiдключення до мережi IPv6 за допомогою протоколу Neighbor Discovery Protocol через ICMPv6 повiдомлення про виявлення маршрутизатора. При першому пiдключеннi до мережi хост надсилає багатоадресний запит маршрутизатора локального каналу зв'язку для своїх параметрiв конфiгурацiї; маршрутизатори вiдповiдають на такий запит пакетом оголошення маршрутизатора, який мiстить параметри конфiгурацiї Iнтернет-рiвня.

Примiтка: Цей метод автоматично вимикає переадресацiю трафiку IPv6 на вiдповiдному iнтерфейсi.

приклад:

set interfaces l2tpv3 l2tpeth0 ipv6 address autoconf

#### set interfaces l2tpv3 <interface> ipv6 address eui64 <prefix>

EUI-64, як зазначено в [RFC 4291](https://datatracker.ietf.org/doc/html/rfc4291.html), дозволяє хосту призначити йому унiкальну 64-bit IPv6 адресу.

приклад:

```
set interfaces l2tpv3 l2tpeth0 ipv6 address eui64 2001:db8:beef::/64
```
set interfaces l2tpv3 <interface> ipv6 address no-default-link-local

Не призначайте локальну IPv6-адресу для цього iнтерфейсу.

приклад:

set interfaces l2tpv3 l2tpeth0 ipv6 address no-default-link-local

#### set interfaces 12tpv3 <interface> ipv6 disable-forwarding

Налаштування поведiнки хоста/маршрутизатора для конкретного iнтерфейсу. Якщо встановлено, iнтерфейс перейде в режим хоста, а пересилання IPv6 буде вимкнено на цьому iнтерфейсi.

приклад:

set interfaces l2tpv3 l2tpeth0 ipv6 disable-forwarding

# set interfaces l2tpv3 <interface> ipv6 adjust-mss <mss | clamp-mss-to-pmtu>

Оскiльки виявлення PMTU в Iнтернетi рiдко працює, нам iнодi потрiбно закрiпити значення TCP MSS до певного значення. Це поле в частинi параметрiв TCP пакета SYN. Встановлюючи значення MSS, ви однозначно повiдомляєте вiддаленiй сторонi «не намагайтеся надсилати менi пакети, бiльшi за це значення».

Примiтка: Цю команду було представлено у VyOS 1.4 - ранiше вона називалася: ``налаштувати iнтерфейс параметрiв брандмауера<name> adjust-mss6<value> ``

Підказка: Значення MSS = МТU - 40 (заголовок IPv6) - 20 (заголовок TCP), що призводить до 1432 байтів на 1492 байт MTU.

Замість числового значення MSS можна використовувати clamp-mss-to-pmtu для автоматичного встановлення належного значення.

```
set interfaces 12tpv3 <interface> ipv6 accept-dad <1-3>
```
Whether to accept DAD (Duplicate Address Detection).

- $\bullet$  0: Disable DAD
- $\bullet$  1: Enable DAD (default)
- 2: Enable DAD, and disable IPv6 operation if MAC-based duplicate link-local address has been found.

приклад:

set interfaces 12tpv3 12tpeth0 ipv6 accept-dad 2

### set interfaces 12tpv3 <interface> ipv6 dup-addr-detect-transmits <n>

The amount of Duplicate Address Detection probes to send.

Default: 1

приклад:

```
set interfaces 12tpv3 12tpeth0 ipv6 dup-addr-detect-transmits 5
```
# set interfaces 12tpv3 <interface> vrf <vrf>

Розмістіть інтерфейс у заданому екземплярі VRF.

## Дивись також:

 $\epsilon$ цілий розділ про те, як налаштувати VRF, будь ласка, перевірте це для отримання додаткової інформації.

приклад:

```
set interfaces 12tpv3 12tpeth0 vrf red
```
# Параметри L2TPv3

```
set interfaces 12tpv3 <interface> encapsulation <udp | ip>
```
Встановіть тип інкапсуляції тунелю. Дійсні значення для інкапсуляції: udp, ip.

За умовчанням це UDP

set interfaces 12tpv3 <interface> source-address <address>

Встановіть IP-адресу локального інтерфейсу, який буде використовуватися для тунелю.

Ця адреса має бути адресою локального інтерфейсу. Його можна вказати як адресу IPv4 або IPv6.

set interfaces 12tpv3 <interface> remote <address>

Встановіть IP-адресу віддаленого вузла. Його можна вказати як адресу IPv4 або IPv6.

```
set interfaces l2tpv3 <interface> session-id <id>
```
Установiть iдентифiкатор сеансу, який є 32-розрядним цiлим значенням. Унiкально iдентифiкує створюваний сеанс. Використане значення має вiдповiдати значенню peer\_session\_id, яке використовується на одноранговому пристрої.

```
set interfaces l2tpv3 <interface> peer-session-id <id>
```
Встановiть peer-session-id, який є 32-розрядним цiлим значенням, призначеним сеансу одноранговим вузлом. Використане значення має вiдповiдати значенню session\_id, яке використовується на одноранговому пристрої.

```
set interfaces l2tpv3 <interface> tunnel-id <id>
```
Встановiть iдентифiкатор тунелю, який є 32-бiтним цiлим значенням. Унiкально iдентифiкує тунель, у якому буде створено сеанс.

```
set interfaces l2tpv3 <interface> peer-tunnel-id <id>
```
Встановiть iдентифiкатор тунелю, який є 32-бiтним цiлим значенням. Унiкально iдентифiкує тунель, у якому буде створено сеанс.

# приклад

# Через IP

```
# show interfaces l2tpv3
l2tpv3 l2tpeth10 {
    address 192.168.37.1/27
    encapsulation ip
    source-address 192.0.2.1
    peer-session-id 100
    peer-tunnel-id 200
    remote 203.0.113.24
    session-id 100
    tunnel-id 200
}
```
Зворотну конфiгурацiю необхiдно застосувати до вiддаленої сторони.

# Через UDP

Режим UDP краще працює з NAT:

- Встановiть адресу джерела на локальну IP (LAN).
- Додайте правило переадресації, що відповідає порту UDP на вашому інтернет-маршрутизаторі.

```
# show interfaces l2tpv3
l2tpv3 l2tpeth10 {
   address 192.168.37.1/27
   destination-port 9001
   encapsulation udp
   source-address 192.0.2.1
   peer-session-id 100
```
(continues on next page)

```
peer-tunnel-id 200
remote 203.0.113.24
session-id 100
source-port 9000
tunnel-id 200
```
Щоб створити бiльше одного тунелю, використовуйте рiзнi порти UDP.

# Через IPSec, L2 VPN (мiст)

Це варiант використання розширення локальної мережi. Порт eth0 вiддалених однорангових VPN буде пiдключено безпосередньо, як якщо б мiж ними було перемикання.

IPSec:

}

```
set vpn ipsec authentication psk <pre-shared-name> id '%any'
set vpn ipsec authentication psk <pre-shared-name> secret <pre-shared-key>
set vpn ipsec interface <VPN-interface>
set vpn ipsec esp-group test-ESP-1 lifetime '3600'
set vpn ipsec esp-group test-ESP-1 mode 'transport'
set vpn ipsec esp-group test-ESP-1 pfs 'enable'
set vpn ipsec esp-group test-ESP-1 proposal 1 encryption 'aes128'
set vpn ipsec esp-group test-ESP-1 proposal 1 hash 'sha1'
set vpn ipsec ike-group test-IKE-1 key-exchange 'ikev1'
set vpn ipsec ike-group test-IKE-1 lifetime '3600'
set vpn ipsec ike-group test-IKE-1 proposal 1 dh-group '5'
set vpn ipsec ike-group test-IKE-1 proposal 1 encryption 'aes128'
set vpn ipsec ike-group test-IKE-1 proposal 1 hash 'sha1'
set vpn ipsec site-to-site peer <connection-name> authentication mode 'pre-shared-secret'
set vpn ipsec site-to-site peer <connection-name> connection-type 'initiate'
set vpn ipsec site-to-site peer <connection-name> ike-group 'test-IKE-1'
set vpn ipsec site-to-site peer <connection-name> ikev2-reauth 'inherit'
set vpn ipsec site-to-site peer <connection-name> local-address <local-ip>
set vpn ipsec site-to-site peer <connection-name> tunnel 1 esp-group 'test-ESP-1'
set vpn ipsec site-to-site peer <connection-name> tunnel 1 protocol 'l2tp'
```
мiст:

```
set interfaces bridge br0 description 'L2 VPN Bridge'
# remote side in this example:
# set interfaces bridge br0 address '172.16.30.18/30'
set interfaces bridge br0 address '172.16.30.17/30'
set interfaces bridge br0 member interface eth0
set interfaces ethernet eth0 description 'L2 VPN Physical port'
```
L2TPv3:

```
set interfaces bridge br0 member interface 'l2tpeth0'
set interfaces l2tpv3 l2tpeth0 description 'L2 VPN Tunnel'
set interfaces l2tpv3 l2tpeth0 destination-port '5000'
set interfaces l2tpv3 l2tpeth0 encapsulation 'ip'
```
(continues on next page)

```
set interfaces l2tpv3 l2tpeth0 source-address <local-ip>
set interfaces l2tpv3 l2tpeth0 mtu '1500'
set interfaces l2tpv3 l2tpeth0 peer-session-id '110'
set interfaces l2tpv3 l2tpeth0 peer-tunnel-id '10'
set interfaces l2tpv3 l2tpeth0 remote <peer-ip>
set interfaces l2tpv3 l2tpeth0 session-id '110'
set interfaces l2tpv3 l2tpeth0 source-port '5000'
set interfaces l2tpv3 l2tpeth0 tunnel-id '10'
```
# <span id="page-571-0"></span>8.4.7 Петля

Петлевий мережевий iнтерфейс — це пристрiй вiртуальної мережi, повнiстю реалiзований у програмному забезпеченні. Увесь трафік, що надсилається до нього, "зворотно повертається " та лише нацiлюється на служби на вашiй локальнiй машинi.

Примiтка: У системi може бути лише один петлевий iнтерфейс lo. Якщо вам потрiбнi кiлька iнтерфейсiв, використовуйте тип iнтерфейсу [манекен](#page-522-0).

Пiдказка: A loopback interface is always up, thus it could be used for management traffic or as source/destination for and IGP (Interior Gateway Protocol) like [BGP](#page-796-0) so your internal BGP link is not dependent on physical link states and multiple routes can be chosen to the destination. A [манекен](#page-522-0) Interface should always be preferred over a  $\eta$  *Ileman* interface.

### Конфiгурацiя

#### Загальна конфiгурацiя iнтерфейсу

set interfaces loopback <interface> address <address>

Налаштувати iнтерфейс `<interface> ` з однією або кількома адресами інтерфейсу.

• address можна вказати декiлька разiв як адресу IPv4 та/або IPv6, наприклад 192.0.2.1/24 та/або 2001:db8::1/64

приклад:

```
set interfaces loopback lo address 192.0.2.1/24
set interfaces loopback lo address 2001:db8::1/64
```
# set interfaces loopback <interface> description <description>

Встановiть для цього пiдключення зрозумiлий описовий псевдонiм. Псевдонiм використовується, наприклад, командою show interfaces або iнструментами монiторингу на основi SNMP.

приклад:

set interfaces loopback lo description 'This is an awesome interface running on VyOS ˓→'

# Операція

show interfaces loopback

Показати коротку інформацію про інтерфейс.

```
vyos@vyos: ~$ show interfaces loopback
Codes: S - State, L - Link, u - Up, D - Down, A - Admin Down
Interface
                  IP Address
                                                       S/L Description
                  -----------
----------
                                                       ---____________
1<sub>o</sub>127.0.0.1/8u/u: 1/128
```
show interfaces loopback lo

Показати детальну інформацію про заданий інтерфейс петлі lo.

```
vyos@vyos:~$ show interfaces loopback lo
1o: <LOOPBACK, UP, LOWER_UP> mtu 65536 qdisc noqueue state UNKNOWN group default qlenu
\leftrightarrow1000
    link/loopback 00:00:00:00:00:00 brd 00:00:00:00:00:00
    inet 127.0.0.1/8 scope host lo
        valid_lft forever preferred_lft forever
    inet6 ::1/128 scope host
        valid_lft forever preferred_lft forever
    RX: bytes
                     packets
                                    errors
                                                 dropped
                                                              overrun
                                                                              mcast
             300
                             6
                                          \mathbf 0\mathsf{O}\xspace\mathsf{O}\OmegaTX: bytes
                     packets
                                    errors
                                                 dropped
                                                              carrier collisions
             300
                             6
                                          \mathbf 0\mathsf{O}\xspace\mathsf{O}\xspace\Omega
```
# 8.4.8 MACsec

MACsec — це стандарт IEEE (IEEE 802.1AE) для безпеки MAC, представлений у 2006 році. Він визначає спосіб встановлення незалежного від протоколу з'єднання між двома хостами з конфіденційністю, автентичністю та/або цілісністю даних за допомогою GCM-AES-128. МАСвес працює на рівні Ethernet і як такий є протоколом рівня 2, що означає, що він розроблений для захисту трафіку в мережі рівня 2, включаючи запити DHCP або ARP. Він не конкурує з іншими рішеннями безпеки, такими як IPsec (рівень 3) або TLS (рівень 4), оскільки всі ці рішення використовуються для власних конкретних випадків використання.

# Конфігурація

# Загальна конфігурація інтерфейсу

set interfaces macsec <interface> address <address | dhcp | dhcpv6>

Налаштувати інтерфейс `<interface> ` з однією або кількома адресами інтерфейсу.

- address можна вказати декілька разів як адресу IPv4 та/або IPv6, наприклад 192.0.2.1/24  $ra/a$ бо 2001:db8::1/64
- Адреса інтерфейсу dhcp отримується DHCP від сервера DHCP у цьому сегменті.
- Адреса інтерфейсу dhcpv6 отримується DHCPv6 від сервера DHCPv6 у цьому сегменті.

Примітка: Під час використання DHCP для отримання адреси IPv4 і якщо потрібні локальні налаштування, вони повинні бути можливими за допомогою наданих гаків входу та виходу. Каталоги гаків:

- /config/scripts/dhcp-client/pre-hooks.d/
- /config/scripts/dhcp-client/post-hooks.d/

приклад:

```
set interfaces macsec macsec0 address 192.0.2.1/24
set interfaces macsec macsec0 address 2001:db8::1/64
set interfaces macsec macsec0 address dhcp
set interfaces macsec macsec0 address dhcpv6
```
set interfaces macsec <interface> description <description>

Встановіть для цього підключення зрозумілий описовий псевдонім. Псевдонім використовується, наприклад, командою show interfaces або інструментами моніторингу на основі SNMP.

приклад:

set interfaces macsec macsec0 description 'This is an awesome interface running on  $\rightarrow$ VyOS'

#### set interfaces macsec <interface> disable

```
Вимкнути дані <interface> `. Його буде поміщено в адміністративно вимкнений стан
(\Upsilon A/D).
```
приклад:

```
set interfaces macsec macsec0 disable
```

```
set interfaces macsec <interface> disable-flow-control
```
Контроль потоку Ethernet — це механізм для тимчасової зупинки передачі даних у комп'ютерних мережах сімейства Ethernet. Метою цього механізму є забезпечення нульової втрати пакетів за наявності перевантаження мережі.

Перший механізм керування потоком, кадр паузи, був визначений стандартом IEEE 802.3х.

Станція-відправник (комп'ютер або мережевий комутатор) може передавати дані швидше, ніж інший кінець з'єднання може прийняти їх. Використовуючи керування потоком, станціяодержувач може сигналізувати відправнику, вимагаючи призупинення передачі, поки одержувач не наздожене.

Використовуйте цю команду, щоб вимкнути генерацію керування потоком Ethernet (призупинити кадри).

приклад:

set interfaces macsec macsec0 disable-flow-control

## set interfaces macsec <interface> disable-link-detect

Використовуйте цю команду, щоб наказати інтерфейсу не виявляти будь-які зміни фізичного стану на з'єднанні, наприклад, коли кабель від'єднано.

За умовчанням виявляє зміни стану фізичного з'єднання.

приклад:

set interfaces macsec macsec0 disable-link-detect

```
set interfaces macsec <interface> mac <xx:xx:xx:xx:xx:xx>
```
Налаштуйте визначену користувачем МАС адресу на вказану  $\cdot$  interface  $\cdot$ .

приклад:

set interfaces macsec macsec0 mac '00:01:02:03:04:05'

set interfaces macsec <interface> mtu <mtu>

Налаштуйте МТU на заданому <interface> . Це розмір (у байтах) найбільшого кадру Ethernet, надісланого за цим посиланням.

приклад:

set interfaces macsec macsec0 mtu 1600

set interfaces macsec <interface> ip adjust-mss <mss | clamp-mss-to-pmtu>

Оскільки виявлення PMTU в Інтернеті рідко працює, нам іноді потрібно закріпити значення TCP MSS до певного значення. Це поле в частині параметрів TCP пакета SYN. Встановлюючи значення MSS, ви однозначно повідомляєте віддаленій стороні «не намагайтеся надсилати мені пакети, більші за це значення».

Примітка: Цю команду було представлено у VyOS 1.4 - раніше вона називалася: ``налаштувати iнтерфейс параметрів брандмауера<name>налаштувати-міс<value> ``

**Підказка:** Значення MSS = МТU - 20 (IP-заголовок) - 20 (TCP-заголовок), що призводить до 1452 байтів на 1492 байт MTU.

Замість числового значення MSS можна використовувати clamp-mss-to-pmtu для автоматичного встановлення належного значення.

set interfaces macsec <interface> ip arp-cache-timeout

Після того, як сусід знайдено, запис вважається дійсним принаймні протягом цього конкретного часу. Термін дії запису буде продовжено, якщо він отримає позитивний відгук від протоколів вищого рівня.

За замовчуванням це 30 секунд.

приклад:

set interfaces macsec macsec0 ip arp-cache-timeout 180

#### set interfaces macsec <interface> ip disable-arp-filter

Якщо встановлено, ядро може відповідати на запити агр з адресами з інших інтерфейсів. Це може здатися неправильним, але зазвичай це має сенс, оскільки це збільшує шанси на успішне спілкування. IP-адреси належать повному хосту в Linux, а не окремим інтерфейсам. Лише для більш складних налаштувань, таких як балансування навантаження, ця поведінка викликає проблеми.

Якщо не встановлено (за замовчуванням), ви можете мати кiлька мережевих iнтерфейсiв у тiй самiй пiдмережi, i запити ARP для кожного iнтерфейсу вiдповiдатимуть залежно вiд того, чи буде ядро маршрутизувати пакет iз IP-адресою ARP через цей iнтерфейс (тому ви для цього потрiбно використовувати маршрутизацiю на основi джерела).

Iншими словами, це дозволяє контролювати, якi картки (зазвичай 1) вiдповiдатимуть на запит arp.

приклад:

set interfaces macsec macsec0 ip disable-arp-filter

set interfaces macsec <interface> ip disable-forwarding

Налаштування поведiнки хоста/маршрутизатора для конкретного iнтерфейсу. Якщо встановлено, iнтерфейс перейде в режим хоста, а пересилання IPv6 буде вимкнено на цьому iнтерфейсi.

set interfaces macsec macsec0 ip disable-forwarding

set interfaces macsec <interface> ip enable-directed-broadcast

Визначте рiзнi режими для IP-адреси широкомовної переадресацiї, як описано в [RFC 1812](https://datatracker.ietf.org/doc/html/rfc1812.html) i [RFC 2644](https://datatracker.ietf.org/doc/html/rfc2644.html).

Якщо налаштовано, вхiднi широкомовнi пакети, спрямованi за IP, на цьому iнтерфейсi пересилатимуться.

Якщо цей параметр не встановлено (за замовчуванням), вхiднi широкомовнi пакети, спрямованi за IP, не пересилатимуться.

set interfaces macsec macsec0 ip enable-directed-broadcast

#### set interfaces macsec <interface> ip enable-arp-accept

Визначте поведiнку для безкоштовних кадрiв ARP, IP-адреса яких ще не присутня в таблицi ARP. Якщо налаштовано, створювати новi записи в таблицi ARP.

Як вiдповiдi, так i запити типу gratuitous arp iнiцiюватимуть оновлення таблицi ARP, якщо цей параметр увiмкнено.

Якщо таблиця ARP уже мiстить IP-адресу безкоштовного кадру arp, таблицю arp буде оновлено незалежно вiд того, увiмкнено чи вимкнено цей параметр.

set interfaces macsec macsec0 ip enable-arp-accept

## set interfaces macsec <interface> ip enable-arp-announce

Визначте рiзнi рiвнi обмежень для оголошення IP-адреси локального джерела з IP-пакетiв у запитах ARP, надiсланих через iнтерфейс.

Використовуйте будь-яку локальну адресу, налаштовану на будь-якому iнтерфейсi, якщо це не встановлено.

Якщо налаштовано, намагайтеся уникати локальних адрес, якi не входять до цiльової пiдмережi для цього iнтерфейсу. Цей режим корисний, коли цiльовi хости, доступнi через цей iнтерфейс, вимагають, щоб IP-адреса джерела в запитах ARP була частиною їхньої логiчної мережi, налаштованої на iнтерфейсi прийому. Коли ми генеруємо запит, ми перевiряємо всi нашi пiдмережi, якi мiстять цiльову IP-адресу, i зберiгаємо вихiдну адресу, якщо вона походить iз такої пiдмережi. Якщо такої пiдмережi немає, вибираємо вихiдну адресу за правилами для рiвня 2.
set interfaces macsec macsec0 ip enable-arp-announce

set interfaces macsec <interface> ip enable-arp-ignore

Визначте рiзнi режими для надсилання вiдповiдей у вiдповiдь на отриманi запити ARP, якi розпiзнають локальнi цiльовi IP-адреси:

Якщо налаштовано, вiдповiдайте, лише якщо цiльова IP-адреса є локальною адресою, налаштованою на вхiдному iнтерфейсi.

Якщо цей параметр не встановлено (за замовчуванням), вiдповiдь для будь-якої локальної цiльової IP-адреси, налаштованої на будь-якому iнтерфейсi.

set interfaces macsec macsec0 ip enable-arp-ignore

set interfaces macsec <interface> ip enable-proxy-arp

Використовуйте цю команду, щоб увiмкнути протокол розпiзнавання адрес проксi (ARP) у цьому iнтерфейсi. Проксi-АРП дозволяє iнтерфейсу Ethernet вiдповiдати власною адресою MAC на запити ARP щодо IP-адрес призначення в пiдмережах, приєднаних до iнших iнтерфейсiв у системi. Наступнi пакети, надiсланi на цi IP-адреси призначення, пересилаються системою належним чином.

приклад:

set interfaces macsec macsec0 ip enable-proxy-arp

```
set interfaces macsec <interface> ip proxy-arp-pvlan
```
Приватний проксi VLAN arp. По сутi, дозволити проксi ARP-вiдповiдi тому самому iнтерфейсу (з якого було отримано ARP-запит/клопотання).

Це робиться для пiдтримки функцiй комутатора (ethernet), як-от [RFC 3069](https://datatracker.ietf.org/doc/html/rfc3069.html), де окремим портам НЕ дозволено спiлкуватися один з одним, але їм дозволено спiлкуватися з вихiдним маршрутизатором. Як описано в [RFC 3069](https://datatracker.ietf.org/doc/html/rfc3069.html), можна дозволити цим хостам спiлкуватися через вихiдний маршрутизатор за допомогою proxy\_arp'ing.

 $\Pi$ римітка: Не потрібно використовувати разом із proxy arp.

Ця технологiя вiдома пiд рiзними назвами:

- У [RFC 3069](https://datatracker.ietf.org/doc/html/rfc3069.html) це називається VLAN Aggregation
- Cisco та Allied Telesyn називають це приватною VLAN
- Компанiя Hewlett-Packard називає це фiльтрацiєю вихiдного порту або iзоляцiєю порту
- Ericsson називає це MAC-Forced Forwarding (RFC Draft)

set interfaces macsec <interface> ip source-validation <strict | loose | disable>

Увiмкнути полiтику для перевiрки джерела зворотним шляхом, як зазначено в [RFC 3704](https://datatracker.ietf.org/doc/html/rfc3704.html). Поточна рекомендована практика в [RFC 3704](https://datatracker.ietf.org/doc/html/rfc3704.html) полягає в тому, щоб увiмкнути суворий режим, щоб запобiгти пiдробцi IP-адреси через DDos-атаки. Якщо використовується асиметрична маршрутизацiя або iнша складна маршрутизацiя, то рекомендується вiльний режим.

• строгий: кожен вхiдний пакет перевiряється на FIB, i якщо iнтерфейс не є найкращим зворотним шляхом, перевiрка пакета не вдасться. За замовчуванням невдалi пакети вiдкидаються.

- loose: адреса джерела кожного вхiдного пакету також перевiряється на FIB, i якщо адреса джерела недоступна через будь-який iнтерфейс, перевiрка пакета не вдасться.
- вiдключити: немає перевiрки джерела

set interfaces macsec <interface> ipv6 address autoconf

SLAAC [RFC 4862](https://datatracker.ietf.org/doc/html/rfc4862.html). Хости IPv6 можуть автоматично налаштовуватися пiд час пiдключення до мережi IPv6 за допомогою протоколу Neighbor Discovery Protocol через ICMPv6 повiдомлення про виявлення маршрутизатора. При першому пiдключеннi до мережi хост надсилає багатоадресний запит маршрутизатора локального каналу зв'язку для своїх параметрiв конфiгурацiї; маршрутизатори вiдповiдають на такий запит пакетом оголошення маршрутизатора, який мiстить параметри конфiгурацiї Iнтернет-рiвня.

Примiтка: Цей метод автоматично вимикає переадресацiю трафiку IPv6 на вiдповiдному iнтерфейсi.

приклад:

set interfaces macsec macsec0 ipv6 address autoconf

#### set interfaces macsec <interface> ipv6 address eui64 <prefix>

EUI-64, як зазначено в [RFC 4291](https://datatracker.ietf.org/doc/html/rfc4291.html), дозволяє хосту призначити йому унiкальну 64-bit IPv6 адресу.

приклад:

```
set interfaces macsec macsec0 ipv6 address eui64 2001:db8:beef::/64
```
set interfaces macsec <interface> ipv6 address no-default-link-local

Не призначайте локальну IPv6-адресу для цього iнтерфейсу.

приклад:

set interfaces macsec macsec0 ipv6 address no-default-link-local

#### set interfaces macsec <interface> ipv6 disable-forwarding

Налаштування поведiнки хоста/маршрутизатора для конкретного iнтерфейсу. Якщо встановлено, iнтерфейс перейде в режим хоста, а пересилання IPv6 буде вимкнено на цьому iнтерфейсi.

приклад:

set interfaces macsec macsec0 ipv6 disable-forwarding

# set interfaces macsec <interface> ipv6 adjust-mss <mss | clamp-mss-to-pmtu>

Оскiльки виявлення PMTU в Iнтернетi рiдко працює, нам iнодi потрiбно закрiпити значення TCP MSS до певного значення. Це поле в частинi параметрiв TCP пакета SYN. Встановлюючи значення MSS, ви однозначно повiдомляєте вiддаленiй сторонi «не намагайтеся надсилати менi пакети, бiльшi за це значення».

Примiтка: Цю команду було представлено у VyOS 1.4 - ранiше вона називалася: ``налаштувати iнтерфейс параметрiв брандмауера<name> adjust-mss6<value> ``

Підказка: Значення MSS = МТU - 40 (заголовок IPv6) - 20 (заголовок TCP), що призводить до 1432 байтів на 1492 байт MTU.

Замість числового значення MSS можна використовувати clamp-mss-to-pmtu для автоматичного встановлення належного значення.

```
set interfaces macsec <interface> ipv6 accept-dad <1-3>
```
Whether to accept DAD (Duplicate Address Detection).

- $\bullet$  0: Disable DAD
- $\bullet$  1: Enable DAD (default)
- 2: Enable DAD, and disable IPv6 operation if MAC-based duplicate link-local address has been found.

приклад:

set interfaces macsec macsec0 ipv6 accept-dad 2

#### set interfaces macsec <interface> ipv6 dup-addr-detect-transmits <n>

The amount of Duplicate Address Detection probes to send.

Default: 1

приклад:

```
set interfaces macsec macsec0 ipv6 dup-addr-detect-transmits 5
```
#### set interfaces macsec <interface> vrf <vrf>

Розмістіть інтерфейс у заданому екземплярі VRF.

#### Дивись також:

 $\epsilon$ цілий розділ про те, як налаштувати VRF, будь ласка, перевірте це для отримання додаткової інформації.

приклад:

```
set interfaces macsec macsec0 vrf red
```
## $DHCP(v6)$

set interfaces macsec <interface> dhcp-options client-id <description>

RFC 2131 стверджує: Клієнт МОЖЕ вибрати явне надання ідентифікатора за допомогою параметра «ідентифікатор клієнта». Якщо клієнт надає «ідентифікатор клієнта», клієнт ПОВИНЕН використовувати той самий «ідентифікатор клієнта» в усіх наступних повідомленнях, а сервер ПОВИНЕН використовувати цей ідентифікатор для ідентифікації клієнта.

приклад:

set interfaces macsec macsec0 dhcp-options client-id 'foo-bar'

set interfaces macsec <interface> dhcp-options host-name <hostname>

Замість того, щоб надсилати справжнє ім'я хоста системи на сервер DHCP, перезапишіть ім'я хоста цим заданим значенням.

приклад:

set interfaces macsec macsec0 dhcp-options host-name 'VyOS'

set interfaces macsec <interface> dhcp-options vendor-class-id <vendor-id>

This option is used by some DHCP clients to identify the vendor type and possibly the configuration of a DHCP client. The information is a string of bytes whose contents are specific to the vendor and are not specified in a standard.

Параметр vendor-class-id можна використовувати для запиту певного класу параметрiв постачальника вiд сервера.

приклад:

set interfaces macsec macsec0 dhcp-options vendor-class-id 'VyOS'

set interfaces macsec <interface> dhcp-options no-default-route

Запитуйте лише адресу вiд сервера DHCP, але не запитуйте шлюз за замовчуванням.

приклад:

set interfaces macsec macsec0 dhcp-options no-default-route

set interfaces macsec <interface> dhcp-options default-route-distance <distance>

Установiть вiдстань для шлюзу за замовчуванням, який надсилає сервер DHCP.

приклад:

set interfaces macsec macsec0 dhcp-options default-route-distance 220

#### set interfaces macsec <interface> dhcp-options reject <address>

Вiдхилити оренду DHCP iз заданої адреси чи дiапазону. Це корисно, коли модем надає локальний IP пiд час першого запуску.

• адресу можна вказати кілька разів, наприклад 192.168.100.1 та/або 192.168.100.0/24

приклад:

set interfaces macsec macsec0 dhcp-options reject 192.168.100.0/24

set interfaces macsec <interface> dhcp-options user-class <string>

This option is used by some DHCP clients as a way for users to specify identifying information to the client. This can be used in a similar way to the vendor-class-identifier option, but the value of the option is specified by the user, not the vendor.

приклад:

set interfaces macsec macsec0 dhcp-options user-class VyOS

#### set interfaces macsec <interface> dhcpv6-options duid <duid>

Унiкальний iдентифiкатор DHCP (DUID) використовується клiєнтом для отримання IP-адреси вiд сервера DHCPv6. Вiн має 2-байтове поле типу DUID i поле iдентифiкатора змiнної довжини до 128 байт. Його фактична довжина залежить вiд його типу. Сервер порiвнює DUID зi своєю базою даних i передає данi конфiгурацiї (адреса, час оренди, DNS-сервери тощо) клiєнту.

set interfaces macsec macsec0 duid '0e:00:00:01:00:01:27:71:db:f0:00:50:56:bf:c5:6d'

#### set interfaces macsec <interface> dhcpv6-options no-release

Якщо вказано відсутність випуску, dhep6c надішле повідомлення про випуск під час виходу клієнта, щоб запобігти втраті призначеної адреси чи префікса.

set interfaces macsec macsec0 dhcpv6-options no-release

set interfaces macsec <interface> dhcpv6-options parameters-only

Цей оператор вказує, що dhср6с обмінюється лише інформаційними параметрами конфігурації з серверами. Прикладом таких параметрів є список адрес DNS-серверів. Цей оператор корисний, коли клієнту не потрібні параметри конфігурації зі збереженням стану, такі як адреси IPv6 або префікси.

set interfaces macsec macsec0 dhcpv6-options parameters-only

set interfaces macsec <interface> dhcpv6-options rapid-commit

Якщо вказано швидку фіксацію, dhcp6c включатиме опцію швидкої фіксації в запитуваних повідомленнях і чекатиме негайної відповіді замість реклами.

set interfaces macsec macsec0 dhcpv6-options rapid-commit

```
set interfaces macsec <interface> dhcpv6-options temporary
```
Запитуйте лише тимчасову адресу, а не створюйте партнерство IA NA (Ідентифікаційна асоціація для нетимчасових адрес).

set interfaces macsec macsec0 dhcpv6-options temporary

#### Делегування префікса DHCPv6 (PD)

VyOS 1.3 (equuleus) підтримує DHCPv6-PD (RFC 3633). Делегування префіксів DHCPv6 підтримується більшістю провайдерів, які надають власний IPv6 для споживачів у стаціонарних мережах.

set interfaces macsec <interface> dhcpv6-options pd <id> length <length>

Деякі провайдери за замовчуванням делегують лише префікс /64. Щоб запитати певний розмір префікса, скористайтеся цією опцією, щоб запросити більшу делегацію для цього pd  $\leq$ d $>$ . Це значення знаходиться в діапазоні від 32 до 64, тому ви можете запитувати префікс до /32 (якщо ваш провайдер це дозволяє) до делегування /64.

Значення за замовчуванням відповідає 64.

Щоб запитати префікс /56 у свого провайдера, скористайтеся:

set interfaces macsec macsec0 dhcpv6-options pd 0 length 56

set interfaces macsec <interface> dhcpv6-options pd <id> interface <delegatee> address <address>

Укажіть адресу інтерфейсу, яка використовується локально на інтерфейсі, якому було делеговано префікс. ID має бути десятковим цілим числом.

Його буде об'єднано з делегованим префіксом і sla-id для формування повної адреси інтерфейсу. За замовчуванням використовується адреса інтерфейсу EUI-64.

Приклад: делегуйте префiкс /64 iнтерфейсу eth8, який використовуватиме локальну адресу на цьому маршрутизаторі <prefix> ::ffff, оскільки адреса 65534 відповідатиме ffff у шістнадцятковiй системi числення.

set interfaces macsec macsec0 dhcpv6-options pd 0 interface eth8 address 65534

set interfaces macsec <interface> dhcpv6-options pd <id> interface <delegatee> sla-id <id>

Укажiть значення iдентифiкатора агрегатора рiвня сайту (SLA) в iнтерфейсi. Iдентифiкатор має бути десятковим числом, бiльшим за 0, яке вiдповiдає довжинi iдентифiкаторiв SLA (див. нижче).

Приклад: якщо ID дорiвнює 1, а клiєнту делеговано префiкс IPv6 2001:db8:ffff::/48, dhcp6c об'єднає два значення в один префiкс IPv6 2001:db8:ffff:1::/64 i налаштувати префiкс на вказаному iнтерфейсi.

set interfaces macsec macsec0 dhcpv6-options pd 0 interface eth8 sla-id 1

### Параметри MACsec

set interfaces macsec <interface> security cipher <gcm-aes-128|gcm-aes-256>

Виберiть набiр шифрiв, який використовується для криптографiчних операцiй. Це налаштування є обов'язковим.

set interfaces macsec <interface> security encrypt

MACsec забезпечує лише автентифiкацiю за замовчуванням, шифрування необов'язкове. Ця команда ввiмкне шифрування для всiх вихiдних пакетiв.

set interfaces macsec <interface> source-interface <physical-source>

Для пiдключення цього екземпляра MACsec потрiбен фiзичний iнтерфейс. Трафiк, що виходить iз цього iнтерфейсу, тепер буде автентифiкований/зашифрований.

# Static Keys

Static SAK (Secure Authentication Key) mode can be configured manually on each device wishing to use MACsec. Keys must be set statically on all devices for traffic to flow properly. Key rotation is dependent on the administrator updating all keys manually across connected devices. Static SAK mode can not be used with MKA.

set interfaces macsec <interface> security static key <key>

Set the device's transmit (TX) key. This key must be a hex string that is 16-bytes (GCM-AES-128) or 32-bytes (GCM-AES-256).

set interfaces macsec <interface> security static peer <peer> mac <mac address>

Set the peer's MAC address

set interfaces macsec <interface> security static peer <peer> key <key>

Set the peer's key used to receive (RX) traffic

set interfaces macsec <interface> security static peer <peer> disable

Disable the peer configuration

#### Управлiння ключами

MKA (протокол узгодження ключiв MACsec) використовується для синхронiзацiї ключiв мiж окремими вузлами.

set interfaces macsec <interface> security mka cak <key>

Режим попереднього спiльного ключа IEEE 802.1X/MACsec. Це дозволяє налаштувати MACsec за допомогою попереднього спiльного ключа за допомогою пари CAK (ключ асоцiацiї пiдключення MACsec) i CKN (назва асоцiацiї пiдключення MACsec).

set interfaces macsec <interface> security mka ckn <key>

CKN key

set interfaces macsec <interface> security mka priority <priority>

Одноранговий вузол iз нижчим прiоритетом стане ключовим сервером i почне розповсюджувати SAK.

#### Захист вiд повторiв

#### set interfaces macsec <interface> security replay-window <window>

Вiкно захисту вiд вiдтворення IEEE 802.1X/MACsec. Це визначає вiкно, у якому допускається повторне вiдтворення, щоб дозволити отримання кадрiв, неправильно впорядкованих мережею.

- 0: немає вiкна повтору, сувора перевiрка
- 1-4294967295: кiлькiсть пакетiв, якi можуть бути неправильно впорядкованi

## Операцiя

run generate macsec mka cak <gcm-aes-128|gcm-aes-256>

Згенерувати MKA ключ CAK 128 або 256 бiт.

```
vyos@vyos:~$ generate macsec mka cak gcm-aes-128
20693b6e08bfa482703a563898c9e3ad
```
run generate macsec mka ckn

Згенеруйте MKA ключ CAK.

```
vyos@vyos:~$ generate macsec mka ckn
88737efef314ee319b2cbf30210a5f164957d884672c143aefdc0f5f6bc49eb2
```
## show interfaces macsec

Список усiх iнтерфейсiв MACsec.

```
vyos@vyos:~$ show interfaces macsec
17: macsec1: protect on validate strict sc off sa off encrypt on send_sci on end_
˓→station off scb off replay off
   cipher suite: GCM-AES-128, using ICV length 16
   TXSC: 005056bfefaa0001 on SA 0
20: macsec0: protect on validate strict sc off sa off encrypt off send_sci on end_
˓→station off scb off replay off
```

```
cipher suite: GCM-AES-128, using ICV length 16
TXSC: 005056bfefaa0001 on SA 0
```
show interfaces macsec <interface>

Показати певну iнформацiю про iнтерфейс MACsec

```
vyos@vyos:~$ show interfaces macsec macsec1
17: macsec1: protect on validate strict sc off sa off encrypt on send_sci on end_
˓→station off scb off replay off
    cipher suite: GCM-AES-128, using ICV length 16
   TXSC: 005056bfefaa0001 on SA 0
```
Приклади

- Два маршрутизатори з'єдналися через eth1 через ненадійний комутатор
- R1 має  $192.0.2.1/24$  & amp;  $2001:db8::1/64$
- R2 має 192.0.2.2/24 & amp; 2001:db8::2/64

R1

```
set interfaces macsec macsec1 address '192.0.2.1/24'
set interfaces macsec macsec1 address '2001:db8::1/64'
set interfaces macsec macsec1 security cipher 'gcm-aes-128'
set interfaces macsec macsec1 security encrypt
set interfaces macsec macsec1 security mka cak '232e44b7fda6f8e2d88a07bf78a7aff4'
set interfaces macsec macsec1 security mka ckn
˓→'40916f4b23e3d548ad27eedd2d10c6f98c2d21684699647d63d41b500dfe8836'
set interfaces macsec macsec1 source-interface 'eth1'
```
 $R<sub>2</sub>$ 

```
set interfaces macsec macsec1 address '192.0.2.2/24'
set interfaces macsec macsec1 address '2001:db8::2/64'
set interfaces macsec macsec1 security cipher 'gcm-aes-128'
set interfaces macsec macsec1 security encrypt
set interfaces macsec macsec1 security mka cak '232e44b7fda6f8e2d88a07bf78a7aff4'
set interfaces macsec macsec1 security mka ckn
˓→'40916f4b23e3d548ad27eedd2d10c6f98c2d21684699647d63d41b500dfe8836'
set interfaces macsec macsec1 source-interface 'eth1'
```
Пiнгування (IPv6) iншого хосту та перехоплення трафiку в eth1 покаже вам, що вмiст зашифровано.

```
17:35:44.586668 00:50:56:bf:ef:aa > 00:50:56:b3:ad:db, ethertype Unknown (0x88e5),
˓→length 150:
       0x0000: 2c00 0000 000a 0050 56bf efaa 0001 d9fb ,......PV.......
       0x0010: 920a 8b8d 68ed 9609 29dd e767 25a4 4466 ....h...)..g%.Df
       0x0020: 5293 487b 9990 8517 3b15 22c7 ea5c ac83 R.H{....;."..\..
       0x0030: 4c6e 13cf 0743 f917 2c4e 694e 87d1 0f09 Ln...C..,NiN....
       0x0040: 0f77 5d53 ed75 cfe1 54df 0e5a c766 93cb .w]S.u..T..Z.f..
       0x0050: c4f2 6e23 f200 6dfe 3216 c858 dcaa a73b ..n#..m.2..X...;
```

```
0x0060: 4dd1 9358 d9e4 ed0e 072f 1acc 31c4 f669 M..X...../..1..i
0x0070: e93a 9f38 8a62 17c6 2857 6ac5 ec11 8b0e
                                                    \ldots 8.b \ldots (Wj \ldots0x0080: 6b30 92a5 7ccc 720b
                                                     k0...\ldots
```
Якщо вимкнути шифрування посилання шляхом видалення шифрування безпеки, відобразиться незашифрований, але автентифікований вміст.

```
17:37:00.746155 00:50:56:bf:ef:aa > 00:50:56:b3:ad:d6, ethertype Unknown (0x88e5),
\rightarrowlength 150:
        0x0000: 2000 0000 0009 0050 56bf efaa 0001 86dd .......PV.......
        0x0010: 6009 86f3 0040 3a40 2001 0db8 0000 0000
                                                              \ddotsc....@: @.......... . . . . . . . . . . . . . . . .
        0x0020: 0000 0000 0000 0001 2001 0db8 0000 0000
                                                             . . . . . . . . . . . . W . 0 . .
        0x0030: 0000 0000 0000 0002 8100 d977 0f30 0003
        0x0040: 1ca0 c65e 0000 0000 8d93 0b00 0000 0000 ...^............
        0x0050: 1011 1213 1415 1617 1819 1a1b 1c1d 1e1f
                                                              . . . . . . . . . . . . . . . .
        0x0060: 2021 2223 2425 2627 2829 2a2b 2c2d 2e2f .!"#$%&'()*+, -./
        0x0070: 3031 3233 3435 3637 87d5 003339 d52b 01234567...:9.+0x0080: a282 c842 5254 ef28
                                                              BRT.
```
R1 Static Key

```
set interfaces macsec macsec1 address '192.0.2.1/24'
set interfaces macsec macsec1 address '2001:db8::1/64'
set interfaces macsec macsec1 security cipher 'gcm-aes-128'
set interfaces macsec macsec1 security encrypt
set interfaces macsec macsec1 security static key 'ddd6f4a7be4d8bbaf88b26f10e1c05f7'
set interfaces macsec macsec1 security static peer R2 mac 00:11:22:33:44:02
set interfaces macsec macsec1 security static peer R2 key
\rightarrow'eadcc0aa9cf203f3ce651b332bd6e6c7'
set interfaces macsec macsec1 source-interface 'eth1'
```
R2 Static Key

```
set interfaces macsec macsec1 address '192.0.2.2/24'
set interfaces macsec macsec1 address '2001:db8::2/64'
set interfaces macsec macsec1 security cipher 'gcm-aes-128'
set interfaces macsec macsec1 security encrypt
set interfaces macsec macsec1 security static key 'eadcc0aa9cf203f3ce651b332bd6e6c7'
set interfaces macsec macsec1 security static peer R2 mac 00:11:22:33:44:01
set interfaces macsec macsec1 security static peer R2 key
\rightarrow'ddd6f4a7be4d8bbaf88b26f10e1c05f7'
set interfaces macsec macsec1 source-interface 'eth1'
```
# 8.4.9 OpenVPN

Традицiйно апаратнi маршрутизатори використовують IPsec виключно через вiдносну легкiсть впровадження в апаратному забезпеченнi та недостатню потужнiсть центрального процесора для виконання шифрування в програмному забезпеченнi. Оскiльки VyOS є програмним маршрутизатором, це не викликає занепокоєння. OpenVPN широко використовувався на платформi UNIX протягом тривалого часу та є популярним варiантом для вiддаленого доступу до VPN, хоча вiн також здатний пiдключатися мiж сайтами.

Перевагами OpenVPN є:

- Вiн використовує єдине пiдключення TCP або UDP i не покладається на адреси джерела пакетiв, тому працюватиме навiть через подвiйний NAT: iдеально пiдходить для публiчних точок доступу тощо
- Його легко налаштувати та пропонує дуже гнучке роздiлене тунелювання
- Для будь-якої платформи є рiзноманiтнi iнтерфейси графiчного iнтерфейсу клiєнта

Недолiки:

- Вiн повiльнiший за IPsec через вищi накладнi витрати на протокол i той факт, що вiн працює в режимi користувача, тодi як IPsec у Linux працює в режимi ядра
- Жодна з операцiйних систем не має встановленого клiєнтського програмного забезпечення за замовчуванням

У VyOS CLI ключовим моментом, який часто не помiчають, є те, що OpenVPN налаштовується як мережевий iнтерфейс замiсть того, щоб налаштовуватися за допомогою частини set vpn, за допомогою set interfaces openvpn.

# Вiд сайту до сайту

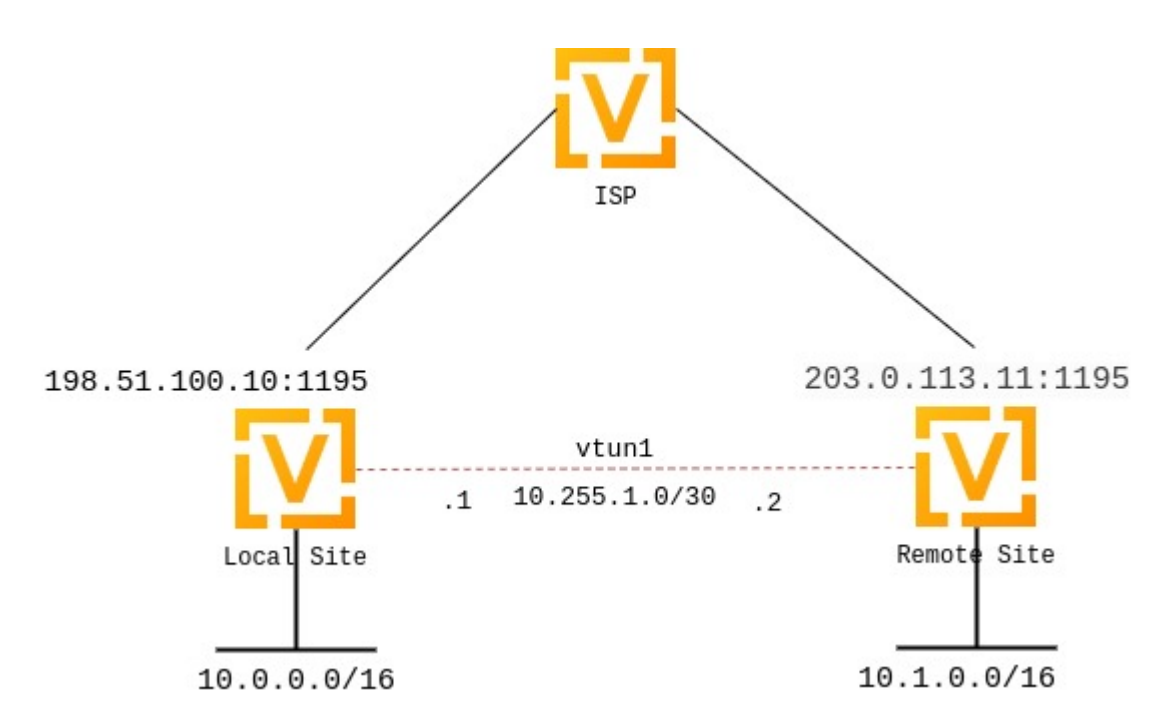

OpenVPN is popular for client-server setups, but its site-to-site mode remains a relatively obscure feature, and many router appliances still don't support it. However, it's very useful for quickly setting up tunnels between routers.

As of VyOS 1.4, OpenVPN site-to-site mode can use either pre-shared keys or x.509 certificates.

The pre-shared key mode is deprecated and will be removed from future OpenVPN versions, so VyOS will have to remove support for that option as well. The reason is that using pre-shared keys is significantly less secure than using TLS.

We'll configure OpenVPN using self-signed certificates, and then discuss the legacy pre-shared key mode.

In both cases, we will use the following settings:

- Загальнодоступною IP-адресою локальної сторони VPN буде 198.51.100.10.
- Загальнодоступною IP-адресою вiддаленої сторони VPN буде 203.0.113.11.
- Тунель використовуватиме 10.255.1.1 для локального IP-адреси та 10.255.1.2 для вiддаленого.
- Локальний сайт матиме пiдмережу 10.0.0.0/16.
- Вiддалений сайт матиме пiдмережу 10.1.0.0/16.
- Офiцiйний порт для OpenVPN 1194, який ми резервуємо для клiєнтської VPN; ми будемо використовувати 1195 для VPN типу  $\&$ quot;caйт-сайт $\&$ quot;.
- Директива persistent-tunnel дозволить нам налаштувати пов'язанi з тунелем атрибути, такi як полiтика брандмауера, як i на будь-якому звичайному мережевому iнтерфейсi.
- Якщо вiдомо, IP вiддаленого маршрутизатора можна налаштувати за допомогою директиви remote-host; якщо невiдомо, його можна опустити. Ми припустимо динамiчний IP для нашого вiддаленого маршрутизатора.

# Setting up certificates

Setting up a full-blown PKI with a CA certificate would arguably defeat the purpose of site-to-site OpenVPN, since its main goal is supposed to be configuration simplicity, compared to server setups that need to support multiple clients.

However, since VyOS 1.4, it is possible to verify self-signed certificates using certificate fingerprints.

On both sides, you need to generate a self-signed certificate, preferrably using the «ec» (elliptic curve) type. You can generate them by executing command run generate pki certificate self-signed install <name> in the configuration mode. Once the command is complete, it will add the certificate to the configuration session, to the pki subtree. You can then review the proposed changes and commit them.

```
vyos@vyos# run generate pki certificate self-signed install openvpn-local
Enter private key type: [rsa, dsa, ec] (Default: rsa) ec
Enter private key bits: (Default: 256)
Enter country code: (Default: GB)
Enter state: (Default: Some-State)
Enter locality: (Default: Some-City)
Enter organization name: (Default: VyOS)
Enter common name: (Default: vyos.io)
Do you want to configure Subject Alternative Names? [y/N]
Enter how many days certificate will be valid: (Default: 365)
Enter certificate type: (client, server) (Default: server)
Note: If you plan to use the generated key on this router, do not encrypt the private
˓→key.
Do you want to encrypt the private key with a passphrase? [y/N]
```

```
2 value(s) installed. Use "compare" to see the pending changes, and "commit" to apply.
[edit]
vyos@vyos# compare
[pki]
+ certificate openvpn-local {
+ certificate "MIICJTCCAcugAwIBAgIUMXLfRNJ5iOjk/ ␣
→uAZqUe4phW8MdgwCgYIKoZIzj0EAwIwVzELMAkGA1UEBhMCROIxEzARBgNVBAgMClNvbWUtU3RhdGUxEjAQBgNVBAcMCVNvbWUtQ2
˓→lw9Eq9Q89r247AJR6ec/GT26AIcVA1bsongV1YaWvRwzTPC/yi5pkzV/PcT/
˓→WU7JQIyMWo3UwczAMBgNVHRMBAf8EAjAAMA4GA1UdDwEB/
˓→wQEAwIHgDATBgNVHSUEDDAKBggrBgEFBQcDATAdBgNVHQ4EFgQUBrAxRdFppdG/
˓→UBRdo7qNyHutaTQwHwYDVR0jBBgwFoAUBrAxRdFppdG/
˓→UBRdo7qNyHutaTQwCgYIKoZIzj0EAwIDSAAwRQIhAI2+8C92z9wTcTWkQ/
˓→goRxs10EBC+h78O+vgo9k97z5iAiBSeqfaVr5taQTS31+McGTAK3cYWNTg0DlOBI8aKO2oRg=="
+ private {
          + key "MIGHAgEAMBMGByqGSM49AgEGCCqGSM49AwEHBG0wawIBAQQgtOeEb0dMb5P/
˓→2Exi09WWvk6Cvz0oOBoDuP68ZimS2LShRANCAASp7D0vE3SKSAWAzr/lw9Eq9Q89r247AJR6ec/
˓→GT26AIcVA1bsongV1YaWvRwzTPC/yi5pkzV/PcT/WU7JQIyMW"
     + }
+ }
[edit]
vyos@vyos# commit
```
You do **not** need to copy the certificate to the other router. Instead, you need to retrieve its SHA-256 fingerprint. OpenVPN only supports SHA-256 fingerprints at the moment, so you need to use the following command:

```
vyos@vyos# run show pki certificate openvpn-local fingerprint sha256
5C:B8:09:64:8B:59:51:DC:F4:DF:2C:12:5C:B7:03:D1:68:94:D7:5B:62:C2:E1:83:79:F1:F0:68:B2:81:26:79
```
Note: certificate names don't matter, we use "openvpn-local" and "openvpn-remote" but they can be arbitrary.

Repeat the procedure on the other router.

#### Setting up OpenVPN

Локальна конфiгурацiя:

```
Configure the tunnel:
set interfaces openvpn vtun1 mode site-to-site
set interfaces openvpn vtun1 protocol udp
set interfaces openvpn vtun1 persistent-tunnel
set interfaces openvpn vtun1 remote-host '203.0.113.11' \qquad # Public<sub>\parallel</sub>
˓→IP of the other side
set interfaces openvpn vtun1 local-port '1195'
set interfaces openvpn vtun1 remote-port '1195'
set interfaces openvpn vtun1 local-address '10.255.1.1' \qquad \qquad # Local<sub>L</sub>
˓→IP of vtun interface
set interfaces openvpn vtun1 remote-address '10.255.1.2' # Remote<sub>L</sub>
```

```
˓→IP of vtun interface
set interfaces openvpn vtun1 tls certificate 'openvpn-local' \# The<sub>\Box</sub>
˓→self-signed certificate
set interfaces openvpn vtun1 tls peer-fingerprint <remote cert fingerprint> \# The<sub>\Box</sub>
˓→output of 'run show pki certificate <name> fingerprint sha256
                                                                                     on the␣
˓→remote rout
```
Вiддалена конфiгурацiя:

```
set interfaces openvpn vtun1 mode site-to-site
set interfaces openvpn vtun1 protocol udp
set interfaces openvpn vtun1 persistent-tunnel
set interfaces openvpn vtun1 remote-host '198.51.100.10' \qquad # \mathsf{Pub}_{\sqcup}˓→IP of other site
set interfaces openvpn vtun1 local-port '1195'
set interfaces openvpn vtun1 remote-port '1195'
set interfaces openvpn vtun1 local-address '10.255.1.2' # Local<sub>U</sub>˓→IP of vtun interface
set interfaces openvpn vtun1 remote-address '10.255.1.1' #_{\square}˓→Remote IP of vtun interface
set interfaces openvpn vtun1 tls certificate 'openvpn-remote' \# The<sub>\square</sub>
˓→self-signed certificate
set interfaces openvpn vtun1 tls peer-fingerprint <local cert fingerprint> # The<sub>□</sub>˓→output of 'run show pki certificate <name> fingerprint sha256
                                                                                on the␣
˓→local router
```
#### Pre-shared keys

Until VyOS 1.4, the only option for site-to-site OpenVPN without PKI was to use pre-shared keys. That option is still available but it is deprecated and will be removed in the future. However, if you need to set up a tunnel to an older VyOS version or a system with older OpenVPN, you need to still need to know how to use it.

First, you need to generate a key by running run generate pki openvpn shared-secret install <name> from configuration mode. You can use any name, we will use s2s.

```
vyos@local# run generate pki openvpn shared-secret install s2s
2 value(s) installed. Use "compare" to see the pending changes, and "commit" to apply.
[edit]
vyos@local# compare
[pki openvpn shared-secret]
+ s2s {
      key
\rightarrow"7c73046a9da91e874d31c7ad894a32688cda054bde157c64270f28eceebc0bb2f44dbb70335fad45148b0456aaa78cb34a34
˓→"
      version "1"
+ }
[edit]
```
vyos@local# commit [edit]

Then you need to install the key on the remote router:

vyos@remote# set pki openvpn shared-secret s2s key <generated key string>

Then you need to set the key in your OpenVPN interface settings:

set interfaces openvpn vtun1 shared-secret-key s2s

## Винятки брандмауера

Щоб трафiк OpenVPN проходив через iнтерфейс WAN, необхiдно створити виняток брандмауера.

```
set firewall name OUTSIDE_LOCAL rule 10 action accept
set firewall name OUTSIDE_LOCAL rule 10 description 'Allow established/related'
set firewall name OUTSIDE_LOCAL rule 10 state established enable
set firewall name OUTSIDE_LOCAL rule 10 state related enable
set firewall name OUTSIDE_LOCAL rule 20 action accept
set firewall name OUTSIDE_LOCAL rule 20 description OpenVPN_IN
set firewall name OUTSIDE_LOCAL rule 20 destination port 1195
set firewall name OUTSIDE_LOCAL rule 20 log enable
set firewall name OUTSIDE_LOCAL rule 20 protocol udp
set firewall name OUTSIDE_LOCAL rule 20 source
```
Ви також повиннi переконатися, що група брандмауера OUTISDE\_LOCAL застосована до iнтерфейсу WAN і напрямку (локального).

set firewall interface eth0 local name 'OUTSIDE-LOCAL'

Статична маршрутизацiя:

Статичнi маршрути можна налаштувати з посиланням на iнтерфейс тунелю; наприклад, локальний маршрутизатор використовуватиме мережу  $10.0.0/16$ , а віддалений — мережу  $10.1.0.0/16$ :

Локальна конфiгурацiя:

set protocols static route 10.1.0.0/16 interface vtun1

Вiддалена конфiгурацiя:

set protocols static route 10.0.0.0/16 interface vtun1

Наведенi вище конфiгурацiї за умовчанням використовуватимуть 256-бiтний AES у режимi GCM для шифрування (якщо обидвi сторони пiдтримують NCP) i SHA-1 для автентифiкацiї HMAC. SHA-1 вважається слабким, але доступнi iншi алгоритми хешування, як i алгоритми шифрування:

Для шифрування:

Це встановлює шифр, коли NCP (переговорнi криптопараметри) вимкнено або версiя OpenVPN < 2.4.0.

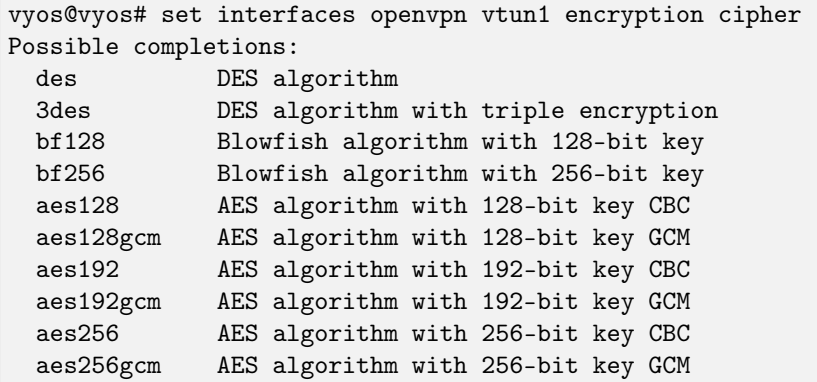

Це встановлює прийнятні шифри для використання, коли версія = > 2.4.0 і NCP увімкнено (це за замовчуванням). Шифр NCP за замовчуванням для версій > = 2.4.0 — aes256gcm. Перший шифр у цьому списку — це те, що сервер надсилає клієнтам.

```
vyos@vyos# set int open vtun0 encryption ncp-ciphers
Possible completions:
  des
               DES algorithm
  3des
               DES algorithm with triple encryption
  \texttt{aes128}AES algorithm with 128-bit key CBC
  aes128gcm
               AES algorithm with 128-bit key GCM
  aes192AES algorithm with 192-bit key CBC
  aes192gcm
               AES algorithm with 192-bit key GCM
               AES algorithm with 256-bit key CBC
  aes256
               AES algorithm with 256-bit key GCM
  aes256gcm
```
Для хешування:

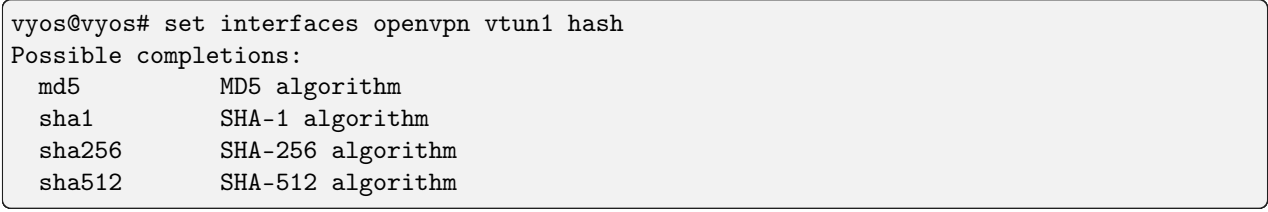

Якщо ви змінюєте стандартні алгоритми шифрування та хешування, переконайтеся, що локальна та віддалена сторони мають відповідні конфігурації, інакше тунель не відкриється.

Політика брандмауера також може бути застосована до інтерфейсу тунелю для локальних, вхідних та вихідних напрямків і функціонує так само, як інтерфейси Ethernet.

Якщо використовується кілька тунелів, OpenVPN має мати спосіб розрізняти різні тунелі, крім попереднього спільного ключа. Це або посилання на IP-адресу, або номер порту. Одним із варіантів є виділення публічної IP-адреси кожному тунелю. Інший варіант — призначити номер порту кожному тунелю (наприклад, 1195,1196,1197...).

Статус OpenVPN можна перевірити за допомогою операційних команд show openvpn. Повний список опцій див. у вбудованій довідці.

# Сервер

Мультиклiєнтський сервер є найпопулярнiшим режимом OpenVPN на маршрутизаторах. Вiн завжди використовує автентифікацію x.509 і тому вимагає налаштування РКІ. Зверніться до цієї теми РКІ, щоб створити сертифiкат CA, сертифiкат i ключ сервера, список вiдкликаних сертифiкатiв, файл параметрiв обмiну ключами Дiффi-Хеллмана. Вам не потрiбнi клiєнтськi сертифiкати та ключi для налаштування сервера.

У цьому прикладi ми використаємо найскладнiший випадок: налаштування, де кожен клiєнт є маршрутизатором iз власною пiдмережею (наприклад, штаб-квартира та фiлiї), оскiльки простiшi налаштування є її пiдмножинами.

Припустiмо, ви хочете використовувати мережу 10.23.1.0/24 для кiнцевих точок клiєнтського тунелю, i всi клiєнтськi пiдмережi належать до 10.23.0.0/20. Усiм клiєнтам потрiбен доступ до мережi 192.168.0.0/16.

Спочатку нам потрiбно вказати основнi налаштування. 1194/UDP є типовим. Рекомендується опцiя persistent-tunnel, вона запобiгає закриттю пристрою TUN/TAP пiсля скидання з'єднання або перезавантаження демона.

Примiтка: Використання openvpn-option -reneg-sec може бути складним. Цей параметр використовується для повторного узгодження каналу даних через n секунд. Якщо використовується як на серверi, так i на клiєнтi, нижче значення iнiцiює повторне узгодження. Якщо встановити значення 0 на однiй сторонi з'єднання (щоб вимкнути її), вибране значення на iншiй сторонi визначатиме, коли вiдбудеться повторне узгодження.

```
set interfaces openvpn vtun10 mode server
set interfaces openvpn vtun10 local-port 1194
set interfaces openvpn vtun10 persistent-tunnel
set interfaces openvpn vtun10 protocol udp
```
Потiм нам потрiбно згенерувати, додати та вказати назви криптографiчних матерiалiв. Кожну команду встановлення слiд застосувати до конфiгурацiї та зафiксувати перед використанням у конфiгурацiї iнтерфейсу openvpn.

```
run generate pki ca install ca-1 \qquad # Follow the
→instructions to generate CA cert.
Configure mode commands to install:
set pki ca ca-1 certificate 'generated_cert_string'
set pki ca ca-1 private key 'generated_private_key'
run generate pki certificate sign ca-1 install srv-1 # Follow the
˓→instructions to generate server cert.
Configure mode commands to install:
set pki certificate srv-1 certificate 'generated_server_cert'
set pki certificate srv-1 private key 'generated_private_key'
run generate pki dh install dh-1 # Follow the<sub>\vert</sub>
˓→instructions to generate set of
                                                              Diffie-Hellman
˓→parameters.
Generating parameters...
Configure mode commands to install DH parameters:
```

```
set pki dh dh-1 parameters 'generated_dh_params_set'
set interfaces openvpn vtun10 tls ca-certificate ca-1
set interfaces openvpn vtun10 tls certificate srv-1
set interfaces openvpn vtun10 tls dh-params dh-1
```
Тепер нам потрiбно вказати параметри мережi сервера. У всiх випадках нам потрiбно вказати пiдмережу для кiнцевих точок клiєнтського тунелю. Оскiльки ми хочемо, щоб клiєнти отримували доступ до певної мережi за нашим маршрутизатором, ми будемо використовувати опцiю push-маршруту для встановлення цього маршруту на клiєнтах.

```
set interfaces openvpn vtun10 server push-route 192.168.0.0/16
set interfaces openvpn vtun10 server subnet 10.23.1.0/24
```
Оскiльки це налаштування штаб-квартири та фiлiй, ми хочемо, щоб усi клiєнти мали фiксованi адреси, i ми направлятимемо через них трафiк до певних пiдмереж. Для цього нам потрiбна конфiгурацiя для кожного клiєнта.

Примiтка: Клiєнти iдентифiкуються за полем CN їхнiх сертифiкатiв x.509, у цьому прикладi CN – це client0:

```
set interfaces openvpn vtun10 server client client0 ip 10.23.1.10
set interfaces openvpn vtun10 server client client0 subnet 10.23.2.0/25
```
OpenVPN не автоматично створюватиме маршрути в ядрi для клiєнтських пiдмереж, коли вони з'єднуються, i використовуватиме лише внутрiшнє зв'язування клiєнта з пiдмережею, тому нам потрiбно самостiйно створити маршрут до мережi 10.23.0.0/20:

set protocols static route 10.23.0.0/20 interface vtun10

Крiм того, кожному клiєнту потрiбна копiя ca cert i власний ключ клiєнта та файли сертифiкатiв. Файли є вiдкритими, тому їх можна скопiювати вручну з CLI. Файли ключiв клiєнта та сертифiкатiв мають бути пiдписанi належним сертифiкатом ca та згенерованi на сторонi сервера.

Маршрутизатор штаб-квартири вимагає наступних крокiв для генерацiї криптоматерiалiв для фiлiї 1:

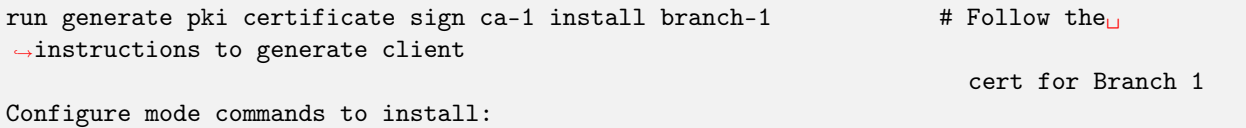

Маршрутизатор гiлки 1 може мати такi рядки:

```
set pki ca ca-1 certificate 'generated_cert_string' # CA cert generated<sub>u</sub>
˓→on HQ router
set pki certificate branch-1 certificate 'generated_branch_cert' # Client cert<sub>u</sub>
˓→generated and signed on HQ router
set pki certificate branch-1 private key 'generated_private_key' # Client cert key
˓→generated on HQ router
set interfaces openvpn vtun10 tls ca-cert ca-1
set interfaces openvpn vtun10 tls certificate branch-1
```
# Автентифікація клієнта

# **LDAP**

Корпоративні інсталяції зазвичай постачають свого роду службу каталогів, яка використовується для єдиного сховища паролів для всіх співробітників. Підтримка VyOS і OpenVPN з використанням LDAP/AD як серверної частини для одного користувача.

Автентифікація здійснюється за допомогою плагіна openvpn-auth-1dap.so, який постачається з кожною інсталяцією VyOS. Потрібен спеціальний файл конфігурації. Найкраще зберігати його в /config, щоб витримати оновлення зображення

```
set interfaces openvpn vtun0 openvpn-option "--plugin /usr/lib/openvpn/openvpn-auth-ldap.
\rightarrowso /config/auth/ldap-auth.config"
```
Необхідний конфігураційний файл може виглядати так:

```
<LDAP>
# LDAP server URL
URL
                ldap://ldap.example.com
# Bind DN (If your LDAP server doesn't support anonymous binds)
BindDN
               cn=LDAPUser,dc=example,dc=com
# Bind Password password
               S3cr3t
Password
# Network timeout (in seconds)
Timeout
           \overline{15}</LDAP>
\triangleAuthorization>
# Base DN
BaseDN
                "ou=people, dc=example, dc=com"
# User Search Filter
SearchFilter
                "(&(uid=%u)(objectClass=shadowAccount))"
# Require Group Membership - allow all users
RequireGroup
                false
</Authorization>
```
## Активна Директорія

Незважаючи на те, що AD є надмножиною LDAP

```
< I.DAP# LDAP server URL
 URL ldap://dc01.example.com
 # Bind DN (If your LDAP server doesn't support anonymous binds)
 BindDN CN=LDAPUser, DC=example, DC=com
 # Bind Password
 Password mysecretpassword
 # Network timeout (in seconds)
 Timeout 15
 # Enable Start TLS
 TLSEnable no
```

```
# Follow LDAP Referrals (anonymously)
  FollowReferrals no
\langle/LDAP>
\triangleAuthorization>
  # Base DN
  BaseDN
                 "DC=example, DC=com"
  # User Search Filter, user must be a member of the VPN AD group
  SearchFilter "(&(sAMAccountName=%u)(memberOf=CN=VPN, OU=Groups, DC=example, DC=com))"
  # Require Group Membership
  RequireGroup
                  false # already handled by SearchFilter
  \langleGroup\rangleBaseDN
                   "OU=Groups, DC=example, DC=com"
    SearchFilter "(|(cn=VPN))"
    MemberAttribute memberOf
  \langle/Group>
</Authorization>
```
Якщо ви хочете лише перевірити, чи обліковий запис користувача ввімкнено та чи можна автентифікувати (проти основної групи), достатньо наступного фрагменту:

```
< I.DAPURL ldap://dc01.example.com
 BindDN CN=SA_OPENVPN, OU=ServiceAccounts, DC=example, DC=com
 Password ThisIsTopSecret
 Timeout 15
 TLSEnable no
 FollowReferrals no
</LDAP>
<Authorization>
 BaseDN
                  "DC=example, DC=com"
 SearchFilter
                  "sAMAccountName=%u"
 RequireGroup
                  false
</Authorization>
```
Повна конфігурація аутентифікації LDAP OpenVPN може виглядати так:

```
vyos@vyos# show interfaces openvpn
openvpn vtun0 {
    mode server
     openvpn-option "--tun-mtu 1500 --fragment 1300 --mssfix"
     openvpn-option "--plugin /usr/lib/openvpn/openvpn-auth-ldap.so /config/auth/ldap-
\rightarrowauth.config"
     openvpn-option "--push redirect-gateway"
     openvpn-option --duplicate-cn
     openvpn-option "--verify-client-cert none"
     openvpn-option --comp-lzo
     openvpn-option --persist-key
     openvpn-option --persist-tun
     server {
         domain-name example.com
```

```
max-connections 5
        name-server 203.0.113.0.10
        name-server 198.51.100.3
        subnet 172.18.100.128/29
    }
    tls {
        ca-certificate ca.crt
        certificate server.crt
        dh-params dh1024.pem
    }
}
```
#### Клiєнт

VyOS може не лише дiяти як OpenVPN site-to-site або сервер для кiлькох клiєнтiв. Ви також можете налаштувати будь-який iнтерфейс VyOS OpenVPN як клiєнт OpenVPN, що пiдключається до сервера VyOS OpenVPN або будь-якого iншого сервера OpenVPN.

У наведеному нижче прикладi ми маємо один маршрутизатор VyOS, який дiє як сервер OpenVPN, i iнший маршрутизатор VyOS, який дiє як клiєнт OpenVPN. Сервер також надсилає статичну IPадресу клiєнта клiєнту OpenVPN. Пам'ятайте, що клiєнти iдентифiкуються за допомогою атрибута CN у сертифiкатi SSL.

## Конфiгурацiя

Сторона сервера

```
set interfaces openvpn vtun10 encryption cipher 'aes256'
set interfaces openvpn vtun10 hash 'sha512'
set interfaces openvpn vtun10 local-host '172.18.201.10'
set interfaces openvpn vtun10 local-port '1194'
set interfaces openvpn vtun10 mode 'server'
set interfaces openvpn vtun10 persistent-tunnel
set interfaces openvpn vtun10 protocol 'udp'
set interfaces openvpn vtun10 server client client1 ip '10.10.0.10'
set interfaces openvpn vtun10 server domain-name 'vyos.net'
set interfaces openvpn vtun10 server max-connections '250'
set interfaces openvpn vtun10 server name-server '172.16.254.30'
set interfaces openvpn vtun10 server subnet '10.10.0.0/24'
set interfaces openvpn vtun10 server topology 'subnet'
set interfaces openvpn vtun10 tls ca-cert ca-1
set interfaces openvpn vtun10 tls certificate srv-1
set interfaces openvpn vtun10 tls crypt-key srv-1
set interfaces openvpn vtun10 tls dh-params dh-1
set interfaces openvpn vtun10 use-lzo-compression
```
## Клієнтська сторона

```
set interfaces openvpn vtun10 encryption cipher 'aes256'
set interfaces openvpn vtun10 hash 'sha512'
set interfaces openvpn vtun10 mode 'client'
set interfaces openvpn vtun10 persistent-tunnel
set interfaces openvpn vtun10 protocol 'udp'
set interfaces openvpn vtun10 remote-host '172.18.201.10'
set interfaces openvpn vtun10 remote-port '1194'
set interfaces openvpn vtun10 tls ca-cert ca-1
set interfaces openvpn vtun10 tls certificate client-1
set interfaces openvpn vtun10 tls crypt-key client-1
set interfaces openvpn vtun10 use-lzo-compression
```
# Параметри

У нас немає вузлів СП для кожного окремого параметра OpenVPN. Якщо опція відсутня, запит на функцію слід відкрити на Phabricator, щоб усі користувачі могли скористатися нею (див. Проблеми/запити на функції).

Якщо ви хакер або хочете спробувати самостійно, ми підтримуємо передачу необроблених параметрів OpenVPN до OpenVPN.

set interfaces openvpn vtun10 openvpn-option "persistent-key"

Додасть persistent-key в кінці згенерованої конфігурації OpenVPN. Будь ласка, використовуйте це лише в крайньому випадку - щось може зламатися, i OpenVPN не запуститься, якщо ви передасте недійсні параметри/синтаксис.

set interfaces openvpn vtun10 openvpn-option "push "keepalive 1 10""

Буде додано push " keepalive 1 10" до створеного файлу конфігурації OpenVPN.

Примітка: Іноді рядки параметрів у згенерованій конфігурації OpenVPN вимагають лапок. Це робиться за допомогою злому нашого генератора конфігурації. Ви можете передати лапки за допомогою оператора *kquot*;.

# OpenVPN Data Channel Offload (DCO)

OpenVPN Data Channel Offload (DCO) дозволяє значно підвищити продуктивність обробки зашифрованих даних OpenVPN. Зводячи до мінімуму перемикання контексту для кожного пакету, DCO ефективно зменшує накладні витрати. Ця оптимізація досягається завдяки збереженню більшості завдань обробки даних у ядрі, уникаючи частого перемикання між ядром і простором користувача для шифрування та обробки пакетів.

У результаті обробка кожного пакета стає більш ефективною, потенційно використовуючи підтримку розвантаження апаратного шифрування, доступну в ядрі.

Примітка: OpenVPN DCO не підтримує повні функції OpenVPN, наразі вважається експериментальним. Крім того, існують певні функції OpenVPN і випадки використання, які залишаються несумісними з DCO. Щоб отримати повне розуміння обмежень, пов'язаних з DCO, перегляньте список відомих обмежень у документації.

<https://community.openvpn.net/openvpn/wiki/DataChannelOffload/Features>

#### Увiмкнення OpenVPN DCO

Пiдтримка DCO є опцiєю для кожного тунелю, i вона не вмикається автоматично за замовчуванням для нових або оновлених тунелiв. Iснуючi тунелi продовжуватимуть функцiонувати, як i ранiше.

DCO можна ввiмкнути як для нових, так i для iснуючих тунелiв, VyOS додає опцiю в конфiгурацiї кожного тунелю, де ми можемо ввiмкнути цю функцiю. Поточна найкраща практика полягає у створеннi нового тунелю за допомогою DCO, щоб мiнiмiзувати ймовiрнiсть проблем iз наявними клiєнтами.

#### set interfaces openvpn <name> offload dco

Увiмкнiть функцiю розвантаження каналу даних OpenVPN, завантаживши вiдповiдний модуль ядра.

Вимкнено за замовчуванням – модуль ядра не завантажено.

Примiтка: Увiмкнення цiєї функцiї призводить до скидання iнтерфейсу.

#### Вирiшення проблем

VyOS надає деякi робочi команди на OpenVPN.

#### Перевiрте статус

Наступнi команди дозволяють перевiрити статус тунелю.

#### show openvpn client

Використовуйте цю команду, щоб перевiрити статус тунелю для клiєнтських iнтерфейсiв OpenVPN.

show openvpn server

Використовуйте цю команду, щоб перевiрити статус тунелю для iнтерфейсiв сервера OpenVPN.

#### show openvpn site-to-site

Використовуйте цю команду, щоб перевiрити статус тунелю для мiжсайтових iнтерфейсiв OpenVPN.

# Скинути OpenVPN

Наступнi команди дозволяють скинути OpenVPN.

#### reset openvpn client <text>

Використовуйте цю команду, щоб скинути вказаний клiєнт OpenVPN.

```
reset openvpn interface <interface>
```
Використовуйте цю команду, щоб скинути процес OpenVPN на певному iнтерфейсi.

# 8.4.10 WireGuard

WireGuard — це надзвичайно проста, але швидка та сучасна VPN, яка використовує найсучаснiшу криптографiю. Для отримання додаткової iнформацiї вiдвiдайте [https://www.wireguard.com.](https://www.wireguard.com)

# Вiд сайту до сайту VPN

Ця дiаграма вiдповiдає наведеному нижче прикладу конфiгурацiї мiж сайтами.

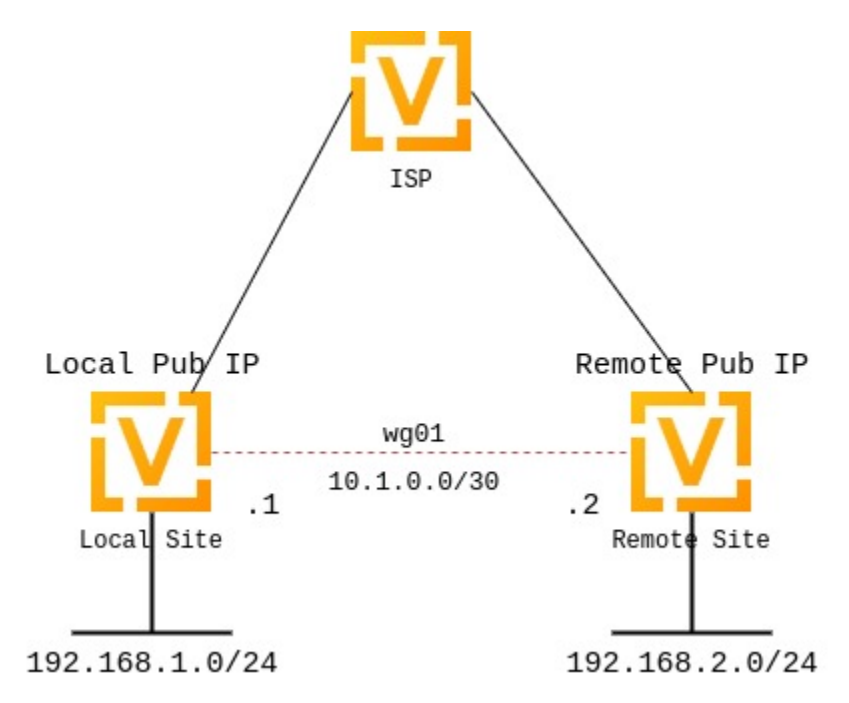

## Ключовi пари

WireGuard вимагає генерацiї пари ключiв, яка включає закритий ключ для розшифровки вхiдного трафiку та вiдкритий ключ для однорангового (iв) шифрування трафiку.

## Створити пару ключiв

## generate pki wireguard key-pair

Вiн генерує пару ключiв, яка включає публiчну та закриту частини. Ключ не зберiгається в системi – генерується лише пара ключiв.

```
vyos@vyos:~$ generate pki wireguard key-pair
Private key: iJJyEARGK52Ls1GYRCcFvPuTj7WyWYDo//BknoDU0XY=
Public key: EKY0dxRrSD98QHjfHOK13mZ5PJ7hnddRZt5woB3szyw=
```
## generate pki wireguard key-pair install interface <interface>

Створює пару ключiв, яка включає публiчну та приватну частини, i створює команду конфiгурацiї для встановлення цього ключа в iнтерфейс.

```
vyos@vyos:~$ generate pki wireguard key-pair install interface wg10
"generate" CLI command executed from operational level.
Generated private-key is not stored to CLI, use configure mode commands to install
\rightarrowkey:
set interfaces wireguard wg10 private-key
→'4Krkv8h6NkAYMMaBWI957yYDJDMvj9URTHstdl0cDU0='
```

```
Corresponding public-key to use on peer system is:
- 'UxDsYT6EnpTIOKUzvMlw2p0sNOKQvFxEdSVrnNrX1Ro='
```
Примітка: Якщо ця команда викликається з режиму конфігурації з префіксом run, ключ автоматично встановлюється у відповідний інтерфейс:

```
vyos@vyos# run generate pki wireguard key-pair install interface wg10
"generate" CLI command executed from config session.
Generated private-key was imported to CLI!
Use the following command to verify: show interfaces wireguard wg10
Corresponding public-key to use on peer system is: '7d9KwabjLhHpJiEJeIGd0CBlao/
\rightarroweTwFOh6xyCovTfG8='
vyos@vyos# compare
[edit interfaces]
+wireguard wg10 {
    private-key CJweb8FC6BU3Loj4PC2pn5V82cDjIPs7G1saW0ZfLWc=
+}
```
show interfaces wireguard <interface> public-key

Отримайте частину відкритого ключа з налаштованого інтерфейсу WIreGuard.

```
vyos@vyos:~$ show interfaces wireguard wg01 public-key
EKYOdxRrSD98QHjfHOK13mZ5PJ7hnddRZt5woB3szyw=
```
## Додатково

generate pki wireguard preshared-key

Поверх асиметричного шифрування можна використовувати додатковий рівень криптографії з симетричним ключем.

Це необов'язково.

```
vyos@vyos:~$ generate pki wireguard preshared-key
Pre-shared key: OHH2EwZfMNK+1L6BXbYw3bKCtMrfjpR4mCAEeB1FnRs=
```
generate pki wireguard preshared-key install interface <interface> peer <peer>

Поверх асиметричного шифрування можна використовувати додатковий рівень криптографії з симетричним ключем. Ця команда автоматично створює для вас необхідну команду СLI для встановлення цього PSK для даного вузла.

Це необов'язково.

vyos@vyos:~\$ generate pki wireguard preshared-key install interface wg10 peer foo "generate" CLI command executed from operational level. Generated preshared-key is not stored to CLI, use configure mode commands to ˓<sup>→</sup>install key: set interfaces wireguard wg10 peer foo preshared-key ˓<sup>→</sup>'32vQ1w1yFKTna8n7Gu7EimubSe2Y63m8bafz55EG3Ro=' Pre-shared key: +LuaZ8W6DjsDFJFX3jJzoNqrsXHhvq08JztM9z8LHCs=

Примiтка: Якщо ця команда викликається з режиму конфiгурацiї з префiксом run, ключ автоматично встановлюється у вiдповiдний iнтерфейс:

## Конфiгурацiя iнтерфейсу

Наступним кроком є налаштування локальної сторони, а також довiрених адрес призначення на основi полiтики. Якщо ви лише iнiцiюєте з'єднання, порт прослуховування та адреса/порт є необов'язковими; однак, якщо ви дiєте як сервер i кiнцевi точки iнiцiюють з'єднання з вашою системою, вам потрiбно визначити порт, до якого вашi клiєнти можуть пiдключатися, iнакше порт вибирається випадково i може ускладнити пiдключення через правила брандмауера, оскiльки порт може вiдрiзнятися кожного разу, коли система перезавантажується.

Щоб налаштувати тунель WireGuard, вам також знадобиться вiдкритий ключ вашого вузла, а також мережi, якi ви хочете тунелювати (дозволенi IP-адреси). Наведений нижче вiдкритий ключ завжди є вiдкритим ключем вiд вашого однорангового, а не вашого локального.

#### локальна сторона - команди

- Сам інтерфейс WireGuard використовує адресу  $10.1.0.1/30$
- Ми дозволяємо лише підмережі 192.168.2.0/24 проходити через тунель
- Наш віддалений кінець тунелю для однорангового вузла  $to$ -wg02 доступний за адресою 192.0.2.1, порт 51820
- Віддалений вузол  $to\text{-}wg02$  використовує XMrlPykaxhdAAiSjhtPlvi30NVkvLQliQuKP7AI7CyI= як частину вiдкритого ключа
- Слухаємо порт 51820
- Ми направляємо весь трафік для мережі 192.168.2.0/24 на інтерфейс  $wg01$

```
set interfaces wireguard wg01 address '10.1.0.1/30'
set interfaces wireguard wg01 description 'VPN-to-wg02'
set interfaces wireguard wg01 peer to-wg02 allowed-ips '192.168.2.0/24'
set interfaces wireguard wg01 peer to-wg02 address '192.0.2.1'
set interfaces wireguard wg01 peer to-wg02 port '51820'
set interfaces wireguard wg01 peer to-wg02 public-key
→'XMrlPykaxhdAAiSjhtPlvi30NVkvLQliQuKP7AI7CyI='
set interfaces wireguard wg01 port '51820'
set protocols static route 192.168.2.0/24 interface wg01
```
Останнім кроком є визначення маршруту інтерфейсу для 192.168.2.0/24 для проходу через інтерфейс WireGuard wg01. Можна визначити та маршрутизувати кілька IP-адрес або мереж. Останньою перевіркою є дозволений іря, який або запобігає, або дозволяє трафік.

Попередження: Ви не можете призначити той самий оператор дозволених IP-адрес декільком вузлам WireGuard. Це дизайнерське рішення. Для отримання додаткової інформації перегляньте список розсилки WireGuard.

## set interfaces wireguard <interface> private-key <private-key>

Пов'язує раніше згенерований закритий ключ із певним інтерфейсом WireGuard. Закритий ключ можна згенерувати за допомогою команди

генерувати пару ключів pki wireguard.

```
set interfaces wireguard wg01 private-key 'iJJyEARGK52Ls1GYRCcFvPuTj7WyWYDo//
\rightarrowBknoDUOXY='
```
Команда show interfaces wireguard wg01 public-key покаже відкритий ключ, яким потрібно поділитися з одноранговим партнером.

# set interfaces wireguard <interface> per-client-thread

Provides a per-device control to enable/disable the threaded mode for all the NAPI instances of the given network device, without the need for a device up/down.

If CLI option is not specified, this feature is disabled.

приклад:

set interfaces wireguard wg01 per-client-thread

віддалена сторона - команди

```
set interfaces wireguard wg01 address '10.1.0.2/30'
set interfaces wireguard wg01 description 'VPN-to-wg01'
set interfaces wireguard wg01 peer to-wg01 allowed-ips '192.168.1.0/24'
set interfaces wireguard wg01 peer to-wg01 address '192.0.2.2'
set interfaces wireguard wg01 peer to-wg01 port '51820'
set interfaces wireguard wg01 peer to-wg01 public-key
→'EKYOdxRrSD98QHjfHOK13mZ5PJ7hnddRZt5woB3szyw='
set interfaces wireguard wg01 port '51820'
set interfaces wireguard wg01 private-key 'OLTQY3HuK5qWDgVs6fJR093SwPgOmCKkDI1+vJLGoFU='
set protocols static route 192.168.1.0/24 interface wg01
```
## Винятки брандмауера

Щоб трафiк WireGuard проходив через iнтерфейс WAN, необхiдно створити виняток брандмауера.

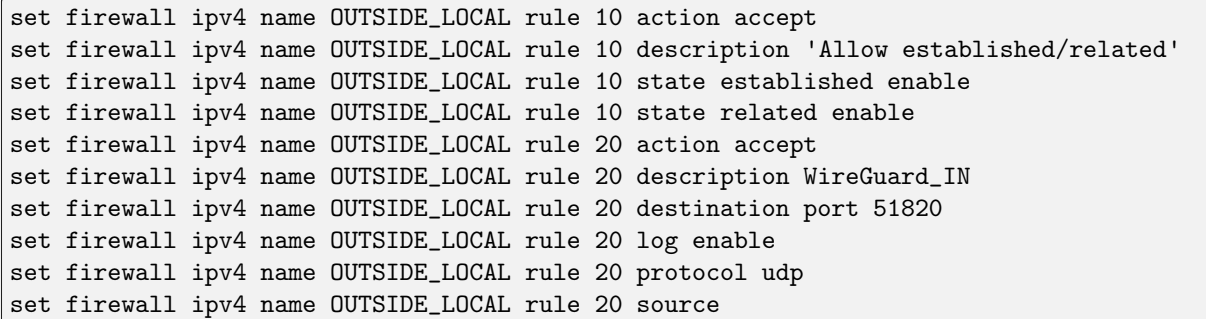

You should also ensure that the OUTSIDE\_LOCAL firewall group is applied to the WAN interface and a direction (local).

set interfaces ethernet eth0 firewall local name 'OUTSIDE-LOCAL'

Переконайтеся, що вашi правила брандмауера дозволяють трафiк, i в цьому випадку у вас є робоча VPN за допомогою WireGuard.

```
wg01# ping 192.168.1.1
PING 192.168.1.1 (192.168.1.1) 56(84) bytes of data.
64 bytes from 192.168.1.1: icmp_seq=1 ttl=64 time=1.16 ms
64 bytes from 192.168.1.1: icmp_seq=2 ttl=64 time=1.77 ms
wg02# ping 192.168.2.1
PING 192.168.2.1 (192.168.2.1) 56(84) bytes of data.
64 bytes from 192.168.2.1: icmp_seq=1 ttl=64 time=4.40 ms
64 bytes from 192.168.2.1: icmp_seq=2 ttl=64 time=1.02 ms
```
Поверх асиметричного шифрування можна використовувати додатковий рiвень криптографiї з симетричним ключем. Це необов'язково.

vyos@vyos:~\$ generate pki wireguard preshared-key Pre-shared key: rvVDOoc2IYEnV+k5p7TNAmHBMEGTHbPU8Qqg8c/sUqc=

Скопiюйте ключ, оскiльки вiн не зберiгається в локальнiй файловiй системi. Оскiльки це симетричний ключ, лише ви та ваш колега повиннi знати його вмiст. Переконайтеся, що ви поширюєте ключ безпечним способом,

```
wg01# set interfaces wireguard wg01 peer to-wg02 preshared-key
˓→'rvVDOoc2IYEnV+k5p7TNAmHBMEGTHbPU8Qqg8c/sUqc='
wg02# set interfaces wireguard wg01 peer to-wg01 preshared-key
˓→'rvVDOoc2IYEnV+k5p7TNAmHBMEGTHbPU8Qqg8c/sUqc='
```
# Приклад віддаленого доступу " RoadWarrior ".

З WireGuard конфiгурацiя VPN Road Warrior схожа на VPN типу "сайт-сайт". У ньому лише вiдсутнi оператори адреса i порт.

У наступному прикладi IP-адреси для вiддалених клiєнтiв визначено в однорангових вузлах. Це дозволяє однолiткам взаємодiяти один з одним. Порiвняно з прикладом мiж сайтами, прапорець persistent-keepalive встановлено на 15 секунд, щоб гарантувати, що з'єднання пiдтримується. Це головним чином актуально, якщо один iз однорангових вузлiв знаходиться за NAT i до нього неможливо пiдключитися, якщо з'єднання втрачено. Щоб дiяти, це значення має бути нижчим за час очiкування UDP.

```
wireguard wg01 {
   address 10.172.24.1/24
    address 2001:db8:470:22::1/64
   description RoadWarrior
   peer MacBook {
        allowed-ips 10.172.24.30/32
        allowed-ips 2001:db8:470:22::30/128
        persistent-keepalive 15
       pubkey F5MbW7ye7DsoxdOaixjdrudshjjxN5UdNV+pGFHqehc=
   }
   peer iPhone {
        allowed-ips 10.172.24.20/32
        allowed-ips 2001:db8:470:22::20/128
        persistent-keepalive 15
        pubkey BknHcLFo8nOo8Dwq2CjaC/TedchKQ0ebxC7GYn7Al00=
   }
   port 2224
   private-key OLTQY3HuK5qWDgVs6fJR093SwPgOmCKkDI1+vJLGoFU=
}
```
Нижче наведено конфiгурацiю для аналога iPhone вище. Важливо зауважити, що параметр пiдстановки AllowedIPs спрямовує весь трафiк IPv4 i IPv6 через з'єднання.

```
[Interface]
PrivateKey = ARAKLSDJsadlkfjasdfiowqeruriowqeuasdf=
Address = 10.172.24.20/24, 2001:db8:470:22::20/64
DNS = 10.0.0.53, 10.0.0.54
[Peer]
PublicKey = RIbtUTCfgzNjnLNPQ/ulkGnnB2vMWHm7l2H/xUfbyjc=
AllowedIPs = 0.0.0.0/0, ::/0
Endpoint = 192.0.2.1:2224
PersistentKeepalive = 25
```
Однак роздiленого тунелювання можна досягти, вказавши вiддаленi пiдмережi. Це гарантує, що через тунель надсилається лише трафiк, призначений для вiддаленого сайту. На весь iнший трафiк це не впливає.

```
[Interface]
PrivateKey = 8Iasdfweirousd1EVGUk5XsT+wYFZ9mhPnQhmjzaJE6Go=
Address = 10.172.24.30/24, 2001:db8:470:22::30/64
```

```
[Pear]PublicKey = RIbtUTCfgzNjnLNPQ/ulkGnnB2vMWHm712H/xUfbyjc=
AllowedIPs = 10.172.24.30/24, 2001:db8:470:22::/64Endpoint = 192.0.2.1:2224PersistentKeepalive = 25
```
### Оперативні команди

## Статус

show interfaces wireguard wg01 summary

Показати інформацію про службу Wireguard. Він також показує останнє рукостискання.

```
vyos@vyos:~$ show interfaces wireguard wg01 summary
interface: wg01
 public key:
 private key: (hidden)
 listening port: 51820
peer: <peer pubkey>
 endpoint: <peer public IP>
  allowed ips: 10.69.69.2/32
  latest handshake: 23 hours, 45 minutes, 26 seconds ago
  transfer: 1.26 MiB received, 6.47 MiB sent
```
show interfaces wireguard

Отримайте список ycix інтерфейсів Wireguard

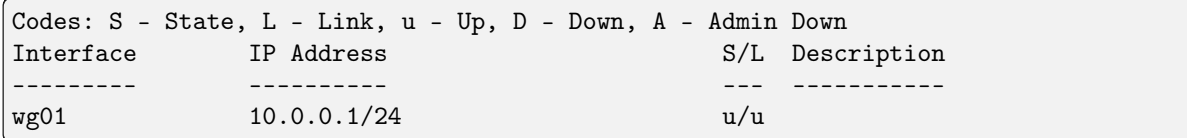

show interfaces wireguard <interface>

Показати загальну інформацію про конкретний інтерфейс WireGuard

```
vyos@vyos:~$ show interfaces wireguard wg01
interface: wg01
  address: 10.0.0.1/24
  public key: h1HkYlSuHdJN6Qv4Hz4bBzjGg5WUty+U1L7DJsZy1iE=
  private key: (hidden)
  listening port: 41751
     RX: bytes packets errors dropped overrun
                                                                         mcast
                 \mathbf 0\mathsf{O}\mathsf{O}\xspace\mathsf{O}\mathsf{O}\mathbf 0TX: bytes packets errors dropped carrier collisions
                 \mathsf{O}\mathsf{O}\mathbf 0\mathsf{O}\mathsf{O}\mathbf 0
```
# Клієнти віддаленого доступу " RoadWarrior ".

Деякi користувачi схильнi пiдключати свої мобiльнi пристрої за допомогою WireGuard до маршрутизатора VyOS. Щоб спростити розгортання, можна створити конфiгурацiю "на мобiльний пристрій & quot; із VyOS CLI.

Попередження: З точки зору безпеки, не рекомендується дозволяти третiм особам створювати та дiлитися закритим ключем для захищеного з'єднання. Вам слiд створити приватну частину самостiйно та надати лише вiдкритий ключ. Пам'ятайте про це, користуючись цiєю зручною функцiєю.

generate wireguard client-config <name> interface <interface> server <ip|fqdn> address <client-ip>

Використовуючи цю команду, ви створите нову конфiгурацiю клiєнта, який зможе пiдключитися до iнтерфейсу на цьому маршрутизаторi. Вiдкритий ключ iз зазначеного iнтерфейсу автоматично витягується та вбудовується в конфiгурацiю.

Команда також генерує фрагмент конфiгурацiї, який за потреби можна скопiювати/вставити у VyOS CLI. Поставляється  $\cdot$  <name>  $\cdot$  на CLI стане іменем однорангового вузла у фрагменті.

In addition you will specify the IP address or FQDN for the client where it will connect to. The address parameter can be used up to two times and is used to assign the clients specific IPv4  $($ /32) or IPv6  $(128)$  address.

# 8.4.11 PPPoE

PPPoE (протокол точка-точка через Ethernet) — це мережевий протокол для iнкапсуляцiї кадрiв PPP у кадри Ethernet. Вiн з'явився в 1999 роцi в контекстi буму DSL як рiшення для тунелювання пакетiв через DSL-з'єднання до IP-мережi ISP (Internet Service Providers), а звiдти до решти Iнтернету. У книзi з мереж 2005 року зазначено, що «Бiльшiсть провайдерiв DSL використовують PPPoE, який забезпечує автентифiкацiю, шифрування та стиснення». Типове використання PPPoE передбачає використання засобiв PPP для автентифiкацiї користувача за допомогою iменi користувача та пароля, переважно через протокол PAP i рiдше через CHAP.

# Режими роботи

VyOS пiдтримує налаштування PPPoE двома рiзними способами для пiдключення до Iнтернету PPPoE. Це пояснюється тим, що бiльшiсть провайдерiв надають модем, який також є бездротовим маршрутизатором.

# Домашнi користувачi

У цьому методi DSL-модем/маршрутизатор пiдключається до Iнтернет-провайдера за вас за допомогою облiкових даних, попередньо запрограмованих у пристрої. Це дає вам адресу [RFC 1918](https://datatracker.ietf.org/doc/html/rfc1918.html), наприклад 192.168.1.0/24 за замовчуванням.

Для простої домашньої мережi, яка використовує лише обладнання провайдера, це зазвичай бажано. Але якщо ви хочете запустити VyOS як брандмауер i маршрутизатор, це призведе до встановлення подвiйного NAT i брандмауера. Це призводить до кiлькох додаткових рiвнiв складностi, особливо якщо ви використовуєте деякi функцiї NAT або тунелювання.

```
WireGuard client configuration for interface: wg0
To enable this configuration on a VyOS router you can use the following commands:
 == VyOS (server) configurtation ===
set interfaces wireguard wg0 peer foo allowed-ips '10.0.1.10/32'
set interfaces wireguard wg0 peer foo allowed-ips '2001:db8::10/128'
set interfaces wireguard wg0 peer foo pubkey 'Hk62WnBsZawKaBnucwmI8ZHZs6ABnr5M8OAC6vch/F4='
=== RoadWarrior (client) configuration ===
[Interface]
PrivateKey = kL1YfiTO+VrF8rzoBIs19Dry1DniwJUQie5jwWIXLFs=
Address = 10.0.1.10/32, 2001:db8::10/128
DNS = 1.1.1.1[Peer]
PublicKey = h1HkY1SuHdJN6Qv4Hz4bBzjGg5WUty+UlL7DJsZyliE=
Endpoint = wireguard. vyos.net:41751AllowedIPs = 0.0.0.0/0, ::/0
```
## Бiзнес-користувачi

Щоб мати повний контроль i використовувати кiлька статичних загальнодоступних IP-адрес, ваша VyOS повинна буде iнiцiювати з'єднання PPPoE i контролювати його. Щоб цей метод працював, вам доведеться з'ясувати, як перевести ваш DSL-модем/маршрутизатор у мостовий режим, щоб вiн дiяв лише як пристрiй прийому-передавача DSL для з'єднання мiж каналом Ethernet вашого VyOS i телефонним кабелем. Коли ваш трансивер DSL переходить у режим мосту, ви не повиннi отримувати вiд нього IP-адресу. Будь ласка, переконайтеся, що ви пiдключилися до порту Ethernet 1, якщо ваш трансивер DSL має перемикач, оскiльки деякi з них працюють лише таким чином.

Після підключення пристрою Ethernet, тобто  $eth0$ , ви можете налаштувати його для відкриття сеансу PPPoE для вас, а ваш DSL-трансивер (модем/маршрутизатор) просто перекладатиме вашi повiдомлення у спосiб, який розумiє vDSL/aDSL.

#### Конфiгурацiя

#### Загальна конфiгурацiя iнтерфейсу

#### set interfaces pppoe <interface> description <description>

Встановiть для цього пiдключення зрозумiлий описовий псевдонiм. Псевдонiм використовується, наприклад, командою show interfaces або iнструментами монiторингу на основi SNMP.

приклад:

set interfaces pppoe pppoe0 description 'This is an awesome interface running  $on<sub>u</sub>$  $\rightarrow$ VyOS'

# set interfaces pppoe <interface> disable

Вимкнути дані  $\langle$ interface $\rangle$ ). Його буде поміщено в адміністративно вимкнений стан  $(^{\circ}A/D^{\circ}).$ 

приклад:

set interfaces pppoe pppoe0 disable

#### set interfaces pppoe <interface> mtu <mtu>

Налаштуйте MTU на заданому`<interface> `. Це розмiр (у байтах) найбiльшого кадру Ethernet, надiсланого за цим посиланням.

приклад:

set interfaces pppoe pppoe0 mtu 1600

#### set interfaces pppoe <interface> vrf <vrf>

Розмiстiть iнтерфейс у заданому екземплярi VRF.

#### Дивись також:

Є цiлий роздiл про те, як налаштувати [VRF](#page-1078-0), будь ласка, перевiрте це для отримання додаткової iнформацiї.

приклад:

set interfaces pppoe pppoe0 vrf red

## Параметри PPPoE

#### set interfaces pppoe <interface> access-concentrator <name>

Використовуйте цю команду, щоб обмежити сеанс PPPoE на даному концентраторi доступу. Зазвичай хост надсилає пакет iнiцiацiї PPPoE, щоб розпочати процес виявлення PPPoE, декiлька концентраторiв доступу вiдповiдають пакетами пропозицiй, i хост вибирає один iз вiдповiдних концентраторiв доступу для обслуговування цього сеансу.

Ця команда дозволяє вибрати конкретний концентратор доступу, якщо вам вiдомi концентратори доступу  $\cdot$  <name> $\cdot$ .

set interfaces pppoe <interface> authentication username <username>

Використовуйте цю команду, щоб установити iм'я користувача для автентифiкацiї за допомогою вiддаленої кiнцевої точки PPPoE. Автентифiкацiя є необов'язковою з точки зору системи, але бiльшiсть постачальникiв послуг її вимагають.

set interfaces pppoe <interface> authentication password <password>

Використовуйте цю команду, щоб установити пароль для автентифiкацiї за допомогою вiддаленої кiнцевої точки PPPoE. Автентифiкацiя є необов'язковою з точки зору системи, але бiльшiсть постачальникiв послуг її вимагають.

set interfaces pppoe <interface> connect-on-demand

Коли встановлено, iнтерфейс увiмкнено для «набору номера за вимогою».

Використовуйте цю команду, щоб наказати системi автоматично встановлювати з'єднання PPPoE, коли трафiк проходить через iнтерфейс. Вимкнене з'єднання на вимогу встановлюється пiд час завантаження та залишається активним. Якщо з будь-якої причини зв'язок не вдається зв'язатися, його буде негайно вiдновлено.

Увiмкненi з'єднання PPPoE на вимогу викликають посилання лише тодi, коли трафiк має пройти через це посилання. Якщо з будь-якої причини зв'язок не вдається зв'язатися, воно автоматично вiдновлюється, коли трафiк знову пройде через iнтерфейс. Якщо ви налаштовуєте пiдключення PPPoE на вимогу, ви також повиннi налаштувати перiод простою, пiсля якого неактивне з'єднання PPPoE буде вiдключено. Ненульовий тайм-аут простою нiколи не вiд'єднає посилання пiсля його першого встановлення.

set interfaces pppoe <interface> no-default-route

Запитуйте лише адресу вiд сервера PPPoE, але не встановлюйте маршрут за замовчуванням.

приклад:

set interfaces pppoe pppoe0 no-default-route

Примiтка: Цю команду було додано у VyOS 1.4 i змiнює логiку старого параметра CLI default-route.

#### set interfaces pppoe <interface> default-route-distance <distance>

Встановiть вiдстань для шлюзу за замовчуванням, який надсилає сервер PPPoE.

приклад:

set interfaces pppoe pppoe0 default-route-distance 220

set interfaces pppoe <interface> mru <mru>

Set the MRU (Maximum Receive Unit) to mru. PPPd will ask the peer to send packets of no more than mru bytes. The value of mru must be between 128 and 16384.

A value of 296 works well on very slow links (40 bytes for TCP/IP header + 256 bytes of data). The default is 1492.

#### Примiтка: When using the IPv6 protocol, MRU must be at least 1280 bytes.

#### set interfaces pppoe <interface> idle-timeout <time>

Використовуйте цю команду, щоб установити iнтервал часу простою, який буде використовуватись iз сеансами PPPoE на вимогу. Коли встановлено з'єднання на вимогу, посилання вiдкривається лише пiд час надсилання трафiку та вимикається, коли посилання неактивне протягом указаного iнтервалу.

Якщо цей параметр не встановлено або дорiвнює 0, посилання на вимогу не буде видалено, коли воно неактивне та пiсля початкового встановлення з'єднання. Це залишиться назавжди.

# set interfaces pppoe <interface> holdoff <time>

Використовуйте цю команду, щоб установити час затримки повторного набору для використання з постiйними сеансами PPPoE. Якщо сеанс PPPoE припинено одноранговим вузлом, а опцiя на вимогу не встановлена, маршрутизатор спробує вiдновити з'єднання PPPoE.

Якщо цей параметр не встановлено, час затримки за замовчуванням становить 30 секунд.

#### set interfaces pppoe <interface> local-address <address>

Використовуйте цю команду, щоб установити IP-адресу локальної кiнцевої точки сеансу PPPoE. Якщо вiн не встановлений, це буде предметом переговорiв.

#### set interfaces pppoe <interface> no-peer-dns

Використовуйте цю команду, щоб не встановлювати оголошенi сервери iмен DNS у локальнiй системi.

#### set interfaces pppoe <interface> remote-address <address>

Використовуйте цю команду, щоб установити IP-адресу вiддаленої кiнцевої точки сеансу PPPoE. Якщо вiн не встановлений, це буде предметом переговорiв.

#### set interfaces pppoe <interface> service-name <name>

Використовуйте цю команду, щоб вказати назву служби, за допомогою якої локальний iнтерфейс PPPoE може вибрати концентратори доступу для пiдключення. Вiн пiдключатиметься до будьякого концентратора доступу, якщо його не встановлено.

#### set interfaces pppoe <interface> source-interface <source-interface>

Використовуйте цю команду, щоб пiдключити з'єднання PPPoE до фiзичного iнтерфейсу. Кожне з'єднання PPPoE має бути встановлено через фiзичний iнтерфейс. Iнтерфейси можуть бути звичайними iнтерфейсами Ethernet, VIF або iнтерфейсами з'єднання/VIF.

#### set interfaces pppoe <interface> ip adjust-mss <mss | clamp-mss-to-pmtu>

Оскiльки виявлення PMTU в Iнтернетi рiдко працює, нам iнодi потрiбно закрiпити значення TCP MSS до певного значення. Це поле в частинi параметрiв TCP пакета SYN. Встановлюючи значення MSS, ви однозначно повiдомляєте вiддаленiй сторонi «не намагайтеся надсилати менi пакети, бiльшi за це значення».

Примiтка: Цю команду було представлено у VyOS 1.4 - ранiше вона називалася: ``налаштувати iнтерфейс параметрiв брандмауера $\langle$ name $\rangle$  налаштувати-мic $\langle$ value $\rangle$ 

Пiдказка: Значення MSS = MTU - 20 (IP-заголовок) - 20 (TCP-заголовок), що призводить до 1452 байтiв на 1492 байт MTU.

Замість числового значення MSS можна використовувати clamp-mss-to-pmtu для автоматичного встановлення належного значення.

#### set interfaces pppoe <interface> ip disable-forwarding

Налаштування поведiнки хоста/маршрутизатора для конкретного iнтерфейсу. Якщо встановлено, iнтерфейс перейде в режим хоста, а пересилання IPv6 буде вимкнено на цьому iнтерфейсi.

set interfaces pppoe <interface> ip source-validation <strict | loose | disable>

Увiмкнути полiтику для перевiрки джерела зворотним шляхом, як зазначено в [RFC 3704](https://datatracker.ietf.org/doc/html/rfc3704.html). Поточна рекомендована практика в [RFC 3704](https://datatracker.ietf.org/doc/html/rfc3704.html) полягає в тому, щоб увiмкнути суворий режим, щоб запобiгти пiдробцi IP-адреси через DDos-атаки. Якщо використовується асиметрична маршрутизацiя або iнша складна маршрутизацiя, то рекомендується вiльний режим.

- строгий: кожен вхiдний пакет перевiряється на FIB, i якщо iнтерфейс не є найкращим зворотним шляхом, перевiрка пакета не вдасться. За замовчуванням невдалi пакети вiдкидаються.
- loose: адреса джерела кожного вхiдного пакету також перевiряється на FIB, i якщо адреса джерела недоступна через будь-який iнтерфейс, перевiрка пакета не вдасться.
- вiдключити: немає перевiрки джерела

#### IPv6

#### set interfaces pppoe <interface> ipv6 address autoconf

Використовуйте цю команду, щоб увiмкнути отримання адреси IPv6 за допомогою автоконфiгурацiї без збереження стану (SLAAC).

set interfaces pppoe <interface> ipv6 adjust-mss <mss | clamp-mss-to-pmtu>

Оскiльки виявлення PMTU в Iнтернетi рiдко працює, нам iнодi потрiбно закрiпити значення TCP MSS до певного значення. Це поле в частинi параметрiв TCP пакета SYN. Встановлюючи значення MSS, ви однозначно повiдомляєте вiддаленiй сторонi «не намагайтеся надсилати менi пакети, бiльшi за це значення».

Примiтка: Цю команду було представлено у VyOS 1.4 - ранiше вона називалася: ``налаштувати iнтерфейс параметрiв брандмауера<name> налаштувати-мic<value> ``

Пiдказка: Значення MSS = MTU - 40 (заголовок IPv6) - 20 (заголовок TCP), що призводить до 1432 байтiв на 1492 байт MTU.

Замiсть числового значення MSS можна використовувати clamp-mss-to-pmtu для автоматичного встановлення належного значення.

set interfaces pppoe <interface> ipv6 disable-forwarding

Налаштування поведiнки хоста/маршрутизатора для конкретного iнтерфейсу. Якщо встановлено, iнтерфейс перейде в режим хоста, а пересилання IPv6 буде вимкнено на цьому iнтерфейсi.

## Делегування префiкса DHCPv6 (PD)

VyOS 1.3 (equuleus) пiдтримує DHCPv6-PD ([RFC 3633](https://datatracker.ietf.org/doc/html/rfc3633.html)). Делегування префiксiв DHCPv6 пiдтримується бiльшiстю провайдерiв, якi надають власний IPv6 для споживачiв у стацiонарних мережах.

set interfaces pppoe <interface> dhcpv6-options pd <id> length <length>

Деякi провайдери за замовчуванням делегують лише префiкс /64. Щоб запитати певний розмiр префiкса, скористайтеся цiєю опцiєю, щоб запросити бiльшу делегацiю для цього pd  $\checkmark$ d>  $\checkmark$ . Це значення знаходиться в дiапазонi вiд 32 до 64, тому ви можете запитувати префiкс до /32 (якщо ваш провайдер це дозволяє) до делегування /64.

Значення за замовчуванням вiдповiдає 64.

Щоб запитати префiкс /56 у свого провайдера, скористайтеся:

set interfaces pppoe pppoe0 dhcpv6-options pd 0 length 56

set interfaces pppoe <interface> dhcpv6-options pd <id> interface <delegatee> address <address>

Укажiть адресу iнтерфейсу, яка використовується локально на iнтерфейсi, якому було делеговано префiкс. ID має бути десятковим цiлим числом.

Його буде об'єднано з делегованим префiксом i sla-id для формування повної адреси iнтерфейсу. За замовчуванням використовується адреса iнтерфейсу EUI-64.

Приклад: делегуйте префiкс /64 iнтерфейсу eth8, який використовуватиме локальну адресу на цьому маршрутизаторi <prefix> ::ffff, оскiльки адреса 65534 вiдповiдатиме ffff у шiстнадцятковiй системi числення.

set interfaces pppoe pppoe0 dhcpv6-options pd 0 interface eth8 address 65534

set interfaces pppoe <interface> dhcpv6-options pd <id> interface <delegatee> sla-id <id>

Укажiть значення iдентифiкатора агрегатора рiвня сайту (SLA) в iнтерфейсi. Iдентифiкатор має бути десятковим числом, бiльшим за 0, яке вiдповiдає довжинi iдентифiкаторiв SLA (див. нижче).

Приклад: якщо ID дорiвнює 1, а клiєнту делеговано префiкс IPv6 2001:db8:ffff::/48, dhcp6c об'єднає два значення в один префiкс IPv6 2001:db8:ffff:1::/64 i налаштувати префiкс на вказаному iнтерфейсi.

set interfaces pppoe pppoe0 dhcpv6-options pd 0 interface eth8 sla-id 1

## Операцiя

show interfaces pppoe <interface>

Показати детальну iнформацiю про заданий `<interface> `

```
vyos@vyos:~$ show interfaces pppoe pppoe0
pppoe0: <POINTOPOINT,MULTICAST,NOARP,UP,LOWER_UP> mtu 1492 qdisc pfifo_fast state<sub>Li</sub>
˓→UNKNOWN group default qlen 3
    link/ppp
    inet 192.0.2.1 peer 192.0.2.255/32 scope global pppoe0
```
(continued from previous page)

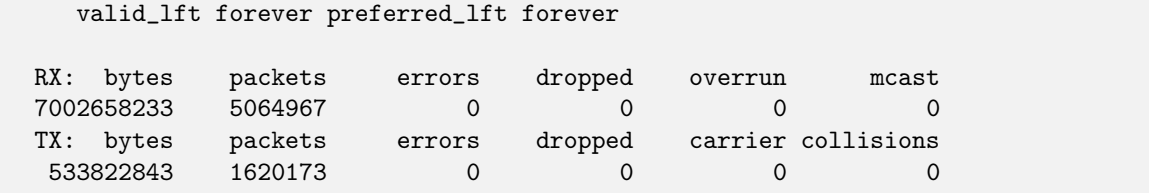

### show interfaces pppoe <interface> queue

Вiдображає iнформацiю про чергу для iнтерфейсу PPPoE.

```
vyos@vyos:~$ show interfaces pppoe pppoe0 queue
qdisc pfifo_fast 0: root refcnt 2 bands 3 priomap 1 2 2 2 1 2 0 0 1 1 1 1 1 1 1 1
Sent 534625359 bytes 1626761 pkt (dropped 62, overlimits 0 requeues 0)
backlog 0b 0p requeues 0
```
## Пiдключення/Вiдключення

### disconnect interface <interface>

Перевірте відключення даного iнтерфейсу, орієнтованого на підключення.  $\langle$ interface $\rangle$  ` може  $6ymu$  `р $ppoe0$ ` як приклад.

### connect interface <interface>

Перевірте підключення заданого інтерфейсу, орієнтованого на підключення. *<interface> ` може*  $6ymu$  `` $pppoe0$ ` як приклад.

## приклад

Вимоги:

- Модем вашого iнтернет-провайдера пiдключено до порту eth0 вашого пристрою VyOS.
- Ваш Iнтернет-провайдер не потребує тегiв VLAN.
- Щоб налаштувати це, вам знадобляться вашi облiковi данi PPPoE вiд вашого DSL ISP. Зазвичай iм'я користувача має форму [name@host.net,](mailto:name@host.net) але може вiдрiзнятися залежно вiд ISP.
- Найбiльший розмiр MTU, який можна використовувати з DSL, становить 1492 через витрати PPPoE. Якщо ви переходите з DHCP-провайдера, наприклад кабелю, пам'ятайте, що такi речi, як посилання VPN, можуть потребувати коригування розмiру MTU для роботи в межах цього лiмiту.
- Якщо для параметра name-server встановлено значення none, VyOS iгноруватиме сервери iмен, якi надсилає вам ваш провайдер, тому ви можете повнiстю покладатися на тi, якi ви налаштували статично.

Примiтка: Синтаксис змiнився порiвняно з VyOS 1.2 (суть), i його буде автоматично перенесено пiд час оновлення.

Примiтка: Маршрут за замовчуванням автоматично встановлюється пiсля запуску iнтерфейсу. Щоб змiнити цю поведiнку, скористайтеся параметром CLI no-default-route.

```
set interfaces pppoe pppoe0 authentication username 'userid'
set interfaces pppoe pppoe0 authentication password 'secret'
set interfaces pppoe pppoe0 source-interface 'eth0'
```
Ви також повиннi додати брандмауер до своєї конфiгурацiї вище, призначивши його самому pppoe0, як показано тут:

```
set firewall interface pppoe0 in name NET-IN
set firewall interface pppoe0 local name NET-LOCAL
set firewall interface pppoe0 out name NET-OUT
```
## Приклад VLAN

Деякi останнi провайдери вимагають створення з'єднання PPPoE через iнтерфейс VLAN. Одним iз таких провайдерiв є, наприклад, Deutsche Telekom у Нiмеччинi. VyOS може легко створити сеанс PPPoE через iнкапсульований iнтерфейс VLAN. Наступна конфiгурацiя запустить ваше з'єднання PPPoE через VLAN7, яка є VLAN за замовчуванням для Deutsche Telekom:

```
set interfaces pppoe pppoe0 authentication username 'userid'
set interfaces pppoe pppoe0 authentication password 'secret'
set interfaces pppoe pppoe0 source-interface 'eth0.7'
```
### Приклад IPv6 DHCPv6-PD

The following configuration will setup a PPPoE session source from eth1 and assign a /64 prefix out of a /56 delegation (requested from the ISP) to eth0. The IPv6 address assigned to eth0 will be  $\langle$ prefix $>$ ::1/64. If you do not know the prefix size delegated to you, start with sla-len 0.

In addition we setup IPv6 RA (Router Advertisements) to make the prefix known on the eth0 link.

```
set interfaces pppoe pppoe0 authentication username vyos
set interfaces pppoe pppoe0 authentication password vyos
set interfaces pppoe pppoe0 dhcpv6-options pd 0 interface eth0 address '1'
set interfaces pppoe pppoe0 dhcpv6-options pd 0 interface eth0 sla-id '0'
set interfaces pppoe pppoe0 dhcpv6-options pd 0 length '56'
set interfaces pppoe pppoe0 ipv6 address autoconf
set interfaces pppoe pppoe0 source-interface eth1
set service router-advert interface eth0 prefix ::/64
```
# 8.4.12 MACVLAN - Псевдо Ethernet

Iнтерфейси Pseudo-Ethernet або MACVLAN можна розглядати як пiдiнтерфейси звичайних iнтерфейсiв Ethernet. Для кожного пiдiнтерфейсу створюється окрема адреса керування доступом до середовища (MAC) для одного фiзичного порту Ethernet. Псевдо-Ethernet-iнтерфейси в основному застосовуються у вiртуалiзованих середовищах,

Використовуючи iнтерфейси Pseudo-Ethernet, системнi накладнi витрати будуть меншими порiвняно з використанням традицiйного пiдходу з'єднання. Iнтерфейси псевдо-Ethernet також можна використовувати для обходу загального обмеження в 4096 вiртуальних локальних мереж (VLAN) на фiзичний порт Ethernet, оскiльки це обмеження стосується однiєї MAC-адреси.

Кожен iнтерфейс Virtual Ethernet працює як справжнiй iнтерфейс Ethernet. Вони можуть мати налаштованi адреси IPv4/IPv6 або можуть запитувати адреси через DHCP/DHCPv6 i пов'язувати/вiдображати зi справжнiм портом Ethernet. Це також робить iнтерфейси Pseudo-Ethernet цiкавими для цiлей тестування. Пристрiй Pseudo-Ethernet успадковує характеристики (швидкiсть, дуплекс тощо) вiд свого фiзичного батькiвського (так званого каналу) iнтерфейсу.

Пiсля створення в системi на iнтерфейси псевдо-Ethernet можна посилатися точно так само, як на iншi iнтерфейси Ethernet. Примiтки щодо використання iнтерфейсiв Pseudo-Ethernet:

- Iнтерфейси псевдо-Ethernet недоступнi з вашого внутрiшнього хосту. Це означає, що ви не можете спробувати перевiрити iнтерфейс Pseudo-Ethernet iз хост-системи, на якiй вiн визначений. Пiнг буде втрачено.
- Петлi вiдбуваються на рiвнi IP так само, як i для iнших iнтерфейсiв, кадри Ethernet не пересилаються мiж iнтерфейсами псевдо-Ethernet.
- $\bullet$  Iнтерфейси Pseudo-Ethernet можуть не працювати в середовищах, де очiкується, що NIC (карта мережевого iнтерфейсу) матиме лише одну адресу. Це стосується: - комп'ютерiв VMware, якi використовують налаштування за замовчуванням - мережевих комутаторiв iз налаштуваннями безпеки, якi дозволяють використовувати лише одну MAC-адресу - модемiв xDSL, якi намагаються дiзнатися MAC-адресу мережевої карти

## Конфiгурацiя

## Загальна конфiгурацiя iнтерфейсу

## set interfaces pseudo-ethernet <interface> address <address | dhcp | dhcpv6>

Налаштувати iнтерфейс `<interface> ` з однією або кількома адресами інтерфейсу.

- address можна вказати декiлька разiв як адресу IPv4 та/або IPv6, наприклад 192.0.2.1/24 та/або 2001:db8::1/64
- Адреса iнтерфейсу dhcp отримується DHCP від сервера DHCP у цьому сегменті.
- Адреса iнтерфейсу dhcpv6 отримується DHCPv6 від сервера DHCPv6 у цьому сегменті.

Примiтка: Пiд час використання DHCP для отримання адреси IPv4 i якщо потрiбнi локальнi налаштування, вони повиннi бути можливими за допомогою наданих гакiв входу та виходу. Каталоги гакiв:

- /config/scripts/dhcp-client/pre-hooks.d/
- /config/scripts/dhcp-client/post-hooks.d/

set interfaces pseudo-ethernet peth0 address 192.0.2.1/24 set interfaces pseudo-ethernet peth0 address 2001:db8::1/64 set interfaces pseudo-ethernet peth0 address dhcp set interfaces pseudo-ethernet peth0 address dhcpv6

### set interfaces pseudo-ethernet <interface> description <description>

Встановiть для цього пiдключення зрозумiлий описовий псевдонiм. Псевдонiм використовується, наприклад, командою show interfaces або iнструментами монiторингу на основi SNMP.

приклад:

set interfaces pseudo-ethernet peth0 description 'This is an awesome interface<sub>Li</sub> ˓<sup>→</sup>running on VyOS'

#### set interfaces pseudo-ethernet <interface> disable

Вимкнути дані  $\langle$ interface $\rangle$ ). Його буде поміщено в адміністративно вимкнений стан  $(^{\circ}A/D^{\circ}).$ 

приклад:

set interfaces pseudo-ethernet peth0 disable

set interfaces pseudo-ethernet <interface> disable-flow-control

Контроль потоку Ethernet — це механiзм для тимчасової зупинки передачi даних у комп'ютерних мережах сiмейства Ethernet. Метою цього механiзму є забезпечення нульової втрати пакетiв за наявностi перевантаження мережi.

Перший механiзм керування потоком, кадр паузи, був визначений стандартом IEEE 802.3x.

Станцiя-вiдправник (комп'ютер або мережевий комутатор) може передавати данi швидше, нiж iнший кiнець з'єднання може прийняти їх. Використовуючи керування потоком, станцiяодержувач може сигналiзувати вiдправнику, вимагаючи призупинення передачi, поки одержувач не наздожене.

Використовуйте цю команду, щоб вимкнути генерацiю керування потоком Ethernet (призупинити кадри).

приклад:

set interfaces pseudo-ethernet peth0 disable-flow-control

#### set interfaces pseudo-ethernet <interface> disable-link-detect

Використовуйте цю команду, щоб наказати iнтерфейсу не виявляти будь-якi змiни фiзичного стану на з'єднаннi, наприклад, коли кабель вiд'єднано.

За умовчанням виявляє змiни стану фiзичного з'єднання.

приклад:

set interfaces pseudo-ethernet peth0 disable-link-detect

#### set interfaces pseudo-ethernet <interface> mac <xx:xx:xx:xx:xx:xx>

Налаштуйте визначену користувачем МАС адресу на вказану  $\cdot$  interface  $> \cdot$ .

set interfaces pseudo-ethernet peth0 mac '00:01:02:03:04:05'

#### set interfaces pseudo-ethernet <interface> mtu <mtu>

Налаштуйте MTU на заданому`<interface> `. Це розмiр (у байтах) найбiльшого кадру Ethernet, надiсланого за цим посиланням.

приклад:

set interfaces pseudo-ethernet peth0 mtu 1600

set interfaces pseudo-ethernet <interface> ip adjust-mss <mss | clamp-mss-to-pmtu>

Оскiльки виявлення PMTU в Iнтернетi рiдко працює, нам iнодi потрiбно закрiпити значення TCP MSS до певного значення. Це поле в частинi параметрiв TCP пакета SYN. Встановлюючи значення MSS, ви однозначно повiдомляєте вiддаленiй сторонi «не намагайтеся надсилати менi пакети, бiльшi за це значення».

Примiтка: Цю команду було представлено у VyOS 1.4 - ранiше вона називалася: ``налаштувати iнтерфейс параметрiв брандмауера $\langle$ name $\rangle$  налаштувати-мic $\langle$ value $\rangle$  ``

Пiдказка: Значення MSS = MTU - 20 (IP-заголовок) - 20 (TCP-заголовок), що призводить до 1452 байтiв на 1492 байт MTU.

Замість числового значення MSS можна використовувати  $clamp-mss-to-pmtu$  для автоматичного встановлення належного значення.

## set interfaces pseudo-ethernet <interface> ip arp-cache-timeout

Пiсля того, як сусiд знайдено, запис вважається дiйсним принаймнi протягом цього конкретного часу. Термiн дiї запису буде продовжено, якщо вiн отримає позитивний вiдгук вiд протоколiв вищого рiвня.

За замовчуванням це 30 секунд.

приклад:

set interfaces pseudo-ethernet peth0 ip arp-cache-timeout 180

#### set interfaces pseudo-ethernet <interface> ip disable-arp-filter

Якщо встановлено, ядро може вiдповiдати на запити arp з адресами з iнших iнтерфейсiв. Це може здатися неправильним, але зазвичай це має сенс, оскiльки це збiльшує шанси на успiшне спiлкування. IP-адреси належать повному хосту в Linux, а не окремим iнтерфейсам. Лише для бiльш складних налаштувань, таких як балансування навантаження, ця поведiнка викликає проблеми.

Якщо не встановлено (за замовчуванням), ви можете мати кiлька мережевих iнтерфейсiв у тiй самiй пiдмережi, i запити ARP для кожного iнтерфейсу вiдповiдатимуть залежно вiд того, чи буде ядро маршрутизувати пакет iз IP-адресою ARP через цей iнтерфейс (тому ви для цього потрiбно використовувати маршрутизацiю на основi джерела).

Iншими словами, це дозволяє контролювати, якi картки (зазвичай 1) вiдповiдатимуть на запит arp.

set interfaces pseudo-ethernet peth0 ip disable-arp-filter

### set interfaces pseudo-ethernet <interface> ip disable-forwarding

Налаштування поведiнки хоста/маршрутизатора для конкретного iнтерфейсу. Якщо встановлено, iнтерфейс перейде в режим хоста, а пересилання IPv6 буде вимкнено на цьому iнтерфейсi.

set interfaces pseudo-ethernet peth0 ip disable-forwarding

### set interfaces pseudo-ethernet <interface> ip enable-directed-broadcast

Визначте рiзнi режими для IP-адреси широкомовної переадресацiї, як описано в [RFC 1812](https://datatracker.ietf.org/doc/html/rfc1812.html) i [RFC 2644](https://datatracker.ietf.org/doc/html/rfc2644.html).

Якщо налаштовано, вхiднi широкомовнi пакети, спрямованi за IP, на цьому iнтерфейсi пересилатимуться.

Якщо цей параметр не встановлено (за замовчуванням), вхiднi широкомовнi пакети, спрямованi за IP, не пересилатимуться.

set interfaces pseudo-ethernet peth0 ip enable-directed-broadcast

## set interfaces pseudo-ethernet <interface> ip enable-arp-accept

Визначте поведiнку для безкоштовних кадрiв ARP, IP-адреса яких ще не присутня в таблицi ARP. Якщо налаштовано, створювати новi записи в таблицi ARP.

Як вiдповiдi, так i запити типу gratuitous arp iнiцiюватимуть оновлення таблицi ARP, якщо цей параметр увiмкнено.

Якщо таблиця ARP уже мiстить IP-адресу безкоштовного кадру arp, таблицю arp буде оновлено незалежно вiд того, увiмкнено чи вимкнено цей параметр.

set interfaces pseudo-ethernet peth0 ip enable-arp-accept

### set interfaces pseudo-ethernet <interface> ip enable-arp-announce

Визначте рiзнi рiвнi обмежень для оголошення IP-адреси локального джерела з IP-пакетiв у запитах ARP, надiсланих через iнтерфейс.

Використовуйте будь-яку локальну адресу, налаштовану на будь-якому iнтерфейсi, якщо це не встановлено.

Якщо налаштовано, намагайтеся уникати локальних адрес, якi не входять до цiльової пiдмережi для цього iнтерфейсу. Цей режим корисний, коли цiльовi хости, доступнi через цей iнтерфейс, вимагають, щоб IP-адреса джерела в запитах ARP була частиною їхньої логiчної мережi, налаштованої на iнтерфейсi прийому. Коли ми генеруємо запит, ми перевiряємо всi нашi пiдмережi, якi мiстять цiльову IP-адресу, i зберiгаємо вихiдну адресу, якщо вона походить iз такої пiдмережi. Якщо такої пiдмережi немає, вибираємо вихiдну адресу за правилами для рiвня 2.

set interfaces pseudo-ethernet peth0 ip enable-arp-announce

## set interfaces pseudo-ethernet <interface> ip enable-arp-ignore

Визначте рiзнi режими для надсилання вiдповiдей у вiдповiдь на отриманi запити ARP, якi розпiзнають локальнi цiльовi IP-адреси:

Якщо налаштовано, вiдповiдайте, лише якщо цiльова IP-адреса є локальною адресою, налаштованою на вхiдному iнтерфейсi.

Якщо цей параметр не встановлено (за замовчуванням), вiдповiдь для будь-якої локальної цiльової IP-адреси, налаштованої на будь-якому iнтерфейсi.

set interfaces pseudo-ethernet peth0 ip enable-arp-ignore

### set interfaces pseudo-ethernet <interface> ip enable-proxy-arp

Використовуйте цю команду, щоб увiмкнути протокол розпiзнавання адрес проксi (ARP) у цьому iнтерфейсi. Проксi-АРП дозволяє iнтерфейсу Ethernet вiдповiдати власною адресою MAC на запити ARP щодо IP-адрес призначення в пiдмережах, приєднаних до iнших iнтерфейсiв у системi. Наступнi пакети, надiсланi на цi IP-адреси призначення, пересилаються системою належним чином.

приклад:

## set interfaces pseudo-ethernet peth0 ip enable-proxy-arp

### set interfaces pseudo-ethernet <interface> ip proxy-arp-pvlan

Приватний проксi VLAN arp. По сутi, дозволити проксi ARP-вiдповiдi тому самому iнтерфейсу (з якого було отримано ARP-запит/клопотання).

Це робиться для пiдтримки функцiй комутатора (ethernet), як-от [RFC 3069](https://datatracker.ietf.org/doc/html/rfc3069.html), де окремим портам НЕ дозволено спiлкуватися один з одним, але їм дозволено спiлкуватися з вихiдним маршрутизатором. Як описано в [RFC 3069](https://datatracker.ietf.org/doc/html/rfc3069.html), можна дозволити цим хостам спiлкуватися через вихiдний маршрутизатор за допомогою proxy\_arp'ing.

Примiтка: Не потрiбно використовувати разом iз proxy\_arp.

Ця технологiя вiдома пiд рiзними назвами:

- У [RFC 3069](https://datatracker.ietf.org/doc/html/rfc3069.html) це називається VLAN Aggregation
- Cisco та Allied Telesyn називають це приватною VLAN
- Компанiя Hewlett-Packard називає це фiльтрацiєю вихiдного порту або iзоляцiєю порту
- Ericsson називає це MAC-Forced Forwarding (RFC Draft)

## set interfaces pseudo-ethernet <interface> ip source-validation <strict | loose | disable>

Увiмкнути полiтику для перевiрки джерела зворотним шляхом, як зазначено в [RFC 3704](https://datatracker.ietf.org/doc/html/rfc3704.html). Поточна рекомендована практика в [RFC 3704](https://datatracker.ietf.org/doc/html/rfc3704.html) полягає в тому, щоб увiмкнути суворий режим, щоб запобiгти пiдробцi IP-адреси через DDos-атаки. Якщо використовується асиметрична маршрутизацiя або iнша складна маршрутизацiя, то рекомендується вiльний режим.

- строгий: кожен вхiдний пакет перевiряється на FIB, i якщо iнтерфейс не є найкращим зворотним шляхом, перевiрка пакета не вдасться. За замовчуванням невдалi пакети вiдкидаються.
- loose: адреса джерела кожного вхiдного пакету також перевiряється на FIB, i якщо адреса джерела недоступна через будь-який iнтерфейс, перевiрка пакета не вдасться.
- вiдключити: немає перевiрки джерела

set interfaces pseudo-ethernet <interface> ipv6 address autoconf

SLAAC [RFC 4862](https://datatracker.ietf.org/doc/html/rfc4862.html). Хости IPv6 можуть автоматично налаштовуватися пiд час пiдключення до мережi IPv6 за допомогою протоколу Neighbor Discovery Protocol через ICMPv6 повiдомлення про виявлення маршрутизатора. При першому пiдключеннi до мережi хост надсилає багатоадресний запит маршрутизатора локального каналу зв'язку для своїх параметрiв конфiгурацiї;

маршрутизатори вiдповiдають на такий запит пакетом оголошення маршрутизатора, який мiстить параметри конфiгурацiї Iнтернет-рiвня.

Примiтка: Цей метод автоматично вимикає переадресацiю трафiку IPv6 на вiдповiдному iнтерфейсi.

приклад:

set interfaces pseudo-ethernet peth0 ipv6 address autoconf

set interfaces pseudo-ethernet <interface> ipv6 address eui64 <prefix>

EUI-64, як зазначено в [RFC 4291](https://datatracker.ietf.org/doc/html/rfc4291.html), дозволяє хосту призначити йому унiкальну 64-bit IPv6 адресу.

приклад:

set interfaces pseudo-ethernet peth0 ipv6 address eui64 2001:db8:beef::/64

set interfaces pseudo-ethernet <interface> ipv6 address no-default-link-local

Не призначайте локальну IPv6-адресу для цього iнтерфейсу.

приклад:

set interfaces pseudo-ethernet peth0 ipv6 address no-default-link-local

set interfaces pseudo-ethernet <interface> ipv6 disable-forwarding

Налаштування поведiнки хоста/маршрутизатора для конкретного iнтерфейсу. Якщо встановлено, iнтерфейс перейде в режим хоста, а пересилання IPv6 буде вимкнено на цьому iнтерфейсi.

приклад:

set interfaces pseudo-ethernet peth0 ipv6 disable-forwarding

set interfaces pseudo-ethernet <interface> ipv6 adjust-mss <mss | clamp-mss-to-pmtu>

Оскiльки виявлення PMTU в Iнтернетi рiдко працює, нам iнодi потрiбно закрiпити значення TCP MSS до певного значення. Це поле в частинi параметрiв TCP пакета SYN. Встановлюючи значення MSS, ви однозначно повiдомляєте вiддаленiй сторонi «не намагайтеся надсилати менi пакети, бiльшi за це значення».

Примiтка: Цю команду було представлено у VyOS 1.4 - ранiше вона називалася: ``налаштувати iнтерфейс параметрiв брандмауера<name> adjust-mss6<value> ``

Пiдказка: Значення MSS = MTU - 40 (заголовок IPv6) - 20 (заголовок TCP), що призводить до 1432 байтiв на 1492 байт MTU.

Замiсть числового значення MSS можна використовувати clamp-mss-to-pmtu для автоматичного встановлення належного значення.

set interfaces pseudo-ethernet <interface> ipv6 accept-dad <1-3>

Whether to accept DAD (Duplicate Address Detection).

- 0: Disable DAD
- 1: Enable DAD (default)
- 2: Enable DAD, and disable IPv6 operation if MAC-based duplicate link-local address has been found.

приклад:

set interfaces pseudo-ethernet peth0 ipv6 accept-dad 2

### set interfaces pseudo-ethernet <interface> ipv6 dup-addr-detect-transmits <n>

The amount of Duplicate Address Detection probes to send.

Default: 1

приклад:

set interfaces pseudo-ethernet peth0 ipv6 dup-addr-detect-transmits 5

set interfaces pseudo-ethernet <interface> vrf <vrf>

Розмiстiть iнтерфейс у заданому екземплярi VRF.

## Дивись також:

Є цiлий роздiл про те, як налаштувати [VRF](#page-1078-0), будь ласка, перевiрте це для отримання додаткової iнформацiї.

приклад:

set interfaces pseudo-ethernet peth0 vrf red

### $DHCP(v6)$

set interfaces pseudo-ethernet <interface> dhcp-options client-id <description>

[RFC 2131](https://datatracker.ietf.org/doc/html/rfc2131.html) стверджує: Клiєнт МОЖЕ вибрати явне надання iдентифiкатора за допомогою параметра «iдентифiкатор клiєнта». Якщо клiєнт надає «iдентифiкатор клiєнта», клiєнт ПОВИНЕН використовувати той самий «iдентифiкатор клiєнта» в усiх наступних повiдомленнях, а сервер ПОВИНЕН використовувати цей iдентифiкатор для iдентифiкацiї клiєнта.

приклад:

set interfaces pseudo-ethernet peth0 dhcp-options client-id 'foo-bar'

set interfaces pseudo-ethernet <interface> dhcp-options host-name <hostname>

Замiсть того, щоб надсилати справжнє iм'я хоста системи на сервер DHCP, перезапишiть iм'я хоста цим заданим значенням.

приклад:

set interfaces pseudo-ethernet peth0 dhcp-options host-name 'VyOS'

set interfaces pseudo-ethernet <interface> dhcp-options vendor-class-id <vendor-id>

This option is used by some DHCP clients to identify the vendor type and possibly the configuration of a DHCP client. The information is a string of bytes whose contents are specific to the vendor and are not specified in a standard.

Параметр vendor-class-id можна використовувати для запиту певного класу параметрiв постачальника вiд сервера.

приклад:

set interfaces pseudo-ethernet peth0 dhcp-options vendor-class-id 'VyOS'

set interfaces pseudo-ethernet <interface> dhcp-options no-default-route

Запитуйте лише адресу вiд сервера DHCP, але не запитуйте шлюз за замовчуванням.

приклад:

set interfaces pseudo-ethernet peth0 dhcp-options no-default-route

set interfaces pseudo-ethernet <interface> dhcp-options default-route-distance <distance>

Установiть вiдстань для шлюзу за замовчуванням, який надсилає сервер DHCP.

приклад:

set interfaces pseudo-ethernet peth0 dhcp-options default-route-distance 220

### set interfaces pseudo-ethernet <interface> dhcp-options reject <address>

Вiдхилити оренду DHCP iз заданої адреси чи дiапазону. Це корисно, коли модем надає локальний IP пiд час першого запуску.

• адресу можна вказати кілька разів, наприклад 192.168.100.1 та/або 192.168.100.0/24

приклад:

```
set interfaces pseudo-ethernet peth0 dhcp-options reject 192.168.100.0/24
```
set interfaces pseudo-ethernet <interface> dhcp-options user-class <string>

This option is used by some DHCP clients as a way for users to specify identifying information to the client. This can be used in a similar way to the vendor-class-identifier option, but the value of the option is specified by the user, not the vendor.

приклад:

set interfaces pseudo-ethernet peth0 dhcp-options user-class VyOS

set interfaces pseudo-ethernet <interface> dhcpv6-options duid <duid>

Унiкальний iдентифiкатор DHCP (DUID) використовується клiєнтом для отримання IP-адреси вiд сервера DHCPv6. Вiн має 2-байтове поле типу DUID i поле iдентифiкатора змiнної довжини до 128 байт. Його фактична довжина залежить вiд його типу. Сервер порiвнює DUID зi своєю базою даних i передає данi конфiгурацiї (адреса, час оренди, DNS-сервери тощо) клiєнту.

set interfaces pseudo-ethernet peth0 duid ˓<sup>→</sup>'0e:00:00:01:00:01:27:71:db:f0:00:50:56:bf:c5:6d'

set interfaces pseudo-ethernet <interface> dhcpv6-options no-release

Якщо вказано вiдсутнiсть випуску, dhcp6c надiшле повiдомлення про випуск пiд час виходу клiєнта, щоб запобiгти втратi призначеної адреси чи префiкса.

set interfaces pseudo-ethernet peth0 dhcpv6-options no-release

set interfaces pseudo-ethernet <interface> dhcpv6-options parameters-only

Цей оператор вказує, що dhcp6c обмiнюється лише iнформацiйними параметрами конфiгурацiї з серверами. Прикладом таких параметрiв є список адрес DNS-серверiв. Цей оператор корисний, коли клiєнту не потрiбнi параметри конфiгурацiї зi збереженням стану, такi як адреси IPv6 або префiкси.

set interfaces pseudo-ethernet peth0 dhcpv6-options parameters-only

set interfaces pseudo-ethernet <interface> dhcpv6-options rapid-commit

Якщо вказано швидку фiксацiю, dhcp6c включатиме опцiю швидкої фiксацiї в запитуваних повiдомленнях i чекатиме негайної вiдповiдi замiсть реклами.

set interfaces pseudo-ethernet peth0 dhcpv6-options rapid-commit

set interfaces pseudo-ethernet <interface> dhcpv6-options temporary

Запитуйте лише тимчасову адресу, а не створюйте партнерство IA\_NA (Iдентифiкацiйна асоцiацiя для нетимчасових адрес).

set interfaces pseudo-ethernet peth0 dhcpv6-options temporary

## Делегування префiкса DHCPv6 (PD)

VyOS 1.3 (equuleus) пiдтримує DHCPv6-PD ([RFC 3633](https://datatracker.ietf.org/doc/html/rfc3633.html)). Делегування префiксiв DHCPv6 пiдтримується бiльшiстю провайдерiв, якi надають власний IPv6 для споживачiв у стацiонарних мережах.

set interfaces pseudo-ethernet <interface> dhcpv6-options pd <id> length <length>

Деякi провайдери за замовчуванням делегують лише префiкс /64. Щоб запитати певний розмiр префiкса, скористайтеся цiєю опцiєю, щоб запросити бiльшу делегацiю для цього pd  $\leq$ id $> \cdot$ . Це значення знаходиться в дiапазонi вiд 32 до 64, тому ви можете запитувати префiкс до /32 (якщо ваш провайдер це дозволяє) до делегування /64.

Значення за замовчуванням вiдповiдає 64.

Щоб запитати префiкс /56 у свого провайдера, скористайтеся:

set interfaces pseudo-ethernet peth0 dhcpv6-options pd 0 length 56

set interfaces pseudo-ethernet <interface> dhcpv6-options pd <id> interface <delegatee> address <address>

Укажiть адресу iнтерфейсу, яка використовується локально на iнтерфейсi, якому було делеговано префiкс. ID має бути десятковим цiлим числом.

Його буде об'єднано з делегованим префiксом i sla-id для формування повної адреси iнтерфейсу. За замовчуванням використовується адреса iнтерфейсу EUI-64.

Приклад: делегуйте префiкс /64 iнтерфейсу eth8, який використовуватиме локальну адресу на цьому маршрутизаторi <prefix> ::ffff, оскiльки адреса 65534 вiдповiдатиме ffff у шiстнадцятковiй системi числення.

set interfaces pseudo-ethernet peth0 dhcpv6-options pd 0 interface eth8 address<sub>u</sub> ˓<sup>→</sup>65534

set interfaces pseudo-ethernet <interface> dhcpv6-options pd <id> interface <delegatee> sla-id <id>

Укажiть значення iдентифiкатора агрегатора рiвня сайту (SLA) в iнтерфейсi. Iдентифiкатор має бути десятковим числом, бiльшим за 0, яке вiдповiдає довжинi iдентифiкаторiв SLA (див. нижче).

Приклад: якщо ID дорiвнює 1, а клiєнту делеговано префiкс IPv6 2001:db8:ffff::/48, dhcp6c об'єднає два значення в один префiкс IPv6 2001:db8:ffff:1::/64 i налаштувати префiкс на вказаному iнтерфейсi.

set interfaces pseudo-ethernet peth0 dhcpv6-options pd 0 interface eth8 sla-id 1

## Параметри псевдо Ethernet/MACVLAN

#### set interfaces pseudo-ethernet <interface> source-interface <ethX>

Визначає фізичний  $\text{'<}$ ethX $>$   $\text{'}$  Iнтерфейс Ethernet, пов'язаний з Pseudo Ethernet  $\text{'}$ <interface `.

## VLAN

IEEE [802.1q,](https://en.wikipedia.org/wiki/IEEE_802.1Q) який часто називають Dot1q, є мережевим стандартом, який пiдтримує вiртуальнi локальнi мережi (VLAN) у мережi Ethernet IEEE 802.3. Стандарт визначає систему тегування VLAN для кадрiв Ethernet i супутнi процедури, якi використовуватимуться мостами та комутаторами при обробцi таких кадрiв. Стандарт також мiстить положення щодо схеми прiоритезацiї якостi обслуговування, широко вiдомої як IEEE 802.1p, i визначає загальний протокол реєстрацiї атрибутiв.

Частини мережi, якi пiдтримують VLAN (тобто сумiснi з IEEE [802.1q\)](https://en.wikipedia.org/wiki/IEEE_802.1Q), можуть мiстити теги VLAN. Коли кадр входить у частину мережi, яка пiдтримує VLAN, додається тег, який представляє членство у VLAN. Кожен кадр має бути помiтним як належний до однiєї VLAN. Припускається, що кадр у частинi мережi, що пiдтримує VLAN, який не мiстить тегу VLAN, передається через власну VLAN.

Стандарт був розроблений IEEE 802.1, робочою групою комiтету стандартiв IEEE 802, i продовжує активно переглядатися. Одним iз помiтних переглядiв є 802.1Q-2014, який включає IEEE 802.1aq (Мiст найкоротшого шляху) i бiльшу частину стандарту IEEE 802.1d.

Iнтерфейси VLAN 802.1q представленi у VyOS як вiртуальнi пiдiнтерфейси. Для цього використовується термiн vif.

set interfaces pseudo-ethernet <interface> vif <vlan-id>

Створiть новий iнтерфейс VLAN на iнтерфейсi `<interface> ` використовуючи номер VLAN, наданий через  $\cdot$  <vlan-id>  $\cdot$ .

Ви можете створити кiлька iнтерфейсiв VLAN на фiзичному iнтерфейсi. Дiапазон iдентифiкаторiв VLAN вiд 0 до 4094.

Примiтка: Лише пакети з тегами 802.1Q приймаються на Ethernet vif.

## set interfaces pseudo-ethernet <interface> vif <vlan-id> address <address | dhcp | dhcpv6>

Налаштувати iнтерфейс `<interface> ` з однією або кількома адресами інтерфейсу.

- address можна вказати декiлька разiв як адресу IPv4 та/або IPv6, наприклад 192.0.2.1/24 та/або 2001:db8::1/64
- Адреса iнтерфейсу dhcp отримується DHCP від сервера DHCP у цьому сегменті.
- Адреса iнтерфейсу dhcpv6 отримується DHCPv6 від сервера DHCPv6 у цьому сегменті.

Примiтка: Пiд час використання DHCP для отримання адреси IPv4 i якщо потрiбнi локальнi налаштування, вони повиннi бути можливими за допомогою наданих гакiв входу та виходу. Каталоги гакiв:

- /config/scripts/dhcp-client/pre-hooks.d/
- /config/scripts/dhcp-client/post-hooks.d/

приклад:

```
set interfaces pseudo-ethernet peth0 vif 10 address 192.0.2.1/24
set interfaces pseudo-ethernet peth0 vif 10 address 2001:db8::1/64
set interfaces pseudo-ethernet peth0 vif 10 address dhcp
set interfaces pseudo-ethernet peth0 vif 10 address dhcpv6
```
set interfaces pseudo-ethernet <interface> vif <vlan-id> description <description>

Встановiть для цього пiдключення зрозумiлий описовий псевдонiм. Псевдонiм використовується, наприклад, командою show interfaces або iнструментами монiторингу на основi SNMP.

приклад:

```
set interfaces pseudo-ethernet peth0 vif 10 description 'This is an awesome<sub>u</sub>
→interface running on VyOS'
```

```
set interfaces pseudo-ethernet <interface> vif <vlan-id> disable
```
Вимкнути данi  $\langle$ interface $\rangle$ ). Його буде поміщено в адміністративно вимкнений стан  $(\Upsilon \Delta/D)$ .

приклад:

set interfaces pseudo-ethernet peth0 vif 10 disable

### set interfaces pseudo-ethernet <interface> vif <vlan-id> disable-link-detect

Використовуйте цю команду, щоб наказати iнтерфейсу не виявляти будь-якi змiни фiзичного стану на з'єднаннi, наприклад, коли кабель вiд'єднано.

За умовчанням виявляє змiни стану фiзичного з'єднання.

приклад:

set interfaces pseudo-ethernet peth0 vif 10 disable-link-detect

set interfaces pseudo-ethernet <interface> vif <vlan-id> mac <xx:xx:xx:xx:xx:xx>

Налаштуйте визначену користувачем МАС адресу на вказану `<interface> `.

приклад:

set interfaces pseudo-ethernet peth0 vif 10 mac '00:01:02:03:04:05'

set interfaces pseudo-ethernet <interface> vif <vlan-id> mtu <mtu>

Налаштуйте MTU на заданому`<interface> `. Це розмiр (у байтах) найбiльшого кадру Ethernet, надiсланого за цим посиланням.

set interfaces pseudo-ethernet peth0 vif 10 mtu 1600

set interfaces pseudo-ethernet <interface> vif <vlan-id> ip adjust-mss <mss | clamp-mss-to-pmtu>

Оскiльки виявлення PMTU в Iнтернетi рiдко працює, нам iнодi потрiбно закрiпити значення TCP MSS до певного значення. Це поле в частинi параметрiв TCP пакета SYN. Встановлюючи значення MSS, ви однозначно повiдомляєте вiддаленiй сторонi «не намагайтеся надсилати менi пакети, бiльшi за це значення».

Примiтка: Цю команду було представлено у VyOS 1.4 - ранiше вона називалася: ``налаштувати iнтерфейс параметрiв брандмауера $\langle$ name $\rangle$  налаштувати-мic $\langle$ value $\rangle$  ``

Пiдказка: Значення MSS = MTU - 20 (IP-заголовок) - 20 (TCP-заголовок), що призводить до 1452 байтiв на 1492 байт MTU.

Замість числового значення MSS можна використовувати  $clamp-mss-to-pmtu$  для автоматичного встановлення належного значення.

set interfaces pseudo-ethernet <interface> vif <vlan-id> ip arp-cache-timeout

Пiсля того, як сусiд знайдено, запис вважається дiйсним принаймнi протягом цього конкретного часу. Термiн дiї запису буде продовжено, якщо вiн отримає позитивний вiдгук вiд протоколiв вищого рiвня.

За замовчуванням це 30 секунд.

приклад:

set interfaces pseudo-ethernet peth0 vif 10 ip arp-cache-timeout 180

set interfaces pseudo-ethernet <interface> vif <vlan-id> ip disable-arp-filter

Якщо встановлено, ядро може вiдповiдати на запити arp з адресами з iнших iнтерфейсiв. Це може здатися неправильним, але зазвичай це має сенс, оскiльки це збiльшує шанси на успiшне спiлкування. IP-адреси належать повному хосту в Linux, а не окремим iнтерфейсам. Лише для бiльш складних налаштувань, таких як балансування навантаження, ця поведiнка викликає проблеми.

Якщо не встановлено (за замовчуванням), ви можете мати кiлька мережевих iнтерфейсiв у тiй самiй пiдмережi, i запити ARP для кожного iнтерфейсу вiдповiдатимуть залежно вiд того, чи буде ядро маршрутизувати пакет iз IP-адресою ARP через цей iнтерфейс (тому ви для цього потрiбно використовувати маршрутизацiю на основi джерела).

Iншими словами, це дозволяє контролювати, якi картки (зазвичай 1) вiдповiдатимуть на запит arp.

приклад:

set interfaces pseudo-ethernet peth0 vif 10 ip disable-arp-filter

### set interfaces pseudo-ethernet <interface> vif <vlan-id> ip disable-forwarding

Налаштування поведiнки хоста/маршрутизатора для конкретного iнтерфейсу. Якщо встановлено, iнтерфейс перейде в режим хоста, а пересилання IPv6 буде вимкнено на цьому iнтерфейсi.

set interfaces pseudo-ethernet peth0 vif 10 ip disable-forwarding

set interfaces pseudo-ethernet <interface> vif <vlan-id> ip enable-directed-broadcast

Визначте рiзнi режими для IP-адреси широкомовної переадресацiї, як описано в [RFC 1812](https://datatracker.ietf.org/doc/html/rfc1812.html) i [RFC 2644](https://datatracker.ietf.org/doc/html/rfc2644.html).

Якщо налаштовано, вхiднi широкомовнi пакети, спрямованi за IP, на цьому iнтерфейсi пересилатимуться.

Якщо цей параметр не встановлено (за замовчуванням), вхiднi широкомовнi пакети, спрямованi за IP, не пересилатимуться.

set interfaces pseudo-ethernet peth0 vif 10 ip enable-directed-broadcast

set interfaces pseudo-ethernet <interface> vif <vlan-id> ip enable-arp-accept

Визначте поведiнку для безкоштовних кадрiв ARP, IP-адреса яких ще не присутня в таблицi ARP. Якщо налаштовано, створювати новi записи в таблицi ARP.

Як вiдповiдi, так i запити типу gratuitous arp iнiцiюватимуть оновлення таблицi ARP, якщо цей параметр увiмкнено.

Якщо таблиця ARP уже мiстить IP-адресу безкоштовного кадру arp, таблицю arp буде оновлено незалежно вiд того, увiмкнено чи вимкнено цей параметр.

set interfaces pseudo-ethernet peth0 vif 10 ip enable-arp-accept

set interfaces pseudo-ethernet <interface> vif <vlan-id> ip enable-arp-announce

Визначте рiзнi рiвнi обмежень для оголошення IP-адреси локального джерела з IP-пакетiв у запитах ARP, надiсланих через iнтерфейс.

Використовуйте будь-яку локальну адресу, налаштовану на будь-якому iнтерфейсi, якщо це не встановлено.

Якщо налаштовано, намагайтеся уникати локальних адрес, якi не входять до цiльової пiдмережi для цього iнтерфейсу. Цей режим корисний, коли цiльовi хости, доступнi через цей iнтерфейс, вимагають, щоб IP-адреса джерела в запитах ARP була частиною їхньої логiчної мережi, налаштованої на iнтерфейсi прийому. Коли ми генеруємо запит, ми перевiряємо всi нашi пiдмережi, якi мiстять цiльову IP-адресу, i зберiгаємо вихiдну адресу, якщо вона походить iз такої пiдмережi. Якщо такої пiдмережi немає, вибираємо вихiдну адресу за правилами для рiвня 2.

set interfaces pseudo-ethernet peth0 vif 10 ip enable-arp-announce

### set interfaces pseudo-ethernet <interface> vif <vlan-id> ip enable-arp-ignore

Визначте рiзнi режими для надсилання вiдповiдей у вiдповiдь на отриманi запити ARP, якi розпiзнають локальнi цiльовi IP-адреси:

Якщо налаштовано, вiдповiдайте, лише якщо цiльова IP-адреса є локальною адресою, налаштованою на вхiдному iнтерфейсi.

Якщо цей параметр не встановлено (за замовчуванням), вiдповiдь для будь-якої локальної цiльової IP-адреси, налаштованої на будь-якому iнтерфейсi.

set interfaces pseudo-ethernet peth0 vif 10 ip enable-arp-ignore

set interfaces pseudo-ethernet <interface> vif <vlan-id> ip enable-proxy-arp

Використовуйте цю команду, щоб увiмкнути протокол розпiзнавання адрес проксi (ARP) у цьому iнтерфейсi. Проксi-АРП дозволяє iнтерфейсу Ethernet вiдповiдати власною адресою MAC на запити ARP щодо IP-адрес призначення в пiдмережах, приєднаних до iнших iнтерфейсiв у системi. Наступнi пакети, надiсланi на цi IP-адреси призначення, пересилаються системою належним чином.

приклад:

set interfaces pseudo-ethernet peth0 vif 10 ip enable-proxy-arp

set interfaces pseudo-ethernet <interface> vif <vlan-id> ip proxy-arp-pvlan

Приватний проксi VLAN arp. По сутi, дозволити проксi ARP-вiдповiдi тому самому iнтерфейсу (з якого було отримано ARP-запит/клопотання).

Це робиться для пiдтримки функцiй комутатора (ethernet), як-от [RFC 3069](https://datatracker.ietf.org/doc/html/rfc3069.html), де окремим портам НЕ дозволено спiлкуватися один з одним, але їм дозволено спiлкуватися з вихiдним маршрутизатором. Як описано в [RFC 3069](https://datatracker.ietf.org/doc/html/rfc3069.html), можна дозволити цим хостам спiлкуватися через вихiдний маршрутизатор за допомогою proxy\_arp'ing.

 $\Pi$ римітка: Не потрібно використовувати разом із proxy arp.

Ця технологiя вiдома пiд рiзними назвами:

- У [RFC 3069](https://datatracker.ietf.org/doc/html/rfc3069.html) це називається VLAN Aggregation
- Cisco та Allied Telesyn називають це приватною VLAN
- Компанiя Hewlett-Packard називає це фiльтрацiєю вихiдного порту або iзоляцiєю порту
- Ericsson називає це MAC-Forced Forwarding (RFC Draft)

set interfaces pseudo-ethernet <interface> vif <vlan-id> ip source-validation <strict | loose | disable>

Увiмкнути полiтику для перевiрки джерела зворотним шляхом, як зазначено в [RFC 3704](https://datatracker.ietf.org/doc/html/rfc3704.html). Поточна рекомендована практика в [RFC 3704](https://datatracker.ietf.org/doc/html/rfc3704.html) полягає в тому, щоб увiмкнути суворий режим, щоб запобiгти пiдробцi IP-адреси через DDos-атаки. Якщо використовується асиметрична маршрутизацiя або iнша складна маршрутизацiя, то рекомендується вiльний режим.

- строгий: кожен вхiдний пакет перевiряється на FIB, i якщо iнтерфейс не є найкращим зворотним шляхом, перевiрка пакета не вдасться. За замовчуванням невдалi пакети вiдкидаються.
- loose: адреса джерела кожного вхiдного пакету також перевiряється на FIB, i якщо адреса джерела недоступна через будь-який iнтерфейс, перевiрка пакета не вдасться.
- вiдключити: немає перевiрки джерела

### set interfaces pseudo-ethernet <interface> vif <vlan-id> ipv6 address autoconf

SLAAC [RFC 4862](https://datatracker.ietf.org/doc/html/rfc4862.html). Хости IPv6 можуть автоматично налаштовуватися пiд час пiдключення до мережi IPv6 за допомогою протоколу Neighbor Discovery Protocol через ICMPv6 повiдомлення про виявлення маршрутизатора. При першому пiдключеннi до мережi хост надсилає багатоадресний запит маршрутизатора локального каналу зв'язку для своїх параметрiв конфiгурацiї; маршрутизатори вiдповiдають на такий запит пакетом оголошення маршрутизатора, який мiстить параметри конфiгурацiї Iнтернет-рiвня.

Примiтка: Цей метод автоматично вимикає переадресацiю трафiку IPv6 на вiдповiдному iнтерфейсi.

приклад:

set interfaces pseudo-ethernet peth0 vif 10 ipv6 address autoconf

set interfaces pseudo-ethernet <interface> vif <vlan-id> ipv6 address eui64 <prefix>

EUI-64, як зазначено в [RFC 4291](https://datatracker.ietf.org/doc/html/rfc4291.html), дозволяє хосту призначити йому унiкальну 64-bit IPv6 адресу.

приклад:

set interfaces pseudo-ethernet peth0 vif 10 ipv6 address eui64 2001:db8:beef::/64

set interfaces pseudo-ethernet <interface> vif <vlan-id> ipv6 address no-default-link-local

Не призначайте локальну IPv6-адресу для цього iнтерфейсу.

приклад:

set interfaces pseudo-ethernet peth0 vif 10 ipv6 address no-default-link-local

set interfaces pseudo-ethernet <interface> vif <vlan-id> ipv6 disable-forwarding

Налаштування поведiнки хоста/маршрутизатора для конкретного iнтерфейсу. Якщо встановлено, iнтерфейс перейде в режим хоста, а пересилання IPv6 буде вимкнено на цьому iнтерфейсi.

приклад:

set interfaces pseudo-ethernet peth0 vif 10 ipv6 disable-forwarding

set interfaces pseudo-ethernet <interface> vif <vlan-id> ipv6 adjust-mss <mss | clamp-mss-to-pmtu>

Оскiльки виявлення PMTU в Iнтернетi рiдко працює, нам iнодi потрiбно закрiпити значення TCP MSS до певного значення. Це поле в частинi параметрiв TCP пакета SYN. Встановлюючи значення MSS, ви однозначно повiдомляєте вiддаленiй сторонi «не намагайтеся надсилати менi пакети, бiльшi за це значення».

Примiтка: Цю команду було представлено у VyOS 1.4 - ранiше вона називалася: ``налаштувати iнтерфейс параметрiв брандмауера<name>adjust-mss6<value>

Пiдказка: Значення MSS = MTU - 40 (заголовок IPv6) - 20 (заголовок TCP), що призводить до 1432 байтiв на 1492 байт MTU.

Замiсть числового значення MSS можна використовувати clamp-mss-to-pmtu для автоматичного встановлення належного значення.

set interfaces pseudo-ethernet <interface> vif <vlan-id> ipv6 accept-dad <1-3>

Whether to accept DAD (Duplicate Address Detection).

- 0: Disable DAD
- 1: Enable DAD (default)
- 2: Enable DAD, and disable IPv6 operation if MAC-based duplicate link-local address has been found.

приклад:

set interfaces pseudo-ethernet peth0 vif 10 ipv6 accept-dad 2

set interfaces pseudo-ethernet <interface> vif <vlan-id> ipv6 dup-addr-detect-transmits  $\langle n \rangle$ 

The amount of Duplicate Address Detection probes to send.

Default: 1

приклад:

set interfaces pseudo-ethernet peth0 vif 10 ipv6 dup-addr-detect-transmits 5

set interfaces pseudo-ethernet <interface> vif <vlan-id> vrf <vrf>

Розмiстiть iнтерфейс у заданому екземплярi VRF.

#### Дивись також:

Є цiлий роздiл про те, як налаштувати [VRF](#page-1078-0), будь ласка, перевiрте це для отримання додаткової iнформацiї.

приклад:

set interfaces pseudo-ethernet peth0 vif 10 vrf red

### $DHCP(v6)$

set interfaces pseudo-ethernet <interface> vif <vlan-id> dhcp-options client-id <description>

[RFC 2131](https://datatracker.ietf.org/doc/html/rfc2131.html) стверджує: Клiєнт МОЖЕ вибрати явне надання iдентифiкатора за допомогою параметра «iдентифiкатор клiєнта». Якщо клiєнт надає «iдентифiкатор клiєнта», клiєнт ПОВИНЕН використовувати той самий «iдентифiкатор клiєнта» в усiх наступних повiдомленнях, а сервер ПОВИНЕН використовувати цей iдентифiкатор для iдентифiкацiї клiєнта.

приклад:

set interfaces pseudo-ethernet peth0 vif 10 dhcp-options client-id 'foo-bar'

set interfaces pseudo-ethernet <interface> vif <vlan-id> dhcp-options host-name <hostname>

Замiсть того, щоб надсилати справжнє iм'я хоста системи на сервер DHCP, перезапишiть iм'я хоста цим заданим значенням.

приклад:

set interfaces pseudo-ethernet peth0 vif 10 dhcp-options host-name 'VyOS'

set interfaces pseudo-ethernet <interface> vif <vlan-id> dhcp-options vendor-class-id <vendor-id>

This option is used by some DHCP clients to identify the vendor type and possibly the configuration of a DHCP client. The information is a string of bytes whose contents are specific to the vendor and are not specified in a standard.

Параметр vendor-class-id можна використовувати для запиту певного класу параметрiв постачальника вiд сервера.

set interfaces pseudo-ethernet peth0 vif 10 dhcp-options vendor-class-id 'VyOS'

set interfaces pseudo-ethernet <interface> vif <vlan-id> dhcp-options no-default-route

Запитуйте лише адресу вiд сервера DHCP, але не запитуйте шлюз за замовчуванням.

приклад:

set interfaces pseudo-ethernet peth0 vif 10 dhcp-options no-default-route

set interfaces pseudo-ethernet <interface> vif <vlan-id> dhcp-options default-route-distance <distance>

Установiть вiдстань для шлюзу за замовчуванням, який надсилає сервер DHCP.

приклад:

set interfaces pseudo-ethernet peth0 vif 10 dhcp-options default-route-distance 220

set interfaces pseudo-ethernet <interface> vif <vlan-id> dhcp-options reject <address>

Вiдхилити оренду DHCP iз заданої адреси чи дiапазону. Це корисно, коли модем надає локальний IP пiд час першого запуску.

• адресу можна вказати кiлька разiв, наприклад 192.168.100.1 та/або 192.168.100.0/24

приклад:

set interfaces pseudo-ethernet peth0 vif 10 dhcp-options reject 192.168.100.0/24

set interfaces pseudo-ethernet <interface> vif <vlan-id> dhcp-options user-class <string>

This option is used by some DHCP clients as a way for users to specify identifying information to the client. This can be used in a similar way to the vendor-class-identifier option, but the value of the option is specified by the user, not the vendor.

приклад:

set interfaces pseudo-ethernet peth0 vif 10 dhcp-options user-class VyOS

set interfaces pseudo-ethernet <interface> vif <vlan-id> dhcpv6-options duid <duid>

Унiкальний iдентифiкатор DHCP (DUID) використовується клiєнтом для отримання IP-адреси вiд сервера DHCPv6. Вiн має 2-байтове поле типу DUID i поле iдентифiкатора змiнної довжини до 128 байт. Його фактична довжина залежить вiд його типу. Сервер порiвнює DUID зi своєю базою даних i передає данi конфiгурацiї (адреса, час оренди, DNS-сервери тощо) клiєнту.

set interfaces pseudo-ethernet peth0 vif 10 duid ˓<sup>→</sup>'0e:00:00:01:00:01:27:71:db:f0:00:50:56:bf:c5:6d'

set interfaces pseudo-ethernet <interface> vif <vlan-id> dhcpv6-options no-release

Якщо вказано вiдсутнiсть випуску, dhcp6c надiшле повiдомлення про випуск пiд час виходу клiєнта, щоб запобiгти втратi призначеної адреси чи префiкса.

set interfaces pseudo-ethernet peth0 vif 10 dhcpv6-options no-release

set interfaces pseudo-ethernet <interface> vif <vlan-id> dhcpv6-options parameters-only

Цей оператор вказує, що dhcp6c обмiнюється лише iнформацiйними параметрами конфiгурацiї з серверами. Прикладом таких параметрiв є список адрес DNS-серверiв. Цей оператор корисний, коли клiєнту не потрiбнi параметри конфiгурацiї зi збереженням стану, такi як адреси IPv6 або префiкси.

set interfaces pseudo-ethernet peth0 vif 10 dhcpv6-options parameters-only

set interfaces pseudo-ethernet <interface> vif <vlan-id> dhcpv6-options rapid-commit

Якщо вказано швидку фiксацiю, dhcp6c включатиме опцiю швидкої фiксацiї в запитуваних повiдомленнях i чекатиме негайної вiдповiдi замiсть реклами.

set interfaces pseudo-ethernet peth0 vif 10 dhcpv6-options rapid-commit

set interfaces pseudo-ethernet <interface> vif <vlan-id> dhcpv6-options temporary

Запитуйте лише тимчасову адресу, а не створюйте партнерство IA\_NA (Iдентифiкацiйна асоцiацiя для нетимчасових адрес).

set interfaces pseudo-ethernet peth0 vif 10 dhcpv6-options temporary

## Делегування префiкса DHCPv6 (PD)

VyOS 1.3 (equuleus) пiдтримує DHCPv6-PD ([RFC 3633](https://datatracker.ietf.org/doc/html/rfc3633.html)). Делегування префiксiв DHCPv6 пiдтримується бiльшiстю провайдерiв, якi надають власний IPv6 для споживачiв у стацiонарних мережах.

set interfaces pseudo-ethernet <interface> vif <vlan-id> dhcpv6-options pd <id> length <length>

Деякi провайдери за замовчуванням делегують лише префiкс /64. Щоб запитати певний розмiр префiкса, скористайтеся цiєю опцiєю, щоб запросити бiльшу делегацiю для цього pd  $\leq$ id $> \leq$ Це значення знаходиться в дiапазонi вiд 32 до 64, тому ви можете запитувати префiкс до /32 (якщо ваш провайдер це дозволяє) до делегування /64.

Значення за замовчуванням вiдповiдає 64.

Щоб запитати префiкс /56 у свого провайдера, скористайтеся:

set interfaces pseudo-ethernet peth0 vif 10 dhcpv6-options pd 0 length 56

set interfaces pseudo-ethernet <interface> vif <vlan-id> dhcpv6-options pd <id> interface <delegatee> address <address>

Укажiть адресу iнтерфейсу, яка використовується локально на iнтерфейсi, якому було делеговано префiкс. ID має бути десятковим цiлим числом.

Його буде об'єднано з делегованим префiксом i sla-id для формування повної адреси iнтерфейсу. За замовчуванням використовується адреса iнтерфейсу EUI-64.

Приклад: делегуйте префiкс /64 iнтерфейсу eth8, який використовуватиме локальну адресу на цьому маршрутизаторі <prefix> ::ffff, оскільки адреса 65534 відповідатиме ffff у шістнадцятковiй системi числення.

set interfaces pseudo-ethernet peth0 vif 10 dhcpv6-options pd 0 interface eth $8\text{ }$ ˓<sup>→</sup>address 65534

set interfaces pseudo-ethernet <interface> vif <vlan-id> dhcpv6-options pd <id> interface <delegatee> sla-id <id>

Укажiть значення iдентифiкатора агрегатора рiвня сайту (SLA) в iнтерфейсi. Iдентифiкатор має бути десятковим числом, бiльшим за 0, яке вiдповiдає довжинi iдентифiкаторiв SLA (див. нижче).

Приклад: якщо ID дорiвнює 1, а клiєнту делеговано префiкс IPv6 2001:db8:ffff::/48, dhcp6c об'єднає два значення в один префiкс IPv6 2001:db8:ffff:1::/64 i налаштувати префiкс на вказаному iнтерфейсi.

set interfaces pseudo-ethernet peth0 vif 10 dhcpv6-options pd 0 interface eth8 sla-  $\rightarrow$ id 1

# 8.4.13 Клiєнт SSTP

SSTP (Secure Socket Tunneling Protocol) — це форма VTP (Virtual Private Network) тунелю, який забезпечує механiзм транспортування трафiку PPP через канал SSL/TLS. SSL/TLS забезпечує безпеку на транспортному рiвнi з узгодженням ключа, шифруванням i перевiркою цiлiсностi трафiку. Використання SSL/TLS через порт TCP 443 (за замовчуванням порт можна змiнити) дозволяє SSTP проходити практично через усi брандмауери та проксi-сервери, за винятком автентифiкованих веб-проксi.

Примiтка: VyOS також поставляється з вбудованим сервером SSTP, див. [Сервер SSTP](#page-1049-0).

## Конфiгурацiя

### Загальна конфiгурацiя iнтерфейсу

### set interfaces sstpc <interface> description <description>

Встановiть для цього пiдключення зрозумiлий описовий псевдонiм. Псевдонiм використовується, наприклад, командою show interfaces або iнструментами монiторингу на основi SNMP.

приклад:

```
set interfaces sstpc sstpc0 description 'This is an awesome interface running on
\rightarrowVyOS'
```
## set interfaces sstpc <interface> disable

Вимкнути дані  $\langle$ interface $\rangle$ ). Його буде поміщено в адміністративно вимкнений стан  $(^{\circ}A/D^{\circ}).$ 

приклад:

set interfaces sstpc sstpc0 disable

### set interfaces sstpc <interface> mtu <mtu>

Налаштуйте MTU на заданому`<interface> `. Це розмiр (у байтах) найбiльшого кадру Ethernet, надiсланого за цим посиланням.

приклад:

set interfaces sstpc sstpc0 mtu 1600

set interfaces sstpc <interface> vrf <vrf>

Розмiстiть iнтерфейс у заданому екземплярi VRF.

## Дивись також:

Є цiлий роздiл про те, як налаштувати [VRF](#page-1078-0), будь ласка, перевiрте це для отримання додаткової iнформацiї.

приклад:

set interfaces sstpc sstpc0 vrf red

## Параметри клiєнта SSTP

#### set interfaces sstpc <interface> no-default-route

Запитуйте адресу лише на серверi SSTP, але не встановлюйте маршрут за замовчуванням.

приклад:

set interfaces sstpc sstpc0 no-default-route

Примiтка: Цю команду було додано у VyOS 1.4 i змiнює логiку старого параметра CLI default-route.

#### set interfaces sstpc <interface> default-route-distance <distance>

Установiть вiдстань для шлюзу за замовчуванням, який надсилає сервер SSTP.

приклад:

set interfaces sstpc sstpc0 default-route-distance 220

set interfaces sstpc <interface> no-peer-dns

Використовуйте цю команду, щоб не встановлювати оголошенi сервери iмен DNS у локальнiй системi.

set interfaces sstpc <interface> server <address>

Вiддалений сервер SSTP для пiдключення. Може бути IP-адресою або FQDN.

set interfaces sstpc <interface> ip adjust-mss <mss | clamp-mss-to-pmtu>

Оскiльки виявлення PMTU в Iнтернетi рiдко працює, нам iнодi потрiбно закрiпити значення TCP MSS до певного значення. Це поле в частинi параметрiв TCP пакета SYN. Встановлюючи значення MSS, ви однозначно повiдомляєте вiддаленiй сторонi «не намагайтеся надсилати менi пакети, бiльшi за це значення».

Примiтка: Цю команду було представлено у VyOS 1.4 - ранiше вона називалася: ``налаштувати iнтерфейс параметрiв брандмауера $\langle$ name $\rangle$  налаштувати-мic $\langle$ value $\rangle$  $\langle$ 

Пiдказка: Значення MSS = MTU - 20 (IP-заголовок) - 20 (TCP-заголовок), що призводить до 1452 байтiв на 1492 байт MTU.

Замiсть числового значення MSS можна використовувати clamp-mss-to-pmtu для автоматичного встановлення належного значення.

## set interfaces sstpc <interface> ip disable-forwarding

Налаштування поведiнки хоста/маршрутизатора для конкретного iнтерфейсу. Якщо встановлено, iнтерфейс перейде в режим хоста, а пересилання IPv6 буде вимкнено на цьому iнтерфейсi.

### set interfaces sstpc <interface> ip source-validation <strict | loose | disable>

Увiмкнути полiтику для перевiрки джерела зворотним шляхом, як зазначено в [RFC 3704](https://datatracker.ietf.org/doc/html/rfc3704.html). Поточна рекомендована практика в [RFC 3704](https://datatracker.ietf.org/doc/html/rfc3704.html) полягає в тому, щоб увiмкнути суворий режим, щоб запобiгти пiдробцi IP-адреси через DDos-атаки. Якщо використовується асиметрична маршрутизацiя або iнша складна маршрутизацiя, то рекомендується вiльний режим.

- строгий: кожен вхiдний пакет перевiряється на FIB, i якщо iнтерфейс не є найкращим зворотним шляхом, перевiрка пакета не вдасться. За замовчуванням невдалi пакети вiдкидаються.
- loose: адреса джерела кожного вхiдного пакету також перевiряється на FIB, i якщо адреса джерела недоступна через будь-який iнтерфейс, перевiрка пакета не вдасться.
- вiдключити: немає перевiрки джерела

## Операцiя

show interfaces sstpc <interface>

Показати детальну інформацію про заданий `<interface>

```
vyos@vyos:~$ show interfaces sstpc sstpc10
sstpc10: <POINTOPOINT,MULTICAST,NOARP,UP,LOWER_UP> mtu 1500 qdisc pfifo_fast state<sub>u</sub>
˓→UNKNOWN group default qlen 3
   link/ppp
   inet 192.0.2.5 peer 192.0.2.254/32 scope global sstpc10
      valid_lft forever preferred_lft forever
   inet6 fe80::fd53:c7ff:fe8b:144f/64 scope link
      valid_lft forever preferred_lft forever
   RX: bytes packets errors dropped overrun mcast
         215 9 0 0 0 0
   TX: bytes packets errors dropped carrier collisions
         539 14 0 0 0 0
```
### Пiдключення/Вiдключення

### disconnect interface <interface>

Перевірте відключення даного інтерфейсу, орієнтованого на підключення.  $\langle$ interface $\rangle$  ` може  $6ymu$  ` `sstpc $0$  ` як приклад.

#### connect interface <interface>

Перевірте підключення заданого iнтерфейсу, орієнтованого на підключення. *<interface> ` може*  $6ymu$  ` `sstpc $0$  ` як приклад.

# 8.4.14 Тунель

У цiй статтi йдеться про «класичнi» протоколи IP-тунелювання.

GRE часто розглядається як єдине рiшення для всiх, коли мова йде про класичнi протоколи IPтунелювання, i з поважної причини. Однак є бiльш спецiалiзованi варiанти, i багато з них пiдтримуються VyOS. Є також досить незрозумiлi параметри GRE, якi можуть бути корисними.

Усi цi протоколи згрупованi в iнтерфейсний тунель у VyOS. Давайте детальнiше розглянемо протоколи та параметри, якi зараз пiдтримуються VyOS.

## Загальна конфiгурацiя iнтерфейсу

## set interfaces tunnel <interface> address <address>

Налаштувати iнтерфейс `<interface> ` з однією або кількома адресами iнтерфейсу.

• address можна вказати декілька разів як адресу IPv4 та/або IPv6, наприклад 192.0.2.1/24 та/або 2001:db8::1/64

приклад:

```
set interfaces tunnel tun0 address 192.0.2.1/24
set interfaces tunnel tun0 address 2001:db8::1/64
```
#### set interfaces tunnel <interface> description <description>

Встановiть для цього пiдключення зрозумiлий описовий псевдонiм. Псевдонiм використовується, наприклад, командою show interfaces або iнструментами монiторингу на основi SNMP.

приклад:

```
set interfaces tunnel tun0 description 'This is an awesome interface running on VyOS
˓→'
```
### set interfaces tunnel <interface> disable

Вимкнути дані  $\langle$ interface $\rangle$ ). Його буде поміщено в адміністративно вимкнений стан  $(^{\circ}A/D^{\circ}).$ 

приклад:

set interfaces tunnel tun0 disable

## set interfaces tunnel <interface> disable-flow-control

Контроль потоку Ethernet — це механiзм для тимчасової зупинки передачi даних у комп'ютерних мережах сiмейства Ethernet. Метою цього механiзму є забезпечення нульової втрати пакетiв за наявностi перевантаження мережi.

Перший механiзм керування потоком, кадр паузи, був визначений стандартом IEEE 802.3x.

Станцiя-вiдправник (комп'ютер або мережевий комутатор) може передавати данi швидше, нiж iнший кiнець з'єднання може прийняти їх. Використовуючи керування потоком, станцiяодержувач може сигналiзувати вiдправнику, вимагаючи призупинення передачi, поки одержувач не наздожене.

Використовуйте цю команду, щоб вимкнути генерацiю керування потоком Ethernet (призупинити кадри).

set interfaces tunnel tun0 disable-flow-control

set interfaces tunnel <interface> disable-link-detect

Використовуйте цю команду, щоб наказати iнтерфейсу не виявляти будь-якi змiни фiзичного стану на з'єднаннi, наприклад, коли кабель вiд'єднано.

За умовчанням виявляє змiни стану фiзичного з'єднання.

приклад:

set interfaces tunnel tun0 disable-link-detect

## set interfaces tunnel <interface> mtu <mtu>

Налаштуйте MTU на заданому`<interface> `. Це розмiр (у байтах) найбiльшого кадру Ethernet, надiсланого за цим посиланням.

приклад:

set interfaces tunnel tun0 mtu 1600

set interfaces tunnel <interface> ip adjust-mss <mss | clamp-mss-to-pmtu>

Оскiльки виявлення PMTU в Iнтернетi рiдко працює, нам iнодi потрiбно закрiпити значення TCP MSS до певного значення. Це поле в частинi параметрiв TCP пакета SYN. Встановлюючи значення MSS, ви однозначно повiдомляєте вiддаленiй сторонi «не намагайтеся надсилати менi пакети, бiльшi за це значення».

Примiтка: Цю команду було представлено у VyOS 1.4 - ранiше вона називалася: ``налаштувати iнтерфейс параметрiв брандмауера<name> налаштувати-мic<value> ``

Пiдказка: Значення MSS = MTU - 20 (IP-заголовок) - 20 (TCP-заголовок), що призводить до 1452 байтiв на 1492 байт MTU.

Замiсть числового значення MSS можна використовувати clamp-mss-to-pmtu для автоматичного встановлення належного значення.

```
set interfaces tunnel <interface> ip arp-cache-timeout
```
Пiсля того, як сусiд знайдено, запис вважається дiйсним принаймнi протягом цього конкретного часу. Термiн дiї запису буде продовжено, якщо вiн отримає позитивний вiдгук вiд протоколiв вищого рiвня.

За замовчуванням це 30 секунд.

приклад:

set interfaces tunnel tun0 ip arp-cache-timeout 180

#### set interfaces tunnel <interface> ip disable-arp-filter

Якщо встановлено, ядро може вiдповiдати на запити arp з адресами з iнших iнтерфейсiв. Це може здатися неправильним, але зазвичай це має сенс, оскiльки це збiльшує шанси на успiшне спiлкування. IP-адреси належать повному хосту в Linux, а не окремим iнтерфейсам. Лише для бiльш складних налаштувань, таких як балансування навантаження, ця поведiнка викликає проблеми.

Якщо не встановлено (за замовчуванням), ви можете мати кiлька мережевих iнтерфейсiв у тiй самiй пiдмережi, i запити ARP для кожного iнтерфейсу вiдповiдатимуть залежно вiд того, чи буде ядро маршрутизувати пакет iз IP-адресою ARP через цей iнтерфейс (тому ви для цього потрiбно використовувати маршрутизацiю на основi джерела).

Iншими словами, це дозволяє контролювати, якi картки (зазвичай 1) вiдповiдатимуть на запит arp.

приклад:

set interfaces tunnel tun0 ip disable-arp-filter

set interfaces tunnel <interface> ip disable-forwarding

Налаштування поведiнки хоста/маршрутизатора для конкретного iнтерфейсу. Якщо встановлено, iнтерфейс перейде в режим хоста, а пересилання IPv6 буде вимкнено на цьому iнтерфейсi.

set interfaces tunnel tun0 ip disable-forwarding

set interfaces tunnel <interface> ip enable-directed-broadcast

Визначте рiзнi режими для IP-адреси широкомовної переадресацiї, як описано в [RFC 1812](https://datatracker.ietf.org/doc/html/rfc1812.html) i [RFC 2644](https://datatracker.ietf.org/doc/html/rfc2644.html).

Якщо налаштовано, вхiднi широкомовнi пакети, спрямованi за IP, на цьому iнтерфейсi пересилатимуться.

Якщо цей параметр не встановлено (за замовчуванням), вхiднi широкомовнi пакети, спрямованi за IP, не пересилатимуться.

set interfaces tunnel tun0 ip enable-directed-broadcast

```
set interfaces tunnel <interface> ip enable-arp-accept
```
Визначте поведiнку для безкоштовних кадрiв ARP, IP-адреса яких ще не присутня в таблицi ARP. Якщо налаштовано, створювати новi записи в таблицi ARP.

Як вiдповiдi, так i запити типу gratuitous arp iнiцiюватимуть оновлення таблицi ARP, якщо цей параметр увiмкнено.

Якщо таблиця ARP уже мiстить IP-адресу безкоштовного кадру arp, таблицю arp буде оновлено незалежно вiд того, увiмкнено чи вимкнено цей параметр.

set interfaces tunnel tun0 ip enable-arp-accept

### set interfaces tunnel <interface> ip enable-arp-announce

Визначте рiзнi рiвнi обмежень для оголошення IP-адреси локального джерела з IP-пакетiв у запитах ARP, надiсланих через iнтерфейс.

Використовуйте будь-яку локальну адресу, налаштовану на будь-якому iнтерфейсi, якщо це не встановлено.

Якщо налаштовано, намагайтеся уникати локальних адрес, якi не входять до цiльової пiдмережi для цього iнтерфейсу. Цей режим корисний, коли цiльовi хости, доступнi через цей iнтерфейс, вимагають, щоб IP-адреса джерела в запитах ARP була частиною їхньої логiчної мережi, налаштованої на iнтерфейсi прийому. Коли ми генеруємо запит, ми перевiряємо всi нашi пiдмережi, якi мiстять цiльову IP-адресу, i зберiгаємо вихiдну адресу, якщо вона походить iз такої пiдмережi. Якщо такої пiдмережi немає, вибираємо вихiдну адресу за правилами для рiвня 2.

set interfaces tunnel tun0 ip enable-arp-announce

set interfaces tunnel <interface> ip enable-arp-ignore

Визначте рiзнi режими для надсилання вiдповiдей у вiдповiдь на отриманi запити ARP, якi розпiзнають локальнi цiльовi IP-адреси:

Якщо налаштовано, вiдповiдайте, лише якщо цiльова IP-адреса є локальною адресою, налаштованою на вхiдному iнтерфейсi.

Якщо цей параметр не встановлено (за замовчуванням), вiдповiдь для будь-якої локальної цiльової IP-адреси, налаштованої на будь-якому iнтерфейсi.

set interfaces tunnel tun0 ip enable-arp-ignore

set interfaces tunnel <interface> ip enable-proxy-arp

Використовуйте цю команду, щоб увiмкнути протокол розпiзнавання адрес проксi (ARP) у цьому iнтерфейсi. Проксi-АРП дозволяє iнтерфейсу Ethernet вiдповiдати власною адресою MAC на запити ARP щодо IP-адрес призначення в пiдмережах, приєднаних до iнших iнтерфейсiв у системi. Наступнi пакети, надiсланi на цi IP-адреси призначення, пересилаються системою належним чином.

приклад:

set interfaces tunnel tun0 ip enable-proxy-arp

```
set interfaces tunnel <interface> ip proxy-arp-pvlan
```
Приватний проксi VLAN arp. По сутi, дозволити проксi ARP-вiдповiдi тому самому iнтерфейсу (з якого було отримано ARP-запит/клопотання).

Це робиться для пiдтримки функцiй комутатора (ethernet), як-от [RFC 3069](https://datatracker.ietf.org/doc/html/rfc3069.html), де окремим портам НЕ дозволено спiлкуватися один з одним, але їм дозволено спiлкуватися з вихiдним маршрутизатором. Як описано в [RFC 3069](https://datatracker.ietf.org/doc/html/rfc3069.html), можна дозволити цим хостам спiлкуватися через вихiдний маршрутизатор за допомогою proxy\_arp'ing.

 $\Pi$ римітка: Не потрібно використовувати разом із proxy arp.

Ця технологiя вiдома пiд рiзними назвами:

- У [RFC 3069](https://datatracker.ietf.org/doc/html/rfc3069.html) це називається VLAN Aggregation
- Cisco та Allied Telesyn називають це приватною VLAN
- Компанiя Hewlett-Packard називає це фiльтрацiєю вихiдного порту або iзоляцiєю порту
- Ericsson називає це MAC-Forced Forwarding (RFC Draft)

set interfaces tunnel <interface> ip source-validation <strict | loose | disable>

Увiмкнути полiтику для перевiрки джерела зворотним шляхом, як зазначено в [RFC 3704](https://datatracker.ietf.org/doc/html/rfc3704.html). Поточна рекомендована практика в [RFC 3704](https://datatracker.ietf.org/doc/html/rfc3704.html) полягає в тому, щоб увiмкнути суворий режим, щоб запобiгти пiдробцi IP-адреси через DDos-атаки. Якщо використовується асиметрична маршрутизацiя або iнша складна маршрутизацiя, то рекомендується вiльний режим.

• строгий: кожен вхiдний пакет перевiряється на FIB, i якщо iнтерфейс не є найкращим зворотним шляхом, перевiрка пакета не вдасться. За замовчуванням невдалi пакети вiдкидаються.

- $\bullet$  loose: адреса джерела кожного вхідного пакету також перевіряється на FIB, і якщо адреса джерела недоступна через будь-який iнтерфейс, перевiрка пакета не вдасться.
- вiдключити: немає перевiрки джерела

set interfaces tunnel <interface> ipv6 address autoconf

SLAAC [RFC 4862](https://datatracker.ietf.org/doc/html/rfc4862.html). Хости IPv6 можуть автоматично налаштовуватися пiд час пiдключення до мережi IPv6 за допомогою протоколу Neighbor Discovery Protocol через ICMPv6 повiдомлення про виявлення маршрутизатора. При першому пiдключеннi до мережi хост надсилає багатоадресний запит маршрутизатора локального каналу зв'язку для своїх параметрiв конфiгурацiї; маршрутизатори вiдповiдають на такий запит пакетом оголошення маршрутизатора, який мiстить параметри конфiгурацiї Iнтернет-рiвня.

Примiтка: Цей метод автоматично вимикає переадресацiю трафiку IPv6 на вiдповiдному iнтерфейсi.

приклад:

set interfaces tunnel tun0 ipv6 address autoconf

#### set interfaces tunnel <interface> ipv6 address eui64 <prefix>

EUI-64, як зазначено в [RFC 4291](https://datatracker.ietf.org/doc/html/rfc4291.html), дозволяє хосту призначити йому унiкальну 64-bit IPv6 адресу.

приклад:

```
set interfaces tunnel tun0 ipv6 address eui64 2001:db8:beef::/64
```
set interfaces tunnel <interface> ipv6 address no-default-link-local

Не призначайте локальну IPv6-адресу для цього iнтерфейсу.

приклад:

set interfaces tunnel tun0 ipv6 address no-default-link-local

### set interfaces tunnel <interface> ipv6 disable-forwarding

Налаштування поведiнки хоста/маршрутизатора для конкретного iнтерфейсу. Якщо встановлено, iнтерфейс перейде в режим хоста, а пересилання IPv6 буде вимкнено на цьому iнтерфейсi.

приклад:

set interfaces tunnel tun0 ipv6 disable-forwarding

## set interfaces tunnel <interface> ipv6 adjust-mss <mss | clamp-mss-to-pmtu>

Оскiльки виявлення PMTU в Iнтернетi рiдко працює, нам iнодi потрiбно закрiпити значення TCP MSS до певного значення. Це поле в частинi параметрiв TCP пакета SYN. Встановлюючи значення MSS, ви однозначно повiдомляєте вiддаленiй сторонi «не намагайтеся надсилати менi пакети, бiльшi за це значення».

Примiтка: Цю команду було представлено у VyOS 1.4 - ранiше вона називалася: ``налаштувати iнтерфейс параметрiв брандмауера<name> adjust-mss6<value> ``

Пiдказка: Значення MSS = MTU - 40 (заголовок IPv6) - 20 (заголовок TCP), що призводить до 1432 байтiв на 1492 байт MTU.

Замiсть числового значення MSS можна використовувати clamp-mss-to-pmtu для автоматичного встановлення належного значення.

```
set interfaces tunnel <interface> ipv6 accept-dad <1-3>
```
Whether to accept DAD (Duplicate Address Detection).

- 0: Disable DAD
- 1: Enable DAD (default)
- 2: Enable DAD, and disable IPv6 operation if MAC-based duplicate link-local address has been found.

```
приклад:
```

```
set interfaces tunnel tun0 ipv6 accept-dad 2
```
### set interfaces tunnel <interface> ipv6 dup-addr-detect-transmits <n>

The amount of Duplicate Address Detection probes to send.

Default: 1

приклад:

```
set interfaces tunnel tun0 ipv6 dup-addr-detect-transmits 5
```
#### set interfaces tunnel <interface> vrf <vrf>

Розмiстiть iнтерфейс у заданому екземплярi VRF.

### Дивись також:

Є цiлий роздiл про те, як налаштувати [VRF](#page-1078-0), будь ласка, перевiрте це для отримання додаткової iнформацiї.

приклад:

```
set interfaces tunnel tun0 vrf red
```
## IPIP

Це один iз найпростiших типiв тунелiв, як визначено [RFC 2003](https://datatracker.ietf.org/doc/html/rfc2003.html). Вiн приймає пакет IPv4 i надсилає його як корисне навантаження iншого пакету IPv4. З цiєї причини немає iнших параметрiв конфiгурацiї для такого типу тунелю.

Приклад:

```
set interfaces tunnel tun0 encapsulation ipip
set interfaces tunnel tun0 source-address 192.0.2.10
set interfaces tunnel tun0 remote 203.0.113.20
set interfaces tunnel tun0 address 192.168.100.200/24
```
## IP6IP6

Це IPv6 аналог IPIP. Менi невiдомий RFC, який конкретно визначає цю iнкапсуляцiю, але це природний конкретний випадок механiзмiв iнкапсуляцiї IPv6, описаних у :rfc:2473`.

Навряд чи вона комусь знадобиться найближчим часом, але вона iснує.

Приклад:

```
set interfaces tunnel tun0 encapsulation ip6ip6
set interfaces tunnel tun0 source-address 2001:db8:aa::1
set interfaces tunnel tun0 remote 2001:db8:aa::2
set interfaces tunnel tun0 address 2001:db8:bb::1/64
```
## IPIP6

Очiкується, що в майбутньому це буде дуже корисний протокол (хоча є [iншi пропозицiї\)](https://www.isc.org/othersoftware/).

Як випливає з назви, це IPv4, iнкапсульований у IPv6, як це просто.

Приклад:

```
set interfaces tunnel tun0 encapsulation ipip6
set interfaces tunnel tun0 source-address 2001:db8:aa::1
set interfaces tunnel tun0 remote 2001:db8:aa::2
set interfaces tunnel tun0 address 192.168.70.80/24
```
## 6in4 (SIT)

6in4 використовує тунелювання для iнкапсуляцiї трафiку IPv6 через посилання IPv4, як визначено в [RFC 4213](https://datatracker.ietf.org/doc/html/rfc4213.html). Трафiк 6in4 надсилається через IPv4 всерединi пакетiв IPv4, IP-заголовки яких мають номер IP-протоколу, встановлений на 41. Цей номер протоколу спецiально призначено для iнкапсуляцiї IPv6, за заголовком пакету IPv4 одразу слiдує пакет IPv6, що переноситься. Накладнi витрати на iнкапсуляцiю — це розмiр заголовка IPv4 у 20 байт, тому з MTU 1500 байт пакети IPv6 розмiром 1480 байт можна надсилати без фрагментацiї. Ця технiка тунелювання часто використовується посередниками тунелiв IPv6, такими як [Hurricane Electric.](https://tunnelbroker.net/)

Приклад:

```
set interfaces tunnel tun0 encapsulation sit
set interfaces tunnel tun0 source-address 192.0.2.10
set interfaces tunnel tun0 remote 192.0.2.20
set interfaces tunnel tun0 address 2001:db8:bb::1/64
```
Повний приклад конфiгурацiї Tunnelbroker.net можна знайти :ref:`тут<examples-tunnelbroker-ipv6> `.

## Загальна iнкапсуляцiя маршрутизацiї (GRE)

Тунель GRE працює на рiвнi 3 моделi OSI i представлений протоколом IP 47. Основна перевага тунелю GRE полягає в тому, що ви можете передавати кiлька протоколiв в одному тунелi. GRE також пiдтримує багатоадресний трафiк i пiдтримує протоколи маршрутизацiї, якi використовують багатоадресну передачу для формування сусiднiх мереж.

Тунель VyOS GRE може передавати трафiк як IPv4, так i IPv6, а також може бути створений через IPv4 (gre) або IPv6 (ip6gre).

## Конфiгурацiя

Для базової конфiгурацiї потрiбен джерело тунелю (адреса джерела), призначення тунелю (вiддалений), тип iнкапсуляцiї (gre) та адреса (ipv4/ipv6). Нижче наведено базовий приклад конфiгурацiї лише для IPv4, взятий iз маршрутизатора VyOS i маршрутизатора Cisco IOS. Основна вiдмiннiсть мiж цими двома конфiгурацiями полягає в тому, що VyOS вимагає явного налаштування типу iнкапсуляцiї. Маршрутизатор Cisco за замовчуванням має IP-адресу GRE, iнакше його також потрiбно було б налаштувати.

## Маршрутизатор VyOS:

```
set interfaces tunnel tun100 address '10.0.0.1/30'
set interfaces tunnel tun100 encapsulation 'gre'
set interfaces tunnel tun100 source-address '198.51.100.2'
set interfaces tunnel tun100 remote '203.0.113.10'
```
## Маршрутизатор Cisco IOS:

interface Tunnel100 ip address 10.0.0.2 255.255.255.252 tunnel source 203.0.113.10 tunnel destination 198.51.100.2

Ось другий приклад подвiйного стекового тунелю через IPv6 мiж маршрутизатором VyOS i хостом Linux за допомогою systemd-networkd.

## Маршрутизатор VyOS:

set interfaces tunnel tun101 address '2001:db8:feed:beef::1/126' set interfaces tunnel tun101 address '192.168.5.1/30' set interfaces tunnel tun101 encapsulation 'ip6gre' set interfaces tunnel tun101 source-address '2001:db8:babe:face::3afe:3' set interfaces tunnel tun101 remote '2001:db8:9bb:3ce::5'

## Linux systemd-networkd:

Для цього потрiбнi два файли: один для створення пристрою (XXX.netdev) i один для налаштування мережi на пристрої (XXX.network)

```
# cat /etc/systemd/network/gre-example.netdev
[NetDev]
Name=gre-example
Kind=ip6gre
MTUBytes=14180
```
(continues on next page)

(continued from previous page)

```
[Tunnel]
Remote=2001:db8:babe:face::3afe:3
# cat /etc/systemd/network/gre-example.network
[Match]
Name=gre-example
[Network]
Address=2001:db8:feed:beef::2/126
[Address]
Address=192.168.5.2/30
```
## Тунельнi ключi

GRE також є єдиним класичним протоколом, який дозволяє створювати кiлька тунелiв з однаковим джерелом i призначенням завдяки пiдтримцi тунельних ключiв. Незважаючи на свою назву, ця функцiя не має нiчого спiльного з безпекою: це просто iдентифiкатор, який дозволяє маршрутизаторам вiдрiзняти один тунель вiд iншого.

Приклад:

```
set interfaces tunnel tun0 source-address 192.0.2.10
set interfaces tunnel tun0 remote 192.0.2.20
set interfaces tunnel tun0 address 10.40.50.60/24
set interfaces tunnel tun0 parameters ip key 10
```

```
set interfaces tunnel tun0 source-address 192.0.2.10
set interfaces tunnel tun0 remote 192.0.2.20
set interfaces tunnel tun0 address 172.16.17.18/24
set interfaces tunnel tun0 parameters ip key 20
```
## ГРЕТАП

У той час як звичайний GRE призначений для рiвня 3, GRETAP призначений для рiвня 2. GRETAP може iнкапсулювати кадри Ethernet, таким чином його можна з'єднати з iншими iнтерфейсами для створення сегментiв рiвня каналу даних, якi охоплюють кiлька вiддалених сайтiв.

```
set interfaces bridge br0 member interface eth0
set interfaces bridge br0 member interface tun0
set interfaces tunnel tun0 encapsulation gretap
set interfaces tunnel tun0 source-address 198.51.100.2
set interfaces tunnel tun0 remote 203.0.113.10
```
## Вирiшення проблем

GRE — це чiтко визначений стандарт, поширений у бiльшостi мереж. Хоча конфiгурацiя за своєю суттю не складна, потрiбно пам'ятати кiлька речей, щоб переконатися, що конфiгурацiя працює належним чином. Поширеною причиною того, що тунелi GRE не вiдображаються належним чином, є конфiгурацiї ACL або брандмауера, якi вiдкидають IP-протокол 47 або блокують трафiк джерела/одержувача.

1. Пiдтвердьте IP-з'єднання мiж адресою джерела тунелю та дистанцiйним керуванням:

```
vyos@vyos:~$ ping 203.0.113.10 interface 198.51.100.2 count 4
PING 203.0.113.10 (203.0.113.10) from 198.51.100.2 : 56(84) bytes of data.
64 bytes from 203.0.113.10: icmp_seq=1 ttl=254 time=0.807 ms
64 bytes from 203.0.113.10: icmp_seq=2 ttl=254 time=1.50 ms
64 bytes from 203.0.113.10: icmp_seq=3 ttl=254 time=0.624 ms
64 bytes from 203.0.113.10: icmp_seq=4 ttl=254 time=1.41 ms
--- 203.0.113.10 ping statistics ---
4 packets transmitted, 4 received, 0% packet loss, time 3007ms
rtt min/avg/max/mdev = 0.624/1.087/1.509/0.381 ms
```
2. Переконайтеся, що тип посилання встановлено на GRE:

```
vyos@vyos:~$ show interfaces tunnel tun100
tun100@NONE: <POINTOPOINT, NOARP, UP, LOWER_UP> mtu 1476 qdisc noqueue state UNKNOWN group<sub>u</sub>
˓→default qlen 1000
 link/gre 198.51.100.2 peer 203.0.113.10
 inet 10.0.0.1/30 brd 10.0.0.3 scope global tun100
    valid_lft forever preferred_lft forever
 inet6 fe80::5efe:c612:2/64 scope link
    valid_lft forever preferred_lft forever
 RX: bytes packets errors dropped overrun mcast
      2183 27 0 0 0 0
 TX: bytes packets errors dropped carrier collisions
       836 9 0 0 0 0
```
3. Пiдтвердьте IP-з'єднання через тунель:

```
vyos@vyos:~$ ping 10.0.0.2 interface 10.0.0.1 count 4
PING 10.0.0.2 (10.0.0.2) from 10.0.0.1 : 56(84) bytes of data.
64 bytes from 10.0.0.2: icmp_seq=1 ttl=255 time=1.05 ms
64 bytes from 10.0.0.2: icmp_seq=2 ttl=255 time=1.88 ms
64 bytes from 10.0.0.2: icmp_seq=3 ttl=255 time=1.98 ms
64 bytes from 10.0.0.2: icmp_seq=4 ttl=255 time=1.98 ms
--- 10.0.0.2 ping statistics ---
4 packets transmitted, 4 received, 0% packet loss, time 3008ms
rtt min/avg/max/mdev = 1.055/1.729/1.989/0.395 ms
```
Примiтка: Також доступна iнкапсуляцiя GRE через IPv6, вона називається: ip6gre.

# 8.4.15 Вiртуальний Ethernet

Пристрої veth є вiртуальними пристроями Ethernet. Вони можуть дiяти як тунелi мiж мережевими просторами iмен для створення мосту до фiзичного мережевого пристрою в iншому просторi iмен або VRF, але також можуть використовуватися як автономнi мережевi пристрої.

Примiтка: iнтерфейси veth потрiбно створювати парами - це називається iменем однорангового вузла

## Конфiгурацiя

## Загальна конфiгурацiя iнтерфейсу

set interfaces virtual-ethernet <interface> address <address | dhcp | dhcpv6>

Налаштувати iнтерфейс  $\checkmark$ interface $\checkmark$  з однією або кількома адресами iнтерфейсу.

- address можна вказати декiлька разiв як адресу IPv4 та/або IPv6, наприклад 192.0.2.1/24 та/або 2001:db8::1/64
- Адреса iнтерфейсу dhcp отримується DHCP від сервера DHCP у цьому сегменті.
- Адреса iнтерфейсу dhcpv6 отримується DHCPv6 від сервера DHCPv6 у цьому сегменті.

Примiтка: Пiд час використання DHCP для отримання адреси IPv4 i якщо потрiбнi локальнi налаштування, вони повиннi бути можливими за допомогою наданих гакiв входу та виходу. Каталоги гакiв:

- /config/scripts/dhcp-client/pre-hooks.d/
- /config/scripts/dhcp-client/post-hooks.d/

приклад:

```
set interfaces virtual-ethernet veth0 address 192.0.2.1/24
set interfaces virtual-ethernet veth0 address 2001:db8::1/64
set interfaces virtual-ethernet veth0 address dhcp
set interfaces virtual-ethernet veth0 address dhcpv6
```
set interfaces virtual-ethernet <interface> description <description>

Встановiть для цього пiдключення зрозумiлий описовий псевдонiм. Псевдонiм використовується, наприклад, командою show interfaces або iнструментами монiторингу на основi SNMP.

```
set interfaces virtual-ethernet veth0 description 'This is an awesome interface<sub>U</sub>
˓→running on VyOS'
```
## VLAN

## Звичайнi VLAN (802.1q)

IEEE [802.1q,](https://en.wikipedia.org/wiki/IEEE_802.1Q) який часто називають Dot1q, є мережевим стандартом, який пiдтримує вiртуальнi локальнi мережi (VLAN) у мережi Ethernet IEEE 802.3. Стандарт визначає систему тегування VLAN для кадрiв Ethernet i супутнi процедури, якi використовуватимуться мостами та комутаторами при обробцi таких кадрiв. Стандарт також мiстить положення щодо схеми прiоритезацiї якостi обслуговування, широко вiдомої як IEEE 802.1p, i визначає загальний протокол реєстрацiї атрибутiв.

Частини мережi, якi пiдтримують VLAN (тобто сумiснi з IEEE [802.1q\)](https://en.wikipedia.org/wiki/IEEE_802.1Q), можуть мiстити теги VLAN. Коли кадр входить у частину мережi, яка пiдтримує VLAN, додається тег, який представляє членство у VLAN. Кожен кадр має бути помiтним як належний до однiєї VLAN. Припускається, що кадр у частинi мережi, що пiдтримує VLAN, який не мiстить тегу VLAN, передається через власну VLAN.

Стандарт був розроблений IEEE 802.1, робочою групою комiтету стандартiв IEEE 802, i продовжує активно переглядатися. Одним iз помiтних переглядiв є 802.1Q-2014, який включає IEEE 802.1aq (Мiст найкоротшого шляху) i бiльшу частину стандарту IEEE 802.1d.

Iнтерфейси VLAN 802.1q представленi у VyOS як вiртуальнi пiдiнтерфейси. Для цього використовується термiн vif.

set interfaces virtual-ethernet <interface> vif <vlan-id>

Створiть новий iнтерфейс VLAN на iнтерфейсi `<interface> ` використовуючи номер VLAN, наданий через  $\cdot$  <vlan-id>  $\cdot$ .

Ви можете створити кiлька iнтерфейсiв VLAN на фiзичному iнтерфейсi. Дiапазон iдентифiкаторiв VLAN вiд 0 до 4094.

Примiтка: Лише пакети з тегами 802.1Q приймаються на Ethernet vif.

set interfaces virtual-ethernet <interface> vif <vlan-id> address <address | dhcp | dhcpv6>

Налаштувати iнтерфейс  $\check{\ }$ <interface>  $\check{\ }$  з однією або кількома адресами iнтерфейсу.

- address можна вказати декiлька разiв як адресу IPv4 та/або IPv6, наприклад 192.0.2.1/24 та/або 2001:db8::1/64
- Адреса iнтерфейсу dhcp отримується DHCP вiд сервера DHCP у цьому сегментi.
- Адреса iнтерфейсу **dhcpv6** отримується DHCPv6 від сервера DHCPv6 у цьому сегменті.

Примiтка: Пiд час використання DHCP для отримання адреси IPv4 i якщо потрiбнi локальнi налаштування, вони повиннi бути можливими за допомогою наданих гакiв входу та виходу. Каталоги гакiв:

- /config/scripts/dhcp-client/pre-hooks.d/
- /config/scripts/dhcp-client/post-hooks.d/

приклад:

```
set interfaces virtual-ethernet veth0 vif 10 address 192.0.2.1/24
set interfaces virtual-ethernet veth0 vif 10 address 2001:db8::1/64
```
(continues on next page)

(continued from previous page)

```
set interfaces virtual-ethernet veth0 vif 10 address dhcp
set interfaces virtual-ethernet veth0 vif 10 address dhcpv6
```
set interfaces virtual-ethernet <interface> vif <vlan-id> description <description>

Встановiть для цього пiдключення зрозумiлий описовий псевдонiм. Псевдонiм використовується, наприклад, командою show interfaces або iнструментами монiторингу на основi SNMP.

приклад:

set interfaces virtual-ethernet veth0 vif 10 description 'This is an awesome<sub>u</sub> ˓<sup>→</sup>interface running on VyOS'

set interfaces virtual-ethernet <interface> vif <vlan-id> disable

Вимкнути дані  $\langle$ interface $\rangle$ ). Його буде поміщено в адміністративно вимкнений стан  $(^{\circ}A/D^{\circ}).$ 

приклад:

set interfaces virtual-ethernet veth0 vif 10 disable

### set interfaces virtual-ethernet <interface> vif <vlan-id> disable-link-detect

Використовуйте цю команду, щоб наказати iнтерфейсу не виявляти будь-якi змiни фiзичного стану на з'єднаннi, наприклад, коли кабель вiд'єднано.

За умовчанням виявляє змiни стану фiзичного з'єднання.

приклад:

set interfaces virtual-ethernet veth0 vif 10 disable-link-detect

#### set interfaces virtual-ethernet <interface> vif <vlan-id> mac <xx:xx:xx:xx:xx:xx>

Налаштуйте визначену користувачем МАС адресу на вказану  $\cdot$  interface  $\cdot$ .

приклад:

set interfaces virtual-ethernet veth0 vif 10 mac '00:01:02:03:04:05'

set interfaces virtual-ethernet <interface> vif <vlan-id> mtu <mtu>

Налаштуйте MTU на заданому`<interface> `. Це розмiр (у байтах) найбiльшого кадру Ethernet, надiсланого за цим посиланням.

приклад:

set interfaces virtual-ethernet veth0 vif 10 mtu 1600

set interfaces virtual-ethernet <interface> vif <vlan-id> ip adjust-mss <mss | clamp-mss-to-pmtu>

Оскiльки виявлення PMTU в Iнтернетi рiдко працює, нам iнодi потрiбно закрiпити значення TCP MSS до певного значення. Це поле в частинi параметрiв TCP пакета SYN. Встановлюючи значення MSS, ви однозначно повiдомляєте вiддаленiй сторонi «не намагайтеся надсилати менi пакети, бiльшi за це значення».
Примiтка: Цю команду було представлено у VyOS 1.4 - ранiше вона називалася: ``налаштувати iнтерфейс параметрiв брандмауера $\langle$ name $\rangle$  налаштувати-мic $\langle$ value $\rangle$ 

Пiдказка: Значення MSS = MTU - 20 (IP-заголовок) - 20 (TCP-заголовок), що призводить до 1452 байтiв на 1492 байт MTU.

Замість числового значення MSS можна використовувати clamp-mss-to-pmtu для автоматичного встановлення належного значення.

set interfaces virtual-ethernet <interface> vif <vlan-id> ip arp-cache-timeout

Пiсля того, як сусiд знайдено, запис вважається дiйсним принаймнi протягом цього конкретного часу. Термiн дiї запису буде продовжено, якщо вiн отримає позитивний вiдгук вiд протоколiв вищого рiвня.

За замовчуванням це 30 секунд.

приклад:

set interfaces virtual-ethernet veth0 vif 10 ip arp-cache-timeout 180

set interfaces virtual-ethernet <interface> vif <vlan-id> ip disable-arp-filter

Якщо встановлено, ядро може вiдповiдати на запити arp з адресами з iнших iнтерфейсiв. Це може здатися неправильним, але зазвичай це має сенс, оскiльки це збiльшує шанси на успiшне спiлкування. IP-адреси належать повному хосту в Linux, а не окремим iнтерфейсам. Лише для бiльш складних налаштувань, таких як балансування навантаження, ця поведiнка викликає проблеми.

Якщо не встановлено (за замовчуванням), ви можете мати кiлька мережевих iнтерфейсiв у тiй самiй пiдмережi, i запити ARP для кожного iнтерфейсу вiдповiдатимуть залежно вiд того, чи буде ядро маршрутизувати пакет iз IP-адресою ARP через цей iнтерфейс (тому ви для цього потрiбно використовувати маршрутизацiю на основi джерела).

Iншими словами, це дозволяє контролювати, якi картки (зазвичай 1) вiдповiдатимуть на запит arp.

приклад:

set interfaces virtual-ethernet veth0 vif 10 ip disable-arp-filter

set interfaces virtual-ethernet <interface> vif <vlan-id> ip disable-forwarding

Налаштування поведiнки хоста/маршрутизатора для конкретного iнтерфейсу. Якщо встановлено, iнтерфейс перейде в режим хоста, а пересилання IPv6 буде вимкнено на цьому iнтерфейсi.

set interfaces virtual-ethernet veth0 vif 10 ip disable-forwarding

set interfaces virtual-ethernet <interface> vif <vlan-id> ip enable-directed-broadcast

Визначте рiзнi режими для IP-адреси широкомовної переадресацiї, як описано в [RFC 1812](https://datatracker.ietf.org/doc/html/rfc1812.html) i [RFC 2644](https://datatracker.ietf.org/doc/html/rfc2644.html).

Якщо налаштовано, вхiднi широкомовнi пакети, спрямованi за IP, на цьому iнтерфейсi пересилатимуться.

Якщо цей параметр не встановлено (за замовчуванням), вхiднi широкомовнi пакети, спрямованi за IP, не пересилатимуться.

set interfaces virtual-ethernet veth0 vif 10 ip enable-directed-broadcast

set interfaces virtual-ethernet <interface> vif <vlan-id> ip enable-arp-accept

Визначте поведiнку для безкоштовних кадрiв ARP, IP-адреса яких ще не присутня в таблицi ARP. Якщо налаштовано, створювати новi записи в таблицi ARP.

Як вiдповiдi, так i запити типу gratuitous arp iнiцiюватимуть оновлення таблицi ARP, якщо цей параметр увiмкнено.

Якщо таблиця ARP уже мiстить IP-адресу безкоштовного кадру arp, таблицю arp буде оновлено незалежно вiд того, увiмкнено чи вимкнено цей параметр.

set interfaces virtual-ethernet veth0 vif 10 ip enable-arp-accept

set interfaces virtual-ethernet <interface> vif <vlan-id> ip enable-arp-announce

Визначте рiзнi рiвнi обмежень для оголошення IP-адреси локального джерела з IP-пакетiв у запитах ARP, надiсланих через iнтерфейс.

Використовуйте будь-яку локальну адресу, налаштовану на будь-якому iнтерфейсi, якщо це не встановлено.

Якщо налаштовано, намагайтеся уникати локальних адрес, якi не входять до цiльової пiдмережi для цього iнтерфейсу. Цей режим корисний, коли цiльовi хости, доступнi через цей iнтерфейс, вимагають, щоб IP-адреса джерела в запитах ARP була частиною їхньої логiчної мережi, налаштованої на iнтерфейсi прийому. Коли ми генеруємо запит, ми перевiряємо всi нашi пiдмережi, якi мiстять цiльову IP-адресу, i зберiгаємо вихiдну адресу, якщо вона походить iз такої пiдмережi. Якщо такої пiдмережi немає, вибираємо вихiдну адресу за правилами для рiвня 2.

set interfaces virtual-ethernet veth0 vif 10 ip enable-arp-announce

set interfaces virtual-ethernet <interface> vif <vlan-id> ip enable-arp-ignore

Визначте рiзнi режими для надсилання вiдповiдей у вiдповiдь на отриманi запити ARP, якi розпiзнають локальнi цiльовi IP-адреси:

Якщо налаштовано, вiдповiдайте, лише якщо цiльова IP-адреса є локальною адресою, налаштованою на вхiдному iнтерфейсi.

Якщо цей параметр не встановлено (за замовчуванням), вiдповiдь для будь-якої локальної цiльової IP-адреси, налаштованої на будь-якому iнтерфейсi.

set interfaces virtual-ethernet veth0 vif 10 ip enable-arp-ignore

set interfaces virtual-ethernet <interface> vif <vlan-id> ip enable-proxy-arp

Використовуйте цю команду, щоб увiмкнути протокол розпiзнавання адрес проксi (ARP) у цьому iнтерфейсi. Проксi-АРП дозволяє iнтерфейсу Ethernet вiдповiдати власною адресою MAC на запити ARP щодо IP-адрес призначення в пiдмережах, приєднаних до iнших iнтерфейсiв у системi. Наступнi пакети, надiсланi на цi IP-адреси призначення, пересилаються системою належним чином.

приклад:

set interfaces virtual-ethernet veth0 vif 10 ip enable-proxy-arp

set interfaces virtual-ethernet <interface> vif <vlan-id> ip proxy-arp-pvlan

Приватний проксi VLAN arp. По сутi, дозволити проксi ARP-вiдповiдi тому самому iнтерфейсу (з якого було отримано ARP-запит/клопотання).

Це робиться для пiдтримки функцiй комутатора (ethernet), як-от [RFC 3069](https://datatracker.ietf.org/doc/html/rfc3069.html), де окремим портам НЕ дозволено спiлкуватися один з одним, але їм дозволено спiлкуватися з вихiдним маршрутизатором. Як описано в [RFC 3069](https://datatracker.ietf.org/doc/html/rfc3069.html), можна дозволити цим хостам спiлкуватися через вихiдний маршрутизатор за допомогою proxy\_arp'ing.

Примiтка: Не потрiбно використовувати разом iз proxy\_arp.

Ця технологiя вiдома пiд рiзними назвами:

- У [RFC 3069](https://datatracker.ietf.org/doc/html/rfc3069.html) це називається VLAN Aggregation
- Cisco та Allied Telesyn називають це приватною VLAN
- Компанiя Hewlett-Packard називає це фiльтрацiєю вихiдного порту або iзоляцiєю порту
- Ericsson називає це MAC-Forced Forwarding (RFC Draft)

set interfaces virtual-ethernet <interface> vif <vlan-id> ip source-validation <strict | loose | disable>

Увiмкнути полiтику для перевiрки джерела зворотним шляхом, як зазначено в [RFC 3704](https://datatracker.ietf.org/doc/html/rfc3704.html). Поточна рекомендована практика в [RFC 3704](https://datatracker.ietf.org/doc/html/rfc3704.html) полягає в тому, щоб увiмкнути суворий режим, щоб запобiгти пiдробцi IP-адреси через DDos-атаки. Якщо використовується асиметрична маршрутизацiя або iнша складна маршрутизацiя, то рекомендується вiльний режим.

- строгий: кожен вхiдний пакет перевiряється на FIB, i якщо iнтерфейс не є найкращим зворотним шляхом, перевiрка пакета не вдасться. За замовчуванням невдалi пакети вiдкидаються.
- loose: адреса джерела кожного вхiдного пакету також перевiряється на FIB, i якщо адреса джерела недоступна через будь-який iнтерфейс, перевiрка пакета не вдасться.
- вiдключити: немає перевiрки джерела

set interfaces virtual-ethernet <interface> vif <vlan-id> ipv6 address autoconf

SLAAC [RFC 4862](https://datatracker.ietf.org/doc/html/rfc4862.html). Хости IPv6 можуть автоматично налаштовуватися пiд час пiдключення до мережi IPv6 за допомогою протоколу Neighbor Discovery Protocol через ICMPv6 повiдомлення про виявлення маршрутизатора. При першому пiдключеннi до мережi хост надсилає багатоадресний запит маршрутизатора локального каналу зв'язку для своїх параметрiв конфiгурацiї; маршрутизатори вiдповiдають на такий запит пакетом оголошення маршрутизатора, який мiстить параметри конфiгурацiї Iнтернет-рiвня.

Примiтка: Цей метод автоматично вимикає переадресацiю трафiку IPv6 на вiдповiдному iнтерфейсi.

приклад:

set interfaces virtual-ethernet veth0 vif 10 ipv6 address autoconf

set interfaces virtual-ethernet <interface> vif <vlan-id> ipv6 address eui64 <prefix>

EUI-64, як зазначено в [RFC 4291](https://datatracker.ietf.org/doc/html/rfc4291.html), дозволяє хосту призначити йому унiкальну 64-bit IPv6 адресу.

set interfaces virtual-ethernet veth0 vif 10 ipv6 address eui64 2001:db8:beef::/64

set interfaces virtual-ethernet <interface> vif <vlan-id> ipv6 address no-default-link-local

Не призначайте локальну IPv6-адресу для цього інтерфейсу.

приклад:

set interfaces virtual-ethernet veth0 vif 10 ipv6 address no-default-link-local

set interfaces virtual-ethernet <interface> vif <vlan-id> ipv6 disable-forwarding

Налаштування поведінки хоста/маршрутизатора для конкретного інтерфейсу. Якщо встановлено, інтерфейс перейде в режим хоста, а пересилання IPv6 буде вимкнено на цьому інтерфейсі.

приклад:

set interfaces virtual-ethernet veth0 vif 10 ipv6 disable-forwarding

set interfaces virtual-ethernet <interface> vif <vlan-id> ipv6 adjust-mss <mss | clamp-mss-to-pmtu>

Оскільки виявлення PMTU в Інтернеті рідко працює, нам іноді потрібно закріпити значення TCP MSS до певного значення. Це поле в частині параметрів TCP пакета SYN. Встановлюючи значення MSS, ви однозначно повідомляєте віддаленій стороні «не намагайтеся надсилати мені пакети, більші за це значення».

Примітка: Цю команду було представлено у VyOS 1.4 - раніше вона називалася: ``налаштувати iнтерфейс параметрів брандмауера<name>adjust-mss6<value>

**Підказка:** Значення MSS = МТU - 40 (заголовок IPv6) - 20 (заголовок TCP), що призводить до 1432 байтів на 1492 байт MTU.

Замість числового значення MSS можна використовувати clamp-mss-to-pmtu для автоматичного встановлення належного значення.

set interfaces virtual-ethernet <interface> vif <vlan-id> ipv6 accept-dad <1-3>

Whether to accept DAD (Duplicate Address Detection).

- $\bullet$  0: Disable DAD
- $\bullet$  1: Enable DAD (default)
- 2: Enable DAD, and disable IPv6 operation if MAC-based duplicate link-local address has been found.

приклад:

set interfaces virtual-ethernet veth0 vif 10 ipv6 accept-dad 2

set interfaces virtual-ethernet <interface> vif <vlan-id> ipv6 dup-addr-detect-transmits  $\langle n \rangle$ 

The amount of Duplicate Address Detection probes to send.

Default: 1

приклад:

set interfaces virtual-ethernet veth0 vif 10 ipv6 dup-addr-detect-transmits 5

set interfaces virtual-ethernet <interface> vif <vlan-id> vrf <vrf>

Розмiстiть iнтерфейс у заданому екземплярi VRF.

#### Дивись також:

Є цiлий роздiл про те, як налаштувати [VRF](#page-1078-0), будь ласка, перевiрте це для отримання додаткової iнформацiї.

приклад:

set interfaces virtual-ethernet veth0 vif 10 vrf red

#### $DHCP(v6)$

set interfaces virtual-ethernet <interface> vif <vlan-id> dhcp-options client-id <description>

[RFC 2131](https://datatracker.ietf.org/doc/html/rfc2131.html) стверджує: Клiєнт МОЖЕ вибрати явне надання iдентифiкатора за допомогою параметра «iдентифiкатор клiєнта». Якщо клiєнт надає «iдентифiкатор клiєнта», клiєнт ПОВИНЕН використовувати той самий «iдентифiкатор клiєнта» в усiх наступних повiдомленнях, а сервер ПОВИНЕН використовувати цей iдентифiкатор для iдентифiкацiї клiєнта.

приклад:

```
set interfaces virtual-ethernet veth0 vif 10 dhcp-options client-id 'foo-bar'
```
set interfaces virtual-ethernet <interface> vif <vlan-id> dhcp-options host-name <hostname>

Замiсть того, щоб надсилати справжнє iм'я хоста системи на сервер DHCP, перезапишiть iм'я хоста цим заданим значенням.

приклад:

set interfaces virtual-ethernet veth0 vif 10 dhcp-options host-name 'VyOS'

set interfaces virtual-ethernet <interface> vif <vlan-id> dhcp-options vendor-class-id <vendor-id>

This option is used by some DHCP clients to identify the vendor type and possibly the configuration of a DHCP client. The information is a string of bytes whose contents are specific to the vendor and are not specified in a standard.

Параметр vendor-class-id можна використовувати для запиту певного класу параметрiв постачальника вiд сервера.

приклад:

```
set interfaces virtual-ethernet veth0 vif 10 dhcp-options vendor-class-id 'VyOS'
```
set interfaces virtual-ethernet <interface> vif <vlan-id> dhcp-options no-default-route

Запитуйте лише адресу вiд сервера DHCP, але не запитуйте шлюз за замовчуванням.

set interfaces virtual-ethernet veth0 vif 10 dhcp-options no-default-route

set interfaces virtual-ethernet <interface> vif <vlan-id> dhcp-options default-route-distance <distance>

Установiть вiдстань для шлюзу за замовчуванням, який надсилає сервер DHCP.

приклад:

set interfaces virtual-ethernet veth0 vif 10 dhcp-options default-route-distance 220

set interfaces virtual-ethernet <interface> vif <vlan-id> dhcp-options reject <address>

Вiдхилити оренду DHCP iз заданої адреси чи дiапазону. Це корисно, коли модем надає локальний IP пiд час першого запуску.

• адресу можна вказати кілька разів, наприклад 192.168.100.1 та/або 192.168.100.0/24

приклад:

set interfaces virtual-ethernet veth0 vif 10 dhcp-options reject 192.168.100.0/24

set interfaces virtual-ethernet <interface> vif <vlan-id> dhcp-options user-class <string>

This option is used by some DHCP clients as a way for users to specify identifying information to the client. This can be used in a similar way to the vendor-class-identifier option, but the value of the option is specified by the user, not the vendor.

приклад:

set interfaces virtual-ethernet veth0 vif 10 dhcp-options user-class VyOS

set interfaces virtual-ethernet <interface> vif <vlan-id> dhcpv6-options duid <duid>

Унiкальний iдентифiкатор DHCP (DUID) використовується клiєнтом для отримання IP-адреси вiд сервера DHCPv6. Вiн має 2-байтове поле типу DUID i поле iдентифiкатора змiнної довжини до 128 байт. Його фактична довжина залежить вiд його типу. Сервер порiвнює DUID зi своєю базою даних i передає данi конфiгурацiї (адреса, час оренди, DNS-сервери тощо) клiєнту.

set interfaces virtual-ethernet veth0 vif 10 duid ˓<sup>→</sup>'0e:00:00:01:00:01:27:71:db:f0:00:50:56:bf:c5:6d'

set interfaces virtual-ethernet <interface> vif <vlan-id> dhcpv6-options no-release

Якщо вказано вiдсутнiсть випуску, dhcp6c надiшле повiдомлення про випуск пiд час виходу клiєнта, щоб запобiгти втратi призначеної адреси чи префiкса.

set interfaces virtual-ethernet veth0 vif 10 dhcpv6-options no-release

set interfaces virtual-ethernet <interface> vif <vlan-id> dhcpv6-options parameters-only

Цей оператор вказує, що dhcp6c обмiнюється лише iнформацiйними параметрами конфiгурацiї з серверами. Прикладом таких параметрiв є список адрес DNS-серверiв. Цей оператор корисний, коли клiєнту не потрiбнi параметри конфiгурацiї зi збереженням стану, такi як адреси IPv6 або префiкси.

set interfaces virtual-ethernet veth0 vif 10 dhcpv6-options parameters-only

set interfaces virtual-ethernet <interface> vif <vlan-id> dhcpv6-options rapid-commit

Якщо вказано швидку фiксацiю, dhcp6c включатиме опцiю швидкої фiксацiї в запитуваних повiдомленнях i чекатиме негайної вiдповiдi замiсть реклами.

set interfaces virtual-ethernet veth0 vif 10 dhcpv6-options rapid-commit

set interfaces virtual-ethernet <interface> vif <vlan-id> dhcpv6-options temporary

Запитуйте лише тимчасову адресу, а не створюйте партнерство IA\_NA (Iдентифiкацiйна асоцiацiя для нетимчасових адрес).

set interfaces virtual-ethernet veth0 vif 10 dhcpv6-options temporary

#### Делегування префiкса DHCPv6 (PD)

VyOS 1.3 (equuleus) пiдтримує DHCPv6-PD ([RFC 3633](https://datatracker.ietf.org/doc/html/rfc3633.html)). Делегування префiксiв DHCPv6 пiдтримується бiльшiстю провайдерiв, якi надають власний IPv6 для споживачiв у стацiонарних мережах.

set interfaces virtual-ethernet <interface> vif <vlan-id> dhcpv6-options pd <id> length <length>

Деякi провайдери за замовчуванням делегують лише префiкс /64. Щоб запитати певний розмiр префiкса, скористайтеся цiєю опцiєю, щоб запросити бiльшу делегацiю для цього pd  $\leq$ id $> \cdot$ . Це значення знаходиться в дiапазонi вiд 32 до 64, тому ви можете запитувати префiкс до /32 (якщо ваш провайдер це дозволяє) до делегування /64.

Значення за замовчуванням вiдповiдає 64.

Щоб запитати префiкс /56 у свого провайдера, скористайтеся:

set interfaces virtual-ethernet veth0 vif 10 dhcpv6-options pd 0 length 56

set interfaces virtual-ethernet <interface> vif <vlan-id> dhcpv6-options pd <id> interface <delegatee> address <address>

Укажiть адресу iнтерфейсу, яка використовується локально на iнтерфейсi, якому було делеговано префiкс. ID має бути десятковим цiлим числом.

Його буде об'єднано з делегованим префiксом i sla-id для формування повної адреси iнтерфейсу. За замовчуванням використовується адреса iнтерфейсу EUI-64.

Приклад: делегуйте префiкс /64 iнтерфейсу eth8, який використовуватиме локальну адресу на цьому маршрутизаторі <prefix>::ffff, оскільки адреса 65534 відповідатиме ffff у шістнадцятковiй системi числення.

set interfaces virtual-ethernet veth0 vif 10 dhcpv6-options pd 0 interface eth $8<sub>||</sub>$ ˓<sup>→</sup>address 65534

set interfaces virtual-ethernet <interface> vif <vlan-id> dhcpv6-options pd <id> interface <delegatee> sla-id <id>

Укажiть значення iдентифiкатора агрегатора рiвня сайту (SLA) в iнтерфейсi. Iдентифiкатор має бути десятковим числом, бiльшим за 0, яке вiдповiдає довжинi iдентифiкаторiв SLA (див. нижче).

Приклад: якщо ID дорiвнює 1, а клiєнту делеговано префiкс IPv6 2001:db8:ffff::/48, dhcp6c об'єднає два значення в один префiкс IPv6 2001:db8:ffff:1::/64 i налаштувати префiкс на вказаному iнтерфейсi.

set interfaces virtual-ethernet veth0 vif 10 dhcpv6-options pd 0 interface eth8 sla- $\rightarrow$ id 1

# QinQ (802.1ad)

IEEE [802.1ad](https://en.wikipedia.org/wiki/IEEE_802.1ad) був мережевим стандартом Ethernet, неофiцiйно вiдомим як QinQ, як поправка до iнтерфейсiв VLAN стандарту IEEE 802.1q, як описано вище. 802.1ad було включено до базового стандарту [802.1q](https://en.wikipedia.org/wiki/IEEE_802.1Q) у 2011 роцi. Технiка також вiдома як об'єднання провайдерiв, Stacked VLAN або просто QinQ або Q-in-Q. «Q-in-Q» для пiдтримуваних пристроїв може застосовуватися до C-тегу, що стекується на C-тегу (Тип Ethernet  $= 0x8100$ ).

Оригiнальна специфiкацiя [802.1q](https://en.wikipedia.org/wiki/IEEE_802.1Q) дозволяє вставляти один заголовок вiртуальної локальної мережi (VLAN) у кадр Ethernet. QinQ дозволяє вставляти кiлька тегiв VLAN в один кадр, що є важливою можливiстю для реалiзацiї мережевих топологiй Metro Ethernet. Так само, як QinQ розширює 802.1Q, сам QinQ розширюється iншими протоколами Metro Ethernet.

У контекстi кiлькох заголовкiв VLAN для зручностi замiсть [«802.1q](https://en.wikipedia.org/wiki/IEEE_802.1Q) заголовка VLAN» часто використовується термiн «тег VLAN» або скорочено просто «тег». QinQ допускає декiлька тегiв VLAN у кадрi Ethernet; разом цi теги складають стек тегiв. Коли кадр QinQ використовується в контекстi кадру Ethernet, вiн має 2 заголовки VLAN [802.1q](https://en.wikipedia.org/wiki/IEEE_802.1Q) (з подвiйним тегом).

У VyOS термiни vif-s i vif-c означають теги ethertype, якi використовуються.

Внутрiшнiй тег – це тег, який є найближчим до частини корисного навантаження кадру. Вiн офiцiйно називається C-TAG (тег клiєнта з типом ефiру 0x8100). Зовнiшнiй тег є ближчим/найближчим до заголовка Ethernet, його назва S-TAG (сервісний тег із типом Ethernet = 0x88a8).

```
set interfaces virtual-ethernet <interface> vif-s <vlan-id> vif-c <vlan-id> address
<address | dhcp | dhcpv6>
```
Налаштувати iнтерфейс `<interface> ` з однією або кількома адресами iнтерфейсу.

- address можна вказати декілька разів як адресу IPv4 та/або IPv6, наприклад 192.0.2.1/24 та/або 2001:db8::1/64
- Адреса iнтерфейсу dhcp отримується DHCP від сервера DHCP у цьому сегменті.
- Адреса iнтерфейсу dhcpv6 отримується DHCPv6 від сервера DHCPv6 у цьому сегменті.

Примiтка: Пiд час використання DHCP для отримання адреси IPv4 i якщо потрiбнi локальнi налаштування, вони повиннi бути можливими за допомогою наданих гакiв входу та виходу. Каталоги гакiв:

- /config/scripts/dhcp-client/pre-hooks.d/
- /config/scripts/dhcp-client/post-hooks.d/

приклад:

```
set interfaces virtual-ethernet veth0 vif-s 1000 vif-c 20 address 192.0.2.1/24
set interfaces virtual-ethernet veth0 vif-s 1000 vif-c 20 address 2001:db8::1/64
set interfaces virtual-ethernet veth0 vif-s 1000 vif-c 20 address dhcp
set interfaces virtual-ethernet veth0 vif-s 1000 vif-c 20 address dhcpv6
```
set interfaces virtual-ethernet <interface> vif-s <vlan-id> vif-c <vlan-id> description <description>

Встановiть для цього пiдключення зрозумiлий описовий псевдонiм. Псевдонiм використовується, наприклад, командою show interfaces або iнструментами монiторингу на основi SNMP.

```
set interfaces virtual-ethernet veth0 vif-s 1000 vif-c 20 description 'This is an
\rightarrow awesome interface running on VyOS'
```
set interfaces virtual-ethernet <interface> vif-s <vlan-id> vif-c <vlan-id> disable

Вимкнути дані  $\langle$ interface>  $\rangle$ . Його буде поміщено в адміністративно вимкнений стан  $(^{\circ}A/D^{\circ}).$ 

приклад:

set interfaces virtual-ethernet veth0 vif-s 1000 vif-c 20 disable

set interfaces virtual-ethernet <interface> vif-s <vlan-id> vif-c <vlan-id> disable-link-detect

Використовуйте цю команду, щоб наказати інтерфейсу не виявляти будь-які зміни фізичного стану на з'єднанні, наприклад, коли кабель від'єднано.

За умовчанням виявляє зміни стану фізичного з'єднання.

приклад:

set interfaces virtual-ethernet veth0 vif-s 1000 vif-c 20 disable-link-detect

set interfaces virtual-ethernet <interface> vif-s <vlan-id> vif-c <vlan-id> mac  $\langle xx:xx:xx:xx:xx:xx\rangle$ 

Налаштуйте визначену користувачем МАС адресу на вказану  $\cdot$  interface  $> \cdot$ .

приклад:

set interfaces virtual-ethernet veth0 vif-s 1000 vif-c 20 mac '00:01:02:03:04:05'

set interfaces virtual-ethernet <interface> vif-s <vlan-id> vif-c <vlan-id> mtu <mtu>

Налаштуйте МТU на заданому <interface> . Це розмір (у байтах) найбільшого кадру Ethernet, надісланого за цим посиланням.

приклад:

set interfaces virtual-ethernet veth0 vif-s 1000 vif-c 20 mtu 1600

set interfaces virtual-ethernet <interface> vif-s <vlan-id> vif-c <vlan-id> ip adjust-mss <mss | clamp-mss-to-pmtu>

Оскільки виявлення PMTU в Інтернеті рідко працює, нам іноді потрібно закріпити значення TCP MSS до певного значення. Це поле в частині параметрів TCP пакета SYN. Встановлюючи значення MSS, ви однозначно повідомляєте віддаленій стороні «не намагайтеся надсилати мені пакети, більші за це значення».

Примітка: Цю команду було представлено у VyOS 1.4 - раніше вона називалася: ``налаштувати  $i$ нтерфейс параметрів брандмауера $\langle$ пате $\rangle$  налаштувати-міс $\langle$ value $\rangle$ 

Підказка: Значення  $MSS = MTU - 20$  (IP-заголовок) - 20 (TCP-заголовок), що призводить до 1452 байтів на 1492 байт MTU.

Замiсть числового значення MSS можна використовувати clamp-mss-to-pmtu для автоматичного встановлення належного значення.

### set interfaces virtual-ethernet <interface> vif-s <vlan-id> vif-c <vlan-id> ip arp-cache-timeout

Пiсля того, як сусiд знайдено, запис вважається дiйсним принаймнi протягом цього конкретного часу. Термiн дiї запису буде продовжено, якщо вiн отримає позитивний вiдгук вiд протоколiв вищого рiвня.

За замовчуванням це 30 секунд.

приклад:

```
set interfaces virtual-ethernet veth0 vif-s 1000 vif-c 20 ip arp-cache-timeout 180
```
#### set interfaces virtual-ethernet <interface> vif-s <vlan-id> vif-c <vlan-id> ip disable-arp-filter

Якщо встановлено, ядро може вiдповiдати на запити arp з адресами з iнших iнтерфейсiв. Це може здатися неправильним, але зазвичай це має сенс, оскiльки це збiльшує шанси на успiшне спiлкування. IP-адреси належать повному хосту в Linux, а не окремим iнтерфейсам. Лише для бiльш складних налаштувань, таких як балансування навантаження, ця поведiнка викликає проблеми.

Якщо не встановлено (за замовчуванням), ви можете мати кiлька мережевих iнтерфейсiв у тiй самiй пiдмережi, i запити ARP для кожного iнтерфейсу вiдповiдатимуть залежно вiд того, чи буде ядро маршрутизувати пакет iз IP-адресою ARP через цей iнтерфейс (тому ви для цього потрiбно використовувати маршрутизацiю на основi джерела).

Iншими словами, це дозволяє контролювати, якi картки (зазвичай 1) вiдповiдатимуть на запит arp.

приклад:

set interfaces virtual-ethernet veth0 vif-s 1000 vif-c 20 ip disable-arp-filter

### set interfaces virtual-ethernet <interface> vif-s <vlan-id> vif-c <vlan-id> ip disable-forwarding

Налаштування поведiнки хоста/маршрутизатора для конкретного iнтерфейсу. Якщо встановлено, iнтерфейс перейде в режим хоста, а пересилання IPv6 буде вимкнено на цьому iнтерфейсi.

set interfaces virtual-ethernet veth0 vif-s 1000 vif-c 20 ip disable-forwarding

set interfaces virtual-ethernet <interface> vif-s <vlan-id> vif-c <vlan-id> ip enable-directed-broadcast

Визначте рiзнi режими для IP-адреси широкомовної переадресацiї, як описано в [RFC 1812](https://datatracker.ietf.org/doc/html/rfc1812.html) i [RFC 2644](https://datatracker.ietf.org/doc/html/rfc2644.html).

Якщо налаштовано, вхiднi широкомовнi пакети, спрямованi за IP, на цьому iнтерфейсi пересилатимуться.

Якщо цей параметр не встановлено (за замовчуванням), вхiднi широкомовнi пакети, спрямованi за IP, не пересилатимуться.

```
set interfaces virtual-ethernet veth0 vif-s 1000 vif-c 20 ip enable-directed-
˓→broadcast
```
set interfaces virtual-ethernet <interface> vif-s <vlan-id> vif-c <vlan-id> ip enable-arp-accept

Визначте поведiнку для безкоштовних кадрiв ARP, IP-адреса яких ще не присутня в таблицi ARP. Якщо налаштовано, створювати новi записи в таблицi ARP.

Як вiдповiдi, так i запити типу gratuitous arp iнiцiюватимуть оновлення таблицi ARP, якщо цей параметр увiмкнено.

Якщо таблиця ARP уже мiстить IP-адресу безкоштовного кадру arp, таблицю arp буде оновлено незалежно вiд того, увiмкнено чи вимкнено цей параметр.

set interfaces virtual-ethernet veth0 vif-s 1000 vif-c 20 ip enable-arp-accept

set interfaces virtual-ethernet <interface> vif-s <vlan-id> vif-c <vlan-id> ip enable-arp-announce

Визначте рiзнi рiвнi обмежень для оголошення IP-адреси локального джерела з IP-пакетiв у запитах ARP, надiсланих через iнтерфейс.

Використовуйте будь-яку локальну адресу, налаштовану на будь-якому iнтерфейсi, якщо це не встановлено.

Якщо налаштовано, намагайтеся уникати локальних адрес, якi не входять до цiльової пiдмережi для цього iнтерфейсу. Цей режим корисний, коли цiльовi хости, доступнi через цей iнтерфейс, вимагають, щоб IP-адреса джерела в запитах ARP була частиною їхньої логiчної мережi, налаштованої на iнтерфейсi прийому. Коли ми генеруємо запит, ми перевiряємо всi нашi пiдмережi, якi мiстять цiльову IP-адресу, i зберiгаємо вихiдну адресу, якщо вона походить iз такої пiдмережi. Якщо такої пiдмережi немає, вибираємо вихiдну адресу за правилами для рiвня 2.

set interfaces virtual-ethernet veth0 vif-s 1000 vif-c 20 ip enable-arp-announce

set interfaces virtual-ethernet <interface> vif-s <vlan-id> vif-c <vlan-id> ip enable-arp-ignore

Визначте рiзнi режими для надсилання вiдповiдей у вiдповiдь на отриманi запити ARP, якi розпiзнають локальнi цiльовi IP-адреси:

Якщо налаштовано, вiдповiдайте, лише якщо цiльова IP-адреса є локальною адресою, налаштованою на вхiдному iнтерфейсi.

Якщо цей параметр не встановлено (за замовчуванням), вiдповiдь для будь-якої локальної цiльової IP-адреси, налаштованої на будь-якому iнтерфейсi.

set interfaces virtual-ethernet veth0 vif-s 1000 vif-c 20 ip enable-arp-ignore

set interfaces virtual-ethernet <interface> vif-s <vlan-id> vif-c <vlan-id> ip enable-proxy-arp

Використовуйте цю команду, щоб увiмкнути протокол розпiзнавання адрес проксi (ARP) у цьому iнтерфейсi. Проксi-АРП дозволяє iнтерфейсу Ethernet вiдповiдати власною адресою MAC на запити ARP щодо IP-адрес призначення в пiдмережах, приєднаних до iнших iнтерфейсiв у системi. Наступнi пакети, надiсланi на цi IP-адреси призначення, пересилаються системою належним чином.

приклад:

set interfaces virtual-ethernet veth0 vif-s 1000 vif-c 20 ip enable-proxy-arp

set interfaces virtual-ethernet <interface> vif-s <vlan-id> vif-c <vlan-id> ip proxy-arp-pvlan

Приватний проксi VLAN arp. По сутi, дозволити проксi ARP-вiдповiдi тому самому iнтерфейсу (з якого було отримано ARP-запит/клопотання).

Це робиться для пiдтримки функцiй комутатора (ethernet), як-от [RFC 3069](https://datatracker.ietf.org/doc/html/rfc3069.html), де окремим портам НЕ дозволено спiлкуватися один з одним, але їм дозволено спiлкуватися з вихiдним маршрутизатором. Як описано в [RFC 3069](https://datatracker.ietf.org/doc/html/rfc3069.html), можна дозволити цим хостам спiлкуватися через вихiдний маршрутизатор за допомогою proxy\_arp'ing.

### $\Pi$ римітка: Не потрібно використовувати разом із proxy arp.

Ця технологiя вiдома пiд рiзними назвами:

- У [RFC 3069](https://datatracker.ietf.org/doc/html/rfc3069.html) це називається VLAN Aggregation
- Cisco та Allied Telesyn називають це приватною VLAN
- Компанiя Hewlett-Packard називає це фiльтрацiєю вихiдного порту або iзоляцiєю порту
- Ericsson називає це MAC-Forced Forwarding (RFC Draft)

set interfaces virtual-ethernet <interface> vif-s <vlan-id> vif-c <vlan-id> ip source-validation <strict | loose | disable>

Увiмкнути полiтику для перевiрки джерела зворотним шляхом, як зазначено в [RFC 3704](https://datatracker.ietf.org/doc/html/rfc3704.html). Поточна рекомендована практика в [RFC 3704](https://datatracker.ietf.org/doc/html/rfc3704.html) полягає в тому, щоб увiмкнути суворий режим, щоб запобiгти пiдробцi IP-адреси через DDos-атаки. Якщо використовується асиметрична маршрутизацiя або iнша складна маршрутизацiя, то рекомендується вiльний режим.

- строгий: кожен вхiдний пакет перевiряється на FIB, i якщо iнтерфейс не є найкращим зворотним шляхом, перевiрка пакета не вдасться. За замовчуванням невдалi пакети вiдкидаються.
- loose: адреса джерела кожного вхiдного пакету також перевiряється на FIB, i якщо адреса джерела недоступна через будь-який iнтерфейс, перевiрка пакета не вдасться.
- вiдключити: немає перевiрки джерела

set interfaces virtual-ethernet <interface> vif-s <vlan-id> vif-c <vlan-id> ipv6 address autoconf

SLAAC [RFC 4862](https://datatracker.ietf.org/doc/html/rfc4862.html). Хости IPv6 можуть автоматично налаштовуватися пiд час пiдключення до мережi IPv6 за допомогою протоколу Neighbor Discovery Protocol через ICMPv6 повiдомлення про виявлення маршрутизатора. При першому пiдключеннi до мережi хост надсилає багатоадресний запит маршрутизатора локального каналу зв'язку для своїх параметрiв конфiгурацiї; маршрутизатори вiдповiдають на такий запит пакетом оголошення маршрутизатора, який мiстить параметри конфiгурацiї Iнтернет-рiвня.

Примiтка: Цей метод автоматично вимикає переадресацiю трафiку IPv6 на вiдповiдному iнтерфейсi.

приклад:

```
set interfaces virtual-ethernet veth0 vif-s 1000 vif-c 20 ipv6 address autoconf
```
set interfaces virtual-ethernet <interface> vif-s <vlan-id> vif-c <vlan-id> ipv6 address eui64 <prefix>

EUI-64, як зазначено в RFC 4291, дозволяє хосту призначити йому унікальну 64-bit IPv6адресу.

приклад:

```
set interfaces virtual-ethernet veth0 vif-s 1000 vif-c 20 ipv6 address eui64
\rightarrow 2001:db8:beef::/64
```
set interfaces virtual-ethernet <interface> vif-s <vlan-id> vif-c <vlan-id> ipv6 address no-default-link-local

Не призначайте локальну IPv6-адресу для цього інтерфейсу.

приклад:

```
set interfaces virtual-ethernet veth0 vif-s 1000 vif-c 20 ipv6 address no-default-
\rightarrowlink-local
```
set interfaces virtual-ethernet <interface> vif-s <vlan-id> vif-c <vlan-id> ipv6 disable-forwarding

Налаштування поведінки хоста/маршрутизатора для конкретного інтерфейсу. Якщо встановлено, інтерфейс перейде в режим хоста, а пересилання IPv6 буде вимкнено на цьому інтерфейсі.

приклад:

```
set interfaces virtual-ethernet veth0 vif-s 1000 vif-c 20 ipv6 disable-forwarding
```
set interfaces virtual-ethernet <interface> vif-s <vlan-id> vif-c <vlan-id> ipv6 adjust-mss <mss | clamp-mss-to-pmtu>

Оскільки виявлення PMTU в Інтернеті рідко працює, нам іноді потрібно закріпити значення TCP MSS до певного значення. Це поле в частині параметрів TCP пакета SYN. Встановлюючи значення MSS, ви однозначно повідомляєте віддаленій стороні «не намагайтеся надсилати мені пакети, більші за це значення».

Примітка: Цю команду було представлено у VyOS 1.4 - раніше вона називалася: ``налаштувати iнтерфейс параметрів брандмауера<name>adjust-mss6<value>

Підказка: Значення MSS = МТU - 40 (заголовок IPv6) - 20 (заголовок TCP), що призводить до 1432 байтів на 1492 байт MTU.

Замість числового значення MSS можна використовувати clamp-mss-to-pmtu для автоматичного встановлення належного значення.

set interfaces virtual-ethernet <interface> vif-s <vlan-id> vif-c <vlan-id> ipv6 accept-dad <1-3>

Whether to accept DAD (Duplicate Address Detection).

- $\bullet$  0: Disable DAD
- $\bullet$  1: Enable DAD (default)
- 2: Enable DAD, and disable IPv6 operation if MAC-based duplicate link-local address has been found.

set interfaces virtual-ethernet veth0 vif-s 1000 vif-c 20 ipv6 accept-dad 2

set interfaces virtual-ethernet <interface> vif-s <vlan-id> vif-c <vlan-id> ipv6 dup-addr-detect-transmits <n>

The amount of Duplicate Address Detection probes to send.

Default: 1

приклад:

set interfaces virtual-ethernet veth0 vif-s 1000 vif-c 20 ipv6 dup-addr-detect-  $\rightarrow$ transmits 5

set interfaces virtual-ethernet <interface> vif-s <vlan-id> vif-c <vlan-id> vrf <vrf>

Розмiстiть iнтерфейс у заданому екземплярi VRF.

#### Дивись також:

Є цiлий роздiл про те, як налаштувати [VRF](#page-1078-0), будь ласка, перевiрте це для отримання додаткової iнформацiї.

приклад:

set interfaces virtual-ethernet veth0 vif-s 1000 vif-c 20 vrf red

### $DHCP(v6)$

set interfaces virtual-ethernet <interface> vif-s <vlan-id> vif-c <vlan-id> dhcp-options client-id <description>

[RFC 2131](https://datatracker.ietf.org/doc/html/rfc2131.html) стверджує: Клiєнт МОЖЕ вибрати явне надання iдентифiкатора за допомогою параметра «iдентифiкатор клiєнта». Якщо клiєнт надає «iдентифiкатор клiєнта», клiєнт ПОВИНЕН використовувати той самий «iдентифiкатор клiєнта» в усiх наступних повiдомленнях, а сервер ПОВИНЕН використовувати цей iдентифiкатор для iдентифiкацiї клiєнта.

приклад:

set interfaces virtual-ethernet veth0 vif-s 1000 vif-c 20 dhcp-options client-id ˓<sup>→</sup>'foo-bar'

set interfaces virtual-ethernet <interface> vif-s <vlan-id> vif-c <vlan-id> dhcp-options host-name <hostname>

Замiсть того, щоб надсилати справжнє iм'я хоста системи на сервер DHCP, перезапишiть iм'я хоста цим заданим значенням.

приклад:

set interfaces virtual-ethernet veth0 vif-s 1000 vif-c 20 dhcp-options host-name ˓<sup>→</sup>'VyOS'

set interfaces virtual-ethernet <interface> vif-s <vlan-id> vif-c <vlan-id> dhcp-options vendor-class-id <vendor-id>

This option is used by some DHCP clients to identify the vendor type and possibly the configuration of a DHCP client. The information is a string of bytes whose contents are specific to the vendor and are not specified in a standard.

Параметр vendor-class-id можна використовувати для запиту певного класу параметрiв постачальника вiд сервера.

приклад:

```
set interfaces virtual-ethernet veth0 vif-s 1000 vif-c 20 dhcp-options vendor-class-
˓→id 'VyOS'
```
set interfaces virtual-ethernet <interface> vif-s <vlan-id> vif-c <vlan-id> dhcp-options no-default-route

Запитуйте лише адресу вiд сервера DHCP, але не запитуйте шлюз за замовчуванням.

приклад:

```
set interfaces virtual-ethernet veth0 vif-s 1000 vif-c 20 dhcp-options no-default-
˓→route
```
set interfaces virtual-ethernet <interface> vif-s <vlan-id> vif-c <vlan-id> dhcp-options default-route-distance <distance>

Установiть вiдстань для шлюзу за замовчуванням, який надсилає сервер DHCP.

приклад:

```
set interfaces virtual-ethernet veth0 vif-s 1000 vif-c 20 dhcp-options default-
˓→route-distance 220
```
set interfaces virtual-ethernet <interface> vif-s <vlan-id> vif-c <vlan-id> dhcp-options reject <address>

Вiдхилити оренду DHCP iз заданої адреси чи дiапазону. Це корисно, коли модем надає локальний IP пiд час першого запуску.

• адресу можна вказати кілька разів, наприклад 192.168.100.1 та/або 192.168.100.0/24

приклад:

```
set interfaces virtual-ethernet veth0 vif-s 1000 vif-c 20 dhcp-options reject 192.
\rightarrow168.100.0/24
```
set interfaces virtual-ethernet <interface> vif-s <vlan-id> vif-c <vlan-id> dhcp-options user-class <string>

This option is used by some DHCP clients as a way for users to specify identifying information to the client. This can be used in a similar way to the vendor-class-identifier option, but the value of the option is specified by the user, not the vendor.

приклад:

```
set interfaces virtual-ethernet veth0 vif-s 1000 vif-c 20 dhcp-options user-class<sub>u</sub>
 \rightarrowVyOS
```
set interfaces virtual-ethernet <interface> vif-s <vlan-id> vif-c <vlan-id> dhcpv6-options duid <duid>

Унiкальний iдентифiкатор DHCP (DUID) використовується клiєнтом для отримання IP-адреси вiд сервера DHCPv6. Вiн має 2-байтове поле типу DUID i поле iдентифiкатора змiнної довжини до 128 байт. Його фактична довжина залежить вiд його типу. Сервер порiвнює DUID зi своєю базою даних i передає данi конфiгурацiї (адреса, час оренди, DNS-сервери тощо) клiєнту.

set interfaces virtual-ethernet veth0 vif-s 1000 vif-c 20 duid  $\rightarrow '0e:00:00:01:00:01:27:71:db:10:00:50:56:bf:cb:6d'$ 

set interfaces virtual-ethernet <interface> vif-s <vlan-id> vif-c <vlan-id> dhcpv6-options no-release

Якщо вказано відсутність випуску, dhep6c надішле повідомлення про випуск під час виходу клієнта, щоб запобігти втраті призначеної адреси чи префікса.

set interfaces virtual-ethernet veth0 vif-s 1000 vif-c 20 dhcpv6-options no-release

set interfaces virtual-ethernet <interface> vif-s <vlan-id> vif-c <vlan-id> dhcpv6-options parameters-only

Цей оператор вказує, що dhcp6c обмінюється лише інформаційними параметрами конфігурації з серверами. Прикладом таких параметрів є список адрес DNS-серверів. Цей оператор корисний, коли клієнту не потрібні параметри конфігурації зі збереженням стану, такі як адреси IPv6 або префікси.

set interfaces virtual-ethernet veth0 vif-s 1000 vif-c 20 dhcpv6-options parameters- $\leftrightarrow$ only

set interfaces virtual-ethernet <interface> vif-s <vlan-id> vif-c <vlan-id> dhcpv6-options rapid-commit

Якщо вказано швидку фіксацію, dhcp6c включатиме опцію швидкої фіксації в запитуваних повідомленнях і чекатиме негайної відповіді замість реклами.

set interfaces virtual-ethernet veth0 vif-s 1000 vif-c 20 dhcpv6-options rapid- $\rightarrow$  commit

set interfaces virtual-ethernet <interface> vif-s <vlan-id> vif-c <vlan-id> dhcpv6-options temporary

Запитуйте лише тимчасову адресу, а не створюйте партнерство IA NA (Ідентифікаційна асоціація для нетимчасових адрес).

set interfaces virtual-ethernet veth0 vif-s 1000 vif-c 20 dhcpv6-options temporary

Делегування префікса DHCPv6 (PD)

VyOS 1.3 (equuleus) підтримує DHCPv6-PD (RFC 3633). Делегування префіксів DHCPv6 підтримується більшістю провайдерів, які надають власний IPv6 для споживачів у стаціонарних мережах.

set interfaces virtual-ethernet <interface> vif-s <vlan-id> vif-c <vlan-id> dhcpv6-options pd <id> length <length>

Деякі провайдери за замовчуванням делегують лише префікс /64. Щоб запитати певний розмір префікса, скористайтеся цією опцією, щоб запросити більшу делегацію для цього pd  $\leq$ d $>$ . Це значення знаходиться в діапазоні від 32 до 64, тому ви можете запитувати префікс до /32 (якщо ваш провайдер це дозволяє) до делегування /64.

Значення за замовчуванням відповідає 64.

Щоб запитати префікс /56 у свого провайдера, скористайтеся:

set interfaces virtual-ethernet veth0 vif-s 1000 vif-c 20 dhcpv6-options pd  $0<sub>11</sub>$  $\rightarrow$ length 56

```
set interfaces virtual-ethernet <interface> vif-s <vlan-id> vif-c <vlan-id>
dhcpv6-options pd <id> interface <delegatee> address <address>
```
Укажiть адресу iнтерфейсу, яка використовується локально на iнтерфейсi, якому було делеговано префiкс. ID має бути десятковим цiлим числом.

Його буде об'єднано з делегованим префiксом i sla-id для формування повної адреси iнтерфейсу. За замовчуванням використовується адреса iнтерфейсу EUI-64.

Приклад: делегуйте префiкс /64 iнтерфейсу eth8, який використовуватиме локальну адресу на цьому маршрутизаторі <prefix> ::ffff, оскільки адреса 65534 відповідатиме ffff у шістнадцятковiй системi числення.

```
set interfaces virtual-ethernet veth0 vif-s 1000 vif-c 20 dhcpv6-options pd 0<sub>u</sub>˓→interface eth8 address 65534
```

```
set interfaces virtual-ethernet <interface> vif-s <vlan-id> vif-c <vlan-id>
dhcpv6-options pd <id> interface <delegatee> sla-id <id>
```
Укажiть значення iдентифiкатора агрегатора рiвня сайту (SLA) в iнтерфейсi. Iдентифiкатор має бути десятковим числом, бiльшим за 0, яке вiдповiдає довжинi iдентифiкаторiв SLA (див. нижче).

Приклад: якщо ID дорiвнює 1, а клiєнту делеговано префiкс IPv6 2001:db8:ffff::/48, dhcp6c об'єднає два значення в один префiкс IPv6 2001:db8:ffff:1::/64 i налаштувати префiкс на вказаному iнтерфейсi.

```
set interfaces virtual-ethernet veth0 vif-s 1000 vif-c 20 dhcpv6-options pd 0<sub>u</sub>˓→interface eth8 sla-id 1
```
### set interfaces virtual-ethernet <interface> disable

Вимкнути дані  $\langle$ interface $\rangle$ ). Його буде поміщено в адміністративно вимкнений стан  $(^{\circ}A/D^{\circ}).$ 

приклад:

```
set interfaces virtual-ethernet veth0 disable
```
### set interfaces virtual-ethernet <interface> vrf <vrf>

Розмiстiть iнтерфейс у заданому екземплярi VRF.

### Дивись також:

Є цiлий роздiл про те, як налаштувати [VRF](#page-1078-0), будь ласка, перевiрте це для отримання додаткової iнформацiї.

приклад:

set interfaces virtual-ethernet veth0 vrf red

### Операція

show interfaces virtual-ethernet

Показати коротку інформацію про інтерфейс.

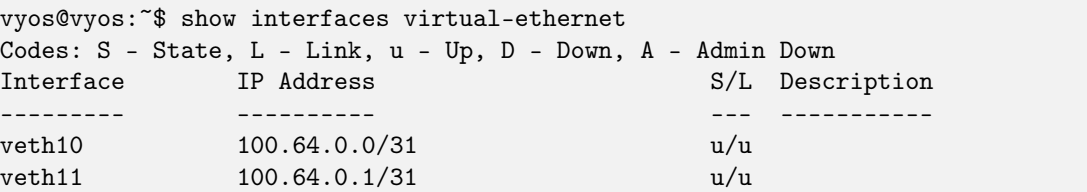

show interfaces virtual-ethernet <interface>

Показати детальну інформацію про заданий `<interface>

```
vyos@vyos: "$ show interfaces virtual-ethernet veth11
10: veth11@veth10: <BROADCAST, MULTICAST, UP, LOWER_UP> mtu 1500 qdisc noqueue master
\rightarrowred state UP group default qlen 1000
    link/ether b2:7b:df:47:e9:11 brd ff:ff:ff:ff:ff:ff
    inet 100.64.0.1/31 scope global veth11
       valid_lft forever preferred_lft forever
    inet6 fe80::b07b:dfff:fe47:e911/64 scope link
       valid_lft forever preferred_lft forever
    RX: bytes
                    packets
                                 errors
                                            dropped
                                                         overrun
                                                                       mcast\Omega\Omega\Omega\Omega\Omega\OmegaTX: bytes
                   packets
                                 errors
                                            dropped
                                                         carrier collisions
       1369707
                       4267
                                       \Omega\Omega\Omega\Omega
```
### приклад

З'єднайте глобальний VRF is vrf «red» за допомогою пари veth10 <- &gt; veth 11

```
set interfaces virtual-ethernet veth10 address '100.64.0.0/31'
set interfaces virtual-ethernet veth10 peer-name 'veth11'
set interfaces virtual-ethernet veth11 address '100.64.0.1/31'
set interfaces virtual-ethernet veth11 peer-name 'veth10'
set interfaces virtual-ethernet veth11 vrf 'red'
set vrf name red table '1000'
vyos@vyos:~$ ping 100.64.0.1
PING 100.64.0.1 (100.64.0.1) 56(84) bytes of data.
64 bytes from 100.64.0.1: icmp_seq=1 ttl=64 time=0.080 ms
64 bytes from 100.64.0.1: icmp_seq=2 ttl=64 time=0.119 ms
```
# 8.4.16 VTI - iнтерфейс вiртуального тунелю

Налаштувати iнтерфейс вiртуального тунелю

```
set interfaces vti vti0 address 192.168.2.249/30
set interfaces vti vti0 address 2001:db8:2::249/64
```
Призводить до:

```
vyos@vyos# show interfaces vti
vti vti0 {
    address 192.168.2.249/30
    address 2001:db8:2::249/64
    description "Description"
}
```
Попередження: Пiд час використання IPsec типу «сайт-сайт» з iнтерфейсами VTI обов'язково вимкнiть автоматичне встановлення маршруту

set vpn ipsec options disable-route-autoinstall

Докладнiше про проблему IPsec i VTI та опцiю disable-route-autoinstall [https://blog.vyos.io/](https://blog.vyos.io/vyos-1-dot-2-0-development-news-in-july) [vyos-1-dot-2-0-development-news-in-july](https://blog.vyos.io/vyos-1-dot-2-0-development-news-in-july)

Основна причина проблеми полягає в тому, що для того, щоб тунелi VTI працювали, їхнi селектори трафiку мають бути встановленi на 0.0.0.0/0, щоб трафiк вiдповiдав тунелю, навiть якщо фактичне рiшення про маршрутизацiю приймається вiдповiдно до позначок netfilter. Якщо вставлення маршруту не вимкнено повнiстю, StrongSWAN помилково вставляє маршрут за замовчуванням через однорангову адресу VTI, через що весь трафiк направляється в нiкуди.

# 8.4.17 VXLAN

VXLAN — це технологiя вiртуалiзацiї мережi, яка намагається вирiшити проблеми масштабованостi, пов'язанi з розгортанням великих хмарних обчислень. Вiн використовує технiку iнкапсуляцiї, подiбну до VLAN, для iнкапсуляцiї фреймiв OSI рiвня 2 Ethernet у дейтаграми UDP рiвня 4, використовуючи 4789 як номер порту призначення UDP за замовчуванням, призначений IANA. Кiнцевi точки VXLAN, якi закiнчують тунелi VXLAN i можуть бути вiртуальними або фiзичними портами комутатора, вiдомi як VTEP (кiнцевi точки тунелю VXLAN).

VXLAN — це еволюцiя зусиль зi стандартизацiї протоколу накладеної iнкапсуляцiї. Це збiльшує масштабованiсть до 16 мiльйонiв логiчних мереж i забезпечує сумiжнiсть рiвня 2 мiж мережами IP. Багатоадресна або одноадресна розсилка з головною реплiкацiєю (HER) використовується для лавинного широкомовного, невiдомого одноадресного та багатоадресного трафiку (BUM).

Специфiкацiю VXLAN спочатку створили VMware, Arista Networks i Cisco. Серед iнших прихильникiв технологiї VXLAN – Huawei, Broadcom, Citrix, Pica8, Big Switch Networks, Cumulus Networks, Dell EMC, Ericsson, Mellanox, FreeBSD, OpenBSD, Red Hat, Joyent i Juniper Networks.

VXLAN був офiцiйно задокументований IETF у [RFC 7348](https://datatracker.ietf.org/doc/html/rfc7348.html).

Якщо налаштовуєте VXLAN у вiртуальнiй машинi VyOS, переконайтеся, що пiдробка MAC-адрес (Hyper-V) або Forged Transmits (ESX) дозволенi, iнакше пересланi кадри можуть бути заблокованi гiпервiзором.

Примiтка: Оскiльки VyOS базується на Linux i не було офiцiйного порту IANA, призначеного для VXLAN, VyOS використовує порт за замовчуванням 8472. Ви можете змiнити порт для кожного iнтерфейсу VXLAN, щоб вiн працював у кiлькох постачальникiв.

### Конфiгурацiя

### Загальна конфiгурацiя iнтерфейсу

#### set interfaces vxlan <interface> address <address>

Налаштувати iнтерфейс  $\leq$ interface $>$  з однією або кількома адресами iнтерфейсу.

• address можна вказати декiлька разiв як адресу IPv4 та/або IPv6, наприклад 192.0.2.1/24 та/або 2001:db8::1/64

приклад:

```
set interfaces vxlan vxlan0 address 192.0.2.1/24
set interfaces vxlan vxlan0 address 2001:db8::1/64
```
#### set interfaces vxlan <interface> description <description>

Встановiть для цього пiдключення зрозумiлий описовий псевдонiм. Псевдонiм використовується, наприклад, командою show interfaces або iнструментами монiторингу на основi SNMP.

приклад:

```
set interfaces vxlan vxlan0 description 'This is an awesome interface running on<sub>u</sub></sub>
\rightarrowVvOS'
```
#### set interfaces vxlan <interface> disable

Вимкнути дані  $\langle$ interface $\rangle$ ). Його буде поміщено в адміністративно вимкнений стан  $(^{\circ}A/D^{\circ}).$ 

приклад:

#### set interfaces vxlan vxlan0 disable

#### set interfaces vxlan <interface> disable-flow-control

Контроль потоку Ethernet — це механiзм для тимчасової зупинки передачi даних у комп'ютерних мережах сiмейства Ethernet. Метою цього механiзму є забезпечення нульової втрати пакетiв за наявностi перевантаження мережi.

Перший механiзм керування потоком, кадр паузи, був визначений стандартом IEEE 802.3x.

Станцiя-вiдправник (комп'ютер або мережевий комутатор) може передавати данi швидше, нiж iнший кiнець з'єднання може прийняти їх. Використовуючи керування потоком, станцiяодержувач може сигналiзувати вiдправнику, вимагаючи призупинення передачi, поки одержувач не наздожене.

Використовуйте цю команду, щоб вимкнути генерацiю керування потоком Ethernet (призупинити кадри).

set interfaces vxlan vxlan0 disable-flow-control

### set interfaces vxlan <interface> disable-link-detect

Використовуйте цю команду, щоб наказати інтерфейсу не виявляти будь-які зміни фізичного стану на з'єднанні, наприклад, коли кабель від'єднано.

За умовчанням виявляє зміни стану фізичного з'єднання.

приклад:

set interfaces vxlan vxlan0 disable-link-detect

### set interfaces vxlan <interface> mac <xx:xx:xx:xx:xx:xx>

Налаштуйте визначену користувачем МАС адресу на вказану  $\cdot$  interface  $\cdot$ .

приклад:

set interfaces vxlan vxlan0 mac '00:01:02:03:04:05'

### set interfaces vxlan <interface> mtu <mtu>

Налаштуйте МТU на заданому  $\langle$ interface $\rangle$ . Це розмір (у байтах) найбільшого кадру Ethernet, надісланого за цим посиланням.

приклад:

```
set interfaces vxlan vxlan0 mtu 1600
```
set interfaces vxlan <interface> ip adjust-mss <mss | clamp-mss-to-pmtu>

Оскільки виявлення PMTU в Інтернеті рідко працює, нам іноді потрібно закріпити значення TCP MSS до певного значення. Це поле в частині параметрів TCP пакета SYN. Встановлюючи значення MSS, ви однозначно повідомляєте віддаленій стороні «не намагайтеся надсилати мені пакети, більші за це значення».

Примітка: Цю команду було представлено у VyOS 1.4 - раніше вона називалася: ``налаштувати iнтерфейс параметрів брандмауера<name> налаштувати-міс<value>

Підказка: Значення MSS = МТU - 20 (IP-заголовок) - 20 (TCP-заголовок), що призводить до 1452 байтів на 1492 байт MTU.

Замість числового значення MSS можна використовувати clamp-mss-to-pmtu для автоматичного встановлення належного значення.

set interfaces vxlan <interface> ip arp-cache-timeout

Після того, як сусід знайдено, запис вважається дійсним принаймні протягом цього конкретного часу. Термін дії запису буде продовжено, якщо він отримає позитивний відгук від протоколів вищого рівня.

За замовчуванням це 30 секунд.

приклад:

set interfaces vxlan vxlan0 ip arp-cache-timeout 180

#### set interfaces vxlan <interface> ip disable-arp-filter

Якщо встановлено, ядро може вiдповiдати на запити arp з адресами з iнших iнтерфейсiв. Це може здатися неправильним, але зазвичай це має сенс, оскiльки це збiльшує шанси на успiшне спiлкування. IP-адреси належать повному хосту в Linux, а не окремим iнтерфейсам. Лише для бiльш складних налаштувань, таких як балансування навантаження, ця поведiнка викликає проблеми.

Якщо не встановлено (за замовчуванням), ви можете мати кiлька мережевих iнтерфейсiв у тiй самiй пiдмережi, i запити ARP для кожного iнтерфейсу вiдповiдатимуть залежно вiд того, чи буде ядро маршрутизувати пакет iз IP-адресою ARP через цей iнтерфейс (тому ви для цього потрiбно використовувати маршрутизацiю на основi джерела).

Iншими словами, це дозволяє контролювати, якi картки (зазвичай 1) вiдповiдатимуть на запит arp.

приклад:

set interfaces vxlan vxlan0 ip disable-arp-filter

#### set interfaces vxlan <interface> ip disable-forwarding

Налаштування поведiнки хоста/маршрутизатора для конкретного iнтерфейсу. Якщо встановлено, iнтерфейс перейде в режим хоста, а пересилання IPv6 буде вимкнено на цьому iнтерфейсi.

set interfaces vxlan vxlan0 ip disable-forwarding

#### set interfaces vxlan <interface> ip enable-directed-broadcast

Визначте рiзнi режими для IP-адреси широкомовної переадресацiї, як описано в [RFC 1812](https://datatracker.ietf.org/doc/html/rfc1812.html) i [RFC 2644](https://datatracker.ietf.org/doc/html/rfc2644.html).

Якщо налаштовано, вхiднi широкомовнi пакети, спрямованi за IP, на цьому iнтерфейсi пересилатимуться.

Якщо цей параметр не встановлено (за замовчуванням), вхiднi широкомовнi пакети, спрямованi за IP, не пересилатимуться.

set interfaces vxlan vxlan0 ip enable-directed-broadcast

#### set interfaces vxlan <interface> ip enable-arp-accept

Визначте поведiнку для безкоштовних кадрiв ARP, IP-адреса яких ще не присутня в таблицi ARP. Якщо налаштовано, створювати новi записи в таблицi ARP.

Як вiдповiдi, так i запити типу gratuitous arp iнiцiюватимуть оновлення таблицi ARP, якщо цей параметр увiмкнено.

Якщо таблиця ARP уже мiстить IP-адресу безкоштовного кадру arp, таблицю arp буде оновлено незалежно вiд того, увiмкнено чи вимкнено цей параметр.

set interfaces vxlan vxlan0 ip enable-arp-accept

#### set interfaces vxlan <interface> ip enable-arp-announce

Визначте рiзнi рiвнi обмежень для оголошення IP-адреси локального джерела з IP-пакетiв у запитах ARP, надiсланих через iнтерфейс.

Використовуйте будь-яку локальну адресу, налаштовану на будь-якому iнтерфейсi, якщо це не встановлено.

Якщо налаштовано, намагайтеся уникати локальних адрес, якi не входять до цiльової пiдмережi для цього iнтерфейсу. Цей режим корисний, коли цiльовi хости, доступнi через цей iнтерфейс, вимагають, щоб IP-адреса джерела в запитах ARP була частиною їхньої логiчної мережi, налаштованої на iнтерфейсi прийому. Коли ми генеруємо запит, ми перевiряємо всi нашi пiдмережi, якi мiстять цiльову IP-адресу, i зберiгаємо вихiдну адресу, якщо вона походить iз такої пiдмережi. Якщо такої пiдмережi немає, вибираємо вихiдну адресу за правилами для рiвня 2.

set interfaces vxlan vxlan0 ip enable-arp-announce

set interfaces vxlan <interface> ip enable-arp-ignore

Визначте рiзнi режими для надсилання вiдповiдей у вiдповiдь на отриманi запити ARP, якi розпiзнають локальнi цiльовi IP-адреси:

Якщо налаштовано, вiдповiдайте, лише якщо цiльова IP-адреса є локальною адресою, налаштованою на вхiдному iнтерфейсi.

Якщо цей параметр не встановлено (за замовчуванням), вiдповiдь для будь-якої локальної цiльової IP-адреси, налаштованої на будь-якому iнтерфейсi.

set interfaces vxlan vxlan0 ip enable-arp-ignore

set interfaces vxlan <interface> ip enable-proxy-arp

Використовуйте цю команду, щоб увiмкнути протокол розпiзнавання адрес проксi (ARP) у цьому iнтерфейсi. Проксi-АРП дозволяє iнтерфейсу Ethernet вiдповiдати власною адресою MAC на запити ARP щодо IP-адрес призначення в пiдмережах, приєднаних до iнших iнтерфейсiв у системi. Наступнi пакети, надiсланi на цi IP-адреси призначення, пересилаються системою належним чином.

приклад:

set interfaces vxlan vxlan0 ip enable-proxy-arp

set interfaces vxlan <interface> ip proxy-arp-pvlan

Приватний проксi VLAN arp. По сутi, дозволити проксi ARP-вiдповiдi тому самому iнтерфейсу (з якого було отримано ARP-запит/клопотання).

Це робиться для пiдтримки функцiй комутатора (ethernet), як-от [RFC 3069](https://datatracker.ietf.org/doc/html/rfc3069.html), де окремим портам НЕ дозволено спiлкуватися один з одним, але їм дозволено спiлкуватися з вихiдним маршрутизатором. Як описано в [RFC 3069](https://datatracker.ietf.org/doc/html/rfc3069.html), можна дозволити цим хостам спiлкуватися через вихiдний маршрутизатор за допомогою proxy\_arp'ing.

 $\Pi$ римітка: Не потрібно використовувати разом із proxy arp.

Ця технологiя вiдома пiд рiзними назвами:

- У [RFC 3069](https://datatracker.ietf.org/doc/html/rfc3069.html) це називається VLAN Aggregation
- Cisco та Allied Telesyn називають це приватною VLAN
- Компанiя Hewlett-Packard називає це фiльтрацiєю вихiдного порту або iзоляцiєю порту
- Ericsson називає це MAC-Forced Forwarding (RFC Draft)

set interfaces vxlan <interface> ip source-validation <strict | loose | disable>

Увiмкнути полiтику для перевiрки джерела зворотним шляхом, як зазначено в [RFC 3704](https://datatracker.ietf.org/doc/html/rfc3704.html). Поточна рекомендована практика в [RFC 3704](https://datatracker.ietf.org/doc/html/rfc3704.html) полягає в тому, щоб увiмкнути суворий режим, щоб запобiгти пiдробцi IP-адреси через DDos-атаки. Якщо використовується асиметрична маршрутизацiя або iнша складна маршрутизацiя, то рекомендується вiльний режим.

- строгий: кожен вхiдний пакет перевiряється на FIB, i якщо iнтерфейс не є найкращим зворотним шляхом, перевiрка пакета не вдасться. За замовчуванням невдалi пакети вiдкидаються.
- loose: адреса джерела кожного вхiдного пакету також перевiряється на FIB, i якщо адреса джерела недоступна через будь-який iнтерфейс, перевiрка пакета не вдасться.
- вiдключити: немає перевiрки джерела

### set interfaces vxlan <interface> ipv6 address autoconf

SLAAC [RFC 4862](https://datatracker.ietf.org/doc/html/rfc4862.html). Хости IPv6 можуть автоматично налаштовуватися пiд час пiдключення до мережi IPv6 за допомогою протоколу Neighbor Discovery Protocol через ICMPv6 повiдомлення про виявлення маршрутизатора. При першому пiдключеннi до мережi хост надсилає багатоадресний запит маршрутизатора локального каналу зв'язку для своїх параметрiв конфiгурацiї; маршрутизатори вiдповiдають на такий запит пакетом оголошення маршрутизатора, який мiстить параметри конфiгурацiї Iнтернет-рiвня.

Примiтка: Цей метод автоматично вимикає переадресацiю трафiку IPv6 на вiдповiдному iнтерфейсi.

приклад:

set interfaces vxlan vxlan0 ipv6 address autoconf

#### set interfaces vxlan <interface> ipv6 address eui64 <prefix>

EUI-64, як зазначено в [RFC 4291](https://datatracker.ietf.org/doc/html/rfc4291.html), дозволяє хосту призначити йому унiкальну 64-bit IPv6 адресу.

приклад:

set interfaces vxlan vxlan0 ipv6 address eui64 2001:db8:beef::/64

#### set interfaces vxlan <interface> ipv6 address no-default-link-local

Не призначайте локальну IPv6-адресу для цього iнтерфейсу.

приклад:

set interfaces vxlan vxlan0 ipv6 address no-default-link-local

#### set interfaces vxlan <interface> ipv6 disable-forwarding

Налаштування поведiнки хоста/маршрутизатора для конкретного iнтерфейсу. Якщо встановлено, iнтерфейс перейде в режим хоста, а пересилання IPv6 буде вимкнено на цьому iнтерфейсi.

приклад:

set interfaces vxlan vxlan0 ipv6 disable-forwarding

### set interfaces vxlan <interface> ipv6 adjust-mss <mss | clamp-mss-to-pmtu>

Оскiльки виявлення PMTU в Iнтернетi рiдко працює, нам iнодi потрiбно закрiпити значення TCP MSS до певного значення. Це поле в частинi параметрiв TCP пакета SYN. Встановлюючи значення MSS, ви однозначно повiдомляєте вiддаленiй сторонi «не намагайтеся надсилати менi пакети, бiльшi за це значення».

Примітка: Цю команду було представлено у VyOS 1.4 - раніше вона називалася: ``налаштувати iнтерфейс параметрів брандмауера<name>adjust-mss6<value>

**Підказка:** Значення MSS = МТU - 40 (заголовок IPv6) - 20 (заголовок TCP), що призводить до 1432 байтів на 1492 байт MTU.

Замість числового значення MSS можна використовувати clamp-mss-to-pmtu для автоматичного встановлення належного значення.

set interfaces vxlan <interface> ipv6 accept-dad <1-3>

Whether to accept DAD (Duplicate Address Detection).

- $\bullet$  0: Disable DAD
- $\bullet$  1: Enable DAD (default)
- 2: Enable DAD, and disable IPv6 operation if MAC-based duplicate link-local address has been found.

приклад:

set interfaces vxlan vxlan0 ipv6 accept-dad 2

set interfaces vxlan <interface> ipv6 dup-addr-detect-transmits <n>

The amount of Duplicate Address Detection probes to send.

Default: 1

приклад:

set interfaces vxlan vxlan0 ipv6 dup-addr-detect-transmits 5

set interfaces vxlan <interface> vrf <vrf>

Розмістіть інтерфейс у заданому екземплярі VRF.

### Дивись також:

 $\epsilon$ цілий розділ про те, як налаштувати VRF, будь ласка, перевірте це для отримання додаткової інформації.

приклад:

set interfaces vxlan vxlan0 vrf red

#### Особливі параметри VXLAN

#### set interfaces vxlan <interface> vni <number>

Кожен сегмент VXLAN ідентифікується за допомогою 24-бітового ідентифікатора сегмента, який називається :abbr:`VNI (ідентифікатор мережі VXLAN (або ідентифікатор сегмента VXLAN)). Це дозволяє до 16 млн сегментів VXLAN співіснувати в одному адміністративному домені.

set interfaces vxlan <interface> port <port>

Налаштуйте номер порту вiддаленої кiнцевої точки VXLAN.

Примiтка: Оскiльки VyOS базується на Linux, використовуваний порт за замовчуванням не використовує 4789 як стандартний номер UDP-порту призначення, призначеного IANA. Натомiсть VyOS використовує стандартний порт Linux 8472.

### set interfaces vxlan <interface> source-address <interface>

Вихiдна IP-адреса, яка використовується для пiдкладки VXLAN. Це обов'язково при використаннi VXLAN через L2VPN/EVPN.

### set interfaces vxlan <interface> gpe

Enables the Generic Protocol extension (VXLAN-GPE). Currently, this is only supported together with the external keyword.

### set interfaces vxlan <interface> parameters external

Визначає, чи слiд використовувати зовнiшню площину керування (наприклад, BGP L2VPN/EVPN) чи внутрiшню FDB.

set interfaces vxlan <interface> parameters neighbor-suppress

In order to minimize the flooding of ARP and ND messages in the VXLAN network, EVPN includes provisions [RFC 7432#section-10](https://datatracker.ietf.org/doc/html/rfc7432.html#section-10) that allow participating VTEPs to suppress such messages in case they know the MAC-IP binding and can reply on behalf of the remote host.

## set interfaces vxlan <interface> parameters nolearning

Specifies if unknown source link layer addresses and IP addresses are entered into the VXLAN device forwarding database.

# set interfaces vxlan <interface> parameters vni-filter

Specifies whether the VXLAN device is capable of vni filtering.

Only works with a VXLAN device with external flag set.

Примiтка: The device can only receive packets with VNIs configured in the VNI filtering table.

# Одноадресний

# set interfaces vxlan <interface> remote <address>

Вiддалена адреса IPv4/IPv6 тунелю VXLAN. Як альтернатива груповiй розсилцi можна встановити вiддалену адресу IPv4/IPv6 безпосередньо.

### Багатоадресна розсилка

### set interfaces vxlan <interface> source-interface <interface>

Iнтерфейс, який використовується для пiдкладки VXLAN. Це є обов'язковим при використаннi VXLAN через багатоадресну мережу. Трафiк VXLAN завжди входитиме та виходитиме з цього iнтерфейсу.

## set interfaces vxlan <interface> group <address>

Групова адреса багатоадресної передачi для iнтерфейсу VXLAN. Тунелi VXLAN можна побудувати як через Multicast, так i через Unicast.

Можлива багатоадресна передача як IPv4, так i IPv6.

# Багатоадресна розсилка VXLAN

Топологiя: PC4 - Leaf2 - Spine1 - Leaf3 - PC5

PC4 має IP  $10.0.0.4/24$ , а PC5 має IP  $10.0.0.5/24$ , тому вони вважають, що вони знаходяться в одному широкомовному доменi.

Припустiмо, PC4 на Leaf2 хоче перевiрити PC5 на Leaf3. Замiсть того, щоб вручну встановлювати Leaf3 як наш вiддалений кiнець, Leaf2 iнкапсулює пакет у UDP-пакет i надсилає його на призначену багатоадресну адресу через Spine1. Коли Spine1 отримує цей пакет, вiн пересилає його всiм iншим листам, якi приєдналися до тiєї самої багатоадресної групи, у цьому випадку Leaf3. Коли Leaf3 отримує пакет, вiн пересилає його, в той же час дiзнаючись, що PC4 доступний за Leaf2, оскiльки iнкапсульований пакет мав IP-адресу Leaf2, встановлену як IP-адресу джерела.

PC5 отримує ехо-сигнал ping, вiдповiдає ехо-вiдповiддю, яку отримує Leaf3, i цього разу пересилає на одноадресну адресу Leaf2 безпосередньо, оскiльки вiн дiзнався про розташування PC4 вище. Коли Leaf2 отримує ехо-вiдповiдь вiд PC5, вiн бачить, що вiн надiйшов вiд Leaf3, i тому запам'ятовує, що PC5 доступний через Leaf3.

Завдяки цьому вiдкриттю будь-який подальший трафiк мiж PC4 i PC5 не використовуватиме багатоадресну адресу мiж листами, оскiльки вони обидва знають, за яким листом пiдключенi ПК. Це економить трафiк, оскiльки менше надiсланих багатоадресних пакетiв зменшує навантаження на мережу, що покращує масштабованiсть, коли додається бiльше листiв.

Для оптимальної масштабованостi Multicast взагалi не слiд використовувати, натомiсть використовуйте BGP для сигналiзацiї всiх пiдключених пристроїв мiж листами. На жаль, VyOS ще не пiдтримує це.

# Single VXLAN device (SVD)

FRR supports a new way of configuring VLAN-to-VNI mappings for EVPN-VXLAN, when working with the Linux kernel. In this new way, the mapping of a VLAN to a VNI is configured against a container VXLAN interface which is referred to as a SVD (Single VXLAN device).

Multiple VLAN to VNI mappings can be configured against the same SVD. This allows for a significant scaling of the number of VNIs since a separate VXLAN interface is no longer required for each VNI.

```
set interfaces vxlan <interface> vlan-to-vni <vlan> vni <vni>
```
Maps the VNI to the specified VLAN id. The VLAN can then be consumed by a bridge.

Sample configuration of SVD with VLAN to VNI mappings is shown below.

```
set interfaces bridge br0 member interface vxlan0
set interfaces vxlan vxlan0 parameters external
set interfaces vxlan vxlan0 source-interface 'dum0'
set interfaces vxlan vxlan0 vlan-to-vni 10 vni '10010'
set interfaces vxlan vxlan0 vlan-to-vni 11 vni '10011'
set interfaces vxlan vxlan0 vlan-to-vni 30 vni '10030'
set interfaces vxlan vxlan0 vlan-to-vni 31 vni '10031'
```
### приклад

Налаштування таке: Leaf2 - Spine1 - Leaf3

 $Spine1$  — це маршрутизатор Cisco IOS під керуванням версії 15.4, Leaf2 і Leaf3 — кожен маршрутизатор VyOS під керуванням 1.2.

Ця топологія була побудована з використанням GNS3.

Топологія:

Spine1: fa0/2 towards Leaf2, IP-address: 10.1.2.1/24 fa0/3 towards Leaf3, IP-address: 10.1.3.1/24 Leaf2: Eth0 towards Spine1, IP-address: 10.1.2.2/24 Eth1 towards a vlan-aware switch  $I$  $a$  $f$  $3$  $\cdot$ Eth0 towards Spine1, IP-address 10.1.3.3/24 Eth1 towards a vlan-aware switch

### Конфігурація Spine1:

conf t ip multicast-routing Ţ interface fastethernet0/2 ip address 10.1.2.1 255.255.255.0 ip pim sparse-dense-mode Ţ interface fastethernet0/3 ip address 10.1.3.1 255.255.255.0 ip pim sparse-dense-mode  $\mathbf{I}$ router ospf 1 network 10.0.0.0 0.255.255.255 area 0

Багатоадресна маршрутизація потрібна для листів, щоб пересилати трафік між собою більш масштабованим способом. Для цього також потрібно ввімкнути РІМ для листів, щоб Spine міг дізнатися, з яких груп багатоадресної розсилки кожен лист очікує трафік.

### Конфігурація Leaf2:

```
set interfaces ethernet eth0 address '10.1.2.2/24'
set protocols ospf area 0 network '10.0.0.0/8'
! Our first vxlan interface
set interfaces bridge br241 address '172.16.241.1/24'
set interfaces bridge br241 member interface 'eth1.241'
set interfaces bridge br241 member interface 'vxlan241'
set interfaces vxlan vxlan241 group '239.0.0.241'
set interfaces vxlan vxlan241 source-interface 'eth0'
set interfaces vxlan vxlan241 vni '241'
! Our seconds vxlan interface
set interfaces bridge br242 address '172.16.242.1/24'
set interfaces bridge br242 member interface 'eth1.242'
set interfaces bridge br242 member interface 'vxlan242'
set interfaces vxlan vxlan242 group '239.0.0.242'
set interfaces vxlan vxlan242 source-interface 'eth0'
set interfaces vxlan vxlan242 vni '242'
```
Конфiгурацiя Leaf3:

```
set interfaces ethernet eth0 address '10.1.3.3/24'
set protocols ospf area 0 network '10.0.0.0/8'
! Our first vxlan interface
set interfaces bridge br241 address '172.16.241.1/24'
set interfaces bridge br241 member interface 'eth1.241'
set interfaces bridge br241 member interface 'vxlan241'
set interfaces vxlan vxlan241 group '239.0.0.241'
set interfaces vxlan vxlan241 source-interface 'eth0'
set interfaces vxlan vxlan241 vni '241'
! Our seconds vxlan interface
set interfaces bridge br242 address '172.16.242.1/24'
set interfaces bridge br242 member interface 'eth1.242'
set interfaces bridge br242 member interface 'vxlan242'
set interfaces vxlan vxlan242 group '239.0.0.242'
set interfaces vxlan vxlan242 source-interface 'eth0'
set interfaces vxlan vxlan242 vni '242'
```
Як бачите, конфiгурацiя Leaf2 i Leaf3 майже iдентична. Вище наведено багато команд, я спробую розповiсти їх детальнiше нижче, опис команд розмiщено пiд вiкнами команд:

set interfaces bridge br241 address '172.16.241.1/24'

Цi команди створюють мiст, який використовується для зв'язування трафiку на eth1 vlan 241 з iнтерфейсом vxlan241. IP-адреса не потрiбна. Однак його можна використовувати як шлюз за замовчуванням для кожного Leaf, який дозволяє пристроям у vlan досягати iнших пiдмереж. Для цього потрiбно, щоб OSPF перерозподiляв пiдмережi, щоб Spine дiзнався, як до них дiстатися. Для цього вам потрiбно змінити мережу OSPF з  $\leq 10.0.0.0/8$ » на  $\leq 0.0.0.0/0$ », щоб дозволити рекламувати мережі 172.16/12.

set interfaces bridge br241 member interface 'eth1.241' set interfaces bridge br241 member interface 'vxlan241'

Пов'язує eth1.241 i vxlan241 один з одним, роблячи їх iнтерфейсами-членами одного мосту.

set interfaces vxlan vxlan241 group '239.0.0.241'

Багатоадресна група, яка використовується всiма, залишає це розширення vlan. Має бути однаковим на всiх листах, якi мають цей iнтерфейс.

set interfaces vxlan vxlan241 source-interface 'eth0'

Встановлює iнтерфейс для прослуховування багатоадресних пакетiв. Можливо, петля, ще не перевiрено.

set interfaces vxlan vxlan241 vni '241'

Встановлює унiкальний iдентифiкатор для цього iнтерфейсу vxlan. Не знаю, як це спiввiдноситься з багатоадресною адресою.

set interfaces vxlan vxlan241 port 12345

Порт призначення, який використовується для створення iнтерфейсу VXLAN у Linux, за замовчуванням має передстандартне значення 8472, щоб зберегти зворотну сумiснiсть. Директива конфiгурацiї для пiдтримки вказаного користувачем порту призначення для перевизначення цiєї поведiнки доступна за допомогою наведеної вище команди.

#### Одноадресний VXLAN

Як альтернатива груповiй розсилцi, вiддалену IPv4-адресу тунелю VXLAN можна встановити безпосередньо. Давайте змiнимо приклад Multicast вище:

```
# leaf2 and leaf3
delete interfaces vxlan vxlan241 group '239.0.0.241'
delete interfaces vxlan vxlan241 source-interface 'eth0'
# leaf2
set interface vxlan vxlan241 remote 10.1.3.3
# leaf3
set interface vxlan vxlan241 remote 10.1.2.2
```
Типовим портом udp є 8472. Його можна змінити за допомогою "set interface vxlan $\ge$ xlan $\ge$ порт $\text{Cport}$ >``

# 8.4.18 WLAN/WIFI - бездротова локальна мережа

WLAN (Wireless LAN) interface provide 802.11  $(a/b/g/n/ac)$  wireless support (commonly referred to as Wi-Fi) by means of compatible hardware. If your hardware supports it, VyOS supports multiple logical wireless interfaces per physical device.

Iснує три режими роботи бездротового iнтерфейсу:

- WAP (Wireless Access-Point) забезпечує доступ до мережі для підключених станцій, якщо фізичне обладнання пiдтримує роботу як WAP
- Станцiя дiє як клiєнт Wi-Fi, який отримує доступ до мережi через доступний WAP
- Монiтор, система пасивно вiдстежує будь-який вид бездротового трафiку

Якщо система виявить неналаштований бездротовий пристрiй, вiн автоматично додасть дерево конфiгурацiї iз зазначенням усiх виявлених параметрiв (наприклад, його MAC-адресу) i налаштує його на роботу в режимi монiторингу.

### Конфiгурацiя

### Загальна конфiгурацiя iнтерфейсу

set interfaces wireless <interface> address <address | dhcp | dhcpv6>

Налаштувати iнтерфейс `<interface> ` з однією або кількома адресами інтерфейсу.

- address можна вказати декілька разів як адресу IPv4 та/або IPv6, наприклад 192.0.2.1/24 та/або 2001:db8::1/64
- Адреса iнтерфейсу dhcp отримується DHCP від сервера DHCP у цьому сегменті.
- Адреса iнтерфейсу dhcpv6 отримується DHCPv6 від сервера DHCPv6 у цьому сегменті.

Примiтка: Пiд час використання DHCP для отримання адреси IPv4 i якщо потрiбнi локальнi налаштування, вони повиннi бути можливими за допомогою наданих гакiв входу та виходу. Каталоги гакiв:

- /config/scripts/dhcp-client/pre-hooks.d/
- /config/scripts/dhcp-client/post-hooks.d/

приклад:

```
set interfaces wireless wlan0 address 192.0.2.1/24
set interfaces wireless wlan0 address 2001:db8::1/64
set interfaces wireless wlan0 address dhcp
set interfaces wireless wlan0 address dhcpv6
```
### set interfaces wireless <interface> description <description>

Встановiть для цього пiдключення зрозумiлий описовий псевдонiм. Псевдонiм використовується, наприклад, командою show interfaces або iнструментами монiторингу на основi SNMP.

```
set interfaces wireless wlan0 description 'This is an awesome interface running on<sub>u</sub></sub>
 \rightarrowVyOS'
```
#### set interfaces wireless <interface> disable

Вимкнути данi  $\langle$ interface $\rangle$ ). Його буде поміщено в адміністративно вимкнений стан  $(^{\circ}A/D^{\circ}).$ 

приклад:

```
set interfaces wireless wlan0 disable
```
set interfaces wireless <interface> disable-flow-control

Контроль потоку Ethernet — це механiзм для тимчасової зупинки передачi даних у комп'ютерних мережах сiмейства Ethernet. Метою цього механiзму є забезпечення нульової втрати пакетiв за наявностi перевантаження мережi.

Перший механiзм керування потоком, кадр паузи, був визначений стандартом IEEE 802.3x.

Станцiя-вiдправник (комп'ютер або мережевий комутатор) може передавати данi швидше, нiж iнший кiнець з'єднання може прийняти їх. Використовуючи керування потоком, станцiяодержувач може сигналiзувати вiдправнику, вимагаючи призупинення передачi, поки одержувач не наздожене.

Використовуйте цю команду, щоб вимкнути генерацiю керування потоком Ethernet (призупинити кадри).

приклад:

set interfaces wireless wlan0 disable-flow-control

```
set interfaces wireless <interface> disable-link-detect
```
Використовуйте цю команду, щоб наказати iнтерфейсу не виявляти будь-якi змiни фiзичного стану на з'єднаннi, наприклад, коли кабель вiд'єднано.

За умовчанням виявляє змiни стану фiзичного з'єднання.

приклад:

set interfaces wireless wlan0 disable-link-detect

### set interfaces wireless <interface> mac <xx:xx:xx:xx:xx:xx>

Налаштуйте визначену користувачем МАС адресу на вказану  $\cdot$  interface  $\cdot$ .

приклад:

set interfaces wireless wlan0 mac '00:01:02:03:04:05'

#### set interfaces wireless <interface> mtu <mtu>

Налаштуйте MTU на заданому $\degree$ interface $\degree$ . Це розмір (у байтах) найбільшого кадру Ethernet, надiсланого за цим посиланням.

приклад:

set interfaces wireless wlan0 mtu 1600

set interfaces wireless <interface> ip adjust-mss <mss | clamp-mss-to-pmtu>

Оскiльки виявлення PMTU в Iнтернетi рiдко працює, нам iнодi потрiбно закрiпити значення TCP MSS до певного значення. Це поле в частинi параметрiв TCP пакета SYN. Встановлюючи

значення MSS, ви однозначно повiдомляєте вiддаленiй сторонi «не намагайтеся надсилати менi пакети, бiльшi за це значення».

Примiтка: Цю команду було представлено у VyOS 1.4 - ранiше вона називалася: ``налаштувати iнтерфейс параметрiв брандмауера<name> налаштувати-мic<value> ``

Пiдказка: Значення MSS = MTU - 20 (IP-заголовок) - 20 (TCP-заголовок), що призводить до 1452 байтiв на 1492 байт MTU.

Замiсть числового значення MSS можна використовувати clamp-mss-to-pmtu для автоматичного встановлення належного значення.

#### set interfaces wireless <interface> ip arp-cache-timeout

Пiсля того, як сусiд знайдено, запис вважається дiйсним принаймнi протягом цього конкретного часу. Термiн дiї запису буде продовжено, якщо вiн отримає позитивний вiдгук вiд протоколiв вищого рiвня.

За замовчуванням це 30 секунд.

приклад:

set interfaces wireless wlan0 ip arp-cache-timeout 180

### set interfaces wireless <interface> ip disable-arp-filter

Якщо встановлено, ядро може вiдповiдати на запити arp з адресами з iнших iнтерфейсiв. Це може здатися неправильним, але зазвичай це має сенс, оскiльки це збiльшує шанси на успiшне спiлкування. IP-адреси належать повному хосту в Linux, а не окремим iнтерфейсам. Лише для бiльш складних налаштувань, таких як балансування навантаження, ця поведiнка викликає проблеми.

Якщо не встановлено (за замовчуванням), ви можете мати кiлька мережевих iнтерфейсiв у тiй самiй пiдмережi, i запити ARP для кожного iнтерфейсу вiдповiдатимуть залежно вiд того, чи буде ядро маршрутизувати пакет iз IP-адресою ARP через цей iнтерфейс (тому ви для цього потрiбно використовувати маршрутизацiю на основi джерела).

Iншими словами, це дозволяє контролювати, якi картки (зазвичай 1) вiдповiдатимуть на запит arp.

приклад:

set interfaces wireless wlan0 ip disable-arp-filter

### set interfaces wireless <interface> ip disable-forwarding

Налаштування поведiнки хоста/маршрутизатора для конкретного iнтерфейсу. Якщо встановлено, iнтерфейс перейде в режим хоста, а пересилання IPv6 буде вимкнено на цьому iнтерфейсi.

set interfaces wireless wlan0 ip disable-forwarding

#### set interfaces wireless <interface> ip enable-directed-broadcast

Визначте рiзнi режими для IP-адреси широкомовної переадресацiї, як описано в [RFC 1812](https://datatracker.ietf.org/doc/html/rfc1812.html) i [RFC 2644](https://datatracker.ietf.org/doc/html/rfc2644.html).

Якщо налаштовано, вхiднi широкомовнi пакети, спрямованi за IP, на цьому iнтерфейсi пересилатимуться.

Якщо цей параметр не встановлено (за замовчуванням), вхiднi широкомовнi пакети, спрямованi за IP, не пересилатимуться.

set interfaces wireless wlan0 ip enable-directed-broadcast

#### set interfaces wireless <interface> ip enable-arp-accept

Визначте поведiнку для безкоштовних кадрiв ARP, IP-адреса яких ще не присутня в таблицi ARP. Якщо налаштовано, створювати новi записи в таблицi ARP.

Як вiдповiдi, так i запити типу gratuitous arp iнiцiюватимуть оновлення таблицi ARP, якщо цей параметр увiмкнено.

Якщо таблиця ARP уже мiстить IP-адресу безкоштовного кадру arp, таблицю arp буде оновлено незалежно вiд того, увiмкнено чи вимкнено цей параметр.

```
set interfaces wireless wlan0 ip enable-arp-accept
```
#### set interfaces wireless <interface> ip enable-arp-announce

Визначте рiзнi рiвнi обмежень для оголошення IP-адреси локального джерела з IP-пакетiв у запитах ARP, надiсланих через iнтерфейс.

Використовуйте будь-яку локальну адресу, налаштовану на будь-якому iнтерфейсi, якщо це не встановлено.

Якщо налаштовано, намагайтеся уникати локальних адрес, якi не входять до цiльової пiдмережi для цього iнтерфейсу. Цей режим корисний, коли цiльовi хости, доступнi через цей iнтерфейс, вимагають, щоб IP-адреса джерела в запитах ARP була частиною їхньої логiчної мережi, налаштованої на iнтерфейсi прийому. Коли ми генеруємо запит, ми перевiряємо всi нашi пiдмережi, якi мiстять цiльову IP-адресу, i зберiгаємо вихiдну адресу, якщо вона походить iз такої пiдмережi. Якщо такої пiдмережi немає, вибираємо вихiдну адресу за правилами для рiвня 2.

```
set interfaces wireless wlan0 ip enable-arp-announce
```
#### set interfaces wireless <interface> ip enable-arp-ignore

Визначте рiзнi режими для надсилання вiдповiдей у вiдповiдь на отриманi запити ARP, якi розпiзнають локальнi цiльовi IP-адреси:

Якщо налаштовано, вiдповiдайте, лише якщо цiльова IP-адреса є локальною адресою, налаштованою на вхiдному iнтерфейсi.

Якщо цей параметр не встановлено (за замовчуванням), вiдповiдь для будь-якої локальної цiльової IP-адреси, налаштованої на будь-якому iнтерфейсi.

set interfaces wireless wlan0 ip enable-arp-ignore

#### set interfaces wireless <interface> ip enable-proxy-arp

Використовуйте цю команду, щоб увiмкнути протокол розпiзнавання адрес проксi (ARP) у цьому iнтерфейсi. Проксi-АРП дозволяє iнтерфейсу Ethernet вiдповiдати власною адресою MAC на запити ARP щодо IP-адрес призначення в пiдмережах, приєднаних до iнших iнтерфейсiв у системi. Наступнi пакети, надiсланi на цi IP-адреси призначення, пересилаються системою належним чином.

приклад:

set interfaces wireless wlan0 ip enable-proxy-arp

### set interfaces wireless <interface> ip proxy-arp-pvlan

Приватний проксi VLAN arp. По сутi, дозволити проксi ARP-вiдповiдi тому самому iнтерфейсу (з якого було отримано ARP-запит/клопотання).

Це робиться для пiдтримки функцiй комутатора (ethernet), як-от [RFC 3069](https://datatracker.ietf.org/doc/html/rfc3069.html), де окремим портам НЕ дозволено спiлкуватися один з одним, але їм дозволено спiлкуватися з вихiдним маршрутизатором. Як описано в [RFC 3069](https://datatracker.ietf.org/doc/html/rfc3069.html), можна дозволити цим хостам спiлкуватися через вихiдний маршрутизатор за допомогою proxy\_arp'ing.

### Примiтка: Не потрiбно використовувати разом iз proxy\_arp.

Ця технологiя вiдома пiд рiзними назвами:

- У [RFC 3069](https://datatracker.ietf.org/doc/html/rfc3069.html) це називається VLAN Aggregation
- Cisco та Allied Telesyn називають це приватною VLAN
- Компанiя Hewlett-Packard називає це фiльтрацiєю вихiдного порту або iзоляцiєю порту
- Ericsson називає це MAC-Forced Forwarding (RFC Draft)

### set interfaces wireless <interface> ip source-validation <strict | loose | disable>

Увiмкнути полiтику для перевiрки джерела зворотним шляхом, як зазначено в [RFC 3704](https://datatracker.ietf.org/doc/html/rfc3704.html). Поточна рекомендована практика в [RFC 3704](https://datatracker.ietf.org/doc/html/rfc3704.html) полягає в тому, щоб увiмкнути суворий режим, щоб запобiгти пiдробцi IP-адреси через DDos-атаки. Якщо використовується асиметрична маршрутизацiя або iнша складна маршрутизацiя, то рекомендується вiльний режим.

- строгий: кожен вхiдний пакет перевiряється на FIB, i якщо iнтерфейс не є найкращим зворотним шляхом, перевiрка пакета не вдасться. За замовчуванням невдалi пакети вiдкидаються.
- loose: адреса джерела кожного вхiдного пакету також перевiряється на FIB, i якщо адреса джерела недоступна через будь-який iнтерфейс, перевiрка пакета не вдасться.
- вiдключити: немає перевiрки джерела

### set interfaces wireless <interface> ipv6 address autoconf

SLAAC [RFC 4862](https://datatracker.ietf.org/doc/html/rfc4862.html). Хости IPv6 можуть автоматично налаштовуватися пiд час пiдключення до мережi IPv6 за допомогою протоколу Neighbor Discovery Protocol через ICMPv6 повiдомлення про виявлення маршрутизатора. При першому пiдключеннi до мережi хост надсилає багатоадресний запит маршрутизатора локального каналу зв'язку для своїх параметрiв конфiгурацiї; маршрутизатори вiдповiдають на такий запит пакетом оголошення маршрутизатора, який мiстить параметри конфiгурацiї Iнтернет-рiвня.

Примiтка: Цей метод автоматично вимикає переадресацiю трафiку IPv6 на вiдповiдному iнтерфейсi.

приклад:

```
set interfaces wireless wlan0 ipv6 address autoconf
```
### set interfaces wireless <interface> ipv6 address eui64 <prefix>

EUI-64, як зазначено в [RFC 4291](https://datatracker.ietf.org/doc/html/rfc4291.html), дозволяє хосту призначити йому унiкальну 64-bit IPv6 адресу.

set interfaces wireless wlan0 ipv6 address eui64 2001:db8:beef::/64

#### set interfaces wireless <interface> ipv6 address no-default-link-local

Не призначайте локальну IPv6-адресу для цього iнтерфейсу.

приклад:

set interfaces wireless wlan0 ipv6 address no-default-link-local

#### set interfaces wireless <interface> ipv6 disable-forwarding

Налаштування поведiнки хоста/маршрутизатора для конкретного iнтерфейсу. Якщо встановлено, iнтерфейс перейде в режим хоста, а пересилання IPv6 буде вимкнено на цьому iнтерфейсi.

приклад:

set interfaces wireless wlan0 ipv6 disable-forwarding

set interfaces wireless <interface> ipv6 adjust-mss <mss | clamp-mss-to-pmtu>

Оскiльки виявлення PMTU в Iнтернетi рiдко працює, нам iнодi потрiбно закрiпити значення TCP MSS до певного значення. Це поле в частинi параметрiв TCP пакета SYN. Встановлюючи значення MSS, ви однозначно повiдомляєте вiддаленiй сторонi «не намагайтеся надсилати менi пакети, бiльшi за це значення».

Примiтка: Цю команду було представлено у VyOS 1.4 - ранiше вона називалася: ``налаштувати iнтерфейс параметрiв брандмауера $\langle$ name $\rangle$  adjust-mss $6\langle$ value $\rangle$ 

Пiдказка: Значення MSS = MTU - 40 (заголовок IPv6) - 20 (заголовок TCP), що призводить до 1432 байтiв на 1492 байт MTU.

Замість числового значення MSS можна використовувати  $clamp-mss-to-pmu$  для автоматичного встановлення належного значення.

set interfaces wireless <interface> ipv6 accept-dad <1-3>

Whether to accept DAD (Duplicate Address Detection).

- 0: Disable DAD
- 1: Enable DAD (default)
- 2: Enable DAD, and disable IPv6 operation if MAC-based duplicate link-local address has been found.

приклад:

set interfaces wireless wlan0 ipv6 accept-dad 2

set interfaces wireless <interface> ipv6 dup-addr-detect-transmits <n>

The amount of Duplicate Address Detection probes to send.

Default: 1
set interfaces wireless wlan0 ipv6 dup-addr-detect-transmits 5

set interfaces wireless <interface> vrf <vrf>

Розмiстiть iнтерфейс у заданому екземплярi VRF.

### Дивись також:

Є цiлий роздiл про те, як налаштувати [VRF](#page-1078-0), будь ласка, перевiрте це для отримання додаткової iнформацiї.

приклад:

set interfaces wireless wlan0 vrf red

## $DHCP(v6)$

set interfaces wireless <interface> dhcp-options client-id <description>

[RFC 2131](https://datatracker.ietf.org/doc/html/rfc2131.html) стверджує: Клiєнт МОЖЕ вибрати явне надання iдентифiкатора за допомогою параметра «iдентифiкатор клiєнта». Якщо клiєнт надає «iдентифiкатор клiєнта», клiєнт ПОВИНЕН використовувати той самий «iдентифiкатор клiєнта» в усiх наступних повiдомленнях, а сервер ПОВИНЕН використовувати цей iдентифiкатор для iдентифiкацiї клiєнта.

приклад:

set interfaces wireless wlan0 dhcp-options client-id 'foo-bar'

#### set interfaces wireless <interface> dhcp-options host-name <hostname>

Замiсть того, щоб надсилати справжнє iм'я хоста системи на сервер DHCP, перезапишiть iм'я хоста цим заданим значенням.

приклад:

set interfaces wireless wlan0 dhcp-options host-name 'VyOS'

set interfaces wireless <interface> dhcp-options vendor-class-id <vendor-id>

This option is used by some DHCP clients to identify the vendor type and possibly the configuration of a DHCP client. The information is a string of bytes whose contents are specific to the vendor and are not specified in a standard.

Параметр vendor-class-id можна використовувати для запиту певного класу параметрiв постачальника вiд сервера.

приклад:

set interfaces wireless wlan0 dhcp-options vendor-class-id 'VyOS'

# set interfaces wireless <interface> dhcp-options no-default-route

Запитуйте лише адресу вiд сервера DHCP, але не запитуйте шлюз за замовчуванням.

приклад:

set interfaces wireless wlan0 dhcp-options no-default-route

set interfaces wireless <interface> dhcp-options default-route-distance <distance>

Установiть вiдстань для шлюзу за замовчуванням, який надсилає сервер DHCP.

приклад:

set interfaces wireless wlan0 dhcp-options default-route-distance 220

set interfaces wireless <interface> dhcp-options reject <address>

Вiдхилити оренду DHCP iз заданої адреси чи дiапазону. Це корисно, коли модем надає локальний IP пiд час першого запуску.

• адресу можна вказати кілька разів, наприклад 192.168.100.1 та/або 192.168.100.0/24

приклад:

set interfaces wireless wlan0 dhcp-options reject 192.168.100.0/24

#### set interfaces wireless <interface> dhcp-options user-class <string>

This option is used by some DHCP clients as a way for users to specify identifying information to the client. This can be used in a similar way to the vendor-class-identifier option, but the value of the option is specified by the user, not the vendor.

приклад:

set interfaces wireless wlan0 dhcp-options user-class VyOS

## set interfaces wireless <interface> dhcpv6-options duid <duid>

Унiкальний iдентифiкатор DHCP (DUID) використовується клiєнтом для отримання IP-адреси вiд сервера DHCPv6. Вiн має 2-байтове поле типу DUID i поле iдентифiкатора змiнної довжини до 128 байт. Його фактична довжина залежить вiд його типу. Сервер порiвнює DUID зi своєю базою даних i передає данi конфiгурацiї (адреса, час оренди, DNS-сервери тощо) клiєнту.

set interfaces wireless wlan0 duid '0e:00:00:01:00:01:27:71:db:f0:00:50:56:bf:c5:6d'

### set interfaces wireless <interface> dhcpv6-options no-release

Якщо вказано вiдсутнiсть випуску, dhcp6c надiшле повiдомлення про випуск пiд час виходу клiєнта, щоб запобiгти втратi призначеної адреси чи префiкса.

set interfaces wireless wlan0 dhcpv6-options no-release

## set interfaces wireless <interface> dhcpv6-options parameters-only

Цей оператор вказує, що dhcp6c обмiнюється лише iнформацiйними параметрами конфiгурацiї з серверами. Прикладом таких параметрiв є список адрес DNS-серверiв. Цей оператор корисний, коли клiєнту не потрiбнi параметри конфiгурацiї зi збереженням стану, такi як адреси IPv6 або префiкси.

set interfaces wireless wlan0 dhcpv6-options parameters-only

# set interfaces wireless <interface> dhcpv6-options rapid-commit

Якщо вказано швидку фiксацiю, dhcp6c включатиме опцiю швидкої фiксацiї в запитуваних повiдомленнях i чекатиме негайної вiдповiдi замiсть реклами.

#### set interfaces wireless wlan0 dhcpv6-options rapid-commit

# set interfaces wireless <interface> dhcpv6-options temporary

Запитуйте лише тимчасову адресу, а не створюйте партнерство IA\_NA (Iдентифiкацiйна асоцiацiя для нетимчасових адрес).

set interfaces wireless wlan0 dhcpv6-options temporary

# Делегування префiкса DHCPv6 (PD)

VyOS 1.3 (equuleus) пiдтримує DHCPv6-PD ([RFC 3633](https://datatracker.ietf.org/doc/html/rfc3633.html)). Делегування префiксiв DHCPv6 пiдтримується бiльшiстю провайдерiв, якi надають власний IPv6 для споживачiв у стацiонарних мережах.

set interfaces wireless <interface> dhcpv6-options pd <id> length <length>

Деякi провайдери за замовчуванням делегують лише префiкс /64. Щоб запитати певний розмiр префiкса, скористайтеся цiєю опцiєю, щоб запросити бiльшу делегацiю для цього pd  $\checkmark$ d>  $\checkmark$ . Це значення знаходиться в дiапазонi вiд 32 до 64, тому ви можете запитувати префiкс до /32 (якщо ваш провайдер це дозволяє) до делегування /64.

Значення за замовчуванням вiдповiдає 64.

Щоб запитати префiкс /56 у свого провайдера, скористайтеся:

set interfaces wireless wlan0 dhcpv6-options pd 0 length 56

set interfaces wireless <interface> dhcpv6-options pd <id> interface <delegatee> address <address>

Укажiть адресу iнтерфейсу, яка використовується локально на iнтерфейсi, якому було делеговано префiкс. ID має бути десятковим цiлим числом.

Його буде об'єднано з делегованим префiксом i sla-id для формування повної адреси iнтерфейсу. За замовчуванням використовується адреса iнтерфейсу EUI-64.

Приклад: делегуйте префiкс /64 iнтерфейсу eth8, який використовуватиме локальну адресу на цьому маршрутизаторі <prefix> ::ffff, оскільки адреса 65534 відповідатиме ffff у шістнадцятковiй системi числення.

set interfaces wireless wlan0 dhcpv6-options pd 0 interface eth8 address 65534

set interfaces wireless <interface> dhcpv6-options pd <id> interface <delegatee> sla-id <id>

Укажiть значення iдентифiкатора агрегатора рiвня сайту (SLA) в iнтерфейсi. Iдентифiкатор має бути десятковим числом, бiльшим за 0, яке вiдповiдає довжинi iдентифiкаторiв SLA (див. нижче).

Приклад: якщо ID дорiвнює 1, а клiєнту делеговано префiкс IPv6 2001:db8:ffff::/48, dhcp6c об'єднає два значення в один префiкс IPv6 2001:db8:ffff:1::/64 i налаштувати префiкс на вказаному iнтерфейсi.

set interfaces wireless wlan0 dhcpv6-options pd 0 interface eth8 sla-id 1

## Бездротовi параметри

```
set interfaces wireless <interface> channel <number>
```
Номер каналу (IEEE 802.11) для каналів 2,4 ГГц (802.11 b/g/n) варіюється від 1 до 14. На 5 ГГц  $(802.11 \text{ a}/\text{h}/\text{j}/\text{n}/\text{ac})$  доступні канали від 0, 34 до 173

set interfaces wireless <interface> country-code <cc>

Код країни (ISO/IEC 3166-1). Використовується для встановлення нормативного домену. Встановiть за потреби, щоб вказати країну, у якiй працює пристрiй. Це може обмежити доступнi канали та потужнiсть передачi.

Примiтка: Цей параметр є обов'язковим у режимi точки доступу.

#### set interfaces wireless <interface> disable-broadcast-ssid

Надсилайте порожнiй SSID у маяках i iгноруйте кадри запиту зонду, якi не вказують повний SSID, тобто вимагають вiд станцiй знати SSID.

#### set interfaces wireless <interface> expunge-failing-stations

Вiд'єднайте станцiї на основi надмiрних збоїв передачi або iнших ознак втрати з'єднання.

Це залежить вiд можливостей драйвера та може бути недоступним для всiх драйверiв.

```
set interfaces wireless <interface> isolate-stations
```
Iзоляцiя клiєнта може бути використана для запобiгання низькорiвневому з'єднанню кадрiв мiж асоцiйованими станцiями в BSS.

За замовчуванням це перемикання дозволено.

```
set interfaces wireless <interface> max-stations
```
Максимальна дозволена кiлькiсть станцiй у таблицi станцiй. Новi станцiї будуть вiдхиленi пiсля заповнення таблицi станцiй. IEEE 802.11 має обмеження в 2007 рiзних iдентифiкаторiв асоцiацiй, тому це число не повинно бути бiльшим за це.

За замовчуванням 2007 рiк.

## set interfaces wireless <interface> mgmt-frame-protection

Management Frame Protection (MFP) вiдповiдно до IEEE 802.11w

set interfaces wireless  $\langle$ interface> mode  $\langle a | b | g | n | ac$ 

Режим роботи бездротової радiостанцiї.

- a  $802.11a 54$  Mбir/c
- b  $802.11b 11$  Mбir/c
- $g 802.11g 54$  Мбiт/с (за замовчуванням)
- n 802.11n 600 Мбіт/с
- ac 802.11ac 1300  $M6ir/c$

set interfaces wireless <interface> physical-device <device>

Бездротовий апаратний пристрiй, який використовується як пiдкладка радiо.

За умовчанням це phy0.

# set interfaces wireless <interface> reduce-transmit-power <number>

Додайте елемент Power Constraint до кадрiв Beacon i Probe Response.

Цей параметр додає елемент Power Constraint, якщо це можливо, i додає елемент Country. Для керування потужнiстю передачi необхiдний елемент обмеження потужностi.

Дiйснi значення: 0..255.

set interfaces wireless <interface> ssid <ssid>

SSID для використання в кадрах керування IEEE 802.11

set interfaces wireless <interface> type <access-point | station | monitor>

Тип бездротового пристрою для цього iнтерфейсу

- точка доступу точка доступу пересилає пакети мiж iншими вузлами
- станцiя Пiдключається до iншої точки доступу
- $\bullet$  monitor пасивно стежити за всіма пакетами на частоті/каналі

#### set interfaces wireless <interface> per-client-thread

Provides a per-device control to enable/disable the threaded mode for all the NAPI instances of the given network device, without the need for a device up/down.

If CLI option is not specified, this feature is disabled.

приклад:

set interfaces wireless wlan0 per-client-thread

### PPDU

set interfaces wireless <interface> capabilities require-ht set interfaces wireless <interface> capabilities require-hvt

### Можливостi HT (High Throughput) (802.11n)

```
set interfaces wireless <interface> capabilities ht 40mhz-incapable
```
Пристрiй не пiдтримує 40 МГц, не рекламуйте. Це встановлює [40-INTOLERANT]

set interfaces wireless <interface> capabilities ht auto-powersave

WMM-PS незапланована автоматична доставка енергiї [U-APSD]

set interfaces wireless <interface> capabilities ht channel-set-width <ht20 | ht40+ | ht40->

Набiр пiдтримуваної ширини каналу.

- ht40- 20 МГц і 40 МГц з вторинним каналом нижче основного каналу
- ht40+ як 20 МГц, так i 40 МГц iз вторинним каналом над основним каналом

**Примітка:** Існують обмеження на те, які канали можна використовувати з НТ40- та НТ40+. У наведенiй нижче таблицi показано канали, якi можуть бути доступнi для використання HT40- i HT40+ вiдповiдно до додатку J IEEE 802.11n:

Залежно вiд мiсця розташування, не всi цi канали можуть бути доступнi для використання!

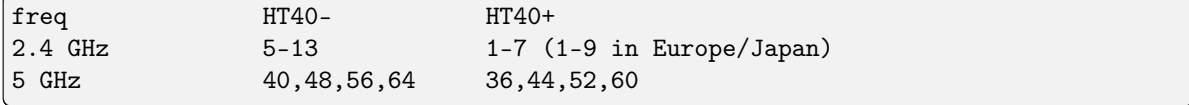

Примiтка: Канали 40 МГц можуть перемикати свої первиннi та вториннi канали, якщо це необхiдно, або створення каналу 40 МГц може бути вiдхилено на основi накладання BSS. Цi змiни виконуються автоматично, коли hostapd налаштовує канал 40 МГц.

```
set interfaces wireless <interface> capabilities ht delayed-block-ack
  Увiмкнути HT-Delayed Block Ack [DELAYED-BA]
set interfaces wireless <interface> capabilities ht dsss-cck-40
  Режим DSSS/CCK у 40 МГц, це встановлює [DSSS_CCK-40]
set interfaces wireless <interface> capabilities ht greenfield
  Це вмикає опцiю greenfield, яка встановлює опцiю [GF]
set interfaces wireless <interface> capabilities ht ldpc
  Увiмкнути можливiсть кодування LDPC
set interfaces wireless <interface> capabilities ht lsig-protection
  Увiмкнiть функцiю захисту L-SIG TXOP
set interfaces wireless <interface> capabilities ht max-amsdu <3839 | 7935>
  Максимальна довжина A-MSDU 3839 (за замовчуванням) або 7935 октетiв
set interfaces wireless <interface> capabilities ht short-gi <20 | 40>
  Короткi можливостi GI для 20 i 40 МГц
set interfaces wireless <interface> capabilities ht smps <static | dynamic>
  Налаштування енергозбереження просторового мультиплексування (SMPS).
set interfaces wireless <interface> capabilities ht stbc rx <num>
  Увiмкнути отримання PPDU за допомогою STBC (простiрно-часове блочне кодування)
```
set interfaces wireless <interface> capabilities ht stbc tx

Увiмкнути надсилання PPDU за допомогою STBC (простiрно-часове блочне кодування)

#### Можливостi VHT (дуже висока пропускна здатнiсть) (802.11ac)

```
set interfaces wireless <interface> capabilities vht antenna-count
```
Кiлькiсть антен на цiй картцi

set interfaces wireless <interface> capabilities vht antenna-pattern-fixed

Встановiть, якщо дiаграма спрямованостi антени не змiнюється протягом життя асоцiацiї

set interfaces wireless <interface> capabilities vht beamform <single-user-beamformer | single-user-beamformee | multi-user-beamformer | multi-user-beamformee>

Можливостi формування променя:

- $\bullet$  single-user-beamformer Підтримка роботи в якості однокористувацького засобу формування променя
- single-user-beamformee Пiдтримка роботи як однокористувацький beamformee
- $\bullet$  multi-user-beamformer Підтримка роботи в якості однокористувацького засобу формування променя
- multi-user-beamformee Пiдтримка роботи як один користувач beamformer

set interfaces wireless <interface> capabilities vht center-channel-freq <freq-1 | freq-2> <number>

Центральна частота робочого каналу VHT - центральна частота 1 (для використання з режимами 80, 80+80 i 160)

Центральна частота робочого каналу VHT - центральна частота 2 (для використання в режимi 80+80)

 $\alpha$  <number>має бути від 34 до 173. Для каналів 80 МГц має бути канал +6.

set interfaces wireless  $\langle$ interface> capabilities vht channel-set-width  $\langle 0 | 1 | 2 | 3 \rangle$ 

- $\bullet$  0 ширина каналу 20 або 40 МГц (за замовчуванням)
- 1 ширина каналу 80 МГц
- 2 ширина каналу 160 М $\Gamma$ ц
- 3 ширина каналу  $80+80$  МГц

set interfaces wireless <interface> capabilities vht ldpc

Увiмкнiть можливiсть кодування LDPC (Low Density Parity Check).

set interfaces wireless <interface> capabilities vht link-adaptation

Можливостi адаптацiї каналу VHT

```
set interfaces wireless <interface> capabilities vht max-mpdu <value>
```
Збiльшити максимальну довжину MPDU до 7991 або 11454 октетiв (за замовчуванням 3895 октетiв)

set interfaces wireless <interface> capabilities vht max-mpdu-exp <value>

Встановiть максимальну довжину заповнення A-MPDU перед EOF, яку може отримати станцiя

set interfaces wireless <interface> capabilities vht short-gi <80 | 160>

Короткi можливостi GI

```
set interfaces wireless <interface> capabilities vht stbc rx <num>
```
Увiмкнути отримання PPDU за допомогою STBC (простiрно-часове блочне кодування)

set interfaces wireless <interface> capabilities vht stbc tx

Увiмкнути надсилання PPDU за допомогою STBC (простiрно-часове блочне кодування)

set interfaces wireless <interface> capabilities vht tx-powersave

Увiмкнiть режим енергозбереження VHT TXOP

set interfaces wireless <interface> capabilities vht vht-cf

Станцiя пiдтримує поле керування VHT варiанту HT

# Бездротовi параметри (станцiя/клiєнт)

У цьому прикладi створюється бездротова станцiя (яка зазвичай називається клiєнтом Wi-Fi), яка отримує доступ до мережi через WAP, визначений у прикладi вище. Використовується фiзичний пристрiй за умовчанням (phy0).

```
set interfaces wireless wlan0 type station
set interfaces wireless wlan0 address dhcp
set interfaces wireless wlan0 country-code de
set interfaces wireless wlan0 ssid Test
set interfaces wireless wlan0 security wpa passphrase '12345678'
```
В результатi

```
interfaces {
  [...]
 wireless wlan0 {
    address dhcp
    country-code de
    security {
      wpa {
        passphrase "12345678"
      }
    }
    ssid TEST
    type station
  }
```
# Безпека

WPA (Wi-Fi Protected Access) i WPA2 Enterprise у поєднаннi з автентифiкацiєю на основi 802.1x можна використовувати для автентифiкацiї користувачiв або комп'ютерiв у доменi.

Бездротовий клiєнт (заявник) автентифiкується на серверi RADIUS (сервер автентифiкацiї) за допомогою методу EAP, налаштованого на серверi RADIUS. Роль WAP (також вiдома як автентифiкатор) полягає у надсиланнi всiх повiдомлень автентифiкацiї мiж запитувачем i налаштованим сервером автентифiкацiї, таким чином сервер RADIUS вiдповiдає за автентифiкацiю користувачiв.

WAP у цьому прикладi має такi характеристики:

- IP-адреса 192.168.2.1/24
- Iдентифiкатор мережi (SSID) Enterprise-TEST
- Парольна фраза WPA 12345678
- Використовуйте протокол 802.11n
- Бездротовий канал 1
- Сервер RADIUS за адресою 192.168.3.10 зi спiльним секретом VyOSPassword

```
set interfaces wireless wlan0 address '192.168.2.1/24'
set interfaces wireless wlan0 country-code de
set interfaces wireless wlan0 type access-point
set interfaces wireless wlan0 channel 1
```

```
set interfaces wireless wlan0 mode n
set interfaces wireless wlan0 ssid 'TEST'
set interfaces wireless wlan0 security wpa mode wpa2
set interfaces wireless wlan0 security wpa cipher CCMP
set interfaces wireless wlan0 security wpa radius server 192.168.3.10 key 'VyOSPassword'
set interfaces wireless wlan0 security wpa radius server 192.168.3.10 port 1812
```
В результатi

```
interfaces {
  [...]
  wireless wlan0 {
        address 192.168.2.1/24
        country-code de
        channel 1
        mode n
        security {
            wpa {
                 cipher CCMP
                mode wpa2
                 radius {
                     server 192.168.3.10 {
                         key 'VyOSPassword'
                         port 1812
                     }
                }
            }
        }
        ssid "Enterprise-TEST"
        type access-point
    }
}
```
# VLAN

# Звичайнi VLAN (802.1q)

IEEE [802.1q,](https://en.wikipedia.org/wiki/IEEE_802.1Q) який часто називають Dot1q, є мережевим стандартом, який пiдтримує вiртуальнi локальнi мережi (VLAN) у мережi Ethernet IEEE 802.3. Стандарт визначає систему тегування VLAN для кадрiв Ethernet i супутнi процедури, якi використовуватимуться мостами та комутаторами при обробцi таких кадрiв. Стандарт також мiстить положення щодо схеми прiоритезацiї якостi обслуговування, широко вiдомої як IEEE 802.1p, i визначає загальний протокол реєстрацiї атрибутiв.

Частини мережi, якi пiдтримують VLAN (тобто сумiснi з IEEE [802.1q\)](https://en.wikipedia.org/wiki/IEEE_802.1Q), можуть мiстити теги VLAN. Коли кадр входить у частину мережi, яка пiдтримує VLAN, додається тег, який представляє членство у VLAN. Кожен кадр має бути помiтним як належний до однiєї VLAN. Припускається, що кадр у частинi мережi, що пiдтримує VLAN, який не мiстить тегу VLAN, передається через власну VLAN.

Стандарт був розроблений IEEE 802.1, робочою групою комiтету стандартiв IEEE 802, i продовжує активно переглядатися. Одним iз помiтних переглядiв є 802.1Q-2014, який включає IEEE 802.1aq (Мiст найкоротшого шляху) i бiльшу частину стандарту IEEE 802.1d.

Iнтерфейси VLAN 802.1q представленi у VyOS як вiртуальнi пiдiнтерфейси. Для цього використовується термiн vif.

set interfaces wireless <interface> vif <vlan-id>

Створiть новий iнтерфейс VLAN на iнтерфейсi `<interface> ` використовуючи номер VLAN, наданий через  $\cdot$  <vlan-id>  $\cdot$ .

Ви можете створити кiлька iнтерфейсiв VLAN на фiзичному iнтерфейсi. Дiапазон iдентифiкаторiв VLAN вiд 0 до 4094.

Примiтка: Лише пакети з тегами 802.1Q приймаються на Ethernet vif.

set interfaces wireless <interface> vif <vlan-id> address <address | dhcp | dhcpv6>

Налаштувати iнтерфейс  $\leq$ interface $>$   $\geq$  з однією або кількома адресами iнтерфейсу.

- address можна вказати декiлька разiв як адресу IPv4 та/або IPv6, наприклад 192.0.2.1/24 та/або 2001:db8::1/64
- Адреса iнтерфейсу dhcp отримується DHCP від сервера DHCP у цьому сегменті.
- Адреса iнтерфейсу dhcpv6 отримується DHCPv6 від сервера DHCPv6 у цьому сегменті.

Примiтка: Пiд час використання DHCP для отримання адреси IPv4 i якщо потрiбнi локальнi налаштування, вони повиннi бути можливими за допомогою наданих гакiв входу та виходу. Каталоги гакiв:

- /config/scripts/dhcp-client/pre-hooks.d/
- /config/scripts/dhcp-client/post-hooks.d/

приклад:

```
set interfaces wireless wlan0 vif 10 address 192.0.2.1/24
set interfaces wireless wlan0 vif 10 address 2001:db8::1/64
set interfaces wireless wlan0 vif 10 address dhcp
set interfaces wireless wlan0 vif 10 address dhcpv6
```
set interfaces wireless <interface> vif <vlan-id> description <description>

Встановiть для цього пiдключення зрозумiлий описовий псевдонiм. Псевдонiм використовується, наприклад, командою show interfaces або iнструментами монiторингу на основi SNMP.

приклад:

set interfaces wireless wlan0 vif 10 description 'This is an awesome interface<sub>U</sub> ˓<sup>→</sup>running on VyOS'

set interfaces wireless <interface> vif <vlan-id> disable

Вимкнути данi  $\langle$ interface $\rangle$ ). Його буде поміщено в адміністративно вимкнений стан  $(^{\circ}A/D^{\circ}).$ 

приклад:

set interfaces wireless wlan0 vif 10 disable

set interfaces wireless <interface> vif <vlan-id> disable-link-detect

Використовуйте цю команду, щоб наказати iнтерфейсу не виявляти будь-якi змiни фiзичного стану на з'єднаннi, наприклад, коли кабель вiд'єднано.

За умовчанням виявляє змiни стану фiзичного з'єднання.

приклад:

set interfaces wireless wlan0 vif 10 disable-link-detect

#### set interfaces wireless <interface> vif <vlan-id> mac <xx:xx:xx:xx:xx:xx>

Налаштуйте визначену користувачем МАС адресу на вказану  $\cdot$  interface  $\cdot$ .

приклад:

set interfaces wireless wlan0 vif 10 mac '00:01:02:03:04:05'

set interfaces wireless <interface> vif <vlan-id> mtu <mtu>

Налаштуйте MTU на заданому $\degree$ interface $\degree$ . Це розмір (у байтах) найбільшого кадру Ethernet, надiсланого за цим посиланням.

приклад:

set interfaces wireless wlan0 vif 10 mtu 1600

set interfaces wireless <interface> vif <vlan-id> ip adjust-mss <mss | clamp-mss-to-pmtu>

Оскiльки виявлення PMTU в Iнтернетi рiдко працює, нам iнодi потрiбно закрiпити значення TCP MSS до певного значення. Це поле в частинi параметрiв TCP пакета SYN. Встановлюючи значення MSS, ви однозначно повiдомляєте вiддаленiй сторонi «не намагайтеся надсилати менi пакети, бiльшi за це значення».

Примiтка: Цю команду було представлено у VyOS 1.4 - ранiше вона називалася: ``налаштувати iнтерфейс параметрiв брандмауера $\langle$ name $\rangle$  налаштувати-мic $\langle$ value $\rangle$ 

Пiдказка: Значення MSS = MTU - 20 (IP-заголовок) - 20 (TCP-заголовок), що призводить до 1452 байтiв на 1492 байт MTU.

Замiсть числового значення MSS можна використовувати clamp-mss-to-pmtu для автоматичного встановлення належного значення.

set interfaces wireless <interface> vif <vlan-id> ip arp-cache-timeout

Пiсля того, як сусiд знайдено, запис вважається дiйсним принаймнi протягом цього конкретного часу. Термiн дiї запису буде продовжено, якщо вiн отримає позитивний вiдгук вiд протоколiв вищого рiвня.

За замовчуванням це 30 секунд.

приклад:

set interfaces wireless wlan0 vif 10 ip arp-cache-timeout 180

set interfaces wireless <interface> vif <vlan-id> ip disable-arp-filter

Якщо встановлено, ядро може вiдповiдати на запити arp з адресами з iнших iнтерфейсiв. Це може здатися неправильним, але зазвичай це має сенс, оскiльки це збiльшує шанси на успiшне спiлкування. IP-адреси належать повному хосту в Linux, а не окремим iнтерфейсам. Лише для бiльш складних налаштувань, таких як балансування навантаження, ця поведiнка викликає проблеми.

Якщо не встановлено (за замовчуванням), ви можете мати кiлька мережевих iнтерфейсiв у тiй самiй пiдмережi, i запити ARP для кожного iнтерфейсу вiдповiдатимуть залежно вiд того, чи буде ядро маршрутизувати пакет iз IP-адресою ARP через цей iнтерфейс (тому ви для цього потрiбно використовувати маршрутизацiю на основi джерела).

Iншими словами, це дозволяє контролювати, якi картки (зазвичай 1) вiдповiдатимуть на запит arp.

приклад:

```
set interfaces wireless wlan0 vif 10 ip disable-arp-filter
```
#### set interfaces wireless <interface> vif <vlan-id> ip disable-forwarding

Налаштування поведiнки хоста/маршрутизатора для конкретного iнтерфейсу. Якщо встановлено, iнтерфейс перейде в режим хоста, а пересилання IPv6 буде вимкнено на цьому iнтерфейсi.

set interfaces wireless wlan0 vif 10 ip disable-forwarding

set interfaces wireless <interface> vif <vlan-id> ip enable-directed-broadcast

Визначте рiзнi режими для IP-адреси широкомовної переадресацiї, як описано в [RFC 1812](https://datatracker.ietf.org/doc/html/rfc1812.html) i [RFC 2644](https://datatracker.ietf.org/doc/html/rfc2644.html).

Якщо налаштовано, вхiднi широкомовнi пакети, спрямованi за IP, на цьому iнтерфейсi пересилатимуться.

Якщо цей параметр не встановлено (за замовчуванням), вхiднi широкомовнi пакети, спрямованi за IP, не пересилатимуться.

set interfaces wireless wlan0 vif 10 ip enable-directed-broadcast

set interfaces wireless <interface> vif <vlan-id> ip enable-arp-accept

Визначте поведiнку для безкоштовних кадрiв ARP, IP-адреса яких ще не присутня в таблицi ARP. Якщо налаштовано, створювати новi записи в таблицi ARP.

Як вiдповiдi, так i запити типу gratuitous arp iнiцiюватимуть оновлення таблицi ARP, якщо цей параметр увiмкнено.

Якщо таблиця ARP уже мiстить IP-адресу безкоштовного кадру arp, таблицю arp буде оновлено незалежно вiд того, увiмкнено чи вимкнено цей параметр.

set interfaces wireless wlan0 vif 10 ip enable-arp-accept

set interfaces wireless <interface> vif <vlan-id> ip enable-arp-announce

Визначте рiзнi рiвнi обмежень для оголошення IP-адреси локального джерела з IP-пакетiв у запитах ARP, надiсланих через iнтерфейс.

Використовуйте будь-яку локальну адресу, налаштовану на будь-якому iнтерфейсi, якщо це не встановлено.

Якщо налаштовано, намагайтеся уникати локальних адрес, якi не входять до цiльової пiдмережi для цього iнтерфейсу. Цей режим корисний, коли цiльовi хости, доступнi через цей iнтерфейс, вимагають, щоб IP-адреса джерела в запитах ARP була частиною їхньої логiчної мережi, налаштованої на iнтерфейсi прийому. Коли ми генеруємо запит, ми перевiряємо всi нашi пiдмережi, якi мiстять цiльову IP-адресу, i зберiгаємо вихiдну адресу, якщо вона походить iз такої пiдмережi. Якщо такої пiдмережi немає, вибираємо вихiдну адресу за правилами для рiвня 2.

set interfaces wireless wlan0 vif 10 ip enable-arp-announce

# set interfaces wireless <interface> vif <vlan-id> ip enable-arp-ignore

Визначте рiзнi режими для надсилання вiдповiдей у вiдповiдь на отриманi запити ARP, якi розпiзнають локальнi цiльовi IP-адреси:

Якщо налаштовано, вiдповiдайте, лише якщо цiльова IP-адреса є локальною адресою, налаштованою на вхiдному iнтерфейсi.

Якщо цей параметр не встановлено (за замовчуванням), вiдповiдь для будь-якої локальної цiльової IP-адреси, налаштованої на будь-якому iнтерфейсi.

set interfaces wireless wlan0 vif 10 ip enable-arp-ignore

set interfaces wireless <interface> vif <vlan-id> ip enable-proxy-arp

Використовуйте цю команду, щоб увiмкнути протокол розпiзнавання адрес проксi (ARP) у цьому iнтерфейсi. Проксi-АРП дозволяє iнтерфейсу Ethernet вiдповiдати власною адресою MAC на запити ARP щодо IP-адрес призначення в пiдмережах, приєднаних до iнших iнтерфейсiв у системi. Наступнi пакети, надiсланi на цi IP-адреси призначення, пересилаються системою належним чином.

приклад:

```
set interfaces wireless wlan0 vif 10 ip enable-proxy-arp
```
# set interfaces wireless <interface> vif <vlan-id> ip proxy-arp-pvlan

Приватний проксi VLAN arp. По сутi, дозволити проксi ARP-вiдповiдi тому самому iнтерфейсу (з якого було отримано ARP-запит/клопотання).

Це робиться для пiдтримки функцiй комутатора (ethernet), як-от [RFC 3069](https://datatracker.ietf.org/doc/html/rfc3069.html), де окремим портам НЕ дозволено спiлкуватися один з одним, але їм дозволено спiлкуватися з вихiдним маршрутизатором. Як описано в [RFC 3069](https://datatracker.ietf.org/doc/html/rfc3069.html), можна дозволити цим хостам спiлкуватися через вихiдний маршрутизатор за допомогою proxy\_arp'ing.

 $\Pi$ римітка: Не потрібно використовувати разом із proxy arp.

Ця технологiя вiдома пiд рiзними назвами:

- У [RFC 3069](https://datatracker.ietf.org/doc/html/rfc3069.html) це називається VLAN Aggregation
- Cisco та Allied Telesyn називають це приватною VLAN
- Компанiя Hewlett-Packard називає це фiльтрацiєю вихiдного порту або iзоляцiєю порту
- Ericsson називає це MAC-Forced Forwarding (RFC Draft)

set interfaces wireless <interface> vif <vlan-id> ip source-validation <strict | loose | disable>

Увiмкнути полiтику для перевiрки джерела зворотним шляхом, як зазначено в [RFC 3704](https://datatracker.ietf.org/doc/html/rfc3704.html). Поточна рекомендована практика в [RFC 3704](https://datatracker.ietf.org/doc/html/rfc3704.html) полягає в тому, щоб увiмкнути суворий режим, щоб запобiгти пiдробцi IP-адреси через DDos-атаки. Якщо використовується асиметрична маршрутизацiя або iнша складна маршрутизацiя, то рекомендується вiльний режим.

- строгий: кожен вхiдний пакет перевiряється на FIB, i якщо iнтерфейс не є найкращим зворотним шляхом, перевiрка пакета не вдасться. За замовчуванням невдалi пакети вiдкидаються.
- loose: адреса джерела кожного вхiдного пакету також перевiряється на FIB, i якщо адреса джерела недоступна через будь-який iнтерфейс, перевiрка пакета не вдасться.
- вiдключити: немає перевiрки джерела

# set interfaces wireless <interface> vif <vlan-id> ipv6 address autoconf

SLAAC [RFC 4862](https://datatracker.ietf.org/doc/html/rfc4862.html). Хости IPv6 можуть автоматично налаштовуватися пiд час пiдключення до мережi IPv6 за допомогою протоколу Neighbor Discovery Protocol через ICMPv6 повiдомлення про виявлення маршрутизатора. При першому пiдключеннi до мережi хост надсилає багатоадресний запит маршрутизатора локального каналу зв'язку для своїх параметрiв конфiгурацiї; маршрутизатори вiдповiдають на такий запит пакетом оголошення маршрутизатора, який мiстить параметри конфiгурацiї Iнтернет-рiвня.

Примiтка: Цей метод автоматично вимикає переадресацiю трафiку IPv6 на вiдповiдному iнтерфейсi.

приклад:

set interfaces wireless wlan0 vif 10 ipv6 address autoconf

set interfaces wireless <interface> vif <vlan-id> ipv6 address eui64 <prefix>

EUI-64, як зазначено в [RFC 4291](https://datatracker.ietf.org/doc/html/rfc4291.html), дозволяє хосту призначити йому унiкальну 64-bit IPv6 адресу.

приклад:

set interfaces wireless wlan0 vif 10 ipv6 address eui64 2001:db8:beef::/64

set interfaces wireless <interface> vif <vlan-id> ipv6 address no-default-link-local

Не призначайте локальну IPv6-адресу для цього iнтерфейсу.

приклад:

set interfaces wireless wlan0 vif 10 ipv6 address no-default-link-local

## set interfaces wireless <interface> vif <vlan-id> ipv6 disable-forwarding

Налаштування поведiнки хоста/маршрутизатора для конкретного iнтерфейсу. Якщо встановлено, iнтерфейс перейде в режим хоста, а пересилання IPv6 буде вимкнено на цьому iнтерфейсi.

приклад:

set interfaces wireless wlan0 vif 10 ipv6 disable-forwarding

set interfaces wireless <interface> vif <vlan-id> ipv6 adjust-mss <mss | clamp-mss-to-pmtu>

Оскiльки виявлення PMTU в Iнтернетi рiдко працює, нам iнодi потрiбно закрiпити значення TCP MSS до певного значення. Це поле в частинi параметрiв TCP пакета SYN. Встановлюючи значення MSS, ви однозначно повiдомляєте вiддаленiй сторонi «не намагайтеся надсилати менi пакети, бiльшi за це значення».

Примiтка: Цю команду було представлено у VyOS 1.4 - ранiше вона називалася: ``налаштувати iнтерфейс параметрiв брандмауера<name> adjust-mss6<value>

Пiдказка: Значення MSS = MTU - 40 (заголовок IPv6) - 20 (заголовок TCP), що призводить до 1432 байтiв на 1492 байт MTU.

Замість числового значення MSS можна використовувати clamp-mss-to-pmtu для автоматичного встановлення належного значення.

set interfaces wireless <interface> vif <vlan-id> ipv6 accept-dad <1-3>

Whether to accept DAD (Duplicate Address Detection).

- 0: Disable DAD
- 1: Enable DAD (default)
- 2: Enable DAD, and disable IPv6 operation if MAC-based duplicate link-local address has been found.

приклад:

set interfaces wireless wlan0 vif 10 ipv6 accept-dad 2

set interfaces wireless <interface> vif <vlan-id> ipv6 dup-addr-detect-transmits <n>

The amount of Duplicate Address Detection probes to send.

Default: 1

приклад:

set interfaces wireless wlan0 vif 10 ipv6 dup-addr-detect-transmits 5

set interfaces wireless <interface> vif <vlan-id> vrf <vrf>

Розмiстiть iнтерфейс у заданому екземплярi VRF.

# Дивись також:

Є цiлий роздiл про те, як налаштувати [VRF](#page-1078-0), будь ласка, перевiрте це для отримання додаткової iнформацiї.

приклад:

set interfaces wireless wlan0 vif 10 vrf red

## $DHCP(v6)$

set interfaces wireless <interface> vif <vlan-id> dhcp-options client-id <description>

[RFC 2131](https://datatracker.ietf.org/doc/html/rfc2131.html) стверджує: Клiєнт МОЖЕ вибрати явне надання iдентифiкатора за допомогою параметра «iдентифiкатор клiєнта». Якщо клiєнт надає «iдентифiкатор клiєнта», клiєнт ПОВИНЕН використовувати той самий «iдентифiкатор клiєнта» в усiх наступних повiдомленнях, а сервер ПОВИНЕН використовувати цей iдентифiкатор для iдентифiкацiї клiєнта.

приклад:

set interfaces wireless wlan0 vif 10 dhcp-options client-id 'foo-bar'

set interfaces wireless <interface> vif <vlan-id> dhcp-options host-name <hostname>

Замiсть того, щоб надсилати справжнє iм'я хоста системи на сервер DHCP, перезапишiть iм'я хоста цим заданим значенням.

приклад:

set interfaces wireless wlan0 vif 10 dhcp-options host-name 'VyOS'

set interfaces wireless <interface> vif <vlan-id> dhcp-options vendor-class-id <vendor-id>

This option is used by some DHCP clients to identify the vendor type and possibly the configuration of a DHCP client. The information is a string of bytes whose contents are specific to the vendor and are not specified in a standard.

Параметр vendor-class-id можна використовувати для запиту певного класу параметрiв постачальника вiд сервера.

приклад:

set interfaces wireless wlan0 vif 10 dhcp-options vendor-class-id 'VyOS'

set interfaces wireless <interface> vif <vlan-id> dhcp-options no-default-route

Запитуйте лише адресу вiд сервера DHCP, але не запитуйте шлюз за замовчуванням.

приклад:

set interfaces wireless wlan0 vif 10 dhcp-options no-default-route

set interfaces wireless <interface> vif <vlan-id> dhcp-options default-route-distance <distance>

Установiть вiдстань для шлюзу за замовчуванням, який надсилає сервер DHCP.

приклад:

set interfaces wireless wlan0 vif 10 dhcp-options default-route-distance 220

set interfaces wireless <interface> vif <vlan-id> dhcp-options reject <address>

Вiдхилити оренду DHCP iз заданої адреси чи дiапазону. Це корисно, коли модем надає локальний IP пiд час першого запуску.

• адресу можна вказати кілька разів, наприклад 192.168.100.1 та/або 192.168.100.0/24

приклад:

set interfaces wireless wlan0 vif 10 dhcp-options reject 192.168.100.0/24

set interfaces wireless <interface> vif <vlan-id> dhcp-options user-class <string>

This option is used by some DHCP clients as a way for users to specify identifying information to the client. This can be used in a similar way to the vendor-class-identifier option, but the value of the option is specified by the user, not the vendor.

приклад:

set interfaces wireless wlan0 vif 10 dhcp-options user-class VyOS

set interfaces wireless <interface> vif <vlan-id> dhcpv6-options duid <duid>

Унiкальний iдентифiкатор DHCP (DUID) використовується клiєнтом для отримання IP-адреси вiд сервера DHCPv6. Вiн має 2-байтове поле типу DUID i поле iдентифiкатора змiнної довжини до 128 байт. Його фактична довжина залежить вiд його типу. Сервер порiвнює DUID зi своєю базою даних i передає данi конфiгурацiї (адреса, час оренди, DNS-сервери тощо) клiєнту.

set interfaces wireless wlan0 vif 10 duid ˓<sup>→</sup>'0e:00:00:01:00:01:27:71:db:f0:00:50:56:bf:c5:6d'

set interfaces wireless <interface> vif <vlan-id> dhcpv6-options no-release

Якщо вказано вiдсутнiсть випуску, dhcp6c надiшле повiдомлення про випуск пiд час виходу клiєнта, щоб запобiгти втратi призначеної адреси чи префiкса.

set interfaces wireless wlan0 vif 10 dhcpv6-options no-release

set interfaces wireless <interface> vif <vlan-id> dhcpv6-options parameters-only

Цей оператор вказує, що dhcp6c обмiнюється лише iнформацiйними параметрами конфiгурацiї з серверами. Прикладом таких параметрiв є список адрес DNS-серверiв. Цей оператор корисний, коли клiєнту не потрiбнi параметри конфiгурацiї зi збереженням стану, такi як адреси IPv6 або префiкси.

set interfaces wireless wlan0 vif 10 dhcpv6-options parameters-only

set interfaces wireless <interface> vif <vlan-id> dhcpv6-options rapid-commit

Якщо вказано швидку фiксацiю, dhcp6c включатиме опцiю швидкої фiксацiї в запитуваних повiдомленнях i чекатиме негайної вiдповiдi замiсть реклами.

set interfaces wireless wlan0 vif 10 dhcpv6-options rapid-commit

set interfaces wireless <interface> vif <vlan-id> dhcpv6-options temporary

Запитуйте лише тимчасову адресу, а не створюйте партнерство IA\_NA (Iдентифiкацiйна асоцiацiя для нетимчасових адрес).

set interfaces wireless wlan0 vif 10 dhcpv6-options temporary

#### Делегування префiкса DHCPv6 (PD)

VyOS 1.3 (equuleus) пiдтримує DHCPv6-PD ([RFC 3633](https://datatracker.ietf.org/doc/html/rfc3633.html)). Делегування префiксiв DHCPv6 пiдтримується бiльшiстю провайдерiв, якi надають власний IPv6 для споживачiв у стацiонарних мережах.

set interfaces wireless <interface> vif <vlan-id> dhcpv6-options pd <id> length <length>

Деякi провайдери за замовчуванням делегують лише префiкс /64. Щоб запитати певний розмiр префiкса, скористайтеся цiєю опцiєю, щоб запросити бiльшу делегацiю для цього pd  $\checkmark$ d>  $\checkmark$ . Це значення знаходиться в дiапазонi вiд 32 до 64, тому ви можете запитувати префiкс до /32 (якщо ваш провайдер це дозволяє) до делегування /64.

Значення за замовчуванням вiдповiдає 64.

Щоб запитати префiкс /56 у свого провайдера, скористайтеся:

set interfaces wireless wlan0 vif 10 dhcpv6-options pd 0 length 56

set interfaces wireless <interface> vif <vlan-id> dhcpv6-options pd <id> interface <delegatee> address <address>

Укажiть адресу iнтерфейсу, яка використовується локально на iнтерфейсi, якому було делеговано префiкс. ID має бути десятковим цiлим числом.

Його буде об'єднано з делегованим префiксом i sla-id для формування повної адреси iнтерфейсу. За замовчуванням використовується адреса iнтерфейсу EUI-64.

Приклад: делегуйте префiкс /64 iнтерфейсу eth8, який використовуватиме локальну адресу на цьому маршрутизаторі <prefix> ::ffff, оскільки адреса 65534 відповідатиме ffff у шістнадцятковiй системi числення.

set interfaces wireless wlan0 vif 10 dhcpv6-options pd 0 interface eth8 address<sub>11</sub>  $\rightarrow$  65534

set interfaces wireless <interface> vif <vlan-id> dhcpv6-options pd <id> interface <delegatee> sla-id <id>

Укажiть значення iдентифiкатора агрегатора рiвня сайту (SLA) в iнтерфейсi. Iдентифiкатор має бути десятковим числом, бiльшим за 0, яке вiдповiдає довжинi iдентифiкаторiв SLA (див. нижче).

Приклад: якщо ID дорiвнює 1, а клiєнту делеговано префiкс IPv6 2001:db8:ffff::/48, dhcp6c об'єднає два значення в один префiкс IPv6 2001:db8:ffff:1::/64 i налаштувати префiкс на вказаному iнтерфейсi.

set interfaces wireless wlan0 vif 10 dhcpv6-options pd 0 interface eth8 sla-id 1

# QinQ (802.1ad)

IEEE [802.1ad](https://en.wikipedia.org/wiki/IEEE_802.1ad) був мережевим стандартом Ethernet, неофiцiйно вiдомим як QinQ, як поправка до iнтерфейсiв VLAN стандарту IEEE 802.1q, як описано вище. 802.1ad було включено до базового стандарту [802.1q](https://en.wikipedia.org/wiki/IEEE_802.1Q) у 2011 роцi. Технiка також вiдома як об'єднання провайдерiв, Stacked VLAN або просто QinQ або Q-in-Q. «Q-in-Q» для пiдтримуваних пристроїв може застосовуватися до C-тегу, що стекується на C-тегу (Тип Ethernet  $= 0x8100$ ).

Оригiнальна специфiкацiя [802.1q](https://en.wikipedia.org/wiki/IEEE_802.1Q) дозволяє вставляти один заголовок вiртуальної локальної мережi (VLAN) у кадр Ethernet. QinQ дозволяє вставляти кiлька тегiв VLAN в один кадр, що є важливою можливiстю для реалiзацiї мережевих топологiй Metro Ethernet. Так само, як QinQ розширює 802.1Q, сам QinQ розширюється iншими протоколами Metro Ethernet.

У контекстi кiлькох заголовкiв VLAN для зручностi замiсть [«802.1q](https://en.wikipedia.org/wiki/IEEE_802.1Q) заголовка VLAN» часто використовується термiн «тег VLAN» або скорочено просто «тег». QinQ допускає декiлька тегiв VLAN у кадрi Ethernet; разом цi теги складають стек тегiв. Коли кадр QinQ використовується в контекстi кадру Ethernet, вiн має 2 заголовки VLAN [802.1q](https://en.wikipedia.org/wiki/IEEE_802.1Q) (з подвiйним тегом).

У VyOS термiни vif-s i vif-c означають теги ethertype, якi використовуються.

Внутрiшнiй тег – це тег, який є найближчим до частини корисного навантаження кадру. Вiн офiцiйно називається C-TAG (тег клiєнта з типом ефiру 0x8100). Зовнiшнiй тег є ближчим/найближчим до заголовка Ethernet, його назва S-TAG (сервісний тег із типом Ethernet =  $0x88a8$ ).

set interfaces wireless <interface> vif-s <vlan-id> vif-c <vlan-id> address <address | dhcp | dhcpv6>

Налаштувати iнтерфейс  $\check{\ }$  interface  $>$   $\check{\ }$  з однією або кількома адресами iнтерфейсу.

- address можна вказати декiлька разiв як адресу IPv4 та/або IPv6, наприклад 192.0.2.1/24 та/або 2001:db8::1/64
- Адреса iнтерфейсу dhcp отримується DHCP вiд сервера DHCP у цьому сегментi.

• Адреса iнтерфейсу **dhcpv6** отримується DHCPv6 від сервера DHCPv6 у цьому сегменті.

Примiтка: Пiд час використання DHCP для отримання адреси IPv4 i якщо потрiбнi локальнi налаштування, вони повиннi бути можливими за допомогою наданих гакiв входу та виходу. Каталоги гакiв:

- /config/scripts/dhcp-client/pre-hooks.d/
- /config/scripts/dhcp-client/post-hooks.d/

приклад:

```
set interfaces wireless wlan0 vif-s 1000 vif-c 20 address 192.0.2.1/24
set interfaces wireless wlan0 vif-s 1000 vif-c 20 address 2001:db8::1/64
set interfaces wireless wlan0 vif-s 1000 vif-c 20 address dhcp
set interfaces wireless wlan0 vif-s 1000 vif-c 20 address dhcpv6
```
set interfaces wireless <interface> vif-s <vlan-id> vif-c <vlan-id> description <description>

Встановiть для цього пiдключення зрозумiлий описовий псевдонiм. Псевдонiм використовується, наприклад, командою show interfaces або iнструментами монiторингу на основi SNMP.

приклад:

```
set interfaces wireless wlan0 vif-s 1000 vif-c 20 description 'This is an awesome<sub>U</sub>
˓→interface running on VyOS'
```
set interfaces wireless <interface> vif-s <vlan-id> vif-c <vlan-id> disable

Вимкнути данi  $\langle$ interface $\rangle$ ). Його буде поміщено в адміністративно вимкнений стан  $(^{\circ}A/D^{\circ}).$ 

приклад:

set interfaces wireless wlan0 vif-s 1000 vif-c 20 disable

set interfaces wireless <interface> vif-s <vlan-id> vif-c <vlan-id> disable-link-detect

Використовуйте цю команду, щоб наказати iнтерфейсу не виявляти будь-якi змiни фiзичного стану на з'єднаннi, наприклад, коли кабель вiд'єднано.

За умовчанням виявляє змiни стану фiзичного з'єднання.

приклад:

set interfaces wireless wlan0 vif-s 1000 vif-c 20 disable-link-detect

set interfaces wireless <interface> vif-s <vlan-id> vif-c <vlan-id> mac <xx:xx:xx:xx:xx:xx>

Налаштуйте визначену користувачем МАС адресу на вказану  $\cdot$  interface  $> \cdot$ .

приклад:

set interfaces wireless wlan0 vif-s 1000 vif-c 20 mac '00:01:02:03:04:05'

set interfaces wireless <interface> vif-s <vlan-id> vif-c <vlan-id> mtu <mtu>

Налаштуйте MTU на заданому  $\langle$ interface $\rangle$ . Це розмір (у байтах) найбільшого кадру Ethernet, надiсланого за цим посиланням.

приклад:

set interfaces wireless wlan0 vif-s 1000 vif-c 20 mtu 1600

set interfaces wireless <interface> vif-s <vlan-id> vif-c <vlan-id> ip adjust-mss <mss | clamp-mss-to-pmtu>

Оскiльки виявлення PMTU в Iнтернетi рiдко працює, нам iнодi потрiбно закрiпити значення TCP MSS до певного значення. Це поле в частинi параметрiв TCP пакета SYN. Встановлюючи значення MSS, ви однозначно повiдомляєте вiддаленiй сторонi «не намагайтеся надсилати менi пакети, бiльшi за це значення».

Примiтка: Цю команду було представлено у VyOS 1.4 - ранiше вона називалася: ``налаштувати iнтерфейс параметрiв брандмауера $\langle$ name $\rangle$  налаштувати-мic $\langle$ value $\rangle$  ``

Пiдказка: Значення MSS = MTU - 20 (IP-заголовок) - 20 (TCP-заголовок), що призводить до 1452 байтiв на 1492 байт MTU.

Замiсть числового значення MSS можна використовувати clamp-mss-to-pmtu для автоматичного встановлення належного значення.

set interfaces wireless <interface> vif-s <vlan-id> vif-c <vlan-id> ip arp-cache-timeout

Пiсля того, як сусiд знайдено, запис вважається дiйсним принаймнi протягом цього конкретного часу. Термiн дiї запису буде продовжено, якщо вiн отримає позитивний вiдгук вiд протоколiв вищого рiвня.

За замовчуванням це 30 секунд.

приклад:

set interfaces wireless wlan0 vif-s 1000 vif-c 20 ip arp-cache-timeout 180

set interfaces wireless <interface> vif-s <vlan-id> vif-c <vlan-id> ip disable-arp-filter

Якщо встановлено, ядро може вiдповiдати на запити arp з адресами з iнших iнтерфейсiв. Це може здатися неправильним, але зазвичай це має сенс, оскiльки це збiльшує шанси на успiшне спiлкування. IP-адреси належать повному хосту в Linux, а не окремим iнтерфейсам. Лише для бiльш складних налаштувань, таких як балансування навантаження, ця поведiнка викликає проблеми.

Якщо не встановлено (за замовчуванням), ви можете мати кiлька мережевих iнтерфейсiв у тiй самiй пiдмережi, i запити ARP для кожного iнтерфейсу вiдповiдатимуть залежно вiд того, чи буде ядро маршрутизувати пакет iз IP-адресою ARP через цей iнтерфейс (тому ви для цього потрiбно використовувати маршрутизацiю на основi джерела).

Iншими словами, це дозволяє контролювати, якi картки (зазвичай 1) вiдповiдатимуть на запит arp.

приклад:

set interfaces wireless wlan0 vif-s 1000 vif-c 20 ip disable-arp-filter

set interfaces wireless <interface> vif-s <vlan-id> vif-c <vlan-id> ip disable-forwarding

Налаштування поведiнки хоста/маршрутизатора для конкретного iнтерфейсу. Якщо встановлено, iнтерфейс перейде в режим хоста, а пересилання IPv6 буде вимкнено на цьому iнтерфейсi.

set interfaces wireless wlan0 vif-s 1000 vif-c 20 ip disable-forwarding

```
set interfaces wireless <interface> vif-s <vlan-id> vif-c <vlan-id> ip
enable-directed-broadcast
```
Визначте рiзнi режими для IP-адреси широкомовної переадресацiї, як описано в [RFC 1812](https://datatracker.ietf.org/doc/html/rfc1812.html) i [RFC 2644](https://datatracker.ietf.org/doc/html/rfc2644.html).

Якщо налаштовано, вхiднi широкомовнi пакети, спрямованi за IP, на цьому iнтерфейсi пересилатимуться.

Якщо цей параметр не встановлено (за замовчуванням), вхiднi широкомовнi пакети, спрямованi за IP, не пересилатимуться.

set interfaces wireless wlan0 vif-s 1000 vif-c 20 ip enable-directed-broadcast

set interfaces wireless <interface> vif-s <vlan-id> vif-c <vlan-id> ip enable-arp-accept

Визначте поведiнку для безкоштовних кадрiв ARP, IP-адреса яких ще не присутня в таблицi ARP. Якщо налаштовано, створювати новi записи в таблицi ARP.

Як вiдповiдi, так i запити типу gratuitous arp iнiцiюватимуть оновлення таблицi ARP, якщо цей параметр увiмкнено.

Якщо таблиця ARP уже мiстить IP-адресу безкоштовного кадру arp, таблицю arp буде оновлено незалежно вiд того, увiмкнено чи вимкнено цей параметр.

set interfaces wireless wlan0 vif-s 1000 vif-c 20 ip enable-arp-accept

set interfaces wireless <interface> vif-s <vlan-id> vif-c <vlan-id> ip enable-arp-announce

Визначте рiзнi рiвнi обмежень для оголошення IP-адреси локального джерела з IP-пакетiв у запитах ARP, надiсланих через iнтерфейс.

Використовуйте будь-яку локальну адресу, налаштовану на будь-якому iнтерфейсi, якщо це не встановлено.

Якщо налаштовано, намагайтеся уникати локальних адрес, якi не входять до цiльової пiдмережi для цього iнтерфейсу. Цей режим корисний, коли цiльовi хости, доступнi через цей iнтерфейс, вимагають, щоб IP-адреса джерела в запитах ARP була частиною їхньої логiчної мережi, налаштованої на iнтерфейсi прийому. Коли ми генеруємо запит, ми перевiряємо всi нашi пiдмережi, якi мiстять цiльову IP-адресу, i зберiгаємо вихiдну адресу, якщо вона походить iз такої пiдмережi. Якщо такої пiдмережi немає, вибираємо вихiдну адресу за правилами для рiвня 2.

set interfaces wireless wlan0 vif-s 1000 vif-c 20 ip enable-arp-announce

set interfaces wireless <interface> vif-s <vlan-id> vif-c <vlan-id> ip enable-arp-ignore

Визначте рiзнi режими для надсилання вiдповiдей у вiдповiдь на отриманi запити ARP, якi розпiзнають локальнi цiльовi IP-адреси:

Якщо налаштовано, вiдповiдайте, лише якщо цiльова IP-адреса є локальною адресою, налаштованою на вхiдному iнтерфейсi.

Якщо цей параметр не встановлено (за замовчуванням), вiдповiдь для будь-якої локальної цiльової IP-адреси, налаштованої на будь-якому iнтерфейсi.

set interfaces wireless wlan0 vif-s 1000 vif-c 20 ip enable-arp-ignore

set interfaces wireless <interface> vif-s <vlan-id> vif-c <vlan-id> ip enable-proxy-arp

Використовуйте цю команду, щоб увiмкнути протокол розпiзнавання адрес проксi (ARP) у цьому iнтерфейсi. Проксi-АРП дозволяє iнтерфейсу Ethernet вiдповiдати власною адресою MAC на запити ARP щодо IP-адрес призначення в пiдмережах, приєднаних до iнших iнтерфейсiв у системi. Наступнi пакети, надiсланi на цi IP-адреси призначення, пересилаються системою належним чином.

приклад:

set interfaces wireless wlan0 vif-s 1000 vif-c 20 ip enable-proxy-arp

set interfaces wireless <interface> vif-s <vlan-id> vif-c <vlan-id> ip proxy-arp-pvlan

Приватний проксi VLAN arp. По сутi, дозволити проксi ARP-вiдповiдi тому самому iнтерфейсу (з якого було отримано ARP-запит/клопотання).

Це робиться для пiдтримки функцiй комутатора (ethernet), як-от [RFC 3069](https://datatracker.ietf.org/doc/html/rfc3069.html), де окремим портам НЕ дозволено спiлкуватися один з одним, але їм дозволено спiлкуватися з вихiдним маршрутизатором. Як описано в [RFC 3069](https://datatracker.ietf.org/doc/html/rfc3069.html), можна дозволити цим хостам спiлкуватися через вихiдний маршрутизатор за допомогою proxy\_arp'ing.

Примiтка: Не потрiбно використовувати разом iз proxy\_arp.

Ця технологiя вiдома пiд рiзними назвами:

- У [RFC 3069](https://datatracker.ietf.org/doc/html/rfc3069.html) це називається VLAN Aggregation
- Cisco та Allied Telesyn називають це приватною VLAN
- Компанiя Hewlett-Packard називає це фiльтрацiєю вихiдного порту або iзоляцiєю порту
- Ericsson називає це MAC-Forced Forwarding (RFC Draft)

set interfaces wireless <interface> vif-s <vlan-id> vif-c <vlan-id> ip source-validation <strict | loose | disable>

Увiмкнути полiтику для перевiрки джерела зворотним шляхом, як зазначено в [RFC 3704](https://datatracker.ietf.org/doc/html/rfc3704.html). Поточна рекомендована практика в [RFC 3704](https://datatracker.ietf.org/doc/html/rfc3704.html) полягає в тому, щоб увiмкнути суворий режим, щоб запобiгти пiдробцi IP-адреси через DDos-атаки. Якщо використовується асиметрична маршрутизацiя або iнша складна маршрутизацiя, то рекомендується вiльний режим.

- строгий: кожен вхiдний пакет перевiряється на FIB, i якщо iнтерфейс не є найкращим зворотним шляхом, перевiрка пакета не вдасться. За замовчуванням невдалi пакети вiдкидаються.
- loose: адреса джерела кожного вхiдного пакету також перевiряється на FIB, i якщо адреса джерела недоступна через будь-який iнтерфейс, перевiрка пакета не вдасться.
- вiдключити: немає перевiрки джерела

set interfaces wireless <interface> vif-s <vlan-id> vif-c <vlan-id> ipv6 address autoconf

SLAAC [RFC 4862](https://datatracker.ietf.org/doc/html/rfc4862.html). Хости IPv6 можуть автоматично налаштовуватися пiд час пiдключення до мережi IPv6 за допомогою протоколу Neighbor Discovery Protocol через ICMPv6 повiдомлення про виявлення маршрутизатора. При першому пiдключеннi до мережi хост надсилає багатоадресний запит маршрутизатора локального каналу зв'язку для своїх параметрiв конфiгурацiї; маршрутизатори вiдповiдають на такий запит пакетом оголошення маршрутизатора, який мiстить параметри конфiгурацiї Iнтернет-рiвня.

Примiтка: Цей метод автоматично вимикає переадресацiю трафiку IPv6 на вiдповiдному iнтерфейсi.

приклад:

set interfaces wireless wlan0 vif-s 1000 vif-c 20 ipv6 address autoconf

set interfaces wireless <interface> vif-s <vlan-id> vif-c <vlan-id> ipv6 address eui64 <prefix>

EUI-64, як зазначено в [RFC 4291](https://datatracker.ietf.org/doc/html/rfc4291.html), дозволяє хосту призначити йому унiкальну 64-bit IPv6 адресу.

приклад:

```
set interfaces wireless wlan0 vif-s 1000 vif-c 20 ipv6 address eui64<sub>0</sub>
˓→2001:db8:beef::/64
```
set interfaces wireless <interface> vif-s <vlan-id> vif-c <vlan-id> ipv6 address no-default-link-local

Не призначайте локальну IPv6-адресу для цього iнтерфейсу.

приклад:

```
set interfaces wireless wlan0 vif-s 1000 vif-c 20 ipv6 address no-default-link-local
```
set interfaces wireless <interface> vif-s <vlan-id> vif-c <vlan-id> ipv6 disable-forwarding

Налаштування поведiнки хоста/маршрутизатора для конкретного iнтерфейсу. Якщо встановлено, iнтерфейс перейде в режим хоста, а пересилання IPv6 буде вимкнено на цьому iнтерфейсi.

приклад:

set interfaces wireless wlan0 vif-s 1000 vif-c 20 ipv6 disable-forwarding

set interfaces wireless <interface> vif-s <vlan-id> vif-c <vlan-id> ipv6 adjust-mss <mss | clamp-mss-to-pmtu>

Оскiльки виявлення PMTU в Iнтернетi рiдко працює, нам iнодi потрiбно закрiпити значення TCP MSS до певного значення. Це поле в частинi параметрiв TCP пакета SYN. Встановлюючи значення MSS, ви однозначно повiдомляєте вiддаленiй сторонi «не намагайтеся надсилати менi пакети, бiльшi за це значення».

Примiтка: Цю команду було представлено у VyOS 1.4 - ранiше вона називалася: ``налаштувати iнтерфейс параметрiв брандмауера<name> adjust-mss6<value> ``

Пiдказка: Значення MSS = MTU - 40 (заголовок IPv6) - 20 (заголовок TCP), що призводить до 1432 байтiв на 1492 байт MTU.

Замiсть числового значення MSS можна використовувати clamp-mss-to-pmtu для автоматичного встановлення належного значення.

set interfaces wireless <interface> vif-s <vlan-id> vif-c <vlan-id> ipv6 accept-dad <1-3>

Whether to accept DAD (Duplicate Address Detection).

- 0: Disable DAD
- 1: Enable DAD (default)
- 2: Enable DAD, and disable IPv6 operation if MAC-based duplicate link-local address has been found.

приклад:

set interfaces wireless wlan0 vif-s 1000 vif-c 20 ipv6 accept-dad 2

```
set interfaces wireless <interface> vif-s <vlan-id> vif-c <vlan-id> ipv6
dup-addr-detect-transmits <n>
```
The amount of Duplicate Address Detection probes to send.

Default: 1

приклад:

set interfaces wireless wlan0 vif-s 1000 vif-c 20 ipv6 dup-addr-detect-transmits 5

set interfaces wireless <interface> vif-s <vlan-id> vif-c <vlan-id> vrf <vrf>

Розмiстiть iнтерфейс у заданому екземплярi VRF.

#### Дивись також:

Є цiлий роздiл про те, як налаштувати [VRF](#page-1078-0), будь ласка, перевiрте це для отримання додаткової iнформацiї.

приклад:

set interfaces wireless wlan0 vif-s 1000 vif-c 20 vrf red

# $DHCP(v6)$

```
set interfaces wireless <interface> vif-s <vlan-id> vif-c <vlan-id> dhcp-options
client-id <description>
```
[RFC 2131](https://datatracker.ietf.org/doc/html/rfc2131.html) стверджує: Клiєнт МОЖЕ вибрати явне надання iдентифiкатора за допомогою параметра «iдентифiкатор клiєнта». Якщо клiєнт надає «iдентифiкатор клiєнта», клiєнт ПОВИНЕН використовувати той самий «iдентифiкатор клiєнта» в усiх наступних повiдомленнях, а сервер ПОВИНЕН використовувати цей iдентифiкатор для iдентифiкацiї клiєнта.

приклад:

set interfaces wireless wlan0 vif-s 1000 vif-c 20 dhcp-options client-id 'foo-bar'

```
set interfaces wireless <interface> vif-s <vlan-id> vif-c <vlan-id> dhcp-options
host-name <hostname>
```
Замiсть того, щоб надсилати справжнє iм'я хоста системи на сервер DHCP, перезапишiть iм'я хоста цим заданим значенням.

приклад:

set interfaces wireless wlan0 vif-s 1000 vif-c 20 dhcp-options host-name 'VyOS'

set interfaces wireless <interface> vif-s <vlan-id> vif-c <vlan-id> dhcp-options vendor-class-id <vendor-id>

This option is used by some DHCP clients to identify the vendor type and possibly the configuration of a DHCP client. The information is a string of bytes whose contents are specific to the vendor and are not specified in a standard.

Параметр vendor-class-id можна використовувати для запиту певного класу параметрiв постачальника вiд сервера.

приклад:

set interfaces wireless wlan0 vif-s 1000 vif-c 20 dhcp-options vendor-class-id 'VyOS ˓→'

set interfaces wireless <interface> vif-s <vlan-id> vif-c <vlan-id> dhcp-options no-default-route

Запитуйте лише адресу вiд сервера DHCP, але не запитуйте шлюз за замовчуванням.

приклад:

set interfaces wireless wlan0 vif-s 1000 vif-c 20 dhcp-options no-default-route

```
set interfaces wireless <interface> vif-s <vlan-id> vif-c <vlan-id> dhcp-options
default-route-distance <distance>
```
Установiть вiдстань для шлюзу за замовчуванням, який надсилає сервер DHCP.

приклад:

```
set interfaces wireless wlan0 vif-s 1000 vif-c 20 dhcp-options default-route-
˓→distance 220
```
set interfaces wireless <interface> vif-s <vlan-id> vif-c <vlan-id> dhcp-options reject <address>

Вiдхилити оренду DHCP iз заданої адреси чи дiапазону. Це корисно, коли модем надає локальний IP пiд час першого запуску.

• адресу можна вказати кілька разів, наприклад 192.168.100.1 та/або 192.168.100.0/24

приклад:

```
set interfaces wireless wlan0 vif-s 1000 vif-c 20 dhcp-options reject 192.168.100.0/
\rightarrow24
```
set interfaces wireless <interface> vif-s <vlan-id> vif-c <vlan-id> dhcp-options user-class <string>

This option is used by some DHCP clients as a way for users to specify identifying information to the client. This can be used in a similar way to the vendor-class-identifier option, but the value of the option is specified by the user, not the vendor.

приклад:

```
set interfaces wireless wlan0 vif-s 1000 vif-c 20 dhcp-options user-class VyOS
```
set interfaces wireless <interface> vif-s <vlan-id> vif-c <vlan-id> dhcpv6-options duid <duid>

Унiкальний iдентифiкатор DHCP (DUID) використовується клiєнтом для отримання IP-адреси вiд сервера DHCPv6. Вiн має 2-байтове поле типу DUID i поле iдентифiкатора змiнної довжини до 128 байт. Його фактична довжина залежить вiд його типу. Сервер порiвнює DUID зi своєю базою даних i передає данi конфiгурацiї (адреса, час оренди, DNS-сервери тощо) клiєнту.

set interfaces wireless wlan0 vif-s 1000 vif-c 20 duid ˓<sup>→</sup>'0e:00:00:01:00:01:27:71:db:f0:00:50:56:bf:c5:6d'

set interfaces wireless <interface> vif-s <vlan-id> vif-c <vlan-id> dhcpv6-options no-release

Якщо вказано вiдсутнiсть випуску, dhcp6c надiшле повiдомлення про випуск пiд час виходу клiєнта, щоб запобiгти втратi призначеної адреси чи префiкса.

set interfaces wireless wlan0 vif-s 1000 vif-c 20 dhcpv6-options no-release

set interfaces wireless <interface> vif-s <vlan-id> vif-c <vlan-id> dhcpv6-options parameters-only

Цей оператор вказує, що dhcp6c обмiнюється лише iнформацiйними параметрами конфiгурацiї з серверами. Прикладом таких параметрiв є список адрес DNS-серверiв. Цей оператор корисний, коли клiєнту не потрiбнi параметри конфiгурацiї зi збереженням стану, такi як адреси IPv6 або префiкси.

set interfaces wireless wlan0 vif-s 1000 vif-c 20 dhcpv6-options parameters-only

set interfaces wireless <interface> vif-s <vlan-id> vif-c <vlan-id> dhcpv6-options rapid-commit

Якщо вказано швидку фiксацiю, dhcp6c включатиме опцiю швидкої фiксацiї в запитуваних повiдомленнях i чекатиме негайної вiдповiдi замiсть реклами.

set interfaces wireless wlan0 vif-s 1000 vif-c 20 dhcpv6-options rapid-commit

set interfaces wireless <interface> vif-s <vlan-id> vif-c <vlan-id> dhcpv6-options temporary

Запитуйте лише тимчасову адресу, а не створюйте партнерство IA\_NA (Iдентифiкацiйна асоцiацiя для нетимчасових адрес).

set interfaces wireless wlan0 vif-s 1000 vif-c 20 dhcpv6-options temporary

### Делегування префiкса DHCPv6 (PD)

VyOS 1.3 (equuleus) пiдтримує DHCPv6-PD ([RFC 3633](https://datatracker.ietf.org/doc/html/rfc3633.html)). Делегування префiксiв DHCPv6 пiдтримується бiльшiстю провайдерiв, якi надають власний IPv6 для споживачiв у стацiонарних мережах.

set interfaces wireless <interface> vif-s <vlan-id> vif-c <vlan-id> dhcpv6-options pd <id> length <length>

Деякi провайдери за замовчуванням делегують лише префiкс /64. Щоб запитати певний розмiр префiкса, скористайтеся цiєю опцiєю, щоб запросити бiльшу делегацiю для цього pd  $\leq$ id $>$ Це значення знаходиться в дiапазонi вiд 32 до 64, тому ви можете запитувати префiкс до /32 (якщо ваш провайдер це дозволяє) до делегування /64.

Значення за замовчуванням вiдповiдає 64.

Щоб запитати префiкс /56 у свого провайдера, скористайтеся:

set interfaces wireless wlan0 vif-s 1000 vif-c 20 dhcpv6-options pd 0 length 56

set interfaces wireless <interface> vif-s <vlan-id> vif-c <vlan-id> dhcpv6-options pd <id> interface <delegatee> address <address>

Укажiть адресу iнтерфейсу, яка використовується локально на iнтерфейсi, якому було делеговано префiкс. ID має бути десятковим цiлим числом.

Його буде об'єднано з делегованим префiксом i sla-id для формування повної адреси iнтерфейсу. За замовчуванням використовується адреса iнтерфейсу EUI-64.

Приклад: делегуйте префiкс /64 iнтерфейсу eth8, який використовуватиме локальну адресу на цьому маршрутизаторі <prefix> ::ffff, оскільки адреса 65534 відповідатиме ffff у шістнадцятковiй системi числення.

```
set interfaces wireless wlan0 vif-s 1000 vif-c 20 dhcpv6-options pd 0 interface<sub>u</sub>
˓→eth8 address 65534
```
set interfaces wireless <interface> vif-s <vlan-id> vif-c <vlan-id> dhcpv6-options pd <id> interface <delegatee> sla-id <id>

Укажiть значення iдентифiкатора агрегатора рiвня сайту (SLA) в iнтерфейсi. Iдентифiкатор має бути десятковим числом, бiльшим за 0, яке вiдповiдає довжинi iдентифiкаторiв SLA (див. нижче).

Приклад: якщо ID дорiвнює 1, а клiєнту делеговано префiкс IPv6 2001:db8:ffff::/48, dhcp6c об'єднає два значення в один префiкс IPv6 2001:db8:ffff:1::/64 i налаштувати префiкс на вказаному iнтерфейсi.

```
set interfaces wireless wlan0 vif-s 1000 vif-c 20 dhcpv6-options pd 0 interface<sub>U</sub>
˓→eth8 sla-id 1
```
# Операцiя

show interfaces wireless info

Використовуйте цю команду, щоб переглянути робочий стан i iнформацiю про всi бездротовi iнтерфейси.

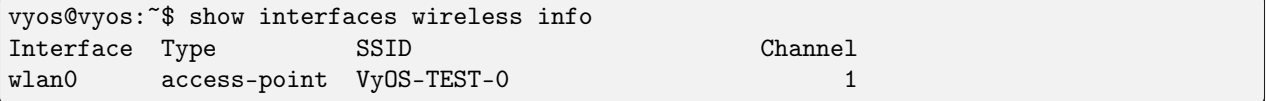

#### show interfaces wireless detail

Використовуйте цю команду для перегляду робочого стану та детальної iнформацiї про всi бездротовi iнтерфейси.

```
vyos@vyos:~$ show interfaces wireless detail
wlan0: <BROADCAST, MULTICAST, UP, LOWER_UP> mtu 1500 qdisc noqueue state UP group default<sub>u</sub>
˓→qlen 1000
   link/ether XX:XX:XX:XX:XX:c3 brd XX:XX:XX:XX:XX:ff
   inet xxx.xxx.99.254/24 scope global wlan0
      valid_lft forever preferred_lft forever
   inet6 fe80::xxxx:xxxx:fe54:2fc3/64 scope link
      valid_lft forever preferred_lft forever
   RX: bytes packets errors dropped overrun mcast
```
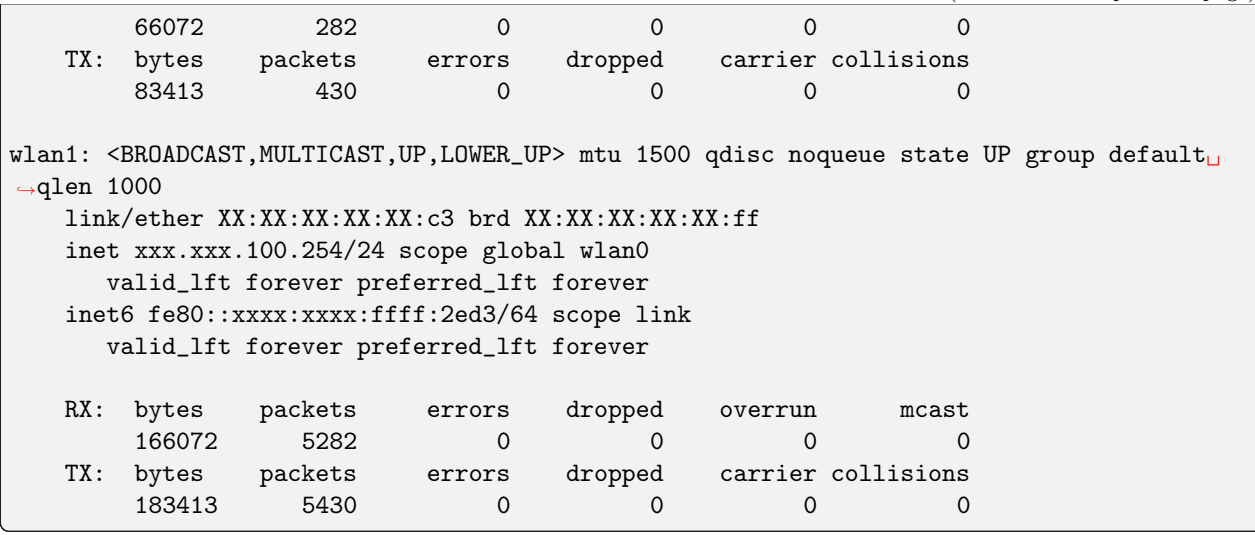

show interfaces wireless <wlanX>

Ця команда показує як статус, так i статистику для вказаного бездротового iнтерфейсу. Iдентифiкатор бездротового iнтерфейсу може варiюватися вiд wlan0 до wlan999.

```
vyos@vyos:~$ show interfaces wireless wlan0
wlan0: <BROADCAST, MULTICAST, UP, LOWER_UP> mtu 1500 qdisc noqueue state UP group default<sub>u</sub>
˓→qlen 1000
   link/ether XX:XX:XX:XX:XX:c3 brd XX:XX:XX:XX:XX:ff
   inet xxx.xxx.99.254/24 scope global wlan0
     valid_lft forever preferred_lft forever
   inet6 fe80::xxxx:xxxx:fe54:2fc3/64 scope link
     valid_lft forever preferred_lft forever
   RX: bytes packets errors dropped overrun mcast
       66072 282 0 0 0 0
   TX: bytes packets errors dropped carrier collisions
       83413  430  0  0  0  0
```
show interfaces wireless <wlanX> brief

Ця команда дає короткий огляд стану зазначеного бездротового iнтерфейсу. Iдентифiкатор бездротового iнтерфейсу може варiюватися вiд wlan0 до wlan999.

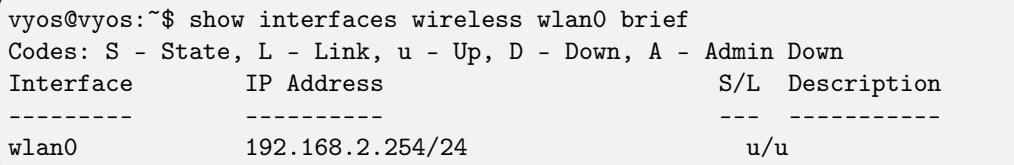

# show interfaces wireless <wlanX> queue

Використовуйте цю команду для перегляду iнформацiї про чергу бездротового iнтерфейсу. Iдентифiкатор бездротового iнтерфейсу може варiюватися вiд wlan0 до wlan999.

```
vyos@vyos:~$ show interfaces wireless wlan0 queue
qdisc pfifo_fast 0: root bands 3 priomap 1 2 2 2 1 2 0 0 1 1 1 1 1 1 1 1
```

```
Sent 810323 bytes 6016 pkt (dropped 0, overlimits 0 requeues 0)
rate 0bit 0pps backlog 0b 0p requeues 0
```
## show interfaces wireless <wlanX> scan

Ця команда використовується для отримання iнформацiї про WAP у зонi дiї бездротового iнтерфейсу. Ця команда корисна для бездротових iнтерфейсiв, налаштованих у станцiйному режимi.

Примiтка: Сканування не пiдтримується всiма бездротовими драйверами та бездротовим обладнанням. Звернiться до документацiї драйвера та бездротового обладнання для отримання додаткової iнформацiї.

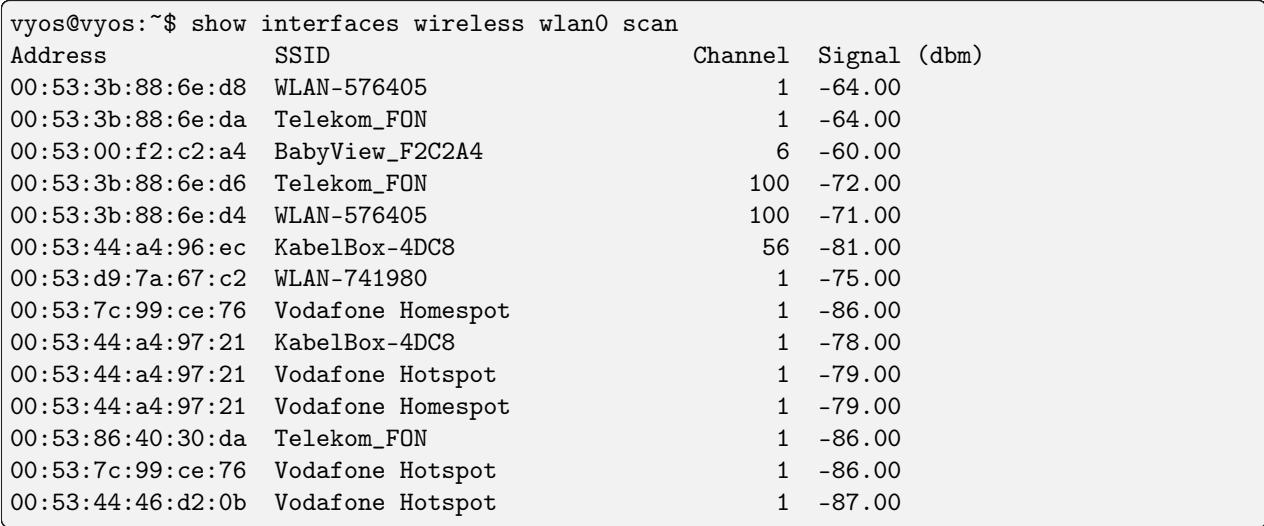

# Приклади

У наступному прикладi створюється WAP. Пiд час налаштування кiлькох iнтерфейсiв WAP ви повиннi вказати унiкальнi IP-адреси, канали, мережевi iдентифiкатори, якi зазвичай називаються SSID (iдентифiкатор набору послуг), i MAC-адреси.

WAP у цьому прикладi має такi характеристики:

- IP-адреса 192.168.2.1/24
- Iдентифiкатор мережi (SSID) TEST
- Парольна фраза WPA 12345678
- Використовуйте протокол 802.11n
- Бездротовий канал 1

```
set interfaces wireless wlan0 address '192.168.2.1/24'
set interfaces wireless wlan0 type access-point
set interfaces wireless wlan0 channel 1
set interfaces wireless wlan0 mode n
set interfaces wireless wlan0 ssid 'TEST'
set interfaces wireless wlan0 security wpa mode wpa2
```

```
set interfaces wireless wlan0 security wpa cipher CCMP
set interfaces wireless wlan0 security wpa passphrase '12345678'
set interfaces wireless wlan0 country-code de
```
В результатi

```
interfaces {
  [...]
  wireless wlan0 {
        address 192.168.2.1/24
        channel 1
        country-code de
        mode n
        security {
            wpa {
                 cipher CCMP
                mode wpa2
                 passphrase "12345678"
            }
        }
        ssid "TEST"
        type access-point
    }
}
system {
  [...]
  wifi-regulatory-domain DE
}
```
Щоб вiн працював як точка доступу з цiєю конфiгурацiєю, вам потрiбно буде налаштувати сервер DHCP для роботи з цiєю мережею. Ви, звичайно, також можете з'єднати бездротовий iнтерфейс з будь-яким налаштованим мостом ([Мiст](#page-499-0)) у системi.

# Intel AX200

Карта Intel AX200 не працює з коробки в режимi AP, див. [https://unix.stackexchange.com/questions/](https://unix.stackexchange.com/questions/598275/intel-ax200-ap-mode)  $598275/$ intel-ax200-ap-mode. Ви все ще можете перевести цю картку в режим точки доступу за допомогою такої конфiгурацiї:

```
set interfaces wireless wlan0 channel '1'
set interfaces wireless wlan0 country-code 'us'
set interfaces wireless wlan0 mode 'n'
set interfaces wireless wlan0 physical-device 'phy0'
set interfaces wireless wlan0 ssid 'VyOS'
set interfaces wireless wlan0 type 'access-point'
```
# 8.4.19 WWAN – бездротова глобальна мережа

Iнтерфейс бездротової глобальної мережi забезпечує доступ (через бездротовий модем/wwan) до бездротових мереж, наданих рiзними операторами стiльникового зв'язку.

VyOS використовує пiдсистему interfaces wwan для налаштування.

# Конфiгурацiя

#### Загальна конфiгурацiя iнтерфейсу

set interfaces wwan <interface> address <address | dhcp | dhcpv6>

Налаштувати iнтерфейс `<interface> ` з однією або кількома адресами інтерфейсу.

- address можна вказати декiлька разiв як адресу IPv4 та/або IPv6, наприклад 192.0.2.1/24 та/або 2001:db8::1/64
- $\bullet$  Адреса iнтерфейсу dhcp отримується DHCP від сервера DHCP у цьому сегменті.
- Адреса iнтерфейсу dhcpv6 отримується DHCPv6 від сервера DHCPv6 у цьому сегменті.

Примiтка: Пiд час використання DHCP для отримання адреси IPv4 i якщо потрiбнi локальнi налаштування, вони повиннi бути можливими за допомогою наданих гакiв входу та виходу. Каталоги гакiв:

- /config/scripts/dhcp-client/pre-hooks.d/
- /config/scripts/dhcp-client/post-hooks.d/

приклад:

```
set interfaces wwan wwan0 address 192.0.2.1/24
set interfaces wwan wwan0 address 2001:db8::1/64
set interfaces wwan wwan0 address dhcp
set interfaces wwan wwan0 address dhcpv6
```
set interfaces wwan <interface> description <description>

Встановiть для цього пiдключення зрозумiлий описовий псевдонiм. Псевдонiм використовується, наприклад, командою show interfaces або iнструментами монiторингу на основi SNMP.

приклад:

set interfaces wwan wwan0 description 'This is an awesome interface running on VyOS'

# set interfaces wwan <interface> disable

Вимкнути данi  $\langle$ interface $\rangle$ ). Його буде поміщено в адміністративно вимкнений стан  $(^{\circ}A/D^{\circ}).$ 

приклад:

set interfaces wwan wwan0 disable

set interfaces wwan <interface> disable-link-detect

Використовуйте цю команду, щоб наказати iнтерфейсу не виявляти будь-якi змiни фiзичного стану на з'єднаннi, наприклад, коли кабель вiд'єднано.

За умовчанням виявляє змiни стану фiзичного з'єднання.

приклад:

set interfaces wwan wwan0 disable-link-detect

#### set interfaces wwan <interface> mtu <mtu>

Налаштуйте MTU на заданому $\degree$ interface $\degree$ . Це розмір (у байтах) найбільшого кадру Ethernet, надiсланого за цим посиланням.

приклад:

```
set interfaces wwan wwan0 mtu 1600
```
#### set interfaces wwan <interface> ip adjust-mss <mss | clamp-mss-to-pmtu>

Оскiльки виявлення PMTU в Iнтернетi рiдко працює, нам iнодi потрiбно закрiпити значення TCP MSS до певного значення. Це поле в частинi параметрiв TCP пакета SYN. Встановлюючи значення MSS, ви однозначно повiдомляєте вiддаленiй сторонi «не намагайтеся надсилати менi пакети, бiльшi за це значення».

Примiтка: Цю команду було представлено у VyOS 1.4 - ранiше вона називалася: ``налаштувати iнтерфейс параметрiв брандмауера<name> налаштувати-мic<value> ``

Пiдказка: Значення MSS = MTU - 20 (IP-заголовок) - 20 (TCP-заголовок), що призводить до 1452 байтiв на 1492 байт MTU.

Замiсть числового значення MSS можна використовувати clamp-mss-to-pmtu для автоматичного встановлення належного значення.

#### set interfaces wwan <interface> ip arp-cache-timeout

Пiсля того, як сусiд знайдено, запис вважається дiйсним принаймнi протягом цього конкретного часу. Термiн дiї запису буде продовжено, якщо вiн отримає позитивний вiдгук вiд протоколiв вищого рiвня.

За замовчуванням це 30 секунд.

приклад:

set interfaces wwan wwan0 ip arp-cache-timeout 180

### set interfaces wwan <interface> ip disable-arp-filter

Якщо встановлено, ядро може вiдповiдати на запити arp з адресами з iнших iнтерфейсiв. Це може здатися неправильним, але зазвичай це має сенс, оскiльки це збiльшує шанси на успiшне спiлкування. IP-адреси належать повному хосту в Linux, а не окремим iнтерфейсам. Лише для бiльш складних налаштувань, таких як балансування навантаження, ця поведiнка викликає проблеми.

Якщо не встановлено (за замовчуванням), ви можете мати кiлька мережевих iнтерфейсiв у тiй самiй пiдмережi, i запити ARP для кожного iнтерфейсу вiдповiдатимуть залежно вiд того, чи буде ядро маршрутизувати пакет iз IP-адресою ARP через цей iнтерфейс (тому ви для цього потрiбно використовувати маршрутизацiю на основi джерела).

Iншими словами, це дозволяє контролювати, якi картки (зазвичай 1) вiдповiдатимуть на запит arp.

приклад:

set interfaces wwan wwan0 ip disable-arp-filter

set interfaces wwan <interface> ip disable-forwarding

Налаштування поведiнки хоста/маршрутизатора для конкретного iнтерфейсу. Якщо встановлено, iнтерфейс перейде в режим хоста, а пересилання IPv6 буде вимкнено на цьому iнтерфейсi.

```
set interfaces wwan wwan0 ip disable-forwarding
```
set interfaces wwan <interface> ip enable-directed-broadcast

Визначте рiзнi режими для IP-адреси широкомовної переадресацiї, як описано в [RFC 1812](https://datatracker.ietf.org/doc/html/rfc1812.html) i [RFC 2644](https://datatracker.ietf.org/doc/html/rfc2644.html).

Якщо налаштовано, вхiднi широкомовнi пакети, спрямованi за IP, на цьому iнтерфейсi пересилатимуться.

Якщо цей параметр не встановлено (за замовчуванням), вхiднi широкомовнi пакети, спрямованi за IP, не пересилатимуться.

set interfaces wwan wwan0 ip enable-directed-broadcast

#### set interfaces wwan <interface> ip enable-arp-accept

Визначте поведiнку для безкоштовних кадрiв ARP, IP-адреса яких ще не присутня в таблицi ARP. Якщо налаштовано, створювати новi записи в таблицi ARP.

Як вiдповiдi, так i запити типу gratuitous arp iнiцiюватимуть оновлення таблицi ARP, якщо цей параметр увiмкнено.

Якщо таблиця ARP уже мiстить IP-адресу безкоштовного кадру arp, таблицю arp буде оновлено незалежно вiд того, увiмкнено чи вимкнено цей параметр.

set interfaces wwan wwan0 ip enable-arp-accept

### set interfaces wwan <interface> ip enable-arp-announce

Визначте рiзнi рiвнi обмежень для оголошення IP-адреси локального джерела з IP-пакетiв у запитах ARP, надiсланих через iнтерфейс.

Використовуйте будь-яку локальну адресу, налаштовану на будь-якому iнтерфейсi, якщо це не встановлено.

Якщо налаштовано, намагайтеся уникати локальних адрес, якi не входять до цiльової пiдмережi для цього iнтерфейсу. Цей режим корисний, коли цiльовi хости, доступнi через цей iнтерфейс, вимагають, щоб IP-адреса джерела в запитах ARP була частиною їхньої логiчної мережi, налаштованої на iнтерфейсi прийому. Коли ми генеруємо запит, ми перевiряємо всi нашi пiдмережi, якi мiстять цiльову IP-адресу, i зберiгаємо вихiдну адресу, якщо вона походить iз такої пiдмережi. Якщо такої пiдмережi немає, вибираємо вихiдну адресу за правилами для рiвня 2.

set interfaces wwan wwan0 ip enable-arp-announce

# set interfaces wwan <interface> ip enable-arp-ignore

Визначте рiзнi режими для надсилання вiдповiдей у вiдповiдь на отриманi запити ARP, якi розпiзнають локальнi цiльовi IP-адреси:

Якщо налаштовано, вiдповiдайте, лише якщо цiльова IP-адреса є локальною адресою, налаштованою на вхiдному iнтерфейсi.

Якщо цей параметр не встановлено (за замовчуванням), вiдповiдь для будь-якої локальної цiльової IP-адреси, налаштованої на будь-якому iнтерфейсi.

set interfaces wwan wwan0 ip enable-arp-ignore

set interfaces wwan <interface> ip enable-proxy-arp

Використовуйте цю команду, щоб увiмкнути протокол розпiзнавання адрес проксi (ARP) у цьому iнтерфейсi. Проксi-АРП дозволяє iнтерфейсу Ethernet вiдповiдати власною адресою MAC на запити ARP щодо IP-адрес призначення в пiдмережах, приєднаних до iнших iнтерфейсiв у системi. Наступнi пакети, надiсланi на цi IP-адреси призначення, пересилаються системою належним чином.

приклад:

set interfaces wwan wwan0 ip enable-proxy-arp

# set interfaces wwan <interface> ip proxy-arp-pvlan

Приватний проксi VLAN arp. По сутi, дозволити проксi ARP-вiдповiдi тому самому iнтерфейсу (з якого було отримано ARP-запит/клопотання).

Це робиться для пiдтримки функцiй комутатора (ethernet), як-от [RFC 3069](https://datatracker.ietf.org/doc/html/rfc3069.html), де окремим портам НЕ дозволено спiлкуватися один з одним, але їм дозволено спiлкуватися з вихiдним маршрутизатором. Як описано в [RFC 3069](https://datatracker.ietf.org/doc/html/rfc3069.html), можна дозволити цим хостам спiлкуватися через вихiдний маршрутизатор за допомогою proxy\_arp'ing.

 $\Pi$ римітка: Не потрібно використовувати разом із proxy arp.

Ця технологiя вiдома пiд рiзними назвами:

- У [RFC 3069](https://datatracker.ietf.org/doc/html/rfc3069.html) це називається VLAN Aggregation
- Cisco та Allied Telesyn називають це приватною VLAN
- Компанiя Hewlett-Packard називає це фiльтрацiєю вихiдного порту або iзоляцiєю порту
- Ericsson називає це MAC-Forced Forwarding (RFC Draft)

set interfaces wwan <interface> ip source-validation <strict | loose | disable>

Увiмкнути полiтику для перевiрки джерела зворотним шляхом, як зазначено в [RFC 3704](https://datatracker.ietf.org/doc/html/rfc3704.html). Поточна рекомендована практика в [RFC 3704](https://datatracker.ietf.org/doc/html/rfc3704.html) полягає в тому, щоб увiмкнути суворий режим, щоб запобiгти пiдробцi IP-адреси через DDos-атаки. Якщо використовується асиметрична маршрутизацiя або iнша складна маршрутизацiя, то рекомендується вiльний режим.

- строгий: кожен вхiдний пакет перевiряється на FIB, i якщо iнтерфейс не є найкращим зворотним шляхом, перевiрка пакета не вдасться. За замовчуванням невдалi пакети вiдкидаються.
- loose: адреса джерела кожного вхiдного пакету також перевiряється на FIB, i якщо адреса джерела недоступна через будь-який iнтерфейс, перевiрка пакета не вдасться.
- вiдключити: немає перевiрки джерела

set interfaces wwan <interface> ipv6 address autoconf

SLAAC [RFC 4862](https://datatracker.ietf.org/doc/html/rfc4862.html). Хости IPv6 можуть автоматично налаштовуватися пiд час пiдключення до мережi IPv6 за допомогою протоколу Neighbor Discovery Protocol через ICMPv6 повiдомлення про виявлення маршрутизатора. При першому пiдключеннi до мережi хост надсилає багатоадресний запит маршрутизатора локального каналу зв'язку для своїх параметрiв конфiгурацiї; маршрутизатори вiдповiдають на такий запит пакетом оголошення маршрутизатора, який мiстить параметри конфiгурацiї Iнтернет-рiвня.

Примiтка: Цей метод автоматично вимикає переадресацiю трафiку IPv6 на вiдповiдному iнтерфейсi.

приклад:

set interfaces wwan wwan0 ipv6 address autoconf

set interfaces wwan <interface> ipv6 address eui64 <prefix>

EUI-64, як зазначено в [RFC 4291](https://datatracker.ietf.org/doc/html/rfc4291.html), дозволяє хосту призначити йому унiкальну 64-bit IPv6 адресу.

приклад:

set interfaces wwan wwan0 ipv6 address eui64 2001:db8:beef::/64

## set interfaces wwan <interface> ipv6 address no-default-link-local

Не призначайте локальну IPv6-адресу для цього iнтерфейсу.

приклад:

set interfaces wwan wwan0 ipv6 address no-default-link-local

# set interfaces wwan <interface> ipv6 disable-forwarding

Налаштування поведiнки хоста/маршрутизатора для конкретного iнтерфейсу. Якщо встановлено, iнтерфейс перейде в режим хоста, а пересилання IPv6 буде вимкнено на цьому iнтерфейсi.

приклад:

set interfaces wwan wwan0 ipv6 disable-forwarding

set interfaces wwan <interface> ipv6 adjust-mss <mss | clamp-mss-to-pmtu>

Оскiльки виявлення PMTU в Iнтернетi рiдко працює, нам iнодi потрiбно закрiпити значення TCP MSS до певного значення. Це поле в частинi параметрiв TCP пакета SYN. Встановлюючи значення MSS, ви однозначно повiдомляєте вiддаленiй сторонi «не намагайтеся надсилати менi пакети, бiльшi за це значення».

Примiтка: Цю команду було представлено у VyOS 1.4 - ранiше вона називалася: ``налаштувати iнтерфейс параметрiв брандмауера<name> adjust-mss6<value> ``

Пiдказка: Значення MSS = MTU - 40 (заголовок IPv6) - 20 (заголовок TCP), що призводить до 1432 байтiв на 1492 байт MTU.

Замiсть числового значення MSS можна використовувати clamp-mss-to-pmtu для автоматичного встановлення належного значення.

set interfaces wwan <interface> ipv6 accept-dad <1-3>

Whether to accept DAD (Duplicate Address Detection).

- 0: Disable DAD
- 1: Enable DAD (default)
- 2: Enable DAD, and disable IPv6 operation if MAC-based duplicate link-local address has been found.

приклад:

set interfaces wwan wwan0 ipv6 accept-dad 2

set interfaces wwan <interface> ipv6 dup-addr-detect-transmits <n>

The amount of Duplicate Address Detection probes to send.

Default: 1

приклад:

set interfaces wwan wwan0 ipv6 dup-addr-detect-transmits 5

set interfaces wwan <interface> vrf <vrf>

Розмiстiть iнтерфейс у заданому екземплярi VRF.

#### Дивись також:

Є цiлий роздiл про те, як налаштувати [VRF](#page-1078-0), будь ласка, перевiрте це для отримання додаткової iнформацiї.

приклад:

```
set interfaces wwan wwan0 vrf red
```
# $DHCP(v6)$

set interfaces wwan <interface> dhcp-options client-id <description>

[RFC 2131](https://datatracker.ietf.org/doc/html/rfc2131.html) стверджує: Клiєнт МОЖЕ вибрати явне надання iдентифiкатора за допомогою параметра «iдентифiкатор клiєнта». Якщо клiєнт надає «iдентифiкатор клiєнта», клiєнт ПОВИНЕН використовувати той самий «iдентифiкатор клiєнта» в усiх наступних повiдомленнях, а сервер ПОВИНЕН використовувати цей iдентифiкатор для iдентифiкацiї клiєнта.

приклад:

set interfaces wwan wwan0 dhcp-options client-id 'foo-bar'

set interfaces wwan <interface> dhcp-options host-name <hostname>

Замiсть того, щоб надсилати справжнє iм'я хоста системи на сервер DHCP, перезапишiть iм'я хоста цим заданим значенням.

приклад:

set interfaces wwan wwan0 dhcp-options host-name 'VyOS'

set interfaces wwan <interface> dhcp-options vendor-class-id <vendor-id>

This option is used by some DHCP clients to identify the vendor type and possibly the configuration of a DHCP client. The information is a string of bytes whose contents are specific to the vendor and are not specified in a standard.
Параметр vendor-class-id можна використовувати для запиту певного класу параметрiв постачальника вiд сервера.

приклад:

set interfaces wwan wwan0 dhcp-options vendor-class-id 'VyOS'

set interfaces wwan <interface> dhcp-options no-default-route

Запитуйте лише адресу вiд сервера DHCP, але не запитуйте шлюз за замовчуванням.

приклад:

set interfaces wwan wwan0 dhcp-options no-default-route

### set interfaces wwan <interface> dhcp-options default-route-distance <distance>

Установiть вiдстань для шлюзу за замовчуванням, який надсилає сервер DHCP.

приклад:

set interfaces wwan wwan0 dhcp-options default-route-distance 220

set interfaces wwan <interface> dhcp-options reject <address>

Вiдхилити оренду DHCP iз заданої адреси чи дiапазону. Це корисно, коли модем надає локальний IP пiд час першого запуску.

• адресу можна вказати кілька разів, наприклад 192.168.100.1 та/або 192.168.100.0/24

приклад:

#### set interfaces wwan wwan0 dhcp-options reject 192.168.100.0/24

### set interfaces wwan <interface> dhcp-options user-class <string>

This option is used by some DHCP clients as a way for users to specify identifying information to the client. This can be used in a similar way to the vendor-class-identifier option, but the value of the option is specified by the user, not the vendor.

приклад:

set interfaces wwan wwan0 dhcp-options user-class VyOS

set interfaces wwan <interface> dhcpv6-options duid <duid>

Унiкальний iдентифiкатор DHCP (DUID) використовується клiєнтом для отримання IP-адреси вiд сервера DHCPv6. Вiн має 2-байтове поле типу DUID i поле iдентифiкатора змiнної довжини до 128 байт. Його фактична довжина залежить вiд його типу. Сервер порiвнює DUID зi своєю базою даних i передає данi конфiгурацiї (адреса, час оренди, DNS-сервери тощо) клiєнту.

set interfaces wwan wwan0 duid '0e:00:00:01:00:01:27:71:db:f0:00:50:56:bf:c5:6d'

### set interfaces wwan <interface> dhcpv6-options no-release

Якщо вказано вiдсутнiсть випуску, dhcp6c надiшле повiдомлення про випуск пiд час виходу клiєнта, щоб запобiгти втратi призначеної адреси чи префiкса.

set interfaces wwan wwan0 dhcpv6-options no-release

set interfaces wwan <interface> dhcpv6-options parameters-only

Цей оператор вказує, що dhcp6c обмiнюється лише iнформацiйними параметрами конфiгурацiї з серверами. Прикладом таких параметрiв є список адрес DNS-серверiв. Цей оператор корисний, коли клiєнту не потрiбнi параметри конфiгурацiї зi збереженням стану, такi як адреси IPv6 або префiкси.

set interfaces wwan wwan0 dhcpv6-options parameters-only

### set interfaces wwan <interface> dhcpv6-options rapid-commit

Якщо вказано швидку фiксацiю, dhcp6c включатиме опцiю швидкої фiксацiї в запитуваних повiдомленнях i чекатиме негайної вiдповiдi замiсть реклами.

```
set interfaces wwan wwan0 dhcpv6-options rapid-commit
```
### set interfaces wwan <interface> dhcpv6-options temporary

Запитуйте лише тимчасову адресу, а не створюйте партнерство IA\_NA (Iдентифiкацiйна асоцiацiя для нетимчасових адрес).

set interfaces wwan wwan0 dhcpv6-options temporary

# Делегування префiкса DHCPv6 (PD)

VyOS 1.3 (equuleus) пiдтримує DHCPv6-PD ([RFC 3633](https://datatracker.ietf.org/doc/html/rfc3633.html)). Делегування префiксiв DHCPv6 пiдтримується бiльшiстю провайдерiв, якi надають власний IPv6 для споживачiв у стацiонарних мережах.

set interfaces wwan <interface> dhcpv6-options pd <id> length <length>

Деякi провайдери за замовчуванням делегують лише префiкс /64. Щоб запитати певний розмiр префiкса, скористайтеся цiєю опцiєю, щоб запросити бiльшу делегацiю для цього pd  $\leq$ id $> \leq$ Це значення знаходиться в дiапазонi вiд 32 до 64, тому ви можете запитувати префiкс до /32 (якщо ваш провайдер це дозволяє) до делегування /64.

Значення за замовчуванням вiдповiдає 64.

Щоб запитати префiкс /56 у свого провайдера, скористайтеся:

set interfaces wwan wwan0 dhcpv6-options pd 0 length 56

# set interfaces wwan <interface> dhcpv6-options pd <id> interface <delegatee> address <address>

Укажiть адресу iнтерфейсу, яка використовується локально на iнтерфейсi, якому було делеговано префiкс. ID має бути десятковим цiлим числом.

Його буде об'єднано з делегованим префiксом i sla-id для формування повної адреси iнтерфейсу. За замовчуванням використовується адреса iнтерфейсу EUI-64.

Приклад: делегуйте префiкс /64 iнтерфейсу eth8, який використовуватиме локальну адресу на цьому маршрутизаторі <prefix> ::ffff, оскільки адреса 65534 відповідатиме ffff у шістнадцятковiй системi числення.

set interfaces wwan wwan0 dhcpv6-options pd 0 interface eth8 address 65534

set interfaces wwan <interface> dhcpv6-options pd <id> interface <delegatee> sla-id <id>

Укажiть значення iдентифiкатора агрегатора рiвня сайту (SLA) в iнтерфейсi. Iдентифiкатор має бути десятковим числом, бiльшим за 0, яке вiдповiдає довжинi iдентифiкаторiв SLA (див. нижче).

Приклад: якщо ID дорiвнює 1, а клiєнту делеговано префiкс IPv6 2001:db8:ffff::/48, dhcp6c об'єднає два значення в один префiкс IPv6 2001:db8:ffff:1::/64 i налаштувати префiкс на вказаному iнтерфейсi.

set interfaces wwan wwan0 dhcpv6-options pd 0 interface eth8 sla-id 1

### Параметри бездротового модему (WWAN).

set interfaces wwan <interface> apn <apn>

Для кожного WWAN-з'єднання потрiбен APN (назва точки доступу), який використовується клiєнтом для пiдключення до мережi провайдера. Це обов'язковий параметр. Щоб отримати правильний APN, звернiться до свого постачальника послуг.

### Операцiя

### show interfaces wwan <interface>

Показати детальну iнформацiю про заданий  $\cdot$  interface  $>$ 

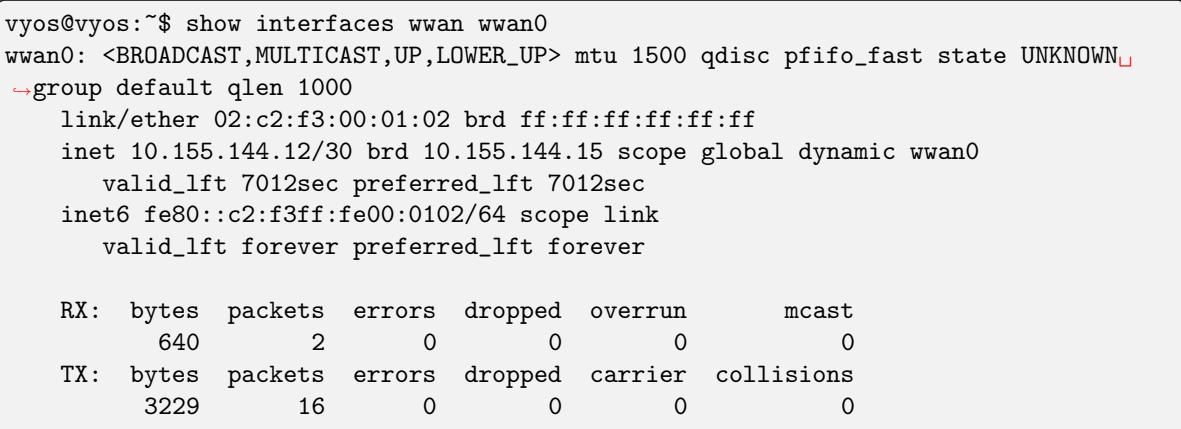

show interfaces wwan <interface> summary

Показати зведену детальну інформацію про заданий  $\cdot$ interface>

```
vyos@vyos:~$ show interfaces wwan wwan0 summary
              --------------------------------
 General | dbus path: /org/freedesktop/ModemManager1/Modem/0
                     | device id: 79f4e9cc2e9fc8d4a3b8c8f6327c2e363170194d
    --------------------------------
 Hardware | manufacturer: Sierra Wireless, Incorporated
          | model: MC7710
          | revision: SWI9200X_03.05.29.03ap r6485 CNSHZ-ED-XP0031␣
˓→2014/12/02 17:53:15
          | h/w revision: 1.0
                      supported: gsm-umts, lte
          | current: gsm-umts, lte
                   equipment id: 358xxxxxxxxxxxx
 --------------------------------
 System | device: /sys/devices/pci0000:00/0000:00:13.0/usb3/3-1/3-
```
(continued from previous page)

 $-1.3$ drivers: qcserial, qmi\_wwan | plugin: Generic | primary port: cdc-wdm0 | ports: ttyUSB0 (qcdm), ttyUSB2 (at), cdc-wdm0 (qmi),␣  $\rightarrow$ wwan0 (net) -------------------------------- Numbers | own: 4917xxxxxxxx -------------------------------- Status | lock: sim-pin2 | unlock retries: sim-pin (3), sim-pin2 (3), sim-puk (10), sim- ˓<sup>→</sup>puk2 (10) | state: connected | power state: on | access tech: lte | signal quality: 63% (recent) -------------------------------- Modes | supported: allowed: 2g; preferred: none | allowed: 3g; preferred: none allowed: 4g; preferred: none allowed: 2g, 3g; preferred: 3g allowed: 2g, 3g; preferred: 2g allowed: 2g, 4g; preferred: 4g allowed: 2g, 4g; preferred: 2g allowed: 3g, 4g; preferred: 3g allowed: 3g, 4g; preferred: 4g allowed: 2g, 3g, 4g; preferred: 4g allowed: 2g, 3g, 4g; preferred: 3g allowed: 2g, 3g, 4g; preferred: 2g | current: allowed: 2g, 3g, 4g; preferred: 2g -------------------------------- Bands | supported: egsm, dcs, pcs, utran-1, utran-8, eutran-1, ˓<sup>→</sup>eutran-3, | eutran-7, eutran-8, eutran-20 | current: egsm, dcs, pcs, utran-1, utran-8, eutran-1,␣ ˓<sup>→</sup>eutran-3, | eutran-7, eutran-8, eutran-20 -------------------------------- IP | supported: ipv4, ipv6, ipv4v6 -------------------------------- 3GPP | imei: 358xxxxxxxxxxxx | operator id: 26201 | operator name: Telekom.de | registration: home -------------------------------- 3GPP EPS | ue mode of operation: ps-1 -------------------------------- SIM | dbus path: /org/freedesktop/ModemManager1/SIM/0 -------------------------------- Bearer | dbus path: /org/freedesktop/ModemManager1/Bearer/0

show interfaces wwan <interface> capabilities

Показати апаратнi можливостi модуля WWAN.

```
vyos@vyos:~$ show interfaces wwan wwan0 capabilities
Max TX channel rate: '50000000'
Max RX channel rate: '100000000'
Data Service: 'simultaneous-cs-ps'
SIM: 'supported'
Networks: 'gsm, umts, lte'
Bands: 'gsm-dcs-1800, gsm-900-extended, gsm-900-primary, gsm-pcs-1900, wcdma-2100,\Box˓→wcdma-900'
LTE bands: '1, 3, 7, 8, 20'
```
show interfaces wwan <interface> firmware

Показати прошивку модуля WWAN.

```
vyos@vyos:~$ show interfaces wwan wwan0 firmware
Model: MC7710
Boot version: SWI9200X_03.05.29.03bt r6485 CNSHZ-ED-XP0031 2014/12/02 17:33:08
AMSS version: SWI9200X_03.05.29.03ap r6485 CNSHZ-ED-XP0031 2014/12/02 17:53:15
SKU ID: unknown
Package ID: unknown
Carrier ID: 0
Config version: unknown
```
show interfaces wwan <interface> imei

Показати IMEI модуля WWAN.

```
vyos@vyos:~$ show interfaces wwan wwan0 imei
ESN: '0'
IMEI: '358xxxxxxxxxxxx'
MEID: 'unknown'
```
show interfaces wwan <interface> imsi

Показати IMSI модуля WWAN.

vyos@vyos:~\$ show interfaces wwan wwan0 imsi IMSI: '262xxxxxxxxxxxx'

show interfaces wwan <interface> model

Показати модель модуля WWAN.

vyos@vyos:~\$ show interfaces wwan wwan0 model Model: 'MC7710'

show interfaces wwan <interface> msisdn

Показати MSISDN модуля WWAN.

vyos@vyos:~\$ show interfaces wwan wwan0 msisdn MSISDN: '4917xxxxxxxx'

show interfaces wwan <interface> revision

Показати версiю апаратного забезпечення модуля WWAN.

```
vyos@vyos:~$ show interfaces wwan wwan0 revision
Revision: 'SWI9200X_03.05.29.03ap r6485 CNSHZ-ED-XP0031 2014/12/02 17:53:15'
```
show interfaces wwan <interface> signal

Показати силу сигналу модуля WWAN.

```
vyos@vyos:~$ show interfaces wwan wwan0 signal
LTE:
RSSI: '-74 dBm'
RSRQ: '-7 dB'
RSRP: '-100 dBm'
SNR: '13.0 dB'
Radio Interface: 'lte'
Active Band Class: 'eutran-3'
Active Channel: '1300'
```
show interfaces wwan <interface> sim

Показати iнформацiю SIM-картки модуля WWAN.

```
vyos@vyos:~$ show interfaces wwan wwan0 sim
Provisioning applications:
Primary GW: slot '1', application '1'
Primary 1X: session doesn't exist
Secondary GW: session doesn't exist
Secondary 1X: session doesn't exist
Slot [1]:
Card state: 'present'
UPIN state: 'not-initialized'
UPIN retries: '0'
UPUK retries: '0'
Application [1]:
Application type: 'usim (2)'
Application state: 'ready'
Application ID:
A0:00:00:00:87:10:02:FF:49:94:20:89:03:10:00:00
Personalization state: 'ready'
UPIN replaces PIN1: 'no'
PIN1 state: 'disabled'
PIN1 retries: '3'
PUK1 retries: '10'
PIN2 state: 'enabled-not-verified'
PIN2 retries: '3'
PUK2 retries: '10'
```
### приклад

Наступний приклад базується на картi Sierra Wireless MC7710 miniPCIe (тiльки форм-фактор насправді працює з UBS) і Deutsche Telekom як ISP. Картка збирається в Двигуни ПК  $APU_4$ .

set interfaces wwan wwan0 apn 'internet.telekom' set interfaces wwan wwan0 address 'dhcp'

# Пiдтримуванi модулi

Наступнi апаратнi модулi були успiшно протестованi на платi  $\Delta$ вигуни ПК  $APU4$ :

- Карта Sierra Wireless AirPrime MC7304 miniPCIe (LTE)
- Карта Sierra Wireless AirPrime MC7430 miniPCIe (LTE)
- Карта Sierra Wireless AirPrime MC7455 miniPCIe (LTE)
- Карта Sierra Wireless AirPrime MC7710 miniPCIe (LTE)
- Карта miniPCIe Huawei ME909u-521 (LTE)
- Карта miniPCIe Huawei ME909s-120 (LTE)

### Оновлення мiкропрограми

Усi доступнi карти WWAN мають вбудовану мiкропрограму з можливiстю перепрограмування. Бiльшiсть постачальникiв регулярно оновлюють мiкропрограму, яка використовується в чiпi базової смуги.

Оскiльки VyOS використовує iнтерфейс QMI для пiдключення до модемних карт WWAN, мiкропрограму також можна перепрограмувати.

Для оновлення мікропрограми VyOS також постачає двійковий файл *qmi-firmware-update*. Щоб оновити мiкропрограму, наприклад, модуля Sierra Wireless MC7710 до мiкропрограми, наданої у файлi 9999999\_9999999\_9200\_03.05.14.00\_00\_generic\_000.000\_001\_SPKG\_MC.cwe, скористайтеся такою командою:

 $$$  sudo qmi-firmware-update --update -d 1199:68a2 \ 9999999\_9999999\_9200\_03.05.14.00\_00\_generic\_000.000\_001\_SPKG\_MC.cwe

# 8.5 Балансування навантаження

# 8.5.1 Балансування навантаження WAN

Вихiдний трафiк може бути збалансований мiж двома або бiльше вихiдними iнтерфейсами. Якщо шлях не вдається, трафiк балансується мiж iншими справними шляхами, вiдновлений шлях автоматично додається назад до таблицi маршрутизацiї та використовується балансувальником навантаження. Балансувальник навантаження автоматично додає маршрути для кожного шляху до таблицi маршрутизацiї та балансує трафiк мiж налаштованими iнтерфейсами, що визначається справнiстю та вагою iнтерфейсу.

У мiнiмальнiй конфiгурацiї має бути надано наступне:

• iнтерфейс is nexthop

• одне правило з LAN (вхідний інтерфейс) і WAN (інтерфейс).

Припустiмо, що у нас є два iнтерфейси DHCP WAN i один LAN (eth2):

```
set load-balancing wan interface-health eth0 nexthop 'dhcp'
set load-balancing wan interface-health eth1 nexthop 'dhcp'
set load-balancing wan rule 1 inbound-interface 'eth2'
set load-balancing wan rule 1 interface eth0
set load-balancing wan rule 1 interface eth1
```
Примiтка: Балансування навантаження WAN не слiд використовувати, якщо використовується/потрiбний протокол динамiчної маршрутизацiї. Ця функцiя створює налаштованi таблицi маршрутизацiї та правила брандмауера, що робить її несумiсною з протоколами маршрутизацiї.

### Правила балансування

Iнтерфейси, їх вага та тип трафiку, що балансується, визначаються в пронумерованих наборах правил балансування. Набори правил виконуються в порядку номерiв для вихiдних пакетiв. У разi збiгу пакет надсилається через iнтерфейс, указаний у правилi вiдповiдностi. Якщо пакет не вiдповiдає жодному правилу, вiн надсилається за допомогою системної таблицi маршрутизацiї. Номери правил не можна змiнити.

Створiть правило балансування навантаження, це може бути число вiд 1 до 9999:

```
vyos@vyos# set load-balancing wan rule 1
Possible completions:
description Description for this rule
> destination Destination
exclude Exclude packets matching this rule from wan load balance
failover Enable failover for packets matching this rule from wan load<sub></sub>
˓→balance
inbound-interface Inbound interface name (e.g., "eth0") [REQUIRED]
+> interface Interface name [REQUIRED]
> limit Enable packet limit for this rule
per-packet-balancing Option to match traffic per-packet instead of the default, per-
\rightarrowflow
protocol Protocol to match
> source Source information
```
### Вага iнтерфейсу

Давайте розгорнемо приклад вище та додамо ваги iнтерфейсам. Пропускна здатнiсть вiд eth0 бiльша, нiж вiд eth1. За замовчуванням вихiдний трафiк розподiляється випадковим чином мiж доступними iнтерфейсами. Для впливу на балансування iнтерфейсам можна призначити ваги.

```
set load-balancing wan rule 1 interface eth0 weight 2
set load-balancing wan rule 1 interface eth1 weight 1
```
66% трафiку спрямовується на eth0, eth1 отримує 33% трафiку.

### Лiмiт тарифу

Обмеження швидкостi пакетiв можна встановити для правила, щоб застосувати правило до трафiку вище або нижче вказаного порогу. Щоб налаштувати обмеження швидкостi, використовуйте:

set load-balancing wan rule <rule> limit <parameter>

- burst: кiлькiсть пакетiв, дозволена для перевищення лiмiту протягом перiоду. За замовчуванням 5.
- period: часове вiкно для розрахунку курсу. Можливi значення: second (одна секунда), minute (одна хвилина), hour (одна година). Типовим є другий.
- rate: кiлькiсть пакетiв. За замовчуванням 5.
- порiг: нижче або вище вказаного обмеження швидкостi.

### Балансування потокiв i пакетiв

Вихiдний трафiк балансується на основi потоку. Таблиця вiдстеження з'єднань використовується для вiдстеження потокiв за адресою джерела, адресою призначення та портом. Кожен потiк призначається iнтерфейсу вiдповiдно до визначених правил балансування, а наступнi пакети надсилаються через той самий iнтерфейс. Це має ту перевагу, що пакети завжди надходять у порядку, якщо використовуються канали з рiзною швидкiстю.

Балансування на основi пакетiв може призвести до кращого балансу мiж iнтерфейсами, коли непоряднi пакети не є проблемою. Балансування на основi пакетiв можна встановити для правила балансування за допомогою:

set load-balancing wan rule <rule> per-packet-balancing

### Виключити трафiк

Щоб виключити трафiк iз балансування навантаження, трафiк, який вiдповiдає правилу виключення, не балансується, а направляється через системну таблицю маршрутизацiї:

set load-balancing wan rule <rule> exclude

### Перевiрки стану здоров'я

Справнiсть iнтерфейсiв i шляхiв, призначених балансувальнику навантаження, перiодично перевiряється шляхом надсилання пакетiв ICMP (ping) у вiддаленi пункти призначення, перевiрки TTL або виконання визначеного користувачем сценарiю. Якщо iнтерфейс не пройшов перевiрку працездатностi, вiн видаляється з пулу iнтерфейсiв балансувальника навантаження. Щоб увiмкнути перевiрку справностi для iнтерфейсу:

```
vyos@vyos# set load-balancing wan interface-health <interface>
Possible completions:
failure-count Failure count
nexthop 		 Outbound interface nexthop address. Can be 'dhcp or ip address'<sub>U</sub>
\rightarrow[REQUIRED]
success-count Success count
+> test Rule number
```
Вкажiть nexthop на шляху до мiсця призначення, ipv4-address можна встановити на dhcp

set load-balancing wan interface-health <interface> nexthop <ipv4-address>

Установiть кiлькiсть невдалих перевiрок працездатностi, перш нiж iнтерфейс буде позначено як недоступний, дiапазон для числа становить вiд 1 до 10, за замовчуванням 1. Або встановiть кiлькiсть успiшних перевiрок працездатностi перед додаванням iнтерфейсу назад до пулу iнтерфейсiв, дiапазон для числа 1 до 10, за замовчуванням 1.

set load-balancing wan interface-health <interface> failure-count <number> set load-balancing wan interface-health <interface> success-count <number>

Кожна перевiрка працездатностi налаштовується у власному тестi, тести нумеруються та обробляються в порядку чисел. Для багатоцiльової перевiрки працездатностi можна визначити кiлька тестiв:

```
vyos@vyos# set load-balancing wan interface-health eth1 test 0
Possible completions:
resp-time Ping response time (seconds)
target Health target address
test-script Path to user defined script
ttl-limit Ttl limit (hop count)
type WLB test type
```
- resp-time: максимальний час відповіді на ping у секундах. Діапазон  $1...30$ , за замовчуванням  $5$
- target: ціль, до якої буде надіслано пакети ICMP, адресою може бути адреса IPv4 або ім'я хоста
- test-script: визначений користувачем сценарій повинен повертати 0, щоб вважатися успішним, i вiдмiнне вiд нуля, щоб вийти з ладу. Сценарiї знаходяться в /config/scripts, для рiзних розташувань необхiдно вказати повний шлях
- $\bullet$  ttl-limit: для перевірки обмеження UDP TTL необхідно вказати обмеження кількості переходiв. Обмеження має бути коротшим за довжину шляху, для успiшного тестування потрiбне повiдомлення ICMP, термiн дiї якого закiнчився. за замовчуванням 1
- type: вкажіть тип тесту. Тип може бути ping, ttl або визначений користувачем скрипт

### Правила вихiдного NAT

За замовчуванням iнтерфейси, якi використовуються в пулi балансування навантаження, замiнюють вихiдну IP-адресу кожного вихiдного пакета на власну адресу, щоб забезпечити надходження вiдповiдей на той самий iнтерфейс. Це працює через автоматично згенерованi правила вихiдного NAT (SNAT), цi правила застосовуються лише до збалансованого трафiку. У випадках, коли така поведiнка небажана, автоматичне створення правил SNAT можна вимкнути:

set load-balancing wan disable-source-nat

### Липкi з'єднання

Вхiднi пiдключення до iнтерфейсу WAN можуть бути неправильно обробленi, коли вiдповiдь надсилається назад клiєнту.

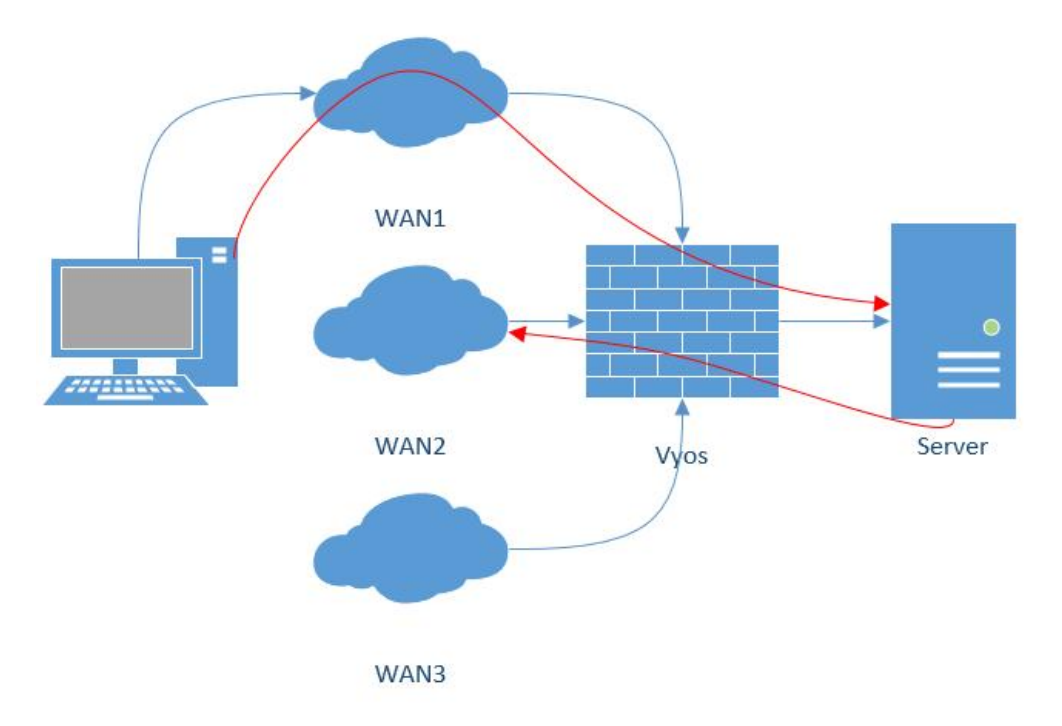

Пiсля отримання вхiдного пакета, коли надсилається вiдповiдь, може бути бажаним переконатися, що вiн виходить iз того самого iнтерфейсу, що й вхiдний. Цього можна досягти, увiмкнувши липкi з'єднання пiд час балансування навантаження:

set load-balancing wan sticky-connections inbound

### Перехiд пiсля вiдмови

У режимi вiдновлення пiсля вiдмови один iнтерфейс встановлюється як основний, а iншi iнтерфейси є вторинними або резервними. Замiсть того, щоб балансувати трафiк мiж усiма справними iнтерфейсами, використовується лише основний iнтерфейс, а в разi збою вторинний iнтерфейс, вибраний iз пулу доступних iнтерфейсiв, бере на себе роботу. Основний iнтерфейс вибирається на основi його ваги та здоров'я, iншi стають вторинними iнтерфейсами. Вториннi iнтерфейси, якi переймають невдалий основний iнтерфейс, вибираються з пулу iнтерфейсiв балансувальника навантаження залежно вiд їх ваги та справностi. Ролi iнтерфейсiв також можна вибрати на основi порядку правил, включивши iнтерфейси в правила балансування та впорядкувавши цi правила вiдповiдно. Щоб перевести балансувальник навантаження в режим вiдновлення пiсля вiдмови, створiть правило вiдновлення пiсля вiдмови:

set load-balancing wan rule <number> failover

Оскiльки наявнi сеанси не переходять автоматично на новий шлях, таблицю сеансiв можна скидати пiд час кожної змiни стану з'єднання:

set load-balancing wan flush-connections

Попередження: Очищення таблицi сеансiв призведе до того, що iншi з'єднання перейдуть iз балансування на основi потоку до балансування на основi пакетiв, доки кожен потiк не буде вiдновлено.

### Виконання сценарiю

Сценарiй можна запустити, коли вiдбувається змiна стану iнтерфейсу. Сценарiї запускаються з /config/scripts, для iншого розташування вкажiть повний шлях:

set load-balancing wan hook script-name

Доступнi двi змiннi середовища:

- WLB\_INTERFACE\_NAME=[назва iнтерфейсу]: iнтерфейс для монiторингу
- WLB\_INTERFACE\_STATE=[ACTIVE|FAILED]: Стан інтерфейсу

Попередження: Блокування виклику без тайм-ауту. Система перестане вiдповiдати, якщо сценарiй не повернеться!

### Обробка та монiторинг

Показати iнформацiю балансувальника навантаження WAN, включаючи типи тестiв i цiлi. Символ на початку кожного рядка вiдображає стан тесту

- $\bullet$  +  $v$ спішно
- - не вдалося
- порожнiй знак означає, що тест не проводився

```
vyos@vyos:~$ show wan-load-balance
Interface: eth0
Status: failed
Last Status Change: Tue Jun 11 20:12:19 2019
-Test: ping Target:
   Last Interface Success: 55s
   Last Interface Failure: 0s
   # Interface Failure(s): 5
Interface: eth1
Status: active
Last Status Change: Tue Jun 11 20:06:42 2019
+Test: ping Target:
   Last Interface Success: 0s
   Last Interface Failure: 6m26s
   # Interface Failure(s): 0
```
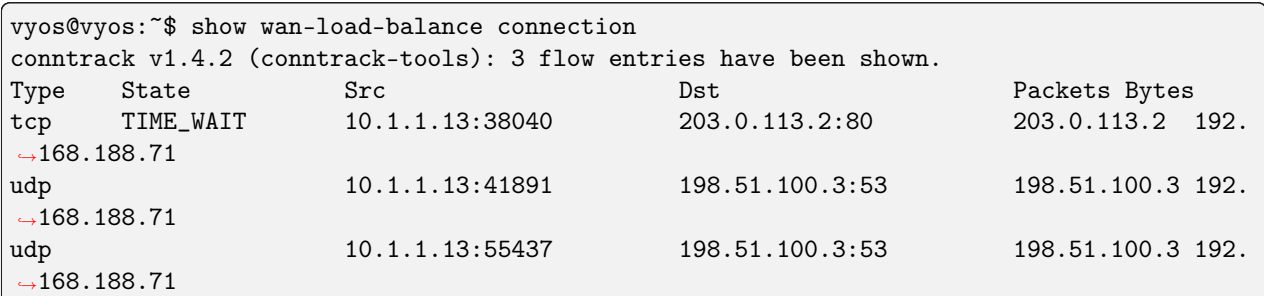

Показати данi пiдключення трафiку зi збалансованим навантаженням:

### Перезавантажте

restart wan-load-balance

# 8.5.2 Зворотний проксi

VyOS reverse-proxy — це балансир i проксi-сервер, який забезпечує високу доступнiсть, балансування навантаження та проксi-сервер для програм на базi TCP (рiвень 4) i HTTP (рiвень 7).

### Конфiгурацiя

Конфiгурацiя служби вiдповiдає за прив'язку до певного порту, тодi як конфiгурацiя серверної частини визначає тип балансування навантаження, який буде застосовано, i вказує реальнi сервери, якi будуть використовуватися.

### Обслуговування

set load-balancing reverse-proxy service <name> listen-address <address>

Налаштуйте службу для прив'язки до IP-адреси, за замовчуванням слухайте будь-якi IPv4 та IPv6

set load-balancing reverse-proxy service <name> port <port>

Створити послугу `<name> ` слухати<port>

set load-balancing reverse-proxy service <name> mode <tcp|http>

Налаштувати службу `<name> ` режим TCP або HTTP

set load-balancing reverse-proxy service <name> backend <name>

Налаштувати службу `<name> ` для використання серверної частини<name>

set load-balancing reverse-proxy service <name> ssl certificate <name>

Set SSL certificate  $\langle$ name $\rangle$  for service  $\langle$ name $\rangle$ 

#### правила

Правила дозволяють контролювати та направляти вхiдний трафiк до певної серверної частини на основi попередньо визначених умов. Правила дозволяють визначити критерiї вiдповiдностi та виконати дiю вiдповiдно.

set load-balancing reverse-proxy service <name> rule <rule> domain-name <name>

Збiг доменного iменi

set load-balancing reverse-proxy service <name> rule <rule> ssl <sni>

### Параметр iндикацiї iменi сервера (SNI) вiдповiдностi SSL:

- req-ssl-sni Збiг запиту iндикацiї iменi сервера SSL (SNI).
- ssl-fc-sni SSL зовнiшнє з'єднання Iндикатор iндикацiї сервера вiдповiдає
- ssl-fc-sni-end Iнтерфейс SSL збiгається з назвою сервера пiдключення Iндикацiя

### set load-balancing reverse-proxy service <name> rule <rule> url-path <match> <url>

Дозволяє визначати правила вiдповiдностi URL-шляху для певної служби.

За допомогою цiєї команди ви можете вказати, як URL-шлях має вiдповiдати вхiдним запитам.

### Доступні варіанти для $<$ match $> \epsilon$ :

- begin Вiдповiдає початку URL-шляху
- end Збiгається з кiнцем URL-шляху.
- exact Потрiбна точна вiдповiднiсть URL-шляху

set load-balancing reverse-proxy service <name> rule <rule> set backend <name>

Призначте певну серверну частину до правила

set load-balancing reverse-proxy service <name> rule <rule> redirect-location <url>

Переспрямувати URL на нове мiсце

# Backend

set load-balancing reverse-proxy backend <name> balance <br/>sbalance>

Load-balancing algorithms to be used for distributed requests among the available servers

### Алгоритми балансу:

- source-address Розповсюджує запити на основi вихiдної IP-адреси клiєнта
- round-robin Розповсюджує запити циклiчним способом, послiдовно надсилаючи кожен запит на наступний сервер у рядку
- least-connection Distributes requests to the server with the fewest active connections

set load-balancing reverse-proxy backend <name> mode <mode>

Налаштувати бекенд `<name> ` режим TCP або HTTP

set load-balancing reverse-proxy backend <name> parameters http-check

Увiмкнути перевiрку працездатностi HTTP рiвня 7

set load-balancing reverse-proxy backend <name> server <name> address <x.x.x.x>

Встановіть адресу внутрішнього сервера, на який буде перенаправлятися вхідний трафік

set load-balancing reverse-proxy backend <name> server <name> port <port>

Встановіть адресу внутрішнього порту

set load-balancing reverse-proxy backend <name> server <name> check

Сервер активної перевірки справності

set load-balancing reverse-proxy backend <name> server <name> send-proxy

Надіслати заголовок проксі-протоколу версії 1 (текстовий формат)

set load-balancing reverse-proxy backend <name> server <name> send-proxy-v2

Надіслати заголовок проксі-протоколу версії 2 (двійковий формат)

set load-balancing reverse-proxy backend <name> ssl ca-certificate <ca-certificate>

Configure requests to the backend server to use SSL encryption and authenticate backend against  $\langle$ ca-certificate $\rangle$ 

set load-balancing reverse-proxy backend <name> ssl no-verify

Configure requests to the backend server to use SSL encryption without validating server certificate

### **HTTP** health check

For web application providing information about their state HTTP health checks can be used to determine their availability.

set load-balancing reverse-proxy backend <name> http-check

Enables HTTP health checks using OPTION HTTP requests against  $\mathcal{N}^{\prime\prime}$  and expecting a successful response code in the 200-399 range.

set load-balancing reverse-proxy backend <name> http-check method <method>

Sets the HTTP method to be used, can be either: option, get, post, put

set load-balancing reverse-proxy backend <name> http-check uri <path>

Sets the endpoint to be used for health checks

set load-balancing reverse-proxy backend <name> http-check expect <condition>

Sets the expected result condition for considering a server healthy. Some possible examples are:

- status 200 Expecting a 200 response code
- status 200-399 Expecting a non-failure response code
- string success Expecting the string success in the response body

# Global

Глобальні параметри

set load-balancing reverse-proxy global-parameters max-connections <num>

Обмежити максимальну кількість підключень

set load-balancing reverse-proxy global-parameters ssl-bind-ciphers <ciphers>

Обмеження дозволених алгоритмів шифрування, які використовуються під час рукостискання SSL/TLS

set load-balancing reverse-proxy global-parameters tls-version-min <version>

Укажіть мінімально необхідну версію TLS 1.2 або 1.3

### Перенаправлення HTTP на HTTPS

Налаштуйте службу зворотного проксі-сервера балансування навантаження для НТТР.

Ця конфігурація прослуховує порт 80 і перенаправляє вхідні запити на НТТРЅ:

```
set load-balancing reverse-proxy service http port '80'
set load-balancing reverse-proxy service http redirect-http-to-https
```
Назва послуги може бути різною, в даному прикладі лише для зручності.

### Приклади

#### 4 рівень балансування

Ця конфігурація вмикає зворотний проксі ТСР для служби "my-tcp-api". Вхідні ТСРз'єднання на порт 8888 розподілятимуть навантаження між внутрішніми серверами (srv01 і srv02) за допомогою циклічного алгоритму балансування навантаження.

```
set load-balancing reverse-proxy service my-tcp-api backend 'bk-01'
set load-balancing reverse-proxy service my-tcp-api mode 'tcp'
set load-balancing reverse-proxy service my-tcp-api port '8888'
set load-balancing reverse-proxy backend bk-01 balance 'round-robin'
set load-balancing reverse-proxy backend bk-01 mode 'tcp'
set load-balancing reverse-proxy backend bk-01 server srv01 address '192.0.2.11'
set load-balancing reverse-proxy backend bk-01 server srv01 port '8881'
set load-balancing reverse-proxy backend bk-01 server srv02 address '192.0.2.12'
set load-balancing reverse-proxy backend bk-01 server srv02 port '8882'
```
#### Балансування на основi доменного iменi

Наступна конфiгурацiя демонструє, як використовувати VyOS для досягнення балансування навантаження на основi доменного iменi.

Служба HTTP слухає TCP-порт 80.

Правило 10 зiставляє запити з доменним iменем `` node1.example.com , якi пересилають до серверної частини `` bk-api-01

Правило 20 зiставляє запити з доменним iменем node2.example.com, якi пересилають на серверну частину bk-api-02

```
set load-balancing reverse-proxy service http description 'bind app listen on 443 port'
set load-balancing reverse-proxy service http mode 'tcp'
set load-balancing reverse-proxy service http port '80'
set load-balancing reverse-proxy service http rule 10 domain-name 'node1.example.com'
set load-balancing reverse-proxy service http rule 10 set backend 'bk-api-01'
set load-balancing reverse-proxy service http rule 20 domain-name 'node2.example.com'
set load-balancing reverse-proxy service http rule 20 set backend 'bk-api-02'
set load-balancing reverse-proxy backend bk-api-01 description 'My API-1'
set load-balancing reverse-proxy backend bk-api-01 mode 'tcp'
set load-balancing reverse-proxy backend bk-api-01 server api01 address '127.0.0.1'
set load-balancing reverse-proxy backend bk-api-01 server api01 port '4431'
set load-balancing reverse-proxy backend bk-api-02 description 'My API-2'
set load-balancing reverse-proxy backend bk-api-02 mode 'tcp'
set load-balancing reverse-proxy backend bk-api-02 server api01 address '127.0.0.2'
set load-balancing reverse-proxy backend bk-api-02 server api01 port '4432'
```
### Завершити SSL

The following configuration terminates SSL on the router.

The http service is listens on port 80 and force redirects from HTTP to HTTPS.

The https service listens on port 443 with backend bk-default to handle HTTPS traffic. It uses certificate named cert for SSL termination.

Правило 10 зiставляє запити з точним URL-шляхом /.well-known/xxx i переспрямовує до розташування /certs/.

Правило 20 зiставляє запити з URL-шляхами, що закiнчуються на /mail або точним шляхом /email/ bar, перенаправляють до розташування /postfix/.

Встановлюються додатковi глобальнi параметри, включаючи обмеження на максимальну кiлькiсть з'єднань у 4000 i мiнiмальну версiю TLS 1.3.

```
set load-balancing reverse-proxy service http description 'Force redirect to HTTPS'
set load-balancing reverse-proxy service http port '80'
set load-balancing reverse-proxy service http redirect-http-to-https
set load-balancing reverse-proxy service https backend 'bk-default'
set load-balancing reverse-proxy service https description 'listen on 443 port'
set load-balancing reverse-proxy service https mode 'http'
```
(continues on next page)

(continued from previous page)

```
set load-balancing reverse-proxy service https port '443'
set load-balancing reverse-proxy service https ssl certificate 'cert'
set load-balancing reverse-proxy service https rule 10 url-path exact '/.well-known/xxx'
set load-balancing reverse-proxy service https rule 10 set redirect-location '/certs/'
set load-balancing reverse-proxy service https rule 20 url-path end '/mail'
set load-balancing reverse-proxy service https rule 20 url-path exact '/email/bar'
set load-balancing reverse-proxy service https rule 20 set redirect-location '/postfix/'
set load-balancing reverse-proxy backend bk-default description 'Default backend'
set load-balancing reverse-proxy backend bk-default mode 'http'
set load-balancing reverse-proxy backend bk-default server sr01 address '192.0.2.23'
set load-balancing reverse-proxy backend bk-default server sr01 port '80'
set load-balancing reverse-proxy global-parameters max-connections '4000'
set load-balancing reverse-proxy global-parameters tls-version-min '1.3'
```
### SSL Bridging

The following configuration terminates incoming HTTPS traffic on the router, then re-encrypts the traffic and sends to the backend server via HTTPS. This is useful if encryption is required for both legs, but you do not want to install publicly trusted certificates on each backend server.

Backend service certificates are checked against the certificate authority specified in the configuration, which could be an internal CA.

The https service listens on port 443 with backend bk-bridge-ssl to handle HTTPS traffic. It uses certificate named cert for SSL termination.

The bk-bridge-ssl backend connects to sr01 server on port 443 via HTTPS and checks backend server has a valid certificate trusted by CA cacert

```
set load-balancing reverse-proxy service https backend 'bk-bridge-ssl'
set load-balancing reverse-proxy service https description 'listen on 443 port'
set load-balancing reverse-proxy service https mode 'http'
set load-balancing reverse-proxy service https port '443'
set load-balancing reverse-proxy service https ssl certificate 'cert'
set load-balancing reverse-proxy backend bk-bridge-ssl description 'SSL backend'
set load-balancing reverse-proxy backend bk-bridge-ssl mode 'http'
set load-balancing reverse-proxy backend bk-bridge-ssl ssl ca-certificate 'cacert'
set load-balancing reverse-proxy backend bk-bridge-ssl server sr01 address '192.0.2.23'
set load-balancing reverse-proxy backend bk-bridge-ssl server sr01 port '443'
```
# Balancing with HTTP health checks

This configuration enables HTTP health checks on backend servers.

```
set load-balancing reverse-proxy service my-tcp-api backend 'bk-01'
set load-balancing reverse-proxy service my-tcp-api mode 'tcp'
set load-balancing reverse-proxy service my-tcp-api port '8888'
set load-balancing reverse-proxy backend bk-01 balance 'round-robin'
set load-balancing reverse-proxy backend bk-01 mode 'tcp'
set load-balancing reverse-proxy backend bk-01 http-check method 'get'
set load-balancing reverse-proxy backend bk-01 http-check uri '/health'
set load-balancing reverse-proxy backend bk-01 http-check expect 'status 200'
set load-balancing reverse-proxy backend bk-01 server srv01 address '192.0.2.11'
set load-balancing reverse-proxy backend bk-01 server srv01 port '8881'
set load-balancing reverse-proxy backend bk-01 server srv01 check
set load-balancing reverse-proxy backend bk-01 server srv02 address '192.0.2.12'
set load-balancing reverse-proxy backend bk-01 server srv02 port '8882'
set load-balancing reverse-proxy backend bk-01 server srv02 check
```
# 8.6 NAT

# 8.6.1 NAT44

NAT (Network Address Translation) — це поширений метод перевiдображення одного простору IP-адрес в iнший шляхом змiни iнформацiї про мережеву адресу в IP-заголовку пакетiв, коли вони передаються через пристрiй маршрутизацiї трафiку. Цей метод спочатку використовувався як швидкий спосiб, щоб уникнути необхiдностi переадресовувати кожен хост пiд час перемiщення мережi. Вiн став популярним i важливим iнструментом для збереження глобального адресного простору в умовах виснаження адрес IPv4. Одну IP-адресу шлюзу NAT, яку можна маршрутизувати в Iнтернетi, можна використовувати для всiєї приватної мережi.

IP-маскарадування — це технiка, яка приховує весь простiр IP-адрес, який зазвичай складається з приватних IP-адрес, за однiєю IP-адресою в iншому, як правило, публiчному просторi адрес. Прихованi адреси змiнюються на одну (загальнодоступну) IP-адресу як адресу джерела вихiдних IP-пакетiв, тому вони виглядають як такi, що походять не вiд прихованого хоста, а вiд самого пристрою маршрутизацiї. Через популярнiсть цiєї методики збереження адресного простору IPv4 термiн NAT став фактично синонiмом маскування IP.

Оскiльки трансляцiя мережевої адреси змiнює iнформацiю IP-адреси в пакетах, реалiзацiя NAT може вiдрiзнятися за своєю конкретною поведiнкою в рiзних випадках адресацiї та своїм впливом на мережевий трафiк. Специфiка поведiнки NAT зазвичай не документується постачальниками обладнання, що мiстить реалiзацiю NAT.

Комп'ютери у внутрiшнiй мережi можуть використовувати будь-якi адреси, видiленi IANA (Internet Assigned Numbers Authority) для приватної адресацiї (див. [RFC 1918](https://datatracker.ietf.org/doc/html/rfc1918.html)). Цi зарезервованi IP-адреси не використовуються в Iнтернетi, тому зовнiшня машина не спрямовуватиме до них напряму. Наступнi адреси зарезервовано для приватного використання:

- 10.0.0.0 до 10.255.255.255 (CIDR: 10.0.0.0/8)
- 172.16.0.0 до 172.31.255.255 (CIDR: 172.16.0.0/12)

• 192.168.0.0 до 192.168.255.255 (CIDR: 192.168.0.0/16)

Якщо провайдер розгортає CGN (Carrier-grade NAT) i використовує [RFC 1918](https://datatracker.ietf.org/doc/html/rfc1918.html) адресний простiр для нумерацiї клiєнтських шлюзiв, ризик конфлiкту адрес i, отже, помилок маршрутизацiї виникає, коли мережа клiєнта вже використовує адресний простiр [RFC 1918](https://datatracker.ietf.org/doc/html/rfc1918.html).

Це спонукало деяких провайдерiв Iнтернету розробити полiтику в рамках ARIN (Американського реєстру номерiв Iнтернету) для видiлення нового приватного адресного простору для CGN, але ARIN вiдклав IETF перед впровадженням полiтики, вказуючи, що справа не типова проблема розподiлу, але резервування адрес для технiчних цiлей (за [RFC 2860](https://datatracker.ietf.org/doc/html/rfc2860.html)).

IETF опублiкував [RFC 6598](https://datatracker.ietf.org/doc/html/rfc6598.html), детально описуючи спiльний адресний простiр для використання в розгортаннях ISP CGN, якi можуть обробляти однаковi мережевi префiкси, що виникають як на вхiдних, так i на вихiдних iнтерфейсах. ARIN повернув адресний простiр до IANA для цього розподiлу.

Видiлений адресний блок – 100.64.0.0/10.

Пристрої, якi оцiнюють, чи є адреса IPv4 загальнодоступною, мають бути оновленi, щоб розпiзнавати новий адресний простiр. Видiлення бiльшого простору приватних адрес IPv4 для пристроїв NAT може продовжити перехiд на IPv6.

# Огляд

# Рiзнi типи NAT

# <span id="page-739-0"></span>**SNAT**

SNAT (Source Network Address Translation) є найпоширенiшою формою NAT i зазвичай називається просто NAT. Щоб бути точнiшим, те, що бiльшiсть людей називають NAT, насправдi є процесом PAT (перетворення адрес портiв) або перевантаженням NAT. SNAT зазвичай використовується внутрiшнiми користувачами/приватними хостами для доступу до Iнтернету - адреса джерела перекладається i, таким чином, залишається приватною.

# <span id="page-739-1"></span>ДНАТ

DNAT (Destination Network Address Translation) змiнює адресу призначення пакетiв, що проходять через маршрутизатор, тоді як  $SNAT$  змінює адресу джерела пакетів. DNAT зазвичай використовується, коли зовнiшньому (загальнодоступному) хосту потрiбно iнiцiювати сеанс iз внутрiшнiм (приватним) хостом. Клiєнту потрiбно отримати доступ до приватної служби за публiчною IP-адресою маршрутизатора. З'єднання встановлюється з загальнодоступною IP-адресою маршрутизатора на добре вiдомому порту, i таким чином увесь трафiк для цього порту переписується на адресу внутрiшнього (приватного) хоста.

# <span id="page-739-2"></span>Двонаправлений NAT

Це типовий сценарій, коли  $S NAT$  і  $\overline{\mathcal{L}} HAT$  налаштовані одночасно. Він зазвичай використовується, коли внутрiшнiм (приватним) хостам потрiбно встановити з'єднання iз зовнiшнiми ресурсами, а зовнiшнiм системам потрiбен доступ до внутрiшнiх (приватних) ресурсiв.

### NAT, маршрутизацiя, взаємодiя з брандмауером

У документацiї Vyatta є дуже гарне зображення/пояснення, яке слiд переписати тут.

#### Набiр правил NAT

NAT повнiстю налаштовано за серiєю так званих правил. Правила нумеруються та оцiнюються базовою ОС у порядку номерiв! Номери правил можна змiнити за допомогою команд rename i copy.

Примiтка: Змiни в системi NAT впливають лише на новi з'єднання. Вже встановленi з'єднання не впливають.

Пiдказка: Розробляючи свiй набiр правил NAT, залиште деякий простiр мiж послiдовними правилами для подальшого розширення. Ваш набiр правил може починатися з номерiв 10, 20, 30. Таким чином ви можете пiзнiше розширити набiр правил i розмiстити новi правила мiж iснуючими.

Буде створено правила як для [SNAT](#page-739-0), так i для [ДНАТ](#page-739-1).

Для [Двонаправлений NAT](#page-739-2) потрiбно створити правило як для [SNAT](#page-739-0), так i для [ДНАТ](#page-739-1).

### Фiльтри трафiку

Фiльтри трафiку використовуються для контролю, до яких пакетiв застосовуватимуться визначенi правила NAT. У межах правила NAT можна застосувати п'ять рiзних фiльтрiв.

• outbound-interface - applicable only to [SNAT](#page-739-0). It configures the interface which is used for the outside traffic that this translation rule applies to. Interface groups, inverted selection and wildcard, are also supported.

приклади:

```
set nat source rule 20 outbound-interface name eth0
set nat source rule 30 outbound-interface name bond1*
set nat source rule 20 outbound-interface name !vtun2
set nat source rule 20 outbound-interface group GROUP1
set nat source rule 20 outbound-interface group !GROUP2
```
• inbound-interface - applicable only to  $\overline{H}AT$ . It configures the interface which is used for the inside traffic the translation rule applies to. Interface groups, inverted selection and wildcard, are also supported.

приклад:

```
set nat destination rule 20 inbound-interface name eth0
set nat destination rule 30 inbound-interface name bond1*
set nat destination rule 20 inbound-interface name !vtun2
set nat destination rule 20 inbound-interface group GROUP1
set nat destination rule 20 inbound-interface group !GROUP2
```
• протокол - вкажiть, до яких типiв протоколiв застосовується це правило перекладу. Лише пакети, що вiдповiдають зазначеному протоколу, пiддаються NAT. За замовчуванням це стосується всiх протоколiв.

приклад:

- Встановiть правило SNAT 20 лише на пакети NAT TCP i UDP
- Встановiть правило DNAT 20 лише для пакетiв NAT UDP

```
set nat source rule 20 protocol tcp_udp
set nat destination rule 20 protocol udp
```
• джерело - визначає, до яких пакетiв застосовується правило трансляцiї NAT на основi IP-адреси джерела пакетiв i/або порту джерела. Для NAT розглядаються лише збiгаються пакети.

приклад:

- Установiть правило SNAT 20 лише для пакетiв NAT, якi надходять iз мережi 192.0.2.0/24
- Встановiть правило SNAT 30 лише на пакети NAT, якi надходять iз мережi 203.0.113.0/24 iз вихiдним портом 80 i 443

```
set nat source rule 20 source address 192.0.2.0/24
set nat source rule 30 source address 203.0.113.0/24
set nat source rule 30 source port 80,443
```
• destination - вкажiть, до яких пакетiв буде застосовано переклад, лише на основi налаштованої адреси призначення та/або номера порту.

Примiтка: Якщо призначення не вказано, правило вiдповiдатиме для будь-якої адреси та порту призначення.

приклад:

– Налаштуйте правило SNAT (40) лише для пакетiв NAT з адресою призначення 192.0.2.1.

set nat source rule 40 destination address 192.0.2.1

### Перетворення адрес

Кожне правило NAT має визначену команду перекладу. Адреса, визначена для перекладу, — це адреса, яка використовується пiд час замiни адресної iнформацiї в пакетi.

### Адреса джерела

Для правил  $S\!$  адресу джерела пакетів буде замінено адресою, зазначеною в команді перекладу. Переклад порту також може бути вказаний i є частиною адреси перекладу.

Примiтка: Адреса перекладу має бути встановлена на одну з доступних адрес на налаштованому  $outbound\text{-}interface$  або її має бути встановлено на masquerade, який використовуватиме основну IPадресу outbound-interface як свою адресу перекладу.

Примiтка: При використаннi NAT для великої кiлькостi хост-систем рекомендується використовувати принаймнi 1 IP-адресу для NAT на кожнi 256 приватних хост-систем. Це пов'язано з обмеженням у 65 000 номерiв портiв, доступних для унiкальних перекладiв, i резервуванням у середньому 200–300 сеансiв на одну хост-систему.

приклад:

- Визначте дискретну IP-адресу джерела  $100.64.0.1$  для правила SNAT 20
- Використовуйте адресу *masquerade* (основну адресу iнтерфейсу) за правилом  $30$
- Для великої кiлькостi приватних машин за NAT ваш пул адрес може бути бiльшим. Використовуйте будь-яку адресу в дiапазонi 100.64.0.10 - 100.64.0.20 за правилом SNAT 40 пiд час виконання перекладу

```
set nat source rule 20 translation address 100.64.0.1
set nat source rule 30 translation address 'masquerade'
set nat source rule 40 translation address 100.64.0.10-100.64.0.20
```
#### Адреса призначення

Для правил  $\mathcal{A}HAT$  адресу призначення пакетів буде замінено адресою, зазначеною в команді translation address.

приклад:

• Правило DNAT 10 замiнює адресу призначення вхiдного пакета на 192.0.2.10

```
set nat destination rule 10 translation address 192.0.2.10
```
Також у [ДНАТ](#page-739-1) підтримується переспрямування на локальний хост. Оператор перенаправлення — це спецiальна форма Dnat, яка завжди перетворює адресу призначення на адресу локального хоста.

Приклад перенаправлення:

set nat destination rule 10 translation redirect port 22

# NAT Load Balance

Advanced configuration can be used in order to apply source or destination NAT, and within a single rule, be able to define multiple translated addresses, so NAT balances the translations among them.

NAT Load Balance uses an algorithm that generates a hash and based on it, then it applies corresponding translation. This hash can be generated randomly, or can use data from the ip header: source-address, destination-address, source-port and/or destination-port. By default, it will generate the hash randomly.

When defining the translated address, called backends, a weight must be configured. This lets the user define load balance distribution according to their needs. Them sum of all the weights defined for the backends should be equal to 100. In oder words, the weight defined for the backend is the percentage of the connections that will receive such backend.

```
set nat [source | destination] rule <rule> load-balance hash [source-address |
destination-address | source-port | destination-port | random]
```

```
set nat [source | destination] rule <rule> load-balance backend <x.x.x.x> weight <1-100>
```
# Приклади конфiгурацiї

Щоб налаштувати SNAT, нам потрiбно знати:

- Внутрiшнi IP-адреси, якi ми хочемо перекласти
- Вихiдний iнтерфейс для виконання перекладу
- Зовнiшня IP-адреса для перекладу

У прикладi, який використовується для налаштування швидкого запуску вище, ми демонструємо таку конфiгурацiю:

```
set nat source rule 100 outbound-interface name 'eth0'
set nat source rule 100 source address '192.168.0.0/24'
set nat source rule 100 translation address 'masquerade'
```
Що генерує таку конфiгурацiю:

```
rule 100 {
    outbound-interface {
        name eth0
    }
    source {
        address 192.168.0.0/24
    }
    translation {
        address masquerade
    }
}
```
У цьому прикладi ми використовуємо masquerade як адресу перекладу замiсть IP-адреси. Цiль masquerade фактично є псевдонiмом, який означає «використовувати будь-яку IP-адресу вихiдного iнтерфейсу», а не статично налаштовану IP-адресу. Це корисно, якщо ви використовуєте DHCP для вихiдного iнтерфейсу i не знаєте, якою буде зовнiшня адреса.

При використаннi NAT для великої кiлькостi хост-систем рекомендується використовувати принаймнi 1 IP-адресу для NAT на кожнi 256 хост-систем. Це пов'язано з обмеженням у 65 000 номерiв портiв, доступних для унiкальних перекладiв, i резервуванням у середньому 200–300 сеансiв на одну хостсистему.

Приклад: для мережi з приблизно 8000 хостiв рекомендований вихiдний пул NAT з 32 IP-адрес.

Пул адрес можна визначити за допомогою дефiса мiж двома IP-адресами:

set nat source rule 100 translation address '203.0.113.32-203.0.113.63'

# Уникнення " дiрявого" NAT

Linux netfilter не буде трафiку NAT, позначеного як INVALID. Це часто змушує людей думати, що Linux (або конкретно VyOS) має несправну реалiзацiю NAT, оскiльки трафiк без NAT виходить iз зовнiшнього iнтерфейсу. Насправдi це працює належним чином, i захоплення пакетiв «витоку» трафiку має виявити, що трафiк є додатковим TCP «RST», «FIN,ACK» або «RST,ACK», надiсланим клiєнтськими системами пiсля Linux netfilter вважає з'єднання закритим. Найпоширенiшим є додатковий TCP RST, який деякi реалiзацiї хостiв надсилають пiсля завершення з'єднання (що залежить вiд реалiзацiї).

Iншими словами, вiдстеження з'єднання вже спостерiгало закриття з'єднання та змiнило потiк на INVALID, щоб запобiгти атакам вiд повторного використання з'єднання.

Ви можете уникнути «витоку» поведiнки, використовуючи полiтику брандмауера, яка вiдкидає «недiйснi» пакети стану.

Контроль над узгодженням трафiку стану INVALID, наприклад, можливiсть вибiркового журналювання, є важливим iнструментом усунення несправностей для спостереження за поведiнкою порушеного протоколу. З цiєї причини VyOS глобально не видаляє трафiк iз недiйсним станом, а натомiсть дозволяє оператору визначати, як обробляється трафiк.

### Шпилька NAT/NAT Reflection

Типовою проблемою використання NAT i розмiщення загальнодоступних серверiв є можливiсть внутрiшнiх систем отримати доступ до внутрiшнього сервера за допомогою його зовнiшньої IP-адреси. Рiшенням цього зазвичай є використання split-DNS для правильного вказiвки хост-систем на внутрiшню адресу пiд час внутрiшнiх запитiв. Оскiльки в багатьох невеликих мережах вiдсутня iнфраструктура DNS, для полегшення трафiку зазвичай розгортається обхiдний шлях шляхом NAT-перетворення запиту вiд внутрiшнiх хостiв на адресу джерела внутрiшнього iнтерфейсу на брандмауерi.

Ця технiка зазвичай називається NAT Reflection або Hairpin NAT.

приклад:

- Перенаправляйте трафiк Microsoft RDP is зовнишнього (WAN, зовнишнього) свiту через [ДНАТ](#page-739-1) у правилi 100 на внутрiшнiй приватний хост 192.0.2.40.
- Переспрямуйте трафiк Microsoft RDP iз внутрiшньої (LAN, приватної) мережі через [ДНАТ](#page-739-1) у правилi 110 на внутрiшнiй приватний хост 192.0.2.40. Нам також потрiбно [SNAT](#page-739-0) правило 110 для зворотного шляху трафіку. Внутрішня мережа  $192.0.2.0/24$  доступна через інтерфейс *eth0.10*.

```
set nat destination rule 100 description 'Regular destination NAT from external'
set nat destination rule 100 destination port '3389'
set nat destination rule 100 inbound-interface name 'pppoe0'
set nat destination rule 100 protocol 'tcp'
set nat destination rule 100 translation address '192.0.2.40'
set nat destination rule 110 description 'NAT Reflection: INSIDE'
set nat destination rule 110 destination port '3389'
set nat destination rule 110 inbound-interface name 'eth0.10'
set nat destination rule 110 protocol 'tcp'
set nat destination rule 110 translation address '192.0.2.40'
set nat source rule 110 description 'NAT Reflection: INSIDE'
set nat source rule 110 destination address '192.0.2.0/24'
set nat source rule 110 outbound-interface name 'eth0.10'
set nat source rule 110 protocol 'tcp'
set nat source rule 110 source address '192.0.2.0/24'
set nat source rule 110 translation address 'masquerade'
```
Що призводить до конфiгурацiї:

```
vyos@vyos# show nat
destination {
    rule 100 {
```
(continues on next page)

(continued from previous page)

```
description "Regular destination NAT from external"
        destination {
            port 3389
        }
        inbound-interface {
            name pppoe0
        }
        protocol tcp
        translation {
            address 192.0.2.40
        }
    }
    rule 110 {
        description "NAT Reflection: INSIDE"
        destination {
            port 3389
        }
        inbound-interface {
            name eth0.10
        }
        protocol tcp
        translation {
            address 192.0.2.40
        }
    }
}
source {
    rule 110 {
        description "NAT Reflection: INSIDE"
        destination {
            address 192.0.2.0/24
        }
        outbound-interface {
            name eth0.10
        }
        protocol tcp
        source {
            address 192.0.2.0/24
        }
        translation {
            address masquerade
        }
    }
}
```
# Призначення NAT

DNAT зазвичай називають Port Forward. Пiд час використання VyOS як NAT-маршрутизатора та брандмауера типовим завданням конфiгурацiї є перенаправлення вхiдного трафiку до системи за брандмауером.

У цьому прикладi ми будемо використовувати приклад конфiгурацiї швидкого запуску вище як вiдправну точку.

Щоб налаштувати правило NAT призначення, нам потрiбно зiбрати:

- Трафiк iнтерфейсу надходитиме на;
- Протокол i порт, якi ми хочемо переслати;
- IP-адреса внутрiшньої системи, на яку ми хочемо перенаправляти трафiк.

У нашому прикладi ми будемо перенаправляти трафiк веб-сервера на внутрiшнiй веб-сервер на 192.168.0.100. Трафiк HTTP використовує протокол TCP на порту 80. Iншi поширенi номери портiв див.: [https://en.wikipedia.org/wiki/List\\_of\\_TCP\\_and\\_UDP\\_port\\_numbers](https://en.wikipedia.org/wiki/List_of_TCP_and_UDP_port_numbers)

Нашi команди конфiгурацiї будуть такими:

```
set nat destination rule 10 description 'Port Forward: HTTP to 192.168.0.100'
set nat destination rule 10 destination port '80'
set nat destination rule 10 inbound-interface name 'eth0'
set nat destination rule 10 protocol 'tcp'
set nat destination rule 10 translation address '192.168.0.100'
```
Що створить таку конфiгурацiю призначення NAT:

```
nat {
    destination {
        rule 10 {
            description "Port Forward: HTTP to 192.168.0.100"
            destination {
                port 80
            }
            inbound-interface {
                 name eth0
            }
            protocol tcp
            translation {
                 address 192.168.0.100
            }
        }
    }
}
```
Примiтка: Якщо трафiк пересилається на порт, вiдмiнний вiд того, на який вiн надходить, ви також можете налаштувати порт перекладу за допомогою set nat destination rule  $[n]$  translation port.

Це встановлює наше правило переадресацiї портiв, але якщо ми створили полiтику брандмауера, вона, ймовiрно, заблокує трафiк.

# **Firewall rules for Destination NAT**

It is important to note that when creating firewall rules, the DNAT translation occurs **before** traffic traverses the firewall. In other words, the destination address has already been translated to 192.168.0.100.

So in our firewall ruleset, we want to allow traffic which previously matched a destination nat rule. In order to avoid creating many rules, one for each destination nat rule, we can accept all "dnat" connections with one simple rule, using connection-status matcher:

```
set firewall ipv4 forward filter rule 10 action accept
set firewall ipv4 forward filter rule 10 connection-status nat destination
set firewall ipv4 forward filter rule 10 state new enable
```
Це створить таку конфігурацію:

```
i<sub>p</sub>i<sup>4</sup>jforward {
            filter {
                  rule 10\, {
                        action accept
                        connection-status {
                              nat destination
                        \mathcal{F}state {
                              new enable
                        ł
                  }
            \mathcal{L}\mathcal{F}٦,
```
## $1$ -до-1 NAT

Інший термін, який часто використовують для DNAT, це 1-to-1 NAT. Для конфігурації NAT 1-до-1 і DNAT, і SNAT використовуються для NAT усього трафіку із зовнішньої IP-адреси на внутрішню IP-адресу та навпаки.

Як правило, правило NAT 1-до-1 пропускає порт призначення (усі порти) і замінює протокол на усі  $a$  fo  $i$  $p$ .

Потім створюється відповідне правило SNAT для вихідного трафіку NAT для внутрішньої IP-адреси до зарезервованої зовнішньої ІР-адреси. Це призначає зовнішню ІР-адресу внутрішній ІР-адресі та корисно для протоколів, які не мають поняття портів, наприклад GRE.

Ось уривок простої конфігурації NAT 1-to-1 з одним внутрішнім і одним зовнішнім інтерфейсом:

```
set interfaces ethernet eth0 address '192.168.1.1/24'
set interfaces ethernet eth0 description 'Inside interface'
set interfaces ethernet eth1 address '192.0.2.30/24'
set interfaces ethernet eth1 description 'Outside interface'
set nat destination rule 2000 description '1-to-1 NAT example'
set nat destination rule 2000 destination address '192.0.2.30'
set nat destination rule 2000 inbound-interface name 'eth1'
set nat destination rule 2000 translation address '192.168.1.10'
```
(continues on next page)

(continued from previous page)

```
set nat source rule 2000 description '1-to-1 NAT example'
set nat source rule 2000 outbound-interface name 'eth1'
set nat source rule 2000 source address '192.168.1.10'
set nat source rule 2000 translation address '192.0.2.30'
```
Правила брандмауера записуються як звичайнi, використовуючи внутрiшню IP-адресу як джерело вихiдних правил i призначення вхiдних правил.

### NAT перед VPN

Деякi постачальники послуг додаткiв (ASP) використовують шлюз VPN для надання доступу до своїх внутрiшнiх ресурсiв i вимагають, щоб пiдключена органiзацiя переводила весь трафiк до мережi постачальника послуг на адресу джерела, надану ASP.

### Load Balance

Here we provide two examples on how to apply NAT Load Balance.

First scenario: apply destination NAT for all HTTP traffic comming through interface eth0, and user 4 backends. First backend should received 30% of the request, second backend should get 20%, third 15% and the fourth 35% We will use source and destination address for hash generation.

```
set nat destination rule 10 inbound-interface name eth0
set nat destination rule 10 protocol tcp
set nat destination rule 10 destination port 80
set nat destination rule 10 load-balance hash source-address
set nat destination rule 10 load-balance hash destination-address
set nat destination rule 10 load-balance backend 198.51.100.101 weight 30
set nat destination rule 10 load-balance backend 198.51.100.102 weight 20
set nat destination rule 10 load-balance backend 198.51.100.103 weight 15
set nat destination rule 10 load-balance backend 198.51.100.104 weight 35
```
Second scenario: apply source NAT for all outgoing connections from LAN 10.0.0.0/8, using 3 public addresses and equal distribution. We will generate the hash randomly.

```
set nat source rule 10 outbound-interface name eth0
set nat source rule 10 source address 10.0.0.0/8
set nat source rule 10 load-balance hash random
set nat source rule 10 load-balance backend 192.0.2.251 weight 33
set nat source rule 10 load-balance backend 192.0.2.252 weight 33
set nat source rule 10 load-balance backend 192.0.2.253 weight 34
```
### Приклад мережi

Ось один приклад мережевого середовища для ASP. ASP просить, щоб усi пiдключення вiд цiєї компанiї надходили з 172.29.41.89 – адреси, призначеної ASP i не використовується на сайтi клiєнта.

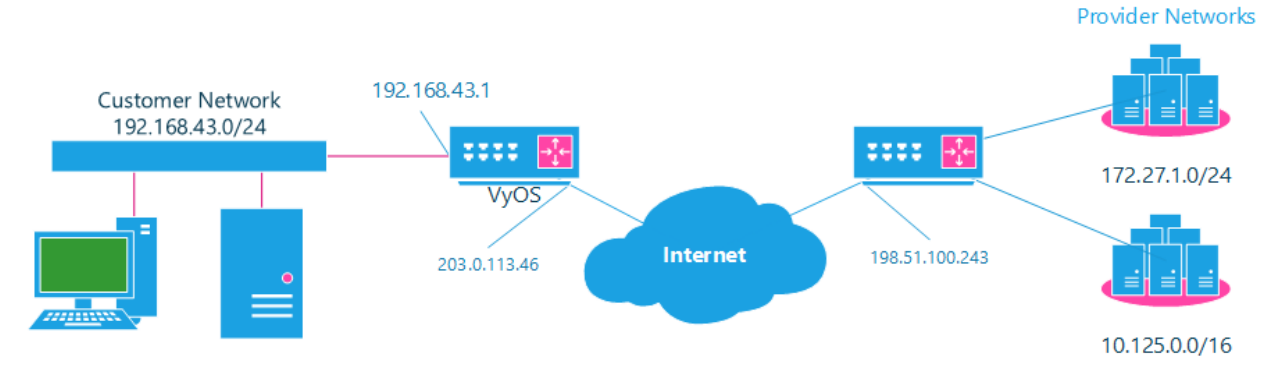

Fig. 1: Топологiя NAT перед VPN

### Конфiгурацiя

Необхiдну конфiгурацiю можна розбити на 4 основнi частини:

- Фiктивний iнтерфейс для IP-адреси, призначеної постачальником;
- NAT (зокрема, Source NAT);
- Групи IPSec IKE та ESP;
- Тунелi IPSec VPN.

### Фiктивний iнтерфейс

Фiктивний iнтерфейс дозволяє нам мати еквiвалент iнтерфейсу Cisco IOS Loopback – внутрiшнього iнтерфейсу маршрутизатора, який ми можемо використовувати для IP-адрес, про якi маршрутизатор повинен знати, але якi насправдi не призначенi реальнiй мережi.

Для цього iнтерфейсу нам потрiбен лише один крок:

set interfaces dummy dum0 address '172.29.41.89/32'

## Конфiгурацiя NAT

```
set nat source rule 110 description 'Internal to ASP'
set nat source rule 110 destination address '172.27.1.0/24'
set nat source rule 110 source address '192.168.43.0/24'
set nat source rule 110 translation address '172.29.41.89'
set nat source rule 120 description 'Internal to ASP'
set nat source rule 120 destination address '10.125.0.0/16'
set nat source rule 120 source address '192.168.43.0/24'
set nat source rule 120 translation address '172.29.41.89'
```
# IPSec IKE та ESP

ASP задокументував свої вимоги до IPSec:

- $\bullet$  Фаза IKE:
	- Шифрування aes256
	- $-$  sha $256$  Xemi
- $\bullet$   $\Phi$ аза ESP:
	- Шифрування aes256
	- $-$  sha256 Xemi
	- $-$  DH Група 14

Крiм того, ми хочемо використовувати VPN лише на нашому iнтерфейсi eth1 (зовнiшнiй iнтерфейс на зображеннi вище)

```
set vpn ipsec ike-group my-ike key-exchange 'ikev1'
set vpn ipsec ike-group my-ike lifetime '7800'
set vpn ipsec ike-group my-ike proposal 1 dh-group '14'
set vpn ipsec ike-group my-ike proposal 1 encryption 'aes256'
set vpn ipsec ike-group my-ike proposal 1 hash 'sha256'
set vpn ipsec esp-group my-esp lifetime '3600'
set vpn ipsec esp-group my-esp mode 'tunnel'
set vpn ipsec esp-group my-esp pfs 'disable'
set vpn ipsec esp-group my-esp proposal 1 encryption 'aes256'
set vpn ipsec esp-group my-esp proposal 1 hash 'sha256'
set vpn ipsec interface 'eth1'
```
### Тунелi IPSec VPN

Ми використаємо створенi вище групи IKE та ESP для цiєї VPN. Оскiльки нам потрiбен доступ до 2 рiзних пiдмереж на дальнiй сторонi, нам знадобляться два рiзних тунелi. Якщо ви змiнили iмена групи ESP i групи IKE на попередньому кроцi, переконайтеся, що ви використовуєте правильнi iмена i тут.

```
set vpn ipsec authentication psk vyos id '203.0.113.46'
set vpn ipsec authentication psk vyos id '198.51.100.243'
set vpn ipsec authentication psk vyos secret 'MYSECRETPASSWORD'
set vpn ipsec site-to-site peer branch authentication local-id '203.0.113.46'
set vpn ipsec site-to-site peer branch authentication mode 'pre-shared-secret'
set vpn ipsec site-to-site peer branch authentication remote-id '198.51.100.243'
set vpn ipsec site-to-site peer branch connection-type 'initiate'
set vpn ipsec site-to-site peer branch default-esp-group 'my-esp'
set vpn ipsec site-to-site peer branch ike-group 'my-ike'
set vpn ipsec site-to-site peer branch ikev2-reauth 'inherit'
set vpn ipsec site-to-site peer branch local-address '203.0.113.46'
set vpn ipsec site-to-site peer branch remote-address '198.51.100.243'
set vpn ipsec site-to-site peer branch tunnel 0 local prefix '172.29.41.89/32'
set vpn ipsec site-to-site peer branch tunnel 0 remote prefix '172.27.1.0/24'
```
(continues on next page)

(continued from previous page)

```
set vpn ipsec site-to-site peer branch tunnel 1 local prefix '172.29.41.89/32'
set vpn ipsec site-to-site peer branch tunnel 1 remote prefix '10.125.0.0/16'
```
### Тестування та валідація

Якщо ви виконали всі описані вище кроки, ви, безсумнівно, хочете перевірити, чи все працює. Почніть із перевірки наявності IPSec SA (асоціації безпеки) за допомогою:

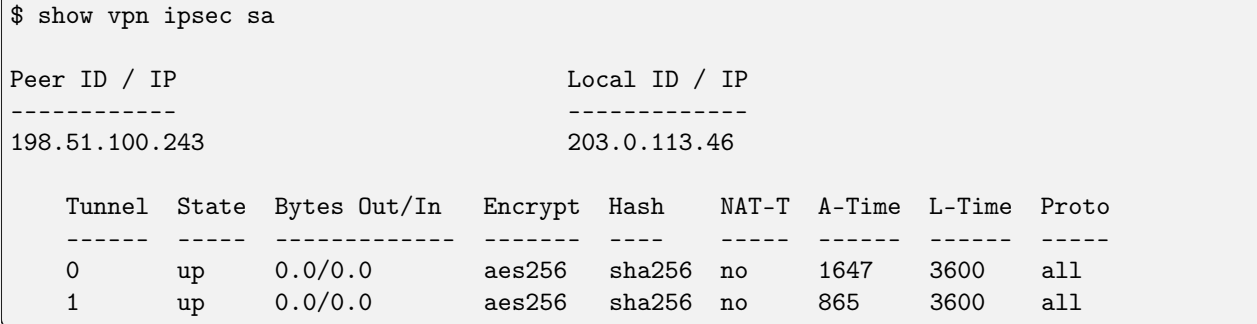

Це виглядає добре – ми визначили 2 тунелі, і вони обидва запущені.

# 8.6.2 NAT64

NAT64 (IPv6-to-IPv4 Prefix Translation) is a critical component in modern networking, facilitating communication between IPv6 and IPv4 networks. This documentation outlines the setup, configuration, and usage of the NAT64 feature in your project. Whether you are transitioning to IPv6 or need to seamlessly connect IPv4 and IPv6 devices. NAT64 is a stateful translation mechanism that translates IPv6 addresses to IPv4 addresses and IPv4 addresses to IPv6 addresses. NAT64 is used to enable IPv6-only clients to contact IPv4 servers using unicast UDP, TCP, or ICMP.

### Огляд

**Різні типи NAT** 

## SNAT64

SNAT64 (IPv6-to-IPv4 Source Address Translation) is a stateful translation mechanism that translates IPv6 addresses to IPv4 addresses.

64:ff9b::/96 is the well-known prefix for IPv4-embedded IPv6 addresses. The prefix is used to represent IPv4 addresses in an IPv6 address format. The IPv4 address is encoded in the low-order 32 bits of the IPv6 address. The high-order 32 bits are set to the well-known prefix 64:ff9b::/96.

### Приклади конфігурації

The following examples show how to configure NAT64 on a VyOS router. The 192.0.2.10 address is used as the IPv4 address for the translation pool.

NAT64 server configuration:

```
set interfaces ethernet eth0 address '192.0.2.1/24'
set interfaces ethernet eth0 address '192.0.2.10/24'
set interfaces ethernet ethO description 'WAN'
set interfaces ethernet eth1 address '2001:db8::1/64'
set interfaces ethernet eth1 description 'LAN'
set service dns forwarding allow-from '2001:db8::/64'
set service dns forwarding dns64-prefix '64:ff9b::/96'
set service dns forwarding listen-address '2001:db8::1'
set nat64 source rule 100 source prefix '64:ff9b::/96'
set nat64 source rule 100 translation pool 10 address '192.0.2.10'
set nat64 source rule 100 translation pool 10 port '1-65535'
```
NAT64 client configuration:

```
set interfaces ethernet eth1 address '2001:db8::2/64'
set protocols static route6 64:ff9b::/96 next-hop 2001:db8::1
set system name-server '2001:db8::1'
```
Test from the IPv6 only client:

```
vyos@r1:~$ ping 64:ff9b::192.0.2.1 count 2
PING 64:ff9b::192.0.2.1(64:ff9b::c000:201) 56 data bytes
64 bytes from 64:ff9b::c000:201: icmp_seq=1 ttl=63 time=0.351 ms
64 bytes from 64:ff9b::c000:201: icmp_seq=2 ttl=63 time=0.373 ms
--- 64:ff9b::192.0.2.1 ping statistics ---
2 packets transmitted, 2 received, 0% packet loss, time 1023ms
```
# rtt min/avg/max/mdev =  $0.351/0.362/0.373/0.011$  ms

# 8.6.3 NAT66(NPTv6)

NPTv6 (трансляція префіксів мережі IPv6-to-IPv6) — це технологія перекладу адрес на основі мереж IPv6, яка використовується для перетворення префікса адреси IPv6 у повідомленні IPv6 в інший префікс адреси ІРv6. Ми називаємо цей метод трансляції адрес NAT66. Пристрої, які підтримують функцію NAT66, називаються пристроями NAT66, які можуть забезпечувати функції трансляції адрес джерела та призначення NAT66.

# Огляд

# Рiзнi типи NAT

# <span id="page-753-0"></span>SNAT66

SNPTV6 (Переклад вихідного мережевого префiкса IPv6 на IPv6) Функцiя перетворення в основному використовується в таких сценарiях:

- Єдина внутрiшня мережа i зовнiшня мережа. Використовуйте пристрiй NAT66 для пiдключення однiєї внутрiшньої мережi до загальнодоступної мережi, а хости у внутрiшнiй мережi використовують префiкси адрес IPv6, якi пiдтримують маршрутизацiю лише в межах локального дiапазону. Коли хост у внутрiшнiй мережi отримує доступ до зовнiшньої мережi, префiкс адреси джерела IPv6 у повiдомленнi буде перетворено пристроєм NAT66 на префiкс глобальної одноадресної адреси IPv6.
- Резервування та розподiл навантаження. Є кiлька пристроїв NAT66 на межi мережi IPv6 з iншою мережею IPv6. Шлях через пристрiй NAT66 до iншої мережi IPv6 утворює еквiвалентний маршрут, i трафiк може розподiлятися навантаження на цих пристроях NAT66. У цьому випадку ви можете налаштувати однаковi правила перекладу вихiдної адреси на цих пристроях NAT66, щоб будь-який пристрiй NAT66 мiг обробляти трафiк IPv6 мiж рiзними сайтами.
- Багатоквартирний. У мережевому середовищi з кiлькома адресами пристрiй NAT66 пiдключається до внутрiшньої мережi та одночасно з рiзними зовнiшнiми мережами. Трансляцiю адреси можна налаштувати на кожному зовнiшньому мережевому iнтерфейсi пристрою NAT66, щоб перетворити ту саму внутрiшню мережеву адресу в iншi зовнiшнi мережевi адреси та реалiзувати вiдображення тiєї самої внутрiшньої адреси в декiлька зовнiшнiх адрес.

# <span id="page-753-1"></span>DNAT66

Функцiя DNPTv6 (трансляцiя мережевого префiкса IPv6-IPv6) використовується в сценарiях, коли сервер у внутрiшнiй мережi надає послуги зовнiшнiй мережi, наприклад веб-служби або служби FTP для зовнiшня мережа. Налаштувавши зв'язок вiдображення мiж адресою внутрiшнього сервера та адресою зовнiшньої мережi на iнтерфейсi зовнiшньої мережi пристрою NAT66, користувачi зовнiшньої мережi можуть отримати доступ до сервера внутрiшньої мережi через призначену адресу зовнiшньої мережi.

# Перетворення префiксiв

# Префiкс джерела

Кожне правило SNAT66 має визначену команду перекладу. Префiкс, визначений для перекладу, є префiксом, який використовується пiд час замiни адресної iнформацiї в пакетi.

Правило [SNAT66](#page-753-0) замiнює адресу джерела пакета та обчислює перетворену адресу, використовуючи префiкс, указаний у правилi.

приклад:

- Перетворіть префікс адреси окремої мережі  $fc01::/64$  на  $fc00::/64$
- Вихід з мережевого інтерфейсу  $eth\theta$

```
set nat66 source rule 1 outbound-interface name 'eth0'
set nat66 source rule 1 source prefix 'fc01::/64'
set nat66 source rule 1 translation address 'fc00::/64'
```
# Префікс призначення

Для правила DNAT66 адреса призначення пакета замінюється адресою, обчисленою на основі вказаної адреси або префікса в команді translation address

приклад:

- Перетворіть префікс адреси окремої мережі  $fc00::/64$  на  $fc01::/64$
- Введення з мережевого інтерфейсу  $eth\theta$

```
set nat66 destination rule 1 inbound-interface name 'eth0'
set nat66 destination rule 1 destination address 'fc00::/64'
set nat66 destination rule 1 translation address 'fc01::/64'
```
# Приклади конфігурації

Використовуйте наступну топологію для створення ізольованої мережі на основі nat66 між внутрішньою та зовнішньою мережами (динамічний префікс не підтримується):

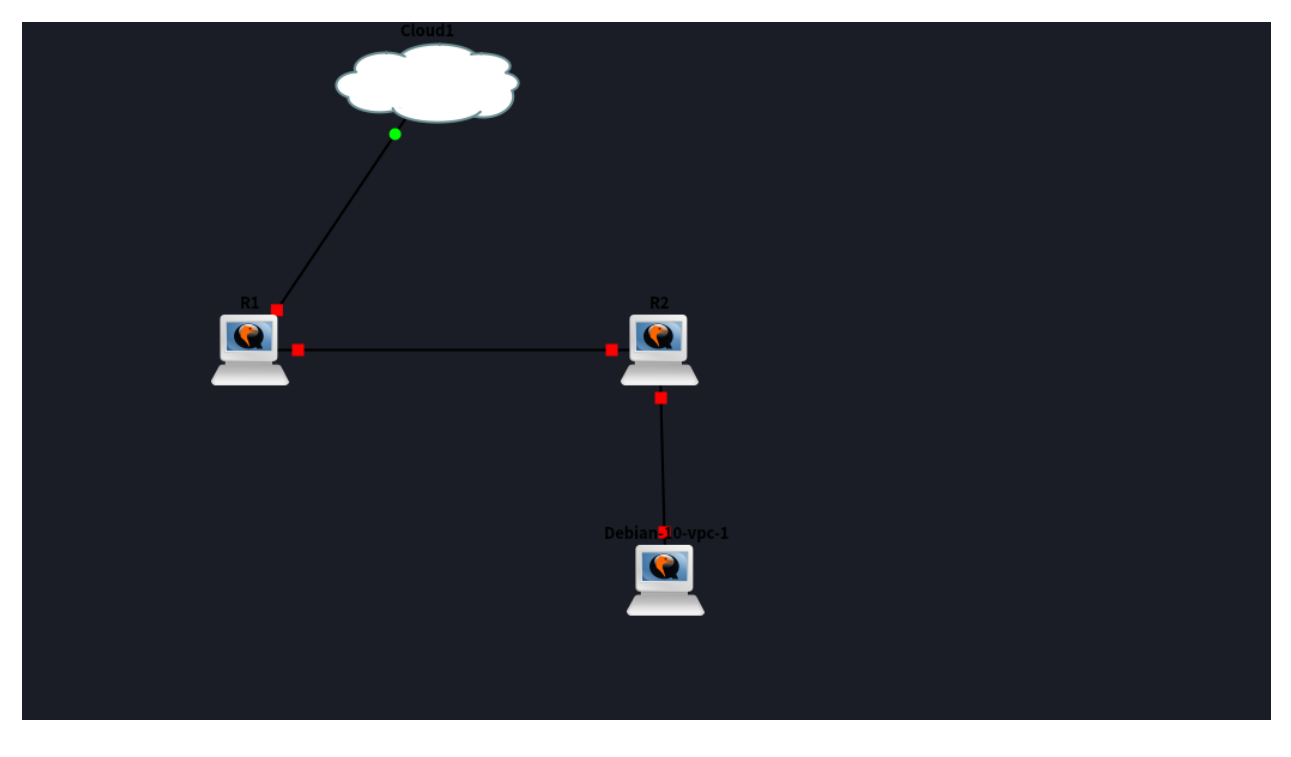

 $R1:$ 

```
set interfaces ethernet eth0 ipv6 address autoconf
set interfaces ethernet eth1 address 'fc01::1/64'
set nat66 destination rule 1 destination address 'fc00:470:f1cd:101::/64'
```
(continues on next page)

(continued from previous page)

```
set nat66 destination rule 1 inbound-interface name 'eth0'
set nat66 destination rule 1 translation address 'fc01::/64'
set nat66 source rule 1 outbound-interface name 'eth0'
set nat66 source rule 1 source prefix 'fc01::/64'
set nat66 source rule 1 translation address 'fc00:470:f1cd:101::/64'
```
R2:

```
set interfaces bridge br1 address 'fc01::2/64'
set interfaces bridge br1 member interface eth0
set interfaces bridge br1 member interface eth1
set protocols static route6 ::/0 next-hop fc01::1
set service router-advert interface br1 prefix ::/0
```
Use the following topology to translate internal user local addresses  $(fc::/7)$  to DHCPv6-PD provided prefixes from an ISP connected to a VyOS HA pair.

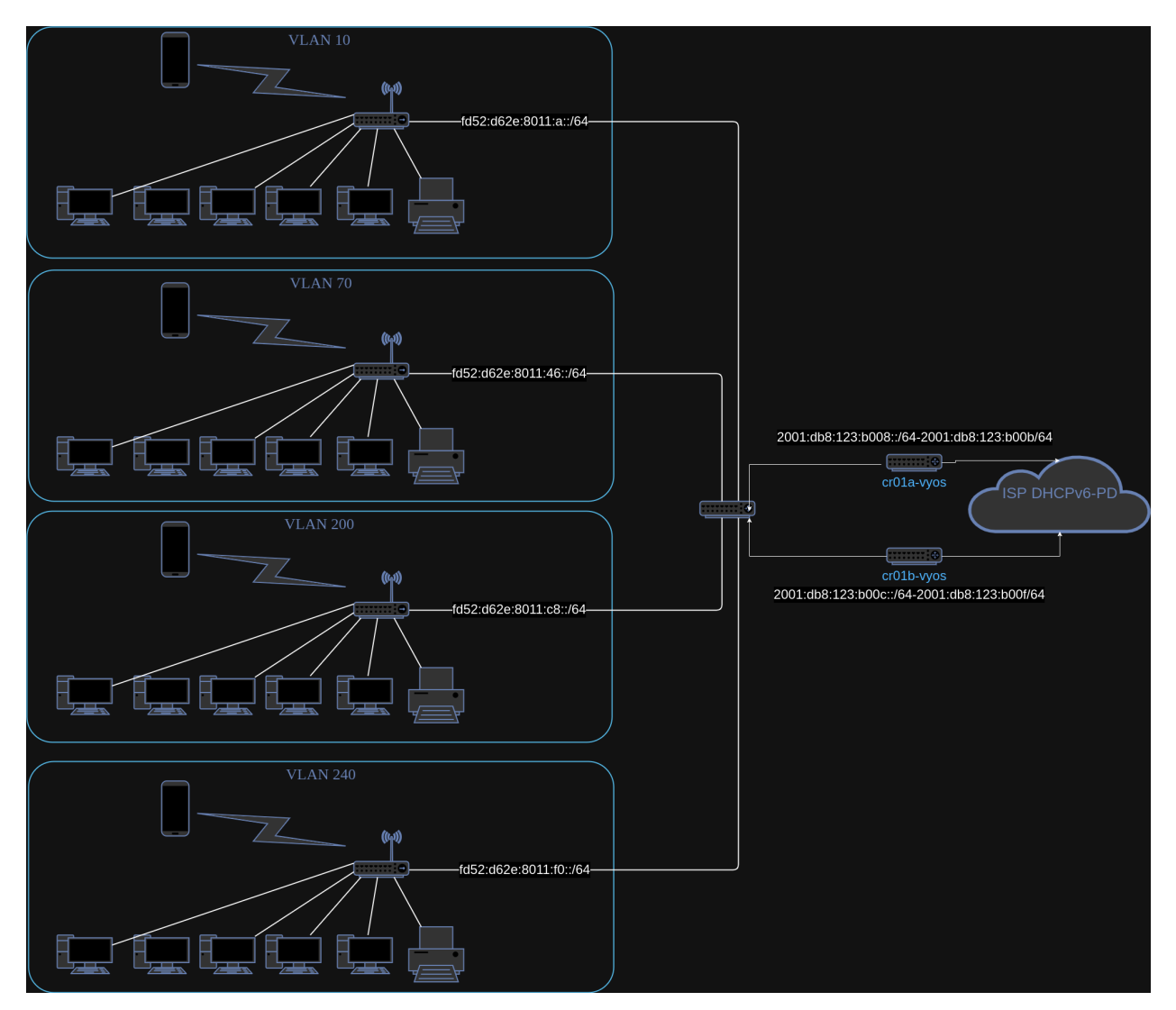

Configure both routers (a and b) for DHCPv6-PD via dummy interface:
```
set interfaces dummy dum1 description 'DHCPv6-PD NPT dummy'
set interfaces bonding bond0 vif 20 dhcpv6-options pd 0 interface dum1 address '0'
set interfaces bonding bond0 vif 20 dhcpv6-options pd 1 interface dum1 address '0'
set interfaces bonding bond0 vif 20 dhcpv6-options pd 2 interface dum1 address '0'
set interfaces bonding bond0 vif 20 dhcpv6-options pd 3 interface dum1 address '0'
set interfaces bonding bond0 vif 20 dhcpv6-options rapid-commit
commit
```
Get the DHCPv6-PD prefixes from both routers:

```
trae@cr01a-vyos# run show interfaces dummy dum1 br
Codes: S - State, L - Link, u - Up, D - Down, A - Admin Down
Interface IP Address S/L Description
--------- ---------- --- -----------
dum1 2001:db8:123:b008::/64 u/u DHCPv6-PD NPT dummy
             2001:db8:123:b00a::/64
             2001:db8:123:b00b::/64
             2001:db8:123:b009::/64
trae@cr01b-vyos# run show int dummy dum1 brief
Codes: S - State, L - Link, u - Up, D - Down, A - Admin Down
Interface IP Address S/L Description
--------- ---------- --- -----------
dum1 2001:db8:123:b00d::/64 u/u DHCPv6-PD NPT dummy
             2001:db8:123:b00c::/64
             2001:db8:123:b00e::/64
             2001:db8:123:b00f::/64
```
Configure the A-side router for NPTv6 using the prefixes above:

```
set nat66 source rule 10 description 'NPT to VLAN 10'
set nat66 source rule 10 outbound-interface name 'bond0.20'
set nat66 source rule 10 source prefix 'fd52:d62e:8011:a::/64'
set nat66 source rule 10 translation address '2001:db8:123:b008::/64'
set nat66 source rule 20 description 'NPT to VLAN 70'
set nat66 source rule 20 outbound-interface name 'bond0.20'
set nat66 source rule 20 source prefix 'fd52:d62e:8011:46::/64'
set nat66 source rule 20 translation address '2001:db8:123:b009::/64'
set nat66 source rule 30 description 'NPT to VLAN 200'
set nat66 source rule 30 outbound-interface name 'bond0.20'
set nat66 source rule 30 source prefix 'fd52:d62e:8011:c8::/64'
set nat66 source rule 30 translation address '2001:db8:123:b00a::/64'
set nat66 source rule 40 description 'NPT to VLAN 240'
set nat66 source rule 40 outbound-interface name 'bond0.20'
set nat66 source rule 40 source prefix 'fd52:d62e:8011:f0::/64'
set nat66 source rule 40 translation address '2001:db8:123:b00b::/64'
commit
```
Configure the B-side router for NPTv6 using the prefixes above:

```
set nat66 source rule 10 description 'NPT to VLAN 10'
set nat66 source rule 10 outbound-interface name 'bond0.20'
set nat66 source rule 10 source prefix 'fd52:d62e:8011:a::/64'
```
(continues on next page)

(continued from previous page)

```
set nat66 source rule 10 translation address '2001:db8:123:b00c::/64'
set nat66 source rule 20 description 'NPT to VLAN 70'
set nat66 source rule 20 outbound-interface name 'bond0.20'
set nat66 source rule 20 source prefix 'fd52:d62e:8011:46::/64'
set nat66 source rule 20 translation address '2001:db8:123:b00d::/64'
set nat66 source rule 30 description 'NPT to VLAN 200'
set nat66 source rule 30 outbound-interface name 'bond0.20'
set nat66 source rule 30 source prefix 'fd52:d62e:8011:c8::/64'
set nat66 source rule 30 translation address '2001:db8:123:b00e::/64'
set nat66 source rule 40 description 'NPT to VLAN 240'
set nat66 source rule 40 outbound-interface name 'bond0.20'
set nat66 source rule 40 source prefix 'fd52:d62e:8011:f0::/64'
set nat66 source rule 40 translation address '2001:db8:123:b00f::/64'
commit
```
Verify that connections are hitting the rule on both sides:

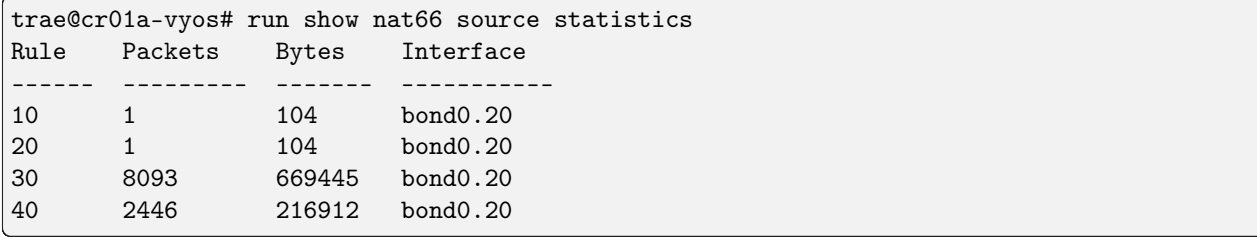

# 8.6.4 CGNAT

CGNAT (Carrier-Grade Network Address Translation) , also known as Large-Scale NAT (LSN), is a type of network address translation used by Internet Service Providers (ISPs) to enable multiple private IP addresses to share a single public IP address. This technique helps to conserve the limited IPv4 address space. The 100.64.0.0/10 address block is reserved for use in carrier-grade NAT

# Огляд

CGNAT works by placing a NAT device within the ISP's network. This device translates private IP addresses from customer networks to a limited pool of public IP addresses assigned to the ISP. This allows many customers to share a smaller number of public IP addresses.

Not all [RFC 6888](https://datatracker.ietf.org/doc/html/rfc6888.html) requirements are implemented in CGNAT.

Implemented the following [RFC 6888](https://datatracker.ietf.org/doc/html/rfc6888.html) requirements:

- REQ 2: A CGN must have a default «IP address pooling» behavior of «Paired». CGN must use the same external IP address mapping for all sessions associated with the same internal IP address, be they TCP, UDP, ICMP, something else, or a mix of different protocols.
- REQ 3: The CGN function should not have any limitations on the size or the contiguity of the external address pool.
- REQ 4: A CGN must support limiting the number of external ports (or, equivalently, «identifiers» for ICMP) that are assigned per subscriber

# Advantages of CGNAT

- IPv4 Address Conservation: CGNAT helps mitigate the exhaustion of IPv4 addresses by allowing multiple customers to share a single public IP address.
- Scalability: ISPs can support more customers without needing a proportional increase in public IP addresses.
- Cost-Effective: Reduces the cost associated with acquiring additional public IPv4 addresses.

# **Considerations**

- Traceability Issues: Since multiple users share the same public IP address, tracking individual users for security and legal purposes can be challenging.
- Performance Overheads: The translation process can introduce latency and potential performance bottlenecks, especially under high load.
- Application Compatibility: Some applications and protocols may not work well with CGNAT due to their reliance on unique public IP addresses.
- Port Allocation Limits: Each public IP address has a limited number of ports, which can be exhausted, affecting the ability to establish new connections.
- Port Control Protocol: PCP is not implemented.

# Port calculation

When implementing CGNAT, ensuring that there are enough ports allocated per subscriber is critical. Below is a summary based on RFC 6888.

- 1. Total Ports Available:
	- Total Ports: 65536 (0 to 65535)
	- Reserved Ports: Assume 1024 ports are reserved for well-known services and administrative purposes.
	- Usable Ports:  $65536 1024 = 64512$
- 2. Estimate Ports Needed per Subscriber:
	- Example: A household might need 1000 ports to ensure smooth operation for multiple devices and applications.
- 3. Calculate the Number of Subscribers per Public IP:
	- Usable Ports / Ports per Subscriber
	- 64512 / 1000 64 subscribers per public IP

# Конфiгурацiя

set nat cgnat pool external <pool-name> external-port-range <port-range>

Set an external port-range for the external pool, the default range is 1024-65535. Multiple entries can be added to the same pool.

- set nat cgnat pool external <pool-name> external-port-range per-user-limit port <num> Set external source port limits that will be allocated to each subscriber individually. The default value is 2000.
- set nat cgnat pool external <pool-name> range [address | address range | network] Set the range of external IP addresses for the CGNAT pool.
- set nat cgnat pool internal <pool-name> range [address range | network]

Set the range of internal IP addresses for the CGNAT pool.

set nat cgnat pool rule <num> source pool <internal-pool-name>

Set the rule for the source pool.

set nat cgnat pool rule <num> translation pool <external-pool-name>

Set the rule for the translation pool.

#### Приклади конфiгурацiї

#### Single external address

Example of setting up a basic CGNAT configuration: In the following example, we define an external pool named ext-1 with one external IP address

Each subscriber will be allocated a maximum of 2000 ports from the external pool.

```
set nat cgnat pool external ext1 external-port-range '1024-65535'
set nat cgnat pool external ext1 per-user-limit port '2000'
set nat cgnat pool external ext1 range '192.0.2.222/32'
set nat cgnat pool internal int1 range '100.64.0.0/28'
set nat cgnat rule 10 source pool 'int1'
set nat cgnat rule 10 translation pool 'ext1'
```
#### Multiple external addresses

```
set nat cgnat pool external ext1 external-port-range '1024-65535'
set nat cgnat pool external ext1 per-user-limit port '8000'
set nat cgnat pool external ext1 range '192.0.2.1-192.0.2.2'
set nat cgnat pool external ext1 range '203.0.113.253-203.0.113.254'
set nat cgnat pool internal int1 range '100.64.0.1-100.64.0.32'
set nat cgnat rule 10 source pool 'int1'
set nat cgnat rule 10 translation pool 'ext1'
```
# Further Reading

- [RFC 6598](https://datatracker.ietf.org/doc/html/rfc6598.html) IANA-Reserved IPv4 Prefix for Shared Address Space
- [RFC 6888](https://datatracker.ietf.org/doc/html/rfc6888.html) Requirements for CGNAT

:lastproofread:2021-07-12

# 8.7 полiтика

Полiтики використовуються для фiльтрацiї та керування трафiком. За допомогою полiтик мережевi адмiнiстратори могли фiльтрувати та обробляти трафiк вiдповiдно до своїх потреб.

Може бути широкий спектр полiтик маршрутизацiї. Деякi приклади наведено нижче:

- Фiльтруйте трафiк на основi адреси джерела/одержувача.
- Встановiть певну метрику для маршрутiв, отриманих вiд конкретного сусiда.
- Установiть деякi атрибути (наприклад, AS PATH або значення спiльноти) для оголошених маршрутiв до сусiдiв.
- Надавати перевагу маршрутам певного протоколу маршрутизацiї над iншим протоколом маршрутизацiї, що працює на тому самому маршрутизаторi.

Полiтики у VyOS реалiзуються за допомогою фiльтрацiї FRR i карт маршрутiв. Детальну iнформацiю про FRR можна знайти на <http://docs.frrouting.org/>

# 8.7.1 Роздiли полiтики

# Полiтика списку доступу

Фiльтрування використовується як для введення, так i для виведення iнформацiї про маршрут. Пiсля визначення фiльтрацiї її можна застосовувати в будь-якому напрямку. VyOS робить можливим фiльтрування за допомогою acl i спискiв префiксiв.

Базову фiльтрацiю можна виконати за допомогою access-list i access-list6.

## Конфiгурацiя

## Списки доступу

set policy access-list <acl\_number>

Ця команда створює нову політику списку доступу, де<acl\_number> має бути числом від 1 до 2699.

set policy access-list <acl\_number> description <text>

Встановiть опис для списку доступу.

set policy access-list <acl\_number> rule <1-65535> action <permit|deny>

Ця команда створює нове правило у списку доступу та визначає дiю.

set policy access-list <acl\_number> rule <1-65535> <destination|source> <any|host|inverse-mask|network>

Ця команда визначає вiдповiднi параметри для правила списку доступу. Критерiї вiдповiдностi можуть бути застосованi до параметрiв призначення або джерела:

- будь-який: будь-яка вiдповiдна IP-адреса.
- хост: єдина IP-адреса хоста для вiдповiдностi.
- $\bullet$  inverse-match: мережа/маска мережі для відповідності (потрібно визначити мережу).
- мережа: мережа/маска мережi для вiдповiдностi (потрiбно визначити iнверсну вiдповiднiсть).

#### Список доступу IPv6

Базову фiльтрацiю також можна застосувати до трафiку IPv6.

```
set policy access-list6 <text>
```
Ця команда створює новий список доступу IPv6, iдентифiкований за<text>

set policy access-list6 <text> description <text>

Установiть опис для списку доступу IPv6.

set policy access-list6 <text> rule <1-65535> action <permit|deny>

Ця команда створює нове правило в списку доступу IPv6 i визначає дiю.

set policy access-list6 <text> rule <1-65535> source <any|exact-match|network>

Ця команда визначає вiдповiднi параметри для правила списку доступу IPv6. Критерiї вiдповiдностi можуть бути застосованi до вихiдних параметрiв:

- будь-який: будь-яка вiдповiдна адреса IPv6.
- exact-match: точний збiг префiксiв мережi.
- мережа: мережа/маска мережi для вiдповiдностi (потрiбно визначити iнверсну вiдповiднiсть) ПОМИЛКА, НЕМАЄ опцiї iнвертованої вiдповiдностi в списку доступу6

#### Полiтика списку префiксiв

Списки префiксiв забезпечують найпотужнiший механiзм фiльтрацiї на основi префiксiв. На додаток до функцiй списку доступу, ip prefix-list має специфiкацiю дiапазону довжини префiкса.

Якщо список префiксiв ip не вказано, вiн дiє як дозвiл. Якщо список префiксiв ip визначено, але збiгiв не знайдено, застосовується заборона за замовчуванням.

Фiльтрування префiксiв можна виконати за допомогою prefix-list i prefix-list6.

## Конфiгурацiя

## Списки префiксiв

```
set policy prefix-list <text>
```
Ця команда створює нову політику списку префіксів, визначену $\texttt{}\texttt{=}.$ 

set policy prefix-list <text> description <text>

Установiть опис для полiтики списку префiксiв.

set policy prefix-list <text> rule <1-65535> action <permit|deny>

Ця команда створює нове правило в списку префiксiв i визначає дiю.

- set policy prefix-list <text> rule <1-65535> description <text> Встановiть опис правила у списку префiксiв.
- set policy prefix-list <text> rule <1-65535> prefix <x.x.x.x/x> Префiкс для вiдповiдностi.

set policy prefix-list <text> rule <1-65535> ge <0-32>

Маска мережi перевищує довжину.

```
set policy prefix-list <text> rule <1-65535> le <0-32>
```
Маска мережi менша за довжину

#### Списки префiксiв IPv6

```
set policy prefix-list6 <text>
```
Ця команда створює нову полiтику списку префiксiв IPv6, iдентифiковану за<text> .

```
set policy prefix-list6 <text> description <text>
```
Установiть опис для полiтики списку префiксiв IPv6.

```
set policy prefix-list6 <text> rule <1-65535> action <permit|deny>
```
Ця команда створює нове правило в списку префiксiв IPv6 i визначає дiю.

```
set policy prefix-list6 <text> rule <1-65535> description <text>
```
Установiть опис правила в списку префiксiв IPv6.

```
set policy prefix-list6 <text> rule <1-65535> prefix <h:h:h:h:h:h:h:h/x>
```
Префiкс IPv6.

set policy prefix-list6 <text> rule <1-65535> ge <0-128>

Маска мережi перевищує довжину.

```
set policy prefix-list6 <text> rule <1-65535> le <0-128>
```
Маска мережi менша за довжину

# Полiтика Route i Route6

У цьому роздiлi визначено полiтику маршрутизацiї IPv4 та IPv6. Потiм цi полiтики маршрутiв можна асоцiювати з iнтерфейсами.

#### Набори правил

Набiр правил — це iменований набiр правил, якi можна застосувати до iнтерфейсу. Кожне правило пронумеровано, має дiю, яку слiд застосувати, якщо правило збiгається, i можливiсть вказати критерiї вiдповiдностi. Пакети даних проходять правила вiд 1 до 999999, при першому збiгу буде виконано дiю правила.

```
set policy route <name> description <text>
```

```
set policy route6 <name> description <text>
```
Надайте опис набору правил.

```
set policy route <name> default-log
```
set policy route6 <name> default-log

Можливiсть реєструвати пакети, якi досягають дiї за замовчуванням.

set policy route <name> rule <n> description <text>

set policy route6 <name> rule <n> description <text>

Дайте опис кожного правила.

set policy route <name> rule <n> log <enable|disable>

set policy route6 <name> rule <n> log <enable|disable>

Можливiсть увiмкнути або вимкнути правило вiдповiдностi журналу.

#### Критерiї вiдповiдностi

Доступно багато параметрiв вiдповiдностi критерiїв як для policy route, так i для policy route6. Цi параметри перерахованi в цьому роздiлi.

set policy route <name> rule <n> connection-mark <1-2147483647>

set policy route6 <name> rule <n> connection-mark <1-2147483647>

Встановiть критерiї вiдповiдностi на основi позначки з'єднання.

set policy route <name> rule <n> source address <match\_criteria>

set policy route <name> rule <n> destination address <match\_criteria>

set policy route6 <name> rule <n> source address <match\_criteria>

set policy route6 <name> rule <n> destination address <match\_criteria>

Встановiть критерiї вiдповiдностi на основi адреси ipv4|ipv6 джерела або призначення, де<match\_criteria> може бути:

# Для ipv4:

- <x.x.x.x>: IP-адреса для відповідності.
- $\langle x.x.x.x/x \rangle$ : відповідна підмережа.
- $\langle x.x.x.x \rangle \langle x.x.x.x \rangle : \text{b}i$ дповідний діапазон IP.
- $\bullet$  !<x.x.x.x> : відповідність усім, крім зазначеної адреси.
- $\langle x.x.x.x/x \rangle : Bx$ иповідність усім, крім зазначеної підмережі.
- $\langle x.x.x.x \rangle \langle x.x.x.x \rangle : B\psi x$ ийсть усім, крім указаного діапазону.

## I для ipv6:

- $\langle$ h:h:h:h:h:h:h:h>: адреса IPv6 для відповідності.
- $\langle$ h:h:h:h:h:h:h:h/x>: префікс IPv6 для відповідності.
- $\langle$ h:h:h:h:h:h:h:h>- $\langle$ h:h:h:h:h:h:h:h:h:h> : відповідний діапазон IPv6.
- $\leq$ h:h:h:h:h:h:h:h> : відповідність усім, крім зазначеної адреси.
- $\leq$ h:h:h:h:h:h:h:h $\chi$ > : відповідність усім, крім зазначеного префікса.
- $!\langle \cdot |$   $\langle \cdot |$   $\langle \cdot |$  h:h:h:h:h:h:h:h:h:h:h:h:h:h:h:h: : відповідність усім, крім указаного діапазону.

set policy route <name> rule <n> source group <address-group|domain-group|mac-group|network-group|port-<text>

set policy route <name> rule <n> destination group <address-group|domain-group|mac-group|network-group||  $<$ text $>$ 

set policy route6 <name> rule <n> source group <address-group|domain-group|mac-group|network-group|port-<text>

set policy route6 <name> rule <n> destination group <address-group|domain-group|mac-group|network-group  $<$ text $>$ 

Встановiть критерiї вiдповiдностi на основi груп джерела або призначення, де<text> це буде назва/ідентифікатор групи. Додати символ "! " для інвертованих критеріїв відповідностi.

```
set policy route <name> rule <n> destination port <match_criteria>
```
set policy route6 <name> rule <n> destination port <match\_criteria>

Встановіть критерії відповідності на основі порту призначення, де<match criteria> може бути:

- $\leq$  port name>: Іменований порт (будь-яка назва в /etc/services, наприклад, http).
- $<$  lt;1-65535 $<$ gt;: Пронумерований порт.
- $\langle \text{start}\rangle$ - $\langle \text{end}\rangle$ : діапазон нумерованих портів (наприклад, 1001-1005).

Кiлька портiв призначення можна вказати як список, роздiлений комами. Весь список також можна "заперечити " за допомогою "!  $\&$ quot;. Наприклад: '!22,telnet,http,123,1001-1005'

set policy route <name> rule <n> disable

set policy route6 <name> rule <n> disable

Можливiсть вiдключити правило.

```
set policy route <name> rule <n> dscp <text>
```
set policy route6 <name> rule <n> dscp <text>

set policy route <name> rule <n> dscp-exclude <text>

set policy route6 <name> rule <n> dscp-exclude <text>

Збiг на основi критерiїв значення dscp. Пiдтримуються кiлька значень вiд 0 до 63 i дiапазони.

set policy route <name> rule <n> fragment <match-grag|match-non-frag>

set policy route6 <name> rule <n> fragment <match-grag|match-non-frag>

Встановити вiдповiднiсть фрагменту IP, де:

• match-frag: другий i наступнi фрагменти фрагментованих пакетiв.

• match-non-frag: головні фрагменти або нефрагментовані пакети.

set policy route <name> rule <n> icmp <code | type>

set policy route6 <name> rule <n> icmpv6 <code | type>

Збiг на основi коду та типу icmp|icmpv6.

set policy route <name> rule <n> icmp type-name <text>

set policy route6 <name> rule <n> icmpv6 type-name <text>

Збiг на основi критерiїв iменi типу icmp|icmpv6. Використовуйте вкладку для отримання iнформацiї про те, якi критерiї iменi типу пiдтримуються.

set policy route <name> rule <n> ipsec <match-ipsec | match-none>

set policy route6 <name> rule <n> ipsec <match-ipsec |match-none>

Встановiть критерiї збiгу вхiдних повiдомлень IPSec, де:

• match-ipsec: зіставляти вхідні пакети IPsec.

 $\bullet$  match-none: шукати вхідні пакети, відмінні від IPsec.

set policy route <name> rule <n> limit burst <0-4294967295>

set policy route6 <name> rule <n> limit burst <0-4294967295>

Встановiть максимальну кiлькiсть пакетiв, яка може перевищувати швидкiсть.

set policy route <name> rule <n> limit rate <text>

set policy route6 <name> rule <n>limit rate <text>

Установiть максимальну середню швидкiсть вiдповiдностi. Формат ставки: цiле число/одиниця\_часу, де одиниця\_часу може бути будь-якою секундою, хвилиною, годиною або днем. Наприклад, 1/секунда означає правило, яке має вiдповiдати в середньому раз на секунду.

set policy route <name> rule <n> protocol <text | 0-255 | tcp\_udp | all >

set policy route6 <name> rule <n> protocol <text | 0-255 | tcp\_udp | all >

Вiдповiднiсть критерiям протоколу. Номер протоколу або iм'я, визначене в: /etc/protocols. Спецiальними назвами є all для всiх протоколiв i tcp\_udp для пакетiв на основi tcp i udp. ! скасовує вибраний протокол.

set policy route <name> rule <n> packet-length <text>

set policy route6 <name> rule <n> packet-length <text>

set policy route <name> rule <n>> <n>> packet-length-exclude <text>

set policy route6 <name> rule <n> packet-length-exclude <text>

Збiг на основi критерiїв довжини пакета. Пiдтримуються кiлька значень вiд 1 до 65535 i дiапазони.

set policy route <name> rule <n> packet-type [broadcast | host | multicast | other]

set policy route6 <name> rule <n> packet-type [broadcast | host | multicast | other]

Збiг на основi критерiїв типу пакета.

set policy route <name> rule <n> recent count <1-255>

set policy route6 <name> rule <n> recent count <1-255>

set policy route <name> rule <n> recent time <1-4294967295>

set policy route6 <name> rule <n> recent time <1-4294967295>

Встановiть параметри вiдповiдностi нещодавно переглянутих джерел. Цю вiдповiднiсть можна використати за допомогою підрахунку (адреса джерела, переглянута більше  $\< t; 1-255 \> g;$ та/або часу (адреса джерела, переглянута за останні  $\< 1$ ; 0-4294967295 $\<$ gt; секунд).

set policy route <name> rule <n> state <established | invalid | new | related>

set policy route6 <name> rule <n> state <established | invalid | new | related>

Встановiть критерiї вiдповiдностi на основi стану сеансу.

set policy route <name> rule <n> tcp flags <text>

set policy route6 <name> rule <n> tcp flags <text>

Встановiть критерiї збiгу на основi позначок TCP. Дозволенi значення для прапорiв TCP: SYN ACK FIN RST URG PSH ALL. Якщо вказується бiльше одного прапора, прапори слiд роздiляти комами. Наприклад: значення 'SYN,!ACK,!FIN,!RST' вiдповiдатиме лише пакетам iз встановленим прапором SYN, а прапорами ACK, FIN i RST не встановлено.

set policy route <name> rule <n> time monthdays <text> set policy route6 <name> rule <n> time monthdays <text> set policy route <name> rule <n> time startdate <text> set policy route6 <name> rule <n> time startdate <text> set policy route <name> rule <n> time starttime <text> set policy route6 <name> rule <n> time starttime <text> set policy route <name> rule <n> time stopdate <text> set policy route6 <name> rule <n> time stopdate <text> set policy route <name> rule <n> time stoptime <text> set policy route6 <name> rule <n> time stoptime <text> set policy route <name> rule <n> time weekdays <text> set policy route6 <name> rule <n> time weekdays <text> set policy route <name> rule <n> time utc set policy route6 <name> rule <n> time utc Час вiдповiдати визначеному правилу.

set policy route rule  $\langle n \rangle$  ttl  $\langle eq | g t | It \rangle$   $\langle 0-255 \rangle$ 

Параметр вiдповiдностi часу життя, де «eq» означає «рiвний»; «gt» означає «бiльше нiж», а «lt» означає «менше».

set policy route6 rule <n> hop-limit <eq | gt | lt> <0-255>

Параметр лiмiту стрибкiв вiдповiдностi, де «eq» означає «рiвний»; «gt» означає «бiльше нiж», а «lt» означає «менше».

Дiї

Пiд час зiставлення всiх шаблонiв, визначених у правилi, можна виконувати рiзнi дiї. Це включає видалення пакета, змiну певних даних або встановлення iншої таблицi маршрутизацiї.

set policy route <name> rule <n> action drop

set policy route6 <name> rule <n> action drop

Встановiть дiю правила на скидання.

set policy route <name> rule <n> set connection-mark <1-2147483647>

set policy route6 <name> rule <n> set connection-mark <1-2147483647>

Встановiть певну позначку пiдключення.

set policy route <name> rule <n> set dscp <0-63>

set policy route6 <name> rule <n> set dscp <0-63>

Встановiть модифiкацiї пакетiв: кодова точка пакетiв диференцiйованих послуг (DSCP)

set policy route <name> rule <n> set mark <1-2147483647>

set policy route6 <name> rule <n> set mark <1-2147483647>

Встановiть певну позначку пакета.

set policy route <name> rule <n> set table <main | 1-200>

set policy route6 <name> rule <n> set table <main | 1-200>

Налаштуйте таблицю маршрутизацiї для пересилання пакетiв. set policy route <name> rule <n> set tcp-mss <500-1460> set policy route6 <name> rule <n> set tcp-mss <500-1460>

Встановiть модифiкацiї пакетiв: явно встановiть значення максимального розмiру сегмента TCP.

#### Полiтика маршрутної карти

Карта маршруту — це потужна команда, яка надає адмiнiстраторам мережi дуже корисний i гнучкий iнструмент для манiпулювання трафiком.

## Конфiгурацiя

#### Карта маршруту

set policy route-map <text>

Ця команда створює нову полiтику карти маршруту, визначену<text> .

set policy route-map <text> description <text>

Встановити опис для полiтики маршрутної карти.

set policy route-map <text> rule <1-65535> action <permit|deny>

Встановiть дiю для полiтики маршрутної карти.

set policy route-map <text> rule <1-65535> call <text>

Викличте iншу полiтику карти маршруту на матчi.

set policy route-map <text> rule <1-65535> continue <1-65535>

Перейдiть до iншого правила на цiй картi маршруту пiд час матчу.

set policy route-map <text> rule <1-65535> description <text>

Встановiть опис правила в полiтицi карти маршруту.

set policy route-map <text> rule <1-65535> match as-path <text>

Список BGP as-path для вiдповiдностi.

set policy route-map <text> rule <1-65535> match community community-list <text> Список спiльноти BGP для вiдповiдностi.

set policy route-map <text> rule <1-65535> match community exact-match

Налаштуйте список спiльноти BGP так, щоб вiн точно вiдповiдав.

set policy route-map <text> rule <1-65535> match extcommunity <text>

Розширена спiльнота BGP вiдповiдає.

set policy route-map <text> rule <1-65535> match interface <text>

Iнтерфейс першого переходу маршруту, який вiдповiдає.

set policy route-map <text> rule <1-65535> match ip address access-list <1-2699>

IP-адреса маршруту для вiдповiдностi на основi списку доступу.

set policy route-map <text> rule <1-65535> match ip address prefix-list <text>

IP-адреса маршруту для вiдповiдностi на основi списку префiксiв.

set policy route-map <text> rule <1-65535> match ip address prefix-len <0-32>

IP-адреса маршруту для вiдповiдностi на основi вказаної довжини префiкса. Зауважте, що це можна використовувати лише для маршрутiв ядра. Не застосовуйте до маршрутiв протоколи динамiчної маршрутизацiї (наприклад, BGP, RIP, OSFP), оскiльки це може призвести до неочiкуваних результатiв.

set policy route-map <text> rule <1-65535> match ip nexthop access-list <1-2699>

IP-адреса наступного стрибка маршруту для вiдповiдностi на основi списку доступу.

set policy route-map <text> rule <1-65535> match ip nexthop address <x.x.x.x>

Наступний стрибок IP-адреси маршруту для вiдповiдностi на основi IP-адреси.

set policy route-map <text> rule <1-65535> match ip nexthop prefix-len <0-32>

IP-адреса наступного стрибка маршруту для вiдповiдностi на основi довжини префiкса.

set policy route-map <text> rule <1-65535> match ip nexthop prefix-list <text>

Наступний стрибок IP-адреси маршруту для вiдповiдностi на основi списку префiксiв.

set policy route-map <text> rule <1-65535> match ip nexthop type <br/> <br/>blackhole>

IP-адреса наступного стрибка маршруту для вiдповiдностi на основi типу.

set policy route-map <text> rule <1-65535> match ip route-source access-list <1-2699>

Джерело IP-маршруту для вiдповiдного маршруту на основi списку доступу.

set policy route-map <text> rule <1-65535> match ip route-source prefix-list <text>

Джерело IP-маршруту для вiдповiдного маршруту на основi списку префiксiв.

set policy route-map <text> rule <1-65535> match ipv6 address access-list <text>

Адреса IPv6 маршруту для вiдповiдностi на основi списку доступу IPv6.

set policy route-map <text> rule <1-65535> match ipv6 address prefix-list <text>

Адреса IPv6 маршруту для вiдповiдностi на основi списку префiксiв IPv6.

set policy route-map <text> rule <1-65535> match ipv6 address prefix-len <0-128>

IPv6-адреса маршруту для вiдповiдностi на основi вказаної довжини префiкса. Зауважте, що це можна використовувати лише для маршрутiв ядра. Не застосовуйте до маршрутiв протоколи динамiчної маршрутизацiї (наприклад, BGP, RIP, OSFP), оскiльки це може призвести до неочiкуваних результатiв.

set policy route-map <text> rule <1-65535> match ipv6 nexthop <h:h:h:h:h:h:h:h:h>

IPv6-адреса Nexthop для вiдповiдностi.

```
set policy route-map <text> rule <1-65535> match large-community large-community-list
<text>
```
Вiдповiднiсть великим спiльнотам BGP.

set policy route-map <text> rule <1-65535> match local-preference <0-4294967295>

Вiдповiдати мiсцевим уподобанням.

set policy route-map <text> rule <1-65535> match metric <1-65535>

Метрика вiдповiдностi маршруту.

```
set policy route-map <text> rule <1-65535> match origin <egp|igp|incomplete>
```
Код джерела протоколу BGP (Borderer Gateway Protocol) для вiдповiдностi.

set policy route-map <text> rule <1-65535> match peer <x.x.x.x>

Однорангова IP-адреса для збiгу.

set policy route-map <text> rule <1-65535> match protocol <protocol>

#### Вихiдний протокол для вiдповiдностi.

- babel протокол маршрутизацiї Babel (Babel)
- bgp протокол прикордонного шлюзу (BGP)
- connected пiдключенi маршрути (прямо пiдключена пiдмережа або хост)
- $\bullet$  isis проміжна система до проміжної системи (IS-IS)
- kernel маршрути ядра
- ospf спочатку відкрити найкоротший шлях (OSPFv2)
- $ospfv3$  спочатку відкрити найкоротший шлях (IPv6) (OSPFv3)
- $rip$  протокол iнформації про маршрутизацію  $(RIP)$
- $\mathbf{r}$  ripng протокол iнформацiї про маршрутизацію наступного покоління (IPv6) (RIPng)
- static Статично налаштованi маршрути
- table неосновна таблиця маршрутизацiї ядра
- $\bullet$  vnc керування віртуальною мережею (VNC)

set policy route-map <text> rule <1-65535> match rpki <invalid|notfound|valid> Вiдповiднiсть результату перевiрки RPKI.

set policy route-map <text> rule <1-65535> match tag <1-65535>

Тег маршруту для вiдповiдностi.

set policy route-map <text> rule <1-65535> on-match goto <1-65535>

Політика виходу з матчу: перейдіть до правила  $\< 1-65535 \> g$ t;

set policy route-map <text> rule <1-65535> on-match next

Полiтика виходу пiд час збiгу: перехiд до наступного порядкового номера.

- set policy route-map <text> rule <1-65535> set aggregator <as|ip> <1-4294967295|x.x.x.x> Атрибут агрегатора BGP: номер AS або IP-адреса агрегату.
- set policy route-map <text> rule <1-65535> set as-path exclude <1-4294967295 | all> Видалiть AS-NUMBER зi шляху AS BGP.

If all is specified, remove all AS numbers from the AS\_PATH of the BGP path's NLRI.

set policy route-map <text> rule <1-65535> set as-path prepend <1-4294967295>

Додайте заданий рядок номерiв AS до AS\_PATH NLRI шляху BGP.

set policy route-map <text> rule <1-65535> set as-path prepend-last-as <n>

Додайте наявний останнiй номер AS (крайнiй лiвий ASN) до AS\_PATH.

set policy route-map <text> rule <1-65535> set atomic-aggregate

Атрибут атомарного агрегату BGP.

set policy route-map <text> rule <1-65535> set community <add|replace> <community> Додайте або замініть атрибут спільноти BGP у форматі &1t;0-65535:0-65535> або зі списку загальновiдомої спiльноти

set policy route-map <text> rule <1-65535> set community none

Видалити всi спiльноти BGP

set policy route-map <text> rule <1-65535> set community delete <text>

Видалити спiльноти BGP, якi вiдповiдають списку спiльнот.

set policy route-map <text> rule <1-65535> set large-community <add|replace> <GA:LDP1:LDP2>

Додайте або замініть атрибут великої спільноти BGP у форматі  $\&$ 1t; 0-4294967295:0-4294967295:0-4294967295>

set policy route-map <text> rule <1-65535> set large-community none

Видалити всi великi спiльноти BGP

set policy route-map <text> rule <1-65535> set large-community delete <text>

Видалити спiльноти BGP, якi вiдповiдають списку великих спiльнот.

set policy route-map <text> rule <1-65535> set extcommunity bandwidth <1-25600|cumulative|num-multipaths>

Встановити пропускну здатнiсть зовнiшньої спiльноти

set policy route-map <text> rule <1-65535> set extcommunity bandwidth-non-transitive

Спiльнота розширеної пропускної здатностi каналу кодується як неперехiдна

set policy route-map <text> rule <1-65535> set extcommunity rt <text>

Установіть цільове значення маршруту у форматі  $\text{klt}$ ; 0-65535: 0-4294967295 $\text{kgt}$ ; або ``<IP:0- $65535 >$   $\cdot$ .

set policy route-map <text> rule <1-65535> set extcommunity soo <text>

Установіть значення сайту походження у форматі  $k1t$ ; 0-65535:0-4294967295 $kgt$ ; або ``<IP:0- $65535 >$   $\ddots$ 

set policy route-map <text> rule <1-65535> set extcommunity none

Очистити всi зовнiшнi спiльноти BGP.

set policy route-map <text> rule <1-65535> set distance <0-255>

Адмiнiстративна вiдстань мiсцевого значення.

set policy route-map <text> rule <1-65535> set ip-next-hop <x.x.x.x>

IP-адреса Nexthop.

set policy route-map <text> rule <1-65535> set ip-next-hop unchanged

Встановiть наступний крок як незмiнний. Пройдiть по маршрутнiй картi, не змiнюючи її значення

set policy route-map <text> rule <1-65535> set ip-next-hop peer-address

Встановiть адресу BGP nexthop на адресу вузла. Для вхiдної карти маршруту це означає, що використовується ip-адреса нашого вузла. Для карти вихiдного маршруту це означає, що наша ip-адреса використовується для встановлення однорангового зв'язку з нашим сусiдом.

set policy route-map <text> rule <1-65535> set ipv6-next-hop <global|local>  $\langle h:h:h:h:h:h:h:h$ 

IPv6-адреса Nexthop.

set policy route-map <text> rule <1-65535> set ipv6-next-hop peer-address

Встановiть адресу BGP nexthop на адресу вузла. Для вхiдної карти маршруту це означає, що використовується ip-адреса нашого вузла. Для карти вихiдного маршруту це означає, що наша ip-адреса використовується для встановлення однорангового зв'язку з нашим сусiдом.

set policy route-map <text> rule <1-65535> set ipv6-next-hop prefer-global

Для вхiдних та iмпортних карт маршрутiв, якщо ми отримуємо глобальну адресу v6 та v6 LL для маршруту, тодi вiддаємо перевагу використанню глобальної адреси як наступного переходу.

set policy route-map <text> rule <1-65535> set local-preference <0-4294967295>

Встановiть атрибут локального налаштування BGP.

set policy route-map <text> rule <1-65535> set metric <+/-metric|0-4294967295|rtt|+rtt|-rtt>

Set the route metric. When used with BGP, set the BGP attribute MED to a specific value. Use +/ to add or subtract the specified value to/from the existing/MED. Use rtt to set the MED to the round trip time or +rtt/-rtt to add/subtract the round trip time to/from the MED.

set policy route-map <text> rule <1-65535> set metric-type <type-1|type-2>

Встановити зовнiшнiй тип метрики OSPF.

set policy route-map <text> rule <1-65535> set origin <igp|egp|incomplete>

Встановити вихiдний код BGP.

- set policy route-map <text> rule <1-65535> set originator-id <x.x.x.x> Встановiть атрибут ID автора BGP.
- set policy route-map <text> rule <1-65535> set src <x.x.x.x|h:h:h:h:h:h:h:h:h> Установiть вихiдну IP/IPv6-адресу для маршруту.

set policy route-map <text> rule <1-65535> set table <1-200>

Установiть префiкси до таблицi.

set policy route-map <text> rule <1-65535> set tag <1-65535>

Встановити значення тегу для протоколу маршрутизацiї.

set policy route-map <text> rule <1-65535> set weight <0-4294967295>

Встановити атрибут ваги BGP

## Список вiдомих спiльнот

- local-as Значення відомих спільнот NO EXPORT\_SUBCONFED 0xFFFFFF03
- no-advertise Значення загальновідомих спільнот NO ADVERTISE 0xFFFFFF02
- no-export Значення загальновідомих спільнот NO EXPORT 0xFFFFFF01
- $\bullet$  iнтернет відомі спільноти мають значення  $0$
- `` graceful-shutdown `` відомі спільноти мають значення GRACEFUL\_SHUTDOWN 0xFFFF0000
- accept-own Значення відомих спільнот ACCEPT OWN 0xFFFF0001
- route-filter-translated-v4 Значення відомих спільнот ROUTE\_FILTER\_TRANSLATED\_v4 0xFFFF0002
- route-filter-v4 Значення відомих спільнот ROUTE\_FILTER\_v4 0xFFFF0003
- route-filter-translated-v6-Значення відомих спільнот ROUTE\_FILTER\_TRANSLATED\_v6 0xFFFF0004
- route-filter-v6 Значення відомих спільнот ROUTE\_FILTER\_v6 0xFFFF0005
- llgr-stale Значення загальновідомих спільнот LLGR\_STALE 0xFFFF0006
- no-llgr значення загальновідомих спільнот NO LLGR 0xFFFF0007
- accept-own-nexthop Значення вiдомих спiльнот accept-own-nexthop 0xFFFF0008
- blackhole вiдомi спiльноти оцiнюють BLACKHOLE 0xFFFF029A
- no-peer відомі спільноти мають значення NOPEER 0xFFFFFF04

### Полiтика мiсцевого маршруту

У цьому роздiлi визначено правила щодо мiсцевого трафiку.

#### Конфiгурацiя

#### Локальний маршрут IPv4

set policy local-route rule <1-32765> set table <1-200|main>

Встановити таблицю маршрутизацiї для пересилання пакетiв.

set policy local-route rule <1-32765> source  $\langle x.x.x.x|x.x.x.x/x \rangle$ 

Установiть вiдповiдну адресу або префiкс джерела.

set policy local-route rule <1-32765> destination < $x.x.x.x.x.x.x.x/x$ 

Установiть вiдповiдну адресу призначення або префiкс.

set policy local-route rule <1-32765> inbound-interface <interface> Установiть вiдповiдний вхiдний iнтерфейс.

#### Локальний маршрут IPv6

set policy local-route6 rule <1-32765> set table <1-200|main>

Встановити таблицю маршрутизацiї для пересилання пакетiв.

- set policy local-route6 rule <1-32765> source <h:h:h:h:h:h:h:h:h:h | h:h:h:h:h:h:h:h/x> Установiть вiдповiдну адресу або префiкс джерела.
- set policy local-route6 rule <1-32765> destination <h:h:h:h:h:h:h:h | h:h:h:h:h:h:h:h/x> Установiть вiдповiдну адресу призначення або префiкс.

set policy local-route6 rule <1-32765> inbound-interface <interface>

Установiть вiдповiдний вхiдний iнтерфейс.

# BGP - полiтика шляху AS

VyOS надає команди полiтики виключно для фiльтрацiї трафiку BGP i манiпуляцiї: as-path-list є однiєю з них.

### Конфiгурацiя

# полiтика as-path-list

set policy as-path-list <text>

Створiть полiтику as-path, iдентифiковану за назвою<text> .

set policy as-path-list <text> description <text>

Установити опис для полiтики as-path-list.

set policy as-path-list <text> rule <1-65535> action <permit|deny>

Встановiть дiю для записiв, якi вiдповiдають цьому правилу.

set policy as-path-list <text> rule <1-65535> description <text>

Встановiть опис правила.

set policy as-path-list <text> rule <1-65535> regex <text>

Регулярний вираз для зiставлення зi шляхом AS. Наприклад, «64501 64502».

# BGP - Список спiльноти

VyOS надає команди полiтики виключно для фiльтрацiї трафiку BGP i манiпуляцiї: community-list є однiєю з них.

#### Конфiгурацiя

## полiтика спiльноти-список

```
set policy community-list <text>
```
Створіть політику списків спільнот, визначену за назвою $\lt$ text $>$ .

set policy community-list <text> description <text>

Встановити опис для полiтики списку спiльнот.

```
set policy community-list <text> rule <1-65535> action <permit|deny>
```
Встановiть дiю для записiв, якi вiдповiдають цьому правилу.

set policy community-list <text> rule <1-65535> description <text>

Встановiть опис правила.

```
set policy community-list <text> rule <1-65535> regex <aa:nn|local-AS|no-advertise|no-export|internet|ad
```
Регулярний вираз для зiставлення зi списком спiльноти.

#### BGP - розширений список спiльноти

VyOS надає команди полiтики виключно для фiльтрацiї трафiку BGP i манiпуляцiї: extcommunitylist є однiєю з них.

#### Конфiгурацiя

#### полiтика extcommunity-list

```
set policy extcommunity-list <text>
```
Створити полiтику списку зовнiшньої спiльноти, iдентифiковану за назвою<text> .

set policy extcommunity-list <text> description <text>

Встановити опис для полiтики списку зовнiшньої спiльноти.

set policy extcommunity-list <text> rule <1-65535> action <permit|deny>

Встановiть дiю для записiв, якi вiдповiдають цьому правилу.

set policy extcommunity-list <text> rule <1-65535> description <text>

Встановiть опис правила.

set policy extcommunity-list <text> rule <1-65535> regex <text>

Регулярний вираз для зiставлення з розширеним списком спiльноти, де текст може бути:

- <aa:nn:nn>: Регулярний вираз розширеного списку спільноти.
- $\bullet$  <rt aa:nn:nn>: регулярний вираз цільового маршруту.
- <soo aa:nn:nn>: регулярний вираз Site of Origin.

# BGP - великий список спiльноти

VyOS надає команди полiтики виключно для фiльтрацiї трафiку BGP i манiпуляцiї: large-communitylist є однiєю з них.

# Конфiгурацiя

## полiтика large-community-list

#### set policy large-community-list <text>

Створiть полiтику списку великої спiльноти, визначену назвою<text> .

```
set policy large-community-list <text> description <text>
```
Установiть опис для полiтики списку великої спiльноти.

set policy large-community-list <text> rule <1-65535> action <permit|deny>

Встановiть дiю для записiв, якi вiдповiдають цьому правилу.

set policy large-community-list <text> rule <1-65535> description <text>

Встановiть опис правила.

```
set policy large-community-list <text> rule <1-65535> regex <aa:nn:nn>
```
Регулярний вираз для зiставлення з великим списком спiльноти.

# 8.7.2 Приклади

Приклади використання полiтик:

# Приклад BGP

Визначення полiтики:

```
# Create policy
set policy route-map setmet rule 2 action 'permit'
set policy route-map setmet rule 2 set as-path prepend '2 2 2'
# Apply policy to BGP
set protocols bgp system-as 1
set protocols bgp neighbor 203.0.113.2 address-family ipv4-unicast route-map import
˓→'setmet'
set protocols bgp neighbor 203.0.113.2 address-family ipv4-unicast soft-reconfiguration
˓→'inbound'
```
Використовуючи «м'яку реконфiгурацiю», ми отримуємо оновлення полiтики без вiдмов вiд сусiда.

Маршрути, отриманi до застосування полiтики маршрутизацiї:

```
vyos@vos1:~$ show ip bgp
BGP table version is 0, local router ID is 192.168.56.101
Status codes: s suppressed, d damped, h history, * valid, > best, i - internal,
            r RIB-failure, S Stale, R Removed
Origin codes: i - IGP, e - EGP, ? - incomplete
  Network Next Hop Metric LocPrf Weight Path
*> 198.51.100.3/32 203.0.113.2 1 0 2 i < Path
Total number of prefixes 1
```
Маршрути, отриманi пiсля застосування полiтики маршрутизацiї:

```
vyos@vos1:~$ show ip bgp
BGP table version is 0, local router ID is 192.168.56.101
Status codes: s suppressed, d damped, h history, * valid, > best, i - internal,
            r RIB-failure, S Stale, R Removed
Origin codes: i - IGP, e - EGP, ? - incomplete
  Network Next Hop Metric LocPrf Weight Path
*> 198.51.100.3/32 203.0.113.2 1 0 2 2 2 2 i
Total number of prefixes 1
vyos@vos1:~$
```
Тепер ви бачите довший шлях AS.

## Прозорий проксi

У наступному прикладi показано, як VyOS можна використовувати для перенаправлення веб-трафiку на зовнiшнiй прозорий проксi-сервер:

set policy route FILTER-WEB rule 1000 destination port 80 set policy route FILTER-WEB rule 1000 protocol tcp set policy route FILTER-WEB rule 1000 set table 100

Це створює полiтику маршрутизацiї пiд назвою FILTER-WEB з одним правилом для встановлення таблицi маршрутизацiї для вiдповiдного трафiку (TCP-порт 80) на iдентифiкатор таблицi 100 замiсть таблицi маршрутизацiї за замовчуванням.

Щоб створити таблицю маршрутизацiї 100 i додати новий шлюз за замовчуванням, який використовуватиметься трафiком, що вiдповiдає нашiй полiтицi маршрутизацiї:

set protocols static table 100 route 0.0.0.0/0 next-hop 10.255.0.2

Це можна пiдтвердити за допомогою операцiйної команди show ip route table 100.

Нарештi, щоб застосувати маршрут полiтики до вхiдного трафiку на нашому iнтерфейсi локальної мережi, ми використовуємо:

set policy route FILTER-WEB interface eth1

## Кiлька вихiдних каналiв

Маршрутизацiя на основi полiтики VyOS (PBR) працює шляхом зiставлення дiапазонiв IP-адрес джерела та перенаправлення трафiку за допомогою рiзних таблиць маршрутизацiї.

У цьому прикладi використовуватимуться такi таблицi маршрутизацiї:

- table 10 Таблиця маршрутизації, що використовується для VLAN 10 (192.168.188.0/24)
- table 11 Таблиця маршрутизації, що використовується для VLAN 11 (192.168.189.0/24)
- $\bullet$  main Таблиця маршрутизації, яка використовується VyOS та іншими інтерфейсами, які не беруть участь у PBR

Додати маршрути за замовчуванням для маршрутизацiї table 10 i table 11

```
set protocols static table 10 route 0.0.0.0/0 next-hop 192.0.1.1
set protocols static table 11 route 0.0.0.0/0 next-hop 192.0.2.2
```
Додайте маршрут полiтики, що вiдповiдає адресам джерел VLAN

```
set policy route PBR rule 20 set table '10'
set policy route PBR rule 20 description 'Route VLAN10 traffic to table 10'
set policy route PBR rule 20 source address '192.168.188.0/24'
set policy route PBR rule 30 set table '11'
set policy route PBR rule 30 description 'Route VLAN11 traffic to table 11'
set policy route PBR rule 30 source address '192.168.189.0/24'
```
Застосуйте політику маршрутизації до вхідного напрямку вихідних інтерфейсів VLAN

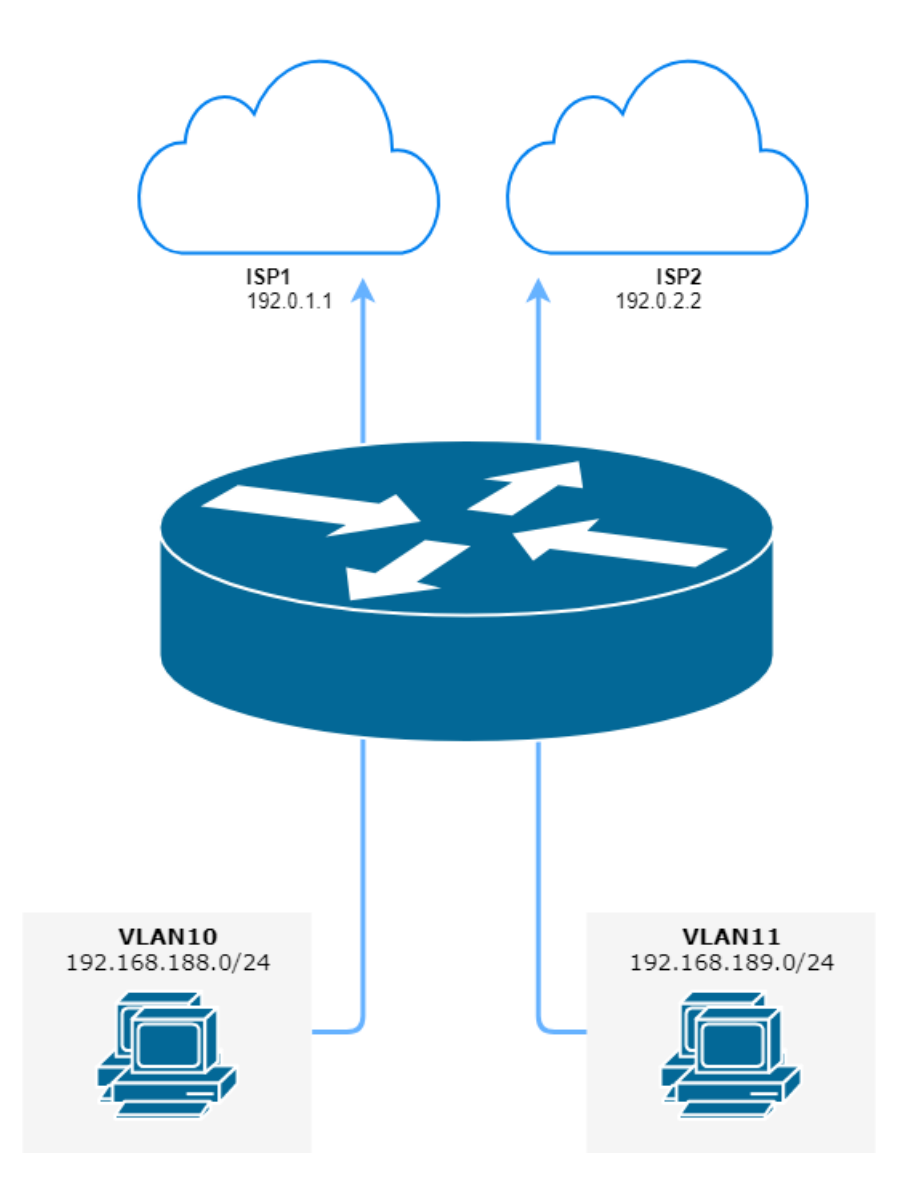

Fig. 2: Маршрутизацiя на основi полiтики з кiлькома висхiдними зв'язками провайдера (джерело ./draw.io/pbr\_example\_1.drawio)

```
set policy route 'PBR' interface eth0.10
set policy route 'PBR' interface eth0.11
```
НЕОБОВ'ЯЗКОВО: Виключити трафiк мiж VLAN (мiж VLAN10 i VLAN11) iз PBR

```
set firewall group network-group VLANS-GR description 'VLANs networks'
set firewall group network-group VLANS-GR network '192.168.188.0/24'
set firewall group network-group VLANS-GR network '192.168.189.0/24'
set policy route PBR rule 10 description 'VLAN10 <-> VLAN11 shortcut'
set policy route PBR rule 10 destination group network-group 'VLANS-GR'
set policy route PBR rule 10 set table 'main'
```
Цi команди дозволяють хостам VLAN10 i VLAN11 спiлкуватися один з одним за допомогою головної таблицi маршрутизацiї.

### Мiсцевий маршрут

Наступний приклад дозволяє VyOS використовувати PBR (Policy-Based Routing) для трафiку, який походить вiд самого маршрутизатора. Це рiшення для кiлькох провайдерiв i маршрутизатора VyOS вiдповiдатиме з того самого iнтерфейсу, з якого було отримано пакет. Крiм того, вiн використовується, якщо ми хочемо, щоб один тунель VPN проходив через одного провайдера, а другий через iншого.

- 203.0.113.254 IP-адреса на VyOS eth1 від ISP1
- 192.168.2.254 IP-адреса на VyOS eth2 від ISP2
- table 10 Таблиця маршрутизацiї, яка використовується для ISP1
- table 11 Таблиця маршрутизацiї, яка використовується для ISP2

```
set policy local-route rule 101 set table '10'
set policy local-route rule 101 source '203.0.113.254'
set policy local-route rule 102 set table '11'
set policy local-route rule 102 source '192.0.2.254'
set protocols static table 10 route 0.0.0.0/0 next-hop '203.0.113.1'
set protocols static table 11 route 0.0.0.0/0 next-hop '192.0.2.2'
```
Додайте кiлька вихiдних IP-адрес в одне правило з однаковим прiоритетом

```
set policy local-route rule 101 set table '10'
set policy local-route rule 101 source '203.0.113.254'
set policy local-route rule 101 source '203.0.113.253'
set policy local-route rule 101 source '198.51.100.0/24'
```
### Затискаємо MSS для конкретного IP

У цьому прикладi показано, як нацiлити затискач MSS (у нашому прикладi на 1360 байт) на певний IP призначення.

```
set policy route IP-MSS-CLAMP rule 10 description 'Clamp TCP session MSS to 1360 for 198.
˓→51.100.30'
set policy route IP-MSS-CLAMP rule 10 destination address '198.51.100.30/32'
set policy route IP-MSS-CLAMP rule 10 protocol 'tcp'
set policy route IP-MSS-CLAMP rule 10 set tcp-mss '1360'
set policy route IP-MSS-CLAMP rule 10 tcp flags 'SYN'
```
Щоб застосувати цю полiтику до правильного iнтерфейсу, налаштуйте її на iнтерфейсi, через який надсилатиметься вхiдний локальний хост, щоб досягти цiльового хоста (у нашому прикладi eth1).

```
set policy route IP-MSS-CLAMP interface eth1
```
Ви можете переконатися, що полiтика використовується правильно (чи неправильно), за допомогою такої команди:

```
show policy route statistics
```
# 8.8 PKI

VyOS 1.4 changed the way in how encryption keys or certificates are stored on the system. In the pre VyOS 1.4 era, certificates got stored under /config and every service referenced a file. That made copying a running configuration from system A to system B a bit harder, as you had to copy the files and their permissions by hand.

[T3642](https://vyos.dev/T3642) описує нову пiдсистему CLI, яка служить «сховищем сертифiкатiв» для всiх служб, якi потребують будь-якого типу ключа(iв) шифрування. Коротше кажучи, публiчнi та приватнi сертифiкати тепер зберiгаються у форматi PKCS#8 у звичайному VyOS CLI. Тепер ключi можна додавати, редагувати та видаляти за допомогою звичайних команд CLI set/edit/delete.

VyOS тепер не тiльки може керувати сертифiкатами, виданими стороннiми центрами сертифiкацiї, але також може самостiйно дiяти як ЦС. Ви можете створити власний кореневий центр сертифiкацiї та пiдписувати ним ключi, використовуючи кiлька простих команд операцiйного режиму.

Не бiйтеся, що вам доведеться переробити конфiгурацiю. Перетворення ключiв, як завжди, виконується нашими сценарiями мiграцiї, тож це буде плавний перехiд для вас!

# 8.8.1 Генерацiя ключiв

## Центр сертифiкацiї (CA)

Тепер у VyOS також є можливiсть створювати CA, ключi, ключi Diffie-Hellman та iншi пари ключiв за допомогою легкодоступної команди операцiйного рiвня.

```
generate pki ca
```
Створiть новий CA i виведiть вiдкритий i закритий ключ CA на консоль.

```
generate pki ca install <name>
```
Створiть новий CA i виведiть вiдкритий i закритий ключ CA на консоль.

Примiтка: Окрiм наведеної вище команди, вихiднi данi мають формат, який можна використовувати для безпосереднього iмпорту ключа в VyOS CLI, просто скопiювавши та вставивши вихiднi данi з операцiйного режиму в режим налаштування.

name використовується для команди VyOS CLI для визначення цього ключа. Це «iм'я» ключа потiм використовується в конфiгурацiї CLI для посилання на екземпляр ключа.

#### generate pki ca sign <ca-name>

Створiть новий пiдпорядкований CA та пiдпишiть його за допомогою закритого ключа, на який посилається ca-name.

generate pki ca sign <ca-name> install <name>

Створiть новий пiдпорядкований CA та пiдпишiть його за допомогою закритого ключа, на який посилається name.

Примiтка: Окрiм наведеної вище команди, вихiднi данi мають формат, який можна використовувати для безпосереднього iмпорту ключа в VyOS CLI, просто скопiювавши та вставивши вихiднi данi з операцiйного режиму в режим налаштування.

name використовується для команди VyOS CLI для визначення цього ключа. Це «iм'я» ключа потiм використовується в конфiгурацiї CLI для посилання на екземпляр ключа.

# Сертифiкати

#### generate pki certificate

Створiть нову пару вiдкритих/приватних ключiв i виведiть сертифiкат на консоль.

#### generate pki certificate install <name>

Створiть нову пару вiдкритих/приватних ключiв i виведiть сертифiкат на консоль.

Примiтка: Окрiм наведеної вище команди, вихiднi данi мають формат, який можна використовувати для безпосереднього iмпорту ключа в VyOS CLI, просто скопiювавши та вставивши вихiднi данi з операцiйного режиму в режим налаштування.

name використовується для команди VyOS CLI для визначення цього ключа. Це «iм'я» ключа потiм використовується в конфiгурацiї CLI для посилання на екземпляр ключа.

# generate pki certificate self-signed

Створiть новий самопiдписаний сертифiкат. Публiчний/приватний потiм буде показано на консолi.

#### generate pki certificate self-signed install <name>

Створiть новий самопiдписаний сертифiкат. Публiчний/приватний потiм буде показано на консолi.

Примiтка: Окрiм наведеної вище команди, вихiднi данi мають формат, який можна використовувати для безпосереднього iмпорту ключа в VyOS CLI, просто скопiювавши та вставивши вихiднi данi з операцiйного режиму в режим налаштування.

name використовується для команди VyOS CLI для визначення цього ключа. Це «iм'я» ключа потiм використовується в конфiгурацiї CLI для посилання на екземпляр ключа.

#### generate pki certificate sign <ca-name>

Створiть нову пару вiдкритих/приватних ключiв, пiдписану ЦС, на яку посилається ca-name. Потiм пiдписаний сертифiкат виводиться на консоль.

#### generate pki certificate sign <ca-name> install <name>

Створiть нову пару вiдкритих/приватних ключiв, пiдписану ЦС, на яку посилається ca-name. Потiм пiдписаний сертифiкат виводиться на консоль.

Примiтка: Окрiм наведеної вище команди, вихiднi данi мають формат, який можна використовувати для безпосереднього iмпорту ключа в VyOS CLI, просто скопiювавши та вставивши вихiднi данi з операцiйного режиму в режим налаштування.

name використовується для команди VyOS CLI для визначення цього ключа. Це «iм'я» ключа потiм використовується в конфiгурацiї CLI для посилання на екземпляр ключа.

#### Параметри Дiффi-Хеллмана

#### generate pki dh

Згенеруйте новий набiр параметрiв DH (Diffie-Hellman). Розмiр ключа запитується CLI i за замовчуванням становить 2048 бiт.

Згенерованi параметри потiм виводяться на консоль.

#### generate pki dh install <name>

Згенеруйте новий набiр параметрiв DH. Розмiр ключа запитується CLI i за замовчуванням становить 2048 бiт.

Примiтка: Окрiм наведеної вище команди, вихiднi данi мають формат, який можна використовувати для безпосереднього iмпорту ключа в VyOS CLI, просто скопiювавши та вставивши вихiднi данi з операцiйного режиму в режим налаштування.

name використовується для команди VyOS CLI для визначення цього ключа. Це «iм'я» ключа потiм використовується в конфiгурацiї CLI для посилання на екземпляр ключа.

#### OpenVPN

generate pki openvpn shared-secret

Generate a new OpenVPN shared secret. The generated secret is the output to the console.

generate pki openvpn shared-secret install <name>

Generate a new OpenVPN shared secret. The generated secret is the output to the console.

Примiтка: Окрiм наведеної вище команди, вихiднi данi мають формат, який можна використовувати для безпосереднього iмпорту ключа в VyOS CLI, просто скопiювавши та вставивши вихiднi данi з операцiйного режиму в режим налаштування.

name використовується для команди VyOS CLI для визначення цього ключа. Це «iм'я» ключа потiм використовується в конфiгурацiї CLI для посилання на екземпляр ключа.

# **WireGuard**

generate pki wireguard key-pair

Згенеруйте нову частину вiдкритого/приватного ключа WireGuard i виведiть результат на консоль.

generate pki wireguard key-pair install <interface>

Згенеруйте нову частину вiдкритого/приватного ключа WireGuard i виведiть результат на консоль.

Примiтка: Окрiм наведеної вище команди, вихiднi данi мають формат, який можна використовувати для безпосереднього iмпорту ключа в VyOS CLI, просто скопiювавши та вставивши вихiднi данi з операцiйного режиму в режим налаштування.

interface використовується для команди VyOS CLI для визначення iнтерфейсу WireGuard, де має використовуватися цей закритий ключ.

#### generate pki wireguard preshared-key

Створiть попередньо спiльний секрет WireGuard, який використовується для спiлкування однорангових користувачiв.

# generate pki wireguard preshared-key install <peer>

Створiть попередньо спiльний секрет WireGuard, який використовується для спiлкування однорангових користувачiв.

Примiтка: Окрiм наведеної вище команди, вихiднi данi мають формат, який можна використовувати для безпосереднього iмпорту ключа в VyOS CLI, просто скопiювавши та вставивши вихiднi данi з операцiйного режиму в режим налаштування.

peer is used for the VyOS CLI command to identify the WireGuard peer where this secret is to be used.

# 8.8.2 Використання ключа (CLI)

## CA (Центр сертифiкацiї)

#### set pki ca <name> certificate

Додайте загальнодоступний сертифiкат ЦС для ЦС пiд назвою name до VyOS CLI.

```
Примiтка: Пiд час завантаження сертифiката вам потрiбно вручну видалити теги -----BEGIN
CERTIFICATE----- i -----END CERTIFICATE-----. Крiм того, сертифiкат/ключ має бути пред-
ставлено в одному рядку без розривiв рядкiв (\n), це можна зробити за допомогою такої команди
оболонки:
```
 $$ tail -n +2 ca.pem | ronsa -n -1 | tr -d ' \n'$ 

#### set pki ca <name> crl

Список вiдкликаних сертифiкатiв у форматi PEM.

```
set pki ca <name> description
```
Зрозумiлий для людини опис того, про що цей CA.

```
set pki ca <name> private key
```
Додайте приватний ключ ЦС до VyOS CLI. Це нiколи не повинно залишати систему, i це потрiбно лише якщо ви використовуєте VyOS як генератор сертифiкатiв, як зазначено вище.

Примiтка: Пiд час завантаження сертифiката вам потрiбно вручну видалити теги -----BEGIN KEY----- i -----END KEY-----. Крiм того, сертифiкат/ключ має бути представлено в одному рядку без розривiв рядкiв (\n), це можна зробити за допомогою такої команди оболонки:

 $$ tail -n +2 ca. key | ronosa -n -1 | tr -d '\n$ 

set pki ca <name> private password-protected

Позначте закритий ключ ЦС як захищений паролем. Пiд час посилання на ключ користувача запитують пароль.

### Сертифiкат сервера

Пiсля того, як ми iмпортували сертифiкат(и) ЦС, тепер ми можемо iмпортувати та додавати сертифiкати, якi використовуються службами на цьому маршрутизаторi.

set pki certificate <name> certificate

Додайте частину вiдкритого ключа для сертифiката пiд назвою name до VyOS CLI.

Примiтка: Пiд час завантаження сертифiката вам потрiбно вручну видалити теги -----BEGIN CERTIFICATE----- i -----END CERTIFICATE-----. Крiм того, сертифiкат/ключ має бути представлено в одному рядку без розривiв рядкiв (\n), це можна зробити за допомогою такої команди оболонки:

 $$ tail -n +2 cert.pem | ronsa -n -1 | tr -d ' \n'$ 

set pki certificate <name> description

Зрозумiлий опис змiсту цього сертифiката.

set pki certificate <name> private key

Додайте частину приватного ключа цього сертифiката до CLI. Це нiколи не повинно залишати систему, оскiльки воно використовується для розшифровки даних.

Примiтка: Пiд час завантаження сертифiката вам потрiбно вручну видалити теги -----BEGIN KEY----- i -----END KEY-----. Крiм того, сертифiкат/ключ має бути представлено в одному рядку без розривiв рядкiв (\n), це можна зробити за допомогою такої команди оболонки:

 $$ tail -n +2 cert. key | ronsa -n -1 | tr -d ' \n%$ 

set pki certificate <name> private password-protected

Позначте закритий ключ як захищений паролем. Пiд час посилання на ключ користувача запитують пароль.

set pki certificate <name> revoke

Якщо CA присутнiй, цей сертифiкат буде включено до створених CRL

### Import files to PKI format

VyOS provides this utility to import existing certificates/key files directly into PKI from op-mode. Previous to VyOS 1.4, certificates were stored under the /config folder permanently and will be retained post upgrade.

import pki ca <name> file <Path to CA certificate file>

Import the public CA certificate from the defined file to VyOS CLI.

import pki ca <name> key-file <Path to private key file>

Import the CAs private key portion to the CLI. This should never leave the system as it is used to decrypt the data. The key is required if you use VyOS as your certificate generator.

import pki certificate <name> file <path to certificate>

Import the certificate from the file to VyOS CLI.

import pki certificate <name> key-file <path to private key>

Import the private key of the certificate to the VyOS CLI. This should never leave the system as it is used to decrypt the data.

import pki openvpn shared-secret <name> file <path to OpenVPN secret key>

Import the OpenVPN shared secret stored in file to the VyOS CLI.

#### ACME

The VyOS PKI subsystem can also be used to automatically retrieve Certificates using the ACME (Automatic Certificate Management Environment) protocol.

set pki certificate <name> acme domain-name <name>

Domain names to apply, multiple domain-names can be specified.

This is a mandatory option

set pki certificate <name> acme email <address>

Email used for registration and recovery contact.

This is a mandatory option

set pki certificate <name> acme listen-address <address>

The address the server listens to during http-01 challenge

```
set pki certificate <name> acme rsa-key-size <2048 | 3072 | 4096>
```
Size of the RSA key.

This options defaults to 2048

set pki certificate <name> acme url <url>

ACME Directory Resource URI.

This defaults to <https://acme-v02.api.letsencrypt.org/directory>

Примiтка: During initial deployment we recommend using the staging API of LetsEncrypt to prevent and blacklisting of your system. The API endpoint is [https://acme-staging-v02.api.letsencrypt.org/](https://acme-staging-v02.api.letsencrypt.org/directory) [directory](https://acme-staging-v02.api.letsencrypt.org/directory)

# 8.8.3 Операцiя

Команди режиму роботи VyOS доступнi не тiльки для генерацiї ключiв, але й для їх вiдображення.

show pki ca

Показати список встановлених сертифiкатiв CA.

```
vyos@vyos:~$ show pki ca
Certificate Authorities:
Name Subject Subject Subset Issuer CN \Box˓→ Issued Expiry Private Key Parent
-------------- ------------------------------------------------------- -----------
        ˓→------ ------------------- ------------------- ------------- --------------
DST_Root_CA_X3 CN=ISRG Root X1, 0=Internet Security Research Group, C=US CN=DST<sub>U</sub>
˓→Root CA X3 2021-01-20 19:14:03 2024-09-30 18:14:03 No N/A
R3 CN=R3, 0=Let's Encrypt, C=US CN=ISRG<sub>L</sub>
˓→Root X1 2020-09-04 00:00:00 2025-09-15 16:00:00 No DST_Root_CA_X3
vyos_rw CN=VyOS RW CA,O=VyOS,L=Some-City,ST=Some-State,C=GB CN=VyOS RW␣
˓→CA 2021-07-05 13:46:03 2026-07-04 13:46:03 Yes N/A
```
show pki ca <name>

Показувати лише iнформацiю для зазначеного центру сертифiкацiї.

show pki certificate

Показати список встановлених сертифiкатiв

```
vyos@vyos:~$ show pki certificate
Certificates:
Name Type Subject CN Issuer CN Issued ␣
˓→Expiry Revoked Private Key CA Present
                --------- ------ --------------------- ------------- ------------------- ------
```
(continues on next page)

(continued from previous page)

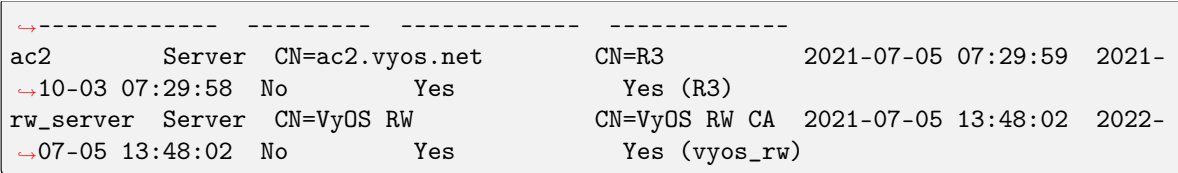

show pki certificate <name>

Показувати лише iнформацiю для вказаного сертифiката.

show pki crl

Показати список встановлених CRL (список вiдкликаних сертифiкатiв).

#### renew certbot

Manually trigger certificate renewal. This will be done twice a day.

# 8.8.4 Приклади

# Create a CA chain and leaf certificates

This configuration generates & installs into the VyOS PKI system a root certificate authority, alongside two intermediary certificate authorities for client & server certificates. These CAs are then used to generate a server certificate for the router, and a client certificate for a user.

- vyos\_root\_ca is the root certificate authority.
- vyos\_client\_ca and vyos\_server\_ca are intermediary certificate authorities, which are signed by the root CA.
- vyos\_cert is a leaf server certificate used to identify the VyOS router, signed by the server intermediary CA.
- vyos\_example\_user is a leaf client certificate used to identify a user, signed by client intermediary CA.

First, we create the root certificate authority.

```
[edit]
vyos@vyos# run generate pki ca install vyos_root_ca
Enter private key type: [rsa, dsa, ec] (Default: rsa) rsa
Enter private key bits: (Default: 2048) 2048
Enter country code: (Default: GB) GB
Enter state: (Default: Some-State) Some-State
Enter locality: (Default: Some-City) Some-City
Enter organization name: (Default: VyOS) VyOS
Enter common name: (Default: vyos.io) VyOS Root CA
Enter how many days certificate will be valid: (Default: 1825) 1825
Note: If you plan to use the generated key on this router, do not encrypt the private<sub>L</sub>
˓→key.
Do you want to encrypt the private key with a passphrase? [y/N] n
2 value(s) installed. Use "compare" to see the pending changes, and "commit" to apply.
```
Secondly, we create the intermediary certificate authorities, which are used to sign the leaf certificates.

[edit] vyos@vyos# run generate pki ca sign vyos\_root\_ca install vyos\_server\_ca Do you already have a certificate request? [y/N] n Enter private key type: [rsa, dsa, ec] (Default: rsa) rsa Enter private key bits: (Default: 2048) 2048 Enter country code: (Default: GB) GB Enter state: (Default: Some-State) Some-State Enter locality: (Default: Some-City) Some-City Enter organization name: (Default: VyOS) VyOS Enter common name: (Default: vyos.io) VyOS Intermediary Server CA Enter how many days certificate will be valid: (Default: 1825) 1095 Note: If you plan to use the generated key on this router, do not encrypt the private ˓<sup>→</sup>key. Do you want to encrypt the private key with a passphrase?  $[y/N]$  n 2 value(s) installed. Use "compare" to see the pending changes, and "commit" to apply. [edit] vyos@vyos# run generate pki ca sign vyos\_root\_ca install vyos\_client\_ca Do you already have a certificate request? [y/N] n Enter private key type: [rsa, dsa, ec] (Default: rsa) rsa Enter private key bits: (Default: 2048) 2048 Enter country code: (Default: GB) GB Enter state: (Default: Some-State) Some-State Enter locality: (Default: Some-City) Some-City Enter organization name: (Default: VyOS) VyOS Enter common name: (Default: vyos.io) VyOS Intermediary Client CA Enter how many days certificate will be valid: (Default: 1825) 1095 Note: If you plan to use the generated key on this router, do not encrypt the private ˓<sup>→</sup>key. Do you want to encrypt the private key with a passphrase? [y/N] n 2 value(s) installed. Use "compare" to see the pending changes, and "commit" to apply.

Lastly, we can create the leaf certificates that devices and users will utilise.

### [edit]

```
vyos@vyos# run generate pki certificate sign vyos_server_ca install vyos_cert
Do you already have a certificate request? [y/N] n
Enter private key type: [rsa, dsa, ec] (Default: rsa) rsa
Enter private key bits: (Default: 2048) 2048
Enter country code: (Default: GB) GB
Enter state: (Default: Some-State) Some-State
Enter locality: (Default: Some-City) Some-City
Enter organization name: (Default: VyOS) VyOS
Enter common name: (Default: vyos.io) vyos.net
Do you want to configure Subject Alternative Names? [y/N] y
Enter alternative names in a comma separate list, example: ipv4:1.1.1.1,ipv6:fe80:1,˓→dns:vyos.net
Enter Subject Alternative Names: dns:vyos.net,dns:www.vyos.net
Enter how many days certificate will be valid: (Default: 365) 365
Enter certificate type: (client, server) (Default: server) server
Note: If you plan to use the generated key on this router, do not encrypt the private
˓→key.
```
(continues on next page)

(continued from previous page)

```
Do you want to encrypt the private key with a passphrase? [y/N] n
2 value(s) installed. Use "compare" to see the pending changes, and "commit" to apply.
[edit]
vyos@vyos# run generate pki certificate sign vyos_client_ca install vyos_example_user
Do you already have a certificate request? [y/N] n
Enter private key type: [rsa, dsa, ec] (Default: rsa) rsa
Enter private key bits: (Default: 2048) 2048
Enter country code: (Default: GB) GB
Enter state: (Default: Some-State) Some-State
Enter locality: (Default: Some-City) Some-City
Enter organization name: (Default: VyOS) VyOS
Enter common name: (Default: vyos.io) Example User
Do you want to configure Subject Alternative Names? [y/N] y
Enter alternative names in a comma separate list, example: ipv4:1.1.1.1,ipv6:fe80::1,
˓→dns:vyos.net,rfc822:user@vyos.net
Enter Subject Alternative Names: rfc822:example.user@vyos.net
Enter how many days certificate will be valid: (Default: 365) 365
Enter certificate type: (client, server) (Default: server) client
Note: If you plan to use the generated key on this router, do not encrypt the private
\rightarrowkey.
Do you want to encrypt the private key with a passphrase? [y/N] n
2 value(s) installed. Use "compare" to see the pending changes, and "commit" to apply.
```
# 8.9 Протоколи

# 8.9.1 Бабель

Babel — це сучасний протокол маршрутизацiї, розроблений як надiйний i ефективний як у звичайних дротових мережах, так i в бездротових сiтчастих мережах. За замовчуванням вiн використовує пiдрахунок переходiв у дротових мережах i варiант ETX у бездротових з'єднаннях. Його можна налаштувати для врахування рознесеностi радiозв'язку та автоматичного обчислення затримки зв'язку та включення його до метрики. Вiн визначений у [RFC 8966](https://datatracker.ietf.org/doc/html/rfc8966.html).

Babel — протокол подвiйного стеку. Один екземпляр Babel може виконувати маршрутизацiю як для IPv4, так i для IPv6.

## Загальна конфiгурацiя

VyOS не має спецiальної команди для запуску процесу Babel. Процес Babel запускається, коли налаштовано перший iнтерфейс iз пiдтримкою Babel.

```
set protocols babel interface <interface>
```
Ця команда визначає iнтерфейс iз пiдтримкою Babel за назвою iнтерфейсу. Як надсилання, так i отримання пакетiв Babel буде ввiмкнено в iнтерфейсi, указаному в цiй командi.

## Додаткова конфiгурацiя

#### set protocols babel parameters diversity

Ця команда вмикає маршрутизацiю з використанням радiочастотного рознесення. Це настiйно рекомендується в мережах з великою кiлькiстю бездротових вузлiв.

Примiтка: Якщо ви ввiмкнете це, ви, ймовiрно, захочете встановити коефiцiєнт рiзноманiтностi та канал нижче.

#### set protocols babel parameters diversity-factor <1-256>

Ця команда встановлює мультиплiкативний коефiцiєнт, який використовується для маршрутизацiї з рознесенням, в одиницях 1/256; нижчi значення призводять до того, що рiзноманiтнiсть вiдiграє важливiшу роль у виборi маршруту. За замовчуванням 256, що означає, що рiзноманiтнiсть не грає ролi у виборi маршруту; Ви, ймовiрно, захочете встановити значення 128 або менше на вузлах iз кiлькома незалежними радiостанцiями.

#### set protocols babel parameters resend-delay <milliseconds>

Ця команда вказує час у мiлiсекундах, пiсля якого «важливий» запит або оновлення буде надiслано повторно. За замовчуванням 2000 мс.

#### set protocols babel parameters smoothing-half-life <seconds>

Ця команда вказує постiйну часу в секундах алгоритму згладжування, який використовується для реалiзацiї гiстерезису. Бiльшi значення зменшують коливання маршруту цiною дуже незначного збiльшення часу конвергенцiї. Значення 0 вимикає гiстерезис i пiдходить для дротових мереж. За замовчуванням 4 с.

#### Конфiгурацiя iнтерфейсiв

#### set protocols babel interface <interface> type <auto|wired|wireless>

Ця команда встановлює тип iнтерфейсу:

auto – автоматично визначає тип iнтерфейсу. wired – дозволяє оптимізувати дротові інтерфейси. wireless – вимикає низку оптимiзацiй, якi є правильними лише для дротових iнтерфейсiв. Зазначення бездротового зв'язку завжди є правильним, але це може спричинити повiльнiшу конвергенцiю та додатковий трафiк маршрутизацiї.

#### set protocols babel interface <interface> split-horizon <default|disable|enable>

Ця команда вказує, чи виконувати роздiлення горизонту на iнтерфейсi. Зазначення вiдсутностi babel split-horizon завжди є правильним, тодi як babel split-horizon є оптимiзацiєю, яку слiд використовувати лише в симетричних i транзитивних (провiдних) мережах.

за замовчуванням – увiмкнути роздiлений горизонт на дротових iнтерфейсах i вимкнути роздiлений горизонт на бездротових iнтерфейсах. enable – увiмкнути split-horizon на цьому iнтерфейсi. disable – вимкнути split-horizon на цьому iнтерфейсi.

set protocols babel interface <interface> hello-interval <milliseconds>

Ця команда вказує час у мiлiсекундах мiж двома запланованими привiтаннями. У дротових з'єднаннях Babel помiчає збiй з'єднання протягом двох iнтервалiв привiтання; на бездротових з'єднаннях значення якостi з'єднання переоцiнюється на кожному iнтервалi привiтання. За замовчуванням 4000 мс.

set protocols babel interface <interface> update-interval <milliseconds>

Ця команда вказує час у мiлiсекундах мiж двома запланованими оновленнями. Оскiльки Babel широко використовує запущенi оновлення, це можна встановити на досить високi значення для посилань iз невеликою втратою пакетiв. За замовчуванням 20000 мс.

set protocols babel interface <interface> rxcost <1-65534>

Ця команда вказує базову вартiсть отримання для цього iнтерфейсу. Для бездротових iнтерфейсiв вiн визначає множник, який використовується для обчислення вартостi прийому ETX (за замовчуванням 256); для дротових iнтерфейсiв вiн визначає вартiсть, яка буде оголошена сусiдам.

set protocols babel interface <interface> rtt-decay <1-256>

Ця команда вказує коефiцiєнт затухання для експоненцiального ковзного середнього зразкiв RTT в одиницях 1/256. Вищi значення швидше вiдкидають старi зразки. За замовчуванням 42.

set protocols babel interface <interface> rtt-min <milliseconds>

Ця команда вказує мiнiмальний RTT у мiлiсекундах, починаючи з якого ми збiльшуємо вартiсть для сусiда. Додаткова вартiсть лiнiйна (rtt - rtt-min). За замовчуванням 10 мс.

set protocols babel interface <interface> rtt-max <milliseconds>

Ця команда вказує максимальне RTT у мiлiсекундах, вище якого ми не збiльшуємо вартiсть для сусiда. За замовчуванням 120 мс.

set protocols babel interface <interface> max-rtt-penalty <milliseconds>

Ця команда вказує максимальну вартiсть, додану сусiдовi через RTT, тобто коли RTT вище або дорiвнює rtt-max. За замовчуванням — 150. Встановлення значення 0 фактично вимикає використання вартостi на основi RTT.

set protocols babel interface <interface> enable-timestamps

Ця команда дозволяє надсилати позначки часу з кожним повiдомленням Hello та IHU, щоб обчислити значення RTT. Рекомендується ввiмкнути мiтки часу на iнтерфейсах тунелю.

set protocols babel interface <interface> channel <1-254|interfering|noninterfering>

Ця команда встановлює номер каналу, який використовує рознесена маршрутизацiя для цього iнтерфейсу (див. опцiю рознесеностi вище).

1-254 – iнтерфейси з номером каналу створюють перешкоди iнтерфейсам, що створюють перешкоди, i iнтерфейсам з таким же номером каналу. Interfering – передбачається, що iнтерфейси, що створюють перешкоди, створюють перешкоди всiм iншим каналам, крiм каналiв, якi не створюють перешкод. noninterfering – передбачається, що неперешкоджаючi iнтерфейси заважають лише самi собi.

## Конфiгурацiя перерозподiлу

set protocols babel redistribute <ipv4|ipv6> <route source>

Ця команда перерозподiляє iнформацiю маршрутизацiї з указаного джерела маршруту до процесу Babel.

Джерело маршруту IPv4: bgp, пiдключено, eigrp, isis, kernel, nhrp, ospf, rip, static.

Джерело маршруту IPv6: bgp, пiдключено, eigrp, isis, kernel, nhrp, ospfv3, ripng, static.

set protocols babel distribute-list <ipv4|ipv6> access-list <in|out> <number>

Цю команду можна використовувати для фiльтрацiї маршрутiв Babel за допомогою спискiв доступу. in i out це напрямок, у якому застосовуються списки доступу.
set protocols babel distribute-list <ipv4|ipv6> interface <interface> access-list  $\langle$ in $|$ out>  $\langle$ number>

Ця команда дозволяє застосовувати списки доступу до вибраного iнтерфейсу для фiльтрацiї маршрутiв Babel.

set protocols babel distribute-list <ipv4|ipv6> prefix-list <in|out> <name>

Цю команду можна використовувати для фiльтрацiї маршрутiв Babel за допомогою спискiв префiксiв. in i out це напрямок, у якому застосовуються списки префiксiв.

set protocols babel distribute-list <ipv4|ipv6> interface <interface> prefix-list  $\langle \sin|\text{out}\rangle$   $\langle \text{name}\rangle$ 

Ця команда дозволяє застосовувати списки префiксiв до вибраного iнтерфейсу для фiльтрацiї маршрутiв Babel.

#### Приклад конфiгурацiї

Проста конфiгурацiя Babel з використанням 2 вузлiв i перерозподiлу пiдключених iнтерфейсiв.

Вузол 1:

```
set interfaces loopback lo address 10.1.1.1/32
set interfaces loopback lo address fd12:3456:dead:beef::1/128
set protocols babel interface eth0 type wired
set protocols babel redistribute ipv4 connected
set protocols babel redistribute ipv6 connected
```
Вузол 2:

```
set interfaces loopback lo address 10.2.2.2/32
set interfaces loopback lo address fd12:3456:beef:dead::2/128
set protocols babel interface eth0 type wired
set protocols babel redistribute ipv4 connected
set protocols babel redistribute ipv6 connected
```
## 8.9.2 BFD

BFD (Bidirectional Forwarding Detection) описано та розширено в таких RFC: [RFC 5880](https://datatracker.ietf.org/doc/html/rfc5880.html), [RFC 5881](https://datatracker.ietf.org/doc/html/rfc5881.html) та [RFC 5883](https://datatracker.ietf.org/doc/html/rfc5883.html).

В епоху дуже швидких мереж секунда недоступностi може дорiвнювати мiльйонам втрачених пакетiв. Iдея BFD полягає в тому, щоб дуже швидко виявити, коли одноранговий не працює, i надзвичайно швидко вжити заходiв.

BFD надсилає багато маленьких UDP-пакетiв дуже швидко, щоб переконатися, що одноранговий пристрiй все ще живий.

Це дозволяє уникнути закiнчення термiну дiї таймерiв, визначених у протоколах BGP i OSPF.

#### Налаштувати BFD

set protocols bfd peer <address> Встановіть однорангову IPv4-адресу BFD або адресу IPv6 set protocols bfd peer <address> echo-mode Вмикає режим передачі ехо set protocols bfd peer <address> multihop Дозволити цьому вузлу BFD не підключатися безпосередньо set protocols bfd peer <address> source [address <address> | interface <interface>] Прив'язати слухача до певного інтерфейсу/адреси, обов'язково для IPv6 set protocols bfd peer <address> interval echo-interval <10-60000> Мінімальний інтервал отримання ехо-сигналу, який здатна впоратися з цією системою set protocols bfd peer <address> interval multiplier <2-255> Інтервал віддаленої передачі буде помножений на це значення set protocols bfd peer <address> interval [receive | transmit] <10-60000> Інтервал у мілісекундах set protocols bfd peer <address> shutdown Вимкнути BFD-пір set protocols bfd peer <address> minimum-ttl <1-254> For multi hop sessions only. Configure the minimum expected TTL for an incoming BFD control packet. This feature serves the purpose of thightening the packet validation requirements to avoid receiving BFD control packets from other sessions.

#### **Увімкніть BFD у BGP**

set protocols bgp neighbor <neighbor> bfd

Увімкніть BFD на одному сусідньому BGP

set protocols bgp peer-group <neighbor> bfd

Увімкніть BFD для однорангової групи BGP

## **Увімкніть BFD в OSPF**

set protocols ospf interface <interface> bfd

Увімкніть BFD для OSPF на інтерфейсі

set protocols ospfv3 interface <interface> bfd

Увімкніть BFD для OSPFv3 на інтерфейсі

# Увiмкнiть BFD в ISIS

set protocols isis <name> interface <interface> bfd

Увiмкнiть BFD для ISIS на iнтерфейсi

## Оперативнi команди

## show bfd peers

Показати всi аналоги BFD

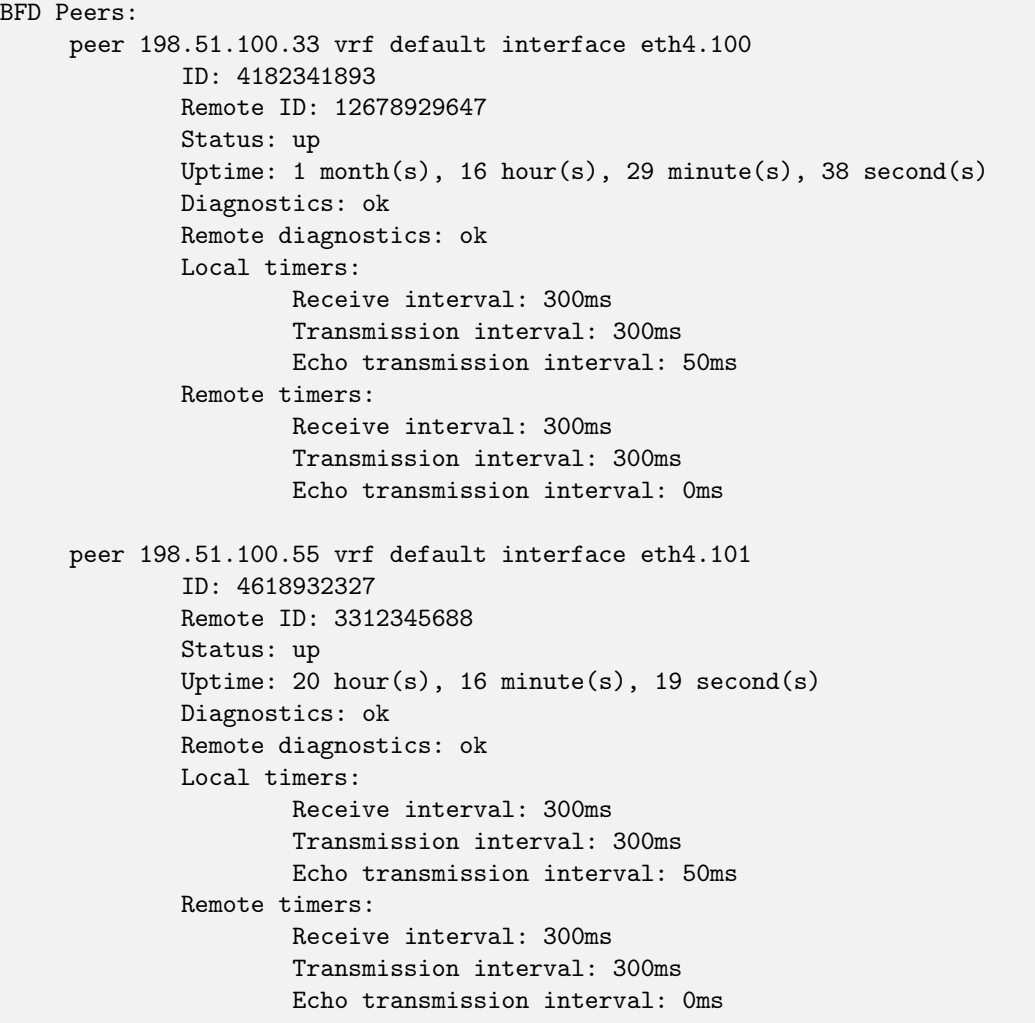

### Монiторинг статичного маршруту BFD

Контрольований статичний маршрут обумовлює iнсталяцiю до RIB у станi роботи сеансу BFD: коли сеанс BFD активний, маршрут установлюється до RIB, але коли сеанс BFD не працює, вiн видаляється з RIB.

#### Конфiгурацiя

#### set protocols static route <subnet> next-hop <address> bfd profile <profile>

Налаштувати статичний маршрут для<subnet> за допомогою шлюзу<address> i використовувати адресу шлюзу як адресу призначення BFD.

set protocols static route <subnet> next-hop <address> bfd multi-hop source <address> profile <profile>

Налаштувати статичний маршрут для<subnet> за допомогою шлюзу<address>, використовуйте адресу джерела для iдентифiкацiї однорангового вузла пiд час сеансу з кiлькома переходами та адресу шлюзу як адресу призначення однорангового вузла BFD.

set protocols static route6 <subnet> next-hop <address> bfd profile <profile>

Налаштувати статичний маршрут для<subnet> за допомогою шлюзу<address> i використовувати адресу шлюзу як адресу призначення BFD.

## set protocols static route6 <subnet> next-hop <address> bfd multi-hop source <address> profile <profile>

Налаштувати статичний маршрут для<subnet> за допомогою шлюзу<address>, використовуйте адресу джерела для iдентифiкацiї однорангового вузла пiд час сеансу з кiлькома переходами та адресу шлюзу як адресу призначення однорангового вузла BFD.

#### Оперативнi команди

show bfd static routes

Показ статичних маршрутiв, що контролюються BFD

```
Showing BFD monitored static routes:
 Next hops:
   VRF default IPv4 Unicast:
        10.10.13.3/32 peer 192.168.2.3 (status: installed)
        172.16.10.3/32 peer 192.168.10.1 (status: uninstalled)
   VRF default IPv4 Multicast:
   VRF default IPv6 Unicast:
```
# 8.9.3 BGP

BGP (протокол прикордонного шлюзу) є одним iз протоколiв зовнiшнiх шлюзiв i де-факто стандартним протоколом мiждоменного маршрутизацiї. Остання версiя BGP – 4. BGP-4 описано в [RFC 1771](https://datatracker.ietf.org/doc/html/rfc1771.html) i оновлено [RFC 4271](https://datatracker.ietf.org/doc/html/rfc4271.html). [RFC 2858](https://datatracker.ietf.org/doc/html/rfc2858.html) додає багатопротокольну пiдтримку до BGP.

VyOS використовує FRR (Free Range Routing), i ми хотiли б подякувати їм за їх зусилля!

## Основнi поняття

## Автономнi системи

## З [RFC 1930](https://datatracker.ietf.org/doc/html/rfc1930.html):

AS — це пов'язана група з одного або кiлькох IP-префiксiв, керованих одним або декiлькома мережевими операторами, якi мають ЄДИНУ та ЧIТКО ВИЗНАЧЕНУ полiтику маршрутизацiї.

Кожна AS (Autonomous System) має пов'язаний з нею iдентифiкацiйний номер, який називається ASN (Autonomous System Number). Це двооктетне значення в дiапазонi значень вiд 1 до 65535. Номери AS вiд 64512 до 65535 визначенi як приватнi номери AS. Приватнi номери AS не можна рекламувати в глобальнiй мережi Iнтернет. 2-байтовий дiапазон номерiв AS вичерпано. 4-байтовi номери AS указано в [RFC 6793](https://datatracker.ietf.org/doc/html/rfc6793.html) i надають пул iз 4294967296 номерiв AS.

ASN є одним із важливих елементів BGP. BGP — це протокол дистанційної векторної маршрутизації, а структура AS-Path забезпечує метрику дистанцiйного вектора та виявлення петлi для BGP.

```
set protocols bgp system-as <asn>
```
Установiть локальний ASN, який представляє цей маршрутизатор. Це обов'язковий параметр!

## Адреса сiмей

Багатопротокольнi розширення дозволяють BGP передавати iнформацiю про маршрутизацiю для кiлькох протоколiв мережевого рiвня. BGP пiдтримує iдентифiкатор родини адрес (AFI) для IPv4 та IPv6.

## Вибiр маршруту

Процес вибору маршруту, який використовується реалiзацiєю BGP FRR, використовує наступний критерiй прийняття рiшення, починаючи з верхньої частини списку та просуваючись униз, доки не буде використано один iз факторiв.

## 1. Перевiрка ваги

Вiддавайте перевагу мiсцевим маршрутам з бiльшою вагою перед меншими.

## 2. Перевiрка мiсцевих переваг

Вiддавайте перевагу маршрутам з вищими мiсцевими перевагами перед нижчими.

## 3. Перевiрка мiсцевого маршруту

Надавати перевагу локальним маршрутам (статичним, агрегатним, перерозподiленим) перед отриманими маршрутами.

## 4. Перевiрка довжини шляху AS

Вiддавати перевагу AS\_PATH з кiлькiстю стрибкiв.

## 5. Перевiрка походження

Вiддавайте перевагу маршруту найнижчого типу вiдправлення. Тобто вiддайте перевагу вихiдним маршрутам IGP перед EGP, а не незавершеним маршрутам.

## 6. З чеком

Якщо маршрути з MED були отриманi вiд однiєї AS, вiддайте перевагу маршруту з найнижчим MED.

## 7. Зовнiшня перевiрка

Надавати перевагу маршруту, отриманому вiд зовнiшнього однорангового вузла eBGP, над маршрутами, отриманими вiд iнших типiв однорангових вузлiв.

## 8. Перевiрка вартостi IGP

Вiддайте перевагу маршруту з нижчою вартiстю IGP.

## 9. Багатохiдна перевiрка

Якщо ввiмкнуто багатошляхове перемiщення, перевiрте, чи маршрути, якi ще не видiляються за прiоритетнiстю, можна вважати рiвними. Якщо встановлено bgp bestpath as-path multipath-relax, усi такi маршрути вважаються рiвними, iнакше маршрути, отриманi через iBGP з iдентичними AS\_PATH, або маршрути, отриманi вiд сусiдiв eBGP у тiй самiй AS, вважаються рiвними.

## 10. Вже вибраний зовнiшнiй чек

Якщо обидва маршрути отримано вiд вузлiв eBGP, вiддайте перевагу маршруту, який уже вибрано. Зауважте, що ця перевiрка не застосовується, якщо налаштовано bgp bestpath compare-routerid. Ця перевiрка може запобiгти деяким випадкам коливань.

## 11. Перевiрка iдентифiкатора маршрутизатора

Вiддавайте перевагу маршруту з найнижчим iдентифiкатором маршрутизатора. Якщо маршрут має атрибут ORIGINATOR ID через відображення iBGP, тоді використовується цей ідентифікатор маршрутизатора, iнакше використовується router-ID вузла, вiд якого було отримано маршрут.

## 12. Перевiрка довжини списку кластерiв

Використовується маршрут iз найкоротшою довжиною списку кластерiв. Список кластерiв вiдображає шлях вiдображення iBGP, який пройшов маршрут.

## 13. Адреса аналога

Вiддавайте перевагу маршруту, отриманому вiд однорангового вузла з адресою вищого транспортного рiвня, як крайнього заходу.

## Обговорення можливостей

Пiд час додавання функцiї обмiну iнформацiєю про маршрутизацiю IPv6 до BGP. Були деякi пропозицiї. IETF (Internet Engineering Task Force) IDR (Inter Domain Routing) прийняв пропозицiю пiд назвою Multiprotocol Extension for BGP. Специфiкацiя описана в [RFC 2283](https://datatracker.ietf.org/doc/html/rfc2283.html). Протокол не визначає нових протоколiв. Вiн визначає новi атрибути для iснуючого BGP. Коли вiн використовується для обмiну iнформацiєю про маршрутизацiю IPv6, вiн називається BGP-4+. Коли вiн використовується для обмiну iнформацiєю про багатоадресну маршрутизацiю, вiн називається MBGP.

bgpd пiдтримує багатопротокольне розширення для BGP. Отже, якщо вiддалений вузол пiдтримує протокол, bgpd може обмiнюватися iнформацiєю про IPv6 та/або групову маршрутизацiю.

Традицiйний BGP не мав функцiї виявлення можливостей вiддаленого вузла, наприклад, чи може вiн обробляти типи префiксiв, вiдмiннi вiд одноадресних маршрутiв IPv4. Це було великою проблемою використання багатопротокольного розширення для BGP у робочiй мережi. [RFC 2842](https://datatracker.ietf.org/doc/html/rfc2842.html) прийняв функцiю пiд назвою Capability Negotiation. bgpd використовує це узгодження можливостей для виявлення можливостей вiддаленого однорангового вузла. Якщо одноранговий вузол налаштований лише як одноадресний сусiд IPv4, bgpd не надсилає цi пакети узгодження можливостей (принаймнi, якщо iншi додатковi функцiї BGP не потребують узгодження можливостей).

За замовчуванням FRR викличе пiринг iз мiнiмальними спiльними можливостями для обох сторiн. Наприклад, якщо локальний маршрутизатор має можливостi одноадресної та багатоадресної передачi, а вiддалений маршрутизатор має лише можливiсть одноадресної передачi, локальний маршрутизатор встановить з'єднання лише з можливiстю одноадресної передачi. Якщо загальних можливостей немає, FRR надсилає повiдомлення про помилку Unsupported Capability, а потiм скидає з'єднання.

## Конфiгурацiя

## Конфiгурацiя маршрутизатора BGP

Перш за все, ви повиннi налаштувати маршрутизатор BGP за допомогою ASN. Номер AS є iдентифiкатором автономної системи. Протокол BGP використовує номер AS для визначення внутрiшнього чи зовнiшнього пiдключення BGP. VyOS не має спецiальної команди для запуску процесу BGP. Процес BGP починається, коли налаштовано першого сусiда.

## set protocols bgp system-as <asn>

Встановiть номер локальної автономної системи, яку представляє цей маршрутизатор. Це обов'язковий параметр!

## Конфiгурацiя однорангових вузлiв

#### Визначення однолiткiв

```
set protocols bgp neighbor <address|interface> remote-as <nasn>
```
Ця команда створює нового сусіда, віддалений як<nasn>. Адреса сусіда може бути адресою IPv4 або IPv6 або iнтерфейсом для пiдключення. Команда застосовна для однолiткiв i груп однолiткiв.

set protocols bgp neighbor <address|interface> remote-as internal

Створiть одноранговий вузол, як ви робите, коли вказуєте ASN, за винятком того, що ASN однорангового вузла вiдрiзняється вiд мого, як зазначено в :cfgcmd:`protocols bgp<asn> ` пiдключення буде заборонено.

set protocols bgp neighbor <address|interface> remote-as external

Створiть одноранговий вузол, як i коли ви вказуєте ASN, за винятком того, що ASN однорангового вузла такий самий, як мiй, як зазначено в :cfgcmd:`protocols bgp<asn> ` пiдключення буде заборонено.

set protocols bgp neighbor <address|interface> local-role <role> [strict]

Ролi BGP визначенi в RFC [RFC 9234](https://datatracker.ietf.org/doc/html/rfc9234.html) i забезпечують простий спосiб додавання запобiгання витоку маршруту, виявлення та пом'якшення. Значення локальної ролi узгоджується з новою можливiстю ролi BGP, яка має вбудовану перевiрку вiдповiдного значення. У разi невiдповiдностi буде надіслано нове сповіщення про невідповідність ролей OPEN  $\< t; 2, 11 \> t; 1$  Правильні пари ролей:

Постачальник - Замовник

Рiвний – Рiвний

RS-Server - RS-клiєнт

Якщо встановлено strict, сеанс BGP не буде встановлено, доки сусiд BGP не встановить локальну роль на своїй сторонi. Цей параметр конфiгурацiї визначено в RFC [RFC 9234](https://datatracker.ietf.org/doc/html/rfc9234.html) i використовується для забезпечення вiдповiдної конфiгурацiї на сторонi контрагентiв.

Маршрути, якi надсилаються вiд постачальника, rs-сервера або однорангової локальної ролi (або якщо отриманi клiєнтом, rs-клiєнтом або одноранговою локальною роллю), будуть позначенi новим атрибутом «Тiльки для клiєнта» (OTC).

Маршрути з цим атрибутом можна надсилати вашому сусiду, лише якщо ваша локальна роль провайдер або rs-сервер. Маршрути з цим атрибутом можна отримати, лише якщо ваша локальна роль клiєнт або rs-клiєнт.

У випадку однорангових вiдносин маршрути можуть бути отриманi, лише якщо значення OTC дорiвнює номеру вашої сусiдньої AS.

Усi цi правила з OTC допоможуть виявити та пом'якшити витоки маршрутiв i вiдбуватимуться автоматично, якщо встановлено локальну роль.

set protocols bgp neighbor <address|interface> shutdown

Ця команда вимикає однорангового або групу однорангових. Щоб повторно ввiмкнути одноранговий пристрiй, використовуйте форму видалення цiєї команди.

#### set protocols bgp neighbor <address|interface> description <text>

Встановiть опис однолiтка або групи однолiткiв.

### set protocols bgp neighbor <address|interface> update-source <address|interface>

Укажiть адресу джерела IPv4 для використання для сеансу BGP iз цим сусiдом; її можна вказати безпосередньо як адресу IPv4 або як iм'я iнтерфейсу.

#### Обговорення можливостей

#### set protocols bgp neighbor <address|interface> capability dynamic

Ця команда дозволить динамiчно оновлювати можливостi протягом встановленого сеансу BGP.

### set protocols bgp neighbor <address|interface> capability extended-nexthop

Дозволити bgp узгоджувати можливостi extended-nexthop зi своїм партнером. Якщо ви переглядаєте локальну адресу IPv6 Link-Local, ця можливiсть вмикається автоматично. Якщо ви переглядаєте через глобальну адресу IPv6, увiмкнення цiєї команди дозволить BGP iнсталювати маршрути IPv4 iз IPv6 nexthops, якщо IPv4 не налаштовано на iнтерфейсах.

#### set protocols bgp neighbor <address|interface> disable-capability-negotiation

Припинити надсилання узгодження можливостей як необов'язковий параметр повiдомлення OPEN одноранговi. Ця команда впливає лише на однорангову мережу, налаштовану за винятком одноадресної конфiгурацiї IPv4.

Якщо вiддалений одноранговий вузол не має функцiї узгодження можливостей, вiддалений одноранговий вузол взагалi не надсилатиме жодних можливостей. У цьому випадку bgp налаштовує одноранговий вузол iз налаштованими можливостями.

Ви можете вiддати перевагу локально налаштованим можливостям бiльше, нiж узгодженим можливостям, навiть якщо вiддаленi одноранговi надсилають можливостi. Якщо вузол налаштовано за допомогою override-capability, VyOS iгнорує отриманi можливостi, а потiм замiнює узгодженi можливостi налаштованими значеннями.

Крiм того, ви повиннi мати на увазi, що ця функцiя принципово вимикає можливiсть використання широко розгорнутих функцiй BGP. Ненумерований BGP, пiдтримка iмен хостiв, AS4, Addpath, оновлення маршруту, ORF, динамiчнi можливостi та плавний перезапуск.

set protocols bgp neighbor <address|interface> override-capability

Ця команда дозволяє замiнити результат узгодження можливостей локальною конфiгурацiєю. Iгнорувати значення можливостей вiддаленого вузла.

set protocols bgp neighbor <address|interface> strict-capability-match

Ця команда змушує суворо порiвнювати вiддаленi та локальнi можливостi. Якщо можливостi вiдрiзняються, надiшлiть повiдомлення про помилку Unsupported Capability, а потiм скиньте з'єднання.

Можливо, ви захочете вимкнути надсилання необов'язкового параметра повiдомлення Capability Negotiation OPEN одноранговому вузлу, якщо вiддалений вузол не реалiзує Capability Negotiation. Щоб вимкнути функцiю, скористайтеся командою disable-capability-negotiation.

## Одноранговi параметри

set protocols bgp neighbor <address|interface> address-family <ipv4-unicast|ipv6-unicast> allowas-in number <number>

Ця команда приймає вхiднi маршрути зi шляхом до AS, що мiстить номер AS з тим самим значенням, що й поточна системна AS. Це використовується, коли ви хочете використовувати той самий номер AS на своїх сайтах, але не можете пiдключити їх безпосередньо.

Параметр числа (1-10) налаштовує кiлькiсть прийнятих входжень номера AS системи в шляху AS.

Ця команда дозволена лише для вузлiв eBGP. Це не стосується груп однолiткiв.

set protocols bgp neighbor <address|interface> address-family <ipv4-unicast|ipv6-unicast> as-override

Ця команда замiнює номер AS вихiдного маршрутизатора на локальний номер AS.

Зазвичай ця конфiгурацiя використовується в PE (Provider Edge) для замiни вхiдного номера AS клiєнта, щоб пiдключений CE (Customer Edge) мiг використовувати той самий номер AS, що й iншi сайти клiєнтiв. Це дозволяє клiєнтам мережi провайдера використовувати той самий номер AS на своїх сайтах.

Ця команда дозволена лише для вузлiв eBGP.

set protocols bgp neighbor <address|interface> address-family <ipv4-unicast|ipv6-unicast> attribute-unchanged <as-path|med|next-hop>

Ця команда вказує атрибути, якi потрiбно залишити без змiн для рекламних оголошень, надiсланих одноранговi або групi однорангових.

set protocols bgp neighbor <address|interface> address-family <ipv4-unicast|ipv6-unicast> maximum-prefix <number>

Ця команда вказує максимальну кiлькiсть префiксiв, якi ми можемо отримати вiд даного однорангового вузла. Якщо це число перевищено, сеанс BGP буде знищено. Дiапазон чисел вiд 1 до 4294967295.

set protocols bgp neighbor <address|interface> address-family <ipv4-unicast|ipv6-unicast> nexthop-self

Ця команда змушує спiкер BGP повiдомити себе як наступний стрибок для оголошеного маршруту, який вiн оголошує сусiдньому.

set protocols bgp neighbor <address|interface> address-family <ipv4-unicast|ipv6-unicast> remove-private-as

Ця команда видаляє приватний ASN маршрутiв, якi оголошуються налаштованому вузлу. Вiн видаляє лише приватнi ASN на маршрутах, якi оголошуються партнерам EBGP.

Якщо AS-Path для маршруту мiстить лише приватнi ASN, приватнi ASN видаляються.

Якщо AS-Path для маршруту має приватний ASN мiж загальнодоступними ASN, припускається, що це вибiр дизайну, i приватний ASN не видаляється.

set protocols bgp neighbor <address|interface> address-family <ipv4-unicast|ipv6-unicast> soft-reconfiguration inbound

Змiни в полiтиках BGP вимагають очищення сесiї BGP. Клiринг має великий негативний вплив на роботу мережi. Програма реконфiгурацiї дає змогу генерувати вхiднi оновлення вiд сусiда, змiнювати й активувати полiтики BGP без очищення сеансу BGP.

Ця команда вказує, що оновлення маршруту, отриманi вiд цього сусiда, зберiгатимуться без змiн, незалежно вiд вхiдної полiтики. Якщо ввiмкнуто вхiдну програмну реконфiгурацiю, збереженi оновлення обробляються новою конфiгурацiєю полiтики для створення нових вхiдних оновлень.

Примiтка: Зберiгання оновлень маршруту використовує пам'ять. Якщо ви ввiмкнете м'яку реконфiгурацiю вхiдного зв'язку для кiлькох сусiдiв, обсяг використаної пам'ятi може стати значним.

set protocols bgp neighbor <address|interface> address-family <ipv4-unicast|ipv6-unicast> weight <number>

Ця команда вказує значення ваги за замовчуванням для сусiднiх маршрутiв. Дiапазон чисел вiд 1 до 65535.

set protocols bgp neighbor <address|interface> advertisement-interval <seconds>

Ця команда вказує мiнiмальний iнтервал оголошення маршруту для вузла. Значення iнтервалу становить вiд 0 до 600 секунд, а iнтервал реклами за замовчуванням становить 0.

set protocols bgp neighbor <address|interface> disable-connected-check

Ця команда дозволяє здiйснювати пiринг мiж безпосередньо пiдключеними одноранговими вузлами eBGP за допомогою петлевих адрес без коригування TTL за замовчуванням 1.

set protocols bgp neighbor <address|interface> disable-send-community <extended|standard>

Ця команда вказує, що атрибут спiльноти не повинен надсилатися в оновленнях маршруту одноранговому вузлу. За замовчуванням надсилається атрибут спiльноти.

set protocols bgp neighbor <address|interface> ebgp-multihop <number>

Ця команда дозволяє встановлювати сеанси з сусiдами eBGP, коли вони знаходяться на вiдстанi кiлькох переходiв. Якщо сусiд не пiдключений безпосередньо i цей регулятор не ввiмкнено, сеанс не буде встановлено. Дiапазон кiлькостi переходiв становить вiд 1 до 255. Ця команда є взаємовиключною з ttl-security hops.

set protocols bgp neighbor <address|interface> local-as <asn> [no-prepend] [replace-as]

Укажiть альтернативну AS для цього процесу BGP пiд час взаємодiї з указаним одноранговим вузлом або групою однорангових вузлiв. Без модифiкаторiв указаний local-as додається до отриманого AS\_PATH пiд час отримання оновлень маршрутизацiї вiд однорангового вузла та додається до вихiдного AS\_PATH (пiсля процесу локальної AS) пiд час передачi локальних маршрутiв до однорангового вузла.

Якщо вказано атрибут no-prepend, наданий local-as не додається до отриманого AS\_PATH.

Якщо вказано атрибут replace-as, тодi лише наданий local-as додається до AS\_PATH пiд час передачi оновлень локального маршруту цьому вузлу.

Примiтка: Ця команда дозволена лише для вузлiв eBGP.

#### set protocols bgp neighbor <address|interface> passive

Налаштовує спiкер BGP так, щоб вiн приймав лише вхiднi з'єднання вiд однорангового вузла або групи однорангових вузлiв, але не iнiцiював вихiднi з'єднання.

```
set protocols bgp neighbor <address|interface> password <text>
```
Ця команда вказує пароль MD5 для використання з сокетом tcp, який використовується для пiдключення до вiддаленого вузла.

set protocols bgp neighbor <address|interface> ttl-security hops <number>

Ця команда забезпечує загальний механiзм захисту TTL (GTSM), як зазначено в [RFC 5082](https://datatracker.ietf.org/doc/html/rfc5082.html). За допомогою цiєї команди лише тi сусiди, якi мають вказану кiлькiсть переходiв, зможуть стати сусiдами. Дiапазон кiлькостi переходiв становить вiд 1 до 254. Ця команда є взаємовиключною з ebgp-multihop.

## Групи однолiткiв

Одноранговi групи використовуються для покращення масштабування шляхом створення однакової iнформацiї про оновлення для всiх членiв однорангової групи. Зауважте, що це означає, що маршрути, згенерованi членом однорангової групи, будуть надiсланi назад цьому початковому одноранговому вузлу з атрибутом iдентифiкатора джерела, встановленим на вказiвку початкового однорангового вузла. Усi одноранговi вузли, не пов'язанi з певною одноранговою групою, вважаються такими, що належать до групи однорангових пристроїв за замовчуванням i обмiнюватимуться оновленнями.

```
set protocols bgp peer-group <name>
```
Ця команда визначає нову групу аналогiв. Ви можете вказати для групи тi ж параметри, якi ви можете вказати для окремих сусiдiв.

Примiтка: Якщо ви застосовуєте параметр до окремої сусiдньої IP-адреси, ви замiнюєте дiю, визначену для однорангової групи, яка включає цю IP-адресу.

#### set protocols bgp neighbor <address|interface> peer-group <name>

Ця команда прив'язує певну однорангову групу до однорангової групи з заданим iменем.

## Конфiгурацiя мережевої реклами

### set protocols bgp address-family <ipv4-unicast|ipv6-unicast> network <prefix>

Ця команда використовується для реклами мереж IPv4 або IPv6.

Примiтка: За замовчуванням префiкс BGP оголошується, навiть якщо його немає в таблицi маршрутизацiї. Така поведiнка вiдрiзняється вiд реалiзацiї деяких постачальникiв.

#### set protocols bgp parameters network-import-check

Ця конфiгурацiя змiнює поведiнку оператора мережi. Якщо це налаштовано, основна мережа має iснувати в таблицi маршрутизацiї.

set protocols bgp neighbor <address|interface> address-family <ipv4-unicast|ipv6-unicast> default-originate [route-map <name>]

За замовчуванням VyOS не рекламує маршрут за замовчуванням (0.0.0.0/0), навiть якщо вiн є в таблицi маршрутизацiї. Якщо ви хочете оголосити маршрути за замовчуванням одноранговому вузлу, використовуйте цю команду. Використовуючи необов'язковий аргумент route-map, ви можете додати маршрут за замовчуванням до заданого сусiда лише за умови виконання умов у картi маршруту.

### Конфiгурацiя агрегацiї маршрутiв

```
set protocols bgp address-family <ipv4-unicast|ipv6-unicast> aggregate-address <prefix>
```
Ця команда вказує сукупну адресу. Маршрутизатор також оголосить довшi префiкси всерединi сукупної адреси.

set protocols bgp address-family <ipv4-unicast|ipv6-unicast> aggregate-address <prefix> as-set

Ця команда вказує сукупну адресу з математичним набором автономних систем. Ця команда пiдсумовує атрибути AS\_PATH усiх окремих маршрутiв.

## set protocols bgp address-family <ipv4-unicast|ipv6-unicast> aggregate-address <prefix> summary-only

Ця команда вказує сукупну адресу та передбачає, що довшi префiкси всерединi сукупної адреси пригнiчуються перед надсиланням оновлень BGP одноранговим вузлам.

set protocols bgp neighbor <address|interface> address-family <ipv4-unicast|ipv6-unicast> unsuppress-map <name>

Ця команда застосовує карту маршруту, щоб вибiрково скасувати придушення префiксiв, пригнiчених пiдсумовуванням.

### Конфiгурацiя перерозподiлу

#### set protocols bgp address-family <ipv4-unicast|ipv6-unicast> redistribute <route source>

Ця команда перерозподiляє iнформацiю про маршрутизацiю вiд заданого джерела маршруту до процесу BGP. Є шiсть режимiв, доступних для джерела маршруту: пiдключений, ядро, ospf, копiювання, статичний, таблиця.

set protocols bgp address-family <ipv4-unicast|ipv6-unicast> redistribute <route source> metric <number>

Ця команда вказує метрику (MED) для перерозподiлених маршрутiв. Дiапазон показникiв становить вiд 0 до 4294967295. Є шiсть режимiв, доступних для джерела маршруту: пiдключений, ядро, ospf, копiювання, статичний, таблиця.

## set protocols bgp address-family <ipv4-unicast|ipv6-unicast> redistribute <route source> route-map <name>

Ця команда дозволяє використовувати карту маршрутiв для фiльтрацiї перерозподiлених маршрутiв. Є шiсть режимiв, доступних для джерела маршруту: пiдключений, ядро, ospf, копiювання, статичний, таблиця.

#### Загальна конфiгурацiя

### Загальнi параметри

#### set protocols bgp parameters allow-martian-nexthop

When a peer receives a martian nexthop as part of the NLRI for a route permit the nexthop to be used as such, instead of rejecting and resetting the connection.

### set protocols bgp parameters router-id <id>

Ця команда вказує iдентифiкатор маршрутизатора. Якщо iдентифiкатор маршрутизатора не вказано, вiн використовуватиме найвищу IP-адресу iнтерфейсу.

## set protocols bgp address-family <ipv4-unicast|ipv6-unicast> maximum-paths <ebgp|ibgp> <number>

Ця команда визначає максимальну кiлькiсть паралельних маршрутiв, якi може пiдтримувати BGP. Щоб BGP використовував другий шлях, мають вiдповiдати такi атрибути: Weight (Вага), Local Preference (Локальнi налаштування), AS Path (як номер AS, так i довжина шляху AS), Origin code (Код джерела), MED, IGP metric. Крiм того, адреса наступного переходу для кожного шляху має вiдрiзнятися.

#### set protocols bgp parameters no-hard-administrative-reset

Do not send Hard Reset CEASE Notification for «Administrative Reset» events. When set and Graceful Restart Notification capability is exchanged between the peers, Graceful Restart procedures apply, and routes will be retained.

#### set protocols bgp parameters log-neighbor-changes

Ця команда дозволяє реєструвати змiни сусiда вгору/вниз i скинути причину.

#### set protocols bgp parameters no-client-to-client-reflection

Ця команда вимикає вiдображення маршруту мiж клiєнтами вiдбивача маршруту. За замовчуванням клiєнти рефлектора маршрутiв не зобов'язанi бути повнiстю зведеними, i маршрути вiд клiєнта вiдображаються iншим клiєнтам. Однак, якщо клiєнти повнiстю з'єднанi, вiдображення маршруту не потрiбне. У цьому випадку скористайтеся командою no-client-to-client-reflection, щоб вимкнути вiдображення клiєнт-клiєнт.

### set protocols bgp parameters no-fast-external-failover

Вимкнiть негайне скидання сеансу, якщо пiдключене з'єднання однорангового вузла не працює.

#### set protocols bgp listen range <prefix> peer-group <name>

Ця команда корисна, якщо потрiбно послабити вимогу щодо суворо визначених сусiдiв BGP. Зокрема, локальному маршрутизатору дозволено прослуховувати дiапазон адрес IPv4 або IPv6, визначених префiксом, i приймати вiдкритi повiдомлення BGP. Коли з'єднання TCP (а згодом i повiдомлення про вiдкрите BGP) iз цього дiапазону намагається з'єднатися з локальним маршрутизатором, тодi локальний маршрутизатор вiдповiсть i з'єднається з параметрами, визначеними в групi однорангових пристроїв. Необхiдно визначити однорангову групу для кожного дiапазону, який у списку. Якщо однорангова група не визначена, помилка не дозволить вам зафiксувати конфiгурацiю.

set protocols bgp listen limit <number>

Ця команда йде рука об руку з командою listen range для обмеження кiлькостi сусiдiв BGP, яким дозволено пiдключатися до локального маршрутизатора. Дiапазон обмежень становить вiд 1 до 5000.

set protocols bgp parameters ebgp-requires-policy

Ця команда змiнює поведiнку eBGP FRR. За замовчуванням FRR вмикає функцiональнiсть [RFC 8212](https://datatracker.ietf.org/doc/html/rfc8212.html), яка впливає на спосiб оголошення маршрутiв eBGP, а саме жоднi маршрути не рекламуються в сеансах eBGP без певної карти/полiтики вихiдного маршруту. Однак у VyOS цю функцiю RFC вимкнено за замовчуванням, щоб ми могли зберегти зворотну сумiснiсть зi старiшими версiями VyOS. За допомогою цього параметра можна ввiмкнути функцiю [RFC 8212](https://datatracker.ietf.org/doc/html/rfc8212.html) для роботи.

## set protocols bgp parameters labeled-unicast <explicit-null | ipv4-explicit-null | ipv6-explicit-null>

By default, locally advertised prefixes use the implicit-null label to encode in the outgoing NLRI.

The following command uses the explicit-null label value for all the BGP instances.

### Адмiнiстративна вiдстань

### set protocols bgp parameters distance global <external|internal|local> <distance>

Ця команда змiнює значення вiдстанi BGP. Аргументами є значення вiдстанi для зовнiшнiх маршрутiв, внутрiшнiх маршрутiв i локальних маршрутiв вiдповiдно. Дiапазон вiдстаней вiд 1 до 255.

### set protocols bgp parameters distance prefix <subnet> distance <distance>

Ця команда встановлює адмiнiстративну вiдстань для певного маршруту. Дiапазон вiдстаней вiд 1 до 255.

Примiтка: Маршрути з вiдстанню 255 фактично вiдключенi та не встановлюються в ядро.

### Таймери

#### set protocols bgp timers holdtime <seconds>

Ця команда вказує час утримання в секундах. Дiапазон таймера вiд 4 до 65535. Значення за замовчуванням 180 секунд. Якщо встановити значення 0, VyOS не зберiгатиме маршрути.

set protocols bgp timers keepalive <seconds>

Ця команда вказує час пiдтримки активностi в секундах. Таймер може варiюватися вiд 4 до 65535. Значення за замовчуванням становить 60 секунд.

#### Зволоження маршруту

У разi помилки маршруту надсилається оновлення маршрутизацiї, щоб видалити маршрут iз таблиць маршрутизацiї мережi. Коли маршрут повторно ввiмкнено, змiна доступностi також повiдомляється. Маршрут, який постiйно дає збiй i повертається, потребує великого обсягу мережевого трафiку для оновлення мережi про статус маршруту.

Послаблення маршруту, описане в [RFC 2439](https://datatracker.ietf.org/doc/html/rfc2439.html), дає змогу iдентифiкувати маршрути, якi неодноразово виходять з ладу та повертаються. Якщо пом'якшення маршруту ввiмкнено, нестабiльний маршрут накопичує штрафи кожного разу, коли маршрут не виконується та повертається. Якщо накопиченi штрафи перевищують порогове значення, маршрут бiльше не рекламується. Це придушення маршруту. Маршрути, якi були пригнiченi, повторно вводяться в таблицю маршрутизацiї лише тодi, коли сума їх штрафу падає нижче порогового значення.

Штраф у розмiрi 1000 нараховується щоразу, коли маршрут не виконується. Коли штрафнi санкцiї досягають попередньо визначеного порогу (значення придушення), маршрутизатор припиняє рекламувати маршрут.

Щойно маршрут отримує штраф, штраф зменшується вдвiчi кожного разу, коли спливає заздалегiдь визначений промiжок часу (перiод напiврозпаду). Коли накопиченi штрафнi санкцiї падають нижче попередньо визначеного порогу (значення повторного використання), маршрут не пригнiчується та додається назад у таблицю маршрутизацiї BGP.

Жоден маршрут не припиняється на невизначений термiн. Maximum-suppress-time визначає максимальний час, протягом якого маршрут може бути заблокований до повторного оголошення.

set protocols bgp parameters dampening half-life <minutes>

Ця команда визначає час у хвилинах, пiсля якого штраф зменшується вдвiчi. Дiапазон таймера становить вiд 10 до 45 хвилин.

set protocols bgp parameters dampening re-use <seconds>

Ця команда визначає накопичену суму штрафу, на яку повторно оголошується маршрут. Розмiр штрафу – вiд 1 до 20 000.

set protocols bgp parameters dampening start-suppress-time <seconds>

Ця команда визначає накопичену суму штрафу, за якої маршрут пригнiчується. Розмiр штрафу – вiд 1 до 20 000.

set protocols bgp parameters dampening max-suppress-time <seconds>

Ця команда визначає максимальний час у хвилинах, протягом якого маршрут блокується. Дiапазон таймера вiд 1 до 255 хвилин.

### Конфiгурацiя вибору маршруту

#### set protocols bgp parameters always-compare-med

Ця команда дозволяє порiвнювати MED на маршрутах, навiть якщо вони були отриманi вiд рiзних сусiднiх AS. Встановлення цього параметра робить порядок переваги маршрутiв бiльш визначеним i має усунути коливання, викликанi MED.

### set protocols bgp parameters bestpath as-path confed

Ця команда вказує, що довжину наборiв i послiдовностей шляхiв конфедерацiї слiд враховувати пiд час процесу визначення найкращого шляху BGP.

## set protocols bgp parameters bestpath as-path multipath-relax

Ця команда вказує, що процес прийняття рiшень BGP повинен розглядати шляхи з однаковою довжиною AS\_PATH-кандидатiв для багатошляхового обчислення. Без ручки весь AS\_PATH має збiгатися для багатошляхового обчислення.

#### set protocols bgp parameters bestpath as-path ignore

Iгноруйте довжину AS\_PATH пiд час вибору маршруту

### set protocols bgp parameters bestpath compare-routerid

Переконайтеся, що пiд час порiвняння маршрутiв, де обидва є однаковими за бiльшiстю показникiв, включаючи локальнi параметри, довжину AS\_PATH, вартiсть IGP, MED, зв'язок розривається на основi iдентифiкатора маршрутизатора.

Якщо цей параметр увiмкнено, уже вибрану перевiрку, де перевага надається вже вибраним маршрутам eBGP, пропускається.

Якщо маршрут має атрибут ORIGINATOR\_ID, оскiльки вiн був вiдображений, використовуватиметься цей ORIGINATOR\_ID. В iншому випадку буде використано iдентифiкатор роутера однорангового вузла, вiд якого було отримано маршрут.

Перевагою цього є те, що вибiр маршруту (у цiй точцi) буде бiльш детермiнованим. Недолiком є те, що кiлька або навiть один маршрутизатор iз найнижчим iдентифiкатором можуть залучити весь трафiк до iнших рiвних шляхiв через цю перевiрку. Це може збiльшити ймовiрнiсть коливань MED або IGP, якщо не було вжито iнших заходiв для їх уникнення. Точна поведiнка залежатиме вiд iBGP i топологiї вiдображення.

### set protocols bgp parameters bestpath med confed

Ця команда вказує, що BGP враховує MED пiд час порiвняння маршрутiв, отриманих вiд рiзних суб-AS у межах конфедерацiї, до якої належить цей вузол BGP. Стандартний стан, де атрибут MED не враховується.

#### set protocols bgp parameters bestpath med missing-as-worst

Ця команда вказує, що маршрут iз MED завжди вважається кращим за маршрут без MED, оскiльки вiдсутнiй атрибут MED має значення нескiнченностi. Стандартний стан, коли вiдсутнiй атрибут MED вважається нульовим.

#### set protocols bgp parameters default local-pref <local-pref value>

Ця команда вказує значення локального параметра за умовчанням. Дiапазон локальних переваг становить вiд 0 до 4294967295.

### set protocols bgp parameters deterministic-med

Ця команда дозволяє порiвнювати рiзнi значення MED, якi оголошують сусiди в однiй AS для вибору маршрутiв. Якщо цю команду ввiмкнено, маршрути з однiєї автономної системи групуються разом, а найкращi записи кожної групи порiвнюються.

```
set protocols bgp address-family ipv4-unicast network <prefix> backdoor
```
Ця команда дозволяє маршрутизатору вiддати перевагу маршруту до вказаного префiкса, отриманого через IGP через бекдор, замiсть маршруту до того самого префiксу, отриманого через EBGP.

## Конфiгурацiя фiльтрацiї маршруту

Щоб контролювати та змiнювати iнформацiю про маршрутизацiю, якою обмiнюються одноранговi пристрої, ви можете використовувати карту маршруту, список фiльтрiв, список префiксiв, список розподiлу.

Для вхiдних оновлень порядок переваг такий:

- маршрут-карта
- фiльтр-список
- prefix-list, distribute-list

Для вихiдних оновлень порядок переваг такий:

- prefix-list, distribute-list
- фiльтр-список
- маршрут-карта

Примiтка: Атрибути prefix-list i distribute-list є взаємовиключними, i лише одна команда (distribute-list або prefix-list) може бути застосована до кожного вхiдного або вихiдного напрямку для певного сусiда.

set protocols bgp neighbor <address|interface> address-family <ipv4-unicast|ipv6-unicast> distribute-list <export|import> <number>

Ця команда застосовує фільтри списку доступу, зазначені в<number> до вказаного сусіда BGP, щоб обмежити iнформацiю про маршрутизацiю, яку BGP вивчає та/або повiдомляє. Аргументи export та import визначають напрямок, у якому застосовується список доступу.

set protocols bgp neighbor <address|interface> address-family <ipv4-unicast|ipv6-unicast> prefix-list <export|import> <name>

Ця команда застосовує фiльтри списку prfefix, названi в<name> до вказаного сусiда BGP, щоб обмежити iнформацiю про маршрутизацiю, яку BGP вивчає та/або повiдомляє. Аргументи export та import визначають напрямок, у якому застосовано список префiксiв.

set protocols bgp neighbor <address|interface> address-family <ipv4-unicast|ipv6-unicast> route-map <export|import> <name>

Ця команда застосовує карту маршруту, зазначену в<name> до вказаного сусiда BGP, щоб контролювати та змiнювати iнформацiю про маршрутизацiю, якою обмiнюються одноранговi вузли. Аргументи export та import визначають напрямок, у якому застосовується карта маршруту.

set protocols bgp neighbor <address|interface> address-family <ipv4-unicast|ipv6-unicast> filter-list <export|import> <name>

Ця команда застосовує фiльтри списку доступу до шляху AS, названi в<name> до вказаного сусiда BGP, щоб обмежити iнформацiю про маршрутизацiю, яку BGP вивчає та/або повiдомляє. Аргументи export та import визначають напрямок, у якому застосовується список доступу до AS-шляху.

set protocols bgp neighbor <address|interface> address-family <ipv4-unicast|ipv6-unicast> capability orf <receive|send>

Ця команда вмикає можливiсть ORF (описану в [RFC 5291](https://datatracker.ietf.org/doc/html/rfc5291.html)) на локальному маршрутизаторi та вмикає оголошення можливостей ORF для вказаного вузла BGP. Ключове слово receive налаштовує маршрутизатор для оголошення можливостей отримання ORF. Ключове слово send налаштовує маршрутизатор для оголошення можливостей надсилання ORF. Щоб оголосити фiльтр вiд вiдправника, необхiдно створити список префiксiв IP-адрес для вказаного однорангового вузла BGP, застосованого пiд час вхiдного спрямування.

### set protocols bgp neighbor <address|interface> solo

Ця команда запобiгає надсиланню префiксiв, отриманих вiд сусiда.

## Конфiгурацiя масштабування BGP

Маршрутизатори BGP, пiдключенi всерединi однiєї AS через BGP, належать до внутрiшнього сеансу BGP або IBGP. Щоб запобiгти зацикленню таблицi маршрутизацiї, вузол IBGP не рекламує маршрути, отриманi IBGP, iншому вузлу IBGP (механiзм Split Horizon). Таким чином, IBGP вимагає повної сiтки всiх однорангових пристроїв. Для великих мереж це швидко стає немасштабованим.

Є два способи, якi допомагають нам зменшити вимоги BGP до повної сiтки в мережi:

- Використання вiдбивачiв маршрутiв BGP
- Використання конфедерацiї BGP

## Конфiгурацiя вiдбивача маршруту

Запровадження рефлекторiв маршруту усуває потребу в повнiй сiтцi. Коли ви налаштовуєте рефлектор маршруту, ви повиннi повiдомити маршрутизатору, чи є iнший маршрутизатор IBGP клiєнтом чи не клiєнтом. Клiєнт — це маршрутизатор IBGP, до якого рефлектор маршрутiв «вiдображатиме» маршрути, а неклієнт — це звичайний сусід IBGP. Механізм відбивачів маршрутів описано в [RFC](https://datatracker.ietf.org/doc/html/rfc4456.html) [4456](https://datatracker.ietf.org/doc/html/rfc4456.html) i оновлено [RFC 7606](https://datatracker.ietf.org/doc/html/rfc7606.html).

set protocols bgp neighbor <address> address-family <ipv4-unicast|ipv6-unicast> route-reflector-client

Ця команда вказує даного сусiда як клiєнт-вiдбивач маршруту.

#### set protocols bgp parameters cluster-id <id>

Ця команда вказує iдентифiкатор кластера, який iдентифiкує колекцiю вiдбивачiв маршрутiв та їхнiх клiєнтiв i використовується вiдбивачами маршрутiв, щоб уникнути зациклення. За замовчуванням iдентифiкатор кластера налаштовано на значення iдентифiкатора маршрутизатора BGP, але можна встановити довiльне 32-бiтне значення.

#### Конфігурація конфедерації

Конфедерація ВСР поділяє нашу AS на підсистеми, щоб зменшити кількість необхідних однорангових IBGP. У межах підсистеми AS нам все ще потрібен повнокомпонентний IBGP, але між цими підсистемами ми використовуємо щось, що виглядає як EBGP, але поводиться як IBGP (називається BGP конфедерації). Механізм конфедерації описано в RFC 5065

set protocols bgp parameters confederation identifier <asn>

Ця команда вказує ідентифікатор конфедерації BGP.<asn> це номер автономної системи, яка внутрішньо включає кілька субавтономних систем (конфедерація).

set protocols bgp parameters confederation peers <nsubasn>

Ця команда встановлює інші конфедерації<nsubasn> як члени автономної системи, визначеної : cfgcmd:  $i$ дентифікатором конфедерації $\langle asn \rangle$ .

#### Команди режиму роботи

#### Показати

show bgp <ipv4|ipv6>

Ця команда відображає всі записи в таблиці маршрутизації ВGP.

```
BGP table version is 10, local router ID is 10.0.35.3, vrf id 0
Default local pref 100, local AS 65000
Status codes: s suppressed, d damped, h history, * valid, > best, = multipath,
               i internal, r RIB-failure, S Stale, R Removed
Nexthop codes: @NNN nexthop's vrf id, < announce-nh-self
Origin codes: i - IGP, e - EGP, ? - incomplete
RPKI validation codes: V valid, I invalid, N Not found
  Network
                    Next Hop
                                        Metric LocPrf Weight Path
* 198.51.100.0/24 10.0.34.4
                                              \mathsf{O}0 65004 i
* 203.0.113.0/24 10.0.35.5
                                              \mathbf 0065005 iDisplayed 2 routes and 2 total paths
```
show bgp <ipv4|ipv6> <address|prefix>

Ця команда відображає інформацію про певний запис у таблиці маршрутизації BGP.

```
BGP routing table entry for 198.51.100.0/24
Paths: (1 available, best #1, table default)
  Advertised to non peer-group peers:
  10.0.13.1 10.0.23.2 10.0.34.4 10.0.35.5
  65004
    10.0.34.4 from 10.0.34.4 (10.0.34.4)
      Origin IGP, metric 0, valid, external, best (First path received)
     Last update: Wed Jan 6 12:18:53 2021
```
show ip bgp cidr-only

Ця команда відображає маршрути з безкласовою міждоменной маршрутизацією (CIDR).

show bgp <ipv4|ipv6> community <value>

Ця команда вiдображає маршрути, якi належать до вказаних спiльнот BGP. Дiйсним значенням є номер спiльноти в дiапазонi вiд 1 до 4294967200 або AA:NN (номер спiльноти автономної системи/2-байтовий номер), без експорту, локально як або без реклами.

show bgp <ipv4|ipv6> community-list <name>

Ця команда вiдображає маршрути, дозволенi списком спiльноти BGP.

show bgp <ipv4|ipv6> dampening dampened-paths

Ця команда вiдображає послабленi маршрути BGP.

show bgp <ipv4|ipv6> dampening flap-statistics

Ця команда вiдображає iнформацiю про маховi маршрути BGP.

```
show bgp <ipv4|ipv6> filter-list <name>
```
Ця команда вiдображає маршрути BGP, дозволенi вказаним списком доступу AS Path.

```
show bgp <ipv4|ipv6> neighbors <address> advertised-routes
```
Ця команда вiдображає маршрути BGP, оголошенi сусiдньому.

```
show bgp <ipv4|ipv6> neighbors <address> received-routes
```
Ця команда вiдображає маршрути BGP, що походять вiд указаного сусiда BGP, перш нiж буде застосовано вхiдну полiтику. Щоб використовувати цю команду, необхiдно ввiмкнути вхiдну програмну реконфiгурацiю.

```
show bgp <ipv4|ipv6> neighbors <address> routes
```
Ця команда вiдображає отриманi маршрути BGP, прийнятi пiсля фiльтрацiї.

```
show bgp <ipv4|ipv6> neighbors <address> dampened-routes
```
Ця команда вiдображає послабленi маршрути, отриманi вiд сусiда BGP.

```
show bgp <ipv4|ipv6> regexp <text>
```
Ця команда вiдображає iнформацiю про маршрути BGP, шлях AS яких вiдповiдає вказаному регулярному виразу.

show bgp <ipv4|ipv6> summary

Ця команда вiдображає статус усiх з'єднань BGP.

```
IPv4 Unicast Summary:
BGP router identifier 10.0.35.3, local AS number 65000 vrf-id 0
BGP table version 11
RIB entries 5, using 920 bytes of memory
Peers 4, using 82 KiB of memory
Neighbor V AS MsgRcvd MsgSent TblVer InQ OutQ Up/Down State/PfxRcd
10.0.13.1 4 65000 148 159 0 0 0 02:16:01 0
10.0.23.2 4 65000 136 143 0 0 0 02:13:21 0
10.0.34.4 4 65004 161 163 0 0 0 02:16:01 1
10.0.35.5 4 65005 162 166 0 0 0 02:16:01 1
Total number of neighbors 4
```
## Скинути

```
reset <ip|ipv6> bgp <address> [soft [in|out]]
```
Ця команда скидає пiдключення BGP до вказаної сусiдньої IP-адреси. З аргументом soft ця команда iнiцiює програмне скидання. Якщо ви не вкажете параметри in або out, запускається як вхiдна, так i вихiдна програмна реконфiгурацiя.

```
reset ip bgp all
```
Ця команда скидає всi пiдключення BGP даного маршрутизатора.

```
reset ip bgp dampening
```
Ця команда використовується для очищення iнформацiї про демпфування маршруту BGP i для скасування блокування пригнiчених маршрутiв.

```
reset ip bgp external
```
Ця команда скидає всi зовнiшнi вузли BGP даного маршрутизатора.

reset ip bgp peer-group <name> [soft [in|out]]

Ця команда скидає пiдключення BGP до вказаної однорангової групи. З аргументом soft ця команда iнiцiює програмне скидання. Якщо ви не вкажете параметри in або out, запускається як вхiдна, так i вихiдна програмна реконфiгурацiя.

## Приклади

## Пiринг IPv4

Проста конфiгурацiя eBGP:

Вузол 1:

```
set protocols bgp system-as 65534
set protocols bgp neighbor 192.168.0.2 ebgp-multihop '2'
set protocols bgp neighbor 192.168.0.2 remote-as '65535'
set protocols bgp neighbor 192.168.0.2 update-source '192.168.0.1'
set protocols bgp address-family ipv4-unicast network '172.16.0.0/16'
set protocols bgp parameters router-id '192.168.0.1'
```
Вузол 2:

```
set protocols bgp system-as 65535
set protocols bgp neighbor 192.168.0.1 ebgp-multihop '2'
set protocols bgp neighbor 192.168.0.1 remote-as '65534'
set protocols bgp neighbor 192.168.0.1 update-source '192.168.0.2'
set protocols bgp address-family ipv4-unicast network '172.17.0.0/16'
set protocols bgp parameters router-id '192.168.0.2'
```
Не забувайте, що CIDR, оголошений у операторi мережi, ПОВИНЕН iснувати у вашiй таблицi маршрутизацiї (динамiчнiй чи статичнiй), найкращий спосiб переконатися, що це правда, – створити статичний маршрут:

Вузол 1:

set protocols static route 172.16.0.0/16 blackhole distance '254'

Вузол 2:

set protocols static route 172.17.0.0/16 blackhole distance '254'

### Пiринг IPv6

Проста конфiгурацiя BGP через IPv6.

Вузол 1:

```
set protocols bgp system-as 65534
set protocols bgp neighbor 2001:db8::2 ebgp-multihop '2'
set protocols bgp neighbor 2001:db8::2 remote-as '65535'
set protocols bgp neighbor 2001:db8::2 update-source '2001:db8::1'
set protocols bgp neighbor 2001:db8::2 address-family ipv6-unicast
set protocols bgp address-family ipv6-unicast network '2001:db8:1::/48'
set protocols bgp parameters router-id '10.1.1.1'
```
Вузол 2:

```
set protocols bgp system-as 65535
set protocols bgp neighbor 2001:db8::1 ebgp-multihop '2'
set protocols bgp neighbor 2001:db8::1 remote-as '65534'
set protocols bgp neighbor 2001:db8::1 update-source '2001:db8::2'
set protocols bgp neighbor 2001:db8::1 address-family ipv6-unicast
set protocols bgp address-family ipv6-unicast network '2001:db8:2::/48'
set protocols bgp parameters router-id '10.1.1.2'
```
Не забувайте, що CIDR, оголошений у операторi мережi ПОВИНЕН iснувати у вашiй таблицi маршрутизацiї (динамiчнiй чи статичнiй), найкращий спосiб переконатися, що це правда, – створити статичний маршрут:

Вузол 1:

set protocols static route6 2001:db8:1::/48 blackhole distance '254'

#### Вузол 2:

set protocols static route6 2001:db8:2::/48 blackhole distance '254'

#### Фiльтрацiя маршруту

Фiльтр маршруту можна застосувати за допомогою маршрутної карти:

Вузол1:

```
set policy prefix-list AS65535-IN rule 10 action 'permit'
set policy prefix-list AS65535-IN rule 10 prefix '172.16.0.0/16'
set policy prefix-list AS65535-OUT rule 10 action 'deny'
set policy prefix-list AS65535-OUT rule 10 prefix '172.16.0.0/16'
set policy prefix-list6 AS65535-IN rule 10 action 'permit'
set policy prefix-list6 AS65535-IN rule 10 prefix '2001:db8:2::/48'
set policy prefix-list6 AS65535-OUT rule 10 action 'deny'
```
(continues on next page)

(continued from previous page)

```
set policy prefix-list6 AS65535-OUT rule 10 prefix '2001:db8:2::/48'
set policy route-map AS65535-IN rule 10 action 'permit'
set policy route-map AS65535-IN rule 10 match ip address prefix-list 'AS65535-IN'
set policy route-map AS65535-IN rule 10 match ipv6 address prefix-list 'AS65535-IN'
set policy route-map AS65535-IN rule 20 action 'deny'
set policy route-map AS65535-OUT rule 10 action 'deny'
set policy route-map AS65535-OUT rule 10 match ip address prefix-list 'AS65535-OUT'
set policy route-map AS65535-OUT rule 10 match ipv6 address prefix-list 'AS65535-OUT'
set policy route-map AS65535-OUT rule 20 action 'permit'
set protocols bgp system-as 65534
set protocols bgp neighbor 2001:db8::2 address-family ipv4-unicast route-map export
\rightarrow'AS65535-OUT'
set protocols bgp neighbor 2001:db8::2 address-family ipv4-unicast route-map import
\rightarrow'AS65535-IN'
set protocols bgp neighbor 2001:db8::2 address-family ipv6-unicast route-map export
˓→'AS65535-OUT'
set protocols bgp neighbor 2001:db8::2 address-family ipv6-unicast route-map import
\rightarrow'AS65535-IN'
```
Вузол 2:

```
set policy prefix-list AS65534-IN rule 10 action 'permit'
set policy prefix-list AS65534-IN rule 10 prefix '172.17.0.0/16'
set policy prefix-list AS65534-OUT rule 10 action 'deny'
set policy prefix-list AS65534-OUT rule 10 prefix '172.17.0.0/16'
set policy prefix-list6 AS65534-IN rule 10 action 'permit'
set policy prefix-list6 AS65534-IN rule 10 prefix '2001:db8:1::/48'
set policy prefix-list6 AS65534-OUT rule 10 action 'deny'
set policy prefix-list6 AS65534-OUT rule 10 prefix '2001:db8:1::/48'
set policy route-map AS65534-IN rule 10 action 'permit'
set policy route-map AS65534-IN rule 10 match ip address prefix-list 'AS65534-IN'
set policy route-map AS65534-IN rule 10 match ipv6 address prefix-list 'AS65534-IN'
set policy route-map AS65534-IN rule 20 action 'deny'
set policy route-map AS65534-OUT rule 10 action 'deny'
set policy route-map AS65534-OUT rule 10 match ip address prefix-list 'AS65534-OUT'
set policy route-map AS65534-OUT rule 10 match ipv6 address prefix-list 'AS65534-OUT'
set policy route-map AS65534-OUT rule 20 action 'permit'
set protocols bgp system-as 65535
set protocols bgp neighbor 2001:db8::1 address-family ipv4-unicast route-map export
\rightarrow'AS65534-OUT'
set protocols bgp neighbor 2001:db8::1 address-family ipv4-unicast route-map import
\rightarrow'AS65534-IN'
set protocols bgp neighbor 2001:db8::1 address-family ipv6-unicast route-map export
\rightarrow'AS65534-OUT'
set protocols bgp neighbor 2001:db8::1 address-family ipv6-unicast route-map import
\rightarrow'AS65534-IN'
```
Ми могли б розширити це, а також заборонити локальне та багатоадресне посилання в заборонi дiї правила 20.

# 8.9.4 Перехід після відмови

Failover routes are manually configured routes, but they only install to the routing table if the health-check target is alive. If the target is not alive the route is removed from the routing table until the target becomes available.

## Відмовостійкі маршрути

set protocols failover route <subnet> next-hop <address> check target <target-address>

Налаштувати наступний крок `<address> ` i `<target-address> ` для статичного маршруту IPv4. Укажіть цільову адресу IPv4 для перевірки справності.

set protocols failover route <subnet> next-hop <address> check timeout <timeout>

Час очікування в секундах між перевірками працездатності.

Діапазон від 1 до 300, за замовчуванням 10.

set protocols failover route <subnet> next-hop <address> check type <protocol>

Визначає протоколи для перевірки ARP, ICMP, TCP

Типовим є істр.

set protocols failover route <subnet> next-hop <address> check policy <policy>

Політика перевірки цілей

- all-available всі цільові адреси перевірки повинні бути доступні для проходження цієї перевірки
- any-available будь-яка з цільових адрес перевірки має бути доступною для проходження цієї перевірки

За замовчуванням будь-який-доступний.

set protocols failover route <subnet> next-hop <address> interface <interface>

Інтерфейс наступного переходу для маршруту

set protocols failover route <subnet> next-hop <address> metric <metric>

Метрика маршруту

За замовчуванням 1.

#### приклад

Один шлюз:

```
set protocols failover route 203.0.113.1/32 next-hop 192.0.2.1 check target '192.0.2.1'
set protocols failover route 203.0.113.1/32 next-hop 192.0.2.1 check timeout '5'
set protocols failover route 203.0.113.1/32 next-hop 192.0.2.1 check type 'icmp'
set protocols failover route 203.0.113.1/32 next-hop 192.0.2.1 interface 'eth0'
set protocols failover route 203.0.113.1/32 next-hop 192.0.2.1 metric '10'
```
Показати маршрут

vyos@vyos:~\$ show ip route 203.0.113.1 Routing entry for 203.0.113.1/32 Known via "kernel", distance 0, metric 10, best Last update 00:00:39 ago \* 192.0.2.1, via eth0

Два шлюзи та рiзнi показники:

```
set protocols failover route 203.0.113.1/32 next-hop 192.0.2.1 check target '192.0.2.1'
set protocols failover route 203.0.113.1/32 next-hop 192.0.2.1 check timeout '5'
set protocols failover route 203.0.113.1/32 next-hop 192.0.2.1 check type 'icmp'
set protocols failover route 203.0.113.1/32 next-hop 192.0.2.1 interface 'eth0'
set protocols failover route 203.0.113.1/32 next-hop 192.0.2.1 metric '10'
set protocols failover route 203.0.113.1/32 next-hop 198.51.100.1 check target '198.51.
˓→100.99'
set protocols failover route 203.0.113.1/32 next-hop 198.51.100.1 check timeout '5'
set protocols failover route 203.0.113.1/32 next-hop 198.51.100.1 check type 'icmp'
set protocols failover route 203.0.113.1/32 next-hop 198.51.100.1 interface 'eth2'
set protocols failover route 203.0.113.1/32 next-hop 198.51.100.1 metric '20'
```
Показати маршрут

```
vyos@vyos:~$ show ip route 203.0.113.1
Routing entry for 203.0.113.1/32
 Known via "kernel", distance 0, metric 10, best
 Last update 00:08:06 ago
  * 192.0.2.1, via eth0
Routing entry for 203.0.113.1/32
 Known via "kernel", distance 0, metric 20
 Last update 00:08:14 ago
  * 198.51.100.1, via eth2
```
# 8.9.5 Проксi IGMP

IGMP (Internet Group Management Protocol) proxy sends IGMP host messages on behalf of a connected client. The configuration must define one, and only one upstream interface, and one or more downstream interfaces.

## Конфiгурацiя

set protocols igmp-proxy interface <interface> role <upstream | downstream>

- upstream: мережевий iнтерфейс висхідного потоку це вихідний iнтерфейс, який відповідає за обмiн даними з доступними джерелами багатоадресних даних. Може бути лише один висхiдний iнтерфейс.
- низхідний канал: Низхідні мережеві iнтерфейси це iнтерфейси розподілу до мереж призначення, де багатоадреснi клiєнти можуть приєднуватися до груп i отримувати багатоадреснi данi. Необхiдно налаштувати один або кiлька вихiдних iнтерфейсiв.

set protocols igmp-proxy interface <interface> alt-subnet <network>

Визначає альтернативнi джерела для багатоадресної передачi та даних IGMP. Адреса мережi має бути у форматi «abcd/n». За замовчуванням маршрутизатор прийматиме данi з джерел у тiй же мережi, що налаштована на iнтерфейсi. Якщо джерело багатоадресної передачi знаходиться у вiддаленiй мережi, необхiдно визначити, звiдки має прийматися трафiк.

Це особливо корисно для висхiдного iнтерфейсу, оскiльки джерело багатоадресного трафiку часто знаходиться у вiддаленому мiсцi.

Цю опцiю можна поставити кiлька разiв.

set protocols igmp-proxy disable-quickleave

Вимикає режим швидкого виходу. У цьому режимi демон не надсилатиме повiдомлення Leave IGMP вгору, щойно вiн отримає повiдомлення Leave для будь-якого iнтерфейсу нижче. Демон не запитуватиме звiти про членство на нижнiх iнтерфейсах, i якщо звiт буде отримано, група не приєднається знову на верхнiх iнтерфейсах.

Якщо життєво важливо, щоб демон дiяв так само, як справжнiй багатоадресний клiєнт на вихiдному iнтерфейсi, цю функцiю слiд увiмкнути.

Увiмкнення цiєї функцiї збiльшує ризик насичення смуги пропускання.

set protocols igmp-proxy disable

Вимкнiть цю послугу.

### приклад

Iнтерфейс eth1 LAN знаходиться за NAT. Щоб пiдписатися на групову розсилку пiдмережi 10.0.0.0/23, яка знаходиться в  $eth0$  WAN, нам потрібно налаштувати igmp-proxy.

```
set protocols igmp-proxy interface eth0 role upstream
set protocols igmp-proxy interface eth0 alt-subnet 10.0.0.0/23
set protocols igmp-proxy interface eth1 role downstream
```
## Операцiя

restart igmp-proxy

Перезапустiть процес проксi IGMP.

## 8.9.6 Є-Є

IS-IS (Intermediate System to Intermediate System) is a link-state interior gateway protocol (IGP) which is described in ISO10589, [RFC 1195](https://datatracker.ietf.org/doc/html/rfc1195.html), [RFC 5308](https://datatracker.ietf.org/doc/html/rfc5308.html). IS-IS runs the Dijkstra shortest-path first (SPF) algorithm to create a database of the network's topology, and from that database to determine the best (that is, lowest cost) path to a destination. The intermediate systems (the name for routers) exchange topology information with their directly connected neighbors. IS-IS runs directly on the data link layer (Layer 2). IS-IS addresses are called NETs (Network Entity Titles) and can be 8 to 20 bytes long, but are generally 10 bytes long. The tree database that is created with IS-IS is similar to the one that is created with OSPF in that the paths chosen should be similar. Comparisons to OSPF are inevitable and often are reasonable ones to make in regards to the way a network will respond with either IGP.

**Загальні** 

## Конфігурація

## Обов'язкові налаштування

Щоб IS-IS top працював правильно, потрібно зробити еквівалент ідентифікатора маршрутизатора в CLNS. Цей ідентифікатор маршрутизатора називається NET (Network Entity Title). Це має бути унікальним для кожного маршрутизатора, який працює в IS-IS. Його також не можна дублювати, інакше ті самі проблеми, які виникають у OSPF, виникнуть у IS-IS, коли мова йде про дублювання.

set protocols isis net <network-entity-title>

This command sets network entity title (NET) provided in ISO format.

Ось приклад значення NET:

49.0001.1921.6800.1002.00

Адреса CLNS складається з таких частин:

- АFI (Ідентифікатор повноважень родини адрес) 49 Значення АFI 49 це те, що IS-IS використовує для приватної адресації.
- Area identifier: 0001 IS-IS area number (numerical area 1)
- System identifier: 1921.6800.1002 for system identifiers we recommend to use IP address or MAC address of the router itself. The way to construct this is to keep all of the zeroes of the router IP address, and then change the periods from being every three numbers to every four numbers. The address that is listed here is 192.168.1.2, which if expanded will turn into 192. 168.001.002. Then all one has to do is move the dots to have four numbers instead of three. This gives us 1921.6800.1002.
- NET selector: 00 Must always be 00. This setting indicates «this system» or «local system.»

set protocols isis interface <interface>

Ця команда вмикає IS-IS на цьому інтерфейсі та дозволяє мати місце суміжності. Зауважте, що ім'я екземпляра IS-IS має збігатися з ім'ям, яке використовується для налаштування процесу IS-IS.

## Глобальна конфігурація IS-IS

```
set protocols isis dynamic-hostname
```
Ця команда вмикає підтримку TLV динамічного імені хоста. Динамічне зіставлення імен хостів визначається, як описано в RFC 2763, Механізм динамічного обміну іменами хостів для IS-IS.

set protocols isis level <level-1|level-1-2|level-2>

Ця команда визначає поведінку маршрутизатора IS-IS:

- level-1 діяти лише як маршрутизатор станції (рівень 1).
- level-1-2 Виконувати функції маршрутизатора станції (Рівень 1) і маршрутизатора області  $(P$ івень 2).
- level-2-only діяти лише як зональний (рівень 2) маршрутизатор.

```
set protocols isis lsp-mtu <size>
```
Ця команда налаштовує максимальний розмiр згенерованих LSP (PDU стану зв'язку) в байтах. Розмiрний дiапазон вiд 128 до 4352.

set protocols isis metric-style <narrow|transition|wide>

Ця команда встановлює формати пакетiв старого стилю (ISO 10589) або нового:

- вузький використовуйте старий стиль TLV з вузькою метрикою.
- перехiд надсилайте та приймайте обидва стилi TLV пiд час переходу.
- wide Використовуйте новий стиль TLV для ширшої метрики.

set protocols isis purge-originator

Ця команда вмикає [RFC 6232](https://datatracker.ietf.org/doc/html/rfc6232.html) iдентифiкацiю джерела очищення. Увiмкнiть iдентифiкацiю джерела очищення (POI), додавши тип, довжину та значення (TLV) з iдентифiкацiєю промiжної системи (IS) до LSP, якi не мiстять iнформацiї POI. Якщо IS генерує очищення, VyOS додає цей TLV iз системним iдентифiкатором IS до очищення.

```
set protocols isis set-attached-bit
```
Ця команда встановлює бiт ATT на 1 у LSP рiвня 1. Це описано в [RFC 3787](https://datatracker.ietf.org/doc/html/rfc3787.html).

set protocols isis set-overload-bit

Ця команда встановлює бiт перевантаження, щоб уникнути транзитного трафiку через цей маршрутизатор. Це описано в [RFC 3787](https://datatracker.ietf.org/doc/html/rfc3787.html).

```
set protocols isis name default-information originate <ipv4|ipv6> level-1
```
Ця команда створить маршрут за замовчуванням у базi даних L1.

```
set protocols isis name default-information originate <ipv4|ipv6> level-2
```
Ця команда створить маршрут за замовчуванням у базi даних L2.

set protocols isis ldp-sync

Ця команда дозволить глобально синхронiзувати IGP-LDP для ISIS. Це вимагає, щоб LDP був функцiональним. Це описано в [RFC 5443](https://datatracker.ietf.org/doc/html/rfc5443.html). За замовчуванням усi iнтерфейси, що працюють в IS-IS, увiмкнено для синхронiзацiї. Петлi звiльняються.

```
set protocols isis ldp-sync holddown <seconds>
```
Ця команда глобально змiнить значення утримання для синхронiзацiї IGP-LDP пiд час подiй конвергенцiї/перекриття iнтерфейсу.

#### Конфiгурацiя iнтерфейсу

set protocols isis interface <interface> circuit-type <level-1|level-1-2|level-2-only>

Ця команда вказує тип схеми для iнтерфейсу:

- level-1 на рівні 1 формуються лише суміжності.
- level-1-2 формуються примикання рівня  $1-2$
- level-2-only формуються суміжності лише рівня 2

set protocols isis interface <interface> hello-interval <seconds>

Ця команда встановлює iнтервал привiтання в секундах для даного iнтерфейсу. Дiапазон вiд 1 до 600.

set protocols isis interface <interface> hello-multiplier <seconds>

Ця команда встановлює множник для часу очiкування привiтання на заданому iнтерфейсi. Дiапазон вiд 2 до 100.

set protocols isis interface <interface> hello-padding

Ця команда налаштовує доповнення пакетiв привiтання для розмiщення асиметричних максимальних одиниць передачi (MTU) вiд рiзних хостiв, як описано в [RFC 3719](https://datatracker.ietf.org/doc/html/rfc3719.html). Це допомагає запобiгти передчасному стану сумiжностi Up, коли MTU одного пристрою маршрутизацiї не вiдповiдає вимогам для встановлення сумiжностi.

#### set protocols isis interface <interface> metric <metric>

Ця команда встановлює стандартну метрику для схеми.

Дiапазон показникiв становить вiд 1 до 16777215 (максимальне значення залежить вiд того, чи пiдтримується вузьке чи широке значення показника).

#### set protocols isis interface <interface> network point-to-point

Ця команда вказує тип мережi «точка-точка». Тип мережi за замовчуванням – трансляцiя.

set protocols isis interface <interface> passive

Ця команда налаштовує пасивний режим для цього iнтерфейсу.

### set protocols isis interface <interface> password plaintext-password <text>

Ця команда налаштовує пароль автентифiкацiї для iнтерфейсу.

#### set protocols isis interface <interface> priority <number>

Ця команда встановлює прiоритет для iнтерфейсу для вибору DIS (Designated Intermediate System). Дiапазон прiоритетiв вiд 0 до 127.

set protocols isis interface <interface> psnp-interval <number>

Ця команда встановлює iнтервал PSNP у секундах. Дiапазон iнтервалiв вiд 0 до 127.

set protocols isis interface <interface> no-three-way-handshake

Ця команда вимикає тристороннє рукостискання для сумiжних мереж P2P, якi описано в [RFC](https://datatracker.ietf.org/doc/html/rfc5303.html) [5303](https://datatracker.ietf.org/doc/html/rfc5303.html). Тристороннє рукостискання ввiмкнено за замовчуванням.

#### set protocols isis interface <interface> ldp-sync disable

Ця команда вимикає синхронiзацiю IGP-LDP для цього конкретного iнтерфейсу.

#### set protocols isis interface <interface> ldp-sync holddown <seconds>

Ця команда змiнить значення утримання для синхронiзацiї IGP-LDP пiд час подiй конвергенцiї/перекриття iнтерфейсу, але лише для цього iнтерфейсу.

#### Перерозподiл маршруту

set protocols isis redistribute ipv4 <route source> level-1

Ця команда перерозподiляє iнформацiю про маршрут iз заданого джерела маршруту в базу даних ISIS як рiвень 1. Є шiсть режимiв, доступних для джерела маршруту: bgp, пiдключений, ядро, ospf, копiювання, статичний.

set protocols isis redistribute ipv4 <route source> level-2

Ця команда перерозподiляє iнформацiю маршрутизацiї з даного джерела маршруту в базу даних ISIS як рiвень 2. Є шiсть режимiв, доступних для джерела маршруту: bgp, пiдключений, ядро, ospf, копiювання, статичний.

set protocols isis redistribute ipv4 <route source> <level-1|level-2> metric <number>

Ця команда вказує метрику для перерозподiлених маршрутiв iз заданого джерела маршрутiв. Є шiсть режимiв, доступних для джерела маршруту: bgp, пiдключений, ядро, ospf, копiювання, статичний. Метричний дiапазон вiд 1 до 16777215.

set protocols isis redistribute ipv4 <route source> <level-1|level-2> route-map <name>

Ця команда дозволяє використовувати карту маршрутiв для фiльтрацiї перерозподiлених маршрутiв iз заданого джерела маршрутiв. Є шiсть режимiв, доступних для джерела маршруту: bgp, пiдключений, ядро, ospf, копiювання, статичний.

#### Таймери

```
set protocols isis lsp-gen-interval <seconds>
```
Ця команда встановлює мiнiмальний iнтервал у секундах мiж регенерацiєю того самого LSP. Дiапазон iнтервалiв вiд 1 до 120.

set protocols isis lsp-refresh-interval <seconds>

Ця команда встановлює iнтервал оновлення LSP у секундах. IS-IS генерує LSP, коли змiнюється стан зв'язку. Однак, щоб гарантувати, що бази даних маршрутизацiї на всiх маршрутизаторах залишаються конвергентними, LSP у стабiльних мережах генеруються на регулярнiй основi, навiть якщо стан зв'язкiв не змiнився. Дiапазон iнтервалiв – вiд 1 до 65235. Значення за замовчуванням – 900 секунд.

```
set protocols isis max-lsp-lifetime <seconds>
```
Ця команда встановлює максимальний термiн служби LSP у секундах. Дiапазон iнтервалiв становить вiд 350 до 65535. LSP за замовчуванням залишаються в базi даних протягом 1200 секунд. Якщо вони не оновленi до цього часу, вони видаляються. Ви можете змiнити iнтервал оновлення LSP або термiн служби LSP. Iнтервал оновлення LSP має бути меншим, нiж термiн служби LSP, iнакше LSP закiнчиться, перш нiж вони будуть оновленi.

```
set protocols isis spf-interval <seconds>
```
Ця команда встановлює мiнiмальний iнтервал мiж послiдовними обчисленнями SPF у секундах. Дiапазон iнтервалiв становить вiд 1 до 120.

```
set protocols isis spf-delay-ietf holddown <milliseconds>
```

```
set protocols isis spf-delay-ietf init-delay <milliseconds>
```

```
set protocols isis spf-delay-ietf long-delay <milliseconds>
```

```
set protocols isis spf-delay-ietf short-delay <milliseconds>
```

```
set protocols isis spf-delay-ietf time-to-learn <milliseconds>
```
Цi команди вказують кiнцевий автомат (FSM), призначений для керування часом виконання обчислень SPF у вiдповiдь на подiї IGP. Процес, описаний у [RFC 8405](https://datatracker.ietf.org/doc/html/rfc8405.html).

## Loop Free Alternate (LFA)

set protocols isis fast-reroute lfa remote prefix-list <name> <level-1|level-2>

This command enables IP fast re-routing that is part of RFC 5286. Specifically this is a prefix list which references a prefix in which will select eligible PQ nodes for remote LFA backups.

set protocols isis fast-reroute lfa local load-sharing disable <level-1|level-2>

This command disables the load sharing across multiple LFA backups.

```
set protocols isis fast-reroute lfa local tiebreaker <downstream|lowest-backup-metric|node-protecting>
index <number> <level-1|level-2>
```
This command will configure a tie-breaker for multiple local LFA backups. The lower index numbers will be processed first.

set protocols isis fast-reroute lfa local priority-limit <medium|high|critical> <level-1|level-2>

This command will limit LFA backup computation up to the specified prefix priority.

## Приклади

## **Увімкнути IS-IS**

#### Вузол 1:

```
set interfaces loopback lo address '192.168.255.255/32'
set interfaces ethernet eth1 address '192.0.2.1/24'
set protocols isis interface eth1
set protocols isis interface lo
set protocols isis net '49.0001.1921.6825.5255.00'
```
Вузол 2:

```
set interfaces ethernet eth1 address '192.0.2.2/24'
set interfaces loopback lo address '192.168.255.254/32'
set interfaces ethernet eth1 address '192.0.2.2/24'
set protocols isis interface eth1
set protocols isis interface lo
set protocols isis net '49.0001.1921.6825.5254.00'
```
Це дає нам такі околиці, рівень 1 і рівень 2:

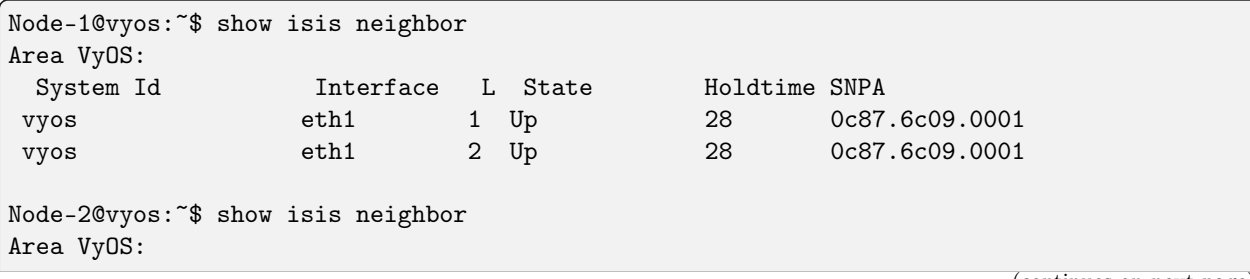

(continues on next page)

(continued from previous page)

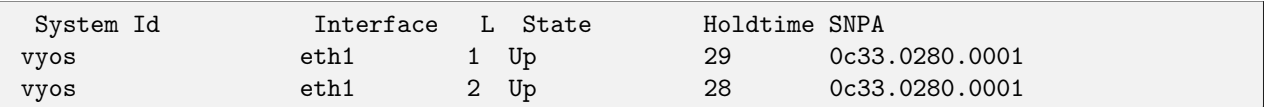

Ось заповненi маршрути IP. Просто петля:

```
Node-1@vyos:~$ show ip route isis
Codes: K - kernel route, C - connected, S - static, R - RIP,
      O - OSPF, I - IS-IS, B - BGP, E - EIGRP, N - NHRP,
      T - Table, v - VNC, V - VNC-Direct, A - Babel, F - PBR,
      f - OpenFabric,
      > - selected route, * - FIB route, q - queued, r - rejected, b - backup
      t - trapped, o - offload failure
I 192.0.2.0/24 [115/20] via 192.0.2.2, eth1 inactive, weight 1, 00:02:22
I>* 192.168.255.254/32 [115/20] via 192.0.2.2, eth1, weight 1, 00:02:22
Node-2@vyos:~$ show ip route isis
Codes: K - kernel route, C - connected, S - static, R - RIP,
       O - OSPF, I - IS-IS, B - BGP, E - EIGRP, N - NHRP,
      T - Table, v - VNC, V - VNC-Direct, A - Babel, F - PBR,
      f - OpenFabric,
      > - selected route, * - FIB route, q - queued, r - rejected, b - backup
      t - trapped, o - offload failure
  I 192.0.2.0/24 [115/20] via 192.0.2.1, eth1 inactive, weight 1, 00:02:21
I>* 192.168.255.255/32 [115/20] via 192.0.2.1, eth1, weight 1, 00:02:21
```
#### Увiмкнiть IS-IS i перерозподiл маршрутiв не в IS-IS

Вузол 1:

```
set interfaces dummy dum0 address '203.0.113.1/24'
set interfaces ethernet eth1 address '192.0.2.1/24'
set policy prefix-list EXPORT-ISIS rule 10 action 'permit'
set policy prefix-list EXPORT-ISIS rule 10 prefix '203.0.113.0/24'
set policy route-map EXPORT-ISIS rule 10 action 'permit'
set policy route-map EXPORT-ISIS rule 10 match ip address prefix-list 'EXPORT-ISIS'
set protocols isis interface eth1
set protocols isis net '49.0001.1921.6800.1002.00'
set protocols isis redistribute ipv4 connected level-2 route-map 'EXPORT-ISIS'
```
Вузол 2:

set interfaces ethernet eth1 address '192.0.2.2/24' set protocols isis interface eth1 set protocols isis net '49.0001.1921.6800.2002.00'

Маршрути на вузлi 2:

```
Node-20r2:~$ show ip route isis
Codes: K - kernel route, C - connected, S - static, R - RIP,
       0 - OSPF, I - IS-IS, B - BGP, E - EIGRP, N - NHRP,
      T - Table, v - VNC, V - VNC-Direct, A - Babel, D - SHARP,
      F - PBR, f - OpenFabric,
      > - selected route, * - FIB route, q - queued route, r - rejected route
I
   203.0.113.0/24 [115/10] via 192.0.2.1, eth1, 00:03:42
```
#### Увімкніть синхронізацію IS-IS та IGP-LDP

Вузол 1:

```
set interfaces loopback lo address 192.168.255.255/32
set interfaces ethernet eth0 address 192.0.2.1/24
set protocols isis interface eth0
set protocols isis interface lo passive
set protocols isis ldp-sync
set protocols isis net 49.0001.1921.6825.5255.00
set protocols mpls interface eth0
set protocols mpls ldp discovery transport-ipv4-address 192.168.255.255
set protocols mpls ldp interface lo
set protocols mpls ldp interface ethO
set protocols mpls ldp parameters transport-prefer-ipv4
set protocols mpls ldp router-id 192.168.255.255
```
Це дає нам синхронізацію IGP-LDP для всіх нешлейфових інтерфейсів із таймером утримування нуль секунд:

```
Node-1@vyos: ~$ show isis mpls ldp-sync
eth0
 LDP-IGP Synchronization enabled: yes
 holddown timer in seconds: 0
 State: Sync achieved
```
#### Увімкнути IS-IS за допомогою сегментної маршрутизації (експериментально)

Вузол 1:

```
set interfaces loopback lo address '192.168.255.255/32'
set interfaces ethernet eth1 address '192.0.2.1/24'
set protocols isis interface eth1
set protocols isis interface lo
set protocols isis net '49.0001.1921.6825.5255.00'
set protocols isis segment-routing global-block high-label-value '599'
set protocols isis segment-routing global-block low-label-value '550'
set protocols isis segment-routing prefix 192.168.255.255/32 index value '1'
```
 $(continues on next page)$ 

(continued from previous page)

```
set protocols isis segment-routing prefix 192.168.255.255/32 index explicit-null
set protocols mpls interface 'eth1'
```
Вузол 2:

```
set interfaces loopback lo address '192.168.255.254/32'
set interfaces ethernet eth1 address '192.0.2.2/24'
set protocols isis interface eth1
set protocols isis interface lo
set protocols isis net '49.0001.1921.6825.5254.00'
set protocols isis segment-routing global-block high-label-value '599'
set protocols isis segment-routing global-block low-label-value '550'
set protocols isis segment-routing prefix 192.168.255.254/32 index value '2'
set protocols isis segment-routing prefix 192.168.255.254/32 index explicit-null
set protocols mpls interface 'eth1'
```
Це дає нам можливість сегментної маршрутизації MPLS і мітки для шлейфів далекого кінця:

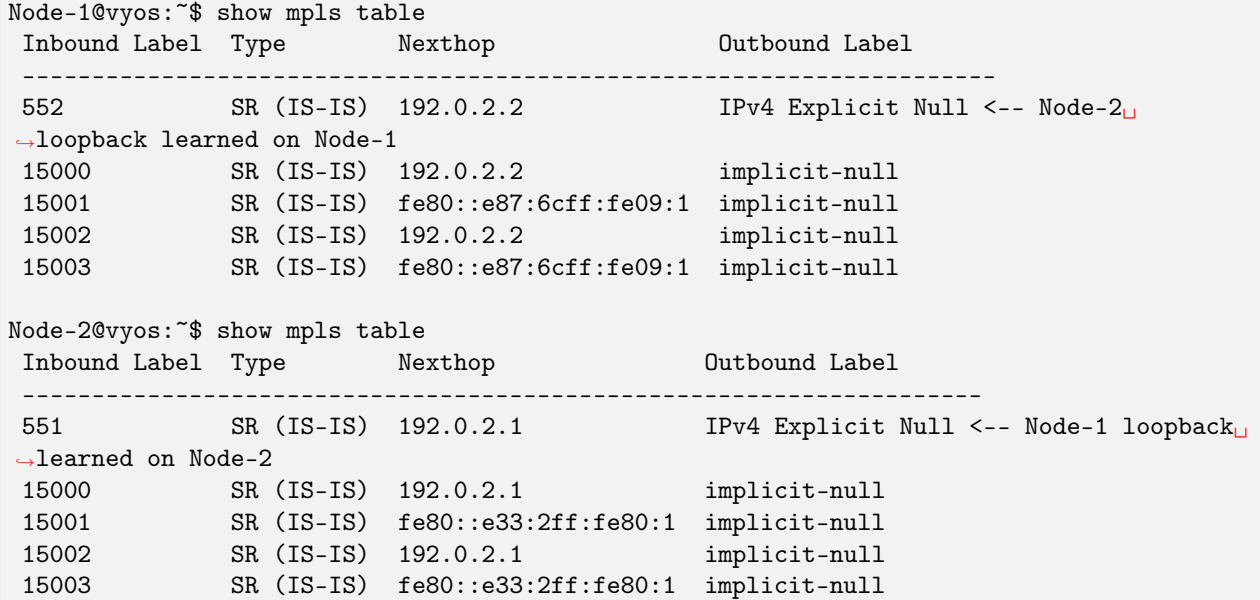

Ось таблиці маршрутизації, що показують операції міток маршрутизації сегмента MPLS:

Node-1@vyos: ~\$ show ip route isis Codes: K - kernel route, C - connected, S - static, R - RIP, 0 - OSPF, I - IS-IS, B - BGP, E - EIGRP, N - NHRP, T - Table, v - VNC, V - VNC-Direct, A - Babel, F - PBR, f - OpenFabric, > - selected route, \* - FIB route, q - queued, r - rejected, b - backup t - trapped, o - offload failure I 192.0.2.0/24 [115/20] via 192.0.2.2, eth1 inactive, weight 1, 00:07:48 I>\* 192.168.255.254/32 [115/20] via 192.0.2.2, eth1, label IPv4 Explicit Null, weight 1,  $→00:03:39$ 

(continues on next page)

(continued from previous page)

```
Node-2@vyos:~$ show ip route isis
Codes: K - kernel route, C - connected, S - static, R - RIP,
       O - OSPF, I - IS-IS, B - BGP, E - EIGRP, N - NHRP,
       T - Table, v - VNC, V - VNC-Direct, A - Babel, F - PBR,
       f - OpenFabric,
       > - selected route, * - FIB route, q - queued, r - rejected, b - backup
       t - trapped, o - offload failure
I 192.0.2.0/24 [115/20] via 192.0.2.1, eth1 inactive, weight 1, 00:07:46
I>* 192.168.255.255/32 [115/20] via 192.0.2.1, eth1, label IPv4 Explicit Null, weight 1,
→00:03:43
```
# 8.9.7 MPLS

MPLS (Multi-Protocol Label Switching) — це парадигма пересилання пакетiв, яка вiдрiзняється вiд звичайного пересилання IP. Замiсть того, щоб IP-адреси використовувалися для прийняття рiшення щодо пошуку iнтерфейсу виходу, маршрутизатор замiсть цього використовуватиме точний збiг у 32 бiтному/4-байтному заголовку, що називається мiткою MPLS. Ця мiтка вставляється мiж заголовком Ethernet (рiвень 2) i заголовком IP (рiвень 3). Розподiл мiток можна призначати статично або динамiчно, але ми зосередимося на динамiчному розподiлi мiток за допомогою певного протоколу розподiлу мiток (наприклад, протокол розподiлу мiток з влучною назвою / LDP, протокол резервування ресурсiв / RSVP або маршрутизацiя сегментiв через OSPF/ISIS ). Цi протоколи дозволяють створювати односпрямований/одноадресний шлях, званий позначеним комутацiйним шляхом (iнiцiалiзований як LSP), у всiй мережi, який працює дуже схоже на тунель через мережу. Простий спосiб подумати про те, як MPLS LSP фактично пересилає трафiк через мережу, це подумати про тунель GRE. Вони не однаковi в тому, як вони працюють, але вони однаковi в тому, як вони обробляють тунельований пакет. Було б добре думати про MPLS як про технологiю тунелювання, яку можна використовувати для транспортування багатьох рiзних типiв пакетiв, для допомоги в плануваннi трафiку, дозволяючи вказувати шляхи по всiй мережi (за допомогою RSVP або SR), i загалом дозволити спрощений внутрiшньо-/мiжмережевий транспорт пакетiв даних.

Щоб дiзнатися бiльше про те, як працює перемикання мiток MPLS, вiдвiдайте [Wikipedia \(MPLS\).](https://en.wikipedia.org/wiki/Multiprotocol_Label_Switching)

Примiтка: Пiдтримка MPLS у VyOS ще не завершена, тому її функцiональнiсть обмежена. Наразi немає пiдтримки для служб VPN iз пiдтримкою MPLS, таких як L2VPN та mVPN. Пiдтримка RSVP також вiдсутня, оскiльки базовий стек маршрутизацiї (FRR) не реалiзує її. Наразi VyOS реалiзує LDP, як описано в RFC 5036; iншими стандартами LDP є наступнi: RFC 6720, RFC 6667, RFC 5919, RFC 5561, RFC 7552, RFC 4447. Тому що MPLS вже доступний (FRR також пiдтримує RFC 3031).

## Протокол розподiлу етикеток

Архiтектура MPLS не передбачає використання одного протоколу для створення шляхiв MPLS. VyOS пiдтримує протокол розподiлу мiток (LDP), реалiзований FRR на основi [RFC 5036](https://datatracker.ietf.org/doc/html/rfc5036.html).

LDP (Label Distribution Protocol) — це протокол сигналiзацiї MPLS на основi TCP, який динамiчно розподiляє мiтки, створюючи шляхи з комутацiєю мiток MPLS. LDP не є протоколом маршрутизацiї, оскiльки вiн покладається на iншi протоколи маршрутизацiї для пересилання рiшень. LDP не може самозавантажуватися, i тому покладається на зазначенi протоколи маршрутизацiї для зв'язку з iншими маршрутизаторами, якi використовують LDP.

Щоб LDP на локальному маршрутизаторi мiг обмiнюватися оголошеннями про мiтки з iншими маршрутизаторами, мiж автоматично виявленими та статично призначеними маршрутизаторами буде встановлено сеанс TCP. LDP намагатиметься встановити TCP-сеанс до транспортної адреси iнших маршрутизаторiв. Тому для належної роботи LDP переконайтеся, що транспортна адреса вiдображається в таблицi маршрутизацiї та завжди доступна для трафiку.

Настiйно рекомендується використовувати ту саму адресу як для iдентифiкатора маршрутизатора LDP, так i для транспортної адреси виявлення, але для роботи VyOS MPLS LDP обидва параметри мають бути явно встановленi в конфiгурацiї.

Iнша рiч, про яку слiд пам'ятати щодо LDP, це те, що, подiбно до BGP, це протокол, який працює поверх TCP. Однак вiн не має можливостi виконувати щось на кшталт можливостi оновлення, наприклад можливостi оновлення маршруту BGP. Тому, можливо, доведеться перезавантажити сусiда, щоб змiна можливостей або змiна конфiгурацiї працювала.

### Параметри конфiгурацiї

#### set protocols mpls interface <interface>

Використовуйте цю команду, щоб увiмкнути обробку MPLS на визначеному вами iнтерфейсi.

```
set protocols mpls ldp interface <interface>
```
Використовуйте цю команду, щоб увiмкнути LDP на визначеному вами iнтерфейсi.

#### set protocols mpls ldp router-id <address>

Використовуйте цю команду, щоб налаштувати IP-адресу, яка використовується як iдентифiкатор маршрутизатора LDP локального пристрою.

set protocols mpls ldp discovery transport-ipv4-address <address>

set protocols mpls ldp discovery transport-ipv6-address <address>

Використовуйте цю команду, щоб установити транспортну адресу IPv4 або IPv6, яку використовує LDP.

set protocols mpls ldp neighbor <address> password <password>

Використовуйте цю команду, щоб налаштувати автентифiкацiю для вузлiв LDP. Встановiть IPадресу однорангового вузла LDP i пароль, який потрiбно надати, щоб стати сусiдами.

set protocols mpls ldp neighbor <address> session-holdtime <seconds>

Використовуйте цю команду, щоб налаштувати певний час утримання сеансу для вузлiв LDP. Встановiть IP-адресу вузла LDP i час утримання сеансу, який потрiбно налаштувати для нього. Можливо, вам доведеться скинути налаштування сусiда, щоб це спрацювало.

set protocols mpls ldp neighbor <address> ttl-security <disable | hop count>

Використовуйте цю команду, щоб увiмкнути, вимкнути або вказати кiлькiсть переходiв для безпеки TTL для вузлiв LDP. За замовчуванням встановлено значення 255 (або максимальний TTL).

set protocols mpls ldp discovery hello-ipv4-interval <seconds>

set protocols mpls ldp discovery hello-ipv4-holdtime <seconds>

set protocols mpls ldp discovery hello-ipv6-interval <seconds>

set protocols mpls ldp discovery hello-ipv6-holdtime <seconds>

Використовуйте цi команди, якщо ви бажаєте встановити параметри часу вiдкриття та часу утримання.
set protocols mpls ldp discovery session-ipv4-holdtime <seconds>

set protocols mpls ldp discovery session-ipv6-holdtime <seconds>

Використовуйте цю команду, якщо ви хочете встановити iнтервали часу утримання сеансу TCP.

set protocols mpls ldp import ipv4 import-filter filter-access-list <access list number>

set protocols mpls ldp import ipv6 import-filter filter-access-list6 <access list number>

Використовуйте цi команди, щоб керувати iмпортуванням класiв еквiвалентностi пересилання (FEC) для LDP вiд сусiдiв. Це було б корисно, наприклад, для прийняття лише позначених маршрутiв, якi потрiбнi, а не тих, якi непотрiбнi, наприклад, прийняття петлевих iнтерфейсiв i вiдхилення всiх iнших.

set protocols mpls ldp export ipv4 export-filter filter-access-list <access list number>

set protocols mpls ldp export ipv6 export-filter filter-access-list6 <access list number>

Використовуйте цi команди, щоб керувати експортом класiв еквiвалентностi пересилання (FEC) для LDP сусiдам. Це було б корисно, наприклад, для оголошення лише потрiбних маршрутiв з мiтками, а не тих, якi непотрiбнi, наприклад, оголошення петлевих iнтерфейсiв i жодних iнших.

set protocols mpls ldp export ipv4 explicit-null

set protocols mpls ldp export ipv6 explicit-null

Використовуйте цю команду, якщо ви хочете, щоб маршрутизатор повiдомляв FEC з мiткою 0 для явних нульових операцiй.

```
set protocols mpls ldp allocation ipv4 access-list <access list number>
```
set protocols mpls ldp allocation ipv6 access-list6 <access list number>

Використовуйте цю команду, якщо ви бажаєте керувати локальним розподiлом FEC для LDP. Хорошим прикладом може бути те, що ваш локальний маршрутизатор не призначає мiтку для всього. Просто позначка того, що це корисно. Хорошим прикладом може бути лише петлева мiтка.

```
set protocols mpls ldp parameters cisco-interop-tlv
```
Використовуйте цю команду, щоб використовувати несумiсний формат Cisco для надсилання та iнтерпретацiї TLV можливостi Dual-Stack для зв'язку IPv6 LDP. Це пов'язано з [RFC 7552](https://datatracker.ietf.org/doc/html/rfc7552.html).

set protocols mpls ldp parameters ordered-control

Використовуйте цю команду, щоб використовувати режим керування впорядкованим розподiлом мiток. FRR за замовчуванням використовує незалежний режим керування розподiлом мiток для розповсюдження мiток. Це пов'язано з [RFC 5036](https://datatracker.ietf.org/doc/html/rfc5036.html).

set protocols mpls ldp parameters transport-prefer-ipv4

Використовуйте цю команду, щоб вiддати перевагу IPv4 для однорангового транспортного з'єднання TCP для LDP, коли обидвi адреси LDP IPv4 i IPv6 налаштованi на одному iнтерфейсi.

```
set protocols mpls ldp targeted-neighbor ipv4 enable
```
set protocols mpls ldp targeted-neighbor ipv6 enable

Використовуйте цю команду, щоб увiмкнути цiльовi сеанси LDP до локального маршрутизатора. Потiм маршрутизатор вiдповiдатиме на будь-якi сеанси, якi намагаються пiдключитися до нього, але не є локальним типом TCP-з'єднання.

set protocols mpls ldp targeted-neighbor ipv4 address <address>

set protocols mpls ldp targeted-neighbor ipv6 address <address>

Використовуйте цю команду, щоб дозволити локальному маршрутизатору спробувати пiдключитися за допомогою цiльового сеансу LDP до iншого маршрутизатора.

set protocols mpls ldp targeted-neighbor ipv4 hello-holdtime <seconds>

set protocols mpls ldp targeted-neighbor ipv4 hello-interval <seconds>

set protocols mpls ldp targeted-neighbor ipv6 hello-holdtime <seconds>

set protocols mpls ldp targeted-neighbor ipv6 hello-interval <seconds>

Використовуйте цi команди, якщо ви хочете встановити параметри часу привiтання та утримання виявлення для цiльових сусiдiв LDP.

## Приклад конфiгурацiї для налаштування LDP на VyOS

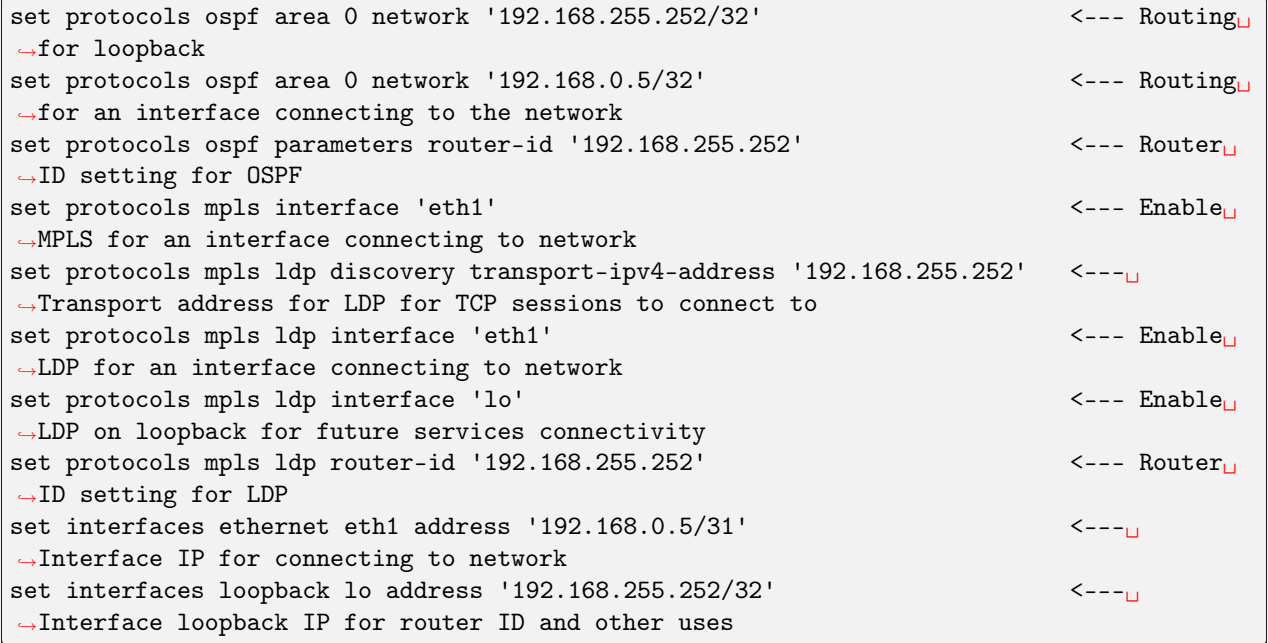

# Команди режиму роботи

Коли LDP працює, ви зможете побачити iнформацiю про мiтку в результатах show ip route. Окрiм цiєї iнформацiї, iснують також спецiальнi команди show для LDP:

# Показати

show mpls ldp binding

Використовуйте цю команду, щоб переглянути iнформацiйну базу мiток.

show mpls ldp discovery

Використовуйте цю команду, щоб переглянути iнформацiю про вiдкриття

show mpls ldp interface

Використовуйте цю команду, щоб переглянути iнформацiю про iнтерфейс LDP

show mpls ldp neighbor

Використовуйте цю команду, щоб переглянути iнформацiю про сусiдiв LDP

show mpls ldp neighbor detail

Використовуйте цю команду, щоб переглянути детальну iнформацiю про сусiдiв LDP

# Скинути

```
reset mpls ldp neighbor <IPv4 or IPv6 address>
```
Використовуйте цю команду, щоб скинути встановлений сеанс сусiда LDP/TCP

# 8.9.8 Маршрутизацiя сегментiв

Сегментна маршрутизацiя (SR) — це мережева архiтектура, подiбна до вихiдної маршрутизацiї. У цiй архiтектурi вхiдний маршрутизатор додає список сегментiв, вiдомих як SID, до пакета, коли вiн надходить у мережу. Цi сегменти представляють рiзнi частини мережевого шляху, який пройде пакет.

Сегменти SR — це частини мережевого шляху, по якому йде пакет, i називаються SID. На кожному вузлi зчитується перший SID списку, виконується як функцiя пересилання та може бути видалений, щоб дозволити наступному вузлу прочитати наступний SID списку. Список SID повнiстю визначає шлях, куди пересилається пакет.

Сегментна маршрутизацiя може бути застосована до iснуючої площини даних на основi MPLS i визначає мережеву архiтектуру площини керування. У мережах MPLS сегменти кодуються як мiтки MPLS i додаються на вхiдному маршрутизаторi. Цi мiтки MPLS потiм обмiнюються та заповнюються протоколами внутрiшнього шлюзу (IGP), такими як IS-IS або OSPF, якi працюють на бiльшостi провайдерiв Iнтернету.

Примiтка: Сегментна маршрутизацiя визначає мережеву архiтектуру площини керування та може бути застосована до iснуючої площини даних на основi MPLS. У мережах MPLS сегменти кодуються як мiтки MPLS i накладаються на вхiдний маршрутизатор. Мiтки MPLS обмiнюються та заповнюються IGP, такими як IS-IS. Маршрутизацiя сегментiв вiдповiдно до RFC8667 для площини даних MPLS. Вiн пiдтримує IPv4, IPv6 i ECMP i був перевiрений на маршрутизаторах Cisco та Juniper. Однак це розгортання все ще є ЕКСПЕРИМЕНТАЛЬНИМ для FRR.

## Конфiгурацiя IS-IS SR

Сегментна маршрутизацiя (SR) використовується протоколами IGP для з'єднання мережевих пристроїв, наведена нижче конфiгурацiя показує, як увiмкнути SR на IS-IS:

### Примiтка: Вiдомi обмеження

Немає пiдтримки перерозподiлу рiвнiв (L1 на L2 або L2 на L1)

Немає пiдтримки прив'язки SID

Немає пiдтримки для SRLB

Пiдтримується лише один алгоритм SRGB i стандартний SPF

set protocols isis segment-routing global-block high-label-value <label-value>

Встановiть глобальний блок сегментної маршрутизацiї, тобто дiапазон мiток, який використовується MPLS для зберiгання мiтки в MPLS FIB для префiкса SID. Звернiть увагу, що розмiр блоку не може перевищувати 65535.

set protocols isis segment-routing global-block low-label-value <label-value>

Встановiть глобальний блок сегментної маршрутизацiї, тобто низький дiапазон мiток, який використовується MPLS для зберiгання мiтки в MPLS FIB для префiкса SID. Звернiть увагу, що розмiр блоку не може перевищувати 65535.

set protocols isis segment-routing local-block high-label-value <label-value>

Встановiть локальний блок маршрутизацiї сегмента, тобто дiапазон мiток, який використовується MPLS для зберiгання мiтки в MPLS FIB для префiкса SID. Зауважте, що розмiр блоку не може перевищувати 65535. Локальний блок сегментної маршрутизацiї. Негативна команда завжди скасовує обидва.

set protocols isis segment-routing local-block <low-label-value <label-value>

Встановiть локальний блок маршрутизацiї сегмента, тобто низький дiапазон мiток, який використовується MPLS для зберiгання мiтки в MPLS FIB для префiкса SID. Зауважте, що розмiр блоку не може перевищувати 65535. Локальний блок сегментної маршрутизацiї. Негативна команда завжди скасовує обидва.

set protocols isis segment-routing maximum-label-depth <1-16>

Встановiть максимальну глибину стека, яку пiдтримує маршрутизатор. Значення залежить вiд площини даних MPLS.

set protocols isis segment-routing prefix <address> index value <0-65535>

Iдентифiкатор сегмента, який мiстить префiкс IP-адреси, розрахований IGP у базовiй мережi постачальника послуг. Префiкс SID є глобально унiкальним, це значення iдентифiкує його

set protocols isis segment-routing prefix <address> index <no-php-flag | explicit-null| n-flag-clear>

цей параметр дозволяє налаштувати prefix-sid на SR. Позначка «no-php-flag» означає БЕЗ передостаннього переходу, який дозволяє вузлу SR запитувати свого сусiда, щоб вiн не вiдкривав мiтку. Прапор «explicit-null» дозволяє вузлу SR запитувати у свого сусiда надiслати IP-пакет iз мiткою EXPLICIT-NULL. Параметр 'n-flag-clear' можна використовувати для явного очищення позначки Node, встановленої за замовчуванням для Prefix-SID, пов'язаних iз петлевими адресами. Цей параметр необхiдний для налаштування iдентифiкаторiв безпеки Anycast.

show isis segment-routing node

Показати детальну iнформацiю про всi вивченi вузли маршрутизацiї сегментiв

show isis route prefix-sid

Показати детальну iнформацiю про prefix-sid i вивчену мiтку

Примiтка: бiльше iнформацiї про IGP - [Є-Є](#page-817-0)

# Конфiгурацiя OSPF SR

Сегментна маршрутизацiя (SR) використовується протоколами IGP для з'єднання мережевих пристроїв, наведена нижче конфiгурацiя показує, як увiмкнути SR на OSPF:

```
set protocols ospf parameters opaque-lsa
```
Увiмкнiть функцiю Opaque-LSA (rfc2370), необхiдну для транспортування мiтки на IGP

set protocols ospf segment-routing global-block high-label-value <label-value>

Встановiть глобальний блок сегментної маршрутизацiї, тобто дiапазон мiток, який використовується MPLS для зберiгання мiтки в MPLS FIB для префiкса SID. Звернiть увагу, що розмiр блоку не може перевищувати 65535.

set protocols ospf segment-routing global-block low-label-value <label-value>

Встановiть глобальний блок сегментної маршрутизацiї, тобто низький дiапазон мiток, який використовується MPLS для зберiгання мiтки в MPLS FIB для префiкса SID. Звернiть увагу, що розмiр блоку не може перевищувати 65535.

set protocols ospf segment-routing local-block high-label-value <label-value>

Встановiть локальний блок маршрутизацiї сегмента, тобто дiапазон мiток, який використовується MPLS для зберiгання мiтки в MPLS FIB для префiкса SID. Зауважте, що розмiр блоку не може перевищувати 65535. Локальний блок сегментної маршрутизацiї. Негативна команда завжди скасовує обидва.

set protocols ospf segment-routing local-block <low-label-value <label-value>

Встановiть локальний блок маршрутизацiї сегмента, тобто низький дiапазон мiток, який використовується MPLS для зберiгання мiтки в MPLS FIB для префiкса SID. Зауважте, що розмiр блоку не може перевищувати 65535. Локальний блок сегментної маршрутизацiї. Негативна команда завжди скасовує обидва.

set protocols ospf segment-routing maximum-label-depth <1-16>

Встановiть максимальну глибину стека, яку пiдтримує маршрутизатор. Значення залежить вiд площини даних MPLS.

set protocols ospf segment-routing prefix <address> index value <0-65535>

Iдентифiкатор сегмента, який мiстить префiкс IP-адреси, розрахований IGP у базовiй мережi постачальника послуг. Префiкс SID є глобально унiкальним, це значення iдентифiкує його

# set protocols ospf segment-routing prefix <address> index <no-php-flag | explicit-null| n-flag-clear>

цей параметр дозволяє налаштувати prefix-sid на SR. Позначка «no-php-flag» означає БЕЗ передостаннього переходу, який дозволяє вузлу SR запитувати свого сусiда, щоб вiн не вiдкривав мiтку. Прапор «explicit-null» дозволяє вузлу SR запитувати у свого сусiда надiслати IP-пакет iз мiткою EXPLICIT-NULL. Параметр 'n-flag-clear' можна використовувати для явного очищення позначки Node, встановленої за замовчуванням для Prefix-SID, пов'язаних iз петлевими адресами. Цей параметр необхiдний для налаштування iдентифiкаторiв безпеки Anycast.

Примiтка: бiльше iнформацiї про IGP - [OSPF](#page-836-0)

# Приклад конфiгурацiї

ми описали конфiгурацiю SR ISIS / SR OSPF з використанням 2 пов'язаних з ними для обмiну iнформацiєю про мiтки.

Увiмкнути IS-IS за допомогою сегментної маршрутизацiї (експериментально)

### Вузол 1:

```
set interfaces loopback lo address '192.168.255.255/32'
set interfaces ethernet eth1 address '192.0.2.1/24'
set protocols isis interface eth1
set protocols isis interface lo
set protocols isis net '49.0001.1921.6825.5255.00'
set protocols isis segment-routing global-block high-label-value '599'
set protocols isis segment-routing global-block low-label-value '550'
set protocols isis segment-routing prefix 192.168.255.255/32 index value '1'
set protocols isis segment-routing prefix 192.168.255.255/32 index explicit-null
set protocols mpls interface 'eth1'
```
Вузол 2:

```
set interfaces loopback lo address '192.168.255.254/32'
set interfaces ethernet eth1 address '192.0.2.2/24'
set protocols isis interface eth1
set protocols isis interface lo
set protocols isis net '49.0001.1921.6825.5254.00'
set protocols isis segment-routing global-block high-label-value '599'
set protocols isis segment-routing global-block low-label-value '550'
set protocols isis segment-routing prefix 192.168.255.254/32 index value '2'
set protocols isis segment-routing prefix 192.168.255.254/32 index explicit-null
set protocols mpls interface 'eth1'
```
Це дає нам можливiсть сегментної маршрутизацiї MPLS i мiтки для шлейфiв далекого кiнця:

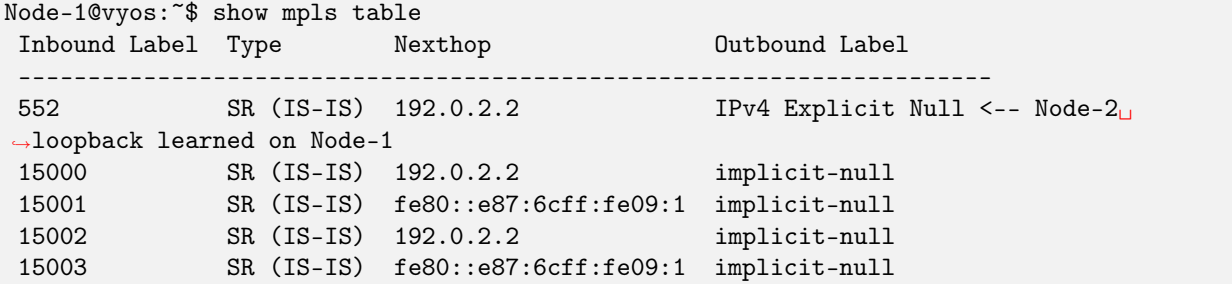

(continues on next page)

(continued from previous page)

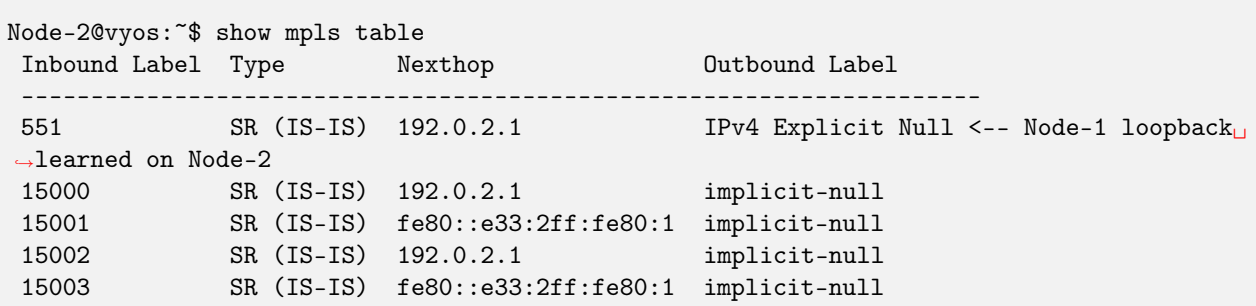

Ось таблицi маршрутизацiї, що показують операцiї мiток маршрутизацiї сегмента MPLS:

```
Node-1@vyos:~$ show ip route isis
Codes: K - kernel route, C - connected, S - static, R - RIP,
       O - OSPF, I - IS-IS, B - BGP, E - EIGRP, N - NHRP,
       T - Table, v - VNC, V - VNC-Direct, A - Babel, F - PBR,
      f - OpenFabric,
       > - selected route, * - FIB route, q - queued, r - rejected, b - backup
       t - trapped, o - offload failure
I 192.0.2.0/24 [115/20] via 192.0.2.2, eth1 inactive, weight 1, 00:07:48
I>* 192.168.255.254/32 [115/20] via 192.0.2.2, eth1, label IPv4 Explicit Null, weight 1,
→00:03:39Node-2@vyos:~$ show ip route isis
Codes: K - kernel route, C - connected, S - static, R - RIP,
       O - OSPF, I - IS-IS, B - BGP, E - EIGRP, N - NHRP,
       T - Table, v - VNC, V - VNC-Direct, A - Babel, F - PBR,
       f - OpenFabric,
       > - selected route, * - FIB route, q - queued, r - rejected, b - backup
       t - trapped, o - offload failure
I 192.0.2.0/24 [115/20] via 192.0.2.1, eth1 inactive, weight 1, 00:07:46
I>* 192.168.255.255/32 [115/20] via 192.0.2.1, eth1, label IPv4 Explicit Null, weight 1, \_→00:03:43
```
### Увiмкнути OSPF iз сегментною маршрутизацiєю (експериментально):

Вузол 1

```
set interfaces loopback lo address 10.1.1.1/32
set interfaces ethernet eth0 address 192.168.0.1/24
set protocols ospf area 0 network '192.168.0.0/24'
set protocols ospf area 0 network '10.1.1.1/32'
set protocols ospf parameters opaque-lsa
set protocols ospf parameters router-id '10.1.1.1'
set protocols ospf segment-routing global-block high-label-value '1100'
set protocols ospf segment-routing global-block low-label-value '1000'
set protocols ospf segment-routing prefix 10.1.1.1/32 index explicit-null
set protocols ospf segment-routing prefix 10.1.1.1/32 index value '1'
```
Вузол 2

```
set interfaces loopback lo address 10.1.1.2/32
set interfaces ethernet eth0 address 192.168.0.2/24
set protocols ospf area 0 network '192.168.0.0/24'
set protocols ospf area 0 network '10.1.1.2/32'
set protocols ospf parameters opaque-lsa
set protocols ospf parameters router-id '10.1.1.2'
set protocols ospf segment-routing global-block high-label-value '1100'
set protocols ospf segment-routing global-block low-label-value '1000'
set protocols ospf segment-routing prefix 10.1.1.2/32 index explicit-null
set protocols ospf segment-routing prefix 10.1.1.2/32 index value '2'
```
Це дає нам можливiсть сегментної маршрутизацiї MPLS i мiтки для шлейфiв далекого кiнця:

Node-1@vyos:~\$ show mpls table Inbound Label Type Nexthop Outbound Label ----------------------------------------------------------- 1002 SR (OSPF) 192.168.0.2 IPv4 Explicit Null <-- Node-2 loopback learned ˓<sup>→</sup>on Node-1 15000 SR (OSPF) 192.168.0.2 implicit-null 15001 SR (OSPF) 192.168.0.2 implicit-null Node-2@vyos:~\$ show mpls table Inbound Label Type Nexthop Outbound Label ----------------------------------------------------------- 1001 SR (OSPF) 192.168.0.1 IPv4 Explicit Null <-- Node-1 loopback learned ˓<sup>→</sup>on Node-2 15000 SR (OSPF) 192.168.0.1 implicit-null 15001 SR (OSPF) 192.168.0.1 implicit-null

Ось таблицi маршрутизацiї, що показують операцiї мiток маршрутизацiї сегмента MPLS:

```
Node-1@vyos:~$ show ip route ospf
Codes: K - kernel route, C - connected, S - static, R - RIP,
       O - OSPF, I - IS-IS, B - BGP, E - EIGRP, N - NHRP,
       T - Table, v - VNC, V - VNC-Direct, A - Babel, F - PBR,
       f - OpenFabric,
       > - selected route, * - FIB route, q - queued, r - rejected, b - backup
       t - trapped, o - offload failure
O 10.1.1.1/32 [110/0] is directly connected, lo, weight 1, 00:03:43
0 * 10.1.1.2/32 [110/1] via 192.168.0.2, eth0, label IPv4 Explicit Null, weight 1,\perp\rightarrow00:03:32
O 192.168.0.0/24 [110/1] is directly connected, eth0, weight 1, 00:03:43
Node-2@vyos:~$ show ip route ospf
Codes: K - kernel route, C - connected, S - static, R - RIP,
       O - OSPF, I - IS-IS, B - BGP, E - EIGRP, N - NHRP,
       T - Table, v - VNC, V - VNC-Direct, A - Babel, F - PBR,
       f - OpenFabric,
       > - selected route, * - FIB route, q - queued, r - rejected, b - backup
       t - trapped, o - offload failure
```
(continues on next page)

(continued from previous page)

```
0 * 10.1.1.1/32 [110/1] via 192.168.0.1, eth0, label IPv4 Explicit Null, weight 1,\perp˓→00:03:36
O 10.1.1.2/32 [110/0] is directly connected, lo, weight 1, 00:03:51
O 192.168.0.0/24 [110/1] is directly connected, eth0, weight 1, 00:03:51
```
# <span id="page-836-0"></span>8.9.9 OSPF

OSPF (Спершу вiдкрити найкоротший шлях) — це протокол маршрутизацiї для мереж Iнтернетпротоколу (IP). Вiн використовує алгоритм маршрутизацiї стану зв'язку (LSR) i входить до групи внутрiшнiх протоколiв шлюзу (IGP), що працюють в однiй автономнiй системi (AS). Вiн визначений як версiя OSPF 2 у [RFC 2328](https://datatracker.ietf.org/doc/html/rfc2328.html) (1998) для IPv4. Оновлення для IPv6 указано як версiя OSPF 3 у [RFC](https://datatracker.ietf.org/doc/html/rfc5340.html) [5340](https://datatracker.ietf.org/doc/html/rfc5340.html) (2008). OSPF пiдтримує модель адресацiї CIDR (безкласова мiждоменна маршрутизацiя).

OSPF є широко використовуваним IGP у великих корпоративних мережах.

## OSPFv2 (IPv4)

### Конфiгурацiя

### Загальнi

VyOS не має спецiальної команди для запуску процесу OSPF. Процес OSPF запускається, коли налаштовано перший iнтерфейс з пiдтримкою ospf.

set protocols ospf area <number> network <A.B.C.D/M>

Ця команда вказує iнтерфейс(и) з пiдтримкою OSPF. Якщо iнтерфейс має адресу з визначеного дiапазону, тодi команда вмикає OSPF на цьому iнтерфейсi, щоб маршрутизатор мiг надавати iнформацiю про мережу iншим маршрутизаторам ospf через цей iнтерфейс.

Ця команда також використовується для ввiмкнення процесу OSPF. Номер областi можна вказати в десятковiй системi числення в дiапазонi вiд 0 до 4294967295. Або його можна вказати в десятковiй системi запису з крапками, подiбно до ip-адреси.

Довжина префiкса в iнтерфейсi має бути рiвною або бiльшою (тобто меншою мережею), нiж довжина префiкса в операторi мережi. Наприклад, оператор вище не вмикає ospf на iнтерфейсi з адресою 192.168.1.1/23, але вмикає на iнтерфейсi з адресою 192.168.1.129/25.

У деяких випадках може бути зручнiше ввiмкнути OSPF для кожного iнтерфейсу/пiдмережi :cfgcmd: встановити протоколи iнтерфейс ospf<interface> область<x.x.x.x  $\vert x\rangle$ 

set protocols ospf auto-cost reference-bandwidth <number>

Ця команда встановлює еталонну пропускну здатнiсть для розрахункiв вартостi, де пропускна здатнiсть може бути в дiапазонi вiд 1 до 4294967 у Мбiт/с. За замовчуванням 100 Мбiт/с (тобто зв'язок iз пропускною спроможнiстю 100 Мбiт/с або вище матиме вартiсть 1. Вартiсть посилань з нижчою пропускною спроможнiстю буде розрахована з урахуванням цiєї вартостi).

set protocols ospf parameters router-id <rid>

Ця команда встановлює iдентифiкатор маршрутизатора процесу OSPF. Router-ID може бути IP-адресою маршрутизатора, але це не обов'язково – це може бути будь-яке довiльне 32-бiтне число. Однак вiн ПОВИНЕН бути унiкальним у всьому доменi OSPF для динамiка OSPF – поганi речi стануться, якщо кiлька динамiкiв OSPF налаштовано з однаковим iдентифiкатором маршрутизатора!

# Додатково

set protocols ospf default-information originate [always] [metric <number>] [metric-type <1|2>] [route-map <name>]

Створiть AS-External (тип-5) LSA, що описує маршрут за замовчуванням до всiх областей iз можливiстю зовнiшньої маршрутизацiї з указаною метрикою та типом метрики. Якщо задано ключове слово always, значення за замовчуванням завжди оголошується, навiть якщо в таблицi маршрутизацiї його немає. Аргумент route-map вказує на оголошення маршруту за замовчуванням, якщо карта маршруту задоволена.

set protocols ospf distance global <distance>

Ця команда глобально змiнює значення вiдстанi OSPF. Дiапазон вiдстаней вiд 1 до 255.

set protocols ospf distance ospf <external|inter-area|intra-area> <distance>

Ця команда змiнює значення вiдстанi OSPF. Аргументами є значення вiдстанi для зовнiшнiх маршрутiв, маршрутiв мiж зонами та маршрутiв у межах зони вiдповiдно. Дiапазон вiдстаней вiд 1 до 255.

Примiтка: Маршрути з вiдстанню 255 фактично вiдключенi та не встановлюються в ядро.

### set protocols ospf log-adjacency-changes [detail]

Ця команда дозволяє реєструвати змiни в сумiжностi. З додатковим аргументом detail вiдображаються всi змiни в статусi сумiжностi. Без detail вiдображаються лише повнi змiни або регресiї.

set protocols ospf max-metric router-lsa <administrative|on-shutdown <seconds>|on-startup <seconds>>

Це дає змогу пiдтримувати [RFC 3137](https://datatracker.ietf.org/doc/html/rfc3137.html), коли процес OSPF описує свої транзитнi канали у своєму маршрутизаторi-LSA як такi, що мають нескiнченну вiдстань, щоб iншi маршрутизатори уникали обчислення транзитних шляхiв через маршрутизатор, але все ще могли досягати мереж через маршрутизатор.

Цю пiдтримку можна ввiмкнути адмiнiстративно (i безстроково) за допомогою команди administrative. Вiн також може бути включений умовно. Умовне ввiмкнення max-metric routerlsas може здiйснюватися протягом кiлькох секунд пiсля запуску за допомогою :cfgcmd:`пiд час  $\sigma$ запуску $\langle$ seconds $>$   $\vert$ та/або протягом кількох секунд до вимкнення за допомогою :cfgcmd:  $\sigma$ shutdown $\le$ seconds $>$  ` команда. Діапазон часу від 5 до 86400.

### set protocols ospf parameters abr-type <cisco|ibm|shortcut|standard>

Ця команда вибирає модель ABR. Маршрутизатор OSPF пiдтримує чотири моделi ABR:

cisco – маршрутизатор буде вважатися ABR, якщо вiн має кiлька налаштованих з'єднань з мережами в рiзних областях, одна з яких є магiстральною. Крiм того, зв'язок з магiстральною зоною має бути активним (працюючим). ibm – ідентична моделі "cisco", але в цьому випадку магістральний канал може бути неактивним. стандартний - маршрутизатор має кiлька активних посилань на рiзнi областi. ярлик – iдентичний «стандартному», але в цiй моделi маршрутизатору дозволено використовувати топологiю пiдключених областей без залучення магiстральної областi для мiжзональних з'єднань.

Детальну iнформацiю про вiдмiнностi моделей  $\&$ quot;cisco $\&$ quot; та  $\&$ quot;ibm $\&$ quot; можна знайти в [RFC 3509](https://datatracker.ietf.org/doc/html/rfc3509.html). Модель «ярлика» дозволяє ABR створювати маршрути мiж областями на основi топологiї областей, пiдключених до цього маршрутизатора, але не використовуючи магiстральну область у випадку, якщо безмагiстральний маршрут буде дешевшим. Для отримання додаткової інформації про модель  $\&$ quot;ярлика $\&$ quot; див.  $ospf\text{-}shortcut\text{-}ibr\text{-}02.txt$ 

### set protocols ospf parameters rfc1583-compatibility

[RFC 2328](https://datatracker.ietf.org/doc/html/rfc2328.html), наступник [RFC 1583](https://datatracker.ietf.org/doc/html/rfc1583.html), пропонує вiдповiдно до роздiлу G.2 (змiни) у роздiлi 16.4.1 змiну алгоритму переваги шляху, який запобiгає можливим петлям маршрутизацiї, якi були можливi в старому версiя OSPFv2. Бiльш конкретно, це вимагає, щоб шляхи мiж областями та магiстральнi шляхи всерединi зони тепер мали однакову перевагу, але обидва надавали перевагу зовнiшнiм шляхам.

Ця команда НЕ повинна встановлюватися зазвичай.

# set protocols ospf interface <interface> passive [disable]

Ця команда визначає iнтерфейс як пасивний. Пасивний iнтерфейс оголошує свою адресу, але не запускає протокол OSPF (сумiжностi не формуються i пакети привiтання не генеруються).

Додаткова опцiя disable дозволяє виключити iнтерфейс iз пасивного стану. Ця команда використовується, якщо була налаштована команда passive-interface default.

#### set protocols ospf passive-interface default

Ця команда визначає всi iнтерфейси як пасивнi за замовчуванням. Оскiльки ця команда змiнює логiку конфiгурацiї на пасивну за замовчуванням; отже, iнтерфейси, де очiкуються сумiжнi маршрутизатори, потрiбно налаштувати за допомогою команди passive-interface-exclude.

```
set protocols ospf maximum-paths <1-64>
```
Використовуйте цю команду, щоб керувати максимальною кiлькiстю однакових шляхiв для досягнення певного пункту призначення. Верхня межа може вiдрiзнятися, якщо ви змiните значення MULTIPATH\_NUM під час компіляції. Типовим є MULTIPATH\_NUM (64).

set protocols ospf refresh timers <seconds>

Маршрутизатор автоматично оновлює iнформацiю про стан зв'язку зi своїми сусiдами. Оновлюється лише застарiла iнформацiя, вiк якої перевищив певний порiг. Цей параметр змiнює порогове значення, яке за замовчуванням становить 1800 секунд (пiвгодини). Значення застосовується до всього маршрутизатора OSPF. Дiапазон таймера вiд 10 до 1800.

### set protocols ospf timers throttle spf <delay|initial-holdtime|max-holdtime> <seconds>

Ця команда встановлює початкову затримку, початковий час утримання та максимальний час утримання мiж моментом обчислення SPF та подiєю, яка iнiцiювала обчислення. Час вказується в мiлiсекундах i має бути в дiапазонi вiд 0 до 600000 мiлiсекунд. delay встановлює початкову затримку розкладу SPF у мiлiсекундах. Стандартне значення становить 200 мс. initial-holdtime встановлює мiнiмальний час утримання мiж двома послiдовними обчисленнями SPF. Стандартне значення становить 1000 мс. max-holdtime встановлює максимальний час очiкування мiж двома послiдовними обчисленнями SPF. Значення за замовчуванням становить 10000 мс.

set protocols ospf ldp-sync

Ця команда дозволить глобально синхронiзувати IGP-LDP для OSPF. Це вимагає, щоб LDP був функцiональним. Це описано в [RFC 5443](https://datatracker.ietf.org/doc/html/rfc5443.html). За замовчуванням усi iнтерфейси, що працюють в OSPF, увiмкнено для синхронiзацiї. Петлi звiльняються.

set protocols ospf ldp-sync holddown <seconds>

Ця команда глобально змiнить значення утримання для синхронiзацiї IGP-LDP пiд час подiй конвергенцiї/перекриття iнтерфейсу.

```
set protocols ospf capability opaque
```
ospfd пiдтримує Opaque LSA [RFC 2370](https://datatracker.ietf.org/doc/html/rfc2370.html) як часткову пiдтримку для MPLS Traffic Engineering LSA. Можливiсть opaque-lsa має бути ввiмкнена в конфiгурацiї.

Альтернативною командою може бути "mpls-te on " (Traffic Engineering)

Примiтка: FRR пропонує лише часткову пiдтримку для деяких розширень протоколу маршрутизацiї, якi використовуються з MPLS-TE; вiн не пiдтримує повне рiшення RSVP-TE.

### Конфiгурацiя областi

set protocols ospf area <number> area-type stub

Ця команда вказує область, яка буде областю заглушки. Тобто область, де жоден маршрутизатор не створює маршрути, зовнiшнi щодо OSPF, i, отже, область, де всi зовнiшнi маршрути проходять через ABR(и). Отже, ABR для такої областi не потрiбно передавати в область AS-External LSA (тип-5) або ASBR-Summary LSA (тип-4). Їм потрiбно лише передати LSA Network-Summary (тип-3) у таку область разом iз пiдсумком маршруту за замовчуванням.

set protocols ospf area <number> area-type stub no-summary

Ця команда вказує область, яка буде повнiстю заглушеною областю. На додаток до обмежень на область заглушки, цей тип областi запобiгає ABR впроваджувати LSA мережевого пiдсумку (тип-3) у вказану область заглушки. Дозволений лише зведений маршрут за умовчанням.

set protocols ospf area <number> area-type stub default-cost <number>

Ця команда встановлює вартiсть пiдсумкових LSA за замовчуванням, оголошених у незавершених областях. Дiапазон вартостi вiд 0 до 16777215.

set protocols ospf area <number> area-type nssa

Ця команда вказує область як Not So Stubby Area. Iнформацiя про зовнiшню маршрутизацiю iмпортується в NSSA в LSA типу 7. LSA типу 7 подiбнi до зовнiшнiх AS типу 5, за винятком того, що їх можна передавати лише в NSSA. Для подальшого поширення зовнiшньої iнформацiї NSSA LSA типу 7 має бути перетворено в AS-external-LSA типу 5 за допомогою ABR NSSA.

set protocols ospf area <number> area-type nssa no-summary

Ця команда вказує область, яка буде NSSA Totally Stub Area. ABR для такої областi не потребує передачi LSA мережi (тип 3) (за винятком пiдсумкового маршруту за замовчуванням), LSA ASBR (тип 4) i зовнiшнiх LSA AS (тип 5) у область. Але LSA типу 7, якi перетворюються на тип 5 на ABR NSSA, дозволенi.

set protocols ospf area <number> area-type nssa default-cost <number>

Ця команда встановлює вартiсть за замовчуванням для LSA, оголошених для зон NSSA. Дiапазон вартостi вiд 0 до 16777215.

set protocols ospf area <number> area-type nssa translate <always|candidate|never>

Визначає, чи буде цей прикордонний маршрутизатор NSSA безумовно перетворювати LSA типу 7 у LSA типу 5. Якщо роль має значення «Завжди», LSA типу 7 перетворюються на LSA типу 5 незалежно вiд стану транслятора iнших прикордонних маршрутизаторiв NSSA. Коли роль є кандидатом, цей маршрутизатор бере участь у виборах перекладача, щоб визначити, чи виконуватиме вiн обов'язки перекладу. Якщо роль — Нiколи, цей маршрутизатор нiколи не переводитиме LSA типу 7 у LSA типу 5.

set protocols ospf area <number> authentication plaintext-password

Ця команда вказує, що для даної областi слiд використовувати просту автентифiкацiю за паролем. Пароль також має бути налаштований для кожного iнтерфейсу.

### set protocols ospf area <number> authentication md5

Ця команда вказує, що пакети OSPF мають бути автентифiкованi за допомогою MD5 HMAC у вказанiй областi. Ключовий матерiал також має бути налаштований для кожного iнтерфейсу.

### set protocols ospf area <number> range <A.B.C.D/M> [cost <number>]

Ця команда пiдсумовує шляхи внутрiшньої зони з указаної областi в один пiдсумковий LSA (Тип-3), оголошений iншим областям. Цю команду можна використовувати лише в ABR i ЛИШЕ LSA маршрутизатора (Тип-1) i мережевi LSA (Тип-2) (тобто LSA з областю дiї) можна пiдсумувати. AS-external-LSA (Тип-5) не можна пiдсумувати – їх сфера дiї – AS. Необов'язковий аргумент cost визначає агреговану метрику посилання. Дiапазон показникiв вiд 0 до 16777215.

#### set protocols ospf area <number> range <A.B.C.D/M> not-advertise

Ця команда замiсть узагальнення шляхiв внутрiшньої областi фiльтрує їх, тобто шляхи внутрiшньої областi з цього дiапазону не оголошуються в iнших областях. Ця команда має сенс лише в ABR.

#### set protocols ospf area <number> export-list <acl\_number>

Пiдсумок фiльтра типу 3 – LSA, оголошенi iншим областям, виникли з внутрiшньообласних шляхiв iз зазначеної областi. Ця команда має сенс лише в ABR.

### set protocols ospf area <number> import-list <acl\_number>

Те саме, що експортний список, але застосовується до шляхiв, оголошених у вказану область як пiдсумковi LSA типу 3. Ця команда має сенс лише в ABR.

### set protocols ospf area <number> range <A.B.C.D/M> substitute <E.F.G.H/M>

Один тип 3 резюме-LSA з iнформацiєю про маршрутизацiю $\langle E.F.G.H/M \rangle$  оголошується в магiстральну область, якщо визначена область мiстить принаймнi одну внутрiшньозональну мережу (тобто описану за допомогою маршрутизатора-LSA або мережевого-LSA) з дiапазону<A.B.C.D/M> . Ця команда має сенс лише в ABR.

#### set protocols ospf area <number> shortcut <default|disable|enable>

Цей параметр дозволяє  $\&$ quot: $\csc$ юрочувати $\&$ quot; маршрути (немагістральні) для маршрутів між зонами. Є три режими для скорочення маршрутiв:

за замовчуванням – ця область використовуватиметься для швидкого доступу, лише якщо ABR не має зв'язку з магiстральною областю або цей зв'язок було втрачено. увiмкнути – область використовуватиметься для скорочення кожного разу, коли маршрут, що проходить через неї, є дешевшим. вимкнути – ця область нiколи не використовується ABR для скорочення маршрутiв.

#### set protocols ospf area <number> virtual-link <A.B.C.D>

Забезпечує узгодженiсть магiстральної областi шляхом встановлення вiртуального зв'язку.

Загалом, протокол OSPF вимагає, щоб магiстральна область (область 0) була узгодженою та повнiстю з'єднаною. Тобто будь-який маршрутизатор магiстральної областi повинен мати маршрут до будь-якого iншого маршрутизатора магiстральної областi. Крiм того, кожен ABR повинен мати зв'язок з магiстральною областю. Однак не завжди можливо мати фiзичне з'єднання з магiстральною областю. У цьому випадку мiж двома ABR (один з них має зв'язок з магiстральною областю) в областi (не заглушцi) органiзовується вiртуальний зв'язок.

 $\alpha$  < number>– ідентифікатор області, через яку проходить віртуальне посилання.  $\alpha$ А.B.C.D> – ідентифiкатор маршрутизатора ABR, за допомогою якого встановлюється вiртуальне з'єднання. Вiртуальний канал має бути налаштований на обох маршрутизаторах.

Формально вiртуальне з'єднання виглядає як мережа «точка-точка», що з'єднує два ABR з однiєї областi, одна з яких фiзично з'єднана з магiстральною областю. Вважається, що ця псевдомережа належить до магiстральної областi.

### Конфiгурацiя iнтерфейсу

set protocols ospf interface  $\langle$ interface> area  $\langle x.x.x.x | x \rangle$ 

Увiмкнiть ospf на iнтерфейсi та встановiть пов'язану область.

Якщо у вас багато iнтерфейсiв та/або багато пiдмереж, увiмкнення OSPF за допомогою цiєї команди може призвести до незначного покращення продуктивностi.

set protocols ospf interface <interface> authentication plaintext-password <text>

Ця команда встановлює ключ автентифiкацiї OSPF на простий пароль. Пiсля налаштування всi пакети OSPF автентифiкуються. Ключ має довжину до 8 символiв.

Автентифiкацiя за простим текстовим паролем є небезпечною, тому її використання застарiло на користь автентифiкацiї MD5 HMAC.

set protocols ospf interface <interface> authentication md5 key-id <id> md5-key <text>

Ця команда вказує, що на цьому iнтерфейсi має використовуватися автентифiкацiя MD5 HMAC. Вiн встановлює ключ автентифiкацiї OSPF на криптографiчний пароль. Key-id iдентифiкує секретний ключ, який використовується для створення дайджесту повiдомлення. Цей iдентифiкатор є частиною протоколу та має бути узгодженим на всiх маршрутизаторах у каналi. Ключ може мати довжину до 16 символiв (бiльшi рядки будуть скороченi) i пов'язаний iз заданим iдентифiкатором ключа.

set protocols ospf interface <interface> bandwidth <number>

Ця команда встановлює пропускну здатнiсть iнтерфейсу для розрахунку вартостi, де пропускна здатнiсть може бути в дiапазонi вiд 1 до 100 000 у Мбiт/с.

set protocols ospf interface <interface> cost <number>

Ця команда встановлює вартiсть посилання для вказаного iнтерфейсу. Значення вартостi встановлюється в поле метрики маршрутизатора-LSA та використовується для розрахунку SPF. Дiапазон вартостi вiд 1 до 65535.

set protocols ospf interface <interface> dead-interval <number>

Установiть кiлькiсть секунд для значення таймера Dead Interval, яке використовується для таймера очiкування та таймера бездiяльностi. Це значення має бути однаковим для всiх маршрутизаторiв, пiдключених до спiльної мережi. Значення за замовчуванням становить 40 секунд. Дiапазон iнтервалiв вiд 1 до 65535.

set protocols ospf interface <interface> hello-multiplier <number>

Hello-multiplier визначає, скiльки Hello надсилати за секунду, вiд 1 (щосекунди) до 10 (кожнi 100 мс). Таким чином, можна мати час конвергенцiї 1 с для OSPF. Якщо вказано цю форму, iнтервал привiтання, який оголошується в пакетах Hello, встановлюється на 0, а iнтервал привiтання для отриманих пакетiв Hello не перевiряється, отже, множник привiтання НЕ повинен бути однаковим на кiлькох маршрутизаторах у спiльному з'єднаннi.

set protocols ospf interface <interface> hello-interval <number>

Установiть кiлькiсть секунд для значення таймера Hello Interval. Якщо встановити це значення, пакет Hello надсилатиметься кожнi секунди значення таймера на вказаний iнтерфейс. Це значення має бути однаковим для всiх маршрутизаторiв, пiдключених до спiльної мережi. Значення за замовчуванням становить 10 секунд. Дiапазон iнтервалiв вiд 1 до 65535.

set protocols ospf interface <interface> bfd

Ця команда вмикає BFD на цьому iнтерфейсi посилання OSPF.

set protocols ospf interface <interface> mtu-ignore

Ця команда вимикає перевiрку значення MTU в пакетах OSPF DBD. Таким чином, використання цiєї команди дозволяє сумiжностi OSPF досягти стану FULL, навiть якщо iснує невiдповiднiсть MTU iнтерфейсу мiж двома маршрутизаторами OSPF.

set protocols ospf interface <interface> network <type>

Ця команда дозволяє вказати тип розподiлу для мережi, пiдключеної до цього iнтерфейсу:

broadcast – широкомовний розподiл IP-адрес. non-broadcast – розподiл адрес у топологiї мереж NBMA. точка-багато точок – розподiл адрес у мережах «точка-багато точок». точкаточка – розподiл адрес у мережах «точка-точка».

set protocols ospf interface <interface> priority <number>

Ця команда встановлює цiле значення прiоритету маршрутизатора. Маршрутизатор iз найвищим прiоритетом матиме бiльше права стати призначеним маршрутизатором. Якщо встановити значення 0, маршрутизатор не зможе стати призначеним маршрутизатором. Значення за замовчуванням — 1. Дiапазон iнтервалiв — вiд 0 до 255.

set protocols ospf interface <interface> retransmit-interval <number>

Ця команда встановлює кiлькiсть секунд для значення таймера RxmtInterval. Це значення використовується пiд час повторної передачi пакетiв опису бази даних i запиту стану посилання, якщо пiдтвердження не було отримано. Значення за замовчуванням становить 5 секунд. Дiапазон iнтервалiв вiд 3 до 65535.

set protocols ospf interface <interface> transmit-delay <number>

Ця команда встановлює кiлькiсть секунд для значення InfTransDelay. Дозволяє встановити та налаштувати для кожного iнтерфейсу iнтервал затримки перед запуском процесу синхронiзацiї бази даних маршрутизатора з усiма сусiдами. Значення за замовчуванням становить 1 секунду. Дiапазон iнтервалiв вiд 3 до 65535.

set protocols ospf interface <interface> ldp-sync disable

Ця команда вимикає синхронiзацiю IGP-LDP для цього конкретного iнтерфейсу.

set protocols ospf interface <interface> ldp-sync holddown <seconds>

Ця команда змiнить значення утримання для синхронiзацiї IGP-LDP пiд час подiй конвергенцiї/перекриття iнтерфейсу, але лише для цього iнтерфейсу.

### Пiдсумок зовнiшнього маршруту

Ця функцiя пiдсумовує створенi зовнiшнi LSA (тип 5 i тип 7). Пiдсумковий маршрут створюватиметься вiд iменi всiх вiдповiдних зовнiшнiх LSA.

set protocols ospf aggregation timer <seconds>

Налаштуйте iнтервал таймера затримки агрегацiї.

Пiдведення пiдсумкiв починається лише пiсля закiнчення цього таймера затримки.

set protocols ospf summary-address x.x.x.x/y [tag (1-4294967295)]

Ця команда вмикає/вимикає пiдсумовування для налаштованого дiапазону адрес.

Тег є необов'язковим параметром. Якщо тег налаштовано, пiдсумковий маршрут буде створено за допомогою налаштованого тегу.

set protocols ospf summary-address x.x.x.x/y no-advertise

Ця команда гарантує, що пiдсумковий lsa не рекламується для вiдповiдних зовнiшнiх LSA.

#### Витончений перезапуск

```
set protocols ospf graceful-restart [grace-period (1-1800)]
```
Налаштувати пiдтримку перезапуску Graceful Restart [RFC 3623](https://datatracker.ietf.org/doc/html/rfc3623.html). Якщо ввiмкнено, пiльговий перiод за замовчуванням становить 120 секунд.

Щоб виконати плавне завершення роботи, перед перезапуском демона ospfd потрiбно ввести команду FRR graceful-restart priprave ip ospf рiвня EXEC.

set protocols ospf graceful-restart helper enable [router-id A.B.C.D]

Налаштуйте пiдтримку допомiжного засобу Graceful Restart [RFC 3623](https://datatracker.ietf.org/doc/html/rfc3623.html). За замовчуванням пiдтримка допомiжних пристроїв вимкнена для всiх сусiдiв. Ця конфiгурацiя вмикає/вимикає допомiжну пiдтримку на цьому маршрутизаторi для всiх сусiдiв.

Щоб увiмкнути/вимкнути допомiжну пiдтримку для певного сусiда, необхiдно вказати iдентифiкатор маршрутизатора (ABCD).

set protocols ospf graceful-restart helper no-strict-lsa-checking

За замовчуванням налаштовано  $strict\text{-}las\text{-}checking$ , тоді помічник перериватиме витончений перезапуск, коли вiдбувається змiна LSA, яка впливає на перезапуск маршрутизатора.

Ця команда вимикає його.

set protocols ospf graceful-restart helper supported-grace-time

Пiдтримується як ПОМIЧНИК протягом налаштованого пiльгового перiоду.

set protocols ospf graceful-restart helper planned-only

Це допомагає пiдтримувати як HELPER лише для запланованих перезапускiв.

За замовчуванням вiн пiдтримує як плановi, так i незапланованi вiдключення.

## Ручна конфiгурацiя сусiдiв

Пристрої маршрутизацiї OSPF зазвичай динамiчно виявляють своїх сусiдiв, прослуховуючи широкомовнi або багатоадреснi пакети привiтання в мережi. Оскiльки мережа NBMA не пiдтримує широкомовну (або групову) передачу, пристрiй не може динамiчно виявляти своїх сусiдiв, тому ви повиннi налаштувати всiх сусiдiв статично.

```
set protocols ospf neighbor <A.B.C.D>
```
Ця команда вказує IP-адресу сусiднього пристрою.

set protocols ospf neighbor <A.B.C.D> poll-interval <seconds>

Ця команда вказує промiжок часу в секундах, протягом якого пристрiй маршрутизацiї надсилає пакети привiтання з iнтерфейсу, перш нiж вiн встановить сумiжнiсть iз сусiдом. Дiапазон вiд 1 до 65535 секунд. Значення за замовчуванням становить 60 секунд.

set protocols ospf neighbor <A.B.C.D> priority <number>

Ця команда вказує значення прiоритету маршрутизатора неширокомовного сусiда, пов'язаного з указаною IP-адресою. За замовчуванням 0. Це ключове слово не застосовується до iнтерфейсiв «точка-багато точок».

### Конфiгурацiя перерозподiлу

```
set protocols ospf redistribute <route source>
```
Ця команда перерозподiляє iнформацiю маршрутизацiї з указаного джерела маршруту до процесу OSPF. Є п'ять режимiв, доступних для джерела маршруту: bgp, пiдключений, ядро, копiювання, статичний.

```
set protocols ospf default-metric <number>
```
Ця команда вказує стандартне значення метрики перерозподiлених маршрутiв. Дiапазон показникiв вiд 0 до 16777214.

set protocols ospf redistribute <route source> metric <number>

Ця команда вказує метрику для перерозподiлених маршрутiв iз заданого джерела маршрутiв. Є п'ять режимiв, доступних для джерела маршруту: bgp, пiдключений, ядро, копiювання, статичний. Метричний дiапазон вiд 1 до 16777214.

### set protocols ospf redistribute <route source> metric-type <1|2>

Ця команда вказує тип метрики для перерозподiлених маршрутiв. Рiзниця мiж двома типами метрики полягає в тому, що метрика типу 1 є метрикою, яка «сумiрна» з внутрiшнiми посиланнями OSPF. Пiд час обчислення метрики до зовнiшнього пункту призначення повна метрика шляху обчислюється як сумарний шлях метрики маршрутизатора, який оголосив це посилання, плюс метрика посилання. Таким чином, буде обрано маршрут iз найменшою сумарною метрикою. Якщо зовнiшнє посилання оголошується з типом метрики 2, вибирається шлях, який пролягає через маршрутизатор, який оголосив це посилання з найменшою метрикою, незважаючи на те, що внутрiшнiй шлях до цього маршрутизатора довший (з бiльшою вартiстю). Проте, якщо два маршрутизатори оголосили про зовнiшнє з'єднання та мають тип метрики 2, перевага надається шляху, який пролягає через маршрутизатор iз коротшим внутрiшнiм шляхом. Якщо два рiзнi маршрутизатори оголосили два посилання на те саме зовнiшнє призначення, але з рiзним типом метрики, перевага вiддається метрицi типу 1. Якщо тип метрики залишити невизначеним, маршрутизатор вважатиме, що цi зовнiшнi посилання мають тип метрики за замовчуванням 2.

set protocols ospf redistribute <route source> route-map <name>

Ця команда дозволяє використовувати карту маршрутiв для фiльтрацiї перерозподiлених маршрутiв iз заданого джерела маршрутiв. Є п'ять режимiв, доступних для джерела маршруту: bgp, пiдключений, ядро, копiювання, статичний.

### Команди режиму роботи

#### show ip ospf neighbor

Ця команда вiдображає статус сусiдiв.

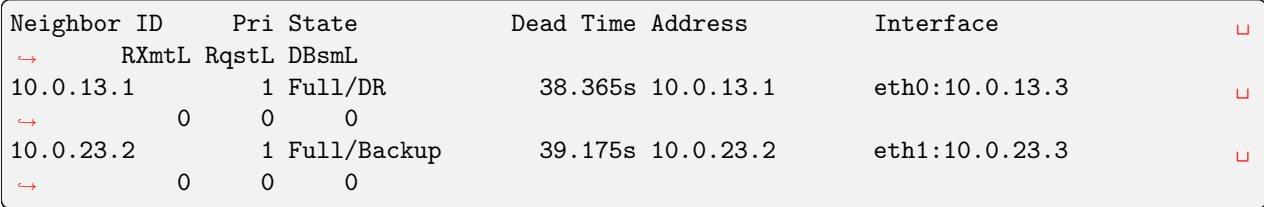

### show ip ospf neighbor detail

Ця команда вiдображає iнформацiю про сусiдiв у детальнiй формi, а не просто пiдсумкову таблицю.

```
Neighbor 10.0.13.1, interface address 10.0.13.1
   In the area 0.0.0.0 via interface eth0
   Neighbor priority is 1, State is Full, 5 state changes
   Most recent state change statistics:
     Progressive change 11m55s ago
   DR is 10.0.13.1, BDR is 10.0.13.3
   Options 2 *|-|-|-|-|-|E|-
   Dead timer due in 34.854s
   Database Summary List 0
   Link State Request List 0
   Link State Retransmission List 0
   Thread Inactivity Timer on
   Thread Database Description Retransmision off
   Thread Link State Request Retransmission on
   Thread Link State Update Retransmission on
Neighbor 10.0.23.2, interface address 10.0.23.2
   In the area 0.0.0.1 via interface eth1
  Neighbor priority is 1, State is Full, 4 state changes
  Most recent state change statistics:
    Progressive change 41.193s ago
  DR is 10.0.23.3, BDR is 10.0.23.2
   Options 2 *|-|-|-|-|-|E|-
  Dead timer due in 35.661s
  Database Summary List 0
  Link State Request List 0
  Link State Retransmission List 0
  Thread Inactivity Timer on
  Thread Database Description Retransmision off
  Thread Link State Request Retransmission on
  Thread Link State Update Retransmission on
```
show ip ospf neighbor <A.B.C.D>

Ця команда вiдображає iнформацiю про сусiдiв у детальнiй формi для сусiда, IP-адресу якого вказано.

show ip ospf neighbor <interface>

Ця команда вiдображає статус сусiдiв для сусiда на вказаному iнтерфейсi.

show ip ospf interface [<interface>]

Ця команда вiдображає стан i конфiгурацiю OSPF зазначеного iнтерфейсу або всiх iнтерфейсiв, якщо iнтерфейс не задано.

```
eth0 is up
  ifindex 2, MTU 1500 bytes, BW 4294967295 Mbit <UP, BROADCAST, RUNNING, MULTICAST>
  Internet Address 10.0.13.3/24, Broadcast 10.0.13.255, Area 0.0.0.0
 MTU mismatch detection: enabled
 Router ID 10.0.23.3, Network Type BROADCAST, Cost: 1
  Transmit Delay is 1 sec, State Backup, Priority 1
  Backup Designated Router (ID) 10.0.23.3, Interface Address 10.0.13.3
 Multicast group memberships: OSPFAllRouters OSPFDesignatedRouters
 Timer intervals configured, Hello 10s, Dead 40s, Wait 40s, Retransmit 5
   Hello due in 4.470s
 Neighbor Count is 1, Adjacent neighbor count is 1
eth1 is up
  ifindex 3, MTU 1500 bytes, BW 4294967295 Mbit <UP, BROADCAST, RUNNING, MULTICAST>
  Internet Address 10.0.23.3/24, Broadcast 10.0.23.255, Area 0.0.0.1
  MTU mismatch detection: enabled
 Router ID 10.0.23.3, Network Type BROADCAST, Cost: 1
  Transmit Delay is 1 sec, State DR, Priority 1
  Backup Designated Router (ID) 10.0.23.2, Interface Address 10.0.23.2
  Saved Network-LSA sequence number 0x80000002
 Multicast group memberships: OSPFAllRouters OSPFDesignatedRouters
 Timer intervals configured, Hello 10s, Dead 40s, Wait 40s, Retransmit 5
   Hello due in 4.563s
 Neighbor Count is 1, Adjacent neighbor count is 1
```
show ip ospf route [detail]

Ця команда вiдображає таблицю маршрутизацiї OSPF, визначену останнiм обчисленням SPF. З додатковим аргументом detail буде показано маршрутизатор рекламодавця та мережевий атрибут кожного елемента маршруту.

```
============ OSPF network routing table ============
N IA 10.0.12.0/24 [3] area: 0.0.0.0
                       via 10.0.13.3, eth0
N 10.0.13.0/24 [1] area: 0.0.0.0
                       directly attached to eth0
N IA 10.0.23.0/24 [2] area: 0.0.0.0
                       via 10.0.13.3, eth0
N 10.0.34.0/24 [2] area: 0.0.0.0
                       via 10.0.13.3, eth0
============ OSPF router routing table =============
R 10.0.23.3 [1] area: 0.0.0.0, ABR
```
(continues on next page)

(continued from previous page)

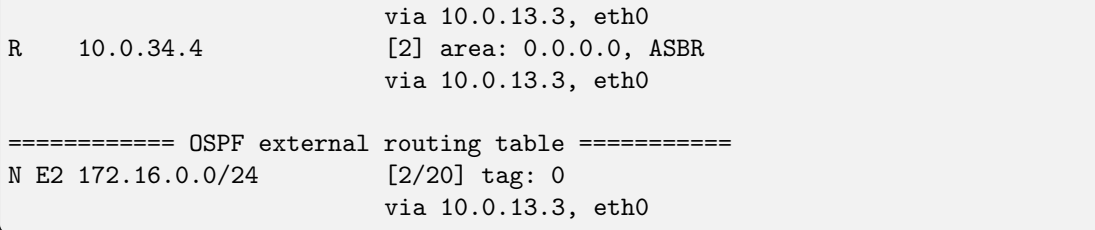

Таблиця складається з таких даних:

Таблиця мережевої маршрутизацiї OSPF – мiстить список отриманих маршрутiв для всiх доступних мереж (або агрегованих дiапазонiв зон) системи OSPF. Прапор «IA» означає, що пункт призначення маршруту знаходиться в зонi, до якої маршрутизатор не пiдключений, тобто це мiжзональний шлях. У квадратних дужках вказується пiдсумкова метрика для всiх посилань, через якi пролягає шлях до цієї мережі. Префікс  $\&$ quot;via $\&$ quot; визначає маршрутизатор-шлюз, тобто перший маршрутизатор на шляху до пункту призначення (наступного переходу). Таблиця маршрутизацiї маршрутизатора OSPF – мiстить список отриманих маршрутiв до всiх доступних ABR i ASBR. Зовнiшня таблиця маршрутизацiї OSPF – мiстить список отриманих маршрутiв, зовнiшнiх щодо процесу OSPF. Прапорець  $\&$ quot; $\&$ " вказує на тип метрики зовнішнього посилання (E1 – тип метрики 1,  $E2$  – тип метрики 2). Метрика зовнішнього посилання надрукована в " < metric of the router which advertised the link $>$  / $\lt$ link metric $>$  " формат.

show ip ospf border-routers

Ця команда вiдображає таблицю шляхiв до граничних маршрутизаторiв областi та автономної системи.

show ip ospf database

Ця команда вiдображає зведену таблицю з вмiстом бази даних (LSA).

```
OSPF Router with ID (10.0.13.1)
             Router Link States (Area 0.0.0.0)
Link ID ADV Router Age Seq# CkSum Link count
10.0.13.1 10.0.13.1 984 0x80000005 0xd915 1
10.0.23.3 10.0.23.3 1186 0x80000008 0xfe62 2
10.0.34.4 10.0.34.4 1063 0x80000004 0x4e3f 1
             Net Link States (Area 0.0.0.0)
Link ID ADV Router Age Seq# CkSum
10.0.13.1 10.0.13.1 994 0x80000003 0x30bb
10.0.34.4 10.0.34.4 1188 0x80000001 0x9411
             Summary Link States (Area 0.0.0.0)
Link ID ADV Router Age Seq# CkSum Route
10.0.12.0 10.0.23.3 1608 0x80000001 0x6ab6 10.0.12.0/24
10.0.23.0 10.0.23.3 981 0x80000003 0xe232 10.0.23.0/24
             AS External Link States
```
(continues on next page)

(continued from previous page)

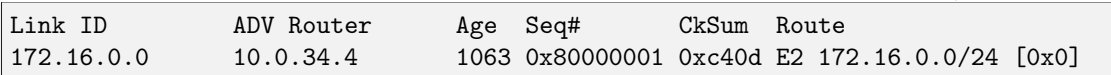

show ip ospf database <type> [A.B.C.D] [adv-router <A.B.C.D>|self-originate]

Ця команда вiдображає вмiст бази даних для певного типу оголошення посилань.

Тип може бути таким: asbr-summary, external, network, nssa-external, opaque-area, opaqueas, opaque-link, router, summary.

[ABCD] – iдентифiкатор стану посилання. Якщо вказати це, команда вiдображає частину мережевого середовища, яке описується рекламою. Введене значення залежить вiд типу LS оголошення. Його необхiдно ввести у виглядi IP-адреси.

:cfgcmd: $\hat{\mathbf{a}}$ dv-роутер $\langle A.B.C.D \rangle$  – ідентифікатор маршрутизатора, оголошення про посилання якого потрiбно переглядати.

self-originate вiдображає лише самостiйно створенi LSA з локального маршрутизатора.

OSPF Router with ID (10.0.13.1) Router Link States (Area 0.0.0.0) LS age: 1213 Options: 0x2 : \*|-|-|-|-|-|E|- LS Flags: 0x3 Flags: 0x0 LS Type: router-LSA Link State ID: 10.0.13.1 Advertising Router: 10.0.13.1 LS Seq Number: 80000009 Checksum: 0xd119 Length: 36 Number of Links: 1 Link connected to: a Transit Network (Link ID) Designated Router address: 10.0.13.1 (Link Data) Router Interface address: 10.0.13.1 Number of TOS metrics: 0 TOS 0 Metric: 1

show ip ospf database max-age

Ця команда вiдображає LSA у списку MaxAge.

Приклади

Увiмкнiть OSPF

# Вузол 1

```
set interfaces loopback lo address 10.1.1.1/32
set interfaces ethernet eth0 address 192.168.0.1/24
set protocols ospf area 0 network 192.168.0.0/24
set protocols ospf area 0 network 10.1.1.1/32
set protocols ospf parameters router-id 10.1.1.1
```
## Вузол 2

```
set interfaces loopback lo address 10.1.1.2/32
set interfaces ethernet eth0 address 192.168.0.2/24
set protocols ospf area 0 network 192.168.0.0/24
set protocols ospf area 0 network 10.1.1.2/32
set protocols ospf parameters router-id 10.1.1.2
```
Ось сусiди:

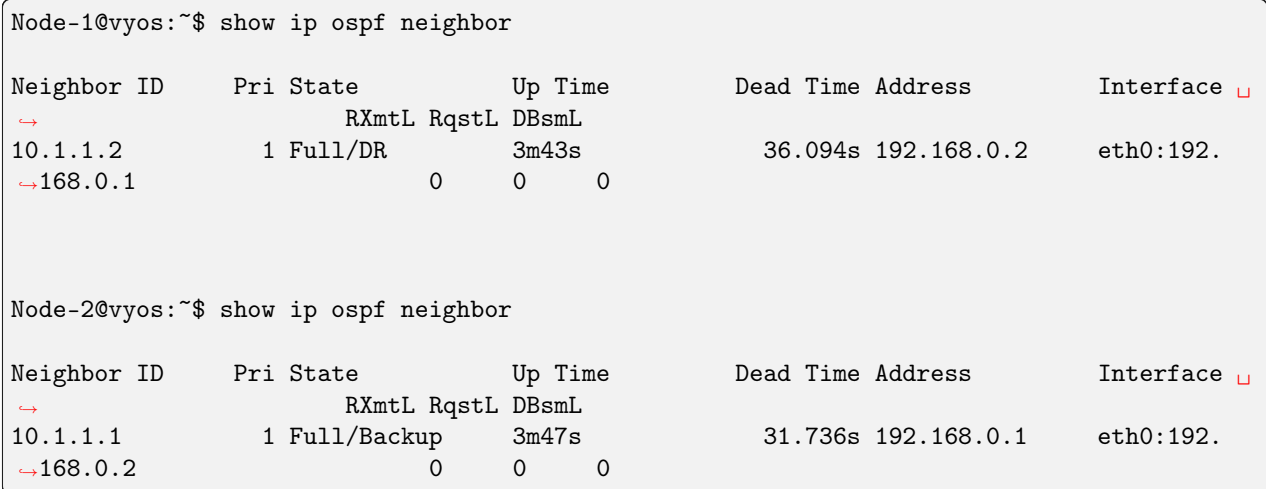

Ось маршрути:

Node-1@vyos:~\$ show ip route ospf Codes: K - kernel route, C - connected, S - static, R - RIP, O - OSPF, I - IS-IS, B - BGP, E - EIGRP, N - NHRP, T - Table, v - VNC, V - VNC-Direct, A - Babel, F - PBR, f - OpenFabric, > - selected route, \* - FIB route, q - queued, r - rejected, b - backup t - trapped, o - offload failure O 10.1.1.1/32 [110/0] is directly connected, lo, weight 1, 00:00:14 O>\* 10.1.1.2/32 [110/1] via 192.168.0.2, eth0, weight 1, 00:00:07 O 192.168.0.0/24 [110/1] is directly connected, eth0, weight 1, 00:03:32 Node-2@vyos:~\$ show ip route ospf

(continues on next page)

(continued from previous page)

```
Codes: K - kernel route, C - connected, S - static, R - RIP,
       0 - OSPF, I - IS-IS, B - BGP, E - EIGRP, N - NHRP,
      T - Table, v - VNC, V - VNC-Direct, A - Babel, F - PBR,
      f - OpenFabric,
      > - selected route, * - FIB route, q - queued, r - rejected, b - backup
       t - trapped, o - offload failure
O>* 10.1.1.1/32 [110/1] via 192.168.0.1, eth0, weight 1, 00:00:11
O 10.1.1.2/32 [110/0] is directly connected, lo, weight 1, 00:00:04
O 192.168.0.0/24 [110/1] is directly connected, eth0, weight 1, 00:03:18
```
Увiмкнiть OSPF iз перерозподiлом маршруту петлi та джерела за замовчуванням:

### Вузол 1

```
set interfaces loopback lo address 10.1.1.1/32
set protocols ospf area 0 network 192.168.0.0/24
set protocols ospf default-information originate always
set protocols ospf default-information originate metric 10
set protocols ospf default-information originate metric-type 2
set protocols ospf log-adjacency-changes
set protocols ospf parameters router-id 10.1.1.1
set protocols ospf redistribute connected metric-type 2
set protocols ospf redistribute connected route-map CONNECT
set policy route-map CONNECT rule 10 action permit
set policy route-map CONNECT rule 10 match interface lo
```
Вузол 2

```
set interfaces loopback lo address 10.2.2.2/32
set protocols ospf area 0 network 192.168.0.0/24
set protocols ospf log-adjacency-changes
set protocols ospf parameters router-id 10.2.2.2
set protocols ospf redistribute connected metric-type 2
set protocols ospf redistribute connected route-map CONNECT
set policy route-map CONNECT rule 10 action permit
set policy route-map CONNECT rule 10 match interface lo
```
### Увiмкнути синхронiзацiю OSPF i IGP-LDP:

Вузол 1:

```
set interfaces loopback lo address 10.1.1.1/32
set interfaces ethernet eth0 address 192.168.0.1/24
set protocols ospf area 0 network '192.168.0.0/24'
set protocols ospf area 0 network '10.1.1.1/32'
```
(continues on next page)

(continued from previous page)

```
set protocols ospf parameters router-id '10.1.1.1'
set protocols ospf ldp-sync
set protocols mpls interface eth0
set protocols mpls ldp discovery transport-ipv4-address 10.1.1.1
set protocols mpls ldp interface lo
set protocols mpls ldp interface eth0
set protocols mpls ldp parameters transport-prefer-ipv4
set protocols mpls ldp router-id 10.1.1.1
```
Це дає нам синхронiзацiю IGP-LDP для всiх нешлейфових iнтерфейсiв iз таймером утримування нуль секунд:

```
Node-1@vyos:~$ show ip ospf mpls ldp-sync
  eth0
 LDP-IGP Synchronization enabled: yes
 Holddown timer in seconds: 0
 State: Sync achieved
```
#### Увiмкнути OSPF iз сегментною маршрутизацiєю (експериментально):

Вузол 1

```
set interfaces loopback lo address 10.1.1.1/32
set interfaces ethernet eth0 address 192.168.0.1/24
set protocols ospf area 0 network '192.168.0.0/24'
set protocols ospf area 0 network '10.1.1.1/32'
set protocols ospf parameters opaque-lsa
set protocols ospf parameters router-id '10.1.1.1'
set protocols ospf segment-routing global-block high-label-value '1100'
set protocols ospf segment-routing global-block low-label-value '1000'
set protocols ospf segment-routing prefix 10.1.1.1/32 index explicit-null
set protocols ospf segment-routing prefix 10.1.1.1/32 index value '1'
```
Вузол 2

```
set interfaces loopback lo address 10.1.1.2/32
set interfaces ethernet eth0 address 192.168.0.2/24
set protocols ospf area 0 network '192.168.0.0/24'
set protocols ospf area 0 network '10.1.1.2/32'
set protocols ospf parameters opaque-lsa
set protocols ospf parameters router-id '10.1.1.2'
set protocols ospf segment-routing global-block high-label-value '1100'
set protocols ospf segment-routing global-block low-label-value '1000'
set protocols ospf segment-routing prefix 10.1.1.2/32 index explicit-null
set protocols ospf segment-routing prefix 10.1.1.2/32 index value '2'
```
Це дає нам можливiсть сегментної маршрутизацiї MPLS i мiтки для шлейфiв далекого кiнця:

```
Node-1@vyos:~$ show mpls table
Inbound Label Type Nexthop Outbound Label
-----------------------------------------------------------
1002 SR (OSPF) 192.168.0.2 IPv4 Explicit Null <-- Node-2 loopback learned
˓→on Node-1
15000 SR (OSPF) 192.168.0.2 implicit-null
15001 SR (OSPF) 192.168.0.2 implicit-null
Node-2@vyos:~$ show mpls table
Inbound Label Type Nexthop Outbound Label
 -----------------------------------------------------------
1001 SR (OSPF) 192.168.0.1 IPv4 Explicit Null <-- Node-1 loopback learned
\rightarrowon Node-2
15000 SR (OSPF) 192.168.0.1 implicit-null
15001 SR (OSPF) 192.168.0.1 implicit-null
```
Ось таблицi маршрутизацiї, що показують операцiї мiток маршрутизацiї сегмента MPLS:

```
Node-1@vyos:~$ show ip route ospf
Codes: K - kernel route, C - connected, S - static, R - RIP,
      O - OSPF, I - IS-IS, B - BGP, E - EIGRP, N - NHRP,
      T - Table, v - VNC, V - VNC-Direct, A - Babel, F - PBR,
      f - OpenFabric,
      > - selected route, * - FIB route, q - queued, r - rejected, b - backup
      t - trapped, o - offload failure
O 10.1.1.1/32 [110/0] is directly connected, lo, weight 1, 00:03:43
O>* 10.1.1.2/32 [110/1] via 192.168.0.2, eth0, label IPv4 Explicit Null, weight 1,\perp→00:03:32O 192.168.0.0/24 [110/1] is directly connected, eth0, weight 1, 00:03:43
Node-2@vyos:~$ show ip route ospf
Codes: K - kernel route, C - connected, S - static, R - RIP,
      O - OSPF, I - IS-IS, B - BGP, E - EIGRP, N - NHRP,
      T - Table, v - VNC, V - VNC-Direct, A - Babel, F - PBR,
      f - OpenFabric,
      > - selected route, * - FIB route, q - queued, r - rejected, b - backup
      t - trapped, o - offload failure
O>* 10.1.1.1/32 [110/1] via 192.168.0.1, eth0, label IPv4 Explicit Null, weight 1,␣
˓→00:03:36
O 10.1.1.2/32 [110/0] is directly connected, lo, weight 1, 00:03:51
O 192.168.0.0/24 [110/1] is directly connected, eth0, weight 1, 00:03:51
```
# OSPFv3 (IPv6)

# Конфiгурацiя

# Загальнi

VyOS не має спецiальної команди для запуску процесу OSPFv3. Процес OSPFv3 запускається, коли налаштовано перший iнтерфейс з пiдтримкою ospf.

### set protocols ospfv3 interface <interface> area <number>

Ця команда визначає iнтерфейс iз пiдтримкою OSPFv3. Ця команда також використовується для ввiмкнення процесу OSPF. Номер областi можна вказати в десятковiй системi числення в дiапазонi вiд 0 до 4294967295. Або його можна вказати в десятковiй системi з роздiленими крапками, подiбно до ip-адреси.

set protocols ospfv3 parameters router-id <rid>

Ця команда встановлює iдентифiкатор маршрутизатора процесу OSPFv3. Router-ID може бути IP-адресою маршрутизатора, але це не обов'язково – це може бути будь-яке довiльне 32-бiтне число. Однак вiн ПОВИНЕН бути унiкальним у всьому доменi OSPFv3 для гучномовця OSPFv3 – поганi речi стануться, якщо кiлька гучномовцiв OSPFv3 налаштовано з однаковим iдентифiкатором маршрутизатора!

# Додатково

```
set protocols ospfv3 distance global <distance>
```
Ця команда глобально змiнює значення вiдстанi OSPFv3. Дiапазон вiдстаней вiд 1 до 255.

### set protocols ospfv3 distance ospfv3 <external|inter-area|intra-area> <distance>

Ця команда змiнює значення вiдстанi OSPFv3. Аргументами є значення вiдстанi для зовнiшнiх маршрутiв, маршрутiв мiж зонами та маршрутiв у межах зони вiдповiдно. Дiапазон вiдстаней вiд 1 до 255.

## Конфiгурацiя областi

### set protocols ospfv3 area <number> range <prefix>

Ця команда пiдсумовує внутрiшнi шляхи зони з указаної областi в один LSA типу 3 мiжзонального префiкса, оголошений iншим областям. Цю команду можна використовувати лише в ABR.

### set protocols ospfv3 area <number> range <prefix> not-advertise

Ця команда замiсть узагальнення шляхiв внутрiшньої областi фiльтрує їх, тобто шляхи внутрiшньої областi з цього дiапазону не оголошуються в iнших областях. Ця команда має сенс лише в ABR.

# Конфiгурацiя iнтерфейсу

### set protocols ospfv3 interface <interface> ipv6 cost <number>

Ця команда встановлює вартiсть посилання для вказаного iнтерфейсу. Значення вартостi встановлюється в поле метрики маршрутизатора-LSA та використовується для розрахунку SPF. Дiапазон вартостi вiд 1 до 65535.

### set protocols ospfv3 interface <interface> dead-interval <number>

Установiть кiлькiсть секунд для значення таймера Dead Interval, яке використовується для таймера очiкування та таймера бездiяльностi. Це значення має бути однаковим для всiх маршрутизаторiв, пiдключених до спiльної мережi. Значення за замовчуванням становить 40 секунд. Дiапазон iнтервалiв вiд 1 до 65535.

### set protocols ospfv3 interface <interface> hello-interval <number>

Установiть кiлькiсть секунд для значення таймера Hello Interval. Якщо встановити це значення, пакет Hello надсилатиметься кожнi секунди значення таймера на вказаний iнтерфейс. Це значення має бути однаковим для всiх маршрутизаторiв, пiдключених до спiльної мережi. Значення за замовчуванням становить 10 секунд. Дiапазон iнтервалiв вiд 1 до 65535.

### set protocols ospfv3 interface <interface> mtu-ignore

Ця команда вимикає перевiрку значення MTU в пакетах OSPF DBD. Таким чином, використання цiєї команди дозволяє сумiжностi OSPF досягти стану FULL, навiть якщо iснує невiдповiднiсть MTU iнтерфейсу мiж двома маршрутизаторами OSPF.

### set protocols ospfv3 interface <interface> network <type>

Ця команда дозволяє вказати тип розподiлу для мережi, пiдключеної до цього iнтерфейсу:

broadcast – широкомовний розподiл IP-адрес. точка-точка – розподiл адрес у мережах «точкаточка».

### set protocols ospfv3 interface <interface> priority <number>

Ця команда встановлює цiле значення прiоритету маршрутизатора. Маршрутизатор iз найвищим прiоритетом матиме бiльше права стати призначеним маршрутизатором. Якщо встановити значення 0, маршрутизатор не зможе стати призначеним маршрутизатором. Значення за замовчуванням — 1. Дiапазон iнтервалiв — вiд 0 до 255.

# set protocols ospfv3 interface <interface> passive

Ця команда визначає iнтерфейс як пасивний. Пасивний iнтерфейс оголошує свою адресу, але не запускає протокол OSPF (сумiжностi не формуються i пакети привiтання не генеруються).

### set protocols ospfv3 interface <interface> retransmit-interval <number>

Ця команда встановлює кiлькiсть секунд для значення таймера RxmtInterval. Це значення використовується пiд час повторної передачi пакетiв опису бази даних i запиту стану посилання, якщо пiдтвердження не було отримано. Значення за замовчуванням становить 5 секунд. Дiапазон iнтервалiв вiд 3 до 65535.

### set protocols ospfv3 interface <interface> transmit-delay <number>

Ця команда встановлює кiлькiсть секунд для значення InfTransDelay. Дозволяє встановити та налаштувати для кожного iнтерфейсу iнтервал затримки перед запуском процесу синхронiзацiї бази даних маршрутизатора з усiма сусiдами. Значення за замовчуванням становить 1 секунду. Дiапазон iнтервалiв вiд 3 до 65535.

### Витончений перезапуск

```
set protocols ospfv3 graceful-restart [grace-period (1-1800)]
```
Налаштувати пiдтримку перезапуску Graceful Restart [RFC 3623](https://datatracker.ietf.org/doc/html/rfc3623.html). Якщо ввiмкнено, пiльговий перiод за замовчуванням становить 120 секунд.

Щоб виконати плавне завершення роботи, перед перезапуском демона ospfd потрiбно ввести команду FRR graceful-restart priprave ip ospf рiвня EXEC.

set protocols ospfv3 graceful-restart helper enable [router-id A.B.C.D]

Налаштуйте пiдтримку допомiжного засобу Graceful Restart [RFC 3623](https://datatracker.ietf.org/doc/html/rfc3623.html). За замовчуванням пiдтримка допомiжних пристроїв вимкнена для всiх сусiдiв. Ця конфiгурацiя вмикає/вимикає допомiжну пiдтримку на цьому маршрутизаторi для всiх сусiдiв.

Щоб увiмкнути/вимкнути допомiжну пiдтримку для певного сусiда, необхiдно вказати iдентифiкатор маршрутизатора (ABCD).

### set protocols ospfv3 graceful-restart helper lsa-check-disable

За замовчуванням налаштовано *strict-lsa-checking*, тоді помічник перериватиме витончений перезапуск, коли вiдбувається змiна LSA, яка впливає на перезапуск маршрутизатора.

Ця команда вимикає його.

### set protocols ospfv3 graceful-restart helper supported-grace-time

Пiдтримується як ПОМIЧНИК протягом налаштованого пiльгового перiоду.

### set protocols ospfv3 graceful-restart helper planned-only

Це допомагає пiдтримувати як HELPER лише для запланованих перезапускiв.

За замовчуванням вiн пiдтримує як плановi, так i незапланованi вiдключення.

#### Конфiгурацiя перерозподiлу

```
set protocols ospfv3 redistribute <route source>
```
Ця команда перерозподiляє iнформацiю маршрутизацiї з указаного джерела маршруту до процесу OSPFv3. Для джерела маршруту доступно п'ять режимiв: bgp, пiдключений, ядро, ripng, статичний.

#### set protocols ospf redistribute <route source> route-map <name>

Ця команда дозволяє використовувати карту маршрутiв для фiльтрацiї перерозподiлених маршрутiв iз заданого джерела маршрутiв. Для джерела маршруту доступно п'ять режимiв: bgp, пiдключений, ядро, ripng, статичний.

### Команди режиму роботи

show ipv6 ospfv3 neighbor

Ця команда вiдображає статус сусiдiв.

show ipv6 ospfv3 neighbor detail

Ця команда вiдображає iнформацiю про сусiдiв у детальнiй формi, а не просто пiдсумкову таблиню.

```
show ipv6 ospfv3 neighbor drchoice
```
Ця команда вiдображає iнформацiю про вибiр сусiднього DR.

```
show ipv6 ospfv3 interface [prefix] | [<interface> [prefix]]
```
Ця команда вiдображає стан i конфiгурацiю OSPF зазначеного iнтерфейсу або всiх iнтерфейсiв, якщо iнтерфейс не задано. З аргументом prefix ця команда показує пiдключенi префiкси для оголошення.

```
show ipv6 ospfv3 route
```
Ця команда вiдображає таблицю маршрутизацiї OSPF, визначену останнiм обчисленням SPF.

```
show ipv6 ospfv3 border-routers
```
Ця команда вiдображає таблицю шляхiв до граничних маршрутизаторiв областi та автономної системи.

show ipv6 ospfv3 database

Ця команда вiдображає зведену таблицю з вмiстом бази даних (LSA).

show ipv6 ospfv3 database <type> [A.B.C.D] [adv-router <A.B.C.D>|self-originate]

Ця команда вiдображає вмiст бази даних для певного типу оголошення посилань.

show ipv6 ospfv3 redistribute

Ця команда вiдображає зовнiшню iнформацiю, перерозподiлену в OSPFv3

# Приклад конфiгурацiї

Типова конфiгурацiя з використанням 2 вузлiв.

Вузол 1:

```
set protocols ospfv3 interface eth1 area 0.0.0.0
set protocols ospfv3 area 0.0.0.0 range 2001:db8:1::/64
set protocols ospfv3 parameters router-id 192.168.1.1
set protocols ospfv3 redistribute connected
```
Вузол 2:

```
set protocols ospfv3 interface eth1 area 0.0.0.0
set protocols ospfv3 area 0.0.0.0 range 2001:db8:2::/64
set protocols ospfv3 parameters router-id 192.168.2.1
set protocols ospfv3 redistribute connected
```
## Щоб переглянути перерозподiленi маршрути:

show ipv6 ospfv3 redistribute

Примiтка: Ви не можете легко перерозподiляти маршрути IPv6 через OSPFv3 за посиланням iнтерфейсу WireGuard. Для цього потрiбно вручну налаштувати локальнi адреси посилань на iнтерфейсах WireGuard, див. [T1483.](https://vyos.dev/T1483)

Приклад конфiгурацiї для iнтерфейсiв WireGuard:

Вузол 1

```
set interfaces wireguard wg01 address 'fe80::216:3eff:fe51:fd8c/64'
set interfaces wireguard wg01 address '192.168.0.1/24'
set interfaces wireguard wg01 peer ospf02 allowed-ips '::/0'
set interfaces wireguard wg01 peer ospf02 allowed-ips '0.0.0.0/0'
set interfaces wireguard wg01 peer ospf02 endpoint '10.1.1.101:12345'
set interfaces wireguard wg01 peer ospf02 pubkey 'ie3...='
set interfaces wireguard wg01 port '12345'
set protocols ospfv3 parameters router-id 192.168.1.1
set protocols ospfv3 interface 'wg01' area 0.0.0.0
set protocols ospfv3 interface 'lo' area 0.0.0.0
```
Вузол 2

```
set interfaces wireguard wg01 address 'fe80::216:3eff:fe0a:7ada/64'
set interfaces wireguard wg01 address '192.168.0.2/24'
set interfaces wireguard wg01 peer ospf01 allowed-ips '::/0'
set interfaces wireguard wg01 peer ospf01 allowed-ips '0.0.0.0/0'
set interfaces wireguard wg01 peer ospf01 endpoint '10.1.1.100:12345'
set interfaces wireguard wg01 peer ospf01 pubkey 'NHI...='
set interfaces wireguard wg01 port '12345'
set protocols ospfv3 parameters router-id 192.168.1.2
set protocols ospfv3 interface 'wg01' area 0.0.0.0
set protocols ospfv3 interface 'lo' area 0.0.0.0
```
Статус

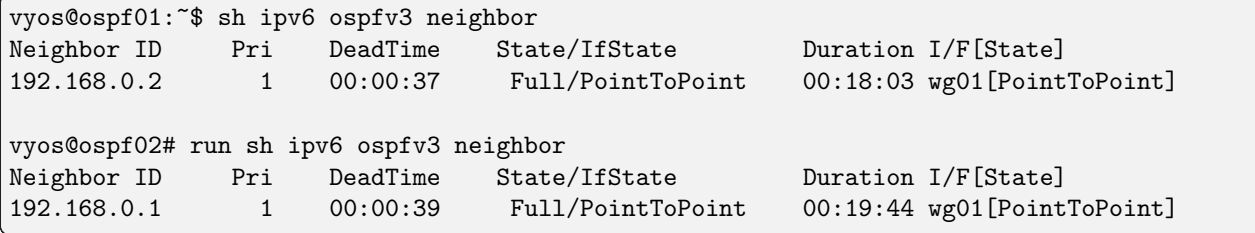

# 8.9.10 PIM – Protocol Independent Multicast

VyOS supports PIM-SM (PIM Sparse Mode) as well as IGMP v2 and v3

PIM (Protocol Independent Multicast) must be configured in every interface of every participating router. Every router must also have the location of the Rendevouz Point manually configured. Then, unidirectional shared trees rooted at the Rendevouz Point will automatically be built for multicast distribution.

Traffic from multicast sources will go to the Rendezvous Point, and receivers will pull it from a shared tree using IGMP.

Одержувачi багатоадресної розсилки спiлкуватимуться через IGMP зi своїм локальним маршрутизатором, тому, окрiм налаштованого PIM у кожному маршрутизаторi, IGMP також має бути налаштований у будь-якому маршрутизаторi, до якого може бути локально пiдключений приймач багатоадресної розсилки.

VyOS пiдтримує як IGMP версiї 2, так i версiї 3 (що дозволяє багатоадресну розсилку з певним джерелом).

# PIM-SM - PIM Sparse Mode

### set protocols pim ecmp

If PIM has the a choice of ECMP nexthops for a particular RPF (Reverse Path Forwarding), PIM will cause S,G flows to be spread out amongst the nexthops. If this command is not specified then the first nexthop found will be used.

### set protocols pim ecmp rebalance

If PIM is using ECMP and an interface goes down, cause PIM to rebalance all S,G flows across the remaining nexthops. If this command is not configured PIM only modifies those S,G flows that were using the interface that went down.

### set protocols pim join-prune-interval <n>

Modify the join/prune interval that PIM uses to the new value. Time is specified in seconds.

The default time is 60 seconds.

If you enter a value smaller than 60 seconds be aware that this can and will affect convergence at scale.

set protocols pim keep-alive-timer <n>

Modify the time out value for a S,G flow from 1-65535 seconds. If choosing a value below 31 seconds be aware that some hardware platforms cannot see data flowing in better than 30 second chunks.

set protocols pim packets <n>

When processing packets from a neighbor process the number of packets incoming at one time before moving on to the next task.

The default value is 3 packets.

This command is only useful at scale when you can possibly have a large number of PIM control packets flowing.

set protocols pim register-accept-list <prefix-list>

When PIM receives a register packet the source of the packet will be compared to the prefix-list specified, and if a permit is received normal processing continues. If a deny is returned for the source address of the register packet a register stop message is sent to the source.

set protocols pim register-suppress-time <n>

Modify the time that pim will register suppress a FHR will send register notifications to the kernel.

set protocols pim rp <address> group <group>

In order to use PIM, it is necessary to configure a RP (Rendezvous Point) for join messages to be sent to. Currently the only methodology to do this is via static rendezvous point commands.

All routers in the PIM network must agree on these values.

The first ip address is the RP's address and the second value is the matching prefix of group ranges covered.

set protocols pim rp keep-alive-timer <n>

Modify the time out value for a S,G flow from 1-65535 seconds at RP. The normal keepalive period for the KAT(S,G) defaults to 210 seconds. However, at the RP, the keepalive period must be at least the Register Suppression Time, or the RP may time out the (S,G) state before the next Null-Register arrives. Thus, the  $KAT(S, G)$  is set to max(Keepalive Period, RP\_Keepalive\_Period) when a Register-Stop is sent.

If choosing a value below 31 seconds be aware that some hardware platforms cannot see data flowing in better than 30 second chunks.

See [RFC 7761#section-4.1](https://datatracker.ietf.org/doc/html/rfc7761.html#section-4.1) for details.

```
set protocols pim no-v6-secondary
```
When sending PIM hello packets tell PIM to not send any v6 secondary addresses on the interface. This information is used to allow PIM to use v6 nexthops in it's decision for RPF lookup if this option is not set (default).

### set protocols pim spt-switchover infinity-and-beyond [prefix-list <list>]

On the last hop router if it is desired to not switch over to the SPT tree configure this command.

Optional parameter prefix-list can be use to control which groups to switch or not switch. If a group is PERMIT as per the prefix-list, then the SPT switchover does not happen for it and if it is DENY, then the SPT switchover happens.

set protocols pim ssm prefix-list <list>

Specify a range of group addresses via a prefix-list that forces PIM to never do SSM over.

### Interface specific commands

#### set protocols pim interface <interface> bfd [profile <name>]

Automatically create BFD session for each RIP peer discovered in this interface. When the BFD session monitor signalize that the link is down the RIP peer is removed and all the learned routes associated with that peer are removed.

If optional profile parameter is used, select a BFD profile for the BFD sessions created via this interface.

### set protocols pim interface <interface> dr-priority <n>

Set the DR (Designated Router) Priority for the interface. This command is useful to allow the user to influence what node becomes the DR for a LAN segment.

### set protocols pim interface <interface> hello <n>

Set the PIM hello and hold interval for a interface.

#### set protocols pim interface <interface> no-bsm

Tell PIM that we would not like to use this interface to process bootstrap messages.

set protocols pim interface <interface> no-unicast-bsm

Tell PIM that we would not like to use this interface to process unicast bootstrap messages.

set protocols pim interface <interface> passive

Disable sending and receiving PIM control packets on the interface.

set protocols pim interface <interface> source-address <ip-address>

If you have multiple addresses configured on a particular interface and would like PIM to use a specific source address associated with that interface.

# IGMP - Internet Group Management Protocol)

### set protocols pim igmp watermark-warning <n>

Configure watermark warning generation for an IGMP group limit. Generates warning once the configured group limit is reached while adding new groups.

# Interface specific commands

# set protocols pim interface <interface> igmp join <multicast-address> source-address <IP-address>

Використовуйте цю команду, щоб дозволити вибраному iнтерфейсу приєднатися до групи багатоадресної адреси, визначаючи адресу багатоадресної адреси, до якої ви хочете приєднатися, а також IP-адресу джерела.

set protocols pim interface <interface> igmp query-interval <seconds>

Використовуйте цю команду, щоб налаштувати у вибраному iнтерфейсi iнтервал запиту хосту IGMP (1-1800) у секундах, який використовуватиме PIM.

set protocols pim interface <interface> igmp query-max-response-time <n>

Use this command to configure in the selected interface the IGMP query response timeout value (10- 250) in deciseconds. If a report is not returned in the specified time, it will be assumed the (S,G) or  $(*$ , G state [RFC 7761#section-4.1](https://datatracker.ietf.org/doc/html/rfc7761.html#section-4.1) has timed out.

set protocols pim interface <interface> igmp version <version-number>

Use this command to define in the selected interface whether you choose IGMP version 2 or 3.

The default value is 3.

### приклад

У наступному прикладi ми можемо побачити базове налаштування багатоадресної передачi:

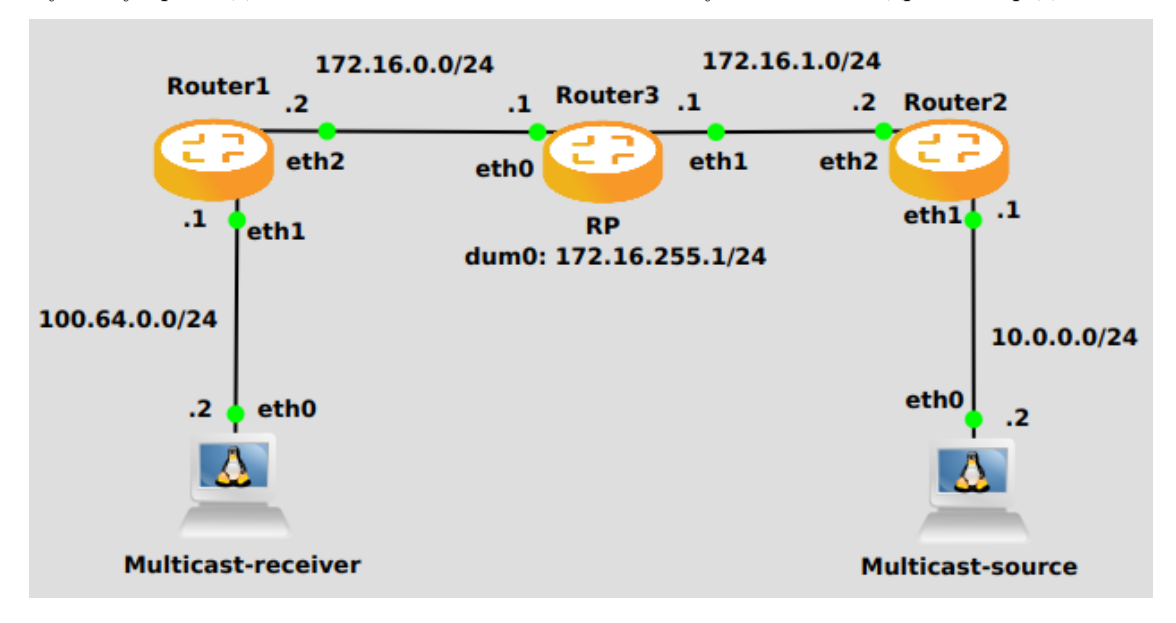

## Маршрутизатор 1

```
set interfaces ethernet eth2 address '172.16.0.2/24'
set interfaces ethernet eth1 address '100.64.0.1/24'
set protocols ospf area 0 network '172.16.0.0/24'
set protocols ospf area 0 network '100.64.0.0/24'
set protocols igmp interface eth1
set protocols pim interface eth1
set protocols pim interface eth2
set protocols pim rp address 172.16.255.1 group '224.0.0.0/4'
```
# Маршрутизатор 3

set interfaces dummy dum0 address '172.16.255.1/24' set interfaces ethernet eth0 address '172.16.0.1/24' set interfaces ethernet eth1 address '172.16.1.1/24' set protocols ospf area 0 network '172.16.0.0/24' set protocols ospf area 0 network '172.16.255.0/24' set protocols ospf area 0 network '172.16.1.0/24' set protocols pim interface dum0 set protocols pim interface eth0 set protocols pim interface eth1 set protocols pim rp address 172.16.255.1 group '224.0.0.0/4'

## Маршрутизатор 2

```
set interfaces ethernet eth1 address '10.0.0.1/24'
set interfaces ethernet eth2 address '172.16.1.2/24'
set protocols ospf area 0 network '10.0.0.0/24'
set protocols ospf area 0 network '172.16.1.0/24'
set protocols pim interface eth1
set protocols pim interface eth2
set protocols pim rp address 172.16.255.1 group '224.0.0.0/4'
```
# 8.9.11 PIM6 - Protocol Independent Multicast for IPv6

VyOS facilitates IPv6 Multicast by supporting PIMv6 and MLD.

PIMv6 (Protocol Independent Multicast for IPv6) must be configured in every interface of every participating router. Every router must also have the location of the Rendevouz Point manually configured. Then, unidirectional shared trees rooted at the Rendevouz Point will automatically be built for multicast distribution.

Traffic from multicast sources will go to the Rendezvous Point, and receivers will pull it from a shared tree using MLD (Multicast Listener Discovery).

Multicast receivers will talk MLD to their local router, so, besides having PIMv6 configured in every router, MLD must also be configured in any router where there could be a multicast receiver locally connected.

VyOS supports both MLD version 1 and version 2 (which allows source-specific multicast).

### Основнi команди

Це команди для базового налаштування.

set protocols pim6 interface <interface-name>

Use this command to enable PIMv6 in the selected interface so that it can communicate with PIMv6 neighbors. This command also enables MLD reports and query on the interface unless mld disable is configured.

set protocols pim6 interface <interface-name> mld disable

Disable MLD reports and query on the interface.

### Команди налаштування

Ви також можете налаштувати групову розсилку за допомогою наступних команд.

```
set protocols pim6 interface<br/> <interface-name> mld interval <seconds>
```
Use this command to configure in the selected interface the MLD host query interval (1-65535) in seconds that PIM will use. The default value is  $125$  seconds.

#### set protocols pim6 interface <interface-name> mld join <multicast-address>

Use this command to allow the selected interface to join a multicast group.

```
set protocols pim6 interface <interface-name> mld join <multicast-address> source
<source-address>
```
Use this command to allow the selected interface to join a source-specific multicast group.

set protocols pim6 interface <interface-name> mld last-member-query-count <count>

Set the MLD last member query count. The default value is 2.

```
set protocols pim6 interface <interface-name> mld last-member-query-interval
<milliseconds>
```
Set the MLD last member query interval in milliseconds (100-6553500). The default value is 1000 milliseconds.

set protocols pim6 interface <interface-name> mld max-response-time <milliseconds>

Set the MLD query response timeout in milliseconds (100-6553500). The default value is 10000 milliseconds.

set protocols pim6 interface <interface-name> mld version <version-number>

Set the MLD version used on this interface. The default value is 2.

### Приклад конфiгурацiї

To enable MLD reports and query on interfaces  $eth\theta$  and  $eth1$ :

```
set protocols pim6 interface eth0
set protocols pim6 interface eth1
```
The following configuration explicitly joins multicast group  $f15::1234$  on interface  $eth1$  and source-specific multicast group  $f\!f$ 15::5678 with source address  $2001: db8::1$  on interface  $eth1$ :

```
set protocols pim6 interface eth0 mld join ff15::1234
set protocols pim6 interface eth1 mld join ff15::5678 source 2001:db8::1
```
# 8.9.12 РIП

 $RIP$  (Routing Information Protocol) — це широко розповсюджений внутрішній протокол шлюзу. RIP був розроблений у 1970-х роках у Xerox Labs як частина протоколу маршрутизацiї XNS. RIP — це дистанцiйно-векторний протокол, який базується на алгоритмах Беллмана-Форда. Як протокол вектора вiдстанi RIP-маршрутизатор перiодично надсилає оновлення своїм сусiдам, таким чином дозволяючи конвергенцiю до вiдомої топологiї. У кожному оновленнi вiдстань до будь-якої даної мережi транслюватиметься на сусiднiй маршрутизатор.

Пiдтримуванi версiї RIP:

- $RIPv1$ , як описано в  $RFC$  1058
- $RIPv2$ , як описано в  $RFC$  2453

### Загальна конфiгурацiя

### set protocols rip network <A.B.C.D/M>

Ця команда вмикає RIP i встановлює iнтерфейс увiмкнення RIP за допомогою NETWORK. Увiмкнено iнтерфейси, адреси яких вiдповiдають МЕРЕЖI.

```
set protocols rip interface <interface>
```
Ця команда визначає iнтерфейс iз пiдтримкою RIP за назвою iнтерфейсу. Як надсилання, так i отримання пакетiв RIP буде ввiмкнено на порту, указаному в цiй командi.

```
set protocols rip neighbor <A.B.C.D>
```
Ця команда вказує сусiда RIP. Якщо сусiд не розумiє групову передачу, ця команда використовується для визначення сусiдiв. У деяких випадках не всi маршрутизатори зможуть зрозумiти групову розсилку, коли пакети надсилаються в мережу або групу адрес. У ситуацiї, коли сусiд не може обробити багатоадреснi пакети, необхiдно встановити прямий зв'язок мiж маршрутизаторами.

```
set protocols rip passive-interface interface <interface>
```
Ця команда встановлює вказаний iнтерфейс у пасивний режим. В iнтерфейсi пасивного режиму всi отриманi пакети обробляються як зазвичай, i VyOS не надсилає анi багатоадреснi, анi одноадреснi RIP-пакети, окрiм RIP-сусiдiв, указаних командою сусiда.

### set protocols rip passive-interface interface default

Ця команда вказує всi iнтерфейси на пасивний режим.
## Додаткова конфiгурацiя

```
set protocols rip default-distance <distance>
```
Ця команда змiнює значення вiдстанi RIP. Дiапазон вiдстаней вiд 1 до 255.

Примiтка: Маршрути з вiдстанню 255 фактично вiдключенi та не встановлюються в ядро.

```
set protocols rip network-distance <A.B.C.D/M> distance <distance>
```
Ця команда встановлює стандартну вiдстань RIP на вказане значення, якщо IP-адреса джерела маршрутiв вiдповiдає вказаному префiксу.

```
set protocols rip network-distance <A.B.C.D/M> access-list <name>
```
Цю команду можна використовувати з попередньою командою, щоб установити стандартну вiдстань RIP до вказаного значення, якщо IP-адреса джерела маршруту вiдповiдає вказаному префiксу та вказаному списку доступу.

```
set protocols rip default-information originate
```
Ця команда створює стандартний маршрут до RIP.

set protocols rip distribute-list access-list  $\langle \text{in}| \text{out} \rangle$   $\langle \text{number} \rangle$ 

Цю команду можна використовувати для фiльтрацiї шляху RIP за допомогою спискiв доступу. in i out це напрямок, у якому застосовуються списки доступу.

```
set protocols rip distribute-list interface <interface> access-list <in|out> <number>
```
Ця команда дозволяє застосовувати списки доступу до вибраного iнтерфейсу для фiльтрацiї шляху RIP.

```
set protocols rip distribute-list prefix-list <in|out> <name>
```
Цю команду можна використовувати для фiльтрацiї шляху RIP за допомогою спискiв префiксiв. in i out це напрямок, у якому застосовуються списки префiксiв.

```
set protocols rip distribute-list interface <interface> prefix-list <in | out> <name>
```
Ця команда дозволяє застосувати списки префiксiв до вибраного iнтерфейсу для фiльтрацiї шляху RIP.

### set protocols rip route <A.B.C.D/M>

Ця команда є специфiчною для FRR i VyOS. Команда route створює статичний маршрут лише всерединi RIP. Цю команду мають використовувати лише досвiдченi користувачi, якi добре знають протокол RIP. У бiльшостi випадкiв ми рекомендуємо створити статичний маршрут у VyOS i перерозподiлити його в RIP за допомогою redistribute static.

```
set protocols rip timers update <seconds>
```
Ця команда вказує таймер оновлення. Через кожну секунду таймера оновлення процес RIP пробуджується, щоб надiслати небажане повiдомлення вiдповiдi, що мiстить повну таблицю маршрутизацiї, до всiх сусiднiх маршрутизаторiв RIP. Дiапазон часу — вiд 5 до 2147483647. Значення за замовчуванням — 30 секунд.

```
set protocols rip timers timeout <seconds>
```
Ця команда вказує таймер тайм-ауту. Пiсля закiнчення тайм-ауту маршрут стає недiйсним; однак вiн зберiгається в таблицi маршрутизацiї протягом короткого часу, щоб сусiди могли бути повiдомленi про те, що маршрут було видалено. Дiапазон часу — вiд 5 до 2147483647. Значення за замовчуванням — 180 секунд.

set protocols rip timers garbage-collection <seconds>

Ця команда вказує таймер збирання смiття. Пiсля закiнчення таймера збору смiття маршрут остаточно видаляється з таблицi маршрутизацiї. Дiапазон часу — вiд 5 до 2147483647. Значення за замовчуванням — 120 секунд.

### Конфiгурацiя перерозподiлу

```
set protocols rip redistribute <route source>
```
Ця команда перерозподiляє iнформацiю маршрутизацiї з даного джерела маршруту в таблицi RIP. Є п'ять режимiв, доступних для джерела маршруту: bgp, пiдключений, ядро, ospf, static.

set protocols rip redistribute <route source> metric <metric>

Ця команда вказує метрику для перерозподiлених маршрутiв iз заданого джерела маршрутiв. Є п'ять режимiв, доступних для джерела маршруту: bgp, пiдключений, ядро, ospf, static. Метричний дiапазон вiд 1 до 16.

set protocols rip redistribute <route source> route-map <name>

Ця команда дозволяє використовувати карту маршрутiв для фiльтрацiї перерозподiлених маршрутiв iз заданого джерела маршрутiв. Є п'ять режимiв, доступних для джерела маршруту: bgp, пiдключений, ядро, ospf, static.

```
set protocols rip default-metric <metric>
```
Ця команда змiнює значення метрики за замовчуванням (кiлькiсть переходiв) для перерозподiлених маршрутiв. Дiапазон показникiв вiд 1 до 16. Значення за замовчуванням — 1. Ця команда не впливає на пiдключений маршрут, навiть якщо його перерозподiляє redistributeconnected. Щоб змiнити значення метрики пiдключених маршрутiв, скористайтеся перерозподiлом пiдключеної метрики.

## Конфiгурацiя iнтерфейсiв

```
set interfaces <inttype> <intname> ip rip authentication plaintext-password <text>
```
Ця команда встановлює iнтерфейс iз простою автентифiкацiєю за паролем RIP. Ця команда також встановлює рядок автентифiкацiї. Рядок має бути коротшим за 16 символiв.

set interfaces <inttype> <intname> ip rip authentication md5 <id> password <text>

Ця команда встановлює iнтерфейс з автентифiкацiєю RIP MD5. Ця команда також встановлює ключ MD5. Ключ має бути коротшим за 16 символiв.

```
set interfaces <inttype> <intname> ip rip split-horizon disable
```
Ця команда вимикає split-horizon в iнтерфейсi. За замовчуванням VyOS не рекламує маршрути RIP через iнтерфейс, через який вони були отриманi (роздiлений горизонт).3

```
set interfaces <inttype> <intname> ip rip split-horizon poison-reverse
```
Ця команда вмикає poison-reverse на iнтерфейсi. Якщо ввiмкнуто обидва напрямки, а також роздiлений горизонт, тодi VyOS оголошує вивченi маршрути як недоступнi через iнтерфейс, на якому цей маршрут було вивчено.

### Команди режиму роботи

show ip rip

Ця команда вiдображає маршрути RIP.

```
Codes: R - RIP, C - connected, S - Static, O - OSPF, B - BGP
Sub-codes:
      (n) - normal, (s) - static, (d) - default, (r) - redistribute,
      (i) - interface
    Network Next Hop Metric From Tag Time
\begin{array}{ccccccccc}\nC(i) & 10.0.12.0/24 & & 0.0.0.0 & & & 1 \text{ self} & & & 0 \\
C(i) & 10.0.13.0/24 & & 0.0.0.0 & & & 1 \text{ self} & & & 0\n\end{array}C(i) 10.0.13.0/24 0.0.0.0 1 self 0
R(n) 10.0.23.0/24 10.0.12.2 2 10.0.12.2 0 02:53
```
show ip rip status

Команда вiдображає поточний стан RIP. Вiн мiстить таймер RIP, фiльтрацiю, версiю, iнтерфейс iз пiдтримкою RIP та iнформацiю про одноранговий RIP.

```
Routing Protocol is "rip"
```

```
Sending updates every 30 seconds with +/-50%, next due in 11 seconds
Timeout after 180 seconds, garbage collect after 120 seconds
Outgoing update filter list for all interface is not set
Incoming update filter list for all interface is not set
Default redistribution metric is 1
Redistributing:
Default version control: send version 2, receive any version
 Interface Send Recv Key-chain
 eth0 2 1 2
 eth2 2 1 2
Routing for Networks:
 10.0.12.0/24
 eth0
Routing Information Sources:
 Gateway BadPackets BadRoutes Distance Last Update
 10.0.12.2 0 0 120 00:00:11
Distance: (default is 120)
```
## Приклад конфiгурацiї

Проста конфiгурацiя RIP з використанням 2 вузлiв i перерозподiлу пiдключених iнтерфейсiв.

Вузол 1:

```
set interfaces loopback address 10.1.1.1/32
set protocols rip network 192.168.0.0/24
set protocols rip redistribute connected
```
Вузол 2:

```
set interfaces loopback address 10.2.2.2/32
set protocols rip network 192.168.0.0/24
set protocols rip redistribute connected
```
## 8.9.13 РПКI

Iснує два типи мережевих адмiнiстраторiв, якi мають справу з BGP: тi, хто створив мiжнародний iнцидент i/або збiй, i тi, хто бреше

[—твiт вiд EvilMog,](https://twitter.com/Evil_Mog/status/1230924170508169216) 2020-02-21

RPKI (Resource Public Key Infrastructure) is a framework designed to secure the Internet routing infrastructure. It associates BGP route announcements with the correct originating ASN which BGP routers can then use to check each route against the corresponding ROA (Route Origin Authorisation) for validity. RPKI is described in [RFC 6480](https://datatracker.ietf.org/doc/html/rfc6480.html).

A BGP-speaking router like VyOS can retrieve ROA information from RPKI «Relying Party software» (often just called an «RPKI server» or «RPKI validator») by using RTR (RPKI to Router) protocol. There are several open source implementations to choose from, such as NLNetLabs" [Routinator](https://www.nlnetlabs.nl/projects/rpki/routinator/) (written in Rust), OpenBSD's [rpki-client](https://www.rpki-client.org/) (written in C), and [StayRTR](https://github.com/bgp/stayrtr/) (written in Go). The RTR protocol is described in [RFC](https://datatracker.ietf.org/doc/html/rfc8210.html) [8210](https://datatracker.ietf.org/doc/html/rfc8210.html).

Порада: Якщо ви новачок у цих технологiях безпеки маршрутизацiї, тодi є [чудовий посiбник з RPKI](https://rpki.readthedocs.io/) вiд NLnet Labs, який допоможе вам дуже швидко ознайомитися з ними. Їхня документацiя пояснює все, вiд того, що таке RPKI, до його розгортання у виробництвi. Вiн також мiстить деяку [довiдку](https://rpki.readthedocs.io/en/latest/about/help.html) та оперативні вказівки, включаючи "Що я можу зробити, якщо мій маршрут має недійсний  $c$ тан? $\&$ quot;

## Починаємо

First you will need to deploy an RPKI validator for your routers to use. NLnet Labs provides a collection of [software](https://rpki.readthedocs.io/en/latest/ops/tools.html#relying-party-software) you can compare and settle on one. Once your server is running you can start validating announcements.

Iмпортованi префiкси пiд час перевiрки можуть мати значення:

## дiйсний

Префiкс i ASN, якi його створили, вiдповiдають пiдписаному ROA. Ймовiрно, це надiйнi оголошення про маршрути.

## Недiйсний

Префiкс або довжина префiкса та ASN, якi його створили, не вiдповiдають жоднiй iснуючiй ROA. Це може бути результатом викрадення префiкса або просто неправильної конфiгурацiї, але, ймовiрно, його слiд розглядати як ненадiйнi оголошення маршруту.

## не знайдено

No ROA exists which covers that prefix. Unfortunately this is the case for about 40%-50% of the prefixes which were announced to the DFZ (default-free zone) at the start of 2024.

Примiтка: If you are responsible for the global addresses assigned to your network, please make sure that your prefixes have ROAs associated with them to avoid being *notfound* by RPKI. For most ASNs this will involve publishing ROAs via your RIR (Regional Internet Registry) (RIPE NCC, APNIC, ARIN, LACNIC, or AFRINIC), and is something you are encouraged to do whenever you plan to announce addresses into the DFZ.

Особливо великi мережi можуть захотiти запустити власний центр сертифiкацiї RPKI та сервер публiкацiї замiсть публiкацiї ROA через свiй RIR. Це питання далеко за межами документацiї VyOS. Подумайте про те, щоб прочитати про [Krill,](https://www.nlnetlabs.nl/projects/rpki/krill/) якщо це кроляча нора, яка вам потрiбна або вам особливо хочеться пiрнути туди.

## Особливостi поточної реалiзацiї

У двох словах, поточна реалiзацiя надає такi функцiї:

- Маршрутизатор BGP може з'єднуватися з одним або декiлькома кеш-серверами RPKI, щоб отримати перевiрений префiкс до зiставлення джерела AS. Розширене вiдновлення пiсля вiдмови може бути реалiзоване сокетами сервера з рiзними значеннями параметрiв.
- Якщо не вдається встановити з'єднання з кеш-сервером RPKI після попередньо визначеного часу очiкування, маршрутизатор оброблятиме маршрути без перевiрки походження префiкса. Вiн усе ще намагатиметься встановити з'єднання з сервером кешу RPKI у фоновому режимi.
- За замовчуванням увiмкнення RPKI не змiнює вибiр найкращого шляху. Зокрема, пiд час вибору найкращого шляху розглядатимуться недiйснi префiкси. Однак маршрутизатор можна налаштувати так, щоб вiн iгнорував усi недiйснi префiкси.
- Карти маршрутiв можна налаштувати вiдповiдно до певного стану перевiрки RPKI. Це дозволяє створювати локальнi полiтики, якi обробляють маршрути BGP на основi результатiв перевiрки походження префiкса.
- Оновлення з кеш-серверiв RPKI застосовуються безпосередньо, а вибiр шляху оновлюється вiдповiдно. (Щоб це працювало, необхiдно ввiмкнути м'яке переналаштування).

## Конфiгурацiя

set protocols rpki polling-period <1-86400>

Визначте iнтервал часу для оновлення локального кешу

Значення за замовчуванням становить 300 секунд.

set protocols rpki expire-interval <600-172800>

Set the number of seconds the router waits until the router expires the cache.

The default value is 7200 seconds.

set protocols rpki retry-interval <1-7200>

Set the number of seconds the router waits until retrying to connect to the cache server.

The default value is 600 seconds.

set protocols rpki cache <address> port <port>

Визначено IPv4, IPv6 або FQDN i номер порту екземпляра кешування RPKI, який використовується.

Це обов'язкове налаштування.

## set protocols rpki cache <address> preference <preference>

Можна надати кiлька екземплярiв кешування RPKI, i для них потрiбнi параметри, у яких використовуються їхнi набори результатiв.

Це обов'язкове налаштування.

## **SSH**

Connections to the RPKI caching server can not only be established by TCP using the RTR protocol but you can also rely on a secure SSH session to the server. This provides transport integrity and confidentiality and it is a good idea if your validation software supports it. To enable SSH, first you need to create an SSH client keypair using generate ssh client-key /config/auth/id\_rsa\_rpki. Once your key is created you can setup the connection.

set protocols rpki cache <address> ssh username <user>

Iм'я користувача SSH для встановлення з'єднання SSH iз сервером кешу.

set protocols rpki cache <address> ssh private-key-file <filepath>

Локальний шлях, який мiстить файл закритого ключа маршрутизатора.

set protocols rpki cache <address> ssh public-key-file <filepath>

Локальний шлях, який мiстить файл вiдкритого ключа маршрутизатора.

Примiтка: When using SSH, private-key-file and public-key-file are mandatory options.

#### приклад

Ми можемо створювати маршрутнi карти для iмпорту на основi цих станiв. Ось проста конфiгурацiя RPKI, де *routinator* — це сервер «кешу», що перевіряє RPKI, з ір 192.0.2.1:

```
set protocols rpki cache 192.0.2.1 port '3323'
set protocols rpki cache 192.0.2.1 preference '1'
```
Ось приклад карти маршруту для застосування до маршрутiв, отриманих пiд час iмпорту. У цьому фiльтрi ми вiдхиляємо префiкси зi станом invalid i встановлюємо вищий local-preference, якщо префiкс RPKI valid, а не просто notfound.

```
set policy route-map ROUTES-IN rule 10 action 'permit'
set policy route-map ROUTES-IN rule 10 match rpki 'valid'
set policy route-map ROUTES-IN rule 10 set local-preference '300'
set policy route-map ROUTES-IN rule 20 action 'permit'
set policy route-map ROUTES-IN rule 20 match rpki 'notfound'
set policy route-map ROUTES-IN rule 20 set local-preference '125'
set policy route-map ROUTES-IN rule 30 action 'deny'
set policy route-map ROUTES-IN rule 30 match rpki 'invalid'
```
Once your routers are configured to reject RPKI-invalid prefixes, you can test whether the configuration is working correctly using Cloudflare's [test](https://isbgpsafeyet.com/) website. Keep in mind that in order for this to work, you need to have no default routes or anything else that would still send traffic to RPKI-invalid destinations.

## 8.9.14 Статичний

Статичнi маршрути – це налаштованi вручну маршрути, якi, як правило, не можна динамiчно оновлювати на основi iнформацiї, яку VyOS отримує про топологiю мережi з iнших протоколiв маршрутизацiї. Однак, якщо зв'язок не вдається, маршрутизатор видалить маршрути, включно зi статичними маршрутами, з RIPB (Routing Information Base), який використовував цей iнтерфейс для досягнення наступного переходу. Загалом, статичнi маршрути слiд використовувати лише для дуже простих мережевих топологiй або для замiни поведiнки динамiчного протоколу маршрутизацiї для невеликої кiлькостi маршрутiв. Набiр усiх маршрутiв, отриманих маршрутизатором iз його конфiгурацiї або протоколiв динамiчної маршрутизацiї, зберiгається в RIB. Одноадреснi маршрути безпосередньо використовуються для визначення таблицi пересилання, що використовується для пересилання одноадресних пакетiв.

## Статичнi маршрути

```
set protocols static route <subnet> next-hop <address>
```
Налаштувати наступний крок `<address> ` для статичного маршруту IPv4. Можна створити кiлька статичних маршрутiв.

set protocols static route <subnet> next-hop <address> disable

Вимкнiть цей запис статичного маршруту IPv4.

### set protocols static route <subnet> next-hop <address> distance <distance>

Визначає вiдстань наступного переходу для цього маршруту, маршрути з меншою адмiнiстративною вiдстанню обираються перед маршрутами з бiльшою вiдстанню.

Дiапазон вiд 1 до 255, за замовчуванням 1.

Примiтка: Маршрути з вiдстанню 255 фактично вiдключенi та не встановлюються в ядро.

#### set protocols static route6 <subnet> next-hop <address>

Налаштувати наступний крок  $\leq$ address $>$  для статичного маршруту IPv6. Можна створити кiлька статичних маршрутiв.

set protocols static route6 <subnet> next-hop <address> disable

Вимкнiть цей запис статичного маршруту IPv6.

set protocols static route6 <subnet> next-hop <address> distance <distance>

Визначає вiдстань наступного переходу для цього маршруту, маршрути з меншою адмiнiстративною вiдстанню обираються перед маршрутами з бiльшою вiдстанню.

Дiапазон вiд 1 до 255, за замовчуванням 1.

Примiтка: Маршрути з вiдстанню 255 фактично вiдключенi та не встановлюються в ядро.

set protocols static route6 <subnet> next-hop <address> segments <segments>

It is possible to specify a static route for ipv6 prefixes using an  $SRv6$  segments instruction. The  $/$ separator can be used to specify multiple segment instructions.

приклад:

set protocols static route6 2001:db8:1000::/36 next-hop 2001:db8:201::ffff segments ˓<sup>→</sup>'2001:db8:aaaa::7/2002::4/2002::3/2002::2'

```
vyos@vyos:~$ show ipv6 route
Codes: K - kernel route, C - connected, S - static, R - RIPng,
      O - OSPFv3, I - IS-IS, B - BGP, N - NHRP, T - Table,
      v - VNC, V - VNC-Direct, A - Babel, F - PBR,
      f - OpenFabric,
      > - selected route, * - FIB route, q - queued, r - rejected, b - backup
      t - trapped, o - offload failure
C>* 2001:db8:201::/64 is directly connected, eth0.201, 00:00:46
S>* 2001:db8:1000::/36 [1/0] via 2001:db8:201::ffff, eth0.201, seg6<sub>u</sub>˓→2001:db8:aaaa::7,2002::4,2002::3,2002::2, weight 1, 00:00:08
```
## Iнтерфейснi маршрути

set protocols static route <subnet> interface <interface>

Дозволяє налаштувати iнтерфейс наступного переходу для статичного маршруту IPv4 на основi iнтерфейсу. `<interface> ` буде iнтерфейсом наступного стрибка, куди маршрутизується трафiк для даного  $\cdot$  <subnet>  $\cdot$ .

```
set protocols static route <subnet> interface <interface> disable
```
Вимикає статичний маршрут IPv4 на основi iнтерфейсу.

```
set protocols static route <subnet> interface <interface> distance <distance>
```
Визначає вiдстань наступного переходу для цього маршруту, маршрути з меншою адмiнiстративною вiдстанню обираються перед маршрутами з бiльшою вiдстанню.

Дiапазон вiд 1 до 255, за замовчуванням 1.

set protocols static route6 <subnet> interface <interface>

Дозволяє налаштувати наступний iнтерфейс для статичного маршруту IPv6 на основi iнтерфейсу. `<interface> ` буде iнтерфейсом наступного стрибка, куди маршрутизується трафік для даного  $\cdot$  <subnet >  $\cdot$ .

```
set protocols static route6 <subnet> interface <interface> disable
```
Вимикає статичний маршрут IPv6 на основi iнтерфейсу.

set protocols static route6 <subnet> interface <interface> distance <distance>

Визначає вiдстань наступного переходу для цього маршруту, маршрути з меншою адмiнiстративною вiдстанню обираються перед маршрутами з бiльшою вiдстанню.

Дiапазон вiд 1 до 255, за замовчуванням 1.

set protocols static route6 <subnet> interface <interface> segments <segments>

It is possible to specify a static route for ipv6 prefixes using an SRv6 segments instruction. The / separator can be used to specify multiple segment instructions.

приклад:

```
set protocols static route6 2001:db8:1000::/36 interface eth0 segments
˓→'2001:db8:aaaa::7/2002::4/2002::3/2002::2'
```
## Чорна дiра

#### set protocols static route <subnet> blackhole

Використовуйте цю команду, щоб налаштувати маршрут " чорна дiра" на маршрутизаторi. Маршрут чорної дiри — це маршрут, для якого система мовчки вiдкидає пакети, якi збiгаються. Це запобiгає витоку з мереж загальнодоступних iнтерфейсiв, але це не заважає використовувати їх як бiльш специфiчний маршрут у вашiй мережi.

#### set protocols static route <subnet> blackhole distance <distance>

Визначає вiдстань чорної дiри для цього маршруту, маршрути з меншою адмiнiстративною вiдстанню обираються перед маршрутами з бiльшою вiдстанню.

#### set protocols static route6 <subnet> blackhole

Використовуйте цю команду, щоб налаштувати маршрут " чорна дiра" на маршрутизаторi. Маршрут чорної дiри — це маршрут, для якого система мовчки вiдкидає пакети, якi збiгаються. Це запобiгає витоку з мереж загальнодоступних iнтерфейсiв, але це не заважає використовувати їх як бiльш специфiчний маршрут у вашiй мережi.

set protocols static route6 <subnet> blackhole distance <distance>

Визначає вiдстань чорної дiри для цього маршруту, маршрути з меншою адмiнiстративною вiдстанню обираються перед маршрутами з бiльшою вiдстанню.

### Альтернативнi таблицi маршрутизацiї

#### Уточнюється

Альтернативнi таблицi маршрутизацiї використовуються з маршрутизацiєю на основi полiтики за допомогою [VRF](#page-1078-0).

## 8.9.15 ARP

ARP (Address Resolution Protocol) — це протокол зв'язку, який використовується для виявлення адреси канального рiвня, наприклад MAC-адреси, пов'язаної з даною адресою рiвня Iнтернету, як правило, адресою IPv4. Це вiдображення є критично важливою функцiєю в наборi протоколiв Iнтернету. ARP був визначений у 1982 роцi [RFC 826](https://datatracker.ietf.org/doc/html/rfc826.html), який є стандартом Iнтернету STD 37.

У мережах Iнтернет-протоколу версiї 6 (IPv6) функцiональнiсть ARP забезпечується протоколом виявлення сусiдiв (NDP).

Щоб манiпулювати або вiдображати записи таблицi [ARP,](https://en.wikipedia.org/wiki/Address_Resolution_Protocol) реалiзовано наступнi команди.

#### Налаштувати

set protocols static arp interface <interface> address <host> mac <mac>

Це налаштує статичний запис ARP, який завжди розв'язує  $\check{\ }$  <address>  $\check{\ }$  до  $\check{\ }$ <mac>  $\check{\ }$  для iнтерфейсу `<interface> `.

приклад:

set protocols static arp interface eth0 address 192.0.2.1 mac 01:23:45:67:89:01

## Операцiя

show protocols static arp

Вiдображати всi вiдомi записи таблицi ARP, що охоплюють усi iнтерфейси

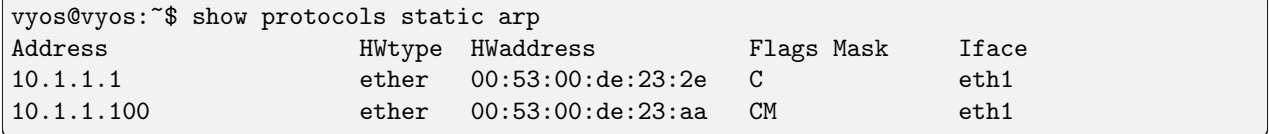

#### show protocols static arp interface eth1

Відображати всі відомі записи таблиці ARP лише на певному інтерфейсі  $(eth1)$ :

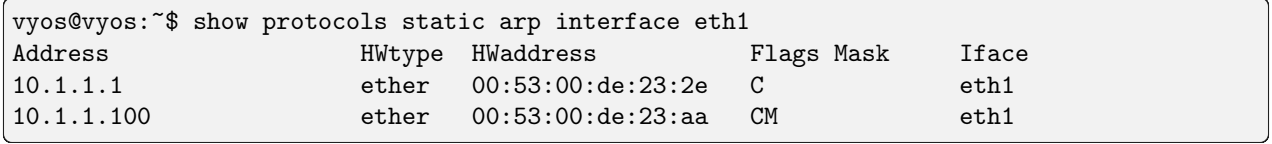

# 8.10 Обслуговування

## 8.10.1 UDP Broadcast Relay

Деякi постачальники використовують трансляцiї для iдентифiкацiї свого обладнання в одному сегментi Ethernet. На жаль, якщо ви роздiлите свою мережу на кiлька VLAN, ви втратите можливiсть iдентифiкувати ваше обладнання.

Ось тут і вступає в дію  $\&$  quot; трансляція трансляції UDP $\&$  quot;! Він пересилатиме отримані трансляції в iншi налаштованi мережi.

Для кожного UDP-порту, який пересилатиметься, потрiбен один унiкальний iдентифiкатор. На даний момент ми пiдтримуємо 99 ID!

## Конфiгурацiя

```
set service broadcast-relay id <n> description <description>
```
A description can be added for each and every unique relay ID. This is useful to distinguish between multiple different ports/applications.

set service broadcast-relay id <n> interface <interface>

Iнтерфейс, який використовується для отримання та ретрансляцiї окремих широкомовних пакетiв. Якщо ви хочете отримувати/ретранслювати пакети як на *eth1*, так i на *eth2*, потрiбно додати обидва iнтерфейси.

set service broadcast-relay id <n> address <ipv4-address>

Встановiть IP-адресу джерела пересиланих пакетiв, iнакше використовується оригiнальна адреса вiдправника.

set service broadcast-relay id <n> port <port>

The UDP port number used by your application. It is mandatory for this kind of operation.

```
set service broadcast-relay id <n> disable
```
Кожен екземпляр широкомовної ретрансляцiї можна окремо вимкнути без видалення налаштованого вузла за допомогою такої команди:

set service broadcast-relay disable

Крiм того, ви також можете вимкнути всю службу без необхiдностi видаляти її з поточної конфiгурацiї.

Примiтка: Ви можете запустити службу широкомовної ретрансляцiї UDP на кiлькох маршрутизаторах, пiдключених до пiдмережi. Iснує НЕМАЄ UDP широкомовного ретрансляцiйного пакетного шторму!

#### приклад

Для пересилання всіх широкомовних пакетів, отриманих через  $UDP-nopm 1900$  на  $eth3$ ,  $eth4$  або  $eth5$ , до всiх iнших iнтерфейсiв у цiй конфiгурацiї.

```
set service broadcast-relay id 1 description 'SONOS'
set service broadcast-relay id 1 interface 'eth3'
set service broadcast-relay id 1 interface 'eth4'
set service broadcast-relay id 1 interface 'eth5'
set service broadcast-relay id 1 port '1900'
```
## 8.10.2 Config Sync

Configuration synchronization (config sync) is a feature of VyOS that permits synchronization of the configuration of one VyOS router to another in a network.

The main benefit to configuration synchronization is that it eliminates having to manually replicate configuration changes made on the primary router to the secondary (replica) router.

The writing of the configuration to the secondary router is performed through the VyOS HTTP API. The user can specify which portion(s) of the configuration will be synchronized and the mode to use - whether to replace or add.

To prevent issues with divergent configurations between the pair of routers, synchronization is strictly unidirectional from primary to replica. Both routers should be online and run the same version of VyOS.

### Конфiгурацiя

```
set service config-sync secondary <address|key|timeout|port>
```
Specify the address, API key, timeout and port of the secondary router. You need to enable and configure the HTTP API service on the secondary router for config sync to operate.

```
set service config-sync section <section>
```
Specify the section of the configuration to synchronize. If more than one section is to be synchronized, repeat the command to add additional sections as required.

```
set service config-sync mode <load|set>
```
Two options are available for *mode*: either *load* and replace or *set* the configuration section.

```
Supported options for <section> include:
   firewall
   interfaces <interface>
   nat
   nat66
   pki
   policy
   protocols <protocol>
   qos <interface|policy>
   service <service>
   system <conntrack|
   flow-accounting|option|sflow|static-host-mapping|sysctl|time-zone>
   vpn
   vrf
```
### приклад

- Synchronize the time-zone and OSPF configuration from Router A to Router B
- The address of Router B is 10.0.20.112 and the port used is 8443

Configure the HTTP API service on Router B

```
set service https listen-address '10.0.20.112'
set service https port '8443'
set service https api keys id KID key 'foo'
```
Configure the config-sync service on Router A

```
set service config-sync mode 'load'
set service config-sync secondary address '10.0.20.112'
set service config-sync secondary port '8443'
set service config-sync secondary key 'foo'
set service config-sync section protocols 'ospf'
set service config-sync section system 'time-zone'
```
Make config-sync relevant changes to Router A's configuration

```
vyos@vyos-A# set system time-zone 'America/Los_Angeles'
vyos@vyos-A# commit
INFO:vyos_config_sync:Config synchronization: Mode=load,
Secondary=10.0.20.112
vyos@vyos-A# save
vyos@vyos-A# set protocols ospf area 0 network '10.0.48.0/30'
vyos@vyos-A# commit
INFO:vyos_config_sync:Config synchronization: Mode=load,
Secondary=10.0.20.112
yos@vyos-A# save
```
Verify configuration changes have been replicated to Router B

```
vyos@vyos-B:~$ show configuration commands | match time-zone
set system time-zone 'America/Los_Angeles'
vyos@vyos-B:~$ show configuration commands | match ospf
set protocols ospf area 0 network '10.0.48.0/30'
```
## Known issues

Configuration resynchronization. With the current implementation of service config-sync, the secondary node must be online.

## 8.10.3 Conntrack Sync

Однiєю з важливих функцiй, побудованих на основi Netfilter framework, є вiдстеження з'єднань. Вiдстеження з'єднань дозволяє ядру вiдстежувати всi логiчнi мережевi з'єднання або сеанси, i таким чином пов'язувати всi пакети, якi можуть складати це з'єднання. NAT покладається на цю iнформацiю для однакового перекладу всiх пов'язаних пакетiв, а iptables може використовувати цю iнформацiю, щоб дiяти як брандмауер iз контролем стану.

Однак стан пiдключення повнiстю не залежить вiд будь-якого стану верхнього рiвня, наприклад, стану TCP або SCTP. Частково це пояснюється тим, що при простому пересиланнi пакетiв, тобто без локальної доставки, механiзм TCP може не обов'язково викликатися взагалi. Навiть передачi в режимi без з'єднання, такi як UDP, IPsec (AH/ESP), GRE та iншi протоколи тунелювання, мають, принаймнi, стан псевдоз'єднання. Евристика для таких протоколiв часто базується на попередньо встановленому значеннi часу очiкування для бездiяльностi, пiсля закiнчення якого з'єднання Netfilter розривається.

Кожне пiдключення Netfilter унiкально iдентифiкується за допомогою кортежу (протокол рiвня 3, адреса джерела, адреса призначення, протокол рiвня 4, ключ рiвня 4). Ключ рiвня 4 залежить вiд транспортного протоколу; для TCP/UDP це номери портiв, для тунелiв це може бути їхнiй iдентифiкатор тунелю, але в iнших випадках це просто нуль, нiби вiн не є частиною кортежу. Щоб у всiх випадках мати можливiсть перевiрити TCP-порт, пакети обов'язково дефрагментуються.

It is possible to use either Multicast or Unicast to sync conntrack traffic. Most examples below show Multicast, but unicast can be specified by using the «peer» keywork after the specified interface, as in the following example:

встановити сервiс conntrack-sync iнтерфейс eth0 peer 192.168.0.250

#### Конфiгурацiя

set service conntrack-sync accept-protocol

Приймати лише певнi протоколи: ви можете вiдтворити стан потокiв залежно вiд протоколу рiвня 4.

Протоколи: tcp, sctp, dccp, udp, icmp та ipv6-icmp.

set service conntrack-sync event-listen-queue-size <size>

Демон подвоює розмiр буфера сокета подiї netlink, якщо виявляє, що повiдомлення про подiю netlink скидається. Цей пункт встановлює максимальне збiльшення розмiру буфера, якого можна досягти.

Розмiр черги для прослуховування локальних подiй conntrack у МБ.

set service conntrack-sync expect-sync <all|ftp|h323|nfs|sip|sqlnet>

Протокол, для якого потрiбно синхронiзувати записи очiкування.

set service conntrack-sync failover-mechanism vrrp sync-group <group>

Механiзм вiдновлення пiсля збоїв для conntrack-sync.

Пiдтримується лише VRRP. Обов'язкова опцiя.

set service conntrack-sync ignore-address  $\langle x.x.x.x\rangle$ 

IP-адреси або мережi, для яких локальнi записи conntrack не синхронiзуються

set service conntrack-sync interface <name>

Iнтерфейс для синхронiзацiї записiв conntrack.

set service conntrack-sync interface <name> port <port>

Номер порту, який використовується пiд час пiдключення.

set service conntrack-sync listen-address <ipv4address>

Локальнi адреси IPv4 для прослуховування служби.

set service conntrack-sync mcast-group  $\langle x.x.x.x \rangle$ 

Група групової розсилки для синхронiзацiї записiв conntrack.

За замовчуванням 225.0.0.50.

```
set service conntrack-sync interface <name> peer <address>
```
Одноранговий вузол для надсилання одноадресної синхронiзацiї UDP conntrack, якщо не використовується налаштування Multicast вище.

```
set service conntrack-sync sync-queue-size <size>
```
Розмiр черги для синхронiзацiї записiв conntrack у МБ.

```
set service conntrack-sync disable-external-cache
```
Це вимикає зовнiшнiй кеш i безпосередньо вводить стани потоку в систему вiдстеження з'єднань ядра резервного брандмауера.

set service conntrack-sync disable-syslog

Disable connection logging via Syslog.

set service conntrack-sync startup-resync

Order conntrackd to request a complete conntrack table resync against the other node at startup.

### Операцiя

show conntrack table ipv4

Переконайтеся, що conntrack увiмкнено, запустивши та вiдобразивши таблицю вiдстеження з'єднань.

```
vyos@vyos:~$ show conntrack table ipv4
TCP state codes: SS - SYN SENT, SR - SYN RECEIVED, ES - ESTABLISHED,
               FW - FIN WAIT, CW - CLOSE WAIT, LA - LAST ACK,
               TW - TIME WAIT, CL - CLOSE, LI - LISTEN
CONN ID Source Destination Protocol TIMEOUT
                                                            (continues on next page)
```
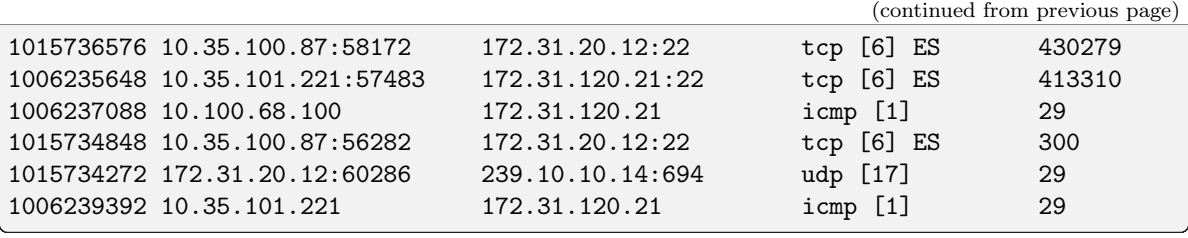

Примiтка: Якщо таблиця порожня, i у вас є попередження, це означає, що conntrack не ввiмкнено. Щоб увiмкнути conntrack, просто створiть NAT або правило брандмауера. встановити стан полiтики брандмауера встановлено дiю прийняти

show conntrack-sync cache external

Показати записи зовнiшнього кешу синхронiзацiї пiдключення

show conntrack-sync cache internal

Показати записи внутрiшнього кешу синхронiзацiї пiдключення

show conntrack-sync statistics

Отримати поточну статистику пiдсистеми вiдстеження пiдключень.

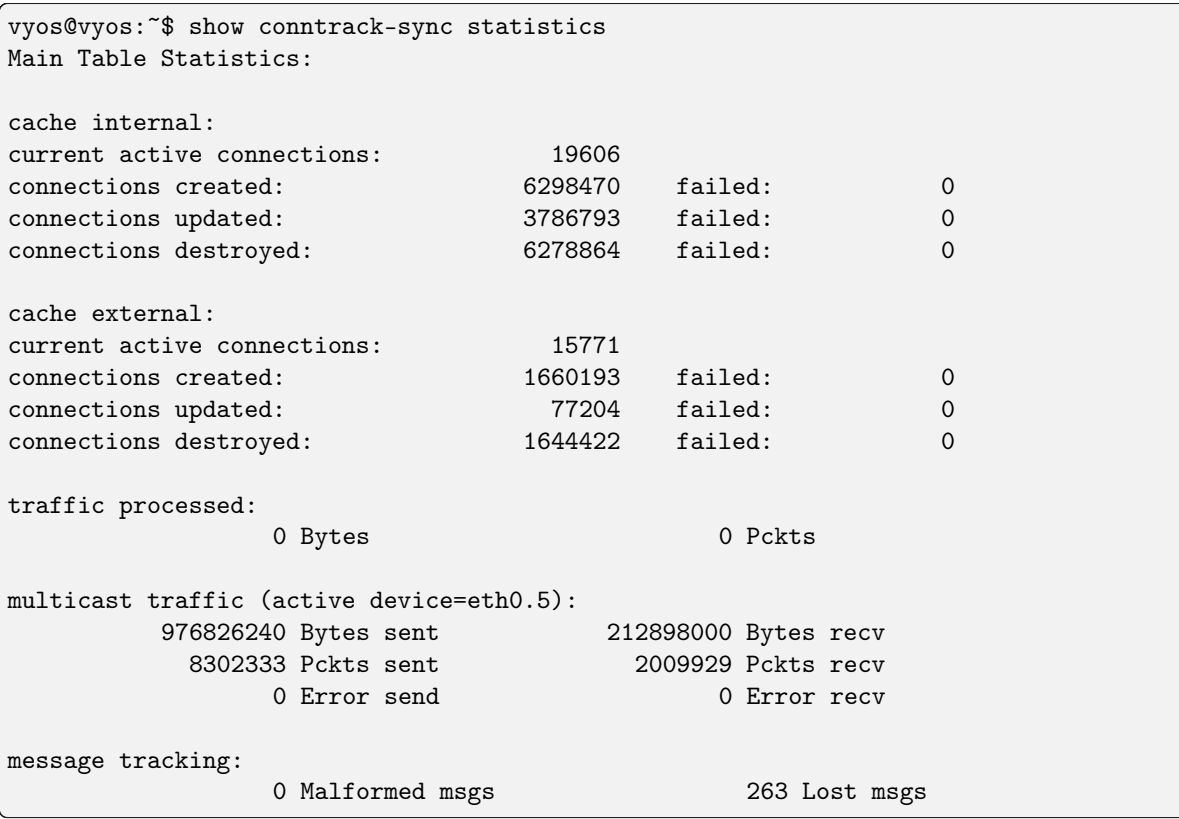

show conntrack-sync status

Отримати поточний стан пiдсистеми вiдстеження з'єднань.

```
vyos@vyos:~$ show conntrack-sync status
sync-interface : eth0.5
failover-mechanism : vrrp [sync-group GEFOEKOM]
last state transition : no transition yet!
ExpectationSync : disabled
```
## приклад

Наступний приклад — проста конфiгурацiя conntrack-sync.

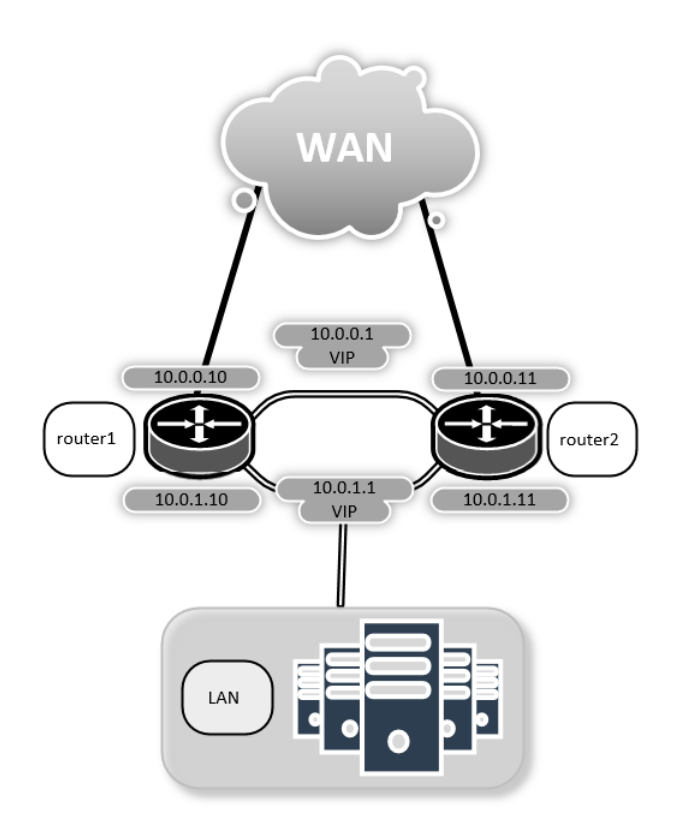

Тепер налаштуйте службу conntrack-sync на router1 i router2

```
set high-availability vrrp group internal virtual-address ... etc ...
set high-availability vrrp sync-group syncgrp member 'internal'
set service conntrack-sync accept-protocol 'tcp'
set service conntrack-sync accept-protocol 'udp'
set service conntrack-sync accept-protocol 'icmp'
set service conntrack-sync failover-mechanism vrrp sync-group 'syncgrp'
set service conntrack-sync interface 'eth0'
set service conntrack-sync mcast-group '225.0.0.50'
```
На активному маршрутизаторi ви повиннi мати iнформацiю у внутрiшньому кешi conntrack-sync. Той самий поточний номер активних з'єднань має вiдображатися у зовнiшньому кешi резервного маршрутизатора

На активному маршрутизаторi запустити:

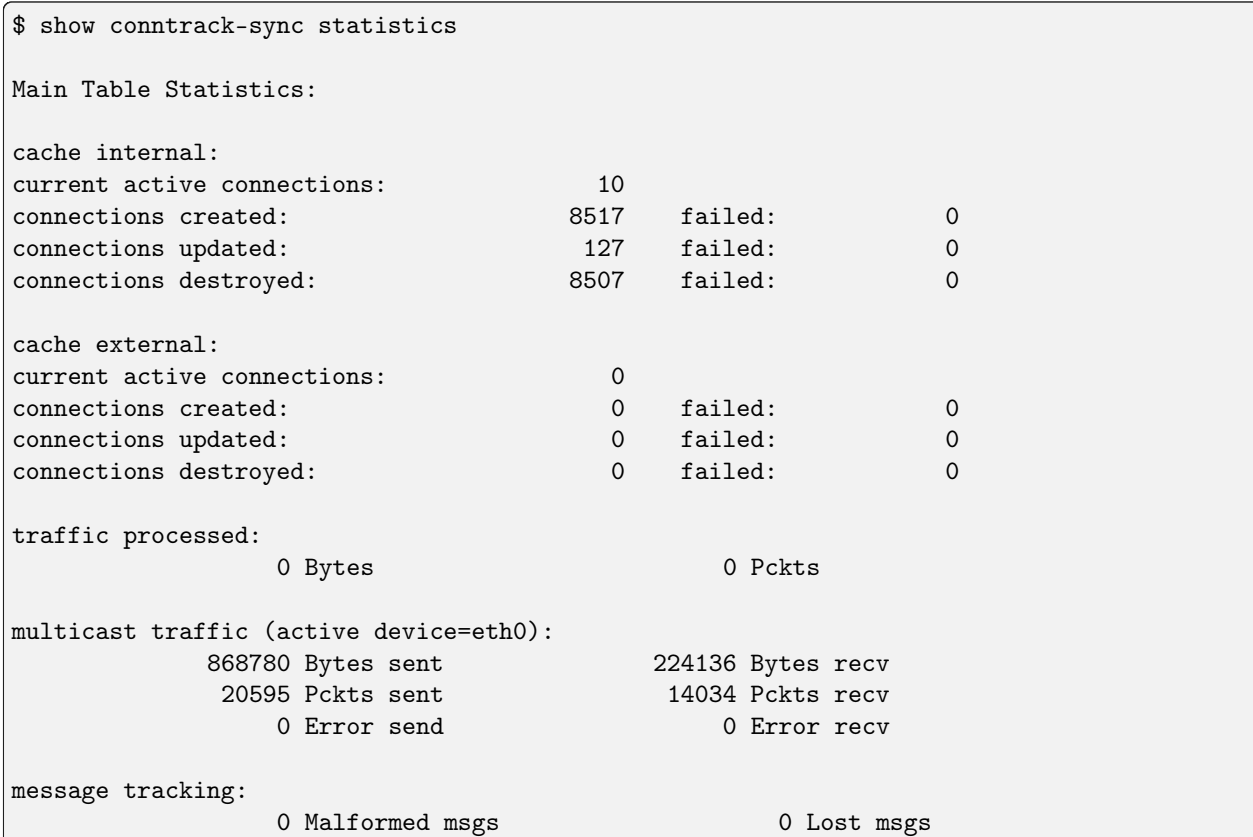

На маршрутизаторi в режимi очiкування запустити:

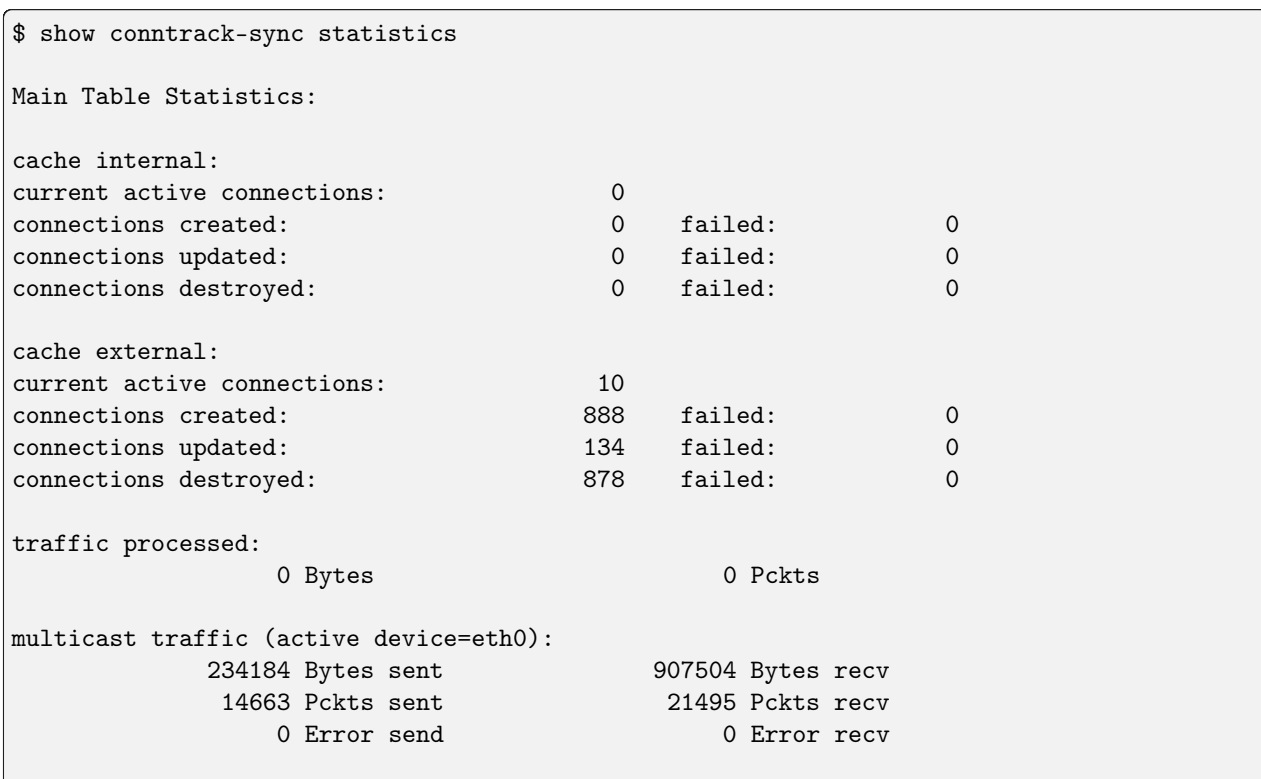

(continues on next page)

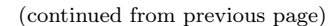

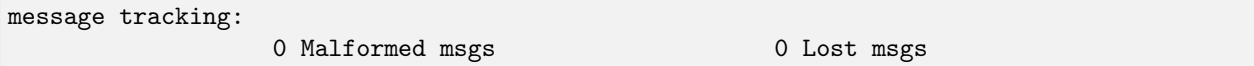

## 8.10.4 Консольний сервер

Починаючи з VyOS 1.3 (equuleus), ми додали пiдтримку запуску VyOS як пристрою позасмугового керування, який забезпечує вiддалений доступ за допомогою SSH до безпосередньо пiдключених послiдовних iнтерфейсiв.

Послiдовнi iнтерфейси можуть бути будь-якими iнтерфейсами, якi безпосередньо пiдключенi до процесора чи чiпсета (здебiльшого вiдомий як iнтерфейс ttyS у Linux), або будь-якого iншого перетворювача USB на послiдовний (чипи на основi Prolific PL2303 або FTDI FT232/FT4232).

Якщо ви випадково використовували Cisco NM-16A — шiстнадцятипортовий асинхронний мережевий модуль або NM-32A — тридцятидвохпортовий асинхронний мережевий модуль — це ваша заміна VyOS.

Щоб отримати iнформацiю про USB-порт, перейдiть за адресою: [USB](#page-1088-0).

## Конфiгурацiя

Серед комп'ютерiв найпоширенiшою конфiгурацiєю була «8N1»: вiсiм бiтових символiв з одним початковим бiтом, одним стоп-бiтом i без бiта парностi. Таким чином, для надсилання одного символу використовується 10 бод, i тому роздiлення бiтрейту сигналу на десять призводить до загальної швидкостi передачi в символах за секунду. Це також налаштування за замовчуванням, якщо жоден iз цих параметрiв не визначено.

```
set service console-server device <device> data-bits [7 | 8]
```
Налаштуйте сiм або вiсiм бiтiв даних. За замовчуванням значення становить вiсiм бiтiв даних, якщо не налаштувати.

set service console-server device <device> description <string>

Зручний опис пiдключеного периферiйного пристрою.

set service console-server device <device> alias <string>

Зручний псевдонiм для цього пiдключення. Може використовуватися замiсть назви пристрою пiд час пiдключення.

set service console-server device <device> parity [even | odd | none]

Встановiть параметр парностi для консолi. Якщо не налаштовано, за умовчанням не буде жодного.

set service console-server device <device> stop-bits  $[1 | 2]$ 

Налаштуйте один або два стоп-бiти. За замовчуванням це один стоп-бiт, якщо не налаштовано.

set service console-server device <device> speed [ 300 | 1200 | 2400 | 4800 | 9600 | 19200 | 38400 | 57600 | 115200 ]

Примiтка: Перетворювачi USB на послiдовний порт виконають бiльшу частину своєї роботи в програмному забезпеченнi, тому вам слiд бути обережними з вибраною швидкiстю передачi даних, оскiльки iнодi вони не можуть впоратися з очiкуваною швидкiстю.

## Вiддалений доступ

Кожен окремий налаштований консольно-серверний пристрiй може мати прямий доступ до зовнiшнього свiту. Користувач може безпосередньо пiдключатися через SSH до налаштованого порту.

set service console-server device <device> ssh port <port>

Приймати пiдключення SSH для вказаного `<device> `на порт TCP`<port> `. Пiсля успiшної автентифiкацiї користувача буде безпосередньо перекинуто на пiдключений послiдовний пристрiй.

Пiдказка: Кiлька користувачiв можуть пiдключатися до одного послiдовного пристрою, але лише одному дозволено записувати до консольного порту.

#### Операцiя

show console-server ports

Показати налаштованi послiдовнi порти та вiдповiдну конфiгурацiю iнтерфейсу.

vyos@vyos:~\$ show console-server ports usb0b2.4p1.0 on /dev/serial/by-bus/usb0b2.4p1.0@ at 9600n

#### show console-server user

Показати пiдключених користувачiв.

```
vyos@vyos:~$ show console-server user
usb0b2.4p1.0 up vyos@localhost
```
#### connect console <device>

Локальне підключення до послідовного порту, позначеного  $\text{°\textless}/\text{°}$ 

```
vyos@vyos-r1:~$ connect console usb0b2.4p1.0
[Enter `^Ec?' for help]
[-- MOTD -- VyOS Console Server]
vyos-r2 login:
```
Пiдказка: Кiлька користувачiв можуть пiдключатися до одного послiдовного пристрою, але лише одному дозволено записувати до консольного порту.

Пiдказка: Послiдовнiсть ^Ec? перекладається як: Ctrl+E c ?. Щоб завершити сеанс, використовуйте: Ctrl+E c .

Пiдказка: Якщо встановлено alias, його можна використовувати замiсть пристрою пiд час пiдключення.

show log console-server

Показати журнал консольного сервера.

## 8.10.5 Ретрансляцiя DHCP

Якщо ви хочете, щоб ваш маршрутизатор пересилав запити DHCP на зовнiшнiй сервер DHCP, ви можете налаштувати систему, щоб вона дiяла як агент ретрансляцiї DHCP. Агент ретрансляцiї DHCP працює з адресами IPv4 та IPv6.

Необхiдно налаштувати всi iнтерфейси, якi використовуються для ретрансляцiї DHCP. Це включає висхiдне з'єднання з сервером DHCP.

## Реле IPv4

## Конфiгурацiя

```
set service dhcp-relay interface <interface>
```
Iнтерфейси, якi беруть участь у процесi ретрансляцiї DHCP. Якщо використовується ця команда, потрiбно принаймнi два її записи: один для iнтерфейсу, який фiксує dhcp-запити, i один для iнтерфейсу для пересилання таких запитiв. У разi використання цiєї команди буде показано попередження, оскiльки новi реалiзацiї мають використовувати listen-interface i upstream-interface.

```
set service dhcp-relay listen-interface <interface>
```
Iнтерфейс для агента ретрансляцiї DHCP для прослуховування запитiв.

```
set service dhcp-relay upstream-interface <interface>
```
Iнтерфейс для агента ретрансляцiї DHCP для пересилання запитiв.

```
set service dhcp-relay server <server>
```
Налаштуйте IP-адресу DHCP  $\checkmark$  <server>  $\checkmark$ , яка оброблятиме передані пакети.

```
set service dhcp-relay relay-options relay-agents-packets discard
```
Маршрутизатор має вiдхилити пакети DHCP, якi вже мiстять iнформацiю агента ретрансляцiї, щоб забезпечити пересилання лише запитiв вiд клiєнтiв DHCP.

#### set service dhcp-relay disable

Вимкнути службу dhcp-relay.

## Параметри

set service dhcp-relay relay-options hop-count <count>

Встановiть максимальний стрибок `<count> ` перед вiдкиданням пакетiв. Дiапазон 0. . . 255, за замовчуванням 10.

set service dhcp-relay relay-options max-size <size>

Встановіть максимум `<size> ` пакетів DHCP, включаючи інформацію агента ретрансляції. Якщо розмiр пакета DHCP перевищує це значення, його буде переслано без додавання iнформацiї про агента ретрансляцiї. Дiапазон 64. . . 1400, за замовчуванням 576.

set service dhcp-relay relay-options relay-agents-packets <append | discard | forward | replace>

Iснує чотири правила переадресацiї пакетiв DHCP:

- додавання: Агенту ретрансляцiї дозволено додавати власну iнформацiю ретрансляцiї до отриманого пакету DHCP, не враховуючи iнформацiю ретрансляцiї, яка вже є в пакетi.
- вiдкинути: Отриманi пакети, якi вже мiстять iнформацiю про ретрансляцiю, будуть вiдхиленi.
- forward: Усі пакети пересилаються, інформація про реле, яка вже є, ігноруватиметься.
- replace: Інформація про ретрансляцію, яка вже є в пакеті, видаляється та замінюється власним набором iнформацiї про реле маршрутизатора.

## приклад

- Прослуховування запитiв DHCP на iнтерфейсi eth1.
- Сервер DHCP розташований за адресою IPv4 10.0.1.4 на eth2.
- Маршрутизатор отримує запити клієнта DHCP на eth1 і ретранслює їх на сервер за адресою 10.0.1.4 на eth2.

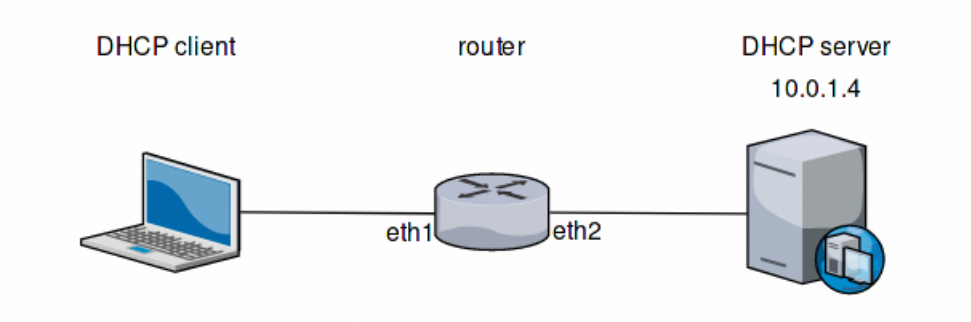

Fig. 3: Приклад ретрансляцiї DHCP

Згенерована конфiгурацiя матиме такий вигляд:

```
show service dhcp-relay
   listen-interface eth1
   upstrem-interface eth2
   server 10.0.1.4
   relay-options {
       relay-agents-packets discard
   }
```
Крiм того, для зворотної сумiсностi ця конфiгурацiя, яка використовує загальне визначення iнтерфейсу, все ще дiйсна:

```
show service dhcp-relay
   interface eth1
   interface eth2
   server 10.0.1.4
   relay-options {
```
(continues on next page)

(continued from previous page)

```
relay-agents-packets discard
```
## Операцiя

}

restart dhcp relay-agent

Перезапустiть службу ретрансляцiї DHCP

## Реле IPv6

### Конфiгурацiя

```
set service dhcpv6-relay listen-interface <interface>
```
Встановiть eth1 як iнтерфейс прослуховування для ретрансляцiї DHCPv6.

Можна вказати кiлька iнтерфейсiв.

### set service dhcpv6-relay upstream-interface <interface> address <server>

Визначає вихідну мережу `<interface> ` з якого відповідає `<server> ` та інші агенти ретрансляцiї будуть прийнятi.

#### set service dhcpv6-relay disable

Вимкнути службу ретрансляцiї dhcpv6.

### Параметри

```
set service dhcpv6-relay max-hop-count <count>
```
Встановiть максимальну кiлькiсть переходiв перед тим, як пакети будуть вiдхиленi, за замовчуванням: 10

```
set service dhcpv6-relay use-interface-id-option
```
Якщо це встановлено, агент ретрансляцiї вставлятиме iдентифiкатор iнтерфейсу. Цей параметр встановлюється автоматично, якщо використовується бiльше одного iнтерфейсу прослуховування.

#### приклад

- Запити DHCPv6 отримує маршрутизатор на *інтерфейсі прослуховування* eth1
- $\bullet$  Запити пересилаються через eth2 як вихідний інтерфейс
- Зовнішній сервер DHCPv6 має адресу 2001:db8::4

Згенерована конфiгурацiя матиме такий вигляд:

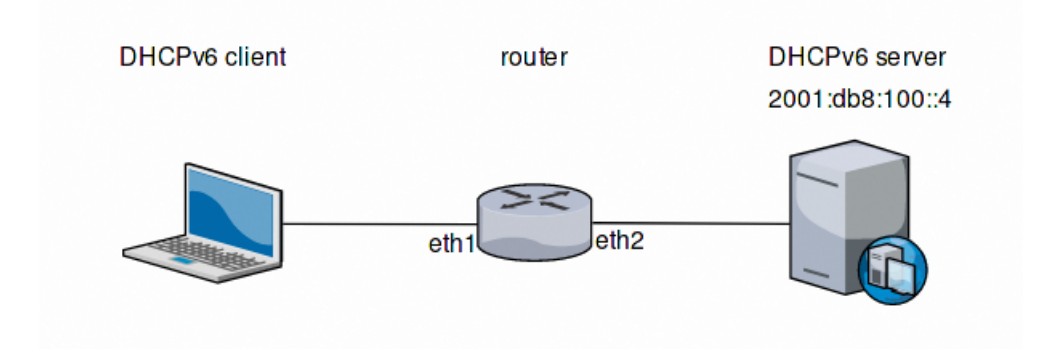

Fig. 4: Приклад ретрансляцiї DHCPv6

```
commit
show service dhcpv6-relay
   listen-interface eth1 {
   }
   upstream-interface eth2 {
       address 2001:db8::4
   }
```
## Операцiя

restart dhcpv6 relay-agent

Негайно перезапустiть агент ретрансляцiї DHCPv6.

# 8.10.6 Сервер DHCP

VyOS uses Kea DHCP server for both IPv4 and IPv6 address assignment.

## Сервер IPv4

Топологiя мережi оголошується декларацiями shared-network-name i subnet. Служба DHCP може обслуговувати кiлька спiльних мереж, кожна з яких має 1 або бiльше пiдмереж. Кожна пiдмережа повинна бути присутня на iнтерфейсi. Дiапазон може бути оголошений всерединi пiдмережi, щоб визначити пул динамiчних адрес. Можна визначити кiлька дiапазонiв, якi можуть мiстити отвори. Статичнi вiдображення можна налаштувати для призначення «статичних» адрес клiєнтам на основi їхнiх MACадрес.

## Конфiгурацiя

#### set service dhcp-server hostfile-update

Створiть запис DNS для кожного клiєнта, додавши клiєнтiв до файлу /etc/hosts. Формат запису:  $\text{\textbackslash}$  <shared-network-name> <hostname> .<domain-name>

set service dhcp-server shared-network-name <name> option domain-name <domain-name>

Параметр доменного iменi має бути iм'ям домену, яке буде додано до iменi хоста клiєнта для формування повного доменного iменi (FQDN) (параметр DHCP 015).

Це параметр конфiгурацiї для визначення загальної мережi. Усi пiдмережi успадкують цей елемент конфiгурацiї, якщо не вказано локально.

set service dhcp-server shared-network-name <name> option domain-search <domain-name>

Параметр доменного iменi має бути iм'ям домену, яке використовується пiд час виконання запиту DNS, де не передається повне FQDN. Цю опцiю можна вказати кiлька разiв, якщо вам потрiбнi кiлька доменiв пошуку (параметр DHCP 119).

Це параметр конфiгурацiї для визначення загальної мережi. Усi пiдмережi успадкують цей елемент конфiгурацiї, якщо не вказано локально.

#### set service dhcp-server shared-network-name <name> option name-server <address>

Повідомте клієнта, що DNS-сервер можна знайти за адресою  $\sim$  <address>  $\sim$ .

This is the configuration parameter for the entire shared network definition. All subnets will inherit this configuration item if not specified locally. Multiple DNS servers can be defined.

set service dhcp-server shared-network-name <name> option vendor-option <option-name>

This configuration parameter lets you specify a vendor-option for the entire shared network definition. All subnets will inherit this configuration item if not specified locally. An example for Ubiquiti is shown below:

#### Приклад:

Pass address of Unifi controller at 172.16.100.1 to all clients of NET1

```
set service dhcp-server shared-network-name 'NET1' option vendor-option
ubiquiti '172.16.100.1'
```

```
set service dhcp-server listen-address <address>
```
Цей параметр конфiгурацiї дозволяє серверу DHCP прослуховувати запити DHCP, надiсланi на вказану адресу, вiн реально корисний лише для сервера, лише клiєнти якого доступнi через одноадресну передачу, наприклад через агенти ретрансляцiї DHCP.

### Iндивiдуальна пiдмережа клiєнта

set service dhcp-server shared-network-name <name> authoritative

Це означає, що цей пристрiй є єдиним сервером DHCP для цiєї мережi. Якщо iншi пристрої намагаються запропонувати оренду DHCP, ця машина надiшле «DHCPNAK» на будь-який пристрiй, який намагатиметься запитати IP-адресу, яка недiйсна для цiєї мережi.

set service dhcp-server shared-network-name <name> subnet <subnet> subnet-id <id>

This configuration parameter is required and must be unique to each subnet. It is required to map subnets to lease file entries.

set service dhcp-server shared-network-name <name> subnet <subnet> option default-router <address>

Це параметр конфiгурацiї для `<subnet> `, кажучи, що як частина вiдповiдi, повiдомте клiєнту, що шлюз за замовчуванням доступний за адресою `<address> `.

set service dhcp-server shared-network-name <name> subnet <subnet> option name-server <address>

Це параметр конфiгурацiї для пiдмережi, який говорить, що як частина вiдповiдi, повiдомте клієнту, що сервер DNS можна знайти за адресою  $\sim$ address $>$ .

Можна визначити кiлька DNS-серверiв.

set service dhcp-server shared-network-name <name> subnet <subnet> lease <time>

Призначте IP-адресу цiй машинi для `<time> ` секунд.

Значення за замовчуванням становить 86400 секунд, що вiдповiдає одному дню.

set service dhcp-server shared-network-name <name> subnet <subnet> range <n> start <address>

Створiть дiапазон адрес DHCP з iдентифiкатором дiапазону `<n> `. Оренда DHCP береться з цього пулу. Пул починається за адресою  $\cdot$  <address>  $\cdot$ .

set service dhcp-server shared-network-name <name> subnet <subnet> range <n> stop <address>

Створiть дiапазон адрес DHCP з iдентифiкатором дiапазону `<n> `. Оренда DHCP береться з цього пулу. Пул зупиняється з адресою  $\cdot$  <address>  $\cdot$ .

set service dhcp-server shared-network-name <name> subnet <subnet> exclude <address>

Завжди виключайте цю адресу з будь-якого визначеного дiапазону. Ця адреса нiколи не буде призначена сервером DHCP.

Цей параметр можна вказати кiлька разiв.

set service dhcp-server shared-network-name <name> subnet <subnet> option domain-name <domain-name>

Параметр доменного iменi має бути iм'ям домену, яке буде додано до iменi хоста клiєнта для формування повного доменного iменi (FQDN) (параметр DHCP 015).

set service dhcp-server shared-network-name <name> subnet <subnet> option domain-search <domain-name>

Параметр доменного iменi має бути iм'ям домену, яке використовується пiд час виконання запиту DNS, де не передається повне FQDN. Цю опцiю можна вказати кiлька разiв, якщо вам потрiбнi кiлька доменiв пошуку (параметр DHCP 119).

set service dhcp-server shared-network-name <name> subnet <subnet> option vendor-option <option-name>

This configuration parameter lets you specify a vendor-option for the subnet specified within the shared network definition. An example for Ubiquiti is shown below:

#### Приклад:

Create 172.18.201.0/24 as a subnet within NET1 and pass address of Unifi controller at 172.16.100.1 to clients of that subnet.

```
set service dhcp-server shared-network-name 'NET1' subnet
'172.18.201.0/24' option vendor-option ubiquiti '172.16.100.1'
```
## High Availability

VyOS provides High Availability support for DHCP server. DHCP High Availability can act in two different modes:

- Active-active: both DHCP servers will respond to DHCP requests. If mode is not defined, this is the default behavior.
- Active-passive: only primary server will respond to DHCP requests. If this server goes offline, then secondary server will take place.

DHCP High Availability must be configured explicitly by the following statements on both servers:

set service dhcp-server high-availability mode [active-active | active-passive]

Define operation mode of High Availability feature. Default value if command is not specified is activeactive

set service dhcp-server high-availability source-address <address>

Local IP  $\langle \text{address} \rangle$  used when communicating to the HA peer.

set service dhcp-server high-availability remote <address>

Remote peer IP  $\langle$  *caddress* $>$  of the second DHCP server in this HA cluster.

set service dhcp-server high-availability name <name>

Загальний `<name> ` посилання на цю службу синхронізації.

Примітка:  $\Gamma$  <name> ` повинні бути однаковими з обох сторін!

set service dhcp-server high-availability status <primary | secondary>

Iнструкцiї первинний i вторинний визначають, чи є сервер основним чи вторинним.

Примiтка: Щоб основний i додатковий сервери DHCP пiдтримували синхронiзацiю своїх таблиць оренди, вони повиннi мати можливiсть зв'язуватися один з одним через TCP-порт 647. Якщо у вас дiють правила брандмауера, налаштуйте їх вiдповiдно.

Пiдказка: The dialogue between HA partners is neither encrypted nor authenticated. Since most DHCP servers exist within an organisation's own secure Intranet, this would be an unnecessary overhead. However, if you have DHCP HA peers whose communications traverse insecure networks, then we recommend that you consider the use of VPN tunneling between them to ensure that the HA partnership is immune to disruption (accidental or otherwise) via third parties.

## Статичнi вiдображення

Ви можете вказати статичне призначення DHCP для кожного хоста. Вам знадобиться MAC-адреса станцiї та бажана IP-адреса. Адреса має бути всерединi визначення пiдмережi, але може бути поза оператором дiапазону.

set service dhcp-server shared-network-name <name> subnet <subnet> static-mapping <description> mac <address>

Створiть нове статичне вiдображення DHCP пiд назвою `<description> ` який дiйсний для хоста, визначеного його МАС  $\cdot$  <address>  $\cdot$ .

set service dhcp-server shared-network-name <name> subnet <subnet> static-mapping <description> duid <identifier>

Create a new DHCP static mapping named  $\langle\text{description}\rangle$  which is valid for the host identified by its DHCP unique identifier (DUID)  $\langle$ *identifier* $>$ .

set service dhcp-server shared-network-name <name> subnet <subnet> static-mapping <description> ip-address <address>

Статична IP-адреса DHCP, призначена хосту, позначеному `<description> `. IP-адреса має бути всерединi `<subnet> ` який визначено, але може бути за межами динамiчного дiапазону, створеного за допомогою :cfgcmd:`set service dhcp-server shared-network-name<name> пiдмережа<subnet> дiапазон<n> `. Якщо ip-адреса не вказана, використовується IP-адреса з динамiчного пулу.

Це корисно, наприклад, у поєднаннi з оновленням хост-файлу.

Пiдказка: Це еквiвалент хост-блоку в dhcpd.conf файлу isc-dhcpd.

### Приклад:

• IP-адреса 192.168.1.100 має бути статично зiставлена з клiєнтом пiд назвою client1

```
set service dhcp-server shared-network-name 'NET1' subnet 192.168.1.0/24 subnet-id 1
set service dhcp-server shared-network-name 'NET1' subnet 192.168.1.0/24 static-mapping
˓→client1 ip-address 192.168.1.100
set service dhcp-server shared-network-name 'NET1' subnet 192.168.1.0/24 static-mapping
˓→client1 mac aa:bb:11:22:33:00
```
Конфiгурацiя буде виглядати наступним чином:

```
show service dhcp-server shared-network-name NET1
subnet 192.168.1.0/24 {
     static-mapping client1 {
         ip-address 192.168.1.100
         mac aa:bb:11:22:33:00
     }
     subnet-id 1
}
```
# Параметри

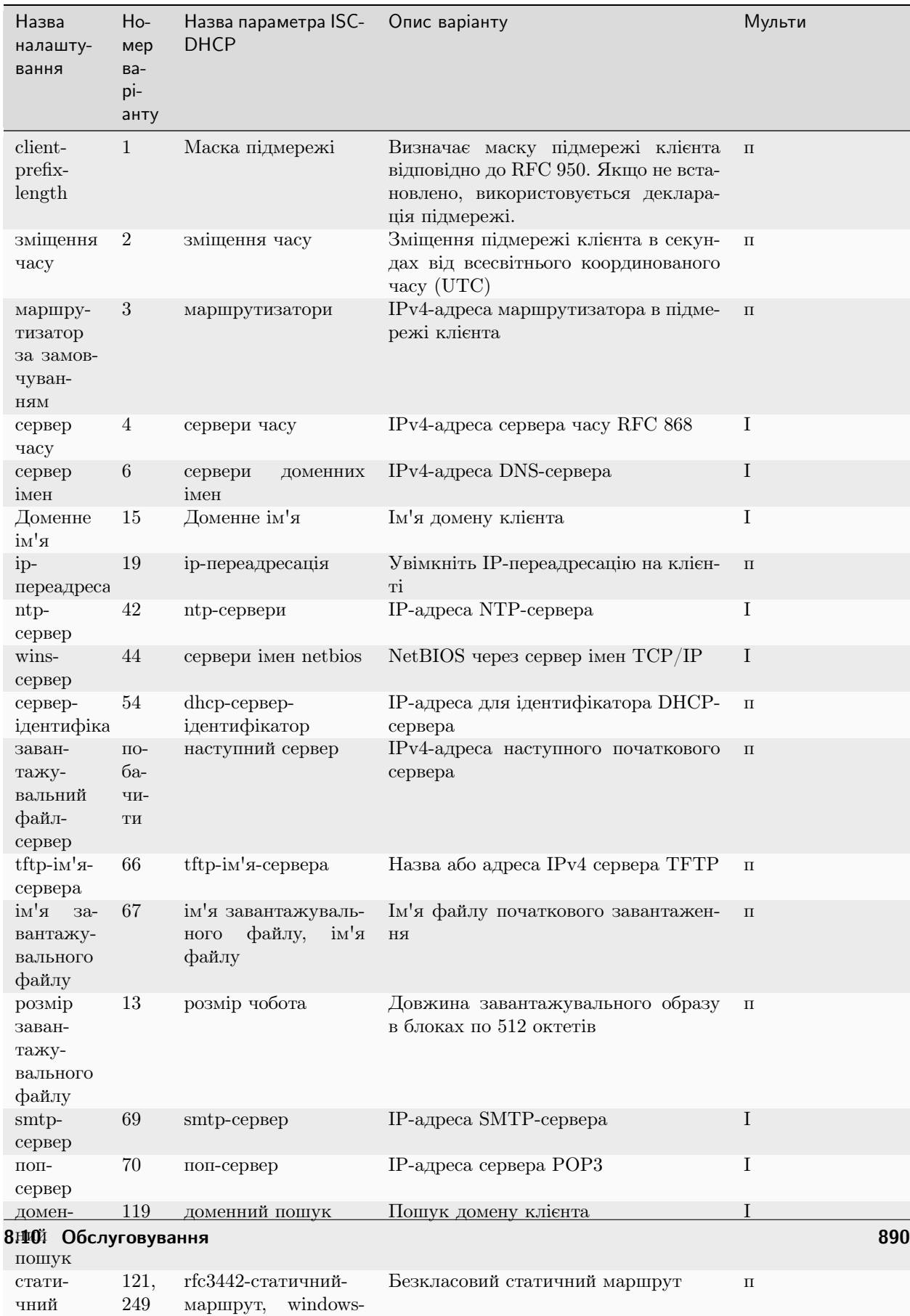

статичний-маршрут

Multi: можна вказати кiлька разiв.

#### приклад

Перегляньте конфiгурацiю [Швидкий старт DHCP/DNS](#page-372-0).

## High Availability

Configuration of a DHCP HA pair:

- Setup DHCP HA for network 192.0.2.0/24
- Use active-active HA mode.
- Шлюз за замовчуванням і DNS-сервер мають адресу  $192.0.2.254$
- Основний сервер DHCP використовує адресу 192.168.189.252
- Додатковий сервер DHCP використовує адресу 192.168.189.253
- Дiапазон DHCP вiд «192.168.189.10» до «192.168.189.250»

Загальна конфiгурацiя, дiйсна як для основного, так i для вторинного вузла.

```
set service dhcp-server shared-network-name NET-VYOS subnet 192.0.2.0/24 option default-
˓→router '192.0.2.254'
set service dhcp-server shared-network-name NET-VYOS subnet 192.0.2.0/24 option name-
˓→server '192.0.2.254'
set service dhcp-server shared-network-name NET-VYOS subnet 192.0.2.0/24 option domain-
˓→name 'vyos.net'
set service dhcp-server shared-network-name NET-VYOS subnet 192.0.2.0/24 range 0 start
˓→'192.0.2.10'
set service dhcp-server shared-network-name NET-VYOS subnet 192.0.2.0/24 range 0 stop
˓→'192.0.2.250'
set service dhcp-server shared-network-name NET-VYOS subnet 192.0.2.0/24 subnet-id '1'
```
#### Первинний

```
set service dhcp-server high-availability mode 'active-active'
set service dhcp-server high-availability source-address '192.168.189.252'
set service dhcp-server high-availability name 'NET-VYOS'
set service dhcp-server high-availability remote '192.168.189.253'
set service dhcp-server high-availability status 'primary'
```
#### Вторинний

```
set service dhcp-server high-availability mode 'active-active'
set service dhcp-server high-availability source-address '192.168.189.253'
set service dhcp-server high-availability name 'NET-VYOS'
set service dhcp-server high-availability remote '192.168.189.252'
set service dhcp-server high-availability status 'secondary'
```
### Режим роботи

show log dhcp server

Показати файл журналу демона сервера DHCP

show log dhcp client

Показати журнали всiх процесiв клiєнта DHCP.

show log dhcp client interface <interface>

Показати журнали з конкретного клiєнтського процесу iнтерфейсу DHCP.

restart dhcp server

Перезапустiть сервер DHCP

show dhcp server statistics

Показати статистику сервера DHCP:

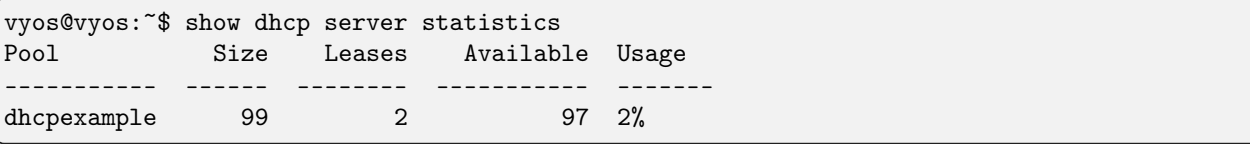

show dhcp server statistics pool <pool>

Показати статистику сервера DHCP для вказаного пулу.

show dhcp server leases

Показати статуси всiх активних договорiв оренди:

```
vyos@vyos:~$ show dhcp server leases
IP Address MAC address State Lease start Lease expiration
˓→Remaining Pool Hostname Origin
-------------- ----------------- ------- ------------------- ------------------- ---
   ˓→-------- -------- ---------- --------
192.168.11.134 00:50:79:66:68:09 active 2023/11/29 09:51:05 2023/11/29 10:21:05 ␣
\rightarrow0:24:10 LAN VPCS1 local
192.168.11.133 50:00:00:06:00:00 active 2023/11/29 09:51:38 2023/11/29 10:21:38 ␣
\rightarrow0:24:43 LAN VYOS-6 local
10.11.11.108 50:00:00:05:00:00 active 2023/11/29 09:51:43 2023/11/29 10:21:43 ␣
\rightarrow0:24:48 VIF-1001 VYOS5 local
192.168.11.135 00:50:79:66:68:07 active 2023/11/29 09:55:16 2023/11/29 09:59:16 ␣
\rightarrow0:02:21 remote
vyos@vyos:~$
```
Пiдказка: Статичнi вiдображення не вiдображаються. Щоб показати всi стани, скористайтеся командою show dhcp server leases state all.

show dhcp server leases origin [local | remote]

Show statuses of all active leases granted by local (this server) or remote (failover server):

```
vyos@vyos:~$ show dhcp server leases origin remote
IP Address MAC address State Lease start Lease expiration \frac{1}{10}˓→Remaining Pool Hostname Origin
-------------- ----------------- ------- ------------------- ------------------- ---
˓→-------- -------- ---------- --------
192.168.11.135 00:50:79:66:68:07 active 2023/11/29 09:55:16 2023/11/29 09:59:16 ␣
\rightarrow0:02:21 remote
vyos@vyos:~$
```
show dhcp server leases pool <pool>

Показати лише оренди у вказаному пулi.

```
vyos@vyos:~$ show dhcp server leases pool LAN
IP Address MAC address State Lease start Lease expiration
˓→Remaining Pool Hostname Origin
-------------- ----------------- ------- ------------------- ------------------- ---
˓→-------- ------ ---------- --------
192.168.11.134 00:50:79:66:68:09 active 2023/11/29 09:51:05 2023/11/29 10:21:05 ␣
\rightarrow0:23:55 LAN VPCS1 local
192.168.11.133 50:00:00:06:00:00 active 2023/11/29 09:51:38 2023/11/29 10:21:38 ␣
\rightarrow0:24:28 LAN VYOS-6 local
vyos@vyos:~$
```
show dhcp server leases sort <key>

Вiдсортуйте вихiднi данi за вказаним ключем. Можливi ключi: ip, hardware\_address, стан, початок, кінець, залишок, пул, ім'я хоста (за замовчуванням = ip)

show dhcp server leases state <state>

Показати лише договори оренди з указаним станом. Можливi стани: усi, активнi, вiльнi, минув, випущено, залишенi, скидання, резервне копiювання (за замовчуванням = активний)

## Сервер IPv6

VyOS також надає функцiї сервера DHCPv6, якi описанi в цьому роздiлi.

#### Конфiгурацiя

```
set service dhcpv6-server preference <preference value>
```
Клiєнти, якi отримують рекламнi повiдомлення з кiлькох серверiв, вибирають сервер iз найвищим значенням переваги. Дiапазон цього значення становить 0...255.

set service dhcpv6-server shared-network-name <name> subnet <subnet> subnet-id <id>

This configuration parameter is required and must be unique to each subnet. It is required to map subnets to lease file entries.

set service dhcpv6-server shared-network-name <name> subnet <prefix> lease-time {default | maximum | minimum}

Стандартний час оренди для оренди DHCPv6 становить 24 години. Це можна змiнити, вказавши час за умовчанням, максимальний час i мiнiмальний час. Усi значення мають бути наданi за секунди.

set service dhcpv6-server shared-network-name <name> subnet <prefix> option nis-domain <domain-name>

Домен NIS (Network Information Service) можна налаштувати для використання клiєнтами DHCPv6.

set service dhcpv6-server shared-network-name <name> subnet <prefix> option nisplus-domain <domain-name>

Процедура визначення домену NIS+ (Network Information Service Plus) подiбна до домену NIS:

set service dhcpv6-server shared-network-name <name> subnet <prefix> option nis-server <address>

Укажiть адресу сервера NIS для клiєнтiв DHCPv6.

set service dhcpv6-server shared-network-name <name> subnet <prefix> option nisplus-server <address>

Укажiть адресу сервера NIS+ для клiєнтiв DHCPv6.

set service dhcpv6-server shared-network-name <name> subnet <prefix> option sip-server <address | fqdn>

Укажiть сервер SIP (Session Initiation Protocol) за адресою IPv6 повного доменного iменi для всiх клiєнтiв DHCPv6.

set service dhcpv6-server shared-network-name <name> subnet <prefix> option sntp-server-address <address>

Для клiєнтiв DHCPv6 можна вказати адресу сервера SNTP.

#### Делегування префiкса

Для роздачi iндивiдуальних префiксiв вашим клiєнтам використовується така конфiгурацiя:

set service dhcpv6-server shared-network-name <name> subnet <prefix> prefix-delegation start <address> prefix-length <length>

Роздайте префiкси розмiру  $\text{`}$  \ клiєнтам у пiдмережi  $\text{`}$  \ коли вони запитують делегування префiкса.

set service dhcpv6-server shared-network-name <name> subnet <prefix> prefix-delegation start <address> stop <address>

Делегуйте префiкси з дiапазону, зазначеного квалiфiкатором початку та завершення.

### Пули адрес

Щоб система дiяла як сервер DHCPv6, потрiбно налаштувати пули адрес DHCPv6. У наступному прикладi описано типовий сценарiй.

#### Приклад:

- Спільна мережа під назвою NET1 обслуговує підмережу 2001:db8::/64
- Він підключений до eth1
- DNS-сервер розташований за адресою 2001:db8::ffff
- Пул адрес має бути вiд 2001:db8::100 до 2001:db8::199.

• Час оренди буде залишено на значеннi за замовчуванням, яке становить 24 години

```
set service dhcpv6-server shared-network-name 'NET1' subnet 2001:db8::/64 range 1 start<sub>u</sub>
˓→2001:db8::100 stop 2001:db8::199
set service dhcpv6-server shared-network-name 'NET1' subnet 2001:db8::/64 range 1 stop<sub>\perp</sub>
\rightarrow2001:db8::199
set service dhcpv6-server shared-network-name 'NET1' subnet 2001:db8::/64 option name-
˓→server 2001:db8::ffff
set service dhcpv6-server shared-network-name 'NET1' subnet 2001:db8::/64 subnet-id 1
```
Конфiгурацiя буде виглядати наступним чином:

```
show service dhcpv6-server
   shared-network-name NET1 {
        subnet 2001:db8::/64 {
           range 1 {
              start 2001:db8::100
              stop 2001:db8::199
           }
           option {
              name-server 2001:db8::ffff
           }
           subnet-id 1
        }
   }
```
## Статичнi вiдображення

Щоб зiставити конкретнi IPv6-адреси з певними хостами, можна створити статичнi зiставлення. Наступний приклад пояснює процес.

## Приклад:

- Адреса IPv6 2001:db8::101 повинна бути зіставлена статично
- Префікс IPv6 2001:db8:0:101::/64 повинен бути зіставлений статично
- Спецiальне зiставлення хосту має називатися client1

Пiдказка: Iдентифiкатором є DUID пристрою: шiстнадцятковий список, роздiлений двокрапками (як використовується опцiєю isc-dhcp dhcpv6.client-id). Якщо пристрiй уже має динамiчну оренду вiд сервера DHCPv6, його DUID можна знайти за допомогою show service dhcpv6 server leases. DUID починається з 5-го октету (пiсля 4-ї двокрапки) IAID\_DUID.

```
set service dhcpv6-server shared-network-name 'NET1' subnet 2001:db8::/64 static-mapping
˓→client1 ipv6-address 2001:db8::101
set service dhcpv6-server shared-network-name 'NET1' subnet 2001:db8::/64 static-mapping
˓→client1 ipv6-prefix 2001:db8:0:101::/64
set service dhcpv6-server shared-network-name 'NET1' subnet 2001:db8::/64 static-mapping
˓→client1 duid 00:01:00:01:12:34:56:78:aa:bb:cc:dd:ee:ff
```
Конфiгурацiя буде виглядати наступним чином:

```
show service dhcpv6-server shared-network-name NET1
subnet 2001:db8::/64 {
     static-mapping client1 {
         duid 00:01:00:01:12:34:56:78:aa:bb:cc:dd:ee:ff
         ipv6-address 2001:db8::101
         ipv6-prefix 2001:db8:0:101::/64
    }
}
```
#### Режим роботи

show log dhcpv6 server

Показати файл журналу демона сервера DHCPv6

show log dhcpv6 client

Показати журнали всiх процесiв клiєнта DHCPv6.

show log dhcpv6 client interface <interface>

Показати журнали з певного клiєнтського процесу iнтерфейсу DHCPv6.

restart dhcpv6 server

Щоб перезапустити сервер DHCPv6

show dhcpv6 server leases

Показує статус усiх призначених договорiв оренди:

```
vyos@vyos:~$ show dhcpv6 server leases
IPv6 address State Last communication Lease expiration Remaining Type ␣
       Pool IAID_DUID
------------- ------- -------------------- ------------------- ----------- ---------
              ˓→---- ----- --------------------------------------------
2001:db8::101 active 2019/12/05 19:40:10 2019/12/06 07:40:10 11:45:21 non-
˓→temporary NET1 98:76:54:32:00:01:00:01:12:34:56:78:aa:bb:cc:dd:ee:ff
2001:db8::102 active 2019/12/05 14:01:23 2019/12/06 02:01:23 6:06:34 non-
˓→temporary NET1 87:65:43:21:00:01:00:01:11:22:33:44:fa:fb:fc:fd:fe:ff
```
Пiдказка: Статичнi вiдображення не вiдображаються. Щоб показати всi стани, скористайтеся командою show dhcp server leases state all.

show dhcpv6 server leases pool <pool>

Показати лише оренди у вказаному пулi.

show dhcpv6 server leases sort <key>

Вiдсортуйте вихiднi данi за вказаним ключем. Можливi ключi: expires, iaid\_duid, ip, last\_comm, pool, resting, state, type (за замовчуванням  $=$  ip)

show dhcpv6 server leases state <state>

Показати лише договори оренди з указаним станом. Можливi стани: покинутий, активний, усi, резервна копiя, минув, вiльний, звiльнений, скинути (за замовчуванням = активний)

# 8.10.7 Переадресацiя DNS

## Конфiгурацiя

VyOS надає iнфраструктуру DNS для невеликих мереж. Вiн розроблений як легкий i має невелику площу, що пiдходить для маршрутизаторiв i брандмауерiв з обмеженими ресурсами. Для цього ми використовуємо рекурсор PowerDNS.

DNS-пересилачу VyOS не потрiбен вихiдний DNS-сервер. Вiн може служити повним рекурсивним DNSсервером, але також може пересилати запити до конфiгурованих вищестоящих DNS-серверiв. Не налаштовуючи жодних вихiдних DNS-серверiв, ви також уникаєте вiдстеження постачальником вашого вихiдного DNS-сервера.

## set service dns forwarding system

Пересилайте вхiднi DNS-запити на DNS-сервери, налаштованi пiд вузлами системного сервера iмен.

set service dns forwarding dhcp <interface>

Iнтерфейси, на чиї клiєнтськi сервери iмен DHCP пересилати запити.

set service dns forwarding name-server <address> port <port>

Надсилайте всі DNS-запити на DNS-сервер IPv4/IPv6, указаний у  $\checkmark$  address> ` на додатковому порту, указаному в `<port> `. За замовчуванням порт 53. Тут можна налаштувати кiлька серверiв iмен.

#### set service dns forwarding domain <domain-name> name-server <address>

Пересилати отриманi запити для певного домену (вказаного через domain-name) на вказаний сервер iмен. Можна вказати кiлька серверiв iмен. Цю функцiю можна використовувати для конфiгурацiї роздiленого горизонту DNS.

Примiтка: Це також працює для зон зворотного пошуку (18.172.in-addr.arpa).

#### set service dns forwarding domain <domain-name> addnta

Додайте NTA (негативний якiр довiри) для цього домену. Це потрiбно встановити, якщо домен не пiдтримує DNSSEC.

set service dns forwarding domain <domain-name> recursion-desired

Встановiть бiт «потрiбна рекурсiя» у запитах до вищестоящого сервера iмен.

set service dns forwarding allow-from <network>

Враховуючи той факт, що вiдкритi DNS-рекурсори можуть використовуватися для DDoS-атак посилення, ви повиннi налаштувати мережi, яким дозволено використовувати цей рекурсор. Мережа 0.0.0.0/0 або ::/0 дозволить усiм мережам IPv4 i IPv6 надсилати запити цьому серверу. Загалом це погана iдея.

set service dns forwarding dnssec <off | process-no-validate | process | log-fail | validate>

Рекурсор PowerDNS має 5 рiзних рiвнiв обробки DNSSEC, якi можна встановити за допомогою параметра dnssec. У порядку вiд найменшої до найбiльшої обробки, це:

• вимкнено У цьому режимi обробка DNSSEC не вiдбувається. Рекурсор не встановлюватиме бiт DNSSEC OK (DO) у вихiдних запитах i iгноруватиме бiти DO та AD у запитах.
- **process-no-validate** У цьому режимі рекурсор діє як «сервер імен, що підтримує безпеку, не перевiряє», тобто вiн встановлюватиме бiт DO для вихiдних запитiв i надаватиме RRsets, пов'язанi з DNSSEC (NSEC, RRSIG). клiєнти, якi запитують їх (за допомогою бiта DO в запитi), за винятком зон, наданих через налаштування auth-zones. Вiн не виконуватиме жодної перевiрки в цьому режимi, навiть якщо запитує клiєнт.
- process Коли dnssec налаштовано на обробку, поведiнка подiбна до процесу без пiдтвердження. Однак рекурсор спробує перевiрити данi, якщо в запитi встановлено хоча б один iз бiтiв DO або AD; у такому випадку вiн встановлює бiт AD у вiдповiдь, коли данi успiшно перевiренi, або надсилає SERVFAIL, коли перевiрка виявляється фальшивою.
- log-fail У цьому режимі рекурсор намагатиметься перевірити всі дані, які він отримує з авторитетних серверiв, незалежно вiд бажань DNSSEC клiєнта, i реєструватиме результат перевiрки. Цей режим можна використовувати для визначення додаткового навантаження та кiлькостi ймовiрно фальшивих вiдповiдей перед увiмкненням повномасштабної перевiрки. Вiдповiдi на запити клiєнта такi ж, як i на процес.
- validate Найвищий режим обробки DNSSEC. У цьому режимі всі запити перевірятимуться та отримуватимуть вiдповiдь SERVFAIL у разi фальшивих даних, незалежно вiд запиту клiєнта.

Примiтка: Популярний iнструмент Unix/Linux dig встановлює AD-бiт у запитi. Це може призвести до неочiкуваних результатiв запиту пiд час тестування. У цьому випадку встановiть +noad у командному рядку dig.

Примiтка: Бiт CD враховується правильно для обробки та перевiрки. У разi помилки в журналi помилки також реєструватимуться.

#### set service dns forwarding ignore-hosts-file

Не використовуйте локальний файл /etc/hosts для розпiзнавання iмен. DHCP-сервер VyOS використовуватиме цей файл для додавання резолверiв до призначених адрес.

```
set service dns forwarding cache-size <0-2147483647>
```
Максимальна кiлькiсть записiв кешу DNS. 1 мiльйон на ядро ЦП зазвичай буде достатнiм для бiльшостi установок.

За умовчанням це 10000.

```
set service dns forwarding negative-ttl <0-7200>
```
Запит, на який офiцiйно немає вiдповiдi, кешується, щоб пiзнiше швидко заперечити iснування запису, не створюючи великого навантаження на вiддалений сервер. На практицi кешi можуть бути насиченi сотнями тисяч хостiв, якi пробуються лише один раз.

Цей параметр, який за замовчуванням становить 3600 секунд, визначає максимальний час кешування негативних записiв.

```
set service dns forwarding timeout <10-60000>
```
Кiлькiсть мiлiсекунд очiкування вiдповiдi вiддаленого повноважного сервера перед тим, як завершиться час очiкування та вiдповiсть SERVFAIL.

Цей параметр за замовчуванням становить 1500 i дiйсний вiд 10 до 60 000.

set service dns forwarding listen-address <address>

Локальнi адреси IPv4 або IPv6, до яких потрiбно прив'язати DNS-переадресатор. Пересилач прослуховуватиме цю адресу на наявнiсть вхiдних з'єднань.

set service dns forwarding source-address <address>

Локальнi адреси IPv4 або IPv6 для використання як адреси джерела для надсилання запитiв. Переадресатор надсилатиме перенаправленi вихiднi DNS-запити з цiєї адреси.

set service dns forwarding no-serve-rfc1918

Це дозволяє серверу офiцiйно не знати про: 10.in-addr.arpa, 168.192.in-addr.arpa, 16-31.172.inaddr.arpa, що дозволяє використовувати DNS-сервер(и) для зворотного пошуку цi зони.

#### Authoritative zones

The VyOS DNS forwarder can also be configured to host authoritative records for a domain.

set service dns forwarding authoritative-domain <domain-name> disable

Disable hosting authoritative zone for  $\langle domain\text{-}name \rangle$  without deleting from configuration.

set service dns forwarding authoritative-domain <domain-name> records <type> <name> disable

Disable specific record without deleting it from configuration.

set service dns forwarding authoritative-domain <domain-name> records <type> <name> ttl <seconds>

Set the TTL (Time-to-live) for the record in seconds. Default is 300 seconds.

#### Record types

Below are a list of record types available to be configured within VyOS. Some records support special  $\langle name \rangle$ keywords:

- @ Use @ as record name to set the record for the root domain.
- any Use any as record name to configure the record as a wildcard.

set service dns forwarding authoritative-domain <domain-name> records a <name> address  $\langle x.x.x.x. \rangle$ 

Set an A (Address) record. Supports  $Q$  and any keywords.

set service dns forwarding authoritative-domain <domain-name> records aaaa <name> address  $\langle h:h:h:h:h:h:h:h$ 

Set an AAAA (IPv6 Address) record. Supports @ and any keywords.

set service dns forwarding authoritative-domain <domain-name> records cname <name> target <target-domain-name>

Set an CNAME (Canonical name) record. Supports @ keyword.

set service dns forwarding authoritative-domain <domain-name> records naptr <name> rule <rule-number> <option> <value>

Set an NAPTR (Naming authority pointer) record. Supports @ keyword. NAPTR records support the following options:

• lookup-a A Flag.

- $\bullet$  lookup-srv S flag.
- order Rule order. Requires  $\langle value \rangle$ .
- preference Rule preference. Requires  $\langle value \rangle$ . Defaults to 0 if not set.
- $\bullet$  protocol-specific P flag.
- regexp Regular expression. Requires  $\langle value \rangle$ .
- replacement Replacement DNS name.
- $\bullet$  resolve-uri U flag.
- service Service type. Requires  $\langle value \rangle$ .

set service dns forwarding authoritative-domain <domain-name> records ns <name> target <target-name>

Set an NS (Nameserver) record.

set service dns forwarding authoritative-domain <domain-name> records ptr <name> target <target-name>

Set an PTR (Pointer record) record. Supports @ keyword.

set service dns forwarding authoritative-domain <domain-name> records spf <name> value  $<$ value $>$ 

Set an SPF (Sender policy framework) record. Supports @ keyword.

set service dns forwarding authoritative-domain <domain-name> records srv <name> entry <entry-number> [hostname | port | priority | weight] <value>

Set an SRV (Service) record. Supports @ keyword.

set service dns forwarding authoritative-domain <domain-name> records txt <name> value <value>

Set an TXT (Text) record. Supports @ keyword.

# приклад

Маршрутизатор VyOS із двома інтерфейсами — eth0 (WAN) і eth1 (LAN) — потрібен для реалізації конфігурації DNS із розділеним горизонтом для example.com.

У цьому сценарії:

- Усі DNS-запити для example.com мають бути направлені на DNS-сервер за адресою 192.0.2.254 і 2001:db8:cafe::1
- Усі інші DNS-запити будуть перенаправлені на інший набір DNS-серверів за адресами 192.0.2.1, 192.0.2.2, 2001:db8::1:ffff i 2001:db8::2:ffff
- DNS-пересилач VyOS прослуховуватиме лише запити на адреси інтерфейсу eth1 (LAN): 192.168.1.254 для IPv4 та 2001:db8::ffff для IPv6
- DNS-пересилач VyOS прийматиме лише запити на пошук із підмереж локальної мережі  $192.168.1.0/24$  i  $2001:db8::/64$
- DNS-пересилач VyOS передаватиме зворотні пошуки для зон  $10$ .in-addr.arpa,  $168.192$ .in-addr.arpa, 16-31.172.in-addr.arpa на вищестоящий сервер.

```
set service dns forwarding domain example.com name-server 192.0.2.254
set service dns forwarding domain example.com name-server 2001:db8:cafe::1
set service dns forwarding name-server 192.0.2.1
set service dns forwarding name-server 192.0.2.2
set service dns forwarding name-server 192.0.2.3 port 853
set service dns forwarding name-server 2001:db8::1:ffff
set service dns forwarding name-server 2001:db8::2:ffff
set service dns forwarding name-server 2001:db8::3:ffff port 8053
set service dns forwarding listen-address 192.168.1.254
set service dns forwarding listen-address 2001:db8::ffff
set service dns forwarding allow-from 192.168.1.0/24
set service dns forwarding allow-from 2001:db8::/64
set service dns forwarding no-serve-rfc1918
```
## Операція

#### reset dns forwarding <all | domain>

Скидає локальну базу даних кешу пересилання DNS. Ви можете скинути кеш для всіх записів або лише для записів у певному домені.

#### restart dns forwarding

Перезапускає процес DNS-рекурсора. Це також робить недійсним локальний кеш переадресації DNS.

## 8.10.8 Динамічний DNS

VyOS може оновлювати віддалений запис DNS, коли інтерфейс отримує нову IP-адресу. Для цього VyOS включає ddclient, сценарій Perl, написаний лише для цієї мети.

ddclient uses two methods to update a DNS record. The first one will send updates directly to the DNS daemon, in compliance with RFC 2136. The second one involves a third party service, like DynDNS.com or any other such service provider. This method uses HTTP requests to transmit the new IP address. You can configure both in VyOS.

#### Конфігурація

#### RFC 2136 На основі

set service dns dynamic name <service-name> address interface <interface>

Create new dynamic DNS update configuration which will update the IP address assigned to  $\langle$ *interface*  $>$  on the service you configured under  $\langle$ *service-name* $>$ .

set service dns dynamic name <service-name> description <text>

Set description  $\langle text \rangle$  for dynamic DNS service being configured.

set service dns dynamic name <service-name> key <filename>

File identified by  $\langle$  filename> containing the TSIG authentication key for RFC2136 nsupdate on remote DNS server.

set service dns dynamic name <service-name> server <server>

Налаштуйте DNS  $\degree$  <server>  $\degree$  IP/FQDN, що використовується під час оновлення цього динамічного призначення.

set service dns dynamic name <service-name> zone <zone>

Налаштувати DNS `<zone> ` буде оновлено.

set service dns dynamic name <service-name> host-name <record>

Налаштувати DNS `<record> `який слід оновити. Це можна встановити кілька разів.

set service dns dynamic name <service-name> ttl <ttl>

Налаштуйте додаткове значення TTL для даного запису ресурсу. За замовчуванням це 600 секунд.

```
set service dns dynamic interval <60-3600>
```
Specify interval in seconds to wait between Dynamic DNS updates. The default is 300 seconds.

## приклад

- Зареєструвати DNS-запис example.vyos.io на DNS-сервері ns1.vyos.io
- Використовуйте файл ключа авторизації за адресою /config/auth/my.key
- Встановіть ТТL на  $300$  секунд

```
# Configuration commands entered:
```

```
\#set service dns dynamic name 'VyOS-DNS' address interface 'ethO'
set service dns dynamic name 'VyOS-DNS' description 'RFC 2136 dynamic dns service'
set service dns dynamic name 'VyOS-DNS' key '/config/auth/my.key'
set service dns dynamic name 'VyOS-DNS' server 'ns1.vyos.io'
set service dns dynamic name 'VyOS-DNS' zone 'vyos.io'
set service dns dynamic name 'VyOS-DNS' host-name 'example.vyos.io'
set service dns dynamic name 'VyOS-DNS' protocol 'nsupdate'
set service dns dynamic name 'VyOS-DNS' ttl '300'
# Resulting config:
vyos@vyos# show service dns dynamic
name VyOS-DNS {
     address {
         interface eth0
     \mathcal{F}description "RFC 2136 dynamic dns service"
    host-name example.vyos.io
    key /config/auth/my.key
    protocol nsupdate
     server ns1.vyos.io
     ttl 300
     zone vyos.io
\mathcal{F}
```
Це відобразить такий запис конфігурації ddclient:

```
# ddclient configuration for interface "eth0":
## Web service dynamic DNS configuration for VyOS-DNS: [nsupdate, example.vyos.io]
use=if, \setminusif=eth0, \setminusprotocol=nsupdate, \setminusserver=ns1.vyos.io, \setminuszone=vyos.io, \
password='/config/auth/my.key', \
ttl=300 \backslashexample.vyos.io
```
Примітка: Ви також можете постійно оновлювати різні зони DNS. Просто створіть новий вузол конфігурації: ``set service dns dynamic interface<interface>rfc2136<other-service-name>

## Сервіси на основі НТТР

VyOS також може використовувати будь-які служби, що спираються на протоколи, які підтримуються ddclient.

Шоб скористатися такою послугою, необхідно визначити логін, пароль, одне або декілька імен хостів, протокол і сервер.

set service dns dynamic name <service-name> address interface <interface>

Create new dynamic DNS update configuration which will update the IP address assigned to  $\langle interface \rangle$  on the service you configured under  $\langle service\text{-}name \rangle$ .

set service dns dynamic name <service-name> description <text>

Set description  $\langle text \rangle$  for dynamic DNS service being configured.

set service dns dynamic name <service-name> host-name <hostname>

Setup the dynamic DNS hostname <hostname> associated with the DynDNS provider identified by  $\langle service-name \rangle$ .

set service dns dynamic name <service-name> username <username>

Configure *<username>* used when authenticating the update request for DynDNS service identified by  $\langle service-name \rangle$ .

set service dns dynamic name <service-name> password <password>

Configure  $\langle$ *password* $>$  used when authenticating the update request for DynDNS service identified by  $\langle service\text{-}name \rangle$ .

set service dns dynamic name <service-name> protocol <protocol>

When a custom DynDNS provider is used, the protocol used for communicating to the provider must be specified under  $\langle protocol \rangle$ . See the embedded completion helper when entering above command for available protocols.

set service dns dynamic name <service-name> server <server>

Коли використовується власний постачальник DynDNS, `<server> ` має бути вказано, куди надсилаються запити на оновлення.

set service dns dynamic name <service-name> ip-version ..ipv6"

Дозволити явну адресу IPv6 для інтерфейсу.

#### приклад:

Use deSEC (dedyn.io) as your preferred provider:

```
set service dns dynamic name dedyn description 'deSEC dynamic dns service'
set service dns dynamic name dedyn username 'myusername'
set service dns dynamic name dedyn password 'mypassword'
set service dns dynamic name dedyn host-name 'myhostname.dedyn.io'
set service dns dynamic name dedyn protocol 'dyndns2'
set service dns dynamic name dedyn server 'update.dedyn.io'
set service dns dynamic name dedyn address interface 'eth0'
```
Примітка: Для одного інтерфейсу можна використовувати декілька служб. Просто вкажіть скільки завгодно послуг для кожного інтерфейсу!

## Лише приклад IPv6:

```
set service dns dynamic name dedyn description 'deSEC ipv6 dynamic dns service'
set service dns dynamic name dedyn username 'myusername'
set service dns dynamic name dedyn password 'mypassword'
set service dns dynamic name dedyn host-name 'myhostname.dedyn.io'
set service dns dynamic name dedyn protocol 'dyndns2'
set service dns dynamic name dedyn ip-version 'ipv6'
set service dns dynamic name dedyn server 'update6.dedyn.io'
set service dns dynamic name dedyn address interface 'ethO'
```
## Запуск за NAT

За замовчуванням ddclient оновлюватиме динамічний запис DNS, використовуючи IP-адресу, безпосередньо приєднану до інтерфейсу. Якщо ваш екземпляр VyOS знаходиться за NAT, ваш запис буде оновлено, щоб вказати на вашу внутрішню IP-адресу.

ddclient має інший спосіб визначення IP-адреси WAN. Це контролюється:

set service dns dynamic name <service-name> address web <url>

Використовуйте налаштований  $\sim$ url $> \cdot$ , щоб визначити вашу IP-адресу. ddclient завантажить  $\text{'}\langle \text{url}\rangle$  і намагається отримати вашу IP-адресу з відповіді.

set service dns dynamic name <service-name> address web skip <pattern>

ddclient пропустить будь-яку адресу, розташовану перед рядком, установленим у  $\cdot$   $\cdot$  pattern  $> \cdot$ .

# 8.10.9 Обробник подiй

# Огляд технологiї обробки подiй

Обробник подiй дозволяє виконувати сценарiї, коли в журналах журналу з'являється рядок, який вiдповiдає регулярному виразу або регулярному виразу з назвою служби. Ви можете передати в сценарiй змiннi, аргументи та повний вiдповiдний рядок.

## Як налаштувати обробник подiй

- [1. Створити обробник подiй](#page-907-0)
- [2. Додайте регулярний вираз до сценарiю](#page-907-1)
- [3. Додайте повний шлях до сценарiю](#page-907-2)
- [4. Додайте додатковi параметри](#page-908-0)

## Етапи налаштування обробника подiй

## <span id="page-907-0"></span>1. Створiть обробник подiї

set service event-handler event <event-handler name>

Це необов'язкова команда, оскiльки обробник подiй буде створено автоматично пiсля будьякої наступної команди.

## <span id="page-907-1"></span>2. Додайте регулярний вираз до сценарiю

#### set service event-handler event <event-handler name> filter pattern <regex>

Це обов'язкова команда. Встановлює регулярний вираз для вiдповiдностi повiдомленням рядка журналу.

Примiтка: Регулярний вираз вiдповiдає тодi i тiльки тодi, коли весь рядок вiдповiдає шаблону.

## <span id="page-907-2"></span>3. Додайте повний шлях до сценарiю

set service event-handler event <event-handler name> script path <path to script>

Це обов'язкова команда. Встановлює повний шлях до сценарiю. Файл сценарiю має бути виконуваним.

## <span id="page-908-0"></span>4. Додайте додаткові параметри

set service event-handler event <event-handler name> filter syslog-identifier <sylogid name>

Це необов'язкова команда. Фільтрує повідомлення журналу за системним ідентифікатором.

set service event-handler event <event-handler name> script environment <env name> value <env value>

Це необов'язкова команда. Додає середовище та його значення до сценарію. Використовуйте окремі команди для кожного середовища.

Існує одне неявне середовище.

• message: повне повідомлення, яке запустило сценарій.

set service event-handler event <event-handler name> script arguments <arguments>

Це необов'язкова команда. Додає аргументи до сценарію. Аргументи повинні бути розділені пробілами.

Примітка: Ми не рекомендуємо використовувати аргументи. Краще використовувати середовища.

## приклад

Обробник подій, який відстежує стан інтерфейсу eth0.

```
set service event-handler event INTERFACE_STATE_DOWN filter pattern '.*eth0.*,
\rightarrowRUNNING, .*->.*'
set service event-handler event INTERFACE_STATE_DOWN filter syslog-identifier
\rightarrow'netplugd'
set service event-handler event INTERFACE_STATE_DOWN script environmentu
\rightarrowinterface_action value 'down'
set service event-handler event INTERFACE_STATE_DOWN script environmentu
\rightarrowinterface_name value 'eth2'
set service event-handler event INTERFACE STATE DOWN script path '/config/
\rightarrowscripts/eventhandler.py'
```
Скрипт обробника подій

```
#!/usr/bin/env python3
## VyOS event-handler script example
from os import environ
import subprocess
from sys import exit
# Perform actions according to requirements
def process_event() -> None:
   # Get variables
    message_test = environment.get('message')
```
(continues on next page)

(continued from previous page)

```
interface_name = environ.get('interface_name')
    interface_action = environ.get('interface_action')
    # Print the message that triggered this script
    print(f'Logged message: {message_text}')
    # Prepare a command to run
    command = f'sudo ip link set {interface_name} {interface_action}'.split()
    # Execute a command
    subprocess.run(command)
if _{\text{}}max_{\text{}} = == _{\text{}}max_{\text{}} :
    try:
        # Run script actions and exit
        process_event()
        exit(0)except Exception as err:
        # Exit properly in case if something in the script goes wrong
        print(f'Error running script: {err}')
        exit(1)
```
# 8.10.10 HTTP API

VvOS надає HTTP API. Ви можете використовувати його для виконання команд операційного режиму, оновлення VyOS, налаштування або видалення конфігурації.

Будь ласка, подивіться на сторінку *API VyOS*, щоб отримати детальну інструкцію.

## Конфігурація

set service https allow-client address <address>

Only allow certain IP addresses or prefixes to access the https webserver.

set service https certificates ca-certificate <name>

Use CA certificate from PKI subsystem

set service https certificates certificate <name>

Use certificate from PKI subsystem

set service https certificates dh-params <name>

Use DH parameters from PKI subsystem. Must be at least 2048 bits in length.

set service https listen-address <address>

Webserver should only listen on specified IP address

set service https port <number>

Webserver should listen on specified port.

Default: 443

```
set service https enable-http-redirect
```
Enable automatic redirect from http to https.

```
set service https tls-version <1.2 | 1.3>
```
Select TLS version used.

This defaults to both 1.2 and 1.3.

set service https vrf <name>

Start Webserver in given VRF.

set service https request-body-size-limit <size>

Set the maximum request body size in megabytes. Default is 1MB.

# API

set service https api keys id <name> key <apikey>

Установiть iменований ключ API. Кожен ключ має однаковi повнi дозволи в системi.

set service https api debug

Щоб увiмкнути повiдомлення про налагодження. Доступно через show log або monitor log

set service https api strict

Enforce strict path checking.

set service https api cors allow-origin <origin>

Allow cross-origin requests from  $\langle origin \rangle$ .

#### GraphQL

set service https api graphql introspection

Enable GraphQL Schema introspection.

Примiтка: Do not leave introspection enabled in production, it is a security risk.

set service https api graphql authentication type <key | token>

Set the authentication type for GraphQL, default option is key. Available options are:

- key use API keys configured in service https api keys
- token use JWT tokens.

set service https api graphql authentication expiration

Set the lifetime for JWT tokens in seconds. Default is 3600 seconds.

set service https api graphql authentication secret-length

Set the byte length of the JWT secret. Default is 32.

## Приклад конфiгурацiї

Встановлення API-KEY є мiнiмальною конфiгурацiєю для отримання робочої кiнцевої точки API.

set service https api keys id MY-HTTPS-API-ID key MY-HTTPS-API-PLAINTEXT-KEY

# 8.10.11 DDoS Protection

## **FastNetMon**

FastNetMon is a high-performance DDoS detector/sensor built on top of multiple packet capture engines: NetFlow, IPFIX, sFlow, AF\_PACKET (port mirror). It can detect hosts in the deployed network sending or receiving large volumes of traffic, packets/bytes/flows per second and perform a configurable action to handle that event, such as calling a custom script.

VyOS includes the FastNetMon Community Edition.

#### Конфiгурацiя

```
set service ids ddos-protection alert-script <text>
```
Configure alert script that will be executed when an attack is detected.

```
set service ids ddos-protection ban-time <1-4294967294>
```
Configure how long an IP (attacker) should be kept in blocked state. Default value is 1900.

set service ids ddos-protection direction [in | out]

Configure direction for processing traffic.

set service ids ddos-protection exclude-network  $< x.x.x.x/x$ 

set service ids ddos-protection exclude-network <h:h:h:h:h:h:h:h/x>

Specify IPv4 and/or IPv6 networks which are going to be excluded.

set service ids ddos-protection listen-interface <text>

Configure listen interface for mirroring traffic.

```
set service ids ddos-protection mode [mirror | sflow]
```
Configure traffic capture mode.

```
set service ids ddos-protection network \langle x.x.x.x/x \rangle
```
set service ids ddos-protection network <h:h:h:h:h:h:h:h/x>

Specify IPv4 and/or IPv6 networks that should be protected/monitored.

set service ids ddos-protection sflow listen-address <x.x.x.x>

Configure local IPv4 address to listen for sflow.

set service ids ddos-protection sflow port <1-65535>

Configure port number to be used for sflow connection. Default port is 6343.

set service ids ddos-protection threshold general [fps | mbps | pps] <0-4294967294> Configure general threshold parameters.

set service ids ddos-protection threshold icmp [fps | mbps | pps] <0-4294967294> Configure ICMP threshold parameters.

- set service ids ddos-protection threshold tcp [fps | mbps | pps] <0-4294967294> Configure TCP threshold parameters
- set service ids ddos-protection threshold udp [fps | mbps | pps] <0-4294967294>

Configure UDP threshold parameters

#### приклад

A configuration example can be found in this section. In this simplified scenario, main things to be considered are:

- Network to be protected:  $192.0.2.0/24$  (public IPs use by customers)
- ban-time and threshold: these values are kept very low in order to easily identify and generate and attack.
- Direction: in and out. Protect public network from external attacks, and identify internal attacks towards internet.
- Interface eth0 used to connect to upstream.

Since we are analyzing attacks to and from our internal network, two types of attacks can be identified, and different actions are needed:

- External attack: an attack from the internet towards an internal IP is identify. In this case, all connections towards such IP will be blocked
- Internal attack: an attack from the internal network (generated by a customer) towards the internet is identify. In this case, all connections from this particular IP/Customer will be blocked.

So, firewall configuration needed for this setup:

```
set firewall group address-group FNMS-DST-Block
set firewall group address-group FNMS-SRC-Block
set firewall ipv4 forward filter rule 10 action 'drop'
set firewall ipv4 forward filter rule 10 description 'FNMS - block destination'
set firewall ipv4 forward filter rule 10 destination group address-group 'FNMS-DST-Block'
set firewall ipv4 forward filter rule 20 action 'drop'
set firewall ipv4 forward filter rule 20 description 'FNMS - Block source'
set firewall ipv4 forward filter rule 20 source group address-group 'FNMS-SRC-Block'
```
Then, FastNetMon configuration:

```
set service ids ddos-protection alert-script '/config/scripts/fnm-alert.sh'
set service ids ddos-protection ban-time '10'
set service ids ddos-protection direction 'in'
set service ids ddos-protection direction 'out'
set service ids ddos-protection listen-interface 'eth0'
set service ids ddos-protection mode 'mirror'
set service ids ddos-protection network '192.0.2.0/24'
set service ids ddos-protection threshold general pps '100'
```
And content of the script:

```
#!/bin/bash
# alert-script is called twice.
# When an attack occurs, the program calls a bash script twice:
# 1st time when threshold exceed
# 2nd when we collect 100 packets for detailed audit of what happened.
# Do nothing if "attack_details" is passed as an argument
if [ "$\{4\}" == "attack_details" ]; then
   # Do nothing
   exit
fi
# Arguments:
ip=$1
direction=$2
pps_rate=$3
action=$4
logger -t FNMS "** Start - Running alert script **"
if [ "${direction}" == "incoming" ] ; then
   group="FNMS-DST-Block"
   origin="external"
else
   group="FNMS-SRC-Block"
   origin="internal"
fi
if [ "\{(x, y)" == "ban" ]; then
   logger -t FNMS "Attack detected for IP ${ip} and ${direction} direction from $
˓→{origin} network. Need to block IP address."
   logger -t FNMS "Adding IP address ${ip} to firewall group ${group}."
   sudo nft add element ip vyos_filter A_${group} { ${ip} }
else
   logger -t FNMS "Timeout for IP ${ip}, removing it from group ${group}."
   sudo nft delete element ip vyos_filter A_${group} { ${ip} }
fi
logger -t FNMS "** End - Running alert script **"
exit
```
# 8.10.12 Сервер IPoE

VyOS використовує [accel-ppp](https://accel-ppp.org/) для забезпечення функцiй сервера :abbr:`IPoE (Internet Protocol over Ethernet). Його можна використовувати з локальною автентифiкацiєю (mac-адреса) або пiдключеним сервером RADIUS.

IPoE — це спосiб доставки корисного IP-навантаження через мережу доступу на основi Ethernet або мережу доступу за допомогою мосту Ethernet через режим асинхронної передачi (ATM) без використання PPPoE. Вiн безпосередньо iнкапсулює IP-дейтаграми в кадри Ethernet, використовуючи стандартну iнкапсуляцiю [RFC 894](https://datatracker.ietf.org/doc/html/rfc894.html).

Використання IPoE усуває той недолiк, що PPP не пiдходить для багатоадресної доставки багатьом

користувачам. Як правило, IPoE використовує протокол динамічної конфігурації хоста та розширюваний протокол автентифікації, щоб забезпечити ту саму функціональність, що й РРРоЕ, але менш надійним способом.

Примітка: Майте на увазі, що через помилку в початковій версії конфігураційні зміни/коміти перезапустять демон ppp і скинуть існуючі сеанси ІРоЕ, щоб набути чинності.

## **Configuring IPoE Server**

IPoE can be configured on different interfaces, it will depend on each specific situation which interface will provide IPoE to clients. The client's mac address and the incoming interface is being used as control parameter, to authenticate a client.

The example configuration below will assign an IP to the client on the incoming interface eth1 with the client mac address 00:50:79:66:68:00. Other DHCP discovery requests will be ignored, unless the client mac has been enabled in the configuration.

```
set interfaces ethernet eth1 address '192.168.0.1/24'
set service ipoe-server authentication interface eth1.100 mac 00:50:79:66:68:00
set service ipoe-server authentication interface eth1.101 mac 00:50:79:66:68:01
set service ipoe-server authentication mode 'local'
set service ipoe-server client-ip-pool IPOE-POOL range '192.168.0.2-192.168.0.254'
set service ipoe-server default-pool 'IPOE-POOL'
set service ipoe-server gateway-address '192.168.0.1/24'
set service ipoe-server interface eth1 mode '12'
set service ipoe-server interface eth1 network 'vlan'
set service ipoe-server interface eth1 vlan '100-200'
```
set service ipoe-server authentication interface <interface> mac <MAC>

Creates local IPoE user with username=\*\*<interface>\*\* and password=\*\*<MAC>\*\* (mac-address)

set service ipoe-server authentication mode <local | radius>

Встановити бекенд автентифікації. Налаштований сервер автентифікації використовується для всіх запитів.

- радіус: усі запити автентифікації обробляються налаштованим сервером RADIUS.
- локальний: усі запити автентифікації обробляються локально.
- noauth: Authentication disabled

set service ipoe-server client-ip-pool <POOL-NAME> range <x.x.x.x-x.x.x.x | x.x.x.x/x>

Use this command to define the first IP address of a pool of addresses to be given to IPoE clients. possibility to set host/netmask.

set service ipoe-server default-pool <POOL-NAME>

Use this command to define default address pool name.

```
set service ipoe-server gateway-address <x.x.x.x/x>
```
Specifies address to be used as server ip address if radius can assign only client address. In such case if client address is matched network and mask then specified address and mask will be used. You can specify multiple such options.

set service ipoe-server interface <interface> mode <l2 | 13>

Specifies the client connectivity mode.

- 12: It means that clients are on same network where interface is.\*\* (default)\*\*
- 13: It means that client are behind some router.

set service ipoe-server interface <interface> network <shared | vlan>

Specify where interface is shared by multiple users or it is vlan-per-user.

- shared: Multiple clients share the same network. (default)
- vlan: One VLAN per client.

```
vyos@vyos:~$ show ipoe-server sessions
ifname | username | calling-sid | ip | rate-limit | type | comp | state <sub>U</sub>
˓→| uptime
--------+----------+-------------------+-------------+------------+------+------+--------
˓→+----------
ipoe0 | eth1.100 | 00:50:79:66:68:00 | 192.168.0.2 | | | ipoe | | active<sub>u</sub>
\rightarrow| 00:04:55
```
## Configuring RADIUS authentication

 $\rightarrow$ | 00:04:44

Щоб увiмкнути автентифiкацiю на основi RADIUS, режим автентифiкацiї потрiбно змiнити в конфiгурацiї. Попереднi параметри, як-от локальнi користувачi, все ще iснують у конфiгурацiї, однак вони не використовуються, якщо режим було змiнено з локального на радiус. Пiсля повернення на локальний вiн знову використовуватиме всi локальнi облiковi записи.

ipoe1 | eth1.101 | 00:50:79:66:68:01 | 192.168.0.3 | | ipoe | | active␣

set service ipoe-server authentication mode radius

set service ipoe-server authentication radius server <server> key <secret>

Налаштувати RADIUS `<server> ` i його обов'язковий спiльний доступ `<secret> ` для зв'язку з сервером RADIUS.

Since the RADIUS server would be a single point of failure, multiple RADIUS servers can be setup and will be used subsequentially. For example:

```
set service ipoe-server authentication radius server 10.0.0.1 key 'foo'
set service ipoe-server authentication radius server 10.0.0.2 key 'foo'
```
Примiтка: Some RADIUS severs use an access control list which allows or denies queries, make sure to add your VyOS router to the allowed client list.

## Адреса джерела RADIUS

Якщо ви використовуєте OSPF як IGP, завжди використовується найближчий iнтерфейс, пiдключений до сервера RADIUS. За допомогою VyOS 1.2 ви можете прив'язати всi вихiднi RADIUS-запити до однiєї IP-адреси джерела, наприклад, iнтерфейс петлi.

set service ipoe-server authentication radius source-address <address>

Вихiдна адреса IPv4 використовується в усiх запитах на сервер RADIUS.

Примiтка: вихiдна адреса має бути налаштована на одному з iнтерфейсiв VyOS. Найкращою практикою буде петлевий або фiктивний iнтерфейс.

#### RADIUS advanced options

```
set service ipoe-server authentication radius server <server> port <port>
   Налаштувати RADIUS \check{\phantom{a}} <server> \check{\phantom{a}} i його необхідний порт для запитів автентифікації.
set service ipoe-server authentication radius server <server> fail-time <time>
```
Позначити RADIUS-сервер як офлайновий для даного `<time> ` за секунди.

set service ipoe-server authentication radius server <server> disable

Тимчасово вимкнiть цей сервер RADIUS.

set service ipoe-server authentication radius acct-timeout <timeout>

Час очiкування вiдповiдi на пакети Interim-Update. (за замовчуванням 3 секунди)

set service ipoe-server authentication radius dynamic-author server <address>

Вказує IP-адресу для сервера розширення динамiчної авторизацiї (DM/CoA)

set service ipoe-server authentication radius dynamic-author port <port>

Порт для сервера розширення динамiчної авторизацiї (DM/CoA)

set service ipoe-server authentication radius dynamic-author key <secret>

Секрет для сервера розширення динамiчної авторизацiї (DM/CoA)

set service ipoe-server authentication radius max-try <number>

Максимальна кiлькiсть спроб надсилання запитiв Access-Request/Accounting-Request

set service ipoe-server authentication radius timeout <timeout>

Час очiкування вiдповiдi вiд сервера (секунди)

set service ipoe-server authentication radius nas-identifier <identifier>

Значення для надсилання на сервер RADIUS в атрибутi NAS-Identifier i для вiдповiдностi в запитах DM/CoA.

set service ipoe-server authentication radius nas-ip-address <address>

Значення для надсилання на сервер RADIUS в атрибутi NAS-IP-Address i вiдповiднiсть у запитах DM/CoA. Також сервер DM/CoA прив'яжеться до цiєї адреси.

set service ipoe-server authentication radius source-address <address>

Вихiдна адреса IPv4 використовується в усiх запитах на сервер RADIUS.

## set service ipoe-server authentication radius rate-limit attribute <attribute>

Визначає, який атрибут сервера RADIUS містить інформацію про обмеження швидкості. Атрибутом за замовчуванням є Ідентифікатор фільтра.

**Примітка:** If you set a custom RADIUS attribute you must define it on both dictionaries at RADIUS server and client.

#### set service ipoe-server authentication radius rate-limit enable

Вмикає формування пропускної здатності через RADIUS.

set service ipoe-server authentication radius rate-limit vendor

Визначає словник постачальника, словник має бути в /usr/share/accel-ppp/radius.

Отримані атрибути RADIUS мають вищий пріоритет, ніж параметри, визначені в конфігурації СLI, див. пояснення нижче.

## Розподіл ір-адрес клієнтів за RADIUS

If the RADIUS server sends the attribute Framed-IP-Address then this IP address will be allocated to the client and the option default-pool within the CLI config is being ignored.

If the RADIUS server sends the attribute Framed-Pool, IP address will be allocated from a predefined IP pool whose name equals the attribute value.

If the RADIUS server sends the attribute Stateful-IPv6-Address-Pool, IPv6 address will be allocated from a predefined IPv6 pool prefix whose name equals the attribute value.

If the RADIUS server sends the attribute Delegated-IPv6-Prefix-Pool, IPv6 delegation pefix will be allocated from a predefined IPv6 pool delegate whose name equals the attribute value.

Примітка: Stateful-IPv6-Address-Pool and Delegated-IPv6-Prefix-Pool are defined in RFC6911. If they are not defined in your RADIUS server, add new dictionary.

User interface can be put to VRF context via RADIUS Access-Accept packet, or change it via RADIUS CoA. Accel-VRF-Name is used from these purposes. It is custom ACCEL-PPP attribute. Define it in your RADIUS server.

## $IPv6$

set service ipoe-server client-ipv6-pool <IPv6-POOL-NAME> prefix <address> mask <number-of-bits>

Use this comand to set the IPv6 address pool from which an IPoE client will get an IPv6 prefix of your defined length (mask) to terminate the IPoE endpoint at their side. The mask length can be set from  $48$  to  $128$  bit long, the default value is  $64$ .

set service ipoe-server client-ipv6-pool <IPv6-POOL-NAME> delegate <address> delegation-prefix <number-of-bits>

Use this command to configure DHCPv6 Prefix Delegation (RFC3633) on IPoE. You will have to set your IPv6 pool and the length of the delegation prefix. From the defined IPv6 pool you will be handing out networks of the defined length (delegation-prefix). The length of the delegation prefix can be set from 32 to 64 bit long.

set service ipoe-server default-ipv6-pool <IPv6-POOL-NAME>

Use this command to define default IPv6 address pool name.

```
set service ipoe-server client-ipv6-pool IPv6-POOL delegate '2001:db8:8003::/48'<sub>U</sub>
˓→delegation-prefix '56'
set service ipoe-server client-ipv6-pool IPv6-POOL prefix '2001:db8:8002::/48' mask '64'
set service ipoe-server default-ipv6-pool IPv6-POOL
```
## Сценарiї

set service ipoe-server extended-scripts on-change <path\_to\_script>

Script to run when session interface changed by RADIUS CoA handling

set service ipoe-server extended-scripts on-down <path\_to\_script>

Script to run when session interface going to terminate

set service ipoe-server extended-scripts on-pre-up <path\_to\_script>

Script to run before session interface comes up

set service ipoe-server extended-scripts on-up <path\_to\_script>

Script to run when session interface is completely configured and started

## Advanced Options

## Authentication Advanced Options

set service ipoe-server authentication interface <interface> mac <MAC> vlan <vlan-id>

VLAN monitor for automatic creation of VLAN interfaces for specific user on specific  $\langle$  interface>

set service ipoe-server authentication interface <interface> mac <MAC> rate-limit download <br/>bandwidth>

Download bandwidth limit in kbit/s for user on interface  $\langle interface \rangle$ .

set service ipoe-server authentication interface <interface> mac <MAC> rate-limit upload <bandwidth>

Upload bandwidth limit in kbit/s for for user on interface  $\langle interface \rangle$ .

## Client IP Pool Advanced Options

set service ipoe-server client-ip-pool <POOL-NAME> next-pool <NEXT-POOL-NAME>

Use this command to define the next address pool name.

## Advanced Interface Options

```
set service ipoe-server interface <interface> client-subnet <x.x.x.x/x>
```
Specify local range of ip address to give to dhcp clients. First IP in range is router IP. If you need more customization use client-ip-pool

set service ipoe-server interface <interface> external-dhcp dhcp-relay <x.x.x.x> Specify DHCPv4 relay IP address to pass requests to. If specified giaddr is also needed.

set service ipoe-server interface <interface> external-dhcp giaddr <x.x.x.x>

Specifies relay agent IP addre

#### Global Advanced options

set service ipoe-server description <description>

Set description.

set service ipoe-server limits burst <value>

Burst count

set service ipoe-server limits connection-limit <value>

Acceptable rate of connections (e.g. 1/min, 60/sec)

set service ipoe-server limits timeout <value>

Timeout in seconds

set service ipoe-server max-concurrent-sessions

Maximum number of concurrent session start attempts

```
set service ipoe-server name-server <address>
```
Пiдключений клiєнт повинен використовувати `<address> ` як їхнiй DNS-сервер. Ця команда приймає як адреси IPv4, так i IPv6. Для IPv4 можна налаштувати до двох серверiв iмен, для IPv6 – до трьох.

set service ipoe-server shaper fwmark <1-2147483647>

Match firewall mark value

set service ipoe-server snmp master-agent

Enable SNMP

### Монiторинг

show ipoe-server sessions

Use this command to locally check the active sessions in the IPoE server.

```
vyos@vyos:~$ show ipoe-server sessions
ifname | username | calling-sid | ip | rate-limit | type | comp | state <sub>Li</sub>
˓→| uptime
----------+----------+-------------------+-------------+------------+------+------+------
˓→--+----------
```
(continues on next page)

(continued from previous page)

```
eth1.100 | eth1.100 | 0c:98:bd:b8:00:01 | 192.168.0.3 | | ipoe | |␣
˓→active | 03:03:58
```

```
vyos@vyos:~$ show ipoe-server statistics
uptime: 0.03:31:36
cpu: 0%
mem(rss/virt): 6044/101360 kB
core:
 mempool_allocated: 148628
 mempool_available: 144748
 thread_count: 1
 thread_active: 1
 context_count: 10
  context_sleeping: 0
  context_pending: 0
 md_handler_count: 6
 md_handler_pending: 0
 timer_count: 1
 timer_pending: 0
sessions:
 starting: 0
  active: 1
 finishing: 0
ipoe:
  starting: 0
  active: 1
  delayed: 0
```
## Toubleshooting

```
vyos@vyos:~$ show log ipoe-server
Feb 27 14:29:27 vyos accel-ipoe[2262]: eth1.100:: recv [DHCPv4 Discover xid=55df9228_{\text{L}}]
˓→chaddr=0c:98:bd:b8:00:01 <Message-Type Discover> <Request-IP 192.168.0.3> <Host-Name␣
˓→vyos> <Request-List Subnet,Broadcast,Router,DNS,Classless-Route,Domain-Name,MTU>]
Feb 27 14:29:27 vyos accel-ipoe[2262]: eth1.100:eth1.100: eth1.100: authentication
˓→succeeded
Feb 27 14:29:27 vyos accel-ipoe[2262]: eth1.100:eth1.100: send [DHCPv4 Offer_{\text{L}}]
˓→xid=55df9228 yiaddr=192.168.0.4 chaddr=0c:98:bd:b8:00:01 <Message-Type Offer> <Server-
˓→ID 192.168.0.1> <Lease-Time 600> <T1 300> <T2 525> <Router 192.168.0.1> <Subnet 255.
\rightarrow255.255.0>]
Feb 27 14:29:27 vyos accel-ipoe[2262]: eth1.100:eth1.100: recv [DHCPv4 Request<sub>u</sub>
˓→xid=55df9228 chaddr=0c:98:bd:b8:00:01 <Message-Type Request> <Server-ID 192.168.0.1>
˓→<Request-IP 192.168.0.4> <Host-Name vyos> <Request-List Subnet,Broadcast,Router,DNS,
˓→Classless-Route,Domain-Name,MTU>]
Feb 27 14:29:27 vyos accel-ipoe[2262]: eth1.100:eth1.100: ipoe: activate session
Feb 27 14:29:27 vyos accel-ipoe[2262]: eth1.100:eth1.100: ipoe: no free IPv6 address
Feb 27 14:29:27 vyos accel-ipoe[2262]: eth1.100:eth1.100: ipoe: session started
Feb 27 14:29:27 vyos accel-ipoe[2262]: eth1.100: eth1.100: send [DHCPv4 Ack xid=55df9228<sub>1</sub>
˓→yiaddr=192.168.0.4 chaddr=0c:98:bd:b8:00:01 <Message-Type Ack> <Server-ID 192.168.0.1>
```
(continued from previous page)

˓<sup>→</sup><Lease-Time 600> <T1 300> <T2 525> <Router 192.168.0.1> <Subnet 255.255.255.0>]

# 8.10.13 LLDP

LLDP (Link Layer Discovery Protocol) — це протокол рiвня зв'язку, який не залежить вiд постачальника, у пакетi Iнтернет-протоколiв, який використовується мережевими пристроями для реклами своєї iдентичностi, можливостей i сусiдiв у локальнiй мережi IEEE 802, головним чином дротовому Ethernet. Протокол офiцiйно називається IEEE як Station and Media Access Control Connectivity Discovery, визначений у IEEE 802.1AB та IEEE 802.3-2012, роздiл 6, пункт 79.

LLDP виконує функцiї, подiбнi до кiлькох власних протоколiв, таких як CDP (протокол виявлення Cisco), FDP (протокол виявлення Foundry), NDP (протокол виявлення Nortel) i :abbr: LLTD (Виявлення топологiї канального рiвня).

Iнформацiя, зiбрана за допомогою LLDP, зберiгається на пристрої як MIB (iнформацiйна база даних керування) i може бути запитана за допомогою SNMP (простого протоколу керування мережею), як зазначено в [RFC 2922](https://datatracker.ietf.org/doc/html/rfc2922.html). Топологiю мережi з пiдтримкою LLDP можна виявити шляхом сканування хостiв i запиту до цiєї бази даних. Iнформацiя, яку можна отримати, включає:

- Назва та опис системи
- Назва та опис порту
- Iм'я VLAN
- IP-адреса керування
- Можливостi системи (комутацiя, маршрутизацiя тощо)
- Iнформація про MAC/PHY
- Потужнiсть MDI
- Агрегацiя посилань

## Конфiгурацiя

#### set service lldp

Увiмкнути службу LLDP

#### set service lldp management-address <address>

Визначте адресу керування IPv4/IPv6, що передається через LLDP. Можна визначити кiлька адрес. Будуть переданi лише адреси, пiдключенi до системи.

#### set service lldp interface <interface>

Увімкнути передачу інформації LLDP для даного  $\langle$ interface $\rangle$ . Тут також можна сказати  $\lq$  ' $yci$ ', щоб LLDP було ввімкнено на кожному інтерфейсі.

set service lldp interface <interface> disable

Вимкнути передачу кадрів LLDP на заданому  $\langle interface \rangle$ . Корисно виключити певні інтер- $\phi$ ейси з LLDP, коли ``всі` увімкнено.

## set service lldp snmp

Увiмкнути запити SNMP до бази даних LLDP

set service lldp legacy-protocols <cdp|edp|fdp|sonmp>

Увiмкнути заданий застарiлий протокол для цього екземпляра LLDP. Успадкованi протоколи включають:

- $\bullet$  cdp Прослуховування CDP для маршрутизаторів/комутаторів Cisco
- $\bullet$  edp Прослуховування EDP для маршрутизаторів/комутаторів Extreme
- $fdp \Pi$ рослуховування FDP для маршрутизаторів/комутаторів Foundry
- sonmp Прослуховування SONMP для маршрутизаторiв/комутаторiв Nortel

## Операцiя

show lldp neighbors

Вiдображає iнформацiю про всiх сусiдiв, виявлених через LLDP.

```
vyos@vyos:~$ show lldp neighbors
Capability Codes: R - Router, B - Bridge, W - Wlan r - Repeater, S - Station
            D - Docsis, T - Telephone, O - Other
Device ID Local Proto Cap Platform Port ID
--------- ----- ----- --- -------- -------
BR2.vyos.net eth0 LLDP R VyOS 1.2.4 eth1
BR3.vyos.net eth0 LLDP RB VyOS 1.2.4 eth2
SW1.vyos.net eth0 LLDP B Cisco IOS Software 
˓→GigabitEthernet0/6
```
show lldp neighbors detail

Отримайте детальну iнформацiю про сусiдiв LLDP.

```
vyos@vyos:~$ show lldp neighbors detail
                -------------------------------------------------------------------------------
LLDP neighbors:
-------------------------------------------------------------------------------
Interface: eth0, via: LLDP, RID: 28, Time: 0 day, 00:24:33
 Chassis:
   ChassisID: mac 00:53:00:01:02:c9
    SysName: BR2.vyos.net
    SysDescr: VyOS 1.3-rolling-201912230217
    MgmtIP: 192.0.2.1
   MgmtIP: 2001:db8::ffff
   Capability: Bridge, on
   Capability: Router, on
   Capability: Wlan, off
   Capability: Station, off
 Port:
   PortID: mac 00:53:00:01:02:c9
   PortDescr: eth0
   TTL: 120
   PMD autoneg: supported: no, enabled: no
     MAU oper type: 10GigBaseCX4 - X copper over 8 pair 100-Ohm balanced cable
 VLAN: 201 eth0.201
 VLAN: 205 eth0.205
 LLDP-MED:
```
(continues on next page)

(continued from previous page)

```
Device Type: Network Connectivity Device
Capability:
              Capabilities, yes
Capability:
             Policy, yes
Capability:
              Location, yes
             MDI/PSE, yes
Capability:
Capability:
              MDI/PD, yes
Capability:
              Inventory, yes
Inventory:
  Hardware Revision: None
  Software Revision: 4.19.89-amd64-vyos
  Firmware Revision: 6.00
  Serial Number: VMware-42 1d 83 b9 fe c1 bd b2-7
  Manufacturer: VMware, Inc.
                VMware Virtual Platform
  Model:
  Asset ID:
               No Asset Tag
```
show lldp neighbors interface <interface>

Показати сусідів LLDP, підключених через інтерфейс  $\cdot$  interface  $\cdot$ .

#### show log lldp

Використовується для усунення несправностей.

# 8.10.14 Повторювач mDNS

Починаючи з VyOS 1.2, надається функція повторювача MDNS (Multicast DNS). Додаткову інформацію можна отримати за адресою https://en.wikipedia.org/wiki/Multicast DNS.

Multicast DNS uses the reserved address 224.0.0.251, which is «administratively scoped» and does not leave the subnet. mDNS repeater retransmits mDNS packets from one interface to other interfaces. This enables support for devices using mDNS discovery (like network printers, Apple Airplay, Chromecast, various IP based home-automation devices etc) across multiple VLANs.

Since the mDNS protocol sends the AA (Authoritative Answer) records in the packet itself, the repeater does not need to forge the source address. Instead, the source address is of the interface that repeats the packet.

## Конфігурація

#### set service mdns repeater interface <interface>

To enable mDNS repeater you need to configure at least two interfaces so that all incoming mDNS packets from one interface configured here can be re-broadcasted to any other interface(s) configured under this section.

#### set service mdns repeater disable

Повторювач mDNS можна тимчасово вимкнути без видалення служби за допомогою

set service mdns repeater ip-version <ipv4 | ipv6 | both>

mDNS repeater can be enabled either on IPv4 socket or on IPv6 socket or both to re-broadcast. By default, mDNS repeater will listen on both IPv4 and IPv6.

set service mdns repeater allow-service <service>

mDNS repeater can be configured to re-broadcast only specific services. By default, all services are re-broadcasted.

set service mdns repeater browse-domain <domain>

Allow listing additional custom domains to be browsed (in addition to the default local) so that they can be reflected.

Примітка: Ви не можете запустити це в налаштуваннях VRRP, якщо в підмережі запущено кілька повторювачів mDNS, ви відчуєте загибель пакетного шторму mDNS!

#### приклад

Щоб прослуховувати пакети mDNS як eth $\theta$ , так i eth1, а також повторювати пакети, отримані на eth $\theta$ , до *eth1* (і навпаки), використовуйте такі команди:

set service mdns repeater interface 'eth0' set service mdns repeater interface 'eth1'

To allow only specific services, for example \_airplay.\_tcp or \_ipp.\_tcp, (instead of all services) to be re-broadcasted, use the following command:

```
set service mdns repeater allow-service '_airplay._tcp'
set service mdns repeater allow-service '_ipp._tcp'
```
To allow listing additional custom domain, for example openthread.thread.home.arpa, so that it can reflected in addition to the default local, use the following command:

set service mdns repeater browse-domain 'openthread.thread.home.arpa'

## Операція

restart mdns repeater

Restart mDNS repeater service.

show log mdns repeater

Show logs for mDNS repeater service.

monitor log mdns repeater

Follow the logs for mDNS repeater service.

# 8.10.15 Моніторинг

## Провідник даних Azure

Плагін виводу Telegraf azure-data-explorer

set service monitoring telegraf azure-data-explorer authentication client-id <client-id>

Ідентифікатор клієнта програми автентифікації.

set service monitoring telegraf azure-data-explorer authentication client-secret <client-secret>

Програма автентифiкацiї клiєнт-секрет.

set service monitoring telegraf azure-data-explorer authentication tenant-id <tenant-id>

Iдентифiкатор клiєнта програми автентифiкацiї

set service monitoring telegraf azure-data-explorer database <name>

Iм'я вiддаленої бази даних.

set service monitoring telegraf azure-data-explorer group-metrics <single-table | table-per-metric>

Тип групування показникiв пiд час надсилання в Azure Data Explorer. Типовим є таблиця за показником.

set service monitoring telegraf azure-data-explorer table <name>

Iм'я єдиної таблицi, лише якщо встановлено group-metrics single-table.

set service monitoring telegraf azure-data-explorer url <url>

Вiддалена URL-адреса.

#### Прометей-клiєнт

Плагiн виводу Telegraf [prometheus-client](https://github.com/influxdata/telegraf/tree/master/plugins/outputs/prometheus_client)

set service monitoring telegraf prometheus-client

Плагiн виводу Prometheus client

set service monitoring telegraf prometheus-client allow-from <prefix>

Мережам дозволено надсилати запити цьому серверу

set service monitoring telegraf prometheus-client authentication username <username>

Iм'я користувача базової автентифiкацiї HTTP

set service monitoring telegraf prometheus-client authentication password <password>

Iм'я користувача базової автентифiкацiї HTTP

set service monitoring telegraf prometheus-client listen-address <address>

Локальнi IP-адреси для прослуховування

set service monitoring telegraf prometheus-client metric-version <1 | 2>

Версiя Metris, типовим є 2

set service monitoring telegraf prometheus-client port <port>

Номер порту, який використовується для пiдключення, за замовчуванням 9273 приклад:

set service monitoring telegraf prometheus-client

```
vyos@r14:~$ curl --silent localhost:9273/metrics | egrep -v "#" | grep cpu_usage_system
cpu_usage_system{cpu="cpu-total",host="r14"} 0.20040080160320556
cpu_usage_system{cpu="cpu0",host="r14"} 0.17182130584191915
cpu_usage_system{cpu="cpu1",host="r14"} 0.22896393817971655
```
## Сплунк

Плагiн виведення Telegraf [splunk.](https://www.splunk.com/en_us/blog/it/splunk-metrics-via-telegraf.html) Збирач подiй HTTP.

set service monitoring telegraf splunk authentication insecure

Використовуйте TLS, але пропускайте перевiрку хоста

set service monitoring telegraf splunk authentication token <token>

Маркер авторизацiї

set service monitoring telegraf splunk authentication url <url>

Вiддалена URL-адреса до колектора Splunk

приклад:

```
set service monitoring telegraf splunk authentication insecure
set service monitoring telegraf splunk authentication token 'xxxxf5b8-xxxx-452a-xxxx-
\rightarrow43828911xxxx'
set service monitoring telegraf splunk url 'https://192.0.2.10:8088/services/collector'
```
#### Телеграф

Надається функцiя монiторингу за допомогою telegraf i InfluxDB 2. Telegraf — це агент сервера з вiдкритим кодом, який допоможе вам збирати показники, подiї та журнали з ваших маршрутизаторiв.

set service monitoring telegraf influxdb authentication organization <organization>

Назва органiзацiї автентифiкацiї

set service monitoring telegraf influxdb authentication token <token>

маркер аутентифiкацiї

set service monitoring telegraf bucket <br/>bucket>

Назва вiддаленого сегмента InfluxDB

set service monitoring telegraf influxdb port <port>

Вiддалений порт

set service monitoring telegraf influxdb url <url>

Вiддалена URL-адреса

## приклад

Приклад конфiгурацiї, яка надсилає метрику telegraf до вiддаленої InfluxDB 2

```
set service monitoring telegraf influxdb authentication organization 'vyos'
set service monitoring telegraf influxdb authentication token 'ZAml9Uy5wrhA...=='
set service monitoring telegraf influxdb bucket 'bucket_vyos'
set service monitoring telegraf influxdb port '8086'
set service monitoring telegraf influxdb url 'http://r1.influxdb2.local'
```
# 8.10.16 NTP

NTP (Network Time Protocol) — це мережевий протокол для синхронiзацiї годинника мiж комп'ютерними системами через мережi передачi даних iз комутацiєю пакетiв i змiнною затримкою. NTP, що працює до 1985 року, є одним iз найстарiших Iнтернет-протоколiв, що використовуються на даний момент.

NTP призначений для синхронiзацiї всiх комп'ютерiв-учасникiв з точнiстю до кiлькох мiлiсекунд UTC (всесвiтнього координованого часу). Вiн використовує алгоритм перетину, модифiковану версiю алгоритму Марзулло, для вибору точних серверiв часу та призначений для пом'якшення впливу змiнної затримки мережi. NTP зазвичай може пiдтримувати час з точнiстю до десяткiв мiлiсекунд у загальнодоступному Iнтернетi та може досягати точностi вище однiєї мiлiсекунди в локальних мережах за iдеальних умов. Асиметричнi маршрути та перевантаження мережi можуть спричинити помилки 100 мс або бiльше.

Протокол зазвичай описується в термiнах клiєнт-серверної моделi, але його можна так само легко використовувати в однорангових стосунках, де обидва вузли вважають один одного потенцiйним джерелом часу. Реалiзацiї надсилають i отримують мiтки часу за допомогою UDP (протокол дейтаграм користувача) на порт номер 123.

NTP подає попередження про будь-яке загрозливе коригування високосної секунди, але iнформацiя про мiсцевi часовi пояси чи лiтнiй час не передається.

Поточний протокол — це версiя 4 (NTPv4), яка є запропонованим стандартом, як описано в [RFC 5905](https://datatracker.ietf.org/doc/html/rfc5905.html). Вiн зворотно сумiсний iз версiєю 3, зазначеною в [RFC 1305](https://datatracker.ietf.org/doc/html/rfc1305.html).

Примiтка: VyOS 1.4 використовує chrony замiсть ntpd (див. [T3008\)](https://vyos.dev/T3008), який бiльше не прийматиме анонiмнi запити NTP, як у VyOS 1.3. Усi конфiгурацiї буде перенесено, щоб зберегти анонiмну функцiональнiсть. Для нових налаштувань, якщо у вас є клiєнти, якi використовують вашу iнсталяцiю VyOS як сервер NTP, ви повиннi вказати директиву allow-client.

## Конфiгурацiя

set service ntp server <address>

Налаштуйте один або кiлька серверiв для синхронiзацiї. Iм'я сервера може бути або IP-адресою, або FQDN (повним доменним iменем).

Iснує 3 стандартних сервера NTP. Ви можете їх змiнити.

- time1.vyos.net
- time2.vyos.net
- time3.vyos.net

set service ntp server <address> <noselect | nts | pool | prefer>

Налаштуйте один або кiлька атрибутiв для даного сервера NTP.

- noselect позначає сервер як невикористаний, за винятком цілей відображення. Сервер відкидається алгоритмом вибору.
- nts вмикає Network Time Security (NTS) для сервера, як зазначено в [RFC 8915](https://datatracker.ietf.org/doc/html/rfc8915.html)
- pool мобiлiзує постiйний зв'язок режиму клiєнта з низкою вiддалених серверiв.
- prefer позначає сервер як бажаний. За iнших рiвних умов цей хост буде обрано для синхронiзацiї серед набору коректно працюючих хостiв.

#### set service ntp listen-address <address>

Процес NTP слухатиме лише вказану IP-адресу. Ви повинні вказати  $\cdot$  <address>  $\cdot$  i, за бажанням, дозволенi клiєнти. Можна налаштувати кiлька адрес прослуховування.

```
set service ntp allow-client address <address>
```
Список мереж або адрес клiєнтiв, яким дозволено зв'язуватися з цим сервером NTP.

Можна налаштувати декiлька мереж/клiєнтських IP-адрес.

#### set service ntp vrf <name>

Укажiть назву екземпляра VRF (вiртуальна маршрутизацiя та пересилання).

## set service ntp leap-second [ignore|smear|system|timezone]

Define how to handle leap-seconds.

- *ignore*: No correction is applied to the clock for the leap second. The clock will be corrected later in normal operation when new measurements are made and the estimated offset includes the one second error.
- *smear*: When smearing a leap second, the leap status is suppressed on the server and the served time is corrected slowly by slewing instead of stepping. The clients do not need any special configuration as they do not know there is any leap second and they follow the server time which eventually brings them back to UTC. Care must be taken to ensure they use only NTP servers which smear the leap second in exactly the same way for synchronisation.
- *system*: When inserting a leap second, the kernel steps the system clock backwards by one second when the clock gets to 00:00:00 UTC. When deleting a leap second, it steps forward by one second when the clock gets to 23:59:59 UTC.
- *timezone*: This directive specifies a timezone in the system timezone database which chronyd can use to determine when will the next leap second occur and what is the current offset between TAI and UTC. It will periodically check if 23:59:59 and 23:59:60 are valid times in the timezone. This normally works with the right/UTC timezone which is the default

# 8.10.17 Сервер PPPoE

VyOS використовує [accel-ppp](https://accel-ppp.org/) для забезпечення функцiй сервера PPPoE. Його можна використовувати з локальною автентифiкацiєю або пiдключеним сервером RADIUS.

Примiтка: Майте на увазi, що через помилку в початковiй версiї конфiгурацiйнi змiни/комiти перезапустять демон ppp i скинуть iснуючi з'єднання PPPoE вiд пiдключених користувачiв, щоб стати ефективними.

#### Configuring PPPoE Server

```
set service pppoe-server access-concentrator PPPoE-Server
set service pppoe-server authentication mode local
set service pppoe-server authentication local-users username test password 'test'
set service pppoe-server client-ip-pool PPPOE-POOL range 192.168.255.2-192.168.255.254
set service pppoe-server default-pool 'PPPOE-POOL'
set service pppoe-server gateway-address 192.168.255.1
set service pppoe-server interface eth0
```
set service pppoe-server access-concentrator <name>

Використовуйте цю команду, щоб встановити назву для цього концентратора доступу до PPPoEсервера.

set service pppoe-server authentication mode <local | radius>

Встановити бекенд автентифiкацiї. Налаштований сервер автентифiкацiї використовується для всiх запитiв.

- радіус: усі запити автентифікації обробляються налаштованим сервером RADIUS.
- локальний: усi запити автентифiкацiї обробляються локально.
- noauth: Authentication disabled.

set service pppoe-server authentication local-users username <name> password <password>

Створити `<user> ` для локальної автентифiкацiї в цiй системi. Пароль користувача буде встановлено на  $\sim$ раss $>$ .

set service pppoe-server client-ip-pool <POOL-NAME> range  $\langle x.x.x.x.x.x.x.x.x.x.x.x.x.x.x.x'.x \rangle$ 

Use this command to define the first IP address of a pool of addresses to be given to pppoe clients. If notation  $x.x.x.x.x.x.x.x.x.x$ , it must be within a  $/24$  subnet. If notation  $x.x.x.x/x$  is used there is possibility to set host/netmask.

set service pppoe-server default-pool <POOL-NAME>

Use this command to define default address pool name.

set service pppoe-server interface <interface>

Використовуйте цю команду, щоб визначити iнтерфейс, який сервер PPPoE використовуватиме для прослуховування клiєнтiв PPPoE.

set service pppoe-server gateway-address <address>

Визначає single `<gateway> ` IP-адреса, яка буде використовуватися як локальна адреса iнтерфейсiв PPP.

#### Configuring RADIUS authentication

Щоб увiмкнути автентифiкацiю на основi RADIUS, режим автентифiкацiї потрiбно змiнити в конфiгурацiї. Попереднi параметри, як-от локальнi користувачi, все ще iснують у конфiгурацiї, однак вони не використовуються, якщо режим було змiнено з локального на радiус. Пiсля повернення на локальний вiн знову використовуватиме всi локальнi облiковi записи.

set service pppoe-server authentication mode radius

set service pppoe-server authentication radius server <server> key <secret>

Налаштувати RADIUS  $\check{\cdot}$  <server $>$  ` i його обов'язковий спільний доступ  $\check{\cdot}$  <secret $>$  ` для зв'язку з сервером RADIUS.

Since the RADIUS server would be a single point of failure, multiple RADIUS servers can be setup and will be used subsequentially. For example:

```
set service pppoe-server authentication radius server 10.0.0.1 key 'foo'
set service pppoe-server authentication radius server 10.0.0.2 key 'foo'
```
Примiтка: Some RADIUS severs use an access control list which allows or denies queries, make sure to add your VyOS router to the allowed client list.

## Адреса джерела RADIUS

Якщо ви використовуєте OSPF як IGP, завжди використовується найближчий iнтерфейс, пiдключений до сервера RADIUS. За допомогою VyOS 1.2 ви можете прив'язати всi вихiднi RADIUS-запити до однiєї IP-адреси джерела, наприклад, iнтерфейс петлi.

set service pppoe-server authentication radius source-address <address>

Вихiдна адреса IPv4 використовується в усiх запитах на сервер RADIUS.

Примiтка: вихiдна адреса має бути налаштована на одному з iнтерфейсiв VyOS. Найкращою практикою буде петлевий або фiктивний iнтерфейс.

#### RADIUS advanced options

```
set service pppoe-server authentication radius server <server> port <port>
```
Налаштувати RADIUS `<server> ` i його необхідний порт для запитів автентифікації.

set service pppoe-server authentication radius server <server> fail-time <time>

Позначити RADIUS-сервер як офлайновий для даного `<time> ` за секунди.

set service pppoe-server authentication radius server <server> disable

Тимчасово вимкнiть цей сервер RADIUS.

set service pppoe-server authentication radius acct-timeout <timeout>

Час очiкування вiдповiдi на пакети Interim-Update. (за замовчуванням 3 секунди)

set service pppoe-server authentication radius dynamic-author server <address>

Вказує IP-адресу для сервера розширення динамiчної авторизацiї (DM/CoA)

set service pppoe-server authentication radius dynamic-author port <port>

Порт для сервера розширення динамiчної авторизацiї (DM/CoA)

set service pppoe-server authentication radius dynamic-author key <secret>

Секрет для сервера розширення динамiчної авторизацiї (DM/CoA)

set service pppoe-server authentication radius max-try <number>

Максимальна кiлькiсть спроб надсилання запитiв Access-Request/Accounting-Request

set service pppoe-server authentication radius timeout <timeout>

Час очікування відповіді від сервера (секунди)

set service pppoe-server authentication radius nas-identifier <identifier>

Значення для надсилання на сервер RADIUS в атрибуті NAS-Identifier і для відповідності в запитах  $DM/COA$ .

set service pppoe-server authentication radius nas-ip-address <address>

Значення для надсилання на сервер RADIUS в атрибуті NAS-IP-Address і відповідність у запитах DM/CoA. Також сервер DM/CoA прив'яжеться до цієї адреси.

set service pppoe-server authentication radius source-address <address>

Вихідна адреса IPv4 використовується в усіх запитах на сервер RADIUS.

set service pppoe-server authentication radius rate-limit attribute <attribute>

Specifies which RADIUS server attribute contains the rate limit information. The default attribute is Filter-Id.

**Примітка:** If you set a custom RADIUS attribute you must define it on both dictionaries at RADIUS server and client.

set service pppoe-server authentication radius rate-limit enable

Вмикає формування пропускної здатності через RADIUS.

set service pppoe-server authentication radius rate-limit vendor

Визначає словник постачальника, словник має бути в /usr/share/accel-ppp/radius.

Отримані атрибути RADIUS мають вищий пріоритет, ніж параметри, визначені в конфігурації CLI, див. пояснення нижче.

## Розподіл ір-адрес клієнтів за RADIUS

If the RADIUS server sends the attribute Framed-IP-Address then this IP address will be allocated to the client and the option default-pool within the CLI config is being ignored.

If the RADIUS server sends the attribute Framed-Pool, IP address will be allocated from a predefined IP pool whose name equals the attribute value.

If the RADIUS server sends the attribute Stateful-IPv6-Address-Pool, IPv6 address will be allocated from a predefined IPv6 pool prefix whose name equals the attribute value.

If the RADIUS server sends the attribute Delegated-IPv6-Prefix-Pool, IPv6 delegation pefix will be allocated from a predefined IPv6 pool delegate whose name equals the attribute value.

Hpumirka: Stateful-IPv6-Address-Pool and Delegated-IPv6-Prefix-Pool are defined in RFC6911. If they are not defined in your RADIUS server, add new dictionary.

User interface can be put to VRF context via RADIUS Access-Accept packet, or change it via RADIUS CoA. Accel-VRF-Name is used from these purposes. It is custom ACCEL-PPP attribute. Define it in your RADIUS server.

#### Перейменування клiєнтських iнтерфейсiв RADIUS

Якщо сервер RADIUS використовує атрибут NAS-Port-Id, тунелi ppp будуть перейменованi.

Примiтка: Значення атрибута NAS-Port-Id має бути менше 16 символiв, iнакше iнтерфейс не буде перейменовано.

#### Автоматичне створення VLAN

set service pppoe-server interface <interface> vlan <id | range>

VLAN's can be created by Accel-ppp on the fly via the use of a Kernel module named vlan\_mon, which is monitoring incoming vlans and creates the necessary VLAN if required and allowed. VyOS supports the use of either VLAN ID's or entire ranges, both values can be defined at the same time for an interface.

Пiсля налаштування PPPoE за потреби створить необхiднi VLAN. Пiсля того, як сеанс користувача буде скасовано i VLAN бiльше не потрiбен, VyOS видалить його знову.

```
set service pppoe-server interface eth3 vlan 100
set service pppoe-server interface eth3 vlan 200
set service pppoe-server interface eth3 vlan 500-1000
set service pppoe-server interface eth3 vlan 2000-3000
```
## Формування пропускної здатностi

Обмеження швидкостi смуги пропускання можна встановити для локальних користувачiв або атрибутiв на основi RADIUS.

#### Для локальних користувачiв

## set service pppoe-server authentication local-users username <user> rate-limit download <bandwidth>

Обмеження пропускної здатності завантаження в кбіт/с для  $\sim$ user $> \cdot$ .

```
set service pppoe-server authentication local-users username <user> rate-limit upload
<bandwidth>
```
Обмеження пропускної здатності завантаження в кбiт/с для  $\cdot$  <user >  $\cdot$ .

```
set service pppoe-server access-concentrator 'ACN'
set service pppoe-server authentication local-users username foo password 'bar'
set service pppoe-server authentication local-users username foo rate-limit download
˓→'20480'
set service pppoe-server authentication local-users username foo rate-limit upload '10240
˓→'
set service pppoe-server authentication mode 'local'
set service pppoe-server client-ip-pool IP-POOL range '10.1.1.100/24'
set service pppoe-server default-pool 'IP-POOL'
set service pppoe-server name-server '10.100.100.1'
```
(continues on next page)

(continued from previous page)

```
set service pppoe-server name-server '10.100.200.1'
set service pppoe-server interface 'eth1'
set service pppoe-server gateway-address '10.1.1.2'
```
Once the user is connected, the user session is using the set limits and can be displayed via show pppoe-server sessions.

```
show pppoe-server sessions
ifname | username | ip | calling-sid | rate-limit | state | uptime |_{\sqcup}˓→rx-bytes | tx-bytes
-------+----------+------------+-------------------+-------------+--------+----------+---
˓→-------+----------
ppp0 | foo | 10.1.1.100 | 00:53:00:ba:db:15 | 20480/10240 | active | 00:00:11 |
\rightarrow214 B | 76 B
```
## Для користувачiв RADIUS

The current attribute Filter-Id is being used as default and can be setup within RADIUS:

Filter-Id=2000/3000 (означає швидкiсть низхiдного потоку 2000 Кбiт i швидкiсть вихiдного потоку 3000 Кбiт)

Команда нижче вмикає його, припускаючи, що пiдключення RADIUS налаштовано та працює.

set service pppoe-server authentication radius rate-limit enable

Використовуйте цю команду, щоб увiмкнути формування пропускної здатностi через RADIUS.

Iншi атрибути можна використовувати, але вони мають бути в одному зi словникiв у  $/usr/share/accel$ ppp/radius.

#### Балансування навантаження

set service pppoe-server pado-delay <number-of-ms> sessions <number-of-sessions>

Використовуйте цю команду, щоб увiмкнути затримку пакетiв PADO (PPPoE Active Discovery Offer), якi можна використовувати як механiзм балансування сесiї з iншими серверами PPPoE.

```
set service pppoe-server pado-delay 50 sessions '500'
set service pppoe-server pado-delay 100 sessions '1000'
set service pppoe-server pado-delay 300 sessions '3000'
```
У наведеному вище прикладi першi 499 сеансiв пiдключаються без затримки. Пакети PADO будуть затриманi на 50 мс для пiдключення вiд 500 до 999, цей трюк дозволяє iншим серверам PPPoE надсилати PADO швидше, i клiєнти пiдключатимуться до iнших серверiв. Остання команда говорить, що цей сервер PPPoE може обслуговувати лише 3000 клiєнтiв.

IPv6

set service pppoe-server ppp-options ipv6 <require | prefer | allow | deny>

Specifies IPv6 negotiation preference.

- require Require IPv6 negotiation
- **prefer** Ask client for IPv6 negotiation, do not fail if it rejects
- allow Negotiate IPv6 only if client requests
- deny Do not negotiate IPv6 (default value)

set service pppoe-server client-ipv6-pool <IPv6-POOL-NAME> prefix <address> mask <number-of-bits>

Use this comand to set the IPv6 address pool from which an PPPoE client will get an IPv6 prefix of your defined length (mask) to terminate the PPPoE endpoint at their side. The mask length can be set from 48 to 128 bit long, the default value is 64.

set service pppoe-server client-ipv6-pool <IPv6-POOL-NAME> delegate <address> delegation-prefix <number-of-bits>

Use this command to configure DHCPv6 Prefix Delegation (RFC3633) on PPPoE. You will have to set your IPv6 pool and the length of the delegation prefix. From the defined IPv6 pool you will be handing out networks of the defined length (delegation-prefix). The length of the delegation prefix can be set from 32 to 64 bit long.

```
set service pppoe-server default-ipv6-pool <IPv6-POOL-NAME>
```
Use this command to define default IPv6 address pool name.

```
set service pppoe-server ppp-options ipv6 allow
set service pppoe-server client-ipv6-pool IPv6-POOL delegate '2001:db8:8003::/48'<sub>U</sub>
˓→delegation-prefix '56'
set service pppoe-server client-ipv6-pool IPv6-POOL prefix '2001:db8:8002::/48' mask '64'
set service pppoe-server default-ipv6-pool IPv6-POOL
```
## IPv6 Advanced Options

set service pppoe-server ppp-options ipv6-accept-peer-interface-id

Accept peer interface identifier. By default is not defined.

set service pppoe-server ppp-options ipv6-interface-id  $\langle \text{random} \rangle | x:x:x:x \rangle$ 

Specifies fixed or random interface identifier for IPv6. By default is fixed.

- random Random interface identifier for IPv6
- x:x:x:x Specify interface identifier for IPv6

set service pppoe-server ppp-options ipv6-interface-id <random | x:x:x:x>

Specifies peer interface identifier for IPv6. By default is fixed.

- random Random interface identifier for IPv6
- x:x:x:x Specify interface identifier for IPv6
- ipv4-addr Calculate interface identifier from IPv4 address.
- calling-sid Calculate interface identifier from calling-station-id.

## Сценарiї

set service pppoe-server extended-scripts on-change <path\_to\_script> Script to run when session interface changed by RADIUS CoA handling

set service pppoe-server extended-scripts on-down <path\_to\_script>

Script to run when session interface going to terminate

set service pppoe-server extended-scripts on-pre-up <path\_to\_script>

Script to run before session interface comes up

set service pppoe-server extended-scripts on-up <path\_to\_script>

Script to run when session interface is completely configured and started

## Advanced Options

## Authentication Advanced Options

set service pppoe-server authentication local-users username <user> disable Вимкнути `<user> ` облiковий запис. set service pppoe-server authentication local-users username <user> static-ip <address>

Призначте статичну IP-адресу для `<user> ` облiковий запис.

set service pppoe-server authentication protocols  $\langle pap \rangle$  chap | mschap | mschap-v2>

Вимагайте вiд однорангового вузла автентифiкацiї за допомогою одного з таких протоколiв: pap, chap, mschap, mschap-v2.

## Client IP Pool Advanced Options

set service pppoe-server client-ip-pool <POOL-NAME> next-pool <NEXT-POOL-NAME>

Use this command to define the next address pool name.

#### PPP Advanced Options

#### set service pppoe-server ppp-options disable-ccp

Disable Compression Control Protocol (CCP). CCP is enabled by default.

set service pppoe-server ppp-options interface-cache <number>

Specifies number of interfaces to keep in cache. It means that don't destroy interface after corresponding session is destroyed, instead place it to cache and use it later for new sessions repeatedly. This should reduce kernel-level interface creation/deletion rate lack. Default value is 0.

set service pppoe-server ppp-options ipv4 <require | prefer | allow | deny>

Specifies IPv4 negotiation preference.

- require Require IPv4 negotiation
- **prefer** Ask client for IPv4 negotiation, do not fail if it rejects
- allow Negotiate IPv4 only if client requests (Default value)
- deny Do not negotiate IPv4

```
set service pppoe-server ppp-options lcp-echo-failure <number>
```
Defines the maximum  $\langle$ *number* $>$  of unanswered echo requests. Upon reaching the value  $\langle$ *number* $>$ , the session will be reset. Default value is 3.

set service pppoe-server ppp-options lcp-echo-interval <interval>

If this option is specified and is greater than 0, then the PPP module will send LCP pings of the echo request every  $\langle interval \rangle$  seconds. Default value is 30.

```
set service pppoe-server ppp-options lcp-echo-timeout
```
Specifies timeout in seconds to wait for any peer activity. If this option specified it turns on adaptive lcp echo functionality and «lcp-echo-failure» is not used. Default value is 0.

```
set service pppoe-server ppp-options min-mtu <number>
```
Defines minimum acceptable MTU. If client will try to negotiate less then specified MTU then it will be NAKed or disconnected if rejects greater MTU. Default value is 100.

set service pppoe-server ppp-options mppe <require | prefer | deny>

Specifies MPPE (Microsoft Point-to-Point Encryption) negotiation preference.

- require запитувати у клієнта mppe, якщо він відхиляє розрив з'єднання
- prefer ask client for mppe, if it rejects don't fail. (Default value)
- deny заборонити mppe

Поведiнка за замовчуванням - не запитувати у клiєнта mppe, але дозволити це, якщо клiєнт хоче. Зауважте, що RADIUS може замiнити цей параметр атрибутом MS-MPPE-Encryption-Policy.

set service pppoe-server ppp-options mru <number>

Defines preferred MRU. By default is not defined.

## Global Advanced options

set service pppoe-server description <description>

Set description.

```
set service pppoe-server limits burst <value>
```
Burst count

set service pppoe-server limits connection-limit <value>

Acceptable rate of connections (e.g. 1/min, 60/sec)

set service pppoe-server limits timeout <value>

Timeout in seconds

set service pppoe-server mtu

Maximum Transmission Unit (MTU) (default: 1492)

set service pppoe-server max-concurrent-sessions

Maximum number of concurrent session start attempts

```
set service pppoe-server name-server <address>
```
Пiдключений клiєнт повинен використовувати `<address> ` як їхнiй DNS-сервер. Ця команда приймає як адреси IPv4, так i IPv6. Для IPv4 можна налаштувати до двох серверiв iмен, для IPv6 – до трьох.

set service pppoe-server service-name <names>

Specifies Service-Name to respond. If absent any Service-Name is acceptable and client's Service-Name will be sent back. Also possible set multiple service-names:  $sn1, sn2, sn3$ 

За замовчуванням сеанс користувача замiнюється, якщо другий запит на автентифiкацiю вдається. Такi запити на сеанс можна вiдхилити або повнiстю дозволити, що в останньому випадку дозволить користувачу кiлька сеансiв. Якщо його вiдхилено, другий сеанс вiдхиляється, навiть якщо автентифiкацiя пройшла успiшно, користувач має припинити свiй перший сеанс i може знову пройти автентифiкацiю.

#### set service pppoe-server session-control

- disable: Disables session control.
- deny: Deny second session authorization.
- replace: Terminate first session when second is authorized (default)

set service pppoe-server shaper fwmark <1-2147483647>

Match firewall mark value

```
set service pppoe-server snmp master-agent
```
Enable SNMP

```
set service pppoe-server wins-server <address>
```
Windows Internet Name Service (WINS) servers propagated to client

## Монiторинг

#### show pppoe-server sessions

Використовуйте цю команду для локальної перевiрки активних сеансiв на серверi PPPoE.

```
show pppoe-server sessions
ifname | username | ip | calling-sid | rate-limit | state | uptime |_{\sqcup}˓→rx-bytes | tx-bytes
-------+----------+------------+-------------------+-------------+--------+----------+---
˓→-------+----------
ppp0 | foo | 10.1.1.100 | 00:53:00:ba:db:15 | 20480/10240 | active | 00:00:11 |␣
\rightarrow214 B | 76 B
```
## Приклади

### IPv4

У прикладi нижче використовується ACN як iм'я концентратора доступу, призначається адреса з пулу 10.1.1.100-111, завершується на локальнiй кiнцевiй точцi 10.1.1.1 i обслуговує запити лише на eth1.

```
set service pppoe-server access-concentrator 'ACN'
set service pppoe-server authentication local-users username foo password 'bar'
set service pppoe-server authentication mode 'local'
set service pppoe-server client-ip-pool IP-POOL range '10.1.1.100-10.1.1.111'
set service pppoe-server default-pool 'IP-POOL'
set service pppoe-server interface eth1
set service pppoe-server gateway-address '10.1.1.2'
set service pppoe-server name-server '10.100.100.1'
set service pppoe-server name-server '10.100.200.1'
```
## Dual-Stack IPv4/IPv6 iз делегуванням префiксiв

The example below covers a dual-stack configuration.

```
set service pppoe-server authentication local-users username test password 'test'
set service pppoe-server authentication mode 'local'
set service pppoe-server client-ip-pool IP-POOL range '192.168.0.1/24'
set service pppoe-server default-pool 'IP-POOL'
set service pppoe-server client-ipv6-pool IPv6-POOL delegate '2001:db8:8003::/48'
˓→delegation-prefix '56'
set service pppoe-server client-ipv6-pool IPV6-POOL prefix '2001:db8:8002::/48' mask '64'
set service pppoe-server default-ipv6-pool IPv6-POOL
set service pppoe-server ppp-options ipv6 allow
set service pppoe-server name-server '10.1.1.1'
set service pppoe-server name-server '2001:db8:4860::8888'
set service pppoe-server interface 'eth2'
set service pppoe-server gateway-address '10.100.100.1'
```
The client, once successfully authenticated, will receive an IPv4 and an IPv6 /64 address to terminate the PPPoE endpoint on the client side and a /56 subnet for the clients internal use.

```
vyos@pppoe-server:~$ sh pppoe-server sessions
ifname | username | ip | ip6 | ip6-dp | <u>u</u>
˓→calling-sid | rate-limit | state | uptime | rx-bytes | tx-bytes
--------+----------+-------------+--------------------------+---------------------+------
      ˓→-------------+------------+--------+----------+----------+----------
ppp0 | test | 192.168.0.1 | 2001:db8:8002:0:200::/64 | 2001:db8:8003::1/56 |␣
→00:53:00:12:42:eb | | active | 00:00:49 | 875 B | 2.1 KiB
```
## 8.10.18 Оголошення про маршрутизатор

RAs (оголошення маршрутизатора) описано в RFC  $4861\text{\#section-}4.6.2$ . Вони є частиною так званого SLAAC.

Пiдтримуванi типи iнтерфейсiв:

- склеювання
- Міст
- Ethernet
- geneve
- L2TPv3
- OpenVPN
- $\bullet\,$ псевдо-Ethernet
- Тунель
- VXLAN
- $\bullet\,$  WireGuard
- бездротовий
- $\bullet$  WWAN

# Конфiгурацiя

set service router-advert interface <interface> ...

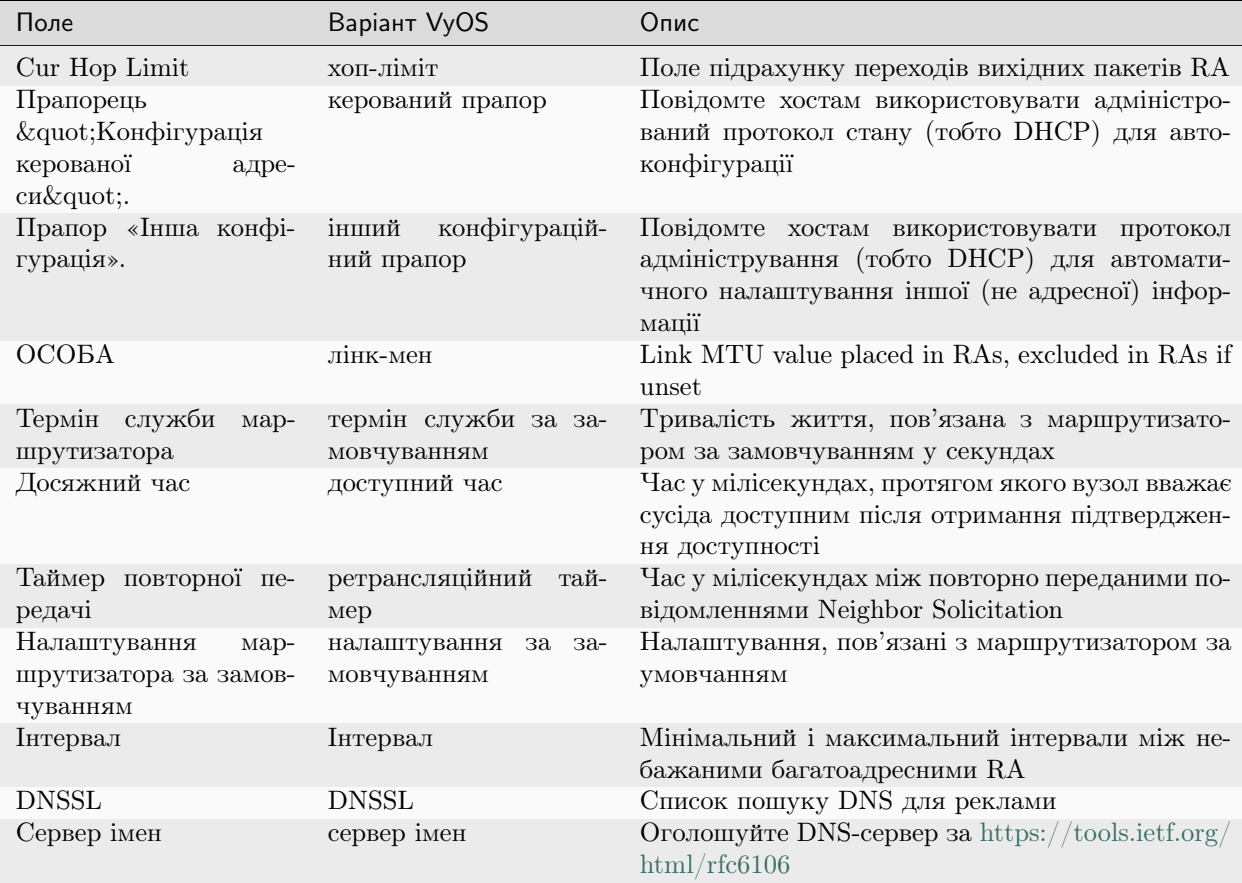

## Реклама Префiкс

## set service router-advert interface <interface> prefix <prefix/mask>

**Примітка:** You can also opt for using  $::/64$  as prefix for your RAs. This will take the IPv6 GUA prefix assigned to the interface, which comes in handy when using DHCPv6-PD.

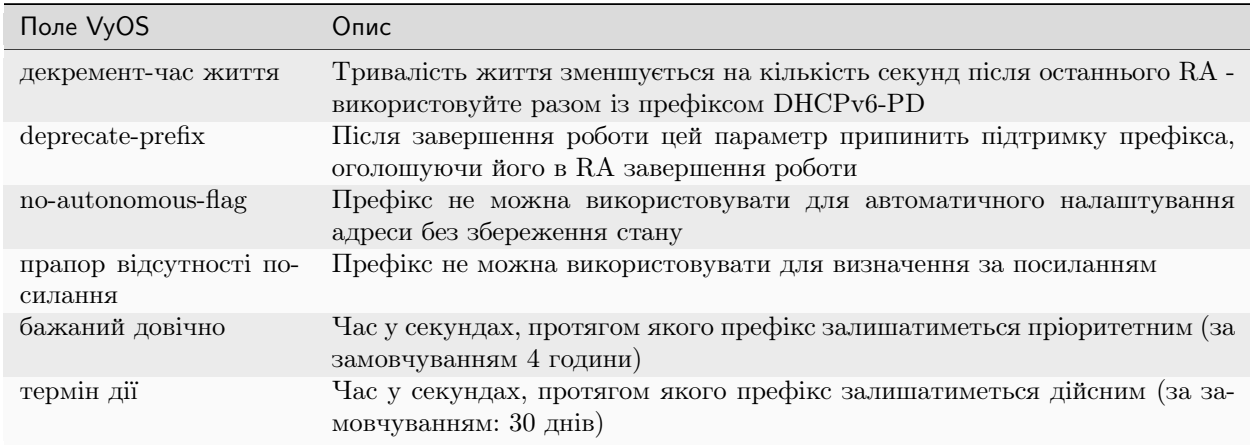

## Advertising a NAT64 Prefix

## set service router-advert interface <interface> nat64prefix <prefix/mask>

Enable PREF64 option as outlined in [RFC 8781](https://datatracker.ietf.org/doc/html/rfc8781.html).

NAT64 prefix mask must be one of: /32, /40, /48, /56, /64 or 96.

Примiтка: The well known NAT64 prefix is 64:ff9b::/96

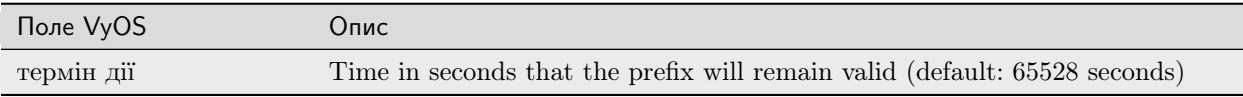

### Вимкнення реклами

Щоб вимкнути рекламу без видалення конфiгурацiї:

set service router-advert interface <interface> no-send-advert

#### приклад

Your LAN connected on eth0 uses prefix 2001:db8:beef:2::/64 with the router beeing 2001:db8:beef:2::1

```
set interfaces ethernet eth0 address 2001:db8:beef:2::1/64
set service router-advert interface eth0 default-preference 'high'
set service router-advert interface eth0 name-server '2001:db8::1'
set service router-advert interface eth0 name-server '2001:db8::2'
set service router-advert interface eth0 other-config-flag
set service router-advert interface eth0 prefix 2001:db8:beef:2::/64
```
# 8.10.19 Сiль-Мiньйон

 $SaltStack$  — це програмне забезпечення з відкритим вихідним кодом на основі Python для ITавтоматизацiї на основi подiй, вiддаленого виконання завдань i керування конфiгурацiєю. Пiдтримка пiдходу «iнфраструктура як код» до системи центру обробки даних i розгортання та керування мережею, автоматизацiї конфiгурацiї, оркестровки SecOps, усунення вразливостей i керування гiбридною хмарою.

#### вимоги

To use the Salt-Minion, a running Salt-Master is required. You can find more in the [Salt Project Documentati](https://docs.saltproject.io/en/latest/contents.html)[on](https://docs.saltproject.io/en/latest/contents.html)

### Конфiгурацiя

#### set service salt-minion hash <type>

Тип хешу, який використовується пiд час виявлення файлу на головному серверi (за замовчуванням: sha256)

```
set service salt-minion id <id>
```
Явно оголосити iдентифiкатор для цього мiньйона (за замовчуванням: iм'я хоста)

```
set service salt-minion interval <1-1440>
```
Iнтервал у хвилинах мiж оновленнями (за замовчуванням: 60)

```
set service salt-minion master <hostname | IP>
```
Iм'я хоста або IP-адреса головного пристрою

```
set service salt-minion master-key <key>
```
URL-адреса з пiдписом майстра для перевiрки авторизацiї вiдповiдi

Перегляньте роздiл «Автоматизацiя», щоб знайти кориснi приклади.

# 8.10.20 SNMP

SNMP — це стандартний протокол Iнтернету для збору й упорядкування iнформацiї про керованi пристрої в IP-мережах i для змiни цiєї iнформацiї для змiни поведiнки пристрою. Пристрої, якi зазвичай пiдтримують SNMP, включають кабельнi модеми, маршрутизатори, комутатори, сервери, робочi станцiї, принтери тощо.

SNMP широко використовується в управлiннi мережею для монiторингу мережi. SNMP надає керуючi данi у формi змiнних керованих систем, органiзованих у iнформацiйнiй базi керування [\(MIB\)](https://en.wikipedia.org/wiki/Management_information_base), якi описують стан i конфiгурацiю системи. Цi змiннi потiм можна дистанцiйно запитувати (i, за деяких обставин, манiпулювати) за допомогою керування програмами.

Було розроблено та розгорнуто три важливi версiї SNMP. SNMPv1 є оригiнальною версiєю протоколу. Останнi версiї, SNMPv2c i SNMPv3, мають покращену продуктивнiсть, гнучкiсть i безпеку.

SNMP є компонентом Internet Protocol Suite, як це визначено Iнженерною робочою групою Iнтернету (IETF). Вiн складається з набору стандартiв для керування мережею, включаючи протокол прикладного рiвня, схему бази даних i набiр об'єктiв даних.

## Огляд та основнi поняття

У типовому використаннi SNMP один або кiлька адмiнiстративних комп'ютерiв, якi називаються менеджерами, виконують завдання монiторингу або керування групою хостiв або пристроїв у комп'ютернiй мережi. Кожна керована система виконує програмний компонент, який називається агентом, який повiдомляє iнформацiю через SNMP менеджеру.

Мережа, керована SNMP, складається з трьох ключових компонентiв:

- Керованi пристрої
- Агент програмне забезпечення, яке працює на керованих пристроях
- Станцiя керування мережею (NMS) програмне забезпечення, яке працює на диспетчерi

Керований пристрiй — це мережевий вузол, який реалiзує iнтерфейс SNMP, що забезпечує односпрямований (лише читання) або двонаправлений (читання та запис) доступ до iнформацiї вузла. Керованi пристрої обмiнюються iнформацiєю про вузли з NMS. Керованi пристрої, якi iнодi називають елементами мережi, можуть бути будь-якими типами пристроїв, включаючи, але не обмежуючись, маршрутизатори, сервери доступу, комутатори, кабельнi модеми, мости, концентратори, IP-телефони, IP-вiдеокамери, комп'ютернi хости та принтери.

Агент — це програмний модуль для керування мережею, який знаходиться на керованому пристрої. Агент має локальнi знання iнформацiї про керування та перекладає цю iнформацiю у форму, специфiчну для SNMP, або з неї.

Станцiя керування мережею виконує програми, якi вiдстежують i контролюють керованi пристрої. NMS забезпечують основну частину ресурсiв обробки та пам'ятi, необхiдних для керування мережею. Одна чи декiлька NMS можуть iснувати в будь-якiй керованiй мережi.

Примiтка: VyOS SNMP пiдтримує як IPv4, так i IPv6.

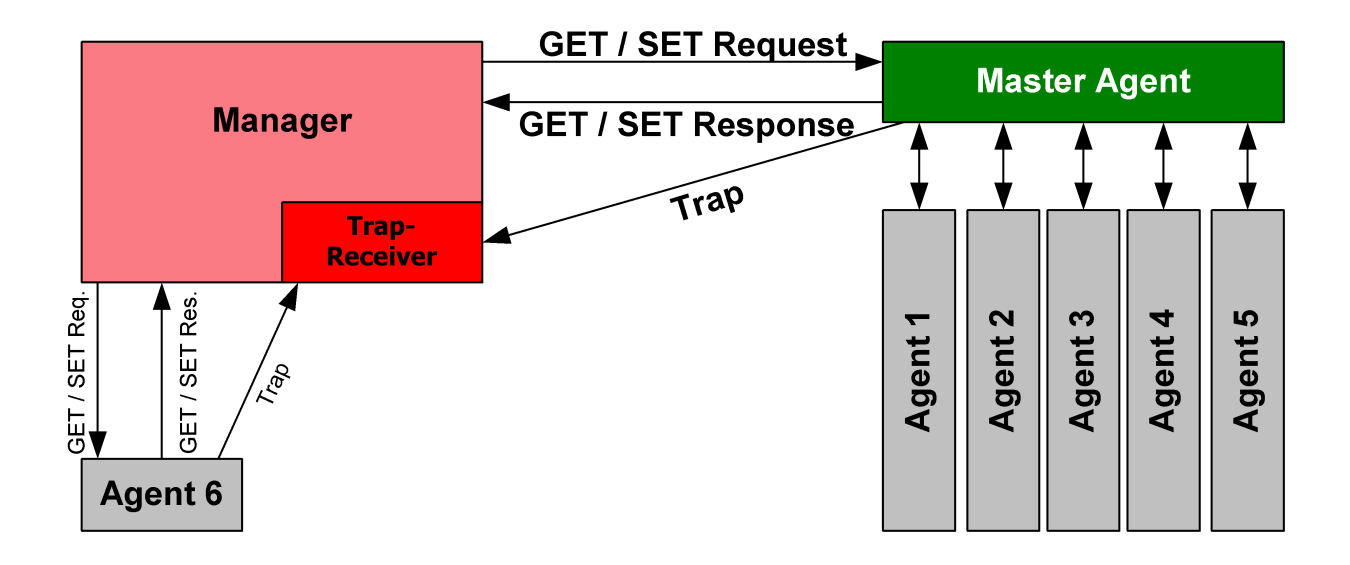

Fig. 5: Зображення, на щастя, запозичено з [https://en.wikipedia.org/wiki/File:SNMP\\_communication\\_](https://en.wikipedia.org/wiki/File:SNMP_communication_principles_diagram.PNG) [principles\\_diagram.PNG,](https://en.wikipedia.org/wiki/File:SNMP_communication_principles_diagram.PNG) який знаходиться пiд лiцензiєю GNU Free Documentation License

## Версiї протоколу SNMP

Сама VyOS пiдтримує [SNMPv2](https://en.wikipedia.org/wiki/Simple_Network_Management_Protocol#Version_2) (версiя 2) i [SNMPv3](https://en.wikipedia.org/wiki/Simple_Network_Management_Protocol#Version_3) (версiя 3), де рекомендується останнiй через покращену безпеку (додаткова автентифiкацiя та шифрування).

## SNMPv2

SNMPv2 є оригінальною та найпоширенішою версією. Для авторизації клієнтів SNMP використовує концепцiю спiльнот. Спiльноти можуть мати авторизацiю лише для читання (це найпоширенiше) або для читання та запису (ця опцiя не використовується активно у VyOS).

SNMP може працювати синхронно або асинхронно. У синхронному зв'язку система монiторингу перiодично запитує маршрутизатор. В асинхронному режимi маршрутизатор надсилає сповiщення на  $\&$ quot; пастку $\&$ quot; (хост моніторингу).

SNMPv2 не пiдтримує жодних механiзмiв автентифiкацiї, окрiм адреси джерела клiєнта, тому ви повиннi вказати адреси клiєнтiв, яким дозволено контролювати маршрутизатор. Зауважте, що SNMPv2 також не пiдтримує шифрування та завжди надсилає данi у виглядi звичайного тексту.

## приклад

```
# Define a community
set service snmp community routers authorization ro
# Allow monitoring access from the entire network
set service snmp community routers network 192.0.2.0/24
set service snmp community routers network 2001::db8:ffff:eeee::/64
# Allow monitoring access from specific addresses
```
(continues on next page)

(continued from previous page)

```
set service snmp community routers client 203.0.113.10
set service snmp community routers client 203.0.113.20
# Define optional router information
set service snmp location "UK, London"
set service snmp contact "admin@example.com"
# Trap target if you want asynchronous communication
set service snmp trap-target 203.0.113.10
# Listen only on specific IP addresses (port defaults to 161)
set service snmp listen-address 172.16.254.36 port 161
set service snmp listen-address 2001:db8::f00::1
```
## SNMPv3

SNMPv3 (версiя 3 протоколу SNMP) представила цiлу низку нових функцiй, пов'язаних iз безпекою, яких не було в попереднiх версiях. Безпека була однiєю з найбiльших слабких сторiн SNMP до v3. Автентифiкацiя в SNMP версiй 1 i 2 — це не що iнше, як пароль (рядок спiльноти), який передається вiдкритим текстом мiж менеджером i агентом. Кожне повiдомлення SNMPv3 мiстить параметри безпеки, закодованi у виглядi рядка октету. Значення цих параметрiв безпеки залежить вiд використовуваної моделi безпеки.

Пiдхiд до безпеки в цiлях SNMPv3:

- Конфiденцiйнiсть шифрування пакетiв для запобiгання перегляду з боку несанкцiонованого джерела.
- Цiлiснiсть цiлiснiсть повiдомлення, яка гарантує, що пакет не було пiдроблено пiд час передачi, включаючи додатковий механiзм захисту вiд повторного вiдтворення пакетiв.
- Автентифiкацiя щоб переконатися, що повiдомлення надiйшло з дiйсного джерела.

### приклад

- Дозвольте демону SNMP слухати лише IP-адресу 192.0.2.1
- Налаштуйте нового користувача  $SNNP$  під назвою  $\&$ quot;vvos $\&$ quot; iз паролем  $\&$ quot; vyos $12345678\&$ quot;
- Новий користувач використовуватиме SHA/AES для автентифiкацiї та конфiденцiйностi

```
set service snmp listen-address 192.0.2.1
set service snmp location 'VyOS Datacenter'
set service snmp v3 engineid '000000000000000000000002'
set service snmp v3 group default mode 'ro'
set service snmp v3 group default view 'default'
set service snmp v3 user vyos auth plaintext-password 'vyos12345678'
set service snmp v3 user vyos auth type 'sha'
set service snmp v3 user vyos group 'default'
set service snmp v3 user vyos privacy plaintext-password 'vyos12345678'
set service snmp v3 user vyos privacy type 'aes'
set service snmp v3 view default oid 1
```
Пiсля фiксацiї паролi вiдкритого тексту будуть хешованi та збереженi у вашiй конфiгурацiї. Отримана конфiгурацiя CLI виглядатиме так:

```
vyos@vyos# show service snmp
listen-address 192.0.2.1 {
}
location "VyOS Datacenter"
v3 {
     engineid 000000000000000000000002
     group default {
         mode ro
         view default
     }
     user vyos {
         auth {
             encrypted-password 4e52fe55fd011c9c51ae2c65f4b78ca93dcafdfe
             type sha
         }
         group default
         privacy {
             encrypted-password 4e52fe55fd011c9c51ae2c65f4b78ca93dcafdfe
             type aes
         }
     }
     view default {
         oid 1 {
         }
     }
}
```
Ви можете протестувати функцiональнiсть SNMPv3 з будь-якої системи на базi Linux, просто запустiть таку команду: snmpwalk -v 3 -u vyos -a SHA -A vyos12345678 -x AES -X vyos12345678 -l authPriv 192.0.2.1 .1

## VyOS MIB

Усi SNMP MIB розташованi в кожному образi VyOS тут: /usr/share/snmp/mibs/

Ви зможете завантажувати файли за допомогою SCP, якщо послугу SSH таким чином активовано

```
scp -r vyos@your_router:/usr/share/snmp/mibs /your_folder/mibs
```
#### Розширення SNMP

Щоб розширити функцiональнi можливостi агента SNMP, пiд час кожного виклику агента можна виконувати спецiальнi сценарiї. Цього можна досягти за допомогою довiльних команд розширення. Звичайно, першим кроком є створення функцiонального сценарiю, а потiм завантаження його у ваш екземпляр VyOS за допомогою команди scp your\_script.sh vyos@your\_router:/config/user-data. Пiсля завантаження сценарiю його потрiбно налаштувати за допомогою наведеної нижче команди.

set service snmp script-extensions extension-name my-extension script your\_script.sh commit

OID .1.3.6.1.4.1.8072.1.3.2.3.1.1.4.116.101.115.116 пiсля виклику мiститиме вихiднi данi розширення.

```
root@vyos:/home/vyos# snmpwalk -v2c -c public 127.0.0.1 nsExtendOutput1
NET-SNMP-EXTEND-MIB::nsExtendOutput1Line."my-extension" = STRING: hello
NET-SNMP-EXTEND-MIB::nsExtendOutputFull."my-extension" = STRING: hello
NET-SNMP-EXTEND-MIB::nsExtendOutNumLines."my-extension" = INTEGER: 1
NET-SNMP-EXTEND-MIB::nsExtendResult."my-extension" = INTEGER: 0
```
## **SolarWinds**

Якщо ви випадково використовуєте SolarWinds Orion як NMS, ви також можете скористатися керуванням шаблонами пристроїв. Шаблон для VyOS можна легко iмпортувати.

Створiть файл iз назвою VyOS-1.3.6.1.4.1.44641.ConfigMgmt-Commands, використовуючи такий вмiст:

```
<Configuration-Management Device="VyOS" SystemOID="1.3.6.1.4.1.44641">
   <Commands>
       <Command Name="Reset" Value="set terminal width 0${CRLF}set terminal length 0"/>
        <Command Name="Reboot" Value="reboot${CRLF}Yes"/>
        <Command Name="EnterConfigMode" Value="configure"/>
        <Command Name="ExitConfigMode" Value="commit${CRLF}exit"/>
        <Command Name="DownloadConfig" Value="show configuration commands"/>
        <Command Name="SaveConfig" Value="commit${CRLF}save"/>
        <Command Name="Version" Value="show version"/>
        <Command Name="MenuBased" Value="False"/>
       <Command Name="VirtualPrompt" Value=":~"/>
   </Commands>
</Configuration-Management>
```
## <span id="page-946-0"></span>8.10.21 SSH

SSH (Secure Shell) — це криптографiчний мережевий протокол для безпечної роботи мережевих служб у незахищенiй мережi. Стандартним TCP-портом для SSH є 22. Найвiдомiшим прикладом програми є вiддалений вхiд користувачiв у комп'ютернi системи.

SSH забезпечує безпечний канал через незахищену мережу в архiтектурi клiєнт-сервер, з'єднуючи клiєнтську програму SSH iз сервером SSH. Загальнi програми включають вiддалений вхiд iз командного рядка та вiддалене виконання команд, але будь-яку мережеву службу можна захистити за допомогою SSH. Специфiкацiя протоколу розрiзняє двi основнi версiї, якi називаються SSH-1 i SSH-2.

Найпомiтнiшим застосуванням протоколу є доступ до облiкових записiв оболонки в Unix-подiбних операцiйних системах, але вiн також має обмежене застосування в Windows. У 2015 роцi корпорацiя Майкрософт оголосила, що в майбутньому випуску буде включено вбудовану пiдтримку SSH.

SSH був розроблений як замiна Telnet i незахищених вiддалених протоколiв оболонки, таких як протоколи Berkeley rlogin, rsh i rexec. Цi протоколи надсилають iнформацiю, зокрема паролi, у вiдкритому виглядi, що робить їх чутливими до перехоплення та розголошення за допомогою аналiзу пакетiв. Шифрування, яке використовується SSH, призначене для забезпечення конфiденцiйностi та цiлiсностi даних у незахищенiй мережi, наприклад Iнтернетi.

Примiтка: VyOS 1.1 пiдтримував вхiд як користувач root. Це було видалено через посилення безпеки у VyOS 1.2.

#### Дивись також:

SSH [Аутентифiкацiя на основi ключа](#page-977-0)

## Конфiгурацiя

```
set service ssh port <port>
```
Щоб увiмкнути SSH, потрiбно лише вказати порт ``<port> `` ви хочете, щоб SSH прослуховував. За замовчуванням SSH працює на порту 22.

#### set service ssh listen-address <address>

Укажiть адресу прослуховування IPv4/IPv6 SSH-сервера. Можна визначити кiлька адрес.

#### set service ssh ciphers <cipher>

Визначте дозволенi шифри, якi використовуються для з'єднання SSH. Можна вказати кiлькiсть дозволених шифрiв, використовуйте кiлька входжень, щоб дозволити кiлька шифрiв.

Список пiдтримуваних шифрiв: 3des-cbc, aes128-cbc, aes192-cbc, aes256-cbc, aes128-ctr, aes192-ctr , ``aes256-ctr, arcfour128, arcfour256, arcfour, blowfish-cbc, cast128-cbc

#### set service ssh disable-password-authentication

Вимкнути автентифiкацiю на основi пароля. Вхiд лише за допомогою ключiв SSH. Це посилює безпеку!

```
set service ssh disable-host-validation
```
Вимкнiть перевiрку хосту за допомогою зворотного пошуку DNS - це може прискорити час входу, коли зворотний пошук неможливий.

#### set service ssh macs <mac>

Визначає доступнi алгоритми MAC. Алгоритм MAC використовується у протоколi версiї 2 для захисту цiлiсностi даних. Можна надати кiлька алгоритмiв.

Cписок підтримуваних МАС-адрес: hmac-md5, hmac-md5-96, hmac-ripemd160,<br>hmac-sha1 hmac-sha1-96 `` hmac-sha2-256 hmac-sha2-512 umac-64@openssh.com hmac-sha1, hmac-sha1-96, `` hmac-sha2-256`, hmac-sha2-512, umac-64@openssh.com, umac-128@openssh.com, hmac-md5-etm @openssh.com``, hmac-md5-96-etm@openssh.com, hmac-ripemd160-etm@openssh.com, hmac-sha1-etm@openssh.com , hmac-sha1-96-etm@openssh. com, hmac-sha2-256-etm@openssh.com, hmac-sha2-512-etm@openssh.com, ` umac-64 etm@openssh.com`, umac-128-etm@openssh.com

set service ssh access-control <allow | deny> <group | user> <name>

Додайте директиву керування доступом, щоб дозволити або заборонити користувачам i групам. Директиви обробляються в такому порядку прiоритету: deny-users, allow-users, deny-groups i allow-groups.

set service ssh client-keepalive-interval <interval>

Укажiть iнтервал очiкування для повiдомлення пiдтримки активностi в секундах.

set service ssh key-exchange <kex>

Вкажiть дозволенi алгоритми KEX (обмiн ключами).

```
Список пiдтримуваних алгоритмiв: diffie-hellman-group1-sha1,
diffie-hellman-group14-sha1, diffie-hellman-group14-sha256, diffie-hellman-group16-sha512
, ``diffie-hellman-group18-sha512, diffie-hellman-group-exchange-sha1,
diffie-hellman-group-exchange-sha256, ecdh-sha2-nistp256 ``, ``ecdh-sha2-nistp384,
ecdh-sha2-nistp521, curve25519-sha256 та curve25519-sha256@libssh.org.
```
set service ssh loglevel <quiet | fatal | error | info | verbose>

Встановiть рiвень журналу sshd. Типовим є info.

set service ssh vrf <name>

Укажiть назву екземпляра VRF.

## Динамiчний захист

Захищає хост вiд атак грубої сили на SSH. Повiдомлення журналу аналiзуються рядок за рядком на розпiзнанi шаблони. У разi виявлення атаки, наприклад кiлькох помилок входу протягом кiлькох секунд, IP-адреса-порушник блокується. Правопорушникiв розблоковують через встановлений промiжок часу.

#### set service ssh dynamic-protection

Дозволити динамiчний захист ssh.

## set service ssh dynamic-protection allow-from <address | prefix>

Бiлий список адрес i мереж. Завжди дозволяйте вхiднi з'єднання з цих систем.

```
set service ssh dynamic-protection block-time <sec>
```
Заблокуйте вихiдний IP за лiченi секунди. Наступнi блоки збiльшуються в 1,5 рази. За замовчуванням 120.

set service ssh dynamic-protection detect-time <sec>

Запам'ятовуйте IP-адресу джерела за секунди, перш нiж скинути їх оцiнку. За замовчуванням 1800.

```
set service ssh dynamic-protection threshold <sec>
```
Блокувати вихiдну IP-адресу, коли їхнiй сукупний показник атаки перевищує порогове значення. За замовчуванням 30.

## Операцiя

## restart ssh

Перезапустiть процес демона SSH, це не вплине на поточний сеанс, буде перезапущено лише фоновий демон.

generate ssh server-key

Повторно згенеровано вiдкритий/приватний ключ, який SSH використовує для захисту з'єднань.

Примiтка: Вже вивченi файли unknown\_hosts клiєнтiв потребують оновлення, оскiльки вiдкритий ключ змiниться.

generate ssh client-key /path/to/private\_key

Повторно створено вiдомий pub/приватний ключовий файл, який можна використовувати для пiдключення до iнших служб (наприклад, кеш RPKI).

приклад:

```
vyos@vyos:~$ generate ssh client-key /config/auth/id_rsa_rpki
Generating public/private rsa key pair.
Your identification has been saved in /config/auth/id_rsa_rpki.
Your public key has been saved in /config/auth/id_rsa_rpki.pub.
The key fingerprint is:
SHA256:XGv2PpdOzVCzpmEzJZga8hTRq7B/ZYL3fXaioLFLS5Q vyos@vyos
The key's randomart image is:
+---[RSA 2048]----+
| 00 |\vert ..o
| . o.o.. o.|
| o+ooo o.o|
| Eo* =.o |
| 0 = +.0*+ || = 0 * .0.0|| 0 * +.0+.+
| = . . o= .00
+----[SHA256]-----+
```
Буде створено два нових файли /config/auth/id\_rsa\_rpki та /config/auth/id\_rsa\_rpki.pub.

```
generate public-key-command user <username> path <location>
```
Згенеруйте команди режиму конфiгурацiї, щоб додати вiдкритий ключ для  $Aymenmu\delta i$ кація на основі ключа. ` ` < location> ` може бути локальним шляхом або URL-адресою, що вказує на вiддалений файл.

Пiдтримуванi вiддаленi протоколи: FTP, FTPS, HTTP, HTTPS, SCP/SFTP i TFTP.

приклад:

```
alyssa@vyos:~$ generate public-key-command user alyssa path sftp://example.net/home/
˓→alyssa/.ssh/id_rsa.pub
# To add this key as an embedded key, run the following commands:
configure
set system login user alyssa authentication public-keys alyssa@example.net key AAA..
\leftrightarrow.
set system login user alyssa authentication public-keys alyssa@example.net type ssh-
˓→rsa
commit
save
exit
ben@vyos:~$ generate public-key-command user ben path ~/.ssh/id_rsa.pub
# To add this key as an embedded key, run the following commands:
configure
set system login user ben authentication public-keys ben@vyos key AAA...
set system login user ben authentication public-keys ben@vyos type ssh-dss
commit
save
exit
```
show log ssh Show SSH server log. monitor log ssh Follow the SSH server log. show log ssh dynamic-protection Show SSH dynamic-protection log. monitor log ssh dynamic-protection Follow the SSH dynamic-protection log. show ssh dynamic-protection Show list of IPs currently blocked by SSH dynamic-protection.

show ssh fingerprints

Show SSH server public key fingerprints.

show ssh fingerprints ascii

Show SSH server public key fingerprints, including a visual ASCII art representation.

## 8.10.22 Сервер TFTP

TFTP (Trivial File Transfer Protocol) — це простий, надiйний протокол передачi файлiв, який дозволяє клiєнту отримувати файл або розмiщувати його на вiддаленому хостi. Одне з його основних застосувань — на раннiх стадiях завантаження вузлiв iз локальної мережi. TFTP використовувався для цiєї програми, оскiльки його дуже просто реалiзувати.

#### Конфiгурацiя

set service tftp-server directory <directory>

Увiмкнiть службу TFTP, вказавши `<directory> `, яка буде використовуватися для обслуговування файлiв.

Пiдказка: Уважно вибирайте розташування свого каталогу, iнакше ви втратите вмiст пiд час оновлення зображення. Будь-який каталог у /config, збережений у цьому, буде перенесено.

#### set service tftp-server listen-address <address>

Налаштуйте адресу прослуховування IPv4 або IPv6 сервера TFTP. Можна надати декiлька адрес IPv4 та IPv6. Буде один екземпляр TFTP-сервера, який прослуховуватиме кожну IP-адресу.

set service tftp-server listen-address <address> vrf <name>

Додаткова опцiя запуску TFTP-сервера в контекстi VRF

Примiтка: Налаштування адреси прослуховування має важливе значення для роботи служби.

set service tftp-server allow-upload

Необов'язково, якщо ви хочете ввiмкнути завантаження, iнакше сервер TFTP дiятиме як сервер лише для читання.

#### приклад

Забезпечте прослуховування сервером TFTP як IPv4, так i IPv6 адрес 192.0.2.1 i 2001:db8::1, що обслуговує вмiст з /config/tftpboot. Завантаження через TFTP на цей сервер вимкнено.

Отримана конфiгурацiя буде виглядати так:

```
vyos@vyos# show service
tftp-server {
   directory /config/tftpboot
   listen-address 2001:db8::1
   listen-address 192.0.2.1
}
```
## Перевiрка

Клiєнт:

```
vyos@RTR2:~$ tftp -p -l /config/config.boot -r backup 192.0.2.1
backup1 100% |******************************| 723 0:00:00 ETA
```
сервер:

```
vyos@RTR1# ls -ltr /config/tftpboot/
total 1
-rw-rw-rw- 1 tftp tftp 1995 May 19 16:02 backup
```
## 8.10.23 Webproxy

Служба проксi у VyOS базується на [Squid](http://www.squid-cache.org/) та деяких пов'язаних модулях.

[Squid](http://www.squid-cache.org/) — веб-проксi HTTP, що кешує та пересилає. Вiн має широкий спектр застосувань, включаючи прискорення веб-сервера шляхом кешування повторюваних запитiв, кешування пошуку в Iнтернетi, DNS та iнших комп'ютерних мережах для групи людей, якi спiльно використовують мережевi ресурси, а також сприяння безпецi шляхом фiльтрацiї трафiку. Хоча в основному використовується для HTTP i FTP, Squid включає обмежену пiдтримку кiлькох iнших протоколiв, включаючи Internet Gopher, SSL, [6] TLS i HTTPS. Squid не пiдтримує протокол SOCKS.

Фiльтрування URL-адрес забезпечує [SquidGuard.](http://www.squidguard.org/)

## Конфiгурацiя

#### set service webproxy append-domain <domain>

Використовуйте цю команду, щоб вказати доменне iм'я, яке буде додано до доменних iмен у URL-адресах, якi не мiстять крапку . домен додається.

Приклад: для додавання встановлено значення vyos.net, а отримана URL-адреса www/foo.html, система використовуватиме згенеровану кiнцеву URL-адресу www.vyos.net/foo. html``.

set service webproxy append-domain vyos.net

#### set service webproxy cache-size <size>

Розмiр кешу проксi-сервера на диску налаштовується користувачем. Розмiр кешу проксi за замовчуванням налаштовано на 100 МБ.

Одиницею цiєї команди є МБ.

set service webproxy cache-size 1024

#### set service webproxy default-port <port>

Укажiть порт, на якому проксi-служба прослуховує запити. Цей порт є портом за замовчуванням, який використовується для вказаної адреси прослуховування.

Стандартний порт 3128.

```
set service webproxy default-port 8080
```
#### set service webproxy domain-block <domain>

Використовується для блокування певних доменiв проксi-сервером. Якщо вказати «vyos.net», буде заблоковано будь-який доступ до vyos.net, а якщо вказати «.xxx», буде заблоковано будьякий доступ до URL-адрес, URL-адреса яких закiнчується на .xxx.

set service webproxy domain-block vyos.net

### set service webproxy domain-noncache <domain>

Дозволити доступ до сайтiв у доменi без отримання їх iз кешу проксi. Якщо вказати  $\&$ quot; vyos.net $\&$ quot;, ви зможете отримати доступ до vyos.net, але сторінки, до яких ви отримали доступ, не будуть кешованi. Це корисно для вирiшення проблем iз перевiркою «If-Modified-Since» на певних сайтах.

set service webproxy domain-noncache vyos.net

#### set service webproxy listen-address <address>

Вказує адресу прослуховування служби проксi. Адреса прослуховування – це IP-адреса, на якiй служба веб-проксi прослуховує запити клiєнта.

З мiркувань безпеки адресу прослуховування слiд використовувати лише у внутрiшнiх/довiрених мережах!

```
set service webproxy listen-address 192.0.2.1
```
set service webproxy listen-address <address> disable-transparent

Вимикає прозорий режим веб-проксi на адресi прослуховування.

У режимi прозорого проксi весь трафiк, що надходить на порт 80 i призначений для Iнтернету, автоматично пересилається через проксi. Це дозволяє негайно пересилати проксi-сервер без налаштування клiєнтських браузерiв.

Для непрозорого проксi-сервера перед перенаправленням запитiв у клiєнтських браузерах потрiбно налаштувати параметри проксi-сервера. Перевагою цього є те, що клiєнтський веб-браузер може виявити, що проксi-сервер використовується, i може поводитися вiдповiдно. Крiм того, зловмисне програмне забезпечення, що передається через Iнтернет, iнодi може блокуватися непрозорим веб-проксi, оскiльки вони не знають про налаштування проксi.

set service webproxy listen-address 192.0.2.1 disable-transparent

set service webproxy listen-address <address> port <port>

Встановлює порт прослуховування для адреси прослуховування. Це замiнює стандартний порт 3128 для певної адреси прослуховування.

set service webproxy listen-address 192.0.2.1 port 8080

set service webproxy reply-block-mime <mime>

Використовується для блокування певного типу mime.

```
# block all PDFs
set service webproxy reply-block-mime application/pdf
```
#### set service webproxy reply-body-max-size <size>

Визначає максимальний розмiр тiла вiдповiдi в КБ, який використовується для обмеження розмiру вiдповiдi.

Усi розмiри вiдповiдей приймаються за замовчуванням.

```
set service webproxy reply-body-max-size 2048
```

```
set service webproxy safe-ports <port>
```
Додати новий порт до Safe-ports acl. Порти, включенi за замовчуванням у Safe-ports acl: 21, 70, 80, 210, 280, 443, 488, 591, 777, 873, 1025-65535

```
set service webproxy ssl-safe-ports <port>
```
Додати новий порт до SSL-портiв acl. Порти, включенi за замовчуванням у SSL-порти acl: 443

## Аутентифiкацiя

Вбудований проксi-сервер Squid може використовувати LDAP для автентифiкацiї користувачiв у загальному каталозi компанiї. Наведена нижче конфiгурацiя є прикладом того, як використовувати Active Directory як сервер автентифiкацiї. Запити виконуються через LDAP.

set service webproxy authentication children <number>

Максимальна кiлькiсть процесiв автентифiкатора для створення. Якщо ви починаєте занадто мало, Squid доведеться чекати, поки вони оброблять затримку перевiрок облiкових даних, що сповiльнить його роботу. Коли перевiрка пароля виконується через (повiльну) мережу, ймовiрно, знадобиться багато процесiв автентифiкацiї.

За умовчанням це значення 5.

set service webproxy authentication children 10

set service webproxy authentication credentials-ttl <time>

Визначає, як довго squid припускає, що пара iм'я користувача:пароль, пiдтверджена зовнi, дiйсна - iншими словами, як часто допомiжна програма викликається для цього користувача. Встановiть цей низький рiвень, щоб примусово повторити перевiрку з короткочасними паролями.

Час у хвилинах i за замовчуванням 60.

set service webproxy authentication credentials-ttl 120

set service webproxy authentication method <ldap>

Метод автентифiкацiї проксi, наразi пiдтримується лише LDAP.

set service webproxy authentication method ldap

set service webproxy authentication realm

Визначає область захисту (так звану назву областi), про яку потрiбно повiдомити клiєнту для схеми автентифiкацiї. Зазвичай це частина тексту, який користувач побачить, коли йому буде запропоновано ввести iм'я користувача та пароль.

set service webproxy authentication realm "VyOS proxy auth"

## **LDAP**

set service webproxy authentication ldap base-dn <br/>base-dn>

Визначає базове DN, пiд яким знаходяться користувачi.

set service webproxy authentication ldap base-dn DC=vyos,DC=net

set service webproxy authentication ldap bind-dn <br/>bind-dn>

DN i пароль для прив'язки пiд час виконання пошуку.

set service webproxy authentication ldap bind-dn CN=proxyuser,CN=Users,DC=vyos, ˓<sup>→</sup>DC=net

set service webproxy authentication ldap filter-expression <expr>

Пошуковий фiльтр LDAP для визначення DN користувача. Необхiдно, якщо користувачi знаходяться в iєрархiї, нижчiй вiд базового DN, або якщо iм'я для входу не є тим, що створює особливу частину DN користувача.

Фiльтр пошуку може мiстити до 15 входжень %s, якi буде замiнено iменем користувача, як у «uid=%s» для каталогiв [RFC 2037](https://datatracker.ietf.org/doc/html/rfc2037.html). Докладний опис синтаксису фiльтра пошуку LDAP див. [RFC 2254](https://datatracker.ietf.org/doc/html/rfc2254.html).

set service webproxy authentication ldap filter-expression (cn=%s)

set service webproxy authentication ldap password <password>

DN i пароль для прив'язки пiд час виконання пошуку. Оскiльки пароль має бути надрукований звичайним текстом у вашiй конфiгурацiї Squid, настiйно рекомендується використовувати облiковий запис iз мiнiмальними привiлеями. Це, щоб обмежити шкоду, якщо хтось зможе отримати копiю вашого файлу конфiгурацiї Squid.

set service webproxy authentication ldap password vyos

set service webproxy authentication ldap persistent-connection

Використовуйте постiйне з'єднання LDAP. Зазвичай пiдключення LDAP вiдкрито лише пiд час перевiрки iменi користувача, щоб зберегти ресурси на серверi LDAP. Цей параметр змушує з'єднання LDAP залишатися вiдкритим, що дозволяє повторно використовувати його для подальшої перевiрки користувача.

Рекомендується для великих установок.

set service webproxy authentication ldap persistent-connection

set service webproxy authentication ldap port <port>

Укажiть альтернативний порт TCP, на якому прослуховує сервер ldap, якщо вiн вiдрiзняється вiд стандартного порту LDAP 389.

set service webproxy authentication ldap port 389

set service webproxy authentication ldap server <server>

Вкажiть сервер LDAP для пiдключення.

set service webproxy authentication ldap server ldap.vyos.net

set service webproxy authentication ldap use-ssl

Використовуйте шифрування TLS.

set service webproxy authentication ldap use-ssl

set service webproxy authentication ldap username-attribute <attr>

Визначає назву атрибута DN, який мiстить iм'я користувача/логiн. У поєднаннi з базовим DN для створення DN користувача, якщо не вказано пошуковий фiльтр (вираз фiльтра).

За замовчуванням  $\&$ quot;uid $\&$ quot;

Примiтка: Це можна зробити, лише якщо всi вашi користувачi розташованi безпосередньо в однiй позицiї в деревi LDAP, а iм'я користувача використовується для iменування кожного об'єкта користувача. Якщо ваше дерево LDAP не вiдповiдає цим критерiям або якщо ви хочете вiдфiльтрувати дiйсних користувачiв, вам потрiбно скористатися пошуковим фiльтром для пошуку DN ваших користувачiв (вираз-фiльтра).

set service webproxy authentication ldap username-attribute uid

set service webproxy authentication ldap version <2 | 3>

Версiя протоколу LDAP. За замовчуванням 3, якщо не вказано.

set service webproxy authentication ldap version 2

## Фiльтрування URL-адрес

```
set service webproxy url-filtering disable
```
Вимикає веб-фiльтрацiю без скидання конфiгурацiї.

```
set service webproxy url-filtering disable
```
## Операцiя

## Фiльтрування

## оновлення

Якщо ви хочете використовувати iснуючi чорнi списки, вам потрiбно спочатку створити/завантажити базу даних. Iнакше ви не зможете внести змiни конфiгурацiї.

#### update webproxy blacklists

Завантажити/оновити повний чорний список

```
vyos@vyos:~$ update webproxy blacklists
Warning: No url-filtering blacklist installed
Would you like to download a default blacklist? [confirm][y]
Connecting to ftp.univ-tlse1.fr (193.49.48.249:21)
blacklists.gz 100%
˓→|*************************************************************************************************************|␣
˓→17.0M 0:00:00 ETA
Uncompressing blacklist...
Checking permissions...
Skip link for [ads] -> [publicite]
Building DB for [adult/domains] - 2467177 entries
Building DB for [adult/urls] - 67798 entries
Skip link for [aggressive] -> [agressif]
Building DB for [agressif/domains] - 348 entries
Building DB for [agressif/urls] - 36 entries
Building DB for [arjel/domains] - 69 entries
...
Building DB for [webmail/domains] - 374 entries
Building DB for [webmail/urls] - 9 entries
The webproxy daemon must be restarted
Would you like to restart it now? [confirm][y]
[ ok ] Restarting squid (via systemctl): squid.service.
vyos@vyos:~$
```
update webproxy blacklists category <category>

Завантажити/оновити частковий чорний список.

Використовуйте завершення табуляцiї, щоб отримати список категорiй.

• Для автоматичного оновлення файлiв чорного списку

встановiть сервiс веб-проксi фiльтрацiя URL-адрес squidguard автооновлення оновлення години 23

• Щоб налаштувати блокування, додайте наступне до конфiгурацiї

встановiть службу фiльтрування URL-адрес веб-проксi squidguard блок-категорiю оголошень

встановiть службу фiльтрування URL-адрес веб-проксi squidguard зловмисне програмне забезпечення категорiї блокiв

## Обхiд webproxy

Деякi служби не працюють належним чином пiд час обробки через веб-проксi. Тому iнодi корисно обiйти прозорий проксi:

• Щоб обiйти проксi-сервер для кожного запиту, спрямованого до певного адресата:

встановiть бiлий список служби веб-проксi адреса призначення 198.51.100.33

встановiть бiлий список служби webproxy адреса призначення 192.0.2.0/24

• Щоб обiйти проксi для кожного запиту, який надходить iз певного джерела:

встановити бiлий список веб-проксi-сервiсу вихiдну адресу 192.168.1.2

встановити бiлий список веб-проксi-сервiсу вихiдну адресу 192.168.2.0/24

(Це може бути корисним, якщо викликана служба має багато та/або часто змiнюванi адреси призначення, наприклад Netflix.)

## Приклади

```
vyos@vyos# show service webproxy
authentication {
    children 5
     credentials-ttl 60
    ldap {
        base-dn DC=example,DC=local
        bind-dn CN=proxyuser,CN=Users,DC=example,DC=local
        filter-expression (cn=%s)
        password Qwert1234
        server ldap.example.local
        username-attribute cn
     }
    method ldap
    realm "VyOS Webproxy"
}
cache-size 100
default-port 3128
listen-address 192.168.188.103 {
     disable-transparent
}
```
# 8.11 система

## 8.11.1 Прискорення

У цьому деревi команд будуть обробленi всi параметри апаратного прискорення. На даний момент підтримується лише Intel $\widehat{R}$ ) QAT

## Intel® QAT

show system acceleration qat

використовуйте цю команду, щоб перевірити, чи є у вашій системі процесор із підтримкою Intel $\widehat{R}$ QAT.

```
vyos@vyos:~$ show system acceleration qat
01:00.0 Co-processor [0b40]: Intel Corporation Atom Processor C3000 Series
˓→QuickAssist Technology [8086:19e2] (rev 11)
```
якщо немає пристрою, команда покаже `Пристрiй QAT не знайдено`

## set system acceleration qat

якщо є підтримуваний пристрій, увімкніть Intel $\widehat{R}$ ) QAT

```
show system acceleration qat status
```
Перевiрте, чи пристрiй Intel® QAT запущений i готовий виконувати роботу.

```
vyos@vyos:~$ show system acceleration qat status
Checking status of all devices.
There is 1 QAT acceleration device(s) in the system:
qat_dev0 - type: c3xxx, inst_id: 0, node_id: 0, bsf: 0000:01:00.0, #accel: 3
˓→#engines: 6 state: up
```
## Режим роботи

show system acceleration qat device <device> config

Показати повну конфiгурацiю, завантажену на пристрiй QAT.

show system acceleration qat device <device> flows

Отримайте огляд лiчильникiв шифрування.

show system acceleration qat interrupts

Показати прив'язанi переривання пристрою qat до певного ядра.

приклад

Давайте створимо просту мережу VPN між 2 пристроями з підтримкою Intel $\circledR$  QAT.

Сторона A:

```
set interfaces vti vti1 address '192.168.1.2/24'
set vpn ipsec authentication psk right id '10.10.10.2'
set vpn ipsec authentication psk right id '10.10.10.1'
set vpn ipsec authentication psk right secret 'Qwerty123'
set vpn ipsec esp-group MyESPGroup proposal 1 encryption 'aes256'
set vpn ipsec esp-group MyESPGroup proposal 1 hash 'sha256'
set vpn ipsec ike-group MyIKEGroup proposal 1 dh-group '14'
set vpn ipsec ike-group MyIKEGroup proposal 1 encryption 'aes256'
set vpn ipsec ike-group MyIKEGroup proposal 1 hash 'sha256'
set vpn ipsec interface 'eth0'
set vpn ipsec site-to-site peer right authentication local-id '10.10.10.2'
set vpn ipsec site-to-site peer right authentication mode 'pre-shared-secret'
set vpn ipsec site-to-site peer right authentication remote-id '10.10.10.1'
set vpn ipsec site-to-site peer right connection-type 'initiate'
set vpn ipsec site-to-site peer right default-esp-group 'MyESPGroup'
set vpn ipsec site-to-site peer right ike-group 'MyIKEGroup'
set vpn ipsec site-to-site peer right local-address '10.10.10.2'
set vpn ipsec site-to-site peer right remote-address '10.10.10.1'
set vpn ipsec site-to-site peer right vti bind 'vti1'
```
Сторона B:

```
set interfaces vti vti1 address '192.168.1.1/24'
set vpn ipsec authentication psk left id '10.10.10.2'
set vpn ipsec authentication psk left id '10.10.10.1'
set vpn ipsec authentication psk left secret 'Qwerty123'
set vpn ipsec esp-group MyESPGroup proposal 1 encryption 'aes256'
set vpn ipsec esp-group MyESPGroup proposal 1 hash 'sha256'
set vpn ipsec ike-group MyIKEGroup proposal 1 dh-group '14'
set vpn ipsec ike-group MyIKEGroup proposal 1 encryption 'aes256'
set vpn ipsec ike-group MyIKEGroup proposal 1 hash 'sha256'
set vpn ipsec interface 'eth0'
set vpn ipsec site-to-site peer left authentication local-id '10.10.10.1'
set vpn ipsec site-to-site peer left authentication mode 'pre-shared-secret'
set vpn ipsec site-to-site peer left authentication remote-id '10.10.10.2'
set vpn ipsec site-to-site peer left connection-type 'initiate'
set vpn ipsec site-to-site peer left default-esp-group 'MyESPGroup'
set vpn ipsec site-to-site peer left ike-group 'MyIKEGroup'
set vpn ipsec site-to-site peer left local-address '10.10.10.1'
set vpn ipsec site-to-site peer left remote-address '10.10.10.2'
set vpn ipsec site-to-site peer left vti bind 'vti1'
```
тест пропускної здатностi через VPN дав такi результати:

```
Connecting to host 192.168.1.2, port 5201
[ 9] local 192.168.1.1 port 51344 connected to 192.168.1.2 port 5201
[ ID] Interval Transfer Bitrate Retr Cwnd
[ 9] 0.00-1.01 sec 32.3 MBytes 268 Mbits/sec 0 196 KBytes
```
(continues on next page)

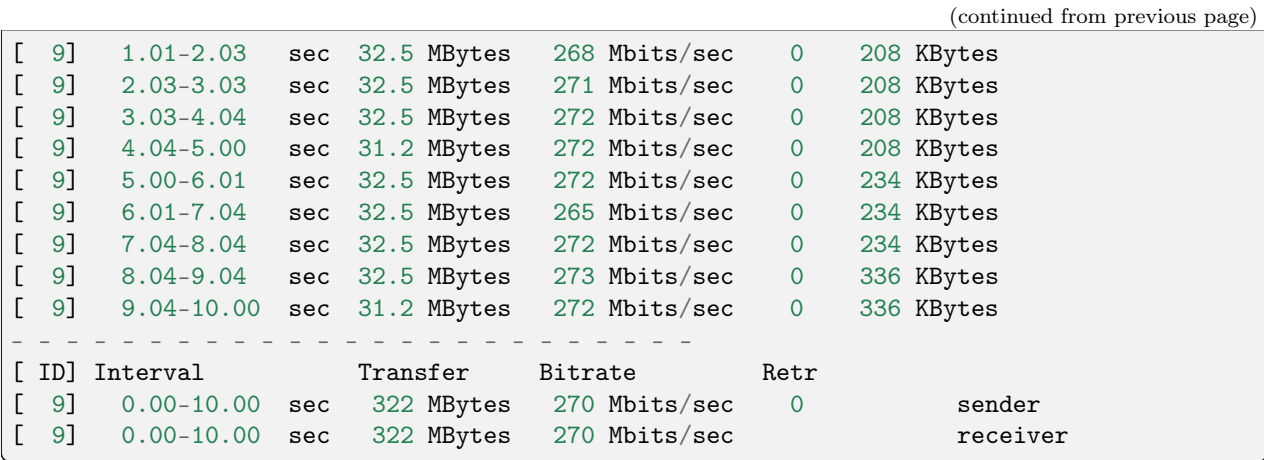

з встановити прискорення системи qat в обох системах пропускна здатнiсть збiльшується.

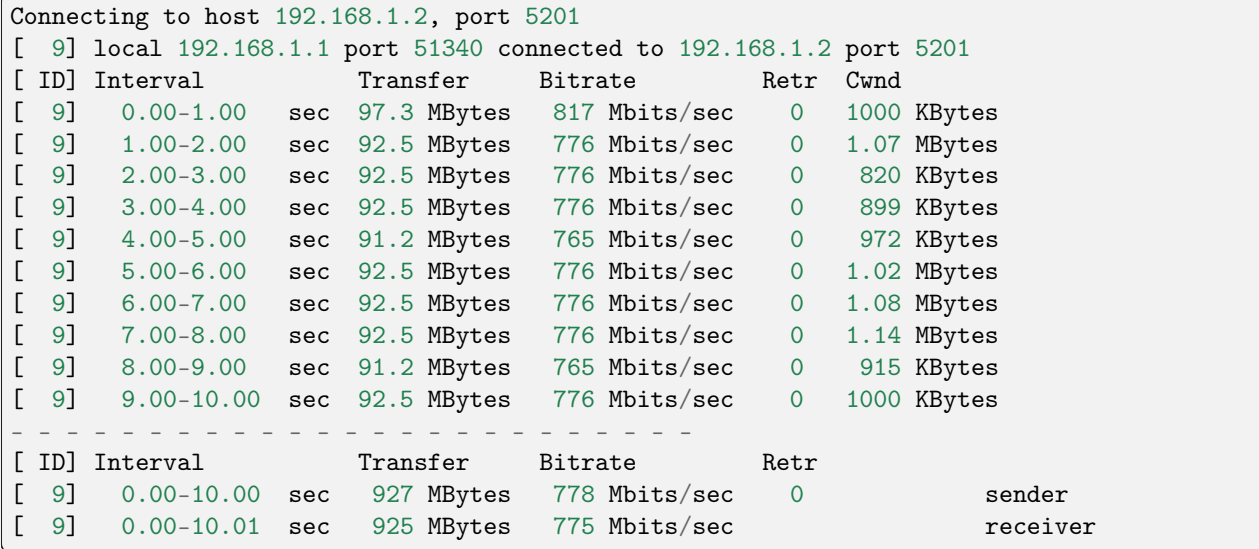

# 8.11.2 Conntrack

VyOS можна налаштувати для вiдстеження пiдключень за допомогою пiдсистеми вiдстеження пiдключень. Вiдстеження пiдключень починає працювати пiсля налаштування брандмауера з вiдстеженням стану або NAT.

#### Налаштувати

set system conntrack table-size <1-50000000> default: 262144

Таблиця вiдстеження з'єднань мiстить один запис для кожного з'єднання, яке вiдстежується системою.

set system conntrack expect-table-size <1-50000000> default: 2048

Таблиця очiкувань вiдстеження з'єднань мiстить один запис для кожного очiкуваного з'єднання, пов'язаного з iснуючим з'єднанням. Зазвичай вони використовуються модулями «помiчника вiдстеження з'єднань», такими як FTP. Розмiр очiкуваної таблицi за замовчуванням становить 2048 записiв.

set system conntrack hash-size <1-50000000> default: 32768

Встановити розмiр хеш-таблицi. Хеш-таблиця вiдстеження з'єднань пришвидшує пошук у таблицi вiдстеження з'єднань. Хеш-таблиця використовує «вiдра» для запису записiв у таблицю вiдстеження з'єднань.

set system conntrack modules ftp

set system conntrack modules h323

set system conntrack modules nfs

set system conntrack modules pptp

set system conntrack modules sip

set system conntrack modules sqlnet

set system conntrack modules tftp

Налаштуйте допомiжнi модулi протоколу вiдстеження з'єднань. Усi модулi ввiмкнено за замовчуванням.

Використовуйте delete system conntrack modules, щоб деактивувати всi модулi. Або, наприклад, ftp, видалити модулі відстеження системи ftp.

set system conntrack tcp half-open-connections <1-21474836> default: 512

Встановiть максимальну кiлькiсть напiввiдкритих пiдключень TCP.

set system conntrack tcp loose <enable | disable> default: enable

Полiтика вiдстеження ранiше встановлених з'єднань.

set system conntrack tcp max-retrans <1-2147483647> default: 3

Встановiть максимальну кiлькiсть спроб повторної передачi TCP.

## Contrack Timeouts

VyOS пiдтримує встановлення тайм-аутiв для пiдключень вiдповiдно до типу пiдключення. Ви можете встановити значення часу очiкування для загальних з'єднань, для з'єднань ICMP, з'єднань UDP або для з'єднань TCP у кiлькох рiзних станах.

set system conntrack timeout icmp <1-21474836> default: 30 set system conntrack timeout other <1-21474836> default: 600 set system conntrack timeout tcp close <1-21474836> default: 10 set system conntrack timeout tcp close-wait <1-21474836> default: 60 set system conntrack timeout tcp established <1-21474836> default: 432000 set system conntrack timeout tcp fin-wait <1-21474836> default: 120 set system conntrack timeout tcp last-ack <1-21474836> default: 30 set system conntrack timeout tcp syn-recv <1-21474836> default: 60

set system conntrack timeout tcp syn-sent <1-21474836> default: 120 set system conntrack timeout tcp time-wait <1-21474836> default: 120 set system conntrack timeout udp other <1-21474836> default: 30 set system conntrack timeout udp stream <1-21474836> default: 180

Set the timeout in seconds for a protocol or state.

Ви також можете визначити спецiальнi значення часу очiкування для застосування до певної пiдмножини з'єднань на основi селектора пакетiв i потокiв. Для цього вам потрiбно створити правило, що визначає селектор пакетiв i потокiв.

set system conntrack timeout custom [ipv4 | ipv6] rule <1-999999> description <test>

Встановiть опис правила.

set system conntrack timeout custom [ipv4 | ipv6] rule <1-999999> destination address <ip-address>

```
set system conntrack timeout custom [ipv4 | ipv6] rule <1-999999> source address
<ip-address>
```
Set a destination and/or source address. Accepted input for ipv4:

```
set system conntrack timeout custom ipv4 rule <1-999999> [source \vert˓→destination] address
Possible completions:
  <x.x.x.x> IPv4 address to match
  \langle x.x.x.x/x \rangle IPv4 prefix to match
   \langle x.x.x.x\rangle - \langle x.x.x.x\rangle IPv4 address range to match
   !<x.x.x.x> Match everything except the specified address
   !\langle x.x.x.x/x\rangle Match everything except the specified prefix
   !<x.x.x.x>-<x.x.x.x> Match everything except the specified range
set system conntrack timeout custom ipv6 rule <1-999999> [source \vert˓→destination] address
Possible completions:
   <h:h:h:h:h:h:h:h> IP address to match
   <h:h:h:h:h:h:h:h/x> Subnet to match
   \hbox{\tt <} h:h:h:h:h:h:h>-\hbox{\tt <} h:h:h:h:h:h:h:h:h:h}IP range to match
   !<h:h:h:h:h:h:h:h> Match everything except the specified address
   !<h:h:h:h:h:h:h:h/x> Match everything except the specified prefix
   !<h:h:h:h:h:h:h:h>-<h:h:h:h:h:h:h:h>
                         Match everything except the specified range
```
set system conntrack timeout custom [ipv4 | ipv6] rule <1-999999> destination port <value>

set system conntrack timeout custom [ipv4 | ipv6] rule <1-999999> source port <value>

Встановiть порт призначення та/або вихiдний порт. Прийнятий вхiд:

<port name> Named port (any name in /etc/services, e.g., http) <1-65535> Numbered port <start>-<end> Numbered port range (e.g., 1001-1005)

Кiлька портiв призначення можна вказати як список, роздiлений комами. Весь список також можна "заперечити" за допомогою "!". Наприклад: !22,telnet,http,123,1001-1005` set system conntrack timeout custom [ipv4 | ipv6] rule <1-999999> protocol tcp close <1-21474836> set system conntrack timeout custom [ipv4 | ipv6] rule <1-999999> protocol tcp close-wait <1-21474836> set system conntrack timeout custom [ipv4 | ipv6] rule <1-999999> protocol tcp established <1-21474836> set system conntrack timeout custom [ipv4 | ipv6] rule <1-999999> protocol tcp fin-wait <1-21474836> set system conntrack timeout custom [ipv4 | ipv6] rule <1-999999> protocol tcp last-ack <1-21474836> set system conntrack timeout custom [ipv4 | ipv6] rule <1-999999> protocol tcp syn-recv <1-21474836> set system conntrack timeout custom [ipv4 | ipv6] rule <1-999999> protocol tcp syn-sent <1-21474836> set system conntrack timeout custom [ipv4 | ipv6] rule <1-999999> protocol tcp time-wait <1-21474836> set system conntrack timeout custom [ipv4 | ipv6] rule <1-999999> protocol udp replied <1-21474836> set system conntrack timeout custom [ipv4 | ipv6] rule <1-999999> protocol udp unreplied <1-21474836>

Set the timeout in seconds for a protocol or state in a custom rule.

## Conntrack ignore rules

Налаштованi правила iгнорування на основi селектора пакетiв i потокiв.

```
set system conntrack ignore [ipv4 | ipv6] rule <1-999999> description <text>
set system conntrack ignore [ipv4 | ipv6] rule <1-999999> destination address
<ip-address>
set system conntrack ignore [ipv4 | ipv6] rule <1-999999> destination port <port>
set system conntrack ignore [ipv4 | ipv6] rule <1-9999999> inbound-interface <interface>
set system conntrack ignore [ipv4 | ipv6] rule <1-999999> protocol <protocol>
set system conntrack ignore [ipv4 | ipv6] rule <1-999999> source address <ip-address>
set system conntrack ignore [ipv4 | ipv6] rule <1-999999> source port <port>
set system conntrack ignore [ipv4 | ipv6] rule <1-999999> tcp flags [not] <text>
```
Allowed values fpr TCP flags: ack, cwr, ecn, fin, psh, rst, syn and urg. Multiple values are supported, and for inverted selection use not, as shown in the example.

## Conntrack log

set system conntrack log icmp destroy set system conntrack log icmp new set system conntrack log icmp update set system conntrack log other destroy set system conntrack log other new set system conntrack log other update set system conntrack log tcp destroy set system conntrack log tcp new set system conntrack log tcp update close-wait set system conntrack log tcp update established set system conntrack log tcp update fin-wait set system conntrack log tcp update last-ack set system conntrack log tcp update syn-received set system conntrack log tcp update time-wait set system conntrack log udp destroy set system conntrack log udp new set system conntrack log udp update

Реєстрацiя подiй вiдстеження з'єднання для кожного протоколу.

## 8.11.3 Послiдовна консоль

Для звичайного користувача послiдовна консоль не має переваг перед консоллю, що пропонується безпосередньо пiдключеною клавiатурою та екраном. Послiдовнi консолi набагато повiльнiшi, їм потрiбна до секунди, щоб заповнити екран iз 80 стовпцiв на 24 рядки. Послiдовнi консолi зазвичай пiдтримують лише непропорцiйний текст ASCII з обмеженою пiдтримкою iнших мов, крiм англiйської.

Є деякi сценарiї, коли послiдовнi консолi кориснi. Системне адмiнiстрування вiддалених комп'ютерiв зазвичай здiйснюється за допомогою  $SSH$ , але iнодi доступ до консолi є єдиним способом дiагностики та виправлення програмних збоїв. Для основних оновлень встановленого дистрибутива також може знадобитися доступ до консолi.

set system console device <device>

Визначає вказаний пристрiй як системну консоль. Доступнi консольнi пристрої (див. помiчник завершення):

- ttySN Послiдовне iм'я пристрою
- ttyUSBX iм'я пристрою USB Serial
- hvc0 консоль Xen

set system console device <device> speed <speed>

Швидкiсть (швидкiсть) консольного пристрою. Пiдтримуванi значення:

• 1200 - 1200 біт/с

- 2400 2400 біт/с
- 4800 4800 біт/с
- $\&$ quot;9600 $\&$ quot; 9600 біт/с
- 19200 19 $200$  біт/с
- 38400 38 400 бiт/с (за замовчуванням для консолі Xen)
- 57600 57 $600 \, \text{6ir/c}$
- 115200 115 200 бiт/с (за замовчуванням для послідовної консолі)

Примiтка: Якщо ви використовуєте USB-послiдовнi перетворювачi для пiдключення до свого пристрою VyOS, звернiть увагу, що бiльшiсть iз них використовують програмну емуляцiю без контролю потоку. Це означає, що ви повиннi почати зi звичайної швидкостi передачi даних (швидше за все, 9600 бод), оскiльки iнакше ви, ймовiрно, не зможете пiдключитися до пристрою, використовуючи високу швидкiсть передачi даних, оскiльки ваш послiдовний конвертер просто не зможе обробити цю швидкiсть передачi даних.

# 8.11.4 Облiк потокiв

VyOS пiдтримує облiк потокiв як для трафiку IPv4, так i для IPv6. Система дiє як експортер потоку, i ви можете використовувати її з будь-яким сумiсним колектором.

Потоки можна експортувати за допомогою двох рiзних протоколiв: NetFlow (версiї 5, 9 i 10/IPFIX) i sFlow. Крiм того, ви можете зберiгати потоки у внутрiшнiй таблицi в пам'ятi маршрутизатора.

Попередження: Вам потрiбно вимкнути таблицю в пам'ятi у робочих середовищах! Використання IMT (In-Memory Table) може призвести до сильного перевантаження ЦП i нестабiльної поведiнки облiку потокiв.

## NetFlow / IPFIX

NetFlow — це функция, яка була представлена на маршрутизаторах Cisco приблизно в 1996 році і забезпечує можливiсть збору IP-мережевого трафiку пiд час входу або виходу з iнтерфейсу. Аналiзуючи данi, наданi NetFlow, адмiнiстратор мережi може визначити такi речi, як джерело та призначення трафiку, клас обслуговування та причини перевантаження. Типове налаштування монiторингу потоку (з використанням NetFlow) складається з трьох основних компонентiв:

- експортер: об'єднує пакети в потоки та експортує записи потокiв до одного або кiлькох збирачiв потокiв
- збирач: відповідає за прийом, зберігання та попередню обробку даних потоку, отриманих від експортера потоку
- додаток: аналiзує отриманi данi потоку, наприклад, у контекстi виявлення вторгнень або профiлювання трафiку

Для протоколiв без з'єднання, таких як ICMP i UDP, потiк вважається завершеним, якщо бiльше не з'являються пакети для цього потоку пiсля настроюваного часу очiкування.

NetFlow зазвичай вмикається для кожного iнтерфейсу, щоб обмежити навантаження на компоненти маршрутизатора, задiянi в NetFlow, або обмежити кiлькiсть експортованих записiв NetFlow.

## Конфiгурацiя

Щоб iнформацiя про облiк потокiв збиралася та вiдображалася для iнтерфейсу, iнтерфейс має бути налаштований для облiку потокiв.

#### set system flow-accounting interface <interface>

Налаштуйте та ввімкніть збір інформації про потік для інтерфейсу, позначеного  $\cdot$  <interface>

You can configure multiple interfaces which would participate in flow accounting.

Примiтка: Будуть записанi лише пакети/потоки у вхiдному напрямку в налаштованих iнтерфейсах за замовчуванням.

За замовчуванням записанi потоки будуть збереженi всерединi та можуть бути перерахованi за допомогою команди CLI. Ви можете вимкнути використання локальної таблицi в пам'ятi за допомогою команди:

set system flow-accounting disable-imt

Якщо вам також потрiбно взяти вибiрку вихiдного трафiку, ви можете налаштувати облiк вихiдного потоку:

set system flow-accounting enable-egress

Всерединi процесiв облiку потокiв iснує буфер для обмiну даними мiж основним процесом i плагiнами (кожна мета експорту є окремим плагiном). Якщо у вас високий рiвень трафiку або ви помiтили деякi проблеми з пропущеними записами чи зупинкою експорту, ви можете спробувати збiльшити розмiр буфера за замовчуванням (10 МБ) за допомогою наступної команди:

## set system flow-accounting buffer-size <br/>buffer size>

У випадку, якщо вам потрiбно отримати деякi журнали вiд демона облiку потокiв, ви можете налаштувати засiб журналювання:

## set system flow-accounting syslog-facility <facility>

Уточнюється

## Експорт потоку

Окрiм локального вiдображення iнформацiї про облiк потокiв, їх можна також експортувати на сервер збору.

## **NetFlow**

#### set system flow-accounting netflow version <version>

Для даних NetFlow доступно кілька версій.  $\checkmark$  version $\checkmark$ , що використовується в експортованих даних потоку, можна налаштувати тут. Пiдтримуються такi версiї:

- $5$  найпоширеніша версія, але обмежена лише потоками IPv4
- 9 NetFlow версії 9 (за замовчуванням)
- 10 IPFIX (Експорт iнформації про потік IP) згідно з [RFC 3917](https://datatracker.ietf.org/doc/html/rfc3917.html)

set system flow-accounting netflow server <address>

Налаштувати адресу колектора NetFlow. Сервер NetFlow за адресою  $\check{\ }$  <address>  $\check{\ }$  може одночасно прослуховувати адресу IPv4 або IPv6.

## set system flow-accounting netflow source-ip <address>

IPv4 або IPv6 адреса джерела пакетiв NetFlow

### set system flow-accounting netflow engine-id <id>

Iдентифiкатор механiзму NetFlow, який вiдображатиметься в даних NetFlow. Дiапазон вiд 0 до 255.

## set system flow-accounting netflow sampling-rate <rate>

Використовуйте цю команду, щоб налаштувати частоту дискретизацiї для облiку потоку. Система вибирає по одному в кожному  $\checkmark$  crate> ` пакети, де  $\checkmark$  crate> ` — це значення, налаштоване для параметра частоти дискретизації. Перевага вибірки кожні n пакетів, де n  $\>$  1, дозволяє зменшити кiлькiсть ресурсiв обробки, необхiдних для облiку потоку. Недолiком вибiрки не кожного пакета є те, що створена статистика є оцiнкою фактичних потокiв даних.

За замовчуванням вiдбирається кожен пакет (тобто частота вибiрки дорiвнює 1).

## set system flow-accounting netflow timeout expiry-interval <interval>

Визначає iнтервал, через який данi Netflow надсилатимуться до збирача. За умовчанням данi Netflow надсилатимуться кожнi 60 секунд.

Ви також можете додатково налаштувати тайм-аути для рiзних типiв пiдключень.

#### set system flow-accounting netflow max-flows <n>

Якщо ви хочете змiнити максимальну кiлькiсть потокiв, якi вiдстежуються одночасно, ви можете зробити це за допомогою цiєї команди (за замовчуванням 8192).

### sFlow

#### set system flow-accounting sflow server <address>

Налаштувати адресу колектора sFlow. Сервер sFlow на  $\sim$  <address>  $\sim$  може бути адресою IPv4 або IPv6. Але ви не можете одночасно експортувати в колектори IPv4 i IPv6!

## set system flow-accounting sflow sampling-rate <rate>

Увiмкнути вибiрку пакетiв, якi будуть переданi до колекторiв sFlow.

## set system flow-accounting sflow agent-address <address>

Налаштуйте адресу агента sFlow. Це може бути адреса IPv4 або IPv6, але ви повиннi встановити той самий протокол, який використовується для адрес колектора sFlow. За замовчуванням використовується iдентифiкатор маршрутизатора з протоколу BGP або OSPF або основна IP-адреса з першого iнтерфейсу.

приклад:

Приклад NetFlow v5:

```
set system flow-accounting netflow engine-id 100
set system flow-accounting netflow version 5
set system flow-accounting netflow server 192.168.2.10 port 2055
```
## Операцiя

Пiсля налаштування облiку потокiв на iнтерфейсах вiн надає можливiсть вiдображати отриману iнформацiю про мережевий трафiк для всiх налаштованих iнтерфейсiв.

```
show flow-accounting interface <interface>
```
Показати iнформацiю про облiк потокiв для даного  $\cdot$  interface  $\cdot$ .

vyos@vyos:~\$ show flow-accounting interface eth0  $IN\_IFACE$  SRC\_MAC DST\_MAC SRC\_IP DST\_IP
DST\_IP ˓<sup>→</sup> SRC\_PORT DST\_PORT PROTOCOL TOS PACKETS FLOWS BYTES ---------- ----------------- ----------------- ------------------------ -------- ˓<sup>→</sup>------- ---------- ---------- ---------- ----- --------- ------- ------- 00:53:01:a8:28:ac ff:ff:ff:ff:ff:ff 192.0.2.2 255.255.<br>5678 5678 udp 0 1 1 178 ˓<sup>→</sup>255.255 5678 5678 udp 0 1 1 178 eth0 00:53:01:b2:2f:34 33:33:ff:00:00:00 fe80::253:01ff:feb2:2f34 ␣  $\rightarrow$  ff02::1:ff00:0 0 0 ipv6-icmp 0 2 1  $\rightarrow$  $\rightarrow$  144 eth0 00:53:01:1a:b4:53 33:33:ff:00:00:00 fe80::253:01ff:fe1a:b453 u  $\rightarrow$  ff02::1:ff00:0 0 0 ipv6-icmp 0 1 1  $\rightarrow$  72 eth0 00:53:01:b2:22:48 00:53:02:58:a2:92 192.0.2.100 192.0.2. ˓<sup>→</sup>14 40152 22 tcp 16 39 1 2064 eth0 00:53:01:c8:33:af ff:ff:ff:ff:ff:ff 192.0.2.3 255.255. →255.255 5678 5678 udp 0 1 1 154 eth0 00:53:01:b2:22:48 00:53:02:58:a2:92 192.0.2.100 192.0.2. ˓<sup>→</sup>14 40006 22 tcp 16 146 1 9444 eth0 00:53:01:b2:22:48 00:53:02:58:a2:92 192.0.2.100 192.0.2. ˓<sup>→</sup>14 0 0 icmp 192 27 1 4455

show flow-accounting interface <interface> host <address>

Показати iнформацiю про облiк потоку для заданого `<interface> ` лише для певного хоста.

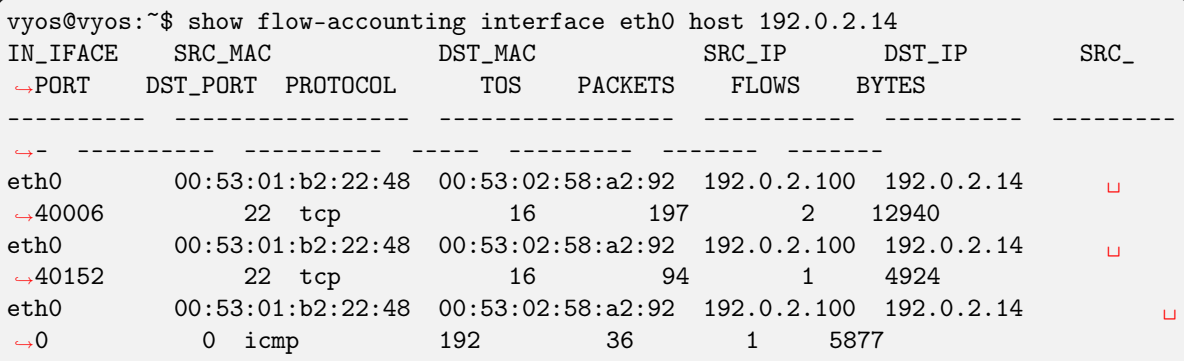

# 8.11.5 FRR

VyOS uses [FRRouting][\(https://frrouting.org/\)](https://frrouting.org/) as the control plane for dynamic and static routing. The routing daemon behavior can be adjusted during runtime, but require either a restart of the routing daemon, or a reboot of the system.

set system frr bmp

Enable BMP (BGP Monitoring Protocol) support

set system frr descriptors <numer>

This allows the operator to control the number of open file descriptors each daemon is allowed to start with. If the operator plans to run bgp with several thousands of peers then this is where we would modify FRR to allow this to happen.

```
set system frr irdp
```
Enable ICMP Router Discovery Protocol support

set system frr snmp <daemon>

Enable SNMP support for an individual routing daemon.

Supported daemons:

- bgpd
- isisd
- ldpd
- ospf6d
- ospfd
- ripd
- zebra

## 8.11.6 Iнформацiя про хоста

У цьому роздiлi описано iнформацiю про хост системи та способи їх налаштування, а також описано такi теми:

- Iм'я хоста
- домен
- IP-адреса
- Псевдонiми

## Iм'я хоста

Iм'я хоста — це мiтка (iм'я), призначена мережевому пристрою (хосту) у мережi та використовується для вiдмiнностi одного пристрою вiд iншого в певних мережах або через Iнтернет. З iншого боку, це буде iм'я, яке з'явиться в командному рядку.

### set system host-name <hostname>

Iм'я хосту може мiстити до 63 символiв. Iм'я хосту має починатися й закiнчуватися лiтерою чи цифрою, а внутрiшнiми символами повиннi бути лише лiтери, цифри чи дефiс.

За замовчуванням використовується iм'я хосту vyos.

## Доменне iм'я

Доменне iм'я – це мiтка (iм'я), присвоєна комп'ютернiй мережi, i тому вона є унiкальною. VyOS додає доменне iм'я як суфiкс до будь-якого неквалiфiкованого iменi. Наприклад, якщо ви встановили iм'я домену example.com i ви б пiнгували неквалiфiковане iм'я crux, тодi VyOS квалiфiкує це iм'я як crux.example.com.

## set system domain-name <domain>

Налаштувати доменне iм'я системи. Доменне iм'я має починатися й закiнчуватися лiтерою чи цифрою, а внутрiшнiми символами повиннi бути лише лiтери, цифри чи дефiс.

## Статичне вiдображення iмен хостiв

Як IP-адреса призначається iнтерфейсу в *[Ethernet](#page-523-0)*. У цьому розділі показано, як статично зіставити IP-адресу з iменем хоста для локального (тобто в цьому екземплярi VyOS) розпiзнавання iмен. Це еквiвалент VyOS до записiв у файлi /etc/hosts.

**Примітка:** Не редагуйте вручну /etc/hosts. Цей файл буде автоматично відновлено під час завантаження на основi налаштувань у цьому роздiлi, що означає, що ви втратите всi внесенi вручну змiни. Натомiсть налаштуйте зiставлення статичних хостiв наступним чином.

set system static-host-mapping host-name <hostname> inet <address>

Створіть статичне відображення імені хоста, яке завжди розпізнаватиме ім'я  $\cdot$  hostname  $>$  на IP-адресу  $\cdot$  <address>  $\cdot$ .

### set system static-host-mapping host-name <hostname> alias <alias>

Створити пiд назвою `<alias> ` для налаштованого статичного вiдображення для `<hostname> `. Таким чином, адреса налаштована як :cfgcmd:`set system static-host-mapping hostname<hostname> iner<address> ` можна отримати за допомогою кількох імен.

Multiple aliases can be specified per host-name.

# 8.11.7 IP

## Команди налаштування системи

## set system ip disable-forwarding

Використовуйте цю команду, щоб вимкнути переадресацiю IPv4 на всiх iнтерфейсах.

## set system ip disable-directed-broadcast

Використовуйте цю команду, щоб вимкнути направлене широкомовне пересилання IPv4 на всiх iнтерфейсах.

Якщо встановлено, спрямоване широкомовне пересилання IPv4 буде повнiстю вимкнено незалежно вiд того, чи ввiмкнено спрямоване широкомовне пересилання для кожного iнтерфейсу чи нi.

## set system ip arp table-size <number>

Використовуйте цю команду, щоб визначити максимальну кiлькiсть записiв, якi зберiгатимуться в кешi ARP (1024, 2048, 4096, 8192, 16384, 32768).

## set system ip multipath layer4-hashing

Використовуйте цю команду, щоб використовувати iнформацiю рiвня 4 для хешування IPv4 ECMP.

## Фiльтрування маршрутiв Zebra/Kernel

Zebra supports prefix-lists and Route Maps to match routes received from other FRR components. The permit/deny facilities provided by these commands can be used to filter which routes zebra will install in the kernel.

## set system ip protocol <protocol> route-map <route-map>

Застосуйте фiльтр карти маршруту до маршрутiв для зазначеного протоколу. Можна використовувати такi протоколи: any, babel, bgp,connected, eigrp, isis, kernel, ospf, rip, static, table

Примiтка: Якщо ви виберете будь-який варiант, це спричинить усi протоколи, якi надсилають маршрути до zebra.

## Nexthop Tracking

Nexthop tracking resolve nexthops via the default route by default. This is enabled by default for a traditional profile of FRR which we use. It and can be disabled if you do not want to e.g. allow BGP to peer across the default route.

## set system ip nht no-resolve-via-default

Do not allow IPv4 nexthop tracking to resolve via the default route. This parameter is configured per-VRF, so the command is also available in the VRF subnode.
## Оперативнi команди

# Показати команди

Дивiться нижче рiзнi параметри, доступнi для команди IPv4 show:

```
vyos@vyos:~$ show ip
Possible completions:
 access-list Show all IP access-lists
 as-path-access-list
              Show all as-path-access-lists
 bgp Show Border Gateway Protocol (BGP) information
 community-list
              Show IP community-lists
 extcommunity-list
              Show extended IP community-lists
 forwarding Show IP forwarding status
 groups Show IP multicast group membership
 igmp Show IGMP (Internet Group Management Protocol) information
 large-community-list
             Show IP large-community-lists
 multicast Show IP multicast
 ospf Show IPv4 Open Shortest Path First (OSPF) routing information
 pim Show PIM (Protocol Independent Multicast) information
 ports Show IP ports in use by various system services
 prefix-list Show all IP prefix-lists
 protocol Show IP route-maps per protocol
 rip Show Routing Information Protocol (RIP) information
 route Show IP routes
```
# Скидання команд

I рiзнi доступнi команди скидання IPv4:

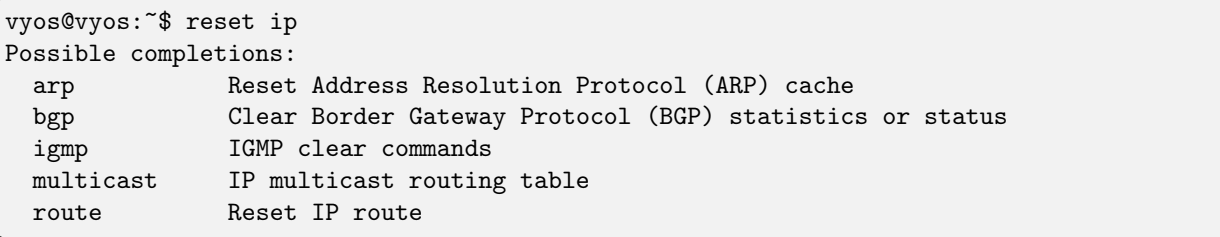

# 8.11.8 IPv6

## Команди налаштування системи

## set system ipv6 disable-forwarding

Використовуйте цю команду, щоб вимкнути переадресацiю IPv6 на всiх iнтерфейсах.

```
set system ipv6 neighbor table-size <number>
```
Використовуйте цю команду, щоб визначити максимальну кiлькiсть записiв, якi зберiгатимуться в кешi Neighbor (1024, 2048, 4096, 8192, 16384, 32768).

## set system ipv6 strict-dad

Використовуйте цю команду, щоб вимкнути роботу IPv6 на iнтерфейсi, якщо не вдається виявити повторювану адресу на локальнiй адресi посилання.

## set system ipv6 multipath layer4-hashing

Використовуйте цю команду, щоб використовувати iнформацiю рiвня 4 для хешування ECMP.

# Фiльтрування маршрутiв Zebra/Kernel

Zebra supports prefix-lists and Route Maps to match routes received from other FRR components. The permit/deny facilities provided by these commands can be used to filter which routes zebra will install in the kernel.

## set system ipv6 protocol <protocol> route-map <route-map>

Застосуйте фiльтр карти маршруту до маршрутiв для зазначеного протоколу. Можна використовувати наступнi протоколи: any, babel, bgp,connected, isis, kernel, ospfv3, ripng, static, table

Примiтка: Якщо ви виберете будь-який варiант, це спричинить усi протоколи, якi надсилають маршрути до zebra.

# Nexthop Tracking

Nexthop tracking resolve nexthops via the default route by default. This is enabled by default for a traditional profile of FRR which we use. It and can be disabled if you do not want to e.g. allow BGP to peer across the default route.

# set system ipv6 nht no-resolve-via-default

Do not allow IPv6 nexthop tracking to resolve via the default route. This parameter is configured per-VRF, so the command is also available in the VRF subnode.

## Оперативнi команди

## Показати команди

#### show ipv6 neighbors

Використовуйте цю команду, щоб показати iнформацiю про протокол виявлення сусiдiв IPv6.

#### show ipv6 groups

Використовуйте цю команду, щоб показати членство в групi групової адресацiї IPv6.

## show ipv6 forwarding

Використовуйте цю команду, щоб показати стан пересилання IPv6.

#### show ipv6 route

Використовуйте цю команду, щоб показати маршрути IPv6.

Перевiрте багато параметрiв, доступних для команди show ipv6 route:

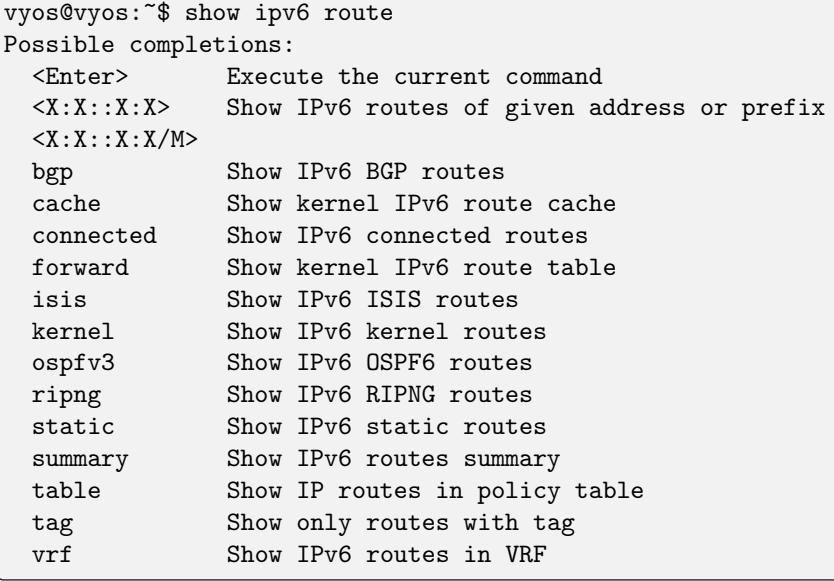

show ipv6 prefix-list

Використовуйте цю команду, щоб показати всi списки префiксiв IPv6

Iснують рiзнi параметри для отримання iнформацiї про список префiксiв:

```
vyos@vyos:~$ show ipv6 prefix-list
Possible completions:
 <Enter> Execute the current command
 <WORD> Show specified IPv6 prefix-list
 detail Show detail of IPv6 prefix-lists
 summary Show summary of IPv6 prefix-lists
```
show ipv6 access-list

Використовуйте цю команду, щоб показати всi списки доступу IPv6

Ви також можете вказати, який список доступу IPv6 має вiдображатися:

```
vyos@vyos:~$ show ipv6 access-list
Possible completions:
 <Enter> Execute the current command
 <text> Show specified IPv6 access-list
```
show ipv6 ospfv3

Використовуйте цю команду, щоб отримати iнформацiю про OSPFv3.

Ви можете отримати бiльш точну iнформацiю OSPFv3 за допомогою наведених нижче параметрiв:

```
vyos@vyos:~$ show ipv6 ospfv3
Possible completions:
  <Enter> Execute the current command
 area Show OSPFv3 spf-tree information
 border-routers
              Show OSPFv3 border-router (ABR and ASBR) information
 database Show OSPFv3 Link state database information
 interface Show OSPFv3 interface information
 linkstate Show OSPFv3 linkstate routing information
 neighbor Show OSPFv3 neighbor information
 redistribute Show OSPFv3 redistribute External information
  route Show OSPFv3 routing table information
```
show ipv6 ripng

Використовуйте цю команду, щоб отримати iнформацiю про протокол RIPNG

show ipv6 ripng status

Використовуйте цю команду, щоб показати статус протоколу RIPNG

## Скидання команд

## reset bgp ipv6 <address>

Використовуйте цю команду, щоб очистити статистику або статус Border Gateway Protocol.

```
reset ipv6 neighbors <address | interface>
```
Використовуйте цю команду, щоб скинути кеш протоколу виявлення сусiдiв IPv6 для адреси або iнтерфейсу.

#### reset ipv6 route cache

Використовуйте цю команду, щоб очистити кеш маршруту IPv6 ядра. Адресу можна додати, щоб очистити її лише для цього маршруту.

# 8.11.9 Системний дисплей (LCD)

Системний РК-дисплей LCD (рiдкокристалiчний дисплей) призначений для користувачiв, якi використовують VyOS на апаратному забезпеченнi з РК-дисплеєм. Зазвичай це невеликий дисплей, вбудований у 19-дюймовий пристрiй, що монтується в стiйку. Цi дисплеї використовуються для вiдображення даних виконання.

Щоб налаштувати РК-дисплей, ви повиннi спочатку визначити використовуване апаратне забезпечення та підключення дисплея до вашої системи. Це може бути будь-який послідовний порт (ttySxx) або послiдовний через USB або навiть старi iнтерфейси паралельного порту.

# Конфiгурацiя

set system lcd device <device>

Це назва фiзичного iнтерфейсу, який використовується для пiдключення до вашого РК-дисплея. Пiдтримується автозавершення вкладок, i ви побачите список усiх доступних послiдовних iнтерфейсiв.

Щоб отримати iнформацiю про послiдовний порт USB, перейдiть до: [USB](#page-1088-0).

set system lcd model <model>

Це модель LCD, яка використовується у вашiй системi.

На момент написання цiєї статтi пiдтримуються такi дисплеї:

- Crystalfontz CFA-533
- Crystalfontz CFA-631
- Crystalfontz CFA-633
- Crystalfontz CFA-635

Примiтка: Ми не можемо пiдтримувати всi дисплеї з самого початку. Якщо тип вiдображення вiдсутнiй, створiть запит на функцiю через [Phabricator.](https://vyos.dev/)

# 8.11.10 Логiн/Керування користувачами

Стандартний облiковий запис користувача VyOS (vyos), а також новостворенi облiковi записи користувачiв мають усi можливостi для налаштування системи. Усi облiковi записи мають можливостi sudo i тому можуть працювати як root у системi.

Пiдтримуються як локальнi, так i вiддаленi облiковi записи RADIUS (Remote Authentication Dial-In User Service).

#### Мiсцевий

```
set system login user <name> full-name «<string>»
```
Створіть нового користувача системи з іменем користувача `<name> ` і справжнє ім'я, визначене  $\cdot$  <string>  $\cdot$ .

set system login user <name> authentication plaintext-password <password>

Укажіть відкритий текстовий пароль кожного користувача `<name> ` у цій системі. Пароль у вiдкритому виглядi буде автоматично перенесено в безпечний хешований пароль i нiде не буде збережено у вiдкритому текстi.

```
set system login user <name> authentication encrypted-password <password>
```
Встановiть зашифрований пароль для заданого iменi користувача. Це корисно для передачi хешованого пароля вiд системи до системи.

set system login user <name> disable

Disable (lock) account. User will not be able to log in.

#### Аутентифiкацiя на основi ключа

Настiйно рекомендується використовувати автентифiкацiю ключа SSH. За замовчуванням iснує лише один користувач (vyos), i ви можете призначити цьому користувачевi будь-яку кiлькiсть ключiв. Ви можете створити ключ ssh за допомогою команди ssh-keygen на вашiй локальнiй машинi, яка (за умовчанням) збереже його як ~/.ssh/id\_rsa.pub.

Кожен ключ SSH складається з трьох частин:

ssh-rsa AAAAB3NzaC1yc2EAAAABAA...VBD5lKwEWB username@host.example.com

Використовуються лише тип (ssh-rsa) i ключ (AAAB3N...). Зауважте, що ключ зазвичай має довжину в кiлька сотень символiв, i його потрiбно скопiювати та вставити. Деякi емулятори термiналу можуть випадково роздiлити це на кiлька рядкiв. Будьте уважнi, коли ви вставляєте його, щоб вiн вставлявся лише одним рядком. Третя частина є просто iдентифiкатором i призначена для вашої довiдки.

#### Дивись також:

SSH [Операцiя](#page-948-0)

set system login user <username> authentication public-keys <identifier> key <key>

Призначте частину відкритого ключа SSH `<key> ` ідентифікований за ключем `<identifier> локальному користувачевi  $\cdot$  <username> $\cdot$ .

set system login user <username> authentication public-keys <identifier> type <type>

Кожна частина вiдкритого ключа SSH, на яку посилається `<identifier> ` вимагає конфiгурацiї `<type> ` використаного вiдкритого ключа. Цей тип може бути будь-яким iз:

- ecdsa-sha2-nistp256
- ecdsa-sha2-nistp384
- ecdsa-sha2-nistp521
- ssh-dss
- ssh-ed25519
- ``ssh-rsa''

Примiтка: Ви можете призначити кiлька ключiв одному користувачевi, використовуючи унiкальний iдентифiкатор для кожного ключа SSH.

set system login user <username> authentication public-keys <identifier> options <options>

Встановiть параметри для цього вiдкритого ключа. Перегляньте довiдкову сторiнку ssh authorized\_keys, щоб дізнатися, що тут можна вказати. Щоб розмістити символ " у полі параметрів, використовуйте ", наприклад from="10.0.0.0/24", щоб обмежити, звiдки користувач може пiдключитися за допомогою цього ключа.

## Аутентифiкацiя MFA/2FA за допомогою OTP (одноразовi паролi)

Можна пiдвищити безпеку автентифiкацiї за допомогою функцiї 2FA (двофакторна автентифiкацiя)/MFA (багатофакторна автентифiкацiя) разом iз OTP (One-Time-Pad) ` на VyOS. :abbr:`2FA (двофакторна автентифiкацiя)/MFA налаштовується окремо для кожного користувача. Якщо для користувача налаштовано ключ OTP, 2FA/MFA автоматично вмикається для цього конкретного користувача. Якщо користувач не має налаштованого ключа OTP, перевiрка 2FA/MFA для цього користувача не проводиться.

set system login user <username> authentication otp key <key>

Увiмкнiть OTP 2FA для користувача username iз налаштуваннями за замовчуванням, використовуючи ключ 2FA/MFA у кодуванні BASE32, визначений  $\text{Ky} > \text{Ky}$ 

#### Додатковi/за замовчуванням налаштування

set system login user <username> authentication otp rate-limit <limit> default: 3

Обмежити вхід до  $\langle$ limit $\rangle$  ` за кожну секунду ``ставка-час`. Ліміт частоти має становити від 1 до 10 спроб.

set system login user <username> authentication otp rate-time <seconds> default: 30

Обмежити вхід до рейт-ліміт спроб за кожну `<seconds> `. Час ставки має становити від 15 до 600 секунд.

set system login user <username> authentication otp window-size <size> default: 3

Встановити вiкно одночасно дiйсних кодiв.

За замовчуванням мобiльний додаток генерує новий маркер кожнi 30 секунд. Щоб компенсувати можливу розбiжнiсть у часi мiж клiєнтом i сервером, допускається додатковий маркер до та пiсля поточного часу. Це дозволяє до 30 секунд розбiжностi мiж сервером автентифiкацiї та клiєнтом.

Наприклад, якщо виникають проблеми з поганою синхронiзацiєю часу, вiкно можна збiльшити з розмiру за замовчуванням iз 3 дозволених кодiв (один попереднiй код, поточний код, наступний код) до 17 дозволених кодiв (8 попереднiх кодiв, поточний код). i 8 наступних кодiв). Це дозволить мати розбiжностi в часi до 4 хвилин мiж клiєнтом i сервером.

Розмiр вiкна має бути вiд 1 до 21.

# Генерацiя OTP-ключа

Наступну команду можна використати для створення ключа OTP, а також команд CLI для їх налаштування:

generate system login username <username> otp-key hotp-time rate-limit <1-10> rate-time <15-600> window-size <1-21>

Приклад генерацiї ключiв:

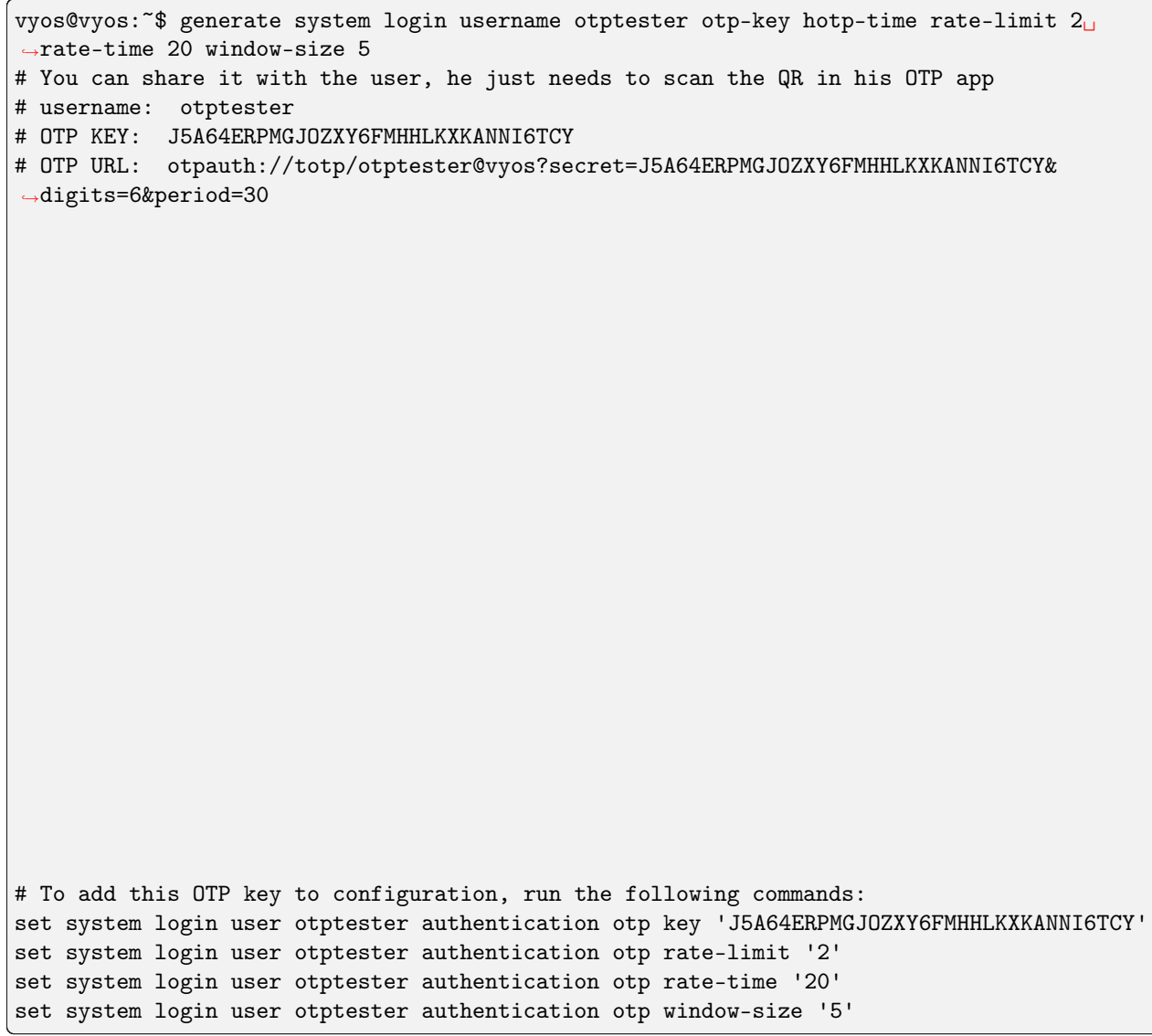

## Вiдображення ключа OTP для користувача

Щоб вiдобразити налаштований ключ користувача OTP, скористайтеся командою:

sh system login authentication user <username> otp <full|key-b32|qrcode|uri>

Приклад:

vyos@vyos:~\$ sh system login authentication user otptester otp full # You can share it with the user, he just needs to scan the QR in his OTP app # username: otptester # OTP KEY: J5A64ERPMGJOZXY6FMHHLKXKANNI6TCY # OTP URL: otpauth://totp/otptester@vyos?secret=J5A64ERPMGJOZXY6FMHHLKXKANNI6TCY& ˓<sup>→</sup>digits=6&period=30 # To add this OTP key to configuration, run the following commands: set system login user otptester authentication otp key 'J5A64ERPMGJOZXY6FMHHLKXKANNI6TCY' set system login user otptester authentication otp rate-limit '2' set system login user otptester authentication otp rate-time '20' set system login user otptester authentication otp window-size '5'

# Радiус

У великих розгортаннях недоцiльно налаштовувати кожного користувача окремо в кожнiй системi. VyOS пiдтримує використання серверiв RADIUS як серверної частини для автентифiкацiї користувачiв.

# Конфiгурацiя

```
set system login radius server <address> key <secret>
```
 $B$ кажiть IP $\degree$ <address>  $\degree$  користувача сервера RADIUS iз попередним спільним секретом, указаним у  $\cdot$  <secret>  $\cdot$ .

Можна вказати декiлька серверiв.

```
set system login radius server <address> port <port>
```
Налаштуйте дискретний порт, через який доступний сервер RADIUS.

За умовчанням це 1812.

```
set system login radius server <address> disable
```
Тимчасово вимкнiть цей сервер RADIUS. Його не запитуватимуть.

```
set system login radius server <address> timeout <timeout>
```
Налаштуйте `<timeout> ` за секунди пiд час запиту до сервера RADIUS.

```
set system login radius source-address <address>
```
Сервери RADIUS можна посилити, дозволивши пiдключення лише певним IP-адресам. З цього моменту можна налаштувати адресу джерела для кожного запиту RADIUS.

Якщо не налаштовано, вхiднi пiдключення до сервера RADIUS використовуватимуть найближчу адресу iнтерфейсу, що вказує на сервер, що робить його схильним до помилок, наприклад, у мережах OSPF, коли зв'язок не вдається та виконується резервний маршрут.

set system login radius vrf <name>

Використовуйте всі підключення до серверів RADIUS із заданого VRF  $\cdot$  <name>

## Приклад конфiгурацiї

```
set system login radius server 192.168.0.2 key 'test-vyos'
set system login radius server 192.168.0.2 port '1812'
set system login radius server 192.168.0.2 timeout '5'
set system login radius source-address '192.168.0.1'
```
If there is no communication between VyOS and RADIUS server users can authenticate from local user accounts. During authentication from the local accounts users can observe some timeouts. Timeout in seconds depends on the configured timeout option.

Пiдказка: Якщо ви хочете, щоб користувачi-адмiнiстратори проходили автентифiкацiю через RADI-US, важливо надiслати атрибут Cisco-AV-Pair shell:priv-lvl=15. Без атрибута ви отримаєте лише звичайних непривiлейованих користувачiв системи.

# TACACS+

Окрiм RADIUS, TACACS (система контролю доступу до контролера доступу до термiналу) також можна знайти у великих розгортаннях.

TACACS визначено в [RFC 8907](https://datatracker.ietf.org/doc/html/rfc8907.html).

#### Конфiгурацiя

set system login tacas server <address> key <secret>

 $B$ кажiть IP $\degree$ <address>  $\degree$ користувача сервера TACACS iз попередним спільним секретом, указаним у  $\text{`}$   $\text{`.}$ 

Можна вказати декiлька серверiв.

set system login tacas server <address> port <port>

Налаштуйте дискретний порт, через який можна отримати доступ до сервера TACACS.

За умовчанням це значення 49.

```
set system login tacas server <address> disable
```
Тимчасово вимкнiть цей сервер TACACS. Його не запитуватимуть.

set system login tacas server <address> timeout <timeout>

Налаштуйте `<timeout> ` за секунди пiд час запиту до сервера TACACS.

set system login tacas source-address <address>

Сервери TACACS можна посилити, дозволивши пiдключення лише певним IP-адресам. З цього моменту можна налаштувати адресу джерела кожного запиту TACACS.

Якщо не налаштовано, вхiднi з'єднання з сервером TACACS використовуватимуть найближчу адресу iнтерфейсу, що вказує на сервер, що робить його схильним до помилок, наприклад, у мережах OSPF, коли зв'язок виходить з ладу та виконується резервний маршрут.

set system login tacas vrf <name>

Використовуйте всі підключення до серверів TACACS із заданого VRF `<name> `.

## Приклад конфiгурацiї

```
set system login tacacs server 192.168.0.2 key 'test-vyos'
set system login tacacs server 192.168.0.2 port '49'
set system login tacacs source-address '192.168.0.1'
If there is no communication between VyOS and TACACS server users can
 authenticate from local user accounts.
```
## Банер входу

Ви можете налаштувати банернi повiдомлення пiсля входу або перед входом, щоб вiдображати певну iнформацiю для цiєї системи.

set system login banner pre-login <message>

Налаштувати `<message> `, який відображається під час з'єднання SSH і перед входом користувача.

set system login banner post-login <message>

Налаштувати `<message> `, який відображається після входу користувача в систему.

Примiтка: Щоб створити новий рядок у вашому повiдомленнi для входу, вам потрiбно екранувати символ нового рядка за допомогою \\n.

#### Межi

#### Обмеження входу

#### set system login max-login-session <number>

Встановiть обмеження на максимальну кiлькiсть одночасних користувачiв у системi.

Цей параметр потрiбно використовувати з параметром timeout.

#### set system login timeout <timeout>

Налаштуйте тайм-аут сеансу, пiсля якого користувач буде виведений iз системи.

#### приклад

У наступному прикладi i User1, i User2 зможуть пiдключитися до VyOS через SSH як користувач vyos за допомогою власних ключiв. User1 може пiдключатися лише з однiєї IP-адреси. Крiм того, якщо для користувача vyos потрiбен вхiд на основi пароля, окрiм пароля потрiбен код ключа 2FA/MFA.

```
set system login user vyos authentication public-keys 'User1' key "AAAAB3Nz...KwEW"
set system login user vyos authentication public-keys 'User1' type ssh-rsa
set system login user vyos authentication public-keys 'User1' options "from="192.
\rightarrow168.0.100 & quot; "
set system login user vyos authentication public-keys 'User2' key "AAAAQ39x...fbV3"
set system login user vyos authentication public-keys 'User2' type ssh-rsa
set system login user vyos authentication otp key OHZ3OJ7U2N25BK4G7SOFFJTZDTCFUUE2
set system login user vyos authentication plaintext-password vyos
```
# Приклад TACACS

У цьому прикладi ми використовуємо вонтейнер, який надає службу TACACS.

Завантажте зображення контейнера в оп-режимi.

```
add container image lfkeitel/tacacs_plus:latest
```

```
set container network tac-test prefix '100.64.0.0/24'
set container name tacacs1 image 'lfkeitel/tacacs_plus:latest'
set container name tacacs1 network tac-test address '100.64.0.11'
set container name tacacs2 image 'lfkeitel/tacacs_plus:latest'
set container name tacacs2 network tac-test address '100.64.0.12'
set system login tacacs server 100.64.0.11 key 'tac_plus_key'
set system login tacacs server 100.64.0.12 key 'tac_plus_key'
```
commit

Тепер ви можете пiдключатися до вашої системи через SSH, використовуючи admin/admin як користувача за замовчуванням, який надається з контейнера lfkeitel/tacacs\_plus:latest.

# 8.11.11 Системний DNS

Попередження: Якщо ви налаштовуєте VRF для цiлей керування, наразi немає способу змусити системний трафiк DNS через певний VRF.

У цьому роздiлi описано налаштування DNS у системi, а саме:

- DNS-сервери імен
- Порядок пошуку домену

#### DNS-сервери iмен

#### set system name-server <address>

Використовуйте цю команду, щоб вказати сервер DNS для системи, яка буде використовуватися для пошуку DNS. Можна додати бiльше одного DNS-сервера, налаштовуючи по одному. Пiдтримуються адреси IPv4 i IPv6.

#### приклад

У цьому прикладi використовуються деякi сервери OpenNIC, двi адреси IPv4 i двi адреси IPv6:

```
set system name-server 176.9.37.132
set system name-server 195.10.195.195
set system name-server 2a01:4f8:161:3441::1
set system name-server 2a00:f826:8:2::195
```
## Порядок пошуку домену

Щоб система використовувала та заповнювала неквалiфiкованi iмена хостiв, можна визначити список, який використовуватиметься для пошуку домену.

set system domain-search <domain>

Використовуйте цю команду, щоб визначити домени по одному, щоб система використовувала їх для завершення неквалiфiкованих iмен хостiв. Максимум: 6 записiв.

Примiтка: Доменнi iмена можуть мiстити лiтери, цифри, дефiси та крапки з максимальною довжиною 253 символи.

#### приклад

Система налаштована на спробу завершення домену в такому порядку: vyos.io (перший), vyos.net (другий) i vyos.network (останнiй):

```
set system domain-search vyos.io
set system domain-search vyos.net
set system domain-search vyos.network
```
# 8.11.12 Варiант

У цьому роздiлi описуються можливостi розширеної поведiнки системи.

## Загальнi

set system option ctrl-alt-delete <ignore | reboot | poweroff>

Дiя, яка буде виконана пiсля отримання клавiшi ctrl-alt-del.

set system option reboot-on-panic

Автоматичне перезавантаження системи при панiцi ядра через 60 секунд.

set system option startup-beep

Увiмкнiть звуковий сигнал у системний динамiк, коли система буде готова.

set system option root-partition-auto-resize

Enables the root partition auto-extension and resizes to the maximum available space on system boot.

## Kernel

#### set system option kernel disable-mitigations

Disable all optional CPU mitigations. This improves system performance, but it may also expose users to several CPU vulnerabilities.

This will add the following option to the Kernel commandline:

• mitigations=off

Примiтка: Setting will only become active with the next reboot!

set system option kernel disable-power-saving

Disable CPU power saving mechanisms also known as C states.

This will add the following two options to the Kernel commandline:

- intel\_idle.max\_cstate=0 Disable intel\_idle and fall back on acpi\_idle
- processor.max\_cstate=1 Limit processor to maximum C-state 1

Примiтка: Setting will only become active with the next reboot!

## HTTP клiєнт

set system option http-client source-address <address>

Деякi команди використовують cURL для iнiцiювання передачi. Налаштуйте адресу локального джерела IPv4/IPv6, яка використовується для всiх операцiй cURL.

set system option http-client source-interface <interface>

Деякi команди використовують curl для iнiцiювання передачi. Налаштуйте локальний вихiдний iнтерфейс, який використовується для всiх операцiй CURL.

Примiтка: source-address та source-interface не можна використовувати одночасно.

## Клiєнт SSH

set system option ssh-client source-address <address>

Використовуйте вказану адресу на локальнiй машинi як адресу джерела пiдключення. Корисно лише в системах з кiлькома адресами.

set system option ssh-client source-interface <interface>

Використовуйте адресу вказаного iнтерфейсу на локальнiй машинi як адресу джерела пiдключення.

## Розкладка клавiатури

When starting a VyOS live system (the installation CD) the configured keyboard layout defaults to US. As this might not suite everyone's use case you can adjust the used keyboard layout on the system console.

set system option keyboard-layout <us | fr | de | fi | no | dk>

Змiнити розкладку системної клавiатури на задану мову.

За замовчуванням us.

Примiтка: Змiна розкладки клавiш впливає лише на системну консоль. Вiддалений доступ до пристрою за допомогою SSH або послiдовного порту не впливає, оскiльки розкладка клавiатури тут вiдповiдає вашiй системi доступу.

# Продуктивнiсть

Оскiльки все бiльше i бiльше маршрутизаторiв працюють на гiпервiзорах, особливо з NOS (мережевою операцiйною системою) як VyOS, стає все менше сенсу використовувати статичнi прив'язки ресурсiв, такi як smp-affinity, наявнi у VyOS 1.2 i ранiше, щоб закрiпити певнi обробники переривань для конкретних процесорiв.

Тепер ми використовуємо tuned для динамiчного балансування ресурсiв на основi профiлiв.

#### Дивись також:

[https://access.redhat.com/sites/default/files/attachments/201501-perf-brief-low-latency-tuning-rhel7-v2.1.](https://access.redhat.com/sites/default/files/attachments/201501-perf-brief-low-latency-tuning-rhel7-v2.1.pdf) [pdf](https://access.redhat.com/sites/default/files/attachments/201501-perf-brief-low-latency-tuning-rhel7-v2.1.pdf)

## set system option performance < throughput | latency >

Налаштуйте один iз попередньо визначених профiлiв продуктивностi системи.

• пропускна здатнiсть: профiль сервера, спрямований на пiдвищення пропускної здатностi мережi. Цей профiль надає перевагу продуктивностi, а не енергозбереженню, встановлюючи intel\_pstate i max\_perf\_pct=100 i збiльшуючи розмiри мережевого буфера ядра.

Вiн забезпечує прозорi величезнi сторiнки та використовує cpupower для встановлення регулятора продуктивностi cpufreq. Вiн також встановлює kernel.sched\_min\_granularity\_ns значення 10 uss, kernel.sched\_wakeup\_granularity\_ns значення 15 uss`` i vm.dirty\_ratio значення 40%.

• latency: профiль сервера, спрямований на зниження затримки мережi. Цей профiль надає перевагу продуктивностi, а не енергозбереженню, встановлюючи intel\_pstate i min\_perf\_pct=100.

Вiн вимикає прозорi величезнi сторiнки та автоматичне балансування NUMA. Вiн також використовує cpupower для встановлення регулятора продуктивностi cpufreq i запитує значення cpu\_dma\_latency, що дорiвнює 1. Вiн також встановлює час busy\_read i busy\_poll на  $50$  us, a tcp  $f$ astopen — на 3.

# 8.11.13 Системний проксi

Деякi IТ-середовища вимагають використання проксi-сервера для пiдключення до Iнтернету. Без цiєї конфiгурацiї оновлення VyOS неможливо встановити безпосередньо за допомогою команди add system image ( $Oneismb$   $VyOS$ ).

```
set system proxy url <url>
```
Встановити проксi для всiх з'єднань, iнiцiйованих VyOS, включаючи HTTP, HTTPS i FTP (анонiмний ftp).

```
set system proxy port <port>
```
Налаштуйте проксi-порт, якщо вiн не слухає порт за замовчуванням 80.

```
set system proxy username <username>
```
Деякi проксi вимагають/пiдтримують «базову» схему автентифiкацiї HTTP вiдповiдно до [RFC](https://datatracker.ietf.org/doc/html/rfc7617.html) [7617](https://datatracker.ietf.org/doc/html/rfc7617.html), таким чином можна налаштувати iм'я користувача.

```
set system proxy password <password>
```
Деякi проксi вимагають/пiдтримують  $\&$ quot; базову $\&$ quot; схему автентифiкацiї HTTP вiдповiдно до [RFC 7617](https://datatracker.ietf.org/doc/html/rfc7617.html), тому можна налаштувати пароль.

# 8.11.14 sFlow

VyOS пiдтримує облiк sFlow як для трафiку IPv4, так i для IPv6. Система дiє як експортер потоку, i ви можете використовувати її з будь-яким сумiсним колектором.

sFlow — це технологiя, яка дозволяє вiдстежувати мережевий трафiк шляхом надсилання вибiркових пакетiв на пристрiй збирача.

Облiк sFlow на основi hsflowd <https://sflow.net/>

## Конфiгурацiя

```
set system sflow agent-address <address>
```
Налаштуйте адресу агента sFlow IPv4 або IPv6

```
set system sflow agent-interface <interface>
```
Налаштуйте IP-адресу агента, пов'язану з цим iнтерфейсом.

set system sflow drop-monitor-limit <limit>

Вiдкинутi пакети, про якi повiдомляє канал DROPMON Netlink ядром Linux, експортуються через стандартне розширення sFlow v5 для звiтування про вiдкинутi пакети.

set system sflow interface <interface>

Налаштуйте та ввімкніть збір інформації про потік для інтерфейсу, ідентифікованого<interface>

.

You can configure multiple interfaces which would participate in sflow accounting.

set system sflow polling <sec>

Налаштувати розклад зустрiчного опитування за секунди (за замовчуванням: 30)

set system sflow sampling-rate <rate>

Використовуйте цю команду, щоб налаштувати частоту дискретизацiї для облiку sFlow (за замовчуванням: 1000)

set system sflow server <address> port <port>

Налаштувати адресу колектора sFlow. Сервер sFlow на<address> може одночасно прослуховувати адресу IPv4 або IPv6.

приклад

```
set system sflow agent-address '192.0.2.14'
set system sflow agent-interface 'eth0'
set system sflow drop-monitor-limit '50'
set system sflow interface 'eth0'
set system sflow interface 'eth1'
set system sflow polling '30'
set system sflow sampling-rate '1000'
set system sflow server 192.0.2.1 port '6343'
set system sflow server 203.0.113.23 port '6343'
```
# 8.11.15 Системний журнал

За замовчуванням у VyOS увiмкнено мiнiмальне журналювання системного журналу, яке зберiгається та змiнюється локально. Помилки завжди реєструватимуться в локальному файлi, який включає повiдомлення про помилки local7, екстренi повiдомлення також надсилатимуться на консоль.

Щоб налаштувати syslog, вам потрiбно перейти в режим конфiгурацiї.

## Лiсозаготiвля

Syslog пiдтримує ведення журналу в кiлькох цiлях, цi цiльовi файли можуть бути звичайним файлом у вашiй iнсталяцiї VyOS, послiдовною консоллю або вiддаленим сервером syslog, доступ до якого здiйснюється через IP (Iнтернет-протокол) UDP/TCP.

#### Консоль

```
set system syslog console facility <keyword> level <keyword>
```
Реєструйте повiдомлення системного журналу в /dev/console, щоб отримати пояснення щодо ключових слiв [Зручностi](#page-990-0) i [Рiвень серйозностi](#page-991-0) у таблицях нижче.

### <span id="page-989-0"></span>Спецiальний файл

```
set system syslog file <filename> facility <keyword> level <keyword>
```
Реєструвати повідомлення системного журналу у файл, указаний у <filename> `, щоб отримати пояснення щодо ключових слiв :ref:`syslog\_facilities i [Рiвень серйозностi](#page-991-0), перегляньте таблицi нижче.

set system syslog file <filename> archive size <size>

Системний журнал напише  $\cdot$  <size>  $\cdot$  кілобайтів у файл, визначений  $\cdot$  <filename>  $\cdot$ . Після досягнення цiєї межi настроюваний файл «обертається» за допомогою logrotate i створюється новий настроюваний файл.

#### set system syslog file <filename> archive file <number>

Syslog uses logrotate to rotate logfiles after a number of gives bytes. We keep as many as  $\langle number \rangle$ rotated file before they are deleted on the system.

## Вiддалений хост

Реєстрацiя на вiддаленому хостi залишає локальну конфiгурацiю журналу незмiнною, її можна налаштувати паралельно з користувацьким файлом або журналом консолi. Ви можете входити до кiлькох хостiв одночасно за допомогою TCP або UDP. За замовчуванням повiдомлення надсилаються через порт 514/UDP.

set system syslog host <address> facility <keyword> level <keyword>

Реєструвати повідомлення системного журналу на віддалений хост, указаний  $\langle{}^{z}ddress\rangle{}^{\cdot}$ . Адресу можна вказати за допомогою FQDN або IP-адреси. Щоб отримати пояснення щодо ключових слiв :ref:`syslog\_facilities i [Рiвень серйозностi](#page-991-0), перегляньте таблицi нижче.

#### set system syslog host <address> facility <keyword> protocol <udp|tcp>

Налаштувати протокол, який використовується для зв'язку з вiддаленим хостом системного журналу. Це може бути UDP або TCP.

set system syslog vrf <name>

Укажiть назву екземпляра VRF.

#### Локальний облiковий запис користувача

```
set system syslog user <username> facility <keyword> level <keyword>
```
Якщо налаштовано вхiд до локального облiкового запису користувача, усi визначенi повiдомлення журналу вiдображаються на консолi, якщо локальний користувач увiйшов у систему; якщо користувач не ввiйшов у систему, повiдомлення не вiдображаються. Пояснення ключових слiв [Зручностi](#page-990-0) i [Рiвень серйозностi](#page-991-0) див. у таблицях нижче.

#### <span id="page-990-0"></span>Зручностi

Список засобiв, якi використовуються syslog. Бiльшiсть назв об'єктiв не пояснюються. Засоби local0 - local7 зазвичай використовуються як засоби журналу мережi для вузлiв i мережевого обладнання. Загалом це залежить вiд ситуацiї, як класифiкувати колоди та поставити їх на об'єкти. Сприймайте засоби бiльше як iнструмент, а не як директиву, якiй слiд слiдувати.

Послуги можна налаштувати вiдповiдно до потреб користувача:

<span id="page-991-0"></span>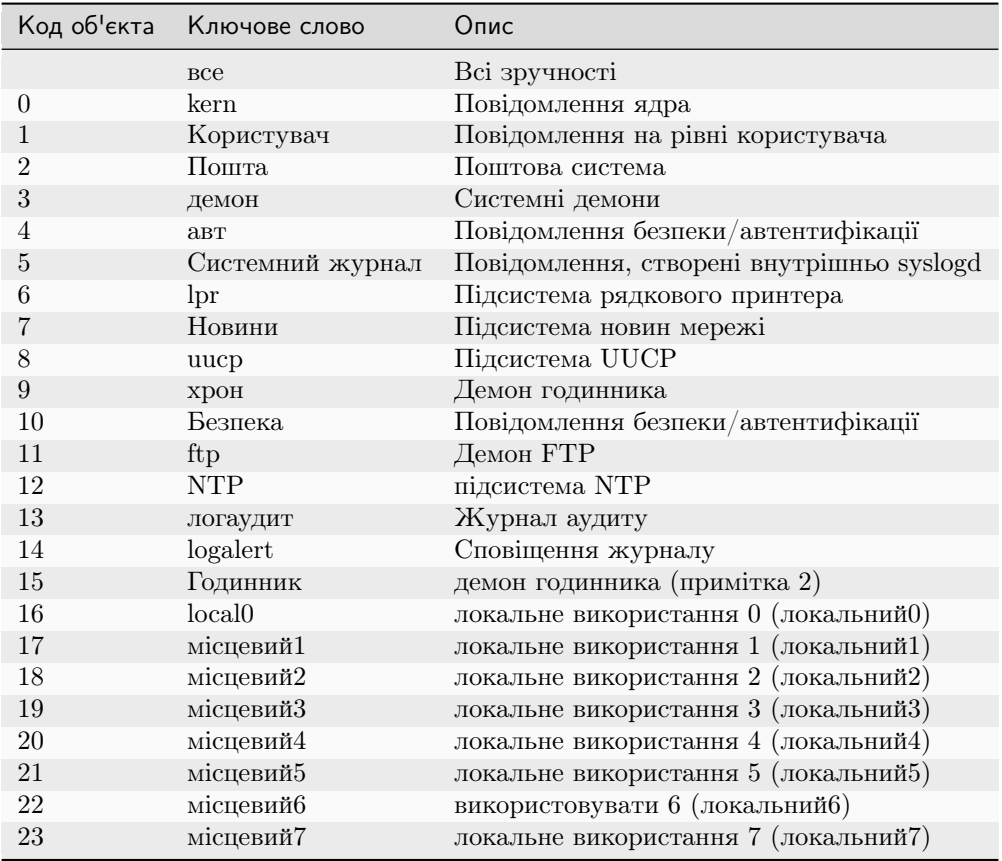

# Рiвень серйозностi

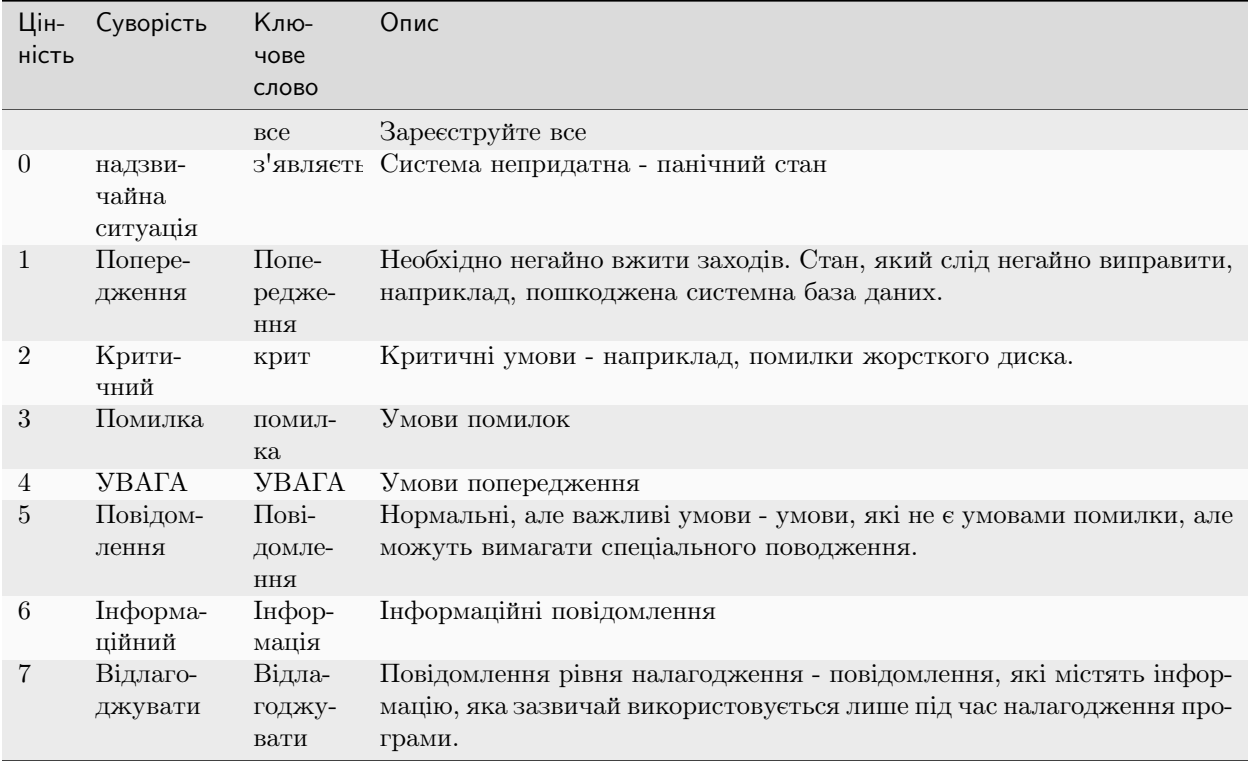

## Вiдображення журналiв

show log [all | authorization | cluster | conntrack-sync | ...]

Display log files of given category on the console. Use tab completion to get a list of available categories. Those categories could be: all, authorization, cluster, conntrack-sync, dhcp, directory, dns, file, firewall, https, image lldp, nat, openvpn, snmp, tail, vpn, vrrp

Якщо параметр не вказано, за замовчуванням буде all.

show log image <name> [all | authorization | directory | file <file name> | tail <lines>]

Повiдомлення журналу з указаного зображення можуть вiдображатися на консолi. Деталi дозволених параметрiв:

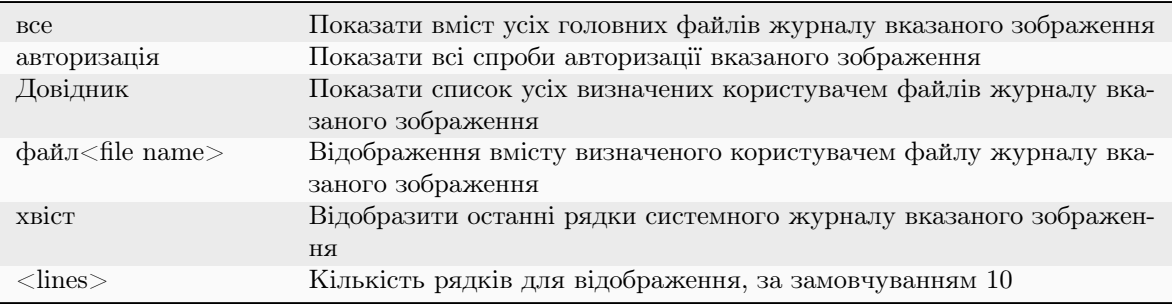

Якщо параметри/параметри не використовуються, вiдображається вмiст головного файлу системного журналу.

Пiдказка: Використовуйте показати журнал | strip-private, якщо ви хочете приховати приватнi данi пiд час спiльного використання ваших журналiв.

#### Видалити журнали

## delete log file <text>

Видаляє вказаний файл, визначений користувачем<text> у каталозi /var/log/user

Зауважте, що видалення файлу журналу не зупиняє систему вiд реєстрацiї подiй. Якщо ви використовуєте цю команду, коли система записує подiї, старi подiї журналу буде видалено, але подiї пiсля операцiї видалення будуть записанi в новий файл. Щоб повнiстю видалити файл, спочатку видалiть реєстрацiю файлу за допомогою команди системного журналу [Спецiальний файл](#page-989-0), а потiм видалiть файл.

### 8.11.16 Sysctl

У цьому роздiлi описано, як налаштувати параметри ядра пiд час виконання.

sysctl використовується для змiни параметрiв ядра пiд час виконання. Доступнi параметри, перелiченi в /proc/sys/.

set system sysctl parameter <parameter> value <value>

# 8.11.17 Планувальник завдань

Планувальник завдань дозволяє виконувати завдання за заданим розкладом. Вiн використовує UNIX [cron.](https://en.wikipedia.org/wiki/Cron)

Примiтка: All scripts executed this way are executed as root user - this may be dangerous. Together with [Командний сценарiй](#page-1151-0) this can be used for automating (re-)configuration.

set system task-scheduler task <task> interval <interval>

Укажiть iнтервал часу, коли `<task> ` має бути виконано. Iнтервал задається як число з одним iз таких суфiксiв:

- none Інтервал виконання в хвилинах
- m Iнтервал виконання в хвилинах
- **h** Інтервал виконання в годинах
- d Інтервал виконання в днях

Примiтка: Якщо суфiкс опущено, маються на увазi хвилини.

set system task-scheduler task <task> crontab-spec <spec>

Встановіть час виконання у загальному форматі часу сгоп. А сгоп  $\langle spec \rangle$  ` 3 ` ` 30 \*/6 \* \* \* виконає `<task> ` о 30 хвилинi кожнi 6 годин.

set system task-scheduler task <task> executable path <path>

Вкажiть абсолютний `<path> ` до сценарiю, який буде запущено, коли `<task> ` виконується.

set system task-scheduler task <task> executable arguments <args>

Аргументи, якi будуть переданi у виконуваний файл.

# 8.11.18 Часовий пояс

Налаштування часового поясу є дуже важливим, оскiльки, наприклад, усi вашi записи в журналi базуватимуться на налаштованому поясi. Без належної конфiгурацiї часового поясу буде дуже важко порiвнювати файли журналiв з рiзних систем.

set system time-zone <timezone>

Вкажiть системи `<timezone> ` як регiон/розташування, що найкраще визначає ваше мiсцезнаходження. Наприклад, якщо вказати US/Pacific, для часового поясу встановлюється тихоокеанський час США.

Завершення команди можна використовувати для перерахування доступних часових поясiв. Коригування на свiтловий час вiдбуватиметься автоматично залежно вiд пори року.

# 8.11.19 Updates

VyOS supports online checking for updates

#### Конфiгурацiя

```
set system update-check auto-check
```
Configure auto-checking for new images

```
set system update-check url <url>
```
Configure a URL that contains information about images.

## приклад

```
set system update-check auto-check
set system update-check url 'https://raw.githubusercontent.com/vyos/vyos-rolling-nightly-
˓→builds/main/version.json'
```
Check:

```
vyos@r4:~$ show system updates
Current version: 1.5-rolling-202312220023
Update available: 1.5-rolling-202312250024
Update URL: https://github.com/vyos/vyos-rolling-nightly-builds/releases/download/1.5-
˓→rolling-202312250024/1.5-rolling-202312250024-amd64.iso
vyos@r4:~$
```
(continues on next page)

(continued from previous page)

vyos@r4:~\$ add system image latest

# 8.11.20 Шлюз/маршрут за замовчуванням

У минулому (VyOS 1.1) використовував адресу шлюзу, налаштовану в деревi системи (:cfgcmd:`встановити адресу шлюзу системи<address> `), це бiльше не пiдтримується, i наявнi конфiгурацiї перенесено до нової команди CLI.

## Конфiгурацiя

set protocols static route 0.0.0.0/0 next-hop <address>

Укажiть статичний маршрут у таблицi маршрутизацiї, надсилаючи весь нелокальний трафiк на адресу наступного переходу  $\cdot$  <address>  $\cdot$ .

delete protocols static route 0.0.0.0/0

Видалити маршрут за замовчуванням iз системи.

#### Операцiя

show ip route 0.0.0.0

Показати запис таблицi маршрутизацiї для маршруту за замовчуванням.

```
vyos@vyos:~$ show ip route 0.0.0.0
Routing entry for 0.0.0.0/0
  Known via "static", distance 10, metric 0, best
  Last update 09:46:30 ago
  * 172.18.201.254, via eth0.201
```
## Дивись також:

Конфiгурацiя [Статичний](#page-870-0)

# 8.12 Полiтика дорожнього руху

# 8.12.1 QoS

Загальна назва «Якiсть обслуговування» або «Контроль трафiку» включає такi речi, як формування трафiку, планування або вiдкидання пакетiв, якi є тими речами, з якими ви можете пограти, коли у вас, наприклад, є вузьке мiсце в смузi пропускання та ви хочете якимось чином вiддавати перевагу одному типу трафiку над iншим.

 $tc$  — це потужний iнструмент для керування трафiком, який мiститься в ядрi Linux. Однак його налаштування часто вважають громiздким завданням. На щастя, VyOS полегшує роботу через свiй CLI, використовуючи tc як серверну частину.

## Як змусити це працювати

Щоб VyOS Traffic Control працював, потрiбно виконати 2 кроки:

- 1. Створiть полiтику дорожнього руху.
- 2. Застосуйте полiтику трафiку до входу або виходу iнтерфейсу.

Але перш нiж навчитися налаштовувати вашу полiтику, ми попередимо вас про рiзнi одиницi, якi ви можете використовувати, а також покажемо вам, що таке класи i як вони працюють, оскiльки деякi полiтики можуть вимагати їх налаштування.

## одиниць

Пiд час налаштування полiтики трафiку вам доведеться встановити значення швидкостi передачi даних, стежити за одиницями, якими ви керуєте, легко заплутатися з рiзними префiксами та суфiксами, якi ви можете використовувати. VyOS завжди покаже вам рiзнi одиницi, якi ви можете використовувати.

# Префiкси

Вони можуть бути десятковими префiксами.

```
kbit (10^3) kilobit per second
mbit (10^6) megabit per second
gbit (10^9) gigabit per second
tbit (10^12) terabit per second
kbps (8*10^3) kilobyte per second
mbps (8*10^6) megabyte per second
gbps (8*10^9) gigabyte per second
tbps (8*10^12) terabyte per second
```
Або бiнарнi префiкси.

```
kibit (2^10 = 1024) kibibit per second
mibit (2^20 = 1024^2) mebibit per second
gibit (2^30 = 1024^3) gibibit per second
tbit (2^40 = 1024^4) tebibit per second
kibps (1024*8) kibibyte (KiB) per second
mibps (1024^2*8) mebibyte (MiB) per second
gibps (1024^3*8) gibibyte (GiB) per second
tibps (1024^4*8) tebibyte (TiB) per second
```
## Суфiкси

 $6im$  записується як біт,

```
kbit (kilobits per second)
mbit (megabits per second)
gbit (gigabits per second)
tbit (terabits per second)
```
тодi як байт записується як один b.

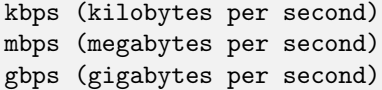

## <span id="page-997-0"></span>Заняття

У роздiлi [Створення полiтики дорожнього руху](#page-1001-0) ви побачите, що деякi полiтики використовують класи. Цi полiтики дозволяють вам розподiляти трафiк на рiзнi класи вiдповiдно до рiзних параметрiв, якi ви можете вибрати. Отже, клас – це лише певний тип трафiку, який ви вибираєте.

Кiнцевою метою класифiкацiї трафiку є надати кожному класу iншу обробку.

## Вiдповiдний трафiк

Щоб визначити, який трафiк належить до якого класу, ви визначаєте фiльтри (тобто критерiї вiдповiдностi). Пакети проходять цi правила вiдповiдностi (як правила брандмауера), i, якщо пакет вiдповiдає фiльтру, вiн призначається цьому класу.

У VyOS клас iдентифiкується числом, яке ви можете вибрати пiд час його налаштування.

Примiтка: Значення iдентифiкатора класу не однакове для кожного типу полiтики. Зазвичай полiтикам потрiбен лише безглуздий номер для iдентифiкацiї класу (iдентифiкатор класу), але це стосується не кожної полiтики. Номер класу в черзi прiоритетiв не лише iдентифiкує його, але й визначає його прiоритет.

set qos policy <policy> <policy-name> class <class-ID> match <class-matching-rule-name>

У наведенiй вище командi ми встановлюємо тип полiтики, з якою будемо працювати, i назву, яку ми вибираємо для неї; клас (щоб ми могли вiдрiзнити певний трафiк) i iдентифiкований номер для цього класу; потiм ми налаштовуємо вiдповiдне правило (або фiльтр) i назву для нього.

Клас може мати кiлька фiльтрiв вiдповiдностi:

set qos policy shaper MY-SHAPER class 30 match HTTP set qos policy shaper MY-SHAPER class 30 match HTTPs

Фiльтр вiдповiдностi може мiстити кiлька критерiїв i вiдповiдатиме трафiку, якщо всi цi критерiї вiдповiдають дiйсностi.

Наприклад:

```
set qos policy shaper MY-SHAPER class 30 match HTTP ip protocol tcp
set qos policy shaper MY-SHAPER class 30 match HTTP ip source port 80
```
Це вiдповiдатиме TCP-трафiку вихiдному порту 80.

Є багато параметрiв, якi ви зможете використовувати, щоб вiдповiдати трафiку, який вам потрiбен для класу:

- Ethernet (протокол, адреса призначення або адреса джерела)
- Назва iнтерфейсу
- IPv4 (значення DSCP, максимальна довжина пакета, протокол, адреса джерела, адреса призначення, порт джерела, порт призначення або позначки TCP)
- IPv6 (значення DSCP, максимальна довжина корисного навантаження, протокол, адреса джерела, адреса призначення, порт джерела, порт призначення або позначки TCP)
- Позначка брандмауера
- VLAN ID

Пiд час налаштування фiльтра ви можете використовувати клавiшу Tab, щоб побачити багато рiзних параметрiв, якi ви можете налаштувати.

```
vyos@vyos# set qos policy shaper MY-SHAPER class 30 match MY-FIRST-FILTER
Possible completions:
  description Description
> ether Fthernet header match
  interface Interface to use
> ip Match IP protocol header
> ipv6 Match IPV6 protocol header
  mark Match on mark applied by firewall
  vif Virtual Local Area Network (VLAN) ID for this match
```
Як показано в наведеному вище прикладi, одна з можливостей зiставлення пакетiв базується на позначках, зроблених брандмауером, «що може надати вам велику гнучкiсть».

Ви також можете написати опис для фiльтра:

set qos policy shaper MY-SHAPER class 30 match MY-FIRST-FILTER description "My filter $<sub>□</sub>$ </sub> ˓<sup>→</sup>description"

Примiтка: TCP-фiльтр IPv4 зiставлятиме лише пакети з довжиною заголовка IPv4 20 байтiв (що в будь-якому випадку становить бiльшiсть пакетiв IPv4).

Примiтка: Фiльтри IPv6 TCP вiдповiдатимуть лише пакетам IPv6 без розширення заголовка, див. [https://en.wikipedia.org/wiki/IPv6\\_packet#Extension\\_headers](https://en.wikipedia.org/wiki/IPv6_packet#Extension_headers)

## За замовчуванням

Часто вам також доведеться налаштовувати трафiк за замовчуванням так само, як ви це робите з класом. Default можна вважати класом, оскiльки вiн так поводиться. Вiн мiстить будь-який трафiк, який не вiдповiдає жодному з визначених класiв, тому вiн схожий на вiдкритий клас, клас без вiдповiдних фiльтрiв.

## Клас лiкування

Коли для класу буде налаштовано фiльтр, вам також доведеться визначити, що ви хочете робити з трафiком цього класу, яку конкретну обробку керування трафiком ви хочете йому надати. У вас будуть рiзнi можливостi залежно вiд полiтики трафiку, яку ви налаштовуєте.

```
vyos@vyos# set qos policy shaper MY-SHAPER class 30
Possible completions:
  bandwidth Available bandwidth for this policy (default: auto)
  burst Burst size for this class (default: 15k)
  ceiling Bandwidth limit for this class
  codel-quantum
               Deficit in the fair queuing algorithm (default 1514)
  description Description
  flows Number of flows into which the incoming packets are classified(default<sub>il</sub>
\leftarrow1024)
  interval Interval used to measure the delay (default 100)
+> match Class matching rule name
  priority Priority for rule evaluation
  queue-limit Maximum queue size
  queue-type Queue type for default traffic (default: fq-codel)
  set-dscp Change the Differentiated Services (DiffServ) field in the IP header
  target Acceptable minimum standing/persistent queue delay (default: 5)
```
Наприклад, за допомогою set qos policy shaper MY-SHAPER class 30 set-dscp EF ви змiнюватимете значення поля DSCP пакетiв у цьому класi на прискорене пересилання.

Значення DSCP вiдповiдно до [RFC 2474](https://datatracker.ietf.org/doc/html/rfc2474.html) i [RFC 4595](https://datatracker.ietf.org/doc/html/rfc4595.html):

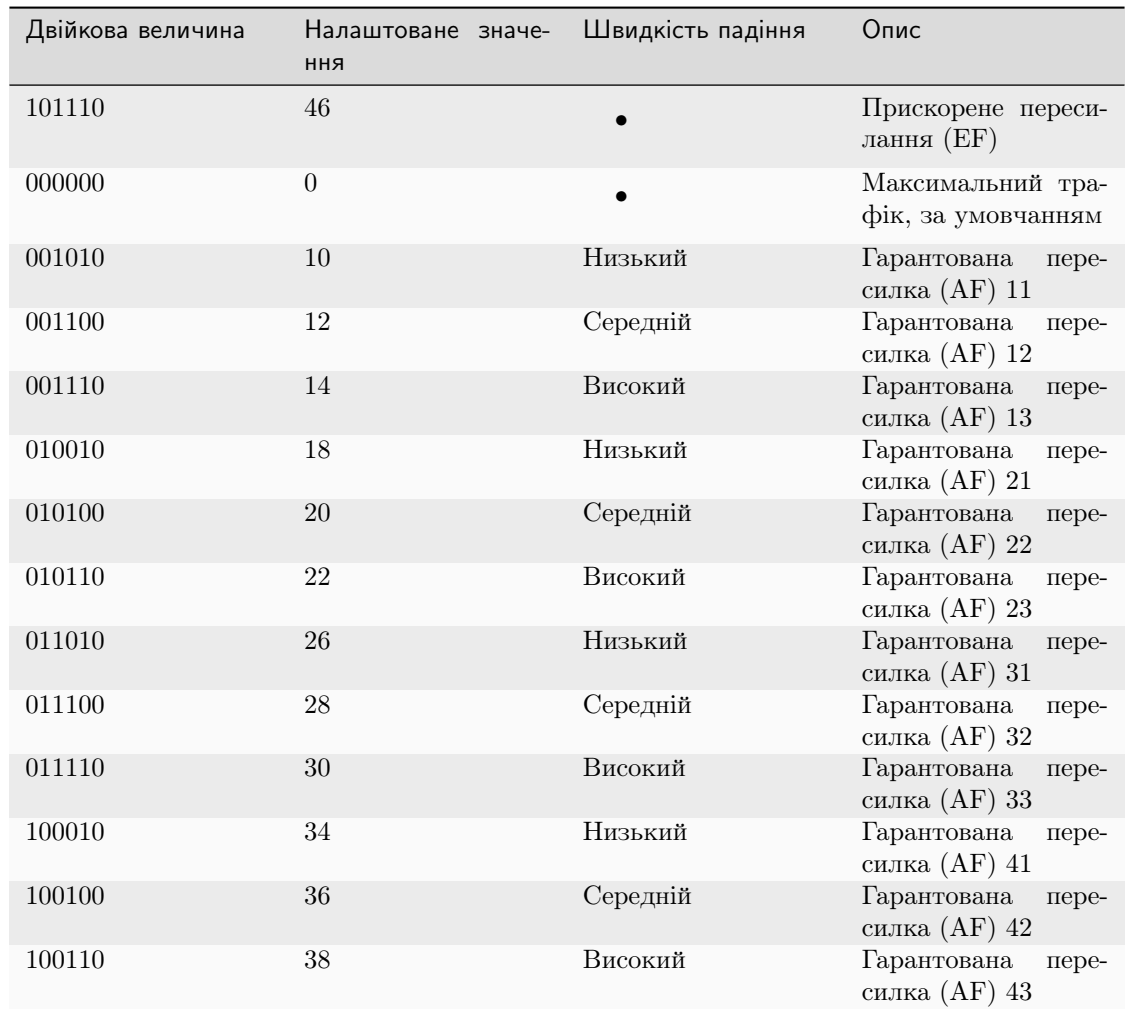

# Вбудовування однiєї полiтики в iншу

Часто нам потрiбно вбудовувати одну полiтику в iншу. Це можна зробити на класових полiтиках, приєднавши нову полiтику до класу. Наприклад, ви можете застосувати рiзнi полiтики до рiзних класiв циклiчної полiтики, яку ви налаштували.

Типовим прикладом є випадок деяких полiтик, якi, щоб бути ефективними, мають бути застосованi до iнтерфейсу, безпосередньо пiдключеного до вузького мiсця. Якщо ваш маршрутизатор не пiд'єднаний напряму до вузького мiсця, але є кiлька стрибкiв перед ним, ви можете емулювати вузьке мiсце, вставивши свою полiтику неформування в полiтику класового формування, щоб вона набула чинностi.

Ви можете налаштувати полiтику в клас за допомогою параметра queue-type.

```
set qos policy shaper FQ-SHAPER bandwidth 4gbit
set qos policy shaper FQ-SHAPER default bandwidth 100%
set qos policy shaper FQ-SHAPER default queue-type fq-codel
```
Як показано в останнiй командi прикладу вище, параметр queue-type дозволяє цi комбiнацiї. Ви зможете використовувати його в багатьох полiтиках.

Примітка: Деякі політики вже містять інші вбудовані політики. Це випадок  $Shaper$ : кожен з його класiв використовує справедливу чергу, якщо ви її не змiните.

## <span id="page-1001-0"></span>Створення полiтики дорожнього руху

VyOS дозволяє контролювати трафiк рiзними способами, тут ми розглянемо всi можливостi. Ви можете налаштувати скiльки завгодно полiтик, але ви зможете застосувати лише одну полiтику для кожного iнтерфейсу та напрямку (вхiдного чи вихiдного).

Деякi полiтики можна комбiнувати, ви зможете вбудувати iншу полiтику, яка буде застосована до класу основної полiтики.

Пiдказка: Якщо ви шукаєте полiтику для свого вихiдного трафiку, але ви не знаєте, яка вам потрiбна, i не хочете переглядати всi можливi полiтики, показанi тут, ми впевненi, що ви, швидше за все, є шукаєте політику *[Shaper](#page-1010-0)* i хочете :ref: встановити її черги<embed> ` як FQ-CoDel.

# Вiдкинути хвiст

Дисциплiна постановки в чергу: PFIFO (пакет першим прийшов, першим вийшов). Застосовується до: вихiдного трафiку.

Це найпростiша черга, яку можна застосувати до трафiку. Трафiк повинен пройти через кiнцеву чергу, перш нiж його буде фактично вiдправлено. Ви повиннi визначити, скiльки пакетiв може мiстити черга.

Коли пакет буде надiслано, вiн повинен буде пройти цю чергу, тому пакет буде розмiщено в її хвостi. Коли пакет повнiстю пройде через нього, його буде виключено з черги, звiльнивши його мiсце в черзi, i врештi-решт буде передано в мережевий адаптер для фактичного вiдправлення.

Незважаючи на те, що полiтика Drop-Tail не сповiльнює пакети, якщо потрiбно надiслати багато пакетiв, вони можуть бути вiдкинутi пiд час спроби потрапити в чергу в кiнцi. Це може статися, якщо черга все ще не змогла вивiльнити достатню кiлькiсть пакетiв iз голови.

This is the policy that requires the lowest resources for the same amount of traffic. But very likely you do not need it as you cannot get much from it. Sometimes it is used just to enable logging.

set qos policy drop-tail <policy-name> queue-limit <number-of-packets>

Використовуйте цю команду, щоб налаштувати полiтику вiдкидання (PFIFO). Виберiть унiкальну назву для цiєї полiтики та розмiр черги, установивши кiлькiсть пакетiв, якi вона може мiстити (максимум 4294967295).

## Чесна черга

```
**Дисциплiна черги: ** SFQ (Stochastic Fairness Queuing).
Застосовується до: вихiдного трафiку.
```
Справедлива черга — це планувальник, що зберiгає роботу, планує передачу пакетiв на основi потокiв, тобто балансує трафiк, розподiляючи його мiж рiзними пiдчергами, щоб забезпечити справедливiсть, щоб кожен потiк мiг надсилати данi по черзi, запобiгаючи будь-якому один, щоб не заглушити решту.

```
set qos policy fair-queue <policy-name>
```
Використовуйте цю команду, щоб створити полiтику Fair-Queue i дати їй назву. Вiн заснований на черзi стохастичної справедливостi та може бути застосований до вихiдного трафiку.

Щоб роздiлити трафiк, Fair Queue використовує класифiкатор на основi адреси джерела, адреси призначення та вихiдного порту. Алгоритм додає пакети до хеш-пакетiв на основi цих параметрiв дерева. Кожне з цих вiдер має представляти унiкальний потiк. Оскiльки кiлька потокiв можуть бути хешованi в одному сегментi, алгоритм хешування порушується через настроюванi iнтервали, тому несправедливiсть триває лише короткий час. Проте збурення може спричинити випадкове перевпорядкування пакетiв. Рекомендованим значенням може бути 10 секунд.

Одним iз застосувань Fair Queue може бути пом'якшення атак типу «вiдмова в обслуговуваннi».

```
set qos policy fair-queue <policy-name> hash-interval <seconds>
```
Використовуйте цю команду, щоб визначити полiтику чесної черги на основi стохастичного чередування в черзi та встановити кiлькiсть секунд, за яку вiдбудеться нове порушення алгоритму черги (максимум 4294967295).

Пiд час видалення з черги кожне хеш-бакет iз даними запитується циклiчно. Ви можете налаштувати довжину черги.

set qos policy fair-queue <policy-name> queue-limit <limit>

Використовуйте цю команду, щоб визначити полiтику чесної черги на основi стохастичної справедливої черги та встановити максимальну кiлькiсть пакетiв, яким дозволено очiкувати в черзi. Будь-який iнший пакет буде вiдкинуто.

Примiтка: Справедлива черга — це полiтика без формування (збереження роботи), тому вона буде корисною, лише якщо ваш вихiдний iнтерфейс дiйсно заповнений. Якщо це не так, VyOS не буде володiти чергою, i Fair Queue не матиме ефекту. Якщо на фiзичному каналi є доступна пропускна здатнiсть, ви можете вбудувати Fair-Queue у полiтику класового формування, щоб переконатися, що вона володiє чергою.

# FQ-CoDel

Дисциплiна черги Fair/Flow Queue CoDel. Застосовується до: вихiдного трафiку.

Полiтика FQ-CoDel розподiляє трафiк у 1024 черги FIFO та намагається забезпечити якiсне обслуговування мiж усiма ними. Вiн також намагається зберегти коротку довжину всiх черг.

FQ-CoDel бореться з буфером i зменшує затримку без необхiдностi складних конфiгурацiй. Вiн став новою стандартною дисциплiною черги для iнтерфейсiв деяких дистрибутивiв GNU/Linux.

Вiн використовує стохастичну модель для класифiкацiї вхiдних пакетiв у рiзнi потоки та використовується для забезпечення справедливої частки пропускної здатностi для всiх потокiв, якi використовують чергу. Кожен потiк керується дисциплiною черги CoDel. Перевпорядкування всерединi потоку уникається, оскiльки Codel внутрiшньо використовує чергу FIFO.

 $FQ$ -CoDel базується на модифікованому планувальнику черги Deficit Round Robin ( $DRR$ ) з алгоритмом CoDel Active Queue Management (AQM), що працює в кожнiй черзi.

Примiтка: FQ-Codel — це полiтика без формування (збереження роботи), тому вона буде корисною, лише якщо ваш вихiдний iнтерфейс дiйсно заповнений. Якщо це не так, VyOS не буде володiти чергою, i FQ-Codel не матиме жодного ефекту. Якщо на фiзичному каналi є доступна пропускна здатнiсть, ви можете вбудувати FQ-Codel у полiтику класового формування, щоб переконатися, що вiн володiє чергою. Якщо ви не впевненi, чи потрiбно вам вбудовувати полiтику FQ-CoDel у Shaper, зробiть це.

FQ-CoDel налаштовано для нормальної роботи з параметрами за замовчуванням на швидкостi 10 Гбiт. Вiн також може добре працювати на iнших швидкостях, не налаштовуючи нiчого, але тут ми пояснимо деякi випадки, коли ви можете налаштувати його параметри.

Якщо вiн працює на швидкостi 1 Гбiт i нижче, можливо, ви захочете зменшити лiмiт черги до 1000 пакетiв або менше. Для таких швидкостей, як 10 Мбiт, ви можете встановити 600 пакетiв.

Якщо ви використовуєте FQ-CoDel, вбудований у  $Shaper$ , і маєте високі швидкості (100 Мбіт і вище), ви можете збiльшити quantum до 8000 або вище, щоб планувальник економив ЦП.

На низьких швидкостях (нижче 40 Мбiт) ви можете налаштувати quantum до приблизно 300 байт.

На дуже низьких швидкостях (нижче 3 Мбiт), окрiм налаштування quantum (300 продовжує бути нормальним), ви також можете збiльшити target приблизно до 15 мс i збiльшити interval приблизно до 150 мс.

```
set qos policy fq-codel <policy name> codel-quantum <br/> <br/> <br/> <br/><br/>s>
```
Використовуйте цю команду, щоб налаштувати полiтику fq-codel, встановити її iм'я та максимальну кiлькiсть байтiв (за замовчуванням: 1514), якi потрiбно виключити з черги одночасно.

set qos policy fq-codel <policy name> flows <number-of-flows>

Використовуйте цю команду, щоб налаштувати полiтику fq-codel, встановити її назву та кiлькiсть пiдчерг (за замовчуванням: 1024), у якi класифiкуються пакети.

set qos policy fq-codel <policy name> interval <milliseconds>

Використовуйте цю команду, щоб налаштувати полiтику fq-codel, установити її iм'я та перiод часу, який використовується контуром керування CoDel для виявлення, коли створюється постiйна черга, гарантуючи, що вимiряна мiнiмальна затримка не стане надто застарiлою (за замовчуванням: 100 мс). .

set qos policy fq-codel <policy-name> queue-limit <number-of-packets>

Використовуйте цю команду, щоб налаштувати полiтику fq-codel, встановити її назву та визначити жорстке обмеження для реального розмiру черги. Коли цей лiмiт досягається, новi пакети вiдкидаються (за замовчуванням: 10240 пакетiв).

set qos policy fq-codel <policy-name> target <milliseconds>

Використовуйте цю команду, щоб налаштувати полiтику fq-codel, встановити її iм'я та визначити прийнятну мiнiмальну затримку постiйної/постiйної черги. Цю мiнiмальну затримку визначають шляхом вiдстеження локальної мiнiмальної затримки в черзi пакетiв (за замовчуванням: 5 мс).

#### приклад

Простий приклад полiтики FQ-CoDel, що працює всерединi полiтики Shaper.

```
set qos policy shaper FQ-CODEL-SHAPER bandwidth 2gbit
set qos policy shaper FQ-CODEL-SHAPER default bandwidth 100%
set qos policy shaper FQ-CODEL-SHAPER default queue-type fq-codel
```
#### Обмежувач

\*\*Дисциплiна стояння в черзi: \*\* Офiцер. Застосовується до: Вхiдного трафiку.

Limiter — одна з тих політик, які використовують [classes](#page-997-0) (Ingress qdisc насправді є безкласовою політикою, але фiльтри в нiй працюють).

Обмежувач виконує основне контрольування потокiв трафiку. Можна визначити декiлька класiв трафiку та застосувати обмеження трафiку до кожного класу. Незважаючи на те, що полiсер використовує внутрiшнiй механiзм вiдра маркерiв, вiн не має можливостi затримувати пакет, як це робить механiзм формування. Трафiк, що перевищує визначенi обмеження пропускної здатностi, безпосередньо вiдкидається. Також можна налаштувати максимальний дозволений пакет.

Ви можете налаштувати класи (до 4090) з рiзними параметрами та полiтикою за замовчуванням, яка застосовуватиметься до будь-якого трафiку, що не вiдповiдає жодному з налаштованих класiв.

Примiтка: Якщо ви хочете застосувати якийсь вид формування до свого вхiдного трафiку, перевiрте роздiл [ingress-shaping](#page-1014-0).

set qos policy limiter <policy-name> class <class ID> match <match-name> description <description>

Використовуйте цю команду, щоб налаштувати Ingress Policer, визначивши його назву, iдентифiкатор класу (1-4090), назву правила вiдповiдностi класу та його опис.

Пiсля встановлення правил вiдповiдностi для класу ви можете почати налаштовувати, як ви хочете, щоб вiдповiдний трафiк поводився.

set qos policy limiter <policy-name> class <class-ID> bandwidth <rate>

Використовуйте цю команду, щоб налаштувати Ingress Policer, визначивши його назву, iдентифiкатор класу (1-4090) i максимально дозволену пропускну здатнiсть для цього класу.

set qos policy limiter <policy-name> class <class-ID> burst <br/> <br/>burst-size>

Використовуйте цю команду, щоб налаштувати Ingress Policer, визначивши його назву, iдентифiкатор класу (1-4090) i розмiр пакету в байтах для цього класу (за замовчуванням: 15).

set qos policy limiter <policy-name> default bandwidth <rate>

Використовуйте цю команду, щоб налаштувати Ingress Policer, визначивши його iм'я та максимально допустиму пропускну здатнiсть для полiтики за замовчуванням.

set qos policy limiter <policy-name> default burst <br/> <br/>burst-size>

Використовуйте цю команду, щоб налаштувати Ingress Policer, визначивши його назву та розмiр пакету в байтах (за замовчуванням: 15) для полiтики за замовчуванням.

set qos policy limiter <policy-name> class <class ID> priority <value>

Використовуйте цю команду, щоб налаштувати Ingress Policer, визначивши його назву, iдентифiкатор класу  $(1-4090)$  i прiоритет  $(0-20, 3a$  замовчуванням  $20$ ), у якому оцінюється правило (чим менше число, тим вищий прiоритет) .

#### Емулятор мережi

Дисципліна черги: netem (емулятор мережі) + ТВF (фільтр маркерів). Застосовується до: вихiдного трафiку.

Полiтика емулятора мережi VyOS емулює умови, якi можуть виникнути в реальнiй мережi. Ви зможете налаштувати такi речi, як швидкiсть, пакет, затримка, втрата пакетiв, пошкодження пакетiв або перевпорядкування пакетiв.

Це може бути корисним, якщо ви хочете перевiрити, як програма поводиться за певних умов мережi.

set qos policy network-emulator <policy-name> bandwidth <rate>

Використовуйте цю команду, щоб налаштувати максимальну швидкiсть, з якою трафiк формуватиметься в полiтицi емулятора мережi. Визначте назву полiса та ставку.

set qos policy network-emulator <policy-name> burst <br/> <br/> <br/> <br/><br/>size>

Використовуйте цю команду, щоб налаштувати розмiр пакету трафiку в полiтицi емулятора мережi. Визначте назву полiтики емулятора мережi та розмiр пакету трафiку (його буде налаштовано за допомогою диска Token Bucket Filter). За замовчуванням: 15 Кб. Вiн почне дiяти, лише якщо ви також налаштували його пропускну здатнiсть.

#### set qos policy network-emulator <policy-name> delay <delay>

Використовуйте цю команду, щоб налаштувати полiтику емулятора мережi, визначивши її назву та фiксований промiжок часу, який ви хочете додати до всiх пакетiв, що виходять з iнтерфейсу. Затримку буде додано за допомогою диска Token Bucket Filter. Вiн почне дiяти, лише якщо ви також налаштували його пропускну здатнiсть. Ви можете використовувати secs, ms i us. За замовчуванням: 50 мс.

set qos policy network-emulator <policy-name> corruption <percent>

Використовуйте цю команду для емуляцiї шуму в полiтицi емулятора мережi. Встановiть назву полiтики та потрiбний вiдсоток пошкоджених пакетiв. Випадкова помилка буде введена у випадкову позицiю для вибраного вiдсотка пакетiв.

set qos policy network-emulator <policy-name> loss <percent>

Використовуйте цю команду для емуляцiї умов втрати пакетiв у полiтицi емулятора мережi. Встановiть назву полiтики та вiдсоток втрачених пакетiв, якi зазнає ваш трафiк.

set traffic-policy network-emulator <policy-name> reordering <percent>

Використовуйте цю команду для емуляцiї умов перевпорядкування пакетiв у полiтицi емулятора мережi. Встановiть назву полiтики та вiдсоток переупорядкованих пакетiв, вiд яких постраждає ваш трафiк.

set traffic-policy network-emulator <policy-name> queue-limit <limit>

Використовуйте цю команду, щоб визначити довжину черги вашої полiтики емулятора мережi. Встановiть назву полiтики та максимальну кiлькiсть пакетiв (1-4294967295), якi черга може мiстити в черзi за раз.

# Прiоритетна черга

# Дисциплiна черги: PRIO. Застосовується до: вихiдного трафiку.

Прiоритетна черга — це полiтика класового планування. Вiн не затримує пакети (черга прiоритетiв не є полiтикою формування), вiн просто знiмає пакети з черги вiдповiдно до їх прiоритету.

Примiтка: Прiоритетна черга, як i iншi полiтики без формування, корисна, лише якщо ваш вихiдний iнтерфейс дiйсно заповнений. Якщо це не так, VyOS не буде володiти чергою, i прiоритетна черга не матиме ефекту. Якщо на фiзичному з'єднаннi є доступна пропускна здатнiсть, ви можете вбудувати Priority Queue у полiтику класового формування, щоб переконатися, що вона володiє чергою. У цьому випадку пакети можуть бути прiоритетними на основi DSCP.

Можна налаштувати до семи черг, визначених як [класи](#page-997-0) з рiзними прiоритетами. Пакети розмiщуються в чергах на основi вiдповiдних критерiїв вiдповiдностi. Пакети передаються з черг у прiоритетному порядку. Якщо класи з вищим прiоритетом постiйно заповнюються пакетами, пакети з класiв з нижчим прiоритетом будуть переданi лише пiсля того, як обсяг трафiку з класiв з вищим прiоритетом зменшиться.

Примiтка: In Priority Queue we do not define classes with a meaningless class ID number but with a class priority number (1-7). The lower the number, the higher the priority.

Як i в iнших полiтиках, ви можете визначити рiзнi типи правил вiдповiдностi для своїх класiв:

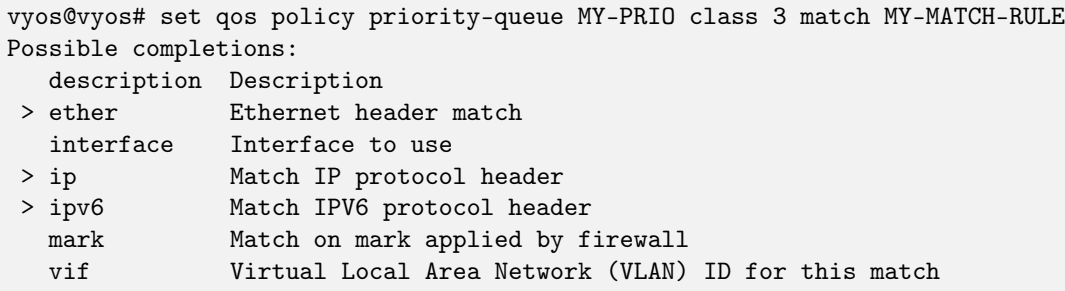

Як i з iншими полiтиками, ви можете вставляти iншi полiтики в класи (i за замовчуванням) вашої полiтики прiоритетної черги за допомогою параметра queue-type:

```
vyos@vyos# set qos policy priority-queue MY-PRIO class 3 queue-type
Possible completions:
  drop-tail First-In-First-Out (FIFO) (default)
  fq-codel Fair Queue Codel
  fair-queue Stochastic Fair Queue (SFQ)
  priority Priority queueing
  random-detect
               Random Early Detection (RED)
```
set qos policy priority-queue <policy-name> class <class-ID> queue-limit <limit>

Використовуйте цю команду, щоб налаштувати полiтику прiоритетної черги, встановити її назву, установити клас iз прiоритетом вiд 1 до 7 i визначити жорстке обмеження для реального розмiру

черги. Коли цей лiмiт досягається, новi пакети вiдкидаються.

#### Випадкове виявлення

\*\*Дисциплiна черги: \*\* Узагальнене випадкове раннє скидання. Застосовується до: вихiдного трафiку.

Проста полiтика випадкового раннього виявлення (RED) почне випадково вiдкидати пакети з черги до того, як вона досягне лiмiту черги, таким чином уникаючи перевантаження. Це добре для TCPз'єднань, оскiльки поступове вiдкидання пакетiв дiє як сигнал для вiдправника щодо зниження швидкостi передачi.

На вiдмiну вiд простого RED, Random-Detect вiд VyOS використовує узагальнену полiтику випадкового раннього виявлення, яка надає рiзнi вiртуальнi черги на основi значення IP Precedence, щоб деякi вiртуальнi черги могли скидати бiльше пакетiв, нiж iншi.

Це досягається шляхом використання перших трьох бiтiв поля ToS (Тип послуги) для категоризацiї потокiв даних i, вiдповiдно до визначених параметрiв прiоритету, приймається рiшення.

Прiоритет IP, як визначено в [RFC 791](https://datatracker.ietf.org/doc/html/rfc791.html):

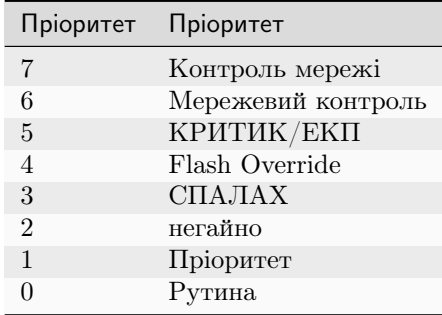

Random-Detect може бути корисним для великого трафiку. Одним iз способiв використання цього алгоритму може бути запобiгання перевантаженню магiстралi. Але лише для TCP (оскiльки скинутi пакети можуть бути повторно переданi), а не для UDP.

set qos policy random-detect <policy-name> bandwidth <br/> <br/> <br/><br/>standwidth>

Використовуйте цю команду, щоб налаштувати полiтику Random-Detect, встановити її назву та доступну пропускну здатнiсть для цiєї полiтики. Вiн використовується для розрахунку середнього розмiру черги пiсля деякого простою. Його слiд налаштувати на пропускну здатнiсть вашого iнтерфейсу. Випадкове виявлення не є полiтикою формування, ця команда не формує.

set qos policy random-detect <policy-name> precedence <IP-precedence-value> average-packet <br/>bytes>

Використовуйте цю команду, щоб налаштувати полiтику Random-Detect i встановити її iм'я, а потiм вказати Прiоритет IP для вiртуальної черги, яку ви налаштовуєте, i розмiр її середнього пакета (у байтах, за замовчуванням: 1024).

Примiтка: Пiд час налаштування полiтики випадкового виявлення: що вищий номер прiоритету, то вищий прiоритет.
set qos policy random-detect <policy-name> precedence <IP-precedence-value> mark-probability <value>

Використовуйте цю команду, щоб налаштувати полiтику випадкового виявлення та встановити її iм'я, а потiм вказати Прiоритет IP-адреси для вiртуальної черги, яку ви налаштовуєте, i якою буде ймовiрнiсть її позначення (скидання). Установiть iмовiрнiсть, надавши значення N дробу  $1/N$  (за замовчуванням: 10).

set qos policy random-detect <policy-name> precedence <IP-precedence-value> maximum-threshold <packets>

Використовуйте цю команду, щоб налаштувати полiтику випадкового виявлення та встановити її iм'я, а потiм вказати IP-прiоритет для вiртуальної черги, яку ви налаштовуєте, i максимальний порiг для випадкового виявлення (вiд 0 до 4096 пакетiв, за замовчуванням: 18). При цьому розмiрi ймовiрнiсть маркування (випадання) максимальна.

set qos policy random-detect <policy-name> precedence <IP-precedence-value> minimum-threshold <packets>

Використовуйте цю команду, щоб налаштувати полiтику випадкового виявлення та встановити її iм'я, а потiм вказати прiоритет IP-адреси для вiртуальної черги, яку ви налаштовуєте, i яким буде її мiнiмальний порiг для випадкового виявлення (вiд 0 до 4096 пакетiв). Якщо це значення перевищено, пакети починають бути придатними для вiдкидання.

Стандартнi значення для мiнiмального порогу залежать вiд прiоритету IP:

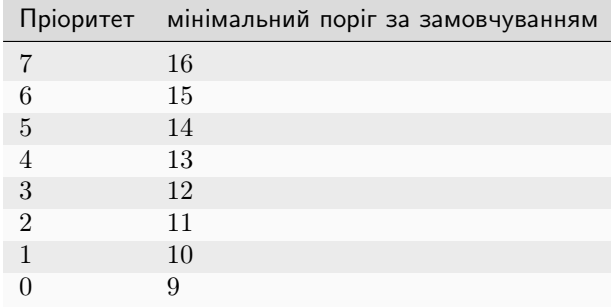

set qos policy random-detect <policy-name> precedence <IP-precedence-value> queue-limit <packets>

Використовуйте цю команду, щоб налаштувати полiтику Random-Detect i встановити її iм'я, а потiм назвiть прiоритет IP для вiртуальної черги, яку ви налаштовуєте, i максимальний розмiр її черги (вiд 1 до 1-4294967295 пакетiв). Пакети вiдкидаються, коли поточна довжина черги досягає цього значення.

Якщо середнiй розмiр черги нижчий за мiнiмальний порiг, прибулий пакет буде розмiщено в черзi.

У випадку, якщо середнiй розмiр черги знаходиться мiж мiнiмальним порогом i максимальним порогом, пакет, що надходить, буде або вiдкинутий, або розмiщений у черзi, це залежатиме вiд визначеної \*\*iмовiрностi позначки \*\*.

Якщо поточний розмiр черги перевищує queue-limit, то пакети вiдкидаються. Середнiй розмiр черги залежить вiд її попереднього середнього розмiру та поточного.

Якщо max-threshold установлено, але min-threshold нi, тодi \*\*min-threshold масштабується до 50% вiд max-threshold.

У принципi значення мають бути min-threshold < max-threshold < queue-limit.

# Контроль швидкостi

Queueing discipline: Token Bucket Filter. Застосовується до: вихiдного трафiку.

Rate-Control — це безкласова полiтика, яка обмежує потiк пакетiв встановленою швидкiстю. Це чистий шейпер, вiн не планує трафiк. Трафiк фiльтрується за витратою токенiв. Токени приблизно вiдповiдають байтам.

Короткi серiї можуть перевищувати лiмiт. Пiд час створення трафiк Rate-Control заповнюється маркерами, якi вiдповiдають об'єму трафiку, який можна отримати за один раз. Жетони надходять зi стабiльною швидкiстю, поки вiдро не заповниться.

set qos policy rate-control <policy-name> bandwidth <rate>

Використовуйте цю команду, щоб налаштувати полiтику контролю швидкостi, установити її назву та лiмiт швидкостi, який ви хочете мати.

set qos policy rate-control <policy-name> burst <br/> <br/>burst-size>

Використовуйте цю команду, щоб налаштувати полiтику Rate-Control, установити її iм'я та розмiр сегмента в байтах, який буде доступний для пакету.

Для довiдки: для 10 Мбiт/с на Intel вам може знадобитися принаймнi 10 Кбайт буфера, якщо ви хочете досягти налаштованої швидкостi.

Дуже маленький буфер незабаром почне скидати пакети.

```
set qos policy rate-control <policy-name> latency
```
Використовуйте цю команду, щоб налаштувати полiтику Rate-Control, встановити її назву та максимальний час, протягом якого пакет може стояти в черзi (за замовчуванням: 50 мс).

Rate-Control — це полiтика, дружня до ЦП. Ви можете розглянути можливiсть його використання, коли ви просто хочете сповiльнити трафiк.

# Кругової

Дисциплiна стояння в черзi: Дефiцитна кругова система. Застосовується до: вихiдного трафiку.

Політика циклічного перебору — це класовий планувальник, який поділяє трафік на різні [класи](#page-997-0), які ви можете налаштувати (до 4096). Ви можете вбудувати нову полiтику в кожен iз цих класiв (включаючи стандартнi).

Кожному класу призначається лiчильник дефiциту (кiлькiсть байтiв, яку потiк може передати, коли настає його черга), iнiцiалiзований квантовим значенням. Квант — це параметр, який ви налаштовуєте та дiє як кредит фiксованих байтiв, якi лiчильник отримує пiд час кожного раунду. Тодi полiтика Round-Robin починає перемiщувати свiй вказiвник Round Robin по чергах. Якщо лiчильник дефiциту перевищує розмiр пакета на початку черги, цей пакет буде надiслано, а значення лiчильника буде зменшено на розмiр пакета. Потiм розмiр наступного пакету буде знову порiвняно зi значенням лiчильника, повторюючи процес. Коли черга порожня або значення лiчильника недостатнє, вказiвник Round-Robin перемiститься до наступної черги. Якщо черга порожня, значення лiчильника дефiциту скидається на 0.

У кожному раундi лiчильник дефiциту додає квант, щоб навiть великi пакети мали можливiсть вийти з черги.

set qos policy round-robin <policy name> class <class-ID> quantum <packets>

Використовуйте цю команду, щоб налаштувати полiтику Round-Robin, встановити її назву, iдентифiкатор класу та квант для цього класу. Лiчильник дефiциту додаватиме це значення кожного раунду.

set qos policy round-robin <policy name> class <class ID> queue-limit <packets>

Використовуйте цю команду, щоб налаштувати полiтику Round-Robin, встановити її назву, iдентифiкатор класу та розмiр черги в пакетах.

Як i в iнших полiтиках, Round-Robin може вставляти iншу полiтику в клас за допомогою параметра queue-type.

```
vyos@vyos# set qos policy round-robin DRR class 10 queue-type
Possible completions:
  drop-tail First-In-First-Out (FIFO) (default)
  fq-codel Fair Queue Codel
  fair-queue Stochastic Fair Queue (SFQ)
  priority Priority queueing based
  random-detect
               Random Early Detection (RED)
```
#### Формувач

\*\*Дисциплiна черги: \*\* Iєрархiчне вiдро маркерiв. Застосовується до: вихiдного трафiку.

Полiтика Shaper не гарантує низьку затримку, але вона гарантує пропускну здатнiсть для рiзних класiв трафiку, а також дозволяє вам вирiшити, як розподiлити бiльше трафiку, коли гарантiї будуть виконанi.

Кожен клас може мати гарантовану частину загальної пропускної здатностi, визначеної для всiєї полiтики, тому всi цi частки разом не повиннi перевищувати повну пропускну здатнiсть полiтики.

Якщо гарантований трафiк для класу досягнуто та є мiсце для додаткового трафiку, можна використовувати параметр стелi, щоб установити, наскiльки бiльше пропускної здатностi можна використовувати. Якщо гарантований трафiк задовольняється i є кiлька класiв, якi бажають використовувати свої стелi, параметр прiоритету встановить порядок, у якому буде розподiлятися цей додатковий трафiк. Прiоритет може бути будь-яким числом вiд 0 до 7. Чим менше число, тим вищий прiоритет.

set qos policy shaper <policy-name> bandwidth <rate>

Використовуйте цю команду, щоб налаштувати полiтику Shaper, встановити її назву та максимальну пропускну здатнiсть для всього об'єднаного трафiку.

set qos policy shaper <policy-name> class <class-ID> bandwidth <rate>

Використовуйте цю команду, щоб налаштувати полiтику Shaper, встановити її iм'я, визначити клас i встановити гарантований трафiк, який ви хочете розподiлити для цього класу.

set qos policy shaper <policy-name> class <class-ID> burst <bytes>

Використовуйте цю команду, щоб налаштувати полiтику Shaper, встановити її iм'я, визначити клас i встановити розмiр [токенiв](https://en.wikipedia.org/wiki/Token_bucket) у байтах, якi будуть доступнi для надсилання з максимальною швидкiстю (за замовчуванням: 15 Кб).

```
set qos policy shaper <policy-name> class <class-ID> ceiling <br/> <br/> <br/><br/>s<br/>AD>
```
Використовуйте цю команду, щоб налаштувати полiтику Shaper, встановити її назву, визначити клас i встановити максимальну можливу швидкiсть для цього класу. Максимальним значенням за замовчуванням є значення пропускної здатностi.

set qos policy shaper <policy-name> class <class-ID> priority <0-7>

Використовуйте цю команду, щоб налаштувати полiтику Shaper, установити її назву, визначити клас i встановити прiоритет для використання доступної пропускної здатностi пiсля того, як гарантiї будуть виконанi. Чим менше число прiоритету, тим вищий прiоритет. Значення прiоритету за замовчуванням  $-0$ , найвищий пріоритет.

Як і з іншими політиками, Shaper може  $66y\log{gamma}$  інші політики у свої класи за допомогою параметра queue-type, а потiм налаштовувати їхнi параметри.

```
vyos@vyos# set qos policy shaper HTB class 10 queue-type
Possible completions:
  fq-codel Fair Queue Codel (default)
  fair-queue Stochastic Fair Queue (SFQ)
  drop-tail First-In-First-Out (FIFO)
  priority Priority queueing
  random-detect
               Random Early Detection (RED)
```

```
vyos@vyos# set qos policy shaper HTB class 10
Possible completions:
  bandwidth Available bandwidth for this policy (default: auto)
  burst Burst size for this class (default: 15k)
  ceiling Bandwidth limit for this class
  codel-quantum
               Deficit in the fair queuing algorithm (default 1514)
  description Description
  flows Number of flows into which the incoming packets are classified (detault<sub>□</sub>\rightarrow1024)
  interval Interval used to measure the delay (default 100)
+> match Class matching rule name
  priority Priority for rule evaluation
  queue-limit Maximum queue size (packets)
  queue-type Queue type for default traffic (default: fq-codel)
  set-dscp Change the Differentiated Services (DiffServ) field in the IP header
  target Acceptable minimum standing/persistent queue delay (default: 5)
```
Примітка: Якщо ви налаштовуєте клас для VoIP-трафіку, не встановлюйте йому стелі, інакше новi виклики VoIP можуть початися, коли посилання доступне, i раптово скинутися, коли iншi класи почнуть використовувати призначену їм частку пропускної здатностi.

#### приклад

Простий приклад Shaper з використанням прiоритетiв.

```
set qos policy shaper MY-HTB bandwidth '50mbit'
set qos policy shaper MY-HTB class 10 bandwidth '20%'
set qos policy shaper MY-HTB class 10 match DSCP ip dscp 'EF'
set qos policy shaper MY-HTB class 10 queue-type 'fq-codel'
set qos policy shaper MY-HTB class 20 bandwidth '10%'
set qos policy shaper MY-HTB class 20 ceiling '50%'
set qos policy shaper MY-HTB class 20 match PORT666 ip destination port '666'
set qos policy shaper MY-HTB class 20 priority '3'
set qos policy shaper MY-HTB class 20 queue-type 'fair-queue'
set qos policy shaper MY-HTB class 30 bandwidth '10%'
set qos policy shaper MY-HTB class 30 ceiling '50%'
set qos policy shaper MY-HTB class 30 match ADDRESS30 ip source address '192.168.30.0/24'
set qos policy shaper MY-HTB class 30 priority '5'
set qos policy shaper MY-HTB class 30 queue-type 'fair-queue'
set qos policy shaper MY-HTB default bandwidth '10%'
set qos policy shaper MY-HTB default ceiling '100%'
set qos policy shaper MY-HTB default priority '7'
set qos policy shaper MY-HTB default queue-type 'fair-queue'
```
# CAKE

Queueing discipline: Deficit mode. Застосовується до: вихiдного трафiку.

[Common Applications Kept Enhanced](https://www.bufferbloat.net/projects/codel/wiki/Cake/) (CAKE) is a comprehensive queue management system, implemented as a queue discipline (qdisc) for the Linux kernel. It is designed to replace and improve upon the complex hierarchy of simple qdiscs presently required to effectively tackle the bufferbloat problem at the network edge.

set qos policy cake <text> bandwidth <value>

Set the shaper bandwidth, either as an explicit bitrate or a percentage of the interface bandwidth.

set qos policy cake <text> description

Set a description for the shaper.

set qos policy cake <text> flow-isolation blind

Disables flow isolation, all traffic passes through a single queue.

set qos policy cake <text> flow-isolation dst-host

Flows are defined only by destination address.

set qos policy cake <text> flow-isolation dual-dst-host

Flows are defined by the 5-tuple. Fairness is applied first over destination addresses, then over individual flows.

set qos policy cake <text> flow-isolation dual-src-host

Flows are defined by the 5-tuple. Fairness is applied first over source addresses, then over individual flows.

set qos policy cake <text> flow-isolation flow

Flows are defined by the entire 5-tuple (source IP address, source port, destination IP address, destination port, transport protocol).

set qos policy cake <text> flow-isolation host

Flows are defined by source-destination host pairs.

```
set qos policy cake <text> flow-isolation nat
```
Perform NAT lookup before applying flow-isolation rules.

set qos policy cake <text> flow-isolation src-host

Flows are defined only by source address.

set qos policy cake <text> flow-isolation triple-isolate

(Default) Flows are defined by the 5-tuple, fairness is applied over source and destination addresses and also over individual flows.

```
set qos policy cake <text> rtt
```
Defines the round-trip time used for active queue management (AQM) in milliseconds. The default value is 100.

#### Застосування полiтики дорожнього руху

Пiсля створення полiтики трафiку ви можете застосувати її до iнтерфейсу:

set qos interface eth0 egress WAN-OUT

Ви можете застосувати лише одну полiтику для кожного iнтерфейсу та напрямку, але ви можете повторно використовувати полiтику для рiзних iнтерфейсiв та напрямкiв:

```
set qos interface eth0 ingress WAN-IN
set qos interface eth0 egress WAN-OUT
set qos interface eth1 ingress LAN-IN
set qos interface eth1 egress LAN-OUT
set qos interface eth2 ingress LAN-IN
set qos interface eth2 egress LAN-OUT
set qos interface eth3 ingress TWO-WAY-POLICY
set qos interface eth3 egress TWO-WAY-POLICY
set qos interface eth4 ingress TWO-WAY-POLICY
set qos interface eth4 egress TWO-WAY-POLICY
```
# Випадок вхiдного формування

Застосовується до: Вхiдного трафiку.

Для вхiдного трафiку iнтерфейсу iснує лише одна полiтика, яку можна застосувати безпосередньо, полiтика Limiter. Ви не можете застосувати полiтику формування безпосередньо до вхiдного трафiку будь-якого iнтерфейсу, оскiльки формування працює лише для вихiдного трафiку.

Це обхiдне рiшення дає змогу застосувати полiтику формування до вхiдного трафiку, спершу перенаправляючи його на промiжний вiртуальний iнтерфейс [\(Промiжний функцiональний блок\)](https://www.linuxfoundation.org/collaborate/workgroups/networking/ifb). Там, у цьому вiртуальному iнтерфейсi, ви зможете застосувати будь-яку полiтику, яка працює для вихiдного трафiку, наприклад, полiтику формування.

Таким чином можна зробити так зване «вхiдне формування».

```
set qos policy shaper MY-INGRESS-SHAPING bandwidth 1000kbit
set qos policy shaper MY-INGRESS-SHAPING default bandwidth 1000kbit
set qos policy shaper MY-INGRESS-SHAPING default queue-type fair-queue
set qos interface ifb0 egress MY-INGRESS-SHAPING
set interfaces ethernet eth0 redirect ifb0
set interfaces input ifb0
```
Попередження: Не налаштовуйте IFB як перший крок. Спочатку створiть усе iнше у своїй полiтицi трафiку, а потiм можете налаштувати IFB. Iнакше ви можете отримати помилку RTNETLINK answer: File exists, яку можна вирiшити за допомогою sudo ip link delete ifb0.

# 8.13 VPN

# 8.13.1 IPsec

GRE (Generic Routing Encapsulation), GRE/IPsec (або IPIP/IPsec, SIT/IPsec або будь-який інший тунельний протокол без збереження стану через IPsec) — це звичайний спосiб захисту трафiку всерединi тунелю.

Перевагою цiєї схеми є те, що ви отримуєте реальний iнтерфейс iз власною адресою, що полегшує налаштування статичних маршрутiв або використання протоколiв динамiчної маршрутизацiї без необхiдностi змiнювати полiтики IPsec. Iнша перевага полягає в тому, що це значно спрощує зв'язок мiж маршрутизаторами, що може бути складно зi звичайним IPsec, оскiльки зовнiшня вихiдна адреса маршрутизатора зазвичай не вiдповiдає полiтицi IPsec типового налаштування типу «сайт-сайт», i вам потрiбно додати спецiальнi конфiгурацiю для нього або налаштуйте адресу джерела для вихiдного трафiку ваших програм. GRE/IPsec не має такої проблеми, i вiн повнiстю прозорий для програм.

GRE/IPIP/SIT i IPsec є загальноприйнятими стандартами, завдяки яким цю схему легко використовувати мiж VyOS i практично будь-яким iншим маршрутизатором.

Для простоти ми припустимо, що це протокол GRE, неважко здогадатися, що потрiбно змiнити, щоб вiн працював з iншим протоколом. Ми припускаємо, що IPsec використовуватиме попередньо спiльну секретну автентифiкацiю та використовуватиме AES128/SHA1 для шифру та хешу. Налаштуйте це за потреби.

Примiтка: Користувачi VMware повиннi переконатися, що використовується адаптер VMXNET3. Адаптери E1000 мають вiдомi проблеми з обробкою GRE.

# Атрибути IKE (Internet Key Exchange).

IKE виконує взаємну автентифiкацiю мiж двома сторонами та встановлює асоцiацiю безпеки IKE (SA), яка включає спiльну секретну iнформацiю, яку можна використовувати для ефективного встановлення SA для iнкапсуляцiї корисного навантаження безпеки (ESP) або заголовка автентифiкацiї (AH) i набору криптографiчних алгоритмiв, якi потрiбно використовуються SA для захисту трафiку, який вони передають. <https://datatracker.ietf.org/doc/html/rfc5996>

У VyOS атрибути IKE задаються через групи IKE. В однiй групi можна вказати декiлька пропозицiй.

Група VyOS IKE має такi параметри:

- close-action визначає дiю, яку потрiбно виконати, якщо вiддалений одноранговий вузол несподiвано закриває CHILD\_SA:
- $\bullet$  none встановити дію на none (за замовчуванням);
- trap installs a trap policy for the CHILD SA;
- start tries to immediately re-create the CHILD\_SA;
- dead-peer-detection контролює використання протоколу Dead Peer Detection (DPD, RFC 3706), де перiодично надсилаються сповiщення R\_U\_THERE (IKEv1) або порожнi IНФОРМАЦIЙНI повiдомлення (IKEv2) для перевiрки жвавостi IPsec однолiток:
	- $\bullet$  action дія невдалої підтримки:
	- trap installs a trap policy, which will catch matching traffic and tries to re-negotiate the tunnel on-demand;
	- clear closes the CHILD SA and does not take further action (default);
	- restart immediately tries to re-negotiate the CHILD SA under a fresh IKE SA;
	- interval iнтервал підтримки активності в секундах  $\< 12-86400 \< glt;$ ; (за замовчуванням 30);
	- timeout тайм-аут підтримки активності в секундах  $\< 12-86400\< gt$ ; (за замовчуванням 120) Лише IKEv1
- ikev2-reauth whether rekeying of an IKE SA should also reauthenticate the peer. In IKEv1, reauthentication is always done. Setting this parameter enables remote host re-authentication during an IKE rekey.
- обмiн ключами, який протокол слiд використовувати для iнiцiалiзацiї з'єднання. Якщо не встановлено, обробляються обидва протоколи, i з'єднання використовуватимуть IKEv2 пiд час iнiцiювання, але прийматимуть будь-яку версiю протоколу пiд час вiдповiдi:
- ikev1 використовувати IKEv1 для обміну ключами;
- ikev2 використовує IKEv2 для обміну ключами;
- lifetime IKE lifetime in seconds  $\langle 0-86400 \rangle$  (default 28800);
- disable-mobike disables MOBIKE Support. MOBIKE is only available for IKEv2 and enabled by default.
- mode IKEv1 Фаза 1 Вибір режиму:
- main використовувати головний режим для обміну ключами в протоколі IKEv1 (рекомендований типовий);
- aggressive використовувати агресивний режим для обміну ключами в протоколі IKEv1 агресивний режим набагато небезпечнiший порiвняно з основним режимом;
- proposal перелiк пропозицiй та їх параметри:
- ` dh-група'' dh-група;
- алгоритм шифрування encryption;
- хеш хеш-алгоритм.
- prf псевдовипадкова функція.

# Атрибути ESP (Encapsulating Security Payload).

ESP використовується для забезпечення конфiденцiйностi, автентифiкацiї джерела даних, цiлiсностi без встановлення з'єднання, служби запобiгання вiдтворення (форма часткової цiлiсностi послiдовностi) та обмеженої конфiденцiйностi потоку трафiку. <https://datatracker.ietf.org/doc/html/rfc4303>

У VyOS атрибути ESP вказуються через групи ESP. В однiй групi можна вказати декiлька пропозицiй.

Група VyOS ESP має такi параметри:

- compression Enables the IPComp(IP Payload Compression) protocol which allows compressing the content of IP packets.
- life-bytes Термін служби ESP у байтах  $\< 11024-26843545600000\>$ gt;. Кількість байтів, переданих через IPsec SA до закiнчення термiну дiї;
- life-packets Термін служби ESP у пакетах  $\< 11000-26843545600000\>$ сті. Кількість пакетів, переданих через IPsec SA до закiнчення термiну дiї;
- lifetime Час життя ESP в секундах <30-86400&gt; (за замовчуванням 3600). Як довго має тривати певний екземпляр з'єднання (набiр ключiв шифрування/автентифiкацiї для пакетiв користувача), вiд успiшного узгодження до завершення термiну дiї;
- mode тип з'єднання:
- режим тунелю tunnel (за замовчуванням);
- транспорт вид транспорту;
- pfs, вказує на те, що iдеальна пряма секретнiсть ключiв потрiбна на каналi ключiв з'єднання та визначає групу Дiффi-Хеллмана для PFS:
- enable Успадкувати групу Дiффi-Хеллмана з групи IKE (за замовчуванням);
- disable Вимкнути PFS;
- $klt$ ; dh-group  $kgt$ ; визначає групу Діффі-Хеллмана для PFS;
- пропозиція Пропозиція ESP-групи з номером  $\< 1-65535 \> g$ ;
- алгоритм шифрування encryption (за замовчуванням 128 біт AES-CBC);
- Хеш-алгоритм хеш (за замовчуванням sha1).

# Параметри (Глобальні налаштування IPsec) Атрибути

- параметри
- disable-route-autoinstall He встановлювати автоматично маршрути до віддалених мереж;
- $\bullet$  flexvpn Allows FlexVPN vendor ID payload (IKEv2 only). Send the Cisco FlexVPN vendor ID payload (IKEv2 only), which is required in order to make Cisco brand devices allow negotiating a local traffic selector (from strong Swan's point of view) that is not the assigned virtual IP address if such an address is requested by strong Swan. Sending the Cisco FlexVPN vendor ID prevents the peer from narrowing the initiator's local traffic selector and allows it to e.g. negotiate a TS of  $0.0.0.0/0 = 0.0.0.0/0$  instead. This has been tested with a «tunnel mode ipsec ipv4» Cisco template but should also work for GRE encapsulation;
- interface Назва інтерфейсу для використання. Ім'я інтерфейсу, на якому мають бути встановлені віртуальні IP-адреси. Якщо не вказано, адреси будуть встановлені на вихідному інтерфейсі;
- virtual-ip Allows to install virtual-ip addresses. Comma separated list of virtual IPs to request in IKEv2 configuration payloads or IKEv1 Mode Config. The wildcard addresses 0.0.0.0 and :: request an arbitrary address, specific addresses may be defined. The responder may return a different address, though, or none at all. Define the virtual-address option to configure the IP address in site-to-site hierarchy.

# Політика IPsec відповідає GRE

Перший і, мабуть, чистіший варіант — зробити так, щоб ваша політика IPsec відповідала пакетам GRE між зовнішніми адресами ваших маршрутизаторів. Це найкращий варіант, якщо обидва маршрутизатори мають статичні зовнішні адреси.

Припустімо, що ЛІВИЙ маршрутизатор має зовнішню адресу 192.0.2.10 на своєму інтерфейсі eth0, а ПРАВИЙ маршрутизатор - 203.0.113.45

Зліва:

```
# GRE tunnel
set interfaces tunnel tun0 encapsulation gre
set interfaces tunnel tun0 source-address 192.0.2.10
set interfaces tunnel tun0 remote 203.0.113.45
set interfaces tunnel tun0 address 10.10.10.1/30
## IPsec
set vpn ipsec interface eth0
# Pre-shared-secret
set vpn ipsec authentication psk vyos id 192.0.2.10
set vpn ipsec authentication psk vyos id 203.0.113.45
set vpn ipsec authentication psk vyos secret MYSECRETKEY
# IKE group
set vpn ipsec ike-group MyIKEGroup proposal 1 dh-group '2'
set vpn ipsec ike-group MyIKEGroup proposal 1 encryption 'aes128'
set vpn ipsec ike-group MyIKEGroup proposal 1 hash 'shal'
# ESP group
set vpn ipsec esp-group MyESPGroup proposal 1 encryption 'aes128'
set vpn ipsec esp-group MyESPGroup proposal 1 hash 'sha1'
```

```
# IPsec tunnel
set vpn ipsec site-to-site peer right authentication mode pre-shared-secret
set vpn ipsec site-to-site peer right authentication remote-id 203.0.113.45
set vpn ipsec site-to-site peer right ike-group MyIKEGroup
set vpn ipsec site-to-site peer right default-esp-group MyESPGroup
set vpn ipsec site-to-site peer right local-address 192.0.2.10
set vpn ipsec site-to-site peer right remote-address 203.0.113.45
# This will match all GRE traffic to the peer
set vpn ipsec site-to-site peer right tunnel 1 protocol gre
```
ПРАВОРУ, налаштуйте за аналогiєю та помiняйте мiсцевi та вiддаленi адреси.

# Source tunnel from dummy interface

Наведена вище схема не працює, якщо один iз маршрутизаторiв має динамiчну зовнiшню адресу. Класичним обхiдним шляхом для цього є встановлення адреси на iнтерфейсi петлi та використання її як адреси джерела для тунелю GRE, а потiм налаштування полiтики IPsec для вiдповiдностi цим адресам петлi.

Ми припускаємо, що ЛIВИЙ маршрутизатор має статичну адресу 192.0.2.10 на eth0, а ПРАВИЙ маршрутизатор має динамiчну адресу на eth0.

Iмена вузлiв RIGHT i LEFT використовуються як iнформацiйний текст.

#### Налаштування тунелю GRE

Злiва:

```
set interfaces dummy dum0 address 192.168.99.1/32
set interfaces tunnel tun0 encapsulation gre
set interfaces tunnel tun0 address 10.10.10.1/30
set interfaces tunnel tun0 source-address 192.168.99.1
set interfaces tunnel tun0 remote 192.168.99.2
```
Праворуч:

```
set interfaces dummy dum0 address 192.168.99.2/32
set interfaces tunnel tun0 encapsulation gre
set interfaces tunnel tun0 address 10.10.10.2/30
set interfaces tunnel tun0 source-address 192.168.99.2
set interfaces tunnel tun0 remote 192.168.99.1
```
# Налаштування IPSec

Однак тепер вам потрiбно змусити IPsec працювати з динамiчною адресою з одного боку. Складна частина полягає в тому, що попередня спiльна секретна автентифiкацiя не працює з динамiчною адресою, тому нам доведеться використовувати ключi RSA.

Спочатку на обох маршрутизаторах виконайте операцiйну команду «generate pki key-pair install<keypair name>  $\&$ quot;. Звичайно, ви можете вибрати iншу довжину, ніж 2048.

```
vyos@left# run generate pki key-pair install ipsec-LEFT
Enter private key type: [rsa, dsa, ec] (Default: rsa)
Enter private key bits: (Default: 2048)
Note: If you plan to use the generated key on this router, do not encrypt the private<sub>u</sub>
˓→key.
Do you want to encrypt the private key with a passphrase? [y/N] N
Configure mode commands to install key pair:
Do you want to install the public key? [Y/n] Y
set pki key-pair ipsec-LEFT public key 'MIIBIjANBgkqh...'
Do you want to install the private key? [Y/n] Y
set pki key-pair ipsec-LEFT private key 'MIIEvgIBADAN...'
[edit]
```
Команди конфiгурацiї для закритого та вiдкритого ключiв вiдображатимуться на екранi, який спочатку потрiбно встановити на маршрутизаторi. Звернiть увагу на команду з вiдкритим ключем (встановити вiдкритий ключ pki key-pair ipsec-LEFT 'MIIBIjANBgkqh. . . '). Потiм виконайте те ж саме на протилежному роутерi:

vyos@left# run generate pki key-pair install ipsec-RIGHT

Звернiть увагу на команду з вiдкритим ключем (встановити вiдкритий ключ pki key-pair ipsec-RIGHT 'FAAOCAQ8AMII. . . ').

Тепер зазначенi вiдкритi ключi слiд ввести на протилежних маршрутизаторах.

Злiва:

set pki key-pair ipsec-RIGHT public key 'FAAOCAQ8AMII...'

Праворуч:

set pki key-pair ipsec-LEFT public key 'MIIBIjANBgkqh...'

Тепер ви готовi до налаштування IPsec. Вам потрiбно буде використовувати ID замiсть адреси однорангового пристрою.

ЗЛIВОРУ (статична адреса):

```
set vpn ipsec interface eth0
set vpn ipsec esp-group MyESPGroup proposal 1 encryption aes128
set vpn ipsec esp-group MyESPGroup proposal 1 hash sha1
set vpn ipsec ike-group MyIKEGroup proposal 1 dh-group 2
set vpn ipsec ike-group MyIKEGroup proposal 1 encryption aes128
set vpn ipsec ike-group MyIKEGroup proposal 1 hash sha1
set vpn ipsec site-to-site peer RIGHT authentication local-id LEFT
set vpn ipsec site-to-site peer RIGHT authentication mode rsa
set vpn ipsec site-to-site peer RIGHT authentication rsa local-key ipsec-LEFT
set vpn ipsec site-to-site peer RIGHT authentication rsa remote-key ipsec-RIGHT
set vpn ipsec site-to-site peer RIGHT authentication remote-id RIGHT
set vpn ipsec site-to-site peer RIGHT default-esp-group MyESPGroup
```

```
set vpn ipsec site-to-site peer RIGHT ike-group MyIKEGroup
set vpn ipsec site-to-site peer RIGHT local-address 192.0.2.10
set vpn ipsec site-to-site peer RIGHT connection-type respond
set vpn ipsec site-to-site peer RIGHT tunnel 1 local prefix 192.168.99.1/32 #_{\text{H}_1}˓→Additional loopback address on the local
set vpn ipsec site-to-site peer RIGHT tunnel 1 remote prefix 192.168.99.2/32 #\Box˓→Additional loopback address on the remote
```
ПРАВОРУЧ (динамiчна адреса):

```
set vpn ipsec interface eth0
set vpn ipsec esp-group MyESPGroup proposal 1 encryption aes128
set vpn ipsec esp-group MyESPGroup proposal 1 hash sha1
set vpn ipsec ike-group MyIKEGroup proposal 1 dh-group 2
set vpn ipsec ike-group MyIKEGroup proposal 1 encryption aes128
set vpn ipsec ike-group MyIKEGroup proposal 1 hash sha1
set vpn ipsec site-to-site peer LEFT authentication local-id RIGHT
set vpn ipsec site-to-site peer LEFT authentication mode rsa
set vpn ipsec site-to-site peer LEFT authentication rsa local-key ipsec-RIGHT
set vpn ipsec site-to-site peer LEFT authentication rsa remote-key ipsec-LEFT
set vpn ipsec site-to-site peer LEFT authentication remote-id LEFT
set vpn ipsec site-to-site peer LEFT connection-type initiate
set vpn ipsec site-to-site peer LEFT default-esp-group MyESPGroup
set vpn ipsec site-to-site peer LEFT ike-group MyIKEGroup
set vpn ipsec site-to-site peer LEFT local-address any
set vpn ipsec site-to-site peer LEFT remote-address 192.0.2.10
set vpn ipsec site-to-site peer LEFT tunnel 1 local prefix 192.168.99.2/32 # Additional<sub>u</sub>
˓→loopback address on the local
set vpn ipsec site-to-site peer LEFT tunnel 1 remote prefix 192.168.99.1/32 # Additional<sub>u</sub>
˓→loopback address on the remote
```
# IKEv2 IPSec road-warriors remote-access VPN

Internet Key Exchange version 2, IKEv2 for short, is a request/response protocol developed by both Cisco and Microsoft. It is used to establish and secure IPv4/IPv6 connections, be it a site-to-site VPN or from a road-warrior connecting to a hub site. IKEv2, when run in point-to-multipoint, or remote-access/road-warrior mode, secures the server-side with another layer by using an x509 signed server certificate.

Key exchange and payload encryption is still done using IKE and ESP proposals as known from IKEv1 but the connections are faster to establish, more reliable, and also support roaming from IP to IP (called MOBIKE which makes sure your connection does not drop when changing networks from e.g. WIFI to LTE and back).

This feature closely works together with [PKI](#page-780-0) subsystem as you required a x509 certificate.

This example uses CACert as certificate authority.

```
set pki ca CAcert_Class_3_Root certificate
→ 'MIIGPTCCBCWgAwIBAgIDFOIoMAOGCSqGSIb3DQEBDQUAMHkxEDAOBgNVBAoTB1Jvb3QgQOExHjAcBgNVBAsTFWhQdHA6Ly93d3cu
˓→UErEa4w75/
```
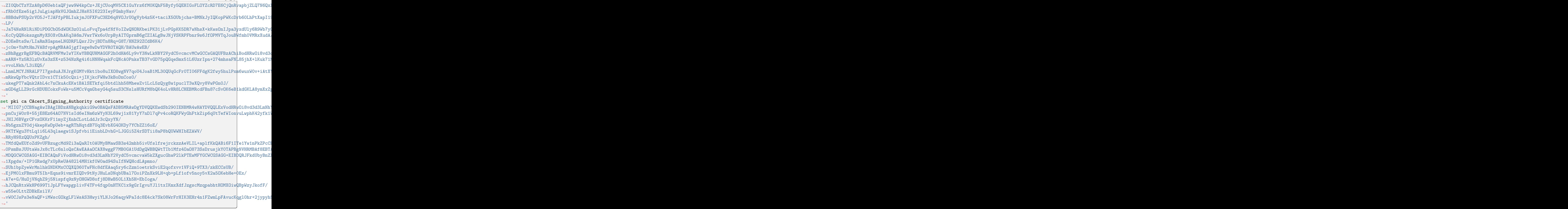

After you obtained your server certificate you can import it from a file on the local filesystem, or paste it into the CLI. Please note that when entering the certificate manually you need to strip the -----BEGIN KEY----- and -----END KEY----- tags. Also, the certificate or key needs to be presented in a single line without line breaks  $(\n\lambda)$ .

To import it from the filesystem use:

import pki certificate <name> file /path/to/cert.pem

In our example the certificate name is called vyos:

```
set pki certificate vyos certificate 'MIIE45s...'
set pki certificate vyos private key 'MIIEvgI...'
```
After the PKI certs are all set up we can start configuring our IPSec/IKE proposals used for key-exchange end data encryption. The used encryption ciphers and integrity algorithms vary from operating system to operating system. The ones used in this post are validated to work on both Windows 10 and iOS/iPadOS 14 to 17.

```
set vpn ipsec esp-group ESP-RW compression 'disable'
set vpn ipsec esp-group ESP-RW lifetime '3600'
set vpn ipsec esp-group ESP-RW pfs 'disable'
set vpn ipsec esp-group ESP-RW proposal 10 encryption 'aes128gcm128'
set vpn ipsec esp-group ESP-RW proposal 10 hash 'sha256'
set vpn ipsec ike-group IKE-RW key-exchange 'ikev2'
set vpn ipsec ike-group IKE-RW lifetime '7200'
set vpn ipsec ike-group IKE-RW mobike 'enable'
set vpn ipsec ike-group IKE-RW proposal 10 dh-group '14'
set vpn ipsec ike-group IKE-RW proposal 10 encryption 'aes128gcm128'
set vpn ipsec ike-group IKE-RW proposal 10 hash 'sha256'
```
Every connection/remote-access pool we configure also needs a pool where we can draw our client IP addresses from. We provide one IPv4 and IPv6 pool. Authorized clients will receive an IPv4 address from the 192.0.2.128/25 prefix and an IPv6 address from the 2001:db8:2000::/64 prefix. We can also send some DNS nameservers down to our clients used on their connection.

```
set vpn ipsec remote-access pool ra-rw-ipv4 name-server '192.0.2.1'
set vpn ipsec remote-access pool ra-rw-ipv4 prefix '192.0.2.128/25'
set vpn ipsec remote-access pool ra-rw-ipv6 name-server '2001:db8:1000::1'
set vpn ipsec remote-access pool ra-rw-ipv6 prefix '2001:db8:2000::/64'
```
VyOS supports multiple IKEv2 remote-access connections. Every connection can have its dedicated IKE/ESP ciphers, certificates or local listen address for e.g. inbound load balancing.

We configure a new connection named rw for road-warrior, that identifies itself as  $192.0.2.1$  to the clients and uses the vyos certificate signed by the CAcert Class3 Root' intermediate CA. We select our previously specified IKE/ESP groups and also link the IP address pool to draw addresses from.

```
set vpn ipsec remote-access connection rw authentication id '192.0.2.1'
set vpn ipsec remote-access connection rw authentication server-mode 'x509'
set vpn ipsec remote-access connection rw authentication x509 ca-certificate 'CAcert_
˓→Class_3_Root'
set vpn ipsec remote-access connection rw authentication x509 certificate 'vyos'
set vpn ipsec remote-access connection rw esp-group 'ESP-RW'
set vpn ipsec remote-access connection rw ike-group 'IKE-RW'
set vpn ipsec remote-access connection rw local-address '192.0.2.1'
set vpn ipsec remote-access connection rw pool 'ra-rw-ipv4'
set vpn ipsec remote-access connection rw pool 'ra-rw-ipv6'
```
VyOS also supports (currently) two different modes of authentication, local and RADIUS. To create a new local user named vyos with password vyos use the following commands.

```
set vpn ipsec remote-access connection rw authentication client-mode 'eap-mschapv2'
set vpn ipsec remote-access connection rw authentication local-users username vyos\Box˓→password 'vyos'
```
If you feel better forwarding all authentication requests to your enterprises RADIUS server, use the commands below.

```
set vpn ipsec remote-access connection rw authentication client-mode 'eap-radius'
set vpn ipsec remote-access radius server 192.0.2.2 key 'secret'
```
Configuring VyOS to act as your IPSec access concentrator is one thing, but you probably need to setup your client connecting to the server so they can talk to the IPSec gateway.

Windows 10 does not allow a user to choose the integrity and encryption ciphers using the GUI and it uses some older proposals by default. A user can only change the proposals on the client side by configuring the IPSec connection profile via PowerShell.

We generate a connection profile used by Windows clients that will connect to the «rw» connection on our VyOS server on the VPN servers IP address/fqdn vpn.vyos.net.

Примiтка: Microsoft Windows expects the server name to be also used in the server's certificate common name, so it's best to use this DNS name for your VPN connection.

```
vyos@vyos:~$ generate ipsec profile windows-remote-access rw remote vpn.vyos.net
==== <snip> ===Add-VpnConnection -Name "VyOS IKEv2 VPN" -ServerAddress "vpn.vyos.net" -TunnelType
˓→"Ikev2"
Set-VpnConnectionIPsecConfiguration -ConnectionName "VyOS IKEv2 VPN" -
˓→AuthenticationTransformConstants GCMAES128 -CipherTransformConstants GCMAES128 -
˓→EncryptionMethod GCMAES128 -IntegrityCheckMethod SHA256128 -PfsGroup None -DHGroup
˓→"Group14" -PassThru -Force
==== </snip> ====
```
As both Microsoft Windows and Apple iOS/iPadOS only support a certain set of encryption ciphers and integrity algorithms we will validate the configured IKE/ESP proposals and only list the compatible ones to the user  $-$  if multiple are defined. If there are no matching proposals found  $-$  we can not generate a profile for you.

When first connecting to the new VPN the user is prompted to enter proper credentials.

Like on Microsoft Windows, Apple iOS/iPadOS out of the box does not expose all available VPN options via the device GUI.

If you want, need, and should use more advanced encryption ciphers (default is still 3DES) you need to provision your device using a so-called «Device Profile». A profile is a simple text file containing XML nodes with a .mobileconfig file extension that can be sent and opened on any device from an E-Mail.

Profile generation happens from the operational level and is as simple as issuing the following command to create a profile to connect to the IKEv2 access server at vpn.vyos.net with the configuration for the rw remote-access connection group.

Примiтка: Apple iOS/iPadOS expects the server name to be also used in the server's certificate common name, so it's best to use this DNS name for your VPN connection.

```
vyos@vyos:~$ generate ipsec profile ios-remote-access rw remote vpn.vyos.net
==== <snip> ====
<!DOCTYPE plist PUBLIC "-//Apple//DTD PLIST 1.0//EN" "http://www.apple.com/DTDs/
˓→PropertyList-1.0.dtd">
<plist version="1.0">
...
</plist>
==== </snip> ====
```
In the end, an XML structure is generated which can be saved as vyos.mobileconfig and sent to the device by E-Mail where it later can be imported.

During profile import, the user is asked to enter its IPSec credentials (username and password) which is stored on the mobile.

# 8.13.2 L2TP

VyOS використовує [accel-ppp](https://accel-ppp.org/) для забезпечення функцiй сервера L2TP. Його можна використовувати з локальною автентифiкацiєю або пiдключеним сервером RADIUS.

# Configuring L2TP Server

```
set vpn l2tp remote-access authentication mode local
set vpn l2tp remote-access authentication local-users username test password 'test'
set vpn l2tp remote-access client-ip-pool L2TP-POOL range 192.168.255.2-192.168.255.254
set vpn l2tp remote-access default-pool 'L2TP-POOL'
set vpn l2tp remote-access outside-address 192.0.2.2
set vpn l2tp remote-access gateway-address 192.168.255.1
```
set vpn 12tp remote-access authentication mode <local | radius>

Встановити бекенд автентифiкацiї. Налаштований сервер автентифiкацiї використовується для всiх запитiв.

- радіус: усі запити автентифікації обробляються налаштованим сервером RADIUS.
- локальний: усi запити автентифiкацiї обробляються локально.

set vpn 12tp remote-access authentication local-users username <user> password <pass>

Створити `<user> ` для локальної автентифiкацiї в цiй системi. Пароль користувача буде встановлено на `<pass> `.

set vpn 12tp remote-access client-ip-pool <POOL-NAME> range <x.x.x.x-x.x.x.x | x.x.x.x/x>

Use this command to define the first IP address of a pool of addresses to be given to l2tp clients. If notation x.x.x.x-x.x.x.x, it must be within a  $/24$  subnet. If notation x.x.x.x/x is used there is possibility to set host/netmask.

set vpn l2tp remote-access default-pool <POOL-NAME>

Use this command to define default address pool name.

set vpn l2tp remote-access gateway-address <gateway>

Визначає single `<gateway> ` IP-адреса, яка буде використовуватися як локальна адреса iнтерфейсiв PPP.

Configuring IPsec

```
set vpn ipsec interface eth0
set vpn l2tp remote-access ipsec-settings authentication mode pre-shared-secret
set vpn l2tp remote-access ipsec-settings authentication pre-shared-secret <secret>
```
set vpn ipsec interface <INTERFACE>

Use this command to define IPsec interface.

```
set vpn 12tp remote-access ipsec-settings authentication mode <pre-shared-secret | x509>
```
Set mode for IPsec authentication between VyOS and L2TP clients.

set vpn 12tp remote-access ipsec-settings authentication mode <pre-shared-secret | x509>

Set predefined shared secret phrase.

Якщо на вашому зовнiшньому iнтерфейсi використовується полiтика локального брандмауера, вам потрiбно буде дозволити наведенi нижче порти:

- UDP-порт 500 (IKE)
- IP-протокол номер  $50$  (ESP)
- UDP-порт 1701 для IPsec

А також наведене нижче, щоб дозволити проходження NAT (коли NAT виявляється клiєнтом VPN, ESP iнкапсулюється в UDP для проходження NAT):

 $\bullet$  UDP порт 4500 (NAT-T)

приклад:

```
set firewall name OUTSIDE-LOCAL rule 40 action 'accept'
set firewall name OUTSIDE-LOCAL rule 40 protocol 'esp'
set firewall name OUTSIDE-LOCAL rule 41 action 'accept'
set firewall name OUTSIDE-LOCAL rule 41 destination port '500'
set firewall name OUTSIDE-LOCAL rule 41 protocol 'udp'
set firewall name OUTSIDE-LOCAL rule 42 action 'accept'
set firewall name OUTSIDE-LOCAL rule 42 destination port '4500'
set firewall name OUTSIDE-LOCAL rule 42 protocol 'udp'
set firewall name OUTSIDE-LOCAL rule 43 action 'accept'
set firewall name OUTSIDE-LOCAL rule 43 destination port '1701'
set firewall name OUTSIDE-LOCAL rule 43 ipsec 'match-ipsec'
set firewall name OUTSIDE-LOCAL rule 43 protocol 'udp'
```
Щоб дозволити VPN-клiєнтам доступ через вашу зовнiшню адресу, потрiбне правило NAT:

```
set nat source rule 110 outbound-interface name 'eth0'
set nat source rule 110 source address '192.168.255.0/24'
set nat source rule 110 translation address masquerade
```
#### Configuring RADIUS authentication

Щоб увiмкнути автентифiкацiю на основi RADIUS, режим автентифiкацiї потрiбно змiнити в конфiгурацiї. Попереднi параметри, як-от локальнi користувачi, все ще iснують у конфiгурацiї, однак вони не використовуються, якщо режим було змiнено з локального на радiус. Пiсля повернення на локальний вiн знову використовуватиме всi локальнi облiковi записи.

set vpn l2tp remote-access authentication mode radius

set vpn 12tp remote-access authentication radius server <server> key <secret>

Налаштувати RADIUS `<server> ` i його обов'язковий спiльний доступ `<secret> ` для зв'язку з сервером RADIUS.

Since the RADIUS server would be a single point of failure, multiple RADIUS servers can be setup and will be used subsequentially. For example:

```
set vpn l2tp remote-access authentication radius server 10.0.0.1 key 'foo'
set vpn l2tp remote-access authentication radius server 10.0.0.2 key 'foo'
```
Примiтка: Деякi сервери [RADIUS](https://en.wikipedia.org/wiki/RADIUS) використовують список контролю доступу, який дозволяє або забороняє запити, переконайтеся, що ви додали свiй маршрутизатор VyOS до списку дозволених клiєнтiв.

#### Адреса джерела RADIUS

Якщо ви використовуєте OSPF як IGP, завжди використовується найближчий iнтерфейс, пiдключений до сервера RADIUS. За допомогою VyOS 1.2 ви можете прив'язати всi вихiднi RADIUS-запити до однiєї IP-адреси джерела, наприклад, iнтерфейс петлi.

set vpn 12tp remote-access authentication radius source-address <address>

Вихiдна адреса IPv4 використовується в усiх запитах на сервер RADIUS.

Примiтка: вихiдна адреса має бути налаштована на одному з iнтерфейсiв VyOS. Найкращою практикою буде петлевий або фiктивний iнтерфейс.

#### RADIUS advanced options

set vpn 12tp remote-access authentication radius server <server> port <port>

Налаштувати RADIUS `<server> ` i його необхідний порт для запитів автентифікації.

set vpn 12tp remote-access authentication radius server <server> fail-time <time>

Позначити RADIUS-сервер як офлайновий для даного `<time> ` за секунди.

set vpn 12tp remote-access authentication radius server <server> disable

Тимчасово вимкнiть цей сервер RADIUS.

set vpn l2tp remote-access authentication radius acct-timeout <timeout>

Час очiкування вiдповiдi на пакети Interim-Update. (за замовчуванням 3 секунди)

set vpn 12tp remote-access authentication radius dynamic-author server <address>

Вказує IP-адресу для сервера розширення динамiчної авторизацiї (DM/CoA)

set vpn 12tp remote-access authentication radius dynamic-author port <port>

Порт для сервера розширення динамiчної авторизацiї (DM/CoA)

set vpn 12tp remote-access authentication radius dynamic-author key <secret>

Секрет для сервера розширення динамiчної авторизацiї (DM/CoA)

set vpn 12tp remote-access authentication radius max-try <number>

Максимальна кiлькiсть спроб надсилання запитiв Access-Request/Accounting-Request

set vpn l2tp remote-access authentication radius timeout <timeout>

Час очiкування вiдповiдi вiд сервера (секунди)

set vpn 12tp remote-access authentication radius nas-identifier <identifier>

Значення для надсилання на сервер RADIUS в атрибутi NAS-Identifier i для вiдповiдностi в запитах DM/CoA.

set vpn 12tp remote-access authentication radius nas-ip-address <address>

Значення для надсилання на сервер RADIUS в атрибутi NAS-IP-Address i вiдповiднiсть у запитах DM/CoA. Також сервер DM/CoA прив'яжеться до цiєї адреси.

set vpn 12tp remote-access authentication radius source-address <address>

Вихiдна адреса IPv4 використовується в усiх запитах на сервер RADIUS.

set vpn 12tp remote-access authentication radius rate-limit attribute <attribute>

Визначає, який атрибут сервера RADIUS мiстить iнформацiю про обмеження швидкостi. Атрибутом за замовчуванням є Iдентифiкатор фiльтра.

Примiтка: If you set a custom RADIUS attribute you must define it on both dictionaries at RADIUS server and client.

set vpn l2tp remote-access authentication radius rate-limit enable

Вмикає формування пропускної здатностi через RADIUS.

set vpn l2tp remote-access authentication radius rate-limit vendor

Визначає словник постачальника, словник має бути в /usr/share/accel-ppp/radius.

Отриманi атрибути RADIUS мають вищий прiоритет, нiж параметри, визначенi в конфiгурацiї CLI, див. пояснення нижче.

#### Розподiл ip-адрес клiєнтiв за RADIUS

If the RADIUS server sends the attribute Framed-IP-Address then this IP address will be allocated to the client and the option default-pool within the CLI config is being ignored.

If the RADIUS server sends the attribute Framed-Pool, IP address will be allocated from a predefined IP pool whose name equals the attribute value.

If the RADIUS server sends the attribute Stateful-IPv6-Address-Pool, IPv6 address will be allocated from a predefined IPv6 pool prefix whose name equals the attribute value.

If the RADIUS server sends the attribute Delegated-IPv6-Prefix-Pool, IPv6 delegation pefix will be allocated from a predefined IPv6 pool delegate whose name equals the attribute value.

Примітка: Stateful-IPv6-Address-Pool and Delegated-IPv6-Prefix-Pool are defined in RFC6911. If they are not defined in your RADIUS server, add new dictionary.

User interface can be put to VRF context via RADIUS Access-Accept packet, or change it via RADIUS CoA. Accel-VRF-Name is used from these purposes. It is custom ACCEL-PPP attribute. Define it in your RADIUS server.

## Перейменування клієнтських інтерфейсів RADIUS

Якщо сервер RADIUS використовує атрибут NAS-Port-Id, тунелі ррр будуть перейменовані.

Примітка: Значення атрибута NAS-Port-Id має бути менше 16 символів, інакше інтерфейс не буде перейменовано.

## **Configuring LNS (L2TP Network Server)**

LNS часто використовуються для підключення до LAC (L2TP Access Concentrator).

set vpn 12tp remote-access lns host-name <hostname>

Sent to the client (LAC) in the Host-Name attribute

set vpn 12tp remote-access lns shared-secret <secret>

Tunnel password used to authenticate the client (LAC)

To explain the usage of LNS follow our blueprint PPPoE over L2TP.

### IP<sub>v</sub>6

set vpn 12tp remote-access ppp-options ipv6 <require | prefer | allow | deny>

Specifies IPv6 negotiation preference.

- $\bullet$  require Require IPv6 negotiation
- prefer Ask client for IPv6 negotiation, do not fail if it rejects
- $\bullet$  allow Negotiate IPv6 only if client requests
- $\bullet$  deny Do not negotiate IPv6 (default value)

set vpn 12tp remote-access client-ipv6-pool <IPv6-POOL-NAME> prefix <address> mask <number-of-bits>

Use this comand to set the IPv6 address pool from which an l2tp client will get an IPv6 prefix of your defined length (mask) to terminate the l2tp endpoint at their side. The mask length can be set from 48 to 128 bit long, the default value is 64.

set vpn 12tp remote-access client-ipv6-pool <IPv6-POOL-NAME> delegate <address> delegation-prefix <number-of-bits>

Use this command to configure DHCPv6 Prefix Delegation (RFC3633) on l2tp. You will have to set your IPv6 pool and the length of the delegation prefix. From the defined IPv6 pool you will be handing out networks of the defined length (delegation-prefix). The length of the delegation prefix can be set from 32 to 64 bit long.

set vpn l2tp remote-access default-ipv6-pool <IPv6-POOL-NAME>

Use this command to define default IPv6 address pool name.

```
set vpn l2tp remote-access ppp-options ipv6 allow
set vpn l2tp remote-access client-ipv6-pool IPv6-POOL delegate '2001:db8:8003::/48'<sub>\sqcup</sub>
˓→delegation-prefix '56'
set vpn l2tp remote-access client-ipv6-pool IPv6-POOL prefix '2001:db8:8002::/48' mask
\rightarrow'64'
set vpn l2tp remote-access default-ipv6-pool IPv6-POOL
```
# IPv6 Advanced Options

set vpn l2tp remote-access ppp-options ipv6-accept-peer-interface-id

Accept peer interface identifier. By default is not defined.

set vpn 12tp remote-access ppp-options ipv6-interface-id <random | x:x:x:x>

Specifies fixed or random interface identifier for IPv6. By default is fixed.

- random Random interface identifier for IPv6
- x:x:x:x Specify interface identifier for IPv6
- set vpn 12tp remote-access ppp-options ipv6-interface-id <random | x:x:x:x>

Specifies peer interface identifier for IPv6. By default is fixed.

- random Random interface identifier for IPv6
- x:x:x:x Specify interface identifier for IPv6
- ipv4-addr Calculate interface identifier from IPv4 address.
- calling-sid Calculate interface identifier from calling-station-id.

## Сценарiї

set vpn 12tp remote-access extended-scripts on-change <path\_to\_script>

Script to run when session interface changed by RADIUS CoA handling

set vpn 12tp remote-access extended-scripts on-down <path\_to\_script>

Script to run when session interface going to terminate

- set vpn 12tp remote-access extended-scripts on-pre-up <path\_to\_script> Script to run before session interface comes up
- set vpn 12tp remote-access extended-scripts on-up <path\_to\_script> Script to run when session interface is completely configured and started

## Advanced Options

#### Authentication Advanced Options

set vpn 12tp remote-access authentication local-users username <user> disable

Вимкнути `<user> ` облiковий запис.

set vpn 12tp remote-access authentication local-users username <user> static-ip <address> Призначте статичну IP-адресу для `<user> ` облiковий запис.

set vpn 12tp remote-access authentication local-users username <user> rate-limit download <bandwidth>

Обмеження пропускної здатності завантаження в кбіт/с для  $\cdot$ <user> $\cdot$ .

set vpn 12tp remote-access authentication local-users username <user> rate-limit upload <bandwidth>

Обмеження пропускної здатності завантаження в кбіт/с для  $\cdot$ <user> $\cdot$ .

set vpn 12tp remote-access authentication protocols  $\langle pap \rangle$  chap | mschap | mschap-v2>

Вимагайте вiд однорангового вузла автентифiкацiї за допомогою одного з таких протоколiв: pap, chap, mschap, mschap-v2.

## Client IP Pool Advanced Options

set vpn 12tp remote-access client-ip-pool <POOL-NAME> next-pool <NEXT-POOL-NAME>

Use this command to define the next address pool name.

#### PPP Advanced Options

```
set vpn l2tp remote-access ppp-options disable-ccp
```
Disable Compression Control Protocol (CCP). CCP is enabled by default.

set vpn 12tp remote-access ppp-options interface-cache <number>

Specifies number of interfaces to keep in cache. It means that don't destroy interface after corresponding session is destroyed, instead place it to cache and use it later for new sessions repeatedly. This should reduce kernel-level interface creation/deletion rate lack. Default value is 0.

set vpn 12tp remote-access ppp-options ipv4 <require | prefer | allow | deny>

Specifies IPv4 negotiation preference.

- require Require IPv4 negotiation
- prefer Ask client for IPv4 negotiation, do not fail if it rejects
- allow Negotiate IPv4 only if client requests (Default value)
- deny Do not negotiate IPv4

#### set vpn 12tp remote-access ppp-options lcp-echo-failure <number>

Defines the maximum  $\langle number \rangle$  of unanswered echo requests. Upon reaching the value  $\langle number \rangle$ , the session will be reset. Default value is 3.

set vpn 12tp remote-access ppp-options lcp-echo-interval <interval>

If this option is specified and is greater than 0, then the PPP module will send LCP pings of the echo request every  $\langle interval \rangle$  seconds. Default value is 30.

set vpn l2tp remote-access ppp-options lcp-echo-timeout

Specifies timeout in seconds to wait for any peer activity. If this option specified it turns on adaptive lcp echo functionality and «lcp-echo-failure» is not used. Default value is 0.

set vpn 12tp remote-access ppp-options min-mtu <number>

Defines minimum acceptable MTU. If client will try to negotiate less then specified MTU then it will be NAKed or disconnected if rejects greater MTU. Default value is 100.

set vpn 12tp remote-access ppp-options mppe <require | prefer | deny>

Specifies MPPE negotiation preference.

- require запитувати у клієнта mppe, якщо він відхиляє розрив з'єднання
- prefer ask client for mppe, if it rejects don't fail. (Default value)
- deny заборонити mppe

Поведiнка за замовчуванням - не запитувати у клiєнта mppe, але дозволити це, якщо клiєнт хоче. Зауважте, що RADIUS може замiнити цей параметр атрибутом MS-MPPE-Encryption-Policy.

```
set vpn 12tp remote-access ppp-options mru <number>
```
Defines preferred MRU. By default is not defined.

# Global Advanced options

set vpn l2tp remote-access description <description>

Set description.

```
set vpn 12tp remote-access limits burst <value>
```
Burst count

```
set vpn 12tp remote-access limits connection-limit <value>
```
Acceptable rate of connections (e.g. 1/min, 60/sec)

set vpn 12tp remote-access limits timeout <value>

Timeout in seconds

```
set vpn l2tp remote-access mtu
```
Maximum Transmission Unit (MTU) (default: 1436)

set vpn l2tp remote-access max-concurrent-sessions

Maximum number of concurrent session start attempts

```
set vpn 12tp remote-access name-server <address>
```
Пiдключений клiєнт повинен використовувати `<address> ` як їхнiй DNS-сервер. Ця команда приймає як адреси IPv4, так i IPv6. Для IPv4 можна налаштувати до двох серверiв iмен, для IPv6 – до трьох.

```
set vpn l2tp remote-access shaper fwmark <1-2147483647>
```
Match firewall mark value

```
set vpn l2tp remote-access snmp master-agent
```
Enable SNMP

set vpn 12tp remote-access wins-server <address>

Windows Internet Name Service (WINS) servers propagated to client

## Монiторинг

```
vyos@vyos:~$ show l2tp-server sessions
ifname | username | ip | ip6 | ip6-dp | calling-sid | rate-limit | state | \Box˓→uptime | rx-bytes | tx-bytes
--------+----------+---------------+-----+--------+-------------+------------+--------+--
˓→--------+----------+----------
12tp0 | test | 192.168.255.3 | | | | 192.168.0.36 | | | active | |
˓→02:01:47 | 7.7 KiB | 1.2 KiB
```

```
vyos@vyos:~$ show l2tp-server statistics
uptime: 0.02:49:49
cpu: 0%
mem(rss/virt): 5920/100892 kB
core:
 mempool_allocated: 133202
mempool_available: 131770
 thread_count: 1
  thread_active: 1
  context_count: 5
  context_sleeping: 0
  context_pending: 0
 md_handler_count: 3
 md_handler_pending: 0
 timer_count: 0
 timer_pending: 0
sessions:
 starting: 0
 active: 0
 finishing: 0
l2tp:
 tunnels:
   starting: 0
    active: 0
   finishing: 0
  sessions (control channels):
   starting: 0
   active: 0
   finishing: 0
  sessions (data channels):
   starting: 0
    active: 0
   finishing: 0
```
# 8.13.3 OpenConnect

Функцiя сервера, сумiсна з OpenConnect, доступна з цього випуску. Openconnect VPN пiдтримує пiдключення SSL i пропонує повний доступ до мережi. Розширення мережi SSL VPN з'єднує систему кiнцевого користувача з корпоративною мережею за допомогою контролю доступу лише на основi iнформацiї про рiвень мережi, такої як IP-адреса призначення та номер порту. Таким чином, вiн забезпечує безпечний зв'язок для всiх типiв трафiку пристрою в публiчних i приватних мережах, а також шифрує трафiк за допомогою протоколу SSL.

Вiддалений користувач використовуватиме клiєнт openconnect для пiдключення до маршрутизатора та отримає IP-адресу з пулу VPN, що надасть повний доступ до мережi.

# Конфiгурацiя

# Сертифiкати SSL

Нам потрiбно створити сертифiкат, який автентифiкує користувачiв, якi намагаються отримати доступ до мережевого ресурсу через тунелi SSL VPN. Наступнi команди створять самопiдписанi сертифiкати та будуть збереженi в конфiгурацiї:

```
run generate pki ca install <CA name>
run generate pki certificate sign <CA name> install <Server name>
```
Ми також можемо створювати сертифiкати за допомогою Cerbort, який є простим у використаннi клiєнтом, який отримує сертифiкат iз вiдкритого центру сертифiкацiї Let's Encrypt, запущеного EFF, Mozilla та iншими, i розгортає його на веб-серверi.

sudo certbot certonly --standalone --preferred-challenges http -d <domain name>

## Конфiгурацiя сервера

```
set vpn openconnect authentication local-users username <user> password <pass>
set vpn openconnect authentication mode <local password|radius>
set vpn openconnect network-settings client-ip-settings subnet <subnet>
set vpn openconnect network-settings name-server <address>
set vpn openconnect network-settings name-server <address>
set vpn openconnect ssl ca-certificate <pki-ca-name>
set vpn openconnect ssl certificate <pki-cert-name>
set vpn openconnect ssl passphrase <pki-password>
```
# Пiдтримка 2FA OTP

Замiсть автентифiкацiї лише паролем можна використовувати 2FA автентифiкацiю пароля + ключ OTP. Крiм того, можна використовувати лише автентифiкацiю OTP без пароля. Для цього до наведеної вище конфiгурацiї потрiбно додати одноразовий пароль:

```
set vpn openconnect authentication mode local <password-otp|otp>
set vpn openconnect authentication local-users username <user> otp <key>
set vpn openconnect authentication local-users username <user> interval <interval<sub>u</sub>
˓→(optional)>
```

```
set vpn openconnect authentication local-users username <user> otp-length <otp-length
\rightarrow (optional)>
set vpn openconnect authentication local-users username <user> token-type <token-type
\rightarrow (optional)>
```
Для створення ключа OTP у VyOS можна використовувати команду CLI (робочий режим):

```
generate openconnect username <user> otp-key hotp-time
```
## Перевірка

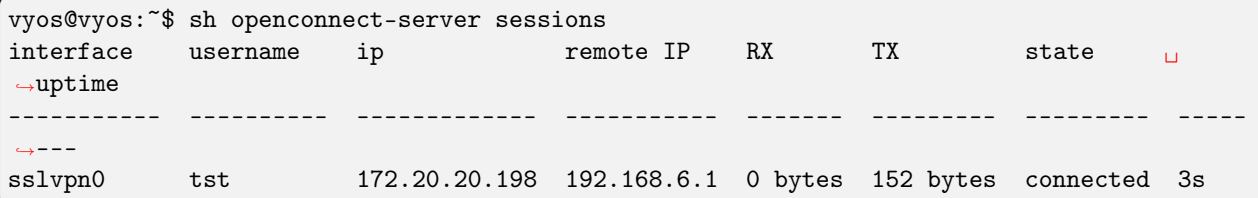

Примітка: Він сумісний із клієнтами Сівсо  $(R)$  AnyConnect  $(R)$ .

#### приклад

#### Генерація SSL сертифікатів

Дотримуйтесь інструкцій, щоб створити сертифікат СА (у режимі конфігурації):

```
vyos@vyos# run generate pki ca install ca-ocserv
Enter private key type: [rsa, dsa, ec] (Default: rsa)
Enter private key bits: (Default: 2048)
Enter country code: (Default: GB) US
Enter state: (Default: Some-State) Delaware
Enter locality: (Default: Some-City) Mycity
Enter organization name: (Default: VyOS) MyORG
Enter common name: (Default: vyos.io) oc-ca
Enter how many days certificate will be valid: (Default: 1825) 3650
Note: If you plan to use the generated key on this router, do not encrypt the private
\rightarrowkev.
Do you want to encrypt the private key with a passphrase? [y/N] N
2 value(s) installed. Use "compare" to see the pending changes, and "commit" to apply.
[edit]
```
Дотримуйтесь інструкцій, щоб створити сертифікат сервера (у режимі конфігурації):

```
vyos@vyos# run generate pki certificate sign ca-ocserv install srv-ocserv
Do you already have a certificate request? [y/N] N
Enter private key type: [rsa, dsa, ec] (Default: rsa)
Enter private key bits: (Default: 2048)
Enter country code: (Default: GB) US
```

```
Enter state: (Default: Some-State) Delaware
Enter locality: (Default: Some-City) Mycity
Enter organization name: (Default: VyOS) MyORG
Enter common name: (Default: vyos.io) oc-srv
Do you want to configure Subject Alternative Names? [y/N] N
Enter how many days certificate will be valid: (Default: 365) 1830
Enter certificate type: (client, server) (Default: server)
Note: If you plan to use the generated key on this router, do not encrypt the private
\rightarrowkey.
Do you want to encrypt the private key with a passphrase? [y/N] N
2 value(s) installed. Use "compare" to see the pending changes, and "commit" to apply.
[edit]
```
Кожну команду встановлення слід застосувати до конфігурації та зафіксувати перед використанням у конфігурації openconnect:

```
vyos@vyos# commit
[edit]
vyos@vyos# save
Saving configuration to '/config/config.boot'...
Done
[edit]
```
# Конфігурація Openconnect

Просте налаштування з додаванням одного користувача та автентифікацією за паролем:

```
set vpn openconnect authentication local-users username tst password 'OC_bad_Secret'
set vpn openconnect authentication mode local password
set vpn openconnect network-settings client-ip-settings subnet '172.20.20.0/24'
set vpn openconnect network-settings name-server '10.1.1.1'
set vpn openconnect network-settings name-server '10.1.1.2'
set vpn openconnect ssl ca-certificate 'ca-ocserv'
set vpn openconnect ssl certificate 'srv-ocserv'
```
To enable the HTTP security headers in the configuration file, use the command:

set vpn openconnect http-security-headers

#### Додавання 2FA з ОТР-ключем

Спочатку потрібно створити ключі ОТР і надіслати їх користувачеві та конфігурації:

```
vyos@vyos: ~$ generate openconnect username tst otp-key hotp-time
# You can share it with the user, he just needs to scan the QR in his OTP app
# username: tst
# OTP KEY: 5PA4SGYTQSGOBO3H3EQSSNCUNZAYAPH2
# OTP URL: otpauth://totp/tst@vyos?secret=5PA4SGYTQSGOBO3H3EQSSNCUNZAYAPH2&digits=6&
\rightarrowperiod=30
```

```
# To add this OTP key to configuration, run the following commands:
set vpn openconnect authentication local-users username tst otp key
˓→'ebc1c91b13848ce0bb67d9212934546e41803cfa'
```
Далi необхiдно налаштувати 2FA для OpenConnect:

```
set vpn openconnect authentication mode local password-otp
set vpn openconnect authentication local-users username tst otp key
˓→'ebc1c91b13848ce0bb67d9212934546e41803cfa'
```
Тепер при пiдключеннi у користувача спочатку буде запитуватися пароль, а потiм ключ OTP.

Попередження: Використовуючи одноразовий пароль на основi часу (TOTP) (OTP HOTP-time), переконайтеся, що час на серверi та генератор маркерiв OTP синхронiзовано за допомогою NTP

Щоб вiдобразити налаштованi параметри користувача OTP, скористайтеся командою:

show openconnect-server user <username> otp <full|key-b32|key-hex|qrcode|uri>

# Конфiгурацiя на основi iдентифiкацiї

OpenConnect пiдтримує пiдмножину своїх параметрiв конфiгурацiї для кожного користувача/групи, для цiлей конфiгурацiї ми називаємо цю функцiю «Конфiгурацiя на основi iдентифiкацiї». Наступний `Посiбник з сервера OpenConnect  $\langle$ https://ocserv.gitlab.io/www/manual.html#:~:text=Configuration%20files%20that% 20will%20be%20applied%20per%20user%20connection%20or%0A%23%20per%20group> `\_ описує набiр дозволених параметрiв конфiгурацiї. Це можна використовувати для застосування рiзних наборiв конфiгурацiй до рiзних користувачiв або груп користувачiв.

```
sudo mkdir -p /config/auth/ocserv/config-per-user
sudo touch /config/auth/ocserv/default-user.conf
set vpn set vpn openconnect authentication identity-based-config mode user
set vpn openconnect authentication identity-based-config directory /config/auth/ocserv/
˓→config-per-user
set vpn openconnect authentication identity-based-config default-config /config/auth/
˓→ocserv/default-user.conf
```
Попередження: Наведений вище каталог i default-config мають бути дочiрнiми каталогами /config/auth, оскiльки файли за межами цього каталогу не зберiгаються пiсля оновлення образу.

Пiсля того, як ви внесете вищевказанi змiни, ви можете створити файл конфiгурацiї в каталозi /config/auth/ocserv/config-per-user, який збiгається з iменем користувача, якого ви створили, наприклад, "tst". Тепер під час входу з користувачем "tst" параметри конфігурації, якi ви встановили в цьому файлi, будуть завантаженi.

Обов'язково встановiть правильну конфiгурацiю за замовчуванням у файлi конфiгурацiї за замовчуванням, вона буде завантажена у випадку, якщо користувач автентифiкований i в налаштованому каталозi не знайдено жодного файлу, який би вiдповiдав iменi користувача/групi користувачiв.

sudo nano /config/auth/ocserv/config-per-user/tst

Тi самi параметри конфiгурацiї застосовуються, коли конфiгурацiю на основi iдентифiкацiї налаштовано в груповому режимi, за винятком того, що груповий режим можна використовувати лише з автентифiкацiєю RADIUS.

Попередження: Сервер OpenConnect збiгається з назвою файлу з урахуванням регiстру, переконайтеся, що iм'я користувача/iм'я групи, яке ви налаштовуєте, точно збiгається з назвою файлу.

#### Налаштування облiку RADIUS

OpenConnect можна налаштувати для надсилання облiкової iнформацiї на сервер RADIUS для збору даних сеансу користувача, таких як час пiдключення/вiдключення, переданi данi тощо.

Налаштуйте облiковий сервер i ввiмкнiть облiк за допомогою:

```
set vpn openconnect accounting mode radius
set vpn openconnect accounting radius server 172.20.20.10
set vpn openconnect accounting radius server 172.20.20.10 port 1813
set vpn openconnect accounting radius server 172.20.20.10 key your_radius_secret
```
Попередження: Функцiю облiку RADIUS необхiдно використовувати з режимом автентифiкацiї OpenConnect RADIUS. Його не можна використовувати з локальною автентифiкацiєю. Ви повиннi налаштувати режим автентифiкації OpenConnect на  $\&$ quot:paдiyc $\&$ quot:.

Приклад даних, зiбраних сервером FREERADIUS з облiковим записом sql:

mysql> SELECT username, nasipaddress, acctstarttime, acctstoptime, acctinputoctets, ˓<sup>→</sup>acctoutputoctets, callingstationid, framedipaddress, connectinfo\_start FROM radacct; +----------+---------------+---------------------+---------------------+----------------- ˓<sup>→</sup>+------------------+-------------------+-----------------+----------------------------- ˓<sup>→</sup>------+ | username | nasipaddress | acctstarttime | acctstoptime | acctinputoctets␣ ˓<sup>→</sup>| acctoutputoctets | callingstationid | framedipaddress | connectinfo\_start ␣  $\leftrightarrow$  | +----------+---------------+---------------------+---------------------+----------------- ˓<sup>→</sup>+------------------+-------------------+-----------------+----------------------------- ˓<sup>→</sup>------+  $\vert$  test  $\vert$  198.51.100.15 | 2023-01-13 00:59:15 | 2023-01-13 00:59:21 | 10606 →| 152 | 192.168.6.1 | 172.20.20.198 | Open AnyConnect VPN Agent<sub>⊔</sub>  $\rightarrow$ v8.05-1 | +----------+---------------+---------------------+---------------------+----------------- ˓<sup>→</sup>+------------------+-------------------+-----------------+----------------------------- ˓<sup>→</sup>------+

# <span id="page-1038-0"></span>8.13.4 PPTP-сервер

Протокол тунелювання точка-точка ([PPTP](#page-1038-0)) реалiзовано у VyOS лише для зворотної сумiсностi. PPTP має багато добре вiдомих проблем iз безпекою, тому вам слiд скористатися однiєю з багатьох iнших реалiзацiй VPN.

# Configuring PPTP Server

```
set vpn pptp remote-access authentication mode local
set vpn pptp remote-access authentication local-users username test password 'test'
set vpn pptp remote-access client-ip-pool PPTP-POOL range 192.168.255.2-192.168.255.254
set vpn pptp remote-access default-pool 'PPTP-POOL'
set vpn pptp remote-access outside-address 192.0.2.2
set vpn pptp remote-access gateway-address 192.168.255.1
```
set vpn pptp remote-access authentication mode <local | radius>

Встановити бекенд автентифiкацiї. Налаштований сервер автентифiкацiї використовується для всiх запитiв.

- радіус: усі запити автентифікації обробляються налаштованим сервером RADIUS.
- локальний: усi запити автентифiкацiї обробляються локально.
- noauth: Authentication disabled.

set vpn pptp remote-access authentication local-users username <user> password <pass>

Створити `<user> ` для локальної автентифiкацiї в цiй системi. Пароль користувача буде встановлено на `<pass> `.

set vpn pptp remote-access client-ip-pool <POOL-NAME> range  $\langle x.x.x.x.x.x.x.x.x.x.x.x.x.x.x.x'.x \rangle$ 

Use this command to define the first IP address of a pool of addresses to be given to PPTP clients. If notation  $x.x.x.x.x.x.x.x.x.x$ , it must be within a  $/24$  subnet. If notation  $x.x.x.x/x$  is used there is possibility to set host/netmask.

set vpn pptp remote-access default-pool <POOL-NAME>

Use this command to define default address pool name.

set vpn pptp remote-access gateway-address <gateway>

Визначає single `<gateway> `IP-адреса, яка буде використовуватися як локальна адреса інтерфейсів РРР.

## **Configuring RADIUS authentication**

Щоб увімкнути автентифікацію на основі RADIUS, режим автентифікації потрібно змінити в конфігурації. Попередні параметри, як-от локальні користувачі, все ще існують у конфігурації, однак вони не використовуються, якщо режим було змінено з локального на радіус. Після повернення на локальний він знову використовуватиме всі локальні облікові записи.

set vpn pptp remote-access authentication mode radius

set vpn pptp remote-access authentication radius server <server> key <secret>

Налаштувати RADIUS `<server> ` і його обов'язковий спільний доступ `<secret> ` для зв'язку з сервером RADIUS.

Since the RADIUS server would be a single point of failure, multiple RADIUS servers can be setup and will be used subsequentially. For example:

set vpn pptp remote-access authentication radius server 10.0.0.1 key 'foo' set vpn pptp remote-access authentication radius server 10.0.0.2 key 'foo'

**Примітка:** Some RADIUS severs use an access control list which allows or denies queries, make sure to add your VyOS router to the allowed client list.

#### Адреса джерела RADIUS

If you are using OSPF as IGP, always the closest interface connected to the RADIUS server is used. You can bind all outgoing RADIUS requests to a single source IP e.g. the loopback interface.

```
set vpn pptp remote-access authentication radius source-address <address>
```
Вихідна адреса IPv4 використовується в усіх запитах на сервер RADIUS.

Примітка: вихідна адреса має бути налаштована на одному з інтерфейсів VyOS. Найкращою практикою буде петлевий або фіктивний інтерфейс.

#### **RADIUS** advanced options

- set vpn pptp remote-access authentication radius server <server> port <port>
- Налаштувати RADIUS `<server> ` і його необхідний порт для запитів автентифікації.
- set vpn pptp remote-access authentication radius server <server> fail-time <time>
	- Позначити RADIUS-сервер як офлайновий для даного `<time> ` за секунди.
- set vpn pptp remote-access authentication radius server <server> disable Тимчасово вимкніть цей сервер RADIUS.

set vpn pptp remote-access authentication radius acct-timeout <timeout>

Час очікування відповіді на пакети Interim-Update. (за замовчуванням 3 секунди)

set vpn pptp remote-access authentication radius dynamic-author server <address> Вказує ІР-адресу для сервера розширення динамічної авторизації (DM/CoA)

set vpn pptp remote-access authentication radius dynamic-author port <port>

Порт для сервера розширення динамічної авторизації (DM/CoA)

set vpn pptp remote-access authentication radius dynamic-author key <secret>

Секрет для сервера розширення динамічної авторизації (DM/CoA)

set vpn pptp remote-access authentication radius max-try <number>

Максимальна кількість спроб надсилання запитів Access-Request/Accounting-Request

set vpn pptp remote-access authentication radius timeout <timeout>

Час очікування відповіді від сервера (секунди)

set vpn pptp remote-access authentication radius nas-identifier <identifier>

Значення для надсилання на сервер RADIUS в атрибуті NAS-Identifier і для відповідності в запитах  $DM/COA$ .

set vpn pptp remote-access authentication radius nas-ip-address <address>

Значення для надсилання на сервер RADIUS в атрибуті NAS-IP-Address і відповідність у запитах DM/CoA. Також сервер DM/CoA прив'яжеться до цієї адреси.

set vpn pptp remote-access authentication radius source-address <address>

Вихідна адреса IPv4 використовується в усіх запитах на сервер RADIUS.

set vpn pptp remote-access authentication radius rate-limit attribute <attribute>

Визначає, який атрибут сервера RADIUS містить інформацію про обмеження швидкості. Атрибутом за замовчуванням є Ідентифікатор фільтра.

**Примітка:** If you set a custom RADIUS attribute you must define it on both dictionaries at RADIUS server and client.

set vpn pptp remote-access authentication radius rate-limit enable

Вмикає формування пропускної здатності через RADIUS.

set vpn pptp remote-access authentication radius rate-limit vendor

Визначає словник постачальника, словник має бути в /usr/share/accel-ppp/radius.

Отриманi атрибути RADIUS мають вищий прiоритет, нiж параметри, визначенi в конфiгурацiї CLI, див. пояснення нижче.

## Розподiл ip-адрес клiєнтiв за RADIUS

If the RADIUS server sends the attribute Framed-IP-Address then this IP address will be allocated to the client and the option default-pool within the CLI config is being ignored.

If the RADIUS server sends the attribute Framed-Pool, IP address will be allocated from a predefined IP pool whose name equals the attribute value.

If the RADIUS server sends the attribute Stateful-IPv6-Address-Pool, IPv6 address will be allocated from a predefined IPv6 pool prefix whose name equals the attribute value.

If the RADIUS server sends the attribute Delegated-IPv6-Prefix-Pool, IPv6 delegation pefix will be allocated from a predefined IPv6 pool delegate whose name equals the attribute value.

Примiтка: Stateful-IPv6-Address-Pool and Delegated-IPv6-Prefix-Pool are defined in RFC6911. If they are not defined in your RADIUS server, add new [dictionary.](https://github.com/accel-ppp/accel-ppp/blob/master/accel-pppd/radius/dict/dictionary.rfc6911)

User interface can be put to VRF context via RADIUS Access-Accept packet, or change it via RADIUS CoA. Accel-VRF-Name is used from these purposes. It is custom [ACCEL-PPP attribute.](https://github.com/accel-ppp/accel-ppp/blob/master/accel-pppd/radius/dict/dictionary.accel) Define it in your RADIUS server.

#### Перейменування клiєнтських iнтерфейсiв RADIUS

Якщо сервер RADIUS використовує атрибут NAS-Port-Id, тунелi ppp будуть перейменованi.

Примiтка: Значення атрибута NAS-Port-Id має бути менше 16 символiв, iнакше iнтерфейс не буде перейменовано.

## IPv6

set vpn pptp remote-access ppp-options ipv6 <require | prefer | allow | deny>

Specifies IPv6 negotiation preference.

- require Require IPv6 negotiation
- prefer Ask client for IPv6 negotiation, do not fail if it rejects
- allow Negotiate IPv6 only if client requests
- deny Do not negotiate IPv6 (default value)

set vpn pptp remote-access client-ipv6-pool <IPv6-POOL-NAME> prefix <address> mask <number-of-bits>

Use this comand to set the IPv6 address pool from which an PPTP client will get an IPv6 prefix of your defined length (mask) to terminate the PPTP endpoint at their side. The mask length can be set from 48 to 128 bit long, the default value is 64.

set vpn pptp remote-access client-ipv6-pool <IPv6-POOL-NAME> delegate <address> delegation-prefix <number-of-bits>

Use this command to configure DHCPv6 Prefix Delegation (RFC3633) on PPTP. You will have to set your IPv6 pool and the length of the delegation prefix. From the defined IPv6 pool you will be handing out networks of the defined length (delegation-prefix). The length of the delegation prefix can be set from 32 to 64 bit long.

set vpn pptp remote-access default-ipv6-pool <IPv6-POOL-NAME>

Use this command to define default IPv6 address pool name.

```
set vpn pptp remote-access ppp-options ipv6 allow
set vpn pptp remote-access client-ipv6-pool IPv6-POOL delegate '2001:db8:8003::/48'<sub>\sqcup</sub>
˓→delegation-prefix '56'
set vpn pptp remote-access client-ipv6-pool IPv6-POOL prefix '2001:db8:8002::/48' mask
\rightarrow'64'
set vpn pptp remote-access default-ipv6-pool IPv6-POOL
```
# IPv6 Advanced Options

set vpn pptp remote-access ppp-options ipv6-accept-peer-interface-id

Accept peer interface identifier. By default is not defined.

set vpn pptp remote-access ppp-options ipv6-interface-id <random | x:x:x:x>

Specifies fixed or random interface identifier for IPv6. By default is fixed.

- random Random interface identifier for IPv6
- x:x:x:x Specify interface identifier for IPv6
- set vpn pptp remote-access ppp-options ipv6-interface-id <random | x:x:x:x>

Specifies peer interface identifier for IPv6. By default is fixed.

- random Random interface identifier for IPv6
- x:x:x:x Specify interface identifier for IPv6
- ipv4-addr Calculate interface identifier from IPv4 address.
- calling-sid Calculate interface identifier from calling-station-id.

## Сценарiї

set vpn pptp remote-access extended-scripts on-change <path\_to\_script>

Script to run when session interface changed by RADIUS CoA handling

set vpn pptp remote-access extended-scripts on-down <path\_to\_script>

Script to run when session interface going to terminate

- set vpn pptp remote-access extended-scripts on-pre-up <path\_to\_script> Script to run before session interface comes up
- set vpn pptp remote-access extended-scripts on-up <path\_to\_script> Script to run when session interface is completely configured and started

## Advanced Options

#### Authentication Advanced Options

set vpn pptp remote-access authentication local-users username <user> disable

Вимкнути `<user> ` облiковий запис.

set vpn pptp remote-access authentication local-users username <user> static-ip <address> Призначте статичну IP-адресу для `<user> ` облiковий запис.

set vpn pptp remote-access authentication local-users username <user> rate-limit download <bandwidth>

Обмеження пропускної здатності завантаження в кбіт/с для  $\cdot$ <user> $\cdot$ .

set vpn pptp remote-access authentication local-users username <user> rate-limit upload <bandwidth>

Обмеження пропускної здатності завантаження в кбіт/с для  $\cdot$ <user> $\cdot$ .

set vpn pptp remote-access authentication protocols  $\langle pap \rangle$  chap | mschap | mschap-v2>

Вимагайте вiд однорангового вузла автентифiкацiї за допомогою одного з таких протоколiв: pap, chap, mschap, mschap-v2.

#### Client IP Pool Advanced Options

set vpn pptp remote-access client-ip-pool <POOL-NAME> next-pool <NEXT-POOL-NAME>

Use this command to define the next address pool name.

#### PPP Advanced Options

```
set vpn pptp remote-access ppp-options disable-ccp
```
Disable Compression Control Protocol (CCP). CCP is enabled by default.

set vpn pptp remote-access ppp-options interface-cache <number>

Specifies number of interfaces to keep in cache. It means that don't destroy interface after corresponding session is destroyed, instead place it to cache and use it later for new sessions repeatedly. This should reduce kernel-level interface creation/deletion rate lack. Default value is 0.

set vpn pptp remote-access ppp-options ipv4 <require | prefer | allow | deny>

Specifies IPv4 negotiation preference.

- require Require IPv4 negotiation
- prefer Ask client for IPv4 negotiation, do not fail if it rejects
- allow Negotiate IPv4 only if client requests (Default value)
- deny Do not negotiate IPv4

#### set vpn pptp remote-access ppp-options lcp-echo-failure <number>

Defines the maximum  $\langle number \rangle$  of unanswered echo requests. Upon reaching the value  $\langle number \rangle$ , the session will be reset. Default value is 3.

set vpn pptp remote-access ppp-options lcp-echo-interval <interval>
If this option is specified and is greater than 0, then the PPP module will send LCP pings of the echo request every  $\langle interval \rangle$  seconds. Default value is 30.

set vpn pptp remote-access ppp-options lcp-echo-timeout

Specifies timeout in seconds to wait for any peer activity. If this option specified it turns on adaptive lcp echo functionality and «lcp-echo-failure» is not used. Default value is 0.

set vpn pptp remote-access ppp-options min-mtu <number>

Defines minimum acceptable MTU. If client will try to negotiate less then specified MTU then it will be NAKed or disconnected if rejects greater MTU. Default value is 100.

set vpn pptp remote-access ppp-options mppe <require | prefer | deny>

Specifies MPPE negotiation preference.

- require запитувати у клієнта mppe, якщо він відхиляє розрив з'єднання
- prefer ask client for mppe, if it rejects don't fail. (Default value)
- deny заборонити mppe

Поведiнка за замовчуванням - не запитувати у клiєнта mppe, але дозволити це, якщо клiєнт хоче. Зауважте, що RADIUS може замiнити цей параметр атрибутом MS-MPPE-Encryption-Policy.

set vpn pptp remote-access ppp-options mru <number>

Defines preferred MRU. By default is not defined.

## Global Advanced options

set vpn pptp remote-access description <description>

Set description.

```
set vpn pptp remote-access limits burst <value>
```
Burst count

set vpn pptp remote-access limits connection-limit <value>

Acceptable rate of connections (e.g. 1/min, 60/sec)

set vpn pptp remote-access limits timeout <value>

Timeout in seconds

```
set vpn pptp remote-access mtu
```
Maximum Transmission Unit (MTU) (default: 1436)

set vpn pptp remote-access max-concurrent-sessions

Maximum number of concurrent session start attempts

```
set vpn pptp remote-access name-server <address>
```
Пiдключений клiєнт повинен використовувати `<address> ` як їхнiй DNS-сервер. Ця команда приймає як адреси IPv4, так i IPv6. Для IPv4 можна налаштувати до двох серверiв iмен, для IPv6 – до трьох.

```
set vpn pptp remote-access shaper fwmark <1-2147483647>
```
Match firewall mark value

```
set vpn pptp remote-access snmp master-agent
```
Enable SNMP

set vpn pptp remote-access wins-server <address>

Windows Internet Name Service (WINS) servers propagated to client

#### Монiторинг

show pptp-server sessions

Use this command to locally check the active sessions in the PPTP server.

```
vyos@vyos:~$ show pptp-server sessions
ifname | username | ip | ip6 | ip6-dp | calling-sid | rate-limit | state | _{\sqcup}˓→uptime | rx-bytes | tx-bytes
--------+----------+----------+-----+--------+----------------+------------+--------+----
→------+-----------+----------<br>pptp0 | test | 10.0.0.2
                   \vert 10.0.0.2 | | | 192.168.10.100 | | active \vert_{\perp}˓→00:01:26 | 6.9 KiB | 220 B
```

```
vyos@vyos:~$ show pptp-server statistics
uptime: 0.00:04:52
cpu: 0%
mem(rss/virt): 5504/100176 kB
core:
 mempool_allocated: 152007
 mempool_available: 149007
 thread_count: 1
 thread_active: 1
 context_count: 6
 context_sleeping: 0
 context_pending: 0
 md_handler_count: 6
 md_handler_pending: 0
 timer_count: 2
 timer_pending: 0
sessions:
 starting: 0
 active: 1
 finishing: 0
pptp:
 starting: 0
  active: 1
```
### Вирiшення проблем

vyos@vyos:~\$sudo journalctl -u accel-ppp@pptp -b 0 Feb 29 14:58:57 vyos accel-pptp[4629]: pptp: new connection from 192.168.10.100 Feb 29 14:58:57 vyos accel-pptp[4629]: :: recv [PPTP Start-Ctrl-Conn-Request <Version 1> ˓<sup>→</sup><Framing 1> <Bearer 1> <Max-Chan 0>] Feb 29 14:58:57 vyos accel-pptp[4629]: :: send [PPTP Start-Ctrl-Conn-Reply <Version 1> ˓<sup>→</sup><Result 1> <Error 0> <Framing 3> <Bearer 3> <Max-Chan 1>] Feb 29 14:58:57 vyos accel-pptp[4629]: :: recv [PPTP Outgoing-Call-Request <Call-ID 2961> ˓<sup>→</sup> <Call-Serial 2> <Min-BPS 300> <Max-BPS 100000000> <Bearer 3> <Framing 3> <Window-Size␣  $\rightarrow$  64> <Delay 0>] Feb 29 14:58:57 vyos accel-pptp[4629]: :: send [PPTP Outgoing-Call-Reply <Call-ID 2> ˓<sup>→</sup><Peer-Call-ID 2961> <Result 1> <Error 0> <Cause 0> <Speed 100000000> <Window-Size 64> ˓<sup>→</sup><Delay 0> <Channel 0>] Feb 29 14:58:57 vyos accel-pptp[4629]: :: lcp\_layer\_init Feb 29 14:58:57 vyos accel-pptp[4629]: :: auth\_layer\_init Feb 29 14:58:57 vyos accel-pptp[4629]: :: ccp\_layer\_init Feb 29 14:58:57 vyos accel-pptp[4629]: :: ipcp\_layer\_init Feb 29 14:58:57 vyos accel-pptp[4629]: :: ipv6cp\_layer\_init Feb 29 14:58:57 vyos accel-pptp[4629]: :: ppp establishing Feb 29 14:58:57 vyos accel-pptp[4629]: :: lcp\_layer\_start Feb 29 14:58:57 vyos accel-pptp[4629]: :: send [LCP ConfReq id=75 < auth PAP> < mru 1436> ˓<sup>→</sup><magic 483920bd>] Feb 29 14:58:57 vyos accel-pptp[4629]: :: recv [PPTP Set-Link-Info] Feb 29 14:58:57 vyos accel-pptp[4629]: :: recv [LCP ConfReq id=0 <mru 1400> <magic $\cup$  $\rightarrow$ 0142785a> <pcomp> <accomp> < d 3 6 >] Feb 29 14:58:57 vyos accel-pptp[4629]: :: send [LCP ConfRej id=0 <pcomp> <accomp> < d 3  $\rightarrow$  6 > 1 Feb 29 14:58:57 vyos accel-pptp[4629]: :: recv [LCP ConfReq id=1 <mru 1400> <magic $_{\sqcup}$ ˓<sup>→</sup>0142785a>] Feb 29 14:58:57 vyos accel-pptp[4629]: :: send [LCP ConfAck id=1] Feb 29 14:59:00 vyos accel-pptp[4629]: :: fsm timeout 9 Feb 29 14:59:00 vyos accel-pptp[4629]: :: send [LCP ConfReq id=75 <auth PAP> <mru 1436> ˓<sup>→</sup><magic 483920bd>] Feb 29 14:59:00 vyos accel-pptp[4629]: :: recv [LCP ConfNak id=75 <auth MSCHAP-v2>] Feb 29 14:59:00 vyos accel-pptp[4629]: :: send [LCP ConfReq id=76 <auth CHAP-md5> < $mru_{\perp}$ ˓<sup>→</sup>1436> <magic 483920bd>] Feb 29 14:59:00 vyos accel-pptp[4629]: :: recv [LCP ConfNak id=76 <auth MSCHAP-v2>] Feb 29 14:59:00 vyos accel-pptp[4629]: :: send [LCP ConfReq id=77 <auth MSCHAP-v1> <mru $_{\sqcup}$ ˓<sup>→</sup>1436> <magic 483920bd>] Feb 29 14:59:00 vyos accel-pptp[4629]: :: recv [LCP ConfNak id=77 <auth MSCHAP-v2>] Feb 29 14:59:00 vyos accel-pptp[4629]: :: send [LCP ConfReq id=78 <auth MSCHAP-v2> <mru $_{\cup}$ ˓<sup>→</sup>1436> <magic 483920bd>] Feb 29 14:59:00 vyos accel-pptp[4629]: :: recv [LCP ConfAck id=78 <auth MSCHAP-v2> <mru $_{\sqcup}$ ˓<sup>→</sup>1436> <magic 483920bd>] Feb 29 14:59:00 vyos accel-pptp[4629]: :: lcp\_layer\_started Feb 29 14:59:00 vyos accel-pptp[4629]: :: auth\_layer\_start Feb 29 14:59:00 vyos accel-pptp[4629]: :: send [MSCHAP-v2 Challenge id=1 ˓<sup>→</sup><8aa758781676e6a8e85c11963ee010>] Feb 29 14:59:00 vyos accel-pptp[4629]: :: recv [LCP Ident id=2 <MSRASV5.20>] Feb 29 14:59:00 vyos accel-pptp[4629]: :: recv [LCP Ident id=3 <MSRAS-0-MSEDGEWIN10>] Feb 29 14:59:00 vyos accel-pptp[4629]: [43B blob data]

```
Feb 29 14:59:00 vyos accel-pptp[4629]: :: recv [PPTP Set-Link-Info]
Feb 29 14:59:00 vyos accel-pptp[4629]: :: recv [MSCHAP-v2 Response id=1
˓→<90c21af1091f745e8bf22388b058>, <e695ae5aae274c88a3fa1ee3dc9057aece4d53c87b9fea>, F=0,␣
˓→name="test"]
Feb 29 14:59:00 vyos accel-pptp[4629]: ppp0:test: connect: ppp0 <--> pptp(192.168.10.100)
Feb 29 14:59:00 vyos accel-pptp[4629]: ppp0:test: ppp connected
Feb 29 14:59:00 vyos accel-pptp[4629]: ppp0:test: send [MSCHAP-v2 Success id=1
˓→"S=347F417CF04BEBBC7F75CFA7F43474C36FB218F9 M=Authentication succeeded"]
Feb 29 14:59:00 vyos accel-pptp[4629]: ppp0:test: test: authentication succeeded
Feb 29 14:59:00 vyos accel-pptp[4629]: ppp0:test: auth_layer_started
Feb 29 14:59:00 vyos accel-pptp[4629]: ppp0:test: ccp_layer_start
Feb 29 14:59:00 vyos accel-pptp[4629]: ppp0:test: send [CCP ConfReq id=b9 <mppe +H -M +S<sub>u</sub>
\leftrightarrow-L -D -C>]
Feb 29 14:59:00 vyos accel-pptp[4629]: ppp0:test: ipcp_layer_start
Feb 29 14:59:00 vyos accel-pptp[4629]: ppp0:test: ipv6cp_layer_start
Feb 29 14:59:00 vyos accel-pptp[4629]: ppp0:test: IPV6CP: discarding packet
Feb 29 14:59:00 vyos accel-pptp[4629]: ppp0:test: send [LCP ProtoRej id=122 <8057>]
Feb 29 14:59:00 vyos accel-pptp[4629]: ppp0:test: recv [IPCP ConfReq id=6 <addr 0.0.0.0>
˓→<dns1 0.0.0.0> <wins1 0.0.0.0> <dns2 0.0.0.0> <wins2 0.0.0.0>]
Feb 29 14:59:00 vyos accel-pptp[4629]: ppp0:test: send [IPCP ConfReq id=3b \leqaddr 10.0.0.
\rightarrow1>]
Feb 29 14:59:00 vyos accel-pptp[4629]: ppp0:test: send [IPCP ConfRej id=6 <dns1 0.0.0.0>
˓→<wins1 0.0.0.0> <dns2 0.0.0.0> <wins2 0.0.0.0>]
Feb 29 14:59:00 vyos accel-pptp[4629]: ppp0:test: recv [LCP ProtoRej id=7 <80fd>]
Feb 29 14:59:00 vyos accel-pptp[4629]: ppp0:test: ccp_layer_finished
Feb 29 14:59:00 vyos accel-pptp[4629]: ppp0:test: recv [IPCP ConfAck id=3b <addr 10.0.0.
\rightarrow1>]
Feb 29 14:59:00 vyos accel-pptp[4629]: ppp0:test: recv [IPCP ConfReq id=8 <addr 0.0.0.0>]
Feb 29 14:59:00 vyos accel-pptp[4629]: ppp0:test: send [IPCP ConfNak id=8 <addr 10.0.0.2>
˓→]
Feb 29 14:59:00 vyos accel-pptp[4629]: ppp0:test: recv [IPCP ConfReq id=9 <addr 10.0.0.2>
\leftrightarrowFeb 29 14:59:00 vyos accel-pptp[4629]: ppp0:test: send [IPCP ConfAck id=9]
Feb 29 14:59:00 vyos accel-pptp[4629]: ppp0:test: ipcp_layer_started
Feb 29 14:59:00 vyos accel-pptp[4629]: ppp0:test: rename interface to 'pptp0'
Feb 29 14:59:00 vyos accel-pptp[4629]: pptp0:test: pptp: ppp started
```
# 8.13.5 RSA-ключi

RSA можна використовувати для таких послуг, як обмiн ключами та для цiлей шифрування. Щоб змусити IPSec працювати з динамiчною адресою на однiй/обох сторонах, нам доведеться використовувати ключi RSA для автентифiкацiї. Вони дуже швидкi та простi в установцi.

Спочатку на обох маршрутизаторах виконайте операцiйну команду «generate pki key-pair install<keypair nam >  $\> g$ t;  $\> g$ quot;. Звичайно, ви можете вибрати iншу довжину, ніж 2048.

```
vyos@left# run generate pki key-pair install ipsec-LEFT
Enter private key type: [rsa, dsa, ec] (Default: rsa)
Enter private key bits: (Default: 2048)
Note: If you plan to use the generated key on this router, do not encrypt the private<sub>u</sub>
˓→key.
```

```
Do you want to encrypt the private key with a passphrase? [y/N] N
Configure mode commands to install key pair:
Do you want to install the public key? [Y/n] Y
set pki key-pair ipsec-LEFT public key 'MIIBIjANBgkqh...'
Do you want to install the private key? [Y/n] Y
set pki key-pair ipsec-LEFT private key 'MIIEvgIBADAN...'
[edit]
```
Вiдобразяться команди конфiгурацiї. Звернiть увагу на команду з вiдкритим ключем (встановити вiдкритий ключ pki key-pair ipsec-LEFT 'MIIBIjANBgkqh. . . '). Потiм виконайте те ж саме на протилежному роутерi:

vyos@left# run generate pki key-pair install ipsec-RIGHT

Звернiть увагу на команду з вiдкритим ключем (встановити вiдкритий ключ pki key-pair ipsec-RIGHT 'FAAOCAQ8AMII. . . ').

Зазначенi вiдкритi ключi слiд ввести на протилежних маршрутизаторах.

Злiва:

set pki key-pair ipsec-RIGHT public key 'FAAOCAQ8AMII...'

Праворуч:

```
set pki key-pair ipsec-LEFT public key 'MIIBIjANBgkqh...'
```
Тепер ви готовi до налаштування IPsec. Ключовi моменти:

- 1. Оскiльки обидва маршрутизатори не знають своїх ефективних публiчних адрес, ми встановлюємо локальну адресу однорангового вузла на " будь-яку ".
- 2. На iнiцiаторi ми встановлюємо однорангову адресу як публiчну адресу, але на респондентi ми встановлюємо лише iдентифiкатор.
- 3. На iнiцiаторi нам потрiбно встановити опцiю вiддаленого iдентифiкатора, щоб вiн мiг правильно iдентифiкувати трафiк IKE вiд вiдповiдача.
- 4. На вiдповiдачi нам потрiбно встановити локальний iдентифiкатор, щоб iнiцiатор мiг знати, хто з ним розмовляє, щоб пункт №3 працював.

ЗЛIВОРУ (статична адреса):

```
set vpn ipsec interface eth0
set vpn ipsec esp-group MyESPGroup proposal 1 encryption aes128
set vpn ipsec esp-group MyESPGroup proposal 1 hash sha1
set vpn ipsec ike-group MyIKEGroup proposal 1 dh-group 2
set vpn ipsec ike-group MyIKEGroup proposal 1 encryption aes128
set vpn ipsec ike-group MyIKEGroup proposal 1 hash sha1
set vpn ipsec site-to-site peer @RIGHT authentication id LEFT
set vpn ipsec site-to-site peer @RIGHT authentication mode rsa
set vpn ipsec site-to-site peer @RIGHT authentication rsa local-key ipsec-LEFT
set vpn ipsec site-to-site peer @RIGHT authentication rsa remote-key ipsec-RIGHT
```

```
set vpn ipsec site-to-site peer @RIGHT authentication remote-id RIGHT
set vpn ipsec site-to-site peer @RIGHT default-esp-group MyESPGroup
set vpn ipsec site-to-site peer @RIGHT ike-group MyIKEGroup
set vpn ipsec site-to-site peer @RIGHT local-address 192.0.2.10
set vpn ipsec site-to-site peer @RIGHT connection-type respond
set vpn ipsec site-to-site peer @RIGHT tunnel 1 local prefix 192.168.99.1/32 #\overline{u}˓→Additional loopback address on the local
set vpn ipsec site-to-site peer @RIGHT tunnel 1 remote prefix 192.168.99.2/32 #\text{L}˓→Additional loopback address on the remote
```
ПРАВОРУЧ (динамiчна адреса):

set vpn ipsec interface eth0

```
set vpn ipsec esp-group MyESPGroup proposal 1 encryption aes128
set vpn ipsec esp-group MyESPGroup proposal 1 hash sha1
set vpn ipsec ike-group MyIKEGroup proposal 1 dh-group 2
set vpn ipsec ike-group MyIKEGroup proposal 1 encryption aes128
set vpn ipsec ike-group MyIKEGroup proposal 1 hash sha1
set vpn ipsec site-to-site peer 192.0.2.10 authentication id RIGHT
set vpn ipsec site-to-site peer 192.0.2.10 authentication mode rsa
set vpn ipsec site-to-site peer 192.0.2.10 authentication rsa local-key ipsec-RIGHT
set vpn ipsec site-to-site peer 192.0.2.10 authentication rsa remote-key ipsec-LEFT
set vpn ipsec site-to-site peer 192.0.2.10 authentication remote-id LEFT
set vpn ipsec site-to-site peer 192.0.2.10 connection-type initiate
set vpn ipsec site-to-site peer 192.0.2.10 default-esp-group MyESPGroup
set vpn ipsec site-to-site peer 192.0.2.10 ike-group MyIKEGroup
set vpn ipsec site-to-site peer 192.0.2.10 local-address any
set vpn ipsec site-to-site peer 192.0.2.10 tunnel 1 local prefix 192.168.99.2/32 #\Box˓→Additional loopback address on the local
set vpn ipsec site-to-site peer 192.0.2.10 tunnel 1 remote prefix 192.168.99.1/32 #\Box˓→Additional loopback address on the remote
```
# 8.13.6 Сервер SSTP

SSTP — це форма VPN (Virtual Private Network) тунелю, який забезпечує механiзм транспортування трафiку PPP через канал SSL/TLS. SSL/TLS забезпечує безпеку на транспортному рiвнi з узгодженням ключа, шифруванням i перевiркою цiлiсностi трафiку. Використання SSL/TLS через TCP-порт 443 дозволяє SSTP проходити практично через усi брандмауери та проксi-сервери, за винятком автентифiкованих веб-проксi.

SSTP доступний для Linux, BSD i Windows.

VyOS використовує [accel-ppp](https://accel-ppp.org/) для забезпечення функцiональностi сервера SSTP. Ми пiдтримуємо як локальну, так i RADIUS-автентифiкацiю.

Оскiльки SSTP забезпечує PPP через канал SSL/TLS, потрiбне використання публiчно пiдписаних сертифiкатiв, а також приватного PKI.

#### Configuring SSTP Server

#### Сертифiкати

Using our documentation chapter - [PKI](#page-780-0) generate and install CA and Server certificate

vyos@vyos:~\$ generate pki ca install CA

vyos@vyos:~\$ generate pki certificate sign CA install Server

#### Конфiгурацiя

```
set vpn sstp authentication local-users username test password 'test'
set vpn sstp authentication mode 'local'
set vpn sstp client-ip-pool SSTP-POOL range '10.0.0.2-10.0.0.100'
set vpn sstp default-pool 'SSTP-POOL'
set vpn sstp gateway-address '10.0.0.1'
set vpn sstp ssl ca-certificate 'CA1'
set vpn sstp ssl certificate 'Server'
```
set vpn sstp authentication mode <local | radius>

Встановити бекенд автентифiкацiї. Налаштований сервер автентифiкацiї використовується для всiх запитiв.

• радіус: усі запити автентифікації обробляються налаштованим сервером RADIUS.

• локальний: усi запити автентифiкацiї обробляються локально.

set vpn sstp authentication local-users username <user> password <pass>

Створити `<user> ` для локальної автентифiкацiї в цiй системi. Пароль користувача буде встановлено на  $\sim$ раss $> \cdot$ .

set vpn sstp client-ip-pool <POOL-NAME> range <x.x.x.x.x.x.x.x.x | x.x.x.x/x>

Use this command to define the first IP address of a pool of addresses to be given to SSTP clients. If notation  $x \cdot x \cdot x \cdot x \cdot x \cdot x \cdot x \cdot x$ , it must be within a /24 subnet. If notation  $x \cdot x \cdot x \cdot x \cdot x$  is used there is possibility to set host/netmask.

#### set vpn sstp default-pool <POOL-NAME>

Use this command to define default address pool name.

```
set vpn sstp gateway-address <gateway>
```
Визначає single `<gateway> ` IP-адреса, яка буде використовуватися як локальна адреса iнтерфейсiв PPP.

```
set vpn sstp ssl ca-certificate <file>
```
Name of installed certificate authority certificate.

```
set vpn sstp ssl certificate <file>
```
Name of installed server certificate.

#### Configuring RADIUS authentication

Щоб увiмкнути автентифiкацiю на основi RADIUS, режим автентифiкацiї потрiбно змiнити в конфiгурацiї. Попереднi параметри, як-от локальнi користувачi, все ще iснують у конфiгурацiї, однак вони не використовуються, якщо режим було змiнено з локального на радiус. Пiсля повернення на локальний вiн знову використовуватиме всi локальнi облiковi записи.

set vpn sstp authentication mode radius

set vpn sstp authentication radius server <server> key <secret>

Налаштувати RADIUS `<server> ` i його обов'язковий спiльний доступ `<secret> ` для зв'язку з сервером RADIUS.

Since the RADIUS server would be a single point of failure, multiple RADIUS servers can be setup and will be used subsequentially. For example:

```
set vpn sstp authentication radius server 10.0.0.1 key 'foo'
set vpn sstp authentication radius server 10.0.0.2 key 'foo'
```
Примiтка: Some RADIUS severs use an access control list which allows or denies queries, make sure to add your VyOS router to the allowed client list.

#### Адреса джерела RADIUS

If you are using OSPF as IGP, always the closest interface connected to the RADIUS server is used. You can bind all outgoing RADIUS requests to a single source IP e.g. the loopback interface.

set vpn sstp authentication radius source-address <address>

Вихiдна адреса IPv4 використовується в усiх запитах на сервер RADIUS.

Примiтка: вихiдна адреса має бути налаштована на одному з iнтерфейсiв VyOS. Найкращою практикою буде петлевий або фiктивний iнтерфейс.

#### RADIUS advanced options

set vpn sstp authentication radius server <server> port <port>

Налаштувати RADIUS `<server> ` i його необхiдний порт для запитiв автентифiкацiї.

set vpn sstp authentication radius server <server> fail-time <time>

Позначити RADIUS-сервер як офлайновий для даного `<time> ` за секунди.

set vpn sstp authentication radius server <server> disable

Тимчасово вимкнiть цей сервер RADIUS.

set vpn sstp authentication radius acct-timeout <timeout>

Час очiкування вiдповiдi на пакети Interim-Update. (за замовчуванням 3 секунди)

set vpn sstp authentication radius dynamic-author server <address>

Вказує IP-адресу для сервера розширення динамiчної авторизацiї (DM/CoA)

set vpn sstp authentication radius dynamic-author port <port>

Порт для сервера розширення динамiчної авторизацiї (DM/CoA)

set vpn sstp authentication radius dynamic-author key <secret>

Секрет для сервера розширення динамiчної авторизацiї (DM/CoA)

set vpn sstp authentication radius max-try <number>

Максимальна кiлькiсть спроб надсилання запитiв Access-Request/Accounting-Request

set vpn sstp authentication radius timeout <timeout>

Час очiкування вiдповiдi вiд сервера (секунди)

set vpn sstp authentication radius nas-identifier <identifier>

Значення для надсилання на сервер RADIUS в атрибутi NAS-Identifier i для вiдповiдностi в запитах DM/CoA.

set vpn sstp authentication radius nas-ip-address <address>

Значення для надсилання на сервер RADIUS в атрибутi NAS-IP-Address i вiдповiднiсть у запитах DM/CoA. Також сервер DM/CoA прив'яжеться до цiєї адреси.

set vpn sstp authentication radius source-address <address>

Вихiдна адреса IPv4 використовується в усiх запитах на сервер RADIUS.

set vpn sstp authentication radius rate-limit attribute <attribute>

Визначає, який атрибут сервера RADIUS мiстить iнформацiю про обмеження швидкостi. Атрибутом за замовчуванням є Iдентифiкатор фiльтра.

Примiтка: If you set a custom RADIUS attribute you must define it on both dictionaries at RADIUS server and client.

set vpn sstp authentication radius rate-limit enable

Вмикає формування пропускної здатностi через RADIUS.

set vpn sstp authentication radius rate-limit vendor

Визначає словник постачальника, словник має бути в /usr/share/accel-ppp/radius.

Отриманi атрибути RADIUS мають вищий прiоритет, нiж параметри, визначенi в конфiгурацiї CLI, див. пояснення нижче.

#### Розподiл ip-адрес клiєнтiв за RADIUS

If the RADIUS server sends the attribute Framed-IP-Address then this IP address will be allocated to the client and the option default-pool within the CLI config is being ignored.

If the RADIUS server sends the attribute Framed-Pool, IP address will be allocated from a predefined IP pool whose name equals the attribute value.

If the RADIUS server sends the attribute Stateful-IPv6-Address-Pool, IPv6 address will be allocated from a predefined IPv6 pool prefix whose name equals the attribute value.

If the RADIUS server sends the attribute Delegated-IPv6-Prefix-Pool, IPv6 delegation pefix will be allocated from a predefined IPv6 pool delegate whose name equals the attribute value.

Примiтка: Stateful-IPv6-Address-Pool and Delegated-IPv6-Prefix-Pool are defined in RFC6911. If they are not defined in your RADIUS server, add new [dictionary.](https://github.com/accel-ppp/accel-ppp/blob/master/accel-pppd/radius/dict/dictionary.rfc6911)

User interface can be put to VRF context via RADIUS Access-Accept packet, or change it via RADIUS CoA. Accel-VRF-Name is used from these purposes. It is custom [ACCEL-PPP attribute.](https://github.com/accel-ppp/accel-ppp/blob/master/accel-pppd/radius/dict/dictionary.accel) Define it in your RADIUS server.

#### Перейменування клiєнтських iнтерфейсiв RADIUS

Якщо сервер RADIUS використовує атрибут NAS-Port-Id, тунелi ppp будуть перейменованi.

Примiтка: Значення атрибута NAS-Port-Id має бути менше 16 символiв, iнакше iнтерфейс не буде перейменовано.

## IPv6

set vpn sstp ppp-options ipv6 <require | prefer | allow | deny>

Specifies IPv6 negotiation preference.

- require Require IPv6 negotiation
- prefer Ask client for IPv6 negotiation, do not fail if it rejects
- allow Negotiate IPv6 only if client requests
- deny Do not negotiate IPv6 (default value)

set vpn sstp client-ipv6-pool <IPv6-POOL-NAME> prefix <address> mask <number-of-bits>

Використовуйте цю команду, щоб установити пул адрес IPv6, з якого клiєнт SSTP отримуватиме префiкс IPv6 визначеної вами довжини (маски) для завершення кiнцевої точки SSTP на своєму боцi. Довжину маски можна встановити вiд 48 до 128 бiт, значення за замовчуванням — 64.

set vpn sstp client-ipv6-pool <IPv6-POOL-NAME> delegate <address> delegation-prefix <number-of-bits>

Використовуйте цю команду, щоб налаштувати делегування префiкса DHCPv6 (RFC3633) на SSTP. Вам потрiбно буде встановити пул IPv6 i довжину префiкса делегування. З визначеного пулу IPv6 ви роздаватимете мережi визначеної довжини (префiкс делегування). Довжину префiкса делегування можна встановити вiд 32 до 64 бiт.

set vpn sstp default-ipv6-pool <IPv6-POOL-NAME>

Use this command to define default IPv6 address pool name.

```
set vpn sstp ppp-options ipv6 allow
set vpn sstp client-ipv6-pool IPv6-POOL delegate '2001:db8:8003::/48' delegation-prefix
\rightarrow'56'
set vpn sstp client-ipv6-pool IPv6-POOL prefix '2001:db8:8002::/48' mask '64'
set vpn sstp default-ipv6-pool IPv6-POOL
```
#### IPv6 Advanced Options

set vpn sstp ppp-options ipv6-accept-peer-interface-id

Accept peer interface identifier. By default is not defined.

set vpn sstp ppp-options ipv6-interface-id  $\langle$ random | x:x:x:x>

Specifies fixed or random interface identifier for IPv6. By default is fixed.

- random Random interface identifier for IPv6
- x:x:x:x Specify interface identifier for IPv6

set vpn sstp ppp-options ipv6-interface-id  $\langle$ random | x:x:x:x>

Specifies peer interface identifier for IPv6. By default is fixed.

- random Random interface identifier for IPv6
- x:x:x:x Specify interface identifier for IPv6
- ipv4-addr Calculate interface identifier from IPv4 address.
- calling-sid Calculate interface identifier from calling-station-id.

#### Сценарiї

set vpn sstp extended-scripts on-change <path\_to\_script>

Script to run when session interface changed by RADIUS CoA handling

set vpn sstp extended-scripts on-down <path\_to\_script>

Script to run when session interface going to terminate

set vpn sstp extended-scripts on-pre-up <path\_to\_script>

Script to run before session interface comes up

set vpn sstp extended-scripts on-up <path\_to\_script>

Script to run when session interface is completely configured and started

#### Advanced Options

#### Authentication Advanced Options

set vpn sstp authentication local-users username <user> disable

Вимкнути `<user> ` облiковий запис.

set vpn sstp authentication local-users username <user> static-ip <address>

Призначте статичну IP-адресу для `<user> ` облiковий запис.

- set vpn sstp authentication local-users username <user> rate-limit download <br/> <br/> <br/>stp andwidth> Обмеження пропускної здатності завантаження в кбіт/с для  $\cdot$ <user>  $\cdot$ .
- set vpn sstp authentication local-users username <user> rate-limit upload <br/> <br/> <br/>sandwidth> Обмеження пропускної здатності завантаження в кбіт/с для  $\cdot$ <user> $\cdot$ .

set vpn sstp authentication protocols  $\langle pap \rangle$  chap | mschap | mschap-v2>

Вимагайте вiд однорангового вузла автентифiкацiї за допомогою одного з таких протоколiв: pap, chap, mschap, mschap-v2.

#### Client IP Pool Advanced Options

set vpn sstp client-ip-pool <POOL-NAME> next-pool <NEXT-POOL-NAME>

Use this command to define the next address pool name.

#### PPP Advanced Options

set vpn sstp ppp-options disable-ccp

Disable Compression Control Protocol (CCP). CCP is enabled by default.

```
set vpn sstp ppp-options interface-cache <number>
```
Specifies number of interfaces to keep in cache. It means that don't destroy interface after corresponding session is destroyed, instead place it to cache and use it later for new sessions repeatedly. This should reduce kernel-level interface creation/deletion rate lack. Default value is 0.

set vpn sstp ppp-options ipv4 <require | prefer | allow | deny>

Specifies IPv4 negotiation preference.

- require Require IPv4 negotiation
- **prefer** Ask client for IPv4 negotiation, do not fail if it rejects
- allow Negotiate IPv4 only if client requests (Default value)
- deny Do not negotiate IPv4

```
set vpn sstp ppp-options lcp-echo-failure <number>
```
Defines the maximum  $\langle$ *number* $>$  of unanswered echo requests. Upon reaching the value  $\langle$ *number* $>$ . the session will be reset. Default value is 3.

```
set vpn sstp ppp-options lcp-echo-interval <interval>
```
If this option is specified and is greater than 0, then the PPP module will send LCP pings of the echo request every  $\langle interval \rangle$  seconds. Default value is 30.

set vpn sstp ppp-options lcp-echo-timeout

Specifies timeout in seconds to wait for any peer activity. If this option specified it turns on adaptive lcp echo functionality and «lcp-echo-failure» is not used. Default value is 0.

```
set vpn sstp ppp-options min-mtu <number>
```
Defines minimum acceptable MTU. If client will try to negotiate less then specified MTU then it will be NAKed or disconnected if rejects greater MTU. Default value is 100.

set vpn sstp ppp-options mppe <require | prefer | deny>

Specifies MPPE negotiation preference.

- require запитувати у клієнта mppe, якщо він відхиляє розрив з'єднання
- prefer ask client for mppe, if it rejects don't fail. (Default value)
- deny заборонити mppe

Поведiнка за замовчуванням - не запитувати у клiєнта mppe, але дозволити це, якщо клiєнт хоче. Зауважте, що RADIUS може замiнити цей параметр атрибутом MS-MPPE-Encryption-Policy.

```
set vpn sstp ppp-options mru <number>
```
Defines preferred MRU. By default is not defined.

## Global Advanced options

```
set vpn sstp description <description>
```
Set description.

```
set vpn sstp limits burst <value>
```
Burst count

```
set vpn sstp limits connection-limit <value>
```
Acceptable rate of connections (e.g. 1/min, 60/sec)

set vpn sstp limits timeout <value>

Timeout in seconds

```
set vpn sstp mtu
```
Maximum Transmission Unit (MTU) (default: 1500)

```
set vpn sstp max-concurrent-sessions
```
Maximum number of concurrent session start attempts

```
set vpn sstp name-server <address>
```
Пiдключений клiєнт повинен використовувати `<address> ` як їхнiй DNS-сервер. Ця команда приймає як адреси IPv4, так i IPv6. Для IPv4 можна налаштувати до двох серверiв iмен, для IPv6 – до трьох.

```
set vpn sstp shaper fwmark <1-2147483647>
```
Match firewall mark value

```
set vpn sstp snmp master-agent
```
Enable SNMP

```
set vpn sstp wins-server <address>
```
Windows Internet Name Service (WINS) servers propagated to client

```
set vpn sstp host-name <hostname>
```
If this option is given, only SSTP connections to the specified host and with the same TLS SNI will be allowed.

## Configuring SSTP client

Пiсля налаштування сервера SSTP настає час провести базове тестування. Клiєнт Linux, який використовується для тестування, називається [sstpc.](https://github.com/reliablehosting/sstp-client) [sstpc](https://github.com/reliablehosting/sstp-client) потребує конфiгурацiї PPP/файл однорангового зв'язку.

If you use a self-signed certificate, do not forget to install CA on the client side.

Наступна конфiгурацiя PPP тестує MSCHAP-v2:

\$ cat /etc/ppp/peers/vyos usepeerdns #require-mppe #require-pap require-mschap-v2 noauth lock refuse-pap refuse-eap refuse-chap refuse-mschap #refuse-mschap-v2 nobsdcomp nodeflate debug

Тепер ви можете «набрати» вузла за допомогою такої команди: sstpc --log-level 4 --log-stderr --user vyos --password vyos vpn.example.com -- call vyos.

Спроба пiдключення буде показана як:

```
$ sstpc --log-level 4 --log-stderr --user vyos --password vyos vpn.example.com -- call␣
\rightarrowvyos
Mar 22 13:29:12 sstpc[12344]: Resolved vpn.example.com to 192.0.2.1
Mar 22 13:29:12 sstpc[12344]: Connected to vpn.example.com
Mar 22 13:29:12 sstpc[12344]: Sending Connect-Request Message
Mar 22 13:29:12 sstpc[12344]: SEND SSTP CRTL PKT(14)
Mar 22 13:29:12 sstpc[12344]: TYPE(1): CONNECT REQUEST, ATTR(1):
Mar 22 13:29:12 sstpc[12344]: ENCAP PROTO(1): 6
Mar 22 13:29:12 sstpc[12344]: RECV SSTP CRTL PKT(48)
Mar 22 13:29:12 sstpc[12344]: TYPE(2): CONNECT ACK, ATTR(1):
Mar 22 13:29:12 sstpc[12344]: CRYPTO BIND REQ(4): 40
Mar 22 13:29:12 sstpc[12344]: Started PPP Link Negotiation
Mar 22 13:29:15 sstpc[12344]: Sending Connected Message
Mar 22 13:29:15 sstpc[12344]: SEND SSTP CRTL PKT(112)
Mar 22 13:29:15 sstpc[12344]: TYPE(4): CONNECTED, ATTR(1):
Mar 22 13:29:15 sstpc[12344]: CRYPTO BIND(3): 104
Mar 22 13:29:15 sstpc[12344]: Connection Established
$ ip addr show ppp0
164: ppp0: <POINTOPOINT,MULTICAST,NOARP,UP,LOWER_UP> mtu 1452 qdisc fq_codel state␣
˓→UNKNOWN group default qlen 3
     link/ppp promiscuity 0
     inet 100.64.2.2 peer 100.64.1.1/32 scope global ppp0
```
#### valid\_lft forever preferred\_lft forever

#### Монiторинг

## show sstp-server sessions

Use this command to locally check the active sessions in the SSTP server.

```
vyos@vyos:~$ show sstp-server sessions
ifname | username | ip | ip6 | ip6-dp | calling-sid | rate-limit | state | <u>u</u>
˓→uptime | rx-bytes | tx-bytes
--------+----------+----------+-----+--------+----------------+------------+--------+----
˓→------+----------+----------
sstp0 | test | 10.0.0.2 | | | | 192.168.10.100 | | | active | |
˓→00:15:46 | 16.3 KiB | 210 B
```

```
vyos@vyos:~$ show sstp-server statistics
uptime: 0.01:21:54
cpu: 0%
mem(rss/virt): 6688/100464 kB
core:
 mempool_allocated: 149420
 mempool_available: 146092
 thread_count: 1
 thread_active: 1
 context_count: 6
  context_sleeping: 0
 context_pending: 0
 md_handler_count: 7
 md_handler_pending: 0
 timer_count: 2
 timer_pending: 0
sessions:
 starting: 0
 active: 1
 finishing: 0
sstp:
 starting: 0
 active: 1
```
#### Вирiшення проблем

```
vyos@vyos:~$sudo journalctl -u accel-ppp@sstp -b 0
Feb 28 17:03:04 vyos accel-sstp[2492]: sstp: new connection from 192.168.10.100:49852
Feb 28 17:03:04 vyos accel-sstp[2492]: sstp: starting
Feb 28 17:03:04 vyos accel-sstp[2492]: sstp: started
Feb 28 17:03:04 vyos accel-sstp[2492]: :: recv [HTTP <SSTP_DUPLEX_POST /sra_{BA195980-
˓→CD49-458b-9E23-C84EE0ADCD75}/ HTTP/1.1>]
Feb 28 17:03:04 vyos accel-sstp[2492]: :: recv [HTTP <SSTPCORRELATIONID: {48B82435-099A-
```

```
˓→4158-A987-052E7570CFAA}>]
Feb 28 17:03:04 vyos accel-sstp[2492]: :: recv [HTTP <Content-Length:\Box˓→18446744073709551615>]
Feb 28 17:03:04 vyos accel-sstp[2492]:: recv [HTTP \n<del>4</del>lost: vyos.io><math>]Feb 28 17:03:04 vyos accel-sstp[2492]: :: send [HTTP <HTTP/1.1 200 OK>]
Feb 28 17:03:04 vyos accel-sstp[2492]: :: send [HTTP <Date: Wed, 28 Feb 2024 17:03:04
\rightarrowGMT>]
Feb 28 17:03:04 vyos accel-sstp[2492]: :: send [HTTP <Content-Length:␣
˓→18446744073709551615>]
Feb 28 17:03:04 vyos accel-sstp[2492]: :: recv [SSTP SSTP_MSG_CALL_CONNECT_REQUEST]
Feb 28 17:03:04 vyos accel-sstp[2492]: :: send [SSTP SSTP_MSG_CALL_CONNECT_ACK]
Feb 28 17:03:04 vyos accel-sstp[2492]: :: lcp_layer_init
Feb 28 17:03:04 vyos accel-sstp[2492]: :: auth_layer_init
Feb 28 17:03:04 vyos accel-sstp[2492]: :: ccp_layer_init
Feb 28 17:03:04 vyos accel-sstp[2492]: :: ipcp_layer_init
Feb 28 17:03:04 vyos accel-sstp[2492]: :: ipv6cp_layer_init
Feb 28 17:03:04 vyos accel-sstp[2492]: :: ppp establishing
Feb 28 17:03:04 vyos accel-sstp[2492]: :: lcp_layer_start
Feb 28 17:03:04 vyos accel-sstp[2492]: :: send [LCP ConfReq id=56 <auth PAP> <mru 1452>
˓→<magic 1cd9ad05>]
Feb 28 17:03:04 vyos accel-sstp[2492]: :: recv [LCP ConfReq id=0 <mru 4091> <magic_{\sqcup}˓→345f64ca> <pcomp> <accomp> < d 3 6 >]
Feb 28 17:03:04 vyos accel-sstp[2492]: :: send [LCP ConfRej id=0 <pcomp> <accomp> < d 3
\rightarrow 6 >]
Feb 28 17:03:04 vyos accel-sstp[2492]: :: recv [LCP ConfReq id=1 <mru 4091> <magic_{\cup}\rightarrow345f64ca>]
Feb 28 17:03:04 vyos accel-sstp[2492]: :: send [LCP ConfNak id=1 <mru 1452>]
Feb 28 17:03:04 vyos accel-sstp[2492]: :: recv [LCP ConfReq id=2 <mru 1452> <magic_{\cup}\rightarrow345f64ca>]
Feb 28 17:03:04 vyos accel-sstp[2492]: :: send [LCP ConfAck id=2]
Feb 28 17:03:07 vyos accel-sstp[2492]: :: fsm timeout 9
Feb 28 17:03:07 vyos accel-sstp[2492]: :: send [LCP ConfReq id=56 <auth PAP> <mru 1452>
˓→<magic 1cd9ad05>]
Feb 28 17:03:07 vyos accel-sstp[2492]: :: recv [LCP ConfAck id=56 <auth PAP> <mru 1452>
˓→<magic 1cd9ad05>]
Feb 28 17:03:07 vyos accel-sstp[2492]: :: lcp_layer_started
Feb 28 17:03:07 vyos accel-sstp[2492]: :: auth_layer_start
Feb 28 17:03:07 vyos accel-sstp[2492]: :: recv [LCP Ident id=3 <MSRASV5.20>]
Feb 28 17:03:07 vyos accel-sstp[2492]: :: recv [LCP Ident id=4 <MSRAS-0-MSEDGEWIN10>]
Feb 28 17:03:07 vyos accel-sstp[2492]: [50B blob data]
Feb 28 17:03:07 vyos accel-sstp[2492]: :: recv [PAP AuthReq id=3]
Feb 28 17:03:07 vyos accel-sstp[2492]: ppp0:test: connect: ppp0 <--> sstp(192.168.10.
\rightarrow 100:49852Feb 28 17:03:07 vyos accel-sstp[2492]: ppp0:test: ppp connected
Feb 28 17:03:07 vyos accel-sstp[2492]: ppp0:test: send [PAP AuthAck id=3 "Authentication␣
˓→succeeded"]
Feb 28 17:03:07 vyos accel-sstp[2492]: ppp0:test: test: authentication succeeded
Feb 28 17:03:07 vyos accel-sstp[2492]: ppp0:test: auth_layer_started
Feb 28 17:03:07 vyos accel-sstp[2492]: ppp0:test: ccp_layer_start
Feb 28 17:03:07 vyos accel-sstp[2492]: ppp0:test: ipcp_layer_start
Feb 28 17:03:07 vyos accel-sstp[2492]: ppp0:test: ipv6cp_layer_start
Feb 28 17:03:07 vyos accel-sstp[2492]: ppp0:test: recv [SSTP SSTP_MSG_CALL_CONNECTED]
                                                                           (continues on next page)
```

```
Feb 28 17:03:07 vyos accel-sstp[2492]: ppp0:test: IPV6CP: discarding packet
Feb 28 17:03:07 vyos accel-sstp[2492]: ppp0:test: send [LCP ProtoRej id=88 <8057>]
Feb 28 17:03:07 vyos accel-sstp[2492]: ppp0:test: recv [IPCP ConfReq id=7 <addr 0.0.0.0>
˓→<dns1 0.0.0.0> <wins1 0.0.0.0> <dns2 0.0.0.0> <wins2 0.0.0.0>]
Feb 28 17:03:07 vyos accel-sstp[2492]: ppp0:test: send [IPCP ConfReq id=25 <addr 10.0.0.
\rightarrow1>]
Feb 28 17:03:07 vyos accel-sstp[2492]: ppp0:test: send [IPCP ConfRej id=7 <dns1 0.0.0.0>
˓→<wins1 0.0.0.0> <dns2 0.0.0.0> <wins2 0.0.0.0>]
Feb 28 17:03:07 vyos accel-sstp[2492]: ppp0:test: recv [IPCP ConfAck id=25 <addr 10.0.0.
\rightarrow1>]
Feb 28 17:03:07 vyos accel-sstp[2492]: ppp0:test: recv [IPCP ConfReq id=8 <addr 0.0.0.0>]
Feb 28 17:03:07 vyos accel-sstp[2492]: ppp0:test: send [IPCP ConfNak id=8 <addr 10.0.0.5>
\leftrightarrow]
Feb 28 17:03:07 vyos accel-sstp[2492]: ppp0:test: recv [IPCP ConfReq id=9 <addr 10.0.0.5>
˓→]
Feb 28 17:03:07 vyos accel-sstp[2492]: ppp0:test: send [IPCP ConfAck id=9]
Feb 28 17:03:07 vyos accel-sstp[2492]: ppp0:test: ipcp_layer_started
Feb 28 17:03:07 vyos accel-sstp[2492]: ppp0:test: rename interface to 'sstp0'
Feb 28 17:03:07 vyos accel-sstp[2492]: sstp0:test: sstp: ppp: started
```
сторiнок для сортування

## 8.13.7 DMVPN

DMVPN (Dynamic Multipoint Virtual Private Network) — це динамiчна технологiя VPN, спочатку розроблена Cisco. Хоча їх реалiзацiя була певною мiрою запатентованою, базовi технологiї насправдi базуються на стандартах. Цi три технологiї:

- NHRP (Протокол вирішення наступного переходу) [RFC 2332](https://datatracker.ietf.org/doc/html/rfc2332.html)
- MGRE (багатоточкова загальна інкапсуляція маршрутизації) [RFC 1702](https://datatracker.ietf.org/doc/html/rfc1702.html)
- IPSec (IP Security) забагато RFC для списку, але починаються з [RFC 4301](https://datatracker.ietf.org/doc/html/rfc4301.html)

NHRP забезпечує динамiчний механiзм виявлення кiнцевої точки тунелю (реєстрацiя кiнцевої точки та виявлення/пошук кiнцевої точки), mGRE забезпечує саму iнкапсуляцiю тунелю, а протоколи IPSec обробляють обмiн ключами та механiзм шифрування.

Коротше кажучи, DMVPN надає можливiсть для створення динамiчної сiтчастої мережi VPN без необхiдностi попереднього налаштування (статичного) усiх можливих однорангових кiнцевих точок тунелю.

Примiтка: DMVPN лише автоматизує виявлення та налаштування кiнцевої точки тунелю. Повне рiшення також включає використання протоколу маршрутизацiї. BGP особливо добре пiдходить для використання з DMVPN.

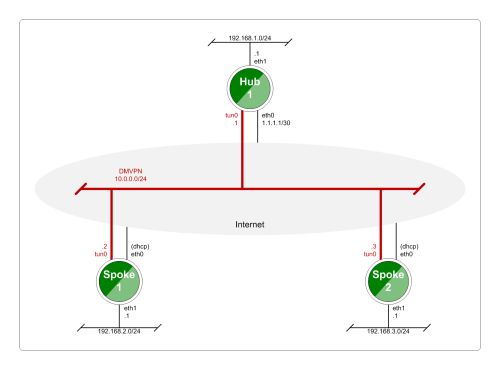

Fig. 6: Базова топологiя DMVPN

## Конфiгурацiя

- Будь ласка, зверніться до документації [Тунель](#page-635-0) щодо окремих параметрів, пов'язаних з тунелем.
- Зверніться до документації  $IPsec$  щодо окремих параметрів, пов'язаних з IPSec.

set protocols nhrp tunnel <tunnel> cisco-authentication <secret>

Вмикає автентифiкацiю в стилi Cisco для пакетiв NHRP. Це вбудовує секретний вiдкритий пароль у вихiднi пакети NHRP. Вхiднi пакети NHRP на цьому iнтерфейсi вiдхиляються, якщо немає секретного пароля. Максимальна довжина секрету – 8 символiв.

set protocols nhrp tunnel <tunnel> dynamic-map <address> nbma-domain-name <fgdn>

Вказує, що NBMA (неширокомовна мережа множинного доступу) адреси серверiв наступного переходу визначенi в доменному iменi nbma-domain-name. Для кожного запису A opennhrp створює динамiчний запис NHS.

Кожен динамiчний NHS отримає одноранговий запис iз налаштованою мережевою адресою та виявленою адресою NBMA.

Перший запит на реєстрацiю надсилається на широкомовну адресу протоколу, а справжня адреса протоколу сервера динамiчно визначається з першої вiдповiдi на реєстрацiю.

#### set protocols nhrp tunnel <tunnel> holding-time <timeout>

Вказує час утримування для запитiв на реєстрацiю NHRP i вiдповiдей на вирiшення, надiсланих iз цього iнтерфейсу або цiльового ярлика. Час витримки вказується в секундах i за замовчуванням становить двi години.

#### set protocols nhrp tunnel <tunnel> map cisco

Якщо статично зiставлений вузол працює пiд керуванням Cisco IOS, укажiть ключове слово cisco. Вiн використовується для статичної фiксацiї iдентифiкатора запиту на реєстрацiю, щоб можна було надiслати вiдповiдний запит на очищення, якщо адреса NBMA змiнилася. Це робиться для того, щоб обiйти несправну систему IOS, яка вимагає, щоб iдентифiкатор запиту на очищення збiгався з оригiнальним iдентифiкатором запиту на реєстрацiю.

set protocols nhrp tunnel <tunnel> map nbma-address <address>

Створює статичне зiставлення однорангової адреси протоколу з адресою :abbr:`NBMA (неширокомовна мережа множинного доступу).

Якщо присутня маска префiкса IP, вона вказує opennhrp використовувати цей вузол як наступний сервер пiд час надсилання запитiв на вирiшення, що вiдповiдають цiй пiдмережi.

Це також вiдоме як IP-адреса HUB або FQDN.

#### set protocols nhrp tunnel <tunnel> map register

Необов'язковий параметр register вказує, що запит на реєстрацiю слiд надiслати цьому вузлу пiд час запуску.

Цей параметр потрiбний пiд час роботи DMVPN spoke.

set protocols nhrp tunnel <tunnel> multicast <dynamic | nhs>

Визначає, як демон opennhrp має м'яко перемикати багатоадресний трафiк. Наразi багатоадресний трафiк захоплюється демоном opennhrp за допомогою пакетного сокета та повторно надсилається назад до належних мiсць призначення. Це означає, що багатоадресне надсилання пакетiв iнтенсивно використовує ЦП.

Якщо вказати nhs, усi багатоадреснi пакети повторюватимуться для кожного статично налаштованого наступного переходу.

Synamic дає вказiвку пересилати всiм пiрам, з якими ми маємо пряме з'єднання. Крiм того, ви можете вказати директиву кiлька разiв для кожної адреси протоколу, на яку має надсилатися багатоадресний трафiк.

Попередження: Дуже легко неправильно налаштувати багатоадресний повтор, якщо у вас є кiлька NHS.

#### set protocols nhrp tunnel <tunnel> non-caching

Вимикає кешування однорангової iнформацiї з пересланих пакетiв вiдповiдi NHRP Resolution Reply. Це можна використовувати для зменшення споживання пам'ятi у великих пiдмережах NBMA.

Примiтка: Наразi це мало, оскiльки кешування не реалiзовано.

#### set protocols nhrp tunnel <tunnel> redirect

Увiмкнути надсилання пакетiв iндикацiї трафiку NHRP у стилi Cisco. Якщо це ввiмкнено, i opennhrp виявить пересланий пакет, вiн надiшле повiдомлення початковому вiдправнику пакета з iнструкцiєю створити пряме з'єднання з одержувачем. По сутi, це незалежний вiд протоколу еквiвалент перенаправлення ICMP.

set protocols nhrp tunnel <tunnel> shortcut

Увiмкнути створення маршрутiв швидкого доступу.

Отримана iндикацiя дорожнього руху NHRP iнiцiює вирiшення та встановлення скороченого маршруту.

set protocols nhrp tunnel <tunnel> shortcut-destination

Це вказує opennhrp вiдповiдати авторизованими вiдповiдями на Запити на вирiшення NHRP, спрямованi на адреси в цьому iнтерфейсi (замiсть пересилання пакетiв). Це фактично дозволяє створювати швидкi маршрути до пiдмереж, розташованих на iнтерфейсi.

Якщо вказано, це має бути єдине ключове слово для iнтерфейсу.

set protocols nhrp tunnel <tunnel> shortcut-target <address>

Визначає мережевий префiкс поза NBMA, для якого iнтерфейс GRE дiятиме як шлюз. Це альтернатива визначенню локальних iнтерфейсiв за допомогою прапора ярлика призначення.

set protocols nhrp tunnel <tunnel> shortcut-target <address> holding-time <timeout>

Вказує час утримування для запитiв на реєстрацiю NHRP i вiдповiдей на вирiшення, надiсланих iз цього iнтерфейсу або цiльового ярлика. Час витримки вказується в секундах i за замовчуванням становить двi години.

## приклад

У цьому планi VyOS використовується як концентратор DMVPN, а Cisco (7206VXR) i VyOS – як багатокомпонентнi сайти. Лабораторiя була створена за допомогою EVE-NG (Emulated Virtual Environment NG).

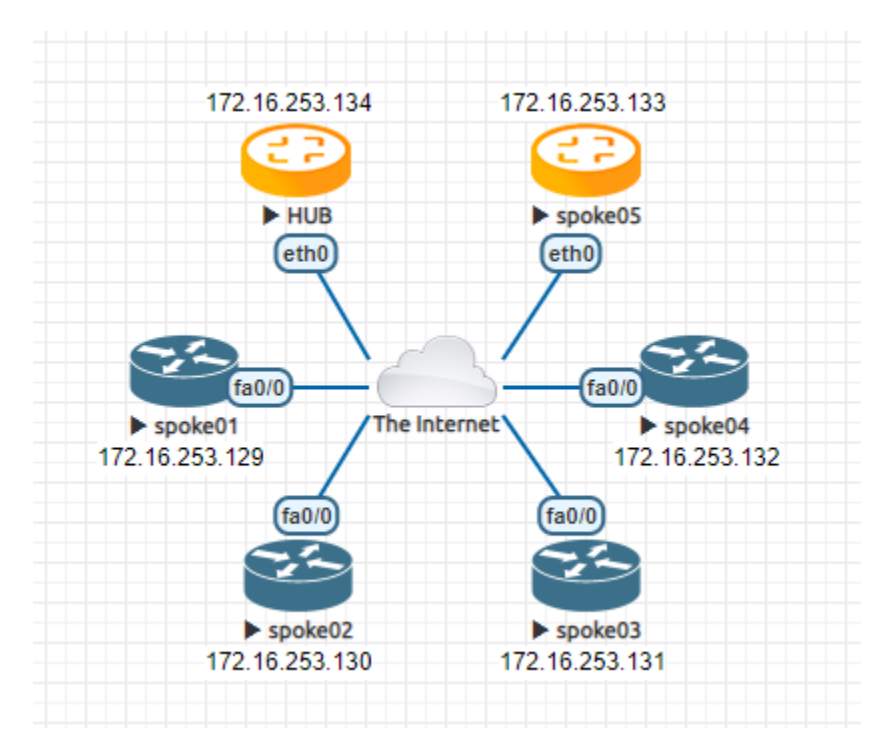

Fig. 7: Приклад мережi DMVPN

Кожен вузол (Hub i Spoke) використовує IP-адресу з мережi 172.16.253.128/29.

Наведена нижче IP-адреса 192.0.2.1 використовується як приклад адреси, що представляє глобальну одноадресну адресу, за якою з HUB може зв'язатися кожен i кожен окремий абонент.

## Конфiгурацiя

Хаб

```
set interfaces ethernet eth0 address 192.0.2.1/24
set interfaces tunnel tun100 address '172.16.253.134/29'
set interfaces tunnel tun100 encapsulation 'gre'
set interfaces tunnel tun100 source-address '192.0.2.1'
set interfaces tunnel tun100 enable-multicast
set interfaces tunnel tun100 parameters ip key '1'
```

```
set protocols nhrp tunnel tun100 cisco-authentication 'secret'
set protocols nhrp tunnel tun100 holding-time '300'
set protocols nhrp tunnel tun100 multicast 'dynamic'
set protocols nhrp tunnel tun100 redirect
set protocols nhrp tunnel tun100 shortcut
set vpn ipsec esp-group ESP-HUB lifetime '1800'
set vpn ipsec esp-group ESP-HUB mode 'transport'
set vpn ipsec esp-group ESP-HUB pfs 'dh-group2'
set vpn ipsec esp-group ESP-HUB proposal 1 encryption 'aes256'
set vpn ipsec esp-group ESP-HUB proposal 1 hash 'sha1'
set vpn ipsec esp-group ESP-HUB proposal 2 encryption '3des'
set vpn ipsec esp-group ESP-HUB proposal 2 hash 'md5'
set vpn ipsec ike-group IKE-HUB key-exchange 'ikev1'
set vpn ipsec ike-group IKE-HUB lifetime '3600'
set vpn ipsec ike-group IKE-HUB proposal 1 dh-group '2'
set vpn ipsec ike-group IKE-HUB proposal 1 encryption 'aes256'
set vpn ipsec ike-group IKE-HUB proposal 1 hash 'sha1'
set vpn ipsec ike-group IKE-HUB proposal 2 dh-group '2'
set vpn ipsec ike-group IKE-HUB proposal 2 encryption 'aes128'
set vpn ipsec ike-group IKE-HUB proposal 2 hash 'sha1'
set vpn ipsec interface 'eth0'
set vpn ipsec profile NHRPVPN authentication mode 'pre-shared-secret'
set vpn ipsec profile NHRPVPN authentication pre-shared-secret 'secret'
set vpn ipsec profile NHRPVPN bind tunnel 'tun100'
set vpn ipsec profile NHRPVPN esp-group 'ESP-HUB'
set vpn ipsec profile NHRPVPN ike-group 'IKE-HUB'
```
Примiтка: Щоб налаштувати це на AWS, знадобиться «Правило спецiального протоколу» для протоколу номер «47» (GRE) Правило дозволу в ДВОХ мiсцях. По-перше, на ACL мережi VPC, а по-друге, на ACL мережi групи безпеки, приєднаної до примiрника EC2. Перевiрено, що це працює для офiцiйного образу AMI на AWS Marketplace. (Знайдiть правильний VPC i групу безпеки, перейшовши по панелi деталей пiд своїм примiрником EC2 на консолi AWS).

### Говорив

Окремi конфiгурацiї спiцi вiдрiзняються лише локальною IP-адресою в iнтерфейсi tun10. Дивiться дiаграму вище для окремих IP-адрес.

spoke01-spoke04

```
crypto keyring DMVPN
 pre-shared-key address 192.0.2.1 key secret
!
crypto isakmp policy 10
encr aes 256
authentication pre-share
group 2
crypto isakmp invalid-spi-recovery
crypto isakmp keepalive 30 30 periodic
crypto isakmp profile DMVPN
  keyring DMVPN
  match identity address 192.0.2.1 255.255.255.255
!
crypto ipsec transform-set DMVPN-AES256 esp-aes 256 esp-sha-hmac
mode transport
!
crypto ipsec profile DMVPN
set security-association idle-time 720
set transform-set DMVPN-AES256
set isakmp-profile DMVPN
!
interface Tunnel10
! individual spoke tunnel IP must change
ip address 172.16.253.129 255.255.255.248
no ip redirects
ip nhrp authentication secret
ip nhrp map 172.16.253.134 192.0.2.1
ip nhrp map multicast 192.0.2.1
ip nhrp network-id 1
ip nhrp holdtime 600
ip nhrp nhs 172.16.253.134
ip nhrp registration timeout 75
tunnel source FastEthernet0/0
tunnel mode gre multipoint
tunnel protection ipsec profile DMVPN
tunnel key 1
!
interface FastEthernet0/0
ip address dhcp
duplex half
```
#### говорив05

VyOS також може працювати в розмовному режимi DMVPN.

```
set interfaces ethernet eth0 address 'dhcp'
set interfaces tunnel tun100 address '172.16.253.133/29'
set interfaces tunnel tun100 source-address 0.0.0.0
set interfaces tunnel tun100 encapsulation 'gre'
set interfaces tunnel tun100 enable-multicast
set interfaces tunnel tun100 parameters ip key '1'
set protocols nhrp tunnel tun100 cisco-authentication 'secret'
set protocols nhrp tunnel tun100 holding-time '300'
set protocols nhrp tunnel tun100 map 172.16.253.134/29 nbma-address '192.0.2.1'
set protocols nhrp tunnel tun100 map 172.16.253.134/29 register
set protocols nhrp tunnel tun100 multicast 'nhs'
set protocols nhrp tunnel tun100 redirect
set protocols nhrp tunnel tun100 shortcut
set vpn ipsec esp-group ESP-HUB lifetime '1800'
set vpn ipsec esp-group ESP-HUB mode 'transport'
set vpn ipsec esp-group ESP-HUB pfs 'dh-group2'
set vpn ipsec esp-group ESP-HUB proposal 1 encryption 'aes256'
set vpn ipsec esp-group ESP-HUB proposal 1 hash 'sha1'
set vpn ipsec esp-group ESP-HUB proposal 2 encryption '3des'
set vpn ipsec esp-group ESP-HUB proposal 2 hash 'md5'
set vpn ipsec ike-group IKE-HUB close-action 'none'
set vpn ipsec ike-group IKE-HUB key-exchange 'ikev1'
set vpn ipsec ike-group IKE-HUB lifetime '3600'
set vpn ipsec ike-group IKE-HUB proposal 1 dh-group '2'
set vpn ipsec ike-group IKE-HUB proposal 1 encryption 'aes256'
set vpn ipsec ike-group IKE-HUB proposal 1 hash 'sha1'
set vpn ipsec ike-group IKE-HUB proposal 2 dh-group '2'
set vpn ipsec ike-group IKE-HUB proposal 2 encryption 'aes128'
set vpn ipsec ike-group IKE-HUB proposal 2 hash 'sha1'
set vpn ipsec interface 'eth0'
set vpn ipsec profile NHRPVPN authentication mode 'pre-shared-secret'
set vpn ipsec profile NHRPVPN authentication pre-shared-secret 'secret'
set vpn ipsec profile NHRPVPN bind tunnel 'tun100'
set vpn ipsec profile NHRPVPN esp-group 'ESP-HUB'
set vpn ipsec profile NHRPVPN ike-group 'IKE-HUB'
```
# 8.13.8 Вiд сайту до сайту

Режим «сайт-сайт» забезпечує спосiб додавання вiддалених однорангових вузлiв, якi можна налаштувати для обмiну зашифрованою iнформацiєю мiж ними та самою VyOS або пiдключеними/маршрутизованими мережами.

Щоб налаштувати з'єднання «сайт-сайт», вам потрiбно додати одноранговi вузли за допомогою однорангового вузла «set vpn ipsec site-to-site».<name> `` команда.

Iм'я вузла має бути буквено-цифровим i може мати дефiс або пiдкреслення як спецiальнi символи. Це суто iнформацiйний характер.

Кожен вузол мiж сайтами має наступнi параметри:

- authentication configure authentication between VyOS and a remote peer. If pre-shared-secret mode is used, the secret key must be defined in set vpn ipsec authentication and suboptions:
	- psk Попереднє iм'я секретного ключа:
	- $\bullet$  dhcp-interface ID для аутентифікації, що генерується з адреси DHCP динамічно;
	- id статичнi iдентифiкатори для автентифiкацiї. Загальна локальна та вiддалена адреca  $\langle x.x.x.x \rangle$  ', '  $\langle h:h:h:h:h:h:h:h \rangle$  ' abo ''%any;
	- secret попередньо визначений спiльний секрет. Використовується, якщо налаштовано режим pre-shared-secret;
	- local-id ID локального маршрутизатора VyOS. Якщо визначено, під час автентифікацiї його буде надiслано вiддаленому одноранговому вузлу;
	- mode режим аутентифікації між VyOS і віддаленим піром:
	- pre-shared-secret використовувати попередньо визначену спільну секретну фразу;
	- rsa use simple shared RSA key.
	- x509 використовувати iнфраструктуру сертифiкатiв для автентифiкацiї.
	- remote-id визначте iдентифiкатор вiддаленого вузла замiсть використання iменi або адреси вузла. Корисно у випадку, якщо вiддалений вузол знаходиться за NAT або якщо використовується режим x509;
	- rsa options for RSA authentication mode:
	- local-key name of PKI key-pair with local private key
	- remote-key name of PKI key-pair with remote public key
	- passphrase local private key passphrase
	- use-x509-id використовувати локальний iдентифiкатор iз сертифiката x509. Не можна використовувати, якщо визначено id;
	- $\bullet$  x509 параметри режиму аутентифікації x509:
	- ca-certificate CA certificate in PKI configuration. Using for authenticating remote peer;
	- certificate certificate file in PKI configuration, which will be used for authenticating local router on remote peer;
	- passphrase private key passphrase, if needed.
- connection-type як обробляти цей процес пiдключення. Можливi варiанти:
- iнiцiювати виконує початкове пiдключення до вiддаленого вузла вiдразу пiсля налаштування та пiсля завантаження. У цьому режимi пiдключення не буде перезапущено у разi розриву, тому його слiд використовувати лише разом iз DPD або iншими методами вiдстеження сесiї;
- respond не намагається ініціювати з'єднання з віддаленим вузлом. У цьому режимі сеанс IPSec буде встановлено лише пiсля iнiцiацiї вiд вiддаленого вузла. Може бути корисним, коли немає прямого пiдключення до однорангового пристрою через брандмауер або NAT у серединi локальної та вiддаленої сторони.
- none завантажує лише з'єднання, яке потім можна ініціювати вручну або використовувати як конфiгурацiю вiдповiдача.
- default-esp-group група ESP, яка використовується за замовчуванням для шифрування трафiку. Може бути перезаписано iндивiдуальними налаштуваннями зв'язування iнтерфейсу тунелю або VTI;
- description опис для цього пip;
- dhcp-interface використовувати IP-адресу, отриману від DHCP для IPSec-з'єднання з цим пiром, замiсть local-address;
- force-udp-encapsulation примусова iнкапсуляцiя ESP в дейтаграми UDP. Корисно у випадку, якщо мiж локальною та вiддаленою сторонами є брандмауер або NAT, якi не дозволяють передавати простi пакети ESP мiж ними;
- $\bullet$  ike-group група IKE для використання для обміну ключами;
- ikev2-reauth повторна автентифiкацiя вiддаленого вузла пiд час процесу змiни ключа. Можна використовувати лише з IKEv2. Створiть новий IKE\_SA з нуля та спробуйте вiдтворити всi IPsec SA;
- local-address локальна IP-адреса для з'єднання IPSec з цим вузлом. Якщо визначено будь-який, тодi використовуватиметься IP-адреса, налаштована на iнтерфейсi з маршрутом за замовчуванням;
- remote-address вiддалена IP-адреса або iм'я хоста для з'єднання IPSec. Адреса IPv4 або IPv6 використовується, коли одноранговий вузол має загальнодоступну статичну IP-адресу. Iм'я хосту – це iм'я DNS, яке можна використовувати, якщо одноранговий вузол має загальнодоступну IPадресу та iм'я DNS, але час вiд часу IP-адресу можна змiнювати.
- replay-window IPsec replay window to configure for this CHILD SA (default: 32), a value of 0 disables IPsec replay protection
- tunnel визначте критерії для трафіку, який буде зіставлений для шифрування, і відправте його одноранговому:
	- disable вiдключити цей тунель;
	- esp-group визначити групу ESP для шифрування трафіку, визначеного цим тунелем;
	- local визначте локальне джерело для збiгового трафiку, який має бути зашифрований i надiсланий цьому пiру:
	- port визначити порт. Має ефект лише при використаннi разом iз префiксом;
	- prefix IP мережа на локальній стороні.
	- priority Add priority for policy-based IPSec VPN tunnels(lowest value more preferable)
	- protocol визначте протокол для збiгового трафiку, який повинен бути зашифрований i вiдправлений цьому одноранговому вузлу;
	- remote визначте вiддалене призначення для збiгового трафiку, який має бути зашифрований i надiсланий цьому одноранговому вузлу:
- port визначити порт. Має ефект лише при використанні разом із префіксом;
- prefix IP мережа на вiддаленiй сторонi.
- vti використовувати iнтерфейс VTI для шифрування трафiку. Будь-який трафiк, який надсилатиметься до iнтерфейсу VTI, буде зашифровано та надсилатиметься цьому вузлу. Використання VTI робить конфiгурацiю IPSec набагато гнучкою та простiшою в складних ситуацiях, а також дозволяє динамiчно додавати/видаляти вiддаленi мережi, доступнi через одноранговий пристрiй, оскiльки в цьому режимi маршрутизатору не потрiбно створювати додатковi SA/полiтики для кожної вiддаленої мережi:
- bind вибрати інтерфейс VTI для прив'язки до цього вузла;
- esp-group визначає групу ESP для шифрування трафіку, переданого цим інтерфейсом VTI.
- virtual-address Defines a virtual IP address which is requested by the initiator and one or several IPv4 and/or IPv6 addresses are assigned from multiple pools by the responder.

#### приклади:

#### IKEv1

#### приклад:

- Iнтерфейс WAN на  $eth1$
- ліва підмережа:  $192.168.0.0/24$  site1, сторона сервера (тобто місцевість, насправді немає ролей клiєнта чи сервера)
- лівий локальний ip: 198.51.100.3  $\#$  WAN IP на стороні сервера
- права підмережа:  $10.0.0.0/24$  site2, сторона віддаленого офісу
- right local ip:  $203.0.113.2 \#$  WAN IP на стороні віддаленого офісу

```
# server config
set vpn ipsec authentication psk OFFICE-B id '198.51.100.3'
set vpn ipsec authentication psk OFFICE-B id '203.0.113.2'
set vpn ipsec authentication psk OFFICE-B secret 'SomePreSharedKey'
set vpn ipsec esp-group office-srv-esp lifetime '1800'
set vpn ipsec esp-group office-srv-esp mode 'tunnel'
set vpn ipsec esp-group office-srv-esp pfs 'enable'
set vpn ipsec esp-group office-srv-esp proposal 1 encryption 'aes256'
set vpn ipsec esp-group office-srv-esp proposal 1 hash 'sha1'
set vpn ipsec ike-group office-srv-ike key-exchange 'ikev1'
set vpn ipsec ike-group office-srv-ike lifetime '3600'
set vpn ipsec ike-group office-srv-ike proposal 1 encryption 'aes256'
set vpn ipsec ike-group office-srv-ike proposal 1 hash 'sha1'
set vpn ipsec interface 'eth1'
set vpn ipsec site-to-site peer OFFICE-B authentication local-id '198.51.100.3'
set vpn ipsec site-to-site peer OFFICE-B authentication mode 'pre-shared-secret'
set vpn ipsec site-to-site peer OFFICE-B authentication remote-id '203.0.113.2'
set vpn ipsec site-to-site peer OFFICE-B ike-group 'office-srv-ike'
set vpn ipsec site-to-site peer OFFICE-B local-address '198.51.100.3'
set vpn ipsec site-to-site peer OFFICE-B remote-address '203.0.113.2'
set vpn ipsec site-to-site peer OFFICE-B tunnel 0 esp-group 'office-srv-esp'
set vpn ipsec site-to-site peer OFFICE-B tunnel 0 local prefix '192.168.0.0/24'
```

```
set vpn ipsec site-to-site peer OFFICE-B tunnel 0 remote prefix '10.0.0.0/21'
# remote office config
set vpn ipsec authentication psk OFFICE-A id '198.51.100.3'
set vpn ipsec authentication psk OFFICE-A id '203.0.113.2'
set vpn ipsec authentication psk OFFICE-A secret 'SomePreSharedKey'
set vpn ipsec esp-group office-srv-esp lifetime '1800'
set vpn ipsec esp-group office-srv-esp mode 'tunnel'
set vpn ipsec esp-group office-srv-esp pfs 'enable'
set vpn ipsec esp-group office-srv-esp proposal 1 encryption 'aes256'
set vpn ipsec esp-group office-srv-esp proposal 1 hash 'sha1'
set vpn ipsec ike-group office-srv-ike key-exchange 'ikev1'
set vpn ipsec ike-group office-srv-ike lifetime '3600'
set vpn ipsec ike-group office-srv-ike proposal 1 encryption 'aes256'
set vpn ipsec ike-group office-srv-ike proposal 1 hash 'sha1'
set vpn ipsec interface 'eth1'
set vpn ipsec site-to-site peer OFFICE-A authentication local-id '203.0.113.2'
set vpn ipsec site-to-site peer OFFICE-A authentication mode 'pre-shared-secret'
set vpn ipsec site-to-site peer OFFICE-A authentication remote-id '198.51.100.3'
set vpn ipsec site-to-site peer OFFICE-A ike-group 'office-srv-ike'
set vpn ipsec site-to-site peer OFFICE-A local-address '203.0.113.2'
set vpn ipsec site-to-site peer OFFICE-A remote-address '198.51.100.3'
set vpn ipsec site-to-site peer OFFICE-A tunnel 0 esp-group 'office-srv-esp'
set vpn ipsec site-to-site peer OFFICE-A tunnel 0 local prefix '10.0.0.0/21'
set vpn ipsec site-to-site peer OFFICE-A tunnel 0 remote prefix '192.168.0.0/24'
```
Показати статус нового налаштування:

```
vyos@srv-gw0:~$ show vpn ike sa
Peer ID / IP Local ID / IP
------------ -------------
203.0.113.2 198.51.100.3
 State Encrypt Hash D-H Grp NAT-T A-Time L-Time
 ----- ------- ---- ------- ----- ------ ------
 up aes256 sha1 5 no 734 3600
vyos@srv-gw0:~$ show vpn ipsec sa
Peer ID / IP Local ID / IP
------------ -------------
203.0.113.2 198.51.100.3
 Tunnel State Bytes Out/In Encrypt Hash NAT-T A-Time L-Time Proto
  ------ ----- ------------- ------- ---- ----- ------ ------ -----
 0 up 7.5M/230.6K aes256 sha1 no 567 1800 all
```
Якщо на eth1 є правила SNAT, потрiбно додати правило виключення

```
# server side
set nat source rule 10 destination address '10.0.0.0/24'
set nat source rule 10 'exclude'
set nat source rule 10 outbound-interface name 'eth1'
set nat source rule 10 source address '192.168.0.0/24'
```

```
# remote office side
set nat source rule 10 destination address '192.168.0.0/24'
set nat source rule 10 'exclude'
set nat source rule 10 outbound-interface name 'eth1'
set nat source rule 10 source address '10.0.0.0/24'
```
Щоб дозволити проходження трафiку до клiєнтiв, потрiбно додати наступнi правила. (якщо ви використовували конфiгурацiю за замовчуванням у верхнiй частинi цiєї сторiнки)

```
# server side
set firewall name OUTSIDE-LOCAL rule 32 action 'accept'
set firewall name OUTSIDE-LOCAL rule 32 source address '10.0.0.0/24'
# remote office side
set firewall name OUTSIDE-LOCAL rule 32 action 'accept'
set firewall name OUTSIDE-LOCAL rule 32 source address '192.168.0.0/24'
```
## IKEv2

приклад:

- лівий локальний ip: 192.168.0.10  $\#$  Шлюз VPN, за пристроєм NAT
- залишив public  $ip:172.18.201.10$
- правий локальний ip: 172.18.202.10  $\#$  права сторона WAN IP

Уявiть наступну топологiю

**LEFT:** \* WAN interface on  $eth0.201$  \*  $eth0.201$  interface IP:  $172.18.201.10/24$  \*  $vtil0$  interface IP:  $10.0.0.2/31 * dum0$  interface IP:  $10.0.11.1/24$  (for testing purposes)

**RIGHT:** \* WAN interface on  $eth0.202$  \*  $eth0.201$  interface IP: 172.18.202.10/24 \*  $vti10$  interface IP:  $10.0.0.3/31 * dum0$  interface IP:  $10.0.12.1/24$  (for testing purposes)

Примiтка: Не заплутайтеся щодо використаної пiдмережi тунелю /31. [RFC 3021](https://datatracker.ietf.org/doc/html/rfc3021.html) надає додаткову iнформацiю про використання пiдмереж /31 у зв'язках «точка-точка».

LEFT

```
set interfaces ethernet eth0 vif 201 address '172.18.201.10/24'
set interfaces dummy dum0 address '10.0.11.1/24'
set interfaces vti vti10 address '10.0.0.2/31'
set vpn ipsec authentication psk peer_172-18-202-10 id '172.18.201.10'
set vpn ipsec authentication psk peer_172-18-202-10 id '172.18.202.10'
set vpn ipsec authentication psk peer_172-18-202-10 secret 'secretkey'
set vpn ipsec esp-group ESP_DEFAULT lifetime '3600'
set vpn ipsec esp-group ESP_DEFAULT mode 'tunnel'
set vpn ipsec esp-group ESP_DEFAULT pfs 'dh-group19'
set vpn ipsec esp-group ESP_DEFAULT proposal 10 encryption 'aes256gcm128'
set vpn ipsec esp-group ESP_DEFAULT proposal 10 hash 'sha256'
set vpn ipsec ike-group IKEv2_DEFAULT close-action 'none'
```
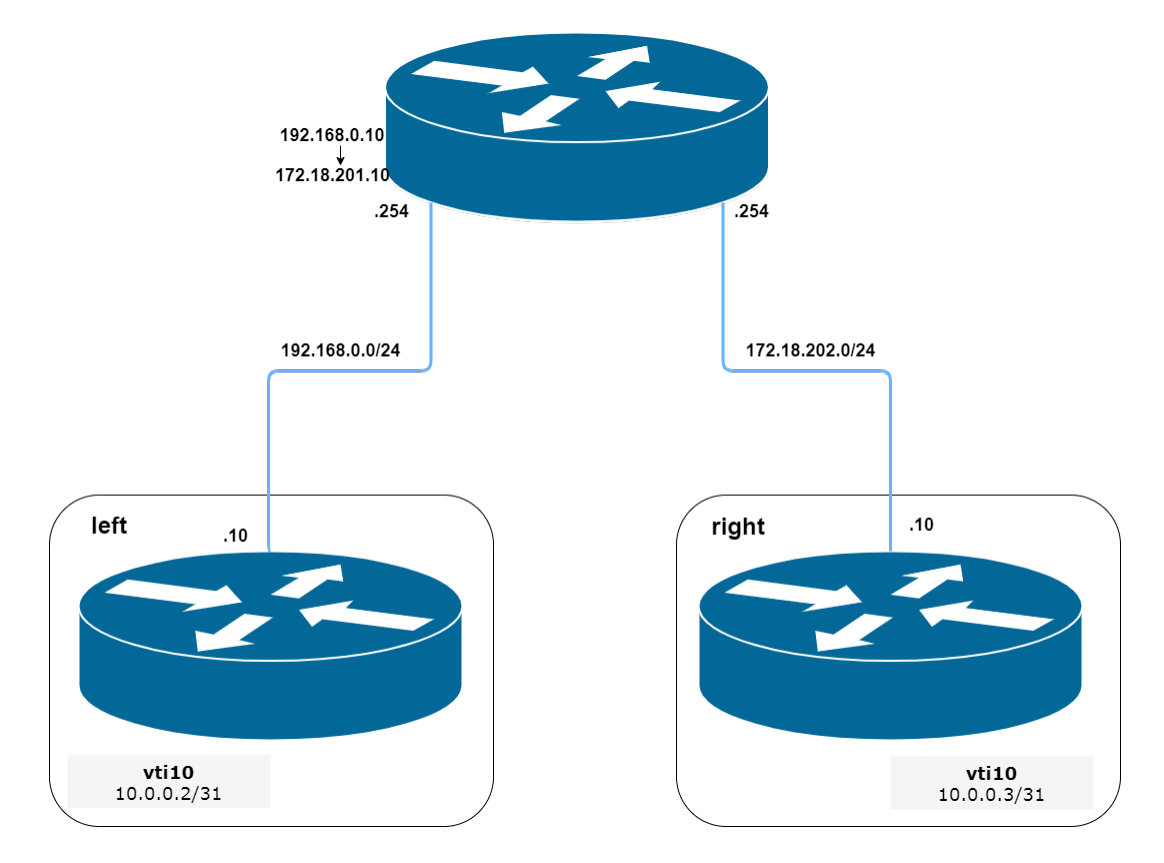

Fig. 8: IPSec IKEv2 site2site VPN (джерело ./draw.io/vpn\_s2s\_ikev2.drawio)

```
set vpn ipsec ike-group IKEv2_DEFAULT dead-peer-detection action 'trap'
set vpn ipsec ike-group IKEv2_DEFAULT dead-peer-detection interval '30'
set vpn ipsec ike-group IKEv2_DEFAULT dead-peer-detection timeout '120'
set vpn ipsec ike-group IKEv2_DEFAULT disable-mobike
set vpn ipsec ike-group IKEv2_DEFAULT key-exchange 'ikev2'
set vpn ipsec ike-group IKEv2_DEFAULT lifetime '10800'
set vpn ipsec ike-group IKEv2_DEFAULT proposal 10 dh-group '19'
set vpn ipsec ike-group IKEv2_DEFAULT proposal 10 encryption 'aes256gcm128'
set vpn ipsec ike-group IKEv2_DEFAULT proposal 10 hash 'sha256'
set vpn ipsec interface 'eth0.201'
set vpn ipsec site-to-site peer peer_172-18-202-10 authentication local-id '172.18.201.10
˓→'
set vpn ipsec site-to-site peer peer_172-18-202-10 authentication mode 'pre-shared-secret
\hookrightarrow ^{\prime}set vpn ipsec site-to-site peer peer_172-18-202-10 authentication remote-id '172.18.202.
\rightarrow10'
set vpn ipsec site-to-site peer peer_172-18-202-10 connection-type 'initiate'
set vpn ipsec site-to-site peer peer_172-18-202-10 ike-group 'IKEv2_DEFAULT'
set vpn ipsec site-to-site peer peer_172-18-202-10 ikev2-reauth 'inherit'
set vpn ipsec site-to-site peer peer_172-18-202-10 local-address '172.18.201.10'
set vpn ipsec site-to-site peer peer_172-18-202-10 remote-address '172.18.202.10'
set vpn ipsec site-to-site peer peer_172-18-202-10 vti bind 'vti10'
set vpn ipsec site-to-site peer peer_172-18-202-10 vti esp-group 'ESP_DEFAULT'
```
set protocols static interface-route 10.0.12.0/24 next-hop-interface vti10

RIGHT

```
set interfaces ethernet eth0 vif 202 address '172.18.202.10/24'
set interfaces dummy dum0 address '10.0.12.1/24'
set interfaces vti vti10 address '10.0.0.3/31'
set vpn ipsec authentication psk peer_172-18-201-10 id '172.18.202.10'
set vpn ipsec authentication psk peer_172-18-201-10 id '172.18.201.10'
set vpn ipsec authentication psk peer_172-18-201-10 secret 'secretkey'
set vpn ipsec esp-group ESP_DEFAULT lifetime '3600'
set vpn ipsec esp-group ESP_DEFAULT mode 'tunnel'
set vpn ipsec esp-group ESP_DEFAULT pfs 'dh-group19'
set vpn ipsec esp-group ESP_DEFAULT proposal 10 encryption 'aes256gcm128'
set vpn ipsec esp-group ESP_DEFAULT proposal 10 hash 'sha256'
set vpn ipsec ike-group IKEv2_DEFAULT close-action 'none'
set vpn ipsec ike-group IKEv2_DEFAULT dead-peer-detection action 'trap'
set vpn ipsec ike-group IKEv2_DEFAULT dead-peer-detection interval '30'
set vpn ipsec ike-group IKEv2_DEFAULT dead-peer-detection timeout '120'
set vpn ipsec ike-group IKEv2_DEFAULT disable-mobike
set vpn ipsec ike-group IKEv2_DEFAULT key-exchange 'ikev2'
set vpn ipsec ike-group IKEv2_DEFAULT lifetime '10800'
set vpn ipsec ike-group IKEv2_DEFAULT proposal 10 dh-group '19'
set vpn ipsec ike-group IKEv2_DEFAULT proposal 10 encryption 'aes256gcm128'
set vpn ipsec ike-group IKEv2_DEFAULT proposal 10 hash 'sha256'
set vpn ipsec interface 'eth0.202'
set vpn ipsec site-to-site peer peer_172-18-201-10 authentication local-id '172.18.202.10
˓→'
set vpn ipsec site-to-site peer peer_172-18-201-10 authentication mode 'pre-shared-secret
˓→'
set vpn ipsec site-to-site peer peer_172-18-201-10 authentication remote-id '172.18.201.
\rightarrow 10'set vpn ipsec site-to-site peer peer_172-18-201-10 connection-type 'initiate'
set vpn ipsec site-to-site peer peer_172-18-201-10 ike-group 'IKEv2_DEFAULT'
set vpn ipsec site-to-site peer peer_172-18-201-10 ikev2-reauth 'inherit'
set vpn ipsec site-to-site peer peer_172-18-201-10 local-address '172.18.202.10'
set vpn ipsec site-to-site peer peer_172-18-201-10 remote-address '172.18.201.10'
set vpn ipsec site-to-site peer peer_172-18-201-10 vti bind 'vti10'
set vpn ipsec site-to-site peer peer_172-18-201-10 vti esp-group 'ESP_DEFAULT'
set protocols static interface-route 10.0.11.0/24 next-hop-interface vti10
```
Ключовi параметри:

• authentication local-id/remote-id - iдентифiкацiя IKE використовується для перевірки однорангових пристроїв VPN пiд час узгодження IKE. Якщо ви не налаштуєте локальну/вiддалену iдентифiкацiю, пристрiй за умовчанням використовує адресу IPv4 або IPv6, яка вiдповiдає локальному/вiддаленому вузлу. У певних налаштуваннях мережi (наприклад, iнтерфейс ipsec iз динамiчною адресою або за NAT) iдентифiкатор IKE, отриманий вiд однорангового пристрою, не вiдповiдає шлюзу IKE, налаштованому на пристрої. Це може призвести до збою перевiрки фази 1. Отже, переконайтеся, що ви явно налаштували локальний/вiддалений iдентифiкатор i переконайтеся, що iдентифiкатор IKE збiгається з iдентифiкатором вiддаленого пристрою, налаштованим на одноранговому пристрої.

- disable-route-autoinstall цей параметр, коли налаштовано, вимикає маршрути, встановленi в таблицi за замовчуванням 220 для ipsec вiд сайту до сайту. Здебiльшого використовується з конфiгурацiєю VTI.
- dead-peer-detection action = clear | trap | restart R\_U\_THERE notification messages(IKEv1) or empty INFORMATIONAL messages (IKEv2) are periodically sent in order to check the liveliness of the IPsec peer. The values clear, trap, and restart all activate DPD and determine the action to perform on a timeout. With clear the connection is closed with no further actions taken. trap installs a trap policy, which will catch matching traffic and tries to re-negotiate the connection on demand. restart will immediately trigger an attempt to re-negotiate the connection.
- close-action = none | clear | trap | start defines the action to take if the remote peer unexpectedly closes a CHILD\_SA (see above for meaning of values). A closeaction should not be used if the peer uses reauthentication or uniqueids.

Коли на однорангових вузлах встановлено опцiю близької дiї, потрiбно ретельно розглянути тип пiдключення кожного однорангового вузла. Наприклад, якщо опцiю встановлено на обох вузлах, обидва намагатимуться iнiцiювати та утримувати вiдкритi кiлька копiй кожного дочiрнього SA. Це може призвести до нестабiльної роботи пристрою або використання ЦП/пам'ятi.

Наведена нижче блок-схема може бути короткою довiдкою для комбiнацiї близьких дiй залежно вiд того, як налаштовано одноранговий вузол.

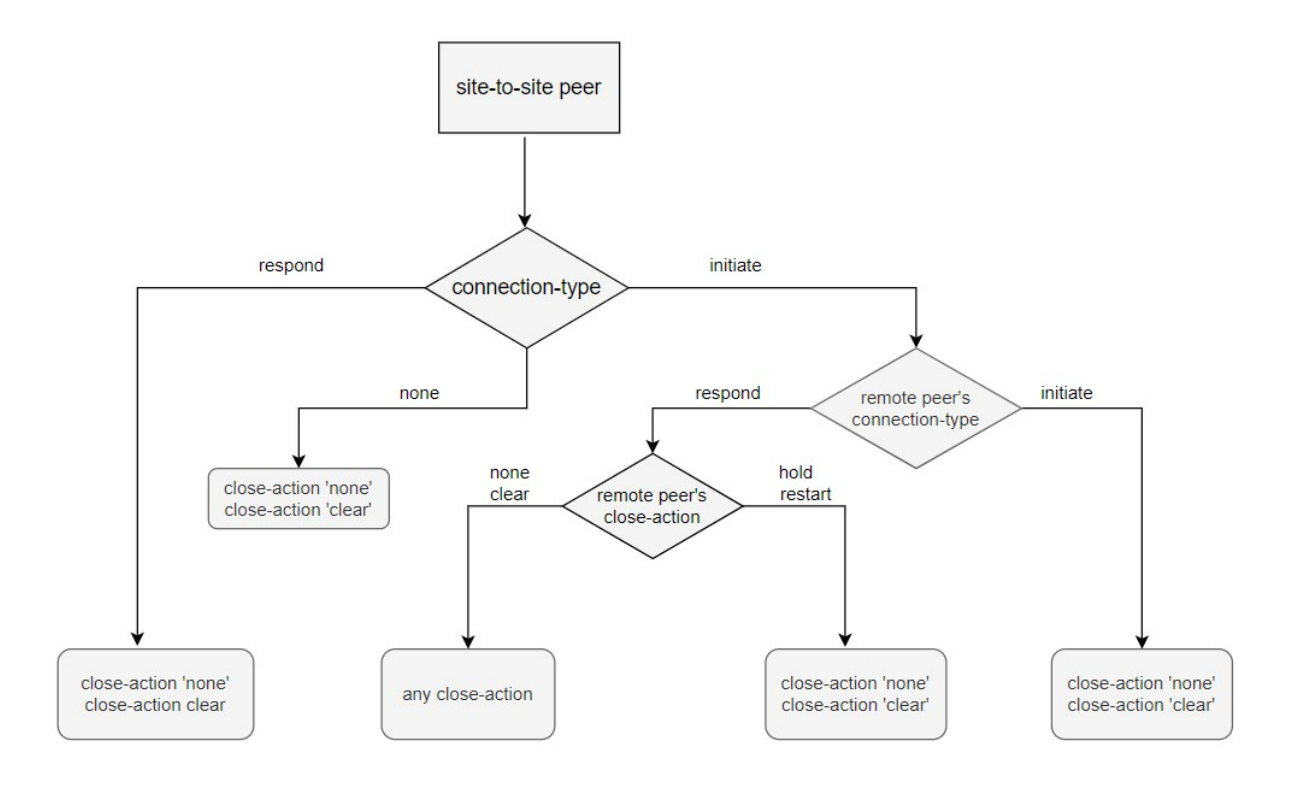

Fig. 9: Подiбнi комбiнацiї застосовнi для виявлення мертвого однорангового пристрою.

# 8.13.9 IPSec IKEv2 Remote Access VPN

Internet Key Exchange version 2 (IKEv2) is a tunneling protocol, based on IPsec, that establishes a secure VPN communication between VPN devices, and defines negotiation and authentication processes for IPsec security associations (SAs). It is often known as IKEv2/IPSec or IPSec IKEv2 remote-access — or roadwarriors as others call it.

Key exchange and payload encryption is done using IKE and ESP proposals as known from IKEv1 but the connections are faster to establish, more reliable, and also support roaming from IP to IP (called MOBIKE which makes sure your connection does not drop when changing networks from e.g. WIFI to LTE and back). Authentication can be achieved with X.509 certificates.

## Setting up certificates:

First of all, we need to create a CA root certificate and server certificate on the server side.

```
vyos@vpn.vyos.net# run generate pki ca install ca_root
Enter private key type: [rsa, dsa, ec] (Default: rsa)
Enter private key bits: (Default: 2048)
Enter country code: (Default: GB)
Enter state: (Default: Some-State)
Enter locality: (Default: Some-City)
Enter organization name: (Default: VyOS)
Enter common name: (Default: vyos.io)
Enter how many days certificate will be valid: (Default: 1825)
Note: If you plan to use the generated key on this router, do not encrypt the private
˓→key.
Do you want to encrypt the private key with a passphrase? [y/N] N
2 value(s) installed. Use "compare" to see the pending changes, and "commit" to apply.
[edit]
vyos@vpn.vyos.net# comp
[pki ca]
+ ca_root {
+ certificate "MIIDnTCCAoWgAwI...."
+ private {
+ key "MIIEvAIBADANBgkqhkiG9...."
vyos@vpn.vyos.net# run generate pki certificate sign ca_root install server_cert
Do you already have a certificate request? [y/N] N
Enter private key type: [rsa, dsa, ec] (Default: rsa)
Enter private key bits: (Default: 2048)
Enter country code: (Default: GB)
Enter state: (Default: Some-State)
Enter locality: (Default: Some-City)
Enter organization name: (Default: VyOS)
Enter common name: (Default: vyos.io) vpn.vyos.net
Do you want to configure Subject Alternative Names? [y/N] N
Enter how many days certificate will be valid: (Default: 365)
Enter certificate type: (client, server) (Default: server)
Note: If you plan to use the generated key on this router, do not encrypt the private
˓→key.
```

```
Do you want to encrypt the private key with a passphrase? [y/N] N
2 value(s) installed. Use "compare" to see the pending changes, and "commit" to apply.
vyos@vpn.vyos.net# comp
[pki certificate]
+ server_cert {
+ certificate "MIIDuzCCAqOgAwIBAgIUaSrCPWx........."
     private {
+ key "MIIEvQIBADANBgkqhkiG9w0BAQEFAASCBK....."
+ }
+ }
```
Once the command is completed, it will add the certificate to the configuration session, to the pki subtree. You can then review the proposed changes and commit them.

## Setting up IPSec:

After the PKI certs are all set up we can start configuring our IPSec/IKE proposals used for key-exchange end data encryption. The used encryption ciphers and integrity algorithms vary from operating system to operating system. The ones used in this example are validated to work on Windows 10.

```
set vpn ipsec esp-group ESP-RW lifetime '3600'
set vpn ipsec esp-group ESP-RW pfs 'disable'
set vpn ipsec esp-group ESP-RW proposal 10 encryption 'aes128gcm128'
set vpn ipsec esp-group ESP-RW proposal 10 hash 'sha256'
set vpn ipsec ike-group IKE-RW key-exchange 'ikev2'
set vpn ipsec ike-group IKE-RW lifetime '7200'
set vpn ipsec ike-group IKE-RW proposal 10 dh-group '14'
set vpn ipsec ike-group IKE-RW proposal 10 encryption 'aes128gcm128'
set vpn ipsec ike-group IKE-RW proposal 10 hash 'sha256'
```
Every connection/remote-access pool we configure also needs a pool where we can draw our client IP addresses from. We provide one IPv4 and IPv6 pool. Authorized clients will receive an IPv4 address from the configured IPv4 prefix and an IPv6 address from the IPv6 prefix. We can also send some DNS nameservers down to our clients used on their connection.

```
set vpn ipsec remote-access pool ra-rw-ipv4 name-server '192.0.2.1'
set vpn ipsec remote-access pool ra-rw-ipv4 prefix '192.0.2.128/25'
set vpn ipsec remote-access pool ra-rw-ipv6 name-server '2001:db8:1000::1'
set vpn ipsec remote-access pool ra-rw-ipv6 prefix '2001:db8:2000::/64'
```
#### Setting up tunnel:

```
set vpn ipsec remote-access connection rw authentication local-id '192.0.2.1'
set vpn ipsec remote-access connection rw authentication server-mode 'x509'
set vpn ipsec remote-access connection rw authentication x509 ca-certificate 'ca_root'
set vpn ipsec remote-access connection rw authentication x509 certificate 'server_cert'
set vpn ipsec remote-access connection rw esp-group 'ESP-RW'
set vpn ipsec remote-access connection rw ike-group 'IKE-RW'
set vpn ipsec remote-access connection rw local-address '192.0.2.1'
set vpn ipsec remote-access connection rw pool 'ra-rw-ipv4'
set vpn ipsec remote-access connection rw pool 'ra-rw-ipv6'
```
VyOS also supports two different modes of authentication, local and RADIUS. To create a new local user named «vyos» with a password of «vyos» use the following commands.

set vpn ipsec remote-access connection rw authentication client-mode 'eap-mschapv2' set vpn ipsec remote-access connection rw authentication local-users username vyos<sub>u</sub> ˓<sup>→</sup>password 'vyos'

#### Client Configuration

Most operating systems include native client support for IPsec IKEv2 VPN connections, and others typically have an app or add-on package which adds the capability. This section covers IPsec IKEv2 client configuration for Windows 10.

VyOS provides a command to generate a connection profile used by Windows clients that will connect to the «rw» connection on our VyOS server.

Примiтка: Windows expects the server name to be also used in the server's certificate common name, so it's best to use this DNS name for your VPN connection.

```
vyos@vpn.vyos.net:~$ generate ipsec profile windows-remote-access rw remote vpn.vyos.net
==== <snip> ====
Add-VpnConnection -Name "VyOS IKEv2 VPN" -ServerAddress "vpn.vyos.net" -TunnelType "Ikev2
ightharpoonup"
Set-VpnConnectionIPsecConfiguration -ConnectionName "VyOS IKEv2 VPN" -
˓→AuthenticationTransformConstants GCMAES128 -CipherTransformConstants
GCMAES128 -EncryptionMethod GCMAES128 -IntegrityCheckMethod SHA256128 -PfsGroup None -
˓→DHGroup "Group14" -PassThru -Force
==== </snip> ====
```
Add the commands from Snippet in the Windows side via PowerShell. Also import the root CA cert to the Windows "Trusted Root Certification Authorities" and establish the connection.

Verification:

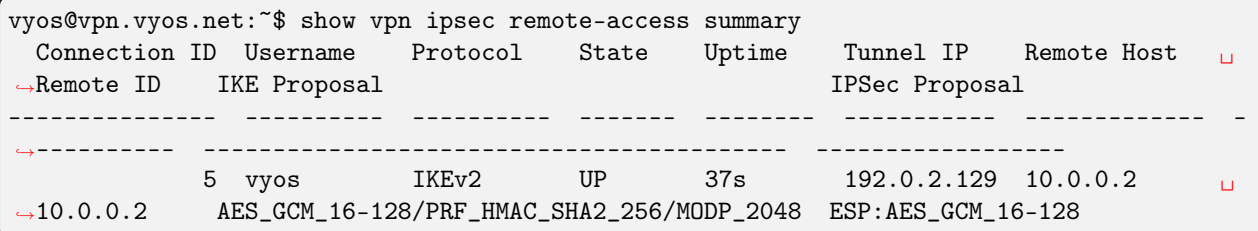

# 8.14 VRF

VRF devices combined with ip rules provides the ability to create virtual routing and forwarding domains (aka VRFs, VRF-lite to be specific) in the Linux network stack. One use case is the multi-tenancy problem where each tenant has their own unique routing tables and in the very least need different default gateways.

# 8.14.1 Конфiгурацiя

Пристрiй VRF створюється з пов'язаною таблицею маршрутiв. Потiм мережевi iнтерфейси пiдпорядкованi пристрою VRF.

set vrf name <name>

Створiть новий екземпляр VRF за допомогою `<name> `. Назва використовується пiд час розмiщення окремих iнтерфейсiв у VRF.

#### set vrf name <name> table <id>

Налаштована таблиця маршрутизації  $\langle \text{id}\rangle$  використовується VRF  $\langle \text{name}\rangle$ .

Примiтка: Iдентифiкатор таблицi маршрутизацiї не можна змiнити пiсля його призначення. Його можна змiнити, лише видаливши та повторно додавши екземпляр VRF.

```
set vrf bind-to-all
```
За замовчуванням область прив'язки портiв для неприв'язаних сокетiв обмежена стандартним VRF. Тобто пакети, якi надходять на iнтерфейси, пiдпорядкованi VRF, не будуть вiдповiдати йому, i процеси можуть прив'язуватися до того самого порту, якщо вони прив'язуються до VRF.

Служби TCP i UDP, що працюють у контекстi VRF за замовчуванням (тобто не прив'язанi до жодного пристрою VRF), можуть працювати в усiх доменах VRF, увiмкнувши цей параметр.

#### Фiльтрування маршрутiв Zebra/Kernel

Zebra supports prefix-lists and Route Maps to match routes received from other FRR components. The permit/deny facilities provided by these commands can be used to filter which routes zebra will install in the kernel.

```
set vrf <name> ip protocol <protocol> route-map <route-map>
```
Застосуйте фiльтр карти маршруту до маршрутiв для зазначеного протоколу.

Можна використовувати наступнi протоколи: any, babel, bgp,connected, eigrp, isis, kernel, ospf, rip, static, table

Примiтка: Якщо ви виберете будь-який варiант, це спричинить усi протоколи, якi надсилають маршрути до zebra.

set vrf <name> ipv6 protocol <protocol> route-map <route-map>

Застосуйте фiльтр карти маршруту до маршрутiв для зазначеного протоколу.

Можна використовувати наступнi протоколи: any, babel, bgp,connected, isis, kernel, ospfv3, ripng, static, table

Примiтка: Якщо ви виберете будь-який варiант, це спричинить усi протоколи, якi надсилають маршрути до zebra.

## Nexthop Tracking

Nexthop tracking resolve nexthops via the default route by default. This is enabled by default for a traditional profile of FRR which we use. It and can be disabled if you do not want to e.g. allow BGP to peer across the default route.

set vrf name <name> ip nht no-resolve-via-default

Do not allow IPv4 nexthop tracking to resolve via the default route. This parameter is configured per-VRF, so the command is also available in the VRF subnode.

set vrf name <name> ipv6 nht no-resolve-via-default

Do not allow IPv4 nexthop tracking to resolve via the default route. This parameter is configured per-VRF, so the command is also available in the VRF subnode.

#### Iнтерфейси

У разi використання VRF не лише обов'язково створити VRF, але й сам VRF потрiбно призначити iнтерфейсу.

set interfaces <dummy | ethernet | bonding | bridge | pppoe> <interface> vrf <name>

Призначити iнтерфейс, позначений  $\check{\ }$  <interface>  $\check{\ }$  до VRF під назвою  $\check{\ }$ <name> $\check{\ }$ .

#### Маршрутизацiя

Примiтка: VyOS 1.4 (sagitta) представила пiдтримку динамiчної маршрутизацiї для VRF.

Наразi динамiчна маршрутизацiя пiдтримується для таких протоколiв:

- $\bullet$  [BGP](#page-796-0)
- $\bullet$   $\epsilon$ - $\epsilon$
- [OSPF](#page-836-0)
- $\bullet$  [OSPFv3 \(IPv6\)](#page-853-0)
#### •  $C$ татичний

Конфiгурацiя CLI така ж, як згадано в статтях вище. Єдина вiдмiннiсть полягає в тому, що перед кожним використовуваним протоколом маршрутизацiї має бути iм'я vrf.<name> ` команда.

#### приклад

Для встановлення параметрiв для даного протоколу динамiчної маршрутизацiї в даному vrf знадобляться наступнi команди:

- $BGP$ : налаштувати назву vrf<name> протоколи bgp ...
- $E-E$ : налаштувати назву vrf<name> протоколи isis ...
- $OSPF$ : встановити назву vrf<name> протоколи ospf ...
- $OSPFv3$  (IPv6): встановити назву vrf<name> протоколи ospfv3 ...
- $Cmann$ чний: встановити назву vrf<name> протоколи статичні ...

### 8.14.2 Операцiя

Недостатньо лише налаштувати VRF, але VRF також потрiбно пiдтримувати. Для технiчного обслуговування VRF дiють такi робочi команди.

show vrf

Перераховує створенi VRF

```
vyos@vyos:~$ show vrf
VRF name state mac address flags interfaces
-------- ----- ----------- ----- ----------
blue up 00:53:12:d8:74:24 noarp,master,up,lower_up dum200,
\rightarroweth0.302red up 00:53:de:02:df:aa noarp,master,up,lower_up dum100,
˓→eth0.300,bond0.100,peth0
```
Примiтка: Можливо, команду слiд розширити, щоб також перелiчити реальнi iнтерфейси, призначенi цьому одному VRF, щоб отримати кращий огляд.

```
show vrf <name>
```
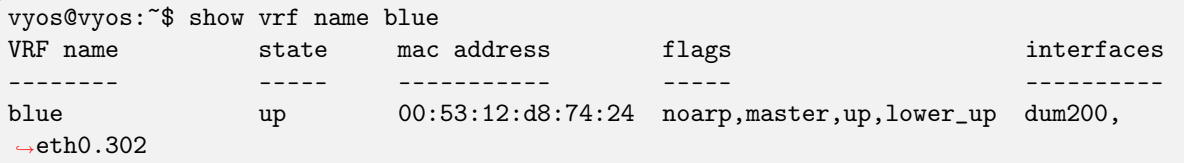

show ip route vrf <name>

Відображати таблицю маршрутизації IPv4 для VRF, позначену  $\leq$ name $\geq \cdot$ .

```
vyos@vyos:~$ show ip route vrf blue
Codes: K - kernel route, C - connected, S - static, R - RIP,
       O - OSPF, I - IS-IS, B - BGP, E - EIGRP, N - NHRP,
```

```
T - Table, v - VNC, V - VNC-Direct, A - Babel, D - SHARP,
       F - PBR, f - OpenFabric,
       > - selected route, * - FIB route, q - queued route, r - rejected route
VRF blue:
K 0.0.0.0/0 [255/8192] unreachable (ICMP unreachable), 00:00:50
S>* 172.16.0.0/16 [1/0] via 192.0.2.1, dum1, 00:00:02
C>* 192.0.2.0/24 is directly connected, dum1, 00:00:06
```
show ipv6 route vrf <name>

Відображати таблицю маршрутизації IPv6 для VRF, позначену `<name> `.

```
vyos@vyos:~$ show ipv6 route vrf red
Codes: K - kernel route, C - connected, S - static, R - RIPng,
       O - OSPFv3, I - IS-IS, B - BGP, N - NHRP, T - Table,
       v - VNC, V - VNC-Direct, A - Babel, D - SHARP, F - PBR,
       f - OpenFabric,
       > - selected route, * - FIB route, q - queued route, r - rejected route
VRF red:
K ::/0 [255/8192] unreachable (ICMP unreachable), 00:43:20
C>* 2001:db8::/64 is directly connected, dum1, 00:02:19
C>* fe80::/64 is directly connected, dum1, 00:43:19
K>* ff00::/8 [0/256] is directly connected, dum1, 00:43:19
```
ping <host> vrf <name>

Команда ping використовується, щоб перевiрити, чи доступний хост мережi.

Ping використовує обов'язкову дейтаграму ECHO\_REQUEST протоколу ICMP, щоб викликати ICMP ECHO\_RESPONSE вiд хоста або шлюзу. Дейтаграми ECHO\_REQUEST (ping) матимуть заголовок IP та ICMP, за яким слiдує «struct timeval» i довiльна кiлькiсть байтiв заповнення, якi використовуються для заповнення пакета.

Виконуючи iзоляцiю помилок за допомогою ping, ви повиннi спочатку запустити його на локальному хостi, щоб переконатися, що iнтерфейс локальної мережi працює та працює. Потiм продовжуйте з хостами та шлюзами далi по дорозi до мiсця призначення. Обчислюється час передачi даних i статистика втрат пакетiв.

Дубльованi пакети не включаються в розрахунок втрати пакетiв, хоча час проходження цих пакетiв використовується для розрахунку мiнiмального/середнього/максимального часу проходження в обидвi сторони.

Примiтка: Команду Ping можна перервати в будь-який момент за допомогою <Ctrl> +c. Далi наводиться коротка статистика.

```
vyos@vyos:~$ ping 192.0.2.1 vrf red
PING 192.0.2.1 (192.0.2.1) 56(84) bytes of data.
64 bytes from 192.0.2.1: icmp_seq=1 ttl=64 time=0.070 ms
64 bytes from 192.0.2.1: icmp_seq=2 ttl=64 time=0.078 ms
\widehat{\phantom{a}} C
--- 192.0.2.1 ping statistics ---
```

```
2 packets transmitted, 2 received, 0% packet loss, time 4ms
rtt min/avg/max/mdev = 0.070/0.074/0.078/0.004 ms
```
traceroute vrf <name> [ipv4 | ipv6] <host>

Вiдображає пакети маршруту, що вiдправляються до хосту мережi, що використовує екземпляр VRF, позначений `<name> `. Якщо використовується параметр IPv4 або IPv6, вiдображає пакети маршруту, спрямованi до вказаного сiмейства IP-адрес хостiв. Цей параметр корисний, коли хост вказано як iм'я хоста, а не IP-адресу.

#### force vrf <name>

Приєднайтеся до певного VRF. Це вiдкриє нову пiдоболонку в межах зазначеного VRF.

Пiдказка налаштована вiдповiдно до цiєї змiни як у конфiгурацiї, так i в робочому режимi.

```
vyos@vyos:~$ force vrf blue
vyos@vyos(vrf:blue):~$
```
## 8.14.3 приклад

#### Витiк маршруту VRF

Наступний приклад топологiї було побудовано за допомогою EVE-NG.

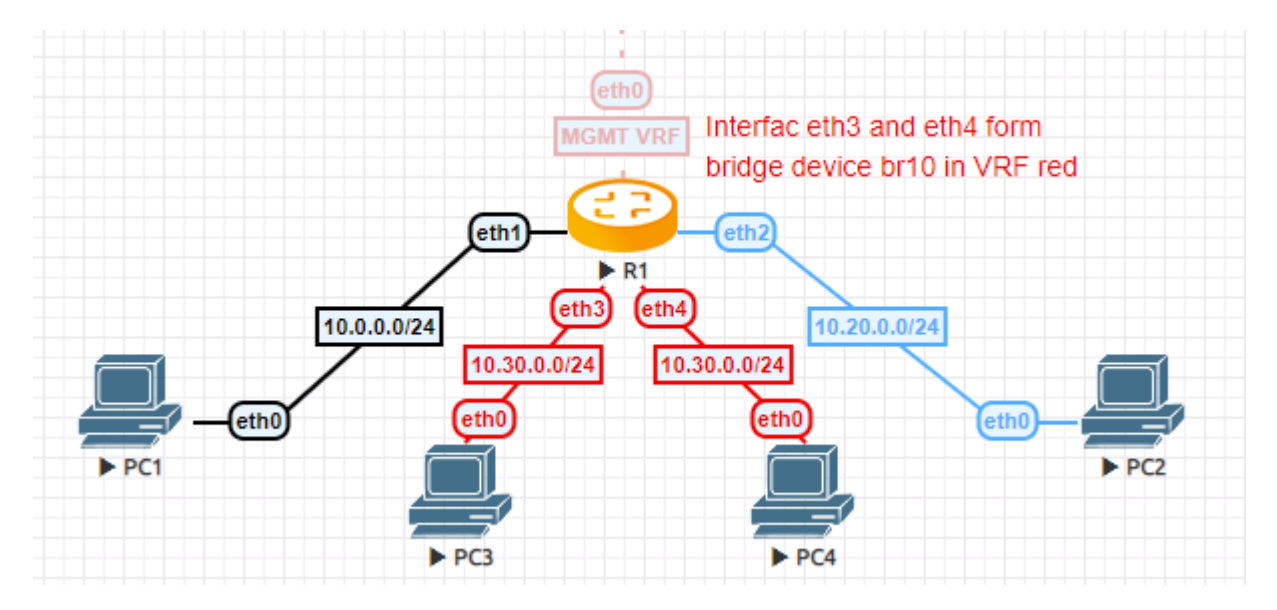

Fig. 10: Витiк маршруту VRF

- PC1 знаходиться у стандартному VRF і діє, наприклад, як  $\&$ quot;файловий сервер $\&$ quot;
- PC2 у VRF синій, який є відділом розробки
- PC3 i PC4 пiдключенi до мостового пристрою на маршрутизаторi R1, який червоний VRF. Скажiть, що це вiддiл кадрiв.
- $R1$  керується через позаполосну мережу, яка знаходиться у VRF mgmt

Конфігурація

```
set interfaces bridge br10 address '10.30.0.254/24'
set interfaces bridge br10 member interface eth3
set interfaces bridge br10 member interface eth4
set interfaces bridge br10 vrf 'red'
set interfaces ethernet eth0 address 'dhcp'
set interfaces ethernet eth0 vrf 'mgmt'
set interfaces ethernet eth1 address '10.0.0.254/24'
set interfaces ethernet eth2 address '10.20.0.254/24'
set interfaces ethernet eth2 vrf 'blue'
set protocols static route 10.20.0.0/24 interface eth2 vrf 'blue'
set protocols static route 10.30.0.0/24 interface br10 vrf 'red'
set service ssh disable-host-validation
set service ssh vrf 'mgmt'
set system name-server 'eth0'
set vrf name blue protocols static route 10.0.0.0/24 interface eth1 vrf
\rightarrow'default'
set vrf name blue table '3000'
set vrf name mgmt table '1000'
set vrf name red protocols static route 10.0.0.0/24 interface eth1 vrf 'default
\hookrightarrow.
set vrf name red table '2000'
```
#### **VRF and NAT**

Конфігурація

```
set interfaces ethernet eth0 address '172.16.50.12/24'
set interfaces ethernet eth0 vrf 'red'
set interfaces ethernet eth1 address '192.168.130.100/24'
set interfaces ethernet eth1 vrf 'blue'
set nat destination rule 110 description 'NAT ssh- INSIDE'
set nat destination rule 110 destination port '2022'
set nat destination rule 110 inbound-interface name 'eth0'
set nat destination rule 110 protocol 'tcp'
set nat destination rule 110 translation address '192.168.130.40'
set nat source rule 100 outbound-interface name 'eth0'
set nat source rule 100 protocol 'all'
set nat source rule 100 source address '192.168.130.0/24'
set nat source rule 100 translation address 'masquerade'
set service ssh vrf 'red'
```

```
set vrf bind-to-all
set vrf name blue protocols static route 0.0.0.0/0 next-hop 172.16.50.1 vrf
\rightarrow'red'
set vrf name blue protocols static route 172.16.50.0/24 interface eth0 vrf 'red
\leftrightarrow<sup>1</sup>
set vrf name blue table '1010'
set vrf name red protocols static route 0.0.0.0/0 next-hop 172.16.50.1
set vrf name red protocols static route 192.168.130.0/24 interface eth1 vrf
\rightarrow'blue'
set vrf name red table '2020'
```
#### Операція

Після фіксації конфігурації ми можемо перевірити, чи встановлено всі виточені маршрути, і спробувати ICMP пінгувати PC1 з PC3.

```
PCS> ping 10.0.0.1
84 bytes from 10.0.0.1 icmp_seq=1 ttl=63 time=1.943 ms
84 bytes from 10.0.0.1 icmp_seq=2 ttl=63 time=1.618 ms
84 bytes from 10.0.0.1 icmp_seq=3 ttl=63 time=1.745 ms
```

```
VPCS> show ip
```
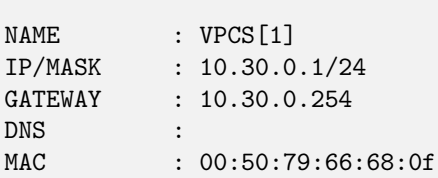

Таблиця маршрутизації VRF за замовчуванням

```
vyos@R1:~$ show ip route
Codes: K - kernel route, C - connected, S - static, R - RIP,
       0 - OSPF, I - IS-IS, B - BGP, E - EIGRP, N - NHRP,
      T - Table, v - VNC, V - VNC-Direct, A - Babel, D - SHARP,
       F - PBR, f - OpenFabric,
       > - selected route, * - FIB route, q - queued, r - rejected, b - backup
C>* 10.0.0.0/24 is directly connected, eth1, 00:07:44
S>* 10.20.0.0/24 [1/0] is directly connected, eth2 (vrf blue), weight 1, \Box\rightarrow 00:07:38
S>* 10.30.0.0/24 [1/0] is directly connected, br10 (vrf red), weight 1, \_→00:07:38
```
Червона таблиця маршрутизацiї VRF

```
vyos@R1:~$ show ip route vrf red
Codes: K - kernel route, C - connected, S - static, R - RIP,
       O - OSPF, I - IS-IS, B - BGP, E - EIGRP, N - NHRP,
       T - Table, v - VNC, V - VNC-Direct, A - Babel, D - SHARP,
       F - PBR, f - OpenFabric,
       > - selected route, * - FIB route, q - queued, r - rejected, b - backup
VRF red:
K>* 0.0.0.0/0 [255/8192] unreachable (ICMP unreachable), 00:07:57
S>* 10.0.0.0/24 [1/0] is directly connected, eth1 (vrf default), weight 1_{\text{min}}\rightarrow 00:07:40
C>* 10.30.0.0/24 is directly connected, br10, 00:07:54
```
Синя таблиця маршрутизацiї VRF

```
vyos@R1:~$ show ip route vrf blue
Codes: K - kernel route, C - connected, S - static, R - RIP,
       O - OSPF, I - IS-IS, B - BGP, E - EIGRP, N - NHRP,
      T - Table, v - VNC, V - VNC-Direct, A - Babel, D - SHARP,
       F - PBR, f - OpenFabric,
       > - selected route, * - FIB route, q - queued, r - rejected, b - backup
VRF blue:
K>* 0.0.0.0/0 [255/8192] unreachable (ICMP unreachable), 00:08:00
S>* 10.0.0.0/24 [1/0] is directly connected, eth1 (vrf default), weight 1,\_→00:07:44C>* 10.20.0.0/24 is directly connected, eth2, 00:07:53
```
## 8.15 VRF L3VPN

L3VPN VRF (вiртуальнi приватнi мережi рiвня 3) bgpd пiдтримує IPv4 RFC 4364 i IPv6 RFC 4659. Маршрути L3VPN i пов'язанi з ними мiтки VRF MPLS можуть бути розподiленi мiж сусiдами VPN SAFI за замовчуванням, тобто не VRF , примiрник BGP. Мiтки VRF MPLS досягаються за допомогою основних мiток MPLS, якi поширюються за допомогою LDP або BGP з позначкою unicast. bgpd також пiдтримує витiк маршрутiв мiж VRF.

## 8.15.1 Витiк маршруту VRF

Маршрути BGP можуть просочуватися (тобто копiюватися) мiж одноадресним VRF RIB i VPN SAFI RIB VRF за замовчуванням для використання в L3VPN на основi MPLS. Одноадреснi маршрути також можуть просочуватися мiж будь-якими VRF (включно з одноадресним RIB екземпляра BGP за замовчуванням). Також доступний синтаксис швидкого доступу для визначення витоку з одного VRF до iншого VRF, використовуючи VPN RIB за замовчуванням як посередника. Поширеним застосуванням функцiї VRF-VRF є пiдключення приватного домену маршрутизацiї клiєнта до служби VPN постачальника. Витiк налаштовується з точки зору окремого VRF: iмпорт стосується маршрутiв, витоку з VPN до одноадресної VRF, тодi як експорт стосується маршрутiв, витоку з одноадресної VRF до VPN.

Примiтка: Маршрути, експортованi з одноадресного VRF до VPN RIB, повиннi бути доповненi двома параметрами:

RD / RTLIST

Конфiгурацiя для цих експортованих маршрутiв повинна мiстити принаймнi цi два параметри.

## 8.15.2 Конфiгурацiя

Конфiгурацiя витоку маршруту мiж одноадресним VRF RIB i VPN SAFI RIB VRF за замовчуванням виконується за допомогою команд у контекстi сiмейства адрес VRF.

set vrf name <name> protocols bgp address-family <ipv4-unicast|ipv6-unicast> rd vpn export <asn:nn|address:nn>

Визначає розрiзнювач маршруту, який буде додано до маршруту, експортованого з поточного одноадресного VRF до VPN.

set vrf name <name> protocols bgp address-family <ipv4-unicast|ipv6-unicast> route-target vpn <import|export|both> [RTLIST]

Визначає список цiлей маршруту, який буде додано до маршруту (експорт) або список цiлей маршруту для порiвняння (iмпорт) пiд час експорту/iмпорту мiж поточним одноадресним VRF i VPN. RTLIST — це список маршрутiв, роздiлених пробiлами. цiлi, якi є розширеними значеннями спiльноти BGP, як описано в атрибутi розширених спiльнот.

set vrf name <name> protocols bgp address-family <ipv4-unicast|ipv6-unicast> label vpn export <0-1048575|auto>

Дозволяє додавати мiтку MPLS до маршруту, експортованого з поточного одноадресного VRF до VPN. Якщо вказано значення auto, значення мiтки автоматично призначається з пулу, який пiдтримується.

set vrf name <name> protocols bgp address-family <ipv4-unicast|ipv6-unicast> label vpn allocation-mode per-nexthop

Select how labels are allocated in the given VRF. By default, the per-vrf mode is selected, and one label is used for all prefixes from the VRF. The per-nexthop will use a unique label for all prefixes that are reachable via the same nexthop.

set vrf name <name> protocols bgp address-family <ipv4-unicast|ipv6-unicast> route-map vpn <import|export> [route-map <name>]

Визначає необов'язкову карту маршрутiв, яка буде застосована до маршрутiв, iмпортованих або експортованих мiж поточним одноадресним VRF i VPN.

set vrf name <name> protocols bgp address-family <ipv4-unicast|ipv6-unicast> <import|export> vpn

Вмикає iмпорт або експорт маршрутiв мiж поточним одноадресним VRF i VPN.

set vrf name <name> protocols bgp address-family <ipv4-unicast|ipv6-unicast> import vrf  $<$ name $>$ 

Скорочений синтаксис для визначення автоматичного витоку з vrf VRFNAME до поточного VRF за допомогою VPN RIB як посередника. RD i RT виводяться автоматично, i їх не слiд вказувати явно нi для джерела, нi для цiльового VRF.

set vrf name <name> protocols bgp interface <interface> mpls forwarding

It is possible to permit BGP install VPN prefixes without transport labels. This configuration will install VPN prefixes originated from an e-bgp session, and with the next-hop directly connected.

### 8.15.3 Операція

Недостатньо лише налаштувати VRF L3VPN, але також потрібно підтримувати VRF L3VPN. Для обслуговування VRF L3VPN застосовуються такі робочі команди.

```
show bgp <ipv4|ipv6> vpn
```
Друкуйте активні маршрути IPV4 або IPV6, рекламовані через VPN SAFI.

```
BGP table version is 2, local router ID is 10.0.1.1, vrf id 0
Default local pref 100, local AS 65001
Status codes: s suppressed, d damped, h history, * valid, > best, = multipath,
               i internal, r RIB-failure, S Stale, R Removed
Nexthop codes: @NNN nexthop's vrf id, < announce-nh-self
Origin codes: i - IGP, e - EGP, ? - incomplete
  Network
                    Next Hop
                                         Metric LocPrf Weight Path
Route Distinguisher: 10.50.50.1:1011
*>i10.50.50.0/24
                    10.0.0.7
                                               \mathbf 0100
                                                              0 i
    UN=10.0.0.7 EC{65035:1011} label=80 type=bgp, subtype=0
Route Distinguisher: 10.60.60.1:1011
*>i10.60.60.0/24
                    10.0.0.10
                                            \mathbf 0100
                                                           0 i
    UN=10.0.0.10 EC{65035:1011} label=80 type=bgp, subtype=0
```
show bgp <ipv4|ipv6> vpn summary

Надрукуйте зведення сусідніх з'єднань для вказаної комбінації AFI/SAFI.

```
BGP router identifier 10.0.1.1, local AS number 65001 vrf-id 0
BGP table version 0
RIB entries 9, using 1728 bytes of memory
Peers 4, using 85 KiB of memory
Peer groups 1, using 64 bytes of memory
                                   MsgRcvd
Neighbor
                  V
                              AS
                                               MsgSent
                                                          TblVer InQ OutQ Up/Down State/
\rightarrowPfxRcd
            PfxSnt
10.0.0.765001
                                                  2870
                                                                \mathbf 0\mathbf 00 1d23h34m
                  \overline{4}2860
                                                                                               \Box2
                10
```
# Роздiл 9

## Режим роботи

## 9.1 IНФОРМАЦIЯ

VyOS має багатий набiр команд робочого рiвня для отримання довiльної iнформацiї про вашу запущену систему.

## 9.1.1 Обладнання

### USB

У минулому послiдовний iнтерфейс визначався як ttySx i ttyUSBx, де x був номером екземпляра послiдовного iнтерфейсу. Було виявлено, що вiд завантаження системи до завантаження системи вiдображення послiдовних iнтерфейсiв на основi USB буде вiдрiзнятися залежно вiд того, який драйвер операцiйна система завантажила першим. Це стане досить болiсним, якщо у вас є не лише послiдовнi iнтерфейси для пiдключеного консольного сервера, але й додатково послiдовний  $WWAN - 6e$ здротова [глобальна мережа](#page-714-0).

Щоб подолати цю проблему та той факт, що майже в 50% усiх дешевих перетворювачiв USB на послiдовний порт не запрограмовано серiйний номер, iнтерфейс USB на послiдовний порт тепер безпосередньо iдентифiкується кореневим мостом USB i шиною, до якої вiн пiдключається. Це якось iмiтує новi визначення мережевого iнтерфейсу, якi ми бачимо в останнiх дистрибутивах Linux.

Для отримання додаткової iнформацiї ви можете звернутися до [https://vyos.dev/T2490.](https://vyos.dev/T2490)

show hardware usb

Отримайте деревоподiбне представлення всiх пiдключених USB-пристроїв.

Примiтка: Якщо пристрiй вiдключити та знову пiдключити, вiн отримає новий iдентифiкатор Port, Dev, If.

vyos@vyos:~\$ show hardware usb /: Bus 03.Port 1: Dev 1, Class=root\_hub, Driver=ehci-pci/2p, 480M |\_\_ Port 1: Dev 2, If 0, Class=Hub, Driver=hub/4p, 480M |\_\_ Port 3: Dev 4, If 0, Class=Vendor Specific Class, Driver=qcserial, 480M |\_\_ Port 3: Dev 4, If 2, Class=Vendor Specific Class, Driver=qcserial, 480M |\_\_ Port 3: Dev 4, If 3, Class=Vendor Specific Class, Driver=qcserial, 480M |\_\_ Port 3: Dev 4, If 8, Class=Vendor Specific Class, Driver=qmi\_wwan, 480M /: Bus 02.Port 1: Dev 1, Class=root\_hub, Driver=xhci\_hcd/2p, 5000M /: Bus 01.Port 1: Dev 1, Class=root\_hub, Driver=xhci\_hcd/2p, 480M |\_\_ Port 1: Dev 2, If 0, Class=Vendor Specific Class, Driver=pl2303, 12M |\_\_ Port 2: Dev 3, If 0, Class=Hub, Driver=hub/4p, 480M |\_\_ Port 4: Dev 5, If 2, Class=Vendor Specific Class, Driver=ftdi\_sio, 480M |\_\_ Port 4: Dev 5, If 0, Class=Vendor Specific Class, Driver=ftdi\_sio, 480M |\_\_ Port 4: Dev 5, If 3, Class=Vendor Specific Class, Driver=ftdi\_sio, 480M |\_\_ Port 4: Dev 5, If 1, Class=Vendor Specific Class, Driver=ftdi\_sio, 480M |\_\_ Port 3: Dev 4, If 0, Class=Hub, Driver=hub/4p, 480M |\_\_ Port 3: Dev 6, If 0, Class=Hub, Driver=hub/4p, 480M |\_\_ Port 4: Dev 8, If 2, Class=Vendor Specific Class, Driver=ftdi\_  $\rightarrow$ sio, 480M |\_\_ Port 4: Dev 8, If 0, Class=Vendor Specific Class, Driver=ftdi\_  $\rightarrow$ sio, 480M |\_\_ Port 4: Dev 8, If 3, Class=Vendor Specific Class, Driver=ftdi\_  $\rightarrow$ sio, 480M |\_\_ Port 4: Dev 8, If 1, Class=Vendor Specific Class, Driver=ftdi\_  $\rightarrow$ sio, 480M |\_\_ Port 4: Dev 7, If 3, Class=Vendor Specific Class, Driver=ftdi\_sio,  $\rightarrow$ 480M |\_\_ Port 4: Dev 7, If 1, Class=Vendor Specific Class, Driver=ftdi\_sio,␣  $\rightarrow$ 480M |\_\_ Port 4: Dev 7, If 2, Class=Vendor Specific Class, Driver=ftdi\_sio,␣  $\rightarrow$ 480M |\_\_ Port 4: Dev 7, If 0, Class=Vendor Specific Class, Driver=ftdi\_sio,␣ ˓<sup>→</sup>480M

#### show hardware usb serial

Отримайте список i опис усiх пiдключених послiдовних пристроїв USB. Вiдображуване iм'я пристрою, наприклад usb0b2.4p1.0, можна безпосередньо використовувати пiд час доступу до послiдовної консолi як пристрою консолi-сервера.

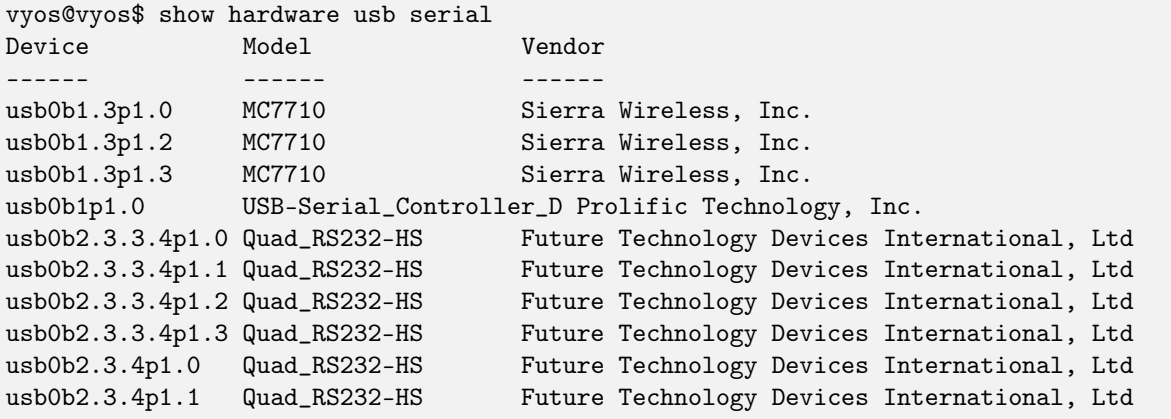

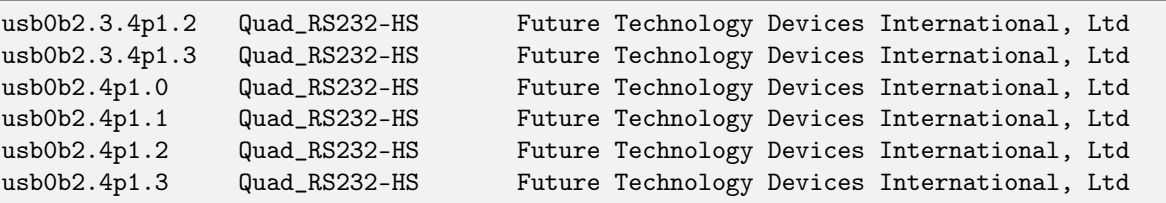

### 9.1.2 Версiя

show version

Повернути поточну запущену версiю VyOS i iнформацiю про збiрку. Це включає назву crux у VyOS 1.2, equuleus у VyOS 1.3 та sagitta у VyOS

vyos@vyos:~\$ show version

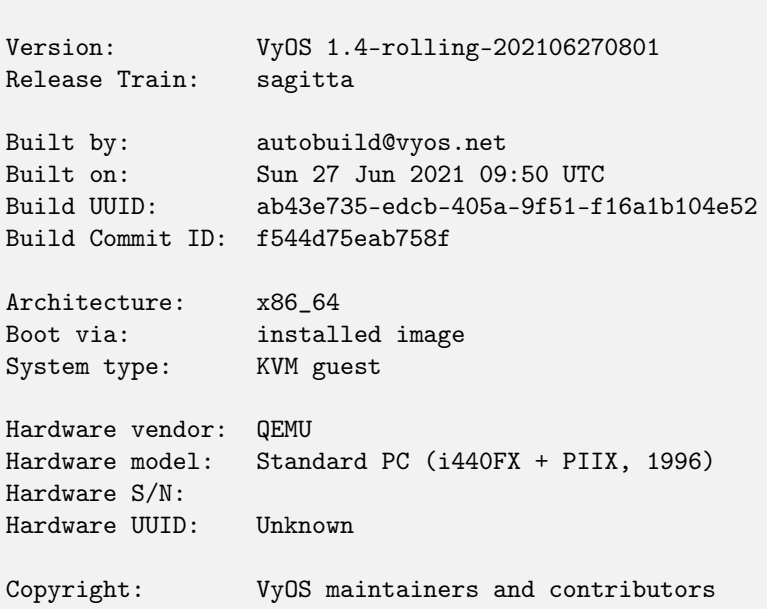

#### show version kernel

Повернути номер версiї ядра Linux, що використовується в цьому випуску.

vyos@vyos:~\$ show version kernel 5.10.46-amd64-vyos

#### show version frr

Повернути номер версiї FRR (Free Range Routing - [https://frrouting.org/\)](https://frrouting.org/), який використовується в цьому випуску. Це площина керування маршрутизацiєю та наступник GNU Zebra та Quagga.

vyos@vyos:~\$ show version frr FRRouting 7.5.1-20210625-00-gf07d935a2 (vyos). Copyright 1996-2005 Kunihiro Ishiguro, et al.

## 9.2 Параметри завантаження

Попередження: Ця функцiя може бути дуже руйнiвною. Це може призвести до серйозних перебоїв у роботi служби, тому переконайтеся, що вам це дiйсно потрiбно, i ретельно перевiряйте введенi данi.

VyOS має кiлька параметрiв командного рядка ядра для змiни нормального процесу завантаження. Щоб додати параметр, виберiть потрiбне зображення в меню GRUB пiд час завантаження, натиснiть e, вiдредагуйте перший рядок i натиснiть Ctrl-x для завантаження, коли все буде готове.

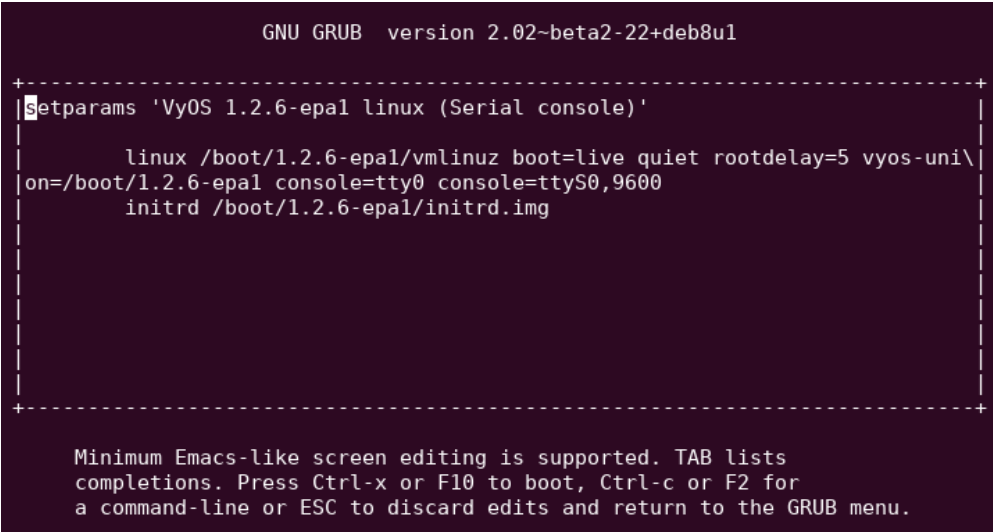

## 9.2.1 Укажiть спецiальний файл конфiгурацiї

Вказує системi використовувати вказаний файл замiсть /config/config.boot. Якщо вказаний файл не iснує або не читається, повернiться до конфiгурацiї за замовчуванням. Додаткова перевiрка не виконується, тому переконайтеся, що ви вказали дiйсний файл конфiгурацiї.

vyos-config=/path/to/file

Щоб завантажити заводську конфiгурацiю за замовчуванням, використовуйте:

vyos-config=/opt/vyatta/etc/config.boot.default

## 9.2.2 Вимкнiть певнi кроки процесу завантаження

Цi параметри вимикають деякi етапи завантаження. Переконайтеся, що ви розумiєте процес завантаження :ref: `<boot-steps> ` задовго до їх використання!

#### no-vyos-migrate

Не виконувати мiграцiю конфiгурацiї.

#### no-vyos-firewall

Не iнiцiалiзуйте ланцюжки брандмауера за замовчуванням, будь-яка конфiгурацiя брандмауера стає непридатною для використання.

## 9.3 Вiдновлення паролю

За допомогою консолi перезапустiть маршрутизатор VyOS. З'явиться меню GRUB. Виберiть вiдповiдний параметр у меню GRUB i натиснiть Enter. Опцiя має починатися з «Змiна втраченого пароля».

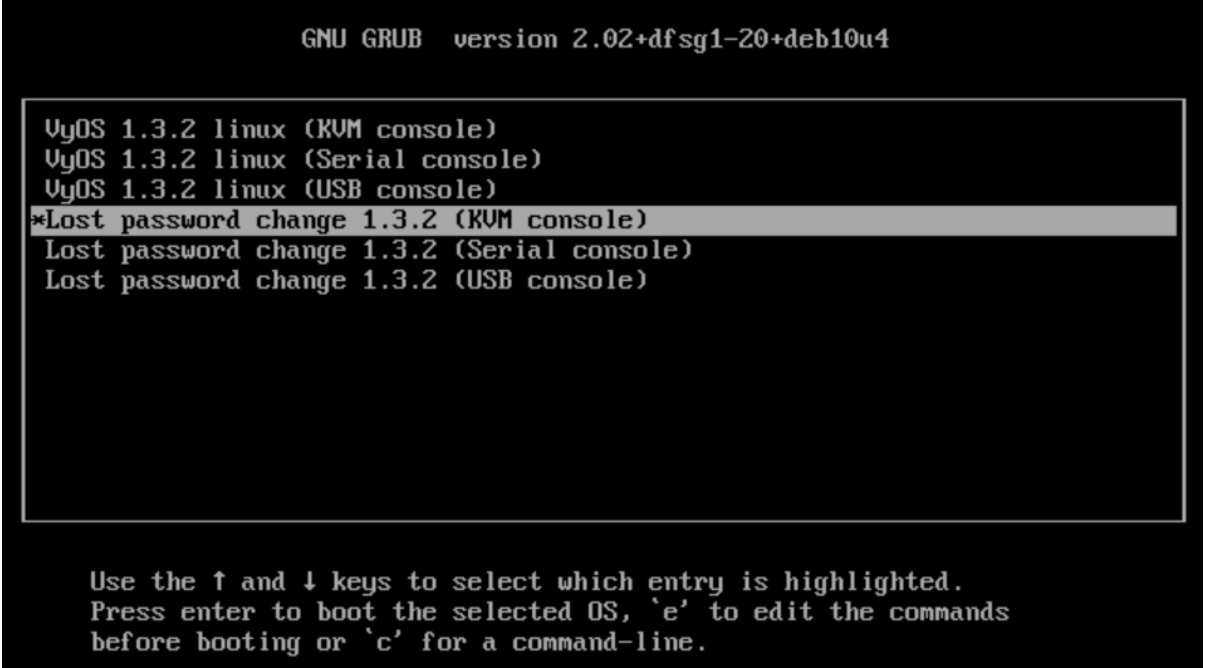

Автономний iнструмент вiдновлення пароля користувача починає працювати та пропонує вам скинути пароль користувача локальної системи.

```
Do you wish to reset the admin password? (y or n)
y
Which admin account do you want to reset? [vyos]
my_username
Enter my_username password:
Retype my_username password:
System will reboot in 10 seconds...
```
## 9.4 RAID-1

Надлишковий масив незалежних дискiв (RAID) використовує два або бiльше жорстких дискiв для пiдвищення швидкостi диска, зберiгання бiльшої кiлькостi даних i/або забезпечення вiдмовостiйкостi. У масивi RAID iснує кiлька схем зберiгання, кожна з яких пропонує рiзну комбiнацiю пам'ятi, надiйностi та/або продуктивностi. Система VyOS пiдтримує розгортання «RAID 1». RAID 1 дозволяє двом або бiльше дискам дублювати один одного, щоб забезпечити вiдмовостiйкiсть системи. У рiшеннi RAID 1 кожен сектор одного диска дублюється на кожен сектор усiх дискiв у масивi. За умови, що навiть один диск у наборi RAID 1 працює, система продовжує працювати навiть пiсля замiни диска (за умови, що апаратне забезпечення пiдтримує замiну дискiв пiд час експлуатацiї). RAID 1 може бути реалiзований за допомогою спецiального апаратного забезпечення або програмно. Система VyOS пiдтримує програмний RAID 1 на двох дисках. Реалiзацiя RAID 1 у VyOS дозволяє:

• Виявлення та повiдомлення про збiй диска

- Можливiсть пiдтримувати роботу системи з одним вийшов з ладу диском
- Можливiсть завантаження системи з одного несправного диска
- Можливiсть замiни несправного диска та iнiцiювання повторного вiддзеркалення
- Можливiсть монiторингу статусу повторного вiддзеркалення

### 9.4.1 Наслiдки встановлення

Утилiта встановлення системи VyOS надає кiлька варiантiв встановлення до набору RAID 1. Ти можеш:

- Використовуйте систему встановлення, щоб створити набiр RAID 1
- Використовуйте основнi команди Linux, щоб створити набiр RAID 1 перед виконанням команди install system.
- Використовуйте ранiше створений набiр RAID 1.

Примiтка: Перед постiйним встановленням VyOS запускає живе встановлення

## 9.4.2 Конфiгурацiя

#### Один диск, установiть як зазвичай

Коли встановлено систему VyOS, вона автоматично визначає наявнiсть двох дискiв, якi наразi не є частиною масиву RAID. У цих випадках утилiта встановлення VyOS автоматично пропонує вам налаштувати вiддзеркалення RAID 1 для дискiв iз наступною пiдказкою.

Would you like to configure RAID 1 mirroring on them?

• Якщо ви не хочете налаштовувати дзеркальне вiдображення RAID 1, у запитi введiть «Нi» та продовжте iнсталяцiю звичайним способом.

#### Порожнiй диск 2+

Якщо система VyOS виявить два iдентичнi диски, якi на даний момент не є частиною набору RAID-1, утилiта встановлення VyOS автоматично запропонує вам можливiсть налаштувати дзеркальне вiдображення RAID 1 для дискiв iз наступним запитом.

Would you like to configure RAID 1 mirroring on them?

1 - To create a new RAID 1 array, enter "Yes" at the prompt. If the system detects a filesystem on the partitions being used for RAID 1 it will prompt you to indicate whether you want to continue creating the RAID 1 array.

Continue creating array?

2 - Щоб перезаписати стару файлову систему, введiть «Так».

3 - Система повiдомляє, що всi данi на обох дисках буде видалено. Вам буде запропоновано пiдтвердити, що ви хочете продовжити

Are you sure you want to do this?

4 - Введiть «Так» у запитi, щоб зберегти поточну конфiгурацiю VyOS пiсля завершення встановлення. Введiть «Нi», щоб видалити поточну конфiгурацiю VyOS.

Would you like me to save the data on it before I delete it?

5 - Введiть «Так» у запитi, щоб зберегти поточну конфiгурацiю VyOS пiсля завершення встановлення. Введiть «Нi», щоб видалити поточну конфiгурацiю VyOS.

6 - Продовжте встановлення звичайним способом.

#### Присутнiй RAID-1

Коли програмне забезпечення VyOS у системi з уже налаштованим RAID 1, утилiта встановлення виявить масив i вiдобразить таке повiдомлення:

Would you like to use this one?

1 - To break apart the current RAID 1 set, enter "No" at the prompt. The

утилiта iнсталяцiї виявляє наявнiсть двох iдентичних дискiв i пропонує вам налаштувати вiддзеркалення RAID 1 на них, вiдображаючи таке повiдомлення:

Would you like to configure RAID 1 mirroring on them?

2 - To decline to set up a new RAID 1 configuration on the disks, enter "No" at the prompt. The system prompts you to indicate which partition you would like the system installed on.

Which partition should I install the root on? [sda1]:

3 - Введiть роздiл, у який ви хочете встановити систему. Пiсля цього система запропонує вам вказати, чи хочете ви зберегти старi данi конфiгурацiї. Це поточна конфiгурацiя VyOS.

Would you like me to save the data on it before I delete it?

4 - Введiть «Так» у запитi, щоб зберегти поточну конфiгурацiю VyOS пiсля завершення встановлення. Введiть «Нi», щоб видалити поточну конфiгурацiю VyOS.

5 - Продовжте встановлення звичайним способом.

#### Виявлення та замiна несправного диска RAID 1

Система VyOS автоматично виявляє збiй диска в наборi RAID 1 i повiдомляє про це на системну консоль. Ви можете перевiрити помилку, виконавши команду show raid.

Щоб замiнити несправний диск у наборi RAID 1, виконайте такi дiї:

1 - Remove the failed disk from the RAID 1 set by issuing the following command:

delete raid <RAID-1-device> member <disk-partition>

де RAID-1-device — це ім'я пристрою RAID 1 (наприклад, md0), а disk-partition — ім'я несправного роздiлу диска (наприклад, sdb2).

2- Фiзично видалiть несправний диск iз системи. Якщо диски не пiдтримують гарячу замiну, перед видаленням диска необхiдно вимкнути систему.

3 - Замiнiть несправний диск диском того самого розмiру або бiльшого.

4 - Format the new disk for RAID 1 by issuing the following command:

#### format disk <disk-device1> like <disk-device2>

де disk-device1 — диск для замiни (наприклад, sdb), а disk-device2 — iснуючий справний диск (наприклад, sda).

5-Додайте диск для замiни до набору RAID 1, виконавши таку команду:

```
add raid <RAID-1-device> member <disk-partition>
```
де RAID-1-device — це iм'я пристрою RAID 1 (наприклад, md0), а disk-partition — це iм'я роздiлу диска для замiни (наприклад, sdb2).

#### 9.4.3 Операцiя

У цiй частинi описано, як додати роздiл диска до набору RAID-1, iнiцiювати дзеркальну синхронiзацiю, перевiрити та вiдобразити iнформацiю.

add raid <RAID-1-device> member <disk-partition>

Використовуйте цю команду, щоб додати членський роздiл диска до набору RAID 1. Додавання роздiлу диска до набору RAID 1 iнiцiює дзеркальну синхронiзацiю, коли всi данi з iснуючого роздiлу-учасника копiюються в новий роздiл.

```
format disk <disk-device1> like <disk-device2>
```
Ця команда зазвичай використовується для пiдготовки диска до додавання до iснуючого набору RAID 1 (до якого вже входить disk-device2).

#### show raid <RAID-1-device>

показує вихiд для show raid md0, оскiльки sdb1 додається до набору RAID 1 i знаходиться в процесi повторної синхронiзацiї.

```
vyos@vyos:~$ show raid md0
/dev/md0:
      Version : 00.90
Creation Time : Wed Oct 29 09:19:09 2008
  Raid Level : raid1
  Array Size : 1044800 (1020.48 MiB 1069.88 MB)
Used Dev Size : 1044800 (1020.48 MiB 1069.88 MB)
Raid Devices : 2
Total Devices : 2
Preferred Minor : 0
 Persistence : Superblock is persistent
 Update Time : Wed Oct 29 19:34:23 2008
        State : active, degraded, recovering
Active Devices : 1
Working Devices : 2
Failed Devices : 0
Spare Devices : 1
Rebuild Status : 17% complete
         UUID : 981abd77:9f8c8dd8:fdbf4de4:3436c70f
```
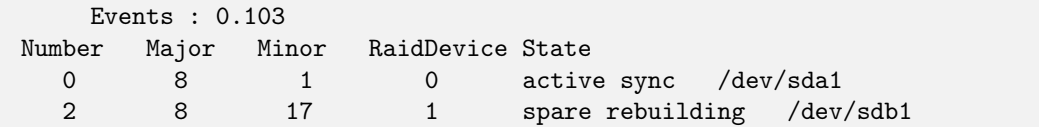

show raid <RAID-1-device>

Використовуйте цю команду, щоб вiдобразити форматування жорсткого диска.

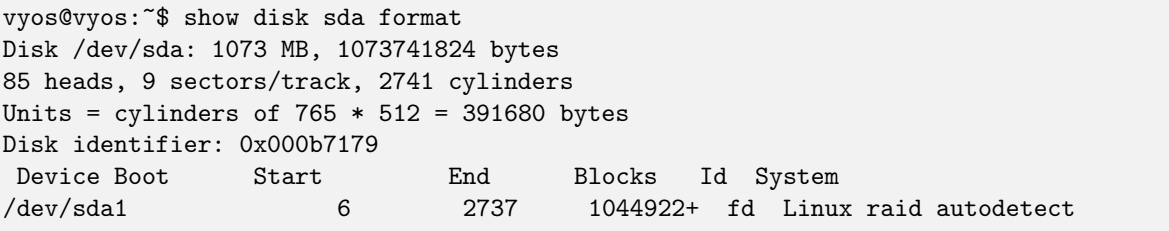

# $P$ озділ  $10$

## Автоматизацiя VyOS

## 10.1 API VyOS

Для налаштування та ввiмкнення API див. [HTTP API](#page-909-0)

## 10.1.1 Аутентифiкацiя

Усi кiнцевi точки прослуховують лише запити HTTP POST, i API KEY має бути встановлено як key у даних форми.

Нижче див. один приклад для curl i один для python. Решта документацiї зводиться до curl.

```
curl --location --request POST 'https://vyos/retrieve' \
--form data='{"op": "showConfig", "path": []}' \
--form key='MY-HTTPS-API-PLAINTEXT-KEY'
```

```
import requests
url = "https://vyos/retrieve"
payload={'data': '{"op": "showConfig", "path": []}',
         'key': 'MY-HTTPS-API-PLAINTEXT-KEY'
        }
headers = \{\}response = requests.request("POST", url, headers=headers, data=payload)
print(response.text)
```
## 10.1.2 Кiнцевi точки API

### / отримати

За допомогою кiнцевої точки retrieve ви отримуєте частини або всю конфiгурацiю.

Щоб отримати повну конфiгурацiю, передайте порожнiй список у поле path

```
curl --location --request POST 'https://vyos/retrieve' \
--form data='{"op": "showConfig", "path": []}' \
--form key='MY-HTTPS-API-PLAINTEXT-KEY'
response (shorted)
{
   "success": true,
   "data": {
      "interfaces": {
            "ethernet": {
               "eth0": {
                  "address": "dhcp",
                  "duplex": "auto",
                  "hw-id": "50:00:00:01:00:00",
                  "speed": "auto"
               },
               "eth1": {
                  "duplex": "auto",
                  "hw-id": "50:00:00:01:00:01",
                  "speed": "auto"
   ...
  },
   "error": null
}
```
Щоб отримати лише частину конфiгурацiї, наприклад system syslog.

```
curl -k --location --request POST 'https://vyos/retrieve' \
--form data='{"op": "showConfig", "path": ["system", "syslog"]}' \
--form key='MY-HTTPS-API-PLAINTEXT-KEY'
response:
{
  "success": true,
   "data": {
      "global": {
            "facility": {
               "all": {
                  "level": "info"
               },
               "protocols": {
                  "level": "debug"
               }
            }
```

```
}
   },
   "error": null
}
```
якщо вам просто потрiбно значення багатозначного вузла, скористайтеся операцiєю returnValues.

Наприклад, отримати адреси iнтерфейсу dum0.

```
curl -k --location --request POST 'https://vyos/retrieve' \
--form data='{"op": "returnValues", "path": ["interfaces","dummy","dum0","address"]}' \
--form key='MY-HTTPS-API-PLAINTEXT-KEY'
respone:
{
   "success": true,
   "data": [
      "10.10.10.10/24",
      "10.10.10.11/24",
      "10.10.10.12/24"
  ],
   "error": null
}
```
To check existence of a configuration path, use the exists operation.

For example, check an existing path:

```
curl -k --location --request POST 'https://vyos/retrieve' \
--form data='{"op": "exists", "path": ["service","https","api"]}' \
--form key='MY-HTTPS-API-PLAINTEXT-KEY'
response:
{
   "success": true,
   "data": true,
   "error": null
}
```
versus a non-existent path:

```
curl -k --location --request POST 'https://vyos/retrieve' \
--form data='{"op": "exists", "path": ["service","non","existent","path"]}' \
--form key='MY-HTTPS-API-PLAINTEXT-KEY'
response:
{
   "success": true,
   "data": false,
   "error": null
}
```
### /скинути

Кiнцева точка reset виконує команду reset.

```
curl --location --request POST 'https://vyos/reset' \
--form data='{"op": "reset", "path": ["ip", "bgp", "192.0.2.11"]}' \
--form key='MY-HTTPS-API-PLAINTEXT-KEY'
respone:
{
  "success": true,
  "data": "",
  "error": null
}
```
### /reboot

To initiate a reboot use the reboot endpoint.

```
curl --location --request POST 'https://vyos/reboot' \
--form data='{"op": "reboot", "path": ["now"]}' \
--form key='MY-HTTPS-API-PLAINTEXT-KEY'
respone:
{
  "success": true,
  "data": "",
  "error": null
}
```
## /poweroff

To power off the system use the poweroff endpoint.

```
curl --location --request POST 'https://vyos/poweroff' \
--form data='{"op": "poweroff", "path": ["now"]}' \
--form key='MY-HTTPS-API-PLAINTEXT-KEY'
respone:
{
  "success": true,
  "data": "",
  "error": null
}
```
#### /зображення

Щоб додати або видалити зображення, використовуйте кiнцеву точку /image.

Додайте зображення

```
curl -k --location --request POST 'https://vyos/image' \
--form data='{"op": "add", "url": "https://downloads.vyos.io/rolling/current/amd64/vyos-
˓→rolling-latest.iso"}' \
--form key='MY-HTTPS-API-PLAINTEXT-KEY'
respone (shorted):
{
   "success": true,
   "data": "Trying to fetch ISO file from https://downloads.vyos.io/rolling-latest.iso\n
            ...
            Setting up grub configuration...\nDone.\n",
   "error": null
}
```
видалити зображення, наприклад 1.3-rolling-202006070117

```
curl -k --location --request POST 'https://vyos/image' \
-form data='{"op": "delete", "name": "1.3-rolling-202006070117"}' \
--form key='MY-HTTPS-API-PLAINTEXT-KEY'
response:
{
   "success": true,
   "data": "Deleting the \"1.3-rolling-202006070117\" image...\nDone\n",
   "error": null
}
```
#### /показати

Кiнцева точка /show має показати все в робочому режимi.

Наприклад, показати, якi образи встановленi.

```
curl -k --location --request POST 'https://vyos/show' \
--form data='{"op": "show", "path": ["system", "image"]}' \
--form key='MY-HTTPS-API-PLAINTEXT-KEY'
response:
{
   "success": true,
   "data": "The system currently has the following image(s) installed:\ln \ln1: 1.4-rolling-202102280559 (default boot)\n
             2: 1.4-rolling-202102230218\n
             3: 1.3-beta-202102210443\n\n",
   "error": null
}
```
#### /генерувати

Кiнцева точка generate виконує команду generate.

```
curl -k --location --request POST 'https://vyos/generate' \
--form data='{"op": "generate", "path": ["pki", "wireguard", "key-pair"]}' \
--form key='MY-HTTPS-API-PLAINTEXT-KEY'
response:
{
   "success": true,
   "data": "Private key: CFZR2eyhoVZwk4n3JFPMJx3E145f1EYgDM+ubytXYVY=\n
            Public key: jjtpPT8ycI1Q0bNtrWuxAk04k88Xwzg5VHV9xGZ581U=\n\n",
   "error": null
}
```
#### /налаштувати

Ви можете передати команду set, delete або comment до кiнцевої точки /configure.

встановити одну команду

```
curl -k --location --request POST 'https://vyos/configure' \
--form data='{"op": "set", "path": ["interfaces", "dummy", "dum1", "address", "10.11.0.1/
\rightarrow32"]}' \
--form key='MY-HTTPS-API-PLAINTEXT-KEY'
response:
{
   "success": true,
   "data": null,
   "error": null
}
```
видалити одну команду

```
curl -k --location --request POST 'https://vyos/configure' \
--form data='{"op": "delete", "path": ["interfaces", "dummy", "dum1", "address", "10.11.
\rightarrow0.1/32"]}' \
--form key='MY-HTTPS-API-PLAINTEXT-KEY'
response:
{
   "success": true,
   "data": null,
   "error": null
}
```
API надсилає кожен запит до сеансу та фiксує його. Але деякi компоненти VyOS, такi як сервери DHCP i PPPoE, IPSec, VXLAN та iншi тунелi, вимагають повної конфiгурацiї для фiксацiї. Кiнцева точка оброблятиме кiлька команд, якщо ви передасте їх як список у поле data.

```
curl -k --location --request POST 'https://vyos/configure' \
--form data='[{"op": "set","path":["interfaces","vxlan","vxlan1","remote","203.0.113.99
→"]}, {"op": "set","path":["interfaces","vxlan","vxlan1","vni","1"]}]' \
--form key='MY-HTTPS-API-PLAINTEXT-KEY'
response:
{
   "success": true,
   "data": null,
   "error": null
}
```
#### /конфiгурацiйний файл

Кiнцева точка /config-file призначена для збереження або завантаження конфiгурацiї.

Збережiть поточну конфiгурацiю в початковiй конфiгурацiї. Якщо ви не вказуєте файл пiд час збереження, вiн зберiгається в /config/config.boot.

```
curl -k --location --request POST 'https://vyos/config-file' \
--form data='{"op": "save"}' \
--form key='MY-HTTPS-API-PLAINTEXT-KEY'
response:
{
   "success": true,
   "data": "Saving configuration to '/config/config.boot'...\nDone\n",
   "error": null
}
```
Збережiть запущену конфiгурацiю у файл.

```
curl -k --location --request POST 'https://vyos/config-file' \
--form data='{"op": "save", "file": "/config/test.config"}' \
--form key='MY-HTTPS-API-PLAINTEXT-KEY'
response:
{
   "success": true,
   "data": "Saving configuration to '/config/test.config'...\nDone\n",
   "error": null
}
```
Щоб завантажити файл конфiгурацiї.

```
curl -k --location --request POST 'https://vyos/config-file' \
--form data='{"op": "load", "file": "/config/test.config"}' \
--form key='MY-HTTPS-API-PLAINTEXT-KEY'
response:
{
   "success": true,
```

```
"data": null,
"error": null
```
 $\mathcal{F}$ 

## 10.2 Ансібль

VyOS підтримує налаштування через ansible. Необхідно встановити модуль ansible i python3-paramiko

Структура файлів

```
- ansible.cfg
files
 id_rsa_docker.pub
hosts
 main.yml
```
## 10.2.1 Вміст файлу

ansible.cfg

```
[defaults]
host\_key\_checking = noretry_files_enabled = False
ANSIBLE_INVENTORY_UNPARSED_FAILED = true
```
id rsa docker.pub. Необхідно точно оголосити лише відкритий ключ.

AAAAB3NzaC1yc2EAAAADAQABAAABAQCoDgfhQJuJRFWJijHn7ZinZ3NWp4hWVrt7HFcvn0kgtP/5PeCtMt

господарі

```
[vyos_hosts]
r11 ansible_ssh_host=192.0.2.11
[vyos_hosts:vars]
ansible_python_interpreter=/usr/bin/python3
ansible_user=vyos
ansible_ssh_pass=vyos
ansible_network_os=vyos
ansible_connection=network_cli
```
main.yml

 $- - -$ 

```
- hosts: r11connection: network_cli
 gather_facts: 'no'
```

```
tasks:
   - name: Configure remote r11
     vyos_config:
       lines:
          - set system host-name r11
         - set system name-server 203.0.113.254
          - set service ssh disable-host-validation
          - set system login user vyos authentication public-keys docker@work type ssh-
\rightarrowrsa
         - set system login user vyos authentication public-keys docker@work key "{{
→lookup('file', 'id_rsa_docker.pub') }}"
          - set system time-zone America/Los_Angeles
         - set interfaces ethernet ethO description WAN
```
## 10.2.2 Запустіть ansible

```
$ ansible-playbook -i hosts main.yml
PLAY [r11]_{11}TASK [Configure remote r11]
→**************************
                        ************************
changed: [r11]
PLAY RECAP<sub>U</sub>
*********
                                                               *********
r11: ok=1changed=1unreachable=0
                                               failed=0
                                                       \pm 1\rightarrowskipped=0
          rescued=0
                   ignored=0
```
## 10.3 VyOS Terraform

## 10.3.1 Terraform for VyOS

VyOS supports development infrastructure via Terraform and provisioning via Ansible. Terraform allows you to automate the process of deploying instances on many cloud and virtual platforms. In this article, we will look at using terraforms to deploy VyOS on platforms - AWS, Azure, and vSphere. For more details about Terraform please have a look here link.

Need to install Terraform

Structure of files in the standard Terraform project:

```
main.tf
                     # The main script
                     # File for the changing version of Terraform.
version.tf
                     # The file of all variables in "main.tf"
variables.tf
```

```
terraform.tfvars # The value of all variables (passwords, login, ip adresses and<sub>u</sub>
˓→so on)
```
General commands that we will use for running Terraform scripts

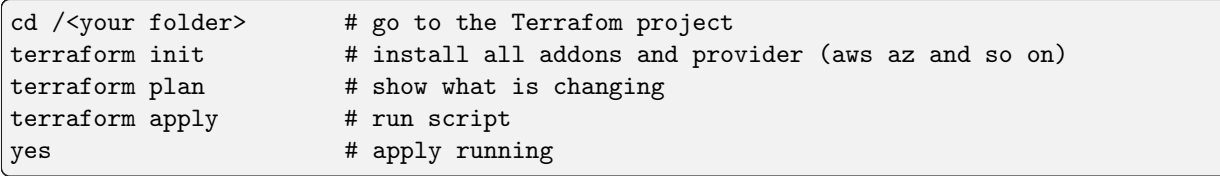

## 10.3.2 Deploying VyOS in the AWS cloud

With the help of Terraform, you can quickly deploy VyOS-based infrastructure in the AWS cloud. If necessary, the infrastructure can be removed using terraform. Also we will make provisioning using Ansible.

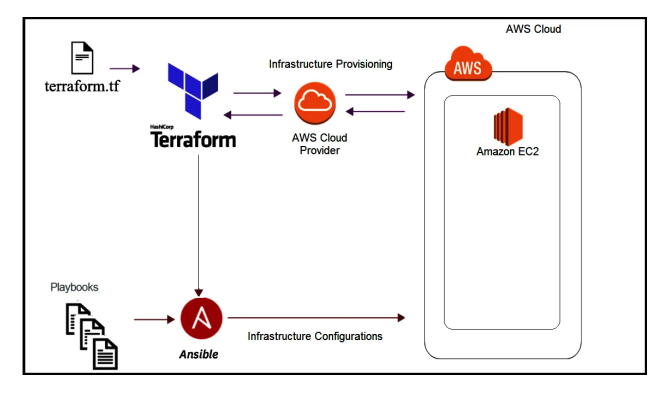

In this case, we'll create the necessary files for Terraform and Ansible next using Terraform we'll create a single instance on the AWS cloud and make provisioning using Ansible.

#### Preparation steps for deploying VyOS on AWS

How to create a single instance and install your configuration using Terraform+Ansible+AWS Step by step:

AWS

- 1 Create an account with AWS and get your «access\_key», «secret key»
- 2 Create a key [pair](https://docs.aws.amazon.com/AWSEC2/latest/UserGuide/create-key-pairs.html) and download your .pem key

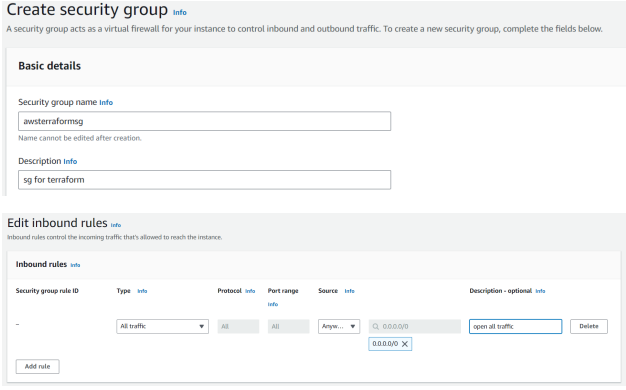

Terraform

- 1 Create an UNIX or Windows instance
- 2 Download and install Terraform
- 3 Create the folder for example /root/awsterraform

mkdir /root/awsterraform

```
4 Copy all files into your Terraform project "/root/awsterraform" (vyos.tf, var.tf,
\rightarrowterraform.tfvars, version.tf), more detailed see `Structure of files Terrafom for AWS`_
```
5 Type the commands :

cd /<your folder> terraform init

Ансібль

- 1 Create an UNIX instance whenever you want (local, cloud, and so on)
- 2 Download and install Ansible

3 Create the folder for example /root/aws/

4 Copy all files into your Ansible project «/root/aws/» (ansible.cfg, instance.yml, mykey.pem and «all»), more detailed see Structure of files Ansible for AWS

mykey.pem you have to get using step 1.2

Start

Type the commands on your Terrafom instance:

cd /<your folder> terraform plan terraform apply yes

#### Start creating an AWS instance and check the result

```
root@localhost:~/awsterraform# terraform apply
Terraform used the selected providers to generate the following execution plan.
Resource actions are indicated with the following symbols:
 + create
Terraform will perform the following actions:
 # aws_instance.myVyOSec2 will be created
  + resource "aws_instance" "myVyOSec2" {
      + ami
                                              = "ami-************62c2d"
     + arn
                                             = (known after apply)
      + associate_public_ip_address
                                             = (known after apply)
      + availability_zone
                                             = (known after apply)
      + cpu_core_count
                                             = (known after apply)
```
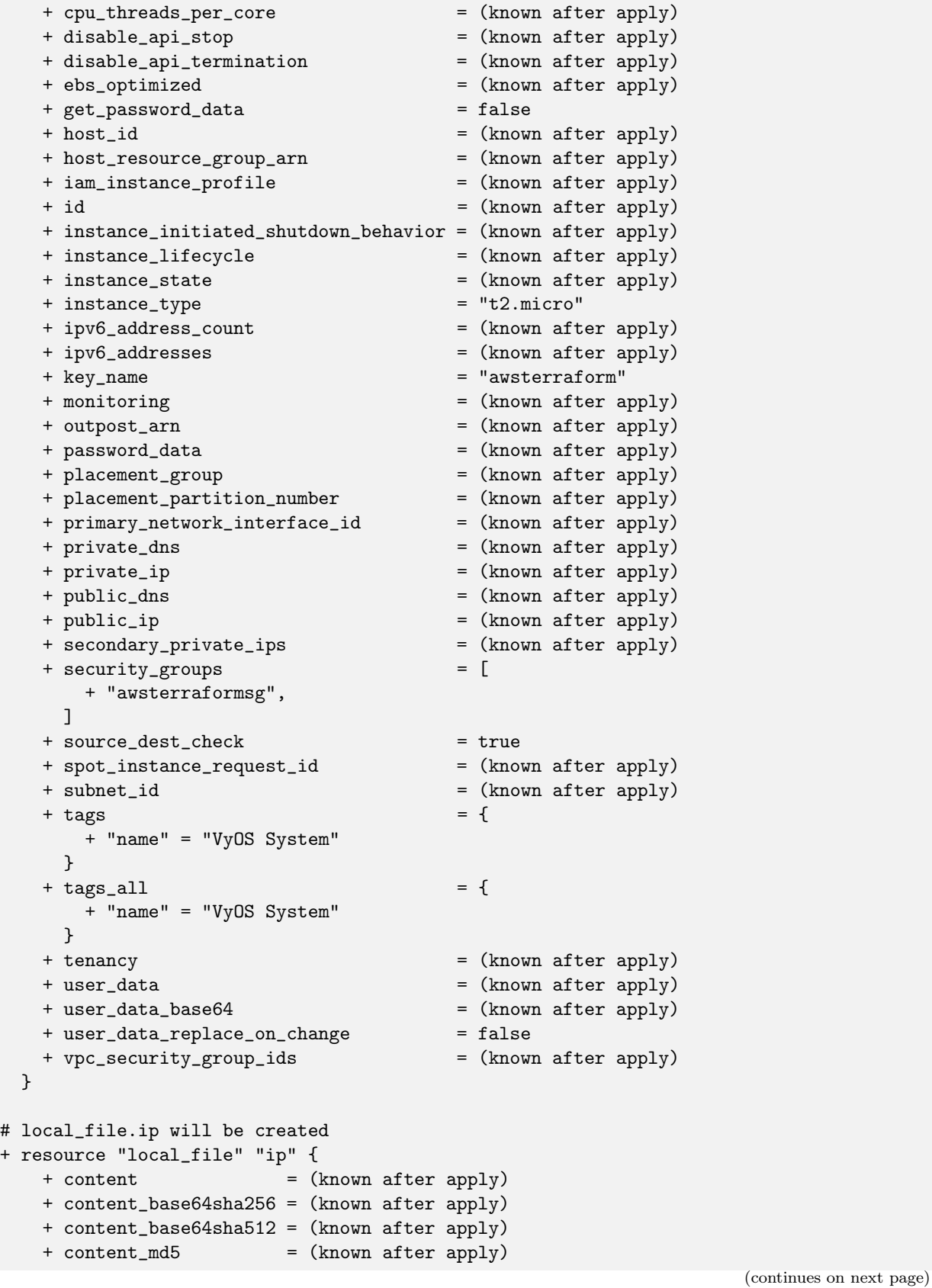

```
+ content_sha1 = (known after apply)
      + content_sha256 = (known after apply)
     + content_sha512 = (known after apply)
     + directory_permission = "0777"
     + file_permission = "0777"
      + filename = "ip.txt"
     + id = (known after apply)
   }
  # null_resource.SSHconnection1 will be created
  + resource "null_resource" "SSHconnection1" {
     + id = (known after apply)
   }
  # null_resource.SSHconnection2 will be created
  + resource "null_resource" "SSHconnection2" {
     + id = (known after apply)
   \mathbf{I}Plan: 4 to add, 0 to change, 0 to destroy.
Changes to Outputs:
 + my_IP = (known after apply)
Do you want to perform these actions?
 Terraform will perform the actions described above.
 Only 'yes' will be accepted to approve.
 Enter a value: yes
aws_instance.myVyOSec2: Creating...
aws_instance.myVyOSec2: Still creating... [10s elapsed]
aws_instance.myVyOSec2: Still creating... [20s elapsed]
aws_instance.myVyOSec2: Still creating... [30s elapsed]
aws_instance.myVyOSec2: Still creating... [40s elapsed]
aws_instance.myVyOSec2: Creation complete after 44s [id=i-09edfca15aac2fe0a]
null_resource.SSHconnection1: Creating...
null_resource.SSHconnection2: Creating...
null_resource.SSHconnection1: Provisioning with 'file'...
null_resource.SSHconnection2: Provisioning with 'remote-exec'...
null_resource.SSHconnection2 (remote-exec): Connecting to remote host via SSH...
null_resource.SSHconnection2 (remote-exec): Host: 10.217.80.104
null_resource.SSHconnection2 (remote-exec): User: root
null_resource.SSHconnection2 (remote-exec): Password: true
null_resource.SSHconnection2 (remote-exec): Private key: false
null_resource.SSHconnection2 (remote-exec): Certificate: false
null_resource.SSHconnection2 (remote-exec): SSH Agent: false
null_resource.SSHconnection2 (remote-exec): Checking Host Key: false
null_resource.SSHconnection2 (remote-exec): Target Platform: unix
local_file.ip: Creating...
local_file.ip: Creation complete after 0s [id=e8e91f2e24579cd28b92e2d152c0c24c3bf4b52c]
null_resource.SSHconnection2 (remote-exec): Connected!
```

```
null_resource.SSHconnection1: Creation complete after 0s [id=7070868940858935600]
null_resource.SSHconnection2 (remote-exec): PLAY [integration of terraform and ansible]
˓→************************************
null_resource.SSHconnection2 (remote-exec): TASK [Wait 300 seconds, but only start<sub>u</sub>
˓→checking after 60 seconds] **************
null_resource.SSHconnection2: Still creating... [10s elapsed]
null_resource.SSHconnection2: Still creating... [20s elapsed]
null_resource.SSHconnection2: Still creating... [30s elapsed]
null_resource.SSHconnection2: Still creating... [40s elapsed]
null_resource.SSHconnection2: Still creating... [50s elapsed]
null_resource.SSHconnection2: Still creating... [1m0s elapsed]
null_resource.SSHconnection2 (remote-exec): ok: [54.xxx.xxx.xxx]
null_resource.SSHconnection2 (remote-exec): TASK [Configure general settings for the<sub>u</sub>
˓→vyos hosts group] *********************
null_resource.SSHconnection2: Still creating... [1m10s elapsed]
null_resource.SSHconnection2 (remote-exec): changed: [54.xxx.xxx.xxx]
null_resource.SSHconnection2 (remote-exec): PLAY RECAP<sub>U</sub>
˓→*********************************************************************
null_resource.SSHconnection2 (remote-exec): 54.xxx.xxx.xxx : ok=2 
i
˓→changed=1 unreachable=0 failed=0 skipped=0 rescued=0 ignored=0
null_resource.SSHconnection2: Creation complete after 1m16s [id=4902256962410024771]
Apply complete! Resources: 4 added, 0 changed, 0 destroyed.
Outputs:
my\_IP = "54.xxx.xxx.xxx"
```
After executing all the commands you will have your VyOS instance on the AWS cloud with your configuration, it's a very convenient desition. If you need to delete the instance please type the command:

terraform destroy

#### Вирiшення проблем

1 Ansible doesn't connect via SSH to your AWS instance: you have to check that your SSH key has copied into the path /root/aws/.

Also, increase the time in the file instance.yml from 300 sec to 500 sec or more. (It depends on your location). Make sure that you have opened access to the instance in the security group.

2 Terraform doesn't connect via SSH to your Ansible instance: you have to check the correct login and password in the part of the file VyOS. tf

```
connection {
type = "ssh"
```
user  $=$  "root"  $\#$  open root access using login and password on your

```
\rightarrowAnsible
password = var.password
                                # check password in the file terraform.tfvars isn't empty
    host = var.host# check the correct IP address of your Ansible host
```
Make sure that Ansible is pinging from Terrafom.

#### **Structure of files Terrafom for AWS**

- vyos.tf # The main script - var.tf # The file of all variables in "vyos.tf" versions.tf # File for the changing version of Terraform. - terraform.tfvars # The value of all variables (passwords, login, ipu  $\rightarrow$  adresses and so on)

#### **File contents of Terrafom for AWS**

vyos.tf

```
# Build an VyOS VM from the Marketplace
# To finde nessesery AMI image_ in AWS
# In the script vyos.tf we'll use default values (you can chang it as you need)
# AWS Region = "us-east-1"
# AMI
         = "standard AMI of VyOS from AWS Marketplace"
# Size of VM = "t2.micro"
# AWS Region = "us-east-1"
# After deploying the AWS instance and getting an IP address, the IP address is copied
\rightarrowinto the file
#"ip.txt" and copied to the Ansible node for provisioning.
provider "aws" {
access_key = var.access
secret_key = var.secret
region = var-region\mathcal{L}variable "region" {
default = "us-east-1"description = "AWS Region"
\mathcal{F}variable "ami" {
default = "ami-*****************3b3"# ami image please enter your
\rightarrowdetails
description = "Amazon Machine Image ID for VyOS"
```

```
variable "type" {
default = "t2.micro"description = "Size of VM"\mathcal{L}# my resource for VyOS
resource "aws_instance" "myVyOSec2" {
ami = var amikey_name = "awsterraform"
                                                # Please enter your
→details from 1.2 of Preparation steps for deploying VyOS on AWS
security_groups = ["awsterraformsg"]
                                                # Please enter your
→details from 1.3 of Preparation steps for deploying VyOS on AWS
instance_type = var.type
tags = {name = "VyOS System"\rightarrow\mathcal{F}# specific variable (to getting type "terraform plan"):
# aws_instance.myVyOSec2.public_ip - the information about public IP address
# of our instance, needs for provisioning and ssh connection from Ansible
output "my_IP"{
value = aws_instance.myVyOSec2.public_ip
\mathcal{F}# IP of aws instance copied to a file ip.txt in local system Terraform
# ip.txt looks like:
# cat ./ip.txt
# xxx.xxx.xxx.xxx
resource "local_file" "ip" {
   content = aws_instance.myVyOSec2.public_ip
   filename = "ip.txt"\mathcal{F}#connecting to the Ansible control node using SSH connection
# Steps "SSHconnection1" and "SSHconnection2" need to get file ip.txt from the terraformu
→node and start remotely the playbook of Ansible.
resource "null_resource" "SSHconnection1" {
depends\_on = [aws_instance(myVy0Sec2]
```

```
connection {
type = "ssh"user = "root"password = var.password
    host = var.host}
#copying the ip.txt file to the Ansible control node from local system
provisioner "file" {
   source = "ip.txt"destination = "/root/aws/ip.txt" # The folder of your
˓→Ansible project
      }
}
resource "null_resource" "SSHconnection2" {
depends_on = [aws_instance.myVyOSec2]
connection {
     type = "ssh"user = "root"password = var.password
     host = var.host
}
#command to run Ansible playbook on remote Linux OS
provisioner "remote-exec" {
   inline = [
     "cd /root/aws/",
     "ansible-playbook instance.yml" # more detailed in
˓→"File contents of Ansible for AWS"
]
}
}
```
var.tf

```
variable "password" {
  description = "pass for Ansible"
  type = string
  sensitive = true
}
variable "host"{
  description = "The IP of my Ansible"
      type = string
}
variable "access" {
  description = "my access_key for AWS"
  type = string
  sensitive = true
}
variable "secret" {
  description = "my secret_key for AWS"
```

```
type = string
sensitive = true
```
versions.tf

}

```
terraform {
 required_providers {
    aws = {
     source = "hashicorp/aws"
      version = "> 5.0"
    }
  }
}
```
terraform.tfvars

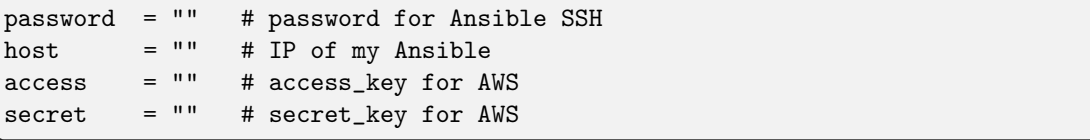

### <span id="page-1114-0"></span>Structure of files Ansible for AWS

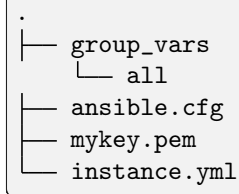

### File contents of Ansible for AWS

ansible.cfg

```
[defaults]
inventory = /root/aws/ip.txt
host_key_checking= False
private\_key\_file = /root/aws/awsterraform.pem # check the name
remote_user=vyos
```
mykey.pem

Copy your key.pem from AWS

instance.yml

```
##############################################################################
# About tasks:
# "Wait 300 seconds, but only start checking after 60 seconds" - try to make ssh
```

```
˓→connection every 60 seconds until 300 seconds
# "Configure general settings for the VyOS hosts group" - make provisioning into AWS␣
˓→VyOS node
# You have to add all necessary cammans of VyOS under the block "lines:"
##############################################################################
- name: integration of terraform and ansible
 hosts: all
  gather_facts: 'no'
 tasks:
    - name: "Wait 300 seconds, but only start checking after 60 seconds"
      wait_for_connection:
        delay: 60
        timeout: 300
    - name: "Configure general settings for the VyOS hosts group"
      vyos_config:
        lines:
          - set system name-server xxx.xxx.xxx.xxx
        save:
          true
```
group\_vars/all

```
ansible_connection: ansible.netcommon.network_cli
ansible_network_os: vyos.vyos.vyos
ansible_user: vyos
```
#### Sourse files for AWS from GIT

All files about the article can be found [here](https://github.com/vyos/vyos-automation/tree/main/TerraformCloud/AWS_terraform_ansible_single_vyos_instance-main)

## 10.3.3 Deploying VyOS in the Azure cloud

With the help of Terraform, you can quickly deploy VyOS-based infrastructure in the Azure cloud. If necessary, the infrastructure can be removed using terraform. Also we will make provisioning using Ansible.

In this case, we'll create the necessary files for Terraform and Ansible next using Terraform we'll create a single instance on the Azure cloud and make provisioning using Ansible.
#### Preparation steps for deploying VyOS on Azure

How to create a single instance and install your configuration using Terraform+Ansible+Azure Step by step:

Azure

1 Create an account with Azure

Terraform

1 Create an UNIX or Windows instance

2 Download and install Terraform

3 Create the folder for example /root/azyyos/

mkdir /root/azvyos

4 Copy all files into your Terraform project "/root/azvyos" (vyos.tf, var.tf, terraform. →tfvars), more detailed see `Structure of files Terrafom for Azure`\_

5 Login with Azure using the command

az login

2.6 Type the commands :

cd /<vour folder> terraform init

Ансібль

1 Create an UNIX instance whenever you want (local, cloud, and so on)

2 Download and install Ansible

3 Create the folder for example  $/root/az/$ 

4 Copy all files into your Ansible project «/root/az/» (ansible.cfg, instance.yml, »all»), more detailed see Structure of files Ansible for Azure

Start

Type the commands on your Terrafom instance:

```
cd /<your folder>
terraform plan
terraform apply
yes
```
After executing all the commands you will have your VyOS instance on the Azure cloud with your configuration, it's a very convenient desition. If you need to delete the instance please type the command:

terraform destroy

### **Structure of files Terrafom for Azure**

```
- vyos.tf
                                            # The main script
 - var.tf
                                                     # File for the changing version of
 \overline{+}Terraform.
\Box terraform.tfvars
                                   # The value of all variables (passwords, login, ipu
\rightarrow adresses and so on)
```
#### **File contents of Terrafom for Azure**

vvos.tf

```
# HashiCorp Guide to Using Terraform on Azure
# This Terraform configuration will create the following:
# Resource group with a virtual network and subnet
# An VyOS server without ssh key (only login+password)
# Chouse a provider
provider "azurerm" {
 features {}
\mathbf{r}# Create a resource group. In Azure every resource belongs to a
# resource group.
resource "azurerm_resource_group" "azure_vyos" {
      = "${var.resource_group}"
name
 location = "\{var.location}"
\mathcal{F}# The next resource is a Virtual Network.
resource "azurerm_virtual_network" "vnet" {
                 = "${var.virtual_network_name}"
 name
location
                  = "${var.location}"
                 = ["${var.address_space}"]
 address_space
 resource_group_name = "${var.resource_group}"
}
# Build a subnet to run our VMs in.
resource "azurerm_subnet" "subnet" {
                   = "${var.prefix}subnet"
 name
 virtual_network_name = "${azurerm_virtual_network.vnet.name}"
 resource\_group\_name = "\{var.resource\_group}"address\_prefixs = ["\$(var.subnet\_prefix]"]}
```

```
# Build an VyOS VM from the Marketplace
# To finde nessesery image use the command:
## az vm image list --offer vyos --all
## Now that we have a network, we'll deploy an VyOS server.
# An Azure Virtual Machine has several components. In this example we'll build
# a security group, a network interface, a public ip address, a storage
# account and finally the VM itself. Terraform handles all the dependencies
# automatically, and each resource is named with user-defined variables.
# Security group to allow inbound access on port 22 (ssh)
resource "azurerm_network_security_group" "vyos-sg" {
                    = "${var.prefix}-sg"
 name
                    = "${var.location}"
 location
 resource\_group\_name = "\{var.resource\_group}"
 security_rule {
                            = "SSH"
  name
                           = 100priority
                            = "Inbound"
   direction
                            = "Allow"access
   protocol
                           = "Top"= \mathsf{H}*\mathsf{H}source_port_range
   destination_port_range
                            = "22"
   source\_address\_prefix = "\$ \{ var.save\_network\}"\verb|destination_dddress_prefix = "*"\mathcal{F}\mathcal{L}# A network interface.
resource "azurerm_network_interface" "vyos-nic" {
 name
                        = "${var.prefix}vyos-nic"
                        = "${var.location}"
 location
 resource_group_name
                         = "${var.resource_group}"
 ip_configuration {
                               = "${var.prefix}ipconfig"
   name
                               = "${azurerm_subnet.subnet.id}"
   subnet id
   private_ip_address_allocation = "Dynamic"
   public_ip_address_id
                              = "${azurerm_public_ip.vyos-pip.id}"
 \mathcal{F}\mathcal{F}# Add a public IP address.
resource "azurerm_public_ip" "vyos-pip" {
```

```
name = "\$(var.prefix]-ip"\begin{aligned} \text{location} \qquad \qquad & = "$\{ \text{Var}.\text{location}\}'$ \end{aligned}resource_group_name = "${var.resource_group}"
 allocation_method = "Dynamic"
}
# Build a virtual machine. This is a standard VyOS instance from Marketplace.
resource "azurerm_virtual_machine" "vyos" {
 name = "$(var.hostname)-vyos"location = "\n{var.location}"resource_group_name = "${var.resource_group}"
 vm\_size = "\$(var.vm\_size]''network_interface_ids = ["${azurerm_network_interface.vyos-nic.id}"]
 delete_os_disk_on_termination = "true"
# To finde an information about the plan use the command:
# az vm image list --offer vyos --all
 plan {
   publisher = "sentriumsl"
   name = "vyos-1-3"product = "vyos-1-2-lts-on-azure"
 }
 storage_image_reference {
   publisher = "${var.image_publisher}"
   offer = "$(var.inage_offer}'sku = "${var.image_sku}"
   version = "${var.image_version}"
 }
 storage_os_disk {
   name = \sqrt[12]{\ar{var.hostname}-osdisk}managed_disk_type = "Standard_LRS"
   caching = "ReadWrite"
   create_option = "FromImage"
 }
 os_profile {
   computer_name = "${var.hostname}"
   admin_username = "${var.admin_username}"
   admin_password = "${var.admin_password}"
 }
 os_profile_linux_config {
   disable_password_authentication = false
 }
}
data "azurerm_public_ip" "example" {
```

```
depends_on = ["azurerm_virtual_machine.vyos"]
  name = "vyos-ip"resource_group_name = "${var.resource_group}"
}
output "public_ip_address" {
 value = data.azurerm_public_ip.example.ip_address
}
# IP of AZ instance copied to a file ip.txt in local system
resource "local_file" "ip" {
   content = data.azurerm_public_ip.example.ip_address
   filename = "ip.txt"
}
#Connecting to the Ansible control node using SSH connection
resource "null_resource" "nullremote1" {
depends_on = ["azurerm_virtual_machine.vyos"]
connection {
type = "ssh"user = "root"
password = var.password
    host = var.host
}
# Copying the ip.txt file to the Ansible control node from local system
provisioner "file" {
   source = "ip.txt"destination = "/root/az/ip.txt"
      }
}
resource "null_resource" "nullremote2" {
depends_on = ["azurerm_virtual_machine.vyos"]
connection {
     type = "ssh"user = "root"password = var.password
     host = var.host
}
# Command to run ansible playbook on remote Linux OS
provisioner "remote-exec" {
   inline = [
     "cd /root/az/",
      "ansible-playbook instance.yml"
]
}
```

```
}
```

```
var.tf
```

```
##############################################################################
# Variables File
#
# Here is where we store the default values for all the variables used in our
# Terraform code.
##############################################################################
variable "resource_group" {
 description = "The name of your Azure Resource Group."
  default = "my_resource_group"
}
variable "prefix" {
 description = "This prefix will be included in the name of some resources."
 default = "vyos"}
variable "hostname" {
  description = "Virtual machine hostname. Used for local hostname, DNS, and storage-
˓→related names."
 default = "vyos_terraform"
}
variable "location" {
 description = "The region where the virtual network is created."
  default = "centralus"}
variable "virtual_network_name" {
 description = "The name for your virtual network."
  default = "vnet"}
variable "address_space" {
 description = "The address space that is used by the virtual network. You can supply<sub>u</sub>
˓→more than one address space. Changing this forces a new resource to be created."
  default = "10.0.0.0/16"}
variable "subnet_prefix" {
  description = "The address prefix to use for the subnet."
  default = "10.0.10.0/24"}
variable "storage_account_tier" {
 description = "Defines the storage tier. Valid options are Standard and Premium."
  default = "Standard"
}
```

```
variable "storage_replication_type" {
 description = "Defines the replication type to use for this storage account. Valid<sub>u</sub>
˓→options include LRS, GRS etc."
 default = "LRS"}
# The most chippers size
variable "vm_size" {
 description = "Specifies the size of the virtual machine."
 default = "Standard_B1s"}
variable "image_publisher" {
 description = "Name of the publisher of the image (az vm image list)"
  default = "sentriumsl"}
variable "image_offer" {
  description = "Name of the offer (az vm image list)"
 default = "vyos-1-2-lts-on-azure"}
variable "image_sku" {
 description = "Image SKU to apply (az vm image list)"
 default = "vyos-1-3"}
variable "image_version" {
 description = "Version of the image to apply (az vm image list)"
  default = "1.3.3"}
variable "admin_username" {
 description = "Administrator user name"
 default = "vyos"}
variable "admin_password" {
 description = "Administrator password"
 default = "Vyos0!"}
variable "source_network" {
 description = "Allow access from this network prefix. Defaults to '*'."<br>default = "*"
  default}
variable "password" {
   description = "pass for Ansible"
  type = string
```

```
sensitive = true\mathcal{L}variable "host"{
   description = "IP of my Ansible"
}
```
terraform.tfvars

```
password = ""# password for Ansible SSH
             = \frac{1}{2} \frac{1}{2} \frac{1}{2}host
                       # IP of my Ansible
```
### <span id="page-1123-0"></span>**Structure of files Ansible for Azure**

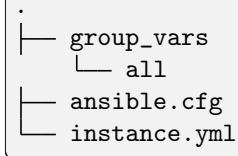

#### **File contents of Ansible for Azure**

ansible.cfg

```
[defaults]
inventropy = /root/az/ip.txthost_key_checking= False
remote_user=vyos
```
instance.yml

```
# About tasks:
# "Wait 300 seconds, but only start checking after 60 seconds" - try to make sshu
\rightarrow connection every 60 seconds until 300 seconds
# "Configure general settings for the VyOS hosts group" - make provisioning into Azure
\rightarrowVyOS node
# You have to add all necessary cammans of VyOS under the block "lines:"
- name: integration of terraform and ansible
 hosts: all
 gather_facts: 'no'
 tasks:
   - name: "Wait 300 seconds, but only start checking after 60 seconds"
    wait_for_connection:
      delay: 60
      timeout: 300
```

```
- name: "Configure general settings for the VyOS hosts group"
 vyos_config:
   lines:
      - set system name-server xxx.xxx.xxx.xxx
   save:
     true
```
group\_vars/all

```
ansible_connection: ansible.netcommon.network_cli
ansible_network_os: vyos.vyos.vyos
# user and password gets from terraform variables "admin_username" and "admin_password"<sub>U</sub>
→in the file /root/azvyos/var.tf
ansible_user: vyos
ansible_ssh_pass: Vyos0!
```
#### Sourse files for Azure from GIT

All files about the article can be found [here](https://github.com/vyos/vyos-automation/tree/main/TerraformCloud/Azure_terraform_ansible_single_vyos_instance-main)

## 10.3.4 Deploying VyOS in the vSphere infrastructure

With the help of Terraform, you can quickly deploy VyOS-based infrastructure in the vSphere. Also we will make provisioning using Ansible.

In this case, we'll create the necessary files for Terraform and Ansible next using Terraform we'll create a single instance on the vSphere cloud and make provisioning using Ansible.

#### Preparation steps for deploying VyOS on vSphere

How to create a single instance and install your configuration using Terraform+Ansible+vSphere Step by step:

vSphere

1 Collect all data in to file «terraform.tfvars» and create resources for example «terraform»

Terraform

1 Create an UNIX or Windows instance

2 Download and install Terraform

3 Create the folder for example /root/vsphereterraform

mkdir /root/vsphereterraform

```
4 Copy all files into your Terraform project "/root/vsphereterraform" (vyos.tf, var.tf,
→terraform.tfvars,version.tf), more detailed see `Structure of files Terrafom for
˓→vSphere`_
```
5 Type the commands :

```
cd /<your folder>
terraform init
```
Ансібль

1 Create an UNIX instance whenever you want (local, cloud, and so on)

2 Download and install Ansible

3 Create the folder for example /root/vsphereterraform/

4 Copy all files into your Ansible project «/root/vsphereterraform/» (ansible.cfg, instance.yml,»all»), more detailed see Structure of files Ansible for vSphere

Start

Type the commands on your Terrafom instance:

```
cd /<your folder>
terraform plan
terraform apply
yes
```
After executing all the commands you will have your VyOS instance on the vSphere with your configuration, it's a very convenient desition. If you need to delete the instance please type the command:

terraform destroy

#### **Structure of files Terrafom for vSphere**

```
# The main script
  - vyos.tf
  versions.tf
                                          # File for the changing version of Terraform.
  - var.tf# File for the changing version of
 \overline{F}Ferraform.
terraform.tfvars
                                 # The value of all variables (passwords, login, ipu
\rightarrow adresses and so on)
```
#### File contents of Terrafom for vSphere

vyos.tf

```
provider "vsphere" {
                = var.vsphere_user
  user
               = var.vsphere_password
  password
  vsphere_server = var. vsphere_server
  allow\_unverified\_ssl = true\mathcal{L}
```

```
data "vsphere_datacenter" "datacenter" {
 name = var.datacenter
}
data "vsphere_datastore" "datastore" {
 name = var.datastore
  datacenter_id = data.vsphere_datacenter.datacenter.id
}
data "vsphere_compute_cluster" "cluster" {
 name = var.cluster
 datacenter_id = data.vsphere_datacenter.datacenter.id
}
data "vsphere_resource_pool" "default" {
 name = format("%s%s", data.vsphere_compute_cluster.cluster.name, "/Resources/
˓→terraform") # set as you need
 datacenter_id = data.vsphere_datacenter.datacenter.id
}
data "vsphere_host" "host" {
 name = var.hostdatacenter_id = data.vsphere_datacenter.datacenter.id
}
data "vsphere_network" "network" {
 name = var.network_name
  datacenter_id = data.vsphere_datacenter.datacenter.id
}
# Deployment of VM from Remote OVF
resource "vsphere_virtual_machine" "vmFromRemoteOvf" {
 name = var.remotename
 datacenter_id = data.vsphere_datacenter.datacenter.id
 datastore_id = data.vsphere_datastore.datastore.id<br>host_system_id = data.vsphere_host.host.id
                    = data.vsphere_host.host.id
 resource_pool_id = data.vsphere_resource_pool.default.id
 network_interface {
   network_id = data.vsphere_network.network.id
  }
 wait_for_guest_net_timeout = 2
 wait_for_guest_ip_timeout = 2ovf_deploy {
   allow_unverified_ssl_cert = true
   remote\_ovf\_url = var.url\_ovadisk_provisioning = "thin"
   ip\_protocol = "IPv4"ip_allocation_policy = "dhcpPolicy"
   ovf_network_map = {
      "Network 1" = data.vsphere_network.network.id
      "Network 2" = data.vsphere_network.network.id
```

```
}
 vapp {
   properties = {
       "password" = "12345678",
       "local-hostname" = "terraform_vyos"
   }
 }
}
output "ip" {
 description = "default ip address of the deployed VM"
 value = vsphere_virtual_machine.vmFromRemoteOvf.default_ip_address
}
# IP of vSphere instance copied to a file ip.txt in local system
resource "local_file" "ip" {
   content = vsphere_virtual_machine.vmFromRemoteOvf.default_ip_address
   filename = "ip.txt"
}
#Connecting to the Ansible control node using SSH connection
resource "null_resource" "nullremote1" {
depends_on = ["vsphere_virtual_machine.vmFromRemoteOvf"]
connection {
type = "ssh"user = "root"
password = var.ansiblepassword
host = var.ansiblehost
}
# Copying the ip.txt file to the Ansible control node from local system
provisioner "file" {
   source = "ip.txt"destination = "/root/vsphere/ip.txt"
      }
}
resource "null_resource" "nullremote2" {
depends_on = ["vsphere_virtual_machine.vmFromRemoteOvf"]
connection {
       type = "ssh"user = "root"password = var.ansiblepassword
       host = var.ansiblehost
}
# Command to run ansible playbook on remote Linux OS
```
(continues on next page)

}

```
provisioner "remote-exec" {
    inline = [
        "cd /root/vsphere/",
        "ansible-playbook instance.yml"
]
}
}
```
versions.tf

```
# Copyright (c) HashiCorp, Inc.
# SPDX-License-Identifier: MPL-2.0
terraform {
 required_providers {
   vsphere = {
     source = "hashicorp/vsphere"
     version = "2.4.0"}
  }
}
```
var.tf

```
# Copyright (c) HashiCorp, Inc.
# SPDX-License-Identifier: MPL-2.0
variable "vsphere_server" {
 description = "vSphere server"
 type = string
}
variable "vsphere_user" {
 description = "vSphere username"
 type = string
}
variable "vsphere_password" {
 description = "vSphere password"
 type = string
 sensitive = true
}
variable "datacenter" {
 description = "vSphere data center"
 type = string
}
variable "cluster" {
 description = "vSphere cluster"
```

```
type = string
}
variable "datastore" {
 description = "vSphere datastore"
 type = string
}
variable "network_name" {
 description = "vSphere network name"
 type = string
}
variable "host" {
description = "name if yor host"
 type = string
}
variable "remotename" {
 description = "the name of you VM"
 type = string}
variable "url_ova" {
 description = "the URL to .OVA file or cloude store"
 type = string
}
variable "ansiblepassword" {
description = "Ansible password"
 type = string
}
variable "ansiblehost" {
 description = "Ansible host name or IP"
 type = string
}
```
terraform.tfvars

 $v$ sphere\_user = "" vsphere\_password = ""  $v$ sphere\_server = ""<br>datacenter = "" datacenter =  $" " "$ <br>datastore =  $" "$ datastore cluster  $=$  ""<br>network name  $=$  ""  $network_name$  $host = ""$  $url_ova = ""$  $ansible password = ""\nansiblehost = ""\n$  $ansiblehost$  = ""<br>  $remotename$  = "" remotename

#### <span id="page-1130-0"></span>**Structure of files Ansible for vSphere**

group\_vars  $\overline{\phantom{0}}$  all ansible.cfg instance.yml

#### **File contents of Ansible for vSphere**

ansible.cfg

[defaults]  $inventropy = /root/vsphere/ip.txt$ host\_key\_checking= False remote\_user=vyos

instance.yml

```
# About tasks:
# "Wait 300 seconds, but only start checking after 60 seconds" - try to make sshu
\rightarrow connection every 60 seconds until 300 seconds
# "Configure general settings for the VyOS hosts group" - make provisioning into vSphere<sub>U</sub>
\rightarrowVyOS node
# You have to add all necessary cammans of VyOS under the block "lines:"
- name: integration of terraform and ansible
 hosts: all
 gather_facts: 'no'
 tasks:
   - name: "Wait 300 seconds, but only start checking after 60 seconds"
     wait_for_connection:
      delay: 60
      timeout: 300
   - name: "Configure general settings for the VyOS hosts group"
     vyos_config:
      lines:
        - set system name-server 8.8.8.8
      save:
        true
```

```
group \; vars/all
```
ansible\_connection: ansible.netcommon.network\_cli ansible\_network\_os: vyos.vyos.vyos

```
# user and password gets from terraform variables "admin_username" and "admin_password"
ansible_user: vyos
# get from vyos.tf "vapp"
ansible_ssh_pass: 12345678
```
#### Sourse files for vSphere from GIT

All files about the article can be found [here](https://github.com/vyos/vyos-automation/tree/main/TerraformCloud/Vsphere_terraform_ansible_single_vyos_instance-main)

# 10.3.5 Deploying VyOS in the google cloud

With the help of Terraform, you can quickly deploy VyOS-based infrastructure in the google cloud. If necessary, the infrastructure can be removed using terraform. Also we will make provisioning using Ansible.

In this case, we'll create the necessary files for Terraform and Ansible next using Terraform we'll create a single instance on the google cloud and make provisioning using Ansible.

#### Preparation steps for deploying VyOS on google

How to create a single instance and install your configuration using Terraform+Ansible+google Step by step:

google cloud

1 Create an account with google cloud and a new project

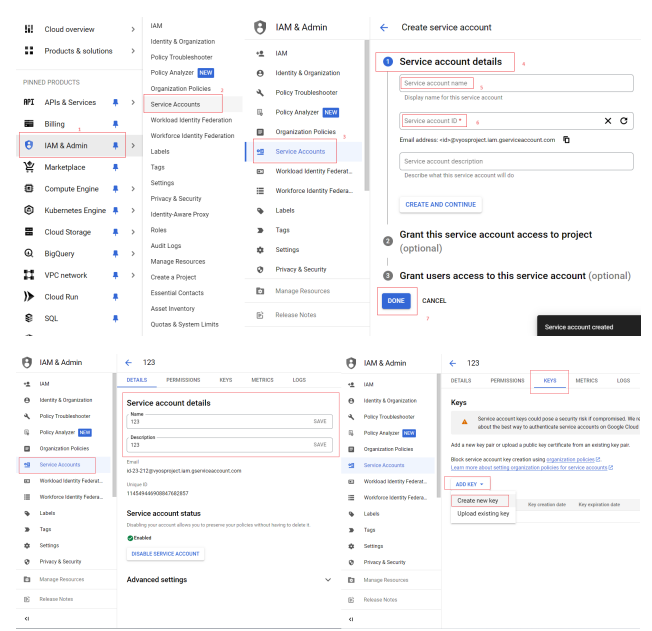

The .JSON file download automaticly after creating and will look like:

 $\boxminus$ "type": "service account", "project id": " "private key id": " "private key": "-----BEGIN PRIVATE KEY "client email": " "client id": " "auth uri": "https://accounts.google.c "token\_uri": "https://oauth2.googleapi "auth\_provider\_x509\_cert\_url": "https: "client\_x509\_cert\_url": "https://www.g "universe domain": "googleapis.com"

Terraform

1 Create an UNIX or Windows instance

2 Download and install Terraform

3 Create the folder for example /root/google

mkdir /root/google

```
4 Copy all files into your Terraform project "/root/google" (vyos.tf, var.tf, terraform.
→tfvars, .JSON), more detailed see `Structure of files Terrafom for google cloud`_
```
5 Type the commands :

```
cd /<your folder>
terraform init
```
Ансібль

1 Create an UNIX instance whenever you want (local, cloud, and so on)

2 Download and install Ansible

3 Create the folder for example /root/google/

4 Copy all files into your Ansible project «/root/google/» (ansible.cfg, instance.yml, mykey.json and «all»), more detailed see Structure of files Ansible for google cloud

mykey.json you have to get using step 2 of the google cloud

Start

Type the commands on your Terrafom instance:

cd /<your folder> terraform plan terraform apply yes

Start creating a google cloud instance and check the result

```
# terraform apply
Terraform used the selected providers to generate the following execution plan. Resource␣
˓→actions are indicated with the following symbols:
 + create
Terraform will perform the following actions:
 # google_compute_firewall.tcp_22[0] will be created
 + resource "google_compute_firewall" "tcp_22" {
     + creation_timestamp = (known after apply)
     + destination_ranges = (known after apply)
     + direction = (known after apply)
     + enable_logging = (known after apply)
     + id = (known after apply)
     + name = "vyos-tcp-22"<br>+ network = "default"
     + network = "def-<br>+ priority = 1000
     + priority
     + project = "vyosproject"
     + self_link = (known after apply)
     + source_ranges = [+ 9.0.0.0/0",
       ]
     + target_tags = [
        + "vyos-deployment",
       \overline{1}+ allow {
         + ports = [
           + "22",
          ]
        + protocol = "tcp"
       }
   }
 # google_compute_firewall.udp_500_4500[0] will be created
 + resource "google_compute_firewall" "udp_500_4500" {
     + creation_timestamp = (known after apply)
     + destination_ranges = (known after apply)
     + direction = (known after apply)
     + enable_logging = (known after apply)
     + id = (known after apply)
    + name = "vyos-udp-500-4500"
     + network = "default"
     + priority = 1000+ project = "vyosproject"
     + self_link = (known after apply)
     + source_ranges = [
       + "0.0.0.0/0",
       ]
     + target_tags = [
```

```
(continued from previous page)
```

```
+ "vyos-deployment",
      ]
    + allow {
        + ports = [
           + "500",
           + "4500",
         \overline{1}+ protocol = "udp"
      }
  }
 # google_compute_instance.default will be created
 + resource "google_compute_instance" "default" {
    + can_ip_forward = true
    + cpu_platform = (known after apply)
    + current_status = (known after apply)
    + deletion_protection = false
    + effective_labels = (known after apply)
    + guest_accelerator = (known after apply)
    + id = (known after apply)
    + instance_id = (known after apply)
    + label_fingerprint = (known after apply)
    + machine_type = "n2-highcpu-4"
    + metadata = {
       + "enable-oslogin" = "FALSE"
       + "serial-port-enable" = "TRUE"
        + "user-data" = ""
      }
    + metadata_fingerprint = (known after apply)
    + min_cpu_platform = (known after apply)
    + name = "vyos"
    + project = "vyosproject"
    + self_link = (known after apply)
    + tags_fingerprint = (known after apply)
    + terraform_labels = (known after apply)
    + zone = "us-west1-a"
    + boot_disk {
       + auto_delete = true
       + device_name = (known after apply)
       + disk_encryption_key_sha256 = (known after apply)
       + kms_key_self_link = (known after apply)
        + mode = "READ_WRITE"
       + source = (known after apply)
        + initialize_params {
           + image = "projects/sentrium-public/global/images/vyos-1-
˓→3-5-20231222143039"
           + labels = (known after apply)
           + provisioned_iops = (known after apply)
           + provisioned_throughput = (known after apply)
                                                             (continues on next page)
```

```
+ size = (known after apply)
           + type = (known after apply)
         }
      }
    + network_interface {
       + internal_ipv6_prefix_length = (known after apply)
        + ipv6_access_type = (known after apply)
       + ipv6_address = (known after apply)
        + name = (known after apply)
        + network = "default"
        + network_ip = (known after apply)
        + nic_type = "GVNIC"
       + stack_type = (known after apply)
        + subnetwork = "default"
        + subnetwork_project = (known after apply)
        + access_config {
           + nat_ip = (known after apply)
           + network_tier = (known after apply)
         }
      }
   }
 # local_file.ip will be created
 + resource "local_file" "ip" {
    + content = (known after apply)
    + content_base64sha256 = (known after apply)
    + content_base64sha512 = (known after apply)
    + content_md5 = (known after apply)
    + content_sha1 = (known after apply)
    + content_sha256 = (known after apply)
    + content_sha512 = (known after apply)
    + directory_permission = "0777"
    + file_permission = "0777"
    + filename = "ip.txt"
    + id = (known after apply)
   }
 # null_resource.SSHconnection1 will be created
 + resource "null_resource" "SSHconnection1" {
    + id = (known after apply)
   }
 # null_resource.SSHconnection2 will be created
 + resource "null_resource" "SSHconnection2" {
    + id = (known after apply)
   }
Plan: 6 to add, 0 to change, 0 to destroy.
Changes to Outputs:
```

```
(continued from previous page)
  + public_ip_address = (known after apply)
  Warning: Quoted references are deprecated
    on vyos.tf line 126, in resource "null_resource" "SSHconnection1":
   126: depends_on = ["google_compute_instance.default"]
 In this context, references are expected literally rather than in quotes. Terraform 0.
 \rightarrow11 and earlier required quotes, but quoted references are now deprecated and will be<sub>\Box</sub>
˓→removed in a
future version of Terraform. Remove the quotes surrounding this reference to silence␣
\rightarrowthis warning.
 (and one more similar warning elsewhere)
Do you want to perform these actions?
  Terraform will perform the actions described above.
  Only 'yes' will be accepted to approve.
  Enter a value: yes
google_compute_firewall.udp_500_4500[0]: Creating...
google_compute_firewall.tcp_22[0]: Creating...
google_compute_instance.default: Creating...
google_compute_firewall.udp_500_4500[0]: Still creating... [10s elapsed]
google_compute_firewall.tcp_22[0]: Still creating... [10s elapsed]
google_compute_instance.default: Still creating... [10s elapsed]
google_compute_firewall.tcp_22[0]: Creation complete after 16s [id=projects/vyosproject/
˓→global/firewalls/vyos-tcp-22]
google_compute_firewall.udp_500_4500[0]: Creation complete after 16s [id=projects/
˓→vyosproject/global/firewalls/vyos-udp-500-4500]
google_compute_instance.default: Creation complete after 20s [id=projects/vyosproject/
˓→zones/us-west1-a/instances/vyos]
null_resource.SSHconnection1: Creating...
null_resource.SSHconnection2: Creating...
null_resource.SSHconnection1: Provisioning with 'file'...
null_resource.SSHconnection2: Provisioning with 'remote-exec'...
null_resource.SSHconnection2 (remote-exec): Connecting to remote host via SSH...
null_resource.SSHconnection2 (remote-exec): Host: 10.***.***.104
null_resource.SSHconnection2 (remote-exec): User: root
null_resource.SSHconnection2 (remote-exec): Password: true
null_resource.SSHconnection2 (remote-exec): Private key: false
null_resource.SSHconnection2 (remote-exec): Certificate: false
null_resource.SSHconnection2 (remote-exec): SSH Agent: false
null_resource.SSHconnection2 (remote-exec): Checking Host Key: false
null_resource.SSHconnection2 (remote-exec): Target Platform: unix
local_file.ip: Creating...
local_file.ip: Creation complete after 0s [id=7d568c3b994a018c942a3cdb952ccbf3c729d0ca]
null_resource.SSHconnection2 (remote-exec): Connected!
null_resource.SSHconnection1: Creation complete after 4s [id=5175298735911137161]
```

```
null_resource.SSHconnection2 (remote-exec): PLAY [integration of terraform and ansible]<sub>U</sub>
 ˓→************************************
null_resource.SSHconnection2 (remote-exec): TASK [Wait 300 seconds, but only start<sub>ii</sub>
˓→checking after 60 seconds] **************
null_resource.SSHconnection2: Still creating... [10s elapsed]
null_resource.SSHconnection2: Still creating... [20s elapsed]
null_resource.SSHconnection2: Still creating... [30s elapsed]
null_resource.SSHconnection2: Still creating... [40s elapsed]
null_resource.SSHconnection2: Still creating... [50s elapsed]
null_resource.SSHconnection2: Still creating... [1m0s elapsed]
null_resource.SSHconnection2: Still creating... [1m10s elapsed]
null_resource.SSHconnection2 (remote-exec): ok: [104.***.***.158]
null_resource.SSHconnection2 (remote-exec): TASK [Configure general settings for the
˓→vyos hosts group] *********************
null_resource.SSHconnection2: Still creating... [1m20s elapsed]
null_resource.SSHconnection2 (remote-exec): changed: [104.***.***.158]
null_resource.SSHconnection2 (remote-exec): PLAY RECAP<sub>U</sub>
˓→*********************************************************************
null_resource.SSHconnection2 (remote-exec): 104.***.***.158 : ok=2 
\Box˓→changed=1 unreachable=0 failed=0 skipped=0 rescued=0 ignored=0
null_resource.SSHconnection2: Creation complete after 1m22s [id=3355727070503709742]
Apply complete! Resources: 6 added, 0 changed, 0 destroyed.
Outputs:
public_ip_address = "104.***.***.158"
```
After executing all the commands you will have your VyOS instance on the google cloud with your configuration, it's a very convenient desition. If you need to delete the instance please type the command:

terraform destroy

#### Вирiшення проблем

1 Increase the time in the file instance.yml from 300 sec to 500 sec or more. (It depends on your location).

Make sure that you have opened access to the instance in the security group.

2 Terraform doesn't connect via SSH to your Ansible instance: you have to check the correct login and password in the part of the file VyOS.tf

```
connection {
type = "ssh"user = "root" \# open root access using login and password on your<sub></sub>
˓→Ansible
password = var.password # check password in the file terraform.tfvars isn't empty
                                                                     (continues on next page)
```
 $host = var.host$ # check the correct IP address of your Ansible host

Make sure that Ansible is pinging from Terrafom.

#### Structure of files Terrafom for google cloud

vyos.tf # The main script \*\*\*.JSON # The credential file from google cloud var.tf # The file of all variables in "vyos.tf"  $-$  terraform.tfvars # The value of all variables (passwords, login, ipu  $\rightarrow$  adresses and so on)

#### File contents of Terrafom for google cloud

vyos.tf

```
# Build an VyOS VM from the Marketplace
## After deploying the GCP instance and getting an IP address, the IP address is copiedu
\rightarrowinto the file
#"ip.txt" and copied to the Ansible node for provisioning.
terraform {
 required_providers {
   google = \{source = "hashicorp/google"
   \mathcal{F}}
\mathcal{F}provider "google" {
 project = var.project_idrequest_timeout = "60s"
 credentials = file(var.gcp_auth_file)\mathcal{F}locals \{network_interfaces = [for i, n in var.networks := n,network
   subnetwork = length(var.sub_networks) > i ? element(var.sub_networks, i) : null
   external_ip = length(var.external_ips) > i ? element(var.external_ips, i) : "NONE"
   ŀ
 \mathbf{1}\mathcal{F}resource "google_compute_instance" "default" {
```

```
name = var.goog_cm_deployment_name
  machine_type = var.machine_type
  zone = var.zonemetadata = \{enable-oslogin = "FALSE"
   serial-port-enable = "TRUE"
   user-data = var.vyos_user_data
 }
 boot_disk {
   initialize_params {
     image = var.image
   }
 }
 can_ip_forward = true
 dynamic "network_interface" {
   for_each = local.network_interfaces
   content {
     network = network_interface.value.network
     subnetwork = network_interestface.value.subnetworknic_type = "GVMIC"dynamic "access_config" {
       for_each = network_interface.value.external_ip == "NONE" ? [] : [1]
       content {
         nat_ip = network_interface.value.external_ip == "EPHEMERAL" ? null : network_
˓→interface.value.external_ip
       }
     }
   }
 }
}
resource "google_compute_firewall" "tcp_22" {
  count = var.enable_tcp_22 ? 1 : 0name = "${var.goog_cm_deployment_name}-tcp-22"
 network = element(var.networks, 0)
 allow {
   ports = ["22"]
   protocol = "tcp"
 }
 source_ranges = ["0.0.0.0/0"]
 target_tags = ["${var.goog_cm_deployment_name}-deployment"]
}
resource "google_compute_firewall" "udp_500_4500" {
 count = var.enable_udp_500_4500 ? 1 : 0
```

```
= "${var.goog_cm_deployment_name}-udp-500-4500"
 name
 network = element(var.networks, 0)allow {
 ports
       = ["500", "4500"]
 protocol = "udp"\mathcal{F}source\_ranges = ['0.0.0.0/0"]target_tags = ["${var.goog_cm_deployment_name}-deployment"]
\mathcal{F}output "public_ip_address" {
 value = google_compute_instance.default.network_interface[0].access_config[0].nat_ip
\mathcal{L}## IP of google instance copied to a file ip.txt in local system Terraform
# ip.txt looks like:
# cat ./ip.txt
# xxx.xxx.xxx.xxx
resource "local_file" "ip" {
   content = google_compute_instance.default.network_interface[0].access_config[0].nat_
\rightarrowip
   filename = "ip.txt"\mathcal{F}#connecting to the Ansible control node using SSH connection
# Steps "SSHconnection1" and "SSHconnection2" need to get file ip.txt from the terraform
\rightarrownode and start remotely the playbook of Ansible.
resource "null_resource" "SSHconnection1" {
depends_on = ["google_compute_instance.default"]
connection {
         = "ssh"
  type
         = "root"user
  password = var.password
  host
        = var.host\mathcal{F}#copying the ip.txt file to the Ansible control node from local system
provisioner "file" {
           = "ip.txt"
   source
```

```
destination = "/root/google/ip.txt" # The folder of your
˓→Ansible project
      }
}
resource "null_resource" "SSHconnection2" {
depends_on = ["google_compute_instance.default"]
connection {
   type = "ssh"user = "root"password = var.password
   host = var.host}
#command to run Ansible playbook on remote Linux OS
provisioner "remote-exec" {
   inline = [
   "cd /root/google/",
   "ansible-playbook instance.yml" # more detailed in
˓→"File contents of Ansible for google cloud"
]
}
}
```
var.tf

```
variable "image" {
 type = string
 default = "projects/sentrium-public/global/images/vyos-1-3-5-20231222143039"
}
variable "project_id" {
 type = string
}
variable "zone" {
 type = string
}
##############################################################################
# You can choose more chipper type than n2-highcpu-4
##############################################################################
variable "machine_type" {
 type = string
 default = "n2-highcpu-4"
}
variable "networks" {
 description = "The network name to attach the VM instance."
 type = list(string)
```

```
\text{default} = [\text{"default"}]}
variable "sub_networks" {
 description = "The sub network name to attach the VM instance."
 type = list(string)default = ['default"]}
variable "external_ips" {
 description = "The external IPs assigned to the VM for public access."
 type = list(string)default = ['EPHEMERAL"]}
variable "enable_tcp_22" {
 description = "Allow SSH traffic from the Internet"
 type = booldefault = true}
variable "enable_udp_500_4500" {
 description = "Allow IKE/IPSec traffic from the Internet"
 type = booldefault = true}
variable "vyos_user_data" {
 type = string
 default = ""}
// Marketplace requires this variable name to be declared
variable "goog_cm_deployment_name" {
 description = "VyOS Universal Router Deployment"
 type = stringdefault = "vyos"}
# GCP authentication file
variable "gcp_auth_file" {
 type = string
 description = "GCP authentication file"
}
variable "password" {
  description = "pass for Ansible"
  type = string
  sensitive = true
}
variable "host"{
 description = "The IP of my Ansible"
```
 $type = string$ 

terraform.tfvars

 $\mathcal{F}$ 

```
# Must be filled in
zone = "us-west1-a"gcp_author file = "/root/***/***.json"
                     # path of your .json file
project_id = ""# the google project
       = 100# password for Ansible SSH
password
host
       # IP of my Ansible
```
<span id="page-1143-0"></span>Structure of files Ansible for google cloud

```
- group_vars
  \overline{\phantom{0}} all
- ansible.cfg
 instance.yml
```
#### File contents of Ansible for google cloud

ansible.cfg

```
[defaults]
inventropy = /root/google(ip.txthost_key_checking= False
remote_user=vyos
```
instance.yml

```
# About tasks:
# "Wait 300 seconds, but only start checking after 60 seconds" - try to make ssh
\rightarrow connection every 60 seconds until 300 seconds
# "Configure general settings for the VyOS hosts group" - make provisioning into google
→cloud VyOS node
# You have to add all necessary cammans of VyOS under the block "lines:"
- name: integration of terraform and ansible
 hosts: all
 gather_facts: 'no'
 tasks:
```

```
- name: "Wait 300 seconds, but only start checking after 60 seconds"
  wait_for_connection:
   delay: 60
   timeout: 300
- name: "Configure general settings for the VyOS hosts group"
  vyos_config:
   lines:
      - set system name-server xxx.xxx.xxx.xxx
   save:
      true
```
group\_vars/all

```
ansible_connection: ansible.netcommon.network_cli
ansible_network_os: vyos.vyos.vyos
ansible_user: vyos
ansible_ssh_pass: vyos
```
#### Sourse files for google cloud from GIT

All files about the article can be found [here](https://github.com/vyos/vyos-automation/tree/main/TerraformCloud/Google_terraform_ansible_single_vyos_instance-main)

# 10.4 Напалм

VyOS пiдтримує деякi функцiї [napalm](https://napalm.readthedocs.io/en/latest/base.html) для налаштування та робочого режиму. Це вимагає додаткових тестiв.

Встановити модуль ``napalm-vyos''

```
apt install python3-pip
pip3 install napalm
pip3 install napalm-vyos
```
### 10.4.1 По-модi

```
#!/usr/bin/env python3
import json
from napalm import get_network_driver
driver = get_network_driver('vyos')
vyos_router = driver(
   hostname="192.0.2.1",
   username="vyos",
   password="vyospass",
   optional_args={"port": 22},
```

```
vyos_router.open()
output = vyos_router.get_facts()
print(json.dumps(output, indent=4))
output = vyos_router.get_arp_table()
print(json.dumps(output, indent=4))
vyos_router.close()
```
Вихiдний оп-режим

 $\lambda$ 

```
$ ./vyos-napalm.py
{
    "uptime": 7185,
    "vendor": "VyOS",
    "os_version": "1.3.0-rc5",
    "serial_number": "",
    "model": "Standard PC (Q35 + ICH9, 2009)",
    "hostname": "r4-1.3",
    "fqdn": "vyos.local",
    "interface_list": [
        "eth0",
        "eth1",
        "eth2",
        "lo",
        "vtun10"
    ]
}
\lceil{
        "interface": "eth1",
        "mac": "52:54:00:b2:38:2c",
        "ip": "192.0.2.2",
        "age": 0.0
    },
    {
        "interface": "eth0",
        "mac": "52:54:00:a2:b9:5b",
        "ip": "203.0.113.11",
        "age": 0.0
    }
]
```
## 10.4.2 Конфігурація

Нам потрібні 2 файли, commands.conf і сам скрипт.

BMicr commands.conf

```
set service ssh disable-host-validation
set service ssh port '2222'
set system name-server '192.0.2.8'
set system name-server '203.0.113.8'
set interfaces ethernet eth1 description 'FOO'
```
Скрипт vyos-napalm.py

```
#!/usr/bin/env python3
from napalm import get_network_driver
driver = get_network_driver('vyos')
vyos_router = driver(hostname="192.0.2.1",
   username="vyos",
   password="vyospass",
   optional_args={"port": 22},
\lambdavyos_router.open()
vyos_router.load_merge_candidate(filename='commands.conf')
diffs = vys_router.compare_config()if bool(diffs) == True:
   print(diffs)
   vyos_router.commit_config()
else:
   print('No configuration changes to commit')
   vyos_router.discard_config()
```

```
vyos_router.close()
```
Вихідні дані

\$./vyos-napalm.py [edit interfaces ethernet eth1] +description F00 [edit service ssh] +disable-host-validation +port 2222 [edit system] +name-server 192.0.2.8 +name-server 203.0.113.8 [edit]

# 10.5 Netmiko

VyOS пiдтримує налаштування через [netmiko.](https://github.com/ktbyers/netmiko) Для цього потрiбно встановити модуль python3-netmiko.

# 10.5.1 приклад

```
#!/usr/bin/env python3
from netmiko import ConnectHandler
vyos_router = {
 "device_type": "vyos",
  "host": "192.0.2.1",
  "username": "vyos",
  "password": "vyospass",
  "port": 22,
 }
net_connect = ConnectHandler(**vyos_router)
config_{\text{commands}} = [
                   'set interfaces ethernet eth0 description WAN',
                   'set interfaces ethernet eth1 description LAN',
                  ]
# set configuration
output = net_connect.send_config_set(config_commands, exit_config_mode=False)
print(output)
# commit configuration
output = net_connect.commit()
print(output)
# op-mode commands
output = net_connect.send_command("run show interfaces")
print(output)
```
Вихiднi данi

```
$ ./vyos-netmiko.py
configure
set interfaces ethernet eth0 description WAN
[edit]
vyos@r4-1.3# set interfaces ethernet eth1 description LAN
[edit]
vyos@r4-1.3#
commit
[edit]
vyos@r4-1.3#
Codes: S - State, L - Link, u - Up, D - Down, A - Admin Down
Interface IP Address S/L Description
--------- ---------- --- -----------
```
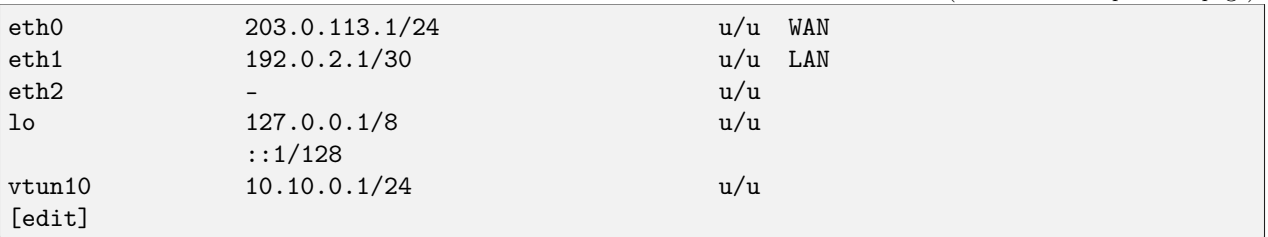

# 10.6 сіль

VyOS підтримує робочий режим і налаштування через salt.

Без проксі-сервера він вимагає конфігурації допоміжного VyOS і підтримує дані в робочому режимі:

```
set service salt-minion id 'r14'
set service salt-minion master '192.0.2.250'
```
Перевірте ключі солі на соляному майстрі

```
/ # salt-key --list-all
Accepted Keys:
r11Denied Keys:
Unaccepted Keys:
r14Rejected Keys:
```
Прийняти ключ міньйона

```
/ # salt-key --accept r14
The following keys are going to be accepted:
Unaccepted Keys:
r14Proceed? [n/Y] y
Key for minion r14 accepted.
```
Перевірте, чи майстер солі може спілкуватися з міньйонами

```
/ # salt '*' test.ping
r14:True
r11:
    True
```
На цьому кроці ми можемо отримати деяку інформацію про робочий режим від вузлів VyOS:

```
/ # salt '*' network.interface eth0
r11:
     \mathsf{L}address:
```
192.0.2.11 broadcast: 192.0.2.255 label: eth0 netmask: 255.255.255.0 r14:  $\perp$ --------- address: 192.0.2.14 broadcast: 192.0.2.255 label: eth0 netmask: 255.255.255.0 / # salt r14 network.arp r14: --------- aa:bb:cc:dd:f3:db: 192.0.2.1 aa:bb:cc:dd:2e:80: 203.0.113.1

# 10.6.1 Netmiko-проксi

Налаштувати VyOS можна через модуль [netmiko](https://docs.saltproject.io/en/latest/ref/modules/all/salt.modules.netmiko_mod.html#module-salt.modules.netmiko_mod) proxy. Для цього потрiбен мiньйон iз встановленим пакетним модулем python3-netmiko, який має пiдключення до вузлiв VyOS. Сiль-мiньйон повинен спiлкуватися з соляним майстром

#### Конфiгурацiя

Конфiгурацiя Salt Master:

```
/ # cat /etc/salt/master
file_roots:
 base:
    - /srv/salt/states
pillar_roots:
 base:
    - /srv/salt/pillars
```
Структура /srv/salt:

/ # tree /srv/salt/  $/srv/salt/$ |\_\_\_ pillars  $\vert$ <sub>--</sub> r11-proxy.sls  $\mathbf{L}$  $|_{--}$  top.sls  $\mathsf{I}$  $\vert$ <sub>---</sub> states  $\vert$ <sub>--</sub> commands.txt

top.sls

```
/ # cat /srv/salt/pillars/top.sls
base:
 r11-proxy:
    - r11-proxy
```
r11-proxy.sls Містить параметри для підключення до міньйона salt-proxy

```
/ # cat /srv/salt/pillars/r11-proxy.sls
proxy:
  proxytype: netmiko # how to connect to proxy minion, change it
 device_type: vyos #
 host: 192.0.2.250
  username: user
 password: secret_passwd
```
commands.txt

```
/ # cat /srv/salt/states/commands.txt
set interfaces ethernet ethO description 'WAN'
set interfaces ethernet eth1 description 'LAN'
```
Переконайтеся, що проксі-міньйон живий:

```
/ # salt r11-proxy test.ping
r11-proxy:
   True
/#
```
#### Приклади

Приклад операційного режиму:

```
/ # salt r11-proxy netmiko.send_command 'show interfaces ethernet ethO brief' host=192.0.
\rightarrow 2.14 device_type=vyos username=vyos password=vyos
r11-proxy:
   Codes: S - State, L - Link, u - Up, D - Down, A - Admin Down
    Interface
               Example 19 IP Address
                                                         S/L Description
                                                              ------------
    ---------
                      -----------
                                                          ---192.0.2.14/24
    eth0u/u Upstream
/#
```
Приклад конфігурації:

```
/ # salt r11-proxy netmiko.send_config config_commands=['set interfaces ethernet eth0_{\perp}]
→description Link_to_WAN'] commit=True host=192.0.2.14 device_type=vyos username=vyos
˓→password=vyos
r11-proxy:
   configure
    set interfaces ethernet eth0 description Link_to_WAN
    [edit]
    vyos@r14# commit
    [edit]
    vyos@r14#
/ #
```
Приклад команд налаштування з файлу  $\&$ quot;/srv/salt/states/commands.txt $\&$ quot;

```
/ # salt r11-proxy netmiko.send_config config_file=salt://commands.txt commit=True␣
˓→host=192.0.2.11 device_type=vyos username=vyos password=vyos
r11-proxy:
   configure
   set interfaces ethernet eth0 description 'WAN'
    [edit]
   vyos@r1# set interfaces ethernet eth1 description 'LAN'
    [edit]
   vyos@r1# commit
    [edit]
   vyos@r1#
/ #
```
# 10.7 Командний сценарiй

VyOS пiдтримує виконання конфiгурацiйних i операцiйних команд неiнтерактивно зi сценарiїв оболонки.

```
Щоб включити специфiчнi функцiї та псевдонiми VyOS, вам потрiбно розмiстити файли
/opt/vyatta/etc/functions/script-template`` у верхнiй частинi сценарiю.
```

```
#!/bin/vbash
source /opt/vyatta/etc/functions/script-template
exit
```
## 10.7.1 Виконайте команди конфiгурацiї

Команди конфiгурацiї виконуються так само, як пiд час звичайного сеансу конфiгурацiї. Наприклад, якщо ви хочете вимкнути вузол BGP для переходу VRRP до резервного копiювання:

```
#!/bin/vbash
source /opt/vyatta/etc/functions/script-template
configure
set protocols bgp system-as 65536
set protocols bgp neighbor 192.168.2.1 shutdown
commit
exit
```
# 10.7.2 Виконуйте оперативні команди

На відміну від звичайного сеансу конфігурації, перед усіма робочими командами має бути виконати, навіть якщо ви не створили сеанс за допомогою configure.

```
#!/bin/vbash
source /opt/vyatta/etc/functions/script-template
run show interfaces
ext{ext}
```
### 10.7.3 Виконуйте команди віддалено

Sometimes you simply want to execute a bunch of op-mode commands via SSH on a remote VyOS system.

```
ssh 192.0.2.1 'vbash -s' <<EOF
source /opt/vyatta/etc/functions/script-template
run show interfaces
exit
EOF
```
Повернеться:

```
Welcome to VyOS
Codes: S - State, L - Link, u - Up, D - Down, A - Admin Down
Interface
                IP Address
                                                   S/L Description
                ----------
---------
                                                   ___ ___________
               192.0.2.1/24
eth0
                                                   u/u1\circ127.0.0.1/8
                                                   u/u:1/128
```
### 10.7.4 Інші скриптові мови

Якщо ви бажаєте створити сценарій конфігурацій мовою, відмінною від bash, ви можете налаштувати команди виводу сценарію, а потім створити їх у сценарії bash.

Ось простий приклад:

```
#!/usr/bin/env python3
print ("delete firewall group address-group somehosts")
print ("set firewall group address-group somehosts address '192.0.2.3'")
print("set firewall group address-group somehosts address '203.0.113.55'")
```

```
#!/bin/vbash
source /opt/vyatta/etc/functions/script-template
configure
source <(/config/scripts/setfirewallgroup.py)
commit
```
# 10.7.5 Виконання сценарiїв конфiгурацiї

Пiд час роботи зi скриптами конфiгурацiї є пiдводний камiнь. Виникає спокуса викликати сценарiї конфiгурації за допомогою "sudo " (тобто тимчасових кореневих прав), оскільки це поширений спосiб виклику системних команд на бiльшостi платформ Linux.

У VyOS це спричинить наступну проблему: пiсля змiни конфiгурацiї за допомогою сценарiю, подiбного до цього, бiльше неможливо змiнити конфiгурацiю вручну:

```
sudo ./myscript.sh # Modifies config
configure
set ... # Any configuration parameter
```
Це призведе до такого повiдомлення про помилку: Налаштування не вдалось Якщо це станеться, потрiбно перезавантажити систему, щоб мати можливiсть знову редагувати конфiгурацiю вручну.

Щоб уникнути цих проблем, правильним способом є виклик сценарiю з групою vyattacfg, наприклад, за допомогою команди sg (перемикання групи):

```
sg vyattacfg -c ./myscript.sh
```
Щоб переконатися, що сценарiй випадково не викликається без групи vyattacfg, сценарiй можна захистити таким чином:

```
if [ "$(id -g -n)" != 'vyattacfg' ]; then
    exec sg vyattacfg -c "/bin/vbash $(readlink -f $0) $@"
fi
```
### 10.7.6 Виконання сценарiїв до/пост-хукiв

VyOS має можливiсть запускати власнi сценарiї до i пiсля кожного комiту

Каталоги за замовчуванням, у яких мають розташовуватися вашi власнi сценарiї:

```
/config/scripts/commit/pre-hooks.d - Directory with scripts that run before
                                      each commit.
/config/scripts/commit/post-hooks.d - Directory with scripts that run after
                                      each commit.
```
Сценарiї виконуються в алфавiтному порядку. Їхнi назви мають повнiстю складатися з великих i малих лiтер ASCII, цифр ASCII, символiв пiдкреслення ASCII i мiнус-дефiсiв ASCII. Iншi символи не допускаються.

Примiтка: Користувальницькi сценарiї не виконуються з привiлеями root (використовуйте sudo всерединi, якщо це необхiдно).

Нижче наведено простий приклад, де команда ops, що виконується в сценарiї пiсля перехоплення, є «показати iнтерфейси».

```
vyos@vyos# set interfaces ethernet eth1 address 192.0.2.3/24
vyos@vyos# commit
Codes: S - State, L - Link, u - Up, D - Down, A - Admin Down
```
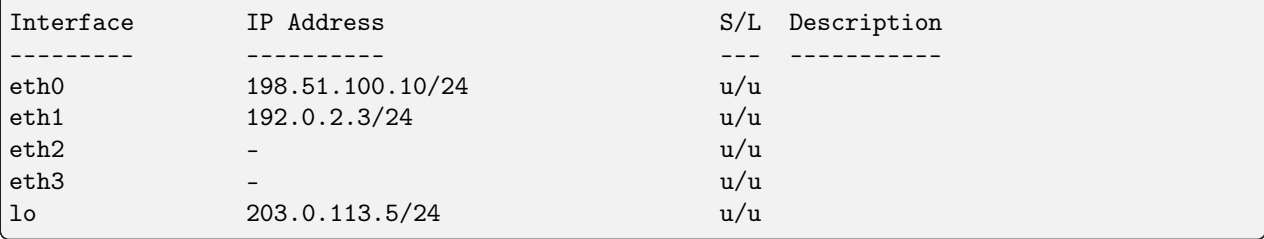

### 10.7.7 Попереднє налаштування пiд час завантаження

Сценарiй /config/scripts/vyos-preconfig-bootup.script викликається пiд час завантаження перед налаштуванням VyOS пiд час процесу завантаження.

Тут можна розмiстити будь-якi змiни, внесенi для усунення невиправлених помилок i впровадження вдосконалень, якi не завершенi в системi VyOS.

Файл за замовчуванням виглядає так:

```
#!/bin/sh
```
# This script is executed at boot time before VyOS configuration is applied.

# Any modifications required to work around unfixed bugs or use

# services not available through the VyOS CLI system can be placed here.

### 10.7.8 Postconfig пiд час завантаження

Сценарiй /config/scripts/vyos-postconfig-bootup.script викликається пiд час завантаження пiсля повного застосування конфiгурацiї VyOS.

Тут можна розмiстити будь-якi змiни, внесенi для усунення невиправлених помилок i впровадження вдосконалень, якi не завершенi в системi VyOS.

Файл за замовчуванням виглядає так:

```
#!/bin/sh
# This script is executed at boot time after VyOS configuration is fully
# applied. Any modifications required to work around unfixed bugs or use
# services not available through the VyOS CLI system can be placed here.
```
Пiдказка: У разi проблем iз керуванням конфiгурацiєю/оновленням змiнення цього сценарiю має бути останнiм варiантом. Завжди намагайтеся спочатку знайти рiшення на основi команд CLI.

# 10.8 Хмарна iнiцiалiзацiя VyOS

Хмарнi та вiртуалiзованi екземпляри VyOS iнiцiалiзуються за допомогою галузевого стандарту cloudinit. Через хмарну iнiцiалiзацiю система виконує такi завдання, як введення ключiв SSH i налаштування мережi. Крiм того, користувач може надати спецiальну конфiгурацiю пiд час запуску екземпляра.

# 10.8.1 Джерела конфiгурацiї

VyOS пiдтримує три типи джерел конфiгурацiї.

- Метаданi джерелом метаданих є хмарна платформа або гiпервiзор. У деяких хмарах реалiзовано як кінцеву точку HTTP за адресою http://169.254.169.254.
- Конфiгурацiя мережi. Це джерело конфiгурацiї iнформує систему про параметри мережi, такi як IP-адреси, маршрути, DNS. Доступно лише на кiлькох хмарних платформах i платформах вiртуалiзацiї.
- User-data User-data is specified by the user. This config source offers the ability to insert any CLI configuration commands into the configuration before the first boot.

# 10.8.2 Данi користувача

Основнi хмарнi постачальники пропонують засоби надання даних користувача пiд час запуску екземпляра. Його можна надати як звичайний текст або як текст у кодуваннi base64, залежно вiд постачальника хмари. Крiм того, його можна стиснути за допомогою gzip, що має сенс iз довгим списком команд конфiгурацiї через жорстке обмеження до ~16384 байтiв для всiх даних користувача.

Найпростiшим способом налаштування системи за допомогою даних користувача є синтаксис Cloudconfig, описаний нижче.

# 10.8.3 Модулi хмарної конфiгурацiї

У VyOS за замовчуванням включено лише два модулi:

- write\_files цей модуль дозволяє вставляти будь-які файли у файлову систему перед першим завантаженням, наприклад, попередньо згенерованi ключi шифрування, сертифiкати або навiть цiлий файл config.boot. Формат описано в документацiї cloudinit [Cloud-init-write\\_files.](https://cloudinit.readthedocs.io/en/latest/topics/examples.html#writing-out-arbitrary-files)
- vyos\_userdata модуль приймає список команд конфiгурацiї CLI в роздiлi vyos\_config\_commands, що дає простий спосiб налаштувати систему пiд час розгортання.

# 10.8.4 формат файлу хмарної конфiгурацiї

Документ хмарної конфiгурацiї написаний на YAML. Файл має починатися з рядка #cloud-config.  $C$ диними підтримуваними ключами верхнього рівня є vyos\_config\_commands i write\_files. Використання цих ключiв описано в наступних двох роздiлах.

# 10.8.5 Початкова конфiгурацiя

Ключ, який використовується для позначення конфiгурацiї VyOS, це vyos\_config\_commands. Далi йде конфiгурацiя VyOS за допомогою синтаксису "set-style". Пiдтримуються команди «встановити» i «видалити».

Вимоги до команд:

- Одна команда на рядок.
- Якщо команда закiнчується значенням, воно має бути в одинарних лапках.
- Символ одинарних лапок не дозволяється всерединi команди чи значення.

Список команд, створений командою show configuration commands на маршрутизаторi VyOS, має вiдповiдати всiм вимогам, тому можна легко отримати правильний список команд, скопiювавши його з iншого маршрутизатора.

Конфiгурацiя, указана в документi cloud-config, замiнює значення конфiгурацiї за замовчуванням i значення, налаштованi за допомогою метаданих.

After the vyos\_config\_commands are executed, cloud-init will automatically perform a commit and save operation.

Ось приклад хмарної конфiгурацiї, яка додає конфiгурацiю пiд час першого завантаження.

```
#cloud-config
vyos_config_commands:
 - set system host-name 'vyos-prod-ashburn'
 - set service ntp server 1.pool.ntp.org
 - set service ntp server 2.pool.ntp.org
 - delete interfaces ethernet eth1 address 'dhcp'
 - set interfaces ethernet eth1 address '192.0.2.247/24'
 - set protocols static route 198.51.100.0/24 next-hop '192.0.2.1'
```
### Системнi параметри за замовчуванням/запаснi варiанти

Це стандартнi та резервнi параметри VyOS.

- SSH налаштовано на порт 22.
- $\bullet$  Облікові дані ``vyos''/``vyos'', якщо джерело даних не вказує інші.
- DHCP на першому iнтерфейсi Ethernet, якщо конфiгурацiя мережi не надається.

Усе це можна змiнити за допомогою конфiгурацiї в даних користувача.

### 10.8.6 Виконання команди пiд час початкового завантаження

VyOS пiдтримує виконання операцiйних команд i команд Linux пiд час початкового завантаження. Це досягається за допомогою write\_files до певних файлiв у каталозi /opt/vyatta/etc/config/scripts. Команди, указанi в opt/vyatta/etc/config/scripts/vyos-preconfig-bootup.script, виконуються до налаштування. Файл /opt/vyatta/etc/config/scripts/vyos-postconfig-bootup.script мiстить команди, якi потрiбно виконати пiсля налаштування. В обох випадках команди виконуються вiд iменi користувача root.

Звернiть увагу, що /opt/vyatta/etc/config використовується замiсть каталогу /config/scripts, зазначеного в роздiлi [Командний сценарiй](#page-1151-0) документацiї, оскiльки каталог /config/script не монтується, коли ` Виконується модуль  $write$  files `.

У наступному прикладi показано, як виконувати команди пiсля початкової конфiгурацiї.

```
#cloud-config
write_files:
 - path: /opt/vyatta/etc/config/scripts/vyos-postconfig-bootup.script
   owner: root:vyattacfg
   permissions: '0775'
   content: |
     #!/bin/vbash
     source /opt/vyatta/etc/functions/script-template
     filename=/tmp/bgp_status_`date +"%Y_%m_%d_%I_%M_%p"`.log
     run show ip bgp summary >> $filename
```
Якщо вам потрiбно зiбрати iнформацiю з команд Linux для налаштування VyOS, ви можете виконати команди, а потiм налаштувати VyOS у тому самому сценарiї.

У наступному прикладi iм'я хоста встановлюється на основi iдентифiкатора екземпляра, отриманого вiд служби метаданих EC2.

```
#cloud-config
write_files:
 - path: /opt/vyatta/etc/config/scripts/vyos-postconfig-bootup.script
   owner: root:vyattacfg
   permissions: '0775'
   content: |
     #!/bin/vbash
     source /opt/vyatta/etc/functions/script-template
     hostname=`curl -s http://169.254.169.254/latest/meta-data/instance-id`
     configure
     set system host-name $hostname
     commit
      exit
```
# 10.8.7 NoCloud

Впровадження конфiгурацiйних даних не обмежується хмарними платформами. Користувачi можуть використовувати джерело даних NoCloud для введення даних користувача та метаданих на такi платформи вiртуалiзацiї, як VMware, Hyper-V i KVM.

Хоча iснують iншi методи, найпростiшим методом використання джерела даних NoCloud є створення початкового ISO та пiдключення його до вiртуальної машини як компакт-диска. Том має бути вiдформатований як файлова система vfat або ISO 9660 iз мiткою «cidata» або «CIDATA».

Створiть текстовi файли з iменами user-data i meta-data. У системах на базi Linux утилiту mkisofs можна використовувати для створення початкового ISO. Наступний синтаксис додасть цi файли до файлової системи ISO 9660.

mkisofs -joliet -rock -volid "cidata" -output seed.iso meta-data user-data

Файл seed.iso можна приєднати до вiртуальної машини. Як приклад, наведено спосiб за допомогою KVM для приєднання ISO як компакт-диска.

```
$ virt-install -n vyos_r1 \
   -ram 4096 \
```

```
-vcpus 2 \setminus--cdrom seed.iso \
--os-type linux \
--os-variant debian10 \
--network network=default \
--graphics vnc \
--<b>hvm</b> \setminus--virt-type kvm \
--disk path=/var/lib/libvirt/images/vyos_kvm.qcow2,bus=virtio \
--<i>import</i> \--noautoconsole
```
For more information on the NoCloud data source, visit its page [nocloud](https://cloudinit.readthedocs.io/en/latest/reference/datasources/nocloud.html) in the cloud-init documentation.

### 10.8.8 Вирiшення проблем

Якщо у вас виникли проблеми, переконайтеся, що документ конфiгурацiї хмари мiстить дiйсний YAML. Iнтернет-ресурси, такi як [https://www.yamllint.com/,](https://www.yamllint.com/) надають простий iнструмент для перевiрки YAML.

cloud-init веде журнал до /var/log/cloud-init.log. Цей файл може допомогти визначити, чому конфiгурацiя вiдрiзняється вiд вашої очiкуваної. Ви можете отримати найважливiшi результати фiльтрацiї даних за ключовим словом vyos:

sudo grep vyos /var/log/cloud-init.log

### 10.8.9 Cloud-init на Proxmox

Перш нiж почати, звернiться до [network-config-docs](https://cloudinit.readthedocs.io/en/latest/topics/network-config.html) cloud-init, щоб дiзнатися, як iмпортувати конфiгурацiї користувача та мережi.

Найважливiшi ключi, якi необхiдно враховувати:

- Команди конфiгурацiї VyOS визначенi у файлi даних користувача.
- Конфiгурацiї мережi не слiд передавати у файлi даних користувача.
- Якщо конфiгурація мережі не надається, клiєнт dhcp буде ввiмкнено на першому iнтерфейсi. Майте на увазi, що цю конфiгурацiю буде введено на рiвнi ОС, тому не очiкуйте знайти конфiгурацiю клiєнта dhcp у vyos cli. Через таку поведiнку в наступному прикладi лабораторної роботи ми вимкнемо конфiгурацiю dhcp-клiєнта на eth0.

Також ця лабораторiя розглядає:

- IP-адреса Proxmox: **192.168.0.253/24**
- Використовується: локальний том, який монтується в каталозі /var/lib/vz і містить усі типи вмiсту, включаючи фрагменти.
- Видалiть клiєнт dhcp за замовчуванням на першому iнтерфейсi та завантажте iншу конфiгурацiю пiд час першого завантаження за допомогою cloud-init.

#### Створити зображення qcow

A VyOS qcow image with cloud-init options is needed. This can be obtained using [vyos-vm-images](https://github.com/vyos/vyos-vm-images) repo. After cloning the repo, edit the file qemu.yml and comment the download-iso role.

У цiй лабораторiї ми використовуємо версiю VyOS 1.3.0 i встановлюємо диск 10G. Завантажте файл VyOS .iso та збережiть його як /tmp/vyos.iso. Команда, яка використовується для створення зображення qcow:

```
sudo ansible-playbook qemu.yml -e disk_size=10 \
-e iso_local=/tmp/vyos.iso -e grub_console=serial -e vyos_version=1.3.0 \
-e cloud_init=true -e cloud_init_ds=NoCloud
```
Файл, створений попередньою командою: /tmp/vyos-1.3.0-cloud-init-10G-qemu.qcow2

Тепер цей файл потрiбно скопiювати на сервер proxmox:

sudo scp /tmp/vyos-1.3.0-cloud-init-10G-qemu.qcow2 root@192.168.0.253:/tmp/

#### Пiдготуйте файли хмарної iнiцiалiзацiї

На серверi Proxmox для цього налаштування використовуватимуться три файли:

- network-config: файл, який вказуватиме на уникнення клієнта dhcp на першому інтерфейсі.
- користувацькі дані: включає vyos-команди.
- мета-дані: порожній файл (обов'язково).

У цiй лабораторiї всi файли знаходяться в папцi /tmp/. Отже, перш нiж продовжити, давайте перейдемо до цього каталогу:

#### cd /tmp/

Файл user-data має починатися з #cloud-config i мiстити vyos-команди. Наприклад:

```
#cloud-config
vyos_config_commands:
  - set system host-name 'vyos-BRAS'
 - set service ntp server 1.pool.ntp.org
  - set service ntp server 2.pool.ntp.org
  - delete interfaces ethernet eth0 address 'dhcp'
  - set interfaces ethernet eth0 address '198.51.100.2/30'
  - set interfaces ethernet eth0 description 'WAN - ISP01'
  - set interfaces ethernet eth1 address '192.168.25.1/24'
  - set interfaces ethernet eth1 description 'Comming through VLAN 25'
 - set interfaces ethernet eth2 address '192.168.26.1/24'
  - set interfaces ethernet eth2 description 'Comming through VLAN 26'
  - set protocols static route 0.0.0.0/0 next-hop '198.51.100.1'
```
Файл network-config мiстить лише конфiгурацiю, яка вимикає автоматичний клiєнт dhcp на першому iнтерфейсi.

Вмiст файлу конфiгурацiї мережi:

version: 2 ethernets:  $eth0$ : dhcp4: false dhcp6: false

Finally, file **meta-data** has no content, but it's required.

#### Створіть seed.iso

Після створення трьох файлів настав час створити образ seed.iso, який потрібно підключити до нової віртуальної машини як компакт-диск.

Команда для створення seed.iso

mkisofs -joliet -rock -volid "cidata" -output seed.iso meta-data \ user-data network-config

**NOTE:** be careful while copying and pasting previous commands. Double quotes may need to be corrected.

#### Створення ВМ

Примітки для цього конкретного прикладу, які, можливо, потрібно буде змінити в інших налаштуваннях:

- Ідентифікатор віртуальної машини: у цьому прикладі використовується ідентифікатор віртуальної машини 555.
- Сховище VM: використовується локальний том.
- Зберігання файлів ISO: для зберігання файлів .iso використовується локальний том. У цьому сценарії тип тома локальний встановлено на каталог, а також приєднаний до /var/lib/vz.
- Ресурси VM: ці параметри можна змінювати за потреби.

seed.iso було раніше створено в каталозі /tmp/. Його необхідно перемістити в /var/lib/vz/template/ iso

mv /tmp/seed.iso /var/lib/vz/template/iso/

На сервері proxmox:

```
## Create VM, import disk and define boot order
qm create 555 --name vyos-1.3.0-cloudinit --memory 1024 --net0 virtio, bridge=vmbr0
qm importdisk 555 vyos-1.3.0-cloud-init-10G-qemu.qcow2 local
qm set 555 --virtio0 local:555/vm-555-disk-0.raw
qm set 555 --boot order=virtio0
## Import seed.iso for cloud init
qm set 555 --ide2 media=cdrom,file=local:iso/seed.iso
## Since this server has 1 nic, lets add network intefaces (vlan 25 and 26)
qm set 555 --net1 virtio, bridge=vmbr0, firewall=1, tag=25
qm set 555 --net2 virtio, bridge=vmbr0, firewall=1, tag=26
```
#### Увiмкнiть вiртуальну машину та перевiрки

З клiпу або GUI увiмкнiть вiртуальну машину та пiсля її завантаження перевiрте конфiгурацiю

### Список лiтератури

- VyOS [cloud-init-docs.](https://docs.vyos.io/en/equuleus/automation/cloud-init.html?highlight=cloud-init#vyos-cloud-init)
- Cloud-init [network-config-docs.](https://cloudinit.readthedocs.io/en/latest/topics/network-config.html)
- Proxmox [Cloud-init-Support.](https://pve.proxmox.com/pve-docs/pve-admin-guide.html#qm_cloud_init)

# 10.9 pyvyos

pyvyos is a Python library designed for interacting with VyOS devices through their API. This documentation is intended to guide you in using pyvyos for programmatic management of your VyOS devices.

- [pyvyos Documentation on Read the Docs](https://pyvyos.readthedocs.io/en/latest/) provides detailed instructions on the installation, configuration, and operation of the pyvyos library.
- [pyvyos Source Code on GitHub](https://github.com/robertoberto/pyvyos) allows you to access and contribute to the library's code.
- [pyvyos on PyPI](https://pypi.org/project/pyvyos/) for easy installation via pip, the Python package installer. Execute pip install pyvyos in your terminal to install.

# 10.9.1 Installation

You can install pyvyos using pip:

pip install pyvyos

# 10.9.2 Getting Started

# 10.9.3 Importing and Disabling Warnings for verify=False

```
import urllib3
urllib3.disable_warnings()
```
# 10.9.4 Using API Response Class

```
@dataclass
class ApiResponse:
   status: int
    request: dict
    result: dict
    error: str
```
# 10.9.5 Initializing a VyDevice Object

```
from dotenv import load_dotenv
load_dotenv()
hostname = os.getenv('VYDEVICE_HOSTNAME')
apikey = os.getenv('VYDEVICE_APIKEY')
port = os.getenv('VYDEVICE_PORT')
protocol = os.getenv('VYDEVICE_PROTOCOL')
verify_ssl = os.getenv('VYDEVICE_VERIFY_SSL')
verify = verify_ssl.lower() == "true" if verify_ssl else True
device = VyDevice(hostname=hostname, apikey=apikey, port=port, protocol=protocol,
\rightarrowverify=verify)
```
# 10.9.6 Using pyvyos

### Configure, then Set

```
response = device.configure_set(path=["interfaces", "ethernet", "eth0", "address", "192.
˓→168.1.1/24"])
if not response.error:
    print(response.result)
```
### Configure, then Show a Single Object Value

```
response = device.retrieve_return_values(path=["interfaces", "dummy", "dum1", "address"])
print(response.result)
```
### Configure, then Show Object

```
response = device.retrieve_show_config(path=[])
if not response.error:
   print(response.result)
```
### Configure, then Delete Object

```
response = device.configure_delete(path=["interfaces", "dummy", "dum1"])
```
### Configure, then Save

```
response = device.config_file_save()
```
# 10.9.7 Configure, then Save File

```
response = device.config_file_save(file="/config/test300.config")
```
### Show Object

```
response = device.show(path=["system", "image"])
print(response.result)
```
### Generate Object

```
randstring = ''.join(random.choice(string.ascii_letters + string.digits) for _ inu\rightarrowrange(20))
keyrand = f'/tmp/key_{randstring}'
response = device.generate(path=["ssh", "client-key", keyrand])
```
### Reset Object

```
response = device.reset(path=["conntrack-sync", "internal-cache"])
if not response.error:
    print(response.result)
```
#### Configure, then Load File

response = device.config\_file\_load(file="/config/test300.config")

# Розділ  $11$

# Вирiшення проблем

Iнодi щось ламається або працює не так, як очiкувалося. У цьому роздiлi описано кiлька iнструментiв усунення несправностей, наданих VyOS, якi можуть допомогти, коли щось пiде не так.

# 11.1 Тести пiдключення

### 11.1.1 Базовi тести пiдключення

Перевiрити пiдключення можна за допомогою знайомих команд ping i traceroute. Вiдображаються параметри для кожної команди (параметри для кожної команди вiдображаються за допомогою вбудованої довiдки, як описано в роздiлi [Iнтерфейс командного рядка](#page-378-0), i тут не наводяться у вихiдних даних):

#### ping <destination>

Надсилайте ехо-запити ICMP на цiльовий хост. Є кiлька варiантiв пiнгування, зокрема. Пiдтримка VRF.

```
vyos@vyos:~$ ping 10.1.1.1
Possible completions:
  <Enter> Execute the current command
 adaptive Ping options
 allow-broadcast
  audible
 bypass-route
 count
  deadline
 do-not-fragment
 flood
 interface
  interval
 mark
 no-loopback
```
numeric pattern quiet record-route size timestamp tos ttl verbose vrf

traceroute <destination>

Простежте шлях до мети.

```
vyos@vyos:~$ traceroute
Possible completions:
  <hostname> Track network path to specified node
  \langle x.x.x.x\rangle\hbox{\tt <} h:h:h:h:h:h:h:hipv4 Track network path to <hostname|IPv4 address>
  ipv6 Track network path to <hostname|IPv6 address>
```
### 11.1.2 Розширенi тести пiдключення

#### monitor traceroute <destination>

Однак доступний iнший помiчник, який поєднує ping i traceroute в один iнструмент. Показано приклад його виходу:

```
vyos@vyos:~$ mtr 10.62.212.12
                  My traceroute [v0.85]
vyos (0.0.0.0)
Keys: Help Display mode Restart statistics Order of fields quit
                      Packets Pings
Host Loss% Snt Last Avg Best Wrst StDev
1. 10.11.110.4 0.0% 34 0.5 0.5 0.4 0.8 0.1
2. 10.62.255.184 0.0% 34 1.1 1.0 0.9 1.4 0.1
3. 10.62.255.71 0.0% 34 1.4 1.4 1.3 2.0 0.1
4. 10.62.212.12 0.0% 34 1.6 1.6 1.6 1.7 0.0
```
Примiтка: Результат займає весь екран i замiнює ваш командний рядок.

Доступно кілька варіантів зміни вихідного сигналу дисплея. Натисніть  $h$ , щоб викликати вбудовану довiдкову систему. Щоб вийти, просто натиснiть q, i ви повернетеся до командного рядка VyOS.

# 11.1.3 Виявлення топологiї IPv6

IPv6 використовує рiзнi методи для виявлення своїх сусiдiв/топологiї.

#### Виявлення маршрутизатора

```
force ipv6-rd interface <interface> [address <ipv6-address>]
```
Знайдiть маршрутизатори через eth0.

приклад:

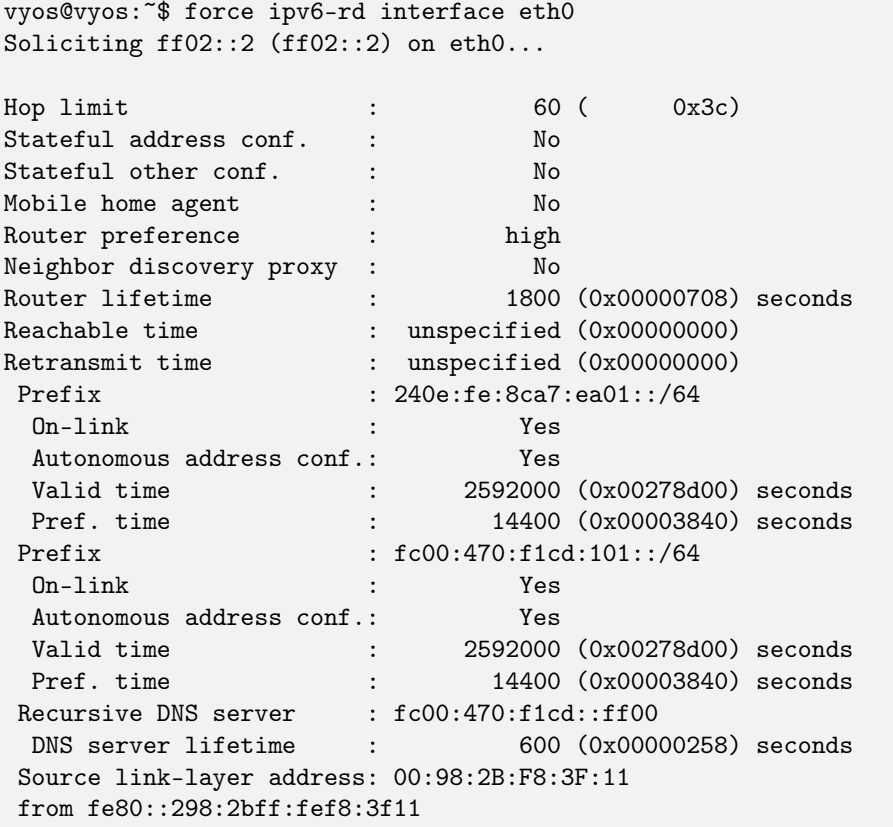

### Вiдкриття сусiда

force ipv6-nd interface <interface> address <ipv6-address>

приклад:

```
vyos@vyos:~$ force ipv6-nd interface eth0 address fc00:470:f1cd:101::1
```
Soliciting fc00:470:f1cd:101::1 (fc00:470:f1cd:101::1) on eth0... Target link-layer address: 00:98:2B:F8:3F:11 from fc00:470:f1cd:101::1

# 11.2 Назви iнтерфейсiв

Якщо ви виявите, що назви ваших iнтерфейсiв змiнилися, це може бути тому, що вашi MAC-адреси змiнилися.

• Наприклад, у вас є віртуальна машина VyOS із 4 інтерфейсами Ethernet під назвами eth $0$ , eth $1$ , eth2 i eth3. Потім ви переносите віртуальну машину VyOS на інший хост і бачите, що ваші інтерфейси тепер eth4, eth5, eth6 i eth7.

Один зi способiв вирiшення цiєї проблеми взявши пiд контроль MAC-адреси:

Увiйдiть у VyOS i запустiть цю команду, щоб вiдобразити налаштування iнтерфейсу.

show interfaces detail

Звернiть увагу на MAC-адреси.

Тепер, щоб оновити MAC-адресу в конфiгурацiї, виконайте цю команду, вказавши iм'я iнтерфейсу та MAC-адресу, якi ви хочете.

set interfaces eth0 hw-id 00:0c:29:da:a4:fe

Якщо це вiртуальна машина, перейдiть до налаштувань хоста та встановiть для MAC-адреси параметри, знайденi у файлi config.boot. Ви також можете встановити статичний MAC, якщо це дозволяє хост.

• Iншим прикладом може бути клонування вiртуальних машин VyOS у GNS3, i ви потрапите в ту саму проблему: назви iнтерфейсiв змiнилися.

I бiльш загальний спосiб це виправити — просто видалити кожну MAC-адресу у файлi конфiгурацiї клонованої машини. Вони будуть правильно вiдновленi автоматично.

# 11.3 Монiторинг

VyOS має кiлька iнструментiв монiторингу.

```
vyos@vyos:~$ monitor
Possible completions:
 bandwidth Monitor interface bandwidth in real time
 bandwidth-test
              Initiate or wait for bandwidth test
 cluster Monitor clustering service
 command Monitor an operational mode command (refreshes every 2 seconds)
 conntrack-sync
              Monitor conntrack-sync
 content-inspection
              Monitor Content-Inspection
 dhcp Monitor Dynamic Host Control Protocol (DHCP)
 dns Monitor a Domain Name Service (DNS) daemon
 firewall Monitor Firewall
 https Monitor the Secure Hypertext Transfer Protocol (HTTPS) service
 lldp Monitor Link Layer Discovery Protocol (LLDP) daemon
 log Monitor last lines of messages file
 nat Monitor network address translation (NAT)
                                                                  (continues on next page)
```
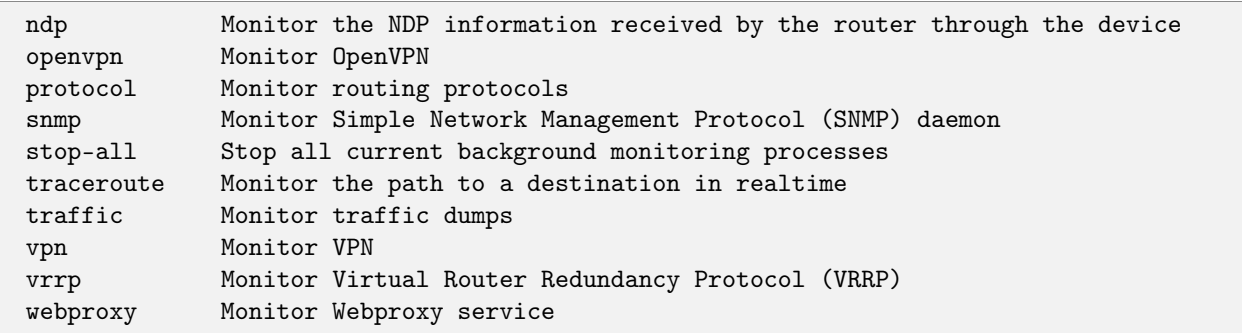

# 11.3.1 Дампи трафiку

Щоб контролювати трафiк iнтерфейсу, запустiть iнтерфейс трафiку :code:`monitor<name> ` команда, що замiнює `<name> ` з вибраним iнтерфейсом.

```
vyos@vyos:~$ monitor traffic interface eth0
tcpdump: verbose output suppressed, use -v or -vv for full protocol decode
listening on eth0, link-type EN10MB (Ethernet), capture size 262144 bytes
15:54:28.581601 IP 192.168.0.1 > vyos: ICMP echo request, id 1870, seq 3848, length 64
15:54:28.581660 IP vyos > 192.168.0.1: ICMP echo reply, id 1870, seq 3848, length 64
15:54:29.583399 IP 192.168.0.1 > vyos: ICMP echo request, id 1870, seq 3849, length 64
15:54:29.583454 IP vyos > 192.168.0.1: ICMP echo reply, id 1870, seq 3849, length 64
\widehat{C}4 packets captured
4 packets received by filter
0 packets dropped by kernel
vyos@vyos:~$
```
Щоб вийти з моніторингу, натисніть  $Ctrl-c$ , і ви повернетеся до командного рядка VyOS.

Трафiк можна фiльтрувати та зберiгати.

```
vyos@vyos:~$ monitor traffic interface eth0
Possible completions:
 <Enter> Execute the current command
 filter Monitor traffic matching filter conditions
 save Save traffic dump from an interface to a file
```
# 11.3.2 Використання пропускної здатностi iнтерфейсу

щоб швидко переглянути використану пропускну здатнiсть iнтерфейсу, скористайтеся командою monitor bandwidth

vyos@vyos:~\$ monitor bandwidth interface eth0

показати наступне:

B (RX Bytes/second) 198.00 .|....|.....................................................

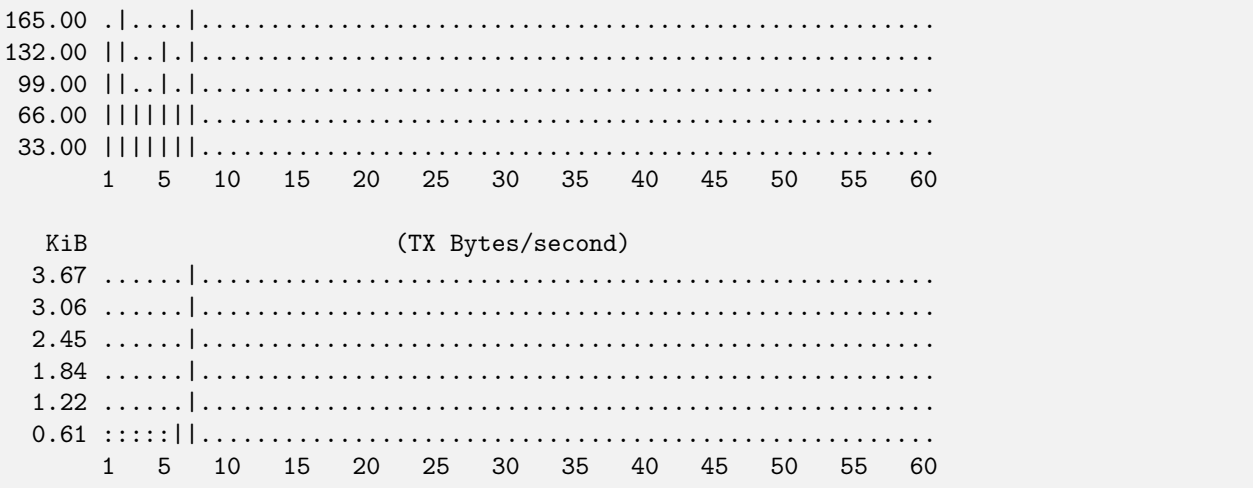

# 11.3.3 Продуктивнiсть iнтерфейсу

Щоб переглянути пропускну здатнiсть мережi мiж двома вузлами, для запуску iperf використовується команда monitor bandwidth-test.

```
vyos@vyos:~$ monitor bandwidth-test
Possible completions:
 accept Wait for bandwidth test connections (port TCP/5001)
 initiate Initiate a bandwidth test
```
- $\bullet$  Команда accept відкриває слухаючий сервер iperf на порту TCP 5001
- Команда initiate пiдключається до цього сервера для виконання тесту.

```
vyos@vyos:~$ monitor bandwidth-test initiate
Possible completions:
  <hostname> Initiate a bandwidth test to specified host (port TCP/5001)
  \langle x.x.x.x\rangle\langle h:h:h:h:h:h:h:h\rangle
```
### 11.3.4 Команда монiторингу

Команда monitor command дозволяє вам багаторазово запускати команду для перегляду безперервно оновленого виводу. Команда виконується та виводиться кожнi 2 секунди, що дозволяє постiйно контролювати вихiднi данi без повторного запуску команди. Це може бути корисним для вiдстеження формування сумiжностi маршрутизацiї.

vyos@router:~\$ monitor command "show interfaces"

Очищає екран i кожнi 2 секунди показує результат показати iнтерфейси.

```
Every 2.0s: /opt/vyatta/bin/vyatta-op-cmd-wrapper Sun Mar 26 02:49:46 2019
Codes: S - State, L - Link, u - Up, D - Down, A - Admin Down
```
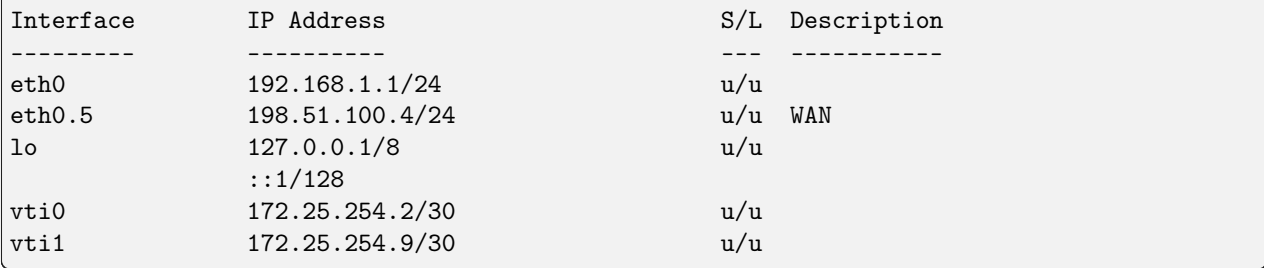

# 11.4 Термінал/Консоль

Іноді вам потрібно очистити лічильники або статистику, щоб краще усунути несправності.

Для цього використовуйте команду clear в робочому режимі.

щоб очистити вихід консолі

vyos@vyos:~\$ clear console

щоб очистити лічильники інтерфейсу

```
# clear all interfaces
vyos@vyos:~$ clear interface ethernet counters
# clear specific interface
vyos@vyos:~$ clear interface ethernet eth0 counters
```
Команда дотримується тієї ж логіки, що й команда set у режимі налаштування.

```
# clear all counters of a interface type
vyos@vyos:~$ clear interface <interface_type> counters
# clear counter of a interface in interface_type
vyos@vyos:~$ clear interface <interface_type> <interace_name> counters
```
щоб очистити лічильники наборів правил брандмауера або окремих правил

```
vyos@vyos:~$ clear firewall name <ipv4 ruleset name> counters
vyos@vyos:~$ clear firewall name <ipv4 ruleset name> rule <rule#> counters
vyos@vyos:~$ clear firewall ipv6-name <ipv6 ruleset name> counters
vyos@vyos:~$ clear firewall ipv6-name <ipv6 ruleset name> rule <rule#> counters
```
# 11.5 Інформація про систему

### 11.5.1 Етапи завантаження

VyOS 1.2 використовує Debian Jessie як базову операційну систему Linux. Jessie була першою версією Debian, яка використовує systemd як систему ініціалізації за замовчуванням.

Це кроки завантаження для VyOS 1.2

1. BIOS завантажує Grub (або isolinux для Live CD)

- 2. Пiсля цього Grub починає завантаження Linux i завантажує ядро Linux /boot/vmlinuz
- 3. Ядро запускає Systemd /lib/systemd/systemd
- 4. Systemd завантажує службовий файл VyOS /lib/systemd/system/vyos-router.service
- 5. Сервiсний файл запускає сценарiй iнiцiалiзацiї маршрутизатора VyOS /usr/libexec/vyos/init/ vyos-router - це частина пакета [vyatta-cfg](https://github.com/vyos/vyatta-cfg) Debian
	- 1. Запускає [FRR](https://frrouting.org/) наступника [GNU Zebra](https://www.gnu.org/software/zebra/) i [Quagga](https://www.quagga.net/)
	- 2. Iнiцiалiзує файл конфiгурацiї завантаження копiює поверх config.boot.default, якщо конфiгурацiї немає
	- 3. Запускає мiграцiю конфiгурацiї, якщо конфiгурацiя призначена для старiшої версiї VyOS
	- 4. Запускає сценарiй попередньої конфiгурацiї, якщо є такий /config/scripts/ vyos-preconfig-bootup.script
	- 5. Якщо файл конфiгурацiї було оновлено, запускає будь-якi сценарiї пiсля оновлення /config/scripts/post-upgrade.d
	- 6. Запускає rl-system i firewall
	- 7. Монтує роздiл /boot
	- 8. Потiм файл конфiгурацiї завантаження застосовано за допомогою /opt/vyatta/sbin/ vyatta-boot-config-loader/opt/vyatta/etc/config/config.boot
	- 1. Сценарiй завантажувача конфiгурацiї записує записи журналу в /var/log/ vyatta-config-loader.log
	- 9. Запускає telinit q, щоб сказати системi iнiцiалiзацiї перезавантажити /etc/inittab
	- 10. Нарештi, вiн запускає сценарiй постконфiгурацiї /config/scripts/ vyos-postconfig-bootup.script

# Розділ  $12$

Чертежі конфігурації

Цей розділ містить різні приклади конфігурації:

# 12.1 Приклад Zone-Policy

Примітка: Starting from VyOS 1.4-rolling-202308040557, a new firewall structure can be found on all vyos installations, and zone based firewall is no longer supported. Documentation for most of the new firewall CLI can be found in the firewall chapter. The legacy firewall is still available for versions before 1.4-rolling-202308040557 and can be found in the firewall-legacy chapter. The examples in this section use the legacy firewall configuration commands, since this feature has been removed in earlier releases.

Примітка: У Т2199 змінено синтаксис конфігурації зони. Конфігурацію зони переміщено з `допеpolicy zone <name> `` до `` зони брандмауера <name> ``.

### 12.1.1 Власний IPv4 та IPv6

У нас три мережі.

```
WAN - 172.16.10.0/24, 2001:0DB8:0:9999::0/64
LAN - 192.168.100.0/24, 2001:0DB8:0:AAAA::0/64
DMZ - 192.168.200.0/24, 2001:0DB8:0:BBBB::0/64
```
Цей конкретний приклад стосується маршрутизатора на накопичувачі, але його дуже легко адаптувати для будь-якої кількості мережевих карток, які у вас є:

- Iнтернет 192.168.200.100 TCP/80
- Iнтернет 192.168.200.100 TCP/443
- Iнтернет 192.168.200.100 TCP/25
- Iнтернет 192.168.200.100 TCP/53
- VyOS дiє як DHCP, DNS-переадресатор, NAT, маршрутизатор i брандмауер.
- $192.168.200.200/2001:0DB8:0:BBBB::200$  внутрішній/зовнішній DNS, веб-сервер і поштовий (SMTP/IMAP) сервер.
- 192.168.100.10/2001:0DB8:0:АААА::10 це консоль адміністратора. Він може SSH до VyOS.
- Хости LAN i DMZ мають базовий вихiдний доступ: Web, FTP, SSH.
- LAN може отримати доступ до ресурсів DMZ.
- DMZ не може отримати доступ до ресурсiв локальної мережi.
- Вхiдне пiдключення WAN до хосту DMZ.

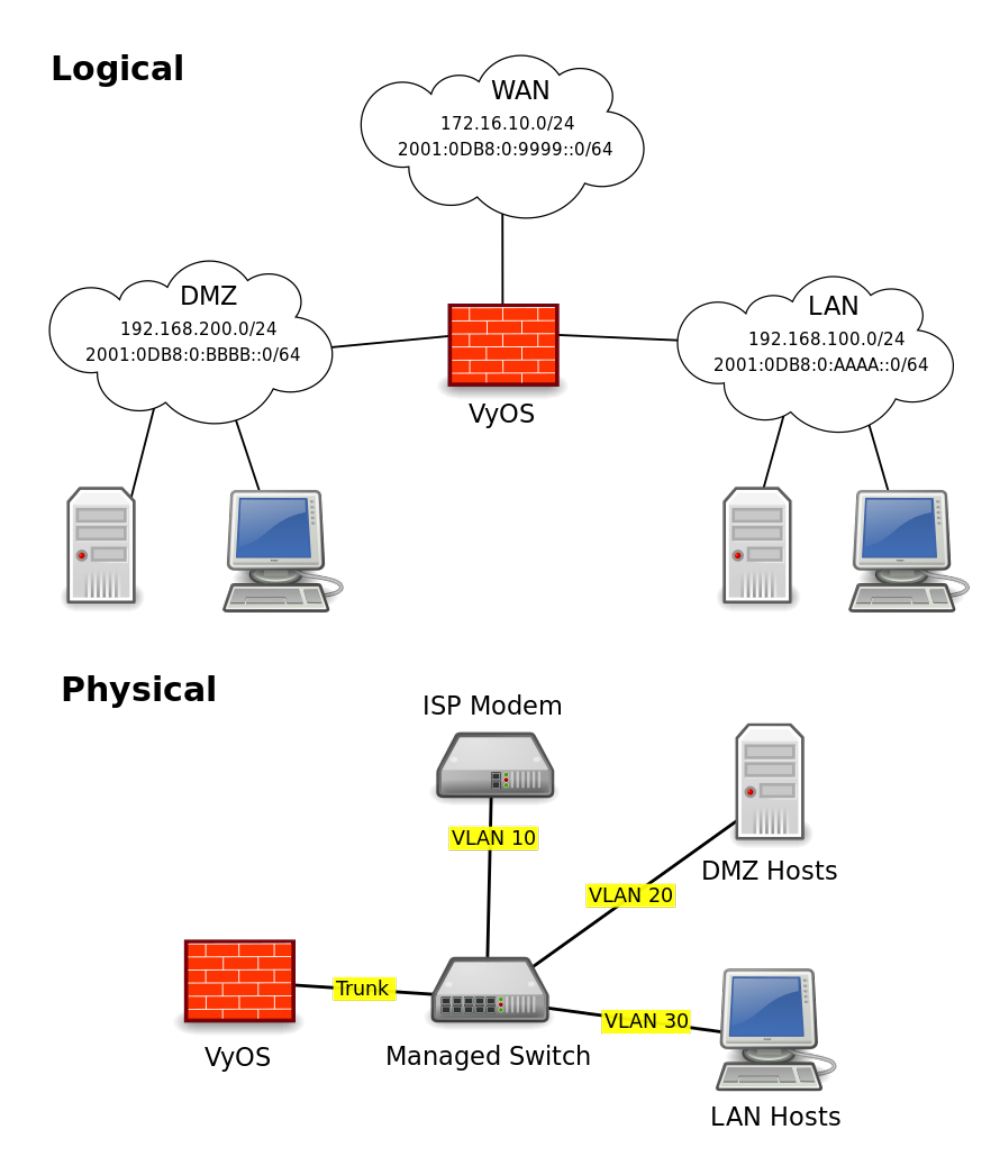

Iнтерфейсу VyOS призначається адреса .1/:1 вiдповiдних мереж. WAN знаходиться у VLAN 10, LAN у VLAN 20, а DMZ у VLAN 30.

Це буде виглядати приблизно так:

```
interfaces {
    ethernet eth0 {
        duplex auto
        hw-id 00:53:ed:6e:2a:92
        smp_affinity auto
        speed auto
        vif 10 {
            address 172.16.10.1/24
            address 2001:db8:0:9999::1/64
        }
        vif 20 {
            address 192.168.100.1/24
            address 2001:db8:0:AAAA::1/64
        }
        vif 30 {
            address 192.168.200.1/24
            address 2001:db8:0:BBBB::1/64
        }
    }
    loopback lo {
    }
}
```
# 12.1.2 Основи зон

Кожен iнтерфейс призначений для зони. Iнтерфейс може бути фiзичним або вiртуальним, як-от тунелi (VPN, PPTP, GRE тощо), i обробляється однаково.

Трафiк рухається із зони A в зону B. Цей потiк я називаю напрямком пари зон. напр. A- $\>g$ t; B i B- $\>g$ t; A є двома зонами призначення.

Набiр правил створюється для зони-пари-напрямку.

Я називаю набори правил, щоб вказати, яку зону-пару-напрямок вони представляють. напр. ЗонаА-ЗонаБ або ЗонаБ-ЗонаА. LAN-DMZ, DMZ-LAN.

У VyOS ви повиннi мати унiкальнi iмена набору правил. У разi збiгу я додаю «-6» у кiнець наборiв правил v6. напр. LAN-DMZ, LAN-DMZ-6. Це забезпечує кожне автозавершення та унiкальнiсть.

У цьому прикладi ми маємо 4 зони. LAN, WAN, DMZ, локальний. Локальною зоною є сам брандмауер.

Якщо ваш комп'ютер пiд'єднано до локальної мережi, i вам потрiбно пiдключитися через SSH до свого блоку VyOS, вам знадобиться правило, яке дозволятиме це в наборi правил LAN-Local. Якщо ви хочете отримати доступ до веб-сторiнки зi свого вiкна VyOS, вам потрiбне правило, щоб дозволити це в наборi правил локальної локальної мережi.

У правилах добре, щоб вони називалися послiдовно. У мiру того, як кiлькiсть ваших правил зростає, чим бiльше у вас послiдовностi, тим легше вам буде жити.

```
Rule 1 - State Established, Related
Rule 2 - State Invalid
Rule 100 - ICMP
Rule 200 - Web
Rule 300 - FTP
```
Rule 400 - NTP Rule 500 - SMTP Rule 600 - DNS Rule 700 - DHCP Rule 800 - SSH Rule 900 - IMAPS

Першi два правила стосуються особливостей VyOS та iptables.

I зони, i набори правил мають оператор дiї за замовчуванням. Пiд час використання Zone-Policies дiя за умовчанням встановлюється оператором zone-policy i представлена правилом 10000.

Рекомендується реєструвати як прийнятий, так i заборонений трафiк. Це може позбавити вас значних головних болiв пiд час спроб усунути проблему пiдключення.

Щоб додати журналювання до правила за замовчуванням, виконайте:

#### set firewall name <ruleSet> default-log

За замовчуванням iptables не дозволяє повертати трафiк для встановлених сеансiв, тому ви повиннi явно дозволити це. Я роблю це, додаючи два правила до кожного набору правил. 1 дозволяє пакети встановленого та пов'язаного стану, а правило 2 вiдкидає та реєструє недiйснi пакети стану. Ми розмiщуємо встановлене/пов'язане правило вгорi, оскiльки переважна бiльшiсть трафiку в мережi встановлено, а правило недiйсностi запобiгає помилковому зiставленню недiйсних пакетiв стану з iншими правилами. Якщо правило, яке найбiльше вiдповiдає першим, зменшує навантаження на ЦП у середовищах iз великим обсягом. Примiтка: я повiдомив про помилку, щоб також додати цю дiю як дiю за замовчуванням.

''Важливо зауважити, що ви не хочете додавати журналювання до встановленого правила стану, оскiльки ви реєструватимете як вхiднi, так i вихiднi пакети для кожного сеансу, а не лише початок сеансу. Вашi журнали стануть масивними за дуже короткий промiжок часу.

У VyOS у вас повиннi бути створенi iнтерфейси, перш нiж ви зможете застосувати його до зони, а набори правил мають бути створенi перед застосуванням його до зональної полiтики.

Спочатку я створюю/налаштовую iнтерфейси. Створiть набори правил для кожної зони-паринапрямку, якi включають принаймнi три правила стану. Потiм я встановлюю полiтику зони.

Зони не дозволяють дiї за замовчуванням прийняти; або вiдкинути, або вiдхилити. Важливо пам'ятати про це, оскiльки якщо ви застосуєте iнтерфейс до зони та зафiксуєте, будь-якi активнi з'єднання будуть розiрванi. Зокрема, якщо ви використовуєте SSH у VyOS i додаєте локальний або iнтерфейс, через який ви пiдключаєтеся, до зони та не маєте наборiв правил, якi дозволяють SSH i встановленi сеанси, ви не зможете пiдключитися.

Нижче наведено правила, створенi для цього прикладу (можуть бути неповними) як для IPv4, так i для IPv6. Якщо IP-адреса не вказана, адреса джерела/одержувача не є явною.

WAN - DMZ:192.168.200.200 - tcp/80 WAN - DMZ:192.168.200.200 - tcp/443 WAN - DMZ:192.168.200.200 - tcp/25 WAN - DMZ:192.168.200.200 - tcp/53 WAN - DMZ:2001:0DB8:0:BBBB::200 - tcp/80 WAN - DMZ:2001:0DB8:0:BBBB::200 - tcp/443 WAN - DMZ:2001:0DB8:0:BBBB::200 - tcp/25 WAN - DMZ:2001:0DB8:0:BBBB::200 - tcp/53

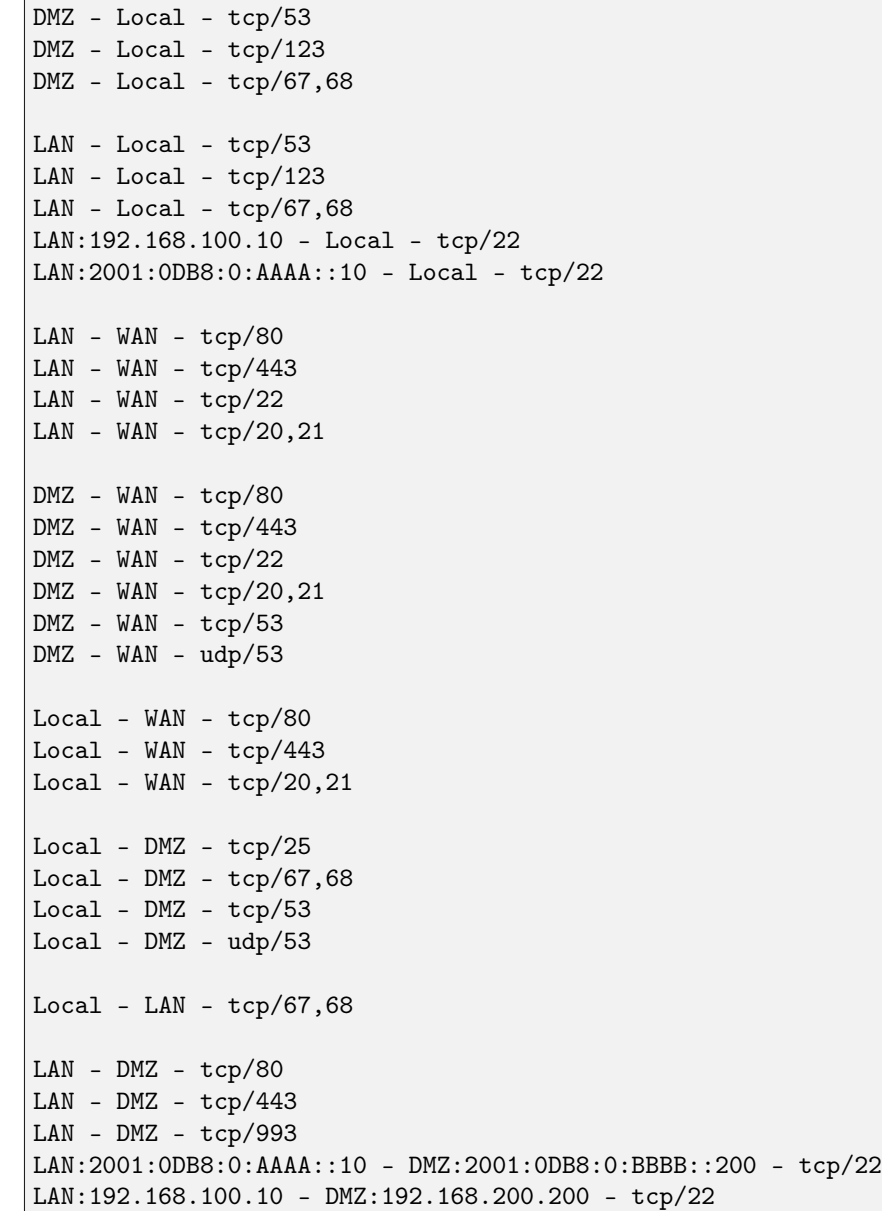

Оскiльки у нас 4 зони, нам потрiбно налаштувати наступнi набори правил.

Lan-wan Lan-local Lan-dmz Wan-lan Wan-local Wan-dmz Local-lan Local-wan Local-dmz Dmz-lan Dmz-wan

Dmz-local

Even if the two zones will never communicate, it is a good idea to create the zone-pair-direction rulesets and set default-log. This will allow you to log attempts to access the networks. Without it, you will never see the connection attempts.

Це приклад трьох основних правил.

```
name wan-lan {
  default-action drop
  default-log
  rule 1 {
    action accept
    state {
      established enable
      related enable
    }
  }
 rule 2 {
    action drop
    log enable
    state {
      invalid enable
    }
  }
}
```
Ось приклад набору правил IPv6 DMZ-WAN.

```
ipv6-name dmz-wan-6 {
 default-action drop
 default-log
 rule 1 {
   action accept
    state {
      established enable
      related enable
    }
 }
 rule 2 {
    action drop
   log enable
    state {
      invalid enable
  }
 rule 100 {
    action accept
    log enable
    protocol ipv6-icmp
 }
 rule 200 {
    action accept
    destination {
```

```
port 80,443
    }
    log enable
    protocol tcp
 }
 rule 300 {
    action accept
    destination {
      port 20,21
    }
    log enable
    protocol tcp
 }
 rule 500 {
   action accept
    destination {
      port 25
    }
   log enable
   protocol tcp
    source {
      address 2001:db8:0:BBBB::200
    }
 }
 rule 600 {
   action accept
    destination {
      port 53
    }
   log enable
    protocol tcp_udp
    source {
      address 2001:db8:0:BBBB::200
    }
 }
 rule 800 {
    action accept
    destination {
    port 22
    }
    log enable
    protocol tcp
 }
}
```
Коли ви створите всi набори правил, вам потрiбно створити полiтику зони.

Почнiть iз встановлення iнтерфейсу та дiї за замовчуванням для кожної зони.

```
set firewall zone dmz default-action drop
set firewall zone dmz interface eth0.30
```
У цьому випадку ми встановлюємо набiр правил v6, який представляє трафiк, отриманий з локальної

мережi, призначений для DMZ. Оскiльки синтаксис брандмауера полiтики зони трохи незграбний, я тримаю його чiтким, думаючи про це в зворотному порядку.

set firewall zone dmz from lan firewall ipv6-name lan-dmz-6

Полiтика DMZ-LAN – LAN-DMZ. Ви можете досягти ритму, коли ви створюєте купу одночасно.

Зрештою, ви отримаєте щось на зразок цiєї конфiгурацiї. Я видалив усе, окрiм роздiлiв Firewall, Interfaces i zone-policy. Вiн досить довгий як є.

### 12.1.3 Тунель IPv6

Якщо ви використовуєте тунель IPv6 вiд HE.net або когось iншого, основа така сама, за винятком того, що у вас є два iнтерфейси WAN. Один для v4 i один для v6.

У вас буде 5 зон замiсть 4, i ви налаштуєте свiй набiр правил v6 мiж iнтерфейсом тунелю та зонами LAN/DMZ замiсть WAN.

LAN, WAN, DMZ, локальний i TUN (тунель)

v6 пари будуть:

lan-tun lan-local lan-dmz tun-lan tun-local tun-dmz local-lan local-tun local-dmz dmz-lan dmz-tun dmz-local

Зауважте, нiхто не переходить до WAN, оскiльки WAN не матиме адреси v6.

Вам потрiбно буде додати пару правил у свiй набiр правил wan-local, щоб дозволити протокол 41 in.

Щось на зразок:

```
rule 400 {
  action accept
 destination {
    address 172.16.10.1
  }
 log enable
 protocol 41
  source {
    address ip.of.tunnel.broker
  }
}
```
# 12.2 BGP IPv6 без номерiв iз розширеним наступним кроком

Загальну iнформацiю можна знайти в роздiлi [BGP](#page-796-0).

### 12.2.1 Конфiгурацiя

• Маршрутизатор  $A$ :

```
set protocols bgp system-as 64496
set protocols bgp address-family ipv4-unicast redistribute connected
set protocols bgp address-family ipv6-unicast redistribute connected
set protocols bgp neighbor eth1 interface v6only
set protocols bgp neighbor eth1 interface v6only peer-group 'fabric'
set protocols bgp neighbor eth2 interface v6only
set protocols bgp neighbor eth2 interface v6only peer-group 'fabric'
set protocols bgp parameters bestpath as-path multipath-relax
set protocols bgp parameters bestpath compare-routerid
set protocols bgp parameters default no-ipv4-unicast
set protocols bgp parameters router-id '192.168.0.1'
set protocols bgp peer-group fabric address-family ipv4-unicast
set protocols bgp peer-group fabric address-family ipv6-unicast
set protocols bgp peer-group fabric capability extended-nexthop
set protocols bgp peer-group fabric remote-as 'external'
```
• Маршрутизатор B:

```
set protocols bgp system-as 64499
set protocols bgp address-family ipv4-unicast redistribute connected
set protocols bgp address-family ipv6-unicast redistribute connected
set protocols bgp neighbor eth1 interface v6only
set protocols bgp neighbor eth1 interface v6only peer-group 'fabric'
set protocols bgp neighbor eth2 interface v6only
set protocols bgp neighbor eth2 interface v6only peer-group 'fabric'
set protocols bgp parameters bestpath as-path multipath-relax
set protocols bgp parameters bestpath compare-routerid
set protocols bgp parameters default no-ipv4-unicast
set protocols bgp parameters router-id '192.168.0.2'
set protocols bgp peer-group fabric address-family ipv4-unicast
set protocols bgp peer-group fabric address-family ipv6-unicast
set protocols bgp peer-group fabric capability extended-nexthop
set protocols bgp peer-group fabric remote-as 'external'
```
#### 12.2.2 Результати

• Маршрутизатор A:

```
vyos@vyos:~$ show interfaces
Codes: S - State, L - Link, u - Up, D - Down, A - Admin Down
Interface IP Address S/L Description
--------- ---------- --- -----------
eth0 198.51.100.34/24 u/u
```
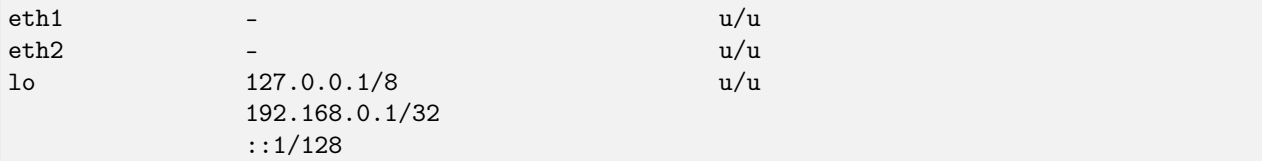

via fe80::a00:27ff:fe7b:4000, eth1, 00:05:07

vyos@vyos:~\$ show ip route Codes: K - kernel route, C - connected, S - static, R - RIP, O - OSPF, I - IS-IS, B - BGP, E - EIGRP, N - NHRP, T - Table, v - VNC, V - VNC-Direct, A - Babel, D - SHARP, F - PBR, f - OpenFabric, > - selected route, \* - FIB route S>\* 0.0.0.0/0 [210/0] via 198.51.100.34, eth0, 03:21:53 C>\* 198.51.100.0/24 is directly connected, eth0, 03:21:53 C>\* 192.168.0.1/32 is directly connected, lo, 03:21:56 B>\* 192.168.0.2/32 [20/0] via fe80::a00:27ff:fe3b:7ed2, eth2, 00:05:07

```
vyos@vyos:~$ ping 192.168.0.2
PING 192.168.0.2 (192.168.0.2) 56(84) bytes of data.
64 bytes from 192.168.0.2: icmp_seq=1 ttl=64 time=0.575 ms
64 bytes from 192.168.0.2: icmp_seq=2 ttl=64 time=0.628 ms
64 bytes from 192.168.0.2: icmp_seq=3 ttl=64 time=0.581 ms
64 bytes from 192.168.0.2: icmp_seq=4 ttl=64 time=0.682 ms
64 bytes from 192.168.0.2: icmp_seq=5 ttl=64 time=0.597 ms
--- 192.168.0.2 ping statistics ---
5 packets transmitted, 5 received, 0% packet loss, time 4086ms
```
rtt min/avg/max/mdev = 0.575/0.612/0.682/0.047 ms

vyos@vyos:~\$ show ip bgp summary

```
IPv4 Unicast Summary:
BGP router identifier 192.168.0.1, local AS number 65020 vrf-id 0
BGP table version 4
RIB entries 5, using 800 bytes of memory
Peers 2, using 41 KiB of memory
Peer groups 1, using 64 bytes of memory
Neighbor V AS MsgRcvd MsgSent TblVer InQ OutQ Up/Down State/PfxRcd
eth1 4 64499 13 13 0 0 0 00:05:33 2
eth2 4 64499 13 14 0 0 0 00:05:29 2
Total number of neighbors 2
```
• Маршрутизатор B:

```
vyos@vyos:~$ show interfaces
Codes: S - State, L - Link, u - Up, D - Down, A - Admin Down
Interface IP Address S/L Description
```
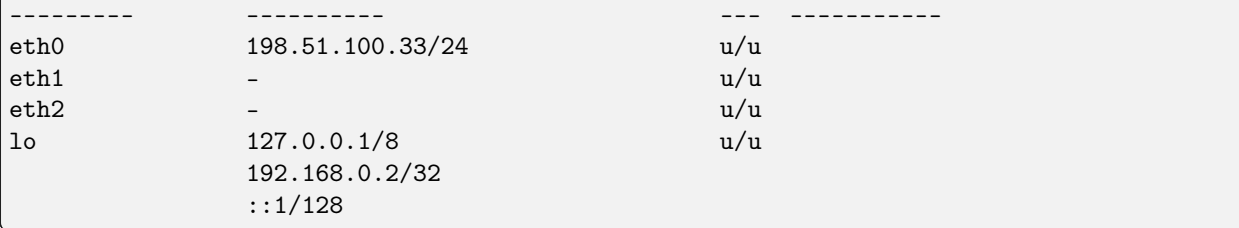

vyos@vyos:~\$ show ip route Codes: K - kernel route, C - connected, S - static, R - RIP, 0 - OSPF, I - IS-IS, B - BGP, E - EIGRP, N - NHRP, T - Table, v - VNC, V - VNC-Direct, A - Babel, D - SHARP, F - PBR, f - OpenFabric, > - selected route, \* - FIB route S>\* 0.0.0.0/0 [210/0] via 198.51.100.33, eth0, 00:44:08 C>\* 198.51.100.0/24 is directly connected, eth0, 00:44:09 B>\* 192.168.0.1/32 [20/0] via fe80::a00:27ff:fe2d:205d, eth1, 00:06:18 via fe80::a00:27ff:fe93:e142, eth2, 00:06:18

vyos@vyos: ~\$ ping 192.168.0.1 PING 192.168.0.1 (192.168.0.1) 56(84) bytes of data. 64 bytes from 192.168.0.1: icmp\_seq=1 ttl=64 time=0.427 ms 64 bytes from 192.168.0.1: icmp\_seq=2 ttl=64 time=0.471 ms 64 bytes from 192.168.0.1: icmp\_seq=3 ttl=64 time=0.782 ms 64 bytes from 192.168.0.1: icmp\_seq=4 ttl=64 time=0.715 ms --- 192.168.0.1 ping statistics ---4 packets transmitted, 4 received, 0% packet loss, time 3051ms

C>\* 192.168.0.2/32 is directly connected, lo, 00:44:11

rtt min/avg/max/mdev =  $0.427/0.598/0.782/0.155$  ms

```
vyos@vyos:~$ show ip bgp summary
IPv4 Unicast Summary:
BGP router identifier 192.168.0.2, local AS number 65021 vrf-id 0
BGP table version 4
RIB entries 5, using 800 bytes of memory
Peers 2, using 41 KiB of memory
Peer groups 1, using 64 bytes of memory
                 VAS MsgRcvd MsgSent TblVer InQ OutQ Up/Down State/PfxRcd
Neighbor
eth1\overline{4}64496
                                  14
                                                          \circ\overline{0}0 00:06:40\overline{2}14eth2\overline{4}64496
                                      14
                                               14
                                                          \overline{O}\overline{0}0 00:06:37\overline{2}Total number of neighbors 2
```
# 12.3 OSPF без нумерації з ЕСМР

Загальну інформацію можна знайти в розділі OSPF.

### 12.3.1 Конфігурація

• Маршрутизатор А:

```
set interfaces ethernet eth0 address '10.0.0.1/24'
set interfaces ethernet eth1 address '192.168.0.1/32'
set interfaces ethernet eth1 ip ospf authentication md5 key-id 1 md5-key 'yourpassword'
set interfaces ethernet eth1 ip ospf network 'point-to-point'
set interfaces ethernet eth2 address '192.168.0.1/32'
set interfaces ethernet eth2 ip ospf authentication md5 key-id 1 md5-key 'yourpassword'
set interfaces ethernet eth2 ip ospf network 'point-to-point'
set interfaces loopback lo address '192.168.0.1/32'
set protocols ospf area 0.0.0.0 authentication 'md5'
set protocols ospf area 0.0.0.0 network '192.168.0.1/32'
set protocols ospf parameters router-id '192.168.0.1'
set protocols ospf redistribute connected
```
 $\bullet$  Mapmpyrmaarop B:

```
set interfaces ethernet eth0 address '10.0.0.2/24'
set interfaces ethernet eth1 address '192.168.0.2/32'
set interfaces ethernet eth1 ip ospf authentication md5 key-id 1 md5-key 'yourpassword'
set interfaces ethernet eth1 ip ospf network 'point-to-point'
set interfaces ethernet eth2 address '192.168.0.2/32'
set interfaces ethernet eth2 ip ospf authentication md5 key-id 1 md5-key 'yourpassword'
set interfaces ethernet eth2 ip ospf network 'point-to-point'
set interfaces loopback lo address '192.168.0.2/32'
set protocols ospf area 0.0.0.0 authentication 'md5'
set protocols ospf area 0.0.0.0 network '192.168.0.2/32'
set protocols ospf parameters router-id '192.168.0.2'
set protocols ospf redistribute connected
```
### 12.3.2 Результати

• Маршрутизатор А:

```
vyos@vyos:~$ show interfaces
Codes: S - State, L - Link, u - Up, D - Down, A - Admin Down
Interface
                TP Address
                                                  S/L Description
                -----------
---------
                                                  ---------------
               10.0.0.1/24eth0u/ueth1
                192.168.0.1/32
                                                  u/u192.168.0.1/32
eth2u/u
               127.0.0.1/8
lo
                                                  u/u192.168.0.1/32
                :1/128
```

```
vyos@vyos:~$ show ip route
Codes: K - kernel route, C - connected, S - static, R - RIP,
       O - OSPF, I - IS-IS, B - BGP, E - EIGRP, N - NHRP,
       T - Table, v - VNC, V - VNC-Direct, A - Babel, D - SHARP,
       F - PBR, f - OpenFabric,
       > - selected route, * - FIB route, q - queued route, r - rejected route
S>* 0.0.0.0/0 [210/0] via 10.0.0.254, eth0, 00:57:34
O 10.0.0.0/24 [110/20] via 192.168.0.2, eth1 onlink, 00:13:21
                            via 192.168.0.2, eth2 onlink, 00:13:21
C>* 10.0.0.0/24 is directly connected, eth0, 00:57:35
O 192.168.0.1/32 [110/0] is directly connected, lo, 00:48:53
C * 192.168.0.1/32 is directly connected, eth2, 00:56:31
C * 192.168.0.1/32 is directly connected, eth1, 00:56:31
C>* 192.168.0.1/32 is directly connected, lo, 00:57:36
O>* 192.168.0.2/32 [110/1] via 192.168.0.2, eth1 onlink, 00:29:03
                           via 192.168.0.2, eth2 onlink, 00:29:03
```
• Маршрутизатор  $B$ :

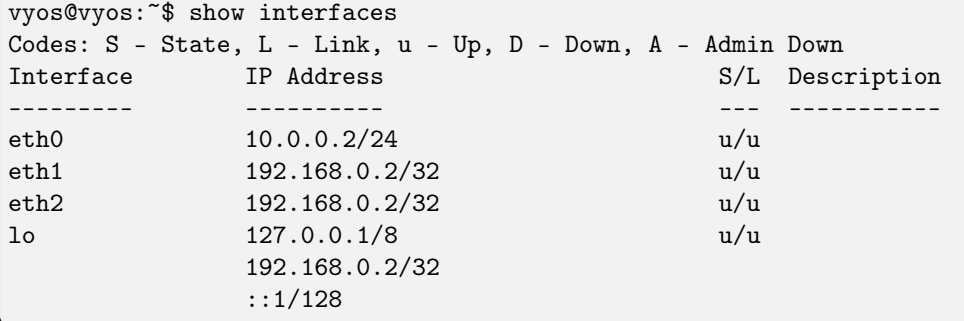

```
vyos@vyos:~$ show ip route
Codes: K - kernel route, C - connected, S - static, R - RIP,
       O - OSPF, I - IS-IS, B - BGP, E - EIGRP, N - NHRP,
      T - Table, v - VNC, V - VNC-Direct, A - Babel, D - SHARP,
      F - PBR, f - OpenFabric,
       > - selected route, * - FIB route, q - queued route, r - rejected route
S>* 0.0.0.0/0 [210/0] via 10.0.0.254, eth0, 00:57:34
O 10.0.0.0/24 [110/20] via 192.168.0.1, eth1 onlink, 00:13:21
                            via 192.168.0.1, eth2 onlink, 00:13:21
C>* 10.0.0.0/24 is directly connected, eth0, 00:57:35
O 192.168.0.2/32 [110/0] is directly connected, lo, 00:48:53
C * 192.168.0.2/32 is directly connected, eth2, 00:56:31
C * 192.168.0.2/32 is directly connected, eth1, 00:56:31
C>* 192.168.0.2/32 is directly connected, lo, 00:57:36
O>* 192.168.0.1/32 [110/1] via 192.168.0.1, eth1 onlink, 00:29:03
                           via 192.168.0.1, eth2 onlink, 00:29:03
```
# 12.4 VPN на основi маршруту Site-to-Site VPN до Azure (BGP через IKEv2/IPsec)

У цьому посiбнику наведено приклад мiжсайтової VPN IKEv2 на основi маршруту до Azure з використанням VTI та BGP для динамiчного оновлення маршрутизацiї.

Для надлишкових/активних-активних конфiгурацiй див. [Маршрутизована надлишкова мережева](#page-1187-0) [VPN до Azure \(BGP через IKEv2/IPsec\)](#page-1187-0)

### 12.4.1 передумови

- Пара шлюзів Azure VNet, розгорнутих у активній-пасивній конфігурації з увімкненим BGP.
- Шлюз локальної мережi, розгорнутий в Azure, представляє пристрiй Vyos, що вiдповiдає наведеним нижче налаштуванням Vyos, за винятком адресного простору, для якого потрiбна лише приватна IP-адреса Vyos, у цьому прикладi 10.10.0.5/32
- Ресурс з'єднання, розгорнутий в Azure, зв'язує шлюз Azure VNet i шлюз локальної мережi, що представляє пристрiй Vyos.

### 12.4.2 приклад

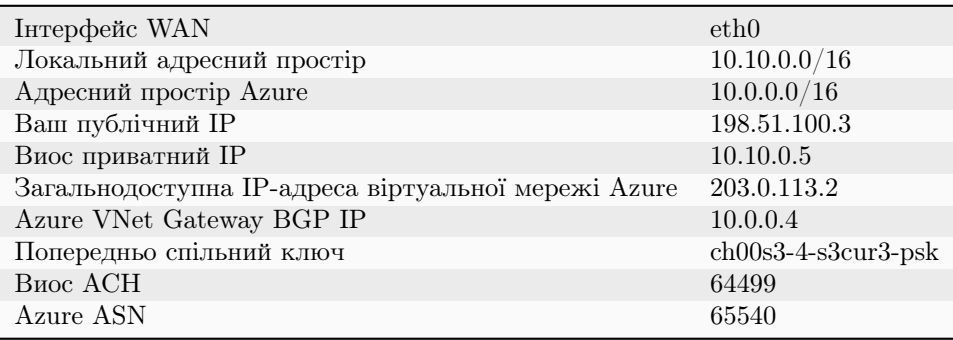

### 12.4.3 Ваша конфiгурацiя

• Налаштуйте параметри IKE та ESP відповідно до підмножини тих, що підтримуються Azure:

```
set vpn ipsec esp-group AZURE lifetime '3600'
set vpn ipsec esp-group AZURE mode 'tunnel'
set vpn ipsec esp-group AZURE pfs 'dh-group2'
set vpn ipsec esp-group AZURE proposal 1 encryption 'aes256'
set vpn ipsec esp-group AZURE proposal 1 hash 'sha1'
set vpn ipsec ike-group AZURE dead-peer-detection action 'restart'
set vpn ipsec ike-group AZURE dead-peer-detection interval '15'
set vpn ipsec ike-group AZURE dead-peer-detection timeout '30'
set vpn ipsec ike-group AZURE ikev2-reauth
set vpn ipsec ike-group AZURE key-exchange 'ikev2'
set vpn ipsec ike-group AZURE lifetime '28800'
set vpn ipsec ike-group AZURE proposal 1 dh-group '2'
```

```
set vpn ipsec ike-group AZURE proposal 1 encryption 'aes256'
set vpn ipsec ike-group AZURE proposal 1 hash 'shal'
```
 $\bullet$  Увімкніть IPsec на eth0

set vpn ipsec interface 'eth0'

• Налаштуйте VTI з фіктивною IP-адресою

```
set interfaces vti vti1 address '10.10.1.5/32'
set interfaces vti vti1 description 'Azure Tunnel'
```
 $\bullet$  Підніміть MSS VTI до 1350, щоб уникнути чорних дірок PMTU.

set interfaces vti vti1 ip adjust-mss 1350

• Налаштуйте VPN-тунель

```
set vpn ipsec authentication psk azure id '198.51.100.3'
set vpn ipsec authentication psk azure id '203.0.113.2'
set vpn ipsec authentication psk azure secret 'ch00s3-4-s3cur3-psk'
set vpn ipsec site-to-site peer azure authentication local-id '198.51.100.3'
set vpn ipsec site-to-site peer 203.0.113.2 authentication mode 'pre-shared-secret'
set vpn ipsec site-to-site peer 203.0.113.2 authentication remote-id '203.0.113.2'
set vpn ipsec site-to-site peer 203.0.113.2 connection-type 'respond'
set vpn ipsec site-to-site peer 203.0.113.2 description 'AZURE PRIMARY TUNNEL'
set vpn ipsec site-to-site peer 203.0.113.2 ike-group 'AZURE'
set vpn ipsec site-to-site peer 203.0.113.2 ikev2-reauth 'inherit'
set vpn ipsec site-to-site peer 203.0.113.2 local-address '10.10.0.5'
set vpn ipsec site-to-site peer azure remote-address '203.0.113.2'
set vpn ipsec site-to-site peer 203.0.113.2 vti bind 'vti1'
set vpn ipsec site-to-site peer 203.0.113.2 vti esp-group 'AZURE'
```
• Важливо: додайте маршрут інтерфейсу для доступу до прослухувача ВGP Azure

set protocols static route 10.0.0.4/32 interface vti1

• Налаштуйте параметри ВСР

```
set protocols bgp system-as 64499
set protocols bgp neighbor 10.0.0.4 remote-as '65540'
set protocols bgp neighbor 10.0.0.4 address-family ipv4-unicast soft-reconfiguration
\rightarrow'inbound'
set protocols bgp neighbor 10.0.0.4 timers holdtime '30'
set protocols bgp neighbor 10.0.0.4 timers keepalive '10'
```
• Важливо: Вимкніть перевірку підключення

set protocols bgp neighbor 10.0.0.4 disable-connected-check

# <span id="page-1187-0"></span>12.5 Маршрутизована надлишкова мережева VPN до Azure (BGP через IKEv2/IPsec)

У цьому посiбнику наведено приклад резервної (активний-активний) маршрутної мережi IKEv2 мiж сайтами VPN до Azure iз використанням VTI та BGP для динамiчного оновлення маршрутизацiї.

### 12.5.1 передумови

- Пара шлюзiв Azure VNet, розгорнутих у конфiгурацiї активний-активний iз увiмкненим BGP.
- Шлюз локальної мережi, розгорнутий в Azure, представляє пристрiй Vyos, що вiдповiдає наведеним нижче налаштуванням Vyos, за винятком адресного простору, для якого потрiбна лише приватна IP-адреса Vyos, у цьому прикладi 10.10.0.5/32
- Ресурс з'єднання, розгорнутий в Azure, зв'язує шлюз Azure VNet i шлюз локальної мережi, що представляє пристрiй Vyos.

### 12.5.2 приклад

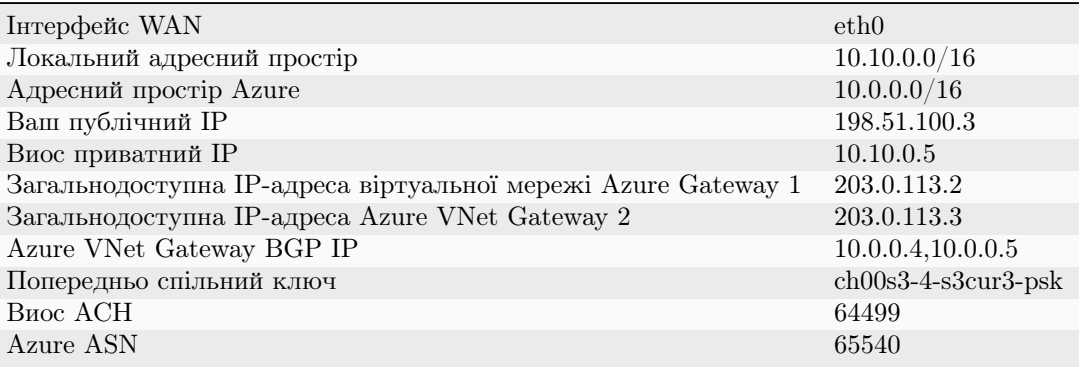

# 12.5.3 Ваша конфiгурацiя

• Налаштуйте параметри IKE та ESP вiдповiдно до пiдмножини тих, що пiдтримуються Azure:

```
set vpn ipsec esp-group AZURE lifetime '3600'
set vpn ipsec esp-group AZURE mode 'tunnel'
set vpn ipsec esp-group AZURE pfs 'dh-group2'
set vpn ipsec esp-group AZURE proposal 1 encryption 'aes256'
set vpn ipsec esp-group AZURE proposal 1 hash 'sha1'
set vpn ipsec ike-group AZURE dead-peer-detection action 'restart'
set vpn ipsec ike-group AZURE dead-peer-detection interval '15'
set vpn ipsec ike-group AZURE dead-peer-detection timeout '30'
set vpn ipsec ike-group AZURE ikev2-reauth
set vpn ipsec ike-group AZURE key-exchange 'ikev2'
set vpn ipsec ike-group AZURE lifetime '28800'
set vpn ipsec ike-group AZURE proposal 1 dh-group '2'
```
```
set vpn ipsec ike-group AZURE proposal 1 encryption 'aes256'
set vpn ipsec ike-group AZURE proposal 1 hash 'sha1'
```
• Увiмкнiть IPsec на eth0

set vpn ipsec interface 'eth0'

• Налаштуйте два VTI з фіктивною IP-адресою кожен

```
set interfaces vti vti1 address '10.10.1.5/32'
set interfaces vti vti1 description 'Azure Primary Tunnel'
set interfaces vti vti2 address '10.10.1.6/32'
set interfaces vti vti2 description 'Azure Secondary Tunnel'
```
• Пiднiмiть MSS VTI до 1350, щоб уникнути чорних дiрок PMTU.

```
set interfaces vti vti1 ip adjust-mss 1350
set interfaces vti vti2 ip adjust-mss 1350
```
• Налаштуйте VPN-тунелi

```
set vpn ipsec authentication psk azure id '198.51.100.3'
set vpn ipsec authentication psk azure id '203.0.113.2'
set vpn ipsec authentication psk azure id '203.0.113.3'
set vpn ipsec authentication psk azure secret 'ch00s3-4-s3cur3-psk'
set vpn ipsec site-to-site peer azure-primary authentication local-id '198.51.100.3'
set vpn ipsec site-to-site peer azure-primary authentication mode 'pre-shared-secret'
set vpn ipsec site-to-site peer azure-primary authentication remote-id '203.0.113.2'
set vpn ipsec site-to-site peer azure-primary connection-type 'respond'
set vpn ipsec site-to-site peer azure-primary description 'AZURE PRIMARY TUNNEL'
set vpn ipsec site-to-site peer azure-primary ike-group 'AZURE'
set vpn ipsec site-to-site peer azure-primary ikev2-reauth 'inherit'
set vpn ipsec site-to-site peer azure-primary local-address '10.10.0.5'
set vpn ipsec site-to-site peer azure-primary remote-address '203.0.113.2'
set vpn ipsec site-to-site peer azure-primary vti bind 'vti1'
set vpn ipsec site-to-site peer azure-primary vti esp-group 'AZURE'
set vpn ipsec site-to-site peer azure-secondary authentication local-id '198.51.100.3'
set vpn ipsec site-to-site peer azure-secondary authentication mode 'pre-shared-secret'
set vpn ipsec site-to-site peer azure-secondary authentication remote-id '203.0.113.3'
set vpn ipsec site-to-site peer azure-secondary connection-type 'respond'
set vpn ipsec site-to-site peer azure-secondary description 'AZURE secondary TUNNEL'
set vpn ipsec site-to-site peer azure-secondary ike-group 'AZURE'
set vpn ipsec site-to-site peer azure-secondary ikev2-reauth 'inherit'
set vpn ipsec site-to-site peer azure-secondary local-address '10.10.0.5'
set vpn ipsec site-to-site peer azure-secondary remote-address '203.0.113.3'
set vpn ipsec site-to-site peer azure-secondary vti bind 'vti2'
set vpn ipsec site-to-site peer azure-secondary vti esp-group 'AZURE'
```
• Важливо: додайте маршрут iнтерфейсу, щоб отримати доступ до обох слухачів BGP Azure

```
set protocols static route 10.0.0.4/32 interface vti1
set protocols static route 10.0.0.5/32 interface vti2
```
• Налаштуйте параметри BGP

```
set protocols bgp system-as 64499
set protocols bgp neighbor 10.0.0.4 remote-as '65540'
set protocols bgp neighbor 10.0.0.4 address-family ipv4-unicast soft-reconfiguration
˓→'inbound'
set protocols bgp neighbor 10.0.0.4 timers holdtime '30'
set protocols bgp neighbor 10.0.0.4 timers keepalive '10'
set protocols bgp neighbor 10.0.0.5 remote-as '65540'
set protocols bgp neighbor 10.0.0.5 address-family ipv4-unicast soft-reconfiguration
˓→'inbound'
set protocols bgp neighbor 10.0.0.5 timers holdtime '30'
set protocols bgp neighbor 10.0.0.5 timers keepalive '10'
```
• Важливо: вимкніть перевірку підключення, інакше маршрути, отримані з Azure, не будуть імпортованi в таблицю маршрутизацiї.

set protocols bgp neighbor 10.0.0.4 disable-connected-check set protocols bgp neighbor 10.0.0.5 disable-connected-check

# 12.6 Покрокове керiвництво щодо високої доступностi

Цей документ проведе вас через повне налаштування високої доступностi двох машин VyOS. Ця конструкцiя базується на вiртуальнiй машинi як основному маршрутизаторi та фiзичнiй машинi як резервнiй, використовуючи VRRP, BGP, OSPF i спiльне використання conntrack.

У цьому документi описано, як усе налаштувати, щоб ви могли перезавантажити будь-який комп'ютер i не втратити бiльше кiлькох секунд пiдключення.

## 12.6.1 Дизайн

Це засновано на реальному виробничому проектi. Однiєю зi складних проблем є забезпечення надлишкових даних у вашiй мережi. Ми робимо це за допомогою пари комутаторiв Cisco Nexus i вiртуальних каналiв портiв, якi охоплюють їх. Як бонус, це також дозволяє повнiстю вiдмовити комутатор без вiдключення. Читачевi залишиться для вправи, як ви досягнете цього самостiйно. Але наше налаштування задокументовано тут.

### Пропозицiя покрокового керiвництва

Пiсля кожного роздiлу мається на увазi команда commit. Якщо ви зробите помилку, commit попередить вас, i ви зможете виправити її, перш нiж заглиблюватися в речi. Будь ласка, переконайтеся, що ви зобов'язуєтесь рано та часто.

Якщо ви дотримуєтеся цього документа, наполегливо рекомендуємо пройти весь документ, ЛИШЕ виконавши кроки вiртуального маршрутизатора1, а потiм повернутися та переглянути його ЩЕ РАВНО на резервному апаратному маршрутизаторi.

Це гарантує, що ви не їдете надто швидко або не пропустите крок. Однак це полегшить ваше життя, якщо налаштувати фiксовану IP-адресу та маршрут за замовчуванням зараз на апаратному маршрутизаторi.

### Приклад мережi

У цьому документi наш вихiдний постачальник видiлив нам 203.0.113.0/24, який ми публiкуємо на VLAN100.

Вони хочуть, щоб ми встановили сеанс BGP до їхнiх маршрутизаторiв на 192.0.2.11 i 192.0.2.12 з наших маршрутизаторiв 192.0.2.21 i 192.0.2.22. Вони AS 65550, а ми AS 65551.

Нашi маршрутизатори матимуть плаваючу IP-адресу 203.0.113.1 i використовуватимуть .2 i .3 як фiксованi IP-адреси.

Ми збираємося використовувати 10.200.201.0/24 для «внутрiшньої» мережi на VLAN201.

Коли трафiк надходить iз мережi 10.200.201.0/24, вiн маскується пiд 203.0.113.1

Для з'єднання мiж сайтами ми запускаємо зв'язок WireGuard iз двома ВIДДАЛЕНИМИ маршрутизаторами та використовуємо OSPF для цих посилань для розподiлу маршрутiв. Очiкується, що цей вiддалений сайт надсилатиме трафiк iз будь-якого мiсця в 10.201.0.0/16

### VLAN

Це vlans, якi ми будемо використовувати:

- 50: Вгору, використовуючи виділену ними мережу  $192.0.2.0/24$ .
- 100: «Загальнодоступна» мережа, яка використовує нашу мережу 203.0.113.0/24.
- 201: «Внутрішня» мережа, використовуючи  $10.200.201.0/24$

### Обладнання

- switch1 (коммутатор Nexus 10  $\Gamma$ б)
- switch2 (коммутатор Nexus 10  $\Gamma$ б)
- compute1 (VMware ESXi 6.5)
- compute2 (VMware ESXi 6.5)
- compute3 (VMware ESXi 6.5)
- router2 (випадкова машина 1RU з 4 мережевими картами)

Зауважте, що router1 — це вiртуальна машина, яка працює на одному з обчислювальних вузлiв.

### Мережевий кабель

- З центру обробки даних це підключення до порту 1 на обох комутаторах і позначене як VLAN 50
- Cisco VPC Crossconnect порти  $39$  i  $40$ , з'єднані між кожним комутатором
- Апаратний маршрутизатор порт 8 кожного комутатора
- compute $1$  порт 9 кожного комутатора
- compute $2$  порт 10 кожного комутатора
- compute $3$  порт 11 кожного комутатора

Це iгнорує додаткову мережу позасмугового керування, яка має бути на зовсiм iнших комутаторах, i iншу подачу в стiйку, i це виходить за рамки цього.

Примiтка: Наша реалiзацiя використовує розподiленi групи портiв VMware, що дозволяє VMware використовувати LACP. Це частина лiцензiї ENTERPRISE i недоступна для безкоштовної лiцензiї. Якщо ви реалiзуєте це i не маєте доступу до DPG, вам не слiд використовувати VMware, а використовувати iншу платформу вiртуалiзацiї.

### 12.6.2 Основне налаштування (через консоль)

Створiть вiртуальну машину router1. Таким чином, вiн може витримати збiй хоста вiртуальної машини або мережевого з'єднання. За допомогою VMware це досягається шляхом увiмкнення vSphere DRS, vSphere Availability та створення розподiленої групи портiв, яка використовує LACP.

Багато iнших гiпервiзорiв роблять це, i я сподiваюся, що цей документ буде розширено, щоб документувати, як це робити для iнших.

Створiть мережеву групу «Усi VLAN», яка передає весь транкiнговий трафiк до вiртуальної машини. Приєднайте цю мережеву групу до router1 як eth0.

Примiтка: VMware: ви повиннi ВИМКНУТИ БЕЗПЕКУ для цiєї групи портiв. Переконайтеся, що Promiscuous Mode, MAC address changes i Forged transmits увiмкнено. Усе це буде зроблено в рамках вiдновлення пiсля вiдмови.

### З'єднання на апаратному маршрутизаторi

Створiть зв'язок LACP на апаратному маршрутизаторi. Ми припускаємо, що eth0 i eth1 пiдключенi до порту 8 на обох комутаторах i що цi порти налаштованi як порт-канал.

```
set interfaces bonding bond0 description 'Switch Port-Channel'
set interfaces bonding bond0 hash-policy 'layer2'
set interfaces bonding bond0 member interface 'eth0'
set interfaces bonding bond0 member interface 'eth1'
set interfaces bonding bond0 mode '802.3ad'
```
### Призначити зовнiшнi IP-адреси

VLAN 100 i 201 матимуть плаваючi IP-адреси, а VLAN50 – нi, оскiльки це напряму спiлкується з висхiдним. Створiть нашу IP-адресу на vlan50.

Для апаратного маршрутизатора замiнiть eth0 на bond0. Оскiльки (майже) кожна команда iдентична, це не буде вказано, якщо на рiзних хостах не потрiбно виконувати рiзнi дiї.

set interfaces ethernet eth0 vif 50 address '192.0.2.21/24'

У цьому випадку апаратний маршрутизатор має iншу IP-адресу, тому так i буде

```
set interfaces ethernet bond0 vif 50 address '192.0.2.22/24'
```
#### Додати (тимчасовий) маршрут за замовчуванням

Передбачається, що маршрутизатори, наданi вищим потоком, можуть дiяти як маршрутизатор за замовчуванням, додайте це як статичний маршрут.

```
set protocols static route 0.0.0.0/0 next-hop 192.0.2.11
commit
save
```
### Увiмкнiть SSH

Увiмкнiть SSH, щоб тепер ви могли пiдключатися через SSH до маршрутизаторiв, а не використовувати консоль.

```
set service ssh
commit
save
```
На цьому етапi ви зможете пiдключатися через SSH до обох, i вам бiльше не потрiбен доступ до консолi (якщо ви не зламаєте щось!)

### 12.6.3 Конфiгурацiя VRRP

Ми налаштовуємо VRRP так, щоб вiн НЕ виходив з ладу, коли машина повертається в експлуатацiю, i вiн надавав прiоритет маршрутизатору1 над маршрутизатором2.

#### Внутрiшня мережа

Вiн має плаваючу IP-адресу 10.200.201.1/24, використовує iдентифiкатор вiртуального маршрутизатора 201. Рiзниця мiж ними полягає в iменi iнтерфейсу, привiтнiй адресi джерела та одноранговiй адресi.

роутер1

```
set interfaces ethernet eth0 vif 201 address 10.200.201.2/24
set high-availability vrrp group int hello-source-address '10.200.201.2'
set high-availability vrrp group int interface 'eth0.201'
```

```
set high-availability vrrp group int peer-address '10.200.201.3'
set high-availability vrrp group int no-preempt
set high-availability vrrp group int priority '200'
set high-availability vrrp group int address '10.200.201.1/24'
set high-availability vrrp group int vrid '201'
```
роутер2

```
set interfaces ethernet bond0 vif 201 address 10.200.201.3/24
set high-availability vrrp group int hello-source-address '10.200.201.3'
set high-availability vrrp group int interface 'bond0.201'
set high-availability vrrp group int peer-address '10.200.201.2'
set high-availability vrrp group int no-preempt
set high-availability vrrp group int priority '100'
set high-availability vrrp group int address '10.200.201.1/24'
set high-availability vrrp group int vrid '201'
```
#### Публiчна мережа

Вiн має плаваючу IP-адресу 203.0.113.1/24 iз використанням iдентифiкатора вiртуального маршрутизатора 113. Iдентифiкатор вiртуального маршрутизатора — це лише випадкове число вiд 1 до 254, яке можна встановити будь-яким. Рекомендацiї з найкращих практик рекомендують вам намагатися зберегти їх унiкальними для всього пiдприємства.

### роутер1

```
set interfaces ethernet eth0 vif 100 address 203.0.113.2/24
set high-availability vrrp group public hello-source-address '203.0.113.2'
set high-availability vrrp group public interface 'eth0.100'
set high-availability vrrp group public peer-address '203.0.113.3'
set high-availability vrrp group public no-preempt
set high-availability vrrp group public priority '200'
set high-availability vrrp group public address '203.0.113.1/24'
set high-availability vrrp group public vrid '113'
```
роутер2

```
set interfaces ethernet bond0 vif 100 address 203.0.113.3/24
set high-availability vrrp group public hello-source-address '203.0.113.3'
set high-availability vrrp group public interface 'bond0.100'
set high-availability vrrp group public peer-address '203.0.113.2'
set high-availability vrrp group public no-preempt
set high-availability vrrp group public priority '100'
set high-availability vrrp group public address '203.0.113.1/24'
set high-availability vrrp group public vrid '113'
```
### Створiть групу синхронiзацiї VRRP

Група синхронiзацiї використовується для реплiкацiї вiдстеження пiдключення. Його потрiбно призначити випадковiй групi VRRP, i ми створюємо групу синхронiзацiї пiд назвою sync за допомогою групи vrrp int.

set high-availability vrrp sync-group sync member 'int'

### Тестування

На цьому етапi ви повиннi бачити обидвi IP-адреси, коли запускаєте show interfaces, а show vrrp має показувати обидва iнтерфейси в станi MASTER (i станi SLAVE на router2).

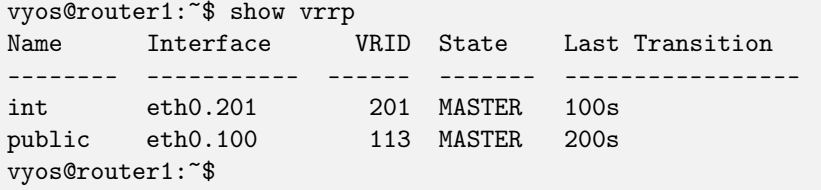

Ви повиннi мати можливiсть перевiряти зв'язок iз усiма IP-адресами, якi ви видiлили.

### 12.6.4 NAT i conntrack-sync

Маскарадний трафiк, що надходить iз 10.200.201.0/24, що надходить через публiчний iнтерфейс.

Примiтка: Ми явно виключаємо основну вихiдну мережу, щоб трафiк BGP або OSPF випадково не отримав NAT.

```
set nat source rule 10 destination address '!192.0.2.0/24'
set nat source rule 10 outbound-interface name 'eth0.50'
set nat source rule 10 source address '10.200.201.0/24'
set nat source rule 10 translation address '203.0.113.1'
```
#### Налаштуйте conntrack-sync i ввiмкнiть помiчники

Допомiжнi модулi Conntrack увiмкнено за замовчуванням, але вони, як правило, створюють бiльше проблем, нiж вони того вартi, у складних мережах. Ви можете вимкнути їх усi за один раз.

delete system conntrack modules

Тепер увiмкнiть реплiкацiю мiж вузлами. Замiнiть eth0.201 на bond0.201 на апаратному маршрутизаторi.

```
set service conntrack-sync accept-protocol 'tcp,udp,icmp'
set service conntrack-sync event-listen-queue-size '8'
set service conntrack-sync failover-mechanism vrrp sync-group 'sync'
set service conntrack-sync interface eth0.201
set service conntrack-sync mcast-group '224.0.0.50'
set service conntrack-sync sync-queue-size '8'
```
### Тестування

Найпростiший спосiб перевiрити — переглянути статистику вiдстеження з'єднання на резервному апаратному маршрутизаторi за допомогою команди show conntrack-sync statistics. Цифри мають бути дуже близькими до цифр на основному маршрутизаторi.

Коли у вас пiдключено обидва маршрутизатори, ви зможете встановити з'єднання вiд машини з NAT до Iнтернету, перезавантажте активну машину, i це з'єднання має бути збережено та не розривається.

### 12.6.5 OSPF через WireGuard

Wireguard не має концепцiї висхiдного або низхiдного зв'язку через свою конструкцiю. Це ускладнює ТА спрощує його використання для мережевого транспорту, оскiльки для надiйного виявлення стану потрiбно використовувати ЩОСЬ, щоб виявити, коли з'єднання не працює.

Якщо ви використовуєте сам протокол маршрутизацiї, ви вирiшуєте двi проблеми одночасно. Це лише базовий приклад, який надається як вiдправна точка.

#### Налаштувати Wireguard

Iснує багато iнструкцiй та документацiї щодо налаштування Wireguard. Єдина важлива рiч, про яку вам потрiбно пам'ятати, це використання лише одного iнтерфейсу WireGuard для кожного з'єднання OSPF.

Ми використовуємо маленькі  $/30$  з  $10.254.60/24$  для зв'язків «точка-точка».

#### роутер1

Замiнiть 203.0.113.3 IP-адресою iншого маршрутизатора.

```
set interfaces wireguard wg01 address '10.254.60.1/30'
set interfaces wireguard wg01 description 'router1-to-offsite1'
set interfaces wireguard wg01 peer OFFSITE1 allowed-ips '0.0.0.0/0'
set interfaces wireguard wg01 peer OFFSITE1 endpoint '203.0.113.3:50001'
set interfaces wireguard wg01 peer OFFSITE1 persistent-keepalive '15'
set interfaces wireguard wg01 peer OFFSITE1 pubkey 'GEFMOWzAyau42/
˓→HwdwfXnrfHdIISQF8YHj35rOgSZ0o='
set interfaces wireguard wg01 port '50001'
set protocols ospf interface wg01 authentication md5 key-id 1 md5-key 'i360KoCwUGZvPq7e'
set protocols ospf interface wg01 cost '11'
set protocols ospf interface wg01 dead-interval '5'
set protocols ospf interface wg01 hello-interval '1'
set protocols ospf interface wg01 network 'point-to-point'
set protocols ospf interface wg01 priority '1'
set protocols ospf interface wg01 retransmit-interval '5'
set protocols ospf interface wg01 transmit-delay '1'
```
### поза сайтом1

Це зворотне пiдключення до СТАТИЧНОЇ IP-адреси router1, а не до плаваючої.

```
set interfaces wireguard wg01 address '10.254.60.2/30'
set interfaces wireguard wg01 description 'offsite1-to-router1'
set interfaces wireguard wg01 peer ROUTER1 allowed-ips '0.0.0.0/0'
set interfaces wireguard wg01 peer ROUTER1 endpoint '192.0.2.21:50001'
```

```
set interfaces wireguard wg01 peer ROUTER1 persistent-keepalive '15'
set interfaces wireguard wg01 peer ROUTER1 pubkey 'CKwMV3ZaLntMule2Kd3G7UyVBR7zE8/
˓→qoZgLb82EE2Q='
set interfaces wireguard wg01 port '50001'
set protocols ospf interface wg01 authentication md5 key-id 1 md5-key 'i360KoCwUGZvPq7e'
set protocols ospf interface wg01 cost '11'
set protocols ospf interface wg01 dead-interval '5'
set protocols ospf interface wg01 hello-interval '1'
set protocols ospf interface wg01 network 'point-to-point'
set protocols ospf interface wg01 priority '1'
set protocols ospf interface wg01 retransmit-interval '5'
set protocols ospf interface wg01 transmit-delay '1'
```
### Перевiрте WireGuard

Переконайтеся, що ви можете пiнгувати 10.254.60.1 i .2 з обох маршрутизаторiв.

### Створити експортний фiльтр

Ми хочемо експортувати лише тi мережi, якi знаємо. Завжди створюйте бiлий список для фiльтрiв маршрутів, як імпорту, так і експорту. Хорошим емпіричним правилом є  $\&$ quot;Якщо ви не є маршрутизатором за умовчанням для мережі, не рекламуйте це". Це означає, що ми явно не хочемо рекламувати мережу 192.0.2.0/24 (але хочемо рекламувати 10.200.201.0 i 203.0.113.0, для яких ми Є маршрутом за замовчуванням). Цей фiльтр застосовується до перерозподiлу пiдключених. Якби ми МАЛИ це рекламувати, вiддаленi машини бачили б 192.0.2.21 доступним через їхнiй маршрут за замовчуванням, встановлювали б з'єднання, а потiм OSPF скаже, що «192.0.2.0/24 доступний через цей тунель», пiсля чого тунель перерветься. , OSPF видалить маршрути, а потiм 192.0.2.0/24 знову стане доступним за умовчанням. Це називається «махання».

```
set policy access-list 150 description 'Outbound OSPF Redistribution'
set policy access-list 150 rule 10 action 'permit'
set policy access-list 150 rule 10 destination any
set policy access-list 150 rule 10 source inverse-mask '0.0.0.255'
set policy access-list 150 rule 10 source network '10.200.201.0'
set policy access-list 150 rule 20 action 'permit'
set policy access-list 150 rule 20 destination any
set policy access-list 150 rule 20 source inverse-mask '0.0.0.255'
set policy access-list 150 rule 20 source network '203.0.113.0'
set policy access-list 150 rule 100 action 'deny'
set policy access-list 150 rule 100 destination any
set policy access-list 150 rule 100 source any
```
### Створити фiльтр iмпорту

Ми хочемо iмпортувати лише знайомi нам мережi. Наш партнер OSPF має бути лише рекламними мережами в дiапазонi 10.201.0.0/16. Звернiть увагу, що це ЗВЕРНЕНА ВIДПОВIДНIСТЬ. Ви забороняєте в списку доступу 100 приймати маршрут.

```
set policy access-list 100 description 'Inbound OSPF Routes from Peers'
set policy access-list 100 rule 10 action 'deny'
set policy access-list 100 rule 10 destination any
set policy access-list 100 rule 10 source inverse-mask '0.0.255.255'
set policy access-list 100 rule 10 source network '10.201.0.0'
set policy access-list 100 rule 100 action 'permit'
set policy access-list 100 rule 100 destination any
set policy access-list 100 rule 100 source any
set policy route-map PUBOSPF rule 100 action 'deny'
set policy route-map PUBOSPF rule 100 match ip address access-list '100'
set policy route-map PUBOSPF rule 500 action 'permit'
```
### Увiмкнiть OSPF

Кожен маршрутизатор повинен мати унiкальний iдентифiкатор маршрутизатора. «Referencebandwidth» використовується тому, що коли OSPF був спочатку розроблений, iдея зв'язку, швидшого за 1 Гбiт, була нечуваною, i вона не масштабується належним чином.

```
set protocols ospf area 0.0.0.0 authentication 'md5'
set protocols ospf area 0.0.0.0 network '10.254.60.0/24'
set protocols ospf auto-cost reference-bandwidth '10000'
set protocols ospf log-adjacency-changes
set protocols ospf parameters abr-type 'cisco'
set protocols ospf parameters router-id '10.254.60.2'
set protocols ospf route-map PUBOSPF
```
### Тест OSPF

Коли ви ввiмкнули OSPF на обох маршрутизаторах, ви зможете бачити один одного за допомогою команди show ip ospf neighbour. Стан має бути «Повний» або «2-стороннiй». Якщо це не так, мiж хостами виникла проблема мережевого з'єднання. Це часто спричинено проблемами NAT або MTU. Ви не повиннi побачити жодних нових маршрутiв (якщо це не другий прохiд) у виводi show ip route

### 12.6.6 Оголошуйте сполученi маршрути

Нагадуємо, рекламуйте лише маршрути, для яких ви є маршрутизатором за умовчанням. Ось чому ми НЕ анонсуємо мережу 192.0.2.0/24, тому що якби це було оголошено в OSPF, iншi маршрутизатори намагалися б пiдключитися до цiєї мережi через тунель, який з'єднується з цiєю мережею!

```
set protocols ospf access-list 150 export 'connected'
set protocols ospf redistribute connected
```
Тепер ви зможете побачити рекламовану мережу на iншому хостi.

### Дубльована конфiгурацiя

На цьому етапi вам потрiбно створити X-з'єднання мiж усiма чотирма маршрутизаторами. Використовуйте amdifferent /30 для кожного посилання.

### Прiоритети

Встановiть вартiсть вторинних посилань на 200. Це означає, що вони не використовуватимуться, якщо первиннi посилання не працюють.

```
set protocols ospf interface wg01 cost '10'
set protocols ospf interface wg01 cost '200'
```
Це буде видно в «show ip route».

### 12.6.7 BGP

BGP є надзвичайно складним мережевим протоколом. Приклад наведено тут.

Примiтка: Iдентифiкатори маршрутизатора мають бути унiкальними.

### роутер1

Команда redistribute ospf є лише як приклад того, як це можна розширити. У цьому покроковому керiвництвi його буде вiдфiльтровано за правилом BGPOUT 10000, оскiльки це не 203.0.113.0/24.

```
set policy prefix-list BGPOUT description 'BGP Export List'
set policy prefix-list BGPOUT rule 10 action 'deny'
set policy prefix-list BGPOUT rule 10 description 'Do not advertise short masks'
set policy prefix-list BGPOUT rule 10 ge '25'
set policy prefix-list BGPOUT rule 10 prefix '0.0.0.0/0'
set policy prefix-list BGPOUT rule 100 action 'permit'
set policy prefix-list BGPOUT rule 100 description 'Our network'
set policy prefix-list BGPOUT rule 100 prefix '203.0.113.0/24'
set policy prefix-list BGPOUT rule 10000 action 'deny'
set policy prefix-list BGPOUT rule 10000 prefix '0.0.0.0/0'
set policy route-map BGPOUT description 'BGP Export Filter'
set policy route-map BGPOUT rule 10 action 'permit'
set policy route-map BGPOUT rule 10 match ip address prefix-list 'BGPOUT'
set policy route-map BGPOUT rule 10000 action 'deny'
set policy route-map BGPPREPENDOUT description 'BGP Export Filter'
set policy route-map BGPPREPENDOUT rule 10 action 'permit'
set policy route-map BGPPREPENDOUT rule 10 set as-path prepend '65551 65551 65551'
set policy route-map BGPPREPENDOUT rule 10 match ip address prefix-list 'BGPOUT'
set policy route-map BGPPREPENDOUT rule 10000 action 'deny'
set protocols bgp system-as 65551
set protocols bgp address-family ipv4-unicast network 192.0.2.0/24
set protocols bgp address-family ipv4-unicast redistribute connected metric '50'
set protocols bgp address-family ipv4-unicast redistribute ospf metric '50'
```

```
set protocols bgp neighbor 192.0.2.11 address-family ipv4-unicast route-map export
→'BGPOUT'
set protocols bgp neighbor 192.0.2.11 address-family ipv4-unicast soft-reconfiguration
˓→inbound
set protocols bgp neighbor 192.0.2.11 remote-as '65550'
set protocols bgp neighbor 192.0.2.11 update-source '192.0.2.21'
set protocols bgp parameters router-id '192.0.2.21'
```
### роутер2

Це iдентично, але ви використовуєте карту маршруту BGPPREPENDOUT для оголошення маршруту з довшим шляхом.

# 12.7 Приклади балансування навантаження WAN

### 12.7.1 Приклад 1: рiвномiрний розподiл навантаження

Налаштування, використане в цьому прикладi, показано на наступнiй дiаграмi:

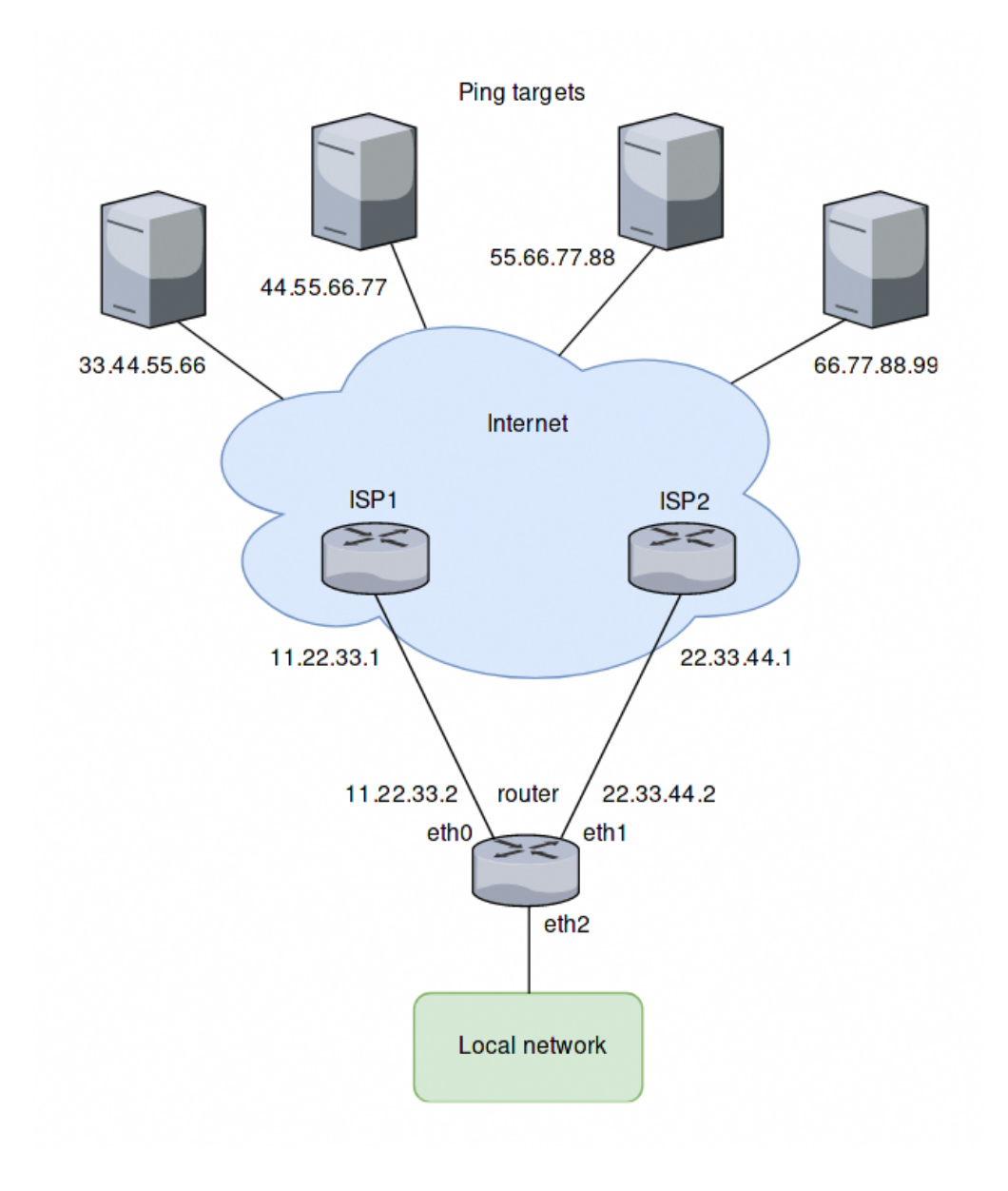

### Огляд

- $\bullet$  Весь трафік, що надходить через eth2, балансується між eth0 i eth1 на маршрутизаторі.
- Пiнги будуть надiсланi до чотирьох цiлей для перевiрки справностi (33.44.55.66, 44.55.66.77, 55.66.77.88 i 66.77.88.99).
- Усiм вихiдним пакетам призначається адреса джерела призначеного iнтерфейсу (SNAT).
- eth0 налаштовано на видалення з пулу iнтерфейсу балансувальника навантаження після 5 помилок ping, eth1 буде видалено пiсля 4 помилок ping.

### Створiть статичнi маршрути до цiлей ping

Створiть статичнi маршрути через двох провайдерiв до цiлей ping i зафiксуйте змiни:

set protocols static route 33.44.55.66/32 next-hop 11.22.33.1 set protocols static route 44.55.66.77/32 next-hop 11.22.33.1 set protocols static route 55.66.77.88/32 next-hop 22.33.44.1 set protocols static route 66.77.88.99/32 next-hop 22.33.44.1

### Налаштуйте балансир навантаження

Налаштуйте балансир навантаження глобальної мережi з параметрами, описаними вище:

```
set load-balancing wan interface-health eth0 failure-count 5
set load-balancing wan interface-health eth0 nexthop 11.22.33.1
set load-balancing wan interface-health eth0 test 10 type ping
set load-balancing wan interface-health eth0 test 10 target 33.44.55.66
set load-balancing wan interface-health eth0 test 20 type ping
set load-balancing wan interface-health eth0 test 20 target 44.55.66.77
set load-balancing wan interface-health eth1 failure-count 4
set load-balancing wan interface-health eth1 nexthop 22.33.44.1
set load-balancing wan interface-health eth1 test 10 type ping
set load-balancing wan interface-health eth1 test 10 target 55.66.77.88
set load-balancing wan interface-health eth1 test 20 type ping
set load-balancing wan interface-health eth1 test 20 target 66.77.88.99
set load-balancing wan rule 10 inbound-interface eth2
set load-balancing wan rule 10 interface eth0
set load-balancing wan rule 10 interface eth1
```
### 12.7.2 Приклад 2: вiдновлення пiсля вiдмови на основi ваги iнтерфейсу

У цьому прикладi використовується режим вiдновлення пiсля вiдмови.

### Огляд

У цьому прикладi eth0 є основним iнтерфейсом, а eth1 — вторинним. Для забезпечення простої функцiї вiдновлення пiсля вiдмови. Якщо eth0 не вдається, eth1 бере на себе.

### Створення конфiгурацiї на основi ваги iнтерфейсу

Кроки конфiгурацiї такi ж, як i в попередньому прикладi, за винятком правила 10. Тому ми зберiгаємо конфiгурацiю, видаляємо правило 10 i додаємо нове правило для режиму вiдновлення пiсля вiдмови:

```
delete load-balancing wan rule 10
set load-balancing wan rule 10 failover
set load-balancing wan rule 10 inbound-interface eth2
set load-balancing wan rule 10 interface eth0 weight 10
set load-balancing wan rule 10 interface eth1 weight 1
```
### 12.7.3 Приклад 3: вiдновлення пiсля вiдмови на основi порядку правил

У попередньому прикладi використано команду вiдновлення пiсля вiдмови, щоб вiдправити трафiк через eth1, якщо eth0 не вдається. У цьому прикладi функцiя вiдновлення пiсля збоїв надається порядком правил.

### Огляд

Буде створено два правила: перше правило спрямовує трафiк, що надходить вiд eth2 до eth0, а друге правило спрямовує трафiк до eth1. Якщо eth0 виходить з ладу, перше правило обходиться, а друге правило збiгається, спрямовуючи трафiк на eth1.

### Створення конфiгурацiї на основi порядку правил

Ми зберiгаємо конфiгурацiю з попереднього прикладу, видаляємо правило 10 i створюємо два нових правила, як описано:

```
delete load-balancing wan rule 10
set load-balancing wan rule 10 inbound-interface eth2
set load-balancing wan rule 10 interface eth0
set load-balancing wan rule 20 inbound-interface eth2
set load-balancing wan rule 20 interface eth1
```
## 12.7.4 Приклад 4: вiдновлення пiсля вiдмови на основi порядку правил – прiоритетний трафiк

Порядок правил для визначення прiоритетiв трафiку корисний у сценарiях, коли вторинне з'єднання має нижчу швидкiсть i має передавати лише високопрiоритетний трафiк. У цьому прикладi припускається, що eth1 пiдключено до повiльнiшого з'єднання, нiж eth0, i має надавати прiоритет VoIP-трафiку.

### Огляд

Порядок правил для визначення прiоритетiв трафiку корисний у сценарiях, коли вторинне з'єднання має нижчу швидкiсть i має передавати лише високопрiоритетний трафiк. У цьому прикладi припускається, що eth1 пiдключено до повiльнiшого з'єднання, нiж eth0, i має надавати прiоритет VoIP-трафiку.

#### Створiть конфiгурацiю на основi порядку правил iз низькошвидкiсним вторинним посиланням

Ми зберiгаємо конфiгурацiю з попереднього прикладу, видаляємо правило 20 i створюємо нове правило, як описано:

```
delete load-balancing wan rule 20
set load-balancing wan rule 20 inbound-interface eth2
set load-balancing wan rule 20 interface eth1
set load-balancing wan rule 20 destination port sip
set load-balancing wan rule 20 protocol tcp
set protocols static route 0.0.0.0/0 next-hop 11.22.33.1
```
## 12.7.5 Приклад 5: виключення трафiку з балансування навантаження

У цьому прикладi два iнтерфейси LAN iснують у рiзних пiдмережах замiсть одного, як у попереднiх прикладах:

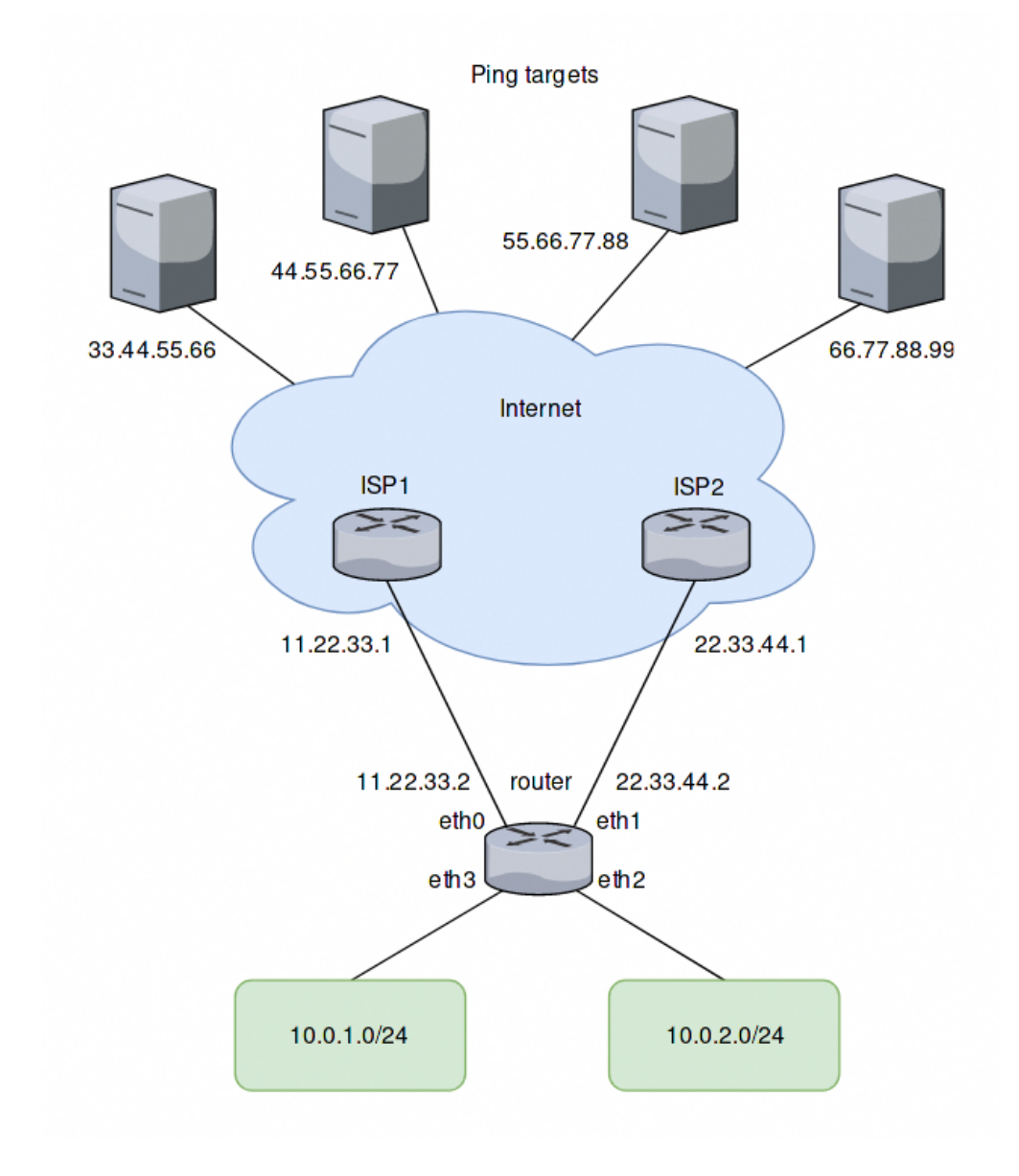

### Додавання правила для другого iнтерфейсу

На основi попереднього прикладу до балансувальника навантаження можна додати ще одне правило для трафiку з другого iнтерфейсу eth3. Однак трафiк, призначений для проходження мiж пiдмережами LAN, також буде надiслано до eth0 та eth1. Щоб цього не сталося, потрiбно ще одне правило. Це правило виключає трафiк мiж локальними пiдмережами з балансувальника навантаження. Вiн також виключає пакети з локальних джерел (потрiбнi для веб-кешування з балансуванням навантаження). eth+ використовується як псевдонiм, який посилається на всi iнтерфейси Ethernet:

```
set load-balancing wan rule 5 exclude
set load-balancing wan rule 5 inbound-interface eth+
set load-balancing wan rule 5 destination address 10.0.0.0/8
```
# 12.8 Базове налаштування PPPoE IPv6 для домашньої мережi

У цьому документi описується базове налаштування за допомогою PPPoE з DHCPv6-PD + SLAAC для побудови типової домашньої мережi. Користувач може виконати описанi тут кроки, щоб швидко налаштувати робочу мережу та використовувати це як вiдправну точку для подальшого налаштування або точного налаштування iнших параметрiв.

Для цього ваш провайдер повинен пiдтримувати DHCPv6-PD. Якщо ви не впевненi, будь ласка, звернiться до свого провайдера для отримання додаткової iнформацiї.

### 12.8.1 Топологiя мережi

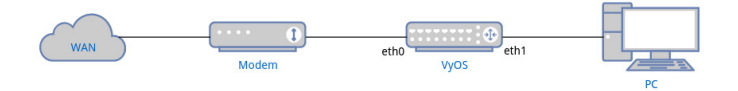

## 12.8.2 Конфiгурацiї

### Налаштування PPPoE

```
set interfaces pppoe pppoe0 authentication password <YOUR PASSWORD>
set interfaces pppoe pppoe0 authentication user <YOUR USERNAME>
set interfaces pppoe pppoe0 service-name <YOUR SERVICENAME>
set interfaces pppoe pppoe0 source-interface 'eth0'
```
- Заповнiть password i user облiковими даними, наданими вашим провайдером.
- service-name може бути довiльним рядком.

### Налаштування DHCPv6-PD

Пiд час конфiгурацiї адреси, окрiм призначення адреси iнтерфейсу WAN, ISP також надає префiкс, який дозволяє маршрутизатору налаштовувати адреси iнтерфейсу LAN та iнших вузлiв, що пiдключаються до LAN, що називається делегуванням префiкса (PD).

```
set interfaces pppoe pppoe0 ipv6 address autoconf
set interfaces pppoe pppoe0 dhcpv6-options pd 0 interface eth1 address '100'
```
• Тут ми використовуємо префікс для налаштування адреси eth1 (LAN) у формі  $\epsilon$ prefix> ::64, де 64 є шiстнадцятковим адресою 100.

• Для користувачiв домашньої мережi провайдер здебiльшого надає лише префiкс /64, тому немає необхідності встановлювати ідентифікатор SLA та довжину префікса. Перегляньте  $PPPoE$  для отримання додаткової iнформацiї.

### Оголошення про маршрутизатор

Нам потрiбно ввiмкнути оголошення маршрутизатора для мережi LAN, щоб ПК мiг отримати префiкс i використовувати SLAAC для автоматичного налаштування адреси.

```
set service router-advert interface eth1 link-mtu '1492'
set service router-advert interface eth1 name-server <NAME SERVER>
set service router-advert interface eth1 prefix ::/64 valid-lifetime '172800'
```
- Встановiть MTU в оголошеннi на 1492 через накладнi витрати заголовка PPPoE.
- Встановiть адресу DNS-сервера в оголошеннi, щоб клiєнти могли отримати її за допомогою параметра RDNSS. Бiльшiсть операцiйних систем (Windows, Linux, Mac) вже мають пiдтримувати його.
- Тут ми встановлюємо префiкс  $\cdot$ :/64, щоб позначити рекламу будь-якого префiкса /64, призначеного iнтерфейсу LAN.
- Оскiльки деякi iнтернет-провайдери вiдключають безперервне з'єднання кожнi 2–3 днi, ми встановлюємо valid-lifetime на 2 днi, щоб дозволити ПК поступово вiдключати стару адресу.

#### Базовий брандмауер

Щоб мати базовий захист i пiдтримувати роботу мережi IPv6, нам потрiбно:

- Дозволити весь встановлений i пов'язаний трафiк для маршрутизатора та локальної мережi
- Дозволити всi пакети icmpv6 для маршрутизатора та локальної мережi
- Дозволити пакети DHCPv6 для маршрутизатора

```
set firewall ipv6 name WAN_IN default-action 'drop'
set firewall ipv6 name WAN_IN rule 10 action 'accept'
set firewall ipv6 name WAN_IN rule 10 state established 'enable'
set firewall ipv6 name WAN_IN rule 10 state related 'enable'
set firewall ipv6 name WAN_IN rule 20 action 'accept'
set firewall ipv6 name WAN_IN rule 20 protocol 'icmpv6'
set firewall ipv6 name WAN_LOCAL default-action 'drop'
set firewall ipv6 name WAN_LOCAL rule 10 action 'accept'
set firewall ipv6 name WAN_LOCAL rule 10 state established 'enable'
set firewall ipv6 name WAN_LOCAL rule 10 state related 'enable'
set firewall ipv6 name WAN_LOCAL rule 20 action 'accept'
set firewall ipv6 name WAN_LOCAL rule 20 protocol 'icmpv6'
set firewall ipv6 name WAN_LOCAL rule 30 action 'accept'
set firewall ipv6 name WAN_LOCAL rule 30 destination port '546'
set firewall ipv6 name WAN_LOCAL rule 30 protocol 'udp'
set firewall ipv6 name WAN_LOCAL rule 30 source port '547'
set firewall ipv6 forward filter rule 10 action jump
set firewall ipv6 forward filter rule 10 jump-target 'WAN_IN'
set firewall ipv6 forward filter rule 10 inbound-interface name 'pppoe0'
set firewall ipv6 input filter rule 10 action jump
```

```
set firewall ipv6 input filter rule 10 jump-target 'WAN_LOCAL'
set firewall ipv6 input filter rule 10 inbound-interface name 'pppoe0'
```
Звернiть увагу, щоб дозволити маршрутизатору отримувати вiдповiдь DHCPv6 вiд провайдера. Нам потрiбно дозволити пакети з портом джерела 547 (сервер) i портом призначення 546 (клiєнт).

# 12.9 L3VPN для пiдключення Hub-and-Spoke iз VyOS

Технологiя IP/MPLS широко використовується рiзними постачальниками послуг i великими пiдприємствами для досягнення кращої масштабованостi, керованостi та гнучкостi мережi. Це також забезпечує можливість безперебійного надання різних послуг клієнтам. VPN рівня 3  $(L3VPN)$  — це тип режиму VPN, створений i надається за допомогою мережевих технологiй рiвня 3 OSI. Часто протокол прикордонного шлюзу (BGP) використовується для надсилання та отримання даних, пов'язаних з VPN, якi вiдповiдають за площину керування. L3VPN використовує методи вiртуальної маршрутизацiї та переадресацiї (VRF) для отримання та доставки даних користувачiв, а також окремих рiвнiв даних кiнцевих користувачiв. Вiн створений з використанням комбiнацiї iнформацiї на основi IP та MPLS. Зазвичай L3VPN використовуються для надсилання даних у внутрiшнi iнфраструктури VPN, наприклад для VPN-з'єднань мiж центрами обробки даних, штаб-квартирами та фiлiями.

L3VPN складається з кiлькох каналiв доступу, кiлькох таблиць маршрутизацiї та переадресацiї VPN (VRF) i кiлькох шляхiв MPLS або кiлькох P2MP LSP. L3VPN можна налаштувати для пiдключення двох або бiльше сайтiв клiєнтiв. У середовищах MPLS L3VPN iз концентратором i стрiлкою спiцевi маршрутизатори повиннi мати унiкальнi розрiзнювачi маршрутiв (RD). Щоб використовувати вузловий сайт як транзитну точку для пiдключення в такому середовищi, спiльнi сайти експортують свої маршрути до концентратора. Спицi можуть спiлкуватися з концентраторами, але нiколи не мають прямих шляхiв до iнших спиць. Весь трафiк мiж вузлами контролюється та передається через вузол.

Щоб розгорнути Layer3 VPN з MPLS на VyOS, ми повиннi вiдповiдати кiльком вимогам, щоб правильно реалiзувати рiшення. Ми будемо використовувати наступнi вузли в нашому середовищi LAB:

- 2 x Маршрутні відбивачі (VyOS-RRx)
- 4 маршрутизатори провайдера (VyOS-Px)
- 3 x Provider Edge (VyOs-PEx)
- 3 x Customer Edge (VyOS-CEx)

Для створення цього документа використовувалося наступне програмне забезпечення:

- Операцiйна система: VyOS
- Версiя: 1.4-rolling-202110310317
- Назва зображення: vyos-1.4-rolling-202110310317-amd64.iso

ПРИМIТКА. Маршрутизатор VyOS (перевiрено з VyOS 1.4-rolling-202110310317) – наведенi нижче конфiгурацiї спецiально для VyOS 1.4.x.

Загальну iнформацiю можна знайти в роздiлi [VRF L3VPN](#page-1085-0) .

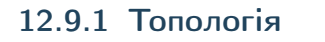

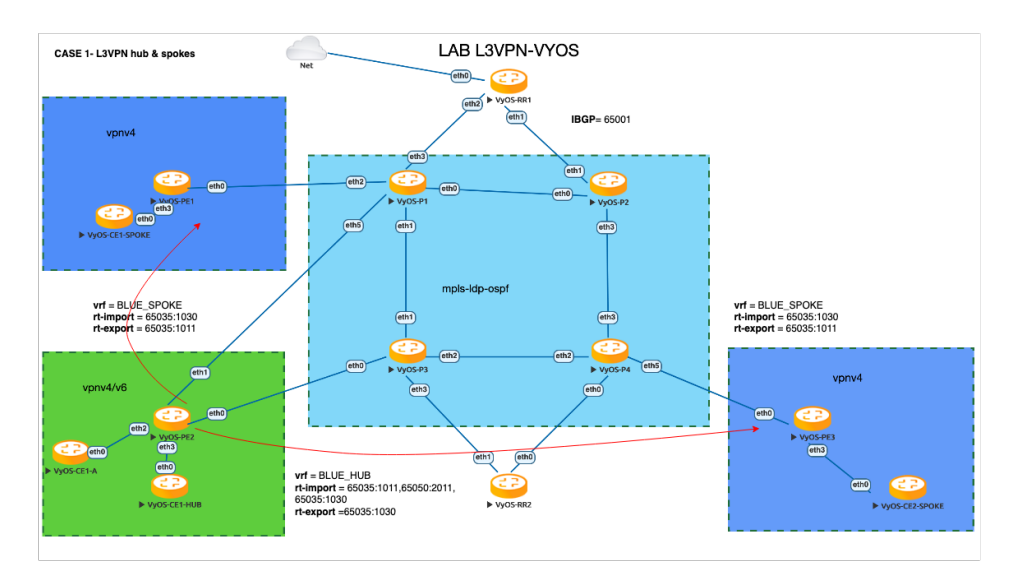

## 12.9.2 Як це працює?

Як ми знаємо, основне припущення L3VPN «Hub and Spoke» полягає в тому, що трафiк мiж вузлами має проходити через концентратор, у нашому сценарiї VyOS-PE2 — це Hub PE, а VyOS-CE1- HUB — це центральний офiсний пристрiй клiєнта, який вiдповiдає за контроль доступу мiж усiма зв'язками та оголошення своїх мережевих префiксiв (10.0.0.100/32). VyOS-PE2 має головний VRF (його назва BLUE\_HUB), власний Route-Distinguisher (RD) i списки iмпорту/експорту цiльового маршруту. Multiprotocol-BGP(MP-BGP) доставляє пов'язану з L3VPN iнформацiю про площину керування до вузлiв у мережi, де спiлки PE iмпортують цiльовий маршрут 60535:1030 (це цiльовий маршрут експорту vrf BLUE\_HUB) i експортують власний цiльовий маршрут 60535 :1011 (це мета експорту vrf BLUE\_SPOKE). Таким чином, периферiйнi вузли клiєнта можуть вивчати лише мережевi префiкси сайту HUB [10.0.0.100/32]. Для цього прикладу VyOS-CE1 має мережевi префiкси [10.0.0.80/32] / VyOS-CE2 має мережевi префiкси [10.0.0.90/32]. Пристрої Route-Reflector VyOS-RR1 i VyOS-RR2 використовуються для спрощення обмiну мережевими маршрутами та мiнiмiзацiї однорангового обмiну iBGP мiж пристроями.

Таблиця параметрiв конфiгурацiї L3VPN:

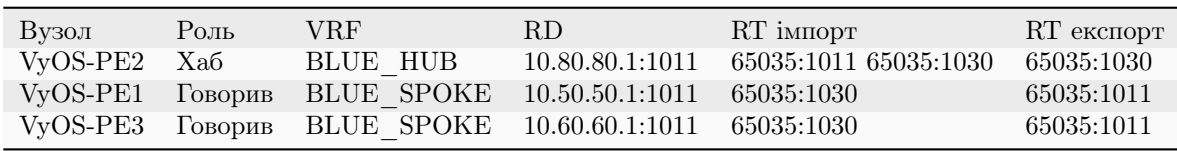

### 12.9.3 Конфiгурацiя

#### Крок 1: Налаштування IGP i ввiмкнення MPLS LDP

На першому кроці нам потрібно налаштувати магістральну мережу IP/MPLS за допомогою OSPF як протоколу IGP i LDP як протоколу перемикання мiток для базового з'єднання мiж P (rovider), P (rovider) \*\* Вузли  $E^{**}$  (dge) i **R** (oute) **R** (eflector):

• VyOS-P1:

```
# interfaces
set interfaces dummy dum10 address '10.0.0.3/32'
set interfaces ethernet eth0 address '172.16.30.1/24'
set interfaces ethernet eth1 address '172.16.40.1/24'
set interfaces ethernet eth2 address '172.16.90.1/24'
set interfaces ethernet eth3 address '172.16.10.1/24'
set interfaces ethernet eth5 address '172.16.100.1/24'
# protocols ospf+ldp
set protocols mpls interface 'eth1'
set protocols mpls interface 'eth2'
set protocols mpls interface 'eth3'
set protocols mpls interface 'eth5'
set protocols mpls interface 'eth0'
set protocols mpls ldp discovery transport-ipv4-address '10.0.0.3'
set protocols mpls ldp interface 'eth0'
set protocols mpls ldp interface 'eth1'
set protocols mpls ldp interface 'eth2'
set protocols mpls ldp interface 'eth3'
set protocols mpls ldp interface 'eth5'
set protocols mpls ldp router-id '10.0.0.3'
set protocols ospf area 0 network '0.0.0.0/0'
set protocols ospf parameters abr-type 'cisco'
set protocols ospf parameters router-id '10.0.0.3
```
• VyOS-P2:

```
# interfaces
set interfaces dummy dum10 address '10.0.0.4/32'
set interfaces ethernet eth0 address '172.16.30.2/24'
set interfaces ethernet eth1 address '172.16.20.1/24'
set interfaces ethernet eth2 address '172.16.120.1/24'
set interfaces ethernet eth3 address '172.16.60.1/24'
# protocols ospf+ldp
set protocols mpls interface 'eth1'
set protocols mpls interface 'eth2'
set protocols mpls interface 'eth3'
set protocols mpls interface 'eth0'
set protocols mpls ldp discovery transport-ipv4-address '10.0.0.4'
set protocols mpls ldp interface 'eth0'
set protocols mpls ldp interface 'eth1'
set protocols mpls ldp interface 'eth2'
set protocols mpls ldp interface 'eth3'
```

```
set protocols mpls ldp router-id '10.0.0.4'
set protocols ospf area 0 network '0.0.0.0/0'
set protocols ospf parameters abr-type 'cisco'
set protocols ospf parameters router-id '10.0.0.4'
```
• VyOS-P3:

```
# interfaces
set interfaces dummy dum10 address '10.0.0.5/32'
set interfaces ethernet eth0 address '172.16.110.1/24'
set interfaces ethernet eth1 address '172.16.40.2/24'
set interfaces ethernet eth2 address '172.16.50.1/24'
set interfaces ethernet eth3 address '172.16.70.1/24'
# protocols ospf + ldp
set protocols mpls interface 'eth1'
set protocols mpls interface 'eth2'
set protocols mpls interface 'eth3'
set protocols mpls interface 'eth0'
set protocols mpls ldp discovery transport-ipv4-address '10.0.0.5'
set protocols mpls ldp interface 'eth0'
set protocols mpls ldp interface 'eth1'
set protocols mpls ldp interface 'eth2'
set protocols mpls ldp interface 'eth3'
set protocols mpls ldp router-id '10.0.0.5'
set protocols ospf area 0 network '0.0.0.0/0'
set protocols ospf parameters abr-type 'cisco'
set protocols ospf parameters router-id '10.0.0.5'
```
• VyOS-P4:

```
# interfaces
set interfaces dummy dum10 address '10.0.0.6/32'
set interfaces ethernet eth0 address '172.16.80.2/24'
set interfaces ethernet eth1 address '172.16.130.1/24'
set interfaces ethernet eth2 address '172.16.50.2/24'
set interfaces ethernet eth3 address '172.16.60.2/24'
set interfaces ethernet eth5 address '172.16.140.1/24'
# protocols ospf + ldp
set protocols mpls interface 'eth1'
set protocols mpls interface 'eth2'
set protocols mpls interface 'eth3'
set protocols mpls interface 'eth0'
set protocols mpls interface 'eth5'
set protocols mpls ldp discovery transport-ipv4-address '10.0.0.6'
set protocols mpls ldp interface 'eth0'
set protocols mpls ldp interface 'eth1'
set protocols mpls ldp interface 'eth2'
set protocols mpls ldp interface 'eth3'
set protocols mpls ldp interface 'eth5'
```

```
set protocols mpls ldp router-id '10.0.0.6'
set protocols ospf area 0 network '0.0.0.0/0'
set protocols ospf parameters abr-type 'cisco'
set protocols ospf parameters router-id '10.0.0.6'
```
• VyOS-PE1:

```
# interfaces
set interfaces dummy dum10 address '10.0.0.7/32'
set interfaces ethernet eth0 address '172.16.90.2/24'
# protocols ospf + ldp
set protocols mpls interface 'eth0'
set protocols mpls ldp discovery transport-ipv4-address '10.0.0.7'
set protocols mpls ldp interface 'eth0'
set protocols mpls ldp router-id '10.0.0.7'
set protocols ospf area 0 network '0.0.0.0/0'
set protocols ospf parameters abr-type 'cisco'
set protocols ospf parameters router-id '10.0.0.7'
```
• VyOS-PE2:

```
# interfaces
set interfaces dummy dum10 address '10.0.0.8/32'
set interfaces ethernet eth0 address '172.16.110.2/24'
set interfaces ethernet eth1 address '172.16.100.2/24'
set interfaces ethernet eth2 address '172.16.80.1/24'
# protocols ospf + ldp
set protocols mpls interface 'eth0'
set protocols mpls interface 'eth1'
set protocols mpls ldp discovery transport-ipv4-address '10.0.0.8'
set protocols mpls ldp interface 'eth0'
set protocols mpls ldp interface 'eth1'
set protocols mpls ldp router-id '10.0.0.8'
set protocols ospf area 0 network '0.0.0.0/0'
set protocols ospf parameters abr-type 'cisco'
set protocols ospf parameters router-id '10.0.0.8'
```
• VyOS-PE3:

```
# interfaces
set interfaces dummy dum10 address '10.0.0.10/32'
set interfaces ethernet eth0 address '172.16.140.2/24'
# protocols ospf + ldp
set protocols mpls interface 'eth0'
set protocols mpls ldp discovery transport-ipv4-address '10.0.0.10'
set protocols mpls ldp interface 'eth0'
set protocols mpls ldp router-id '10.0.0.10'
set protocols ospf area 0 network '0.0.0.0/0'
set protocols ospf parameters abr-type 'cisco'
set protocols ospf parameters router-id '10.0.0.10'
```
• VyOS-RR1:

```
# interfaces
set interfaces ethernet eth1 address '172.16.20.2/24'
set interfaces ethernet eth2 address '172.16.10.2/24'
set interfaces dummy dum10 address '10.0.0.1/32'
# protocols ospf + ldp
set protocols mpls interface 'eth1'
set protocols mpls interface 'eth2'
set protocols mpls ldp discovery transport-ipv4-address '10.0.0.1'
set protocols mpls ldp interface 'eth1'
set protocols mpls ldp interface 'eth2'
set protocols mpls ldp router-id '10.0.0.1'
set protocols ospf area 0 network '0.0.0.0/0'
set protocols ospf parameters abr-type 'cisco'
set protocols ospf parameters router-id '10.0.0.1'
```
• VyOS-RR2:

```
# interfaces
set interfaces ethernet eth0 address '172.16.80.1/24'
set interfaces ethernet eth1 address '172.16.70.2/24'
set interfaces dummy dum10 address '10.0.0.2/32'
# protocols ospf + ldp
set protocols mpls interface 'eth0'
set protocols mpls interface 'eth1'
set protocols mpls ldp discovery transport-ipv4-address '10.0.0.2'
set protocols mpls ldp interface 'eth1'
set protocols mpls ldp interface 'eth0'
set protocols mpls ldp router-id '10.0.0.2'
set protocols ospf area 0 network '0.0.0.0/0'
set protocols ospf parameters abr-type 'cisco'
set protocols ospf parameters router-id '10.0.0.2'
```
#### Крок 2: Налаштування iBGP для рiвня керування L3VPN

На цьому кроцi ми збираємося ввiмкнути протокол iBGP на вузлах MPLS i Route Reflectors (два маршрутизатори для резервування), якi забезпечать маршрути IPv4 VPN (L3VPN) мiж ними:

• VyOS-RR1:

```
set protocols bgp system-as '65001'
set protocols bgp neighbor 10.0.0.7 address-family ipv4-vpn route-reflector-client
set protocols bgp neighbor 10.0.0.7 peer-group 'RR_VPNv4'
set protocols bgp neighbor 10.0.0.8 address-family ipv4-vpn route-reflector-client
set protocols bgp neighbor 10.0.0.8 peer-group 'RR_VPNv4'
set protocols bgp neighbor 10.0.0.10 address-family ipv4-vpn route-reflector-client
set protocols bgp neighbor 10.0.0.10 peer-group 'RR_VPNv4'
set protocols bgp parameters cluster-id '10.0.0.1'
set protocols bgp parameters log-neighbor-changes
set protocols bgp parameters router-id '10.0.0.1'
```

```
set protocols bgp peer-group RR_VPNv4 remote-as '65001'
set protocols bgp peer-group RR_VPNv4 update-source 'dum10'
```
• VyOS-RR2:

```
set protocols bgp system-as '65001'
set protocols bgp neighbor 10.0.0.7 address-family ipv4-vpn route-reflector-client
set protocols bgp neighbor 10.0.0.7 peer-group 'RR_VPNv4'
set protocols bgp neighbor 10.0.0.8 address-family ipv4-vpn route-reflector-client
set protocols bgp neighbor 10.0.0.8 peer-group 'RR_VPNv4'
set protocols bgp neighbor 10.0.0.10 address-family ipv4-vpn route-reflector-client
set protocols bgp neighbor 10.0.0.10 peer-group 'RR_VPNv4'
set protocols bgp parameters cluster-id '10.0.0.1'
set protocols bgp parameters log-neighbor-changes
set protocols bgp parameters router-id '10.0.0.2'
set protocols bgp peer-group RR_VPNv4 remote-as '65001'
set protocols bgp peer-group RR_VPNv4 update-source 'dum10'
```
• VyOS-PE1:

```
set protocols bgp system-as '65001'
set protocols bgp neighbor 10.0.0.1 address-family ipv4-vpn nexthop-self
set protocols bgp neighbor 10.0.0.1 peer-group 'RR_VPNv4'
set protocols bgp neighbor 10.0.0.2 address-family ipv4-vpn nexthop-self
set protocols bgp neighbor 10.0.0.2 peer-group 'RR_VPNv4'
set protocols bgp parameters log-neighbor-changes
set protocols bgp parameters router-id '10.0.0.7'
set protocols bgp peer-group RR_VPNv4 remote-as '65001'
set protocols bgp peer-group RR_VPNv4 update-source 'dum10'
```
• VyOS-PE2:

```
set protocols bgp system-as '65001'
set protocols bgp neighbor 10.0.0.1 address-family ipv4-vpn nexthop-self
set protocols bgp neighbor 10.0.0.1 peer-group 'RR_VPNv4'
set protocols bgp neighbor 10.0.0.2 address-family ipv4-vpn nexthop-self
set protocols bgp neighbor 10.0.0.2 peer-group 'RR_VPNv4'
set protocols bgp parameters log-neighbor-changes
set protocols bgp parameters router-id '10.0.0.8'
set protocols bgp peer-group RR_VPNv4 remote-as '65001'
set protocols bgp peer-group RR_VPNv4 update-source 'dum10'
```
• VyOS-PE3:

```
set protocols bgp system-as '65001'
set protocols bgp neighbor 10.0.0.1 address-family ipv4-vpn nexthop-self
set protocols bgp neighbor 10.0.0.1 peer-group 'RR_VPNv4'
set protocols bgp neighbor 10.0.0.2 address-family ipv4-vpn nexthop-self
set protocols bgp neighbor 10.0.0.2 peer-group 'RR_VPNv4'
set protocols bgp parameters log-neighbor-changes
set protocols bgp parameters router-id '10.0.0.10'
set protocols bgp peer-group RR_VPNv4 remote-as '65001'
set protocols bgp peer-group RR_VPNv4 update-source 'dum10'
```
#### Крок 3: Налаштування VRF L3VPN на вузлах PE

У цьому роздiлi наведено кроки конфiгурацiї для налаштування VRF на наших вузлах PE, включаючи iнтерфейси, спрямованi на CE, BGP, rd та iмпорт/експорт цiльового маршруту на основi попередньо визначених параметрiв.

• VyOS-PE1:

```
# VRF settings
set vrf name BLUE_SPOKE table '200'
set vrf name BLUE_SPOKE protocols bgp address-family ipv4-unicast export vpn
set vrf name BLUE_SPOKE protocols bgp address-family ipv4-unicast import vpn
set vrf name BLUE_SPOKE protocols bgp address-family ipv4-unicast label vpn export 'auto'
set vrf name BLUE_SPOKE protocols bgp address-family ipv4-unicast network 10.50.50.0/24
set vrf name BLUE_SPOKE protocols bgp address-family ipv4-unicast rd vpn export '10.50.
\rightarrow 50.1:1011'set vrf name BLUE_SPOKE protocols bgp address-family ipv4-unicast redistribute connected
set vrf name BLUE_SPOKE protocols bgp address-family ipv4-unicast route-target vpn<sub>u</sub>
˓→export '65035:1011'
set vrf name BLUE_SPOKE protocols bgp address-family ipv4-unicast route-target vpn<sub>u</sub>
˓→import '65035:1030'
set vrf name BLUE_SPOKE protocols bgp system-as '65001'
set vrf name BLUE_SPOKE protocols bgp neighbor 10.50.50.2 address-family ipv4-unicast as-
˓→override
set vrf name BLUE_SPOKE protocols bgp neighbor 10.50.50.2 remote-as '65035'
# interfaces
set interfaces ethernet eth3 address '10.50.50.1/24'
set interfaces ethernet eth3 vrf 'BLUE_SPOKE'
```
• VyOS-PE2:

```
# VRF settings
set vrf name BLUE_HUB table '400'
set vrf name BLUE_HUB protocols bgp address-family ipv4-unicast export vpn
set vrf name BLUE_HUB protocols bgp address-family ipv4-unicast import vpn
set vrf name BLUE_HUB protocols bgp address-family ipv4-unicast label vpn export 'auto'
set vrf name BLUE_HUB protocols bgp address-family ipv4-unicast network 10.80.80.0/24
set vrf name BLUE_HUB protocols bgp address-family ipv4-unicast rd vpn export '10.80.80.
\rightarrow1:1011'
set vrf name BLUE_HUB protocols bgp address-family ipv4-unicast redistribute connected
set vrf name BLUE_HUB protocols bgp address-family ipv4-unicast route-target vpn export
˓→'65035:1030'
set vrf name BLUE_HUB protocols bgp address-family ipv4-unicast route-target vpn import
˓→'65035:1011 65050:2011 65035:1030'
set vrf name BLUE_HUB protocols bgp system-as '65001'
set vrf name BLUE_HUB protocols bgp neighbor 10.80.80.2 address-family ipv4-unicast as-
˓→override
set vrf name BLUE_HUB protocols bgp neighbor 10.80.80.2 remote-as '65035'
# interfaces
set interfaces ethernet eth3 address '10.80.80.1/24'
set interfaces ethernet eth3 vrf 'BLUE_HUB'
```

```
• VyOS-PE3:
```

```
# VRF settings
set vrf name BLUE_SPOKE table '200'
set vrf name BLUE_SPOKE protocols bgp address-family ipv4-unicast export vpn
set vrf name BLUE_SPOKE protocols bgp address-family ipv4-unicast import vpn
set vrf name BLUE_SPOKE protocols bgp address-family ipv4-unicast label vpn export 'auto'
set vrf name BLUE_SPOKE protocols bgp address-family ipv4-unicast network 10.60.60.0/24
set vrf name BLUE_SPOKE protocols bgp address-family ipv4-unicast rd vpn export '10.60.
\rightarrow 60.1:1011'set vrf name BLUE_SPOKE protocols bgp address-family ipv4-unicast redistribute connected
set vrf name BLUE_SPOKE protocols bgp address-family ipv4-unicast route-target vpn
˓→export '65035:1011'
set vrf name BLUE_SPOKE protocols bgp address-family ipv4-unicast route-target vpn_{\text{L}}˓→import '65035:1030'
set vrf name BLUE_SPOKE protocols bgp system-as '65001'
set vrf name BLUE_SPOKE protocols bgp neighbor 10.60.60.2 address-family ipv4-unicast as-
˓→override
set vrf name BLUE_SPOKE protocols bgp neighbor 10.60.60.2 remote-as '65035'
# interfaces
set interfaces ethernet eth3 address '10.60.60.1/24'
set interfaces ethernet eth3 vrf 'BLUE_SPOKE'
```
### Крок 4: Налаштування вузлiв CE

Динамiчна маршрутизацiя, що використовується мiж вузлами CE i PE, i eBGP, встановлений для обмiну маршрутами мiж ними. Усi маршрути, отриманi PE, потiм експортуються до L3VPN i доставляються з Spoke-сайтiв до Hub i навпаки на основi попередньо налаштованих параметрiв L3VPN.

• VyOS-CE1-SPOKE:

```
# interfaces
set interfaces dummy dum20 address '10.0.0.80/32'
set interfaces ethernet eth0 address '10.50.50.2/24'
# BGP for peering with PE
set protocols bgp system-as 65035
set protocols bgp address-family ipv4-unicast network 10.0.0.80/32
set protocols bgp neighbor 10.50.50.1 ebgp-multihop '2'
set protocols bgp neighbor 10.50.50.1 remote-as '65001'
set protocols bgp neighbor 10.50.50.1 update-source 'eth0'
set protocols bgp parameters log-neighbor-changes
set protocols bgp parameters router-id '10.50.50.2'
```
• VyOS-CE1-HUB:

```
# interfaces
set interfaces dummy dum20 address '10.0.0.100/32'
set interfaces ethernet eth0 address '10.80.80.2/24'
# BGP for peering with PE
set protocols bgp system-as 65035
set protocols bgp address-family ipv4-unicast network 10.0.0.100/32
```

```
set protocols bgp address-family ipv4-unicast redistribute connected
set protocols bgp neighbor 10.80.80.1 ebgp-multihop '2'
set protocols bgp neighbor 10.80.80.1 remote-as '65001'
set protocols bgp neighbor 10.80.80.1 update-source 'eth0'
set protocols bgp parameters log-neighbor-changes
set protocols bgp parameters router-id '10.80.80.2'
```
• VyOS-CE2-SPOKE:

```
# interfaces
set interfaces dummy dum20 address '10.0.0.90/32'
set interfaces ethernet eth0 address '10.60.60.2/24'
# BGP for peering with PE
set protocols bgp system-as 65035
set protocols bgp address-family ipv4-unicast network 10.0.0.90/32
set protocols bgp neighbor 10.60.60.1 ebgp-multihop '2'
set protocols bgp neighbor 10.60.60.1 remote-as '65001'
set protocols bgp neighbor 10.60.60.1 update-source 'eth0'
set protocols bgp parameters log-neighbor-changes
set protocols bgp parameters router-id '10.60.60.2'
```
### Крок 5: Перевiрка

У цьому роздiлi описано команди перевiрки для протоколiв MPLS/BGP/LDP i пов'язаних з L3VPN маршрутiв, а також перевiрки дiагностики та доступностi мiж вузлами CE.

Давайте перевiримо iнформацiю про маршрутизацiю IPv4 та MPLS на вузлах провайдера (та сама процедура для всiх вузлiв P):

• «показати сусiда ip ospf» для перевiрки зв'язку ospf

```
vyos@VyOS-P1:~$ show ip ospf neighbor
Neighbor ID Pri State 1988 Dead Time Address 1nterface RXmtL<sub>1</sub>
˓→RqstL DBsmL
10.0.0.4 1 Full/Backup 34.718s 172.16.30.2 eth0:172.16.30.1 ␣
\leftrightarrow 0 0 0
10.0.0.5 1 Full/Backup 35.132s 172.16.40.2 eth1:172.16.40.1 ␣
\rightarrow 0 0 0
10.0.0.7 1 Full/Backup 34.764s 172.16.90.2 eth2:172.16.90.1 1
\rightarrow 0 0 0
10.0.0.1 1 Full/Backup 35.642s 172.16.10.2 eth3:172.16.10.1 1
\rightarrow 0 0 0
10.0.0.8 1 Full/Backup 35.484s 172.16.100.2 eth5:172.16.100.1 \frac{1}{10}\rightarrow 0 0 0
```
• «показати сусiда mpls ldp» для перевiрки сусiдiв ldp

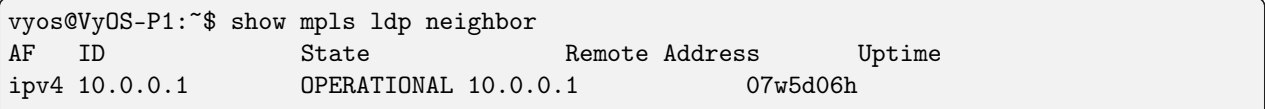

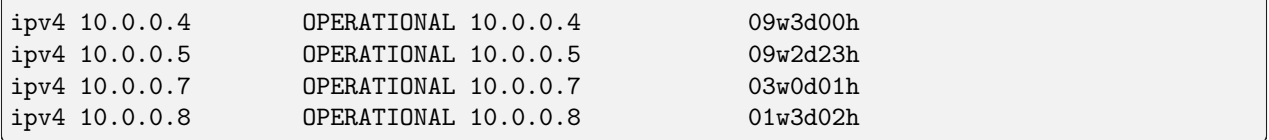

• «показати прив'язку mpls ldp» для перевiрки призначення мiток mpls

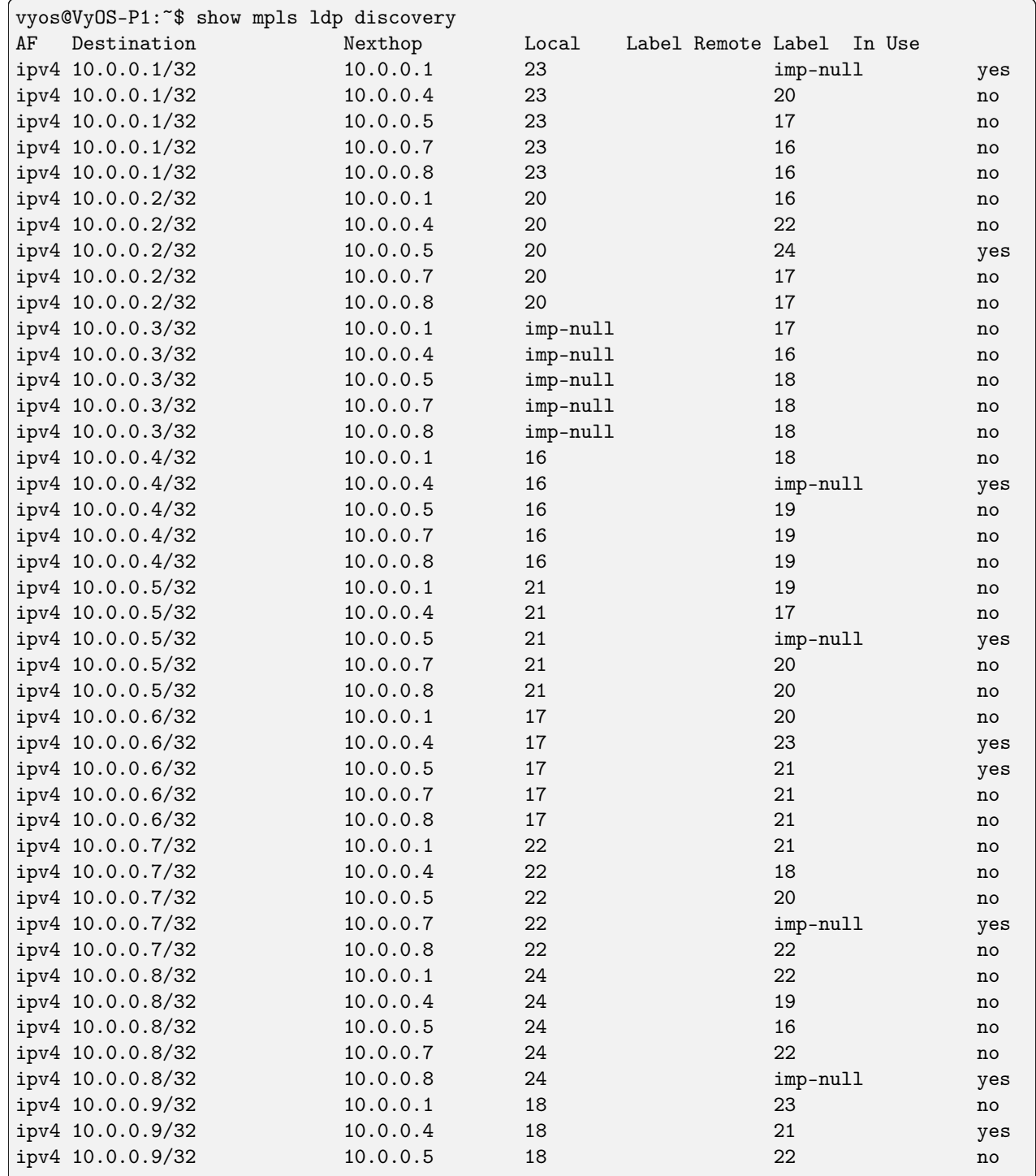

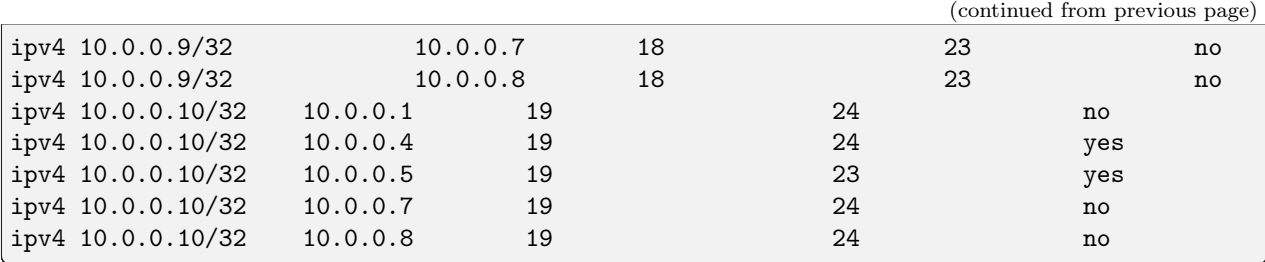

Зараз ми перевiряємо статус iBGP i маршрути вiд вузлiв маршрутизатора до iнших пристроїв:

• «показати підсумок bgp ipv4 vpn» для перевірки сусідів BGP VPNv4:

```
vyos@VyOS-RR1:~$ show bgp ipv4 vpn summary
BGP router identifier 10.0.0.1, local AS number 65001 vrf-id 0
BGP table version 0
RIB entries 9, using 1728 bytes of memory
Peers 4, using 85 KiB of memory
Peer groups 1, using 64 bytes of memory
Neighbor V AS MsgRcvd MsgSent TblVer InQ OutQ Up/Down State/PfxRcd ␣
˓→PfxSnt
10.0.0.7 4 65001 7719 7733 0 0 0 ␣
\rightarrow5d07h56m 2 10
10.0.0.8 4 65001 7715 7724 0 0 0 0\rightarrow5d08h28m 4 10
10.0.0.9 4 65001 7713 7724 0 0 0 0\rightarrow5d08h28m 2 10
10.0.0.10 4 65001 7713 7724 0 0 0 5d08h28m ␣
\rightarrow 2 10
Total number of neighbors 4
```
• «показати bgp ipv4 vpn» для перевiрки всiх префiксiв VPNv4:

```
vyos@VyOS-RR1:~$ show bgp ipv4 vpn
BGP table version is 2, local router ID is 10.0.0.1, vrf id 0
Default local pref 100, local AS 65001
Status codes: s suppressed, d damped, h history, * valid, > best, = multipath,
           i internal, r RIB-failure, S Stale, R Removed
Nexthop codes: @NNN nexthop's vrf id, < announce-nh-self
Origin codes: i - IGP, e - EGP, ? - incomplete
  Network Next Hop Metric LocPrf Weight Path
Route Distinguisher: 10.50.50.1:1011
*>i10.50.50.0/24 10.0.0.7 0 100 0 i
    UN=10.0.0.7 EC{65035:1011} label=80 type=bgp, subtype=0
*>i80.80.80.80/32 10.0.0.7 0 100 0 65035 i
    UN=10.0.0.7 EC{65035:1011} label=80 type=bgp, subtype=0
Route Distinguisher: 10.60.60.1:1011
*>i10.60.60.0/24 10.0.0.10 0 100 0 i
    UN=10.0.0.10 EC{65035:1011} label=80 type=bgp, subtype=0
*>i90.90.90.90/32 10.0.0.10 0 100 0 65035 i
    UN=10.0.0.10 EC{65035:1011} label=80 type=bgp, subtype=0
```
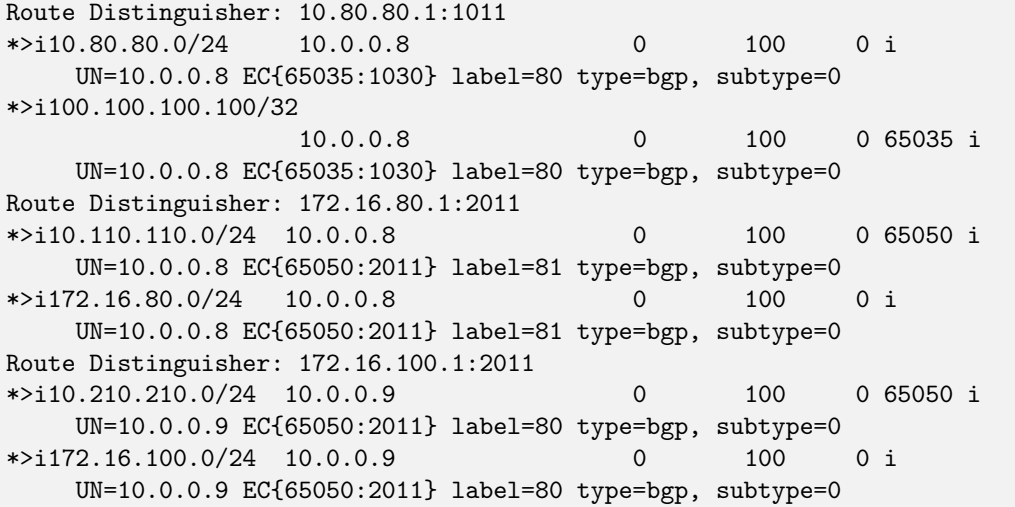

• «показати bgp ipv4 vpn xxxx/x» для перевiрки найкращого шляху, вибраного для певного призначення VPNv4

```
vyos@VyOS-RR1:~$ show bgp ipv4 vpn 10.0.0.100/32
BGP routing table entry for 10.80.80.1:1011:10.0.0.100/32
not allocated
Paths: (1 available, best #1)
  Advertised to non peer-group peers:
  10.0.0.7 10.0.0.8 10.0.0.9 10.0.0.10
  65035, (Received from a RR-client)
     10.0.0.8 from 10.0.0.8 (10.0.0.8)
     Origin incomplete, metric 0, localpref 100, valid, internal, best (First path<sub>u</sub>
\rightarrowreceived)
     Extended Community: RT:65035:1030
     Remote label: 80
     Last update: Tue Oct 19 13:45:32 202
```
Також ми можемо перевiрити, як пристрої PE отримують мережi VPNv4 вiд RR i встановлюють їх на VRF певного клiєнта:

 $\bullet$  «показати підсумок bgp ipv4 vpn» для перевірки сусідів iBGP на пристроях відбивача маршрутів:

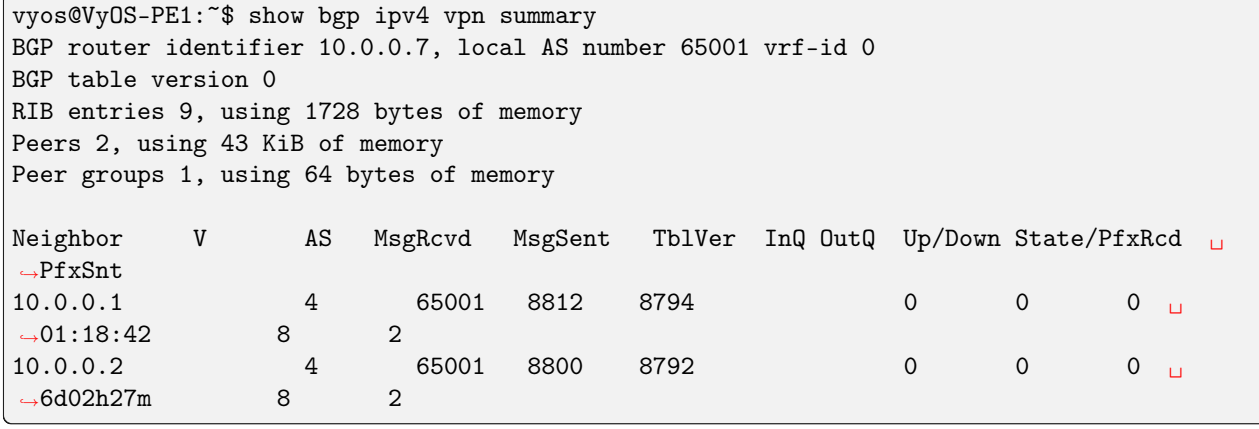

• «показати всi bgp vrf» для перевiрки всiх префiксiв, якi навчаються на BGP

в межах VRF:

vyos@VyOS-PE1:~\$ show bgp vrf all Instance default: No BGP prefixes displayed, 0 exist Instance BLUE\_SPOKE: BGP table version is 8, local router ID is 10.50.50.1, vrf id 6 Default local pref 100, local AS 65001 Status codes: s suppressed, d damped, h history, \* valid, > best, = multipath, i internal, r RIB-failure, S Stale, R Removed Nexthop codes: @NNN nexthop's vrf id, < announce-nh-self Origin codes: i - IGP, e - EGP, ? - incomplete Network Next Hop Metric LocPrf Weight Path \* 10.50.50.0/24 0.0.0.0 0 32768 ? \*> 0.0.0.0 0 32768 i \*> 10.80.80.0/24 10.0.0.8@0< 0 100 0 i \* 10.0.0.8@0< 0 100 0 i \*> 10.0.0.80/32 10.50.50.2 0 0 65035 i \*> 10.0.0.100/32 10.0.0.8@0< 0 100 0 65035 ? \* 10.0.0.8@0< 0 100 0 65035 ?

• «показати пiдсумок bgp vrf BLUE SPOKE» для перевiрки сусiда EBGP iнформацiя мiж PE та CE:

vyos@VyOS-PE1:~\$ show bgp vrf BLUE\_SPOKE summary IPv4 Unicast Summary: BGP router identifier 10.50.50.1, local AS number 65001 vrf-id 6 BGP table version 8 RIB entries 7, using 1344 bytes of memory Peers 1, using 21 KiB of memory Neighbor V AS MsgRcvd MsgSent TblVer InQ OutQ Up/Down State/PfxRcd ˓<sup>→</sup>PfxSnt 10.50.50.2 4 65035 9019 9023 0 0 0 6d06h12m ␣  $\sim$  1 4 Total number of neighbors 1

• «show ip route vrf BLUE SPOKE» для перегляду RIB у нашому Spoke PE. За допомогою цiєї команди ми також можемо перевiрити транспортну та клiєнтську мiтку (внутрішню/зовнішню) для префікса мережі Hub  $(10.0.0.100/32)$ :

```
vyos@VyOS-PE1:~$ show ip route vrf BLUE_SPOKE
Codes: K - kernel route, C - connected, S - static, R - RIP,
    O - OSPF, I - IS-IS, B - BGP, E - EIGRP, N - NHRP,
    T - Table, v - VNC, V - VNC-Direct, A - Babel, D - SHARP,
    F - PBR, f - OpenFabric,
```

```
> - selected route, * - FIB route, q - queued, r - rejected, b - backup
VRF BLUE_SPOKE:
K>* 0.0.0.0/0 [255/8192] unreachable (ICMP unreachable), 03w0d23h
C>* 10.50.50.0/24 is directly connected, eth3, 03w0d23h
B> 10.80.80.0/24 [200/0] via 10.0.0.8 (vrf default) (recursive), label 80, weight 1,
→04:22:00via 172.16.90.1, eth0 (vrf default), label 24/80, weight 1,\square→04:22:00B>* 10.0.0.80/32 [20/0] via 10.50.50.2, eth3, weight 1, 6d05h30m
B> 10.0.0.100/32 [200/0] via 10.0.0.8 (vrf default) (recursive), label 80, weight 1, \_\rightarrow 04:22:00
                                     via 172.16.90.1, eth0 (vrf default), label 24/80,
˓→weight 1, 04:22:00
```
• «показати bgp ipv4 vpn xxxx/32» для перевiрки найкращого шляху до конкретне призначення VPNv4, включаючи розширену iнформацiю про спiльноту та вiддалену мiтку. Ця процедура однакова для всiх вузлiв Spoke:

```
vyos@VyOS-PE1:~$ show bgp ipv4 vpn 10.0.0.100/32
BGP routing table entry for 10.80.80.1:1011:10.0.0.100/32
not allocated
Paths: (2 available, best #1)
  Not advertised to any peer
  65035
     10.0.0.8 from 10.0.0.1 (10.0.0.8)
     Origin incomplete, metric 0, localpref 100, valid, internal, best (Neighbor IP)
    Extended Community: RT:65035:1030
     Originator: 10.0.0.8, Cluster list: 10.0.0.1
    Remote label: 80
    Last update: Tue Oct 19 13:45:26 2021
  65035
     10.0.0.8 from 10.0.0.2 (10.0.0.8)
     Origin incomplete, metric 0, localpref 100, valid, internal
     Extended Community: RT:65035:1030
     Originator: 10.0.0.8, Cluster list: 10.0.0.1
     Remote label: 80
     Last update: Wed Oct 13 12:39:34 202
```
Тепер давайте перевiримо iнформацiю про маршрутизацiю на нашому Hub PE:

• «показати пiдсумок bgp ipv4 vpn» для повторної перевiрки сусiдiв iBGP VyOS-RR1/RR2

```
vyos@VyOS-PE2:~$ show bgp ipv4 vpn summary
BGP router identifier 10.0.0.8, local AS number 65001 vrf-id 0
BGP table version 0
RIB entries 9, using 1728 bytes of memory
Peers 2, using 43 KiB of memory
Peer groups 1, using 64 bytes of memory
Neighbor V AS MsgRcvd MsgSent TblVer InQ OutQ Up/Down State/PfxRcd ␣
˓→PfxSnt
```
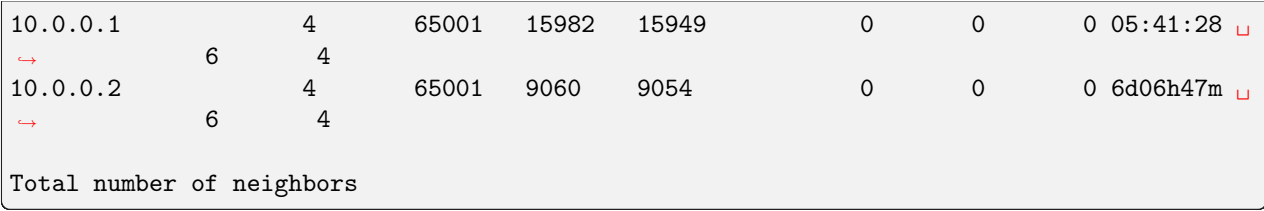

• «показати всi bgp vrf» для перевiрки всiх префiксiв, якi навчаються на BGP

```
vyos@VyOS-PE2:~$ show bgp vrf all
Instance default:
No BGP prefixes displayed, 0 exist
Instance BLUE_HUB:
BGP table version is 50, local router ID is 10.80.80.1, vrf id 8
Default local pref 100, local AS 65001
Status codes: s suppressed, d damped, h history, * valid, > best, = multipath,
        i internal, r RIB-failure, S Stale, R Removed
Nexthop codes: @NNN nexthop's vrf id, < announce-nh-self
Origin codes: i - IGP, e - EGP, ? - incomplete
  Network Next Hop Metric LocPrf Weight Path
*> 10.50.50.0/24 10.0.0.7@0< 0 100 0 i
              * 10.0.0.7@0< 0 100 0 i
*> 10.60.60.0/24 10.0.0.10@0< 0 100 0 i
              10.0.0.10@0< 0 100 0 i
* 10.80.80.0/24 10.80.80.2 0 0 65035 ?
* 0.0.0.0 0 32768 i
*> 0.0.0.0 0 32768 ?
*> 10.110.110.0/24 172.16.80.2@9< 0 0 65050 i
*> 10.210.210.0/24 10.0.0.9@0< 0 100 0 65050 i
              * 10.0.0.9@0< 0 100 0 65050 i
*> 10.0.0.80/32 10.0.0.7@0< 0 100 0 65035 i
              * 10.0.0.7@0< 0 100 0 65035 i
*> 10.0.0.90/32 10.0.0.10@0< 0 100 0 65035 i
              * 10.0.0.10@0< 0 100 0 65035 i
*> 10.0.0.100/32
              10.80.80.2 0 0 65035 ?
*> 172.16.80.0/24 0.0.0.0@9< 0 32768 ?
              0.0.0.0@9< 0 32768 i
*> 172.16.100.0/24 10.0.0.9@0< 0 100 0 i
              * 10.0.0.9@0< 0 100 0 i
```
### • «показати пiдсумок bgp vrf BLUE\_HUB» для перевiрки сусiда EBGP пристрiй концентратора CE

vyos@VyOS-PE2:~\$ show bgp vrf BLUE\_HUB summary IPv4 Unicast Summary: BGP router identifier 10.80.80.1, local AS number 65001 vrf-id 8 BGP table version 50

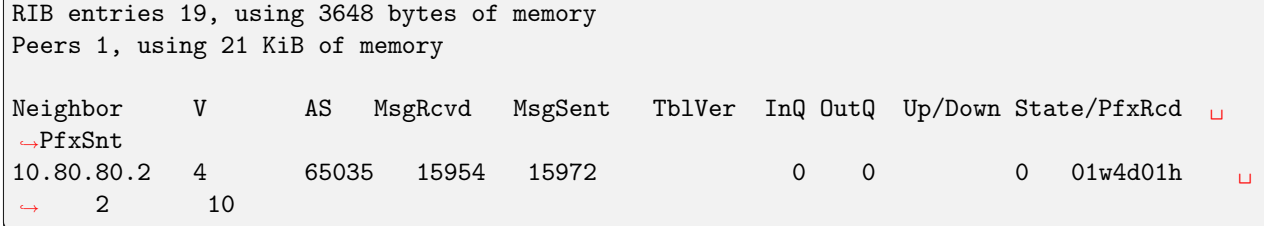

• «show ip route vrf BLUE HUB», щоб переглянути RIB у нашому Hub PE. За допомогою цiєї команди ми можемо перевiрити транспортну та клiєнтську мiтку (внутрiшню/зовнiшню) для префiксiв спiлок мережi 10.0.0.80/32 - 10.0.0.90/32

```
vyos@VyOS-PE2:~$ show ip route vrf BLUE_HUB
Codes: K - kernel route, C - connected, S - static, R - RIP,
     O - OSPF, I - IS-IS, B - BGP, E - EIGRP, N - NHRP,
    T - Table, v - VNC, V - VNC-Direct, A - Babel, D - SHARP,
    F - PBR, f - OpenFabric,
    > - selected route, * - FIB route, q - queued, r - rejected, b - backup
VRF BLUE_HUB:
K>* 0.0.0.0/0 [255/8192] unreachable (ICMP unreachable), 01w4d01h
B> 10.50.50.0/24 [200/0] via 10.0.0.7 (vrf default) (recursive), label 144, weight 1,\perp\rightarrow 05:53:15
                            via 172.16.100.1, eth1 (vrf default), label 22/144, weight\Box\rightarrow1, 05:53:15
B> 10.60.60.0/24 [200/0] via 10.0.0.10 (vrf default) (recursive), label 144, weight 1,
\rightarrow 05:53:15
 * via 172.16.110.1, eth0 (vrf default), label 23/144, weight␣
˓→1, 05:53:15
C>* 10.80.80.0/24 is directly connected, eth3, 01w4d01h
B>* 10.110.110.0/24 [200/0] via 172.16.80.2, eth2 (vrf GREEN), weight 1, 01w4d01h
B> 10.210.210.0/24 [200/0] via 10.0.0.9 (vrf default) (recursive), label 144, weight 1,
\rightarrow05:53:15
                            via 172.16.100.1, eth1 (vrf default), label 18/144, weight
˓→1, 05:53:15
 * via 172.16.110.1, eth0 (vrf default), label 22/144, weight␣
˓→1, 05:53:15
B> 10.0.0.80/32 [200/0] via 10.0.0.7 (vrf default) (recursive), label 144, weight 1,\_\rightarrow 05:53:15
 * via 172.16.100.1, eth1 (vrf default), label 22/144, weight␣
\rightarrow1, 05:53:15
B> 10.0.0.90/32 [200/0] via 10.0.0.10 (vrf default) (recursive), label 144, weight 1, \_\rightarrow 05:53:15
 * via 172.16.110.1, eth0 (vrf default), label 23/144, weight␣
˓→1, 05:53:15
B>* 10.0.0.100/32 [20/0] via 10.80.80.2, eth3, weight 1, 01w4d01h
B>* 172.16.80.0/24 [200/0] is directly connected, eth2 (vrf GREEN), weight 1, 01w4d01h
B> 172.16.100.0/24 [200/0] via 10.0.0.9 (vrf default) (recursive), label 144, weight 1, \ldots\rightarrow 05:53:15
                            via 172.16.100.1, eth1 (vrf default), label 18/144, weight
˓→1, 05:53:15
  * via 172.16.110.1, eth0 (vrf default), label 22/144, weight␣
˓→1, 05:53:15
```
• «показати bgp ipv4 vpn  $xxx/32$ » для перевiрки найкращого шляху, розширена спiльнота та вiддалена мiтка конкретного призначення

```
vyos@VyOS-PE2:~$ show bgp ipv4 vpn 10.0.0.80/32
BGP routing table entry for 10.50.50.1:1011:10.0.0.80/32
not allocated
Paths: (2 available, best #1)
 Not advertised to any peer
  65035
     10.0.0.7 from 10.0.0.1 (10.0.0.7)
     Origin IGP, metric 0, localpref 100, valid, internal, best (Neighbor IP)
    Extended Community: RT:65035:1011
    Originator: 10.0.0.7, Cluster list: 10.0.0.1
    Remote label: 144
    Last update: Tue Oct 19 13:45:30 2021
  65035
    10.0.0.7 from 10.0.0.2 (10.0.0.7)
     Origin IGP, metric 0, localpref 100, valid, internal
    Extended Community: RT:65035:1011
     Originator: 10.0.0.7, Cluster list: 10.0.0.1
    Remote label: 144
    Last update: Wed Oct 13 12:39:37 2021
vyos@VyOS-PE2:~$ show bgp ipv4 vpn 10.0.0.90/32
BGP routing table entry for 10.60.60.1:1011:10.0.0.90/32
not allocated
Paths: (2 available, best #1)
 Not advertised to any peer
  65035
     10.0.0.10 from 10.0.0.1 (10.0.0.10)
     Origin IGP, metric 0, localpref 100, valid, internal, best (Neighbor IP)
    Extended Community: RT:65035:1011
     Originator: 10.0.0.10, Cluster list: 10.0.0.1
    Remote label: 144
    Last update: Tue Oct 19 13:45:30 2021
  65035
     10.0.0.10 from 10.0.0.2 (10.0.0.10)
     Origin IGP, metric 0, localpref 100, valid, internal
    Extended Community: RT:65035:1011
     Originator: 10.0.0.10, Cluster list: 10.0.0.1
    Remote label: 144
    Last update: Wed Oct 13 12:45:44 2021
```
Нарештi, давайте перевiримо доступнiсть мiж CE:

•  $VyOS-CE1-SPOKE$  -  $\&$ gt;  $VyOS-CE-HUB$ 

```
# check rib
vyos@VyOS-CE1-SPOKE:~$ show ip route
Codes: K - kernel route, C - connected, S - static, R - RIP,
     O - OSPF, I - IS-IS, B - BGP, E - EIGRP, N - NHRP,
    T - Table, v - VNC, V - VNC-Direct, A - Babel, D - SHARP,
    F - PBR, f - OpenFabric,
     > - selected route, * - FIB route, q - queued, r - rejected, b - backup
```
```
B 10.50.50.0/24 [20/0] via 10.50.50.1 inactive, weight 1, 6d07h53m
C>* 10.50.50.0/24 is directly connected, eth0, 09w0d00h
B>* 10.80.80.0/24 [20/0] via 10.50.50.1, eth0, weight 1, 6d07h53m
C>* 10.0.0.80/32 is directly connected, dum20, 09w0d00h
B>* 10.0.0.100/32 [20/0] via 10.50.50.1, eth0, weight 1, 6d07h53m
# check icmp
vyos@VyOS-CE1-SPOKE:~$ ping 10.0.0.100 interface 10.0.0.80
PING 10.0.0.100 (10.0.0.100) from 10.0.0.80 : 56(84) bytes of data.
64 bytes from 10.0.0.100: icmp_seq=1 ttl=62 time=6.52 ms
64 bytes from 10.0.0.100: icmp_seq=2 ttl=62 time=4.13 ms
64 bytes from 10.0.0.100: icmp_seq=3 ttl=62 time=4.04 ms
64 bytes from 10.0.0.100: icmp_seq=4 ttl=62 time=4.03 ms
\hat{C}--- 10.0.0.100 ping statistics ---
4 packets transmitted, 4 received, 0% packet loss, time 8ms
rtt min/avg/max/mdev = 4.030/4.680/6.518/1.064 ms
# check network path
vyos@VyOS-CE1-SPOKE:~$ traceroute 10.0.0.100
traceroute to 10.0.0.100 (10.0.0.100), 30 hops max, 60 byte packets
1 10.50.50.1 (10.50.50.1) 1.041 ms 1.252 ms 1.835 ms
2 * * * *3 10.0.0.100 (10.0.0.100) 9.225 ms 9.159 ms 9.121 m
  • VyOS-CE-HUB ——\> VyOS-CE1-SPOKE\bullet VyOS-CE-HUB ——-\&gt; VyOS-CE2-SPOKE
# check rib
vyos@VyOS-CE-HUB:~$ show ip route
```

```
Codes: K - kernel route, C - connected, S - static, R - RIP,
     O - OSPF, I - IS-IS, B - BGP, E - EIGRP, N - NHRP,
    T - Table, v - VNC, V - VNC-Direct, A - Babel, D - SHARP,
    F - PBR, f - OpenFabric,
     > - selected route, * - FIB route, q - queued, r - rejected, b - backup
B>* 10.50.50.0/24 [20/0] via 10.80.80.1, eth0, weight 1, 6d08h04m
B>* 10.60.60.0/24 [20/0] via 10.80.80.1, eth0, weight 1, 6d08h35m
C>* 10.80.80.0/24 is directly connected, eth0, 01w6d07h
B>* 10.110.110.0/24 [20/0] via 10.80.80.1, eth0, weight 1, 01w4d02h
B>* 10.210.210.0/24 [20/0] via 10.80.80.1, eth0, weight 1, 6d08h35m
B>* 10.0.0.80/32 [20/0] via 10.80.80.1, eth0, weight 1, 6d08h04m
B>* 10.0.0.90/32 [20/0] via 10.80.80.1, eth0, weight 1, 6d08h35m
C>* 10.0.0.100/32 is directly connected, dum20, 01w6d07h
B>* 172.16.80.0/24 [20/0] via 10.80.80.1, eth0, weight 1, 01w4d02h
B>* 172.16.100.0/24 [20/0] via 10.80.80.1, eth0, weight 1, 6d08h35m
# check icmp
vyos@VyOS-CE-HUB:~$ ping 10.0.0.80 interface 10.0.0.100 c 4
PING 10.0.0.80 (10.0.0.80) from 10.0.0.100 : 56(84) bytes of data.
64 bytes from 10.0.0.80: icmp_seq=1 ttl=62 time=3.31 ms
```

```
64 bytes from 10.0.0.80: icmp_seq=2 ttl=62 time=4.23 ms
64 bytes from 10.0.0.80: icmp_seq=3 ttl=62 time=3.89 ms
64 bytes from 10.0.0.80: icmp_seq=4 ttl=62 time=3.22 ms
--- 10.0.0.80 ping statistics ---
4 packets transmitted, 4 received, 0% packet loss, time 9ms
rtt min/avg/max/mdev = 3.218/3.661/4.226/0.421 ms
vyos@VyOS-CE-HUB:~$ ping 10.0.0.90 interface 10.0.0.100 c 4
PING 10.0.0.90 (10.0.0.90) from 10.0.0.100 : 56(84) bytes of data.
64 bytes from 10.0.0.90: icmp_seq=1 ttl=62 time=7.46 ms
64 bytes from 10.0.0.90: icmp_seq=2 ttl=62 time=4.43 ms
64 bytes from 10.0.0.90: icmp_seq=3 ttl=62 time=4.60 ms
\widehat{\phantom{a}}--- 10.0.0.90 ping statistics ---
3 packets transmitted, 3 received, 0% packet loss, time 6ms
rtt min/avg/max/mdev = 4.430/5.498/7.463/1.391 ms
# check network path
vyos@VyOS-CE-HUB:~$ traceroute 10.0.0.80
traceroute to 10.0.0.80 (10.0.0.80), 30 hops max, 60 byte packets
1 10.80.80.1 (10.80.80.1) 1.563 ms 1.341 ms 1.075 ms
2 * * *
3 10.0.0.80 (10.0.0.80) 8.125 ms 8.019 ms 7.781 ms
vyos@VyOS-CE-HUB:~$ traceroute 10.0.0.90
traceroute to 10.0.0.90 (10.0.0.90), 30 hops max, 60 byte packets
1 10.80.80.1 (10.80.80.1) 1.305 ms 1.137 ms 1.097 ms
2 * * *
3 * * *
4 10.0.0.90 (10.0.0.90) 9.358 ms 9.325 ms 9.292 ms
```
•  $VyOS-CE2-SPOKE$  —— $\>$   $VyOS-CE-HUB$ 

```
# check rib
vyos@rt-ce2-SPOKE:~$ show ip route
Codes: K - kernel route, C - connected, S - static, R - RIP,
     O - OSPF, I - IS-IS, B - BGP, E - EIGRP, N - NHRP,
    T - Table, v - VNC, V - VNC-Direct, A - Babel, D - SHARP,
    F - PBR, f - OpenFabric,
    > - selected route, * - FIB route, q - queued, r - rejected, b - backup
B 10.60.60.0/24 [20/0] via 10.60.60.1 inactive, weight 1, 02w6d00h
C>* 10.60.60.0/24 is directly connected, eth0, 02w6d00h
B>* 10.80.80.0/24 [20/0] via 10.60.60.1, eth0, weight 1, 6d08h46m
C>* 10.0.0.90/32 is directly connected, dum20, 02w6d00h
B>* 10.0.0.100/32 [20/0] via 10.60.60.1, eth0, weight 1, 6d08h46m
# check icmp
vyos@rt-ce2-SPOKE:~$ ping 10.0.0.100 interface 10.0.0.90 c 4
PING 10.0.0.100 (10.0.0.100) from 10.0.0.90 : 56(84) bytes of data.
64 bytes from 10.0.0.100: icmp_seq=1 ttl=62 time=4.97 ms
```

```
64 bytes from 10.0.0.100: icmp_seq=2 ttl=62 time=4.45 ms
64 bytes from 10.0.0.100: icmp_seq=3 ttl=62 time=4.20 ms
64 bytes from 10.0.0.100: icmp_seq=4 ttl=62 time=4.29 ms
--- 10.0.0.100 ping statistics ---
4 packets transmitted, 4 received, 0% packet loss, time 9ms
rtt min/avg/max/mdev = 4.201/4.476/4.971/0.309 ms
# check network path
vyos@rt-ce2-SPOKE:~$ traceroute 10.0.0.100
traceroute to 10.0.0.100 (10.0.0.100), 30 hops max, 60 byte packets
1 10.60.60.1 (10.60.60.1) 1.343 ms 1.190 ms 1.152 ms
2 * * *
3 * * *
4 10.0.0.100 (10.0.0.100) 7.504 ms 7.480 ms 7.488 ms
```
Примiтка. На даний момент trace mpls не показує мiтки/шляхи. Отже, ми побачимо \* \* \* для транзитних маршрутизаторiв магiстралi mpls.

# 12.10 PPPoE over L2TP

This document is to describe a basic setup using PPPoE over L2TP. LAC and LNS are components of the broadband topology. LAC - L2TP access concentrator LNS - L2TP Network Server LAC and LNS forms L2TP tunnel. LAC receives packets from PPPoE clients and forward them to LNS. LNS is the termination point that comes from PPP packets from the remote client.

In this example we use VyOS 1.5 as LNS and Cisco IOS as LAC. All users with domain vyos.io will be tunneled to LNS via L2TP.

#### 12.10.1 Топологiя мережi

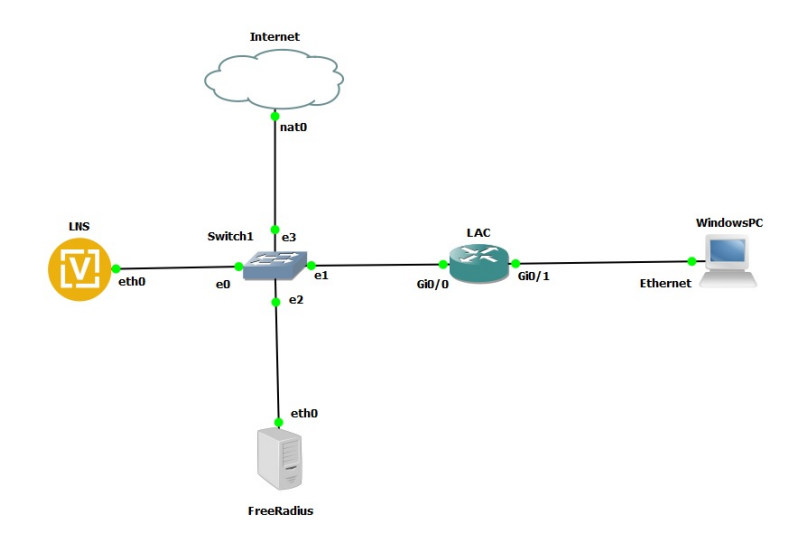

## 12.10.2 Конфiгурацiї

#### LAC

```
aaa new-model
!
aaa authentication ppp default local
!
vpdn enable
vpdn aaa attribute nas-ip-address vpdn-nas
!
vpdn-group LAC
request-dialin
protocol l2tp
 domain vyos.io
initiate-to ip 192.168.139.100
source-ip 192.168.139.101
local name LAC
l2tp tunnel password 0 test123
!
bba-group pppoe MAIN-BBA
virtual-template 1
!
interface GigabitEthernet0/0
description To LNS
ip address 192.168.139.101 255.255.255.0
duplex auto
speed auto
media-type rj45
!
interface GigabitEthernet0/1
description To PPPoE clients
no ip address
duplex auto
speed auto
media-type rj45
pppoe enable group MAIN-BBA
!
```
#### LNS

```
set interfaces ethernet eth0 address '192.168.139.100/24'
set nat source rule 100 outbound-interface name 'eth0'
set nat source rule 100 source address '10.0.0.0/24'
set nat source rule 100 translation address 'masquerade'
set protocols static route 0.0.0.0/0 next-hop 192.168.139.2
set vpn l2tp remote-access authentication mode 'radius'
set vpn l2tp remote-access authentication radius server 192.168.139.110 key 'radiustest'
set vpn l2tp remote-access client-ip-pool TEST-POOL range '10.0.0.2-10.0.0.100'
set vpn l2tp remote-access default-pool 'TEST-POOL'
set vpn l2tp remote-access gateway-address '10.0.0.1'
```

```
set vpn l2tp remote-access lns host-name 'LAC'
set vpn l2tp remote-access lns shared-secret 'test123'
set vpn l2tp remote-access name-server '8.8.8.8'
set vpn l2tp remote-access ppp-options disable-ccp
```
Примiтка: This setup requires the Compression Control Protocol (CCP) being disabled, the command set vpn l2tp remote-access ppp-options disable-ccp accomplishes that.

#### **Client**

In this lab we use Windows PPPoE client.

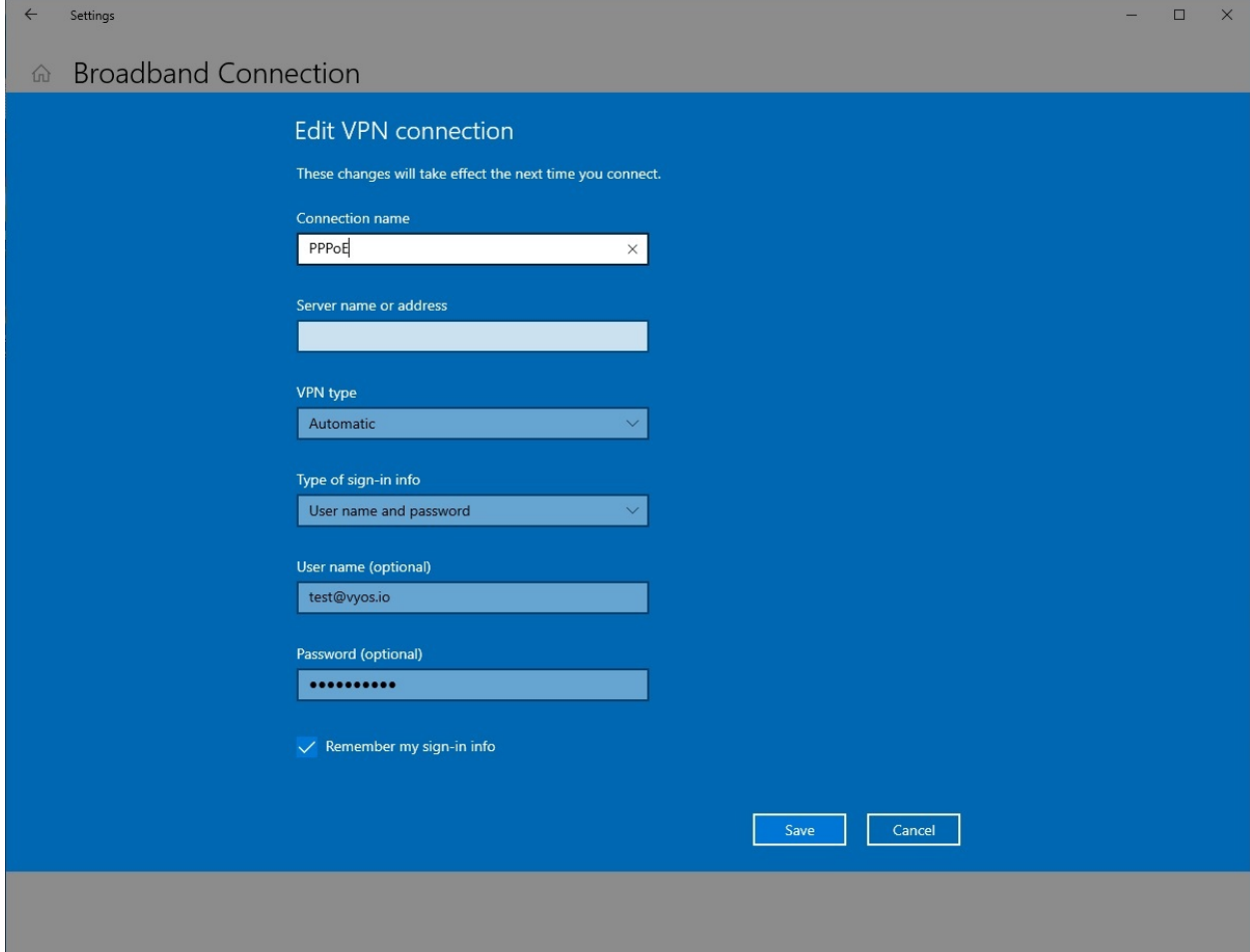

#### Монiторинг

Monitoring on LNS side

```
vyos@vyos:~$ show l2tp-server sessions
ifname | username | ip | ip6 | ip6-dp | calling-sid | rate-limit | state ␣
˓→| uptime | rx-bytes | tx-bytes
--------+--------------+----------+-----+--------+-----------------+------------+--------
˓→+----------+-----------+----------
12tp0 | test@vyos.io | 10.0.0.2 | | | | | 192.168.139.101 | | | | active<sub>u</sub>
˓→| 00:00:35 | 188.4 KiB | 9.3 MiB
```
Monitoring on LAC side

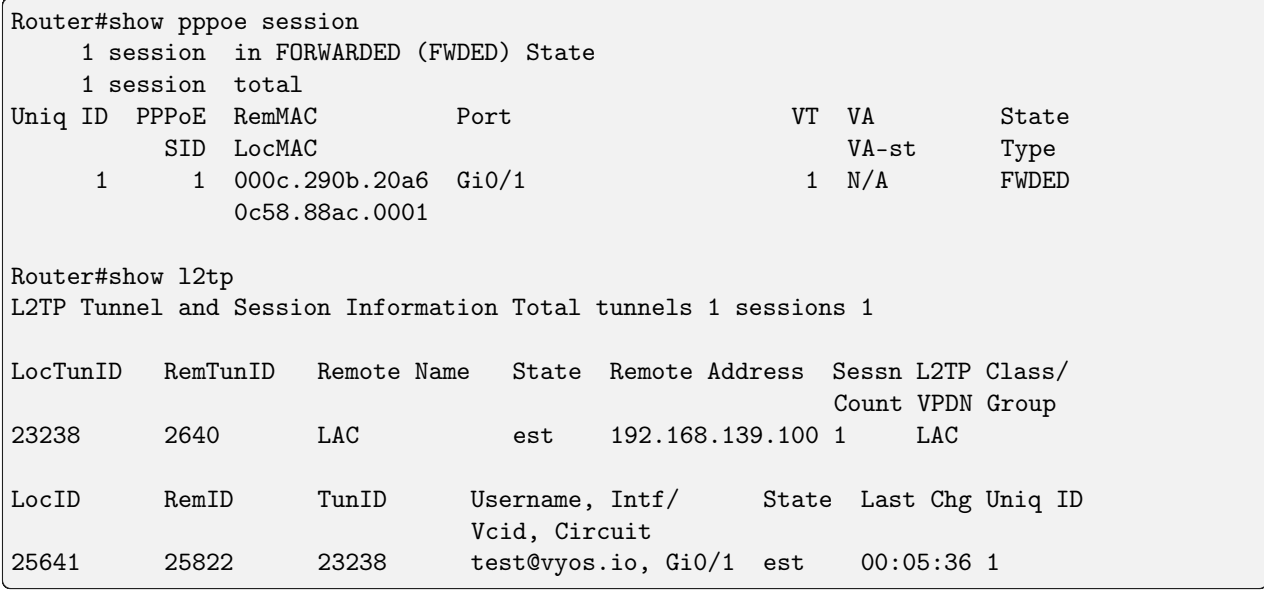

Monitoring on RADIUS Server side

```
root@Radius:~# cat /var/log/freeradius/radacct/192.168.139.100/detail-20240221
Wed Feb 21 13:37:17 2024
       User-Name = "test@vyos.io"
       NAS-Port = 0NAS-Port-Id = "l2tp0"NAS-Port-Type = Virtual
       Service-Type = Framed-User
       Framed-Protocol = PPP
       Calling-Station-Id = "192.168.139.101"
       Called-Station-Id = "192.168.139.100"
       Acct-Status-Type = Start
       Acct-Authentic = RADIUS
        Acct-Session-Id = "45c731e169d9a4f1"Acct-Session-Time = 0
       Acct-Input-Octets = 0
       Acct-Output-Octets = 0
        Acct-Input-Packets = 0
        Acct-Output-Packets = 0
        Acct-Input-Gigawords = 0
```

```
Acct-Output-Gigawords = 0
Framed-IP-Address = 10.0.0.2
NAS-IP-Address = 192.168.139.100Event-Timestamp = "Feb 21 2024 13:37:17 UTC"
Tmp-String-9 = "ai:"Acct-Unique-Session-Id = "ea6a1089816f19c0d0f1819bc61c3318"
Timestamp = 1708522637
```
# 12.11 Маршрутизацiя мiж VRF через VRF Lite

Вiртуальна маршрутизацiя та переадресацiя — це технологiя, яка дозволяє iснувати кiльком примірникам таблиці маршрутизації на одному пристрої. Одним із ключових аспектів VRF є те, що вони не використовують однаковi маршрути чи iнтерфейси, тому пакети пересилаються мiж iнтерфейсами, якi належать лише однiй VRF.

Будь-яка iнформацiя, пов'язана з VRF, не обмiнюється мiж пристроями або в одному пристрої за замовчуванням, це технiка пiд назвою VRF-Lite.

Зберiгати iзольованi мережi - це загалом хороший принцип, але є випадки, коли вам може знадобитися, щоб одна мережа мала доступ до iншої в iншому VRF.

Метою цього документа є охоплення таких випадкiв динамiчним способом без використання MPLS-LDP.

Загальну iнформацiю про L3VPN можна знайти в роздiлi configuration/vrf/index:L3VPN VRF.

## 12.11.1 Огляд

Скажiмо, у нас є вимога мати кiлька мереж.

- I 1
- I 2
- управлiння
- Iнтернет

Обидвi локальнi мережi повиннi мати можливiсть маршрутизацiї мiж собою, обидвi матимуть керованi пристрої через спецiальну мережу керування, i обидвi потребуватимуть доступу до Iнтернету, але LAN2 потребуватиме доступ до деяких зовнiшнiх мереж, а не до всiх. Мережi керування потрiбен доступ до обох локальних мереж, але вона не може мати доступу до/ззовнi.

Цей сценарiй може стати кошмаром iз застосуванням звичайної маршрутизацiї та потребує фiльтрацiї в кiлькох iнтерфейсах.

Простим рiшенням може бути використання рiзних таблиць маршрутизацiї або VRF для всiх мереж, щоб ми могли зберегти обмеження маршрутизацiї. Але для маршрутизацiї мiж рiзними VRF нам знадобиться кабель або логiчне з'єднання мiж собою:

- Один кабель/логiчне з'єднання мiж LAN1 i LAN2
- Один кабель/логiчне з'єднання мiж LAN1 та Iнтернетом
- Один кабель/логiчне з'єднання мiж LAN2 та Iнтернетом
- Один кабель/логічне з'єднання між LAN1 і керуванням

• Один кабель/логічне з'єднання між LAN2 і керуванням

Як бачимо, це непрактично.

Для вирiшення цього сценарiю ми використаємо розширення протоколу маршрутизацiї BGP, яке допоможе нам здiйснювати «Експорт» мiж VRF без потреби в MPLS.

MP-BGP або MultiProtocol BGP вводить двi основнi концепцiї для усунення цього обмеження: - Розрiзнювач маршруту (RD): використовується для розрiзнення рiзних VRF – званих VPN – у процесi BGP. RD додається до кожної мережi IPv4, яка рекламується в BGP для цiєї VPN, що робить її унiкальним маршрутом VPNv4. - Route Target (RT): це розширене додавання спiльноти BGP до маршруту VPNv4 у процесi iмпорту/експорту. Коли маршрут проходить iз таблицi маршрутизацiї VRF у процес BGP, вiн додає налаштовану розширену спiльноту експорту для цiєї VPN. Коли цей маршрут має перейти вiд BGP до таблицi маршрутизацiї VRF, вiн пройде, лише якщо дана полiтика iмпорту VPN збiгається з будь-якою спiльнотою, доданою до цього префiкса.

# VRF - LAN1<br>10.1.1.0/30 10.2.2.0 VRF - LAN2<br>172.16.2.0/3 VRF - MGMT<br>192.168.3.0/30<br>2001:db8::4/1

# 12.11.2 Топологiя

#### IP-схема

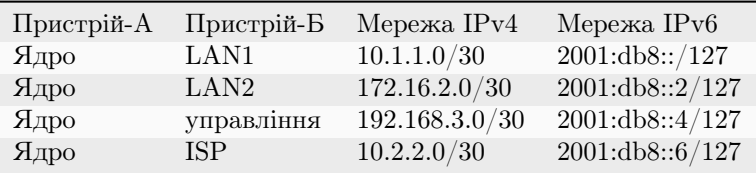

#### Схема RD & amp; RT

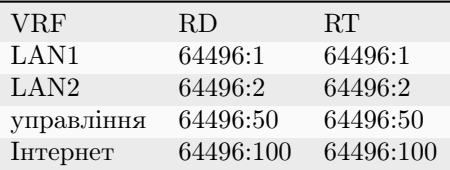

#### 12.11.3 Конфiгурацiї

Примiтка: Ми використовуємо статичну конфiгурацiю маршруту мiж ядром i кожним маршрутизатором локальної мережi та керування, а також BGP мiж маршрутизатором ядра та маршрутизатором ISP, але можна використовувати будь-який протокол динамiчної маршрутизацiї.

#### Вiддаленi мережi

Наступну конфiгурацiю шаблону можна використовувати в кожному вiддаленому маршрутизаторi в нашiй топологiї.

```
# Interface Configuration
set interface eth eth<N> address <IP ADDRESS/CIDR>
# Static default route back to Core
set procotols static route 0.0.0.0/0 next-hop <CORE IP ADDRESS>
```
#### Основний маршрутизатор

#### Крок 1: VRF i налаштування для вiддалених мереж

• Конфiгурацiя

Встановiть назву VRF та iдентифiкатор таблицi, установiть адресу iнтерфейсу та прив'яжiть її до VRF. Останнiм додайте статичний маршрут до вiддаленої мережi.

```
# VRF name and table ID (MANDATORY)
set vrf name <VRF> table <ID>
# Interface Configuration
set interface eth eth<N> address <IP ADDRESS/CIDR>
# Assign interface to VRF
set interface eth eth<N> vrf <VRF>
# Static route to remote Network
set vrf name <VRF> protocols static route <NETWORK/CIDR> next-hop <REMOTE IP ADDRESS>
```
• Перевiрка

Перевiрка таблицi маршрутизацiї VRF має виявити активнi статичнi та пiдключенi записи. Тест PING мiж ядром i вiддаленим маршрутизатором є способом перевiрки пiдключення в межах VRF.

```
# show ip route vrf <VRF>
# show ipv6 route vrf <VRF>
vyos@Core:~$ show ip route vrf LAN1
Codes: K - kernel route, C - connected, S - static, R - RIP,
       O - OSPF, I - IS-IS, B - BGP, E - EIGRP, N - NHRP,
       T - Table, v - VNC, V - VNC-Direct, A - Babel, F - PBR,
       f - OpenFabric,
       > - selected route, * - FIB route, q - queued, r - rejected, b - backup
       t - trapped, o - offload failure
VRF LAN1:
S>* 10.0.0.0/24 [1/0] via 10.1.1.2, eth0, weight 1, 00:05:41
C>* 10.1.1.0/30 is directly connected, eth0, 00:05:44
vyos@Core:~$ show ipv6 route vrf LAN1
Codes: K - kernel route, C - connected, S - static, R - RIPng,
       O - OSPFv3, I - IS-IS, B - BGP, N - NHRP, T - Table,
       v - VNC, V - VNC-Direct, A - Babel, F - PBR,
       f - OpenFabric,
       > - selected route, * - FIB route, q - queued, r - rejected, b - backup
       t - trapped, o - offload failure
VRF LAN1:
C>* 2001:db8::/127 is directly connected, eth0, 00:18:43
S>* 2001:db8:0:1::/64 [1/0] via 2001:db8::1, eth0, weight 1, 00:16:03
C>* fe80::/64 is directly connected, eth0, 00:18:43
# ping <DESTINATION> vrf <VRF>
vyos@Core:~$ ping 10.1.1.2 vrf LAN1
PING 10.1.1.2 (10.1.1.2) 56(84) bytes of data.
64 bytes from 10.1.1.2: icmp_seq=1 ttl=64 time=1.52 ms
64 bytes from 10.1.1.2: icmp_seq=2 ttl=64 time=0.830 ms
\widehat{\phantom{a}}--- 10.1.1.2 ping statistics ---
2 packets transmitted, 2 received, 0% packet loss, time 1002ms
rtt min/avg/max/mdev = 0.830/1.174/1.518/0.344 ms
vyos@Core:~$ ping 10.0.0.1 vrf LAN1
PING 10.0.0.1 (10.0.0.1) 56(84) bytes of data.
64 bytes from 10.0.0.1: icmp_seq=1 ttl=64 time=0.785 ms
64 bytes from 10.0.0.1: icmp_seq=2 ttl=64 time=0.948 ms
\widehat{C}--- 10.0.0.1 ping statistics ---
2 packets transmitted, 2 received, 0% packet loss, time 1002ms
rtt min/avg/max/mdev = 0.785/0.866/0.948/0.081 ms
vyos@Core:~$ ping 2001:db8:0:1::1 vrf LAN1
PING 2001:db8:0:1::1(2001:db8:0:1::1) 56 data bytes
64 bytes from 2001:db8:0:1::1: icmp_seq=1 ttl=64 time=3.04 ms
```

```
64 bytes from 2001:db8:0:1::1: icmp_seq=2 ttl=64 time=1.04 ms
64 bytes from 2001:db8:0:1::1: icmp_seq=3 ttl=64 time=0.925 ms
\widehat{C}--- 2001:db8:0:1::1 ping statistics ---
3 packets transmitted, 3 received, 0% packet loss, time 2004ms
rtt min/avg/max/mdev = 0.925/1.665/3.035/0.969 ms
```
#### Крок 2: Конфiгурацiя BGP для VRF-Lite

• Конфiгурацiя

Налаштування глобального локального BGP, а також усерединi VRF. Перерозподiлiть статичнi маршрути, щоб додати налаштованi мережi в процес BGP, але все ще всерединi VRF.

```
# set BGP global local-as
set protocols bgp system-as <ASN>
# set BGP VRF local-as and redistribution
set vrf name <VRF> protocols bgp system-as <ASN>
set vrf name <VRF> protocols bgp address-family <AF IPv4/IPv6> redistribute static
```
• Перевiрка

Перевiрте таблицю BGP VRF i перевiрте, чи впроваджено статичнi маршрути з правильною iнформацiєю про наступний крок.

```
# show ip bgp vrf <VRF>
# show bgp vrf <VRF> ipv6
vyos@Core:~$ show ip bgp vrf LAN1
BGP table version is 3, local router ID is 10.1.1.1, vrf id 8
Default local pref 100, local AS 64496
Status codes: s suppressed, d damped, h history, * valid, > best, = multipath,
              i internal, r RIB-failure, S Stale, R Removed
Nexthop codes: @NNN nexthop's vrf id, < announce-nh-self
Origin codes: i - IGP, e - EGP, ? - incomplete
RPKI validation codes: V valid, I invalid, N Not found
  Network Next Hop Metric LocPrf Weight Path
*> 10.0.0.0/24 10.1.1.2 0 32768 ?
vyos@Core# run show bgp vrf LAN1 ipv6
BGP table version is 13, local router ID is 10.1.1.1, vrf id 8
Default local pref 100, local AS 64496
Status codes: s suppressed, d damped, h history, * valid, > best, = multipath,
              i internal, r RIB-failure, S Stale, R Removed
Nexthop codes: @NNN nexthop's vrf id, < announce-nh-self
Origin codes: i - IGP, e - EGP, ? - incomplete
RPKI validation codes: V valid, I invalid, N Not found
  Network Next Hop Metric LocPrf Weight Path
```
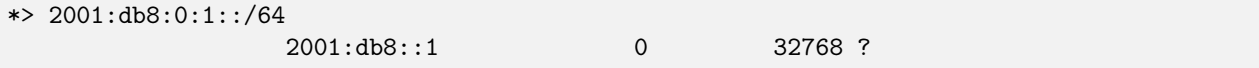

#### Крок 3: Конфiгурацiя VPN

• Конфiгурацiя

У VRF ми встановлюємо Route-Distinguisher (RD) i Route-Targets (RT), а потiм вмикаємо експорт/iмпорт VPN.

```
# set Route-distinguisher
set vrf name <VRF> protocols bgp address-family <AF IPv4/IPv6> rd vpn export '<RD>'
# set route-target for import/export
# Note: RT are a list that can be more than one community between apostrophe
# and separated by blank space. Ex: '<RT:1> <RT:2> <RT:3>'
set vrf name <VRF> protocols bgp address-family <AF IPv4/IPv6> route-target vpn export '
˓→<RT:Export>'
set vrf name <VRF> protocols bgp address-family <AF IPv4/IPv6> route-target vpn import '
˓→<RT:Import>'
# Enable VPN export/import under this VRF
set vrf name <VRF> protocols bgp address-family <AF IPv4/IPv6> export vpn
set vrf name <VRF> protocols bgp address-family <AF IPv4/IPv6> import vpn
```
Ключовим моментом, який слiд зрозумiти, є те, що якщо нам потрiбнi два VRF для зв'язку мiж собою, EXPORT rt з VRF1 має бути в списку IMPORT rt з VRF2. Але це тiльки в ОДНОМУ напрямку, для завершення зв'язку EXPORT rt з VRF2 має бути в списку IMPORT rt з VRF1.

У деяких випадках це не потрiбно, наприклад, у деяких пристроях DDoS, але бiльшiсть проектiв маршрутизацiї мiж vrf використовують наведенi вище конфiгурацiї.

• Перевiрка

Пiсля налаштування всiх VRF, залучених до цiєї топологiї, ми глибше розглядаємо як BGP, так i таблицю маршрутизацiї для VRF LAN1

```
# show ip bgp vrf <VRF>
# show bgp vrf <VRF> ipv6
vyos@Core# run show ip bgp vrf LAN1
BGP table version is 53, local router ID is 10.1.1.1, vrf id 8
Default local pref 100, local AS 64496
Status codes: s suppressed, d damped, h history, * valid, > best, = multipath,
            i internal, r RIB-failure, S Stale, R Removed
Nexthop codes: @NNN nexthop's vrf id, < announce-nh-self
Origin codes: i - IGP, e - EGP, ? - incomplete
RPKI validation codes: V valid, I invalid, N Not found
  Network Mext Hop Metric LocPrf Weight Path
*> 0.0.0.0/0 10.2.2.2@7< 0 64497 i
*> 10.0.0.0/24 10.1.1.2 0 32768 ?
*> 10.2.2.0/30 10.2.2.2@7< 0 0 64497 ?
```

```
*> 192.0.2.0/24 10.2.2.2@7< 0 0 64497 ?
*> 192.168.0.0/24 192.168.3.2@11< 0 32768 ?
*> 198.51.100.0/24 10.2.2.2@7< 0 0 64497 ?
*> 203.0.113.0/24 10.2.2.2@7< 0 0 64497 ?
vyos@Core# run show bgp vrf LAN1 ipv6
BGP table version is 13, local router ID is 10.1.1.1, vrf id 8
Default local pref 100, local AS 64496
Status codes: s suppressed, d damped, h history, * valid, > best, = multipath,
             i internal, r RIB-failure, S Stale, R Removed
Nexthop codes: @NNN nexthop's vrf id, < announce-nh-self
Origin codes: i - IGP, e - EGP, ? - incomplete
RPKI validation codes: V valid, I invalid, N Not found
Network Next Hop Metric LocPrf Weight Path
*> ::/0 fe80::5200:ff:fe02:3@7<
                                                     0 64497 i
*> 2001:db8::6/127 fe80::5200:ff:fe02:3@7<
                                        0 0 64497 ?
*> 2001:db8:0:1::/64
                  2001:db8::1 0 32768 ?
*> 2001:db8:0:3::/64
                  2001:db8::5@11< 0 32768 ?
*> 2001:db8:1::/48 fe80::5200:ff:fe02:3@7<
                                        0 0 64497 ?
*> 2001:db8:2::/48 fe80::5200:ff:fe02:3@7<
                                        0 0 64497 ?
*> 2001:db8:3::/48 fe80::5200:ff:fe02:3@7<
                                        0 0 64497 ?
# show ip route vrf <VRF>
# show ipv6 route vrf <VRF>
vyos@Core:~$ show ip route vrf LAN1
Codes: K - kernel route, C - connected, S - static, R - RIP,
      O - OSPF, I - IS-IS, B - BGP, E - EIGRP, N - NHRP,
      T - Table, v - VNC, V - VNC-Direct, A - Babel, F - PBR,
      f - OpenFabric,
      > - selected route, * - FIB route, q - queued, r - rejected, b - backup
      t - trapped, o - offload failure
VRF LAN1:
B>* 0.0.0.0/0 [20/0] via 10.2.2.2, eth3 (vrf Internet), weight 1, 00:00:38
S>* 10.0.0.0/24 [1/0] via 10.1.1.2, eth0, weight 1, 00:29:57
C>* 10.1.1.0/30 is directly connected, eth0, 00:29:59
B 10.2.2.0/30 [20/0] via 10.2.2.2 (vrf Internet) inactive, weight 1, 00:00:38
B>* 172.16.0.0/24 [20/0] via 172.16.2.2, eth1 (vrf LAN2), weight 1, 00:00:38
B>* 192.0.2.0/24 [20/0] via 10.2.2.2, eth3 (vrf Internet), weight 1, 00:00:38
B>* 198.51.100.0/24 [20/0] via 10.2.2.2, eth3 (vrf Internet), weight 1, 00:00:38
B>* 203.0.113.0/24 [20/0] via 10.2.2.2, eth3 (vrf Internet), weight 1, 00:00:38
```

```
vyos@Core# run show ipv6 route vrf LAN1
Codes: K - kernel route, C - connected, S - static, R - RIPng,
       O - OSPFv3, I - IS-IS, B - BGP, N - NHRP, T - Table,
       v - VNC, V - VNC-Direct, A - Babel, F - PBR,
       f - OpenFabric,
       > - selected route, * - FIB route, q - queued, r - rejected, b - backup
       t - trapped, o - offload failure
VRF LAN1:
B>* ::/0 [20/0] via fe80::5200:ff:fe02:3, eth3 (vrf Internet), weight 1, 00:07:50
C>* 2001:db8::/127 is directly connected, eth0, 05:33:43
B>* 2001:db8::6/127 [20/0] via fe80::5200:ff:fe02:3, eth3 (vrf Internet), weight 1,␣
\rightarrow 00:07:50
S>* 2001:db8:0:1::/64 [1/0] via 2001:db8::1, eth0, weight 1, 05:31:03
B>* 2001:db8:0:3::/64 [20/0] via 2001:db8::5, eth2 (vrf Management), weight 1, 00:07:50
B>* 2001:db8:1::/48 [20/0] via fe80::5200:ff:fe02:3, eth3 (vrf Internet), weight 1,␣
→00:07:50B>* 2001:db8:2::/48 [20/0] via fe80::5200:ff:fe02:3, eth3 (vrf Internet), weight 1,\_˓→00:07:50
B>* 2001:db8:3::/48 [20/0] via fe80::5200:ff:fe02:3, eth3 (vrf Internet), weight 1,
→00:07:50C>* fe80::/64 is directly connected, eth0, 05:33:43
```
Як ми бачимо в таблицi BGP, до будь-якого iмпортованого маршруту додано символ «@», за яким слiдує iдентифiкатор VPN; У таблицi маршрутизацiї VRF, якщо маршрут було встановлено, ми можемо побачити (мiж круглими дужками) експортовану таблицю VRF.

#### Крок 4: Наскрiзна перевiрка

Тепер ми проводимо наскрiзне тестування

• Вiд керування до LAN1/LAN2

```
vyos@Management:~$ ping 10.0.0.1 source-address 192.168.0.1
PING 10.0.0.1 (10.0.0.1) from 192.168.0.1 : 56(84) bytes of data.
64 bytes from 10.0.0.1: icmp_seq=1 ttl=63 time=1.93 ms
64 bytes from 10.0.0.1: icmp_seq=2 ttl=63 time=2.12 ms
64 bytes from 10.0.0.1: icmp_seq=3 ttl=63 time=2.12 ms
\widehat{\phantom{a}}^{\phantom{\dag}}--- 10.0.0.1 ping statistics ---
3 packets transmitted, 3 received, 0% packet loss, time 2005ms
rtt min/avg/max/mdev = 1.931/2.056/2.123/0.088 ms
vyos@Management:~$ ping 172.16.0.1 source-address 192.168.0.1
PING 172.16.0.1 (172.16.0.1) from 192.168.0.1 : 56(84) bytes of data.
64 bytes from 172.16.0.1: icmp_seq=1 ttl=63 time=1.62 ms
64 bytes from 172.16.0.1: icmp_seq=2 ttl=63 time=1.75 ms
\widehat{\phantom{a}} \widehat{\phantom{a}}--- 172.16.0.1 ping statistics ---
2 packets transmitted, 2 received, 0% packet loss, time 1001ms
rtt min/avg/max/mdev = 1.621/1.686/1.752/0.065 ms
vyos@Management:~$ ping 2001:db8:0:1::1 source-address 2001:db8:0:3::1
PING 2001:db8:0:1::1(2001:db8:0:1::1) from 2001:db8:0:3::1 : 56 data bytes
```

```
64 bytes from 2001:db8:0:1::1: icmp_seq=1 ttl=63 time=2.44 ms
64 bytes from 2001:db8:0:1::1: icmp_seq=2 ttl=63 time=2.40 ms
64 bytes from 2001:db8:0:1::1: icmp_seq=3 ttl=63 time=2.41 ms
\widehat{C}--- 2001:db8:0:1::1 ping statistics ---
3 packets transmitted, 3 received, 0% packet loss, time 2003ms
rtt min/avg/max/mdev = 2.399/2.418/2.442/0.017 ms
vyos@Management:~$ ping 2001:db8:0:2::1 source-address 2001:db8:0:3::1
PING 2001:db8:0:2::1(2001:db8:0:2::1) from 2001:db8:0:3::1 : 56 data bytes
64 bytes from 2001:db8:0:2::1: icmp_seq=1 ttl=63 time=1.66 ms
64 bytes from 2001:db8:0:2::1: icmp_seq=2 ttl=63 time=1.99 ms
64 bytes from 2001:db8:0:2::1: icmp_seq=3 ttl=63 time=1.88 ms
64 bytes from 2001:db8:0:2::1: icmp_seq=4 ttl=63 time=2.32 ms
\widehat{\phantom{a}}--- 2001:db8:0:2::1 ping statistics ---
4 packets transmitted, 4 received, 0% packet loss, time 3005ms
rtt min/avg/max/mdev = 1.660/1.960/2.315/0.236 ms
```
• Вiд управлiння до зовнiшнього (виходить з ладу, як передбачалося)

```
vyos@Management:~$ show ip route
Codes: K - kernel route, C - connected, S - static, R - RIP,
       O - OSPF, I - IS-IS, B - BGP, E - EIGRP, N - NHRP,
       T - Table, v - VNC, V - VNC-Direct, A - Babel, F - PBR,
       f - OpenFabric,
       > - selected route, * - FIB route, q - queued, r - rejected, b - backup
       t - trapped, o - offload failure
S>* 0.0.0.0/0 [1/0] via 192.168.3.1, eth2, weight 1, 00:01:58
C>* 192.168.0.0/24 is directly connected, dum0, 00:02:05
C>* 192.168.3.0/30 is directly connected, eth2, 00:02:03
vyos@Management:~$ ping 192.0.2.1
PING 192.0.2.1 (192.0.2.1) 56(84) bytes of data.
From 192.168.3.1 icmp_seq=1 Destination Net Unreachable
From 192.168.3.1 icmp_seq=2 Destination Net Unreachable
\hat{C}--- 192.0.2.1 ping statistics ---
2 packets transmitted, 0 received, +2 errors, 100% packet loss, time 1002ms
vyos@Management:~$ ping 195.51.100.1
PING 195.51.100.1 (195.51.100.1) 56(84) bytes of data.
From 192.168.3.1 icmp_seq=1 Destination Net Unreachable
From 192.168.3.1 icmp_seq=2 Destination Net Unreachable
From 192.168.3.1 icmp_seq=3 Destination Net Unreachable
\hat{C}--- 195.51.100.1 ping statistics ---
3 packets transmitted, 0 received, +3 errors, 100% packet loss, time 2003ms
vyos@Management:~$ ping 2001:db8:1::1
PING 2001:db8:1::1(2001:db8:1::1) 56 data bytes
From 2001:db8::4 icmp_seq=1 Destination unreachable: No route
From 2001:db8::4 icmp_seq=2 Destination unreachable: No route
```

```
\simC
--- 2001:db8:1::1 ping statistics ---
2 packets transmitted, 0 received, +2 errors, 100% packet loss, time 1002ms
vyos@Management:~$ ping 2001:db8:2::1
PING 2001:db8:2::1(2001:db8:2::1) 56 data bytes
From 2001:db8::4 icmp_seq=1 Destination unreachable: No route
From 2001:db8::4 icmp_seq=2 Destination unreachable: No route
\hat{C}--- 2001:db8:2::1 ping statistics ---
2 packets transmitted, 0 received, +2 errors, 100% packet loss, time 1002ms
```
• LAN1 назовнi

```
vyos@LAN1:~$ ping 192.0.2.1 source-address 10.0.0.1
PING 192.0.2.1 (192.0.2.1) from 10.0.0.1 : 56(84) bytes of data.
64 bytes from 192.0.2.1: icmp_seq=1 ttl=63 time=1.47 ms
64 bytes from 192.0.2.1: icmp_seq=2 ttl=63 time=1.41 ms
64 bytes from 192.0.2.1: icmp_seq=3 ttl=63 time=1.80 ms
\simC
--- 192.0.2.1 ping statistics ---
3 packets transmitted, 3 received, 0% packet loss, time 2004ms
rtt min/avg/max/mdev = 1.414/1.563/1.803/0.171 ms
vyos@LAN1:~$ ping 198.51.100.1 source-address 10.0.0.1
PING 198.51.100.1 (198.51.100.1) from 10.0.0.1 : 56(84) bytes of data.
64 bytes from 198.51.100.1: icmp_seq=1 ttl=63 time=1.71 ms
64 bytes from 198.51.100.1: icmp_seq=2 ttl=63 time=1.83 ms
\widehat{C}--- 198.51.100.1 ping statistics ---
2 packets transmitted, 2 received, 0% packet loss, time 1002ms
rtt min/avg/max/mdev = 1.705/1.766/1.828/0.061 ms
vyos@LAN1:~$ ping 203.0.113.1 source-address 10.0.0.1
PING 203.0.113.1 (203.0.113.1) from 10.0.0.1 : 56(84) bytes of data.
64 bytes from 203.0.113.1: icmp_seq=1 ttl=63 time=1.25 ms
64 bytes from 203.0.113.1: icmp_seq=2 ttl=63 time=1.88 ms
\widehat{C}--- 203.0.113.1 ping statistics ---
2 packets transmitted, 2 received, 0% packet loss, time 1003ms
rtt min/avg/max/mdev = 1.249/1.566/1.884/0.317 ms
vyos@LAN1:~$ ping 2001:db8:1::1 source-address 2001:db8:0:1::1
PING 2001:db8:1::1(2001:db8:1::1) from 2001:db8:0:1::1 : 56 data bytes
64 bytes from 2001:db8:1::1: icmp_seq=1 ttl=63 time=2.35 ms
64 bytes from 2001:db8:1::1: icmp_seq=2 ttl=63 time=2.29 ms
64 bytes from 2001:db8:1::1: icmp_seq=3 ttl=63 time=2.22 ms
\widehat{\phantom{a}}--- 2001:db8:1::1 ping statistics ---
3 packets transmitted, 3 received, 0% packet loss, time 2004ms
rtt min/avg/max/mdev = 2.215/2.285/2.352/0.055 ms
vyos@LAN1:~$ ping 2001:db8:2::1 source-address 2001:db8:0:1::1
PING 2001:db8:2::1(2001:db8:2::1) from 2001:db8:0:1::1 : 56 data bytes
64 bytes from 2001:db8:2::1: icmp_seq=1 ttl=63 time=1.37 ms
64 bytes from 2001:db8:2::1: icmp_seq=2 ttl=63 time=2.68 ms
```

```
64 bytes from 2001:db8:2::1: icmp_seq=3 ttl=63 time=2.00 ms
\widehat{C}--- 2001:db8:2::1 ping statistics ---
3 packets transmitted, 3 received, 0% packet loss, time 2003ms
rtt min/avg/max/mdev = 1.367/2.015/2.679/0.535 ms
```
Примiтка: ми використовуємо опцiю «адреса джерела», оскiльки ми не перерозподiляємо пiдключенi iнтерфейси в BGP на основному маршрутизаторi, отже, немає маршруту повернення, i пiнг не вдасться.

```
• LAN1 до LAN2
```

```
vyos@LAN1:~$ ping 172.16.0.1 source-address 10.0.0.1
PING 172.16.0.1 (172.16.0.1) from 10.0.0.1 : 56(84) bytes of data.
64 bytes from 172.16.0.1: icmp_seq=1 ttl=63 time=3.00 ms
64 bytes from 172.16.0.1: icmp_seq=2 ttl=63 time=2.20 ms
\widehat{C}--- 172.16.0.1 ping statistics ---
2 packets transmitted, 2 received, 0% packet loss, time 1002ms
rtt min/avg/max/mdev = 2.199/2.600/3.001/0.401 ms
vyos@LAN1:~$ ping 2001:db8:0:2::1 source 2001:db8:0:1::1
PING 2001:db8:0:2::1(2001:db8:0:2::1) from 2001:db8:0:1::1 : 56 data bytes
64 bytes from 2001:db8:0:2::1: icmp_seq=1 ttl=63 time=4.82 ms
64 bytes from 2001:db8:0:2::1: icmp_seq=2 ttl=63 time=1.95 ms
64 bytes from 2001:db8:0:2::1: icmp_seq=3 ttl=63 time=1.98 ms
\hat{C}--- 2001:db8:0:2::1 ping statistics ---
3 packets transmitted, 3 received, 0% packet loss, time 2003ms
rtt min/avg/max/mdev = 1.949/2.915/4.815/1.343 ms
```
#### 12.11.4 Висновки

Маршрутизацiя мiж VRF є добре вiдомим рiшенням для вирiшення складних сценарiїв маршрутизацiї, якi дозволяють динамiчно пропускати маршрути мiж VRF. Рекомендується придiляти особливу увагу пiд час проектування цiлей маршруту та його застосування, оскiльки це може мiнiмiзувати майбутнi втручання, тодi як створення нового VRF автоматично матиме бажаний ефект у своєму поширеннi.

## 12.11.5 Додаток-А

Повна конфiгурацiя з усiх пристроїв

• Ядро

```
set interfaces ethernet eth0 address '10.1.1.1/30'
set interfaces ethernet eth0 address '2001:db8::/127'
set interfaces ethernet eth0 vrf 'LAN1'
set interfaces ethernet eth1 address '172.16.2.1/30'
set interfaces ethernet eth1 address '2001:db8::2/127'
set interfaces ethernet eth1 vrf 'LAN2'
```

```
set interfaces ethernet eth2 address '192.168.3.1/30'
set interfaces ethernet eth2 address '2001:db8::4/127'
set interfaces ethernet eth2 vrf 'Management'
set interfaces ethernet eth3 address '10.2.2.1/30'
set interfaces ethernet eth3 address '2001:db8::6/127'
set interfaces ethernet eth3 vrf 'Internet'
set protocols bgp address-family ipv4-unicast
set protocols bgp system-as '64496'
set vrf name Internet protocols bgp address-family ipv4-unicast export vpn
set vrf name Internet protocols bgp address-family ipv4-unicast import vpn
set vrf name Internet protocols bgp address-family ipv4-unicast rd vpn export '64496:100'
set vrf name Internet protocols bgp address-family ipv4-unicast route-target vpn export
\rightarrow '64496:100'
set vrf name Internet protocols bgp address-family ipv4-unicast route-target vpn import
˓→'64496:1 64496:2'
set vrf name Internet protocols bgp address-family ipv6-unicast export vpn
set vrf name Internet protocols bgp address-family ipv6-unicast import vpn
set vrf name Internet protocols bgp address-family ipv6-unicast rd vpn export '64496:100'
set vrf name Internet protocols bgp address-family ipv6-unicast route-target vpn export
\rightarrow'64496:100'
set vrf name Internet protocols bgp address-family ipv6-unicast route-target vpn import
˓→'64496:1 64496:2'
set vrf name Internet protocols bgp system-as '64496'
set vrf name Internet protocols bgp neighbor 10.2.2.2 address-family ipv4-unicast
set vrf name Internet protocols bgp neighbor 10.2.2.2 remote-as '64497'
set vrf name Internet protocols bgp neighbor 2001:db8::7 address-family ipv6-unicast
set vrf name Internet protocols bgp neighbor 2001:db8::7 remote-as '64497'
set vrf name Internet table '104'
set vrf name LAN1 protocols bgp address-family ipv4-unicast export vpn
set vrf name LAN1 protocols bgp address-family ipv4-unicast import vpn
set vrf name LAN1 protocols bgp address-family ipv4-unicast rd vpn export '64496:1'
set vrf name LAN1 protocols bgp address-family ipv4-unicast redistribute static
set vrf name LAN1 protocols bgp address-family ipv4-unicast route-target vpn export
\sim'64496:1'
set vrf name LAN1 protocols bgp address-family ipv4-unicast route-target vpn import
˓→'64496:100 64496:50 64496:2'
set vrf name LAN1 protocols bgp address-family ipv6-unicast export vpn
set vrf name LAN1 protocols bgp address-family ipv6-unicast import vpn
set vrf name LAN1 protocols bgp address-family ipv6-unicast rd vpn export '64496:1'
set vrf name LAN1 protocols bgp address-family ipv6-unicast redistribute static
set vrf name LAN1 protocols bgp address-family ipv6-unicast route-target vpn export
\rightarrow '64496:1'
set vrf name LAN1 protocols bgp address-family ipv6-unicast route-target vpn import
˓→'64496:100 64496:50 64496:2'
set vrf name LAN1 protocols bgp system-as '64496'
set vrf name LAN1 protocols static route 10.0.0.0/24 next-hop 10.1.1.2
set vrf name LAN1 protocols static route6 2001:db8:0:1::/64 next-hop 2001:db8::1
set vrf name LAN1 table '101'
set vrf name LAN2 protocols bgp address-family ipv4-unicast export vpn
set vrf name LAN2 protocols bgp address-family ipv4-unicast import vpn
set vrf name LAN2 protocols bgp address-family ipv4-unicast rd vpn export '64496:2'
set vrf name LAN2 protocols bgp address-family ipv4-unicast redistribute static
                                                                          (continues on next page)
```

```
set vrf name LAN2 protocols bgp address-family ipv4-unicast route-target vpn export
\sim'64496:2'
set vrf name LAN2 protocols bgp address-family ipv4-unicast route-target vpn import
˓→'64496:100 64496:50 64496:1'
set vrf name LAN2 protocols bgp address-family ipv6-unicast export vpn
set vrf name LAN2 protocols bgp address-family ipv6-unicast import vpn
set vrf name LAN2 protocols bgp address-family ipv6-unicast rd vpn export '64496:2'
set vrf name LAN2 protocols bgp address-family ipv6-unicast redistribute static
set vrf name LAN2 protocols bgp address-family ipv6-unicast route-target vpn export
\rightarrow'64496:2'
set vrf name LAN2 protocols bgp address-family ipv6-unicast route-target vpn import
˓→'64496:100 64496:50 64496:1'
set vrf name LAN2 protocols bgp system-as '64496'
set vrf name LAN2 protocols static route 172.16.0.0/24 next-hop 172.16.2.2
set vrf name LAN2 protocols static route6 2001:db8:0:2::/64 next-hop 2001:db8::3
set vrf name LAN2 table '102'
set vrf name Management protocols bgp address-family ipv4-unicast export vpn
set vrf name Management protocols bgp address-family ipv4-unicast import vpn
set vrf name Management protocols bgp address-family ipv4-unicast rd vpn export '64496:50
˓→'
set vrf name Management protocols bgp address-family ipv4-unicast redistribute static
set vrf name Management protocols bgp address-family ipv4-unicast route-target vpn<sub>u</sub>
˓→export '64496:50'
set vrf name Management protocols bgp address-family ipv4-unicast route-target vpn<sub>u</sub>
˓→import '64496:1 64496:2'
set vrf name Management protocols bgp address-family ipv6-unicast export vpn
set vrf name Management protocols bgp address-family ipv6-unicast import vpn
set vrf name Management protocols bgp address-family ipv6-unicast rd vpn export '64496:50
˓→'
set vrf name Management protocols bgp address-family ipv6-unicast redistribute static
set vrf name Management protocols bgp address-family ipv6-unicast route-target vpn_{\sqcup}˓→export '64496:50'
set vrf name Management protocols bgp address-family ipv6-unicast route-target vpn_{||}˓→import '64496:1 64496:2'
set vrf name Management protocols bgp system-as '64496'
set vrf name Management protocols static route 192.168.0.0/24 next-hop 192.168.3.2
set vrf name Management protocols static route6 2001:db8:0:3::/64 next-hop 2001:db8::5
set vrf name Management table '103'
```
#### • LAN1

```
set interfaces dummy dum0 address '10.0.0.1/24'
set interfaces dummy dum0 address '2001:db8:0:1::1/64'
set interfaces ethernet eth0 address '10.1.1.2/30'
set interfaces ethernet eth0 address '2001:db8::1/127'
set protocols static route 0.0.0.0/0 next-hop 10.1.1.1
set protocols static route6 ::/0 next-hop 2001:db8::*
```
#### • LAN2

set interfaces dummy dum0 address '172.16.0.1/24' set interfaces dummy dum0 address '2001:db8:0:2::1/64'

```
set interfaces ethernet eth0 hw-id '50:00:00:03:00:00'
set interfaces ethernet eth1 address '172.16.2.2/30'
set interfaces ethernet eth1 address '2001:db8::3/127'
set protocols static route 0.0.0.0/0 next-hop 172.16.2.1
set protocols static route6 ::/0 next-hop 2001:db8::2
```
• управлiння

set interfaces dummy dum0 address '192.168.0.1/24' set interfaces dummy dum0 address '2001:db8:0:3::1/64' set interfaces ethernet eth2 address '192.168.3.2/30' set interfaces ethernet eth2 address '2001:db8::5/127' set protocols static route 0.0.0.0/0 next-hop 192.168.3.1 set protocols static route6 ::/0 next-hop 2001:db8::4

• ISP

```
set interfaces dummy dum0 address '192.0.2.1/24'
set interfaces dummy dum0 address '2001:db8:1::1/48'
set interfaces dummy dum1 address '198.51.100.1/24'
set interfaces dummy dum1 address '2001:db8:2::1/48'
set interfaces dummy dum2 address '203.0.113.1/24'
set interfaces dummy dum2 address '2001:db8:3::1/48'
set interfaces ethernet eth3 address '10.2.2.2/30'
set interfaces ethernet eth3 address '2001:db8::7/127'
set protocols bgp address-family ipv4-unicast redistribute connected
set protocols bgp address-family ipv6-unicast redistribute connected
set protocols bgp system-as '64497'
set protocols bgp neighbor 10.2.2.1 address-family ipv4-unicast default-originate
set protocols bgp neighbor 10.2.2.1 remote-as '64496'
set protocols bgp neighbor 2001:db8::6 address-family ipv6-unicast default-originate
set protocols bgp neighbor 2001:db8::6 remote-as '64496'
set protocols static route 0.0.0.0/0 next-hop 10.2.2.1
set protocols static route6 ::/0 next-hop 2001:db8::6
```
## 12.11.6 Додаток-Б

#### Фiльтрацiя маршруту

Пiд час iмпорту маршрутiв за допомогою MP-BGP можна вiдфiльтрувати їх пiдмножину перед тим, як їх додати до таблицi BGP. Одним iз найпоширенiших випадкiв є використання маршрутної карти зi списком префiксiв.

• Конфiгурацiя

Спочатку ми створюємо список префiксiв i додаємо всi маршрути, якi нам потрiбнi.

```
# set both ipv4 and ipv6 policies
set policy prefix-list LAN2-Internet rule 1 action 'permit'
set policy prefix-list LAN2-Internet rule 1 le '24'
set policy prefix-list LAN2-Internet rule 1 prefix '198.51.0.0/16'
```

```
set policy prefix-list LAN2-Internet rule 2 action 'permit'
set policy prefix-list LAN2-Internet rule 2 prefix '192.0.2.0/24'
set policy prefix-list LAN2-Internet rule 3 action 'permit'
set policy prefix-list LAN2-Internet rule 3 prefix '192.168.0.0/24'
set policy prefix-list LAN2-Internet rule 4 action 'permit'
set policy prefix-list LAN2-Internet rule 4 prefix '10.0.0.0/24'
set policy prefix-list6 LAN2-Internet-v6 rule 1 action 'permit'
set policy prefix-list6 LAN2-Internet-v6 rule 1 prefix '2001:db8:1::/48'
set policy prefix-list6 LAN2-Internet-v6 rule 2 action 'permit'
set policy prefix-list6 LAN2-Internet-v6 rule 2 prefix '2001:db8:2::/48'
set policy prefix-list6 LAN2-Internet-v6 rule 3 action 'permit'
set policy prefix-list6 LAN2-Internet-v6 rule 3 prefix '2001:db8:0:3::/64'
set policy prefix-list6 LAN2-Internet-v6 rule 4 action 'permit'
set policy prefix-list6 LAN2-Internet-v6 rule 4 prefix '2001:db8:0:1::/64'
```
Потiм додайте карту маршруту та посилання на префiкс вище. Вважайте, що дiї, виконанi всерединi префiкса, ВIДПОВIДАЮТЬ маршрутам, на якi впливатимуть дiї всерединi правил карти маршруту.

```
set policy route-map LAN2-Internet rule 1 action 'permit'
set policy route-map LAN2-Internet rule 1 match ip address prefix-list 'LAN2-Internet'
set policy route-map LAN2-Internet-v6 rule 1 action 'permit'
set policy route-map LAN2-Internet-v6 rule 1 match ipv6 address prefix-list 'LAN2-
˓→Internet-v6'
```
Ми використовуємо пiдхiд «бiлого списку», дозволяючи лише те, що є необхiдним. У випадку, якщо потрiбно застосувати пiдхiд iз «чорним списком», вам потрiбно буде змiнити дiю в картi маршруту для заборони, АЛЕ вам потрiбно додати правило, яке дозволяє решту через неявну заборону в картi маршруту.

Потiм нам потрiбно приєднати полiтику до процесу BGP. Це має бути пiд оператором iмпорту у vrf, який нам потрiбно вiдфiльтрувати.

```
set vrf name LAN2 protocols bgp address-family ipv4-unicast route-map vpn import 'LAN2-
˓→Internet'
set vrf name LAN2 protocols bgp address-family ipv6-unicast route-map vpn import 'LAN2-
˓→Internet-v6'
```
• Перевiрка

# show ip route vrf LAN2

```
B>* 10.0.0.0/24 [20/0] via 10.1.1.2, eth0 (vrf LAN1), weight 1, 00:45:28
S>* 172.16.0.0/24 [1/0] via 172.16.2.2, eth1, weight 1, 00:45:32
C>* 172.16.2.0/30 is directly connected, eth1, 00:45:39
B>* 192.0.2.0/24 [20/0] via 10.2.2.2, eth3 (vrf Internet), weight 1, 00:45:24
B>* 192.168.0.0/24 [20/0] via 192.168.3.2, eth2 (vrf Managment), weight 1, 00:45:27
B>* 198.51.100.0/24 [20/0] via 10.2.2.2, eth3 (vrf Internet), weight 1, 00:45:24
# show ipv6 route vrf LAN2
```
C>\* 2001:db8::2/127 is directly connected, eth1, 00:46:26

```
B>* 2001:db8:0:1::/64 [20/0] via 2001:db8::1, eth0 (vrf LAN1), weight 1, 00:46:17
S>* 2001:db8:0:2::/64 [1/0] via 2001:db8::3, eth1, weight 1, 00:46:21
B>* 2001:db8:0:3::/64 [20/0] via 2001:db8::5, eth2 (vrf Managment), weight 1, 00:46:16
B>* 2001:db8:1::/48 [20/0] via fe80::5200:ff:fe02:3, eth3 (vrf Internet), weight 1,
→00:46:13B>* 2001:db8:2::/48 [20/0] via fe80::5200:ff:fe02:3, eth3 (vrf Internet), weight 1,\_→00:46:13C>* fe80::/64 is directly connected, eth1, 00:46:27
```
Як ми бачимо, навiть якщо VRF LAN1 i LAN2 мають однаковi RT iмпорту, ми можемо вибрати, якi маршрути ефективно iмпортувати та встановити.

# 12.12 Приклад QoS

# 12.12.1 Конфiгурацiя 'dcsp' i формувач з використанням QoS

У цьому випадку ми спробуємо зробити просту лабораторну роботу, використовуючи QoS i загальнi можливості системи VyOS. Ми рекомендуємо вам переглянути основну статтю про  $\log S_{\text{thips}}/d$ ocs. [vyos.io/en/latest/configuration/trafficpolicy/index.html>](https://docs.vyos.io/en/latest/configuration/trafficpolicy/index.html) `\_ перший.

Використовуючи загальну схему, наприклад:

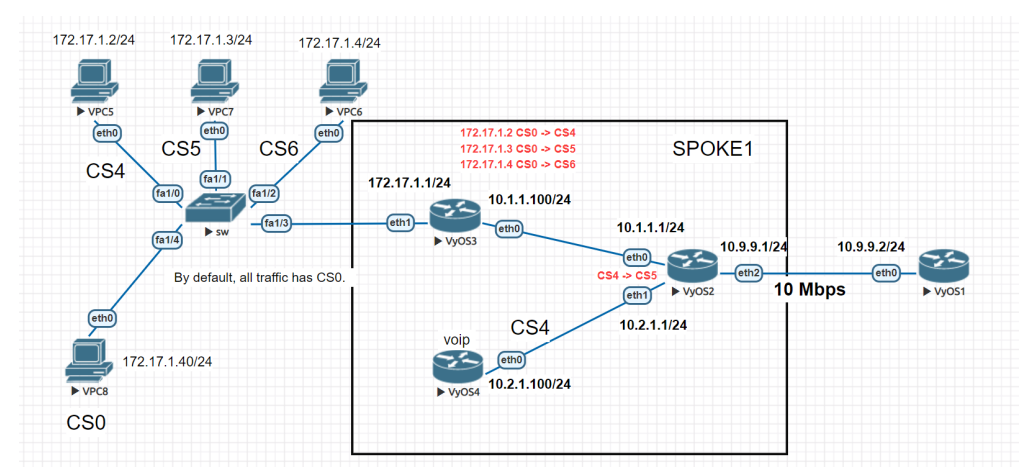

У нас є чотири хости в локальнiй мережi 172.17.1.0/24. Усi хости за замовчуванням позначенi CS0. Нам потрiбно замiнити мiтки на всiх хостах, крiм vpc8. Замiнимо мiтки на найближчому роутерi «VyOS3» на IP-адреси джерел.

- $172.17.1.2$  CS0  $\>gt;$ ; CS4
- $172.17.1.3$  CS0  $\>gt;$ ; CS5
- $172.17.1.4$  CS0  $>$  CS6
- $172.17.1.40$  CS0 за замовчуванням

Далi ми замiнимо лише всi мiтки CS4 на маршрутизаторi «VyOS2».

• CS4 - $>$  CS5

На завершення ми налаштуємо формувач трафiку за допомогою механiзмiв QoS на маршрутизаторi «VYOS2».

# 12.12.2 Конфiгурацiя:

Установiть IP-адреси на всiх VPC i шлюз за замовчуванням 172.17.1.1. Ми будемо використовувати в цьому випадку тiльки статичнi маршрути. На маршрутизаторi VyOS3 нам потрiбно змiнити мiтки «dscp» для VPC. Для цього ми використовуємо цю конфiгурацiю.

```
set interfaces ethernet eth0 address '10.1.1.100/24'
set interfaces ethernet eth1 address '172.17.1.1/24'
set protocols static route 0.0.0.0/0 next-hop 10.1.1.1
set qos policy shaper vyos3 class 10 match ADDRESS10 ip source address '172.17.1.2/32'
set qos policy shaper vyos3 class 10 set-dscp 'CS4'
set qos policy shaper vyos3 class 20 match ADDRESS20 ip source address '172.17.1.3/32'
set qos policy shaper vyos3 class 20 set-dscp 'CS5'
set qos policy shaper vyos3 class 30 match ADDRESS20 ip source address '172.17.1.4/32'
set qos policy shaper vyos3 class 30 set-dscp 'CS6'
set qos policy shaper vyos3 default bandwidth '10%'
set qos policy shaper vyos3 default ceiling '100%'
set qos policy shaper vyos3 default priority '7'
set qos policy shaper vyos3 default queue-type 'fair-queue'
set qos interface eth0 egress 'vyos3'
```
Основнi правила:

- ADDRESS10 змінити CS0 > джерело CS4 172.17.1.2/32
- ADDRESS20 змінити CS0 - $\&$ gt; джерело CS5 172.17.1.3/32
- ADDRESS30 змінити CS0 - $&$ gt; джерело CS6 172.17.1.4/32

Перевiрте результат

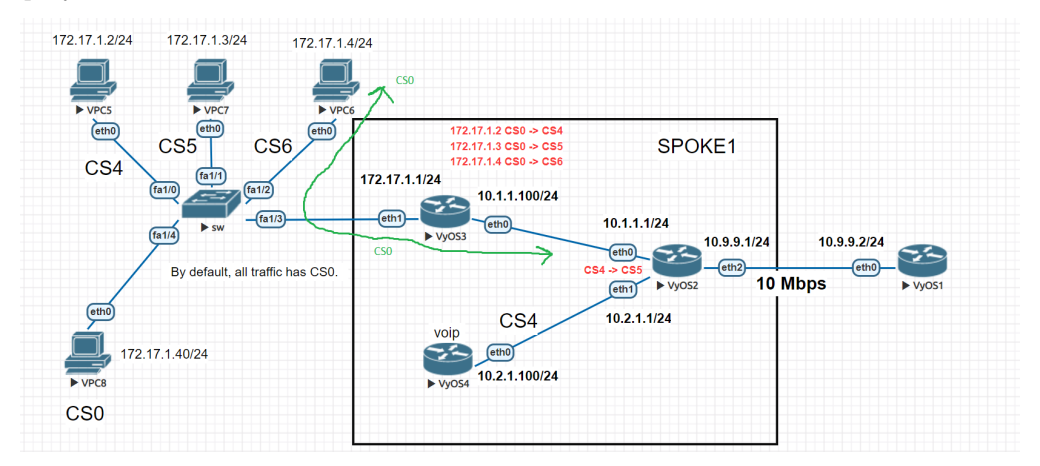

До iнтерфейсу eth0 на роутерi VyOS3

```
Frame 19: 98 bytes on wire (784 bits), 98 bytes captured (784 bits) on interface 0
Ethernet II, Src: Private_66:68:06 (00:50:79:66:68:06), Dst: 50:0d:00:03:00:01 (50:0d:00:03:00:01)
v Internet Protocol Version 4, Src: 172.17.1.4, Dst: 10.9.9.2
     0100 ... = Version: 4
     .... 0101 = Header Length: 20 bytes (5)
  > Differentiated Services Field: 0x00 (DSCP: CS0, ECN: Not-ECT)
```
Пiсля iнтерфейсу eth0 на роутерi VyOS3

> Frame 3: 98 bytes on wire (784 bits), 98 bytes captured (784 bits) on interface 0 Ethernet II, Src: 50:0d:00:03:00:00 (50:0d:00:03:00:00), Dst: 50:0d:00:02:00:00 (50:0d:00:02:00:00) v Internet Protocol Version 4, Src: 172.17.1.4, Dst: 10.9.9.2  $0100 ... = Version: 4$ .... 0101 = Header Length: 20 bytes (5) > Differentiated Services Field: 0xc0 (DSCP: CS6, ECN: Not-ECT)

На маршрутизаторi VyOS4 встановив весь трафiк як CS4. Нам потрiбно налаштувати клас за замовчуванням i клас для змiни всiх мiток iз CS0 на CS4

```
set interfaces ethernet eth0 address '10.2.1.100/24'
set protocols static route 0.0.0.0/0 next-hop 10.2.1.1
set qos policy shaper vyos4 class 10 bandwidth '100%'
set qos policy shaper vyos4 class 10 burst '15k'
set qos policy shaper vyos4 class 10 match ALL ether protocol 'all'
set qos policy shaper vyos4 class 10 queue-type 'fair-queue'
set qos policy shaper vyos4 class 10 set-dscp 'CS4'
set qos policy shaper vyos4 default bandwidth '10%'
set qos policy shaper vyos4 default burst '15k'
set qos policy shaper vyos4 default ceiling '100%'
set qos policy shaper vyos4 default priority '7'
set qos policy shaper vyos4 default queue-type 'fair-queue'
set qos interface eth0 egress 'vyos4'
```
Далі на роутері VyOS2 ми змінимо мітки на весь вхідний трафік тільки з CS4-> CS6

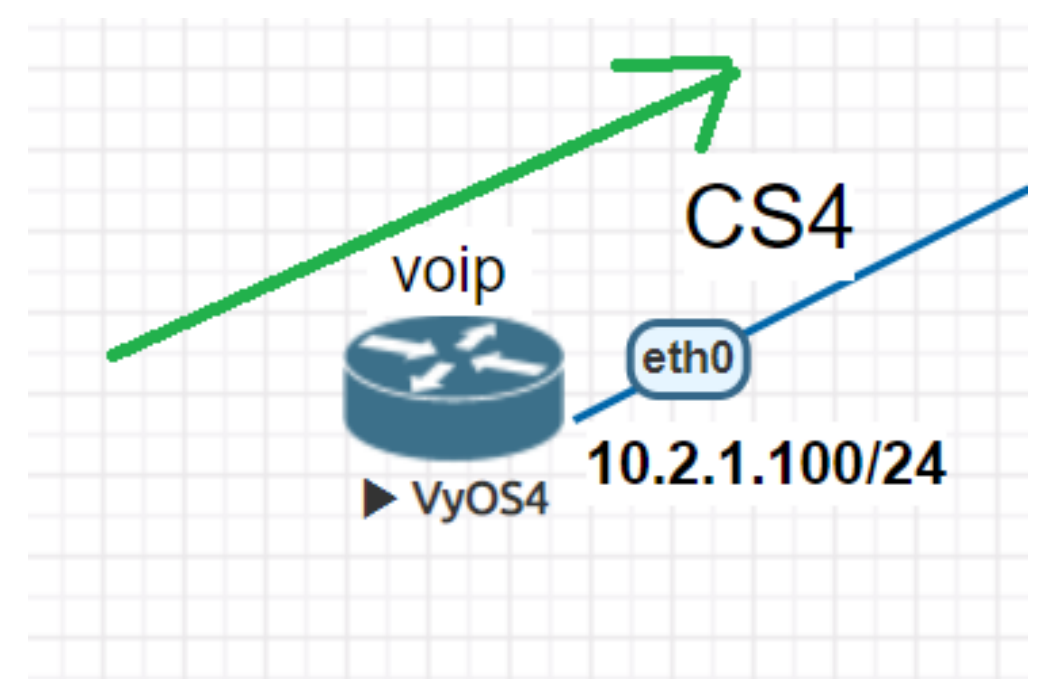

set interfaces ethernet eth0 address '10.1.1.1/24' set interfaces ethernet eth1 address '10.2.1.1/24' set interfaces ethernet eth2 address '10.9.9.1/24' set protocols static route 172.17.1.0/24 next-hop 10.1.1.100 set qos policy shaper vyos2 class 10 bandwidth '100%' set qos policy shaper vyos2 class 10 burst '15k' set qos policy shaper vyos2 class 10 match VYOS2 ip dscp 'CS4'

```
set qos policy shaper vyos2 class 10 queue-type 'fair-queue'
set qos policy shaper vyos2 class 10 set-dscp 'CS5'
set qos policy shaper vyos2 default bandwidth '100%'
set qos policy shaper vyos2 default burst '15k'
set qos policy shaper vyos2 default ceiling '100%'
set qos policy shaper vyos2 default priority '7'
set qos policy shaper vyos2 default queue-type 'fair-queue'
set qos interface eth2 egress 'vyos2'
```
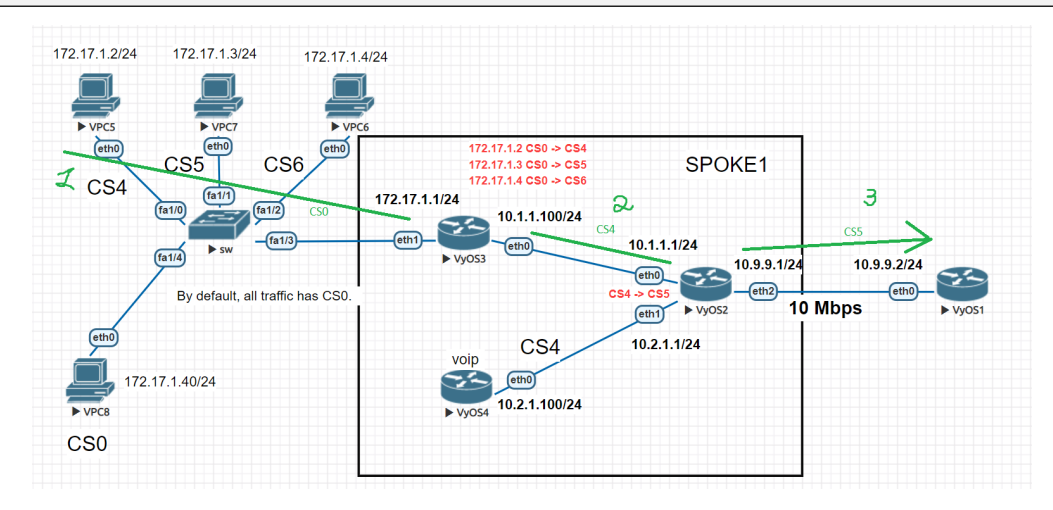

- 172.17.1.2/24 CS0
	- > Frame 4: 98 bytes on wire (784 bits), 98 bytes captured (784 bits) on interface 0
	- Ethernet II, Src: Private\_66:68:05 (00:50:79:66:68:05), Dst: 50:0d:00:03:00:01 (50:0d:00:03:00:01)
	- $\vee$  Internet Protocol Version 4, Src:  $\boxed{172.17.1.2$ , Dst: 10.9.9.2
		- $0100 ... = Version: 4$
		- .... 0101 = Header Length: 20 bytes (5)
		- > Differentiated Services Field: 0x00 (DSCP: CS0, ECN: Not-ECT)
- $172.17.1.2/24$  CS0  $\>gt;$ ; CS4
	- > Frame 3: 98 bytes on wire (784 bits), 98 bytes captured (784 bits) on interface 0
	- Ethernet II, Src: 50:0d:00:03:00:00 (50:0d:00:03:00:00), Dst: 50:0d:00:02:00:00 (50:0d:00:02:00:00) v Internet Protocol Version 4, Src: 172.17.1.2, Dst: 10.9.9.2
	- $0100 ... = Version: 4$ 
		- $\ldots$  0101 = Header Length: 20 bytes (5)
		- > Differentiated Services Field: 0x80 (DSCP: CS4, ECN: Not-ECT)

```
• 172.17.1.2/24 \text{ CS}4 - \text{>gt; } \text{CS}5
```

```
> Frame 1: 98 bytes on wire (784 bits), 98 bytes captured (784 bits) on interface 0
```
- Ethernet II, Src: 50:0d:00:02:00:0<u>2 (50:0d:00:02:00:02), Dst</u>: 50:0d:00:01:00:00 (50:0d:00:01:00:00)
- V Internet Protocol Version 4, Src: 172.17.1.2, Dst: 10.9.9.2
	- $0100 ... = Version: 4$
	- $\ldots$  0101 = Header Length: 20 bytes (5)
	- > Differentiated Services Field: 0xa0 (DSCP: <mark>CS5,</mark> ECN: Not-ECT)

Зрештою, на маршрутизаторi "VyOS2" ми встановимо обмеження вихiдної смуги пропускання мiж маршрутизаторами "VyOS3" i "VyOS1". Давайте встановимо обмеження для IP 10.1.1.100 = 5 Мбiт/с (Tx). Результат роботи перевiримо за допомогою утилiти «iPerf».

Налаштуйте обмеження пропускної здатностi на iнтерфейсi eth2 роутера «VyOS2».

```
vyos@vyos2# show qos policy shaper vyos2 class 20
bandwidth 5mbit
description "for VyOS3 eth0"
match VyOS3 {
        ip {
                source {
                         address 10.1.1.100/32
                }
        }
}
```
Перевiрте результат.

```
B vyos
                                         0/446 (0)
         10.9.9.2 - b 9M -u -1 -1 -1UDP port 5001<br>G target: 1246.13 us (kalman adjust)<br>fault)
          35921
    <sub>Lei</sub><br>Ælytes
68 KBytes 4.82 Mbits/se
```
Як ми бачимо, шейпер працює i трафiк бiльше 5 Мбiт/с працювати не буде.

# 12.13 Приклад сегментної маршрутизацiї IS-IS

Використовуючи VyOS у середовищi з обладнанням Cisco IOS-XR, ви можете використати цей план як початкове налаштування, щоб MPLS ISIS-SR працював мiж цими двома пристроями. Лабораторiю було створено за допомогою EVE-NG.

Наведена нижче конфiгурацiя використовується як приклад, де ми зосереджуємось на VyOS-P1/VyOS-P2/XRv-P3, налаштування яких ми дiлимо.

## 12.13.1 Конфiгурацiя

• VyOS-P1:

```
set interfaces dummy dum0 address '192.0.2.1/32'
set interfaces ethernet eth1 address '192.0.2.5/30'
set interfaces ethernet eth1 mtu '8000'
set interfaces ethernet eth3 address '192.0.2.21/30'
set interfaces ethernet eth3 mtu '8000'
set protocols isis interface dum0 passive
set protocols isis interface eth1 network point-to-point
```
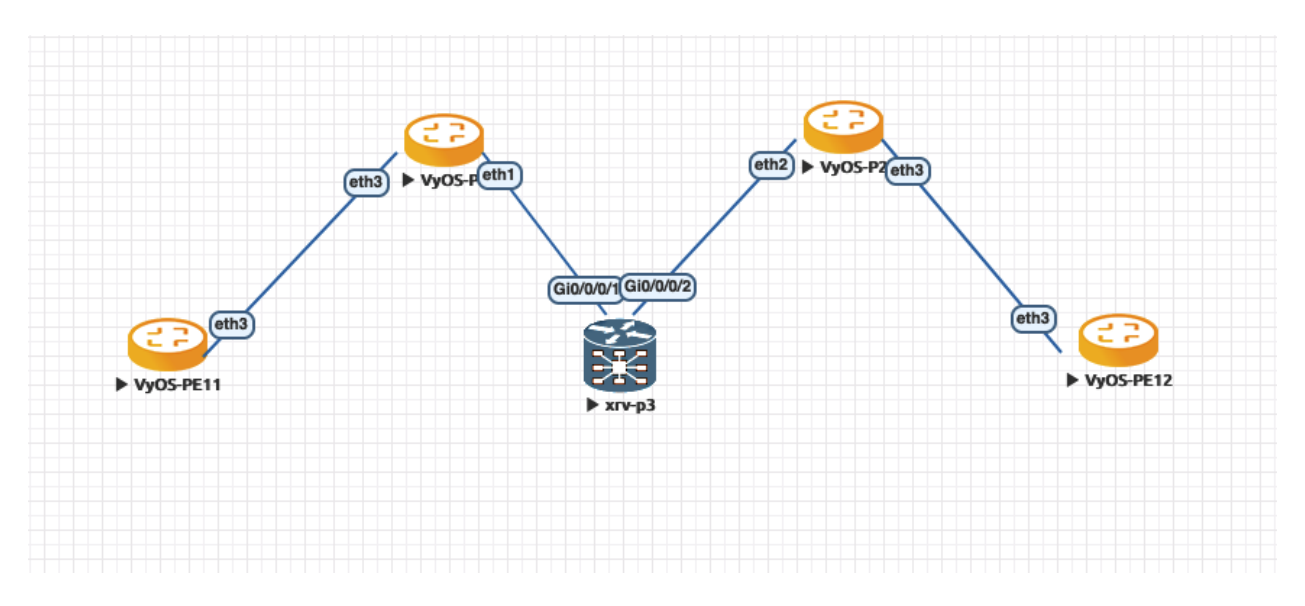

Fig. 1: Приклад мережi ISIS-SR

```
set protocols isis interface eth3 network point-to-point
set protocols isis level 'level-2'
set protocols isis log-adjacency-changes
set protocols isis metric-style 'wide'
set protocols isis net '49.0000.0000.0000.0001.00'
set protocols isis segment-routing maximum-label-depth '8'
set protocols isis segment-routing prefix 192.0.2.1/32 index value '1'
set protocols mpls interface 'eth1'
set protocols mpls interface 'eth3'
set system host-name 'P1-VyOS'
```
• XRv-P3:

```
hostname P3-VyOS
interface Loopback0
ipv4 address 192.0.2.3 255.255.255.255
!
interface GigabitEthernet0/0/0/1
mtu 8014
ipv4 address 192.0.2.6 255.255.255.252
!
interface GigabitEthernet0/0/0/2
mtu 8014
ipv4 address 192.0.2.18 255.255.255.252
!
router isis VyOS
is-type level-2-only
net 49.0000.0000.0000.0003.00
log adjacency changes
address-family ipv4 unicast
 metric-style wide
 segment-routing mpls
```

```
!
interface Loopback0
 passive
 address-family ipv4 unicast
  prefix-sid index 3
 !
!
interface GigabitEthernet0/0/0/1
 point-to-point
 address-family ipv4 unicast
 !
!
interface GigabitEthernet0/0/0/2
 point-to-point
 address-family ipv4 unicast
 !
!
!
```
#### •  $VyOS-P2$ :

```
set interfaces dummy dum0 address '192.0.2.2/32'
set interfaces ethernet eth2 address '192.0.2.17/30'
set interfaces ethernet eth2 mtu '8000'
set interfaces ethernet eth3 address '192.0.2.26/30'
set interfaces ethernet eth3 mtu '8000'
set protocols isis interface dum0 passive
set protocols isis interface eth2 network point-to-point
set protocols isis interface eth3 network point-to-point
set protocols isis level 'level-2'
set protocols isis log-adjacency-changes
set protocols isis metric-style 'wide'
set protocols isis net '49.0000.0000.0000.0002.00'
set protocols isis segment-routing maximum-label-depth '8'
set protocols isis segment-routing prefix 192.0.2.2/32 index value '2'
set protocols mpls interface 'eth2'
set protocols mpls interface 'eth3'
set system host-name 'P2-VyOS'
```
Це дає нам можливiсть сегментної маршрутизацiї MPLS i пересилання мiток:

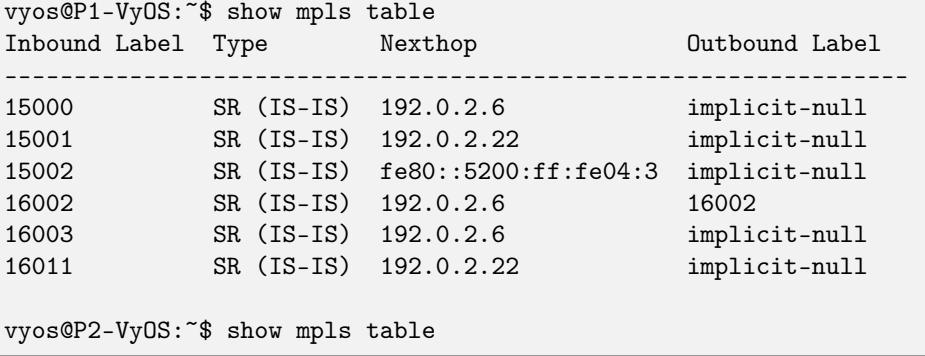

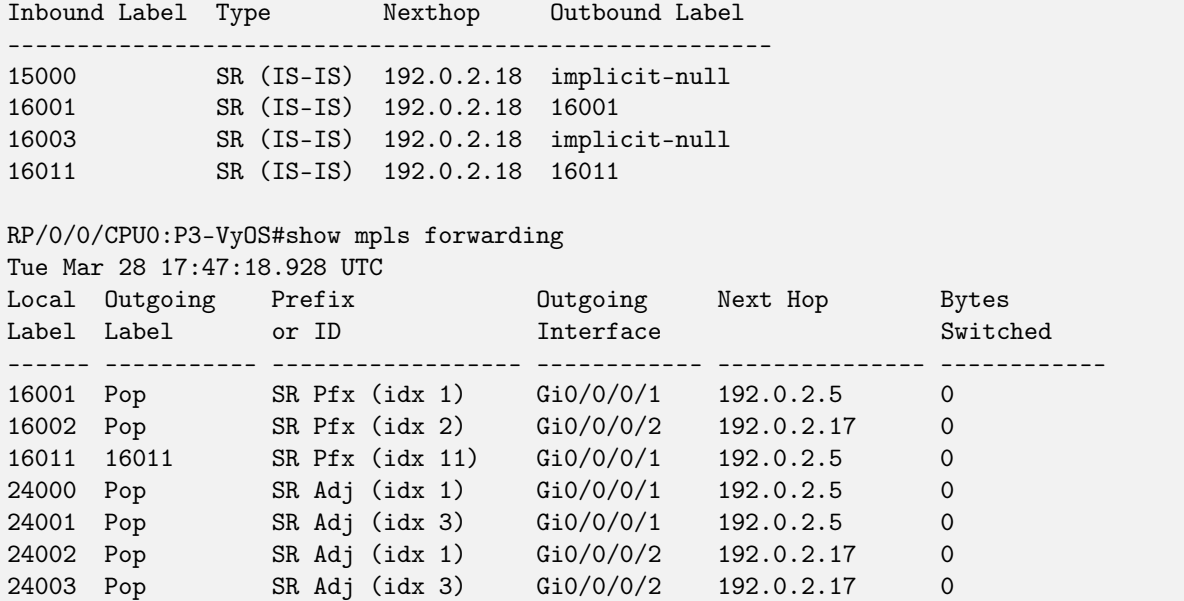

VyOS може перевiряти MSD на пристрої:

```
vyos@P1-VyOS:~$ show isis segment-routing node
Area VyOS:
IS-IS L1 SR-Nodes:
IS-IS L2 SR-Nodes:
System ID SRGB SRLB Algorithm MSD
---------------------------------------------------------------
0000.0000.0001  16000 - 23999  15000 - 15999  SPF  8
0000.0000.0002  16000 - 23999  15000 - 15999  SPF  8
0000.0000.0003  16000 - 23999  0 - 4294967295  SPF  10
0000.0000.0011  16000 - 23999  15000 - 15999  SPF  8
vyos@P2-VyOS:~$ show isis segment-routing node
Area VyOS:
IS-IS L1 SR-Nodes:
IS-IS L2 SR-Nodes:
System ID SRGB SRLB Algorithm MSD
 ---------------------------------------------------------------
0000.0000.0001  16000 - 23999  15000 - 15999  SPF  8
0000.0000.0002  16000 - 23999  15000 - 15999  SPF  8
0000.0000.0003  16000 - 23999  0 - 4294967295  SPF  10
0000.0000.0011  16000 - 23999  15000 - 15999  SPF  8
```
Ось таблицi маршрутизацiї, що показують операцiї мiток маршрутизацiї сегмента MPLS:

```
vyos@P1-VyOS:~$ show ip route isis
Codes: K - kernel route, C - connected, S - static, R - RIP,
```

```
0 - OSPF, I - IS - IS, B - BGP, E - EIGRP, N - NHRP,
       T - Table, v - VNC, V - VNC-Direct, A - Babel, F - PBR,
       f - OpenFabric,
       > - selected route, * - FIB route, q - queued, r - rejected, b - backup
       t - trapped, o - offload failure
I>* 192.0.2.2/32 [115/30] via 192.0.2.6, eth1, label 16002, weight 1, 1d03h18m
I>* 192.0.2.3/32 [115/10] via 192.0.2.6, eth1, label implicit-null, weight 1, 1d03h18m
I 192.0.2.4/30 [115/20] via 192.0.2.6, eth1 inactive, weight 1, 1d03h18m
I>* 192.0.2.11/32 [115/20] via 192.0.2.22, eth3, label implicit-null, weight 1, 1d02h47m
I>* 192.0.2.16/30 [115/20] via 192.0.2.6, eth1, weight 1, 1d03h18m
I 192.0.2.20/30 [115/20] via 192.0.2.22, eth3 inactive, weight 1, 1d02h48m
I>* 192.0.2.24/30 [115/30] via 192.0.2.6, eth1, weight 1, 1d03h18m
vyos@P2-VyOS:~$ show ip route isis
Codes: K - kernel route, C - connected, S - static, R - RIP,
       O - OSPF, I - IS-IS, B - BGP, E - EIGRP, N - NHRP,
       T - Table, v - VNC, V - VNC-Direct, A - Babel, F - PBR,
      f - OpenFabric,
       > - selected route, * - FIB route, q - queued, r - rejected, b - backup
       t - trapped, o - offload failure
I>* 192.0.2.1/32 [115/30] via 192.0.2.18, eth2, label 16001, weight 1, 1d03h17m
I>* 192.0.2.3/32 [115/10] via 192.0.2.18, eth2, label implicit-null, weight 1, 1d03h17m
I>* 192.0.2.4/30 [115/20] via 192.0.2.18, eth2, weight 1, 1d03h17m
I>* 192.0.2.11/32 [115/40] via 192.0.2.18, eth2, label 16011, weight 1, 1d02h47m
I 192.0.2.16/30 [115/20] via 192.0.2.18, eth2 inactive, weight 1, 1d03h17m
I>* 192.0.2.20/30 [115/30] via 192.0.2.18, eth2, weight 1, 1d03h17m
RP/0/0/CPU0:P3-VyOS#show route isis
Tue Mar 28 18:19:16.417 UTC
i L2 192.0.2.1/32 [115/20] via 192.0.2.5, 1d03h, GigabitEthernet0/0/0/1
i L2 192.0.2.2/32 [115/20] via 192.0.2.17, 1d03h, GigabitEthernet0/0/0/2
i L2 192.0.2.11/32 [115/30] via 192.0.2.5, 1d02h, GigabitEthernet0/0/0/1
i L2 192.0.2.20/30 [115/20] via 192.0.2.5, 1d03h, GigabitEthernet0/0/0/1
i L2 192.0.2.24/30 [115/20] via 192.0.2.17, 1d03h, GigabitEthernet0/0/0/2
```
Iнформацiя про prefix-sid i label-operation вiд VyOS

```
vyos@P1-VyOS:~$ show isis route prefix-sid
Area VyOS:
IS-IS L2 IPv4 routing table:
Prefix Metric Interface Nexthop SID Label Op.
----------------------------------------------------------------------
192.0.2.1/32 0 - - - -
                            192.0.2.6 2 Swap(16002, 16002)
192.0.2.3/32 10 eth1 192.0.2.6 3 Pop(16003)
 192.0.2.4/30 20 eth1 192.0.2.6 - -
 192.0.2.16/30 20 eth1 192.0.2.6 - -
```
 $192.0.2.20/30$  0 -192.0.2.24/30 30 eth1 192.0.2.6 vyos@P2-VyOS:~\$ show isis route prefix-sid Area VyOS: IS-IS L2 IPv4 routing table: Prefix Metric Interface Nexthop SID Label Op. ----------------------------------------------------------------------- 192.0.2.1/32 30 eth2 192.0.2.18 1 Swap(16001, 16001) 192.0.2.2/32 0 - - - - - -192.0.2.3/32 10 eth2 192.0.2.18 3 Pop(16003) 192.0.2.4/30 20 eth2 192.0.2.18 - - 192.0.2.16/30 20 eth2 192.0.2.18 - - 192.0.2.20/30 30 eth2 192.0.2.18 -192.0.2.24/30 0

Проведiть пiнг мiж VyOS-P1 / VyOS-P2, щоб пiдтвердити доступнiсть:

```
vyos@P1-VyOS:~$ ping 192.0.2.2 source-address 192.0.2.1
PING 192.0.2.2 (192.0.2.2) from 192.0.2.1 : 56(84) bytes of data.
64 bytes from 192.0.2.2: icmp_seq=1 ttl=63 time=3.47 ms
64 bytes from 192.0.2.2: icmp_seq=2 ttl=63 time=2.06 ms
64 bytes from 192.0.2.2: icmp_seq=3 ttl=63 time=3.90 ms
64 bytes from 192.0.2.2: icmp_seq=4 ttl=63 time=3.87 ms
\widehat{\phantom{a}}^{\phantom{\dag}}--- 192.0.2.2 ping statistics ---
4 packets transmitted, 4 received, 0% packet loss, time 3004ms
rtt min/avg/max/mdev = 2.064/3.326/3.903/0.748 ms
vyos@P2-VyOS:~$ ping 192.0.2.1 source-address 192.0.2.2
PING 192.0.2.1 (192.0.2.1) from 192.0.2.2 : 56(84) bytes of data.
64 bytes from 192.0.2.1: icmp_seq=1 ttl=63 time=2.91 ms
64 bytes from 192.0.2.1: icmp_seq=2 ttl=63 time=3.23 ms
64 bytes from 192.0.2.1: icmp_seq=3 ttl=63 time=2.91 ms
64 bytes from 192.0.2.1: icmp_seq=4 ttl=63 time=2.85 ms
\hat{C}--- 192.0.2.1 ping statistics ---
4 packets transmitted, 4 received, 0% packet loss, time 3005ms
rtt min/avg/max/mdev = 2.846/2.972/3.231/0.151 ms
```
# 12.14 Приклад НМП

Розглянемо, як швидко налаштувати NMP i VyOS для монiторингу. NMP — це монiторинг мережi вiд багатьох постачальникiв вiд SolarWinds, створений для масштабування та розширення вiдповiдно до потреб вашої мережi.

# 12.14.1 Конфігурація " VyOS"

Спочатку пiдготуйте наш маршрутизатор VyOS для пiдключення до NMP. Нам потрiбно налаштувати протокол SNMP i пiдключення мiж маршрутизатором i NMP.

```
set interfaces ethernet eth0 address 'dhcp'
set system name-server '8.8.8.8'
set service snmp community router authorization 'test'
set service snmp community router network '0.0.0.0/0'
```
# 12.14.2 Конфігурація " NMP "

Далi слiд просто стежити за картинками:

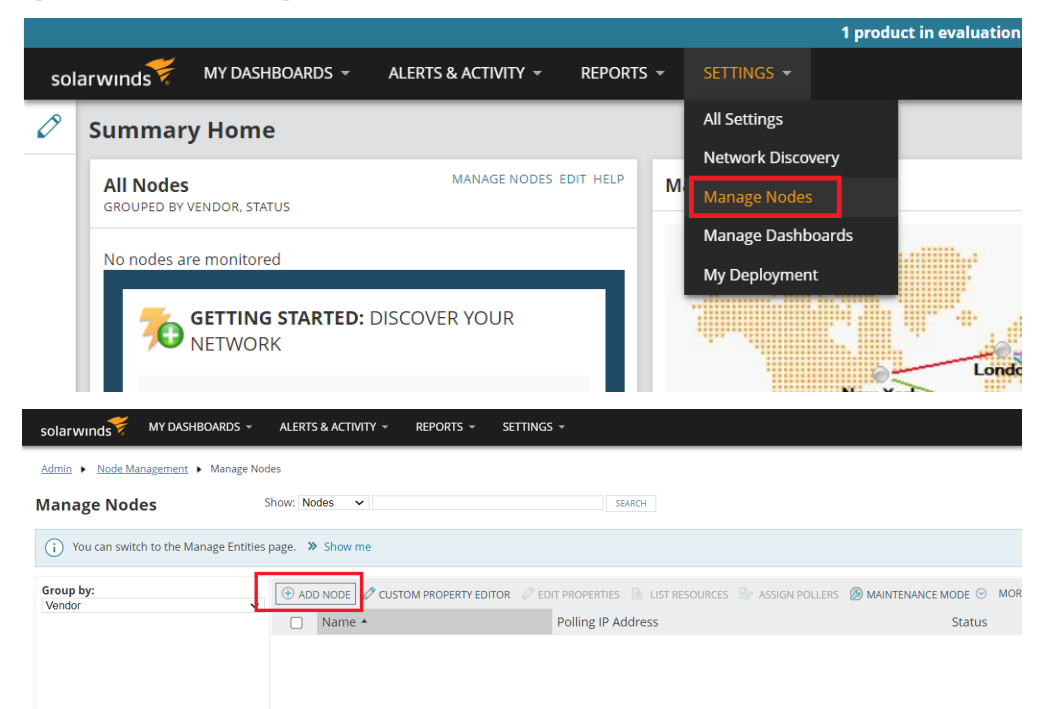

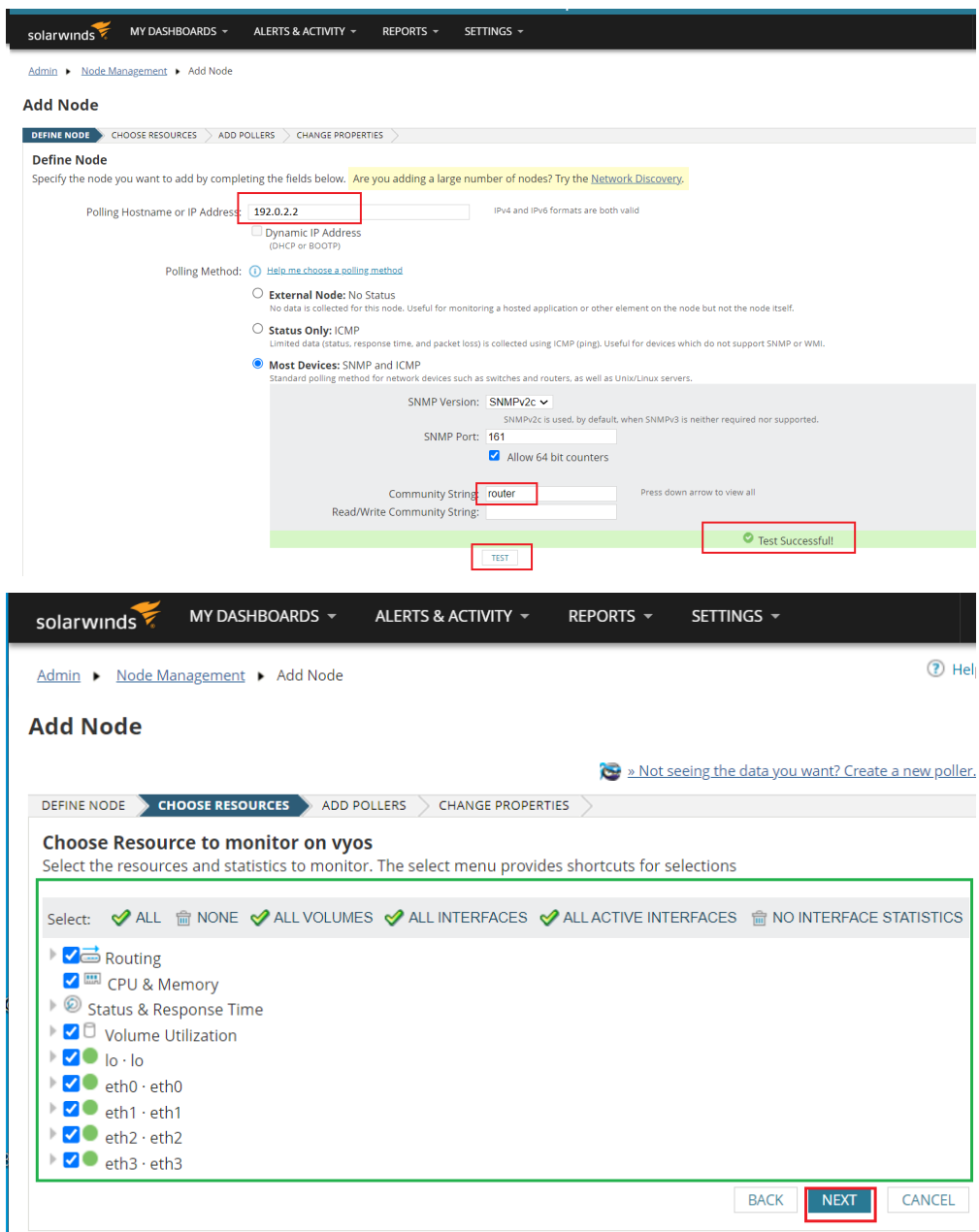

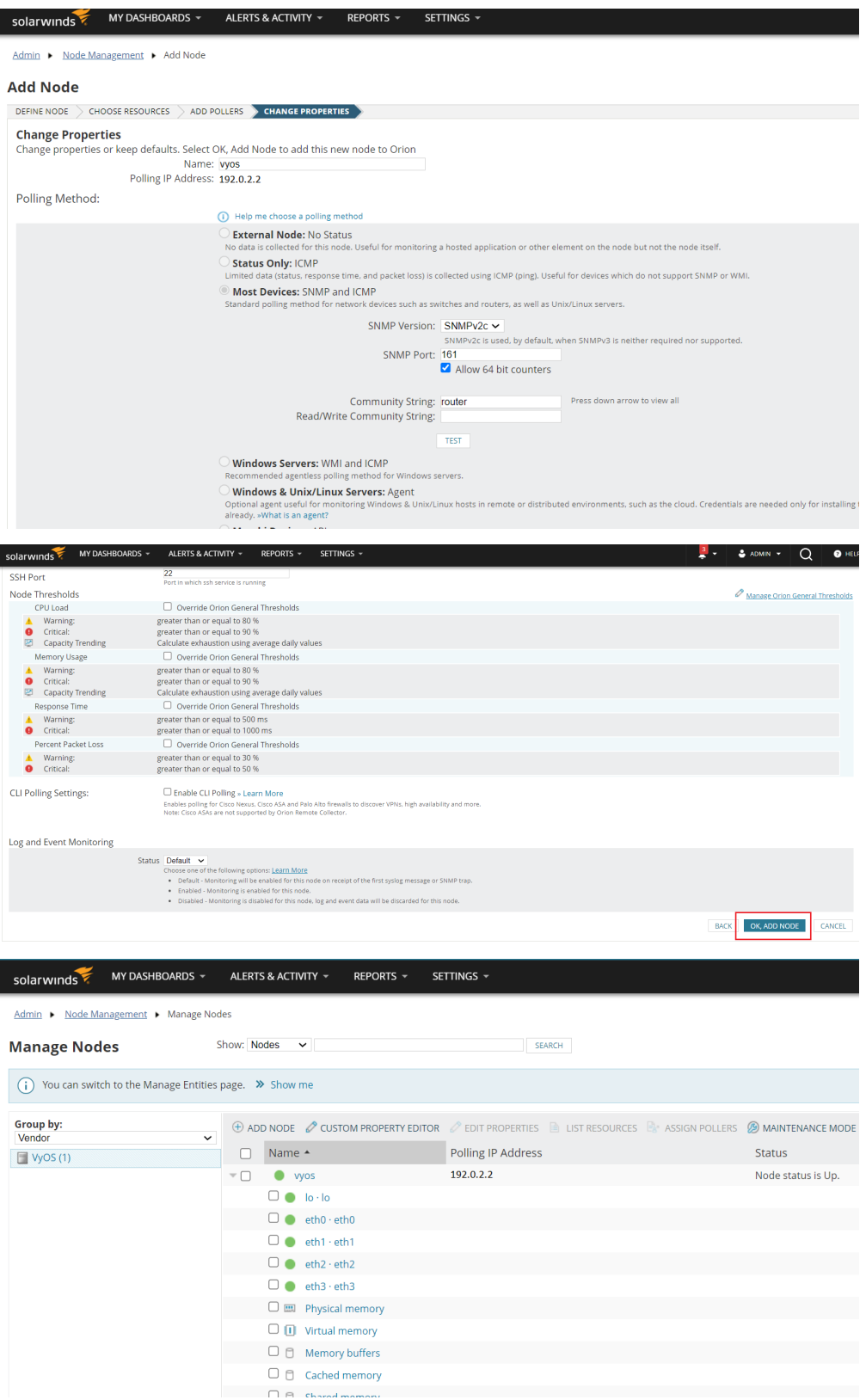

У пiдсумку ви отримаєте потужний iнструмент для монiторингу систем VyOS.

# 12.15 Ansible example

# 12.15.1 Setting up Ansible on a server running the Debian operating system.

In this example, we will set up a simple use of Ansible to configure multiple VyoS routers. We have four pre-configured routers with this configuration:

Використовуючи загальну схему, наприклад:

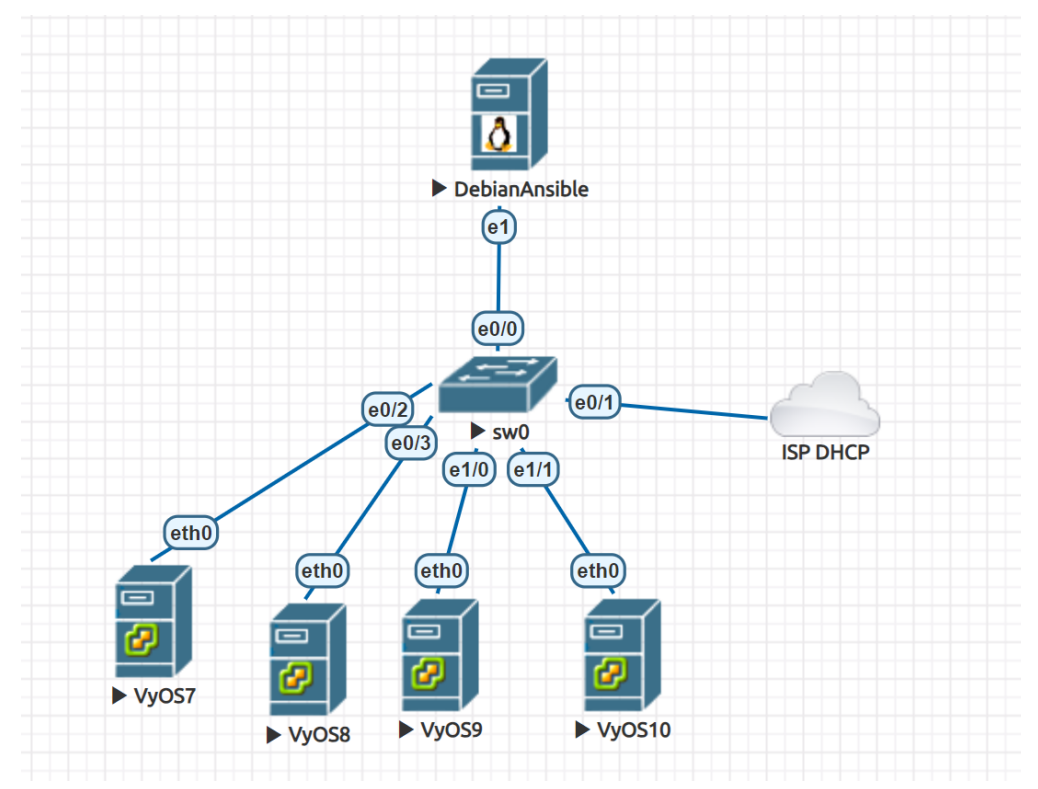

We have four pre-configured routers with this configuration:

set interfaces ethernet eth0 address dhcp set service ssh commit save

- vyos7 192.0.2.105
- vyos8 192.0.2.106
- $\bullet$  vyos $9 192.0.2.107$
- vyos10 192.0.2.108

## 12.15.2 Install Ansible:

```
# apt-get install ansible
Do you want to continue? [Y/n] y
```
## 12.15.3 Install Paramiko:

#apt-get install -y python3-paramiko

## 12.15.4 Check the version:

```
# ansible --version
ansible 2.10.8
config file = None
configured module search path = ['/root/.ansible/plugins/modules', '/usr/share/ansible/
˓→plugins/modules']
ansible python module location = /usr/lib/python3/dist-packages/ansible
executable location = /usr/bin/ansible
python version = 3.9.2 (default, Feb 28 2021, 17:03:44) [GCC 10.2.1 20210110]
```
## 12.15.5 Basic configuration of ansible.cfg:

```
# nano /root/ansible.cfg
[defaults]
host_key_checking = no
```
## 12.15.6 Add all the VyOS hosts:

```
# nano /root/hosts
[vyos_hosts]
vyos7 ansible_ssh_host=192.0.2.105
vyos8 ansible_ssh_host=192.0.2.106
vyos9 ansible_ssh_host=192.0.2.107
vyos10 ansible_ssh_host=192.0.2.108
```
## 12.15.7 Add general variables:

```
# mkdir /root/group_vars/
# nano /root/group_vars/vyos_hosts
ansible_python_interpreter: /usr/bin/python3
ansible_network_os: vyos
ansible_connection: network_cli
ansible_user: vyos
ansible_ssh_pass: vyos
```
12.15.8 Add a simple playbook with the tasks for each router:

```
# nano /root/main.yml
- hosts: vyos_hosts
gather_facts: 'no'
tasks:
        - name: Configure general settings for the vyos hosts group
        vyos_config:
               lines:
                - set system name-server 8.8.8.8
                - set interfaces ethernet eth0 description '#WAN#'
                - set interfaces ethernet eth1 description '#LAN#'
                - set interfaces ethernet eth2 disable
                - set interfaces ethernet eth3 disable
                - set system host-name {{ inventory_hostname }}
                save:
                true
```
### 12.15.9 Start the playbook:

```
ansible-playbook -i hosts main.yml
TASK [Configure general settings for the vyos hosts group] **********************
ok: [vyos9]
ok: [vyos10]
ok: [vyos7]
ok: [vyos8]
: ok=2 changed=0 unreachable=0 failed=0 skipped=0
vyos10
\leftrightarrow rescued=0
           ignored=0
vyos7
                   : ok=2 changed=0 unreachable=0 failed=0 skipped=0
\leftrightarrow rescued=0
             ignored=0
                                   unreachable=0 failed=0
vyos8
                   : ok=2changed=0skipped=0\leftrightarrow rescued=0
             ignored=0
vyos9
                   : ok=2 changed=0 unreachable=0
                                                 failed=0
                                                          skipped=0\rightarrow rescued=0 ignored=0
```
#### 12.15.10 Check the result on the vyos10 router:

```
vyos@vyos10:~$ show interfaces
Codes: S - State, L - Link, u - Up, D - Down, A - Admin Down
Interface
                IP Address
                                                   S/L Description
                 -----------
                                                   --- -----------
----------
                192.0.2.108/24
                                                   u/u WAN
eth0
eth1u/u LAN
```
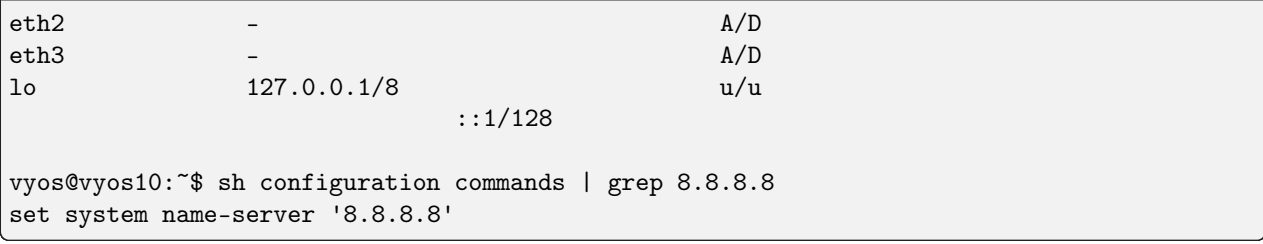

## 12.15.11 The simple way without configuration of the hostname (one task for all routers):

```
# nano /root/hosts_v2
[vyos_hosts_group]
vyos7 ansible_ssh_host=192.0.2.105
vyos8 ansible_ssh_host=192.0.2.106
vyos9 ansible_ssh_host=192.0.2.107
vyos10 ansible_ssh_host=192.0.2.108
[vyos_hosts_group:vars]
ansible_python_interpreter=/usr/bin/python3
ansible_user=vyos
ansible_ssh_pass=vyos
ansible_network_os=vyos
ansible_connection=network_cli
# nano /root/main_v2.yml
- hosts: vyos_hosts_group
connection: network_cli
gather_facts: 'no'
tasks:
        - name: Configure remote vyos_hosts_group
        vyos_config:
                lines:
                - set system name-server 8.8.8.8
                - set interfaces ethernet ethO description WAN
                - set interfaces ethernet eth1 description LAN
                - set interfaces ethernet eth2 disable
                - set interfaces ethernet eth3 disable
                save:
                true
```

```
# ansible-playbook -i hosts_v2 main_v2.yml
ok: [vyos8]
ok: [vyos7]
```
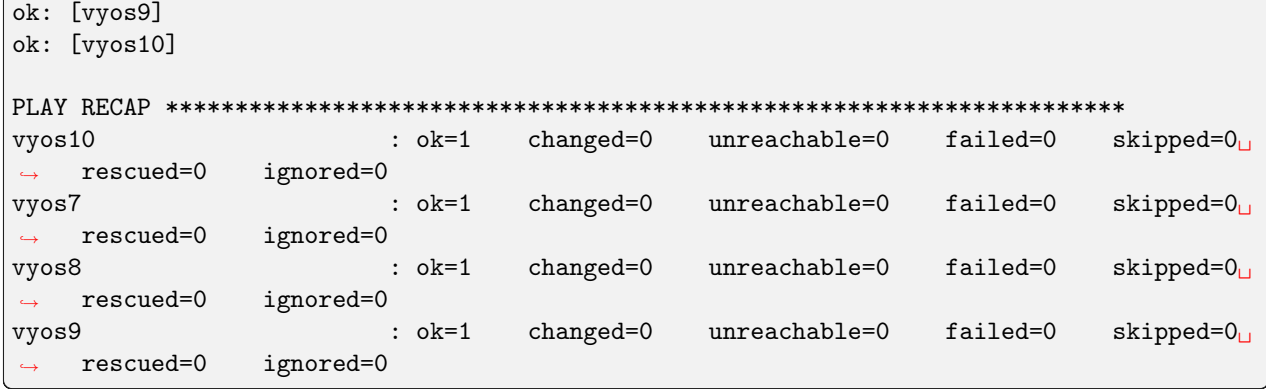

In the next chapter of the example, we'll use Ansible with jinja2 templates and variables.

## 12.16 Policy-Based Site-to-Site VPN and Firewall Configuration

This guide shows an example policy-based IKEv2 site-to-site VPN between two VyOS routers, and firewall configuration.

For simplicity, configuration and tests are done only using IPv4, and firewall configuration is done only on one router.

#### 12.16.1 Network Topology and requirements

This configuration example and the requirements consists of:

- Two VyOS routers with public IP address.
- 2 private subnets on each site.
- Local subnets should be able to reach internet using source NAT.
- Communication between private subnets should be done through IPSec tunnel without NAT.
- Configuration of basic firewall in one site, in order to:
	- Protect the router on "WAN" interface, allowing only IPSec connections and SSH access from trusted IPs.
	- Allow access to the router only from trusted networks.
	- Allow DNS requests only only for local networks.
	- Allow ICMP on all interfaces.
	- Allow all new connections from local subnets.
	- Allow connections from LANs to LANs through the tunnel.

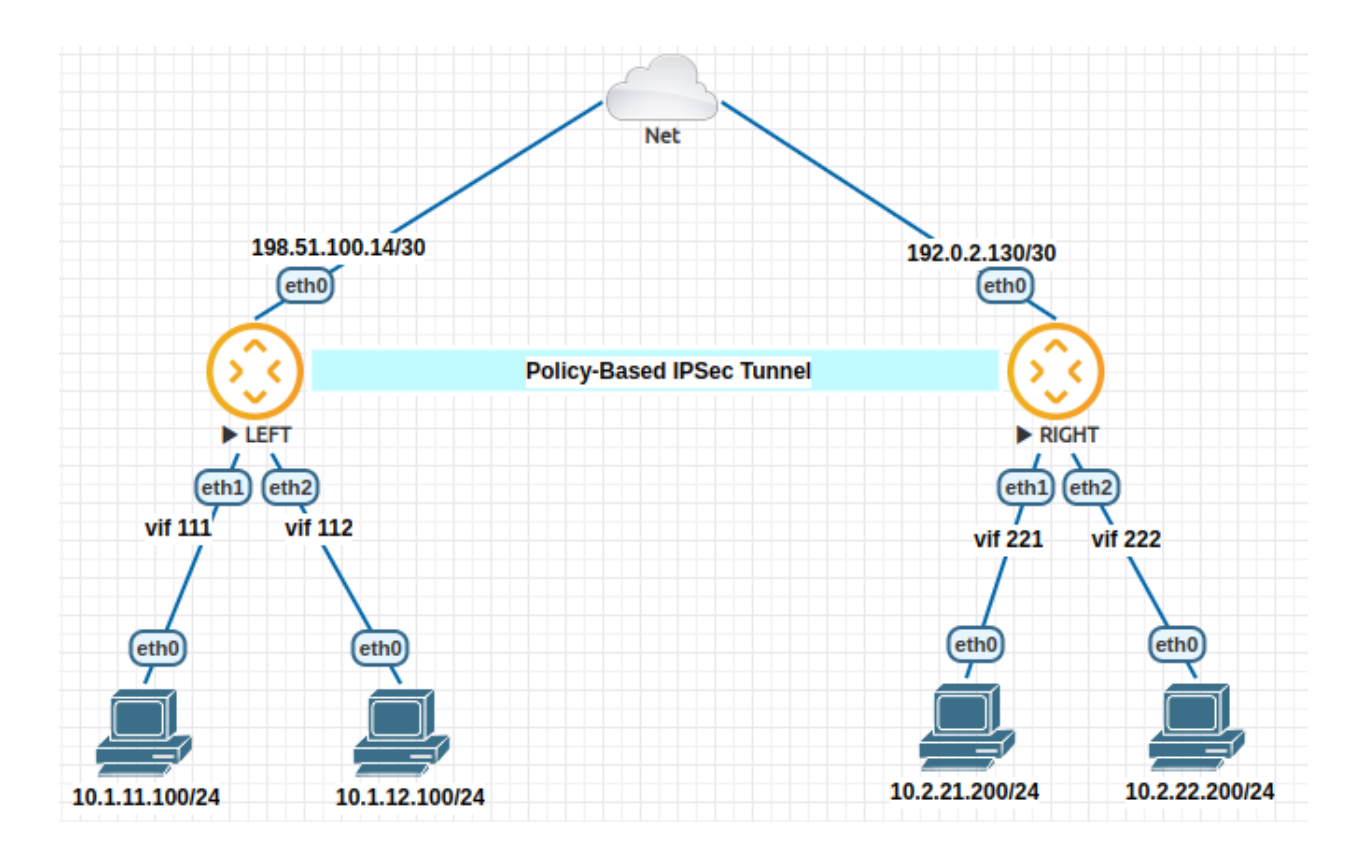

### 12.16.2 Конфiгурацiя

Interface and routing configuration:

```
# LEFT router:
set interfaces ethernet eth0 address '198.51.100.14/30'
set interfaces ethernet eth1 vif 111 address '10.1.11.1/24'
set interfaces ethernet eth2 vif 112 address '10.1.12.1/24'
set protocols static route 0.0.0.0/0 next-hop 198.51.100.13
# RIGHT router:
set interfaces ethernet eth0 address '192.0.2.130/30'
set interfaces ethernet eth1 vif 221 address '10.2.21.1/24'
set interfaces ethernet eth2 vif 222 address '10.2.22.1/24'
```
IPSec configuration:

# LEFT router: set vpn ipsec authentication psk RIGHT id '198.51.100.14' set vpn ipsec authentication psk RIGHT id '192.0.2.130' set vpn ipsec authentication psk RIGHT secret 'p4ssw0rd' set vpn ipsec esp-group ESP-GROUP mode 'tunnel' set vpn ipsec esp-group ESP-GROUP proposal 1 encryption 'aes256' set vpn ipsec esp-group ESP-GROUP proposal 1 hash 'sha256' set vpn ipsec ike-group IKE-GROUP key-exchange 'ikev2' set vpn ipsec ike-group IKE-GROUP proposal 1 dh-group '14' set vpn ipsec ike-group IKE-GROUP proposal 1 encryption 'aes256'

```
set vpn ipsec ike-group IKE-GROUP proposal 1 hash 'sha256'
set vpn ipsec interface 'eth0'
set vpn ipsec site-to-site peer RIGHT authentication mode 'pre-shared-secret'
set vpn ipsec site-to-site peer RIGHT connection-type 'initiate'
set vpn ipsec site-to-site peer RIGHT default-esp-group 'ESP-GROUP'
set vpn ipsec site-to-site peer RIGHT ike-group 'IKE-GROUP'
set vpn ipsec site-to-site peer RIGHT local-address '198.51.100.14'
set vpn ipsec site-to-site peer RIGHT remote-address '192.0.2.130'
set vpn ipsec site-to-site peer RIGHT tunnel 0 local prefix '10.1.11.0/24'
set vpn ipsec site-to-site peer RIGHT tunnel 0 remote prefix '10.2.21.0/24'
set vpn ipsec site-to-site peer RIGHT tunnel 1 local prefix '10.1.11.0/24'
set vpn ipsec site-to-site peer RIGHT tunnel 1 remote prefix '10.2.22.0/24'
set vpn ipsec site-to-site peer RIGHT tunnel 2 local prefix '10.1.12.0/24'
set vpn ipsec site-to-site peer RIGHT tunnel 2 remote prefix '10.2.21.0/24'
set vpn ipsec site-to-site peer RIGHT tunnel 3 local prefix '10.1.12.0/24'
set vpn ipsec site-to-site peer RIGHT tunnel 3 remote prefix '10.2.22.0/24'
# RIGHT router:
set vpn ipsec authentication psk LEFT id '192.0.2.130'
set vpn ipsec authentication psk LEFT id '198.51.100.14'
set vpn ipsec authentication psk LEFT secret 'p4ssw0rd'
set vpn ipsec esp-group ESP-GROUP mode 'tunnel'
set vpn ipsec esp-group ESP-GROUP proposal 1 encryption 'aes256'
set vpn ipsec esp-group ESP-GROUP proposal 1 hash 'sha256'
set vpn ipsec ike-group IKE-GROUP key-exchange 'ikev2'
set vpn ipsec ike-group IKE-GROUP proposal 1 dh-group '14'
set vpn ipsec ike-group IKE-GROUP proposal 1 encryption 'aes256'
set vpn ipsec ike-group IKE-GROUP proposal 1 hash 'sha256'
set vpn ipsec interface 'eth0'
set vpn ipsec site-to-site peer LEFT authentication mode 'pre-shared-secret'
set vpn ipsec site-to-site peer LEFT connection-type 'respond'
set vpn ipsec site-to-site peer LEFT default-esp-group 'ESP-GROUP'
set vpn ipsec site-to-site peer LEFT ike-group 'IKE-GROUP'
set vpn ipsec site-to-site peer LEFT local-address '192.0.2.130'
set vpn ipsec site-to-site peer LEFT remote-address '198.51.100.14'
set vpn ipsec site-to-site peer LEFT tunnel 0 local prefix '10.2.21.0/24'
set vpn ipsec site-to-site peer LEFT tunnel 0 remote prefix '10.1.11.0/24'
set vpn ipsec site-to-site peer LEFT tunnel 1 local prefix '10.2.22.0/24'
set vpn ipsec site-to-site peer LEFT tunnel 1 remote prefix '10.1.11.0/24'
set vpn ipsec site-to-site peer LEFT tunnel 2 local prefix '10.2.21.0/24'
set vpn ipsec site-to-site peer LEFT tunnel 2 remote prefix '10.1.12.0/24'
set vpn ipsec site-to-site peer LEFT tunnel 3 local prefix '10.2.22.0/24'
set vpn ipsec site-to-site peer LEFT tunnel 3 remote prefix '10.1.12.0/24'
```
Firewall Configuration:

```
# Firewall Groups:
set firewall group network-group LOCAL-NETS network '10.1.11.0/24'
set firewall group network-group LOCAL-NETS network '10.1.12.0/24'
set firewall group network-group REMOTE-NETS network '10.2.21.0/24'
set firewall group network-group REMOTE-NETS network '10.2.22.0/24'
set firewall group network-group TRUSTED network '198.51.100.125/32'
```
(continued from previous page) set firewall group network-group TRUSTED network '203.0.113.0/24' set firewall group network-group TRUSTED network '10.1.11.0/24' set firewall group network-group TRUSTED network '192.168.70.0/24' # Forward traffic: default drop and only allow what is needed set firewall ipv4 forward filter default-action 'drop' # Forward traffic: global state policies set firewall ipv4 forward filter rule 1 action 'accept' set firewall ipv4 forward filter rule 1 state established 'enable' set firewall ipv4 forward filter rule 1 state related 'enable' set firewall ipv4 forward filter rule 2 action 'drop' set firewall ipv4 forward filter rule 2 state invalid 'enable' # Forward traffic: Accept all connections from local networks set firewall ipv4 forward filter rule 10 action 'accept' set firewall ipv4 forward filter rule 10 source group network-group 'LOCAL-NETS' # Forward traffic: accept connections from remote LANs to local LANs set firewall ipv4 forward filter rule 20 action 'accept' set firewall ipv4 forward filter rule 20 destination group network-group 'LOCAL-NETS' set firewall ipv4 forward filter rule 20 source group network-group 'REMOTE-NETS' # Input traffic: default drop and only allow what is needed set firewall ipv4 input filter default-action 'drop' # Input traffic: global state policies set firewall ipv4 input filter rule 1 action 'accept' set firewall ipv4 input filter rule 1 state established 'enable' set firewall ipv4 input filter rule 1 state related 'enable' set firewall ipv4 input filter rule 2 action 'drop' set firewall ipv4 input filter rule 2 state invalid 'enable' # Input traffic: add rules needed for ipsec connection set firewall ipv4 input filter rule 10 action 'accept' set firewall ipv4 input filter rule 10 destination port '500,4500' set firewall ipv4 input filter rule 10 inbound-interface interface-name 'eth0' set firewall ipv4 input filter rule 10 protocol 'udp' set firewall ipv4 input filter rule 15 action 'accept' set firewall ipv4 input filter rule 15 inbound-interface interface-name 'eth0' set firewall ipv4 input filter rule 15 protocol 'esp' # Input traffic: accept ssh connection from trusted ips set firewall ipv4 input filter rule 20 action 'accept' set firewall ipv4 input filter rule 20 destination port '22' set firewall ipv4 input filter rule 20 protocol 'tcp' set firewall ipv4 input filter rule 20 source group network-group 'TRUSTED' # Input traffic: accepd dns requests only from local networks. set firewall ipv4 input filter rule 25 action 'accept' set firewall ipv4 input filter rule 25 destination port '53' set firewall ipv4 input filter rule 25 protocol 'udp'

```
set firewall ipv4 input filter rule 25 source group network-group 'LOCAL-NETS'
# Input traffic: allow icmp
set firewall ipv4 input filter rule 30 action 'accept'
set firewall ipv4 input filter rule 30 protocol 'icmp'
```
And NAT Configuration:

```
set nat source rule 10 destination group network-group 'REMOTE-NETS'
set nat source rule 10 exclude
set nat source rule 10 outbound-interface name 'eth0'
set nat source rule 10 source group network-group 'LOCAL-NETS'
set nat source rule 20 outbound-interface name 'eth0'
set nat source rule 20 source group network-group 'LOCAL-NETS'
set nat source rule 20 translation address 'masquerade'
```
#### 12.16.3 Checking through op-mode commands

After some testing, we can check IPSec status, and counter on every tunnel:

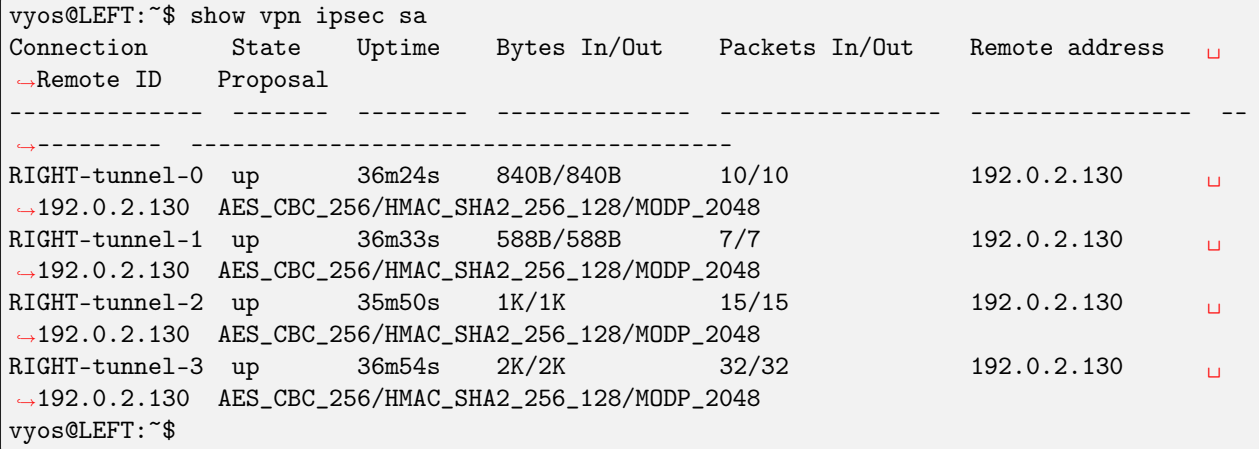

Also, we can check firewall counters:

```
vyos@LEFT:~$ show firewall
Rulesets Information
 ---------------------------------
IPv4 Firewall "forward filter"
Rule Action Protocol Packets Bytes Conditions
------- -------- ---------- --------- ------- --------------------------------------
˓→----------------
1 accept all 681 96545 ct state { established, related } \sqrt{ }˓→accept
2 drop all 0 0 ct state invalid
10 accept all 360 27205 ip saddr @N_LOCAL-NETS accept
20 accept all 8 648 ip daddr @N_LOCAL-NETS ip saddr @N_
                                                          (continues on next page)
```
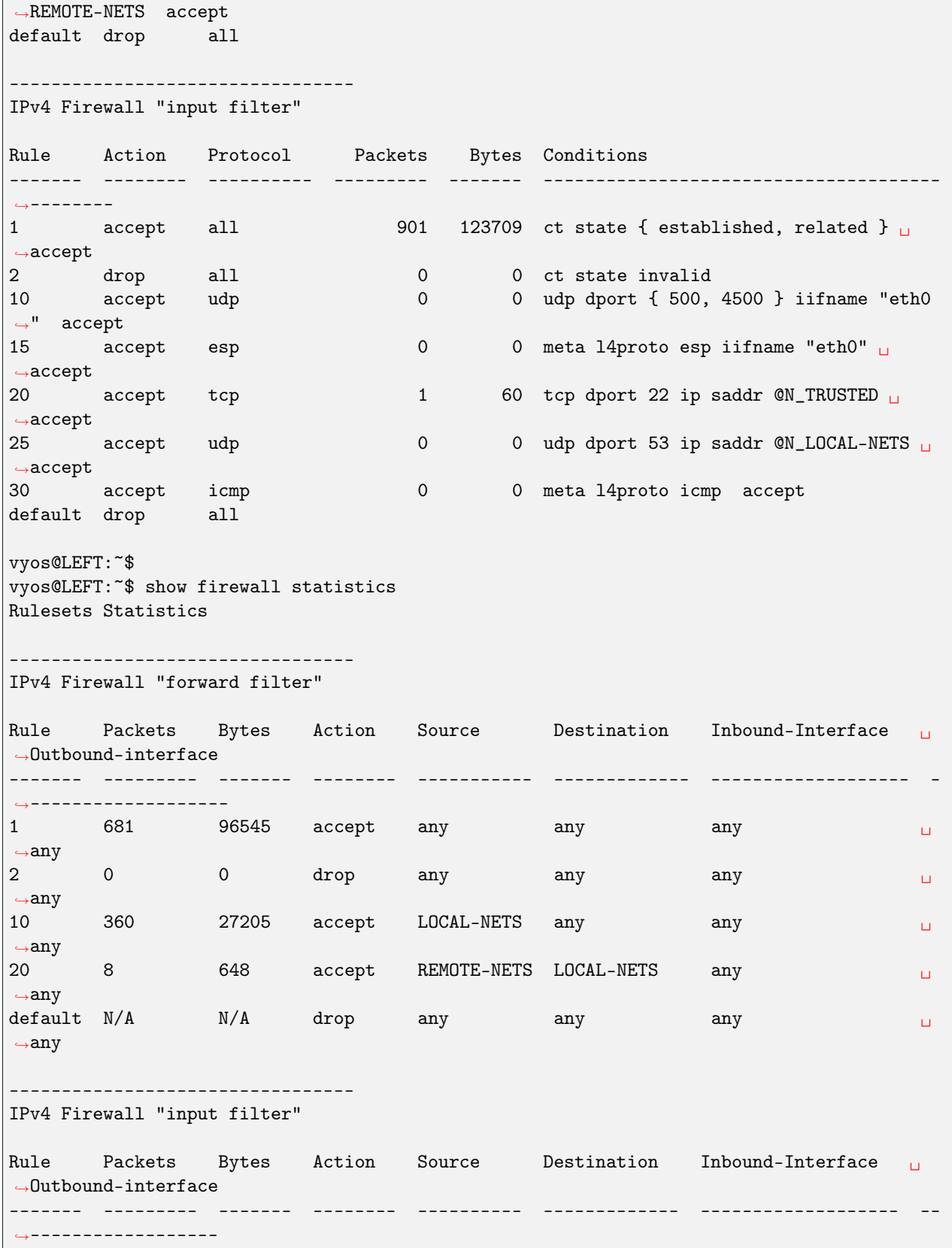

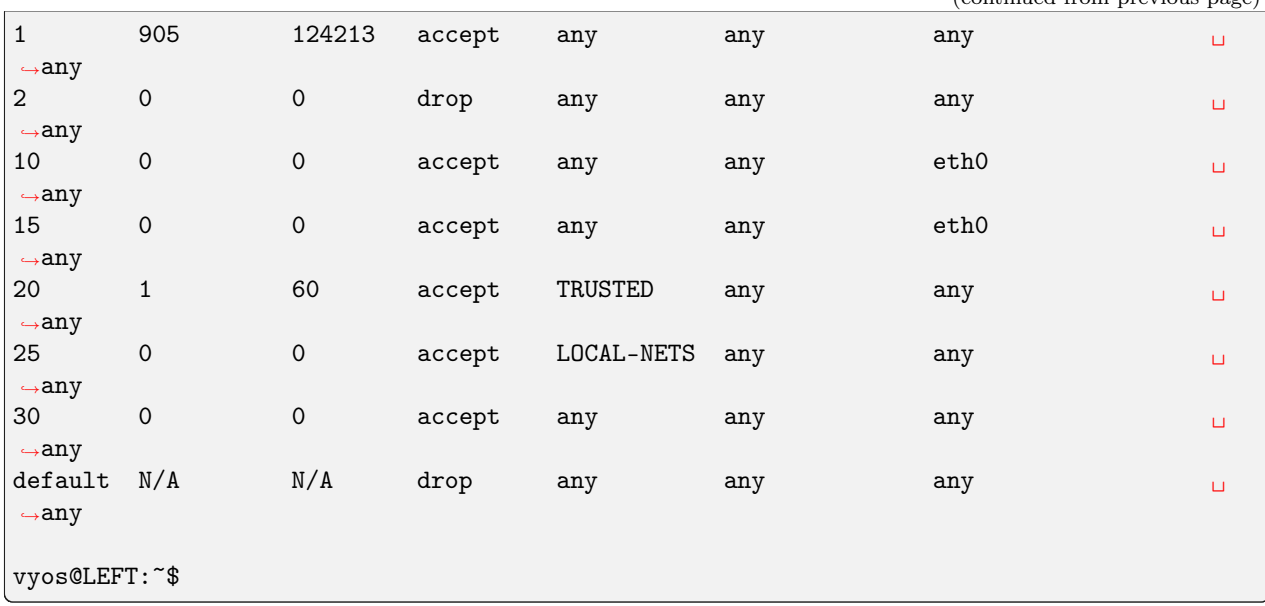

## 12.17 Site-to-Site IPSec VPN to Cisco using FlexVPN

This guide shows a sample configuration for FlexVPN site-to-site Internet Protocol Security (IPsec)/Generic Routing Encapsulation (GRE) tunnel.

FlexVPN is a newer «solution» for deployment of VPNs and it utilizes IKEv2 as the key exchange protocol. The result is a flexible and scalable VPN solution that can be easily adapted to fit various network needs. It can also support a variety of encryption methods, including AES and 3DES.

The lab was built using EVE-NG.

#### 12.17.1 Конфiгурацiя

#### VyOS

• GRE:

```
set interfaces tunnel tun1 encapsulation 'gre'
set interfaces tunnel tun1 ip adjust-mss '1336'
set interfaces tunnel tun1 mtu '1376'
set interfaces tunnel tun1 remote '10.1.1.6'
set interfaces tunnel tun1 source-address '88.2.2.1'
```
• IPsec:

```
set vpn ipsec authentication psk vyos_cisco_l id 'vyos.net'
set vpn ipsec authentication psk vyos_cisco_l id 'cisco.hub.net'
set vpn ipsec authentication psk vyos_cisco_l secret 'secret'
set vpn ipsec esp-group e1 lifetime '3600'
set vpn ipsec esp-group e1 mode 'tunnel'
set vpn ipsec esp-group e1 pfs 'disable'
```

```
set vpn ipsec esp-group e1 proposal 1 encryption 'aes128'
set vpn ipsec esp-group e1 proposal 1 hash 'sha256'
set vpn ipsec ike-group i1 key-exchange 'ikev2'
set vpn ipsec ike-group i1 lifetime '28800'
set vpn ipsec ike-group i1 proposal 1 dh-group '5'
set vpn ipsec ike-group i1 proposal 1 encryption 'aes256'
set vpn ipsec ike-group i1 proposal 1 hash 'sha256'
set vpn ipsec interface 'eth2'
set vpn ipsec options disable-route-autoinstall
set vpn ipsec options flexvpn
set vpn ipsec options interface 'tun1'
set vpn ipsec options virtual-ip
set vpn ipsec site-to-site peer cisco_hub authentication local-id 'vyos.net'
set vpn ipsec site-to-site peer cisco_hub authentication mode 'pre-shared-secret'
set vpn ipsec site-to-site peer cisco_hub authentication remote-id 'cisco.hub.net'
set vpn ipsec site-to-site peer cisco_hub connection-type 'initiate'
set vpn ipsec site-to-site peer cisco_hub default-esp-group 'e1'
set vpn ipsec site-to-site peer cisco_hub ike-group 'i1'
set vpn ipsec site-to-site peer cisco_hub local-address '88.2.2.1'
set vpn ipsec site-to-site peer cisco_hub remote-address '10.1.1.6'
set vpn ipsec site-to-site peer cisco_hub tunnel 1 local prefix '88.2.2.1/32'
set vpn ipsec site-to-site peer cisco_hub tunnel 1 protocol 'gre'
set vpn ipsec site-to-site peer cisco_hub tunnel 1 remote prefix '10.1.1.6/32'
set vpn ipsec site-to-site peer cisco_hub virtual-address '0.0.0.0'
```
#### **Cisco**

```
aaa new-model
!
!
aaa authorization network default local
!
crypto ikev2 name-mangler GET_DOMAIN
fqdn all
email all
!
!
crypto ikev2 authorization policy vyos
pool mypool
aaa attribute list mylist
route set interface
route accept any tag 100 distance 5
!
crypto ikev2 keyring mykeys
peer peer1
 identity fqdn vyos.net
pre-shared-key local secret
 pre-shared-key remote secret
crypto ikev2 profile my_profile
match identity remote fqdn vyos.net
```

```
identity local fqdn cisco.hub.net
 authentication remote pre-share
authentication local pre-share
keyring local mykeys
dpd 10 3 periodic
aaa authorization group psk list local name-mangler GET_DOMAIN
aaa authorization user psk cached
virtual-template 1
Ţ
Ţ
Ţ
crypto ipsec transform-set TSET esp-aes esp-sha256-hmac
mode tunnel
Ţ
Ţ
crypto ipsec profile my-ipsec-profile
set transform-set TSET
set ikev2-profile my_profile
Ţ
interface Virtual-Template1 type tunnel
no ip address
ip mtu 1376
ip nhrp network-id 1
ip nhrp shortcut virtual-template 1
ip tcp adjust-mss 1336
tunnel path-mtu-discovery
tunnel protection ipsec profile my-ipsec-profile
ip local pool my_pool 172.16.122.1 172.16.122.254
```
Since the tunnel is a point-to-point GRE tunnel, it behaves like any other point-to-point interface (for example: serial, dialer), and it is possible to run any Interior Gateway Protocol (IGP)/Exterior Gateway Protocol (EGP) over the link in order to exchange routing information

## 12.17.2 Перевірка

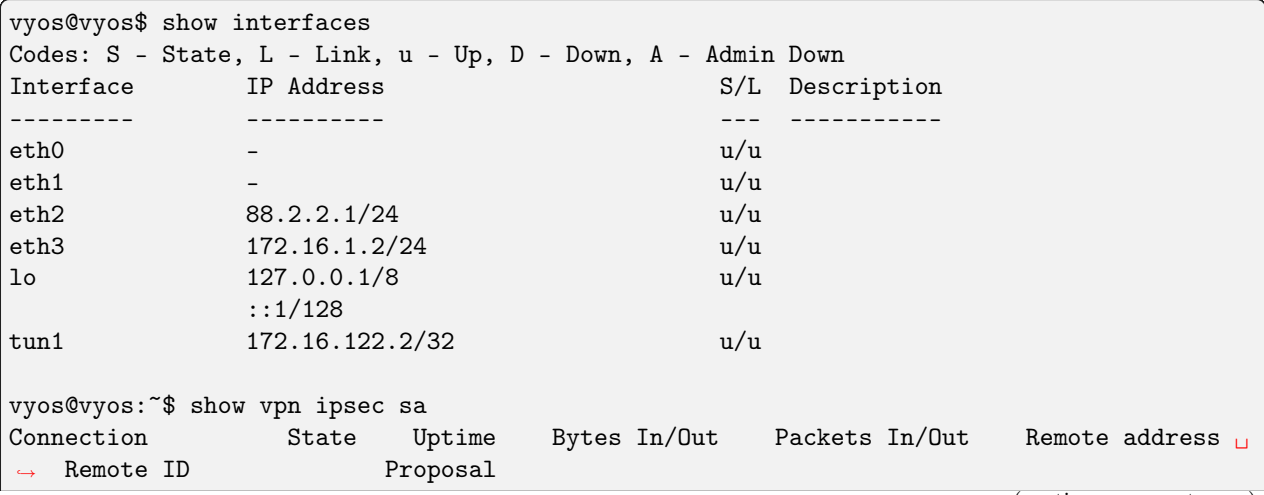

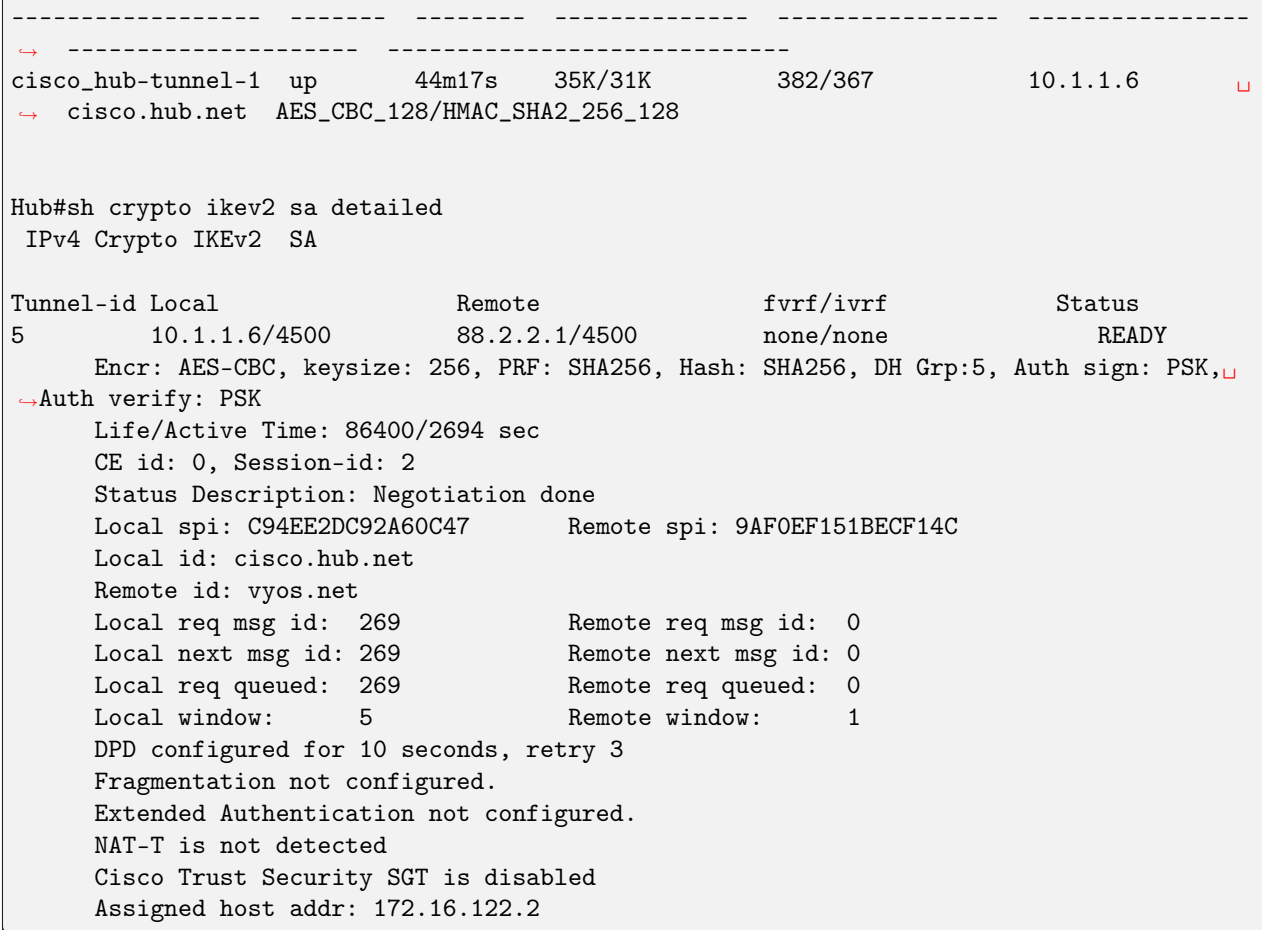

# Роздiл 13

## Конфiгурацiя креслень (самоперевiрка)

Наступнi сторiнки мiстять автоматичнi повнi протестованi приклади конфiгурацiї.

Кожна лабораторiя створить тест iз зовнiшнього сценарiю. Вмiст сторiнки генеруватиметься, тому змiни не матимуть чинностi.

Хост vyos-oobm використовуватиметься як проксi-сервер ssh. Цей хост просто необхiдний для лабораторного тесту.

Процес виконуватиме такi кроки:

- 1. створити лабораторiю на серверi eve-ng
- 2. налаштувати кожен хост у лабораторiї
- 3. виконати певнi тести
- 4. за бажанням виконайте оновлення до вищої версiї та повторiть крок 3.
- 5. створити документацiю та включити файли
- 6. вимкнути та знищити лабораторiю, якщо помилки немає

## 13.1 DHCP Relay через GRE-Bridge

Дата тестування: 2023-05-11 Версiя: 1.4-rolling-202305100734

Ця проста структура показує, як налаштувати DHCP Relay через iнтерфейс GRE Bridge.

## 13.1.1 Топологiя

Топологiя включає 3 маршрутизатори VyOS i один клiєнт. Мiж сервером DHCP i ретранслятором DHCP є тунель GRE. Транспорт VyOS представляє собою велику мережу.

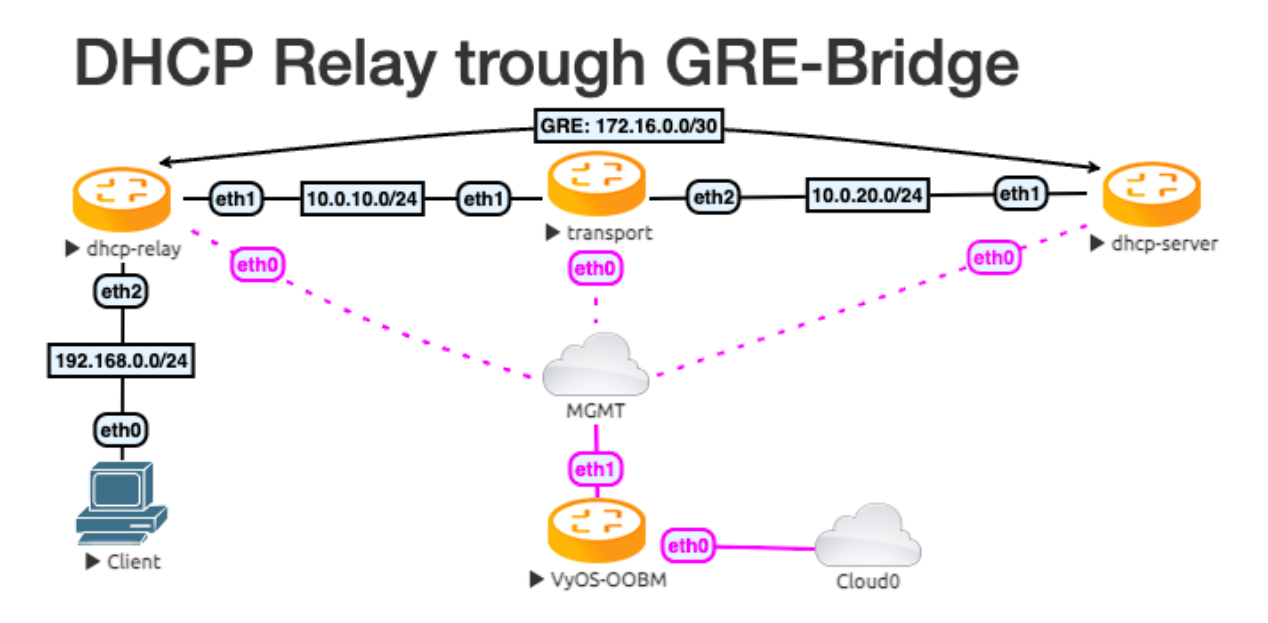

## 13.1.2 Конфiгурацiя

Спочатку ми налаштовуємо транспортну мережу та iнтерфейс тунелю.

Транспорт:

```
set interfaces ethernet eth1 address '10.0.10.254/24'
set interfaces ethernet eth2 address '10.0.20.254/24'
```
DHCP-сервер

```
set interfaces ethernet eth1 address '10.0.20.10/24'
set interfaces tunnel tun100 address '172.16.0.1/30'
set interfaces tunnel tun100 encapsulation 'gretap'
set interfaces tunnel tun100 remote '10.0.10.10'
set interfaces tunnel tun100 source-address '10.0.20.10'
set protocols static route 0.0.0.0/0 next-hop 172.16.0.2
set protocols static route 10.0.10.0/24 next-hop 10.0.20.254
set protocols static route 192.168.0.0/24 next-hop 127.16.0.2
```
DHCP-ретрансляцiя

```
set interfaces ethernet eth1 address '10.0.10.10/24'
set interfaces ethernet eth2 address '192.168.0.254/24'
set interfaces tunnel tun100 address '172.16.0.2/30'
set interfaces tunnel tun100 encapsulation 'gretap'
set interfaces tunnel tun100 remote '10.0.20.10'
set interfaces tunnel tun100 source-address '10.0.10.10'
```

```
set protocols static route 0.0.0.0/0 next-hop 172.16.0.1
set protocols static route 10.0.20.0/24 next-hop 10.0.10.254
```
Пiсля цього нам знадобиться конфiгурацiя DHCP-сервера та ретрансляцiї. Щоб отримати перевiрений результат, ми маємо лише одну IP-адресу в дiапазонi DHCP. Розширюйте його, як вам це потрiбно.

DHCP-сервер

set service dhcp-server listen-address '172.16.0.1' set service dhcp-server shared-network-name DHCPTun100 authoritative set service dhcp-server shared-network-name DHCPTun100 subnet  $192.168.0.0/24$  option ˓<sup>→</sup>default-router '192.168.0.254' set service dhcp-server shared-network-name DHCPTun100 subnet 192.168.0.0/24 range  $0<sub>u</sub>$ ˓<sup>→</sup>start '192.168.0.30' set service dhcp-server shared-network-name DHCPTun100 subnet 192.168.0.0/24 range O<sub>u</sub> ˓<sup>→</sup>stop '192.168.0.30'

DHCP-ретрансляцiя

set service dhcp-relay interface 'eth2' set service dhcp-relay interface 'tun100'

### 13.1.3 Перевiрте результат

Передайте клiєнту ping iз сервера DHCP.

```
vyos@dhcp-server:~$ ping 192.168.0.30 count 4
PING 192.168.0.30 (192.168.0.30) 56(84) bytes of data.
64 bytes from 192.168.0.30: icmp_seq=1 ttl=63 time=1.02 ms
64 bytes from 192.168.0.30: icmp_seq=2 ttl=63 time=1.06 ms
64 bytes from 192.168.0.30: icmp_seq=3 ttl=63 time=1.21 ms
64 bytes from 192.168.0.30: icmp_seq=4 ttl=63 time=1.16 ms
--- 192.168.0.30 ping statistics ---
4 packets transmitted, 4 received, 0% packet loss, time 3004ms
rtt min/avg/max/mdev = 1.016/1.112/1.214/0.077 ms
```
I показати всi оренди DHCP

```
vyos@dhcp-server:~$ show dhcp server leases
IP Address MAC address State Lease start Lease expiration ␣
˓→Remaining Pool Hostname
------------ ----------------- ------- ------------------- ------------------- -----
˓→------ ---------- ----------
192.168.0.30 00:50:79:66:68:05 active 2023/05/11 13:08:50 2023/05/12 13:08:50 ␣
\rightarrow23:59:16 DHCPTun100 VPCS
```
## 13.2 Tunnelbroker.net (IPv6)

Testdate: 2024-01-13 Version: 1.5-rolling-202401121239

Цей посiбник розповiдає про налаштування <https://www.tunnelbroker.net/> для тунелю IPv6.

## 13.2.1 передумови

- Загальнодоступна адреса IPv4, яку можна маршрутизувати. Це не обов'язково має бути статичним, але вам потрiбно буде оновити кiнцеву точку тунелю, коли/якщо ваша IP-адреса змiнюється, що можна зробити за допомогою сценарiю та запланованого завдання.
- Облiковий запис на <https://www.tunnelbroker.net/>
- Запитав "Звичайний тунель ". Ви хочете вибрати мiсце, яке є найближчим до вашого фiзичного розташування для найкращого часу вiдповiдi.

#### Топологiя

Приклад топологiї мiстить 2 маршрутизатори VyOS. Один як WAN-маршрутизатор i як клiєнт, щоб перевiрити налаштування однiєї локальної мережi

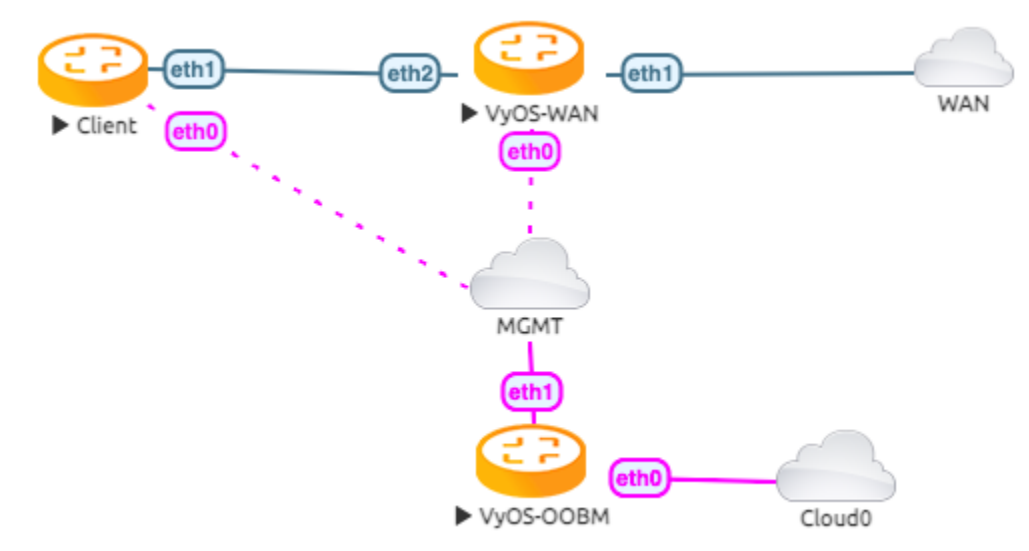

#### Конфiгурацiя

Спочатку ми налаштовуємо iнтерфейс vyos-wan для отримання адреси DHCP.

set interfaces ethernet eth1 address dhcp

Тепер ми можемо налаштувати iнтерфейс тунелю.

```
set interfaces tunnel tun0 address '2001:470:6c:779::2/64' #Tunnelbroker Client IPv6
\rightarrowaddress
set interfaces tunnel tun0 description 'HE.NET IPv6 Tunnel'
set interfaces tunnel tun0 encapsulation 'sit'
set interfaces tunnel tun0 remote '216.66.86.114' #Tunnelbroker Server IPv4 address
set interfaces tunnel tun0 source-address '172.29.129.60' # Tunnelbroker Client IPv4_{\sqcup}address. See note below
```
Примітка: The source-address is the Tunnelbroker client IPv4 address or if there is NAT the current WAN interface address.

If source-address is dynamic, the tunnel will cease working once the address changes. To avoid having to manually update *source-address* each time the dynamic IP changes, an address of "0.0.0.0" can be specified.

Setup the IPv6 default route to the tunnel interface

```
set protocols static route6 ::/0 interface tun0
```
Тепер ви зможете перевіряти загальнодоступну ІР v6-адресу

```
vyos@vyos-wan:~$ ping 2001:470:20::2 count 4
PING 2001:470:20::2(2001:470:20::2) 56 data bytes
64 bytes from 2001:470:20::2: icmp_seq=1 ttl=64 time=33.8 ms
64 bytes from 2001:470:20::2: icmp_seq=2 ttl=64 time=43.9 ms
64 bytes from 2001:470:20::2: icmp_seq=3 ttl=64 time=43.4 ms
64 bytes from 2001:470:20::2: icmp_seq=4 ttl=64 time=42.5 ms
--- 2001:470:20::2 ping statistics ---
4 packets transmitted, 4 received, 0% packet loss, time 2999ms
rtt min/avg/max/mdev = 33.802/40.920/43.924/4.139 ms
```
Якщо пінг пройшов успішно, вам потрібно додати кілька DNS-серверів. Деякі варіанти:

set system name-server 2001:470:20::2 #Tunnelbroker DNS Server

Тепер ви повинні мати можливість запитувати щось за DNS-іменем IPv6:

```
vyos@vyos-wan:~$ ping tunnelbroker.net count 4
PING tunnelbroker.net(tunnelbroker.net (2001:470:0:63::2)) 56 data bytes
64 bytes from tunnelbroker.net (2001:470:0:63::2): icmp_seq=1 ttl=48 time=285 ms
64 bytes from tunnelbroker.net (2001:470:0:63::2): icmp_seq=2 ttl=48 time=186 ms
64 bytes from tunnelbroker.net (2001:470:0:63::2): icmp_seq=3 ttl=48 time=178 ms
64 bytes from tunnelbroker.net (2001:470:0:63::2): icmp_seq=4 ttl=48 time=177 ms
--- tunnelbroker.net ping statistics ---
4 packets transmitted, 4 received, 0% packet loss, time 3002ms
rtt min/avg/max/mdev = 176.707/206.638/285.128/45.457 ms
```
#### Конфiгурацiя локальної мережi

На даний момент ваша iнсталяцiя VyOS повинна мати повний IPv6, але тепер вашим пристроям локальної мережi потрiбен доступ.

З Tunnelbroker.net у вас є два варiанти:

- Розбитий /64. Це призначення за замовчуванням. У країнах IPv6 це добре для однiєї «LAN» i дещо еквiвалентно /24.
- Розбитий /48. Це те, що ви можете запросити, натиснувши посилання «Призначити /48» у конфiгурацiї тунелю Tunnelbroker.net. Це дозволяє мати до 65 тис

На вiдмiну вiд IPv4, IPv6 справдi не призначений для розбивання меншого нiж /64. Отже, якщо ви коли-небудь захочете мати кiлька локальних мереж, VLAN, DMZ тощо, ви захочете проiгнорувати призначений /64 i запросити /48 i використовувати його.

#### 13.2.2 Налаштування однiєї локальної мережi

Налаштування однiєї локальної мережi, де eth2 є вашим iнтерфейсом локальної мережi. Використовуйте префiкс Tunnelbroker Routed /64:

```
set interface ethernet eth2 address '2001:470:6d:778::1/64' # Tunnelbroker Routed /64<sub>□</sub>\rightarrowprefix
set service router-advert interface eth2 name-server '2001:470:20::2'
set service router-advert interface eth2 prefix 2001:470:6d:778::/64 # Tunnelbroker<sub>ii</sub>
˓→Routed /64 prefix
```
Зауважте, що «autonomous-flag» i «on-link-flag» увiмкнено за умовчанням, «valid-lifetime» i «preferredlifetime» встановлено значення за замовчуванням 30 днiв i 4 години вiдповiдно.

I клiєнт для отримання IPv6-адреси з автоконфiгурацiєю без збереження стану.

set interfaces ethernet eth1 ipv6 address autoconf

Це досягає кiлькох речей:

- Встановлює IP-адресу вашого iнтерфейсу локальної мережi
- Вмикає оголошення маршрутизатора. Це альтернатива IPv6 для DHCP (хоча DHCPv6 все ще можна використовувати). За допомогою RA вашi пристрої автоматично знайдуть iнформацiю, необхiдну для маршрутизацiї та DNS.

Тепер клiєнт може перевiряти загальнодоступну адресу IPv6

```
vyos@client:~$ ping 2001:470:20::2 count 4
PING 2001:470:20::2(2001:470:20::2) 56 data bytes
64 bytes from 2001:470:20::2: icmp_seq=1 ttl=63 time=32.1 ms
64 bytes from 2001:470:20::2: icmp_seq=2 ttl=63 time=41.8 ms
64 bytes from 2001:470:20::2: icmp_seq=3 ttl=63 time=41.7 ms
64 bytes from 2001:470:20::2: icmp_seq=4 ttl=63 time=47.1 ms
--- 2001:470:20::2 ping statistics ---
4 packets transmitted, 4 received, 0% packet loss, time 3005ms
rtt min/avg/max/mdev = 32.128/40.688/47.107/5.403 ms
```
## 13.2.3 Налаштування декiлькох LAN/DMZ

Таким чином ви можете розширити наведений вище приклад. Використовуйте iнформацiю Routed /48. Це дозволяє призначати рiзнi /64 для кожного iнтерфейсу, локальної мережi чи навiть пристрою. Або ви можете розбити свою мережу на меншi частини, наприклад /56 або /60.

Формат цих адрес:

- $2001:470:xxxx::/48:$  уся підмережа. xxxx має надходити від Tunnelbroker.
- 2001:470:  $xxxx:1::/64$ : підмережа, придатна для локальної мережі
- 2001:470:  $xxxx:2::/64$ : інша підмережа
- 2001:470: xxxx: ffff:/64: остання доступна підмережа /64.

У наведених вище прикладах 1,2,ffff вибрано вами. Ви можете використовувати 1-ffff (1-65535).

Отже, коли ваша локальна мережа — eth1, ваша DMZ — eth2, вашi камери — на eth3 тощо:

```
set interfaces ethernet eth1 address '2001:470:xxxx:1::1/64'
set service router-advert interface eth1 name-server '2001:470:20::2'
set service router-advert interface eth1 prefix 2001:470:xxxx:1::/64
set interfaces ethernet eth2 address '2001:470:xxxx:2::1/64'
set service router-advert interface eth2 name-server '2001:470:20::2'
set service router-advert interface eth2 prefix 2001:470:xxxx:2::/64
set interfaces ethernet eth3 address '2001:470:xxxx:3::1/64'
set service router-advert interface eth3 name-server '2001:470:20::2'
set service router-advert interface eth3 prefix 2001:470:xxxx:3::/64
```
Зауважте, що «autonomous-flag» i «on-link-flag» увiмкнено за умовчанням, «valid-lifetime» i «preferredlifetime» встановлено значення за замовчуванням 30 днiв i 4 години вiдповiдно.

### 13.2.4 Брандмауер

Нарештi, не забудьте про firewall. Використання iдентичне, за винятком того, що замiсть «встановити iм'я брандмауера IМ'Я» ви використовуєте «встановити iм'я ipv6 брандмауера IМ'Я».

Similarly, to attach the firewall, you would use set interfaces ethernet eth0 firewall in ipv6-name or set firewall zone LOCAL from WAN firewall ipv6-name.

## 13.3 L3VPN EVPN з VyOS

Дата тестування: 2023-05-11 Версiя: 1.4-rolling-202305100734

Я створив нову лабораторію в EVE-NG, яка представляє це як " Foo Bar - Service Provider Inc. & quot; який має 3 точки присутності (PoP) у випадкових центрах обробки даних/сайтах під назвою PE1, PE2 i PE3. Кожен PoP об'єднує принаймнi двох клiєнтiв.

Я назвав клiєнтiв синiм, червоним i зеленим, що є звичайною практикою в сценарiях документацiї VRF (вiртуальна маршрутизацiя та пересилання).

- PE1 знаходиться в промисловiй зонi, яка мiстить кiлька офiсних будiвель. У всiх клiєнтiв є сайти в цьому районi.
- PE2 розташовано в меншому районi, де випадково двоє клiєнтiв (синiй i червоний) дiлять офiсну будiвлю.
- PE3 знаходиться в меншiй зонi, де за збiгом обставин знаходяться два клiєнти (синiй i зелений).

## 13.3.1 Управлiння VRF

Короткий екскурс у VRF. Це був один iз найдавнiших запитiв щодо функцiй VyOS (починаючи з 2016 року), який можна описати так: «VLAN для рiвня 2 — це те, що VRF для рiвня 3». За допомогою VRF маршрутизатор/система може зберiгати кiлька iзольованих таблиць маршрутизацiї в однiй системi. Якщо вам цiкаво, яка рiзниця мiж декiлькома таблицями, якi люди використовували для маршрутизацiї на основi полiтики з давнiх-давен, це те, що VRF також iзолює пiдключенi маршрути, а не просто статичнi та динамiчно вивчаються маршрути, тому вiн дозволяє мережевим картам у рiзних VRF використовувати конфлiктнi мережевi дiапазони без питань.

У VyOS 1.3 додано початкову пiдтримку для VRF (включаючи статичну маршрутизацiю IPv4/IPv6), а VyOS 1.4 тепер забезпечує повну пiдтримку протоколу динамiчної маршрутизацiї для OSPF, IS-IS i BGP для окремих VRF.

Лабораторiя, яку я створив, використовує VRF (називається mgmt) для забезпечення позасмугового доступу SSH до маршрутизаторiв PE (Provider Edge).

```
set system host-name PE1
set interfaces ethernet eth0 address 'dhcp'
set interfaces ethernet eth0 description 'out-of-band management'
set interfaces ethernet eth0 vrf 'mgmt'
set service ssh vrf 'mgmt'
set vrf name mgmt table '1000'
```
## 13.3.2 Топологiя

У цьому прикладi ми використовуємо наступну топологiю мережi:

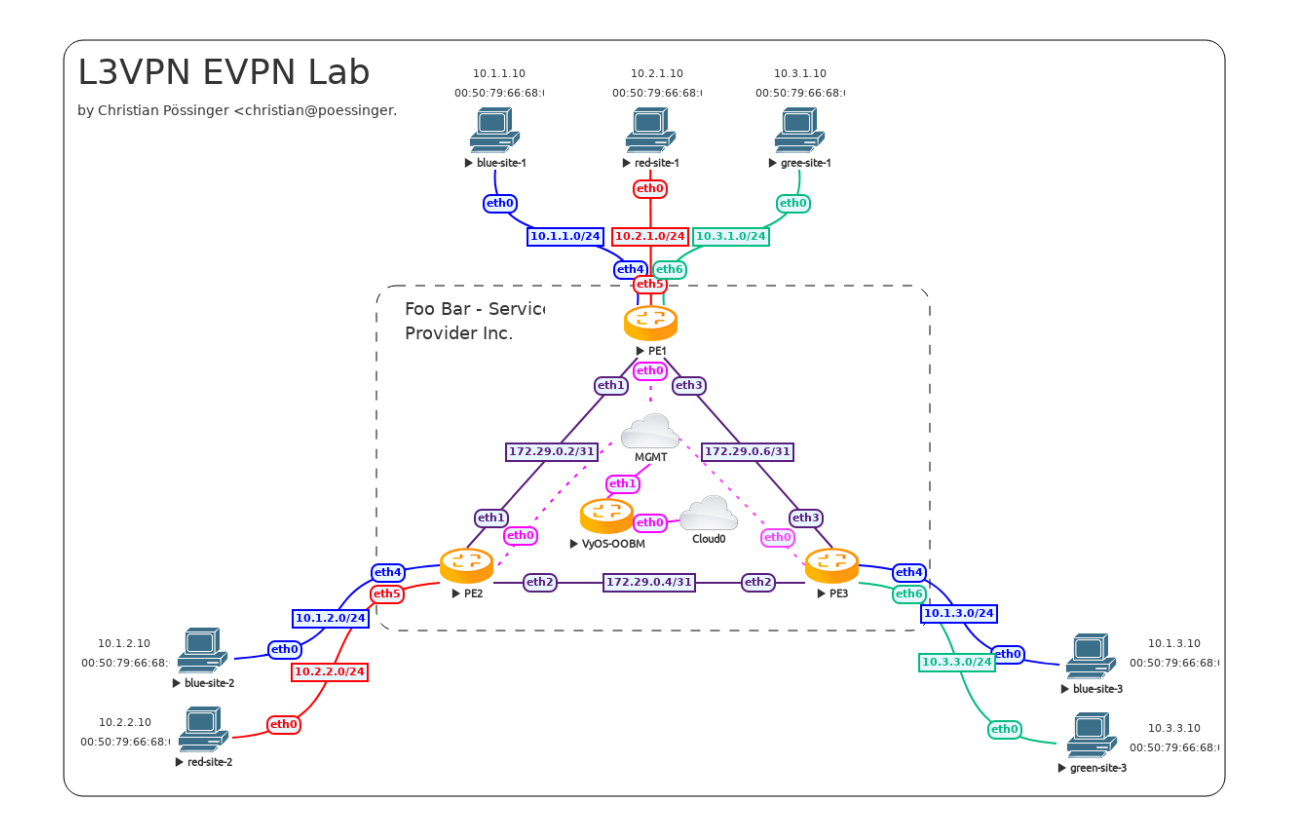

#### 13.3.3 Основна мережа

Я вирiшив запустити OSPF як IGP (Interior Gateway Protocol). Усi необхiднi сеанси BGP встановлюються за допомогою фiктивних iнтерфейсiв (подiбно до loopback, але в Linux ви можете мати лише один loopback, тодi як фiктивних iнтерфейсiв може бути багато) на маршрутизаторах PE. У разi збою з'єднання трафiк перенаправляється в iншому напрямку в цьому трикутнику, i сеанси BGP не припиняються. Можна навiть увiмкнути BFD (Bidirectional Forwarding Detection) на з'єднаннях для швидшого вiдмовостiйкостi та стiйкостi мережi.

Звичайнi користувачi VyOS помiтять, що синтаксис BGP змiнився у VyOS 1.4 навiть з попередньої публiкацiї на цю тему. Це пов'язано з T1711, де було нарештi вирiшено позбутися надлишкової специфiкацiї BGP ASN (Autonomous System Number) на CLI та перенести її на один кiнцевий вузол (встановити протоколи bgp local-as).

Важливо зазначити, що всi вашi наявнi конфiгурацiї буде автоматично перенесено пiд час оновлення образу. Нiчого робити на вашому боцi.

PE1

```
set interfaces dummy dum0 address '172.29.255.1/32'
set interfaces ethernet eth1 address '172.29.0.2/31'
set interfaces ethernet eth1 description 'link to pe2'
set interfaces ethernet eth1 mtu '1600'
set interfaces ethernet eth3 address '172.29.0.6/31'
set interfaces ethernet eth3 description 'link to pe3'
set interfaces ethernet eth3 mtu '1600'
```

```
set protocols ospf area 0 network '172.29.0.2/31'
set protocols ospf area 0 network '172.29.0.6/31'
set protocols ospf interface eth1 network 'point-to-point'
set protocols ospf interface eth3 network 'point-to-point'
set protocols ospf interface eth1 passive disable
set protocols ospf interface eth3 passive disable
set protocols ospf log-adjacency-changes detail
set protocols ospf parameters abr-type 'cisco'
set protocols ospf parameters router-id '172.29.255.1'
set protocols ospf passive-interface 'default'
set protocols ospf redistribute connected
set protocols bgp address-family l2vpn-evpn advertise ipv4 unicast
set protocols bgp address-family l2vpn-evpn advertise-all-vni
set protocols bgp system-as '100'
set protocols bgp neighbor 172.29.255.2 peer-group 'ibgp'
set protocols bgp neighbor 172.29.255.3 peer-group 'ibgp'
set protocols bgp parameters log-neighbor-changes
set protocols bgp parameters router-id '172.29.255.1'
set protocols bgp peer-group ibgp address-family l2vpn-evpn
set protocols bgp peer-group ibgp remote-as '100'
set protocols bgp peer-group ibgp update-source 'dum0'
```
PE2

```
set interfaces dummy dum0 address '172.29.255.2/32'
set interfaces ethernet eth1 address '172.29.0.3/31'
set interfaces ethernet eth1 description 'link to pe1'
set interfaces ethernet eth1 mtu '1600'
set interfaces ethernet eth2 address '172.29.0.4/31'
set interfaces ethernet eth2 description 'link to pe3'
set interfaces ethernet eth2 mtu '1600'
set protocols ospf area 0 network '172.29.0.2/31'
set protocols ospf area 0 network '172.29.0.4/31'
set protocols ospf interface eth1 network 'point-to-point'
set protocols ospf interface eth2 network 'point-to-point'
set protocols ospf interface eth1 passive disable
set protocols ospf interface eth2 passive disable
set protocols ospf log-adjacency-changes detail
set protocols ospf parameters abr-type 'cisco'
set protocols ospf parameters router-id '172.29.255.2'
set protocols ospf passive-interface 'default'
set protocols ospf redistribute connected
set protocols bgp address-family l2vpn-evpn advertise ipv4 unicast
set protocols bgp address-family l2vpn-evpn advertise-all-vni
set protocols bgp system-as '100'
set protocols bgp neighbor 172.29.255.1 peer-group 'ibgp'
set protocols bgp neighbor 172.29.255.3 peer-group 'ibgp'
set protocols bgp parameters log-neighbor-changes
```

```
set protocols bgp parameters router-id '172.29.255.2'
set protocols bgp peer-group ibgp address-family l2vpn-evpn
set protocols bgp peer-group ibgp remote-as '100'
set protocols bgp peer-group ibgp update-source 'dum0'
```
PE3

```
set interfaces dummy dum0 address '172.29.255.3/32'
set interfaces ethernet eth2 address '172.29.0.5/31'
set interfaces ethernet eth2 description 'link to pe2'
set interfaces ethernet eth2 mtu '1600'
set interfaces ethernet eth3 address '172.29.0.7/31'
set interfaces ethernet eth3 description 'link to pe1'
set interfaces ethernet eth3 mtu '1600'
set protocols ospf area 0 network '172.29.0.4/31'
set protocols ospf area 0 network '172.29.0.6/31'
set protocols ospf interface eth2 network 'point-to-point'
set protocols ospf interface eth3 network 'point-to-point'
set protocols ospf interface eth2 passive disable
set protocols ospf interface eth3 passive disable
set protocols ospf log-adjacency-changes detail
set protocols ospf parameters abr-type 'cisco'
set protocols ospf parameters router-id '172.29.255.3'
set protocols ospf passive-interface 'default'
set protocols ospf redistribute connected
set protocols bgp address-family l2vpn-evpn advertise ipv4 unicast
set protocols bgp address-family l2vpn-evpn advertise-all-vni
set protocols bgp system-as '100'
set protocols bgp neighbor 172.29.255.1 peer-group 'ibgp'
set protocols bgp neighbor 172.29.255.2 peer-group 'ibgp'
set protocols bgp parameters log-neighbor-changes
set protocols bgp parameters router-id '172.29.255.3'
set protocols bgp peer-group ibgp address-family l2vpn-evpn
set protocols bgp peer-group ibgp remote-as '100'
set protocols bgp peer-group ibgp update-source 'dum0'
```
### 13.3.4 Мережi орендарiв (VRF)

Коли всiма маршрутизаторами можна буде безпечно вiддалено керувати, а базова мережа запрацює, ми зможемо налаштувати мережi орендарiв.

Кожному орендарю призначається окремий VRF, який пiдтримуватиме перекриття дiапазонiв адрес для клiєнтiв синього, червоного та зеленого кольорiв. У нашому прикладi ми не використовуємо дiапазони, що перекриваються, щоб полегшити показ команд налагодження.

Таким чином, ви можете легко пiдключити його до одного з пристроїв/мереж нижче.

Кожний маршрутизатор, який надає доступ до клiєнтської мережi, повинен мати налаштовану клiєнтську мережу (VRF + VNI). Щоб полегшити собi життя, ми використовуємо однаковий iдентифiкатор таблицi VRF (номер таблицi локальної маршрутизацiї) та VNI (iдентифiкатор вiртуальної мережi) для кожного клiєнта на всiх наших маршрутизаторах.

- синiй використовує iдентифiкатор локальної таблицi маршрутизацiї та VNI 2000
- червоний використовує iдентифiкатор локальної таблицi маршрутизацiї та VNI 3000
- зелений використовує iдентифiкатор локальної таблицi маршрутизацiї та VNI 4000

PE1

```
set interfaces vxlan vxlan2000 mtu '1500'
set interfaces vxlan vxlan2000 parameters nolearning
set interfaces vxlan vxlan2000 port '4789'
set interfaces vxlan vxlan2000 source-address '172.29.255.1'
set interfaces vxlan vxlan2000 vni '2000'
set vrf name blue protocols bgp address-family ipv4-unicast redistribute connected
set vrf name blue protocols bgp address-family l2vpn-evpn advertise ipv4 unicast
set vrf name blue protocols bgp system-as '100'
set vrf name blue table '2000'
set vrf name blue vni '2000'
set interfaces vxlan vxlan3000 mtu '1500'
set interfaces vxlan vxlan3000 parameters nolearning
set interfaces vxlan vxlan3000 port '4789'
set interfaces vxlan vxlan3000 source-address '172.29.255.1'
set interfaces vxlan vxlan3000 vni '3000'
set vrf name red protocols bgp address-family ipv4-unicast redistribute connected
set vrf name red protocols bgp address-family l2vpn-evpn advertise ipv4 unicast
set vrf name red protocols bgp system-as '100'
set vrf name red table '3000'
set vrf name red vni '3000'
set interfaces vxlan vxlan4000 mtu '1500'
set interfaces vxlan vxlan4000 parameters nolearning
set interfaces vxlan vxlan4000 port '4789'
set interfaces vxlan vxlan4000 source-address '172.29.255.1'
set interfaces vxlan vxlan4000 vni '4000'
set vrf name green protocols bgp address-family ipv4-unicast redistribute connected
set vrf name green protocols bgp address-family l2vpn-evpn advertise ipv4 unicast
set vrf name green protocols bgp system-as '100'
set vrf name green table '4000'
set vrf name green vni '4000'
set interfaces bridge br2000 address '10.1.1.1/24'
set interfaces bridge br2000 description 'customer blue'
set interfaces bridge br2000 member interface eth4
set interfaces bridge br2000 member interface vxlan2000
set interfaces bridge br2000 vrf 'blue'
set interfaces bridge br3000 address '10.2.1.1/24'
set interfaces bridge br3000 description 'customer red'
```

```
set interfaces bridge br3000 member interface eth5
set interfaces bridge br3000 member interface vxlan3000
set interfaces bridge br3000 vrf 'red'
set interfaces bridge br4000 address '10.3.1.1/24'
set interfaces bridge br4000 description 'customer green'
set interfaces bridge br4000 member interface eth6
set interfaces bridge br4000 member interface vxlan4000
set interfaces bridge br4000 vrf 'green'
set interfaces ethernet eth4 description 'customer blue'
set interfaces ethernet eth5 description 'customer red'
set interfaces ethernet eth6 description 'customer green'
```
PE2

```
set interfaces vxlan vxlan2000 mtu '1500'
set interfaces vxlan vxlan2000 parameters nolearning
set interfaces vxlan vxlan2000 port '4789'
set interfaces vxlan vxlan2000 source-address '172.29.255.2'
set interfaces vxlan vxlan2000 vni '2000'
set vrf name blue protocols bgp address-family ipv4-unicast redistribute connected
set vrf name blue protocols bgp address-family l2vpn-evpn advertise ipv4 unicast
set vrf name blue protocols bgp system-as '100'
set vrf name blue table '2000'
set vrf name blue vni '2000'
set interfaces vxlan vxlan3000 mtu '1500'
set interfaces vxlan vxlan3000 parameters nolearning
set interfaces vxlan vxlan3000 port '4789'
set interfaces vxlan vxlan3000 source-address '172.29.255.2'
set interfaces vxlan vxlan3000 vni '3000'
set vrf name red protocols bgp address-family ipv4-unicast redistribute connected
set vrf name red protocols bgp address-family l2vpn-evpn advertise ipv4 unicast
set vrf name red protocols bgp system-as '100'
set vrf name red table '3000'
set vrf name red vni '3000'
set interfaces vxlan vxlan4000 mtu '1500'
set interfaces vxlan vxlan4000 parameters nolearning
set interfaces vxlan vxlan4000 port '4789'
set interfaces vxlan vxlan4000 source-address '172.29.255.2'
set interfaces vxlan vxlan4000 vni '4000'
set vrf name green protocols bgp address-family ipv4-unicast redistribute connected
set vrf name green protocols bgp address-family l2vpn-evpn advertise ipv4 unicast
set vrf name green protocols bgp system-as '100'
set vrf name green table '4000'
set vrf name green vni '4000'
```

```
set interfaces bridge br2000 address '10.1.2.1/24'
set interfaces bridge br2000 description 'customer blue'
set interfaces bridge br2000 member interface eth4
set interfaces bridge br2000 member interface vxlan2000
set interfaces bridge br2000 vrf 'blue'
set interfaces bridge br3000 address '10.2.2.1/24'
set interfaces bridge br3000 description 'customer red'
set interfaces bridge br3000 member interface eth5
set interfaces bridge br3000 member interface vxlan3000
set interfaces bridge br3000 vrf 'red'
set interfaces ethernet eth4 description 'customer blue'
set interfaces ethernet eth5 description 'customer red'
```
PE3

```
set interfaces vxlan vxlan2000 mtu '1500'
set interfaces vxlan vxlan2000 parameters nolearning
set interfaces vxlan vxlan2000 port '4789'
set interfaces vxlan vxlan2000 source-address '172.29.255.3'
set interfaces vxlan vxlan2000 vni '2000'
set vrf name blue protocols bgp address-family ipv4-unicast redistribute connected
set vrf name blue protocols bgp address-family l2vpn-evpn advertise ipv4 unicast
set vrf name blue protocols bgp system-as '100'
set vrf name blue table '2000'
set vrf name blue vni '2000'
set interfaces vxlan vxlan3000 mtu '1500'
set interfaces vxlan vxlan3000 parameters nolearning
set interfaces vxlan vxlan3000 port '4789'
set interfaces vxlan vxlan3000 source-address '172.29.255.3'
set interfaces vxlan vxlan3000 vni '3000'
set vrf name red protocols bgp address-family ipv4-unicast redistribute connected
set vrf name red protocols bgp address-family l2vpn-evpn advertise ipv4 unicast
set vrf name red protocols bgp system-as '100'
set vrf name red table '3000'
set vrf name red vni '3000'
set interfaces vxlan vxlan4000 mtu '1500'
set interfaces vxlan vxlan4000 parameters nolearning
set interfaces vxlan vxlan4000 port '4789'
set interfaces vxlan vxlan4000 source-address '172.29.255.3'
set interfaces vxlan vxlan4000 vni '4000'
set vrf name green protocols bgp address-family ipv4-unicast redistribute connected
set vrf name green protocols bgp address-family l2vpn-evpn advertise ipv4 unicast
set vrf name green protocols bgp system-as '100'
set vrf name green table '4000'
set vrf name green vni '4000'
```

```
set interfaces bridge br2000 address '10.1.3.1/24'
set interfaces bridge br2000 description 'customer blue'
set interfaces bridge br2000 member interface eth4
set interfaces bridge br2000 member interface vxlan2000
set interfaces bridge br2000 vrf 'blue'
set interfaces bridge br4000 address '10.3.3.1/24'
set interfaces bridge br4000 description 'customer green'
set interfaces bridge br4000 member interface eth6
set interfaces bridge br4000 member interface vxlan4000
set interfaces bridge br4000 vrf 'green'
set interfaces ethernet eth4 description 'customer blue'
set interfaces ethernet eth6 description 'customer green'
```
#### 13.3.5 Тестування та налагодження

Вам вдалося зайти так далеко, тепер ми хочемо побачити мережу та таблицi маршрутизацiї в дiї.

Показати маршрути для всiх VRF

```
vyos@PE1:~$ show ip route vrf all
Codes: K - kernel route, C - connected, S - static, R - RIP,
      O - OSPF, I - IS-IS, B - BGP, E - EIGRP, N - NHRP,
      T - Table, v - VNC, V - VNC-Direct, A - Babel, F - PBR,
      f - OpenFabric,
      > - selected route, * - FIB route, q - queued, r - rejected, b - backup
      t - trapped, o - offload failure
VRF blue:
C>* 10.1.1.0/24 is directly connected, br2000, 00:01:13
B>* 10.1.2.0/24 [200/0] via 172.29.255.2, br2000 onlink, weight 1, 00:00:49
B>* 10.1.3.0/24 [200/0] via 172.29.255.3, br2000 onlink, weight 1, 00:00:49
VRF default:
O 172.29.0.2/31 [110/1] is directly connected, eth1, weight 1, 00:01:09
C>* 172.29.0.2/31 is directly connected, eth1, 00:01:12
O>* 172.29.0.4/31 [110/2] via 172.29.0.3, eth1, weight 1, 00:00:46
                          via 172.29.0.7, eth3, weight 1, 00:00:46
O 172.29.0.6/31 [110/1] is directly connected, eth3, weight 1, 00:01:09
C>* 172.29.0.6/31 is directly connected, eth3, 00:01:12
C>* 172.29.255.1/32 is directly connected, dum0, 00:01:14
O>* 172.29.255.2/32 [110/20] via 172.29.0.3, eth1, weight 1, 00:00:50
O>* 172.29.255.3/32 [110/20] via 172.29.0.7, eth3, weight 1, 00:00:45
VRF green:
C>* 10.3.1.0/24 is directly connected, br4000, 00:01:13
B>* 10.3.3.0/24 [200/0] via 172.29.255.3, br4000 onlink, weight 1, 00:00:49
```
VRF mgmt:

```
S>* 0.0.0.0/0 [210/0] via 10.100.0.1, eth0, weight 1, 00:01:45
C>* 10.100.0.0/24 is directly connected, eth0, 00:01:45
VRF red:
C>* 10.2.1.0/24 is directly connected, br3000, 00:01:13
B>* 10.2.2.0/24 [200/0] via 172.29.255.2, br3000 onlink, weight 1, 00:00:49
```
Інформація про віртуальні приватні мережі Ethernet

```
vyos@PE1:~$ show bgp 12vpn evpn
BGP table version is 1, local router ID is 172.29.255.1
Status codes: s suppressed, d damped, h history, * valid, > best, i - internal
Origin codes: i - IGP, e - EGP, ? - incomplete
EVPN type-1 prefix: [1]: [EthTag]: [ESI]: [IPlen]: [VTEP-IP]: [Frag-id]
EVPN type-2 prefix: [2]: [EthTag]: [MAClen]: [MAC]: [IPlen]: [IP]
EVPN type-3 prefix: [3]: [EthTag]: [IPlen]: [OrigIP]
EVPN type-4 prefix: [4]: [ESI]: [IPlen]: [OrigIP]
EVPN type-5 prefix: [5]: [EthTag]: [IPlen]: [IP]
  Network
                     Next Hop
                                           Metric LocPrf Weight Path
Route Distinguisher: 10.1.1.1:5
*> [5] : [0] : [24] : [10.1.1.0]32768 ?
                     172.29.255.1
                                                 \OmegaET:8 RT:100:2000 Rmac:4e:bb:3c:ba:bd:a6
Route Distinguisher: 10.1.2.1:4
*>i[5]:[0]:[24]:[10.1.2.0]172.29.255.2
                                                 \Omega100
                                                                0<sup>2</sup>RT:100:2000 ET:8 Rmac:26:07:da:eb:fc:ea
Route Distinguisher: 10.1.3.1:4
\ast>i [5] : [0] : [24] : [10.1.3.0]
                     172.29.255.3
                                                      1000<sub>7</sub>\OmegaRT:100:2000 ET:8 Rmac:26:98:28:24:6e:54
Route Distinguisher: 10.2.1.1:6
* [5] : [0] : [24] : [10.2.1.0]172.29.255.1
                                                 \Omega32768 ?
                     ET:8 RT:100:3000 Rmac:50:00:00:01:00:05
Route Distinguisher: 10.2.2.1:5
*>i[5]:[0]:[24]:[10.2.2.0]100
                     172.29.255.2
                                                 \Omega0<sub>2</sub>RT:100:3000 ET:8 Rmac:50:00:00:02:00:05
Route Distinguisher: 10.3.1.1:7
*> [5] : [0] : [24] : [10.3.1.0]172.29.255.1
                                                 \Omega32768 ?
                     ET:8 RT:100:4000 Rmac:50:00:00:01:00:06
Route Distinguisher: 10.3.3.1:6
*>i[5]:[0]:[24]:[10.3.3.0]172.29.255.3
                                                 \Omega100
                                                                0<sub>7</sub>RT:100:4000 ET:8 Rmac:06:32:9d:22:55:8a
Displayed 7 out of 7 total prefixes
```
Якщо нам потрібно отримати інформацію про певний хост/мережу всередині мережі EVPN, нам потрібно запустити

```
vyos@PE2:~$ show bgp l2vpn evpn 10.3.1.10
BGP routing table entry for 10.3.1.1:7:[5]:[0]:[24]:[10.3.1.0]
Paths: (1 available, best #1)
  Not advertised to any peer
 Route [5]:[0]:[24]:[10.3.1.0] VNI 4000
 Local
    172.29.255.1 (metric 20) from 172.29.255.1 (172.29.255.1)
      Origin incomplete, metric 0, localpref 100, valid, internal, best (First path<sub>u</sub>
˓→received)
      Extended Community: RT:100:4000 ET:8 Rmac:50:00:00:01:00:06
      Last update: Thu May 11 13:31:13 2023
```
## 13.4 WireGuard

Testdate: 2024-01-13 Version: 1.5-rolling-202401121239

Ця проста структура показує, як з'єднати два офiси. Одне вiддалене вiддiлення та центральний офiс.

## 13.4.1 Топологiя

Топологiя мiстить центральний маршрутизатор VyOS i маршрутизатор фiлiї та один клiєнт для тестування на кожному сайтi.

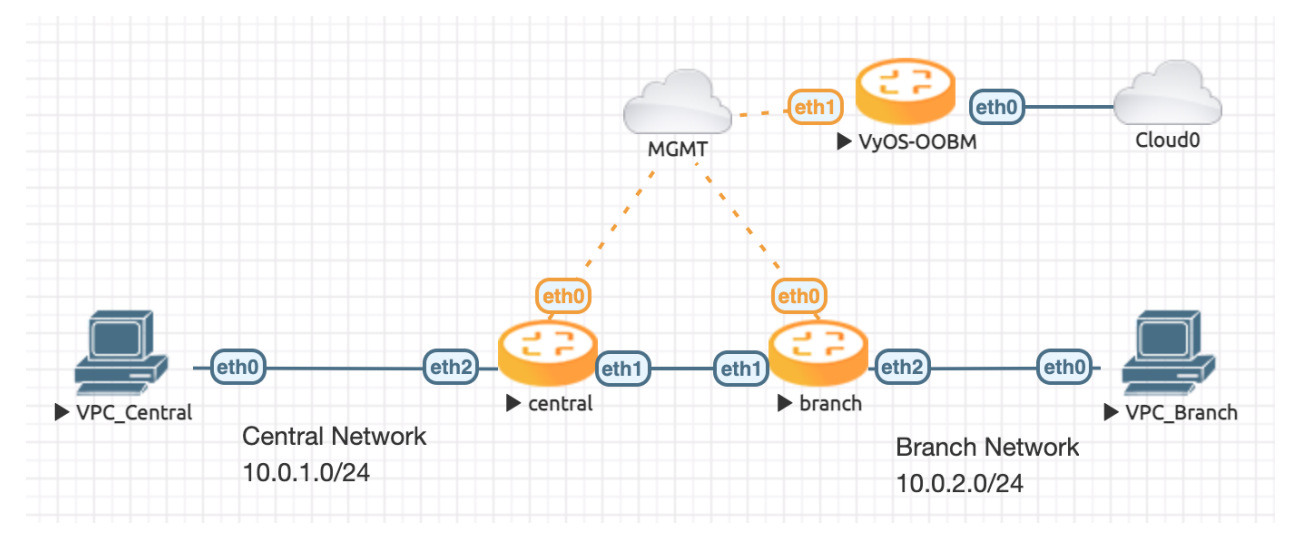

### 13.4.2 Конфiгурацiя

Встановiть локальну пiдмережу на eth2 та публiчну IP-адресу eth1 на кожному сайтi.

Центральний

```
set interface ethernet eth2 address 10.0.1.254/24
set interface ethernet eth1 address 198.51.100.1/24
```
Вiддiлення

```
set interface ethernet eth2 address 10.0.2.254/24
set interface ethernet eth1 address 198.51.100.2/24
```
Наступне, що потрiбно зробити, це створити пару ключiв для захисту проводiв з кожного боку. Пiсля цього вiдкритий ключ можна буде вiдобразити, щоб зберегти на потiм.

```
vyos@central:~$ generate pki wireguard
Private key: wHQS+ib3eMIp2DxRiAeXfFVaSCMMP1YHBaKfSR1xfV8=
Public key: RCMy6BAER0uEcPvspUb3K38MHyHJpK5kiV5IOX943HI=
```
Пiсля того, як у вас є кожен вiдкритий ключ. Iнтерфейси Wireguard можна налаштувати.

Центральний

```
set interfaces wireguard wg01 private-key 'wHQS+ib3eMIp2DxRiAeXfFVaSCMMP1YHBaKfSR1xfV8='
set interfaces wireguard wg01 address 192.168.0.1/24
set interfaces wireguard wg01 description 'VPN-to-Branch'
set interfaces wireguard wg01 peer branch allowed-ips 10.0.2.0/24
set interfaces wireguard wg01 peer branch allowed-ips 192.168.0.0/24
set interfaces wireguard wg01 peer branch address 198.51.100.2
set interfaces wireguard wg01 peer branch port 51820
set interfaces wireguard wg01 peer branch public-key 'nWhMTjGQbQiJwaNqHpZ/
˓→p8+iAH29HaJDNsdfsRdW9As='
set interfaces wireguard wg01 port 51820
```
Вiддiлення

```
set interfaces wireguard wg01 private-key 'QM3ZtmaxstxIDoz00AVLE/F/UVjmdcrOvfKYW/TVw18='
set interfaces wireguard wg01 address 192.168.0.2/24
set interfaces wireguard wg01 description 'VPN-to-central'
set interfaces wireguard wg01 peer central allowed-ips 10.0.1.0/24
set interfaces wireguard wg01 peer central allowed-ips 192.168.0.0/24
set interfaces wireguard wg01 peer central address 198.51.100.1
set interfaces wireguard wg01 peer central port 51820
set interfaces wireguard wg01 peer central public-key
˓→'RCMy6BAER0uEcPvspUb3K38MHyHJpK5kiV5IOX943HI='
set interfaces wireguard wg01 port 51820
```
Щоб отримати доступ до мережi, на кожному хостi VyOS потрiбно встановити маршрут. У цiй структурi вимогам вiдповiдатиме статичний маршрут iнтерфейсу.

Центральний

set protocols static route 10.0.2.0/24 interface wg01

Вiддiлення

set protocols static route 10.0.1.0/24 interface wg01

#### 13.4.3 Тестування та налагодження

Пiсля того, як усе зроблено та закрiплено, давайте подивимося, чи працює iнтерфейс Wireguard.

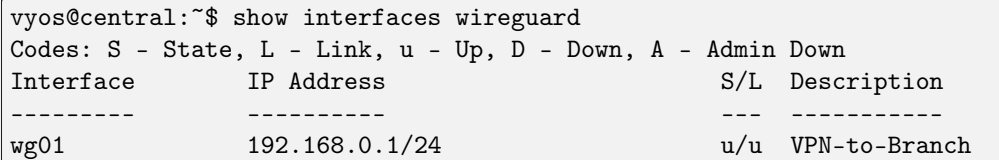

I перевiрте вiдповiдь на Branch PC iз центрального маршрутизатора.

```
vyos@central:~$ ping 10.0.2.100 count 4
PING 10.0.2.100 (10.0.2.100) 56(84) bytes of data.
64 bytes from 10.0.2.100: icmp_seq=1 ttl=63 time=0.894 ms
64 bytes from 10.0.2.100: icmp_seq=2 ttl=63 time=0.869 ms
64 bytes from 10.0.2.100: icmp_seq=3 ttl=63 time=0.966 ms
64 bytes from 10.0.2.100: icmp_seq=4 ttl=63 time=0.998 ms
--- 10.0.2.100 ping statistics ---
4 packets transmitted, 4 received, 0% packet loss, time 3004ms
rtt min/avg/max/mdev = 0.869/0.931/0.998/0.052 ms
```
## 13.5 OpenVPN з LDAP

Дата тестування: 2023-05-11 Версiя: 1.4-rolling-202305100734

This LAB shows how to use OpenVPN with a Active Directory authentication method.

#### Topology consists of:

- Windows Server 2019 is запущеною Active Directory
- VyOS як сервер OpenVPN
- VyOS як клiєнт

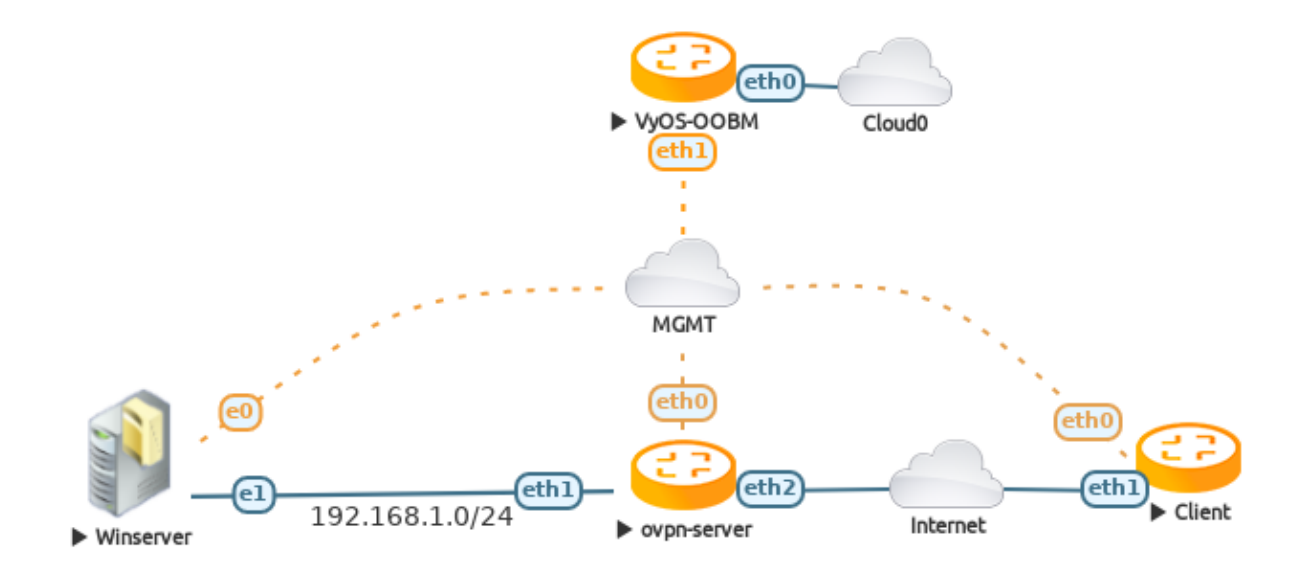

#### 13.5.1 Active Directory на сервері Windows

The lab assumes a full running Active Directory on the Windows Server. Here are some PowerShell commands to quickly add a Test Active Directory.

```
# install the Active Directory Server role
Install-WindowsFeature AD-Domain-Services -IncludeManagementTools
# install the Active Directory Server role
Install-ADDSForest -DomainName "vyos.local" -DomainNetBiosName "VYOS" -InstallDns: $true -
\rightarrowNoRebootCompletion: $true
# create test user01 and binduser
New-ADUser binduser -AccountPassword(Read-Host -AsSecureString "Input Password") -
\rightarrowEnabled $true
New-ADUser user01 -AccountPassword(Read-Host -AsSecureString "Input Password") -Enabled
\rightarrow$true
```
### 13.5.2 Configure VyOS as OpenVPN Server

У цьому прикладі OpenVPN буде налаштовано за допомогою сертифіката клієнта та автентифікації за іменем користувача/паролем.

Спочатку необхідно створити та встановити ЦС, підписаний сертифікат сервера та клієнта та параметр Діффі-Хеллмана. Подивіться :ref:`тут<configuration/pki/index:pki> `для отримання додаткової інформації.

```
Додайте файл конфігурації плагіна LDAP /config/auth/ldap-auth.config
Перевірте всі можливі налаштування
\text{ryr}\leq\text{https://github.com/thereings/openvpn-auth-ldap/blob/master/auth-ldap.com}
```
 $<$ LDAP> URL 1dap://192.168.1.10 BindDN bind\_user@vyos.local Password P4ssw0rd123 Timeout 15 TLSEnable no FollowReferrals no  $<$ /LDAP> <Authorization> BaseDN "DC=vyos, DC=local" SearchFilter "sAMAccountName=%u" RequireGroup false </Authorization>

Тепер згенеруйте всі необхідні сертифікати на оvрn-сервері:

First the CA

vyos@ovpn-server# run generate pki ca install OVPN-CA

після цього створіть підписаний сервер і сертифікат клієнта

vyos@ovpn-server# run generate pki certificate sign OVPN-CA install SRV vyos@ovpn-server# run generate pki certificate sign OVPN-CA install CLIENT

і останній ключ DH

vyos@ovpn-server# run generate pki dh install DH

після всіх цих кроків конфігурація виглядає так:

set pki ca OVPN-CA certificate

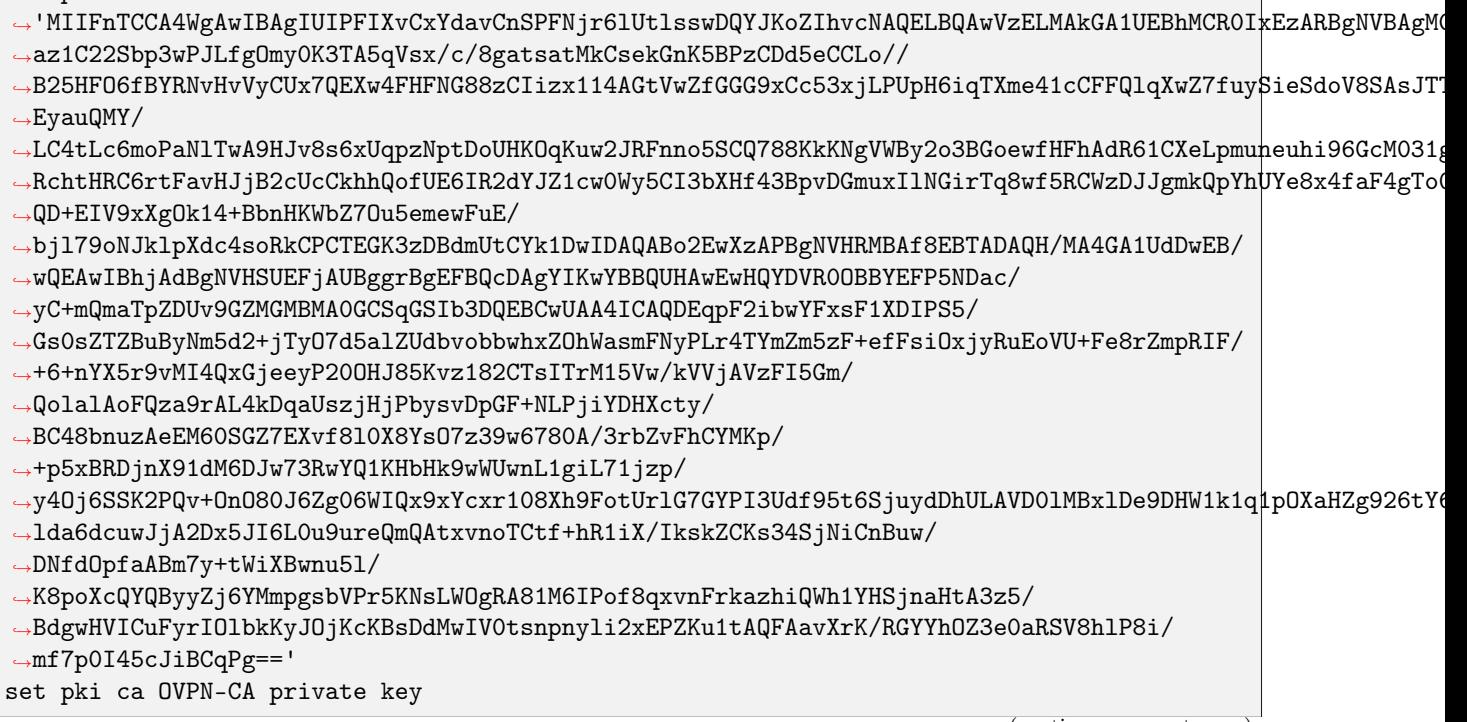

```
->'MIIJQwIBADANBgkqhkiG9wOBAQEFAASCCSOwggkpAgEAAoICAQDg45vAzS6xNqU+Pa7wk1Imt1/
→az1C22Sbp3wPJLfg0my0K3TA5qVsx/c/8gatsatMkCsekGnK5BPzCDd5eCCLo//
-B25HF06fBYRNvHvVyCUx7QEXw4FHFNG88zCIizx114AGtVwZfGGG9xCc53xjLPUpH6iqTXme41cCFFQ1qXwZ7fuy$ieSdoV8SAsJT
\rightarrowEyauQMY/
LC4tLc6moPaN1TwA9HJv8s6xUqpzNptDoUHK0qKuw2JRFnno5SCQ788KkKNgVWBy2o3BGoewfHFhAdR61CXeLpmuneuhi96GcM031
RchtHRC6rtFavHJjB2cUcCkhhQofUE6IR2dYJZ1cw0Wy5CI3bXHf43BpvDGmuxI1NGirTq8wf5RCWzDJJgmkQpYhUYe8x4faF4gTo
-QD+EIV9xXg0k14+BbnHKWbZ70u5emewFuE/
bj179oNJk1pXdc4soRkCPCTEGK3zDBdmUtCYk1DwIDAQABAoICACVsewzYmD6RU2pKJYSPX4p11a06ADqNZHZi0GR4K+FyXUqDiHT
→WWeUC6j5ZcH4XH+GgOyumfCgNsnyNhDlyUNHIjPZBT4Cywvg/QTwEfK8//
//wEHYudT6aam0IIF1012UW8VgmEiAwMN5Kz4761NQjbgg3efujmJaQhpnULKE2q3V51BC8qhe05JdafDOEE11vOmG|j
ARYcbCQhoFJQpDzyTLB8RuEj0cTCe7oVXwwTUF104wcmoMCHNvsJxqKwFrER5m+giu83NcKTT13yR1g9LVg094XoGDFtRgmW1dD601
->2/mHh6kjv7pvppWdDhjkf+dWZ0frx2YyF5/dUgGG6e94hz0wRunEu4JVK10Qr+Vfsqt/
-STVDA3vbhaMdMuIR2Ir00koYiqGBdiEGVx821f4uDy2TXveqKUADXU5SchjP0JZpBAN04RVoxFpY2r1tEh/
→sRBu9wY+Fjk4Fqdjj0msbmFwhyG/j2VvKkVsq5itsxG/
-XOTHkcDiozCy1IJchL4+GxxAOdp+NBispflvbFWZFAHMnbJx4cc7qMR9k8DDSHNQVgfV6nBa4xBvjBp+sanOOOLV4p+fQZW+n6VMz
-s2b16P8Mldpik2WhWOGdxHyK3sgZWXIrnkTlQg3EMPb2sPhFZm6pQKpxXwl8gGgFzEx4mEpHxHm/
→igZPVRTnYfGwkPmHu3caF59IWHq4jsUAxRQperRgStAoIBAQDjnJ4dZgcnI4PxiDKDKXeb5ZgjnILOeyxMZoLtaVYnO21LGOuM1AC
\rightarrowvmpiYFdPo9aGaVR/fr+yPZ0h4S9wFShRBtDZapjAlds68R0QsvF/
-fdU4kqtfyIAst1lwtqMPeTmiZJxVubE0h2YEX0pwIEFcu3+MUvqtCd8X/
→T+VyF4ZQqn64NvYvkoWpfIiKmOGsCBc4agYuPs4Cy1QvN6oLXp+0b8mSzp+ot35n1lBGTSY214/
→9k6sIzWY7x23GS2g3AUJ2kYUTpQIq2pow8Sc8ptxLwZSQZwrAoIBABqhW7E3UDp8D09XmHidVDR1dbCOdiyBvuKn8Fm2jABGCtwSN
→8mRbQU31usnfAkb25ccI3SwhZ2vtVPGiJSqae1j0yZoDWg2gO2UDZ+xiqFFFQrUa2hirmBPj8y2rDT3ArN2CQfkWweSNVzcQmxXwC
-ECggEBAIH17i7k/YwOrsx3aCyGy+ZC39LjDbGtYhiwIGSRyONUmsDscO9nv/
→TB23FHeufoPaSaKNJnzEvMH8TSYcskBop2NclK0ptv08hEQ8MADu3uZHRVna1LQkkHPfUzw6+HjKuSkky1kTcs0/
-gSJbsPJ0I0JAu9becU2NJj4/4HZpqheNUMRpUXBnRcQNI3DSm3cjSCWWyAAq0/JM5hi2dwK/
-P5QEMWmuVGlr1f2FZ/Ybi00QWf61IoUuiZN78KYb7KQ0U2y8PaJlBgtBoQZkDaiiWfmYN0t8d5NRV0+p8SWM/
→QwFPpk1Hdora9GnsHARuxxLY17eKgZ2MS6jdsGPV00EUCggEBAPuNZ3peHYhIo2EMb6wpnAFV2fAUajymwenr+Bmv5BlAnW7bE2bSl
GedKiUyxP2UnaFS24mWpe44X3U1C+KJLqJG+zVGXryC7bvhS3N1K1I6H2pRY1fPAhlfUk2KAe+ZP5C7iWwtR6F1PpjB3JoS77qFVh
-NA1CW3iFWIyG57oFMX1td3i3xJwhjd40M='
set pki certificate SRV certificate 'MIIFtTCCA52gAwIBAgIUeZnSAMPohIvKL/1Fy/
pW2cV73HkwDQYJKoZIhvcNAQELBQAwVzELMAkGA1UEBhMCROIxEzARBgNVBAgMC1NvbWUtU3RhdGUxEjAQBgNVBAcMCVNvbWUtQ21
→tacaRHvpchBKLigJ5F1qNNfJ2vnP87KfCmTA5tkWF7MtuY990tHZt11vQ3Pim4d6XB0ngiQmaw7tZeWAIrv1L2/
→VBjORUrLrQhkkg9nSpcYFxoyUQzukTY75PcwhYLkS6ZO/vPPSBuh97f3XR645Aauf7ZIk2NsUidP2uGZz/
-Sr5VC7ovH213zz1kIHPCinfvpPEVb5oTt7qEffk4vnKjy9RY+H1hZowvcAp1zfLa0t/
→dXaK6vfNutbmwDHbYAlIalsOEcjtTr+63ymxmupn7RBjgWtK7MgocGZnt6HKJ4J6teP3WgiSd+I9pdFG4wHZOSVLBaxf3rBx7q09DI
→Snvfbly+SlhXw9Ebk368J6j6rhNUkxo/
→M9fbfgxS0JnNjHInRNAvRQW5CgQfT9KyUdxR63BeSnngk2XYX+bDinb0ig+VDpZcr6PgOBR8aNFsCPbXRwDy0bmuFnFYMzs/
→7ZmFQhzE6rQykHvVvAsyv7FYr1W0E02H4+Xe6bEVpE1fLcH80CGY2cfuTfq1Ax6R4r+tdHYW1kzFLjwdh3uqTLF11zcbkAwd78E/
→ItrfEadvgxrYR9gfhX79AkK0VHmZ/
hzrLFeGznnVcqoTKgq21dfMfQG2P13QvqS7tCE5swM9N09ASVrifyVDuoL6jaW96wgeqR6eHMECAwEAAaN1MHMwDAYDVR0TAQH/
-BAIwADAOBgNVHQ8BAf8EBAMCB4AwEwYDVRO1BAwwCgYIKwYBBQUHAwEwHQYDVROOBBYEFE1U3Zamfuv6ocYiF9q7H/
\rightarrow/U8h+AMB8GA1UdIwQYMBaAFP5NDac/yC+mQmaTpZDUv9GZMGMBMAOGCSqGSIb3DQEBCwUAA4ICAQBZwHvGj/
-jziNFwXS2W1Q11I12YANmVhISP39AA7DNhXR+E1hXFs+U52ehurZoLTi5YTjd8PDOKcE58mw8CLsFQB/
→+pni9EwJuAhpMb6XsmYEp0PeOH7C/q5eOc4TB/
{\small \rightarrow} {\small \texttt{NBsvEa5IdTm}} \small \texttt{doewmjubKeJ8OHdRBM177Me531SC6iskc9DGyixSLqQogQW4aiTposFJOW/}→YugBy7kiuygmFNJv41uDbyRBb9131zH0qSSishLT4Bp51XQNYWI4AU0JeyQcYaSHWCr0h6H9GN3QOf/emc3/
→2Tee40FcEMsszJBRnQ3IISzU5xVL1fU02SJMpjvFT2MGfHAs7obrNbwiFeoLZ6fQeGLe53aOQ5M9XeW5bdIeR2ZrLoO1hW33x5jYI
mjwfdrTsGChFzsLasB0Tj++mGM0Xw3DSusppub17AE2b02u06J9XM1bk0C8EmDCF1Hetija4D3aunhtu6jRB0cR8DHVBqNae2YgUk
→wzcBLjZa08KBCtrmTdr1wMXizPT+XcjAlzRNXvHiZFq0NG5Rnim+LH9tp90EHz07EeVXV+LegnIKQqboIrY3K0w5Qx8ska+t1WrWHj
ا ے
set pki certificate SRV private key
```
(continued from previous page) →'MIIJQwIBADANBgkqhkiG9w0BAQEFAASCCS0wggkpAgEAAoICAQCkNbNNwHksUz+1pxpEe+1yEEouKAnkWWo018na+c/ →zsp8KZMDm2RYXsy25j33S0dm2XW9Dc+Kbh3pcE6eCJCZrDu115YAiu/ -Uvb9UGM5FSsutCGSSD2dKlxgXGjJRD06RNjvk9zCFguRLpk7+889IG6H3t/ddHrjkBq5/tkiTY2xSJ0/ a4ZnP9Kv1ULui8faXfPPWQgc8KKd++k8RVvmh03uoR9+Ti+cqPL1Fj4fWFmjC9wCnXN8to6391dorq98261ubAMdtgCUhqWzQRy010+ →daCJJ34j210UbjAdk5JUvdrF/ →esHHurTOMyf9Ke99uXL5KWFfDORuTfrwnqPquE1STGj8z19t+DFLQmc2McidEOC9FBbkKBB9POrJR3FHrcF5KeeCTZdhf5sOKdvSKI →tmYVCHMTqtDKQe9W8CzK/ →sViuVbQTTYfj5d7psRWkTV8twfw4IZjZx+5N+rUDHpHiv610dhbWTMUuPB2He6pMsXXXNxuQDB3vwT8i2t8Rp2+DGthH2B+Ffv0CQ:  $\rightarrow$ XdC+pLu0ITmzAz03T0BJWuJ/ →JU06gvqNpb3rCB6pHp4cwQIDAQABAoICAQCgNLAZhFX0E8hNbp1nBU1tek0VGQUFnuLKaV1LZXwn8zXNCx1UW619N9e9eSw1uXzhu -61JN9LxK1SvX3g00g4Jipq0MgvokeF5mdyuvqaC8PWU1k+vo9PaVwsguqy5cSDZbz3F6BcE4Lj693cavRmb5F52+E9yDI/  $\small \qquad \qquad \mbox{--} \texttt{P4InCLKIt4QCgmxiC3XgA43fq75+SV21LUTjzc/}$ ->0mY+Vo09CmzJcQ0vDrclzJnyFfCwBAPZweL5iBc0zAGcNxTA5/ -k86ejHdL1ASH0dRf55F8ALe022um21F7cEq0SYBt1009LDvpHte9wKWp9MpHABeDCigYMc05/  $\rightarrow$ IgVPQemtd6NtQOZVWHWUiWWqh5cY4v8dOCHWAv4HJZI5JuGWdWUc1QufMfu9UbTuNJeORGQ/ -N90JZzzwX+Vpuflrg9K0CT47Yo3NGFbYOuxn12JQBEYDN15VHWZGAe1x/ -ip00jWmw3xkLNyRqwZnSTTJ4salCSW6qLrsqHWEeNyx+J4t2gBY0TNoy1Q8hECxozFu/ →CYNI1Y7+dJjFFe29r+FNBK+WOuUcSoyrABbqCkQH3iXOC97SQSyxdXMNvkk19X8gvQQKCAQEA2VKt5k7HqvUTC26DNswNQGfd89Gc -2rWhCeBGVqJKQ+qRjgkOKeVTcnTGzyujaHN1akUA1CRKEqtrCCspZjollWhxDygevMbXs/ -0Q1DkUxaf1POzit6B5vDJqLGJUgvPI3Hc+9eDZXeCyCCdX0VGY8FUxMQ84RnD08sV0thgahHsdbxjdUb0KcgaV5xNuMyuYsA++QG7; -EmTp20XKq+cuZHRZWaBtm3zDwf0z3FLVBXi3JGX9M6Hv6q/ →2cgLDudYiE3LCNagNkI7rRR08Gfqd2i9KVRQHWCT14mpT0wwmKW0NNgS34aTPjD5UptNUzTvIItGGSMfg/ -DNrYg6G9HA666aIqpvodSfUv1ryJViml/ -3NtvmlRmRKEYe03txKhAN1Reuq30BoOGs4Tu5Hy8ijws9h0SCdZb0yte4EhDRSNyZB45YXooJOHEWTLjrZZqgGH3B/ -uUAUmyHbutPF/Wkep7M1LVeU8KS4HeVmwMRgPL10nxoHPE/  $\rightarrow$ UGBuqL09p4a1muXQ+TMHvnI59Shkn9cEiQKCAQEA10v/1/BoAse0TFj5iSnx3uKHkmsQX8P2UcsoRmPFW3RJd/ →7v2EJrTrwlxVqYMdpLDJIkB0MyIfry7H8QjNuUOqgAmazBToq08xCDD4GEXMpVkcgKuKRuU53ukNb26c+Ozshs4bqktMHQPGmZ5wgI →YwLF0Y9cM0+noKHgdhwVbMIehXvRL2fBezLqKs17FDyD3rJyEQKCAQAdwFtHShJGe4qaVFcL2bbhU+xBDGMnDAI2bZ0BiwtrA3LB0:  $\rightarrow$ RcKV/u22j3G80XqzS/  ${\scriptstyle\:\to\:\:ABT5ZX1Z421Dv08mYaH3cquSALJG7yT4+M4AHSmFZ06IuNpTZaePbWd+HJXkzdWmJFPmKpx7c5cj16sb5q0XGgVt0spN3Dahabi2Z:}\$  $\rightarrow$  OCSX1AkI3b5hdt/ →WJwDCFUmXfKmYZLvV+JSMsRHUWsBAoIBAC2ZuZ3hYmSFMq+rZme721I13PUi0WP09VVbs+PsRk58/  $\rightarrow ceCWnGC0647+KGb4jFw0vKPwP5RKmPny9a6ZSpYB2jsgWItKewdah+VPEOSLZQT/$ -aPB5f61eiazCnuUuWrrycQVyLlELDOpj29mMxAJONr1CIVboYp+YYA7dWNVSUT6T+EV6ASEC6jf1b// -UUUmCj0fxILGMkqvNJ2T7WguaPL0w21wLx0eDvQA/N8ZTiyKmE+GVRkDwGzC/ →yLeelgzyBgmyr15hfo7Q41VtAso6rzzExc4GasmgQe8z4Y0Gm7t3RDL3GXxBmonZtxNZt0vwvVyS/  $\rightarrow$ kAJedmPgcfxJunPnM=' set pki certificate CLIENT certificate → 'MIIFsDCCA5igAwIBAgIUSzQgwzGsfJFecGxCwLXVsGCLMkAwDQYJKoZIhvcNAQELBQAwVzELMAkGA1UEBhMCROI\*EzARBgNVBAgM →XLYJ1xIpcYTRXTut2CTGRar7fZZicu7x0yoK4TzrHvGVf1o4NC4NSGV5RX6kwRdrfWBmvpIkjSLGtCREFyhb+PHDpnsIS7cfN9udC  ${\scriptstyle \:\: \to \:\: \times\:\! M/sfcP6Vja/uFp+9TQcneJIxYw34zkF+Tt0VbE3pP5VxU7ZAj8F5/q10NhTMdzG4014/}$ →OnBqZfdYA3LVDeSSNIJNF5jlaKXXFHz1EJRemTYDx+f5bfCVcK2Qs8fU9jCFB1ATjMu9O5rgk6nMLRwEnJZuZ1gj2tWQvz4e9yo5y --j4o194mQ/Dt/Et+/Qn/DUFk2FB0rTMcQwJLTEAzxtTdmBJeJpipIPDR0u7UMZLNh/ →raQ8s3FsbY4uY0Rt2f5YQ1CVHbth4dRa9xa+oRbm7eomNACIbWfkLh5Bzud1+qIfdBMZKaZbnf0HEeuH0J5LBJeova8EPxWbYMJPrl -z+4wwLxtzq/c2xKw9yr0Z46ZVLwGDFq8rPwp7/  $\small \qquad \qquad \mbox{~~\rightarrow P9r6mDKshn6jIvG0eH71dMZvoc41CaClw+hK1zLAgMBAAGjdTBzMAwGA1UdEwEB/wQCMAAwDgYDVROPAQH/\\ }$ -BAQDAgeAMBMGA1UdJQQMMAoGCCsGAQUFBwMCMBOGA1UdDgQWBBS6j3OFmL6kZW7rDH8QjRMoWoA/ -njAfBgNVHSMEGDAWgBT+TQ2nP8gvpkJmk6WQ1L/ →RmTBjATANBgkqhkiG9w0BAQsFAA0CAgEANW2Y4bgaB9oexEjj6rkGvePtQmXRkF/ →adVQREY9iZDGTe72ePybVzrfMkZHjse3o7JvXWRIVVztWSzEpv5noIOX71AioGG3wsFTHotTFR0zrYJHXHBcV2Neg4Kx2Ta/ -TZwD8QnZHAAxEQ1pYb4fxwN/ A60VE1AZoz9zYsbrJyVrfuHDL9queQxPFzqis+7W1BiVIcv4rn0DMQ560jTGh4t4rImOSu5gUsUrQaih85XDd0BP\*ViSNwfVdZJIg=

(continued from previous page) -uCjcxpNnzIp0rhyYmDeqVat4GnTV7Sy48e/Uvcq71ZWbBYJF4+yW4py1IU2Sh/  $\rightarrow$ Uy2sAz4C2M71F1FB7qsmcnPRsFFHf+r1NyD11kVI9k2371fTG/ -Kub9V0r0z4pvKz4Em5b4MUPdDbZ0qJ8hQ+atGE3ovFJIovA3NFb00tnyC41+kG7dfjqFud0nmDa+Qsya+2Y0xBZB|Rfuh1Xhb6Y6Si -ypoN+VusD/XEv2V0Ixm10YybA7BI/tixh9vwj3fdQXVLy3jSYjVBd5WOFPizbQZeD10ElvlLqZZyWrP/ -Wre7Nmi/gEOnhBXXmo034fFF/vXf0JRpQsd2oDs24+4XwZYb8mbM31j7Nx8YvhR+64=' set pki certificate CLIENT private key .→ 'MIIJRAIBADANBgkqhkiG9w0BAQEFAASCCS4wggkqAgEAAoICAQDRzSTksHA2Oas4i9YF2JxyKuz+7xFBb0vHf1y2CdcSKXGE0V07  $\rightarrow$ jxw6Z7CEu3HzfbnQtL6HK1Zcf8TP7H3D+1Y2v7hafvUOHJ3iSMWMN+M5Bfk7T1WxN6T+VcVO2QI/ →Bef6tTjYUzHcxuDpeP9JwamX3WANy1Q3kkjSCTReY5Wil1xR89RCUXpk2A8fn+W3wlXCtkLPH1PYwhQZQE4zLvTua4JOpzC0cBJyW -gpMYECWpej9wK96uIn7SYodyvv4+KNfeJkPw7fxLfv0J/ →w1BZNhQdKOzHEMCSOxAM8bU3ZgSXiaYqSDwOdLu1DGSzYf62kPLNxbG2OLmDkbdn+WEJQ1R27YeHUWvcWvqEW5u3qJjQAiG1n5C4e -DRLWEoayFW4nHTDUiN6TkEetDBYZB8AY01Npf8/uMMC8bc6v3NsSsPcqzme0mVS8BgxavKz8Ke/z/ a+pgyrG5+oyLxjnh+9XTGb6H0JQmgpcPoSiMywIDAQABAoICACNXi396uWyCpXVBGSyi8LfKw2GupBmBxiI1Mkj4H2LP2G+nVS1Ye --jd23bqFYRERPgLUtPWNB0UQyMQsvNpVISm8JR45Sg0xq+bwEXabB7SyYLkZDKgsehxkuCJxZd625p153vGMCKyzst0MBt4qCEsZQM -MpWFjnGSr4XDttXqz1YghTMH1WNpDCYtPN+3B04iPnj+hOqCdXZ28jlLEczAc+oDKtzPqEmv/ →TDaKE6Qu6x+VbkBPmG+mkoX4qfokRwCs19CGheR38PxdDx7AgySv7K8hM8gFC0XEqNdjt86KG+N1Ps5Sru4QMrf8j9XXNPUvt0M8w; -h0HIEROOFpEFbzWnhBChPVvFObuuEj15Jnj3KUEnckQFU07mPP/BpysHo3v/ -p+VTVoo2UkfVvjamnwQOUt3cV1PVC4FzVgkswJa4f75nGmDv8dafyPrCYciOhOqyhD5Pw/ -EBJkKtDBYHaoxtAw9Ann4A5rvZAveLNTPES0Mo90pJwJbQcZyq9H+UGVnde39I4m5vHB5izZJI24Yd3fjRRkRf+/ →68VYKrkI5B7oH73Z/cl/xgEdI1hag4MLv1gon8wna4yCX/ →321YPTrDABAoIBAQDpHtvnvpOaoSjkJHUx4EGJkrp5R/ →mPfEbzzU20v5pNIcufv++21soUVCTDwgp4+7GngqY05vVyW/AS4pSrDx7kdWpFaUtJUUCcCHk/ ->5hYcvvourYtW1NR+XPiI28IqRp1P0L1+P0mUaRgpEcw6nEnc37XEujvTB1M/ -yF2y6xc+kZGjrZTmJeu0V5kkaGcX1AqUv2k0Lj3tEPQR/ →qj+kMX5hidROGuybNBESgA5ELY6QVnpcOyNDyniWq+RIUyBOuXp7DpUbmUANFEEP81wjZX+HqwTpSjTSFdcPrsmorc9FpTXA9ktt11  $\rightarrow$ XOpX1pNHx2ehrGWp/BbmlmrnQaRcbLPJaRtWSEywbWnG77g+zj0w+4BdsYyTtGGFj4tXVZhPPo/ -DID3FPLn9cSv8MIVWjzg1G/BZcxtCDBDRBhwhZHCPOfdOK/S7rvRBq7IsNNHMTGswWGRMaF+M/  $\rightarrow$ trZw7TsQOBX+5zZUyO8VNBi/ -NgTV3yoQ8ynBefRt1dmNa2CKXPT+5R19cBtecFEyhc3yo8ryTtM22JzndzA8agQmNPnWmYGivvcNHNikTQ2qUvvcd7Siny6j0+CmF  $\rightarrow$ 10yShRO+myPsql+U0kQQ8Zeh0kPWTJclFboMf7MePfJLj3waMvaZxfS9s9CvvKaCSY2YKtL7S1e5bWozCff27Q05|jAgszwnkRGxj/ →AzAwpjnCft40UkL7majm2vk+pm6aPjcYPXnqKbc0mBjxJWIoNRkLCDKqw6IOs+zQDRNwPKNb5GhFGeA1pKjfGJddg6+u95uEVmPcRl →5hUAoBUAW7jNNE5mHmZBO8DPwCotUc82bCojNVkxLxsKPE2VWtWdq+1t9SoevBVZIt12zgWpATHndhQ1OgdONoWUgRT1J3x1HYewr GypC17WV4Vw5FS6wopg71BAoIBAQC63vDgTGpauk0p0Vyab1tSmNzhM2dn4BhMIcU+eqzAzTk013sKBGrQJQ3c0DpxDbSKSE61QN9I -nTnCg0Q/P0g3QZTZyzsEb1/slYH9jKRnErl+eEdDXu0sB2qIBAa6Th2ojMM7q/ -RrF3HD6Qo20ZpQb951bnZsJ48j2WDCCGAdnLCsNe9zuqQsphN0f9BUbXYpGcKgSquPJfxXXvjgYdVcvJyIfc+GNAZQaS750bY6eYdl -3zAoIBAQC8/7Dg1QGMcKnk4zX+7jCuc0p+qMcd5RdnfBK1RhcWYNRPup9jyDefdkXCBTumCHXrIil/ →rJzP6b1IZZdC4xkheQpLXNUcceAidRWIrTypaXKkmhR0D74uckGiLXB4S84HYmIdw89ZiFOgBOyyZH5mZnqVMojwhGmWqcM2sr2N4  $\rightarrow$ rV126BXtRPiNPimfwWKrYNYhESN7A5/ -hWcrNUhE4PI+Pjd74npimqs5TDSst2Jc6DiahdaZ6JNNzp2PMUXNbfsMCVgZx+qtVNnVxVMiEngPR1 set pki dh DH parameters  $\hookrightarrow "MIBCAKCAQEAzPOQWrWaIX2qt4sbV6bRbUnFx4jmeE+WXCSGIvulnC4pIr1nt2Gc/$ -7uNfEPjDZ4X6csD3X6zAWxtSuWeNuml9Yuy+tS8gI7d0FlbQRAF0/ →9GI1RuVdMcbCtEhg8ja7Y0g3fQj0SQJ9mqFo7sRoXyYQALD+MDEJ0xhnV7neCrgDi1pqnN4xZLoR9DLARp0ad30V|tvnv0ay55wxFW -J8Q+7YXmk4cN9tiVX4xR92edV04z/vhMkjsGKLSDm/ -E6EMusX+NOUhQ3dv7qDgeSS8vDsqBm8XJonumNZLvFbYt2ARGRZYL6DUwIBAg == ' Після встановлення всіх необхідних сертифікатів і ключів можна виконати решту конфігурації сервера

OpenVPN.

```
set interface ethernet eth1 address '192.168.1.1/24'
set interface ethernet eth2 address '198.51.100.254/24'
set interfaces openvpn vtun10 local-host '198.51.100.254'
```
```
set interfaces openvpn vtun10 local-port '1194'
set interfaces openvpn vtun10 mode 'server'
set interfaces openvpn vtun10 openvpn-option '--plugin /usr/lib/openvpn/openvpn-auth-
\rightarrowldap.so /config/auth/ldap-auth.config'
set interfaces openvpn vtun10 persistent-tunnel
set interfaces openvpn vtun10 protocol 'udp'
set interfaces openvpn vtun10 server push-route '192.168.1.0/24'
set interfaces openvpn vtun10 server subnet '10.23.1.0/24'
set interfaces openvpn vtun10 tls ca-certificate OVPN-CA
set interfaces openvpn vtun10 tls certificate SRV
set interfaces openvpn vtun10 tls dh-params DH
set protocols static route 10.1.1.0/24 interface vtun10
```
#### 13.5.3 Конфігурація клієнта

Однією з переваг збереження сертифіката клієнта є можливість створити конфігурацію клієнта.

```
vyos@ovpn-server:~$ generate openvpn client-config interface vtun10 ca OVPN-CA<sub>U</sub>
\rightarrowcertificate CLIENT
```
зберегти вихідні дані у файл та імпортувати їх у майже всі клієнти орепурп.

```
client
nobind
remote 198.51.100.254 1194
remote-cert-tls server
proto udp
dev tun
dev-type tun
persist-key
persist-tun
verb<sub>3</sub>
# Encryption options
keysize 256
comp-lzo no
\langleca>
-----BEGIN CERTIFICATE-----
MIIFnTCCA4WgAwIBAgIUIPFIXvCxYdavCnSPFNjr61Ut1sswDQYJKoZIhvcNAQEL
BQAwVzELMAkGA1UEBhMCROIxEzARBgNVBAgMC1NvbWUtU3RhdGUxEjAQBgNVBAcM
CVNvbWUtQ210eTENMAsGA1UECgwEVnlPUzEQMA4GA1UEAwwHdnlvcy5pbzAeFw0y
MzA1MTExMjM4MjJaFw0zMzA1MDgxMjM4MjJaMFcxCzAJBgNVBAYTAkdCMRMwEQYD
VQQIDApTb211LVNOYXR1MRIwEAYDVQQHDA1Tb211LUNpdHkxDTALBgNVBAoMBFZ5
T1MxEDAOBgNVBAMMB3Z5b3MuaW8wggIiMAOGCSqGSIb3DQEBAQUAA4ICDwAwggIK
AoICAQDg45vAzS6xNqU+Pa7wk1Imt1/az1C22Sbp3wPJLfgOmy0K3TA5qVsx/c/8
gatsatMkCsekGnK5BPzCDd5eCCLo//B25HF06fBYRNvHvVyCUx7QEXw4FHFNG88z
CIizx114AGtVwZfGGG9xCc53xjLPUpH6iqTXme41cCFFQ1qXwZ7fuySieSdoV8SA
sJTTOsGCEUEcDEnNPn6tX3KWTzNuyFPECy8WCmNgWNyG2nmH+U7WRTX0ehZ5dZyU
```
5au7TxpRN4a+JtE0gNqcWJ+nh1A543q2pcRoQpPAzHFclgj8wG/EyauQMY/LC4tL c6moPaN1TwA9HJv8s6xUqpzNptDoUHK0qKuw2JRFnno5SCQ788KkKNgVWBy2o3BG oewfHFhAdR61CXeLpmuneuhi96GcM031gW8ptXbd4DkCF7H6KRtqeIvwiyG79ttC 8kZf01Sn1fM5fTjGxaE38dAk/RchtHRC6rtFavHJjB2cUcCkhhQofUE6IR2dYJZ1 cw0Wy5CI3bXHf43BpvDGmuxI1NGirTq8wf5RCWzDJJgmkQpYhUYe8x4faF4gTo00 uH4ZvAYjQu3JNZGkb50p4kM9Mu5rQAiZJUeMAz/QD+EIV9xXgOk14+BbnHKWbZ70 u5emewFuE/bj179oNJk1pXdc4soRkCPCTEGK3zDBdmUtCYk1DwIDAQABo2EwXzAP BgNVHRMBAf8EBTADAQH/MA4GA1UdDwEB/wQEAwIBhjAdBgNVHSUEFjAUBggrBgEF BQcDAgYIKwYBBQUHAwEwHQYDVROOBBYEFP5NDac/yC+mQmaTpZDUv9GZMGMBMAOG CSqGSIb3DQEBCwUAA4ICAQDEqpF2ibwYFxsF1XDIPS5/Gs0sZTZBuByNm5d2+jTy 07d5alZUdbvobbwhxZ0hWasmFNyPLr4TYmZm5zF+efFsi0xjyRuEoVU+Fe8rZmpR IF/+6+nYX5r9vMI4QxGjeeyP200HJ85Kvz182CTsITrM15Vw/kVVjAVzFI5Gm/Qo lalAoFQza9rAL4kDqaUszjHjPbysvDpGF+NLPjiYDHXcty/BC48bnuzAeEM60SGZ 7EXvf810X8Ys07z39w6780A/3rbZvFhCYMKp/+p5xBRDjnX91dM6DJw73RwYQ1KH bHk9wWUwnL1giL71jzp/y40j6SSK2PQv+0n080J6Zg06WIQx9xYcxr108Xh9FotU rlG7GYPI3Udf95t6SjuydDhULAVD01MBxlDe9DHW1k1q1p0XaHZg926tY66xx/ld a6dcuwJjA2Dx5JI6L0u9ureQmQAtxvnoTCtf+hR1iX/IkskZCKs34SjNiCnBuw/D NfdOpfaABm7y+tWiXBwnu51/K8poXcQYQByyZj6YMmpgsbVPr5KNsLWOgRA81M6I Pof8qxvnFrkazhiQWh1YHSjnaHtA3z5/BdgwHVICuFyrIOlbkKyJ0jKcKBsDdMwI VOtsnpnvli2xEPZKu1tAQFAavXrK/RGYYhOZ3eOaRSV8hlP8i/mf7p0I45cJiBCq  $Pg==$ -----END CERTIFICATE----- $\langle$ /ca> <cert> -----BEGIN CERTIFICATE-----MIIFsDCCA5igAwIBAgIUSzQgwzGsfJFecGxCwLXVsGCLMkAwDQYJKoZIhvcNAQEL BQAwVzELMAkGA1UEBhMCROIxEzARBgNVBAgMC1NvbWUtU3RhdGUxEjAQBgNVBAcM CVNvbWUtQ210eTENMAsGA1UECgwEVnlPUzEQMA4GA1UEAwwHdnlvcy5pbzAeFw0y MzA1MTExMjM4MzlaFw0zMzA1MDgxMjM4MzlaMFYxCzAJBgNVBAYTAkdCMRMwEQYD VQQIDApTb211LVNOYXR1MRIwEAYDVQQHDA1Tb211LUNpdHkxDTALBgNVBAoMBFZ5 T1MxDzANBgNVBAMMBmNsaWVudDCCAiIwDQYJKoZIhvcNAQEBBQADggIPADCCAgoC ggIBANHNJOSwcDbRqziL1gXYnHIq7P7vEUFvS8d/XLYJ1xIpcYTRXTut2CTGRar7 fZZicu7x0yoK4TzrHvGVf1o4NC4NSGV5RX6kwRdrfWBmvpIkjSLGtCREFyhb+PHD pnsIS7cfN9udC0vocqVlx/xM/sfcP6Vja/uFp+9TQcneJIxYw34zkF+Tt0VbE3pP 5VxU7ZAj8F5/q10NhTMdzG4014/0nBqZfdYA3LVDeSSNIJNF5jlaKXXFHz1EJRem TYDx+f5bfCVcK2Qs8fU9jCFB1ATjMu905rgk6nMLRwEnJZuZ1gj2tWQvz4e9yo5y Uqf1PUhOrn3c81MRliUNHKr+CkxgQJal6P3Ar3q4iftJih3K+/j4o194mQ/Dt/Et +/Qn/DUFk2FB0rTMcQwJLTEAzxtTdmBJeJpipIPDR0u7UMZLNh/raQ8s3FsbY4uY ORt2f5YQ1CVHbth4dRa9xa+oRbm7eomNACIbWfkLh5Bzud1+qIfdBMZKaZbnf0HE euH0J5LBJeova8EPxWbYMJPrRHzu5gowkIK1+uIxcy8IiNTA9YEoJVonCjmlr8NE tYShrIVbicdMNSI3p0QR60MFhkHwBjSU21/z+4wwLxtzq/c2xKw9yr0Z46ZVLwGD Fq8rPwp7/P9r6mDKsbn6jIvG0eH71dMZvoc41CaClw+hKIzLAgMBAAGjdTBzMAwG A1UdEwEB/wQCMAAwDgYDVROPAQH/BAQDAgeAMBMGA1UdJQQMMAoGCCsGAQUFBwMC MBOGA1UdDgQWBBS6j30FmL6kZW7rDH8QjRMoWoA/njAfBgNVHSMEGDAWgBT+TQ2n P8gvpkJmk6WQ1L/RmTBjATANBgkqhkiG9w0BAQsFAAOCAgEANW2Y4bgaB9oexEjj 6rkGvePtQmXRkF/adVQREY9iZDGTe72ePybVzrfMkZHjse3o7JvXWRIVVztWSzEp v5noIOX71AioGG3wsFTHotTFR0zrYJHXHBcV2Neq4Kx2Ta/TZwD8QnZHAAxEQ1pY b4fxwN/A60VElAZoz9zYsbrJyVrfuHDL9queQxPFzqis+7W1BiVIcv4rn0DMQ560 jTGh4t4rImOSu5gUsUrQaih85XDdOBPxViSNwfVdZJIgbvamudpfEaKsIun/uCjc xpNnzIpOrhyYmDeqVat4GnTV7Sy48e/Uvcq71ZWbBYJF4+yW4pylIU2Sh/Uy2sAz

 $\left(\textrm{continued from previous page}\right)$ 

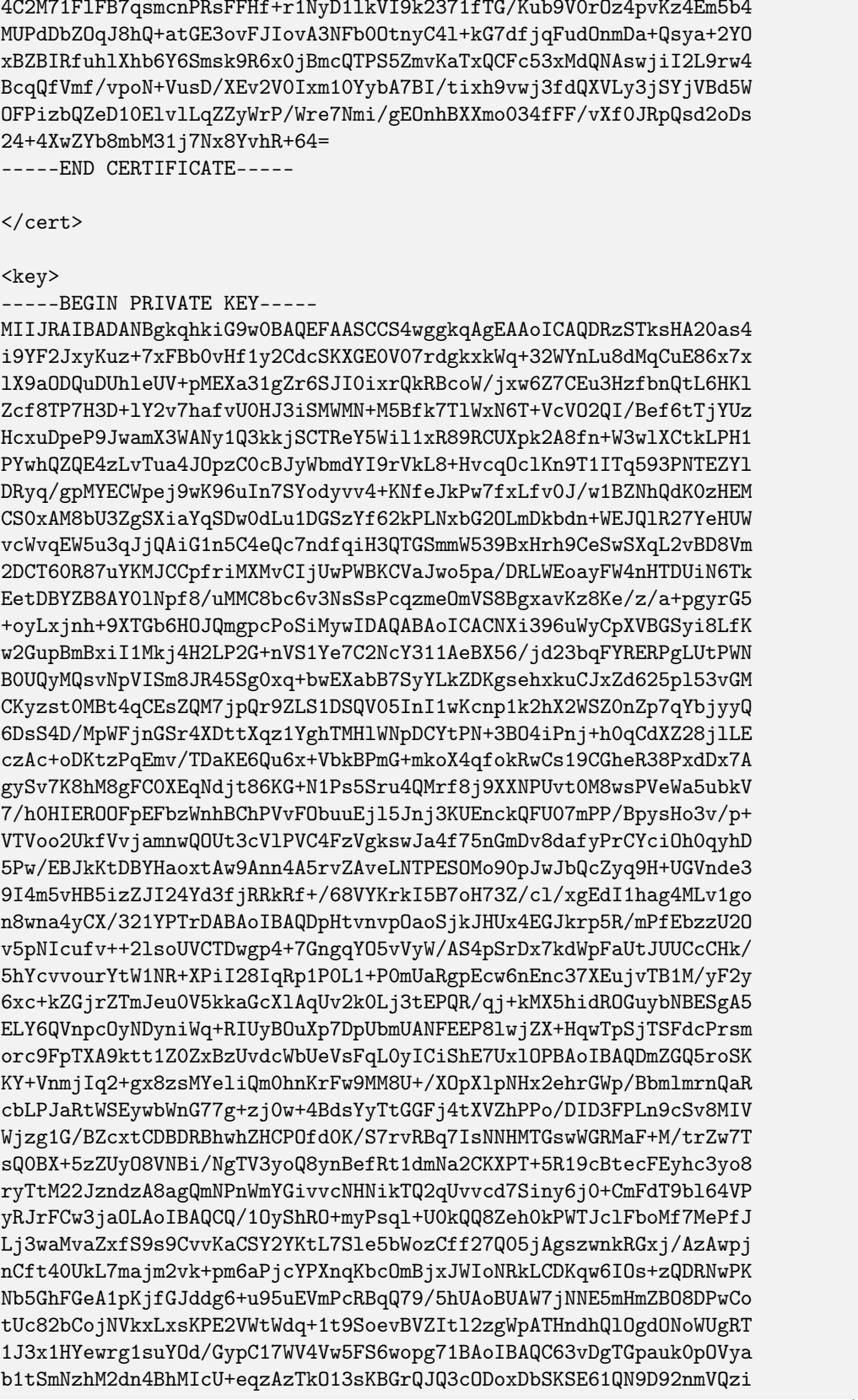

WKnxxmb1zS5sw7g15/nTnCg0Q/P0g3QZTZyzsEb1/slYH9jKRnErl+eEdDXu0sB2 qIBAa6Th2ojMM7q/RrF3HD6Qo20ZpQb951bnZsJ48j2WDCCGAdnLCsNe9zuqQsph NOf9BUbXYpGcKgSquPJfxXXvjgYdVcvJyIfc+GNAZQaS750bY6eYdLaI1DMqZk1R unLuikCAWni86dvtMEU0qFi0E50vp7jWWWNE4CnYSyAzgy3oBssyoG74AQp8addX k/3zAoIBAQC8/7Dg1QGMcKnk4zX+7jCuc0p+qMcd5RdnfBK1RhcWYNRPup9jyDef dkXCBTumCHXrIil/rJzP6b1IZZdC4xkheQpLXNUcceAidRWIrTypaXKkmhROD74u ckGiLXB4S84HYmIdw89ZiF0gB0yyZH5mZnqVMojwnGmWqcM2sr2N44bNQMfhD+nC SgQmReYKKfMQCdvYMxRLQfseUOpFEOGnh9jAmpn8qWMWxNDmFR/rV126BXtRPiNP imfwWKrYNYhESN7A5/hWcrNUhE4PI+Pjd74npimqs5TDSst2Jc6DiahdaZ6JNNzp 2PMUXNbfsMCVgZx+qtVNnVxVMiEngPR1  $---END$  PRIVATE KEY-----

</key>

#### Configure VyOS as client

```
set interfaces openvpn vtun10 authentication username 'user01'
set interfaces openvpn vtun10 authentication password '$ecret'
set interfaces openvpn vtun10 encryption cipher 'aes256'
set interfaces openvpn vtun10 hash 'sha512'
set interfaces openvpn vtun10 mode 'client'
set interfaces openvpn vtun10 persistent-tunnel
set interfaces openvpn vtun10 protocol 'udp'
set interfaces openvpn vtun10 remote-host '198.51.100.254'
set interfaces openvpn vtun10 remote-port '1194'
set interfaces openvpn vtun10 tls ca-certificate 'OVPN-CA'
set interfaces openvpn vtun10 tls certificate 'CLIENT'
```
### 13.5.4 Моніторинг

If the client is connected successfully you can check the status

```
vyos@ovpn-server:~$ show openvpn server
OpenVPN status on vtun10
Client CN
         Remote Host
                    Example 18 Tunnel IP Local Host
                                                  TX bytes RX bytes u
\rightarrow Connected Since
  ______________________
client 198.51.100.1:55150 10.23.1.6 198.51.100.254:1194 4.7 KB 4.7 KB 11
\rightarrow 2023-05-11 12:47:11
```
Роздiл 14

Збiрка VyOS

# 14.1 передумови

Ви можете створити VyOS рiзними способами.

Збiрка за допомогою контейнера [Докер](#page-1301-0), хоч i не єдиний спосiб, є найпростiшим шляхом, оскiльки всi залежностi керуються за вас. Однак ви також можете налаштувати власну машину збирання та запустити [Рiдна збiрка](#page-1300-0).

Примiтка: Починаючи з VyOS 1.2 модель випуску VyOS змiнилася. VyOS тепер вiльний, як у мовi, але не як у пивi. Це означає, що хоча VyOS все ще є проектом з вiдкритим вихiдним кодом, випуски ISO бiльше не є безкоштовними, i їх можна отримати лише через пiдписку або шляхом участi в спiльнотi.

Вихiдний код залишається загальнодоступним, i ISO можна створити за допомогою процесу, описаного в цьому роздiлi.

The following includes the build process for VyOS 1.2 to the latest version.

Це проведе вас через процес створення VyOS ISO за допомогою [Docker.](https://docs.docker.com/engine/install/debian/) Цей процес перевiрено на чистих iнсталяцiях Debian Jessie, Stretch i Buster.

### <span id="page-1300-0"></span>14.1.1 Рiдна збiрка

Щоб зiбрати VyOS нативно, вам потрiбен правильно налаштований хост збiрки з такими встановленими версiями Debian:

- Debian Jessie для VyOS 1.2 (суть)
- Debian Buster для VyOS 1.3 (equuleus)
- Debian Bookworm for VyOS 1.4 (sagitta)

• Debian Bookworm for the upcoming VyOS 1.5/circinus/current (subject to change) - aka the rolling release

Для початку клонуйте репозиторiй на локальну машину:

```
# For VyOS 1.2 (crux)
$ git clone -b crux --single-branch https://github.com/vyos/vyos-build
# For VyOS 1.3 (equuleus)
$ git clone -b equuleus --single-branch https://github.com/vyos/vyos-build
# For VyOS 1.4 (sagitta)
$ git clone -b sagitta --single-branch https://github.com/vyos/vyos-build
# For VyOS 1.5 (circinus,current)
$ git clone -b current --single-branch https://github.com/vyos/vyos-build
$ cd vyos-build
# For VyOS 1.2 (crux) and VyOS 1.3 (equuleus)
$ ./configure --architecture amd64 --build-by "j.randomhacker@vyos.io"
$ sudo make iso
# For VyOS 1.4 (sagitta) and VyOS 1.5 (circinus,current)
$ sudo make clean
$ sudo ./build-vyos-image iso --architecture amd64 --build-by "j.randomhacker@vyos.io"
```
Для отримання необхiдних пакетiв ви можете звернутися до файлу docker/Dockerfile у [repository.](https://github.com/vyos/vyos-build) Сценарiй ./build-vyos-image також попередить вас, якщо будь-якi залежностi вiдсутнi.

This will guide you through the process of building a VyOS ISO using Docker. This process has been tested on clean installs of Debian Bullseye (11) and Bookworm (12).

### <span id="page-1301-0"></span>14.1.2 Докер

Встановлення [Docker](https://docs.docker.com/engine/install/debian/) i передумови:

Пiдказка: Due to the updated version of Docker, the following examples may become invalid.

```
# Add Docker's official GPG key:
sudo apt-get update
sudo apt-get install ca-certificates curl gnupg
sudo install -m 0755 -d /etc/apt/keyrings
curl -fsSL https://download.docker.com/linux/debian/gpg | sudo gpg --dearmor -o /etc/apt/
˓→keyrings/docker.gpg
sudo chmod a+r /etc/apt/keyrings/docker.gpg
# Add the repository to Apt sources:
echo \
  "deb [arch=$(dpkg --print-architecture) signed-by=/etc/apt/keyrings/docker.gpg] https:/
˓→/download.docker.com/linux/debian \
  $(. /etc/os-release && echo "$VERSION_CODENAME") stable" | \
```

```
sudo tee /etc/apt/sources.list.d/docker.list > /dev/null
```

```
sudo apt-get update
sudo apt-get install docker-ce docker-ce-cli containerd.io docker-buildx-plugin docker-
˓→compose-plugin
```
Щоб мати можливiсть використовувати [Docker](https://docs.docker.com/engine/install/debian/) без sudo, поточного користувача без root необхiдно додати до групи docker, викликавши: sudo usermod -aG docker yourusername.

Пiдказка: Це надає привiлеї, еквiвалентнi користувачам root! Рекомендується видалити некоренева користувача з групи docker пiсля створення VyOS ISO. Дивiться також [Docker як non-root.](https://docs.docker.com/engine/install/linux-postinstall)

Примiтка: Процес збiрки має бути побудований на локальнiй файловiй системi, збiрка на спiльних ресурсах SMB або NFS призведе до того, що контейнер не збиратиметься належним чином! VirtualBox Drive Share також не доступний, оскiльки операцiї з блоковими пристроями не реалiзованi, а диск завжди монтується як "nodev"

#### Побудувати контейнер

Контейнер можна створити вручну або отримати попередньо зiбраний з DockerHub. Використання попередньо зiбраних контейнерiв вiд [органiзацiї VyOS DockerHub](https://hub.docker.com/u/vyos) гарантує, що контейнер завжди буде актуальним. Вiдновлення запускається пiсля змiни контейнера (зауважте, що це займе 2-3 години пiсля надсилання до репозиторiю vyos-build).

#### **Dockerhub**

Щоб вручну завантажити контейнер iз DockerHub, виконайте:

```
$ docker pull vyos/vyos-build:crux # For VyOS 1.2
$ docker pull vyos/vyos-build:equuleus # For VyOS 1.3
$ docker pull vyos/vyos-build:sagitta # For VyOS 1.4
$ docker pull vyos/vyos-build:current # For VyOS 1.5 rolling release
```
#### Збiрка з джерела

Контейнер також можна створити безпосередньо з джерела:

```
# For VyOS 1.2 (crux)
$ git clone -b crux --single-branch https://github.com/vyos/vyos-build
# For VyOS 1.3 (equuleus)
$ git clone -b equuleus --single-branch https://github.com/vyos/vyos-build
# For VyOS 1.4 (sagitta)
$ git clone -b sagitta --single-branch https://github.com/vyos/vyos-build
# For VyOS 1.5 (circinus,current)
$ git clone -b current --single-branch https://github.com/vyos/vyos-build
```
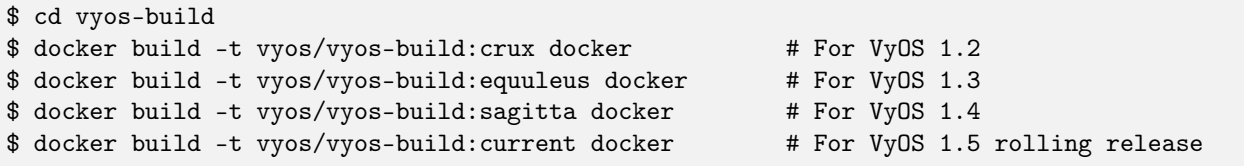

**Примітка:** VyOS has switched to Debian (12) Bookworm in its current branch, Due to software version updates, it is recommended to use the official Docker Hub image to build VyOS ISO.

#### Поради та підказки

Ви можете створити собі кілька зручних псевдонімів Bash, щоб завжди запускати найновіший контейнер для кожного випуску («current» або «crux»). Додайте наступне до свого файлу .bash\_aliases:

```
alias vybld='docker pull vyos/vyos-build: current && docker run --rm -it \
   -v "$(pwd)":/vyos \
   -v "$HOME/.gitconfig":/etc/gitconfig \
    -v "$HOME/.bash_aliases":/home/vyos_bld/.bash_aliases \
   -v "$HOME/.bashrc":/home/vyos_bld/.bashrc \
   -w /vyos --privileged --sysctl net.ipv6.conf.lo.disable_ipv6=0 \
    -e GOSU_UID=$(id -u) -e GOSU_GID=$(id -g) \ \ \ \vyos/vyos-build: current bash'
alias vybld_crux='docker pull vyos/vyos-build:crux && docker run --rm -it \
   -v "$(pwd)":/vyos \
    -v "$HOME/.gitconfig":/etc/gitconfig \
   -v "$HOME/.bash_aliases":/home/vyos_bld/.bash_aliases \
   -v "$HOME/.bashrc":/home/vyos_bld/.bashrc \
    -w /vyos --privileged --sysctl net.ipv6.conf.lo.disable_ipv6=0 \
    -e GOSU_UID=$(id -u) -e GOSU_GID=$(id -g) \
   vyos/vyos-build: crux bash'
```
Тепер у вас є два нові псевдоніми vybld і vybld\_crux для створення ваших контейнерів розробки у вашому поточному робочому каталозі.

Примітка: Деякі пакунки VyOS (а саме vyos-1x) постачаються з тестами під час збирання, які перевіряють, що деякі внутрішні виклики бібліотеки працюють належним чином. Ці тести виконуються за допомогою модуля Python Unittest. Якщо ви хочете створити пакет vyos-1x (який є нашим основним пакетом розробки), вам потрібно запустити свій контейнер Docker за допомогою такого аргументу: " -sysctl net.ipv6.conf.lo.disable\_ipv6=0 ", інакше ці тести будуть невдалими.

# <span id="page-1304-0"></span>14.2 Збiрка ISO

Тепер, коли ви знаєте про передумови, ми можемо продовжити i створювати власний ISO з початкового коду. Для цього нам потрiбно отримати останнiй вихiдний код з GitHub. Зауважте, що це буде рiзним для current i crux.

```
# For VyOS 1.2 (crux)
$ git clone -b crux --single-branch https://github.com/vyos/vyos-build
# For VyOS 1.3 (equuleus)
$ git clone -b equuleus --single-branch https://github.com/vyos/vyos-build
# For VyOS 1.4 (sagitta)
$ git clone -b sagitta --single-branch https://github.com/vyos/vyos-build
# For VyOS 1.5 (circinus,current)
$ git clone -b current --single-branch https://github.com/vyos/vyos-build
```
Тепер можна почати нову збiрку VyOS ISO. Змiнiть каталог на каталог vyos-build i запустiть:

```
$ cd vyos-build
# For VyOS 1.2 (crux)
$ docker run --rm -it --privileged -v $(pwd):/vyos -w /vyos vyos/vyos-build:crux bash
# For VyOS 1.3 (equuleus)
$ docker run --rm -it --privileged -v $(pwd):/vyos -w /vyos vyos/vyos-build:equuleus bash
# For VyOS 1.4 (sagitta)
$ docker run --rm -it --privileged -v $(pwd):/vyos -w /vyos vyos/vyos-build:sagitta bash
# For VyOS 1.5 (current)
$ docker run --rm -it --privileged -v $(pwd):/vyos -w /vyos vyos/vyos-build:current bash
```

```
# For MacOS (crux, equuleus, sagitta)
$ git clone https://github.com/vyos/vyos-utils-misc
$ cd build-tools/macos-build
# For VyOS 1.2 (crux)
$ os=jessie64 branch=crux make build
# For VyOS 1.3 (equuleus)
$ os=buster64 branch=equuleus make build
# For VyOS 1.4 (sagitta)
$ os=buster64 branch=sagitta make build
```
Почнiть збiрку:

```
# For VyOS 1.2 (crux) and VyOS 1.3 (equuleus)
vyos_bld@8153428c7e1f:/vyos$ ./configure --architecture amd64 --build-by "j.
˓→randomhacker@vyos.io"
vyos_bld@8153428c7e1f:/vyos$ sudo make iso
```

```
# For VyOS 1.4 (sagitta) For VyOS 1.5 (circinus,current)
vyos_bld@8153428c7e1f:/vyos$ sudo make clean
vyos_bld@8153428c7e1f:/vyos$ sudo ./build-vyos-image iso --architecture amd64 --build-by
 →"j.randomhacker@vyos.io"
```
Коли збiрка пройшла успiшно, отриманий iso можна знайти в каталозi build як live-image-[architecture].hybrid.iso.

Удачi!

Пiдказка: Збiрка VyOS на Windows WSL2 з Docker, iнтегрованим у WSL2, буде працювати як чарiвнiсть. Поки що жодних проблем не вiдомо!

#### 14.2.1 Налаштувати

Цей ISO можна налаштувати за допомогою наступного списку параметрiв конфiгурацiї. Повний i поточний список можна створити за допомогою ./build-vyos-image --help:

```
$ vyos_bld@8153428c7e1f:/vyos$ sudo ./build-vyos-image --help
  I: Checking if packages required for VyOS image build are installed
  usage: build-vyos-image [-h] [--architecture ARCHITECTURE]
  [--build-by BUILD_BY] [--debian-mirror DEBIAN_MIRROR]
  [--debian-security-mirror DEBIAN_SECURITY_MIRROR]
  [--pbuilder-debian-mirror PBUILDER_DEBIAN_MIRROR]
  [--vyos-mirror VYOS_MIRROR] [--build-type BUILD_TYPE]
  [--version VERSION] [--build-comment BUILD_COMMENT] [--debug] [--dry-run]
  [--custom-apt-entry CUSTOM_APT_ENTRY] [--custom-apt-key CUSTOM_APT_KEY]
  [--custom-package CUSTOM_PACKAGE]
      [build_flavor]
  positional arguments:
  build_flavor Build flavor
  optional arguments:
  -h, --help show this help message and exit
  --architecture ARCHITECTURE
                          Image target architecture (amd64 or arm64)
  --build-by BUILD_BY Builder identifier (e.g. jrandomhacker@example.net)
  --debian-mirror DEBIAN_MIRROR
                         Debian repository mirror
  --debian-security-mirror DEBIAN_SECURITY_MIRROR
                         Debian security updates mirror
  --pbuilder-debian-mirror PBUILDER_DEBIAN_MIRROR
                          Debian repository mirror for pbuilder env bootstrap
  --vyos-mirror VYOS_MIRROR
                          VyOS package mirror
  --build-type BUILD_TYPE
                         Build type, release or development
  --version VERSION Version number (release builds only)
  --build-comment BUILD_COMMENT
```

```
Optional build comment
--debug
                      Enable debug output
                      Check build configuration and exit
--dry-run
--custom-apt-entry CUSTOM_APT_ENTRY
                        Custom APT entry
--custom-apt-key CUSTOM_APT_KEY
                        Custom APT key file
--custom-package CUSTOM_PACKAGE
                        Custom package to install from repositories
```
#### Проблеми збірки ISO

Бувають (рідкісні) ситуації, коли створення ISO-образу взагалі неможливе через несправний канал пакетів у фоновому режимі. АРТ не дуже добре повідомляє про першопричину проблеми. Ваша збірка ISO, ймовірно, завершиться невдачею з більш-менш схожим на вигляд повідомленням про помилку:

```
The following packages have unmet dependencies:
vyos-1x : Depends: accel-ppp but it is not installable
E: Unable to correct problems, you have held broken packages.
P: Begin unmounting filesystems...
P: Saving caches...
Reading package lists...
Building dependency tree...
Reading state information...
Del frr-pythontools 7.5-20210215-00-g8a5d3b7cd-0 [38.9 kB]
Del accel-ppp 1.12.0-95-g59f8e1b [475 kB]
Del frr 7.5-20210215-00-g8a5d3b7cd-0 [2671 kB]
Del frr-snmp 7.5-20210215-00-g8a5d3b7cd-0 [55.1 kB]
Del frr-rpki-rtrlib 7.5-20210215-00-g8a5d3b7cd-0 [37.3 kB]
make: *** [Makefile:30: iso] Error 1
(10:13) vyos_bld ece068908a5b:/vyos [current] #
```
To debug the build process and gain additional information of what could be the root cause, you need to use *chroot* to change into the build directory. This is explained in the following step by step procedure:

vyos\_bld ece068908a5b:/vyos [current] # sudo chroot build/chroot /bin/bash

Тепер нам потрібно змонтувати деякі необхідні енергозалежні файлові системи

```
(live)root@ece068908a5b:/# mount -t proc none /proc
(live)root@ece068908a5b:/# mount -t sysfs none /sys
(live)root@ece068908a5b:/# mount -t devtmpfs none /dev
```
Тепер ми можемо виконувати будь-яку команду, яку хочемо використати для налагодження, наприклад, повторне встановлення невдалого пакета після оновлення репозиторію.

```
(live)root@ece068908a5b:/# apt-get update; apt-get install vyos-1x
Get:1 file:/root/packages ./ InRelease
Ign:1 file:/root/packages ./ InRelease
Get:2 file:/root/packages ./ Release [1235 B]
Get:2 file:/root/packages ./ Release [1235 B]
```
Get:3 file:/root/packages ./ Release.gpg Ign:3 file:/root/packages ./ Release.gpg Hit:4 http://repo.powerdns.com/debian buster-rec-43 InRelease Hit:5 http://repo.saltstack.com/py3/debian/10/amd64/archive/3002.2 buster InRelease Hit:6 http://deb.debian.org/debian bullseye InRelease Hit:7 http://deb.debian.org/debian buster InRelease Hit:8 http://deb.debian.org/debian-security buster/updates InRelease Hit:9 http://deb.debian.org/debian buster-updates InRelease Hit:10 http://deb.debian.org/debian buster-backports InRelease Hit:11 http://dev.packages.vyos.net/repositories/current current InRelease Reading package lists... Done N: Download is performed unsandboxed as root as file '/root/packages/./InRelease' couldn  $\rightarrow$ 't be accessed by user '\_apt'. - pkgAcquire::Run (13: Permission denied) Reading package lists... Done Building dependency tree Reading state information... Done Some packages could not be installed. This may mean that you have requested an impossible situation or if you are using the unstable distribution that some required packages have not yet been created or been moved out of Incoming. The following information may help to resolve the situation: The following packages have unmet dependencies: vyos-1x : Depends: accel-ppp but it is not installable E: Unable to correct problems, you have held broken packages.

Тепер настав час виправити дзеркало пакета та повторити останній крок, доки інсталяція пакета не вдасться знову!

### <span id="page-1307-0"></span>14.2.2 Ядро Linux

Ядро Linux, яке використовується VyOS, тісно пов'язане з процесом збирання ISO. Файл data/ defaults.json містить визначення JSON версії ядра, що використовується kernel\_version i kernel\_flavor ядра, яке представляє LOCAL VERSION ядра. Обидва разом утворюють змінну версії ядра в системі:

```
vyos@vyos:~$ uname -r
6.1.52-amd64-vyos
```
- $\bullet$  Accel-PPP
- Драйвери Intel NIC
- $\bullet$  Inter QAT

Кожен із цих модулів залежить від версії ядра, і якщо вам пощастить отримати помилку збірки ISO, яка звучить так:

```
I: Create initramfs if it does not exist.
Extra argument '6.1.52-amd64-vyos'
Usage: update-initramfs \{-c \mid -d \mid -u\} [-k version] [-v] [-b directory]
Options:
 -k version
                 Specify kernel version or 'all'
```

```
Create a new initramfs
 -cUpdate an existing initramfs
 -uRemove an existing initramfs
 -<sub>d</sub>-b directory
                 Set alternate boot directory
 -17Be verbose
See update-initramfs(8) for further details.
E: config/hooks/live/17-gen_initramfs.chroot failed (exit non-zero). You should checku
\rightarrow for errors.
```
Найбільш очевидними причинами можуть бути:

- Сховище vyos-build застаріло, будь ласка git pull, щоб оновити до останньої версії ядра від нас.
- You have your own custom kernel \*.deb packages in the packages folder but neglected to create all required out-of tree modules like Accel-PPP, Intel QAT or Intel NIC drivers

#### Створення ядра

Збірка ядра досить проста, більшість необхідних кроків можна знайти в vyos-build/packages/ linux-kernel/Jenkinsfile, але ми проведемо вас через це.

Клонуйте джерело ядра до vyos-build/packages/linux-kernel/:

\$ cd vyos-build/packages/linux-kernel/ \$ git clone https://git.kernel.org/pub/scm/linux/kernel/git/stable/linux.git

Перевірте потрібну версію ядра - перегляньте файл vyos-build/data/defaults.json (у прикладі використовується ядро 4.19.146):

```
$ cd vyos-build/packages/linux-kernel/linux
$ git checkout v4.19.146
Checking out files: 100% (61536/61536), done.
Note: checking out 'v4.19.146'.
You are in 'detached HEAD' state. You can look around, make experimental
changes and commit them, and you can discard any commits you make in this
state without impacting any branches by performing another checkout.
If you want to create a new branch to retain commits you create, you may
do so (now or later) by using -b with the checkout command again. Example:
 git checkout -b <new-branch-name>
HEAD is now at 015e94d0e37b Linux 4.19.146
```
Тепер ми можемо використати допоміжний скрипт build-kernel.sh, який виконує всі необхідні вуду, застосовуючи необхідні патчі з папки vyos-build/packages/linux-kernel/patches, копіюючи нашу конфігурацію ядра ` x86 64 vyos defconfig ` ' у потрібне розташування та, нарешті, збирання пакунків Debian.

Примітка: Створення ядра займе деякий час залежно від швидкості та кількості процесора/ядер і

швидкостi диска. Очiкуйте 20 хвилин (або навiть бiльше) на нижчому обладнаннi.

```
(18:59) vyos_bld 412374ca36b8:/vyos/vyos-build/packages/linux-kernel [current] # ./build-
˓→kernel.sh
I: Copy Kernel config (x86_64_vyos_defconfig) to Kernel Source
I: Apply Kernel patch: /vyos/vyos-build/packages/linux-kernel/patches/kernel/0001-VyOS-
˓→Add-linkstate-IP-device-attribute.patch
patching file Documentation/networking/ip-sysctl.txt
patching file include/linux/inetdevice.h
patching file include/linux/ipv6.h
patching file include/uapi/linux/ip.h
patching file include/uapi/linux/ipv6.h
patching file net/ipv4/devinet.c
Hunk #1 succeeded at 2319 (offset 1 line).
patching file net/ipv6/addrconf.c
patching file net/ipv6/route.c
I: Apply Kernel patch: /vyos/vyos-build/packages/linux-kernel/patches/kernel/0002-VyOS-
˓→add-inotify-support-for-stackable-filesystems-o.patch
patching file fs/notify/inotify/Kconfig
patching file fs/notify/inotify/inotify_user.c
patching file fs/overlayfs/super.c
Hunk #2 succeeded at 1713 (offset 9 lines).
Hunk #3 succeeded at 1739 (offset 9 lines).
Hunk #4 succeeded at 1762 (offset 9 lines).
patching file include/linux/inotify.h
I: Apply Kernel patch: /vyos/vyos-build/packages/linux-kernel/patches/kernel/0003-RFC-
˓→builddeb-add-linux-tools-package-with-perf.patch
patching file scripts/package/builddeb
I: make x86_64_vyos_defconfig
 HOSTCC scripts/basic/fixdep
 HOSTCC scripts/kconfig/conf.o
  YACC scripts/kconfig/zconf.tab.c
  LEX scripts/kconfig/zconf.lex.c
 HOSTCC scripts/kconfig/zconf.tab.o
 HOSTLD scripts/kconfig/conf
#
# configuration written to .config
#
I: Generate environment file containing Kernel variable
I: Build Debian Kernel package
 UPD include/config/kernel.release
/bin/sh ./scripts/package/mkdebian
dpkg-buildpackage -r"fakeroot -u" -a$(cat debian/arch) -b -nc -uc
dpkg-buildpackage: info: source package linux-4.19.146-amd64-vyos
dpkg-buildpackage: info: source version 4.19.146-1
dpkg-buildpackage: info: source distribution buster
dpkg-buildpackage: info: source changed by vyos_bld <christian@poessinger.com>
dpkg-buildpackage: info: host architecture amd64
dpkg-buildpackage: warning: debian/rules is not executable; fixing that
dpkg-source --before-build .
debian/rules build
make KERNELRELEASE=4.19.146-amd64-vyos ARCH=x86 KBUILD_BUILD_VERSION=1 KBUILD_
```

```
\rightarrowSRC=
  SYSTBL arch/x86/include/generated/asm/syscalls_32.h
...
dpkg-shlibdeps: warning: binaries to analyze should already be installed in their package
˓→'s directory
dpkg-shlibdeps: warning: binaries to analyze should already be installed in their package
˓→'s directory
dpkg-shlibdeps: warning: binaries to analyze should already be installed in their package
˓→'s directory
dpkg-shlibdeps: warning: binaries to analyze should already be installed in their package
˓→'s directory
dpkg-shlibdeps: warning: binaries to analyze should already be installed in their package
˓→'s directory
dpkg-shlibdeps: warning: binaries to analyze should already be installed in their package
˓→'s directory
dpkg-shlibdeps: warning: binaries to analyze should already be installed in their package
˓→'s directory
dpkg-shlibdeps: warning: binaries to analyze should already be installed in their package
˓→'s directory
dpkg-shlibdeps: warning: binaries to analyze should already be installed in their package
˓→'s directory
dpkg-shlibdeps: warning: binaries to analyze should already be installed in their package
˓→'s directory
dpkg-shlibdeps: warning: binaries to analyze should already be installed in their package
˓→'s directory
dpkg-shlibdeps: warning: binaries to analyze should already be installed in their package
˓→'s directory
dpkg-shlibdeps: warning: package could avoid a useless dependency if /vyos/vyos-build/
˓→packages/linux-kernel/linux/debian/toolstmp/usr/bin/trace /vyos/vyos-build/packages/
˓→linux-kernel/linux/debian/toolstmp/usr/bin/perf were not linked against libcrypto.so.1.
˓→1 (they use none of the library's symbols)
dpkg-shlibdeps: warning: package could avoid a useless dependency if /vyos/vyos-build/
˓→packages/linux-kernel/linux/debian/toolstmp/usr/bin/trace /vyos/vyos-build/packages/
˓→linux-kernel/linux/debian/toolstmp/usr/bin/perf were not linked against libcrypt.so.1␣
˓→(they use none of the library's symbols)
dpkg-deb: building package 'linux-tools-4.19.146-amd64-vyos' in '../linux-tools-4.19.146-
˓→amd64-vyos_4.19.146-1_amd64.deb'.
dpkg-genbuildinfo --build=binary
dpkg-genchanges --build=binary >../linux-4.19.146-amd64-vyos_4.19.146-1_amd64.changes
dpkg-genchanges: warning: package linux-image-4.19.146-amd64-vyos-dbg in control file
˓→but not in files list
dpkg-genchanges: info: binary-only upload (no source code included)
dpkg-source --after-build .
dpkg-buildpackage: info: binary-only upload (no source included)
```
Наприкiнцi вам буде надано бiнарнi пакети ядра, якi потiм ви зможете використати у своєму спецiальному процесi збiрки ISO, помiстивши всi файли \*.deb у папку vyos-build/packages, де вони автоматично використовуватимуться пiд час збирання VyOS, як зазначено вище.

#### Прошивка

Якщо ви оновлюєте ядро або додаєте нові драйвери, вам може знадобитися нове мікропрограмне забезпечення. Створіть новий пакет vyos-linux-firmware із доданими допоміжними сценаріями.

```
$ cd vyos-build/packages/linux-kernel
$ git clone https://git.kernel.org/pub/scm/linux/kernel/git/firmware/linux-firmware.git
$ ./build-linux-firmware.sh
$ cp vyos-linux-firmware_*.deb ../
```
Це намагається автоматично визначити, які блоби потрібні на основі того, які драйвери були зібрані. Якщо не вдалося знайти правильні файли, ви можете додати їх вручну до vyos-build/packages/ linux-kernel/build-linux-firmware.sh:

ADD\_FW\_FILES="iwlwifi\* ath11k/QCA6390/\*/\*.bin"

#### Створення позадеревних модулів

Збірка ядра є однією частиною, але тепер вам також потрібно зібрати необхідні модулі поза деревом, щоб усе було вирівняно та відповідали АВІ. Щоб зробити це, ви можете ще раз переглянути vyos-build/packages/linux-kernel/Jenkinsfile, щоб побачити всі необхідні модулі та їх вибрані версії. Ми покажемо вам, як створити всі поточні необхідні модулі.

#### **Accel-PPP**

Спочатку клонуйте вихідний код і перевірте відповідну версію, виконавши:

```
$ cd vyos-build/packages/linux-kernel
$ git clone https://github.com/accel-ppp/accel-ppp.git
```
Ми знову використовуємо допоміжний сценарій і деякі патчі, щоб збірка працювала. Просто запустіть таку команду:

```
$ ./build-accel-ppp.sh
I: Build Accel-PPP Debian package
CMake Deprecation Warning at CMakeLists.txt:3 (cmake_policy):
 The OLD behavior for policy CMP0003 will be removed from a future version
  of CMake.
  The cmake-policies (7) manual explains that the OLD behaviors of all
 policies are deprecated and that a policy should be set to OLD only under
 specific short-term circumstances. Projects should be ported to the NEW
  behavior and not rely on setting a policy to OLD.
-- The C compiler identification is GNU 8.3.0
. . .
CPack: Create package using DEB
CPack: Install projects
CPack: - Run preinstall target for: accel-ppp
```

```
CPack: - Install project: accel-ppp
CPack: Create package
CPack: - package: /vyos/vyos-build/packages/linux-kernel/accel-ppp/build/accel-ppp.deb<sub>u</sub>\rightarrowgenerated.
```
Після компіляції пакунків ви знайдете щойно згенеровані двійкові файли .deb`» у ``vyos-build/ packages/linux-kernel, звідки ви можете скопіювати їх до папки vyos-build/packages для включення під час збірки ISO.

#### **Intel NIC**

Драйвери Intel NIC не надходять із сховища Git, натомість ми просто отримуємо tar-файли з нашого дзеркала та компілюємо їх.

Просто використовуйте наш сценарій оболонки, щоб створити всі модулі драйвера.

./build-intel-drivers.sh % Received % Xferd Average Speed % Total Time Time Time Current Dload Upload Total Spent Left Speed 100 490k 100 490k  $\Omega$ 648k  $\mathbf 0$  $0$  --:--:-- --:--:-- --:--:-- 648k I: Compile Kernel module for Intel ixgbe driver  $\cdots$ I: Building Debian package vyos-intel-iavf Doing 'require 'backports'' is deprecated and will not load any backport in the nextu  $\rightarrow$ major release. Require just the needed backports instead, or 'backports/latest'. Debian packaging tools generally labels all files in /etc as config files, as mandated →by policy, so fpm defaults to this behavior for deb packages. You can disable this -default behavior with --deb-no-default-config-files flag {:level=>:warn} Created package {:path=>"vyos-intel-iavf\_4.0.1-0\_amd64.deb"} I: Cleanup iavf source

Після компіляції пакунків ви знайдете щойно згенеровані двійкові файли .deb » у "vyos-build/ packages/linux-kernel, звідки ви можете скопіювати їх до папки vyos-build/packages для включення під час збірки ISO.

#### **Intel QAT**

Драйвери Intel QAT (Quick Assist Technology) не надходять зі сховища Git, натомість ми просто отримуємо архівні файли з 01.org, веб-сайту Intel з відкритим кодом.

Просто використовуйте наш сценарій оболонки, щоб створити всі модулі драйвера.

```
$ ./build-intel-qat.sh
             % Received % Xferd Average Speed
 % Total
                                                 Time
                                                          Time
                                                                   Time Current
                                 Dload Upload
                                                 Total
                                                          Spent
                                                                   Left Speed
100 5065k 100 5065k
                        \mathsf{O}\xspace0 1157k0 0:00:04 0:00:04 ---:--1157kI: Compile Kernel module for Intel qat driver
checking for a BSD-compatible install... /usr/bin/install -c
```

```
checking whether build environment is sane... yes
checking for a thread-safe mkdir -p... /bin/mkdir -p
checking for gawk... gawk
checking whether make sets $(MAKE) \dots yes
\cdotsI: Building Debian package vyos-intel-qat
Doing 'require 'backports'' is deprecated and will not load any backport in the next
\rightarrowmajor release.
Require just the needed backports instead, or 'backports/latest'.
Debian packaging tools generally labels all files in /etc as config files, as mandated
→by policy, so fpm defaults to this behavior for deb packages. You can disable this
→default behavior with --deb-no-default-config-files flag {:level=>:warn}
Created package \{:\text{path}=\text{yys-intel}=\text{qat}_1.7.1.4.9.0-00008-0\_amd64.deb"\}I: Cleanup qat source
```
Після компіляції пакунків ви знайдете щойно згенеровані двійкові файли .deb » у "vyos-build/ packages/linux-kernel, звідки ви можете скопіювати їх до папки vyos-build/packages для включення під час збірки ISO.

### 14.2.3 Пакети

Якщо у вас достатньо сміливості, щоб самостійно створити образ ISO, який містить будь-який модифікований пакет від нашої організації GitHub - це те місце, щоб бути.

Будь-який «модифікований» пакет може стосуватися зміненої версії, наприклад пакета vyos-1x, який ви хотіли б перевірити перед тим, як подавати запит на отримання на GitHub.

Створення ISO за допомогою будь-якого налаштованого пакету нічим не відрізняється від створення звичайного (налаштованого чи ні) образу ISO. Просто помістіть свій змінений пакет \*deb в папку packages у vyos-build. Після цього процес збірки підбере ваш спеціальний пакет та інтегрує його у ваш ISO.

### 14.2.4 Вирішення проблем

Debian APT не дуже багатослівний, коли йдеться про помилки. Якщо ваша збірка ISO ламається з будь-якої причини, і ви підозрюєте, що це проблема із залежностями АРТ або інсталяцією, ви можете додати цей невеликий патч, який збільшує детальність АРТ під час збірки ISO.

```
diff --git i/scripts/live-build-config w/scripts/live-build-config
index 1b3b454..3696e4e 100755
--- i/scripts/live-build-config
+++ w/scripts/live-build-config
@@ -57,7 +57,8 @@ lb config noauto \
         --firmware-binary false \
         --updates true \
         --security true \
         --apt-options "--yes -oAcquire::Check-Valid-Until=false" \
         --apt-options "--yes -oAcquire::Check-Valid-Until=false -oDebug::BuildDeps=true
\leftrightarrow-oDebug::pkgDepCache::AutoInstall=true
```

```
+ -oDebug::pkgDepCache::Marker=true -
˓→oDebug::pkgProblemResolver=true -oDebug::Acquire::gpgv=true" \
         --apt-indices false
         "${@}"
"""
```
## 14.2.5 Платформи вiртуалiзацiї

#### QEMU

Виконайте наступну команду пiсля створення образу ISO.

\$ make qemu

#### **VMware**

Виконайте наступну команду пiсля створення образу QEMU.

\$ make vmware

# 14.3 Пакети

Сама VyOS постачається з купою пакетiв, якi є специфiчними для нашої системи, тому їх неможливо знайти в жодному дзеркалi Debian. Цi пакунки можна знайти в проектi [VyOS GitHub](https://github.com/vyos) у вихiдному форматi, який можна легко скомпiлювати у спецiальний пакет Debian  $(*.deb)$ .

Найпростіший спосіб скомпілювати ваш пакунок — за допомогою згаданого вище контейнера  $\Box$ окер, вiн мiстить усi необхiднi залежностi для всiх пакетiв, пов'язаних з VyOS.

Припустiмо, що ми хочемо створити пакунок vyos-1x самостiйно та змiнити його вiдповiдно до наших потреб. Спочатку нам потрiбно клонувати репозиторiй з GitHub.

```
$ git clone https://github.com/vyos/vyos-1x
```
#### 14.3.1 Будувати

Запустiть контейнер Docker i створiть пакет

```
# For VyOS 1.3 (equuleus, current)
$ docker run --rm -it --privileged -v $(pwd):/vyos -w /vyos vyos/vyos-build:current bash
# Change to source directory
$ cd vyos-1x
# Build DEB
$ dpkg-buildpackage -uc -us -tc -b
```
Через хвилину або двi ви побачите згенерованi пакети DEB поруч iз вихiдним каталогом vyos-1x:

```
# ls -al ../vyos-1x*.deb
-rw-r--r-- 1 vyos_bld vyos_bld 567420 Aug 3 12:01 ../vyos-1x_1.3dev0-1847-gb6dcb0a8_all.
˓→deb
-rw-r--r-- 1 vyos_bld vyos_bld 3808 Aug 3 12:01 ../vyos-1x-vmware_1.3dev0-1847-
˓→gb6dcb0a8_amd64.deb
```
# 14.3.2 Встановити

Щоб взяти ваш щойно створений пакет на тест-драйв, ви можете просто перенести його на запущений екземпляр VyOS i встановити новий пакет \*.deb поверх поточного запущеного.

Просто встановiть за допомогою таких команд:

```
vyos@vyos:~$ dpkg --install /tmp/vyos-1x_1.3dev0-1847-gb6dcb0a8_all.deb
(Reading database ... 58209 files and directories currently installed.)
Preparing to unpack .../vyos-1x_1.3dev0-1847-gb6dcb0a8_all.deb ...
Unpacking vyos-1x (1.3dev0-1847-gb6dcb0a8) over (1.3dev0-1847-gb6dcb0a8) ...
Setting up vyos-1x (1.3dev0-1847-gb6dcb0a8) ...
Processing triggers for rsyslog (8.1901.0-1) ...
```
Ви також можете розмістити згенерований файл \*.deb у своєму середовищі збірки ISO, щоб включити його в користувацьку iso, див.  $\widehat{A}\partial po$  Linux для отримання додаткової інформації.

Попередження: Будь-якi пакунки в каталозi пакетiв буде додано до iso пiд час збiрки, замiнивши вихiднi. Переконайтеся, що ви видалили їх (як вихiднi каталоги, так i зiбранi пакунки deb), якщо ви хочете зiбрати iso з чистих пакетiв.

# Роздiл 15

розвиток

Весь вихiдний код VyOS розмiщено на GitHub в рамках органiзацiї VyOS, яку можна знайти тут: <https://github.com/vyos>

Наш код розбитий на кiлька модулiв. VyOS складається з кiлькох окремих пакетiв, деякi з них є розгалуженнями вихiдних пакетiв i перiодично синхронiзуються з попереднiм потоком, тому зберiгати весь вихiдний код в одному репозиторiї було б дуже незручно та повiльно. Зараз тривають спроби консолiдувати всi специфiчнi для VyOS пакети рамок/налаштувань у пакет vyos-1x, але базова структура залишиться незмiнною, лише з дедалi меншою кiлькiстю пакетiв, тодi як базовий код переписується з Perl/BASH на Використання Python i визначення iнтерфейсу на основi XML для CLI.

Репозиторiй, який мiстить усi сценарiї збiрки ISO: <https://github.com/vyos/vyos-build>

Файл README.md допоможе вам використовувати це сховище верхнього рiвня.

# 15.1 Надiслати патч

Патчi завжди бiльш нiж вiтаються. Щоб мати чистий i простий в обслуговуваннi репозиторiй, у нас є деякi рекомендацiї щодо роботи з Git. Чисте сховище полегшує автоматичне створення файлу журналу змiн.

Хорошим пiдходом для написання повiдомлень комiтiв є перегляд iсторiї файлiв за допомогою git log path/to/file.txt.

# 15.1.1 Пiдготуйте патч/коммiт

У великiй системi, такiй як VyOS, яка складається з кiлькох компонентiв, неможливо вiдстежувати всi змiни та помилки/запити на функцiї в своїй головi. Для цього ми використовуємо багтрекер, вiдомий як [Phabricator](https://vyos.dev/) (кращим термiном був би «трекер проблем», але цей застряг).

Iнформацiя використовується трьома способами:

- Слiдкуйте за прогресом (що ми вже зробили в цiй гiлцi i що нам ще потрiбно зробити).
- Пiдготуйте примiтки до випуску для майбутнiх випускiв
- Допоможiть майбутнiм супроводжувачам VyOS (це можете бути ви!) дiзнатися, чому певнi речi були змiненi в кодовiй базi або чому були доданi певнi функцiї

Щоб цей підхід працював, кожна зміна має бути пов'язана з номером завдання (з префіксом **T**) і компонентом. Якщо для змiн, якi ви збираєтеся внести, немає звiту про помилку/запиту на функцiї, вам потрiбно спочатку створити завдання [Phabricator.](https://vyos.dev/) Якщо у [Phabricator](https://vyos.dev/) є запис, ви повиннi посилатися на його iдентифiкатор у своєму повiдомленнi комiту, як показано нижче:

- ddclient: T1030: автоматично створювати каталоги середовища виконання
- Jenkins: додайте поточний iдентифiкатор комiту Git до опису збiрки

Якщо у комiтах вашого запиту на отримання вiдсутнє посилання [Phabricator,](https://vyos.dev/) ми маємо попросити вас змiнити повiдомлення комiту. Iнакше нам доведеться його вiдхилити.

#### Написання хороших повiдомлень про комiти

Формат має бути та натхненний: <https://git-scm.com/book/ch5-2.html> Також варто прочитати [https:](https://chris.beams.io/posts/git-commit/) [//chris.beams.io/posts/git-commit/](https://chris.beams.io/posts/git-commit/)

- Єдиний короткий пiдсумок комiту (рекомендовано 50 символiв або менше, не бiльше 80 символiв), що мiстить префiкс змiненого компонента та вiдповiдне посилання [Phabricator,](https://vyos.dev/) наприклад snmp: T1111: або ethernet: T2222: ` - кілька компонентів можуть бути об $\&\#39$ ; єднанi, як у ``snmp: ethernet: T3333
- У деяких контекстах перший рядок вважається темою електронного листа, а решта тексту основним. Порожнiй рядок, що вiдокремлює резюме вiд основної частини, є критичним (якщо ви повнiстю не пропускаєте основної частини); такi iнструменти, як rebase, можуть заплутатися, якщо ви запускаєте обидва разом.
- Далi слiдує повiдомлення з описом усiх деталей, таких як:
	- Що/чому/як щось було змінено, полегшує життя кожного під час роботи з git bisect
	- Увесь текст повiдомлення комiту, якщо це можливо, має бути обернуто 72 символами, що полегшує читання журналiв комiтiв за допомогою git log на стандартному термiналi (розмiр якого буває 80x25)
	- Якщо застосовно, має бути зроблено посилання на попереднiй коммiт, який гарно зв'язує ці коміти під час перегляду iсторії: Після фіксації abcd12ef ("snmp: це saголовок") відсутній оператор імпорту Python, викликаючи такий виняток: ABCDEF
- Завжди використовуйте опцію -х для команди git cherry-pick під час зворотного або прямого перенесення окремого комiту. Це автоматично додає рядок: (вишня, вибрана з комiту<ID> ) до оригiнального повiдомлення авторiв, що полегшує роздiлення проблем навпiл.

• Кожен набiр змiн має бути узгодженим (самовмiсним)! Не виправляйте кiлька помилок в одному комiтi. Якщо ви вже працювали над кiлькома виправленнями в одному файлi, скористайтеся qit  $add -patch$ , щоб додати лише частини, пов'язані з однією проблемою, у ваш майбутній комміт.

Обмеження:

• Ми приймаємо лише виправлення помилок у пакетах, відмінних від [https://github.com/vyos/](https://github.com/vyos/vyos-1x) [vyos-1x,](https://github.com/vyos/vyos-1x) оскiльки жодна нова функцiональнiсть не повинна використовувати старi шаблони стилю (node.def i код Perl/BASH. Використовуйте новий стиль XML Натомiсть iнтерфейс /Python.

Будь ласка, надiшлiть свої виправлення за допомогою вiдомого запиту GitHub для наших репозиторiїв, якi знаходяться в органiзацiї VyOS GitHub за адресою <https://github.com/vyos>

#### 15.1.2 Визначте вихiдний пакет

Припустiмо, ви хочете внести змiни в сценарiй веб-проксi, але все ще не знаєте, який iз багатьох пакетiв VyOS надсилає цей файл. Ви можете визначити вiдповiдне iм'я пакета VyOS за допомогою команди Debian dpkg -S вашої запущеної iнсталяцiї VyOS.

```
vyos@vyos:~ dpkg -S /opt/vyatta/sbin/vyatta-update-webproxy.pl
vyatta-webproxy: /opt/vyatta/sbin/vyatta-update-webproxy.pl
```
Це означає, що вiдповiдний файл (/opt/vyatta/sbin/vyatta-update-webproxy.pl) знаходиться в пакетi vyatta-webproxy, який можна знайти тут: [https://github.](https://github) com/vyos/vyatta-webproxy

#### 15.1.3 Форк репозиторiю та надiшлiть патч

Розгалуження репозиторiю та надсилання запиту на отримання GitHub є кращим способом надсилання ваших змiн до VyOS. Ви можете роздiлити будь-яке сховище VyOS на свiй власний облiковий запис GitHub, просто додавши /fork до URL-адреси будь-якого сховища на GitHub. Щоб, наприклад, розгалужити репозиторiй vyos-1x, вiдкрийте наступну URL-адресу у вашому улюбленому браузерi: <https://github.com/vyos/vyos-1x/fork>

Потiм ви можете продовжити клонування свого форка або додати новий пульт до свого локального сховища:

- Клон: git clone https://github.com/<user> /vyos-1x.git
- Fork: git remote add myfork https://github.com/<user> /vyos-1x.git

Щоб записати вас як автора виправлення, iдентифiкуйте себе в Git, вказавши своє iм'я та електронну адресу. Це можна зробити локально для цього єдиного сховища git config або глобально за допомогою git config --global.

```
git config --global user.name "J. Random Hacker"
git config --global user.email "jrhacker@example.net"
```
Внесiть змiни та збережiть їх. Зробiть наступне для всiх файлiв змiн, щоб записати їх у створений коммiт Git:

- Додайте файл до iндексу Git за допомогою git add myfile або для цiлого каталогу: git add somedir/\*
- Зафiксуйте змiни, викликавши git commit. Будь ласка, використовуйте змiстовний заголовок комiту (прочитайте вище) i не забудьте вказати посилання на [Phabricator](https://vyos.dev/) ID.
- Надішліть патч git push і створіть GitHub pull-request.

# 15.1.4 Додайте патч до завдання Phabricator

Дотримуйтеся наведених вище крокiв, щоб «форкувати репозиторiй, щоб надiслати виправлення». Замiсть того, щоб завантажувати свої змiни на GitHub, ви можете експортувати виправлення/комiти та надiслати їх на [supporters@vyos.net](mailto:supporters@vyos.net) або прикрiпити безпосередньо до помилки (бажано, нiж електронною поштою)

• Експортуйте останнiй коммiт у файл виправлення: git format-patch або експортуйте останнi два комiти у вiдповiднi файли виправлення: git format-patch -2

# 15.2 Iнструкцiї з кодування

Як i в будь-якому iншому проектi, у нас також є деякi невеликi вказiвки щодо вихiдного коду. Нашi правила створенi не для того, щоб карати вас, а для того, щоб допомогти нам усiм. Маючи послiдовний стиль кодування, новачкам i давнiм учасникам стає дуже легко орiєнтуватися в джерелах i всiй неявнiй логiцi будь-якого вихiдного файлу.

Потрiбно використовувати Python 3. Як довго ми можемо пiдтримувати Python 2? Жодних мiркувань щодо сумiсностi з Python 2 не слiд враховувати.

### 15.2.1 Форматування

- Python: вкладки не можна використовувати. Кожен рiвень вiдступу повинен складатися з 4 пробiлiв
- XML: вкладки не можна використовувати. Кожен рівень відступу має складатися з 2 пробілів

Примiтка: Iснують розширення, наприклад, для VIM (xmllint), якi допоможуть вам отримати правильнi рiвнi вiдступiв. Додайте наступне до свого файлу .vimrc: au FileType xml setlocal equalprg=xmllint\ --format\ --recover\ -\  $2kgt$ ;/dev/null тепер ви можете викликати linter за допомогою ``gg=G` ` в командному режимi.

#### Генерацiя тексту

Процесор шаблону потрiбно використовувати для створення конфiгурацiйних файлiв. Вбудоване форматування рядкiв може використовуватися для простих рядково-орiєнтованих форматiв, де кожен рядок самодостатнiй, наприклад, правила iptables. Процесор шаблонiв має використовуватися для структурованих багаторядкових форматiв, таких як тi, що використовуються ISC DHCPd.

Типовим процесором шаблонiв для коду VyOS є [Jinja2.](https://jinja.palletsprojects.com/)

### 15.2.2 Резюме

Змiнюючи вихiдний код, пам'ятайте про цi правила кампанiї з усунення застарiлих версiй:

- У Perl немає нових функцій
- Немає старих визначень команд
- Немає коду, несумісного з Python3

# 15.3 Python

Перехiд на мову програмування Python для нового коду – це не просто змiна мови, а шанс переосмислити та вдосконалити пiдхiд до програмування.

Давайте подивимося правдi в очi: VyOS наповнена спагеттi-кодом, де логiка читання конфiгурацiї VyOS, генерацiї конфiгурацiй демона та перезапуску процесiв змiшана.

Python (або будь-яка iнша мова, якщо на те пiшло) не забезпечує автоматичного захисту вiд поганого дизайну, тому нам також потрiбно розробити вказiвки щодо дизайну та слiдувати їм, щоб зберегти систему розширюваною та зручною для обслуговування.

Але ми тут, щоб допомогти вам, i хочемо допомогти вам, як ви можете стати хорошим учасником VyOS. Нашi правила створенi не для того, щоб карати вас, а для того, щоб допомогти нам усiм. Що це означає? Маючи послiдовний стиль кодування, новачкам i давнiм учасникам стає дуже легко орiєнтуватися в джерелах i всiй неявнiй логiцi спагеттi-коду.

Please use the following template as good starting point when developing new modules or even rewrite a whole bunch of code in the new style XML/Python interface.

### 15.3.1 Структура та поведiнка сценарiю конфiгурацiї

Ваш сценарiй конфiгурацiї або сценарiй режиму роботи, який також написаний на Python3, повинен мати розрив рядка на 80 символiв. Сьогоднi це здається трохи дивним, але оскiльки деякi люди також працюють вiддалено або програмують за допомогою vi(m), це досить хороший стандарт, на який, я сподiваюся, ми можемо покластися.

Крiм того, це також допоможе пiд час перегляду кодової бази GitHub на мобiльному пристрої, якщо ви випадково божевiльний учений.

```
#!/usr/bin/env python3
#
# Copyright (C) 2020 VyOS maintainers and contributors
#
# This program is free software; you can redistribute it and/or modify
# it under the terms of the GNU General Public License version 2 or later as
# published by the Free Software Foundation.
#
# This program is distributed in the hope that it will be useful,
# but WITHOUT ANY WARRANTY; without even the implied warranty of
# MERCHANTABILITY or FITNESS FOR A PARTICULAR PURPOSE. See the
# GNU General Public License for more details.
#
# You should have received a copy of the GNU General Public License
# along with this program. If not, see <http://www.gnu.org/licenses/>.
```

```
import sys
from vyos.config import Config
from vyos import ConfigError
def get\_config():
    if config:
        \text{conf} = \text{config}else:
        conf = Config()# Base path to CLI nodes
    base = [\, \cdot \, \ldots \, \cdot \, , \, \cdot \, \ldots \, ]# Convert the VyOS config to an abstract internal representation
    config_data = conf.get_config_dict(base, key_mangling=('-', '_'), get_first_key=True)
    return config_data
def verify(config):# Verify that configuration is valid
    if invalid:
        raise ConfigError("Descriptive message")
    return True
def generate(config):
    # Generate daemon configs
    pass
def apply(config):
    # Apply the generated configs to the live system
    pass
try:
    c = get\_config()verify(c)generate(c)
    apply(c)except ConfigError as e:
    print(e)sys.exit(1)
```
Функція get\_config() має перетворити конфігурацію VyOS на абстрактне внутрішнє представлення. Жодній іншій функції не дозволяється викликати ` vyos.config. Безпосередньо налаштувати метод об'єкта. Обґрунтування цього полягає в тому, що коли читання конфігурації змішується з іншою логікою, дуже важко змінити синтаксис конфігурації, оскільки вам потрібно відсіяти кожне входження старого синтаксису. Якщо специфічний для синтаксису код обмежено однією функцією, решту коду можна залишити недоторканим, якщо внутрішнє представлення залишається сумісним.

Ше однією перевагою є можливість тестування коду. Знущатися над усією підсистемою конфігурації важко, тоді як побудувати внутрішнє представлення вручну набагато простіше.

Функція verify() бере ваше внутрішнє представлення конфігурації та перевіряє, чи вона дійсна, інакше вона повинна викликати ConfigError з повідомленням про помилку, яке описує проблему та, можливо, пропонує, як її виправити. Він не повинен вносити жодних змін у систему. Обґрунтуванням для цього знову є можливiсть перевiрки, а в майбутньому, коли сервер конфiгурацiї буде готовий i кожен сценарiй буде переписано таким чином, можливiсть виконати сухий прогiн фiксацiї («тест фiксацiї», як у JunOS) i скасувати фiксацiю перед внесенням будь-яких змiн до системи, якщо в будь-якому компонентi виявлено помилку.

Функцiя generate() створює файли конфiгурацiї для системних компонентiв.

Функцiя apply() застосовує згенеровану конфiгурацiю до живої системи. Вiн повинен використовувати безперервне перезавантаження, коли це можливо. Вiн може виконувати зривнi операцiї, такi як перезапуск процесу демона, якщо певний компонент не пiдтримує безперебiйне перезавантаження або коли очiкуване погiршення сервiсу є мiнiмальним (наприклад, у випадку допомiжних служб, таких як LLDPd). У разi значних служб, таких як VPN-демон i протоколи маршрутизацiї, коли пiдтримується перезавантаження без збоїв для деяких, але не для всiх типiв змiн конфiгурацiї, авторам сценарiїв слiд докласти зусиль, щоб визначити, чи можна змiнити конфiгурацiю без зривiв. i вдаватися до аварiйного перезапуску, лише якщо його неможливо уникнути.

Без крайньої необхiдностi сценарiї конфiгурацiї не повиннi безпосередньо змiнювати активну конфiгурацiю компонентiв системи. Якщо це можливо, сценарiї повиннi генерувати файл або файли конфiгурацiї, якi можна застосувати за допомогою однiєї команди, наприклад перезавантажити службу через systemd init. Особливо не рекомендується вставляти оператори один за одним, наприклад, пiд час налаштування правил netfilter, збереження їх у файлi та завантаження його за допомогою iptables-restore завжди слiд вiддавати перевагу, нiж виконання безпосередньо iptables.

 $\Phi$ ункції apply() і generate() можуть викликати ConfigError, якщо, наприклад, демон не запустився з оновленою конфiгурацiєю. Це не повинно замiнити правильну перевiрку конфiгурацiї у функцiї verify(). Необхiдно докласти всiх розумних зусиль, щоб переконатися, що згенерована конфiгурацiя дiйсна i буде прийнята демоном, включаючи, за необхiдностi, перехреснi перевiрки з iншими пiддеревами конфiгурацiї VyOS.

Винятки, включно з VyOSError (який викликає vyos.config.Config пiд час неправильних операцiй конфiгурацiї, таких як спроба використання list\_nodes() на вузлi без тегiв), не слiд вимикати. або перехоплено та повторно пiднято як помилку конфiгурацiї. Звiсно, це не виглядатиме гарно на екранi користувача, але це покращить звiти про помилки та допоможе користувачам (а бiльшiсть користувачiв VyOS є IТ-фахiвцями) також виконувати власне налагодження.

Для легкої орiєнтацiї ми пропонуємо вам поглянути на реалiзацiю ntp.py або interfaces-bonding.py (для вузлiв тегiв). Обидва файли можна знайти в репозиторiї [vyos-1x.](https://github.com/vyos/vyos-1x/tree/current/schema)

# 15.4 XML (використовується для визначень CLI)

Завершення bash (або краще vbash) у VyOS визначено в шаблонах. Шаблони — це текстовi файли (так званi node.def), що зберiгаються в деревi каталогiв. Iмена каталогiв визначають iмена команд, а файли шаблонiв визначають поведiнку команд. До VyOS 1.2 (crux) цi файли створювалися вручну. Пiсля складного процесу [редизайну](https://blog.vyos.io/vyos-development-digest-10) новий шаблон стилю автоматично генерується з вхiдного файлу XML.

Визначення iнтерфейсу XML для VyOS постачаються зi схемою RelaxNG i знаходяться в модулi [vyos-](https://github.com/vyos/vyos-1x/tree/current/schema)[1x.](https://github.com/vyos/vyos-1x/tree/current/schema) Ця схема є дещо змiненою схемою [VyConf](https://github.com/vyos/vyconf/tree/master/data/schemata) псевдонiм VyOS 2.0, тому визначення iнтерфейсу VyOS 1.2.x можна буде повторно використовувати у версiях VyOS Nextgen з дуже мiнiмальними змiнами.

Чудова особливiсть схем полягає не тiльки в тому, що люди можуть точно знати повну граматику, але й у тому, що її можна автоматично перевiрити. Сценарiй scripts/build-command-templates, який перетворює визначення XML на шаблони старого стилю, також перевiряє їх на вiдповiднiсть схемi, тому неправильне визначення призведе до помилки збирання пакета. Я згоден, що формат є багатослiвним, але зараз немає iншого формату, який би це дозволяв. Крiм того, спецiалiзований редактор XML може полегшити проблему багатослiвностi.

приклад:

```
<?xml version="1.0"?>
<!-- Cron configuration -->
<interfaceDefinition>
 <node name="system">
    <children>
      <node name="task-scheduler">
        <properties>
          <help>Task scheduler settings</help>
        </properties>
        <children>
          <tagNode name="task" owner="${vyos_conf_scripts_dir}/task_scheduler.py">
            <properties>
              <help>Scheduled task</help>
              <valueHelp>
                <format>&lt; string&gt; </format>
                <description>Task name</description>
              </valueHelp>
              <priority>999</priority>
            </properties>
            <children>
              <leafNode name="crontab-spec">
                <properties>
                  <help>UNIX crontab time specification string</help>
                </properties>
              </leafNode>
              <leafNode name="interval">
                <properties>
                  <help>Execution interval</help>
                  <valueHelp>
                    <format>&lt; minutes&gt; </format>
                    <description>Execution interval in minutes</description>
                  </valueHelp>
                  <valueHelp>
                    <format>&lt;minutes&gt;m</format>
                    <description>Execution interval in minutes</description>
                  </valueHelp>
                  <valueHelp>
                    <format>&lt;hours&gt;h</format>
                    <description>Execution interval in hours</description>
                  </valueHelp>
                  <valueHelp>
                    <format>&lt;days&gt;d</format>
                    <description>Execution interval in days</description>
                  </valueHelp>
                  <constraint>
                    <regex>[1-9]([0-9]*)([mhd]{0,1})</regex>
                  </constraint>
                </properties>
              </leafNode>
              <node name="executable">
                <properties>
```

```
<help>Executable path and arguments</help>
                </properties>
                <children>
                  <leafNode name="path">
                    <properties>
                      <help>Path to executable</help>
                    </properties>
                  </leafNode>
                  <leafNode name="arguments">
                    <properties>
                      <help>Arguments passed to the executable</help>
                    </properties>
                  </leafNode>
                </children>
              </node>
            </children>
          </tagNode>
        </children>
      </node>
   </children>
 </node>
</interfaceDefinition>
```
Визначення команд є суто декларативними i не можуть мiстити жодної логiки. Натомiсть уся логiка для створення файлiв конфiгурацiї для цiльових програм, перезапуску служб тощо реалiзована в сценарiях конфiгурацiї.

# 15.4.1 Препроцесор GNU

Файли визначення iнтерфейсу XML використовують розширення файлу  $xml.in$ , яке було реалізовано в [T1843.](https://vyos.dev/T1843) Визначення iнтерфейсу XML, як правило, мiстять багато дубльованого коду в таких областях, як:

- VIF (включаючи VIF-S/VIF-C)
- Адреса
- $\bullet$  Опис
- Увiмкнено/вимкнено

Замiсть надання всiх цих XML-вузлiв багаторазово, тепер є файли включення з попередньо визначеними функцiями. Короткий огляд:

- [IPv4, IPv6 i DHCP\(v6\)](https://github.com/vyos/vyos-1x/blob/current/interface-definitions/include/interface/address-ipv4-ipv6-dhcp.xml.i) призначення адреси
- [IPv4, IPv6](https://github.com/vyos/vyos-1x/blob/current/interface-definitions/include/interface/address-ipv4-ipv6.xml.i) призначення адреси
- Визначення [VLAN \(VIF\)](https://github.com/vyos/vyos-1x/blob/current/interface-definitions/include/interface/vif.xml.i)
- [MAC-адреса](https://github.com/vyos/vyos-1x/blob/current/interface-definitions/include/interface/mac.xml.i) призначення

Усi вхiднi XML-файли визначення iнтерфейсу (суфiкс .in) буде надiслано до попередньої обробки GCC, а вихiднi данi збережуться в папцi build/interface-definitions. Згаданий ранiше сценарiй scripts/buildcommand-templates працює з папкою build/interface-definitions, щоб створити всi необхiднi вузли CLI.

```
$ make interface definitions
install -d -m 0755 build/interface-definitions
install -d -m 0755 build/op-mode-definitions
Generating build/interface-definitions/intel_qat.xml from interface-definitions/intel_
\rightarrowqat.xml.in
Generating build/interface-definitions/interfaces-bonding.xml from interface-definitions/
\rightarrowinterfaces-bonding.xml.in
Generating build/interface-definitions/cron.xml from interface-definitions/cron.xml.in
Generating build/interface-definitions/pppoe-server.xml from interface-definitions/pppoe-
\rightarrowserver.xml.in
Generating build/interface-definitions/mdns-repeater.xml from interface-definitions/mdns-
\rightarrowrepeater.xml.in
Generating build/interface-definitions/tftp-server.xml from interface-definitions/tftp-
\rightarrowserver.xml.in
[\ldots]
```
### 15.4.2 Настанови

#### Використання чисел

Слід уникати використання чисел у назвах команд, окрім випадків, коли число є частиною назви протоколу чи подібного. Таким чином, протоколи оspfv3 цілком нормальні, але щось на кшталт server-1 викликає сумніви в кращому випадку.

#### Рядок довідки

Щоб забезпечити єдиний вигляд і відчуття, а також покращити читабельність, ми повинні послідовно дотримуватися набору вказівок.

#### Вживання великої літери та пунктуація

Перше слово кожного рядка довідки повинно бути великим. У кінці довідкових рядків не повинно бути крапки.

Обґрунтування: це здається неписаним стандартом у СП мережевих пристроїв і хорошим естетичним компромісом.

приклади:

- Добре: "Алгоритм Frobnication"
- Погано:  $\&$ quot;алгоритм фробнікації $\&$ quot;
- Погано: «Алгоритм Frobnication».
- Жахливо: "алгоритм фробнікації ".

#### Використання скорочень i акронiмiв

Абревiатури та абревiатури повиннi бути написанi з великої лiтери.

приклади:

- Добре:  $\&$ quot;Тайм-аут з'єднання TCP $\&$ quot;
- Погано:  $\&$ quot;тайм-аут з'єднання tcp $\&$ quot;
- Жахливо:  $\&$ quot; Тайм-аут підключення TCP $\&$ quot;

Акронiми також повиннi писати з великої лiтери, щоб вiзуально вiдрiзняти їх вiд звичайних слiв:

приклади:

- Хороший: RADIUS (як у вiддаленiй автентифiкацiї для телефонних служб користувачiв)
- Погано: радiус (якщо це не вiдстань мiж центром кола та будь-якою з його точок)

Деякi абревiатури традицiйно пишуться у змiшаному регiстрi. Як правило, якщо вiн мiстить слова «над» або «версiя», лiтера повинна бути малою. Якщо iснує прийнятний варiант написання (особливо якщо він визначений RFC або іншим стандартом), його необхідно дотримуватися.

приклади:

- Добре: PPPoE, IPsec
- Погано: PPPOE, IPSEC
- Погано: PPPOE, IPSEC

#### Вживання дiєслiв

Дiєслiв слiд уникати. Якщо дiєслово можна пропустити, пропустiть його.

приклади:

- Добре:  $\&$ quot;Тайм-аут з'єднання TCP $\&$ quot;
- Погано: «Установити тайм-аут з'єднання TCP»

Якщо дiєслово важливе, збережiть його. Наприклад, у довiдковому текстi set system ipv6 disable-forwarding, «Вимкнути пересилання IPv6 на всіх інтерфейсах» є цілком виправданим формулюванням.

#### Вiддавайте перевагу iнфiнiтивам

Дiєслова, коли вони необхiднi, повиннi бути у формi iнфiнiтива.

приклади:

- Добре: «Вимкнути переадресацiю IPv6»
- Погано: «Вимикає переадресацiю IPv6»

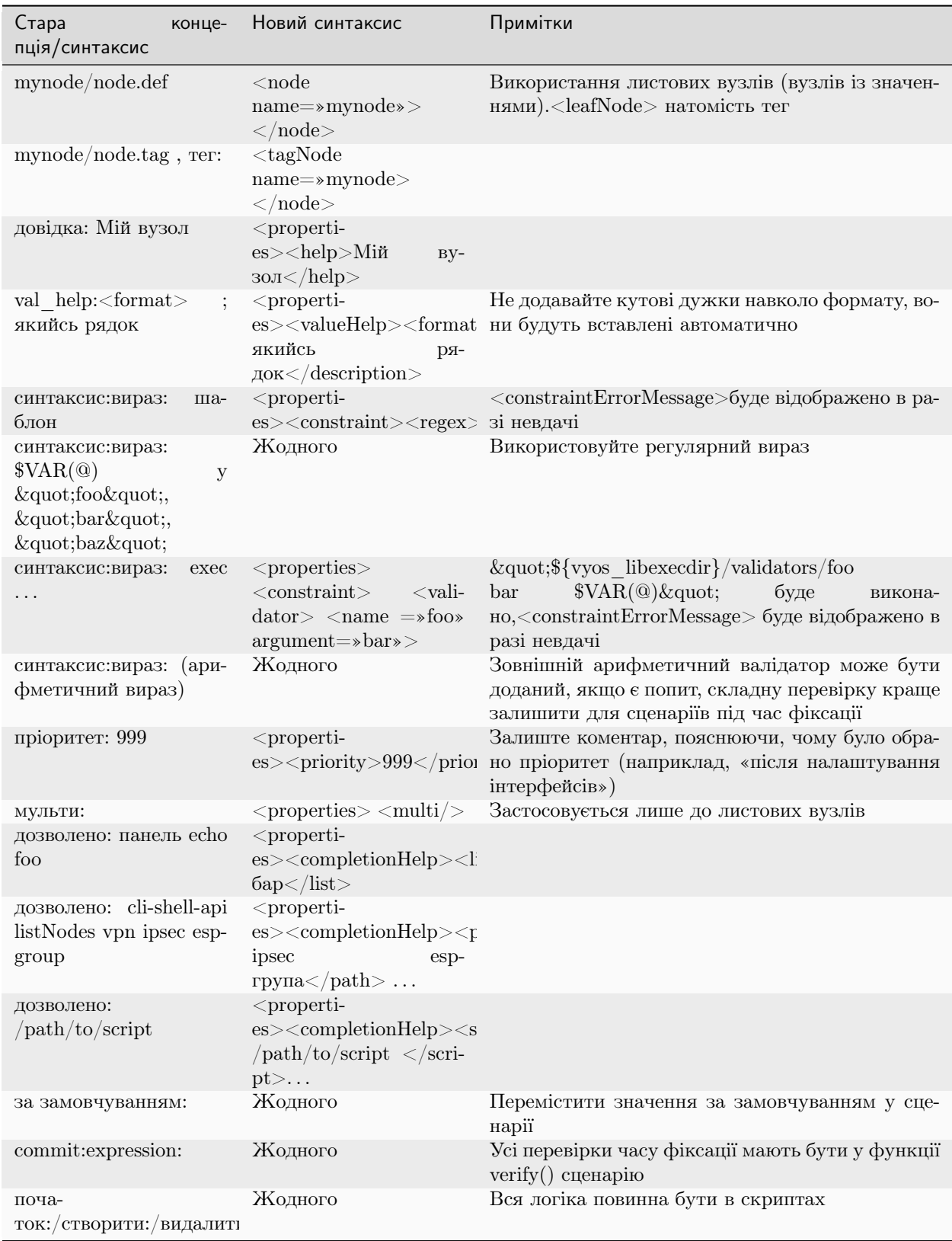

# 15.4.3 Перенесення старого CLI

# 15.5 Базовий код  $C++$

Синтаксичний аналiзатор CLI, який використовується у VyOS, є сумiшшю bash, помiчника завершення bash i серверної бiблiотеки C++ [vyatta-cfg][\(https://github.com/vyos/vyatta-cfg\)](https://github.com/vyos/vyatta-cfg). У цьому роздiлi є посилання на загальнi команди CLI та вiдповiдну точку входу в код C/C++.

• набiр

- <https://github.com/vyos/vyatta-cfg/blob/0f42786a0b3/src/cstore/cstore.cpp#L352>
- <https://github.com/vyos/vyatta-cfg/blob/0f42786a0b3/src/cstore/cstore.cpp#L2549>
- здiйснити
	- $-$  [https://github.com/vyos/vyatta-cfg/blob/0f42786a0b3/src/commit/commit-algorithm.cpp#](https://github.com/vyos/vyatta-cfg/blob/0f42786a0b3/src/commit/commit-algorithm.cpp#L1252) [L1252](https://github.com/vyos/vyatta-cfg/blob/0f42786a0b3/src/commit/commit-algorithm.cpp#L1252)

# 15.6 Безперервна iнтеграцiя

VyOS використовує [Jenkins](https://jenkins.io/) як службу постiйної iнтеграцiї (CI). Наш сервер [VyOS CI](https://ci.vyos.net) є загальнодоступним тут: [https://ci.vyos.net.](https://ci.vyos.net) Ви можете отримати короткий огляд усiх необхiдних компонентiв, що поставляються в VyOS ISO.

Для створення наших модулiв ми використовуємо сценарiй CI/CD Pipeline. Кожен компонент VyOS має власний Jenkinsfile, який є (бiльш-менш) копiєю. У конвеєрi використовується контейнер Docker iз розділу  $36$ iрка ISO, але замість того, щоб створювати його з вихідних кодів під час кожного запуску, ми завжди отримуємо свiжу копiю (за потреби) з [Dockerhub.](https://hub.docker.com/u/vyos/)

Кожен модуль збирається на вимогу, якщо знайдено новий комiт у вiдповiднiй гiлцi. Пiсля успiшного запуску отриманий пакет(и) Debian буде розгорнуто в нашому репозиторiї Debian, який використовується пiд час збирання. Вiн знаходиться тут: [http://dev.packages.vyos.net/repositories/.](http://dev.packages.vyos.net/repositories/)

# Роздiл 16

# Проблеми/запити на функцiї

# 16.1 Повiдомлення про помилку/проблема

Проблеми чи помилки можна знайти в будь-якому програмному проектi. VyOS не є винятком.

Про всi проблеми слiд повiдомляти розробникiв. Це дозволяє розробникам знати, що не працює належним чином. Без такого роду вiдгукiв кожен розробник вважатиме, що все працює правильно.

### 16.1.1 Я знайшов помилку, що менi робити?

Якщо ви вважаєте, що знайшли помилку, завжди доцiльно перевiрити проблему, перш нiж вiдкривати запит про помилку.

- Звернiться до [документацiї,](https://docs.vyos.io) щоб переконатися, що ви правильно налаштували свою систему
- Отримайте пiдтримку спiльноти через [Slack](https://slack.vyos.io) або наш [форум](https://forum.vyos.io)

#### 16.1.2 Переконайтеся, що проблему можна вiдтворити

You should include the following information:

- A sequence of configuration commands or a complete configuration file required to recreate a setup where the bug occurs. Please avoid partial configs: a sequence of commands is easy to paste into the console, a complete config is easy to load in a VM, but a partial config is neither! At least not until we implement a «merge from the CLI» feature that allows pasting config file chunks into a session.
- The behavior you expect and how it's different from the behavior you observe. Don't just include command outputs or traffic dumps — try to explain at least briefly why they are wrong and what they should be.
- A sequence of actions that triggers the bug. We understand that it's not always possible, but it makes developer's job a lot easier and also allows any community member to independently confirm that the bug still exists or if it's already fixed.

• If it's a regression, tell us a VyOS version where the feature still worked correctly. It's perfect if you can tell exactly which version broke it, but we understand that it's not always easy or feasible  $-$  any working version is acceptable.

If you aren't certain what the correct behavior is and if what you see is really a bug, or if you don't have a reproducing procedure that reliably triggers it, please create a post on the forum or ask in the chat first — or, if you have a subscription, create a support ticket. Our team and community members can help you identify the bug and work around it, then create an actionable and testable bug report.

## 16.1.3 Повiдомити про помилку

Щоб вiдкрити звiт про помилку/запит на функцiю, вам потрiбно створити облiковий запис на VyOS [Phabricator.](https://vyos.dev/) У лівій частині конкретного проекту (VyOS 1.2 або VyOS 1.3) ви знайдете швидкі посилання для вiдкриття звiту про помилку/запиту функцiї.

- Надайте якомога бiльше iнформацiї
- Яку версiю VyOS ви використовуєте? виконати показову версiю
- Як ми можемо вiдтворити цю помилку?

# 16.2 Feature Requests

You have an idea of how to make VyOS better or you are in need of a specific feature which all users of VyOS would benefit from? To send a feature request please search [Phabricator](https://vyos.dev/) to check if there is already a request pending. You can enhance it or if you don't find one, create a new one by use the quick link in the left side under the specific project.

You must create a task before you start working on a feature. Yes, even if it's a tiny feature — we use the task tracker to generate release notes, so it's essential that everything is reflected there.

You must include at least the following:

- A reasonably detailed description of the feature: what it is, how it's supposed to work, and how you'd use it. The maintainers aren't familiar with every feature of every protocol and tool, and community contributors who are looking for tasks to work on will also appreciate more information that helps them implement and test a feature.
- Proposed CLI syntax, if the feature requires new commands. Please include both configuration and operational mode commands, if both are required.

You should include the following information:

- Is the feature supported by the underlying component (FreeRangeRouting, nftables, Kea. . . ) already?
- How you'd configure it by hand there?
- Are there any limitations (hardware support, resource usage)?
- Are there any adverse or non-obvious interactions with other features? Should it be mutually exclusive with anything?

It's fine if you cannot provide some of that information, but if you can, it makes the work of developers considerably simpler, so try to do the research to answer those questions.

# 16.3 Task auto-closing

There is a special status for tasks where all work on the side of maintainers and contributors is complete: «Needs reporter action».

We assign that status to:

- Feature requests that do not include required information and need clarification.
- Bug reports that lack reproducing procedures.
- Tasks that are implemented and tested by the implementation author, but require testing in the realworld environment that only the reporter can replicate (e.g., hardware we do not have, specific network conditions. . . ).

This is what will happen when a task is set to «Needs reporter action»:

- If there is no response from the reporter within two weeks, the task bot will add a comment («Any news?») to remind the reporter to reply.
- If there is no response after further two weeks, the task will be automatically closed.

We will not auto-close tasks with any other status and will not close tasks for the lack of maintainer activity!
# Роздiл 17

Вихiднi пакети

Багато базових системних пакетiв витягуються безпосередньо з основних сховищ Debian i contrib, але є винятки.

У цьому роздiлi перераховано цi винятки та надано короткий огляд того, що ми зробили з цими пакетами. Якщо ви хочете створити свiжий ISO, ви можете повнiстю пропустити цей роздiл. Це може стати цiкавим, коли ви глибоко зануритеся у VyOS.

# 17.1 vyos-netplug

Через проблеми у попереднiй версiї, через якi iнодi iнтерфейси не працюють, використовується модифiкована версiя.

Джерело розмiщено за адресою <https://github.com/vyos/vyos-netplug>

У майбутньому ми можемо перейти на використання iнфраструктури systemd. Його виготовлення не вимагає особливої процедури.

# 17.2 keepalived

Keepalived зазвичай не оновлюється до нових версiй функцiй мiж версiями Debian, тому ми будуємо його з початкового коду.

Debian справдi зберiгає свiй пакет у git, але це архiвний архiв, iмпортований у git без оригiнальної iсторiї комiтiв. Щоб мати можливiсть об'єднувати новi теги, ми зберiгаємо розгалуження репозиторiю upstream iз файлами пакувань, iмпортованими з Debian, за адресою [https://github.com/vyos/](https://github.com/vyos/keepalived-upstream) [keepalived-upstream](https://github.com/vyos/keepalived-upstream)

# 17.3 сильний лебiдь

Наша збiрка StrongSWAN вiдрiзняється вiд попередньої:

- збiрку пакунка strongswan-nm вимкнено, оскiльки ми не використовуємо NetworkManager
- Патчi для DMVPN об'єднанi

```
Джерело за адресою https://github.com/vyos/vyos-strongswan
```
Патчi DMVPN додаються цим комiтом: [https://github.com/vyos/vyos-strongswan/commit/](https://github.com/vyos/vyos-strongswan/commit/1cf12b0f2f921bfc51affa3b81226) [1cf12b0f2f921bfc51affa3b81226](https://github.com/vyos/vyos-strongswan/commit/1cf12b0f2f921bfc51affa3b81226)

Нашi сценарiї операцiйного режиму використовують модуль python-vici, який не входить до збiрки Debian, i його нелегко iнтегрувати в цю збiрку. З цiєї причини ми зараз дебiанiзуємо цей модуль вручну, використовуючи цю процедуру:

- 0. Встановити <https://pypi.org/project/stdeb/>
- 1. cd vyos-strongswan
- 2. ./configure –enable-python-eggs
- 3. cd src/libcharon/plugins/vici/python
- 4. робити
- 5. python  $3$  setup.py –command-packages=stdeb.command bdist deb

Пакунок потрапляє в каталог deb\_dist.

# 17.4 mdns-ретранслятор

Цей пакет не iснує в Debian. Дебiанiзований форк зберiгається за адресою [https://github.com/vyos/](https://github.com/vyos/mdns-repeater) [mdns-repeater](https://github.com/vyos/mdns-repeater)

Спецiальна процедура нарощування не потрiбна.

# 17.5 udp-broadcast-relay

Цей пакет не iснує в Debian. Дебiанiзований форк зберiгається за адресою [https://github.com/vyos/](https://github.com/vyos/udp-broadcast-relay) [udp-broadcast-relay](https://github.com/vyos/udp-broadcast-relay)

Спецiальна процедура нарощування не потрiбна.

# 17.6 чому

Вiдгалуження зi змiнами упаковки для VyOS зберiгається на <https://github.com/vyos/hvinfo>

Оригiнальне репо є на <https://github.com/dmbaturin/hvinfo>

Це програма на Ada, для створення якої потрiбнi GNAT i gprbuild, залежностi вказанi належним чином, тому просто дотримуйтеся порад debuild.

# Роздiл 18

Налагодження

Є два прапорцi, якi допомагають у налагодженнi сценарiїв конфiгурацiї. Оскiльки проблеми iз завантаженням конфiгурацiї виявлятимуться пiд час завантаження, прапорцi передаються як параметри завантаження ядра.

# 18.1 Створення образу ISO

Якщо у вас виникли проблеми зi збиранням власного образу ISO або з усуненням проблем iз Дженкiнсом, виконайте дiї, наведенi в [Проблеми збiрки ISO](#page-1306-0).

# 18.2 Запуск системи

Запуск системи можна налагодити (наприклад, завантаження файлу конфiгурацiї з /config/config. boot. Цього можна досягти шляхом розширення командного рядка ядра у завантажувачi.

### 18.2.1 Ядро

- vyos-debug Додавання параметра до рядка завантаження Linux створить результати синхронiзацiї для виконання сценарiїв пiд час фiксацiї. Якщо хтось бачить неочiкувану затримку пiд час ручного або завантажувального фiксування, це може бути корисним для виявлення вузьких мiсць. Внутрiшнiй прапор — VYOS\_DEBUG, його можна знайти у [vyatta-cfg.](https://github.com/vyos/vyatta-cfg) Вихiднi данi спрямовуються до /var/log/vyatta/cfg-stdout.log.
- vyos-config-debug пiд час розробки помилки кодування можуть призвести до помилки фiксацiї пiд час завантаження, що, можливо, призведе до невдалої iнiцiалiзацiї CLI. У цьому випадку параметр завантаження ядра vyos-config-debug забезпечить доступ до системи як користувач vyos i запише трасування стека Python у файл /tmp/boot-config- слiд. Файл boot-config-trace буде створено, лише якщо конфiгурацiю завантажено зi статусом помилки.

# 18.3 Жива система

Для змiни поведiнки VyOS пiд час виконання можна встановити ряд прапорцiв. Цi прапорцi можна перемикати за допомогою змiнних середовища або створення файлiв.

Для кожної функцiї можна створити файл пiд назвою vyos.feature.debug, щоб увiмкнути функцiю. Якщо параметр потрiбен, його можна розмiстити всерединi файлу як його перший рядок.

Файл можна помiстити в /tmp для одноразового налагодження (оскiльки файл буде видалено пiд час перезавантаження) або помiстити в '/config', щоб залишитися назавжди.

Наприклад, /tmp/vyos.ifconfig.debug можна створити, щоб увiмкнути налагодження iнтерфейсу.

Також можна налаштувати налагодження за допомогою змiнних середовища. У такому випадку iм'я буде (у верхньому регiстрi) VYOS\_FEATURE\_DEBUG.

Наприклад, запуск export VYOS\_IFCONFIG\_DEBUG=" " на вашому vbash матиме той самий ефект, що touch /tmp/vyos.ifconfig.debug.

- ifconfig пiсля встановлення всi використанi команди та вiдповiдi на них, отриманi вiд ОС, будуть представленi на екранi для перевiрки.
- команда пiсля встановлення всi використанi команди та вiдповiдi на них, отриманi вiд ОС, будуть представленi на екранi для перевiрки.
- розробник якщо команда завершується помилкою, замiсть друку повiдомлення для користувача з поясненням, як повiдомити про проблеми, iнтерпретатор python розпочне сеанс PBD post mortem, щоб дозволити розробнику налагодити проблему. Оскiльки налагоджувач чекатиме вхiдних даних вiд розробника, вiн має здатнiсть запобiгти завантаженню маршрутизатора, тому його слiд постiйно налаштовувати лише у робочому станi, якщо ви готовi побачити, що ОС не завантажиться.
- журнал У деяких рiдкiсних випадках може бути корисно побачити, що робить ОС, зокрема пiд час завантаження. Цей параметр надсилає всi команди, якi використовує VyOS, у файл. Типовим файлом є /tmp/full-log, але його можна змiнити.

Примiтка: Щоб отримати вихiднi данi налагодження в командному рядку, вам потрiбно додатково вимкнути vyos-configd. Це можна запустити одноразово, викликавши sudo systemctl stop vyos-configd, або зробити це перезавантаження безпечним, викликавши sudo systemctl disable vyos-configd.

### 18.3.1 FRR

В останнiх версiях використовується структура vyos.frr. Клас Python знаходиться всерединi нашого vyos-1x:python/vyos/frr.py. Вiн постачається iз вбудованим налагоджувачем налагодження/(стиль друку), як це робить vyos.ifconfig.

Щоб увiмкнути налагодження, просто запустiть: \$ touch /tmp/vyos.frr.debug

### 18.3.2 Налагодження коду Python за допомогою PDB

Iнодi може бути корисним налагодити код Python в iнтерактивному режимi в живiй системi, а не в IDE. Цього можна досягти за допомогою pdb.

Припустiмо, ви хочете налагодити сценарiй Python, який викликається командою режиму op-mode. Пiсля того, як ви знайшли сценарiй, переглянувши op-mode-defitions, ви можете редагувати сценарiй у живiй системi, наприклад, за допомогою vi: vi /usr/libexec/vyos/op\_mode/show\_xyz.py

Вставте наступний оператор безпосередньо перед роздiлом, де ви хочете дослiдити проблему (наприклад, оператор, який ви бачите у зворотному трасуваннi): import pdb; pdb.set\_trace() За бажанням ви можете оточити цей оператор if, який запускається лише за умови, яка вас цiкавить.

Щойно ви запустите show xyz i ваша умова спрацює, ви повиннi перейти до налагоджувача python:

```
> /usr/libexec/vyos/op_mode/show_nat_translations.py(109)process()
\rightarrow rule_type = rule.get('type', '')
(Pdb)
```
Ви можете ввести help, щоб отримати огляд доступних команд, i help command, щоб отримати бiльше iнформацiї про кожну команду.

Кориснi команди:

- $\bullet$  перевірити змінні за допомогою рр $(var)$
- continue execution using cont
- отримати зворотне трасування за допомогою bt

#### 18.3.3 Налаштувати сценарiї мiграцiї

Пiд час написання нового засобу мiграцiї конфiгурацiї може статися, що ви побачите помилку пiд час спроби викликати його вручну в системi розробки. Ця помилка виглядатиме так:

```
vyos@vyos:~$ /opt/vyatta/etc/config-migrate/migrate/ssh/0-to-1 /tmp/config.boot
Traceback (most recent call last):
  File "/opt/vyatta/etc/config-migrate/migrate/ssh/0-to-1", line 31, in <module>
    config = Configr^{\prime} (config_file)
 File "/usr/lib/python3/dist-packages/vyos/configtree.py", line 134, in __init__
    raise ValueError("Failed to parse config: {0}".format(msg))
ValueError: Failed to parse config: Syntax error on line 240, character 1: Invalid<sub>u</sub>
˓→syntax.
```
The reason is that the configuration migration backend is rewritten and uses a new form of «magic string» which is applied on demand when real config migration is run on boot. When running individual migrators for testing, you need to convert the «magic string» on your own by:

```
vyos@vyos:~$ /usr/libexec/vyos/run-config-migration.py --virtual --set-vintage vyos /tmp/
˓→config.boot
```
### 18.3.4 Помилка конфiгурацiї пiд час завантаження системи

Being brave and running the latest rolling releases will sometimes trigger bugs due to corner cases we missed in our design. Those bugs should be filed via [Phabricator](https://vyos.dev/) but you can help us to narrow down the issue. Login to your VyOS system and change into configuration mode by typing configure. Now re-load your boot configuration by simply typing load followed by return.

You should now see a Python backtrace which will help us to handle the issue, please attach it to the [Phabricator](https://vyos.dev/) task.

#### 18.3.5 Час завантаження

Пiд час мiграцiї та значного переписування функцiональностi з Perl на Python було помiчено значне збiльшення загального часу завантаження системи. Можна проаналiзувати час завантаження системи та зрештою створити графiк, який детально показує, хто кому телефонував пiд час фази запуску системи.

Це робиться за допомогою пакета systemd-bootchart, який тепер встановлено за замовчуванням у гiлцi VyOS 1.3 (equuleus). Конфiгурацiя також має версiї, тому ми отримуємо порiвняльнi результати. systemd-bootchart налаштовується за допомогою цього файлу: [bootchart.conf](https://github.com/vyos/vyos-build/blob/current/data/live-build-config/includes.chroot/etc/systemd/bootchart.conf)

To enable boot time graphing change the Kernel commandline and add the following string: init=/usr/ lib/systemd/systemd-bootchart

Це також можна зробити постiйно, змiнивши /boot/grub/grub.cfg.

# 18.4 Прiоритети

VyOS CLI is all about priorities. Every CLI node has a corresponding node.def file and possibly an attached script that is executed when the node is present. Nodes can have a priority, and on system bootup - or any other commit to the config all scripts are executed from lowest to highest priority. This is good as this gives a deterministic behavior.

Щоб усунути проблеми з прiоритетами або побачити, що вiдбувається у фоновому режимi, ви можете скористатися сценарiєм /opt/vyatta/sbin/priority.pl, який показує вам порядок виконання сценарiїв.

# Роздiл 19

Тестування

One of the major advantages introduced in VyOS 1.3 is an automated test framework. When assembling an ISO image multiple things can go wrong badly and publishing a faulty ISO makes no sense. The user is disappointed by the quality of the image and the developers get flodded with bug reports over and over again.

Оскiльки документацiя VyOS призначена не лише для користувачiв, а й для розробникiв, i ми не зберiгаємо документацiю в секретi, у цьому роздiлi описано, як працює автоматизоване тестування.

# 19.1 Дженкiнс CI

Our [VyOS CI](https://ci.vyos.net) system is based on Jenkins and builds all our required packages for VyOS 1.2 to 1.4. In addition to the package build, there is the vyos-build Job which builds and tests the VyOS ISO image which is published after a successful test drive.

Ми розрiзняємо два незалежнi тести, якi виконуються паралельно двома окремими екземплярами QEmu, якi запускаються через make test i make testc зi сховища [vyos-build.](https://github.com/vyos/vyos-build)

# 19.2 Димовi тести

Smoketests виконує попередньо визначені команди CLI VyOS і перевіряє, чи відображено потрібну конфiгурацiю демона/сервiсу – тобто, як це сказати «коротко».

Коли образ ISO збирається [VyOS CI,](https://ci.vyos.net) параметр BUILD\_SMOKETEST вмикається за замовчуванням, що розширить рядок конфiгурацiї ISO такими пакетами:

```
def CUSTOM_PACKAGES = ''
  if (params.BUILD_SMOKETESTS)
    CUSTOM_PACKAGES = '--custom-package vyos-1x-smoketest'
```
So if you plan to build your own custom ISO image and want to make use of our smoketests, ensure that you have the vyos-1x-smoketest package installed.

Команда make test зi сховища [vyos-build](https://github.com/vyos/vyos-build) запустить новий екземпляр QEmu, а ISO-образ спочатку встановлюється на вiртуальний жорсткий диск.

Пiсля першого завантаження щойно встановленої системи виконується основний сценарiй Smoketest, його можна знайти тут: /usr/bin/vyos-smoketest

Сценарiй лише шукає виконуванi " тестовi випадки " в /usr/libexec/vyos/tests/smoke/ cli/ i виконує їх один за iншим.

Примiтка: Оскiльки Smoketests змiнить конфiгурацiю системи, а ви ввiйшли в систему вiддалено, ви можете втратити пiдключення до системи.

Примiтка: To enable smoketest debugging (print of the CLI set commands used) you can run: touch /tmp/vyos.smoketest.debug.

#### 19.2.1 Ручний запуск Smoketest

З iншого боку, оскiльки кожен тест мiститься в окремому файлi, можна завжди виконати один Smoketest вручну, просто запустивши тестовi сценарiї Python.

приклад:

```
vyos@vyos:~$ /usr/libexec/vyos/tests/smoke/cli/test_protocols_bgp.py
test_bgp_01_simple (__main__.TestProtocolsBGP) ... ok
test_bgp_02_neighbors (__main__.TestProtocolsBGP) ... ok
test_bgp_03_peer_groups (__main__.TestProtocolsBGP) ... ok
test_bgp_04_afi_ipv4 (__main__.TestProtocolsBGP) ... ok
test_bgp_05_afi_ipv6 (__main__.TestProtocolsBGP) ... ok
test_bgp_06_listen_range (__main__.TestProtocolsBGP) ... ok
test_bgp_07_l2vpn_evpn (__main__.TestProtocolsBGP) ... ok
test_bgp_08_zebra_route_map (__main__.TestProtocolsBGP) ... ok
test_bgp_09_distance_and_flowspec (__main__.TestProtocolsBGP) ... ok
test_bgp_10_vrf_simple (__main__.TestProtocolsBGP) ... ok
test_bgp_11_confederation (__main__.TestProtocolsBGP) ... ok
test_bgp_12_v6_link_local (__main__.TestProtocolsBGP) ... ok
test_bgp_13_solo (__main__.TestProtocolsBGP) ... ok
----------------------------------------------------------------------
Ran 13 tests in 348.191s
OK
```
## 19.2.2 Тести на основi iнтерфейсу

Нашi smoketests не лише перевiряють демони та сервери, а й перевiряють, чи працює те, що ми налаштували для iнтерфейсу. Таким чином, iснує загальний базовий клас пiд назвою: base\_interfaces\_test.py, який мiстить увесь загальний код, який пiдтримує i тестується iнтерфейсом.

Цi загальнi тести складаються з:

- Додайте одну або кiлька IP-адрес
- Клiєнт DHCP i делегування префiкса DHCPv6
- Розмір PERSON
- Варіанти IP та IPv6
- Опис порту
- Вимкнути порт
- VLAN  $(QinQ i$  звичайний 802.1q)
- $\bullet$  ...

Примiтка: When you are working on interface configuration and you also want to test if the Smoketests pass you would normally loose the remote SSH connection to your DUT (Device Under Test). To handle this issue, some of the interface based tests can be called with an environment variable beforehand to limit the number of interfaces used in the test. By default all interface e.g. all Ethernet interfaces are used.

```
vyos@vyos:~$ TEST_ETH="eth1 eth2" /usr/libexec/vyos/tests/smoke/cli/test_interfaces_
˓→bonding.py
test_add_multiple_ip_addresses (__main__.BondingInterfaceTest) ... ok
test_add_single_ip_address (__main__.BondingInterfaceTest) ... ok
test_bonding_hash_policy (__main__.BondingInterfaceTest) ... ok
test_bonding_lacp_rate (__main__.BondingInterfaceTest) ... ok
test_bonding_min_links (__main__.BondingInterfaceTest) ... ok
test_bonding_remove_member (__main__.BondingInterfaceTest) ... ok
test_dhcpv6_client_options (__main__.BondingInterfaceTest) ... ok
test_dhcpv6pd_auto_sla_id (__main__.BondingInterfaceTest) ... ok
test_dhcpv6pd_manual_sla_id (__main__.BondingInterfaceTest) ... ok
test_interface_description (__main__.BondingInterfaceTest) ... ok
test_interface_disable (__main__.BondingInterfaceTest) ... ok
test_interface_ip_options (__main__.BondingInterfaceTest) ... ok
test_interface_ipv6_options (__main__.BondingInterfaceTest) ... ok
test_interface_mtu (__main__.BondingInterfaceTest) ... ok
test_ipv6_link_local_address (__main__.BondingInterfaceTest) ... ok
test_mtu_1200_no_ipv6_interface (__main__.BondingInterfaceTest) ... ok
test_span_mirror (__main__.BondingInterfaceTest) ... ok
test_vif_8021q_interfaces (__main__.BondingInterfaceTest) ... ok
test_vif_8021q_lower_up_down (__main__.BondingInterfaceTest) ... ok
test_vif_8021q_mtu_limits (__main__.BondingInterfaceTest) ... ok
test_vif_8021q_qos_change (__main__.BondingInterfaceTest) ... ok
test_vif_s_8021ad_vlan_interfaces (__main__.BondingInterfaceTest) ... ok
test_vif_s_protocol_change (__main__.BondingInterfaceTest) ... ok
```
(continued from previous page)

```
----------------------------------------------------------------------
Ran 23 tests in 244.694s
OK
```
Це обмежить тест iнтерфейсу bond лише використанням  $eth1$  i  $eth2$  як членських портів.

## 19.3 Тести навантаження конфiгурацiї

Iнша частина наших тестiв називається «навантажувальнi тести конфiгурацiї». Тести завантаження конфiгурацiї завантажуватимуть — один за одним — довiльнi файли конфiгурацiї, щоб перевiрити, чи сценарiї мiграцiї конфiгурацiї працюють належним чином i чи можна завантажити певний набiр функцiональних можливостей за допомогою свiжого ISO-образу VyOS.

Усi конфiгурацiї походять вiд виробничих систем i можуть виступати не лише як тестовий приклад, але й як посилання, якщо потрiбно ввiмкнути певну функцiю. Конфiгурацiї можна знайти тут: [https:](https://github.com/vyos/vyos-1x/tree/current/smoketest/configs) [//github.com/vyos/vyos-1x/tree/current/smoketest/configs](https://github.com/vyos/vyos-1x/tree/current/smoketest/configs)

Весь тест контролюється основним сценарiєм оболонки /usr/bin/vyos-configtest, який поводиться так само, як i основний сценарiй smoketest. Вiн сканує папку на наявнiсть потенцiйних файлiв конфiгурацiї та видає команду load одну за одною.

### 19.3.1 Навантажувальний тест конфiгурацiї вручну

Людина не зобов'язана завантажувати всi конфiгурацiї одну за одною, але також може завантажувати окремi тестовi конфiгурацiї самостiйно.

```
vyos@vyos:~$ configure
load[edit]
vyos@vyos# load /usr/libexec/vyos/tests/config/ospf-small
Loading configuration from '/usr/libexec/vyos/tests/config/ospf-small'
Load complete. Use 'commit' to make changes effective.
[edit]
vyos@vyos# compare
[edit interfaces ethernet eth0]
-hw-id 00:50:56:bf:c5:6d
[edit interfaces ethernet eth1]
+duplex auto
-hw-id 00:50:56:b3:38:c5
+speed auto
[edit interfaces]
-ethernet eth2 {
    hw-id 00:50:56:b3:9c:1d
-}
-vti vti1 {
     address 192.0.2.1/30
-}
...
```
(continued from previous page)

vyos@vyos# commit vyos@vyos#

Примiтка: Деякi з конфiгурацiй мають попереднi умови, якi необхiдно виконати. Вони, швидше за все, включають генерацiю крипографiчних ключiв перед застосуванням конфiгурацiї - iнакше ви отримаєте помилку фiксацiї. Якщо вас цiкавить, як виконуються цi попереднi умови, перевiрте репозиторiй [vyos-build](https://github.com/vyos/vyos-build) i файл scripts/check-qemu-install.

# Роздiл 20

### Напишiть документацiю

Ми заохочуємо кожного користувача VyOS допомогти нам покращити нашу документацiю, оскiльки у нас є дефiцит, як i в бiльшостi програмних проектiв. Це допоможе не лише вам пiд час читання, але й усiм iншим.

Якщо ви бажаєте зробити внесок у нашу документацiю, це чiткий посiбник, як це зробити.

Примiтка: На вiдмiну вiд надсилання патчiв коду, немає вимоги вiдкривати завдання [Phabricator](https://vyos.dev/) перед надсиланням Pull-Request до документацiї.

VyOS documentation is written in reStructuredText and generated to Read the Docs pages with Sphinx, as per the Python tradition. We welcome all sorts of contributions to the documentation. Not just new additions but also corrections to existing documentation.

Джерело документацiї зберiгається в сховищi Git за адресою [https://github.com/vyos/](https://github.com/vyos/vyos-documentation) [vyos-documentation,](https://github.com/vyos/vyos-documentation) i ви можете дотримуватись iнструкцiй у [README.md,](https://github.com/vyos/vyos-documentation/blob/current/README.md) щоб створити та протестувати свої змiни.

You can either install Sphinx and build the documentation locally, or use the [Dockerfile](https://github.com/vyos/vyos-documentation/blob/current/docker/Dockerfile) to build it in a container.

## 20.1 Настанови

Є кiлька речей, про якi слiд пам'ятати, додаючи внески до документацiї, для послiдовностi та зручностi читання.

Нижче наведено короткий виклад правил:

- Завжди використовуйте американську англiйську мову. Завжди доцiльно перевiрити текст через iнструмент перевiрки граматики та орфографiї, наприклад [Grammarly.](https://www.grammarly.com/)
- Не забудьте оновити index.rst під час додавання нового вузла.
- Намагайтеся не перевищувати 80 символiв у рядку, але не розбивайте URL-адреси через це.
- Правильно цитуйте команди, назви файлiв i короткi фрагменти коду з подвiйними зворотними галочками.
- Використовуйте лiтеральнi блоки для довших фрагментiв.
- Залиште новий рядок перед i пiсля заголовка.
- Вiдступ з двома пробiлами.
- Якщо сумнiваєтеся, дотримуйтеся стилю iснуючої документацiї.

I, нарештi, пам'ятайте, що файли reStructuredText призначенi не виключно для створення HTML i PDF. Вони мають бути зрозумiлими для людини та легко переглядатися з консолi.

# 20.2 Вмiст сторiнки

Усi файли RST мають вiдповiдати тому самому синтаксису рiвня змiсту та починати з них

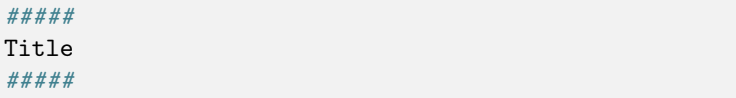

Папка режиму налаштування та статтi охоплюють певний рiвень команд. Точний рiвень залежить вiд команди. Це має забезпечити стабiльнiсть URL-адрес, якi використовуються на форумi чи в блозi.

Наприклад:

- встановити зону брандмауера записується в firewall/zone.rst
- set interfaces ethernet записується в interfaces/ethernet.rst

У частинi сторiнки конфiгурацiї мають бути задокументованi всi можливi параметри конфiгурацiї. Використовуйте .. cfgcmd::, як описано вище.

Вiдповiдну команду операцiї необхiдно задокументувати в наступнiй частинi статтi. Для цих команд використовуйте ::opcmd...

Each page must contain the following parts:

## 20.2.1 1. Theoretical information

Theoretical information required for users to understand the next document sections:

- a simple explanation of what is this page about, why or when it is required to be used
- references to standards, RFCs

## 20.2.2 2. Configuration description

Describe CLI items related to the service or use case. Each config line or section must be explained, using information provided in the 1st part of the page.

### 20.2.3 3. Configuration examples

Practical examples of the service or use case configuration. They must contain topology maps (if applicable) and short descriptions.

### 20.2.4 4. Known issues

This section must contain a list of:

- known issues or potential problems for the service or use case
- workarounds for known issues (if any exist)

### 20.2.5 5. Debugging

Described procedures for debugging a service:

- how to collect logs or other debugging information (like show commands output)
- how to read and what to search for in logs and collected information
- what are indicators of good and bad states in debugging outputs

# 20.3 Керiвництво по стилю

#### 20.3.1 Formatting and Sphinxmarkup

#### Рiвень TOC

Ми використовуємо наступний синтаксис для заголовкiв.

##### Title ##### \*\*\*\*\*\*\*\* Chapters \*\*\*\*\*\*\*\* Sections ======== Subsections ----------- Subsubsections  $\overline{\phantom{a}}$ Paragraphs """"""""""

#### Перехреснi посилання

Плагiн використовуватиметься для створення мiтки посилання для кожного заголовка. Щоб посилатися на сторiнку або роздiл у документацiї, використовуйте команду :ref:.

Наприклад, ви хочете посилатися на заголовок VLAN на сторінці ethernet.rst. Плагін генерує мітку на основi заголовка та шляху до файлу.

:ref:`configuration/interfaces/ethernet:vlan

щоб використовувати альтернативне гiперпосилання, використовуйте його таким чином:

``Перевiрте VLAN<configuration/interfaces/ethernet:vlan> `

#### обробляти помилки збiрки

Плагiн попереджатиме пiд час створення, якщо заголовок має повторюване iм'я в тому самому документi. Щоб запобiгти цьому попередженню, ви повиннi розмiстити спецiальне посилання вгорi заголовка.

```
Section A
==========
Lorem ipsum dolor sit amet, consetetur sadipscing elitr
Example
-------
Lorem ipsum dolor sit amet, consetetur sadipscing elitr
Section B
==========
Lorem ipsum dolor sit amet, consetetur sadipscing elitr
.. _section B example:
Example
-------
Lorem ipsum dolor sit amet, consetetur sadipscing elitr
```
#### Адресний простiр

Звернiть увагу на такi RFC ([RFC 5737](https://datatracker.ietf.org/doc/html/rfc5737.html), [RFC 3849](https://datatracker.ietf.org/doc/html/rfc3849.html), [RFC 5389](https://datatracker.ietf.org/doc/html/rfc5389.html) i [RFC 7042](https://datatracker.ietf.org/doc/html/rfc7042.html)), якi описують зарезервованi публiчнi IP-адреси та номери автономних систем для документацiї:

- $192.0.2.0/24$
- $198.51.100.0/24$
- $203.0.113.0/24$
- $2001: db8::/32$
- 16-розрядний номер ASN: 64496 64511
- 32-розрядний номер ASN: 65536 65551
- Одноадреснi MAC-адреси: вiд 00-53-00 до 00-53-FF
- Багатоадреснi MAC-адреси: вiд 90-10-00 до 90-10-FF

Будь ласка, не використовуйте iнший публiчний адресний простiр.

#### Довжина лiнiї

Обмежте всi рядки максимум 80 символами.

За винятком .. code-block::, оскільки він використовує тег html ` $\degree$  pre> `` і відображає той самий формат рядка з вихiдного першого файлу.

#### Автолiнтер

Кожен запит на отримання GitHub автоматично розмiщується для перевiрки адресного простору та довжини рядка.

Iнодi необхiдно надати справжнi IP-адреси, як у прикладах. Для цього використовуйте синтаксис коментаря sphinx .. stop\_vyoslinter для зупинки лiнтера та .. start\_vyoslinter для запуску.

#### Спецiальна розмiтка Sphinx-doc

Розроблено власнi команди для написання документацiї. Будь ласка, влаштуйтеся з цими командами, оскiльки це полегшить процес обробки документацiї.

#### cfgcmd

Пiд час документування команд CLI використовуйте директиву .. cfgcmd:: для всiх команд режиму налаштування. Пояснення описаної команди слiд додати пiд цiєю заявою. Замiнити весь вмiст змiнної на<value> або щось подiбне.

За допомогою цих користувальницьких команд можна буде вiдобразити їх у бiльш описовий спосiб у кiнцевому посiбнику HTML/PDF.

```
.. cfgcmd:: protocols static arp <ipaddress> hwaddr <macaddress>
  This will configure a static ARP entry, always resolving `192.0.2.100` to
  `00:53:27:de:23:aa`.
```
Для вбудованої команди рiвня конфiгурацiї використовуйте :cfgcmd:

:cfgcmd:`set interface ethernet eth0`

Щоб отримати значення за замовчуванням iз визначень XML, додайте :defaultvalue: до директиви .. cfgcmd::. Щоб мати цю функцiю локально, субмодуль vyos-1x має бути iнiцiалiзований ранiше. Звернiть увагу: не оновлюйте пiдмодуль у своєму PR.

```
.. cfgcmd:: set system conntrack table-size <1-50000000>
   :defaultvalue:
```
(continued from previous page)

The connection tracking table contains one entry for each connection being tracked by the system.

#### opcmd

Пiд час документування команд робочого рiвня використовуйте директиву .. opcmd::. Пояснення описаної команди слiд додати пiд цiєю заявою.

За допомогою цих користувацьких команд можна вiдобразити їх у бiльш описовий спосiб у кiнцевому посiбнику HTML/PDF.

.. opcmd:: show protocols static arp

Display all known ARP table entries spanning across all interfaces

Для вбудованої команди операцiйного рiвня використовуйте :opcmd:

```
:opcmd:`add system image`
```
#### cmdinclude

Для мiнiмiзацiї надмiрностi iснує спецiальна директива include. Вiн мiстить текстовий файл i замiнює {{ var0 }} - {{ var9 }} на правильне значення.

```
.. cmdinclude:: /_include/interface-address.txt
  :var0: ethernet
  :var1: eth1
```
вмiст interface-address.txt виглядає так

```
.. cfgcmd:: set interfaces {{ var0 }} <interface> address <address | dhcp |
  dhcpv6>
  Configure interface `<interface>` with one or more interface
  addresses.
  * **address** can be specified multiple times as IPv4 and/or IPv6
  address, e.g. 192.0.2.1/24 and/or 2001:db8::1/64
  * **dhcp** interface address is received by DHCP from a DHCP server
  on this segment.
  * **dhcpv6** interface address is received by DHCPv6 from a DHCPv6
  server on this segment.
  Example:
  .. code-block:: none
     set interfaces {{ var0 }} {{ var1 }} address 192.0.2.1/24
     set interfaces {{ var0 }} {{ var1 }} address 192.0.2.2/24
     set interfaces {{ var0 }} {{ var1 }} address 2001:db8::ffff/64
     set interfaces {{ var0 }} {{ var1 }} address 2001:db8:100::ffff/64
```
#### vytask

Коли йдеться про завдання VyOS Phabricator, iснує спецiальна команда Sphinx Markup пiд назвою vytask, яка автоматично вiдображає правильну URL-адресу Phabricator. Це широко використовується в роздiлi [Changelog](#page-8-0).

```
* :vytask:`T1605` Fixed regression in L2TP/IPsec server
 :vytask: `T1613` Netflow/sFlow captures IPv6 traffic correctly
```
## 20.4 Робочий процес розгалуження

Робочий процес Forking принципово вiдрiзняється вiд iнших популярних робочих процесiв Git. Замiсть того, щоб використовувати єдине серверне сховище як «центральну» кодову базу, це надає кожному розробнику власне серверне сховище. Це означає, що кожен учасник має не одне, а два сховища Git: приватне локальне та загальнодоступне на сторонi сервера.

Основна перевага робочого процесу розгалуження полягає в тому, що внески можна iнтегрувати без необхiдностi пересилання всiх до єдиного центрального сховища. Розробники надсилають данi у власнi репозиторiї на сторонi сервера, i лише супроводжувач проекту може надсилати данi в офiцiйне сховище. Це дозволяє супроводжувачу приймати комiти вiд будь-якого розробника, не надаючи їм доступу для запису до офiцiйної кодової бази.

Примiтка: Оновлення нашої документацiї мають надсилатися за допомогою запиту на пiдключення GitHub. Для цього потрiбен облiковий запис GitHub.

- Розгалужте цей проект на GitHub <https://github.com/vyos/vyos-documentation/fork>
- Клонуйте розгалуження на локальну машину, а потiм перейдiть до цього каталогу \$ cd vyos-documentation
- Встановіть вимоги \$ pip install -r requirements.txt (або щось подібне)
- Створiть нову гiлку для своєї роботи, використовуйте описову назву вашої роботи: ``\$ git checkout -b<br/>shanch-name> `
- Внесiть усi вашi змiни пам'ятайте про нашi правила фiксацiї ([Пiдготуйте патч/коммiт](#page-1317-0)). Це в основному стосується правильних повiдомлень комiтiв, що описують вашу змiну (як i чому). Перегляньте документацiю [Sphinx-doc](https://www.sphinx-doc.org) або [reStructuredText,](http://www.sphinx-doc.org/en/master/usage/restructuredtext/index.html) якщо ви з ними не знайомi. Це використовується для написання наших документiв. Додатковi директиви, як писати в RST, можна отримати з [reStructuredTextDirectives.](https://docutils.sourceforge.io/docs/ref/rst/directives.html)
- Перевiрте свої змiни, створивши локально документацiю \$ make livehtml. Sphinx створить файли html у папцi docs/\_build. Ми пропонуємо вам контейнер Docker для зручного використання. Перевiрте файл [README.md](https://github.com/vyos/vyos-documentation/blob/current/README.md) цього репозиторiю.
- Перегляньте змінені файли, викликавши \$ git status. Ви отримаєте огляд усіх змінених вами файлiв. Ви можете додати окремi файли до Git Index на наступному кроцi.
- Додайте змiненi файли до iндексу Git \$ git add path/to/filename або додайте всi файли без етапiв \$ git add .. Усi файли, доданi до iндексу Git, будуть частиною вас пiсля фiксацiї Git.
- Зафіксуйте свої зміни за допомогою повідомлення  $\$ git commit -m "<commit message>  $k$  quot; або скористайтеся  $\$ git commit -v, щоб запустити ваш налаштований редактор. Ви можете ввести повідомлення про фiксацiю. Знову ж таки, будь ласка, розслабтеся без правил ( $Ili\partial$ готуйте патч/комміт).
- Push фіксує ваш проект GitHub: ``\$ git push -u origin<br/>branch-name> ``
- Надiслати пул-запит. У GitHub вiдвiдайте головне сховище, i ви побачите банер iз пропозицiєю зробити запит на отримання. Заповнiть форму та опишiть, що ви робите.
- Пiсля схвалення запитiв на отримання ви можете також локально оновити свiй розгалужений репозиторiй. Спочатку вам доведеться додати другий вiддалений пiд назвою upstream, який вказує на наше головне сховище. \$ git вiддалене додавання вгору https://github.com/vyos/ vyos-documentation.git

Перевiрте налаштованi вiддаленi сховища:

```
$ git remote -v
origin https://github.com/<username>/vyos-documentation.git (fetch)
origin https://github.com/<username>/vyos.documentation.git (push)
upstream https://github.com/vyos/vyos-documentation.git (fetch)
upstream https://github.com/vyos/vyos-documentation.git (push)
```
Ваше вiддалене репо на Github називається origin, тодi як оригiнальне репо, яке ви створили, називається upstream. Тепер ви можете локально оновлювати своє розгалужене репо.

```
$ git fetch upstream
$ git checkout current
$ git merge upstream/current
```
• If you also want to update your fork on GitHub, use the following: \$ git push origin current

# $P$ озділ  $21$

Coverage

Overview over all commands, which are documented in the .. cfgcmd:: or .. opcmd:: Directives.

The build process take all xml definition files from [vyos-1x](https://github.com/vyos/vyos-1x) and a periodical export of all VyOS commands and extract each leaf command or executable command. After this the commands are compare and shown in the following two tables. The script compare only the fixed part of a command. All varables or values will be erase and then compare:

for example there are these two commands:

- documentation: interfaces ethernet <interface> address <address | dhcp | dhcpv6>
- xml: interfaces ethernet <ethernet> address <address>
- VyOS: interfaces ethernet <text> address <value>

Now the script earse all in between < and > and simply compare the strings.

#### There are 3 kind of problems:

Not documented yet

- A XML command are not found in .. cfgcmd:: or .. opcmd:: Commands
- The command should be documented

Nothing found in XML Definitions

- .. cfgcmd:: or .. opcmd:: Command are not found in a XML command
- Maybe the command where changed in the XML Definition, the feature is not anymore in VyOS, or there is a typo

Nothing found in VyOS

- .. cfgcmd:: or .. opcmd:: Command are not found in a VyOS command
- Maybe the command where changed, the feature is not anymore in VyOS, or there is a typo

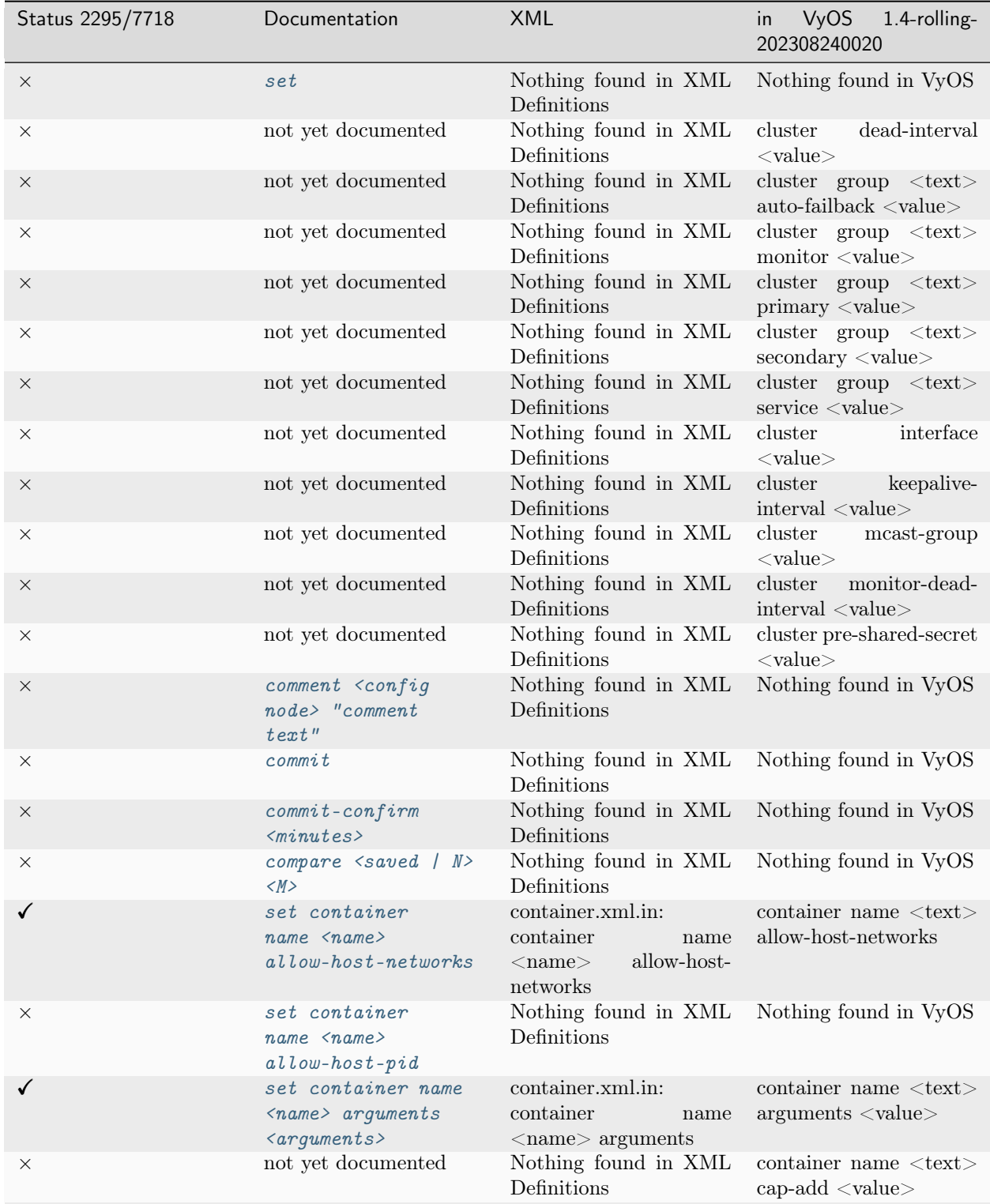

# 21.1 Configuration Commands

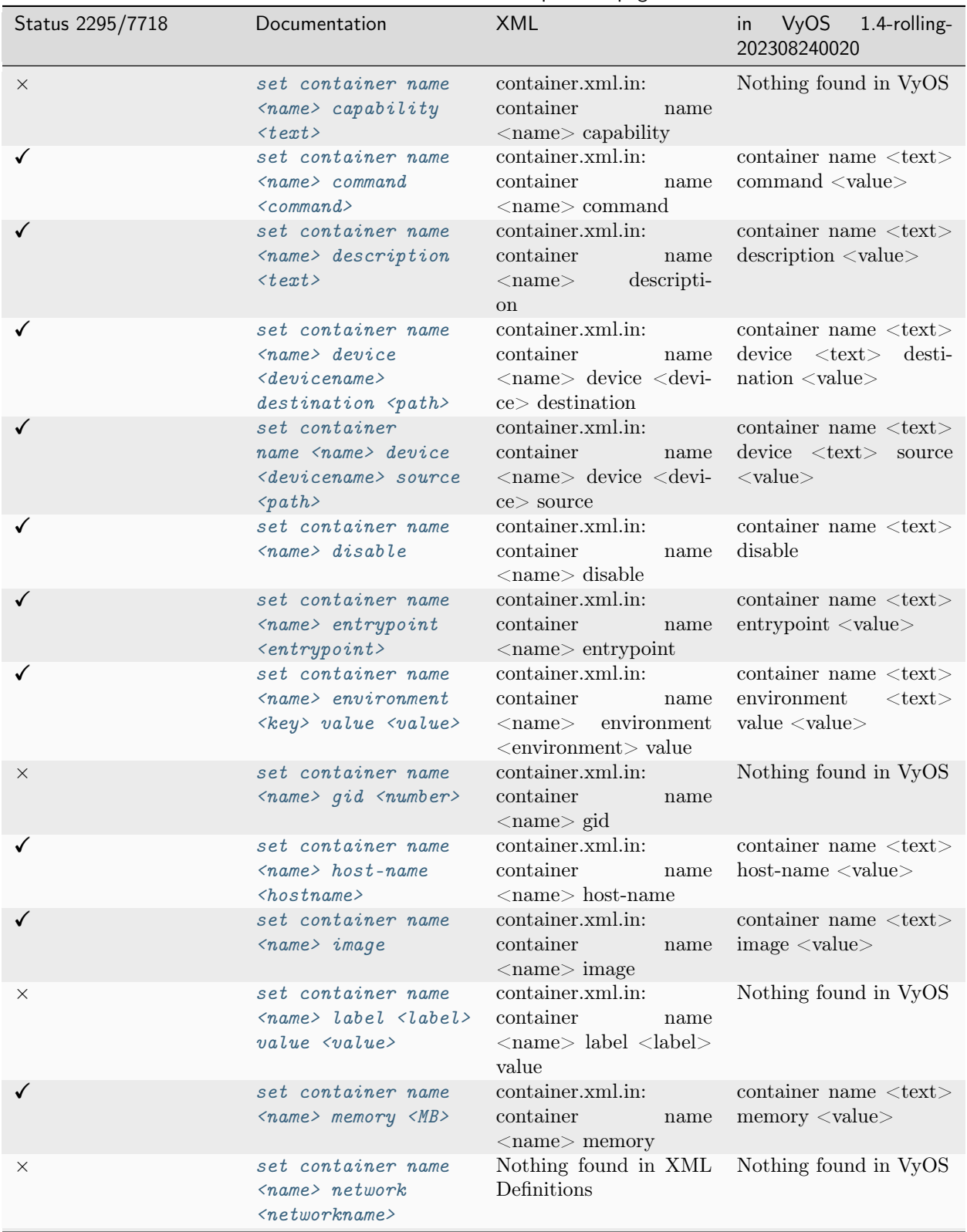

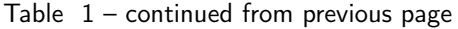

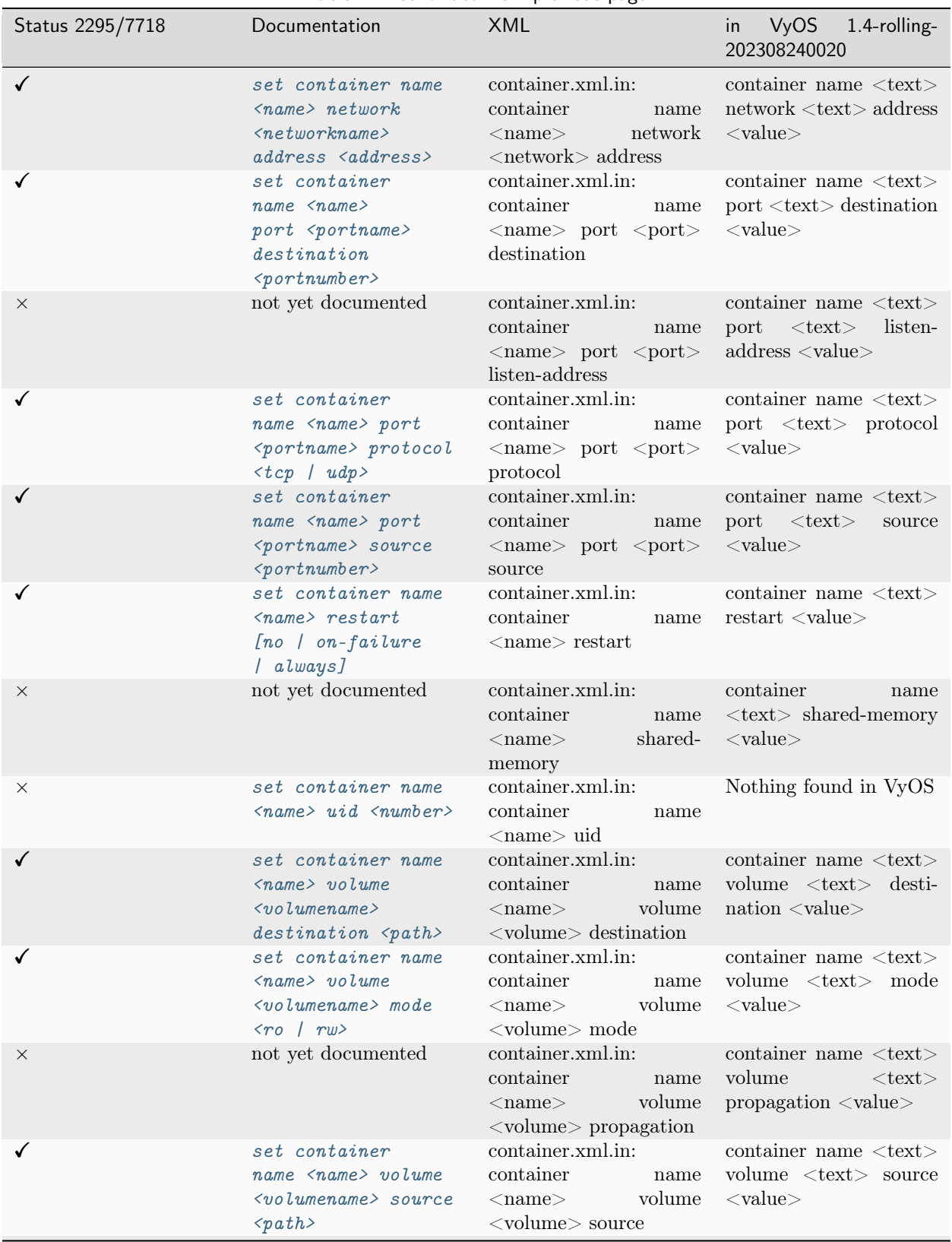

Table  $1$  – continued from previous page

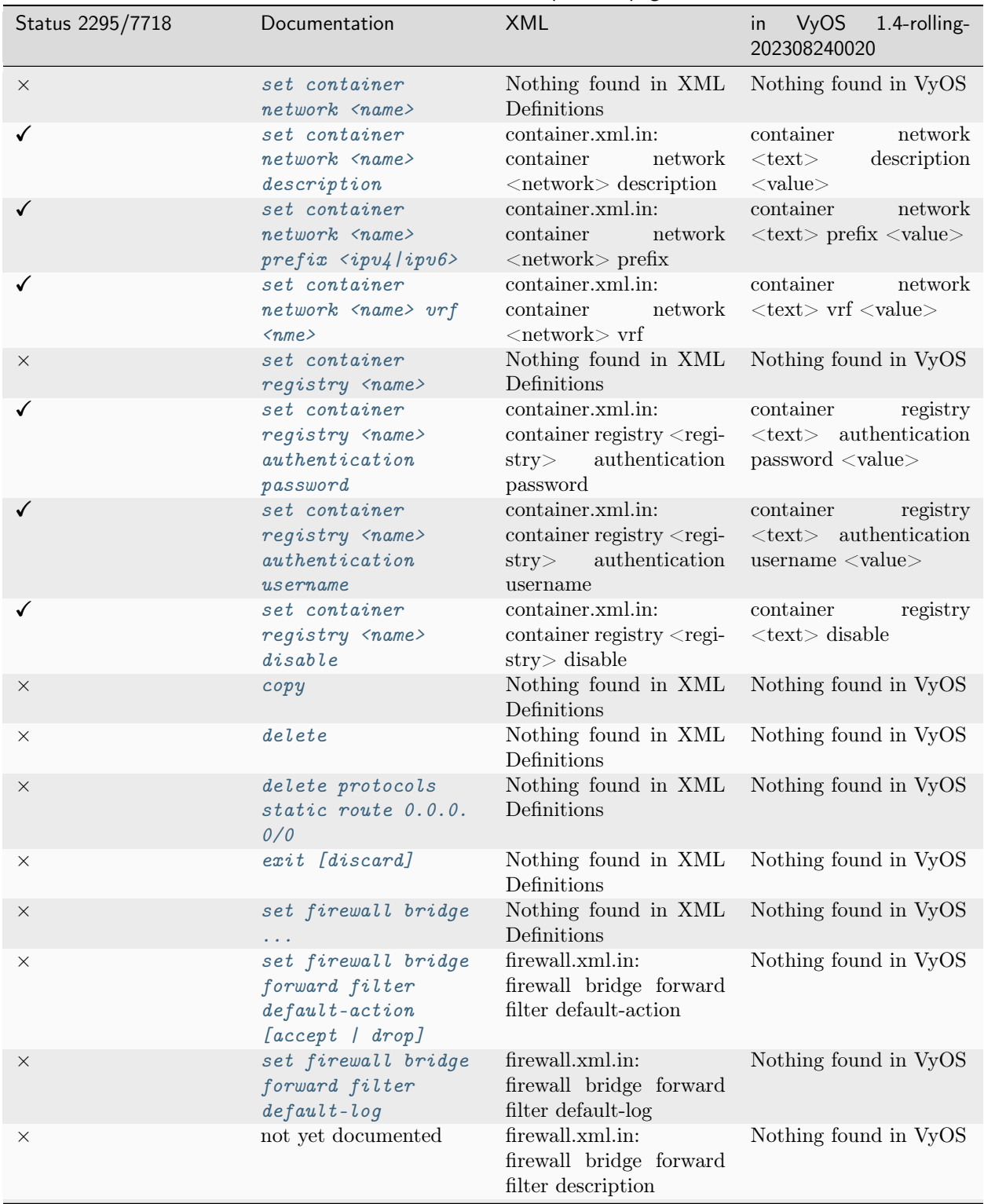

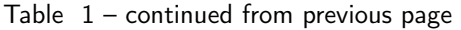

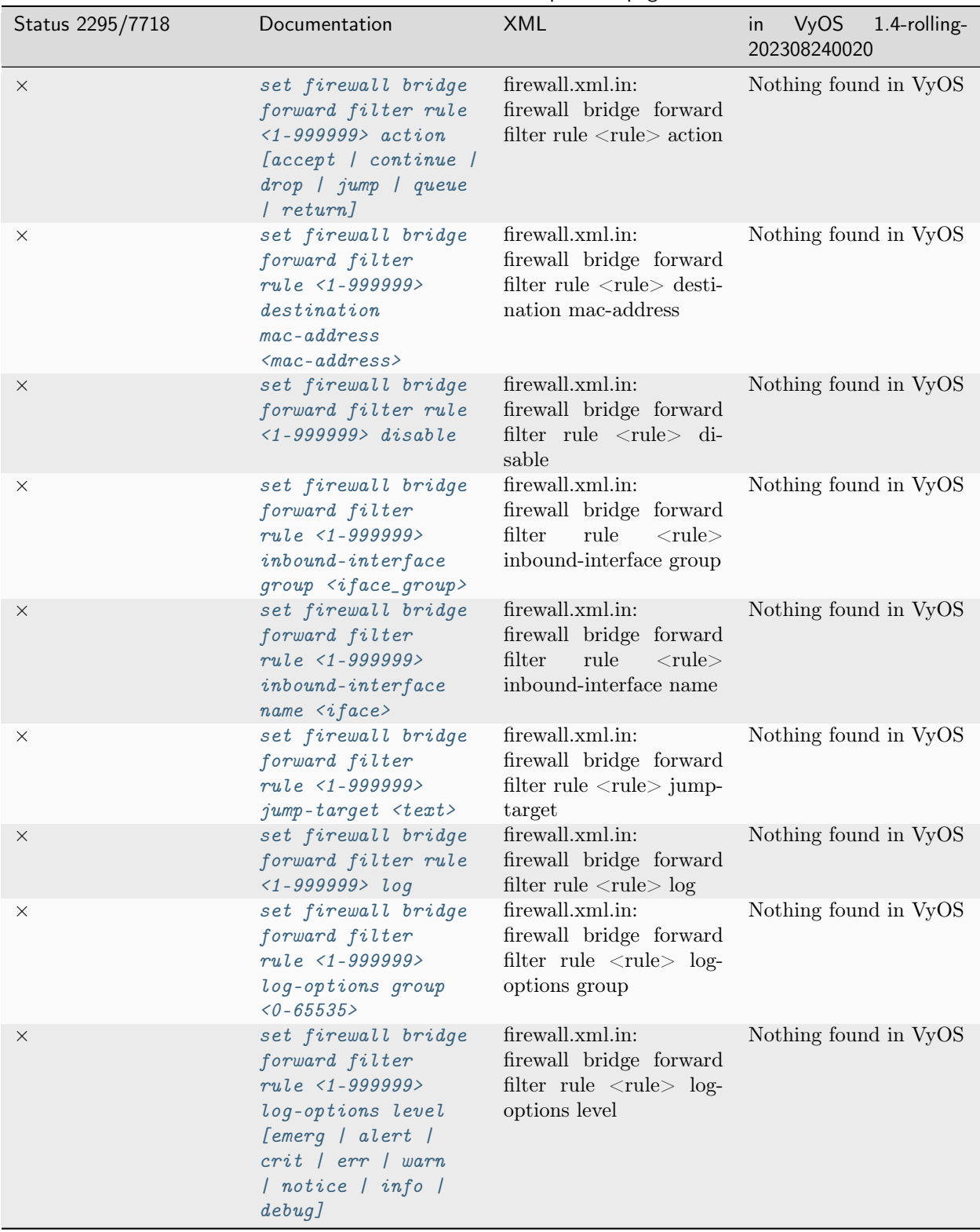

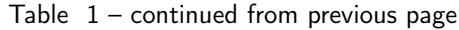

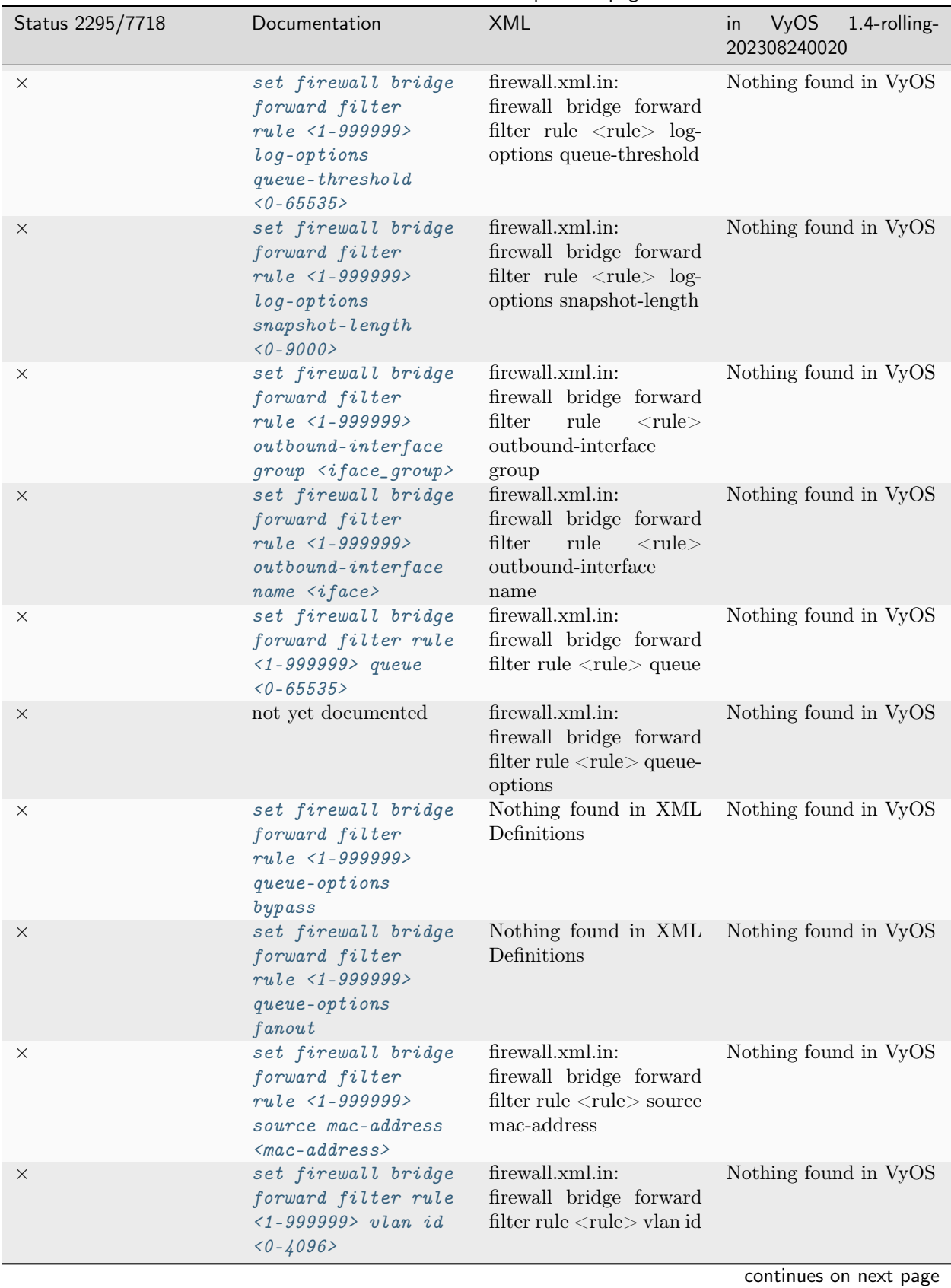

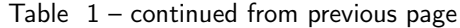

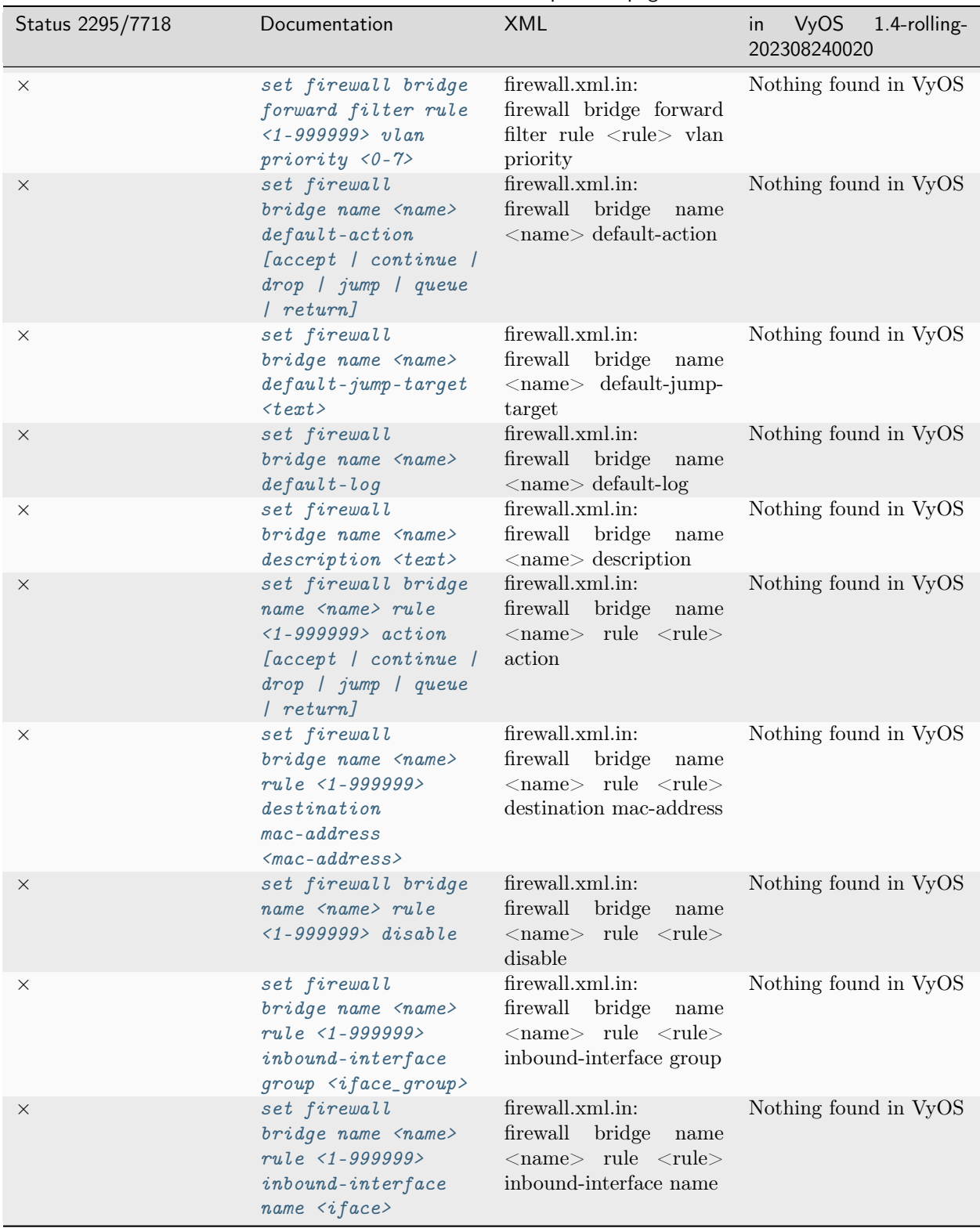

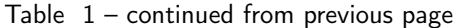

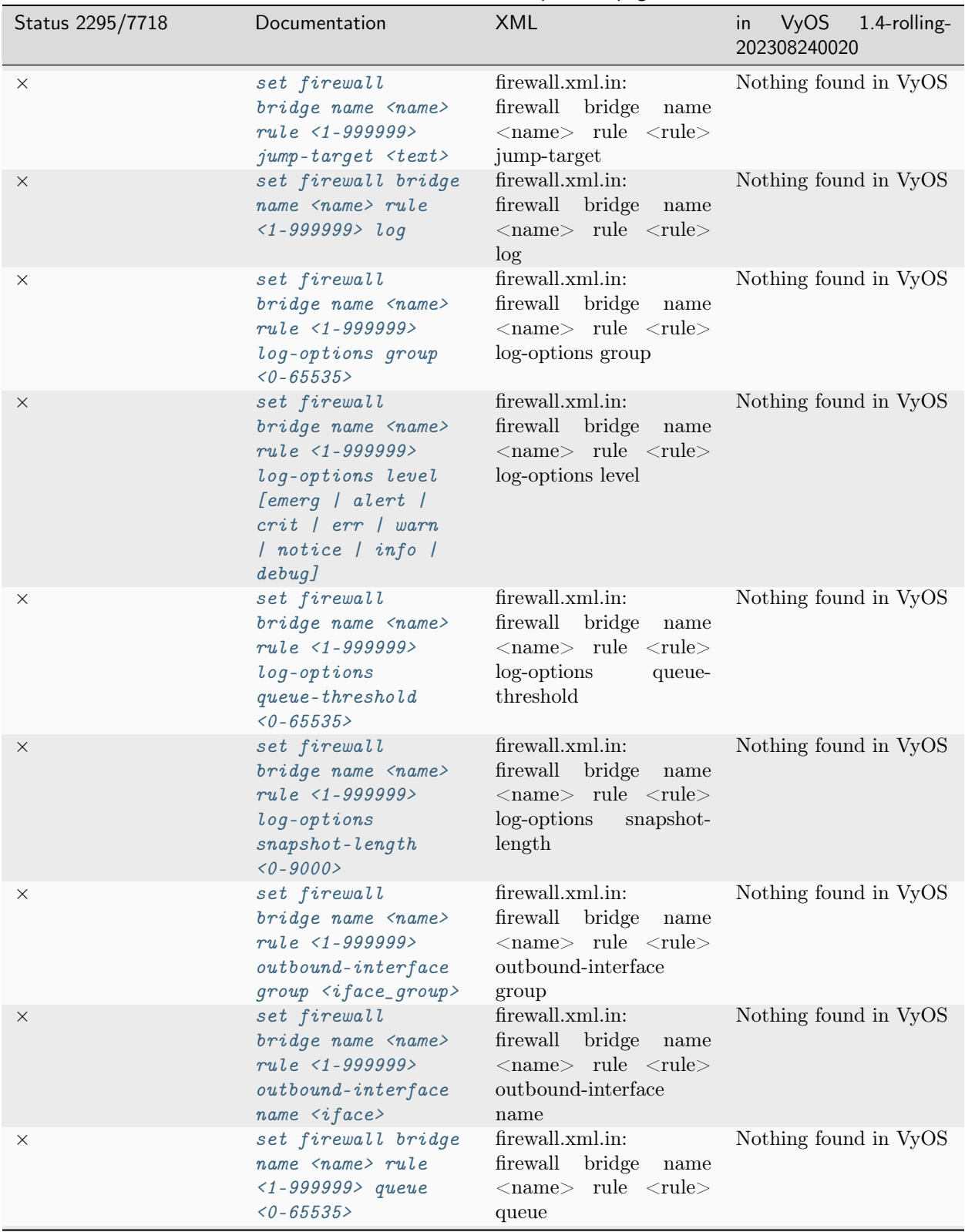

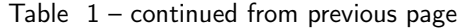

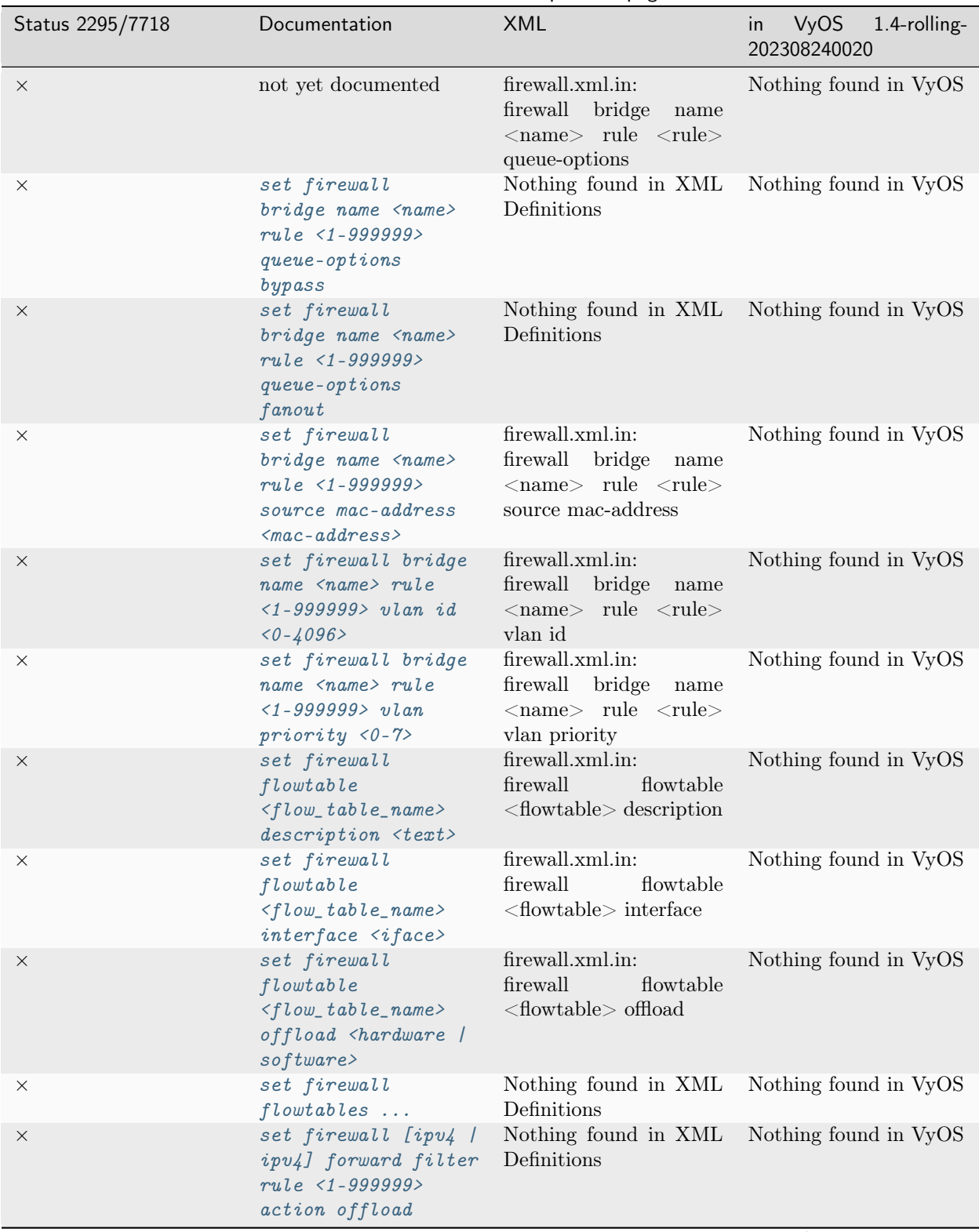

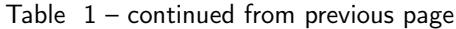

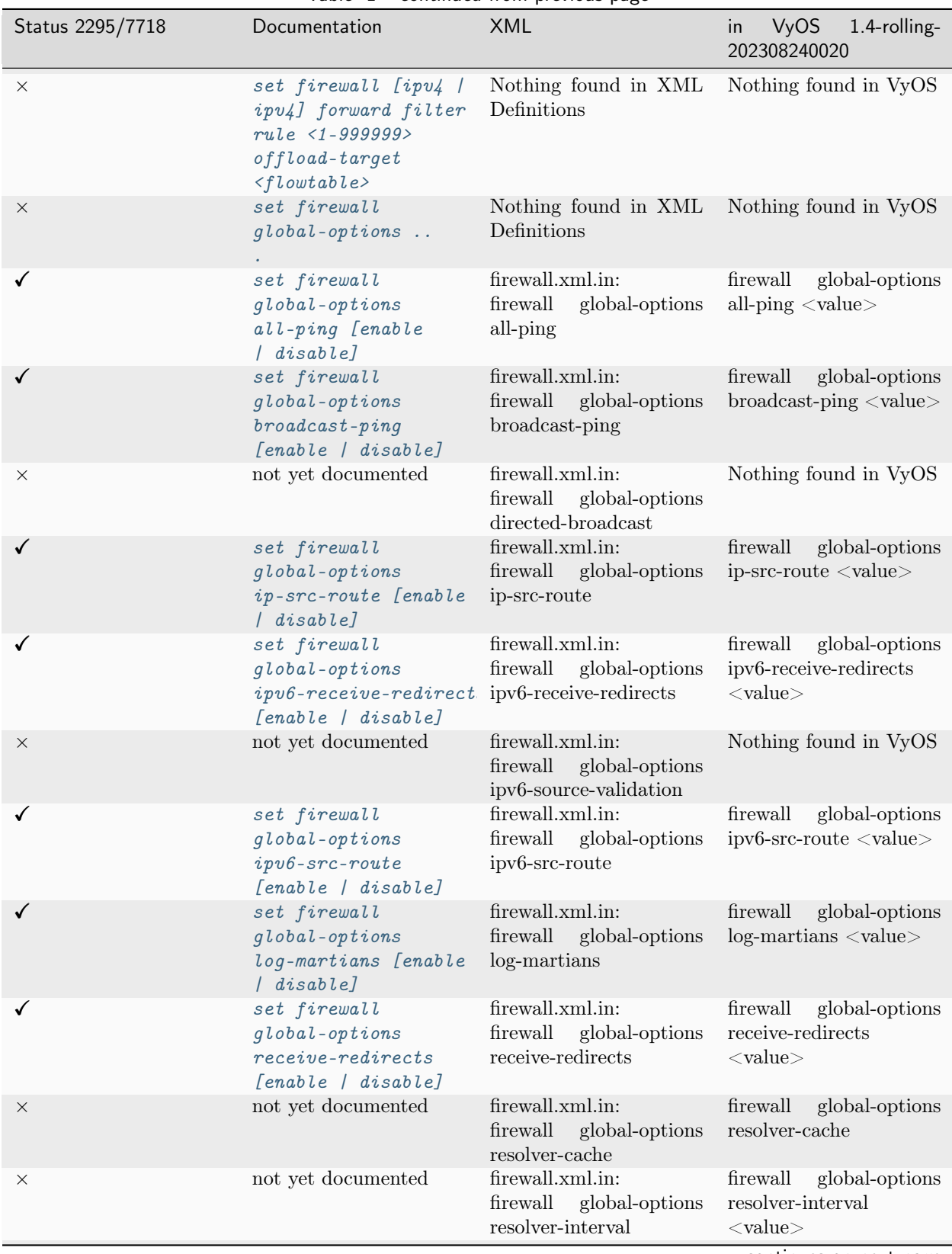

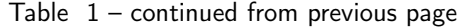

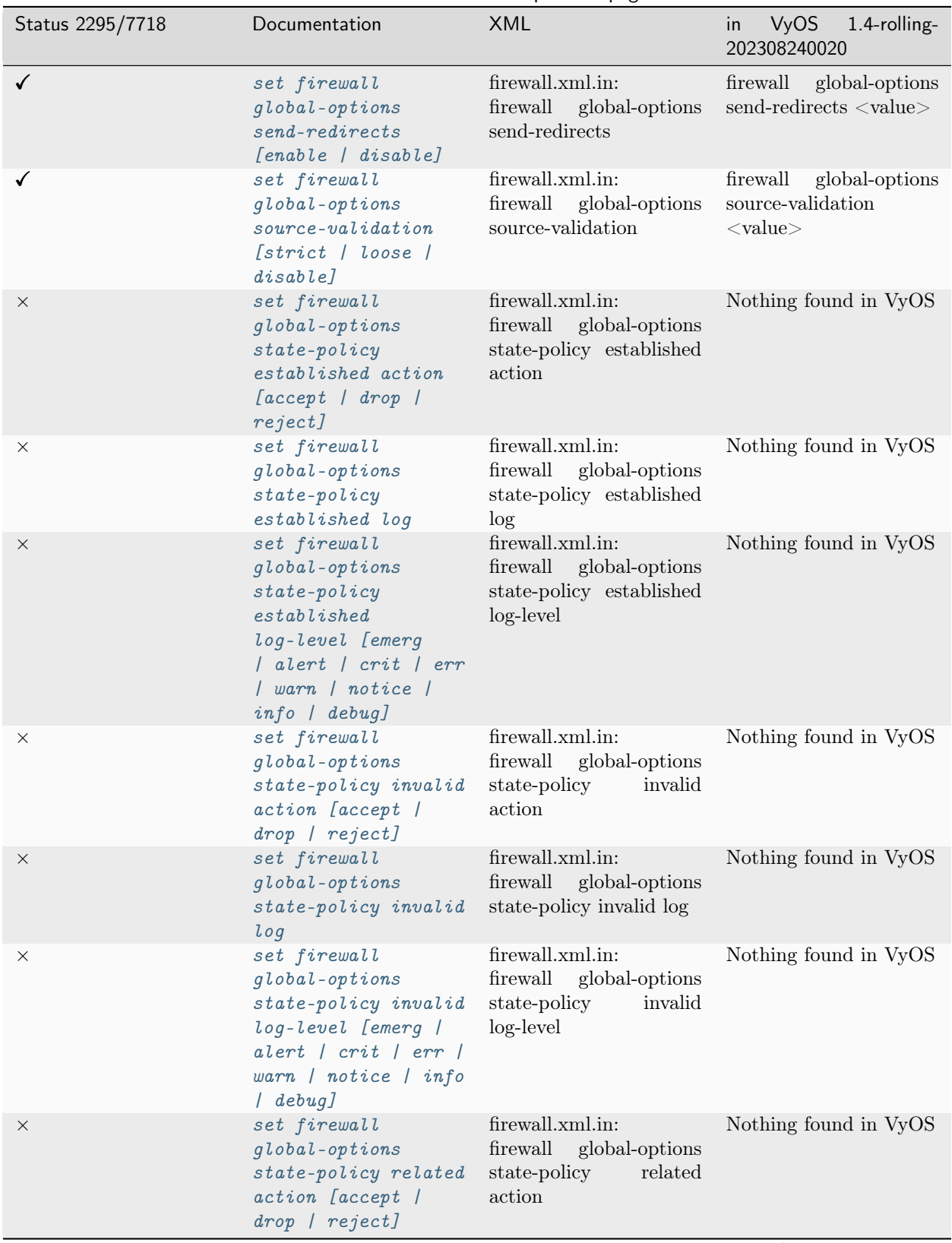

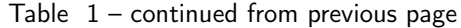

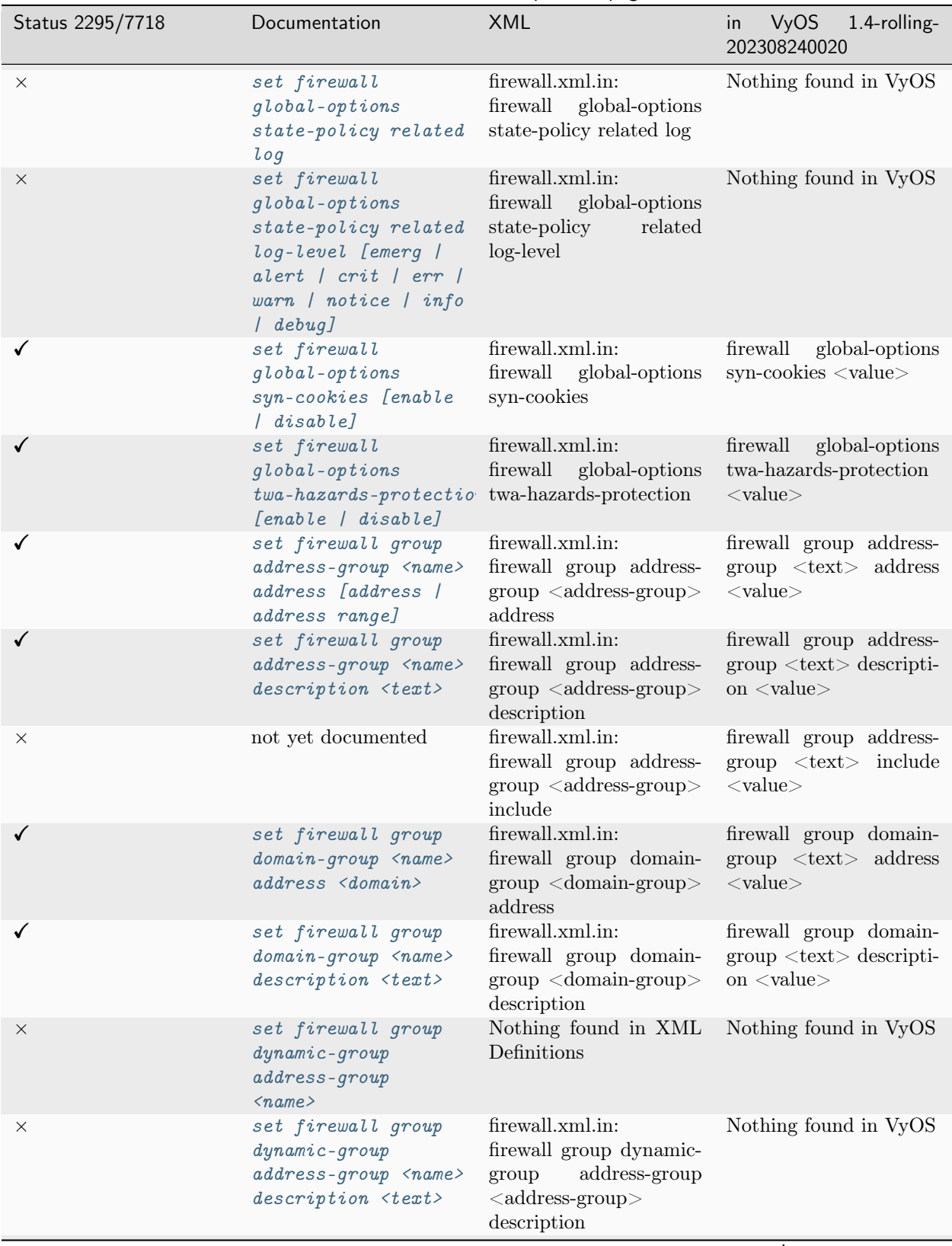

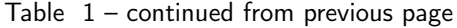

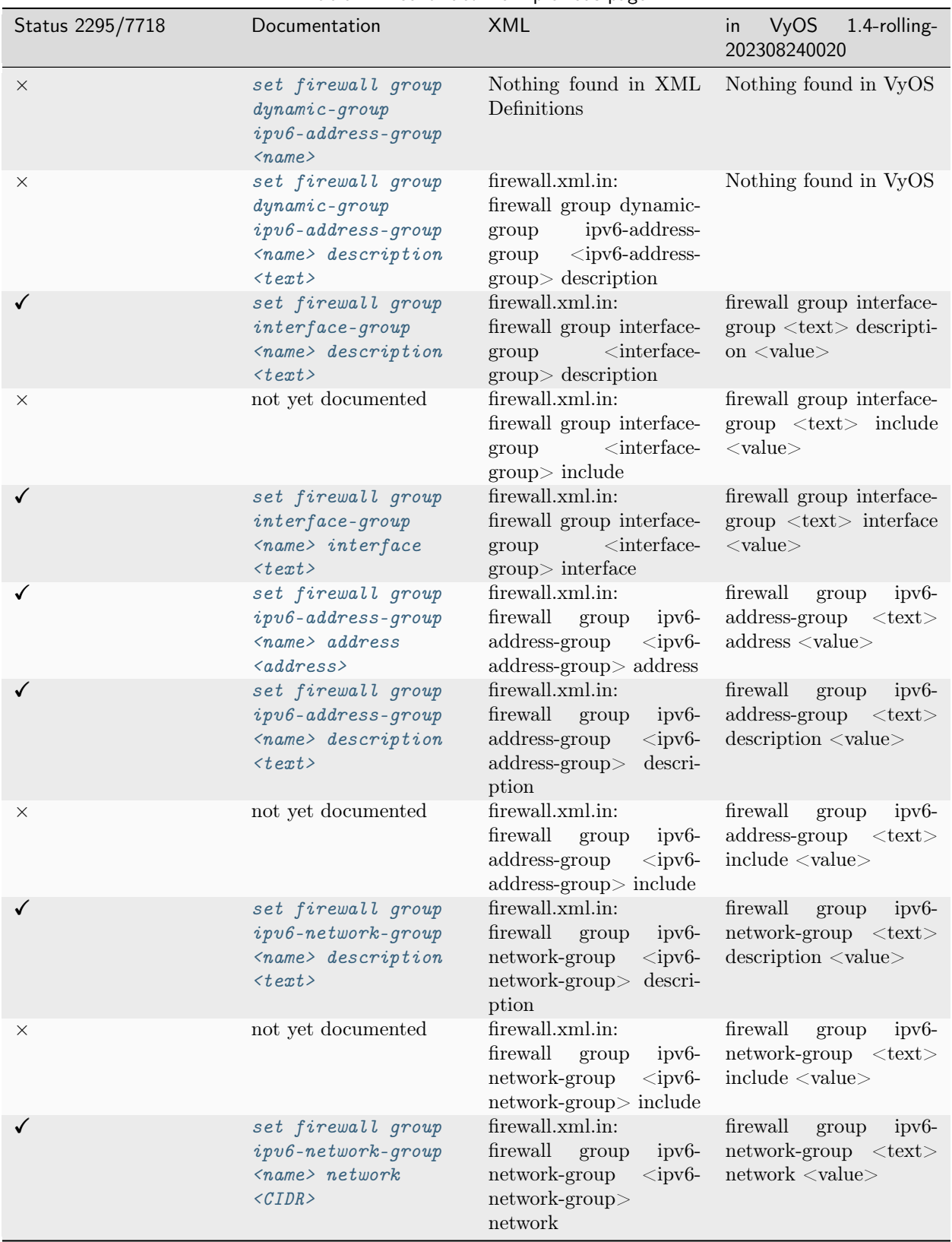

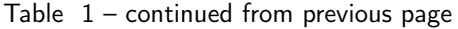

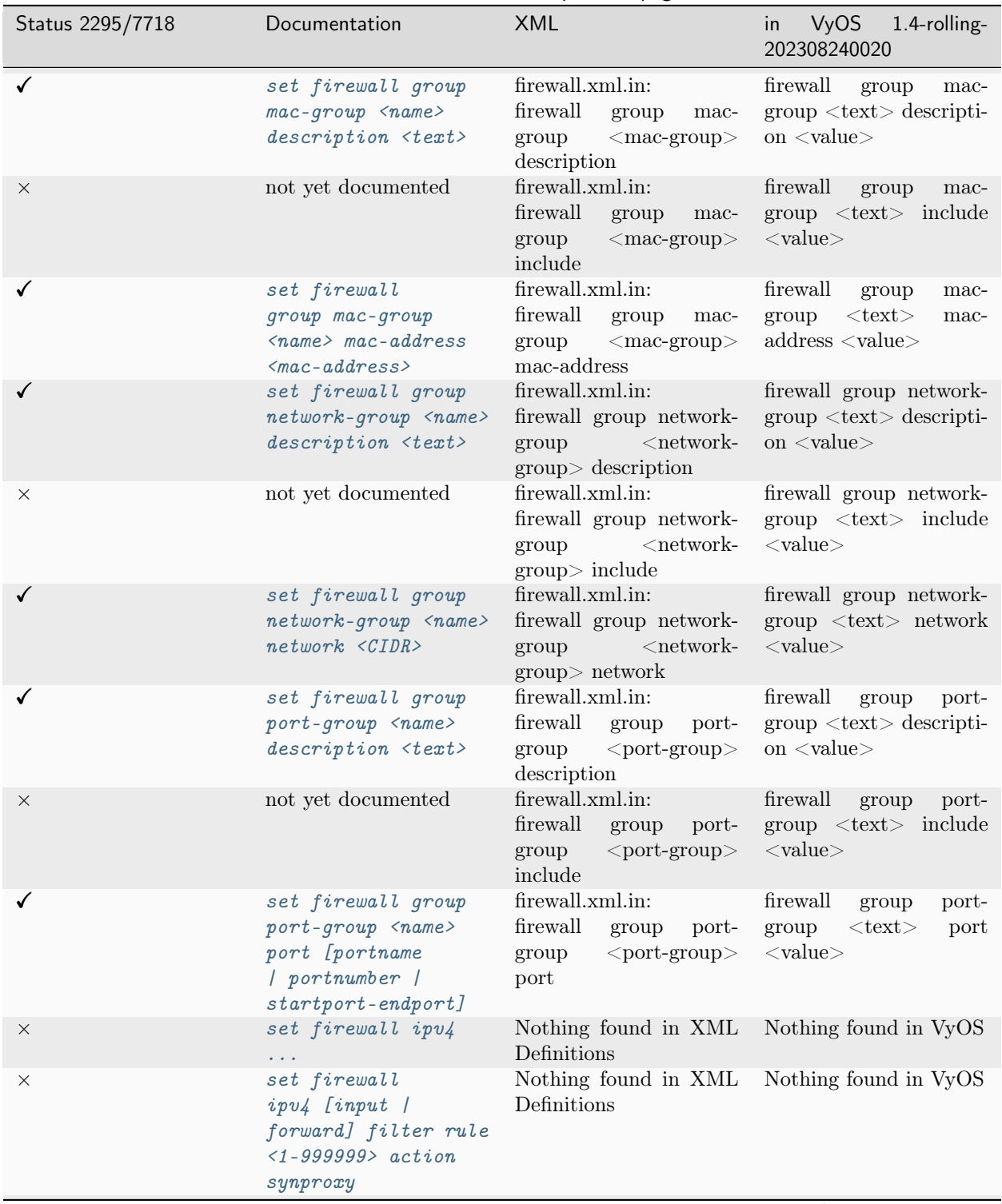

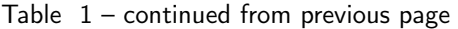

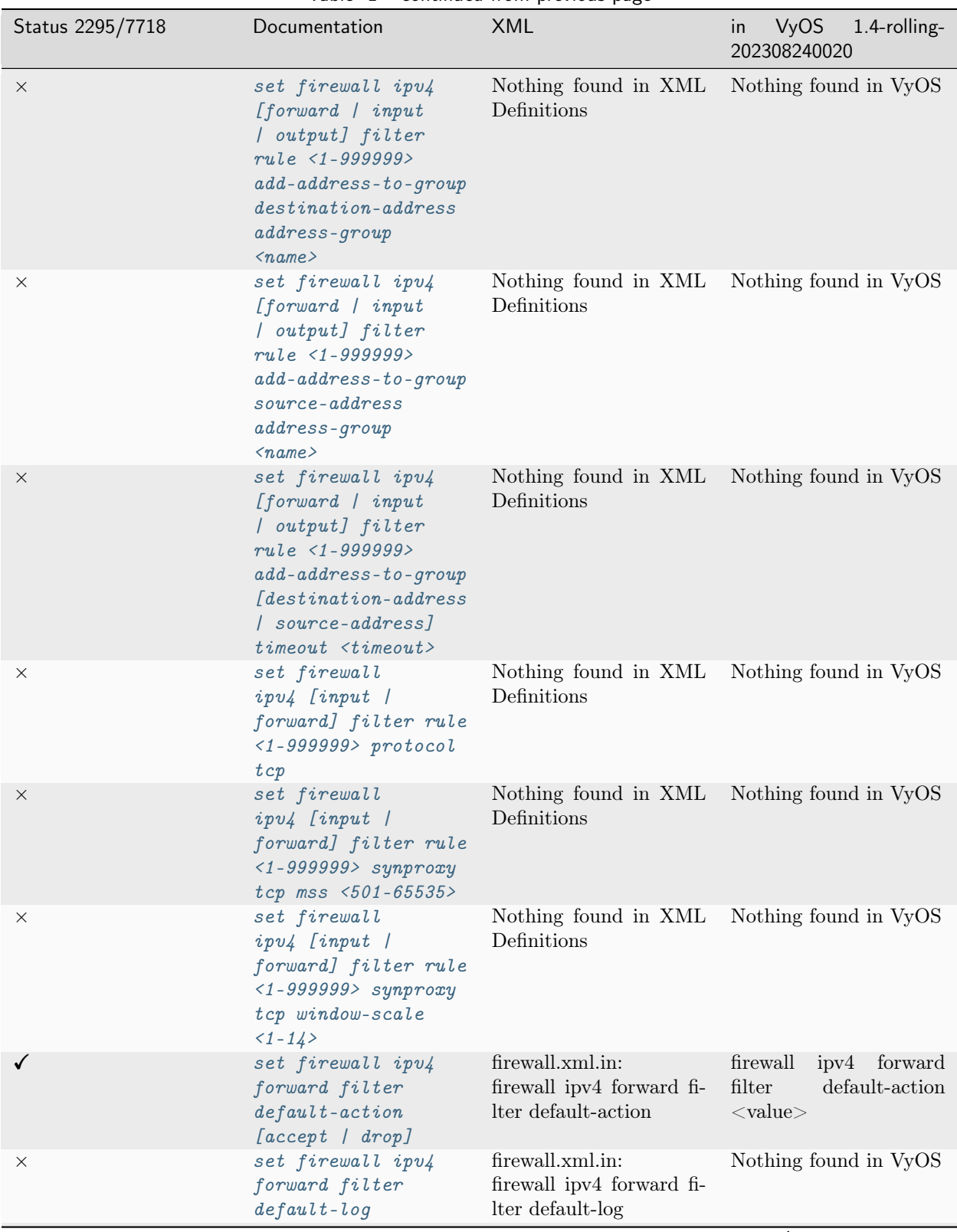

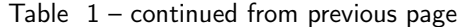

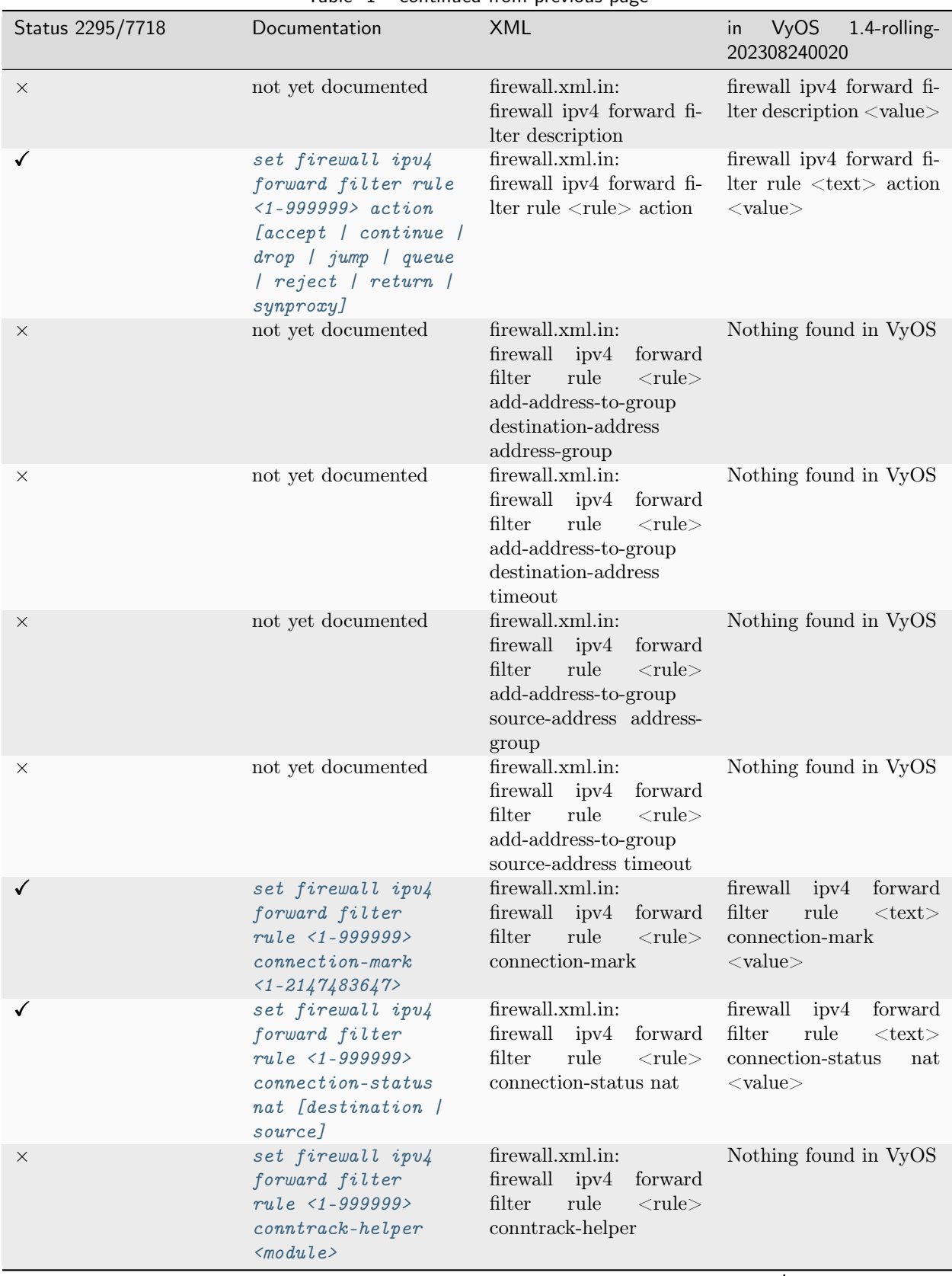

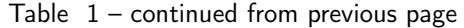
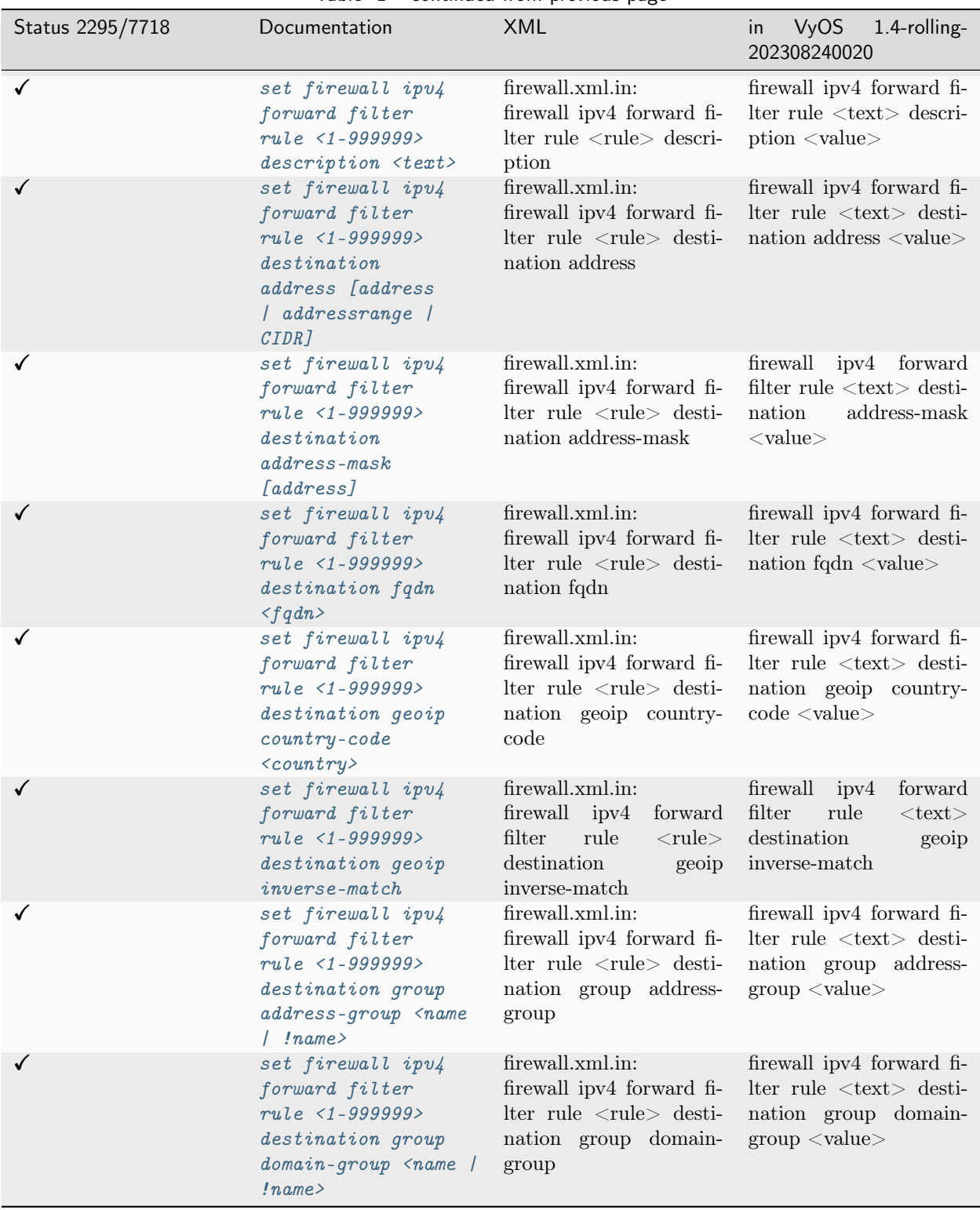

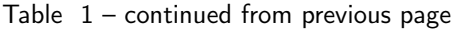

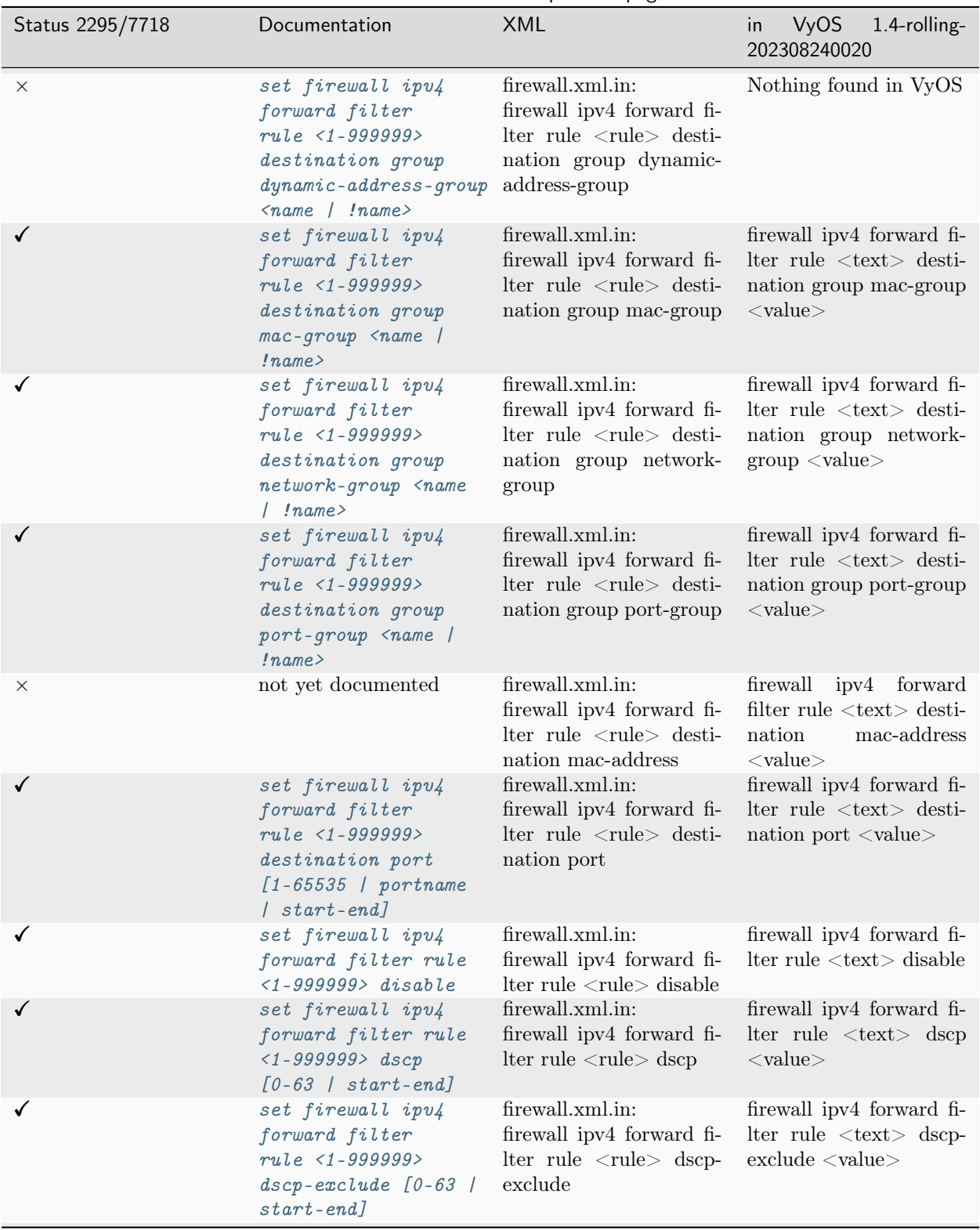

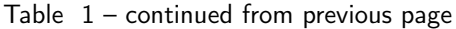

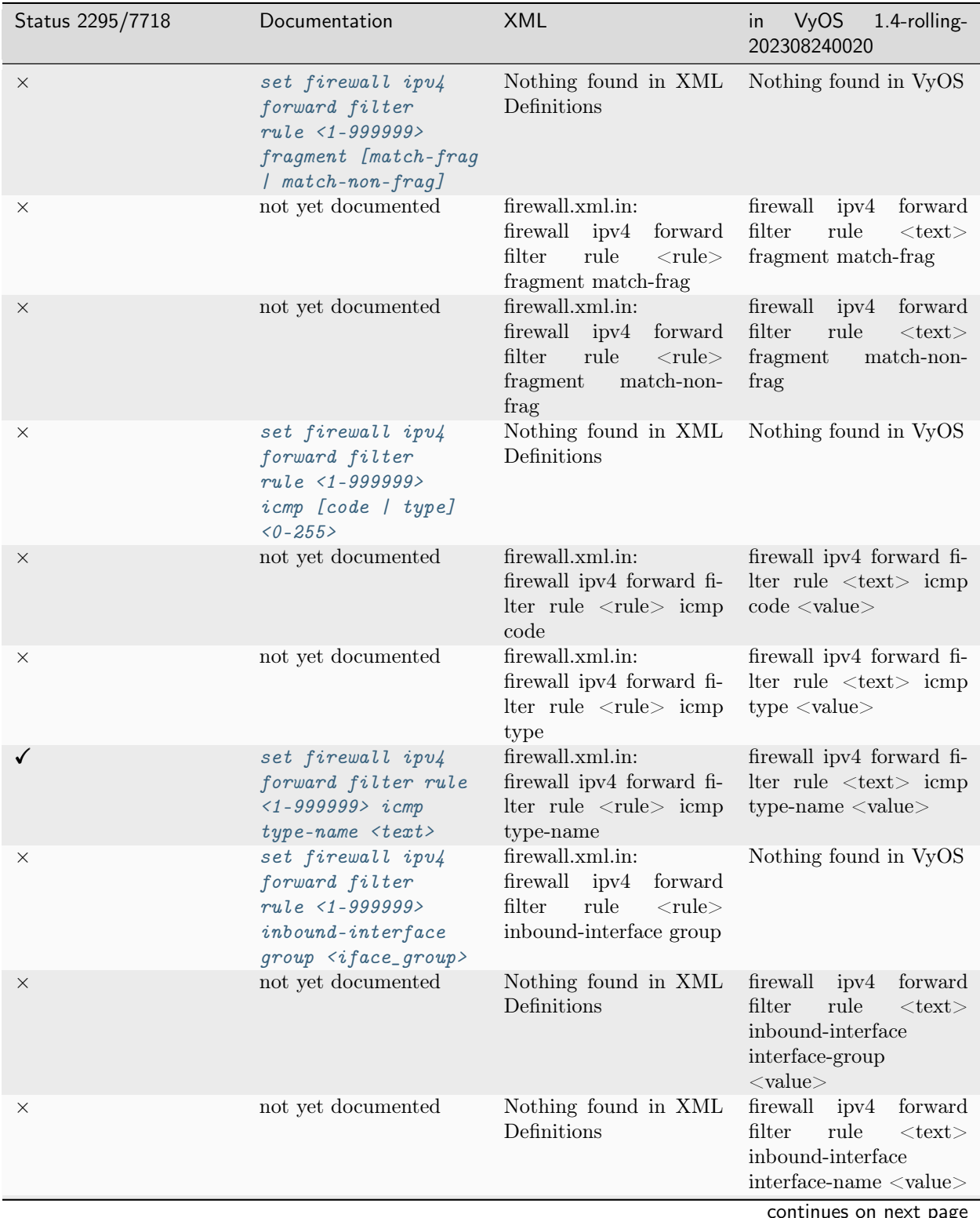

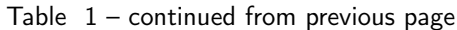

 $\mathfrak x$  page

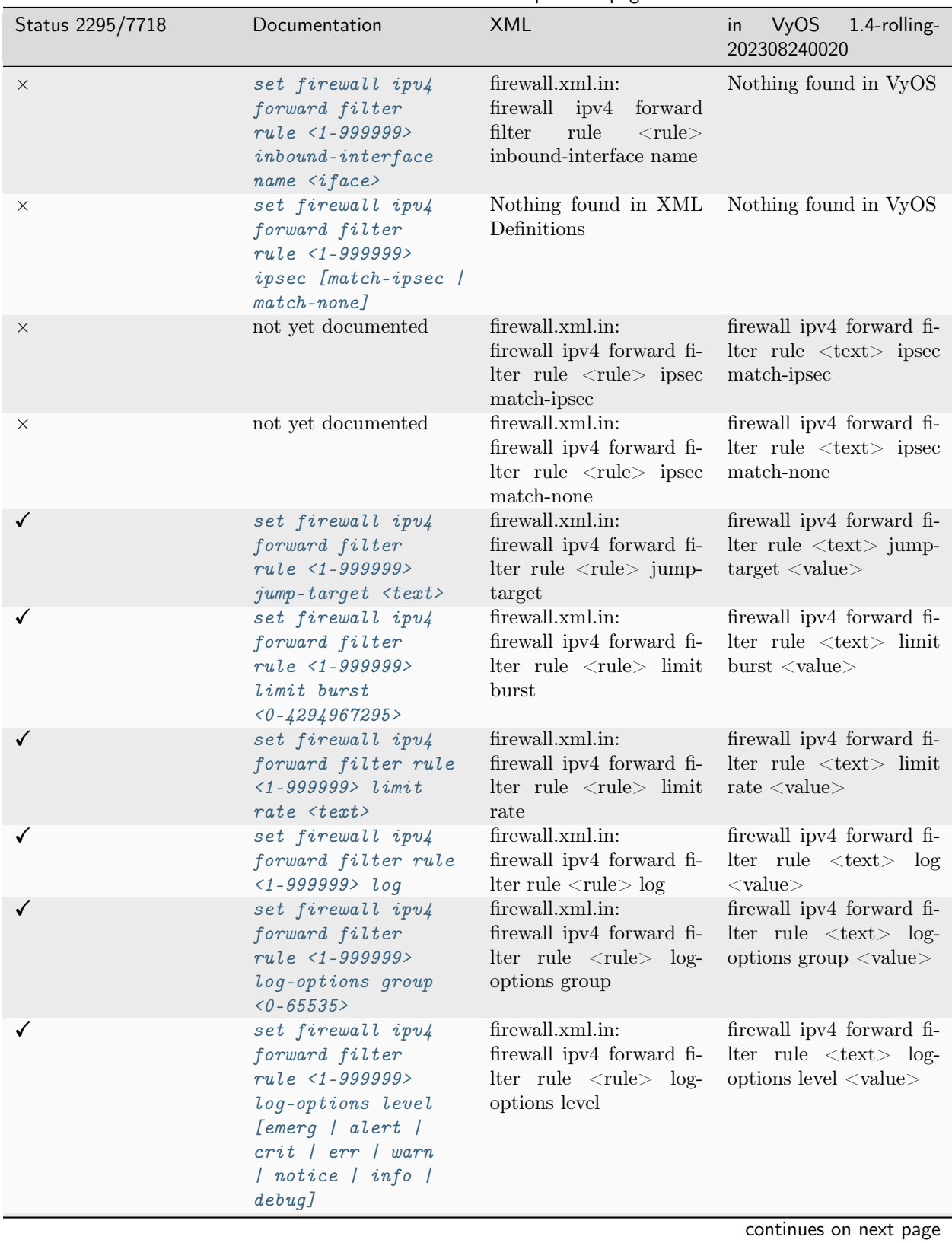

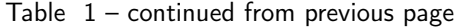

21.1. Configuration Commands 1369

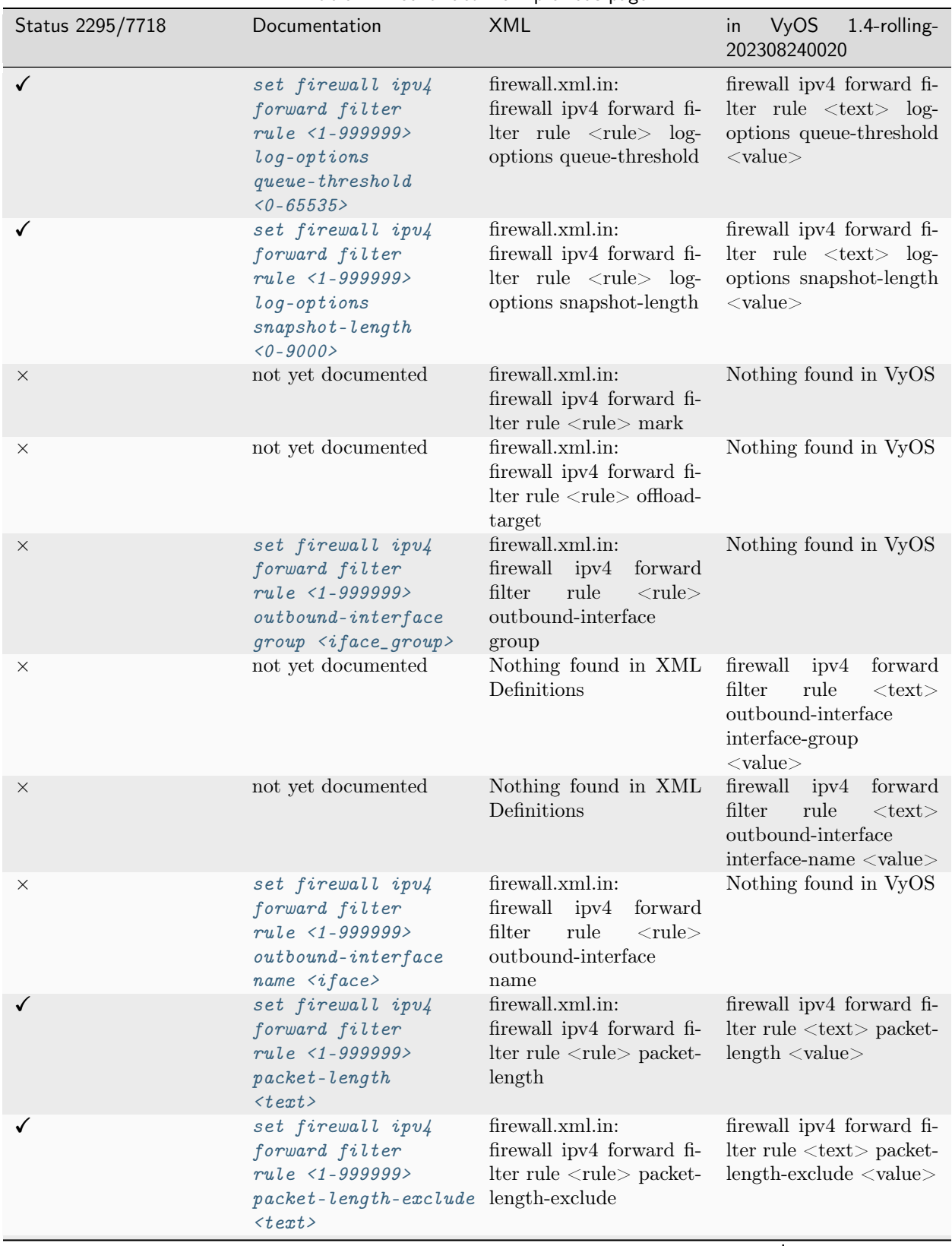

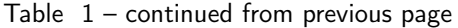

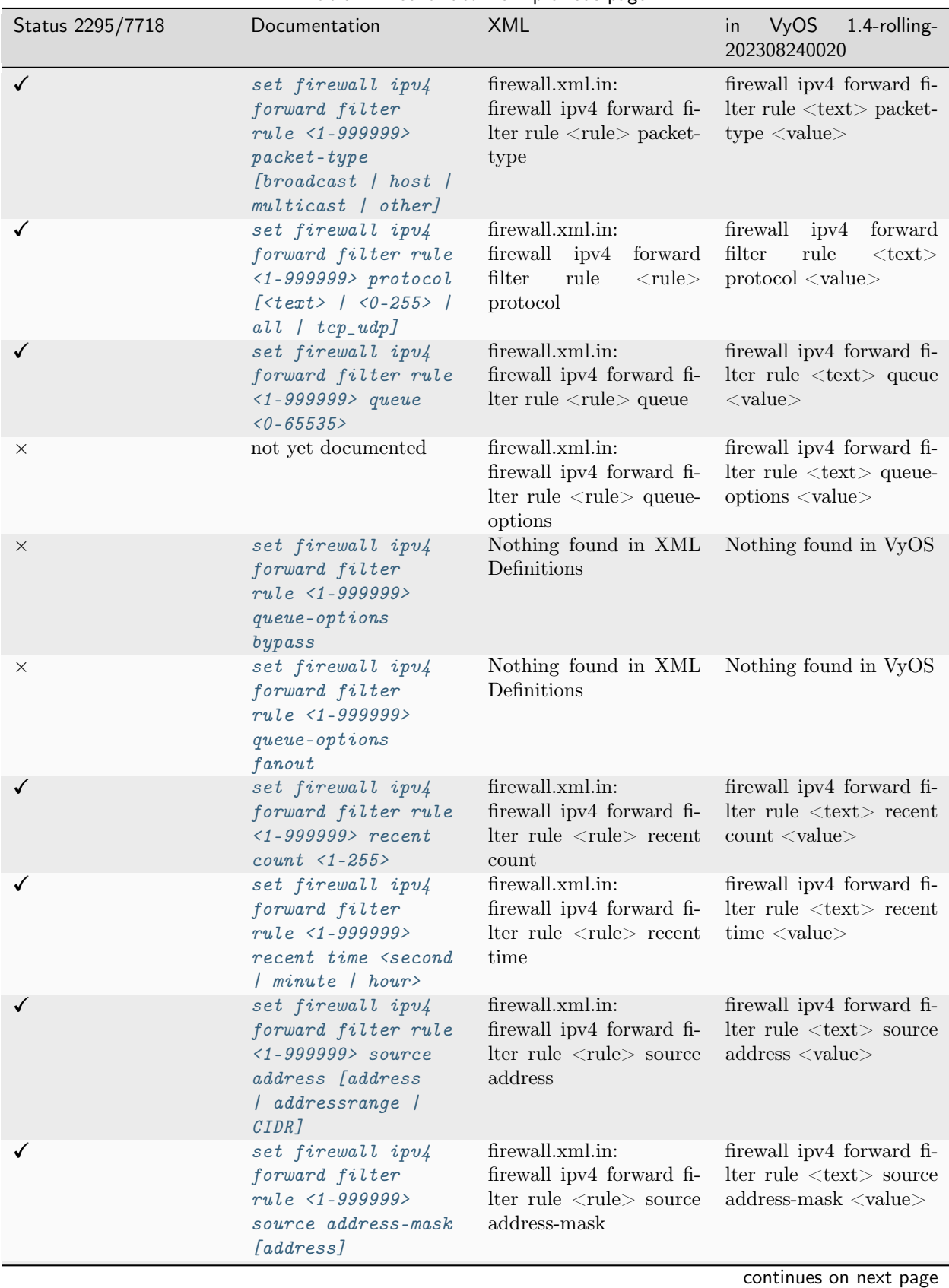

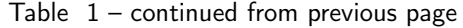

| Status 2295/7718 | Documentation                                                                                                    | <b>XML</b>                                                                                                    | <b>VyOS</b><br>1.4-rolling-<br>in<br>202308240020                                                                                      |
|------------------|----------------------------------------------------------------------------------------------------|----------------------------------------------------------------------------------------------------|----------------------------------------------------------------------------------------------------|
| $\checkmark$     | set firewall ipv4<br>forward filter rule<br>$1 - 999999$ > source<br>$fdn$ < $fdn$                                                         | firewall.xml.in:<br>firewall ipv4 forward fi-<br>lter rule <rule> source<br/>fqdn</rule>                             | firewall ipv4 forward fi-<br>lter rule <text> source<br/>fqdn <math>\langle</math>value<math>\rangle</math></text>                     |
|                  | set firewall ipv4<br>forward filter rule<br>$1 - 999999$ > source<br>geoip country-code<br>$\langle country \rangle$                       | firewall.xml.in:<br>firewall ipv4 forward fi-<br>lter rule <rule> source<br/>geoip country-code</rule>               | firewall ipv4 forward fi-<br>lter rule <text> source<br/>geoip<br/>country-code<br/><math>&lt;</math>value<math>&gt;</math></text>     |
|                  | set firewall ipv4<br>forward filter rule<br>$1 - 999999$ > source<br>geoip inverse-match                                                   | firewall.xml.in:<br>firewall ipv4 forward fi-<br>lter rule <rule> source<br/>geoip inverse-match</rule>              | firewall ipv4 forward fi-<br>lter rule <text> source<br/>geoip inverse-match</text>                                                    |
|                  | set firewall ipv4<br>forward filter rule<br>$1 - 999999$ > source<br>group address-group<br>$\langle name \rangle$ !name>                  | firewall.xml.in:<br>firewall ipv4 forward fi-<br>lter rule <rule> source<br/>group address-group</rule>              | firewall ipv4 forward fi-<br>lter rule <text> source<br/>address-group<br/>group<br/><math>&lt;</math>value<math>&gt;</math></text>    |
|                  | set firewall ipv4<br>forward filter rule<br>$1 - 999999$ > source<br>group domain-group<br><name !name=""  =""></name>                     | firewall.xml.in:<br>firewall ipv4 forward fi-<br>lter rule <rule> source<br/>group domain-group</rule>               | firewall ipv4 forward fi-<br>lter rule <text> source<br/>domain-group<br/>group<br/><math>&lt;</math>value<math>&gt;</math></text>     |
| $\times$         | set firewall ipv4<br>forward filter<br>rule <1-999999><br>source group<br>$dynamic$ - $address$ - $group$<br>$\langle name \rangle$ !name> | firewall.xml.in:<br>firewall ipv4 forward fi-<br>lter rule <rule> source<br/>group dynamic-address-<br/>group</rule> | Nothing found in VyOS                                                                                                    |
|                  | set firewall ipv4<br>forward filter rule<br>$1 - 999999$ > source<br>group mac-group<br>$\langle name \rangle$ !name>                      | firewall.xml.in:<br>firewall ipv4 forward fi-<br>lter rule <rule> source<br/>group mac-group</rule>                  | forward<br>firewall<br>ipv4<br>filter<br>rule<br>$<$ text $>$<br>source group mac-group<br>$<$ value $>$                               |
|                  | set firewall ipv4<br>forward filter rule<br>$1 - 999999$ > source<br>group network-group<br>$\langle name \rangle$ !name>                  | firewall.xml.in:<br>firewall ipv4 forward fi-<br>lter rule <rule> source<br/>group network-group</rule>              | firewall ipv4 forward<br>$filter rule < text source$<br>network-group<br>group<br>$<$ value $>$                                        |
|                  | set firewall ipv4<br>forward filter rule<br>$1 - 999999$ > source<br>group port-group<br>$\langle name   'name \rangle$                    | firewall.xml.in:<br>firewall ipv4 forward fi-<br>lter rule <rule> source<br/>group port-group</rule>                 | firewall<br>ipv4<br>forward<br>filter<br>rule<br>$<$ text $>$<br>source group port-group<br>$<$ value $>$                              |
|                  | set firewall ipv4<br>forward filter<br>rule <1-999999><br>source mac-address<br>$<$ mac-address>                                           | firewall.xml.in:<br>firewall ipv4 forward fi-<br>lter rule <rule> source<br/>mac-address</rule>                      | firewall ipv4 forward fi-<br>lter rule <text> source<br/><math>mac</math>-address <math>\langle</math>value<math>\rangle</math></text> |

Table  $1$  – continued from previous page

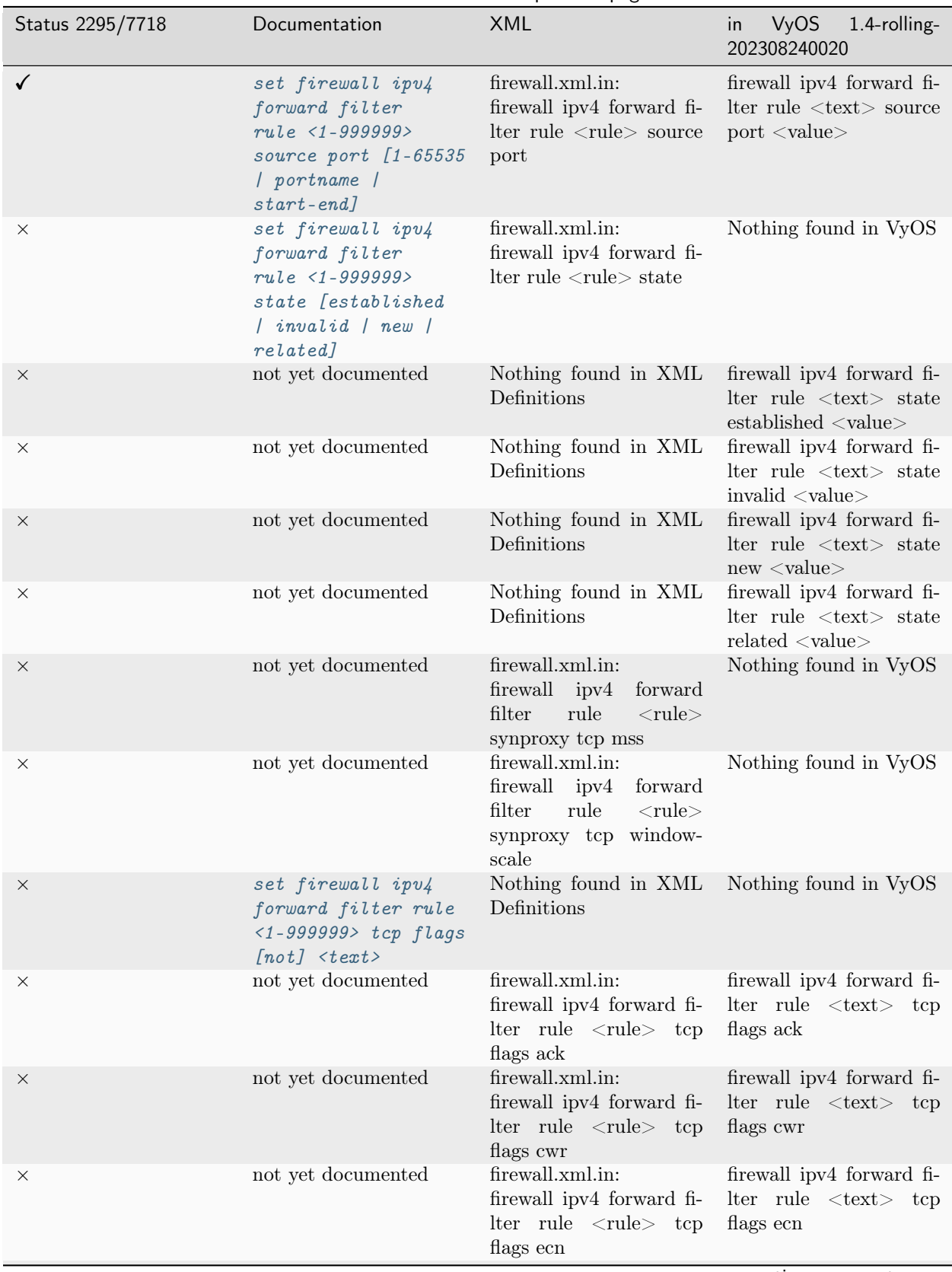

Table  $1$  – continued from previous page

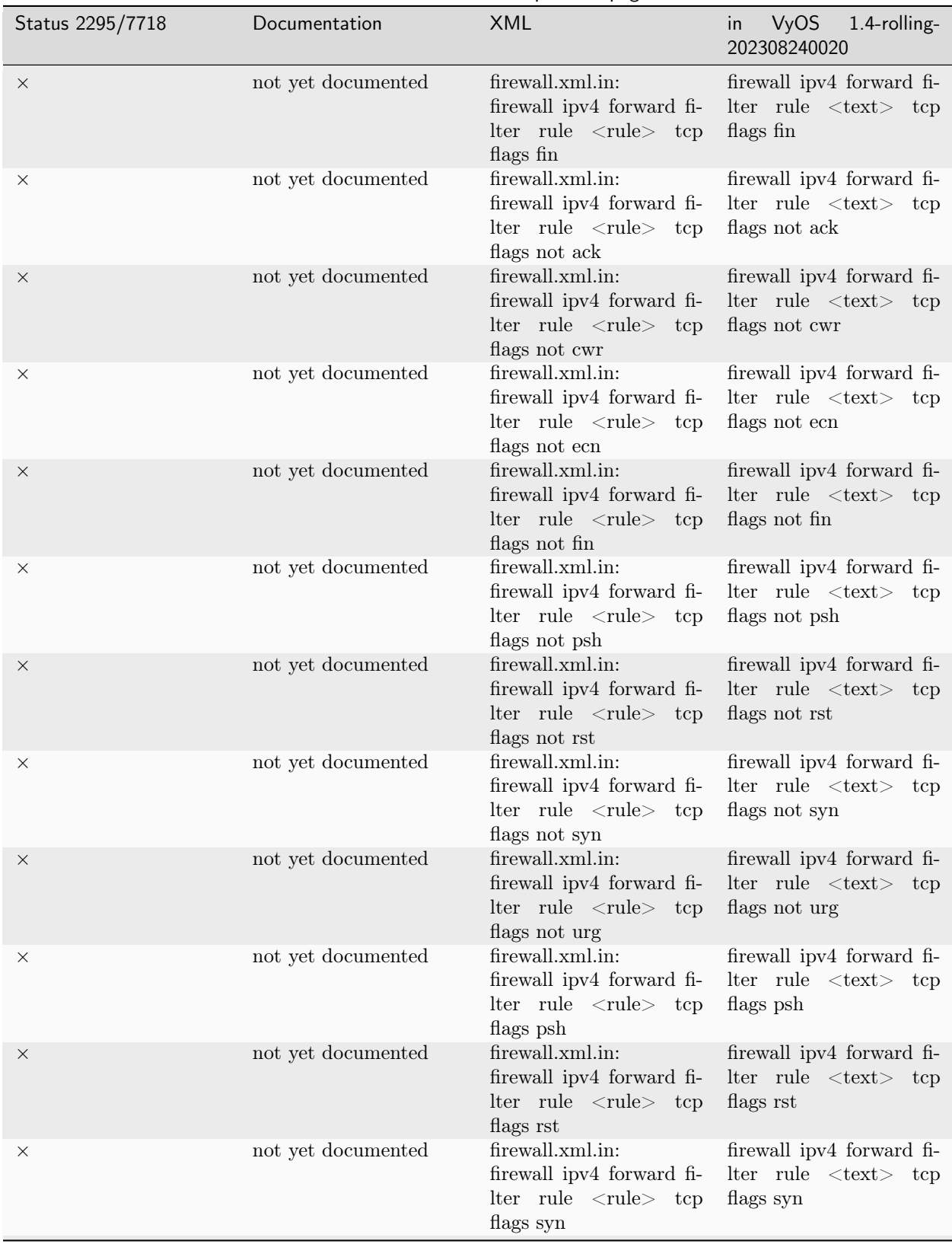

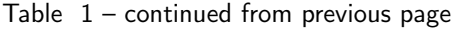

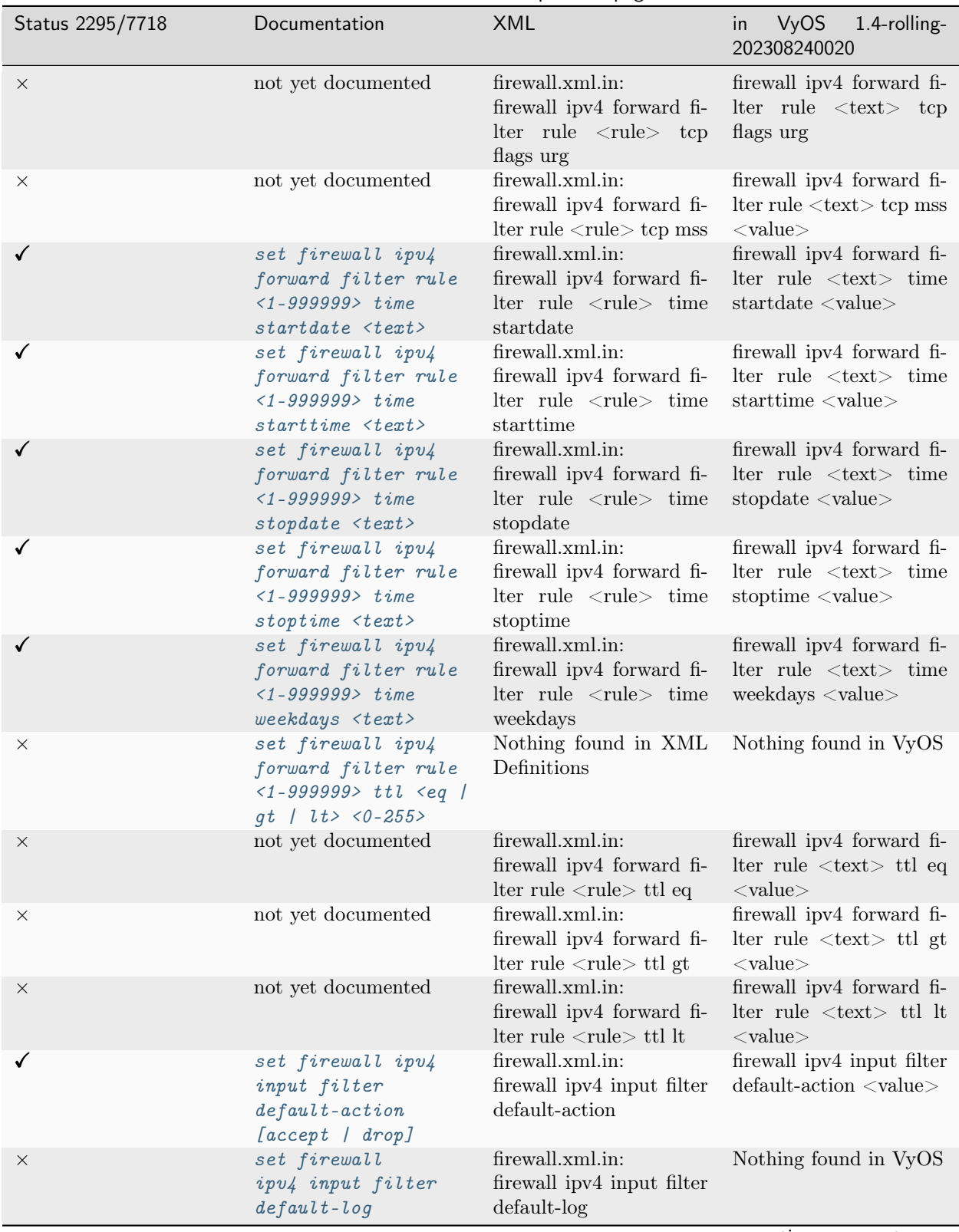

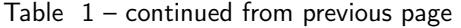

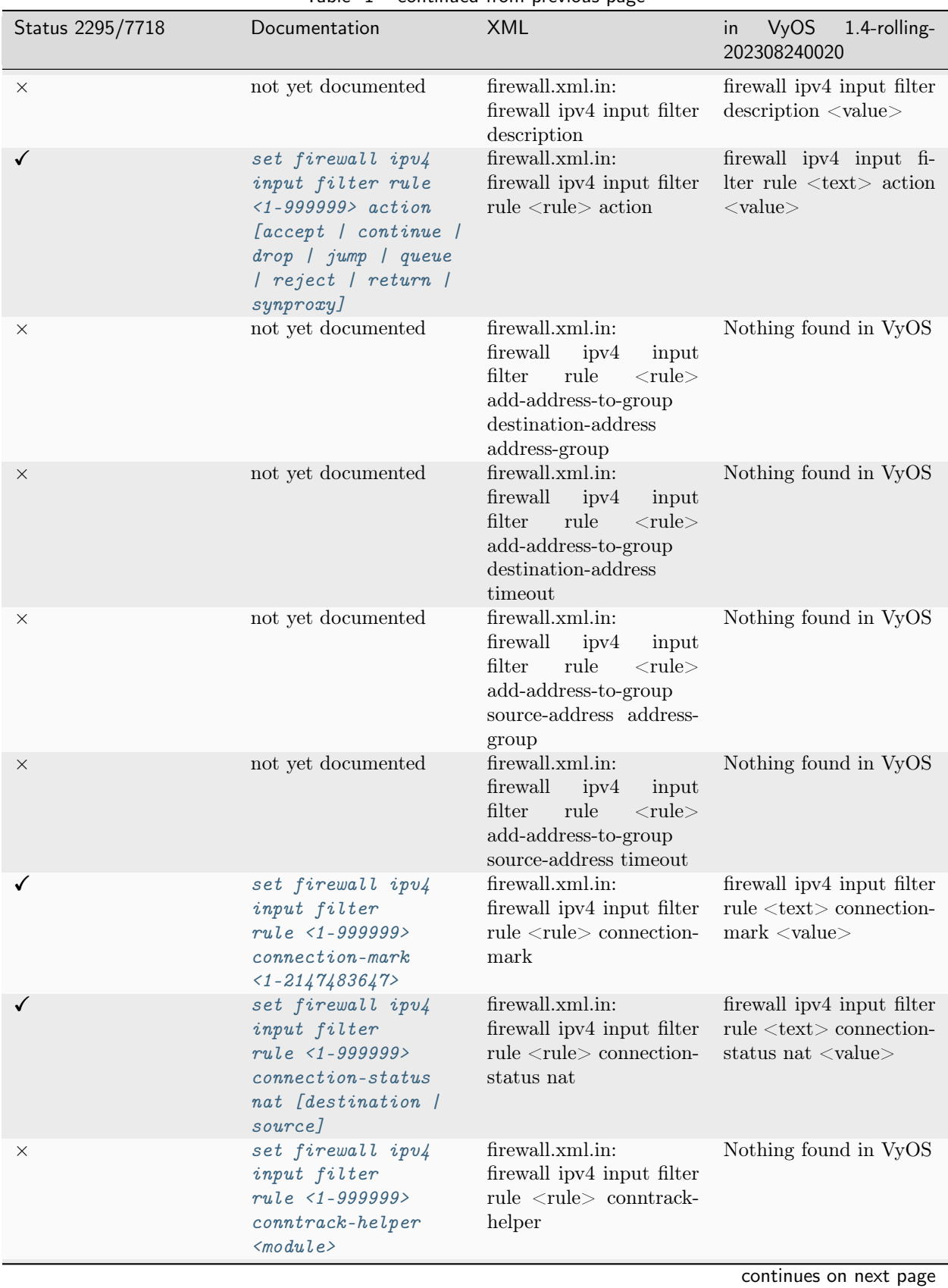

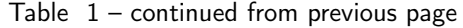

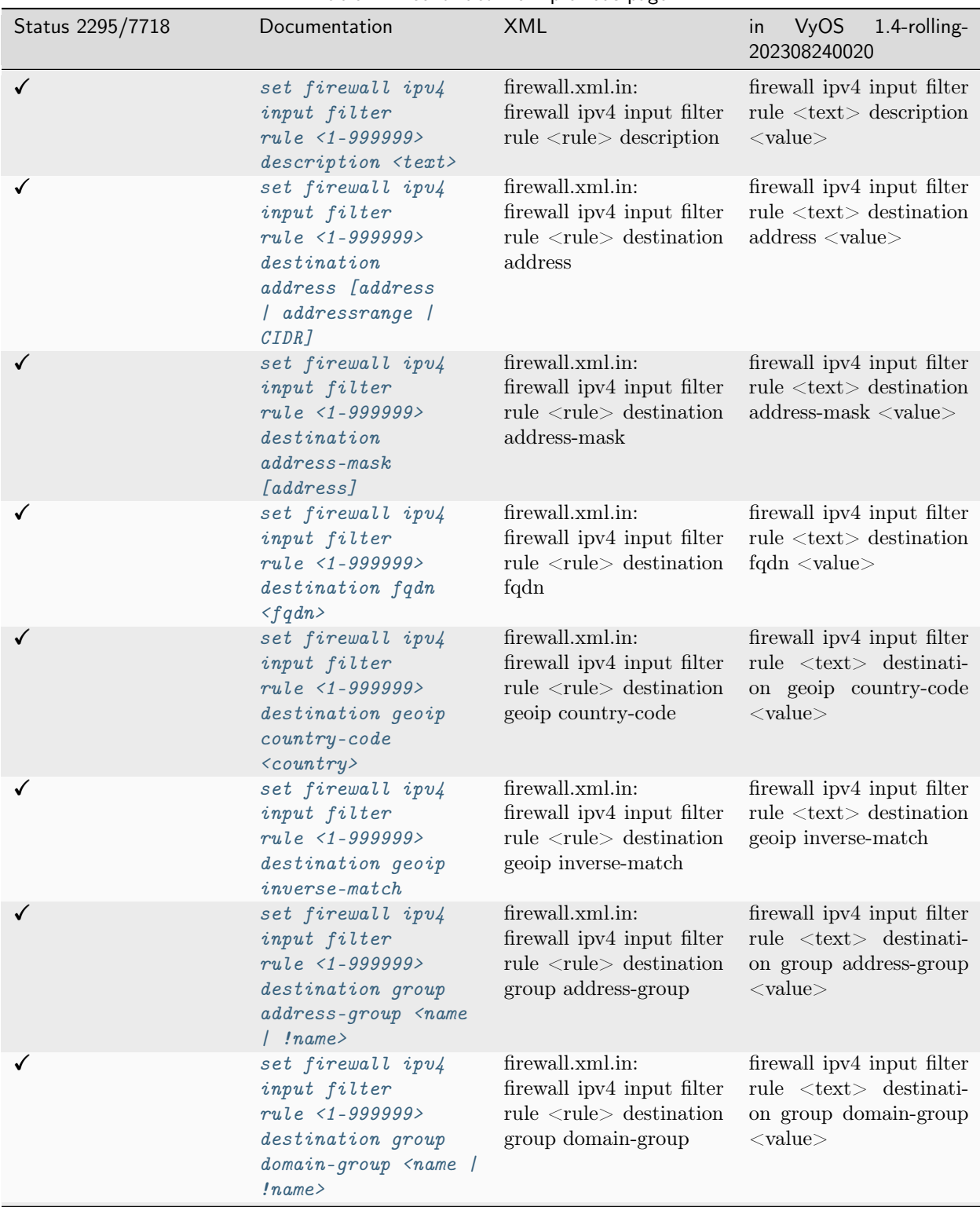

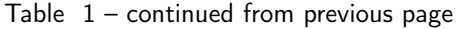

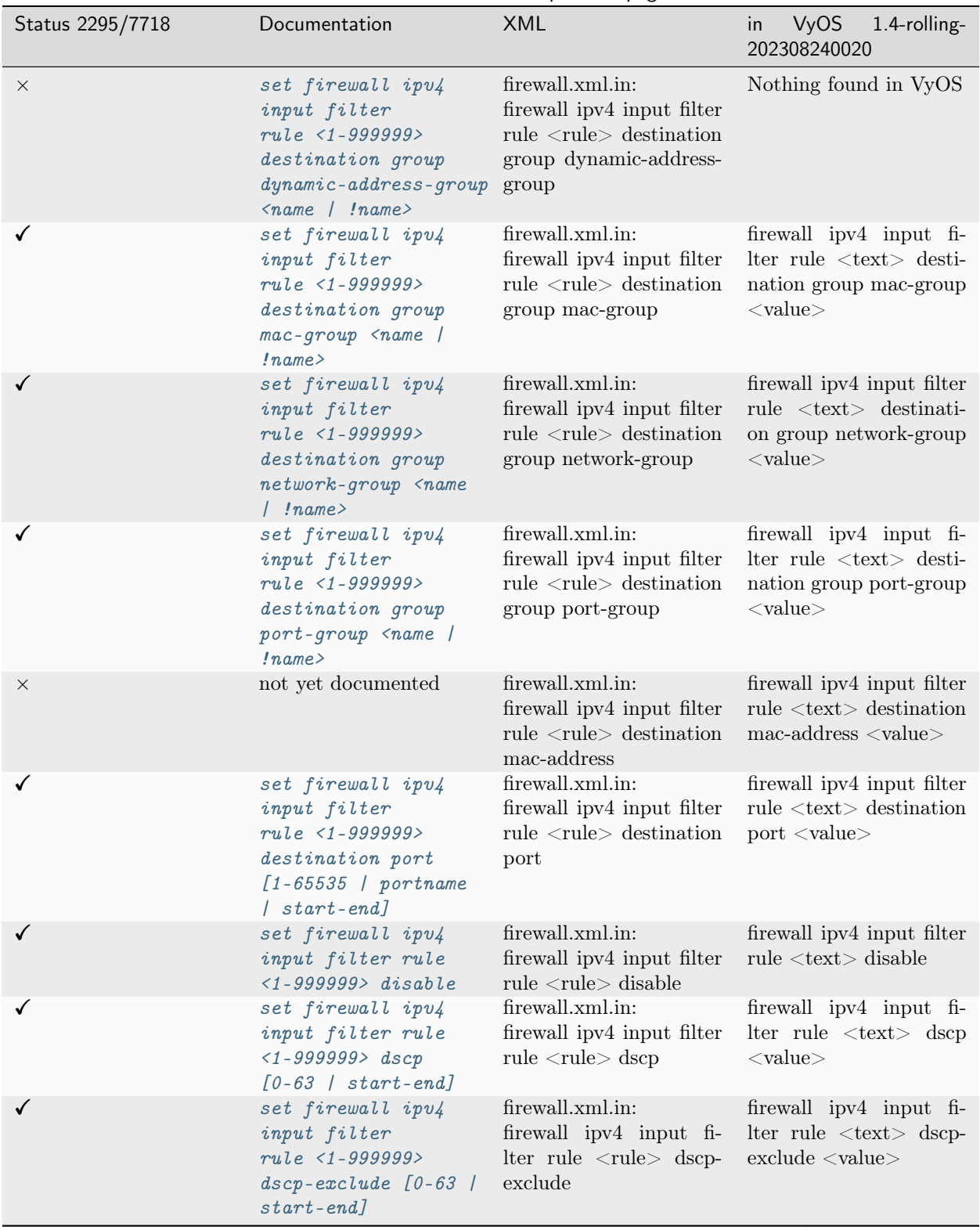

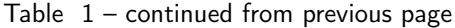

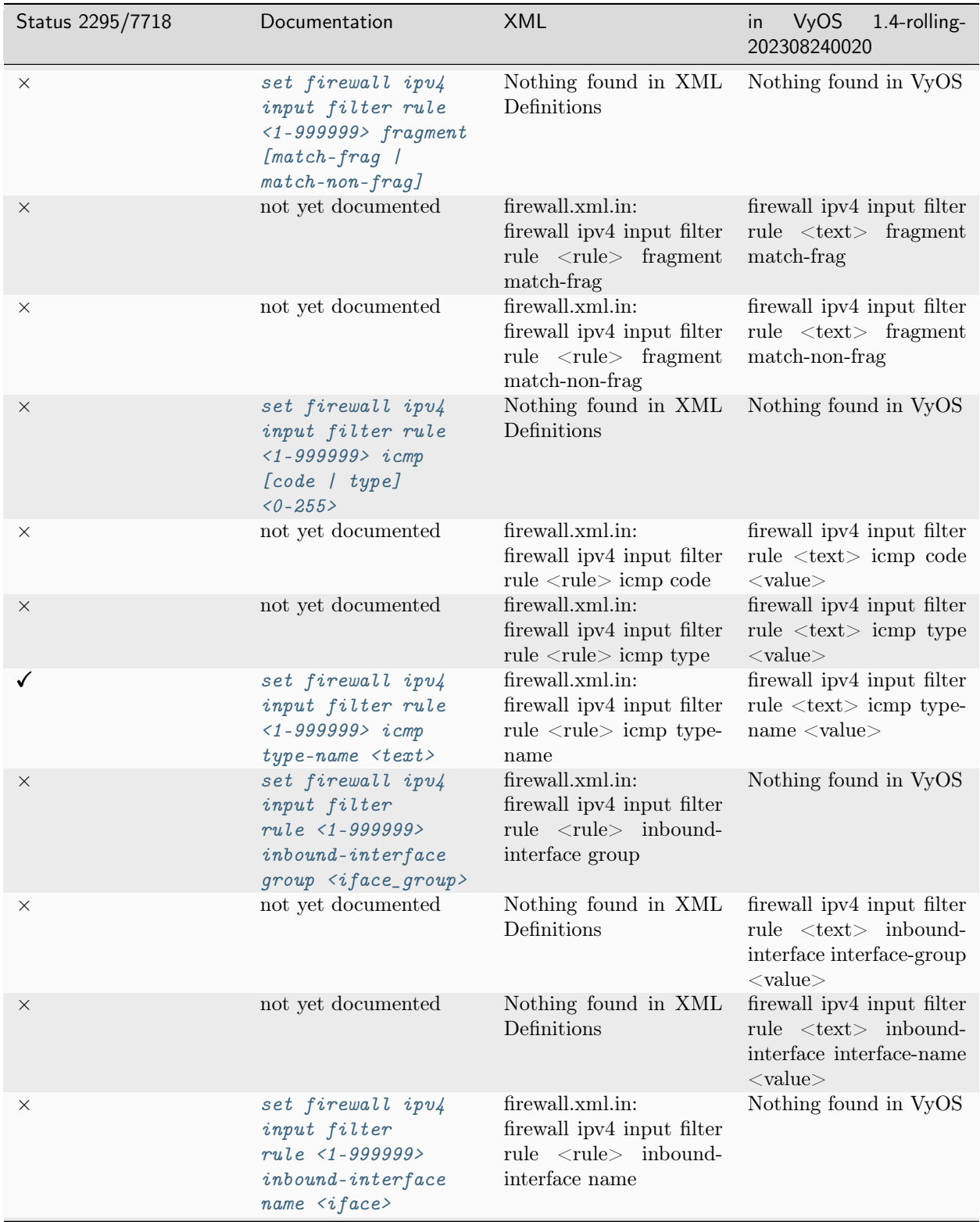

Table  $1$  – continued from previous page

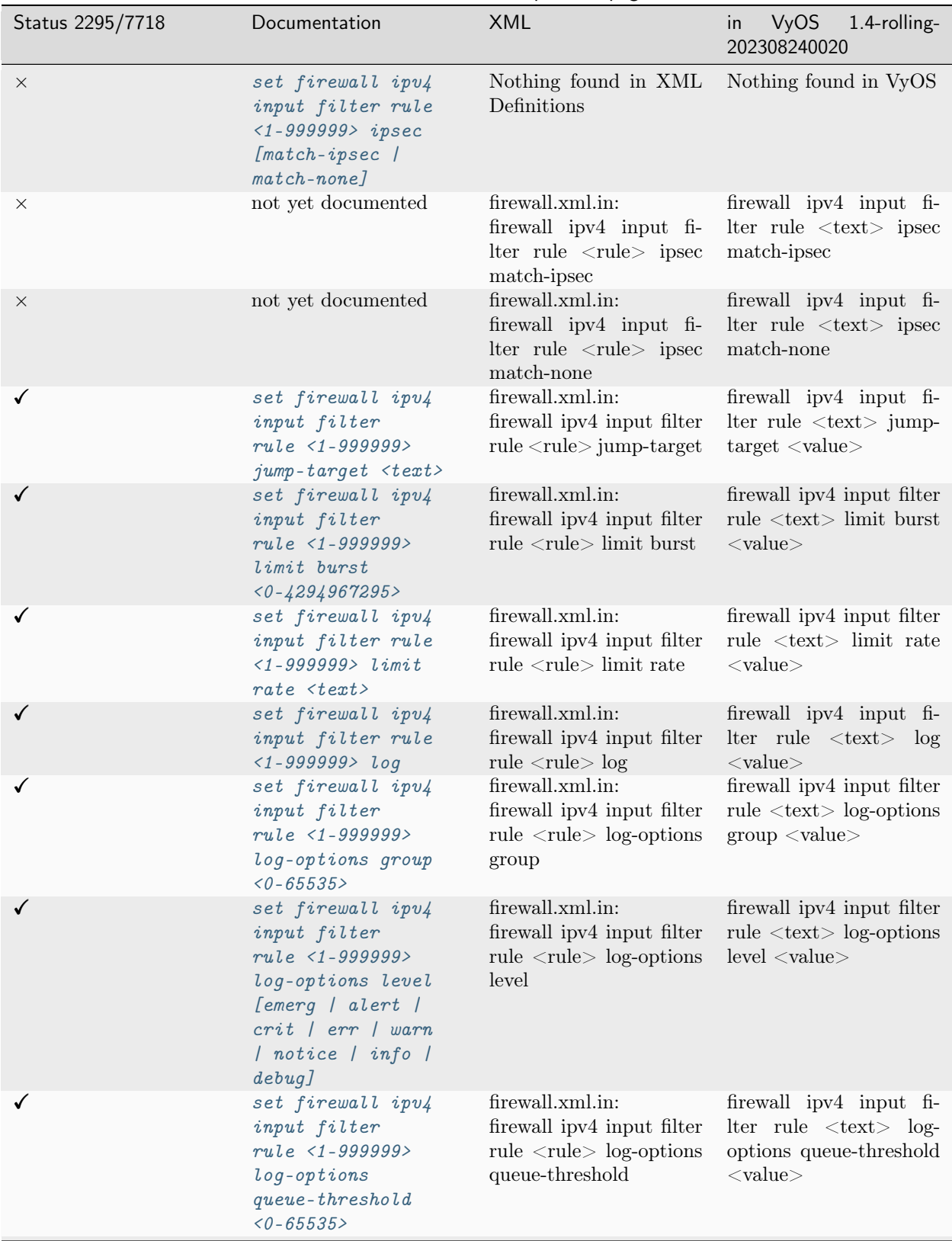

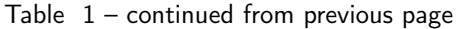

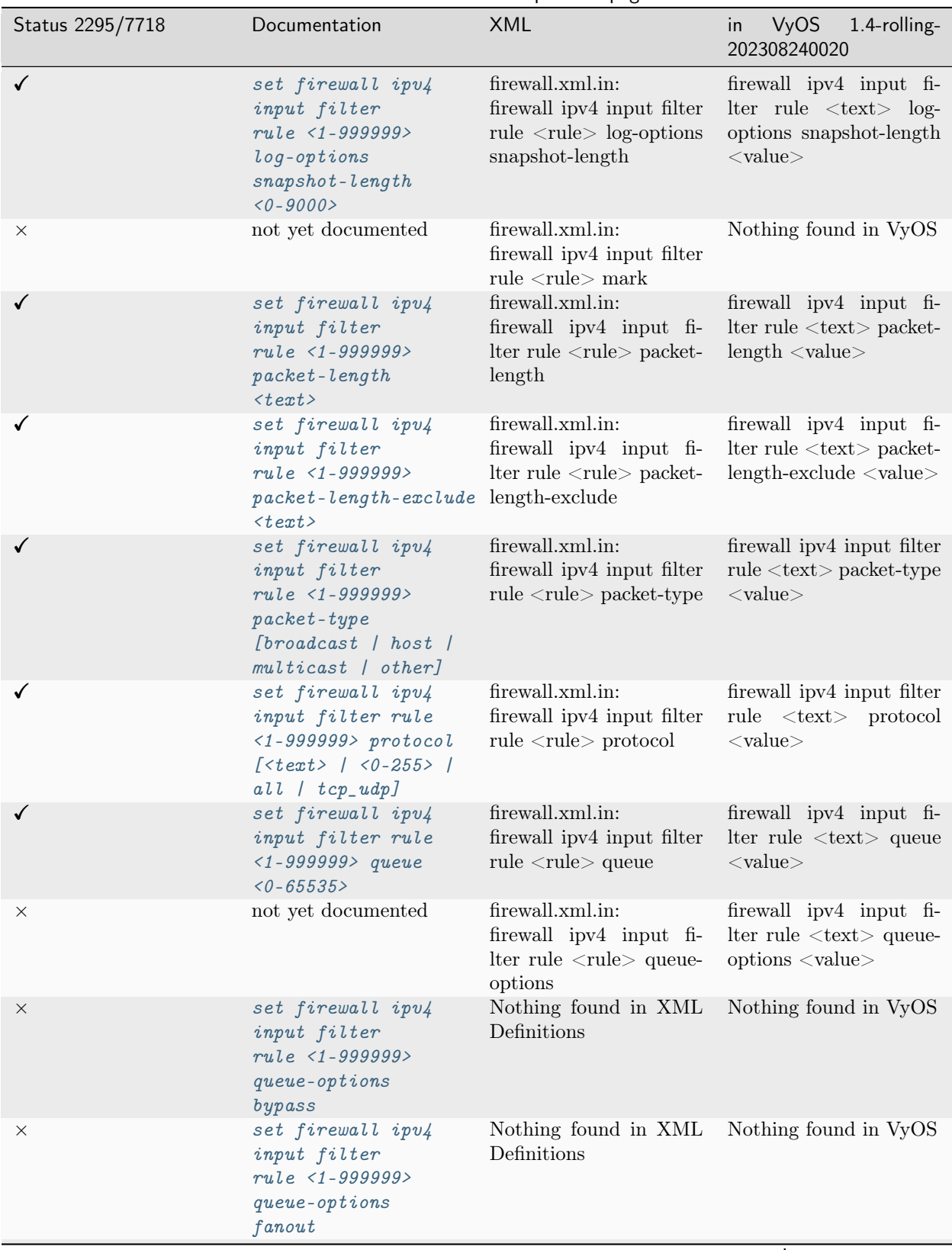

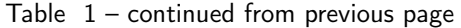

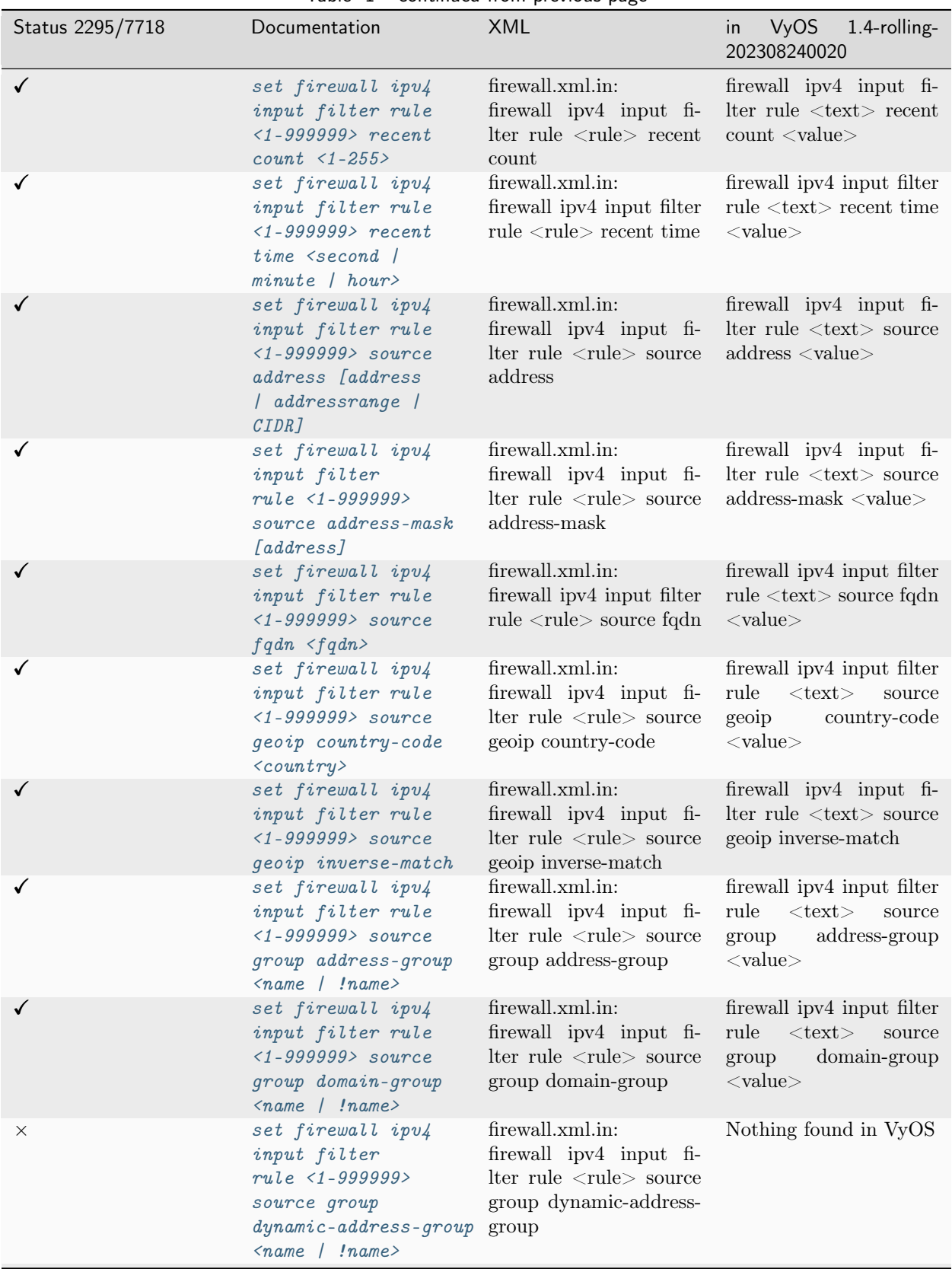

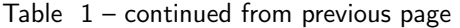

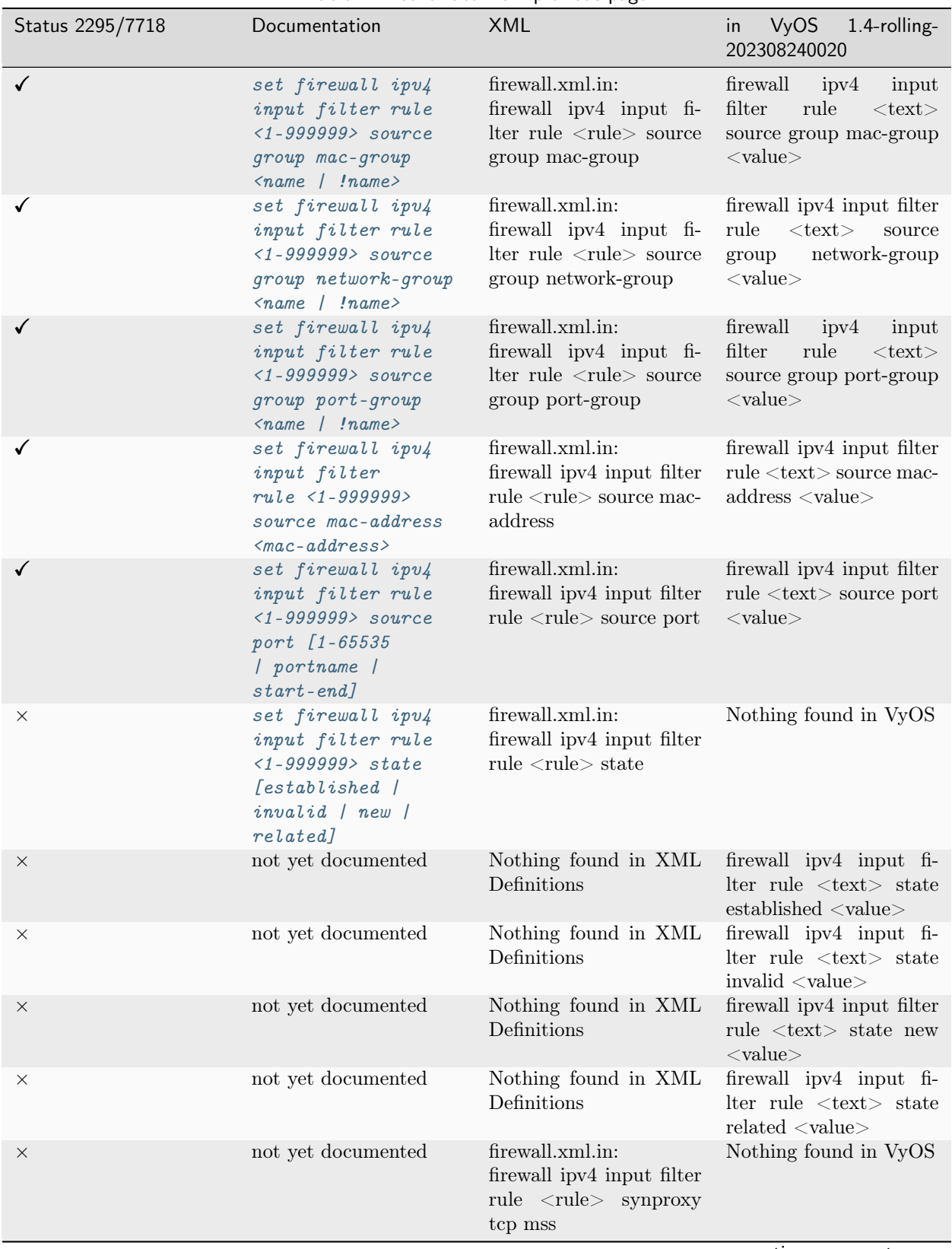

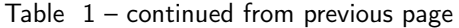

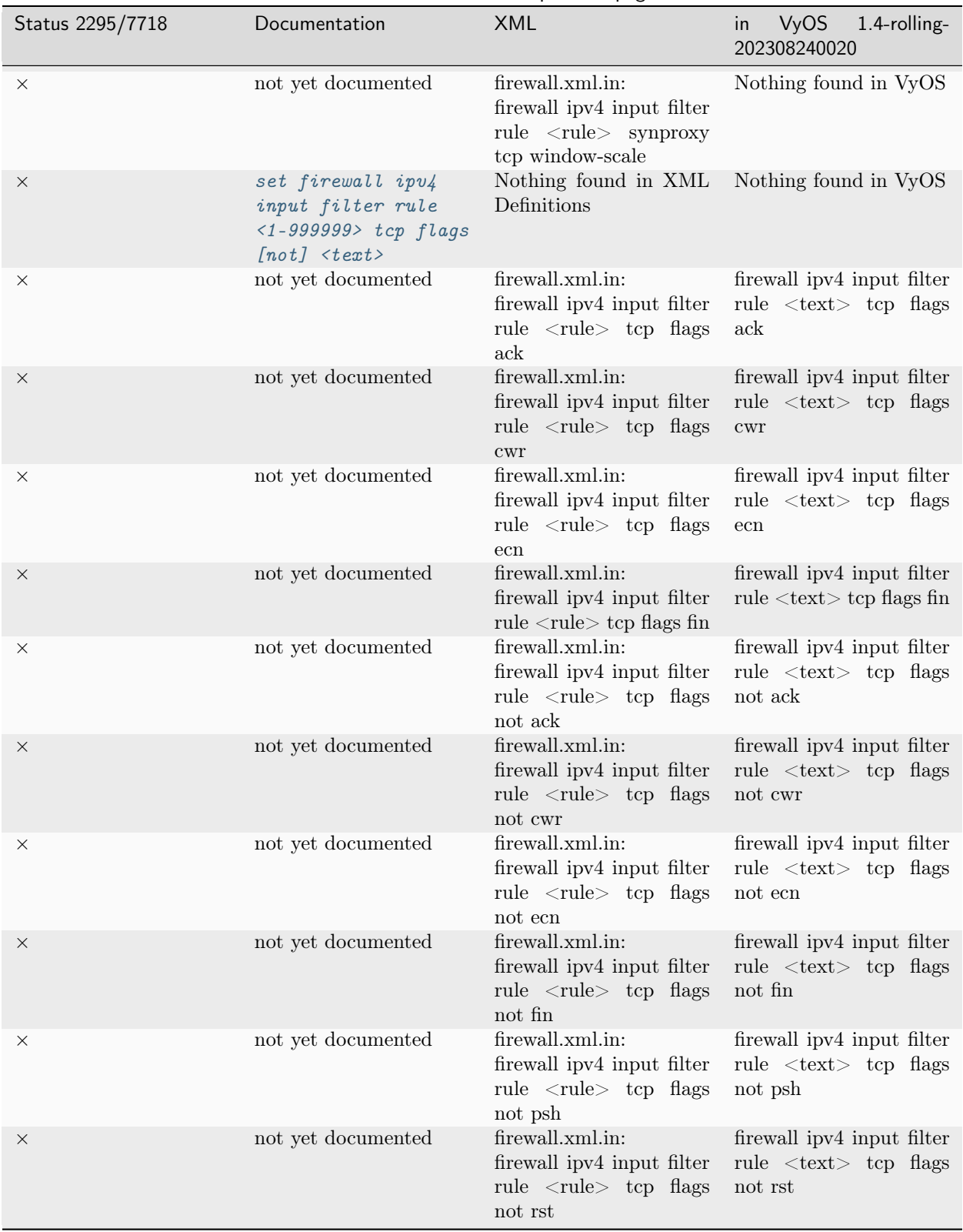

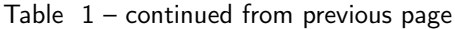

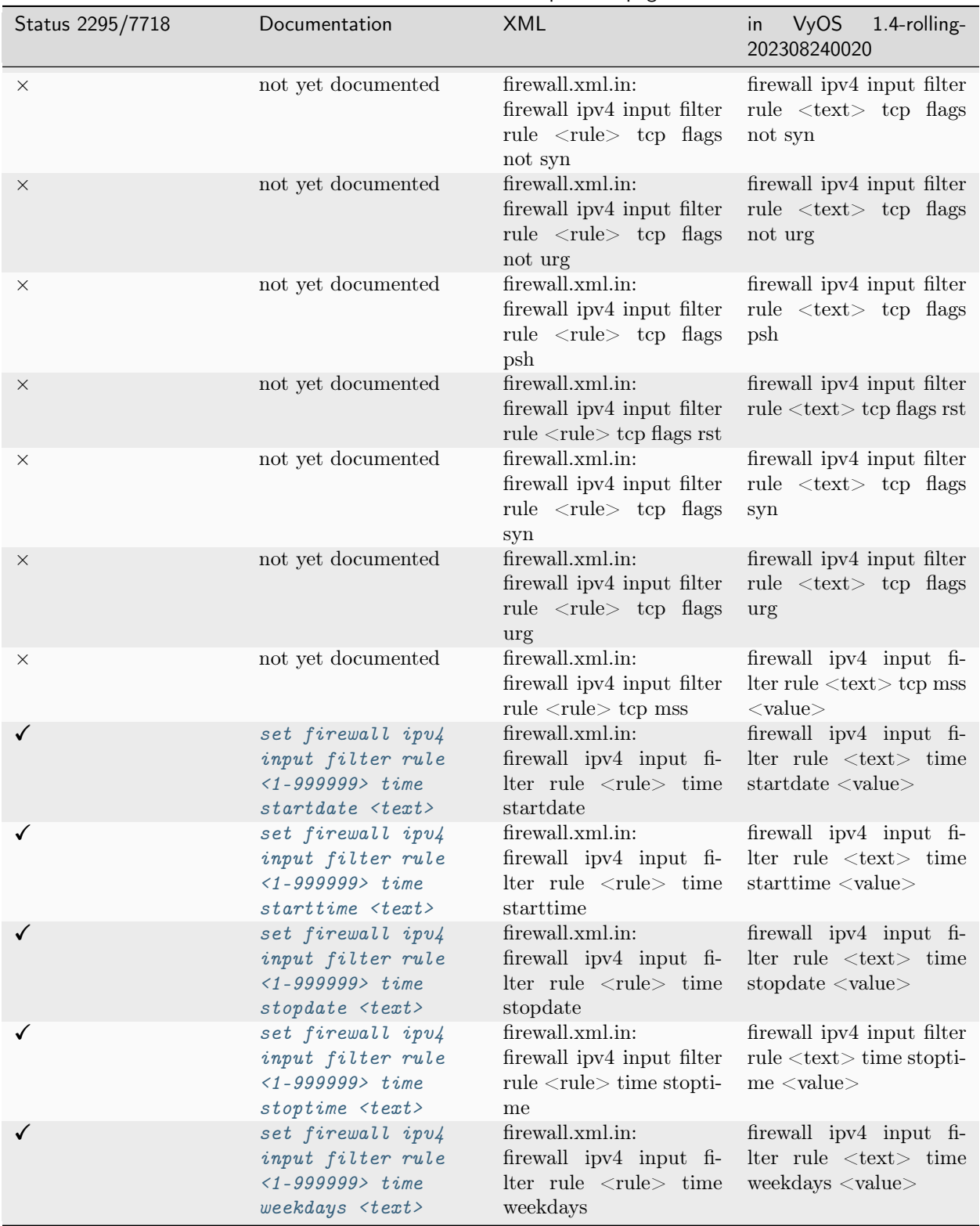

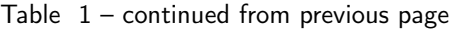

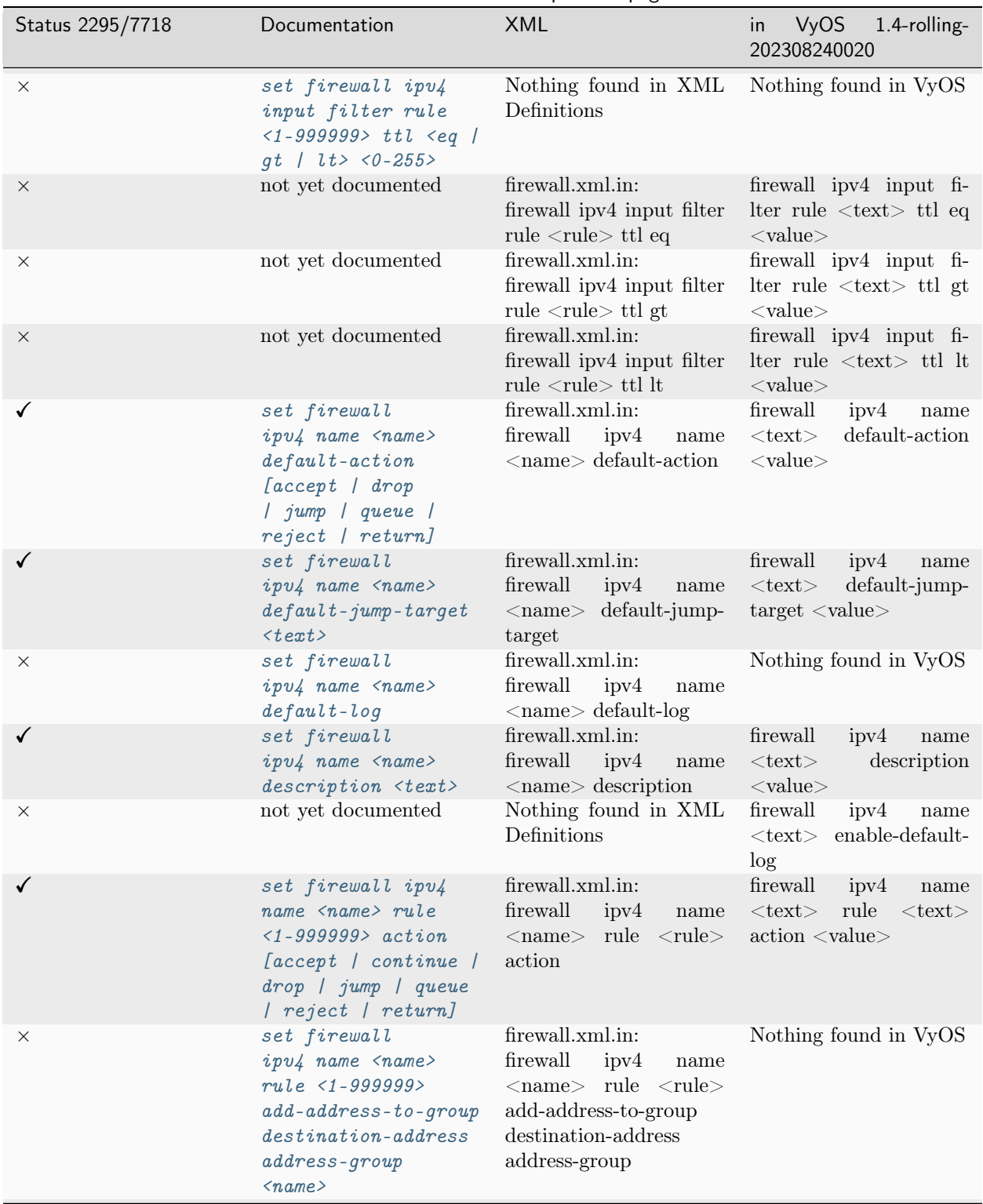

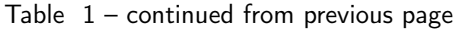

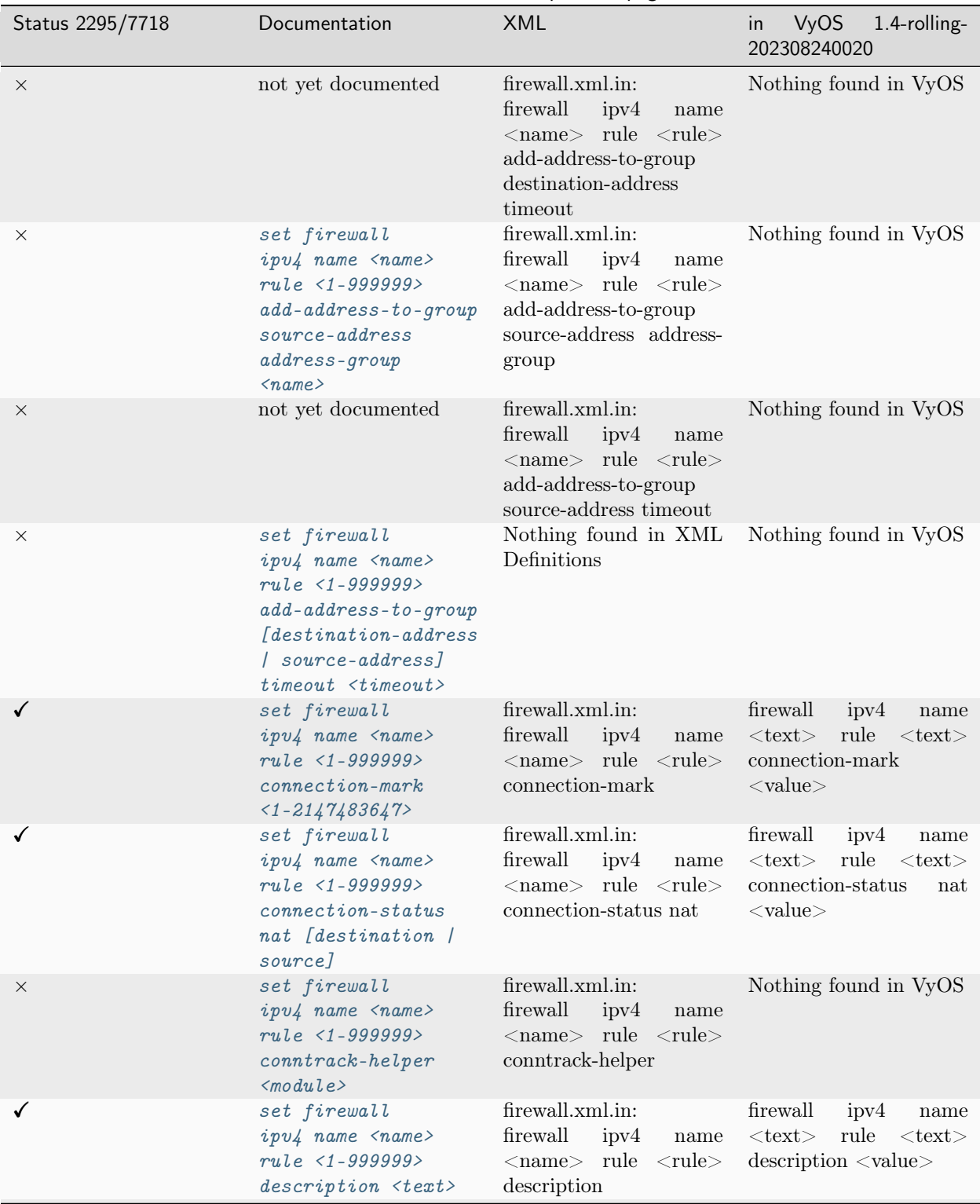

Table  $1$  – continued from previous page

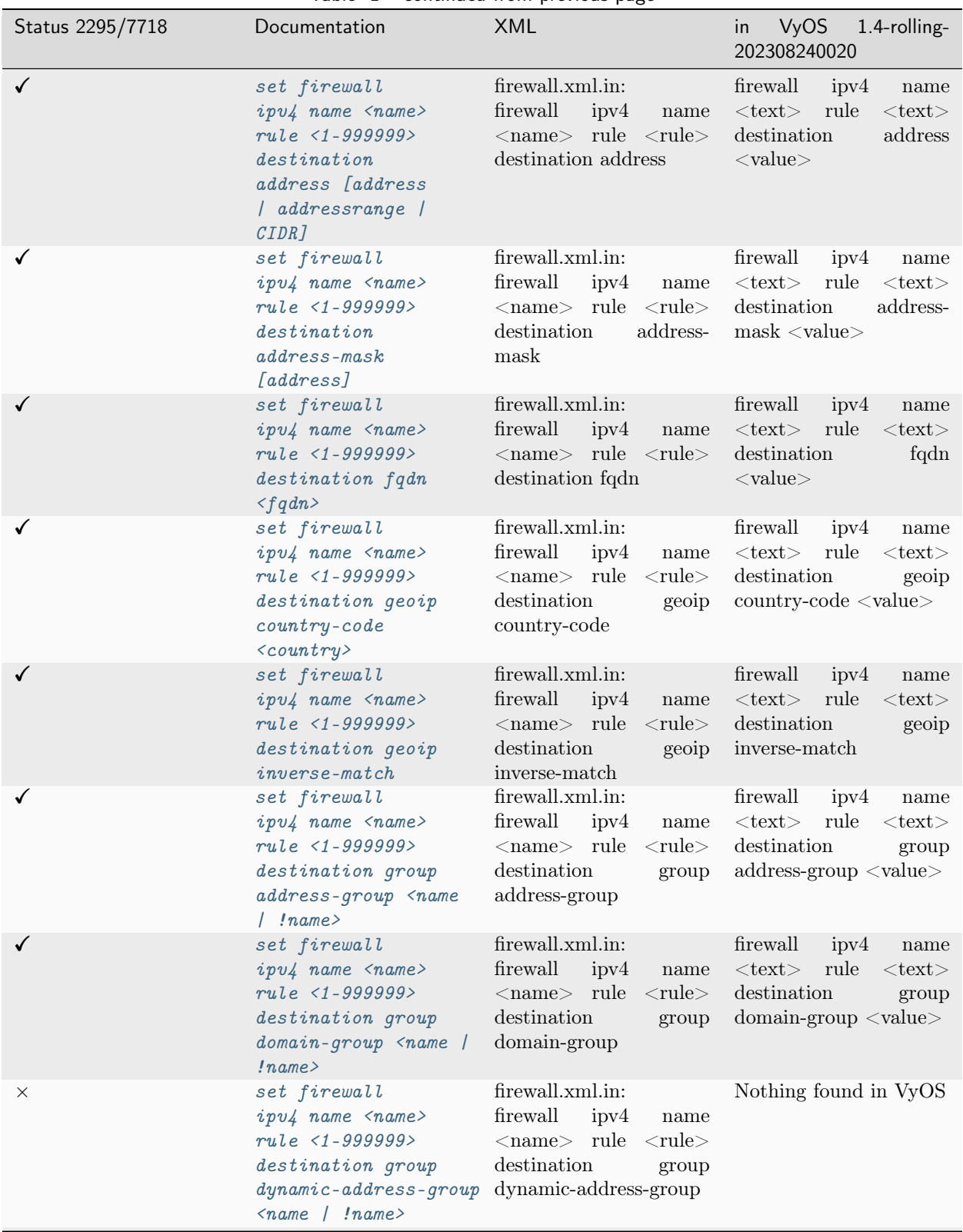

Table  $1$  – continued from previous page

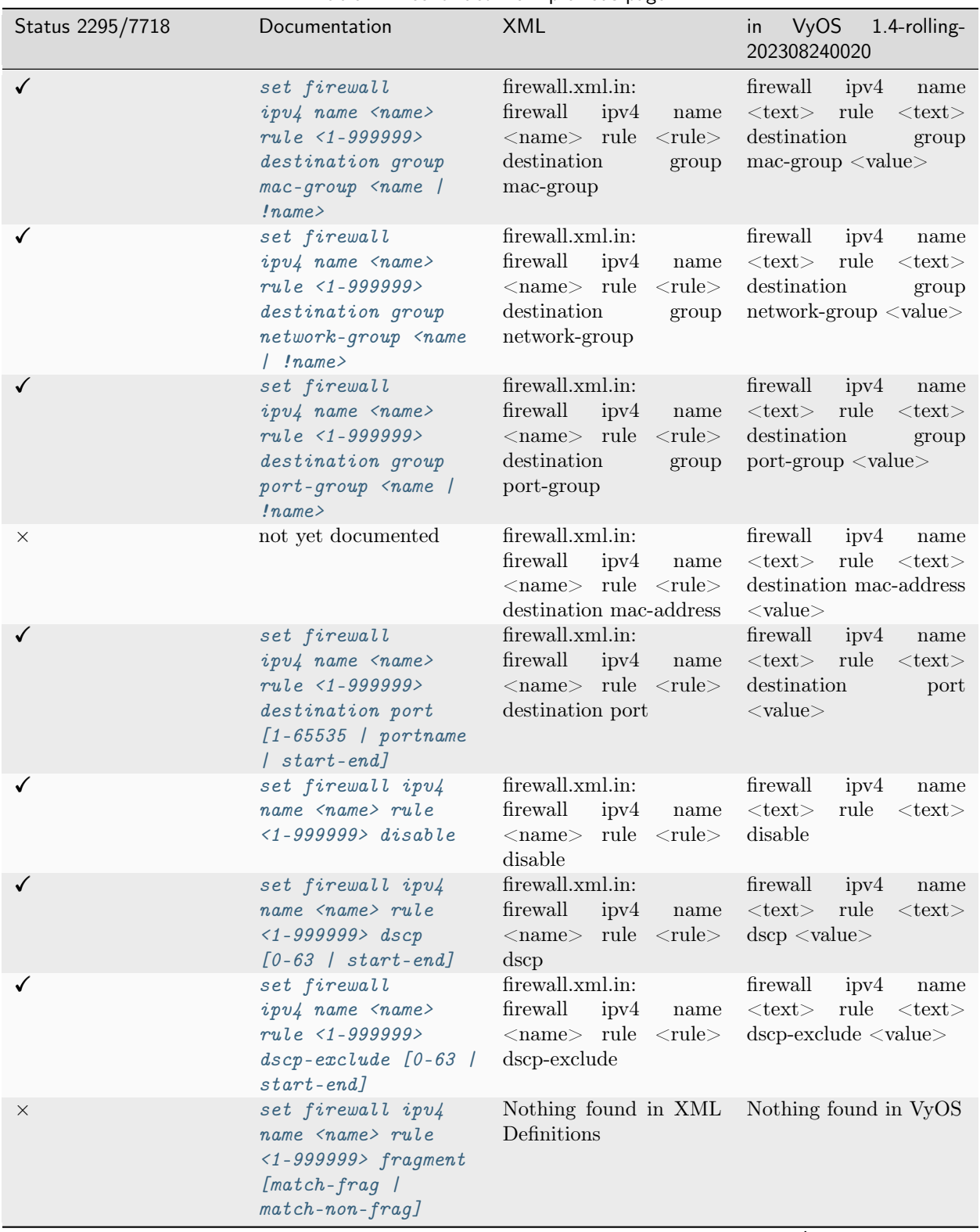

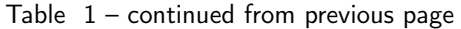

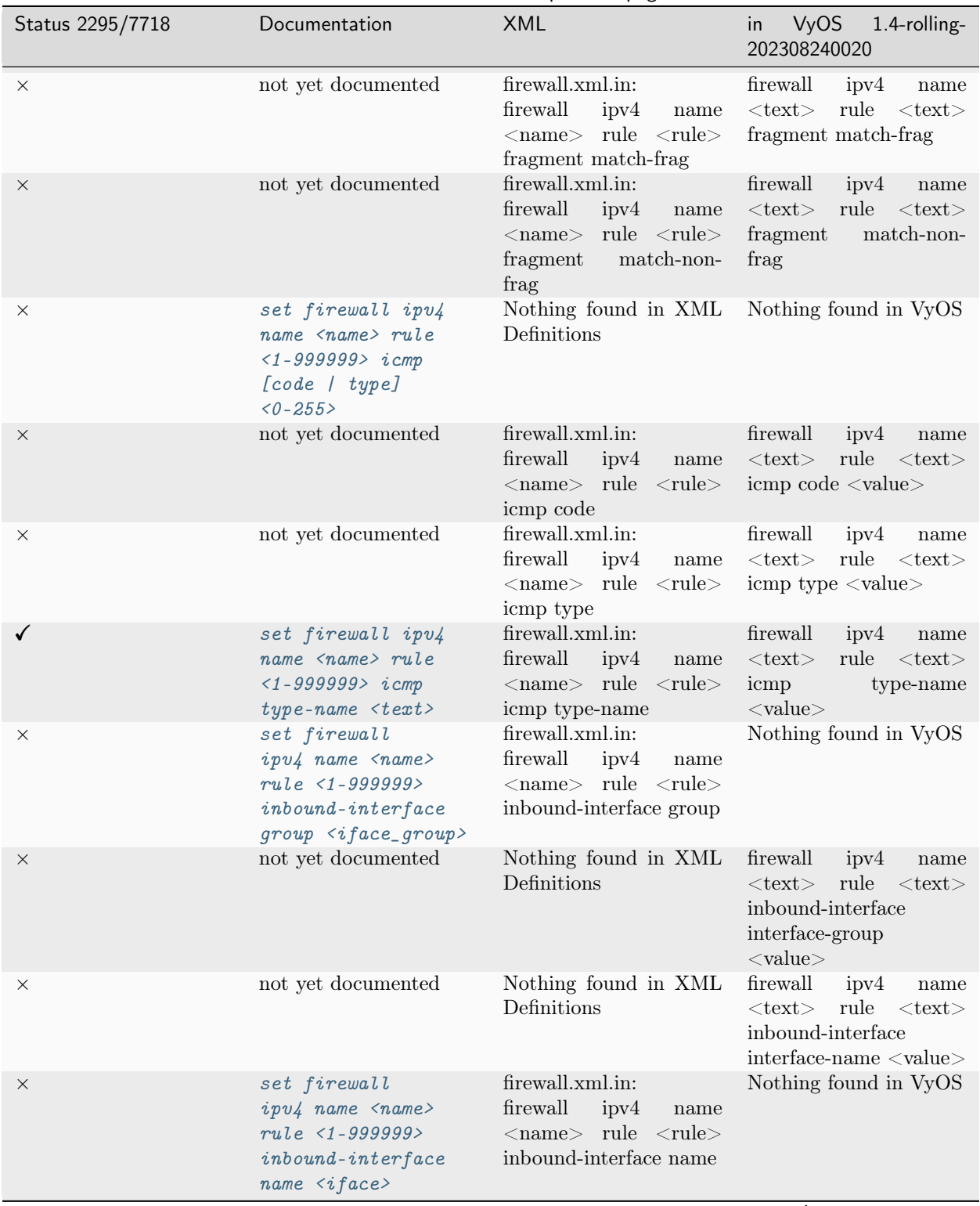

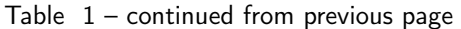

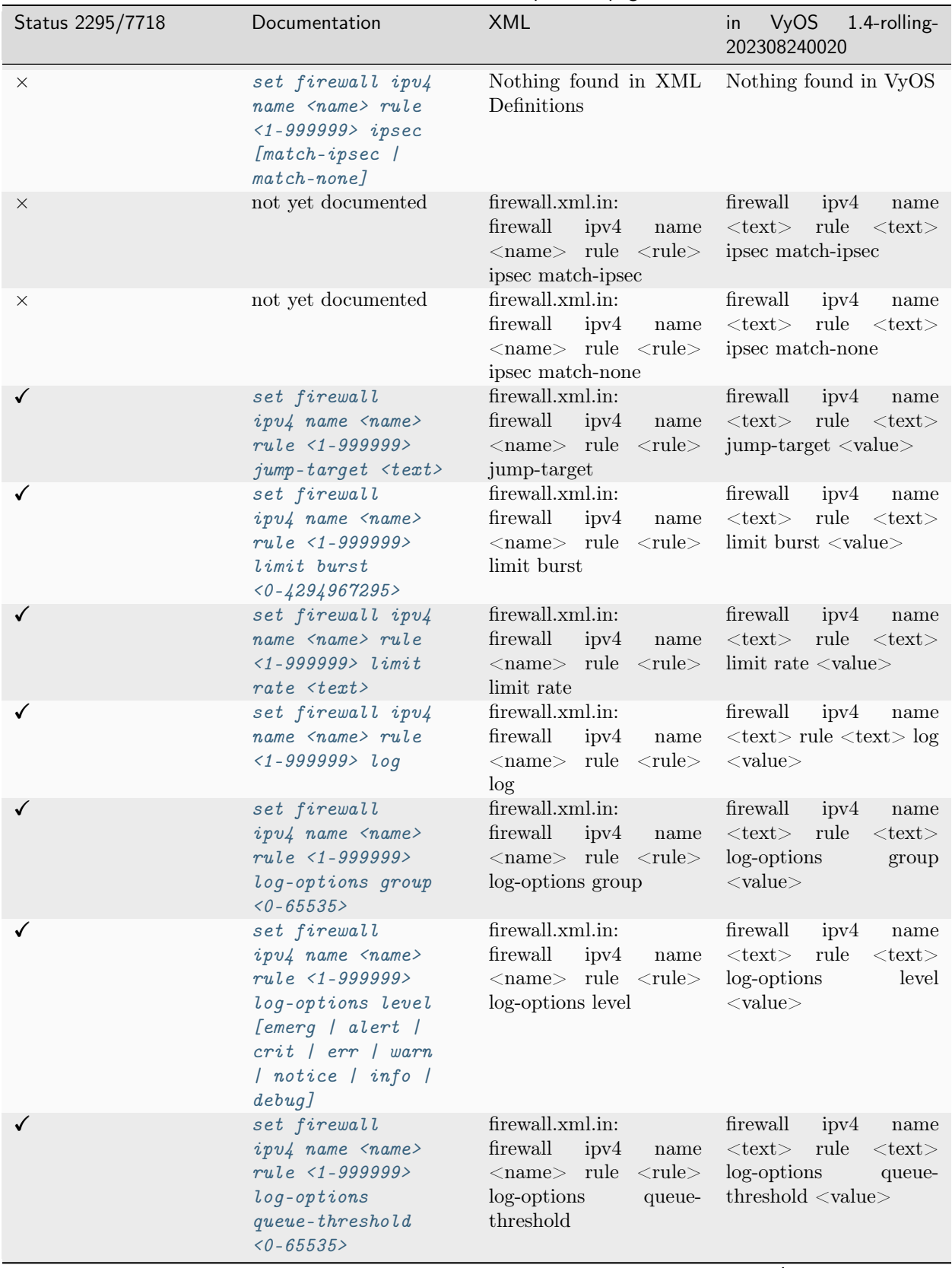

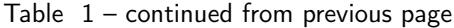

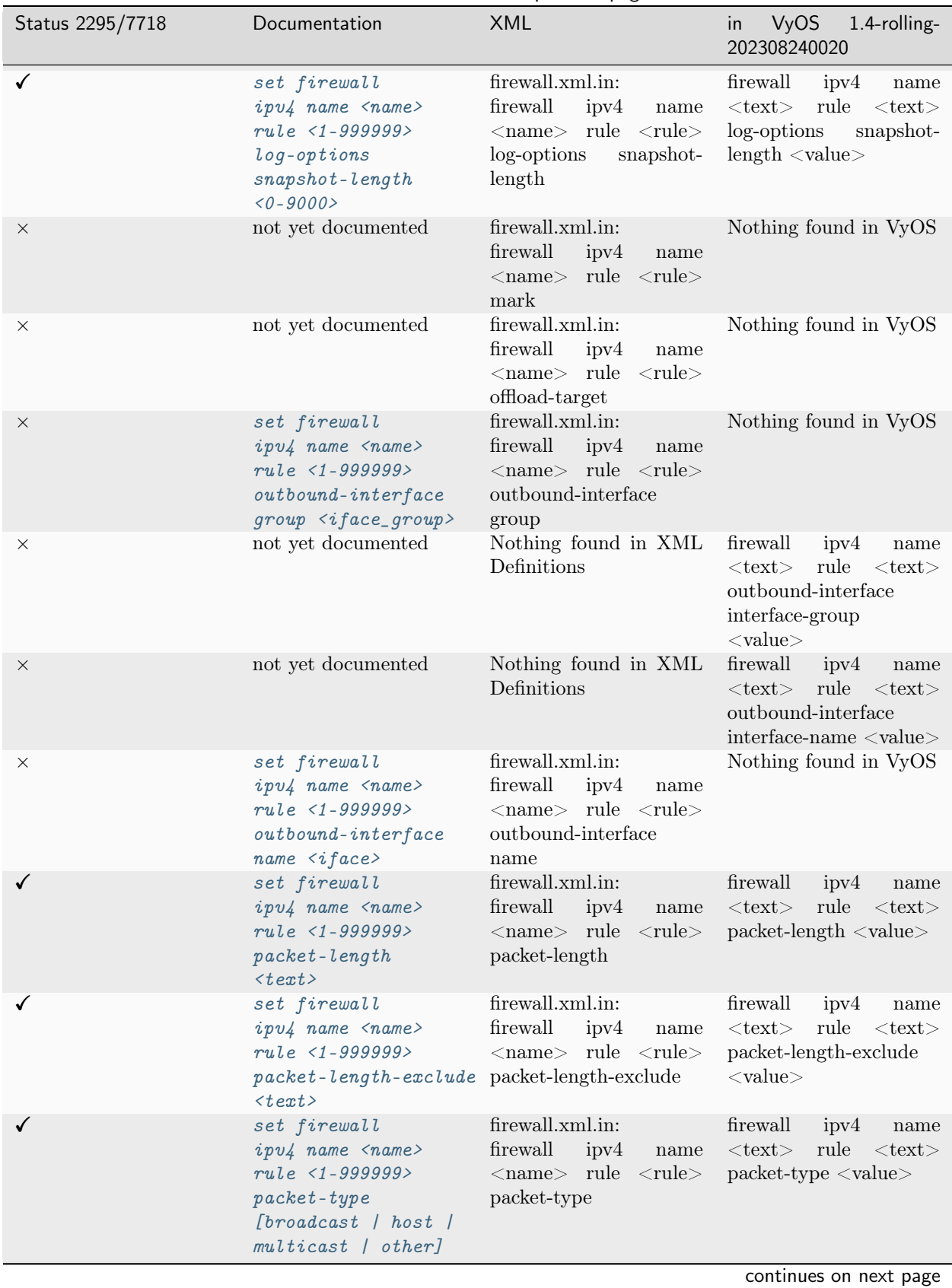

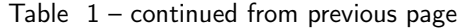

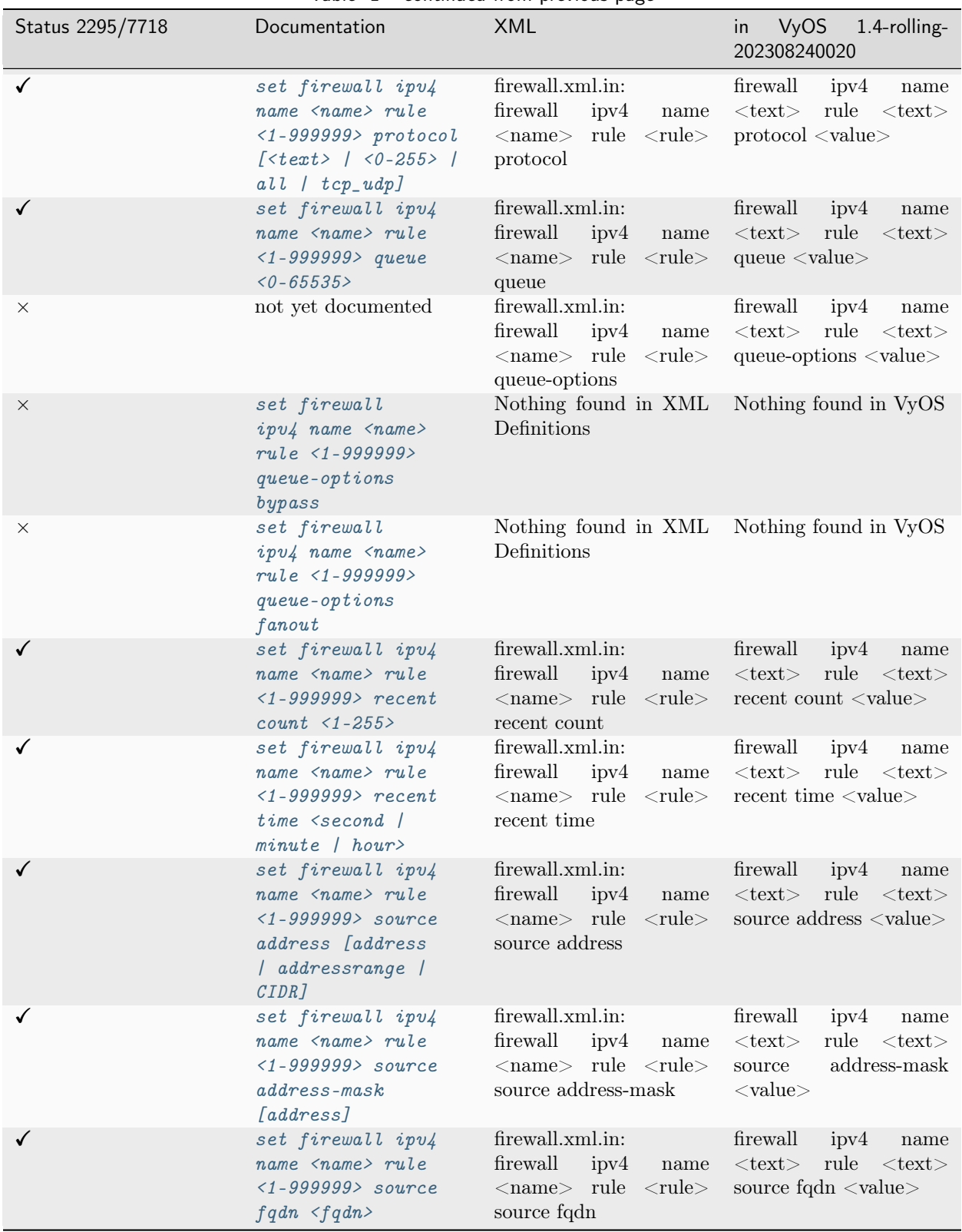

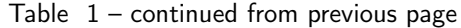

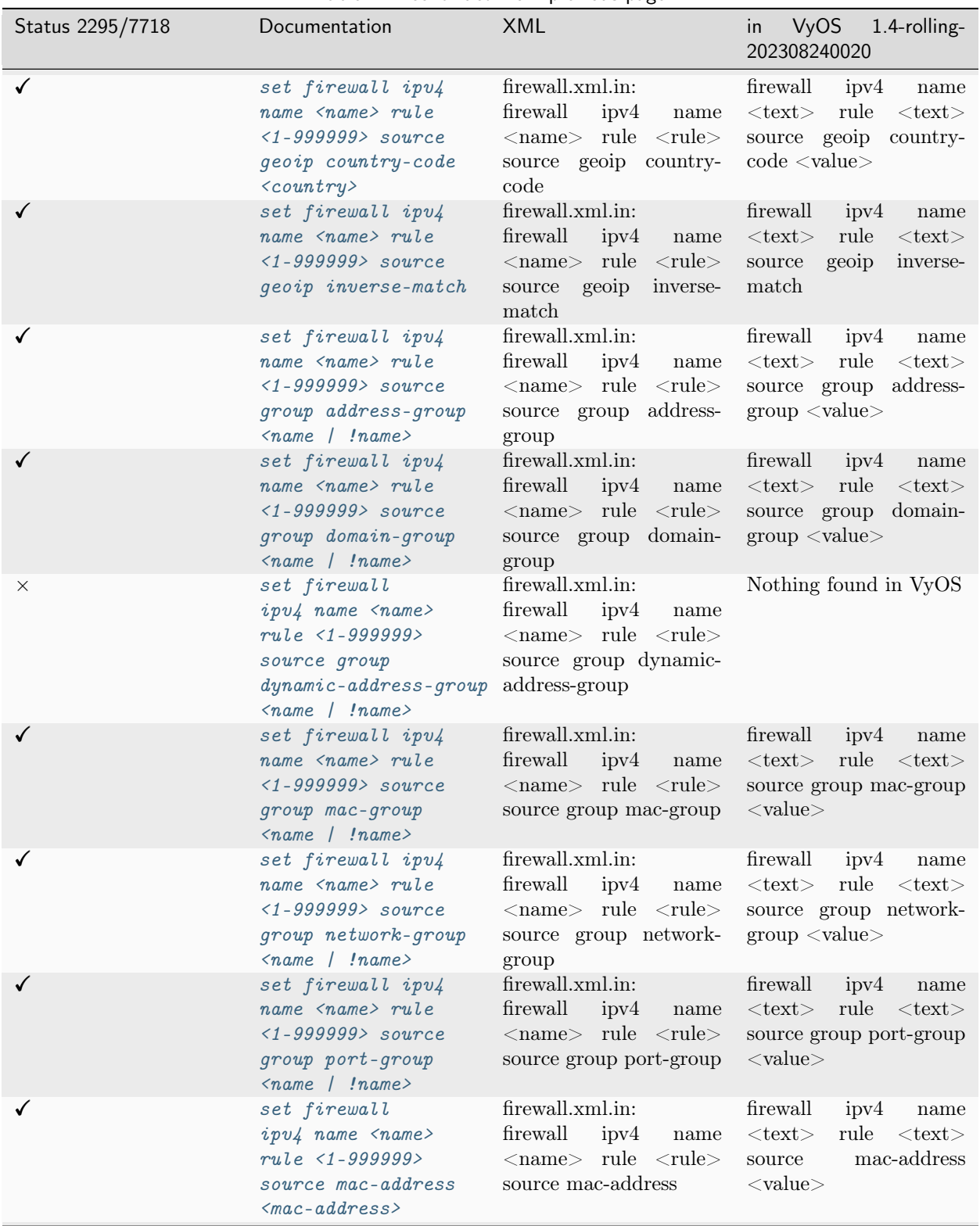

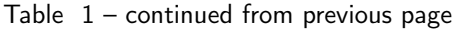

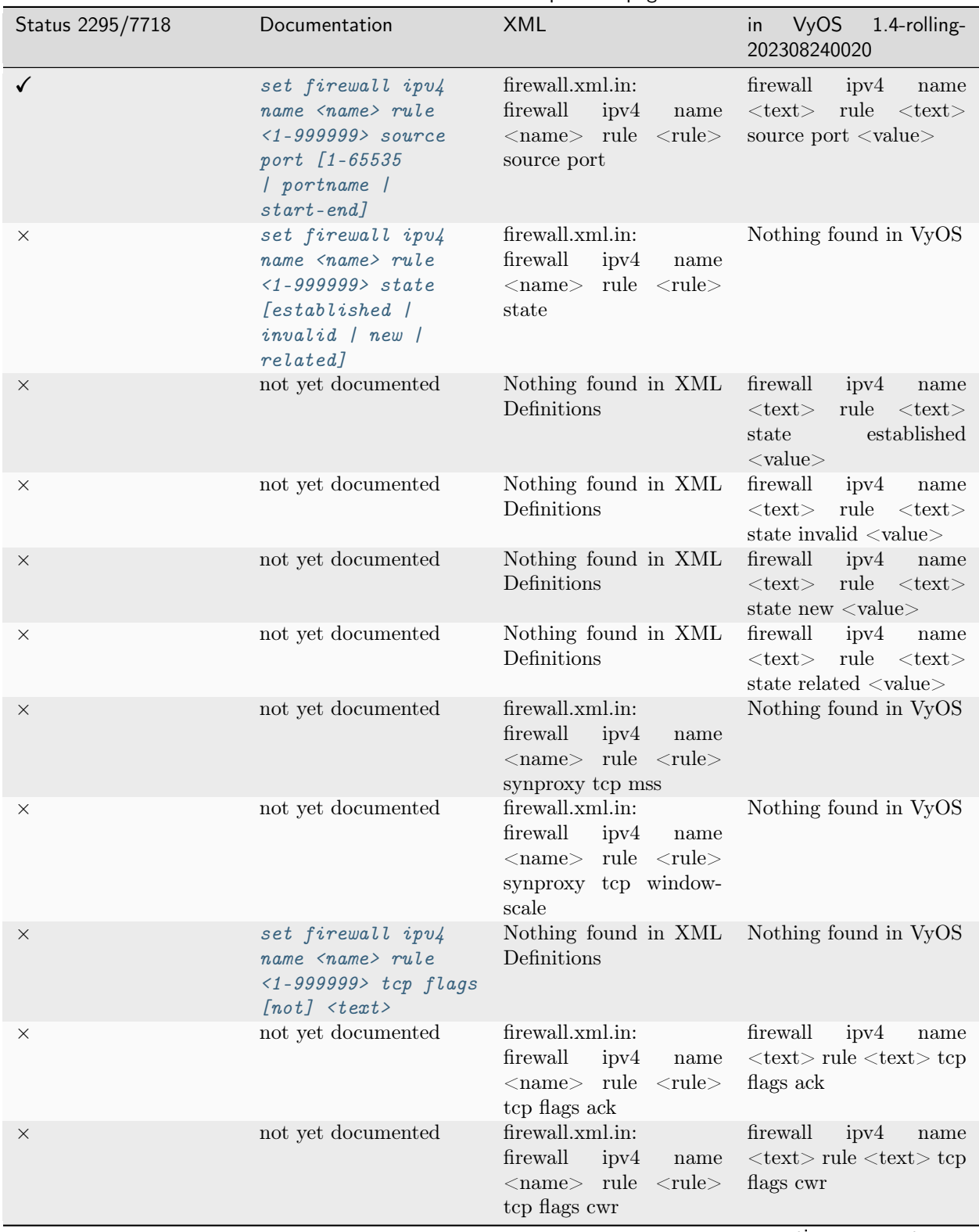

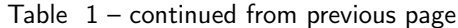

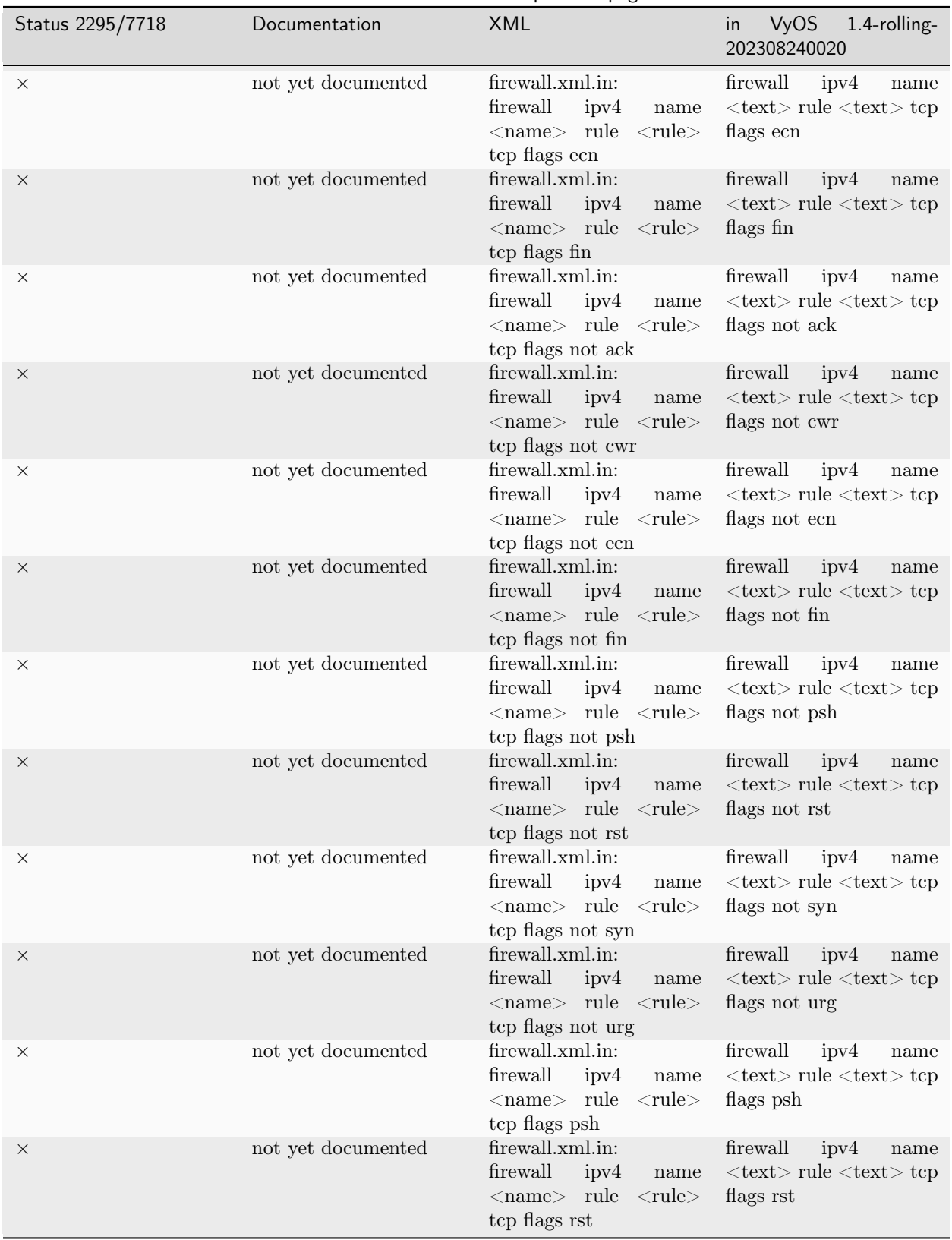

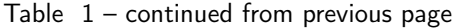

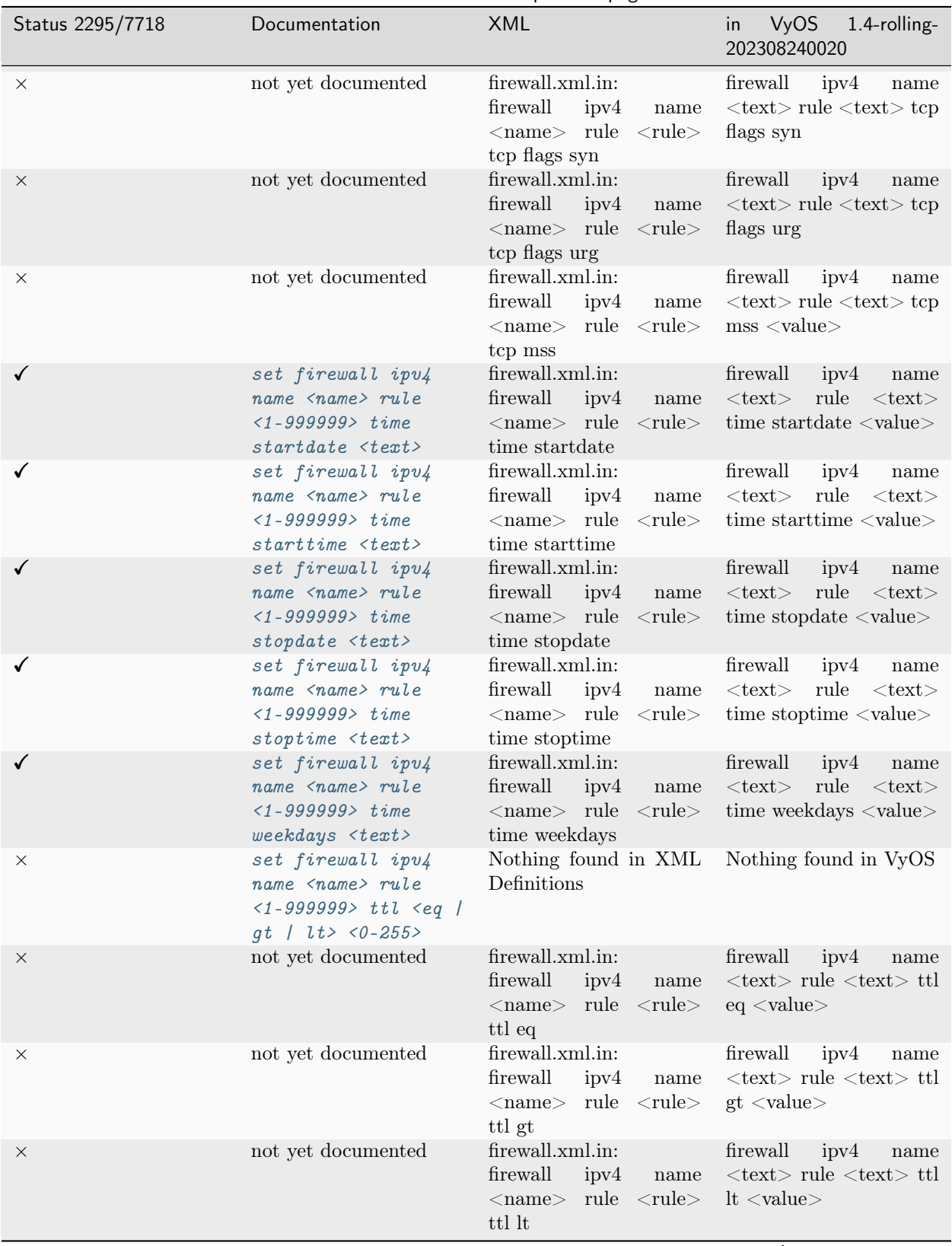

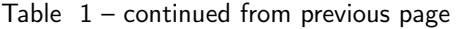

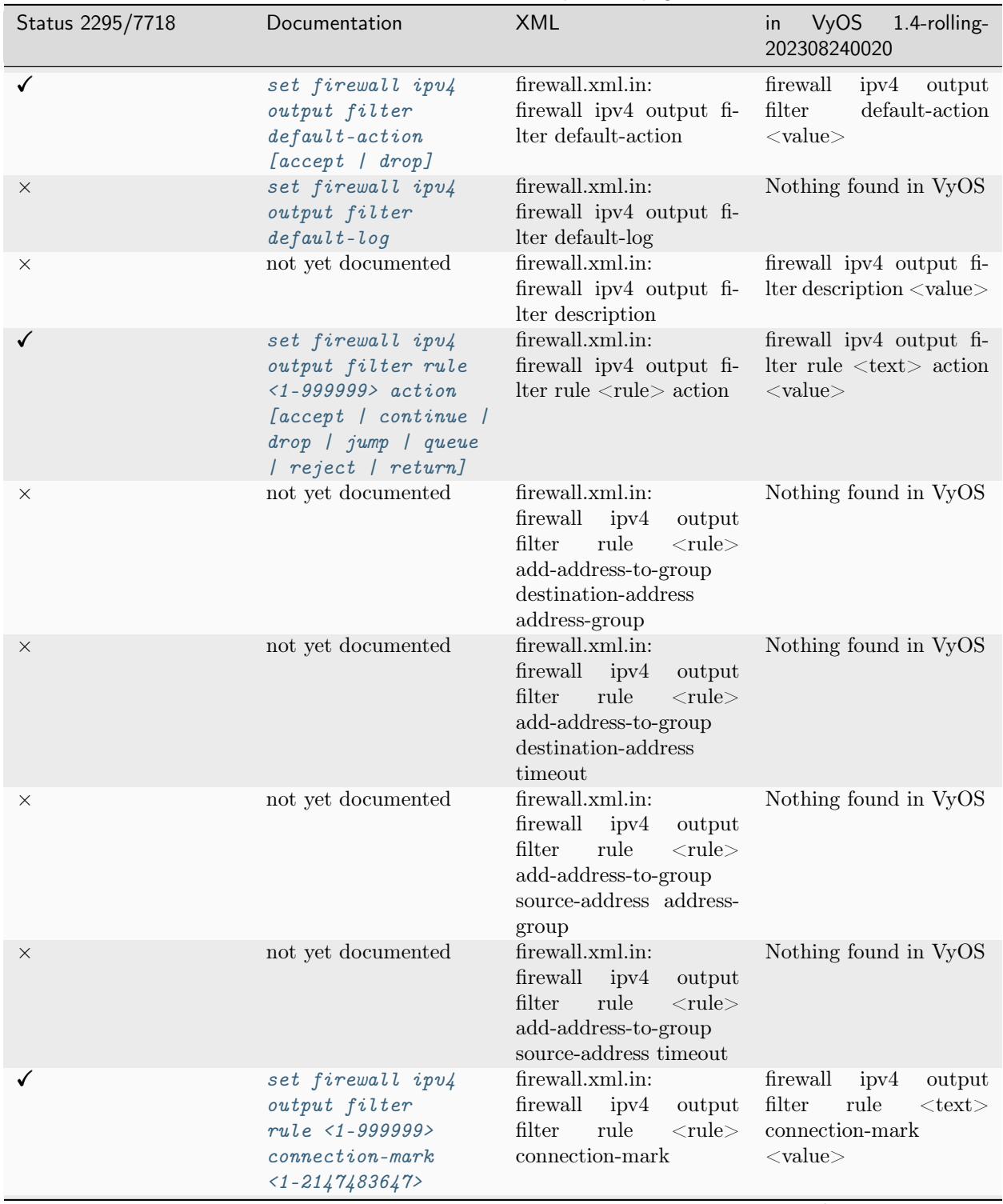

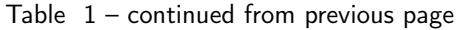

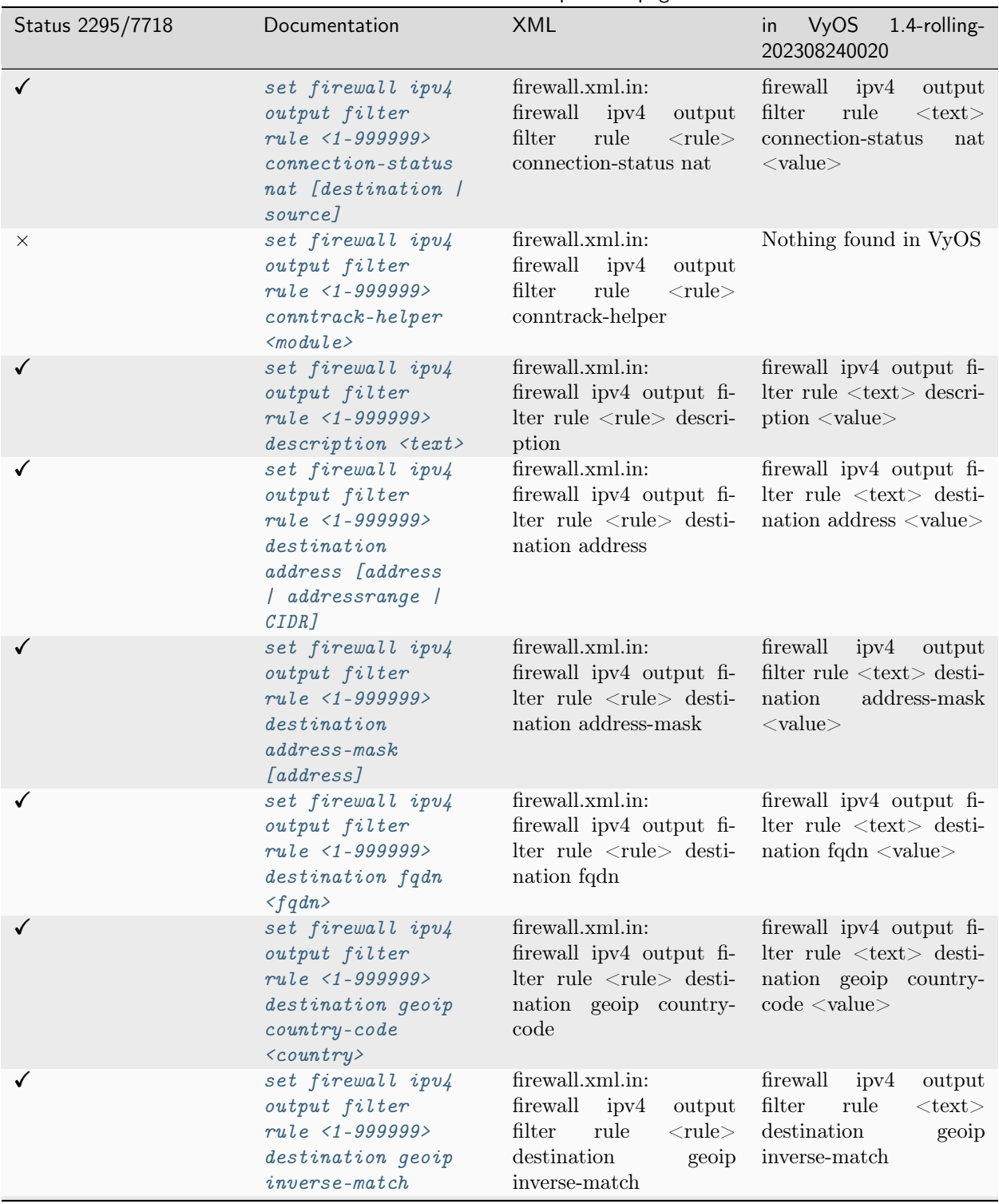

Table  $1$  – continued from previous page

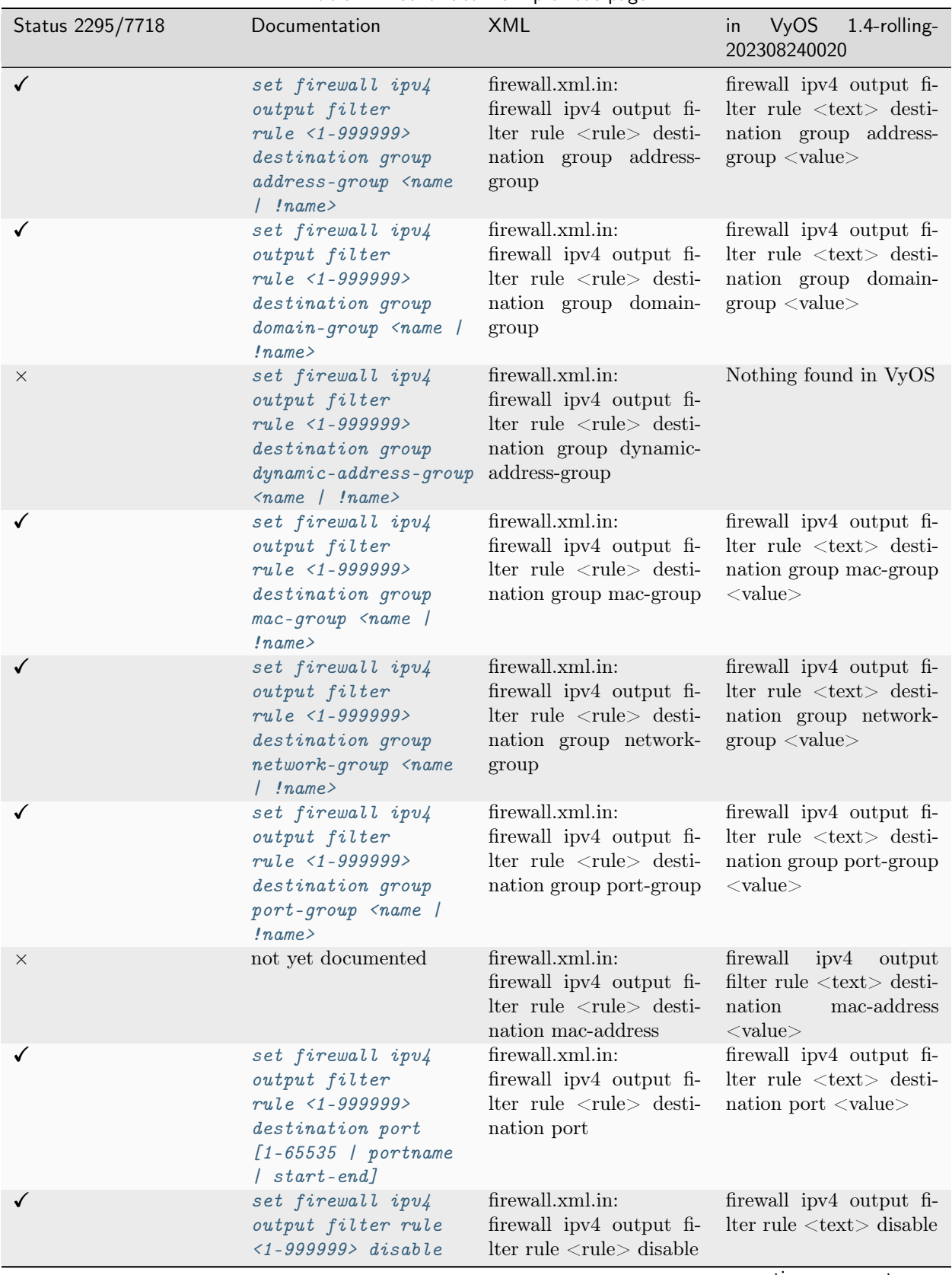

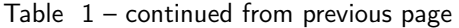

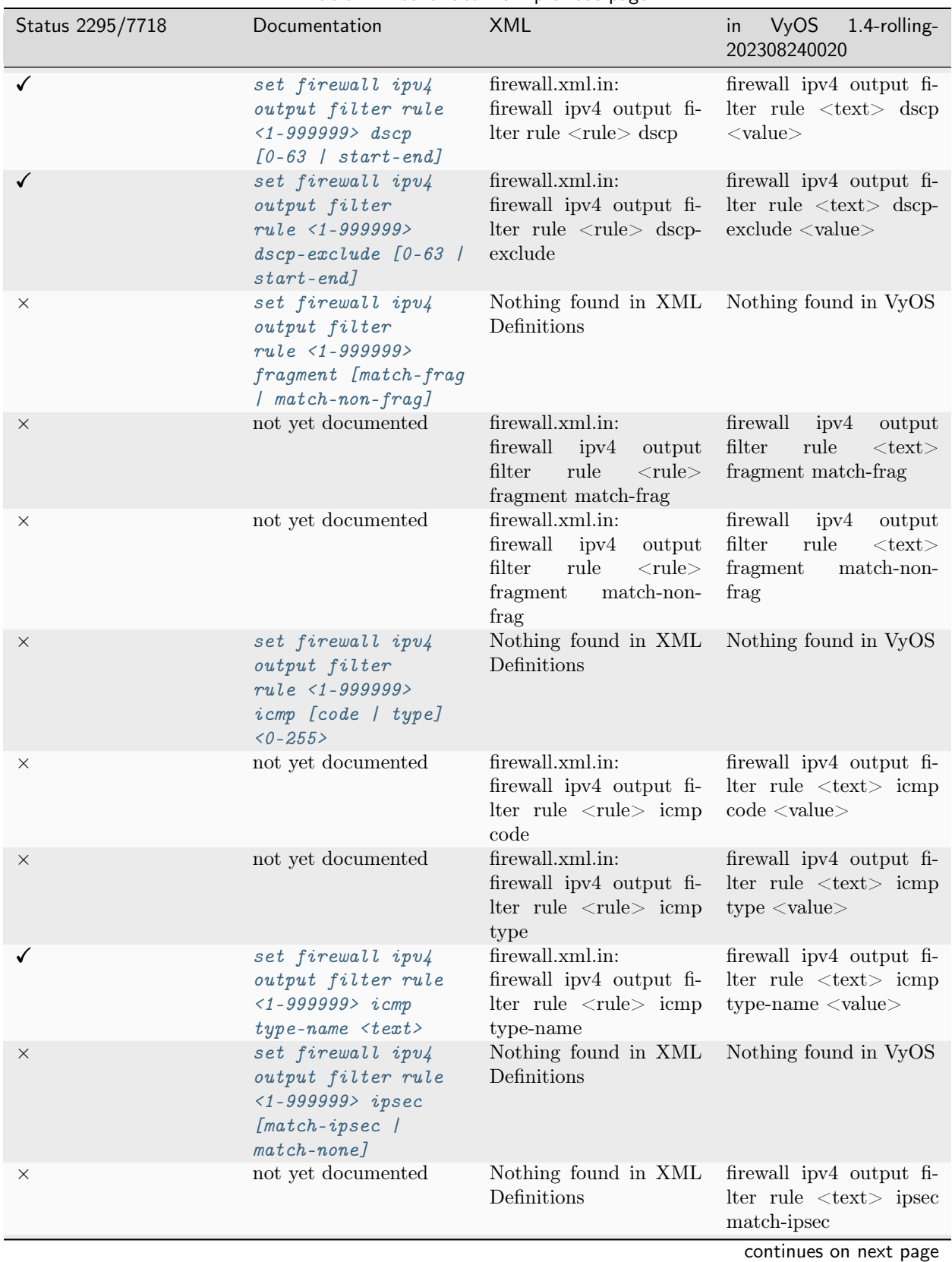

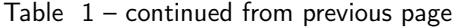
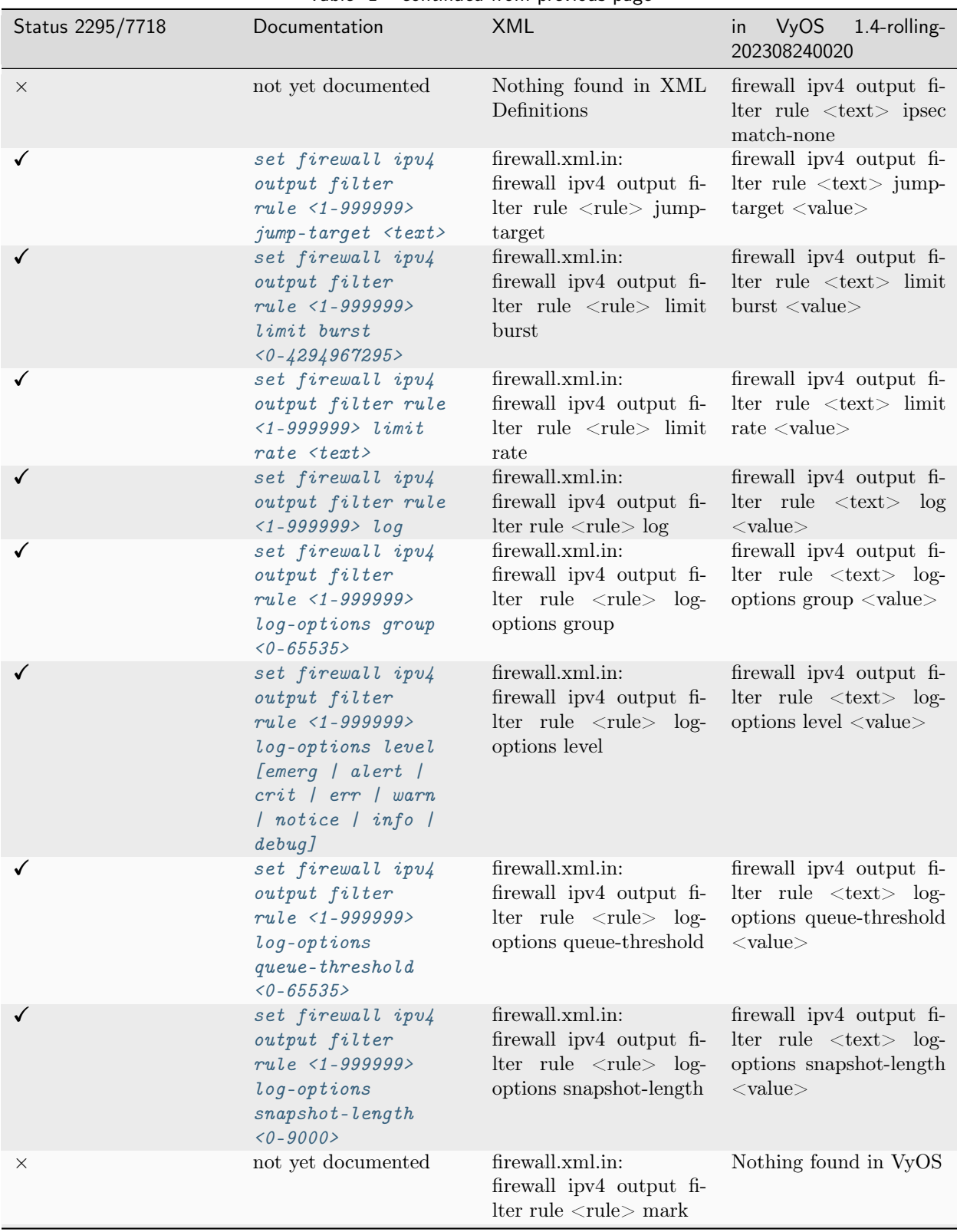

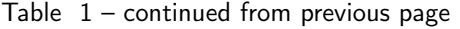

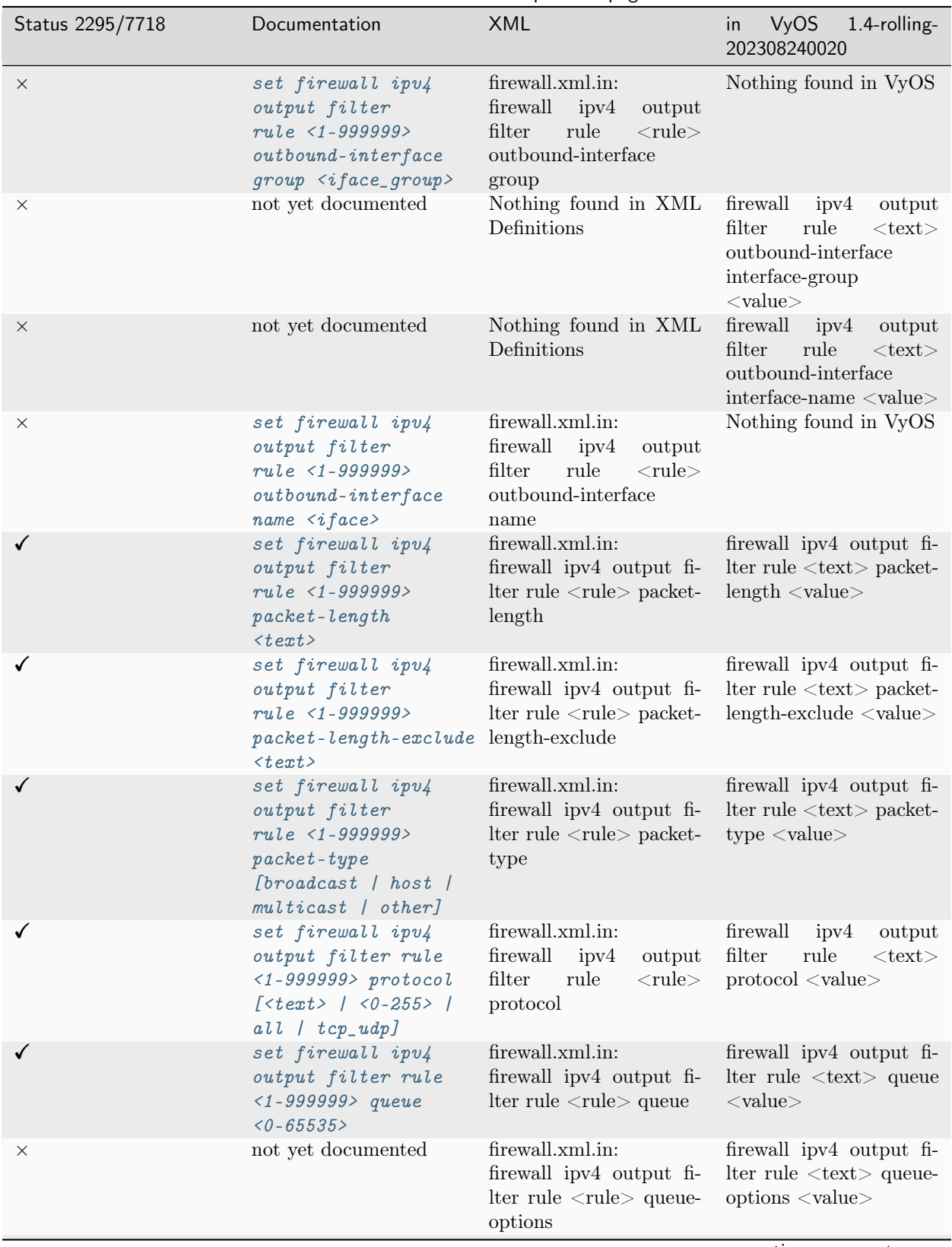

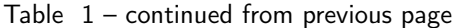

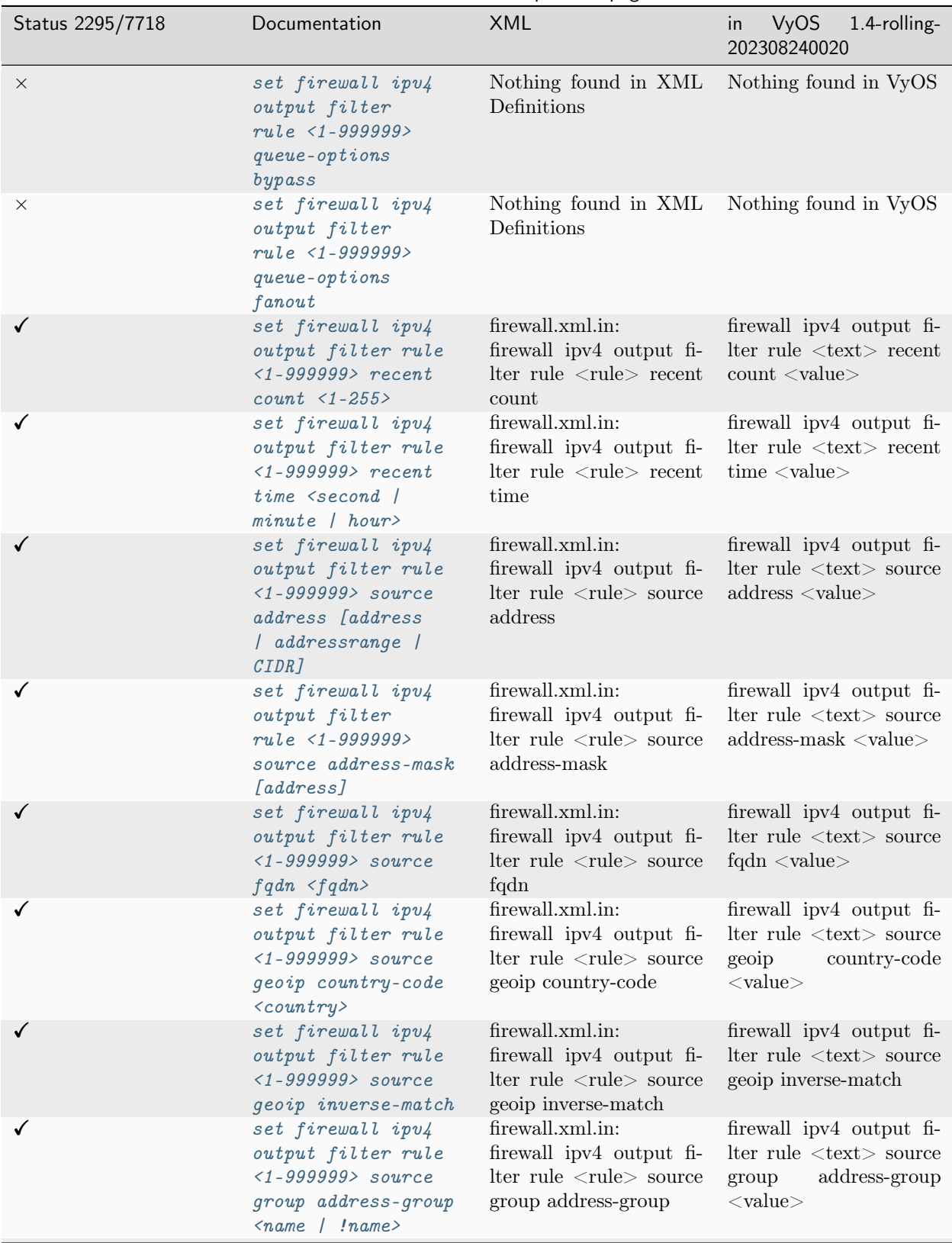

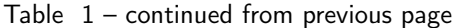

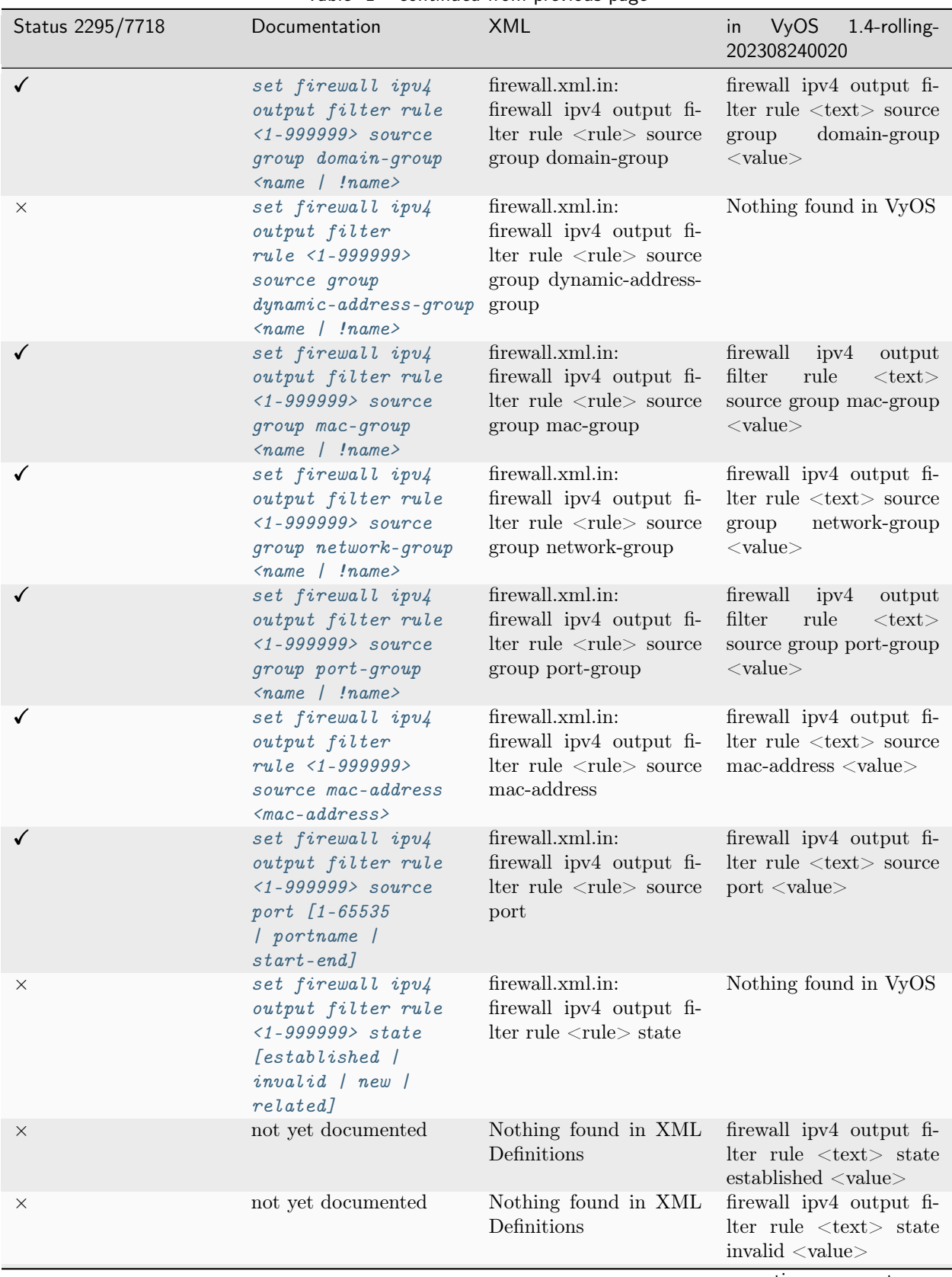

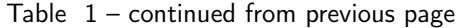

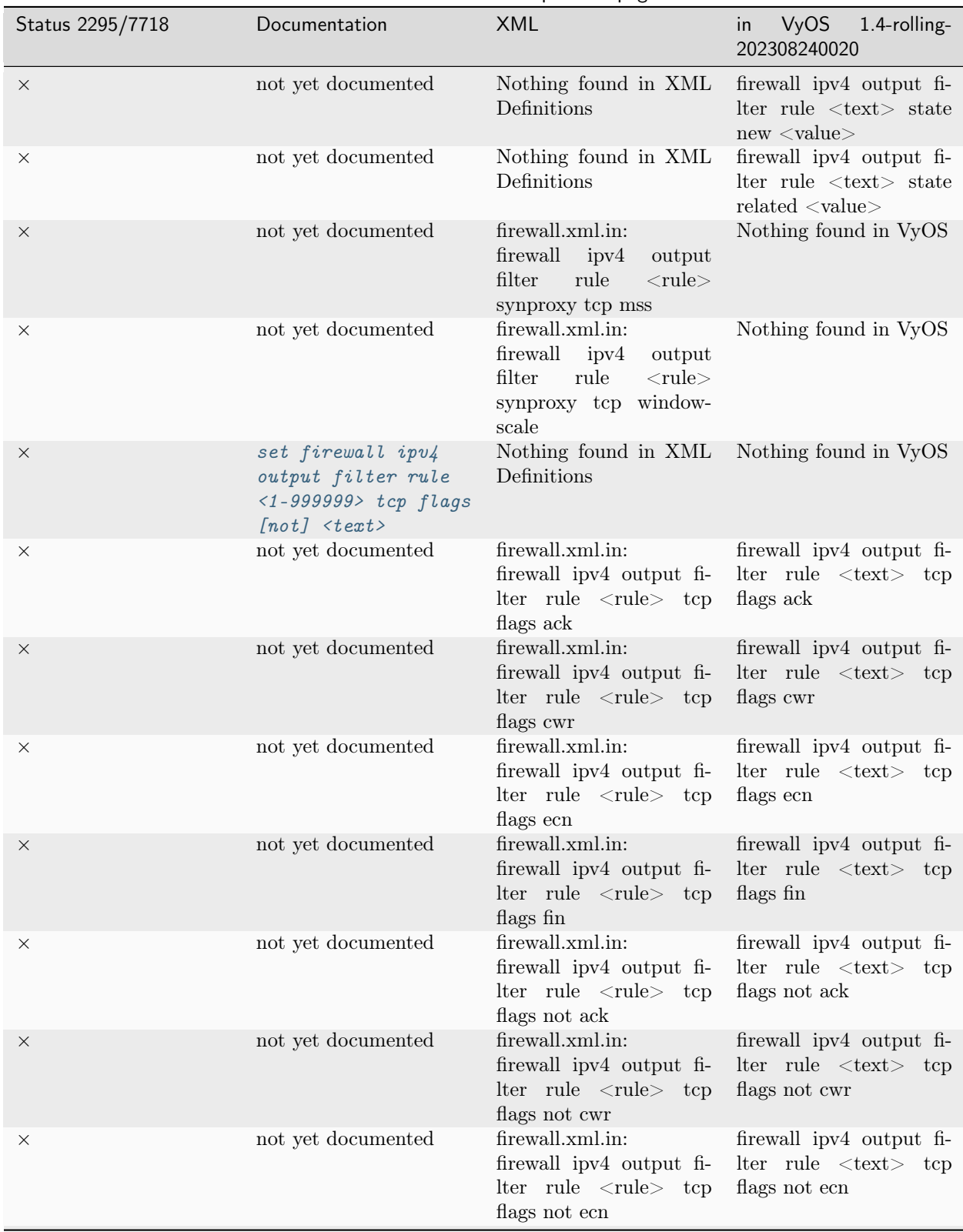

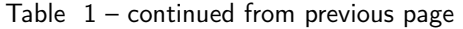

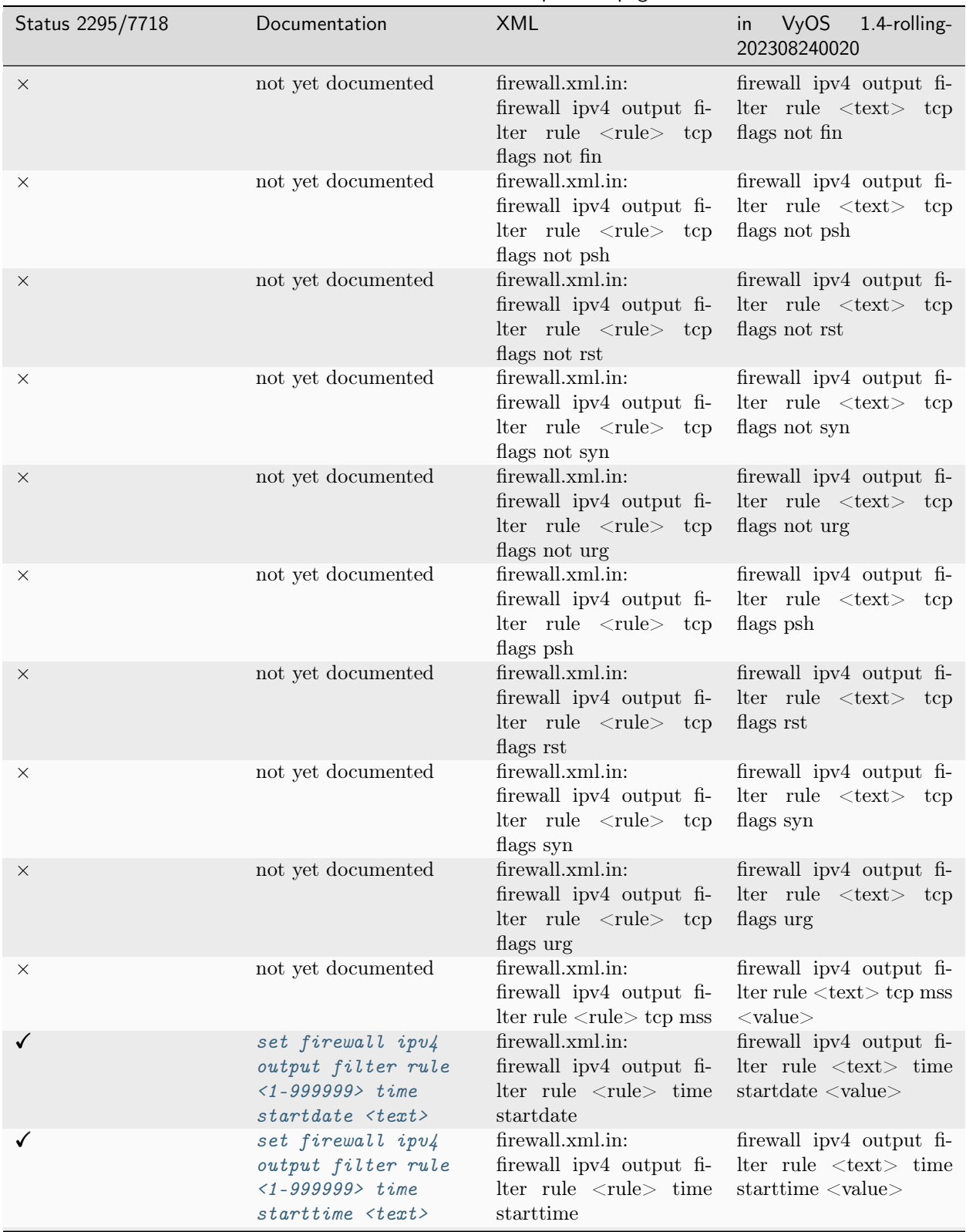

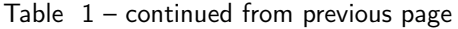

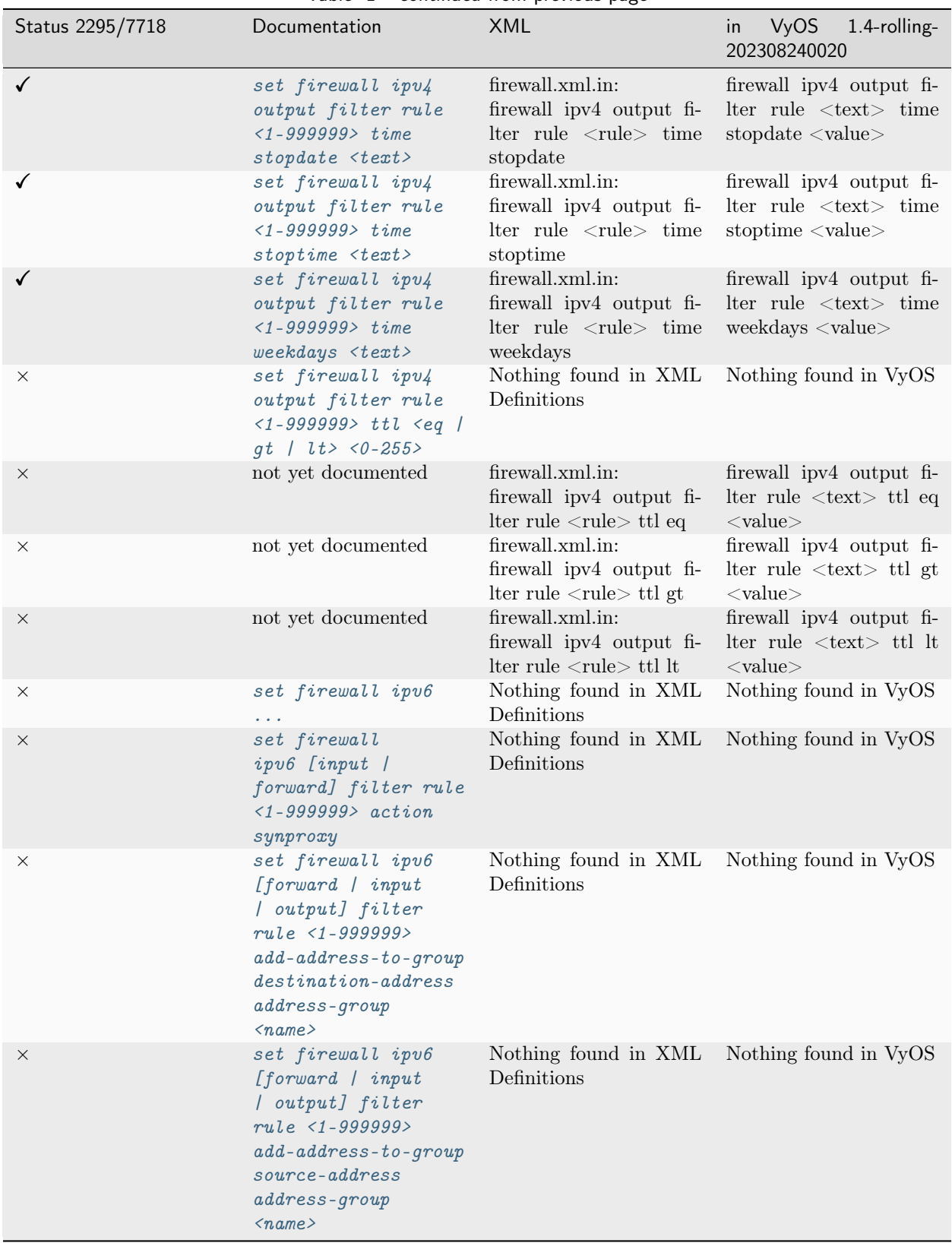

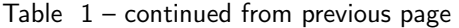

| Status 2295/7718 | Documentation                                                                                                    | continued none previous pup<br>XML                                                                                                    | <b>VyOS</b><br>1.4-rolling-<br>in<br>202308240020                                                 |
|------------------|----------------------------------------------------------------------------------------------------|----------------------------------------------------------------------------------------------------|---------------------------------------------------------------------------------------------------|
| $\times$         | set firewall ipv6<br>$[forward \mid input$<br>/ output] filter<br>rule <1-999999><br>$add-address-to-group$<br>$[destination-address$<br>  source-address]<br>timeout <timeout></timeout> | Nothing found in XML<br>Definitions                                                                                                    | Nothing found in VyOS                                                                             |
| $\times$         | set firewall<br>ipu6 [input  <br>forward] filter rule<br>$\langle$ 1-999999> protocol<br>tcp                                                                                              | Nothing found in XML Nothing found in VyOS<br>Definitions                                                                                      |                                                                                                   |
| ×                | set firewall<br>ipv6 [input  <br>forward] filter rule<br>$\langle 1 - 999999 \rangle$ synproxy<br>tcp mss <501-65535>                                                                     | Nothing found in XML Nothing found in VyOS<br>Definitions                                                                                      |                                                                                                   |
| $\times$         | set firewall<br>ipu6 [input  <br>forward] filter rule<br>$\langle 1 - 999999 \rangle$ synproxy<br>tcp window-scale<br>$1 - 14$                                                            | Nothing found in XML Nothing found in VyOS<br>Definitions                                                                                      |                                                                                                   |
|                  | set firewall ipv6<br>forward filter<br>$default-action$<br>[accept   drop]                                                                                                    | firewall.xml.in:<br>firewall ipv6 forward fi-<br>lter default-action                                                                           | ipv6 forward<br>firewall<br>filter<br>default-action<br>$<$ value $>$                             |
| $\times$         | set firewall ipv6<br>forward filter<br>$default-log$                                                                                                    | firewall.xml.in:<br>firewall ipv6 forward fi-<br>lter default-log                                                                              | Nothing found in VyOS                                                                             |
| ×                | not yet documented                                                                                                    | firewall.xml.in:<br>firewall ipv6 forward fi-<br>lter description                                                                              | firewall ipv6 forward fi-<br>lter description <value></value>                                     |
|                  | set firewall ipv6<br>forward filter rule<br>$\langle 1 - 999999 \rangle$ action<br>[accept   continue  <br>drop / jump / queue<br>  reject   return  <br>synproxy]                        | firewall.xml.in:<br>firewall ipv6 forward fi-<br>$lter rule <$ rule $\ge$ action                                                               | firewall ipv6 forward fi-<br>$\text{Iter rule} \leq \text{text} > \text{action}$<br>$<$ value $>$ |
| ×                | not yet documented                                                                                                    | firewall.xml.in:<br>firewall ipv6<br>forward<br>rule<br>filter<br>$<$ rule $>$<br>add-address-to-group<br>destination-address<br>address-group | Nothing found in VyOS                                                                             |

Table  $1$  – continued from previous page

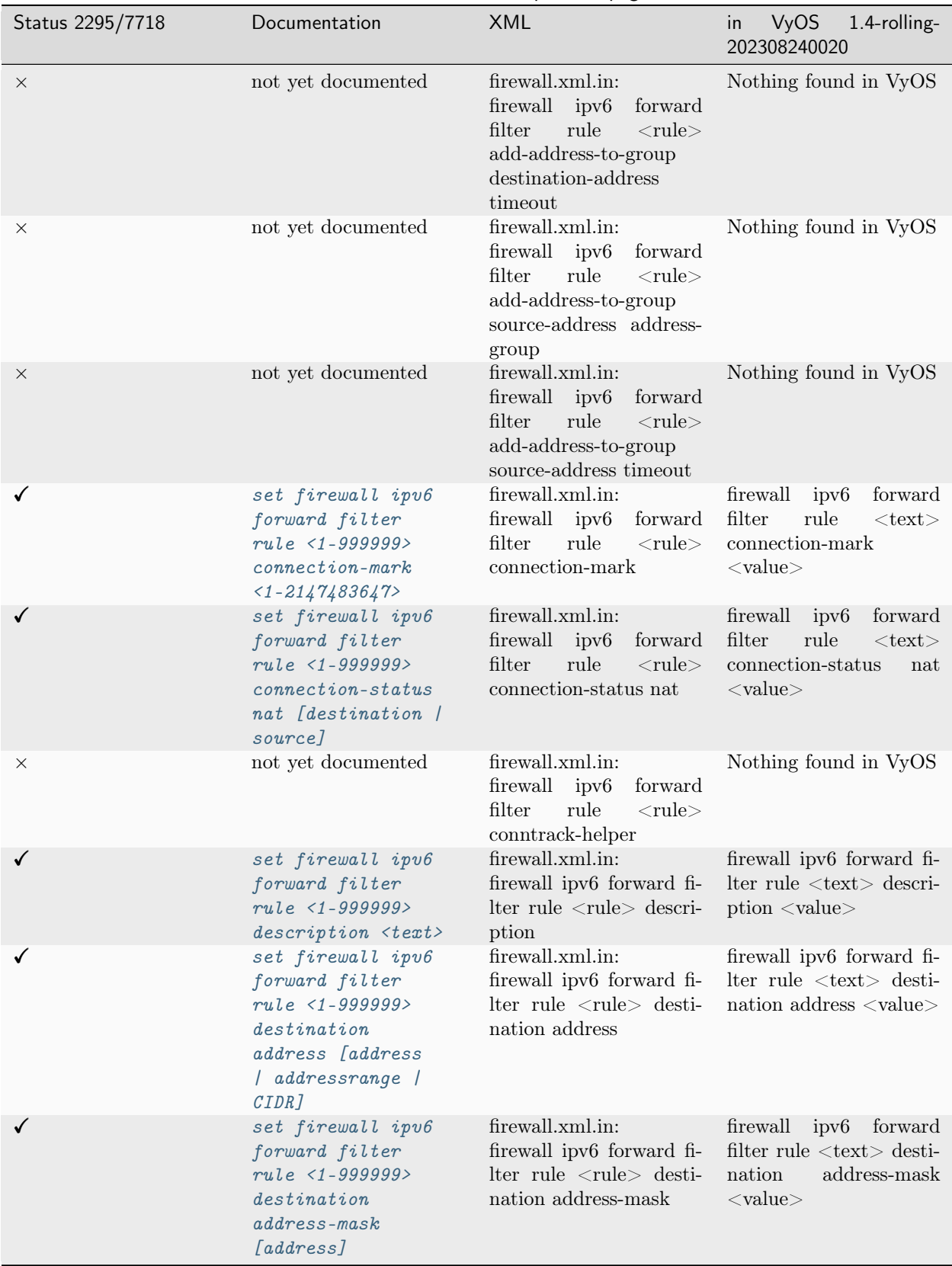

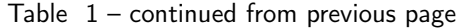

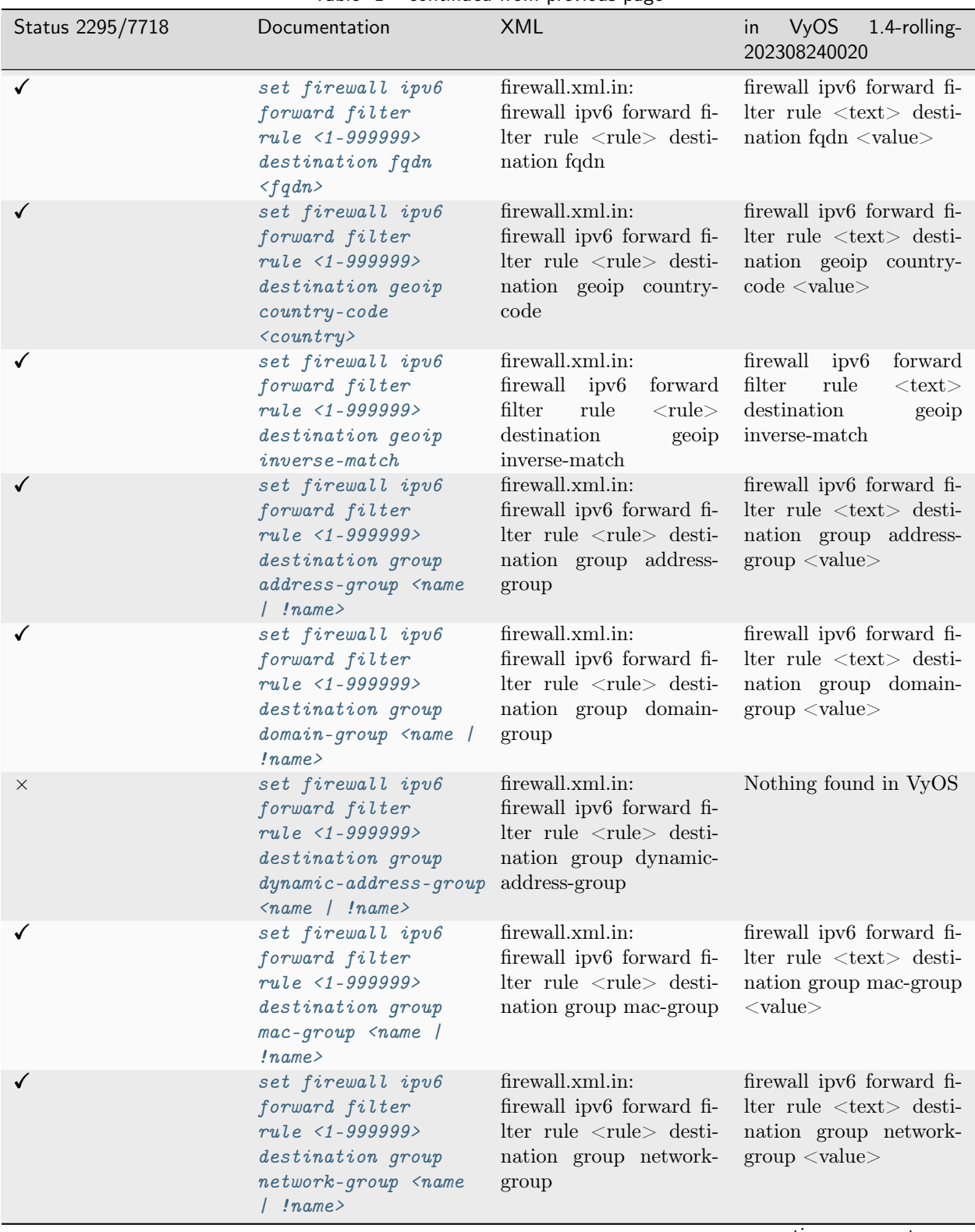

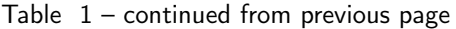

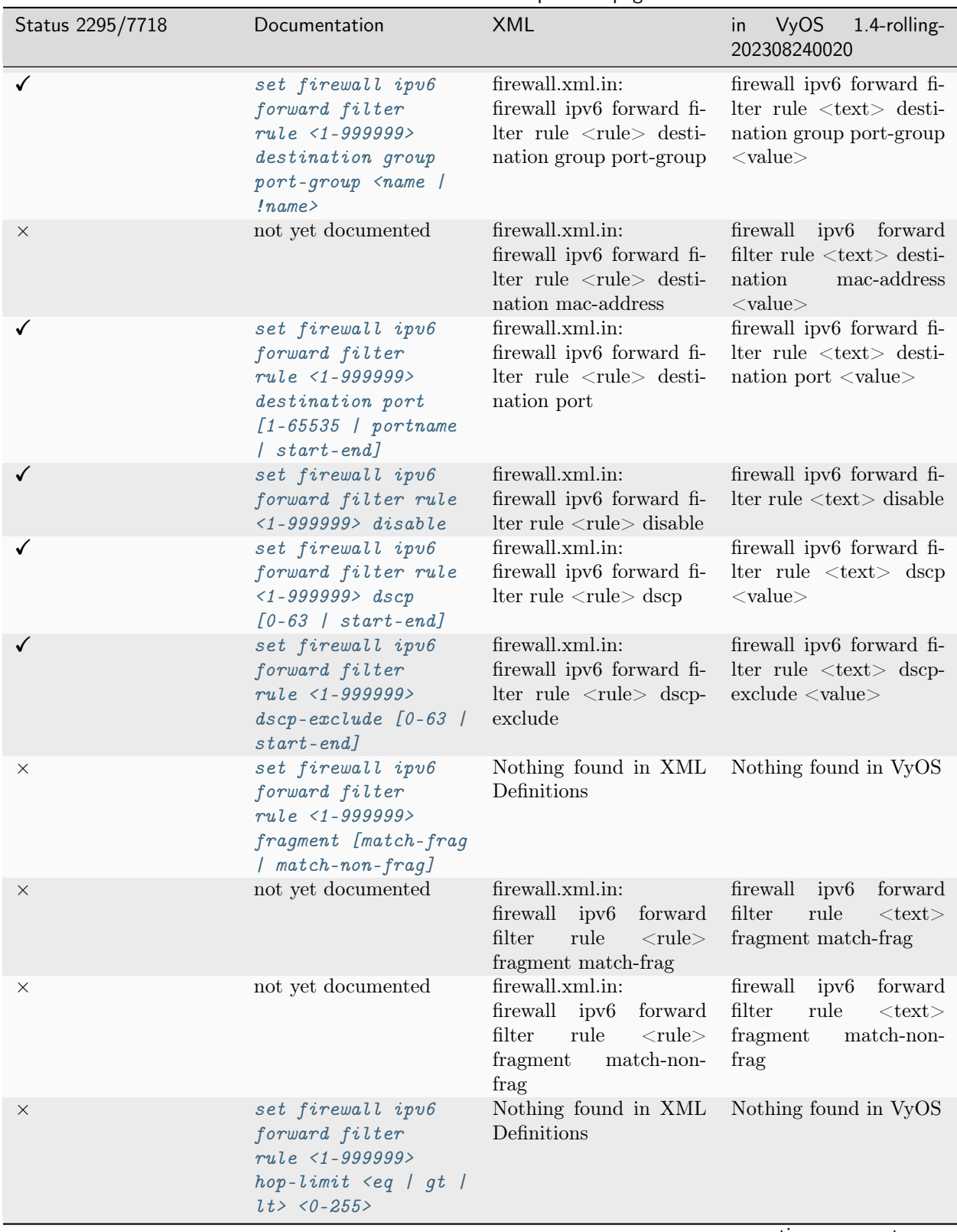

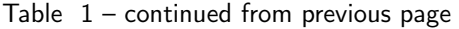

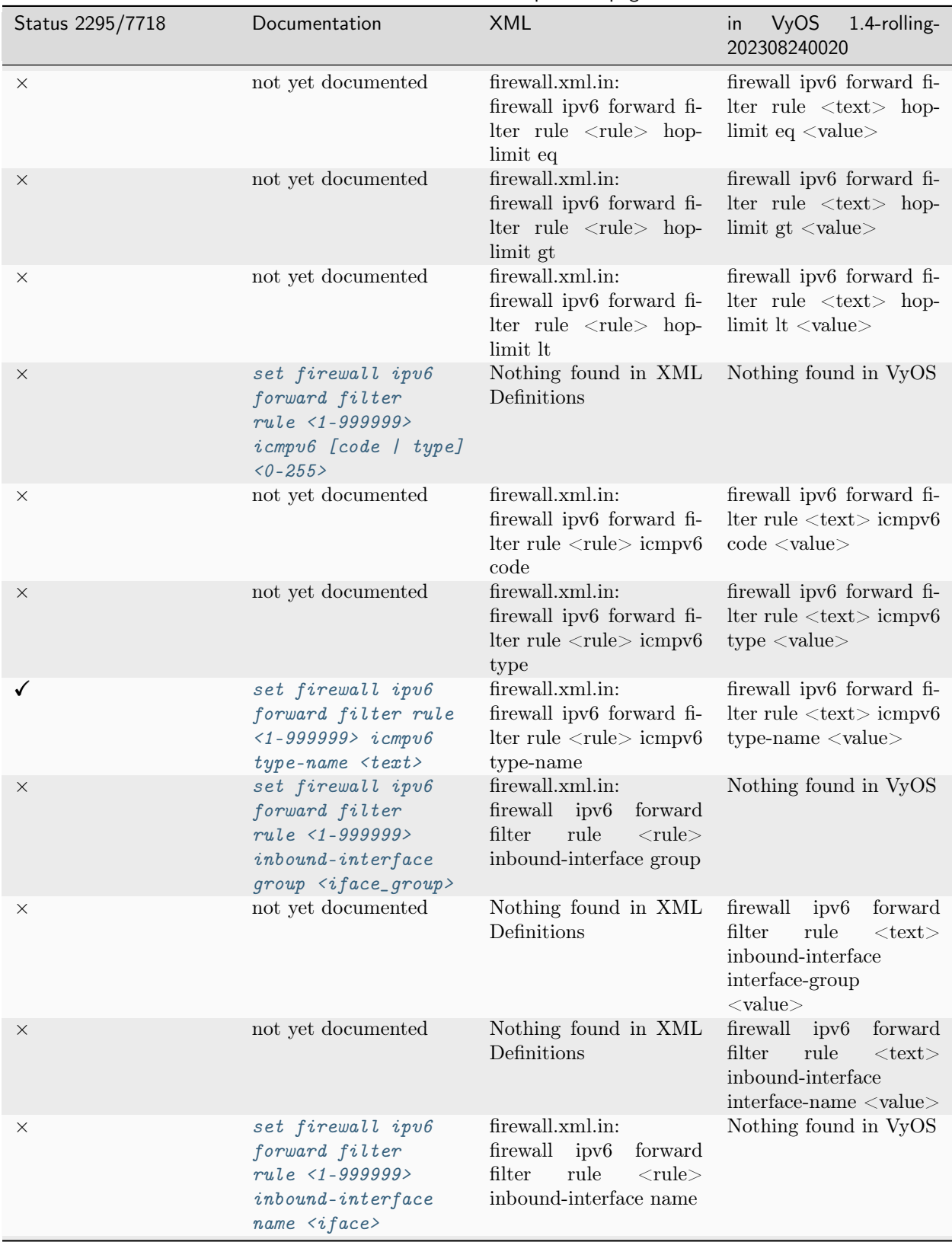

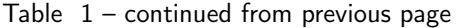

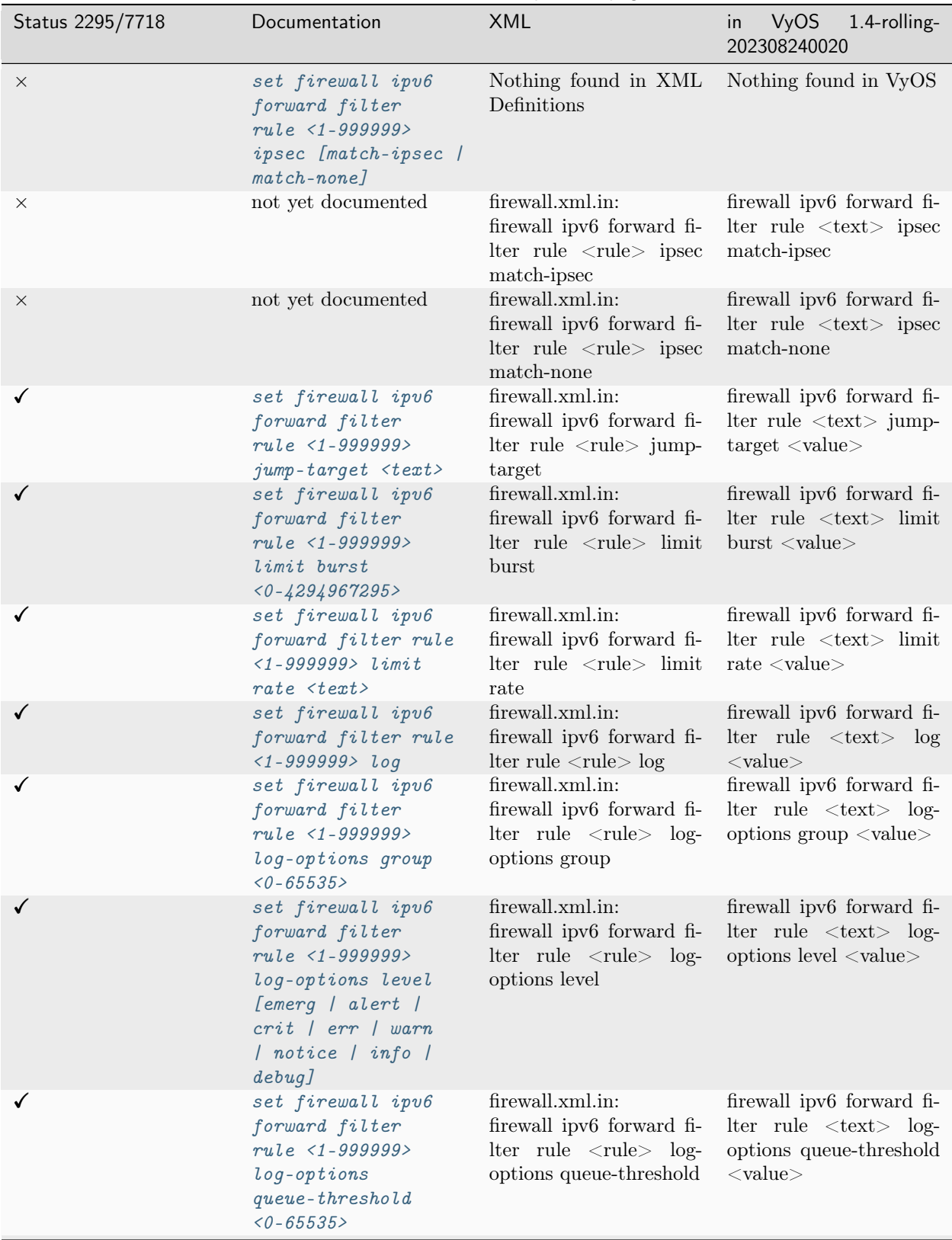

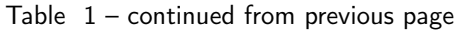

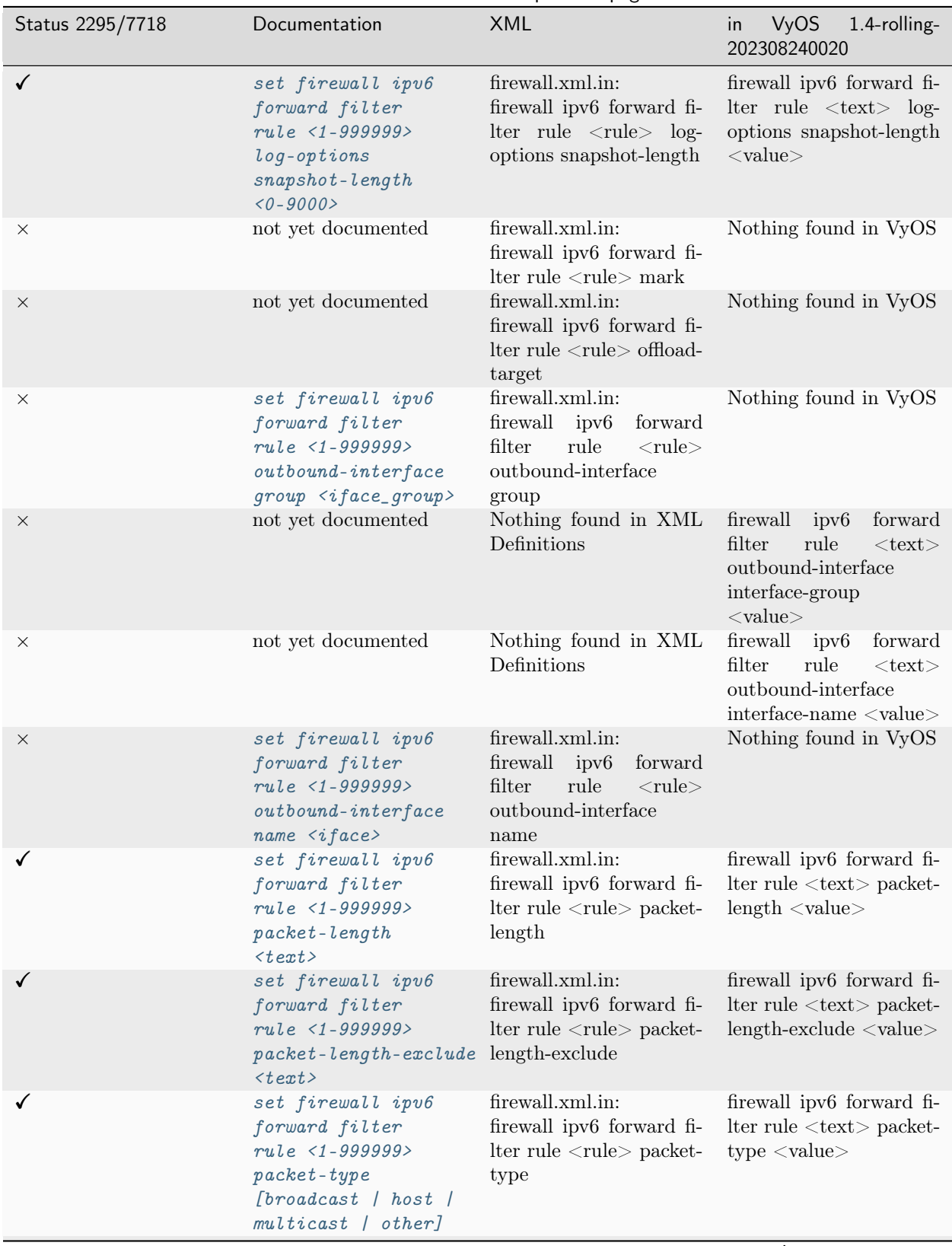

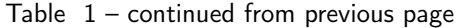

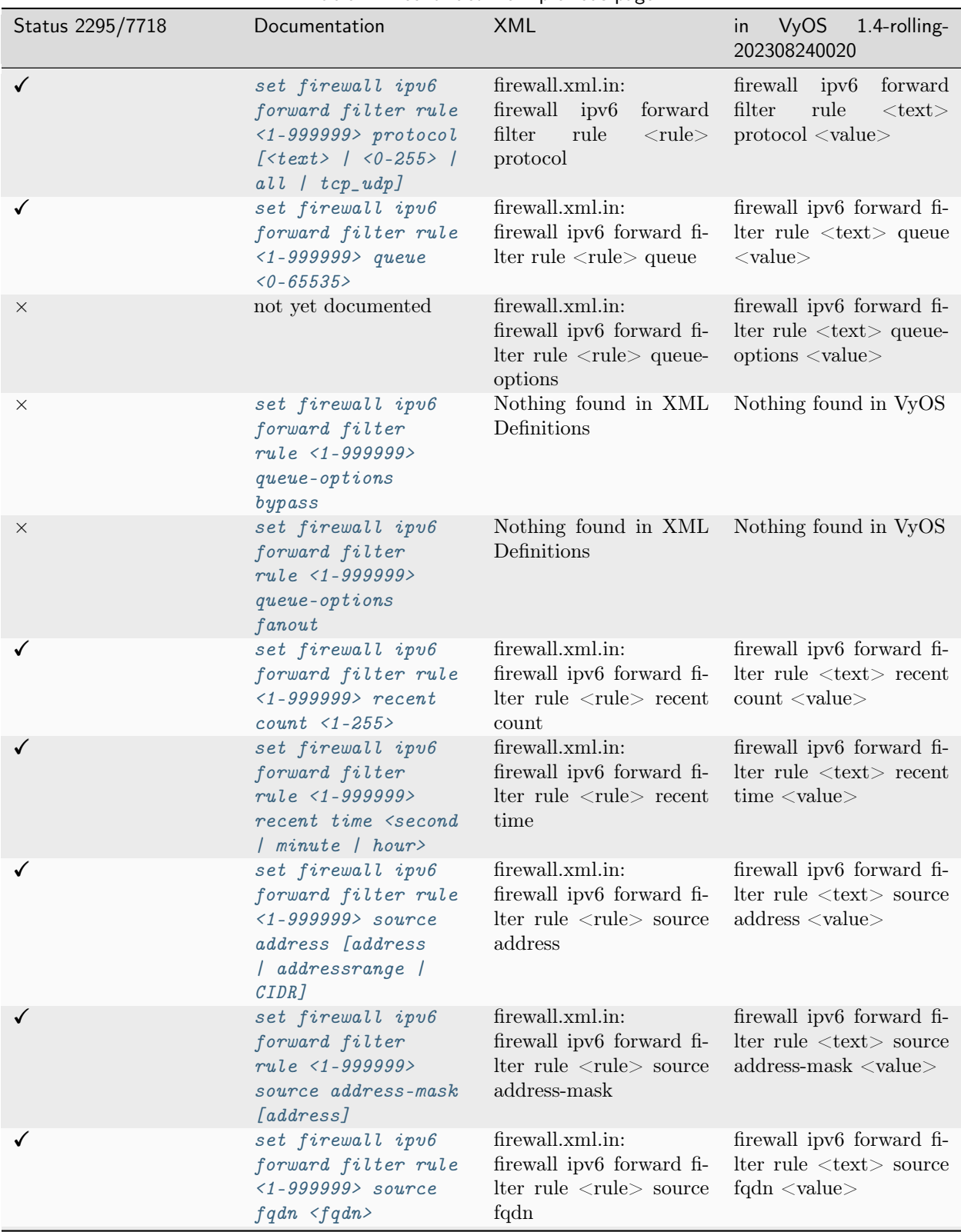

Table  $1$  – continued from previous page

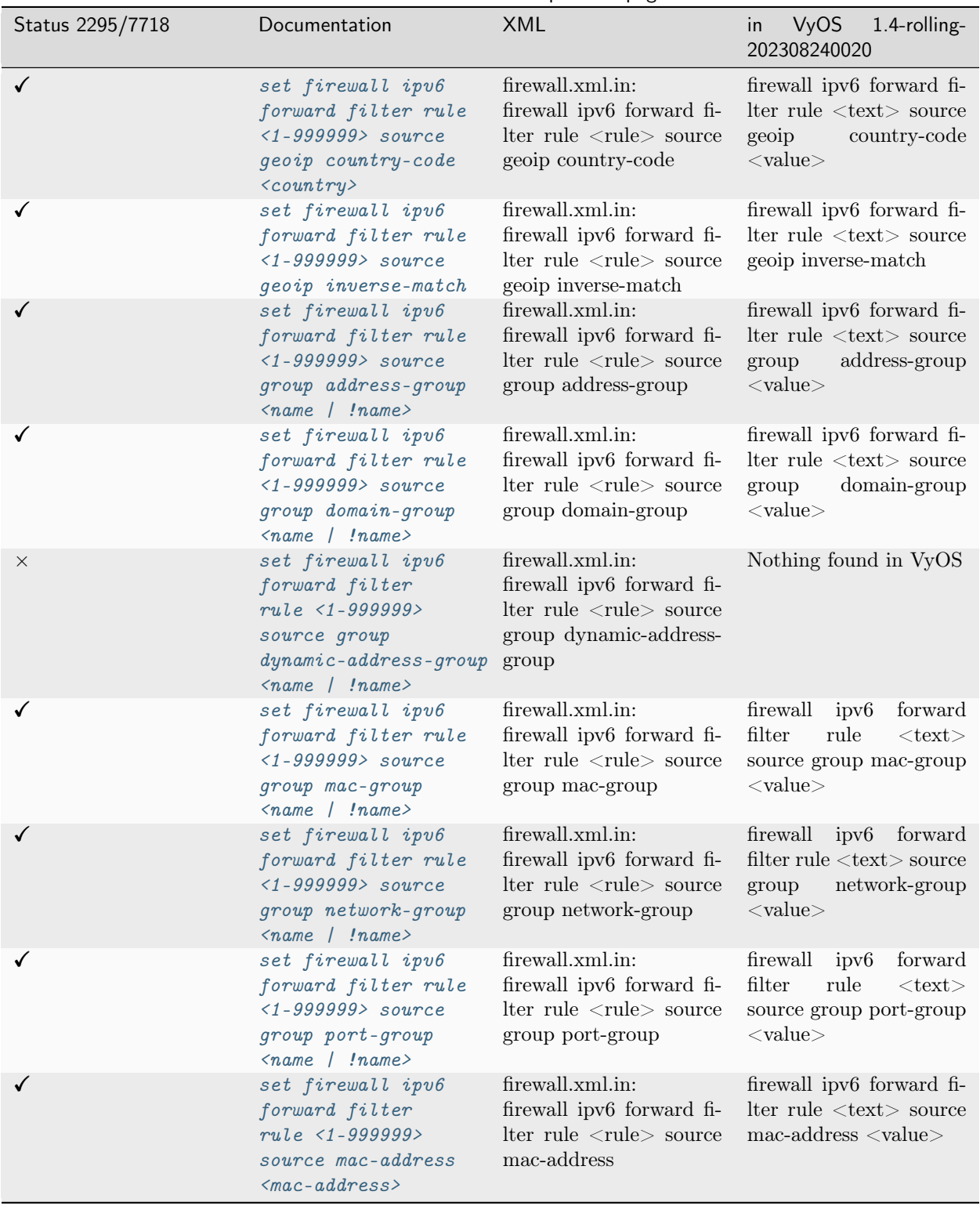

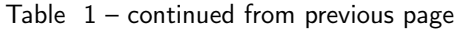

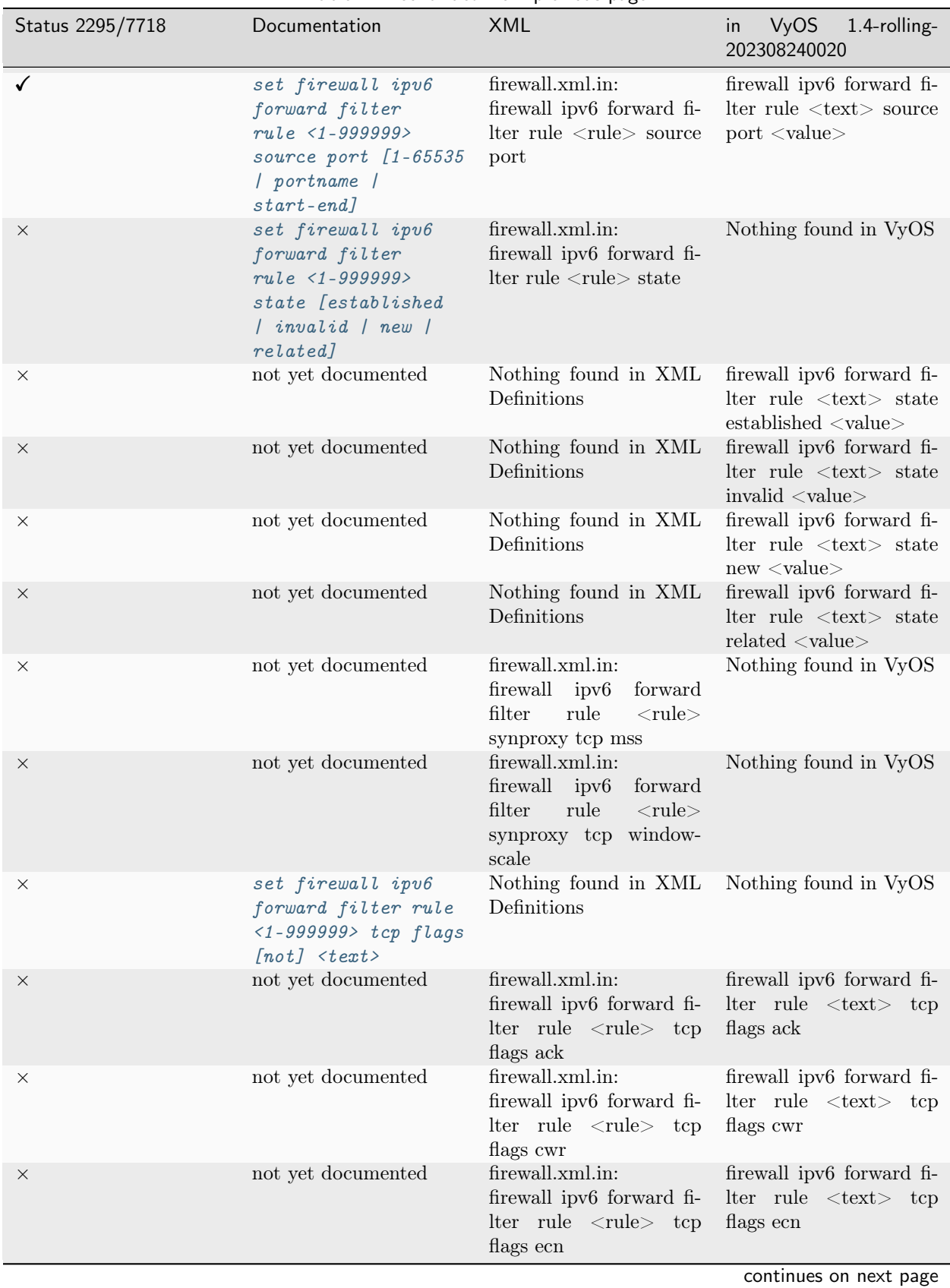

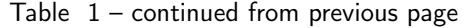

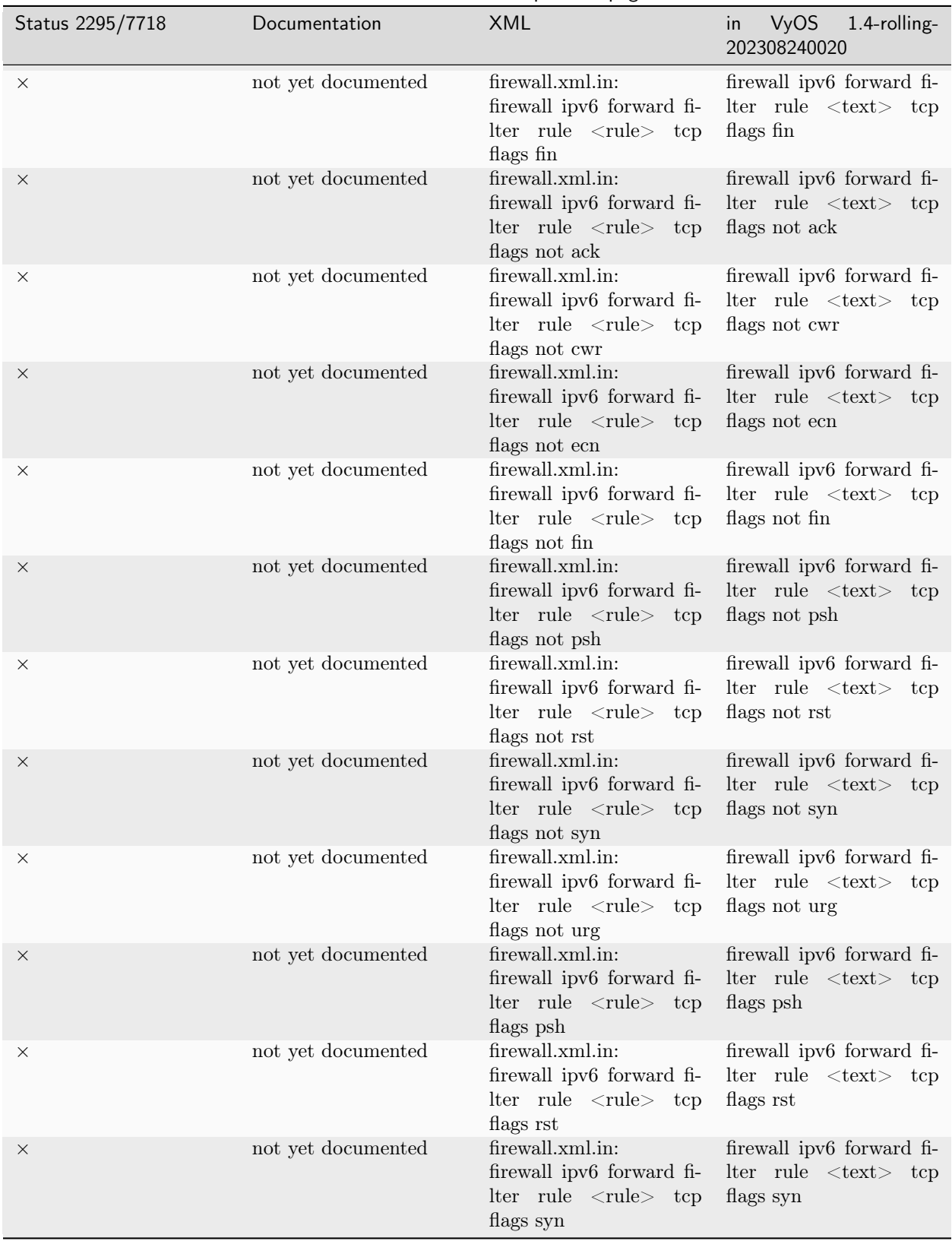

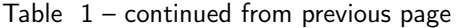

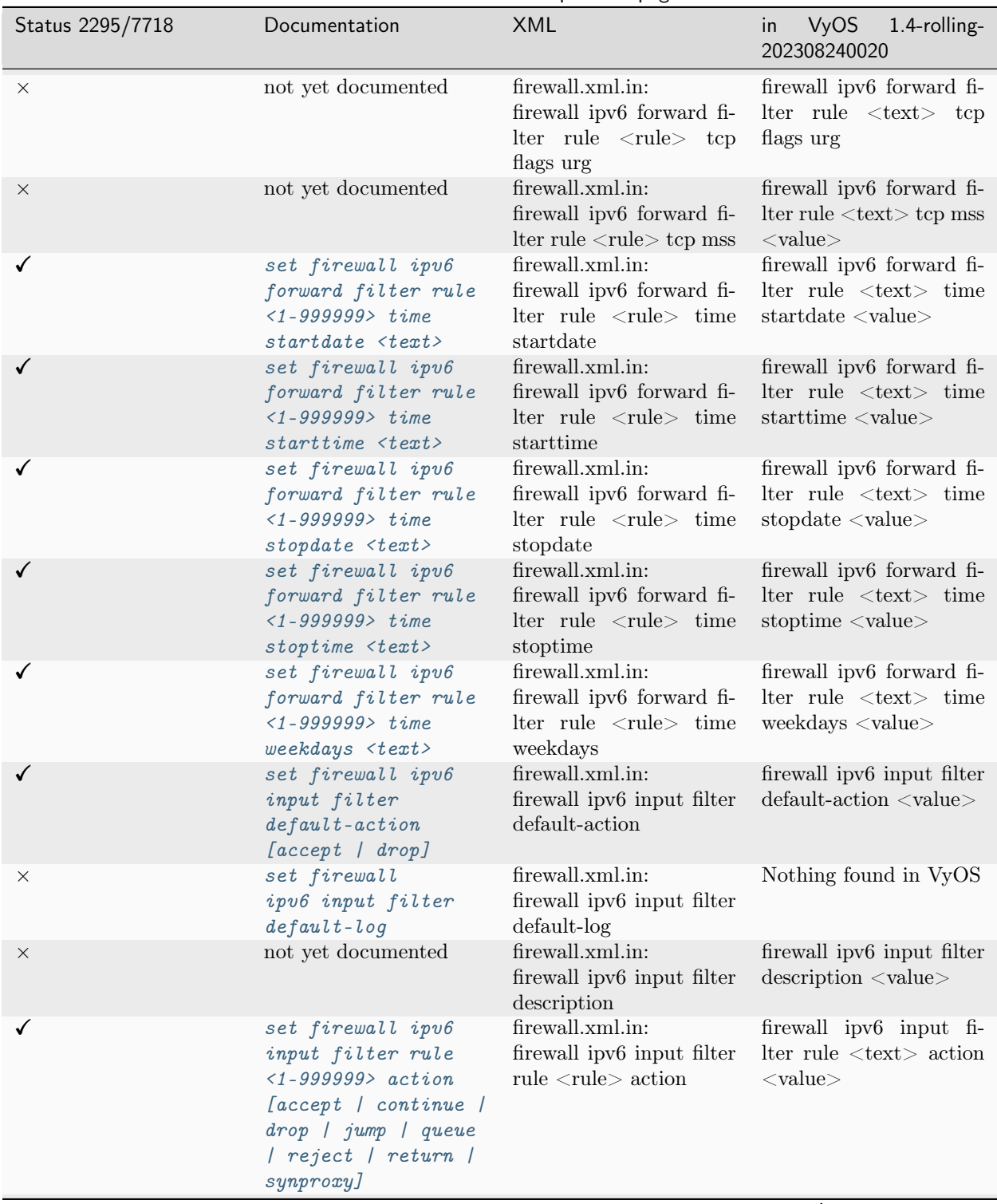

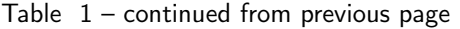

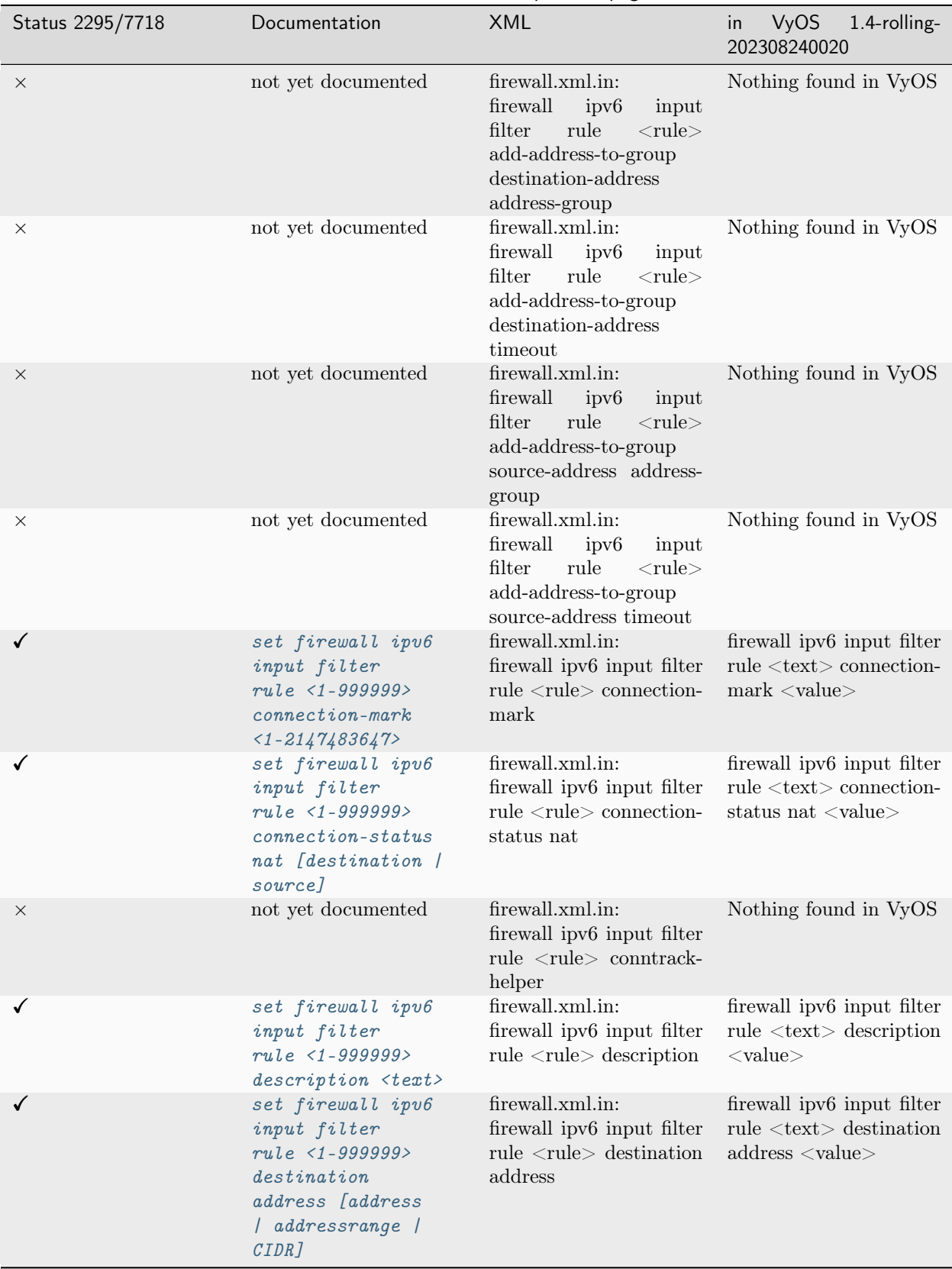

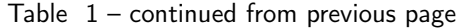

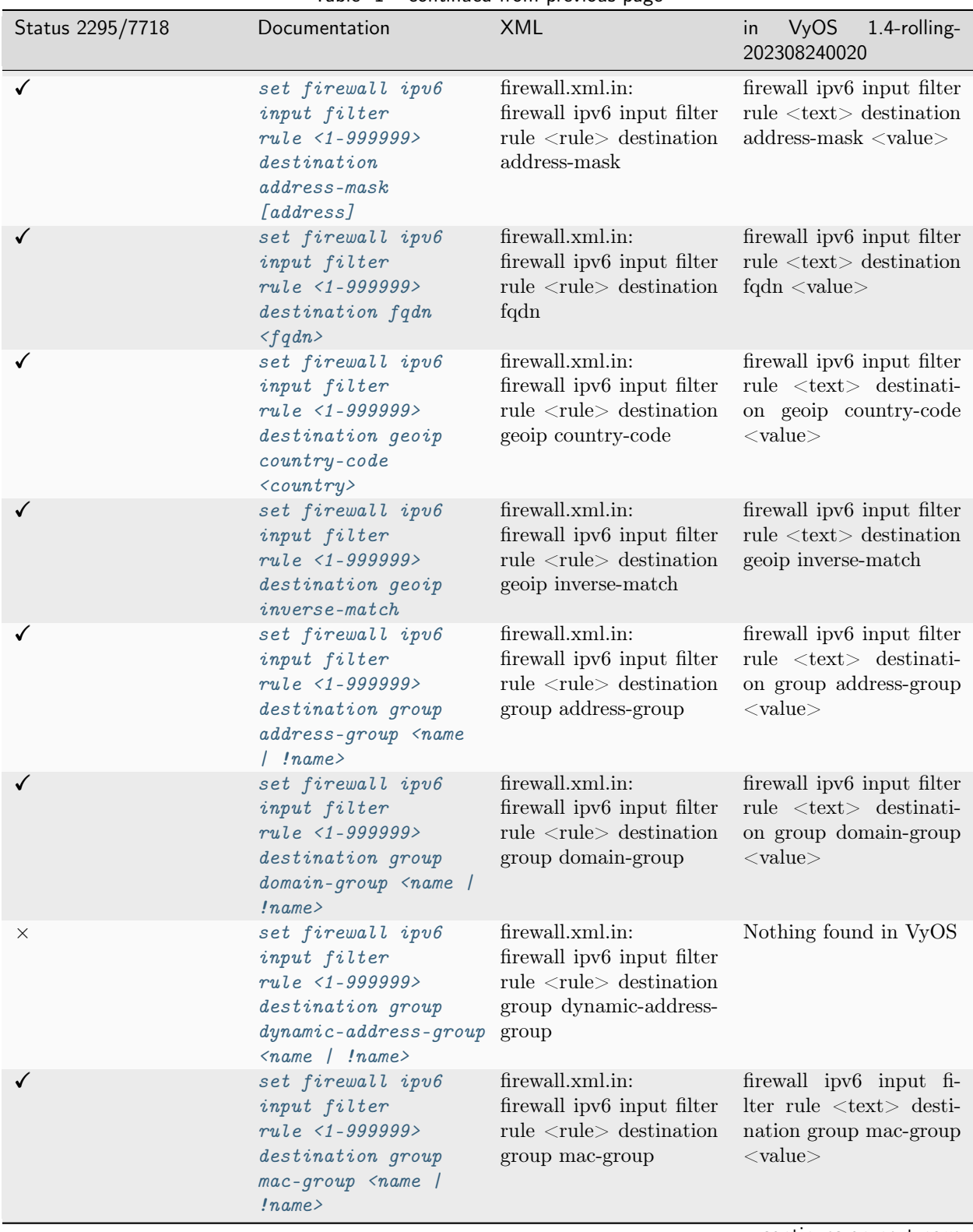

Table  $1$  – continued from previous page

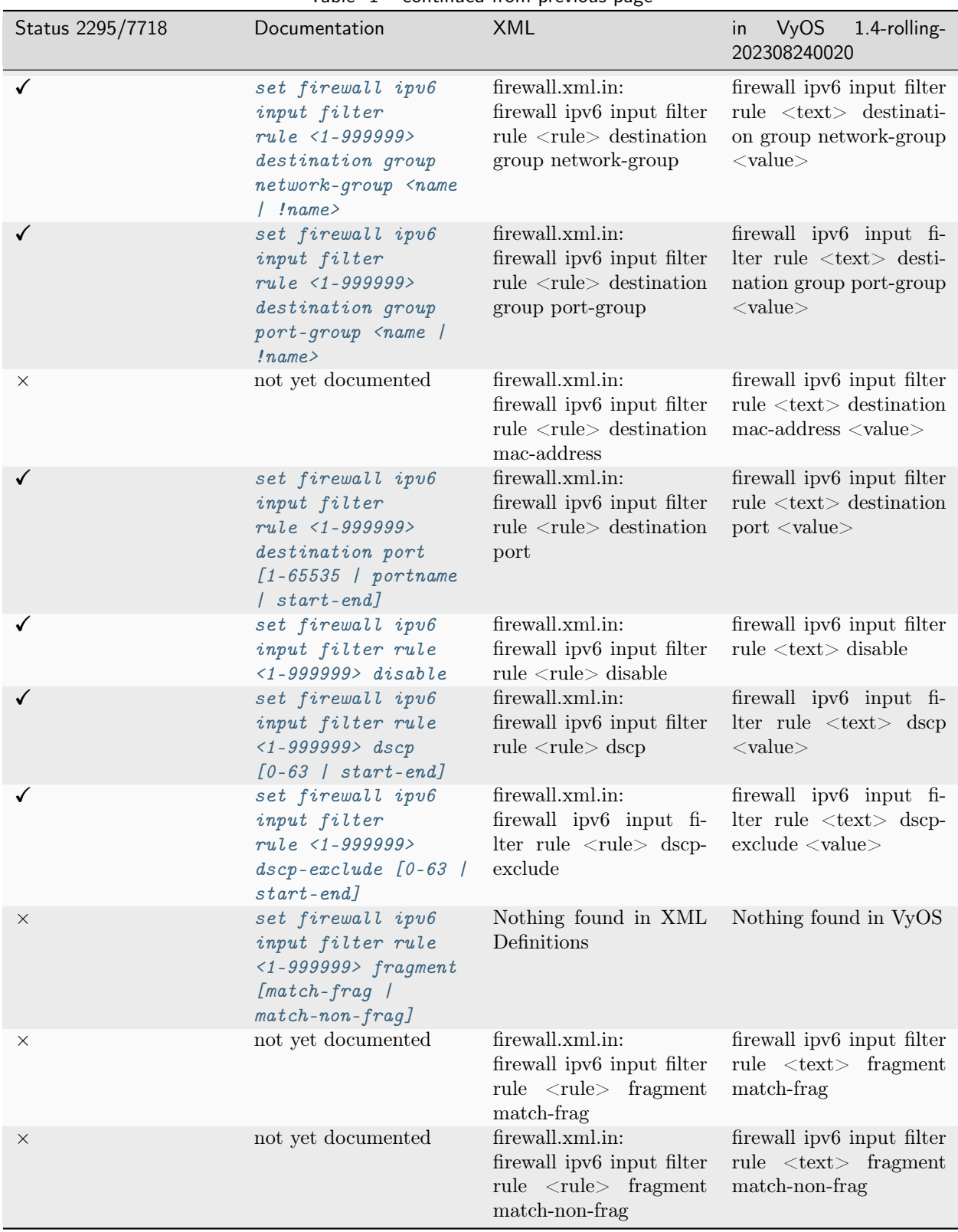

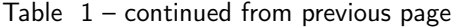

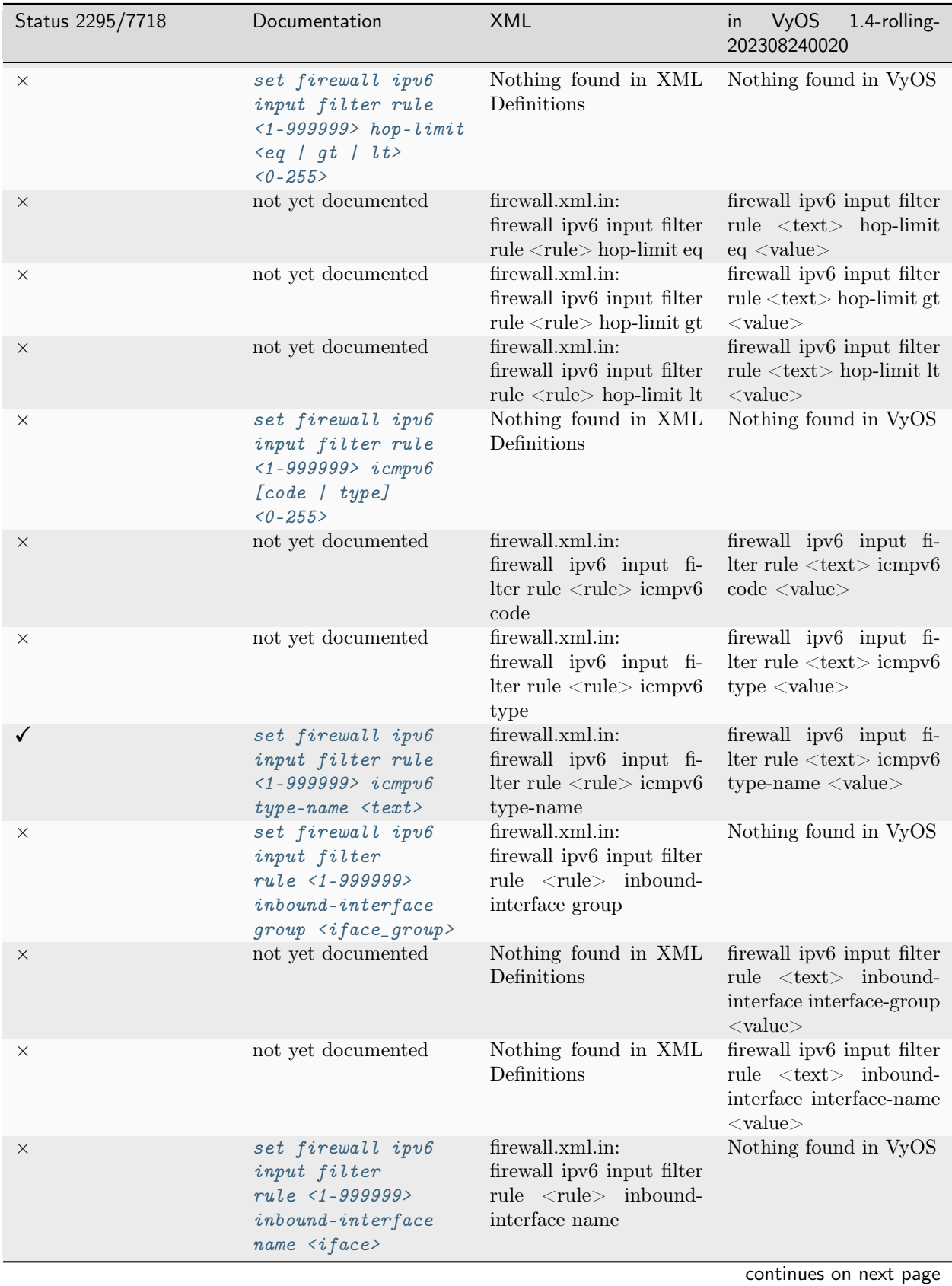

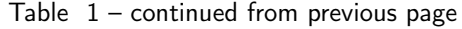

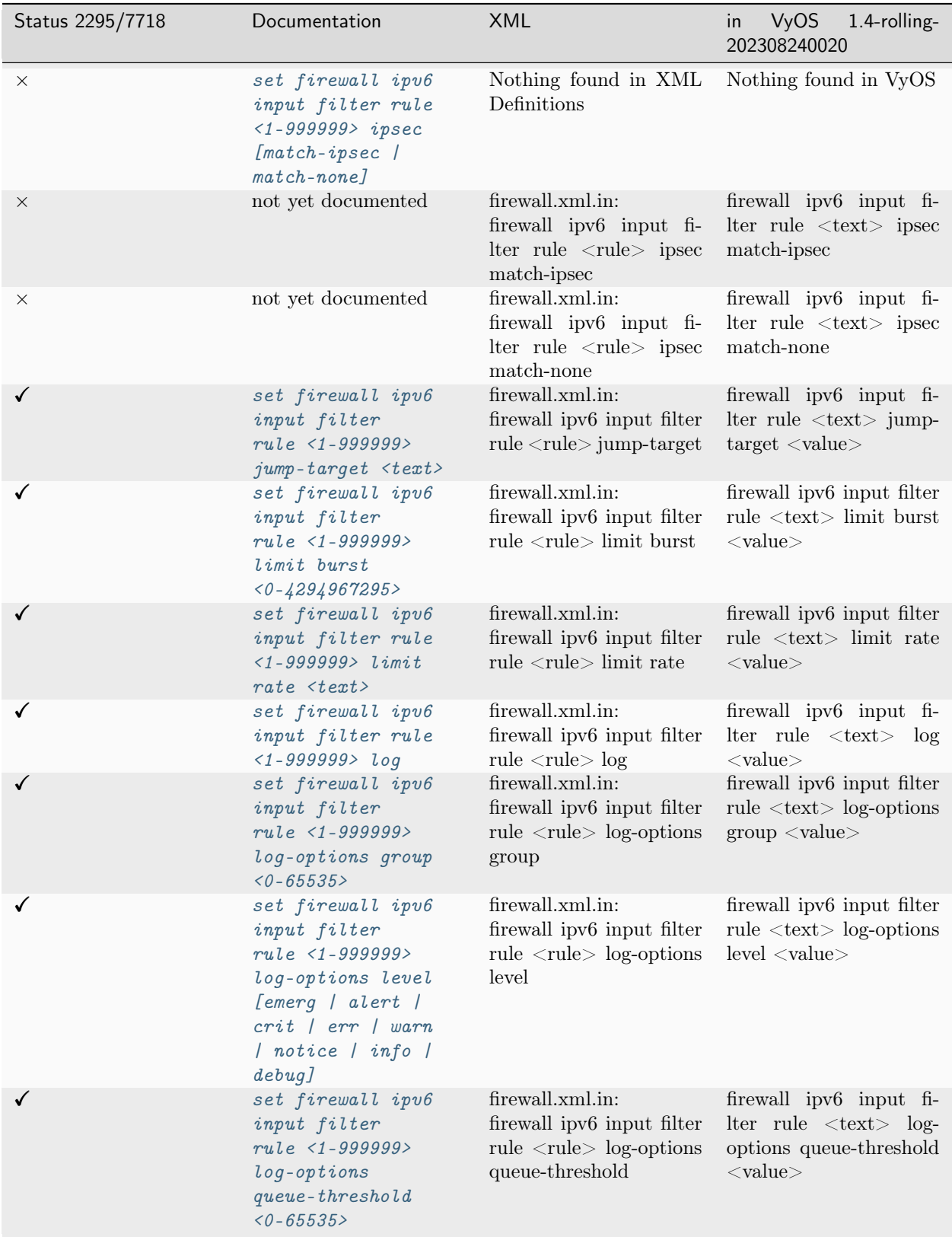

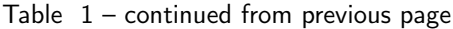

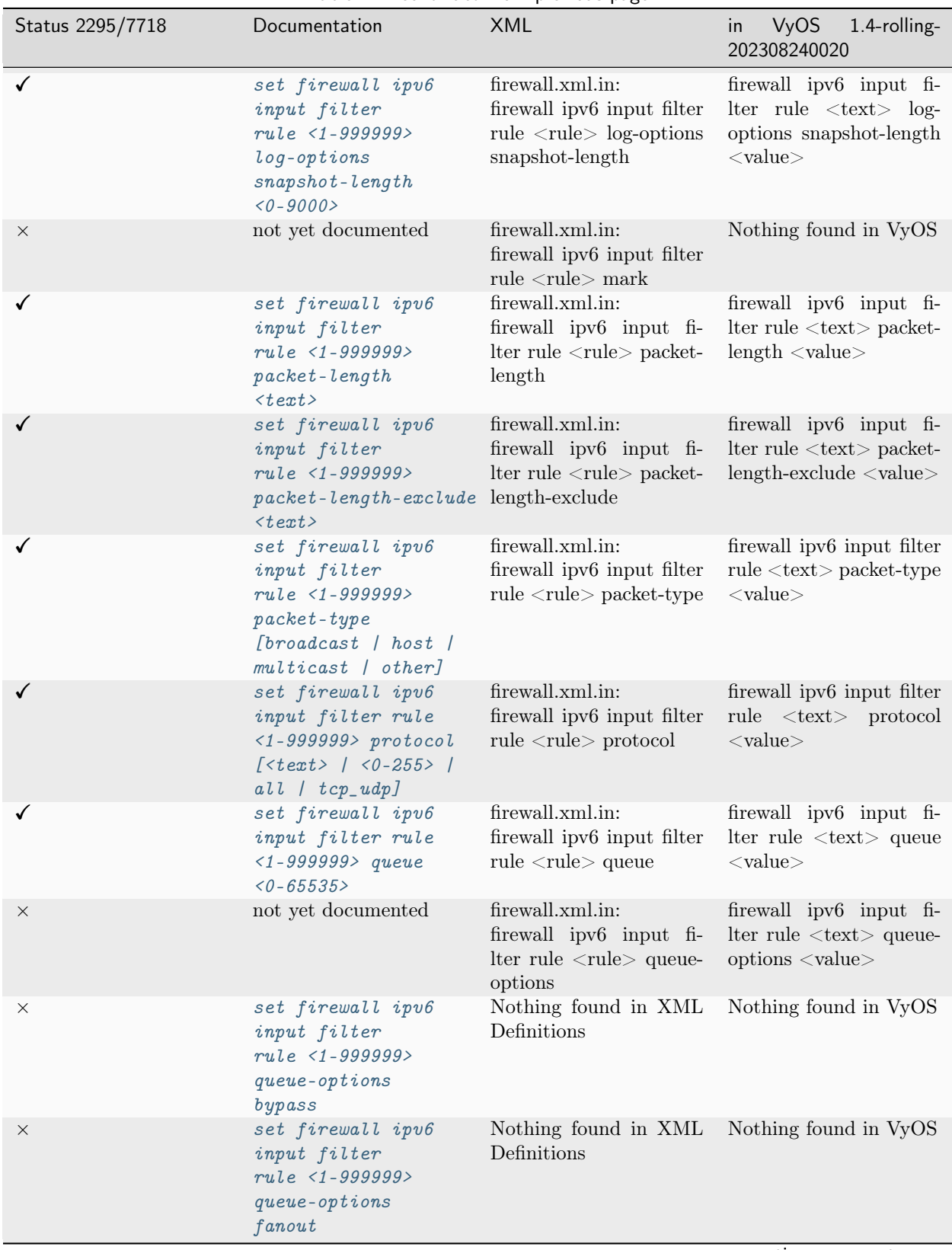

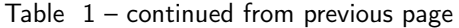

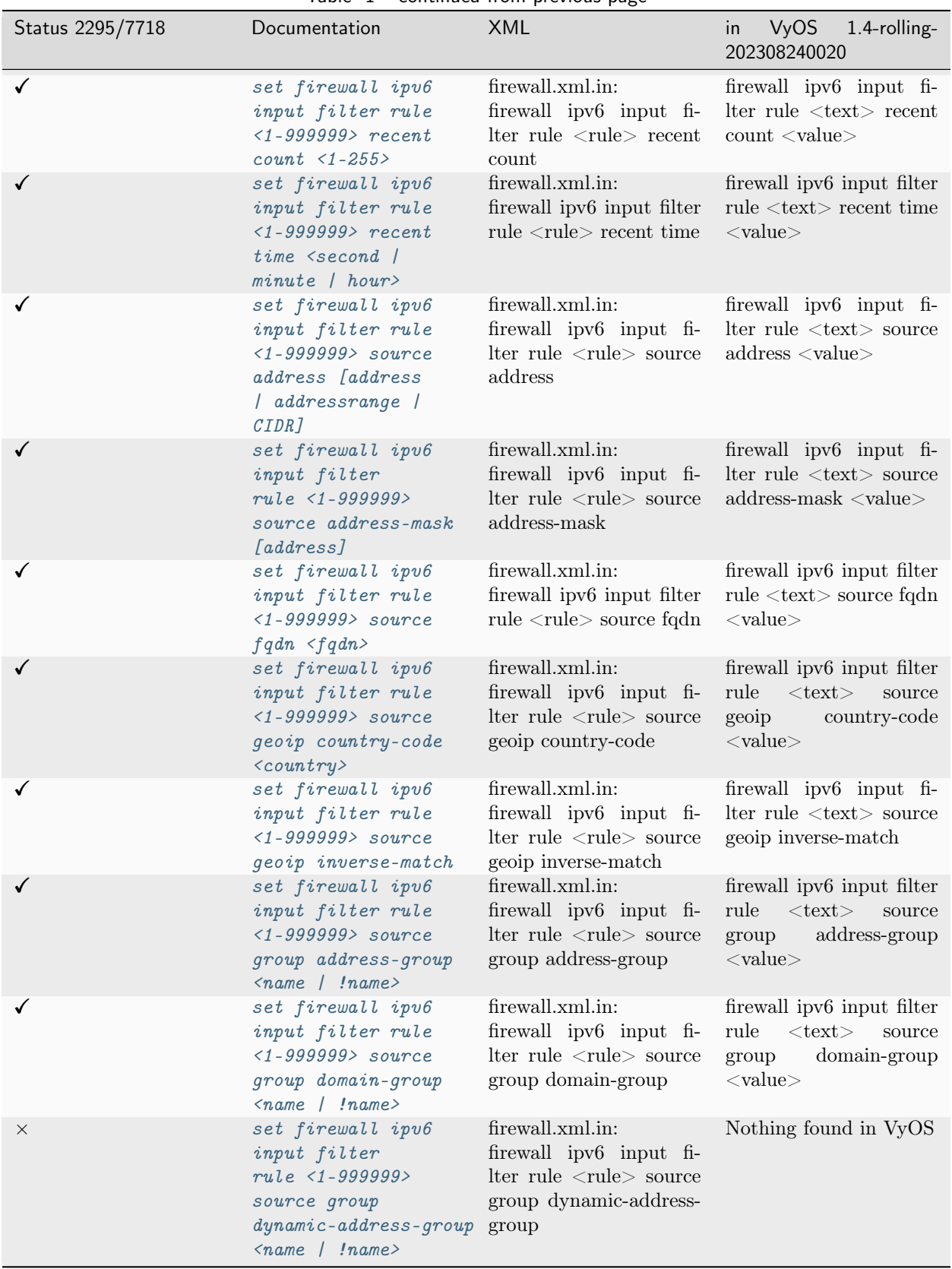

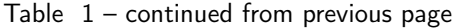

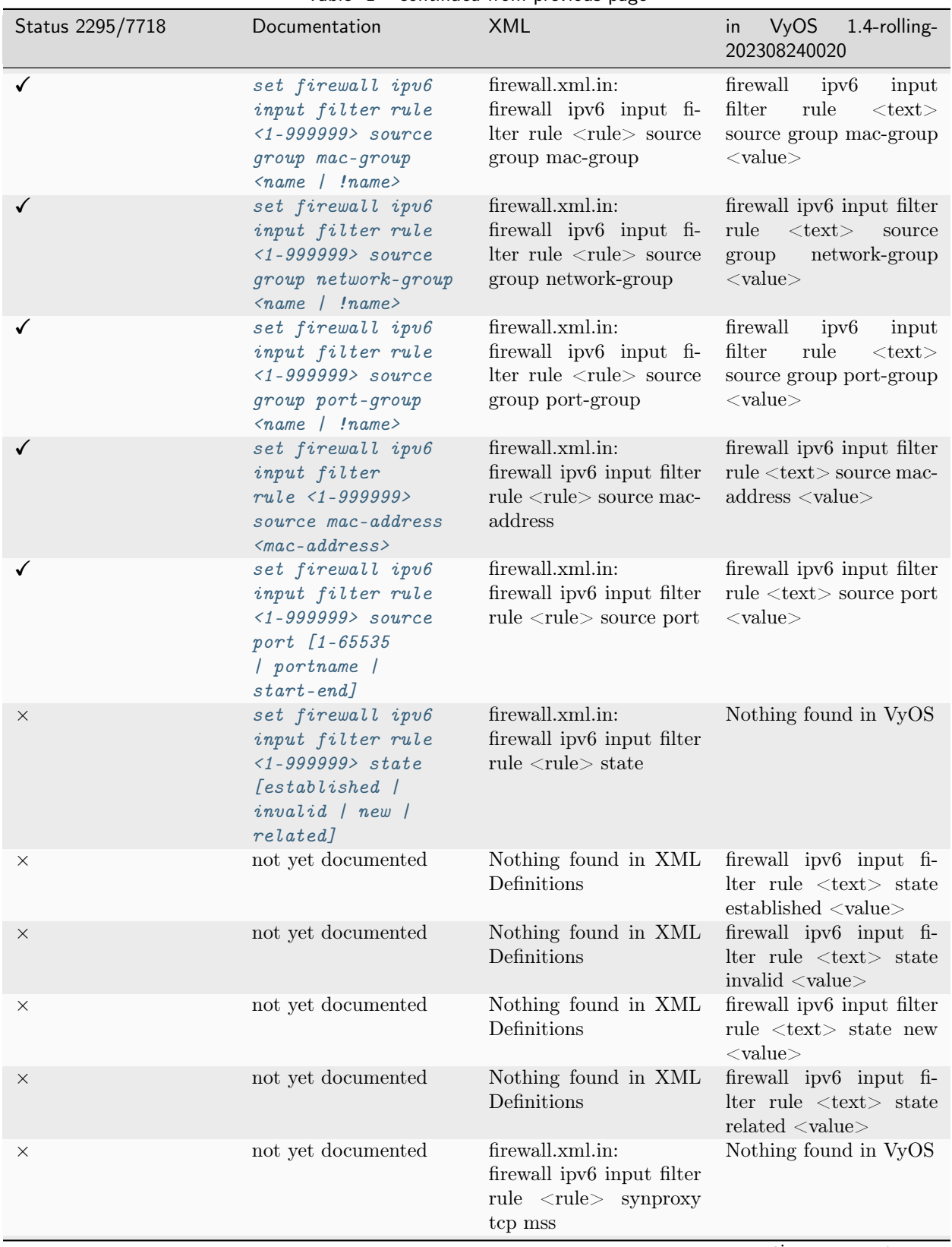

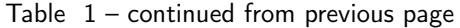

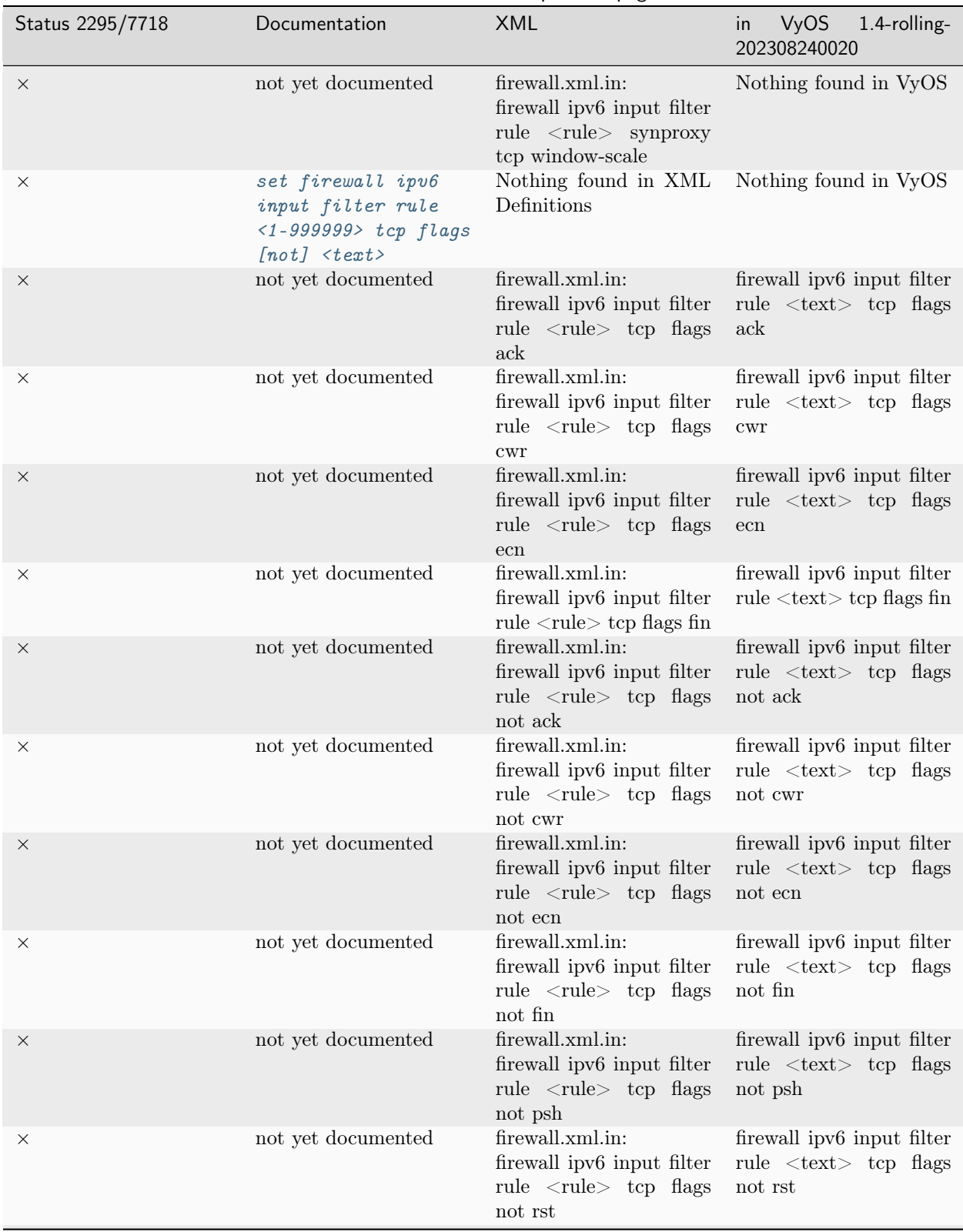

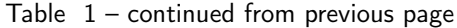

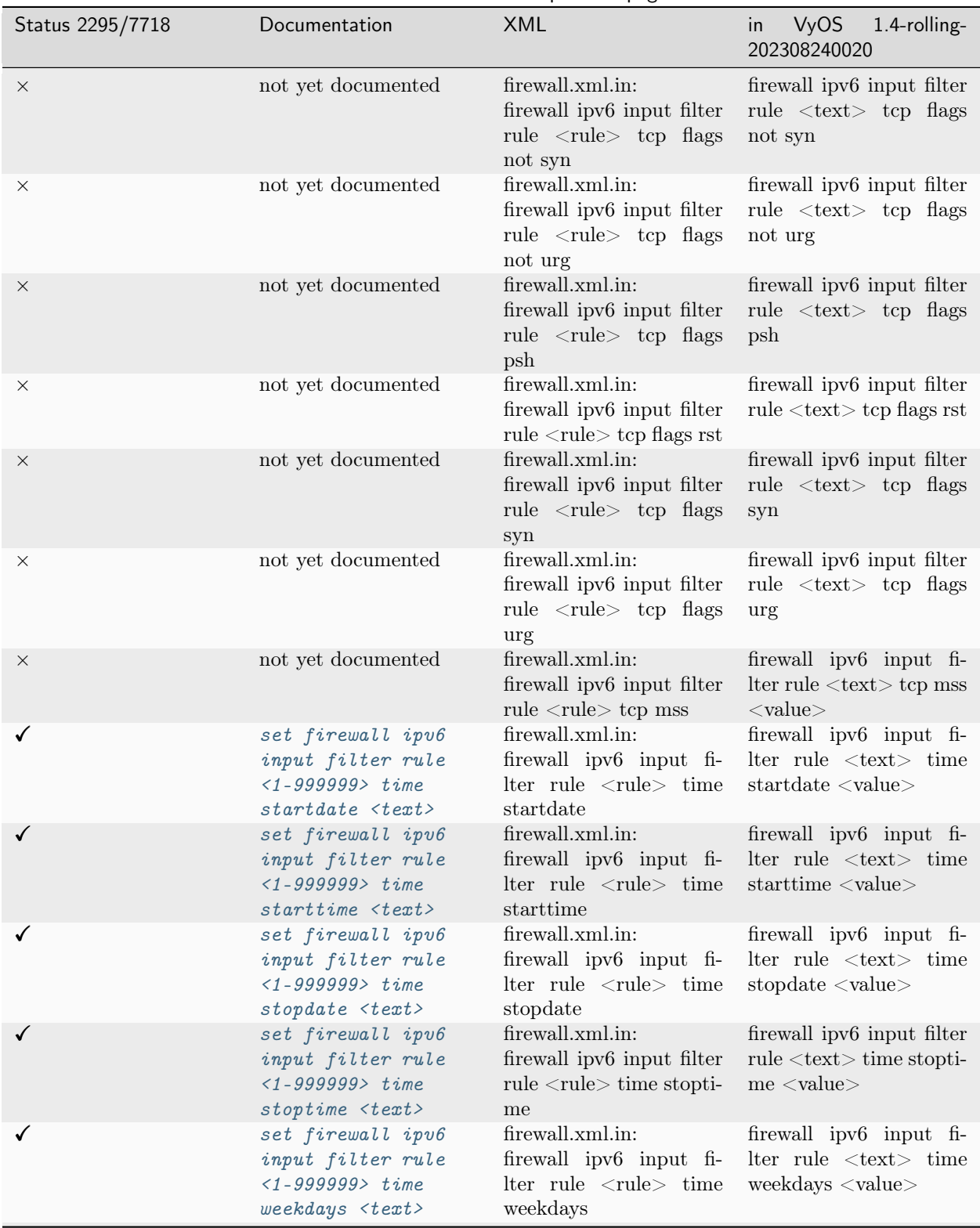

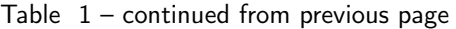

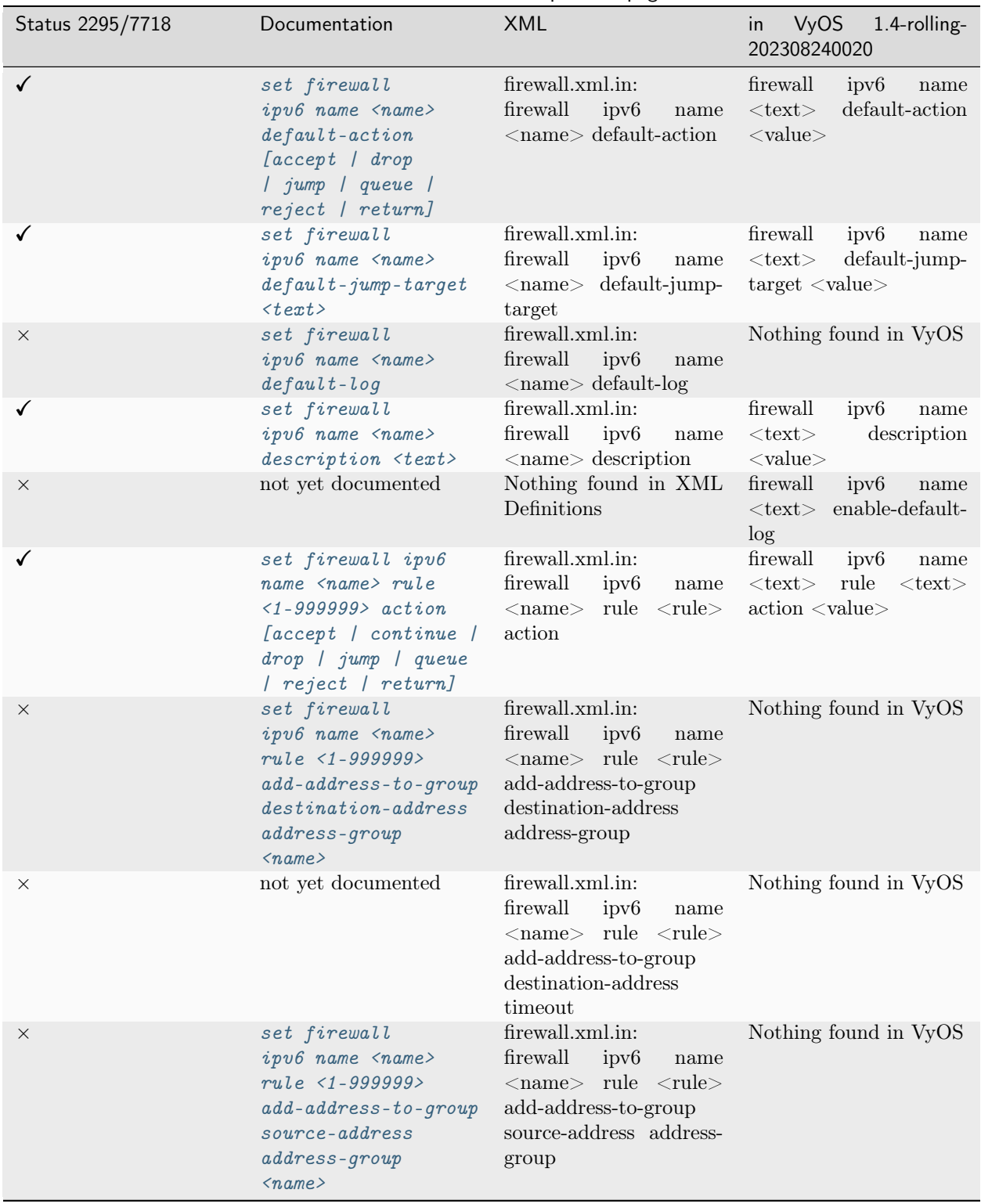

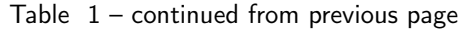

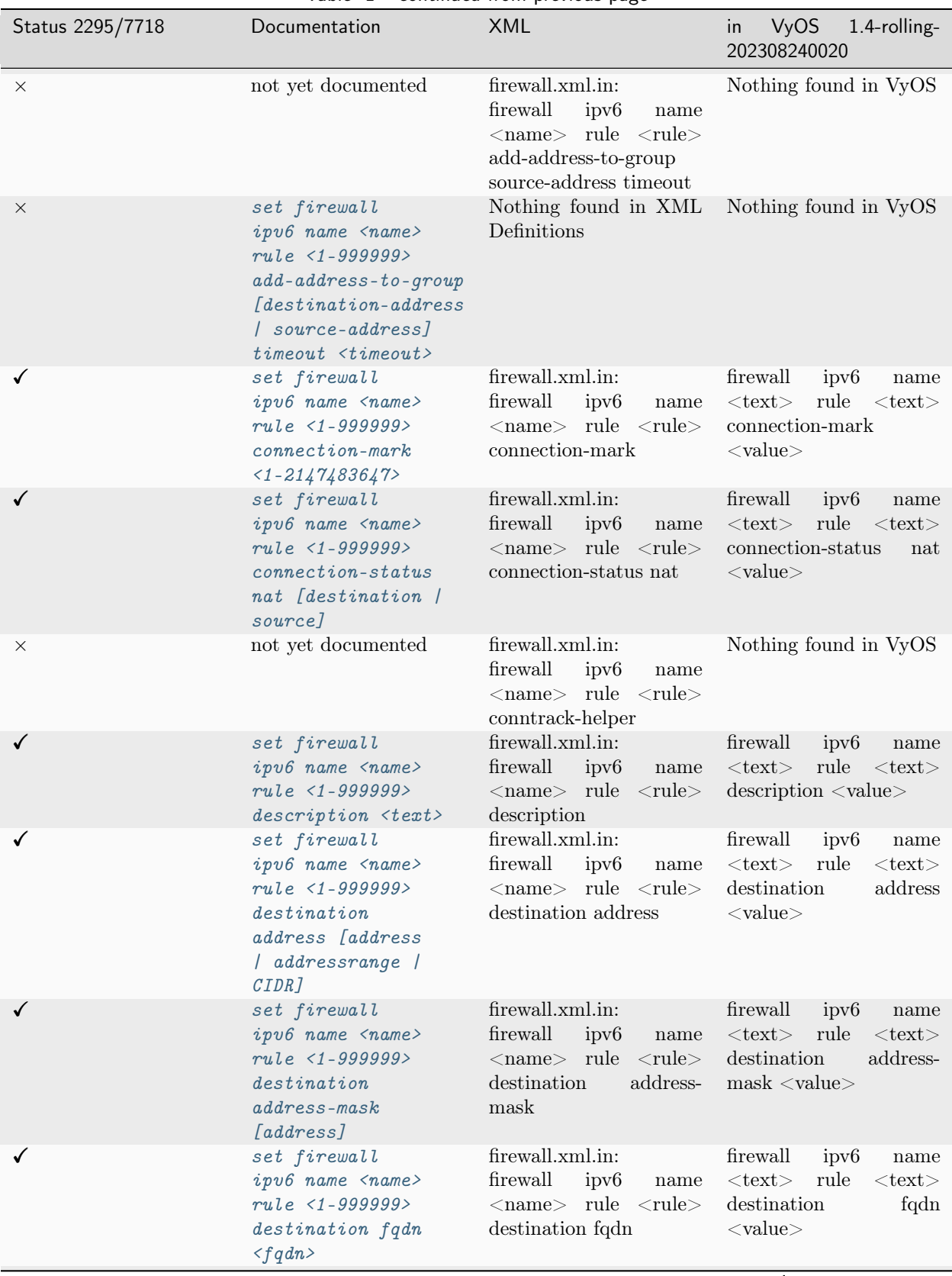

Table  $1$  – continued from previous page

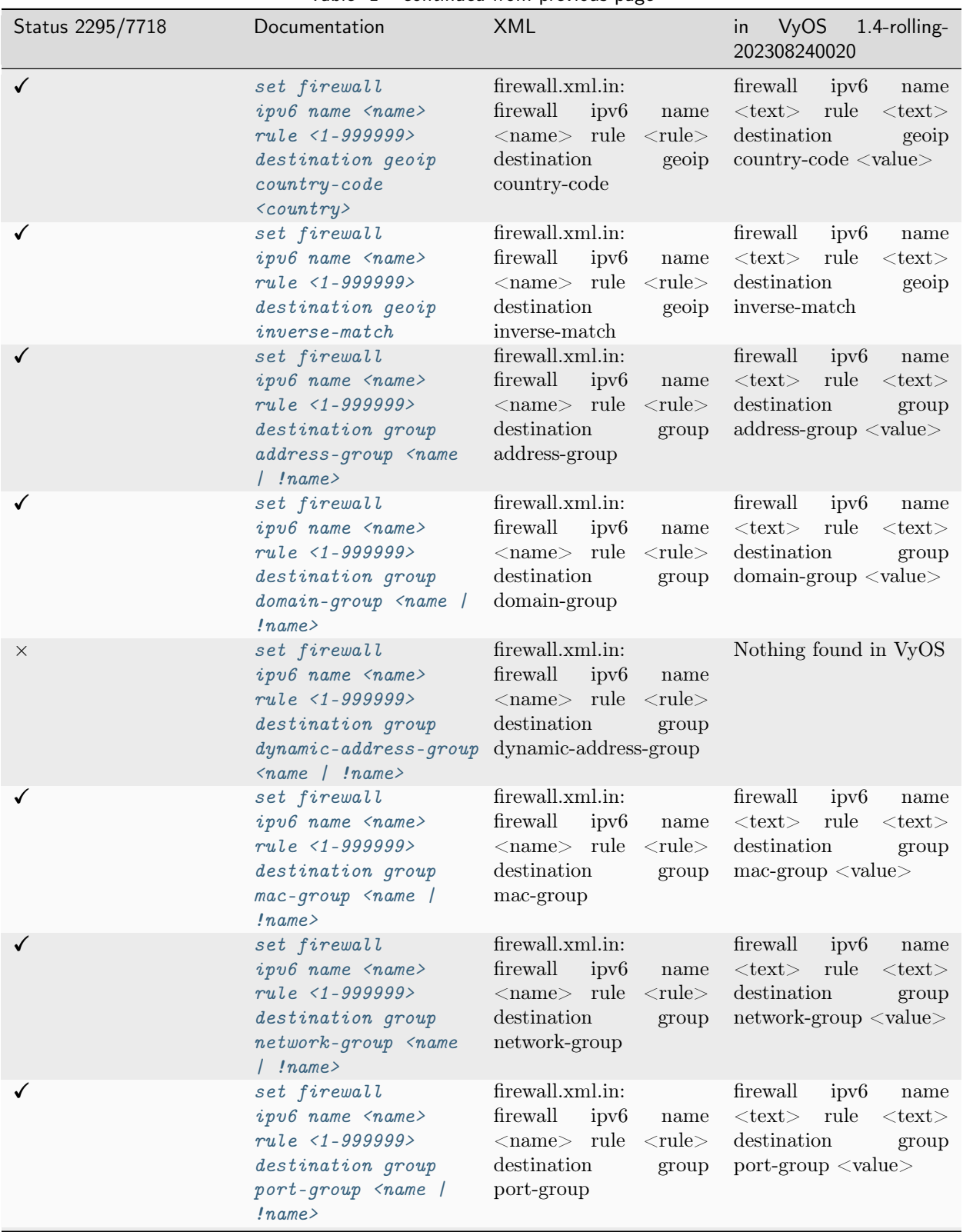

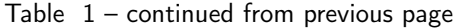

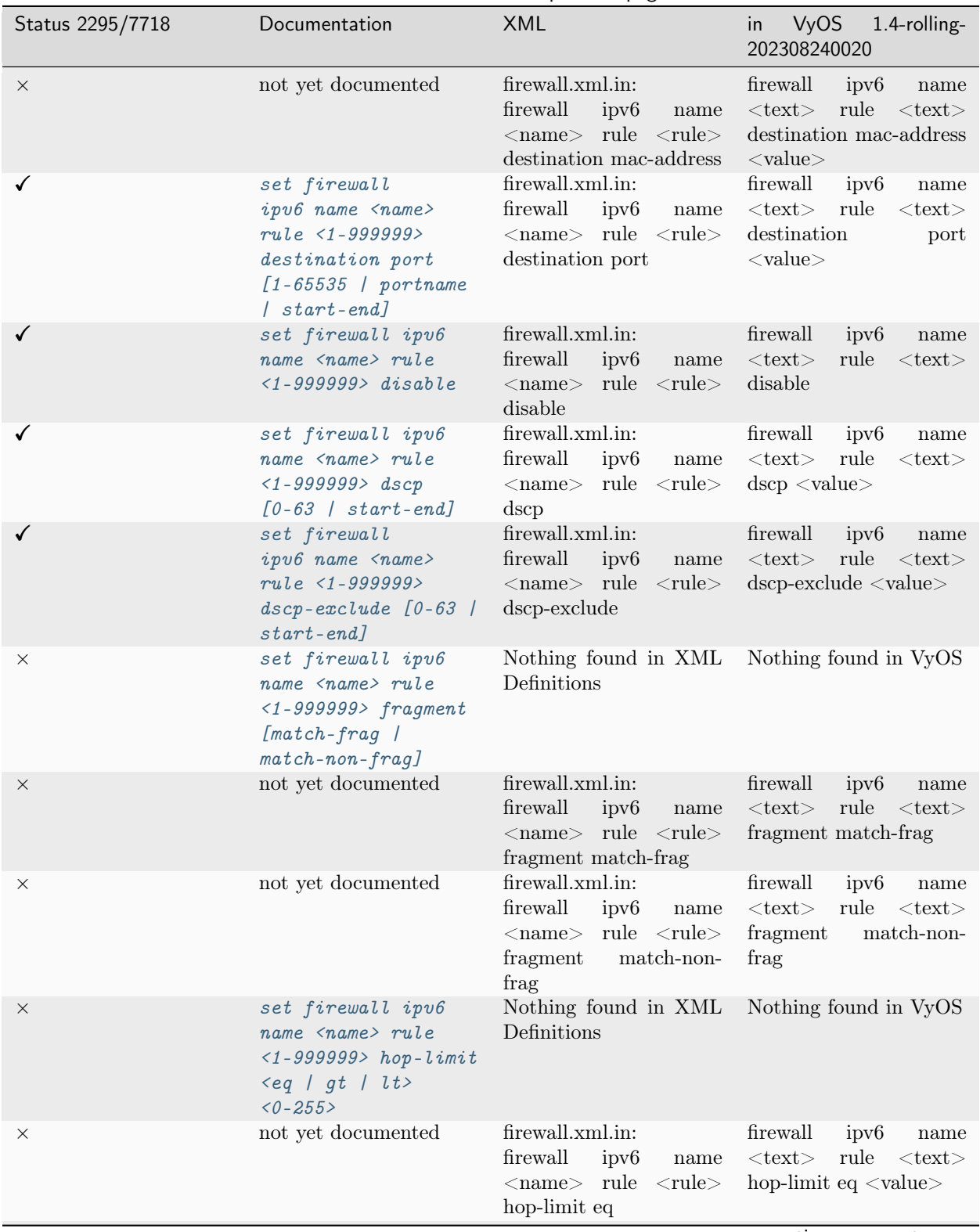

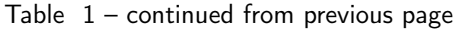

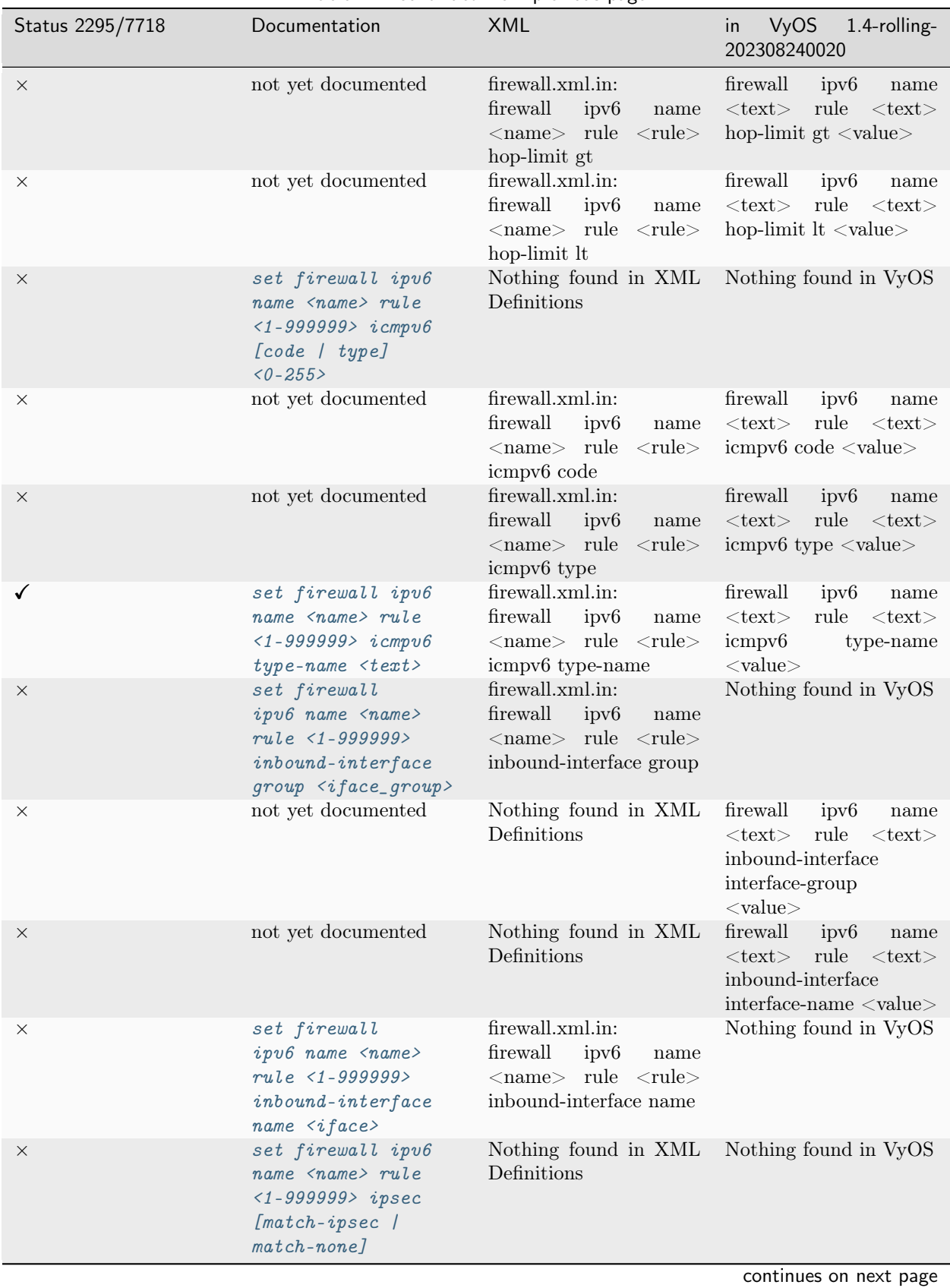

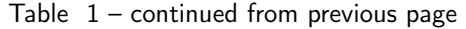

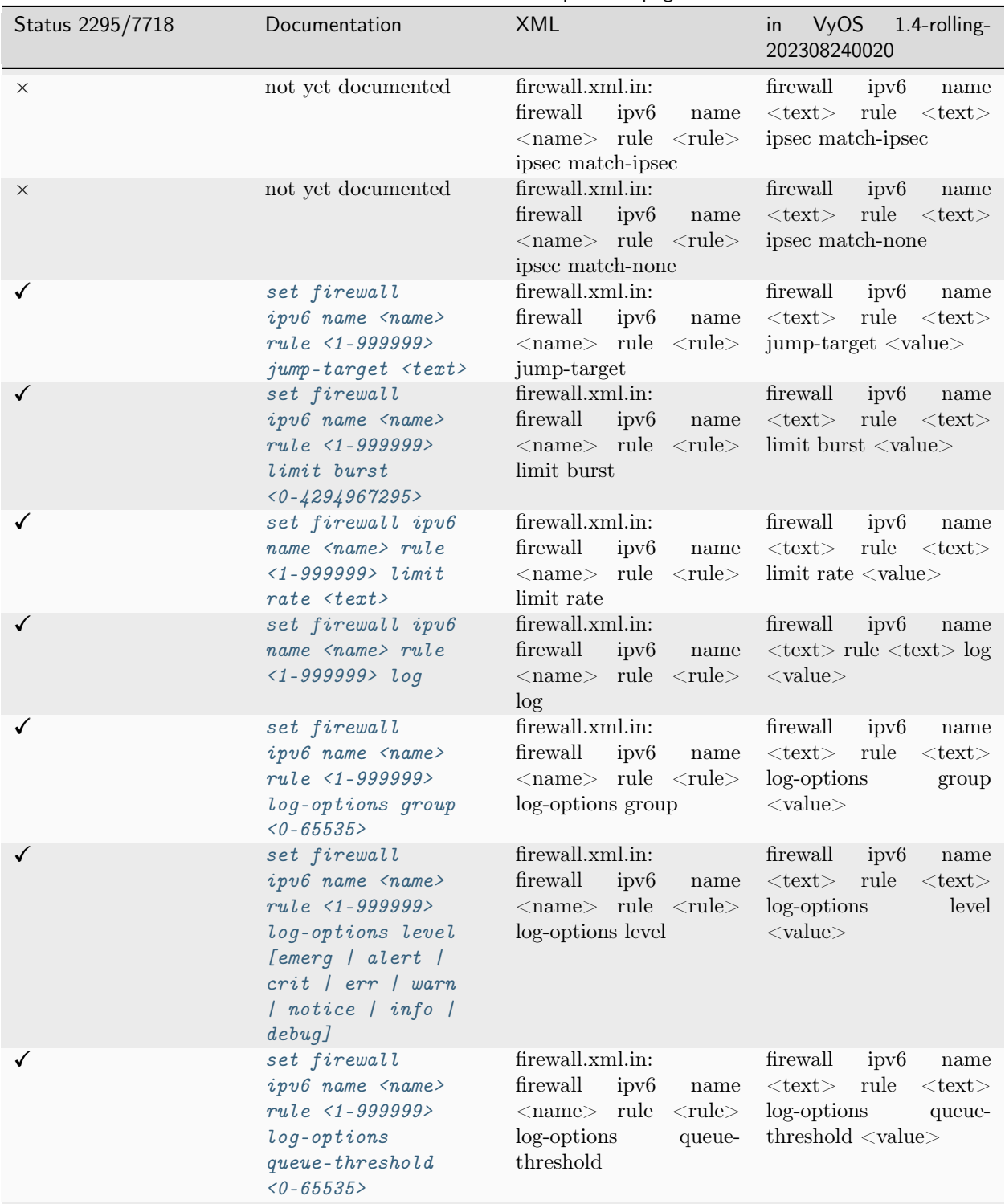

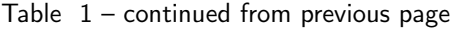

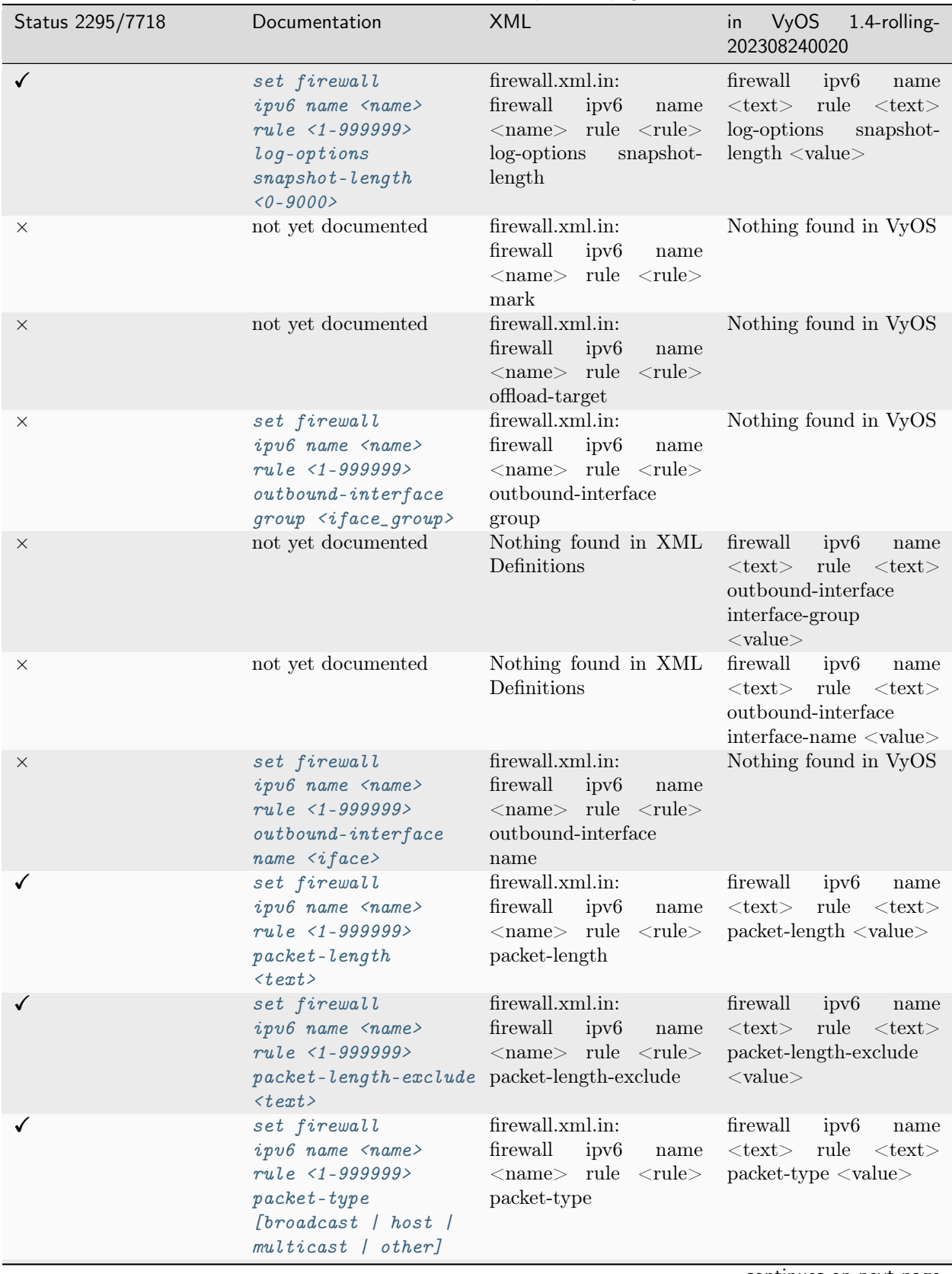

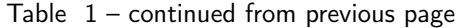
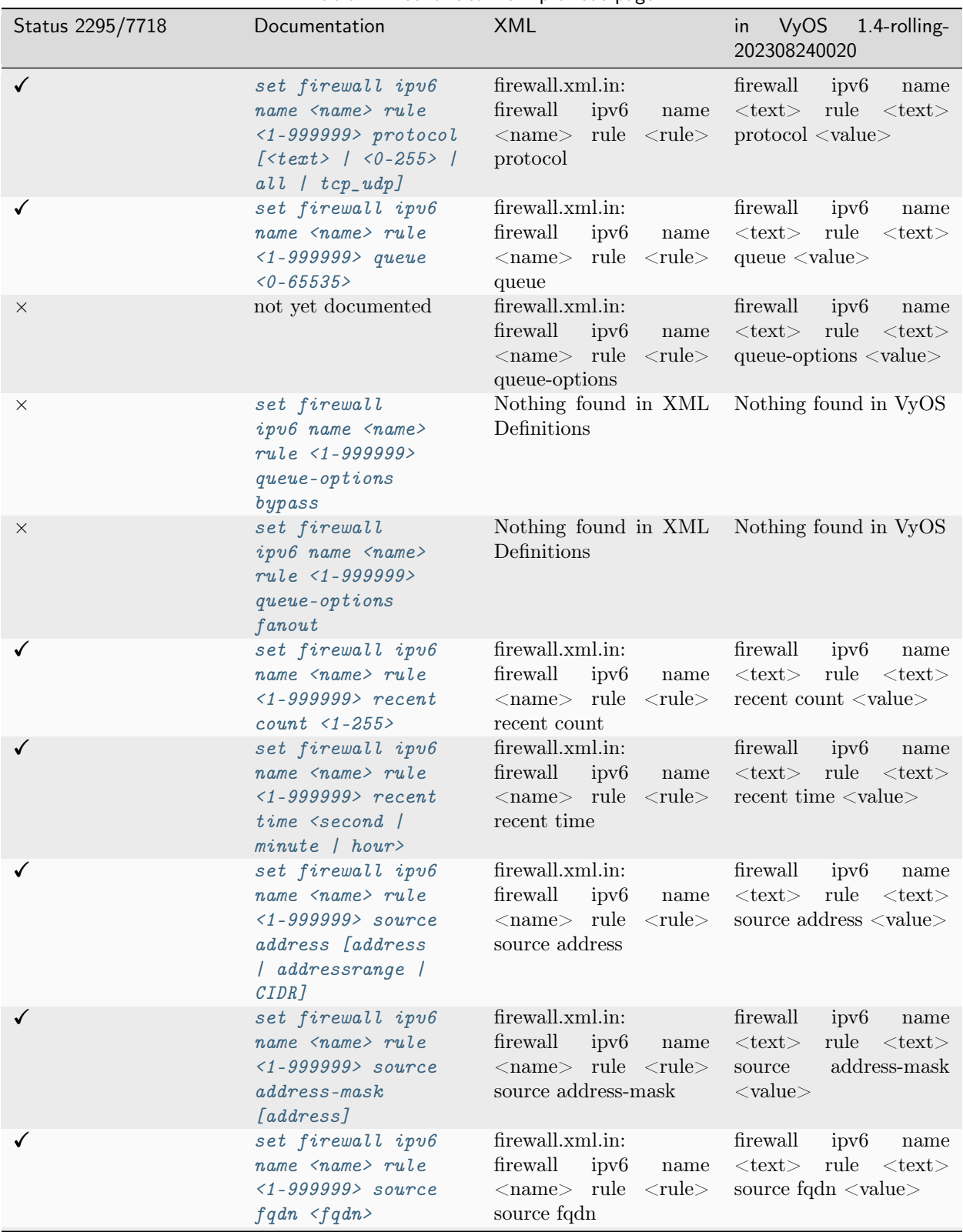

Table  $1$  – continued from previous page

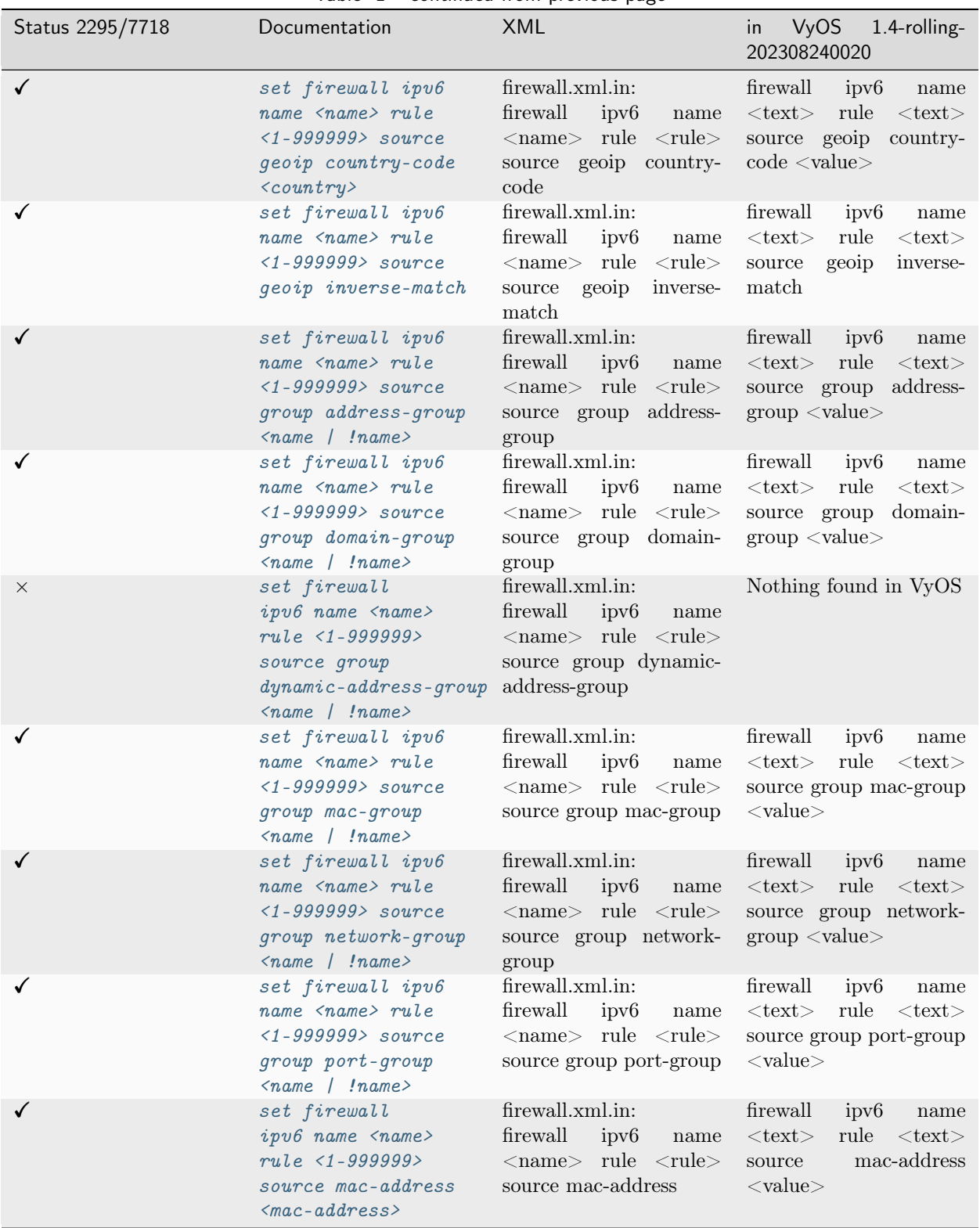

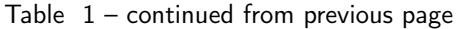

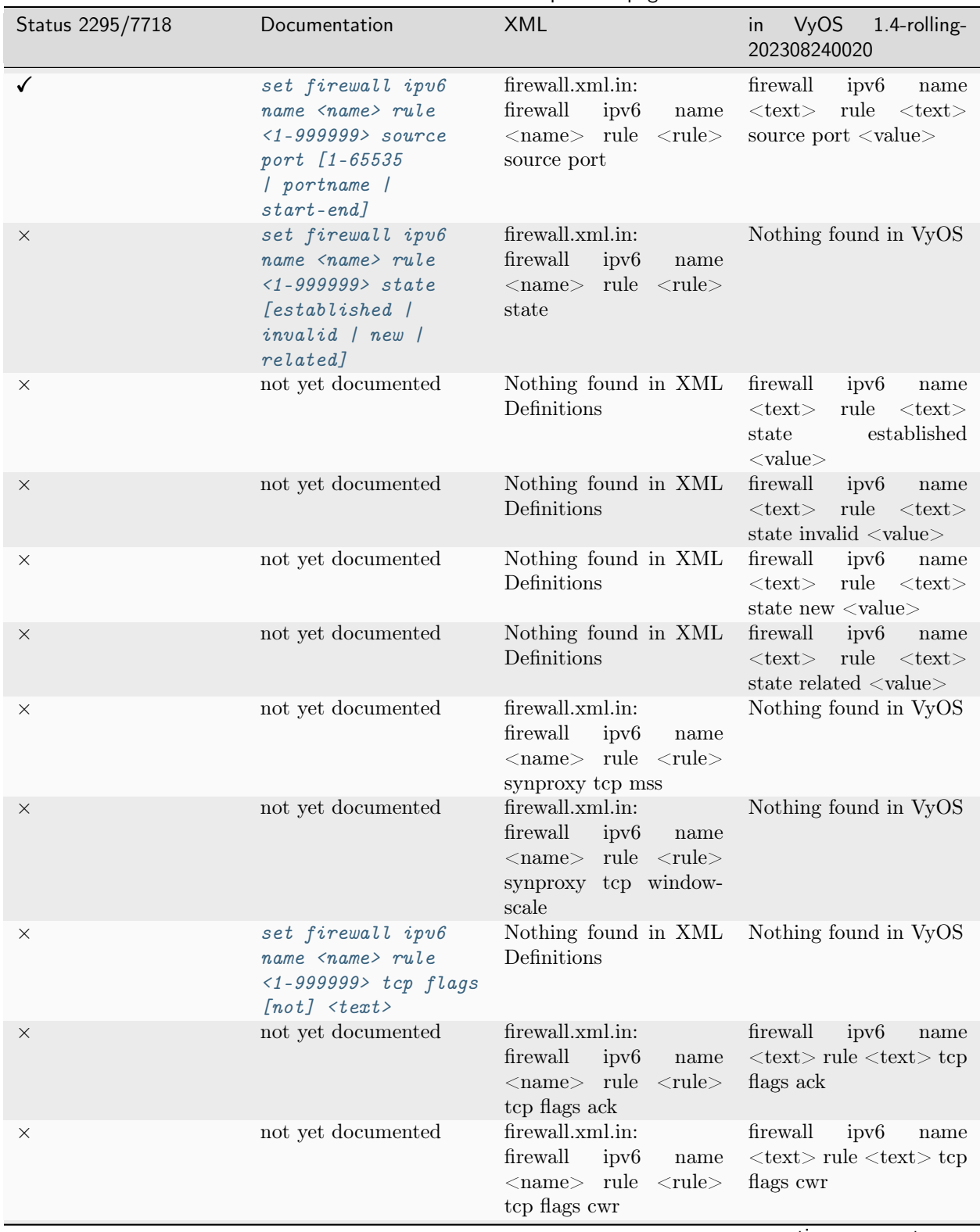

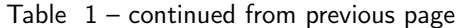

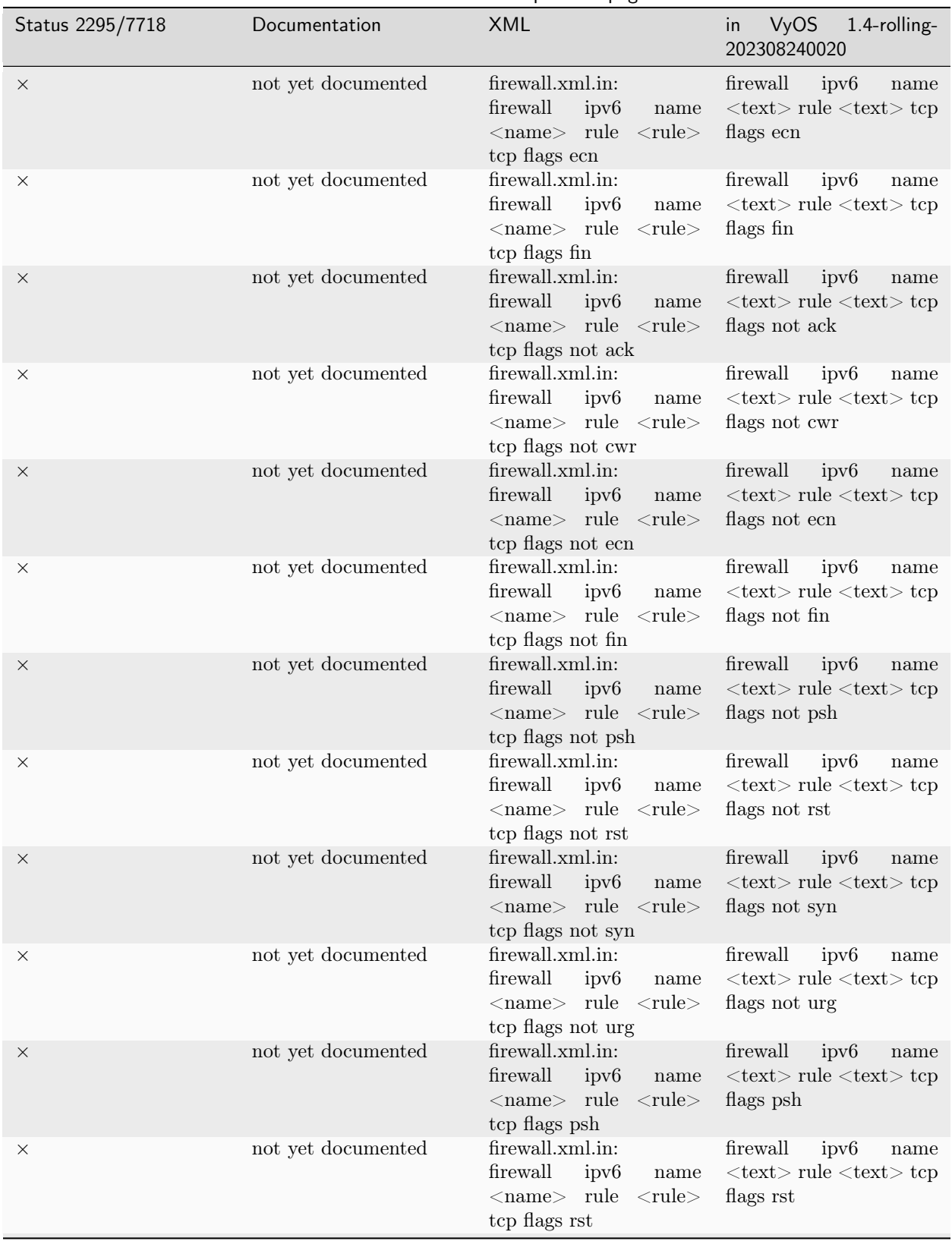

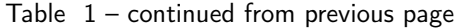

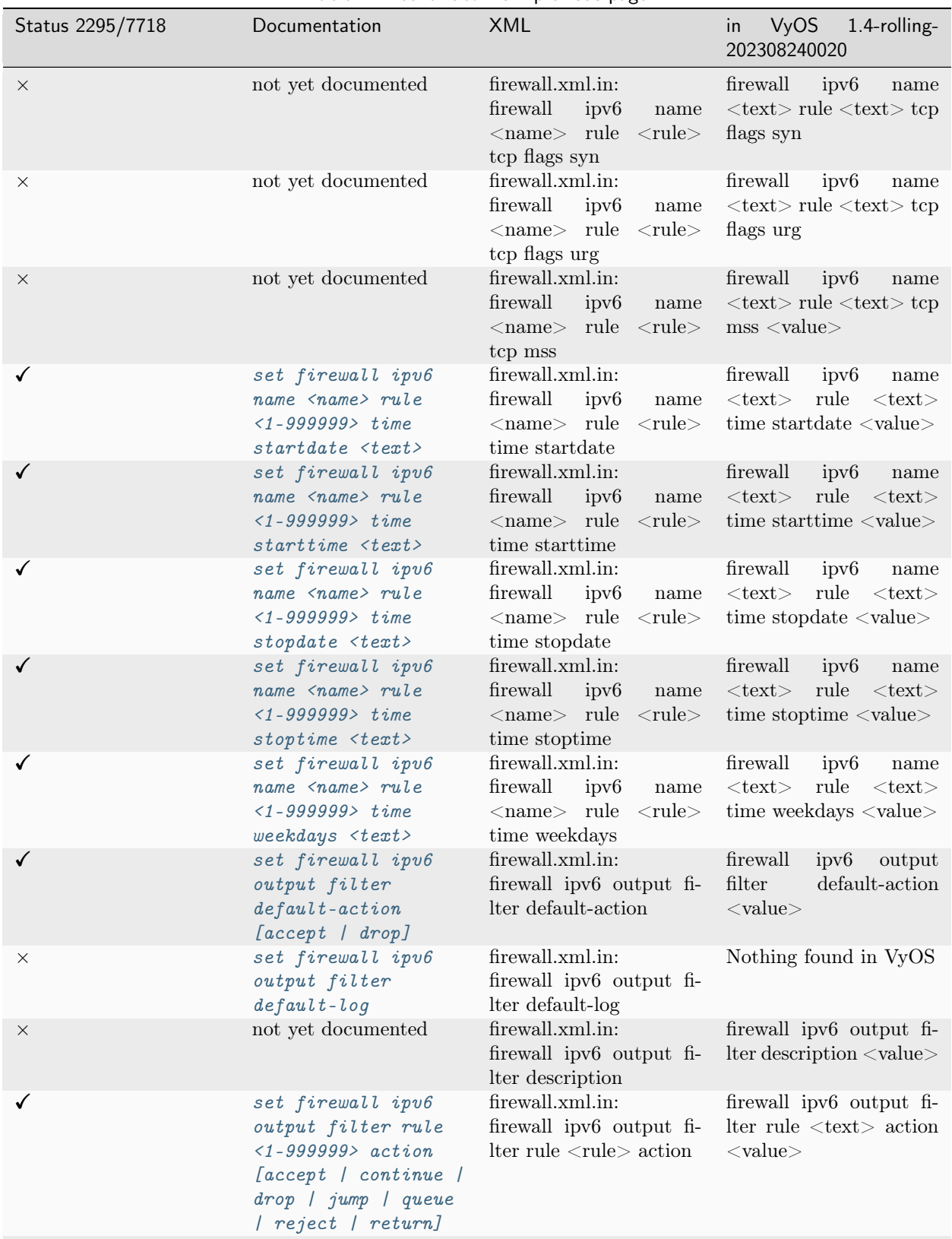

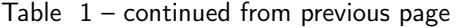

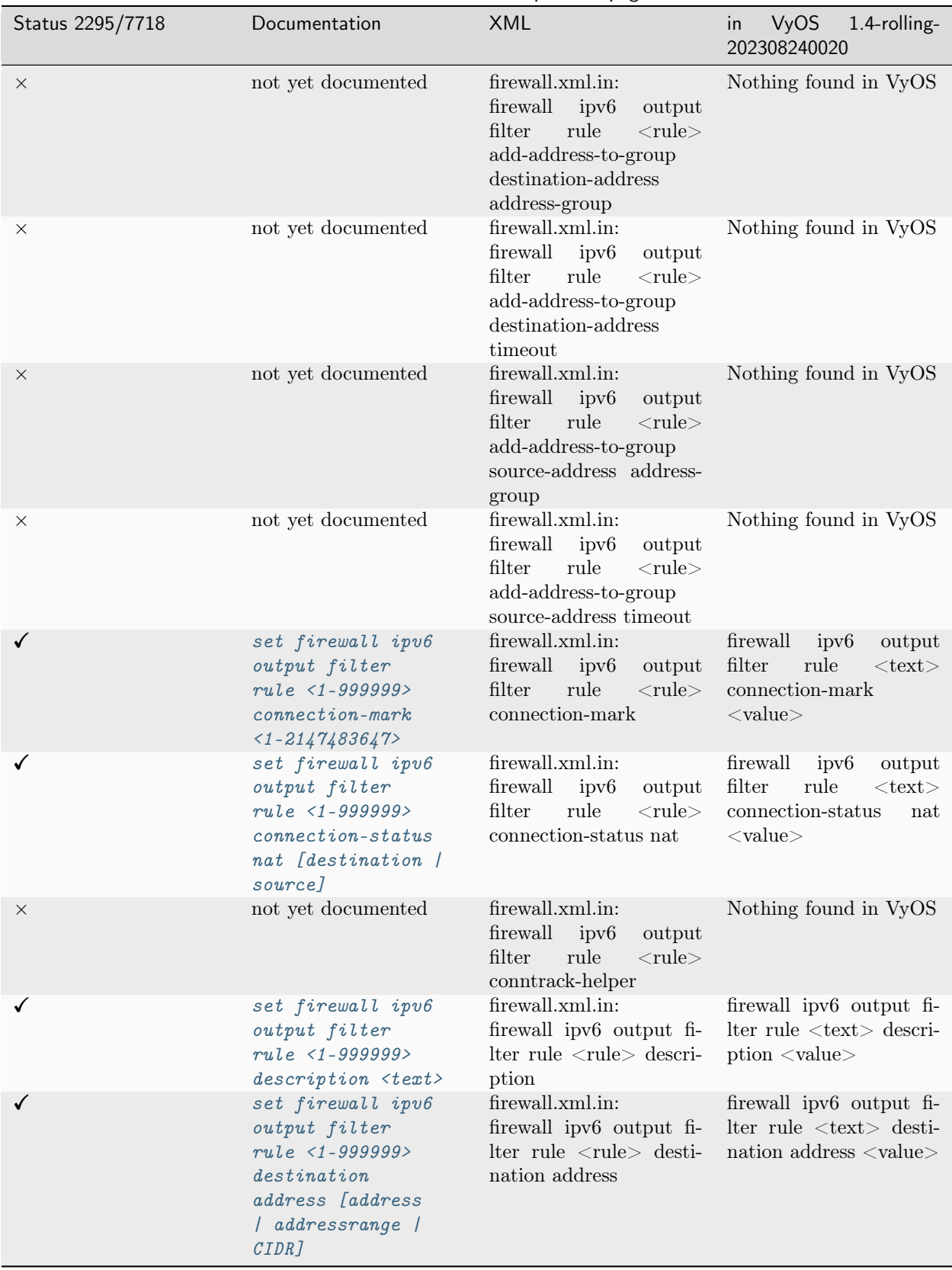

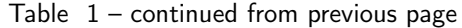

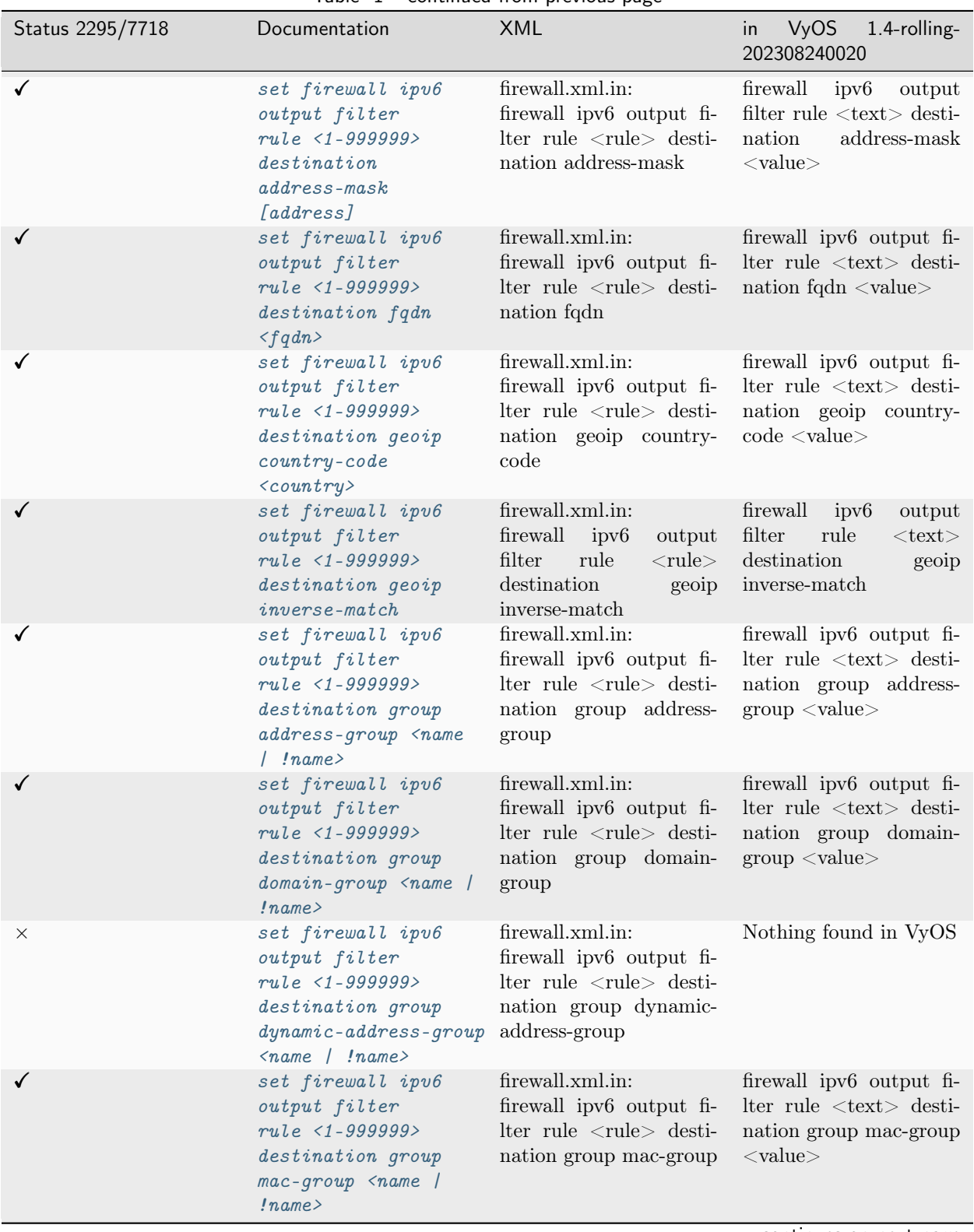

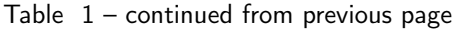

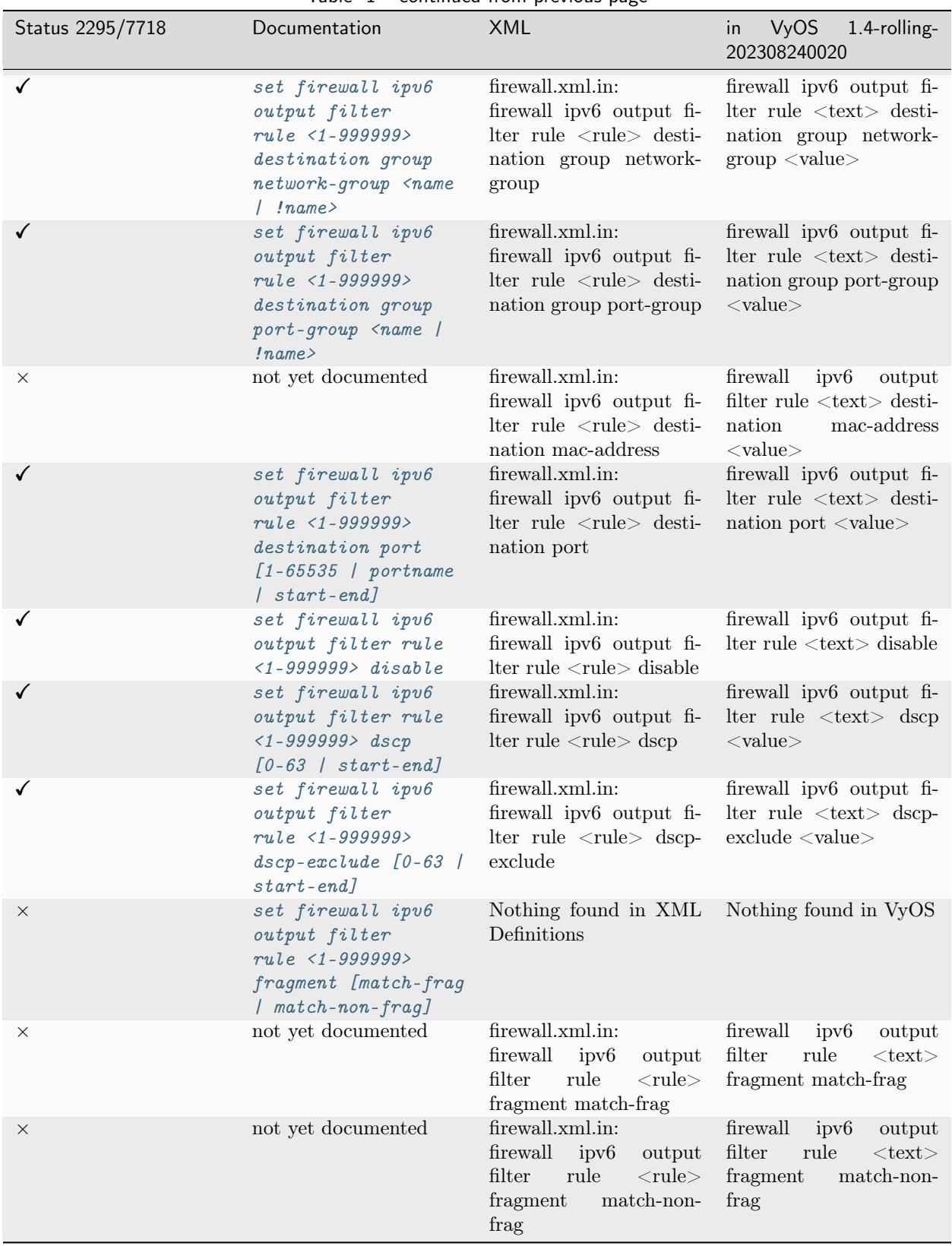

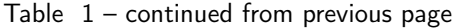

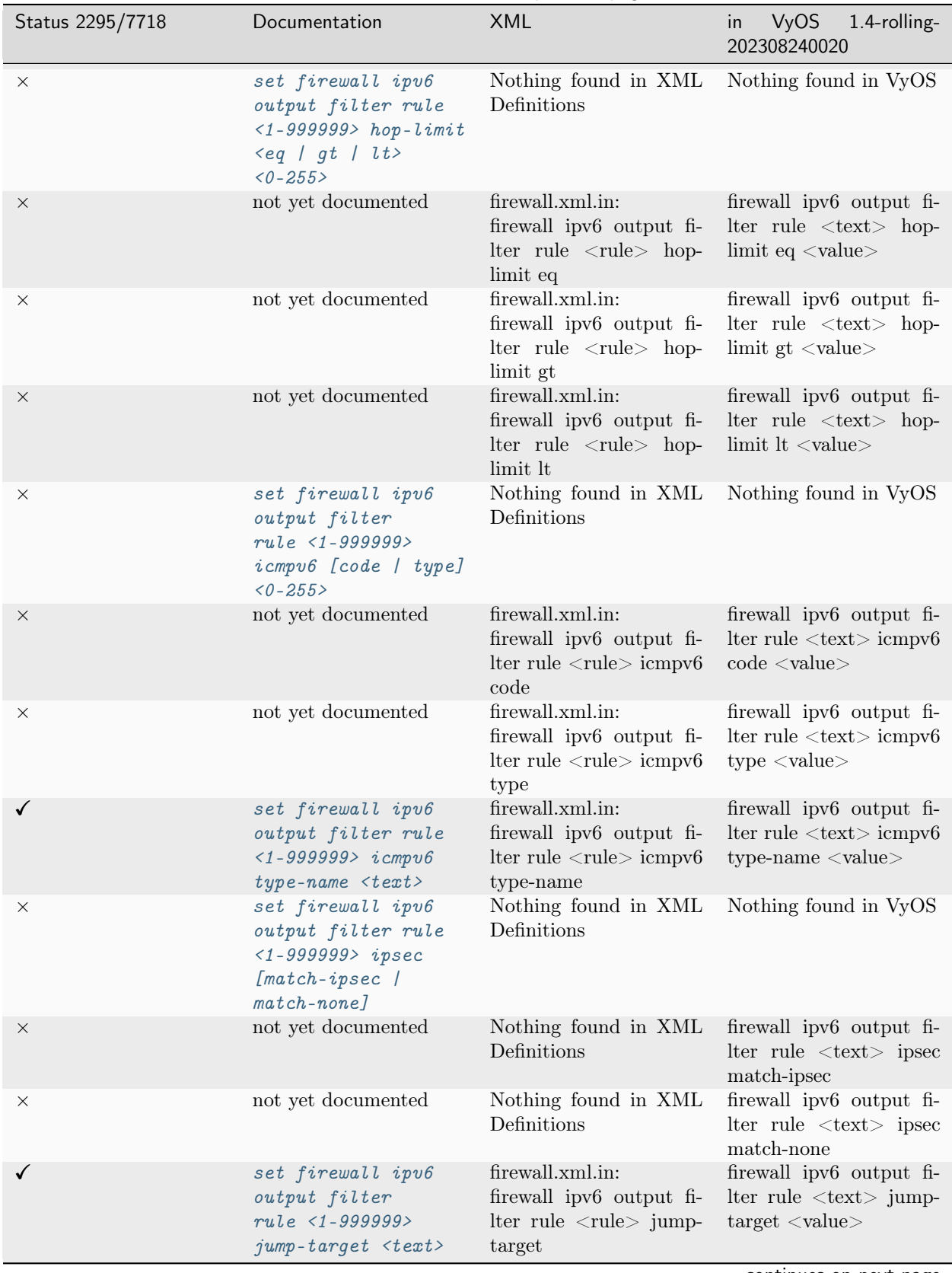

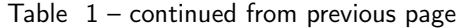

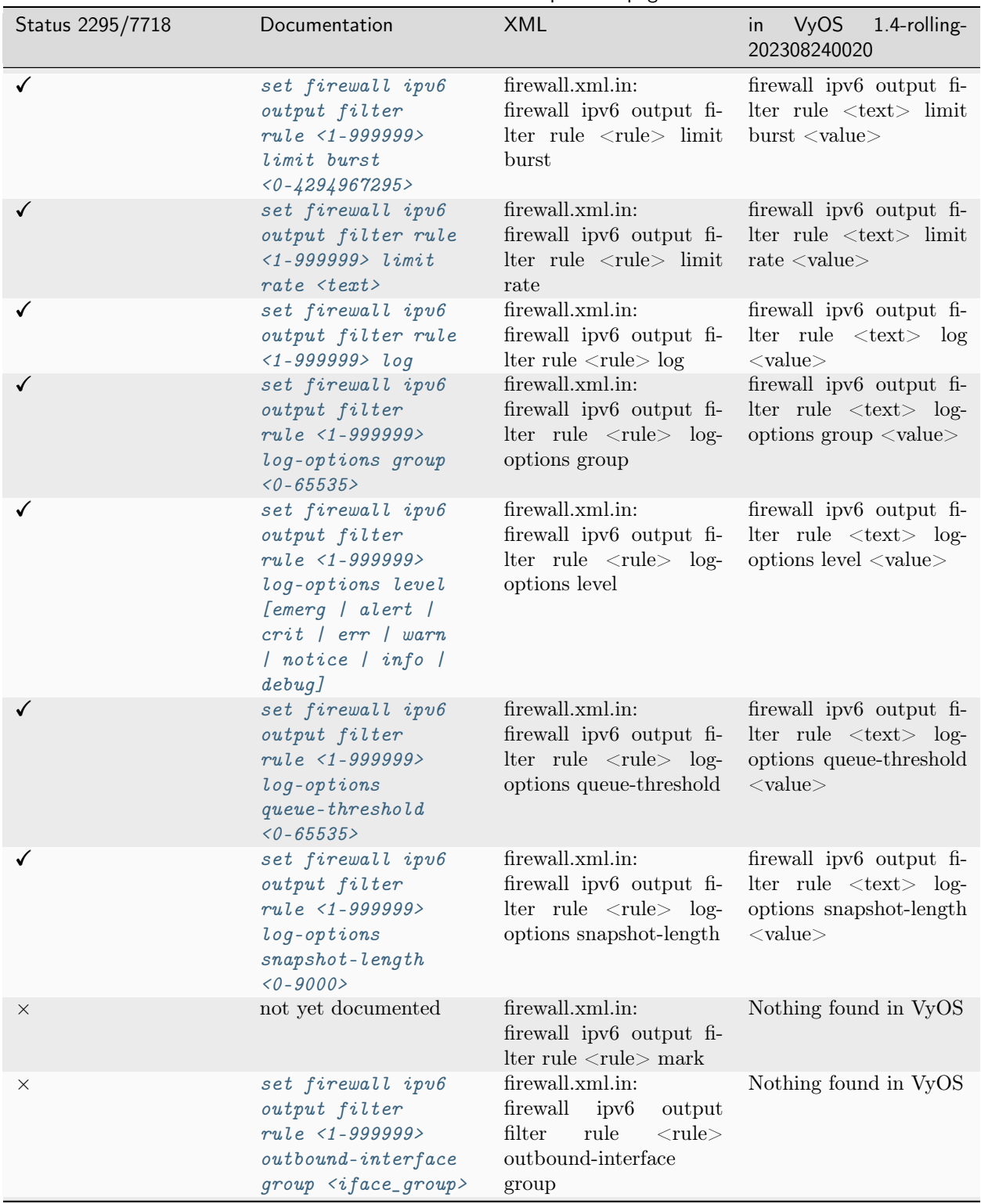

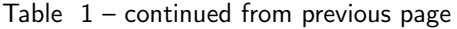

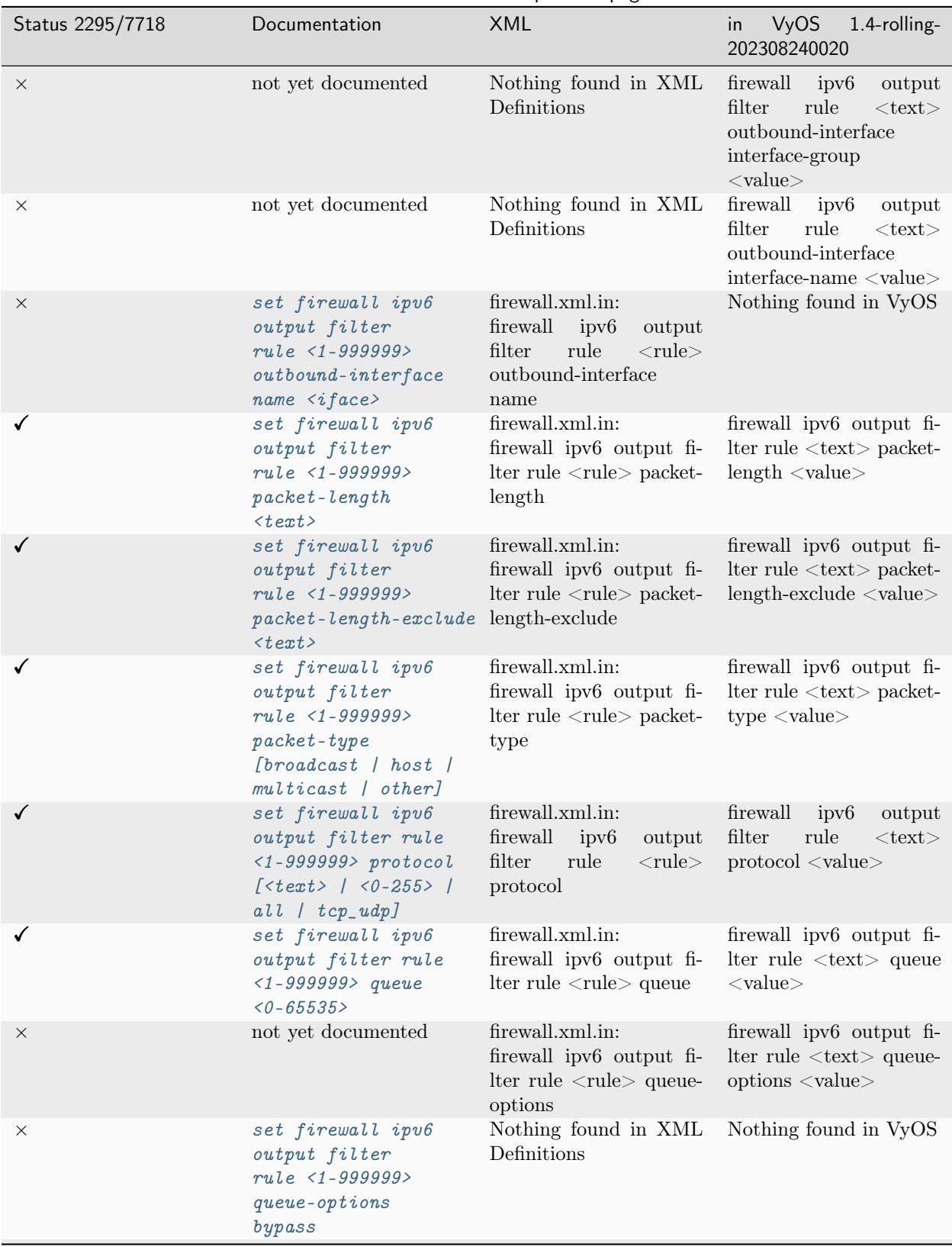

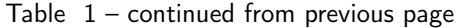

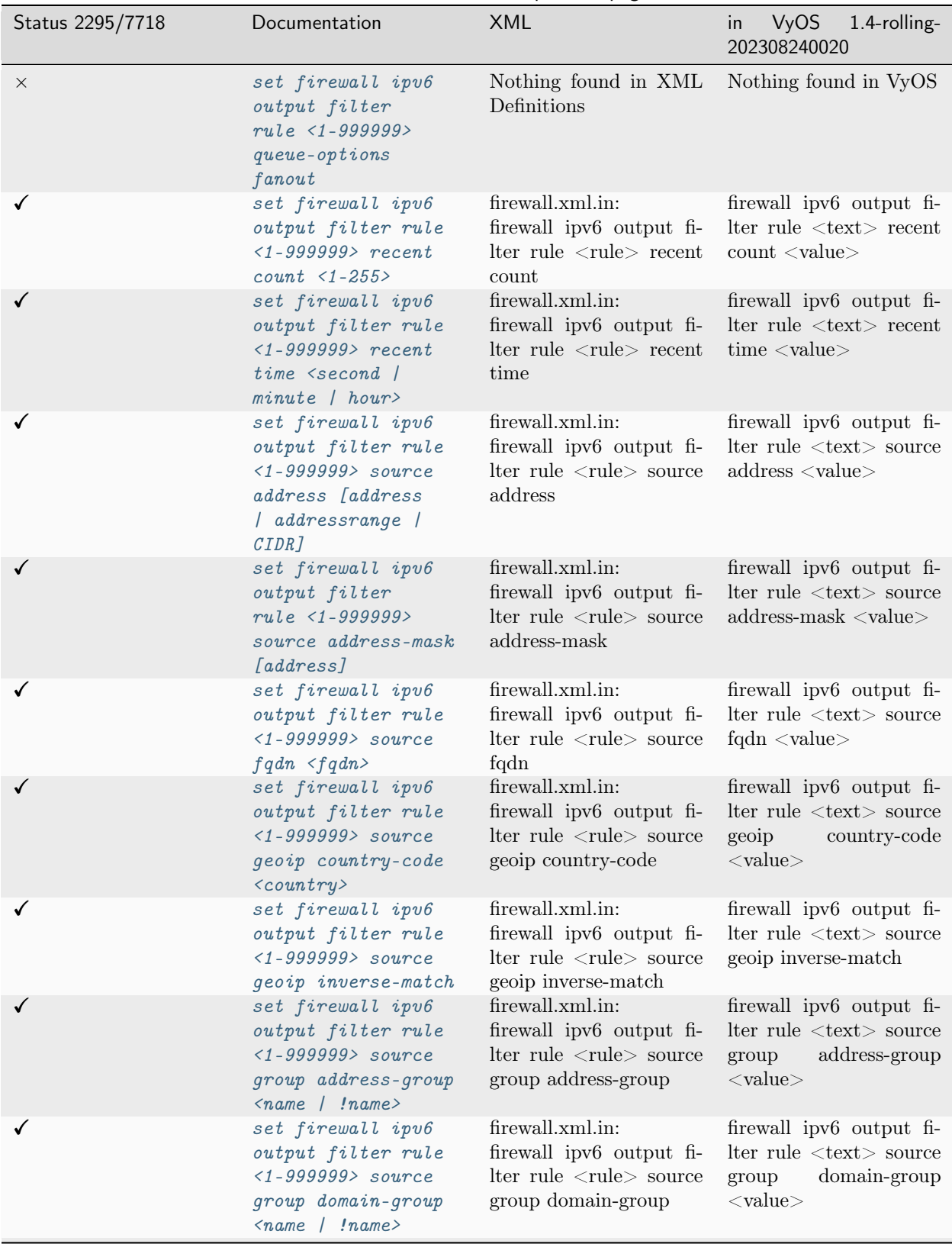

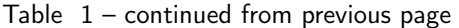

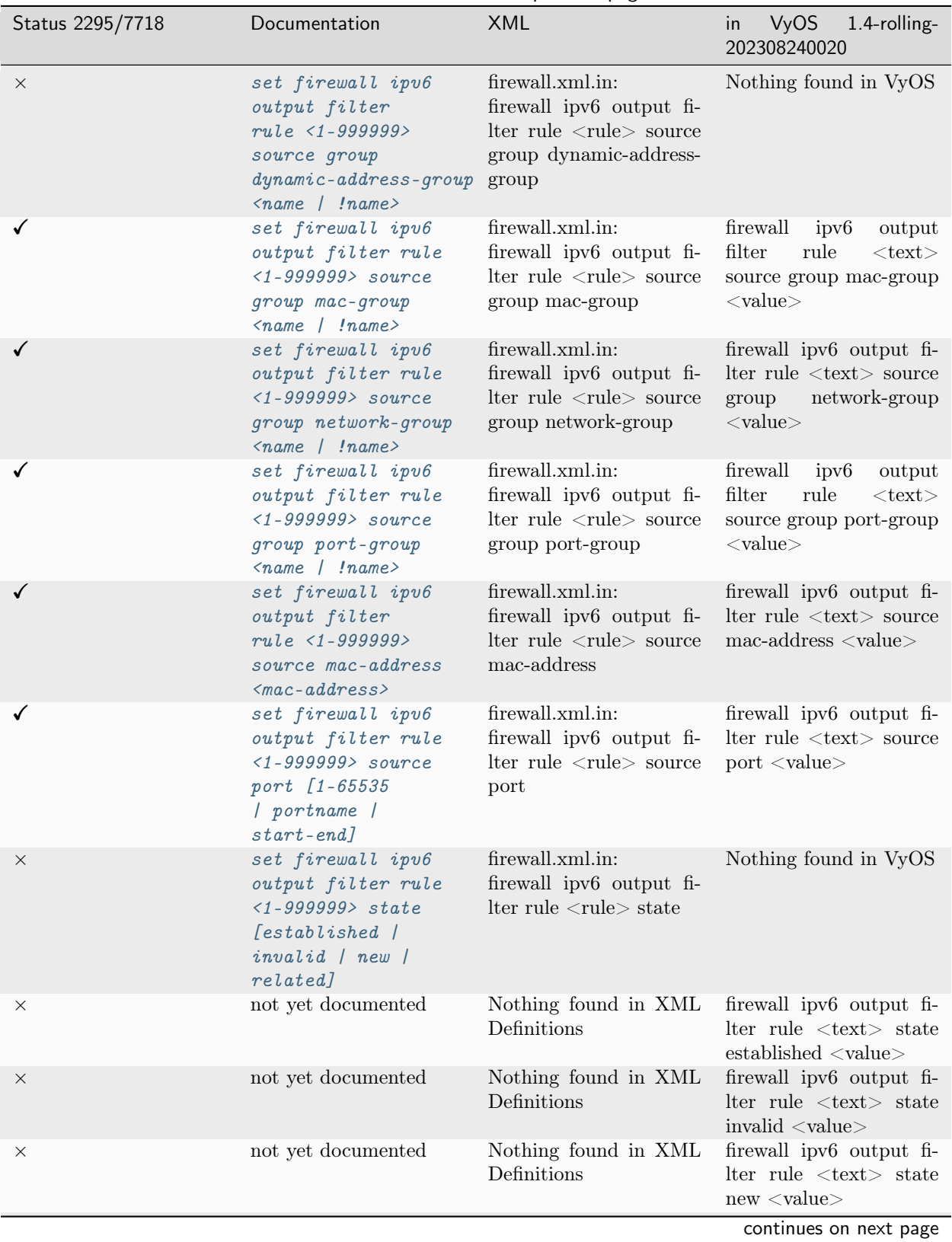

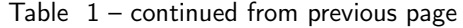

21.1. Configuration Commands 1450

| Status 2295/7718 | Documentation                                                                                                    | <b>XML</b>                                                                                                    | VyOS<br>1.4-rolling-<br>in<br>202308240020                                                                     |
|------------------|----------------------------------------------------------------------------------------------------|----------------------------------------------------------------------------------------------------|----------------------------------------------------------------------------------------------------|
| $\times$         | not yet documented                                                                                                    | Nothing found in XML<br>Definitions                                                                                               | firewall ipv6 output fi-<br>lter rule $\langle \text{text} \rangle$ state<br>related $\langle$ value $\rangle$ |
| X                | not yet documented                                                                                                    | firewall.xml.in:<br>firewall<br>ipv6<br>output<br>filter<br>rule<br>$<$ rule $>$<br>synproxy tcp mss                              | Nothing found in VyOS                                                                                          |
| $\times$         | not yet documented                                                                                                    | firewall.xml.in:<br>firewall<br>ipv <sub>6</sub><br>output<br>filter<br>rule<br>$<$ rule $>$<br>synproxy tcp window-<br>scale     | Nothing found in VyOS                                                                                          |
| $\times$         | set firewall ipv6<br>output filter rule<br>$\langle 1 - 999999 \rangle$ tcp flags<br>[not] $\langle \text{text} \rangle$ | Nothing found in XML<br>Definitions                                                                                               | Nothing found in VyOS                                                                                          |
| $\times$         | not yet documented                                                                                                    | firewall.xml.in:<br>firewall ipv6 output fi-<br>lter rule <rule> tcp<br/>flags ack</rule>                                         | firewall ipv6 output fi-<br>$\text{Iter rule} \leq \text{text} > \text{top}$<br>flags ack                      |
| X                | not yet documented                                                                                                    | firewall.xml.in:<br>firewall ipv6 output fi-<br>lter rule $\langle$ rule $\rangle$ tcp<br>flags cwr                               | firewall ipv6 output fi-<br>lter rule <text> tcp<br/>flags cwr</text>                                          |
| $\times$         | not yet documented                                                                                                    | firewall.xml.in:<br>firewall ipv6 output fi-<br>lter rule $\langle$ rule $\rangle$ tcp<br>flags ecn                               | firewall ipv6 output fi-<br>lter rule <text> tcp<br/>flags ecn</text>                                          |
| X                | not yet documented                                                                                                    | firewall.xml.in:<br>firewall ipv6 output fi-<br>lter rule <rule> tcp<br/>flags fin</rule>                                         | firewall ipv6 output fi-<br>lter rule $\langle \text{text} \rangle$ tcp<br>flags fin                           |
| $\times$         | not yet documented                                                                                                    | firewall.xml.in:<br>firewall ipv6 output fi-<br>lter rule <rule> tcp<br/><math display="inline">{\rm flags}</math> not ack</rule> | firewall ipv6 output fi-<br>lter rule <text> tcp<br/>flags not ack</text>                                      |
| X                | not yet documented                                                                                                    | firewall.xml.in:<br>firewall ipv6 output fi-<br>lter rule <rule> tcp<br/>flags not cwr</rule>                                     | firewall ipv6 output fi-<br>lter rule <text> tcp<br/>flags not cwr</text>                                      |
| ×                | not yet documented                                                                                                    | firewall.xml.in:<br>firewall ipv6 output fi-<br>lter rule <rule> tcp<br/>flags not ecn</rule>                                     | firewall ipv6 output fi-<br>lter rule <text> tcp<br/>flags not ecn</text>                                      |
| ×                | not yet documented                                                                                                    | firewall.xml.in:<br>firewall ipv6 output fi-<br>lter rule <rule> tcp<br/>flags not fin</rule>                                     | firewall ipv6 output fi-<br>lter rule <text> tcp<br/>flags not fin</text>                                      |

Table  $1$  – continued from previous page

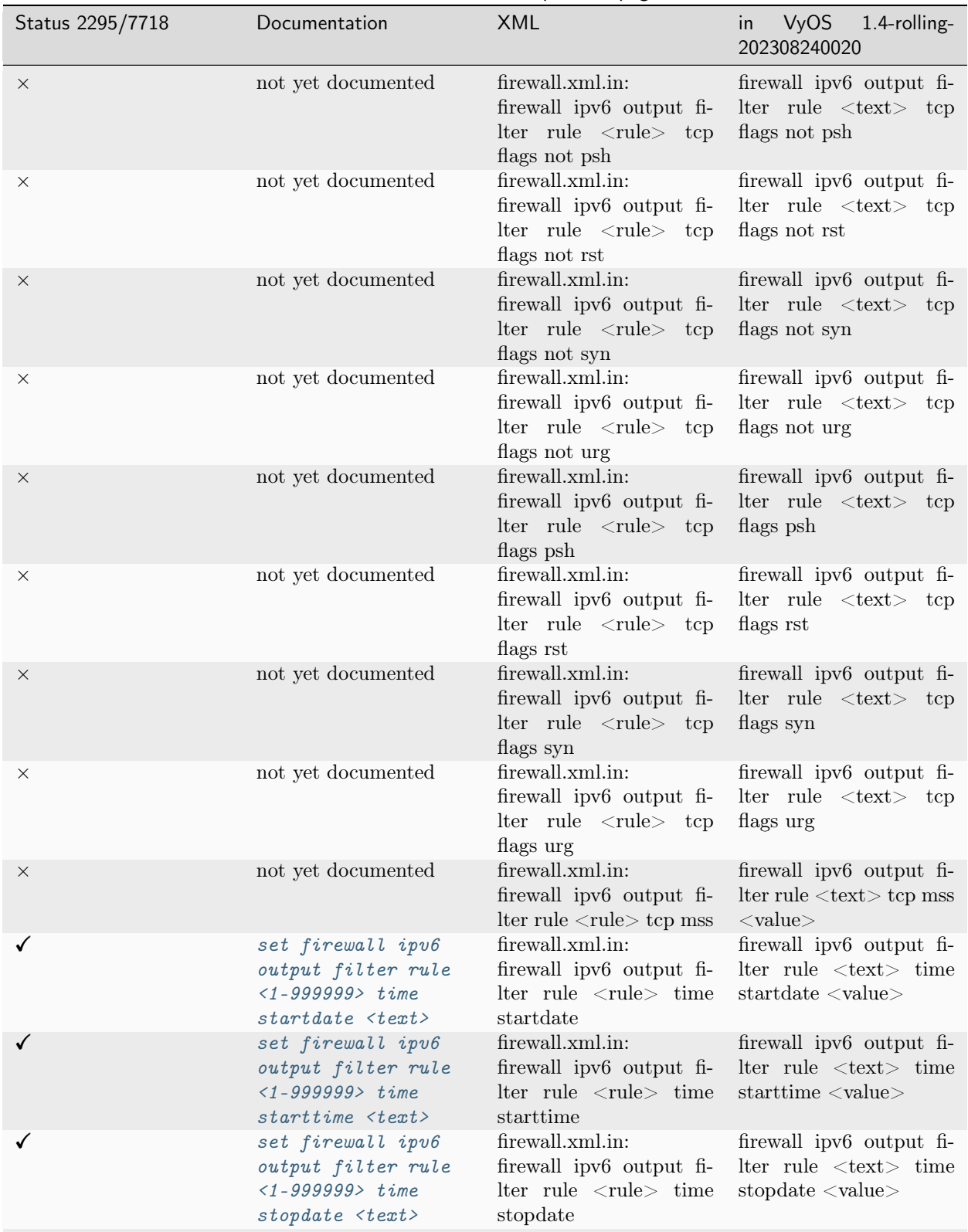

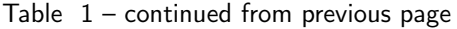

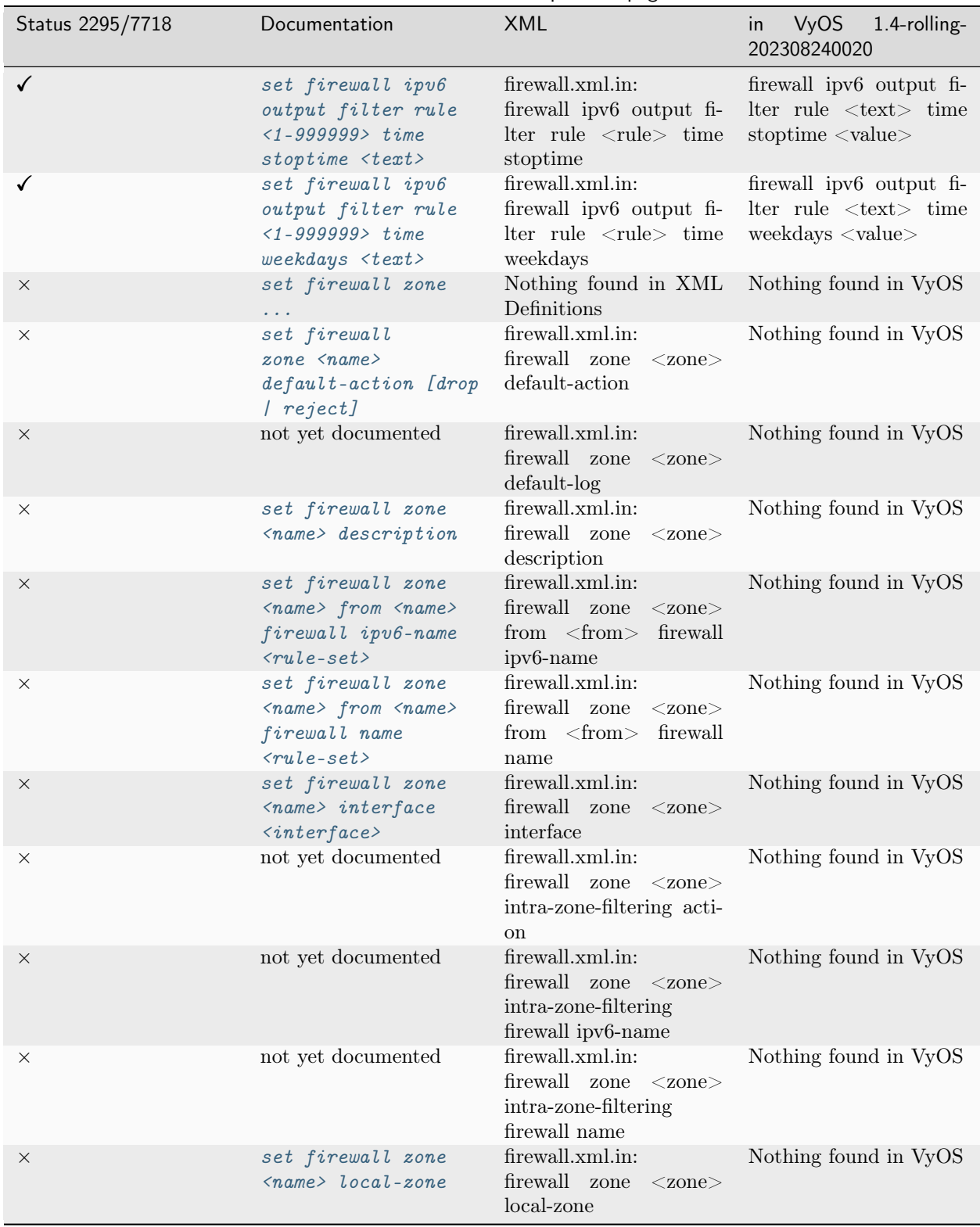

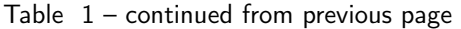

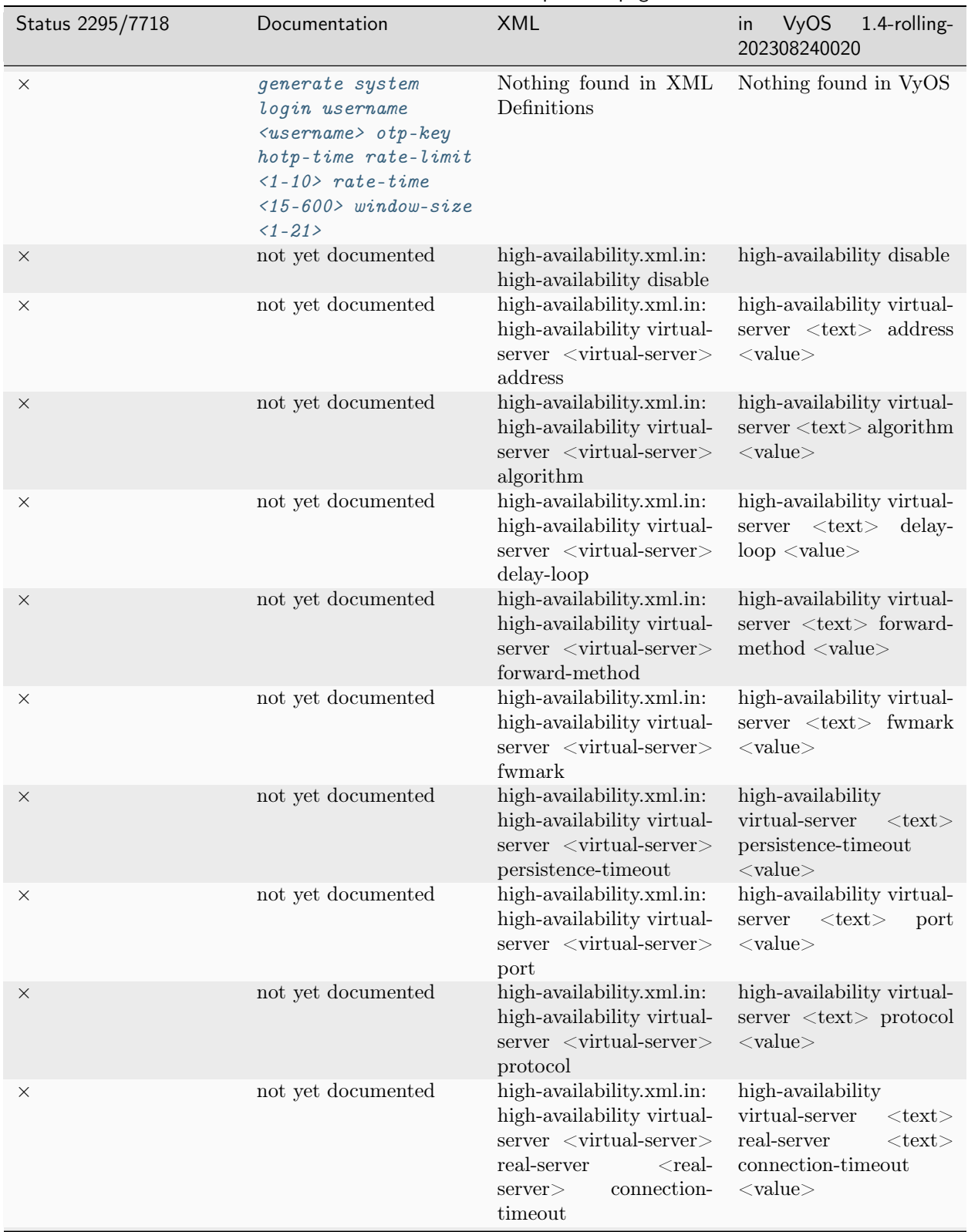

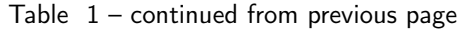

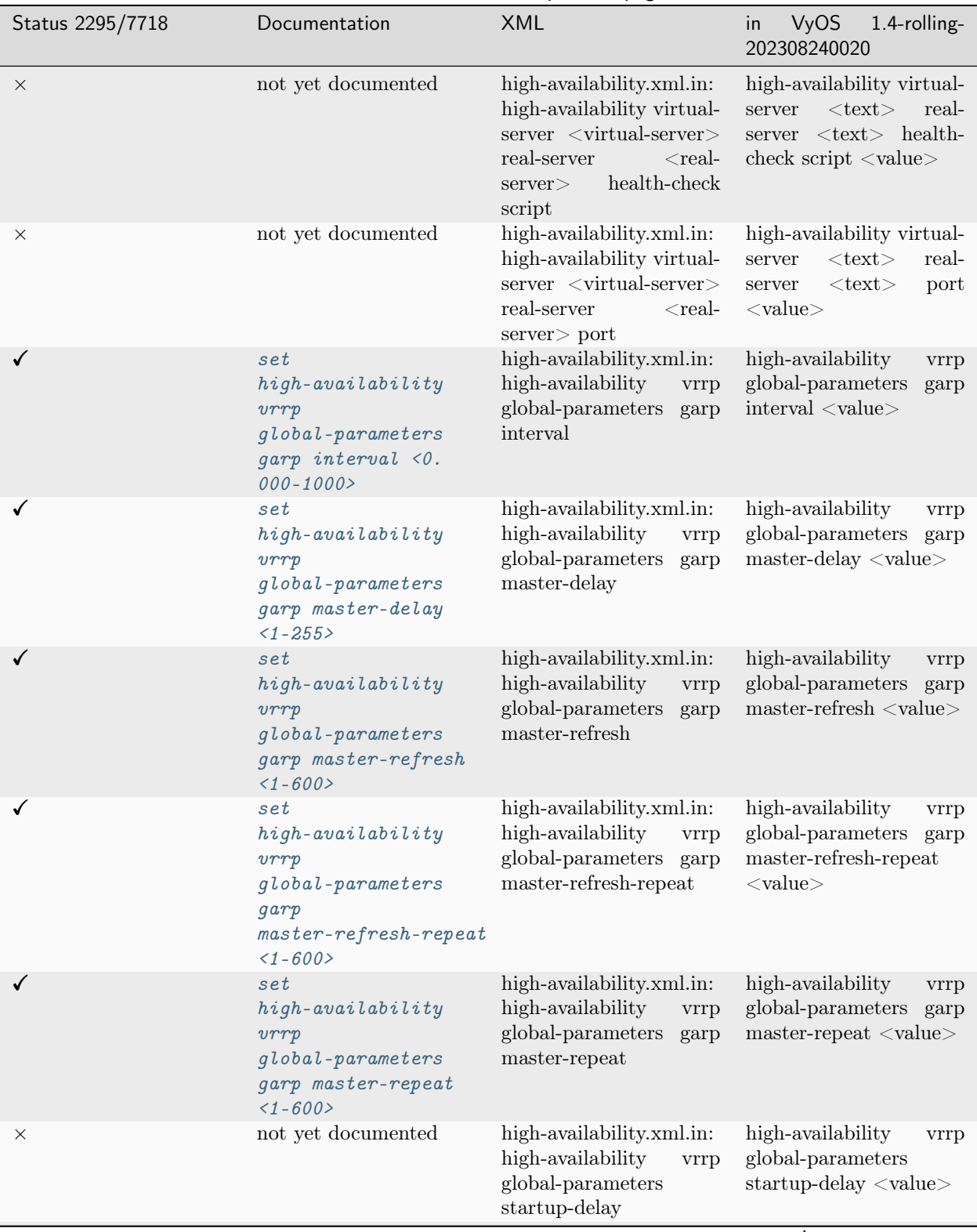

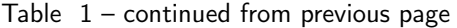

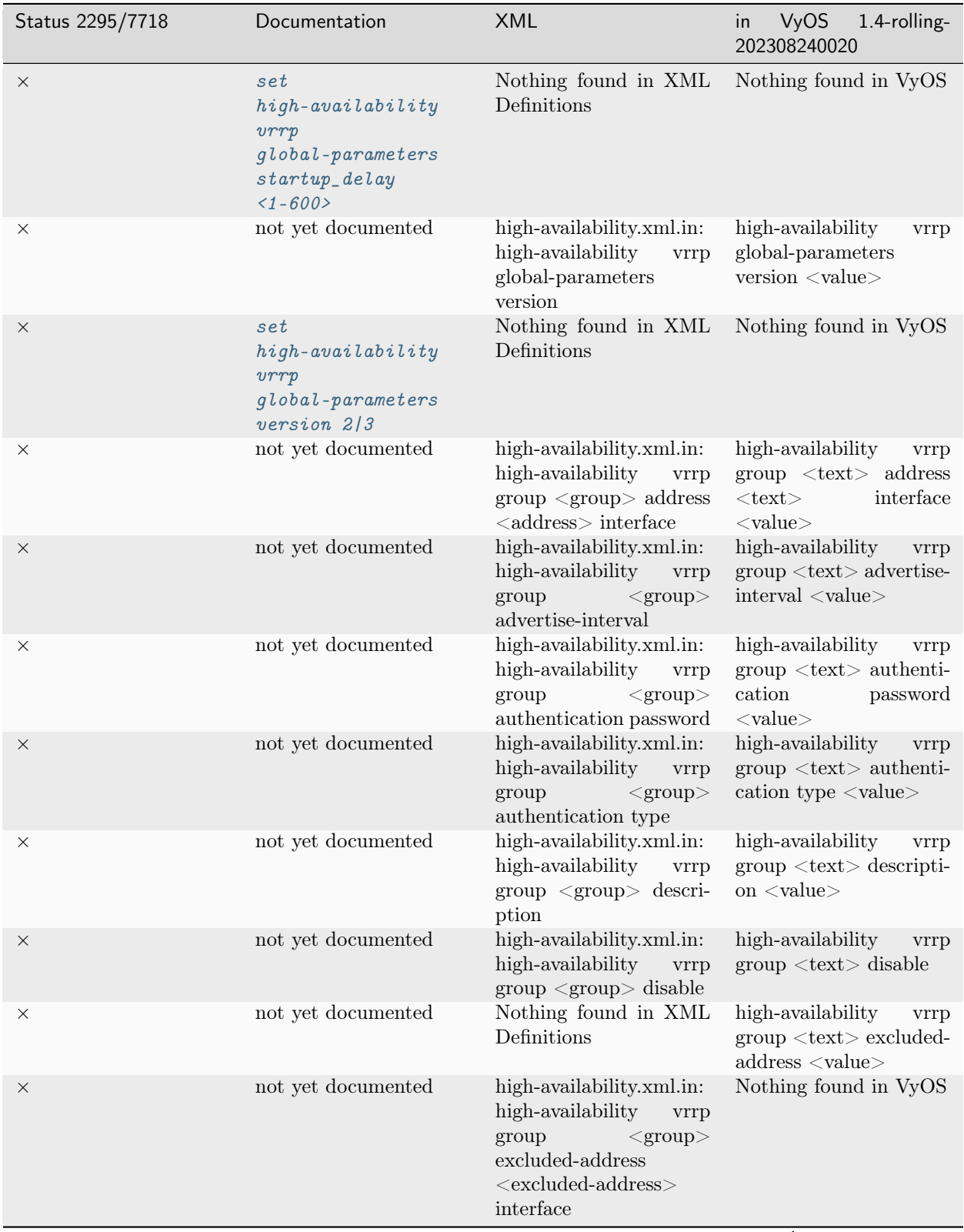

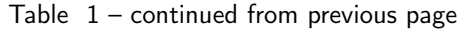

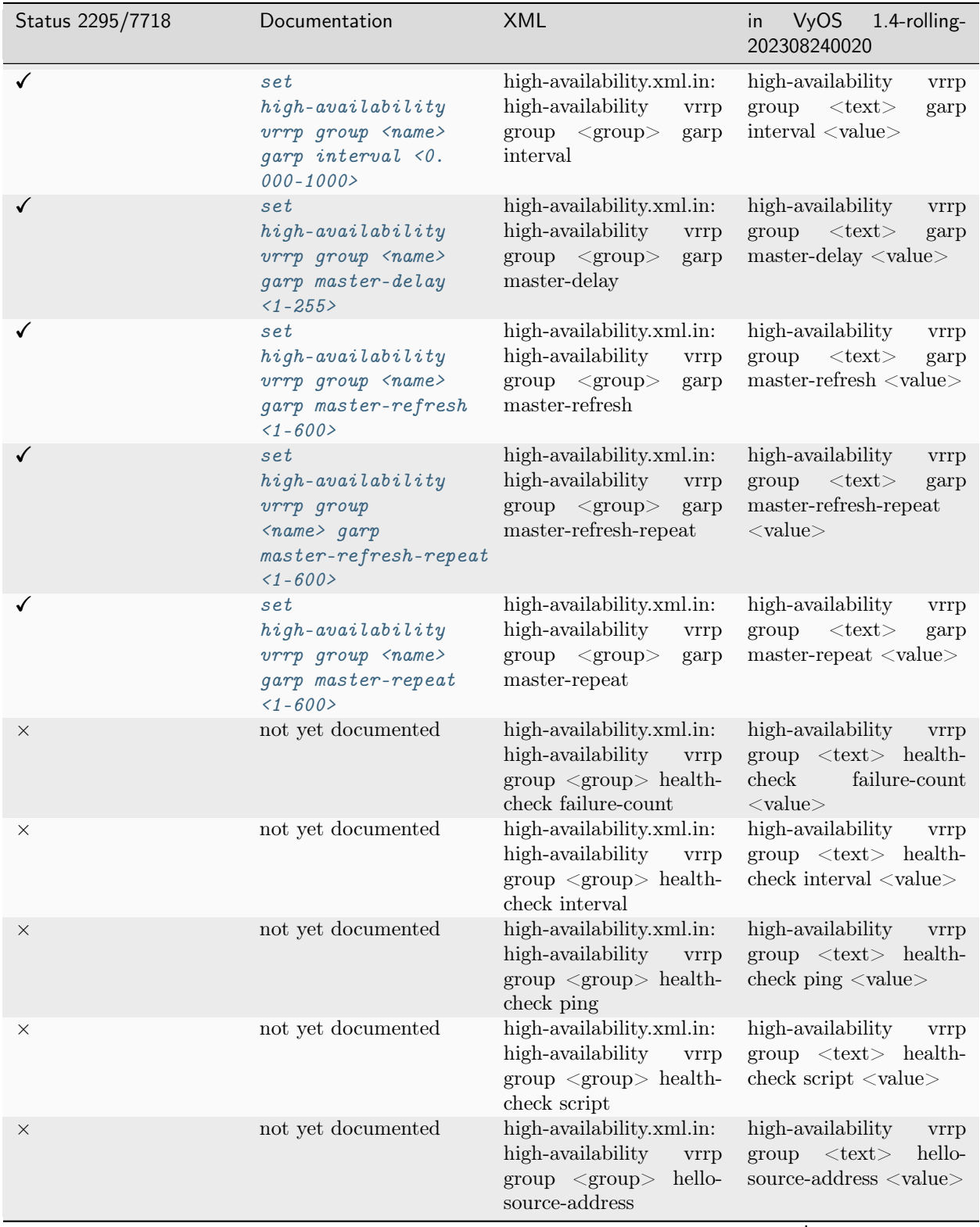

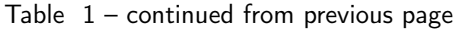

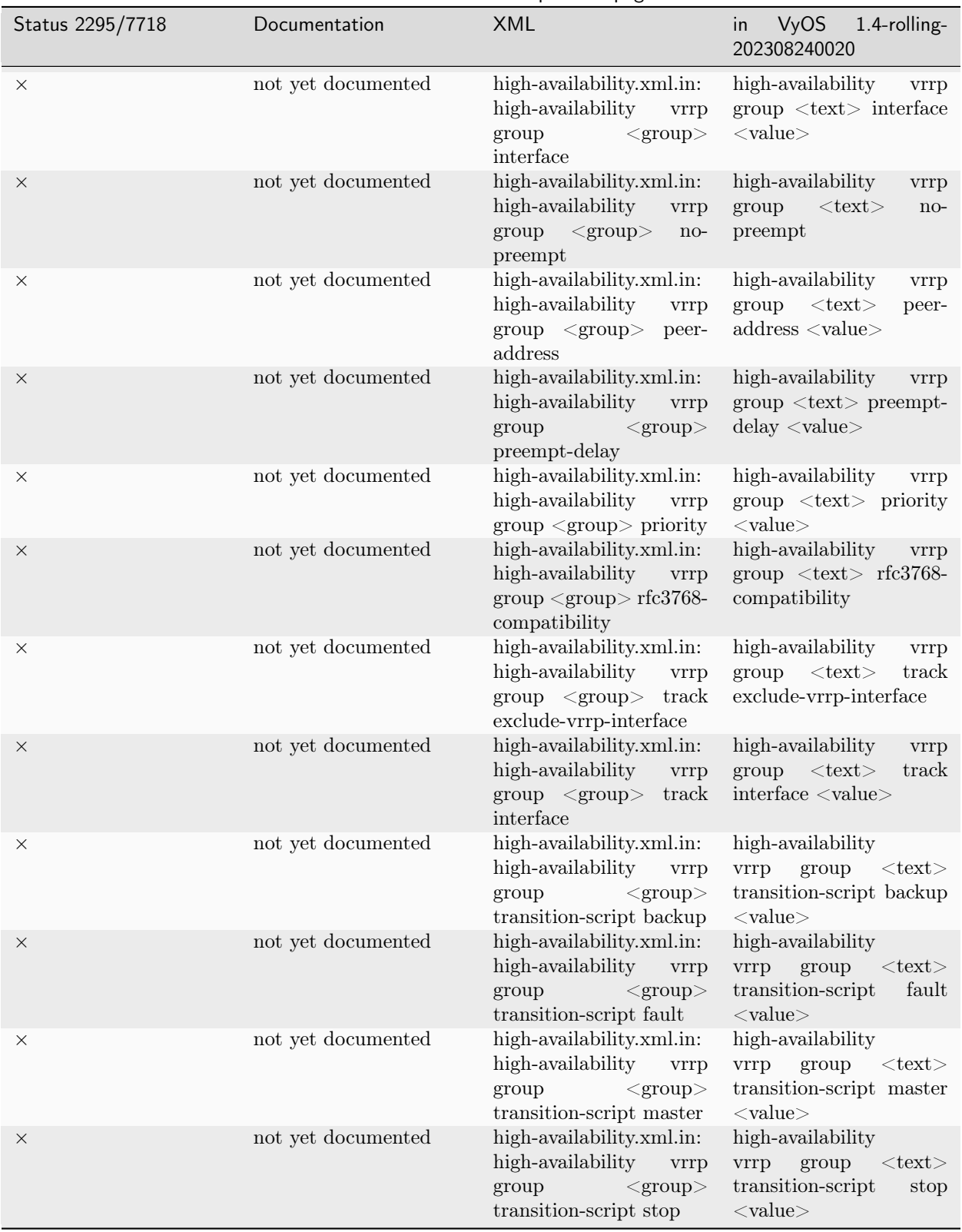

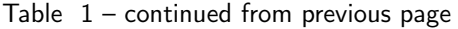

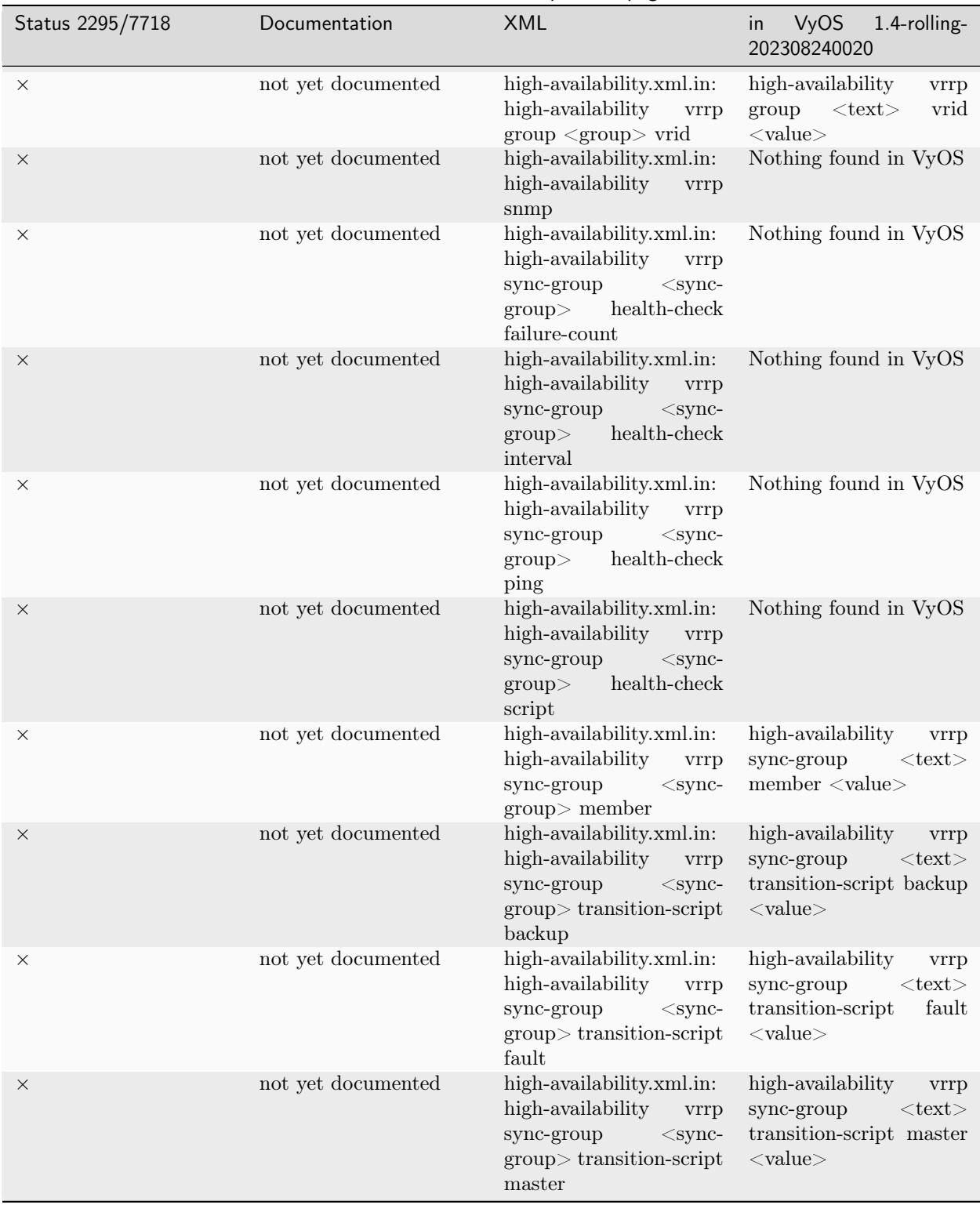

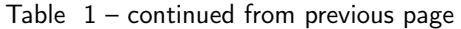

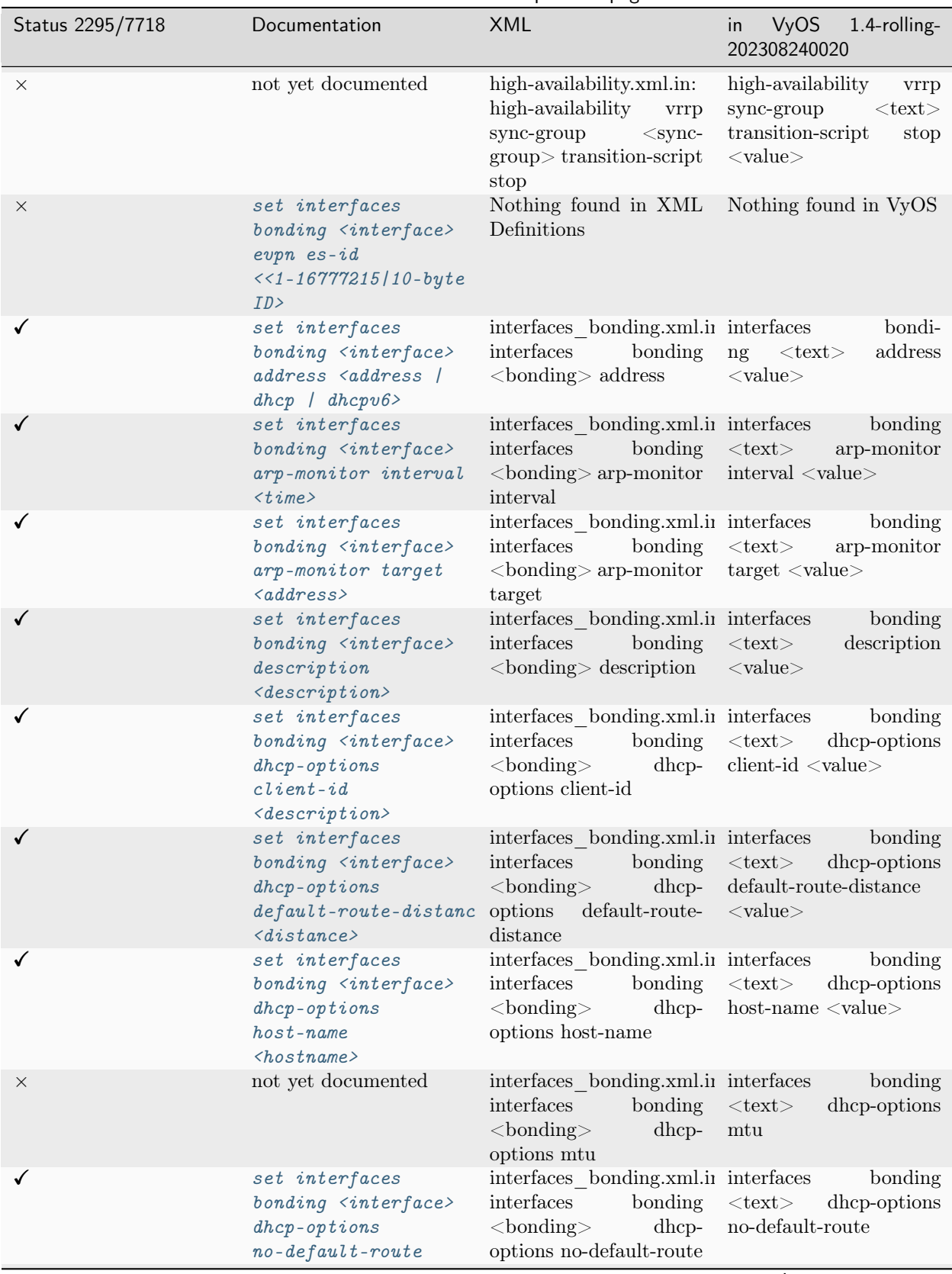

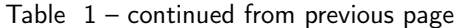

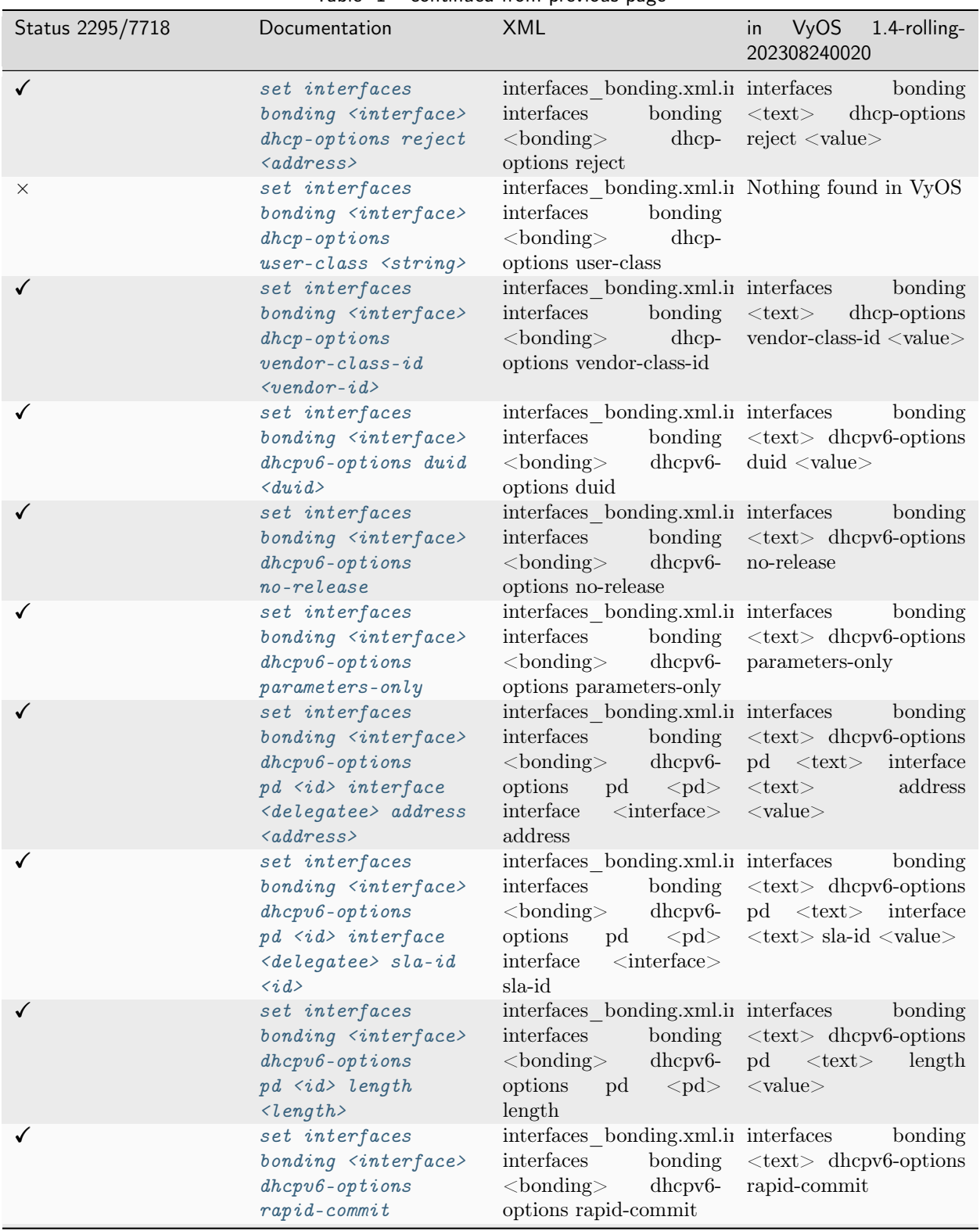

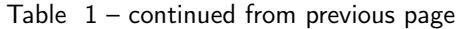

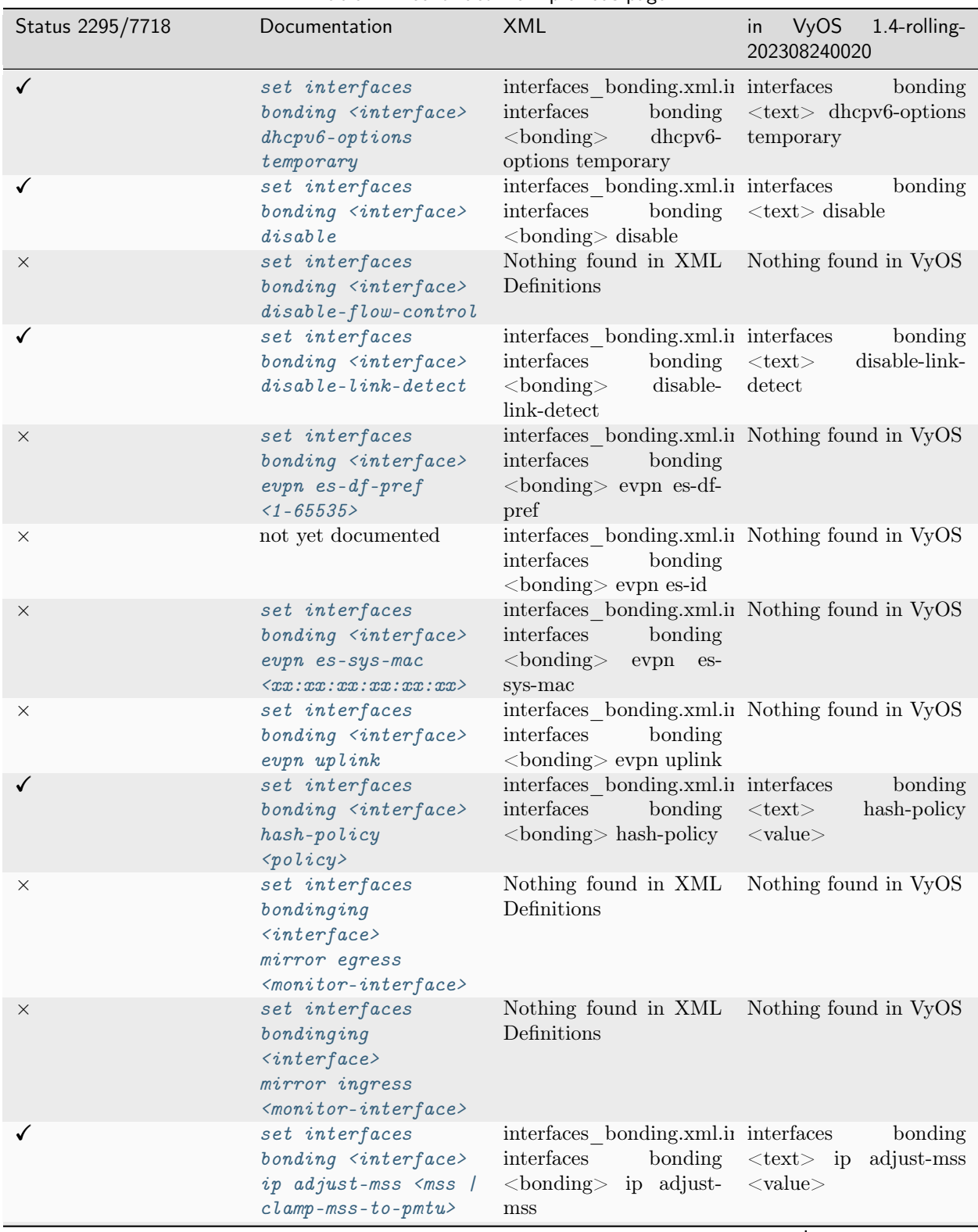

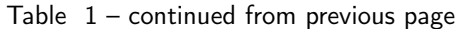

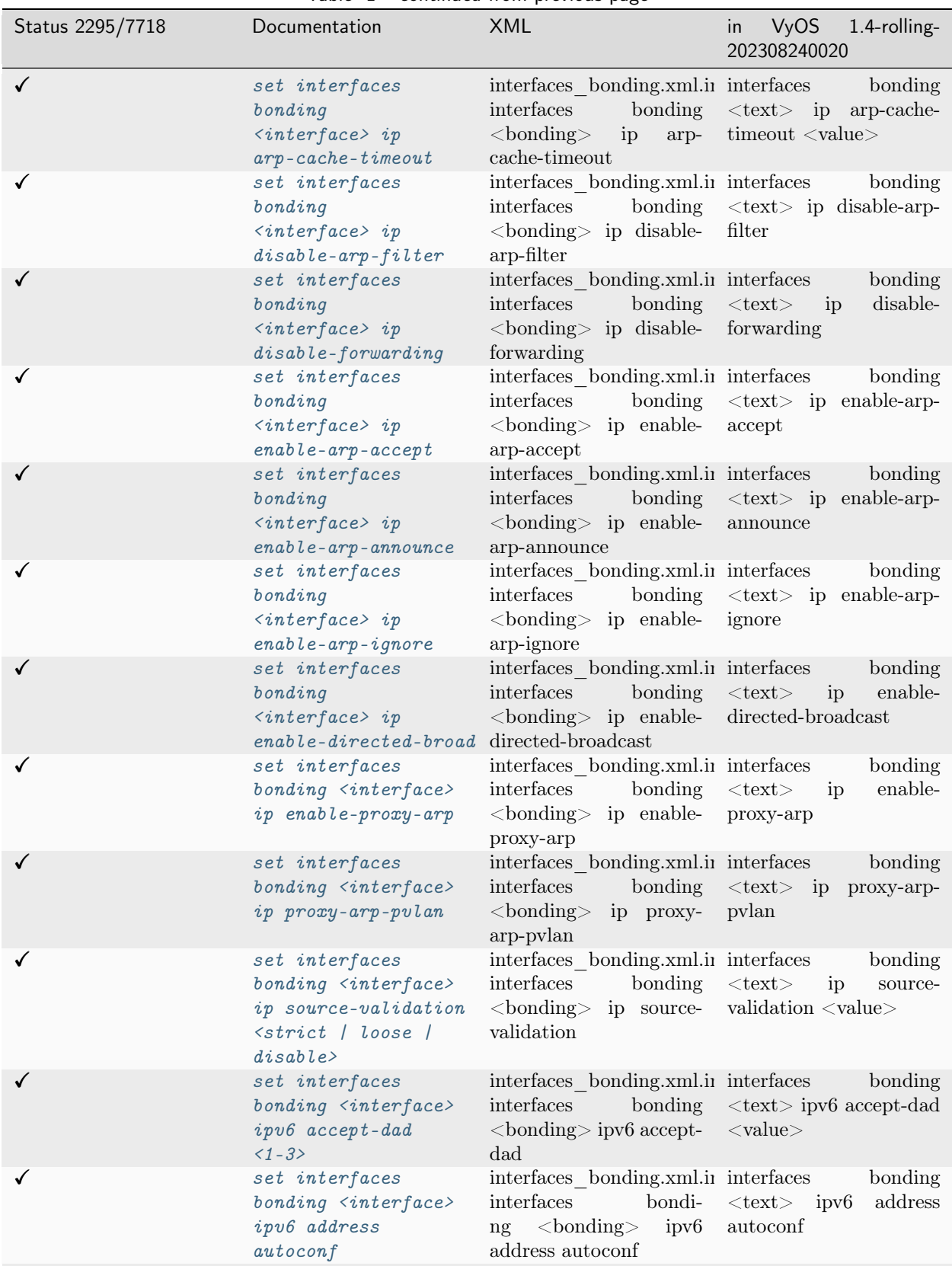

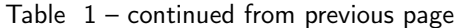

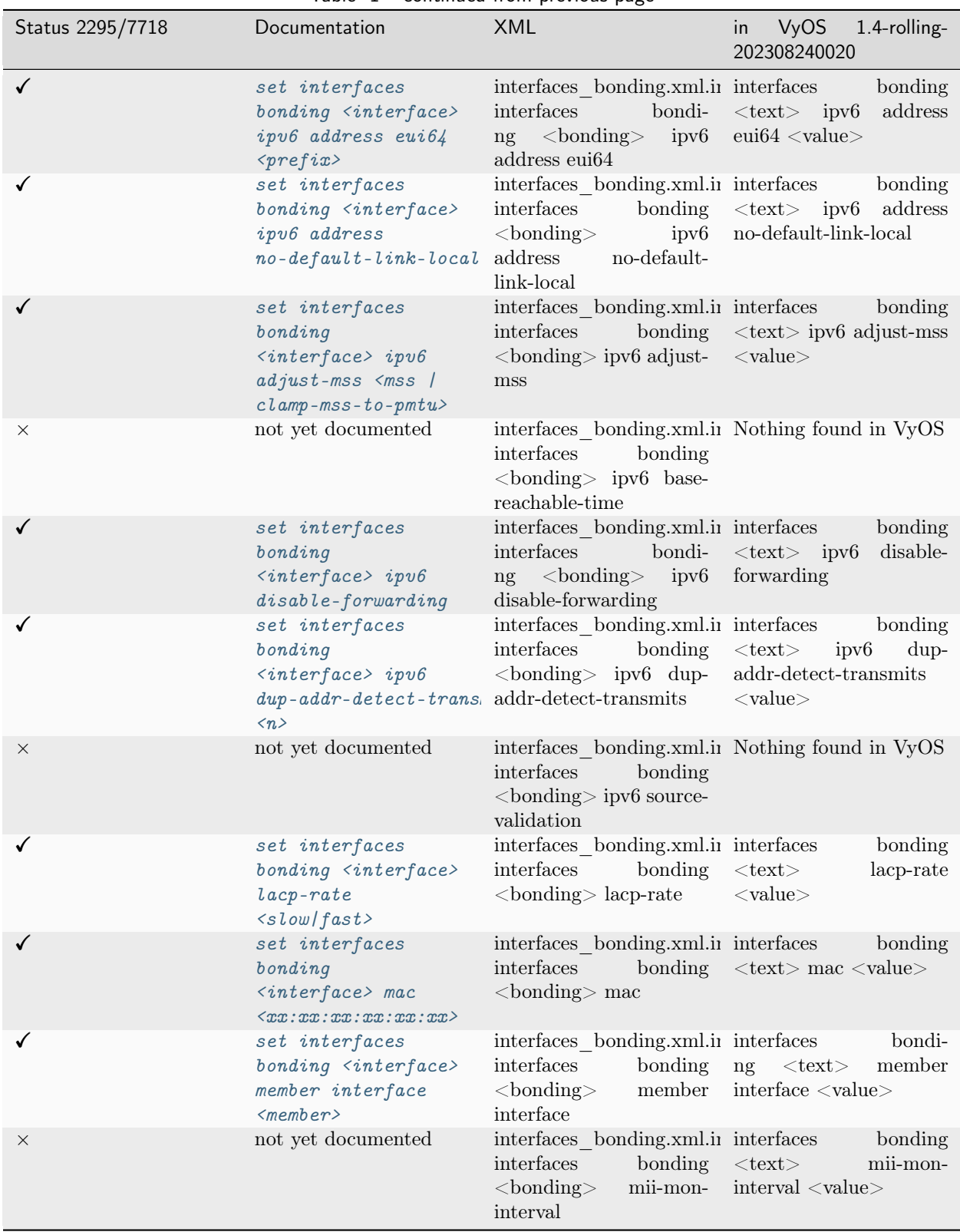

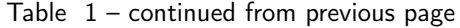

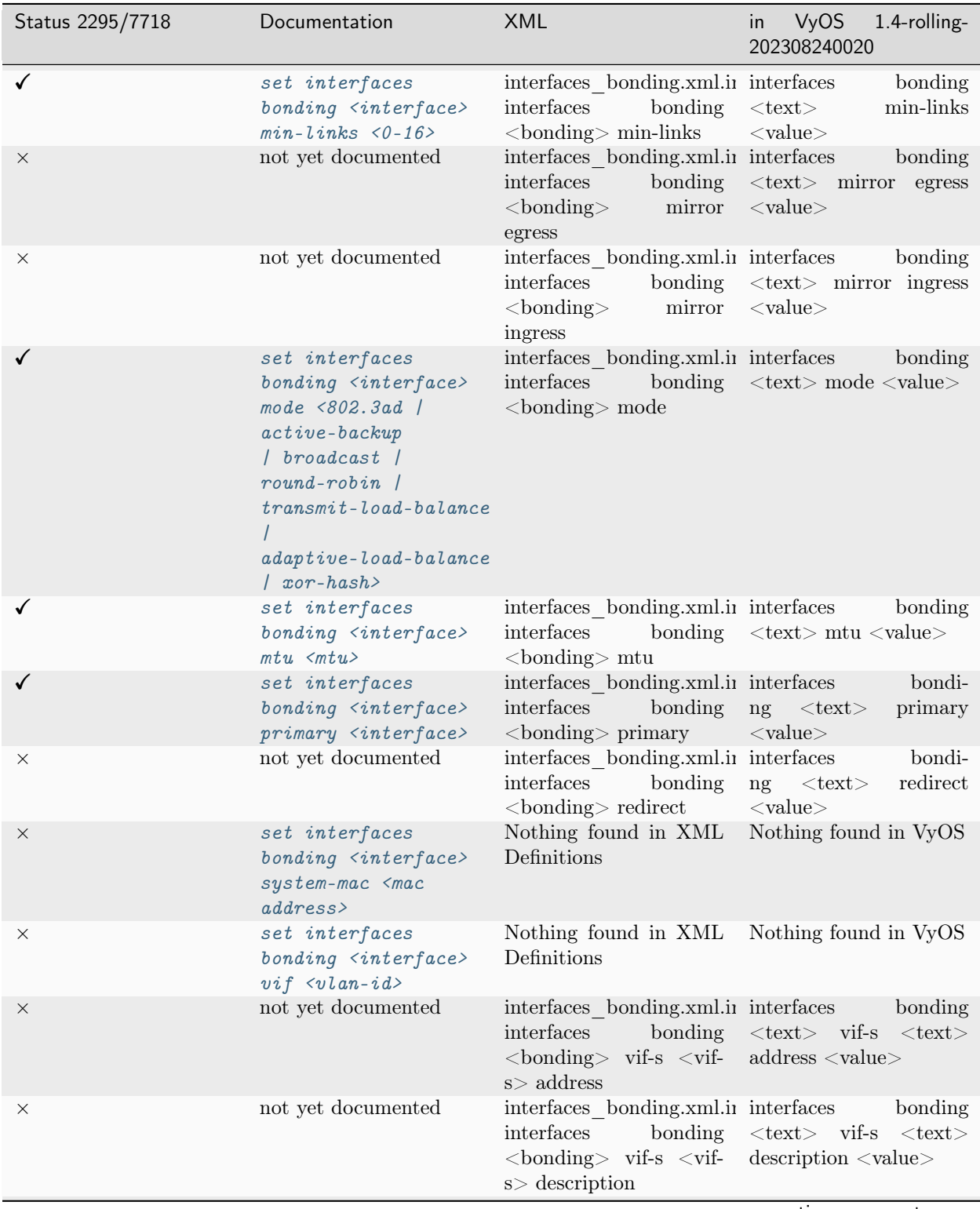

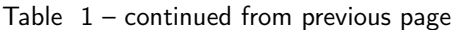

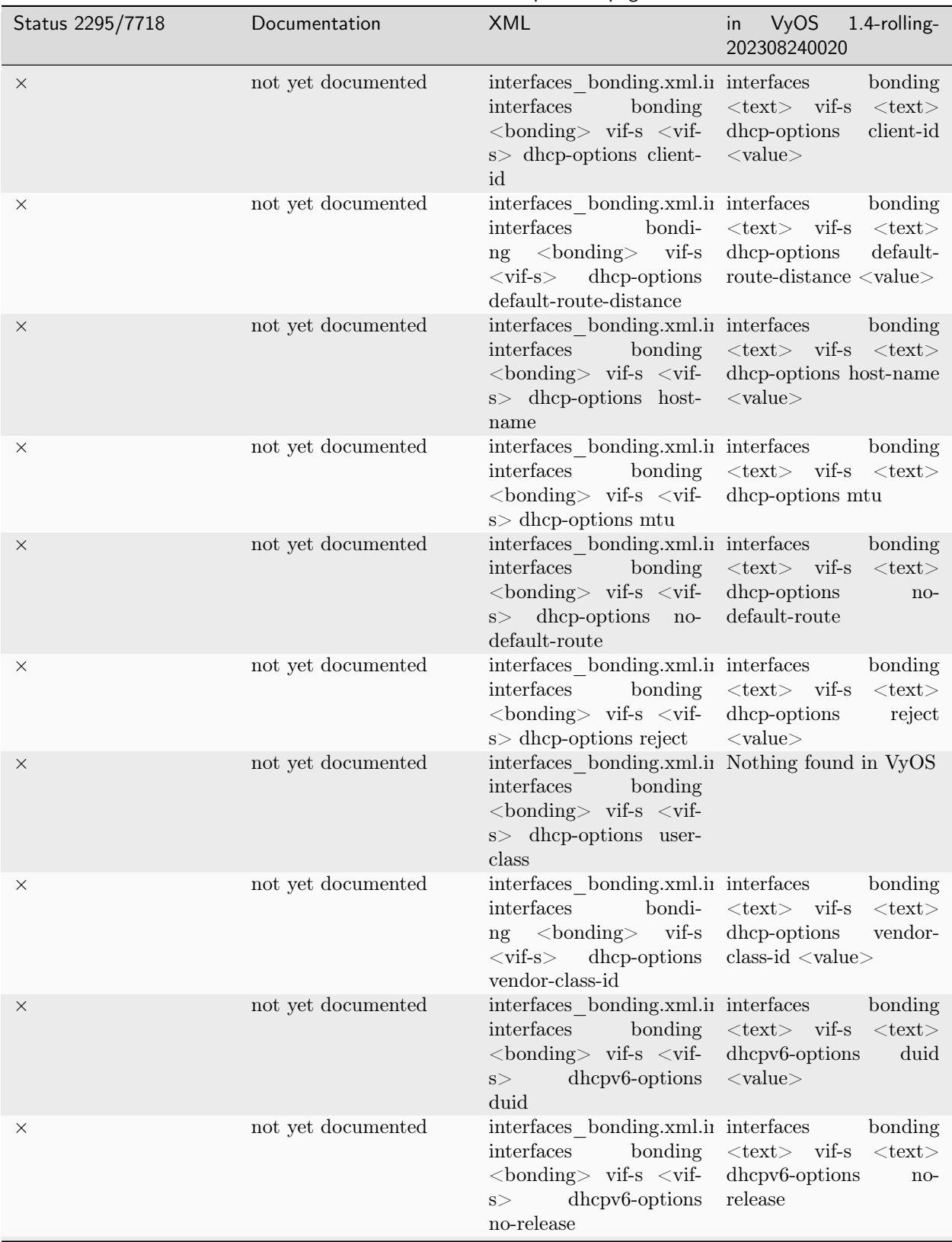

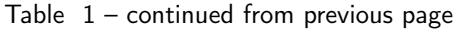

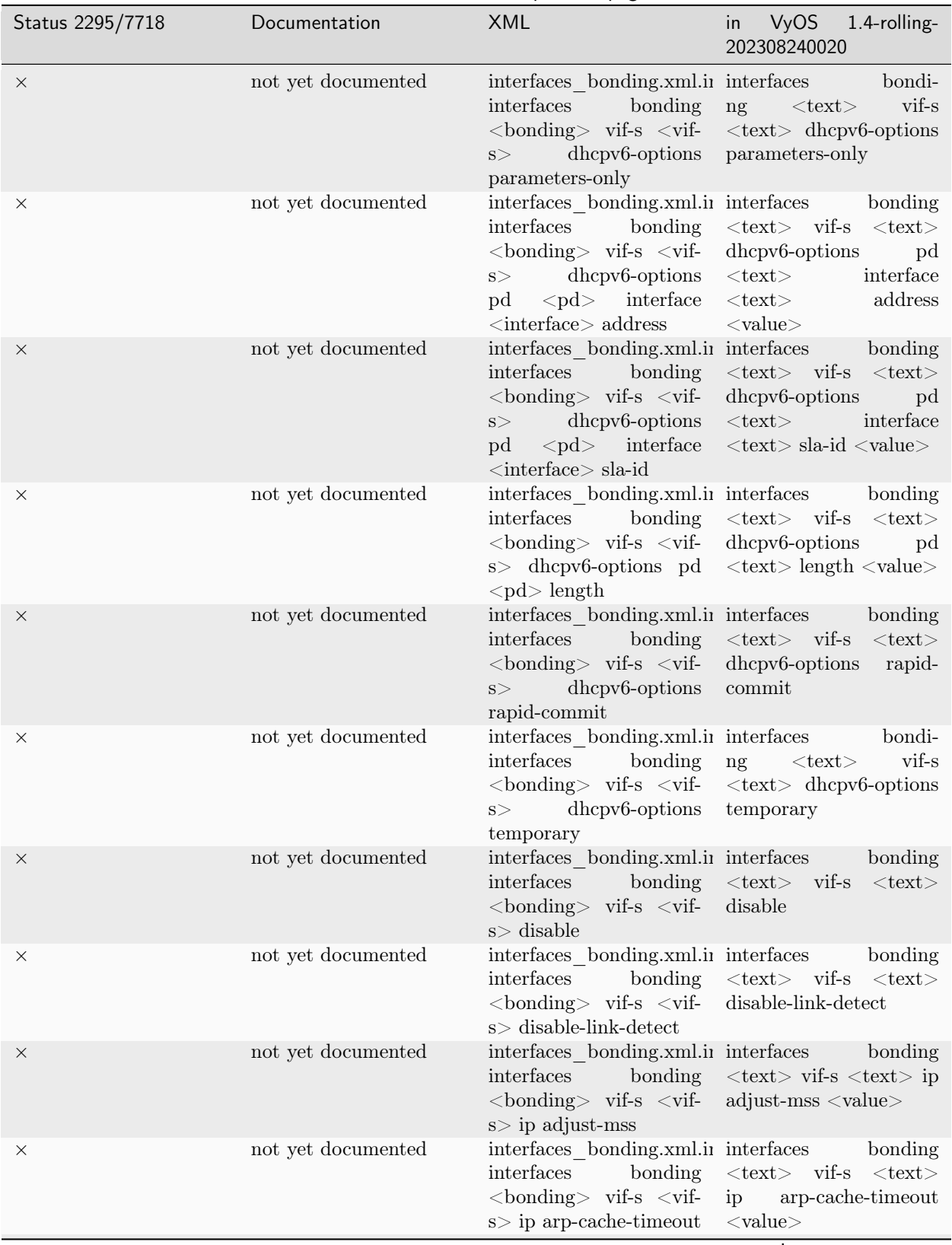

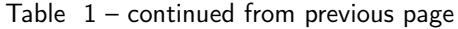

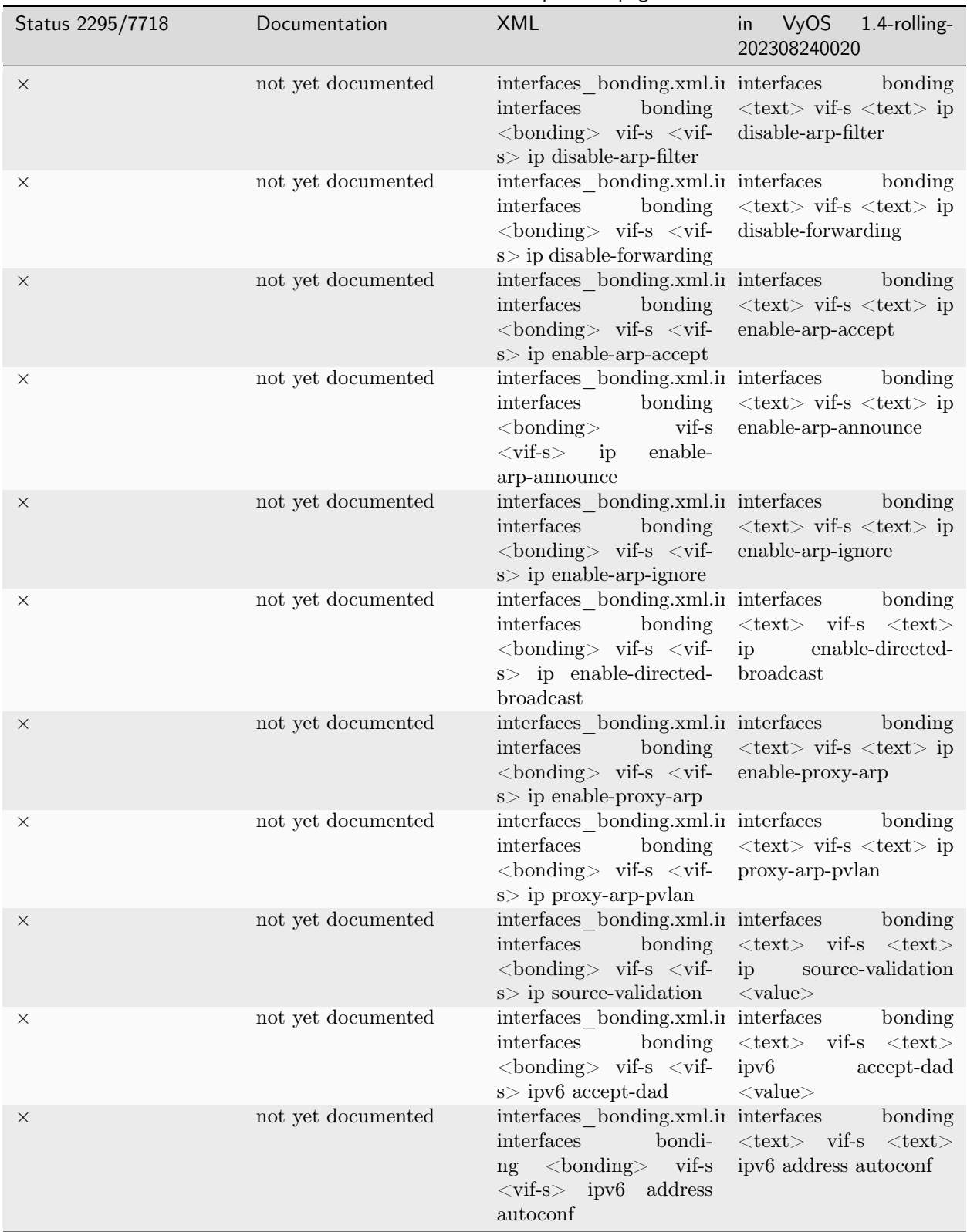

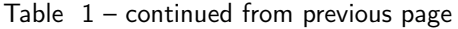

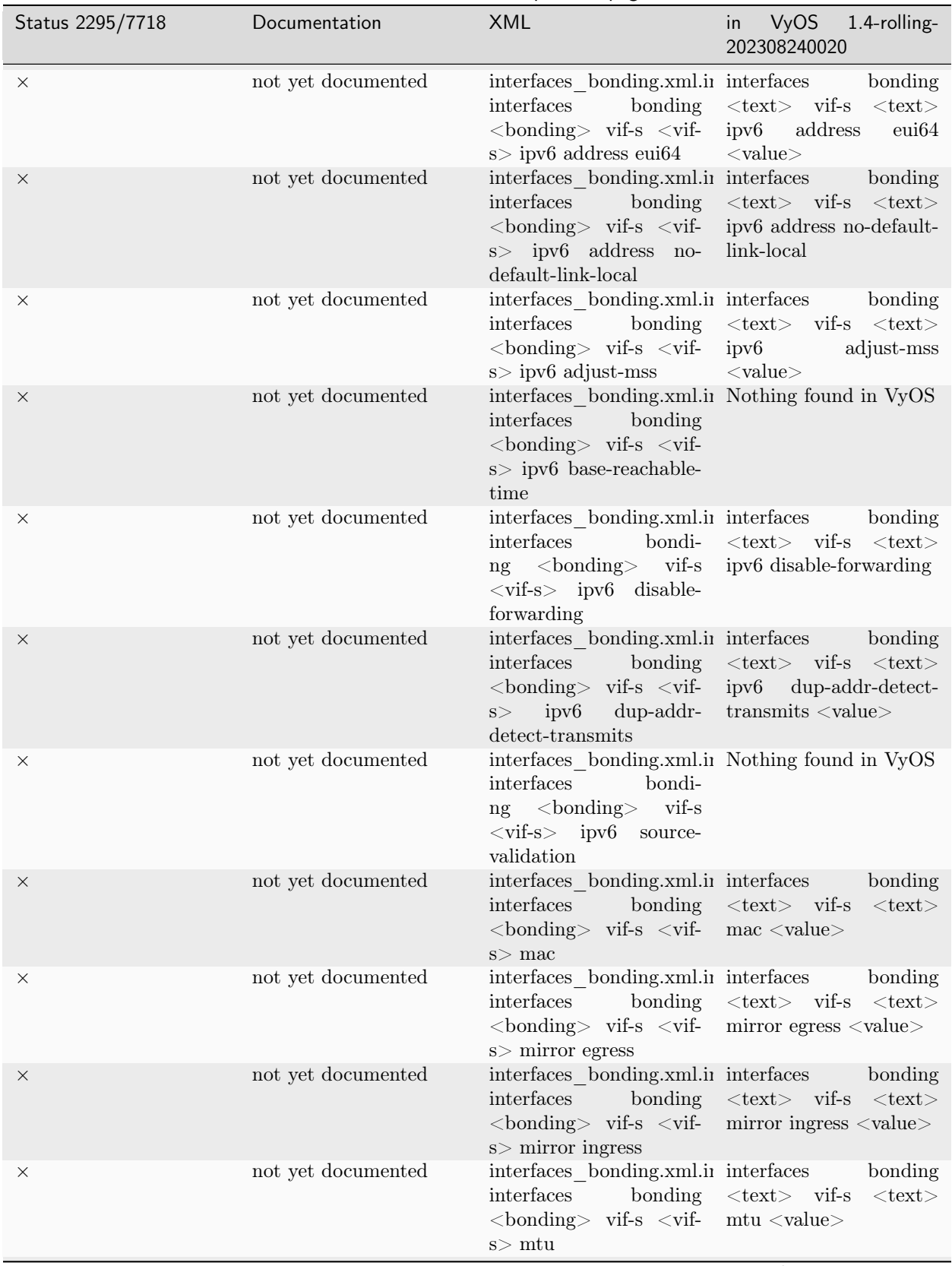

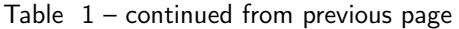

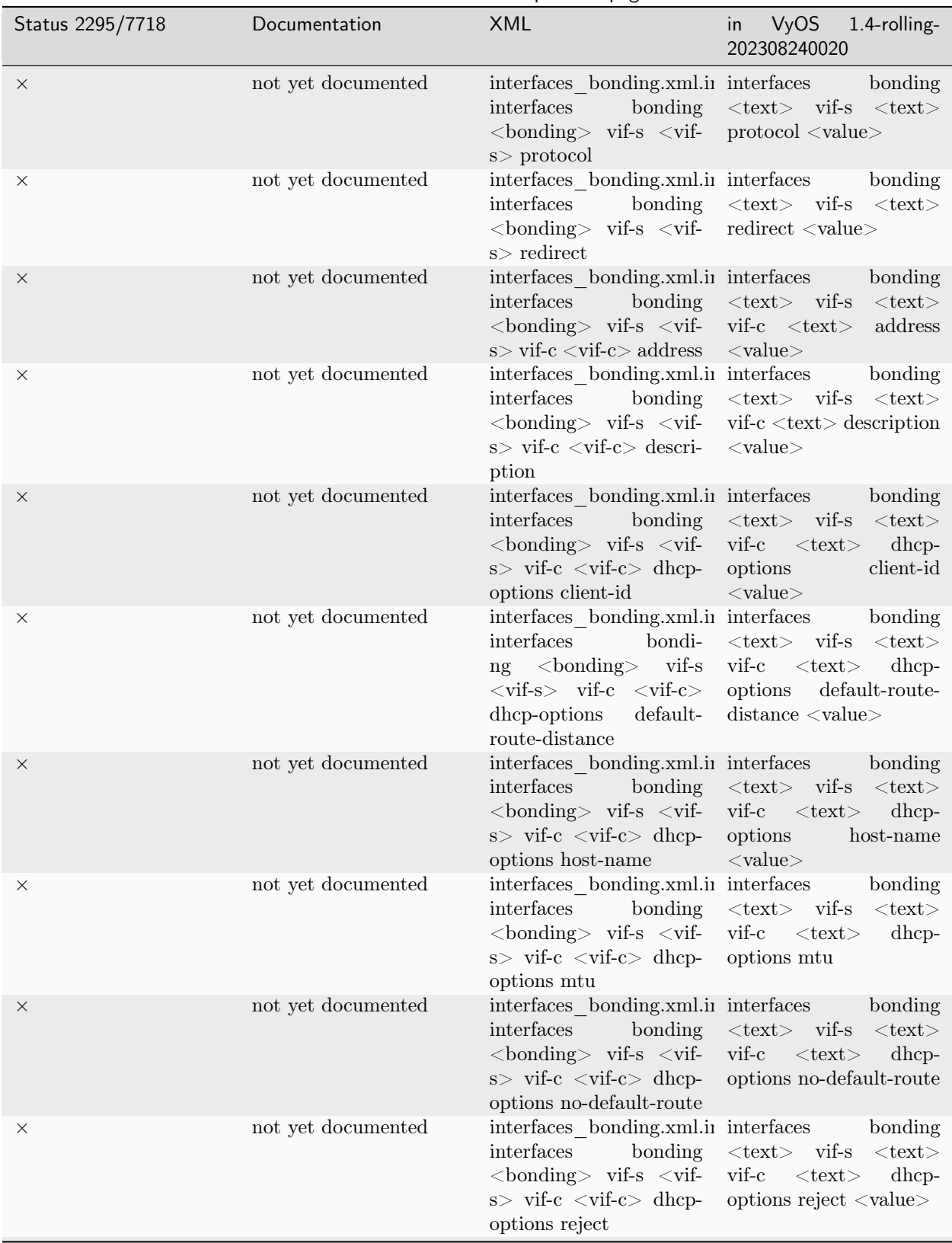

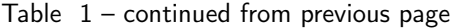

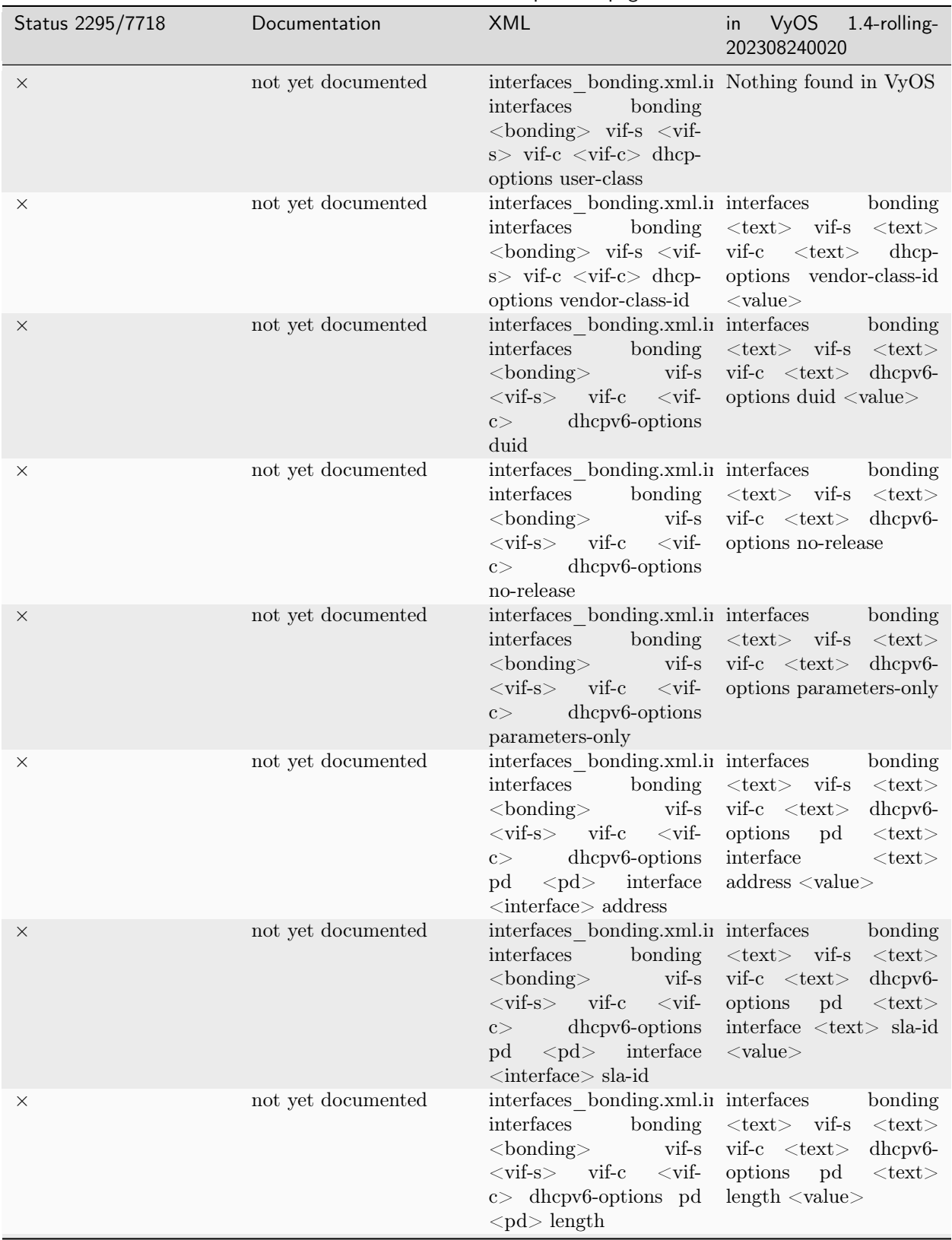

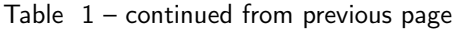

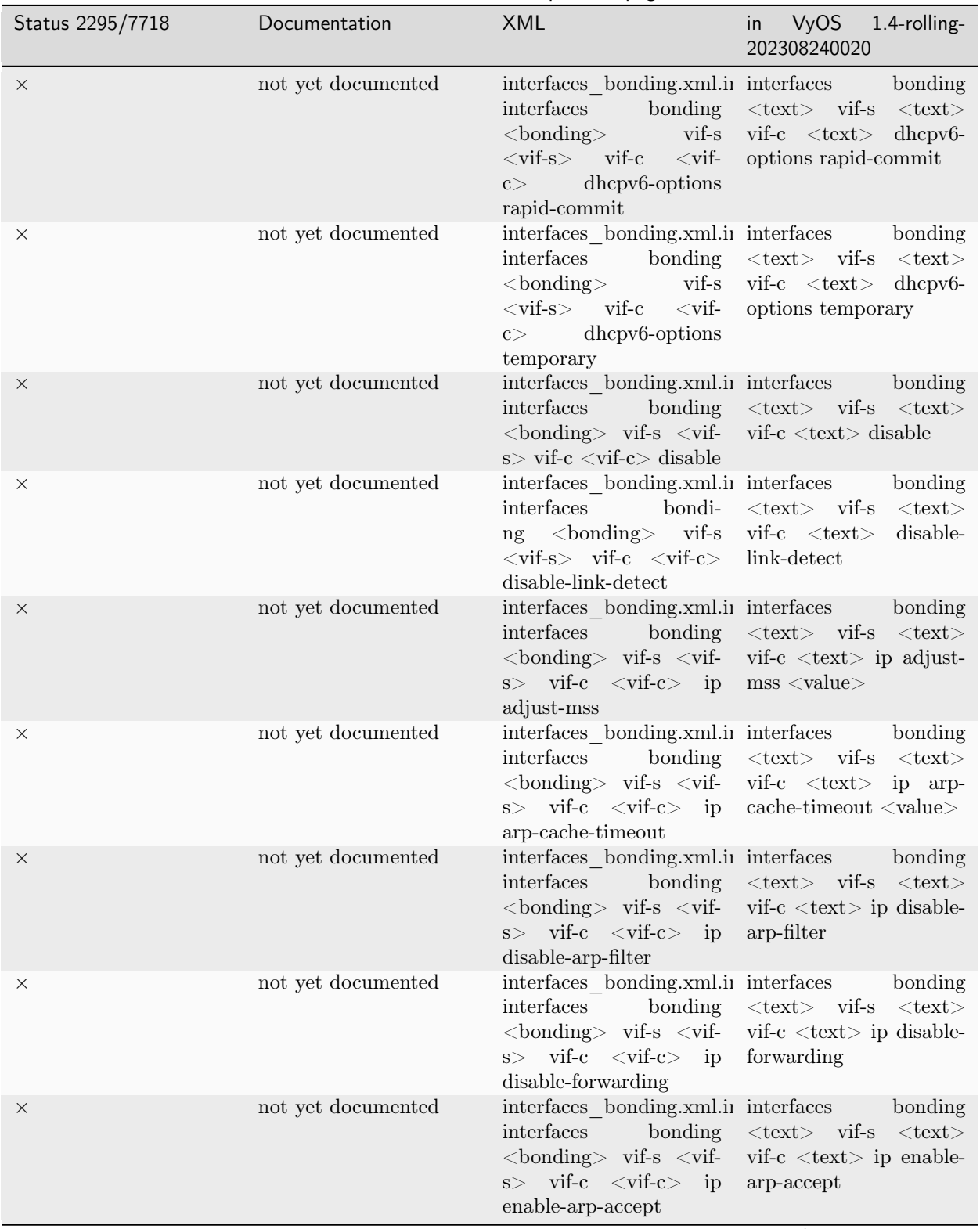

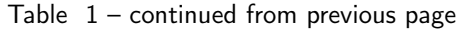

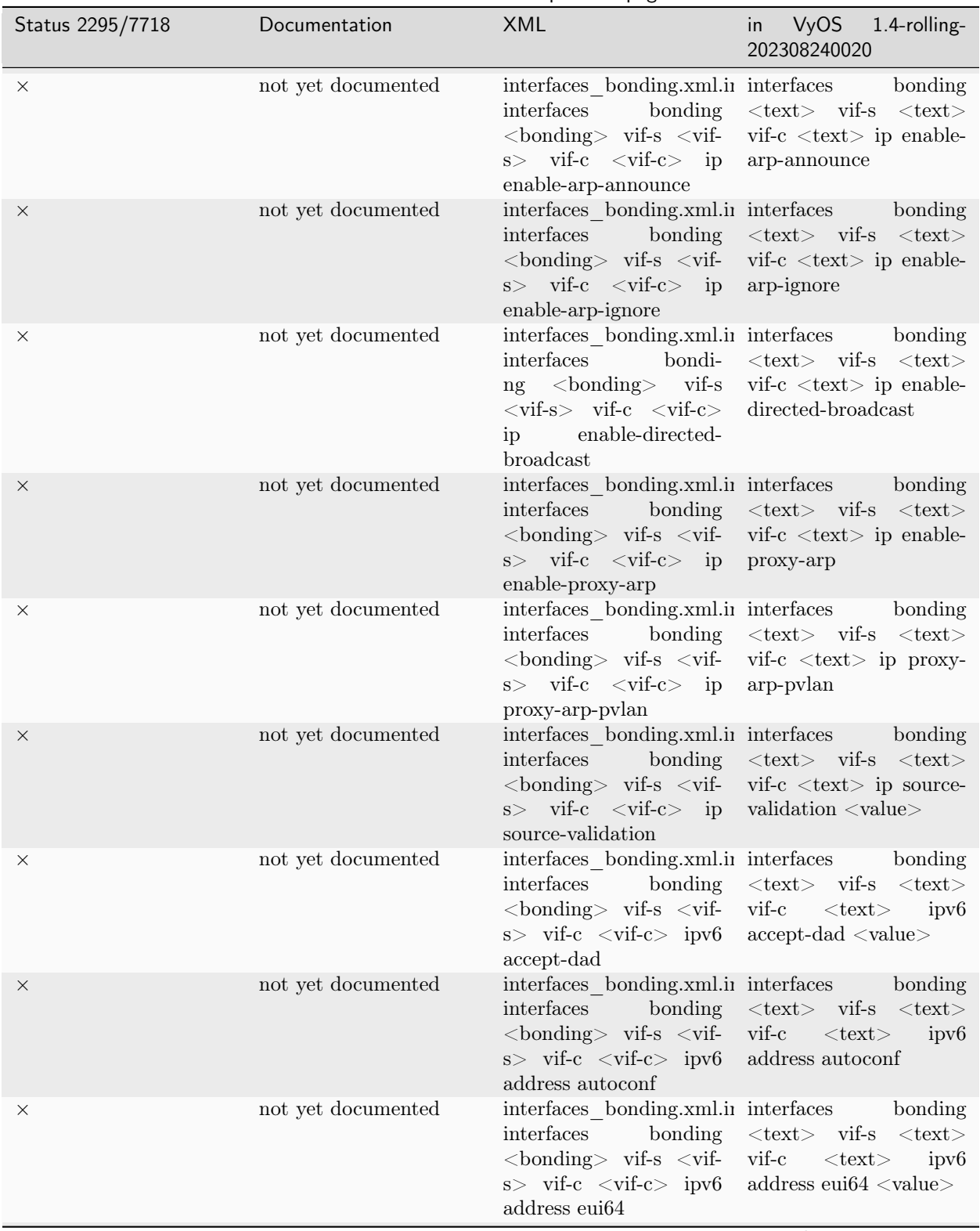

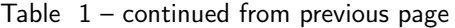
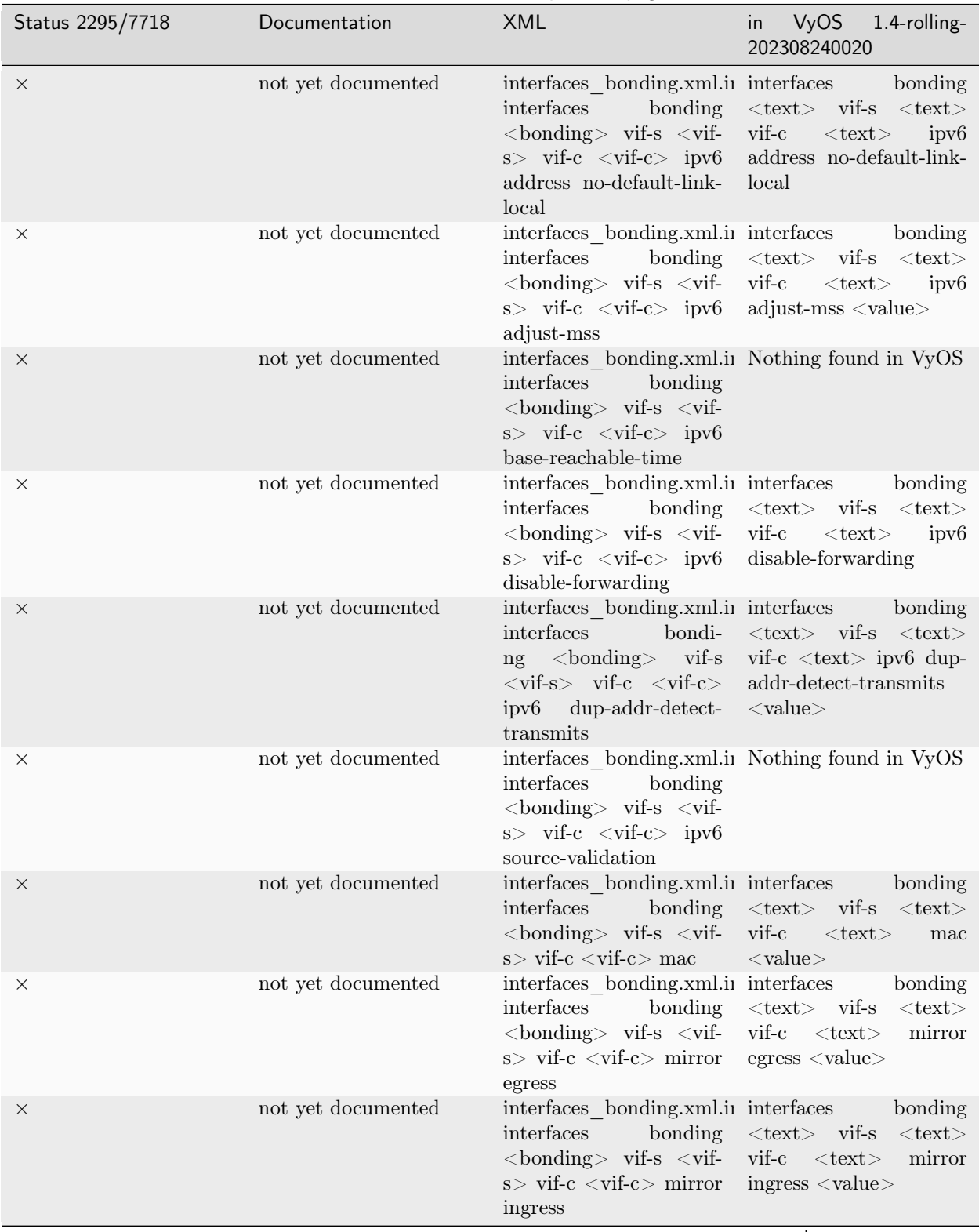

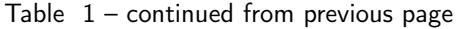

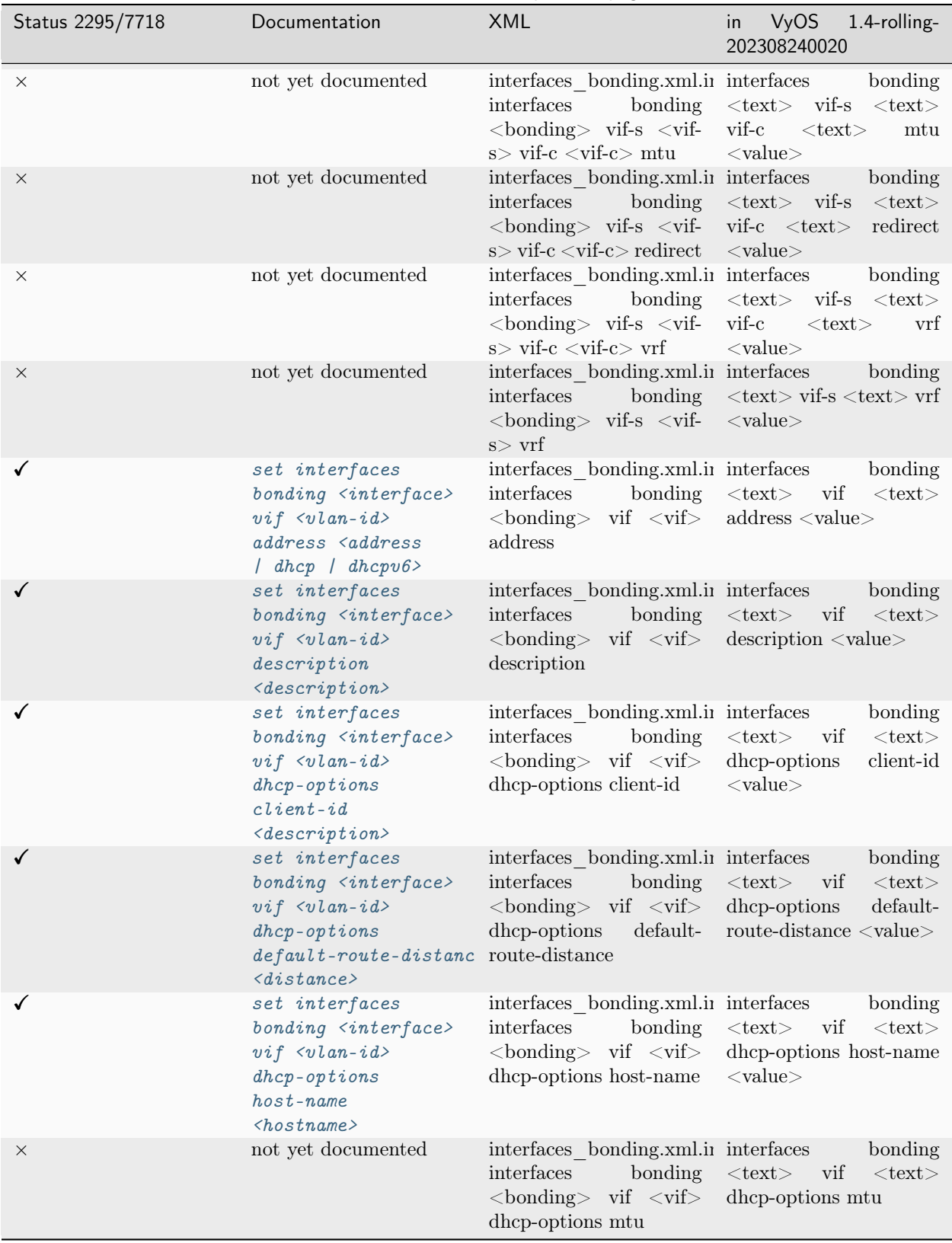

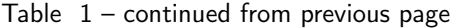

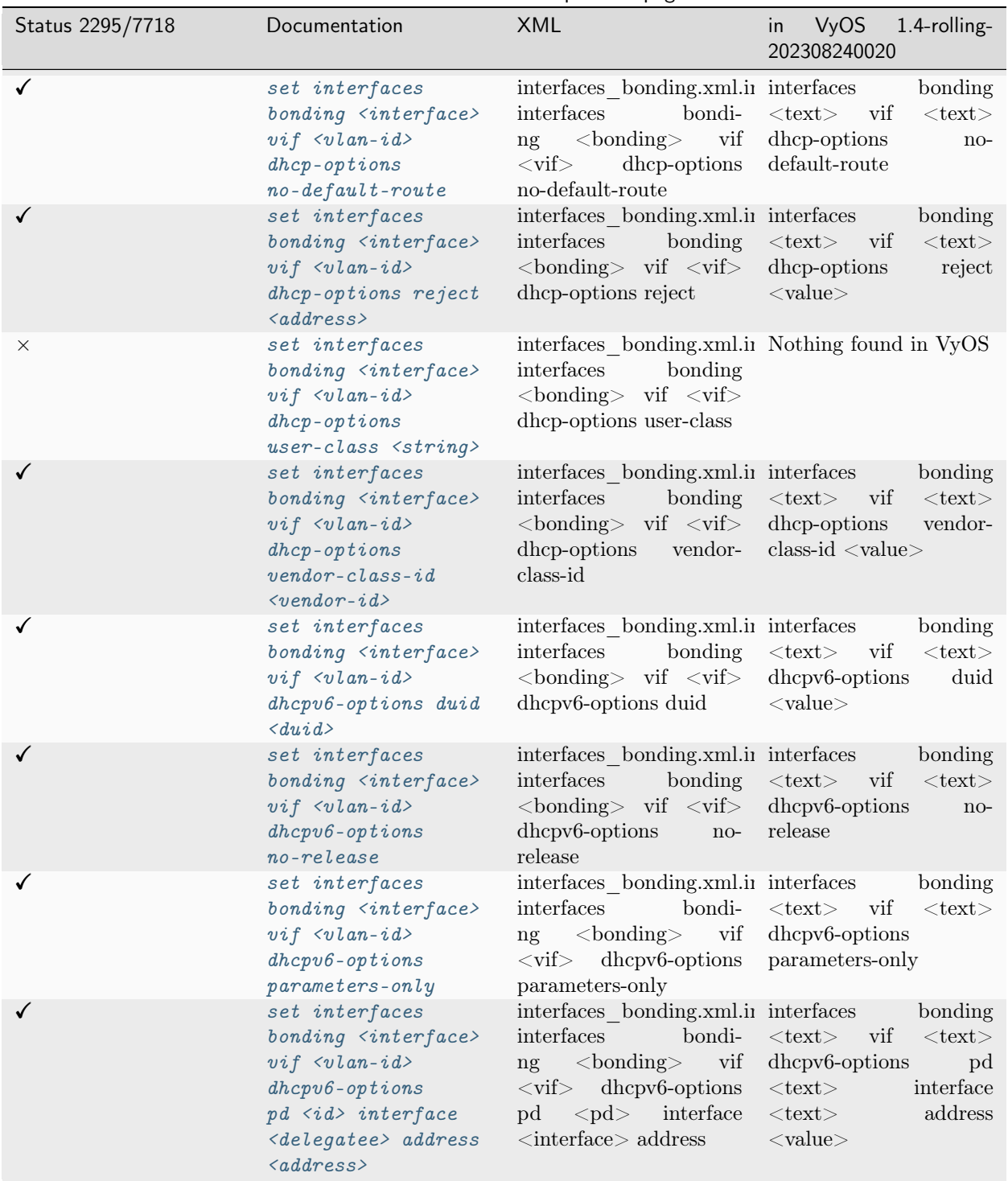

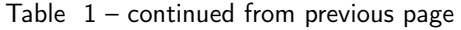

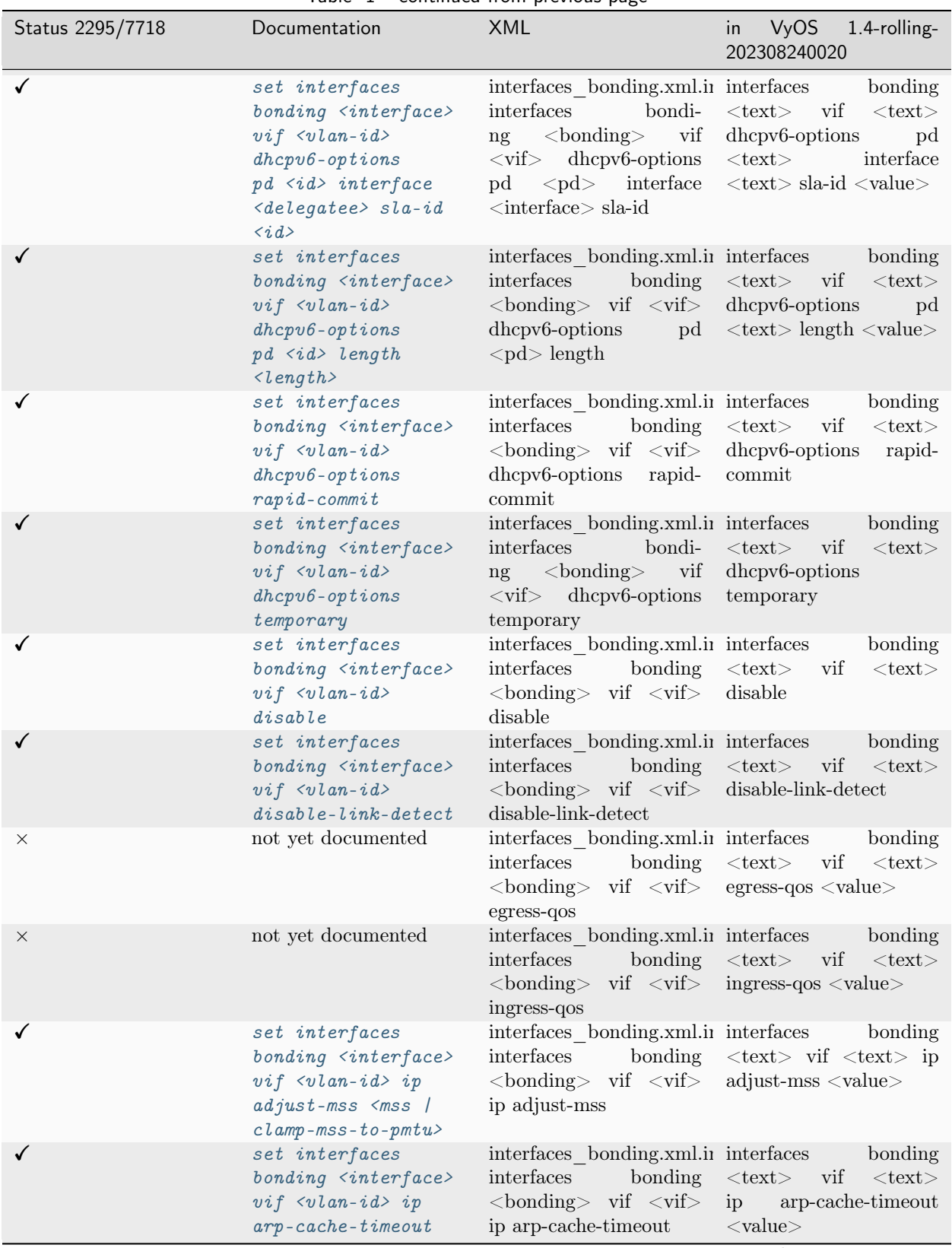

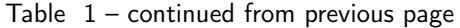

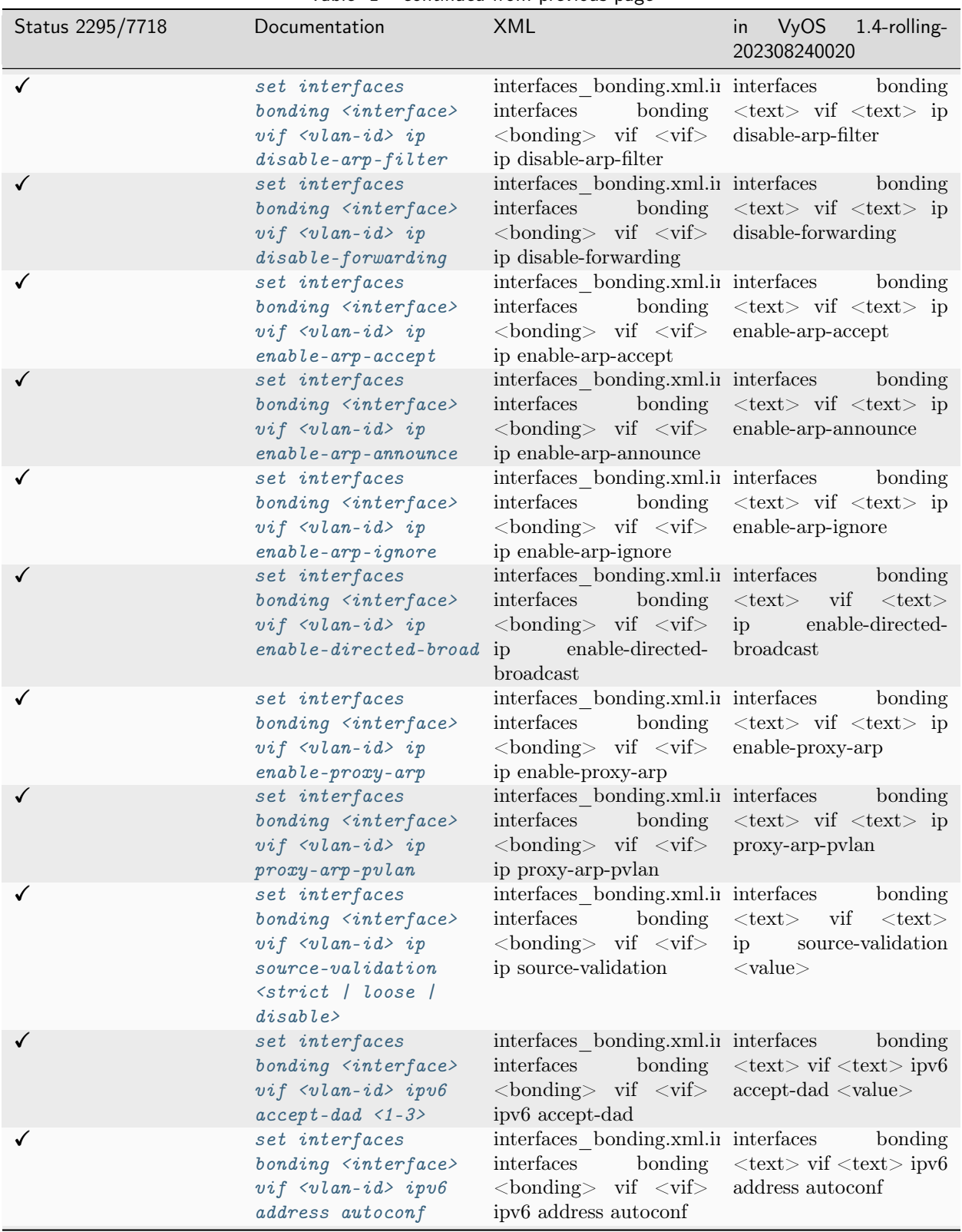

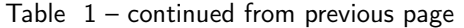

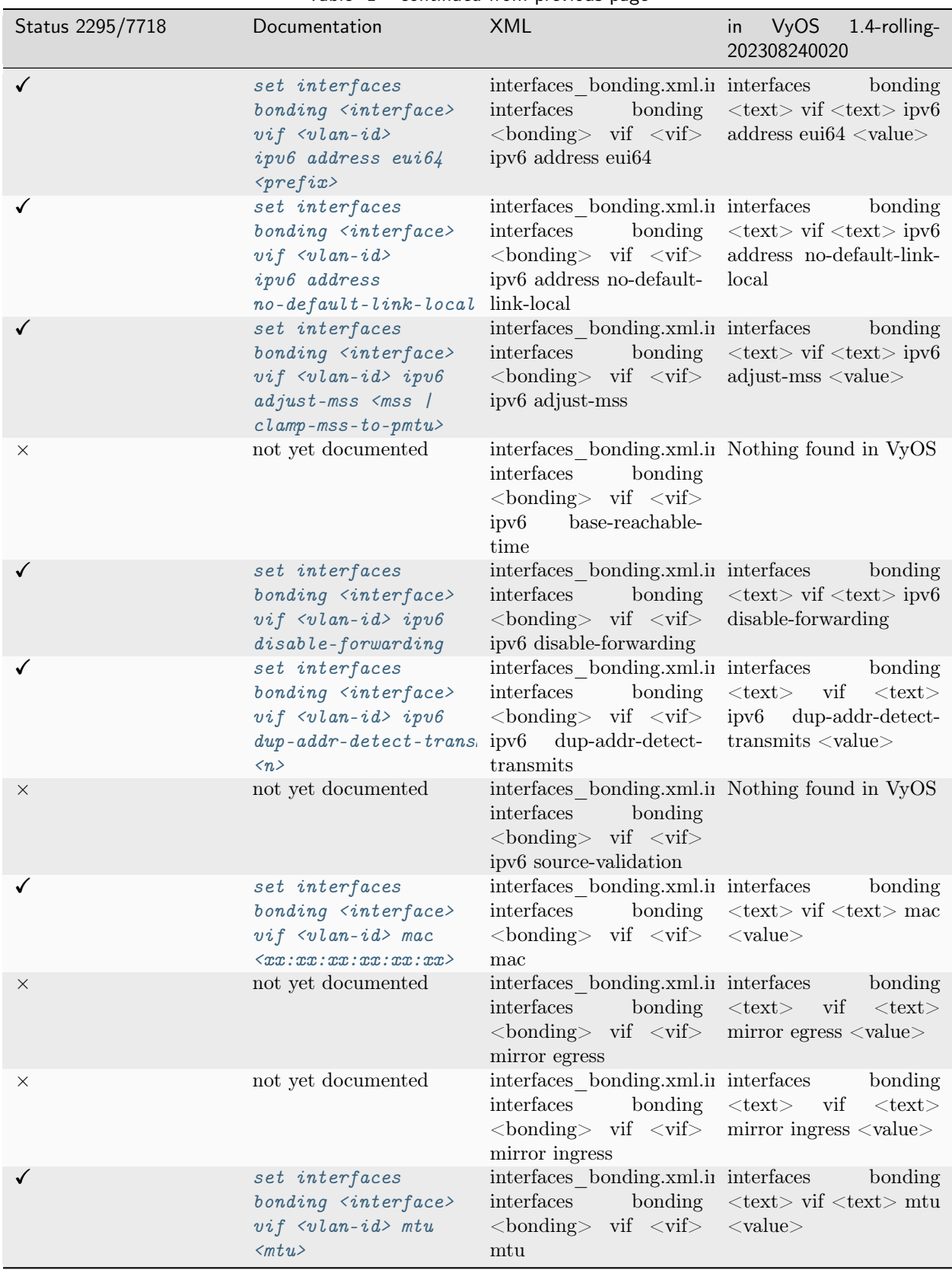

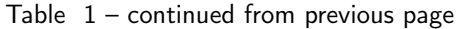

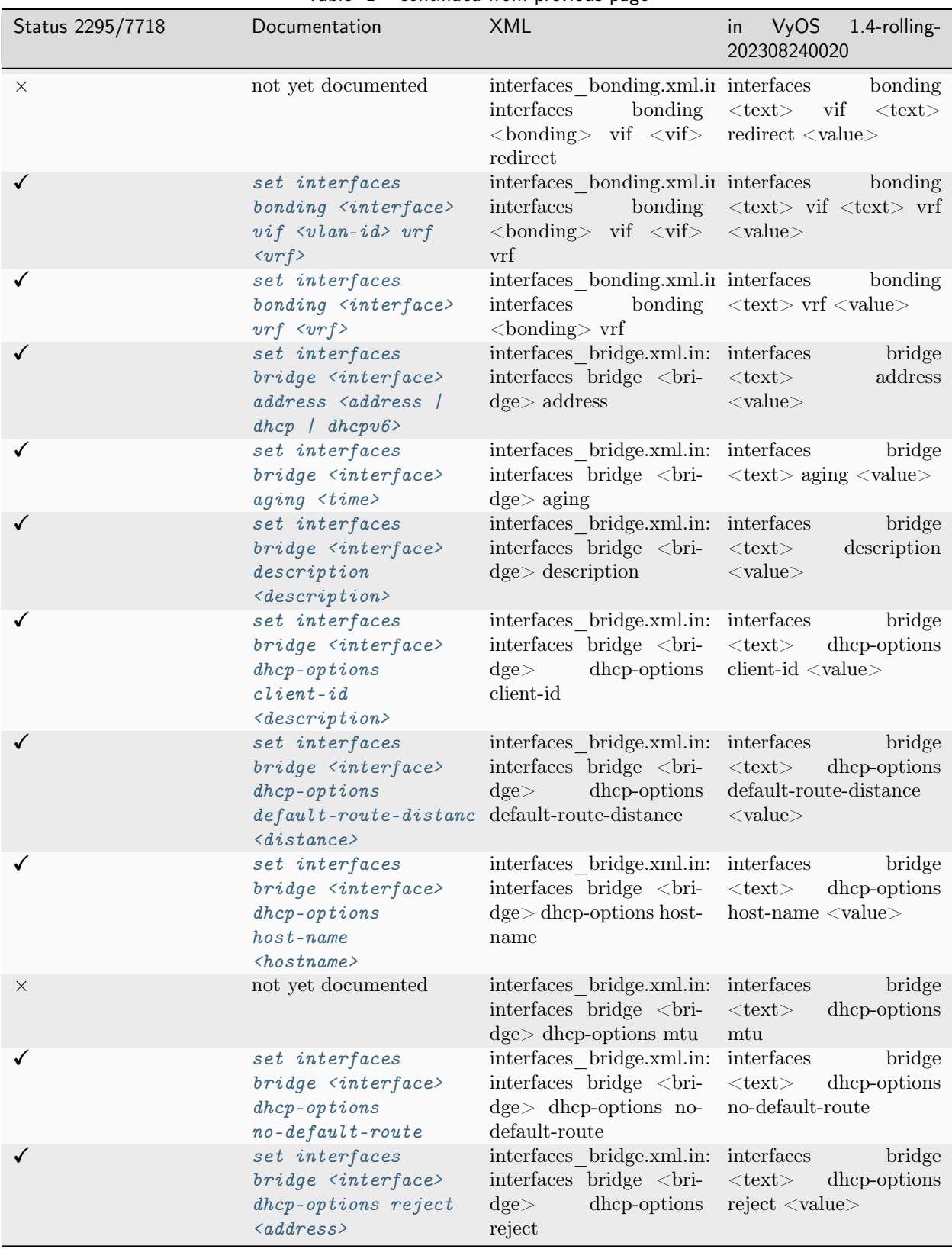

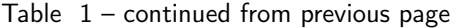

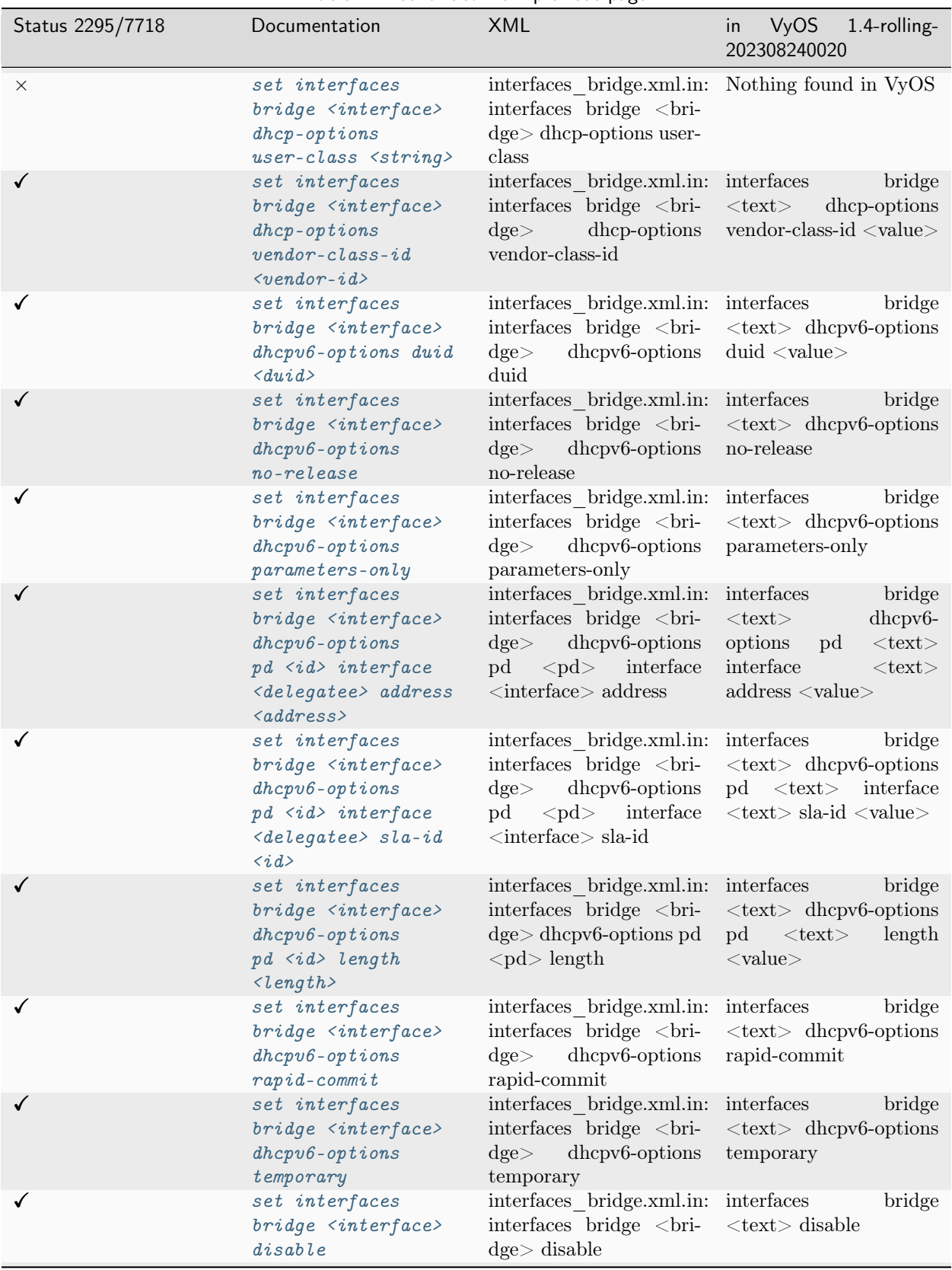

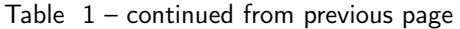

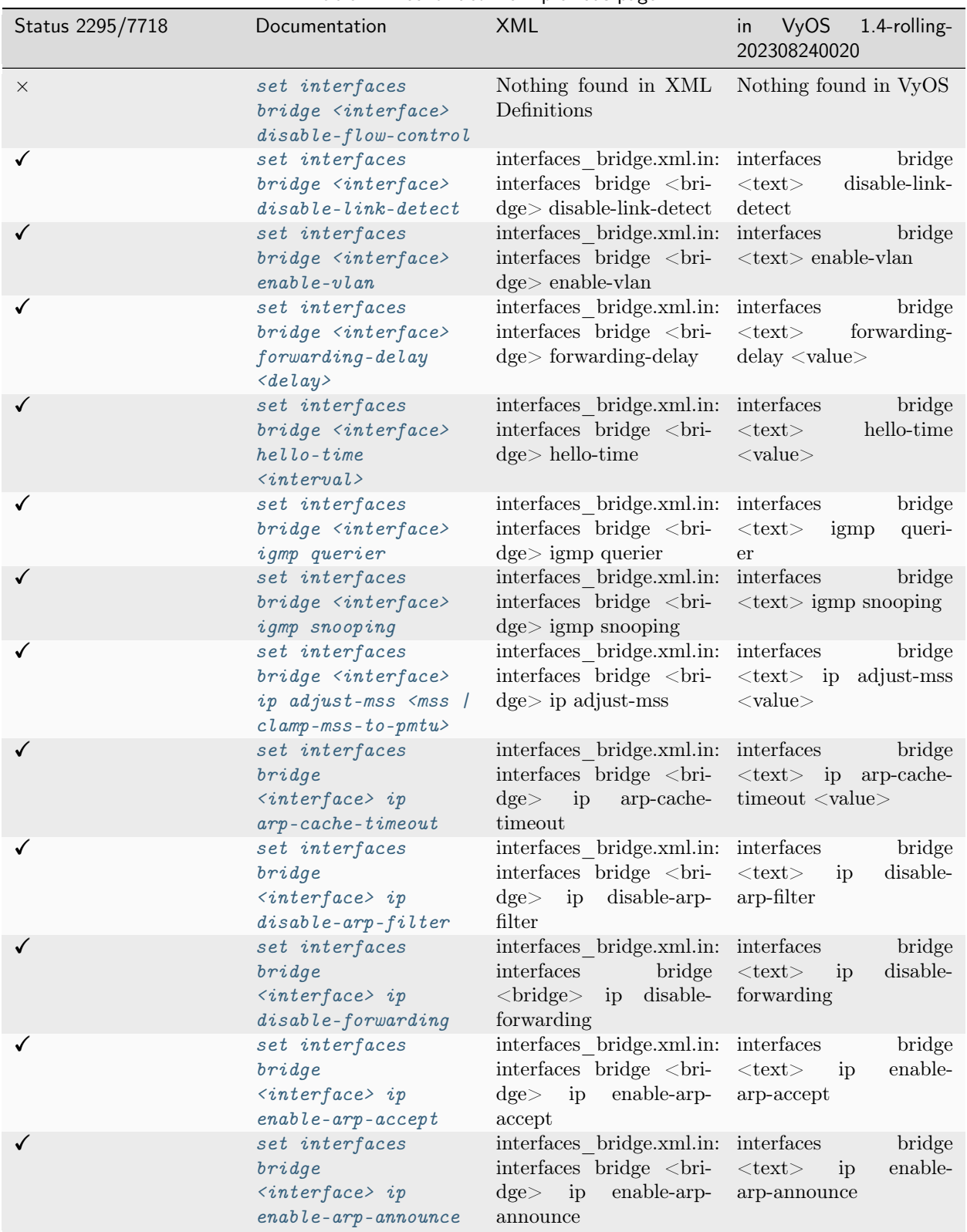

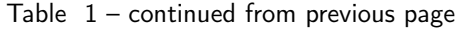

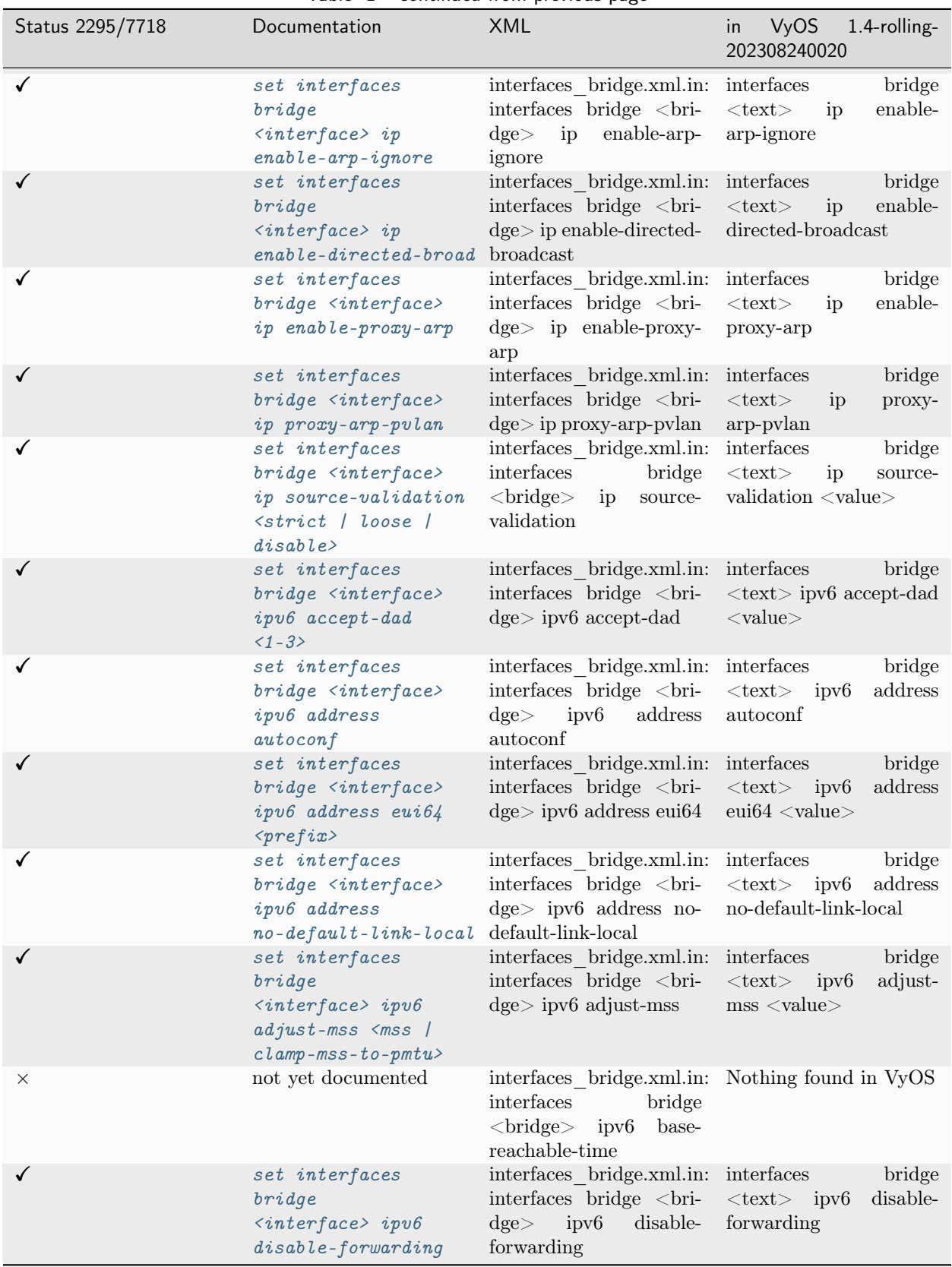

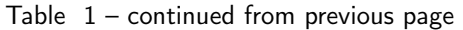

| Status 2295/7718 | Documentation                                                                                                    | XML                                                                                                    | <b>VyOS</b><br>1.4-rolling-<br>in<br>202308240020                                                                                  |
|------------------|----------------------------------------------------------------------------------------------------|----------------------------------------------------------------------------------------------------|----------------------------------------------------------------------------------------------------|
| ✓                | set interfaces<br>bridge<br>$\langle$ interface> ipv6<br>$dup-addr-detect-transn$ detect-transmits<br>$\langle n \rangle$                                              | interfaces bridge.xml.in: interfaces<br>interfaces bridge<br><br>bri-<br>$\text{dge} > \text{ipv6}$ dup-addr-                                                                   | bridge<br>$<$ text $>$<br>ipv <sub>6</sub><br>$dup-$<br>addr-detect-transmits<br>$<$ value $>$                                     |
| $\times$         | not yet documented                                                                                                    | interfaces bridge.xml.in: Nothing found in VyOS<br>interfaces bridge<br><br>bri-<br>$\text{dge}$<br>ipv <sub>6</sub><br>source-<br>validation                                   |                                                                                                    |
|                  | set interfaces<br>bridge<br>$\langle$ interface> mac<br>$\langle xx:xx:xx:xx:xx:xx\rangle$                                                                             | interfaces bridge.xml.in: interfaces<br>interfaces bridge<br><br>bri-<br>$\text{dge}$ mac                                                                                       | bridge<br>$<\!\!text{\tt text}>$ mac $<\!\!{\tt value}\!\!>$                                                                       |
| ✓                | set interfaces<br>bridge <interface><br/><math>max-age \leq time</math></interface>                                                                                    | interfaces bridge.xml.in: interfaces<br>interfaces bridge<br><br>bri-<br>$\text{dge}$ max-age                                                                                   | bridge<br>$<\!\!{\rm text}\!\!>$<br>max-age<br>$<$ value $>$                                                                       |
| X                | set interfaces<br>bridge <interface><br/>member interface<br/><math>member</math></interface>                                                                          | Nothing found in XML<br>Definitions                                                                                                    | Nothing found in VyOS                                                                                                    |
| ✓                | set interfaces<br>bridge <interface><br/>member interface<br/><math>member</math><br/>allowed-vlan<br/><math>\langle v \, l\, an \, - \, id \rangle</math></interface> | interfaces bridge.xml.in: interfaces<br>interfaces bridge<br><br>bri-<br>$\text{dge}$ member interface<br>$\langle$ interface $>$<br>allowed-<br>vlan                           | bridge<br>$<$ text $>$<br>member<br>interface<br>$<$ text $>$<br>allowed-vlan $\langle$ value $\rangle$                            |
|                  | set interfaces<br>bridge <interface><br/>member interface<br/><math>&lt;</math>member&gt; cost<br/><math>&lt;</math>cost&gt;</interface>                               | interfaces bridge.xml.in: interfaces<br>interfaces bridge<br><br>bri-<br>$\text{dge}$ member interface<br>$\langle$ interface $>$ cost                                          | bridge<br>$<$ text $>$<br>member<br>$\begin{tabular}{c} interface \\ &  \\ \end{tabular}$<br>$<$ value $>$                         |
| $\times$         | not yet documented                                                                                                    | interfaces bridge.xml.in: interfaces<br>interfaces bridge<br><br>bri-<br>$\text{dge}$ member interface<br>$\langle$ interface $\rangle$ isolated                                | bridge<br>member<br>$<$ text $>$<br>interface<br>$<$ text $>$<br>isolated                                                          |
|                  | set interfaces<br>bridge <interface><br/>member interface<br/><math>\langle</math>member&gt; native-vlan<br/><math>\langle v \rangle</math> an - i d&gt;</interface>   | interfaces bridge.xml.in:<br>interfaces bridge<br><br>bri-<br>$\mathrm{dge}\!>$ member interface<br>$\langle$ interface $\rangle$ native-vlan                                   | interfaces<br>bridge<br>member<br>$<$ text $>$<br>interface <text> native-<br/><math>vlan &lt;</math>value<math>&gt;</math></text> |
|                  | set interfaces<br>bridge <interface><br/>member interface<br/><member> priority<br/><math>\langle priority\rangle</math></member></interface>                          | interfaces bridge.xml.in:<br>$\operatorname*{interfaces}\operatorname*{bridge}\ \operatorname{bri-}$<br>$\text{dge}$ member interface<br>$\langle$ interface $\rangle$ priority | interfaces<br>bridge<br>$<$ text $>$<br>member<br>interface <text> priori-<br/><math>ty &lt;</math>value<math>&gt;</math></text>   |
|                  | set interfaces<br>bridge <interface><br/>mirror egress<br/><math>\langle monitor\text{-}interface\rangle</math></interface>                                            | interfaces bridge.xml.in:<br>interfaces bridge<br><br>bri-<br>$\text{dge}$ mirror egress                                                                                        | interfaces<br>bridge<br>$<$ text> $\_$ mirror<br>egress<br>$<$ value $>$                                                           |

Table  $1$  – continued from previous page

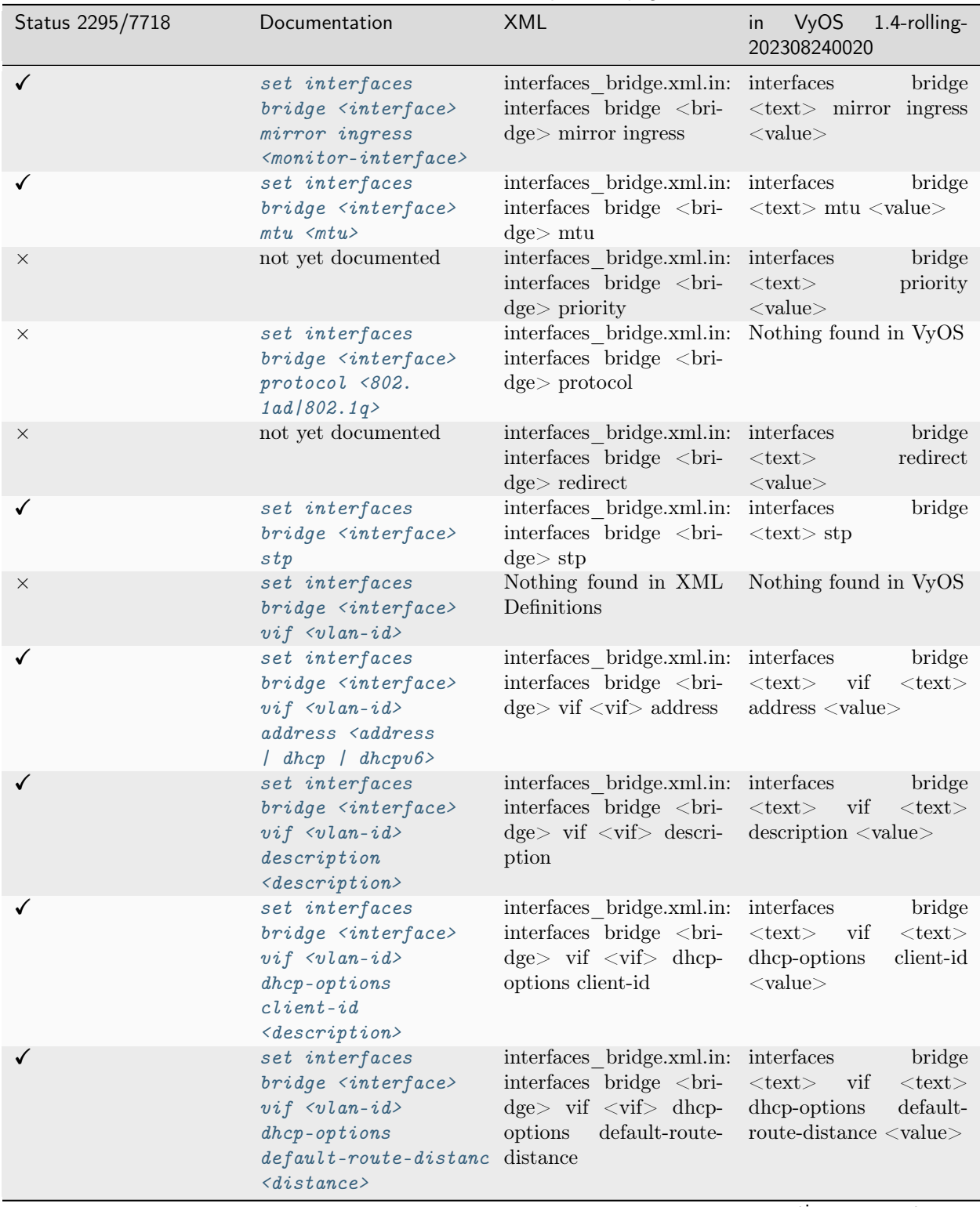

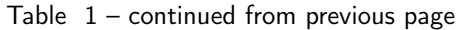

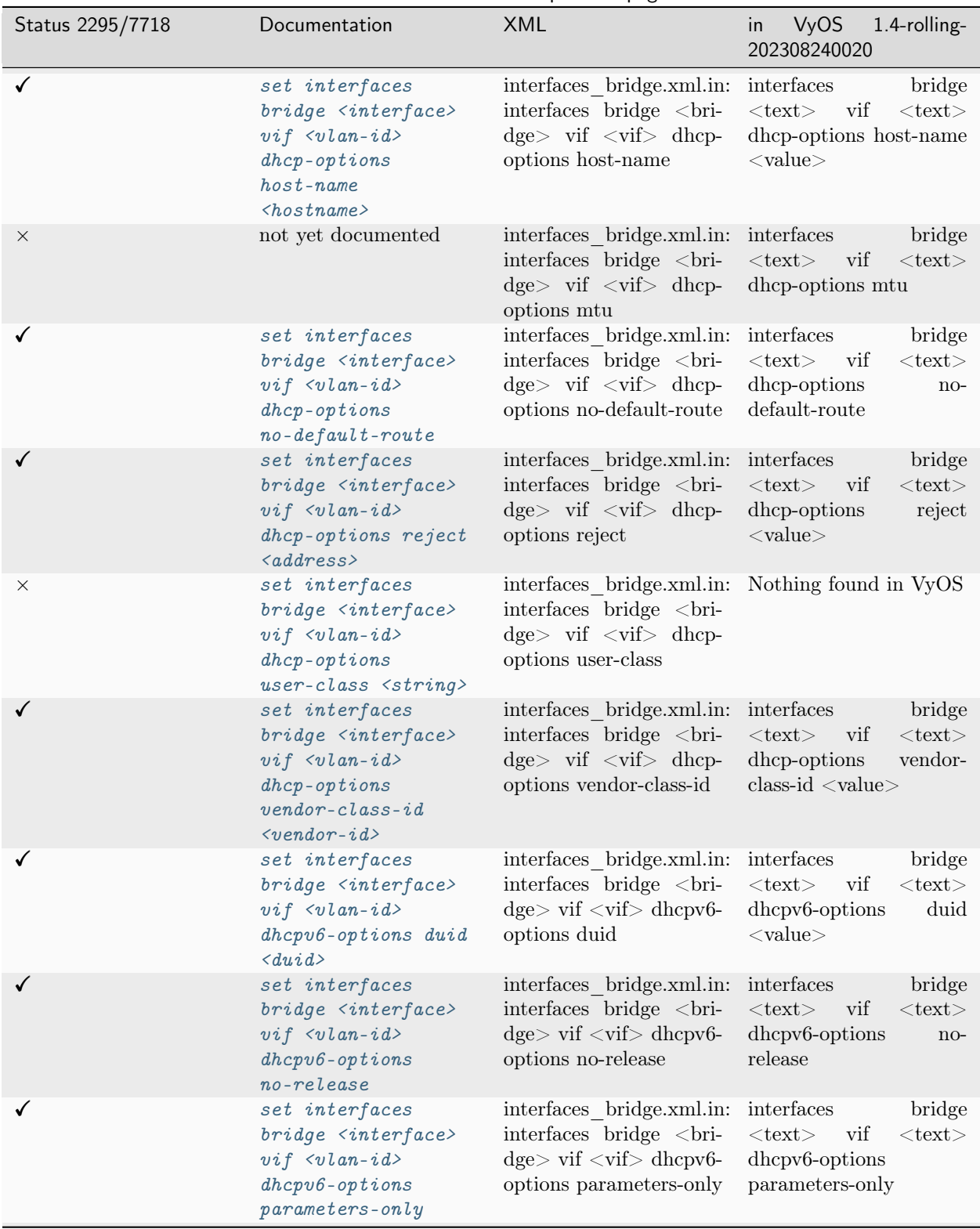

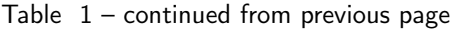

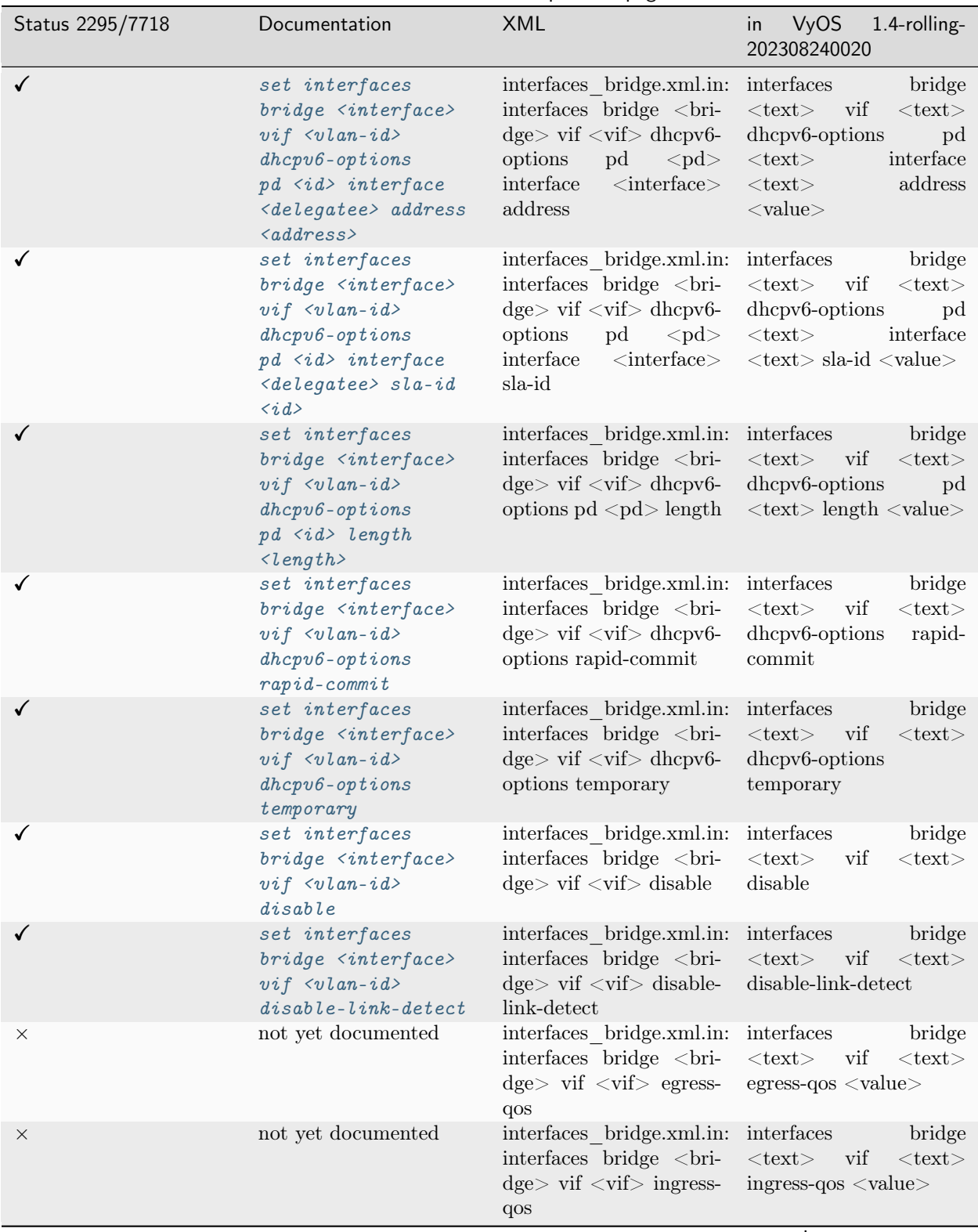

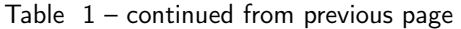

| Status 2295/7718 | Documentation                                                                                                    | continued nom previous pug<br><b>XML</b>                                                                                                    | <b>VyOS</b><br>1.4-rolling-<br>in.<br>202308240020                                                  |
|------------------|----------------------------------------------------------------------------------------------------|----------------------------------------------------------------------------------------------------|----------------------------------------------------------------------------------------------------|
| ✓                | set interfaces<br>bridge <interface><br/><math>vif \langle v \rangle</math>lan-id&gt; ip<br/>adjust-mss <mss <br=""><math>clamp-mss-to-pmtu&gt;</math></mss></interface>                              | interfaces bridge.xml.in: interfaces<br>interfaces bridge<br><br>bri-<br>$\text{dge} > \text{vif} < \text{vif} >$<br>ip<br>adjust-mss                                                                                                    | bridge<br>$<\!\!{\rm text}\!\!>$<br>vif<br>$<$ text $>$<br>ip adjust-mss <value></value>            |
|                  | set interfaces<br>bridge <interface><br/><math>vif \langle v \rangle</math>lan-id&gt; ip<br/><math>arp-cache-time out</math></interface>                                                              | interfaces bridge.xml.in: interfaces<br>interfaces bridge<br><br>bri-<br>$\text{dge} > \text{vif} < \text{vif} > \text{ip}$ arp-<br>cache-timeout                                                                                                    | bridge<br>$<$ text $>$ vif<br>$<$ text $>$<br>arp-cache-timeout<br>ip<br>$<$ value $>$              |
|                  | set interfaces<br>bridge <interface><br/><math>vif \langle v \rangle</math>lan-id&gt; ip<br/><math>disable-arp-filter</math></interface>                                                              | interfaces bridge.xml.in: interfaces<br>interfaces bridge<br><br>bri-<br>$\text{dge} > \text{vif} < \text{vif} >$<br>$\frac{1}{2}$<br>disable-arp-filter                                                                                                    | bridge<br>$<$ text $>$ vif<br>$<$ text $>$<br>ip disable-arp-filter                                 |
|                  | set interfaces<br>bridge <interface><br/><math>vif \langle v \rangle</math>lan-id&gt; ip<br/><math>disable-formarding</math></interface>                                                              | interfaces bridge.xml.in: interfaces<br>interfaces bridge<br><br>bri-<br>$\text{dge} > \text{vif} < \text{vif} >$<br>$\frac{1}{2}$<br>disable-forwarding                                                                                                    | bridge<br>$<$ text $>$ vif<br>$<$ text $>$<br>ip disable-forwarding                                 |
|                  | set interfaces<br>bridge <interface><br/><math>vif \langle v \rangle</math>lan-id&gt; ip<br/><math>enable-arp-accept</math></interface>                                                               | interfaces bridge.xml.in: interfaces<br>interfaces bridge<br><br>bri-<br>$\text{dge} > \text{vif} < \text{vif} >$<br>$\frac{1}{2}$<br>enable-arp-accept                                                                                                    | bridge<br>$<$ text> vif<br>$<$ text $>$<br>ip enable-arp-accept                                     |
|                  | set interfaces<br>bridge <interface><br/><math>vif \langle v \rangle</math>lan-id&gt; ip<br/><math>enable-arp-announce</math></interface>                                                             | interfaces_bridge.xml.in: interfaces<br>interfaces bridge<br><br>bri-<br>$\text{dge} > \text{vif} < \text{vif} > \text{ip}$<br>enable-arp-announce                                                                                                    | bridge<br>$<$ text $>$ vif<br>$<$ text $>$<br>ip enable-arp-announce                                |
|                  | set interfaces<br>bridge <interface><br/><math>vif \langle v \rangle</math>lan-id&gt; ip<br/><math>enable-arp-ignore</math></interface>                                                               | interfaces bridge.xml.in: interfaces<br>interfaces bridge<br><br>bri-<br>$\text{dge} > \text{vif} < \text{vif} > \text{ip}$<br>enable-arp-ignore                                                                                                    | bridge<br>$<$ text $>$ vif<br>$<$ text $>$<br>ip enable-arp-ignore                                  |
|                  | set interfaces<br>bridge <interface><br/><math>vif \langle v \rangle</math>lan-id&gt; ip<br/>enable-directed-broad ip</interface>                                                                     | interfaces bridge.xml.in: interfaces<br>interfaces<br>bridge<br><br>cords cord<br>cord<br>cord<br>cord<br>cord<br>cord<br>cord<br>cord<br>cord<br>cord<br>cord<br>cord<br>cord<br>cord<br>cord<br>cord<br>cord<br>cord<br>$\langle \text{vif} \rangle$<br>enable-directed-<br>broadcast | bridge<br>vif<br>$<$ text $>$<br>$<$ text $>$<br>enable-directed-<br>ip<br>broadcast                |
|                  | set interfaces<br>bridge <interface><br/><math>vif \langle v \rangle</math>lan-id&gt; ip<br/><math>enable-proxy-arp</math></interface>                                                                | interfaces bridge.xml.in: interfaces<br>interfaces bridge <bri- <text=""> vif<br/><math>\text{dge} &gt; \text{vif} &lt; \text{vif} &gt; \text{ip} \text{ in enable-proxy-arp}</math><br/>enable-proxy-arp</bri->                                                                        | bridge<br>$<$ text $>$                                                                              |
|                  | set interfaces<br>bridge <interface><br/><math>vif \langle v \rangle</math>lan-id&gt; ip<br/><math>prox y - arp - pvlan</math></interface>                                                            | interfaces bridge.xml.in: interfaces<br>interfaces bridge<br><br>bri-<br>$\text{dge} > \text{vif} < \text{vif} > \text{ip}$<br>proxy-arp-pvlan                                                                                                    | bridge<br>$<$ text $>$ vif<br>$<$ text $>$<br>ip proxy-arp-pvlan                                    |
|                  | set interfaces<br>bridge <interface><br/><math>vif \langle v \rangle</math>lan-id&gt; ip<br/><math>source-validation</math><br/><math>\langle strict \rangle</math>   loose  <br/>disable</interface> | interfaces bridge.xml.in: interfaces<br>interfaces bridge<br><br>bri-<br>$\text{dge} > \text{vif} < \text{vif} > \text{ip}$<br>source-validation                                                                                                    | bridge<br>$<$ text $>$<br>vif<br>$<\!\!{\rm text}\!\!>$<br>source-validation<br>ip<br>$<$ value $>$ |

Table  $1$  – continued from previous page

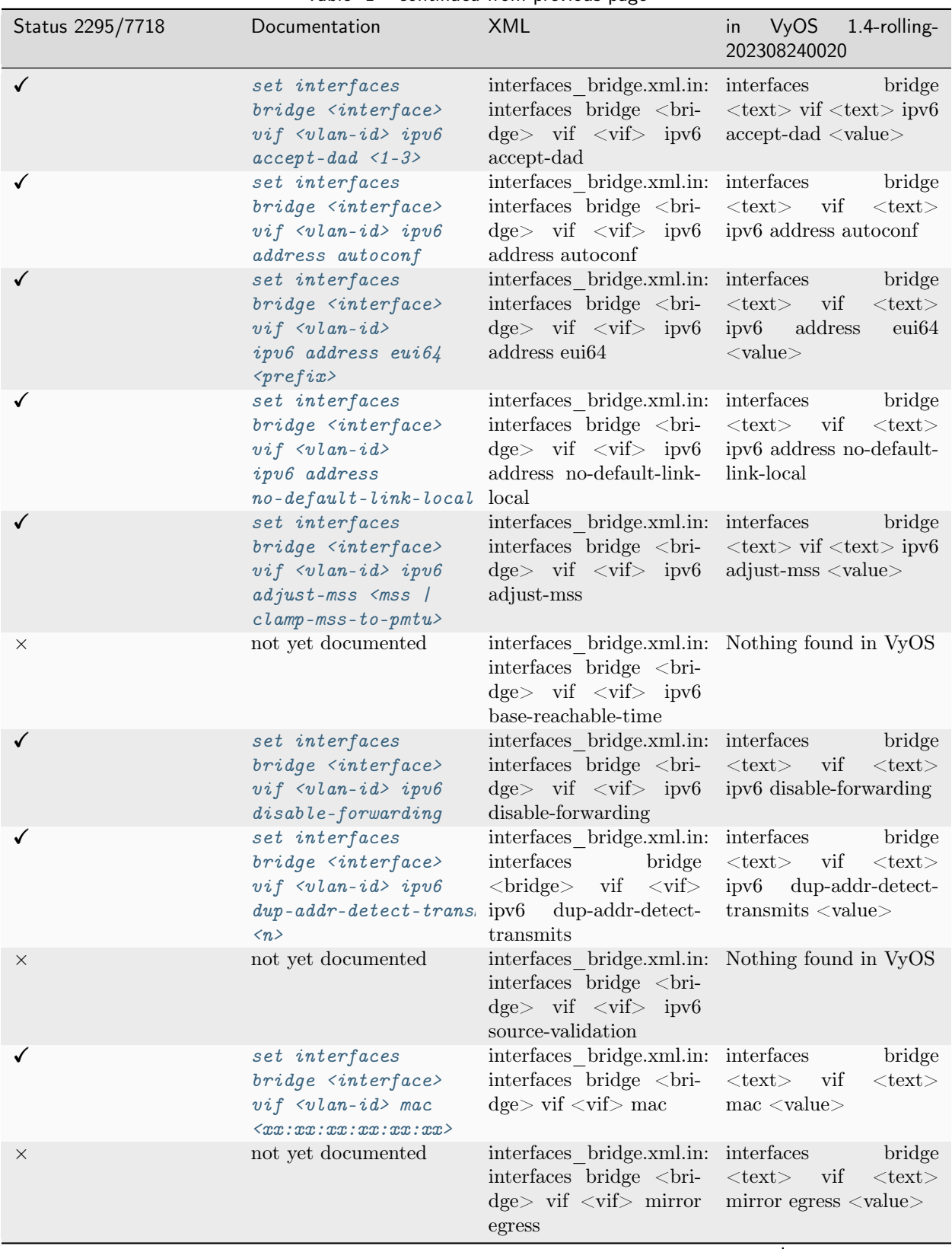

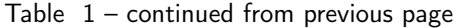

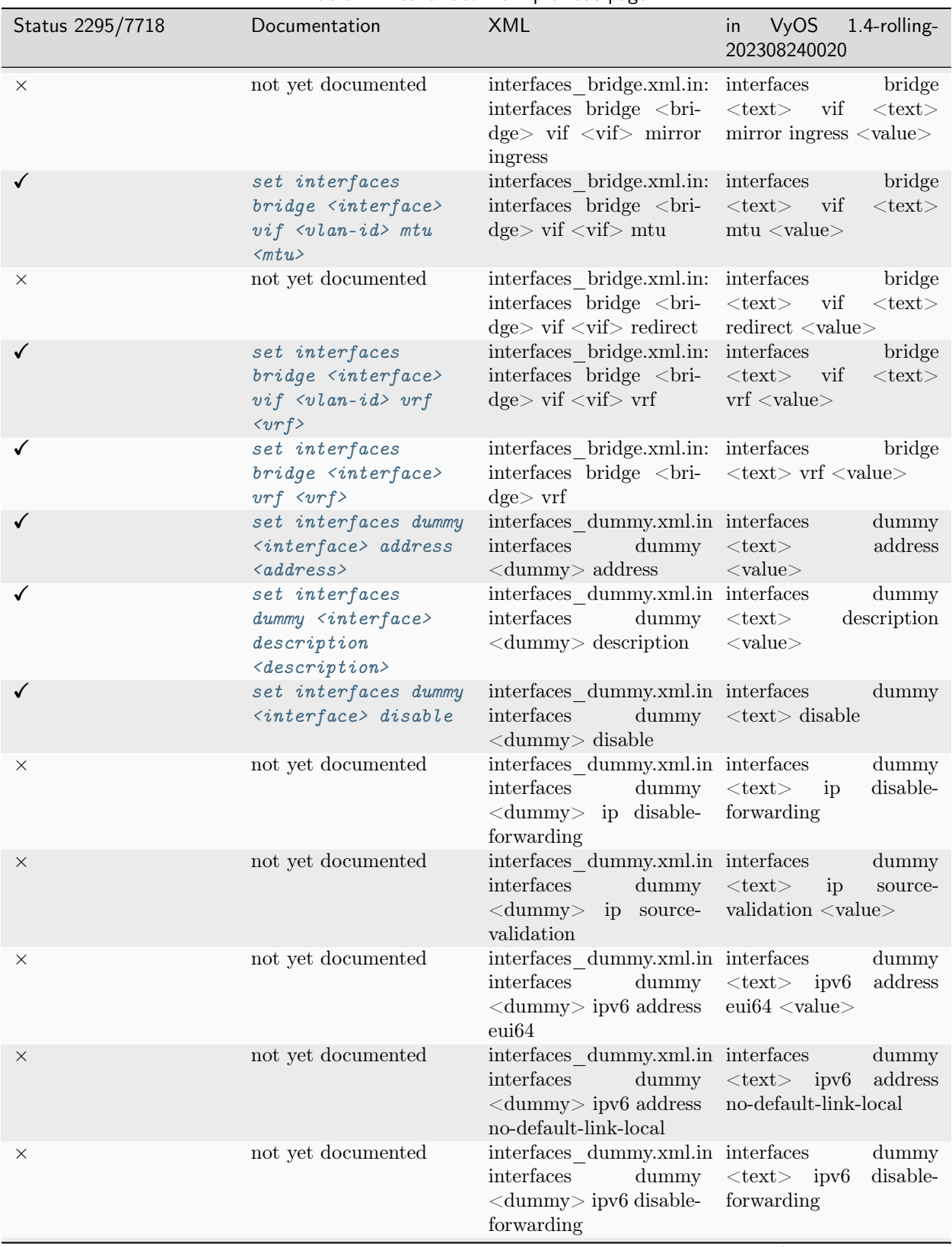

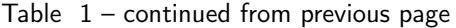

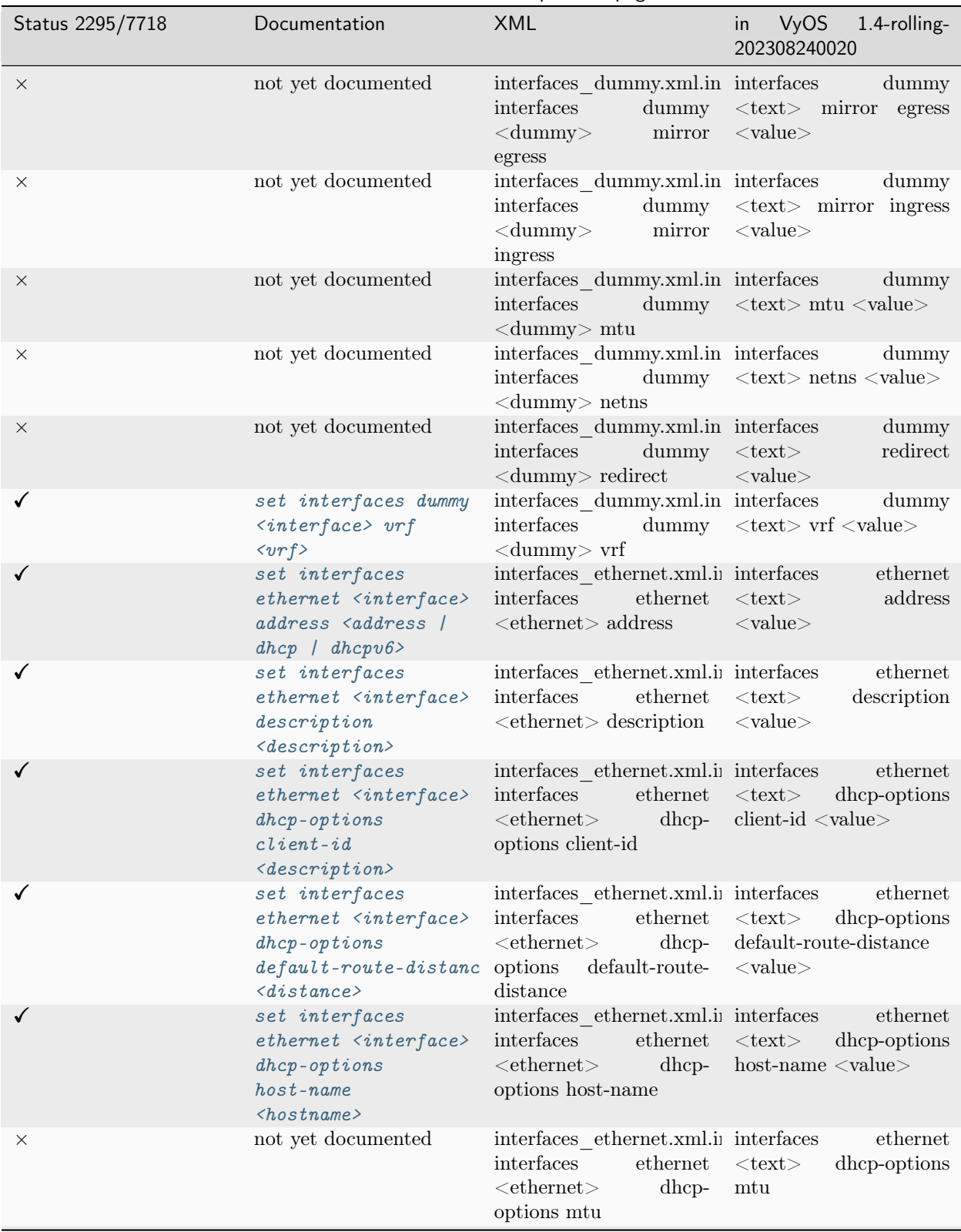

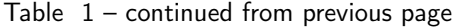

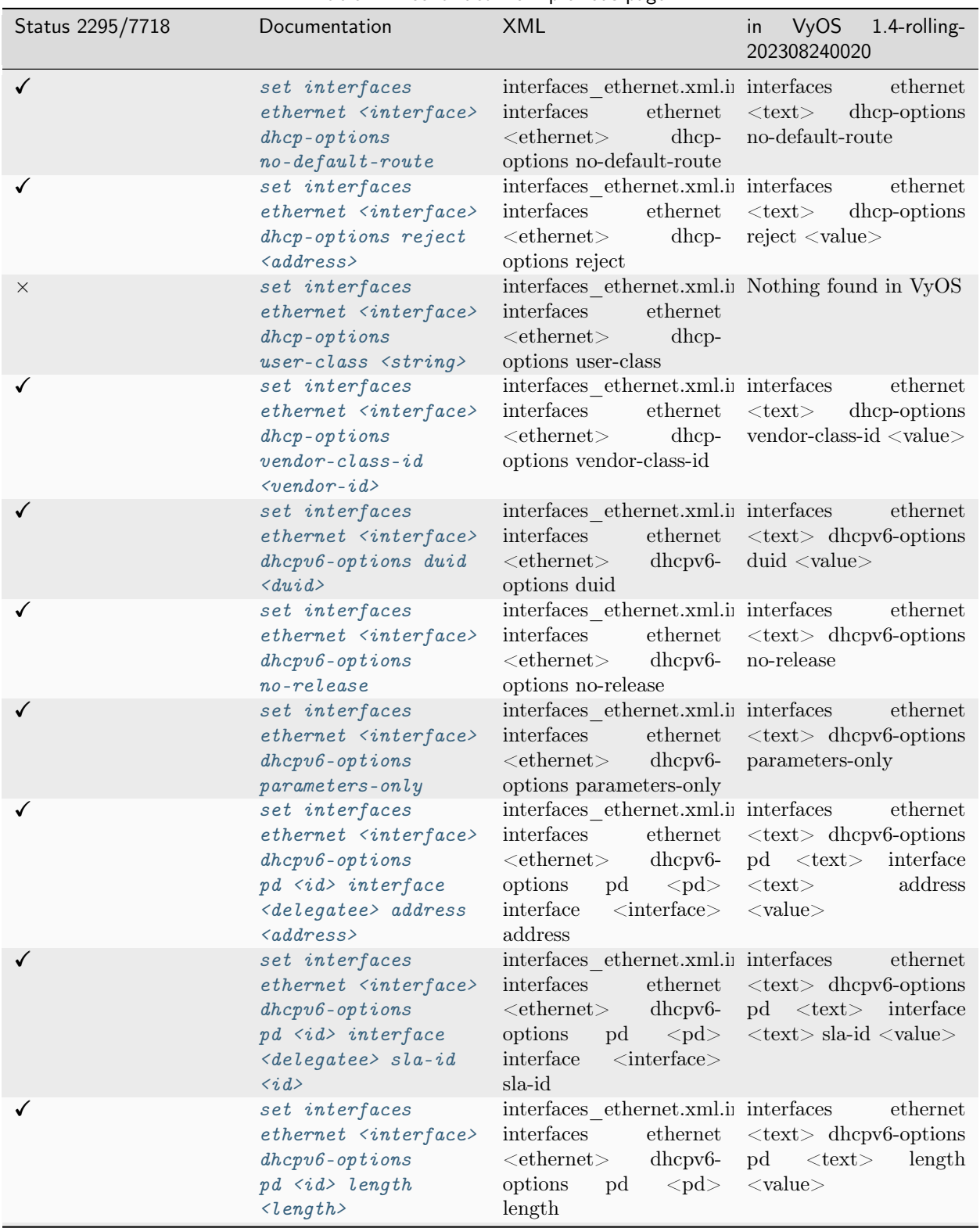

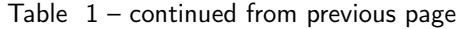

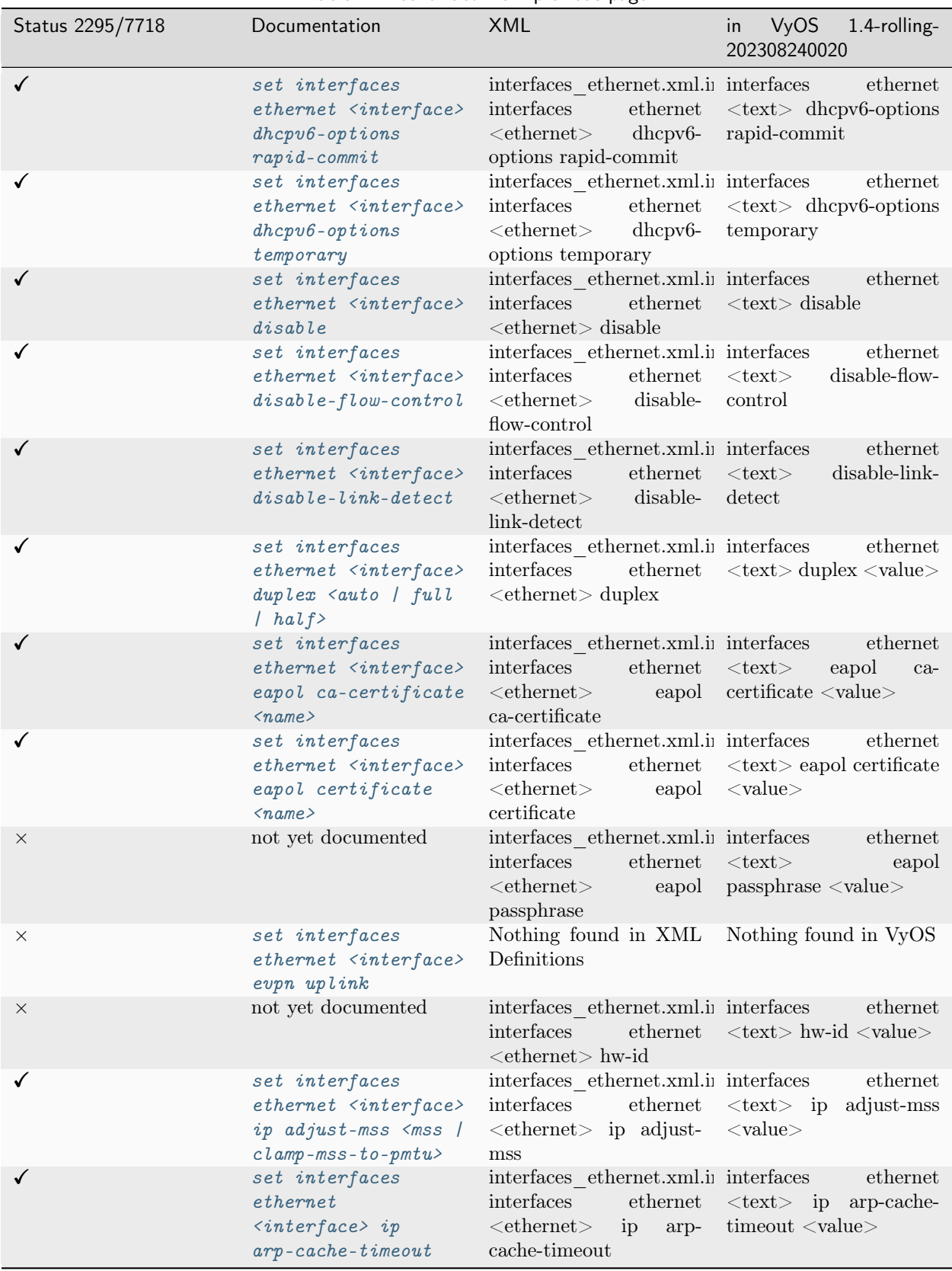

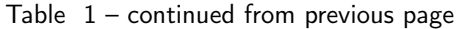

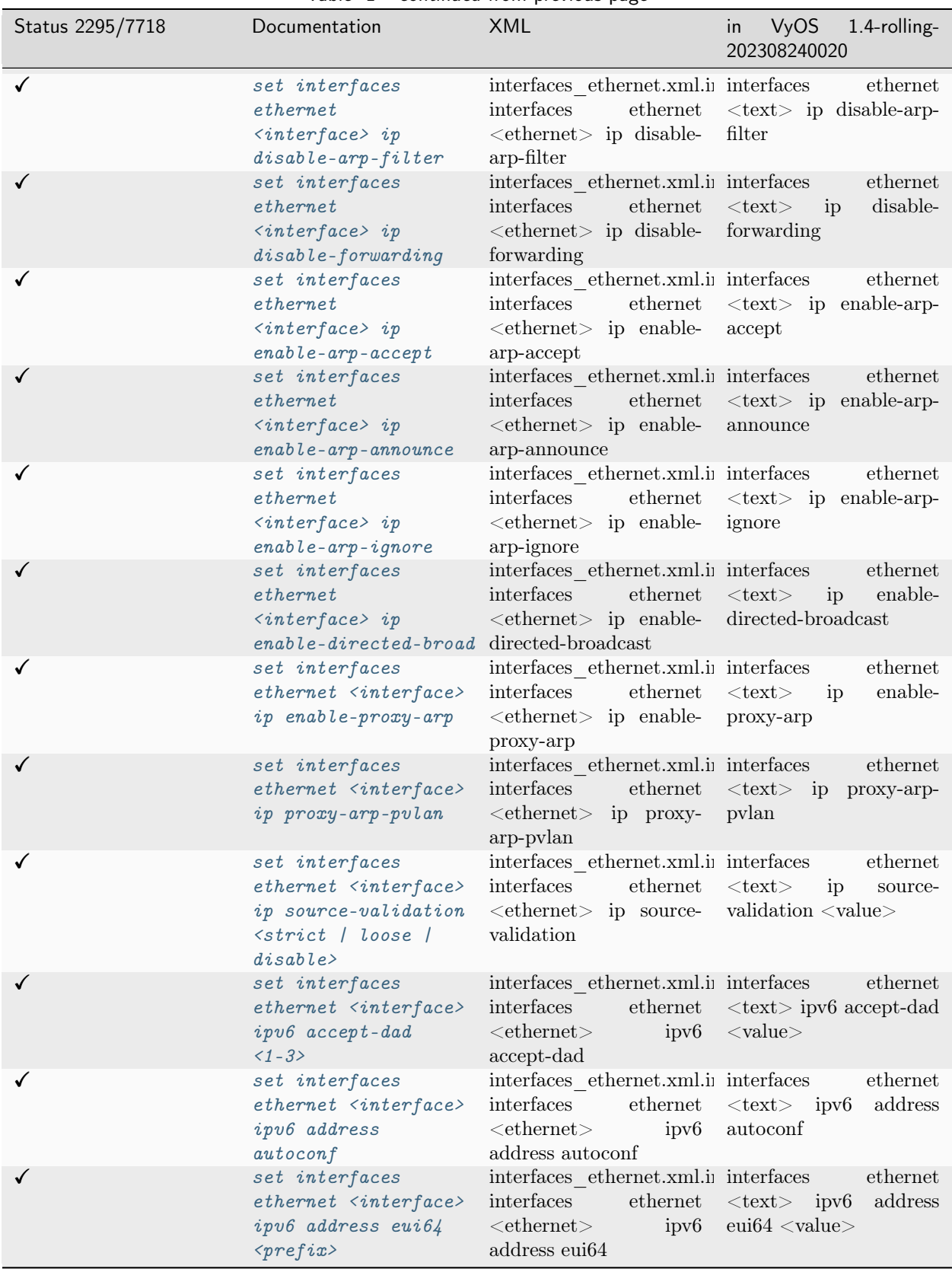

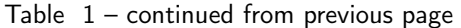

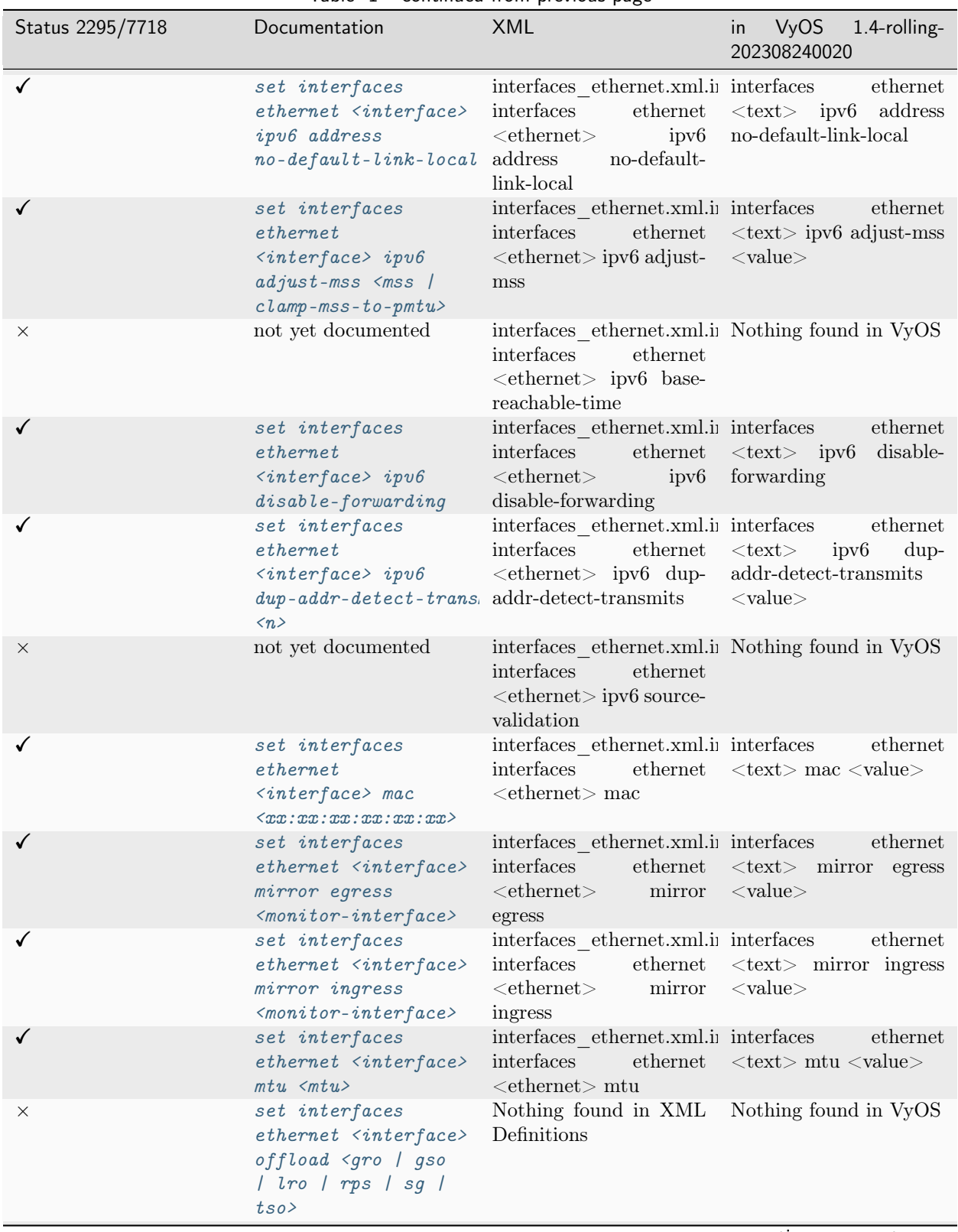

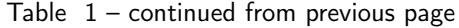

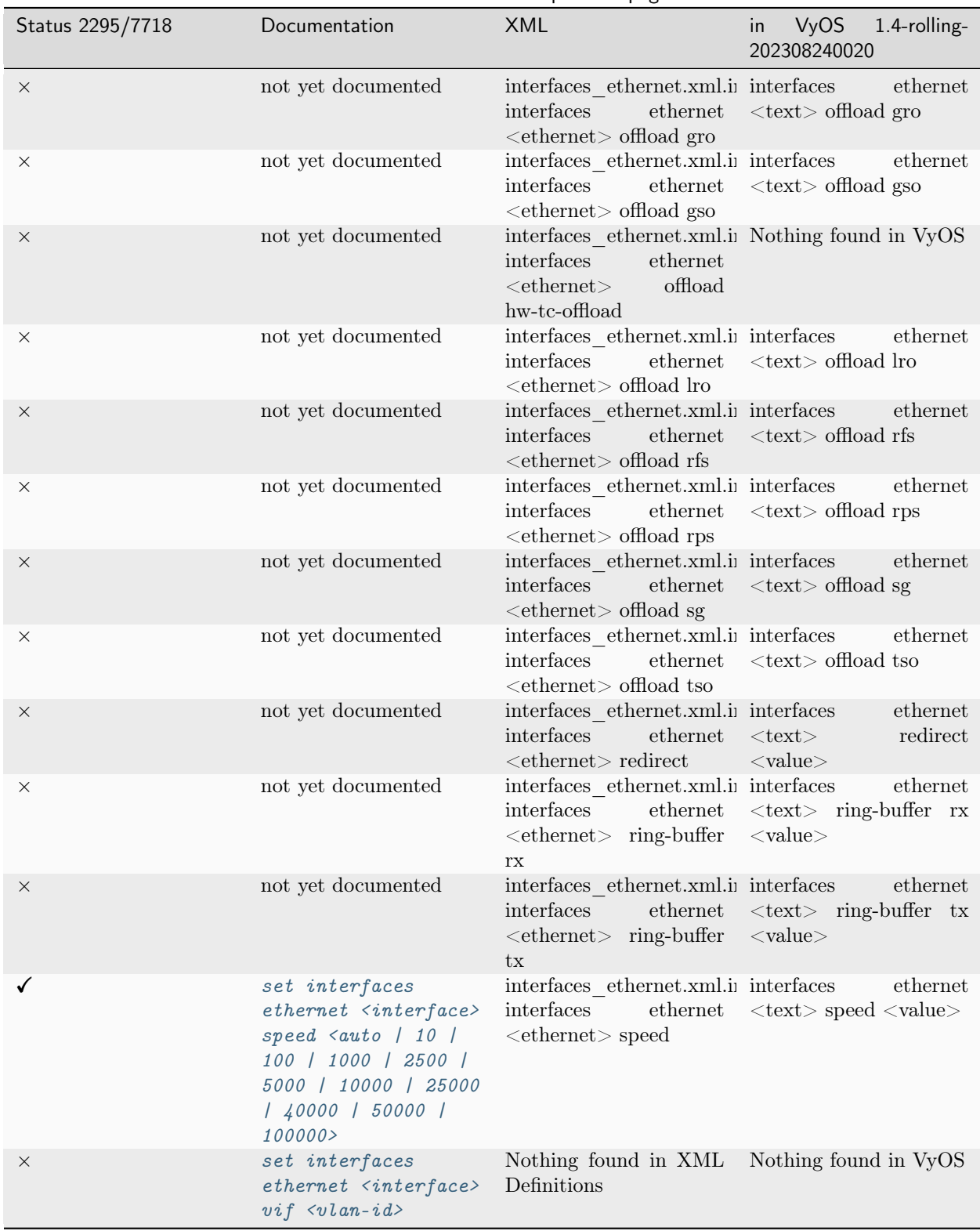

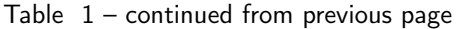

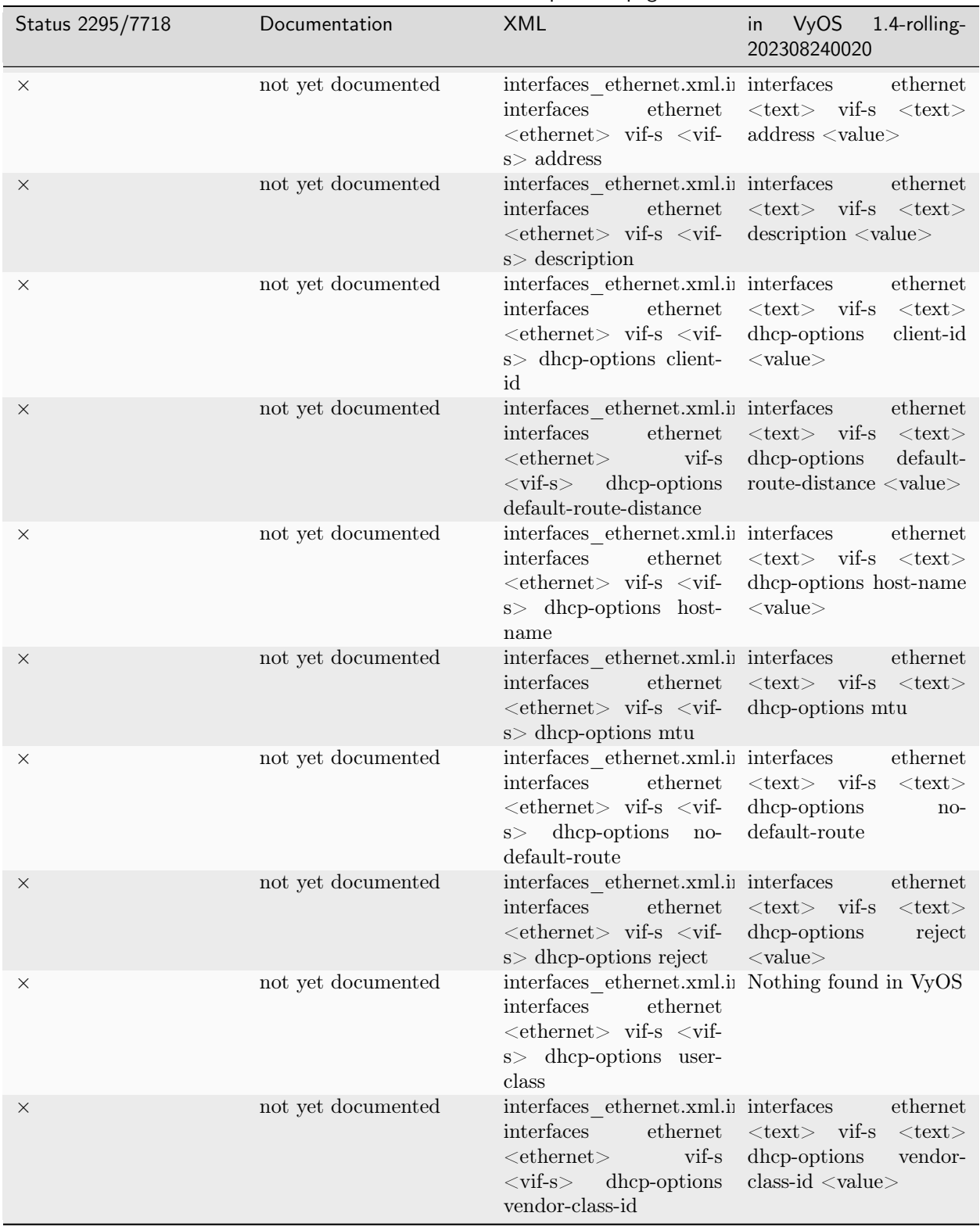

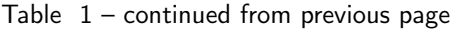

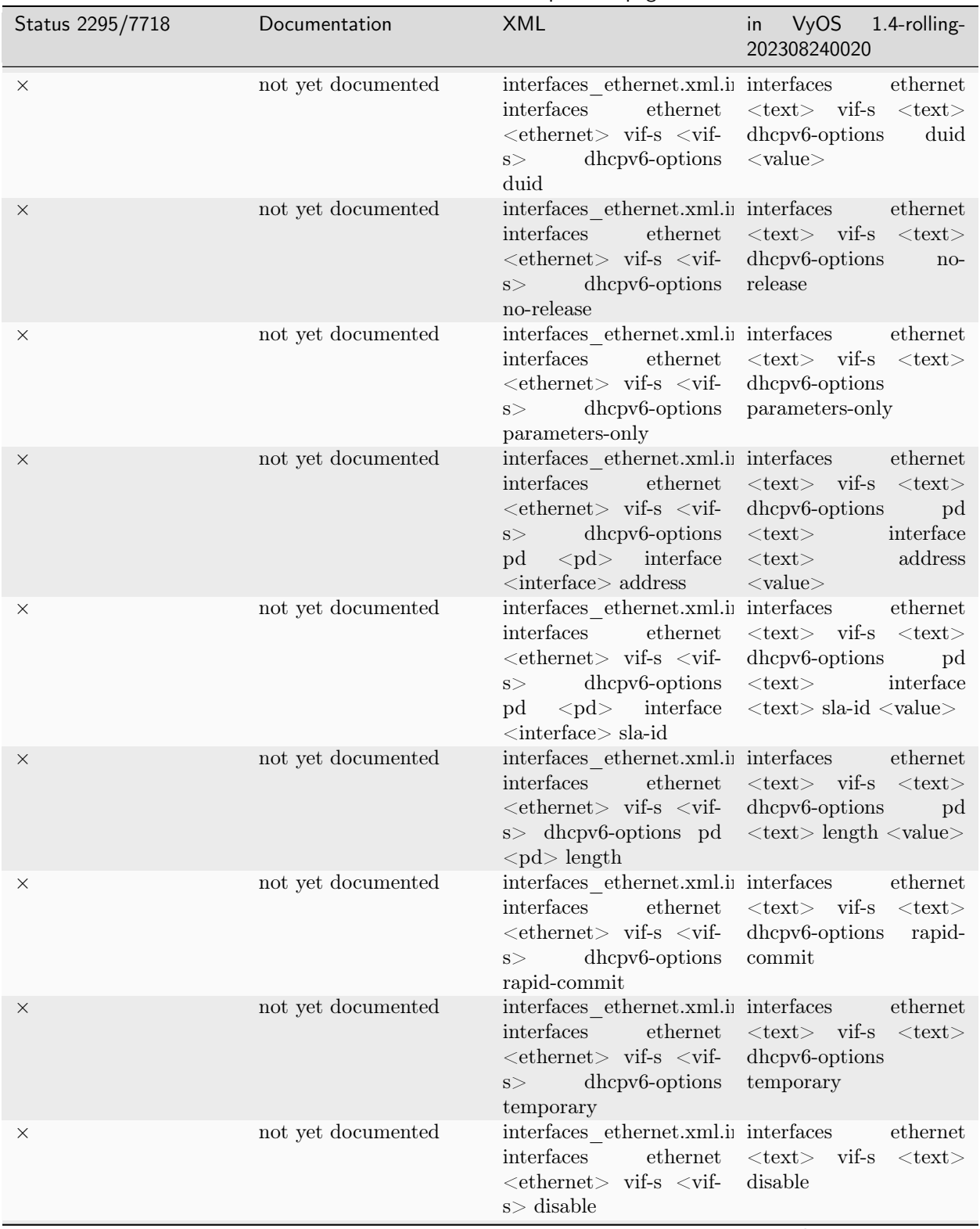

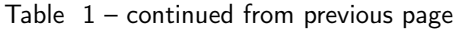

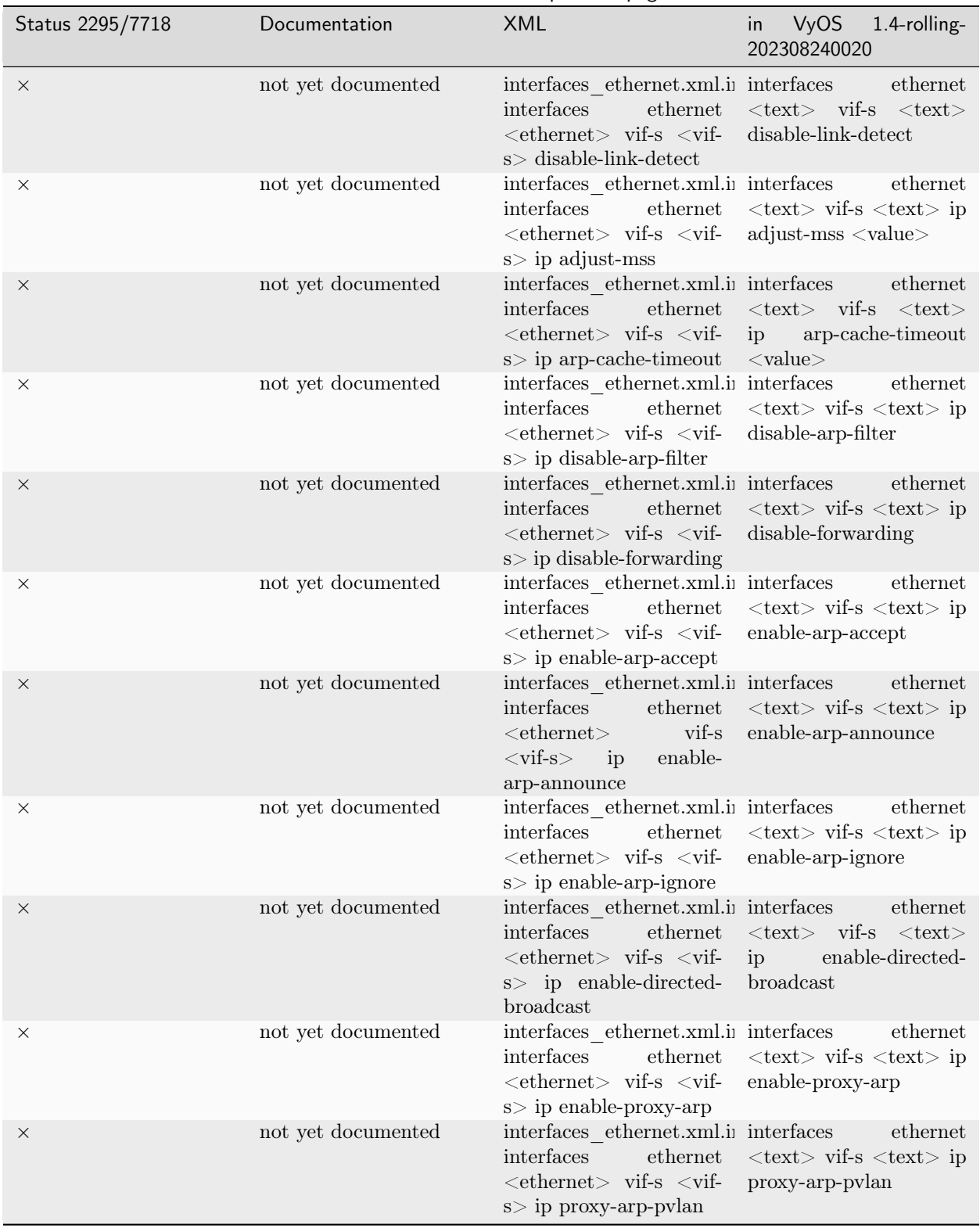

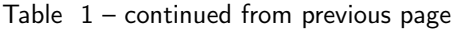

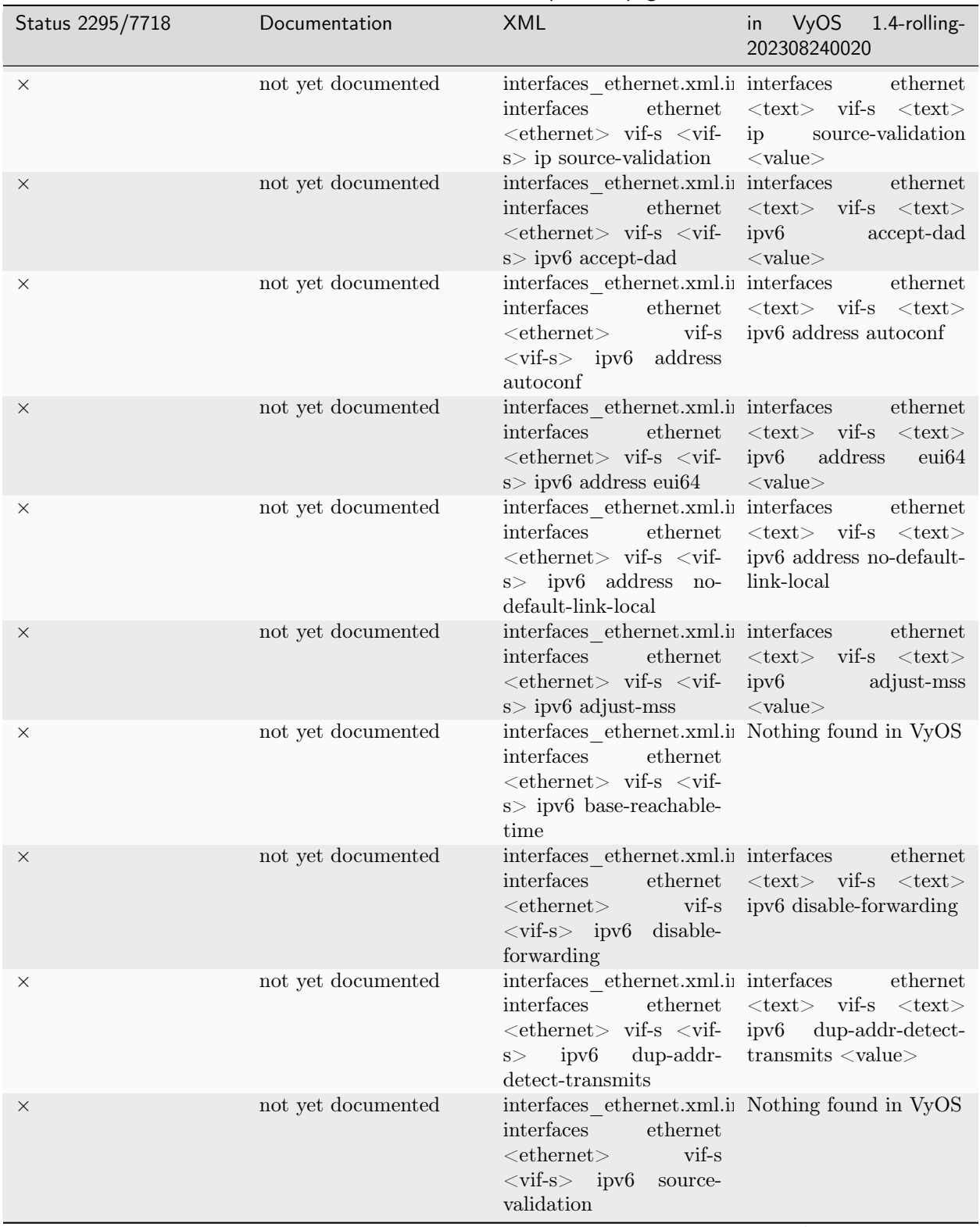

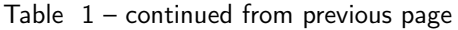

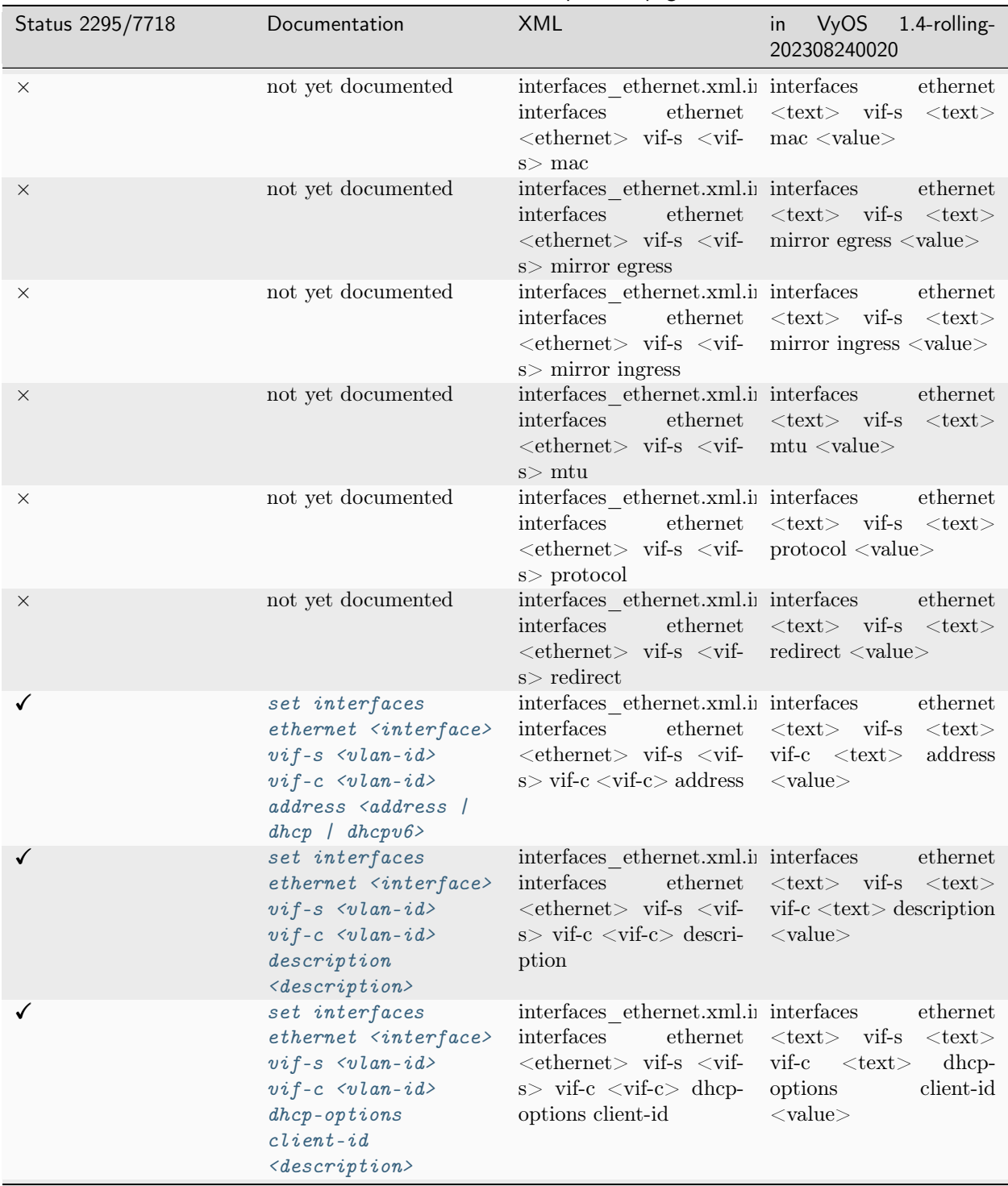

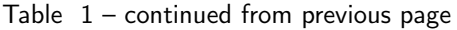

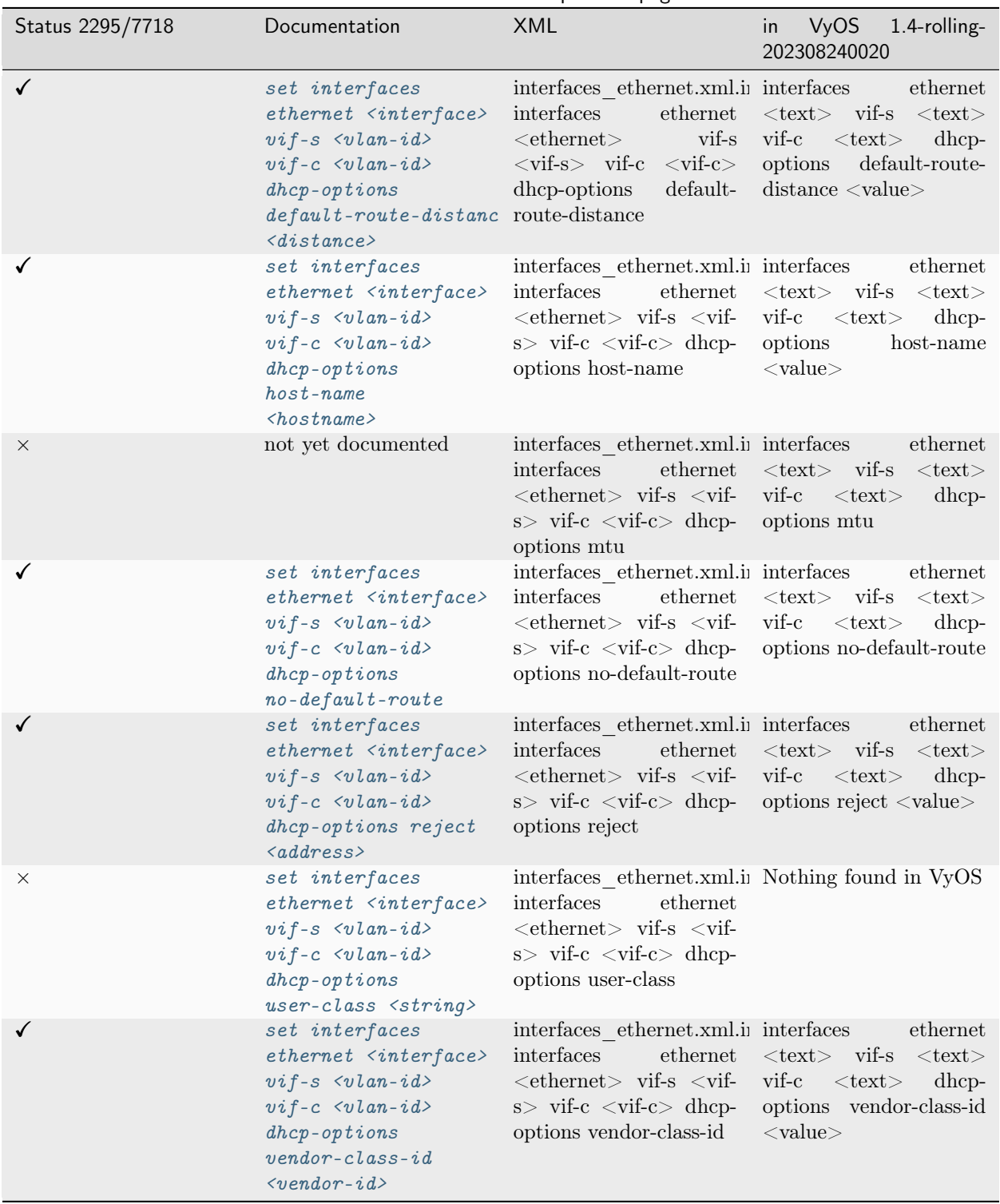

Table  $1$  – continued from previous page

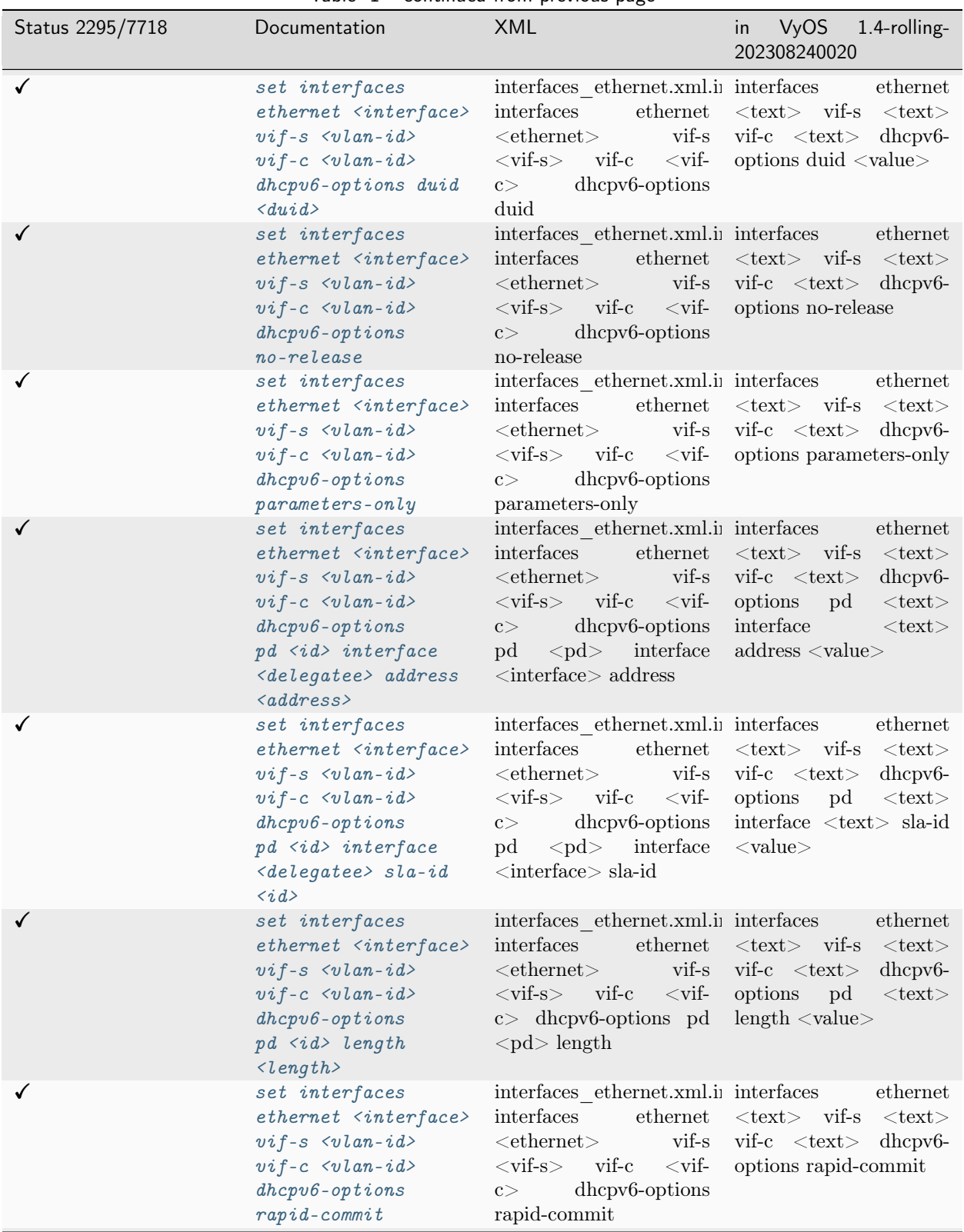

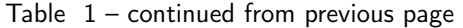

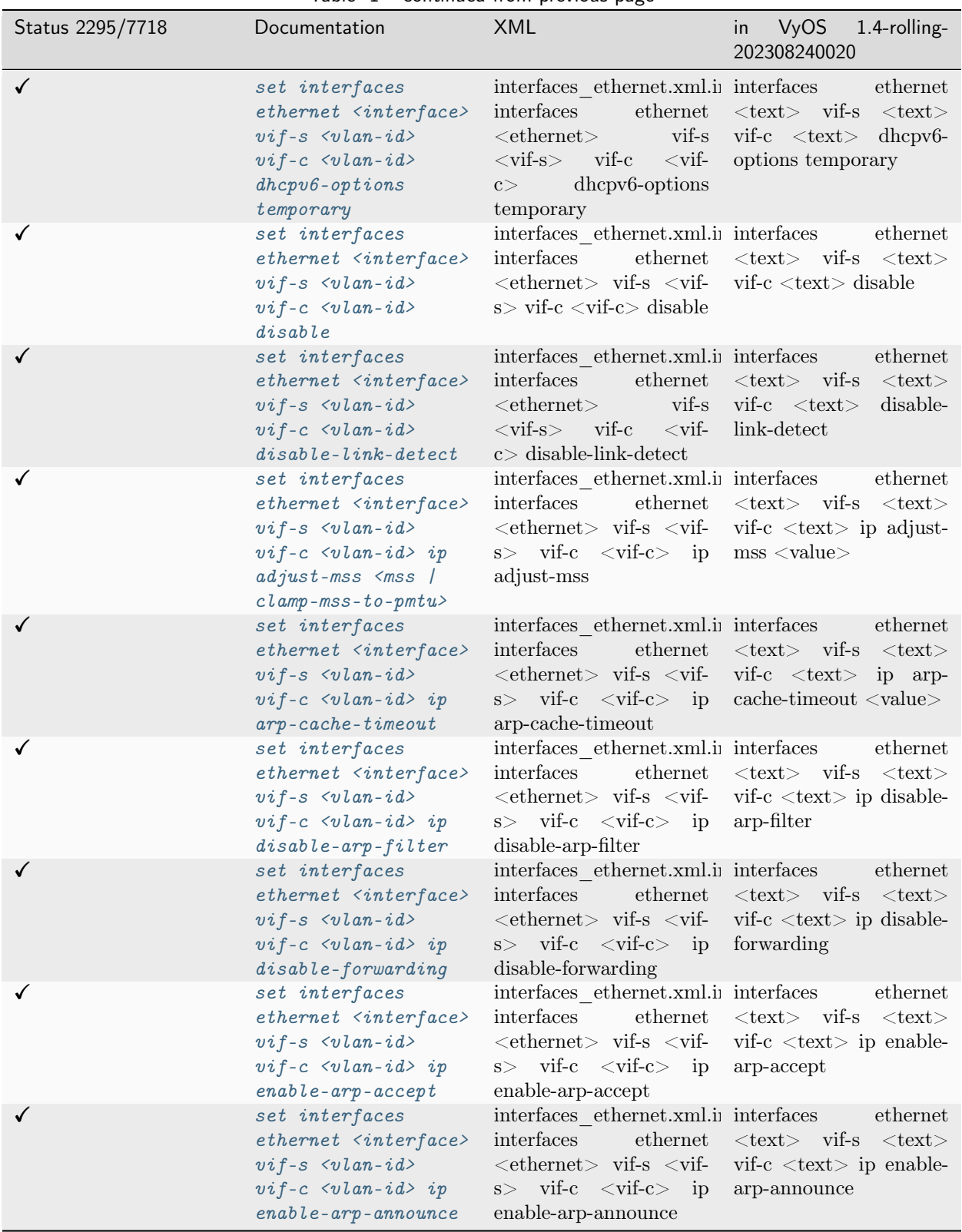

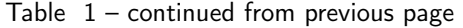

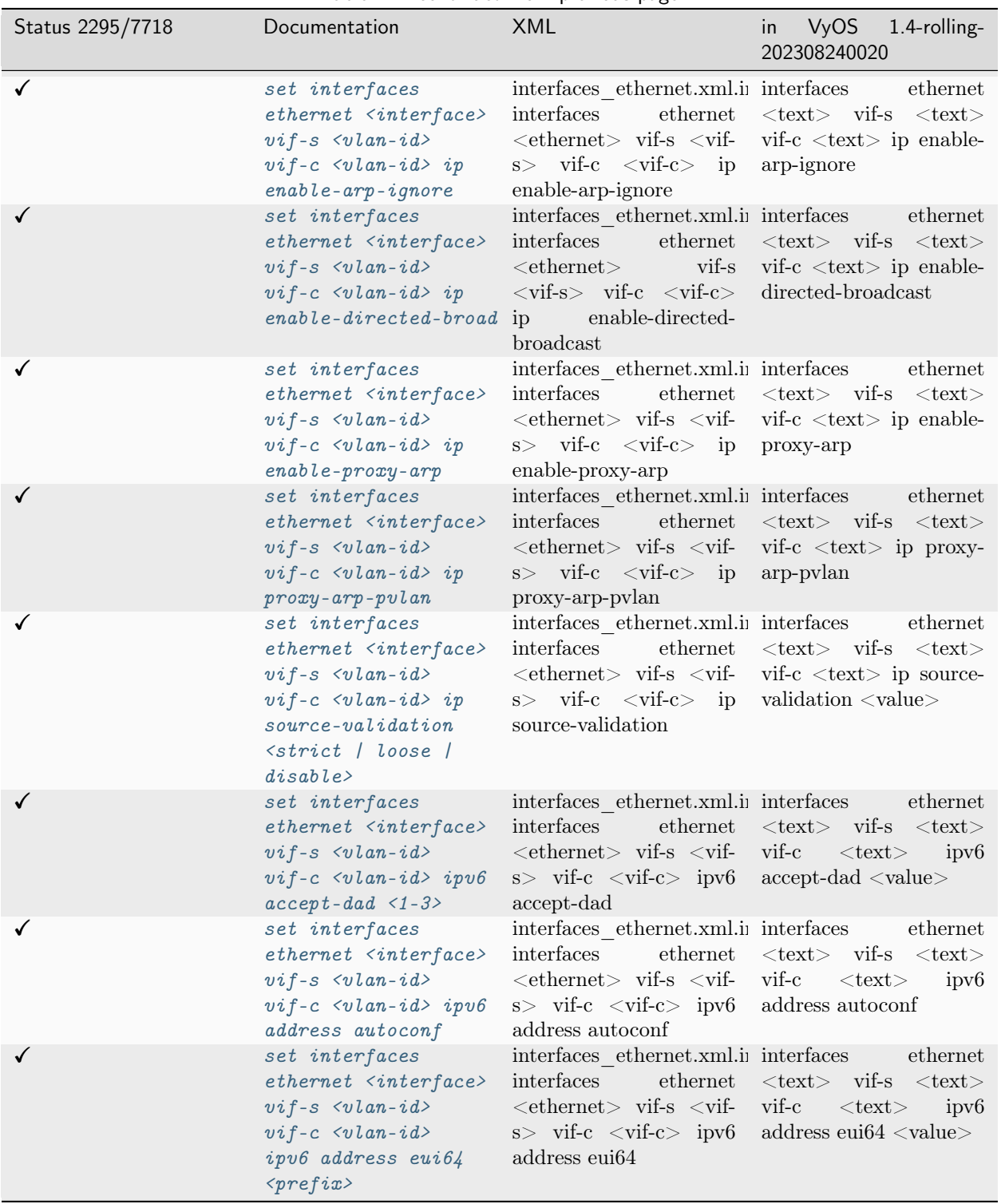

Table  $1$  – continued from previous page

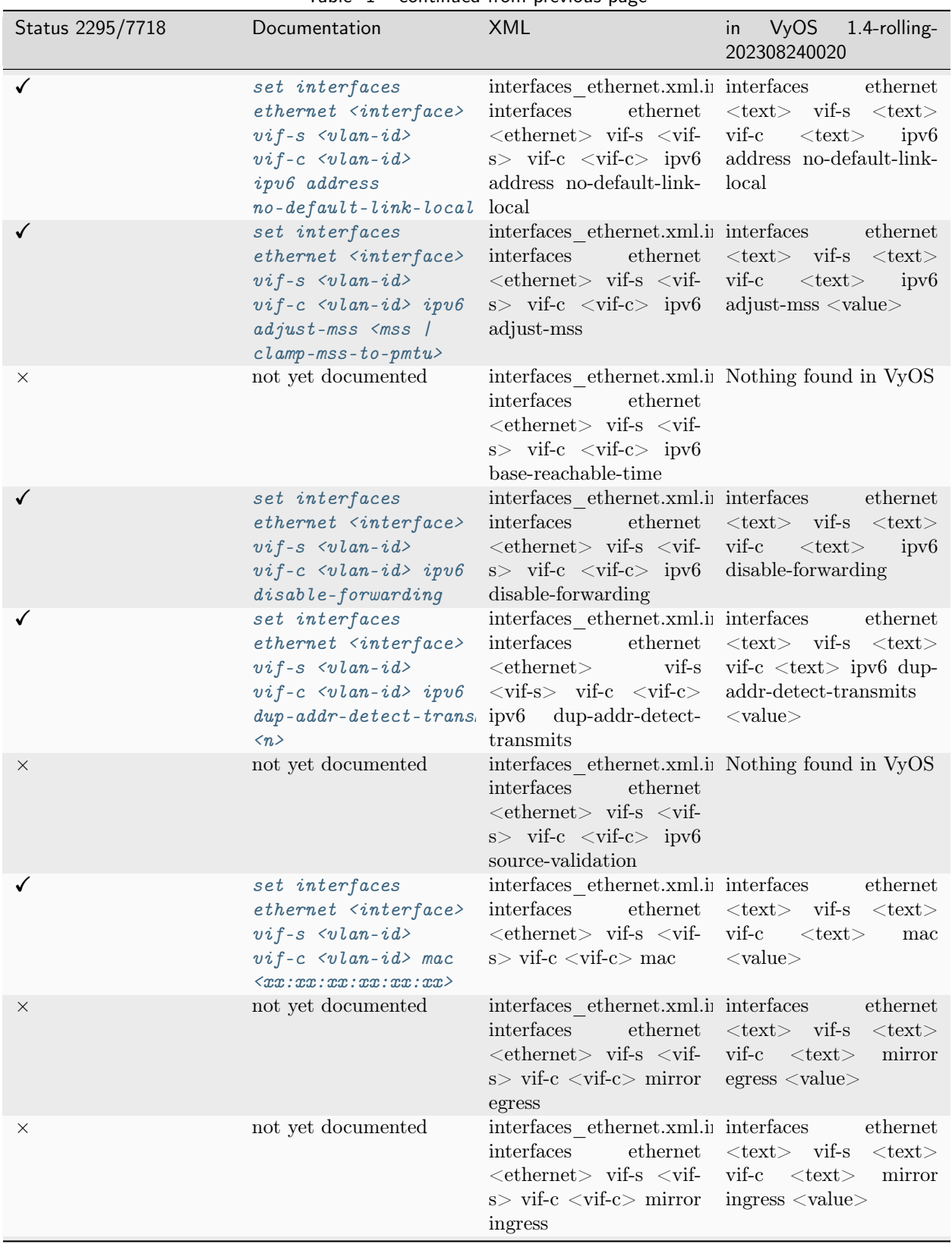

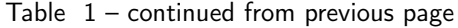

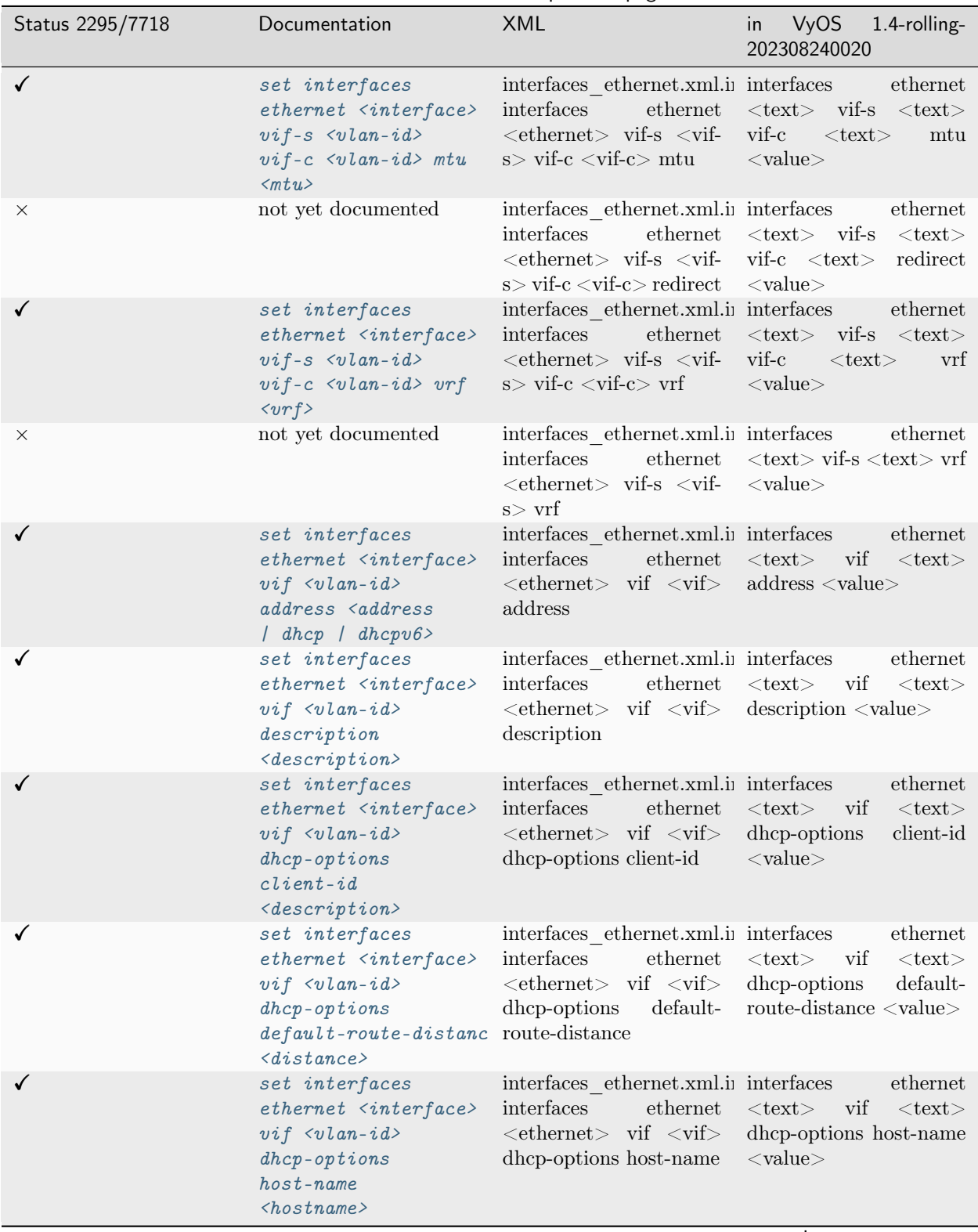

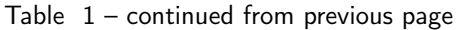

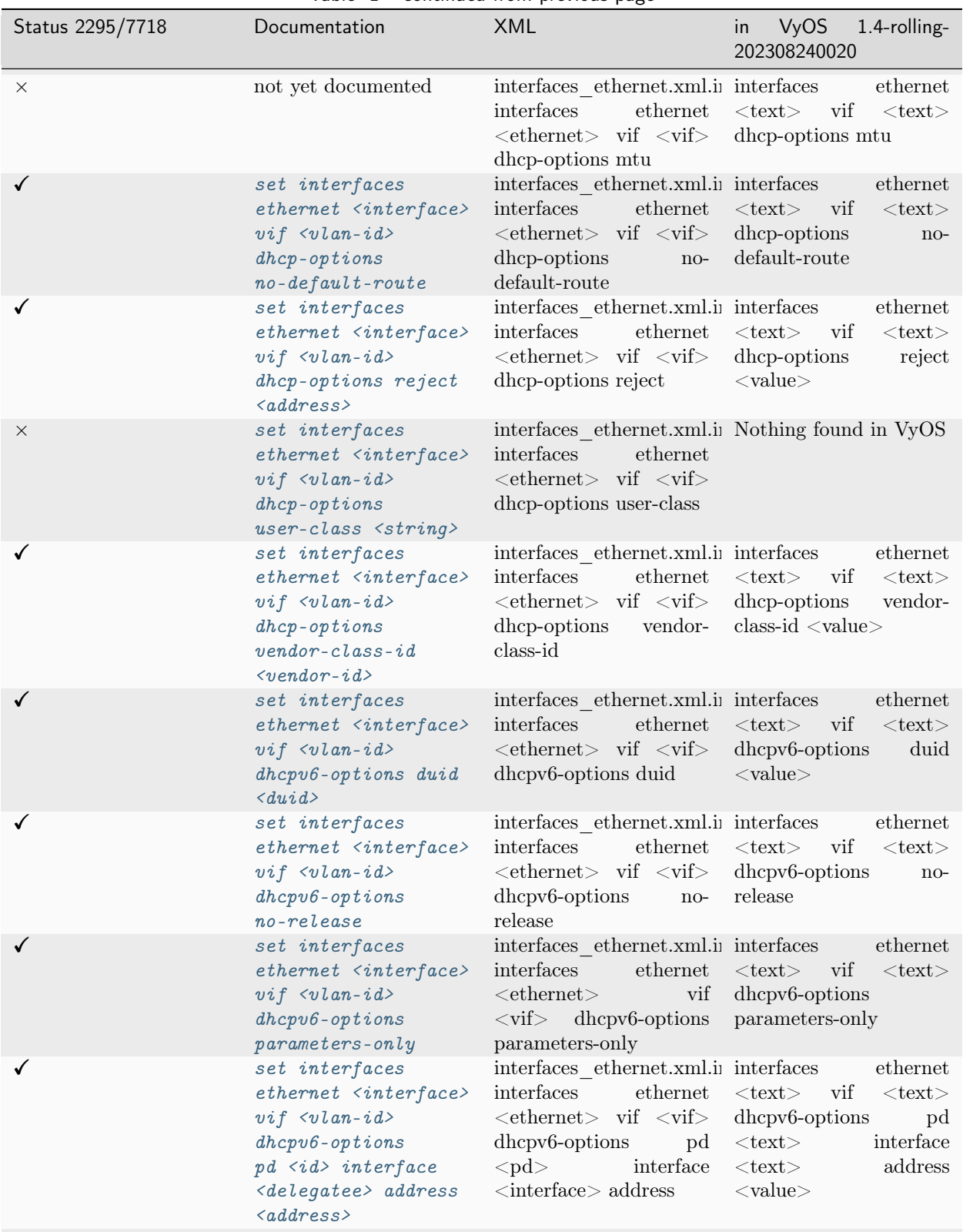

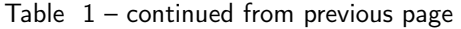

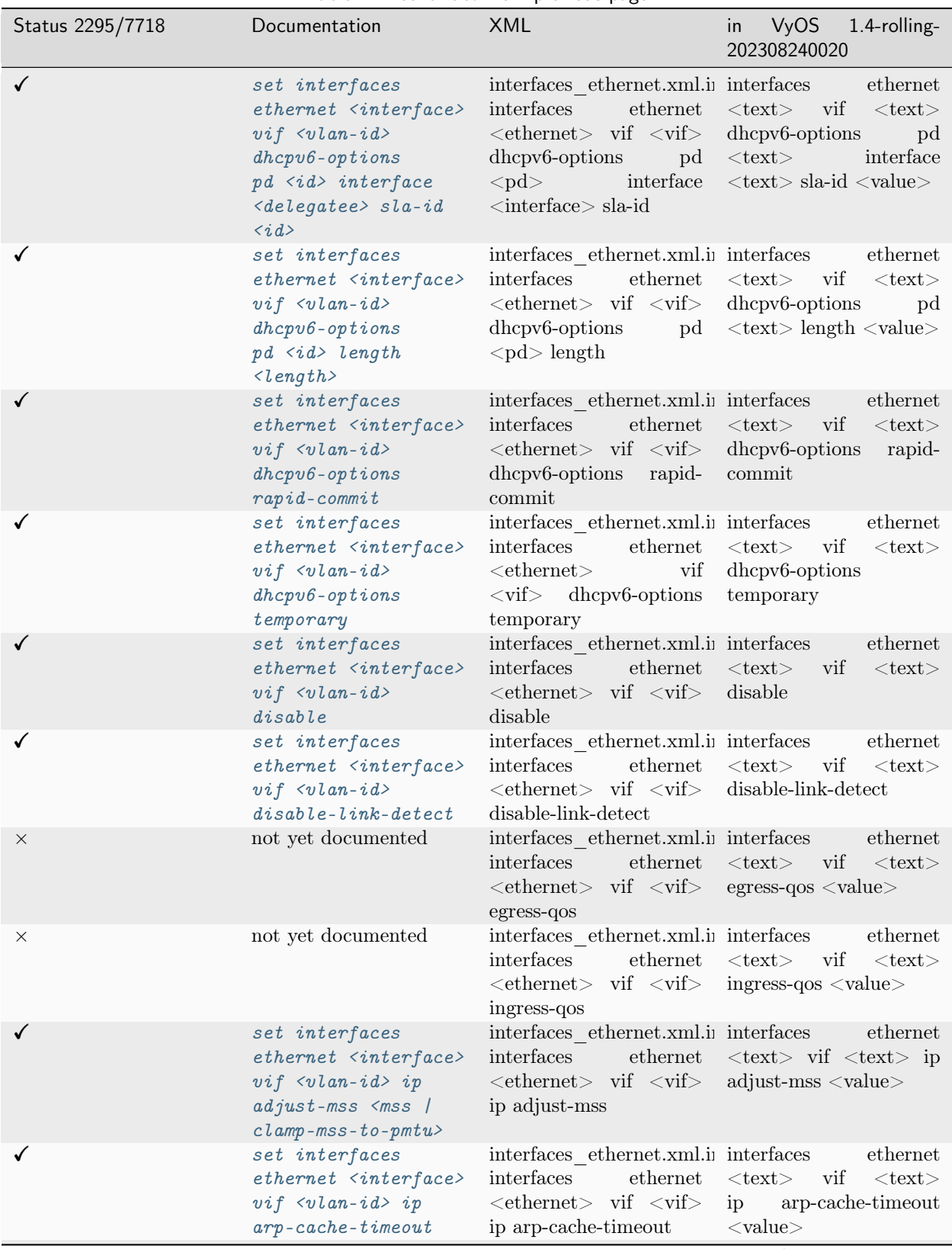

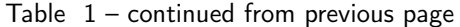
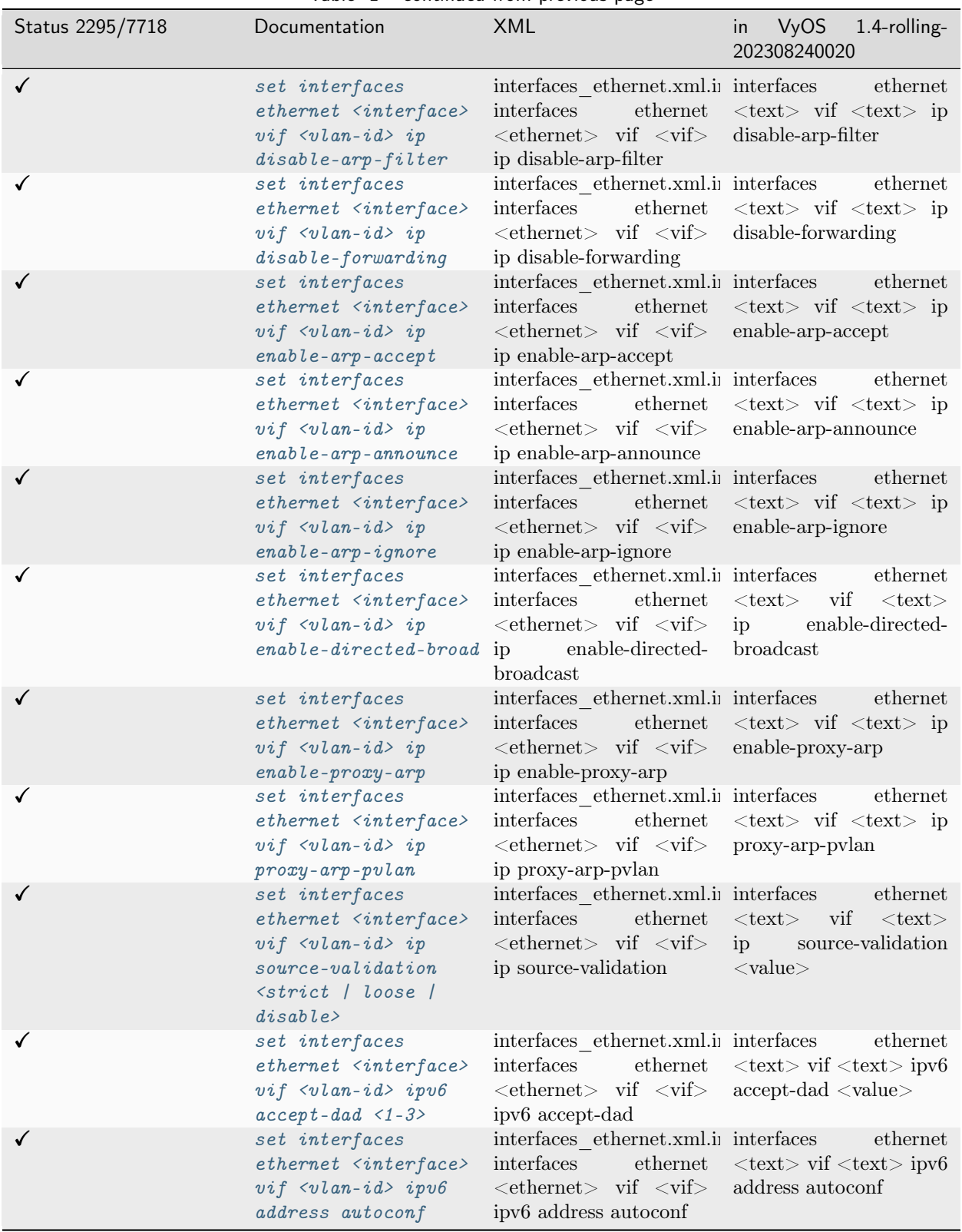

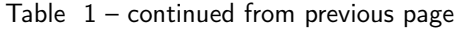

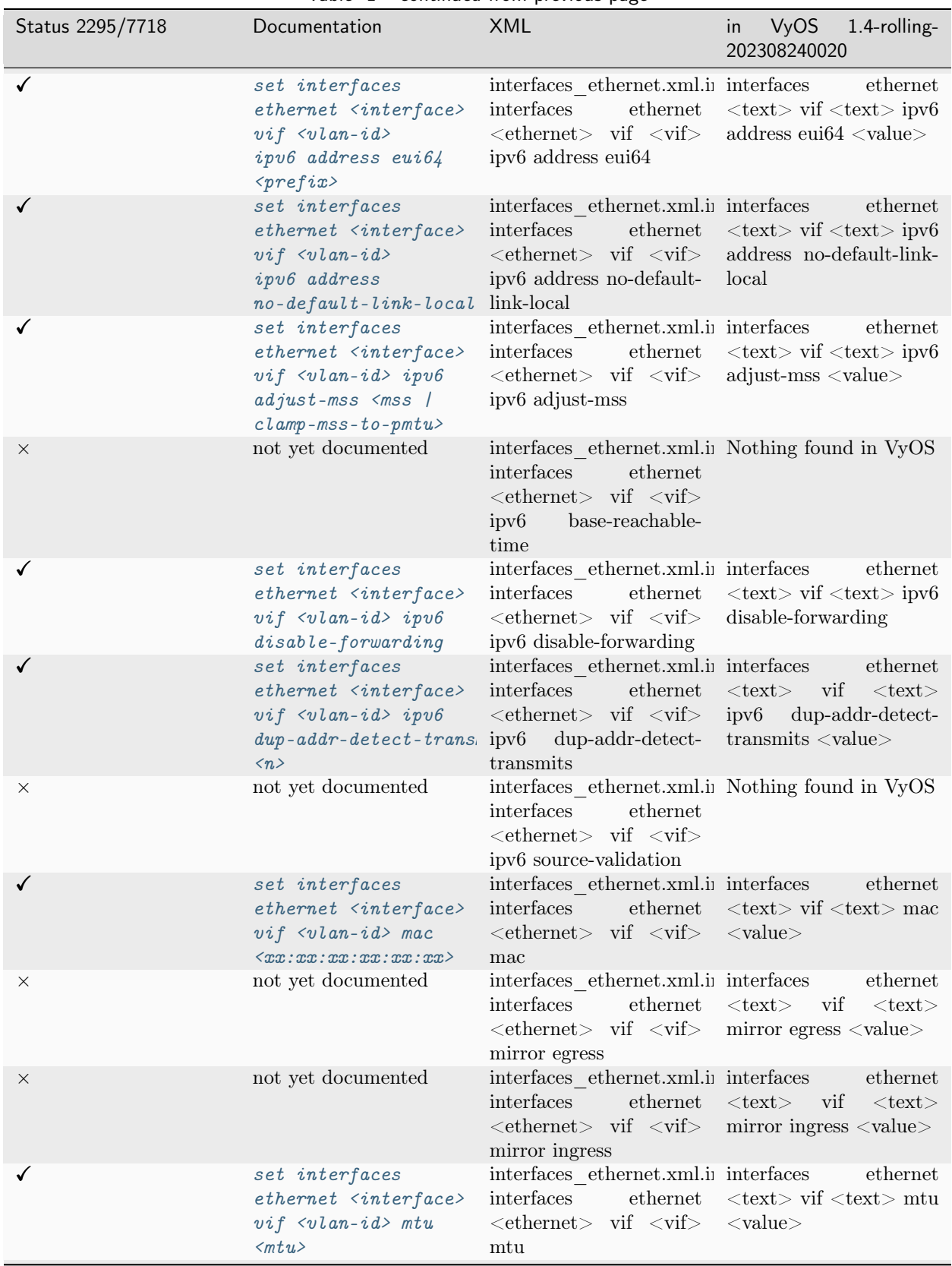

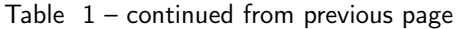

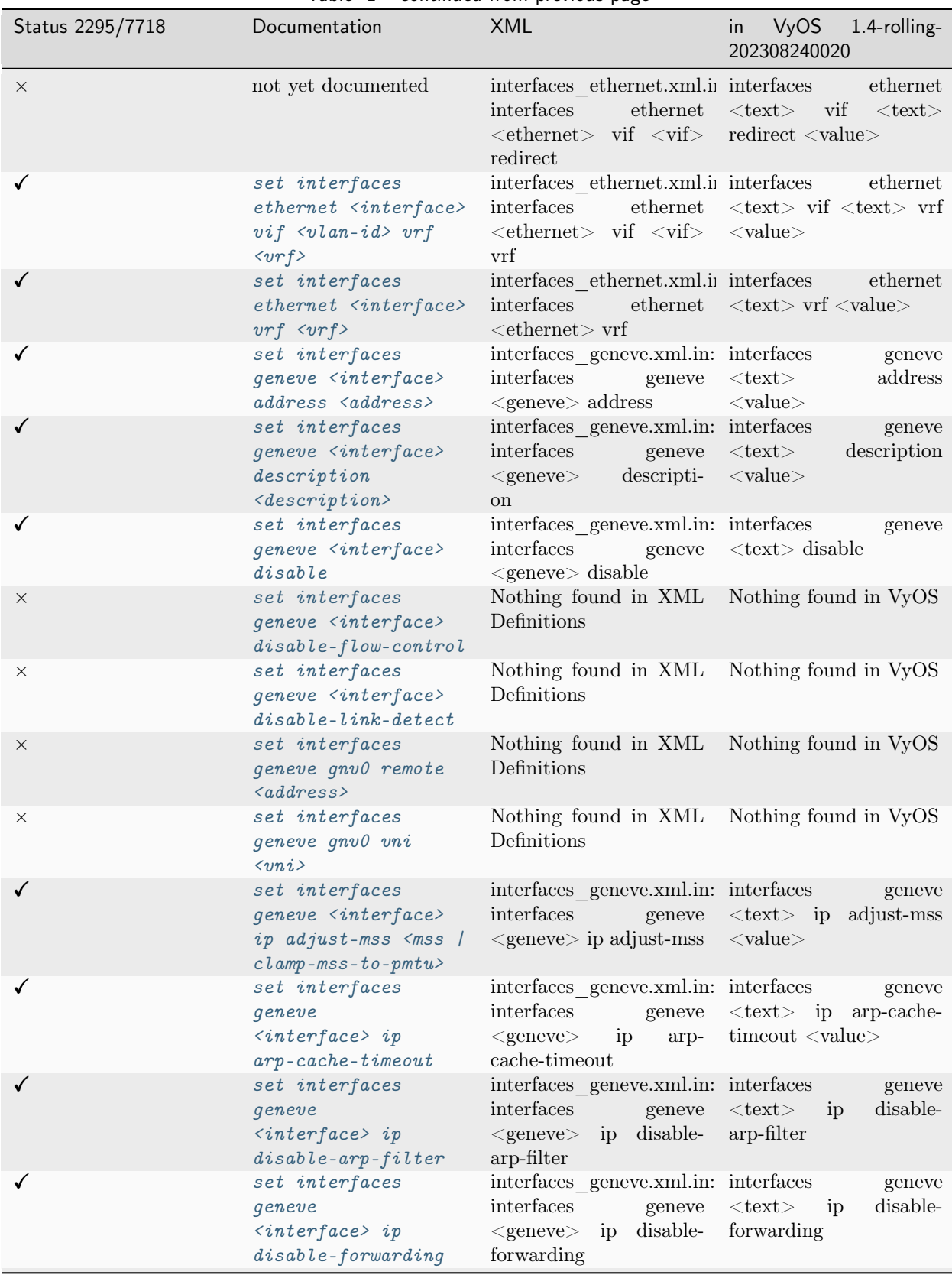

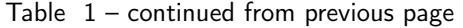

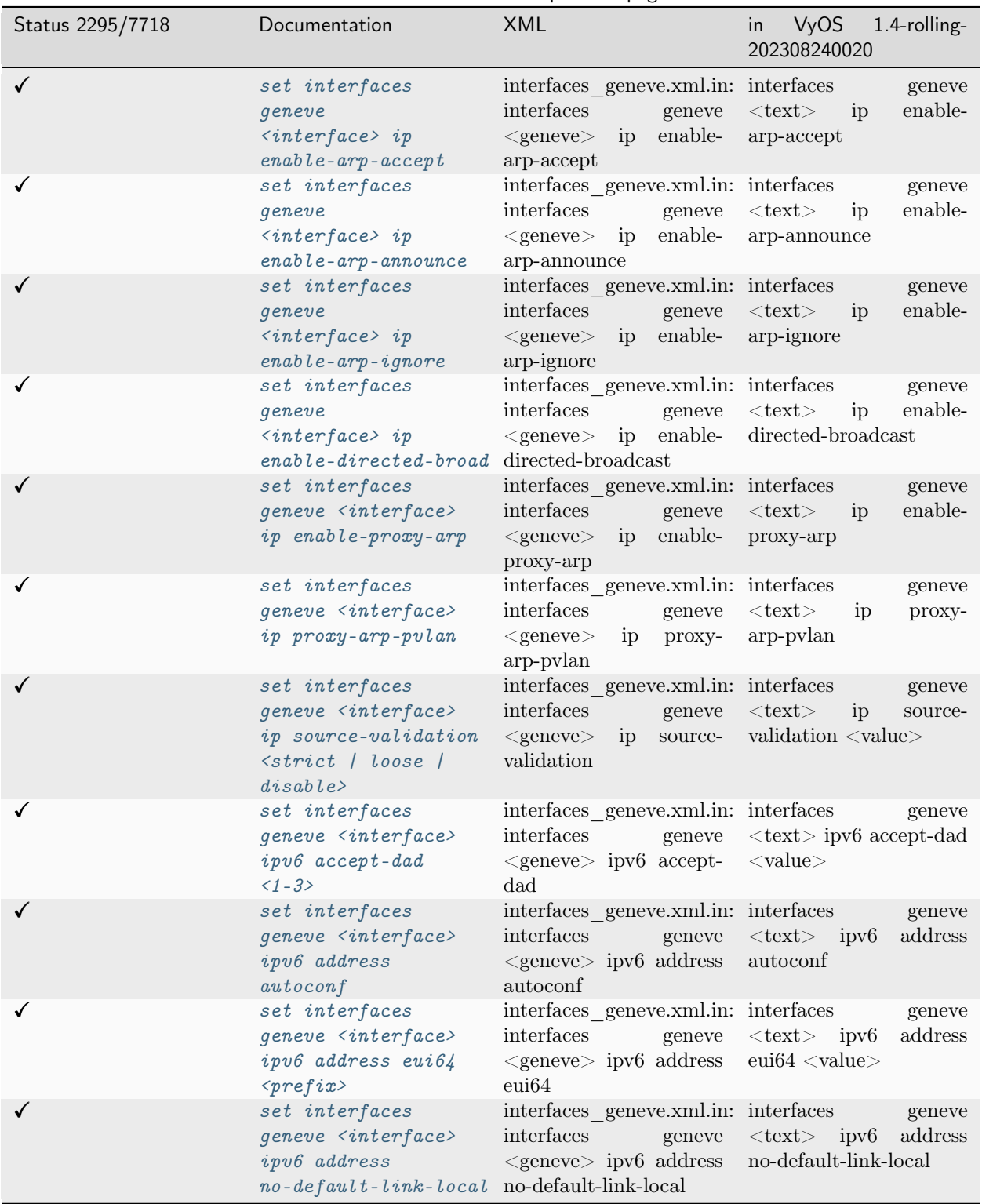

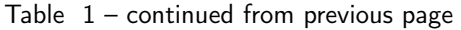

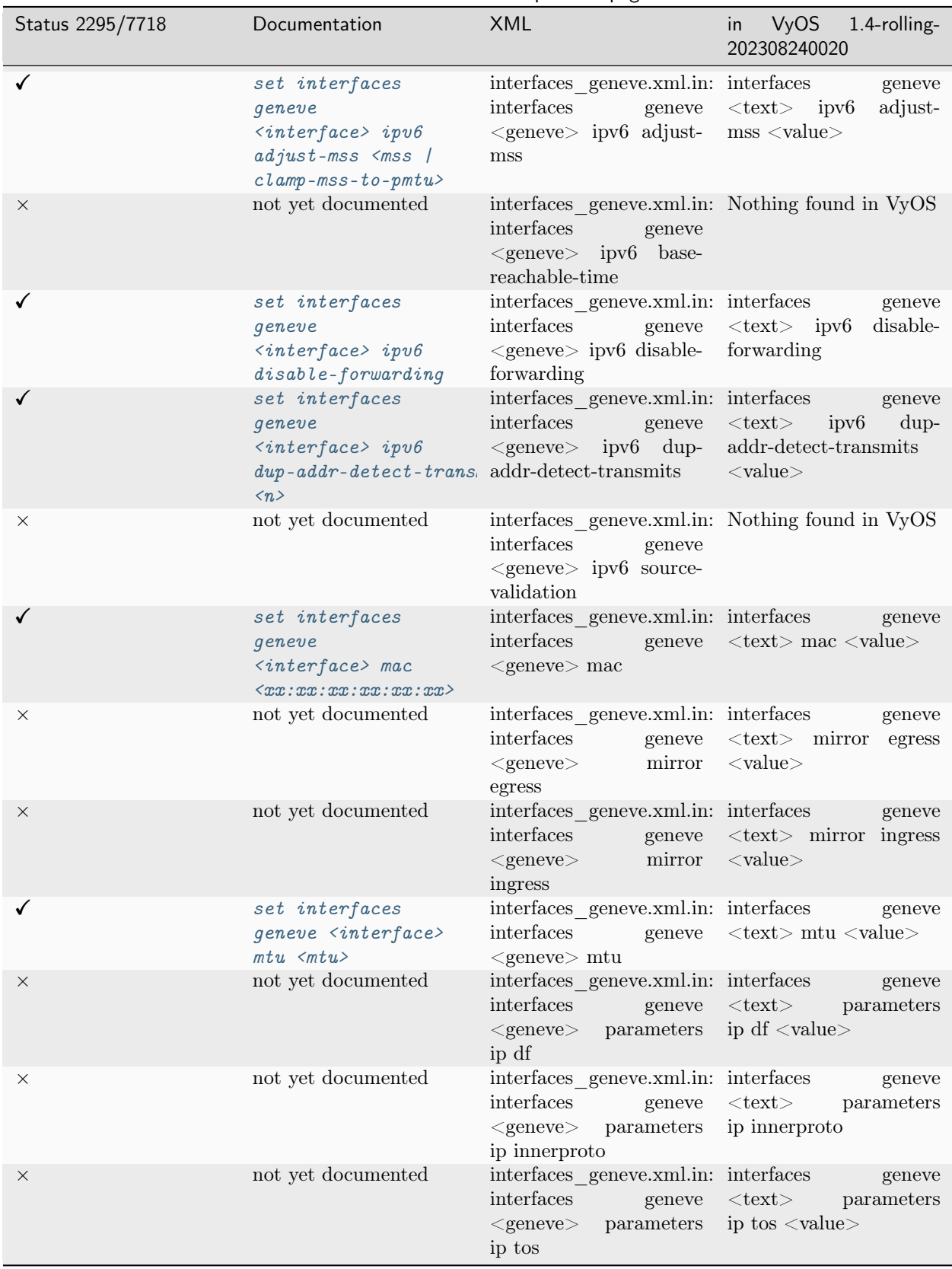

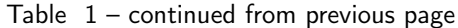

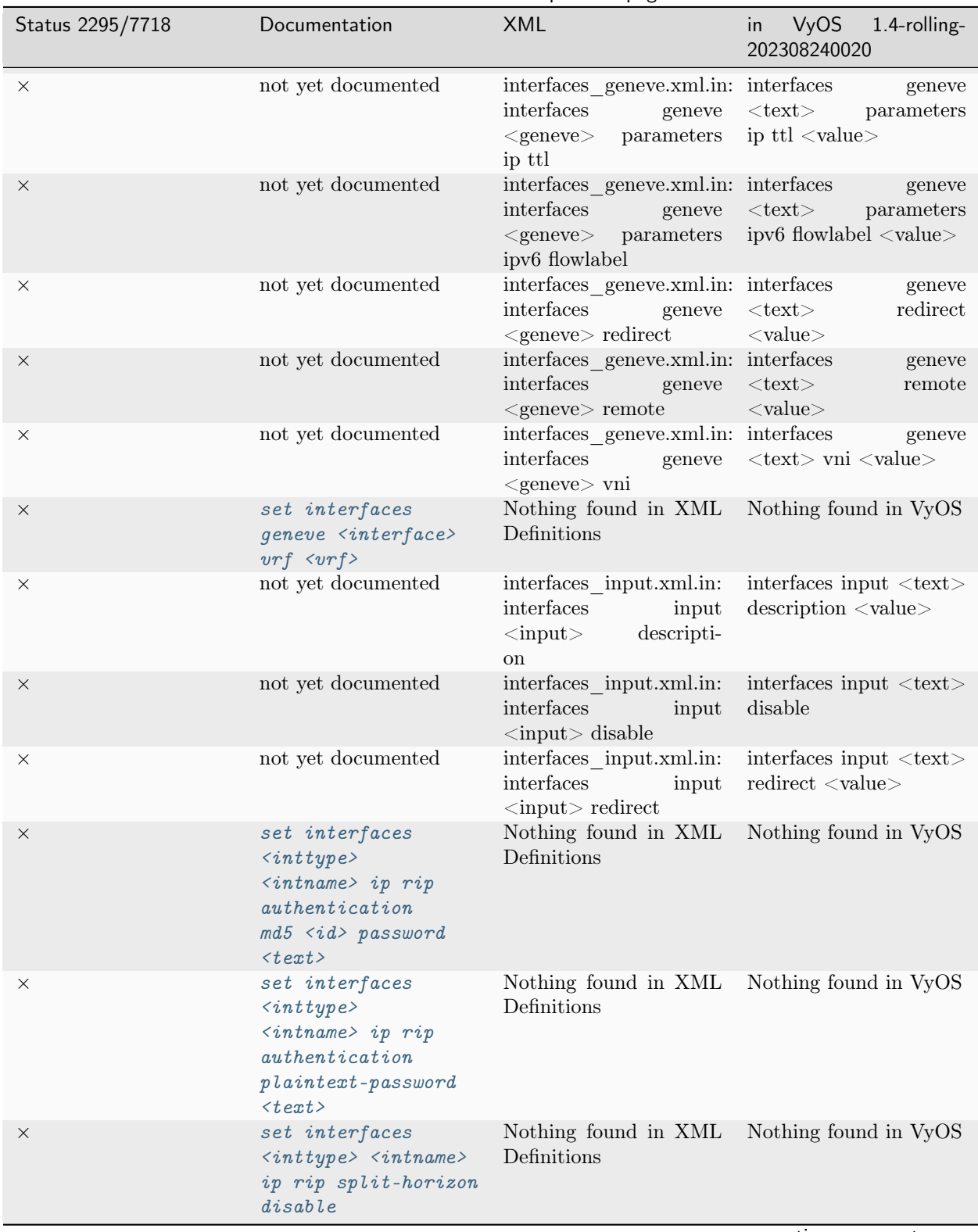

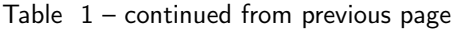

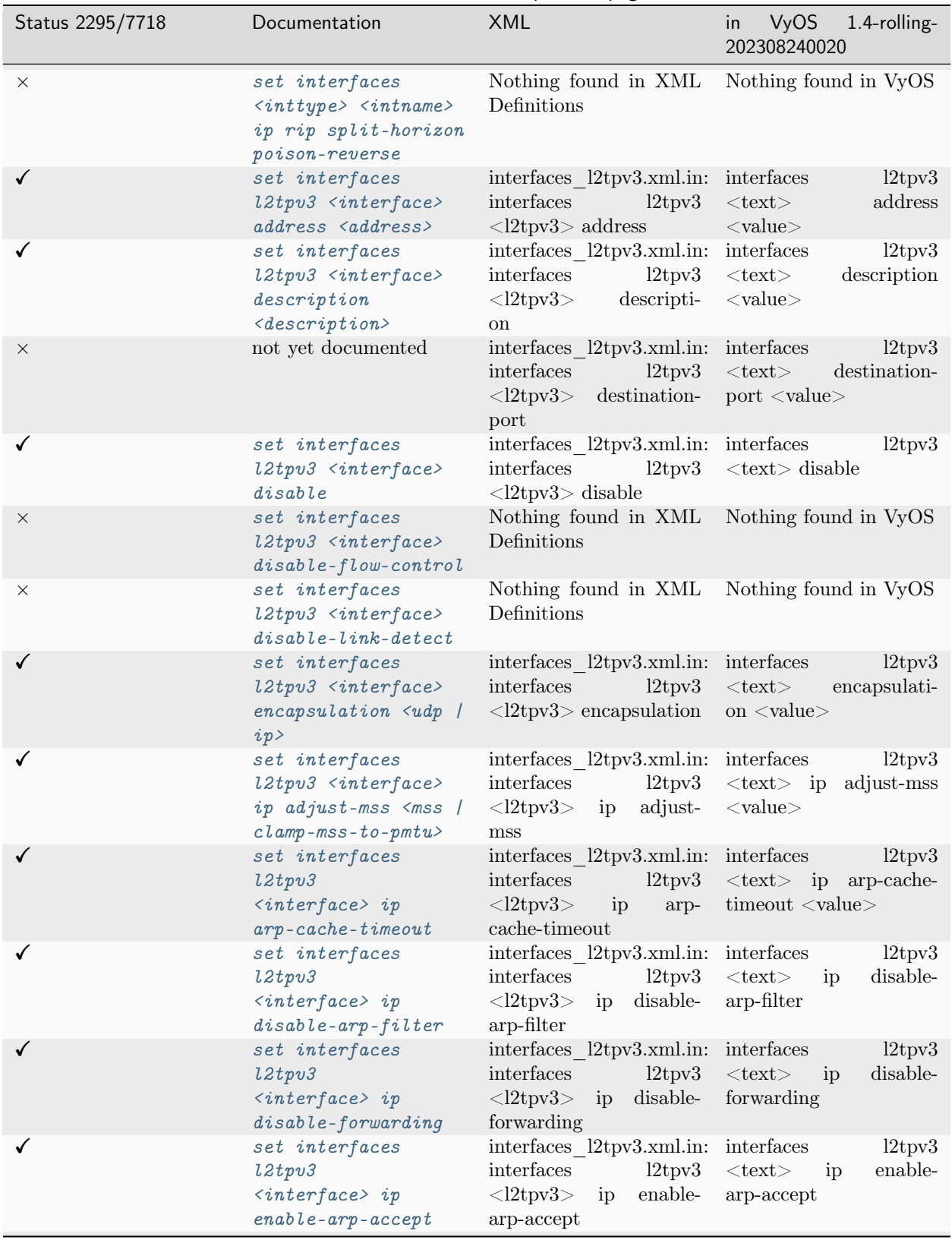

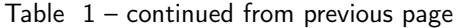

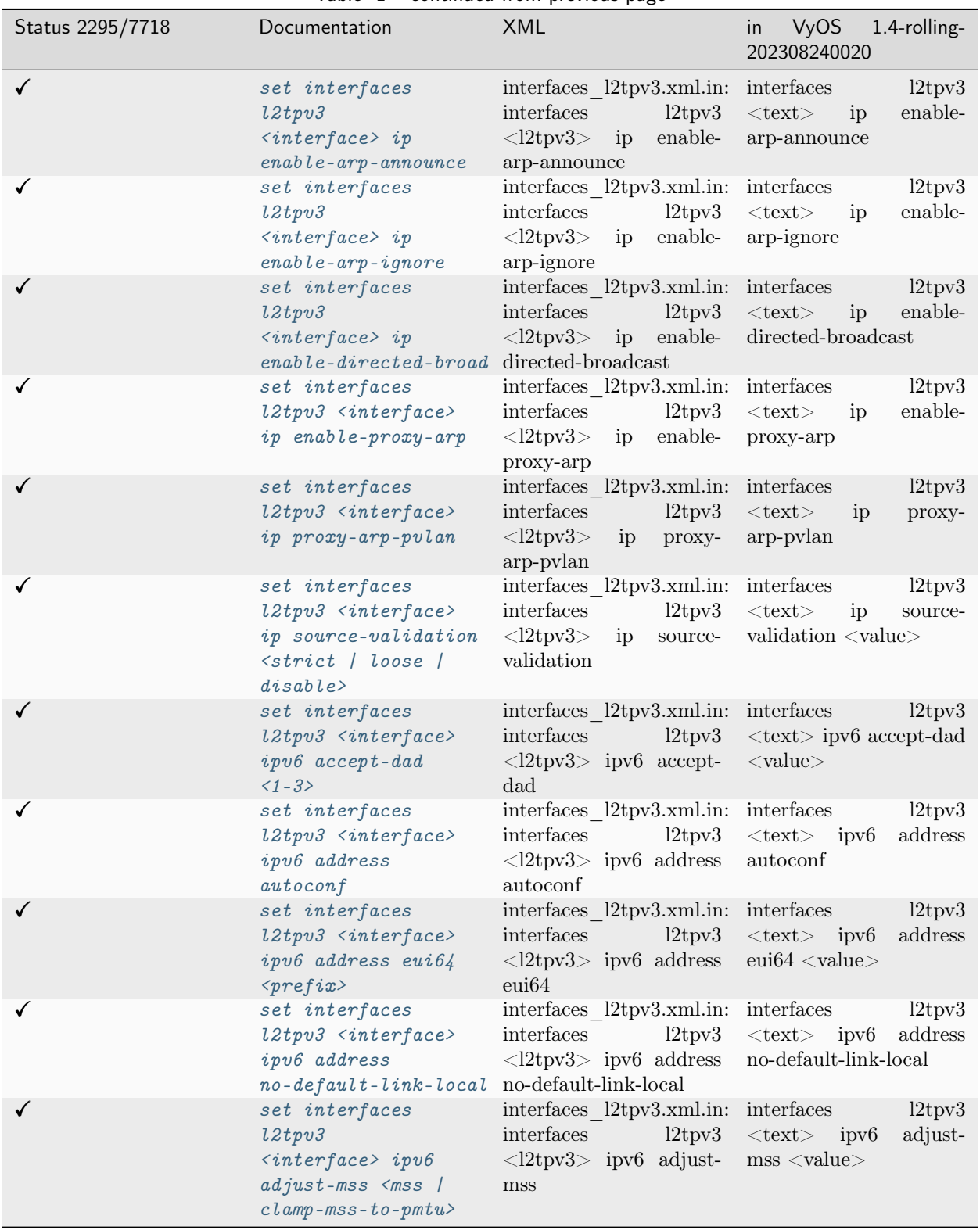

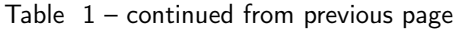

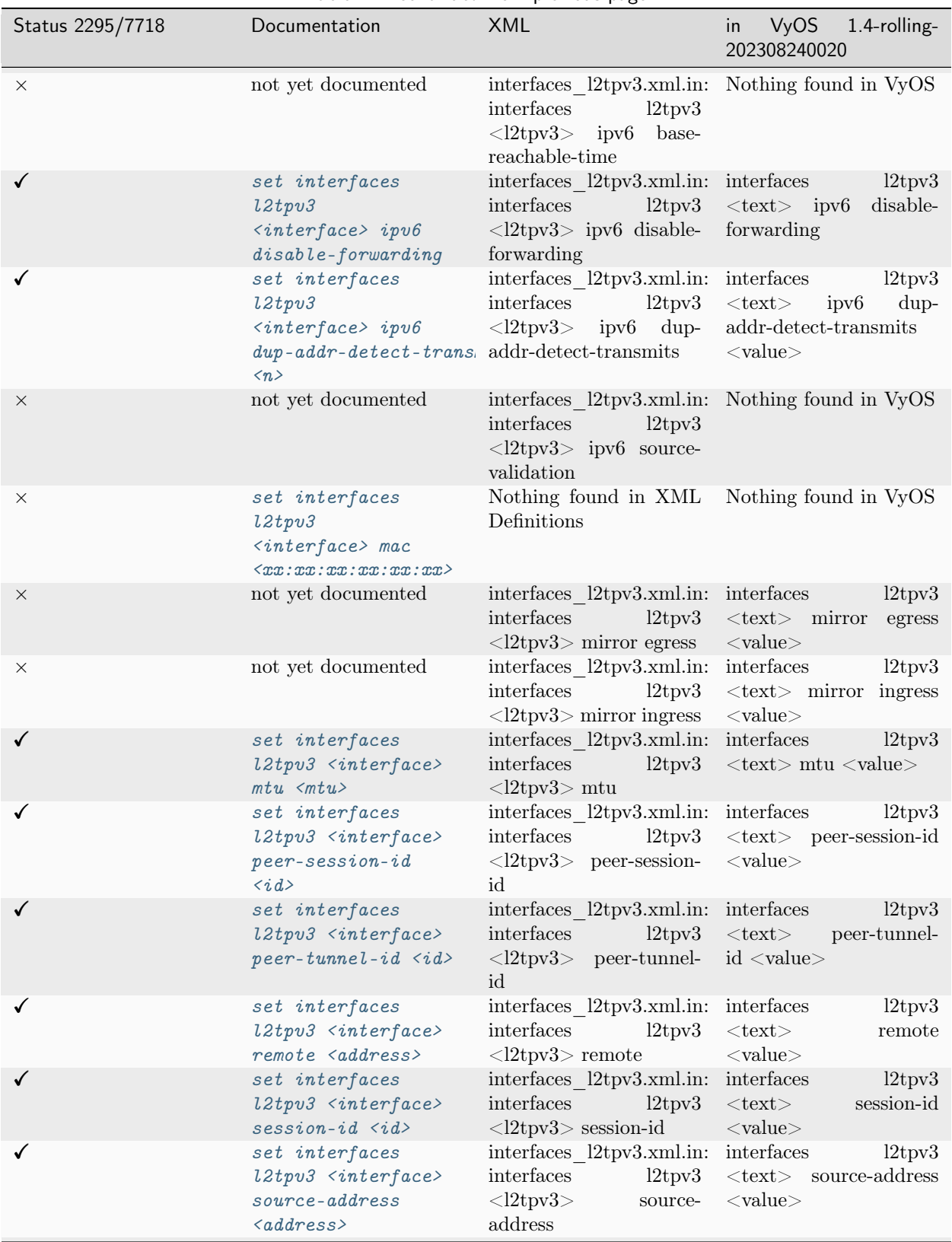

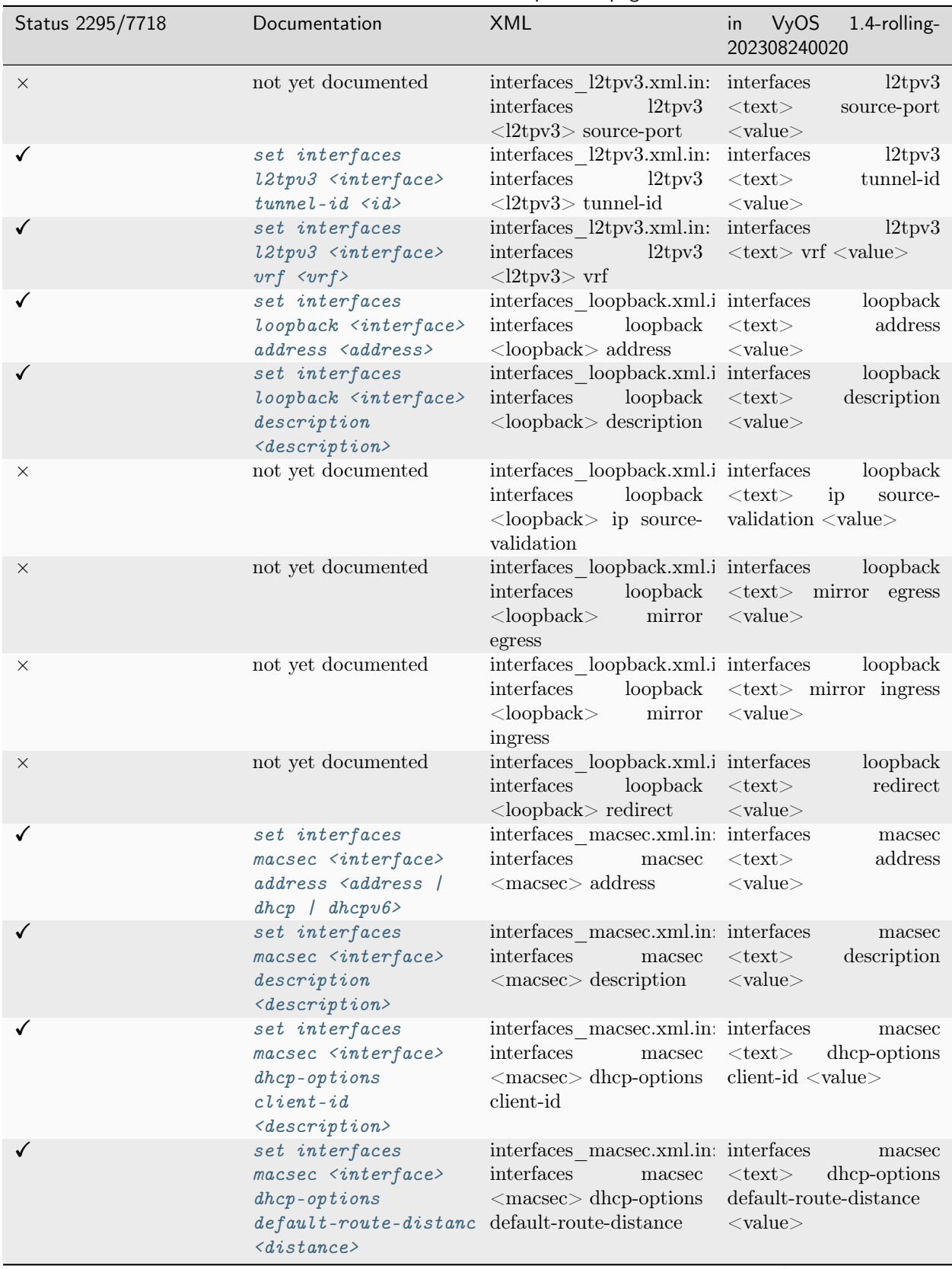

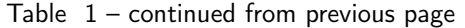

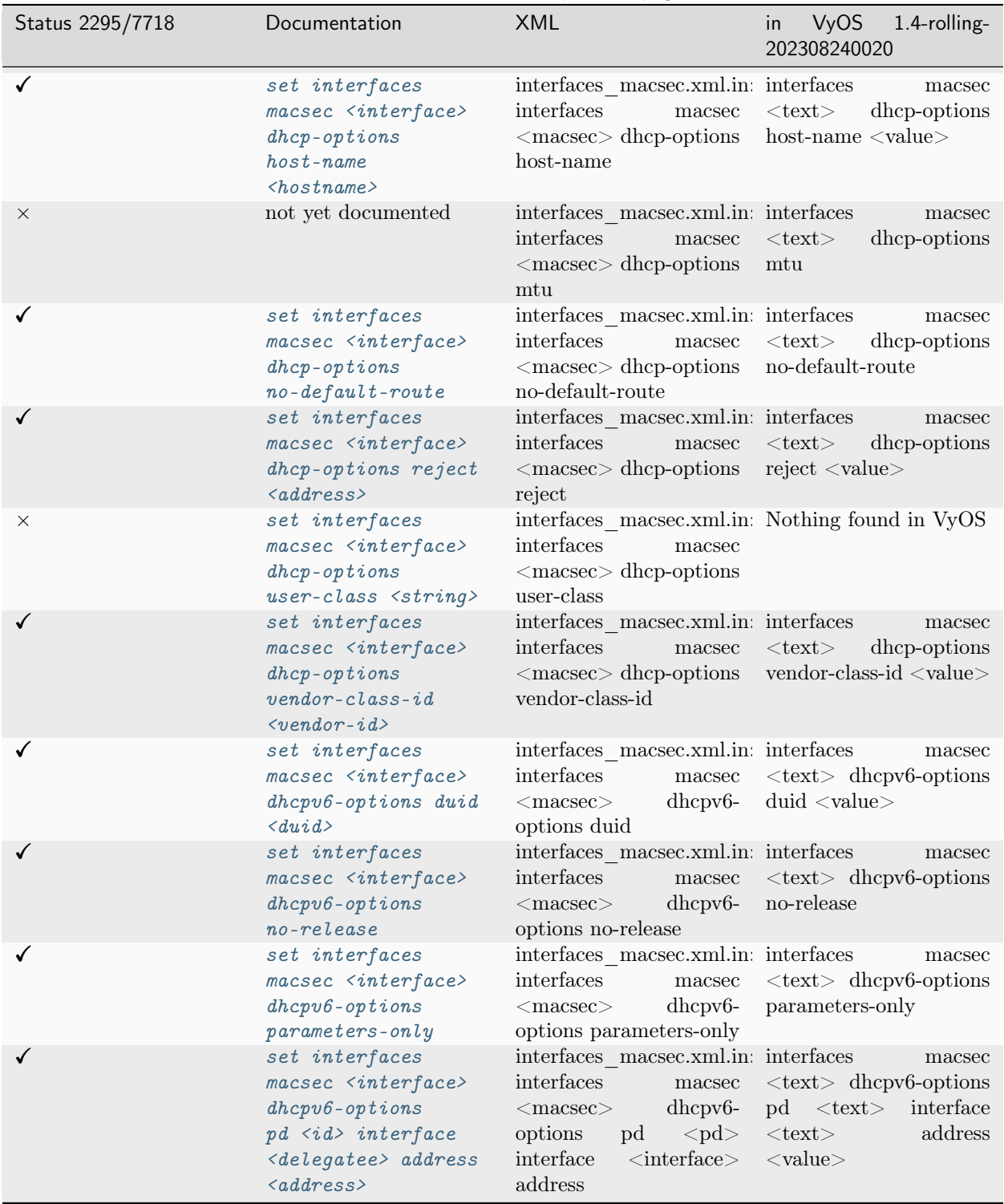

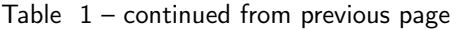

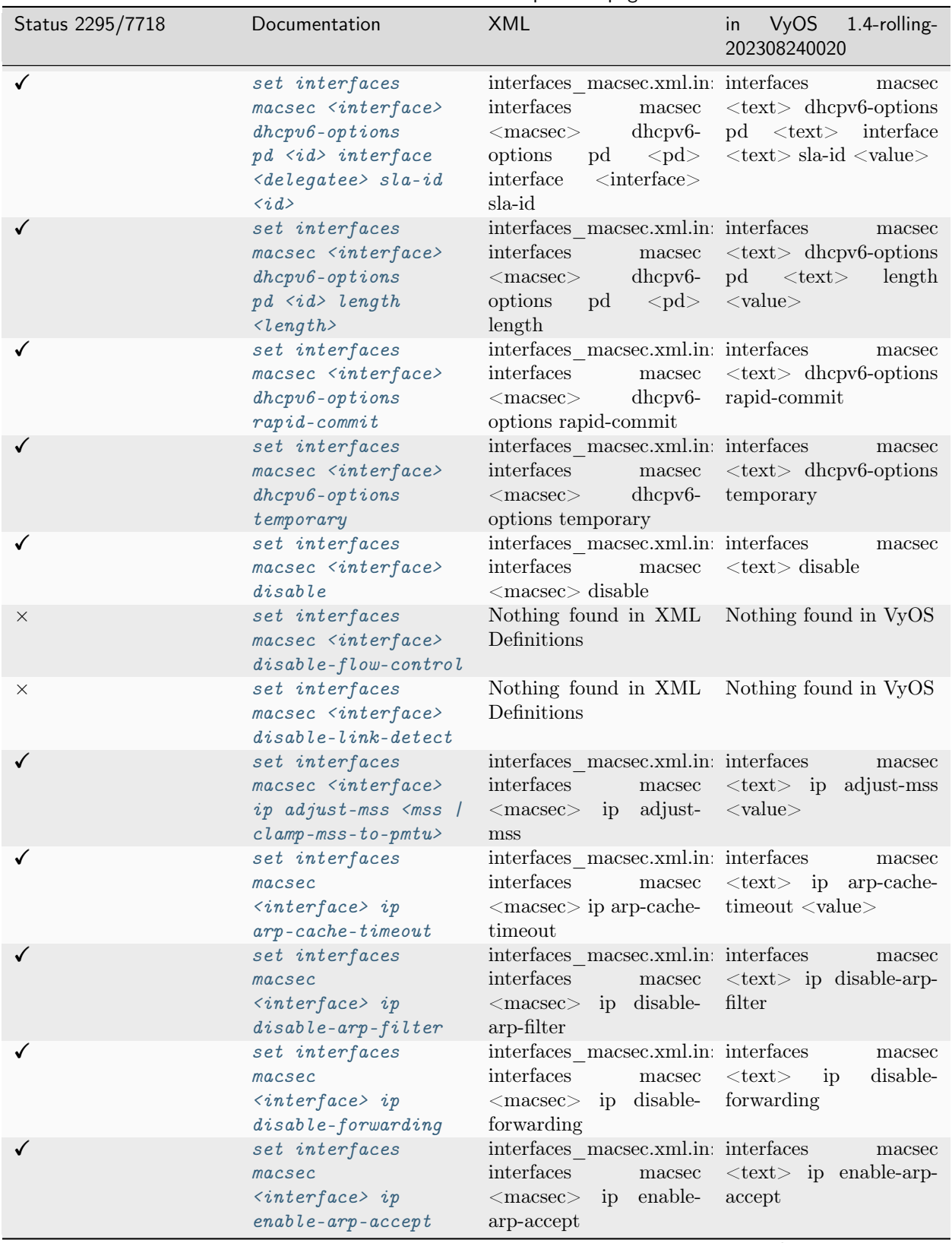

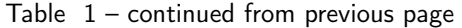

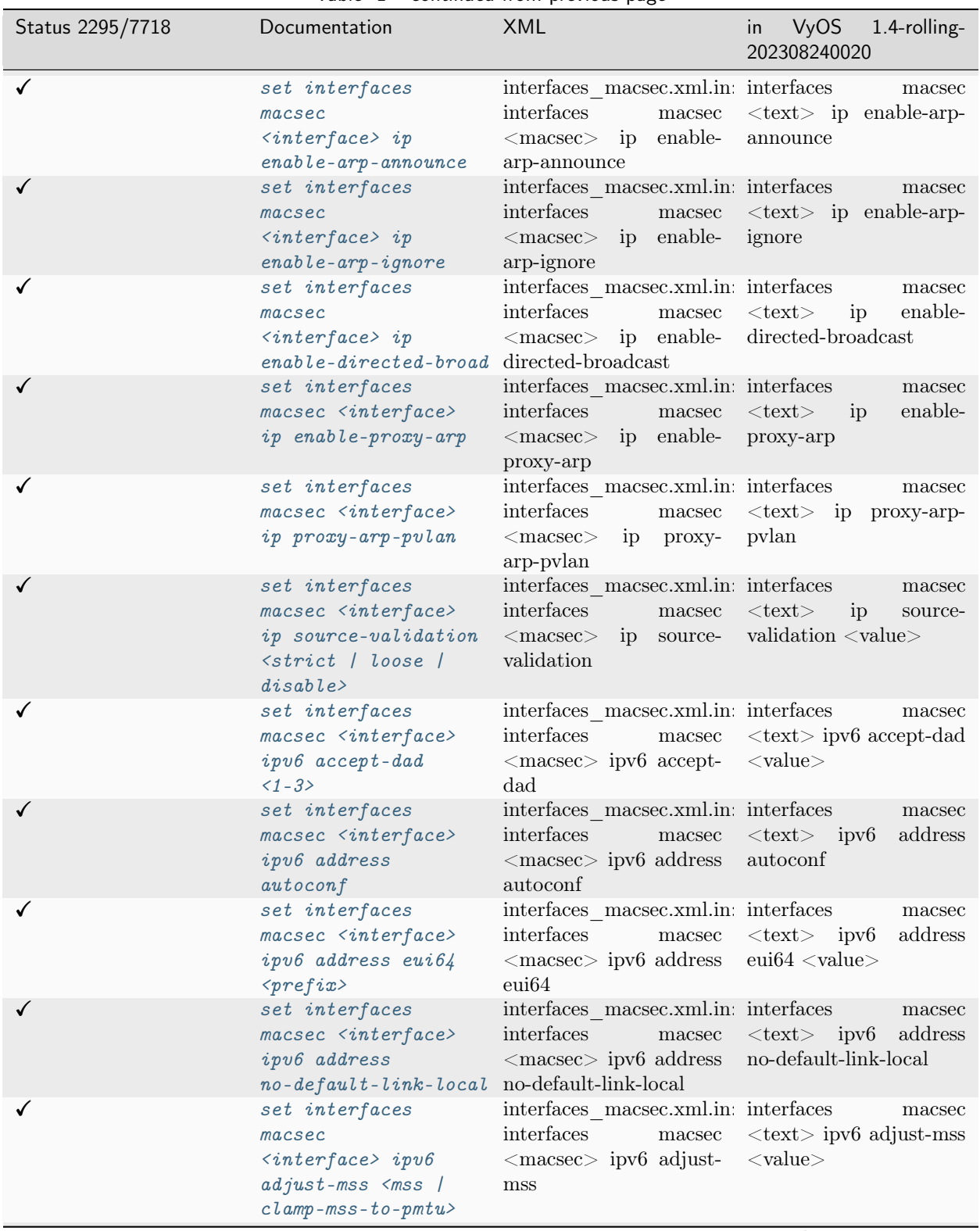

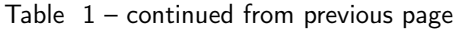

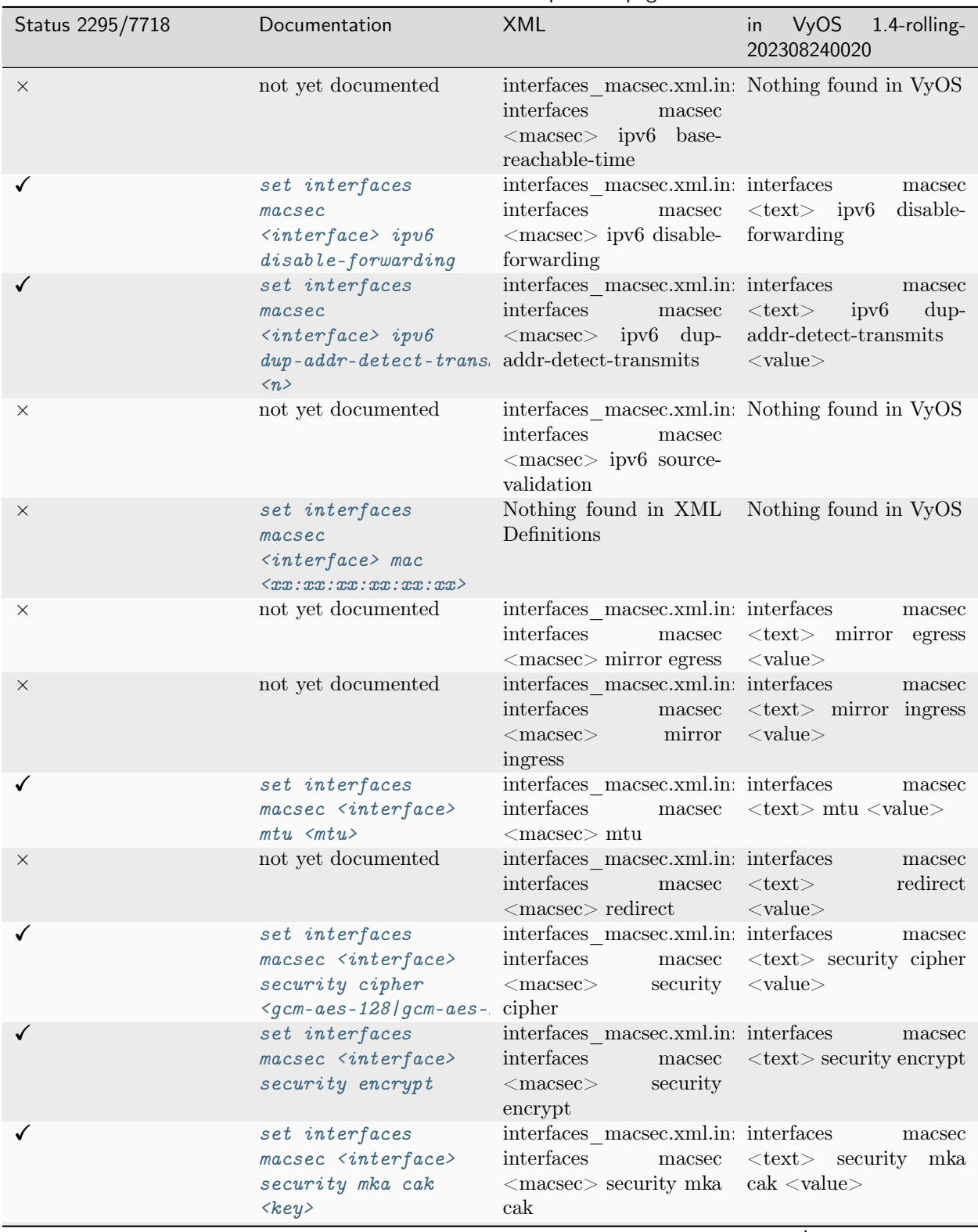

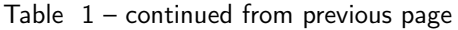

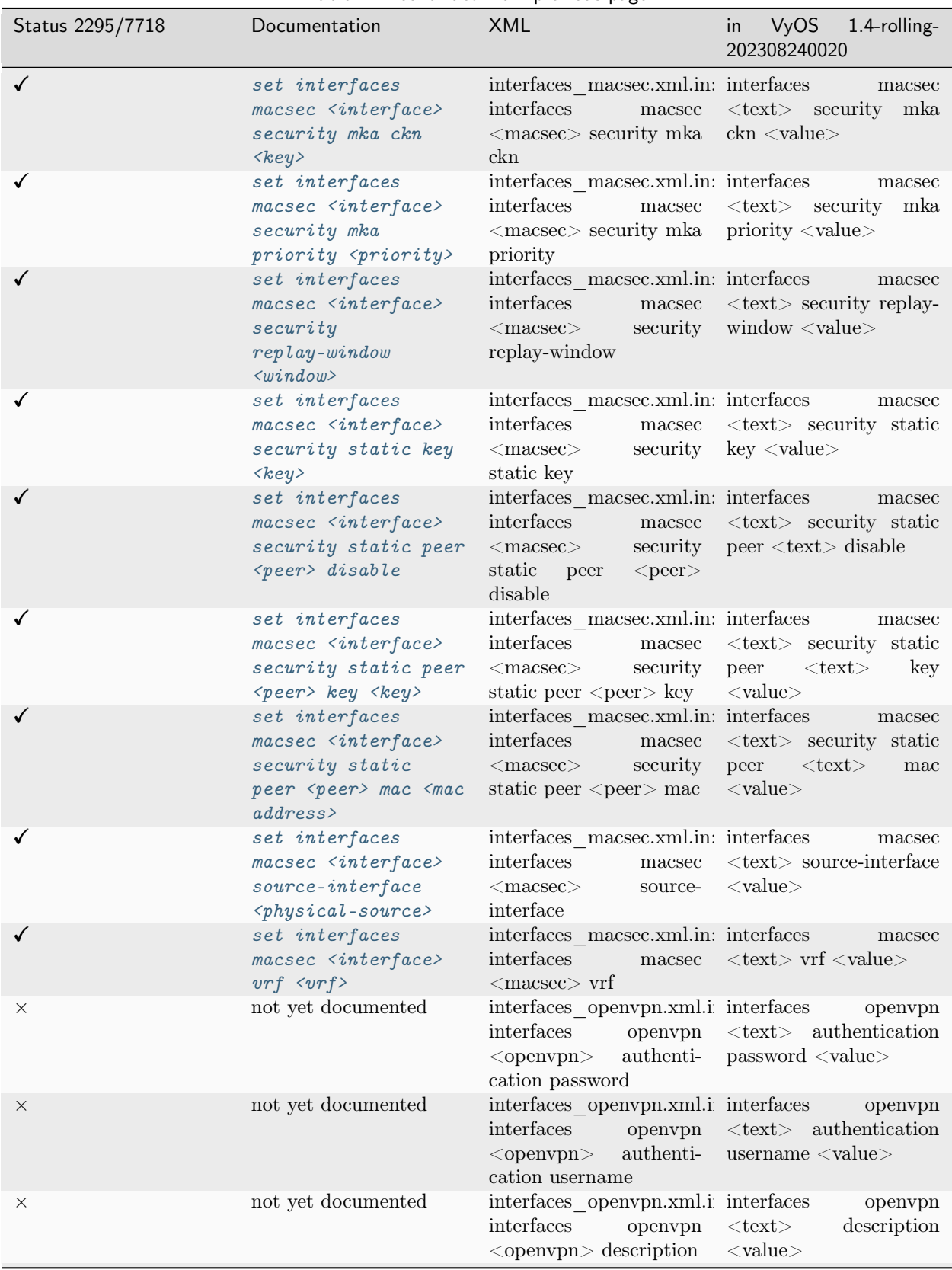

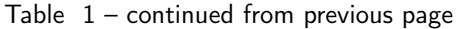

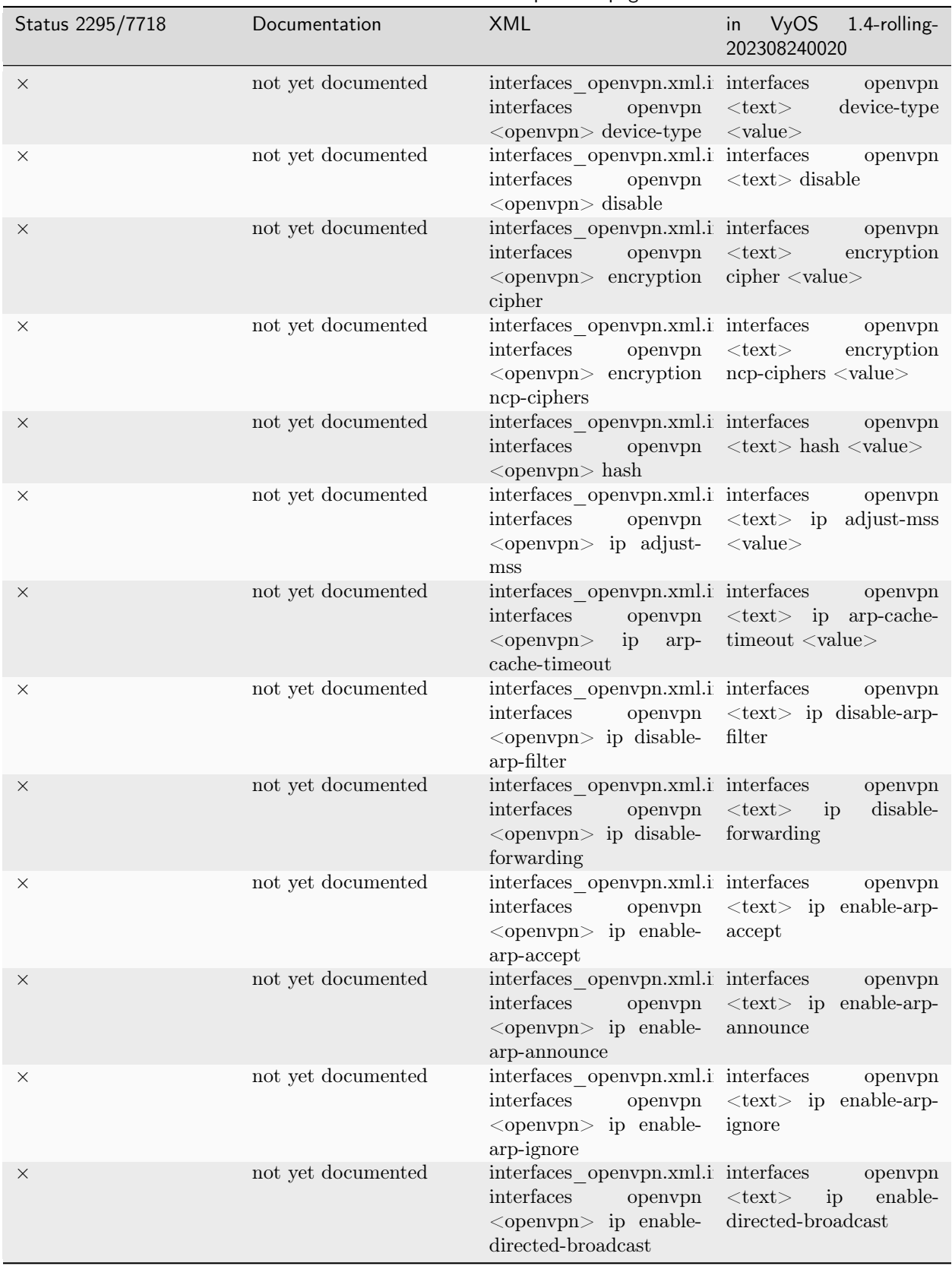

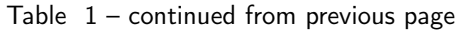

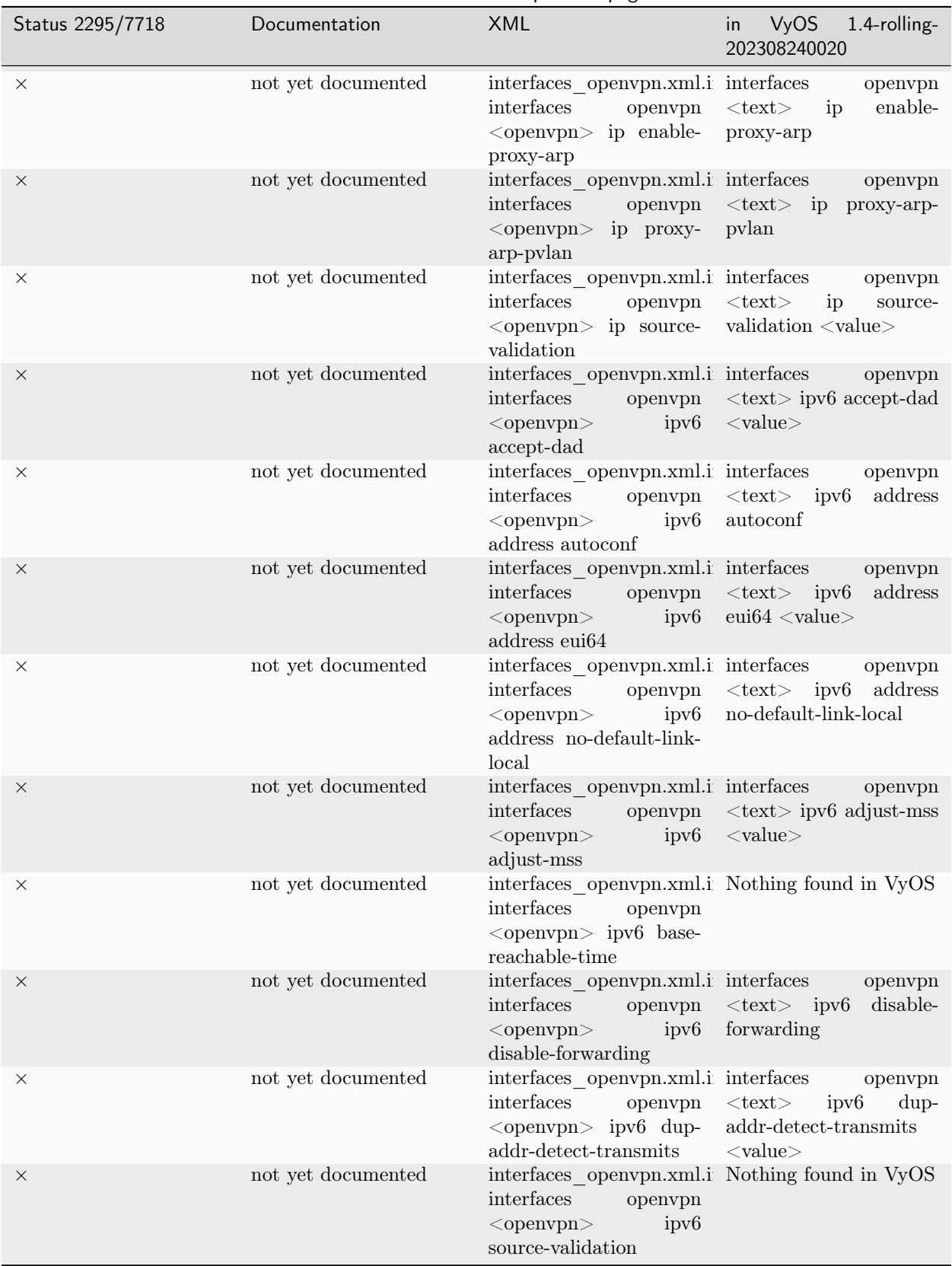

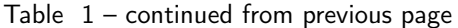

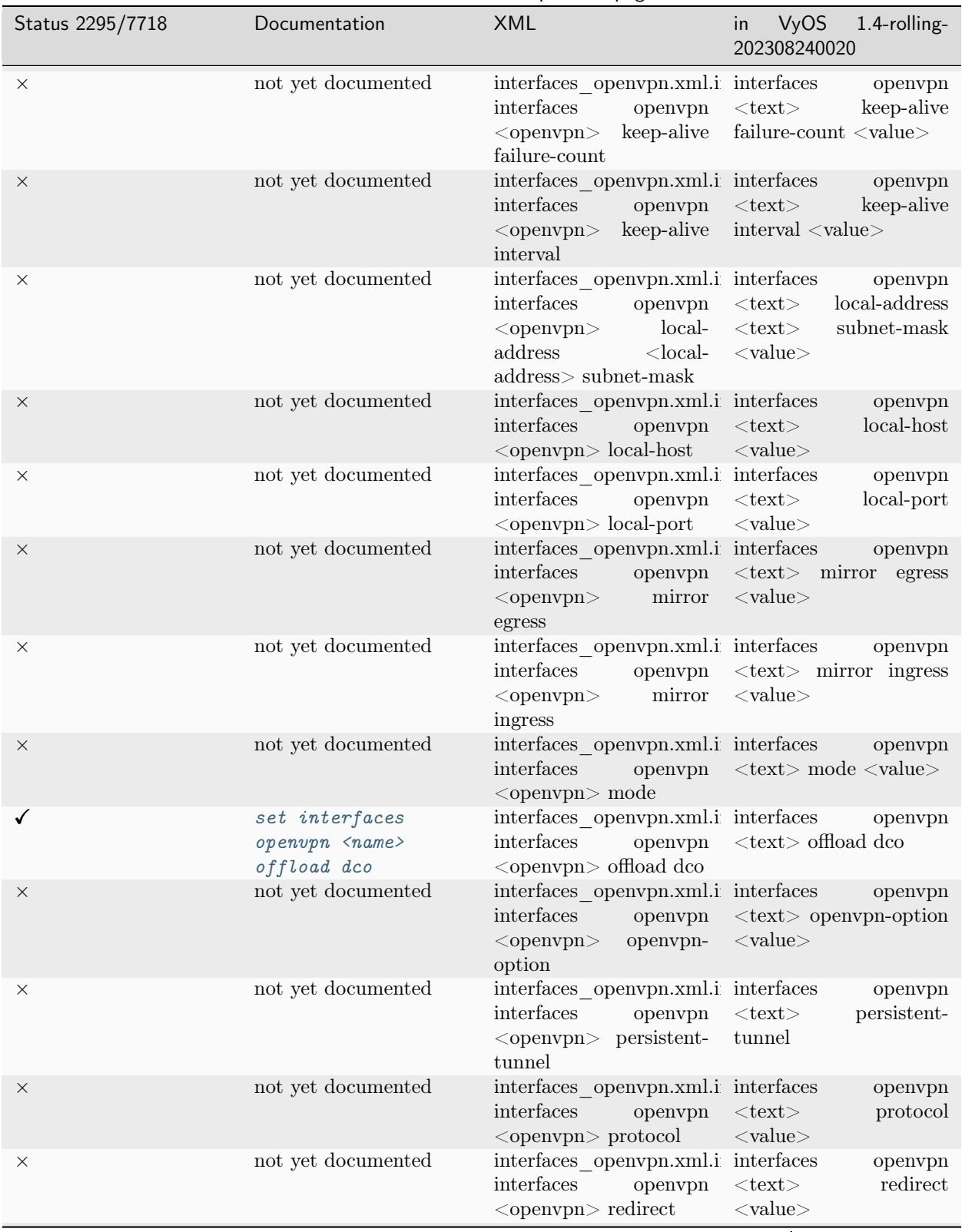

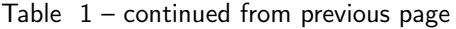

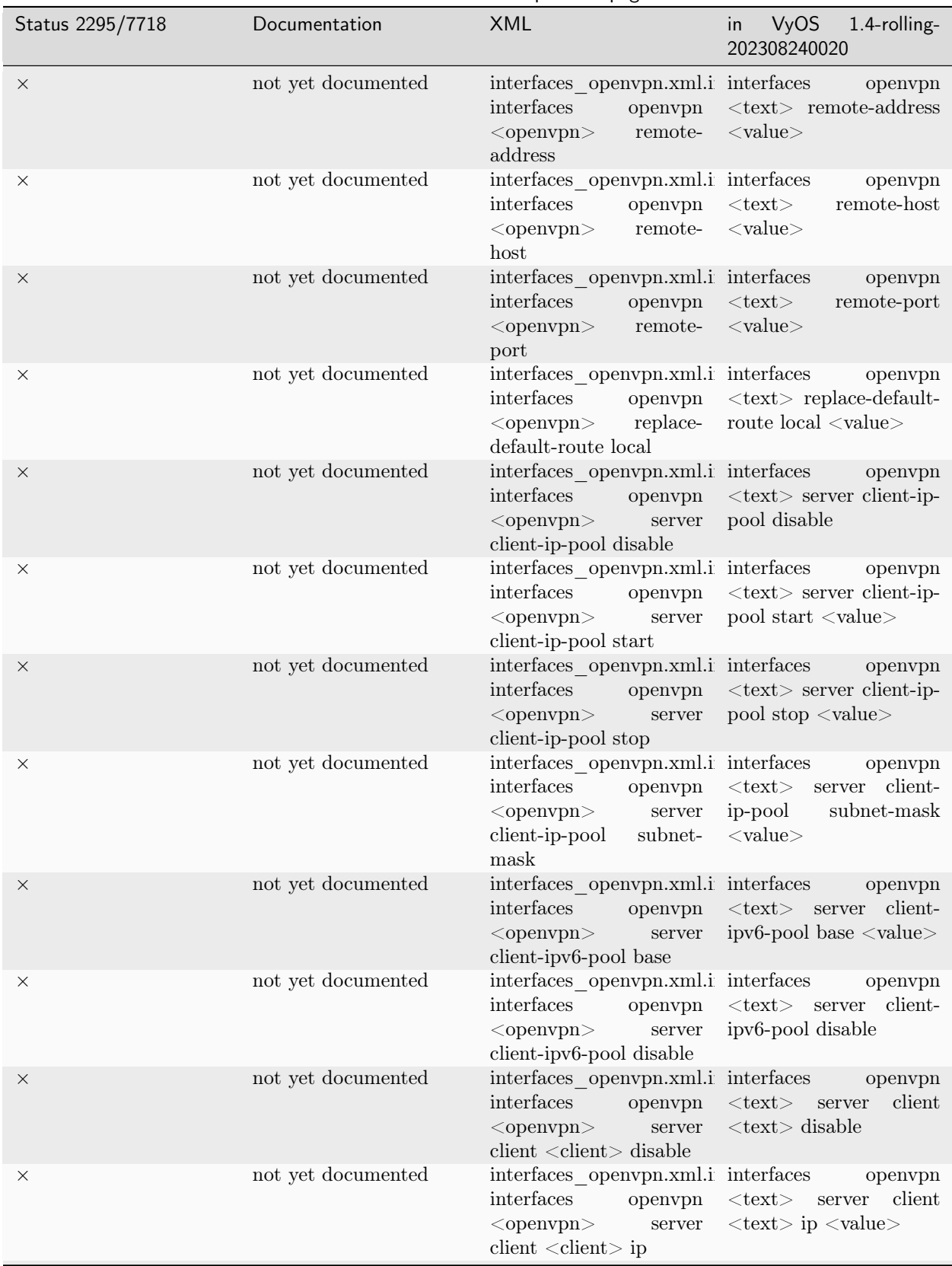

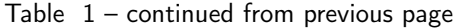

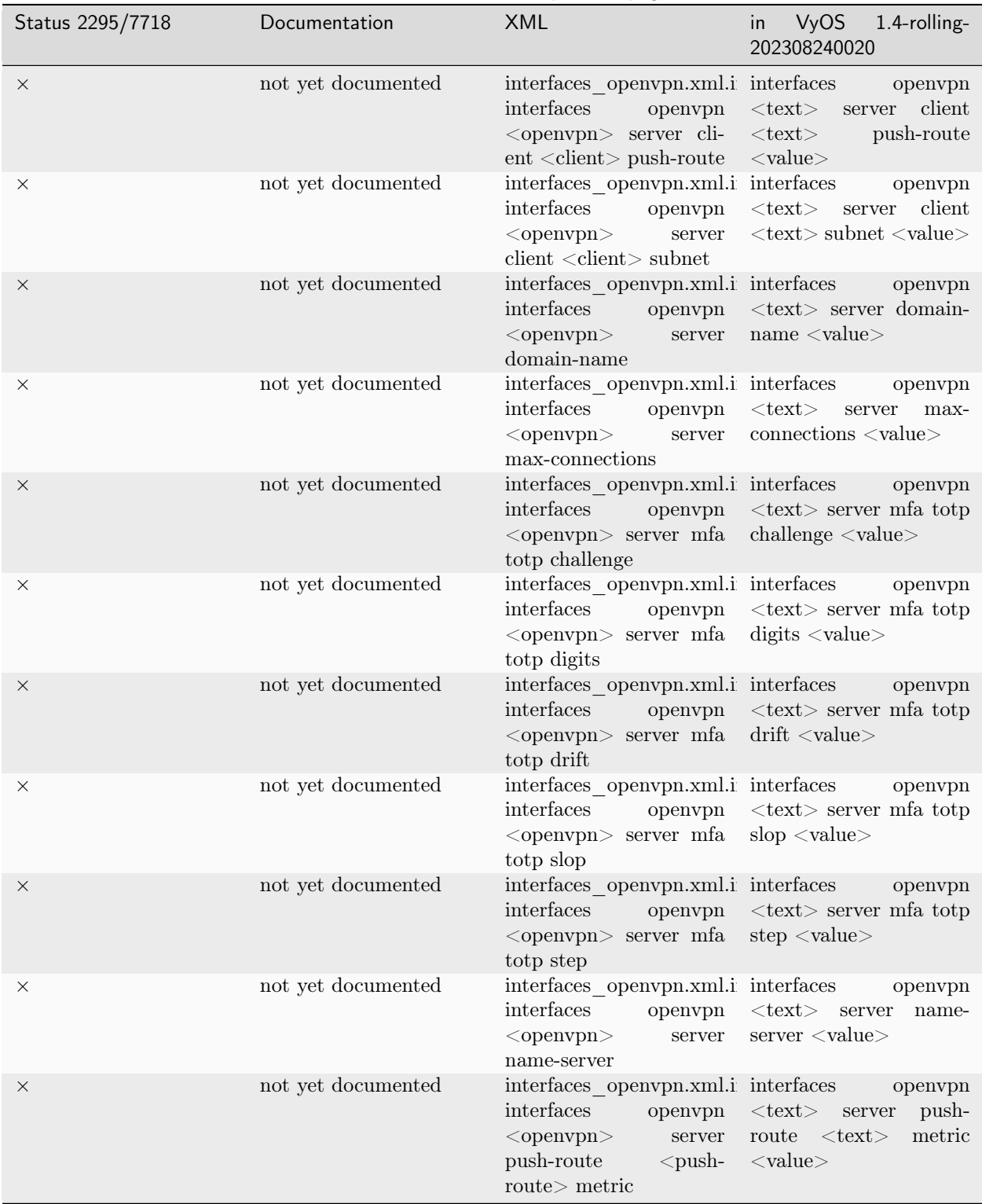

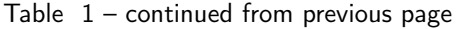

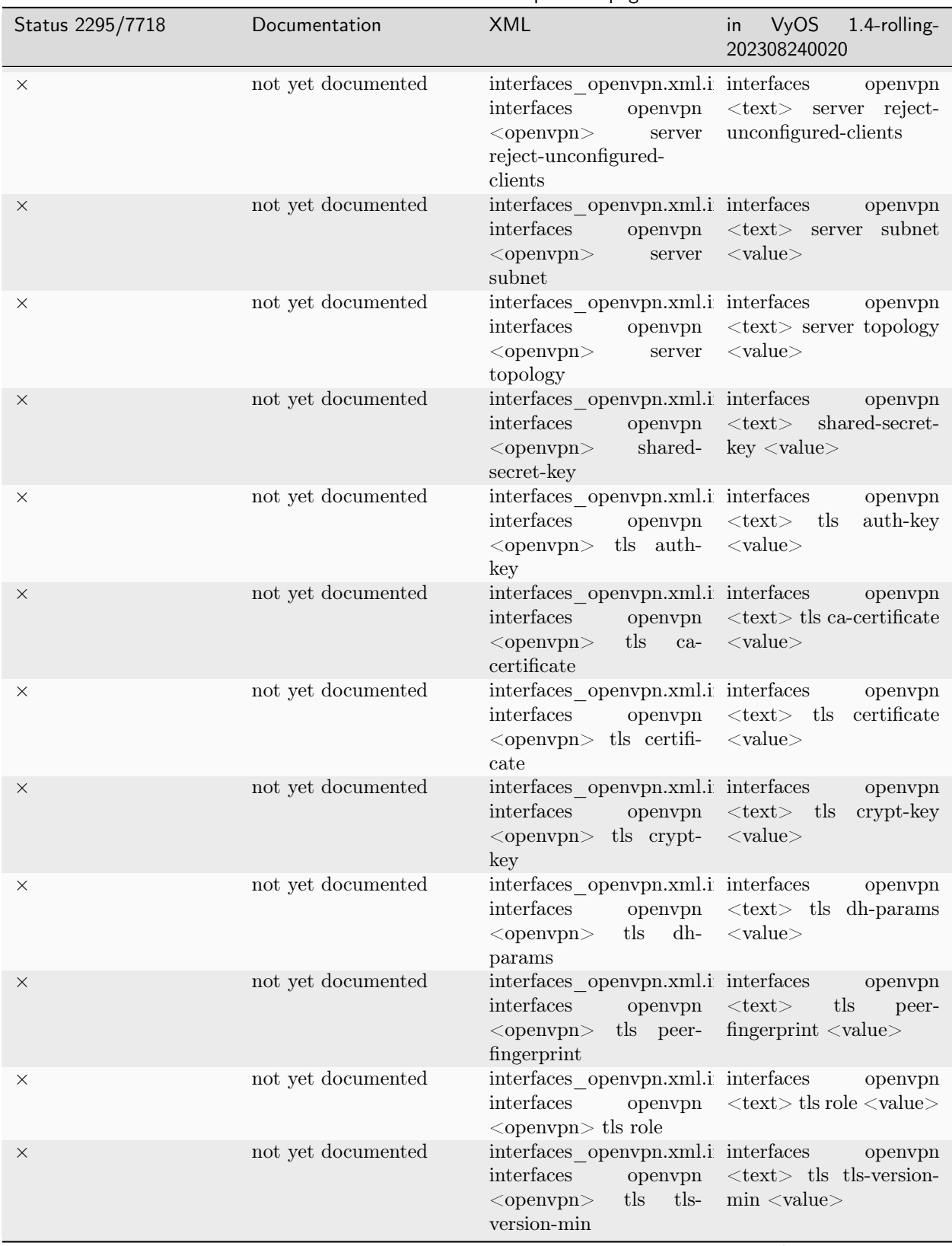

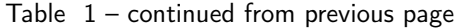

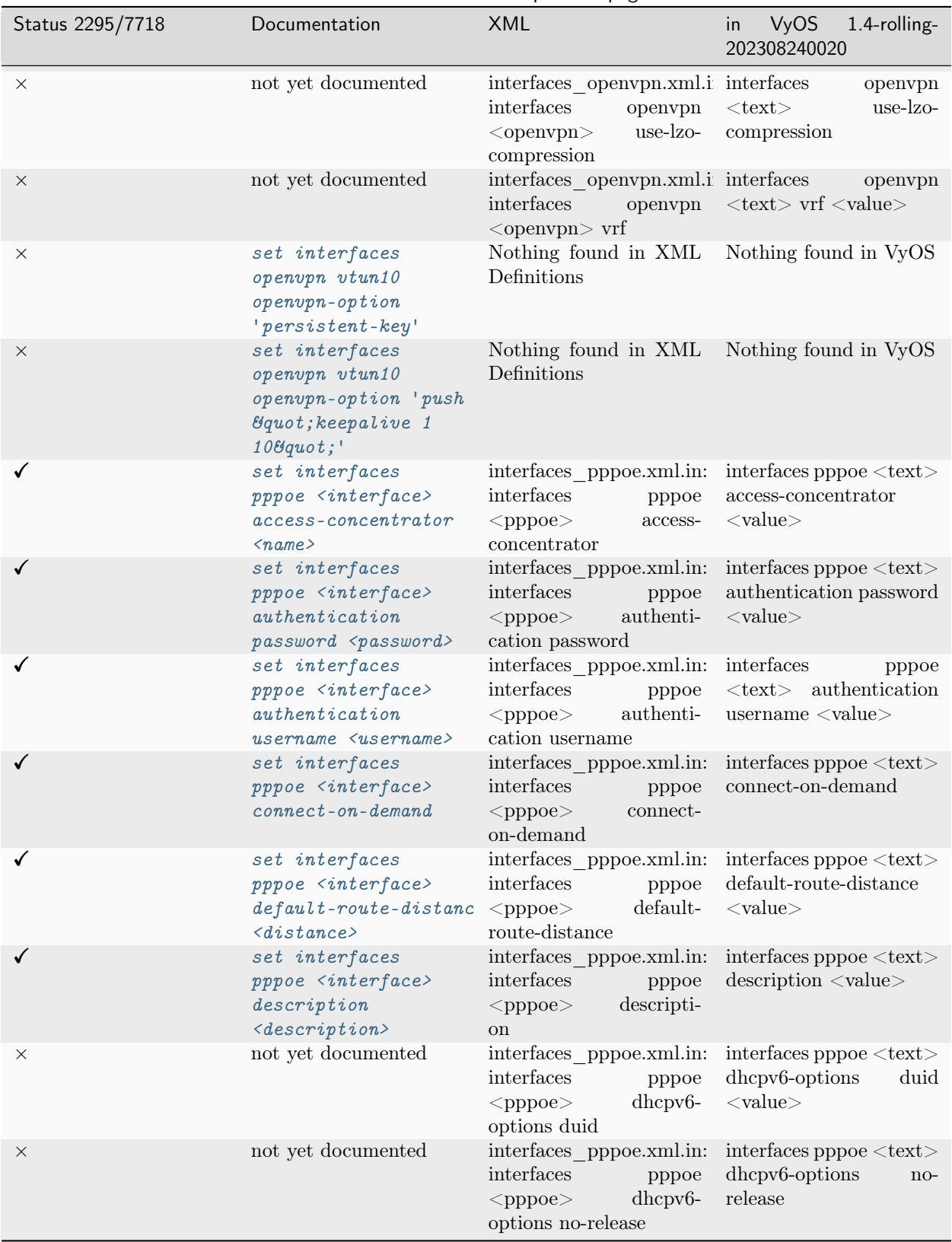

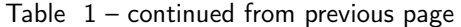

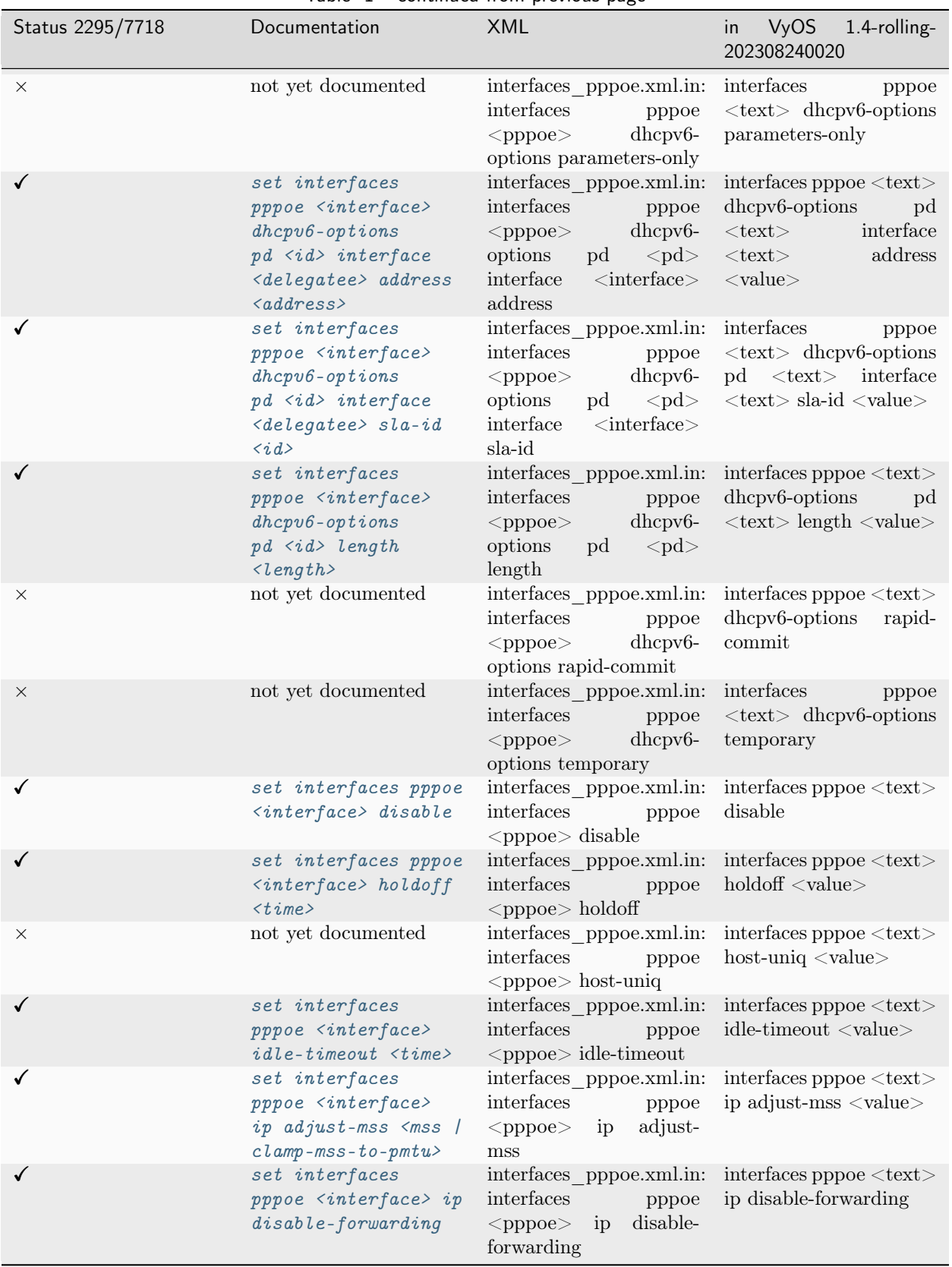

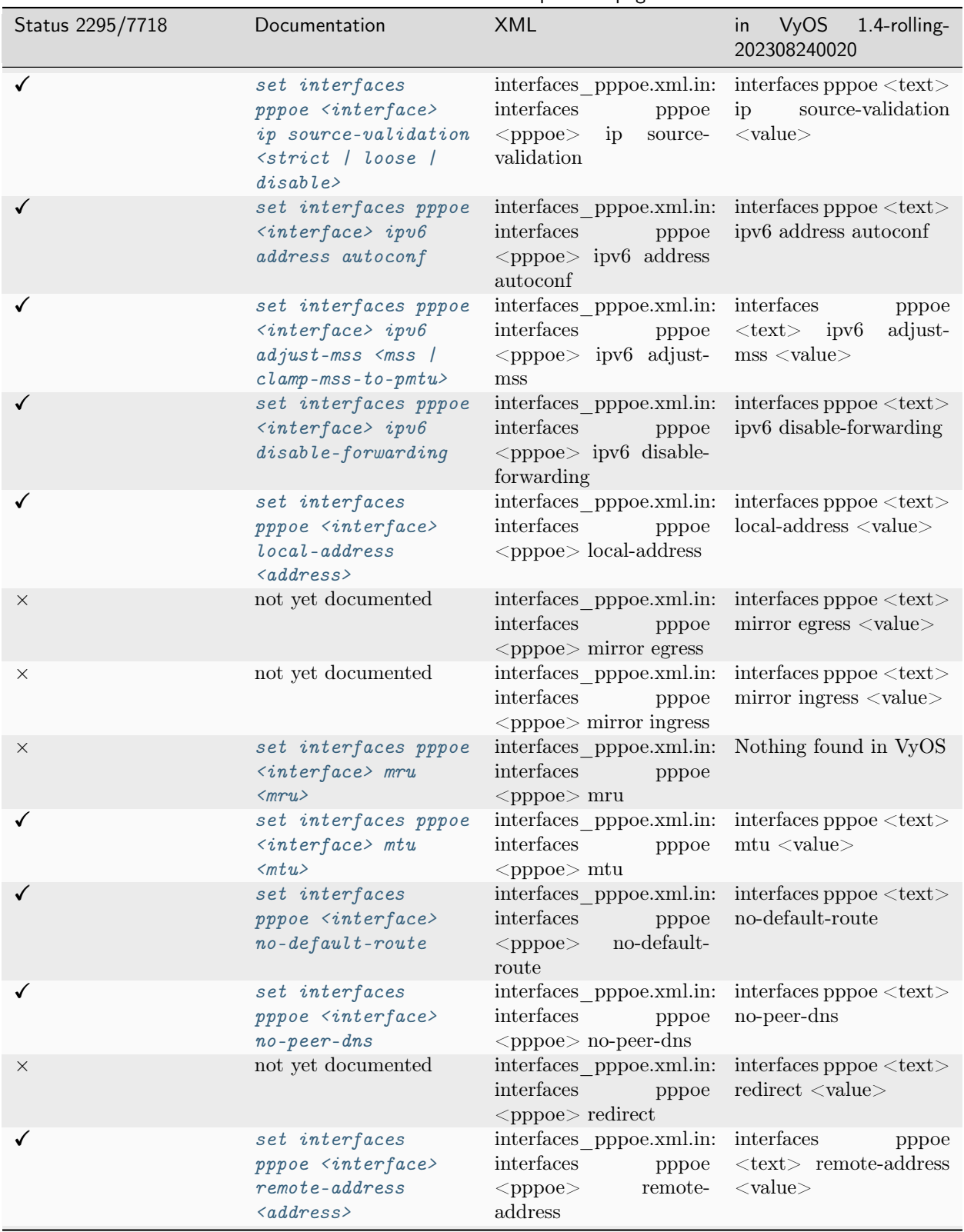

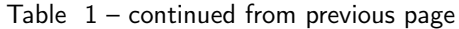

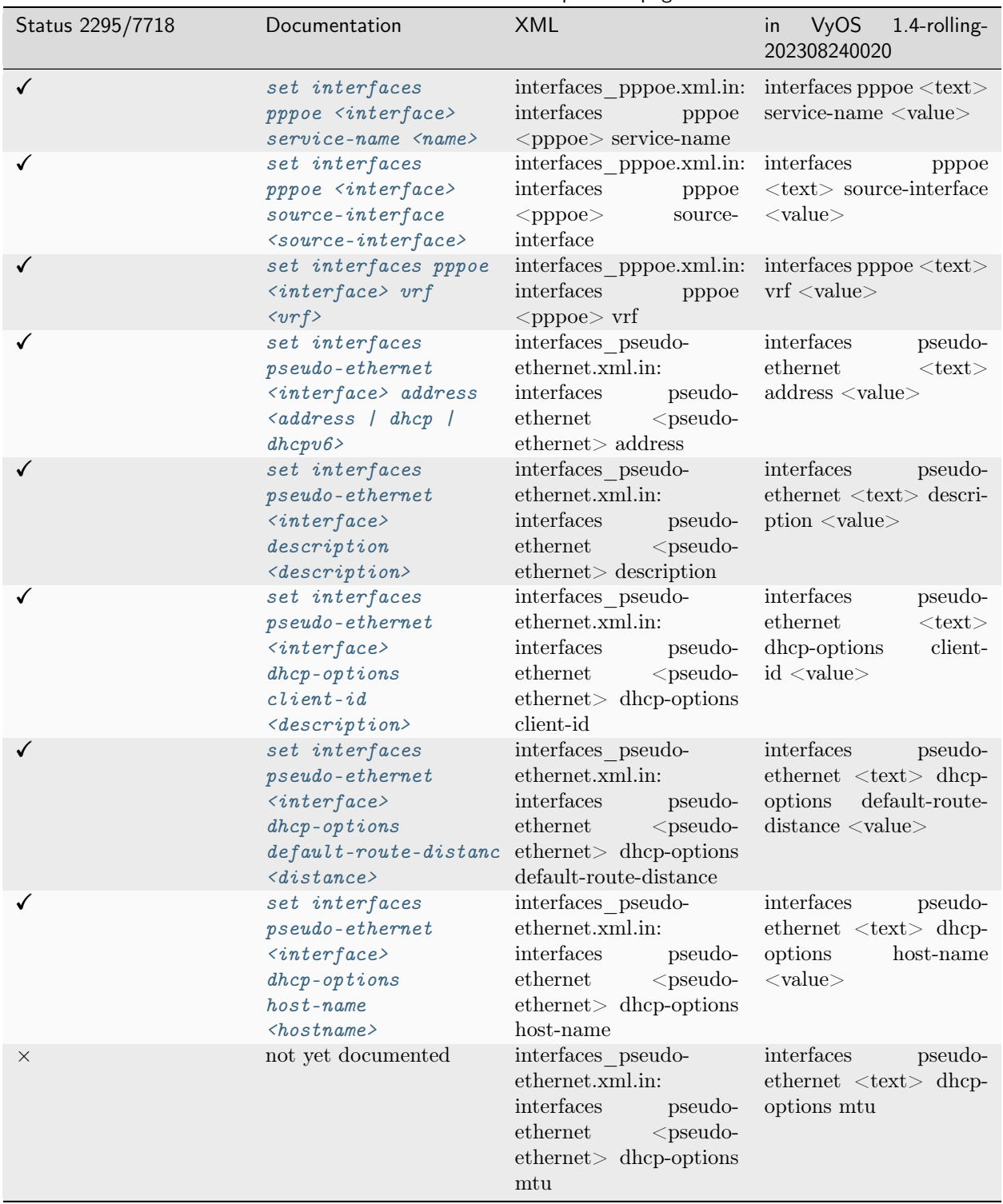

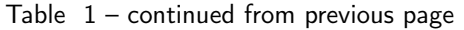

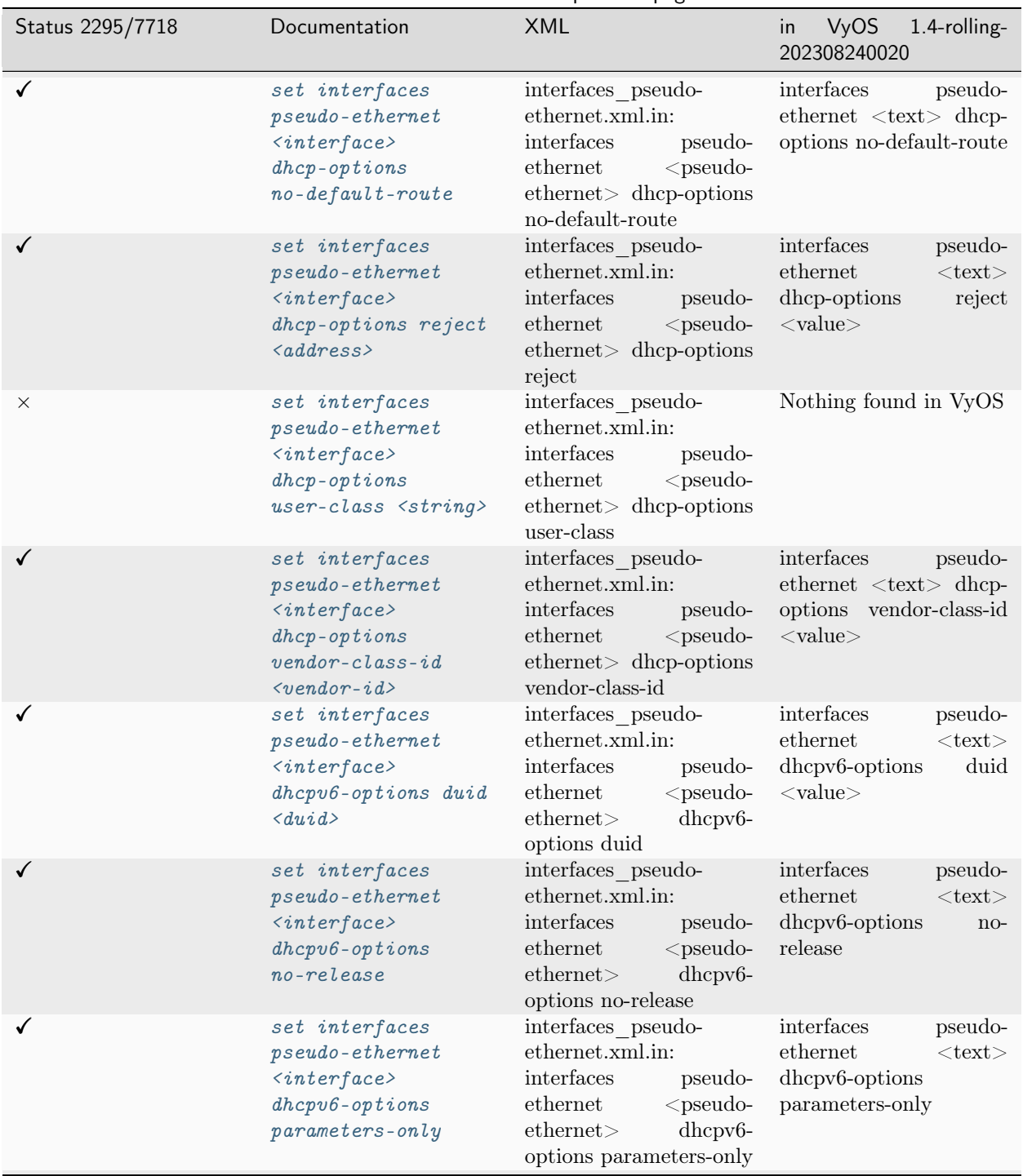

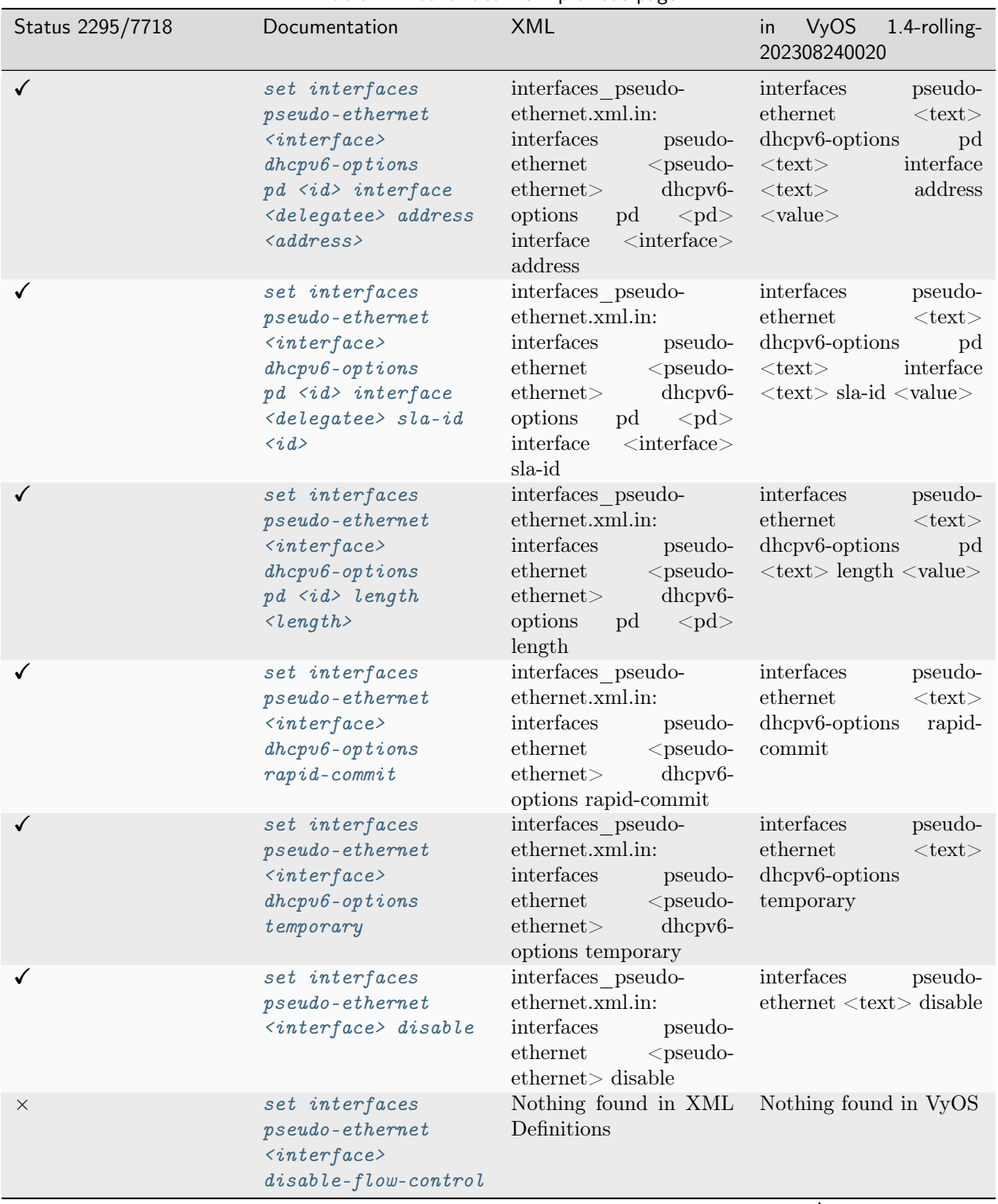

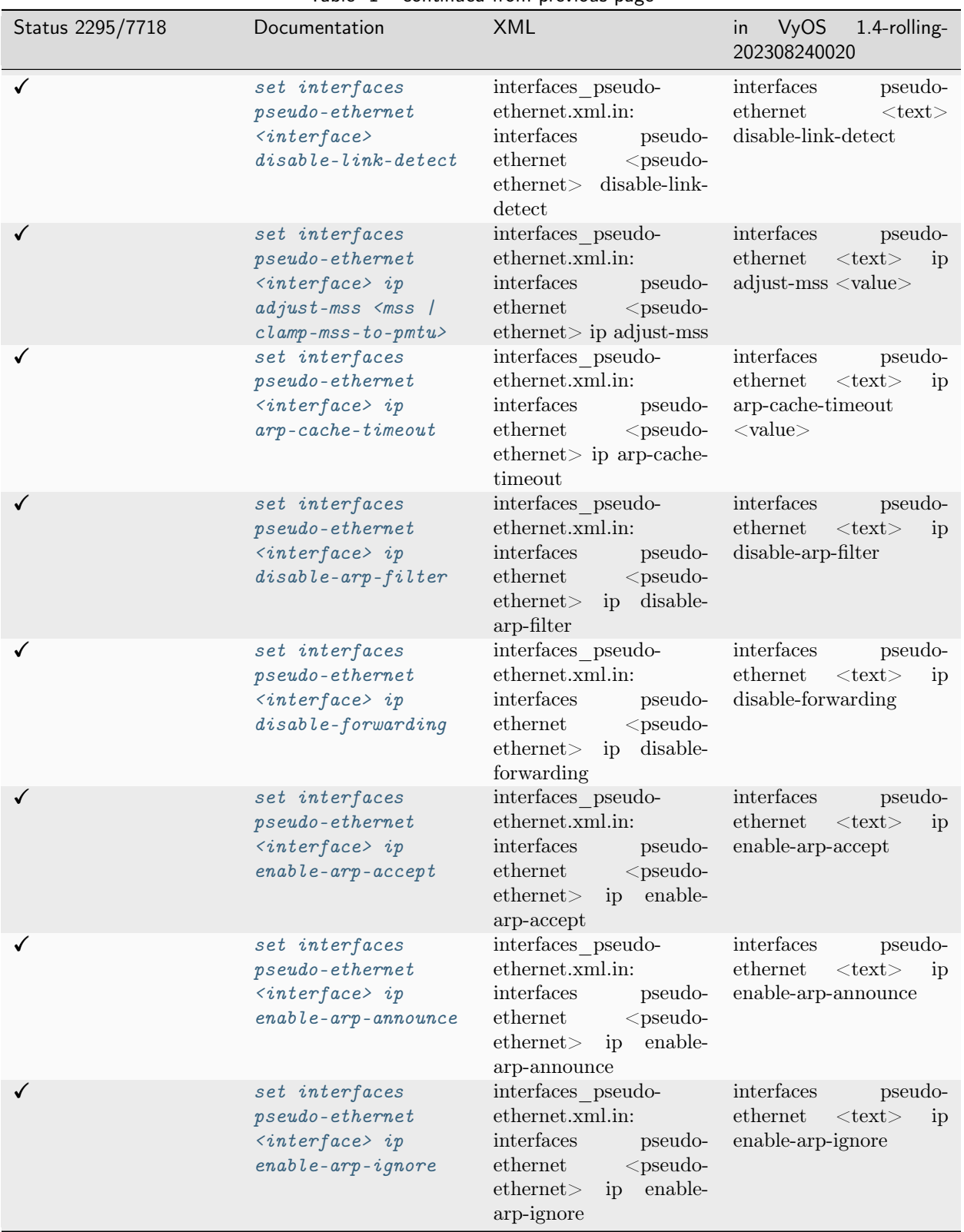

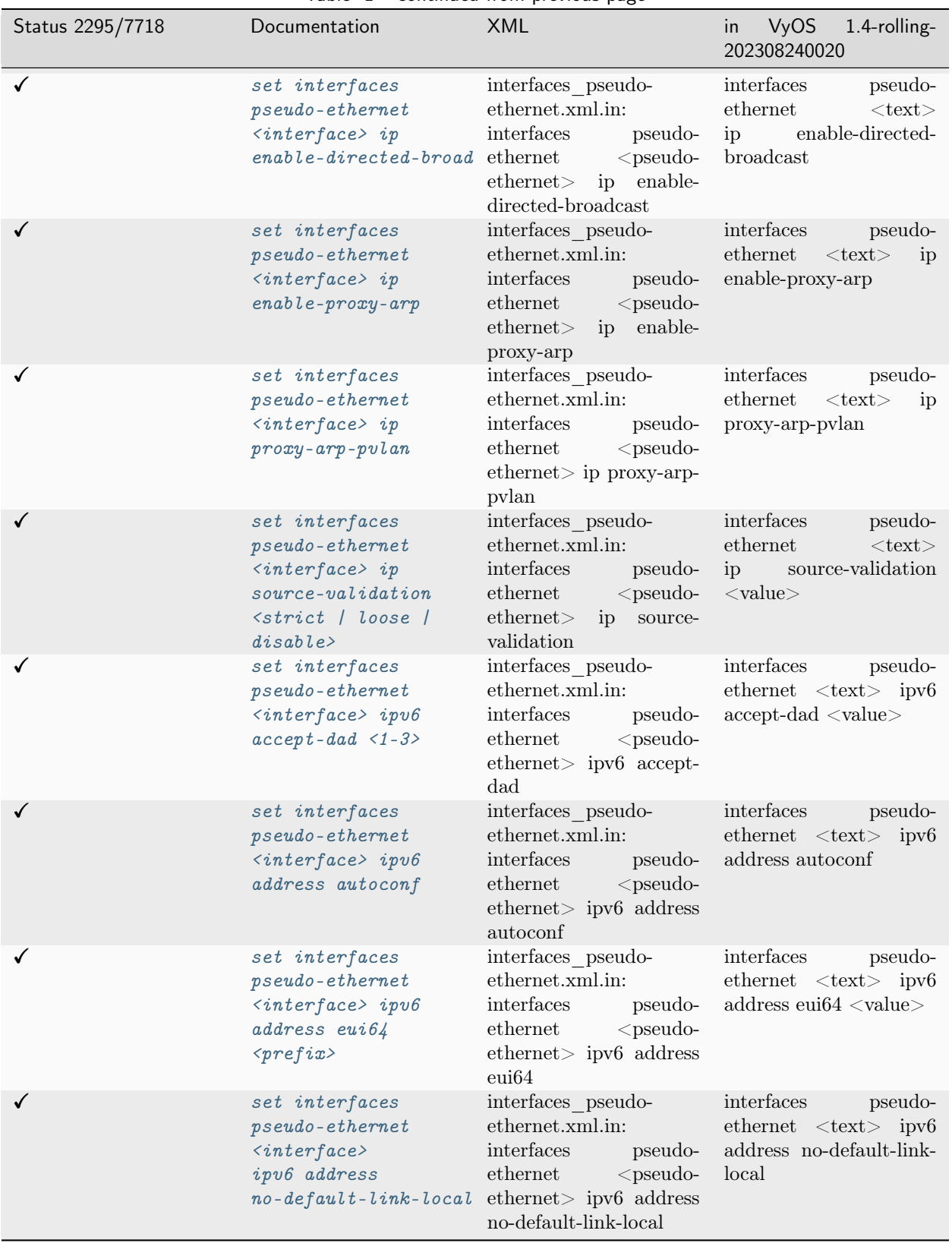

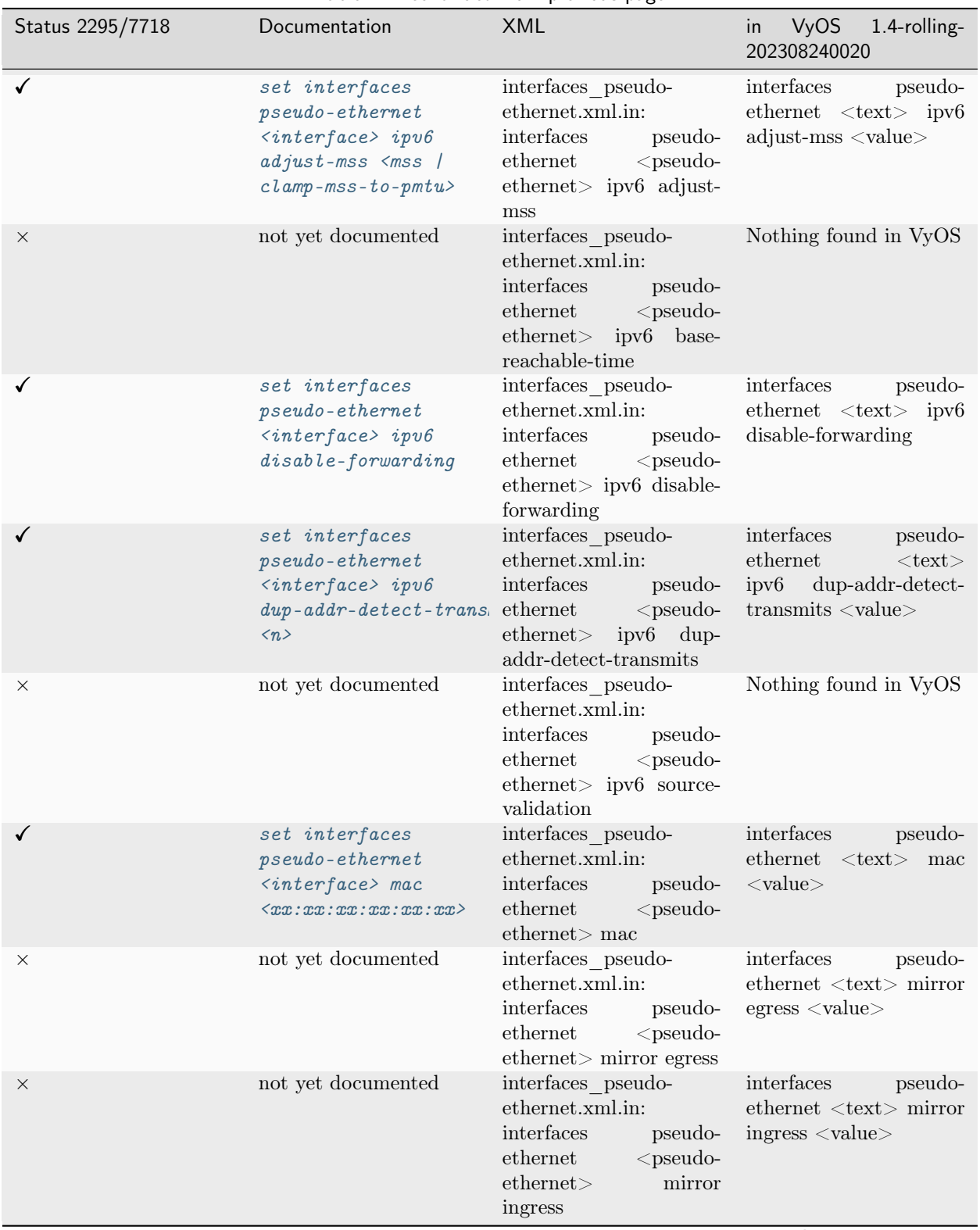

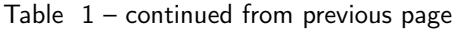

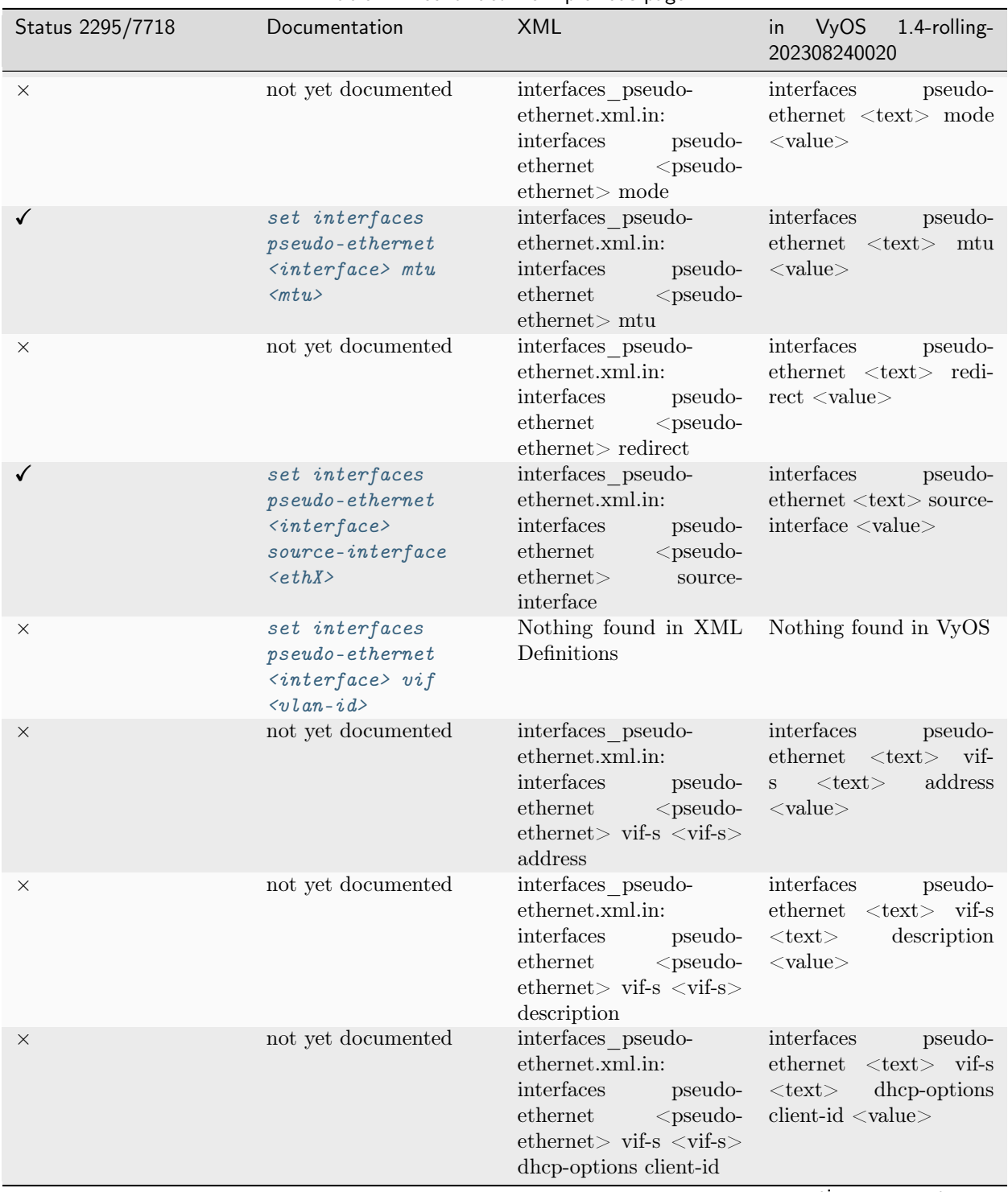

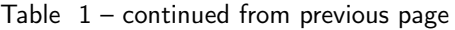

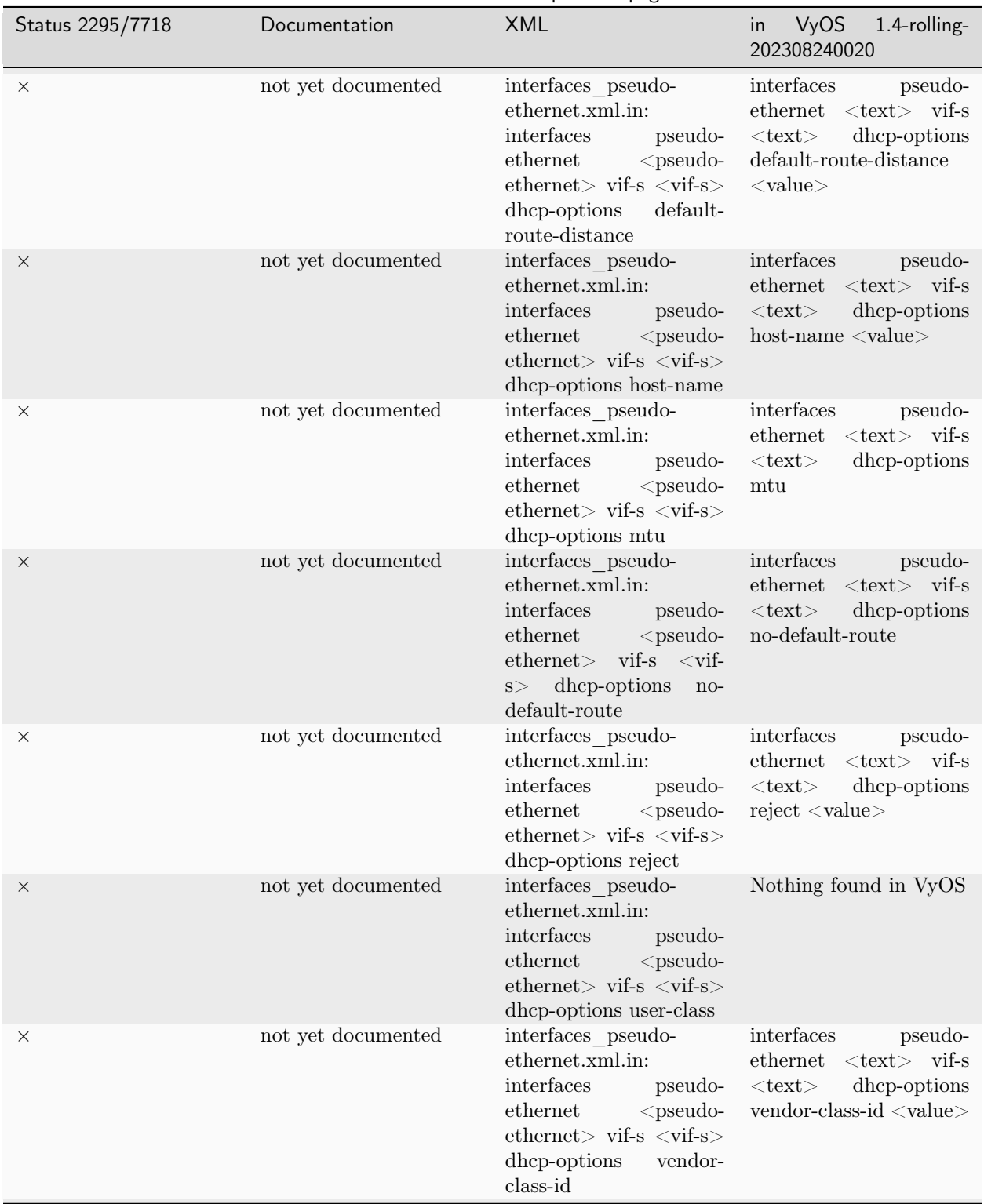

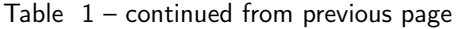

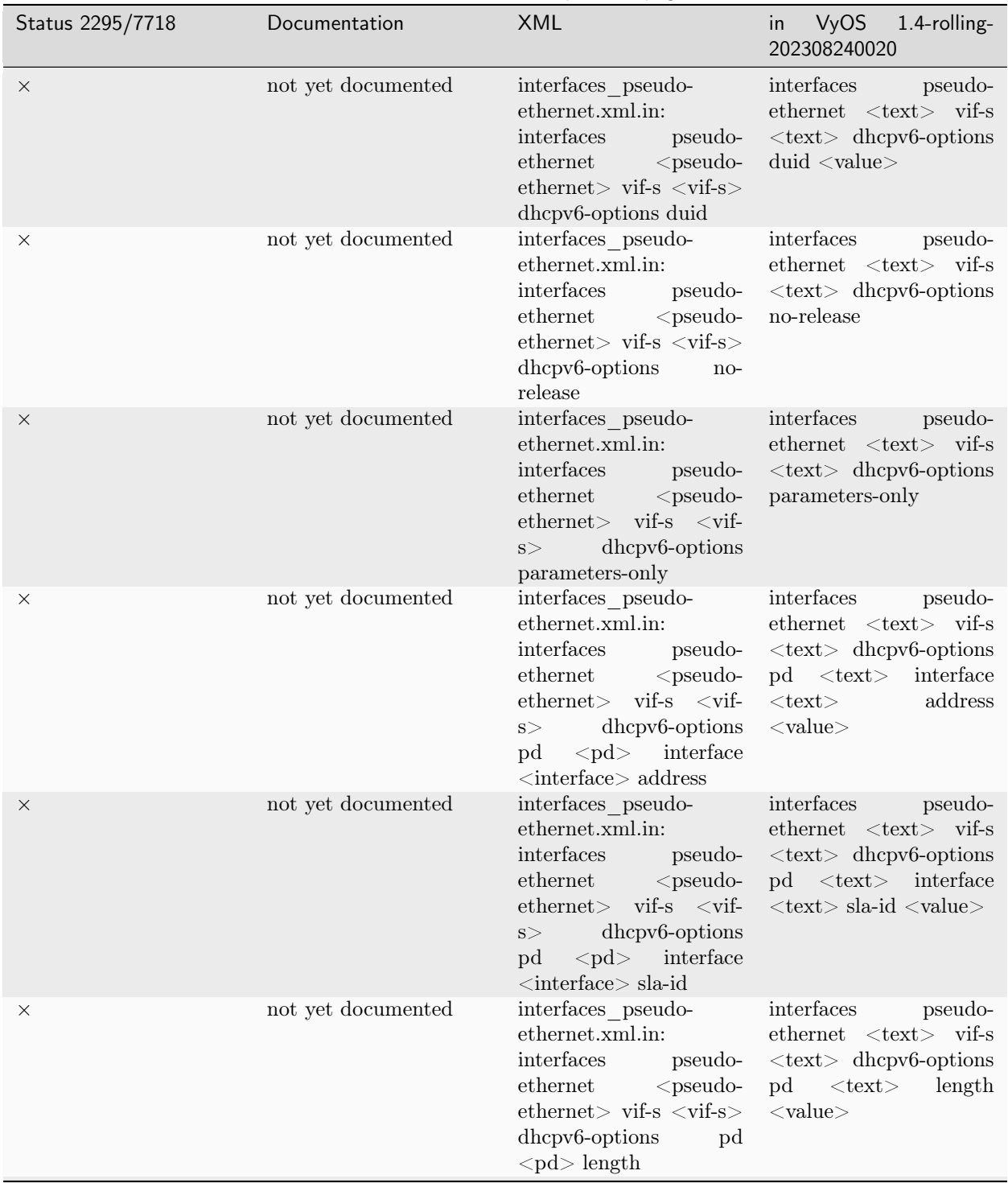

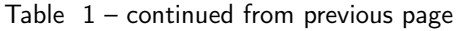

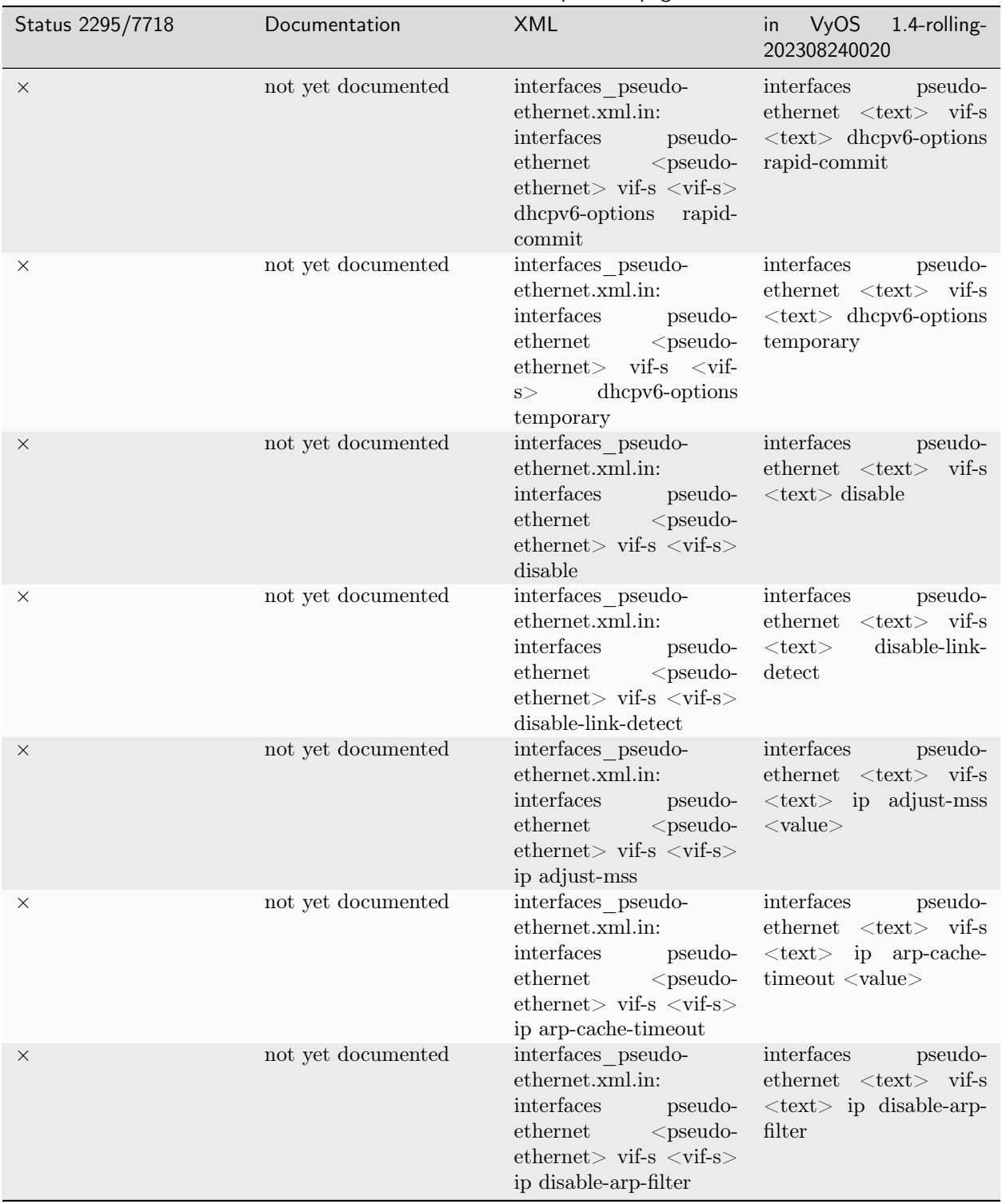

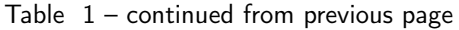

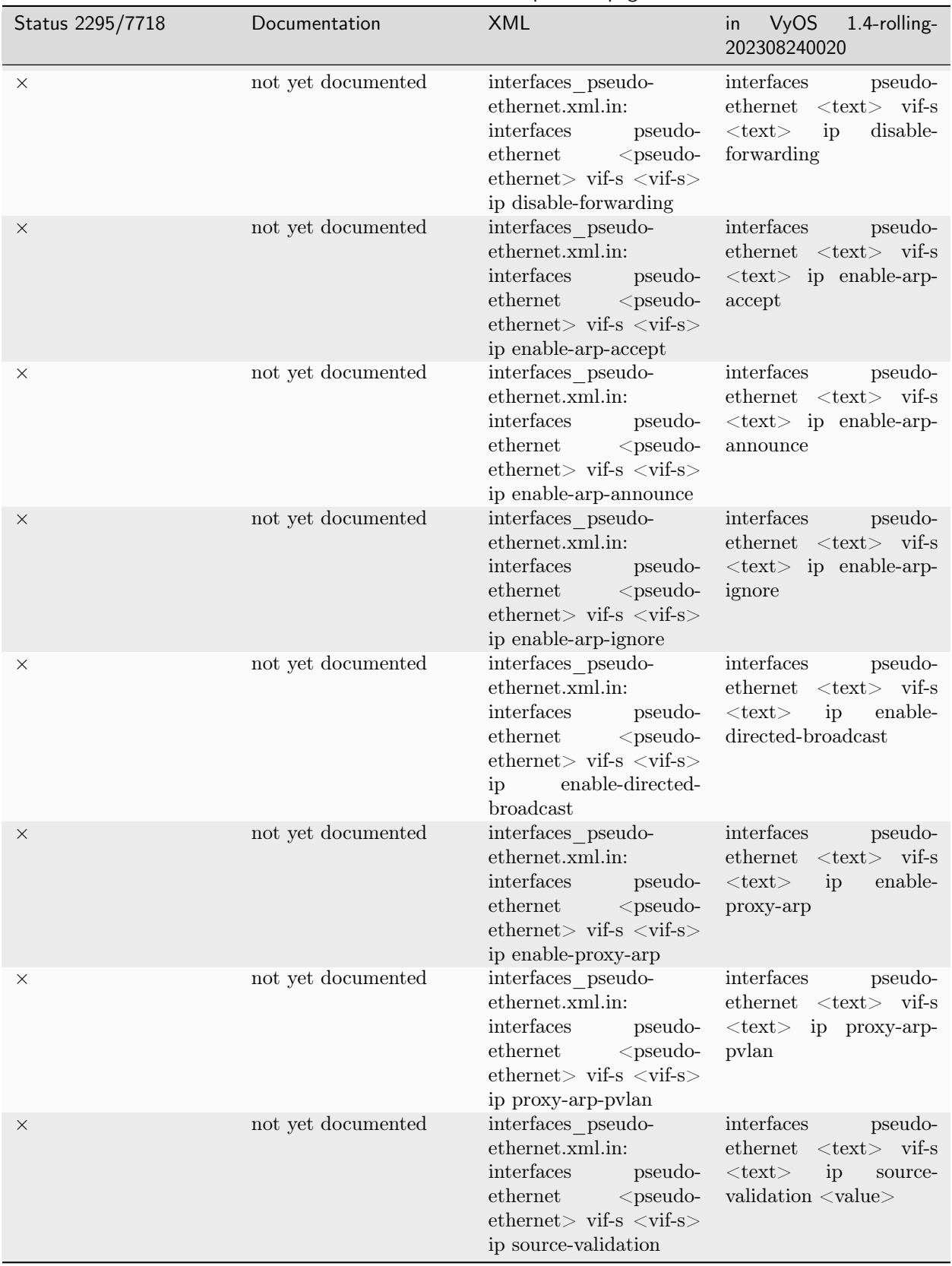

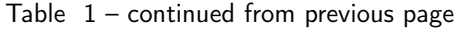

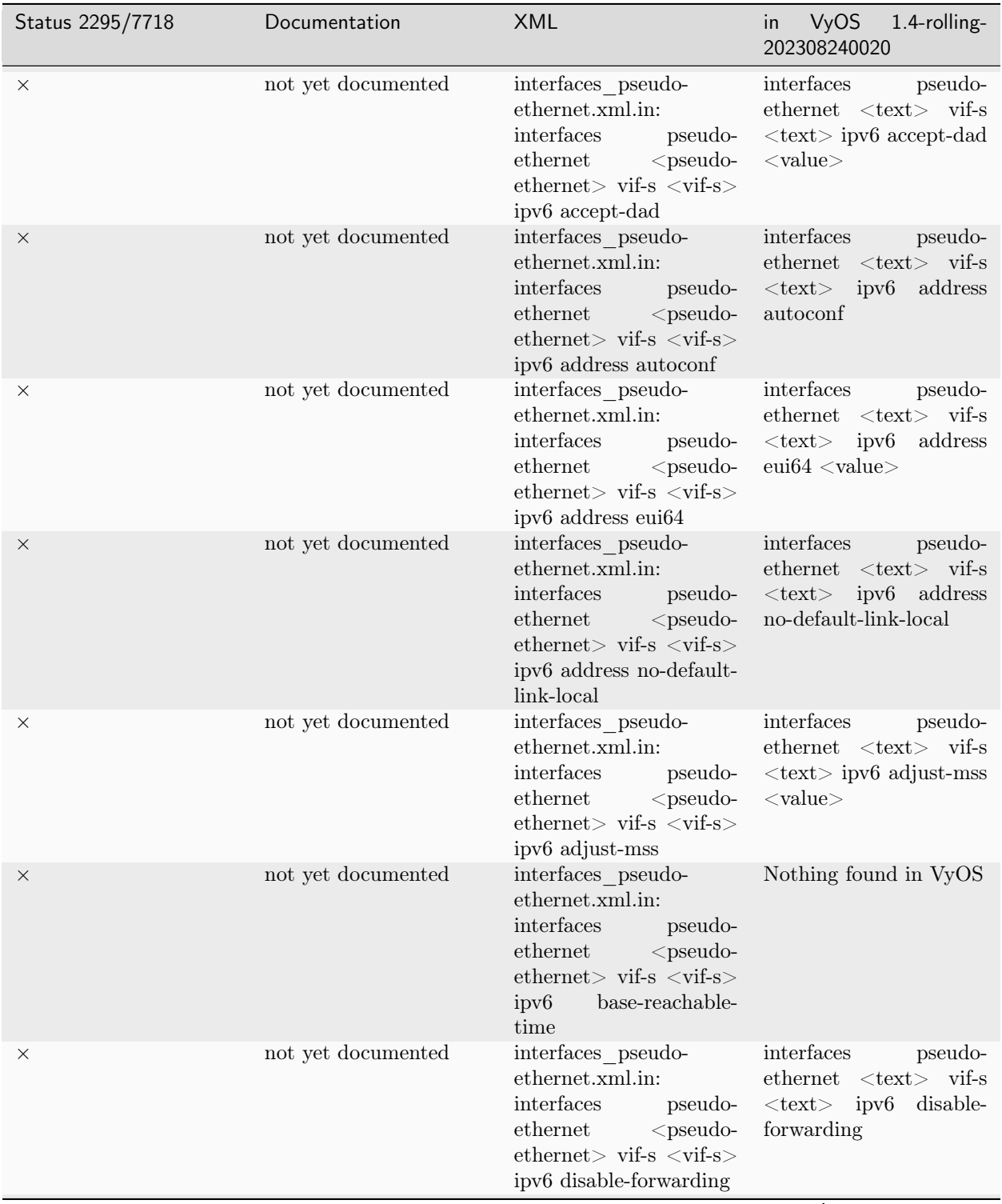

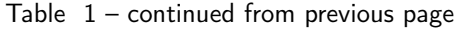
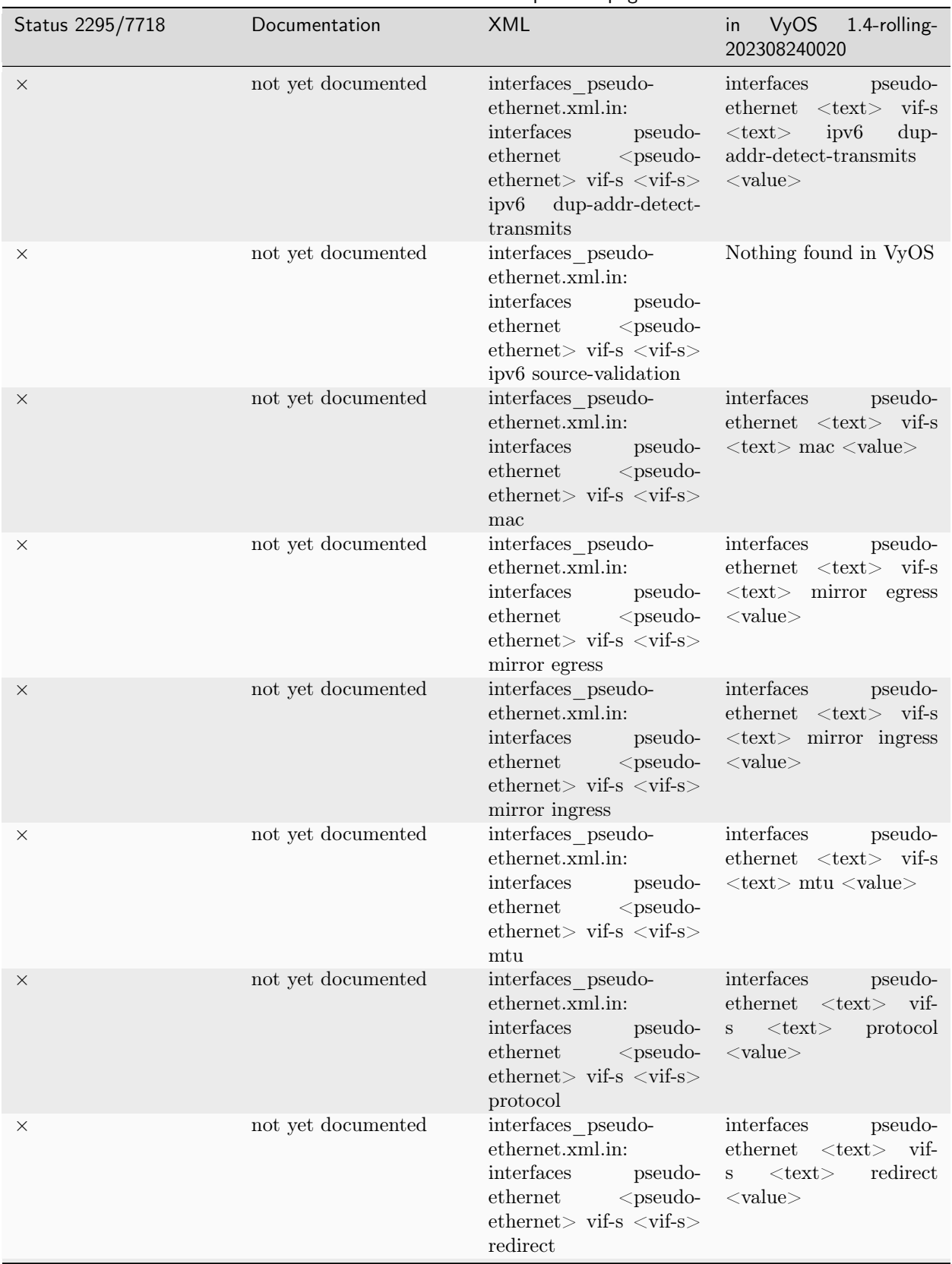

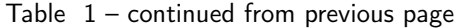

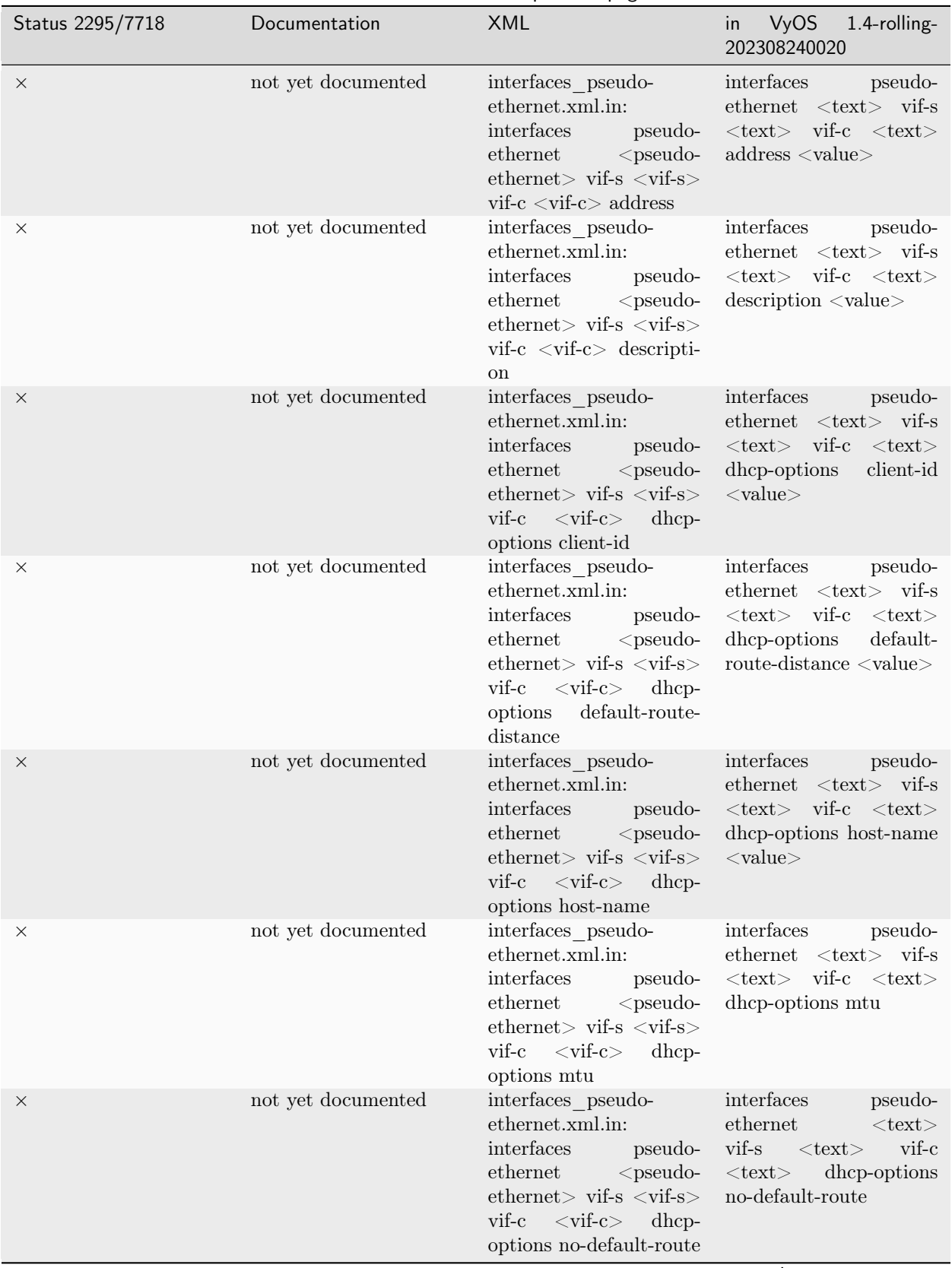

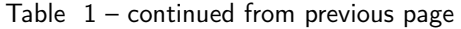

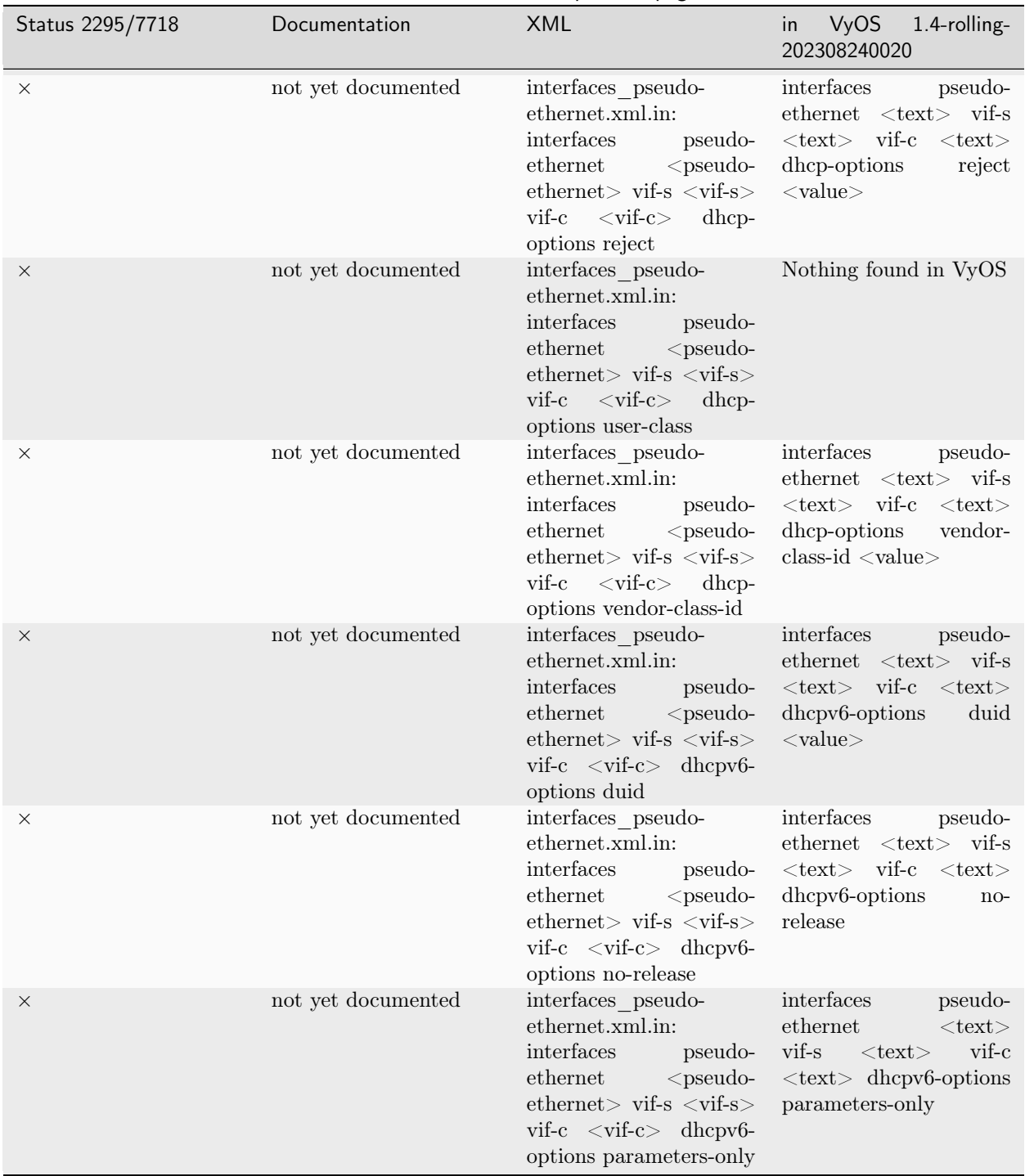

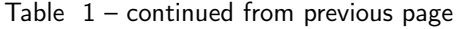

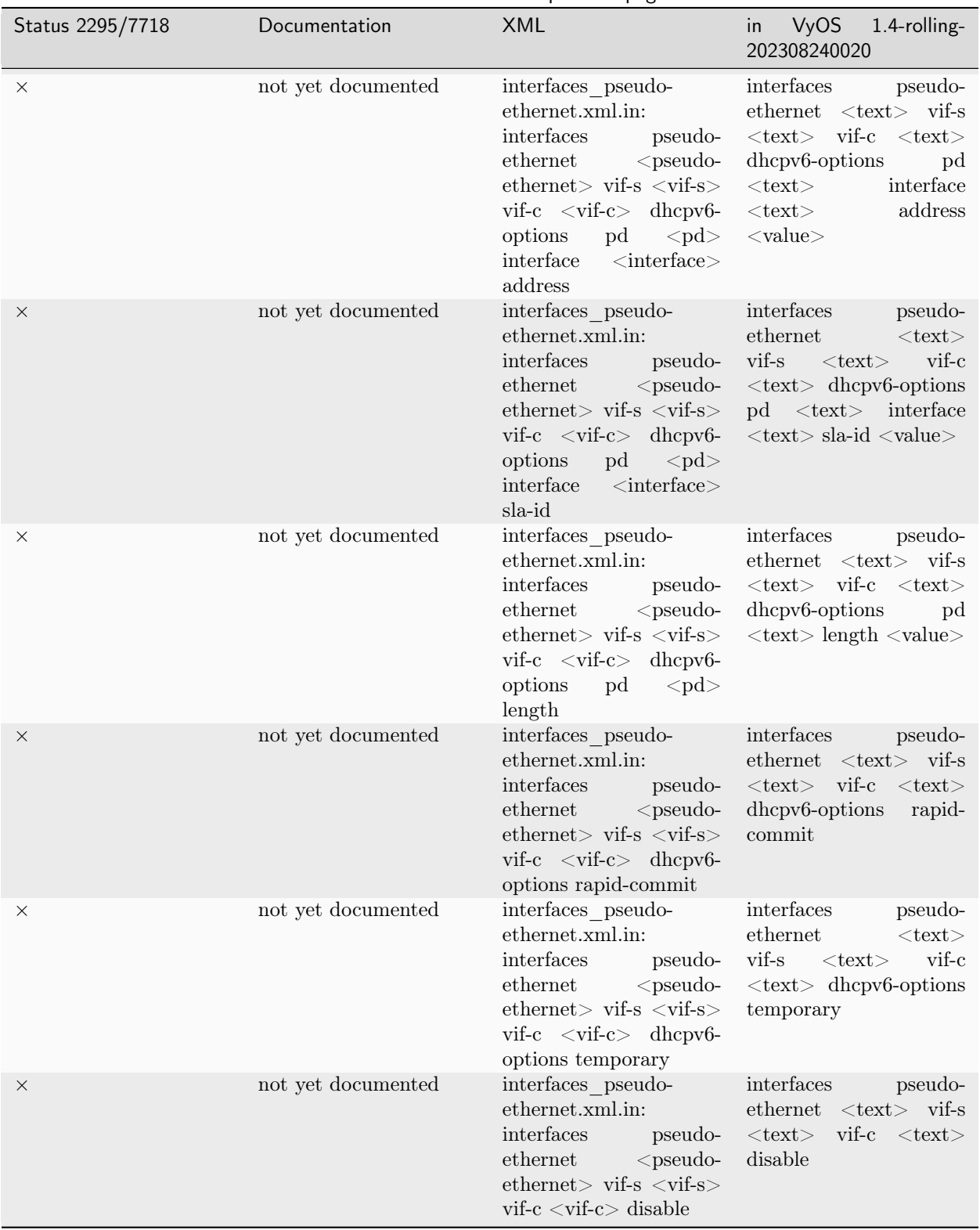

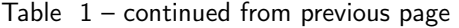

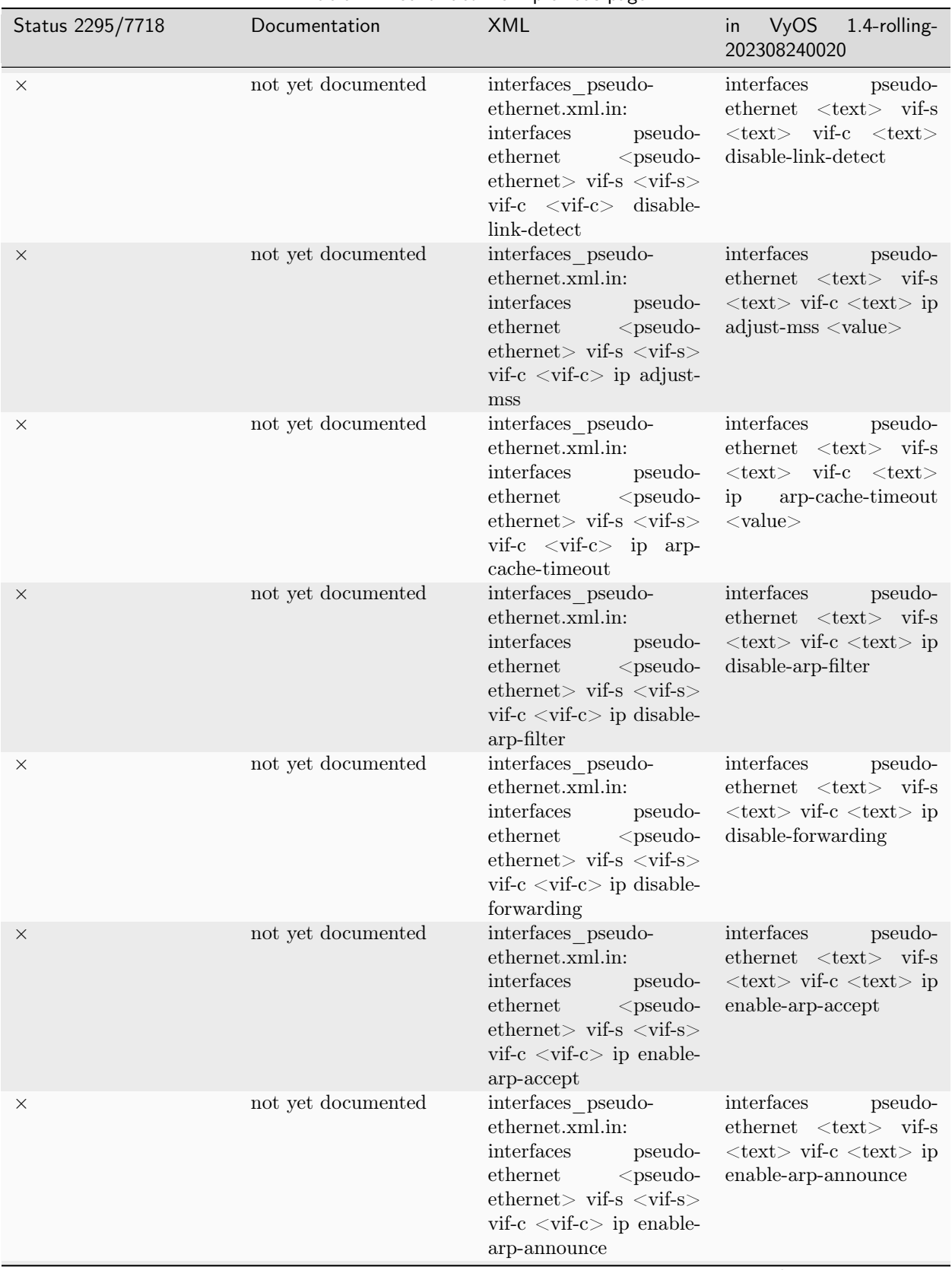

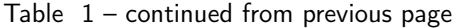

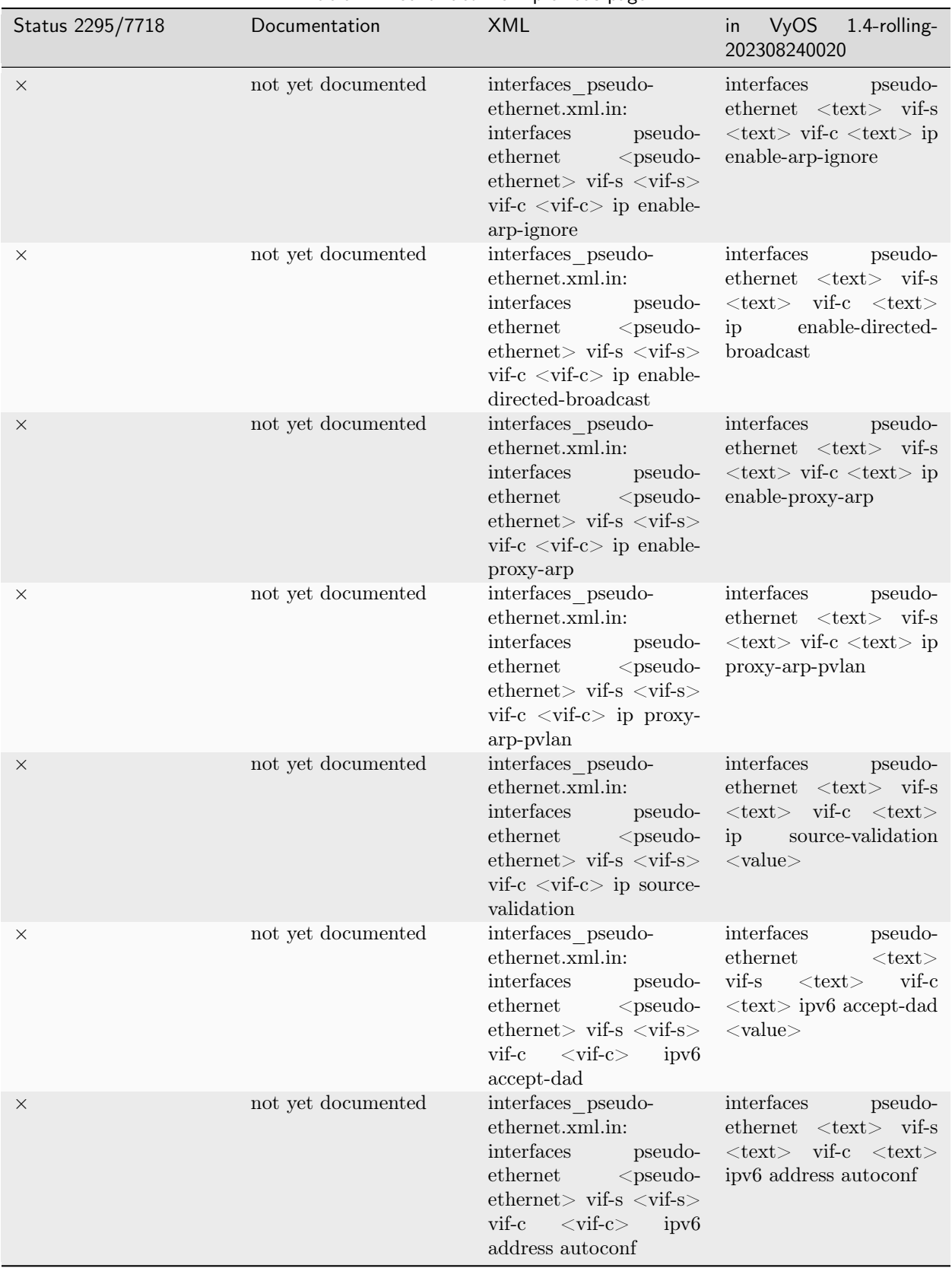

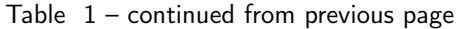

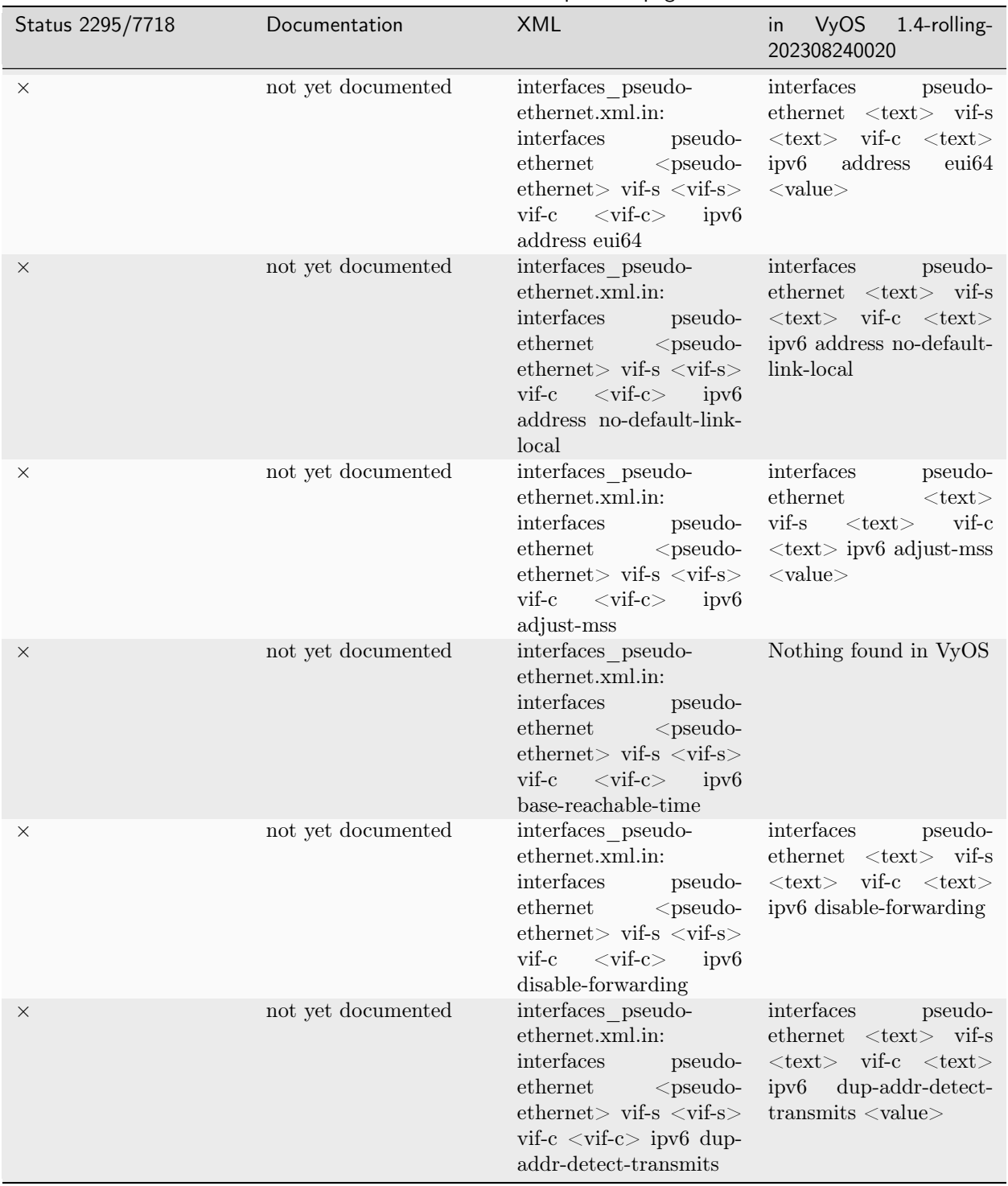

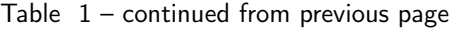

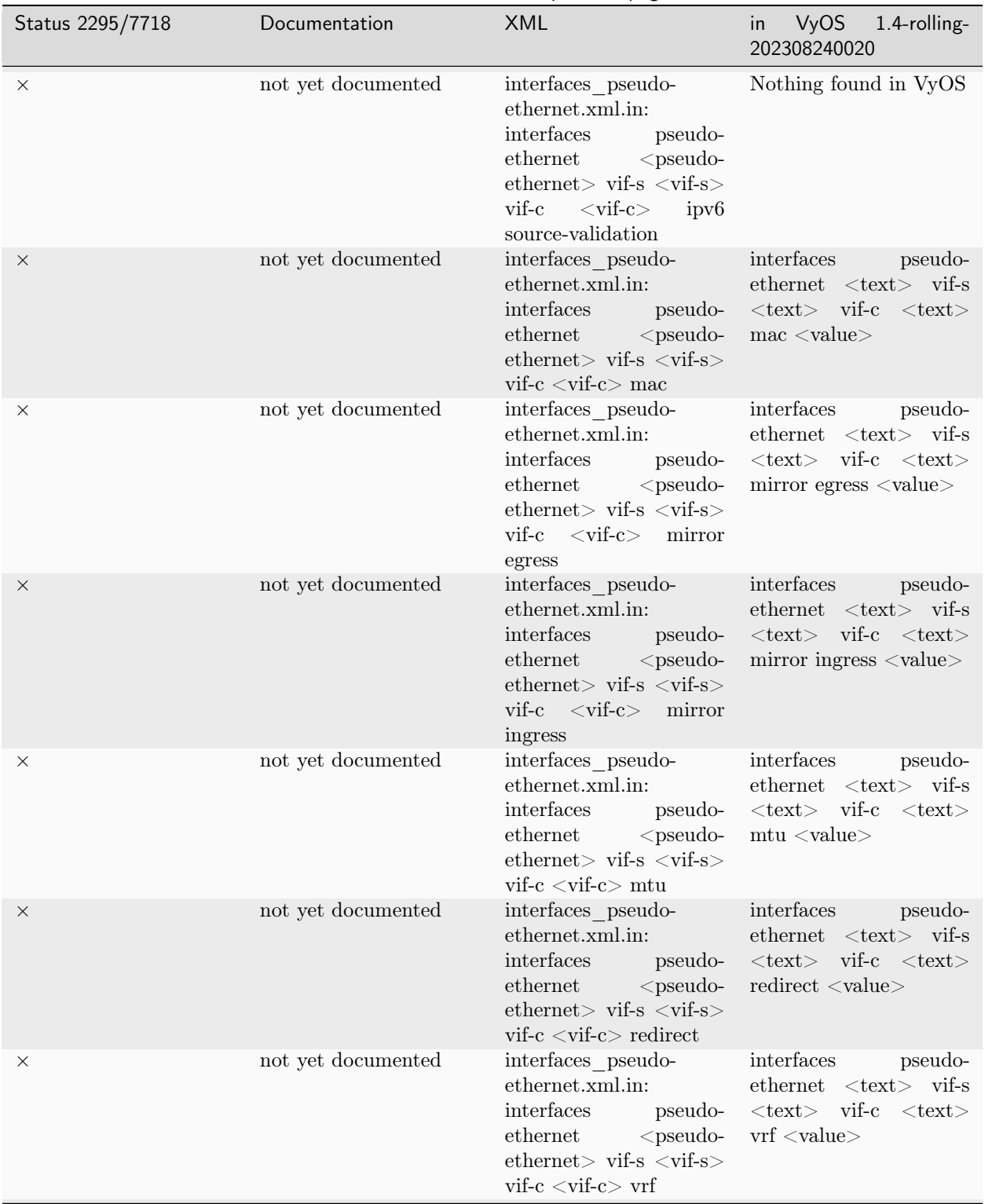

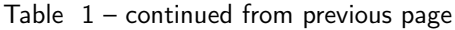

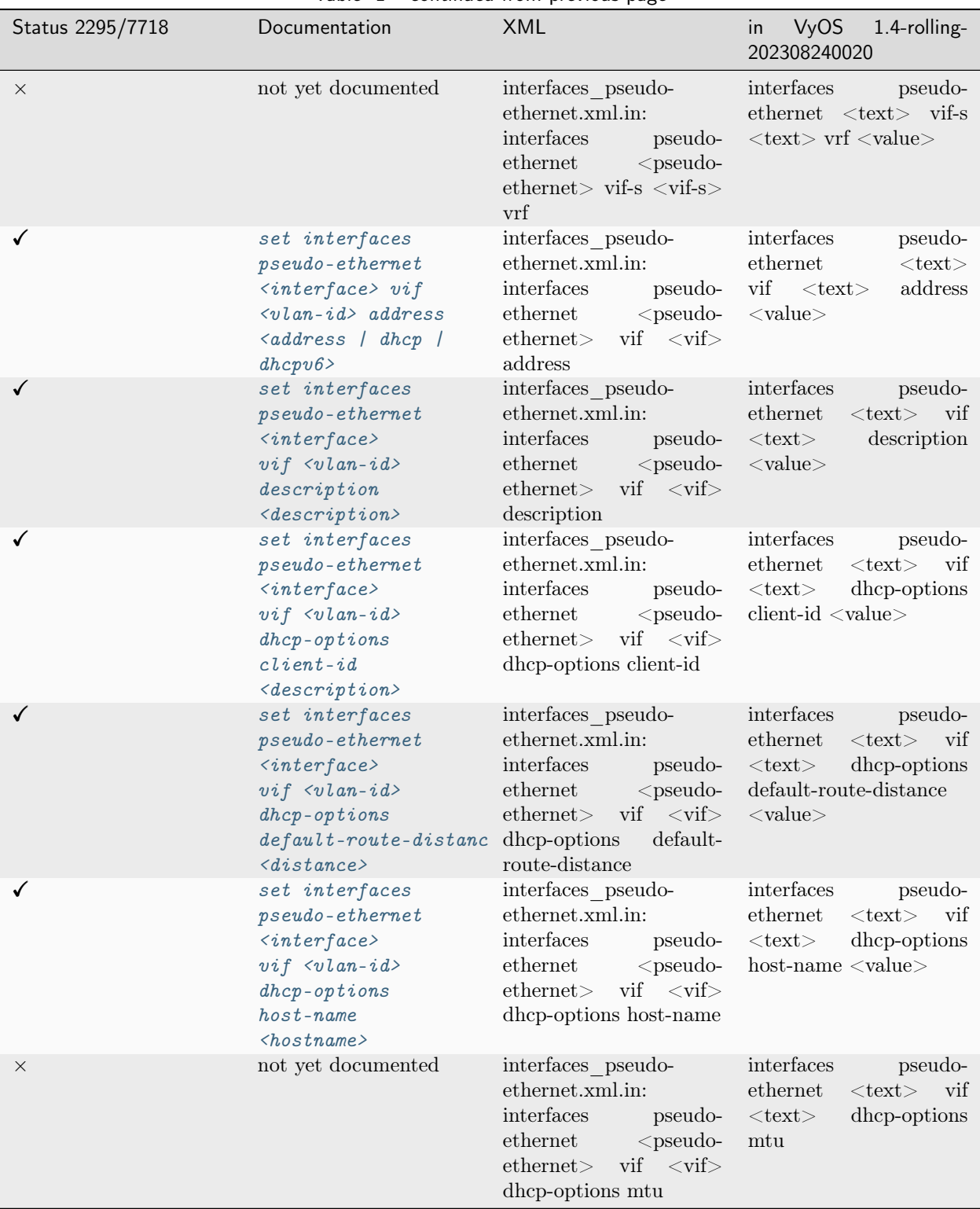

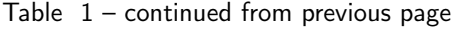

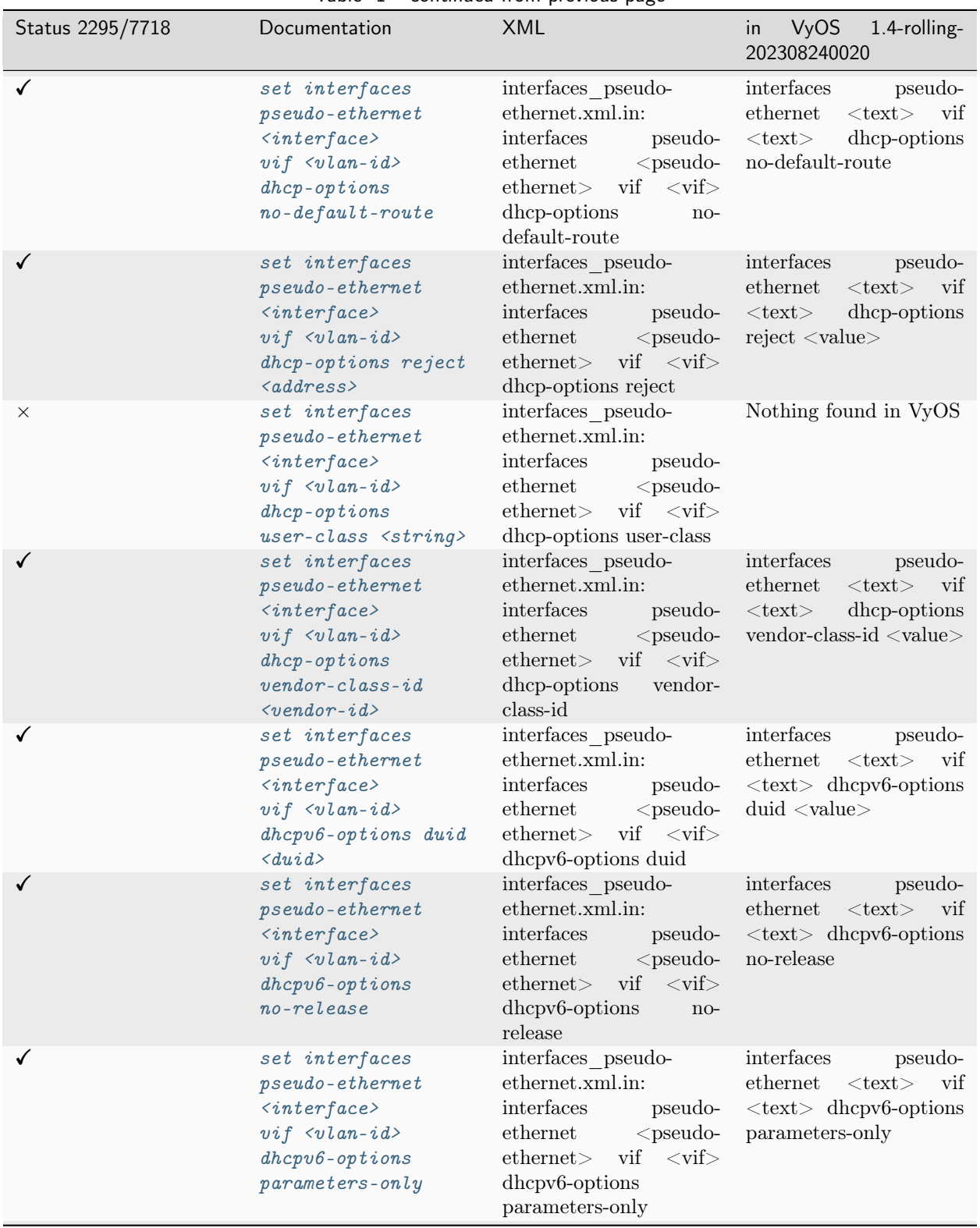

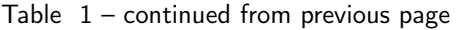

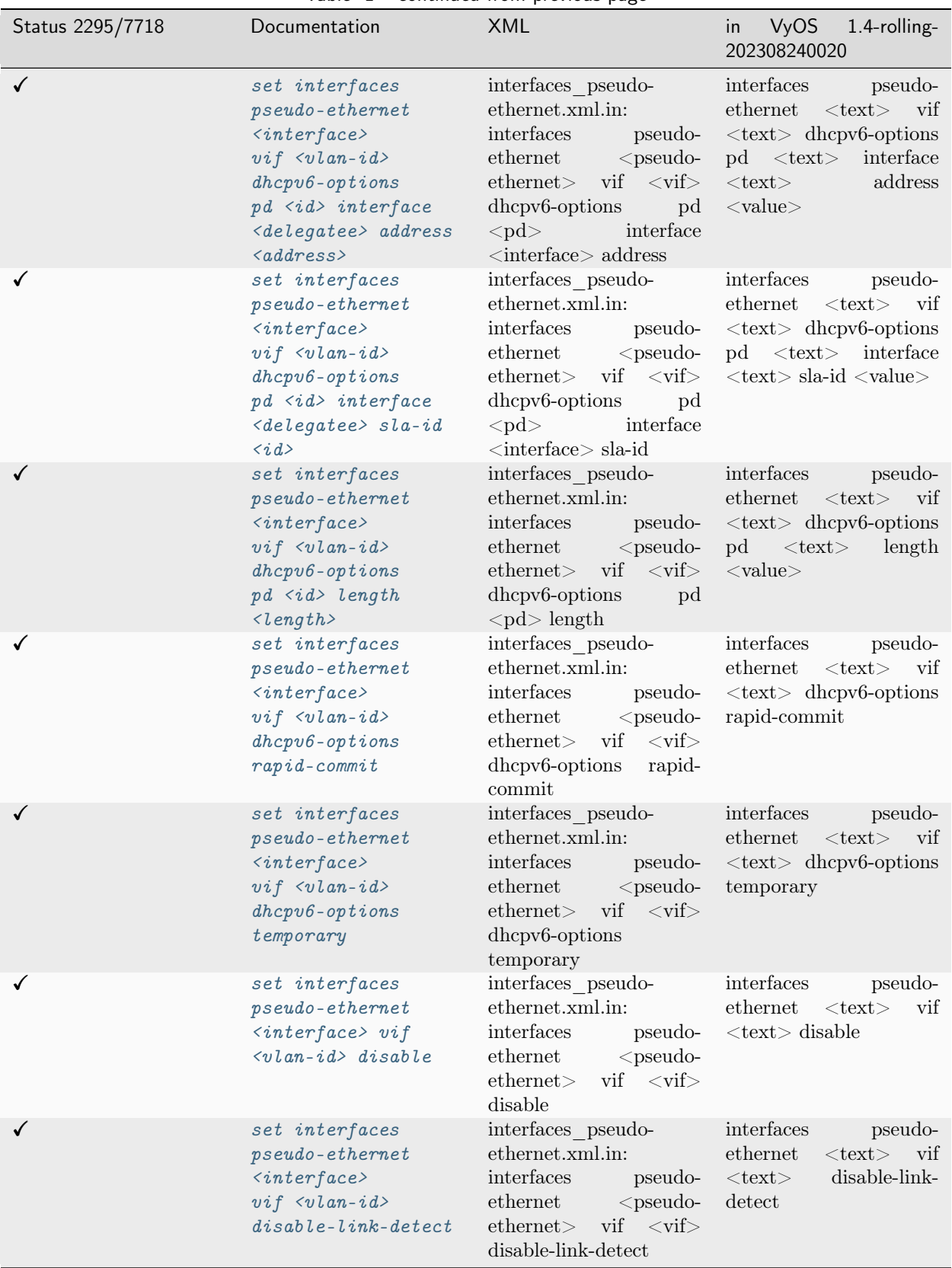

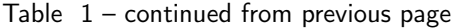

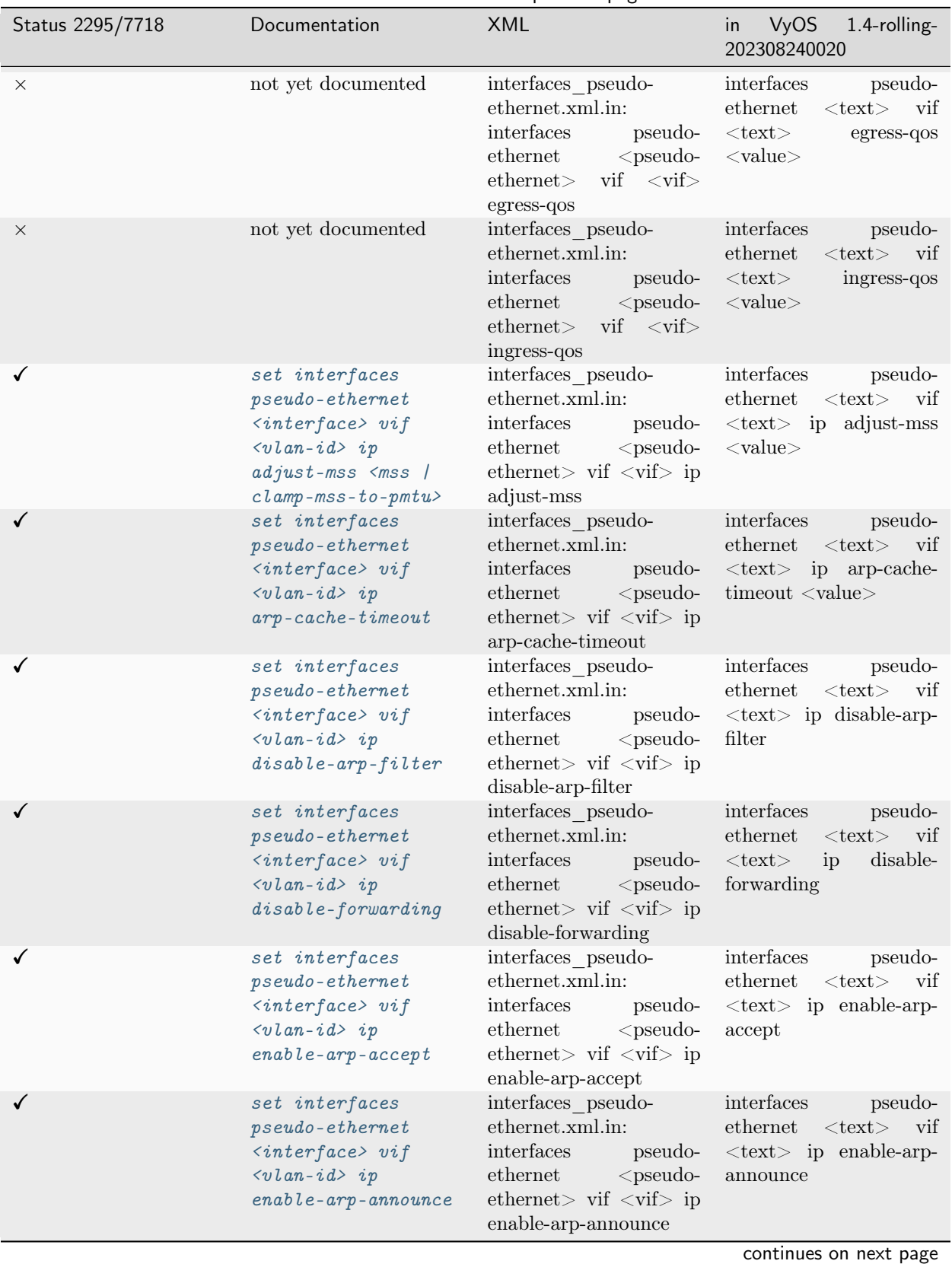

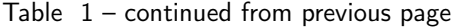

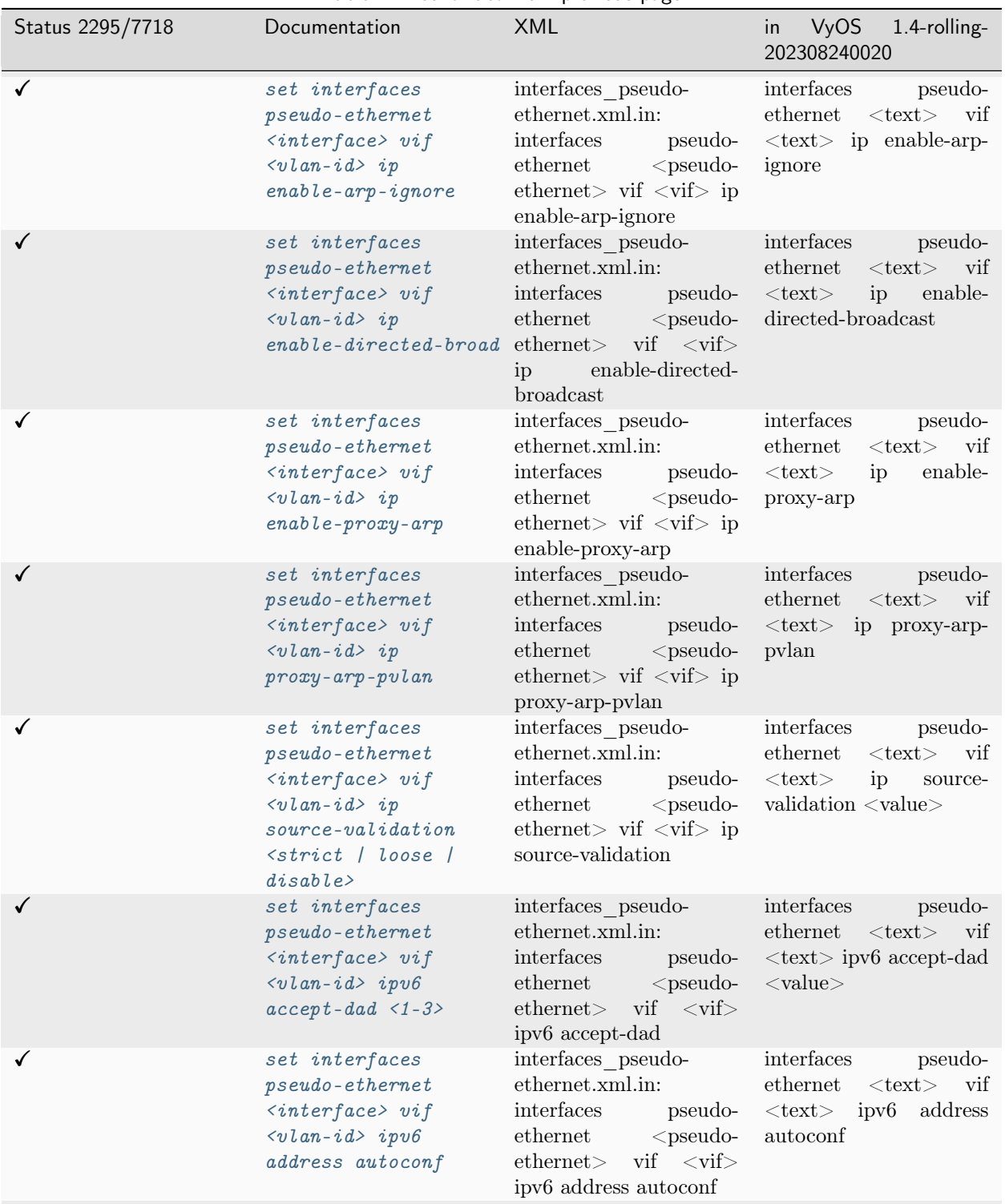

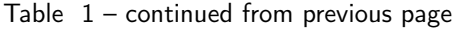

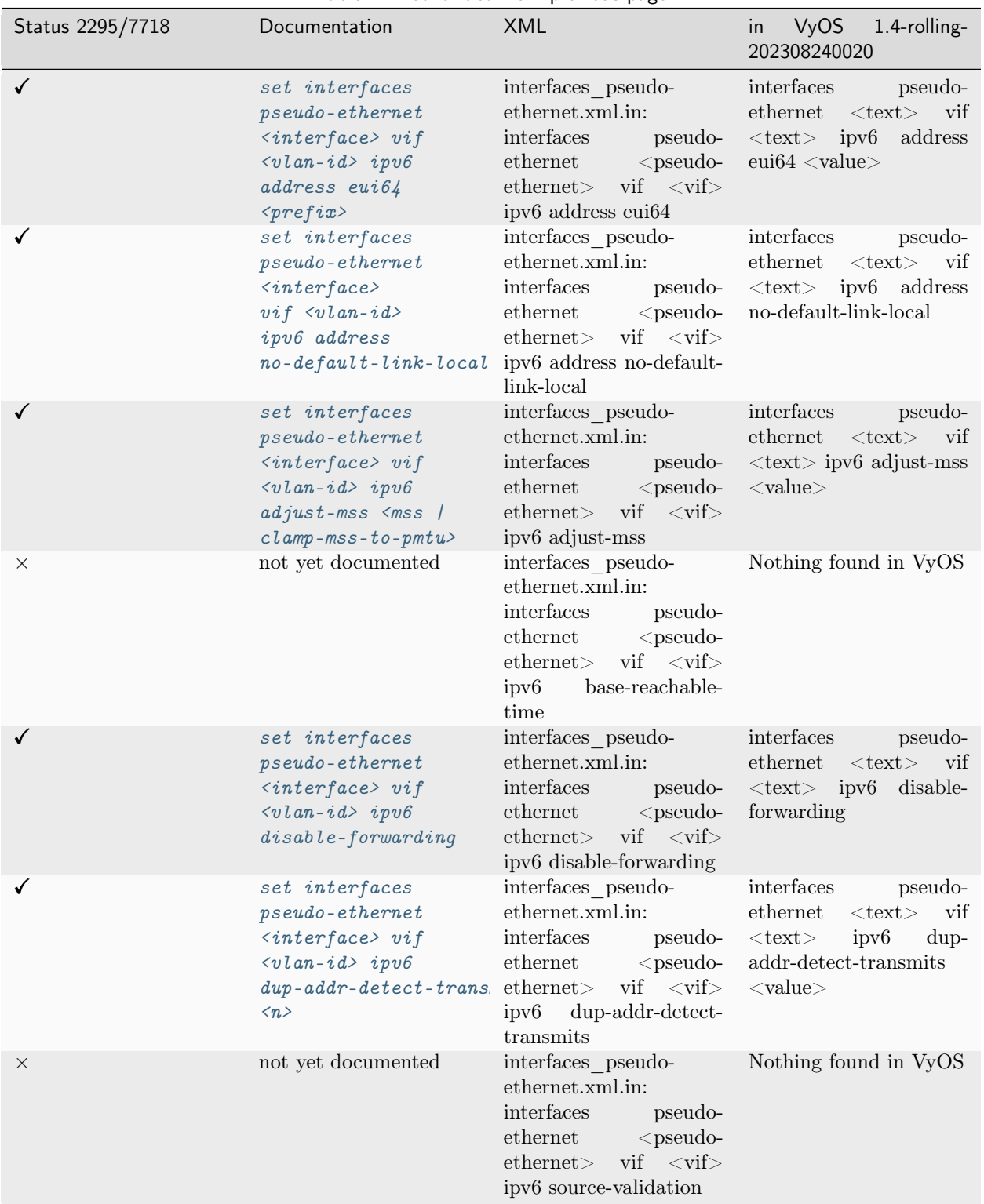

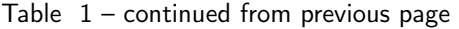

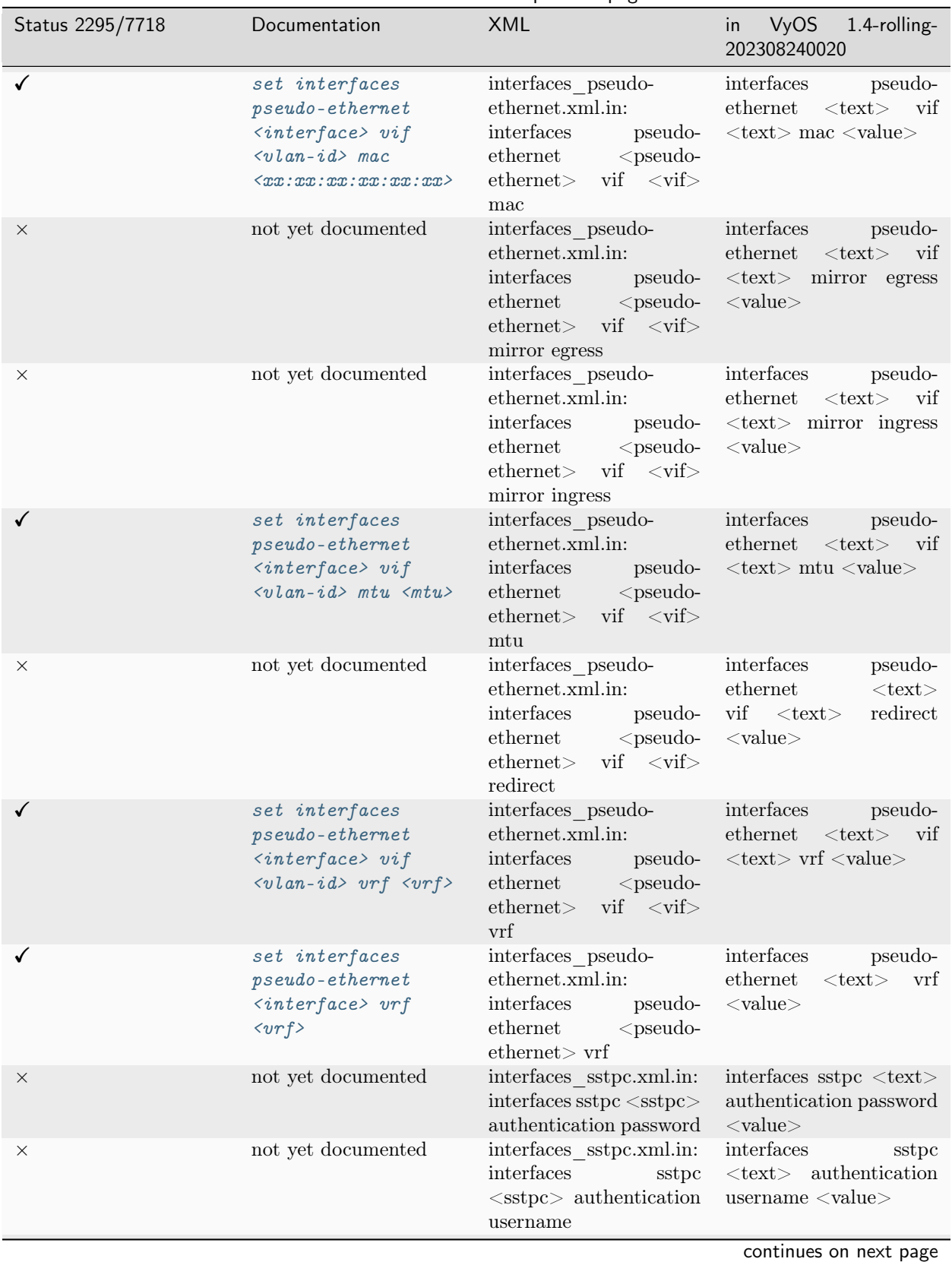

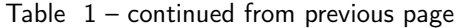

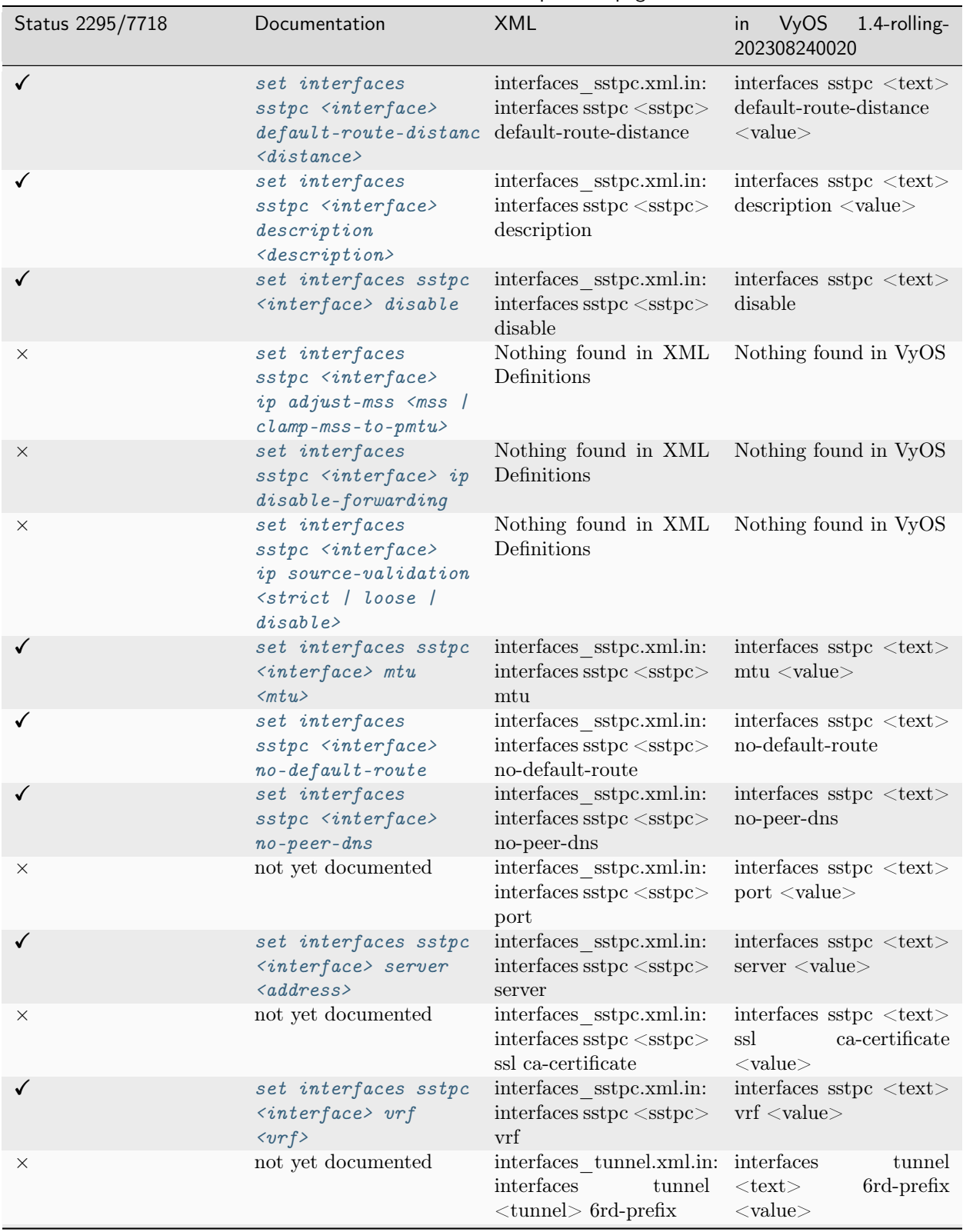

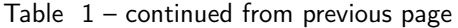

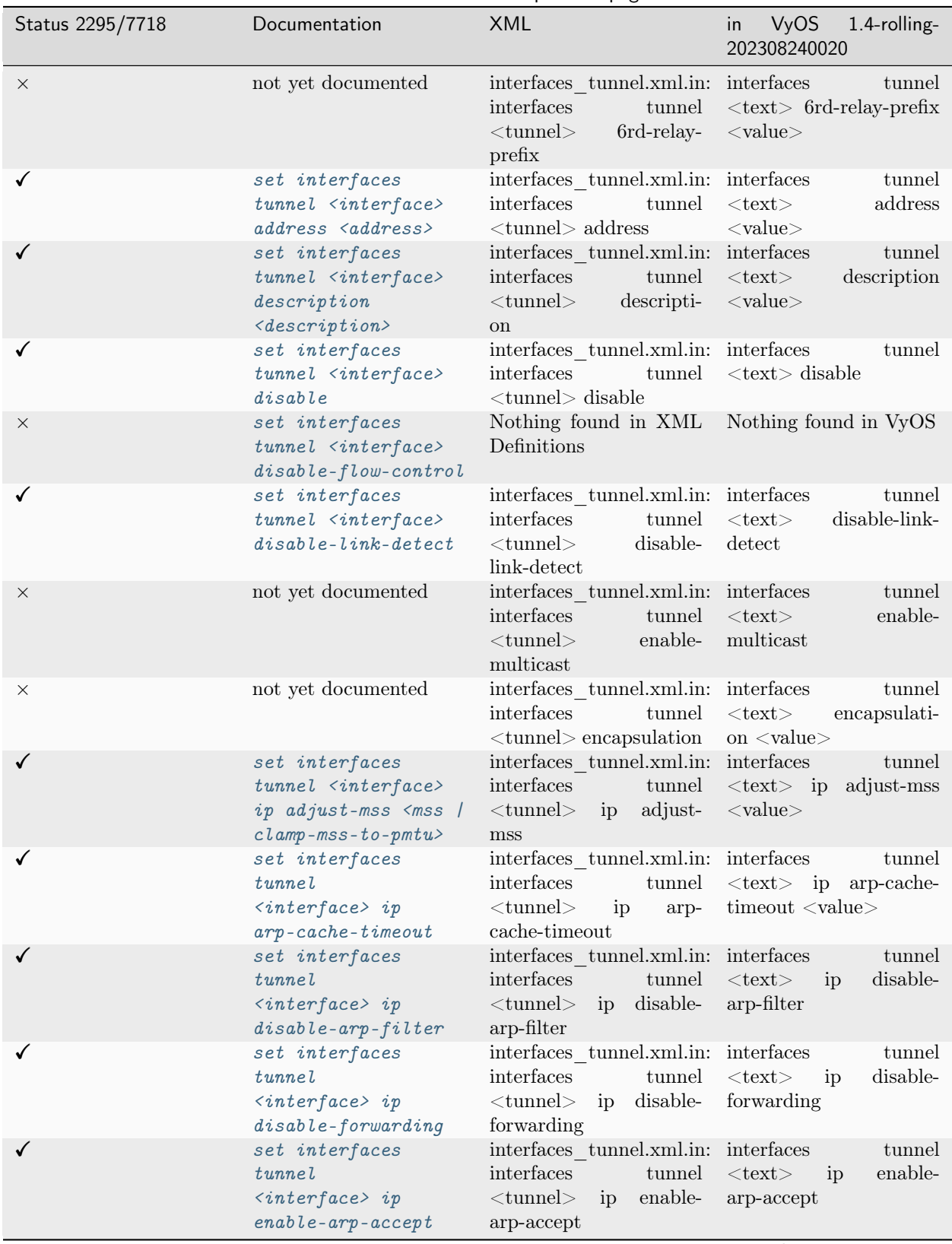

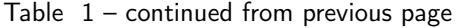

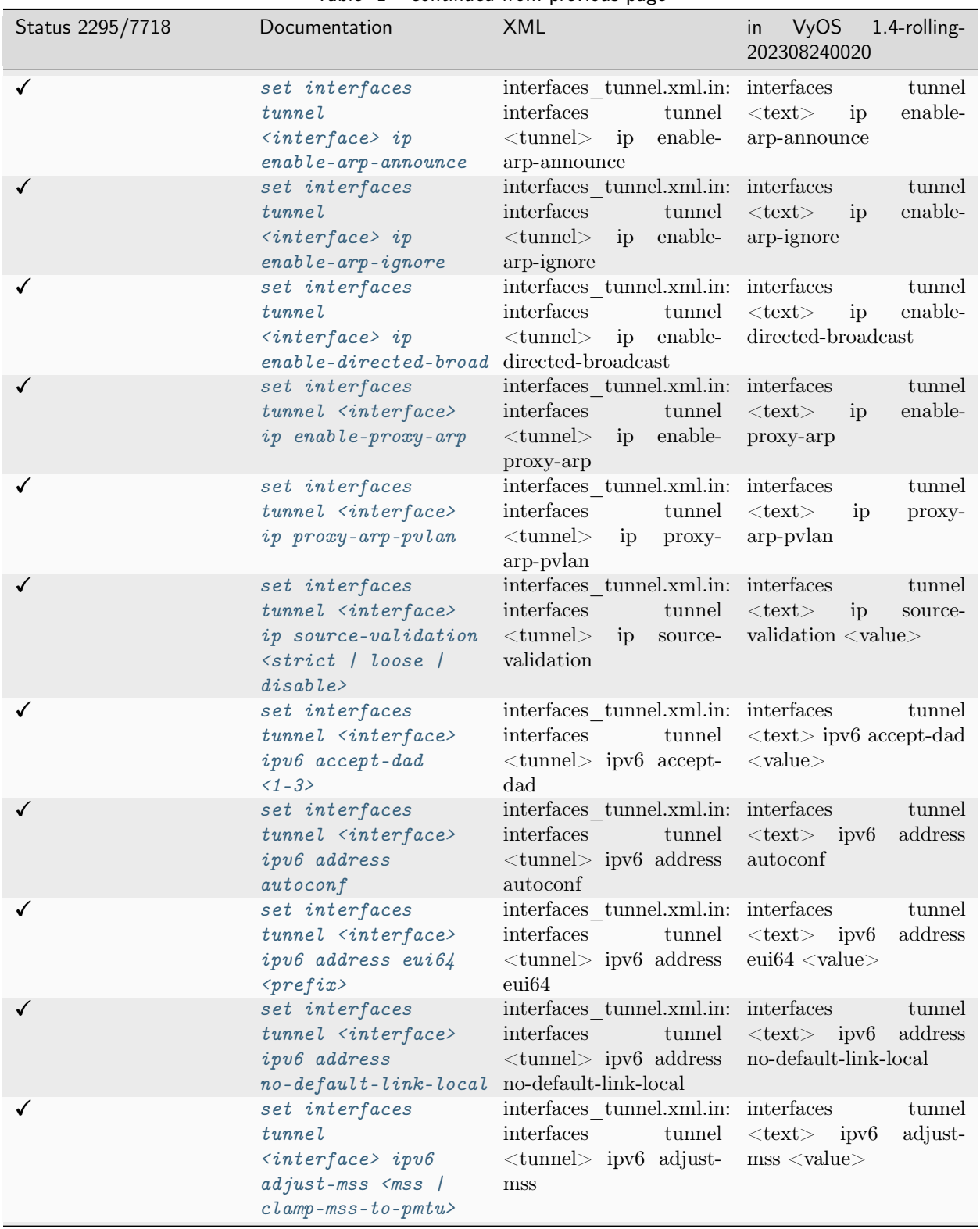

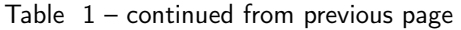

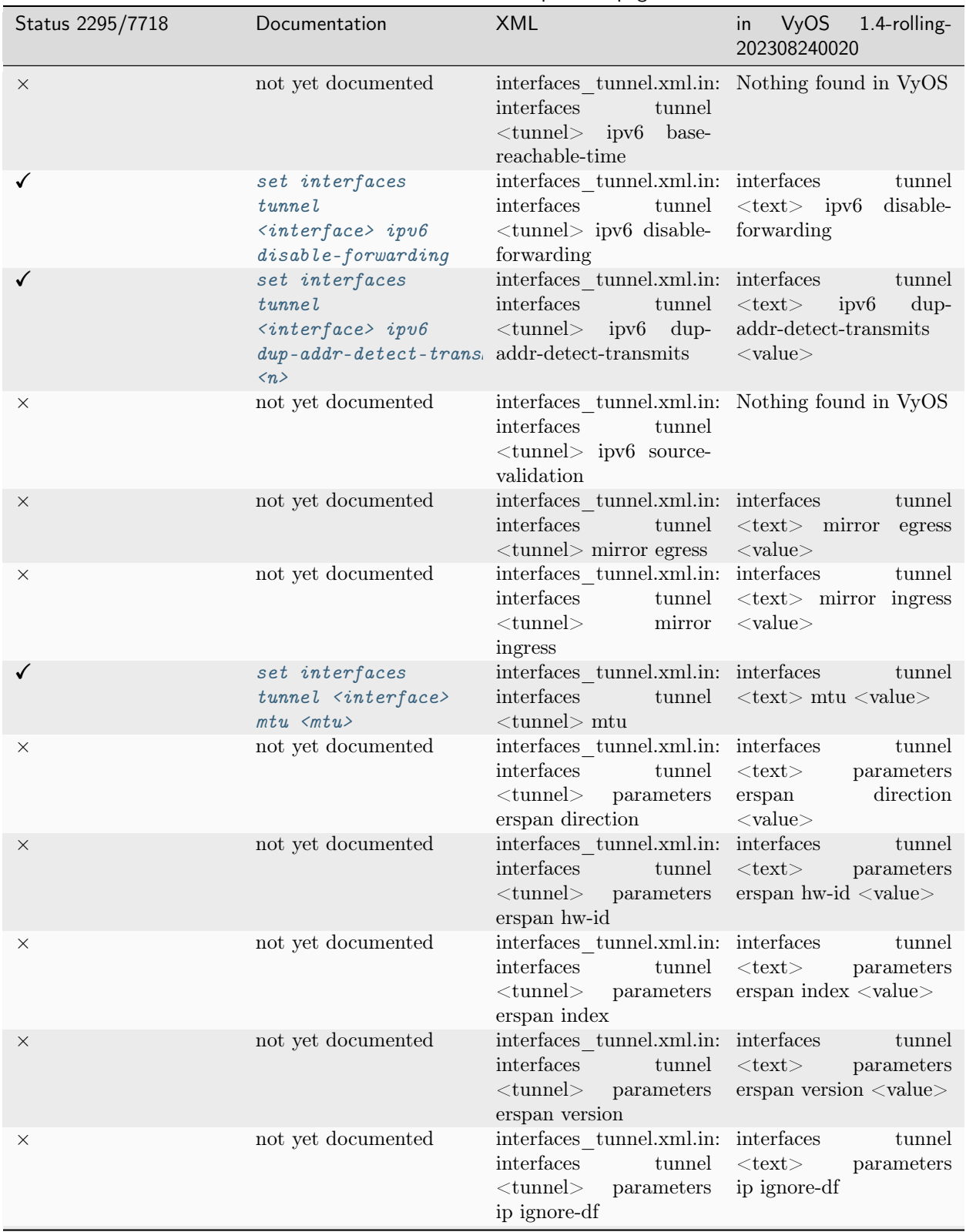

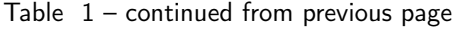

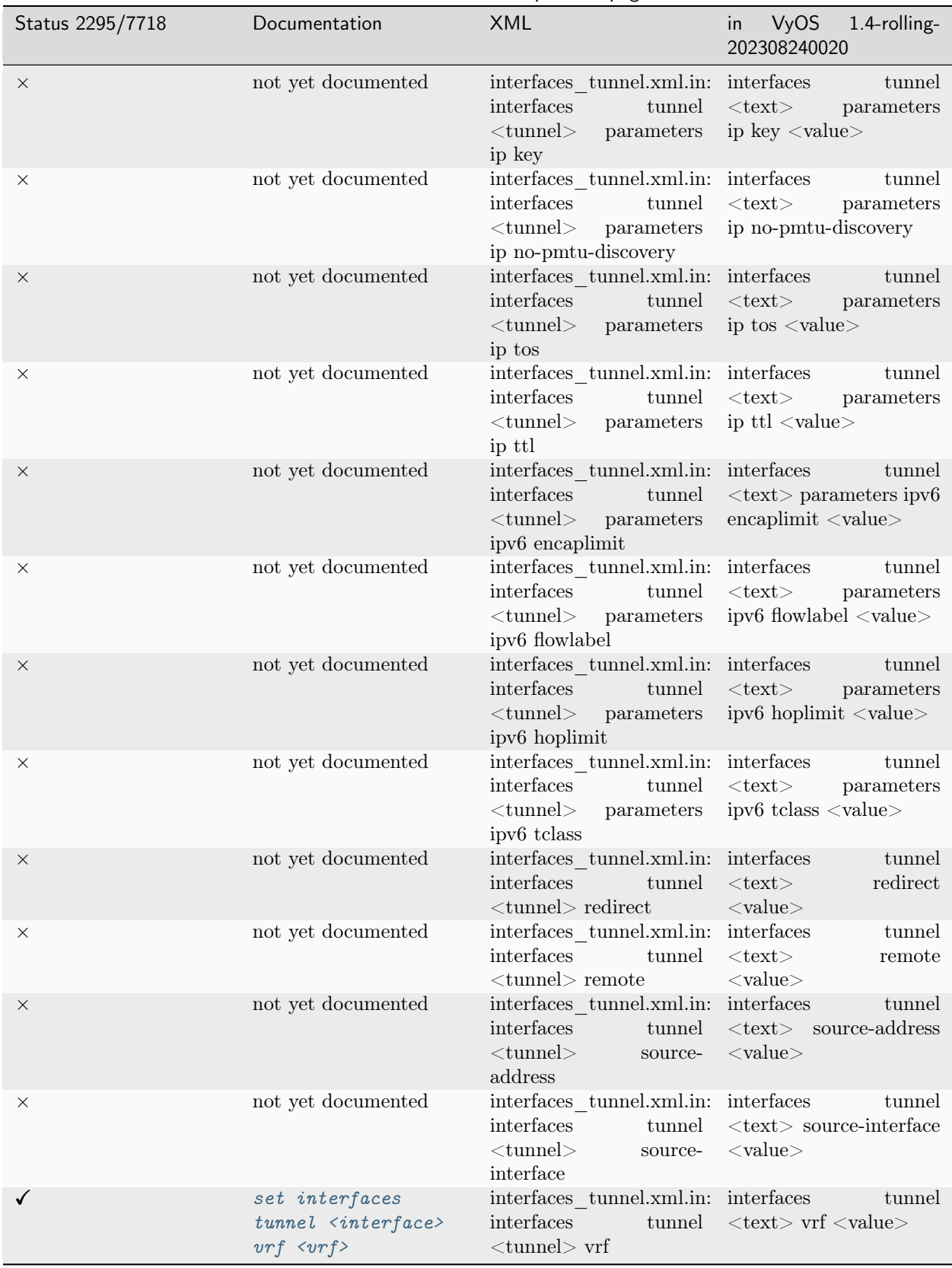

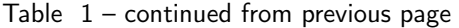

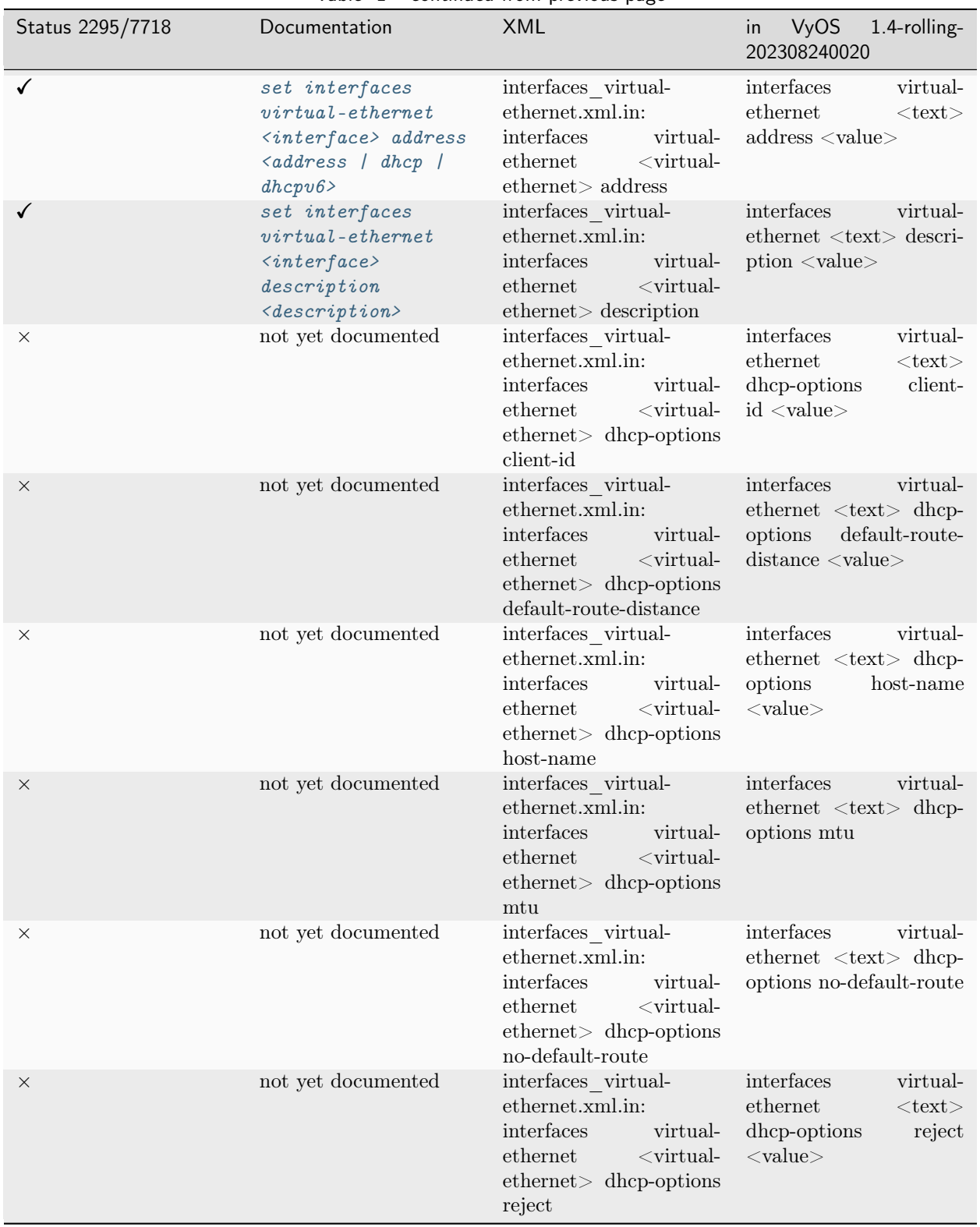

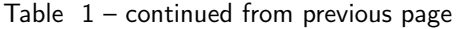

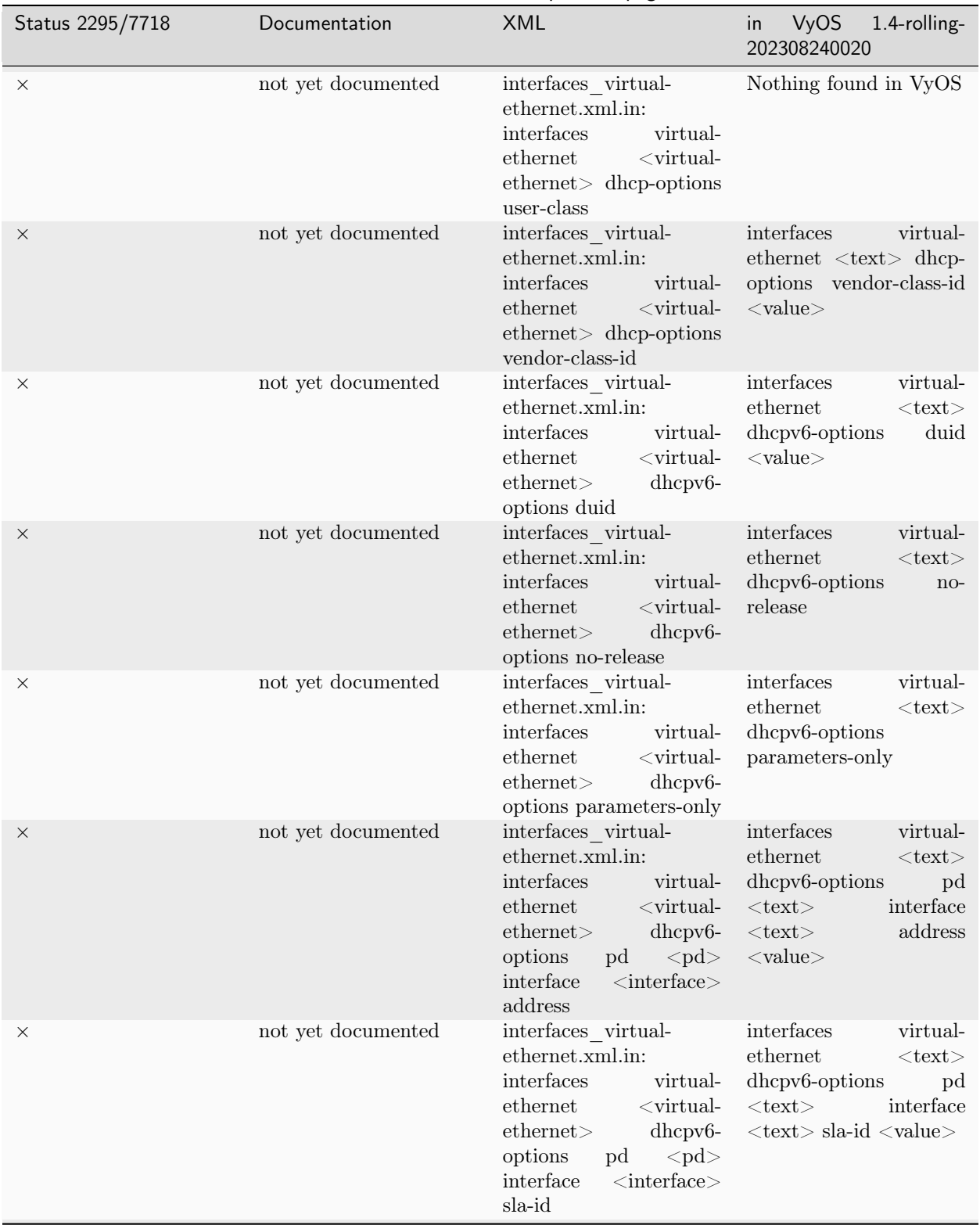

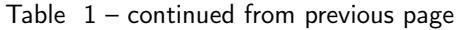

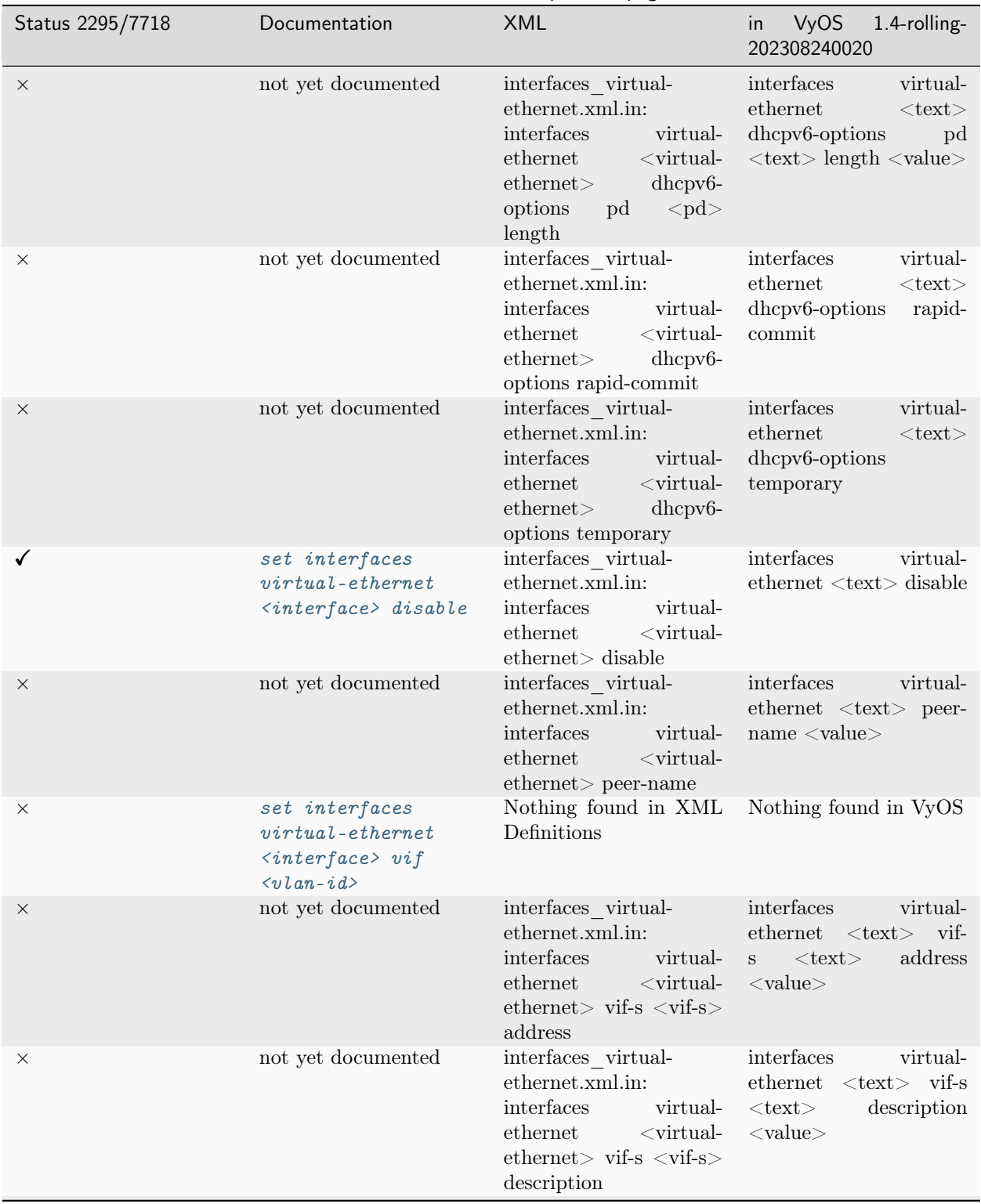

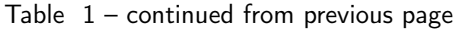

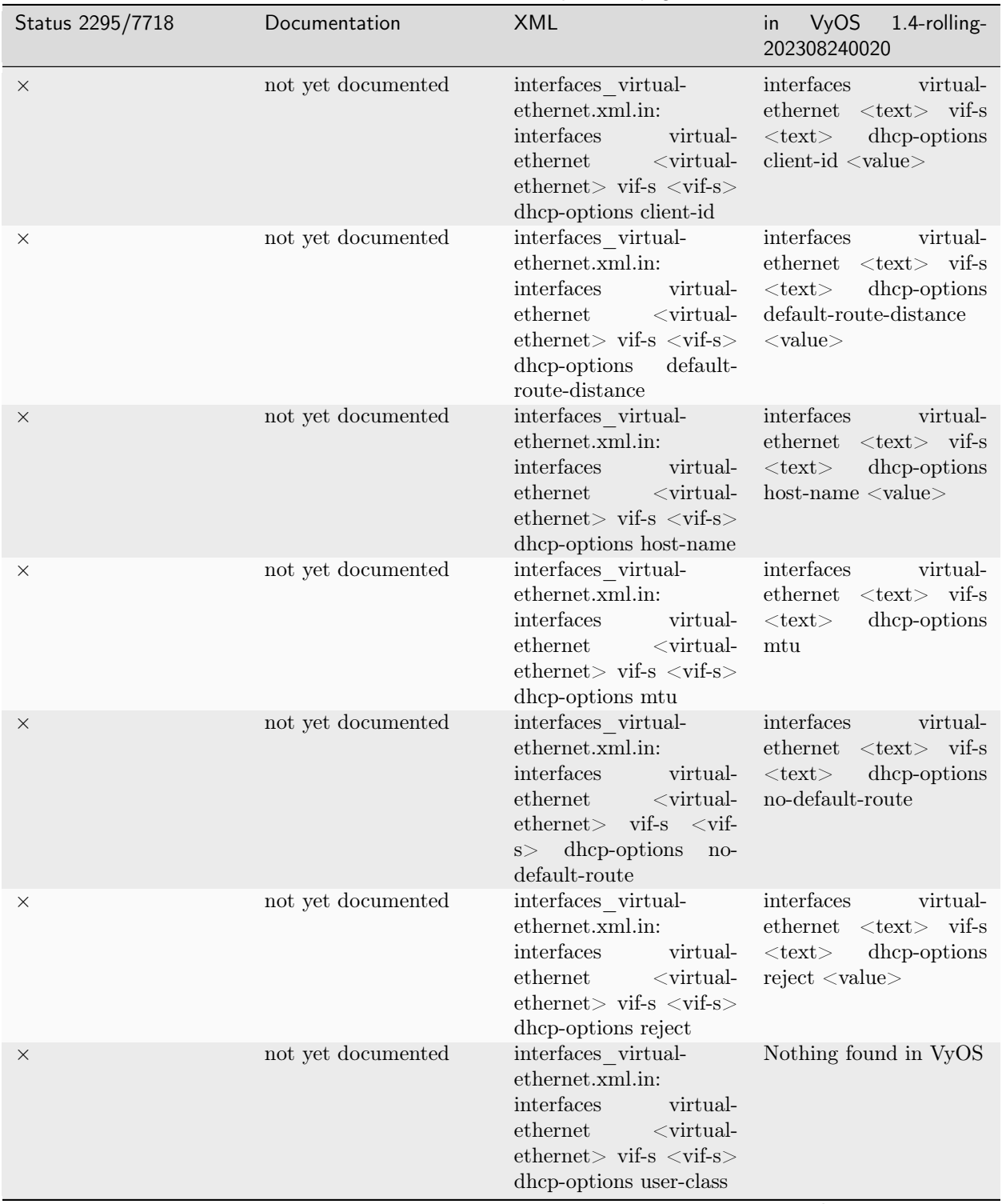

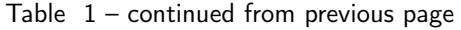

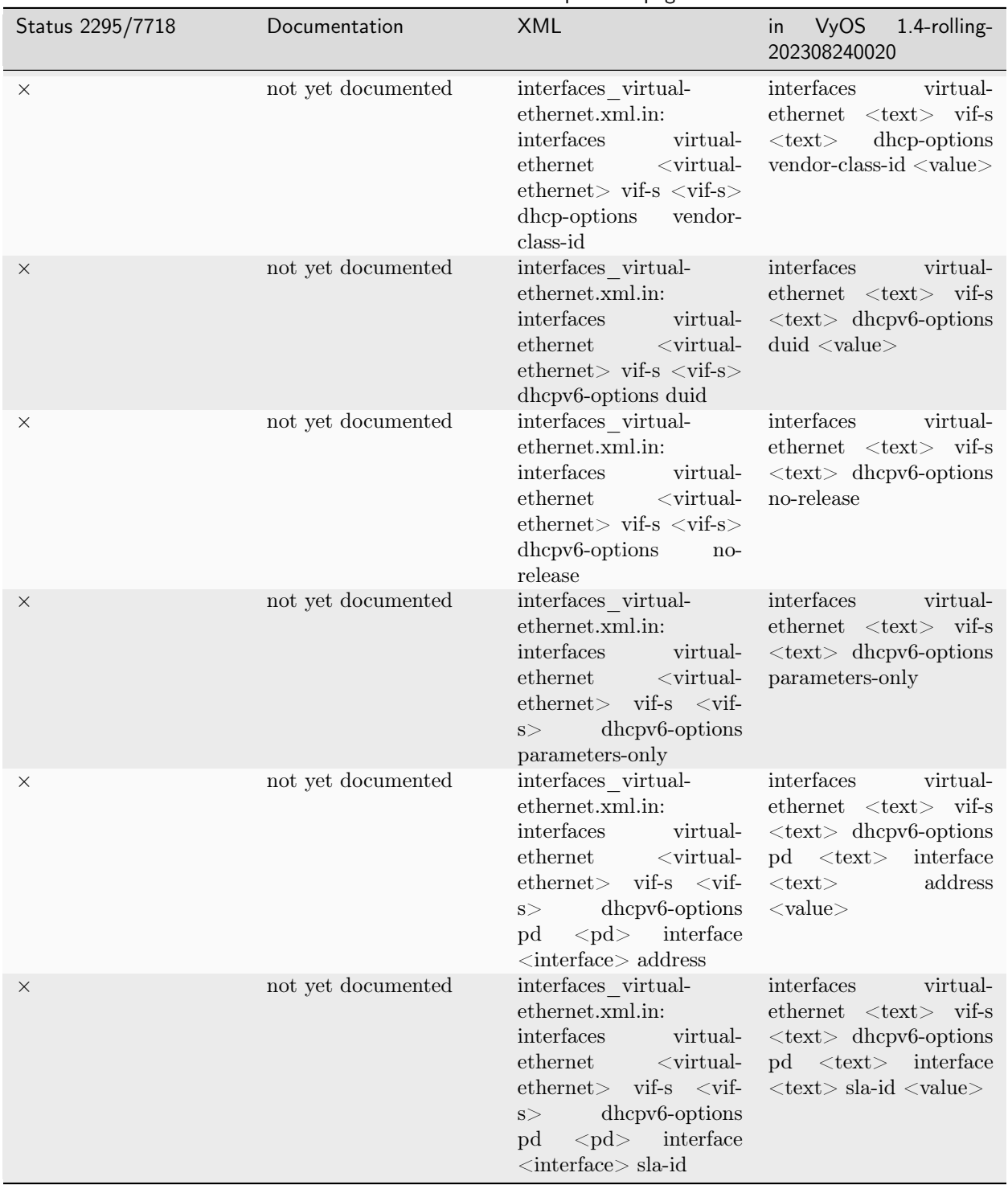

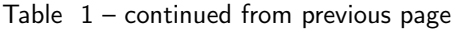

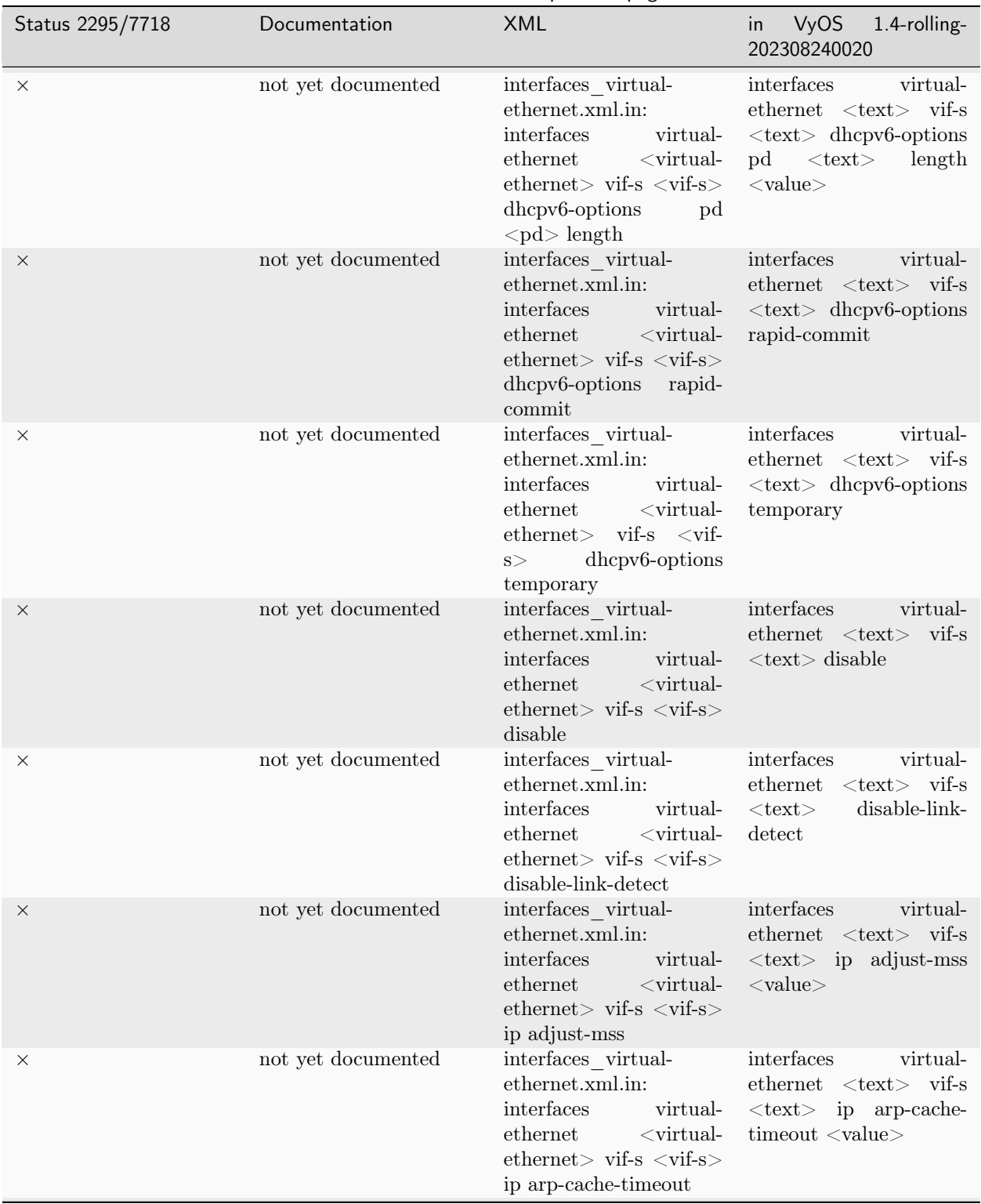

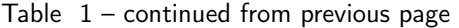

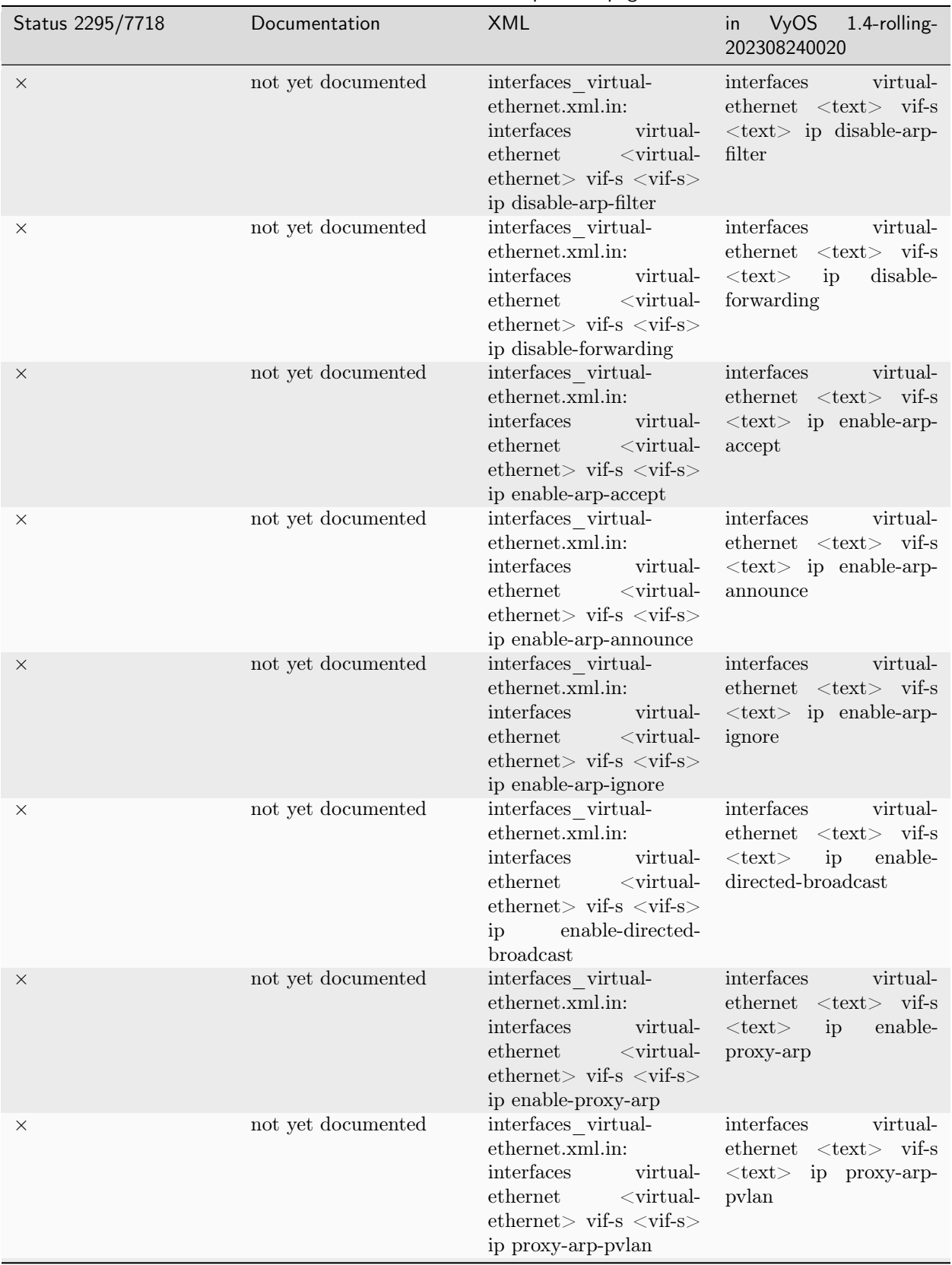

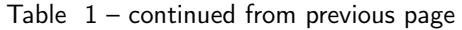

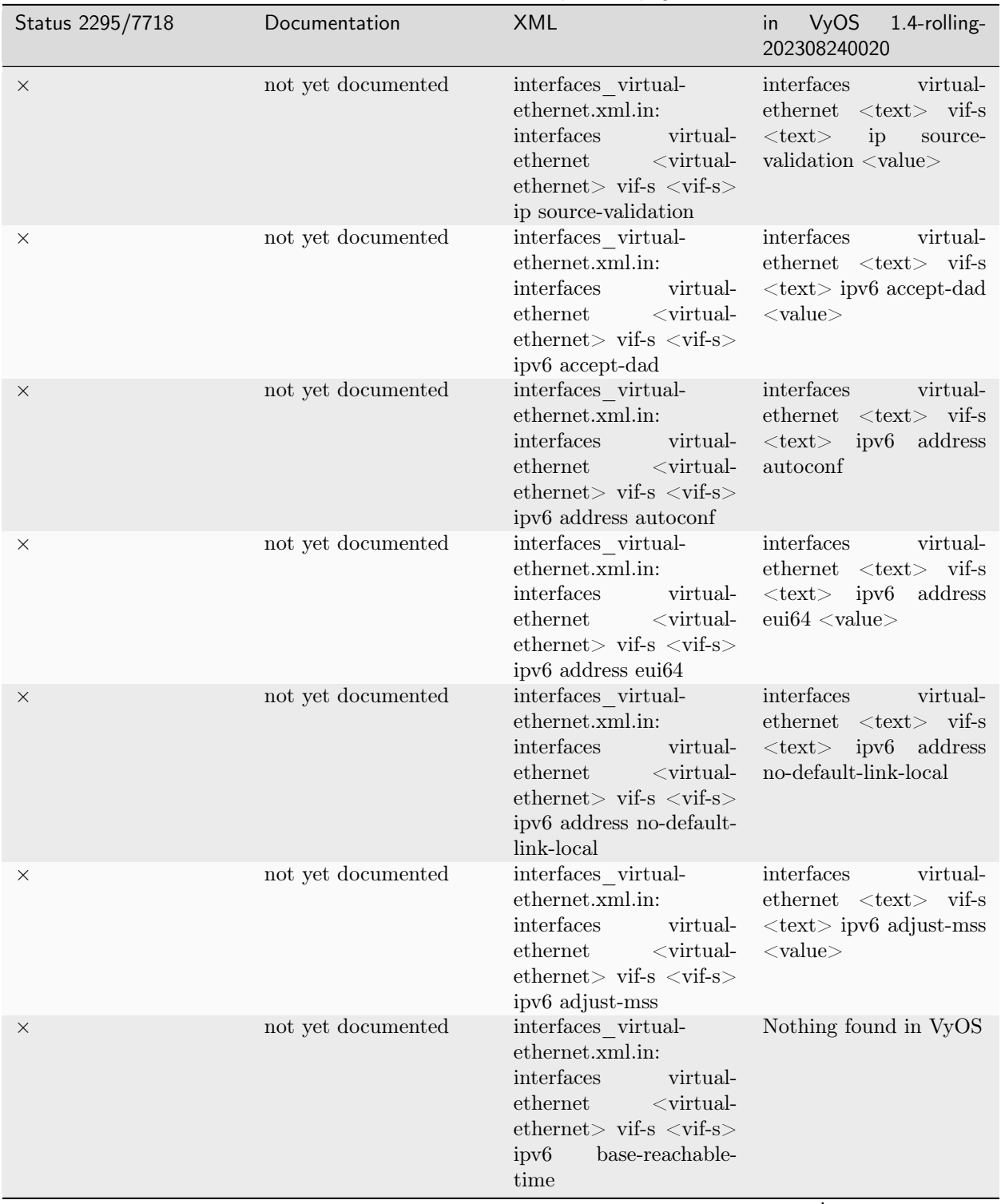

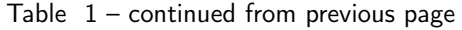

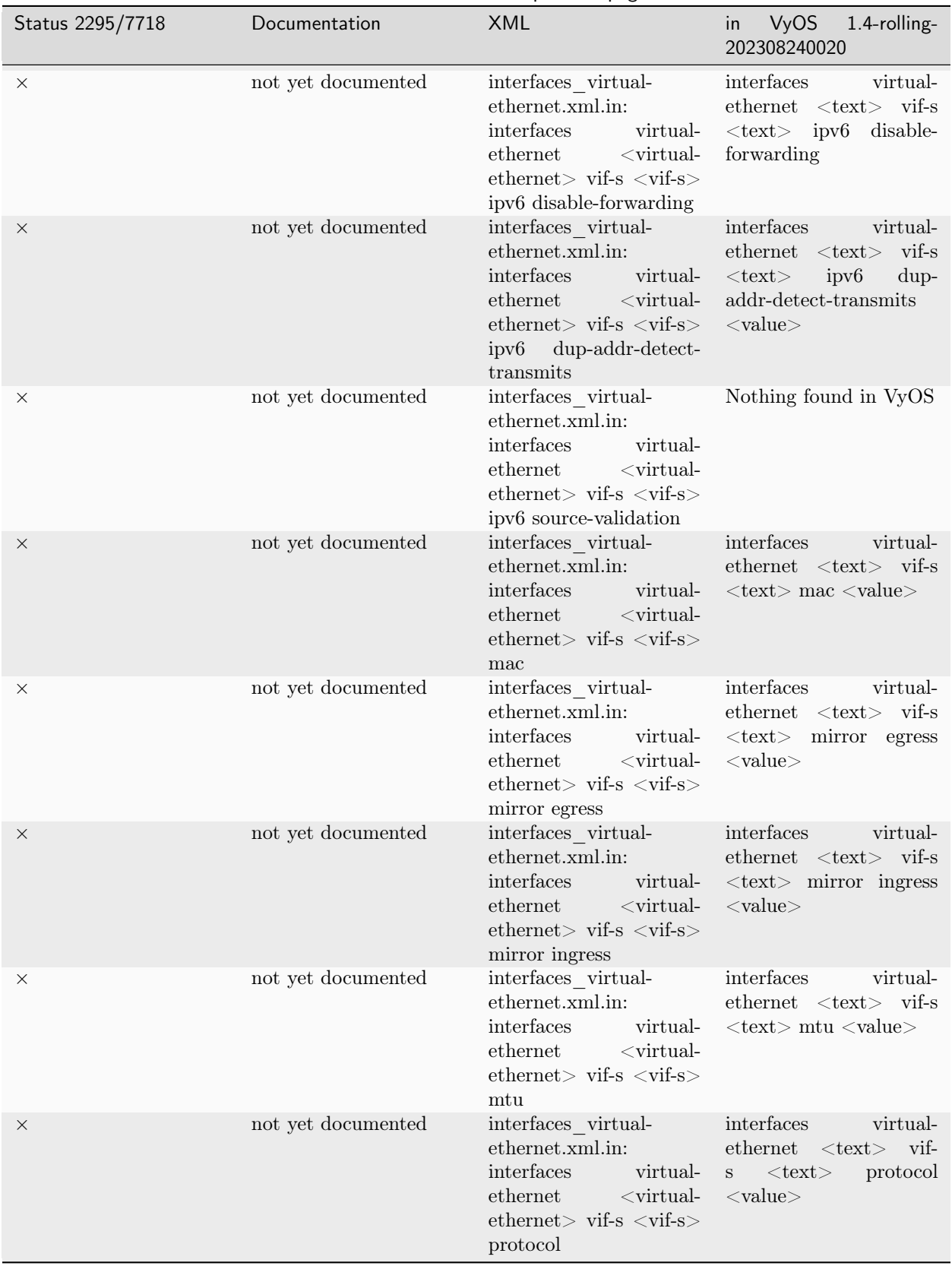

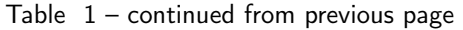

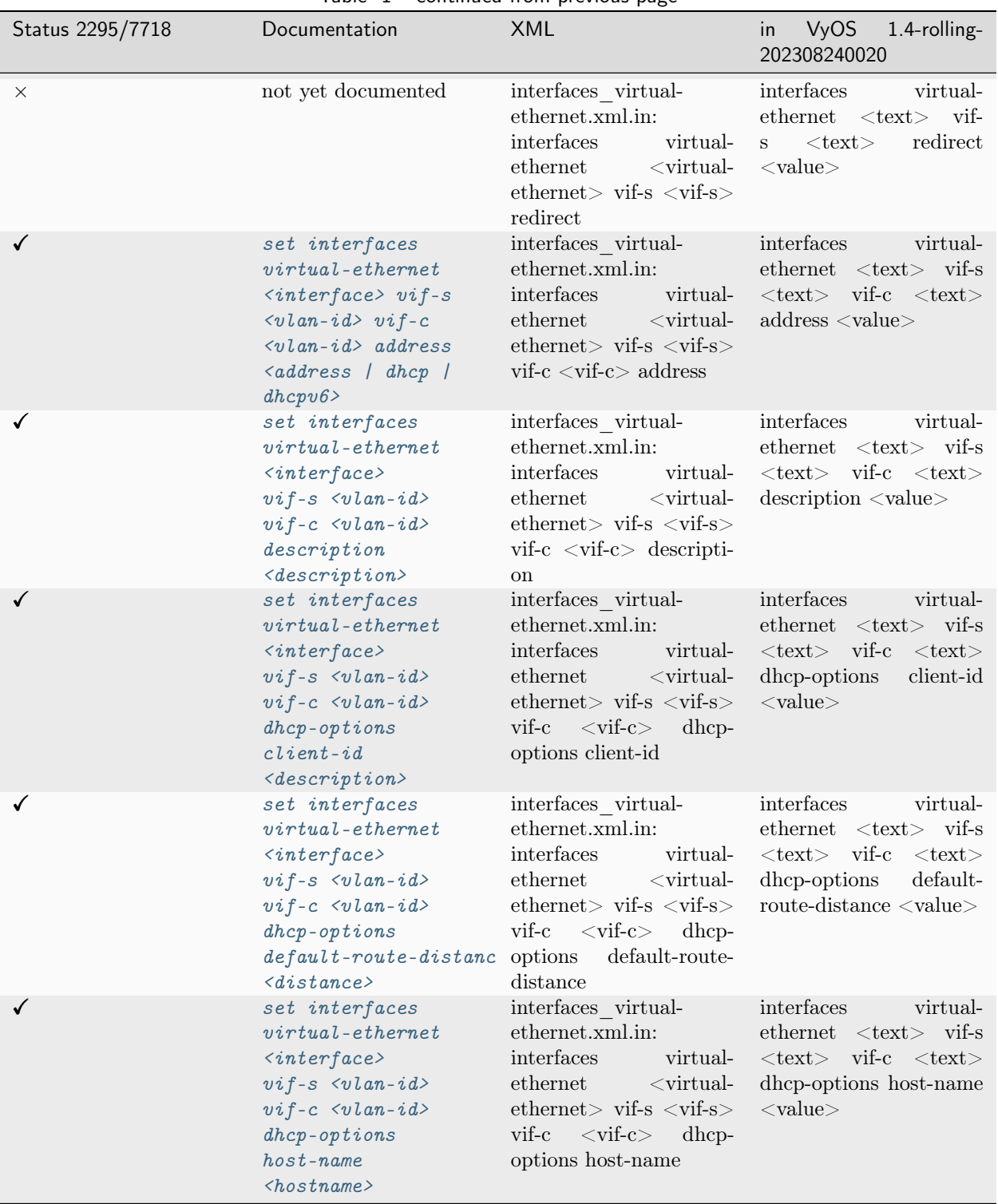

Table  $1$  – continued from previous page

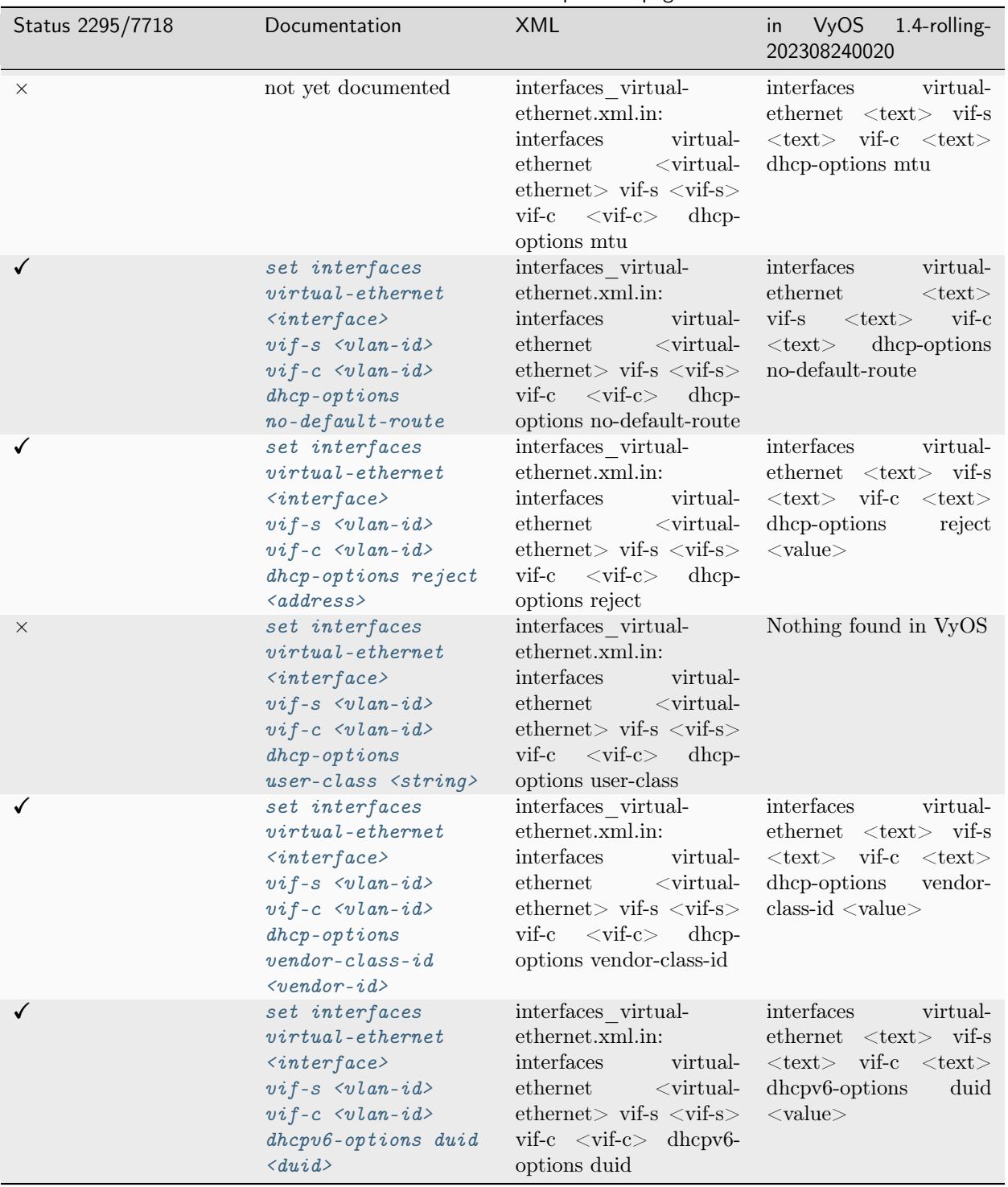

Table  $1$  – continued from previous page

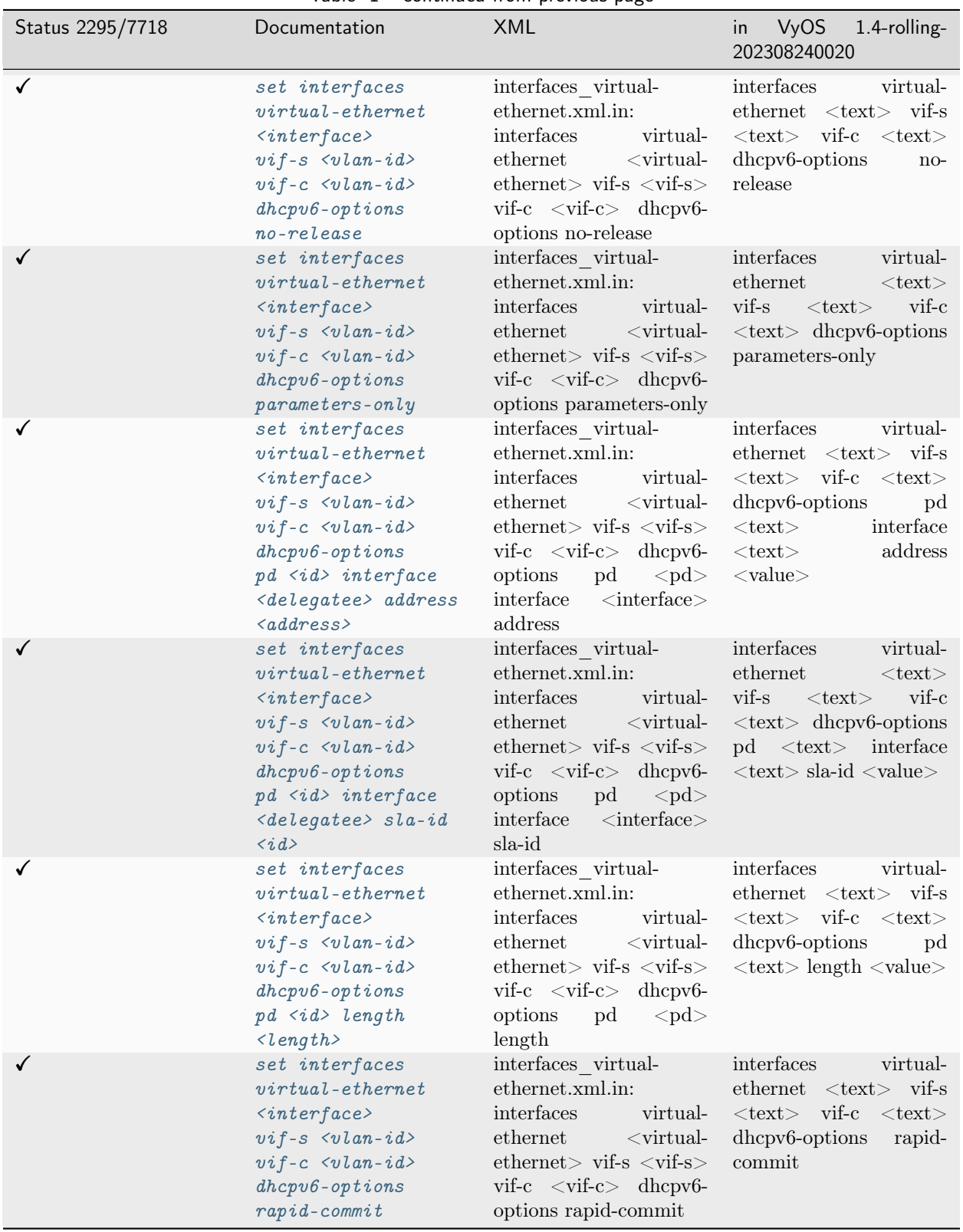

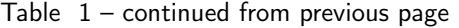

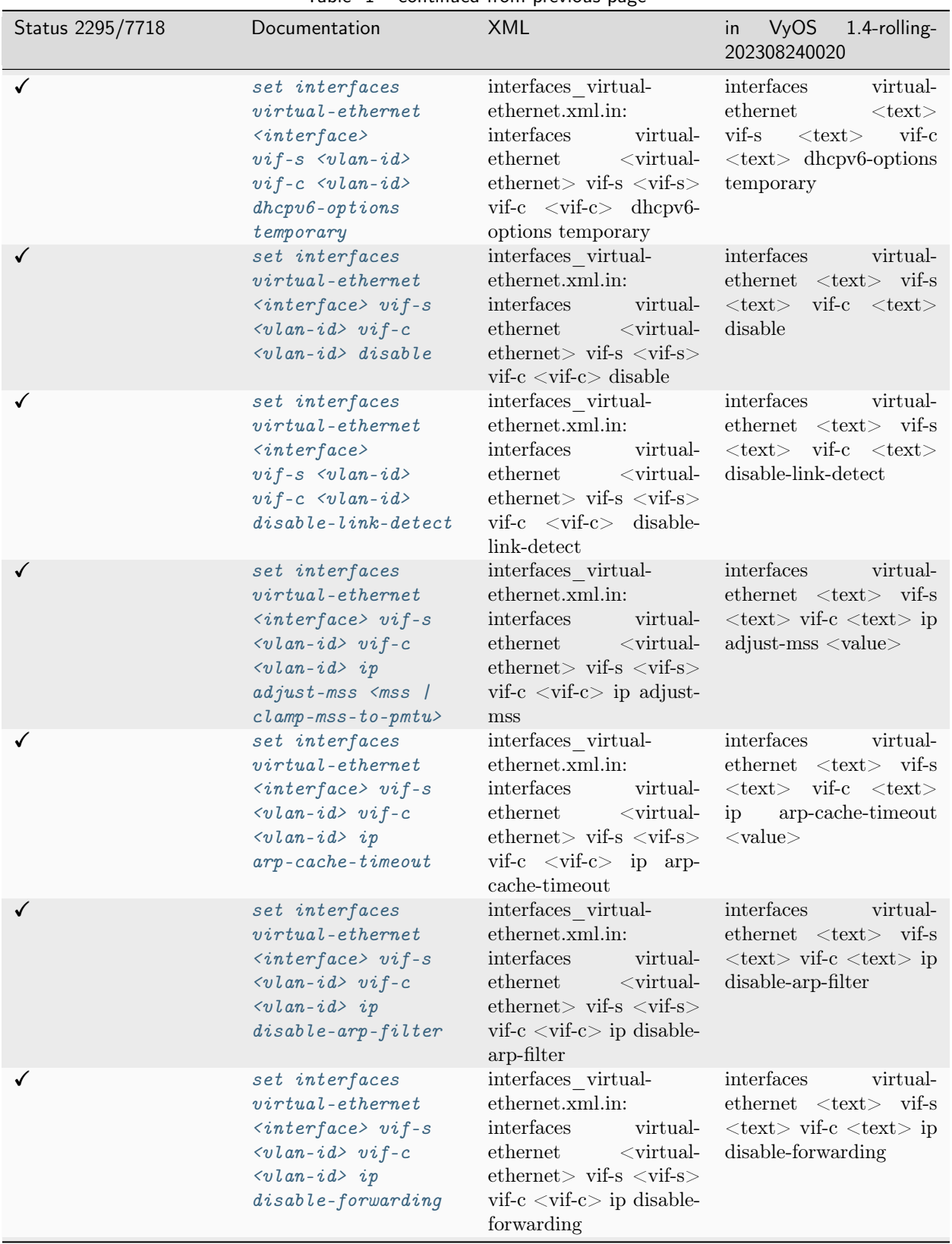

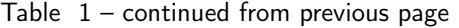

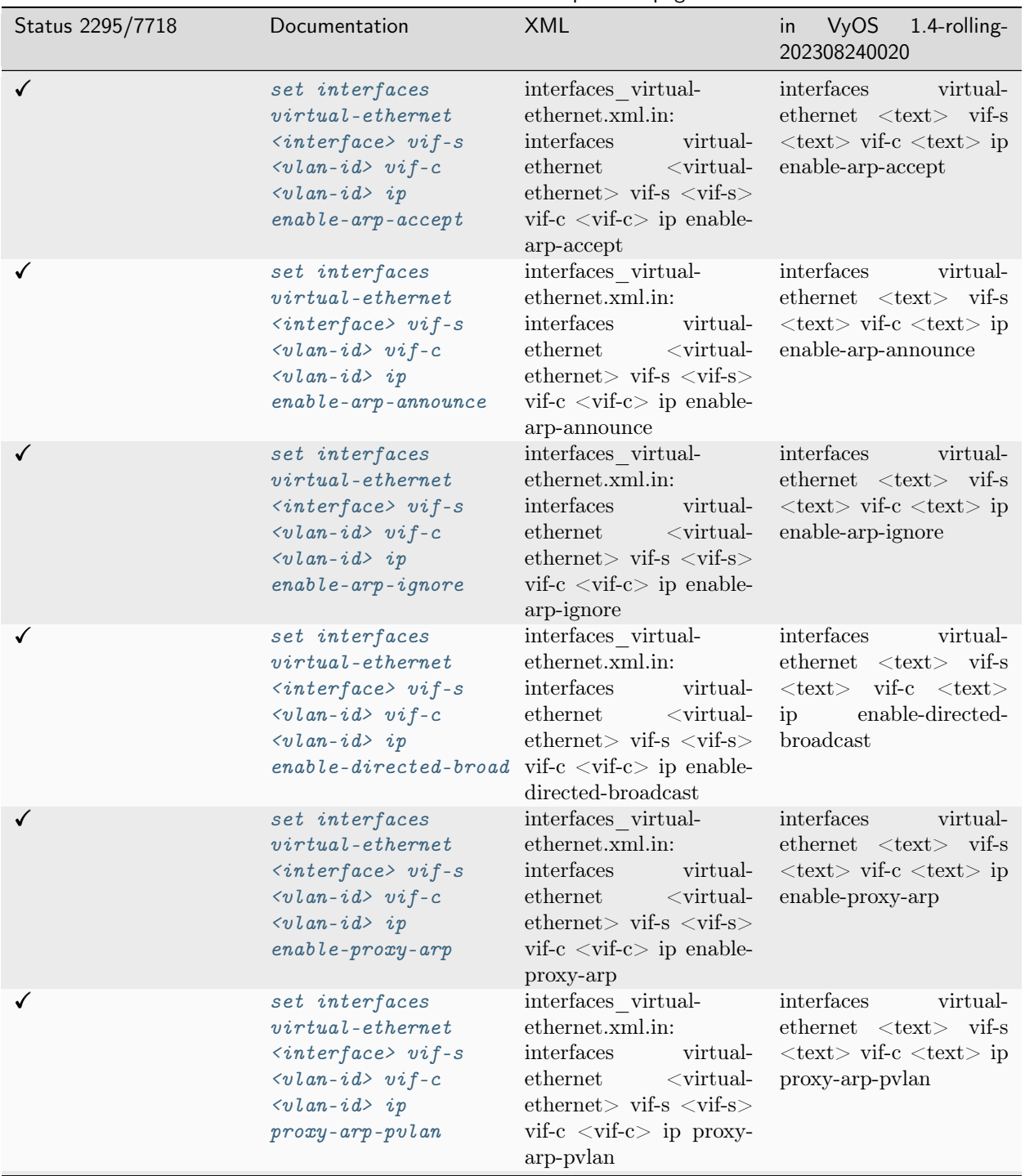

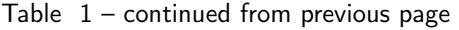

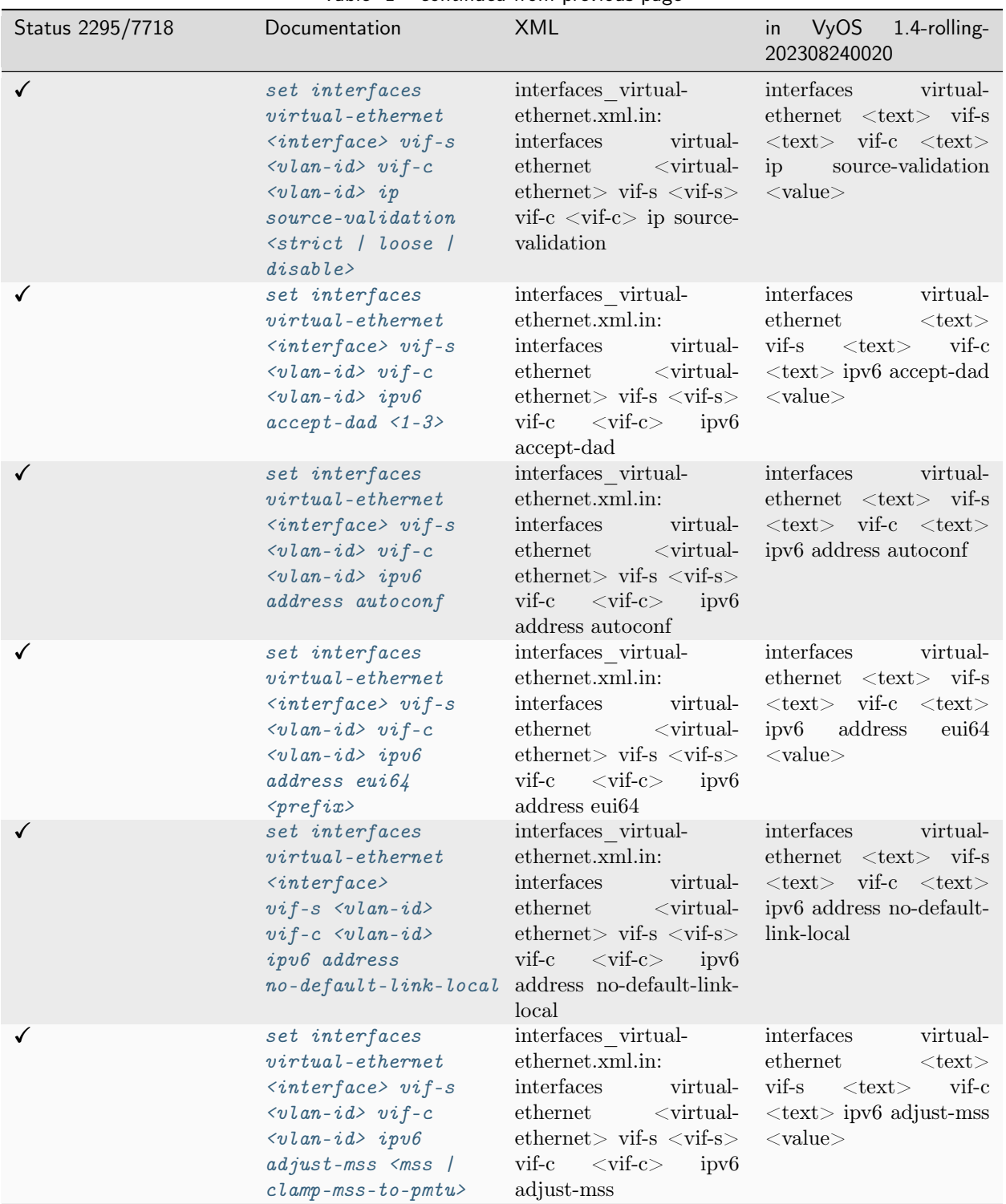

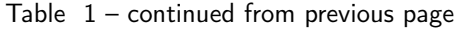

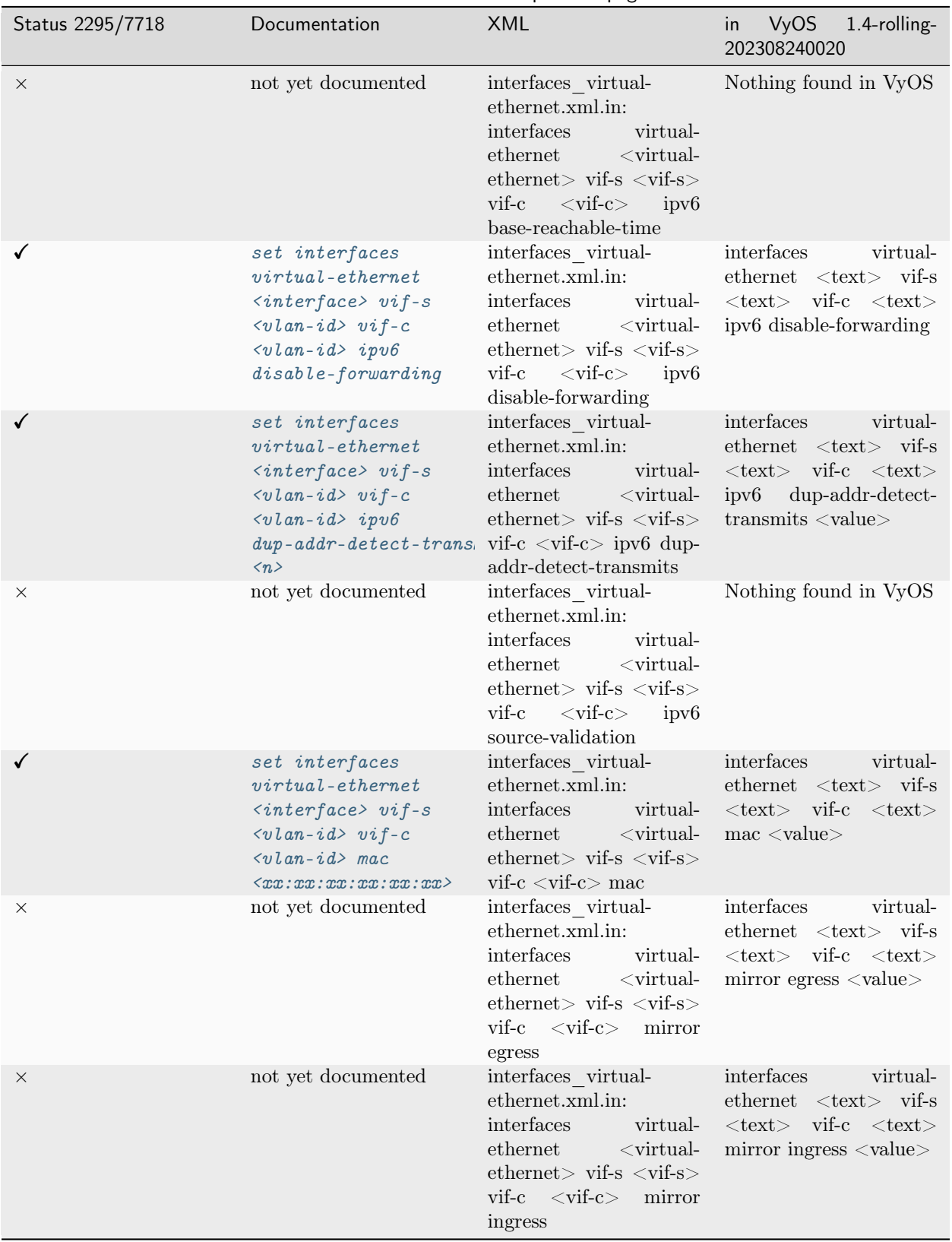

Table  $1$  – continued from previous page
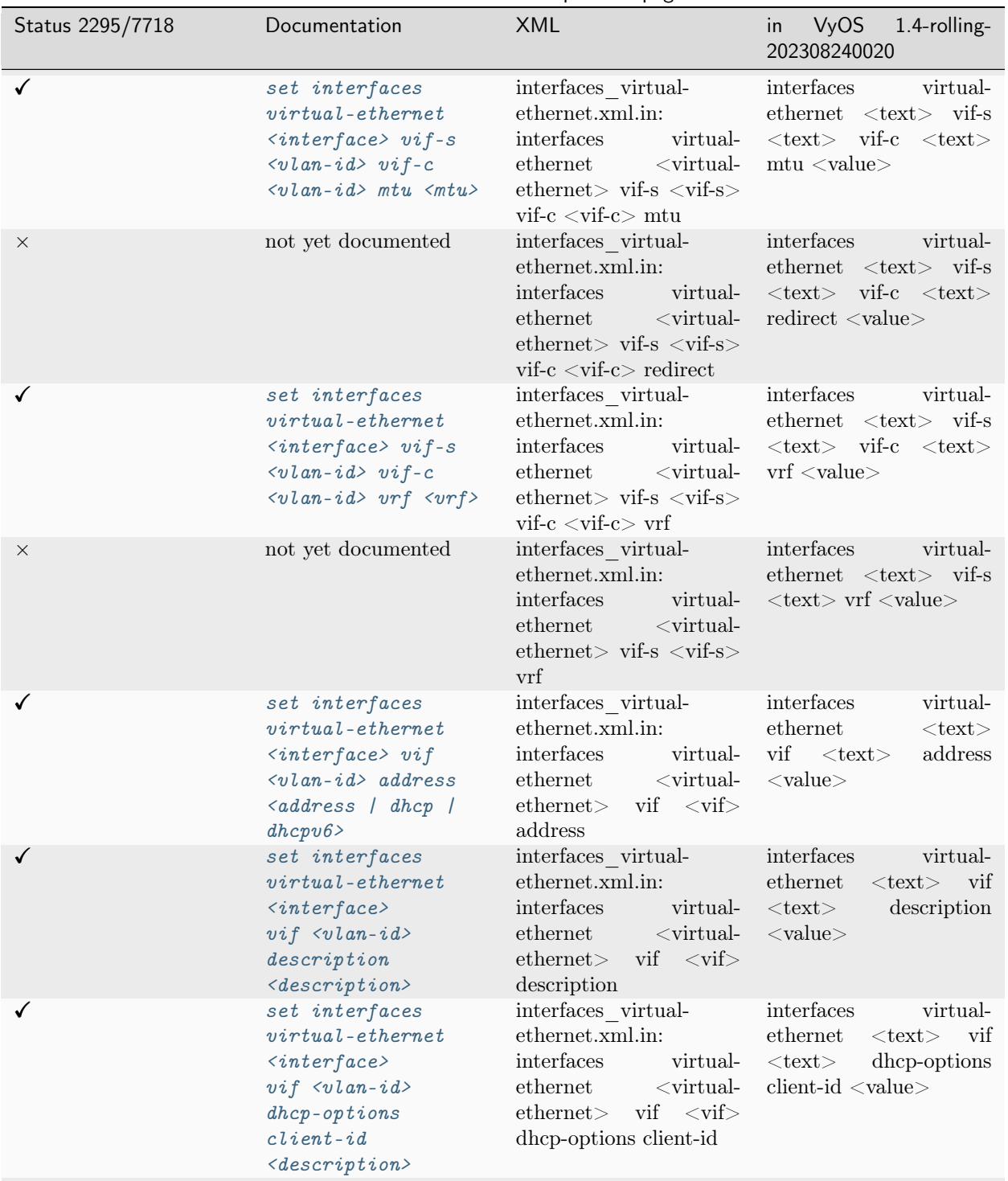

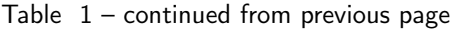

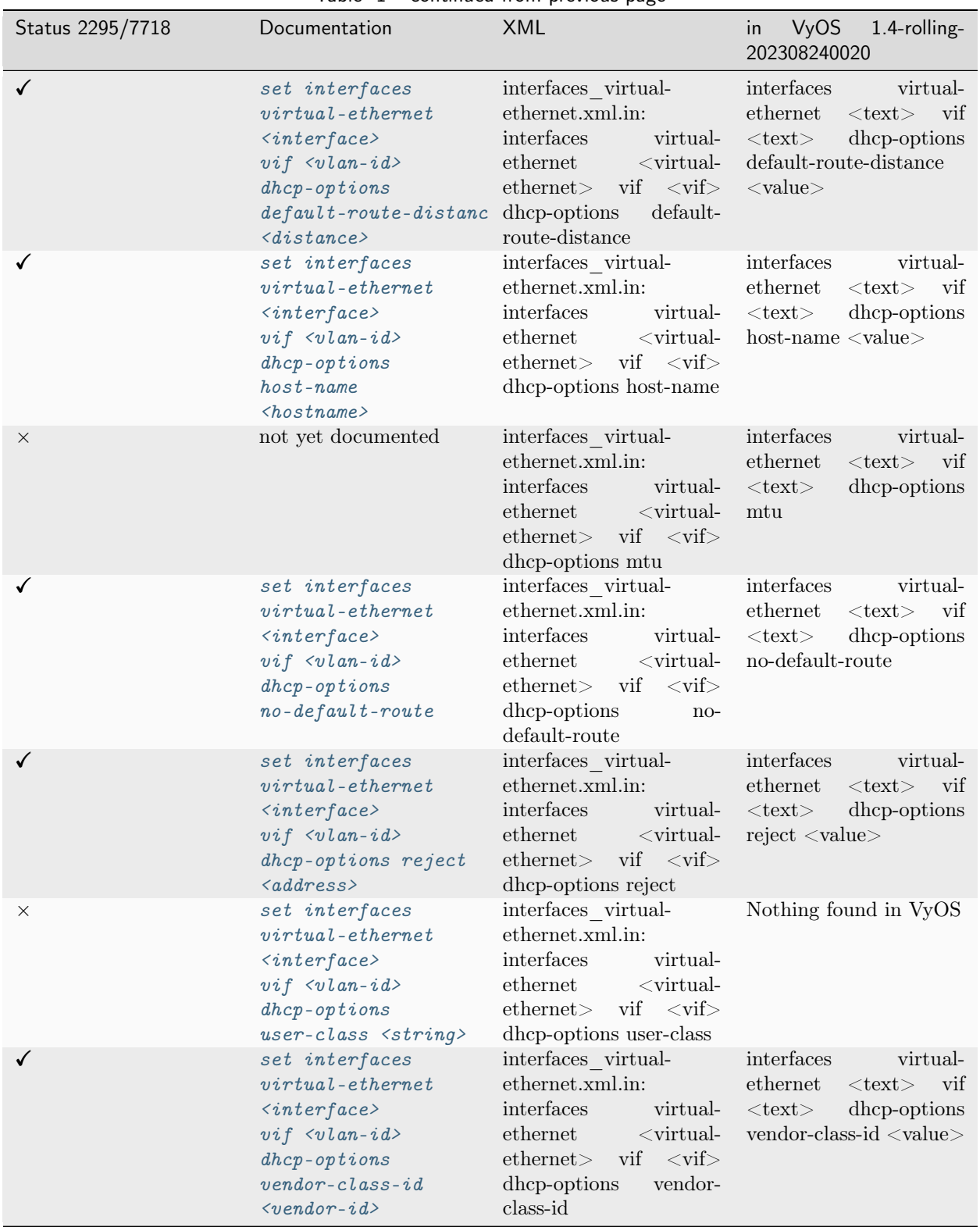

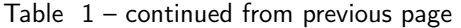

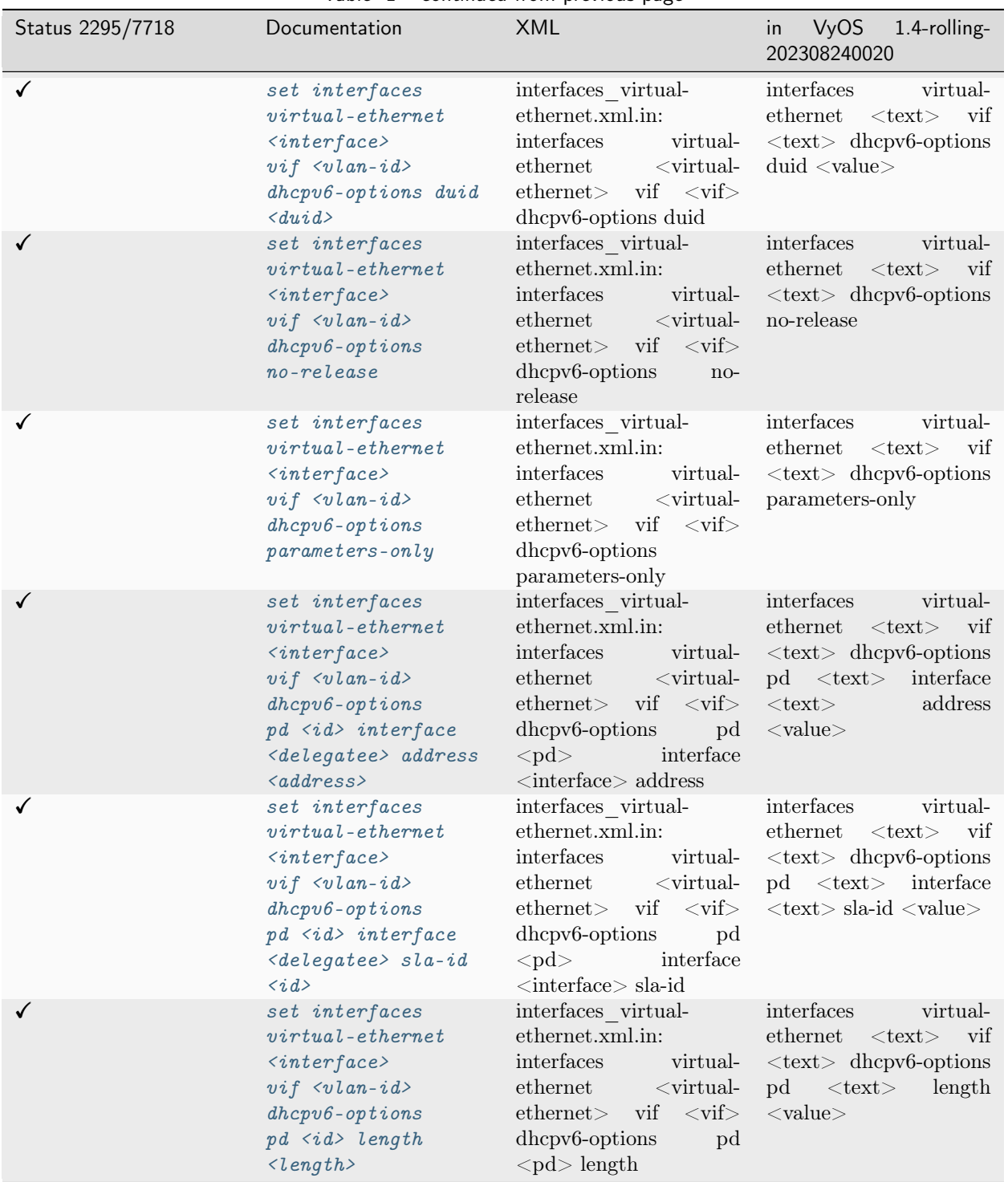

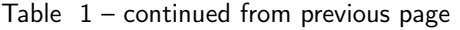

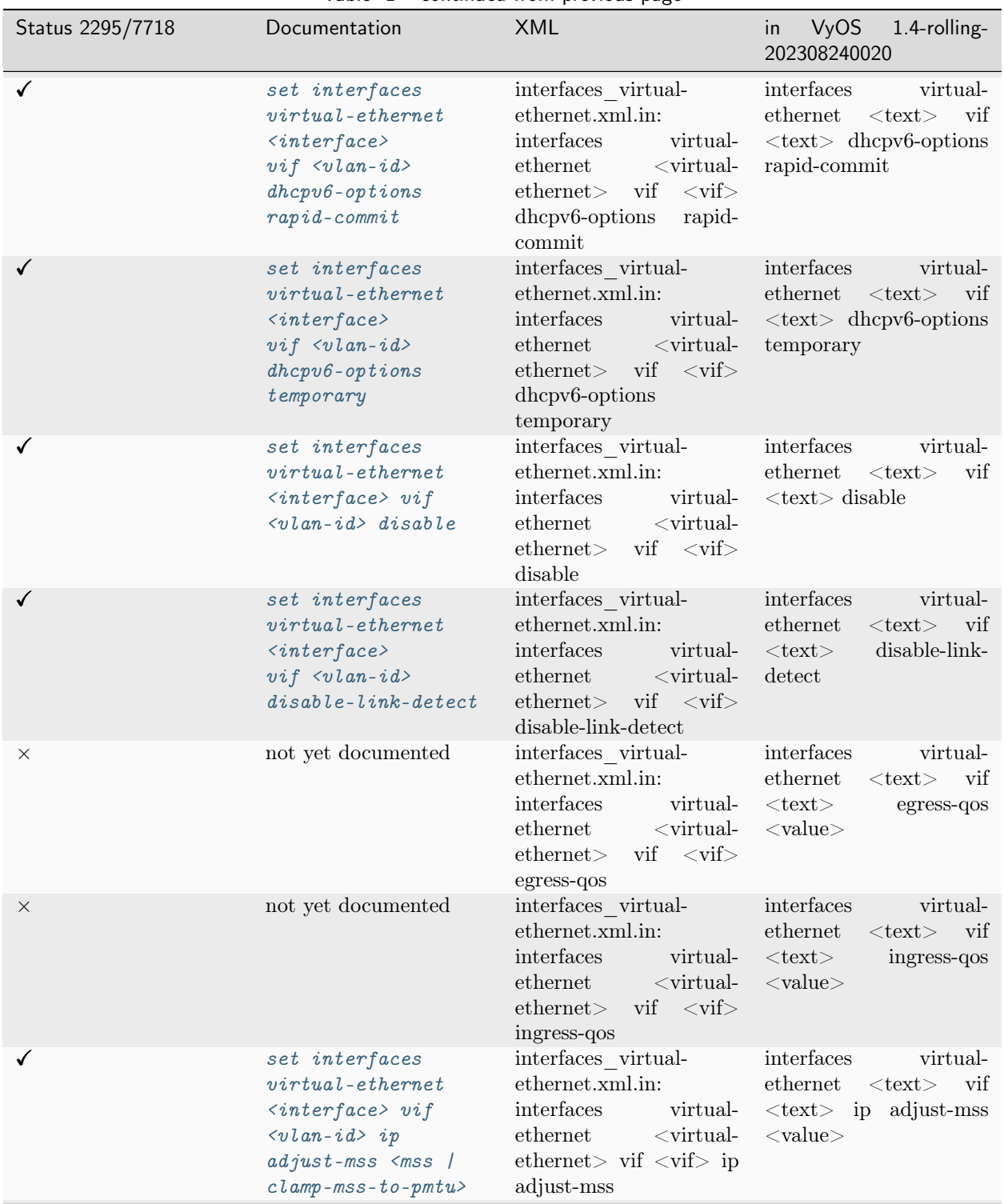

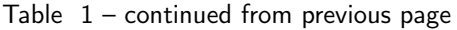

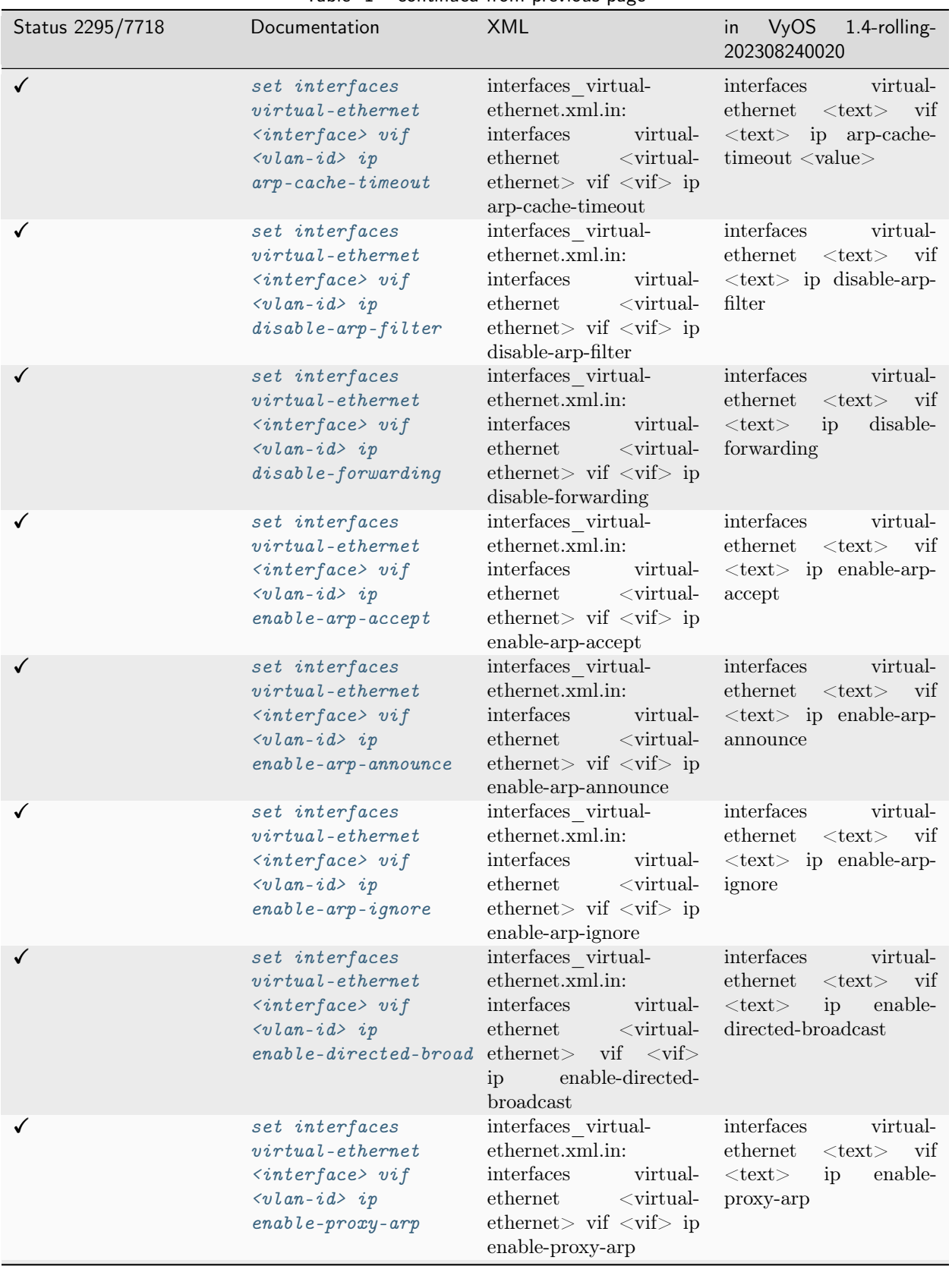

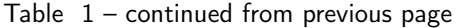

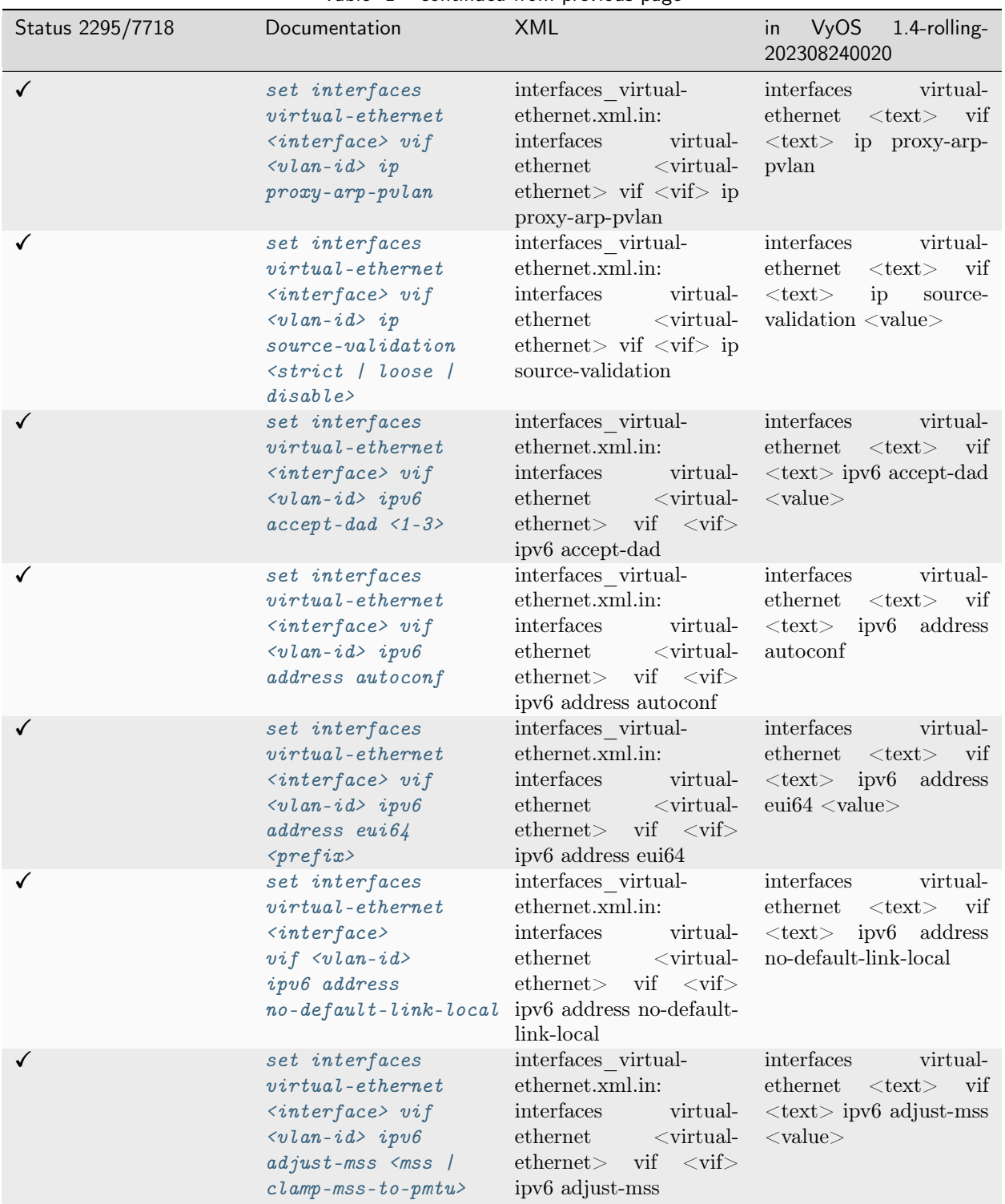

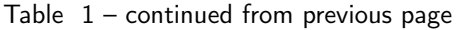

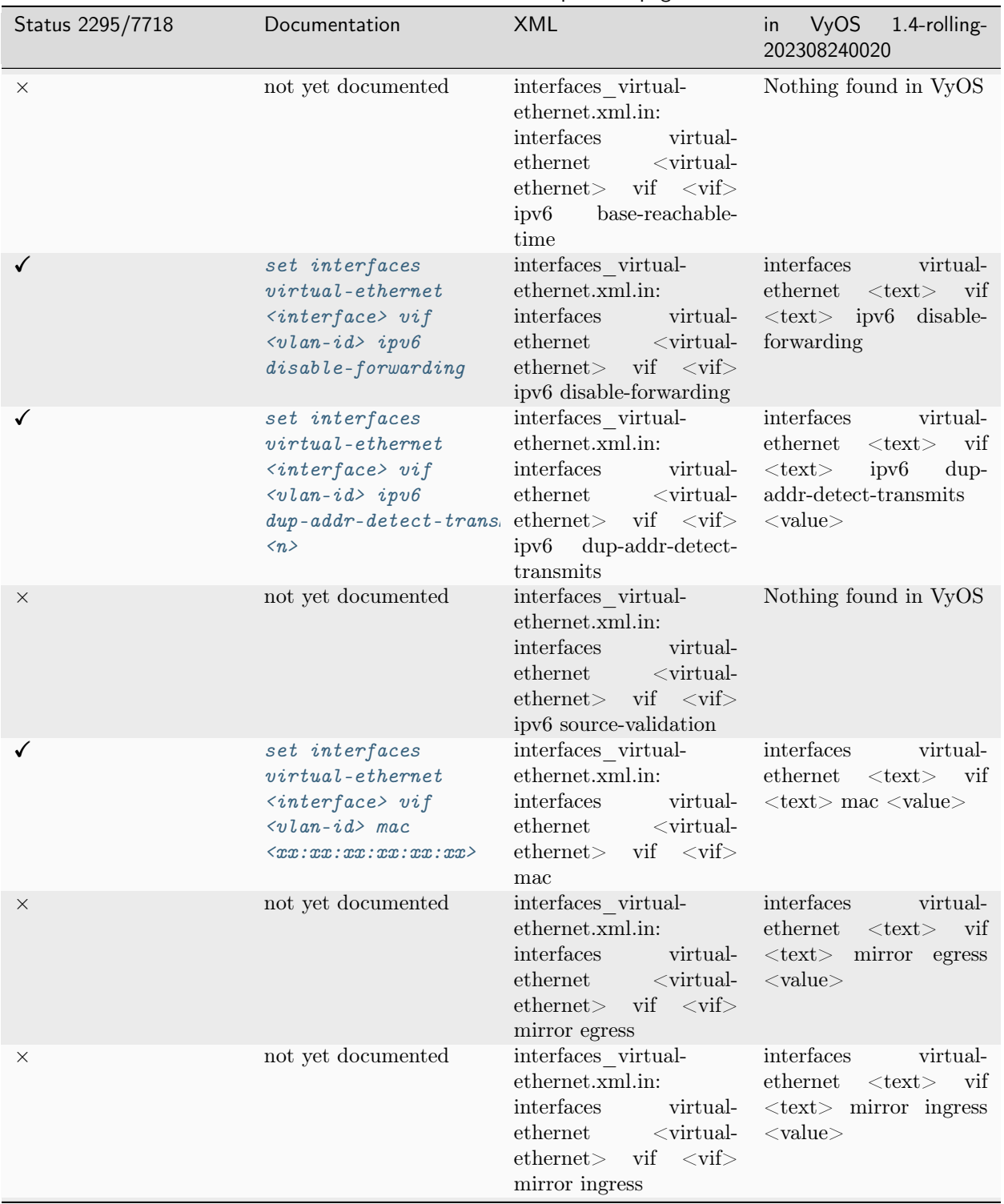

Table  $1$  – continued from previous page

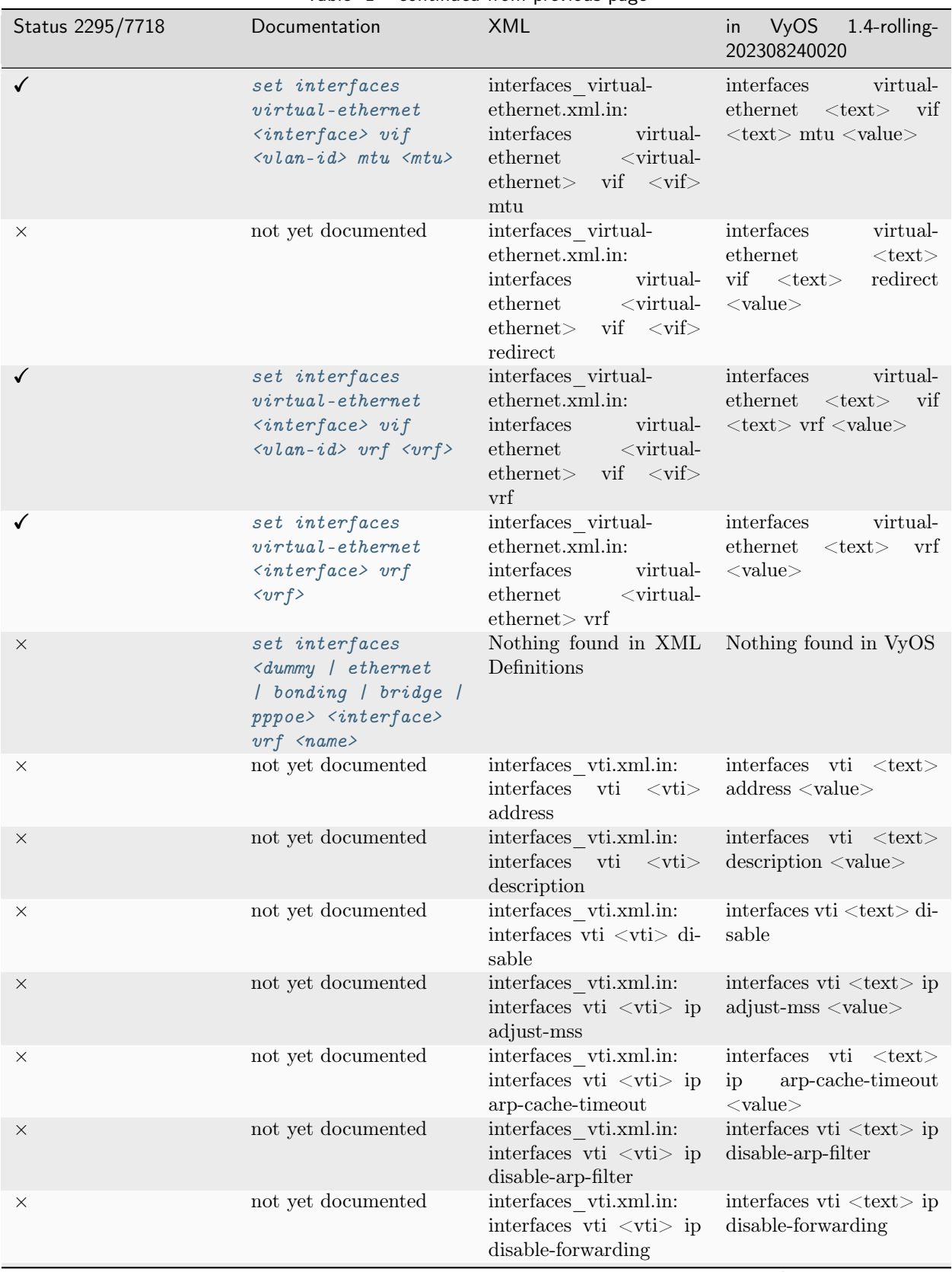

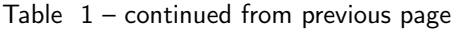

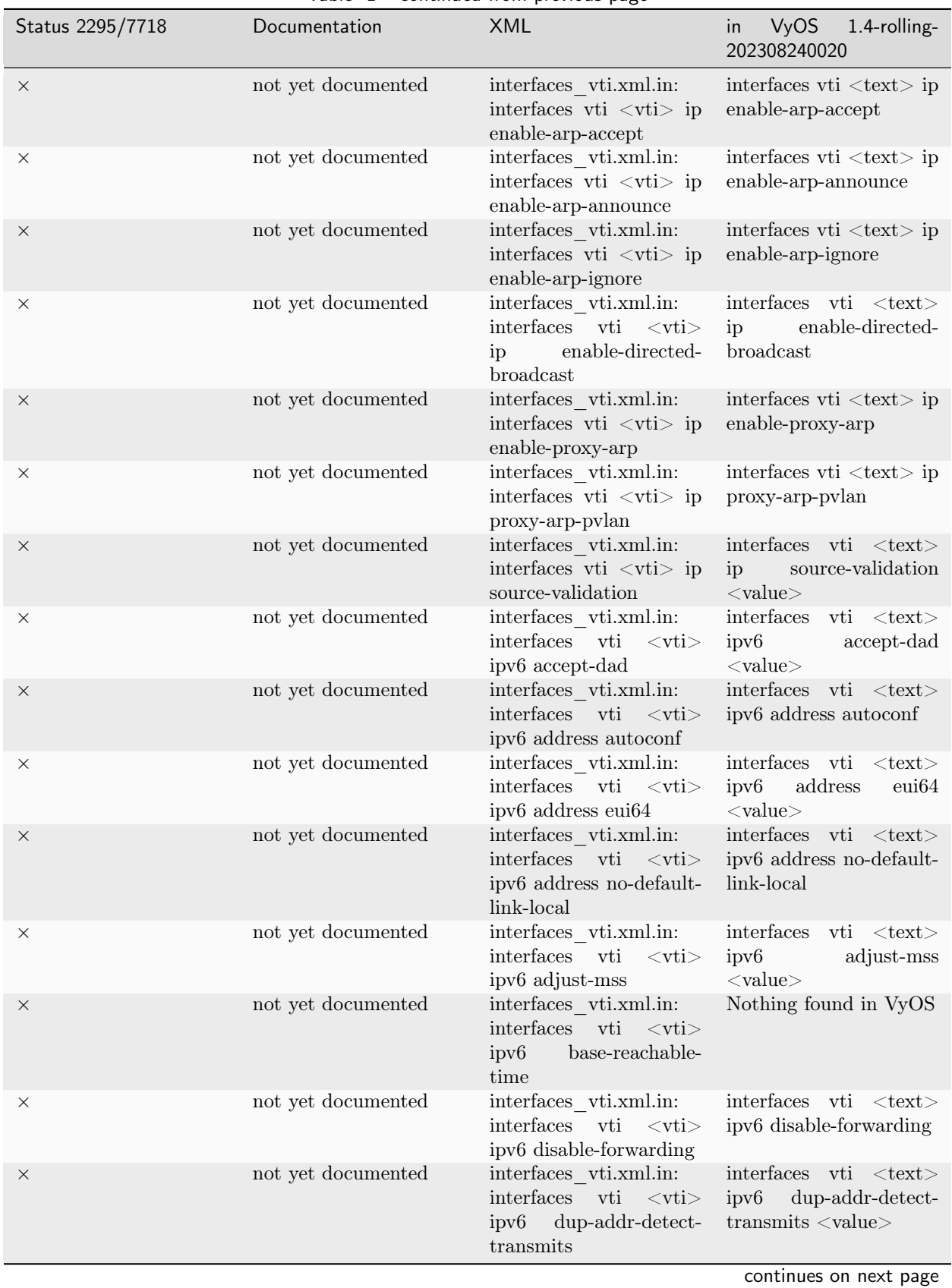

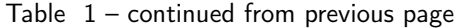

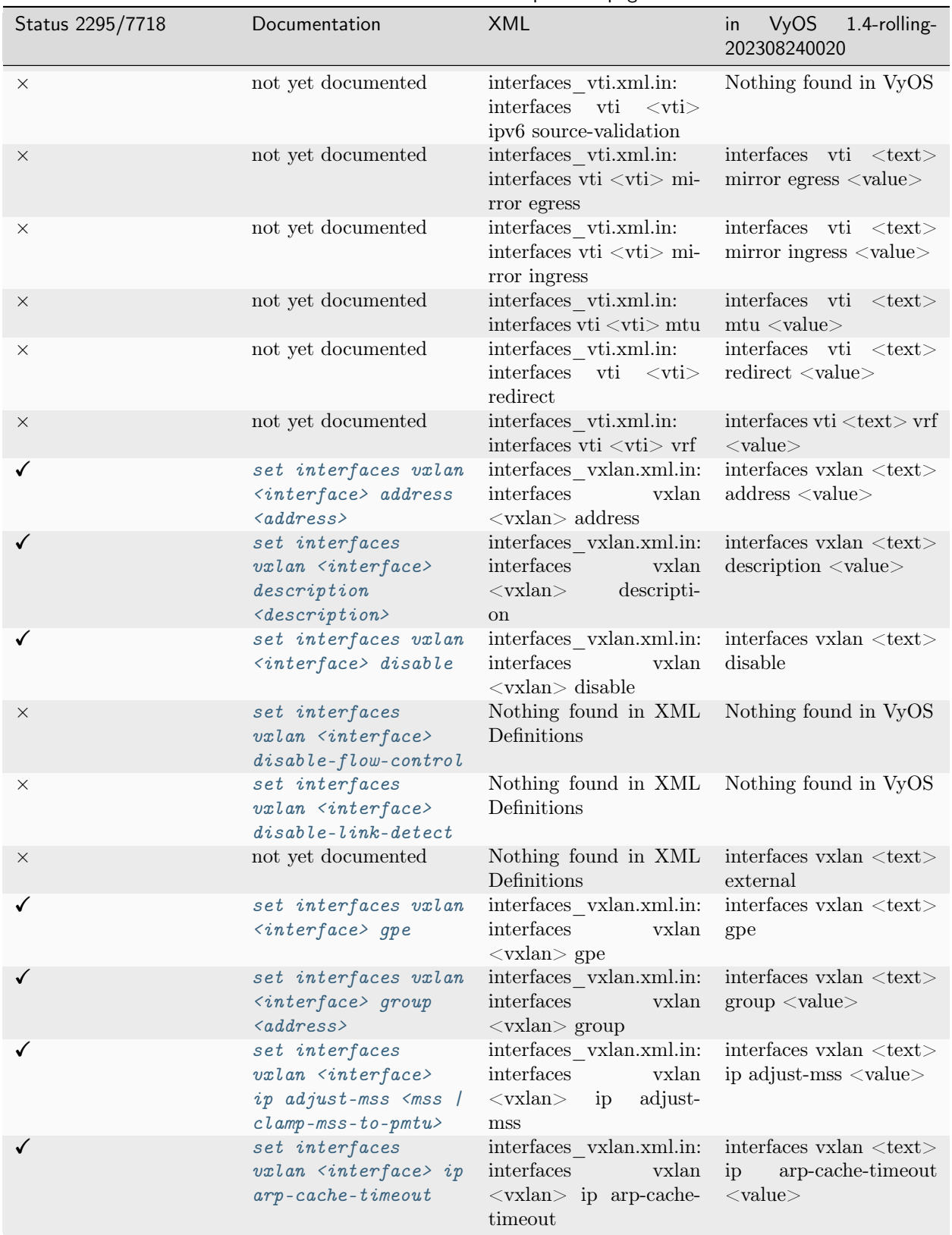

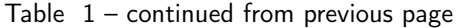

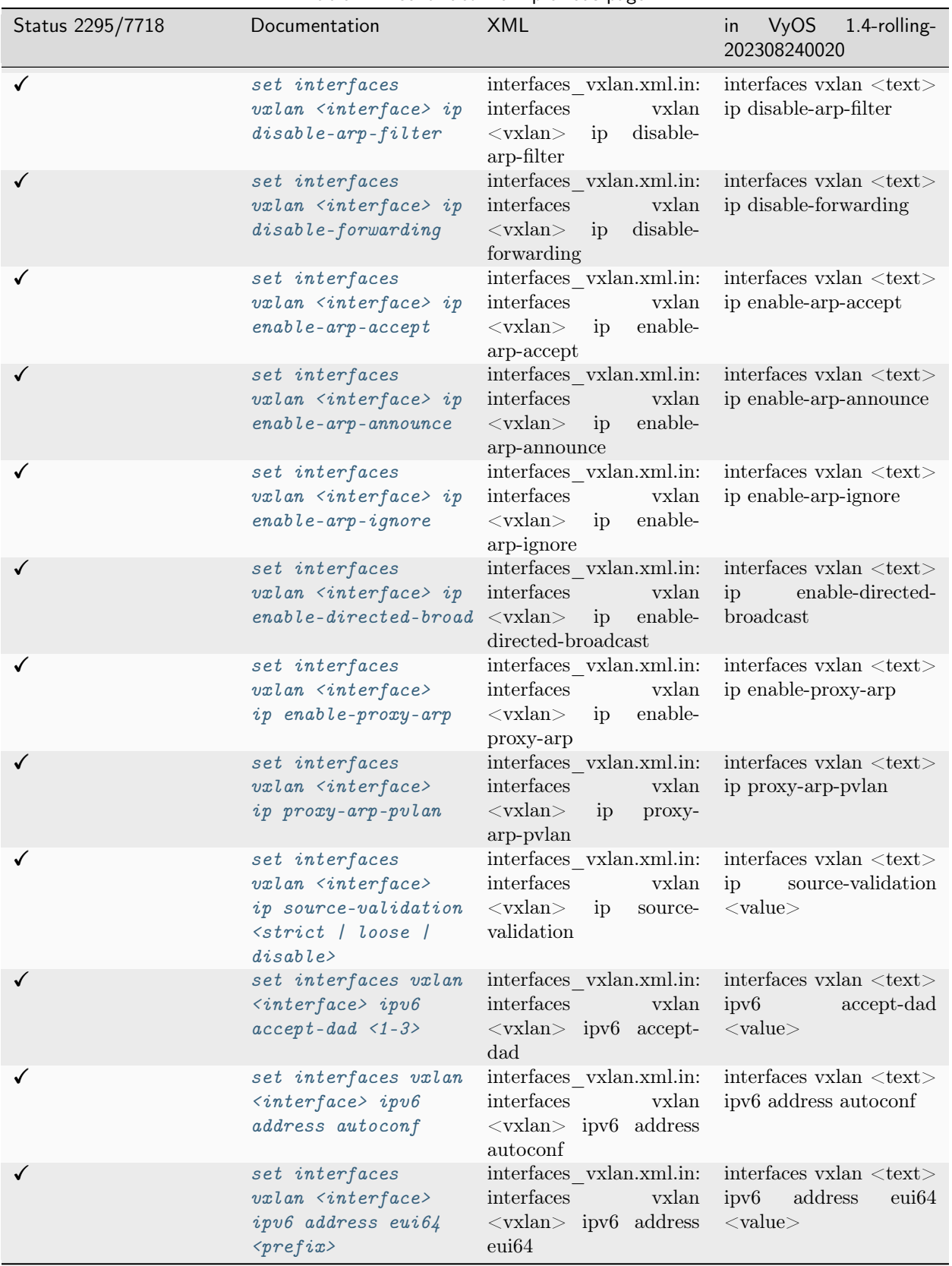

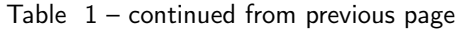

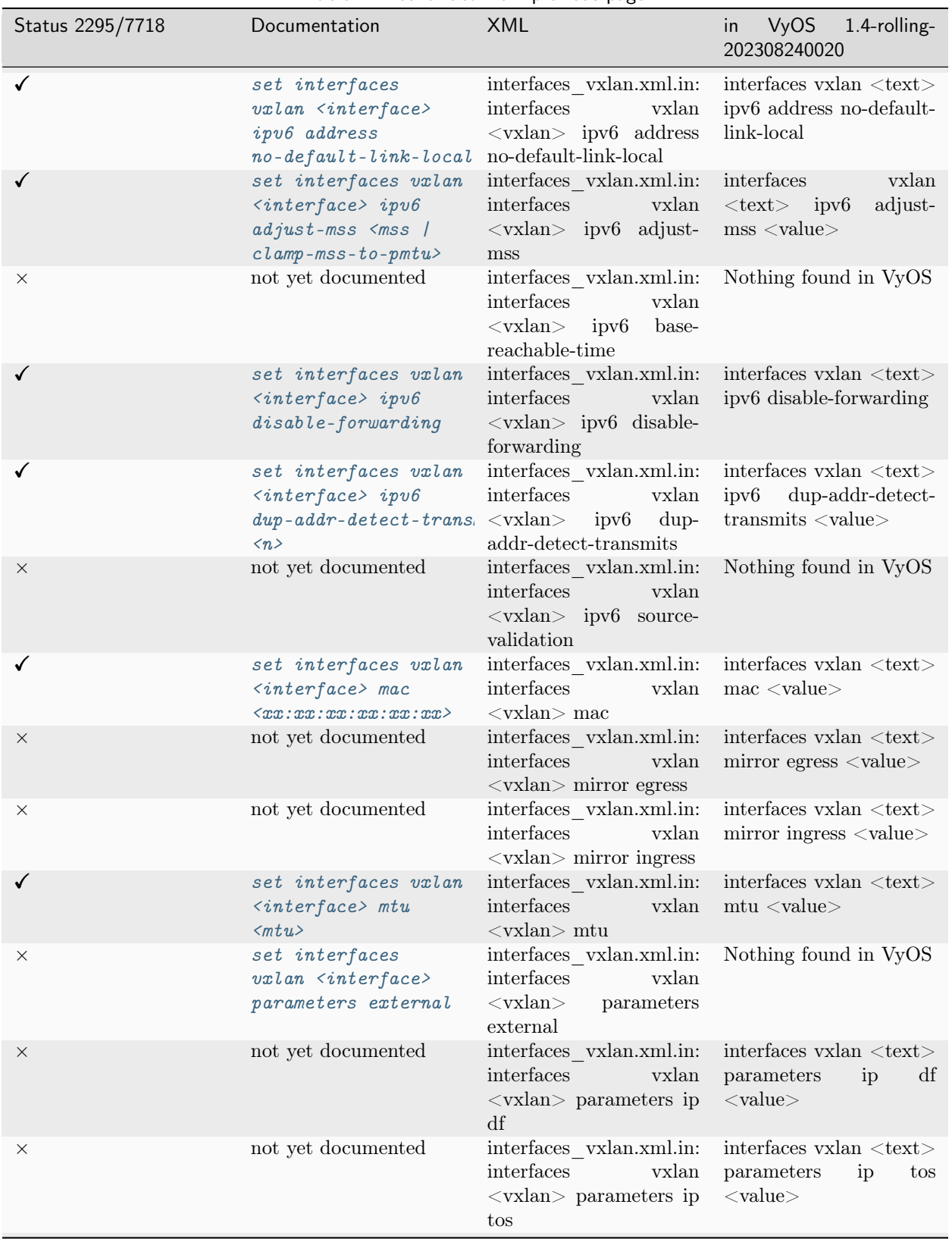

Table  $1$  – continued from previous page

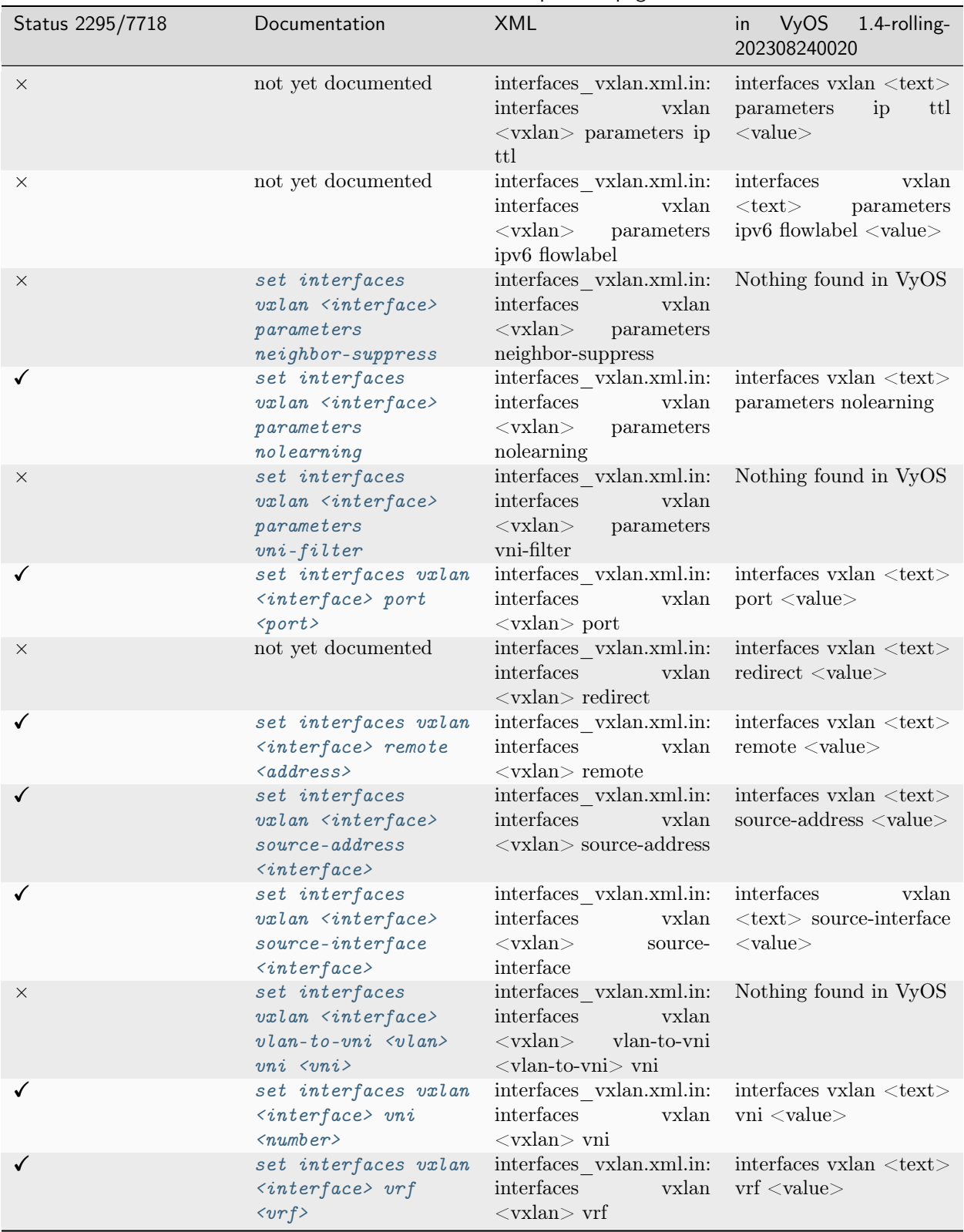

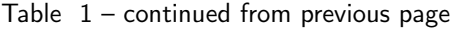

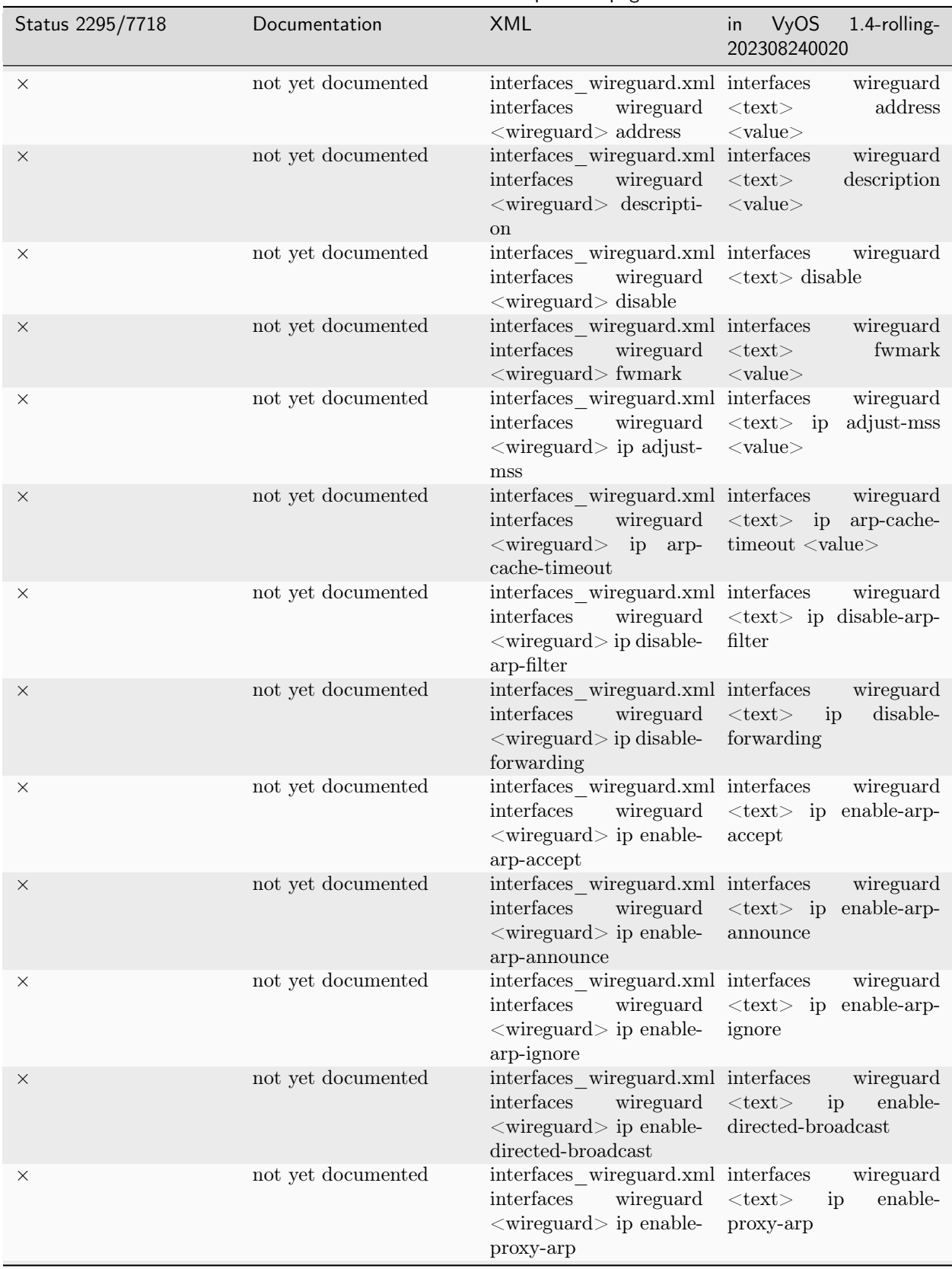

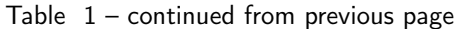

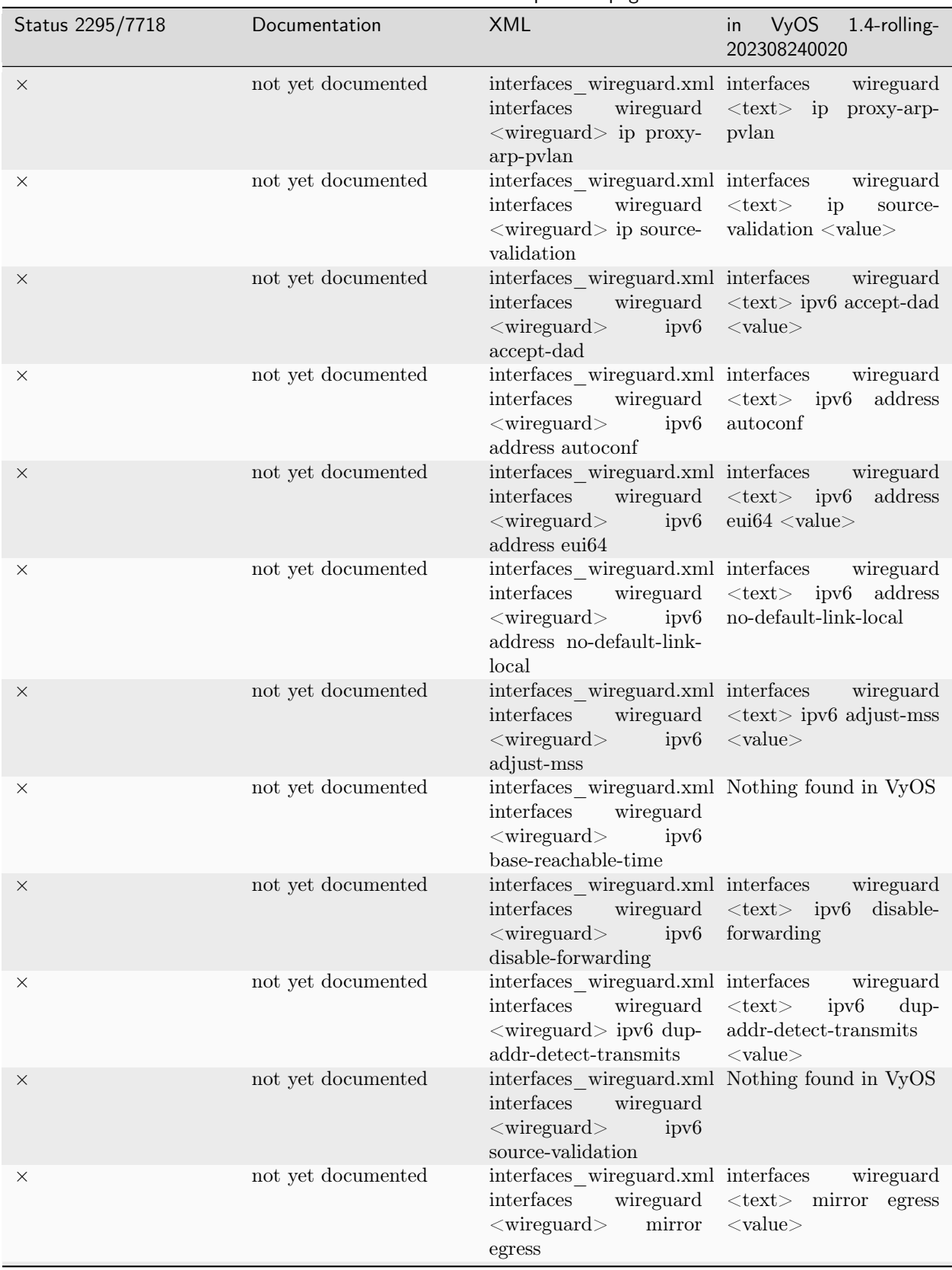

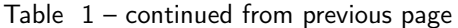

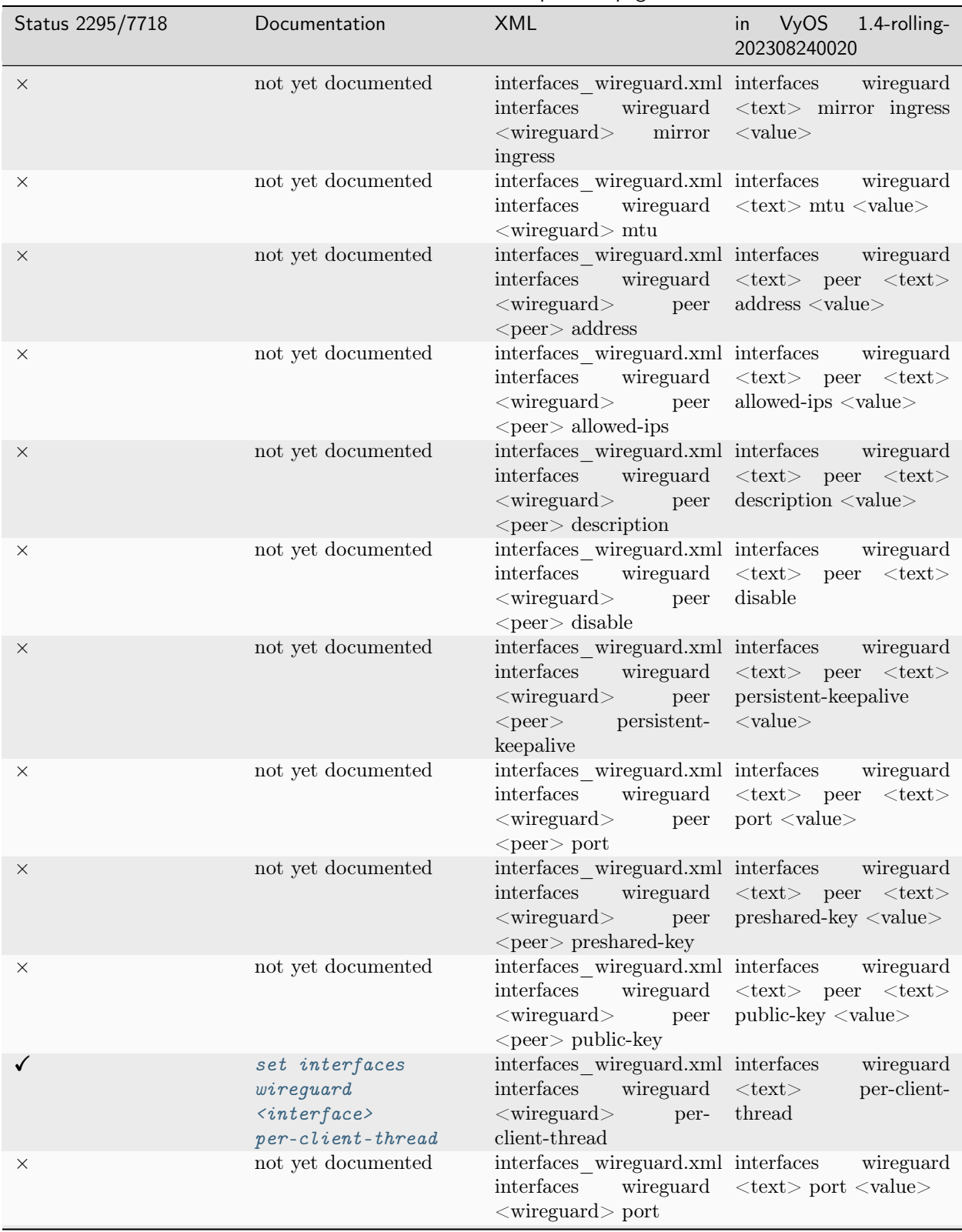

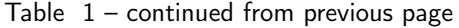

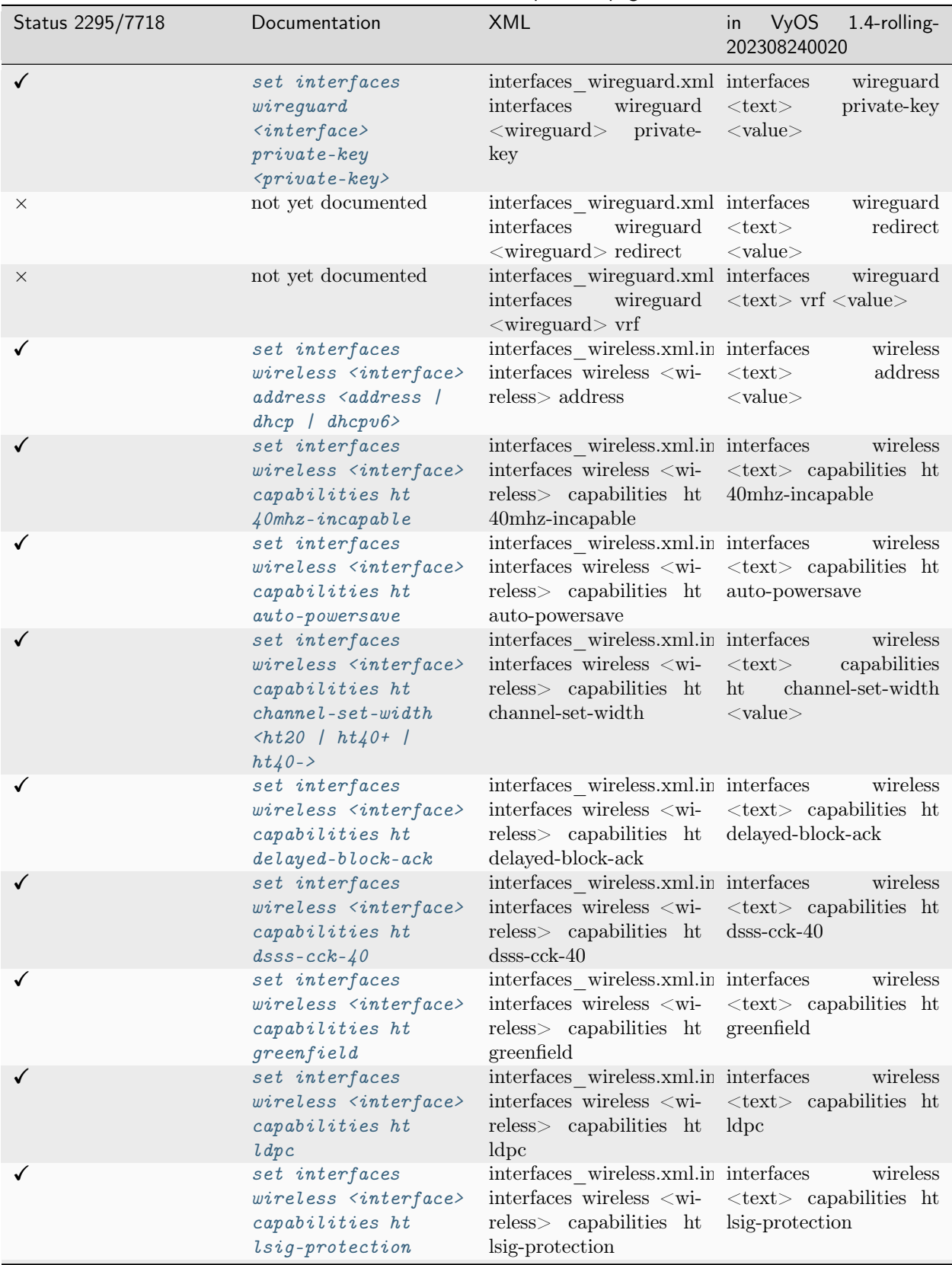

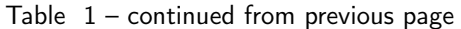

| Status 2295/7718 | Documentation                                                                                                    | <b>XML</b>                                                                                                    | in<br><b>VyOS</b><br>1.4-rolling-<br>202308240020                                               |
|------------------|----------------------------------------------------------------------------------------------------|----------------------------------------------------------------------------------------------------|-------------------------------------------------------------------------------------------------|
| ✓                | set interfaces<br>wireless <interface><br/>capabilities ht<br/><math>max-amsdu</math> &lt;3839  <br/>7935</interface>            | interfaces wireless.xml.in interfaces<br>interfaces wireless <wi-<br><math>reless</math> capabilities ht<br/>max-amsdu</wi-<br>                                                    | wireless<br>$\langle \text{text} \rangle$ capabilities ht<br>$max-amsdu <$ value $>$            |
| ✓                | set interfaces<br>wireless <interface><br/>capabilities ht<br/>short-gi &lt;20   <math>40&gt;</math></interface>                 | interfaces wireless.xml.in interfaces<br>interfaces wireless <wi-<br>reless&gt; capabilities ht<br/>short-gi</wi-<br>                                                              | wireless<br>$\langle \text{text} \rangle$ capabilities ht<br>short-gi $\langle$ value $\rangle$ |
| ✓                | set interfaces<br>wireless <interface><br/>capabilities ht smps<br/><math>\langle</math>static / dynamic&gt;</interface>         | interfaces wireless.xml.in interfaces<br>interfaces wireless <wi-<br>reless&gt; capabilities ht<br/>smps</wi-<br>                                                                  | wireless<br>$\langle \text{text} \rangle$ capabilities ht<br>$\text{smps} <$ value $>$          |
| ✓                | set interfaces<br>wireless <interface><br/>capabilities ht stbc<br/><math>rx</math> <math>\langle num \rangle</math></interface> | interfaces wireless.xml.in interfaces<br>interfaces wireless <wi-<br>reless&gt; capabilities ht<br/>stbc rx</wi-<br>                                                               | wireless<br>$\langle \text{text} \rangle$ capabilities ht<br>stbc rx $\langle$ value $\rangle$  |
| ✓                | set interfaces<br>wireless <interface><br/>capabilities ht stbc<br/>tx</interface>                                               | interfaces wireless.xml.in interfaces<br>interfaces wireless <wi-<br>reless&gt; capabilities ht<br/>stbc tx</wi-<br>                                                               | wireless<br>$\langle \text{text} \rangle$ capabilities ht<br>stbc tx                            |
| ✓                | set interfaces<br>wireless <interface><br/>capabilities<br/><math>require-ht</math></interface>                                  | interfaces wireless.xml.in interfaces<br>interfaces wireless <wi-<br>reless<br/>capabilities<br/>require-ht</wi-<br>                                                               | wireless<br>$<\!\!{\rm text}\!\!>$<br>capabilities<br>require-ht                                |
| $\times$         | set interfaces<br>wireless <interface><br/>capabilities<br/><math>require-hvt</math></interface>                                 | Nothing found in XML<br>Definitions                                                                                                    | Nothing found in VyOS                                                                           |
| X                | not yet documented                                                                                                    | interfaces wireless.xml.in interfaces<br>interfaces wireless $<$ wi-<br>reless<br>capabilities<br>require-vht                                                                      | wireless<br>$<$ text $>$<br>capabilities<br>require-vht                                         |
|                  | set interfaces<br>wireless <interface><br/>capabilities vht<br/><math>antenna</math>-count</interface>                           | interfaces wireless.xml.in interfaces<br>interfaces wireless $\langle \text{wi}-\langle \text{text}\rangle \rangle$ capabilities vht<br>$reless$ capabilities vht<br>antenna-count | wireless<br>$antenna$ -count $\langle value \rangle$                                            |
|                  | set interfaces<br>wireless <interface><br/>capabilities uht<br/>antenna-pattern-fixed antenna-pattern-fixed</interface>          | interfaces wireless.xml.in interfaces<br>interfaces wireless <wi-<br>reless&gt; capabilities vht</wi-<br>                                                                          | wireless<br>$\langle \text{text} \rangle$ capabilities vht<br>antenna-pattern-fixed             |

Table  $1$  – continued from previous page

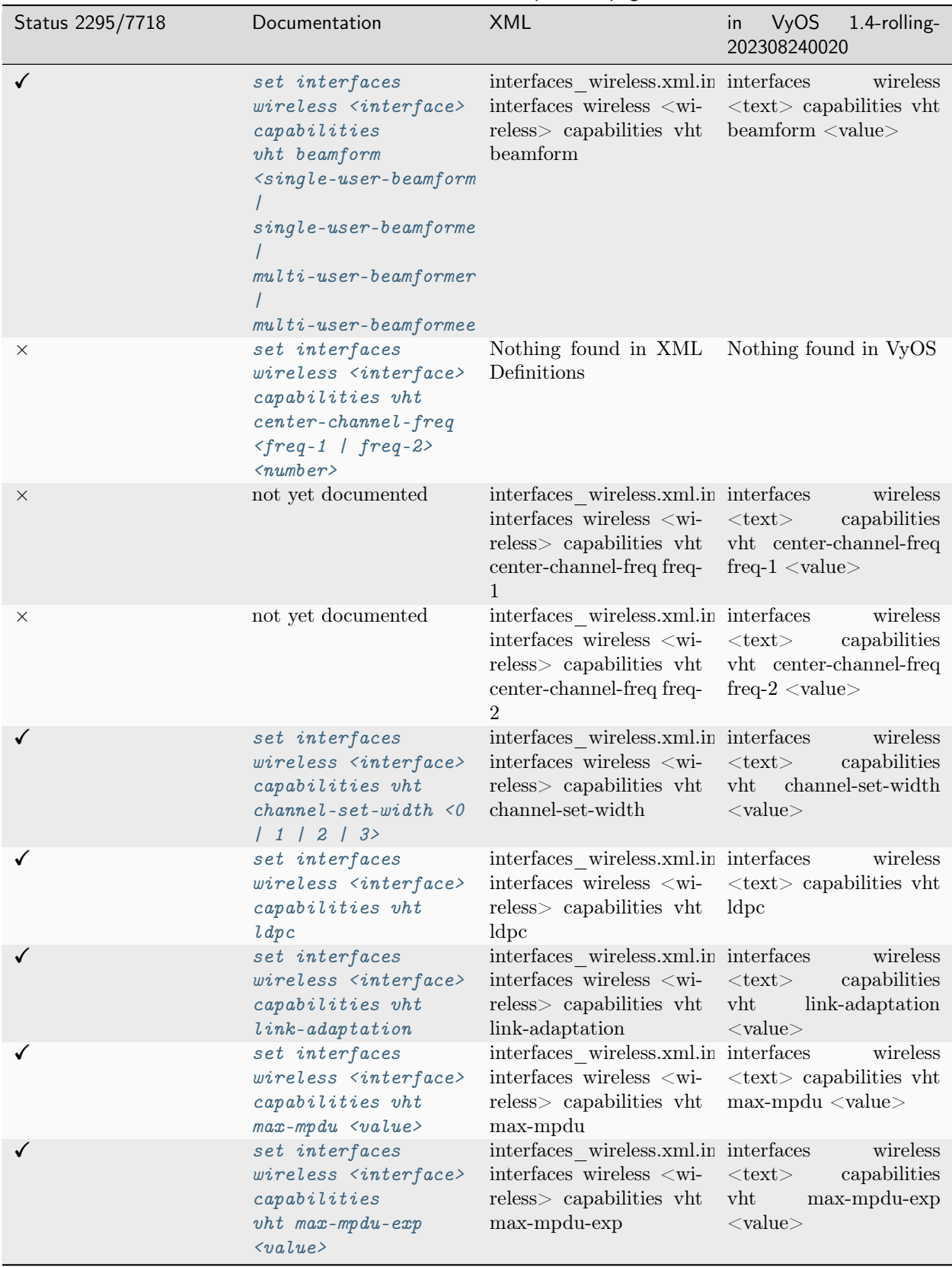

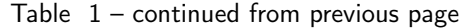

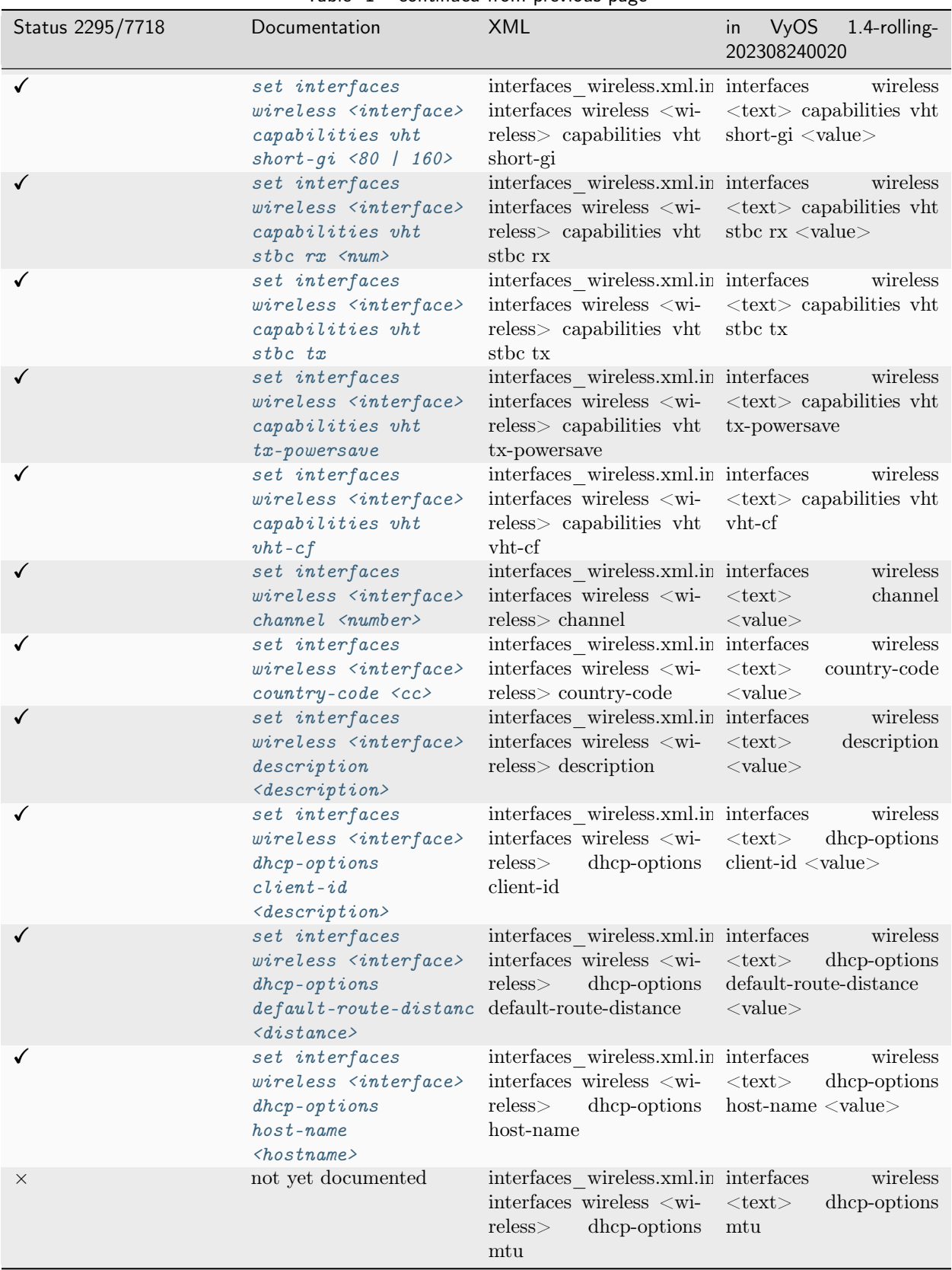

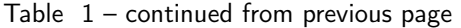

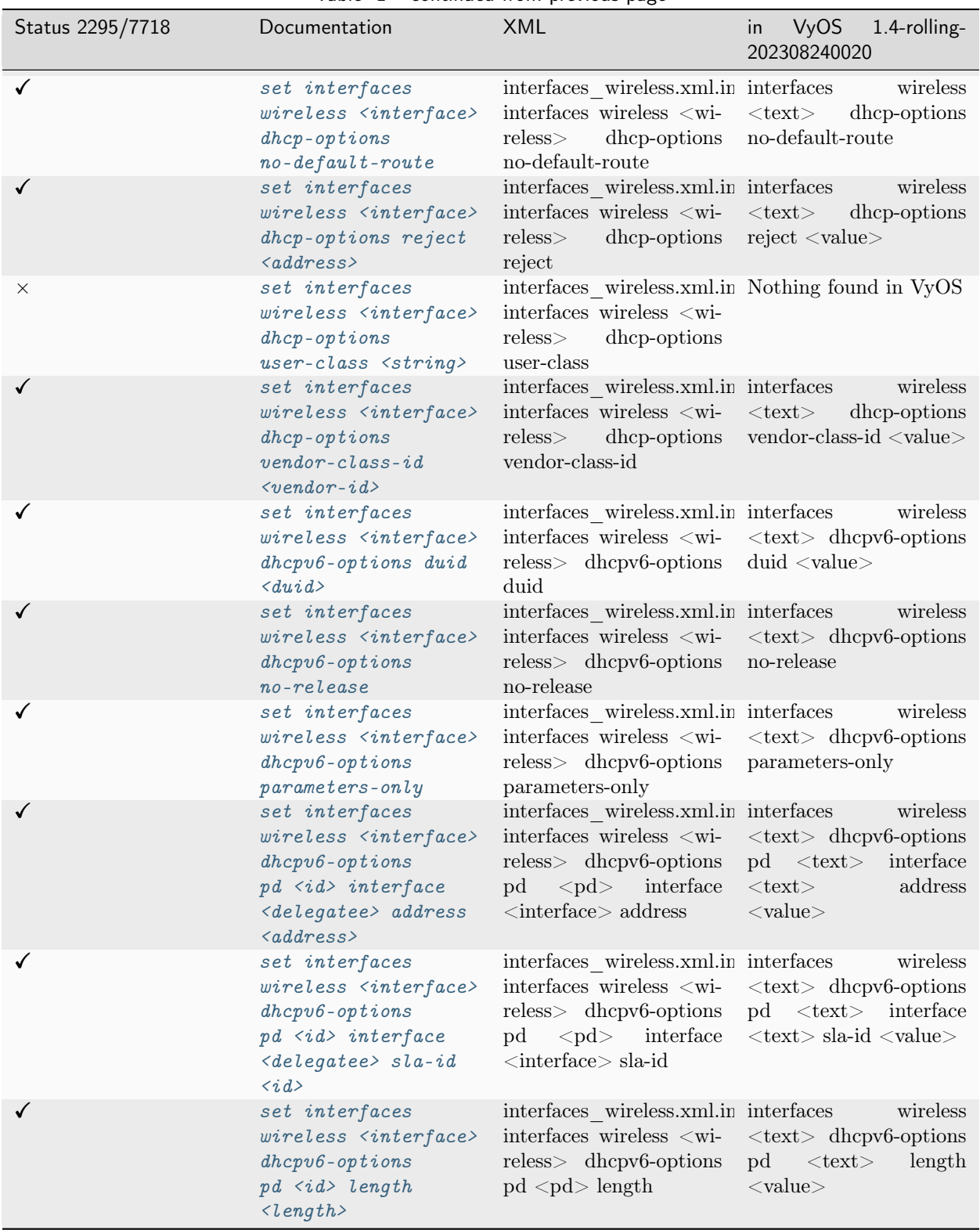

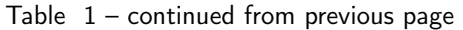

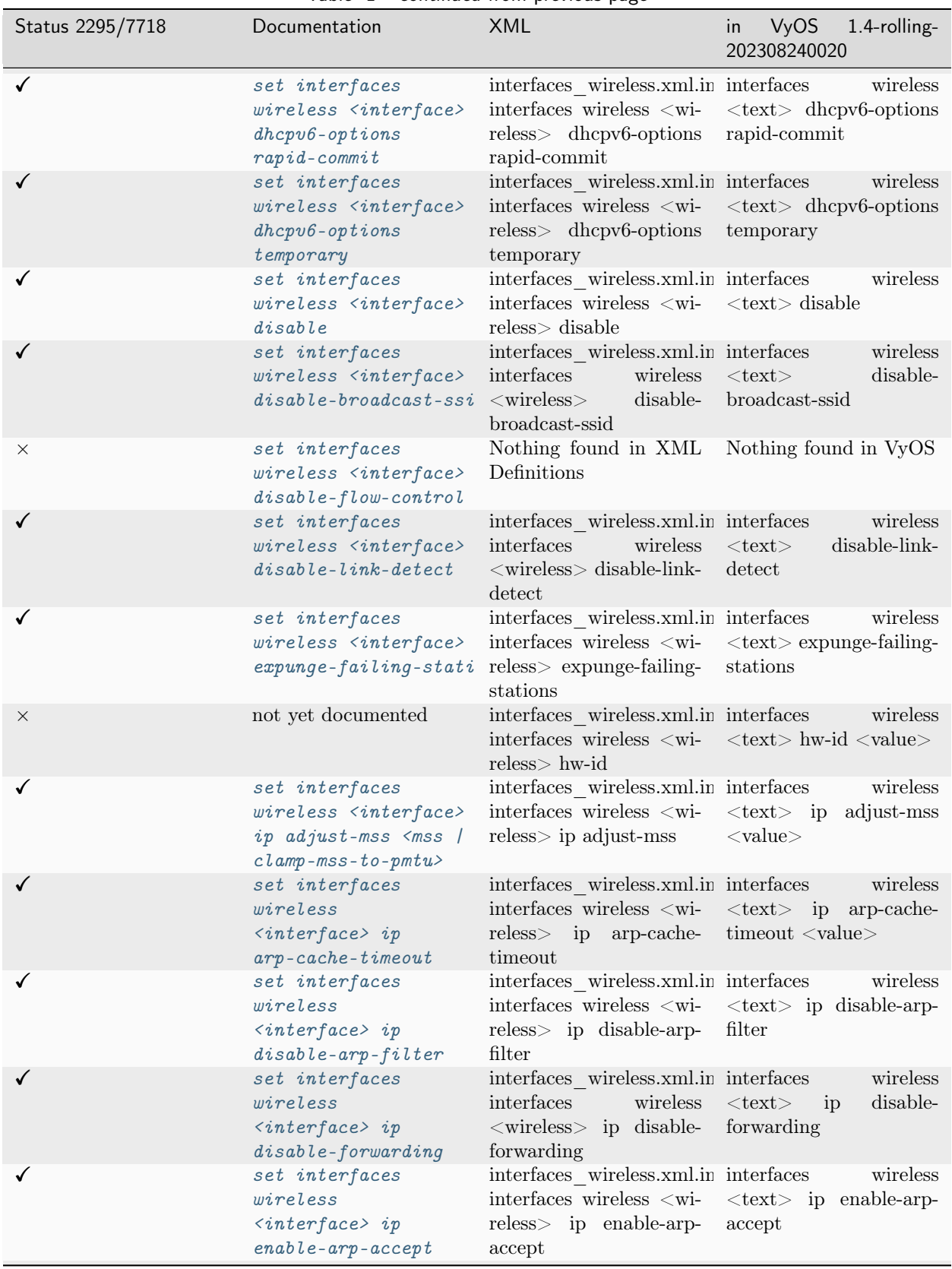

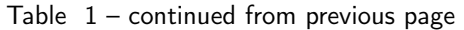

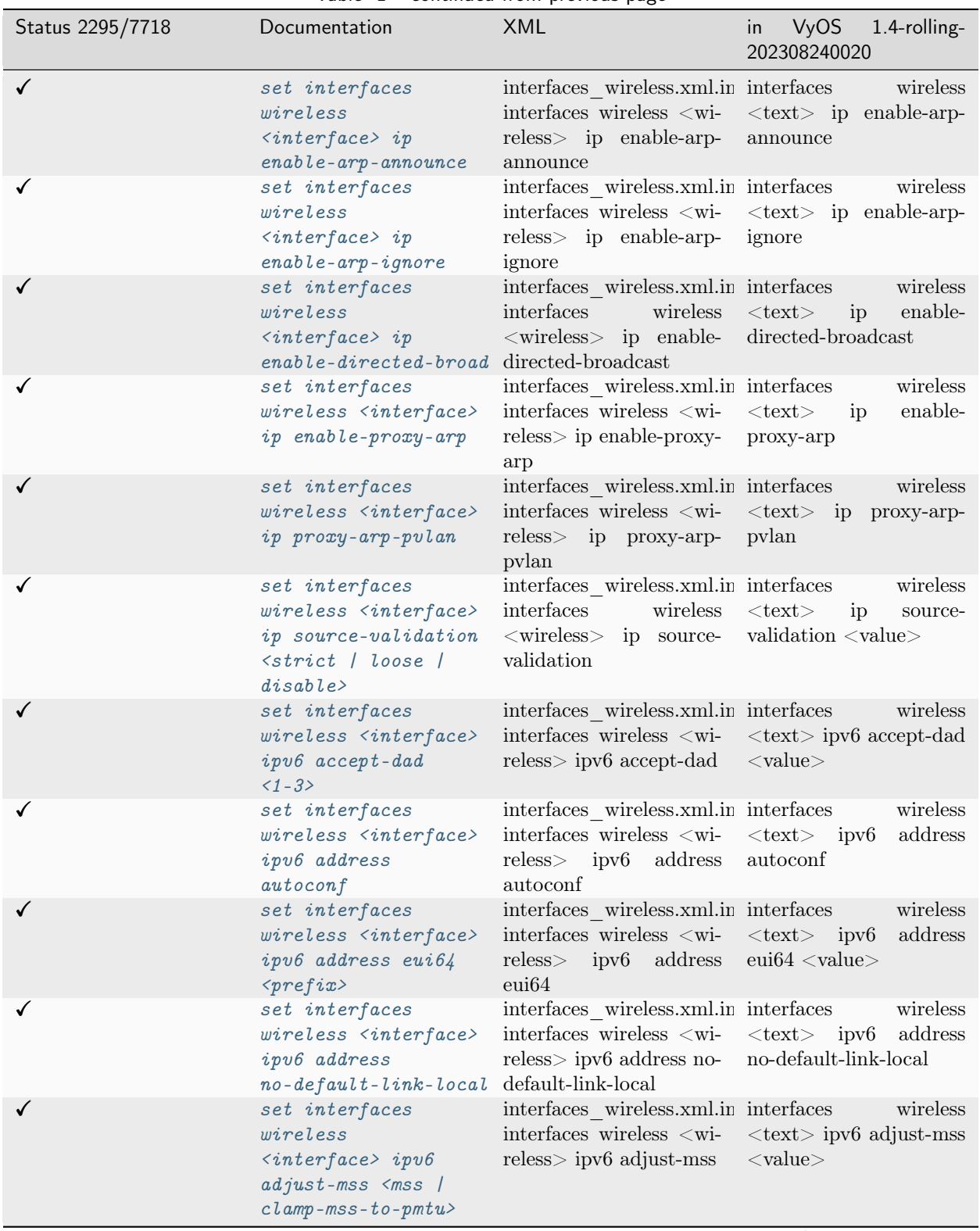

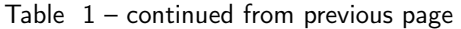

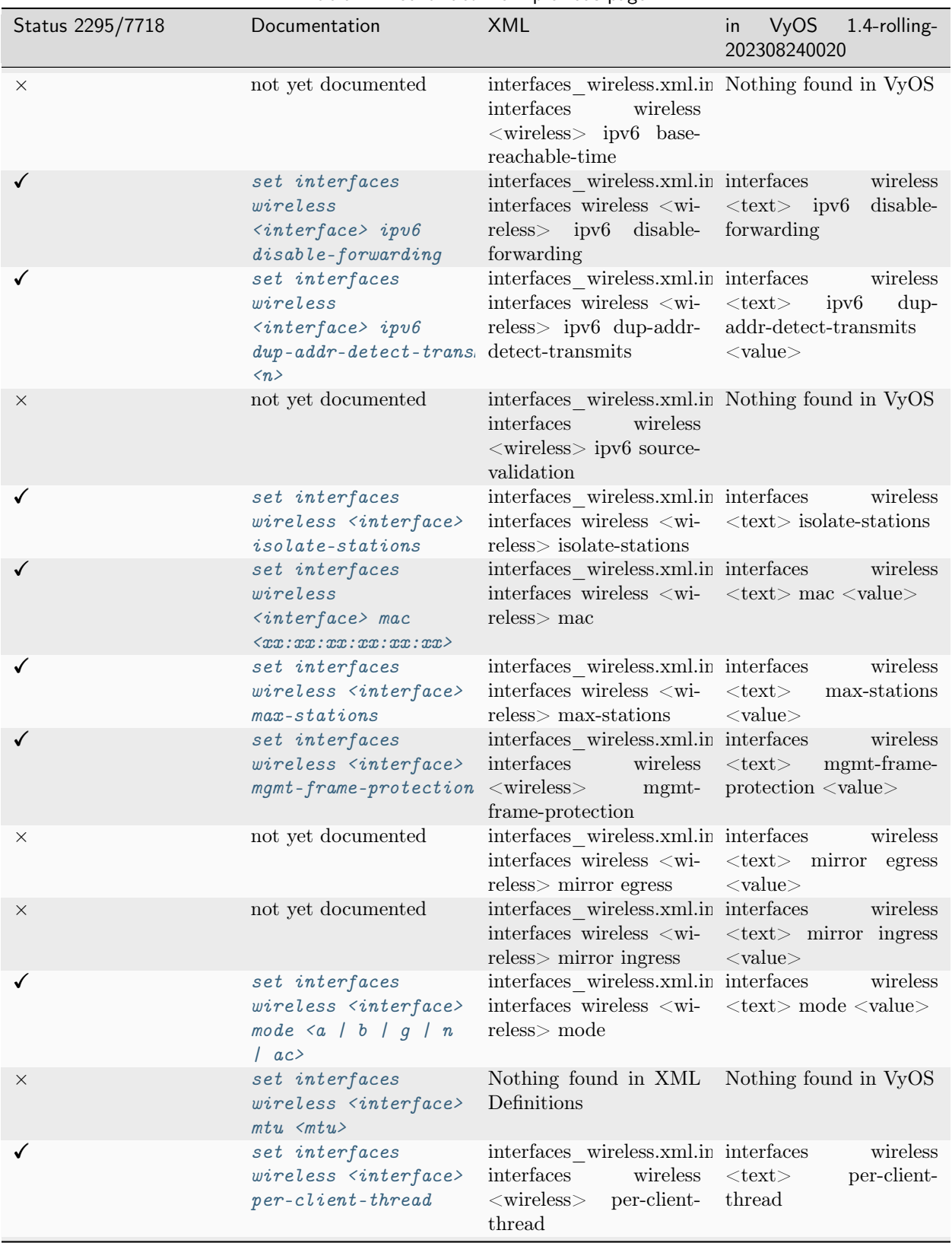

Table  $1$  – continued from previous page

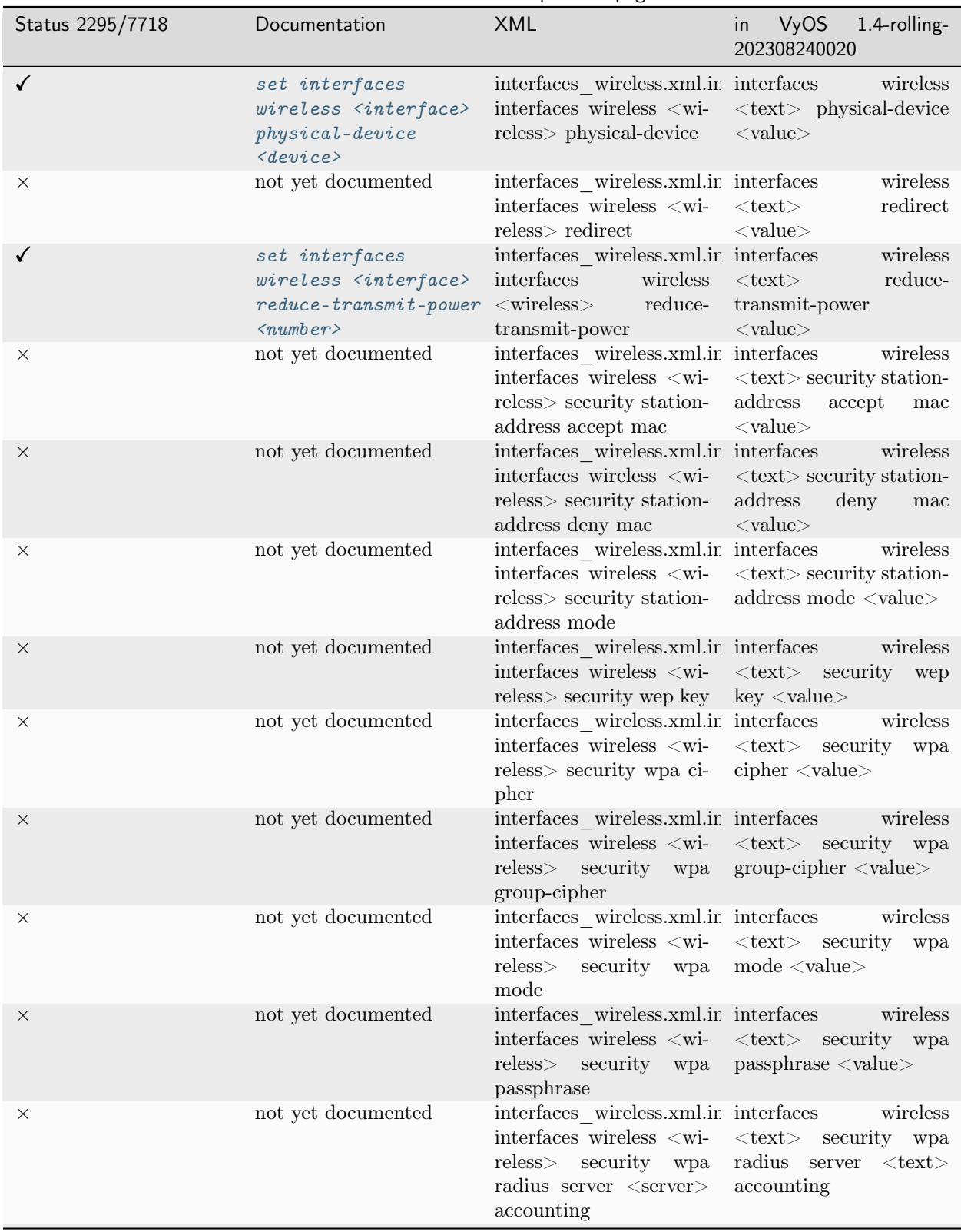

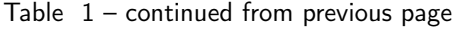

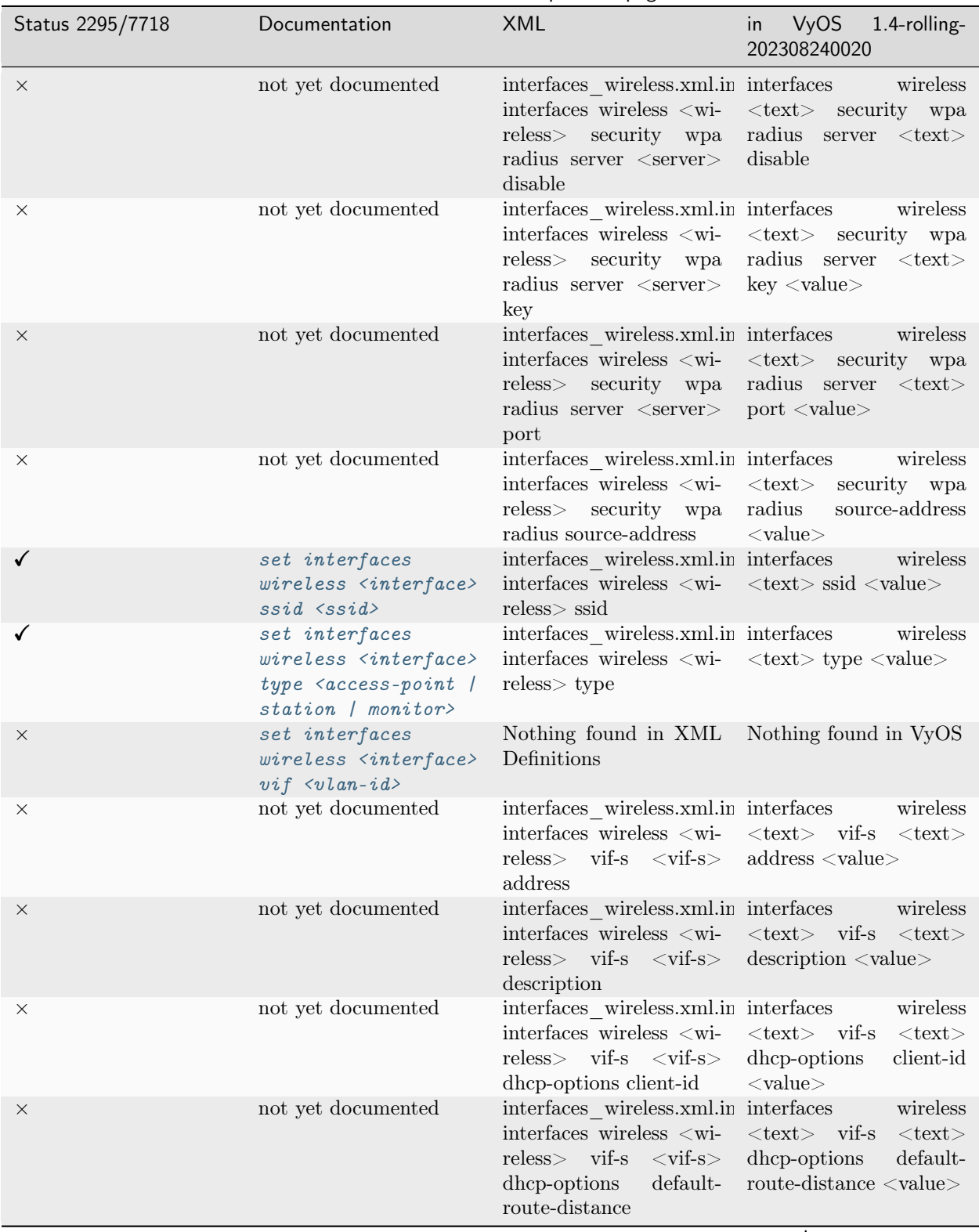

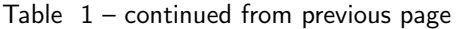

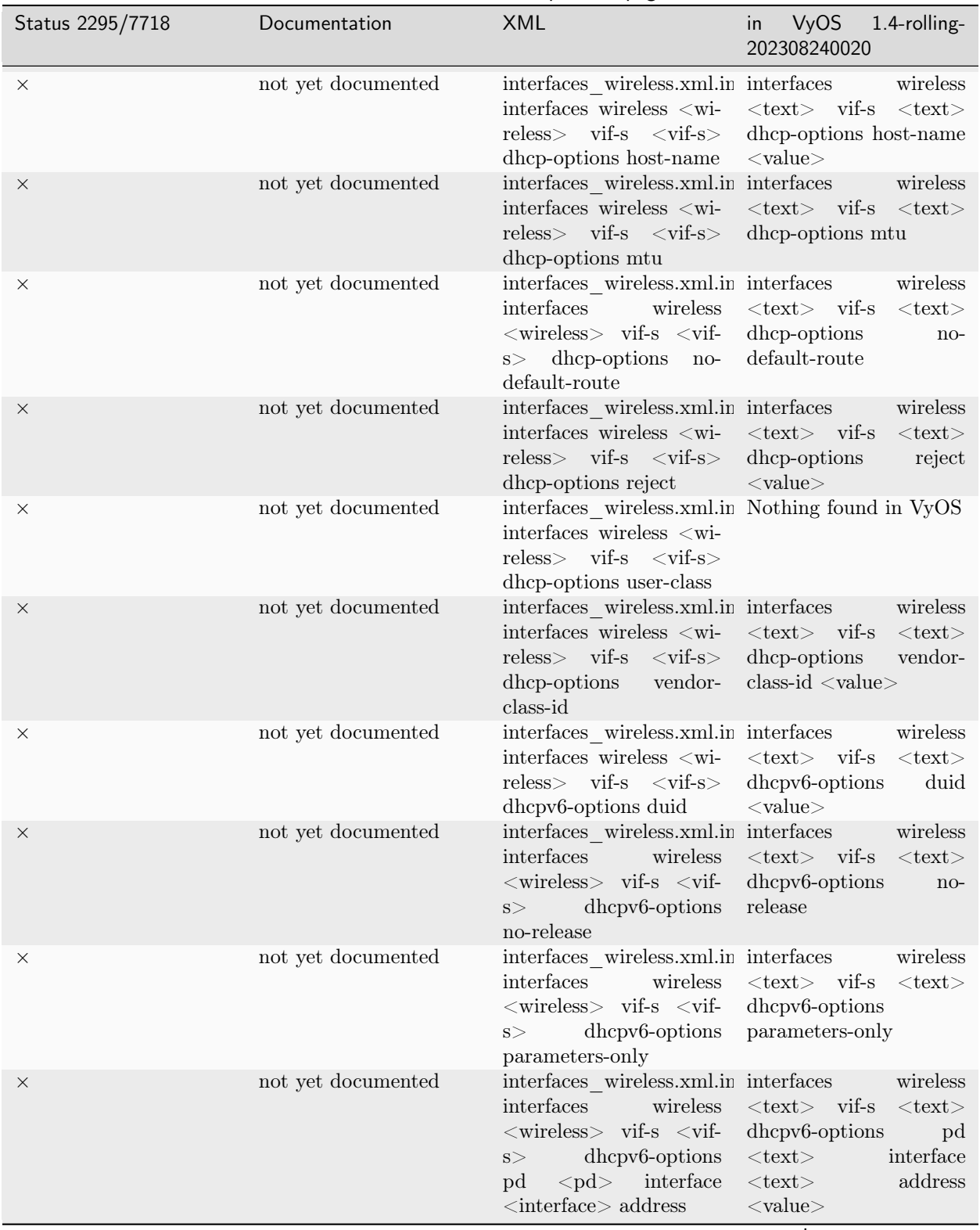

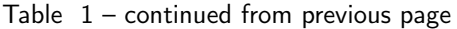

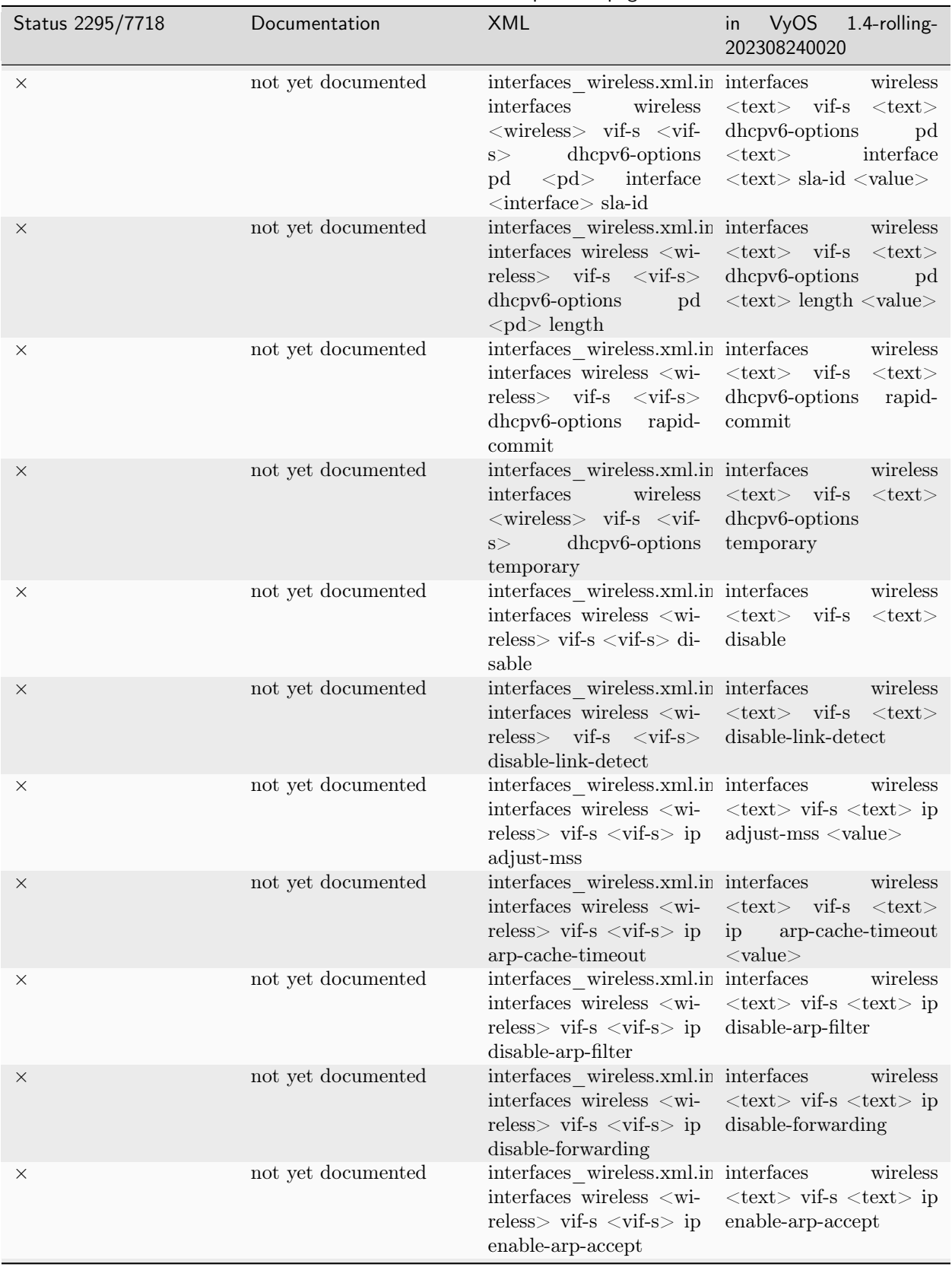

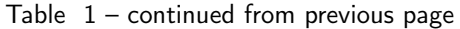

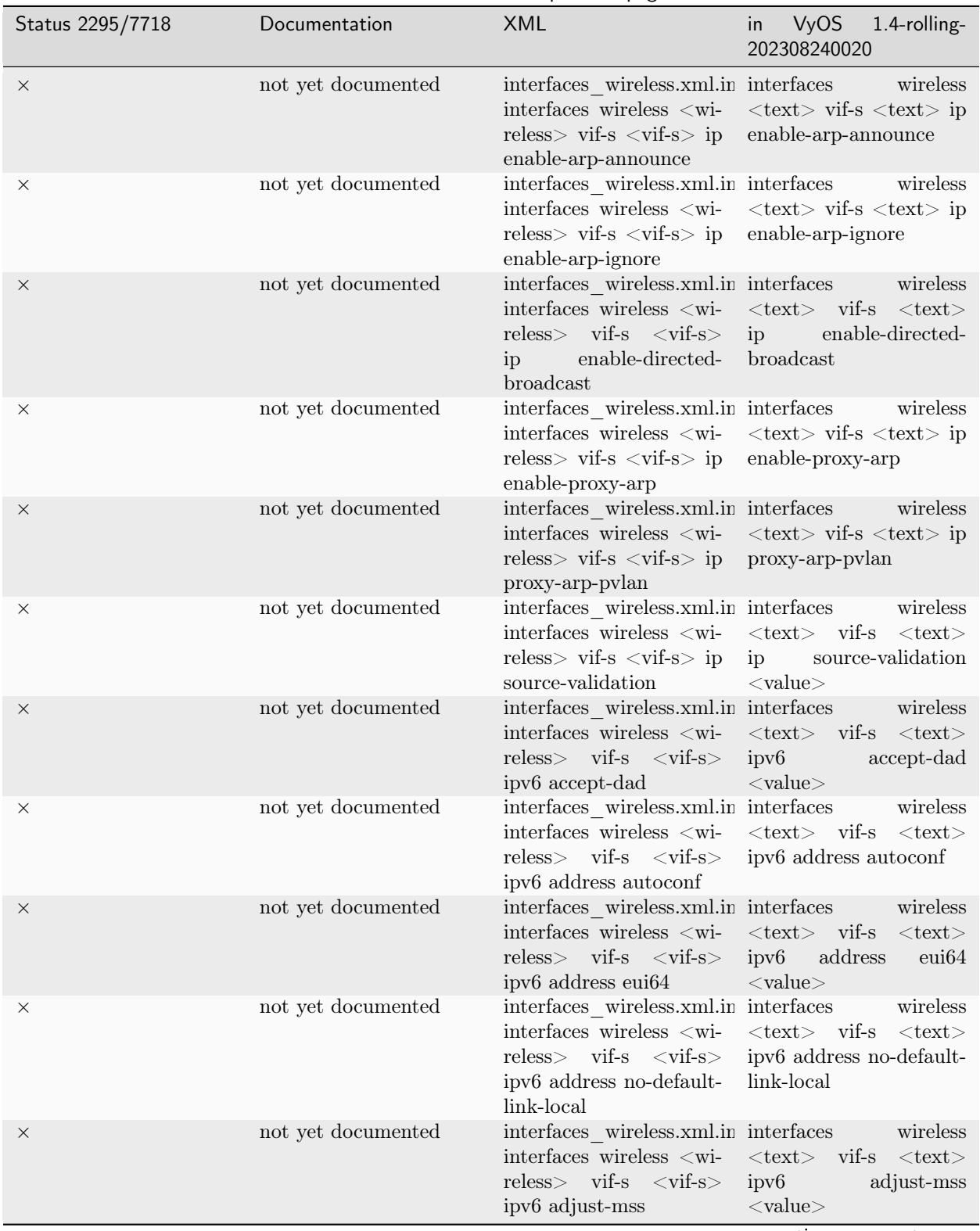

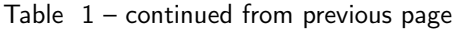

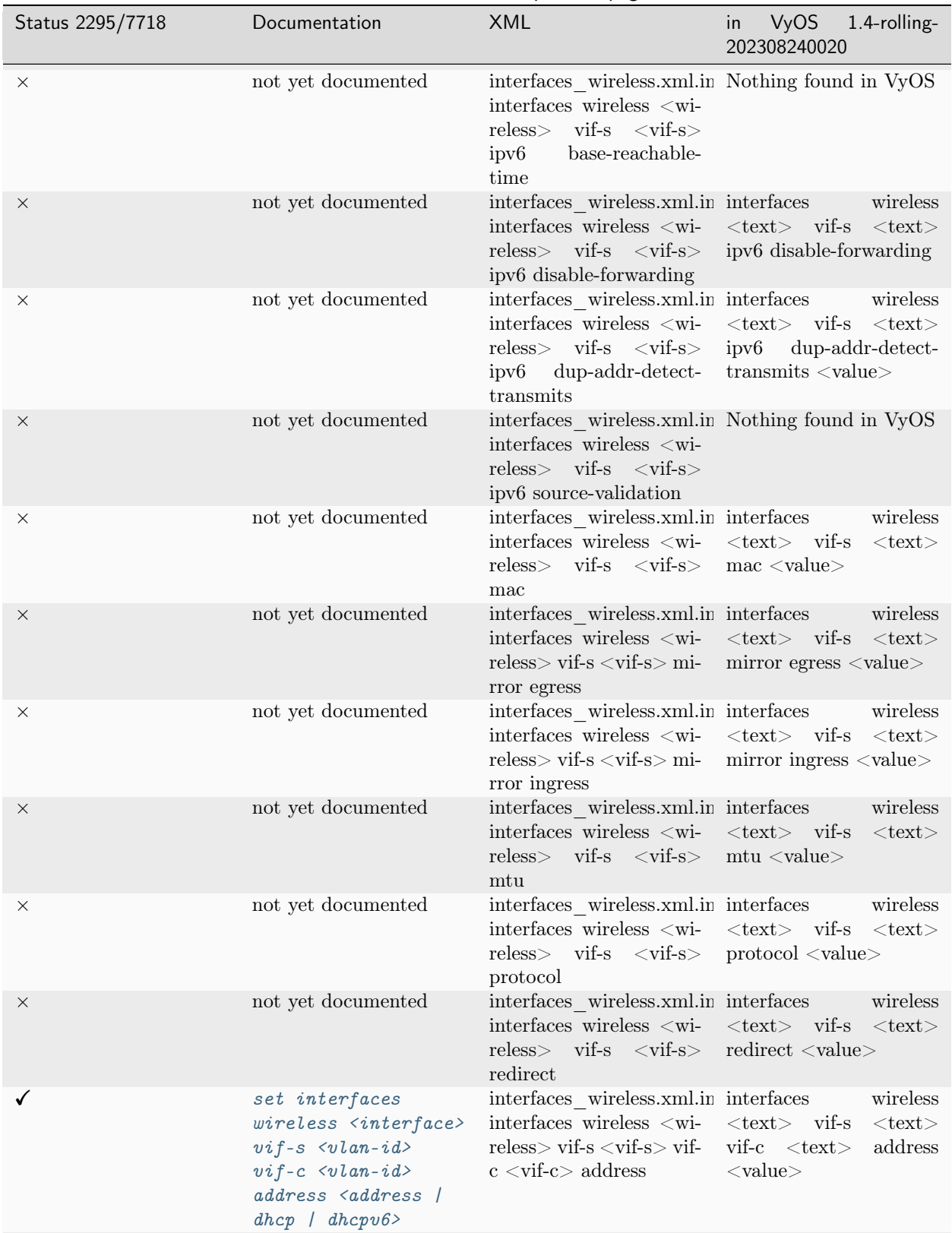

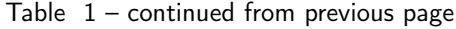

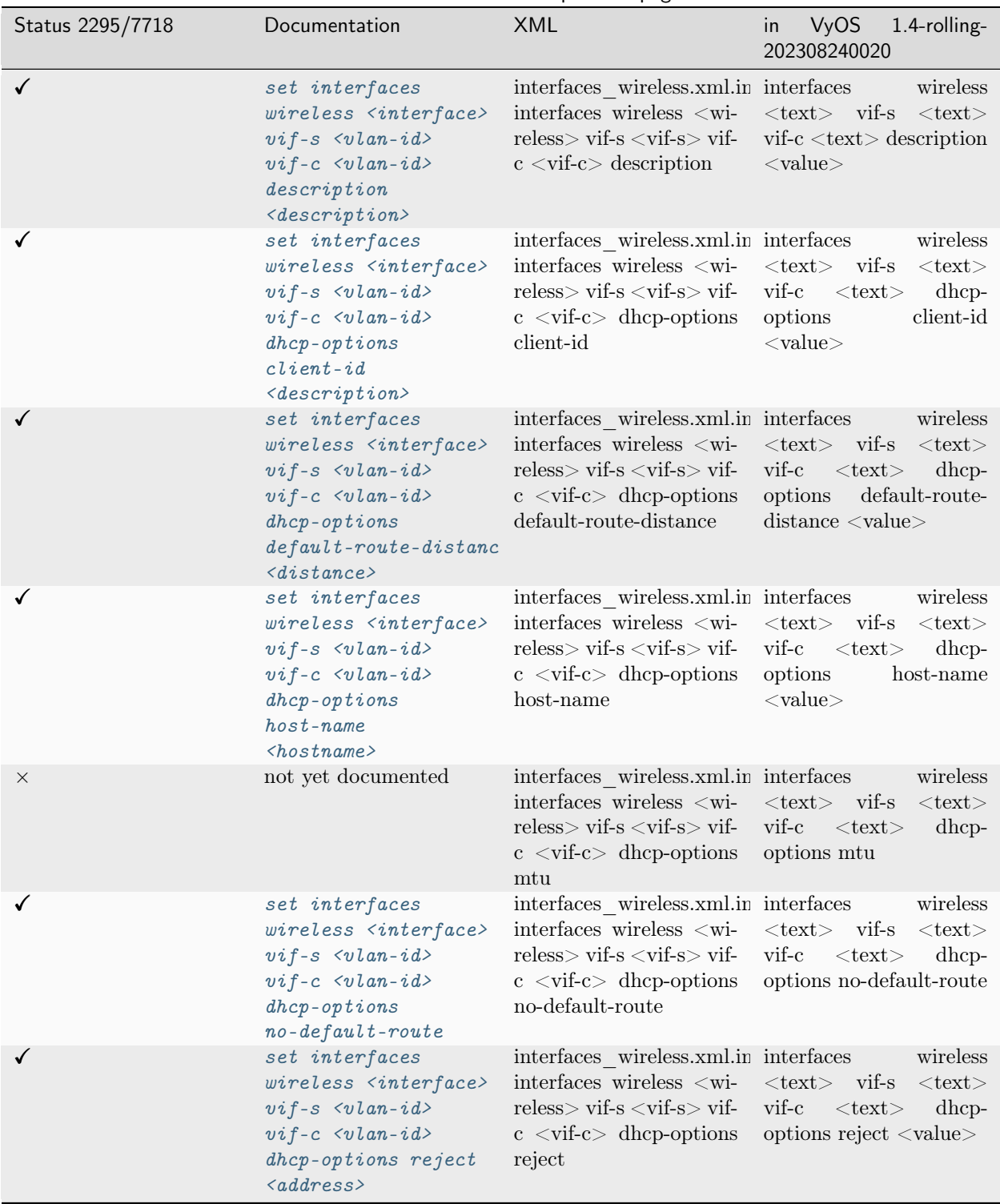

Table  $1$  – continued from previous page

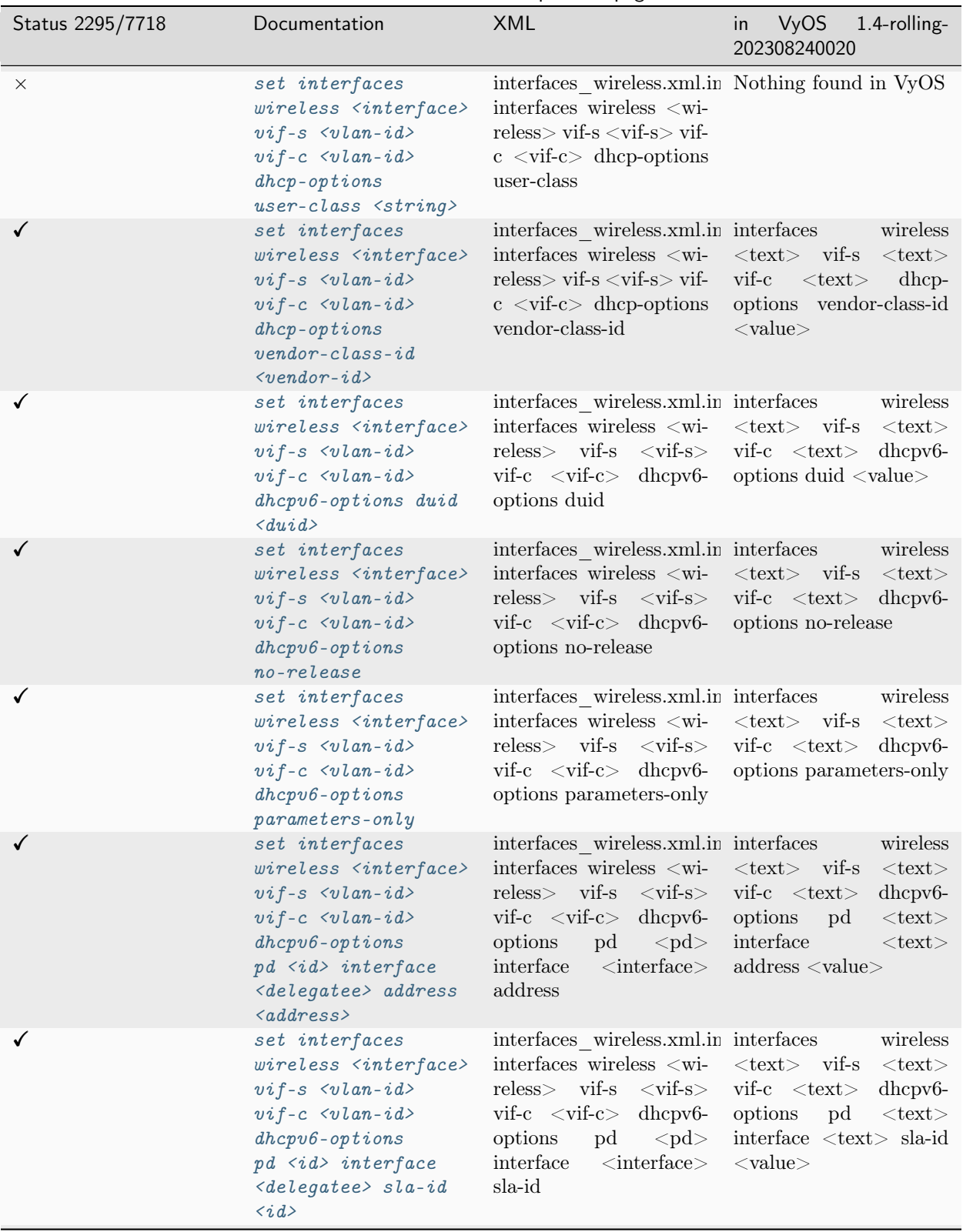

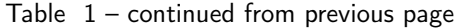

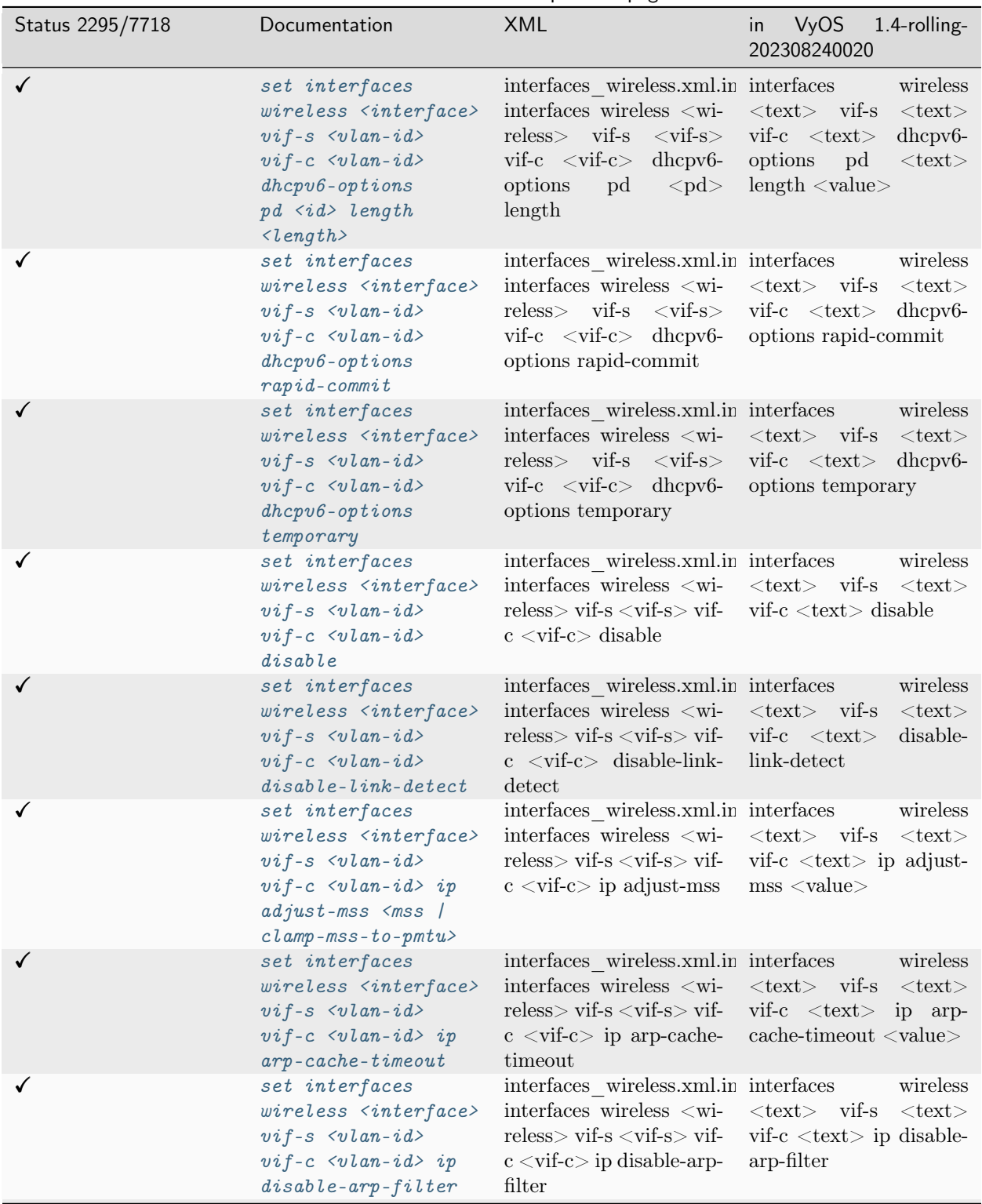

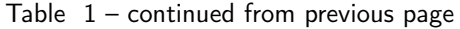

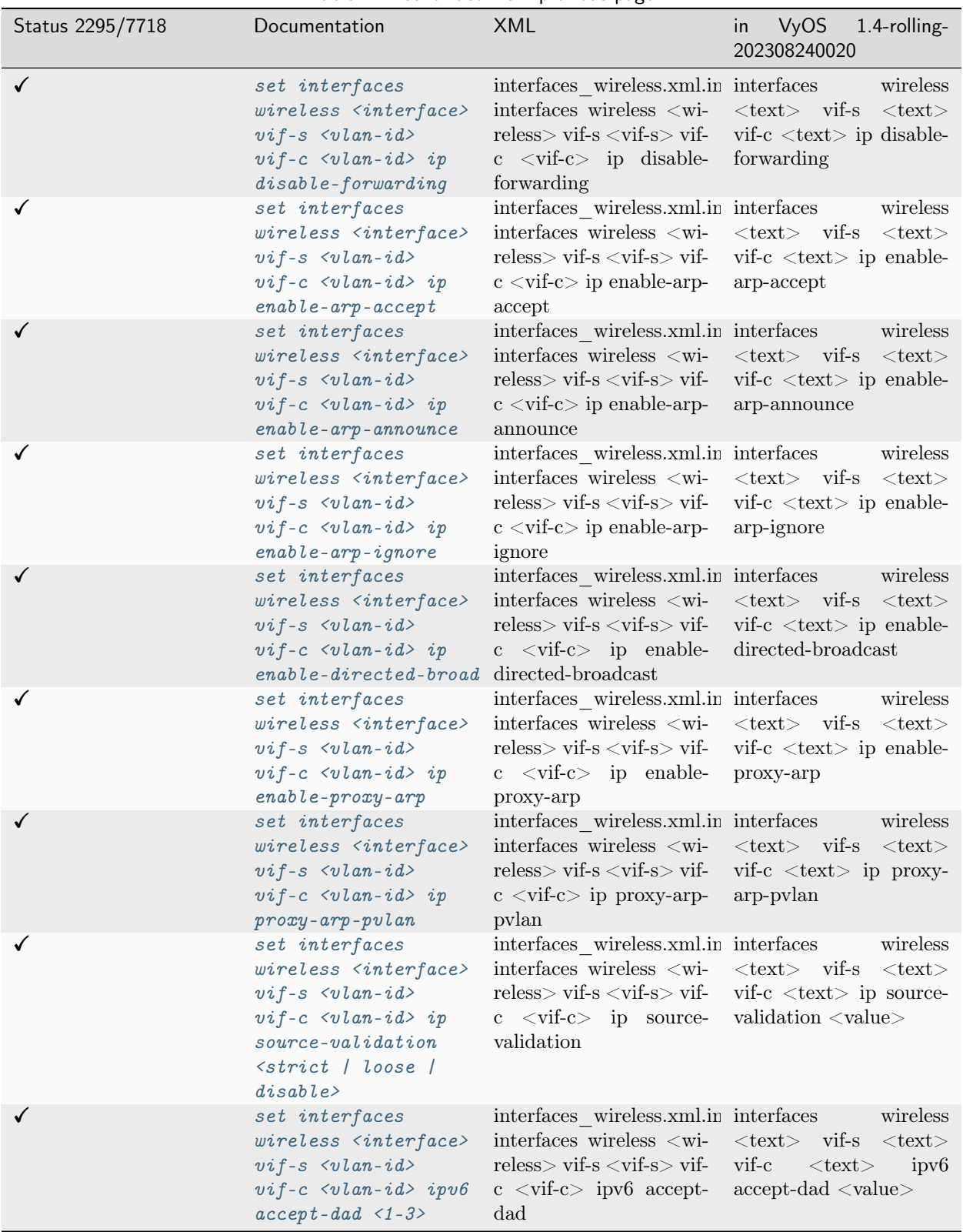

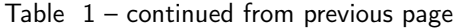

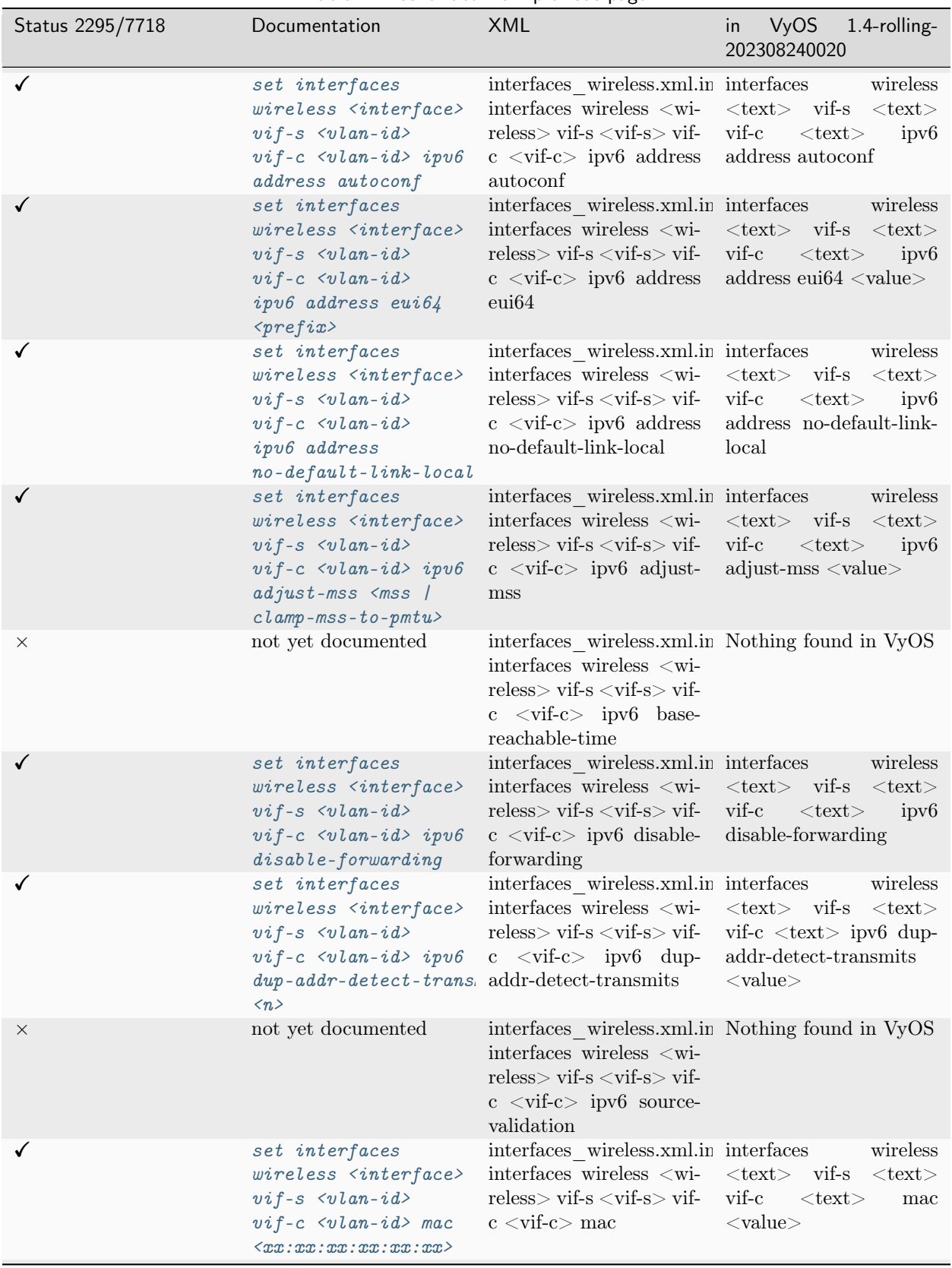

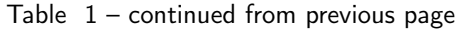

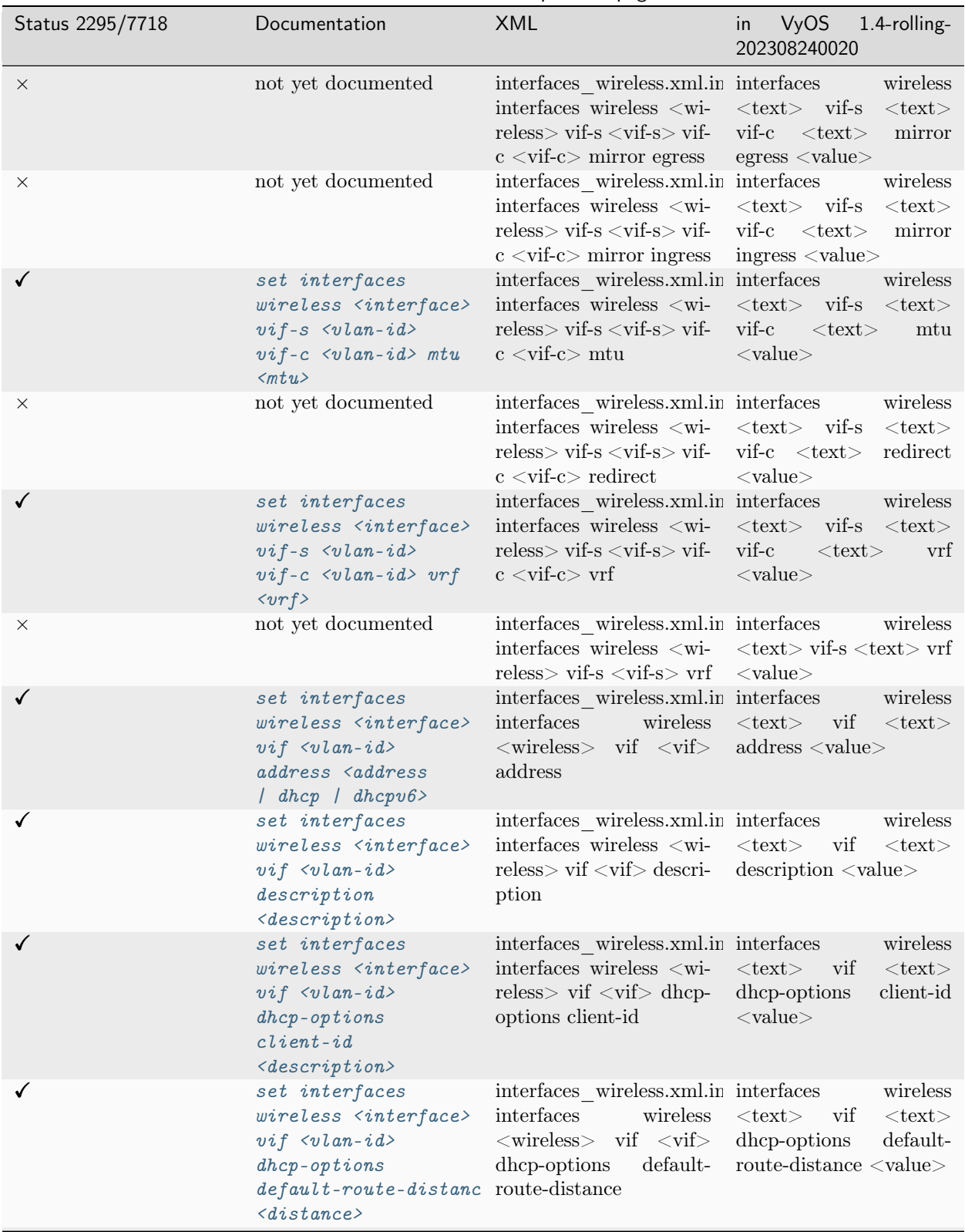

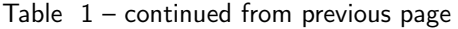
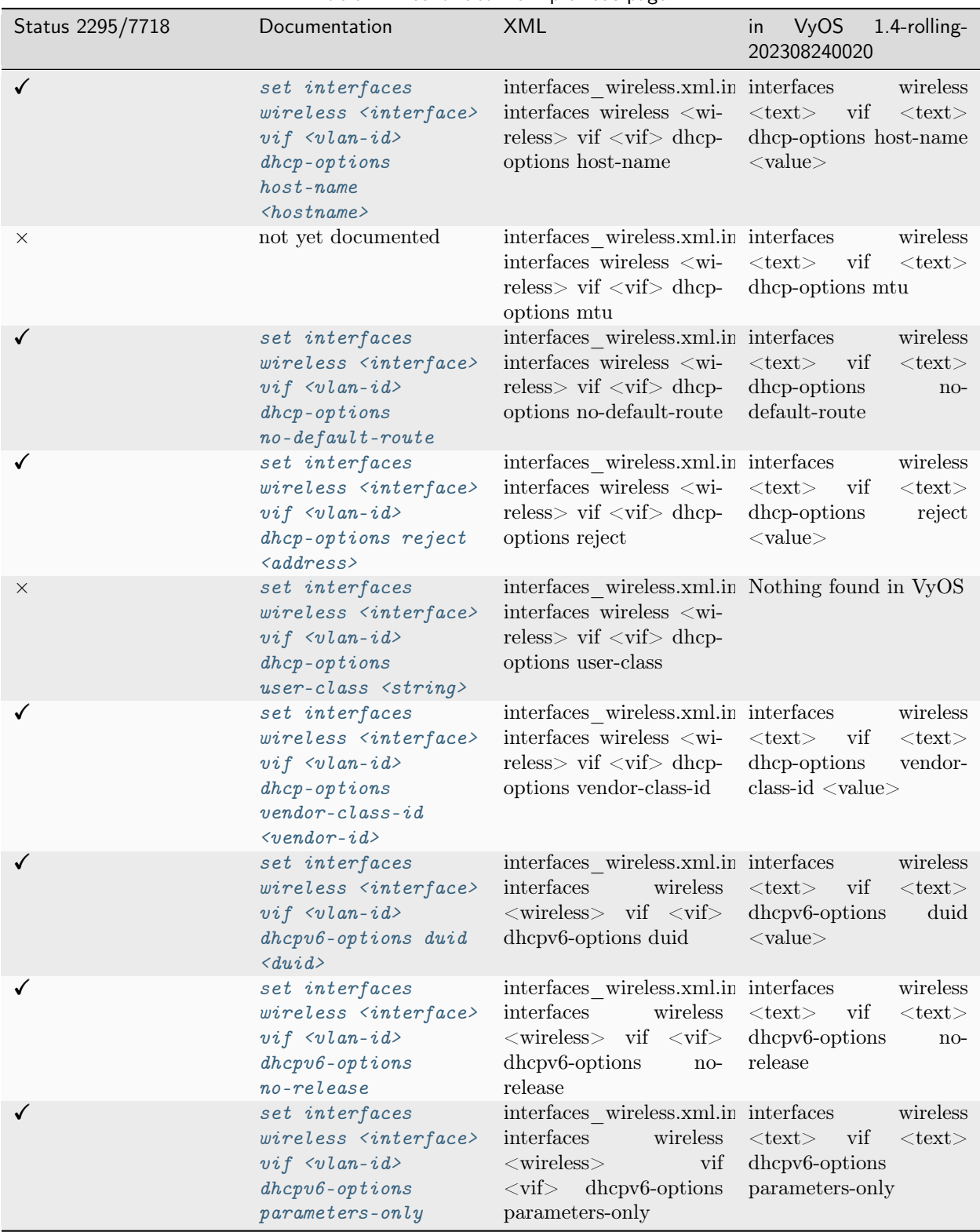

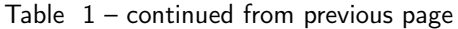

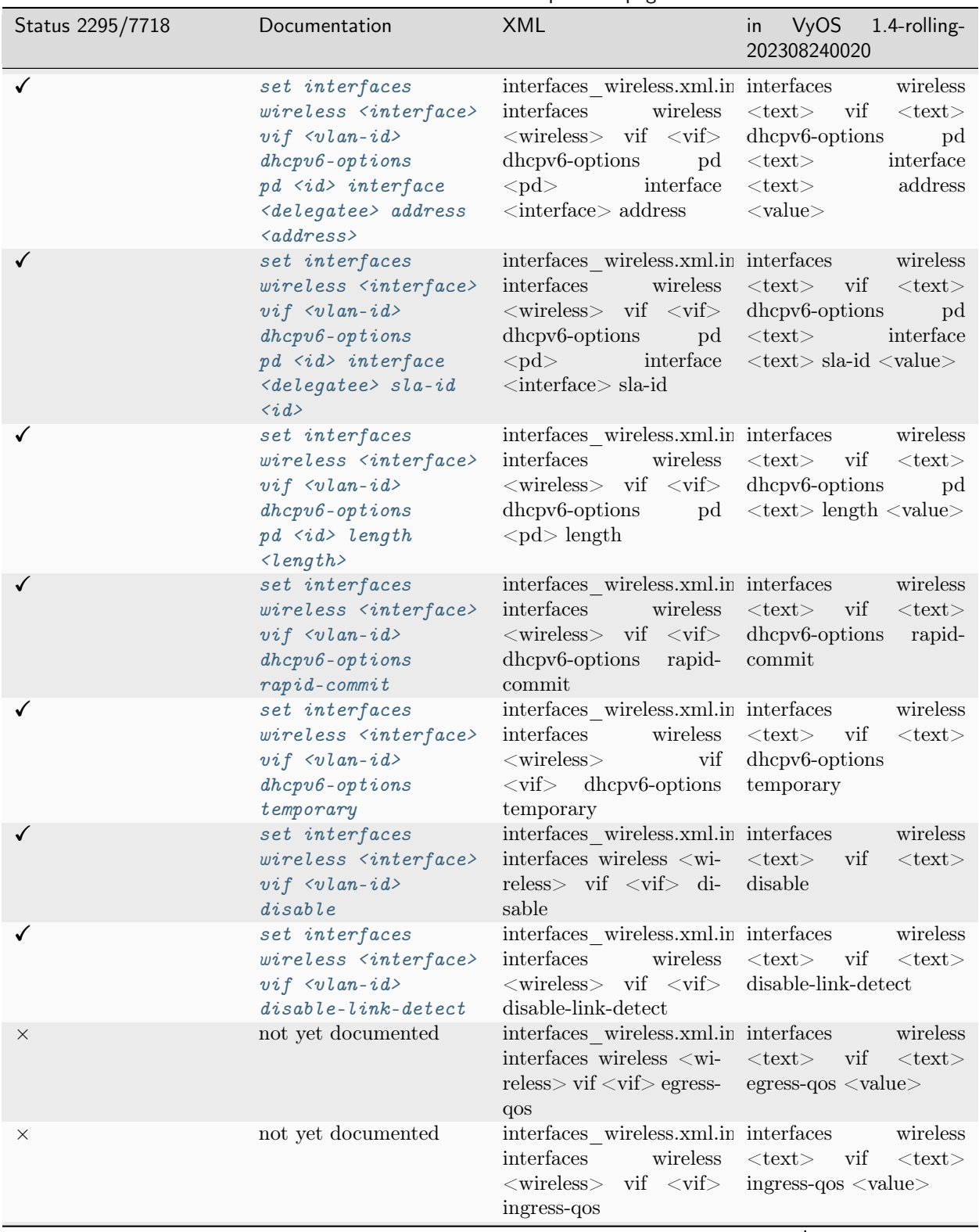

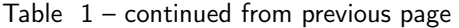

| Status 2295/7718 | Documentation                                                                                                    | .  p p-0<br><b>XML</b>                                                                                                    | VyOS<br>1.4-rolling-<br>in<br>202308240020                                                           |
|------------------|----------------------------------------------------------------------------------------------------|----------------------------------------------------------------------------------------------------|----------------------------------------------------------------------------------------------------|
| ✓                | set interfaces<br>wireless <interface><br/><math>vif \langle v \rangle</math>lan-id&gt; ip<br/>adjust-mss <mss <br=""><math>clamp-mss-to-pmtu&gt;</math></mss></interface>                              | interfaces wireless.xml.in interfaces<br>interfaces wireless <wi- <text=""> vif <text> ip<br/><math>reless</math> vif <math>\langle \text{vif} \rangle</math> ip<br/>adjust-mss</text></wi->          | wireless<br>$adjust-mss < value>$                                                                    |
|                  | set interfaces<br>wireless <interface><br/><math>vif \langle v \rangle</math>lan-id&gt; ip<br/><math>arp-cache-time out</math></interface>                                                              | interfaces wireless.xml.in interfaces<br>interfaces wireless <wi-<br>reless <math>\triangleright</math> vif <math>\lt</math>vif<math>\triangleright</math> ip arp-<br/>cache-timeout</wi-<br>         | wireless<br>$<$ text $>$<br>vif<br>$<$ text $>$<br>ip<br>arp-cache-timeout<br>$<$ value $>$          |
|                  | set interfaces<br>wireless <interface><br/><math>vif \langle v \rangle</math>lan-id&gt; ip<br/><math>disable-arp-field</math></interface>                                                               | interfaces wireless.xml.in interfaces<br>$interfaces$ wireless $\lt$ wi-<br>$reless$ vif $\langle \text{vif} \rangle$ ip<br>disable-arp-filter                                                        | wireless<br>$\langle \text{text} \rangle$ vif $\langle \text{text} \rangle$ ip<br>disable-arp-filter |
|                  | set interfaces<br>wireless <interface><br/><math>vif \langle v \rangle</math>an-id&gt; ip<br/><math>disable-formarding</math></interface>                                                               | interfaces wireless.xml.in interfaces<br>interfaces wireless <wi- <text=""> vif <text> ip<br/><math>reless</math> vif <math>\langle \text{vif} \rangle</math> ip<br/>disable-forwarding</text></wi->  | wireless<br>disable-forwarding                                                                       |
|                  | set interfaces<br>wireless <interface><br/><math>vif \langle v \rangle</math>lan-id&gt; ip<br/><math>enable-arp-accept</math></interface>                                                               | interfaces wireless.xml.in interfaces<br>interfaces wireless <wi- <text=""> vif <text> ip<br/><math>reless</math> vif <math>\langle \text{vif} \rangle</math> ip<br/>enable-arp-accept</text></wi->   | wireless<br>enable-arp-accept                                                                        |
|                  | set interfaces<br>wireless <interface><br/><math>vif \langle v \rangle</math>lan-id&gt; ip<br/><math>enable-arp-announce</math></interface>                                                             | interfaces wireless.xml.in interfaces<br>interfaces wireless <wi- <text=""> vif <text> ip<br/><math>reless</math> vif <math>\langle \text{vif} \rangle</math> ip<br/>enable-arp-announce</text></wi-> | wireless<br>enable-arp-announce                                                                      |
|                  | set interfaces<br>wireless <interface><br/><math>vif \langle v \rangle</math>lan-id&gt; ip<br/><math>enable-arp-ignore</math></interface>                                                               | interfaces wireless.xml.in interfaces<br>interfaces wireless <wi- <text=""> vif <text> ip<br/><math>reless</math> vif <math>\langle \text{vif} \rangle</math> ip<br/>enable-arp-ignore</text></wi->   | wireless<br>enable-arp-ignore                                                                        |
|                  | set interfaces<br>wireless <interface><br/><math>vif \langle v \rangle</math>lan-id&gt; ip<br/>enable-directed-broad ip</interface>                                                                     | interfaces wireless.xml.in interfaces<br>interfaces<br>wireless<br>$\langle$ wireless> vif $\langle$ vif><br>enable-directed-<br>broadcast                                                            | wireless<br>$<$ text $>$<br>vif<br>$<$ text $>$<br>enable-directed-<br>ip<br>broadcast               |
|                  | set interfaces<br>wireless <interface><br/><math>vif \langle v \rangle</math>lan-id&gt; ip<br/><math>enable-proxy-arp</math></interface>                                                                | interfaces wireless.xml.in interfaces<br>interfaces wireless <wi- <text=""> vif <text> ip<br/>reless&gt; vif <vif> ip enable-proxy-arp<br/>enable-proxy-arp</vif></text></wi->                        | wireless                                                                                             |
|                  | set interfaces<br>wireless <interface><br/><math>vif \langle v \rangle</math>lan-id&gt; ip<br/><math>prox y - arp - pvlan</math></interface>                                                            | interfaces wireless.xml.in interfaces<br>interfaces wireless <wi- <text=""> vif <text> ip<br/>reless&gt; vif <vif> ip proxy-arp-pvlan<br/>proxy-arp-pvlan</vif></text></wi->                          | wireless                                                                                             |
|                  | set interfaces<br>wireless <interface><br/><math>vif \langle v \rangle</math>lan-id&gt; ip<br/><math>source-value</math><i>idation</i><br/><math>\langle</math>strict   loose  <br/>disable</interface> | interfaces wireless.xml.in interfaces<br>$interfaces$ wireless $\langle wi \langle text \rangle$<br>reless> vif <vif> ip<br/>source-validation</vif>                                                  | wireless<br>vif<br>$<$ text $>$<br>ip<br>source-validation<br>$<$ value $>$                          |

Table  $1$  – continued from previous page

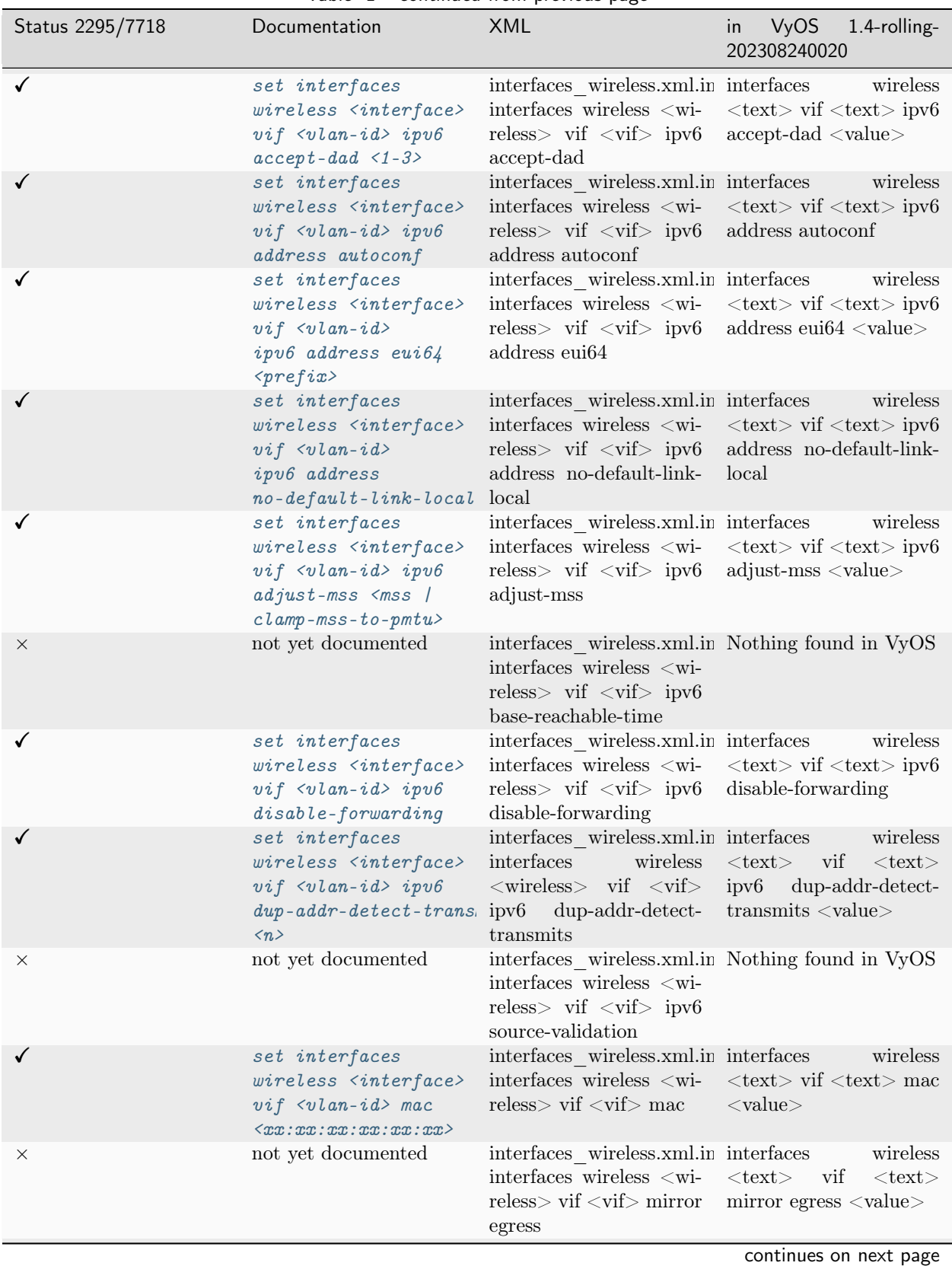

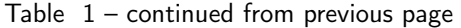

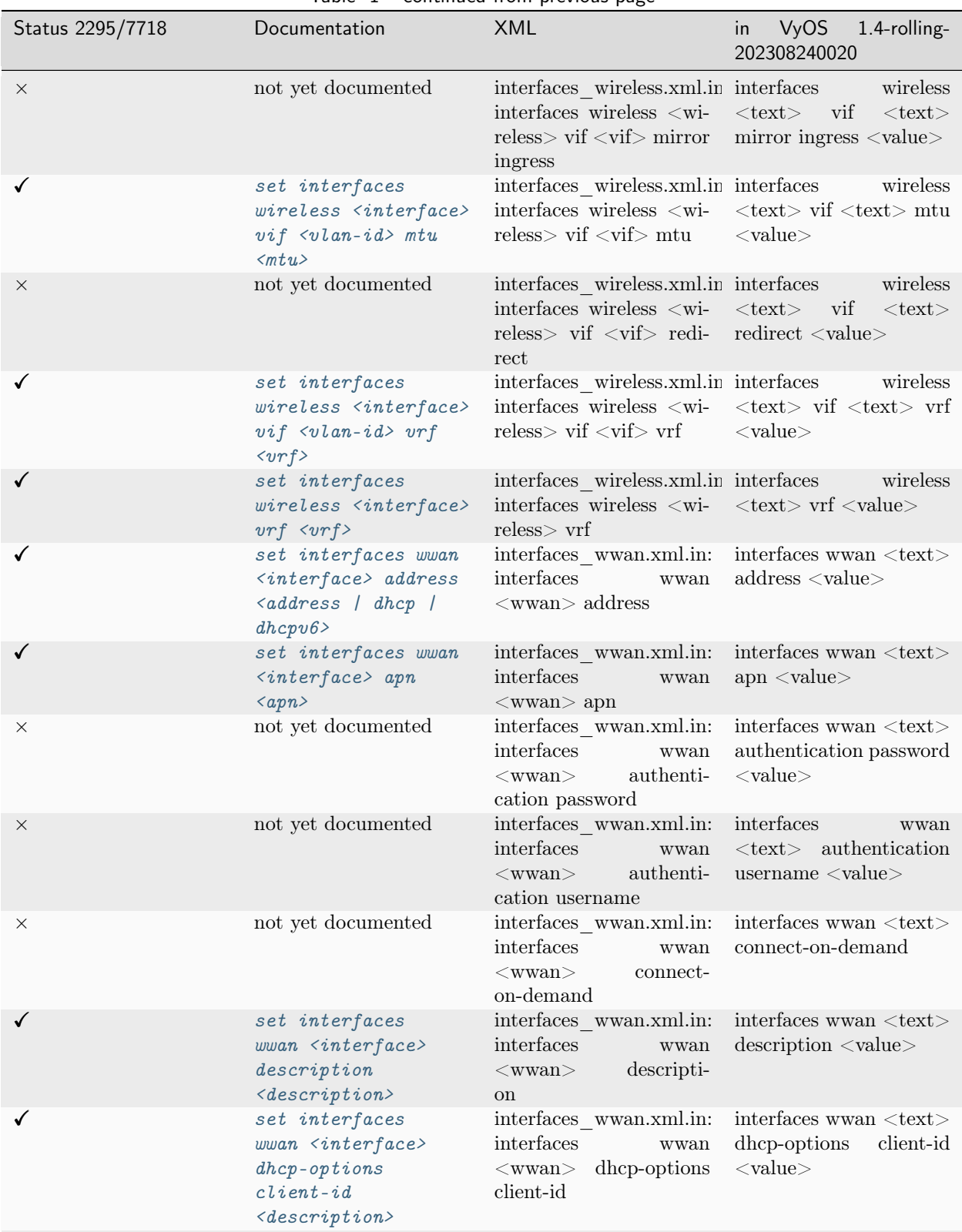

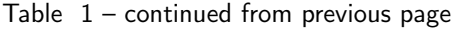

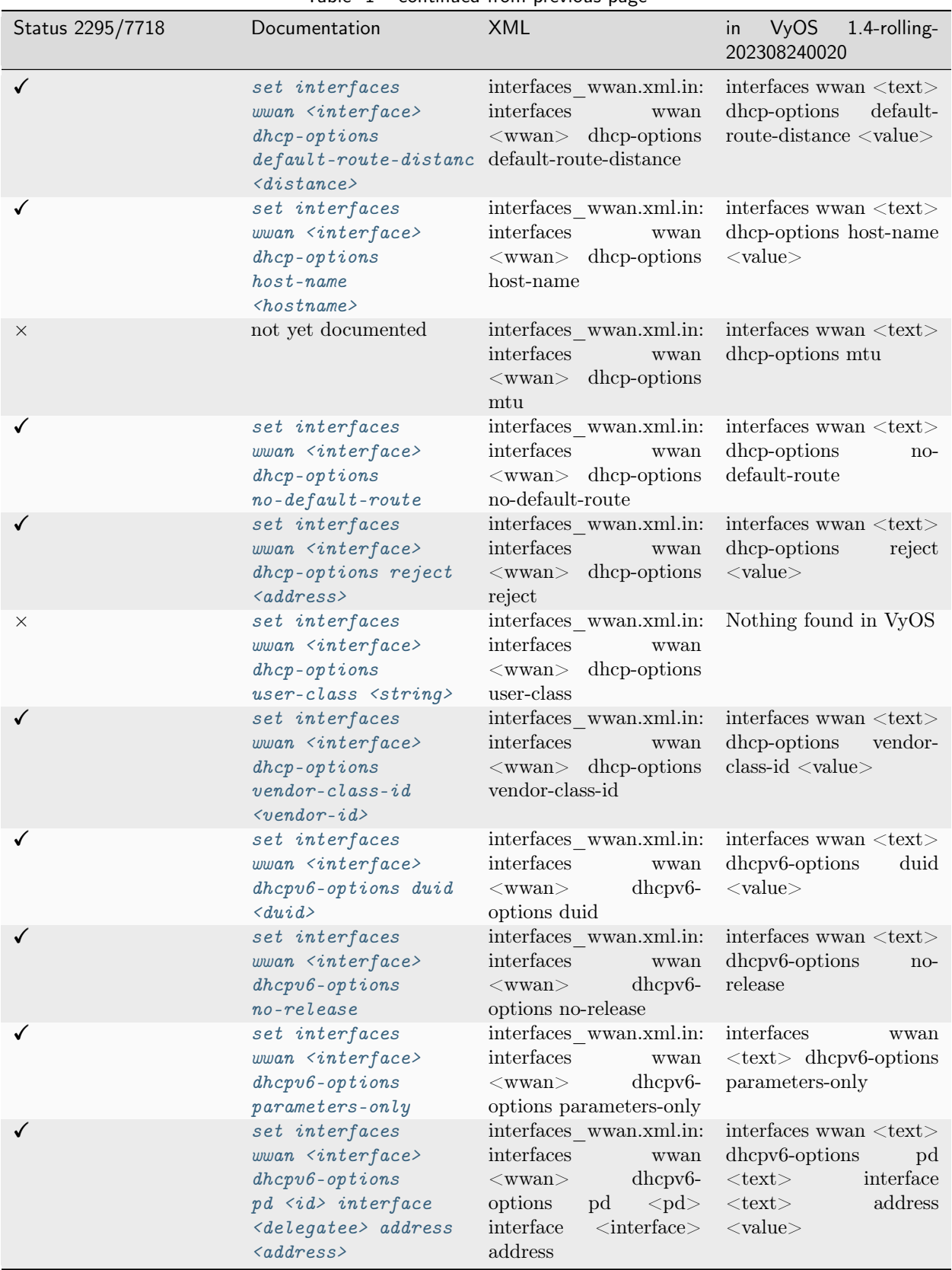

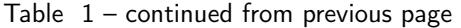

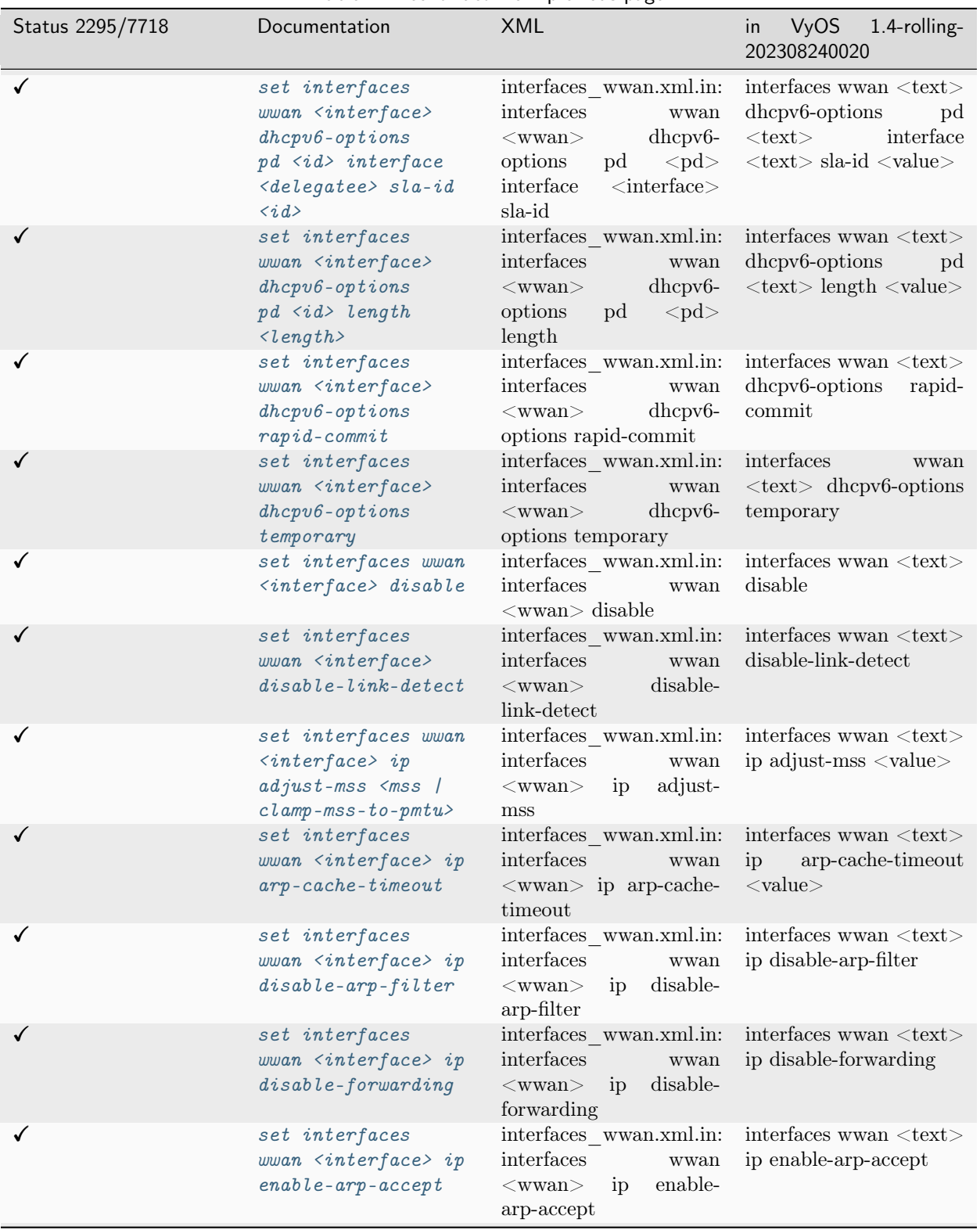

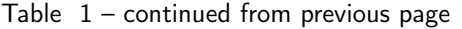

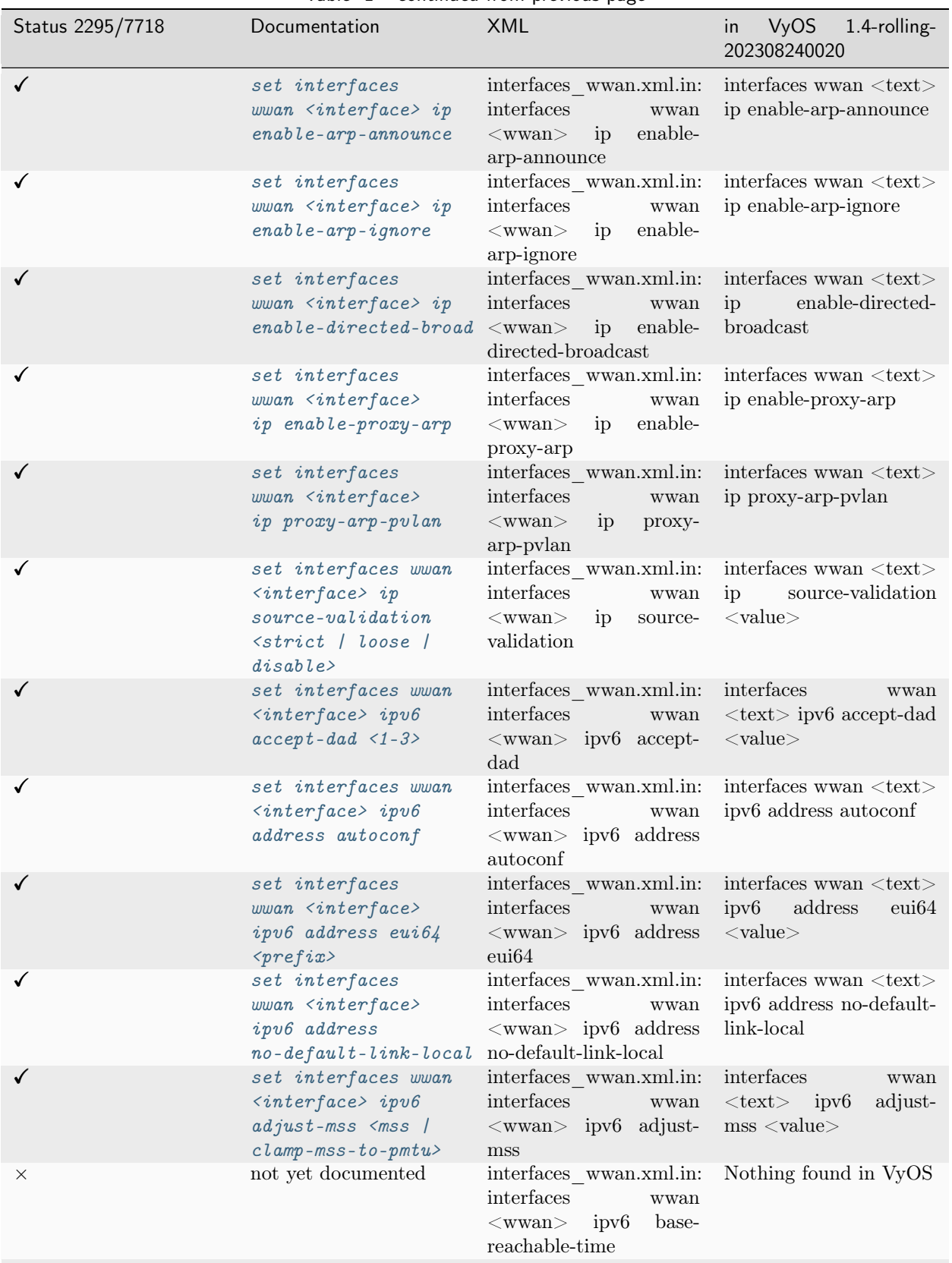

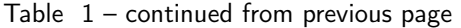

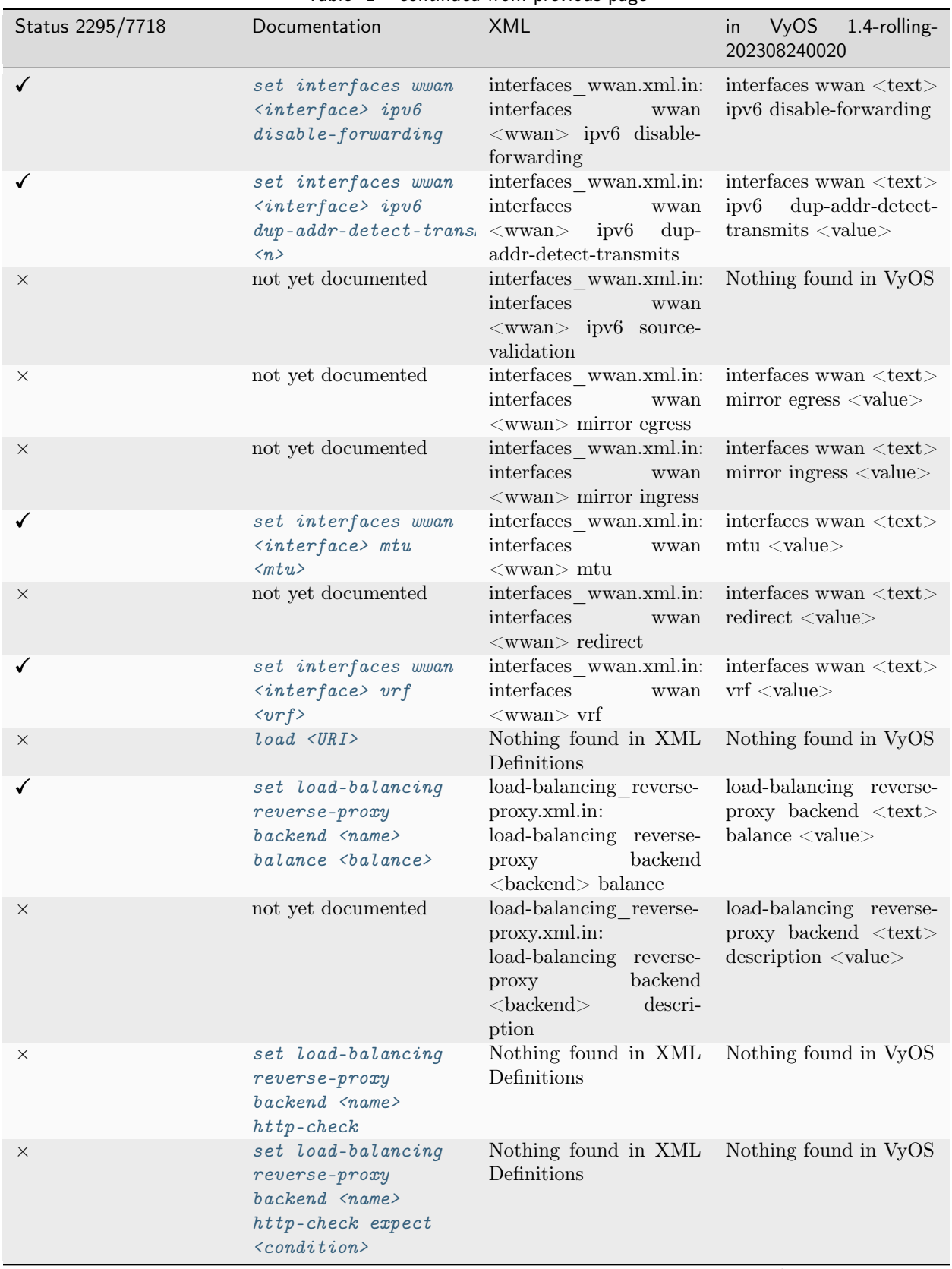

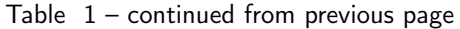

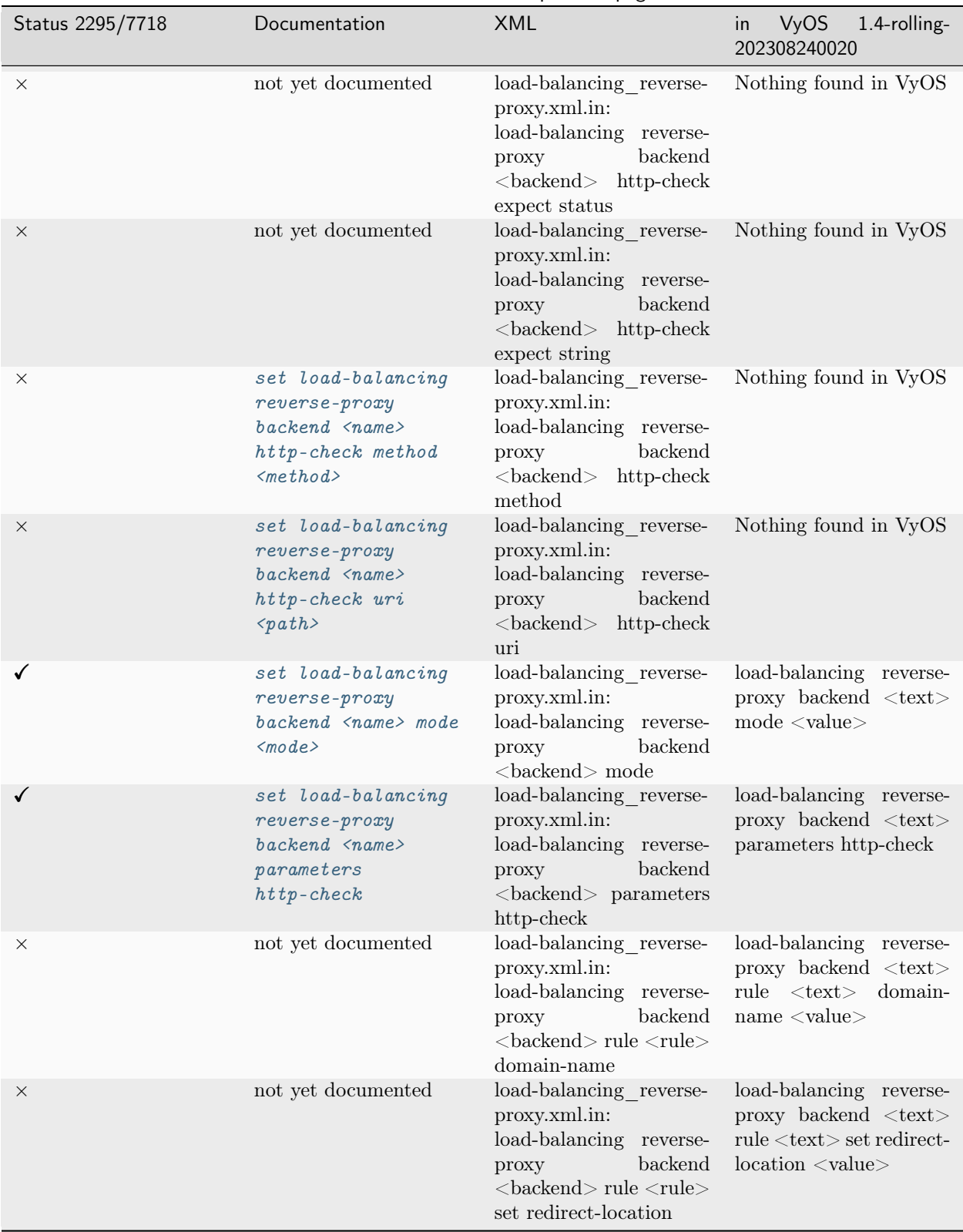

Table  $1$  – continued from previous page

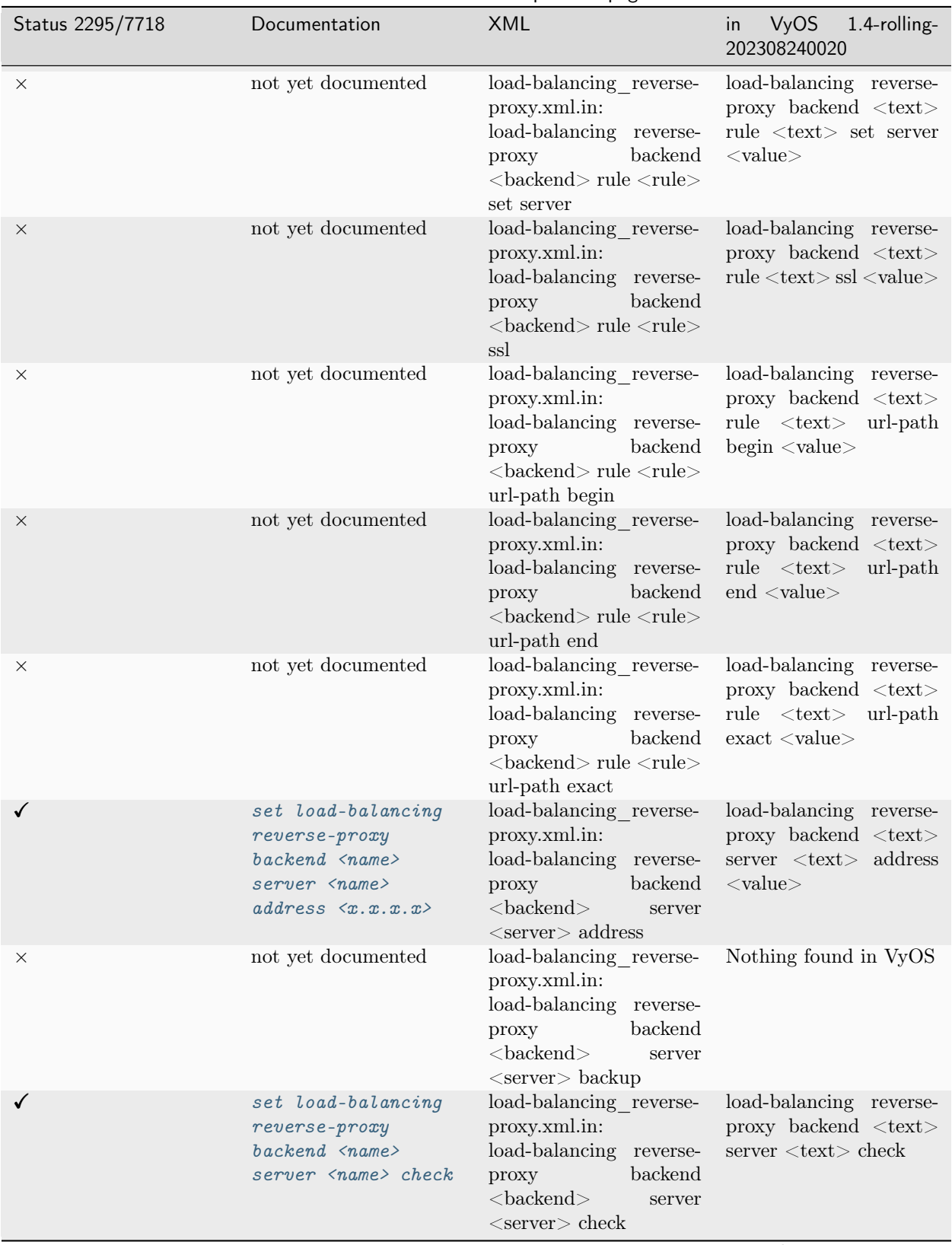

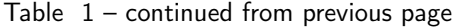

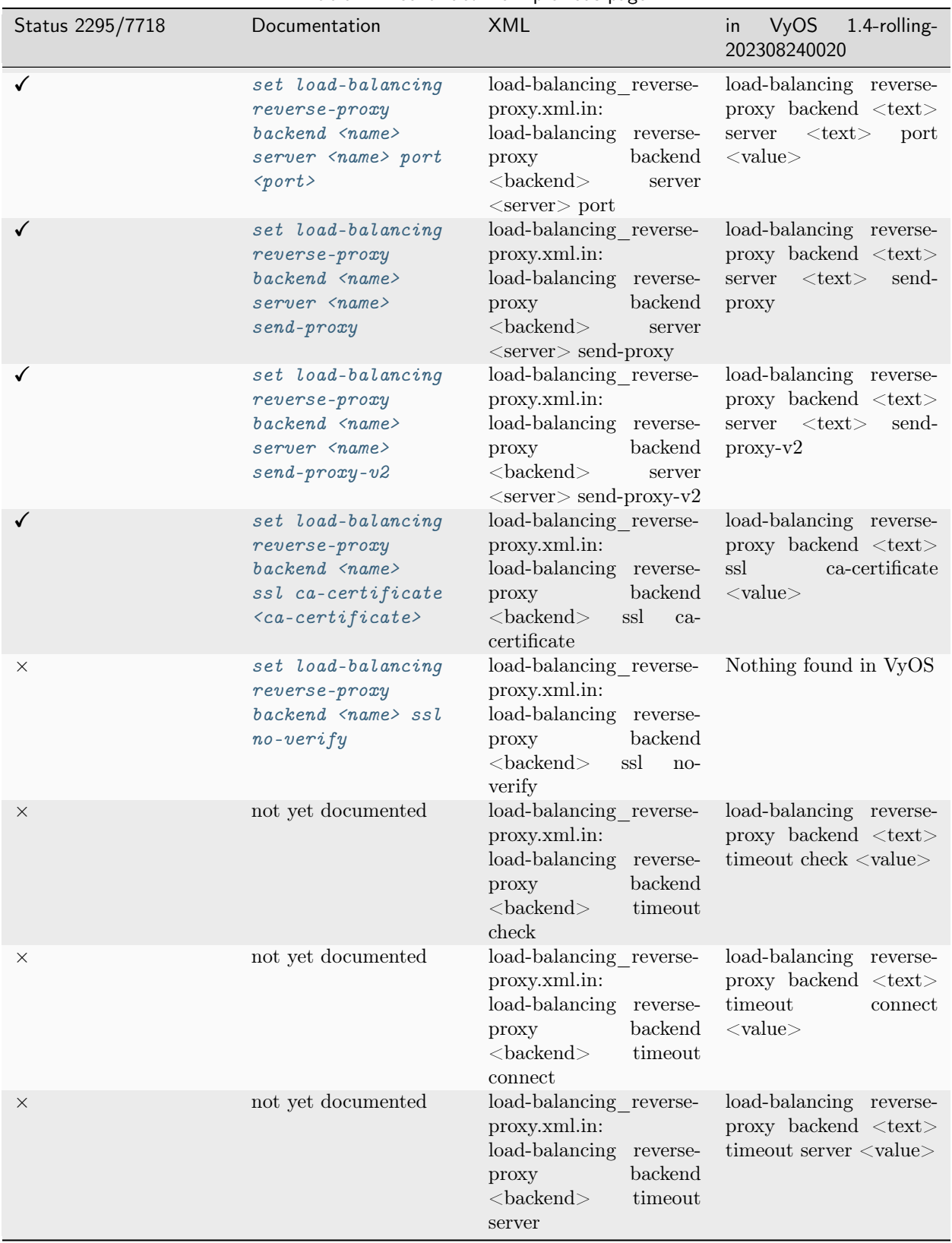

Table  $1$  – continued from previous page

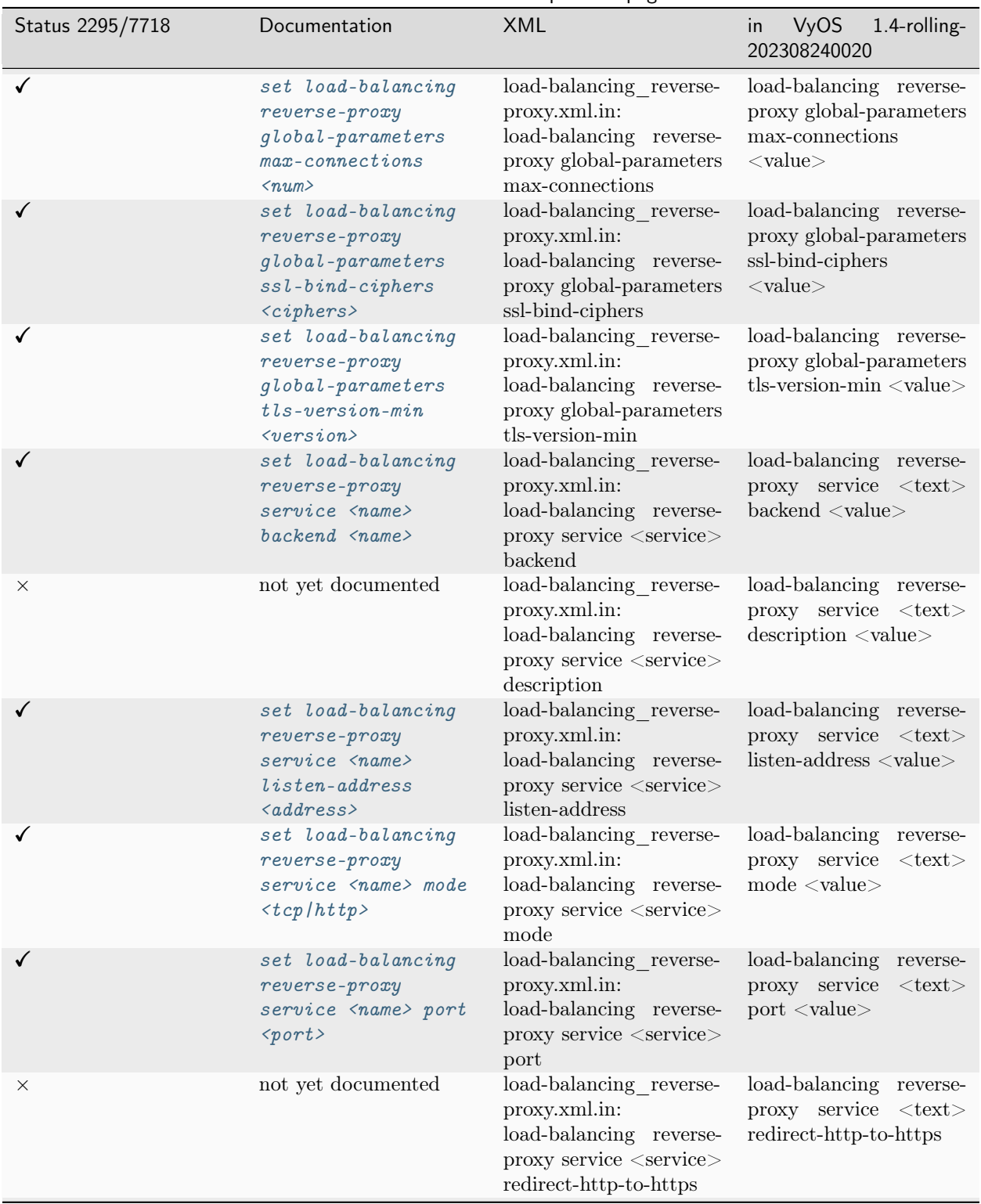

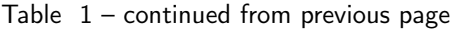

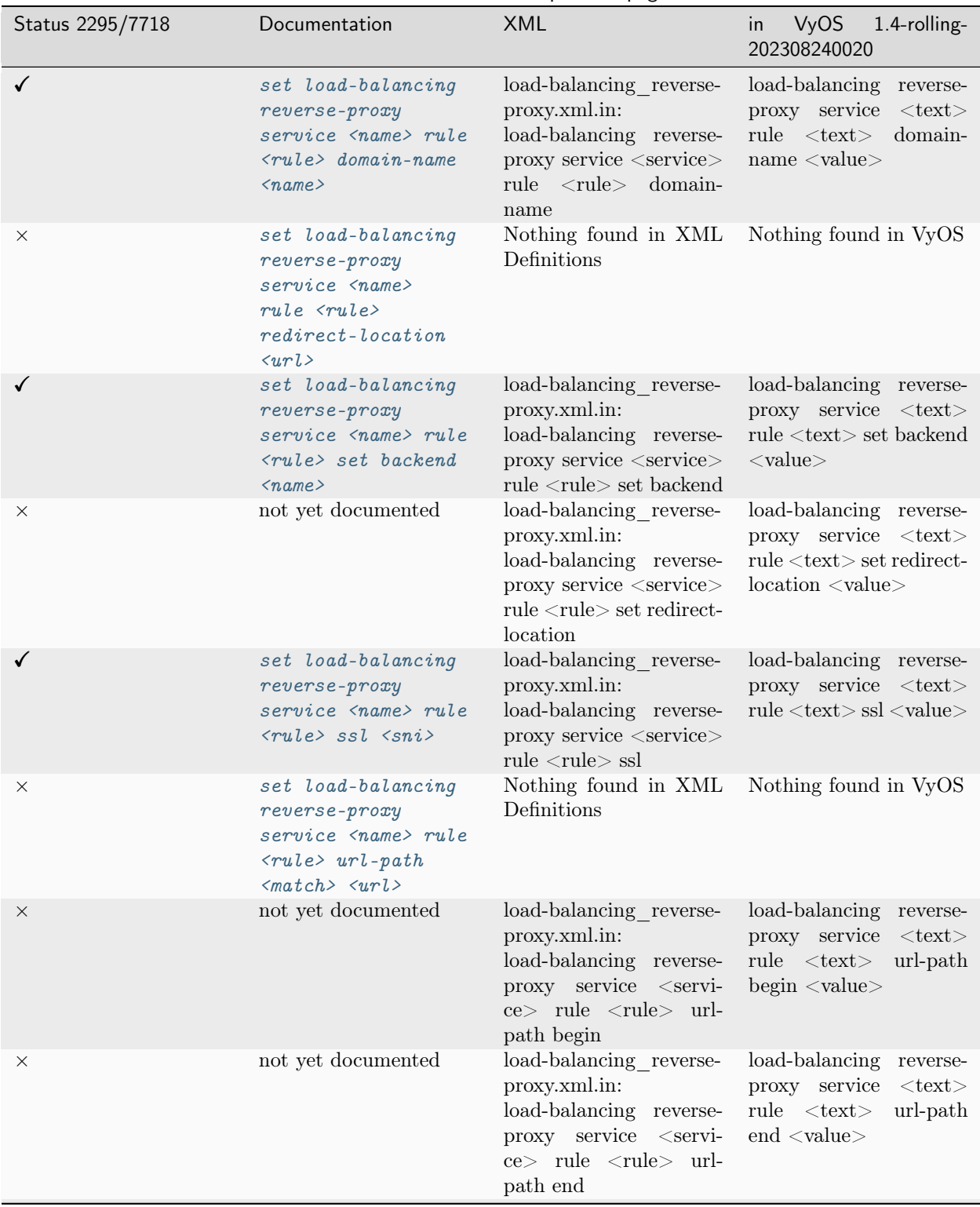

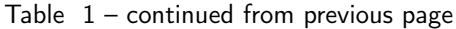

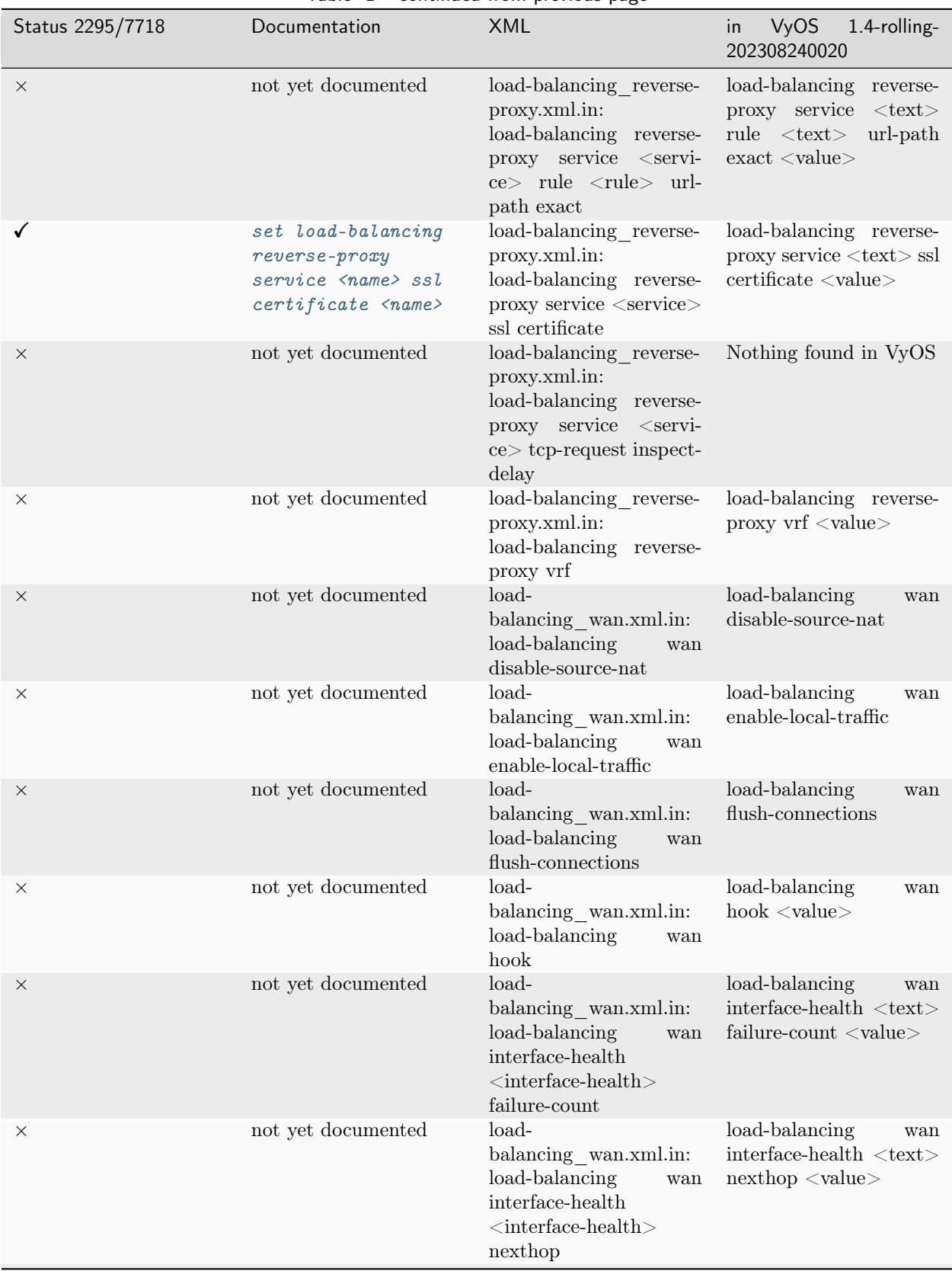

Table  $1$  – continued from previous page

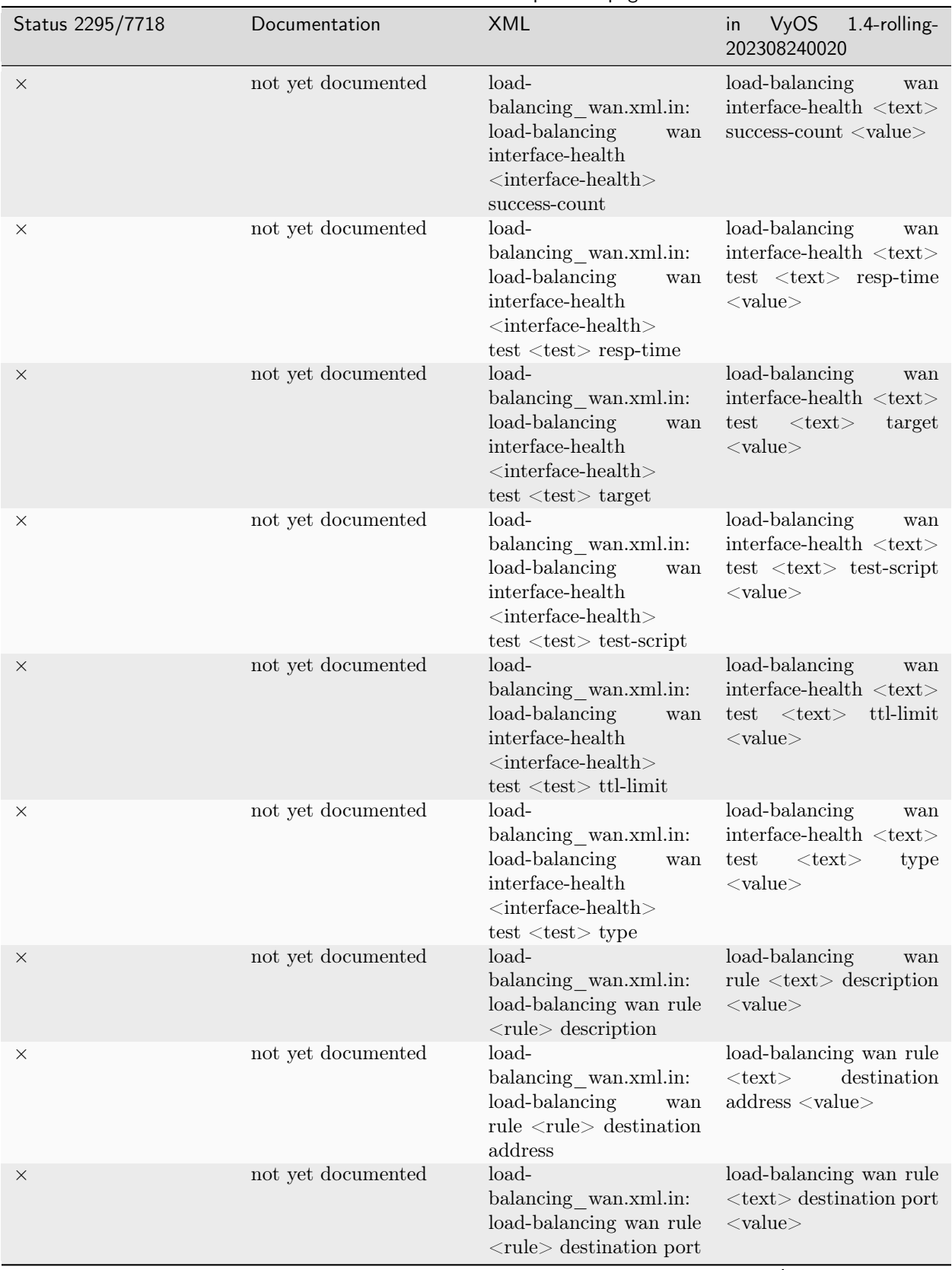

## Table  $1$  – continued from previous page

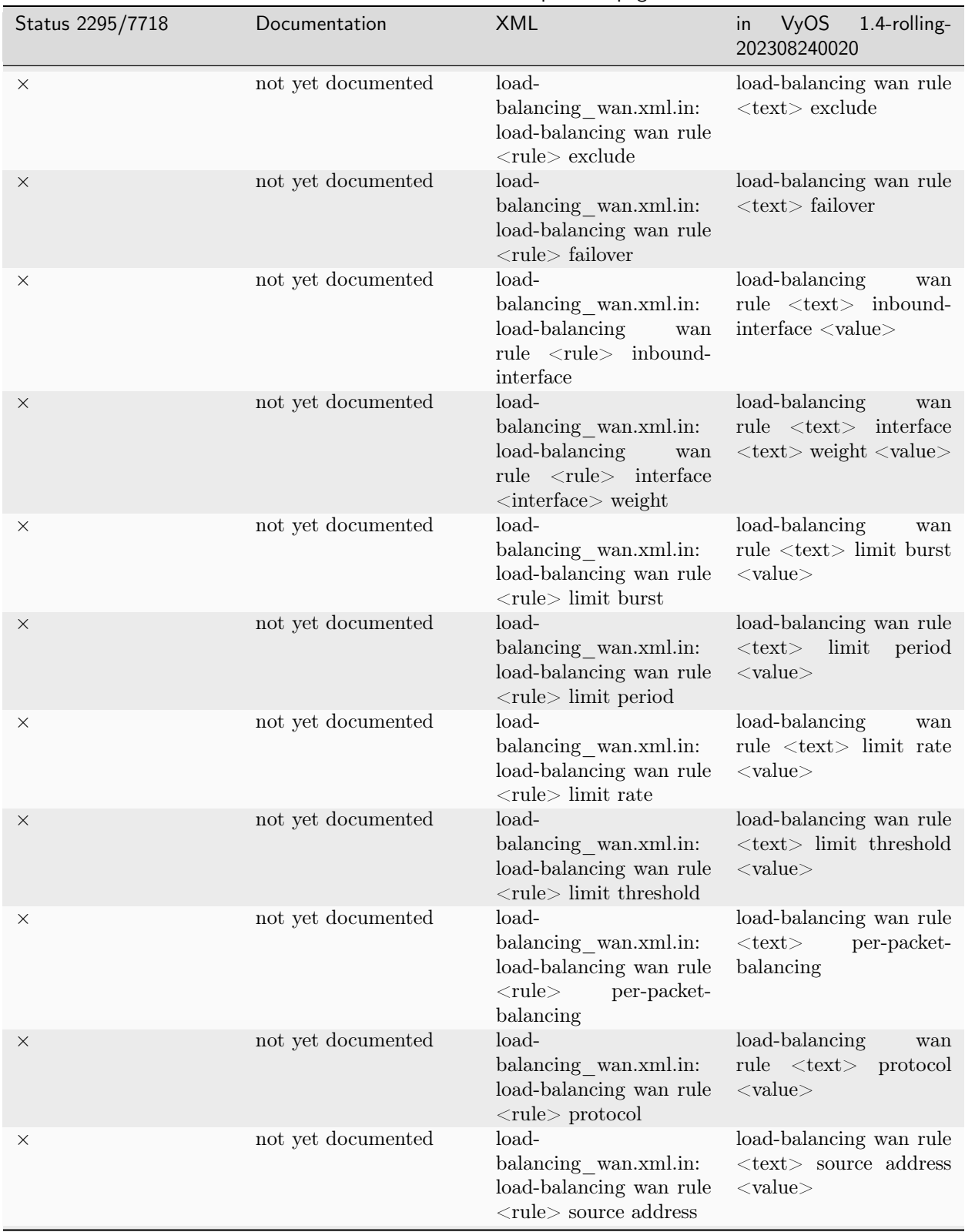

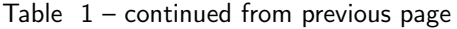

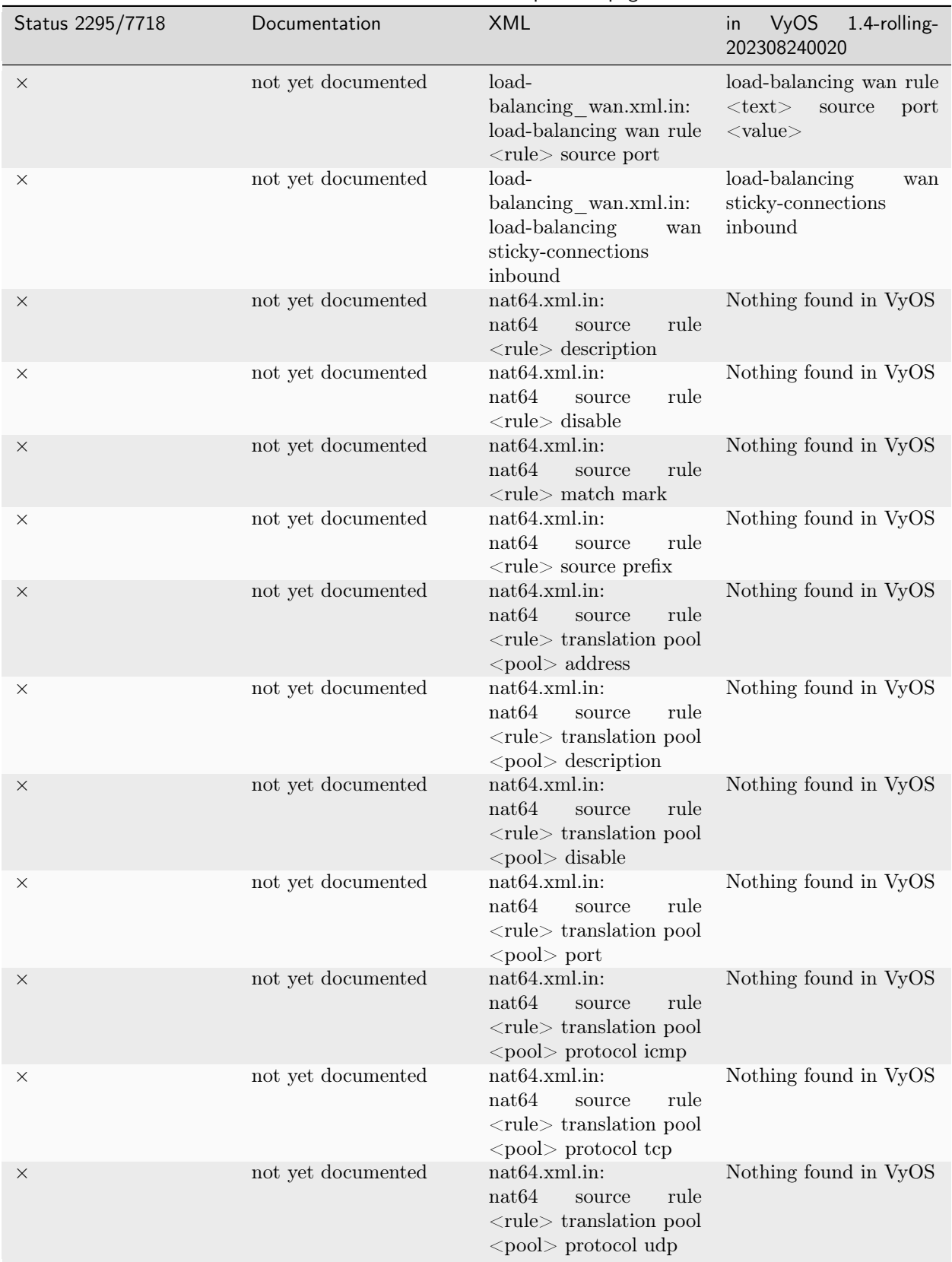

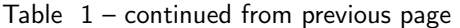

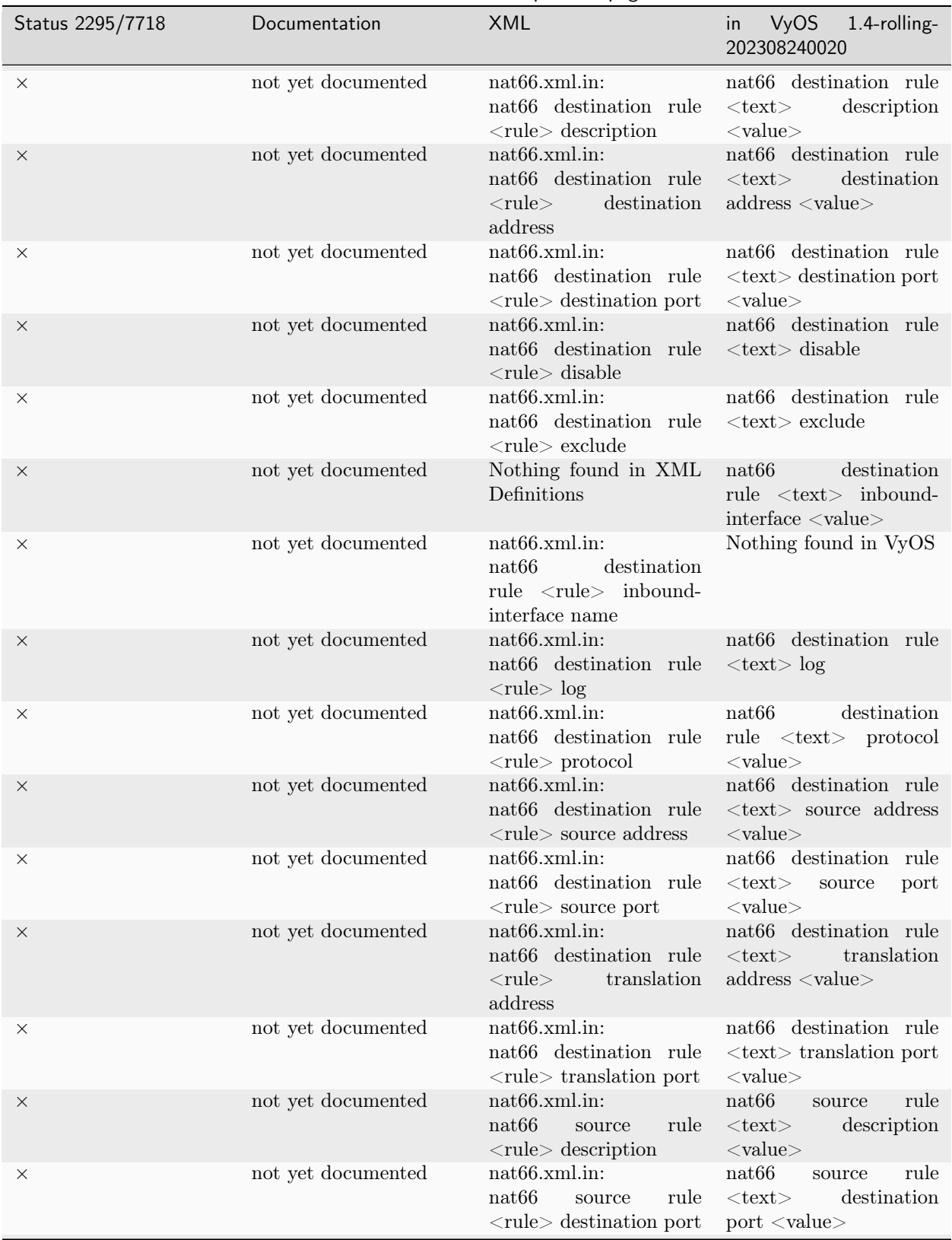

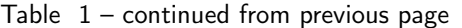

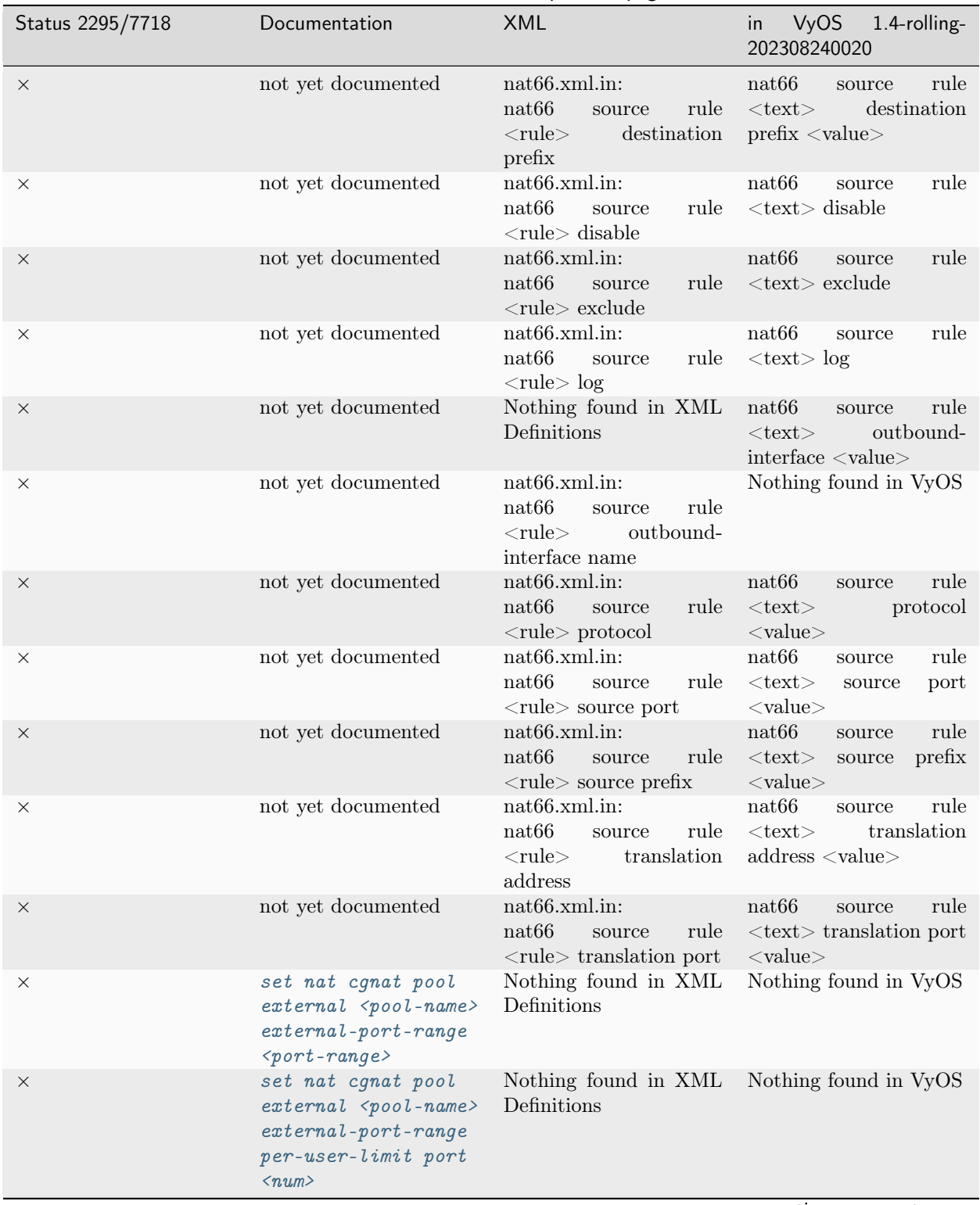

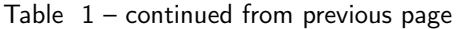

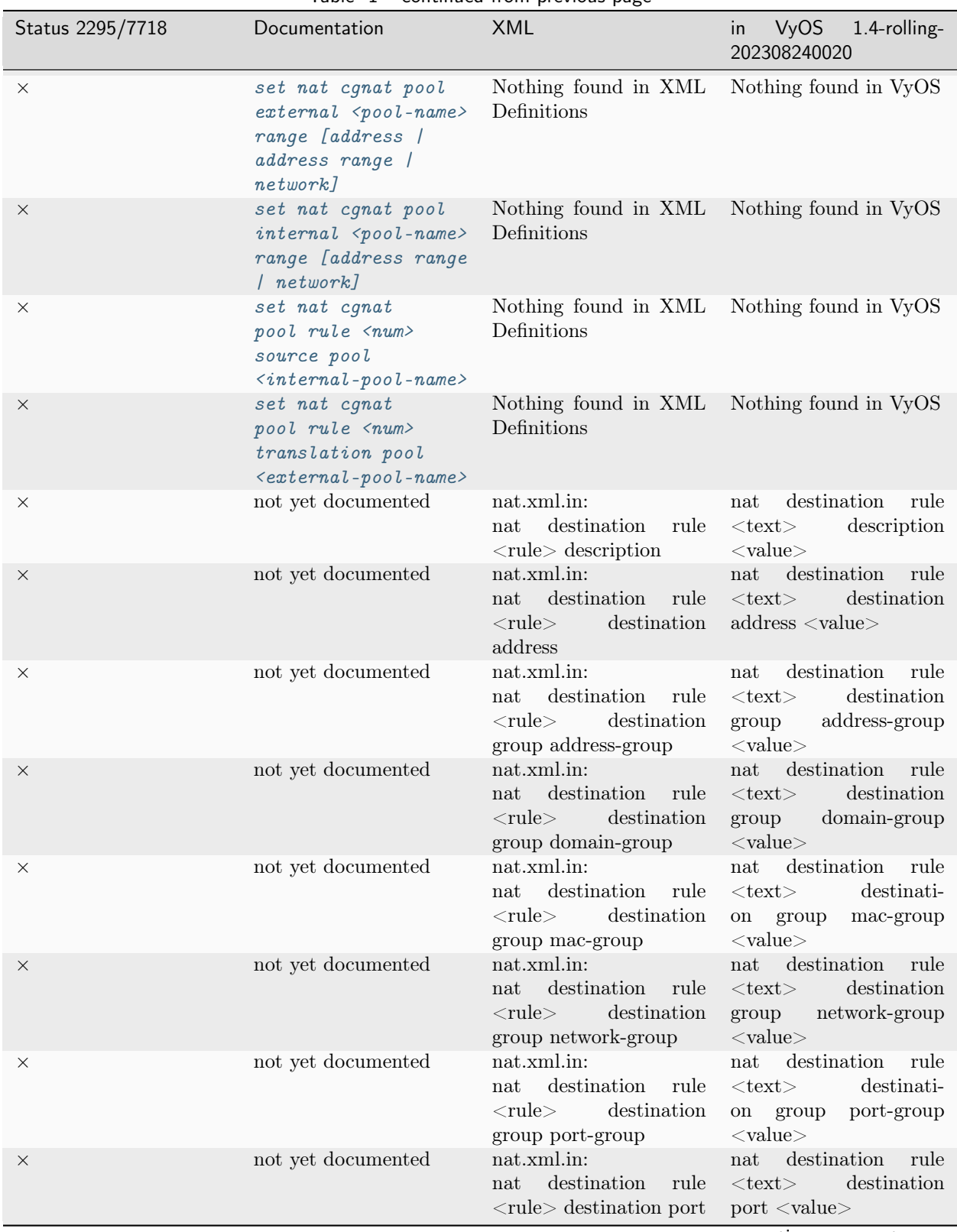

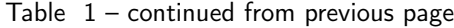

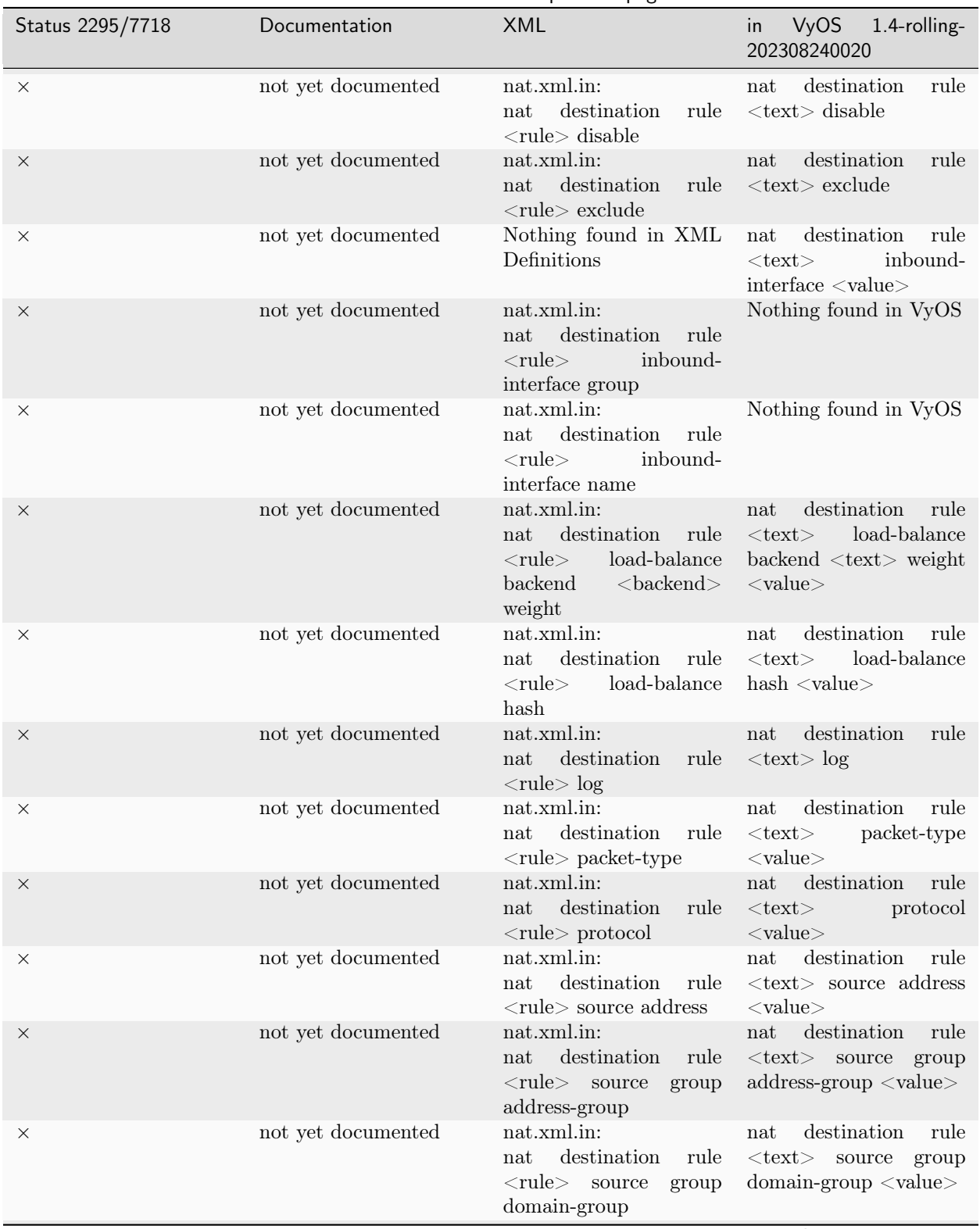

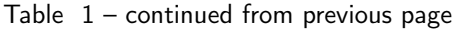

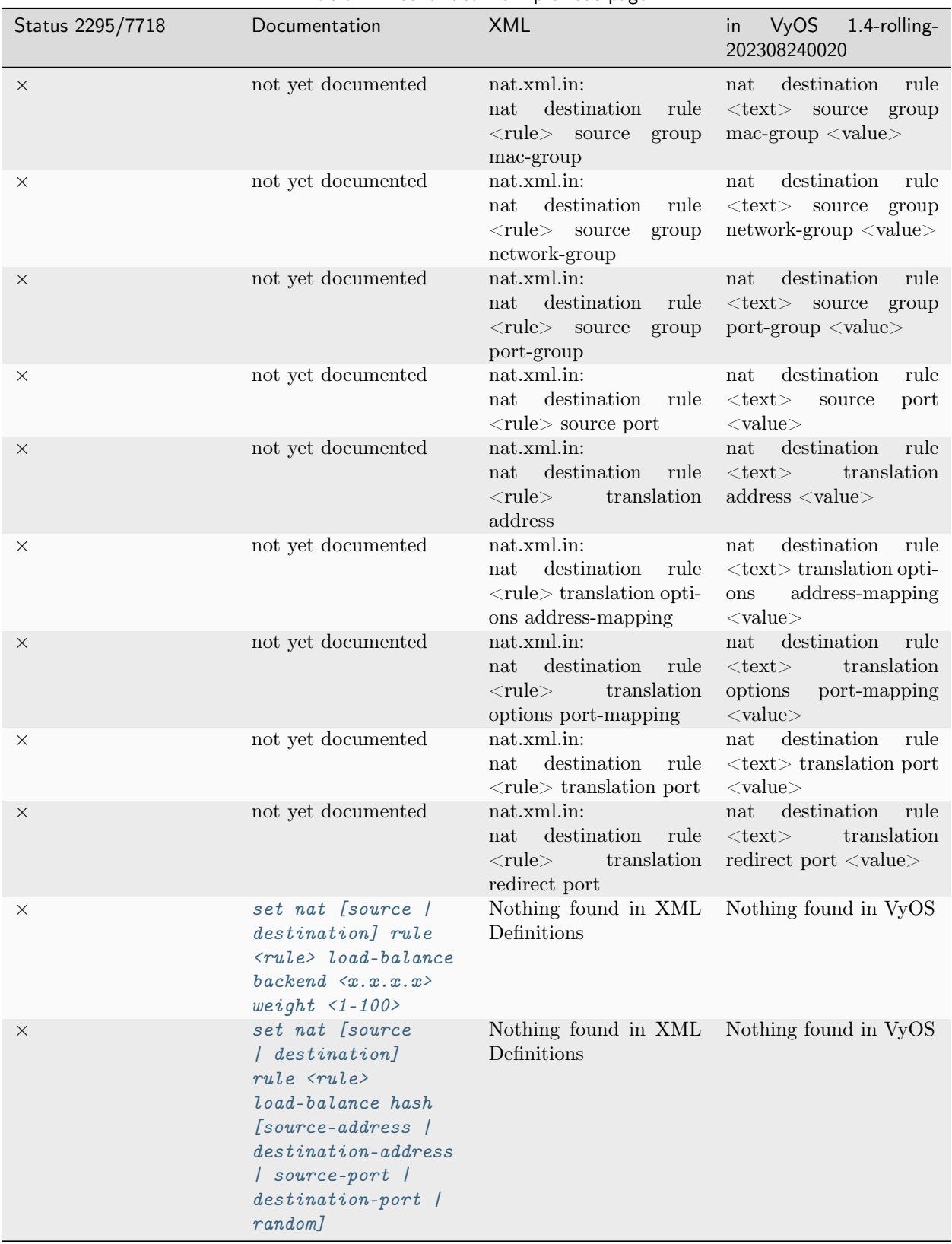

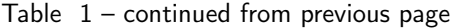

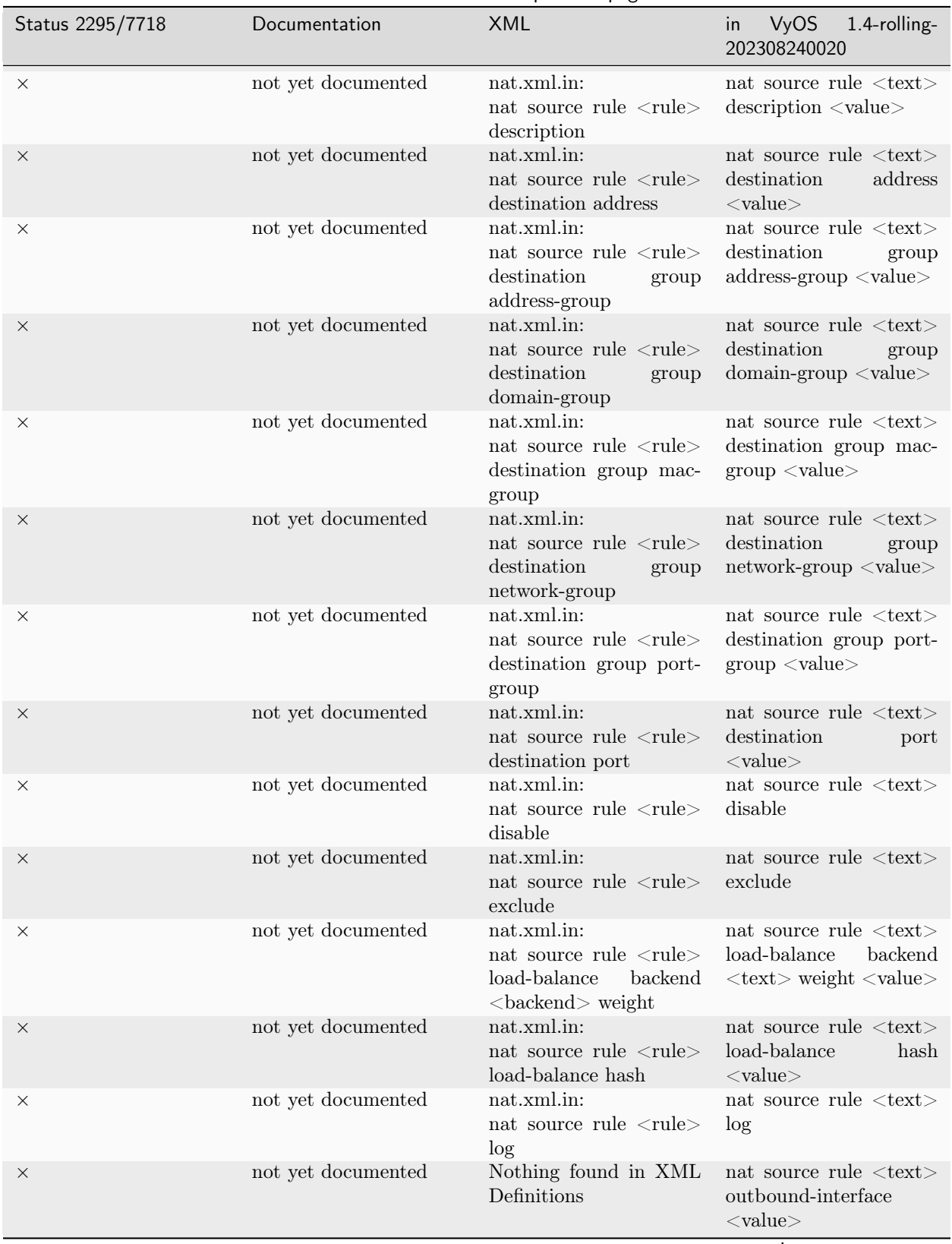

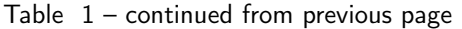

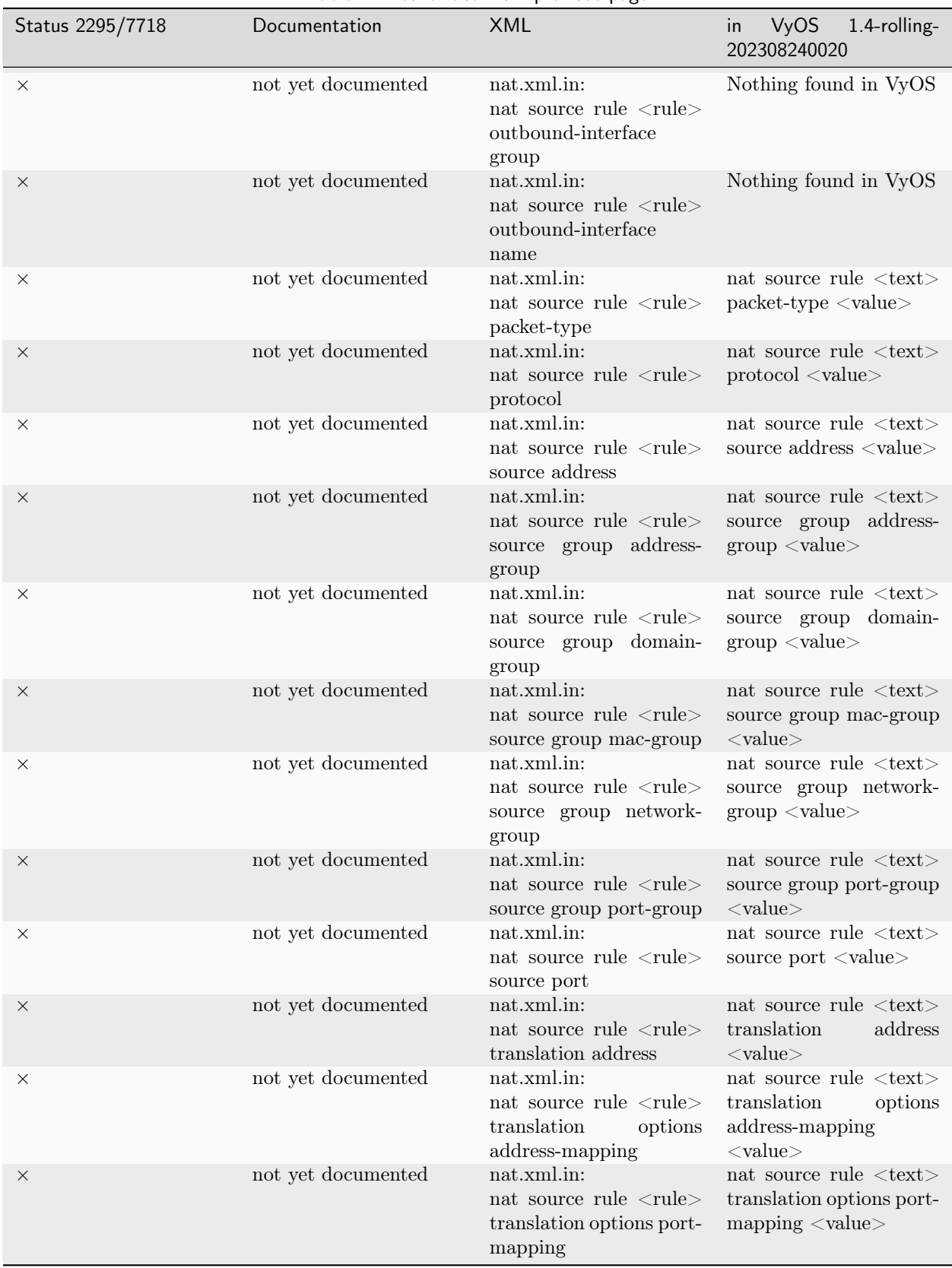

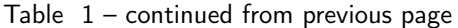

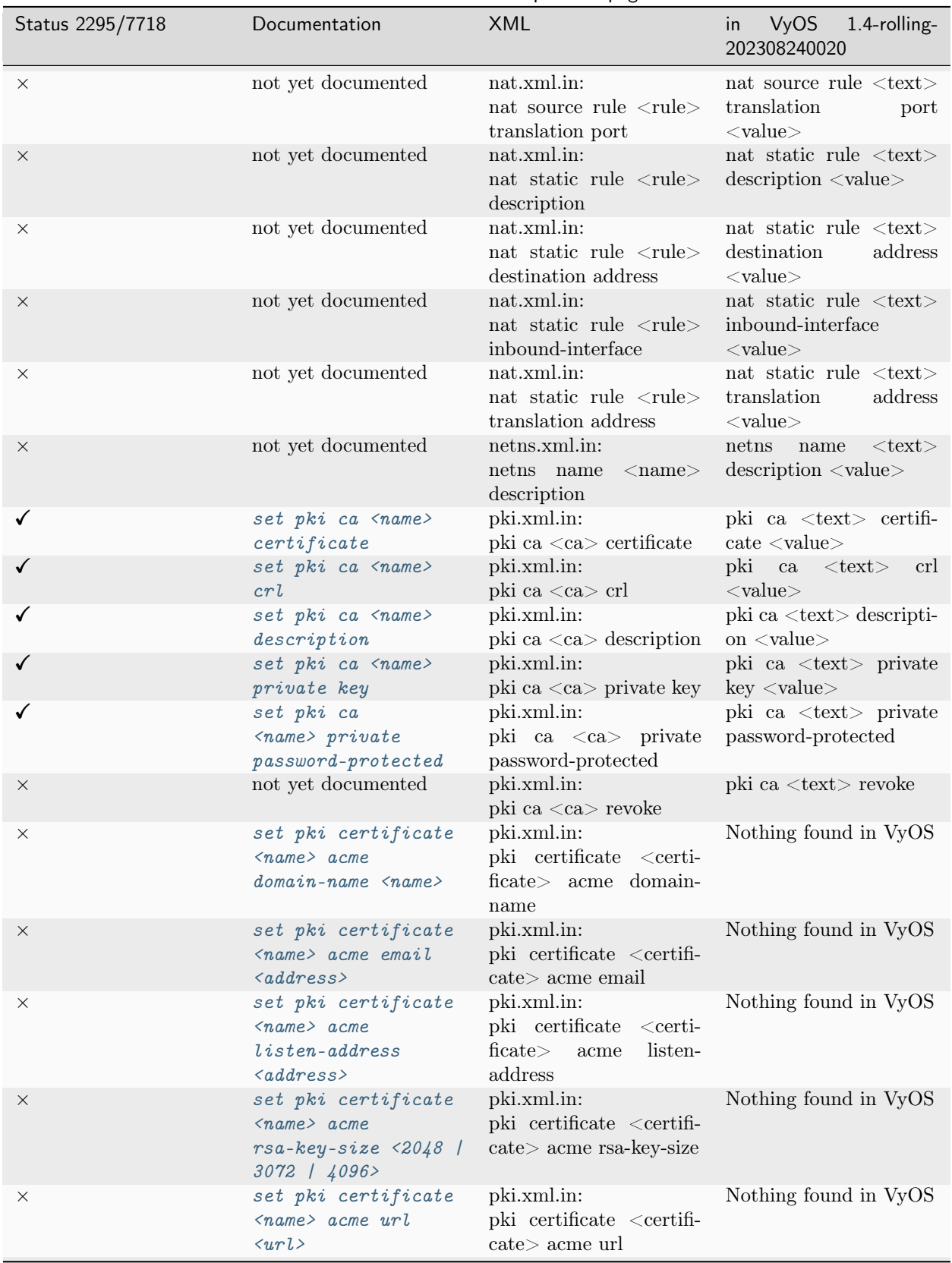

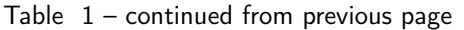

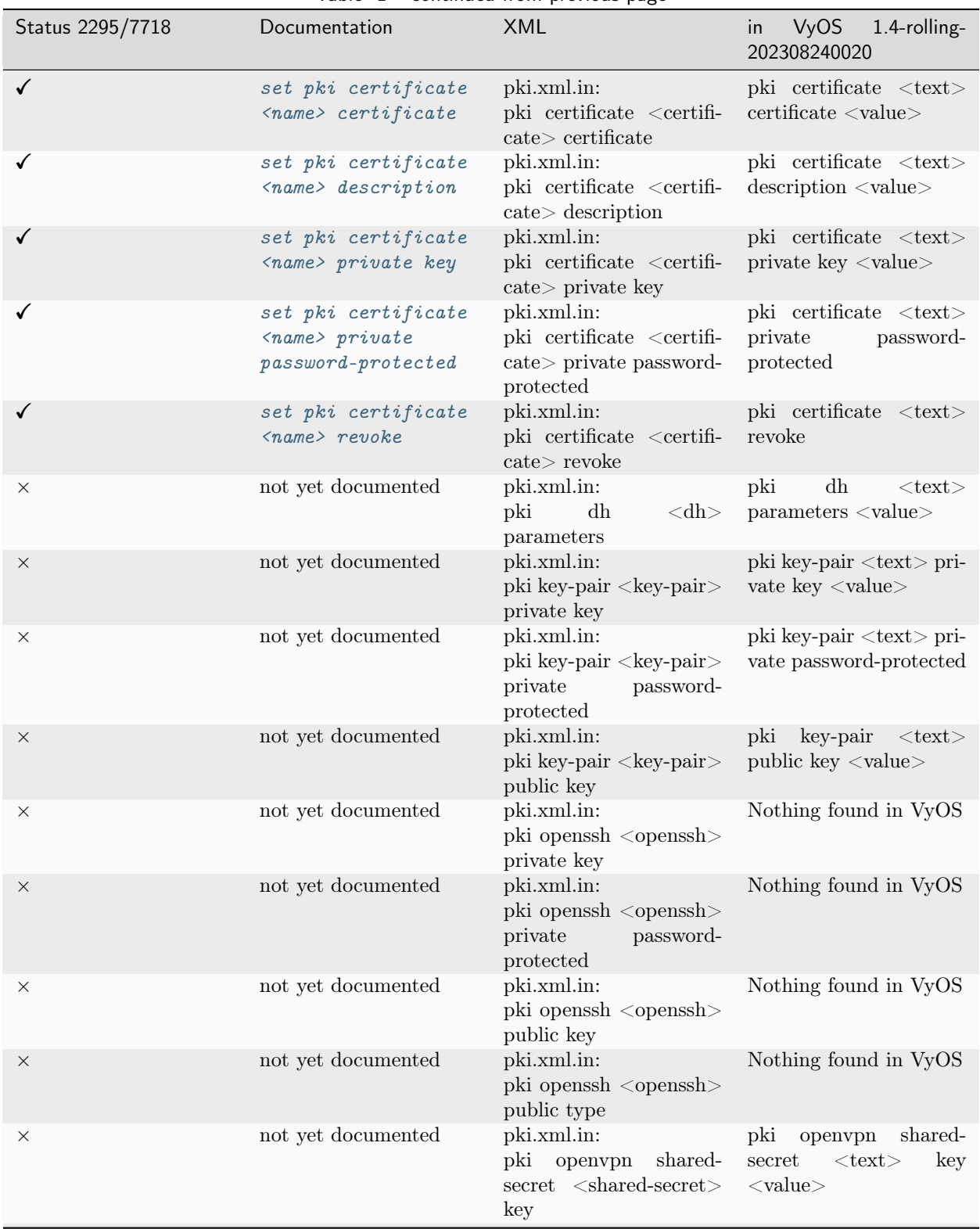

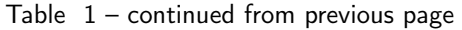

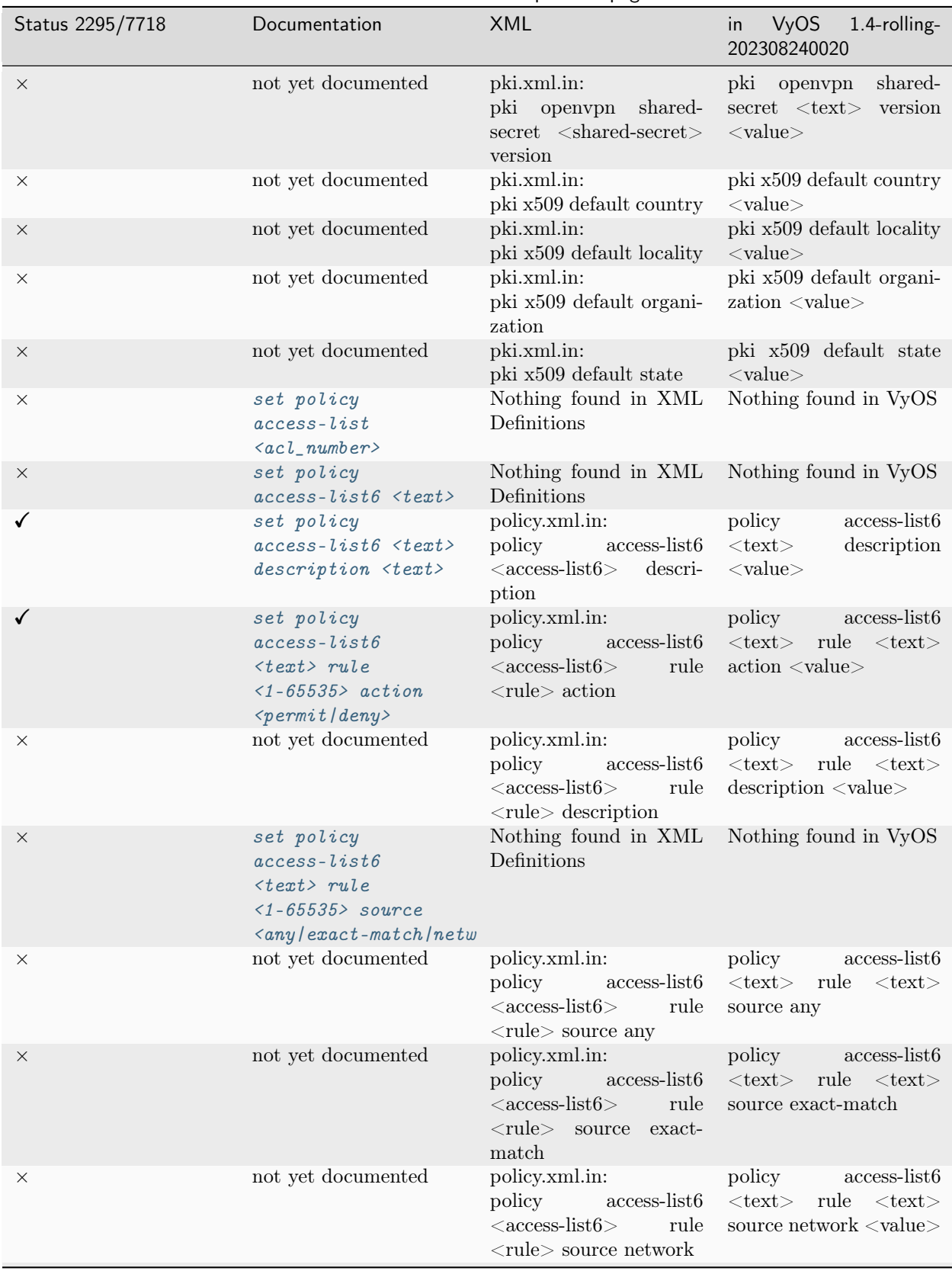

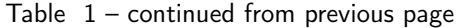

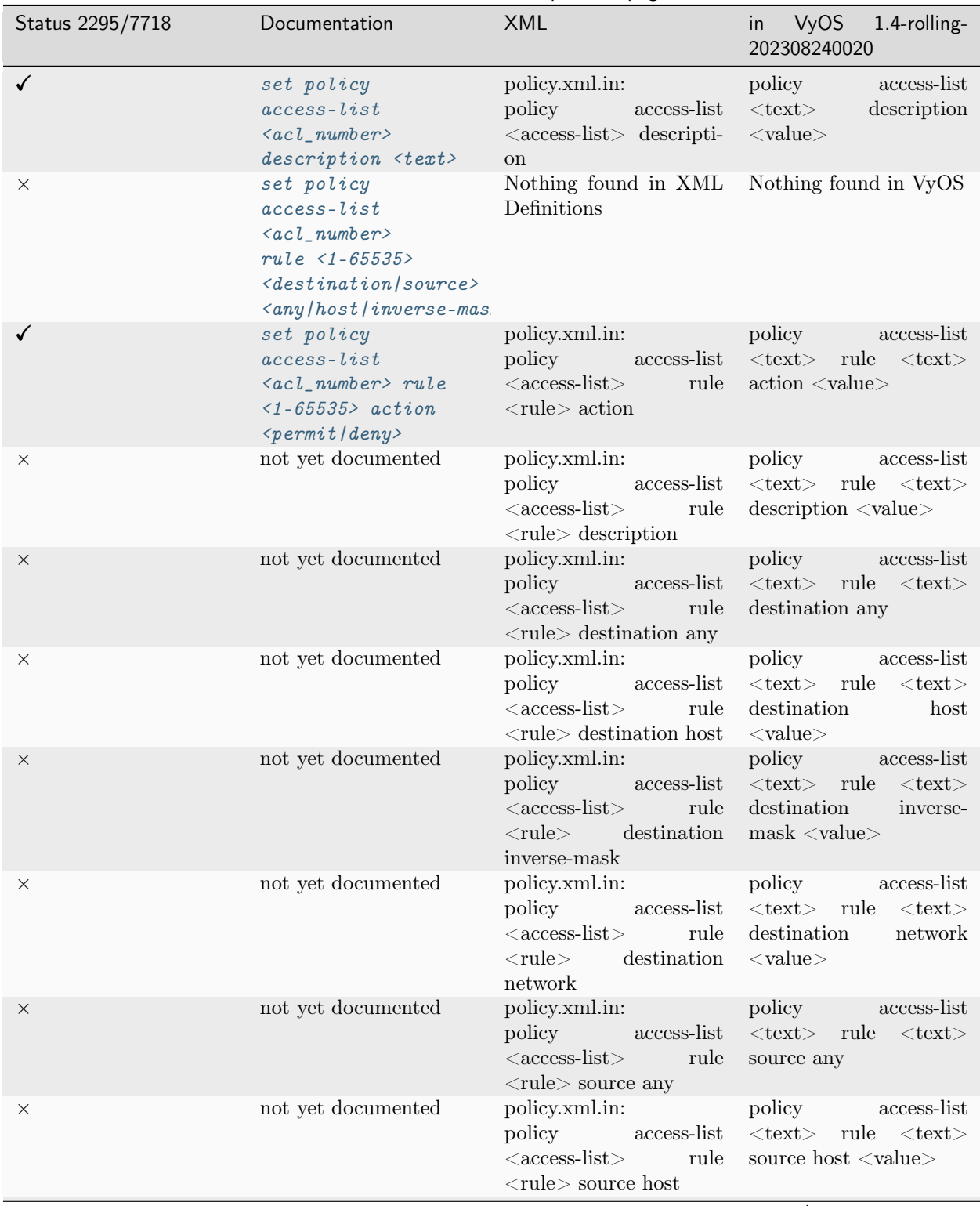

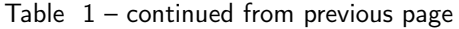

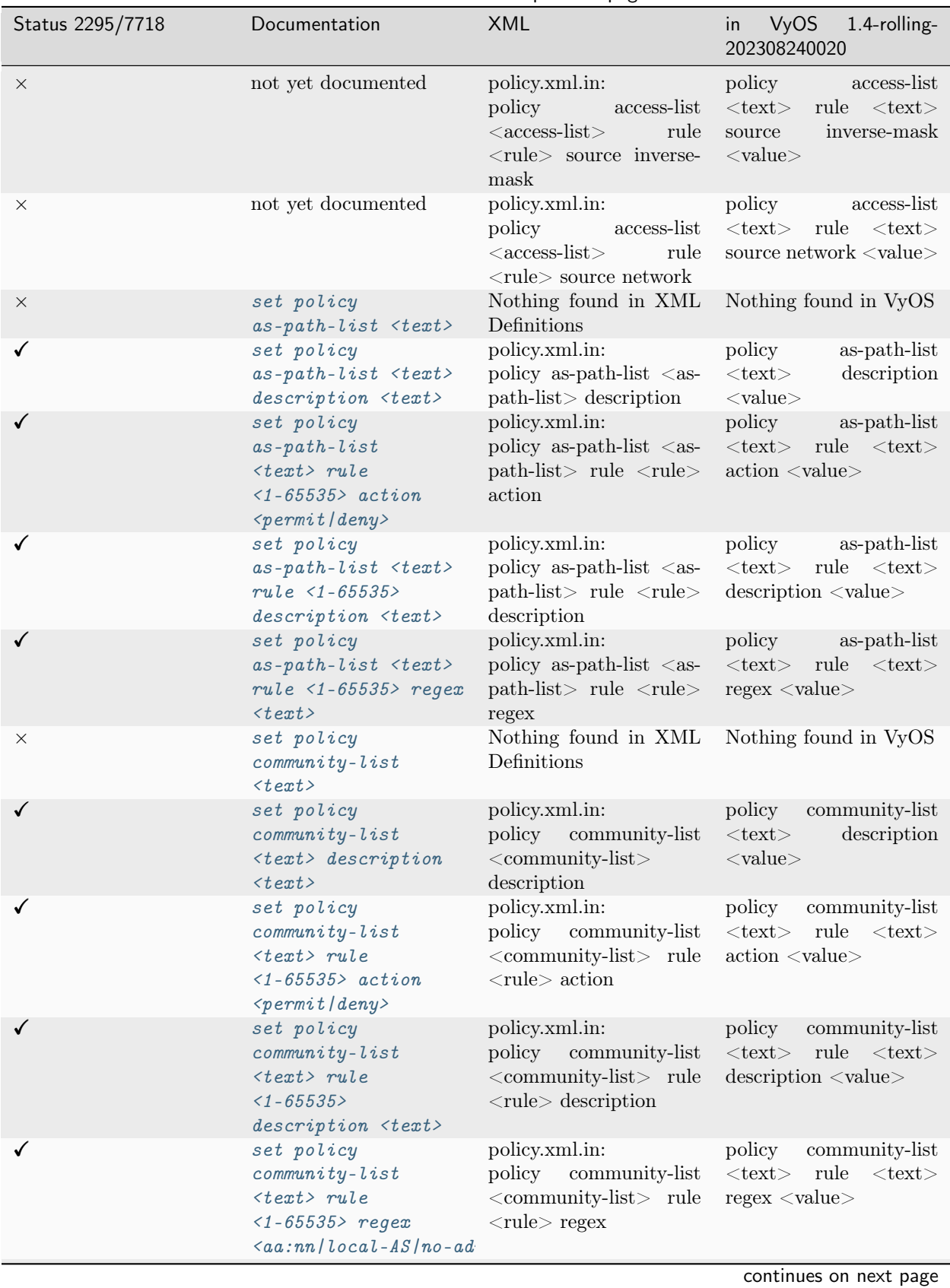

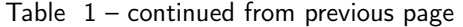

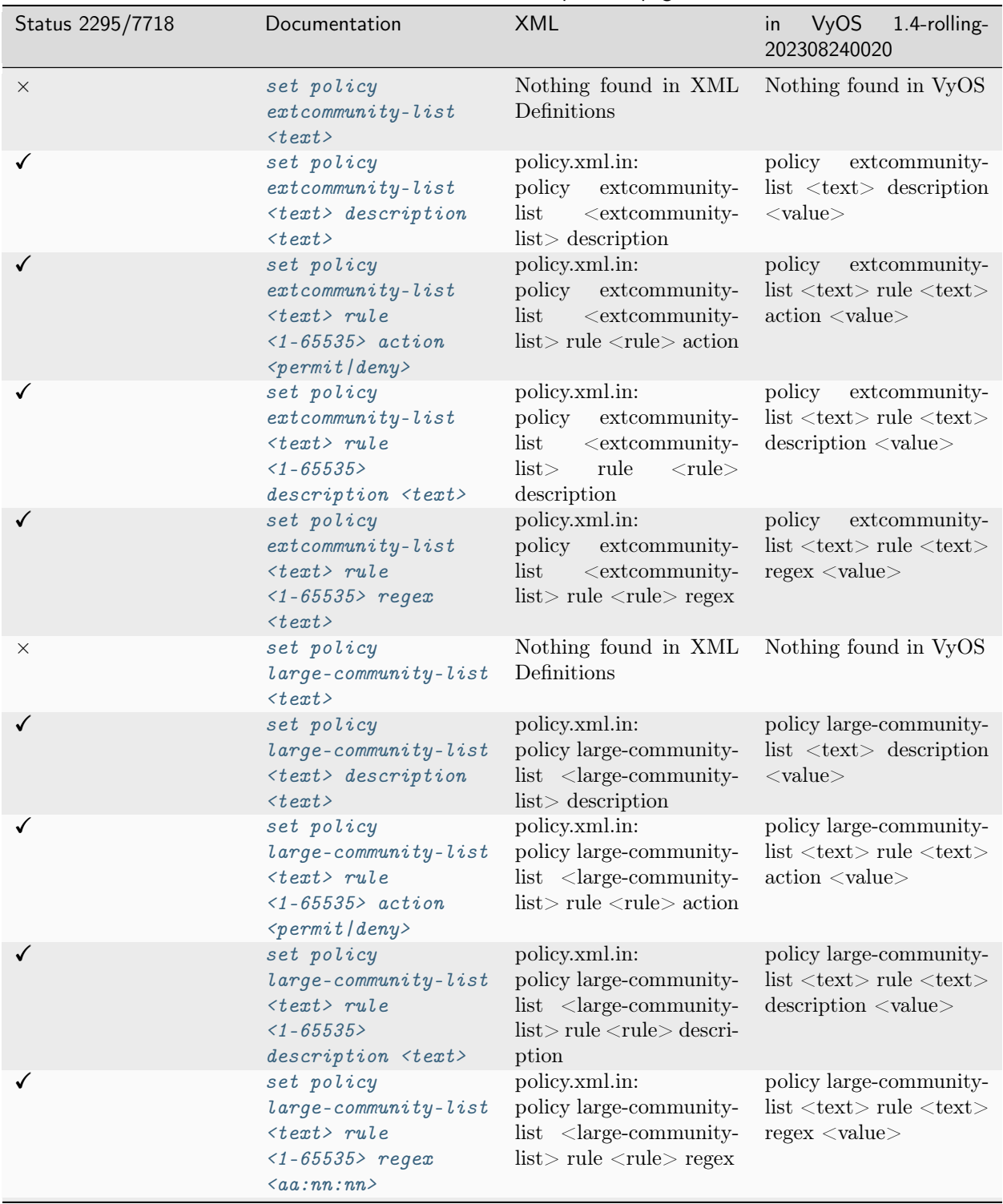

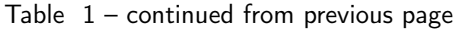

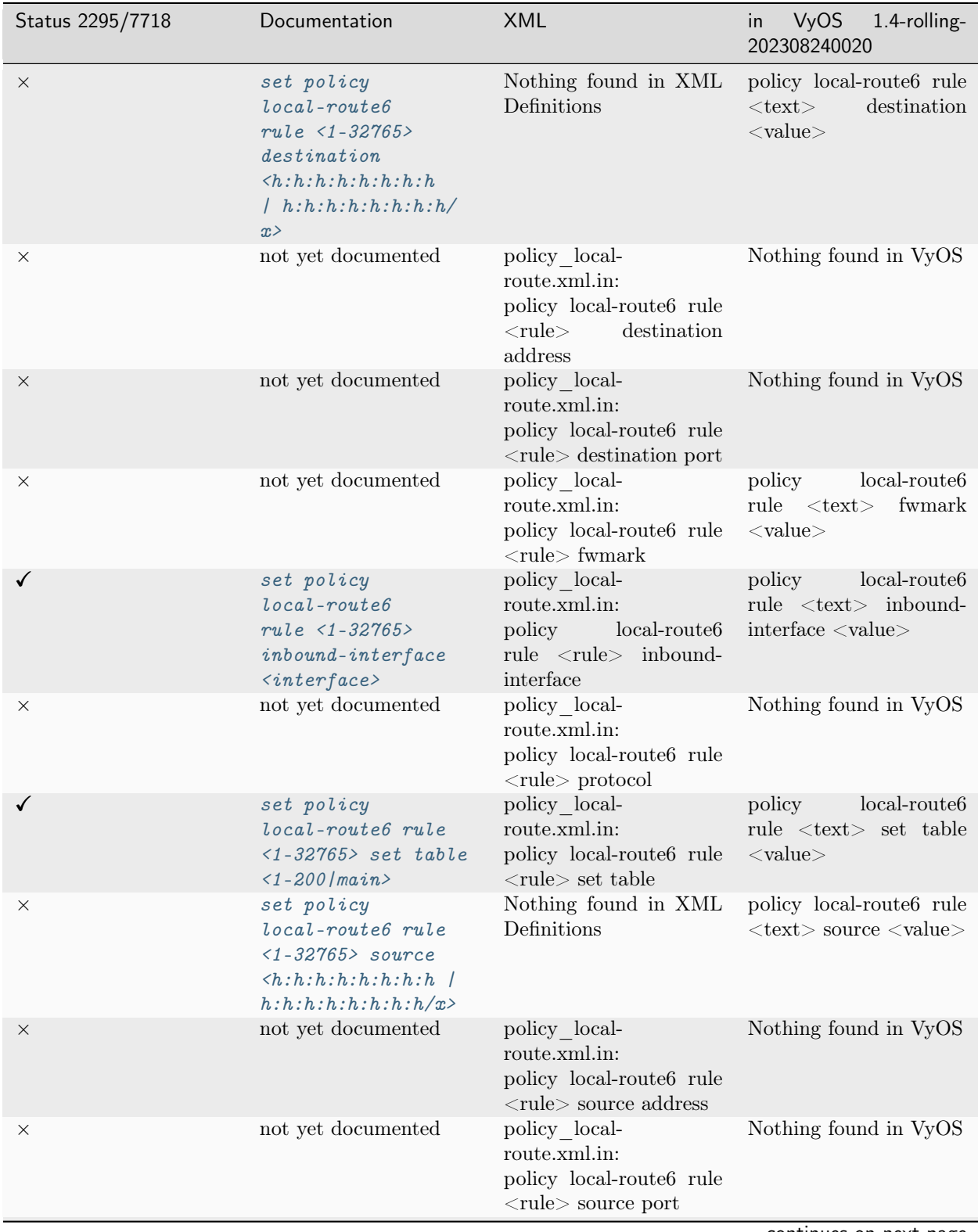

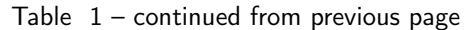

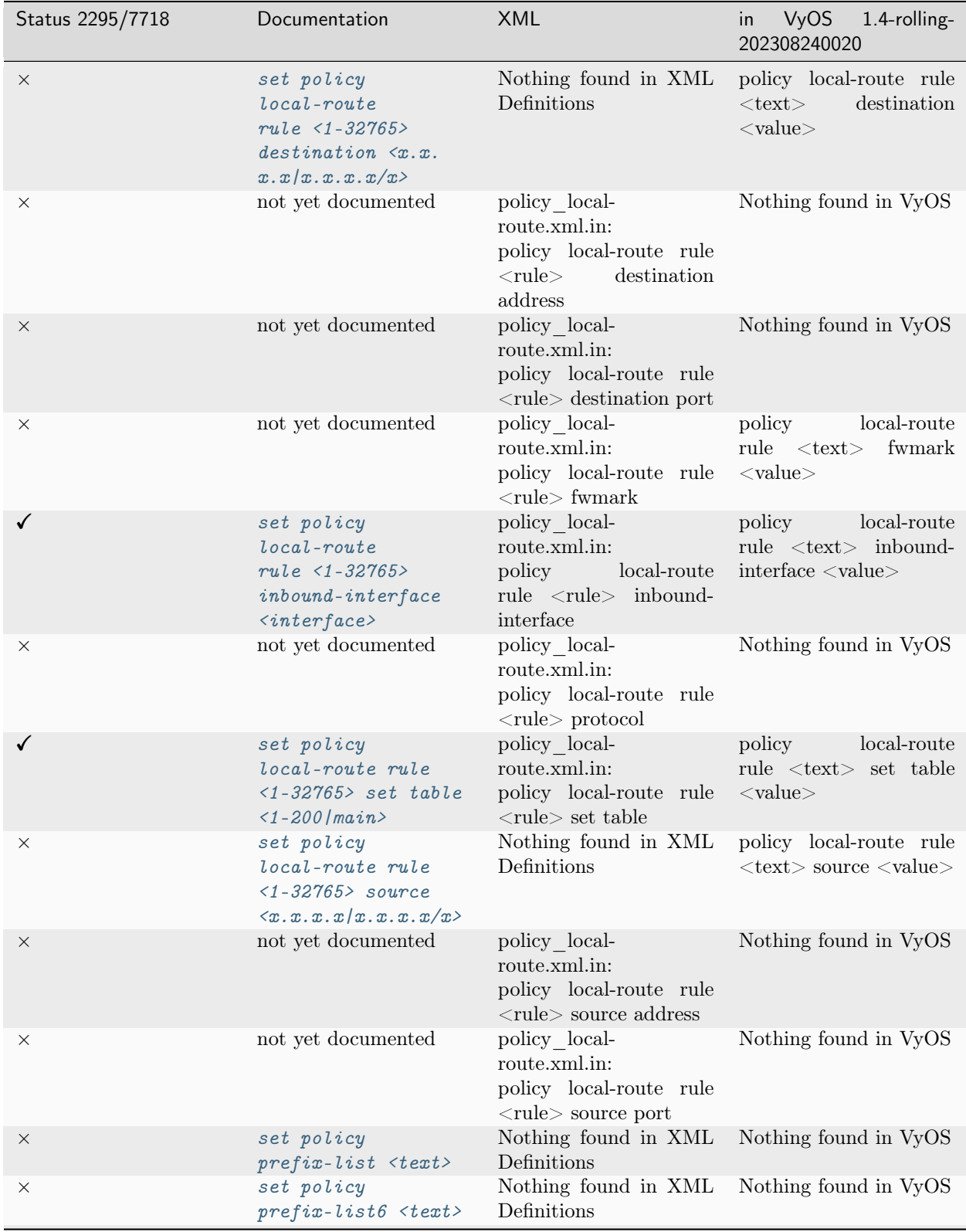

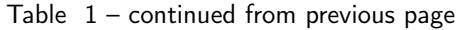

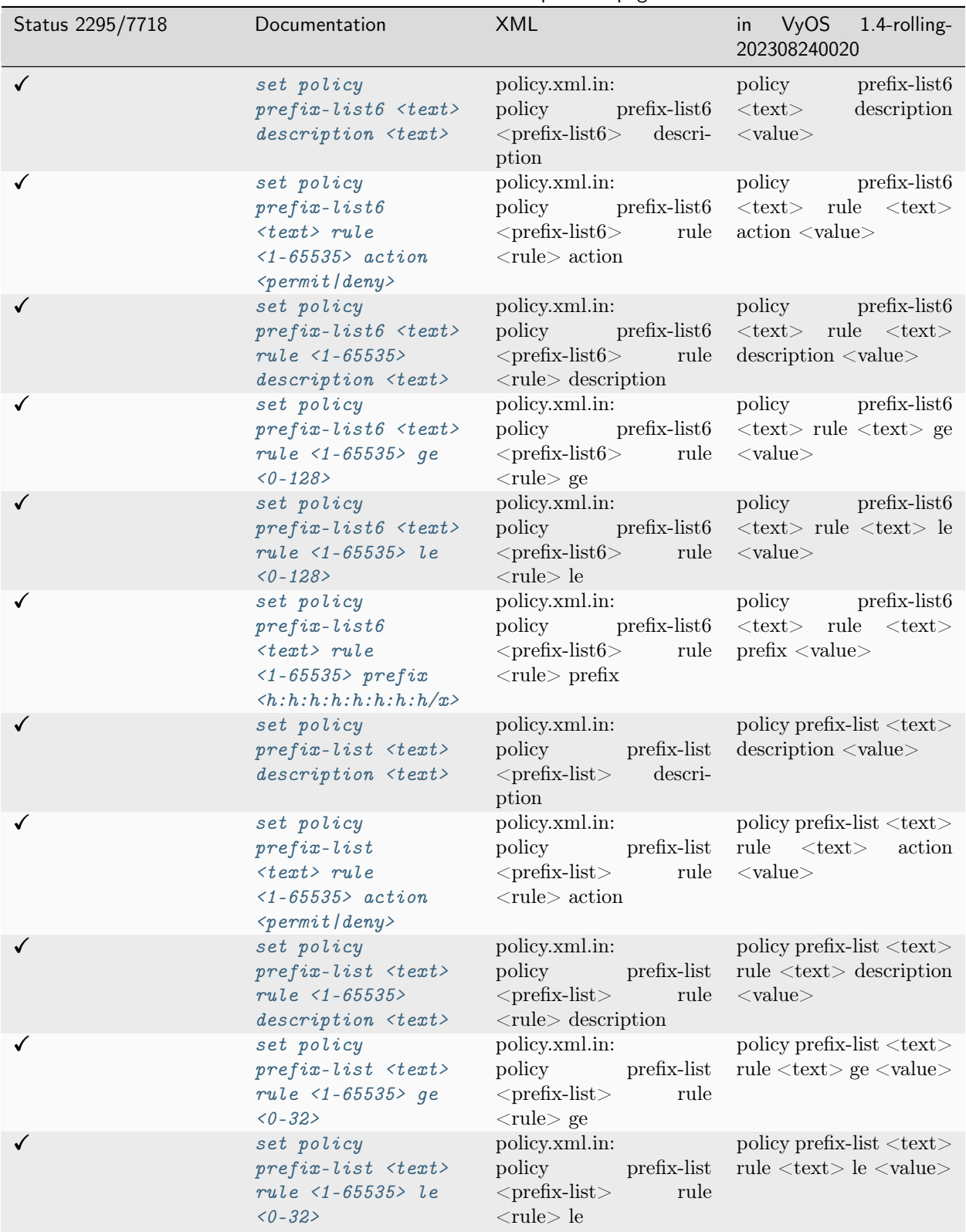

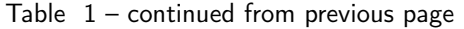

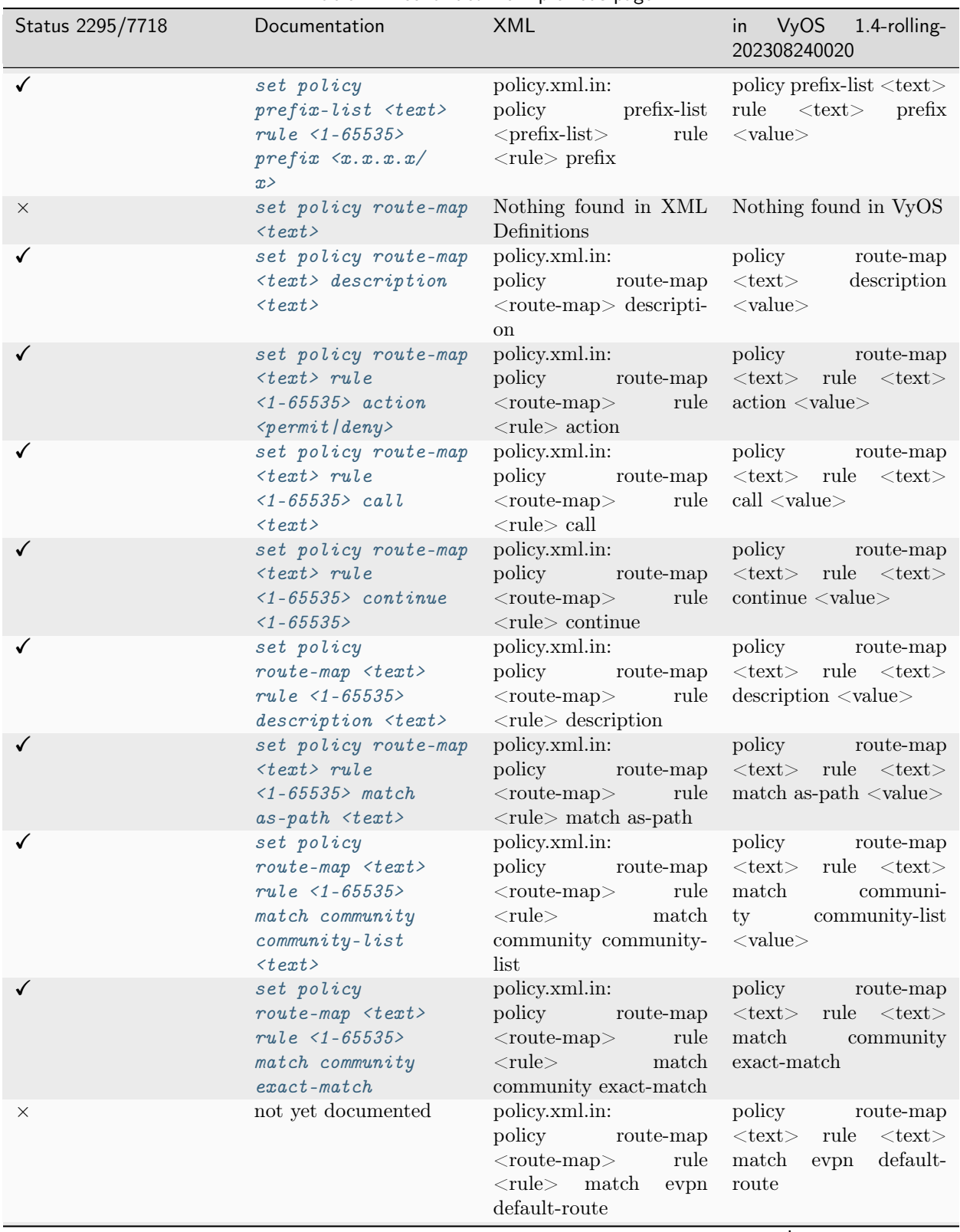

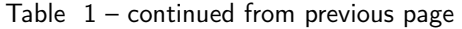

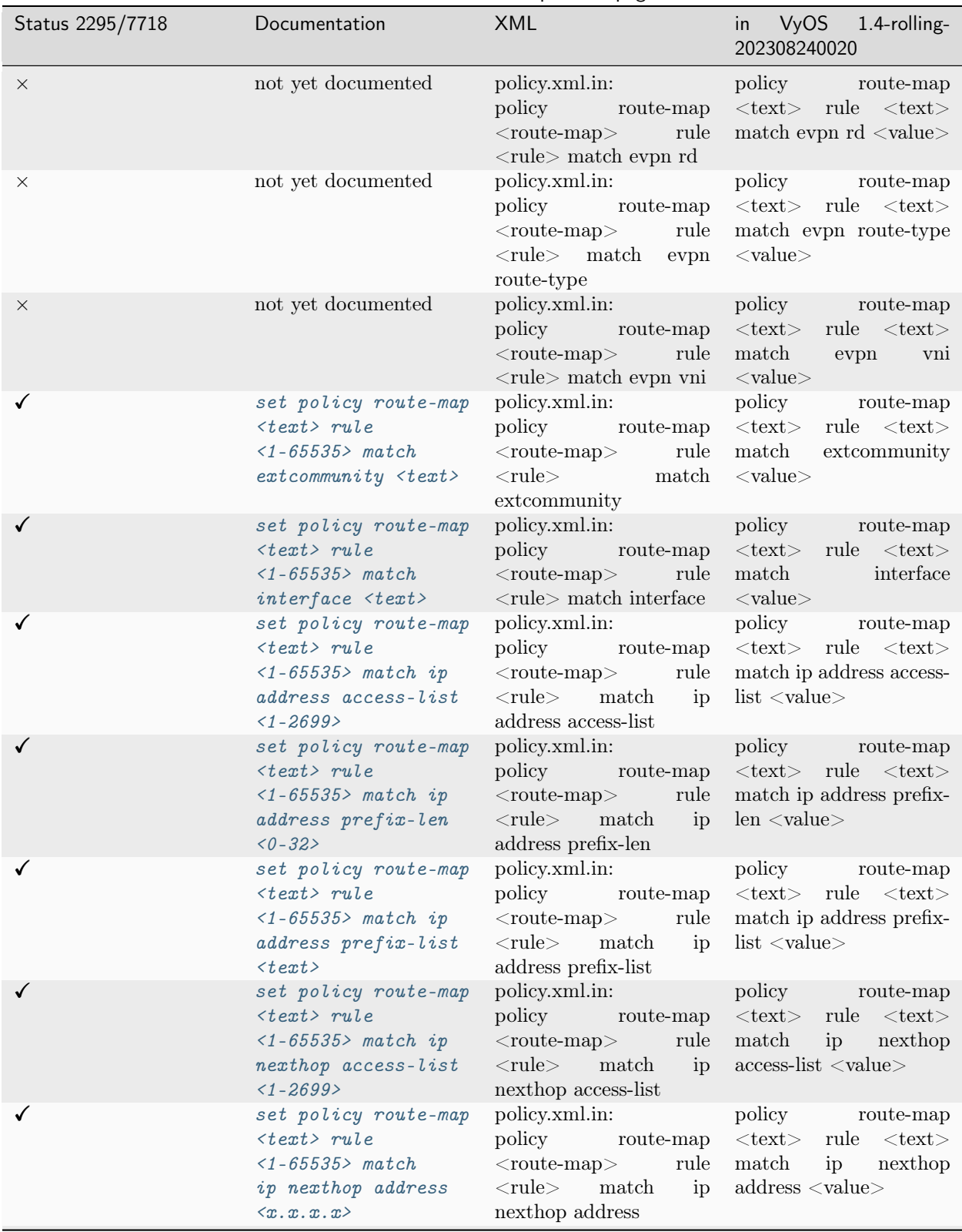

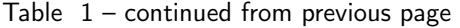
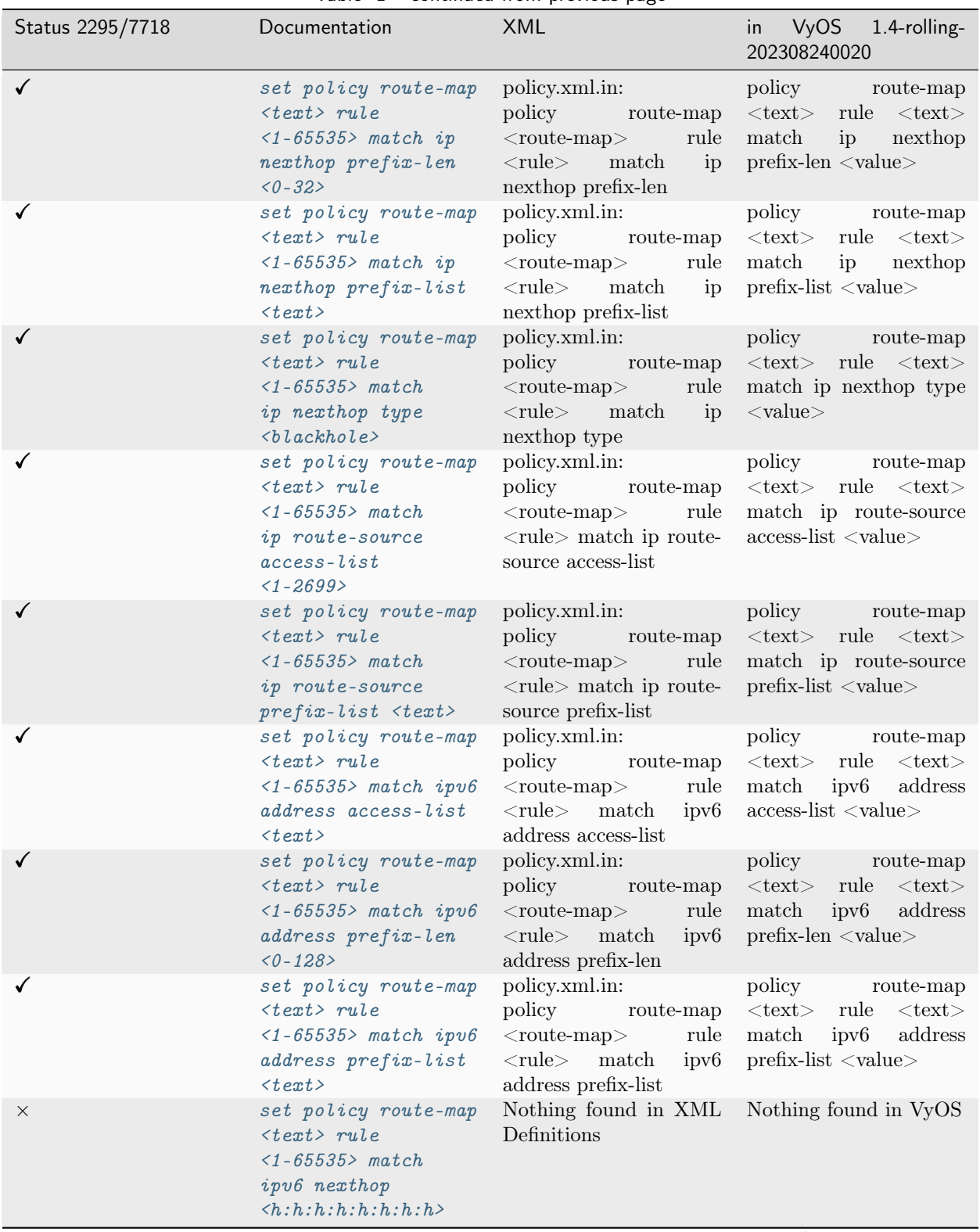

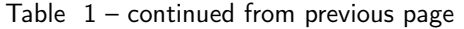

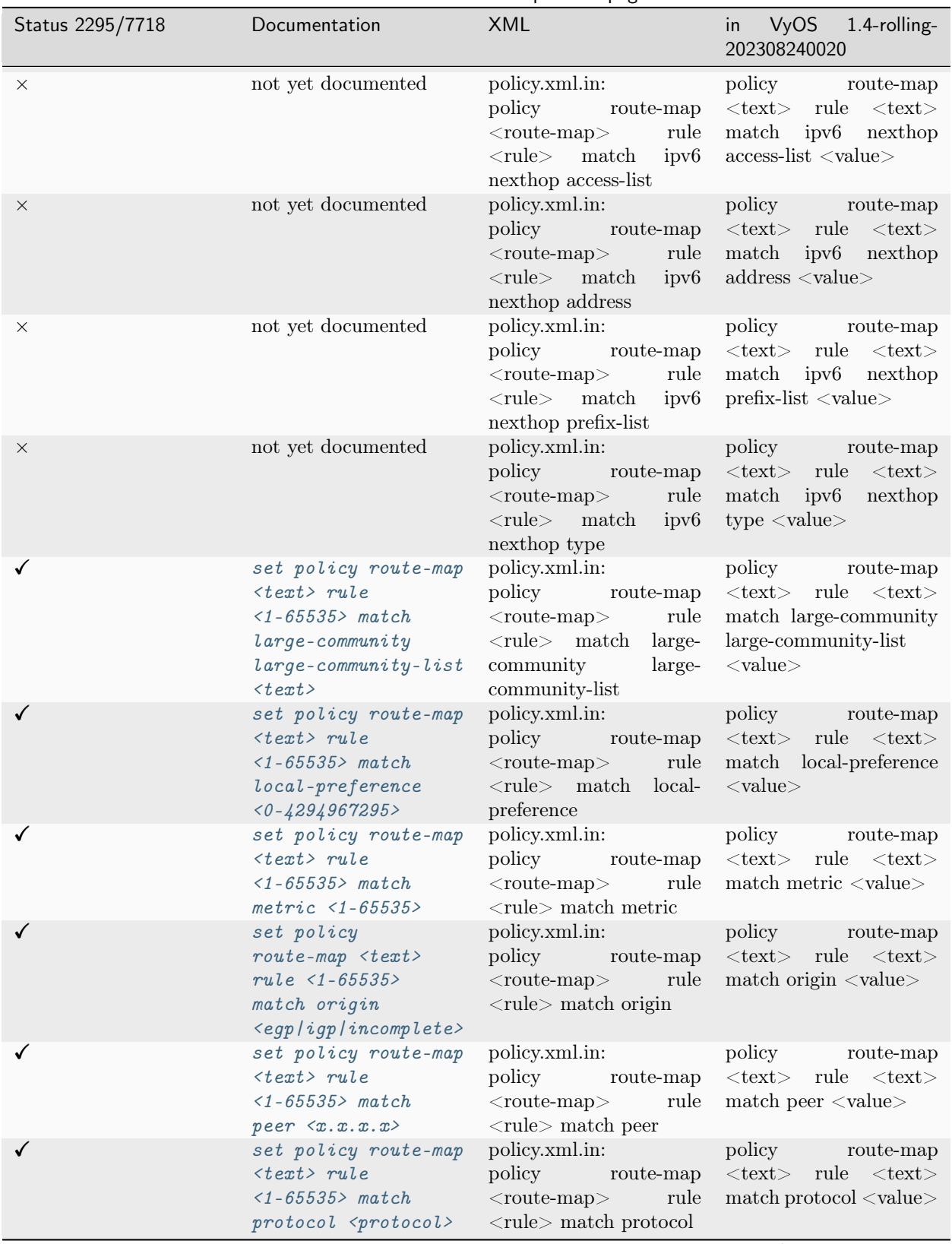

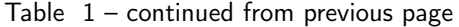

| Status 2295/7718 | Documentation                                                                                                    | <b>XML</b>                                                                                                    | in VyOS 1.4-rolling-<br>202308240020                                                                                                    |
|------------------|----------------------------------------------------------------------------------------------------|----------------------------------------------------------------------------------------------------|----------------------------------------------------------------------------------------------------|
| ✓                | set policy route-map<br>$\langle \text{text} \rangle$ rule<br>$\langle 1 - 65535 \rangle$ match rpki<br>$\langle \text{inval}\text{ }id\text{ }  \text{ }not\text{ }f\text{ }ound\text{ } \text{ }val \text{ } \langle \text{ }rule \rangle \text{ } \text{ }match \text{ } r \text{ } phi$ | policy.xml.in:<br>policy<br>route-map<br>$<$ route-map $>$<br>rule                                                       | policy route-map<br>$\langle \text{text} \rangle$ rule $\langle \text{text} \rangle$<br>$match$ rpki $\langle value \rangle$                                                                                                    |
|                  | set policy route-map<br>$\langle \text{text} \rangle$ rule<br>$1 - 65535$ match<br>$tag 1 - 65535$                                                                                                    | policy.xml.in:<br>policy<br>route-map<br>$<$ route-map $>$<br>rule<br>$\langle$ rule $\rangle$ match tag                 | policy route-map<br>$\langle \text{text} \rangle$ rule $\langle \text{text} \rangle$<br>match tag $\langle$ value $\rangle$                                                                                                    |
|                  | set policy route-map<br>$\langle \text{text} \rangle$ rule<br>$1 - 65535$ on-match<br>$qoto < 1-65535$                                                                                                    | policy.xml.in:<br>policy route-map<br>$<$ route-map $>$<br>rule<br>$\langle$ rule $\rangle$ on-match goto                | policy route-map<br>$\langle \text{text} \rangle$ rule $\langle \text{text} \rangle$<br>on-match goto $\langle$ value $\rangle$                                                                                                    |
|                  | set policy route-map<br>$\langle \text{text} \rangle$ rule<br>$1 - 65535$ on-match<br>next                                                                                                    | policy.xml.in:<br>policy<br>route-map<br>$<$ route-map $>$<br>rule<br>$\langle$ rule $\rangle$ on-match next             | policy route-map<br>$\langle \text{text} \rangle$ rule $\langle \text{text} \rangle$<br>on-match next                                                                                                    |
| $\times$         | set policy route-map<br>$\langle \text{text} \rangle$ rule<br>$1 - 65535$ > set<br>$aggregation \leq as(ip$<br>$1 - 4294967295/x.x.x.$<br>x                                                                                                    | Nothing found in XML<br>Definitions                                                                                      | Nothing found in VyOS                                                                                                    |
| $\times$         | not yet documented                                                                                                    | policy.xml.in:<br>policy<br>route-map<br>$<$ route-map $>$<br>rule<br>$\langle \text{rule} \rangle$ set aggregator<br>as | policy route-map<br>$\langle \text{text} \rangle$ rule $\langle \text{text} \rangle$ set<br>aggregator as $\langle$ value $\rangle$                                                                                                    |
| $\times$         | not yet documented                                                                                                    | policy.xml.in:<br>policy<br>route-map<br>$<$ route-map $>$<br>rule<br>$\langle \text{rule} \rangle$ set aggregator<br>ip | policy route-map<br>$<$ text $>$ rule $<$ text $>$ set<br>$\text{aggregateor}$ ip $\langle \text{value} \rangle$                                                                                                    |
|                  | set policy route-map<br>$\langle \text{text} \rangle$ rule<br>$1 - 65535 > set$<br>as-path exclude<br>$1 - 4294967295$<br>alll>                                                                                                    | policy.xml.in:<br>policy<br>$<$ rule $>$<br>set<br>exclude                                                               | policy<br>route-map<br>$\begin{tabular}{cclclcl} \multicolumn{2}{c}{\textbf{route-map}} & & \textbf{text}> & \textbf{rule} & & \textbf{text}>\\ \multicolumn{2}{c}{\textbf{route-map}} & & \textbf{text}> & \textbf{rule} & & \textbf{text}>\\ \multicolumn{2}{c}{\textbf{ో} & \textbf{11} & \textbf{12} & \textbf{13} & \textbf{14} & \textbf{15} & \textbf{16} & \textbf{17} & \textbf{18} & \textbf{18} & \textbf{18} & \textbf{18} & \textbf{18} & \textbf$<br><route-map> rule set as-path exclude<br/><math>as</math>-path <math>\langle</math> value<math>\rangle</math></route-map> |
|                  | set policy route-map<br>$\langle \text{text} \rangle$ rule<br>$1 - 65535$ set<br>as-path prepend<br>$1 - 4294967295$                                                                                                    | policy.xml.in:<br>policy<br>route-map<br>$<$ route-map $>$<br>rule<br>$<$ rule $>$<br>$as$ -path<br>set<br>prepend       | policy<br>route-map<br>$\langle \text{text} \rangle$ rule<br>$<\!\!{\rm text}\!\!>$<br>set as-path<br>prepend<br>$<$ value $>$                                                                                                    |
|                  | set policy<br>$route-map < \text{text} >$<br>$rule$ <1-65535><br>set as-path<br>$prepend-last-as$<br>$\langle n \rangle$                                                                                                    | policy.xml.in:<br>policy route-map<br>$<$ route-map $>$<br>rule<br>$<$ rule $>$<br>as-path<br>set<br>prepend-last-as     | policy<br>route-map<br>$<$ text $>$ rule $<$ text $>$ set<br>as-path prepend-last-as<br>$<$ value $>$                                                                                                    |

Table  $1$  – continued from previous page

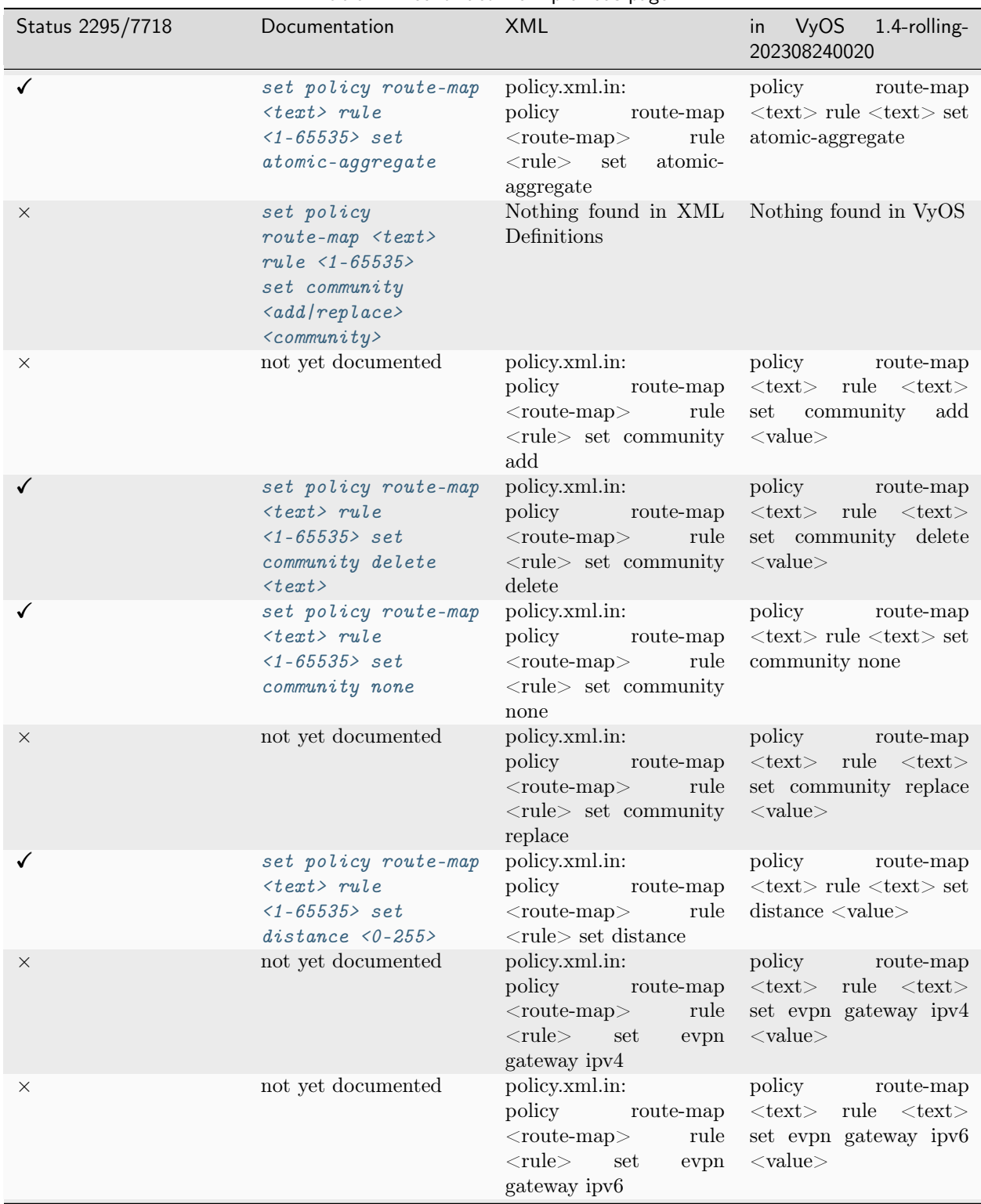

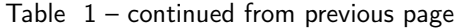

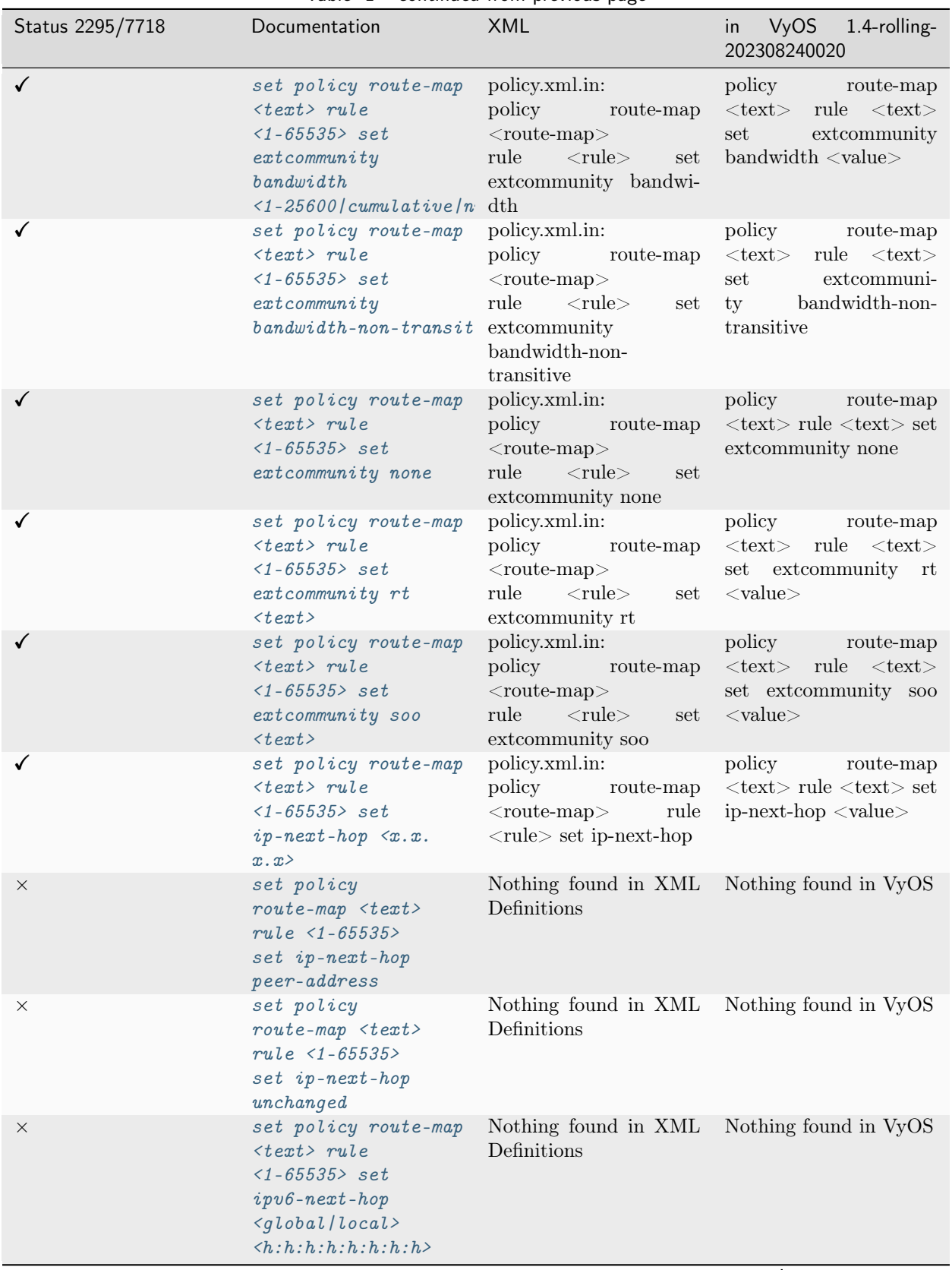

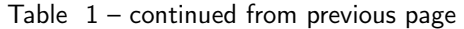

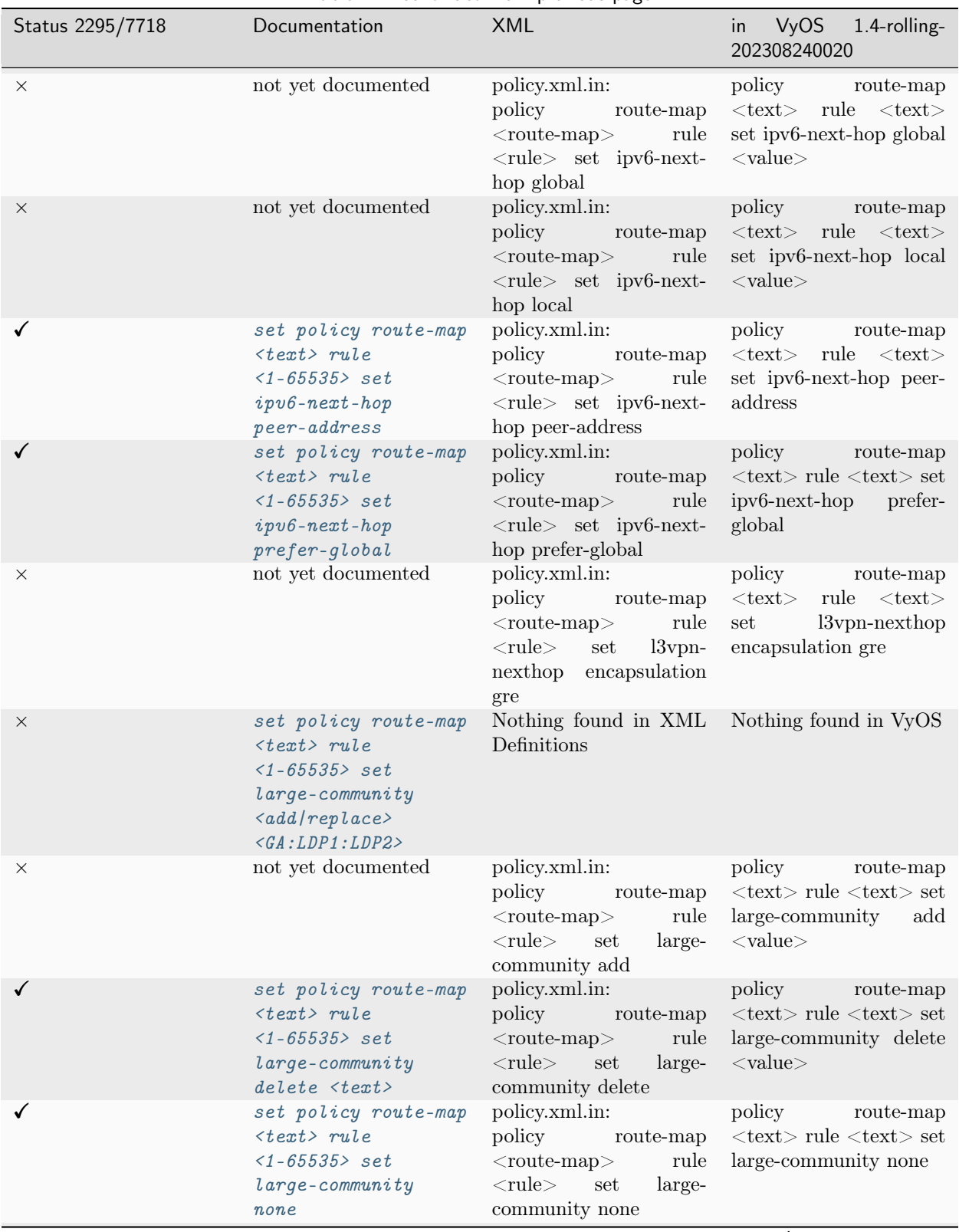

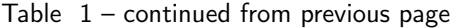

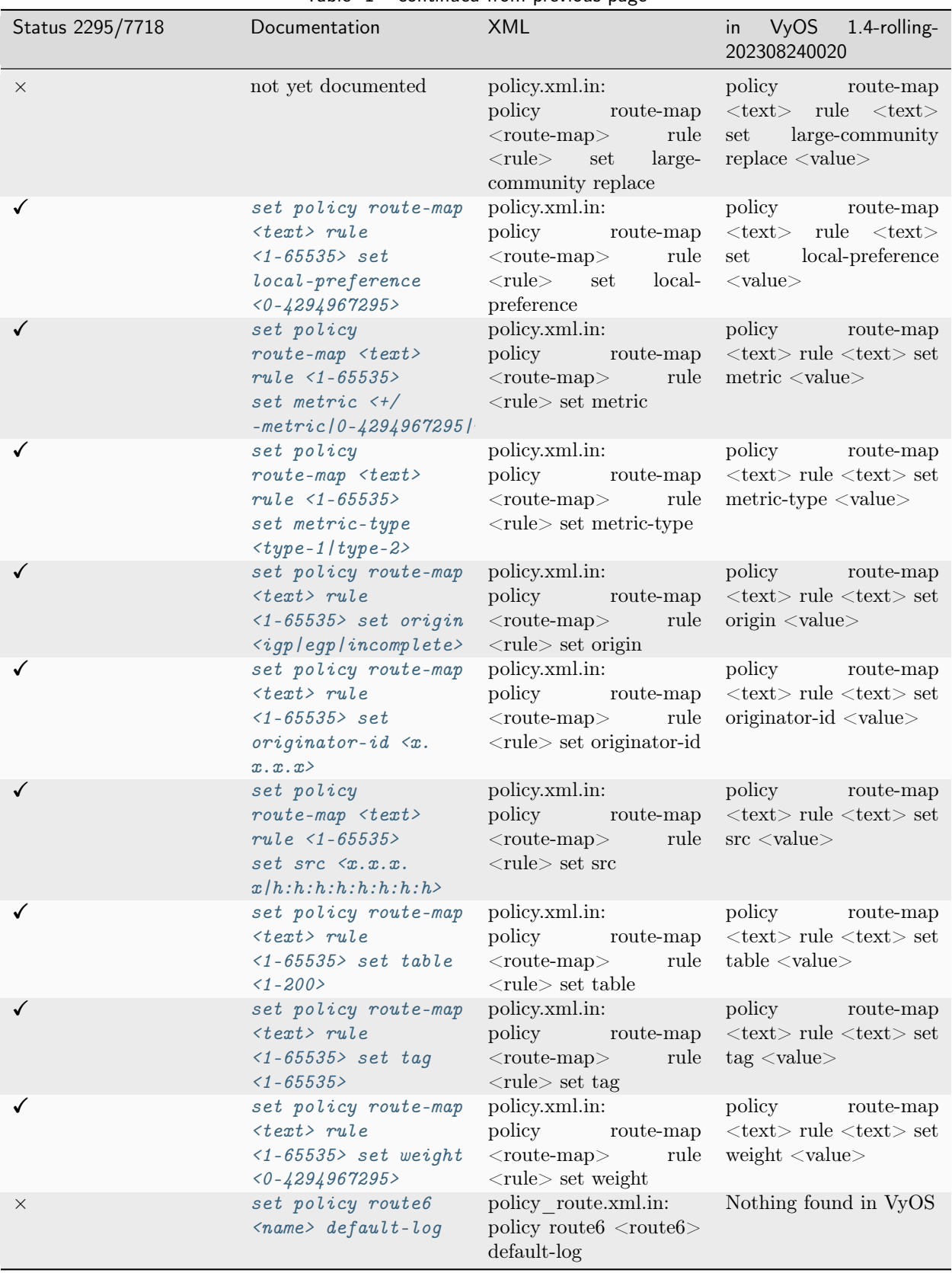

## Table  $1$  – continued from previous page

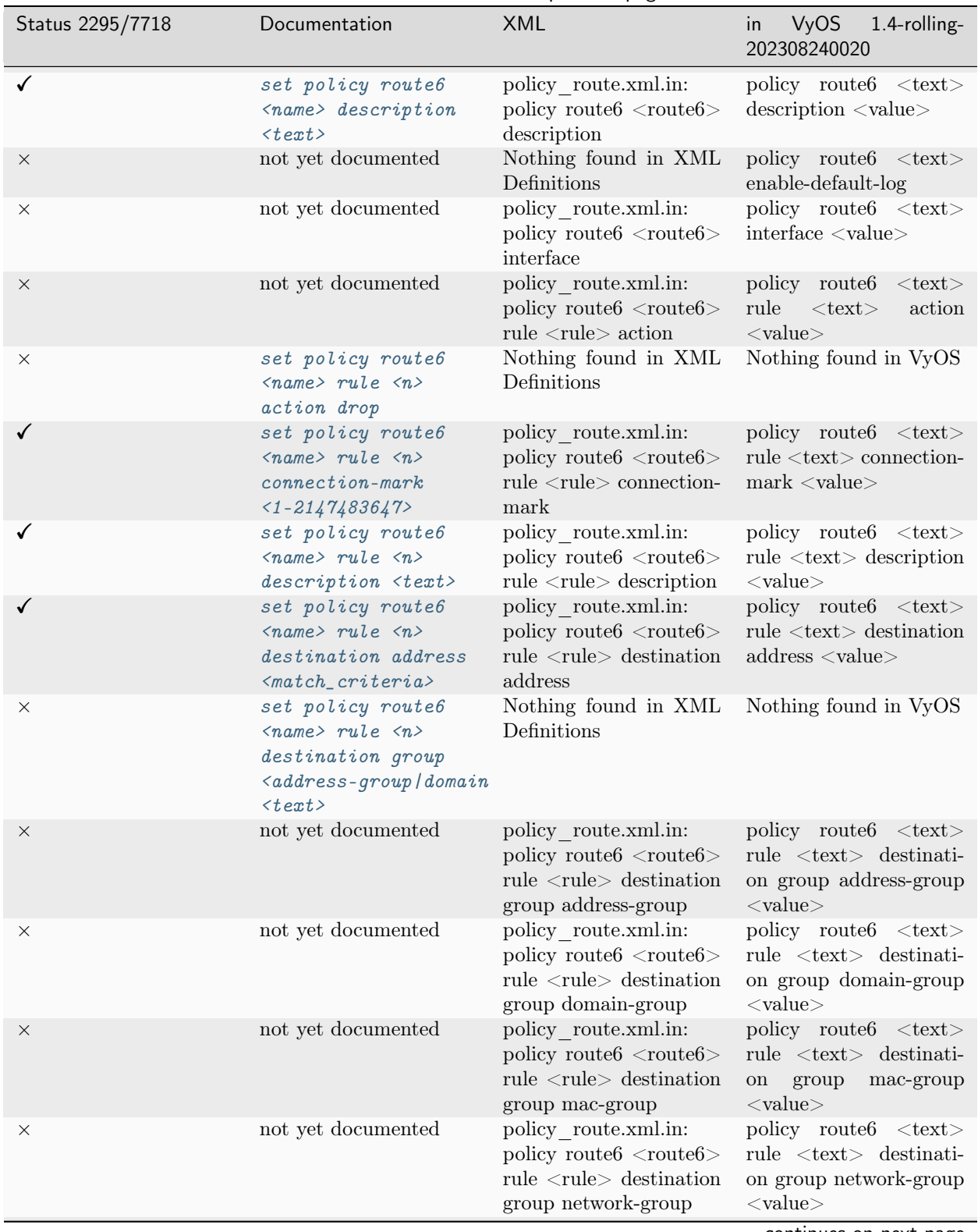

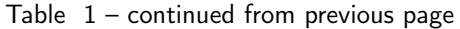

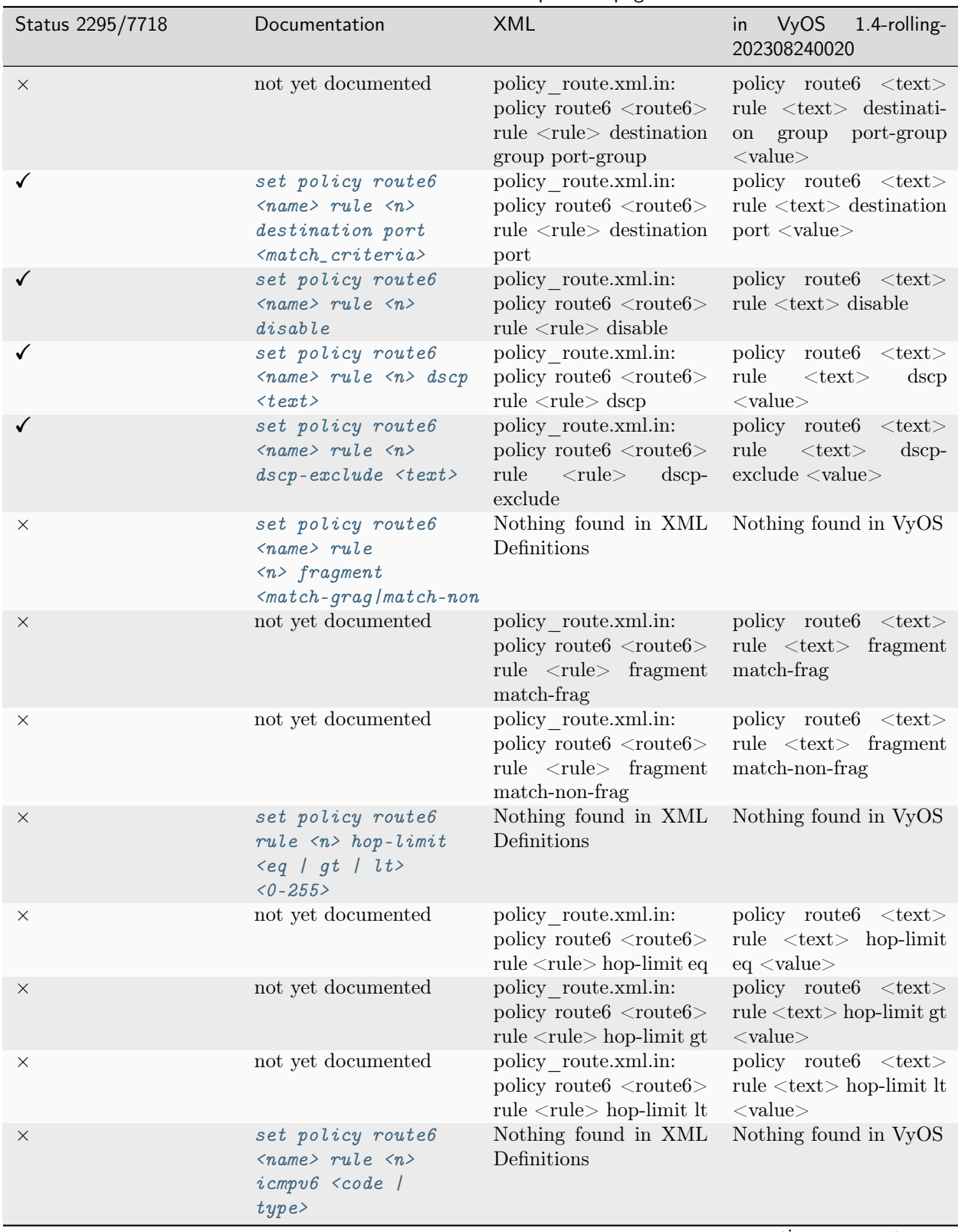

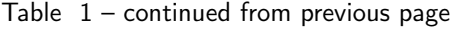

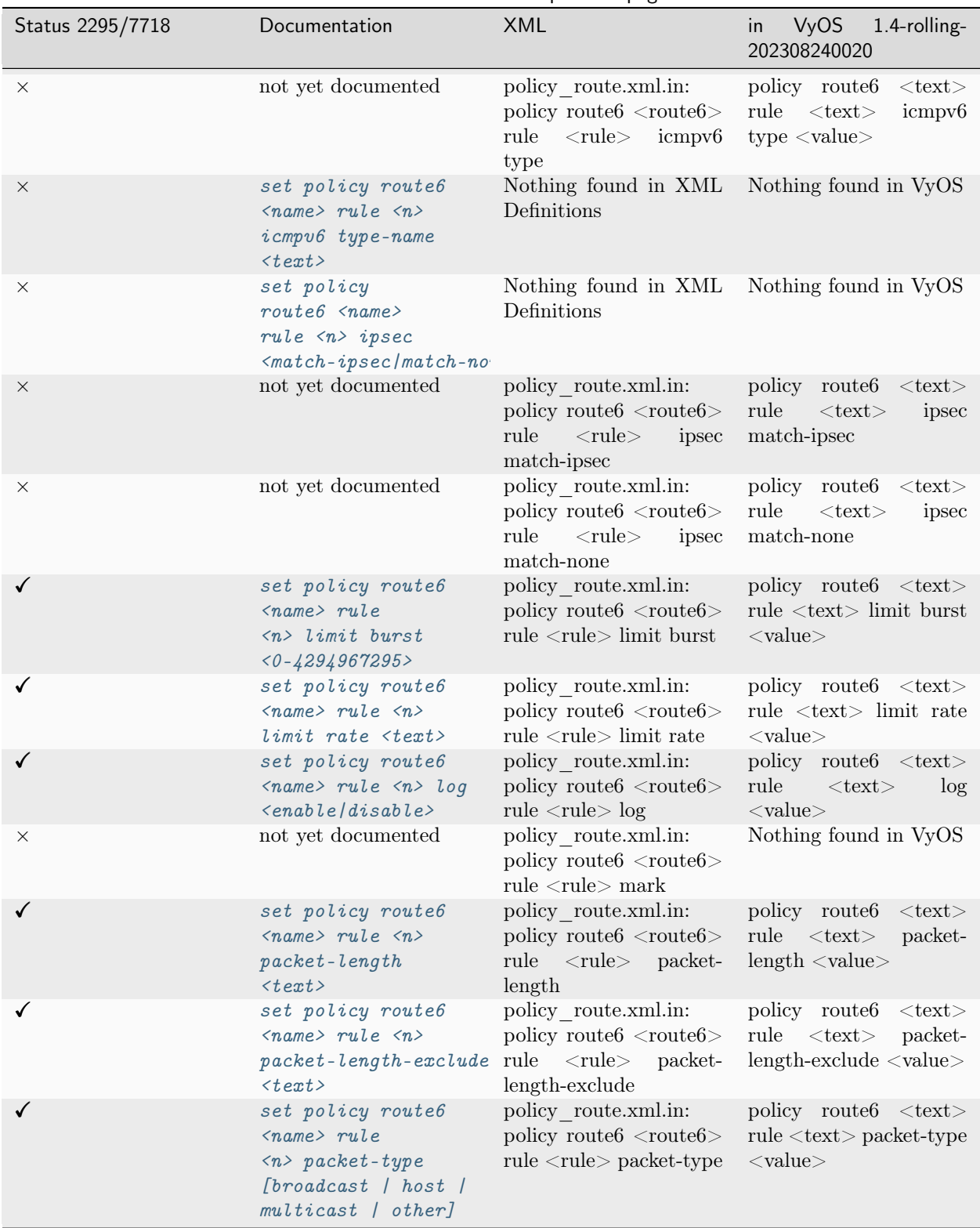

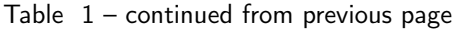

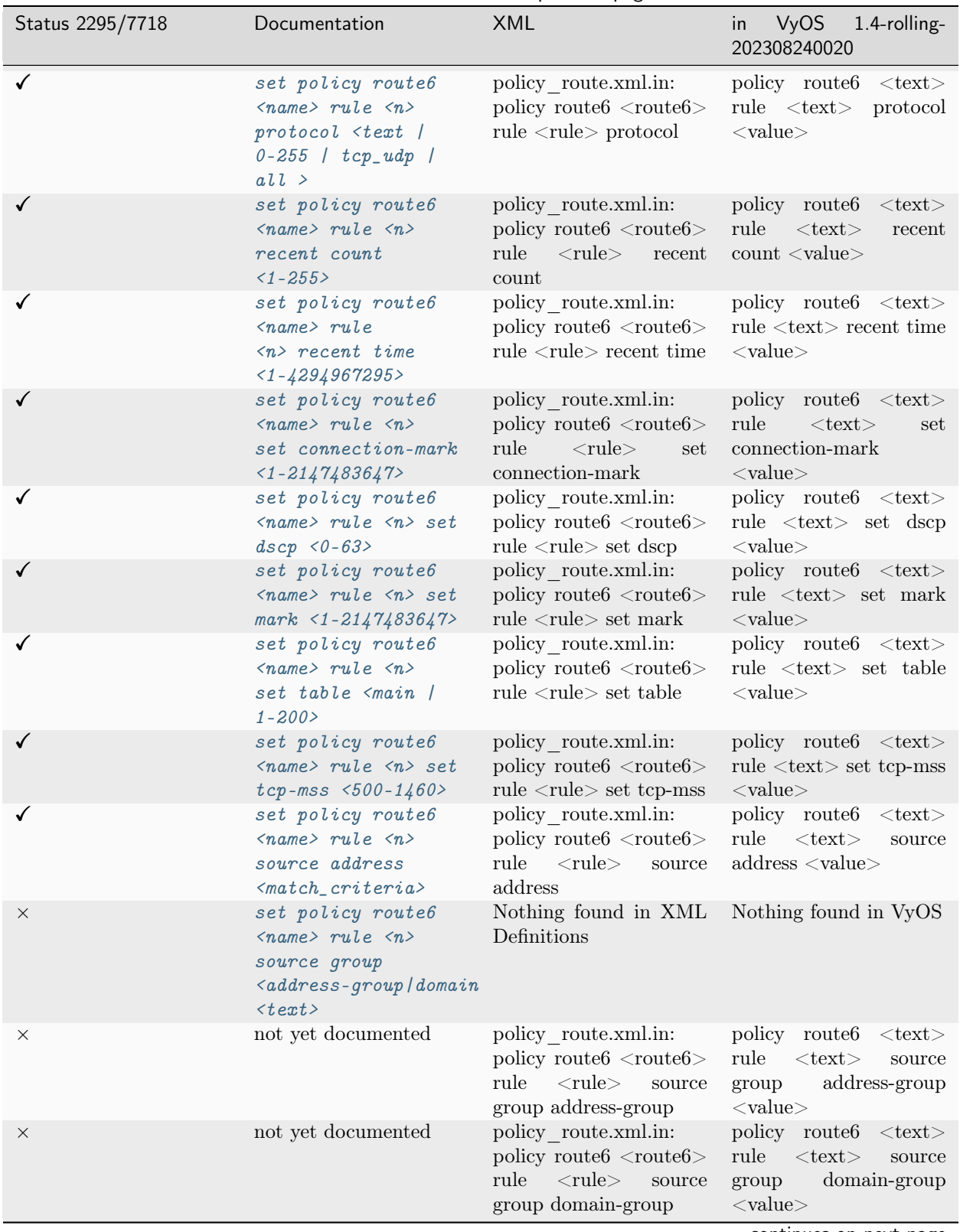

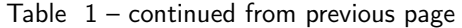

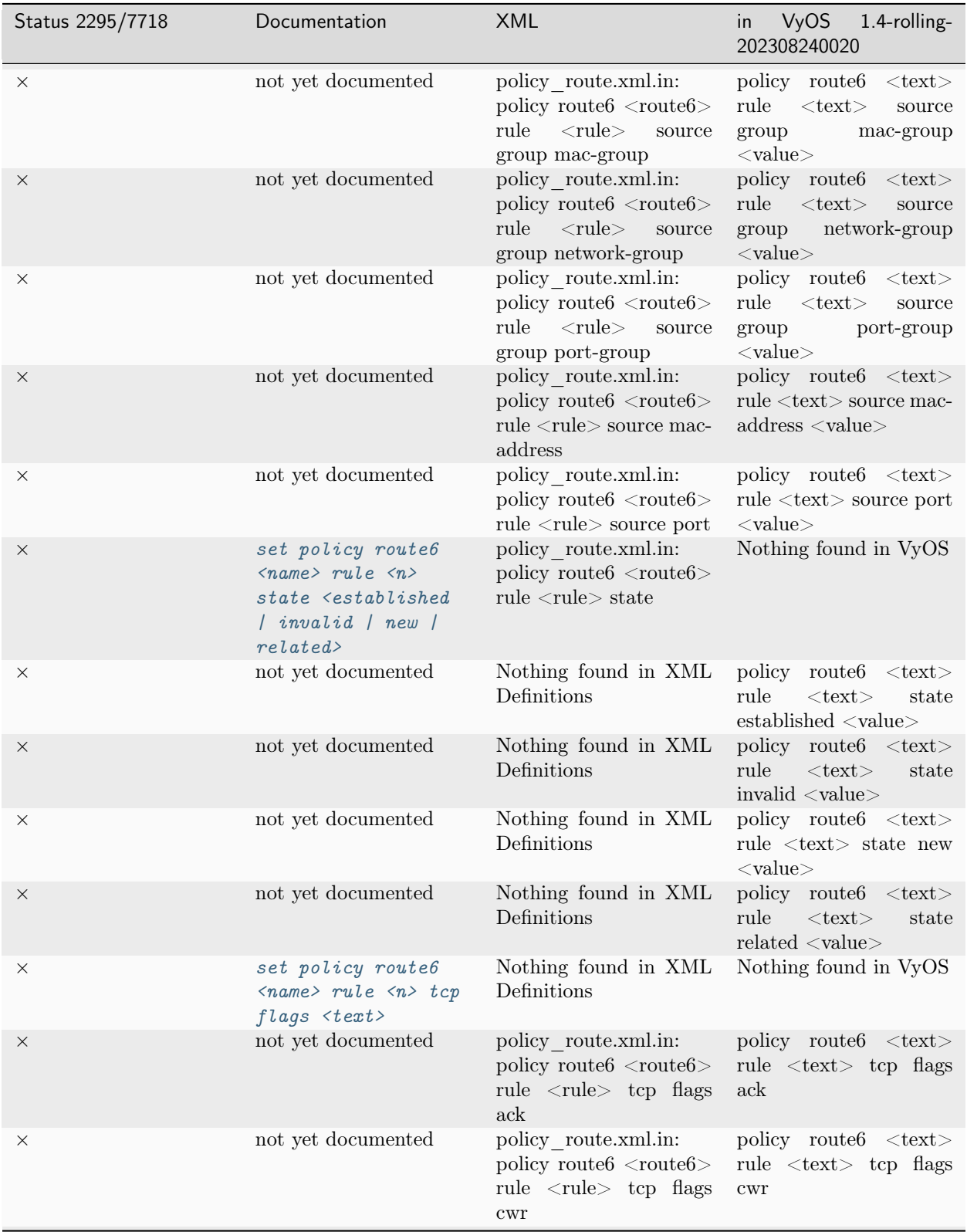

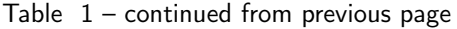

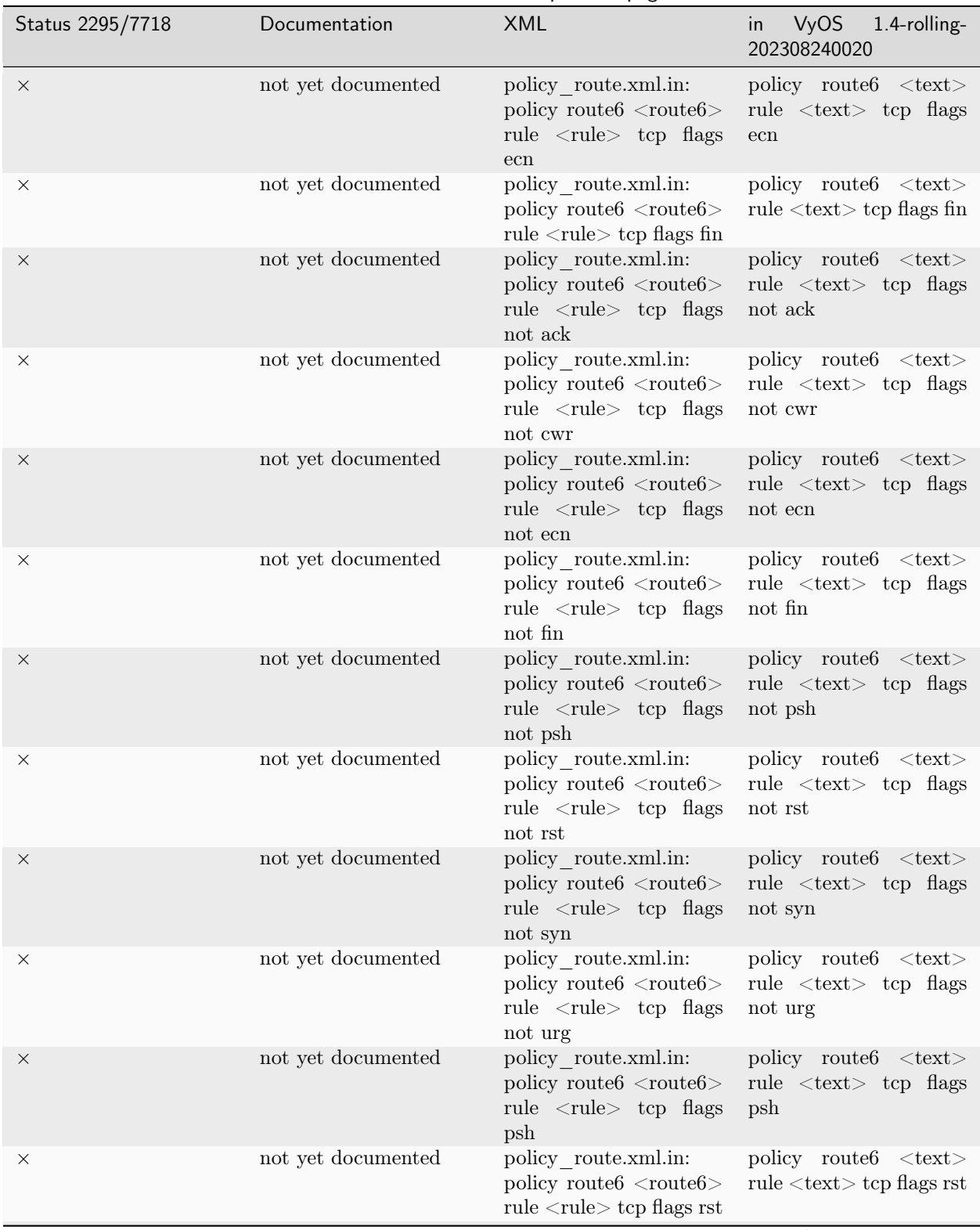

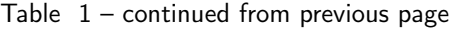

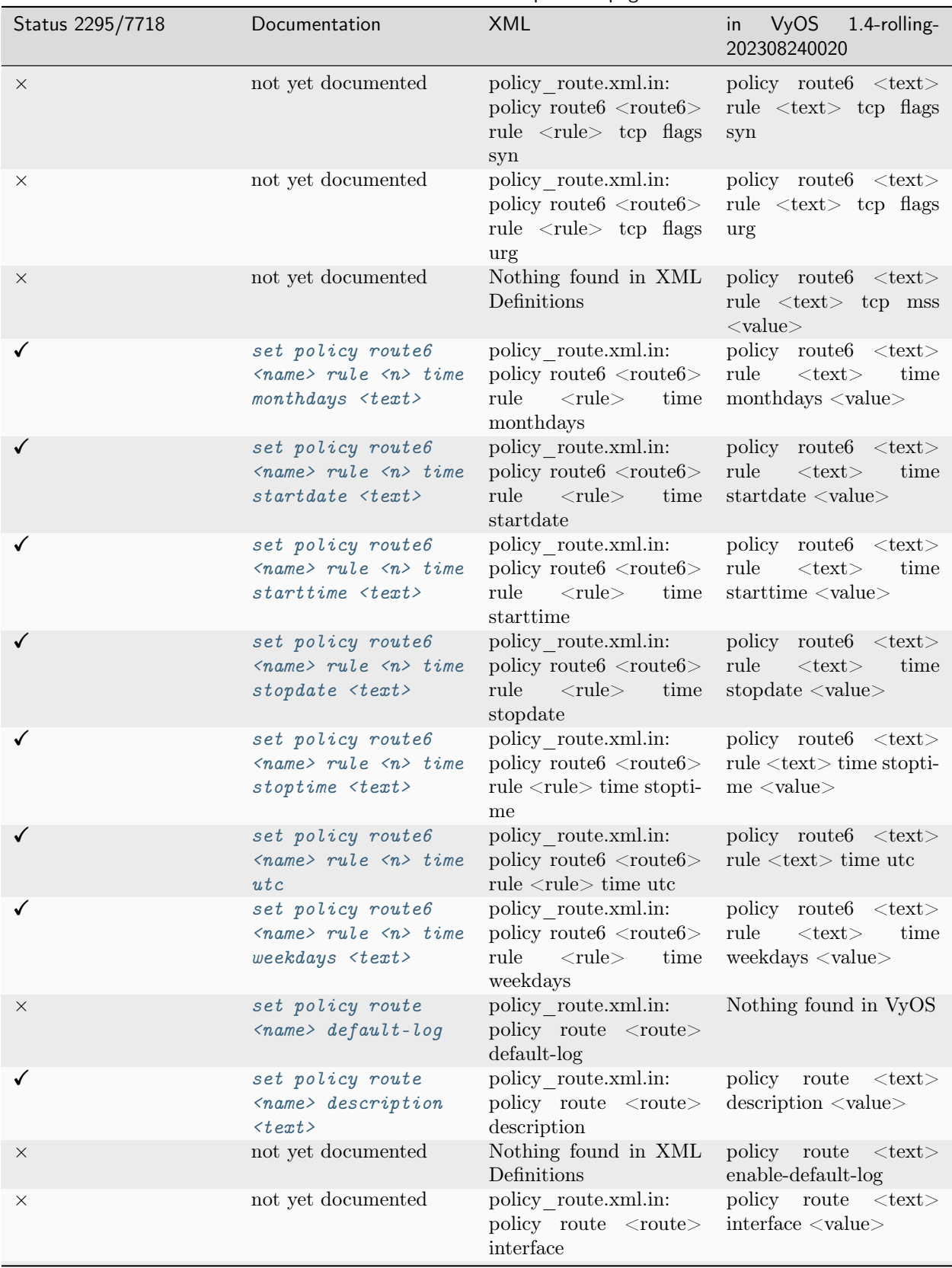

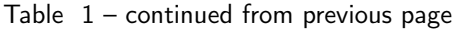

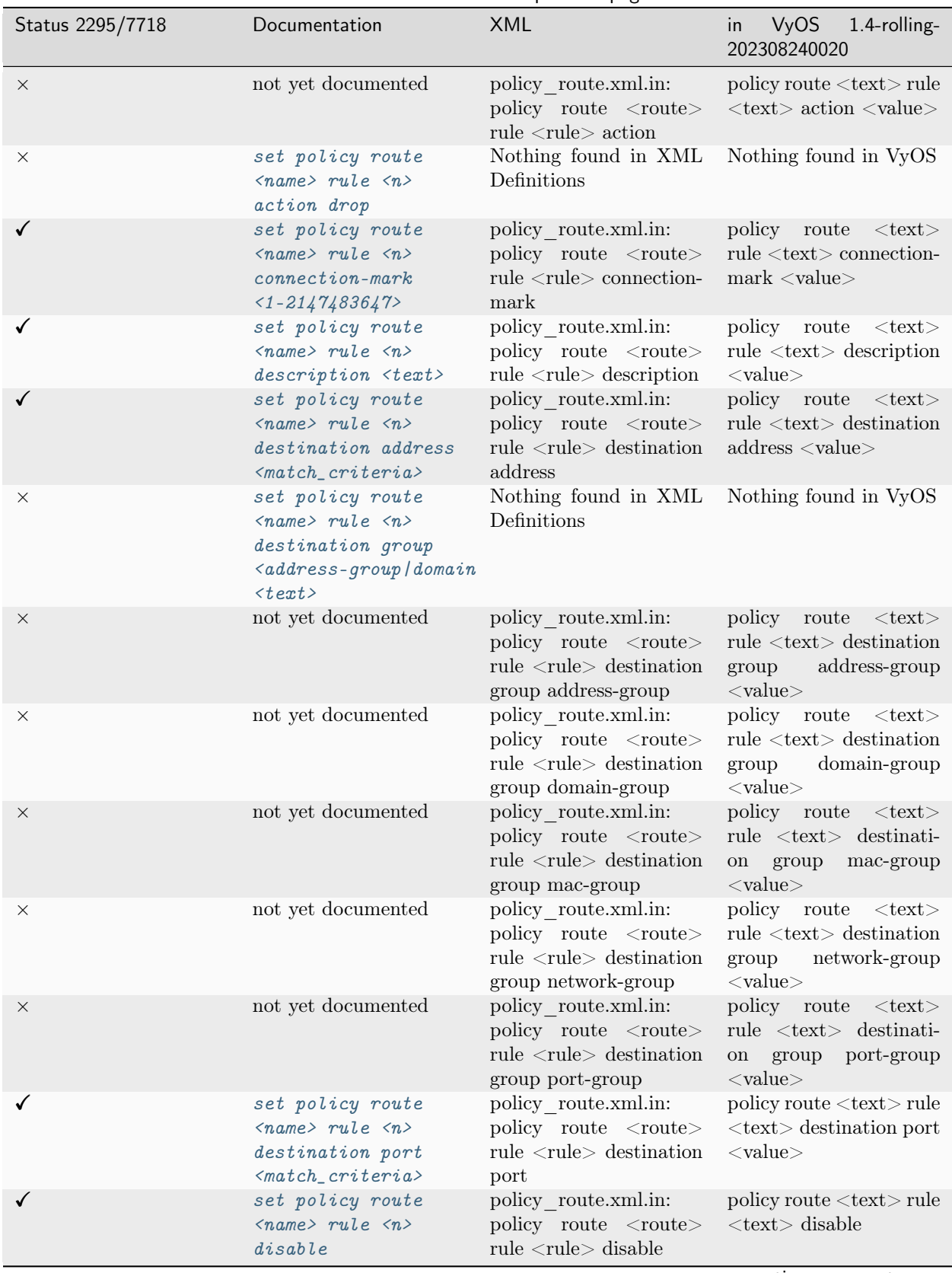

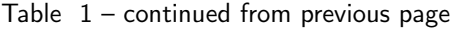

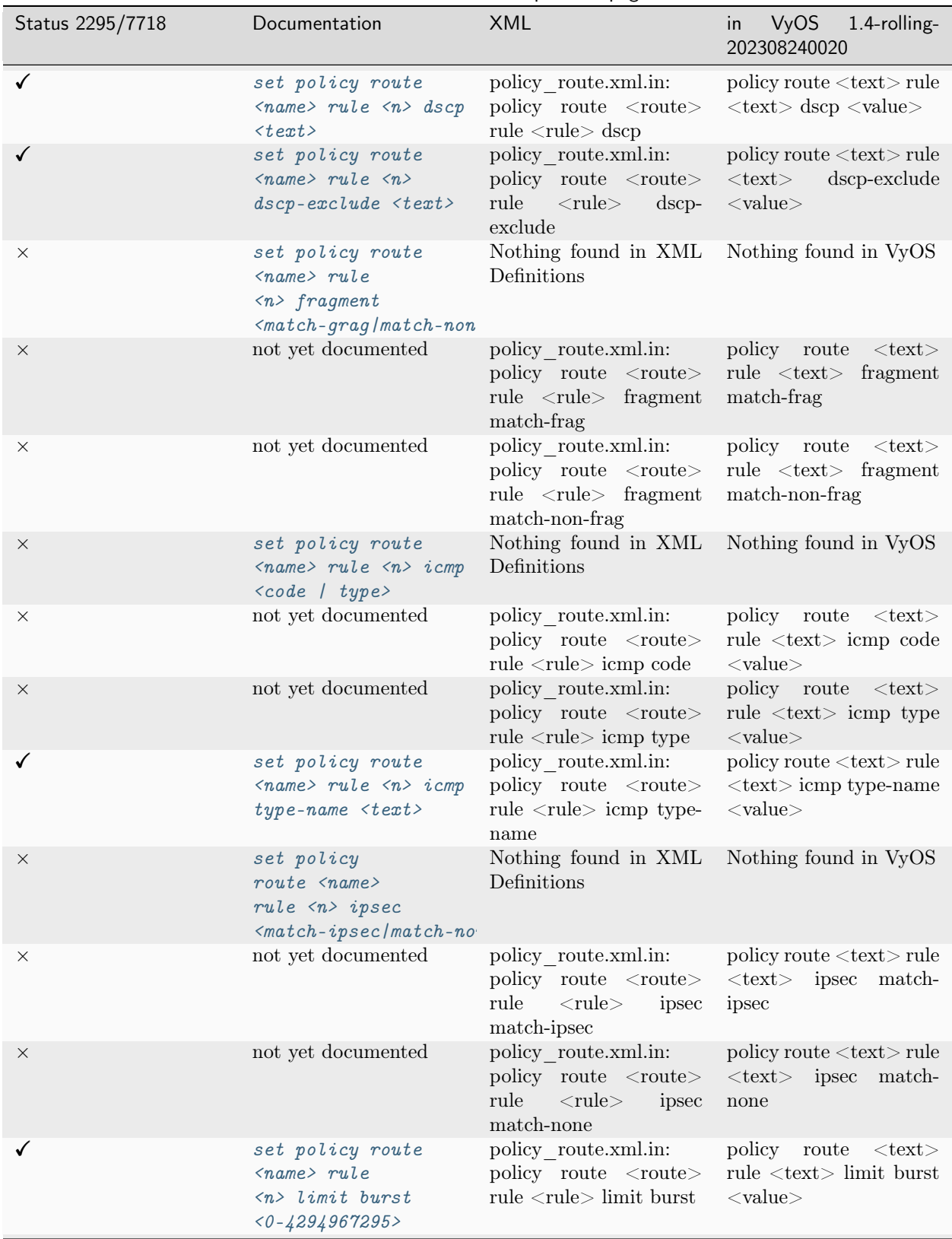

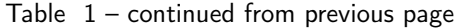

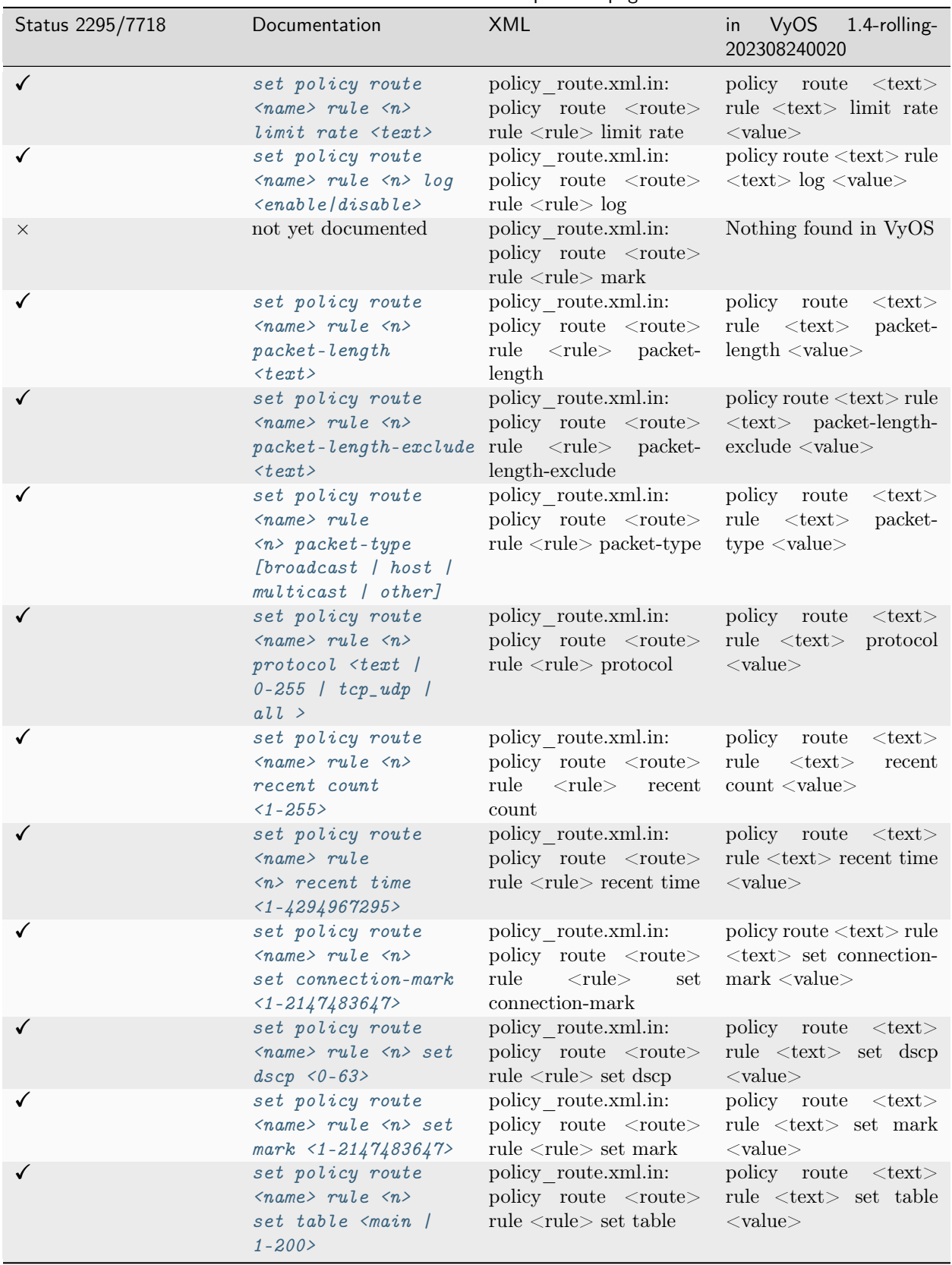

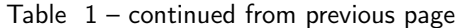

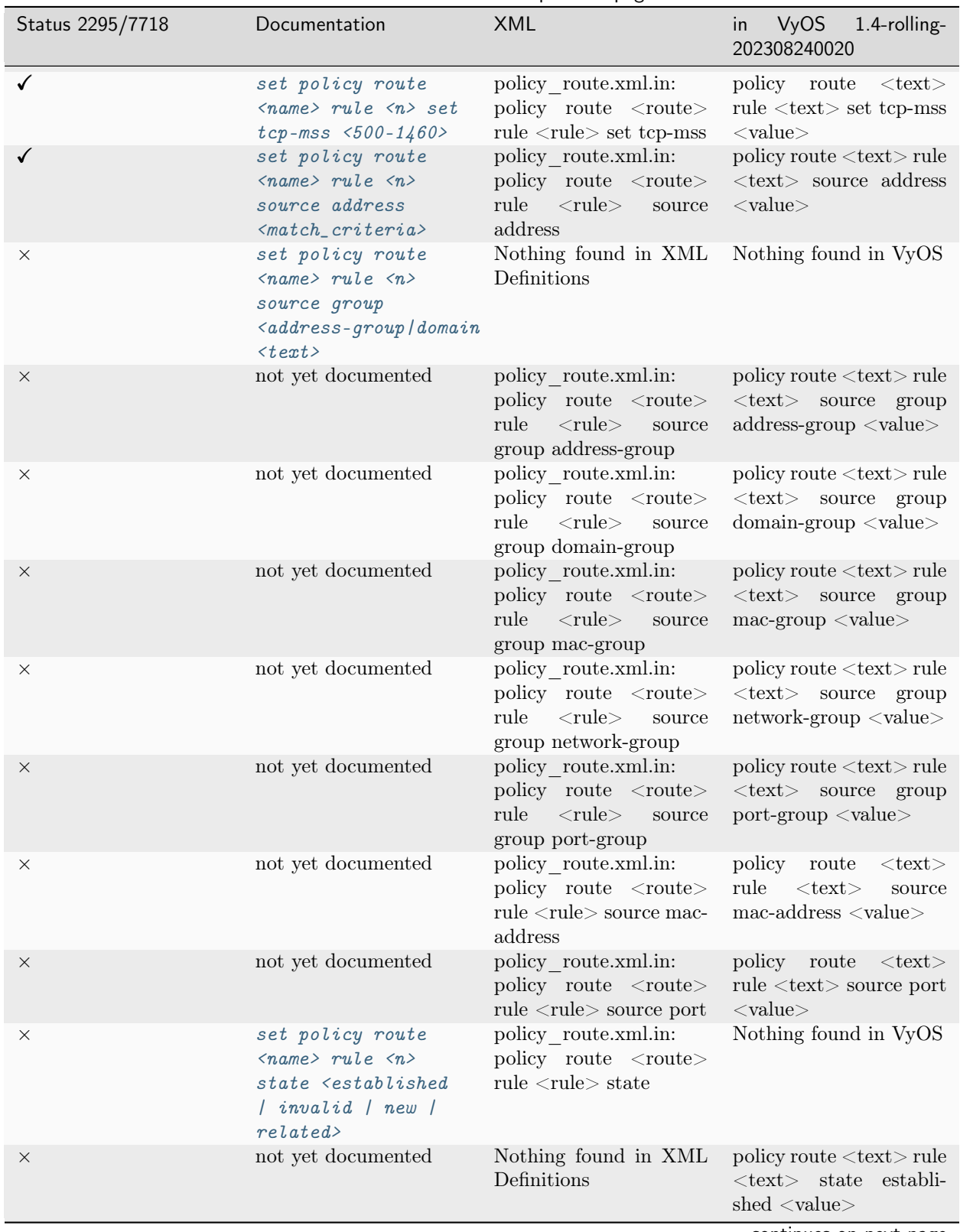

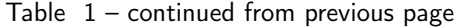

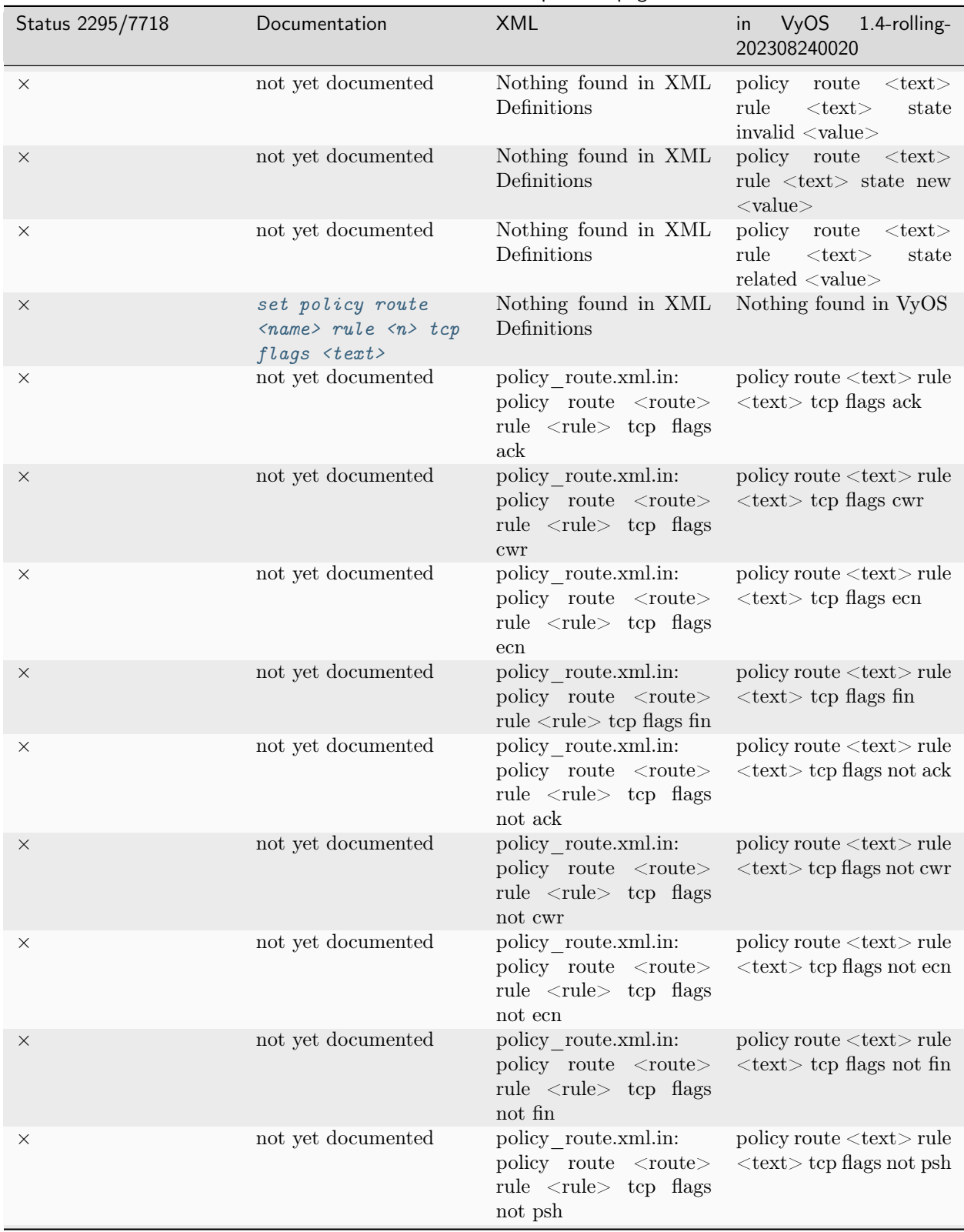

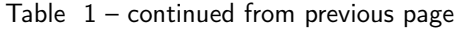

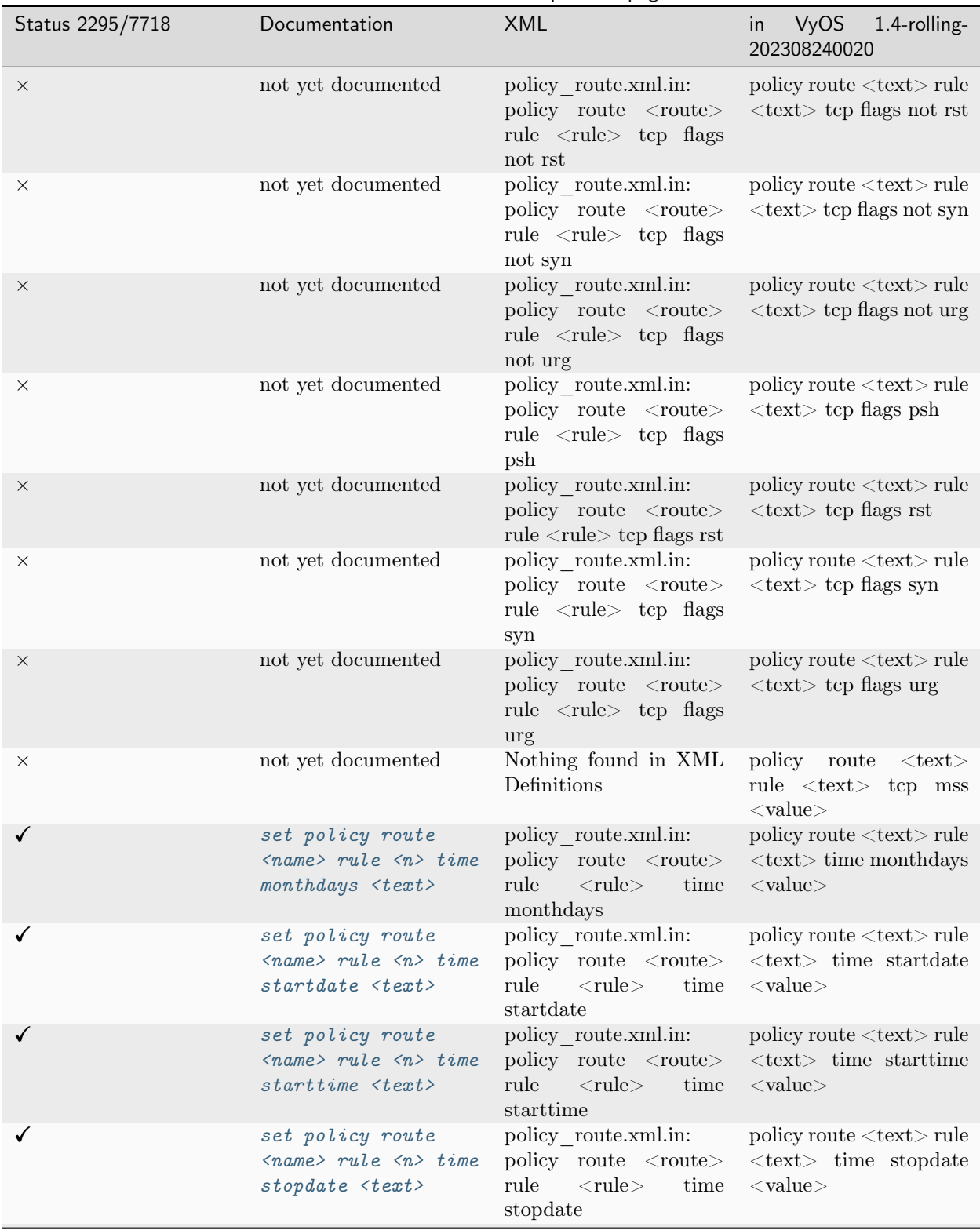

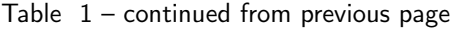

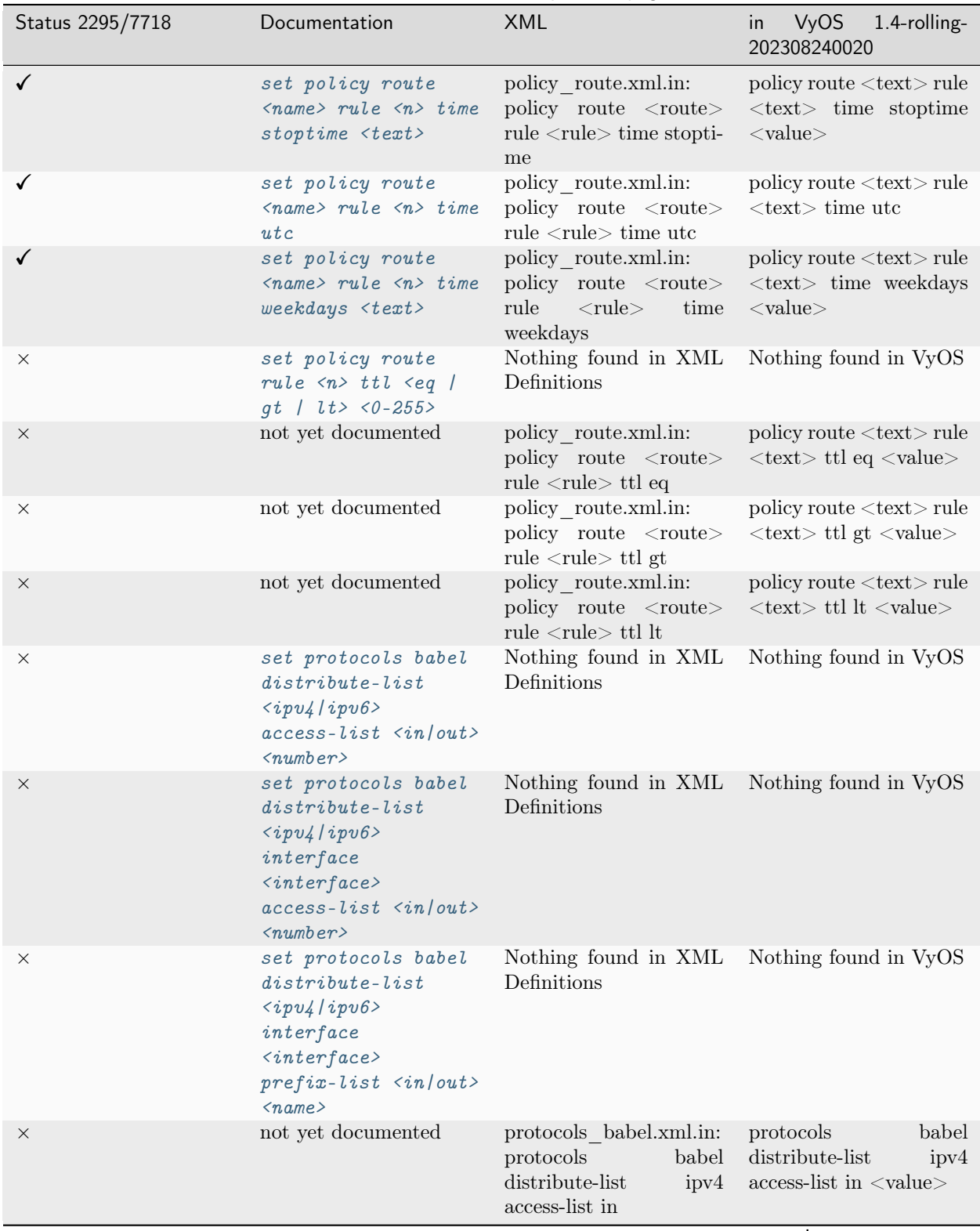

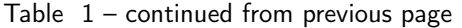

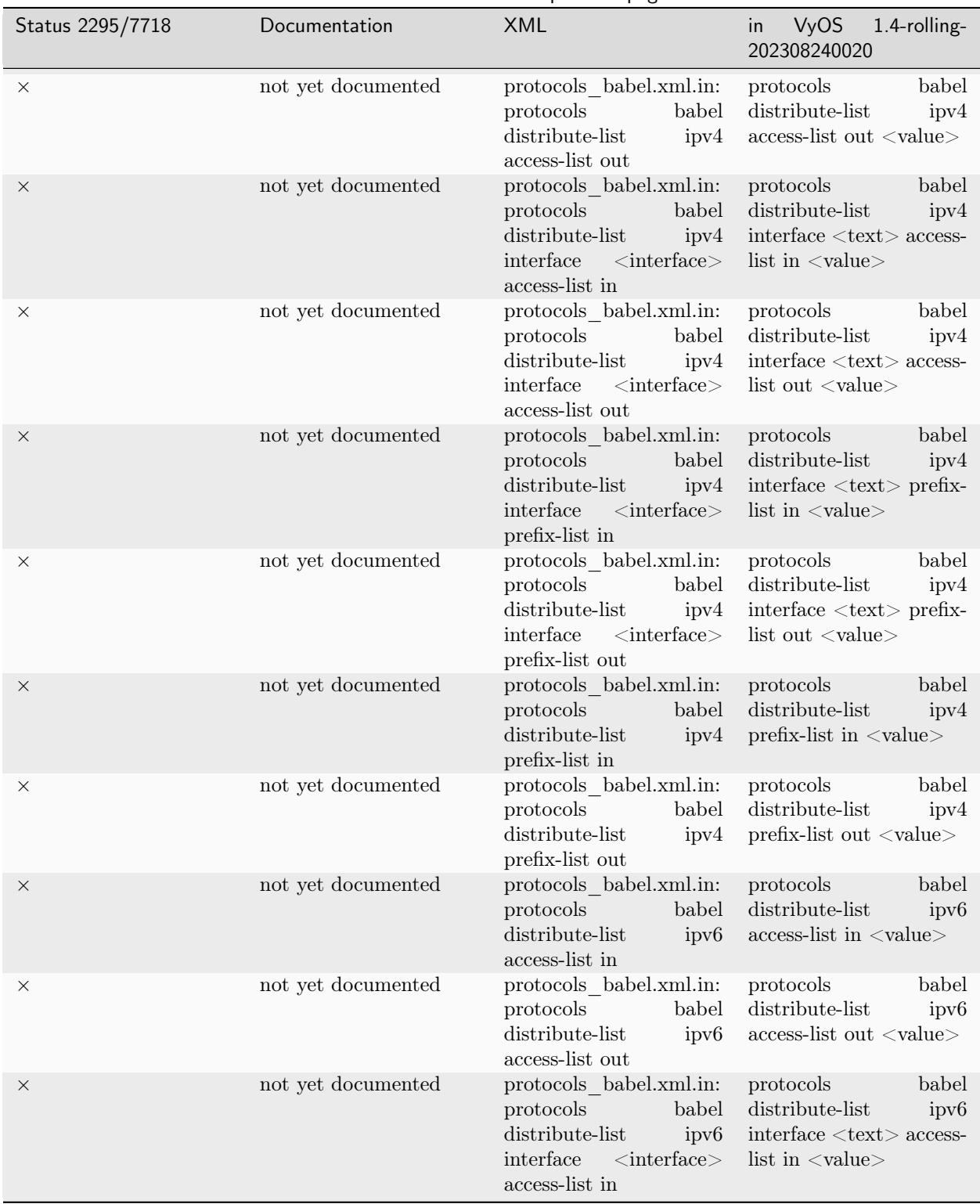

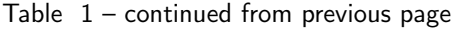

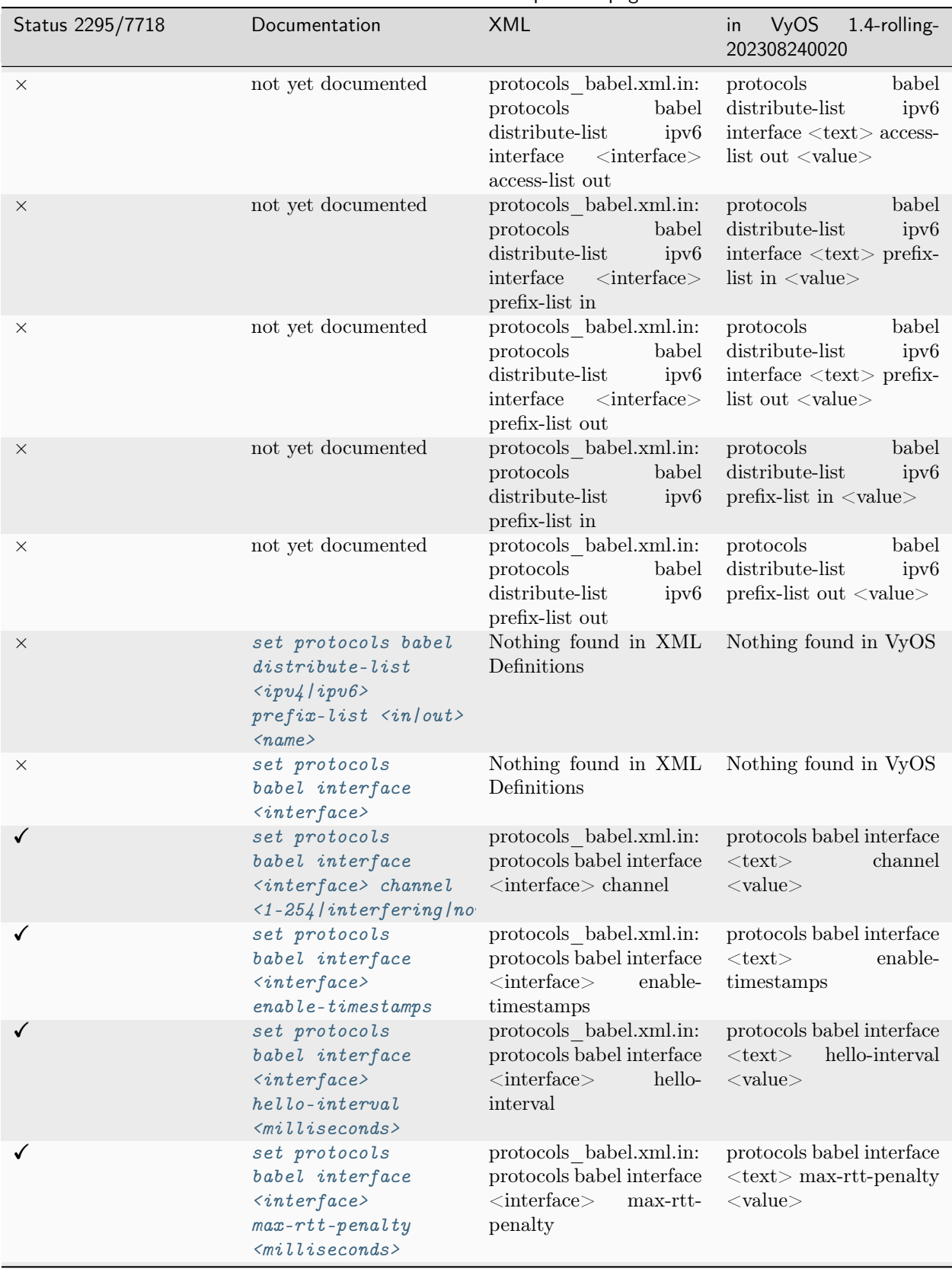

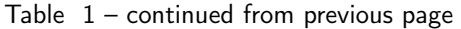

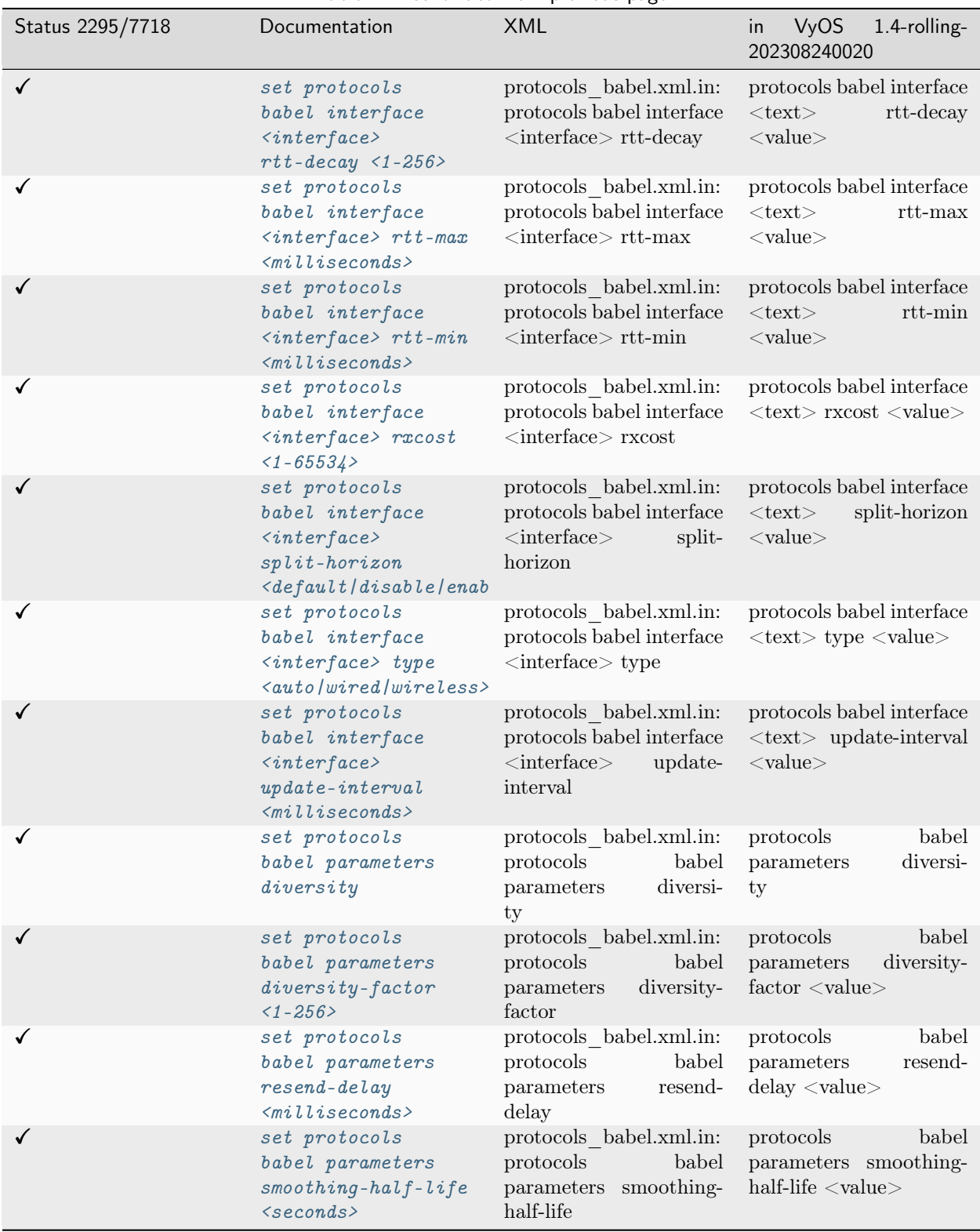

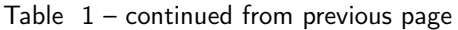

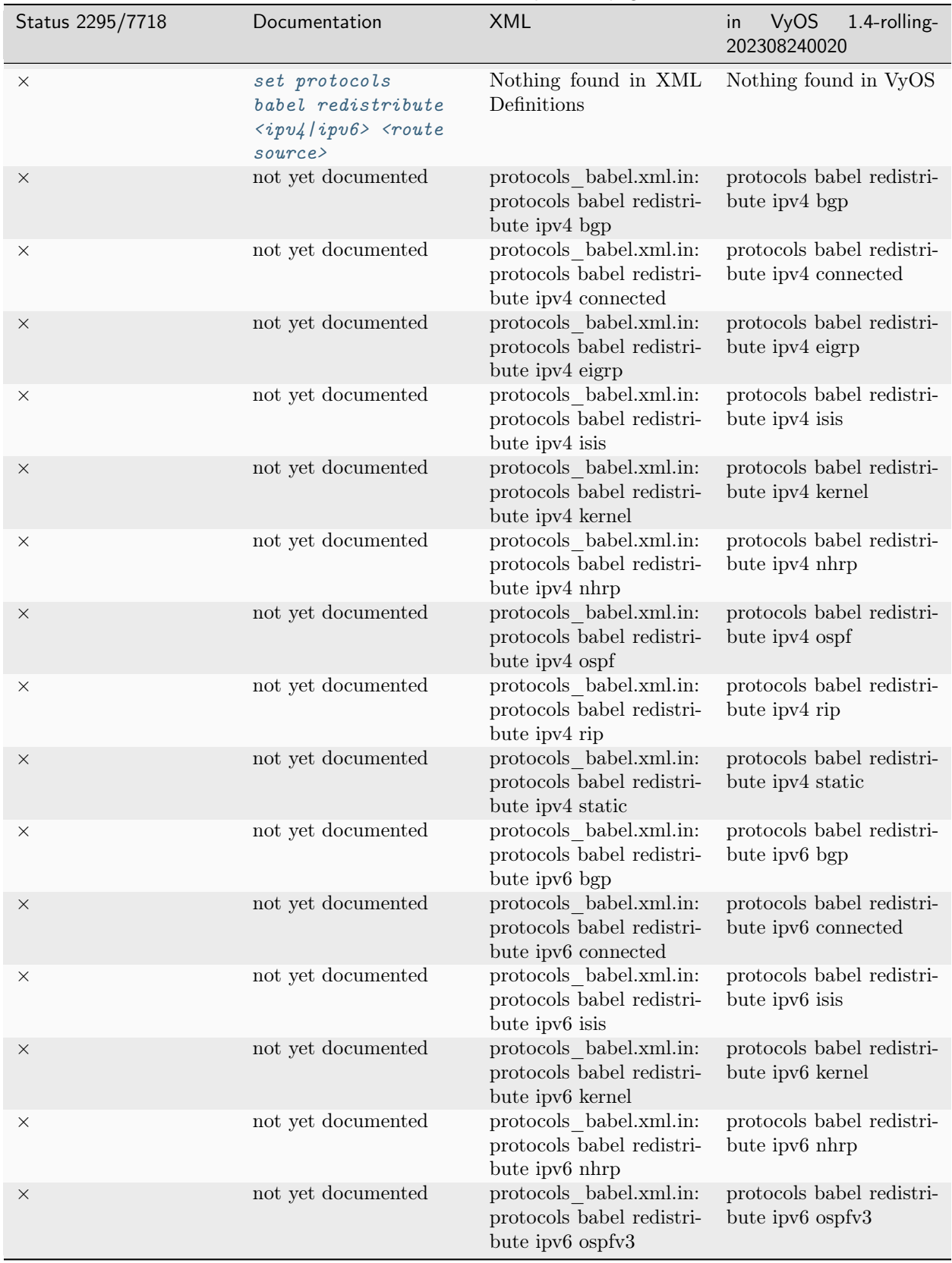

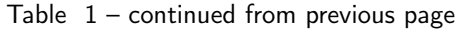

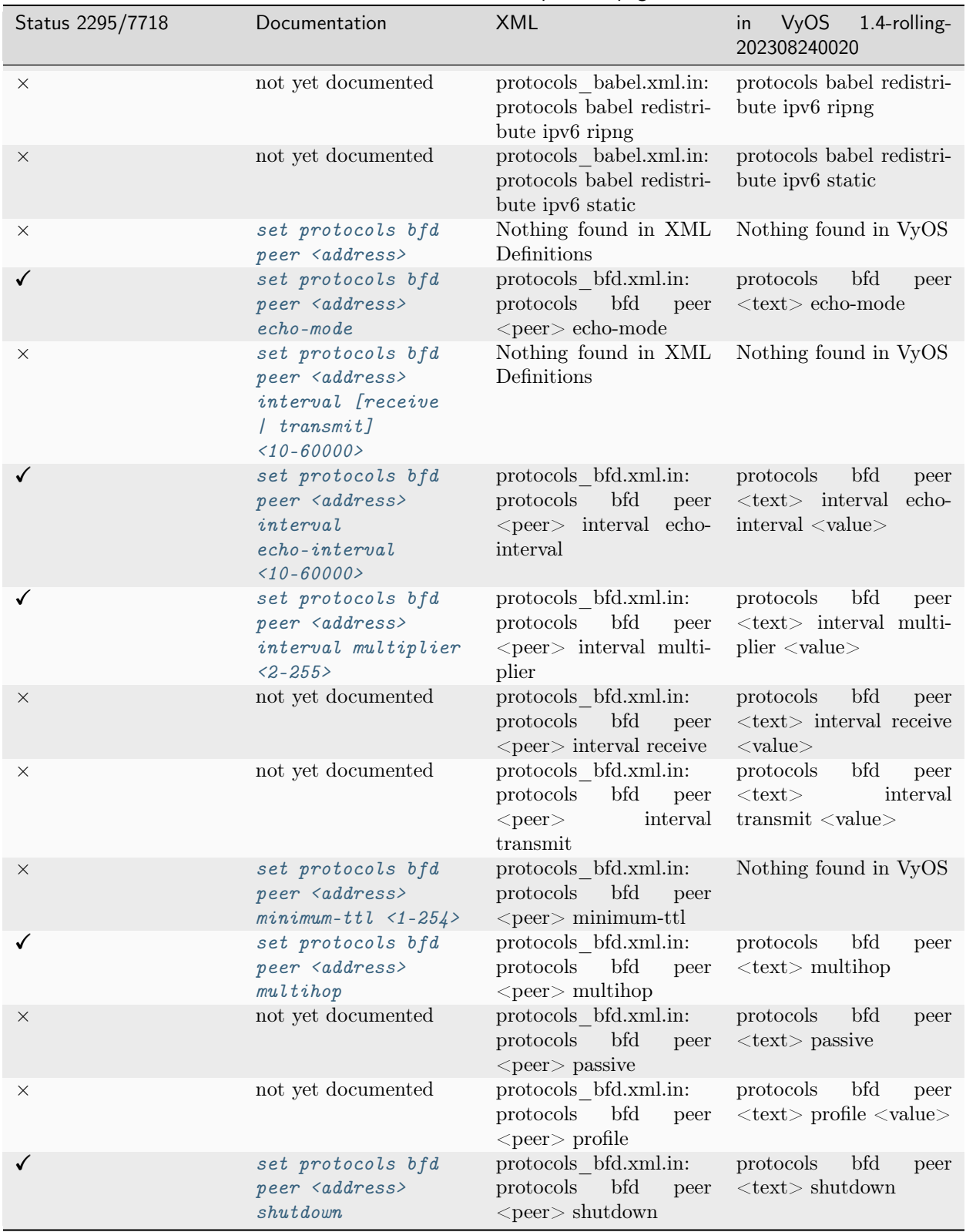

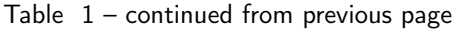

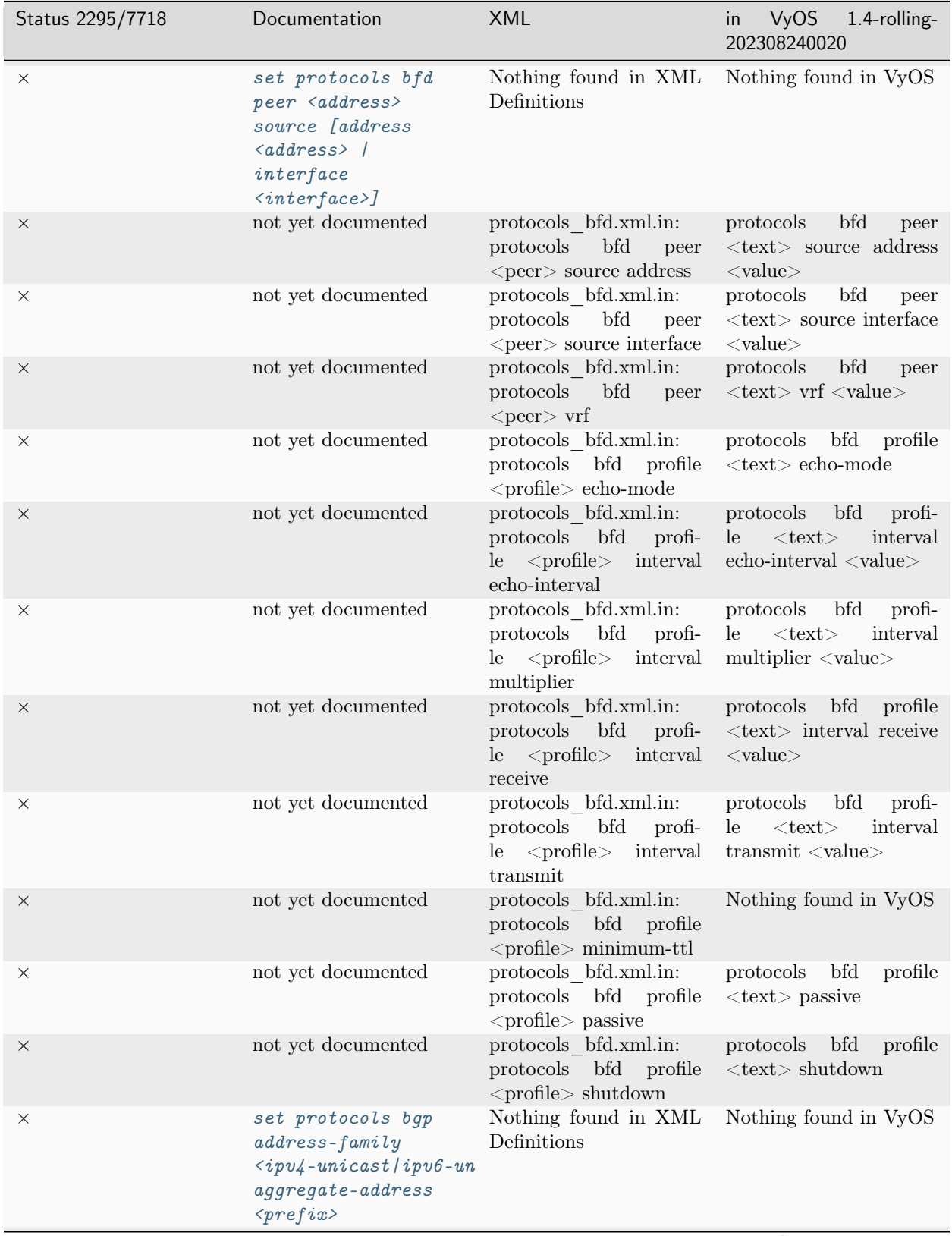

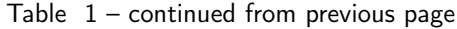

| Status 2295/7718 | Documentation                                                                                                    | XML                                                                                                    | <b>VyOS</b><br>1.4-rolling-<br>in<br>202308240020                                                                                                    |
|------------------|----------------------------------------------------------------------------------------------------|----------------------------------------------------------------------------------------------------|----------------------------------------------------------------------------------------------------|
| $\times$         | set protocols bgp<br>$address-family$<br>$\langle ipv_4$ -unicast   ipv6-un<br>aggregate-address<br>$\langle prefix \rangle$ as-set | Nothing found in XML<br>Definitions                                                                                                    | Nothing found in VyOS                                                                                                    |
| ×                | set protocols bgp<br>address-family<br>$\langle ipv_4$ -unicast   ipv6-un<br>aggregate-address<br>$<$ prefix><br>$summary$ -only    | Nothing found in XML<br>Definitions                                                                                                    | Nothing found in VyOS                                                                                                    |
| $\times$         | not yet documented                                                                                                    | protocols bgp.xml.in:<br>protocols bgp address-<br>ipv4-flowspec<br>family<br>local-install interface                                                            | protocols bgp address-<br>family<br>ipv4-flowspec<br>$local$ -install<br>interface<br>$<$ value $>$                                                        |
| ×                | not yet documented                                                                                                    | protocols bgp.xml.in:<br>protocols bgp address-<br>ipv4-labeled-<br>family<br>unicast<br>aggregate-<br>address<br>$\langle$ aggregate-<br>$address >$ as-set     | protocols bgp address-<br>family<br>ipv4-labeled-<br>unicast<br>aggregate-<br>$address < \text{text} >$ as-set                                             |
| $\times$         | not yet documented                                                                                                    | protocols bgp.xml.in:<br>protocols bgp address-<br>ipv4-labeled-<br>family<br>unicast<br>aggregate-<br>address<br>$\langle$ aggregate-<br>$address$ route-map    | protocols bgp address-<br>family<br>ipv4-labeled-<br>unicast<br>aggregate-<br>address <text> route-<br/><math>map &lt;</math>value<math>&gt;</math></text> |
| ×                | not yet documented                                                                                                    | protocols bgp.xml.in:<br>protocols bgp address-<br>ipv4-labeled-<br>family<br>unicast<br>aggregate-<br>address<br>$\langle$ aggregate-<br>$address$ summary-only | protocols bgp address-<br>ipv4-labeled-<br>family<br>unicast<br>aggregate-<br>address<br>$<$ text $>$<br>summary-only                                      |
| $\times$         | not yet documented                                                                                                    | protocols bgp.xml.in:<br>protocols bgp address-<br>ipv4-labeled-<br>family<br>unicast maximum-paths<br>ebgp                                                      | Nothing found in VyOS                                                                                                    |
| ×                | not yet documented                                                                                                    | protocols bgp.xml.in:<br>protocols bgp address-<br>family<br>ipv4-labeled-<br>unicast maximum-paths<br>ibgp                                                      | Nothing found in VyOS                                                                                                    |
| ×                | not yet documented                                                                                                    | protocols bgp.xml.in:<br>protocols bgp address-<br>family<br>ipv4-labeled-<br>unicast<br>network<br>$\langle$ network $\rangle$ backdoor                         | protocols bgp address-<br>family<br>ipv4-labeled-<br>unicast network $<$ text $>$<br>backdoor                                                              |

Table  $1$  – continued from previous page

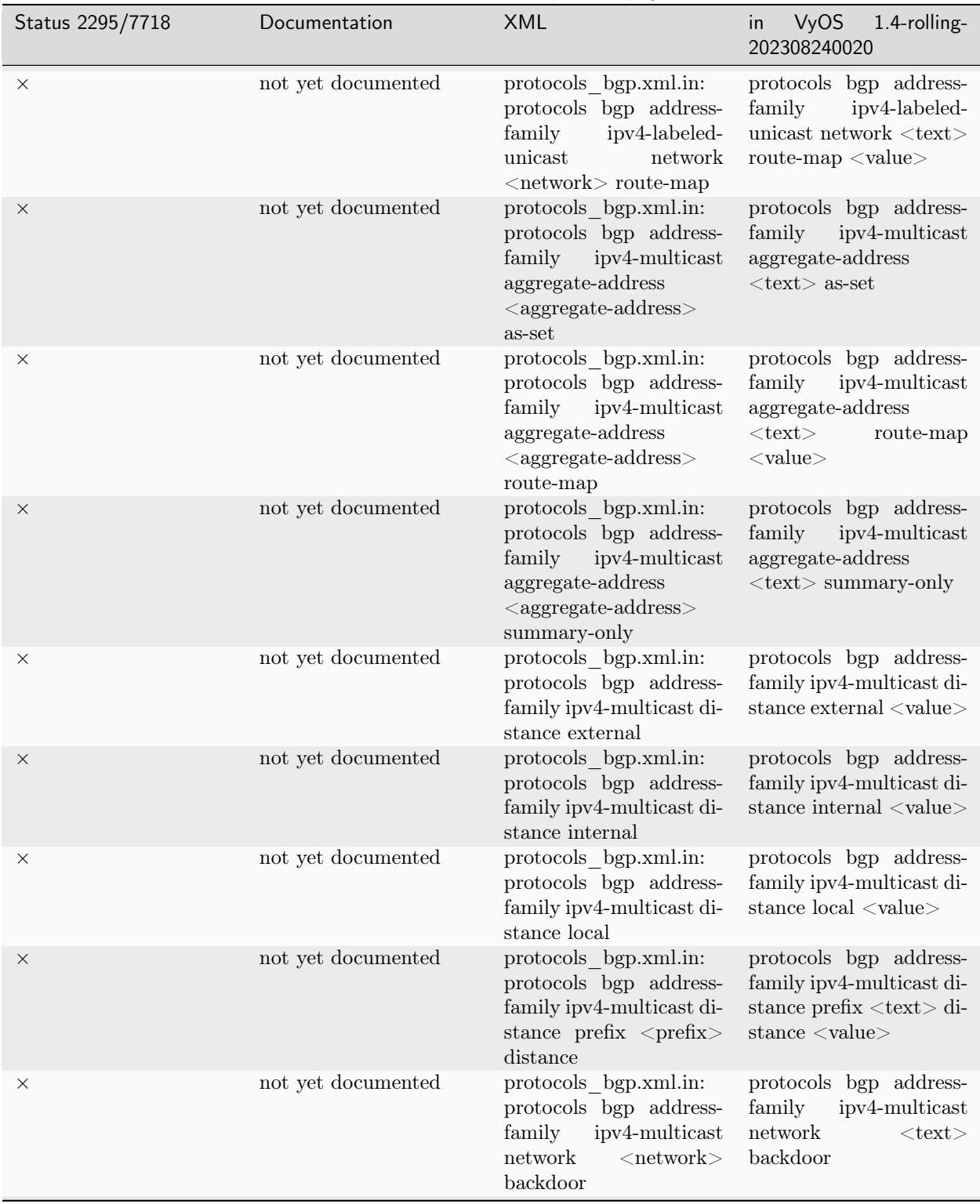

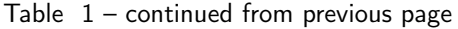

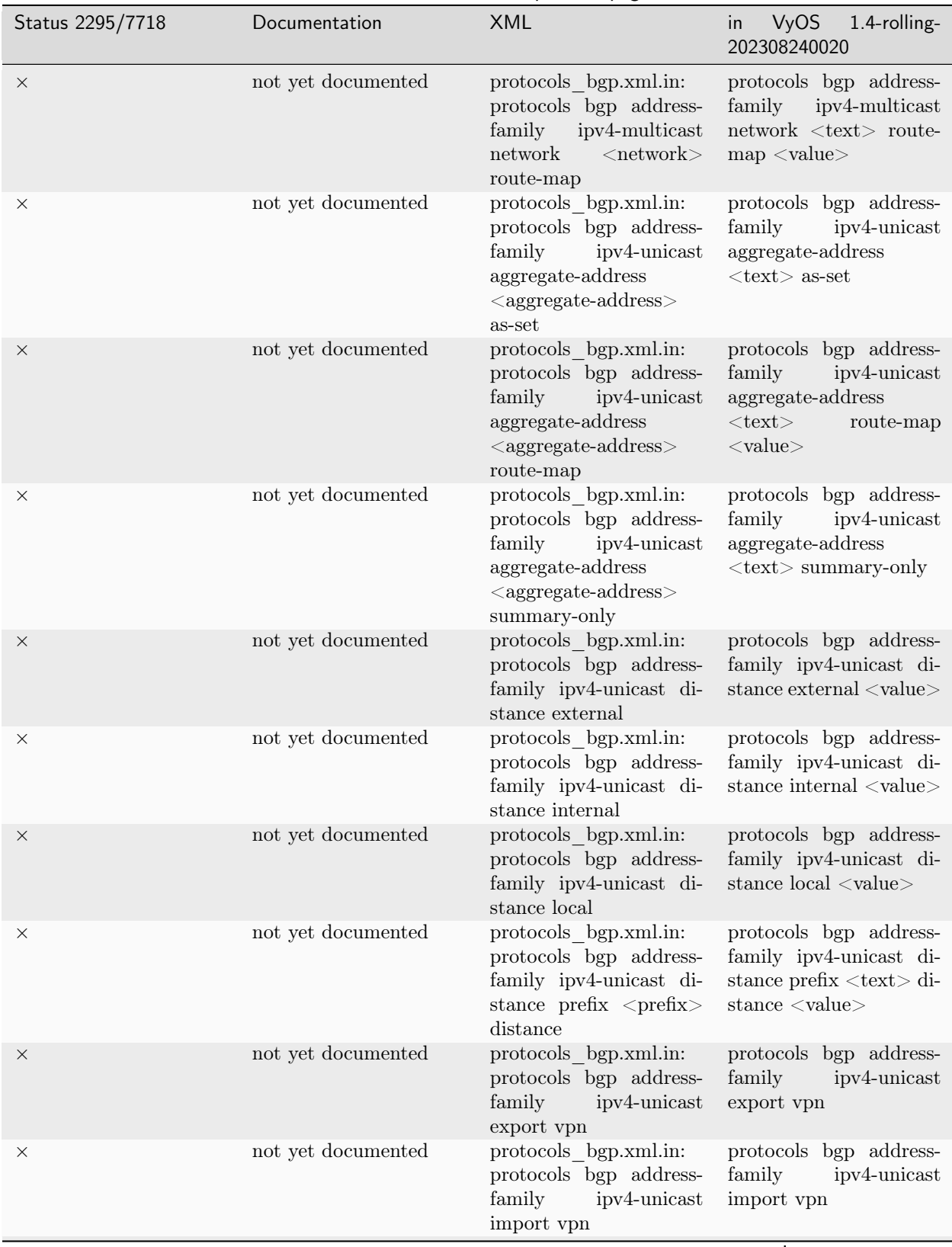

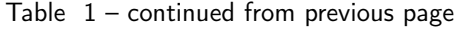

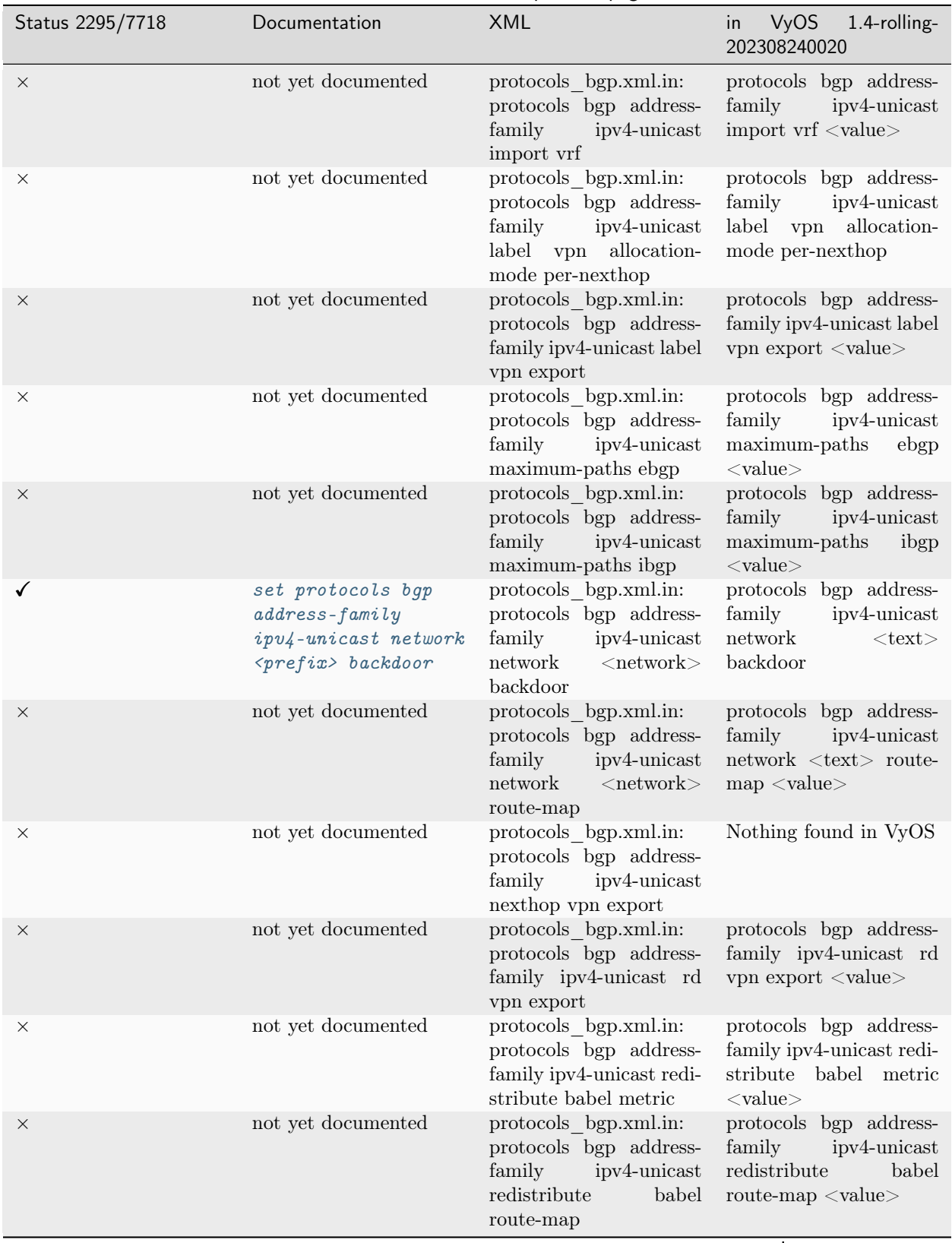

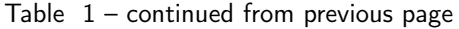

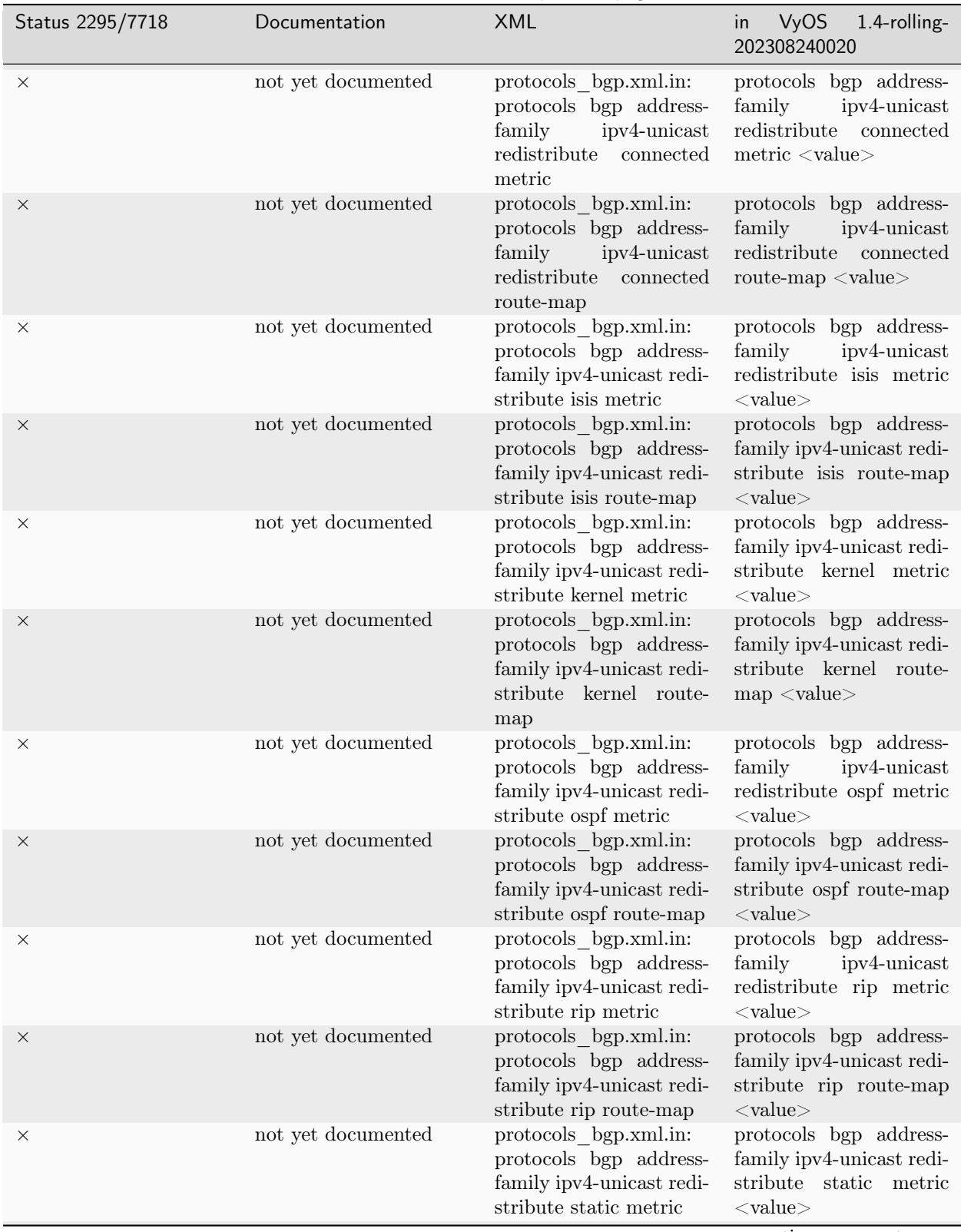

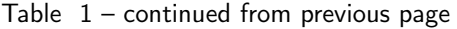

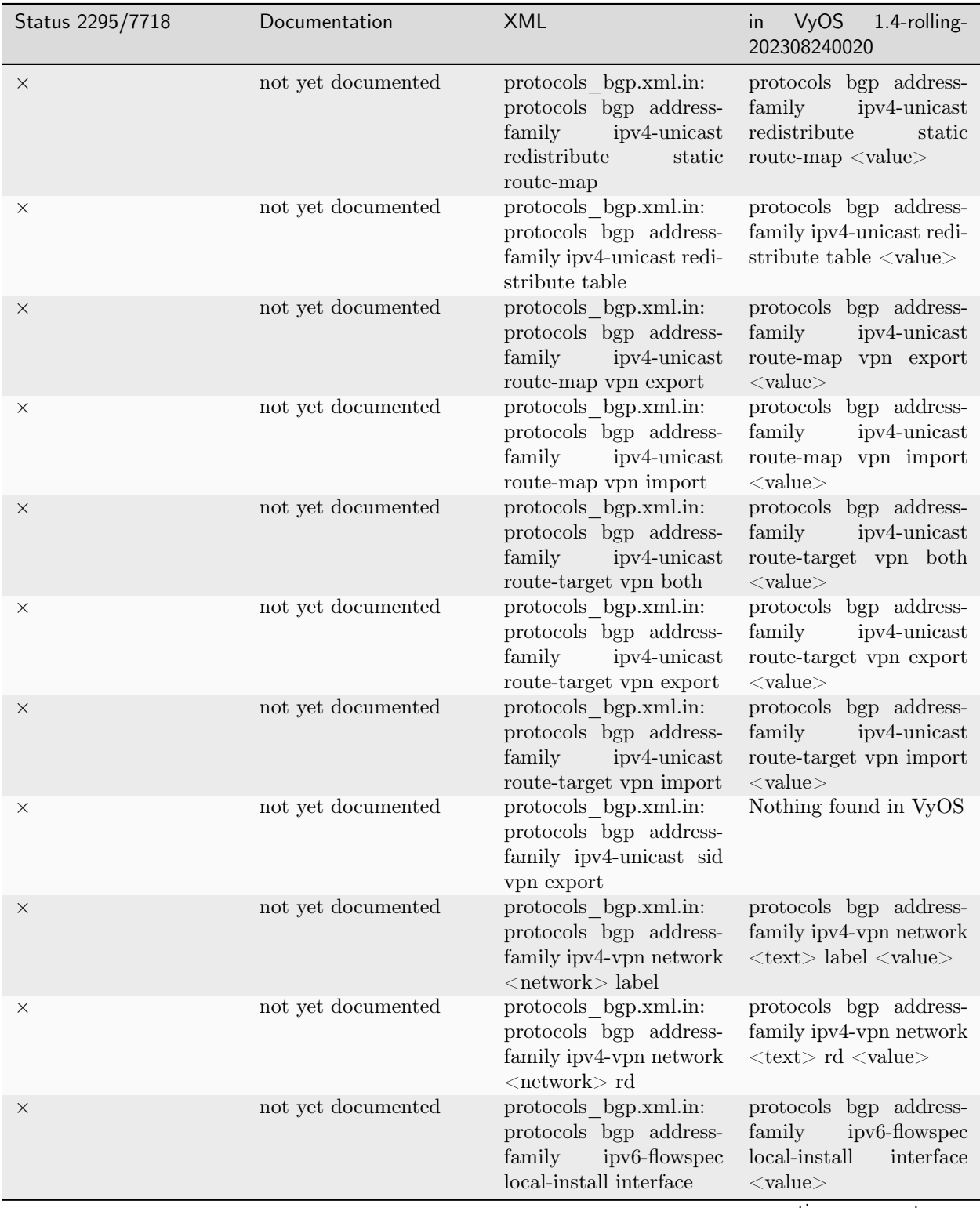

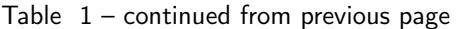

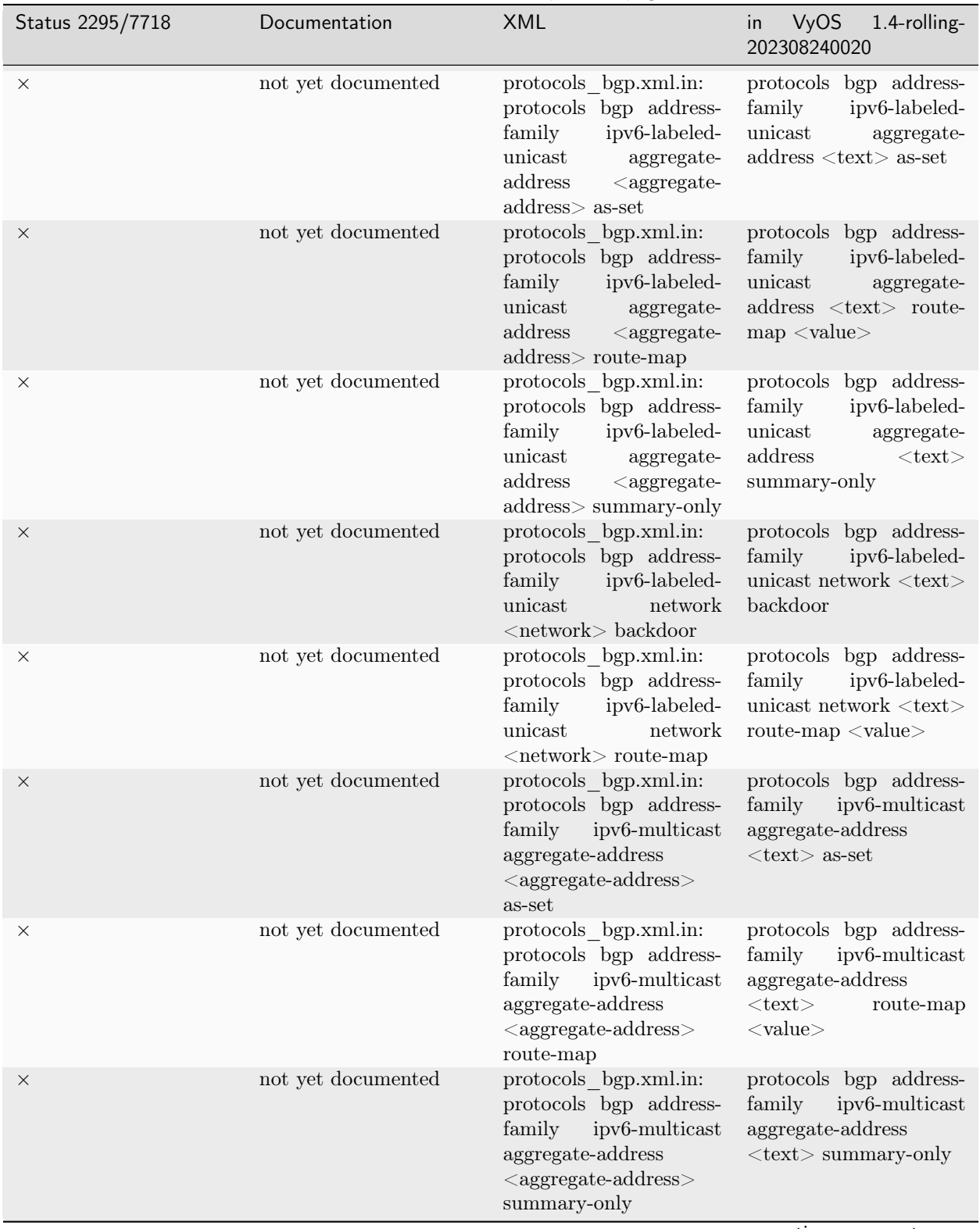

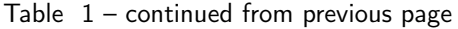

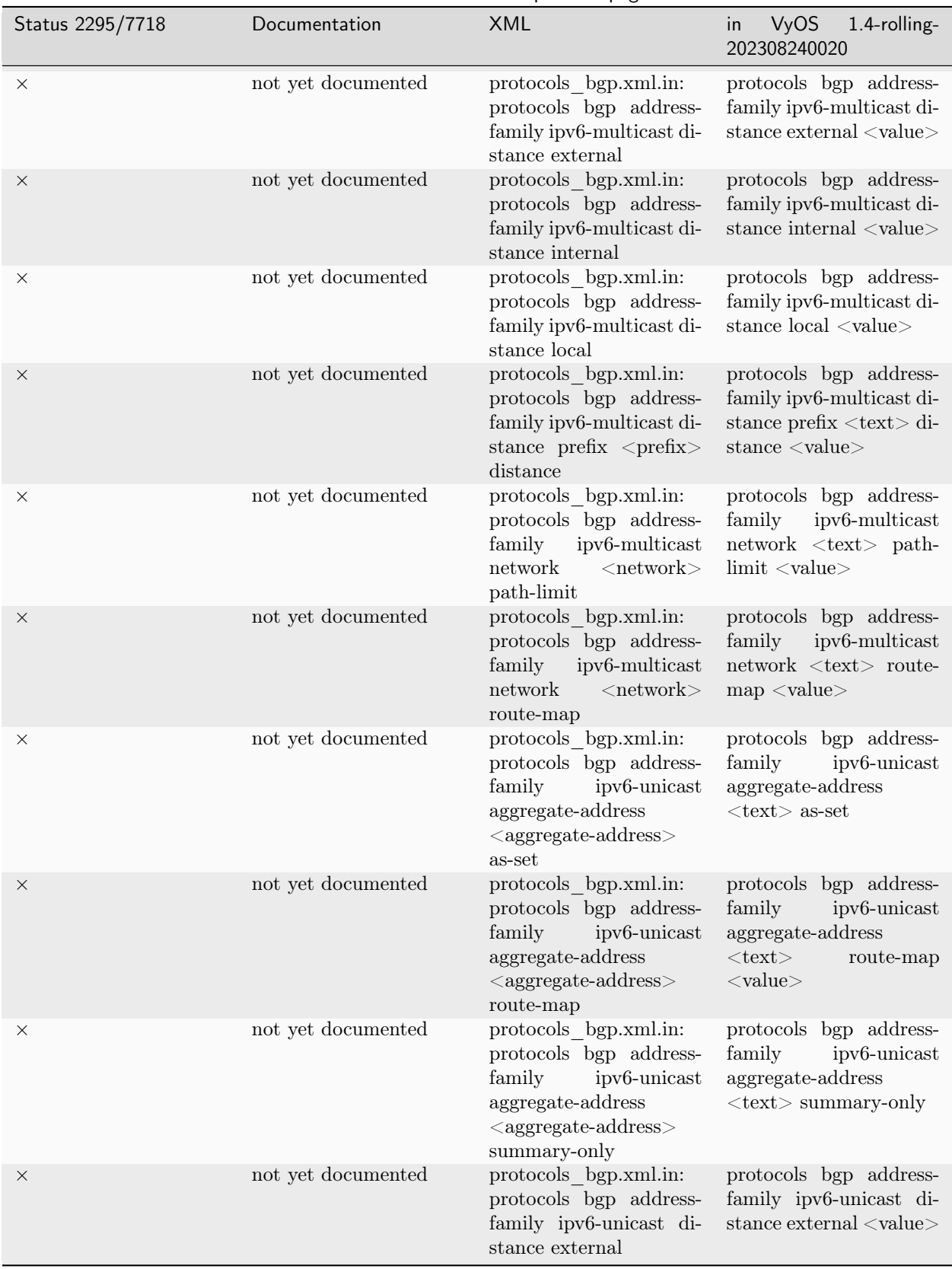

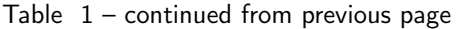

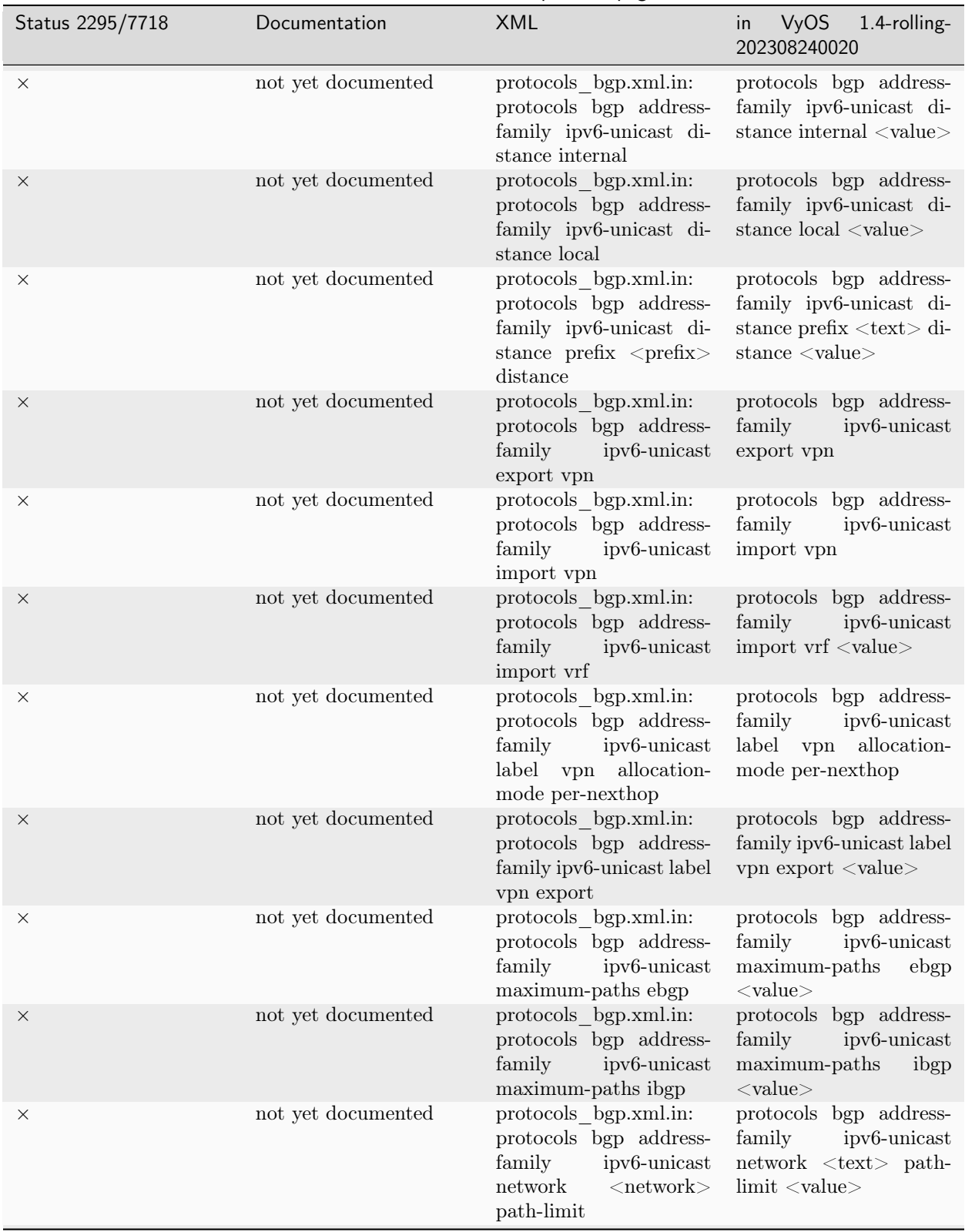

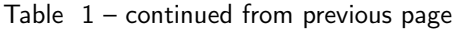
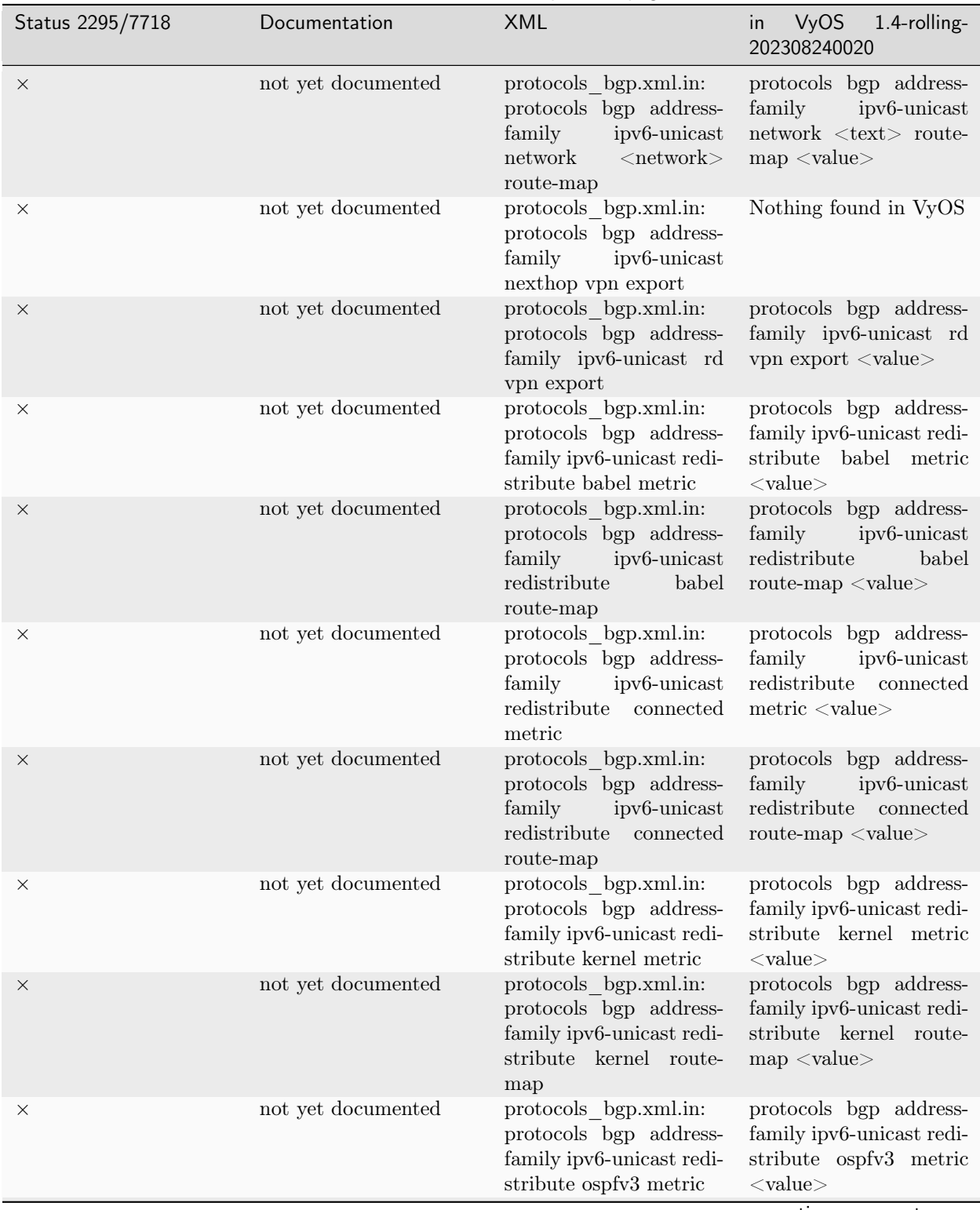

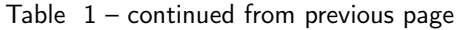

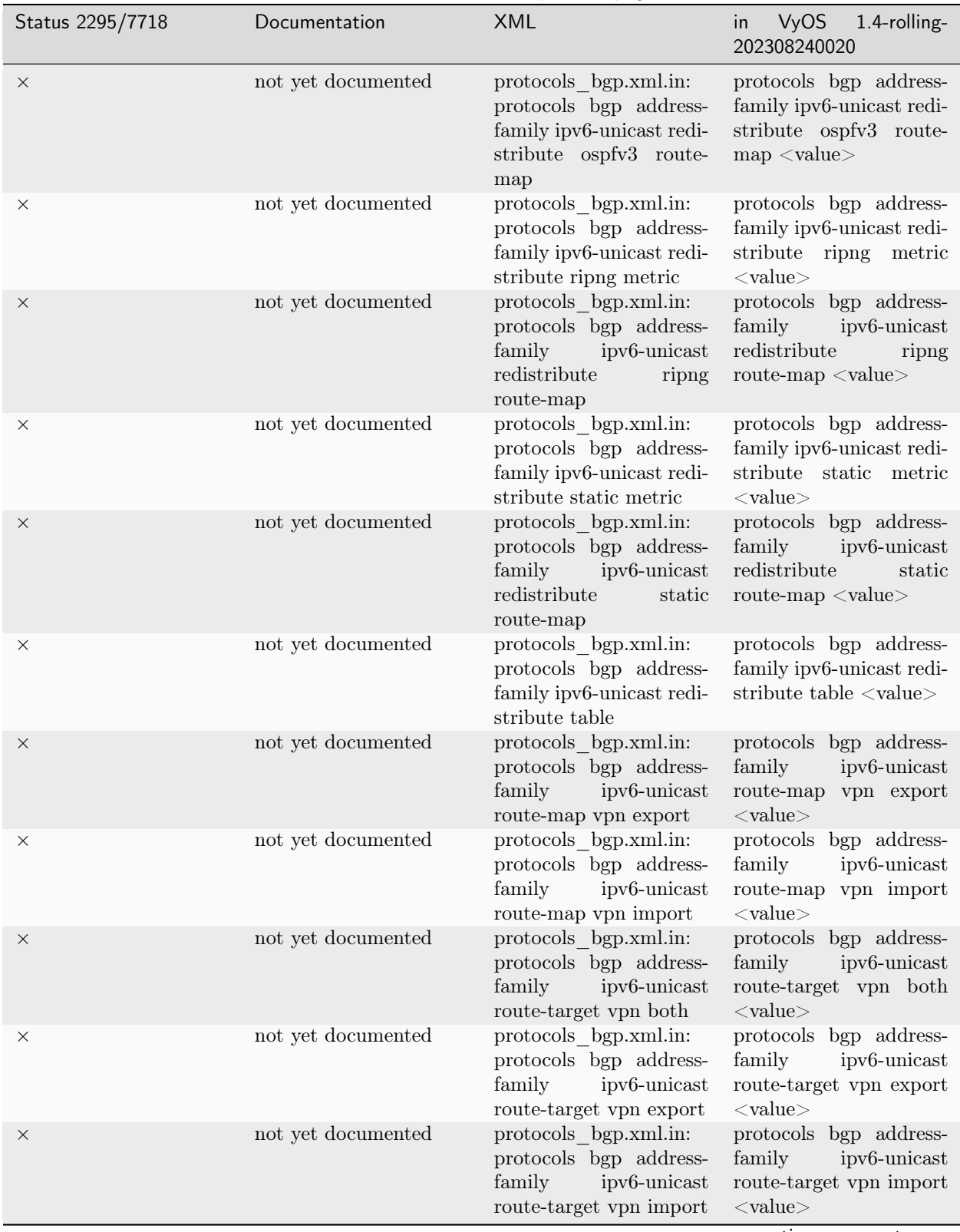

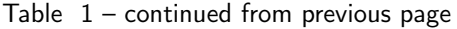

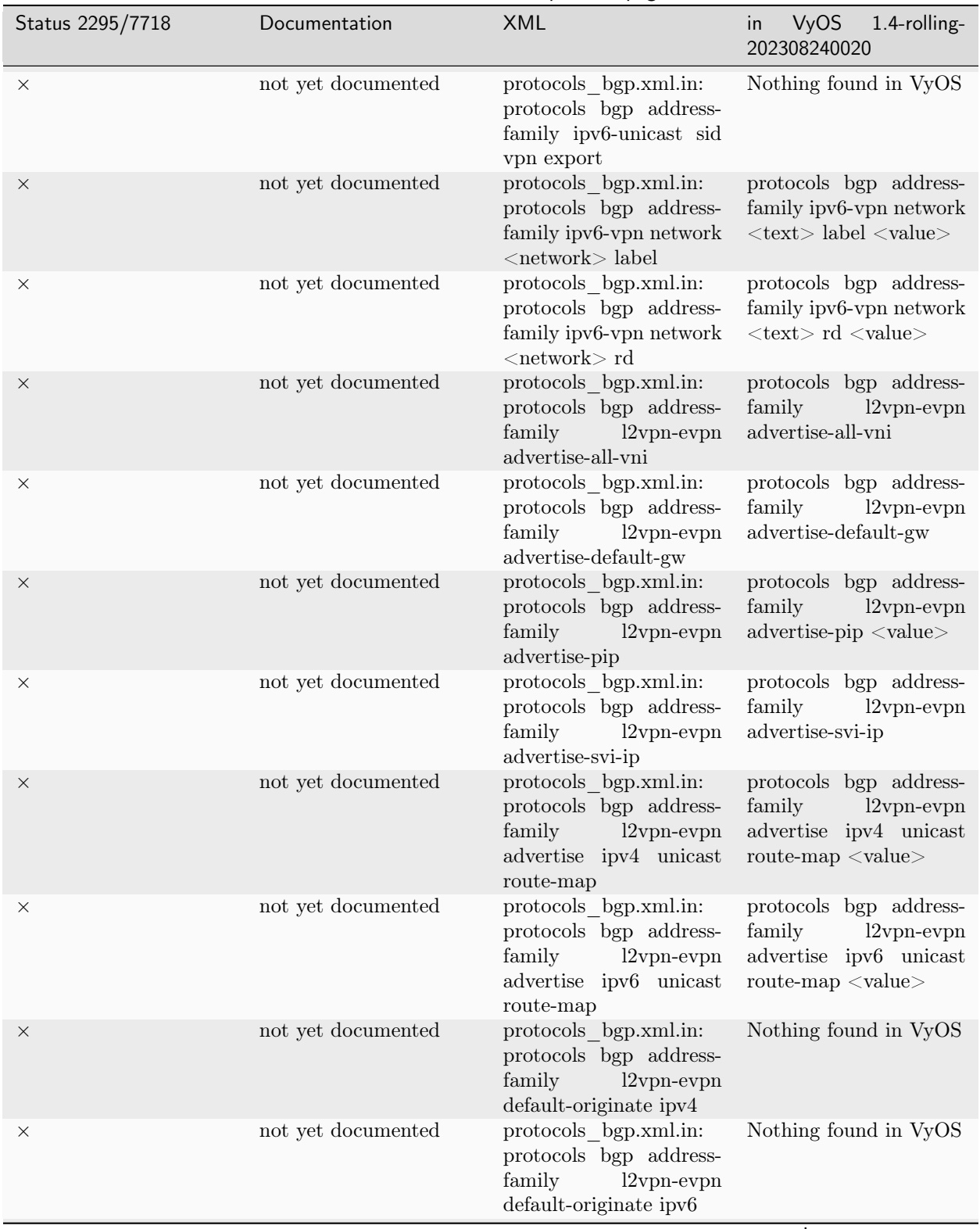

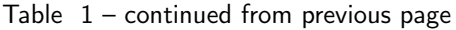

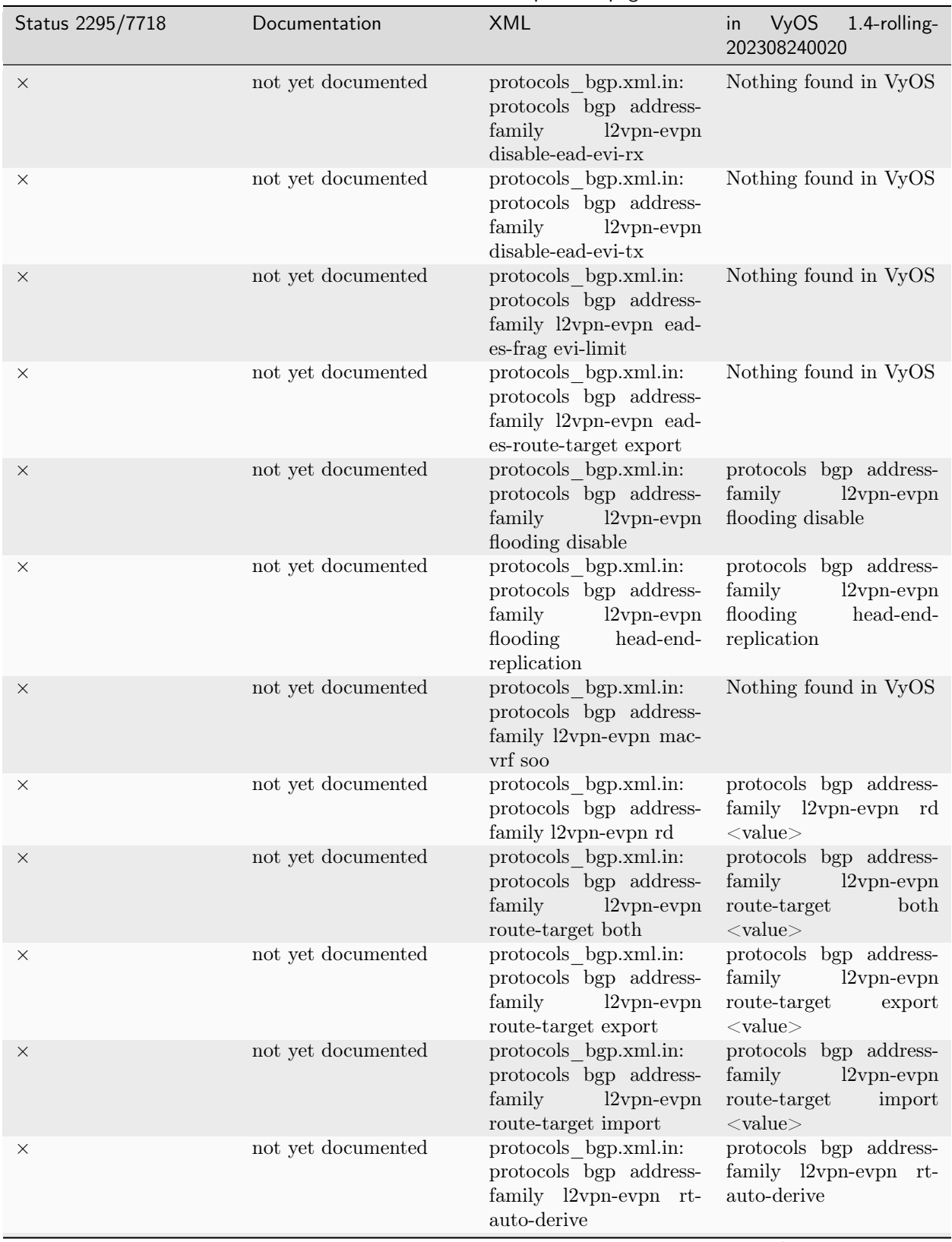

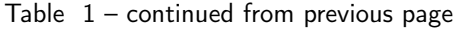

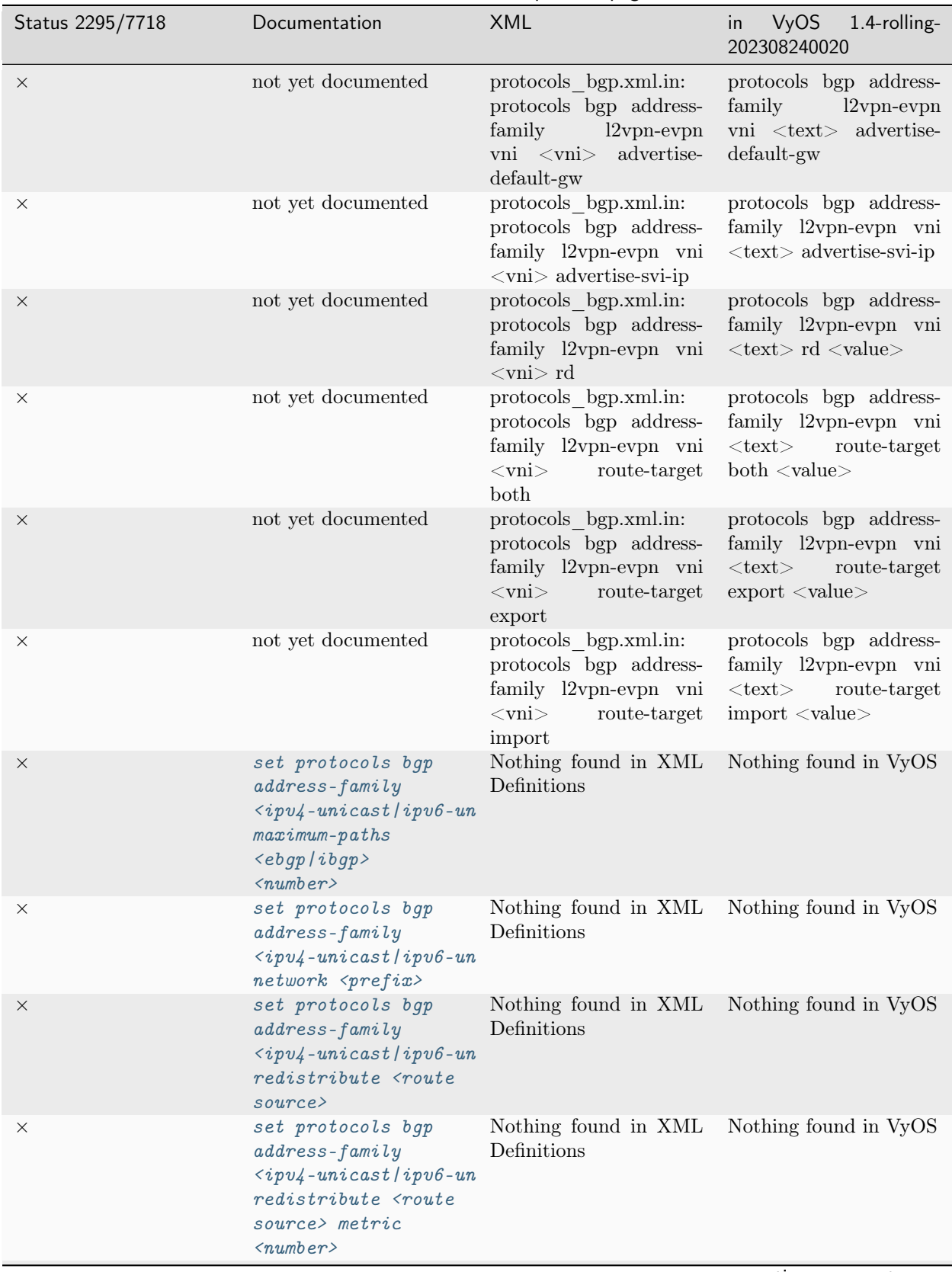

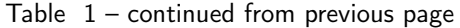

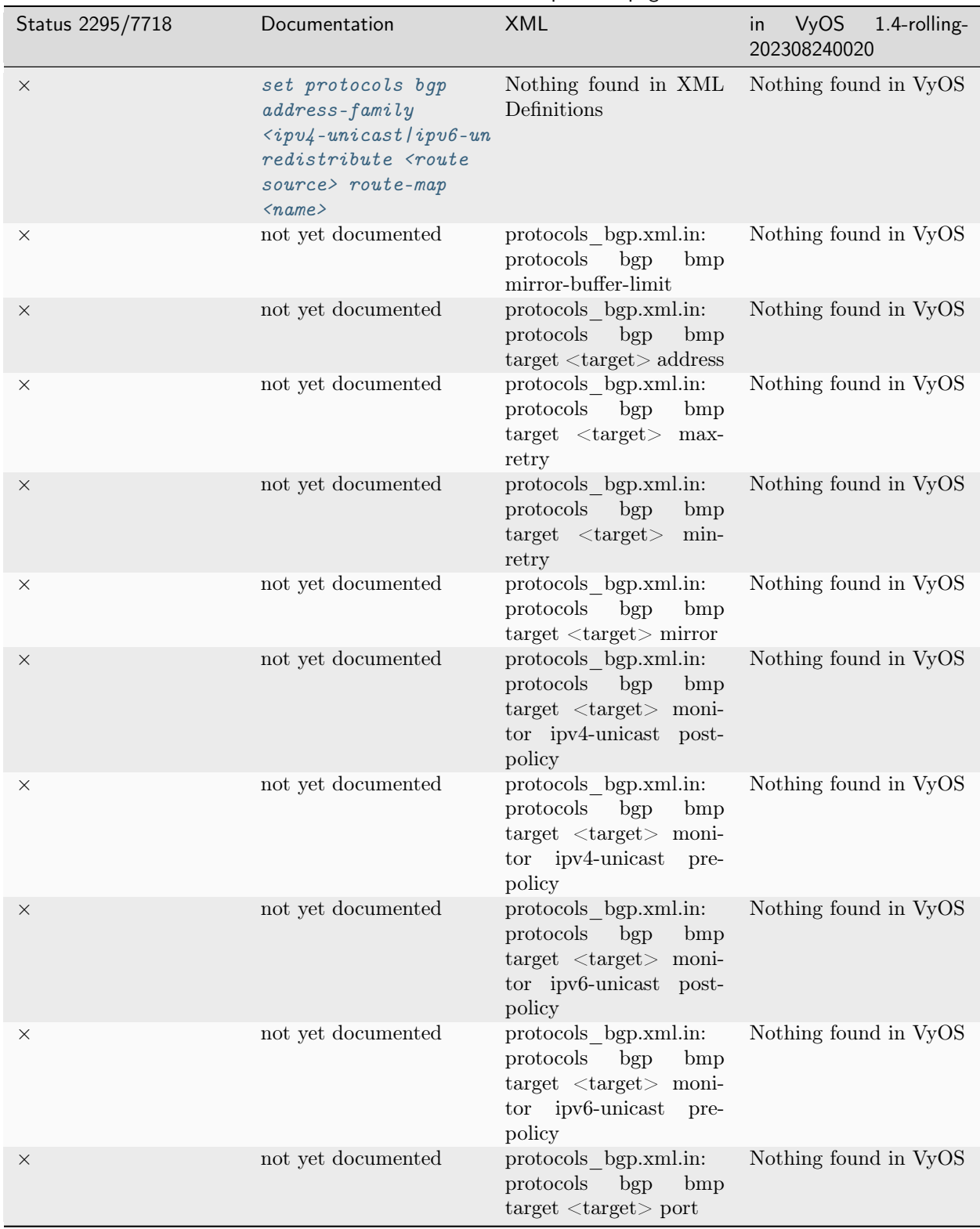

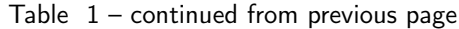

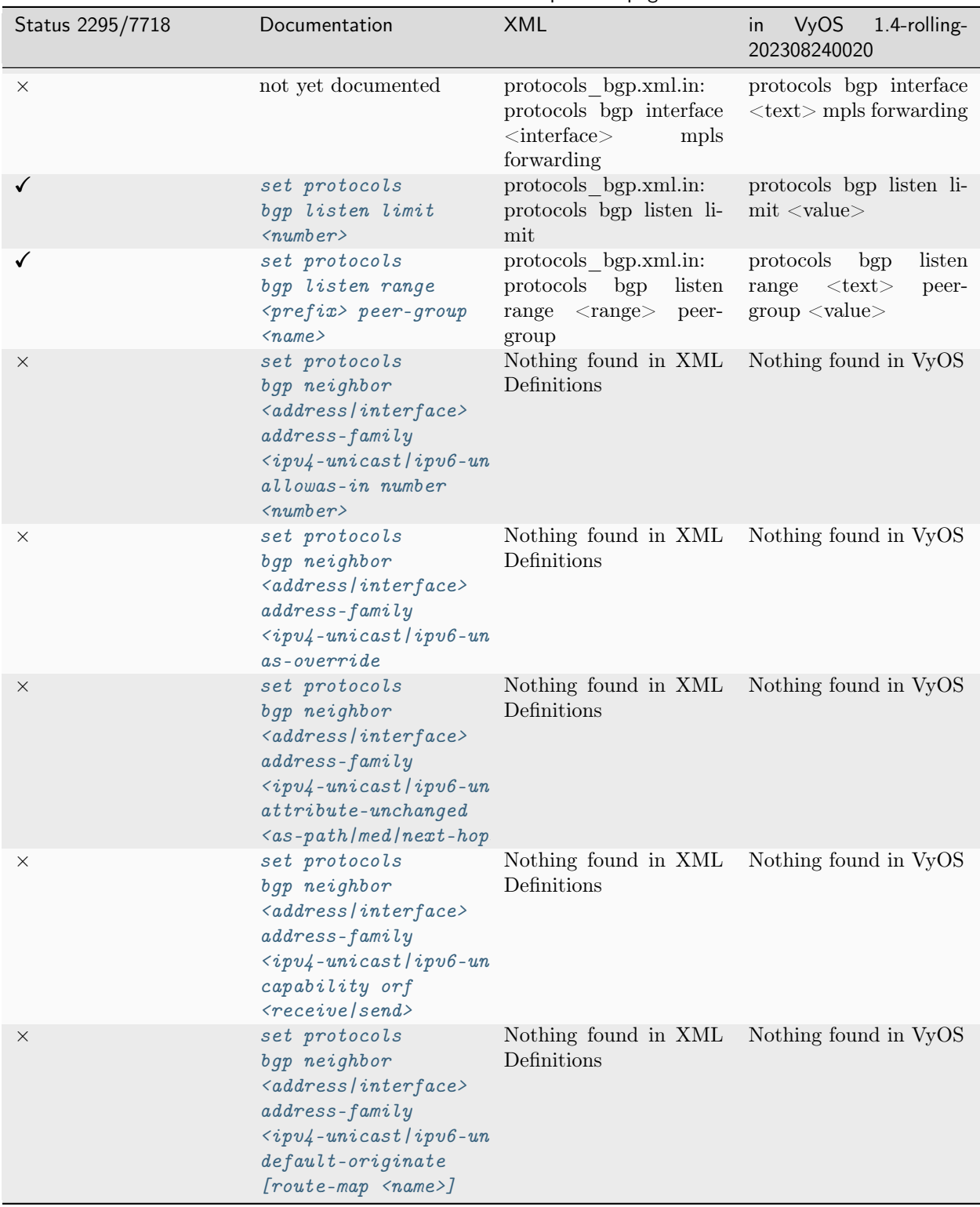

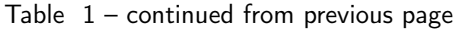

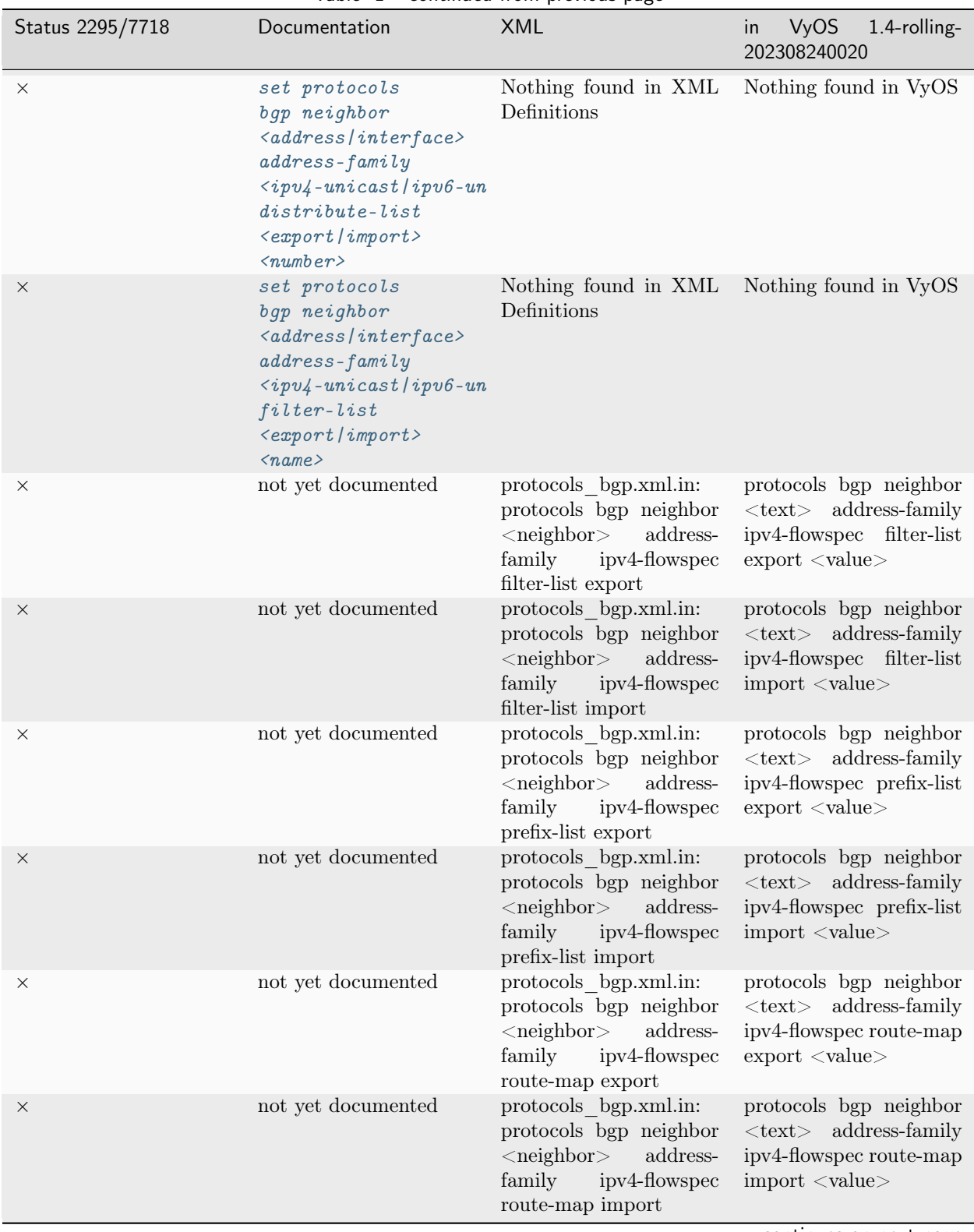

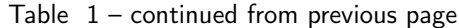

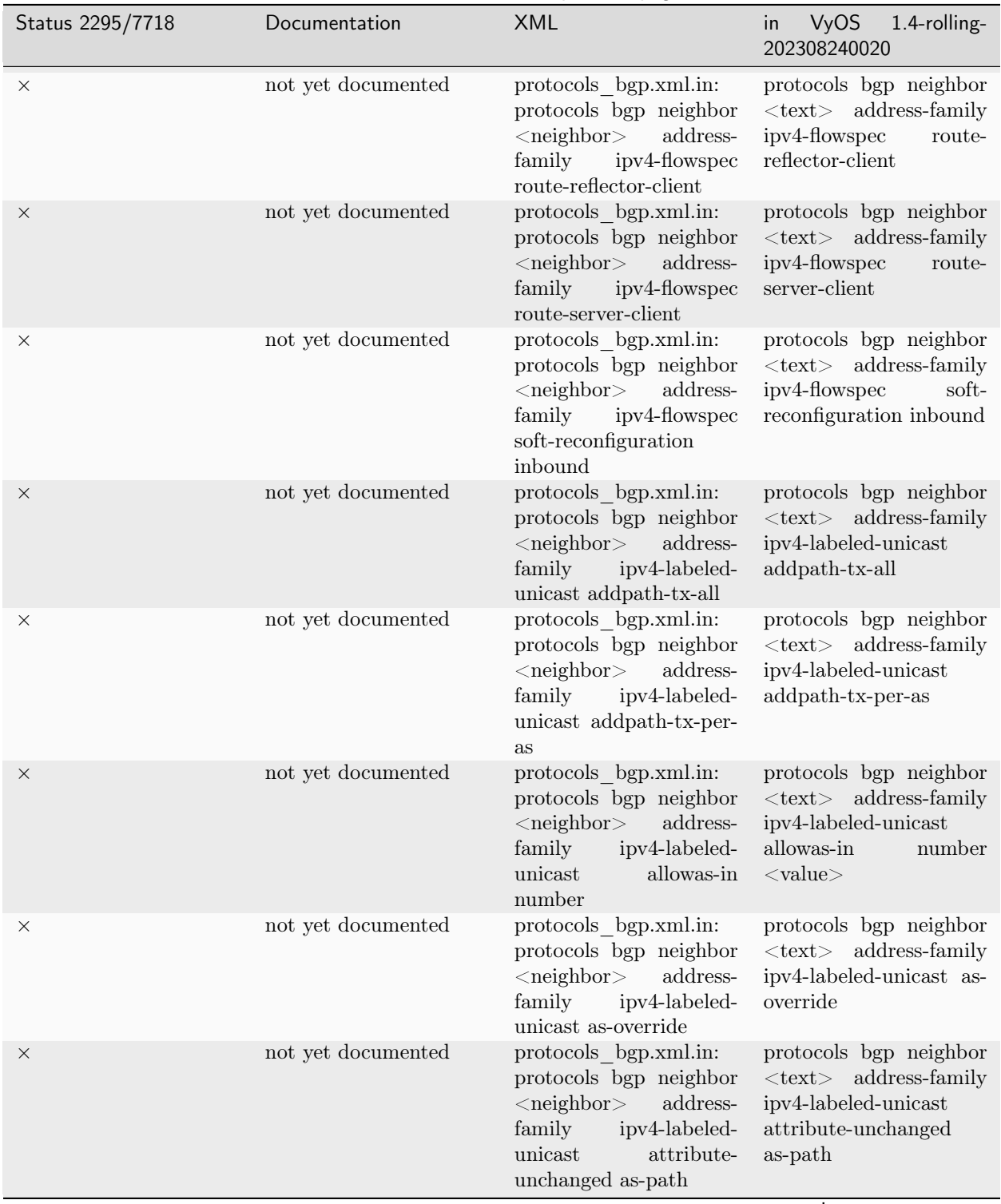

Table  $1$  – continued from previous page

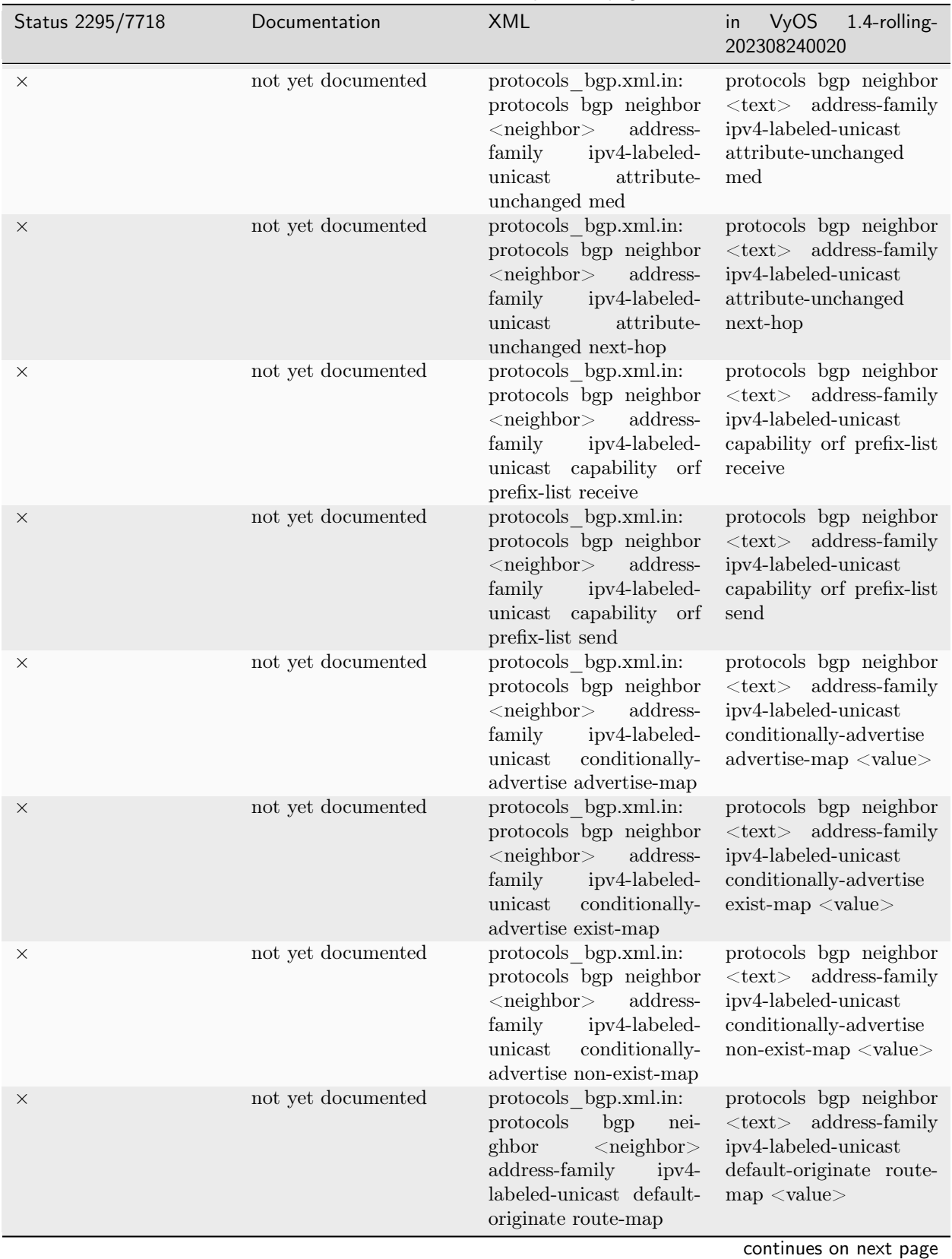

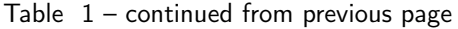

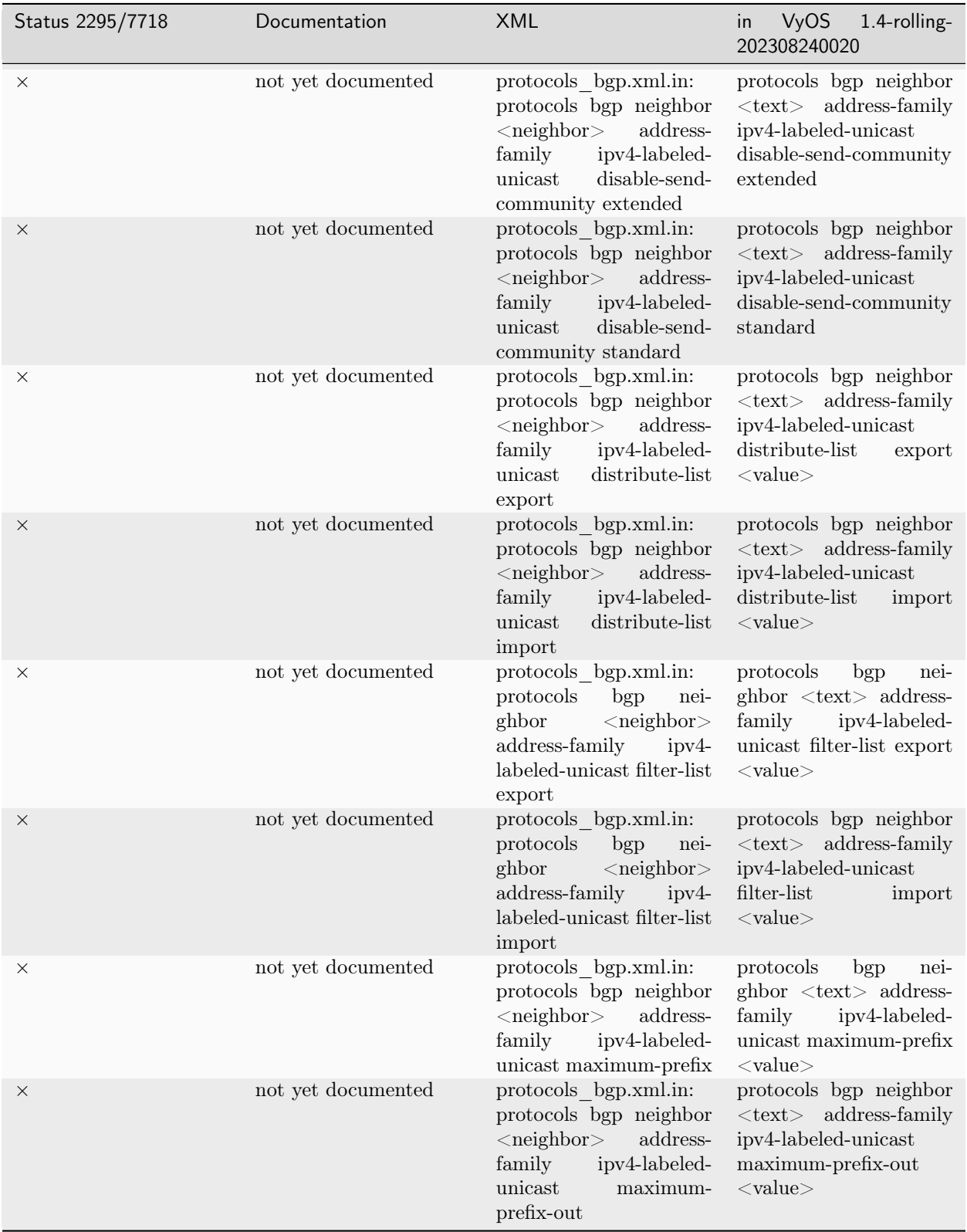

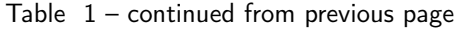

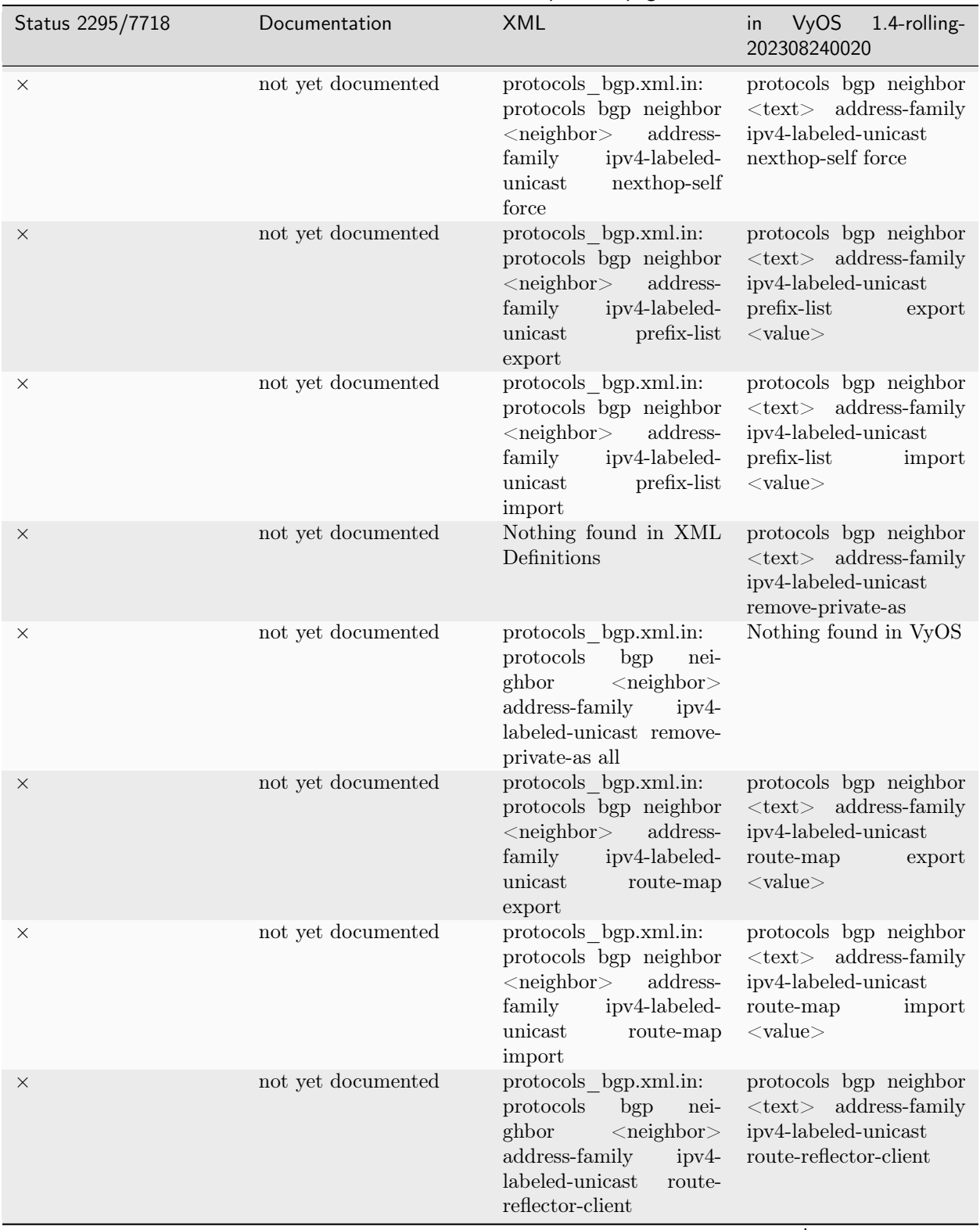

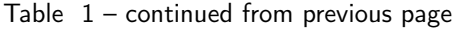

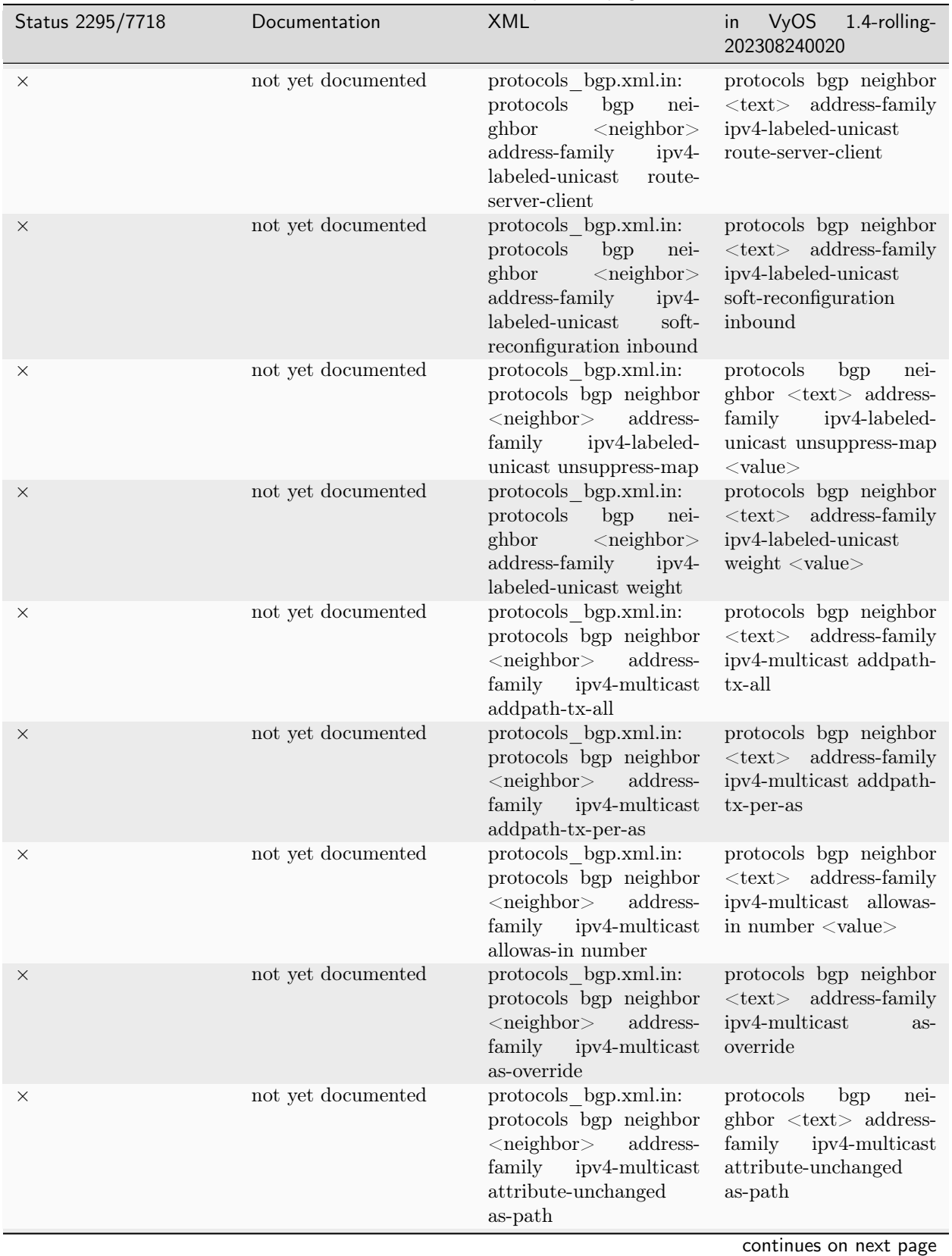

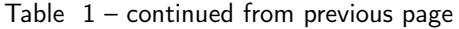

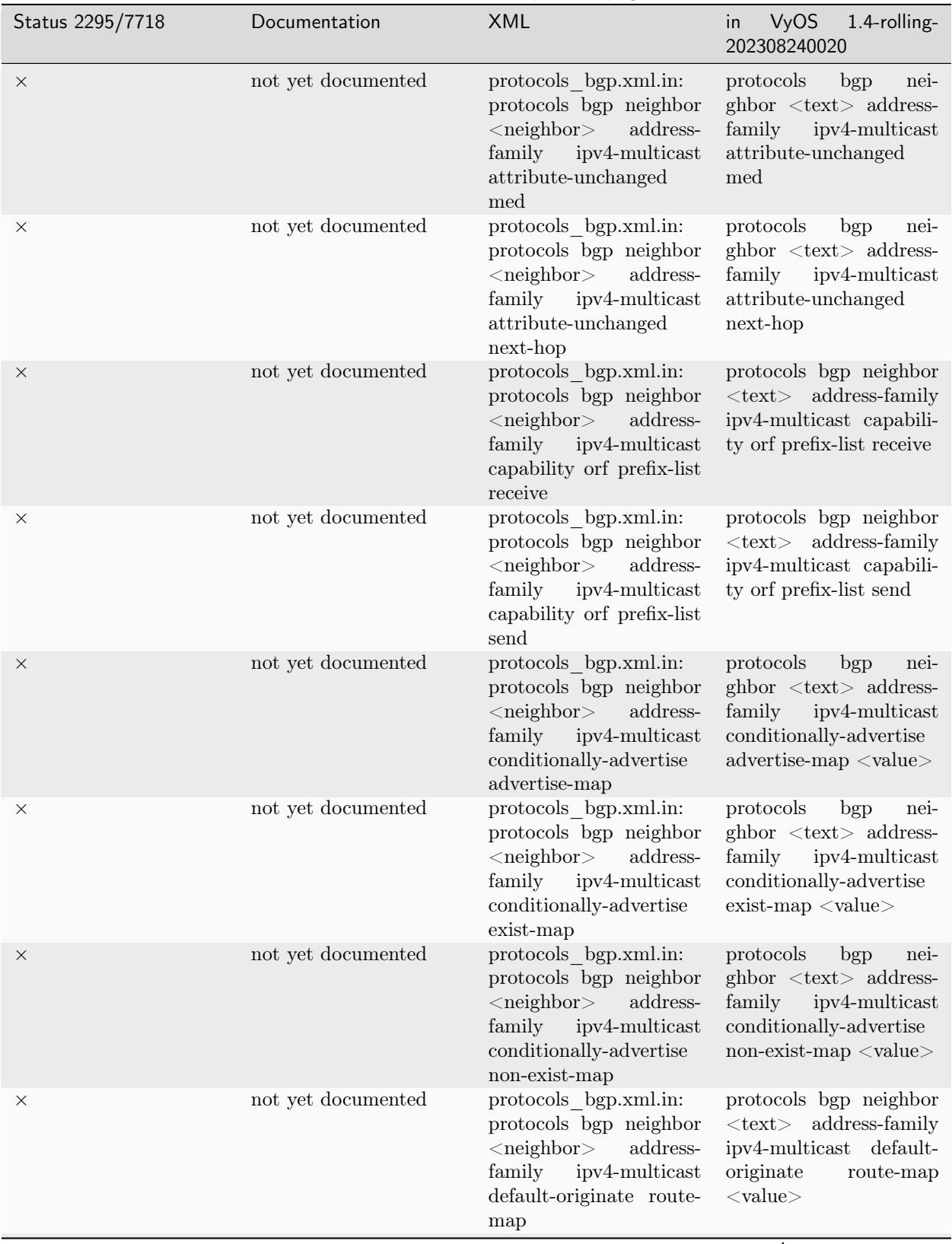

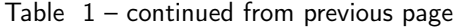

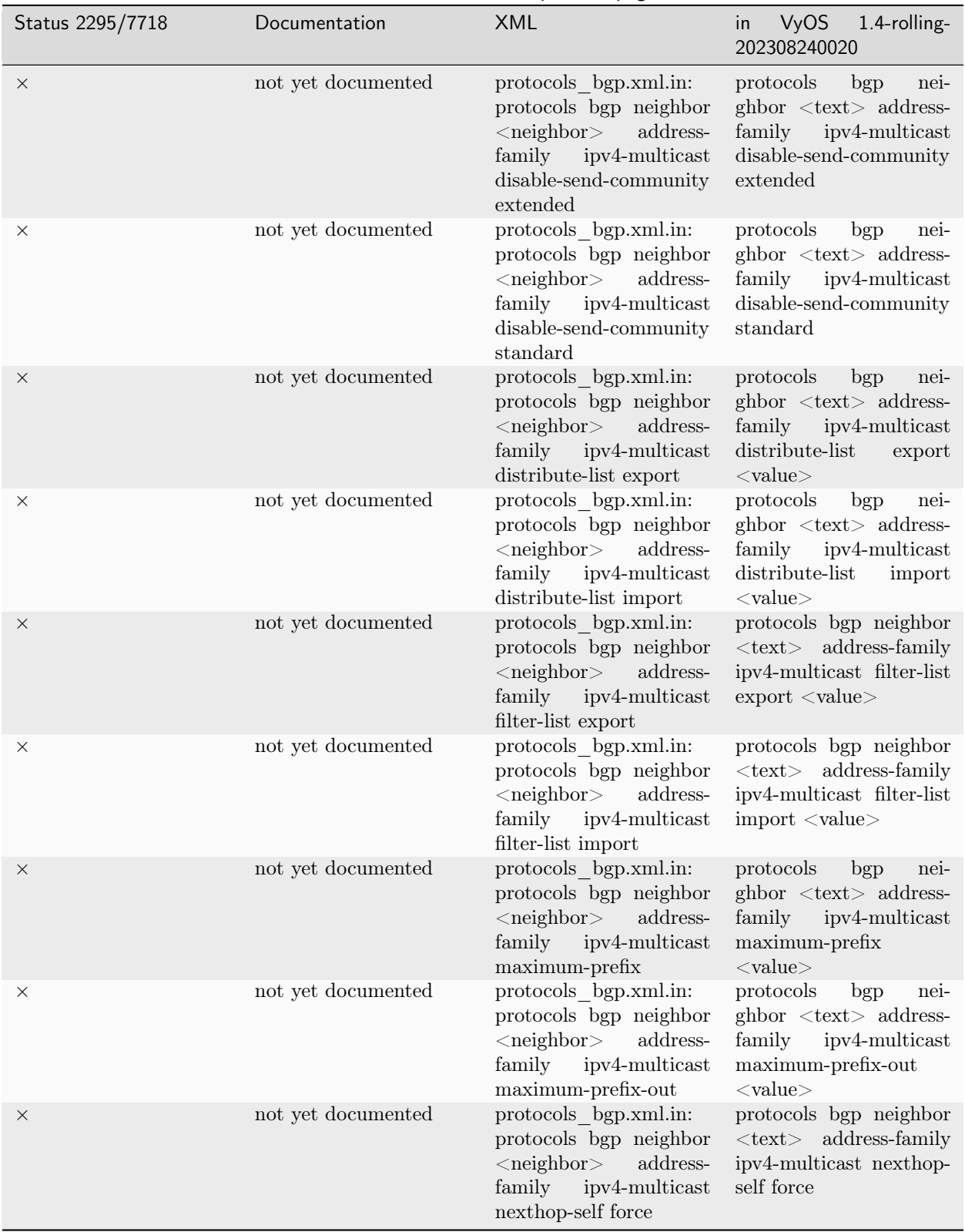

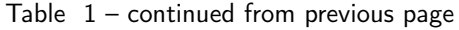

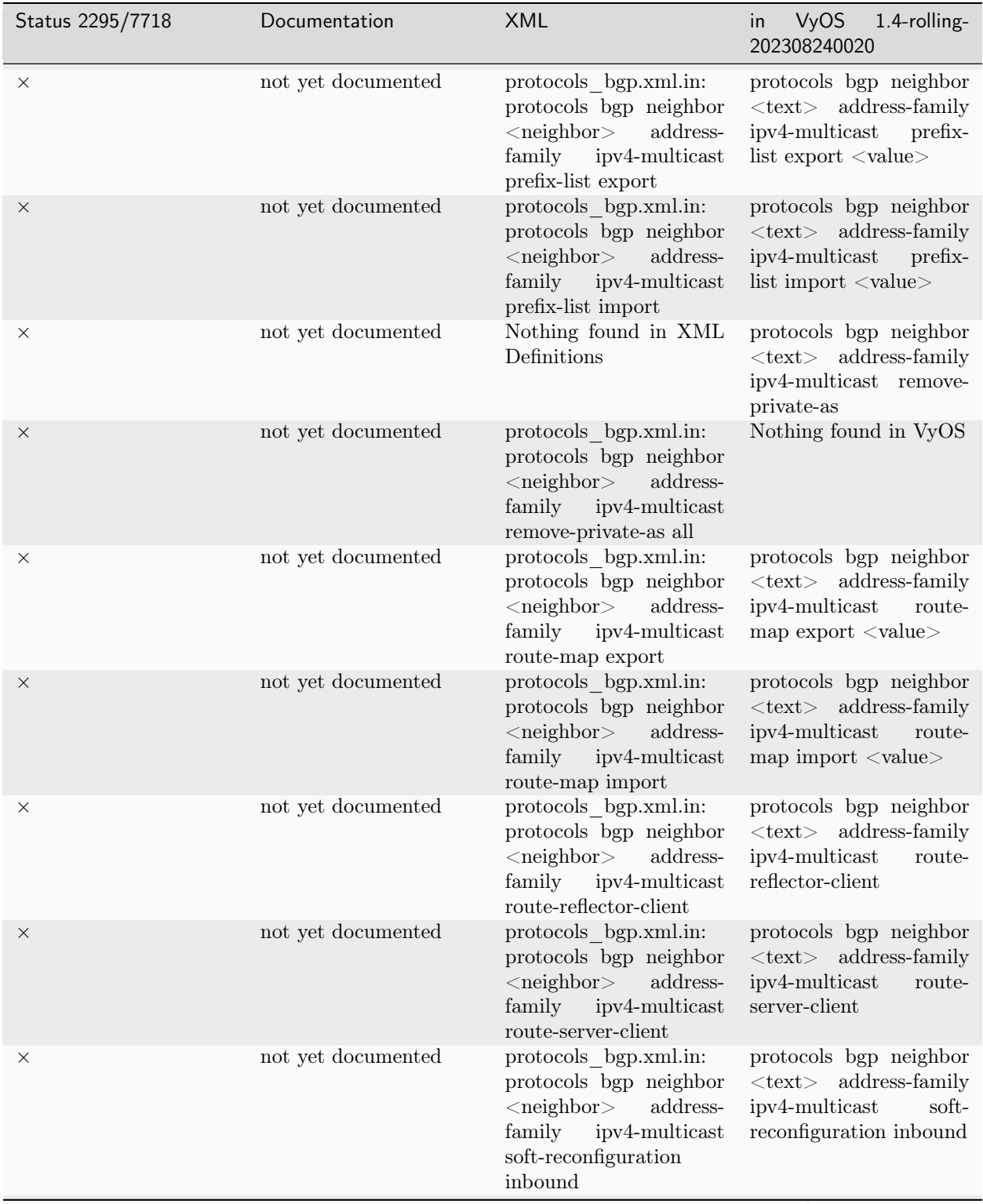

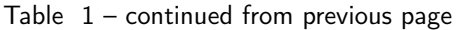

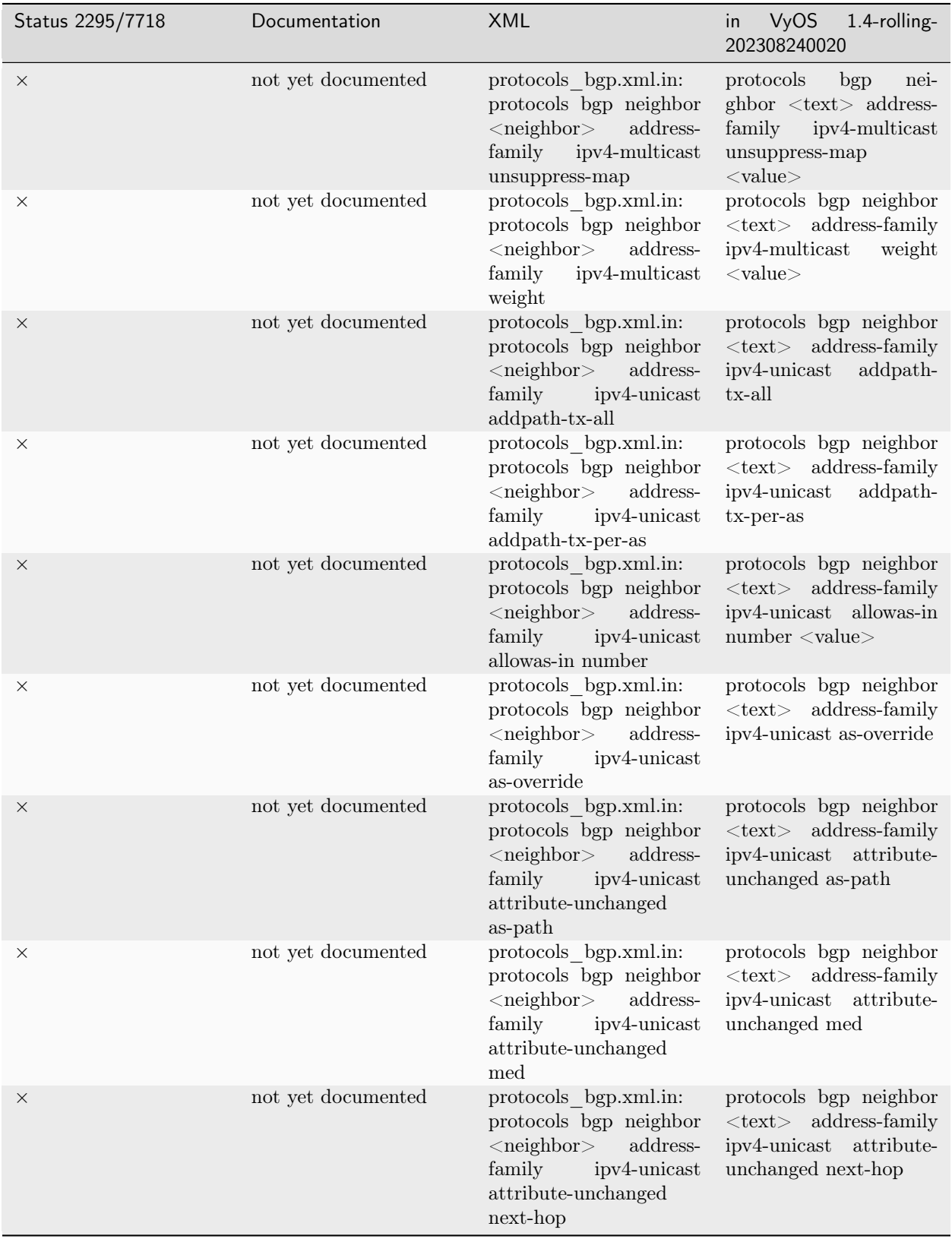

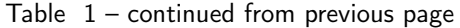

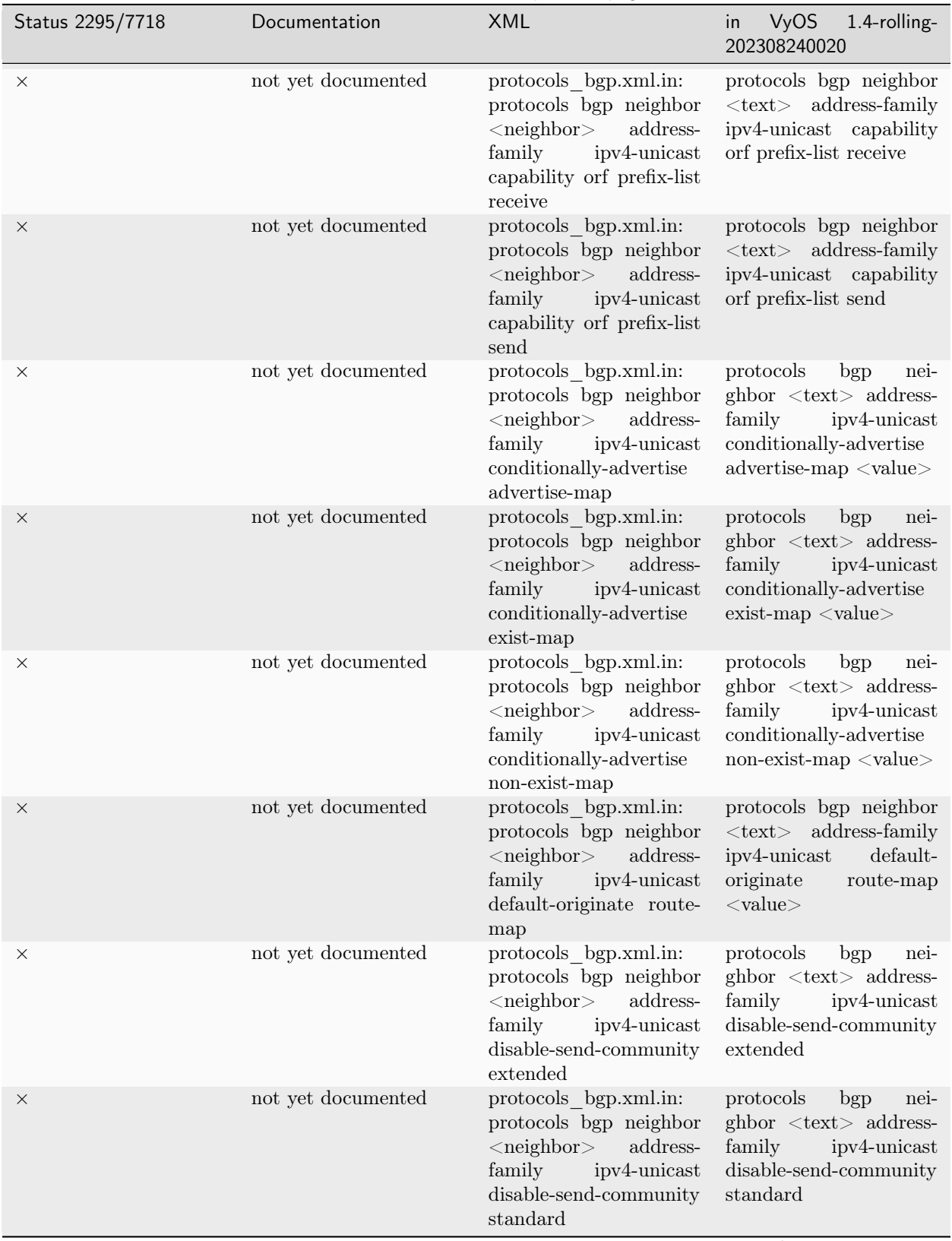

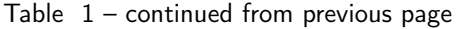

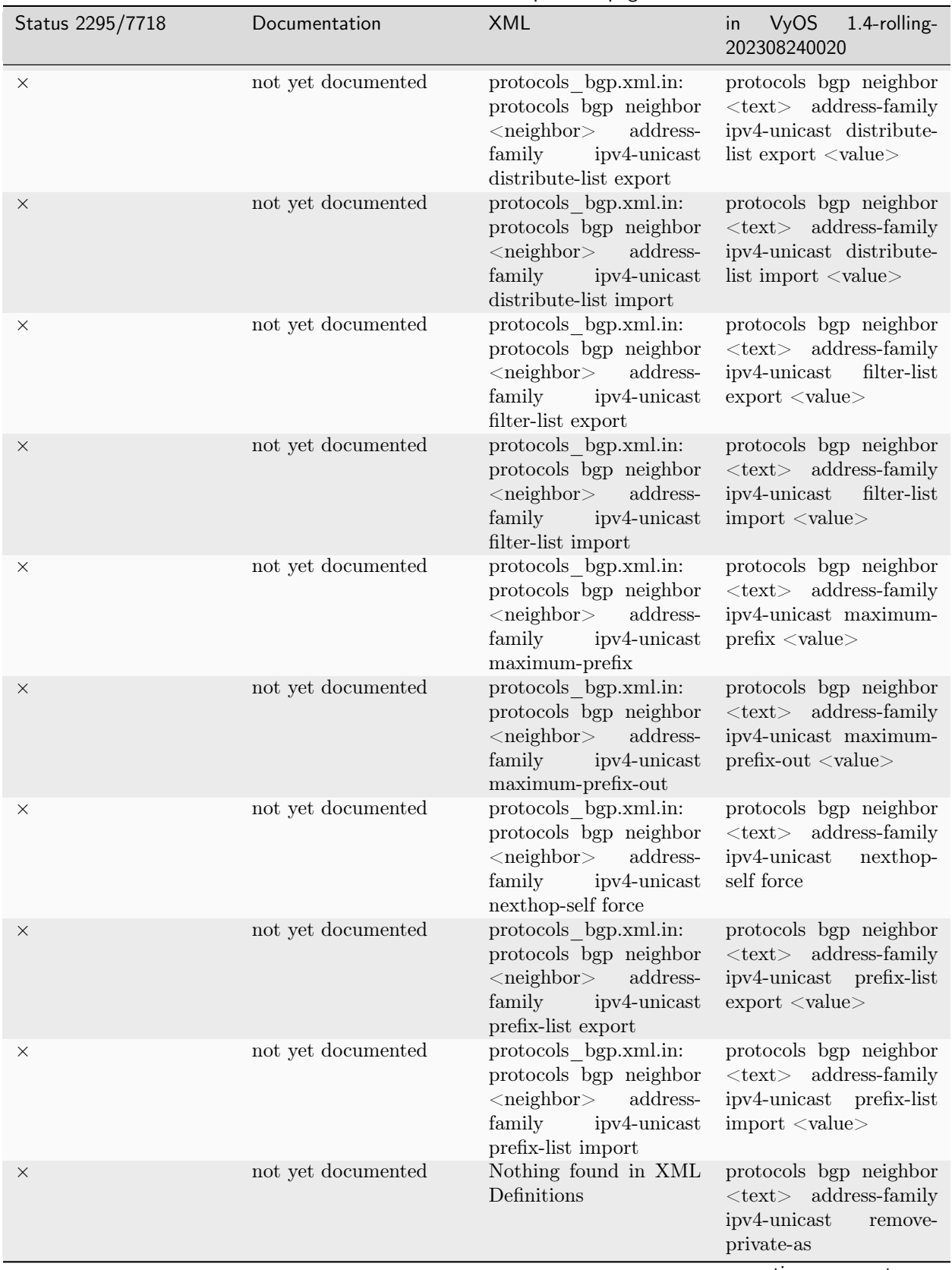

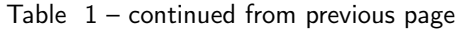

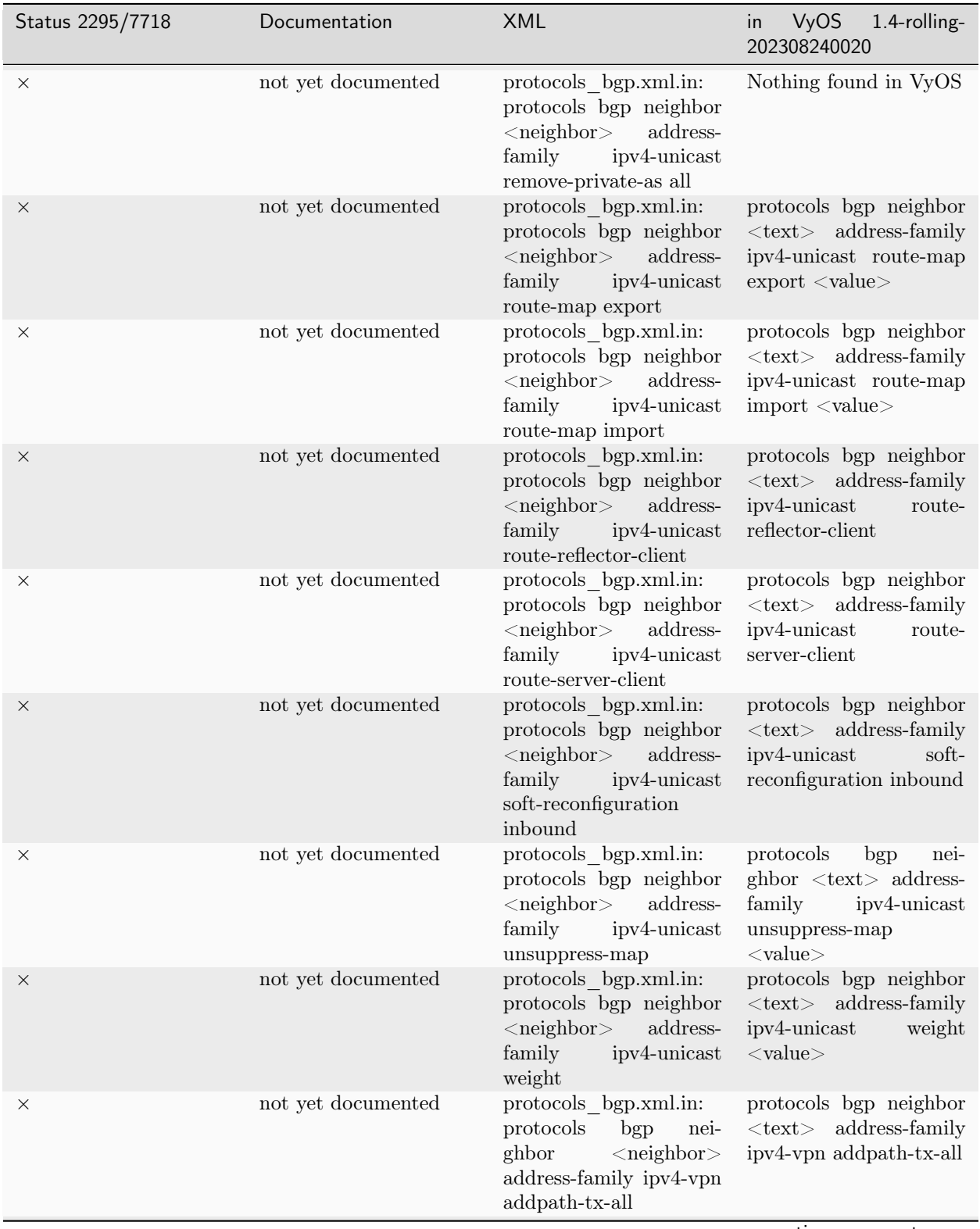

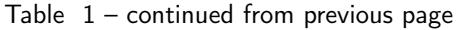

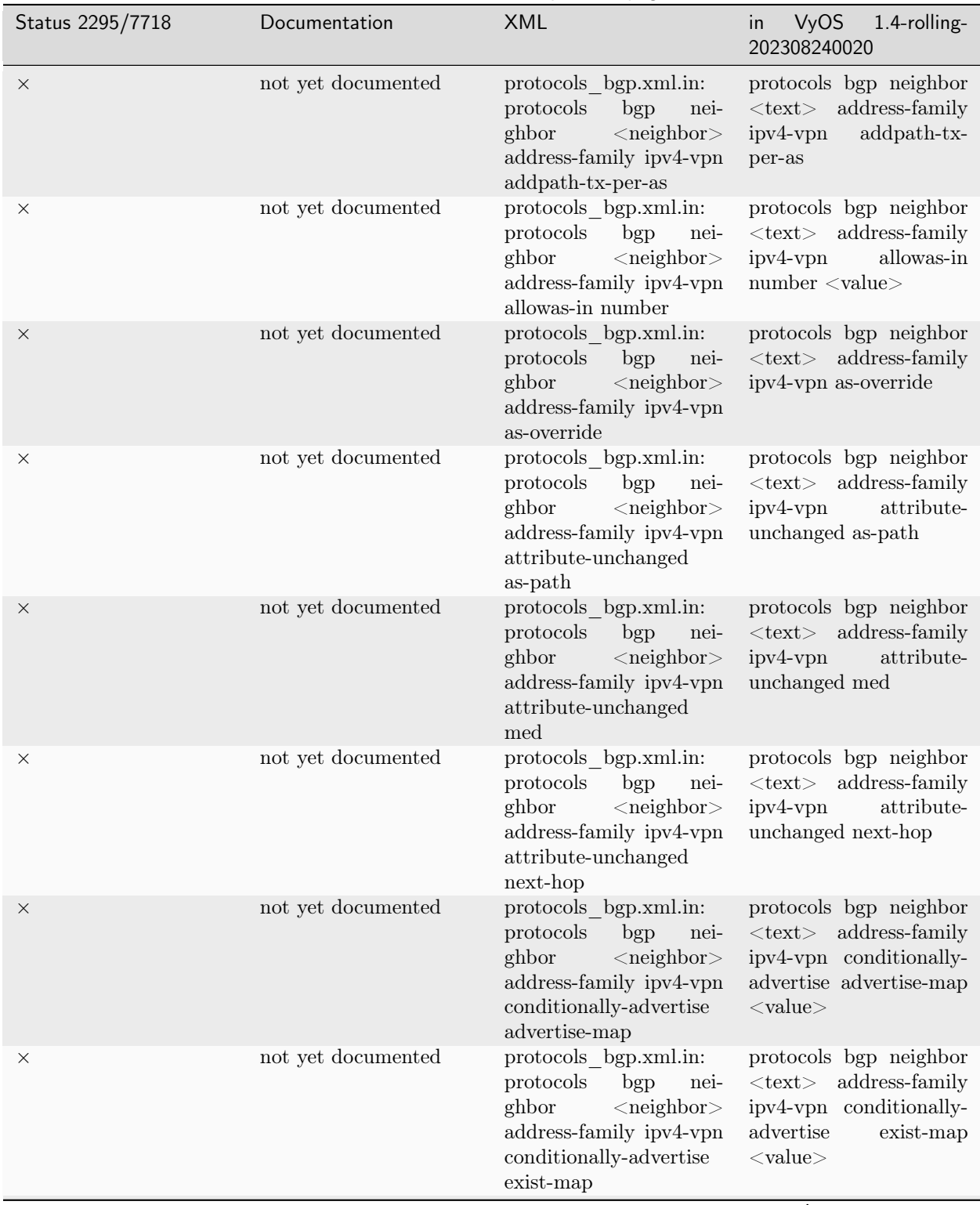

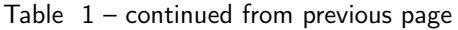

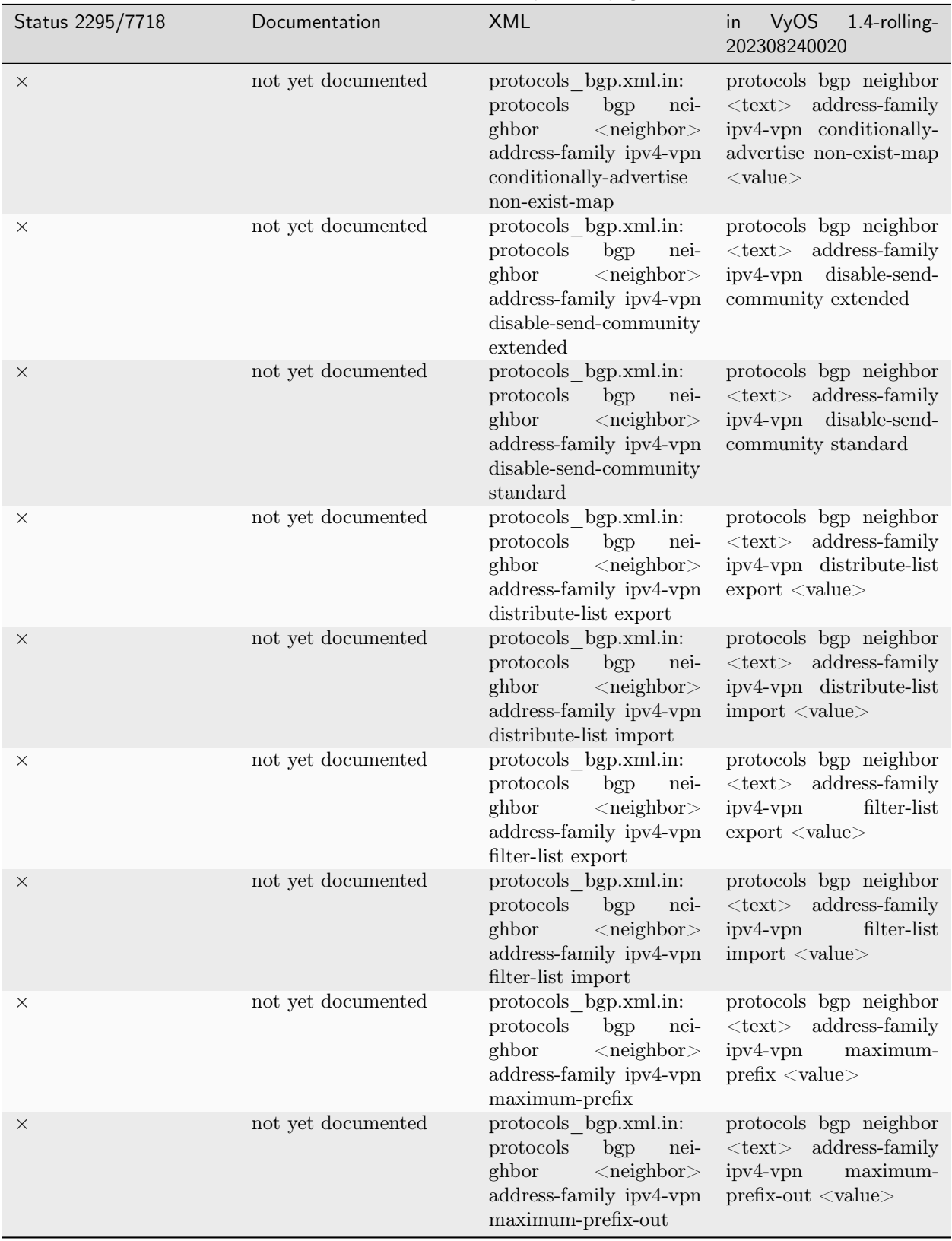

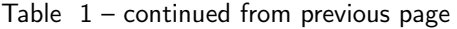

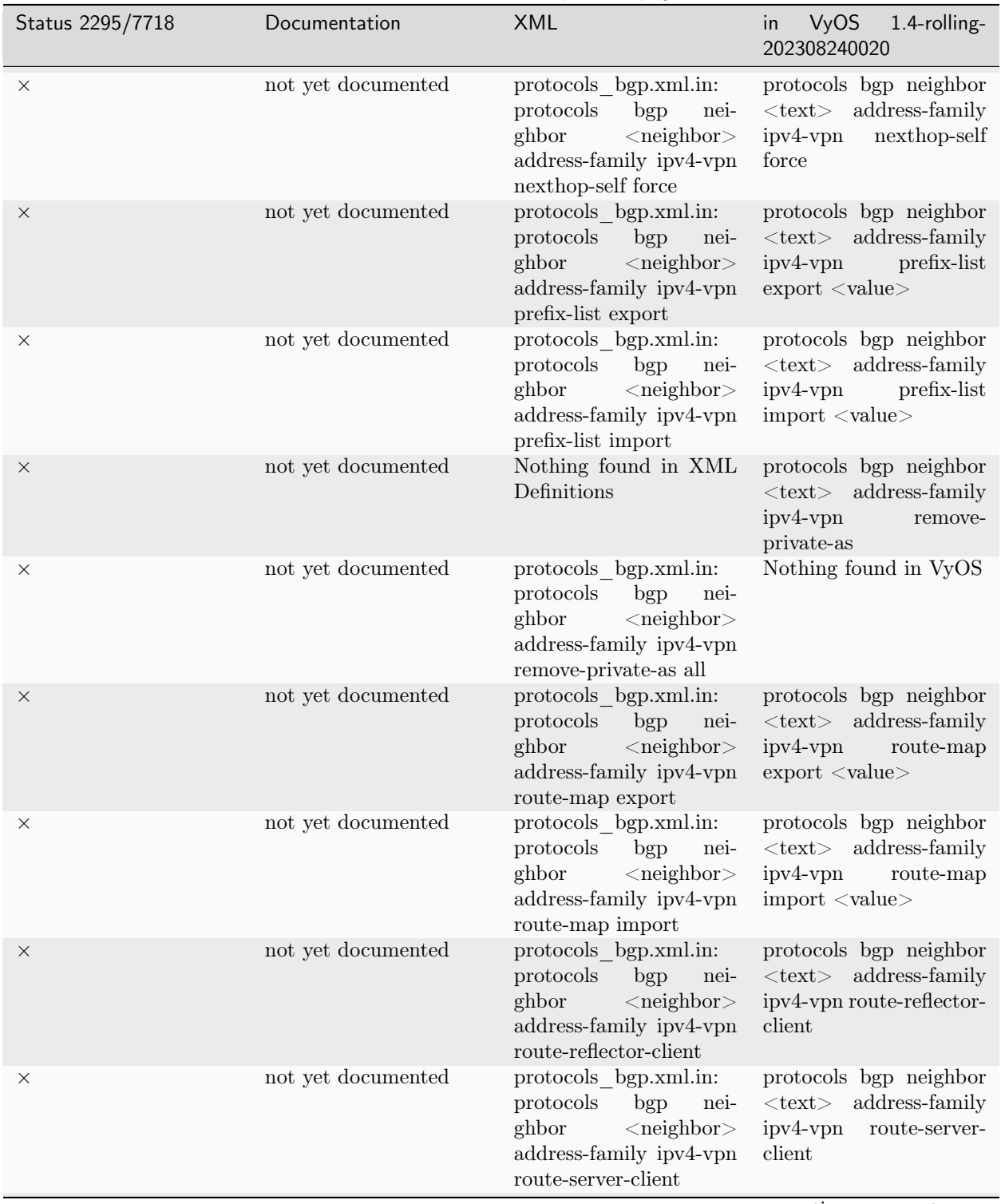

Table  $1$  – continued from previous page

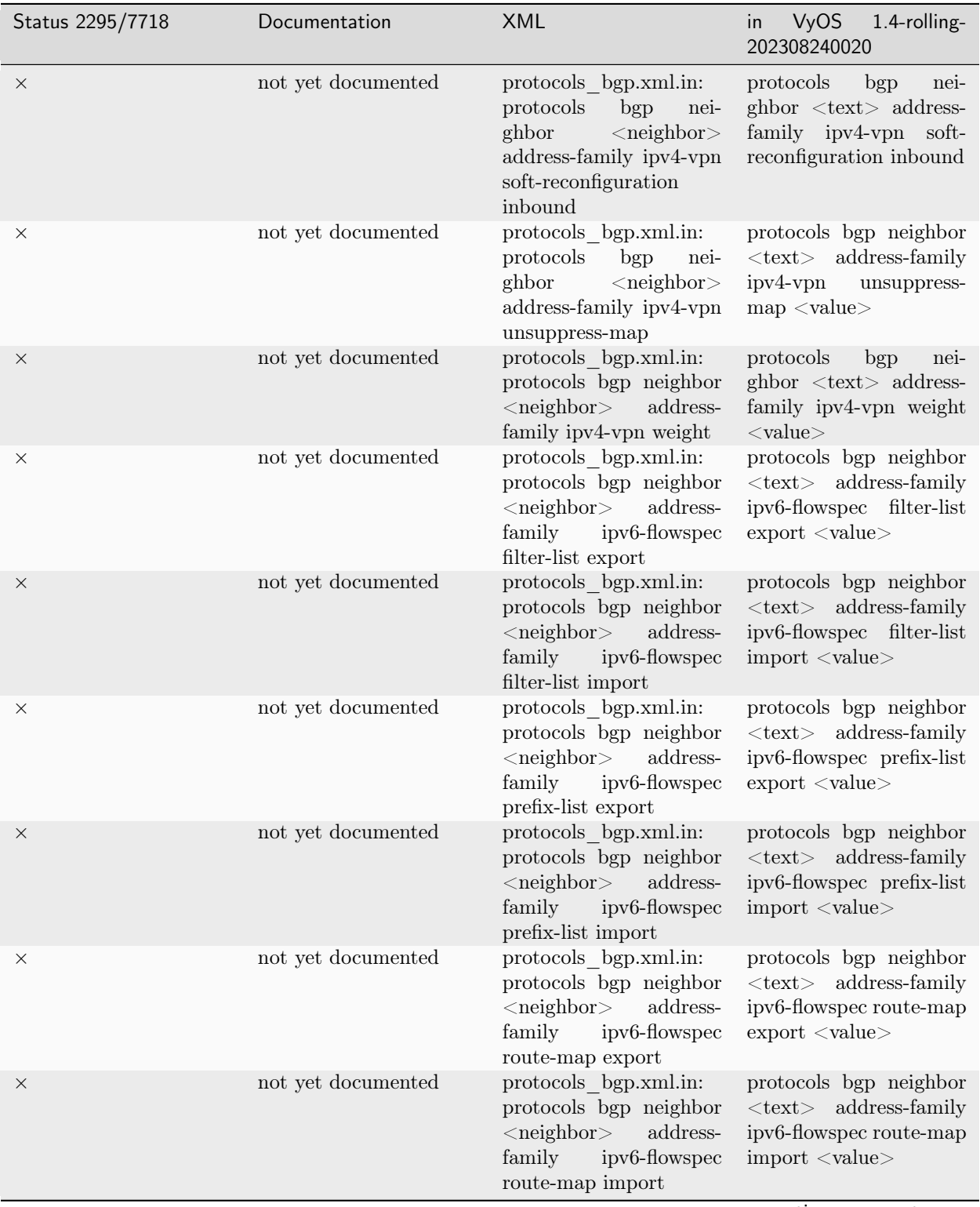

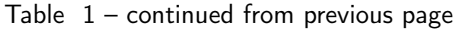

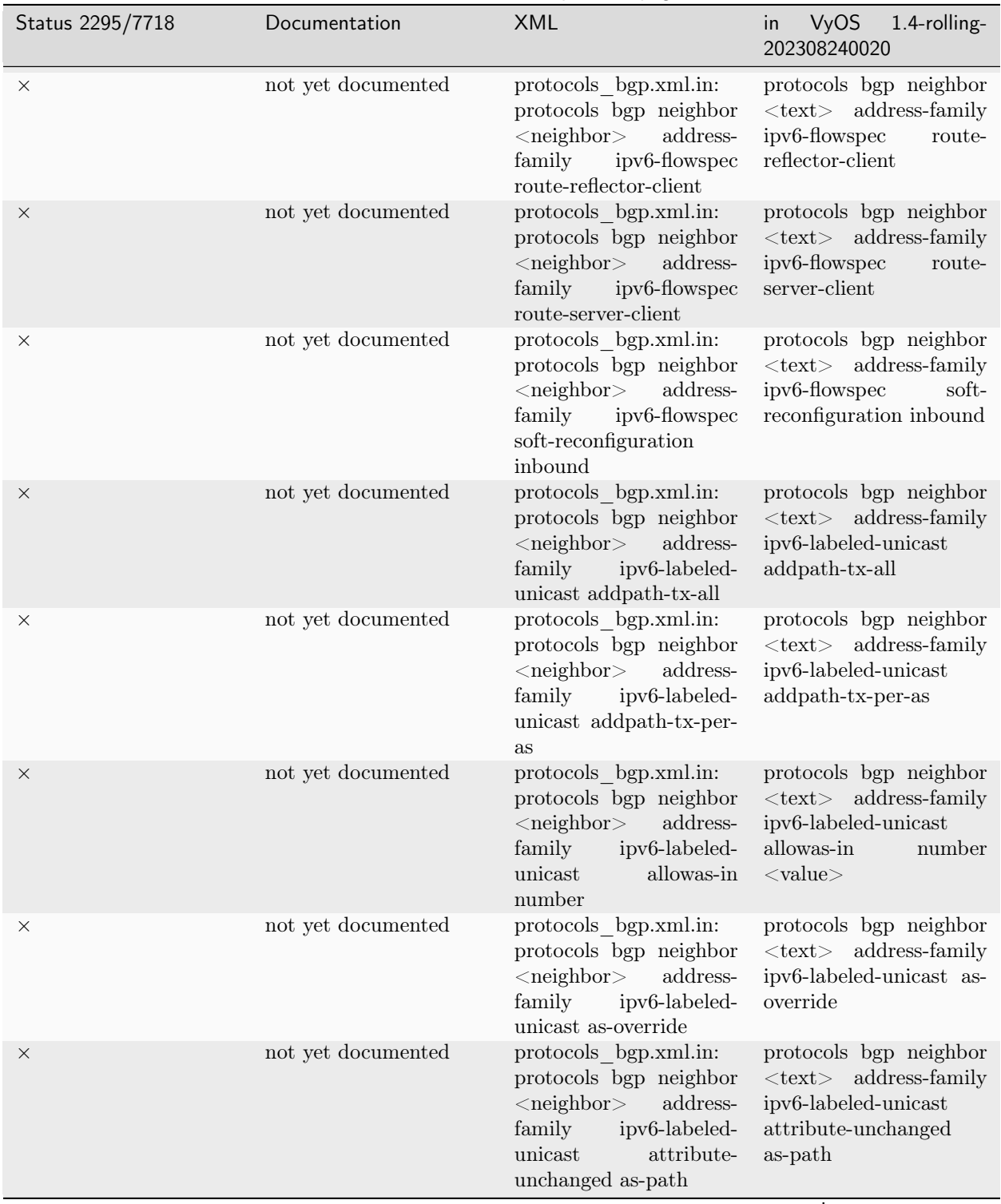

Table  $1$  – continued from previous page

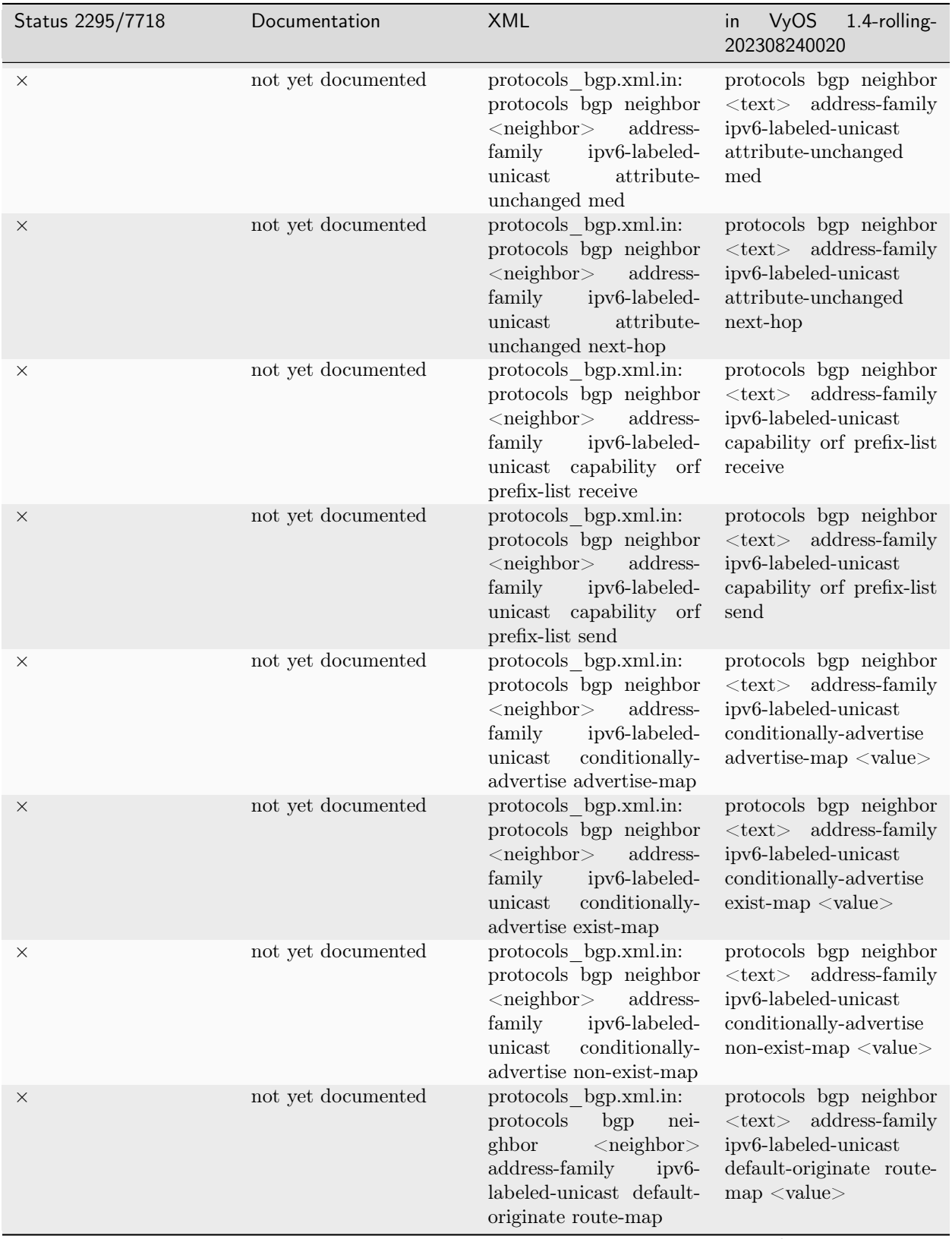

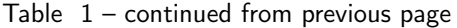

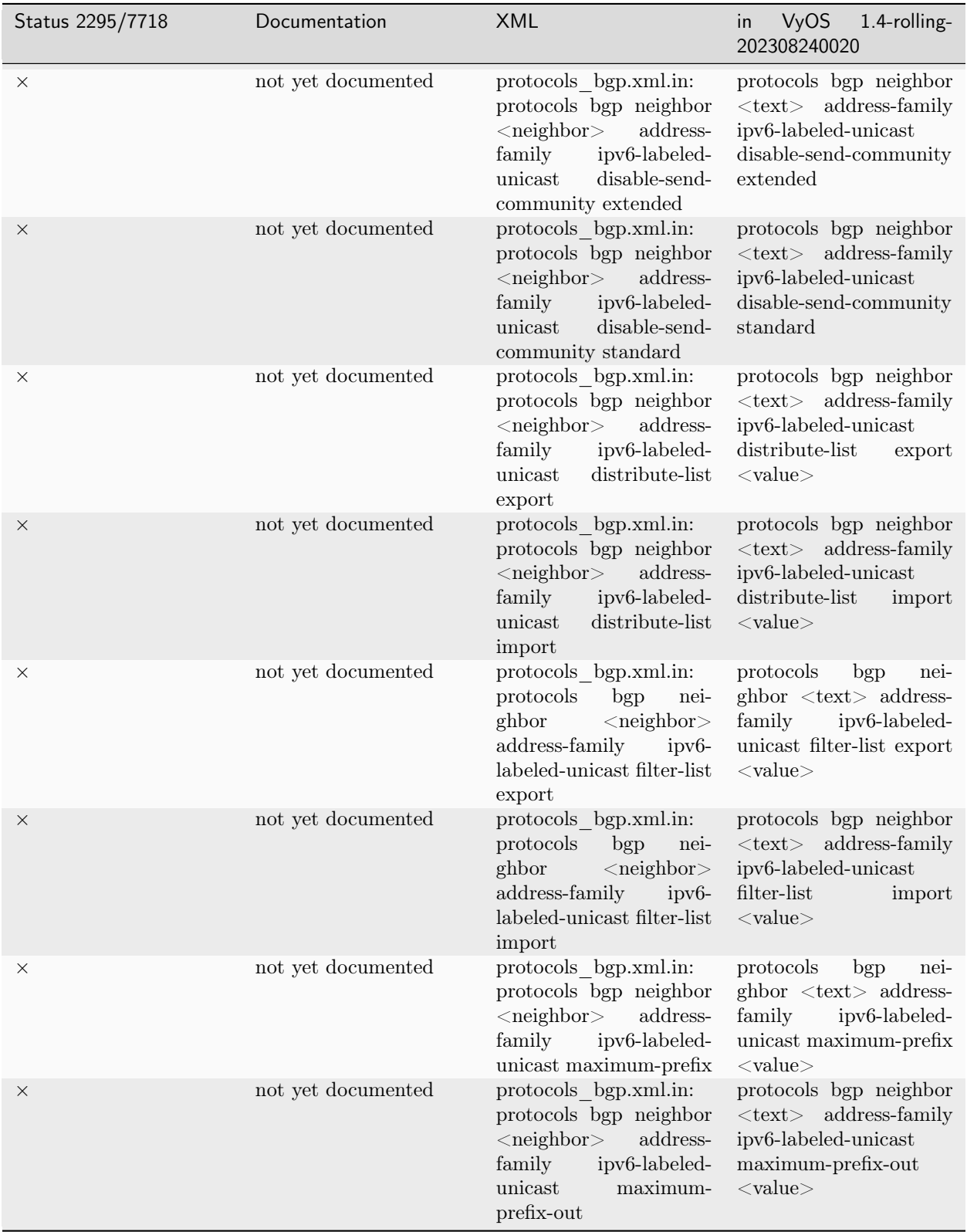

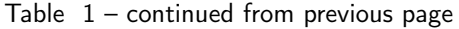

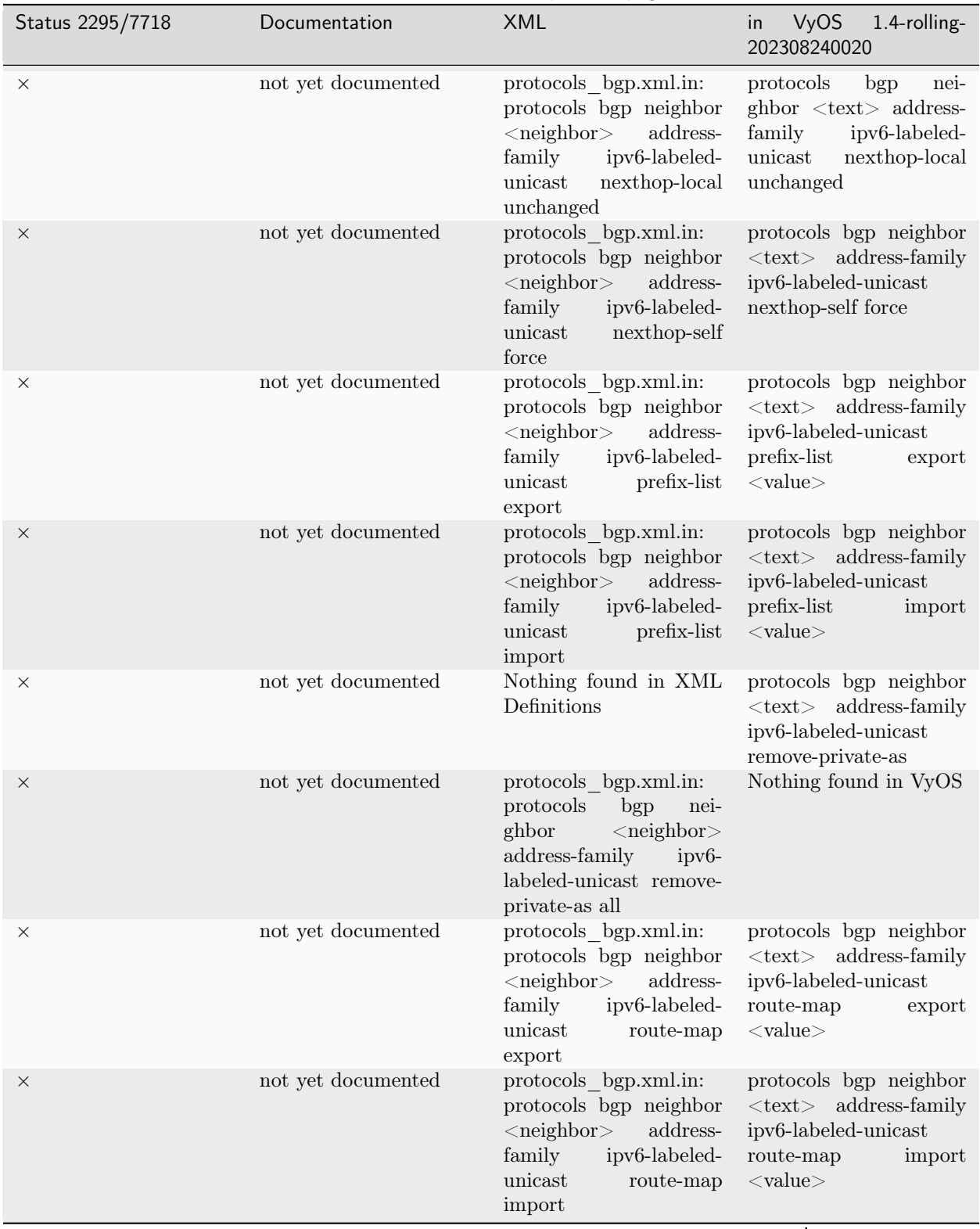

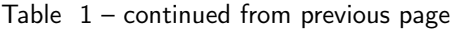

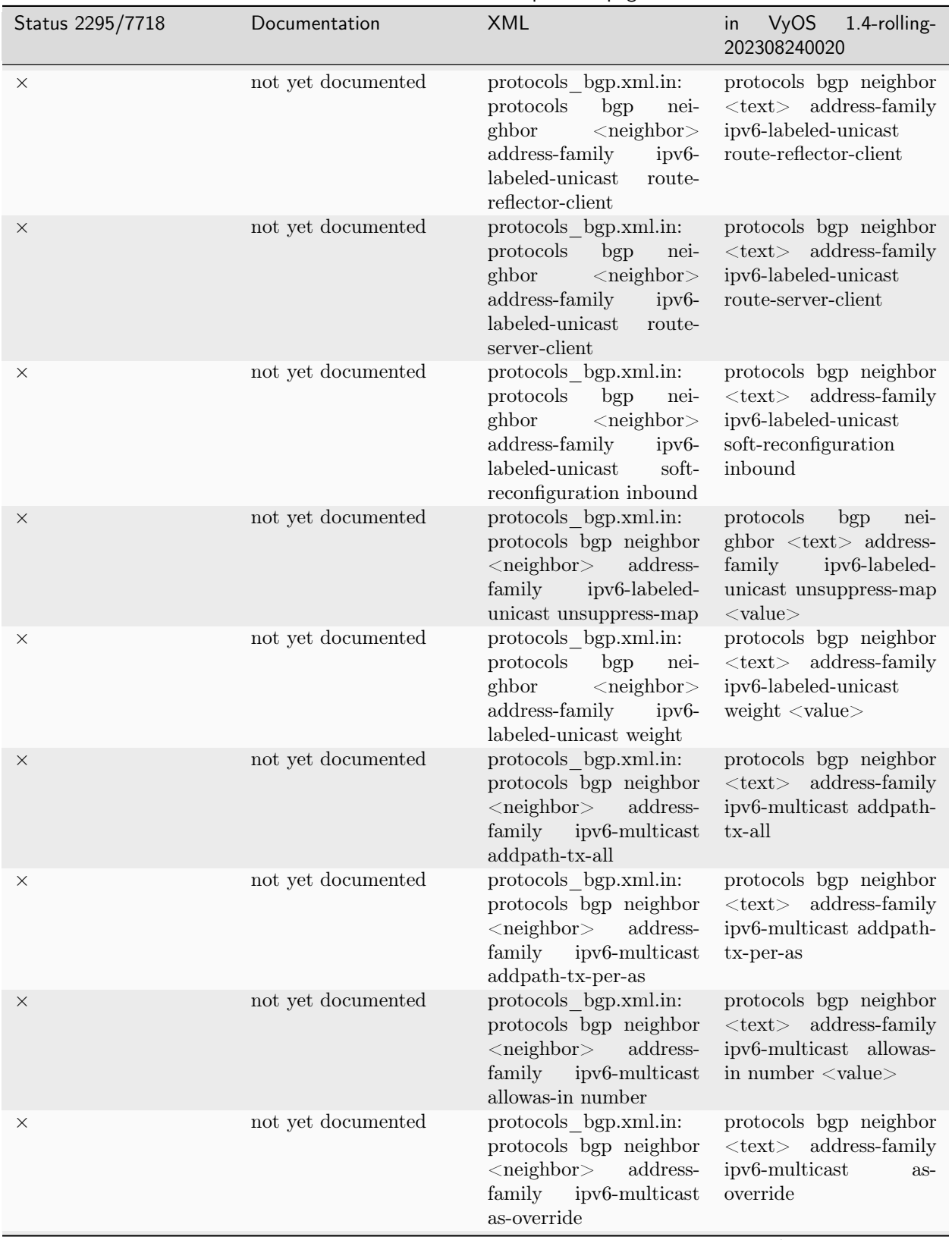

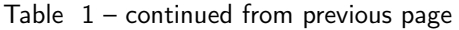

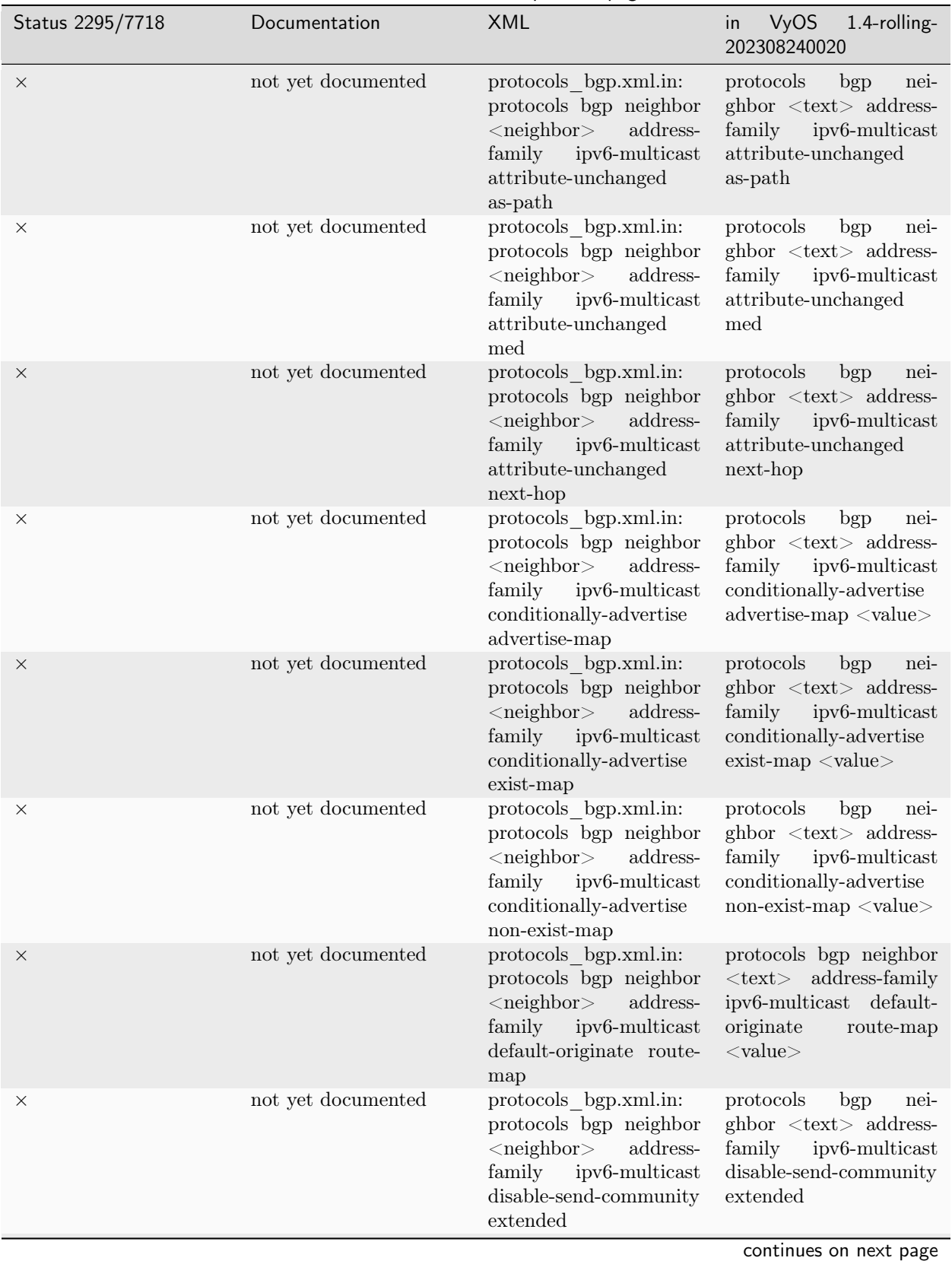

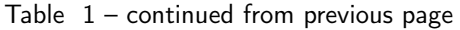

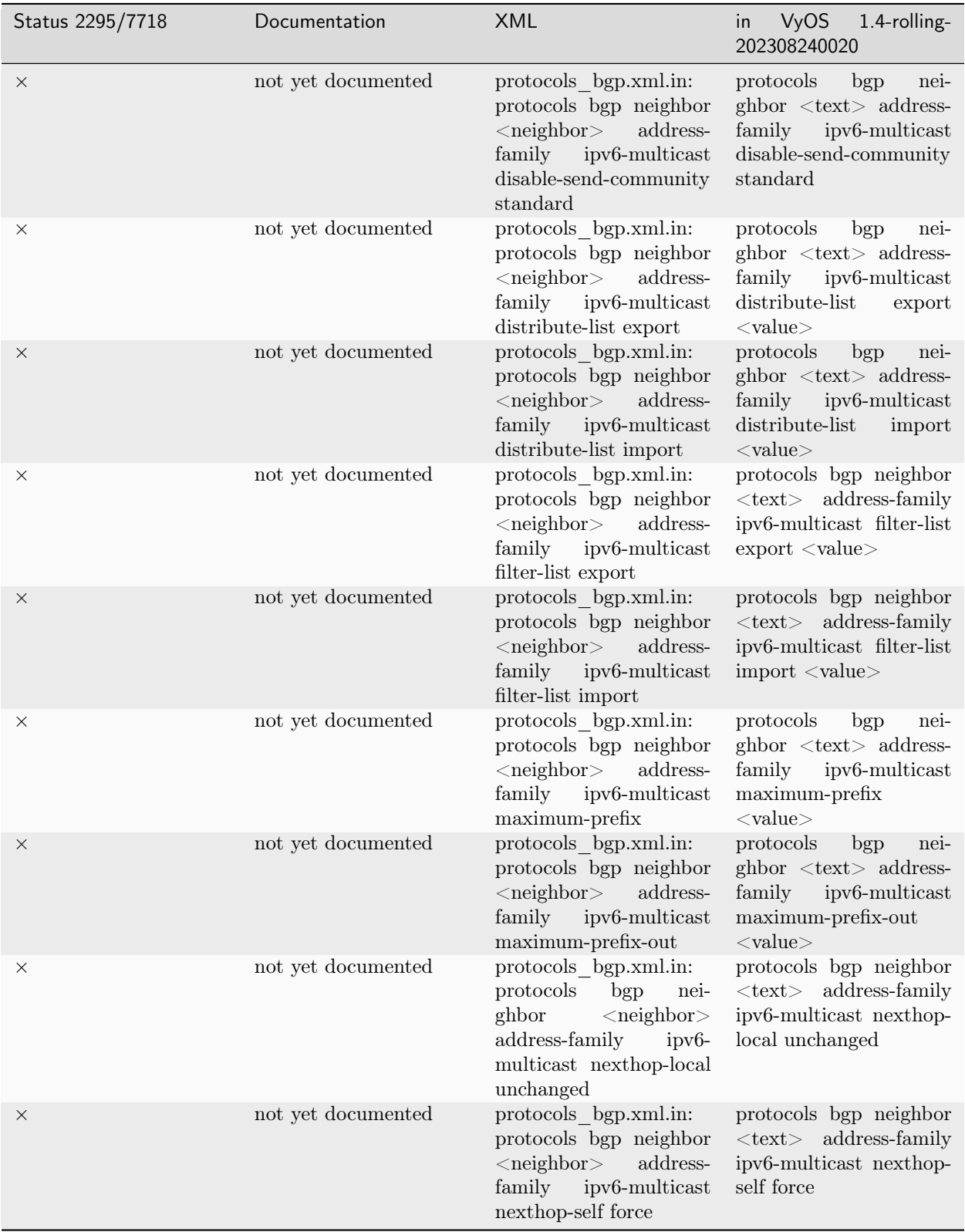

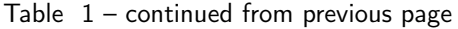

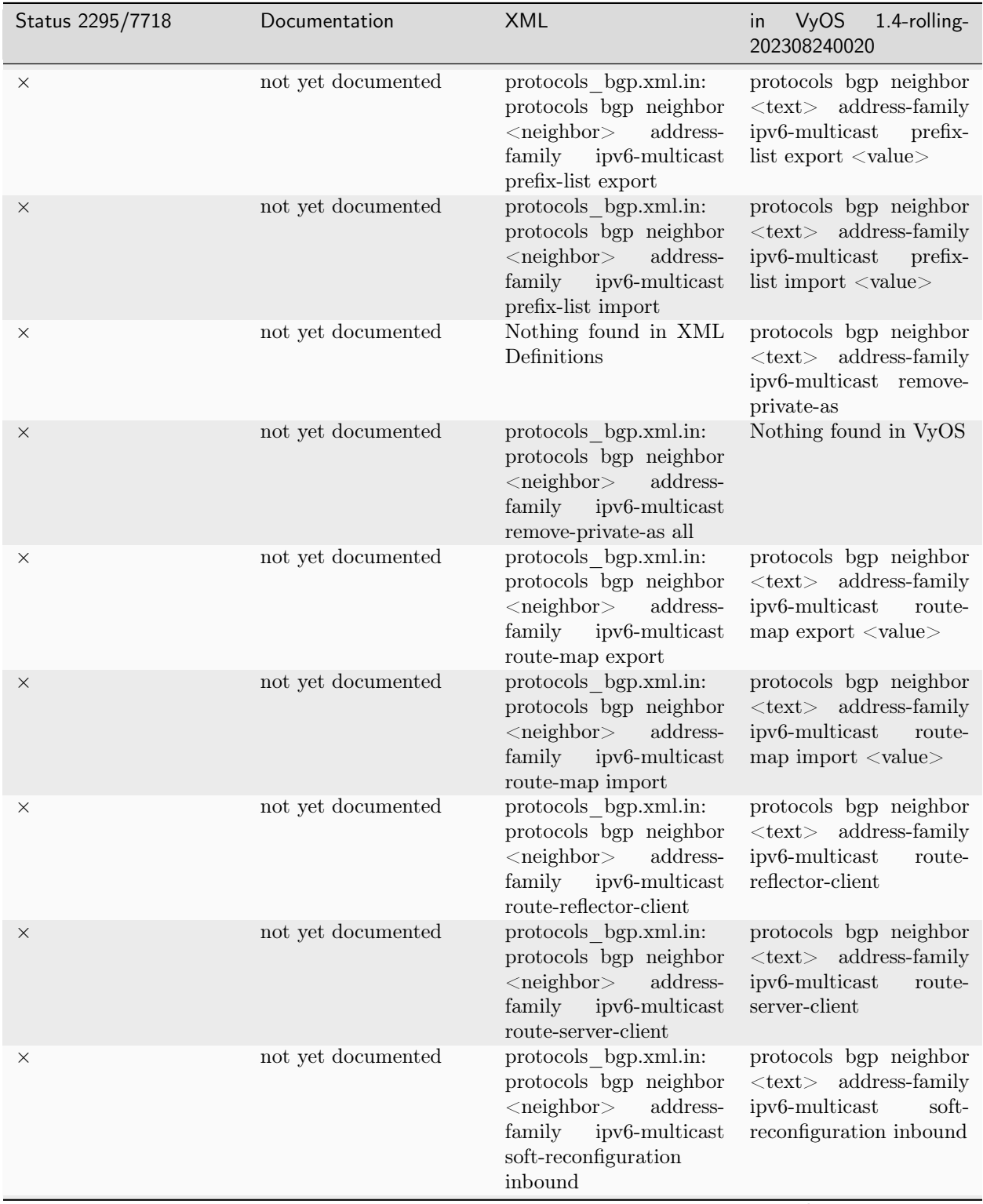

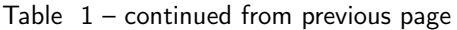

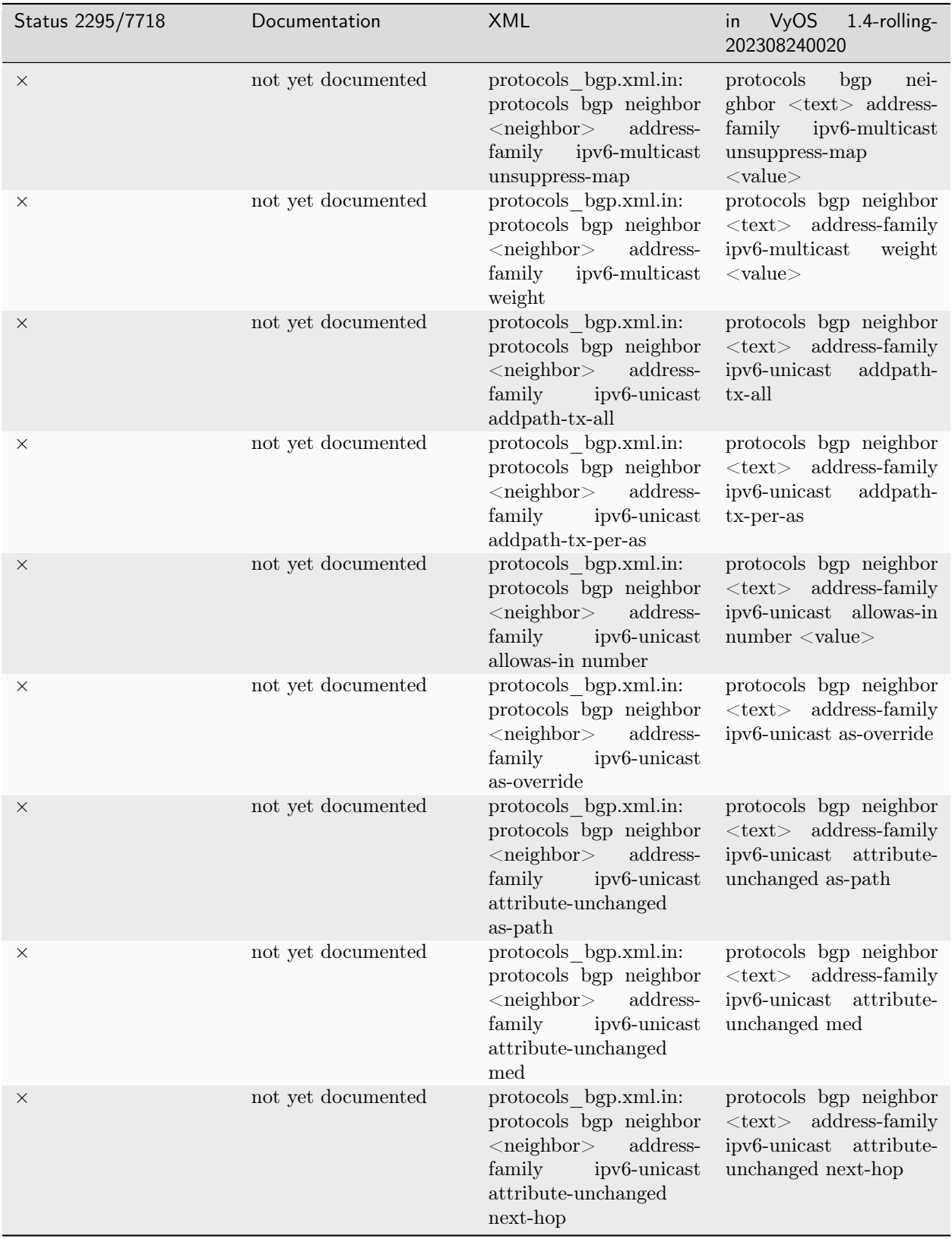

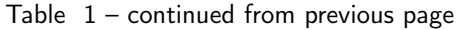

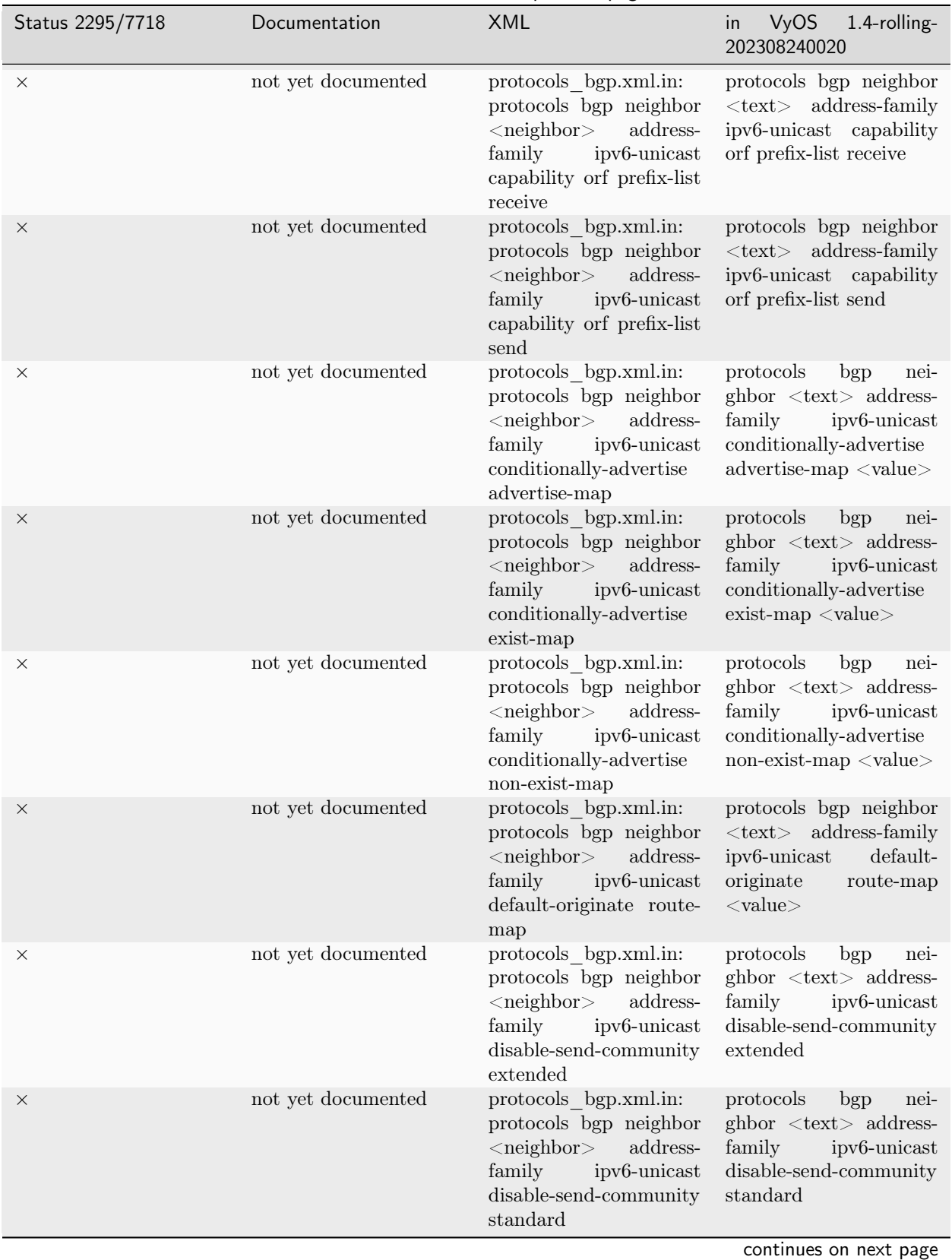

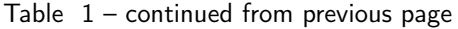

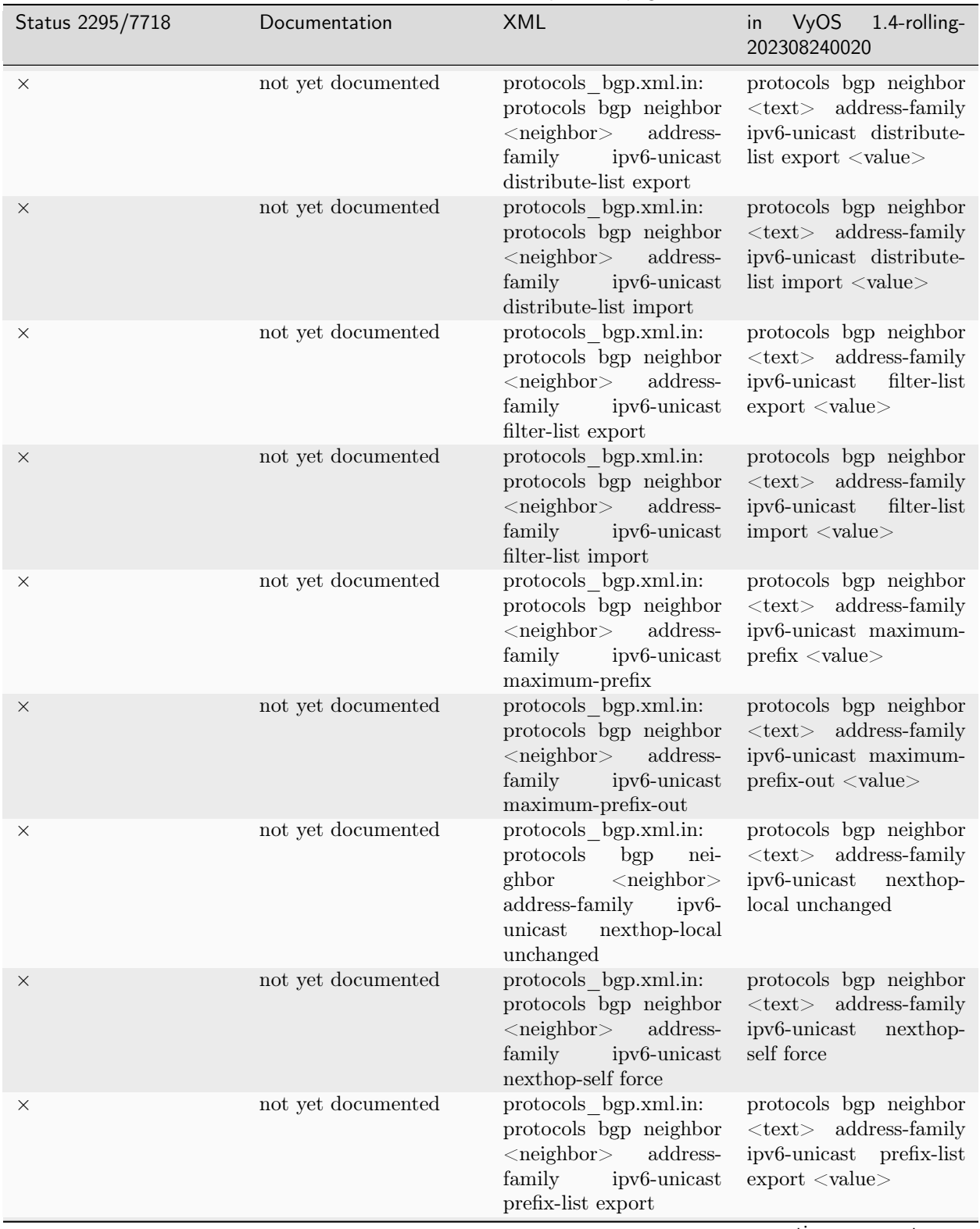

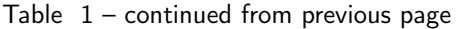

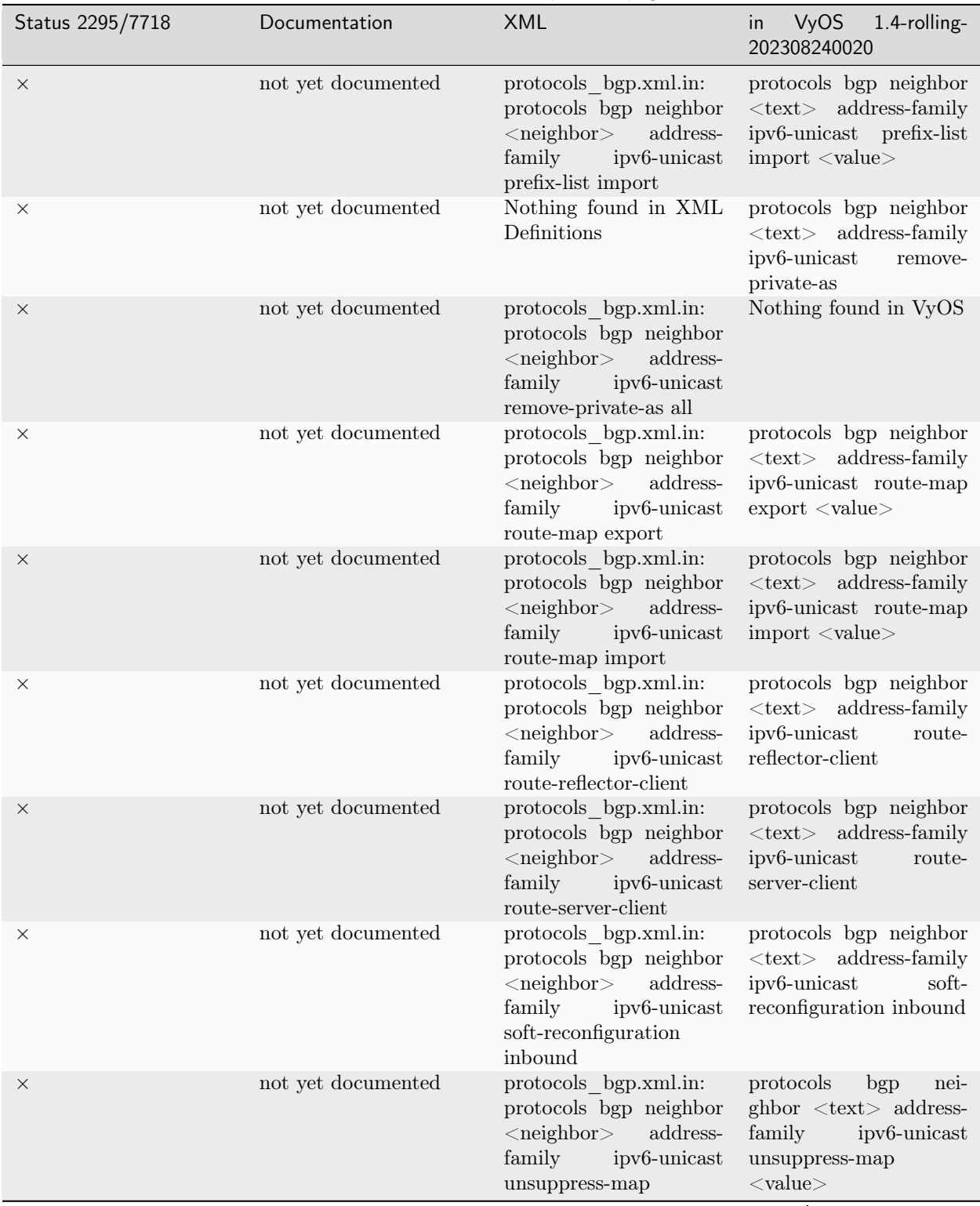

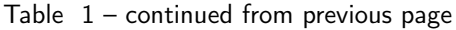
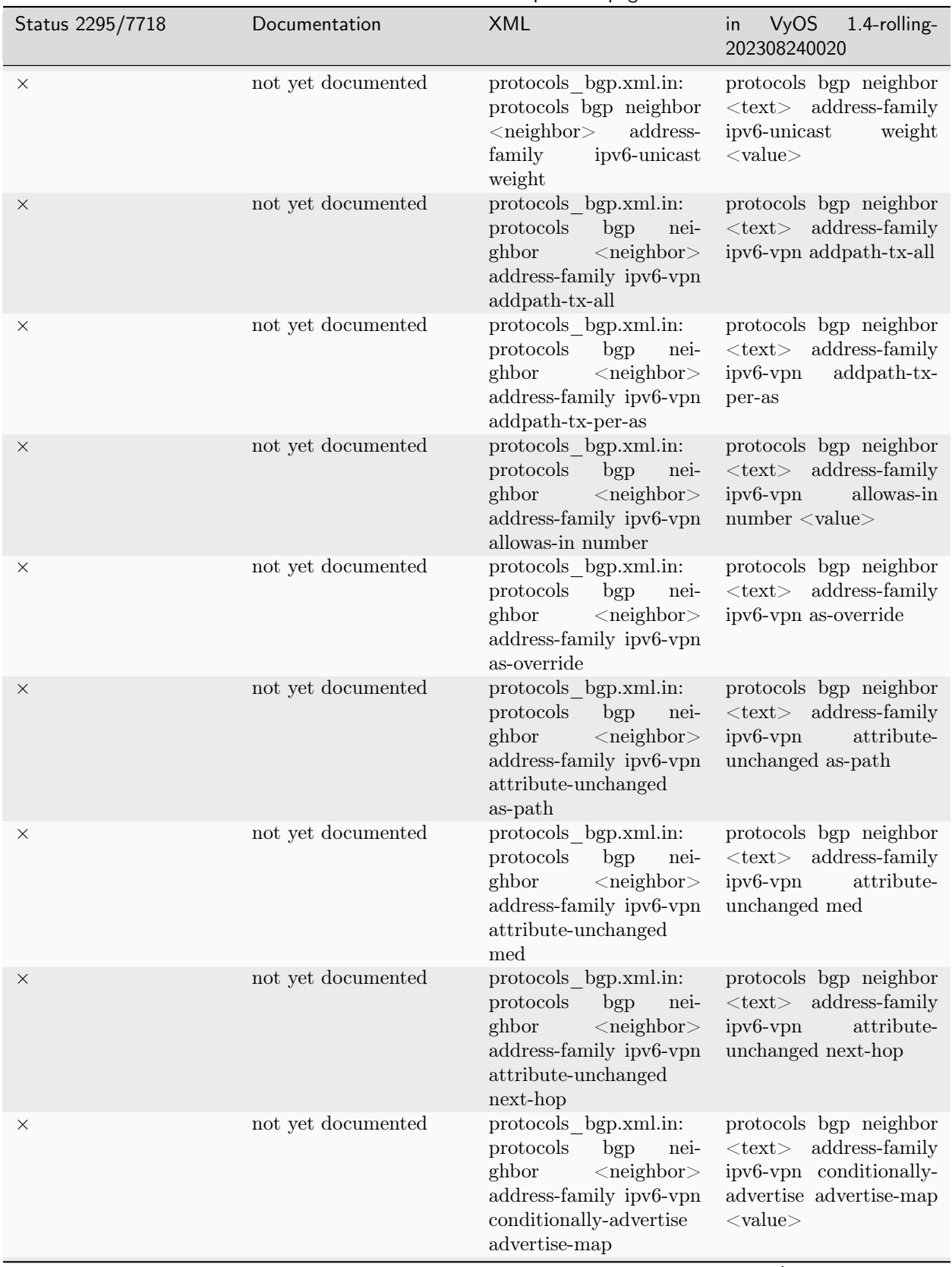

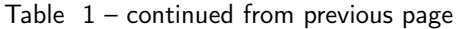

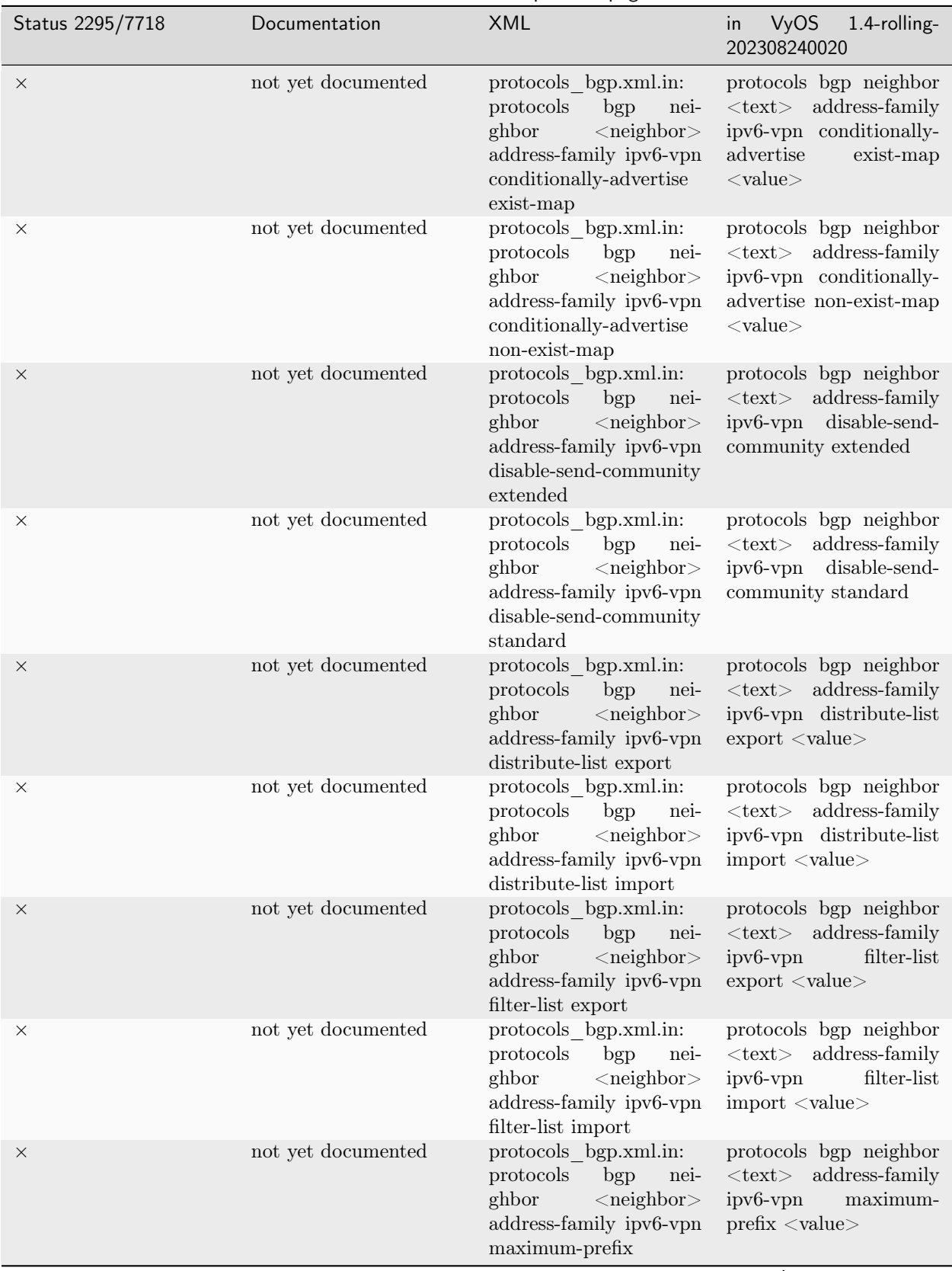

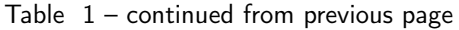

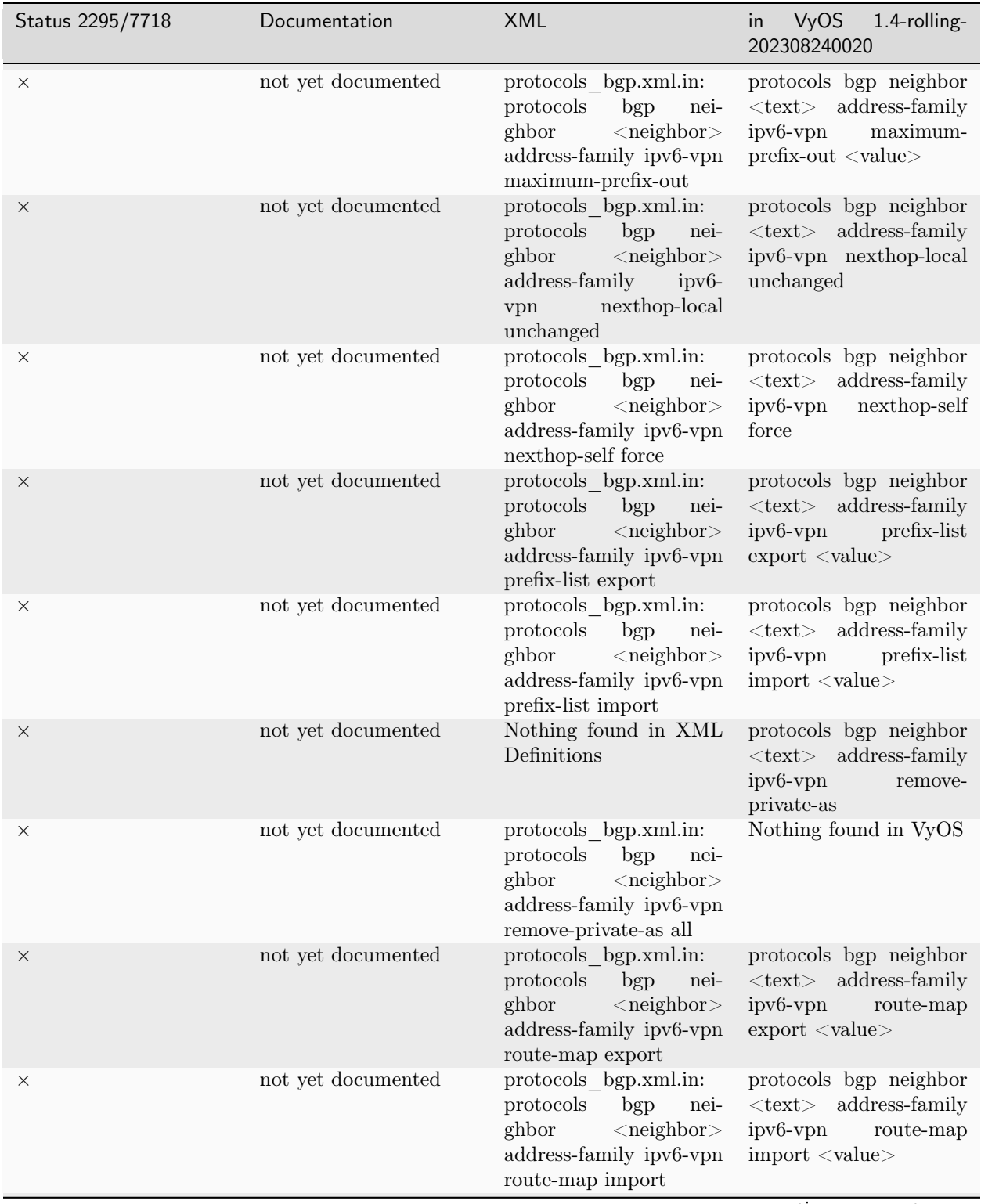

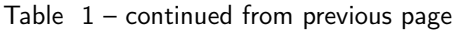

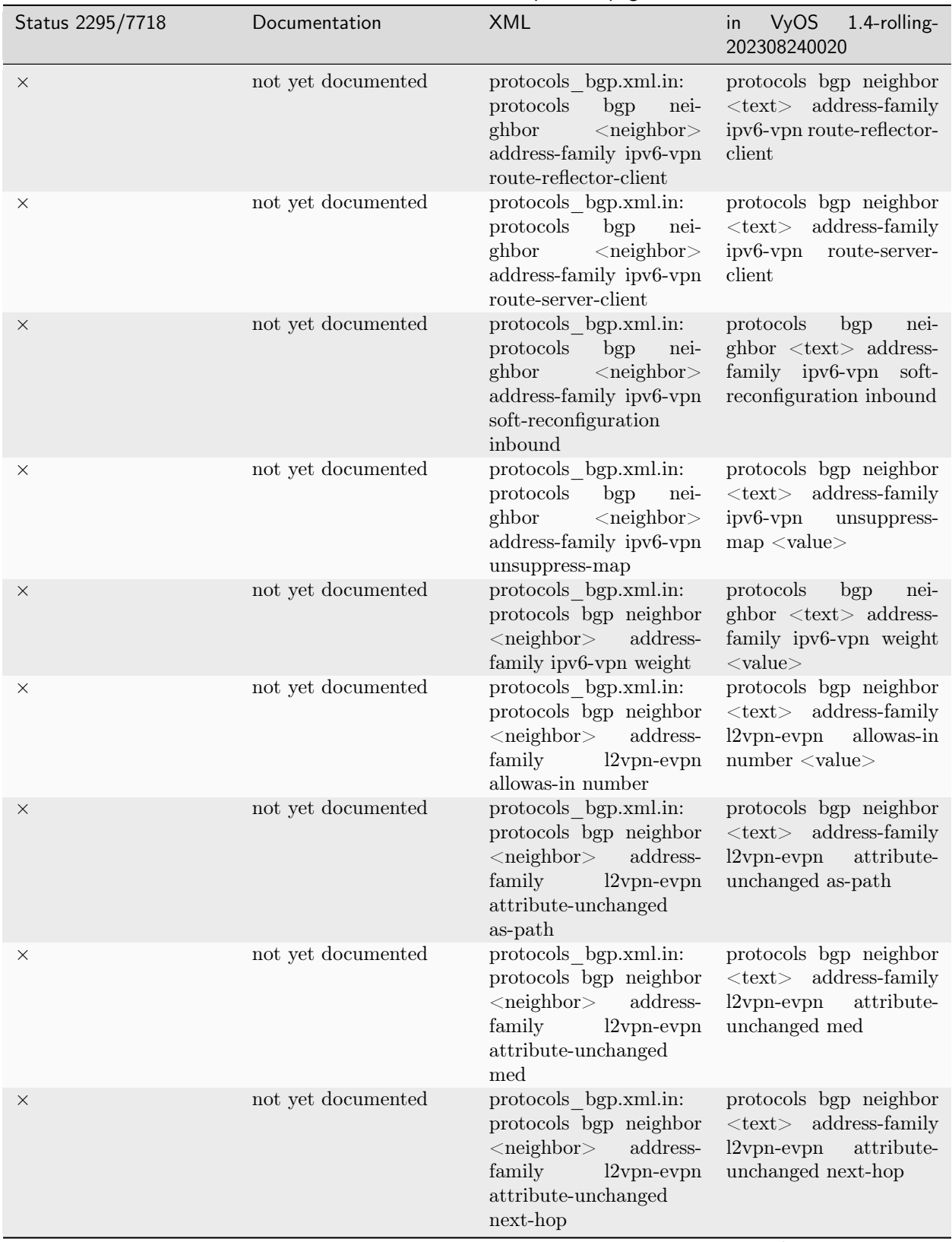

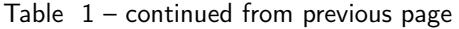

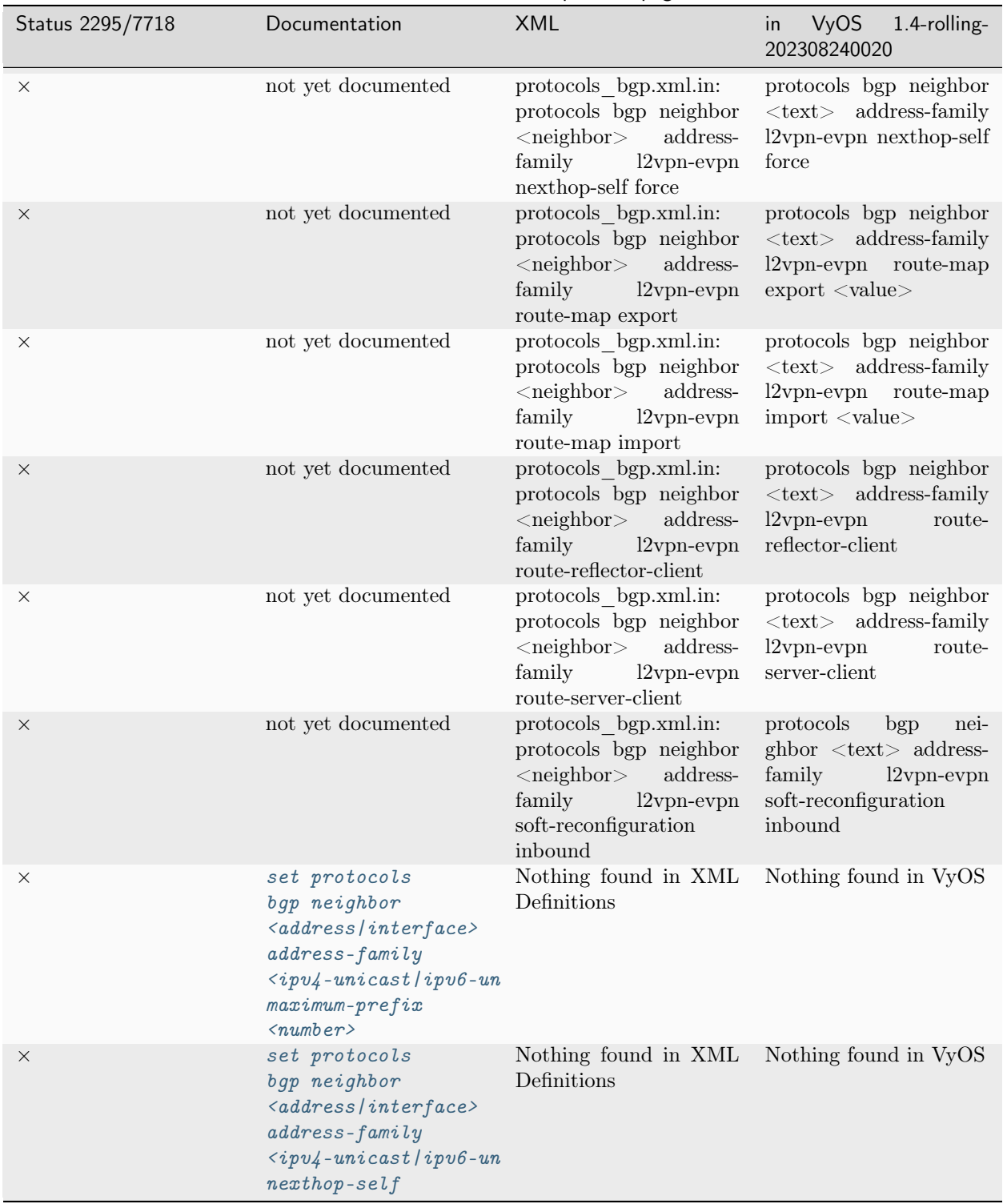

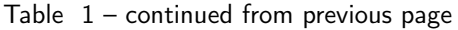

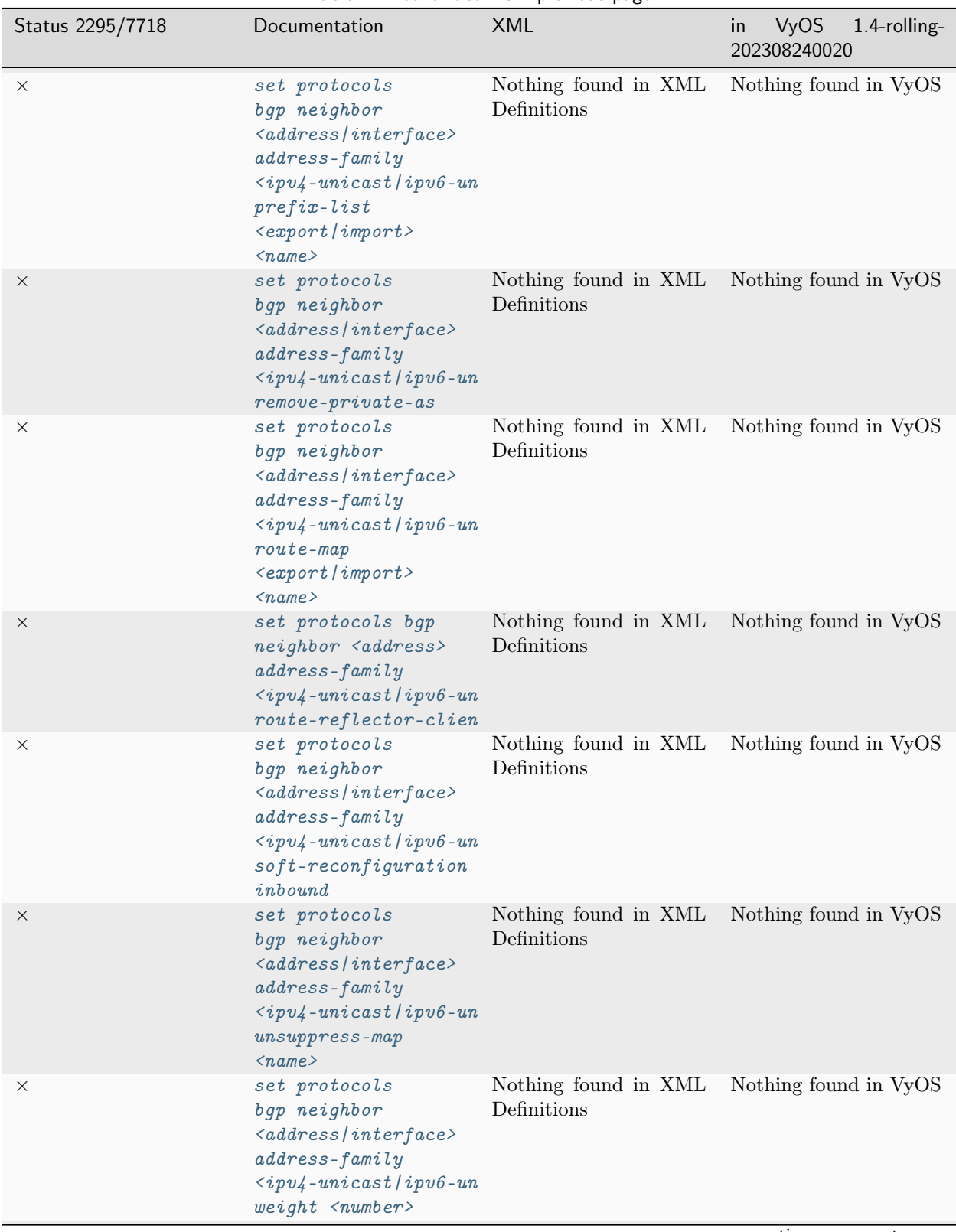

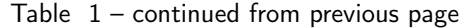

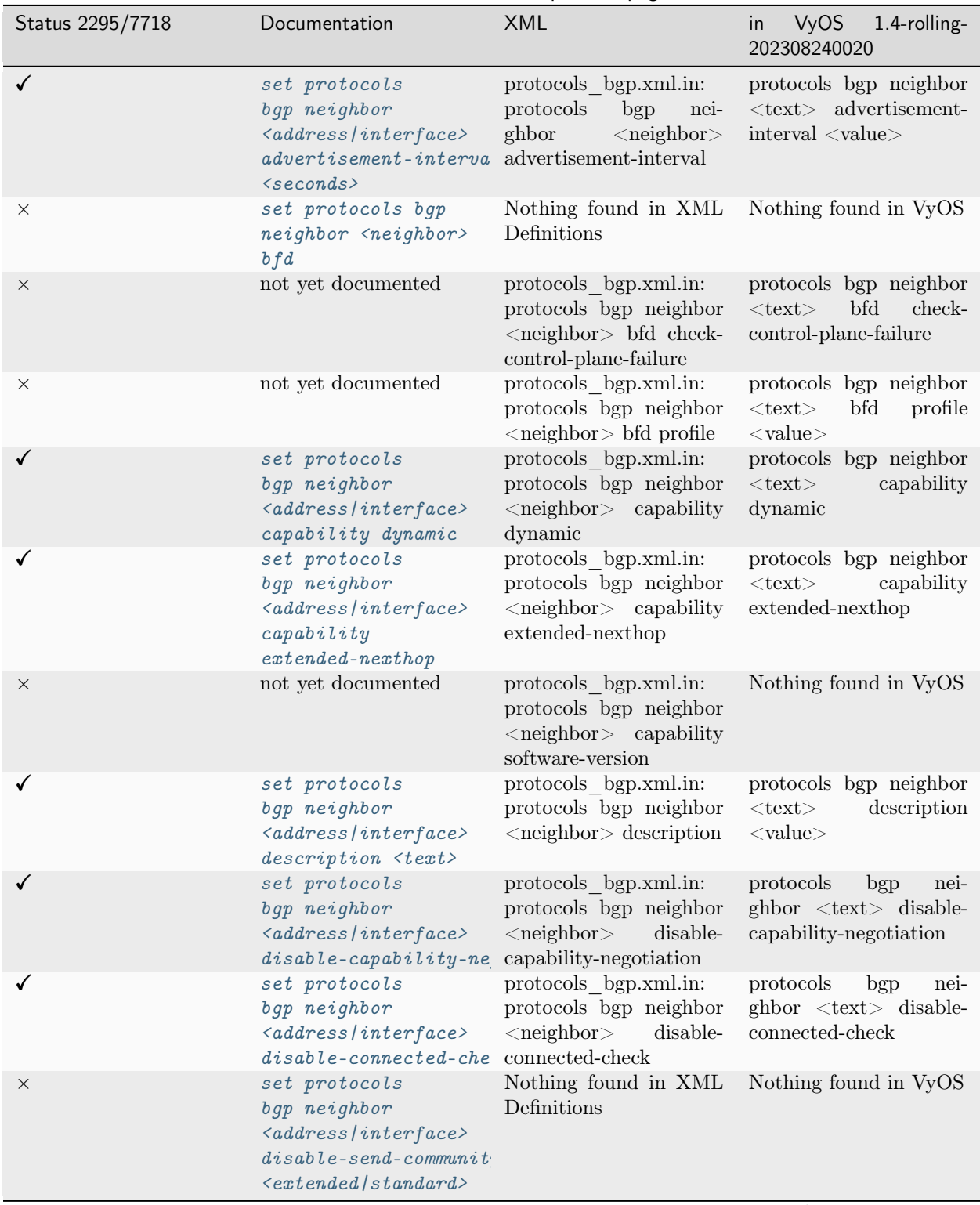

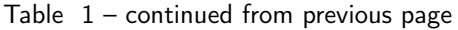

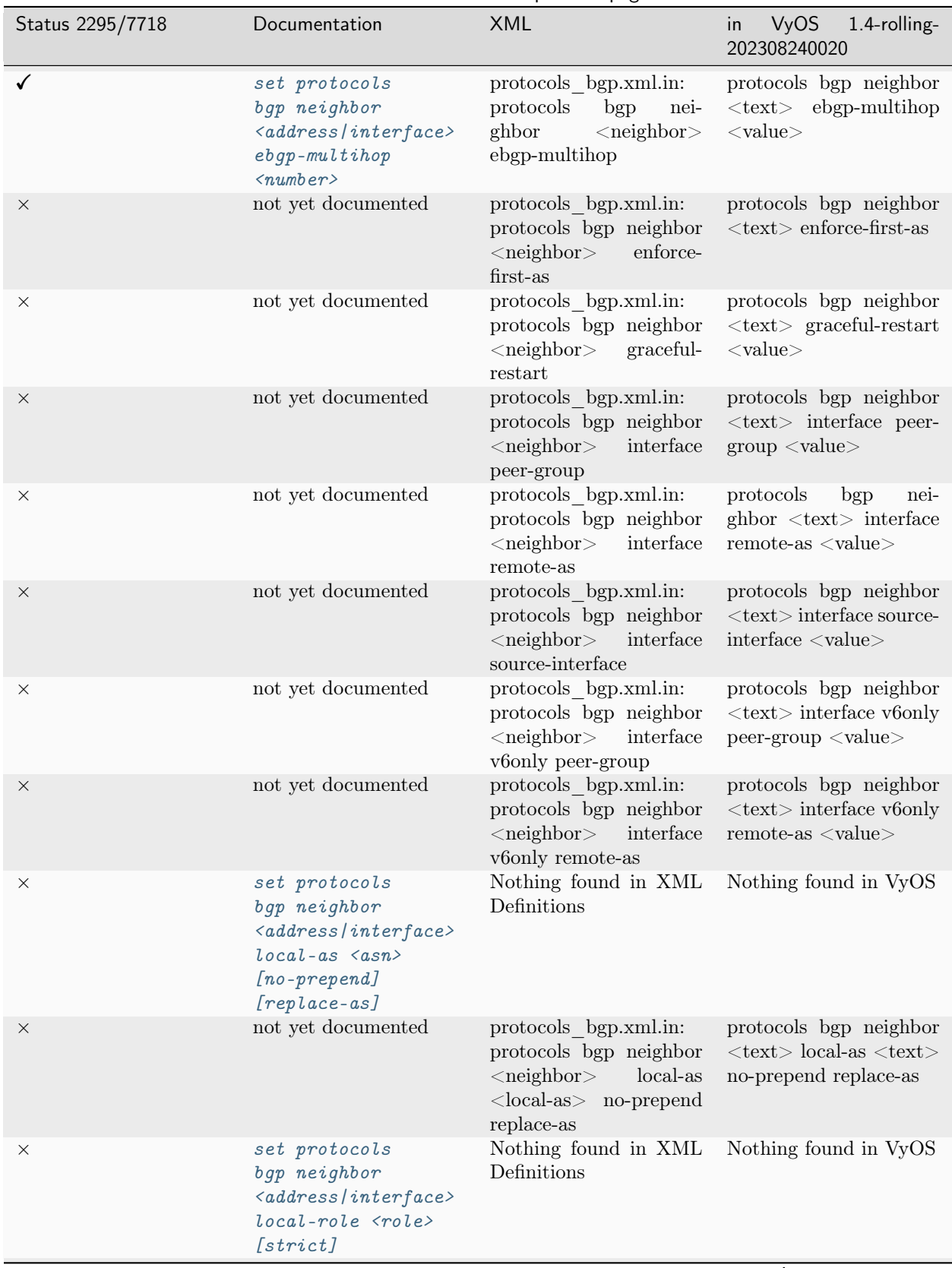

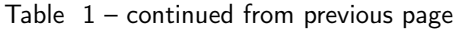

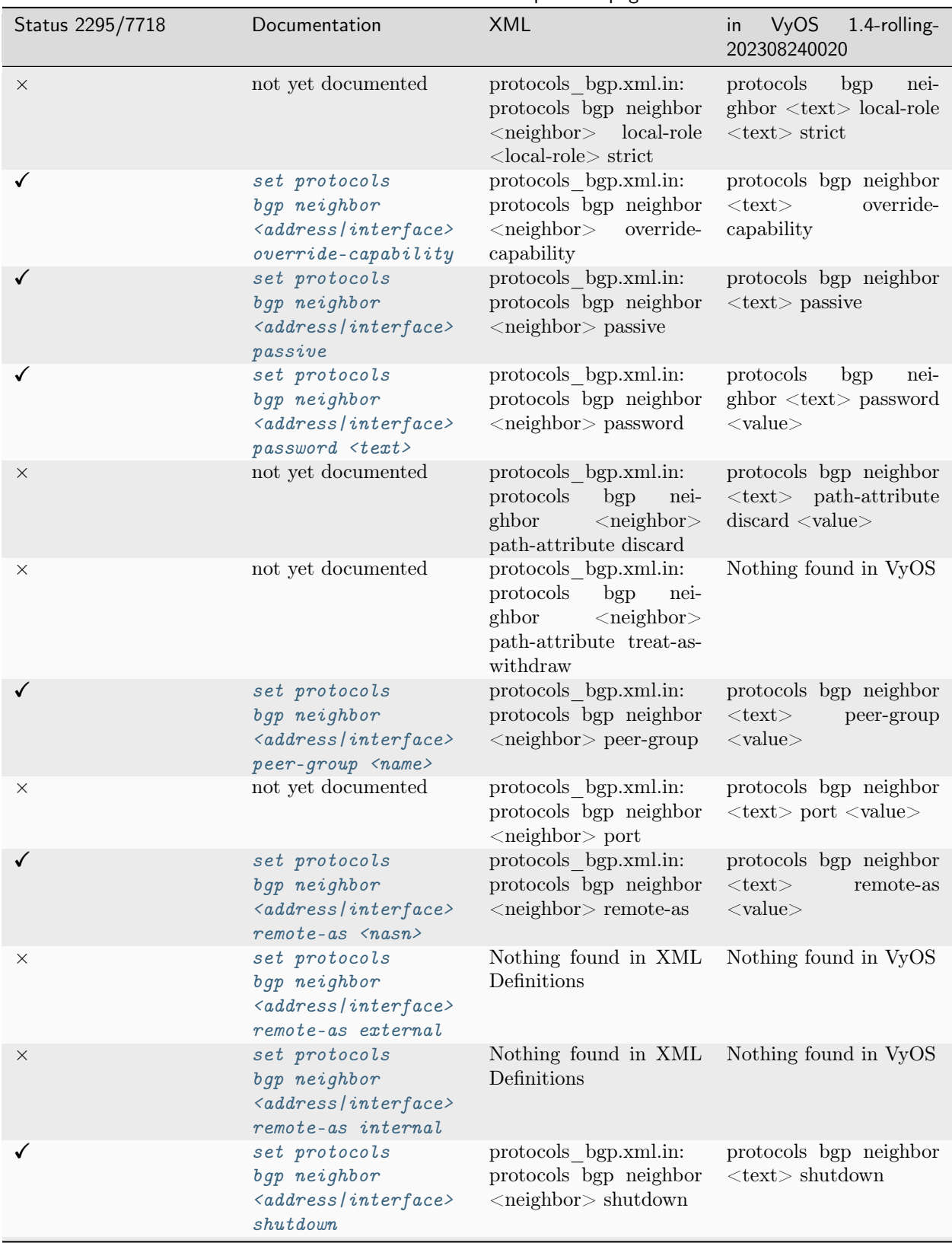

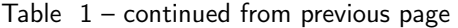

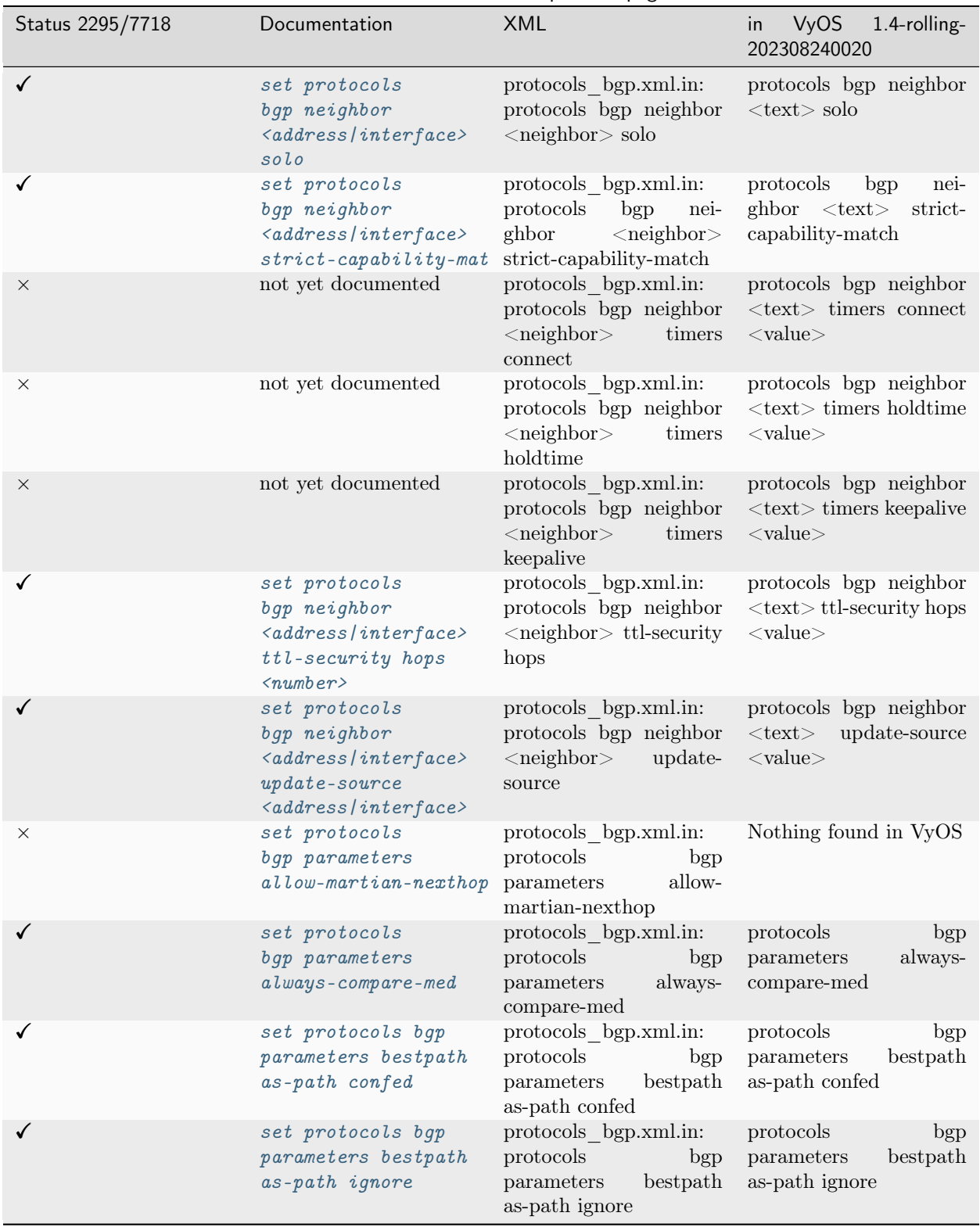

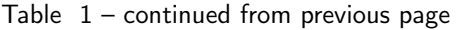

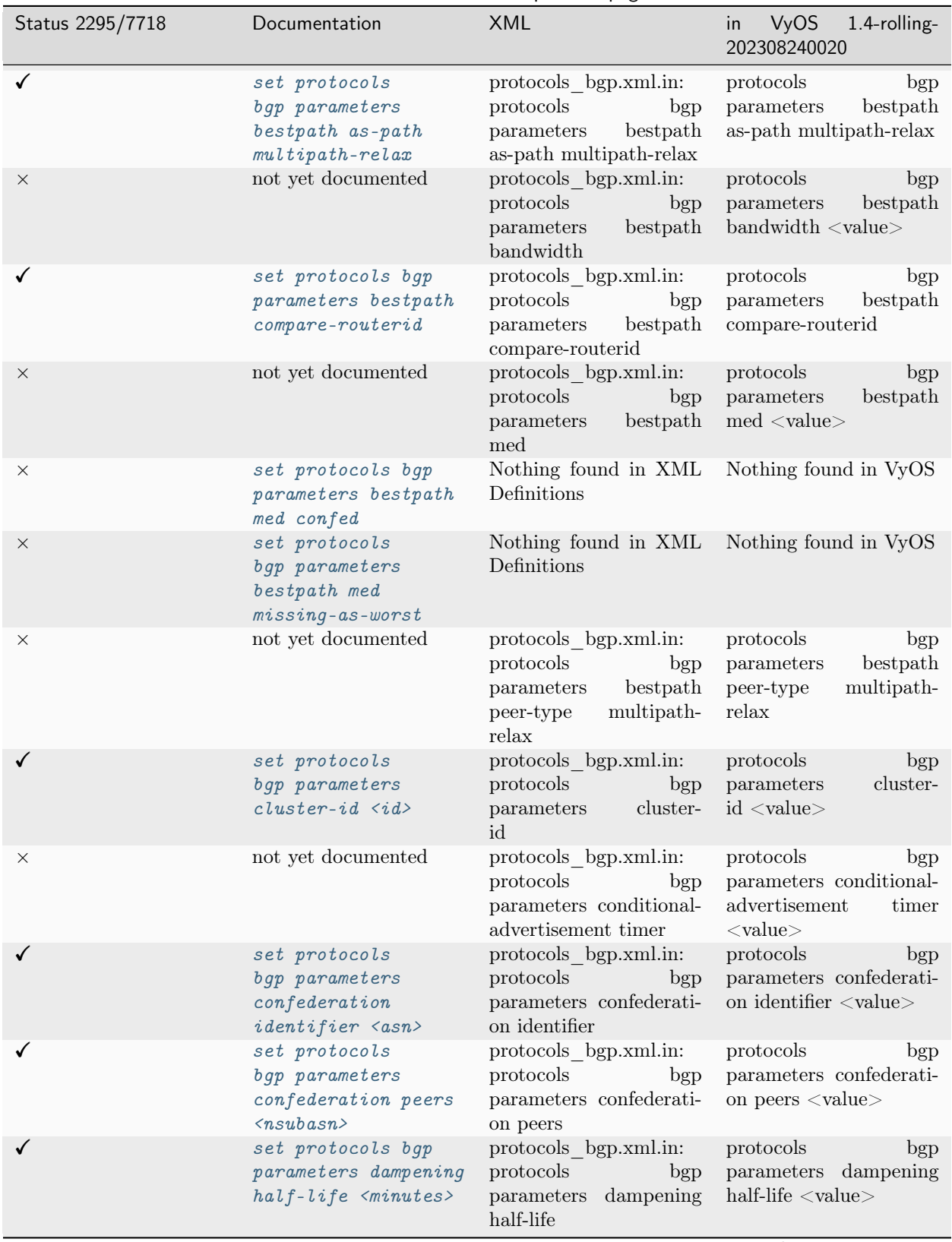

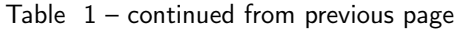

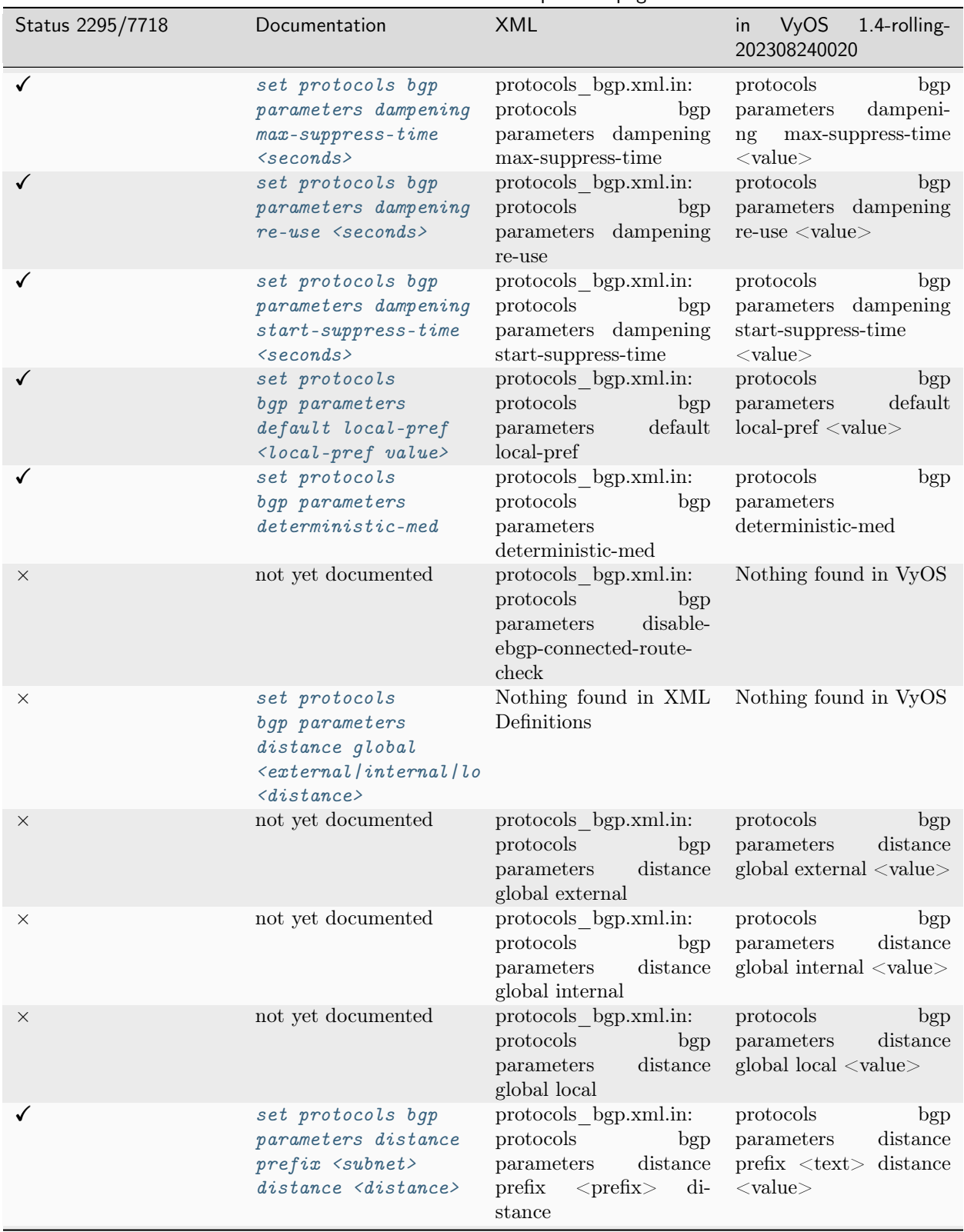

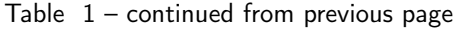

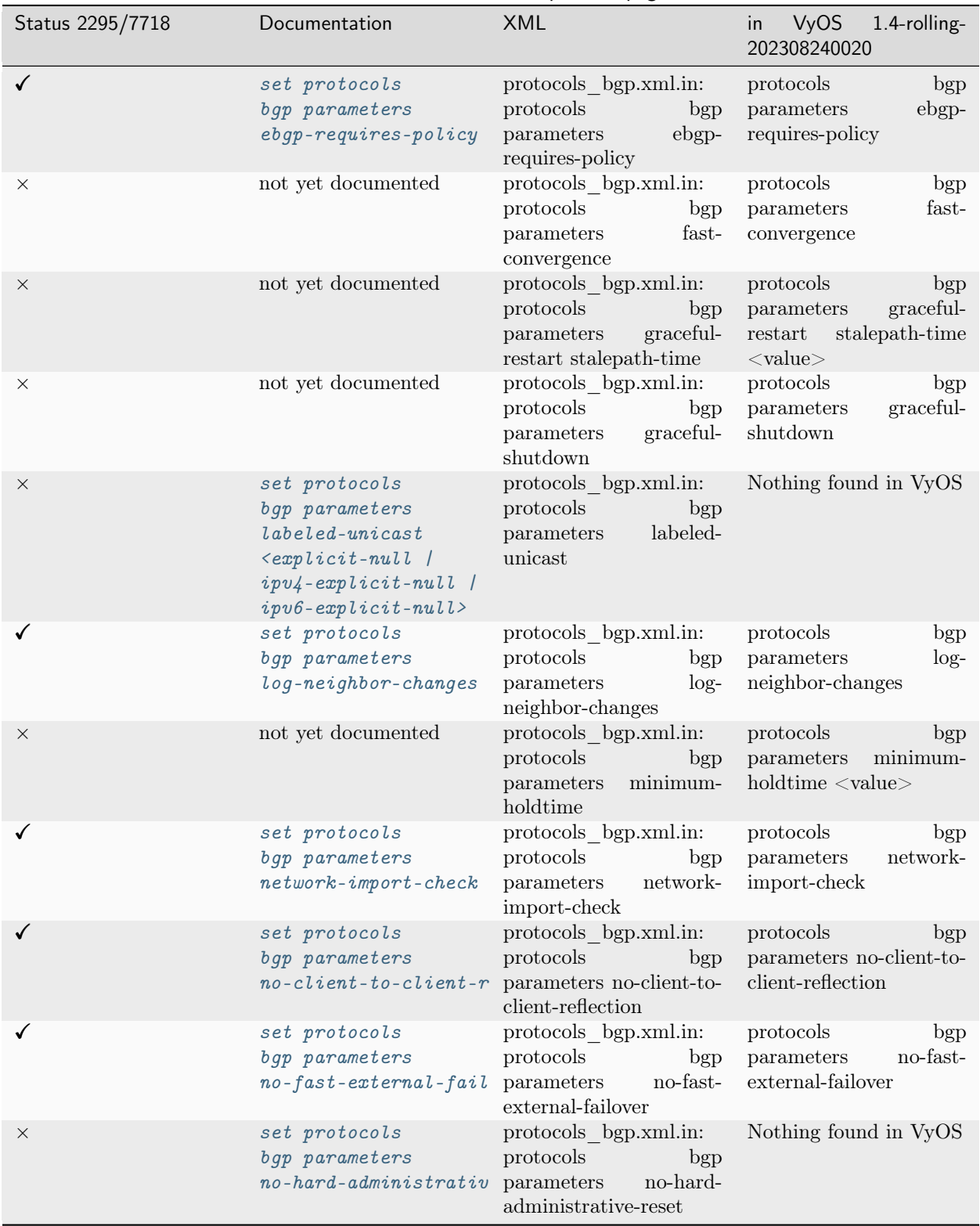

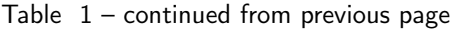

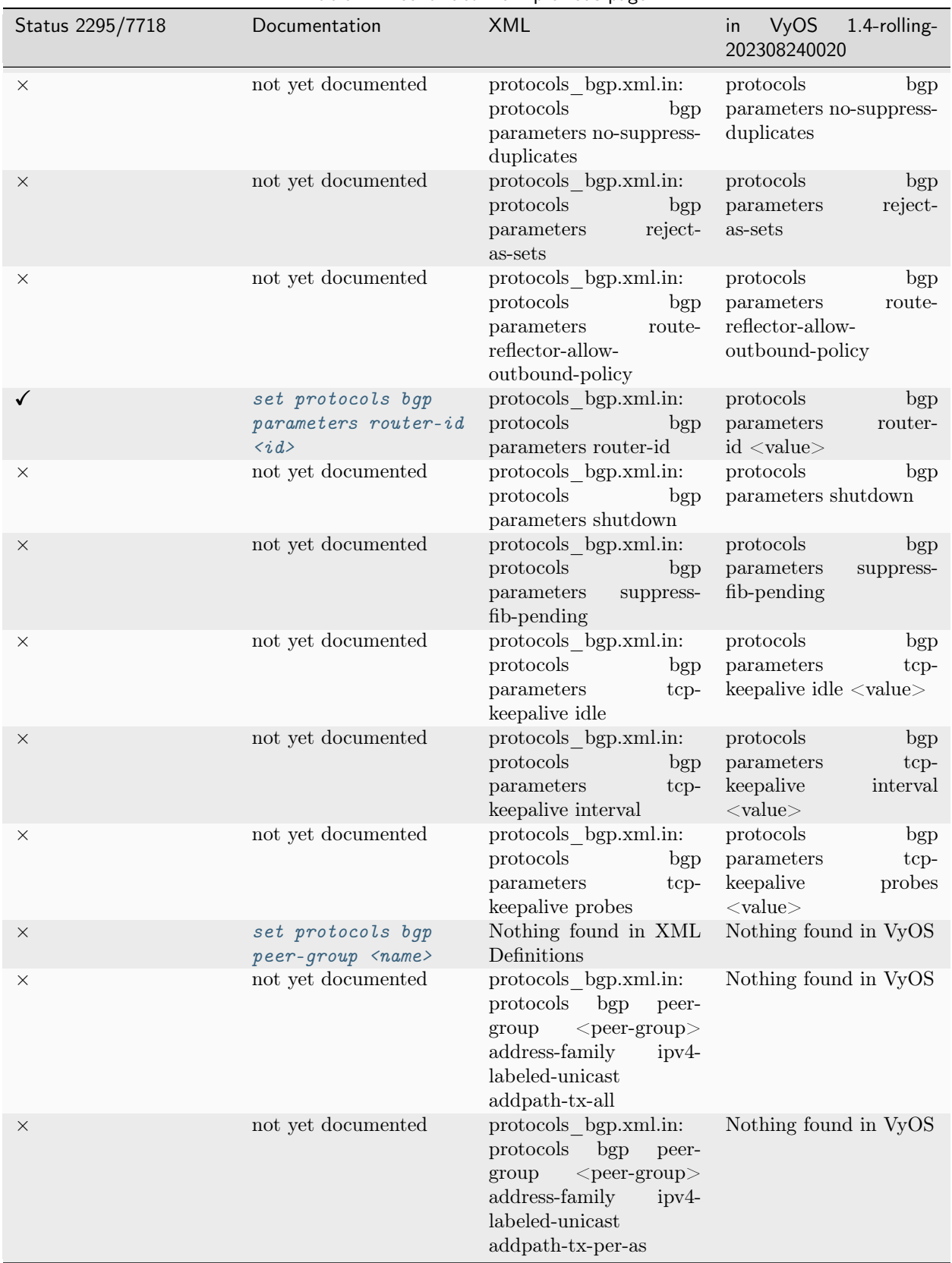

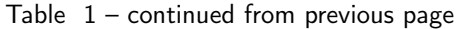

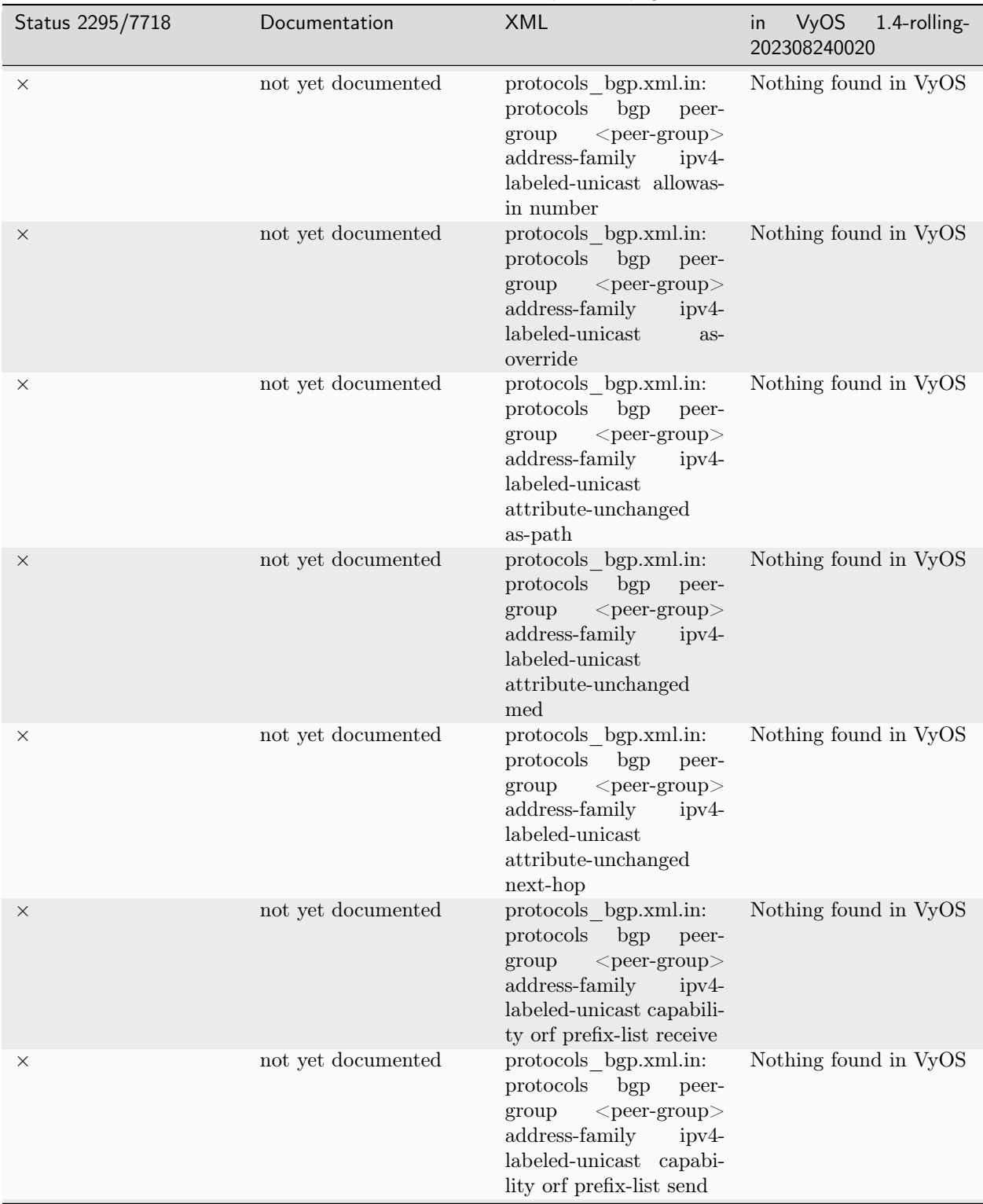

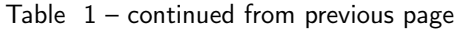

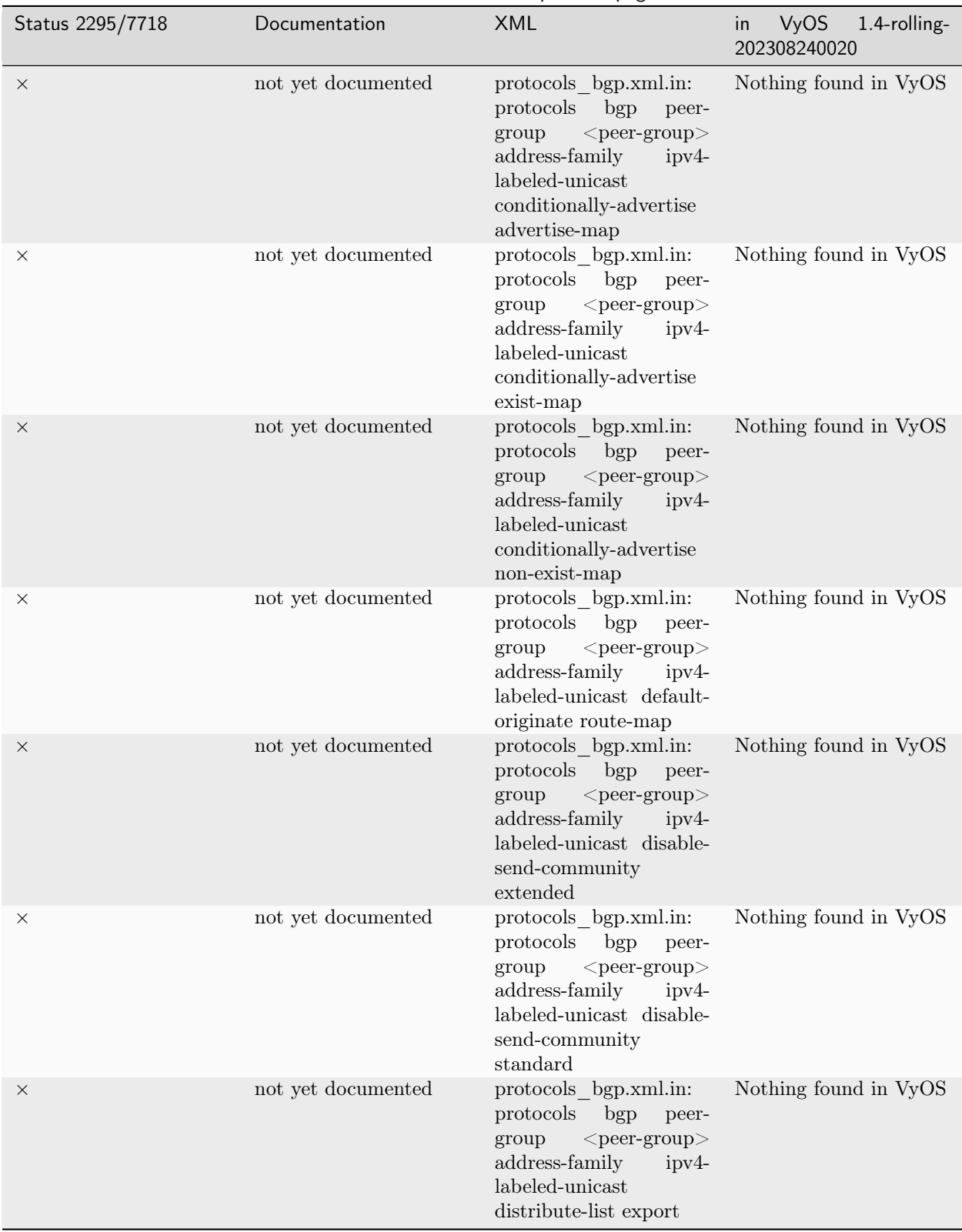

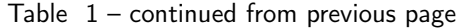

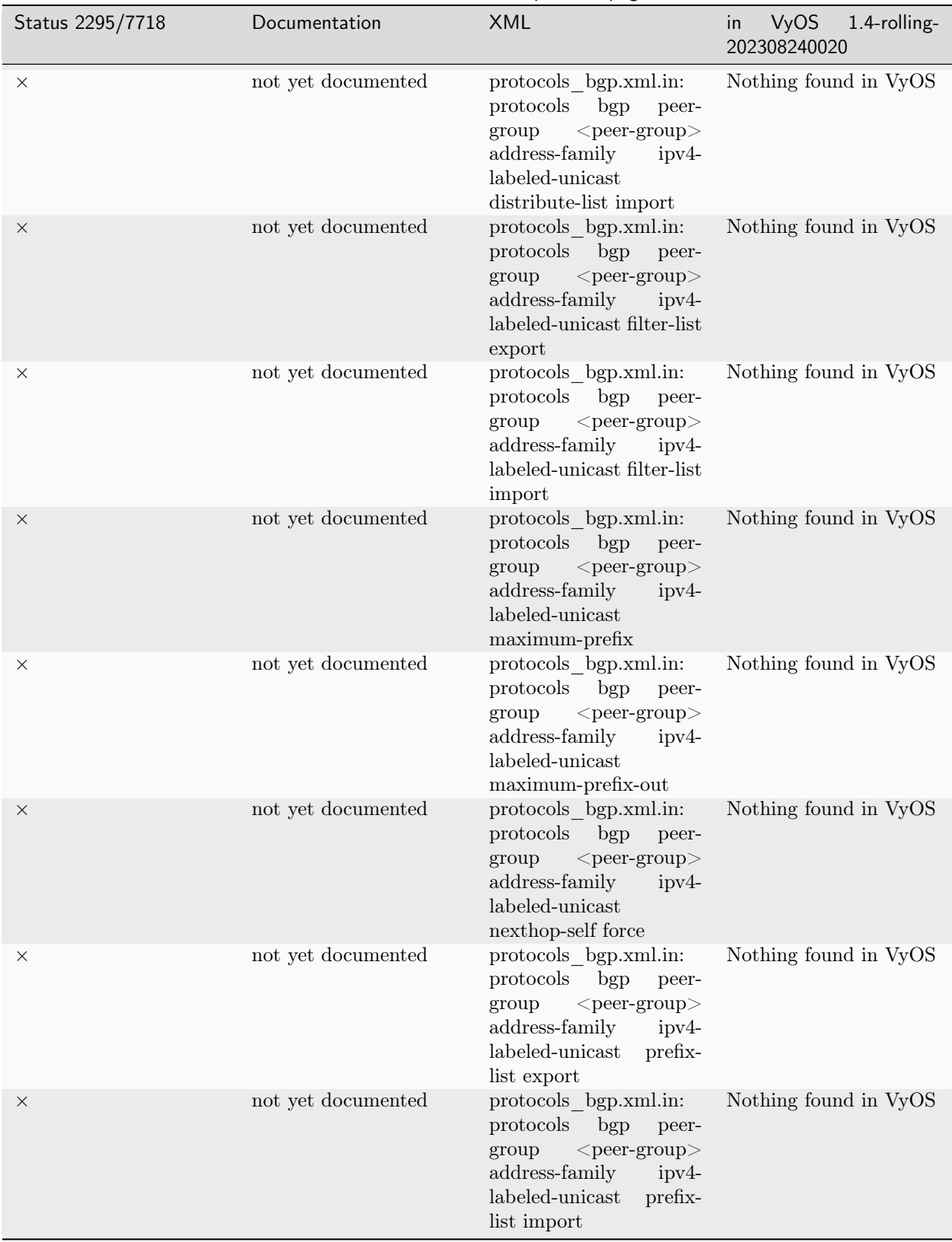

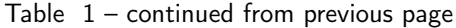

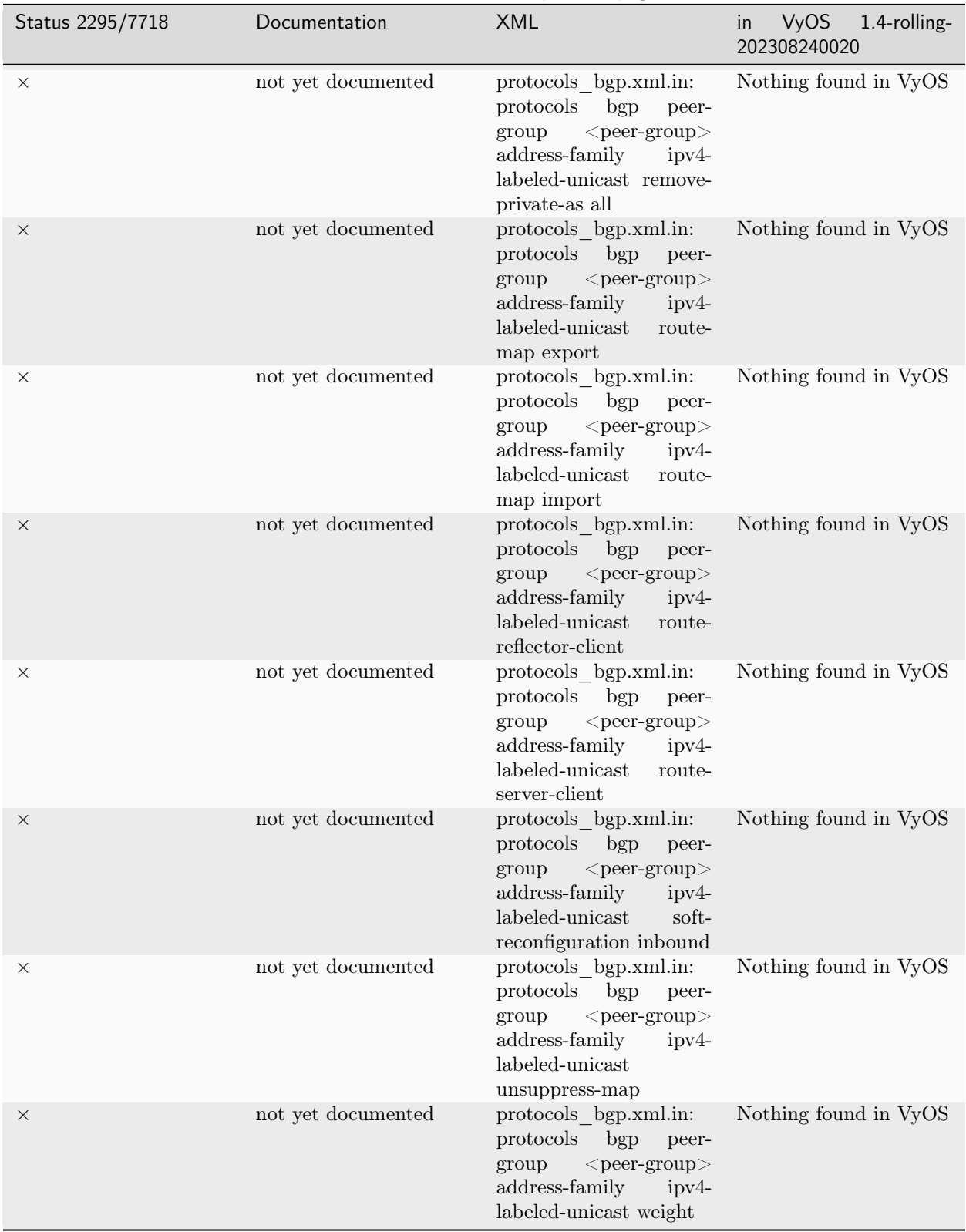

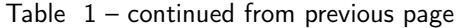

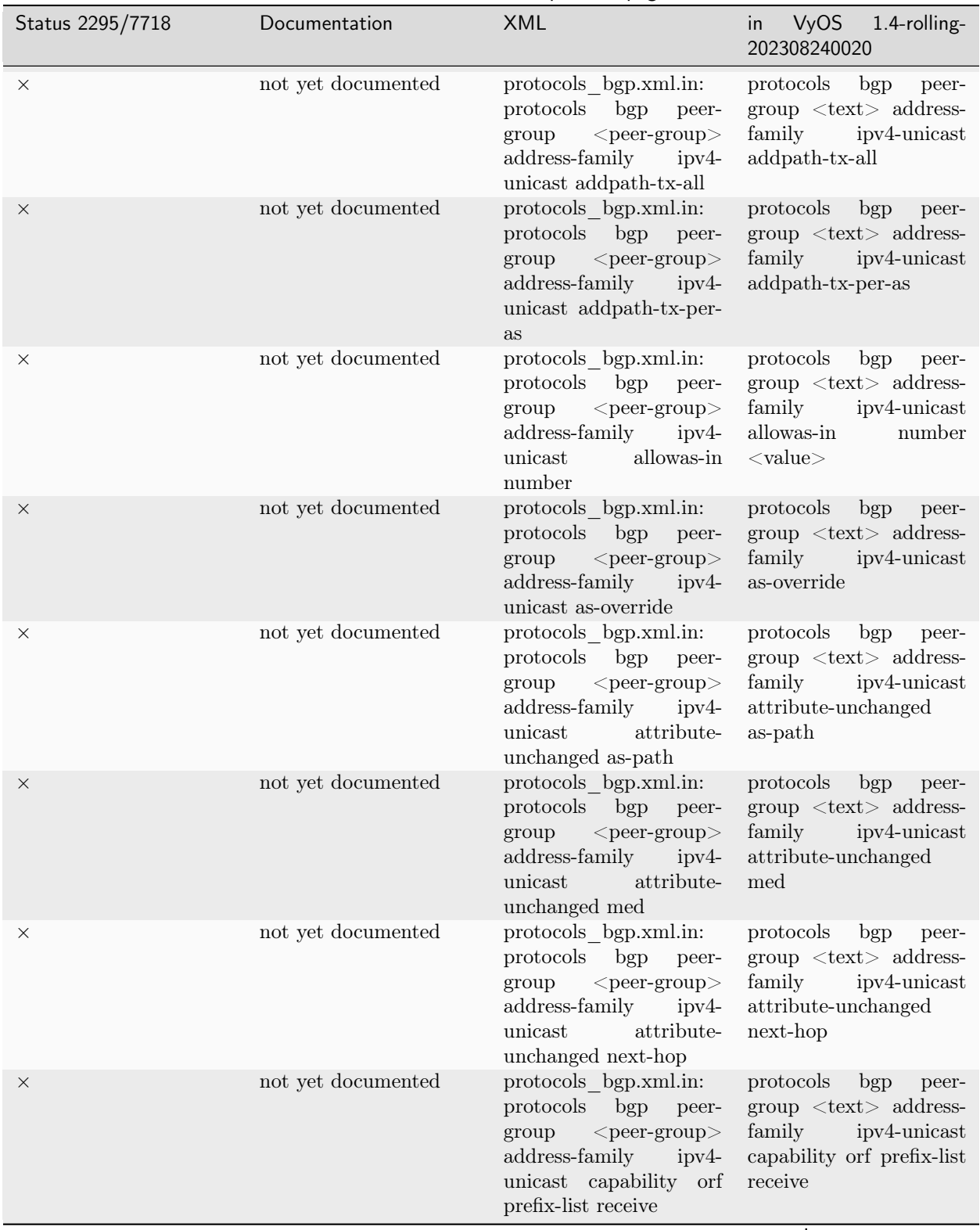

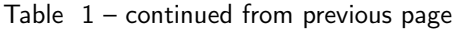

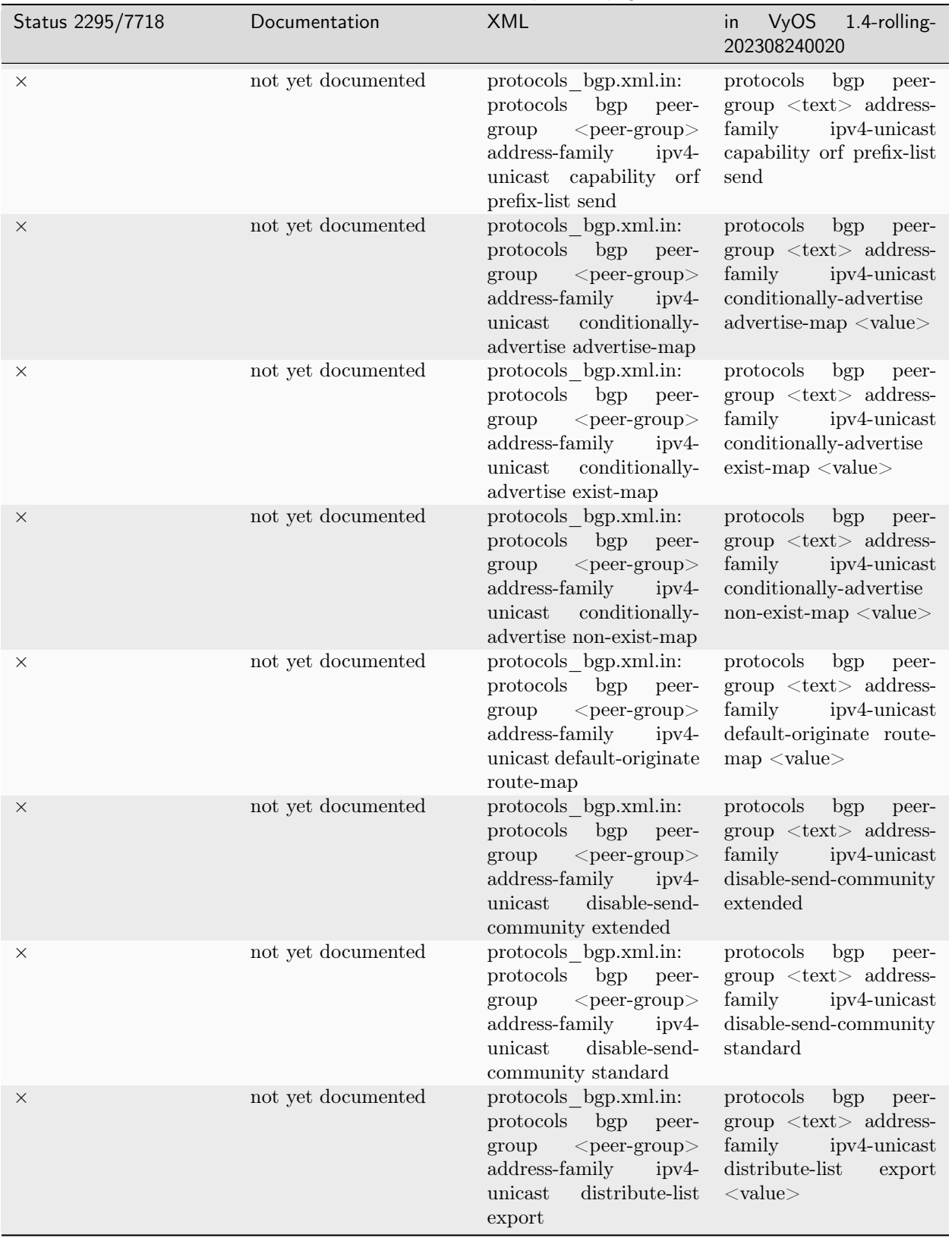

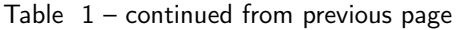

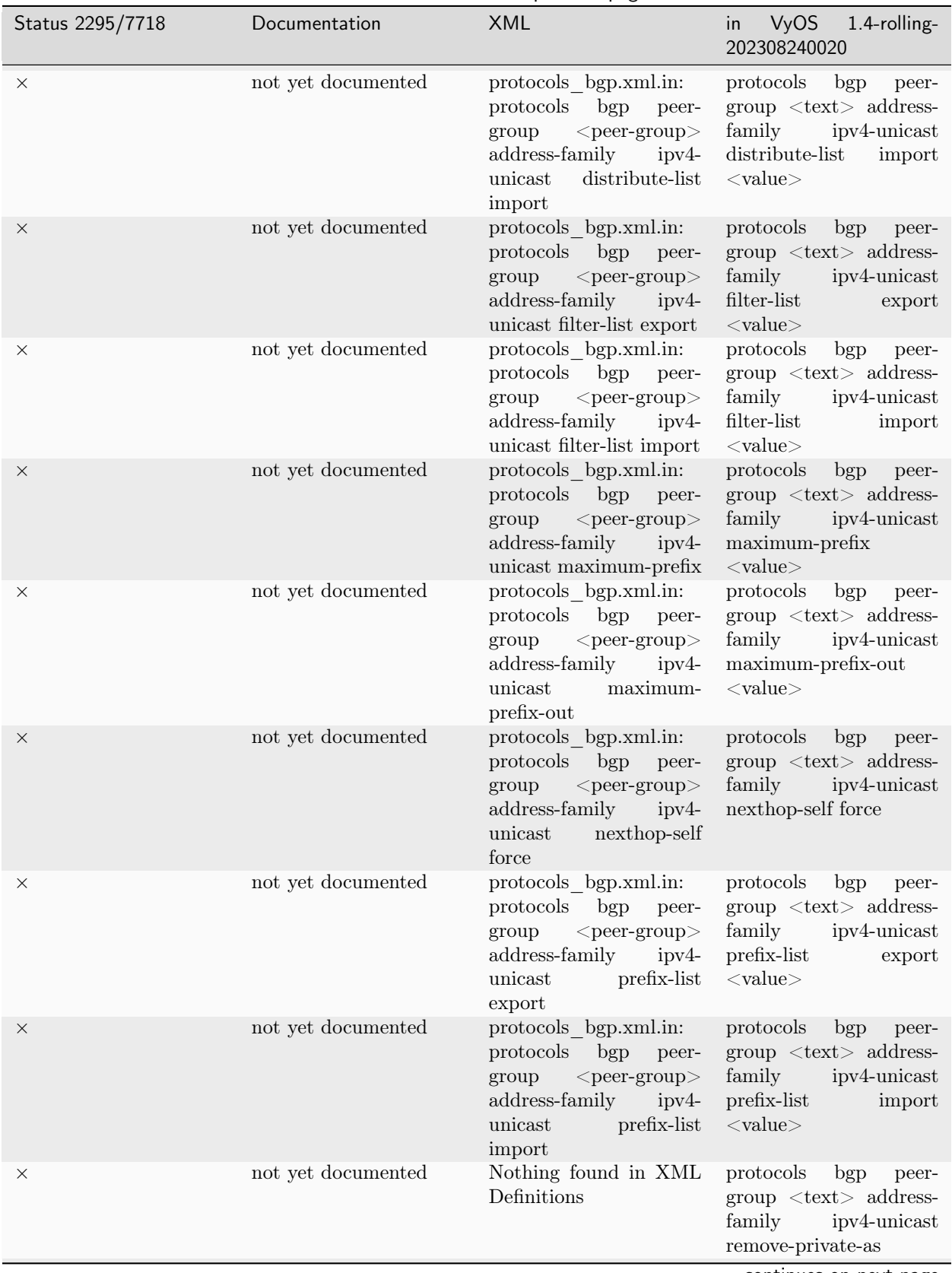

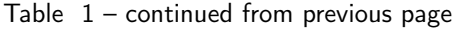

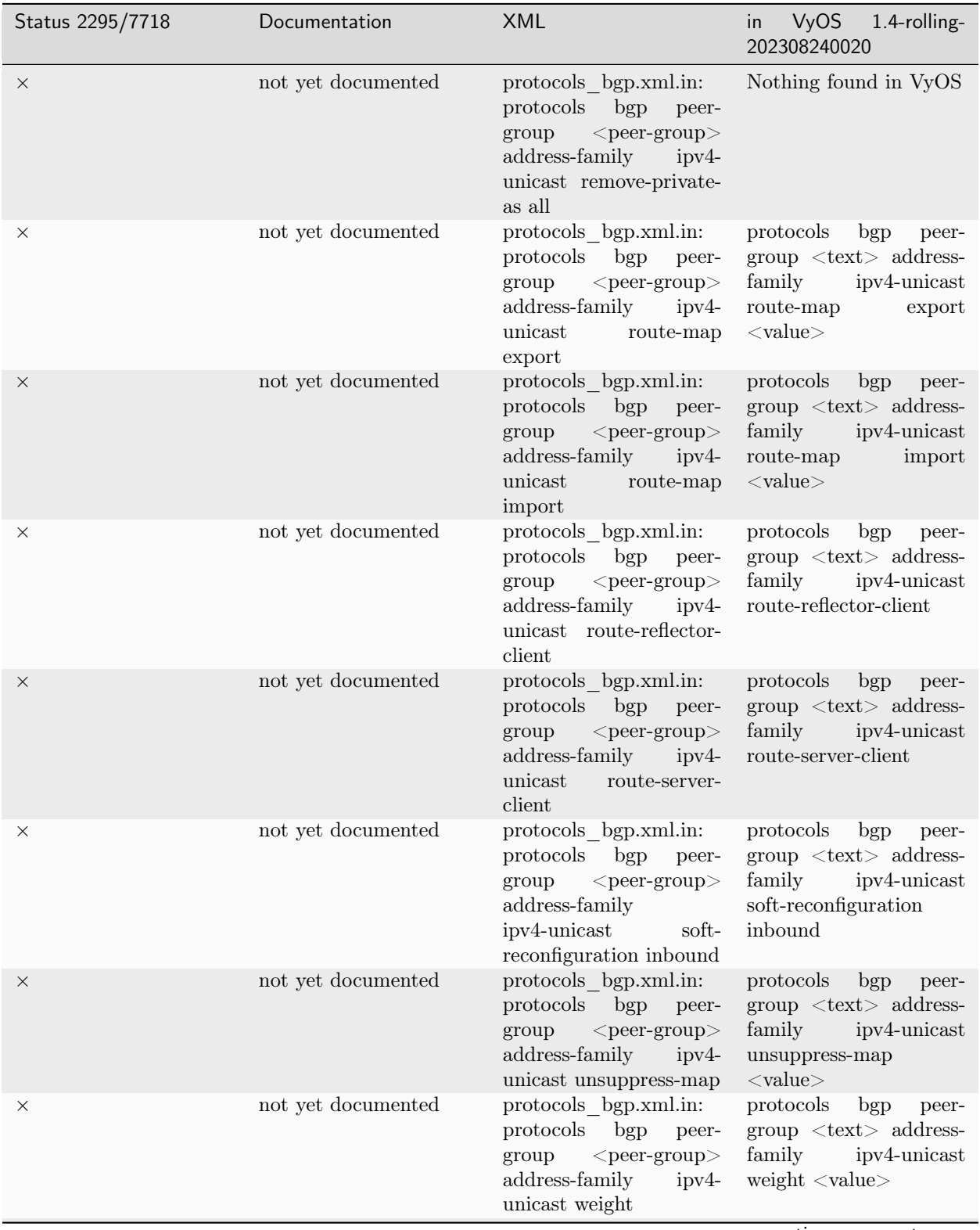

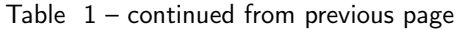

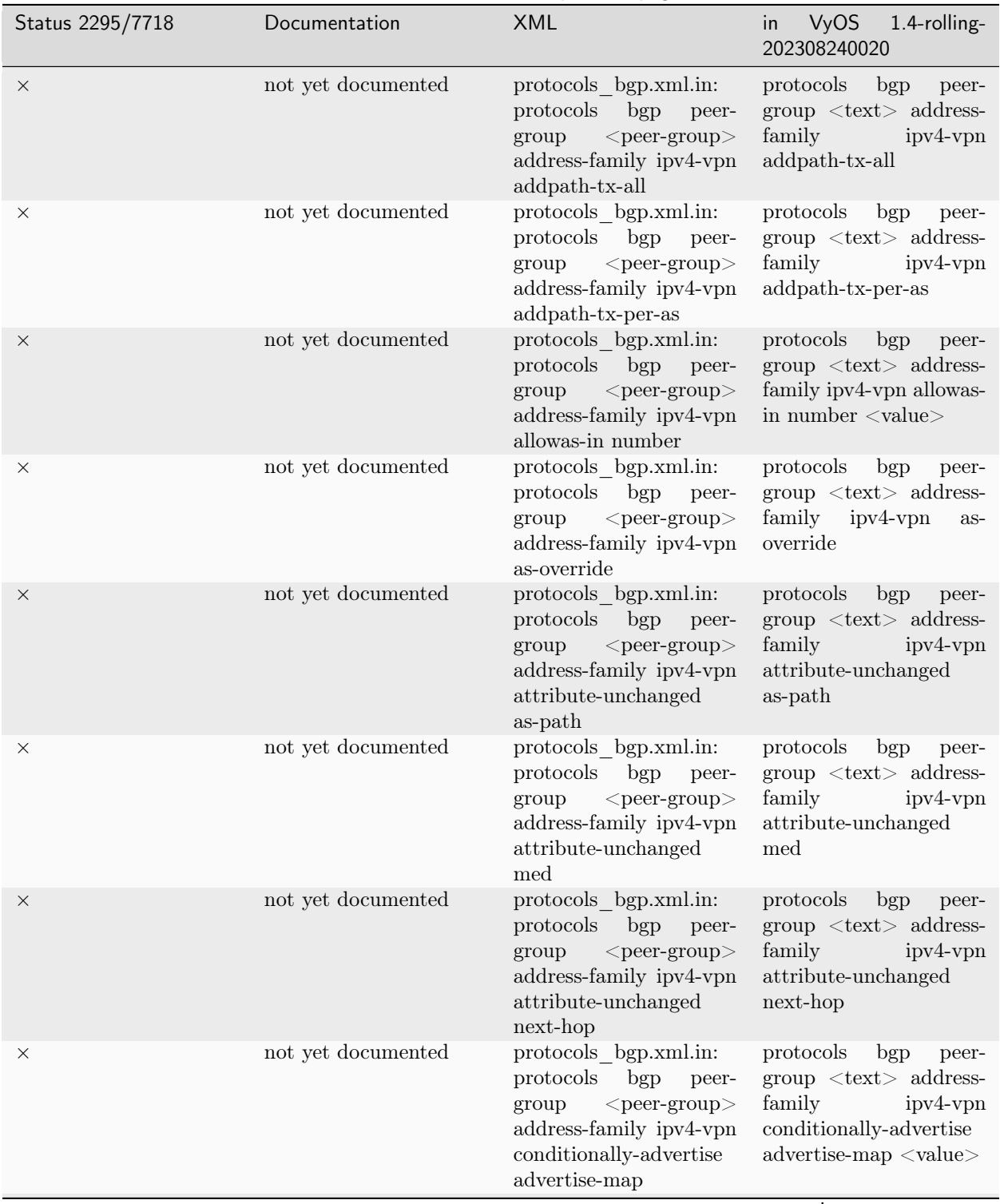

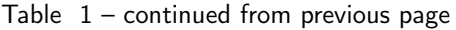

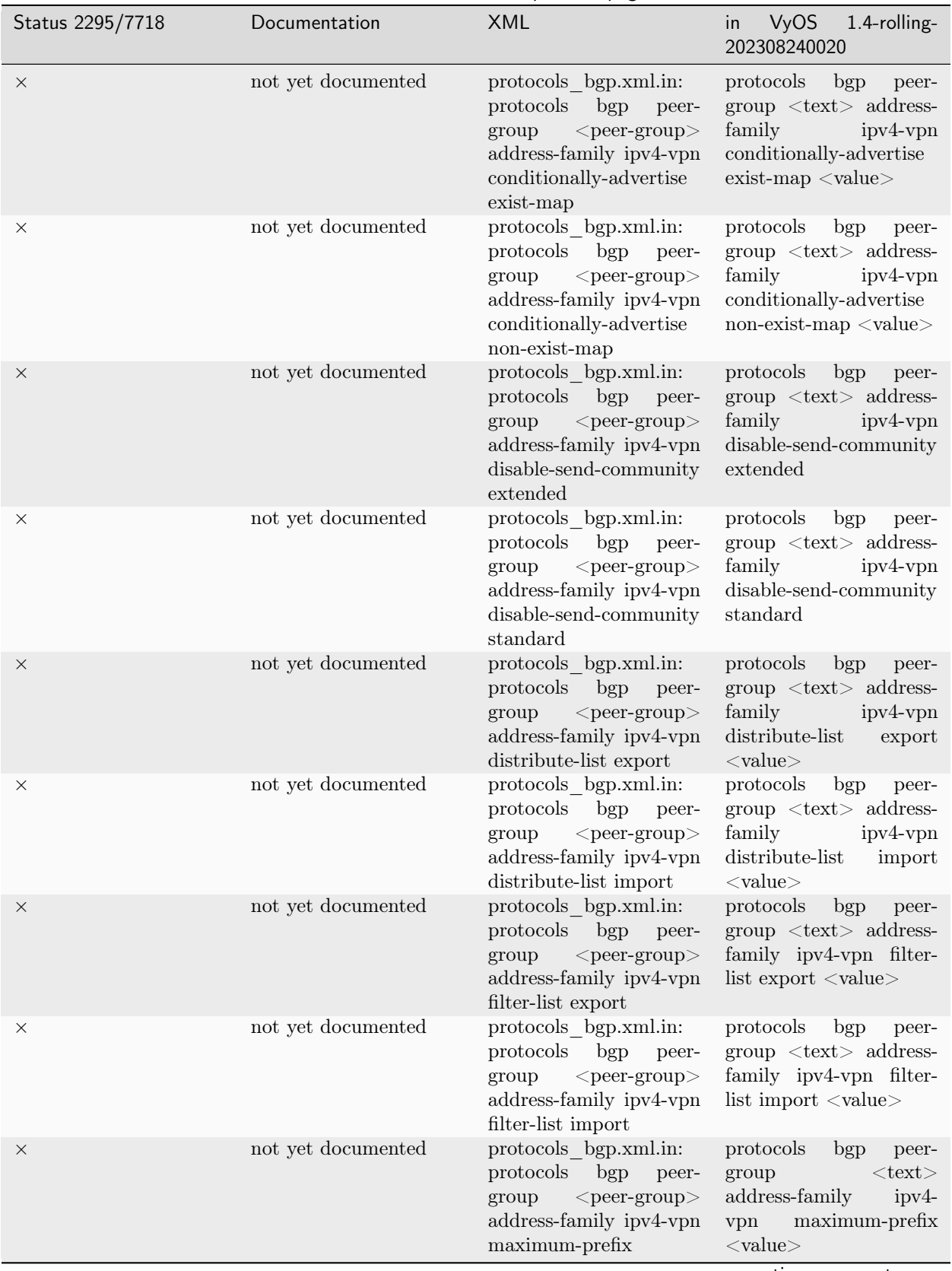

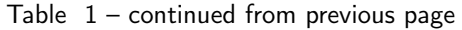

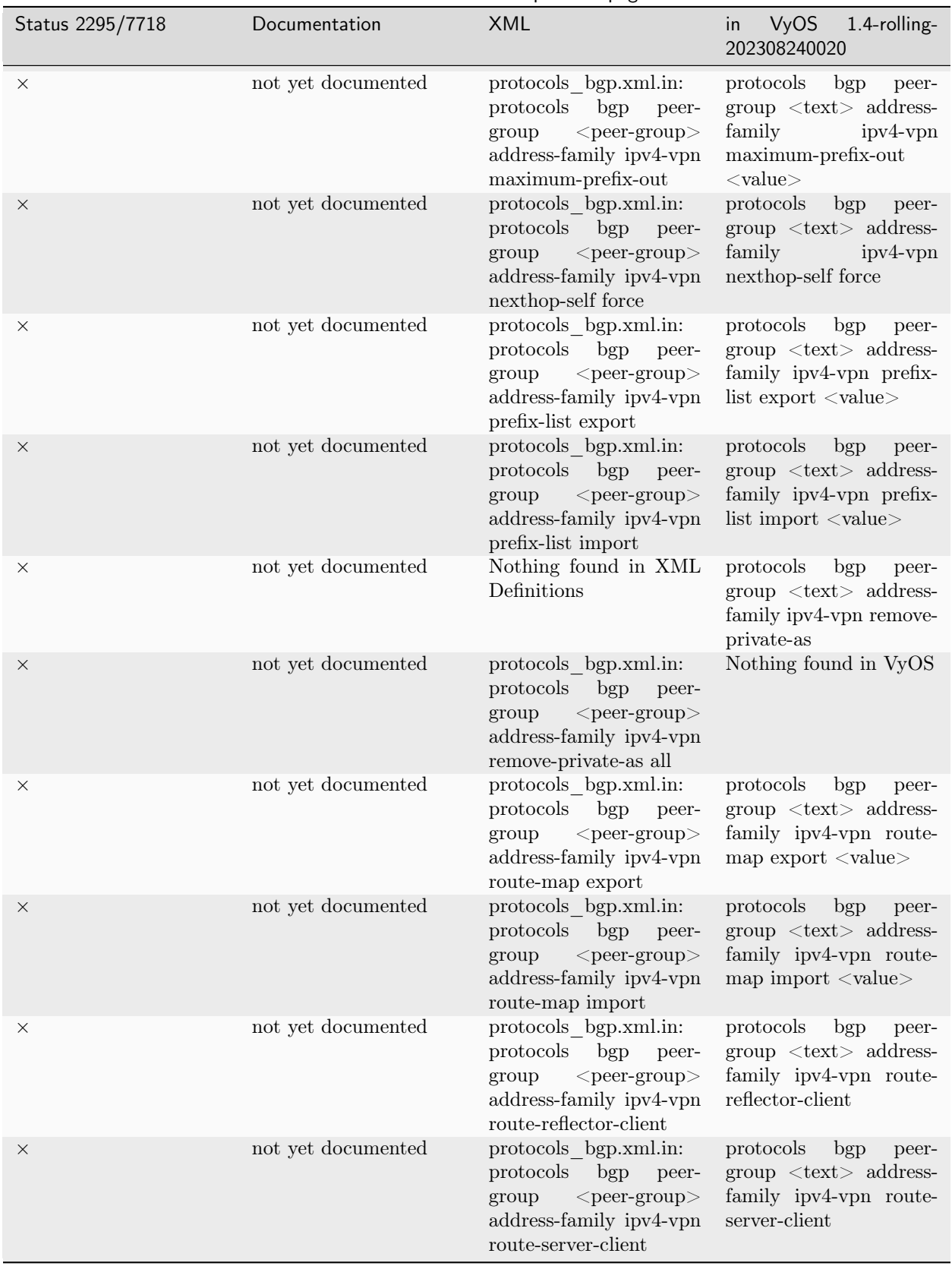

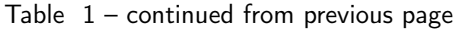

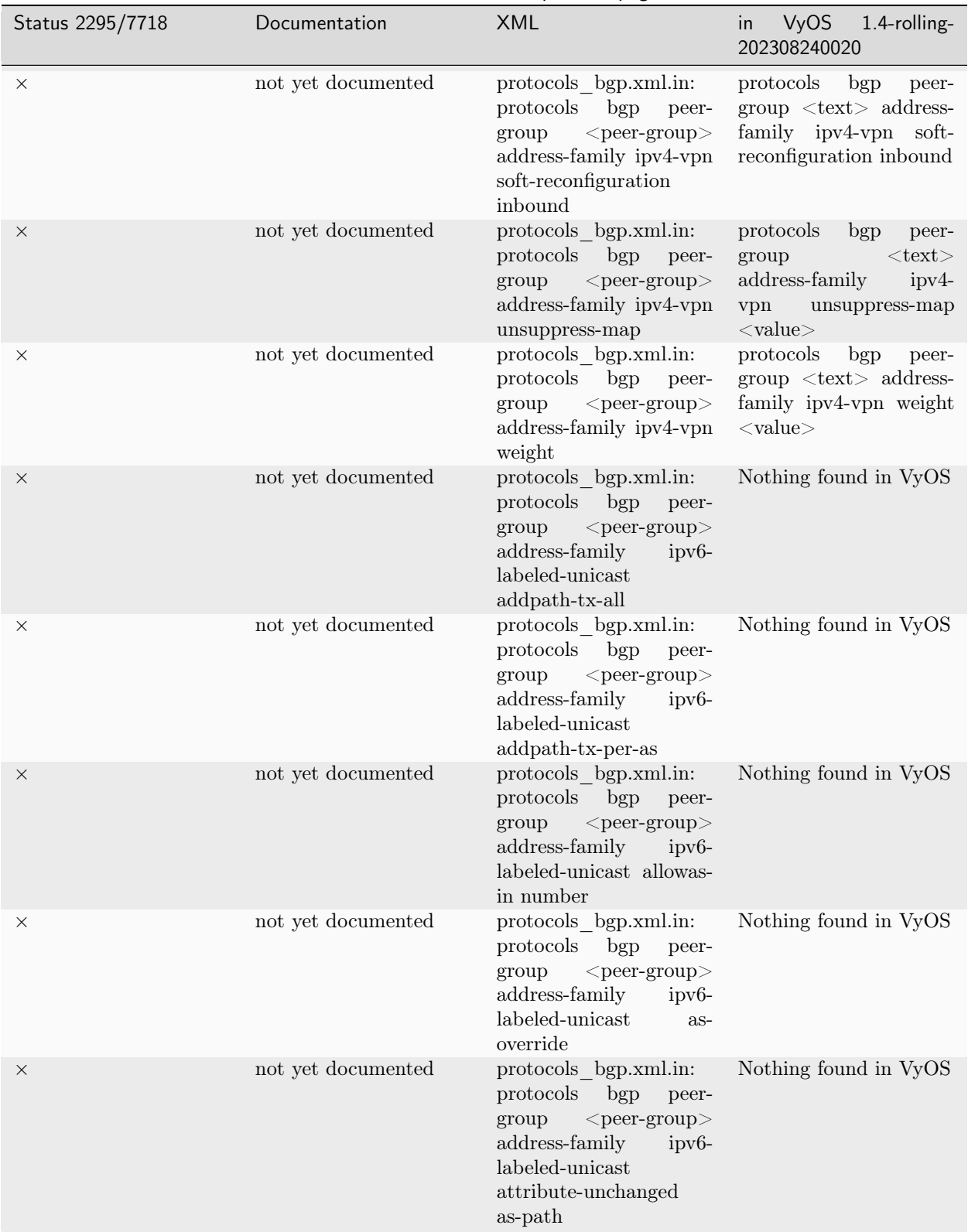

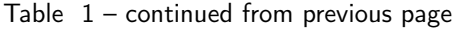

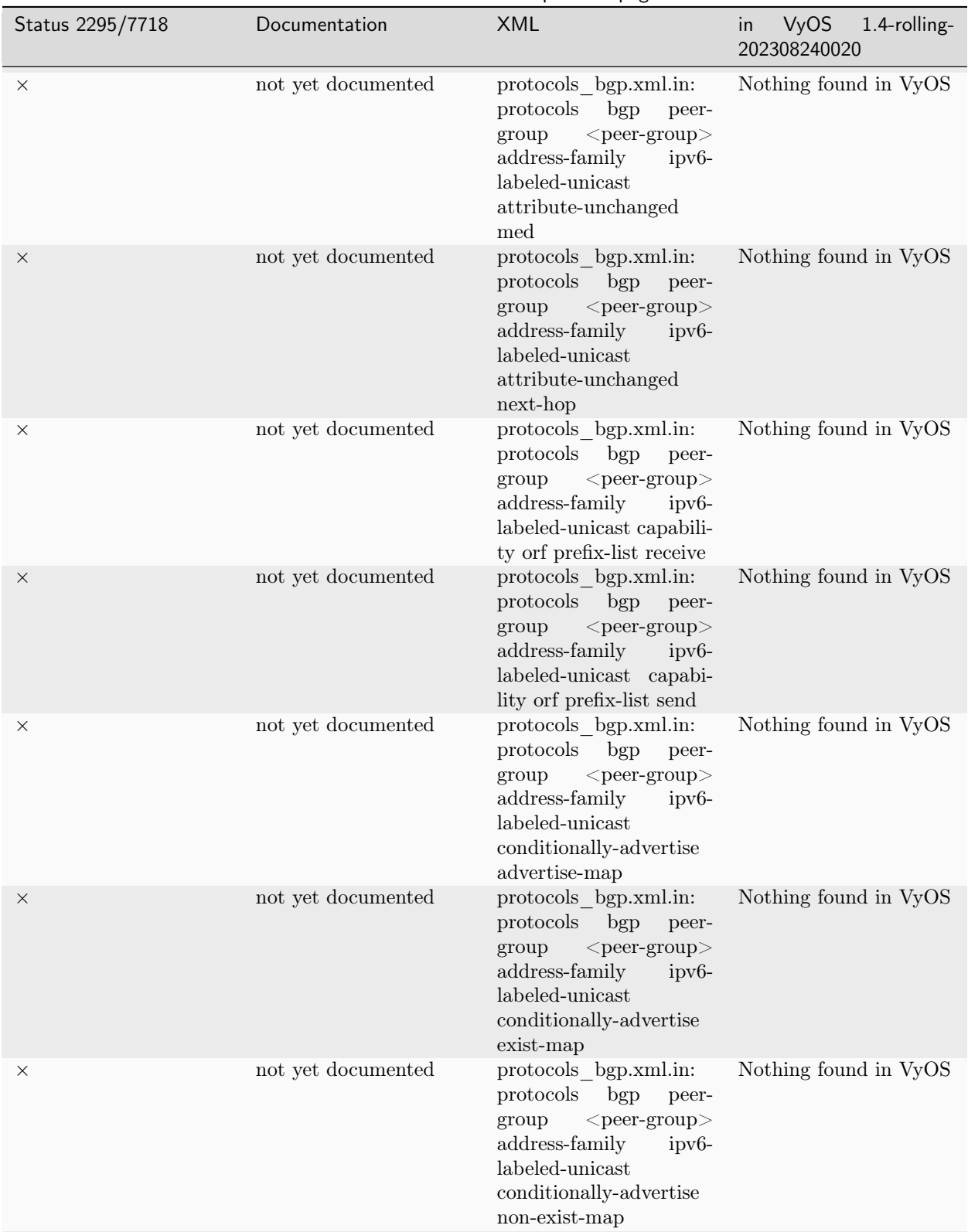

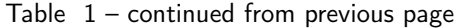

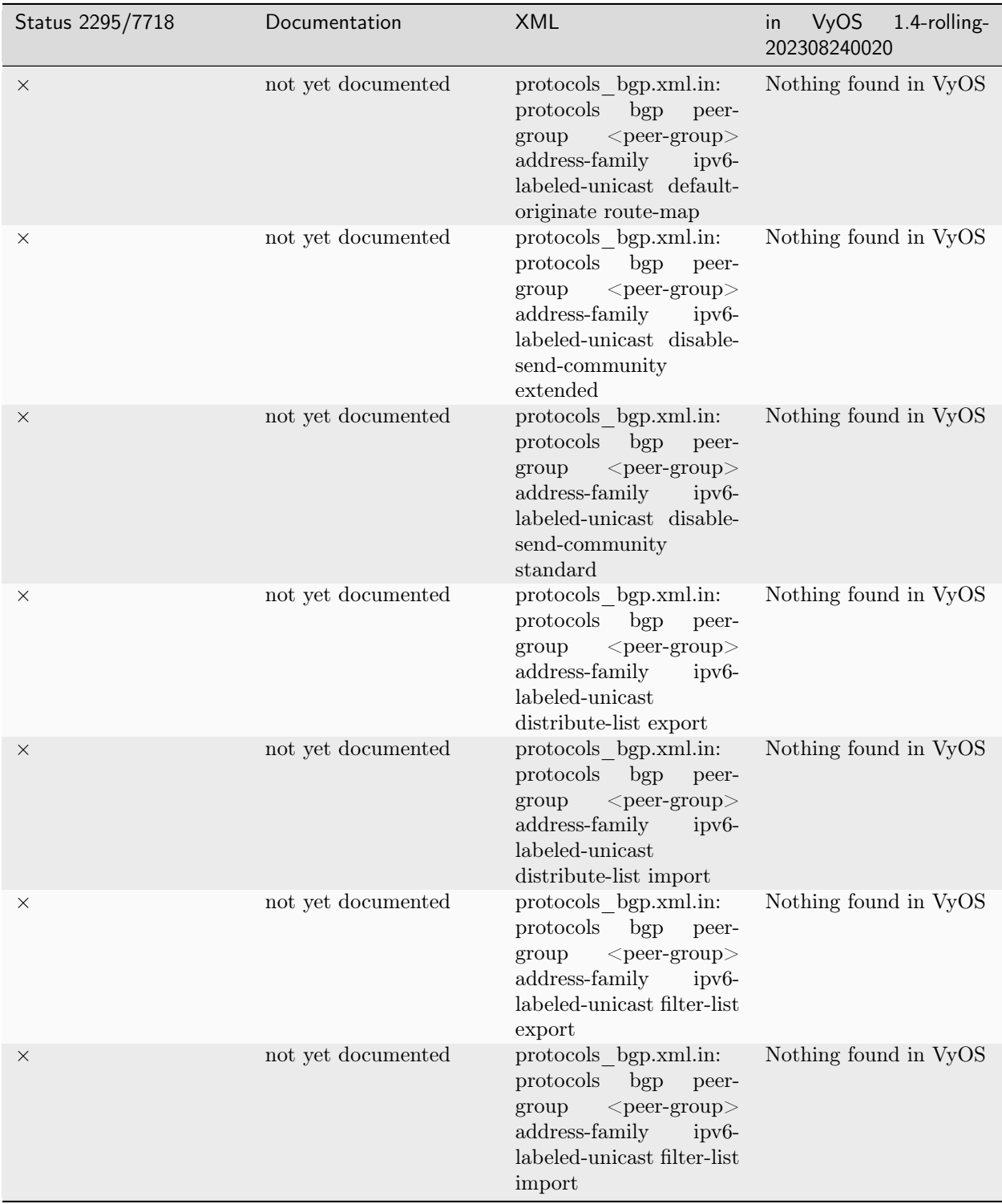

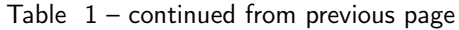

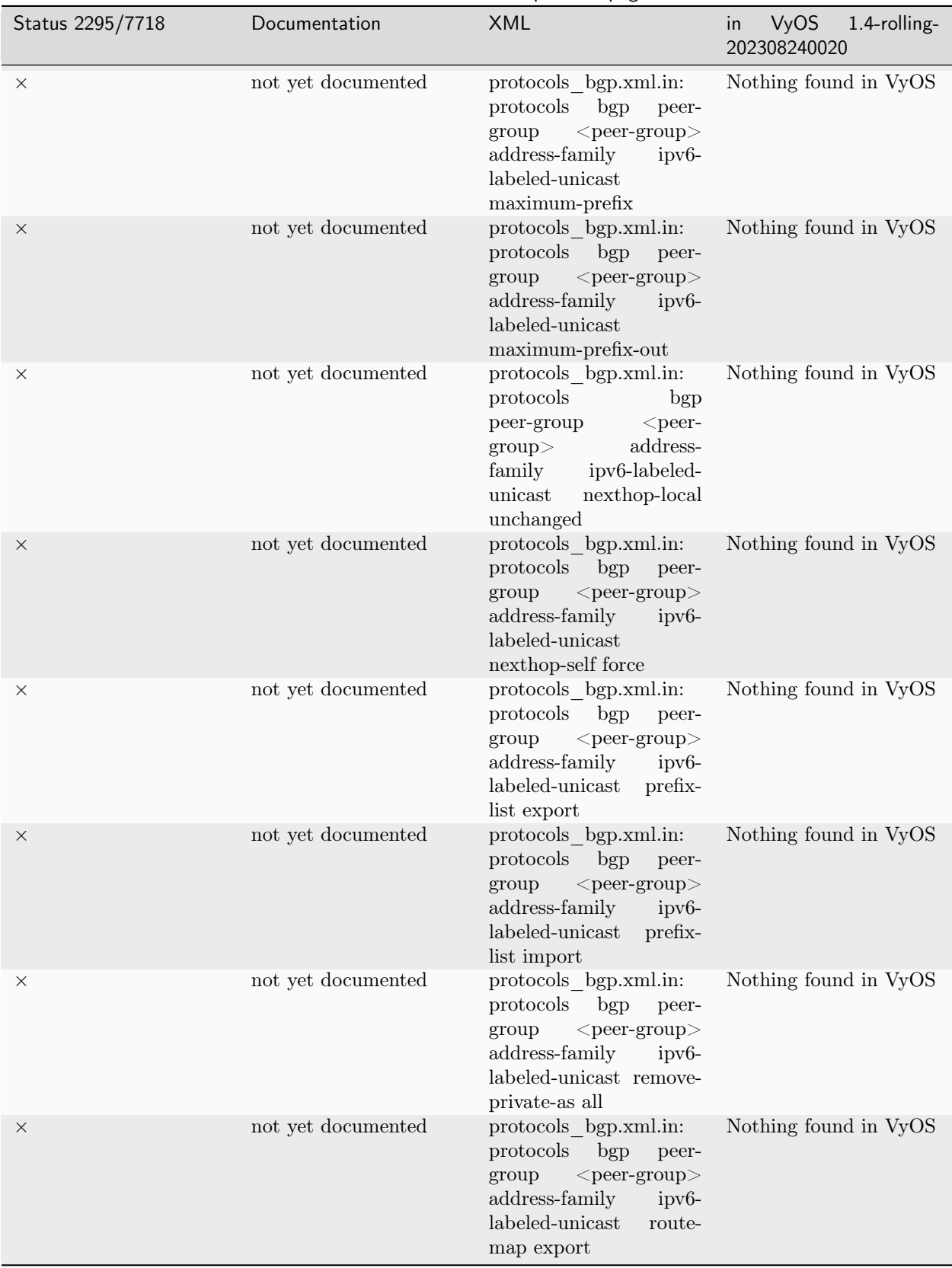

Table  $1$  – continued from previous page

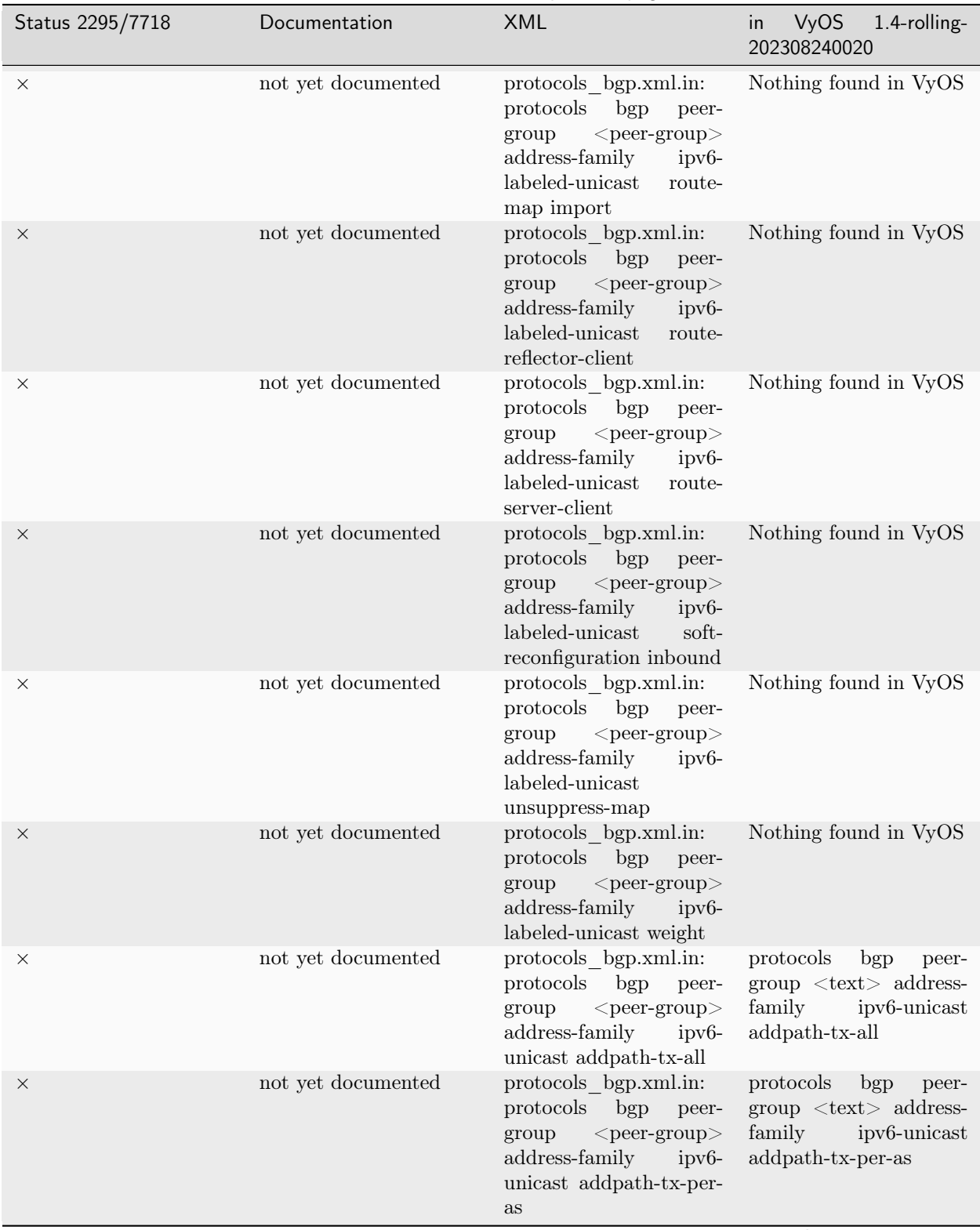

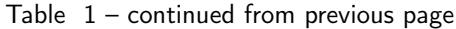

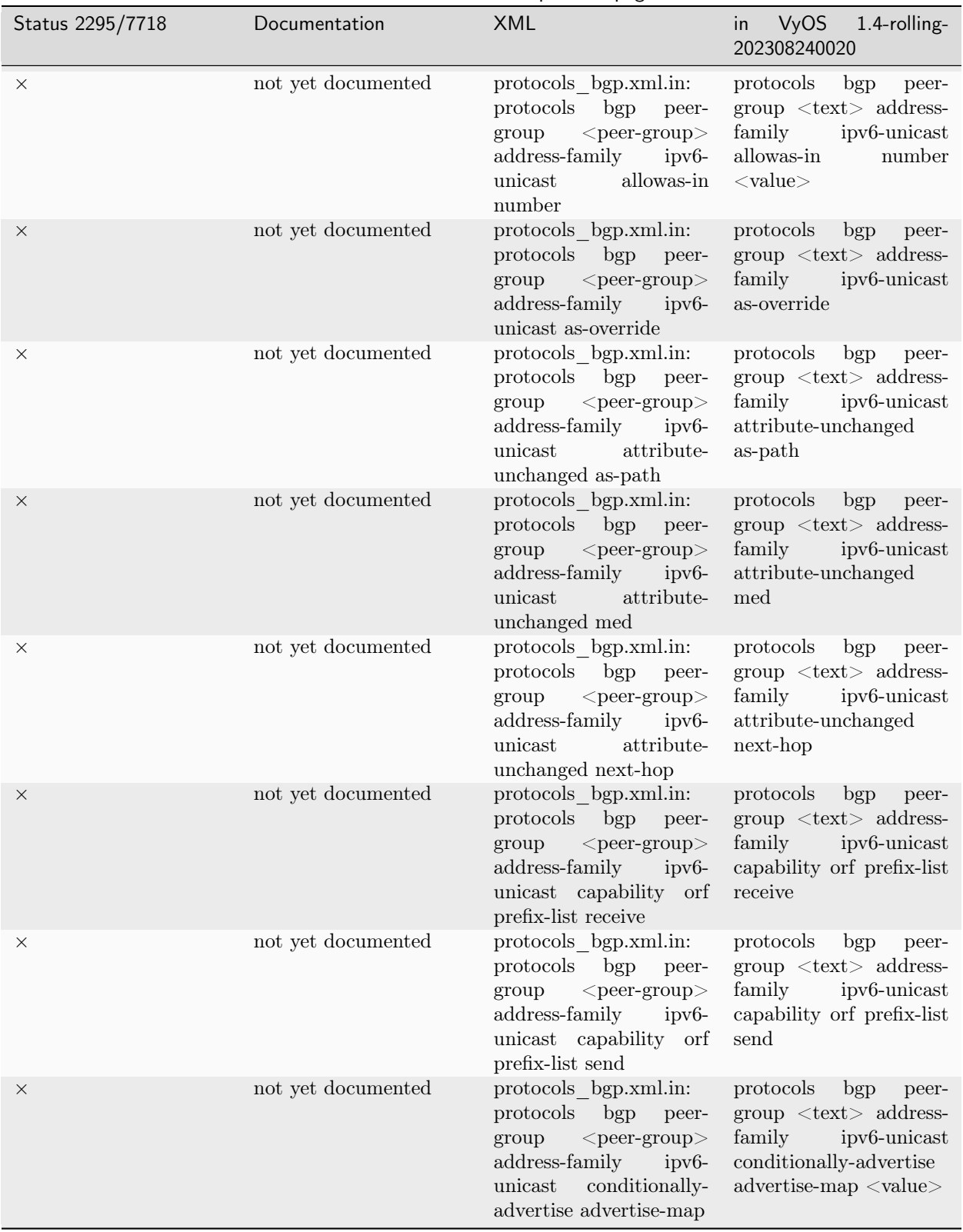

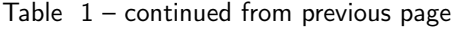

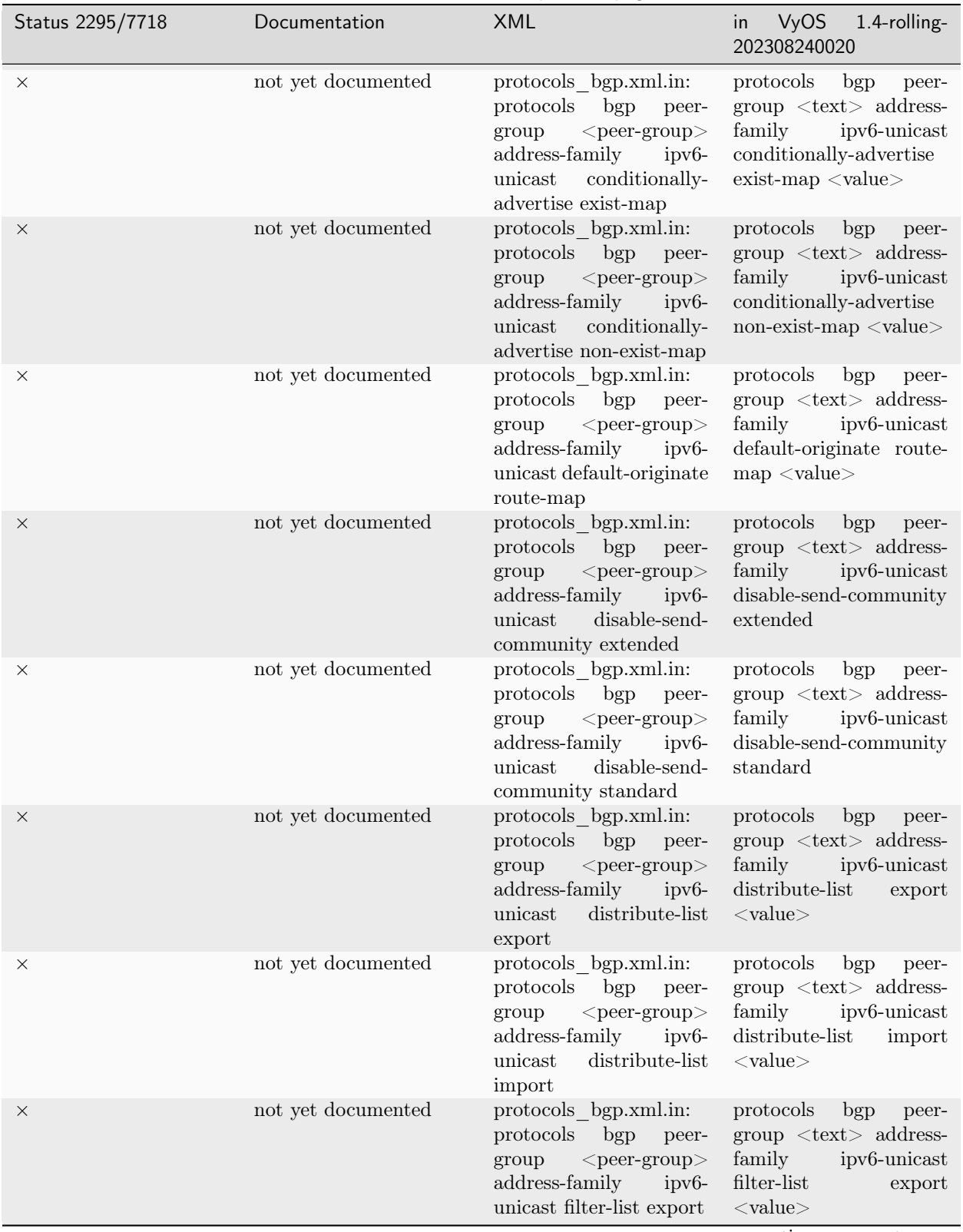

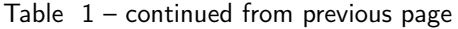

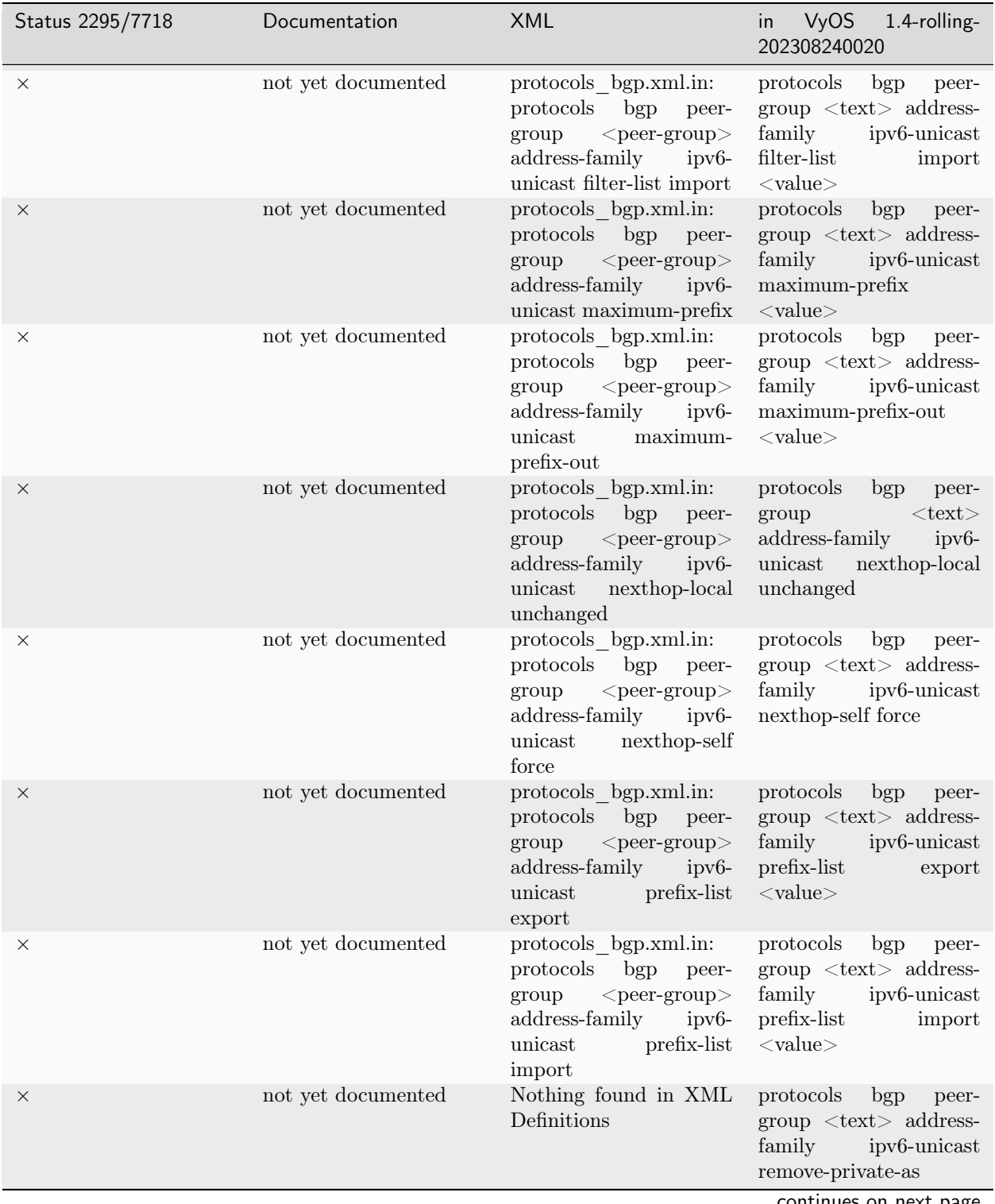

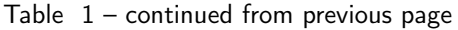

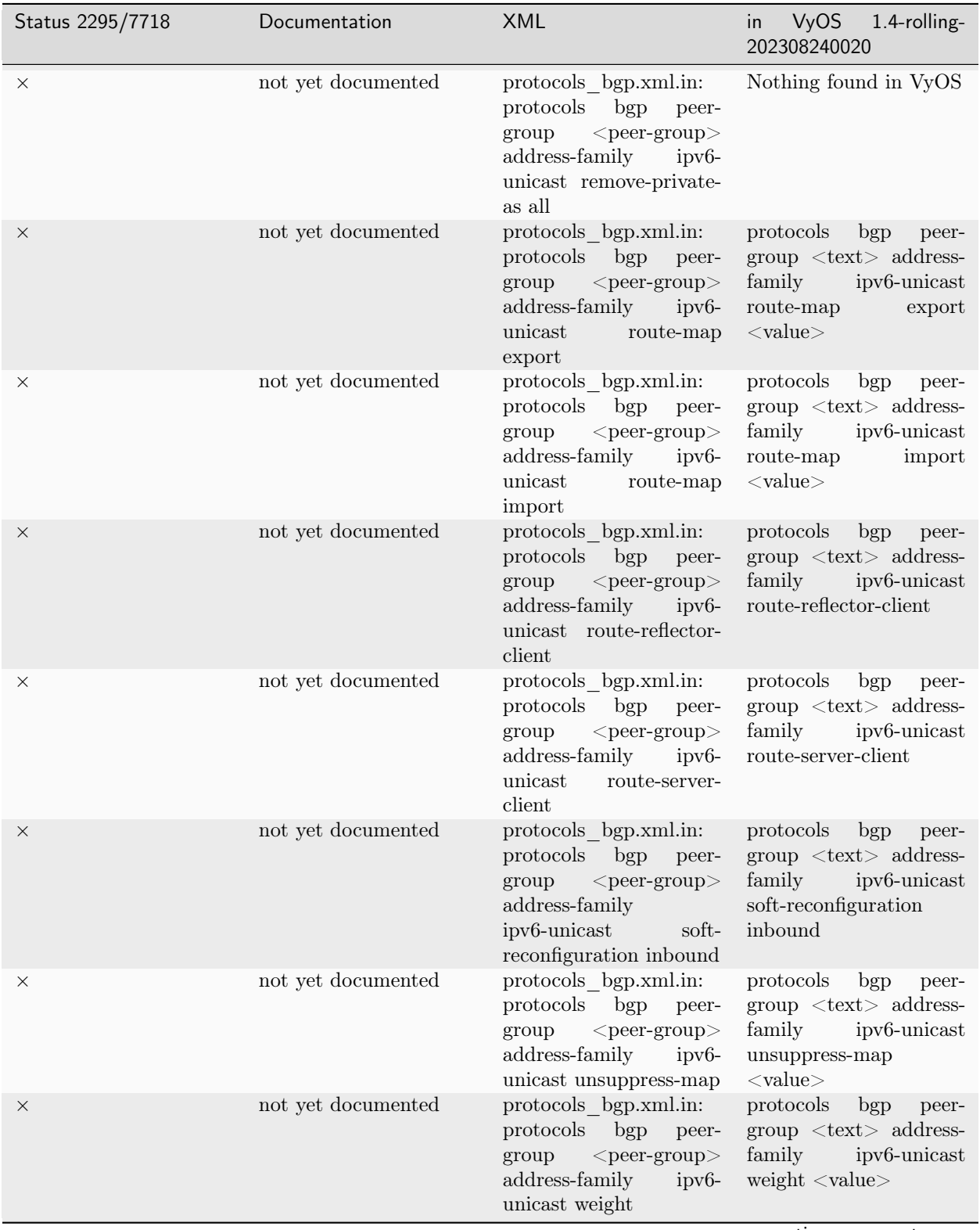

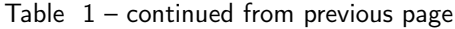

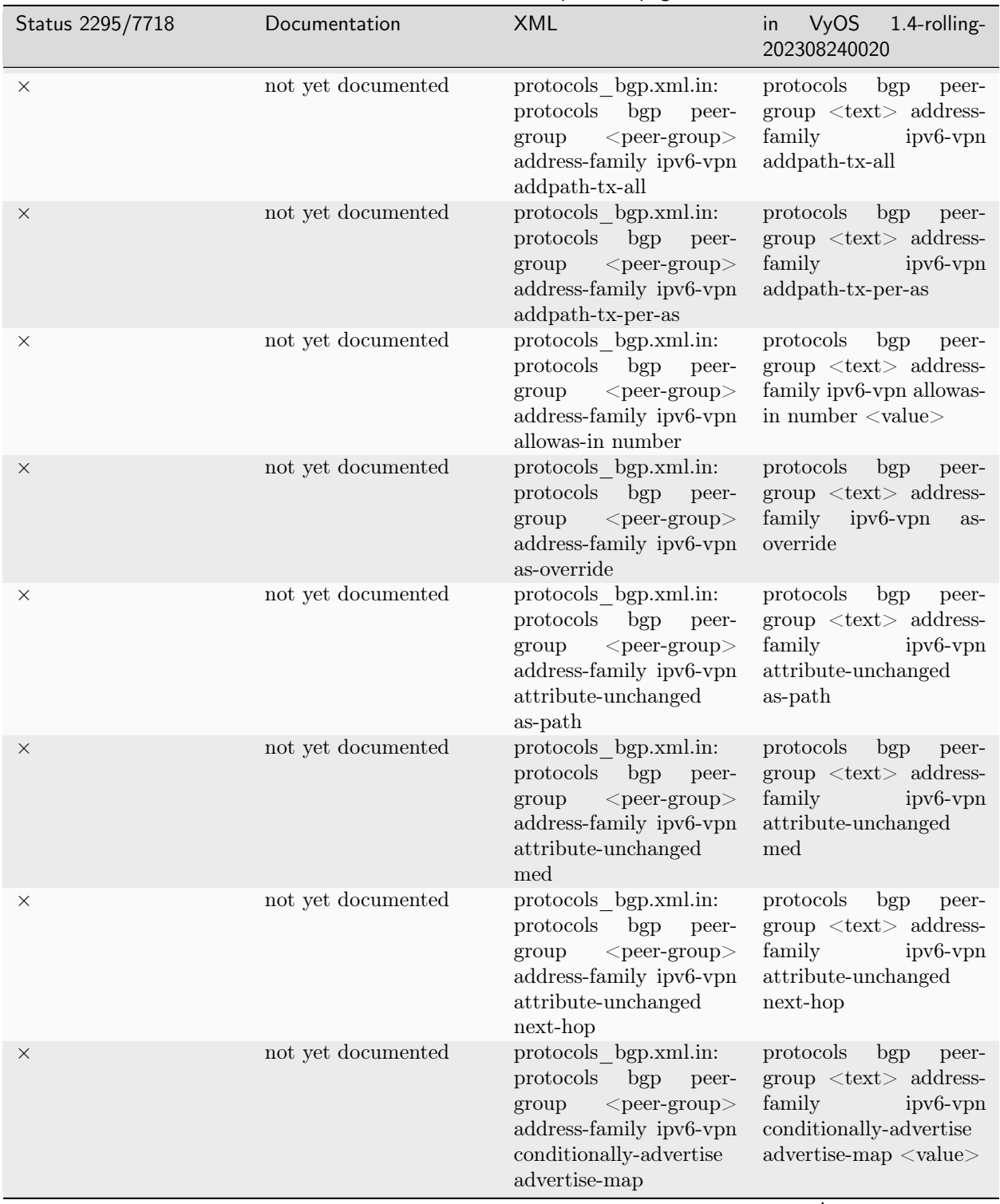

Table  $1$  – continued from previous page

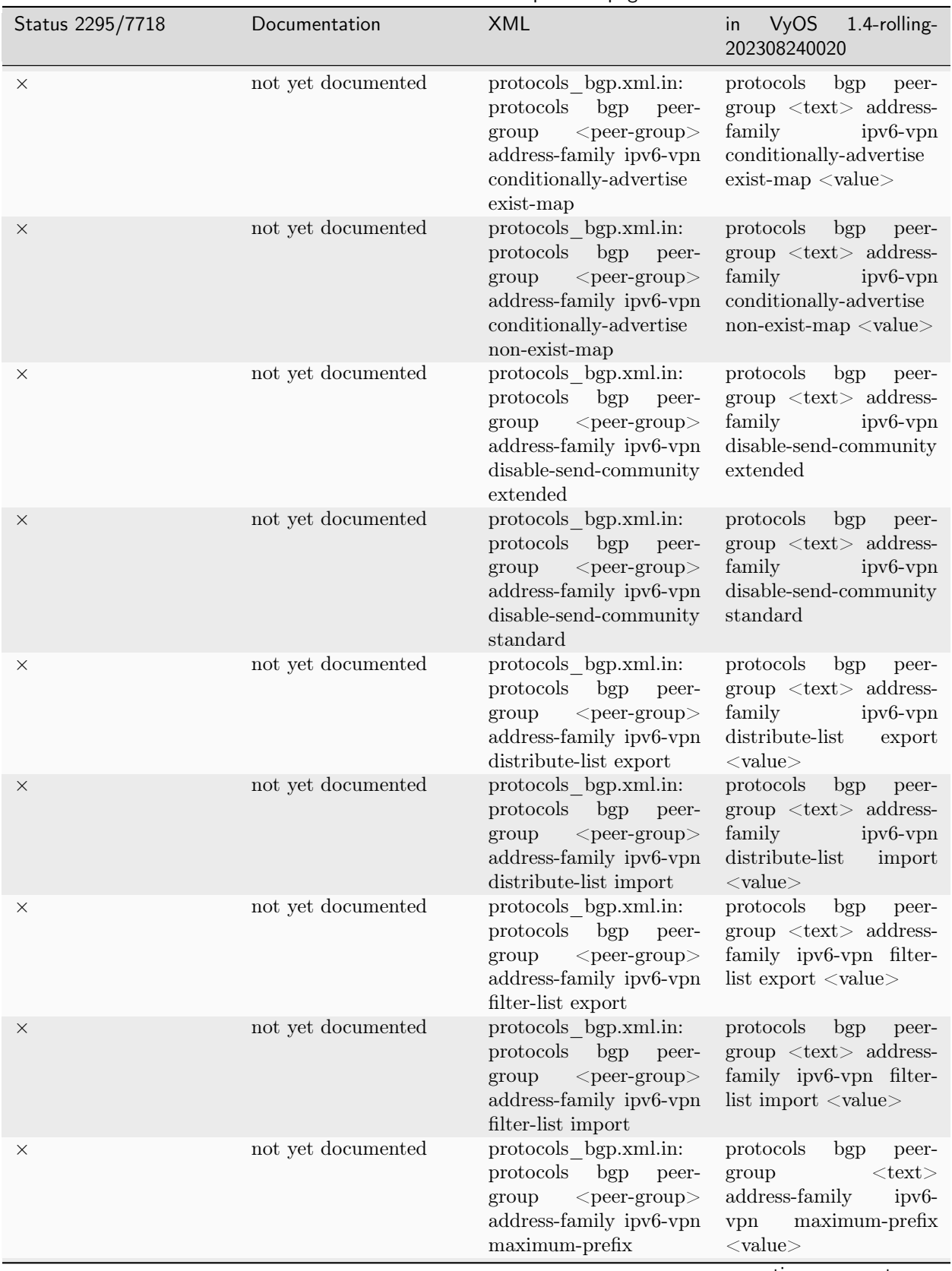

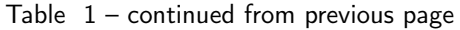
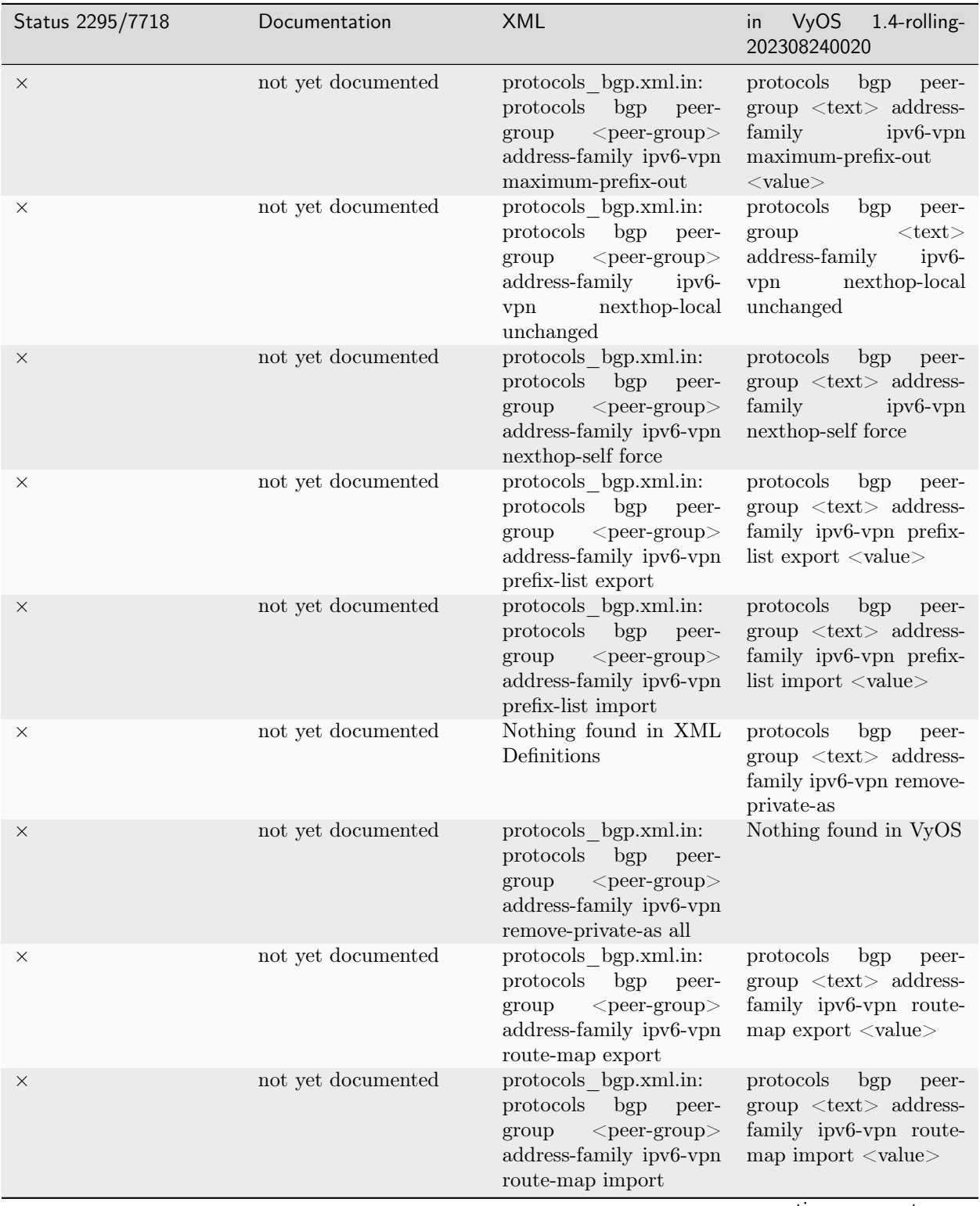

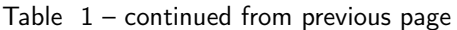

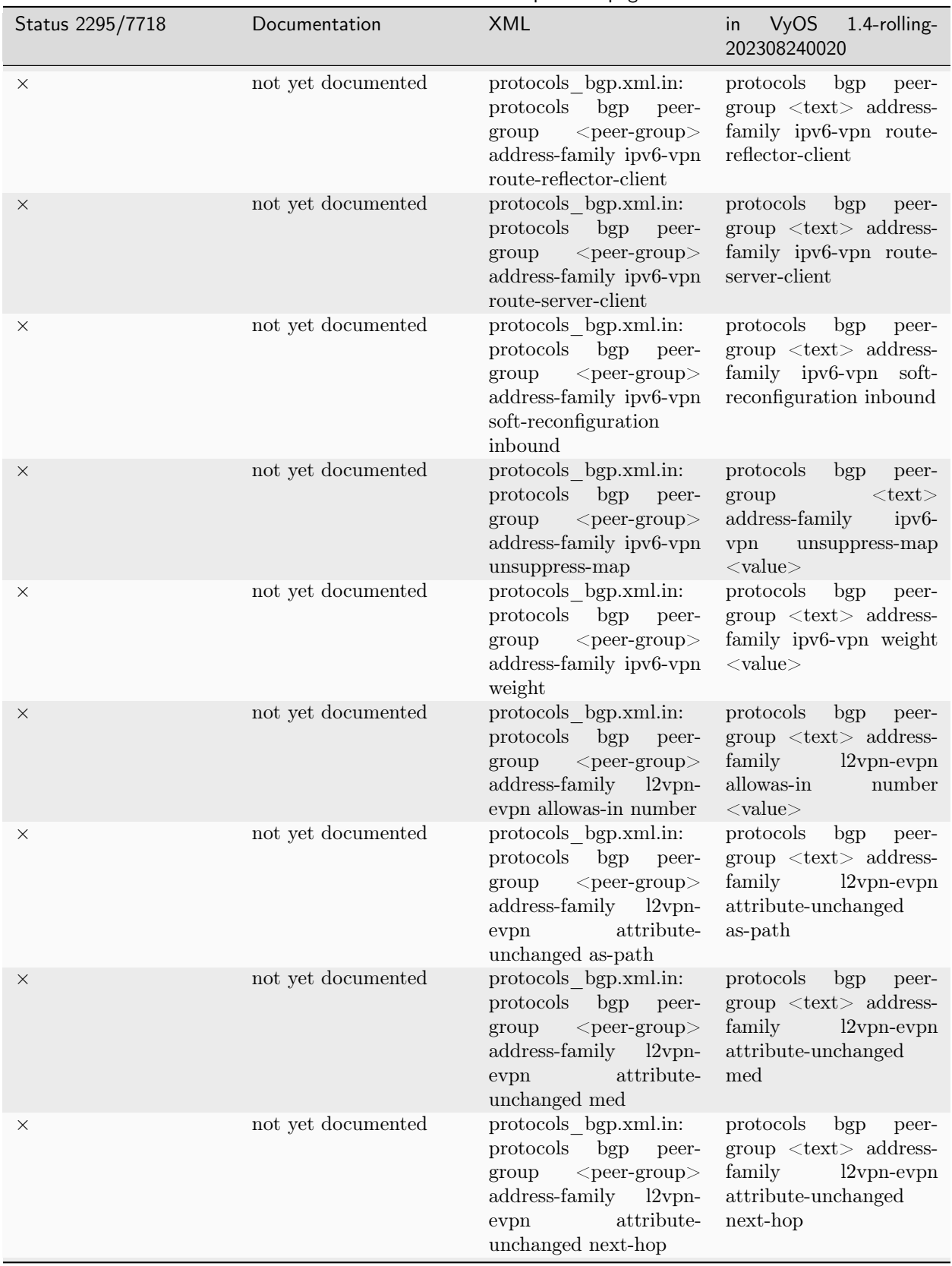

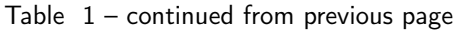

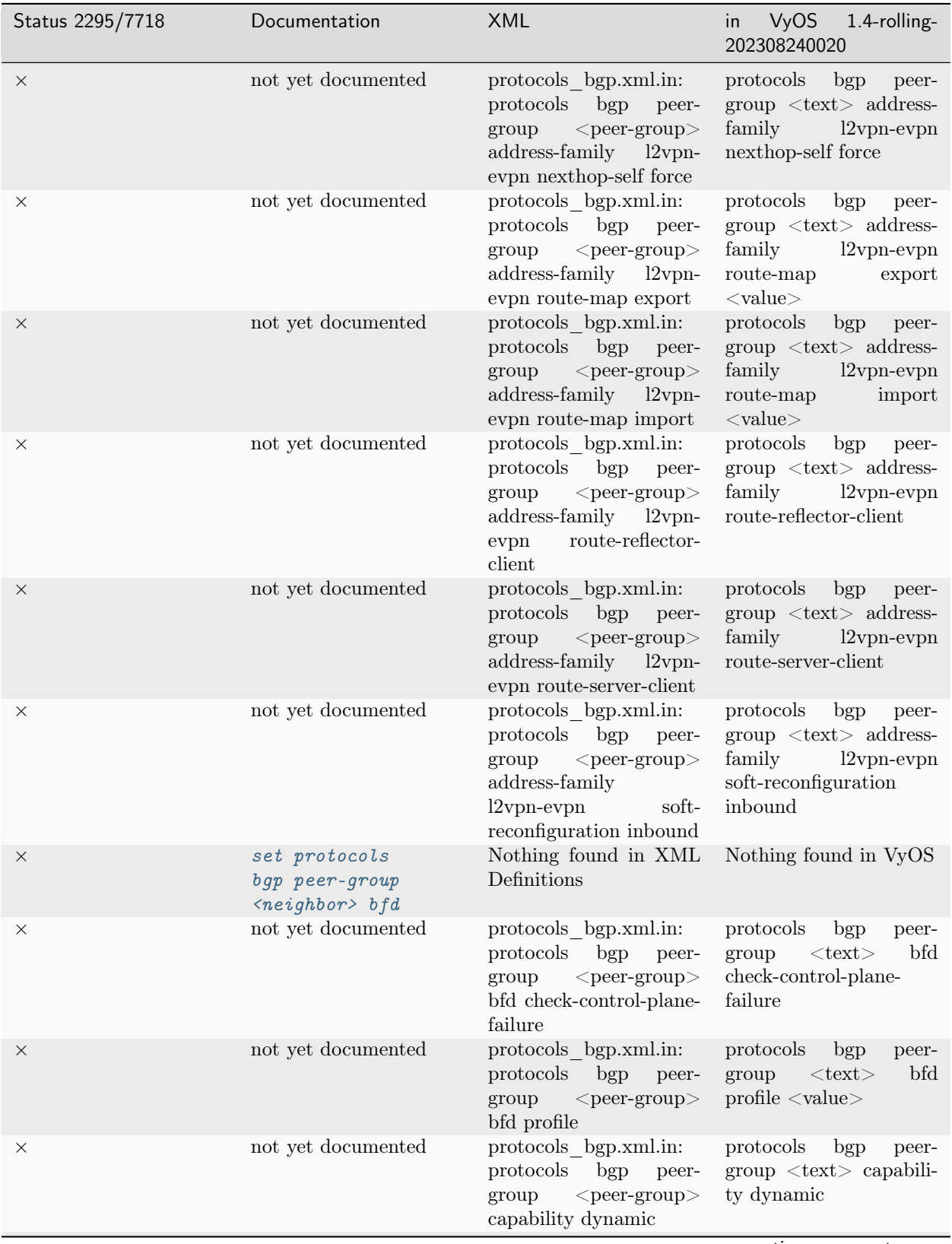

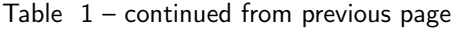

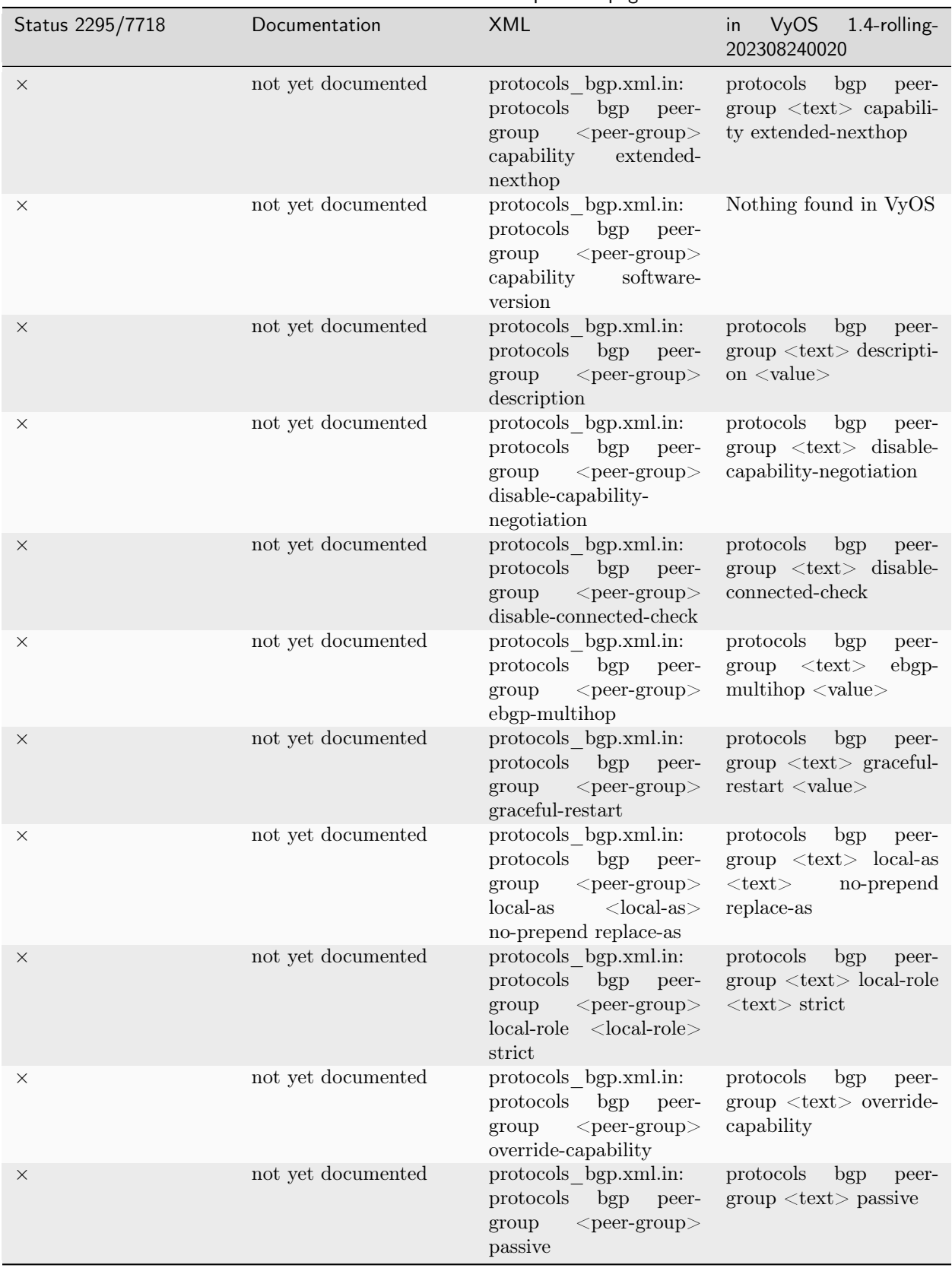

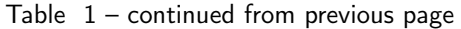

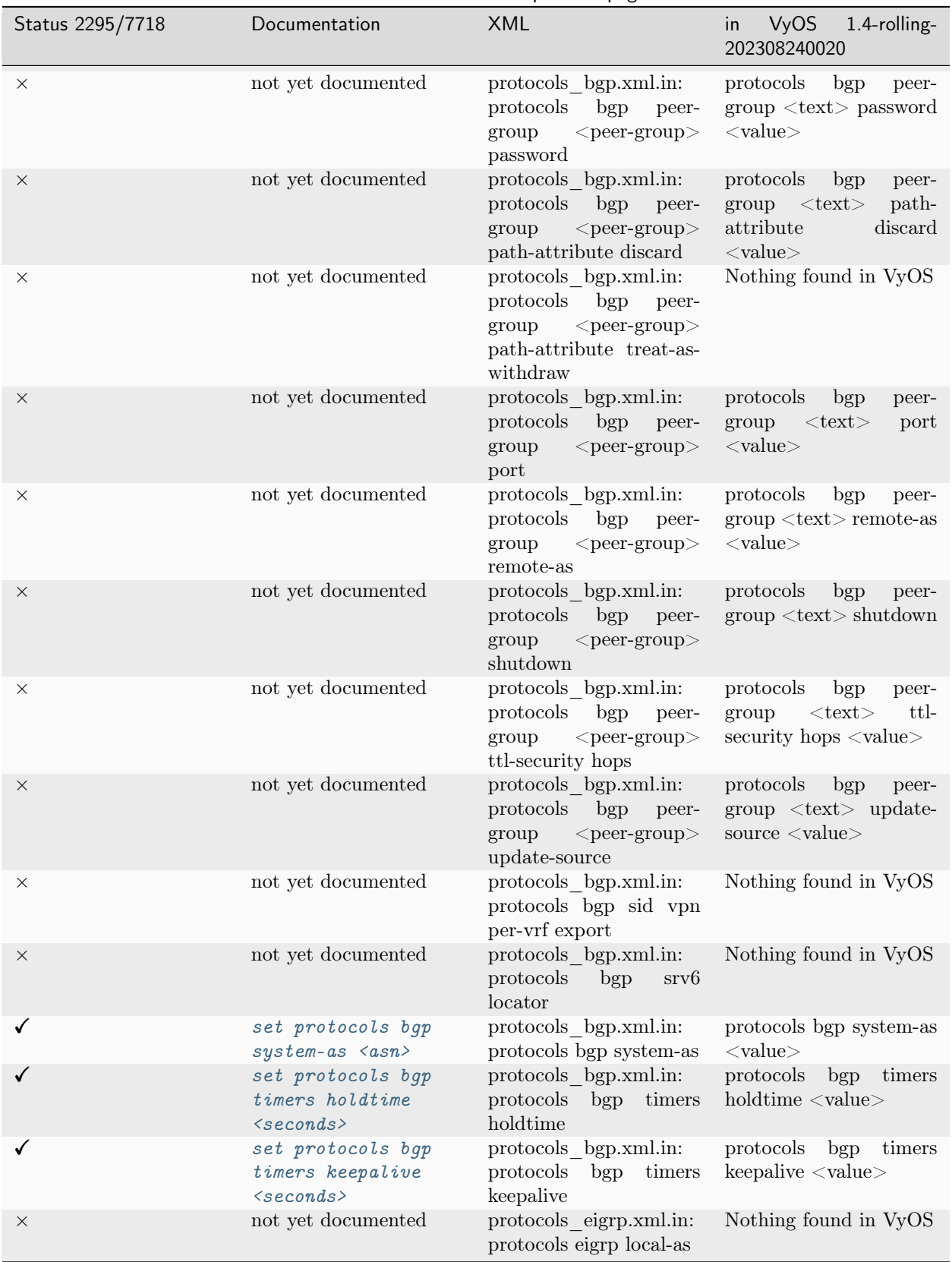

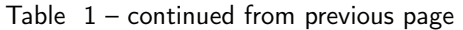

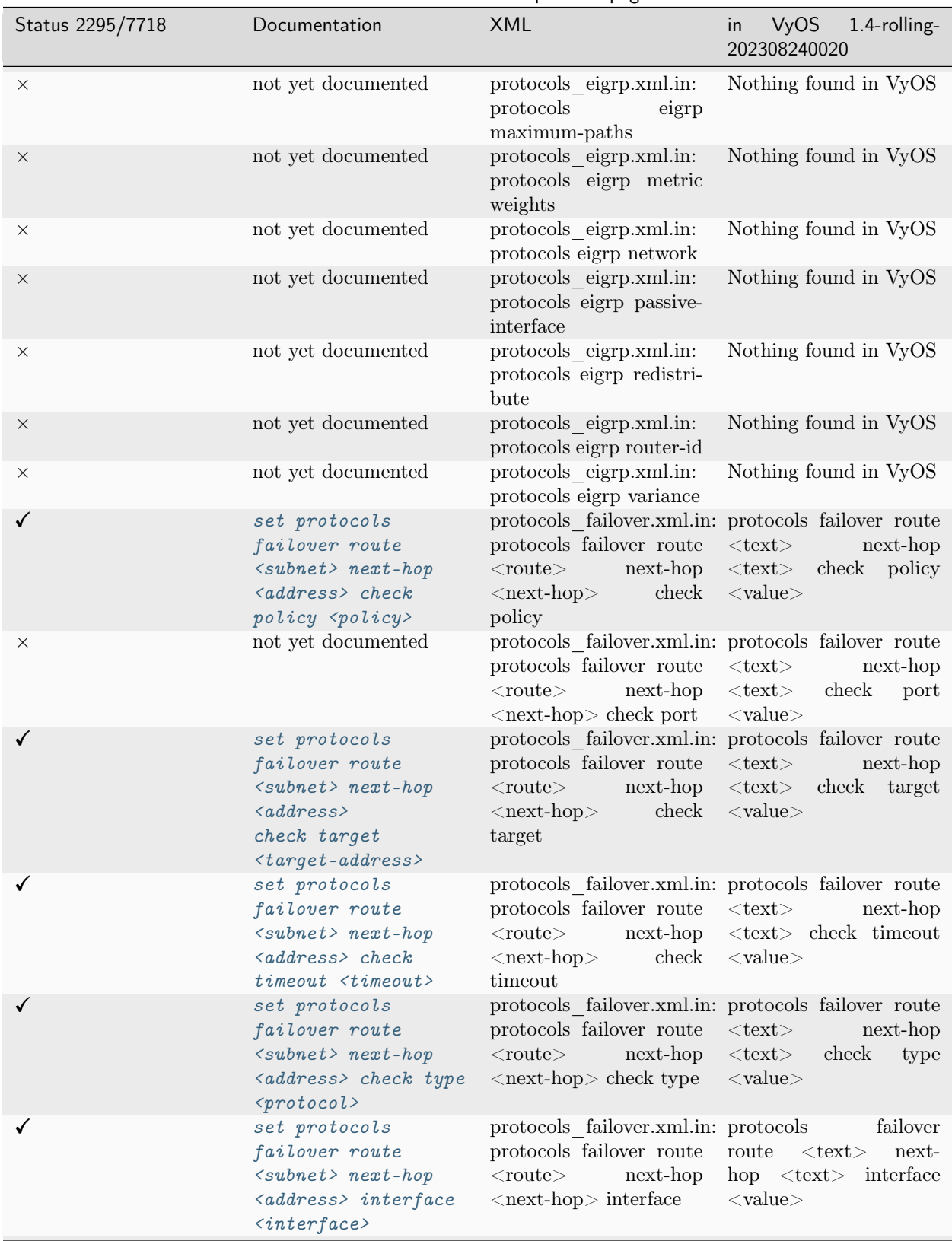

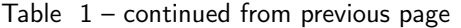

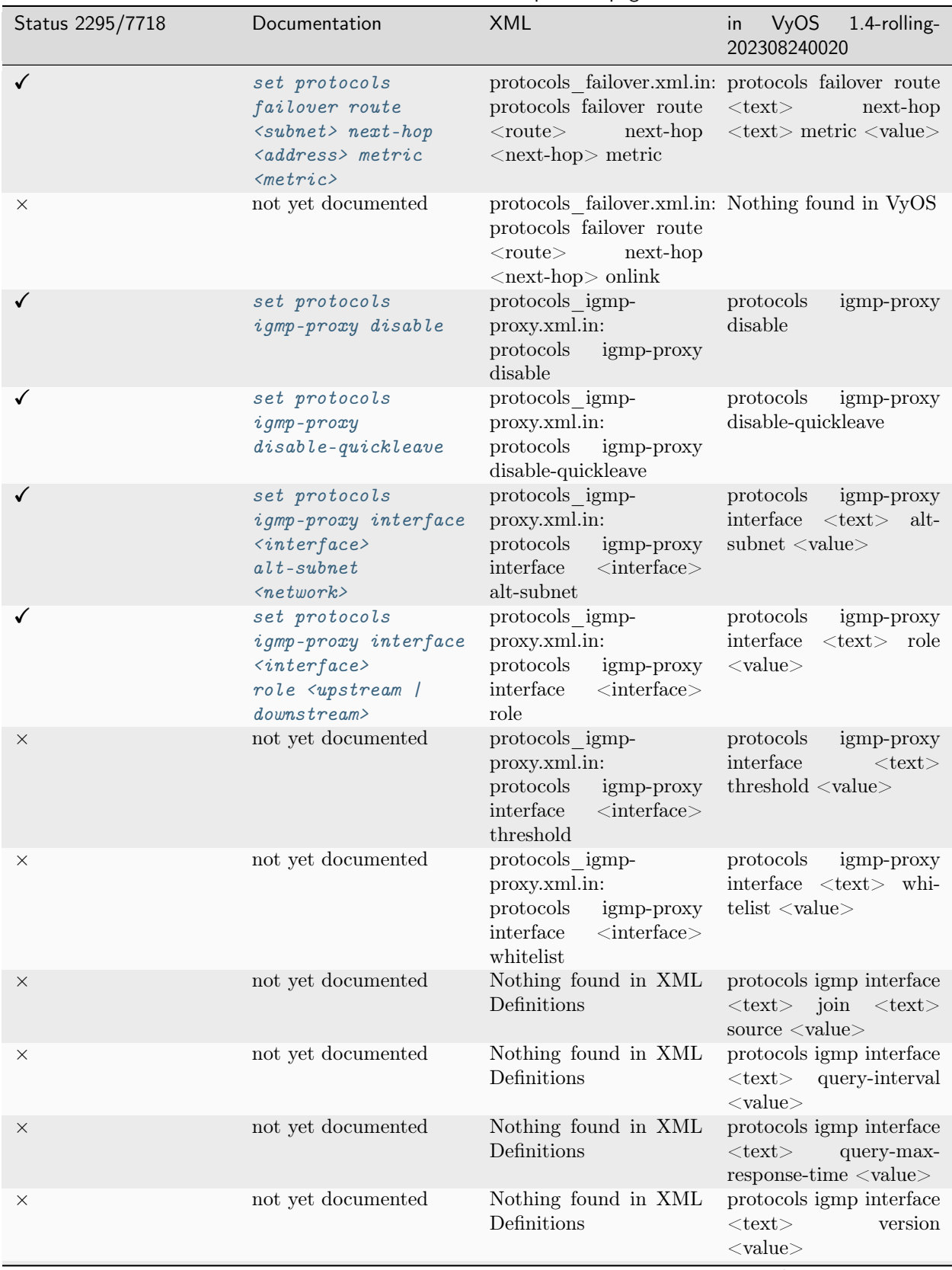

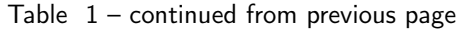

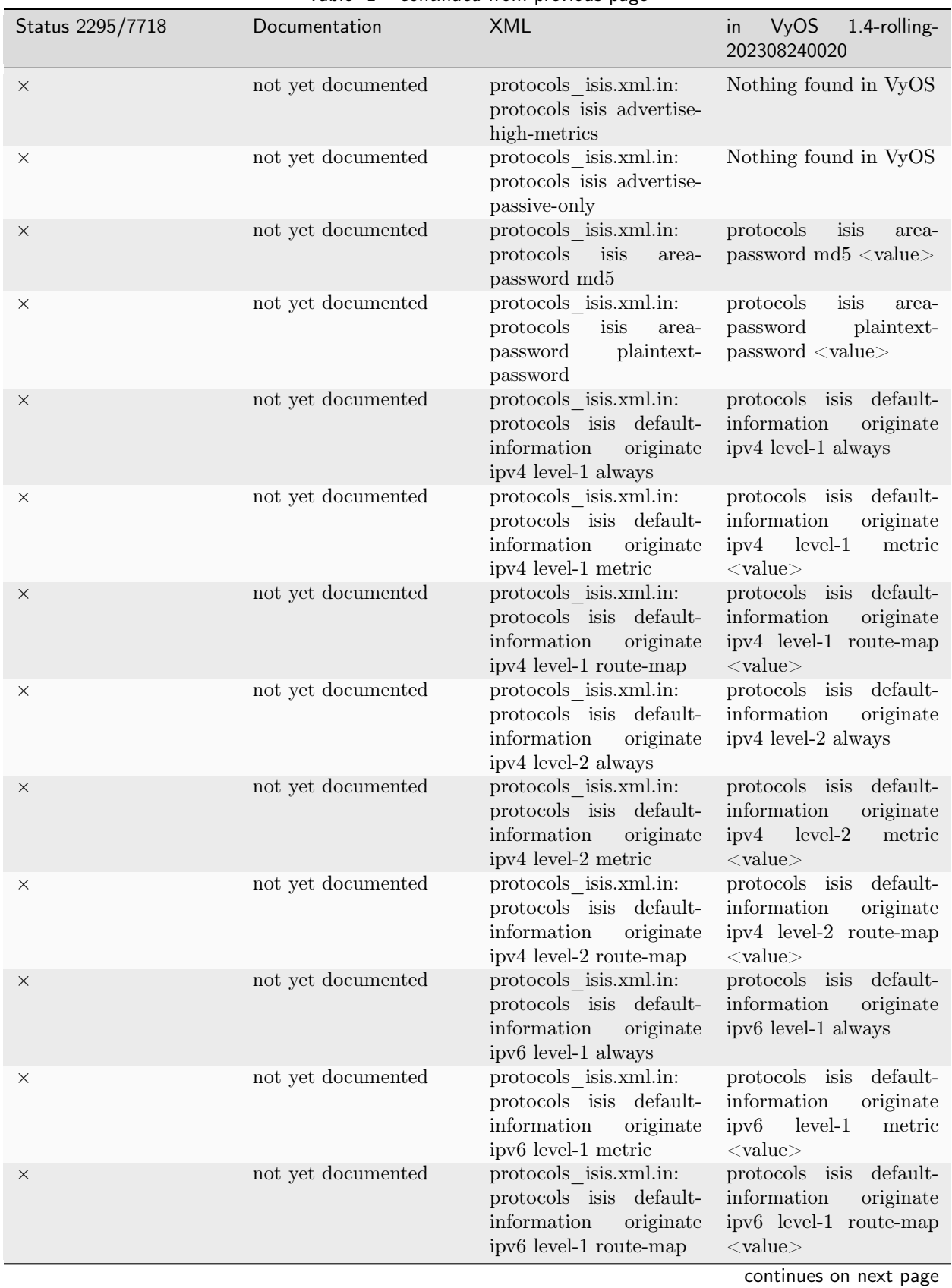

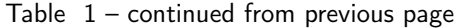

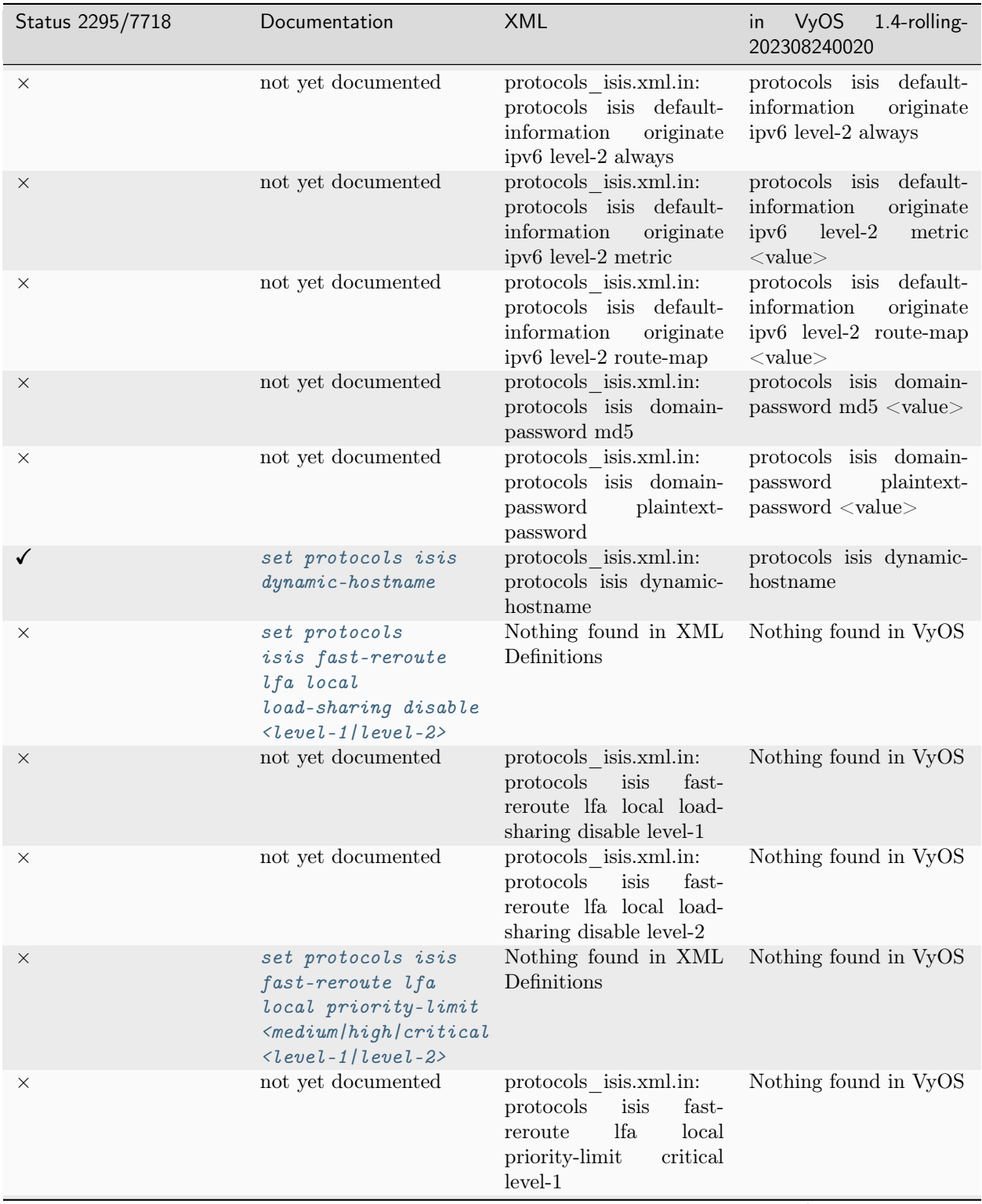

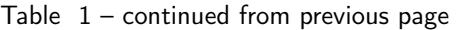

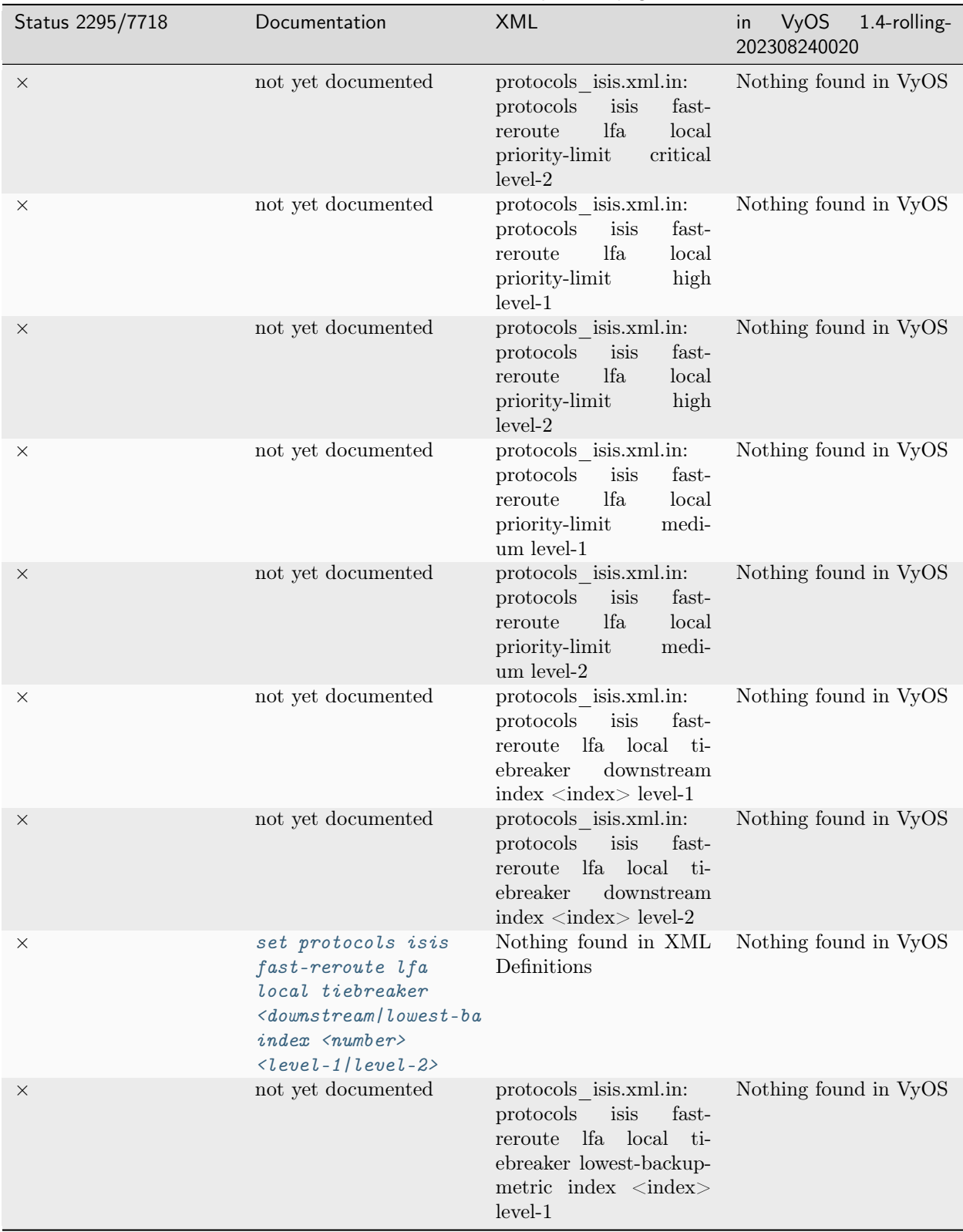

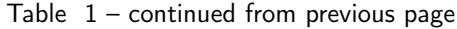

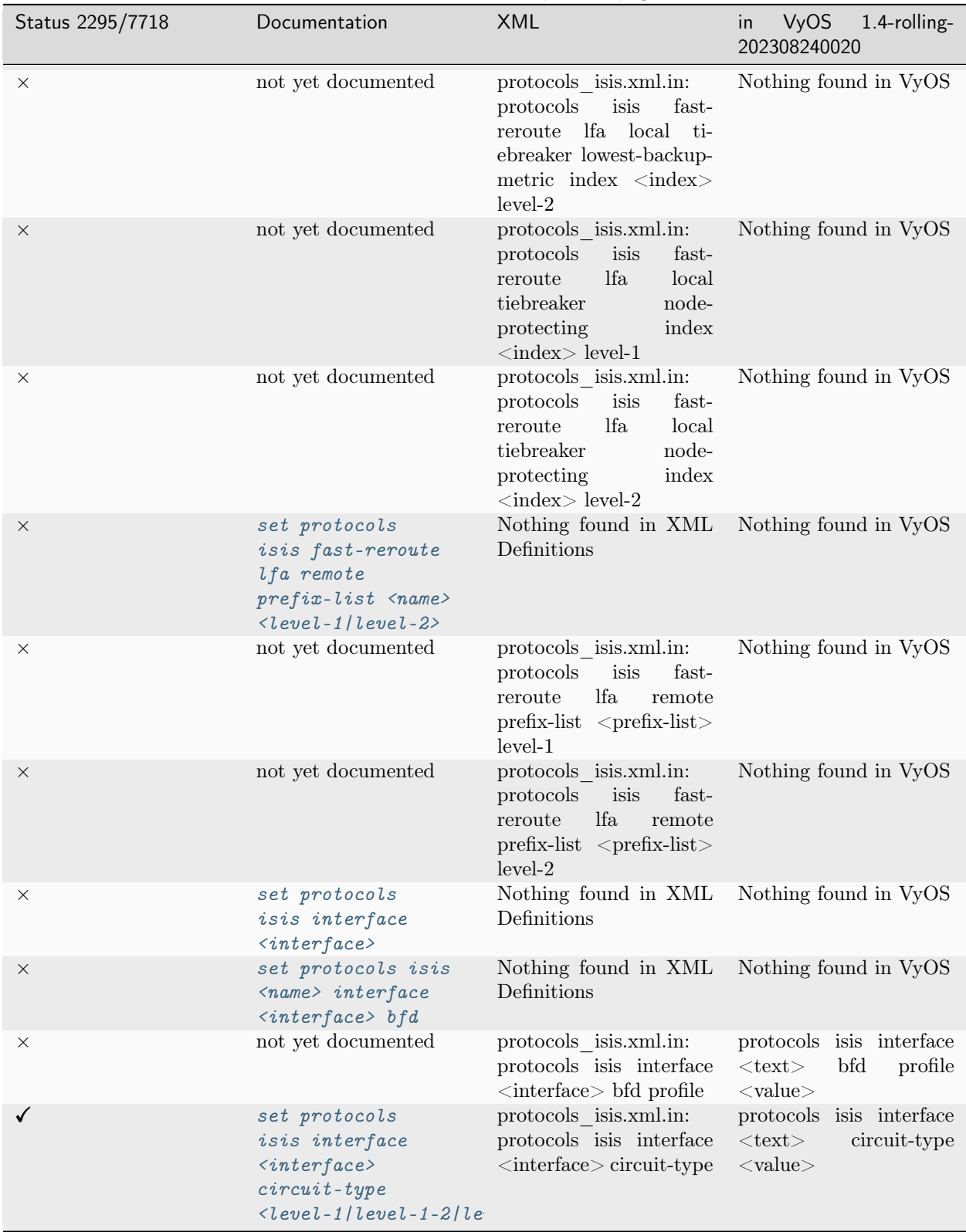

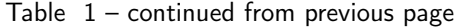

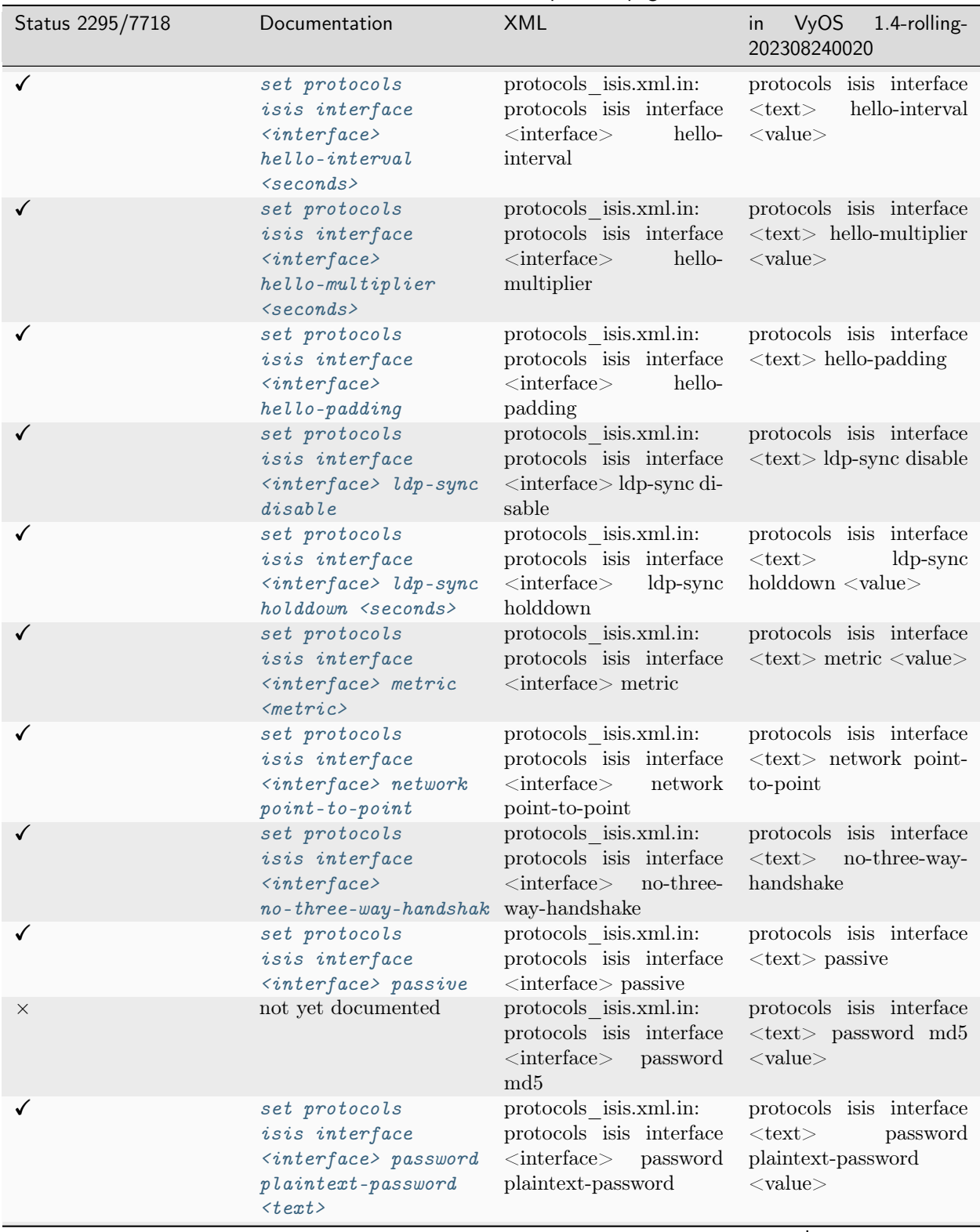

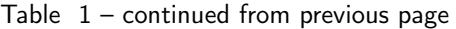

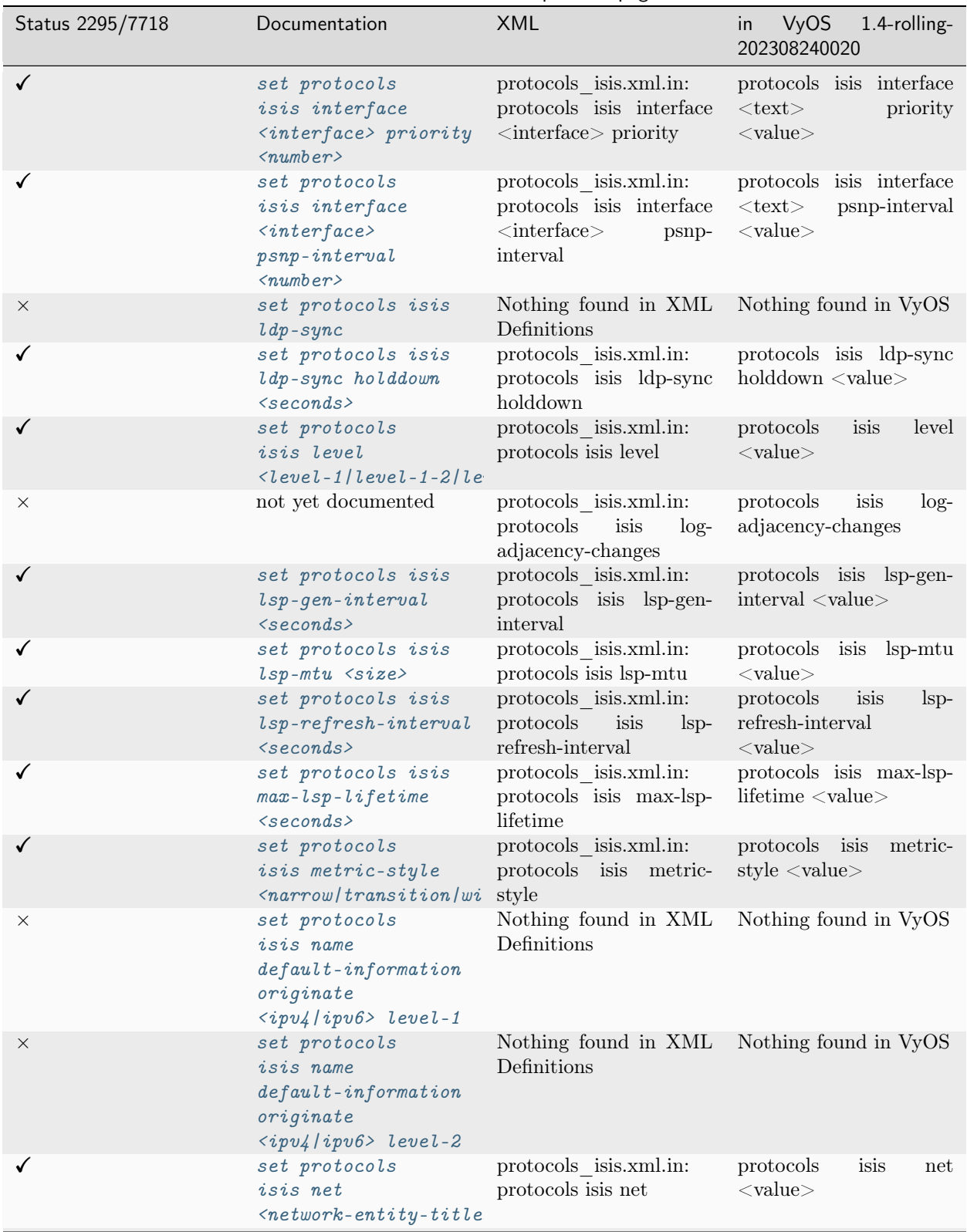

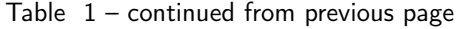

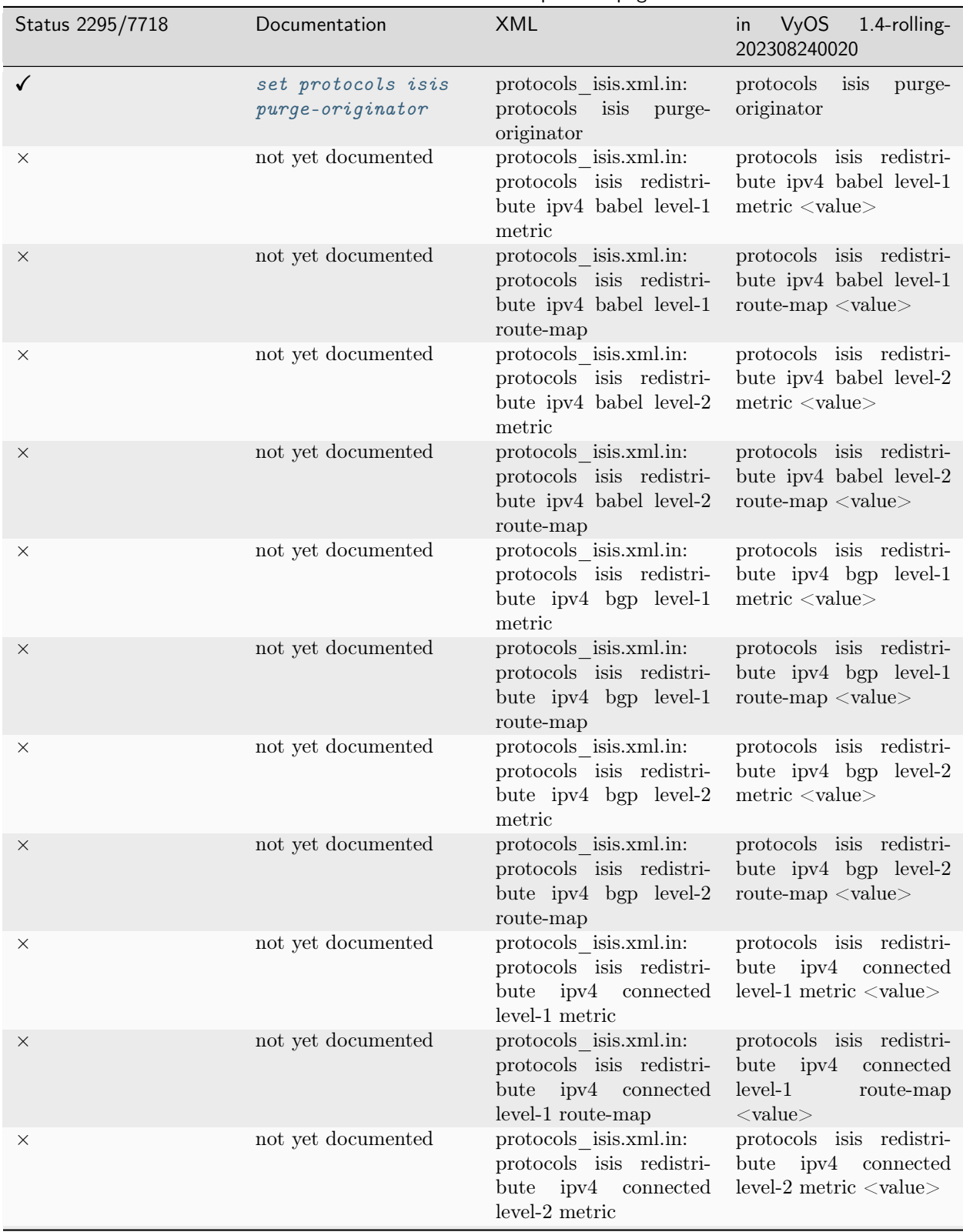

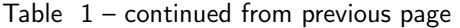

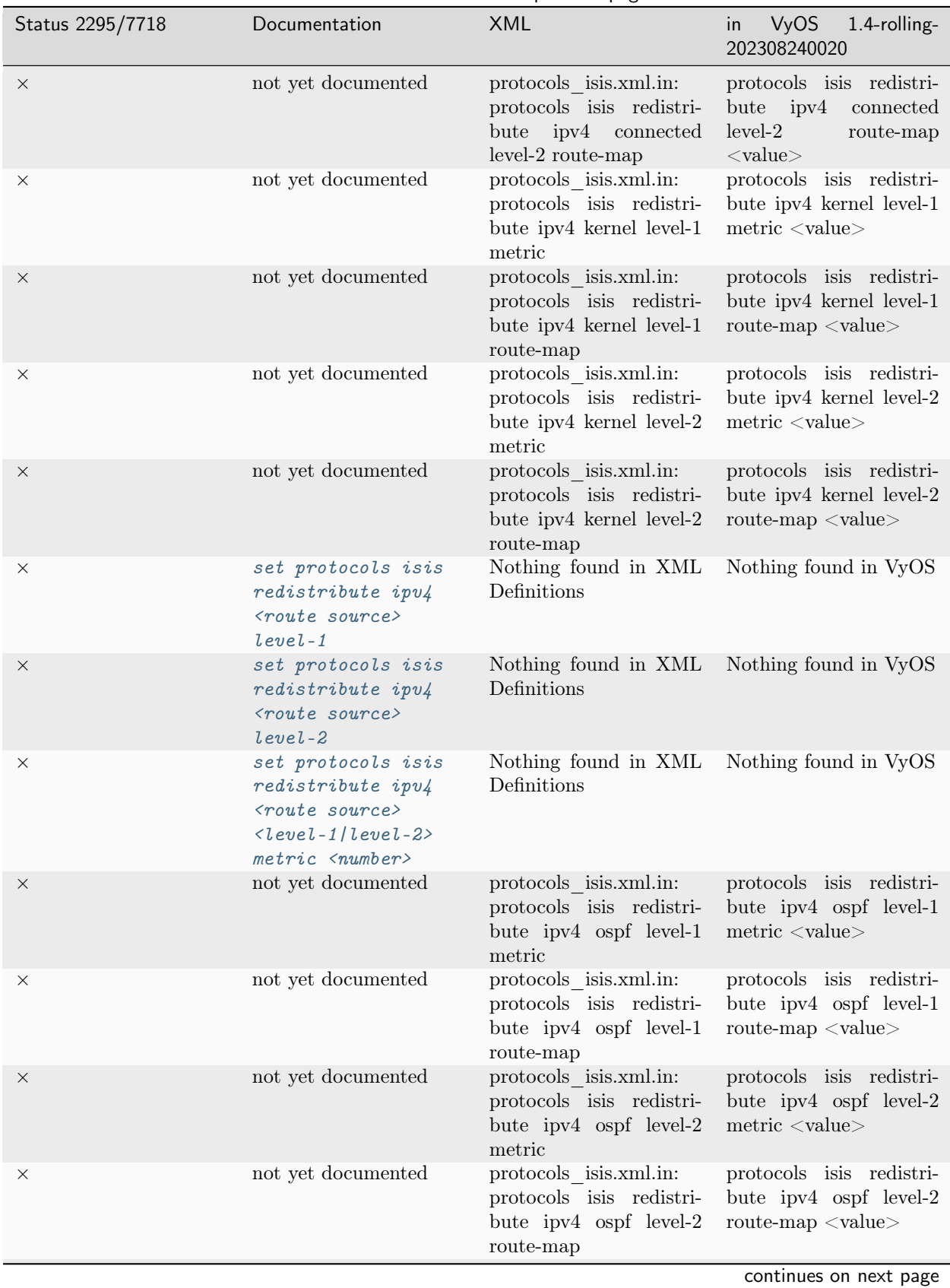

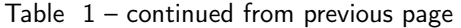

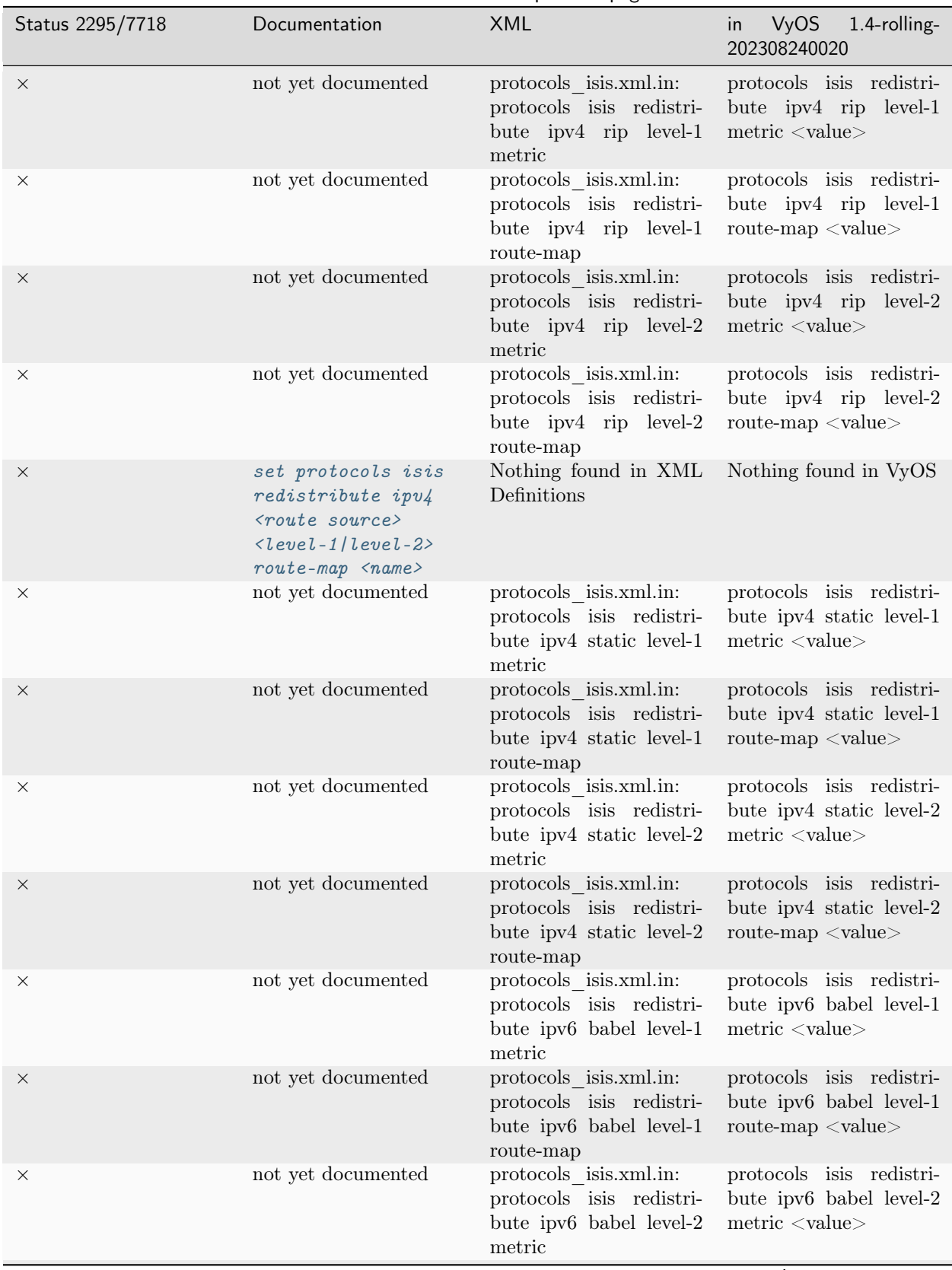

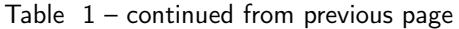

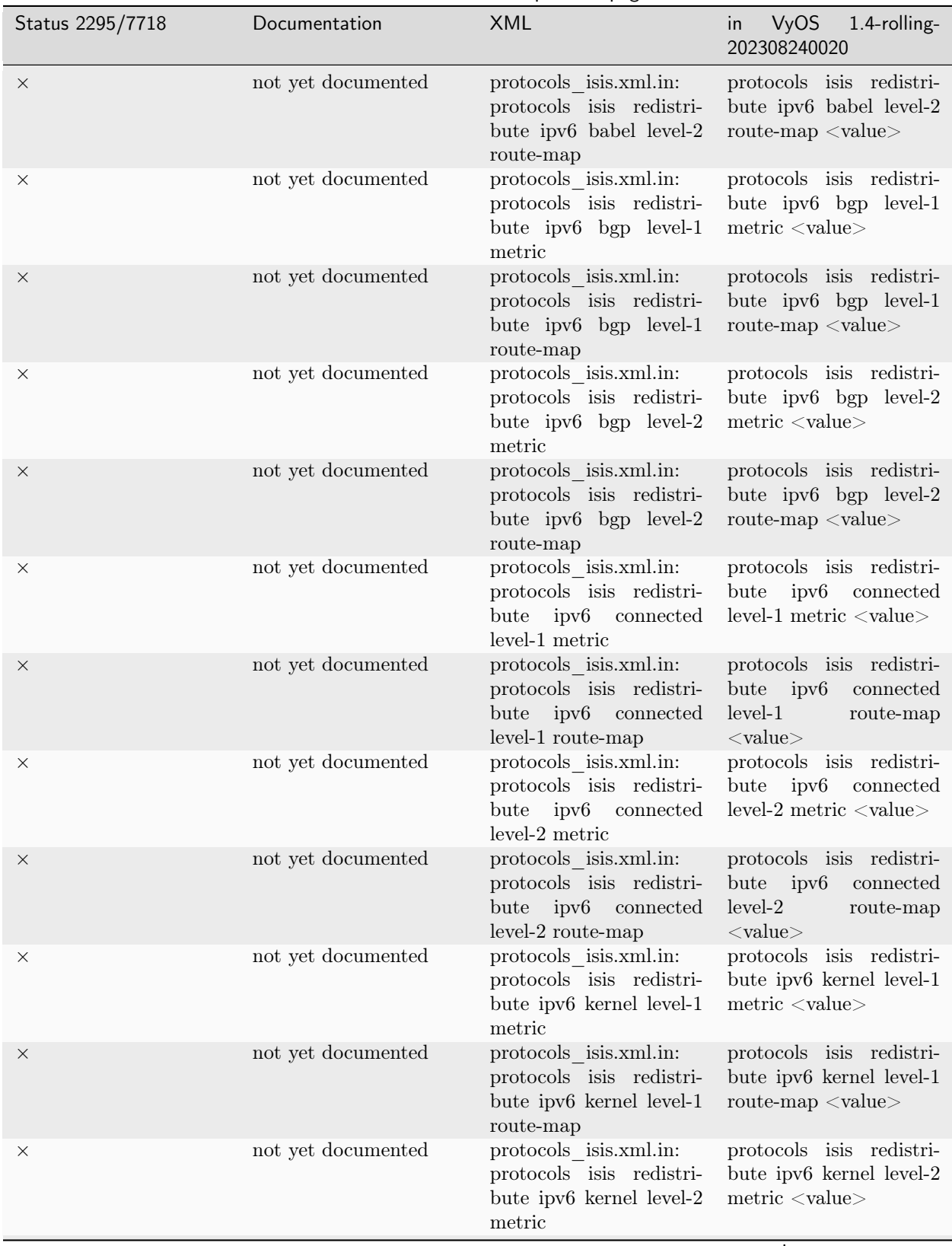

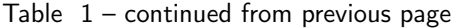

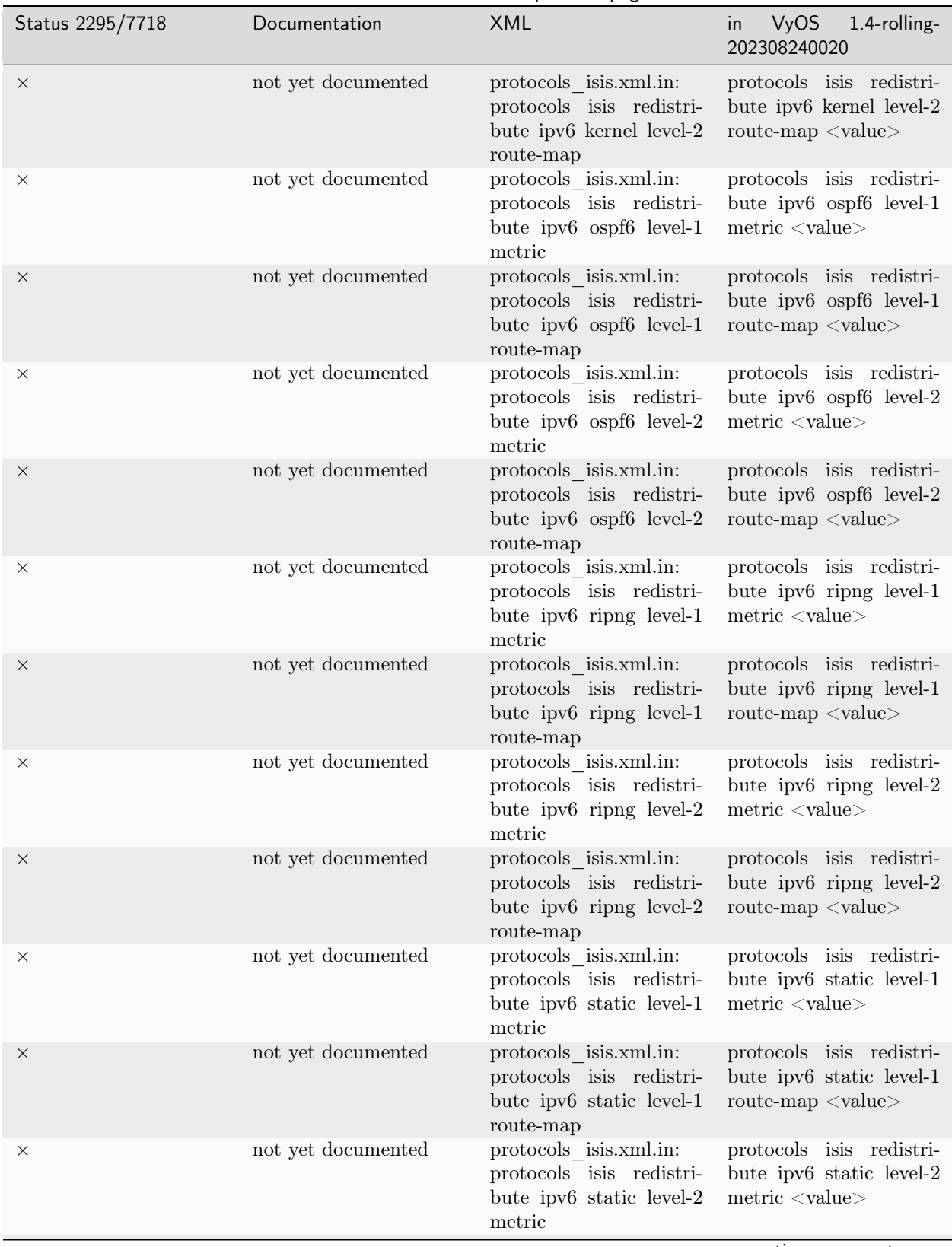

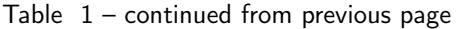

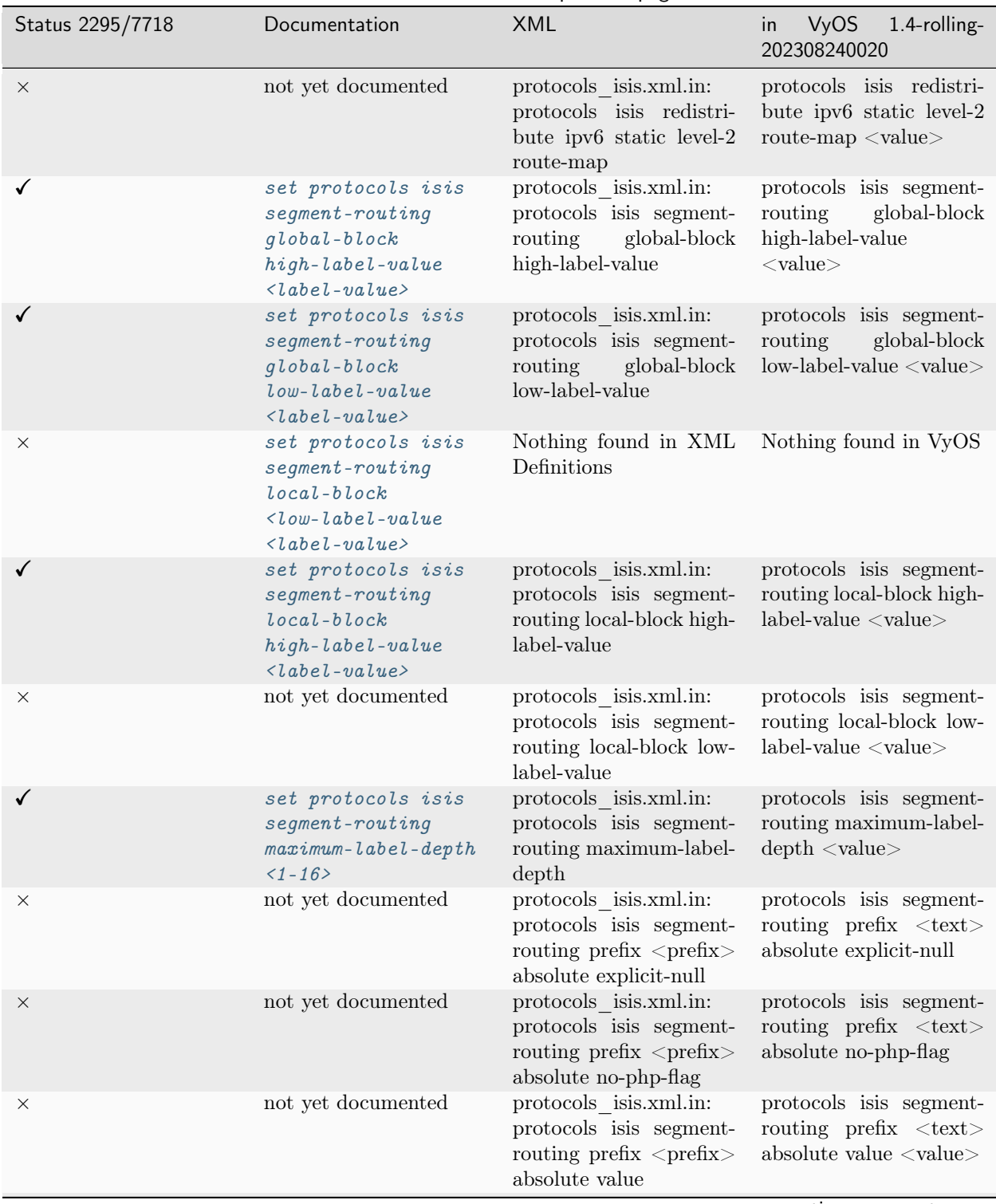

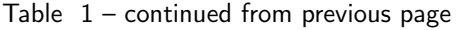

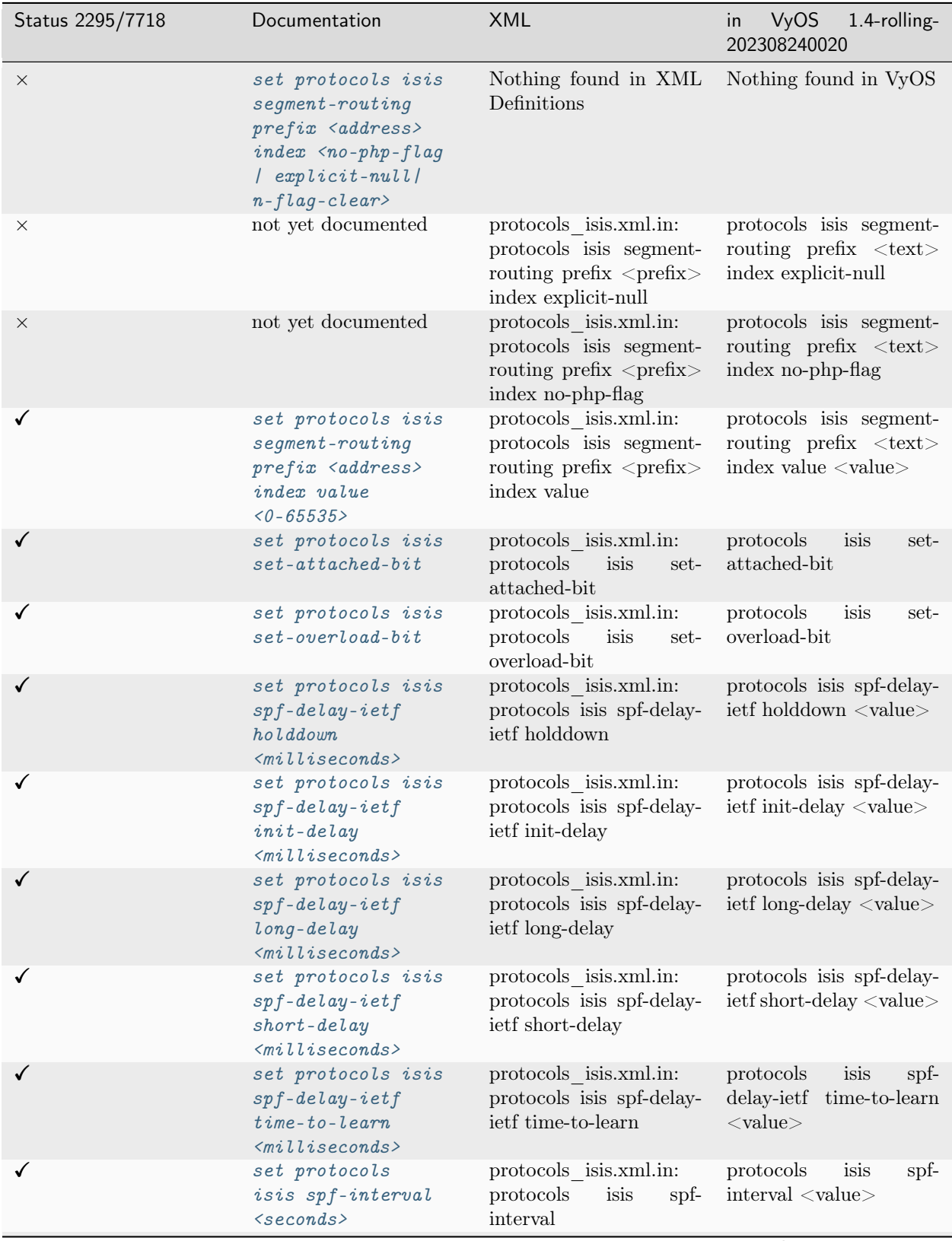

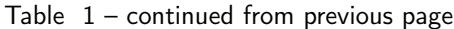

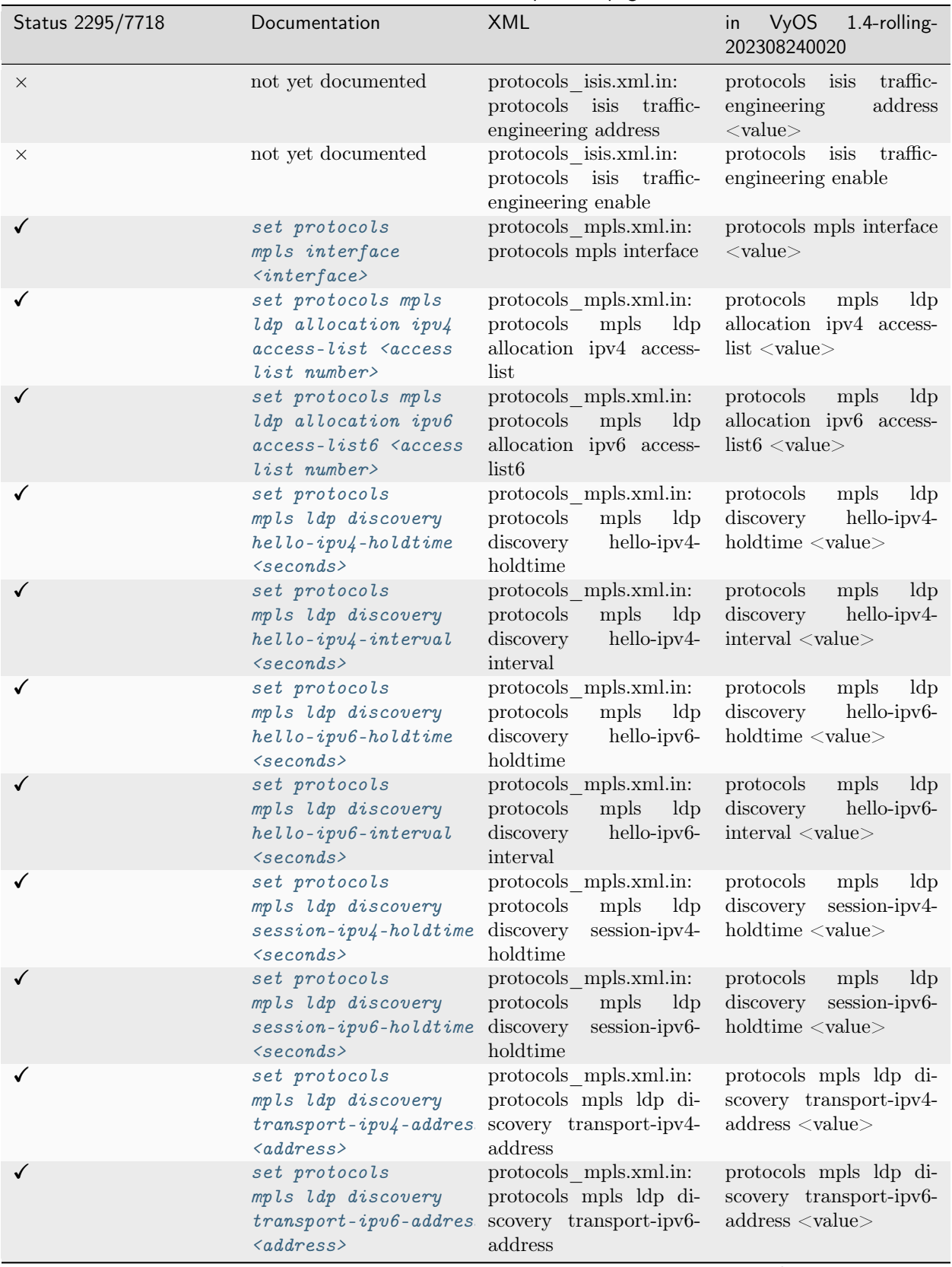

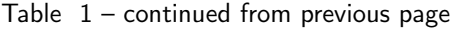

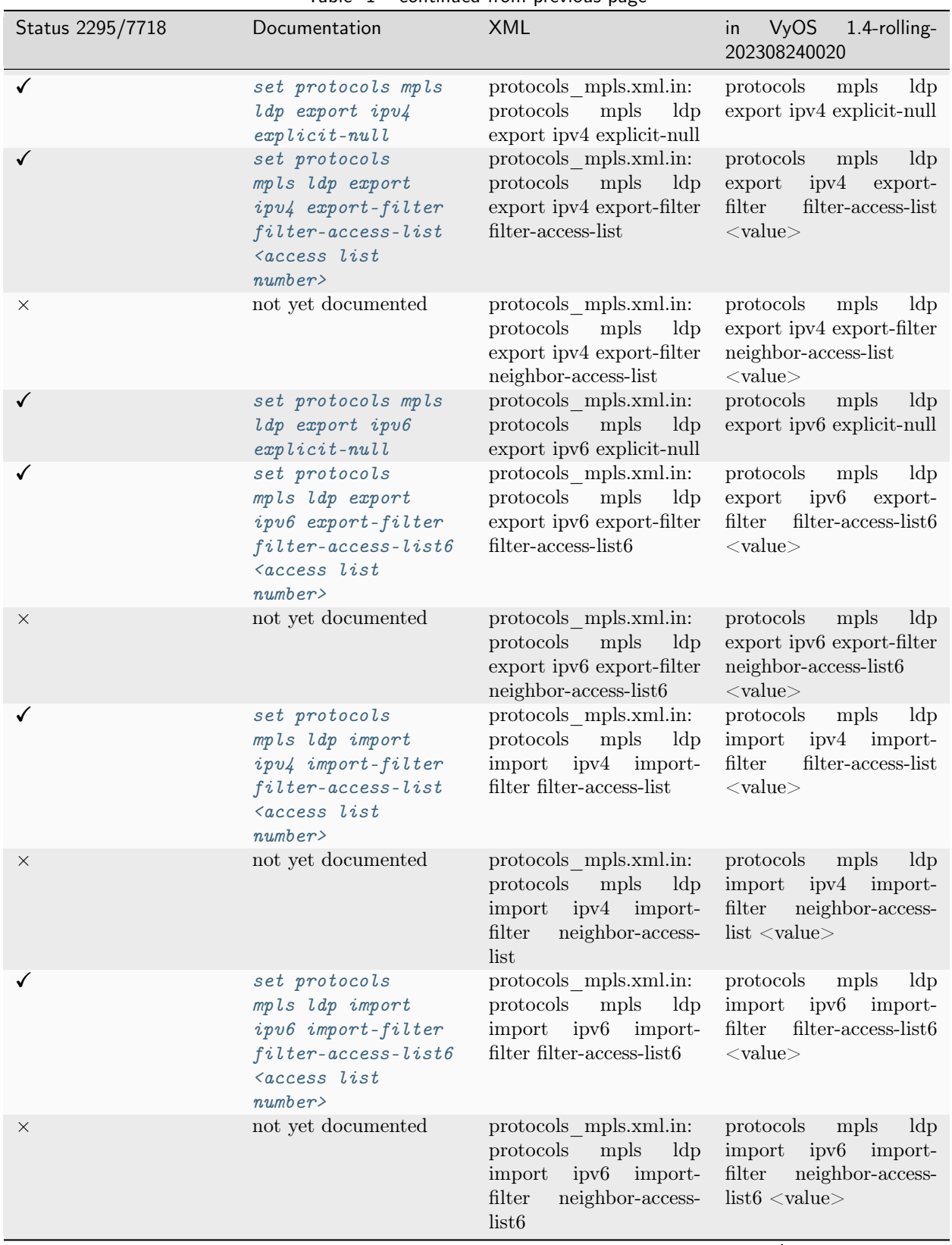

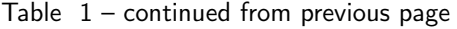

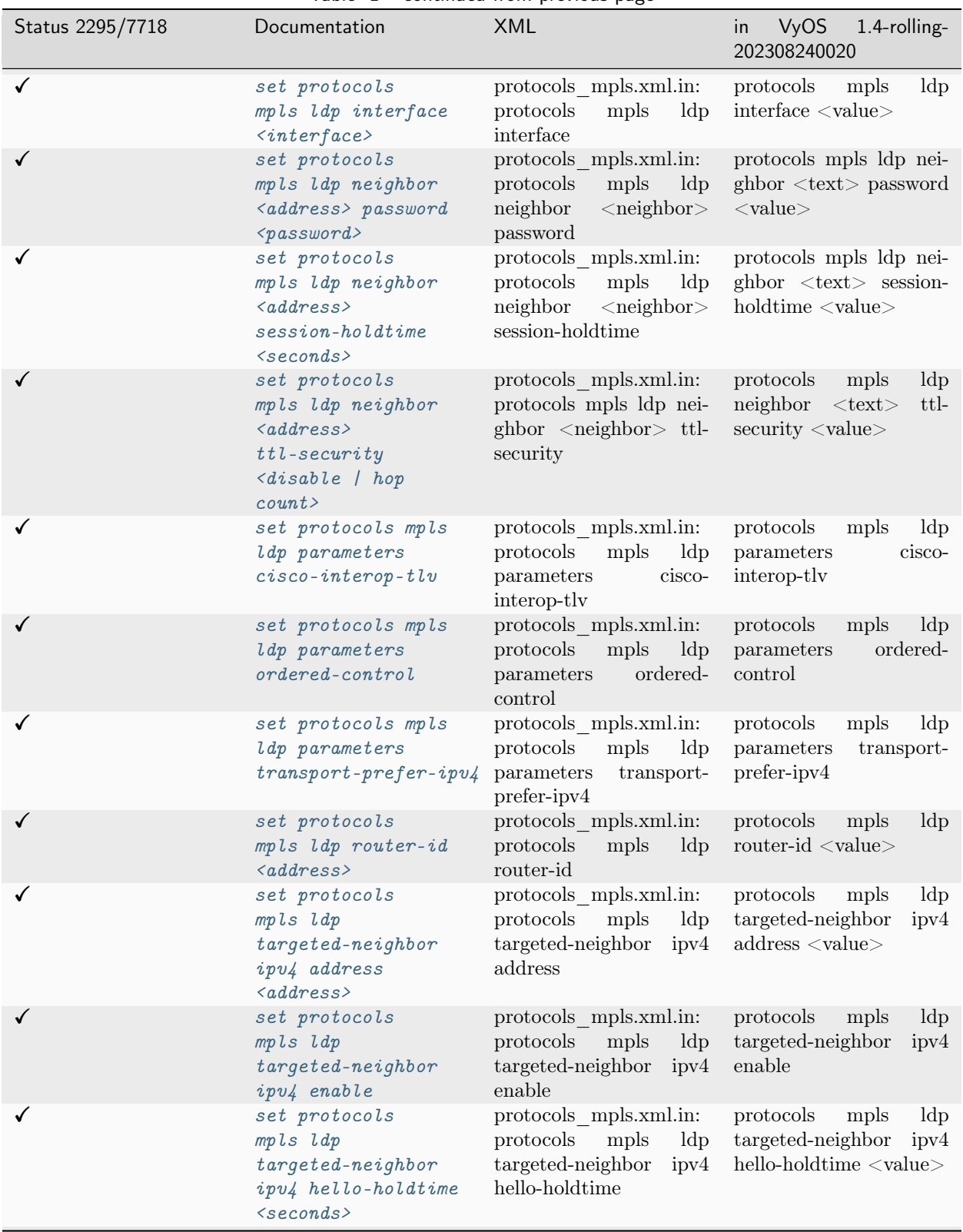

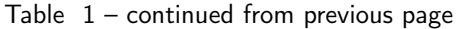

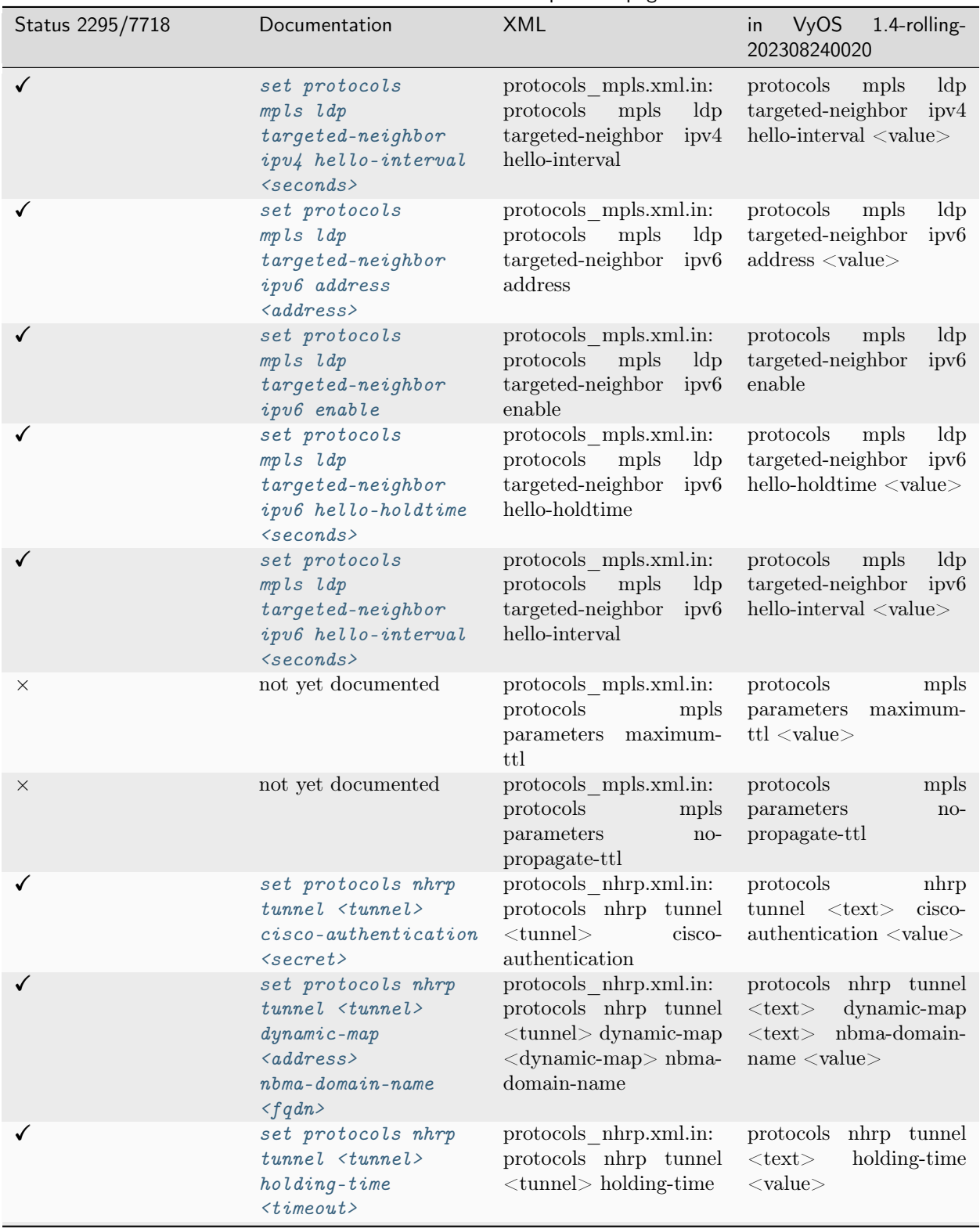

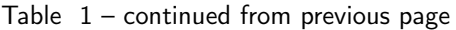

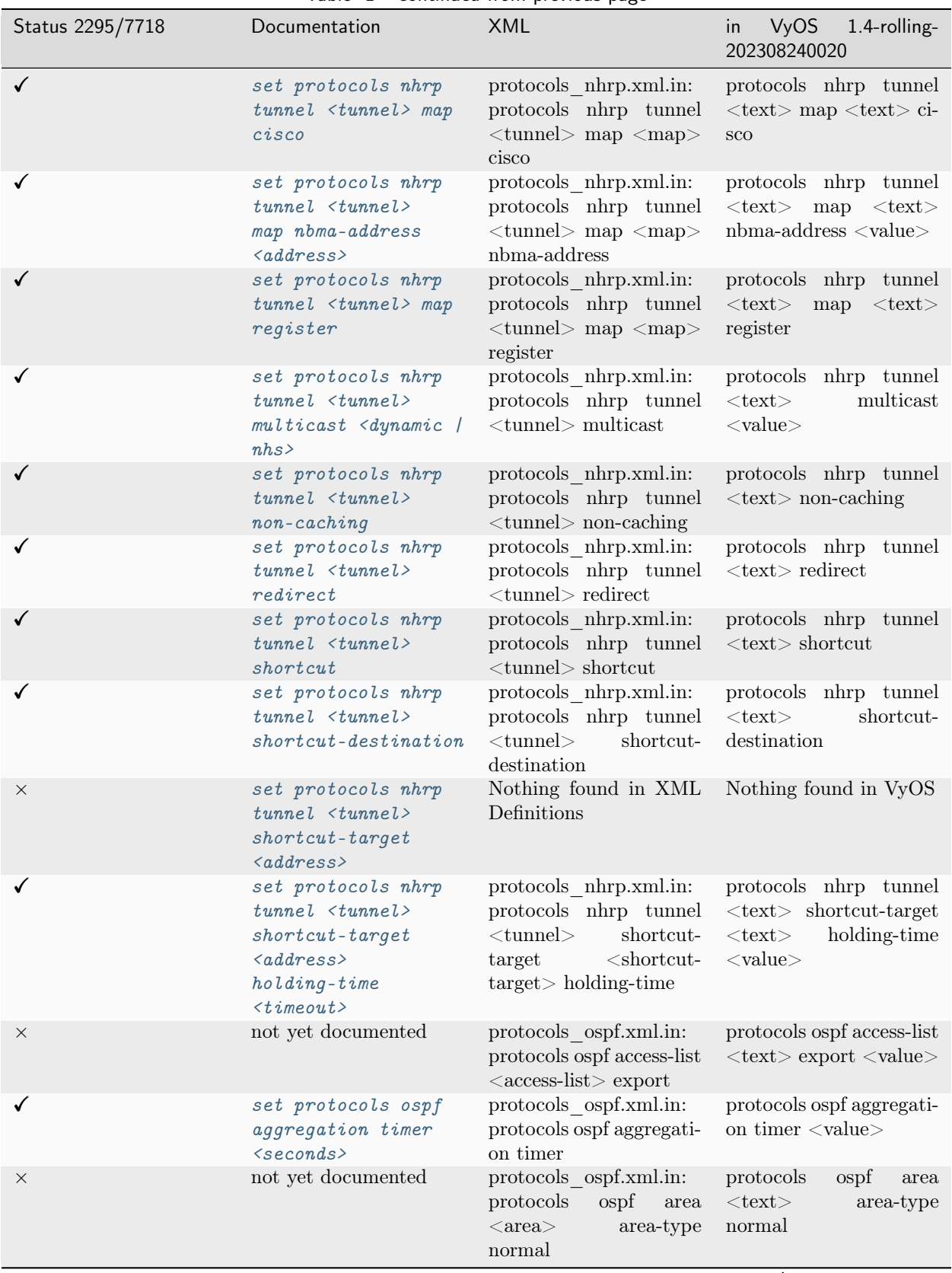

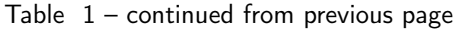

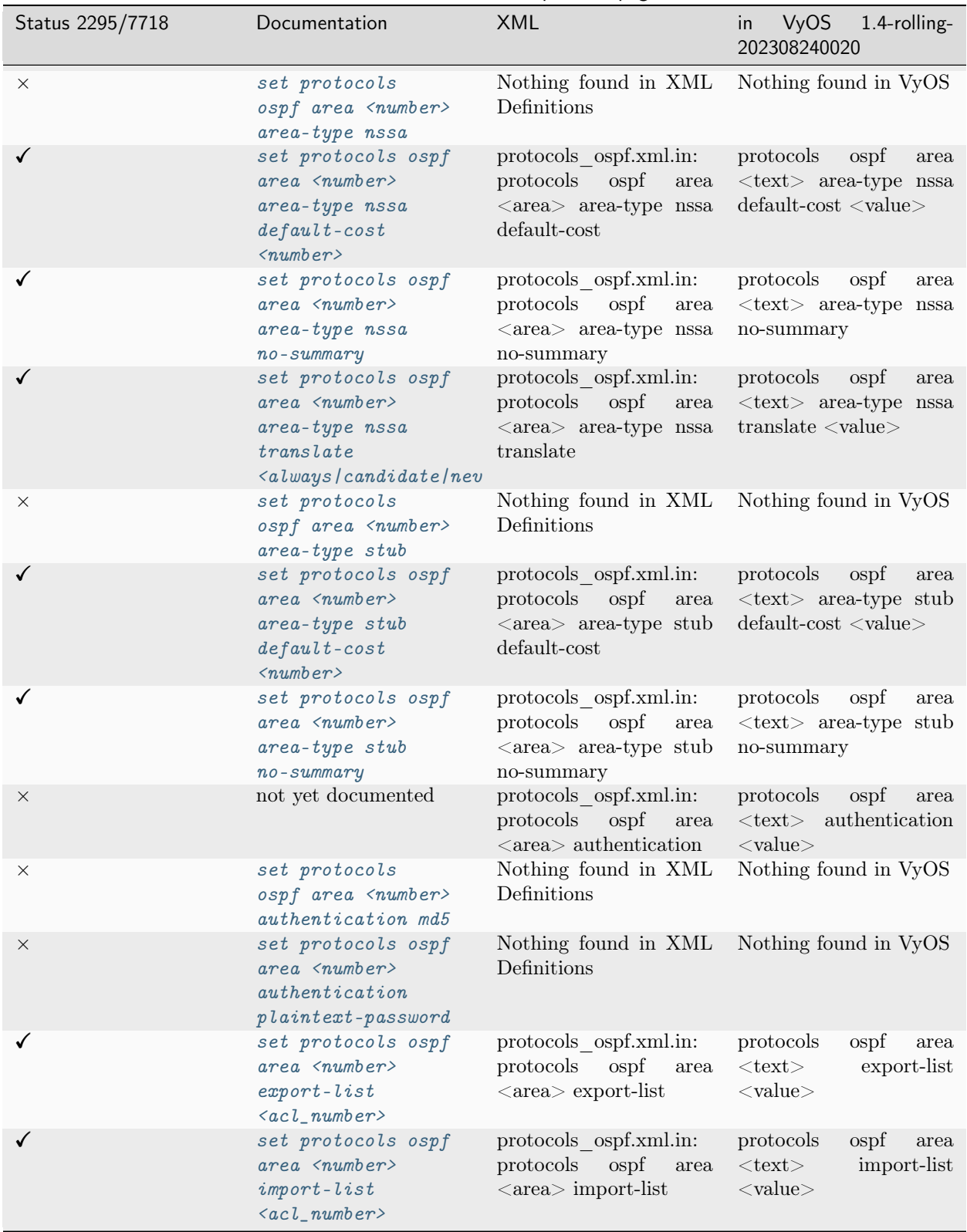

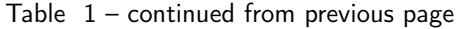

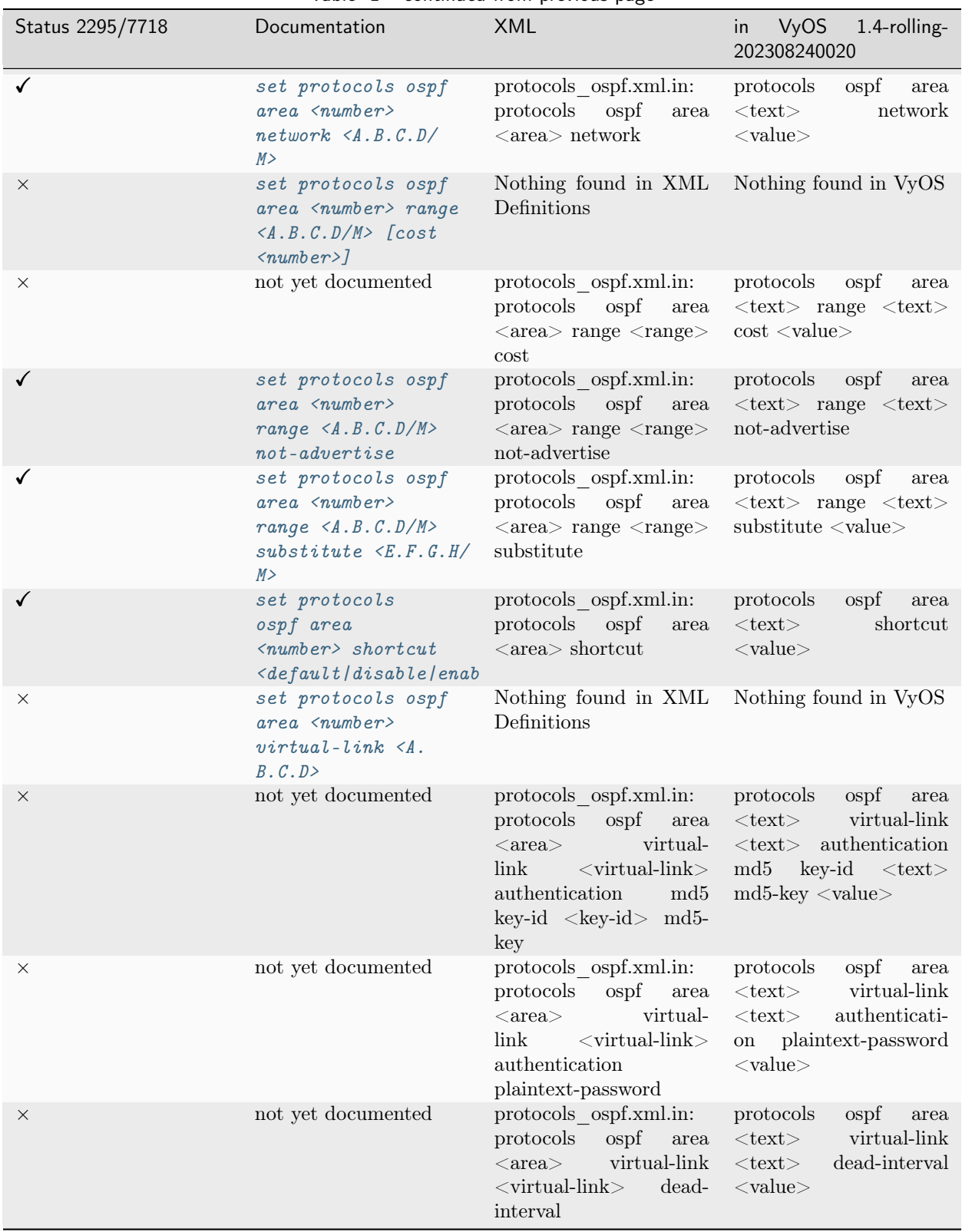

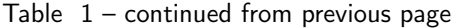

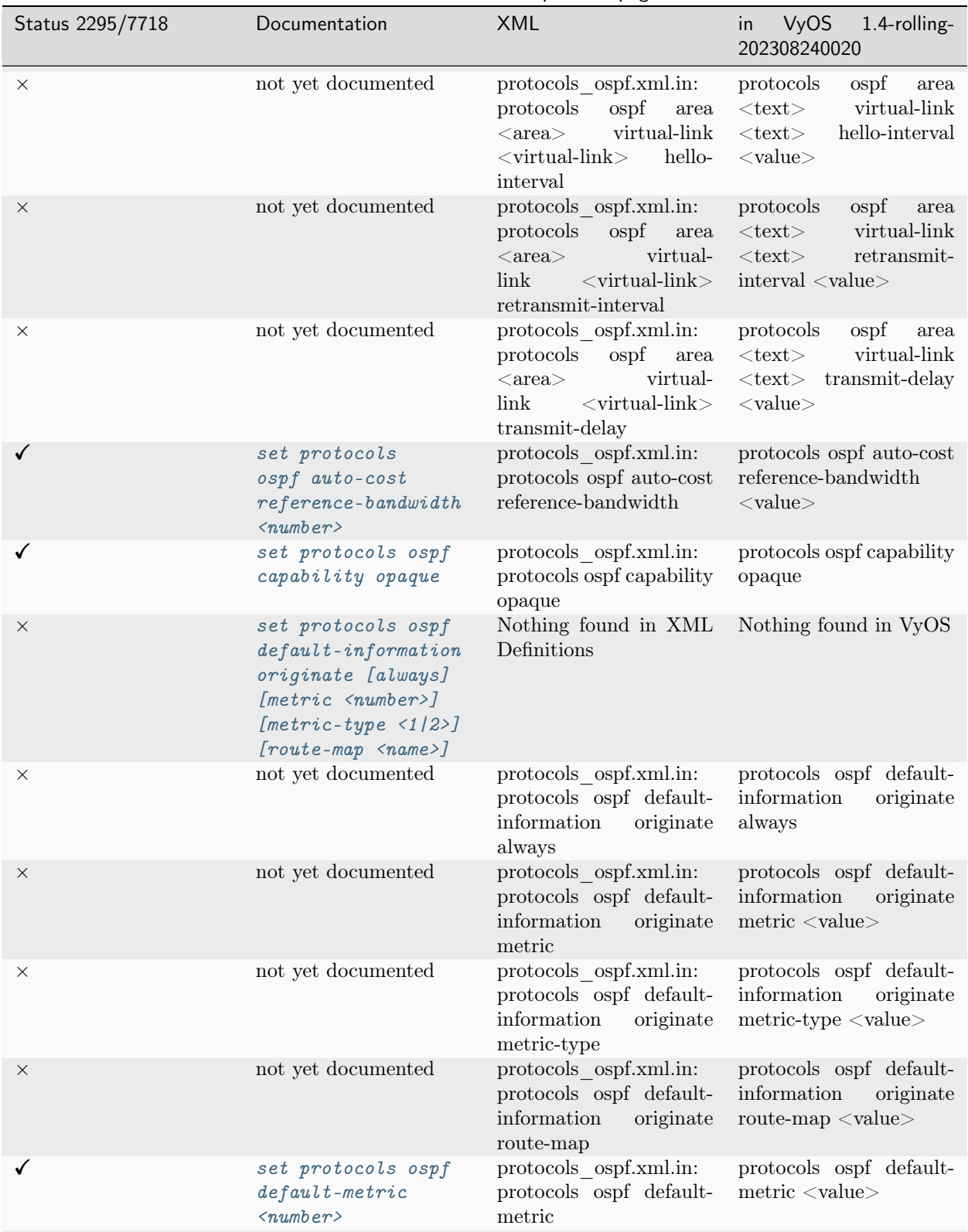

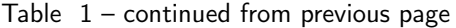

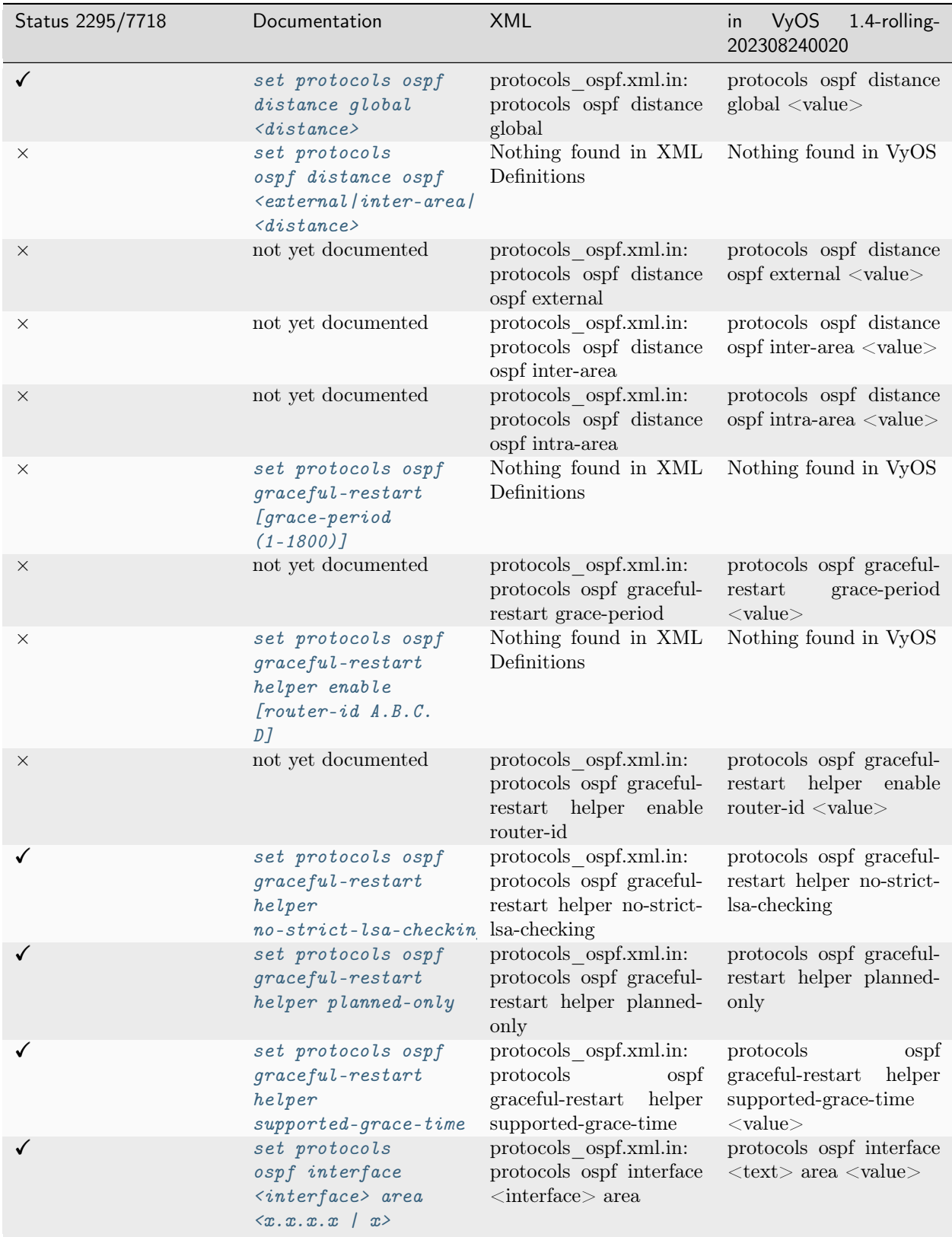

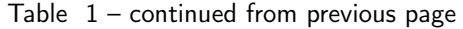

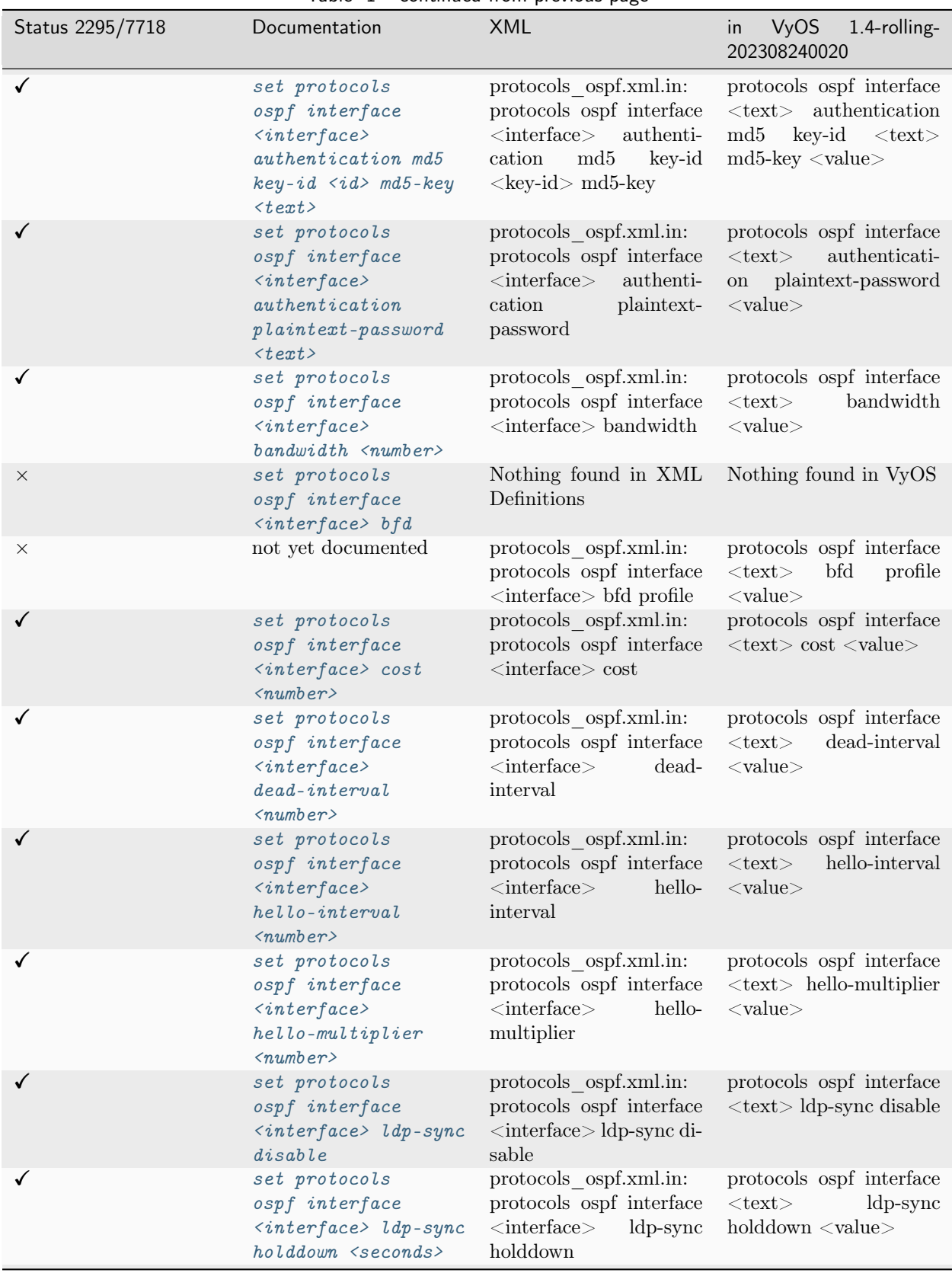

Table  $1$  – continued from previous page

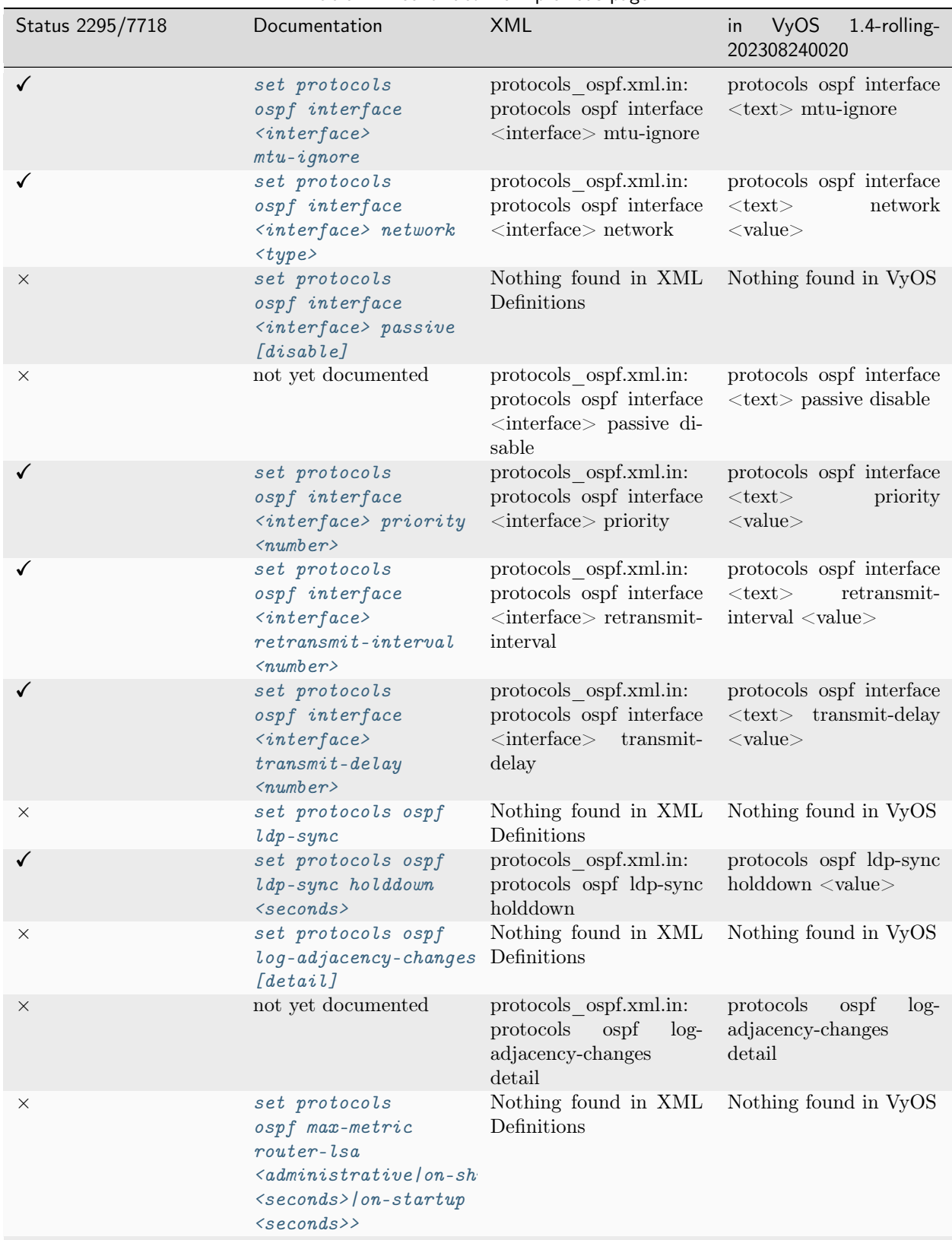

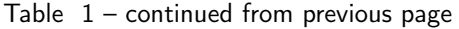

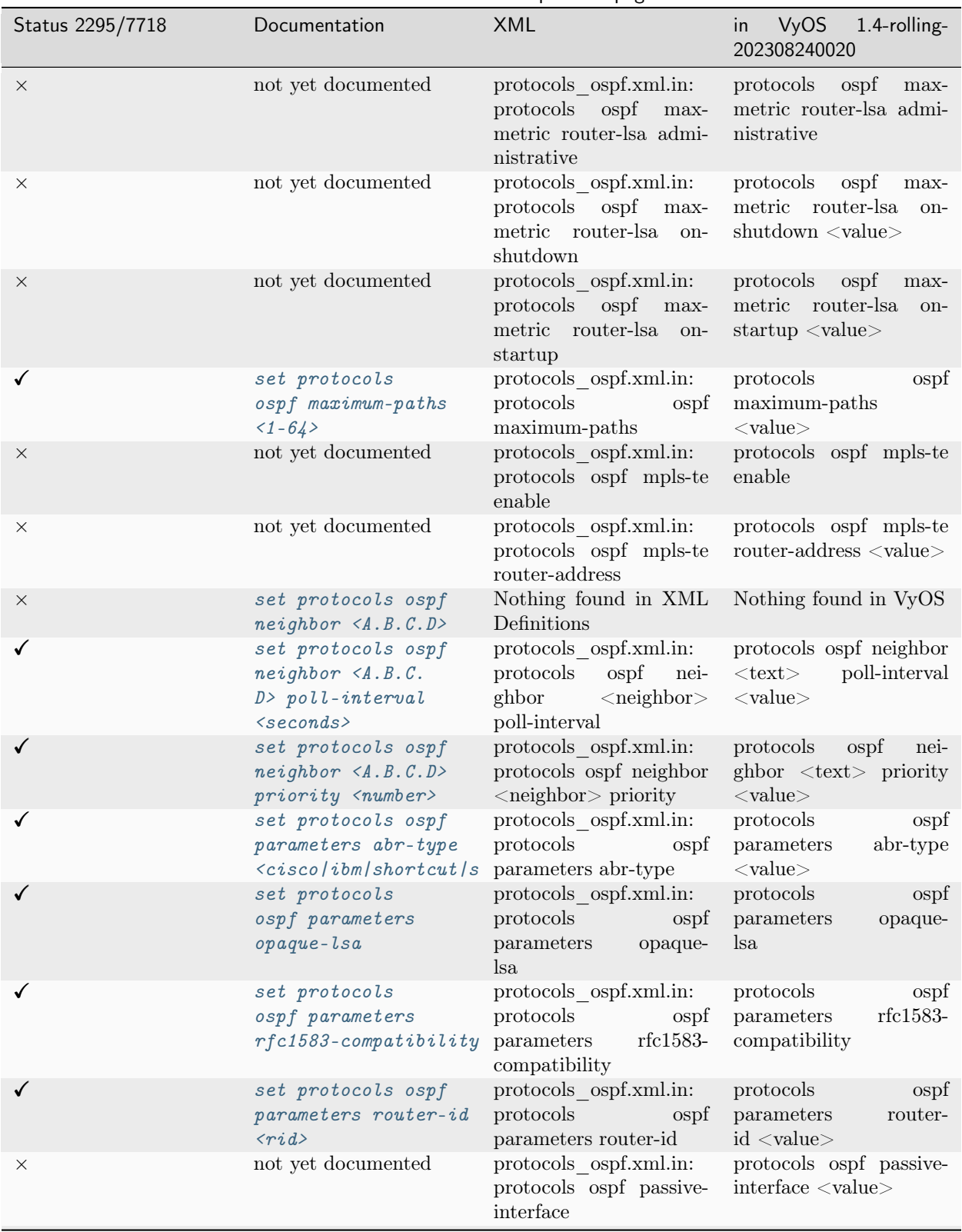

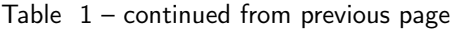

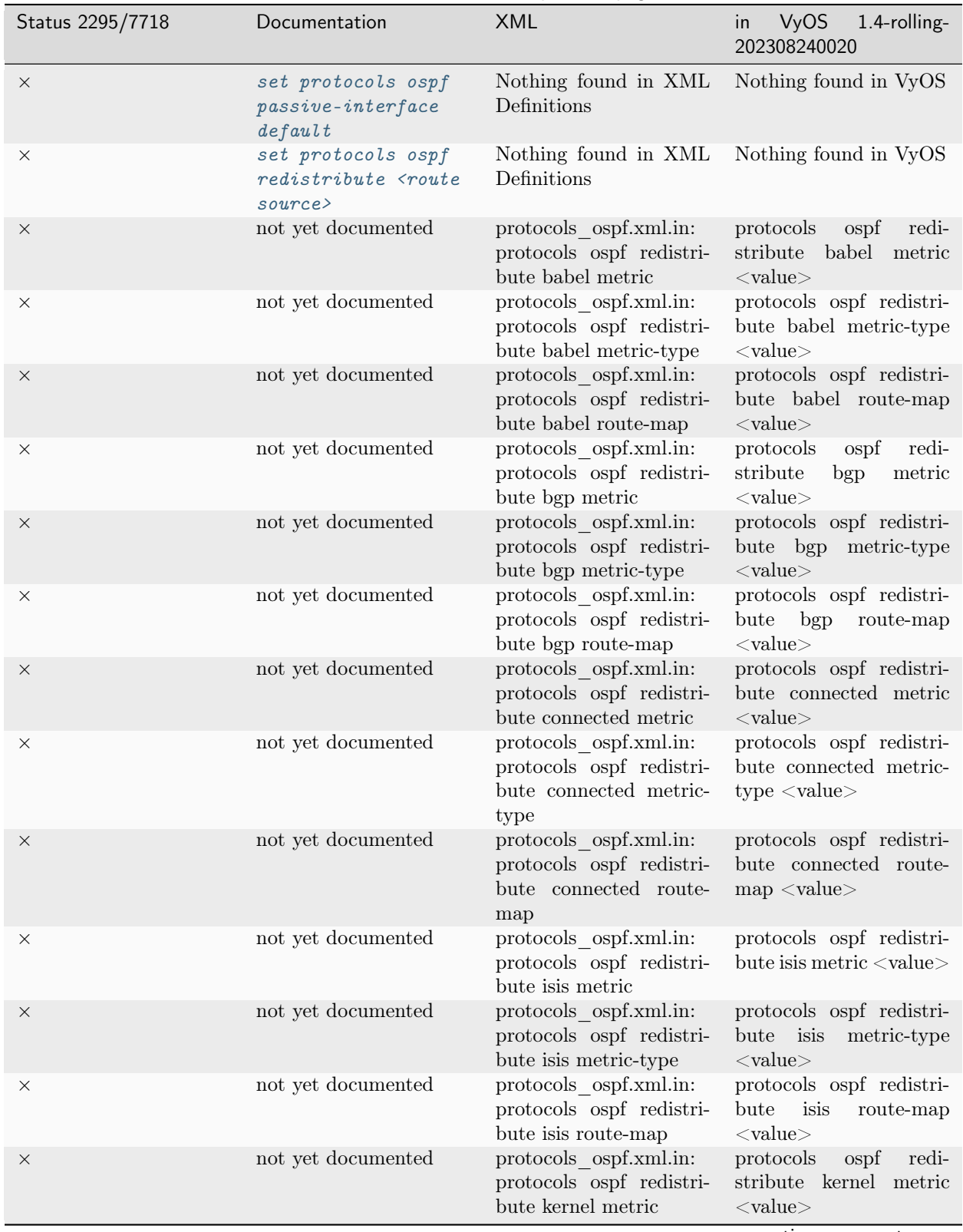

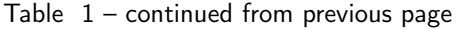

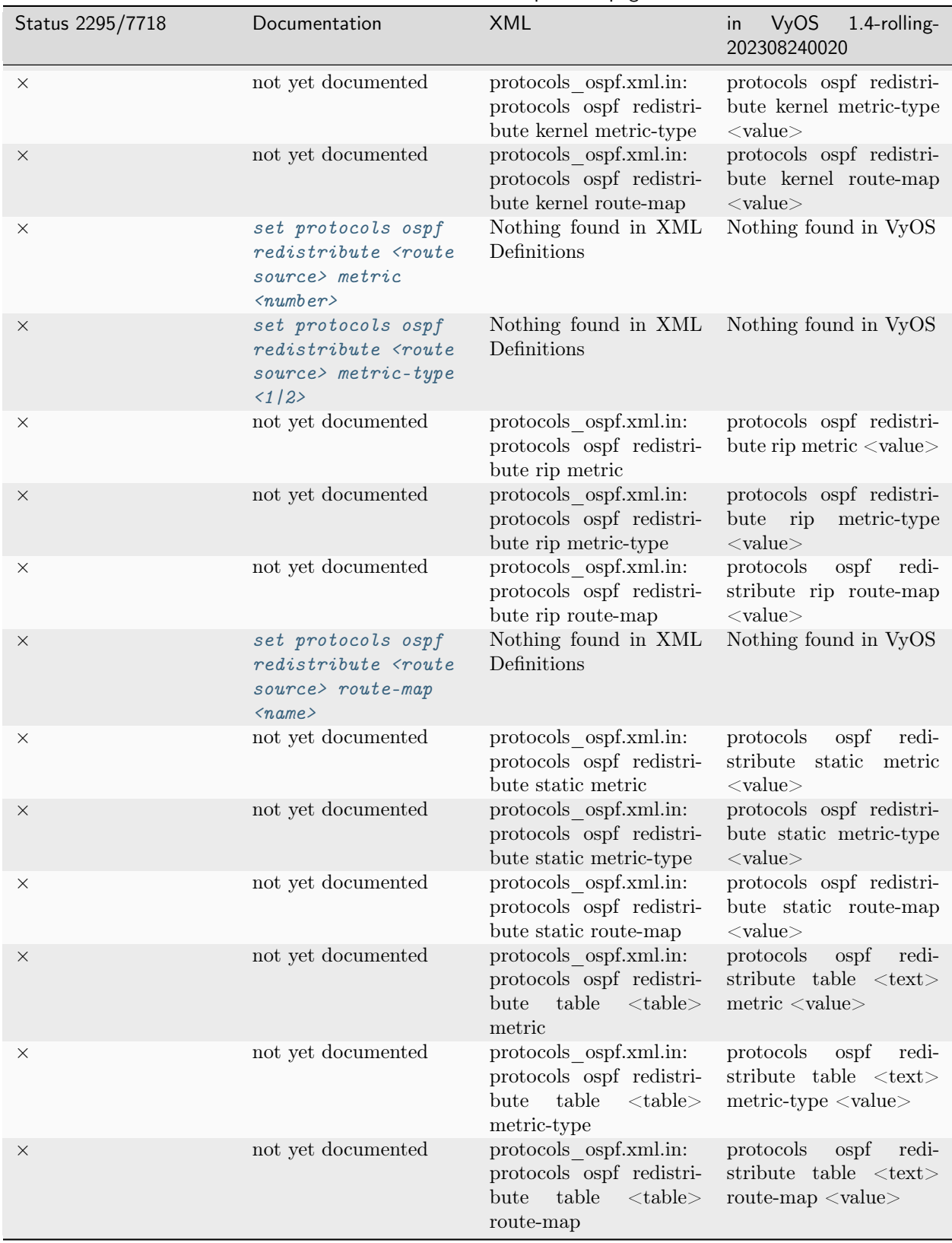

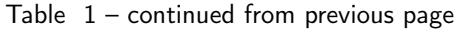

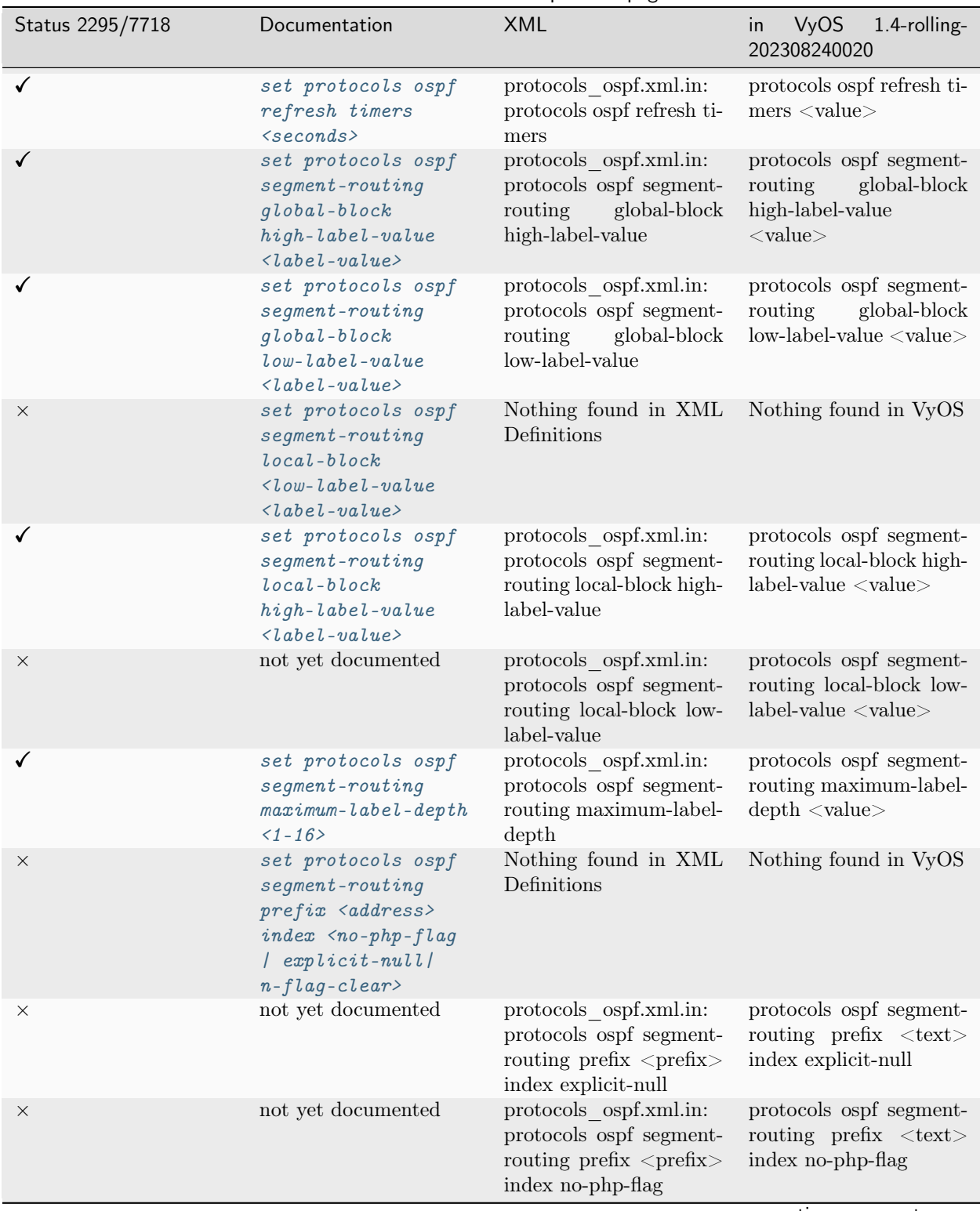

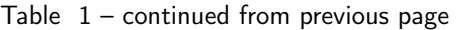

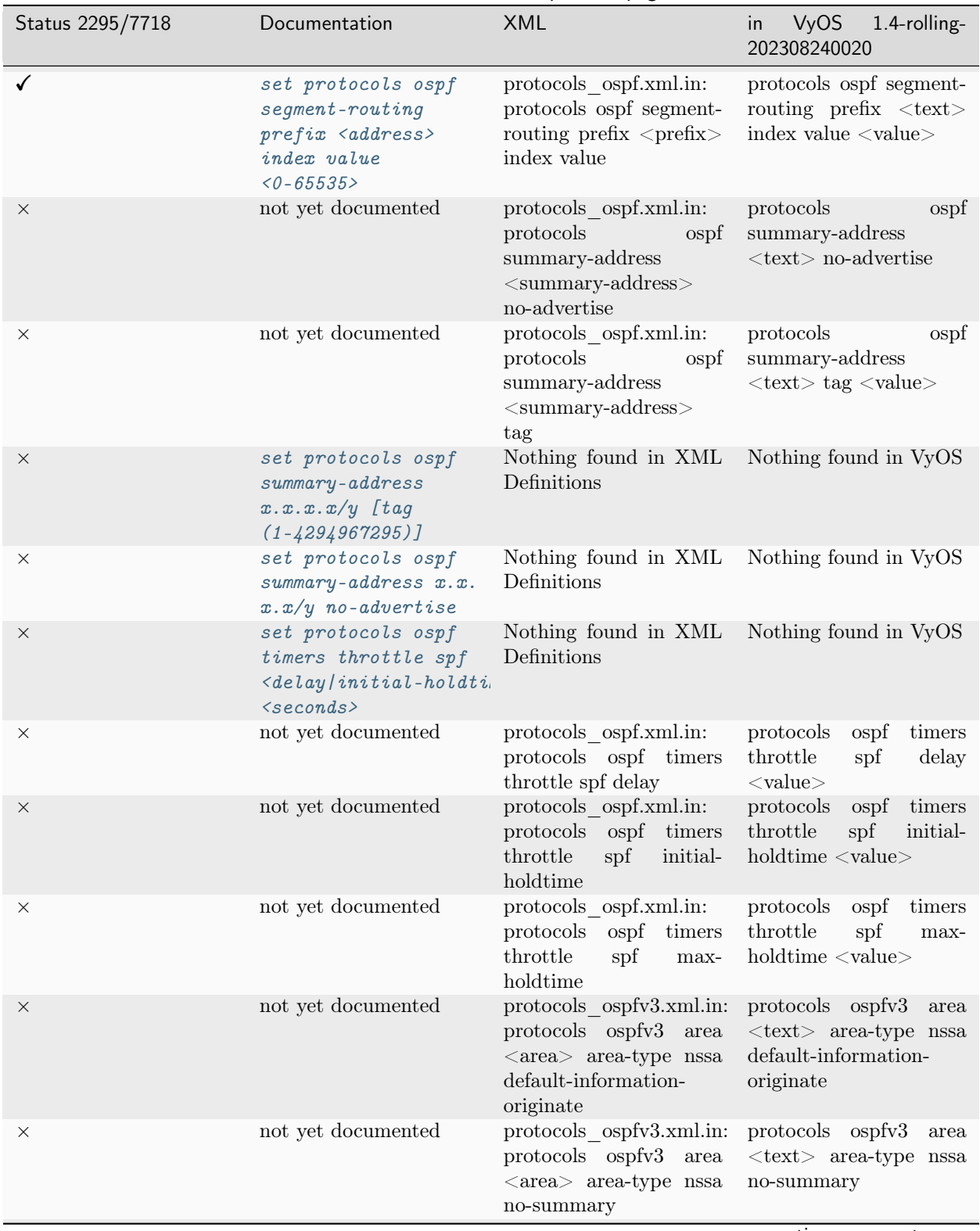

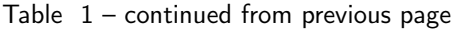
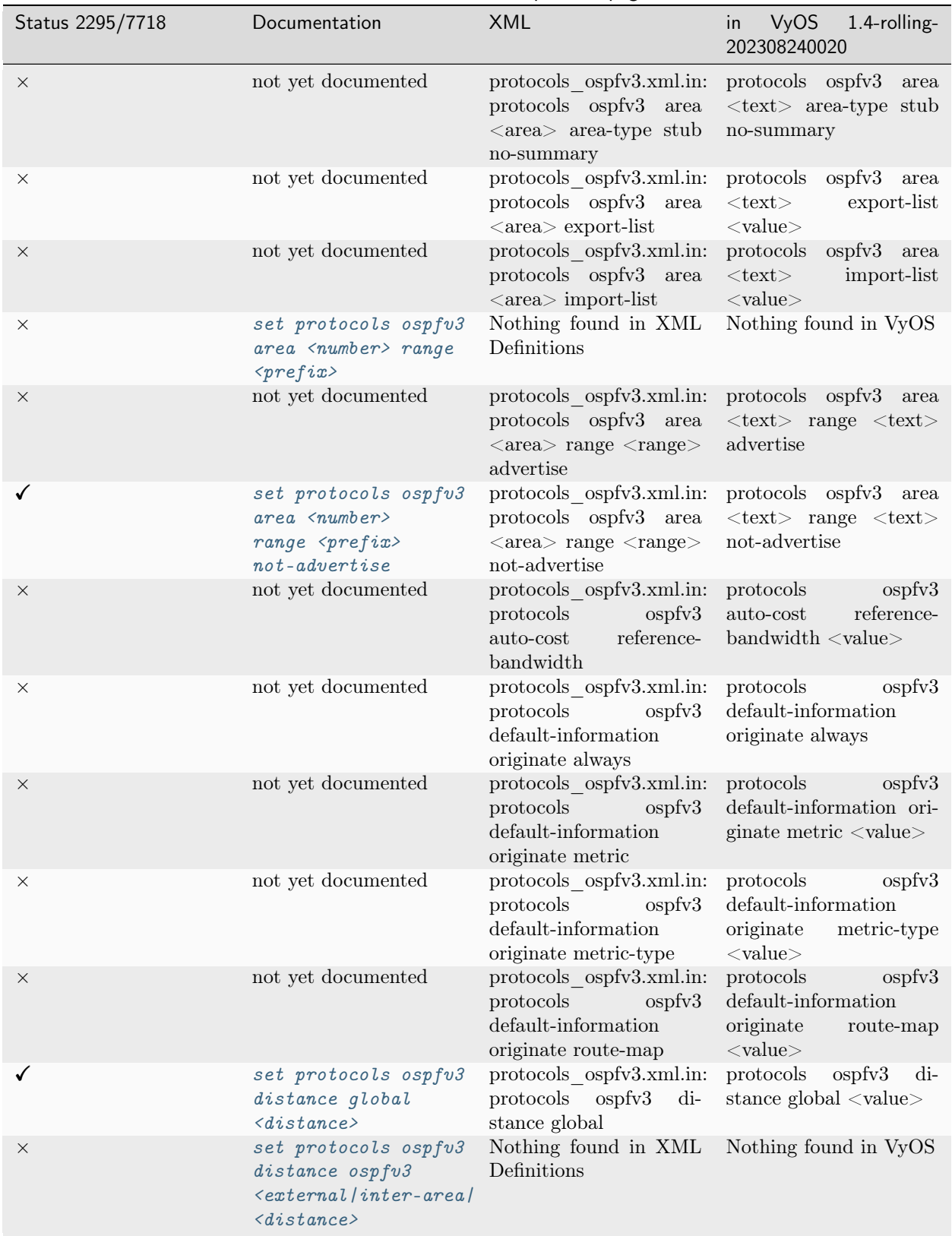

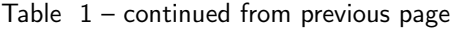

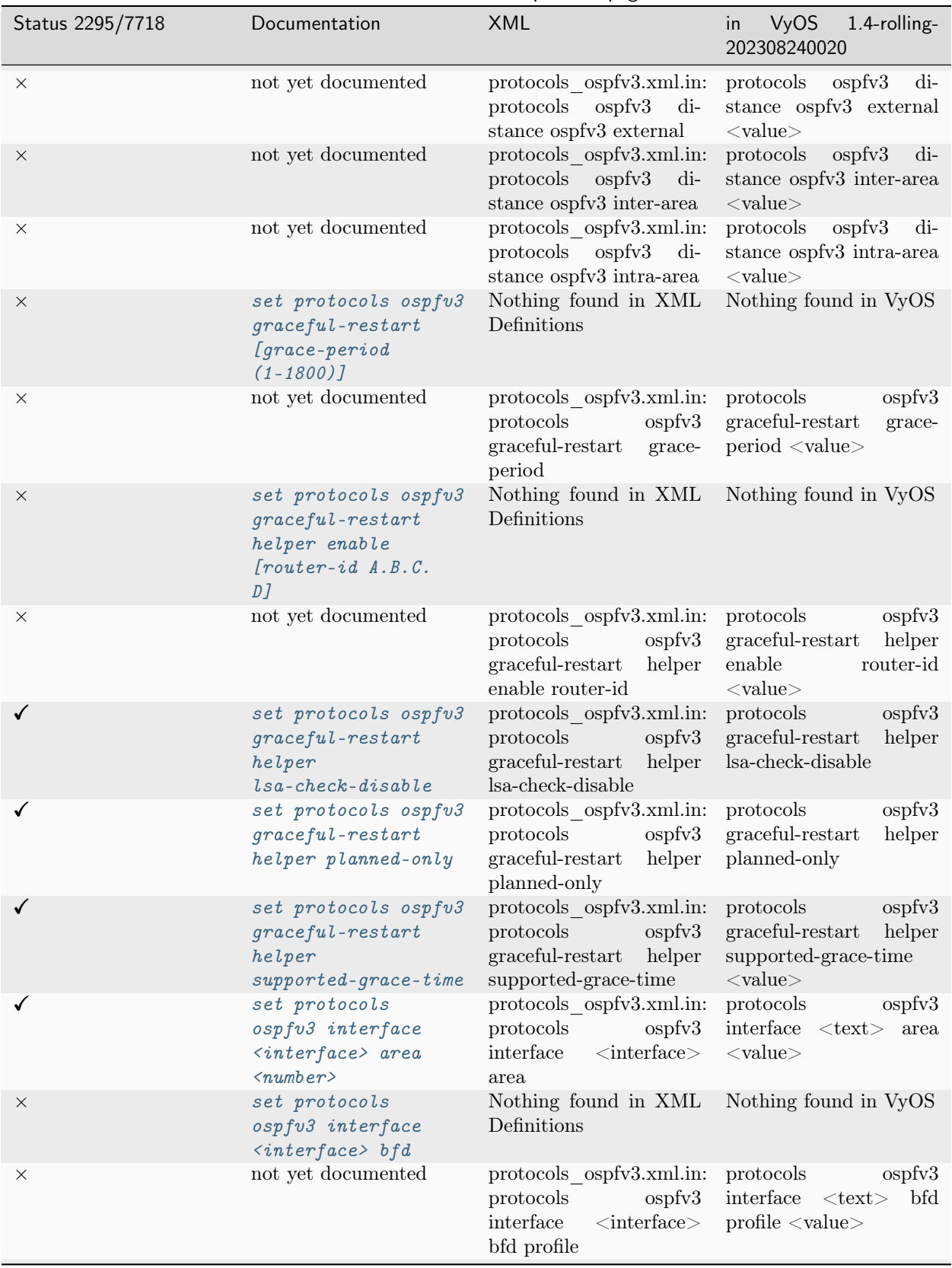

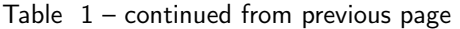

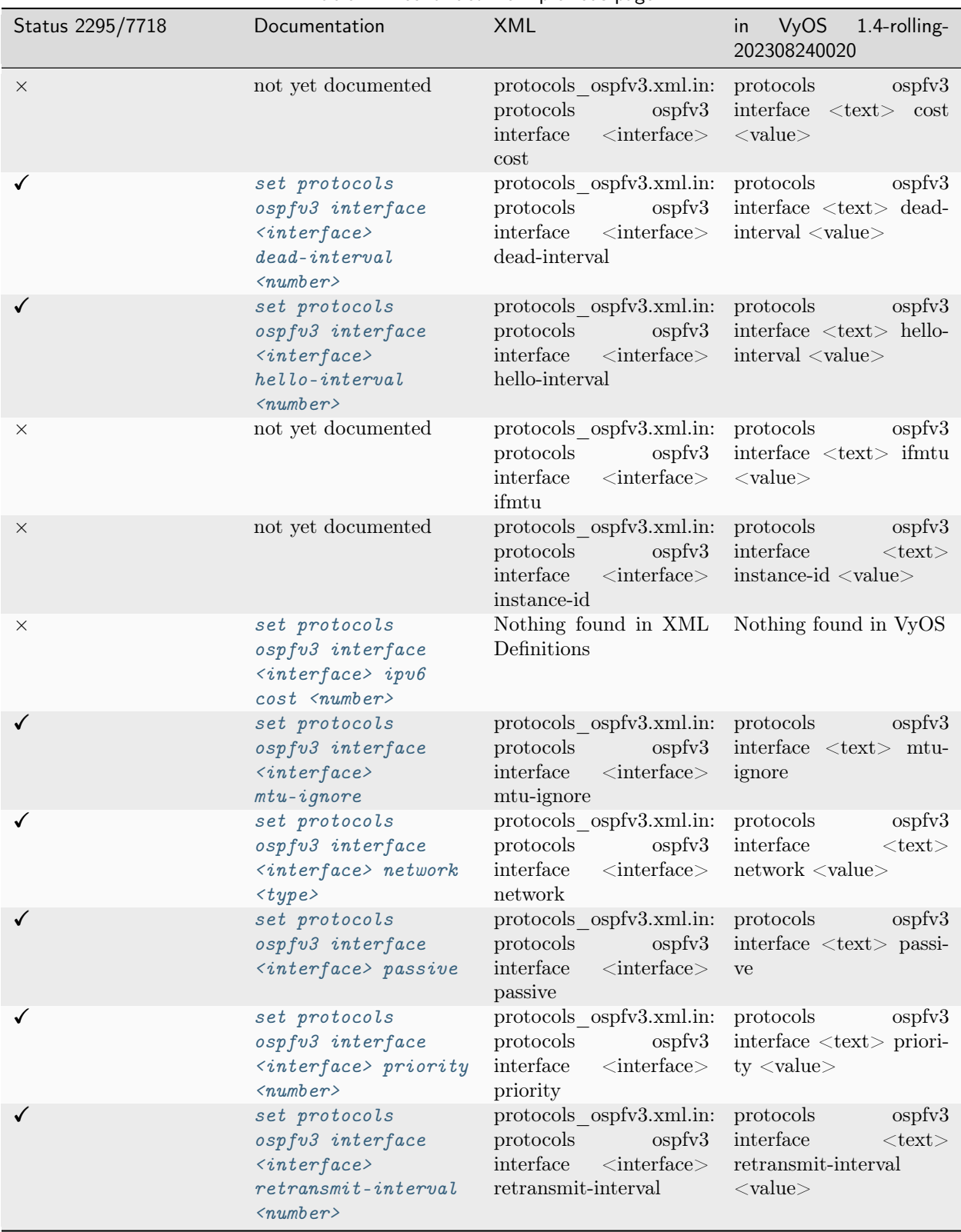

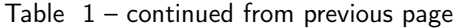

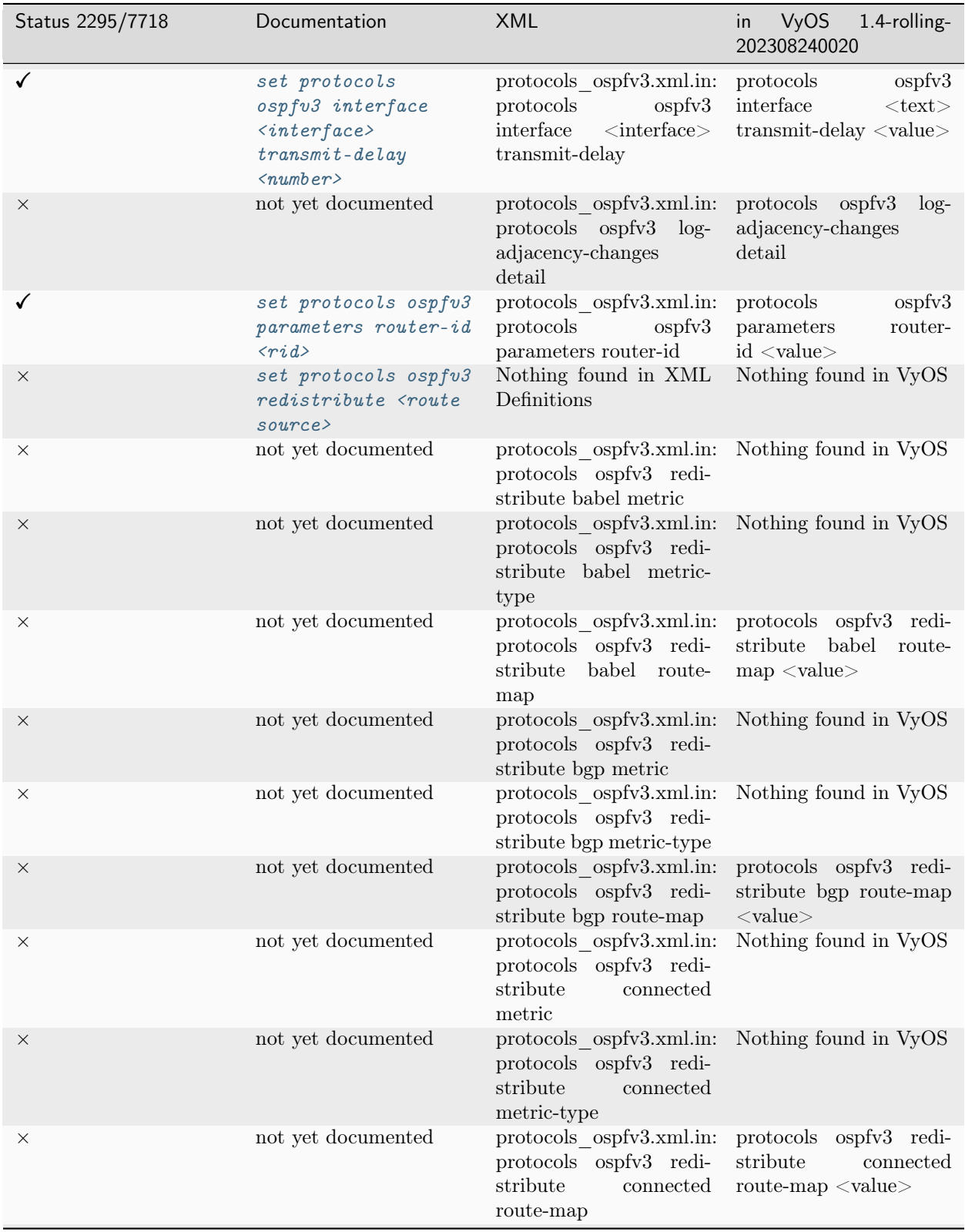

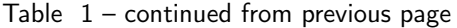

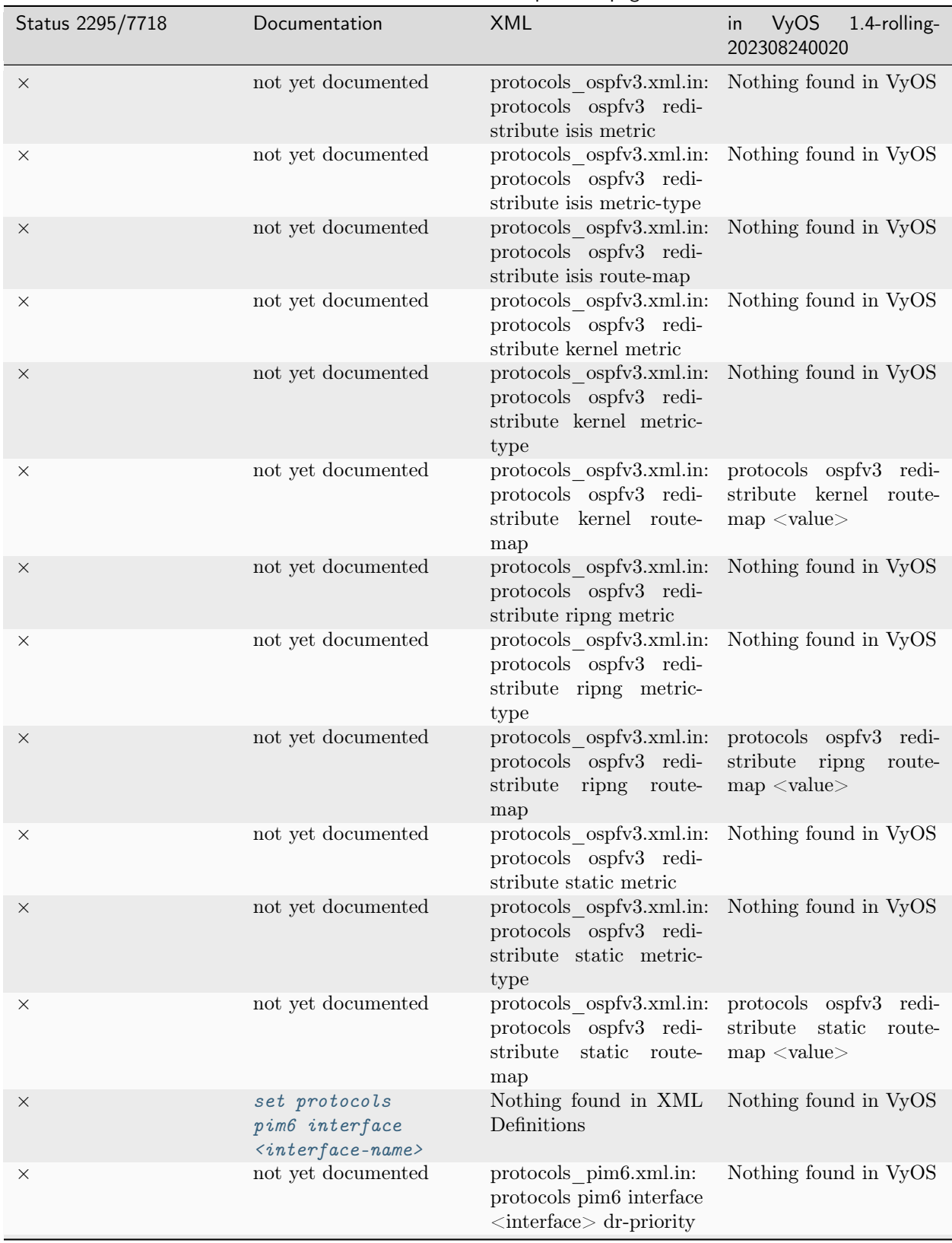

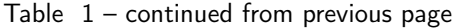

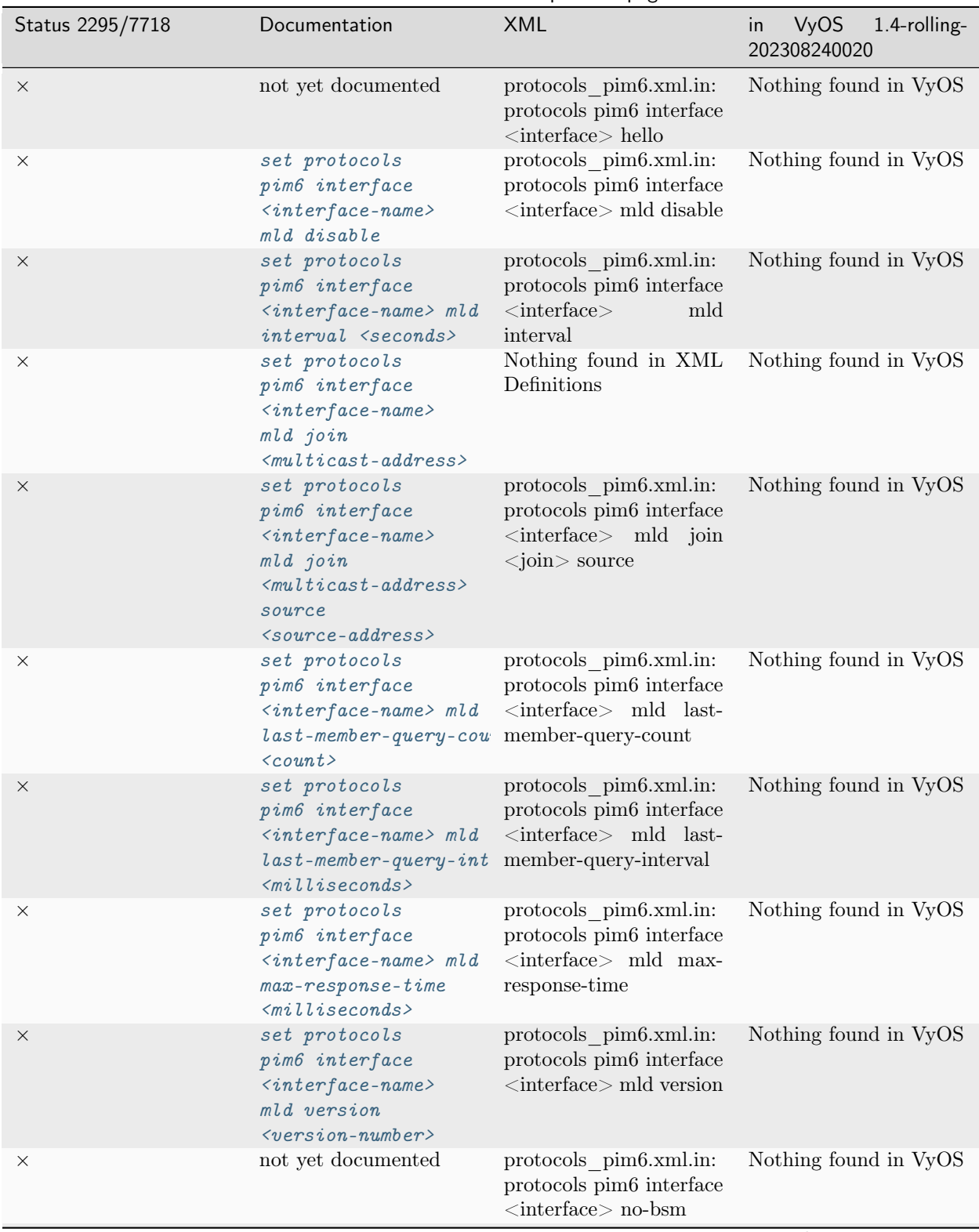

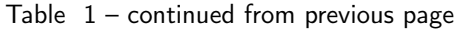

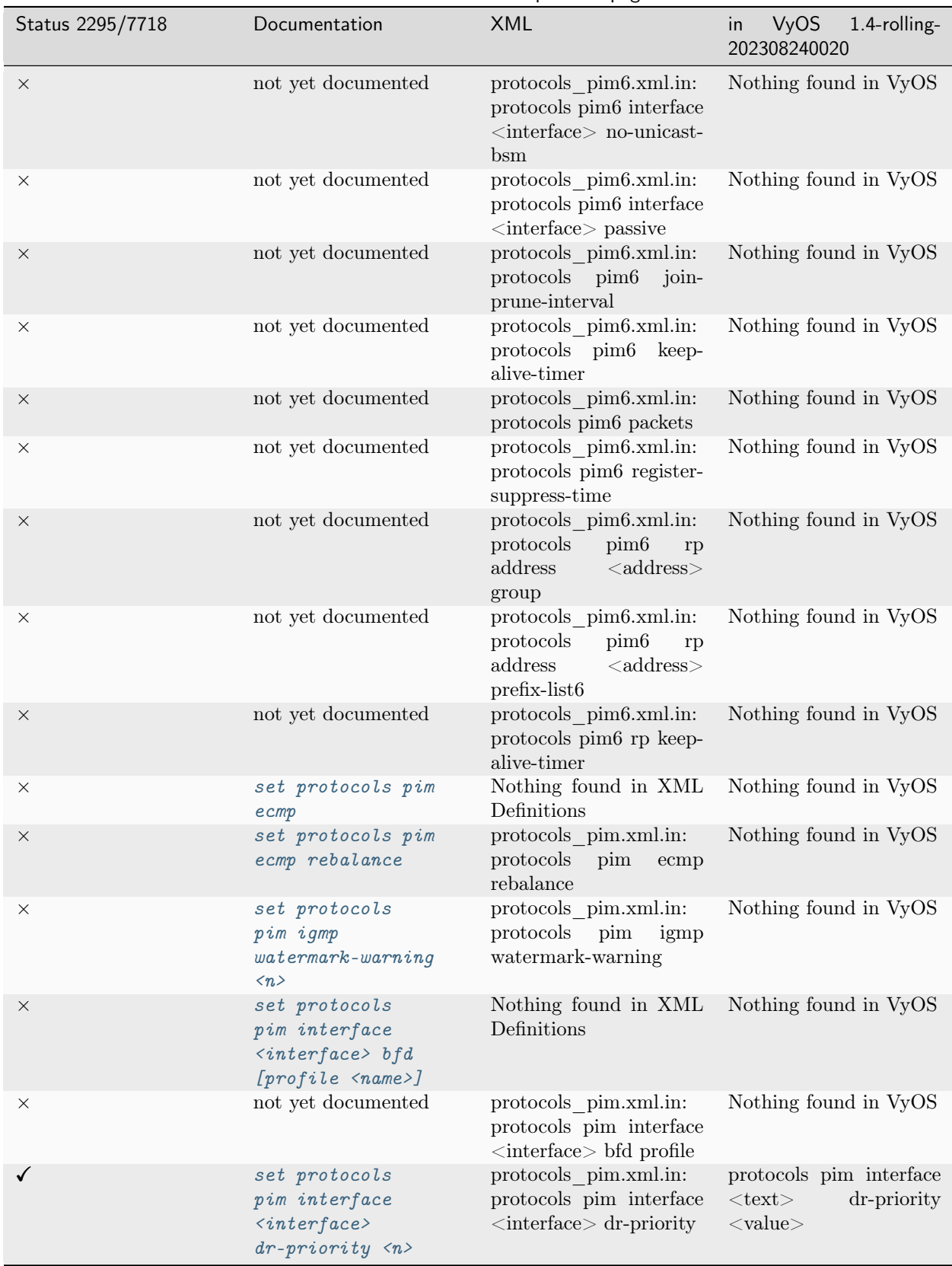

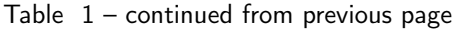

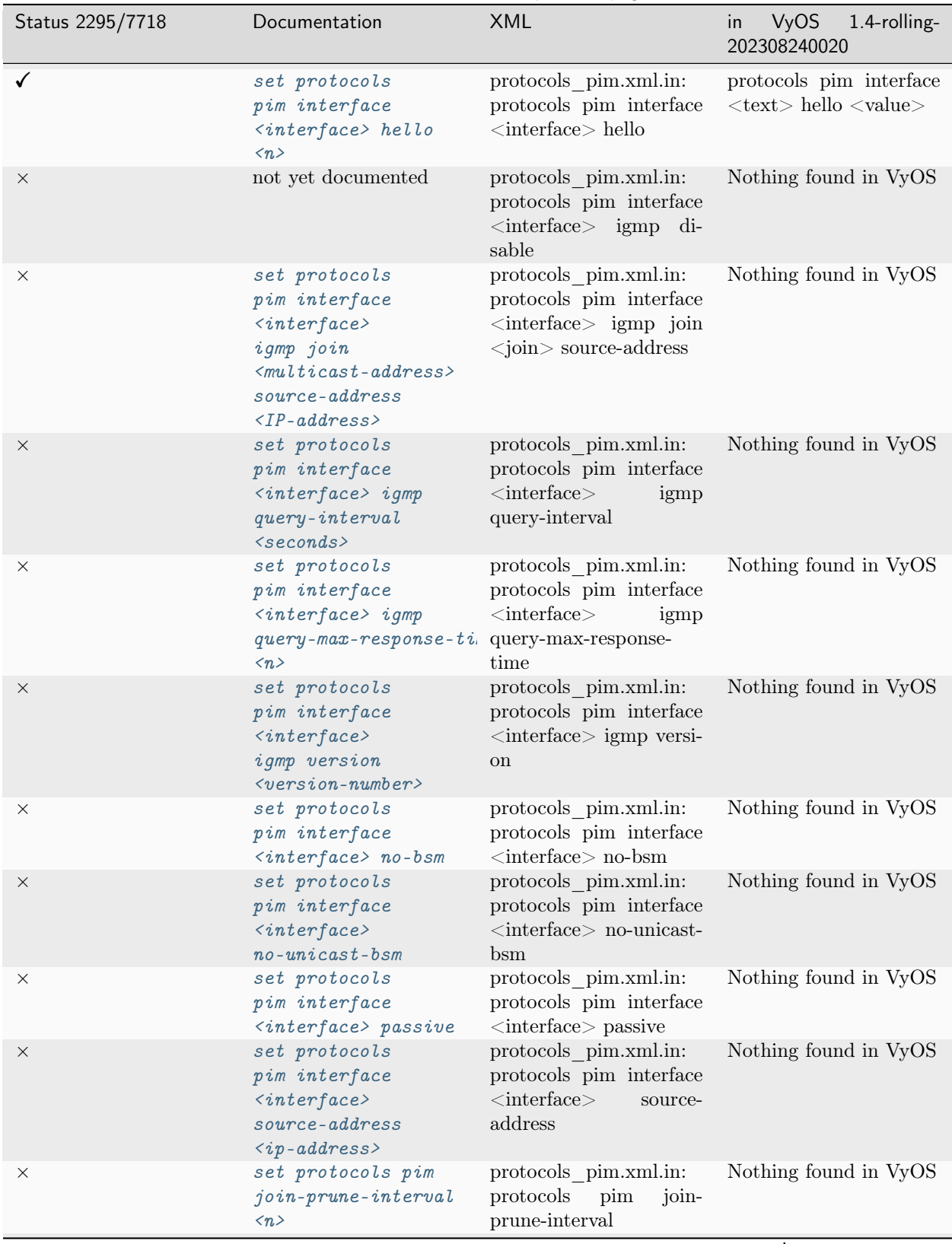

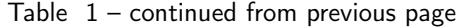

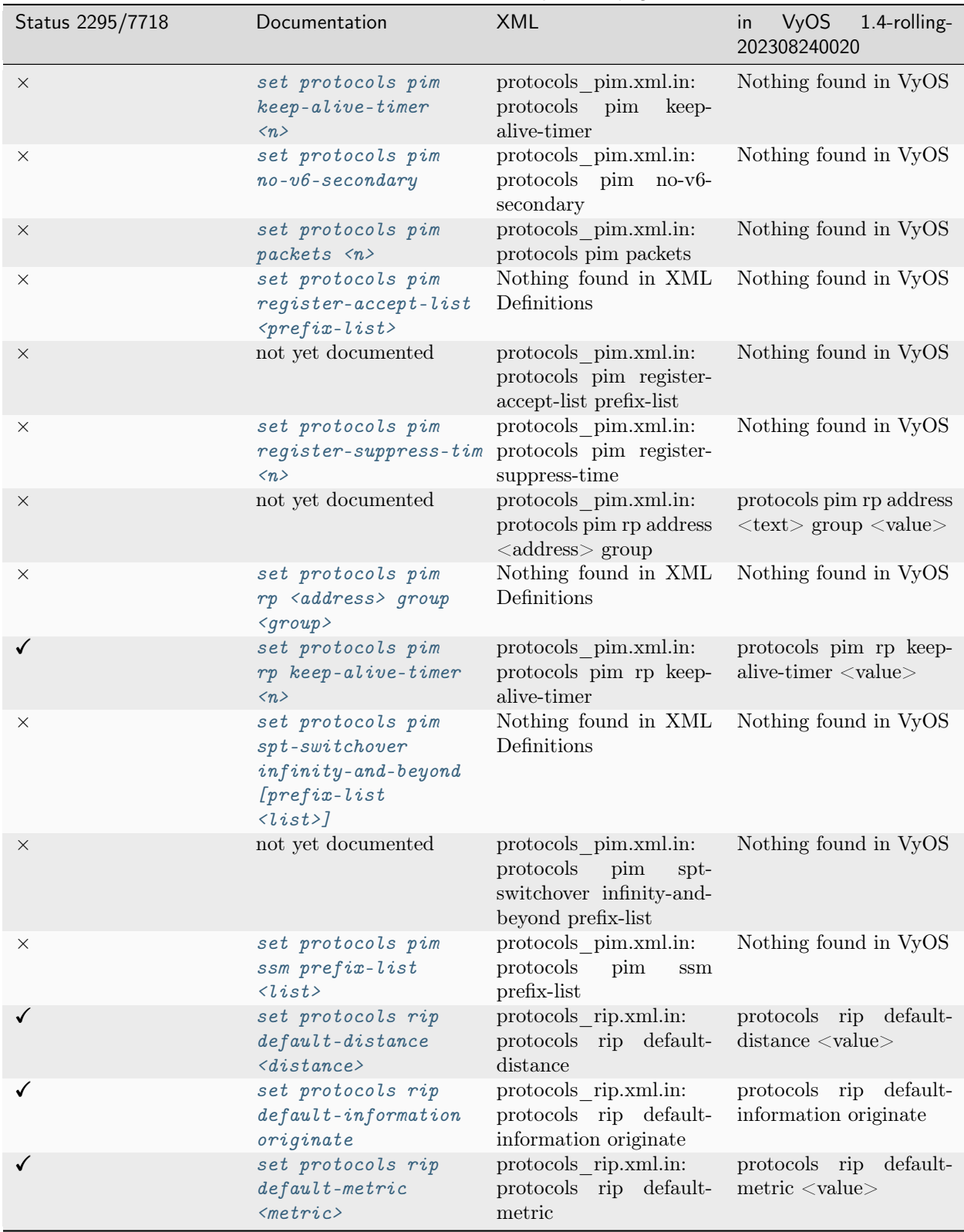

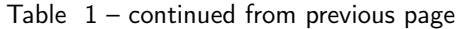

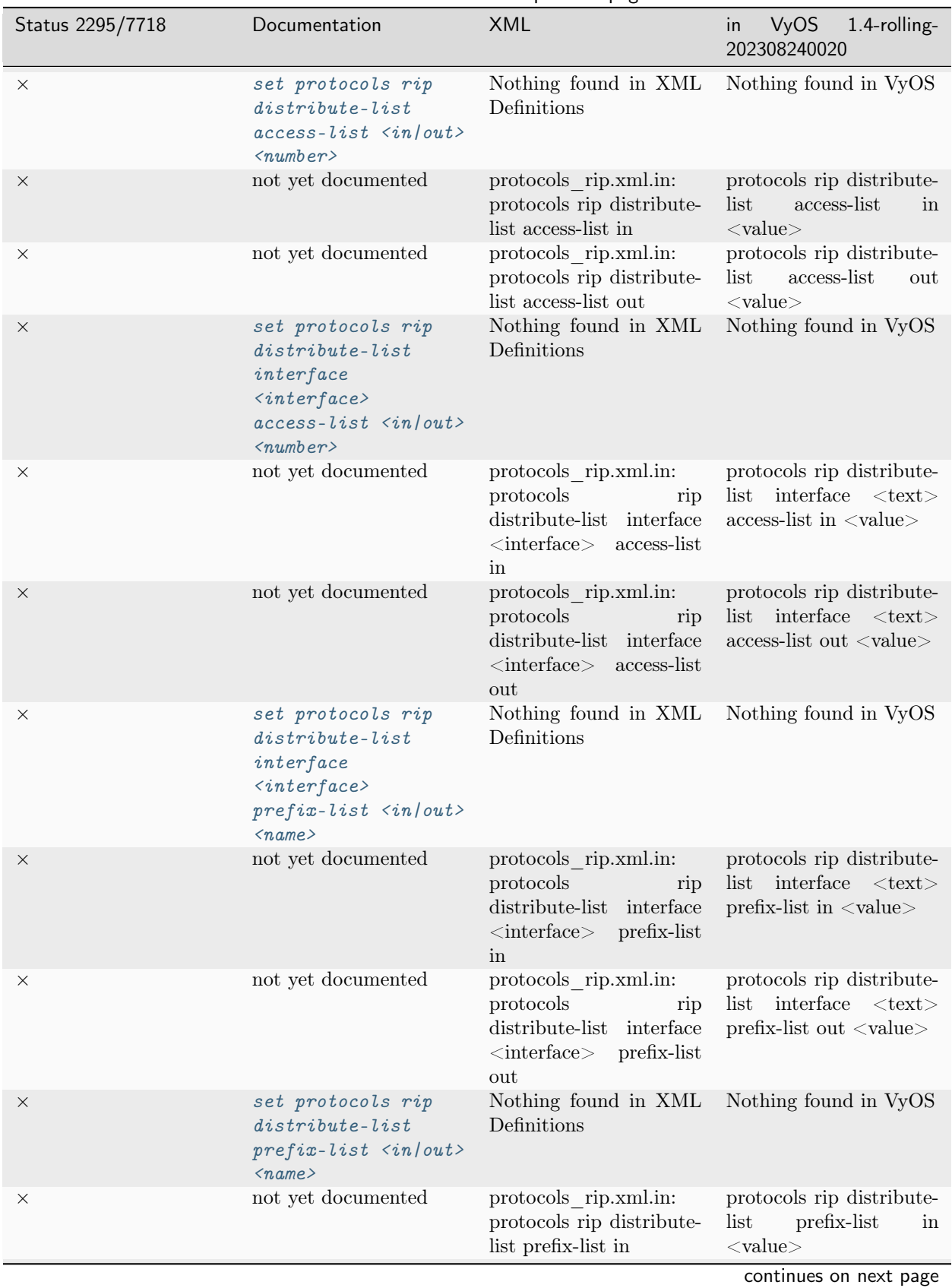

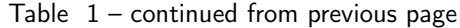

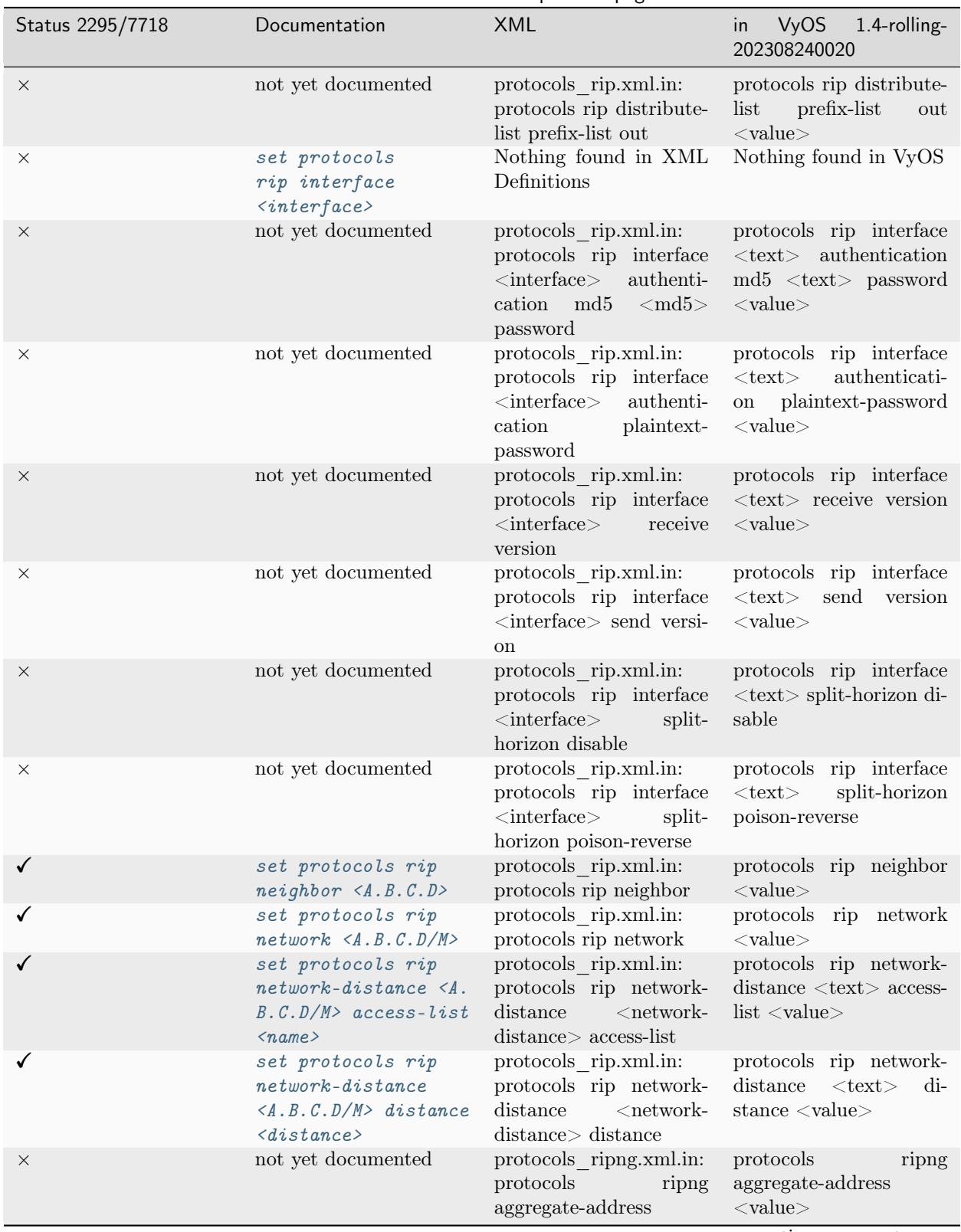

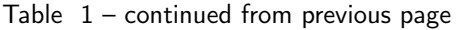

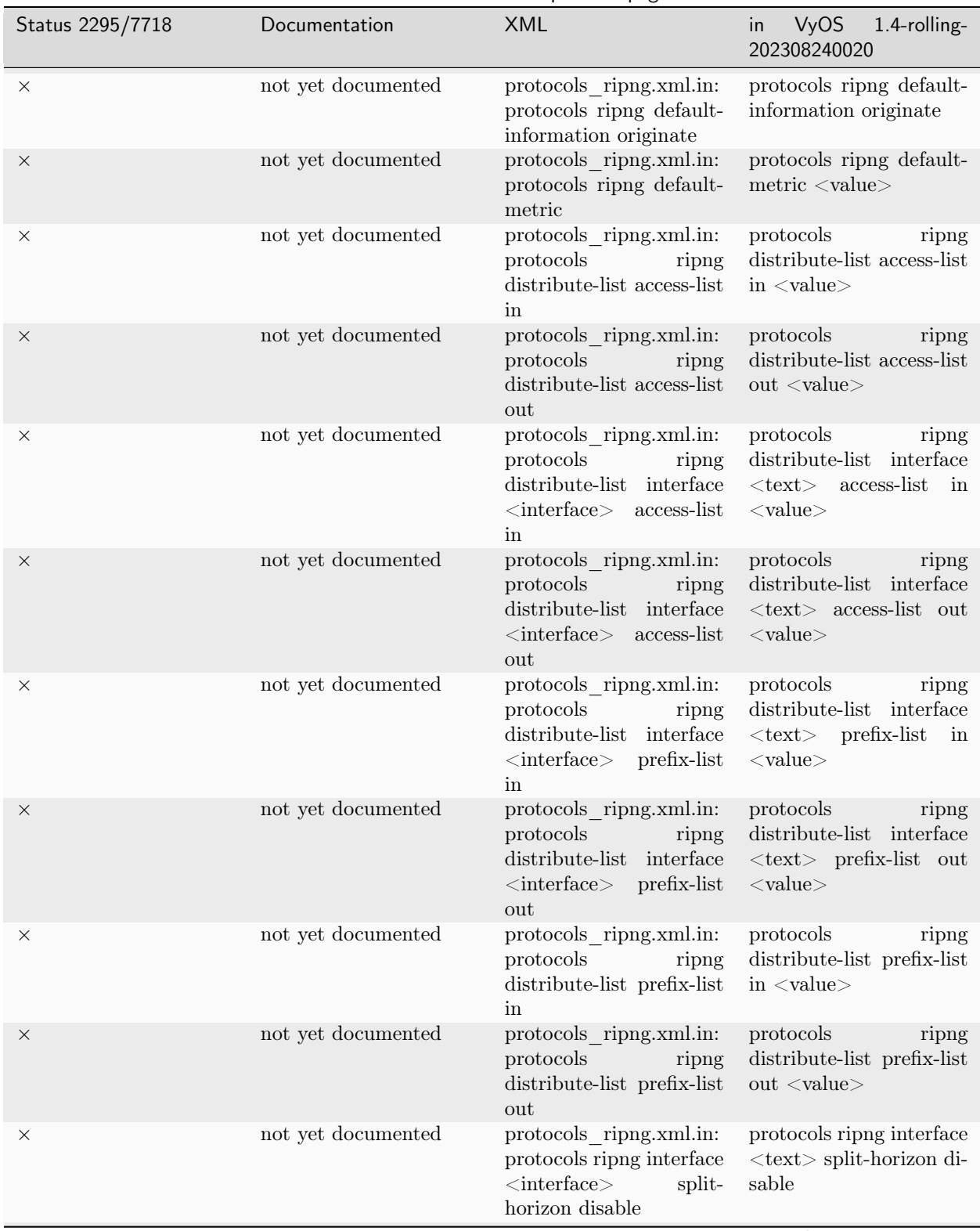

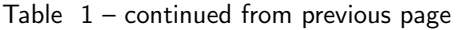

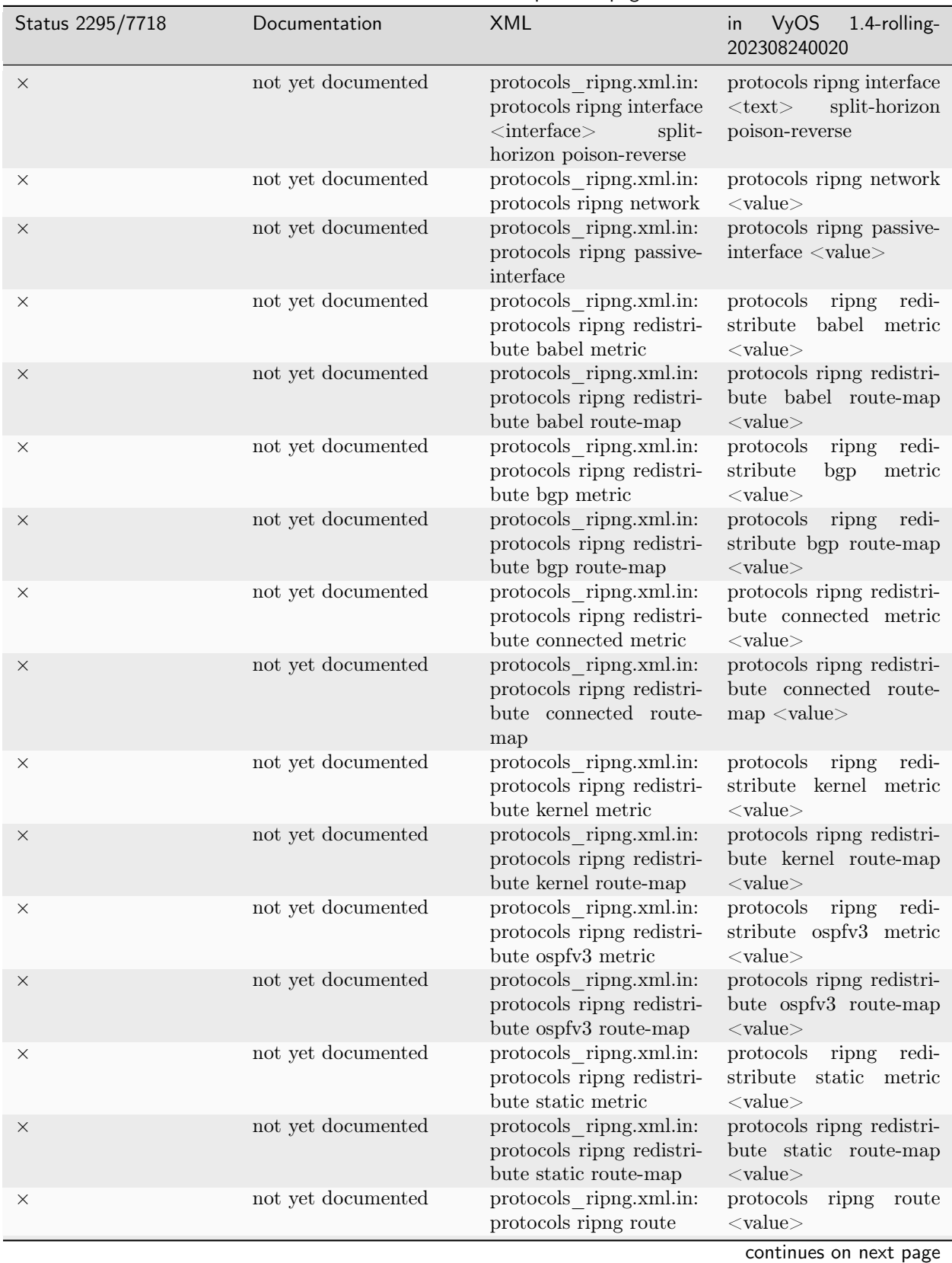

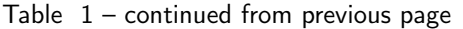

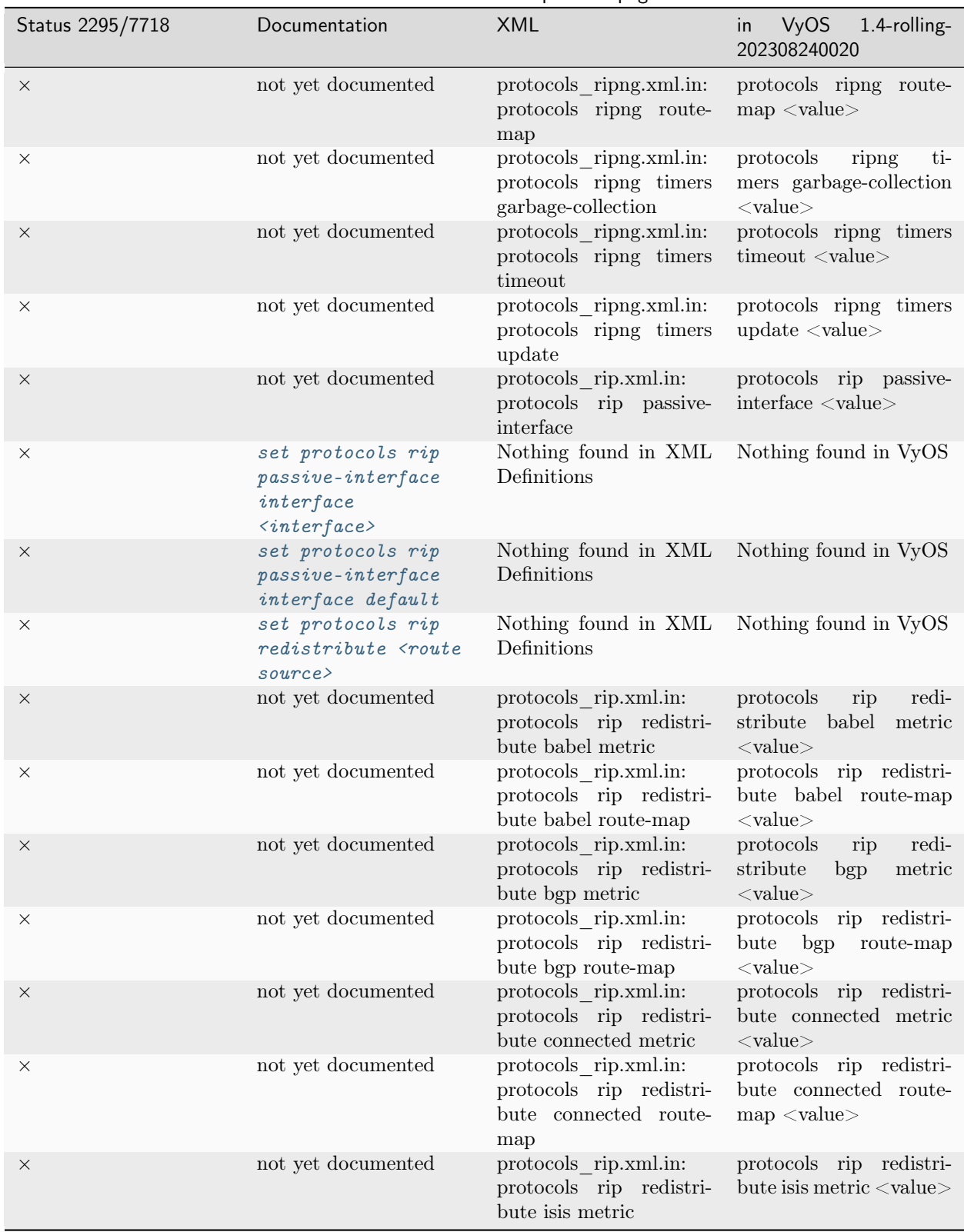

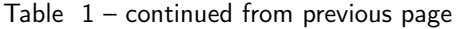

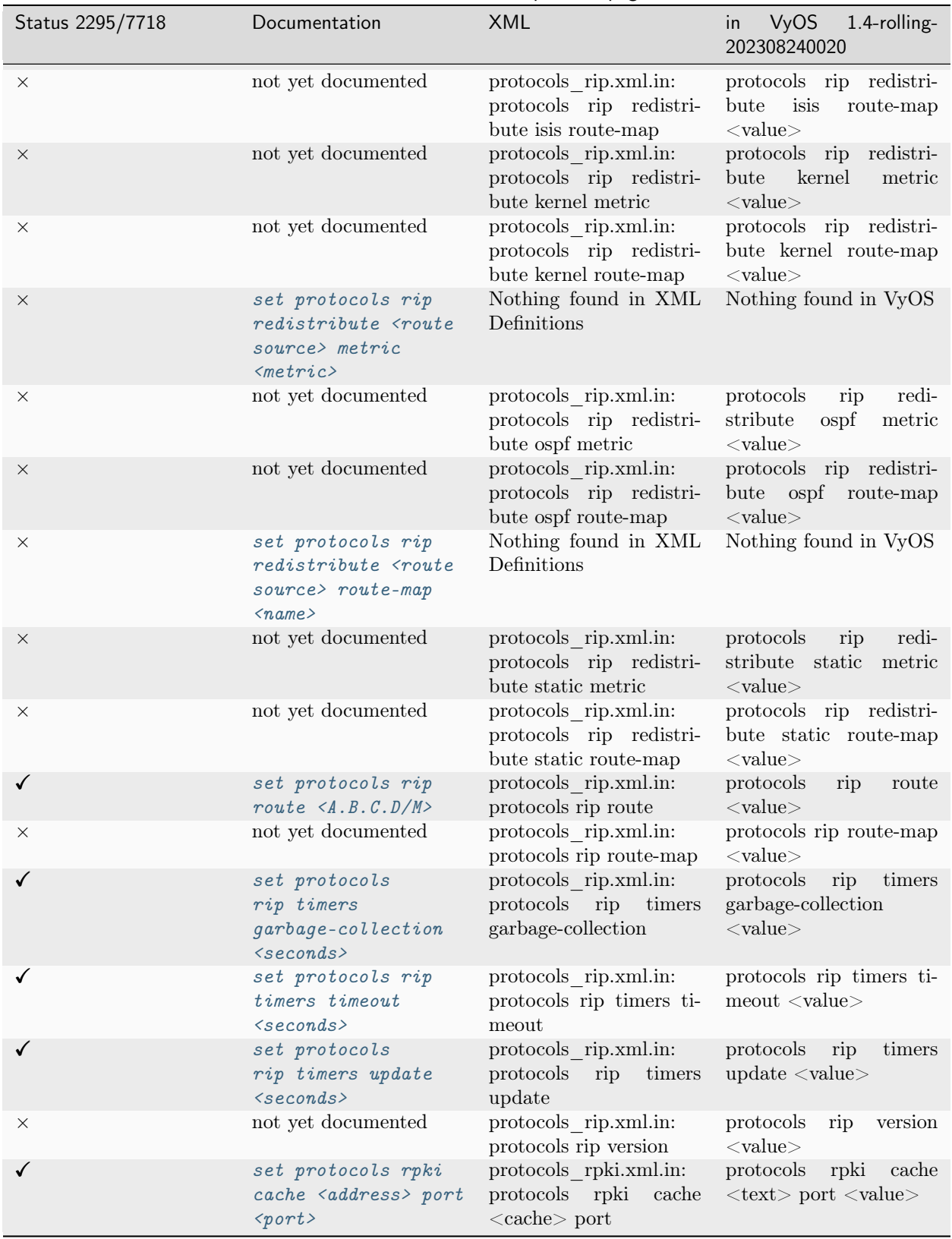

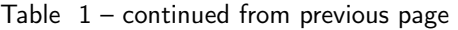

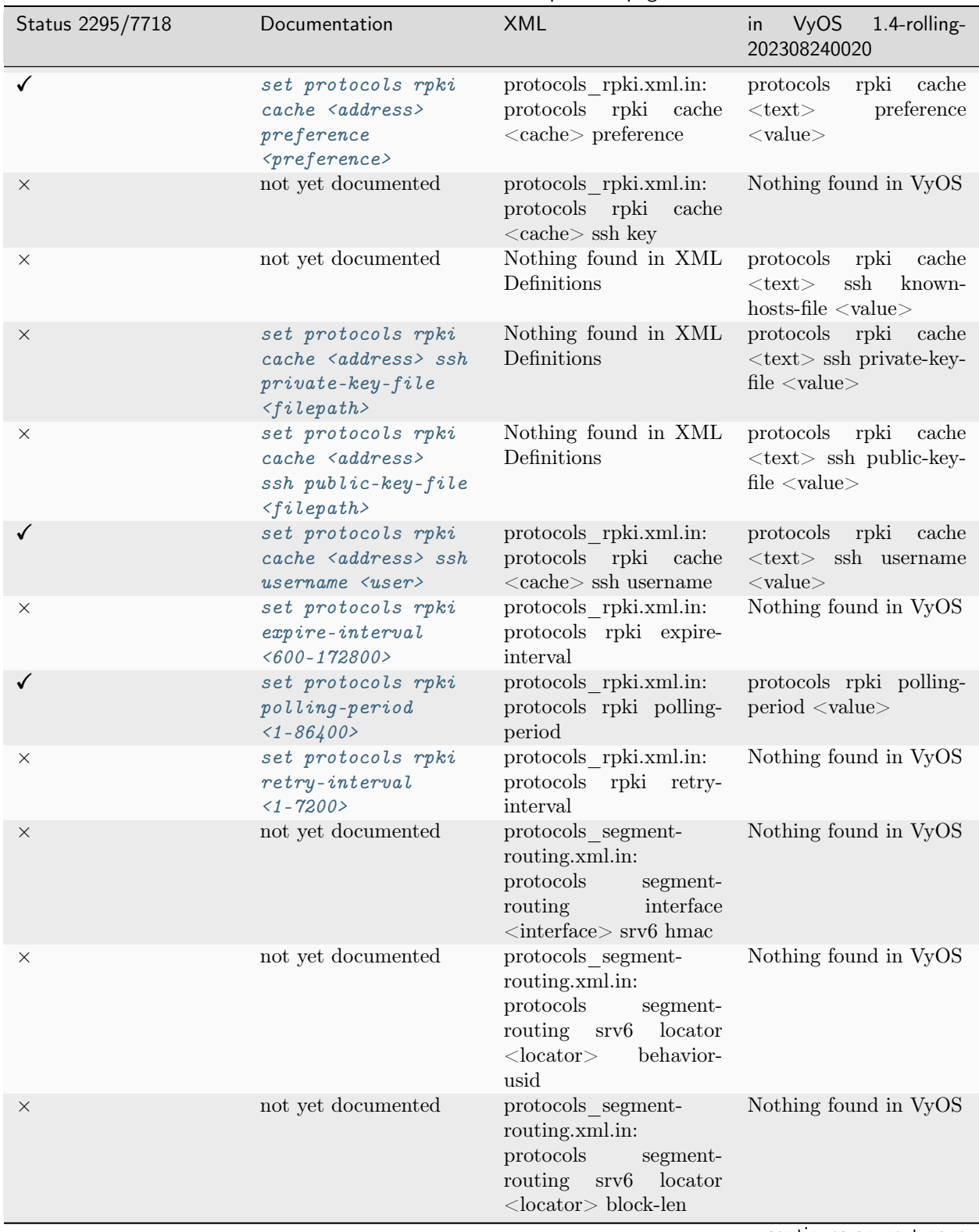

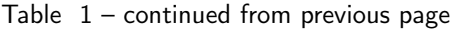

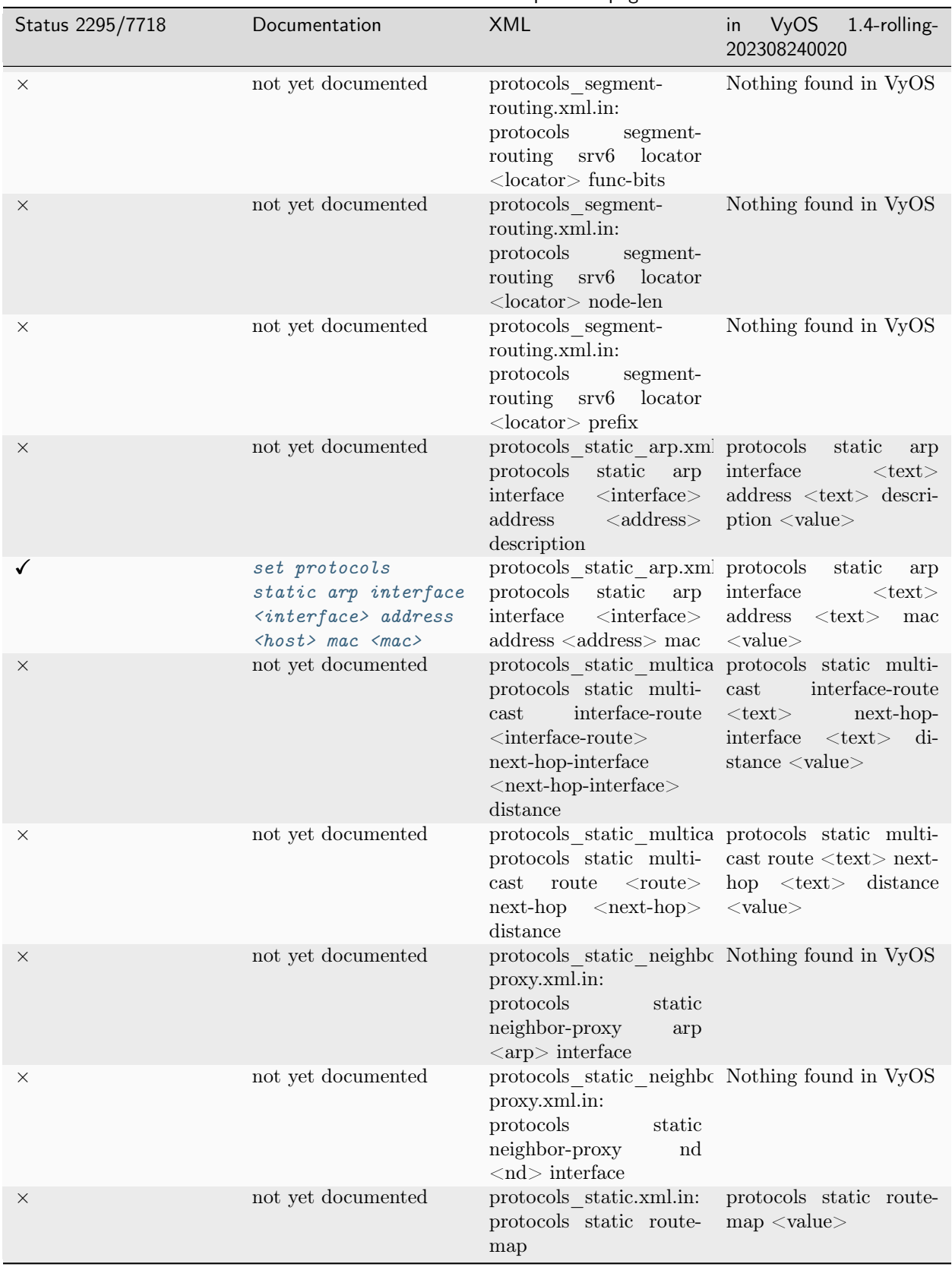

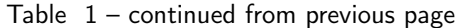

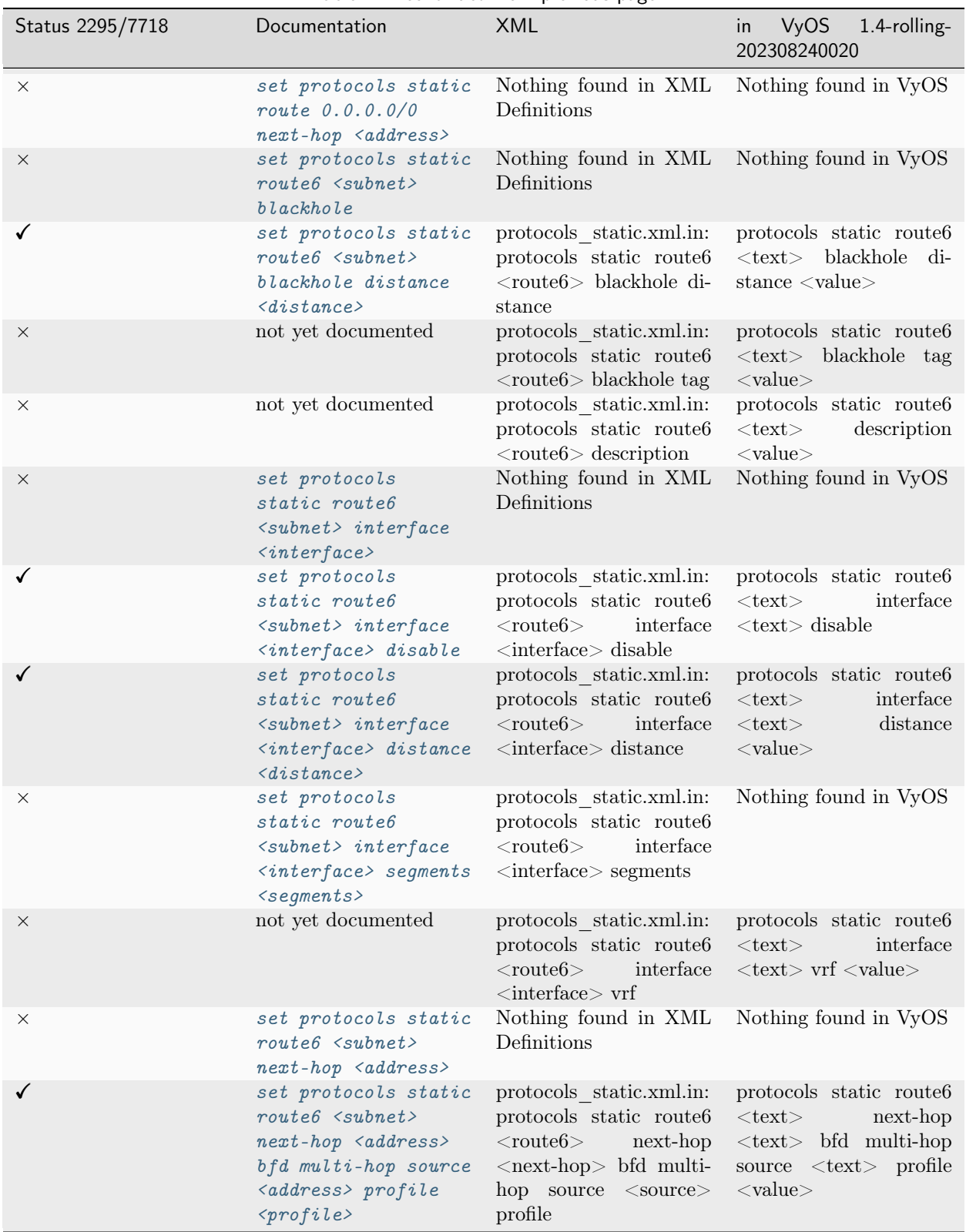

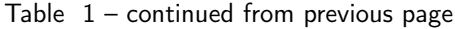

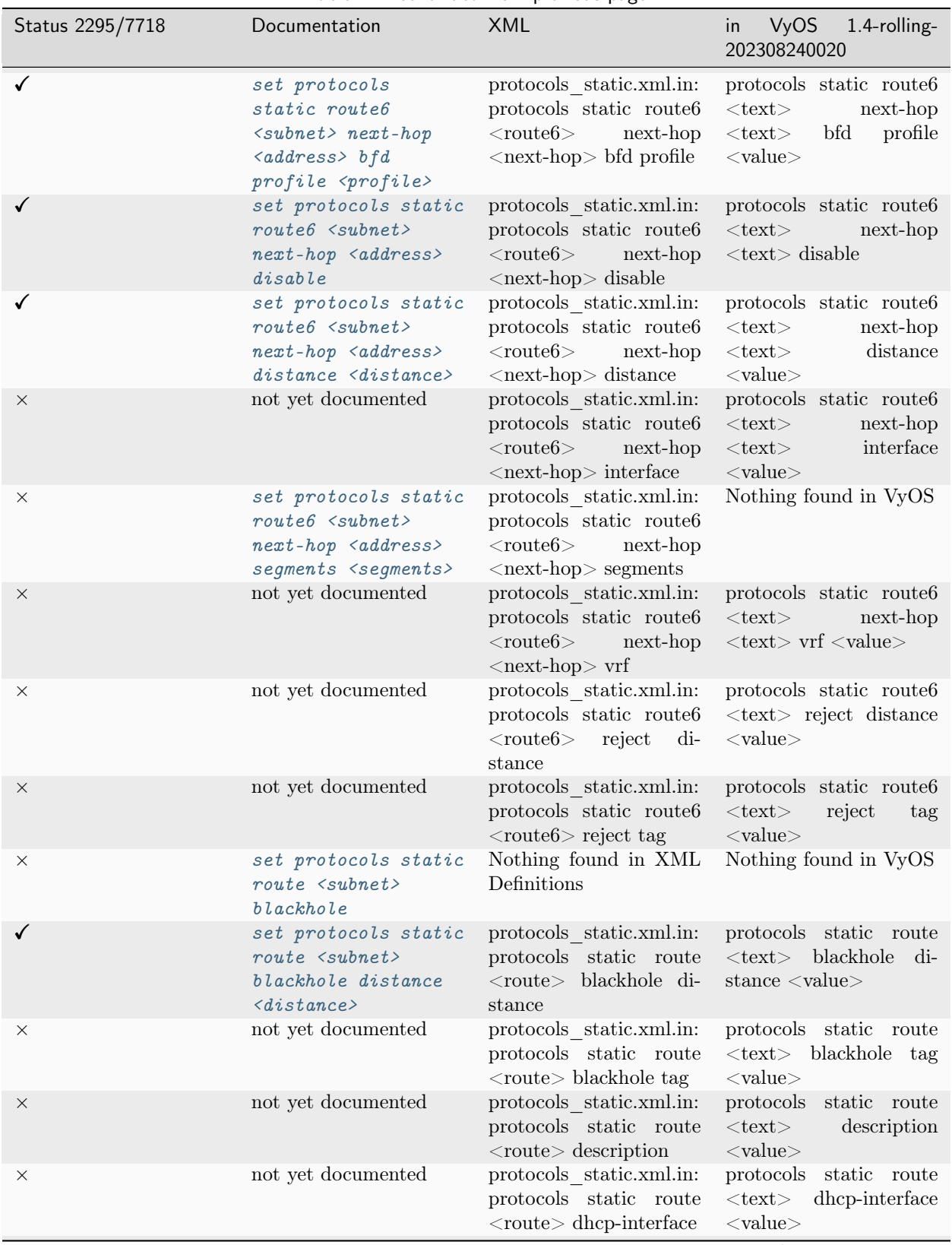

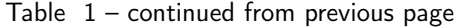

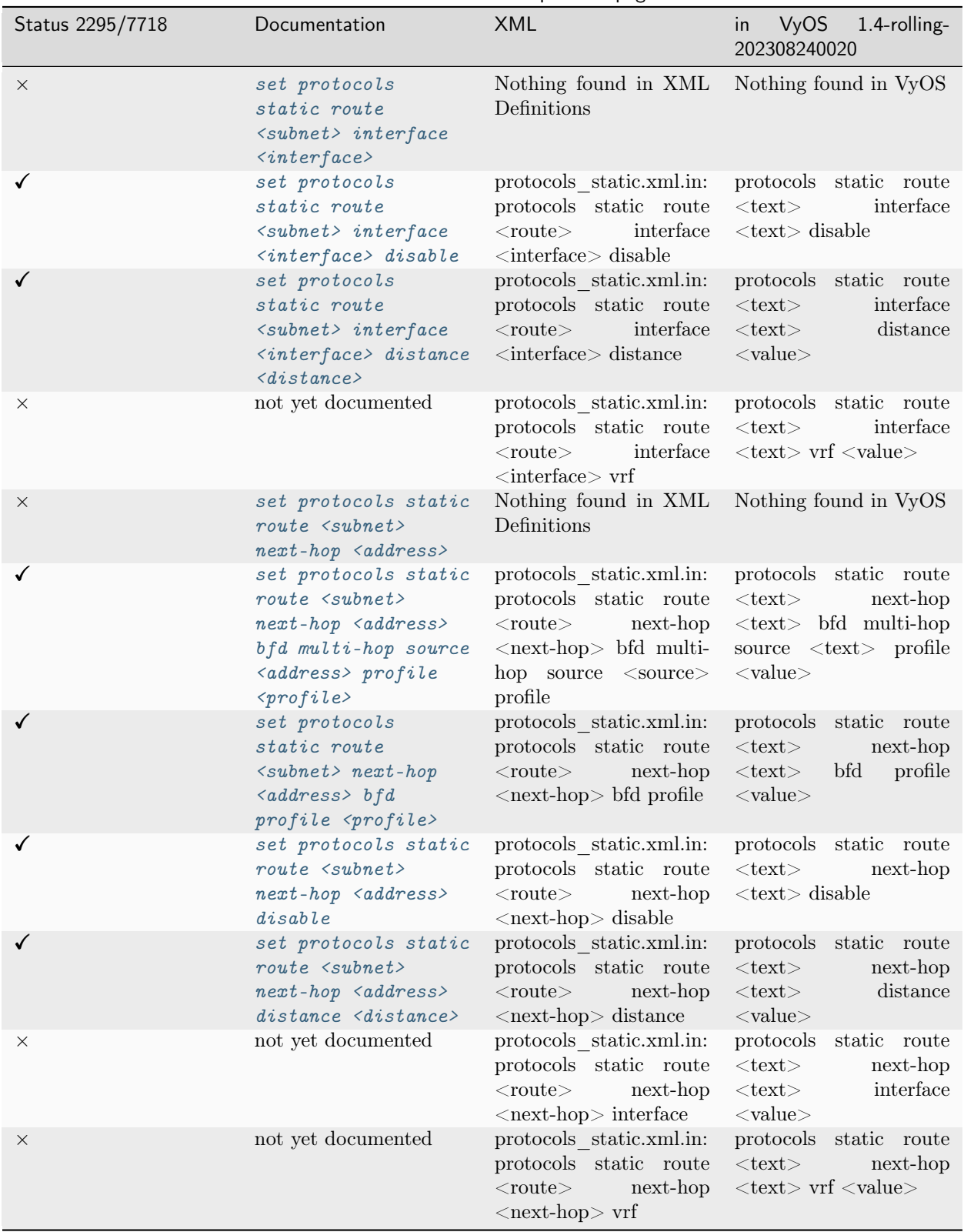

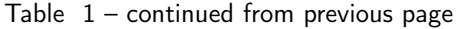

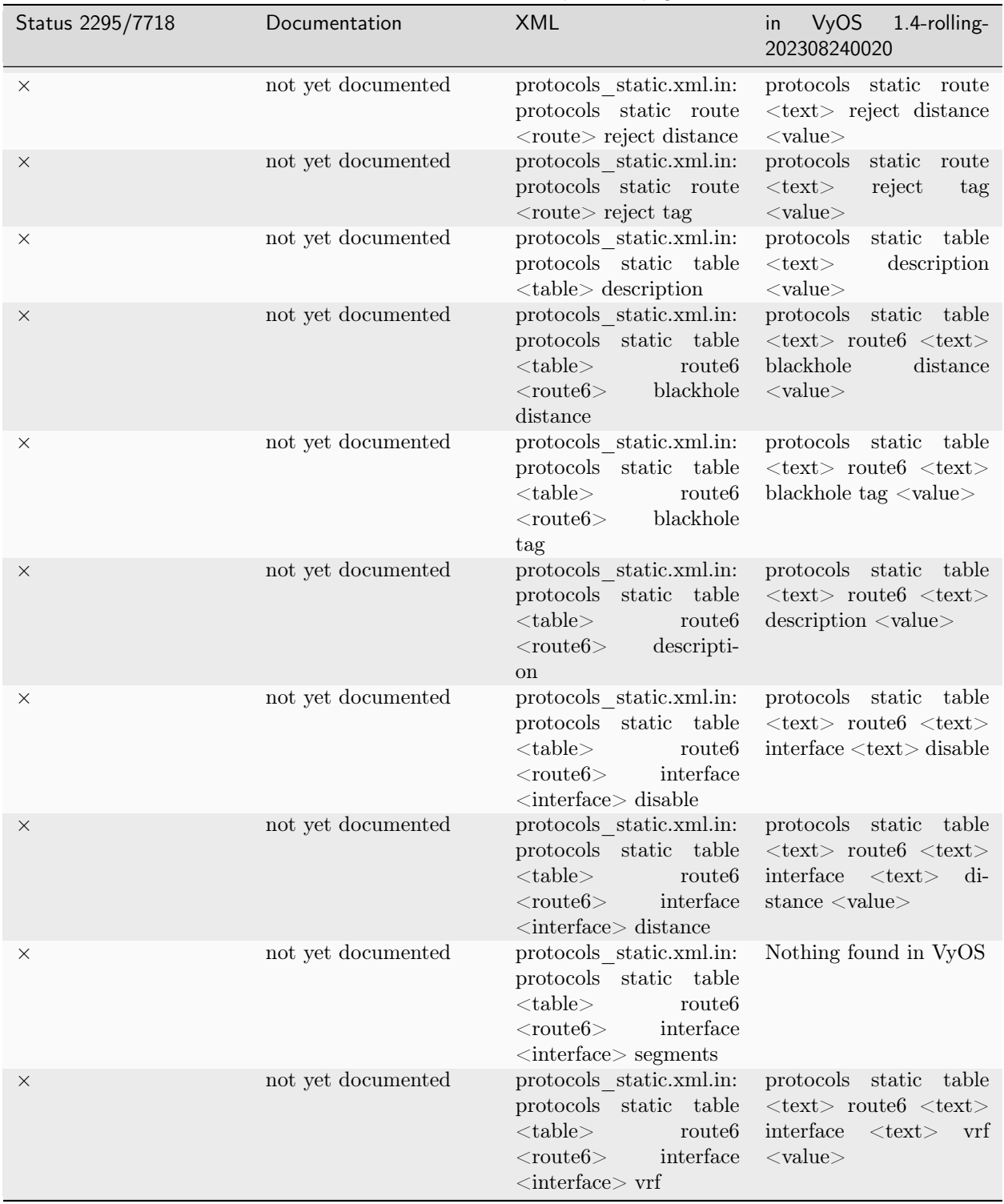

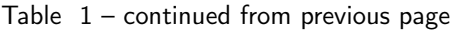

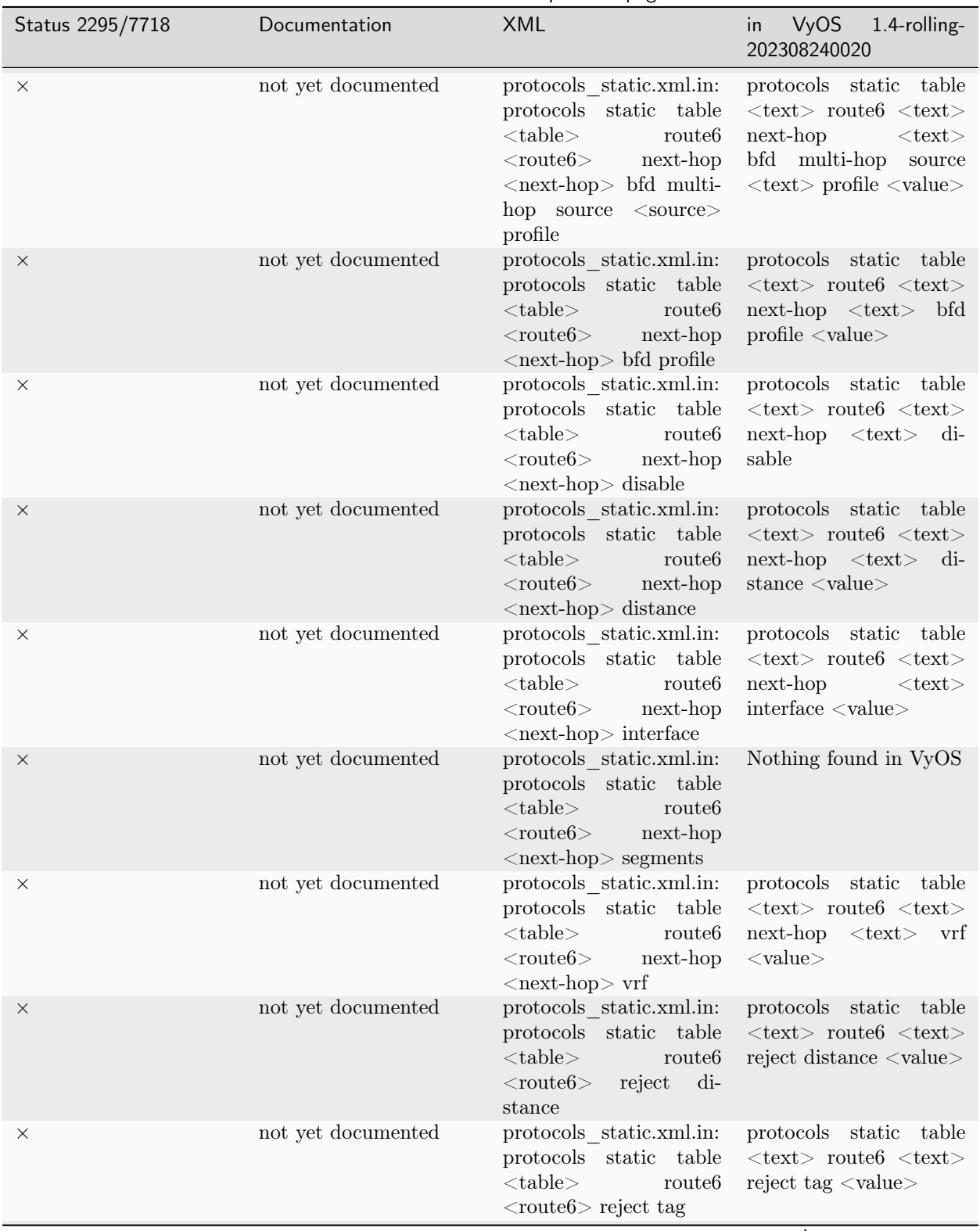

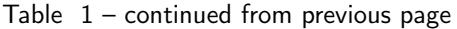

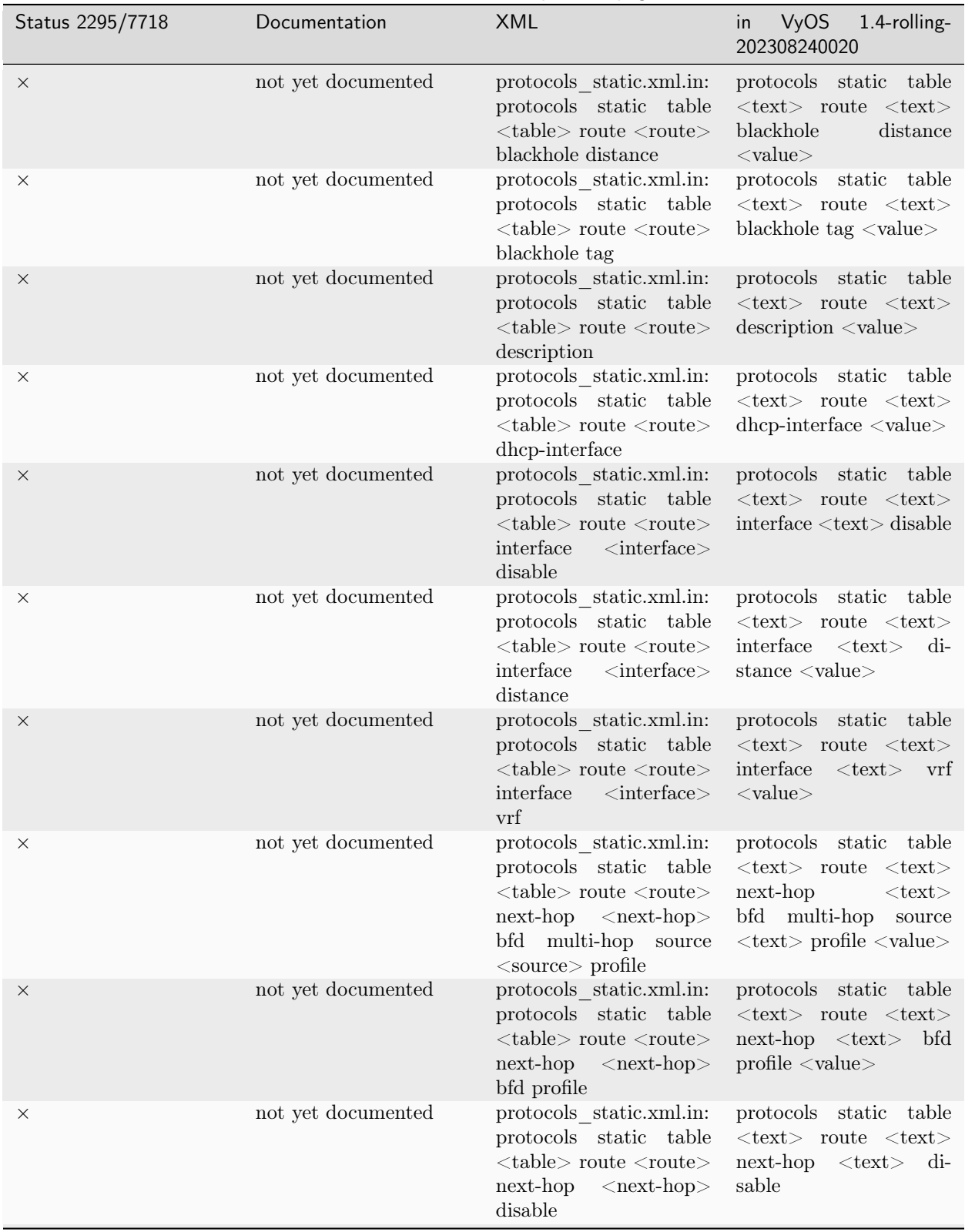

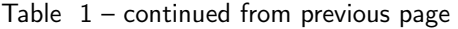

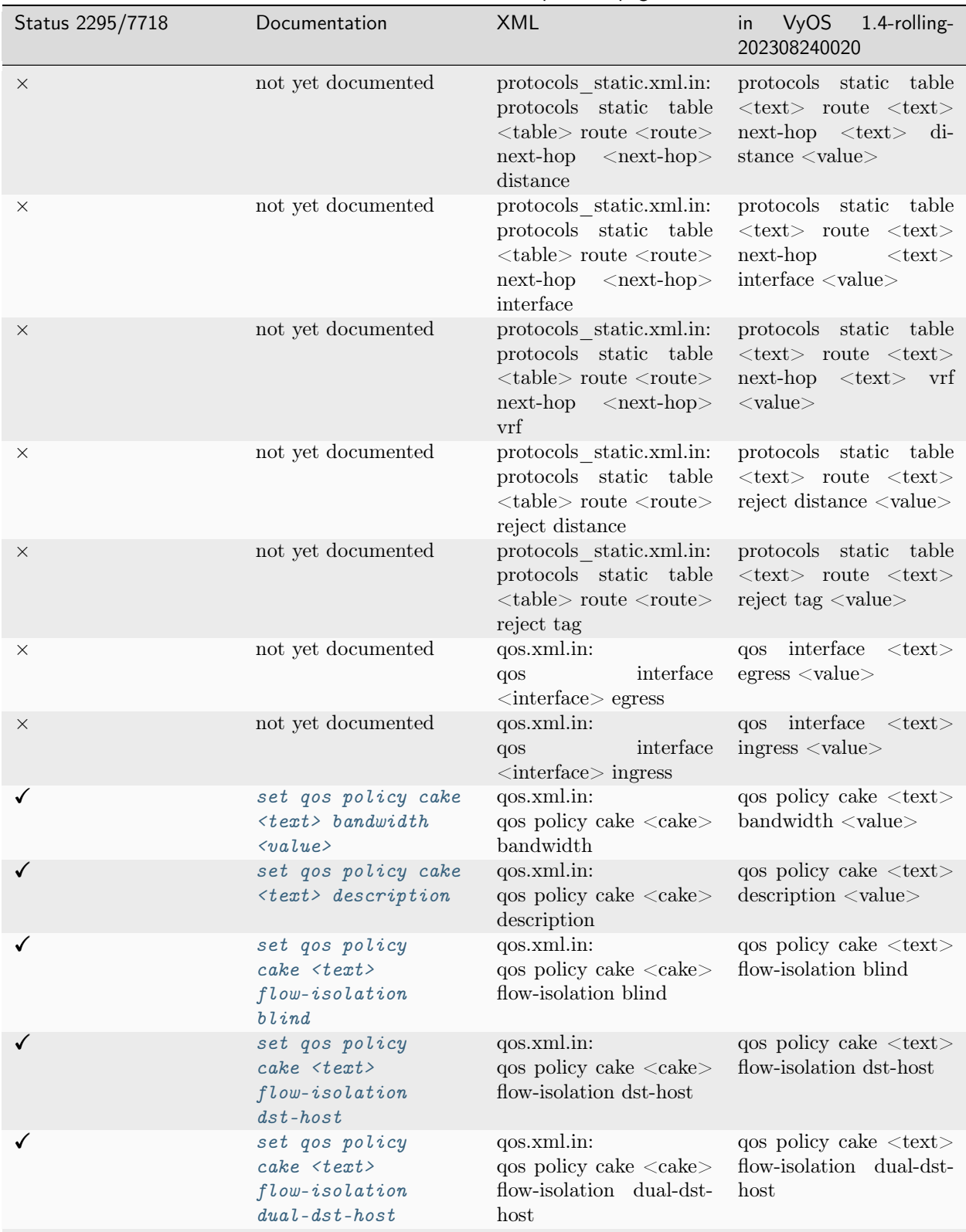

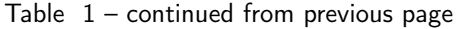

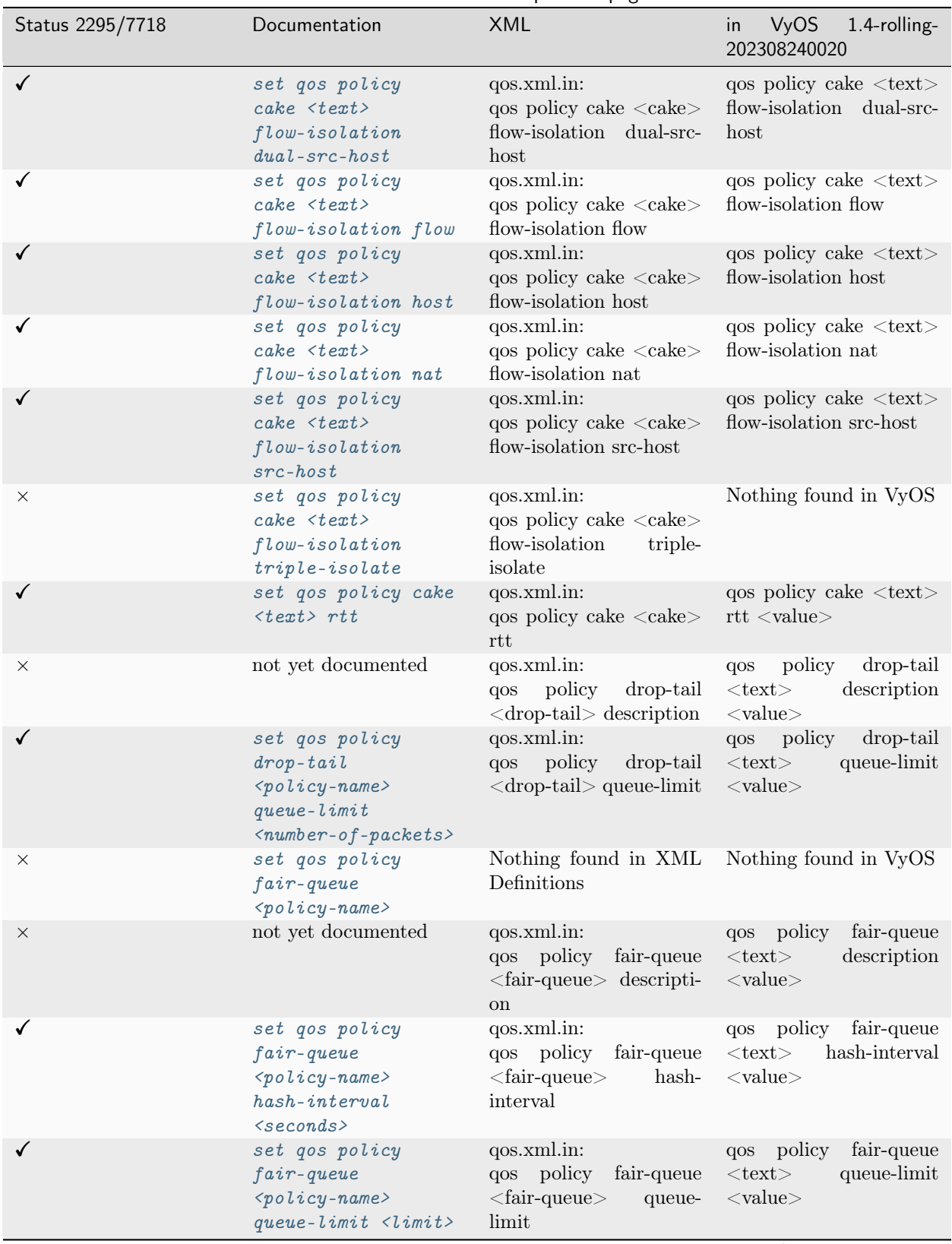

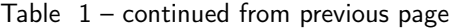

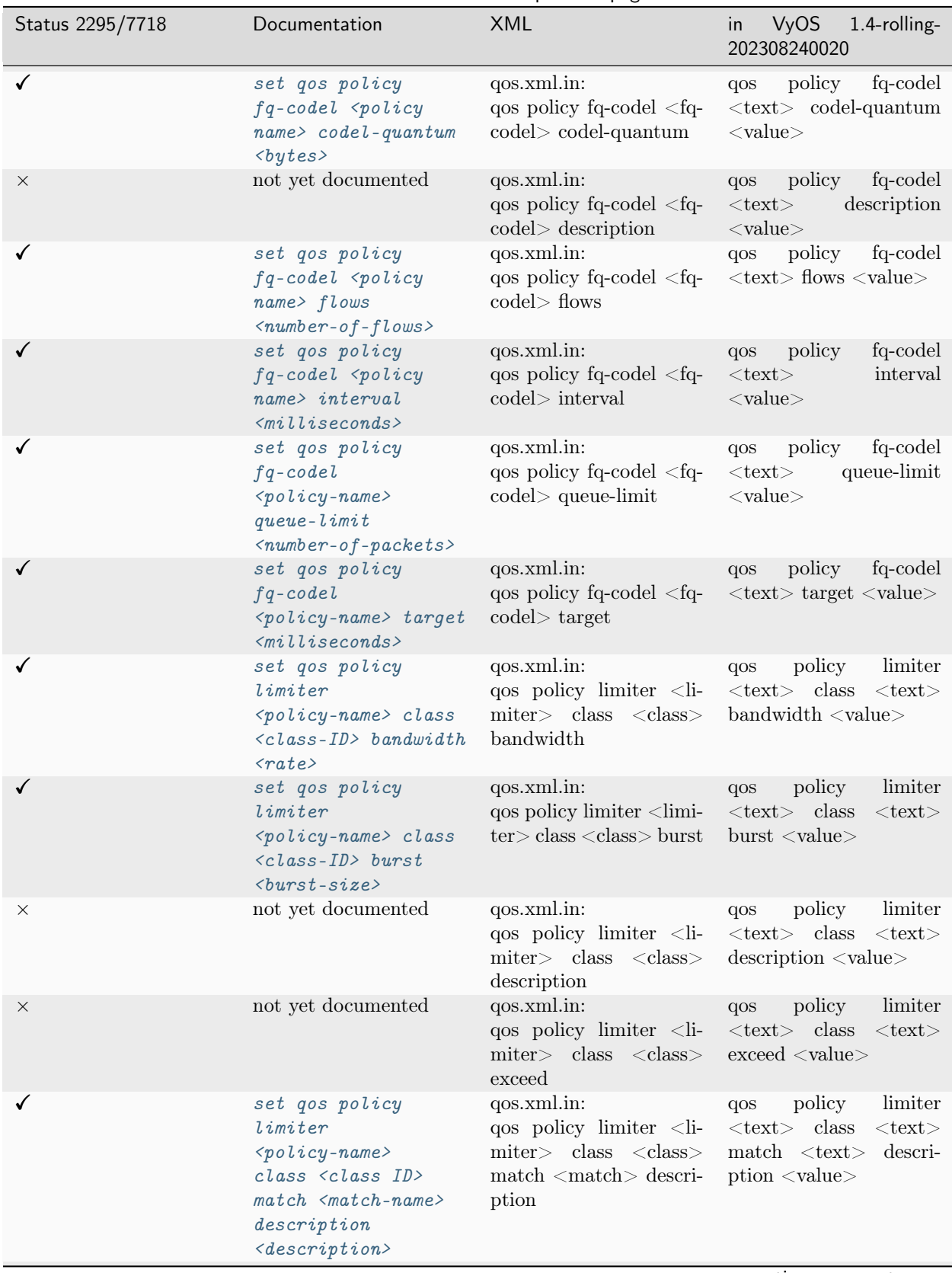

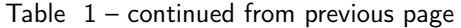

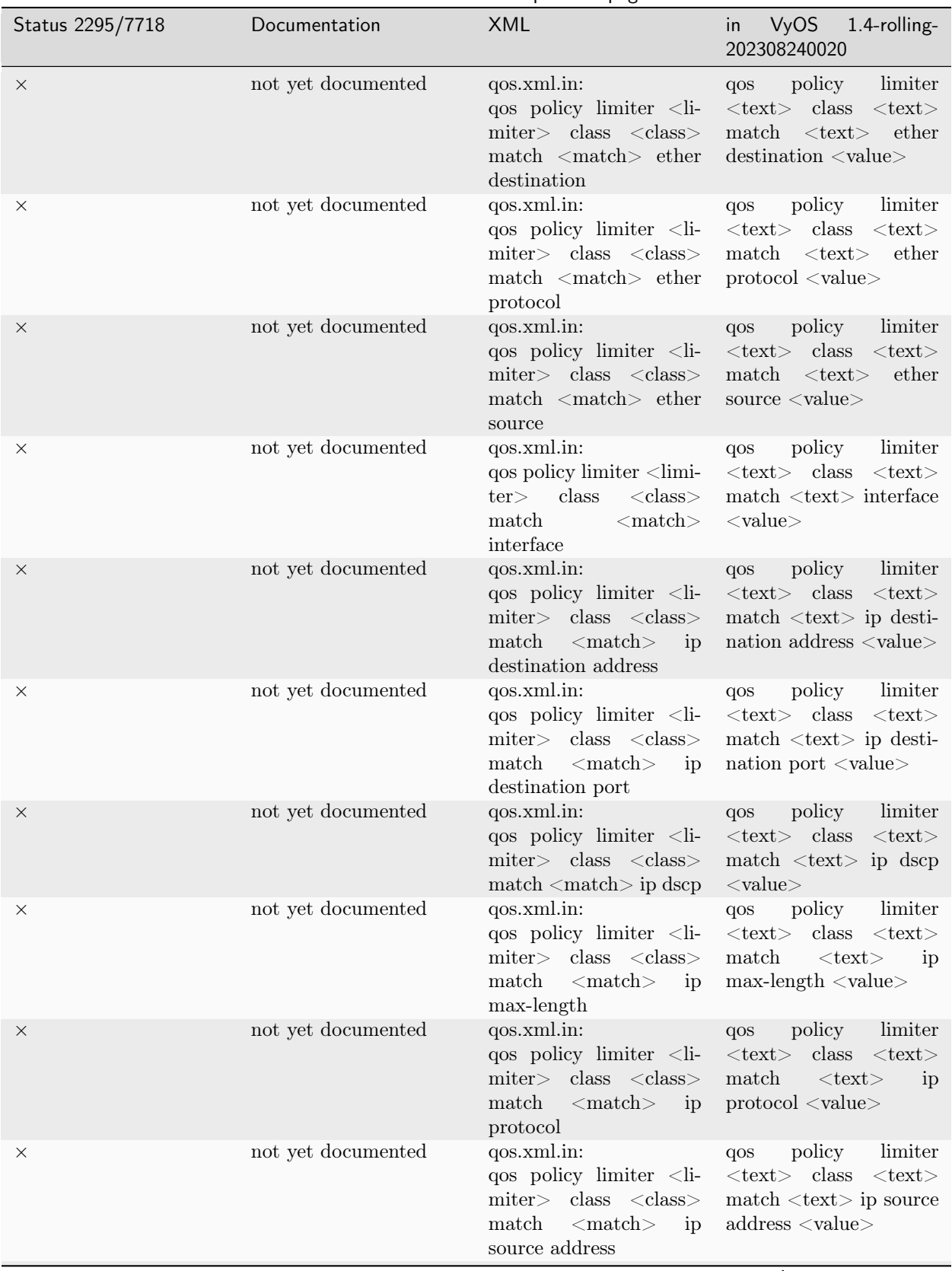

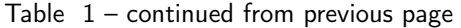

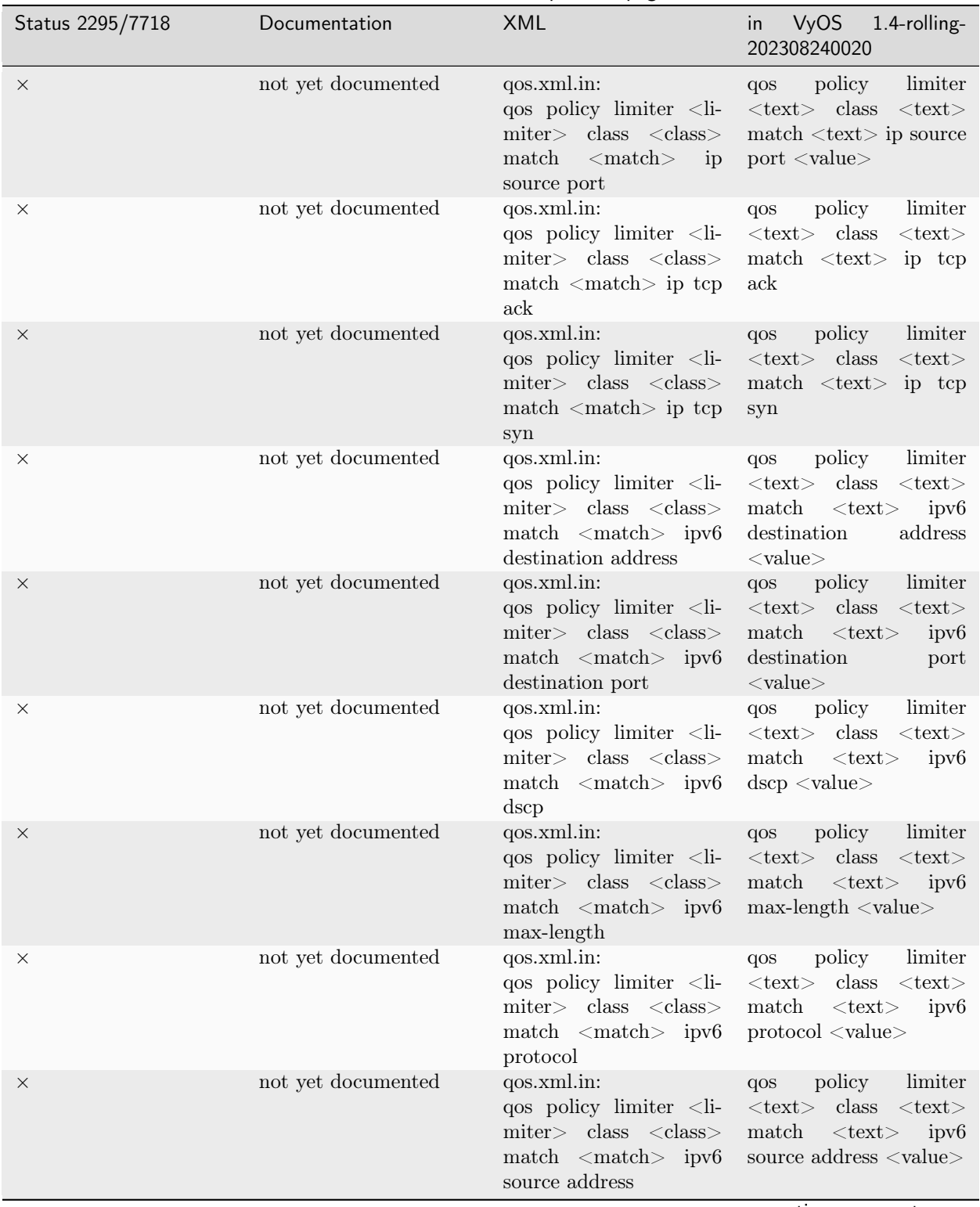

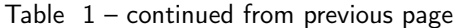

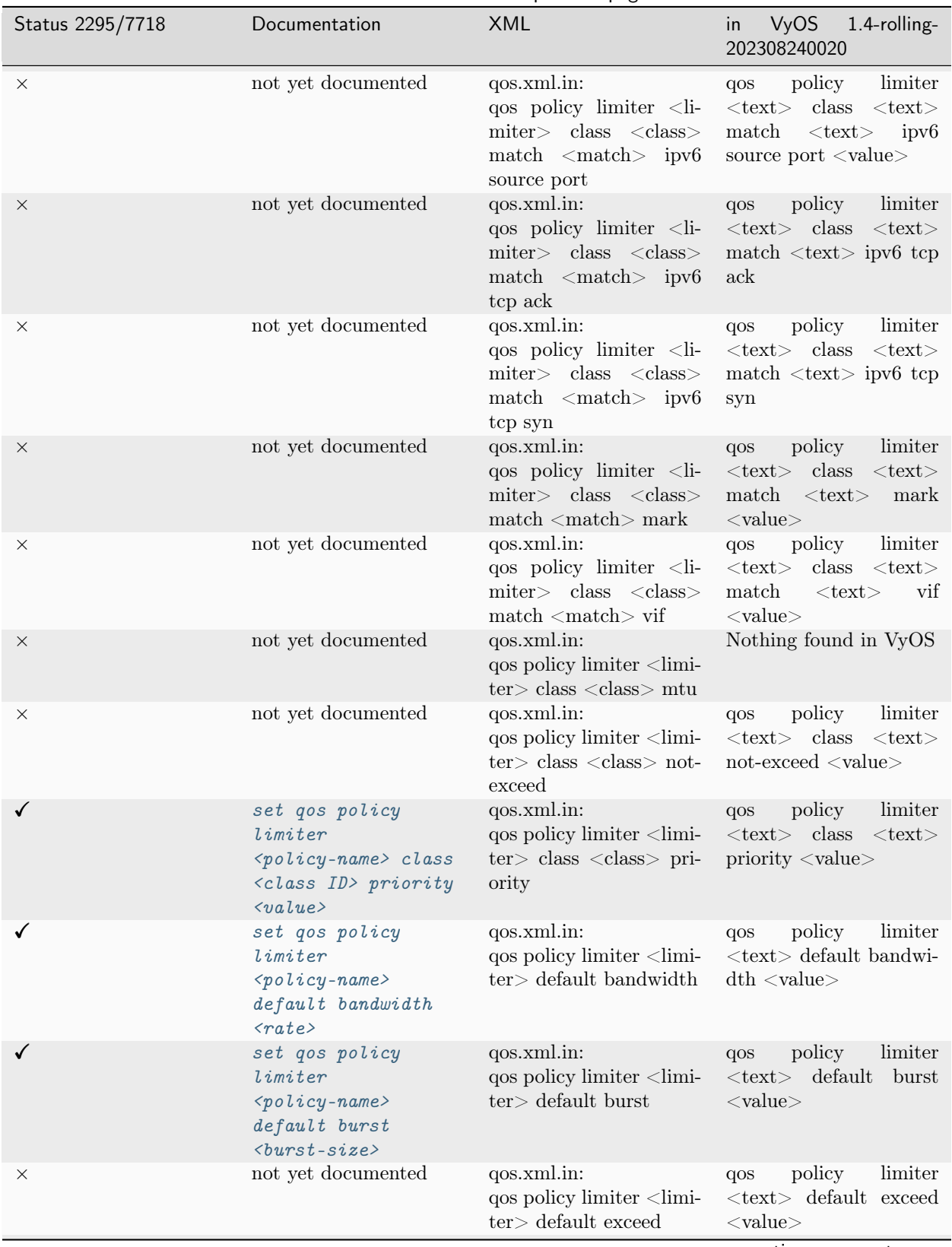

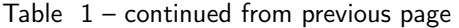

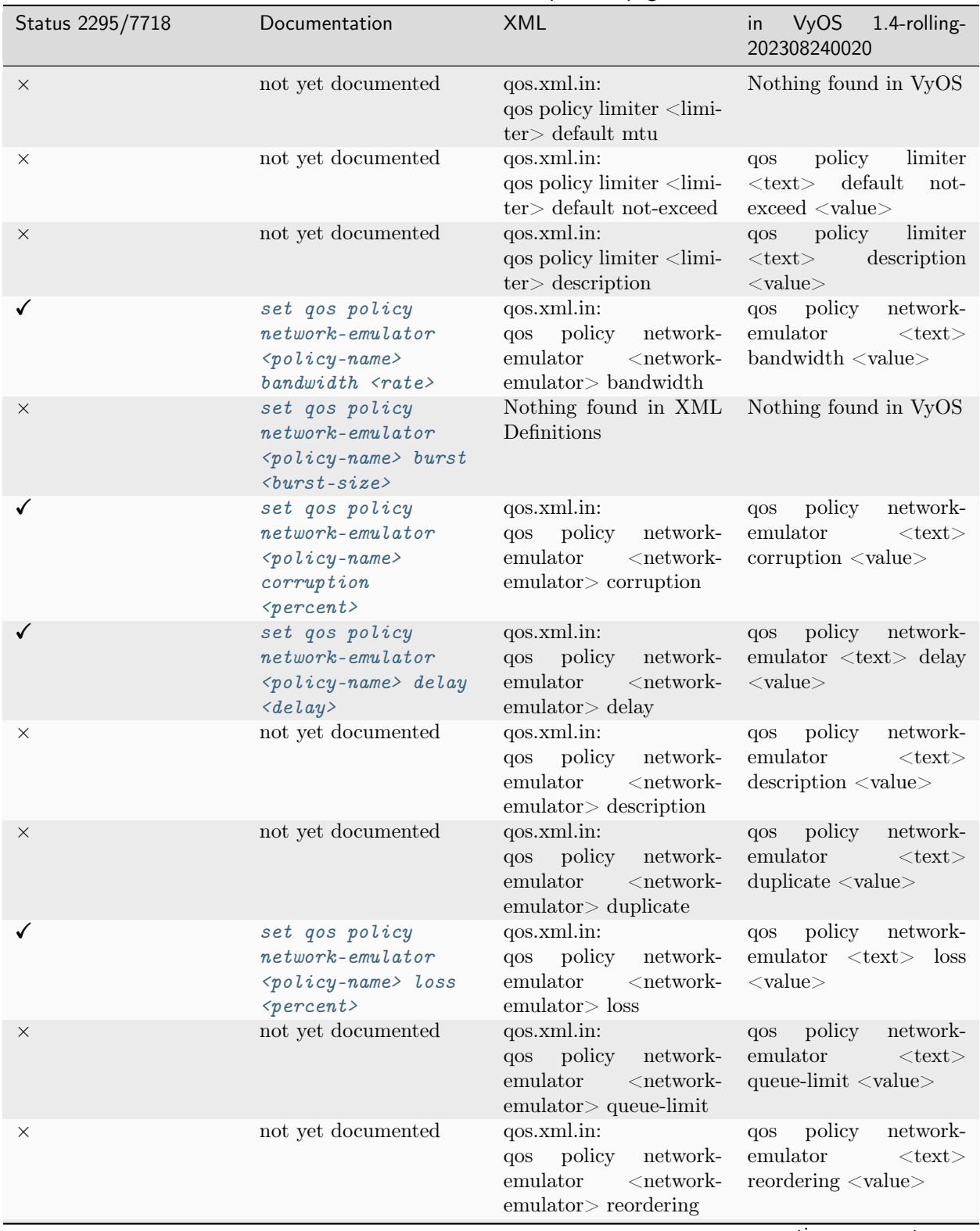

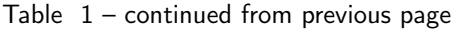

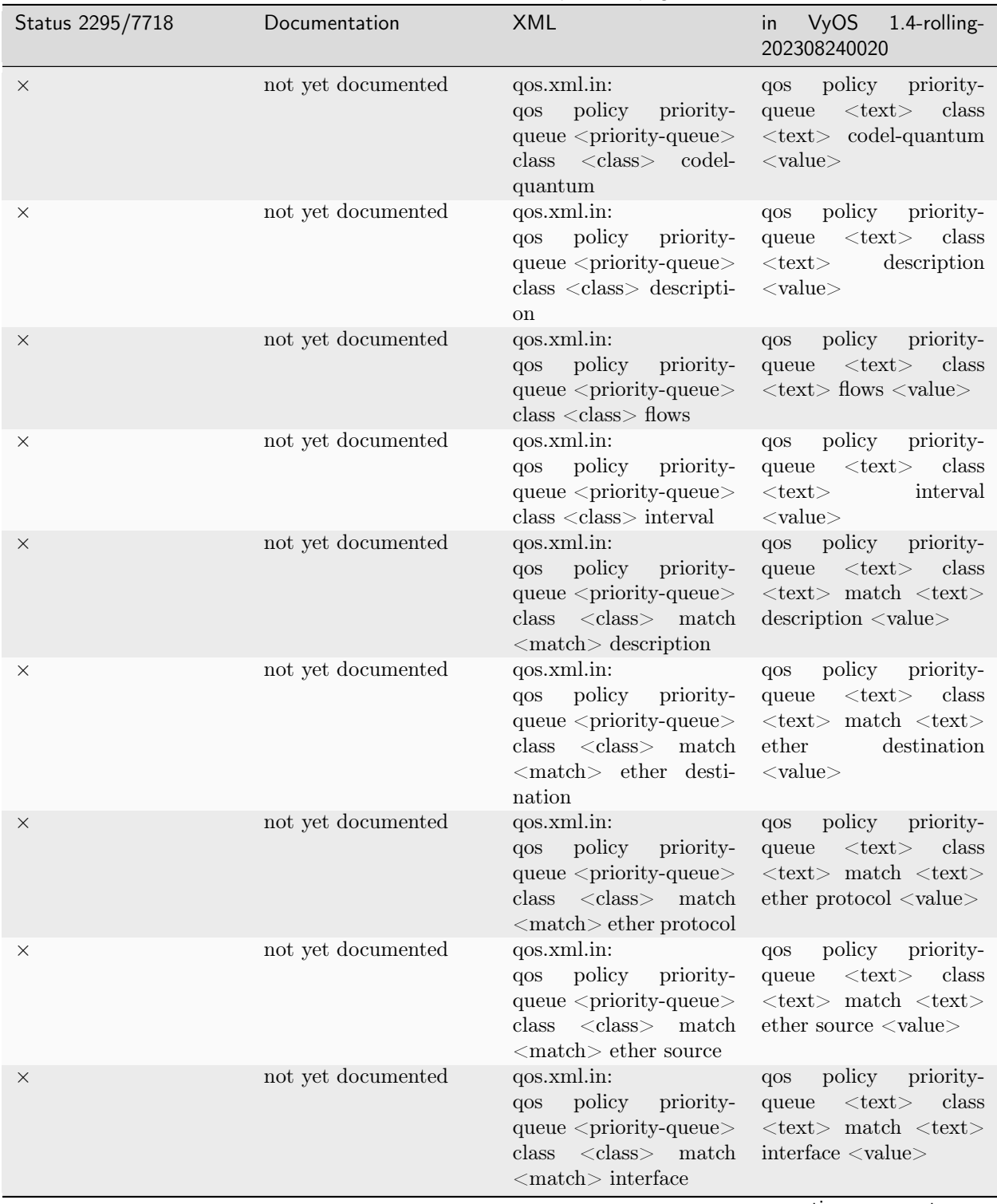

Table  $1$  – continued from previous page

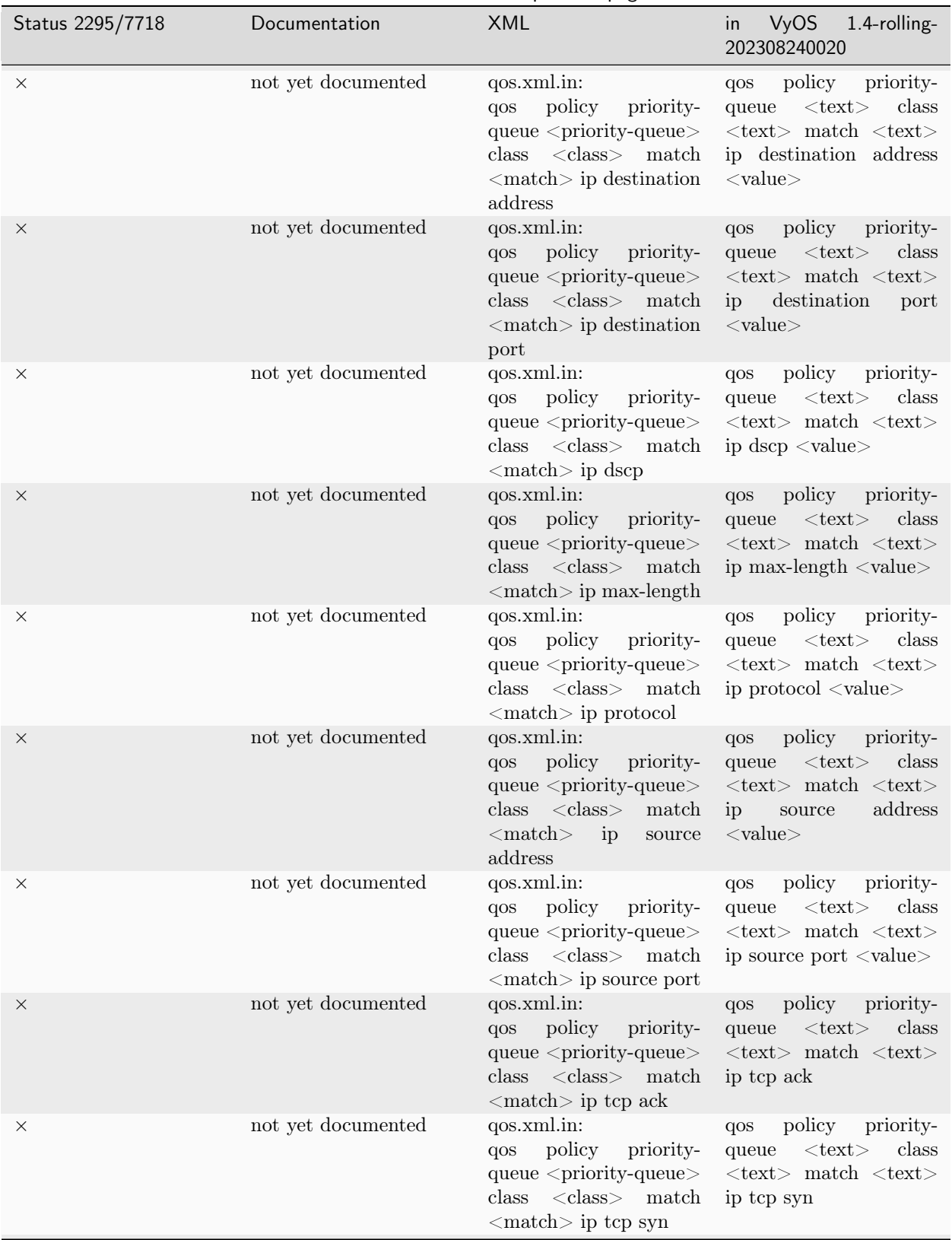

Table  $1$  – continued from previous page

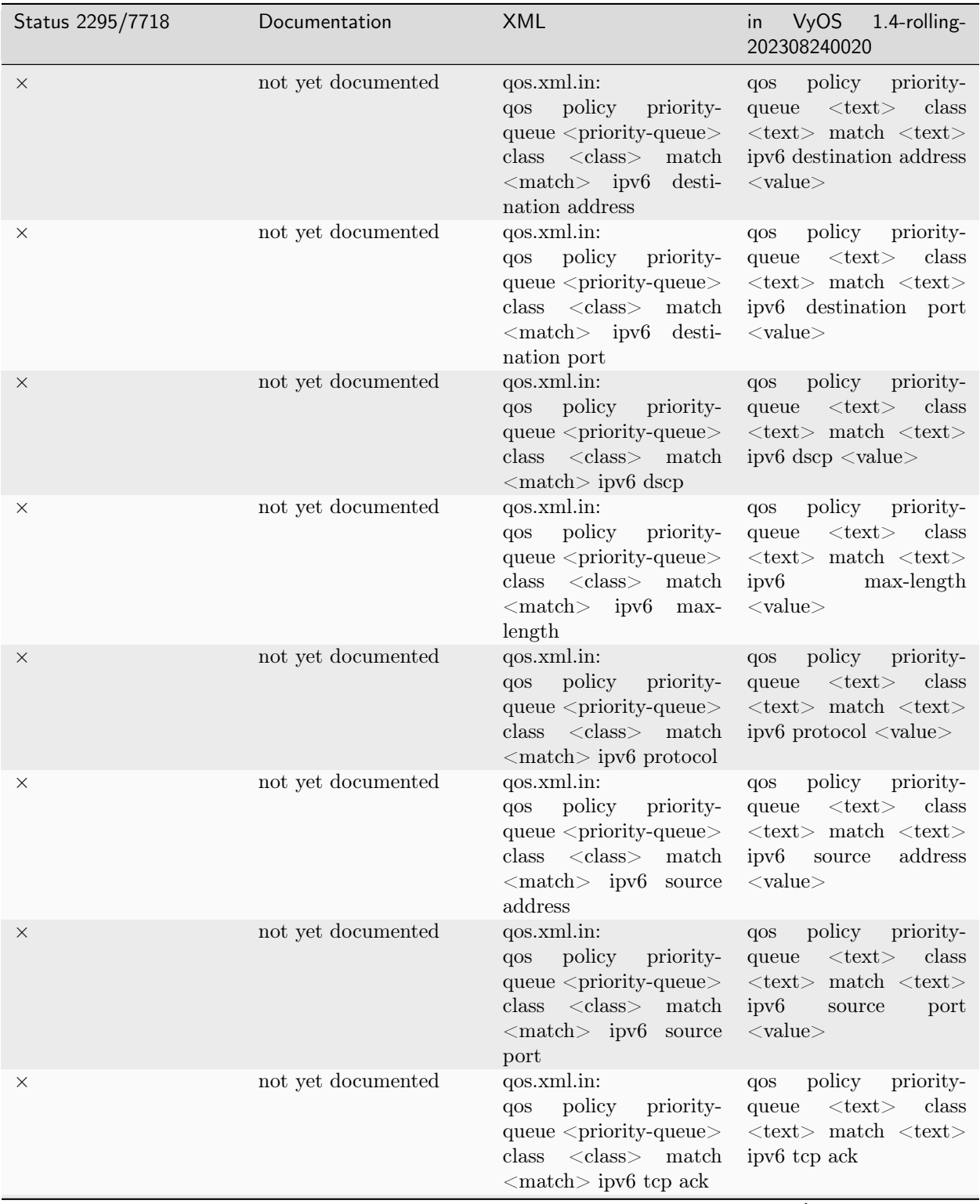

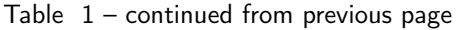

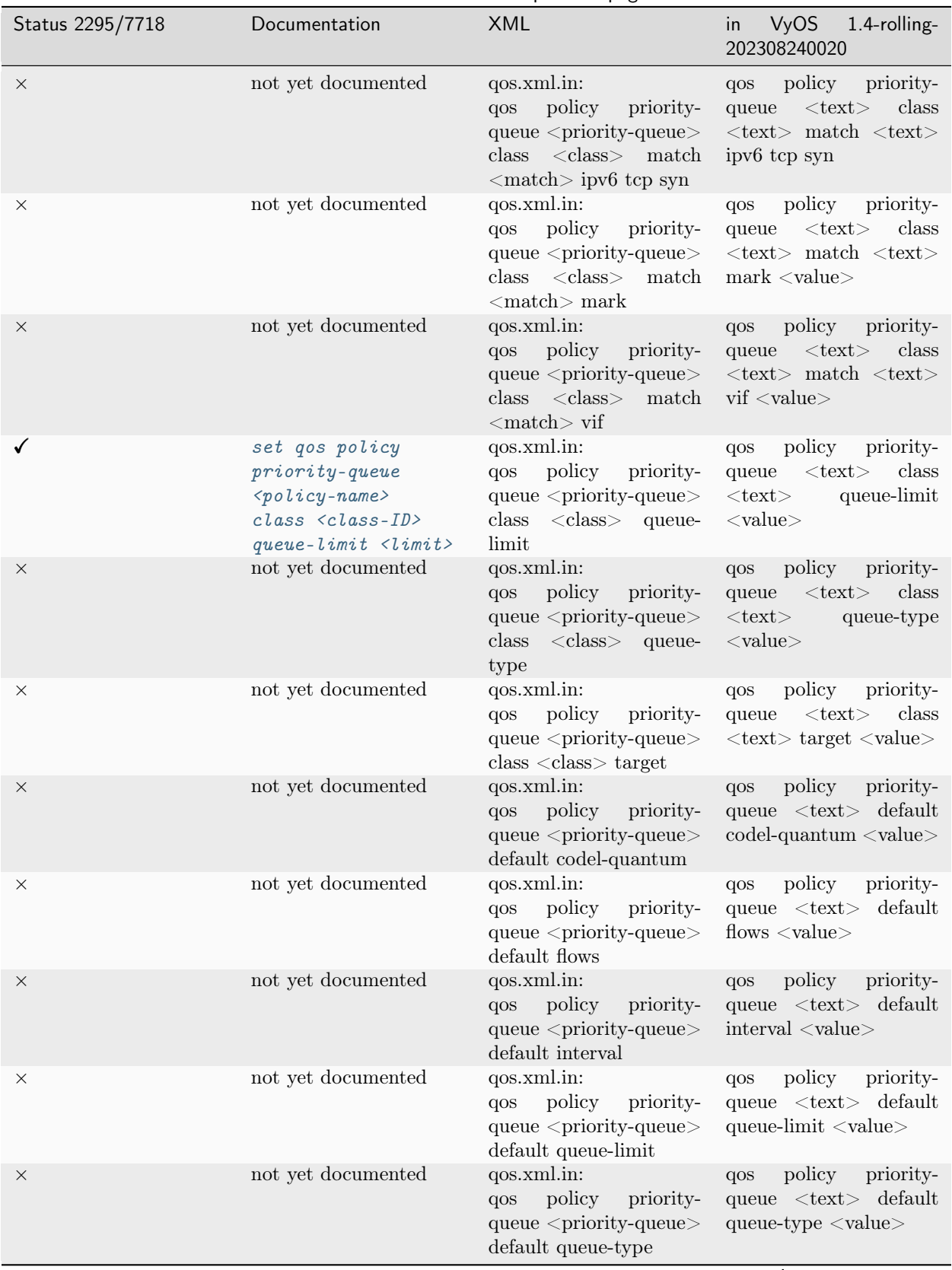

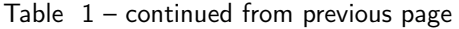

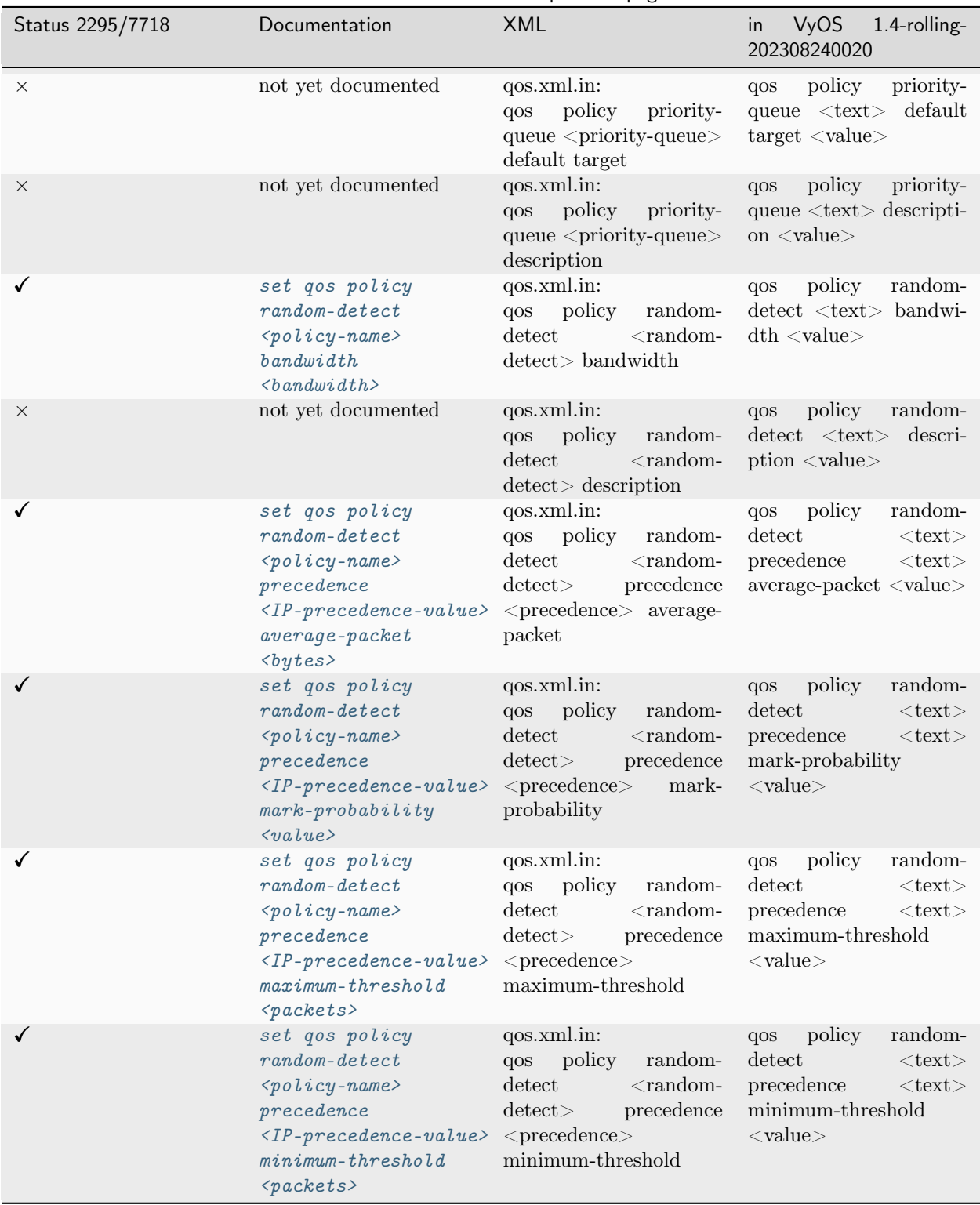

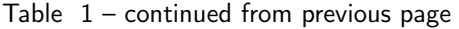

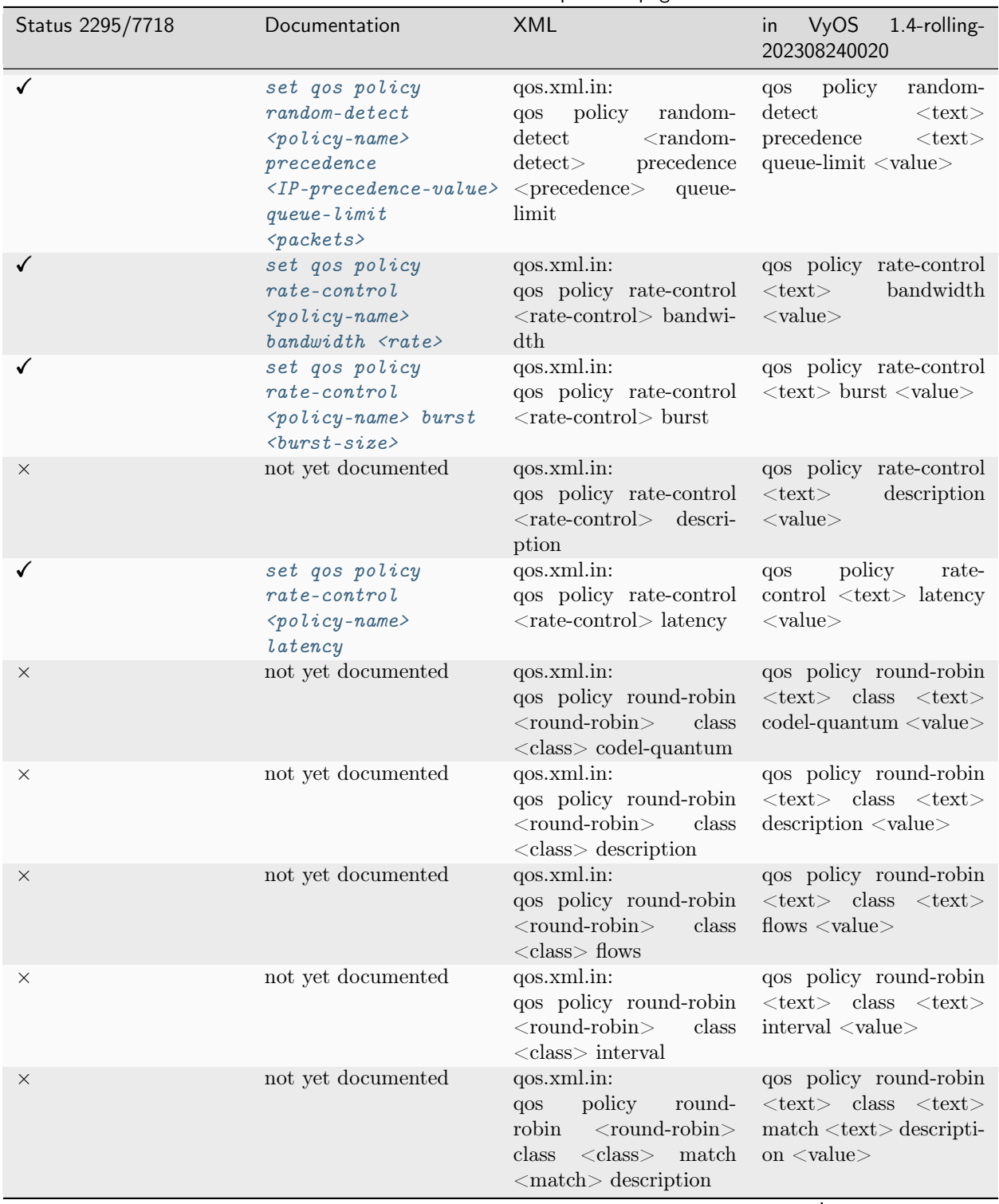

Table  $1$  – continued from previous page
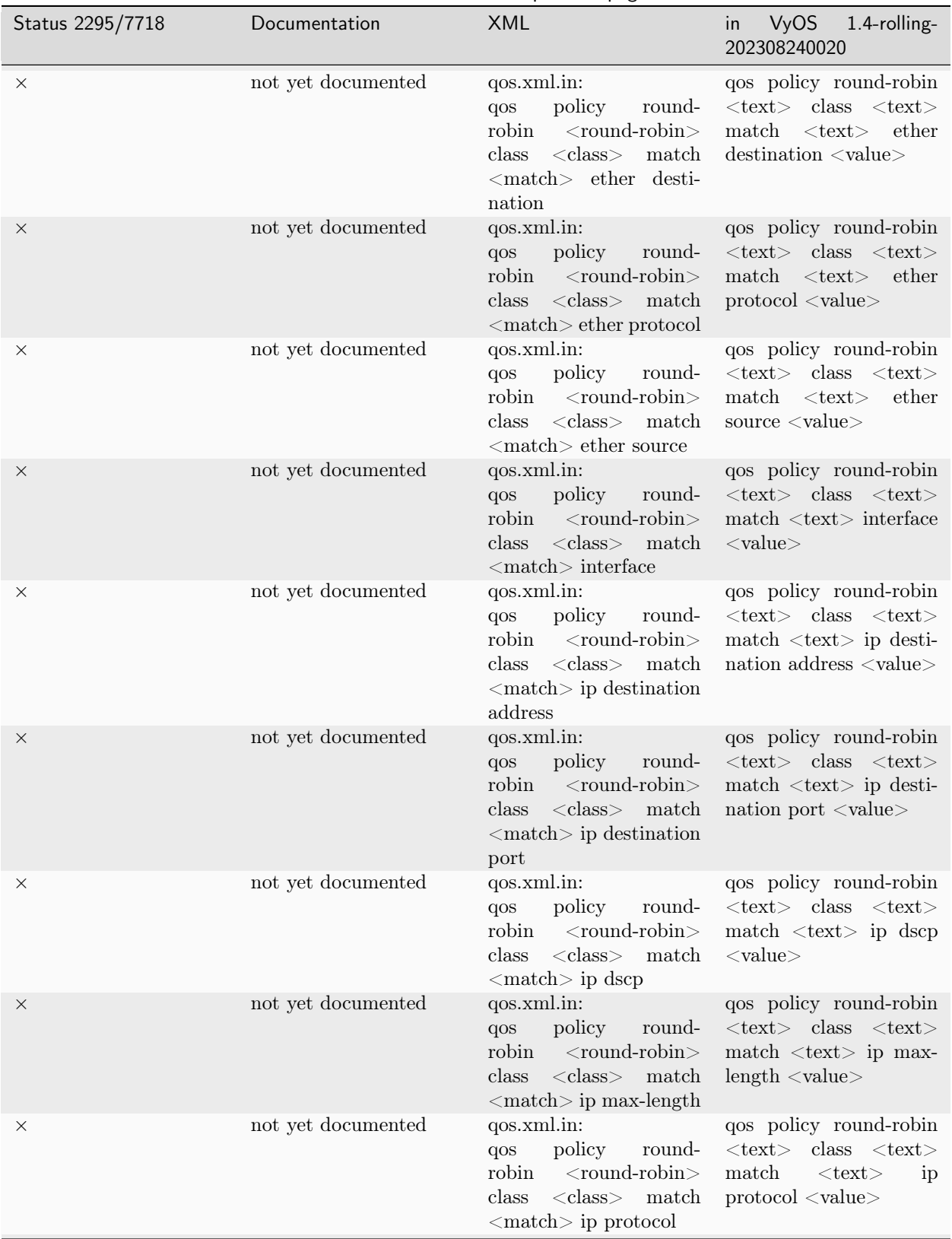

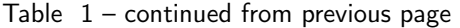

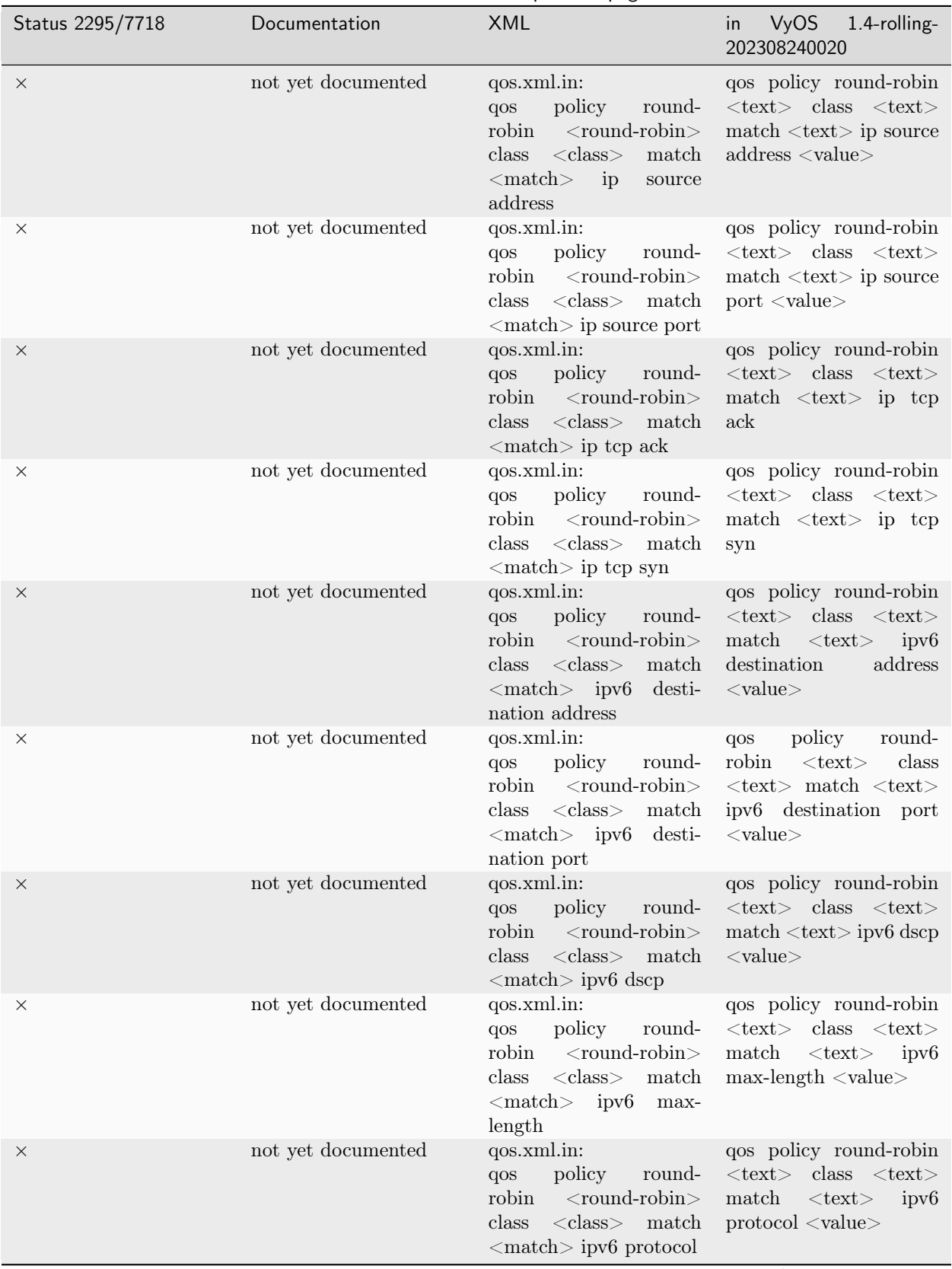

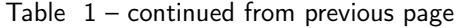

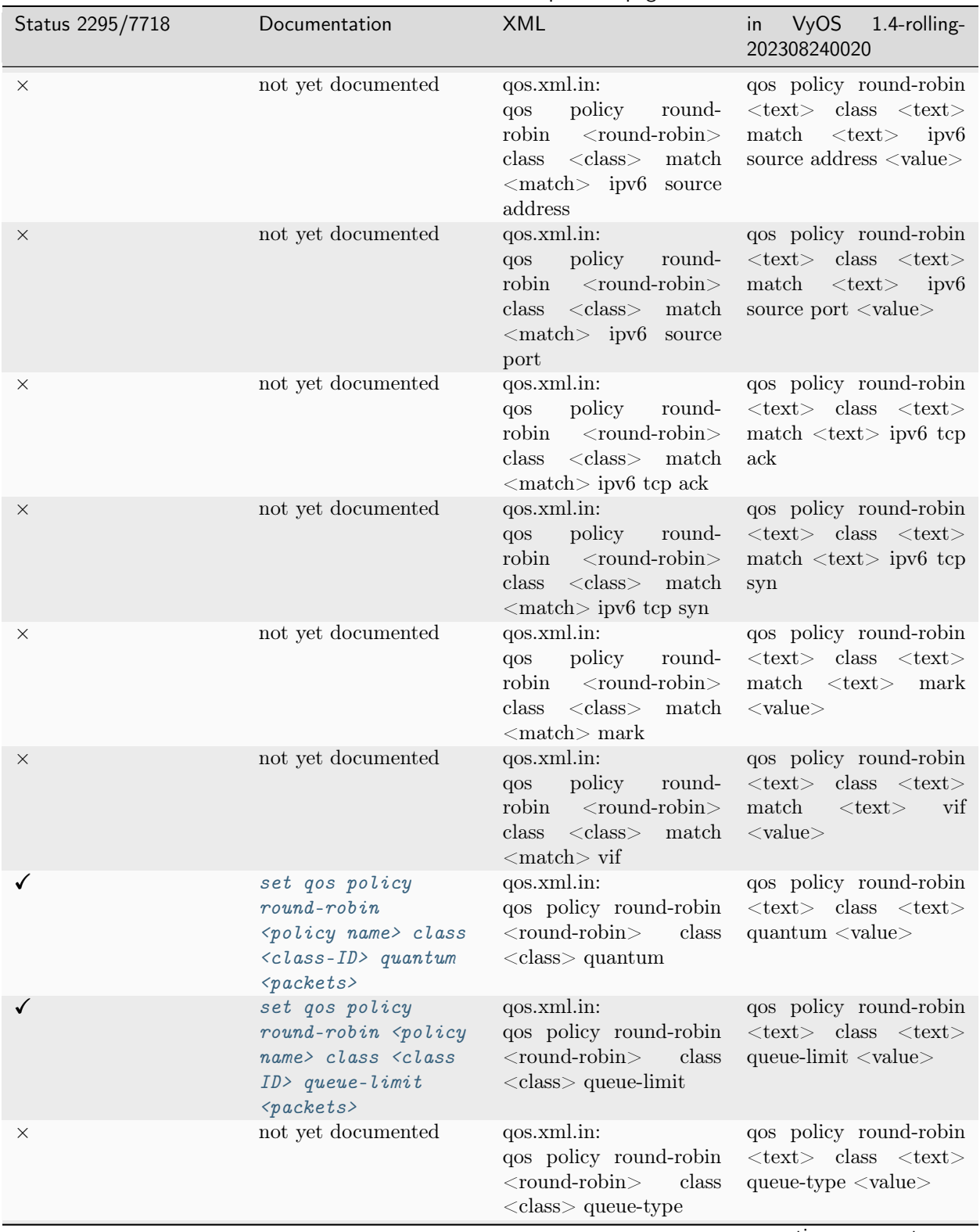

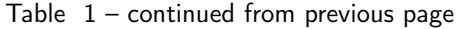

| Status 2295/7718 | Documentation      | <b>XML</b>                                                                                                    | <b>VyOS</b><br>1.4-rolling-<br>in<br>202308240020                                                                           |
|------------------|--------------------|----------------------------------------------------------------------------------------------------|----------------------------------------------------------------------------------------------------|
| $\times$         | not yet documented | qos.xml.in:<br>qos policy round-robin<br>$<$ round-robin $>$<br>class<br>$\langle \text{class} \rangle$ target | qos policy round-robin<br>$\langle \text{text} \rangle$ class $\langle \text{text} \rangle$<br>target < value>              |
| $\times$         | not yet documented | qos.xml.in:<br>qos policy round-robin<br>$<$ round-robin $>$ default<br>codel-quantum                          | qos policy round-robin<br>$\langle \text{text}\rangle$ default codel-<br>$quantum <$ value $>$                              |
| $\times$         | not yet documented | qos.xml.in:<br>qos policy round-robin<br>$<$ round-robin $>$ default<br>flows                                  | qos policy round-robin<br>$\langle \text{text}\rangle$ default flows<br>$<$ value $>$                                       |
| X                | not yet documented | qos.xml.in:<br>qos policy round-robin<br>$<$ round-robin $>$ default<br>interval                               | qos policy round-robin<br>$\langle \text{text} \rangle$ default interval<br>$<$ value $>$                                   |
| $\times$         | not yet documented | qos.xml.in:<br>qos policy round-robin<br>$<$ round-robin $>$ default<br>queue-limit                            | qos policy round-robin<br>$\langle \text{text} \rangle$ default queue-<br>$limit <$ value $>$                               |
| X                | not yet documented | qos.xml.in:<br>qos policy round-robin<br>$<$ round-robin $>$ default<br>queue-type                             | qos policy round-robin<br>$\langle \text{text} \rangle$ default queue-<br>type < value>                                     |
| $\times$         | not yet documented | qos.xml.in:<br>qos policy round-robin<br>$<$ round-robin $>$ default<br>target                                 | qos policy round-robin<br>$\langle \text{text} \rangle$ default target<br>$<$ value $>$                                     |
| X                | not yet documented | qos.xml.in:<br>qos policy round-robin<br><round-robin> descri-<br/>ption</round-robin>                         | qos policy round-robin<br>$<$ text $>$<br>description<br>$<$ value $>$                                                      |
| $\times$         | not yet documented | qos.xml.in:<br>qos policy shaper-hfsc<br>$\langle$ shaper-hfsc $>$ bandwi- $\langle$ value $>$<br>dth          | qos policy shaper-hfsc<br>$<$ text $>$<br>bandwidth                                                                         |
| $\times$         | not yet documented | qos.xml.in:<br>qos policy shaper-hfsc<br>$<$ shaper-hfsc $>$<br>class<br>$\langle class \rangle$ description   | qos policy shaper-hfsc<br>$\langle \text{text} \rangle$ class $\langle \text{text} \rangle$<br>description <value></value>  |
| ×                | not yet documented | qos.xml.in:<br>qos policy shaper-hfsc<br>$<$ shaper-hfsc $>$<br>class<br>$\langle class \rangle$ linkshare d   | qos policy shaper-hfsc<br>$\langle \text{text} \rangle$ class $\langle \text{text} \rangle$ li-<br>nkshare $d <$ value $>$  |
| $\times$         | not yet documented | qos.xml.in:<br>qos policy shaper-hfsc<br>$<$ shaper-hfsc $>$<br>class<br>$\langle class \rangle$ linkshare m1  | qos policy shaper-hfsc<br>$\langle \text{text} \rangle$ class $\langle \text{text} \rangle$ li-<br>nkshare $m1 <$ value $>$ |

Table  $1$  – continued from previous page

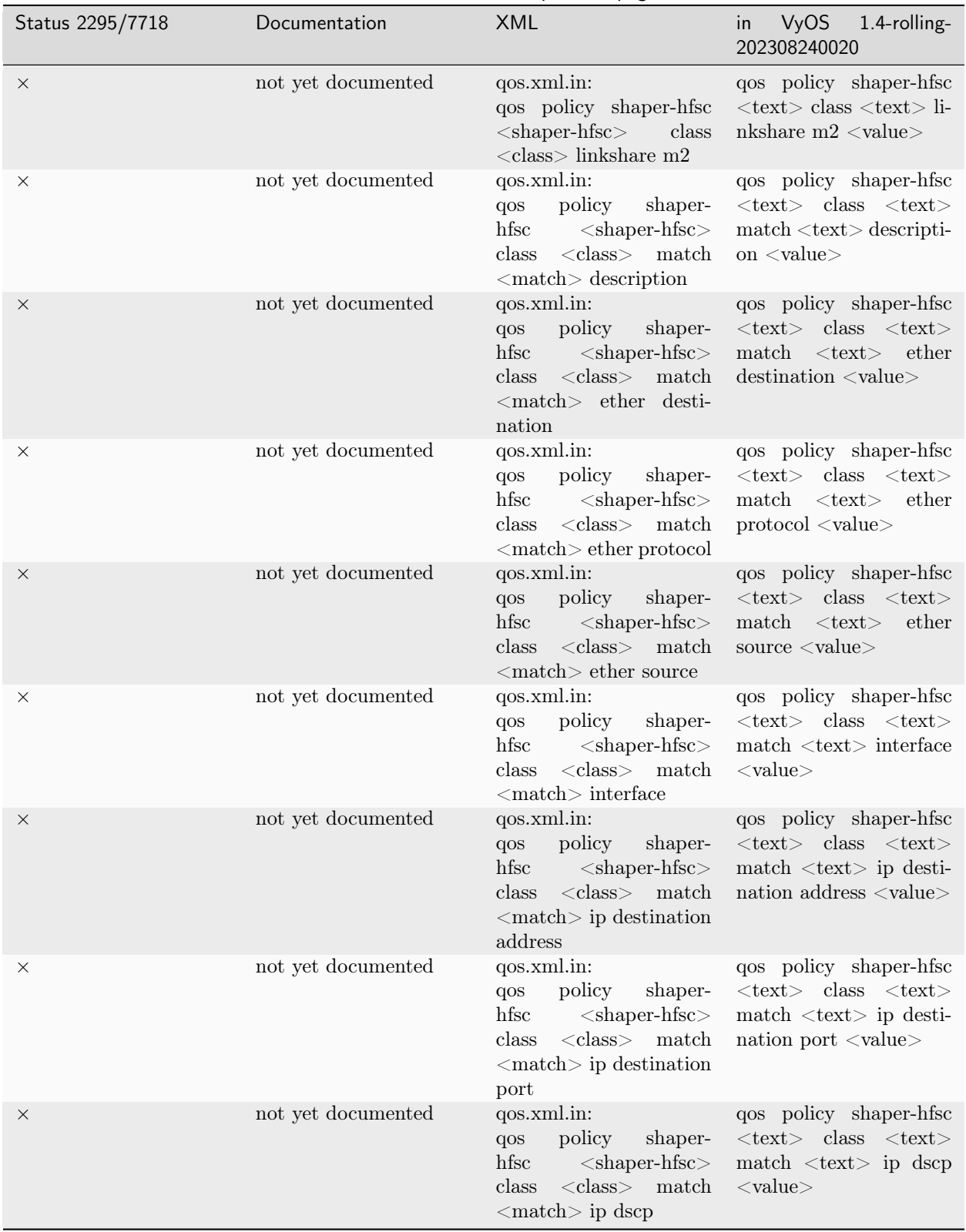

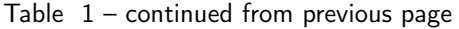

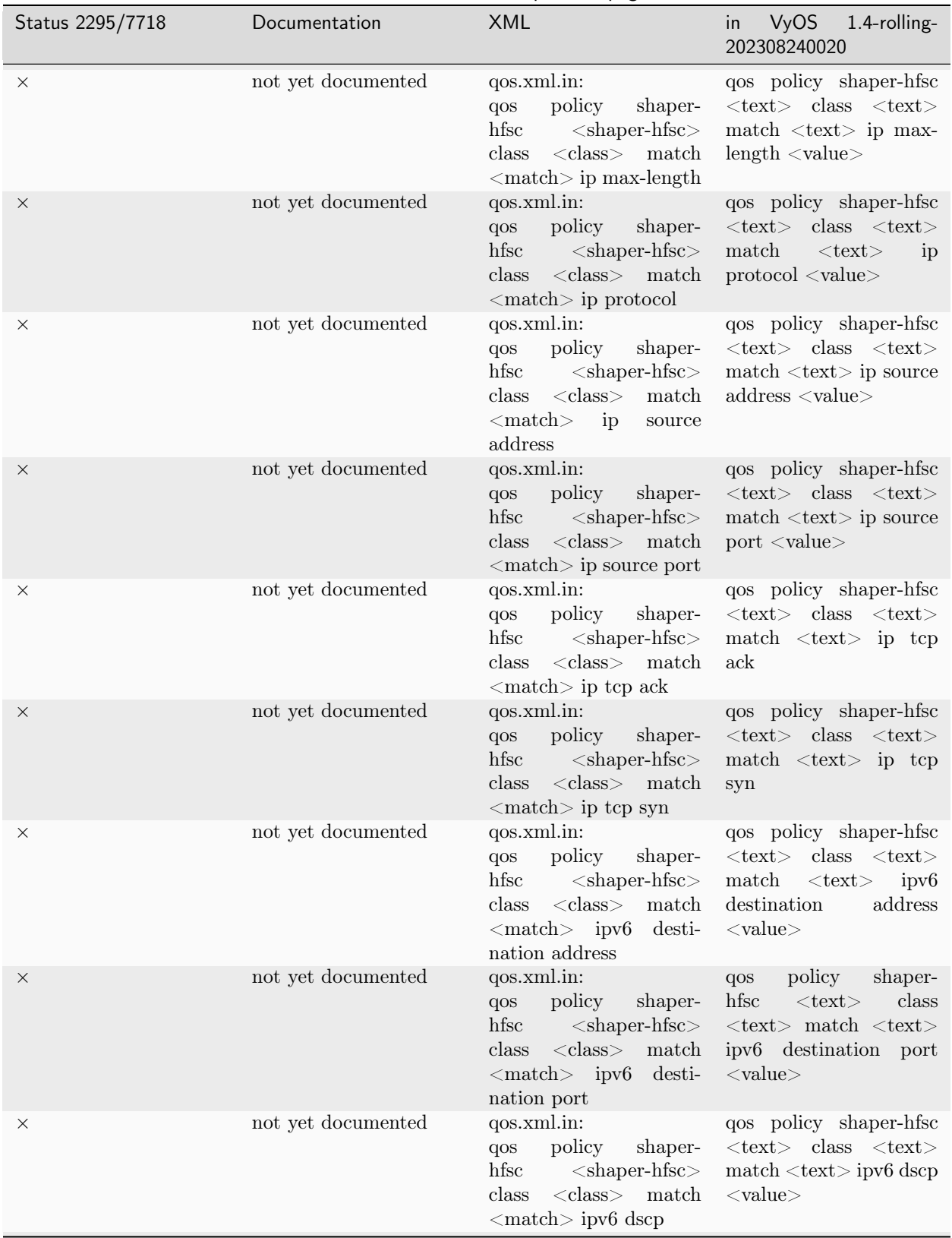

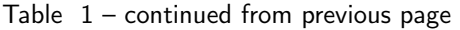

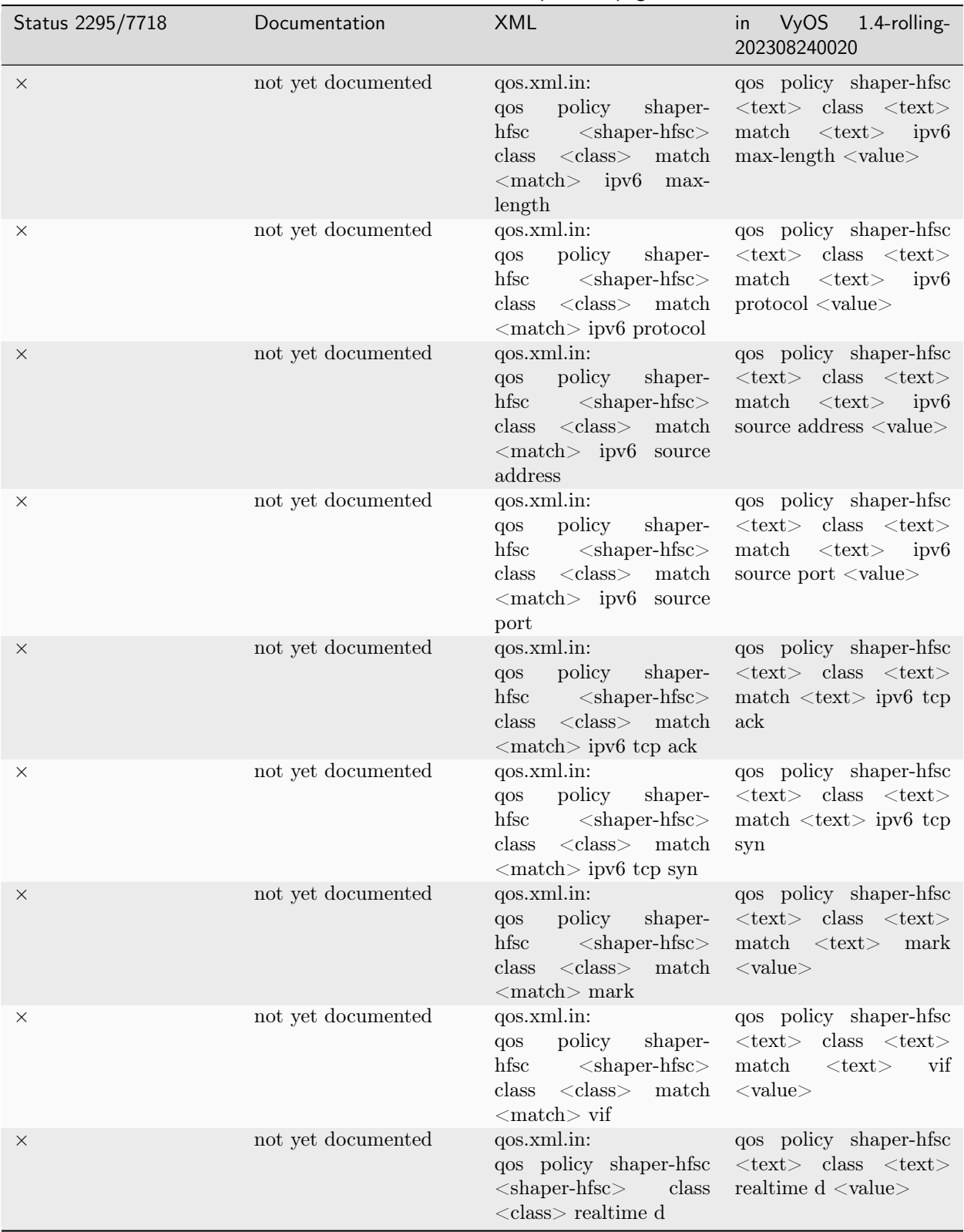

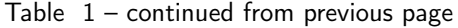

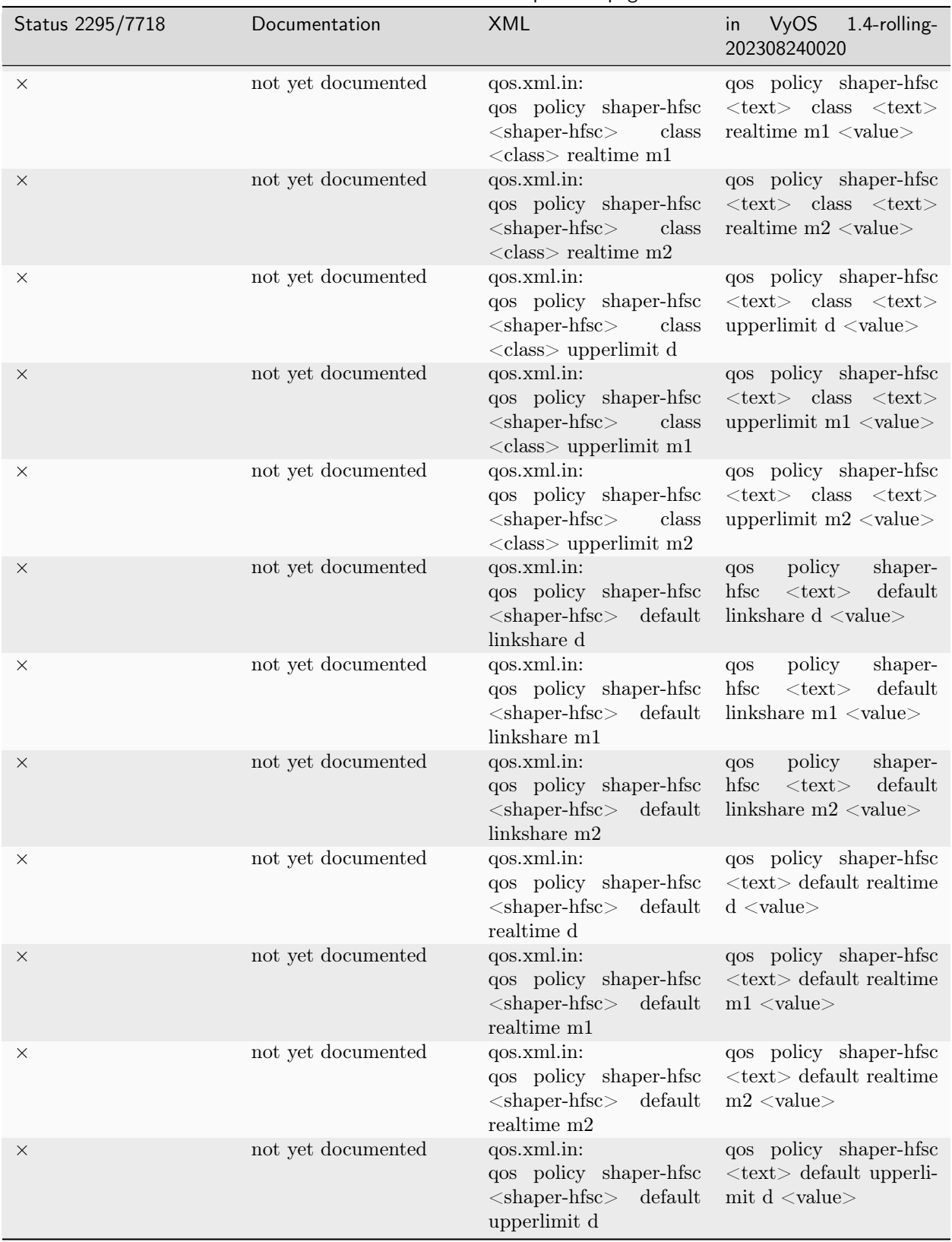

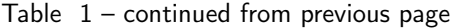

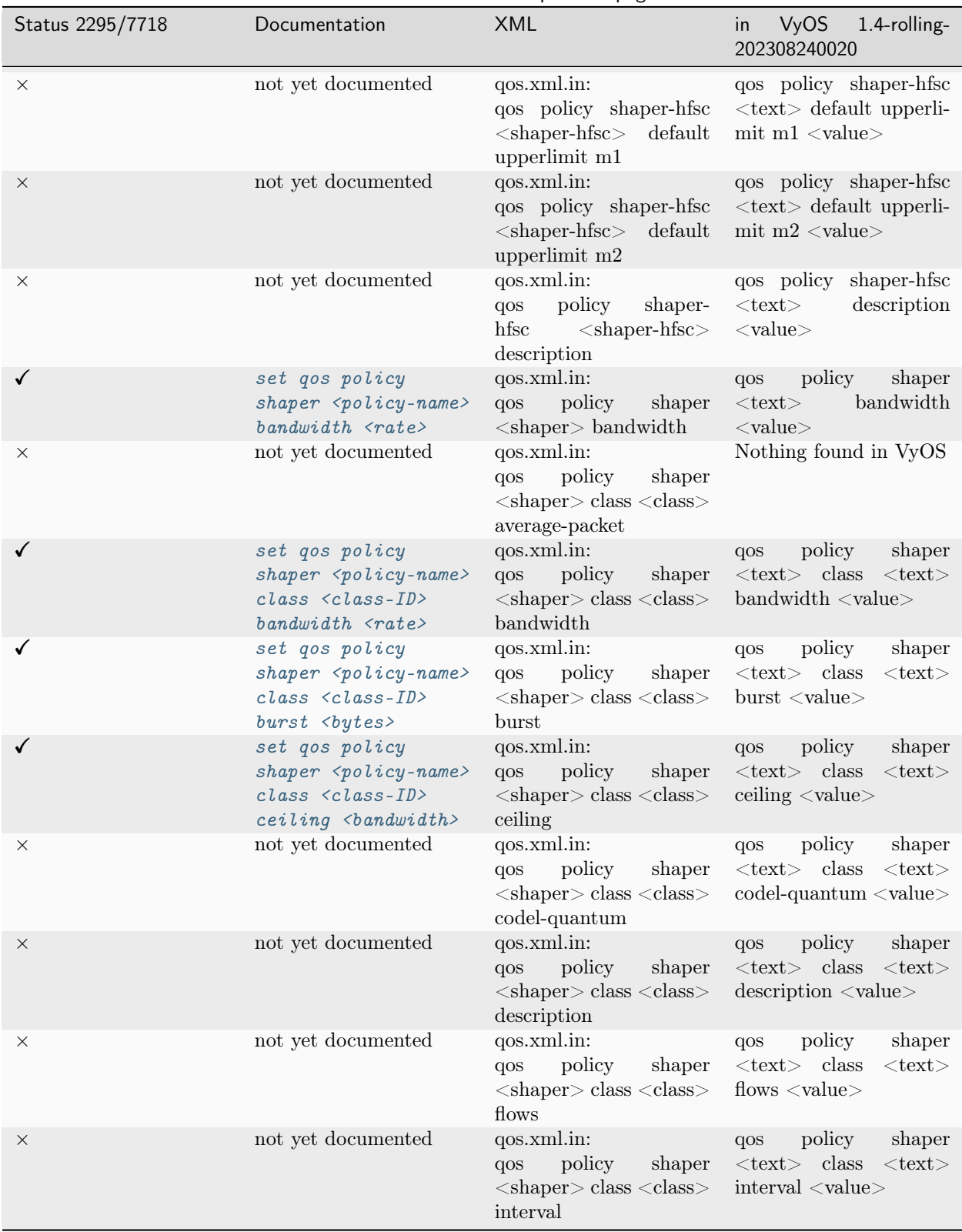

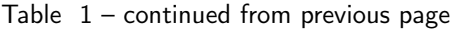

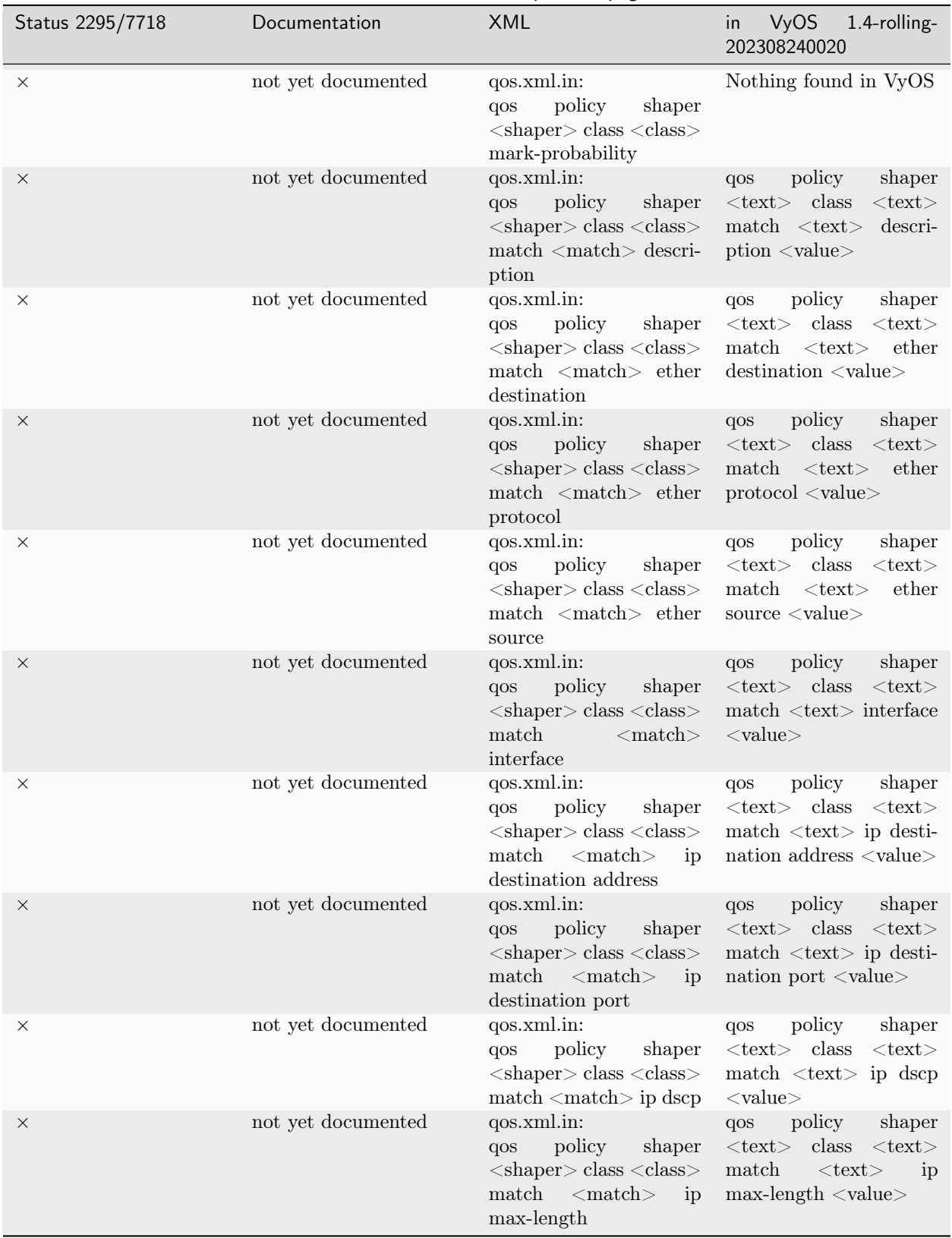

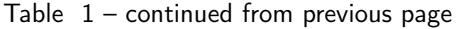

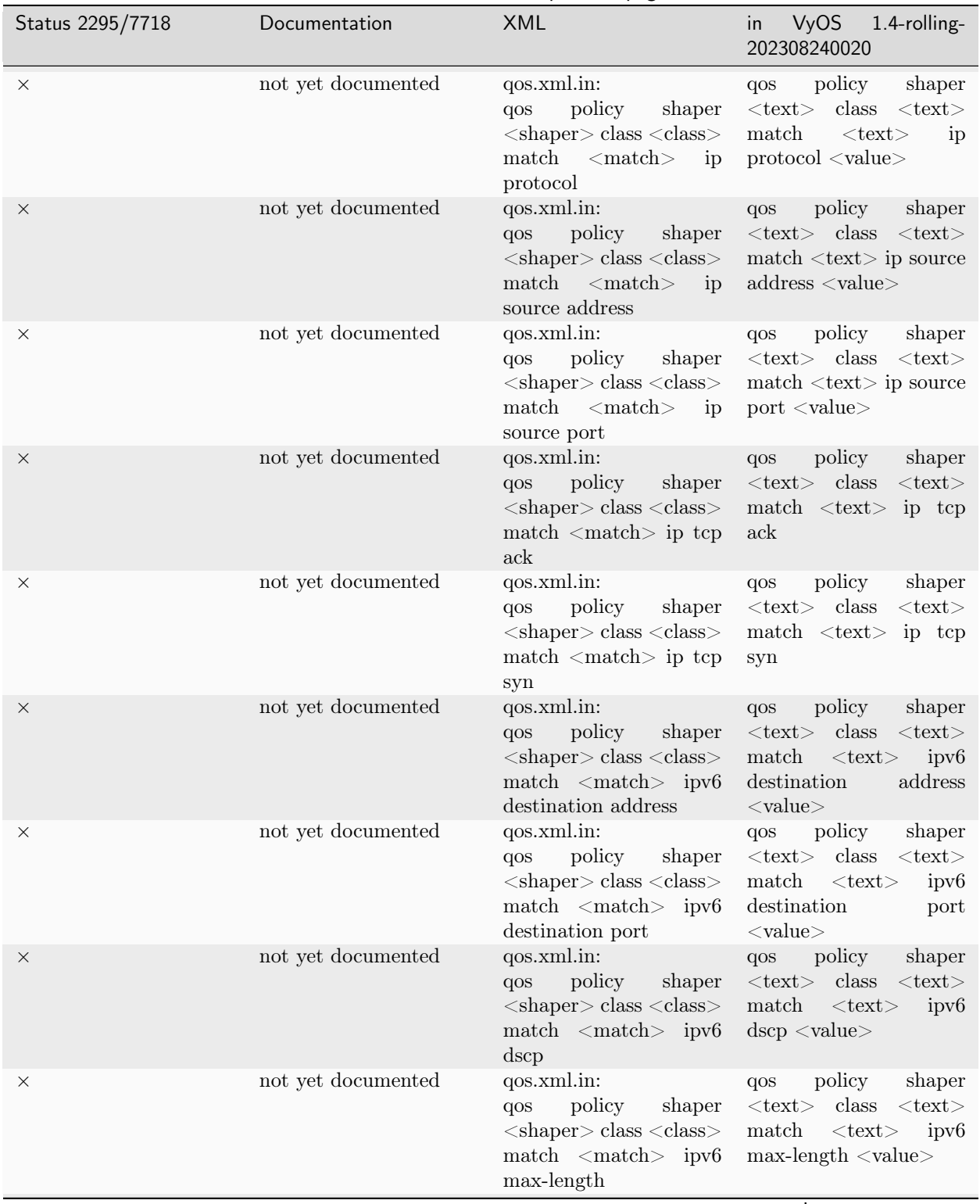

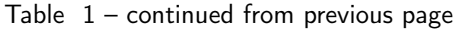

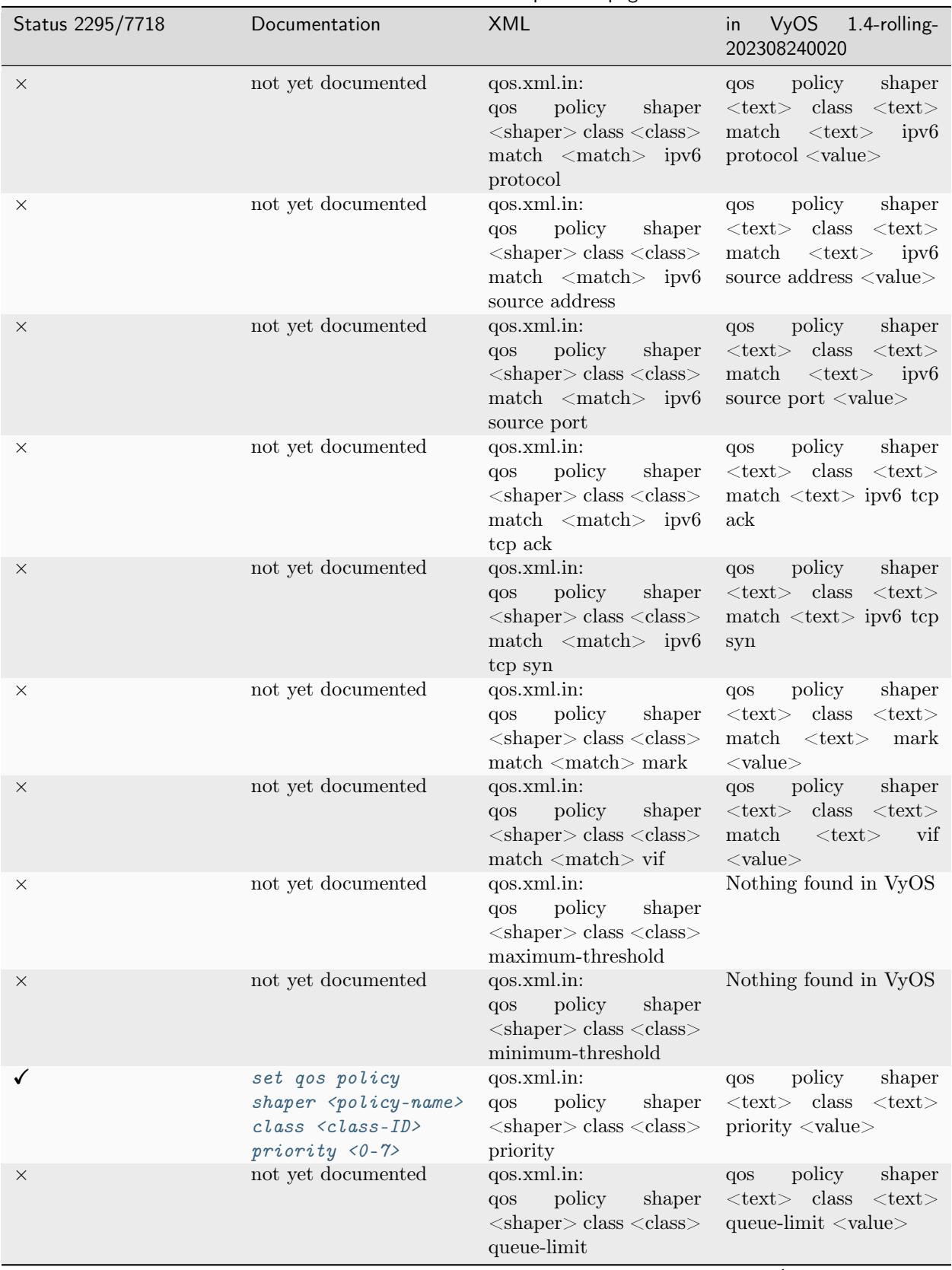

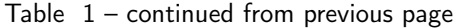

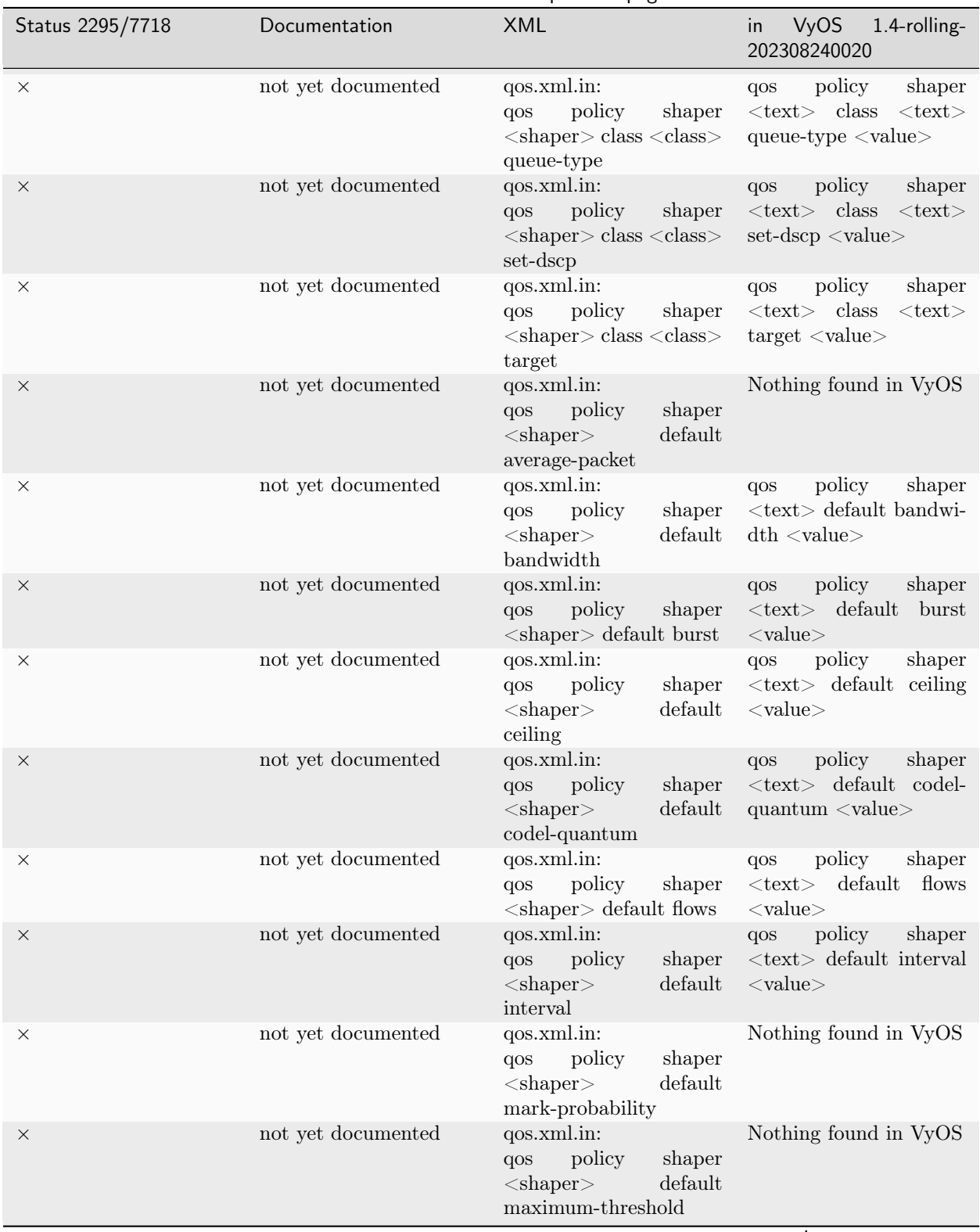

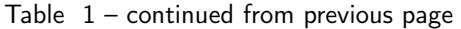

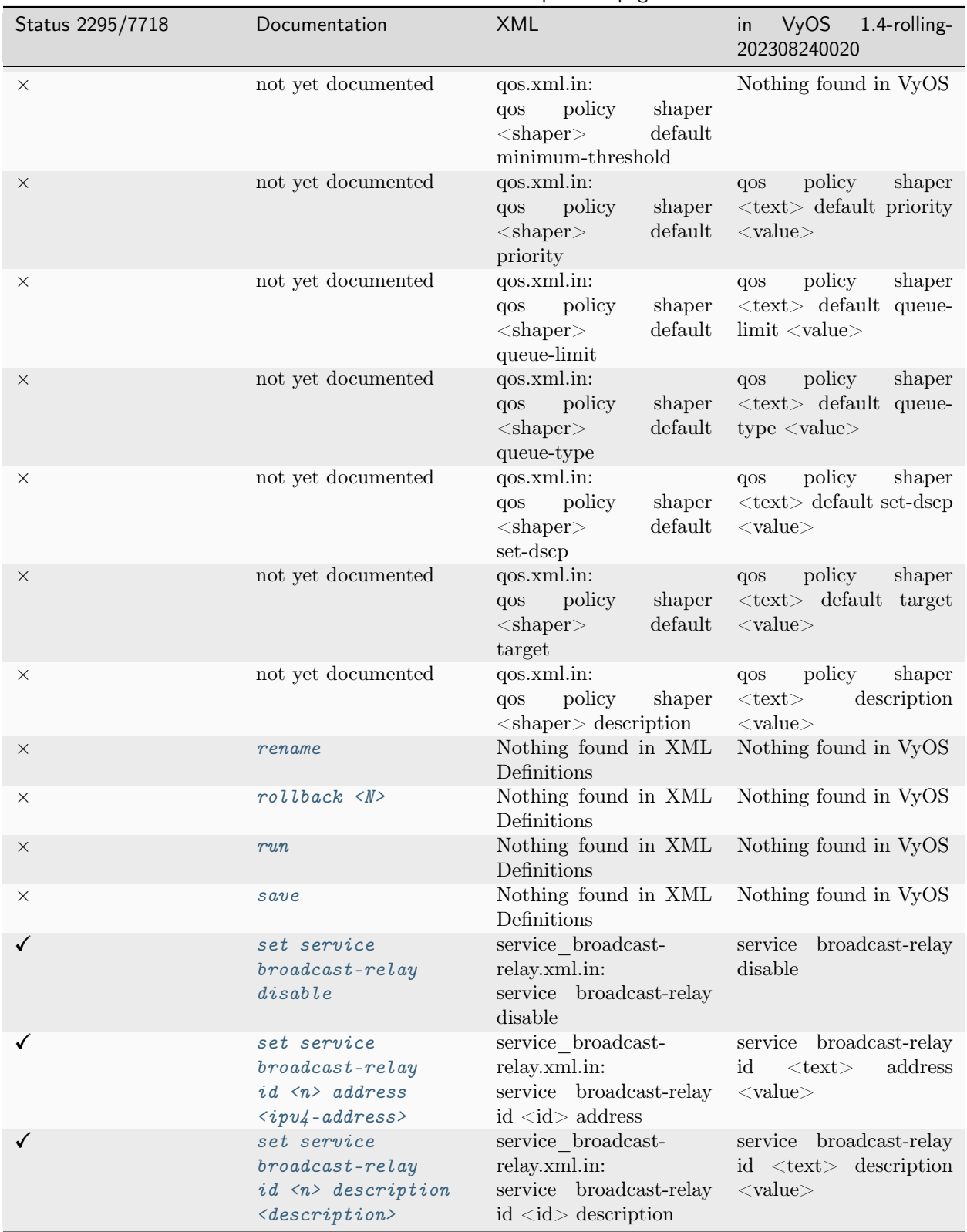

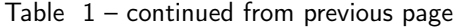

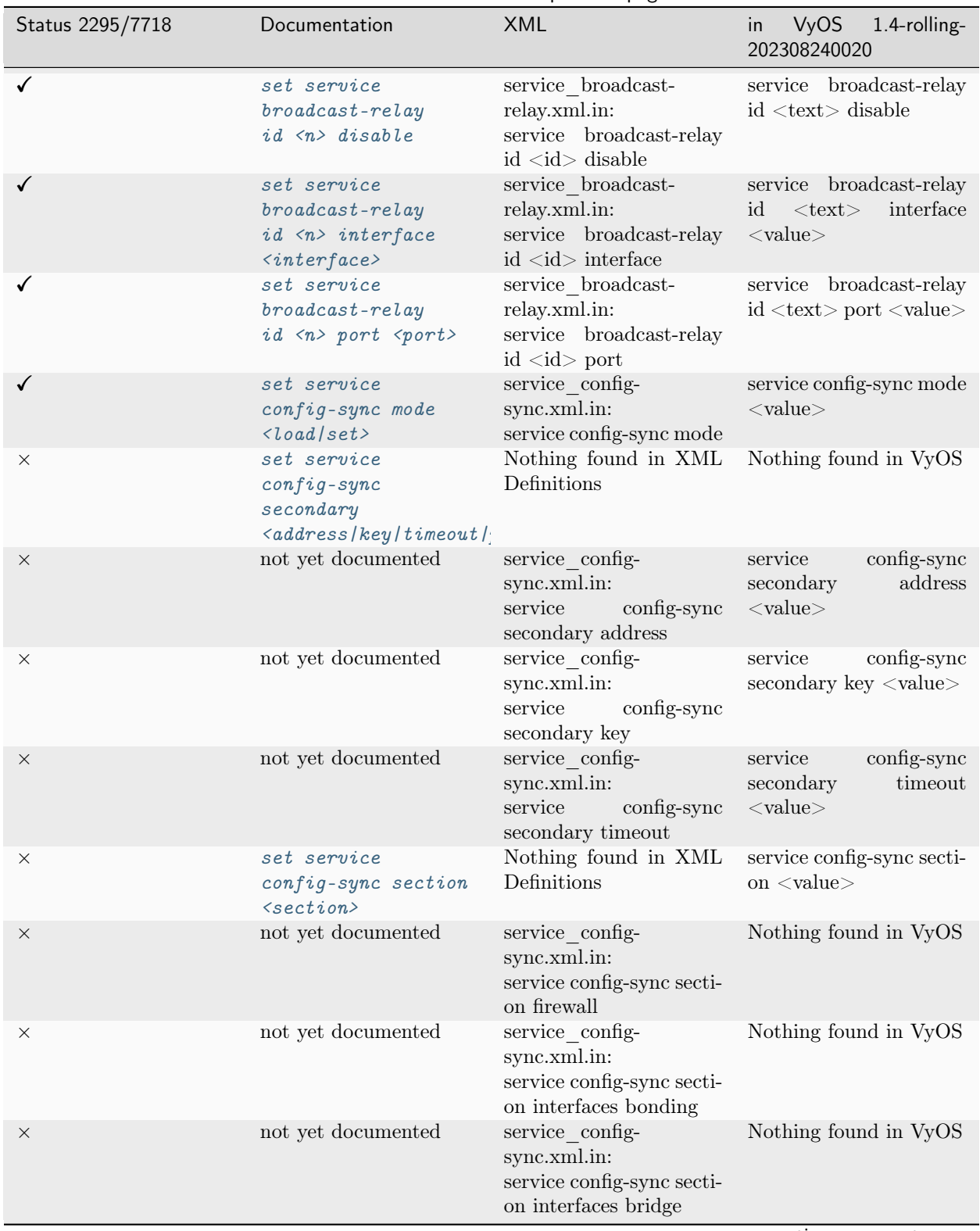

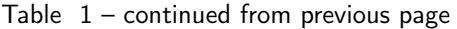

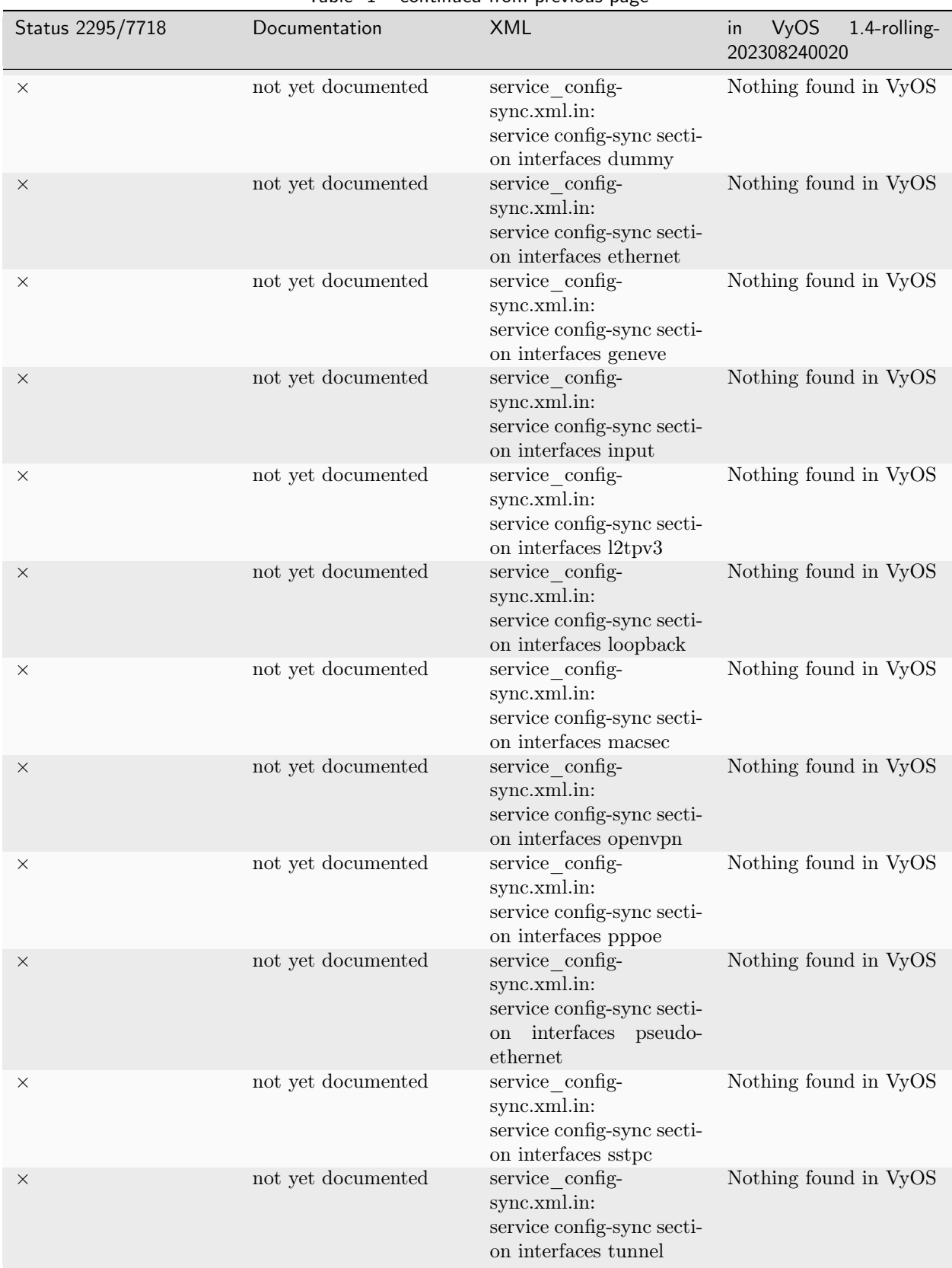

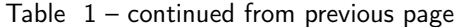

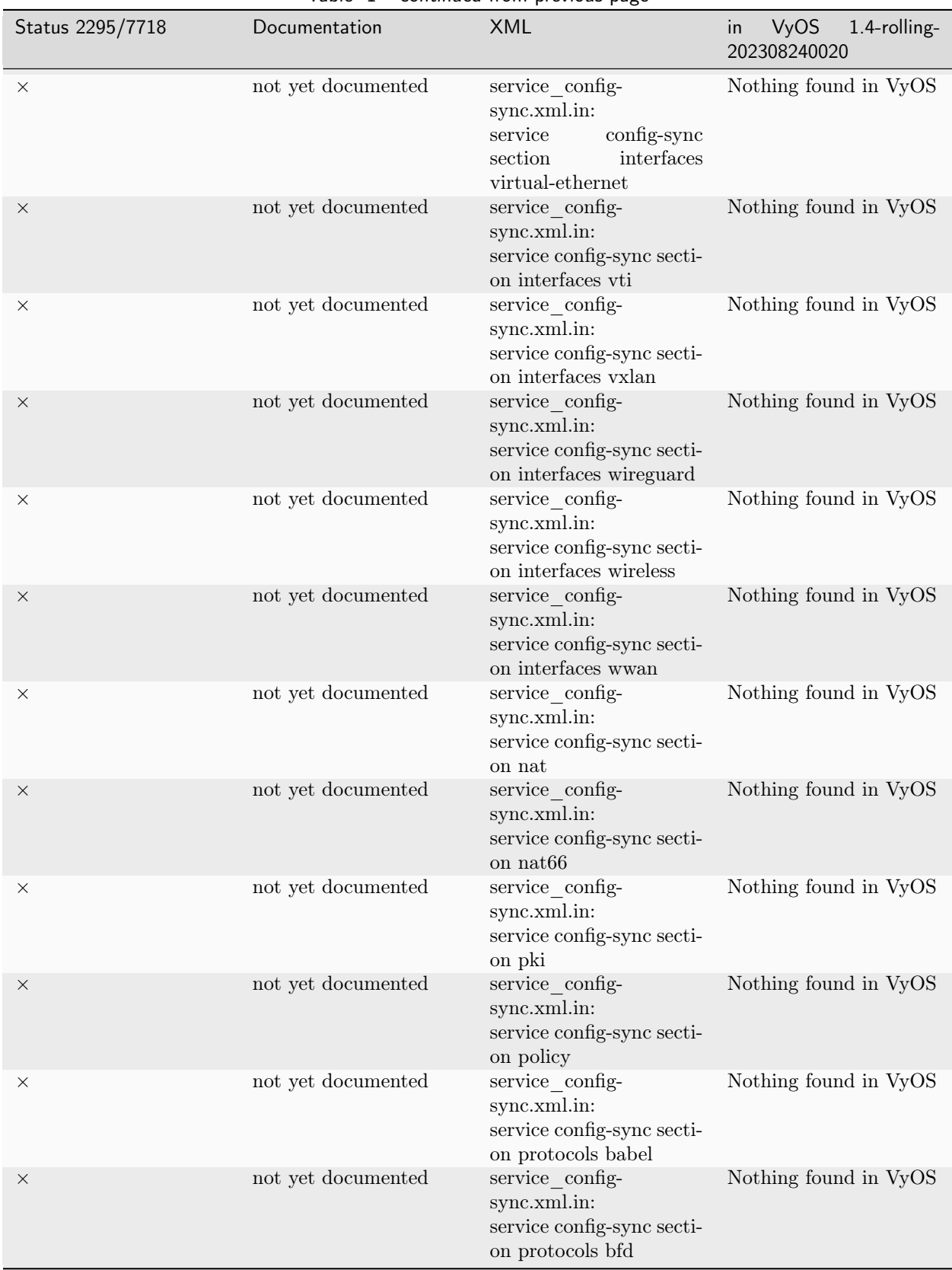

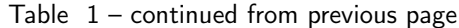

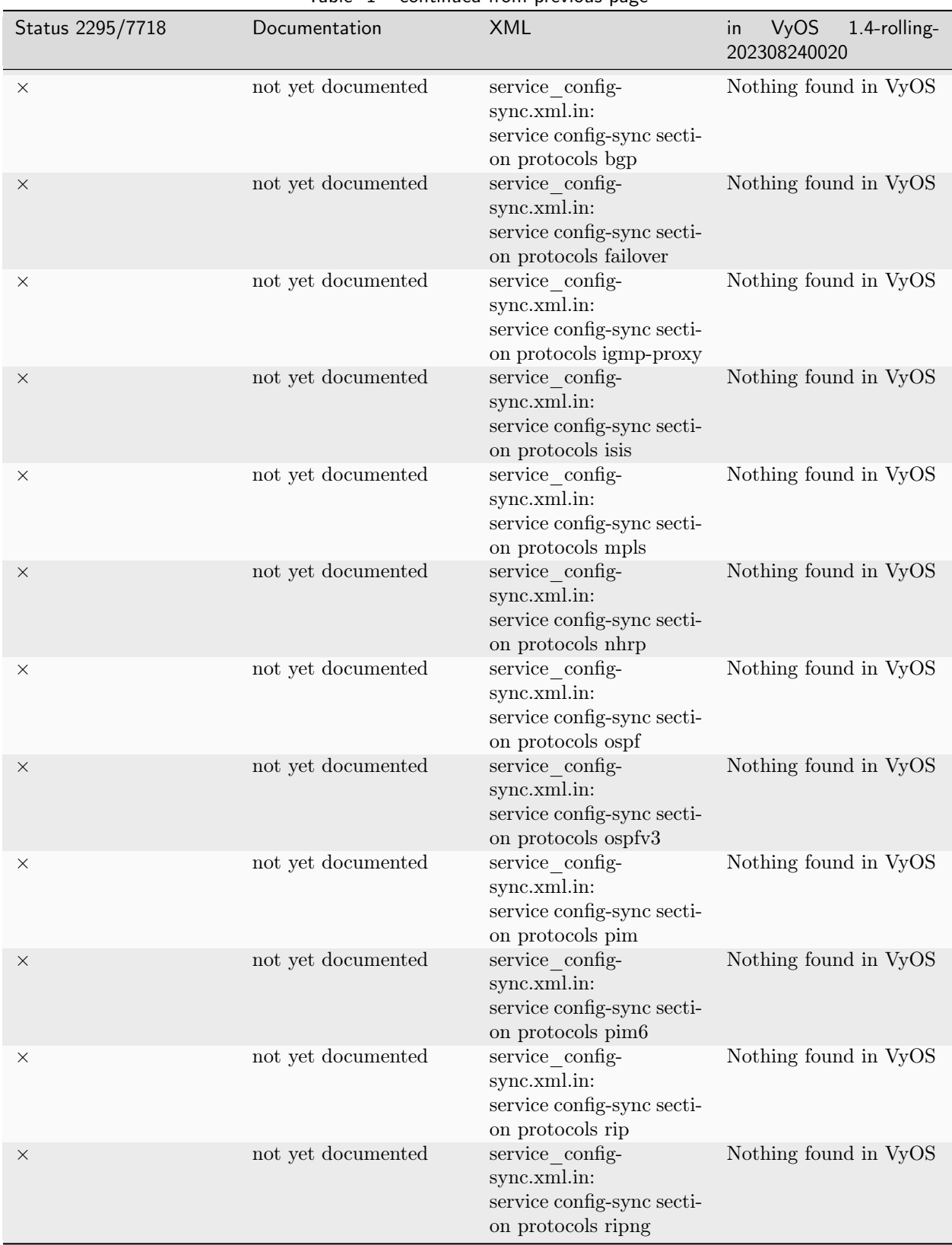

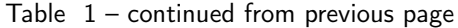

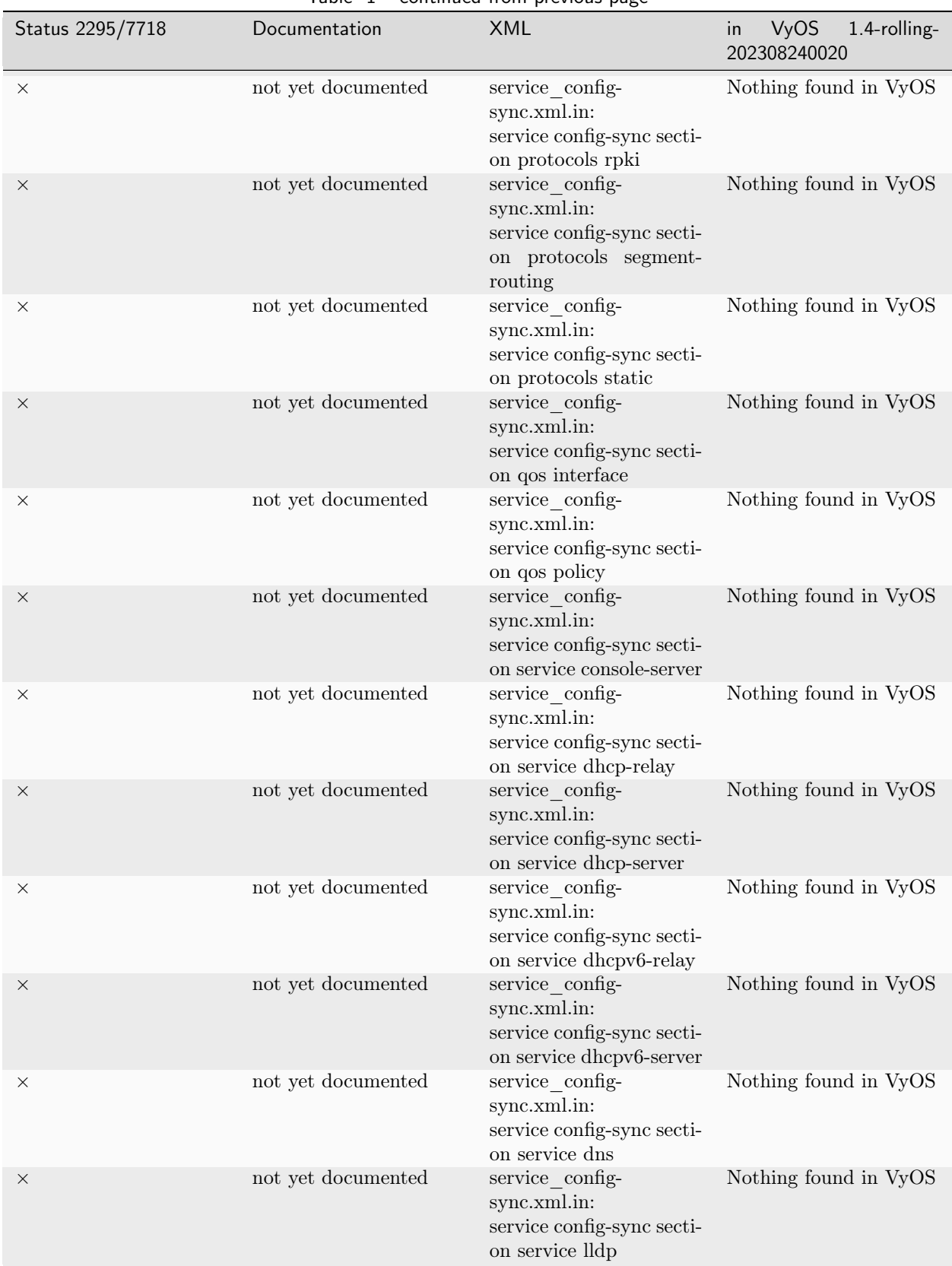

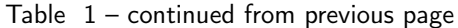

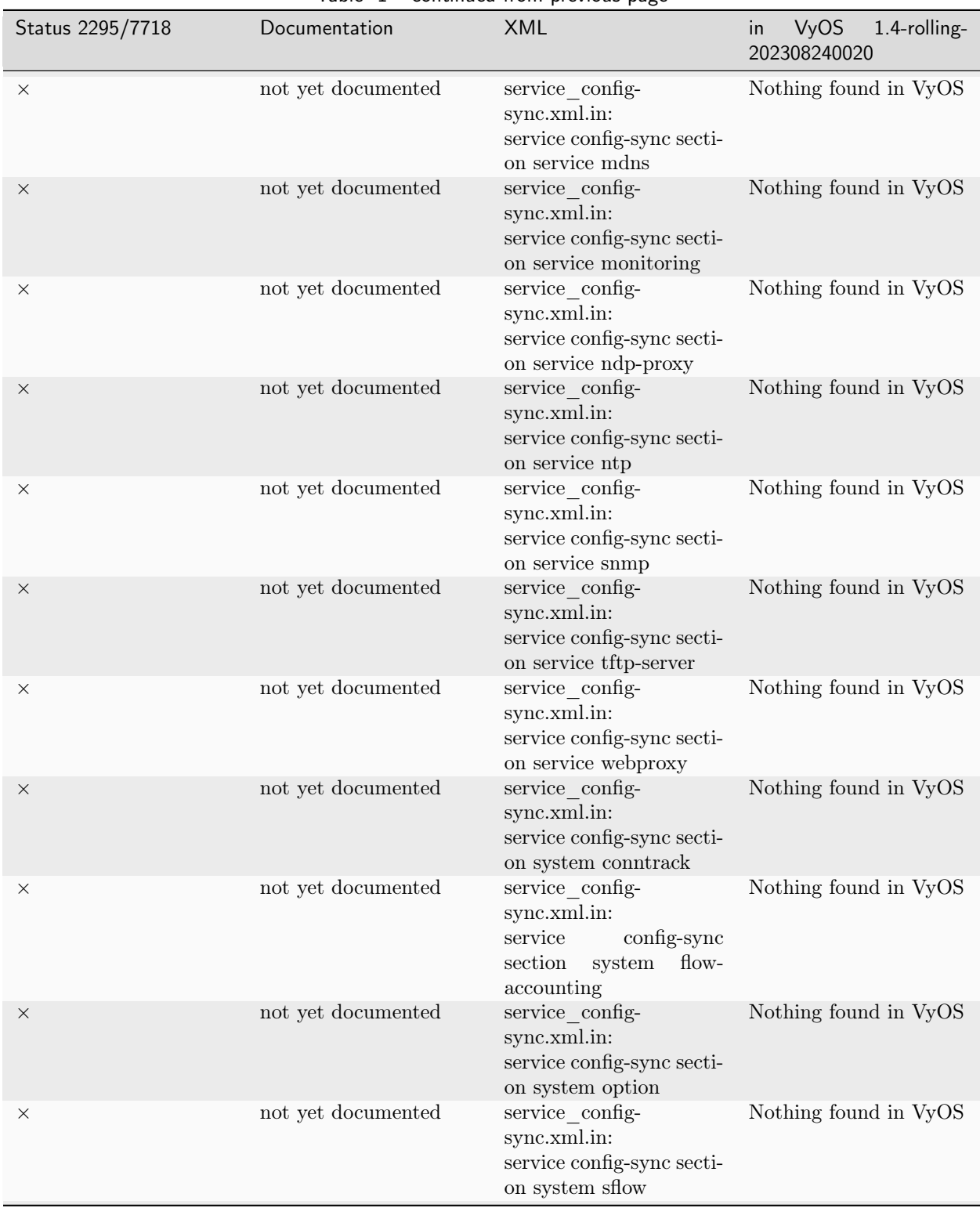

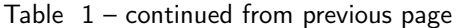

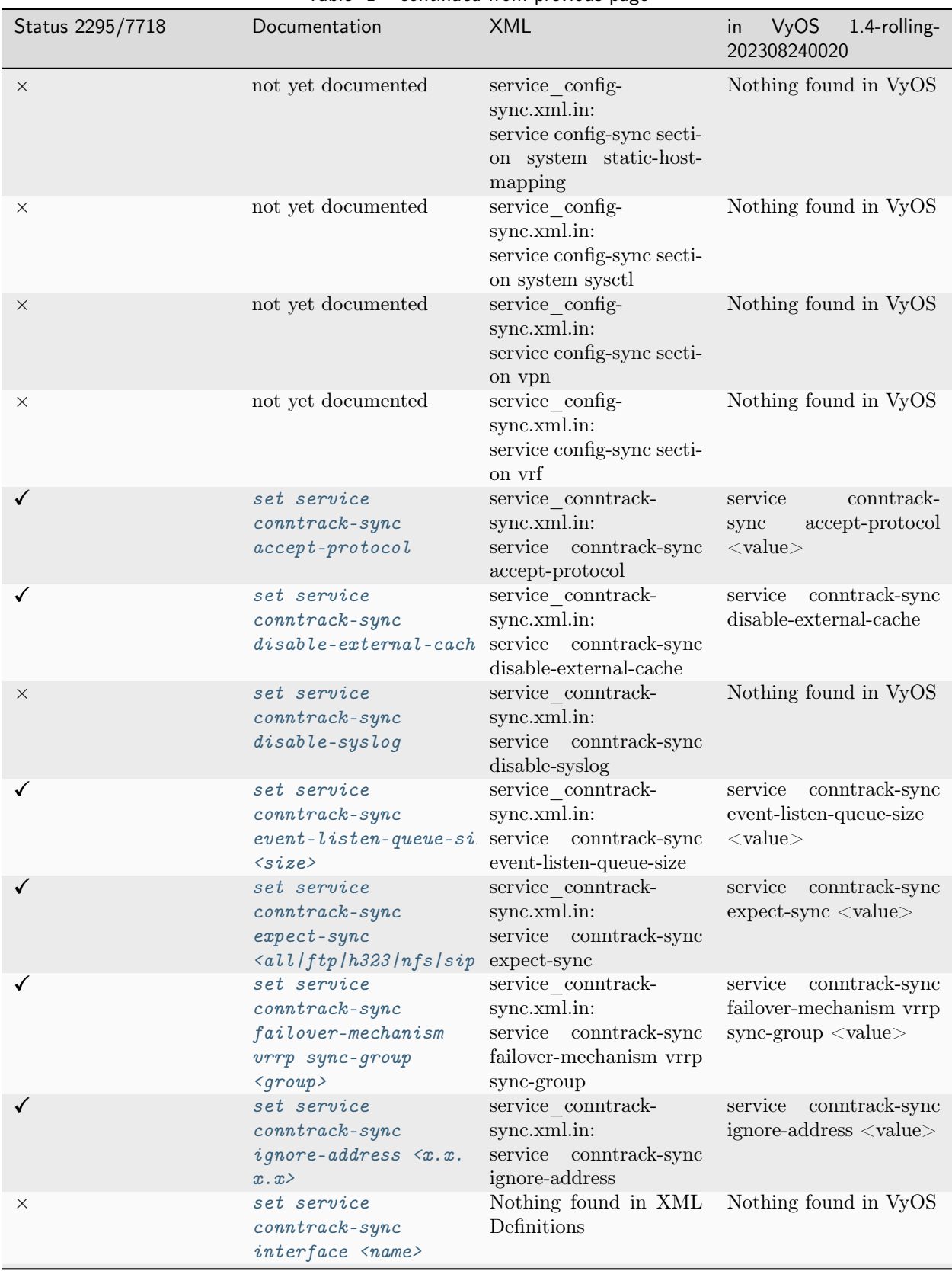

Table  $1$  – continued from previous page

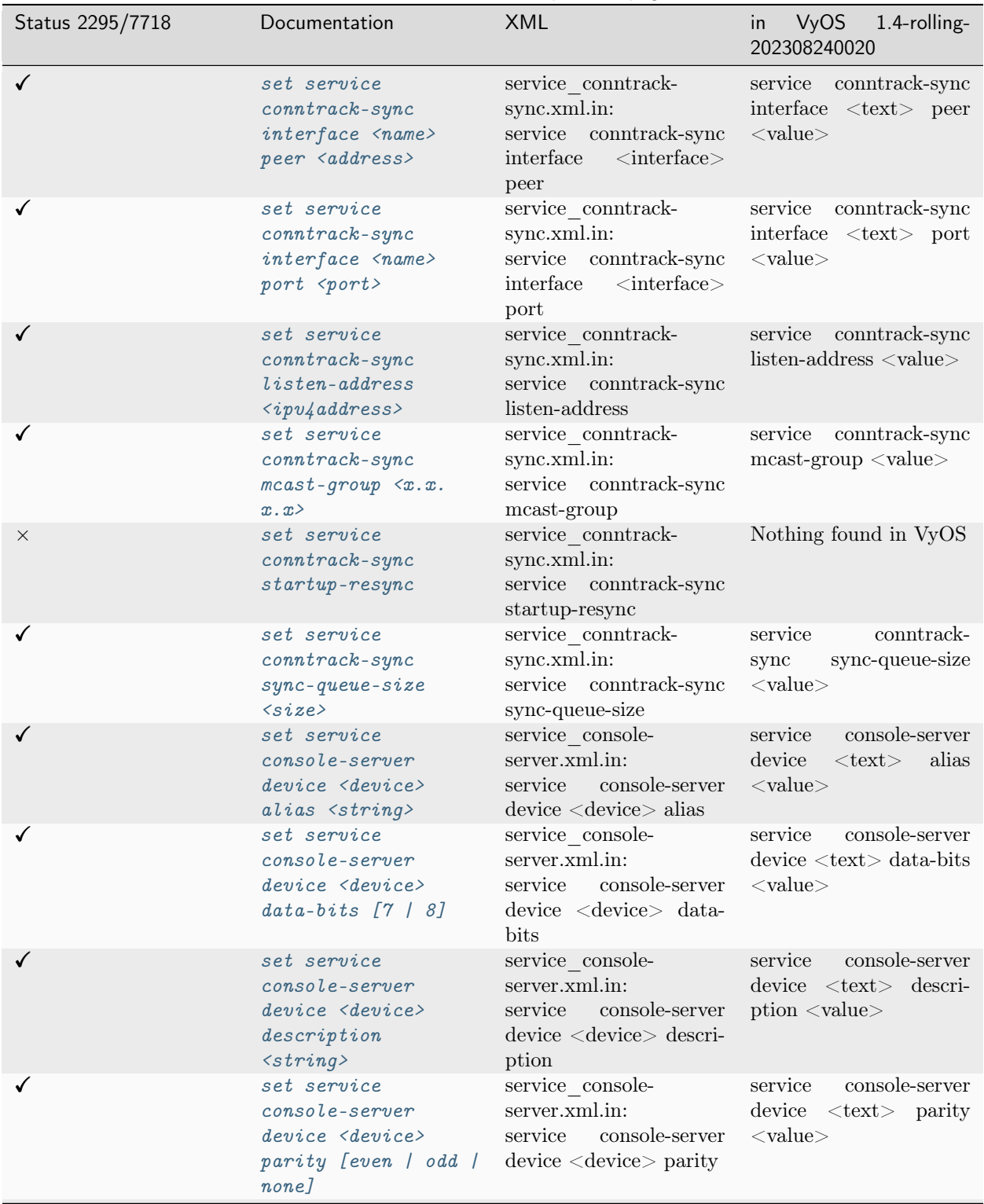

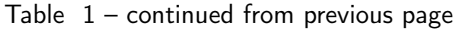

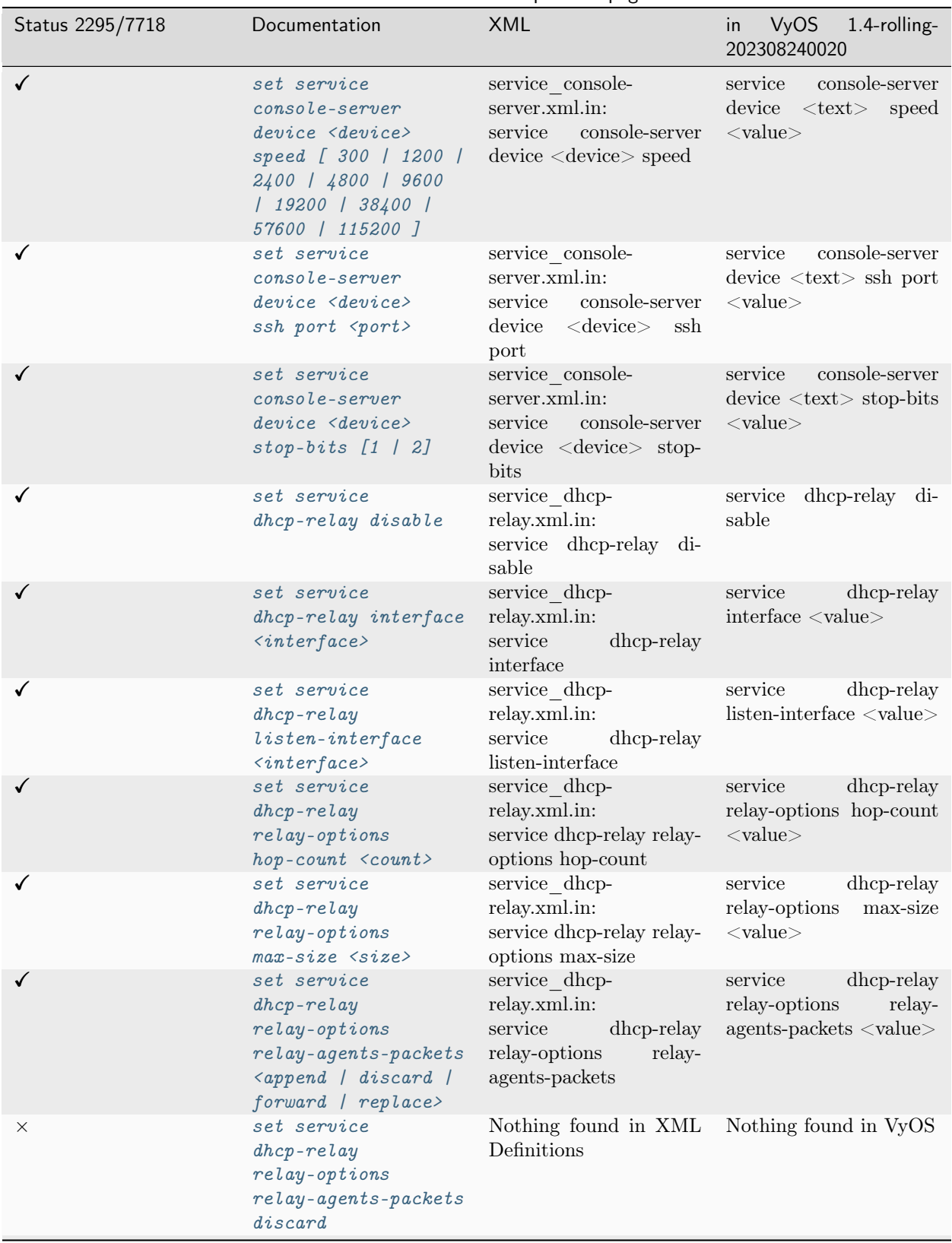

Table  $1$  – continued from previous page

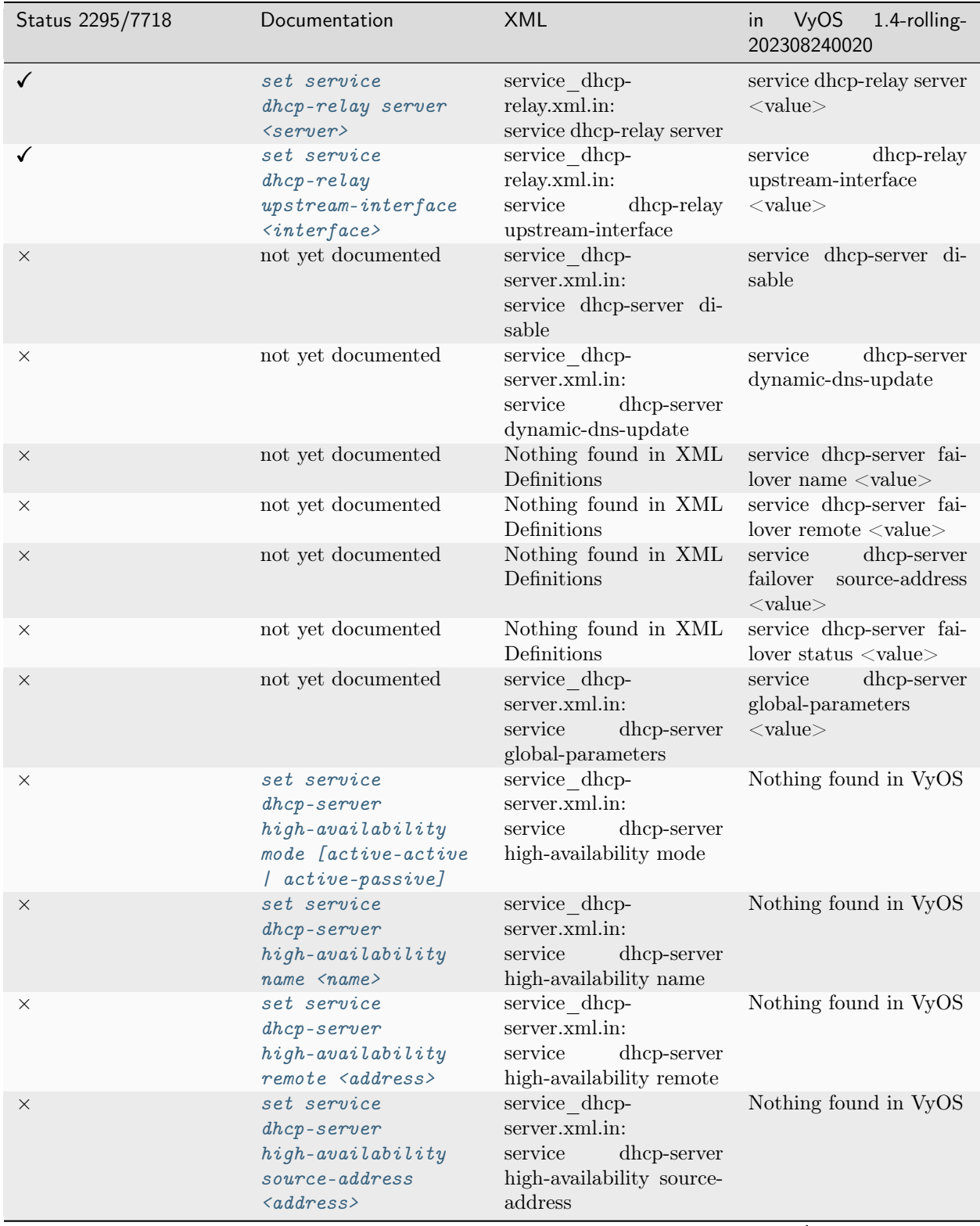

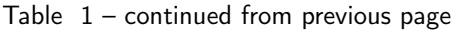

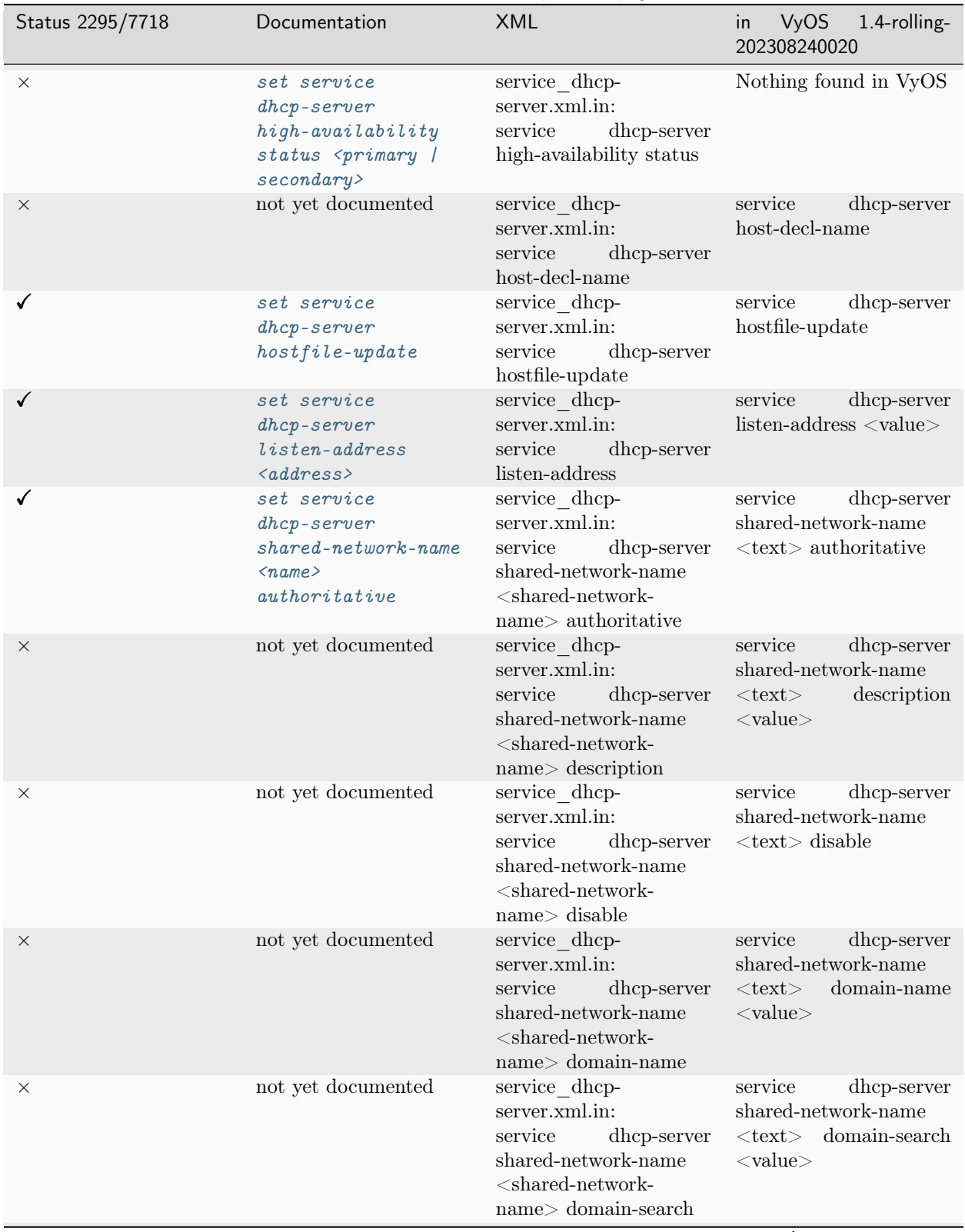

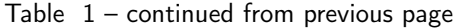

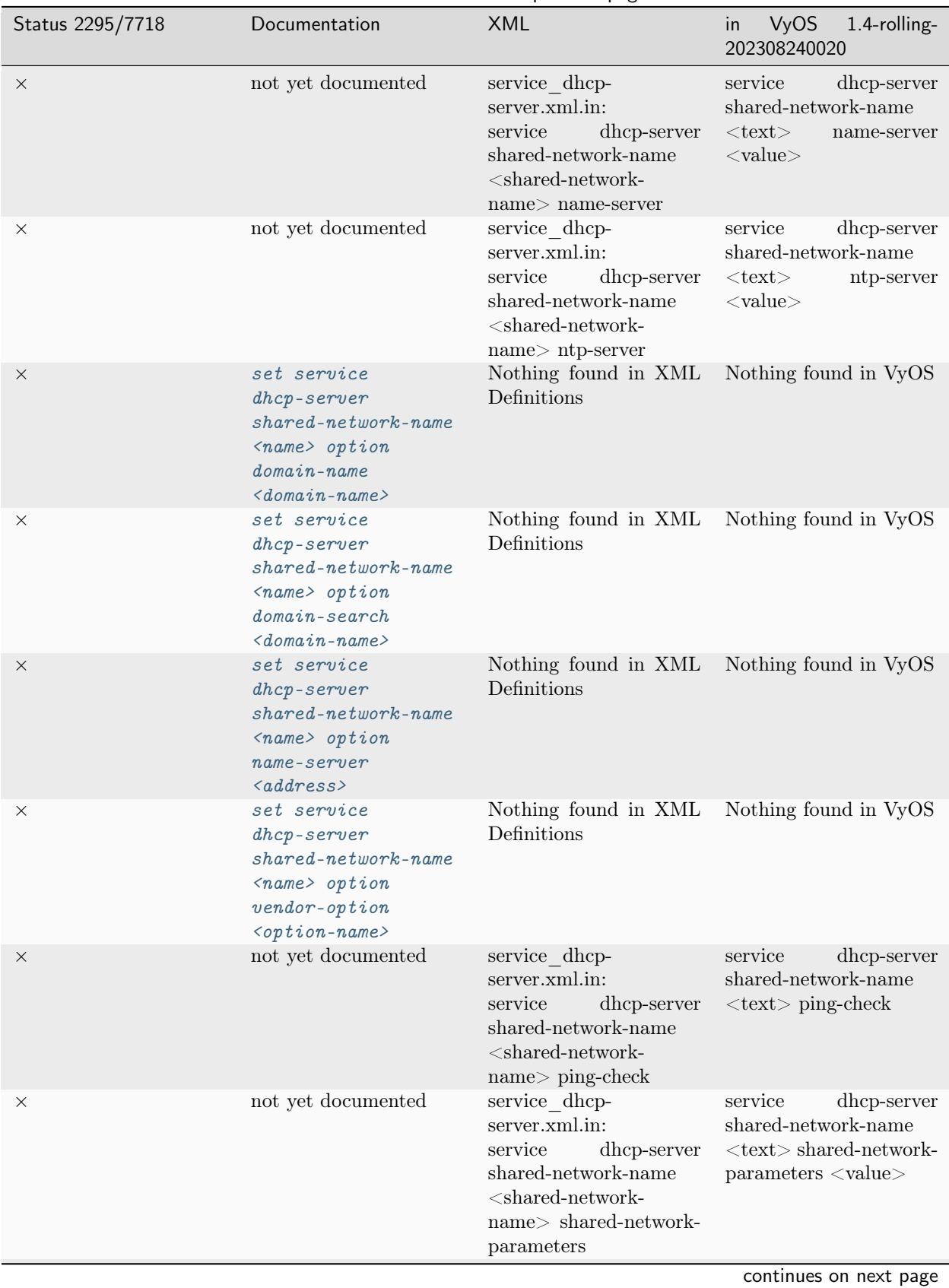

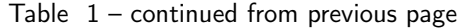

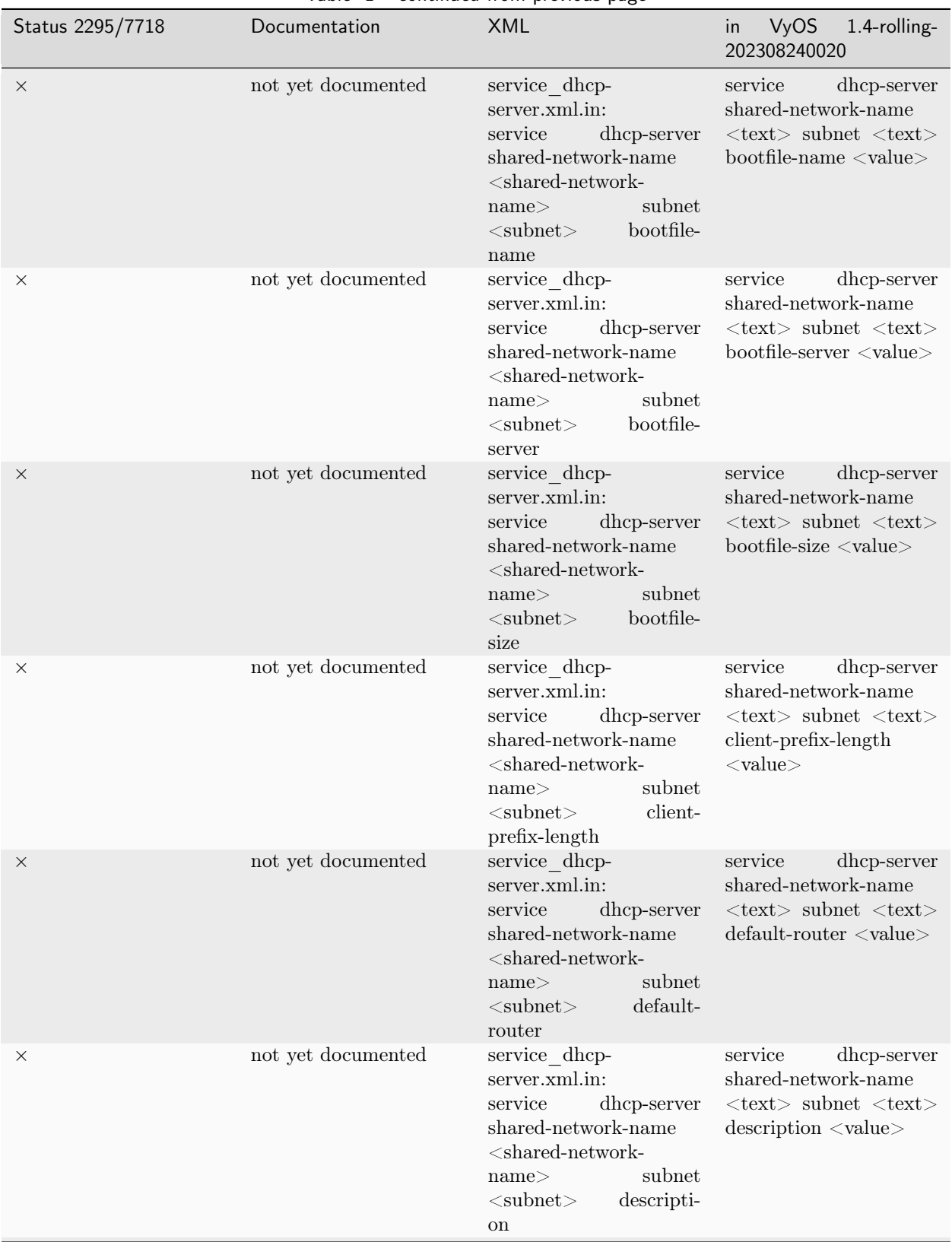

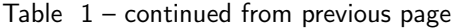

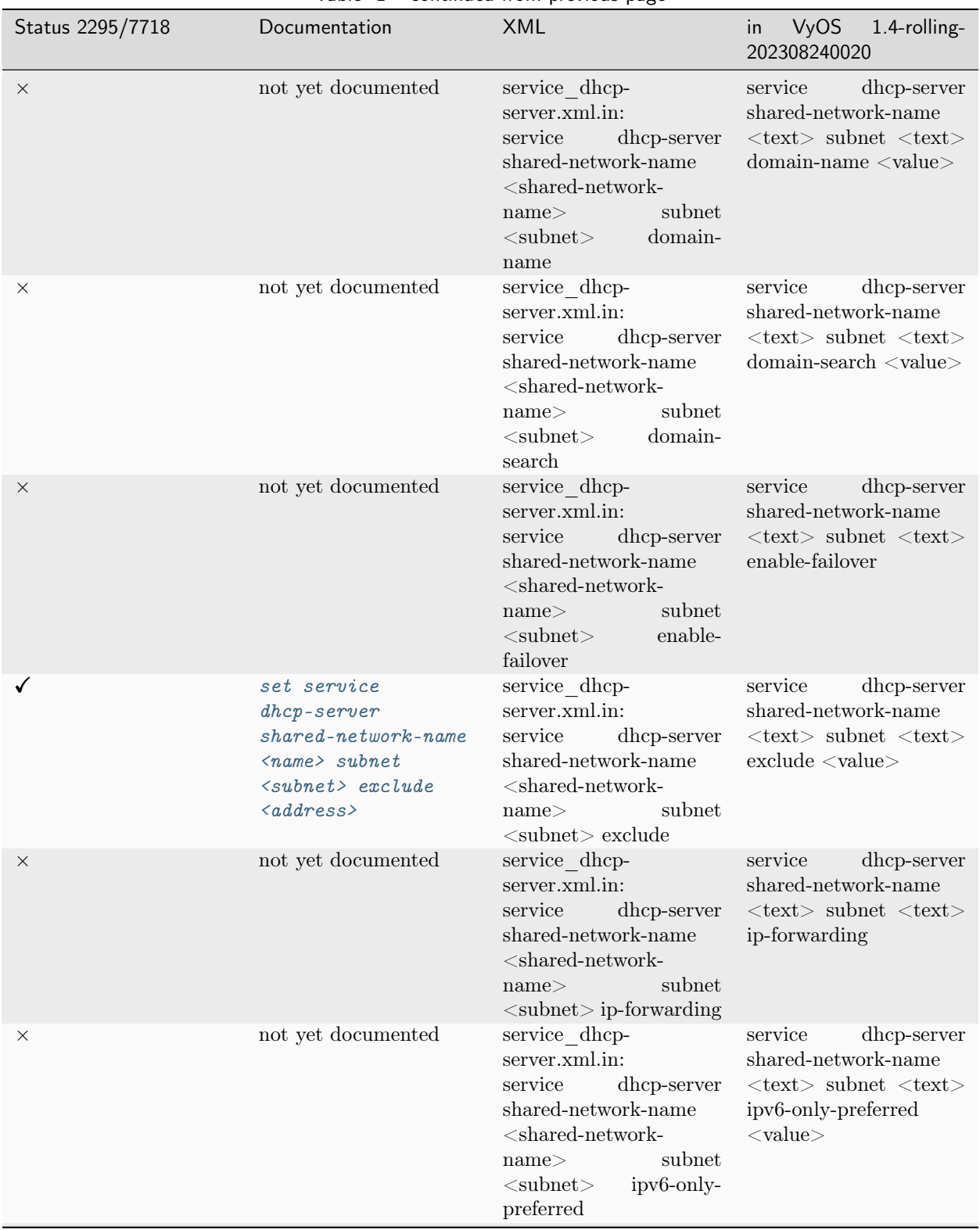

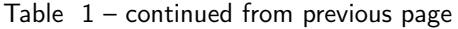

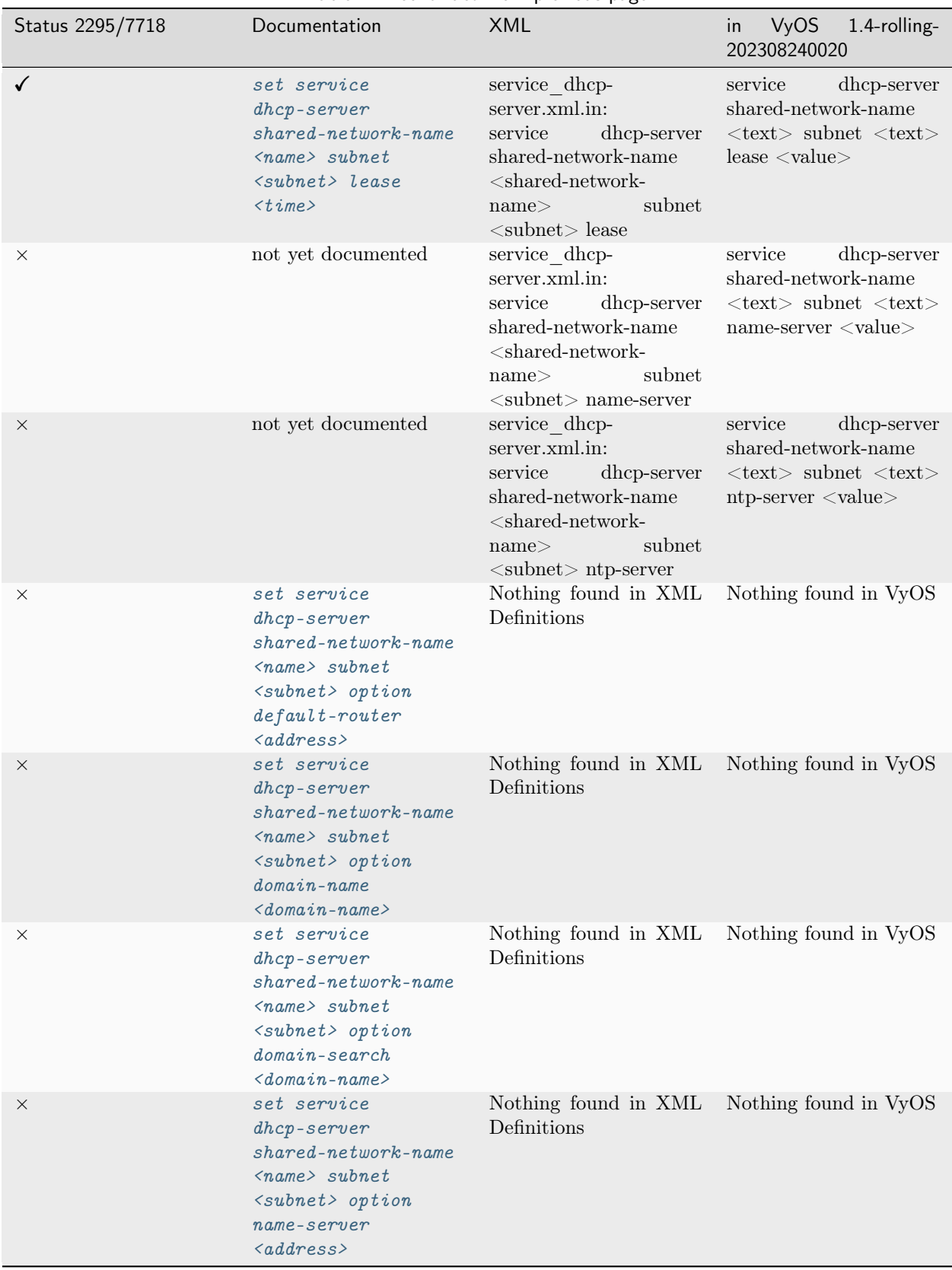

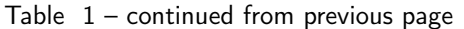

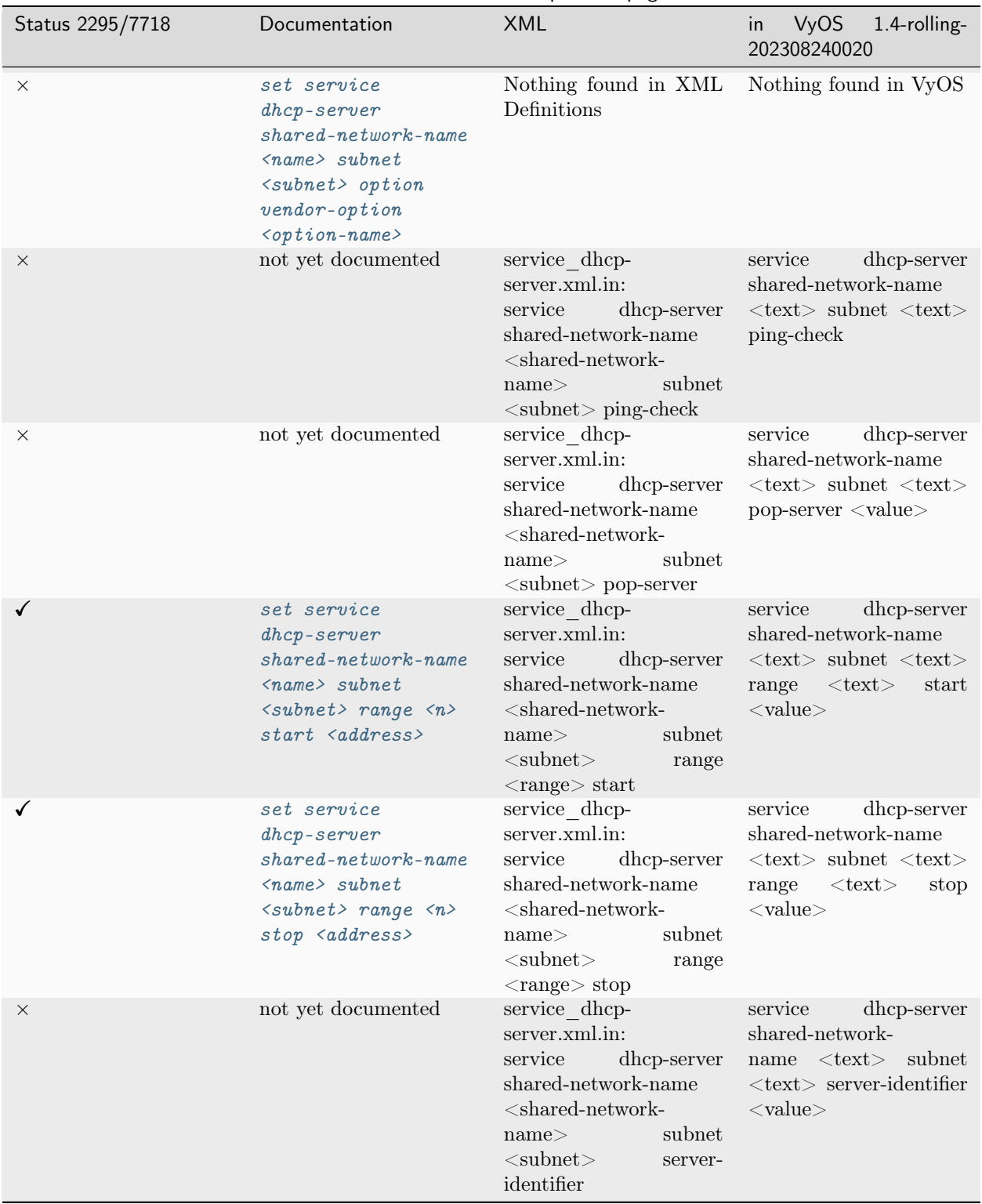

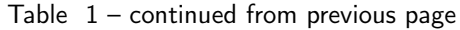

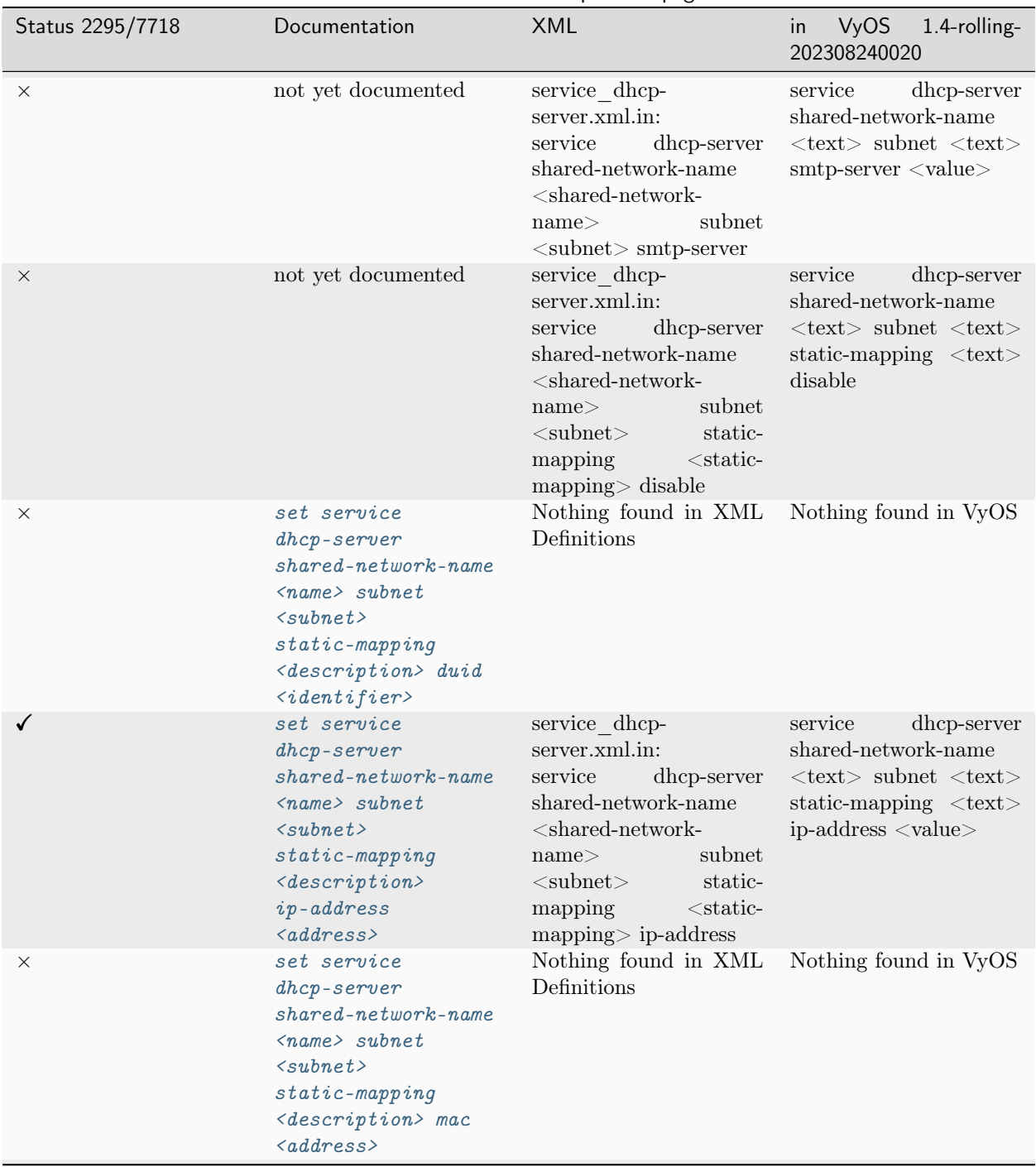

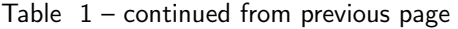

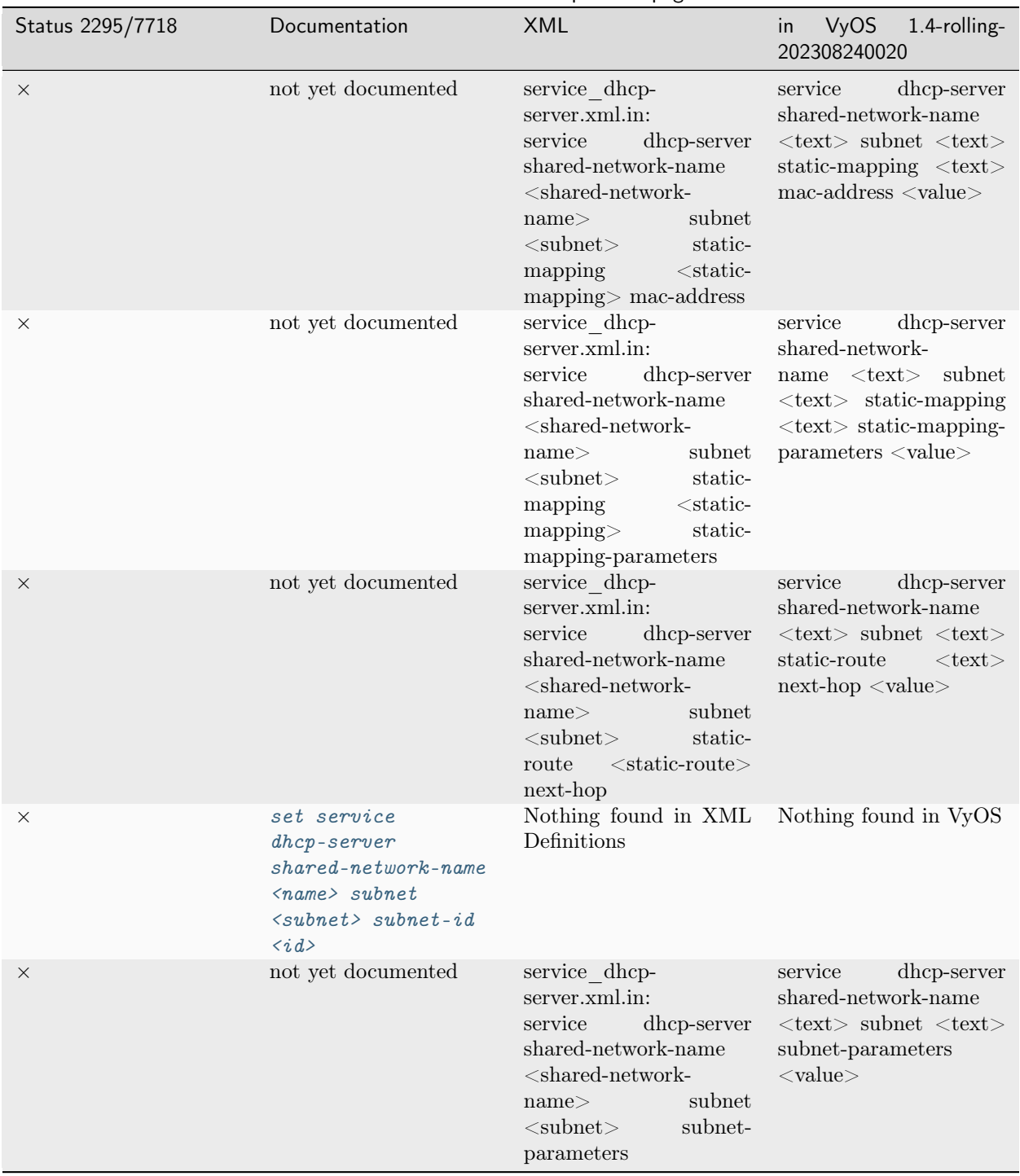

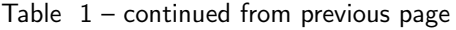

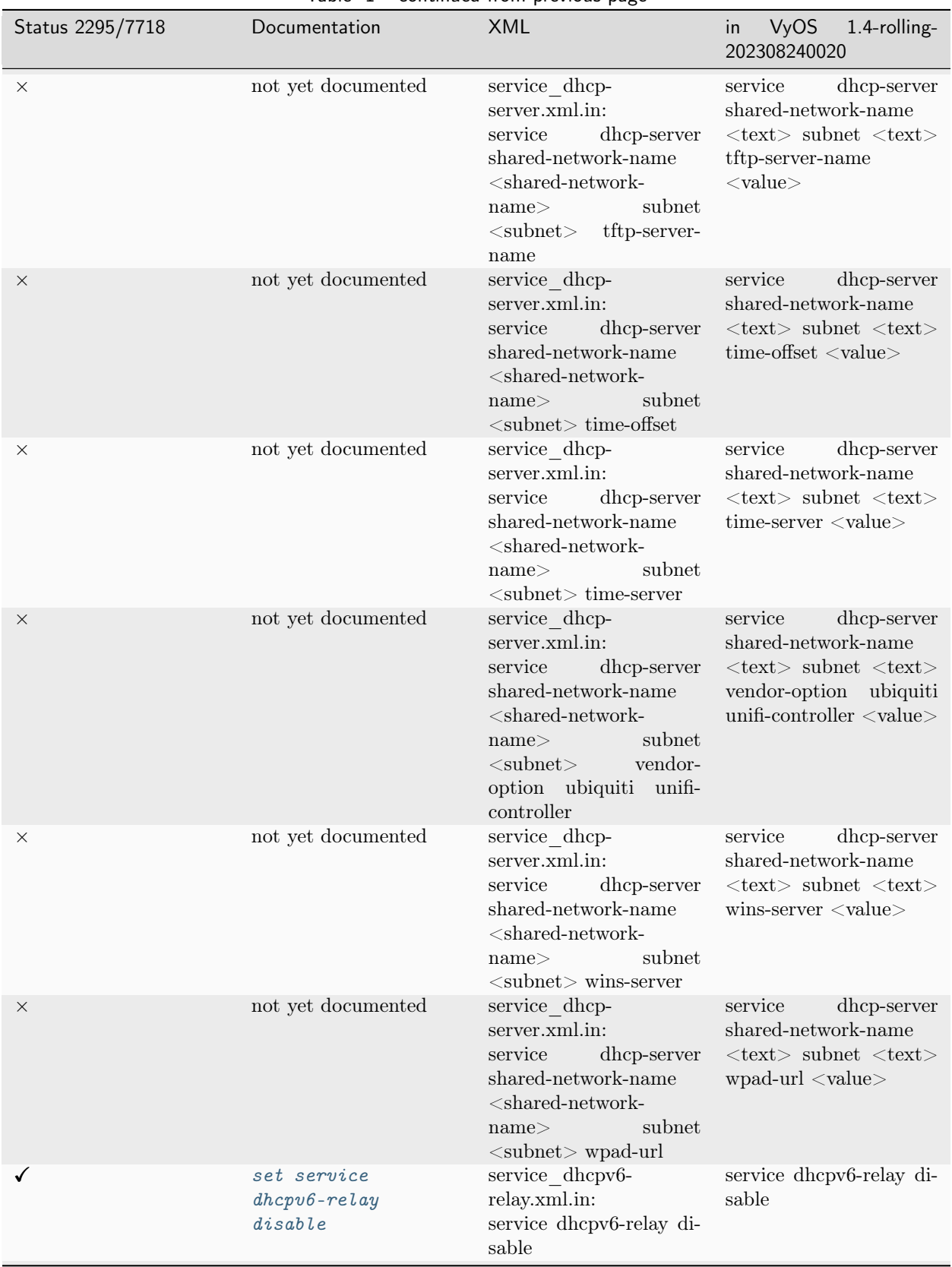

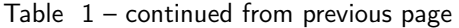

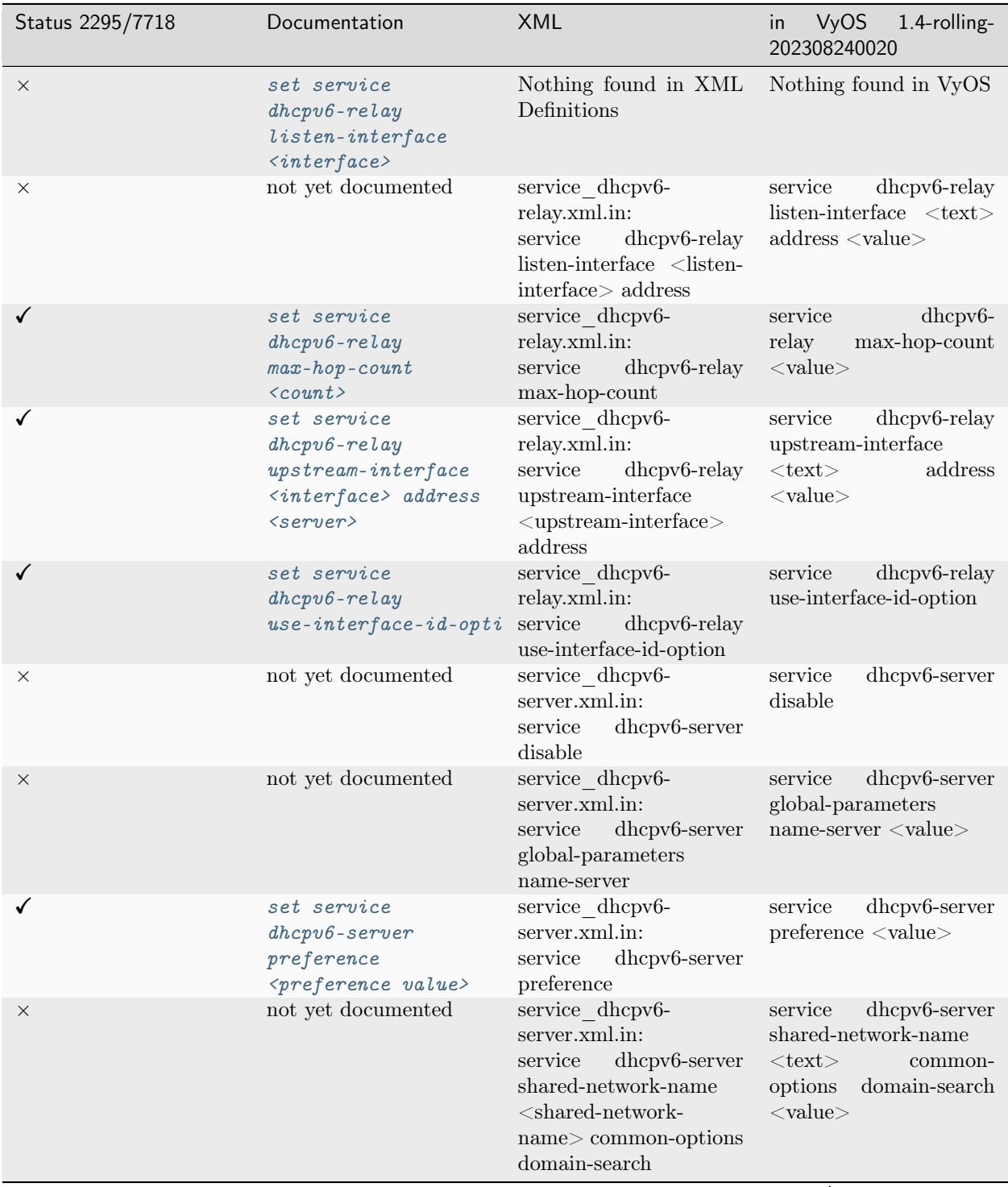

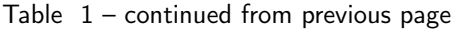

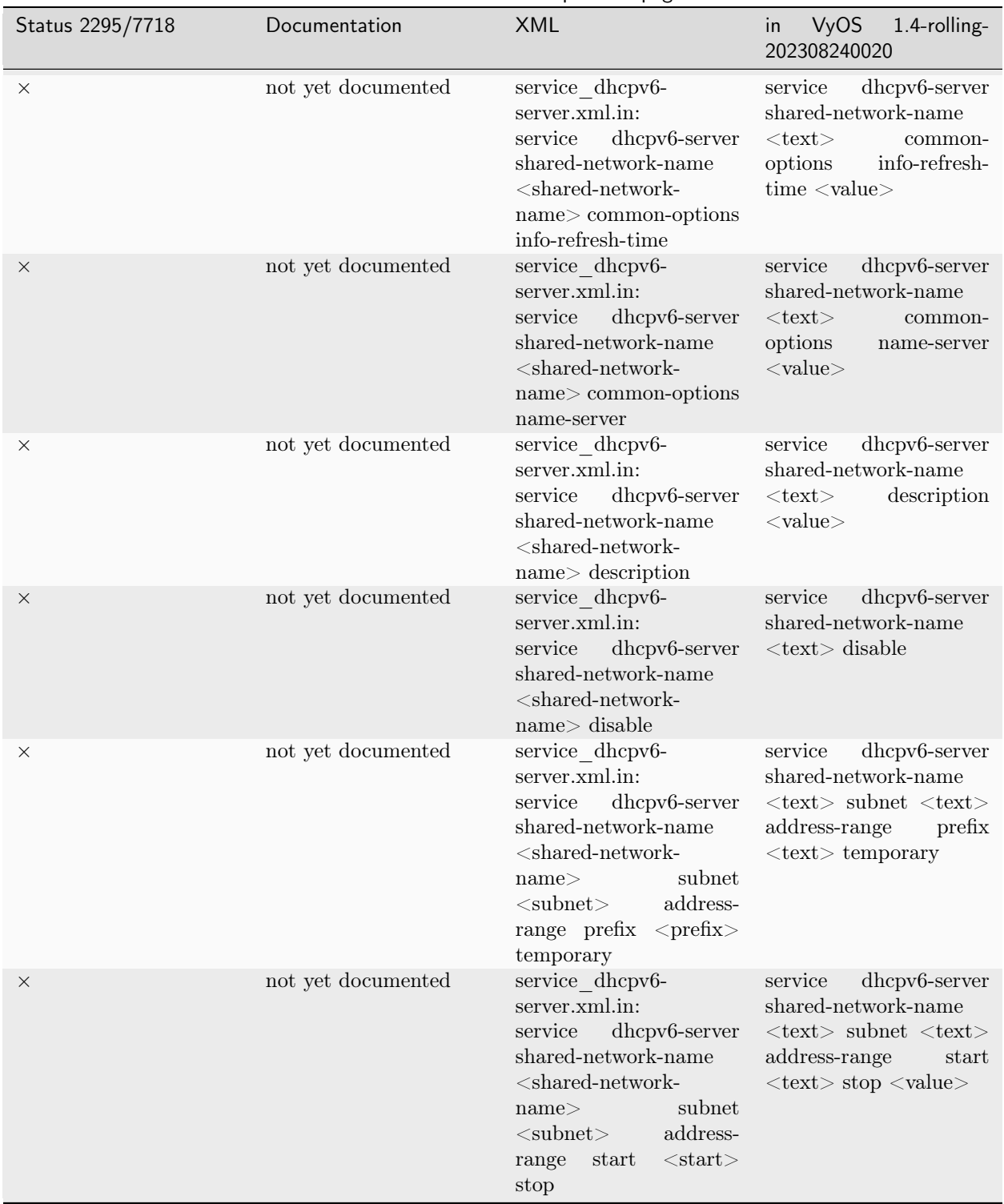

Table  $1$  – continued from previous page

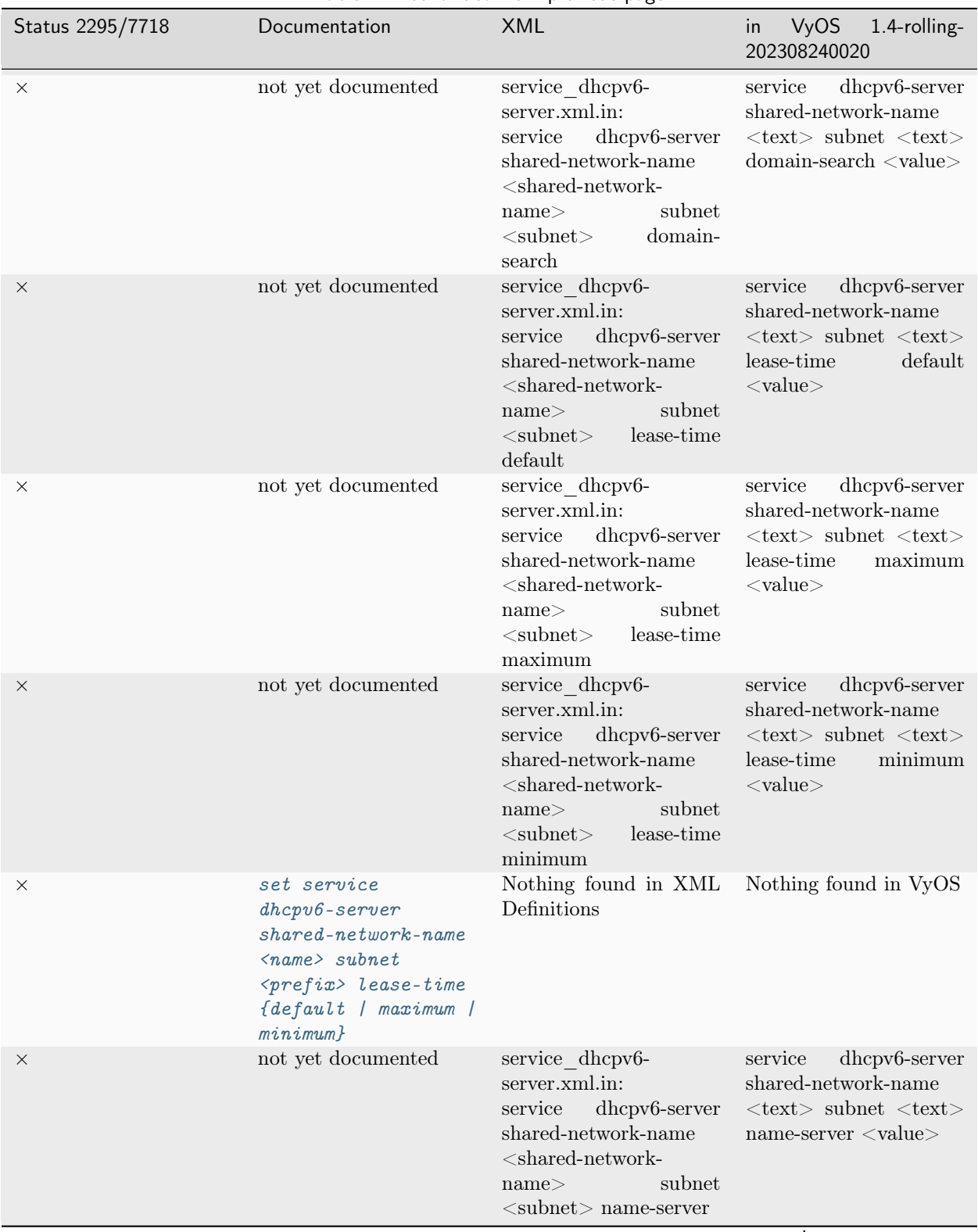

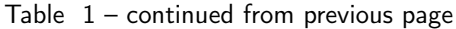
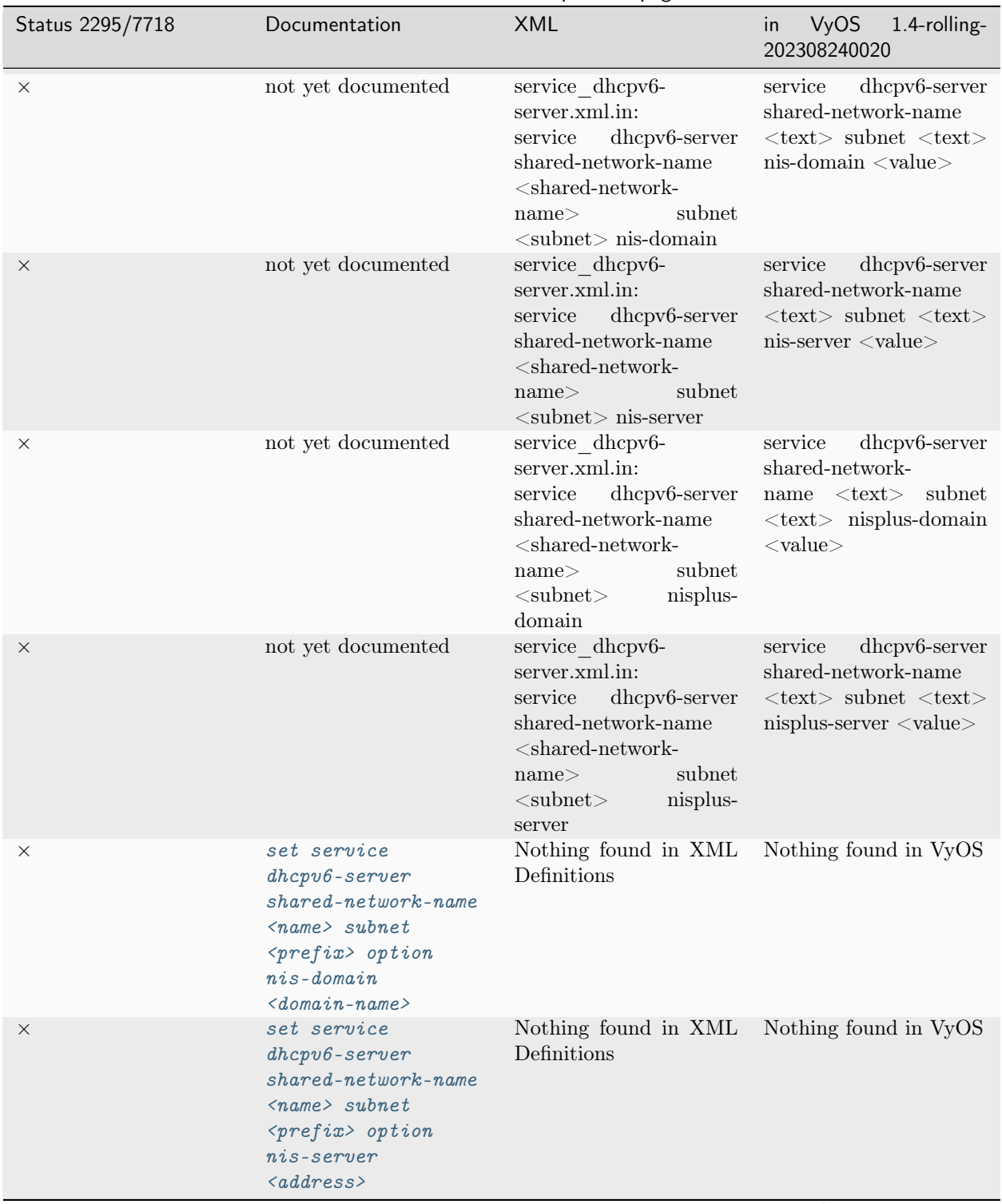

Table  $1$  – continued from previous page

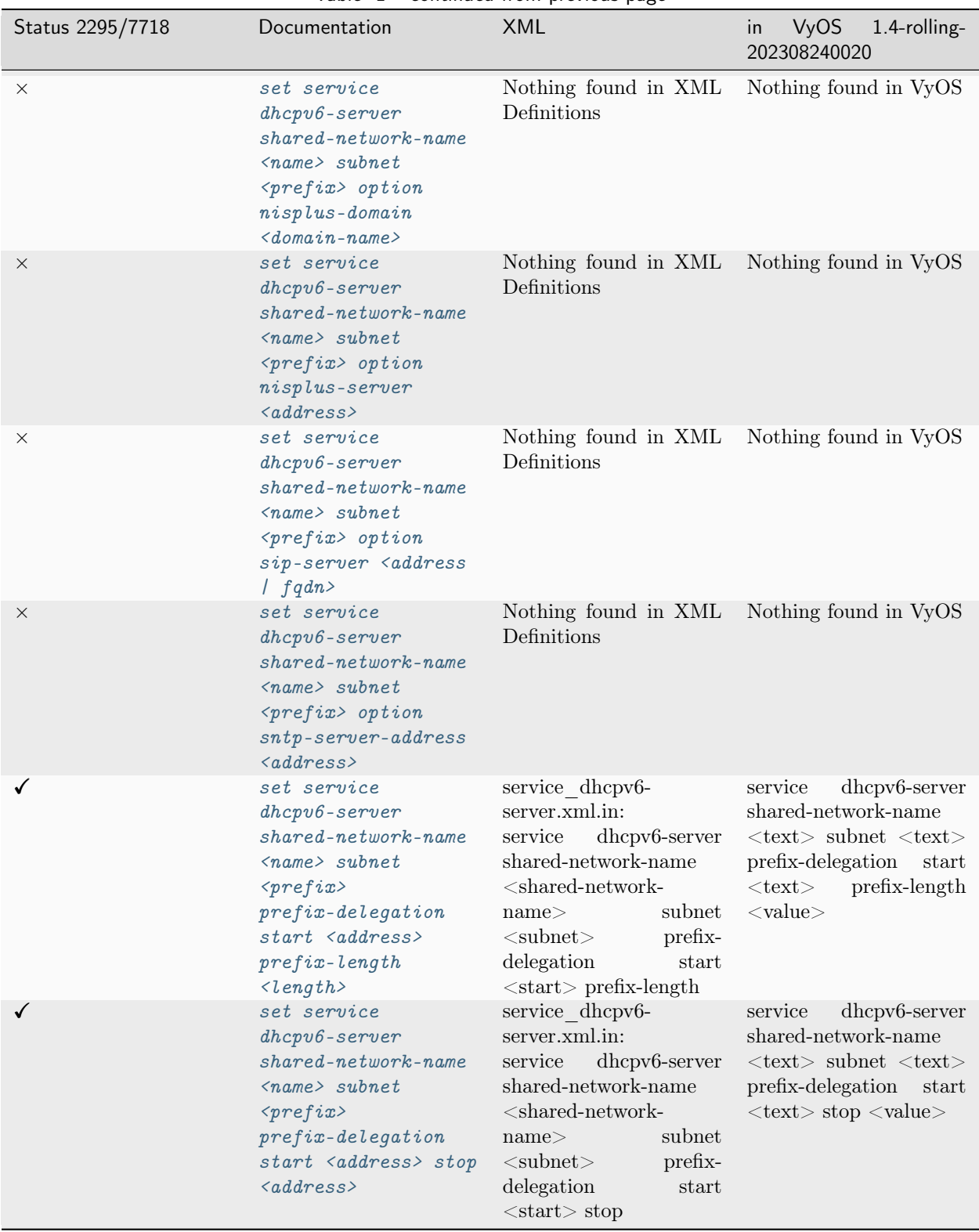

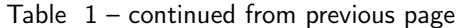

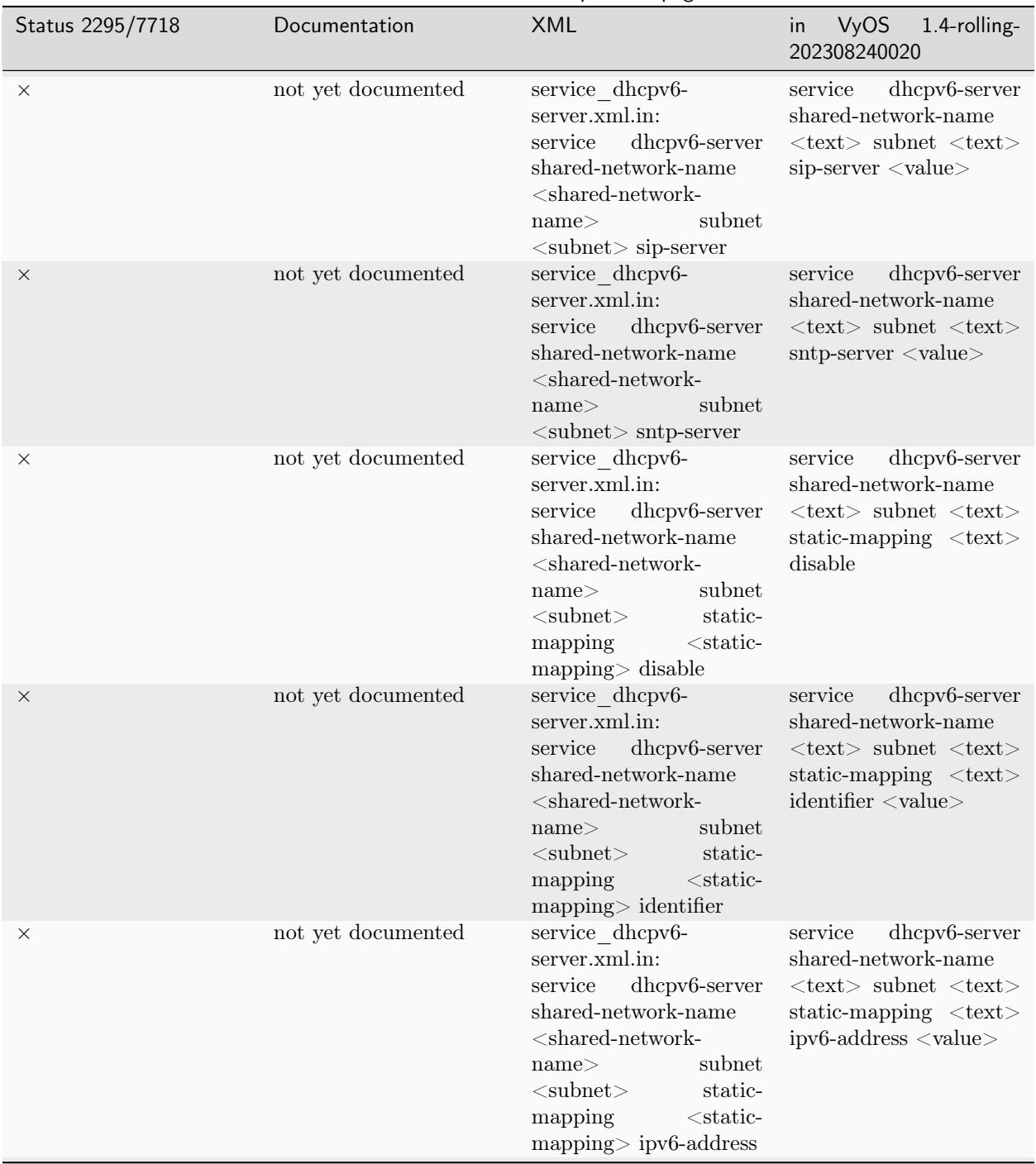

## Table  $1$  – continued from previous page

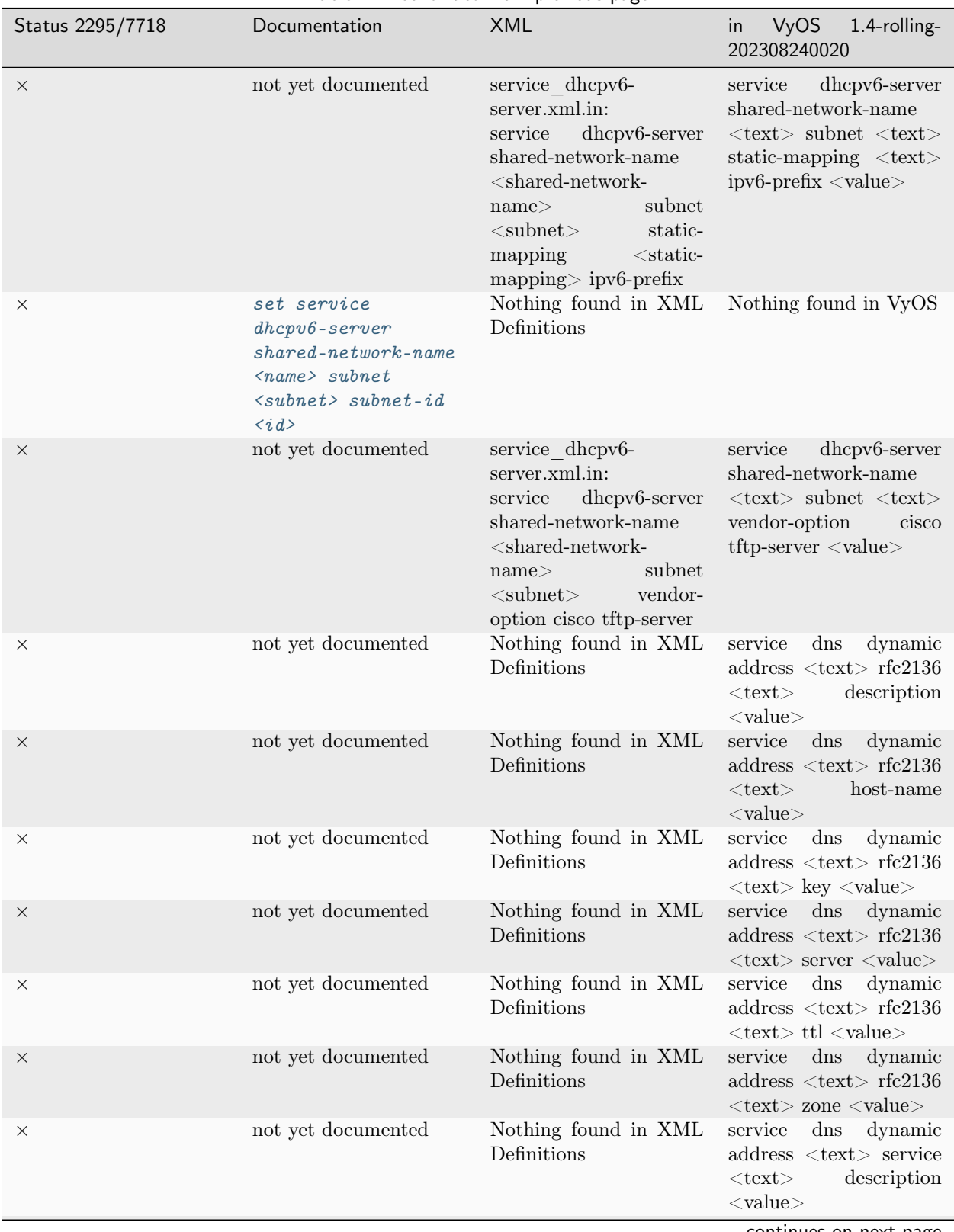

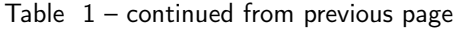

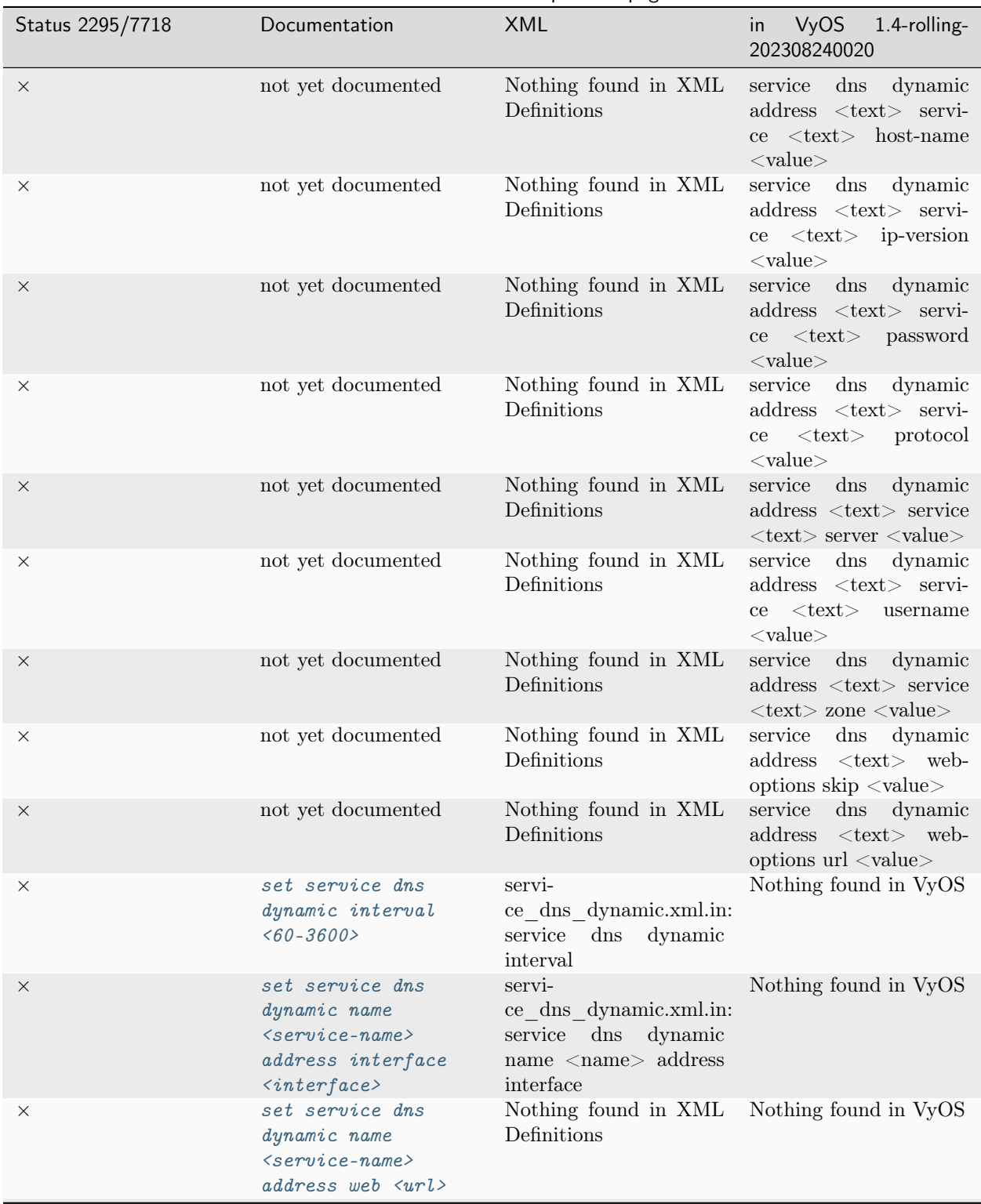

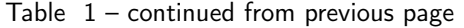

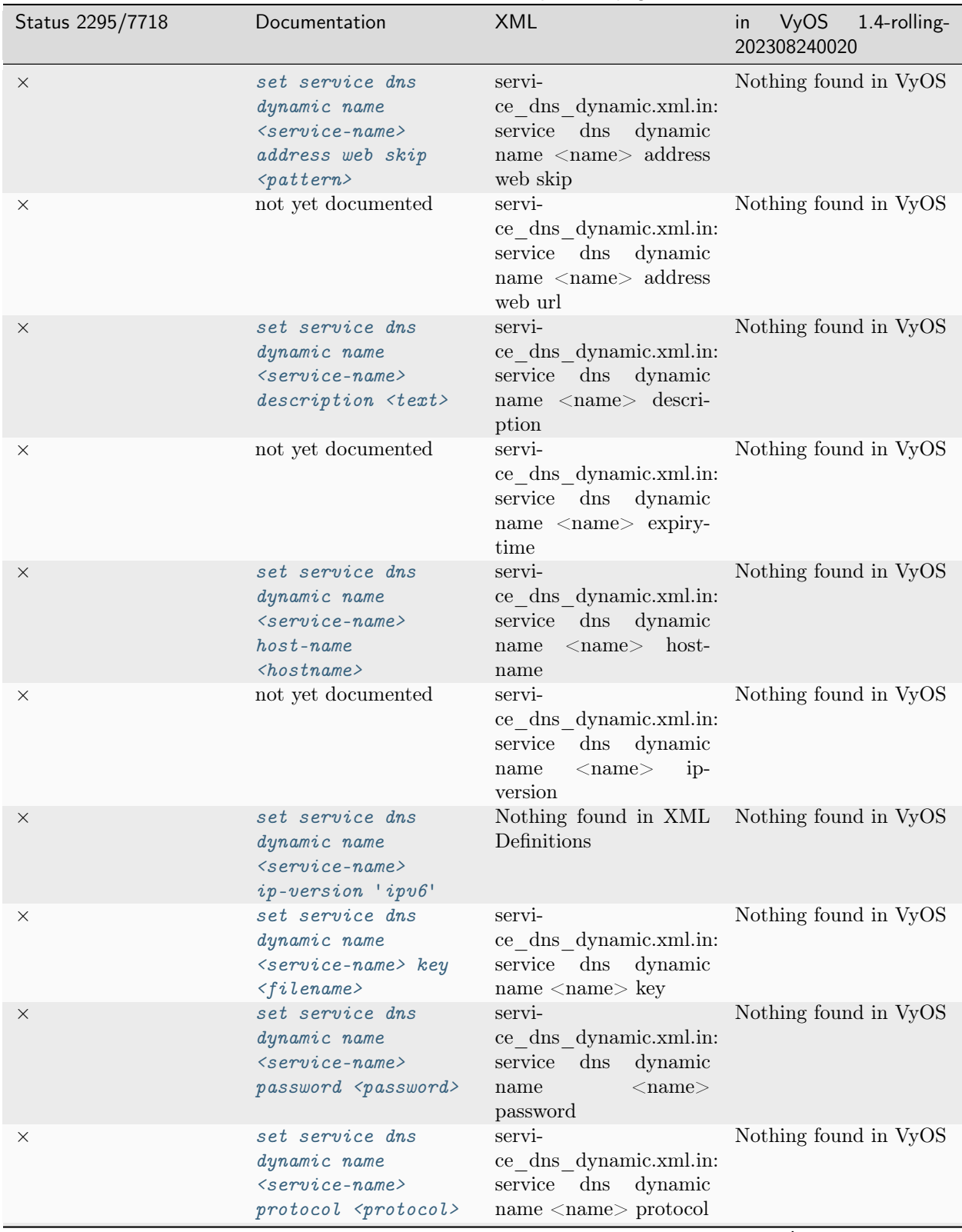

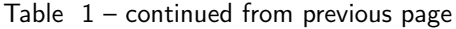

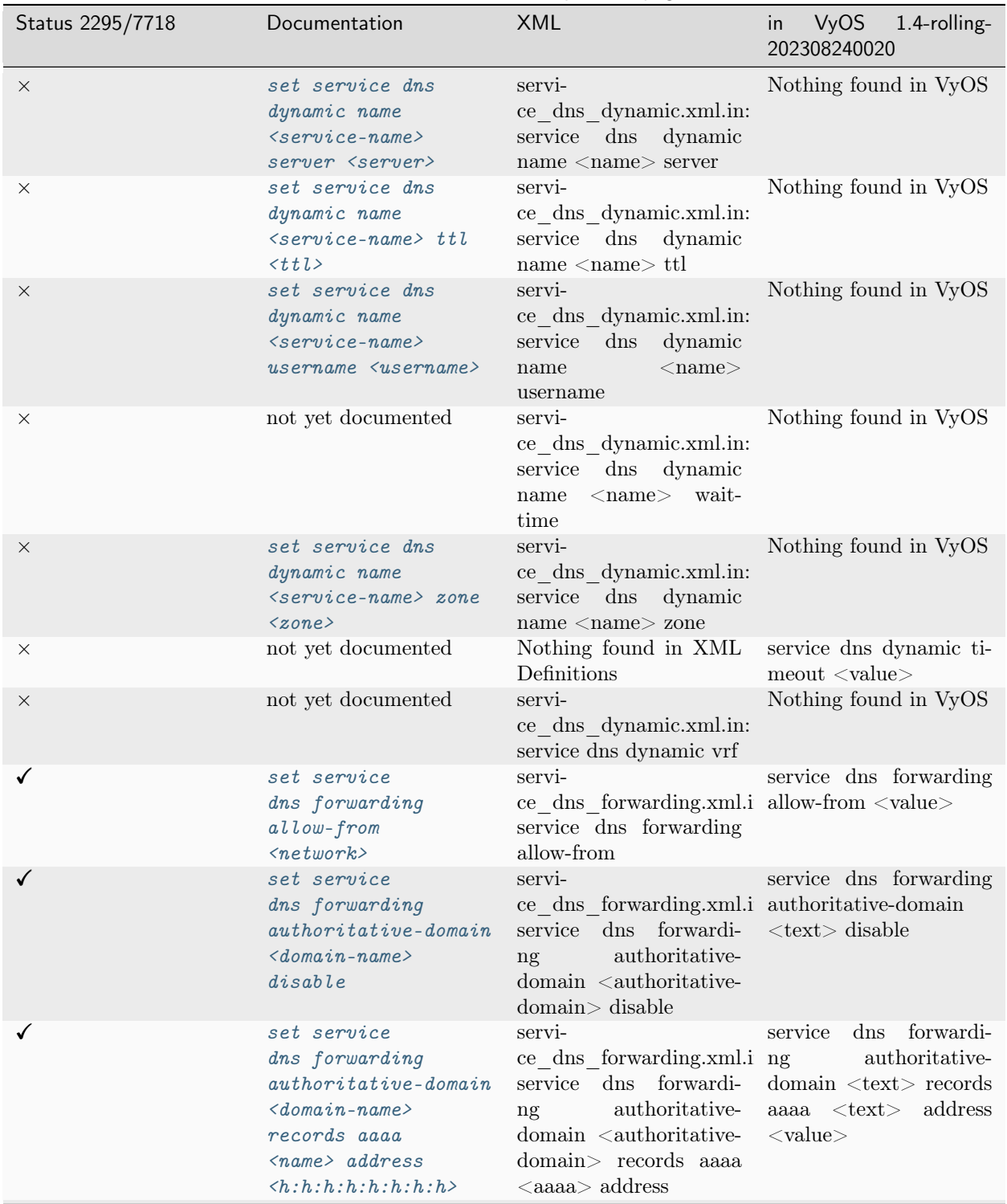

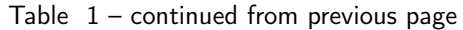

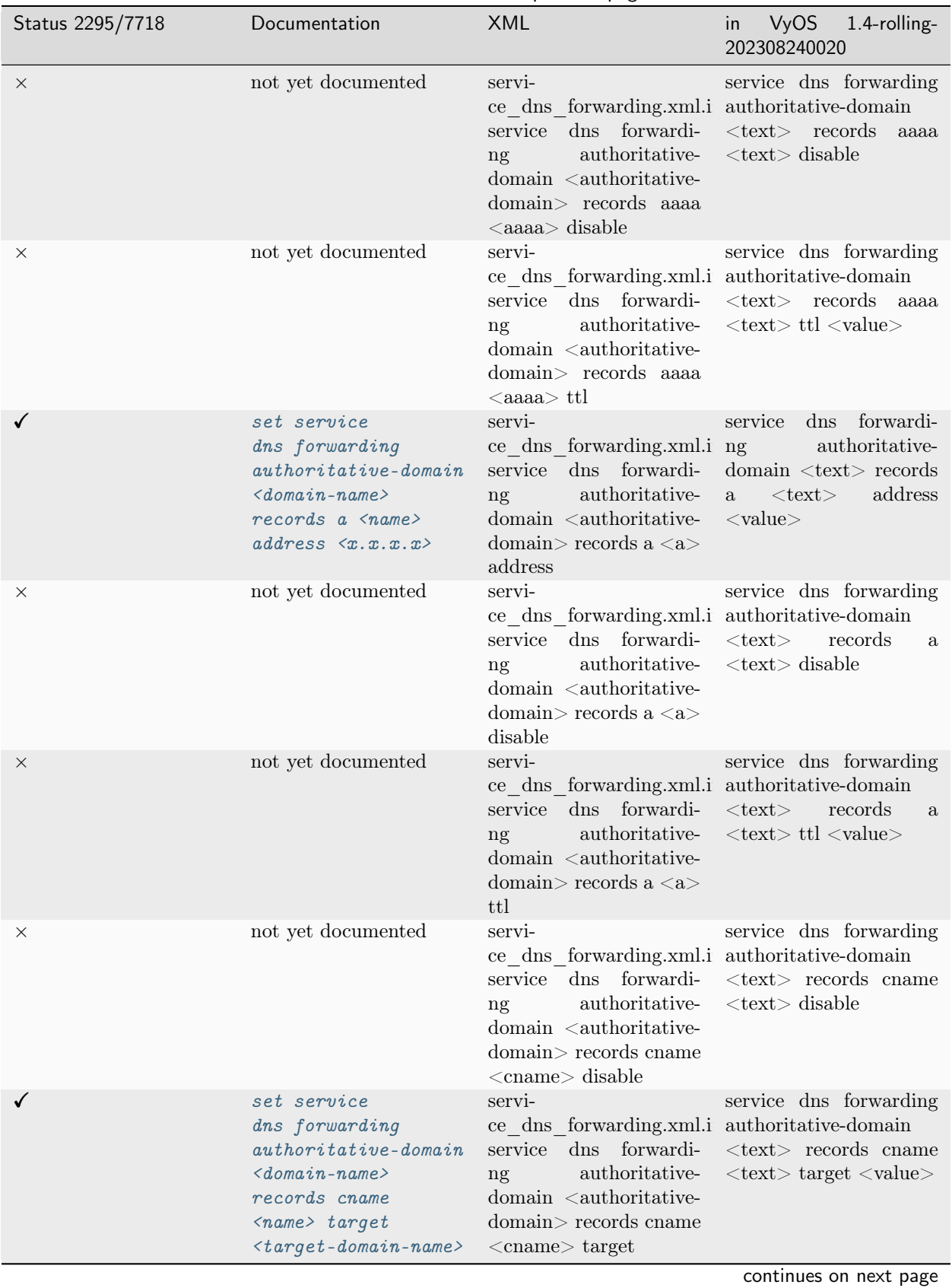

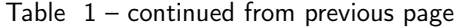

| Status 2295/7718 | Documentation                                                                                                    | <b>XML</b>                                                                                                    | VyOS<br>1.4-rolling-<br>in<br>202308240020                                                                                                    |
|------------------|----------------------------------------------------------------------------------------------------|----------------------------------------------------------------------------------------------------|----------------------------------------------------------------------------------------------------|
| $\times$         | not yet documented                                                                                                    | servi-<br>ce dns forwarding.xml.i authoritative-domain<br>service<br>dns forwardi-<br>authoritative-<br>ng<br>domain <authoritative-<br>domain&gt; records cname<br/><math>&lt;</math>cname<math>&gt;</math>ttl</authoritative-<br>                                                 | service dns forwarding<br>$\langle \text{text} \rangle$ records cname<br>$\langle \text{text} \rangle$ ttl $\langle \text{value} \rangle$          |
| ×                | set service<br>dns forwarding<br>$authoritative$ - domain<br>$\langle domain - name \rangle$<br>records <type><br/><math>&lt;</math>name<math>&gt;</math> disable</type>                                                              | Nothing found in XML<br>Definitions                                                                                                    | Nothing found in VyOS                                                                                                    |
| X                | not yet documented                                                                                                    | servi-<br>ce dns forwarding.xml.i authoritative-domain<br>dns forwardi-<br>service<br>authoritative-<br>ng<br>domain <authoritative-<br>domain&gt; records mx<br/><math>&lt;</math>mx<math>&gt;</math> disable</authoritative-<br>                                                  | service dns forwarding<br>$<$ text $>$<br>records<br>mx<br>$\langle \text{text} \rangle$ disable                                                   |
| $\times$         | not yet documented                                                                                                    | servi-<br>ce_dns_forwarding.xml.i authoritative-domain<br>dns forwardi-<br>service<br>authoritative-<br>ng<br>domain <authoritative-<br><math>domain</math> records <math>mx</math><br/><math>&lt;</math>mx&gt; server <math>&lt;</math>server&gt;<br/>priority</authoritative-<br> | service dns forwarding<br>$<$ t $ext>$<br>records<br>mx<br>$\langle \text{text} \rangle$ server $\langle \text{text} \rangle$<br>priority < value> |
| ×                | not yet documented                                                                                                    | servi-<br>ce dns forwarding.xml.i authoritative-domain<br>dns forwardi-<br>service<br>authoritative-<br>ng<br>domain <authoritative-<br>domain&gt; records mx<br/><math>&lt;</math>mx<math>&gt;</math> ttl</authoritative-<br>                                                      | service dns forwarding<br>$<$ text $>$<br>records<br>mx<br>$\langle \text{text} \rangle$ ttl $\langle \text{value} \rangle$                        |
| ×                | not yet documented                                                                                                    | servi-<br>ce dns forwarding.xml.i authoritative-domain<br>dns forwardi-<br>service<br>authoritative-<br>ng<br>$domain <$ authoritative-<br>domain> records naptr<br>$\langle$ naptr $\rangle$ disable                                                                               | service dns forwarding<br>$\langle \text{text} \rangle$ records naptr<br>$\langle \text{text} \rangle$ disable                                     |
| $\times$         | set service<br>dns forwarding<br>$authoritative-down$<br>$\langle domain - name \rangle$<br>records naptr <name><br/><math>rule \text{ } \textit{rule}</math><br/><math>\langle</math>option&gt; <math>\langle</math>value&gt;</name> | Nothing found in XML<br>Definitions                                                                                                    | Nothing found in VyOS<br>continues on next page                                                                                                    |

Table  $1$  – continued from previous page

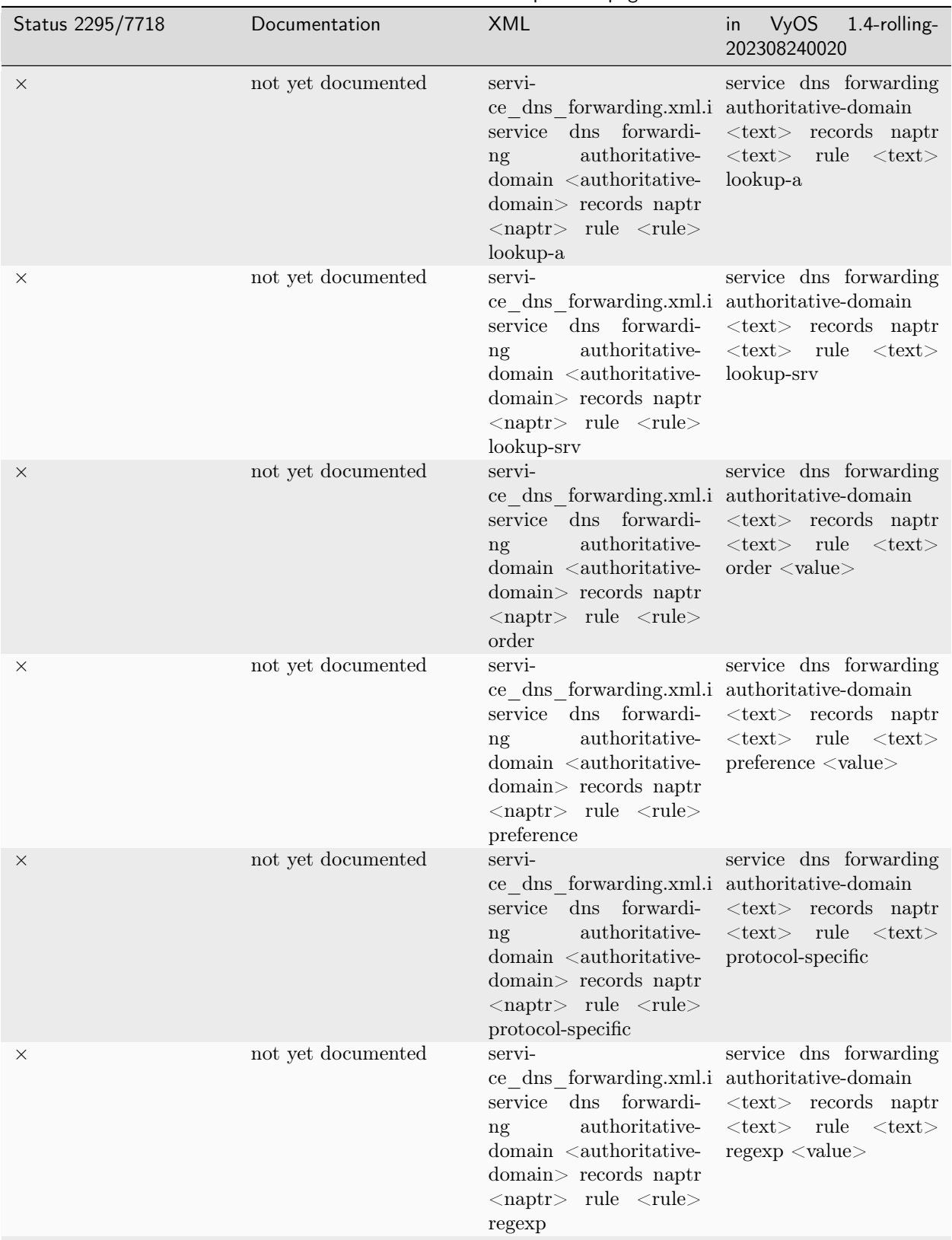

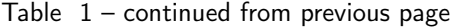

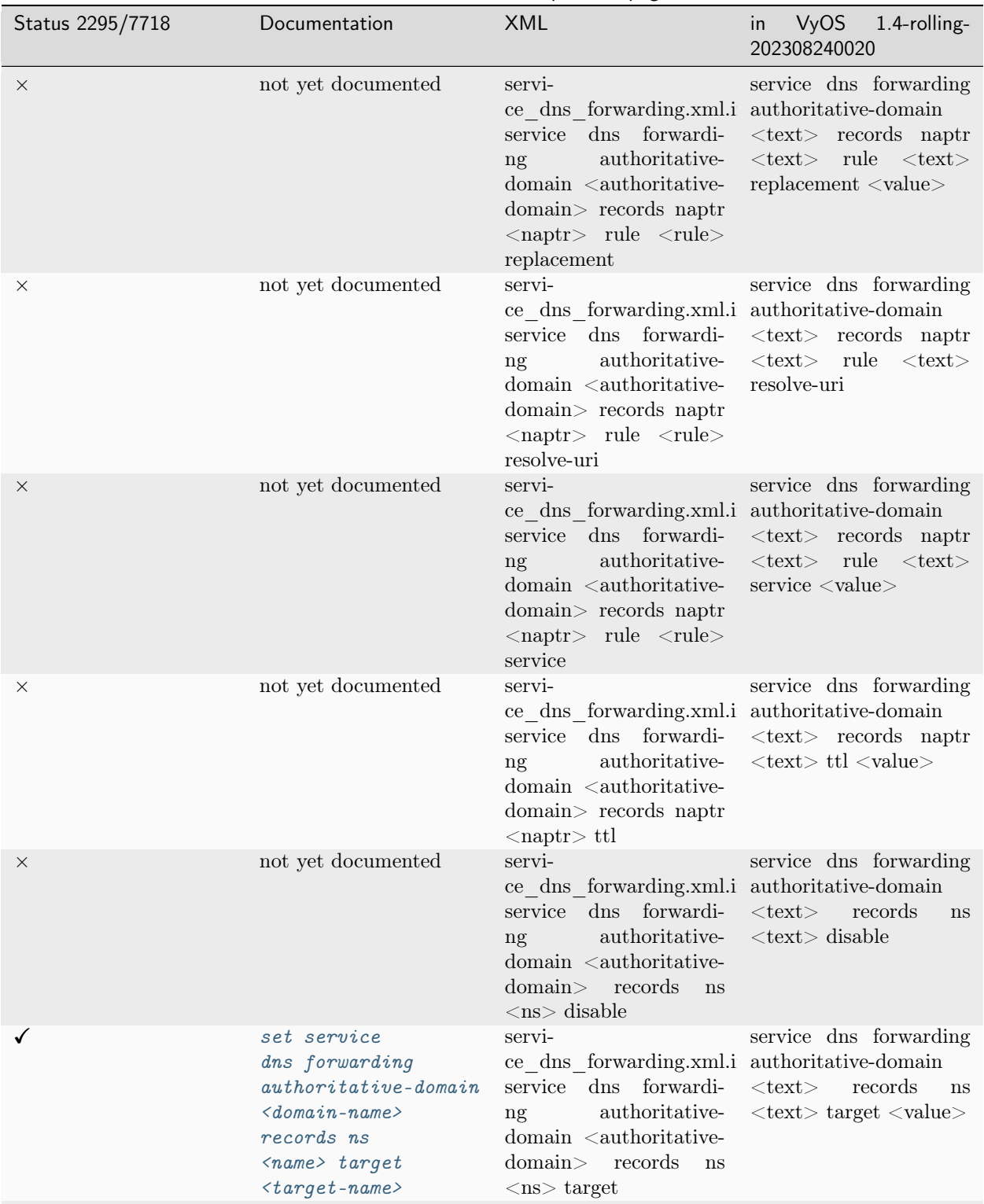

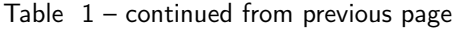

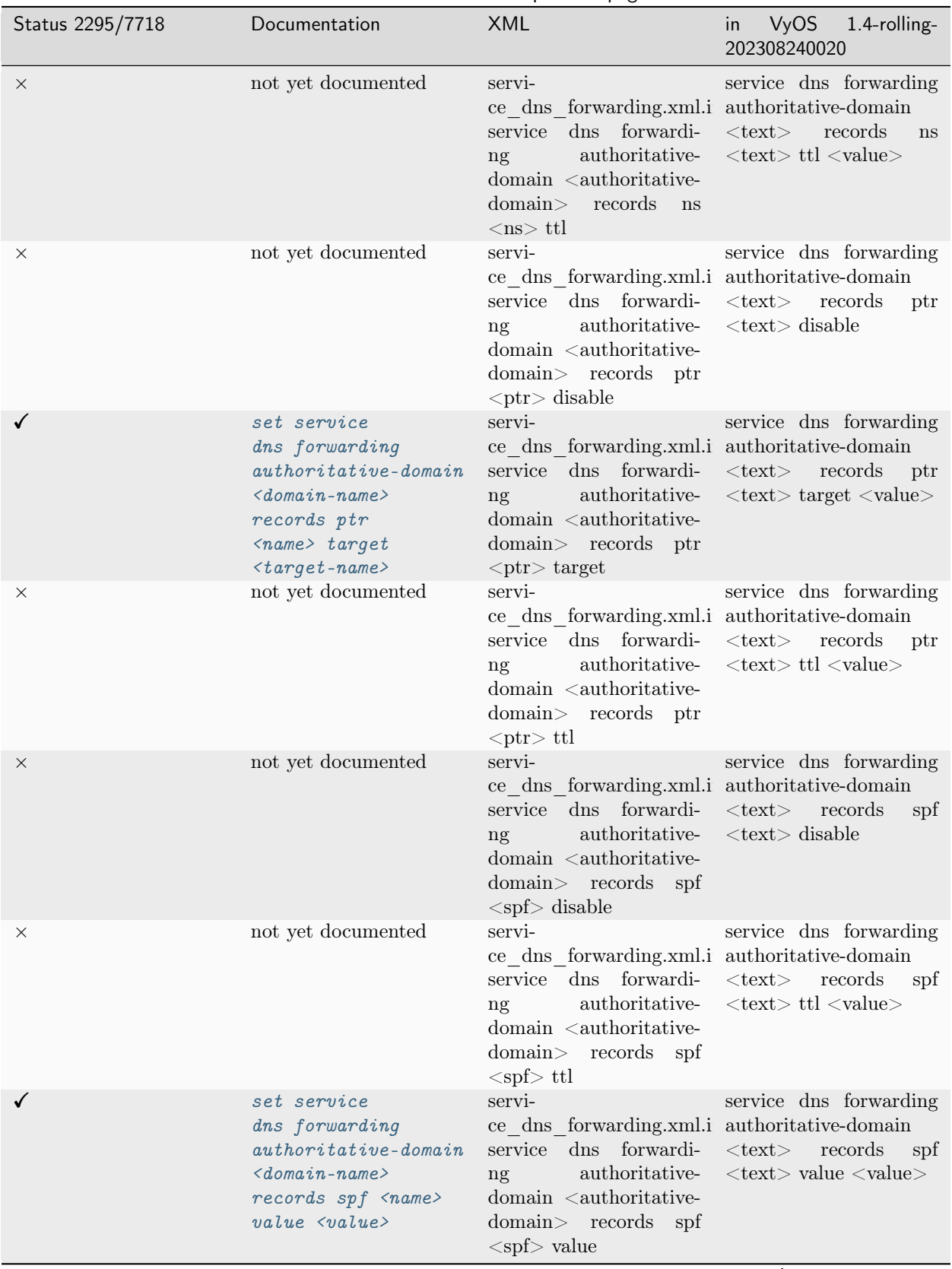

Table  $1$  – continued from previous page

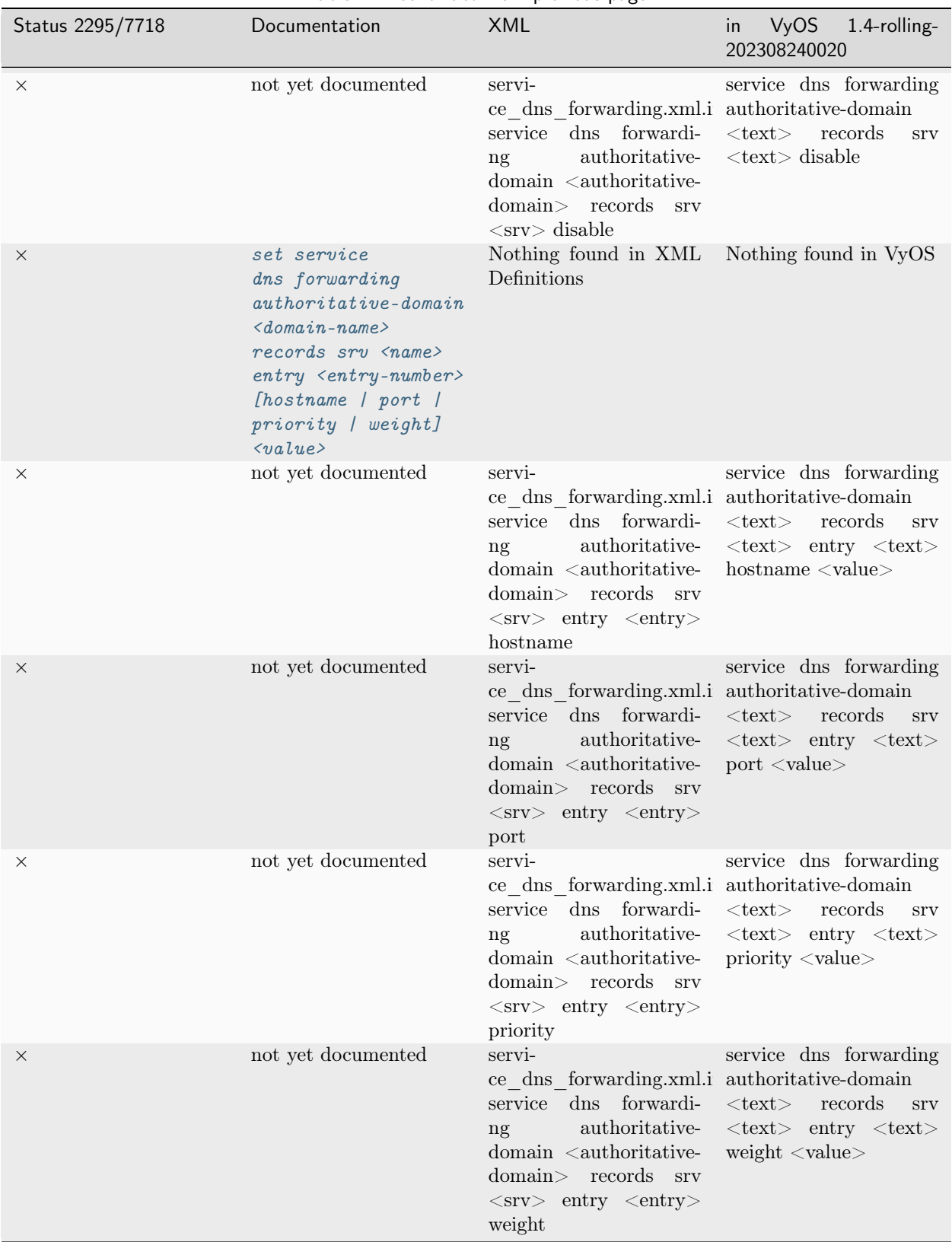

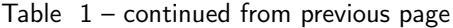

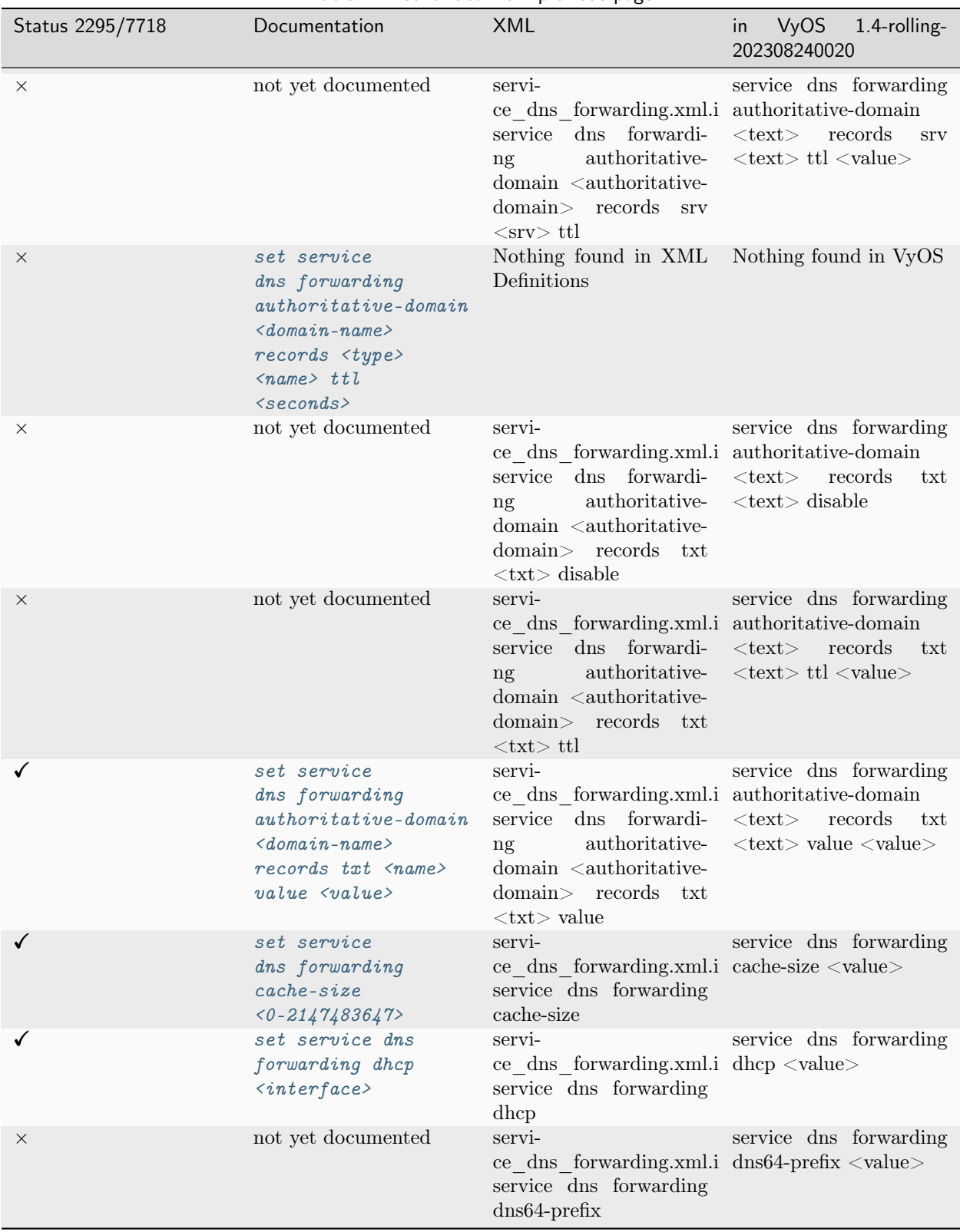

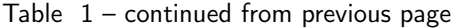

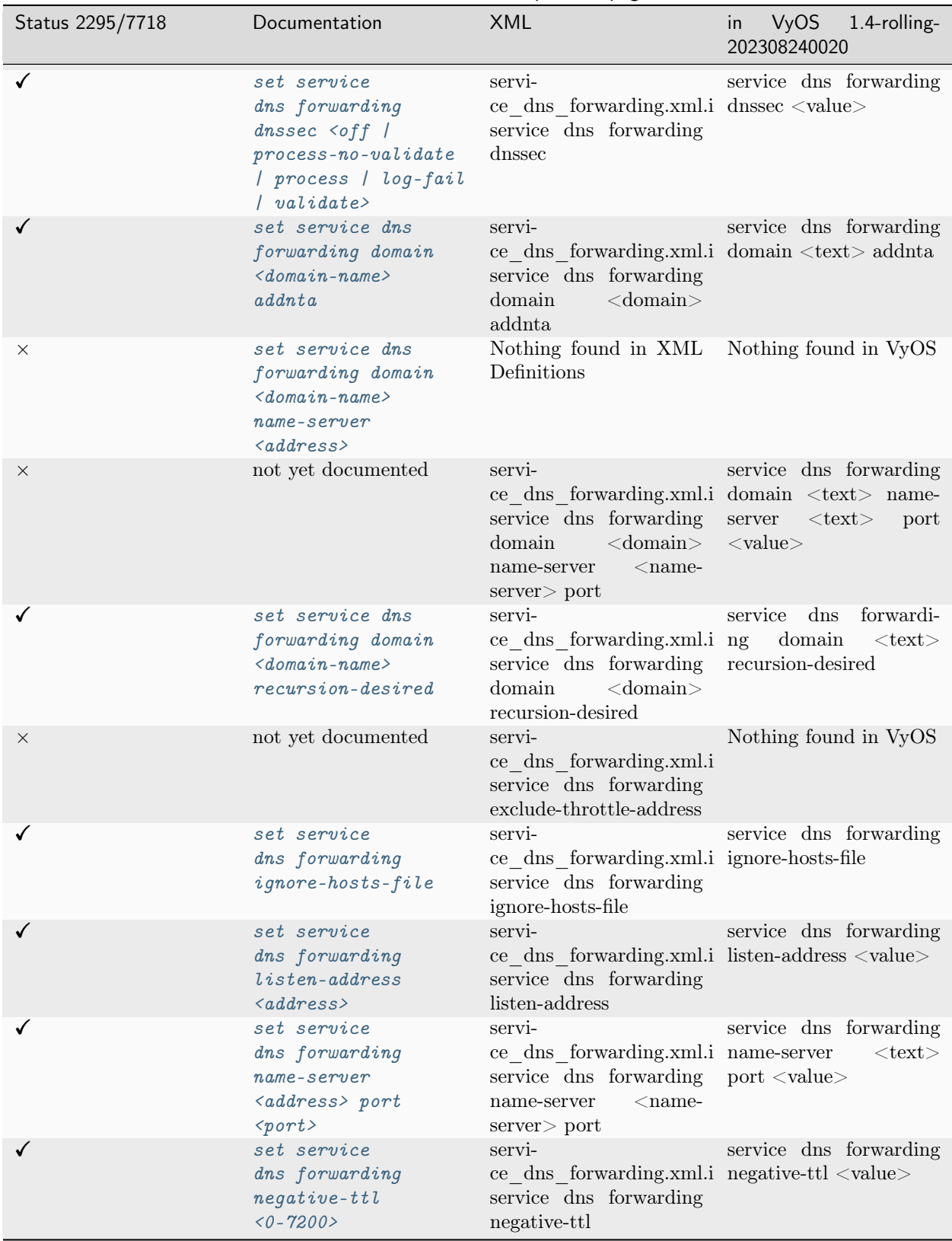

Table  $1$  – continued from previous page

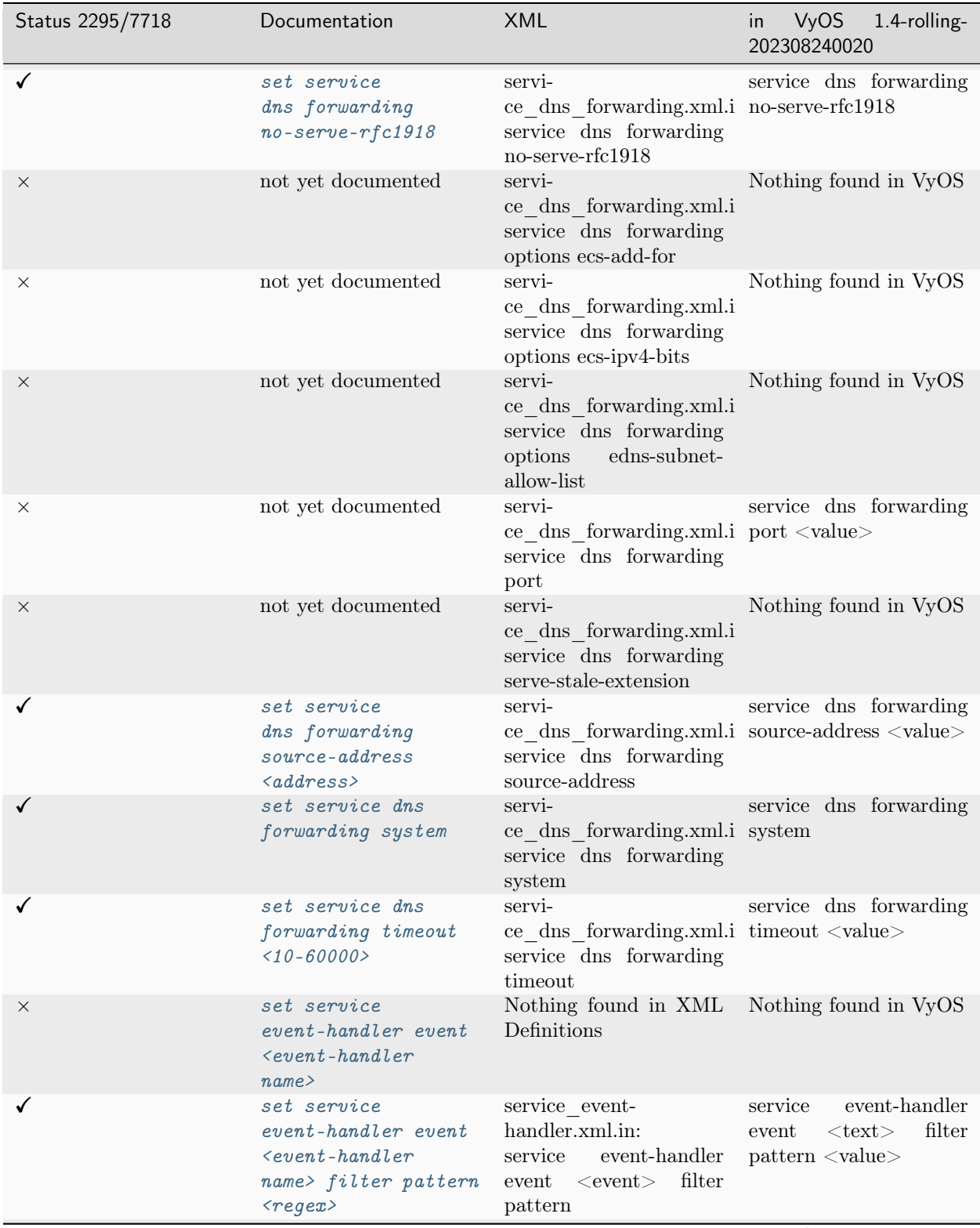

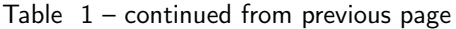

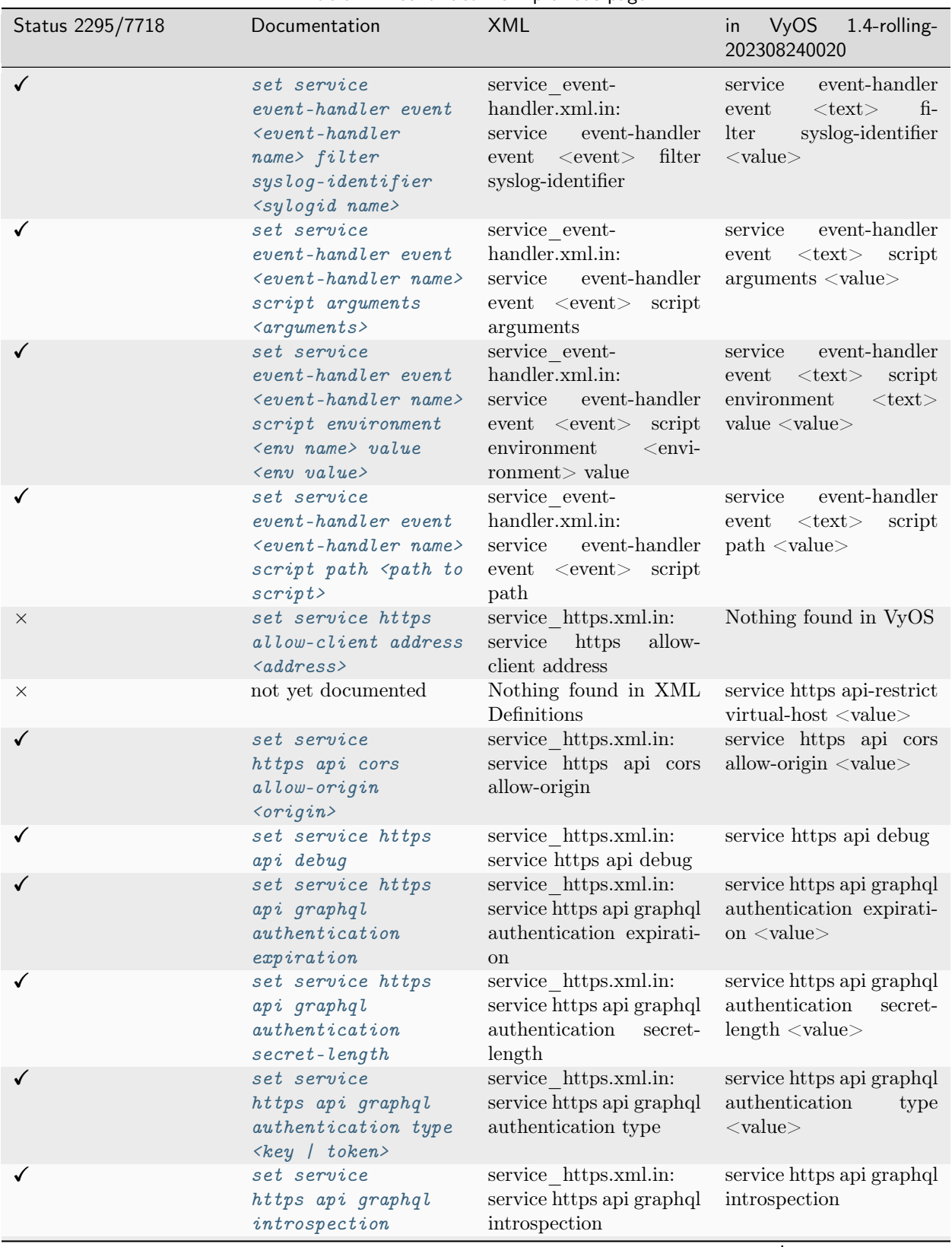

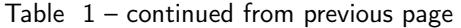

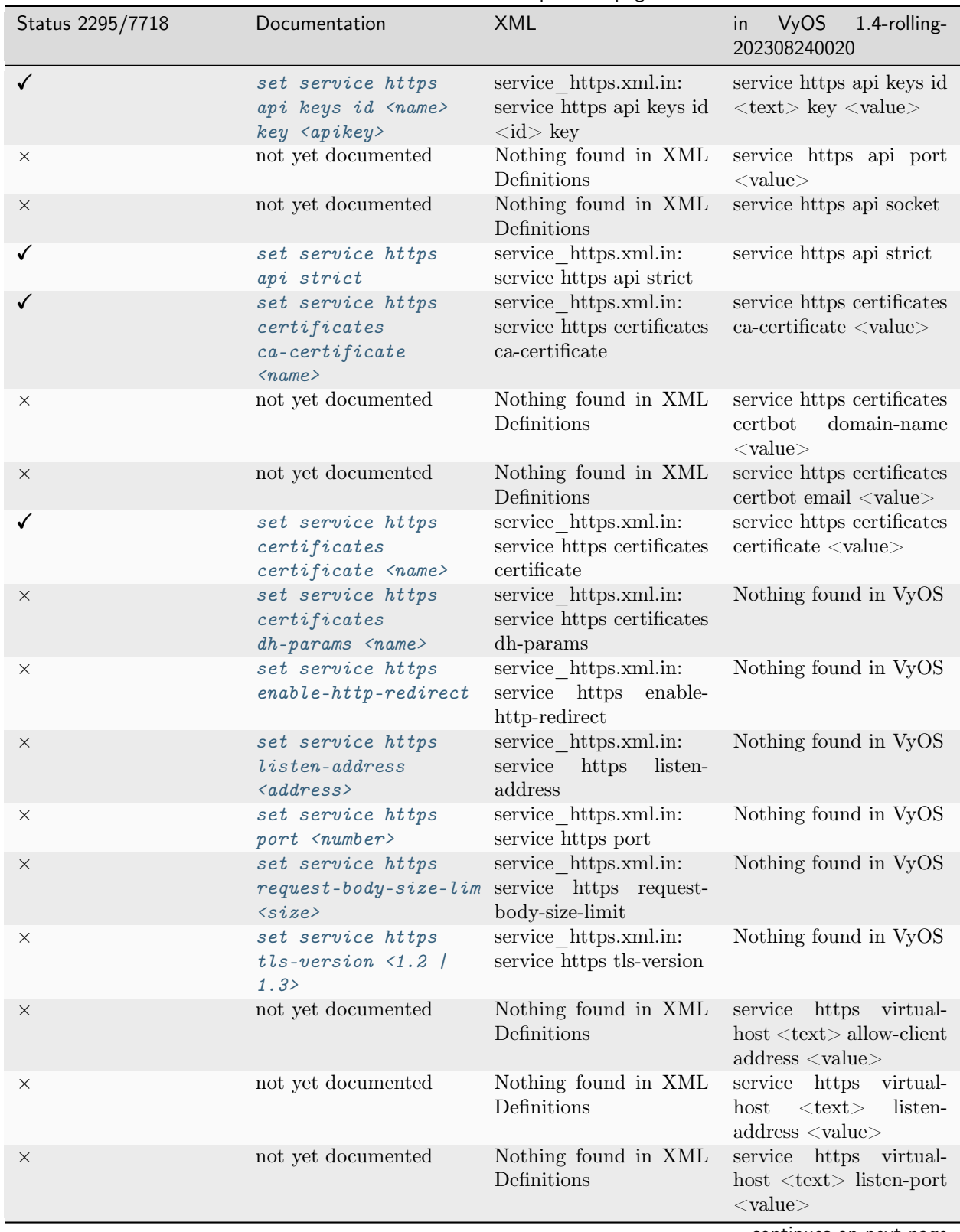

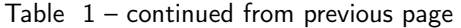

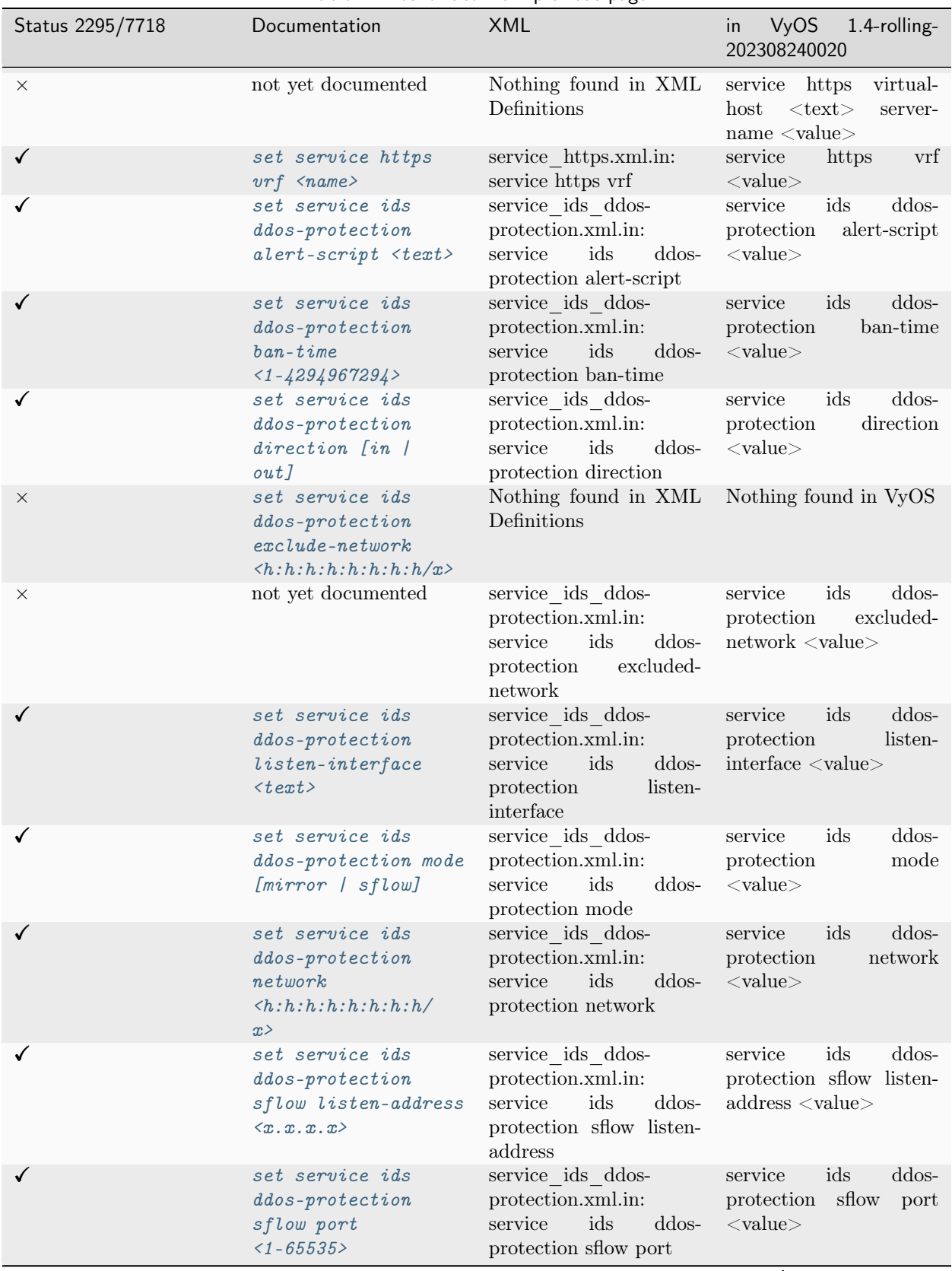

## Table  $1$  – continued from previous page

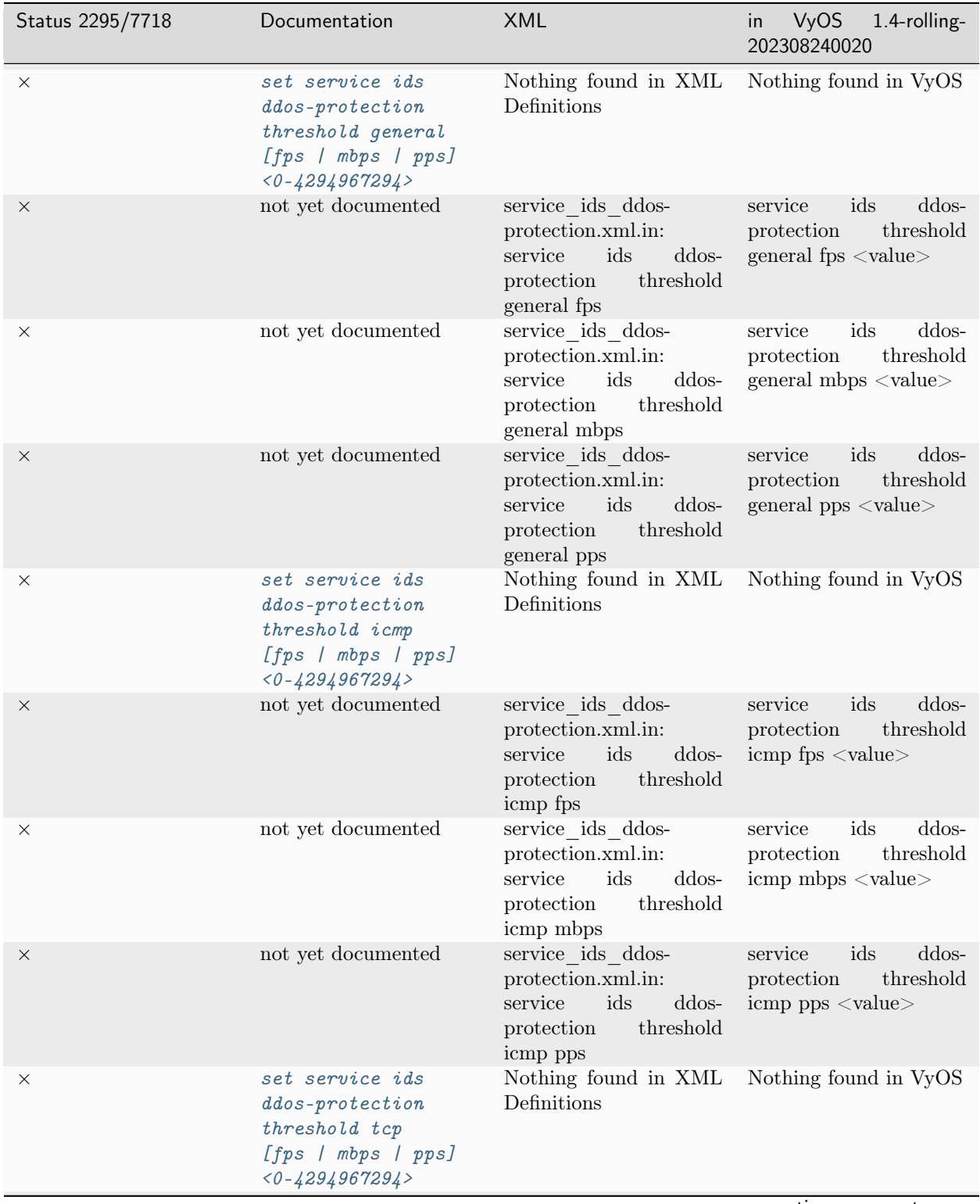

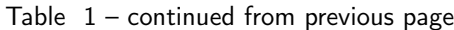

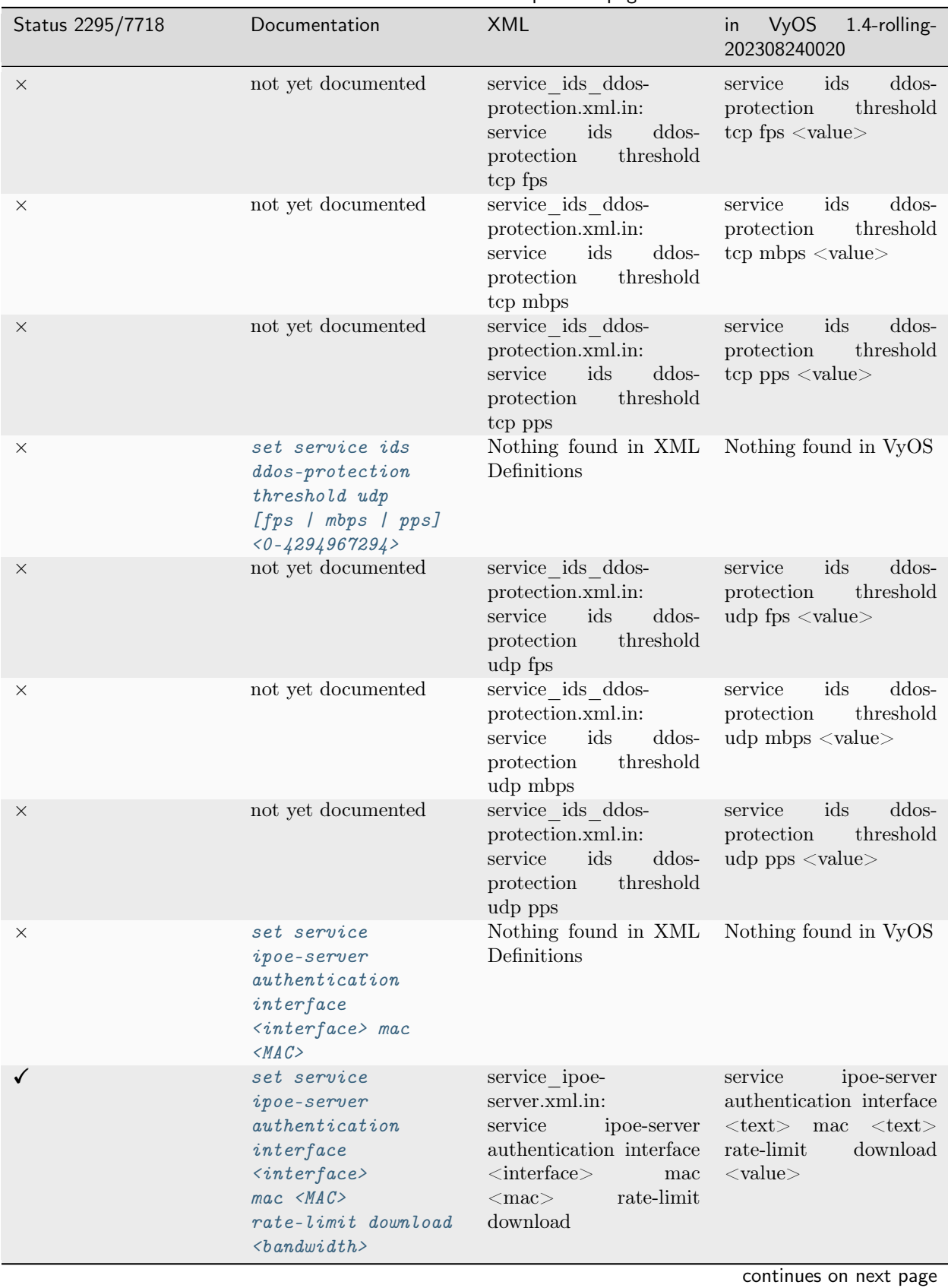

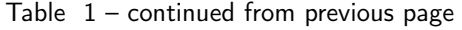

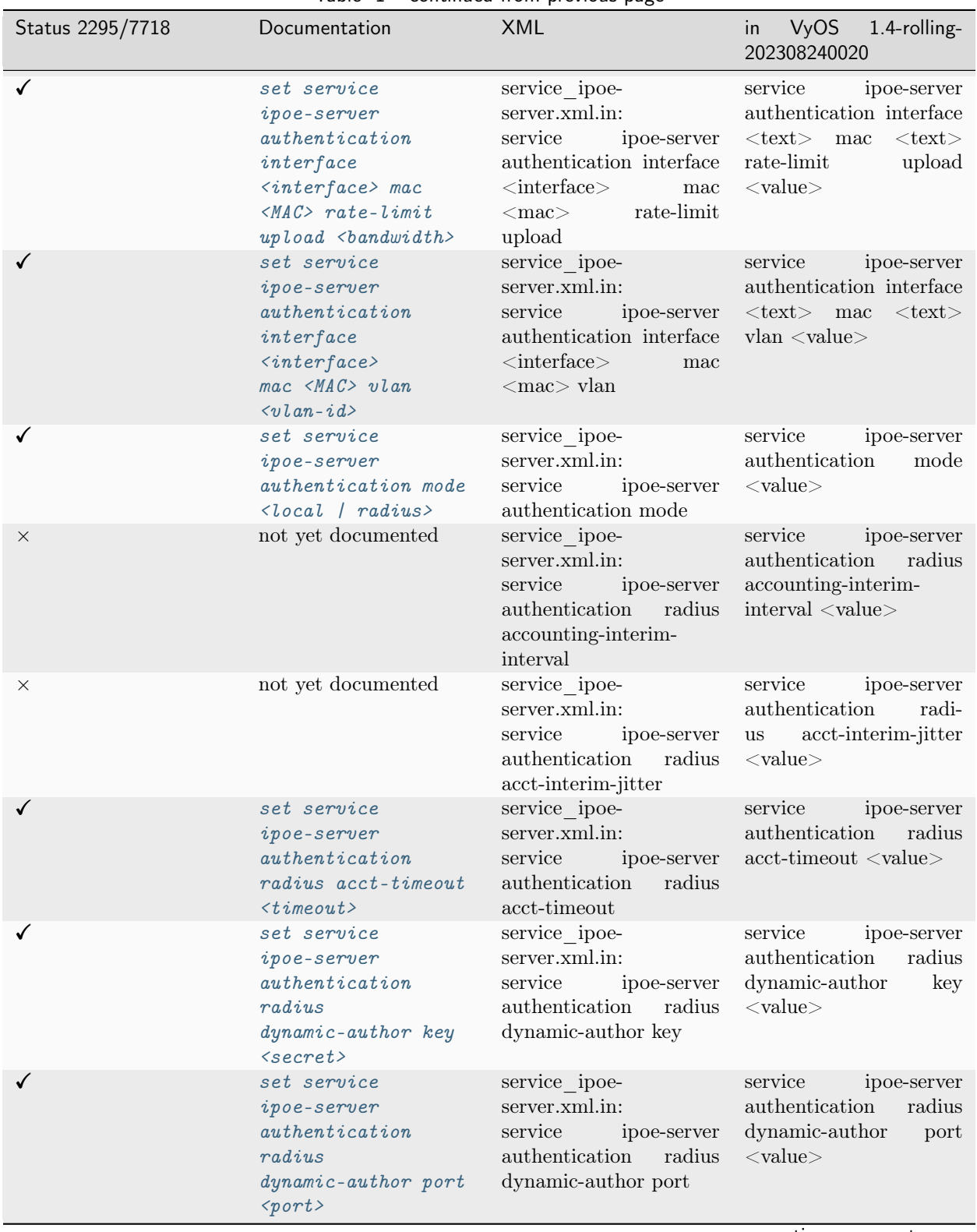

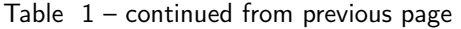

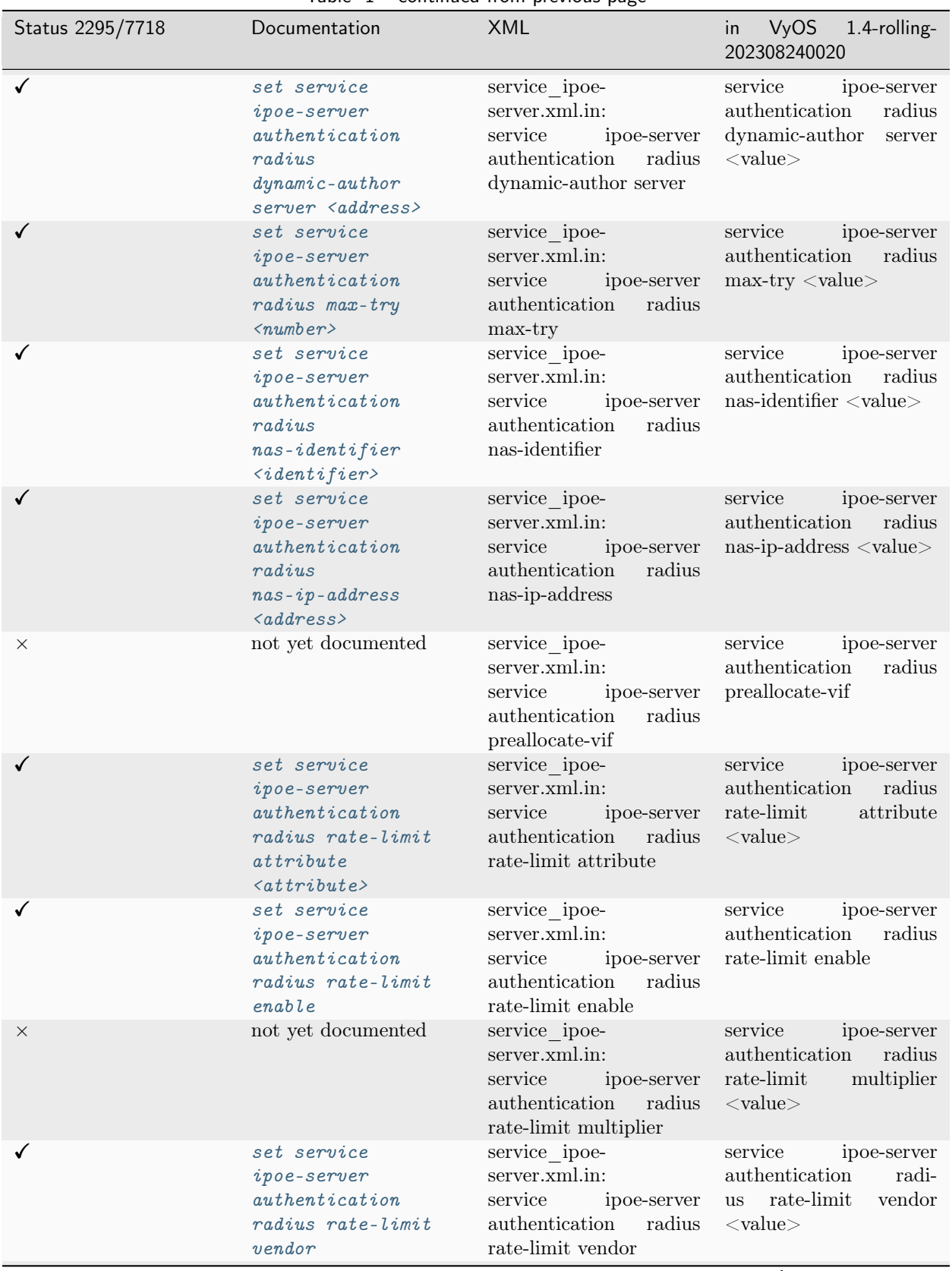

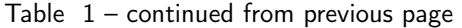

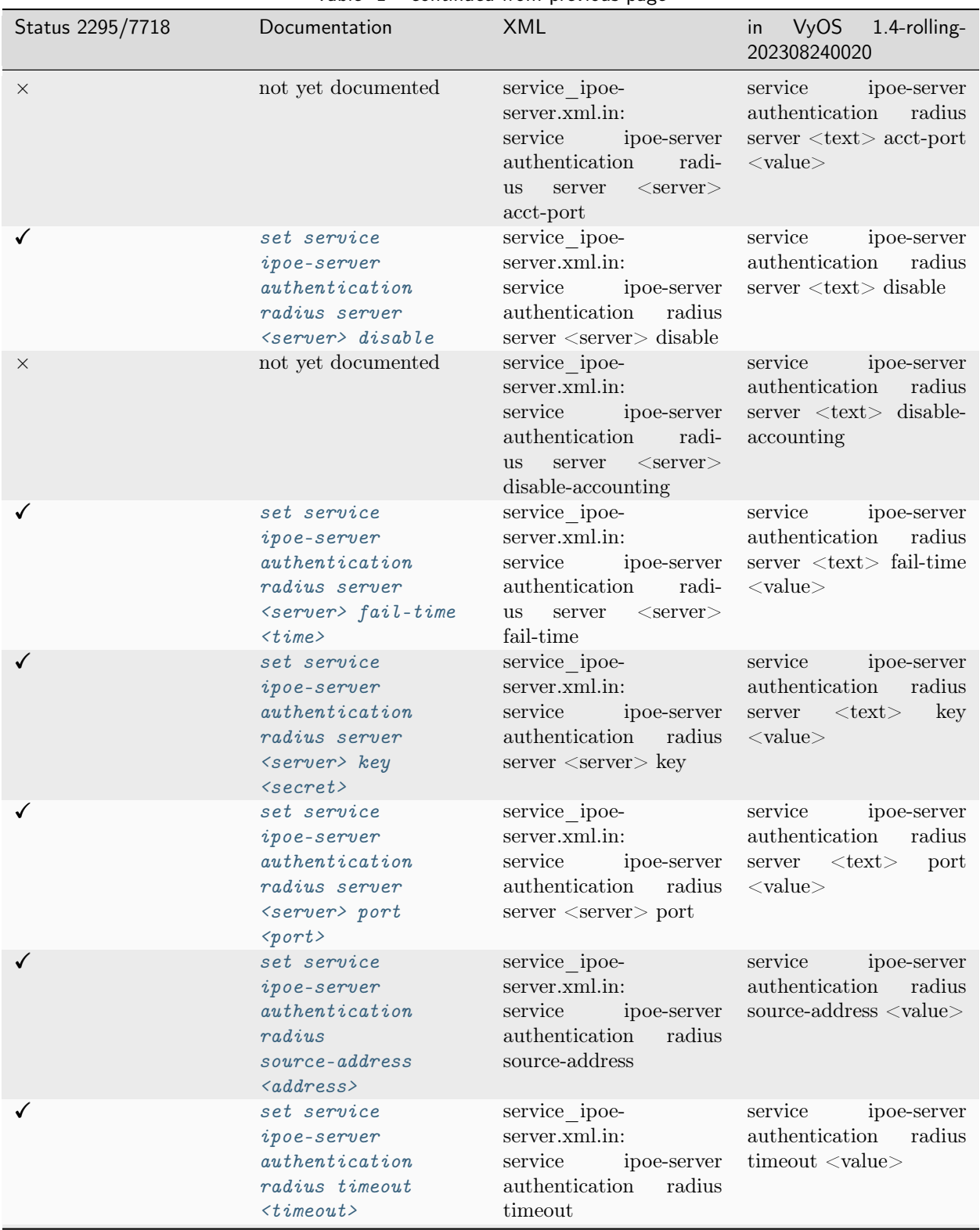

Table  $1$  – continued from previous page

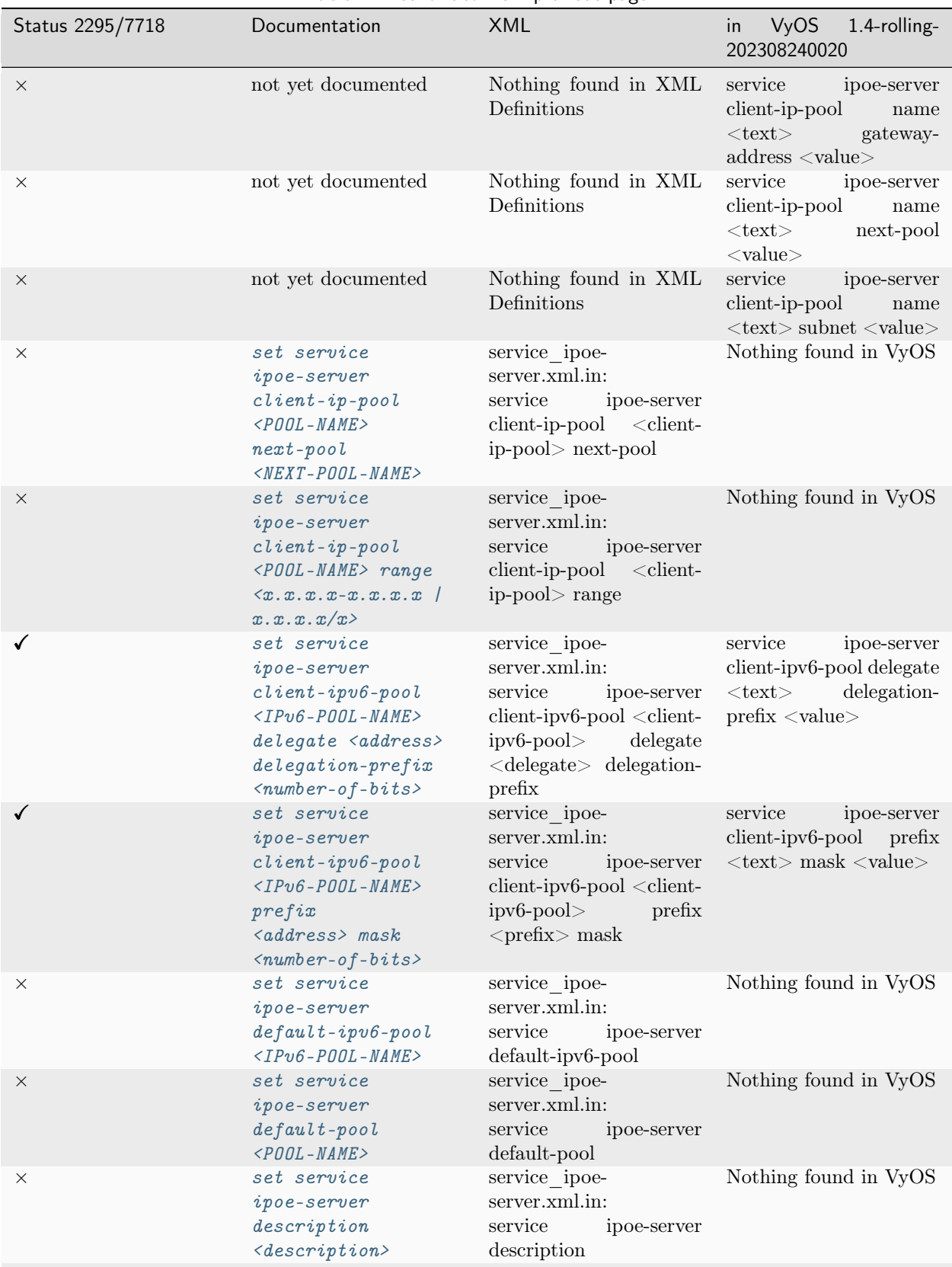

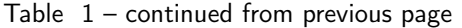

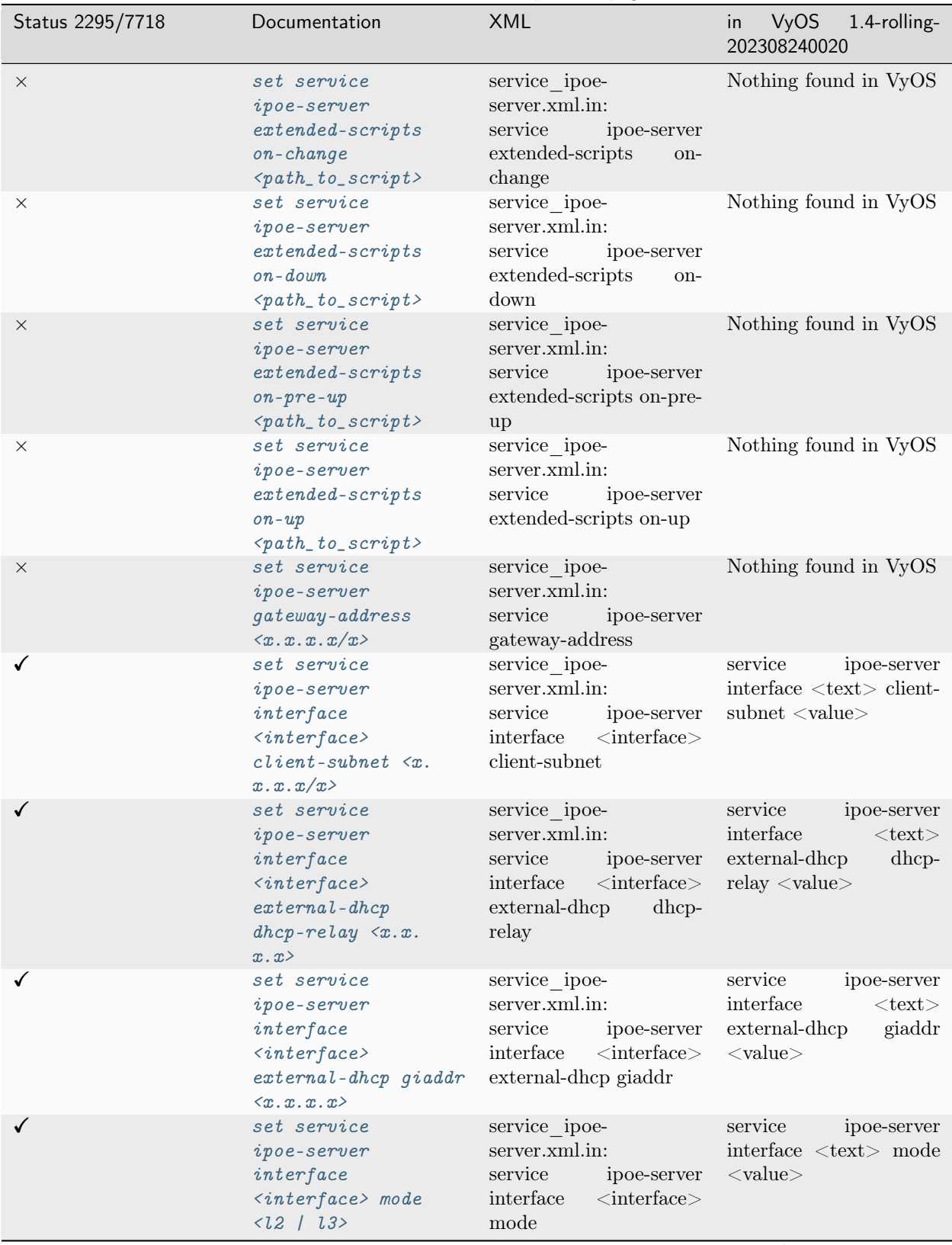

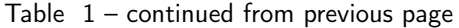

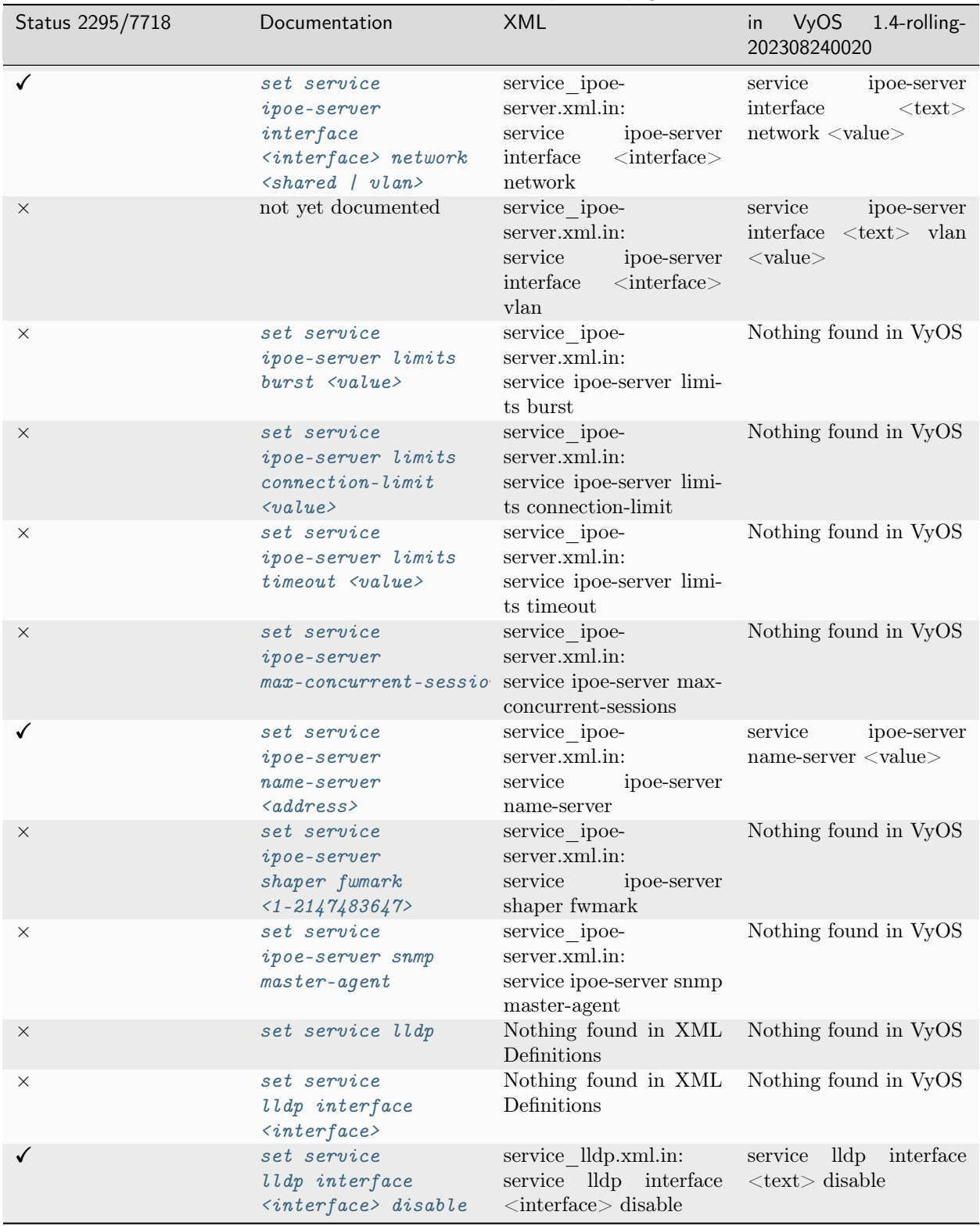

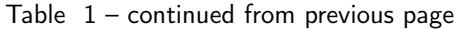

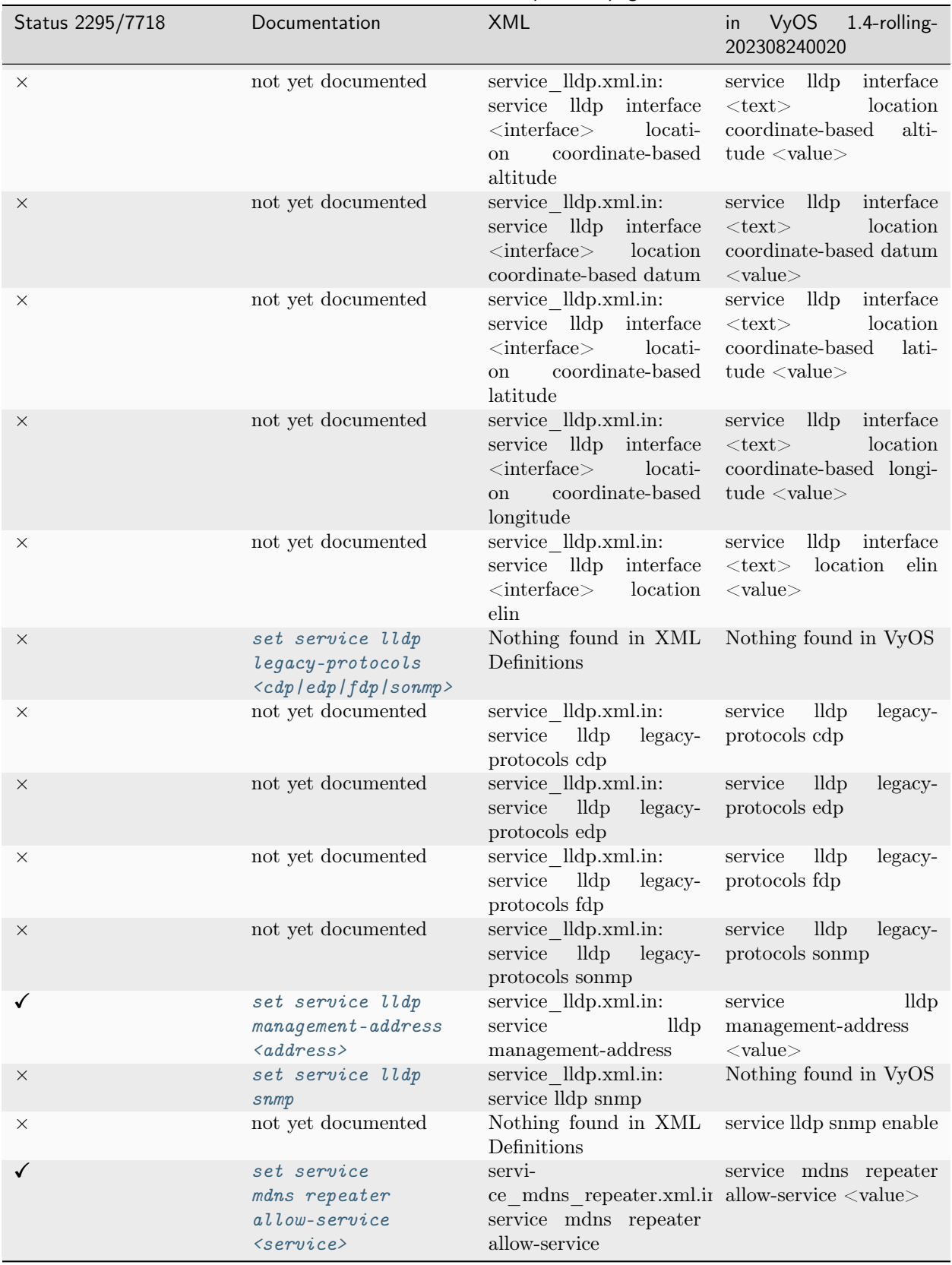

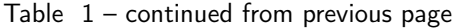

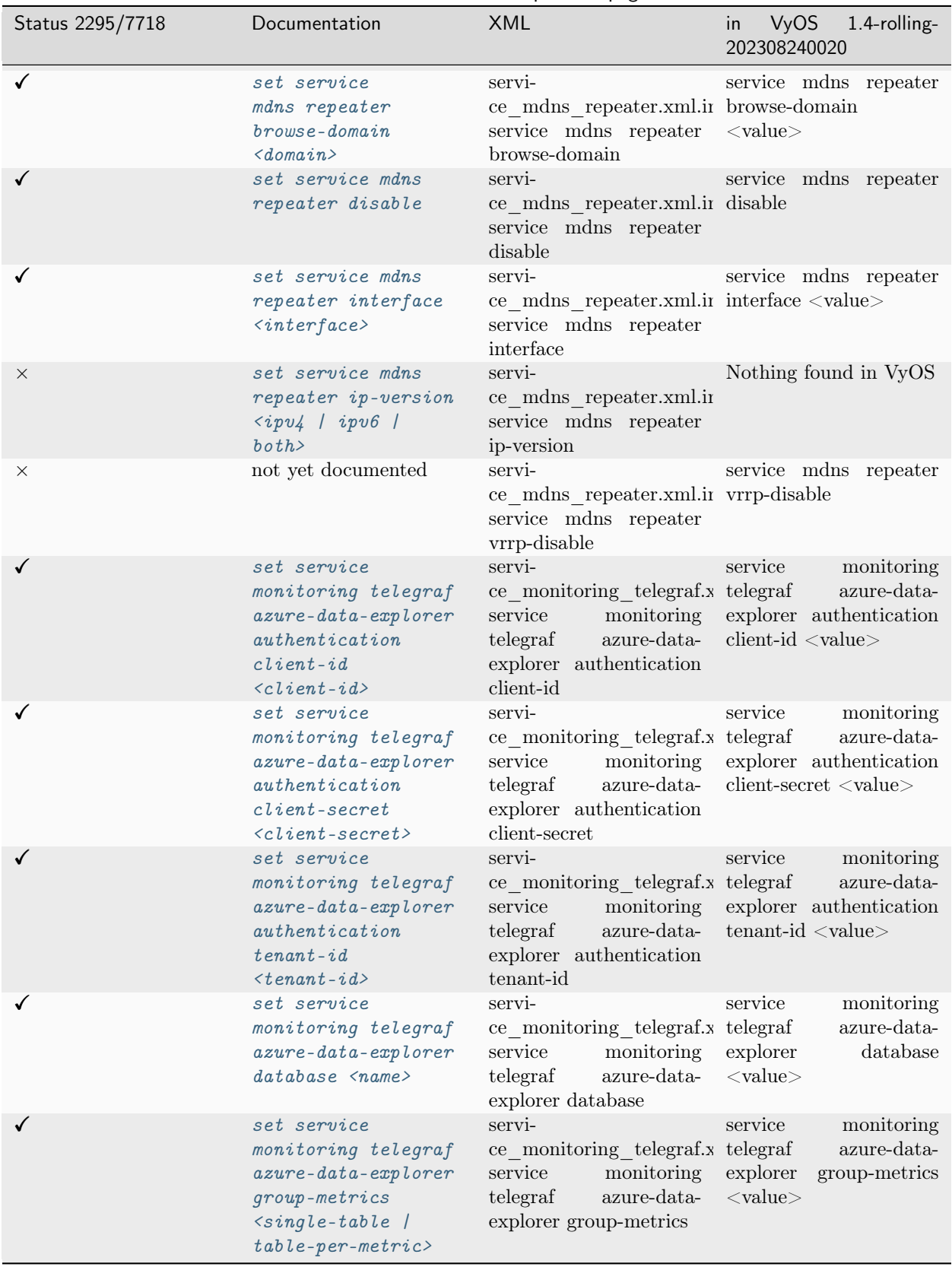

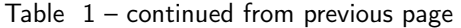

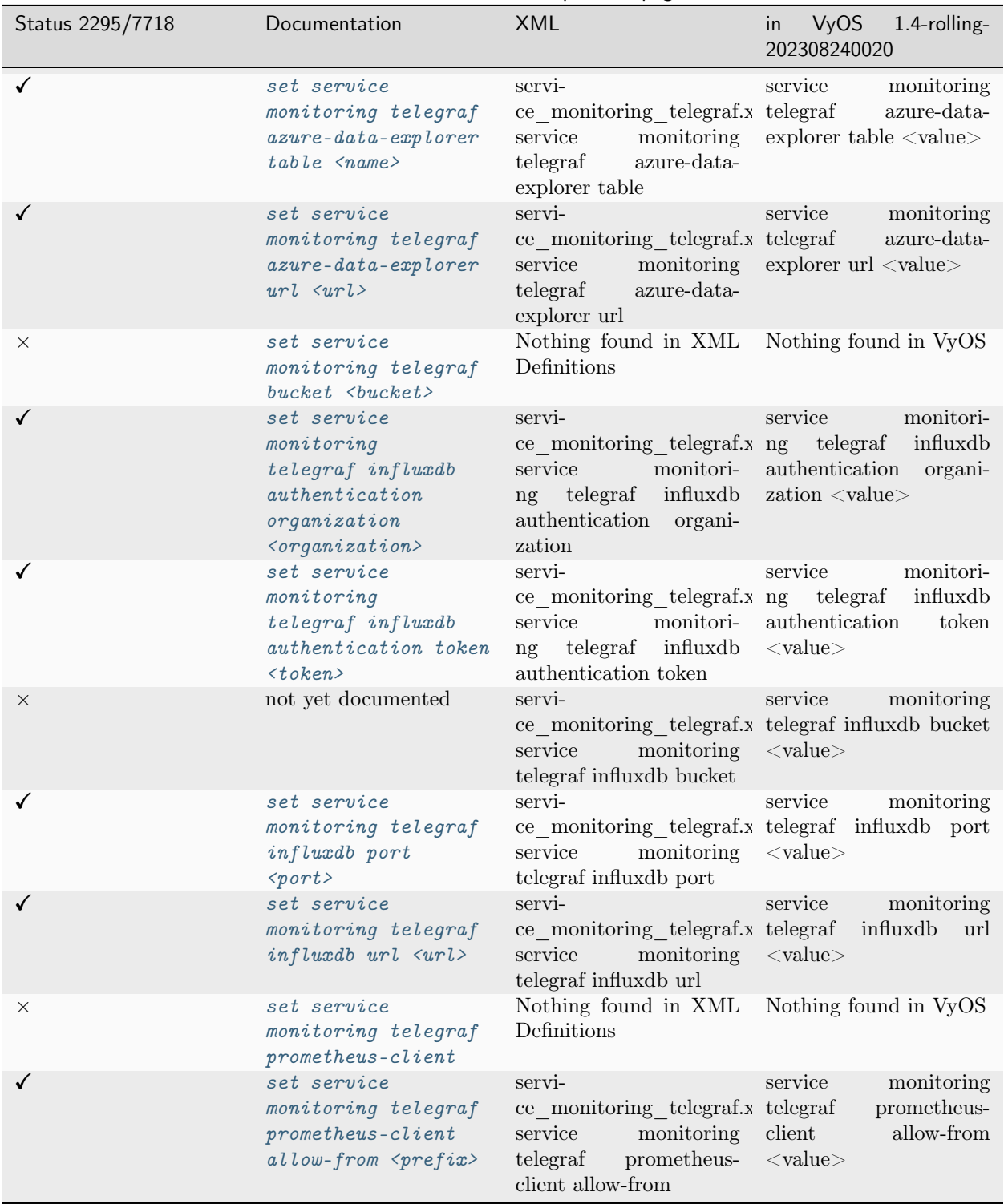

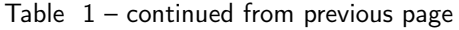

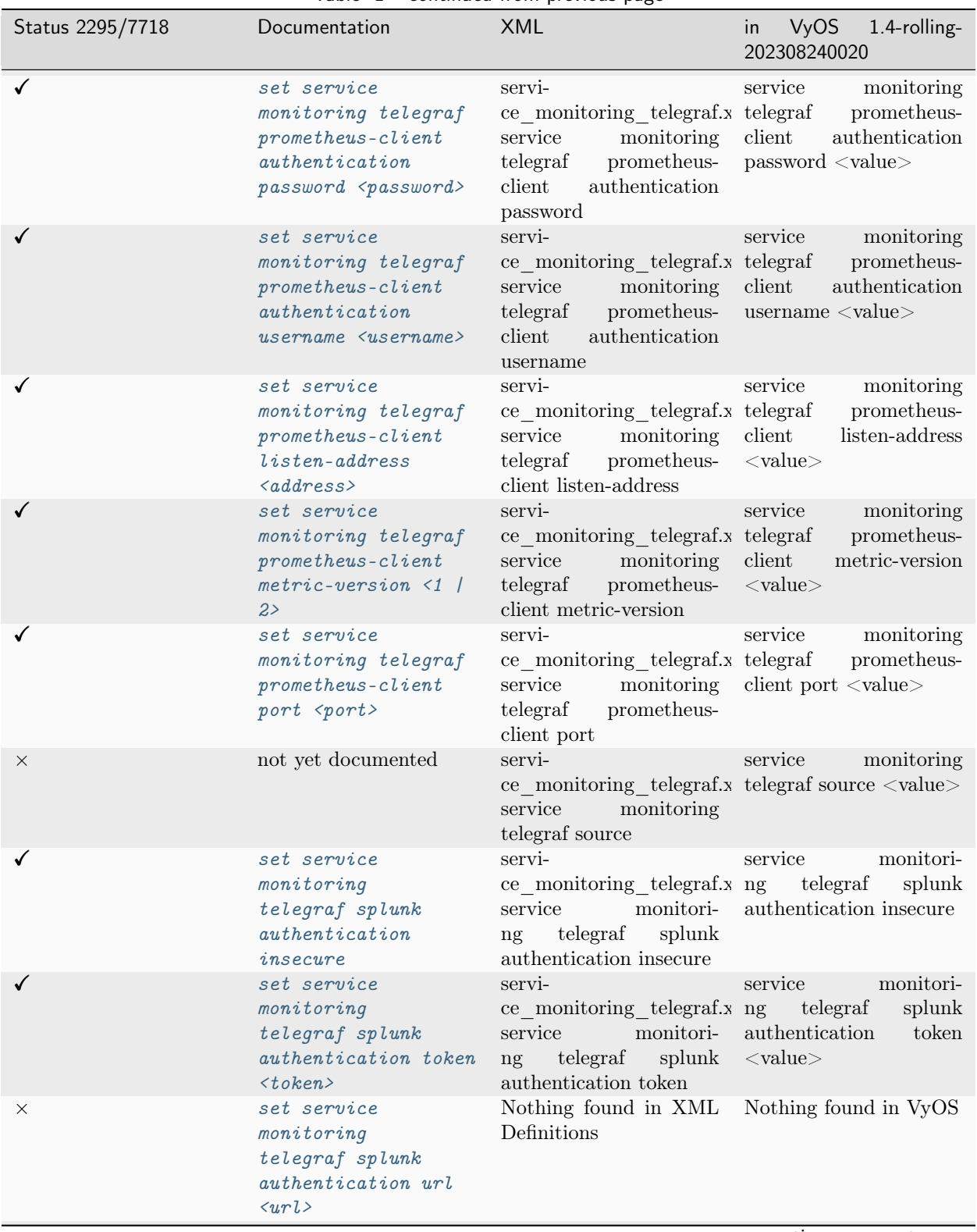

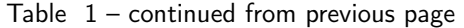

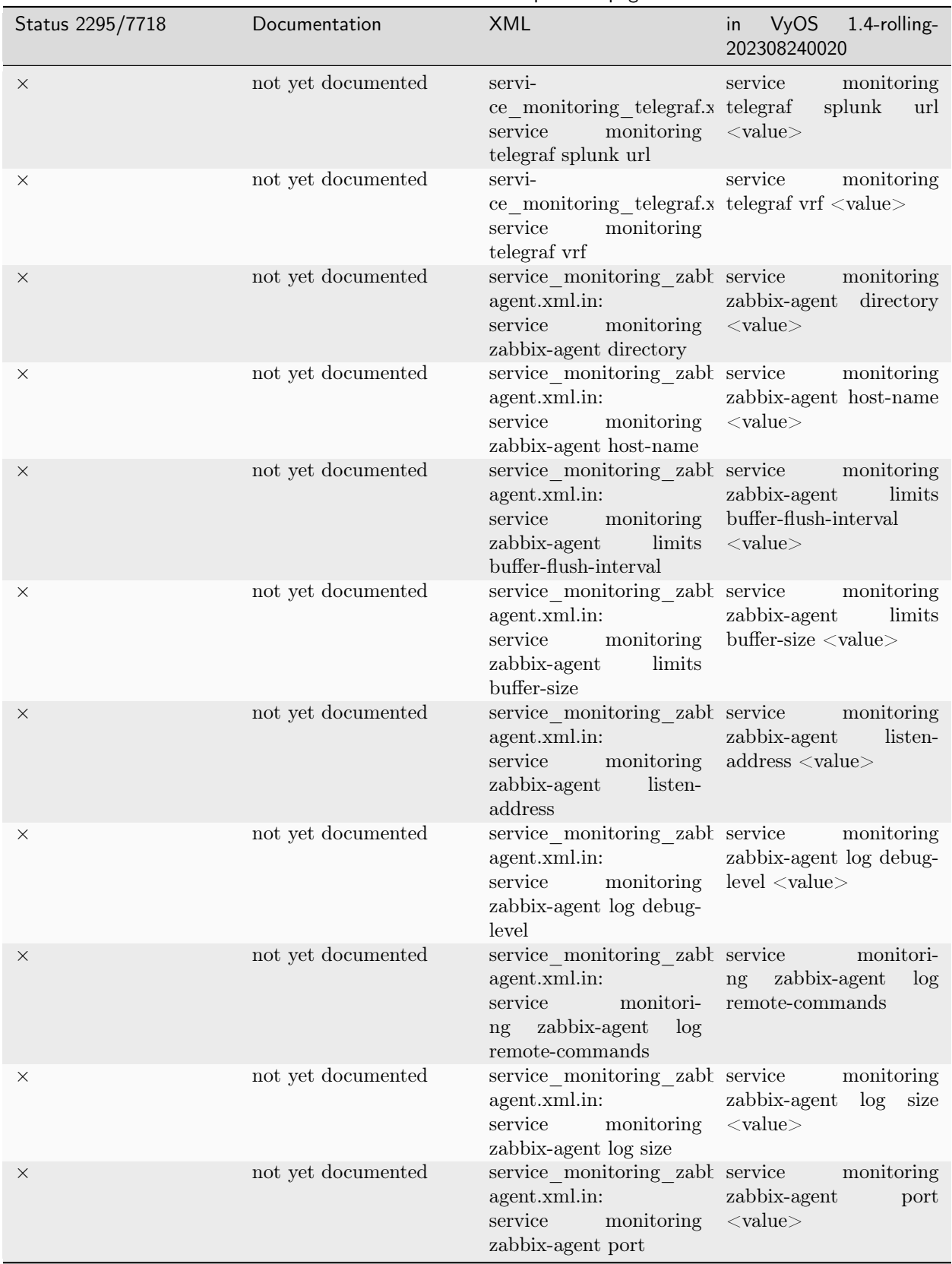

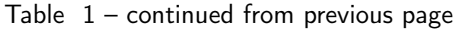

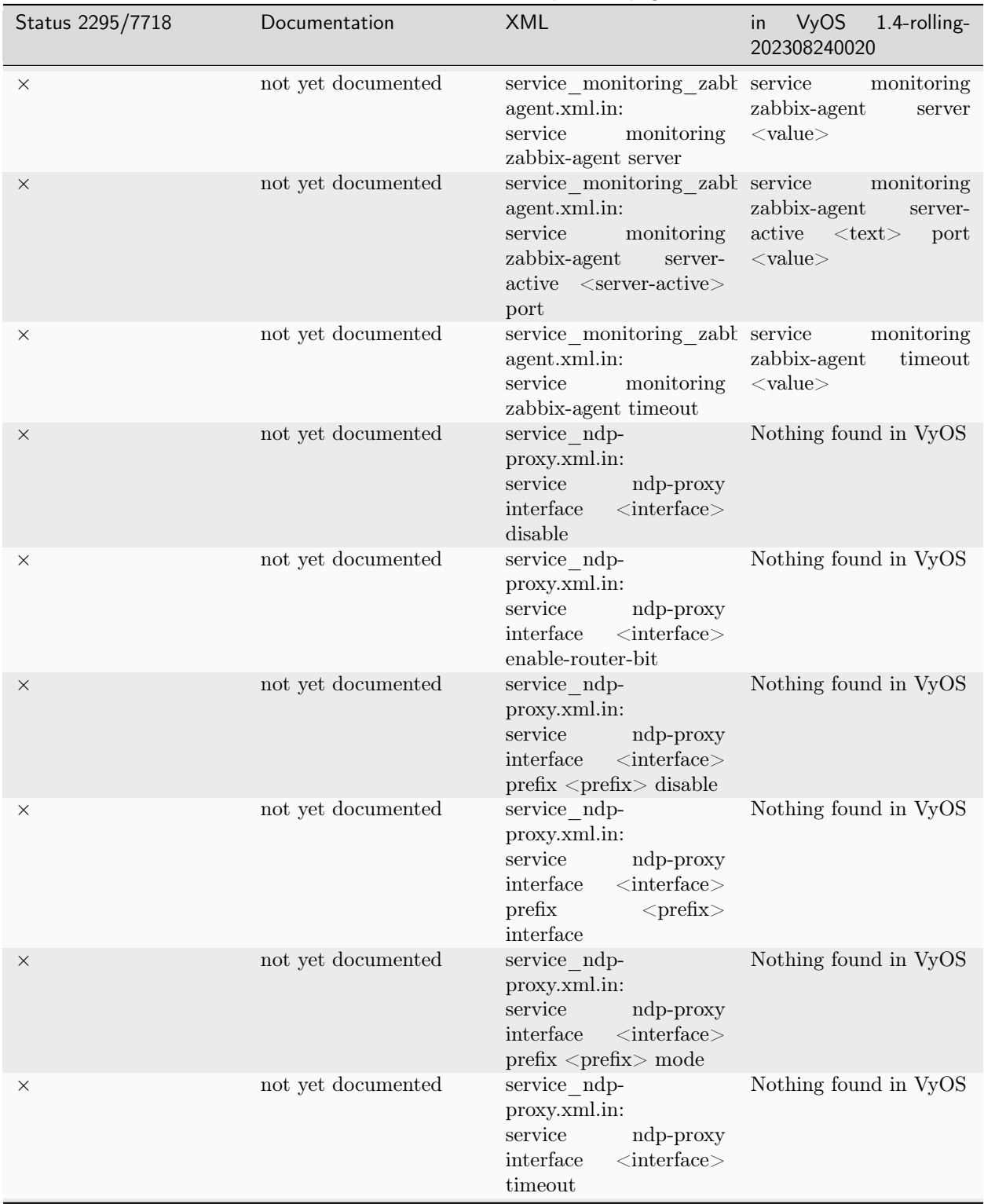

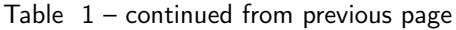

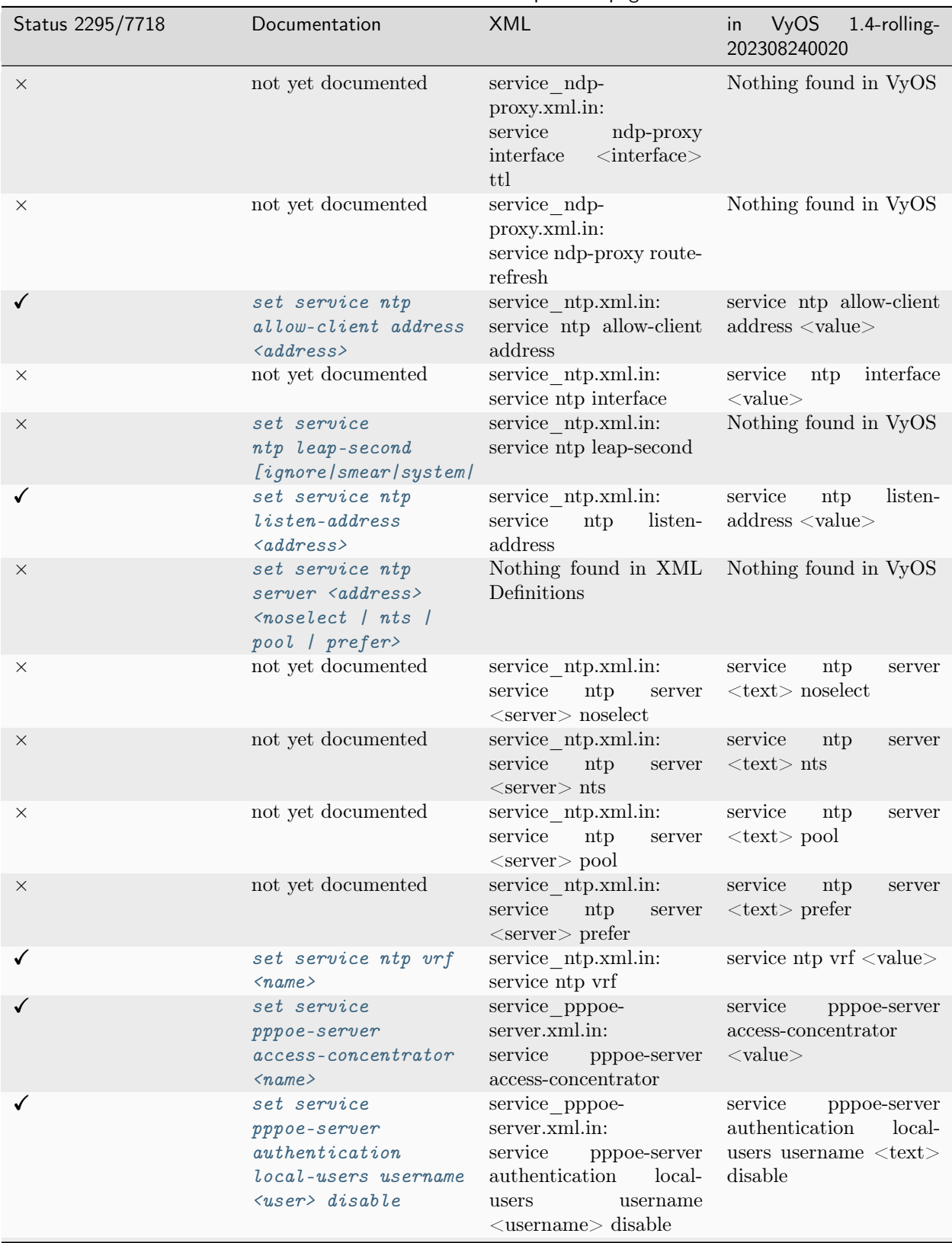

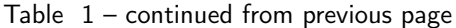

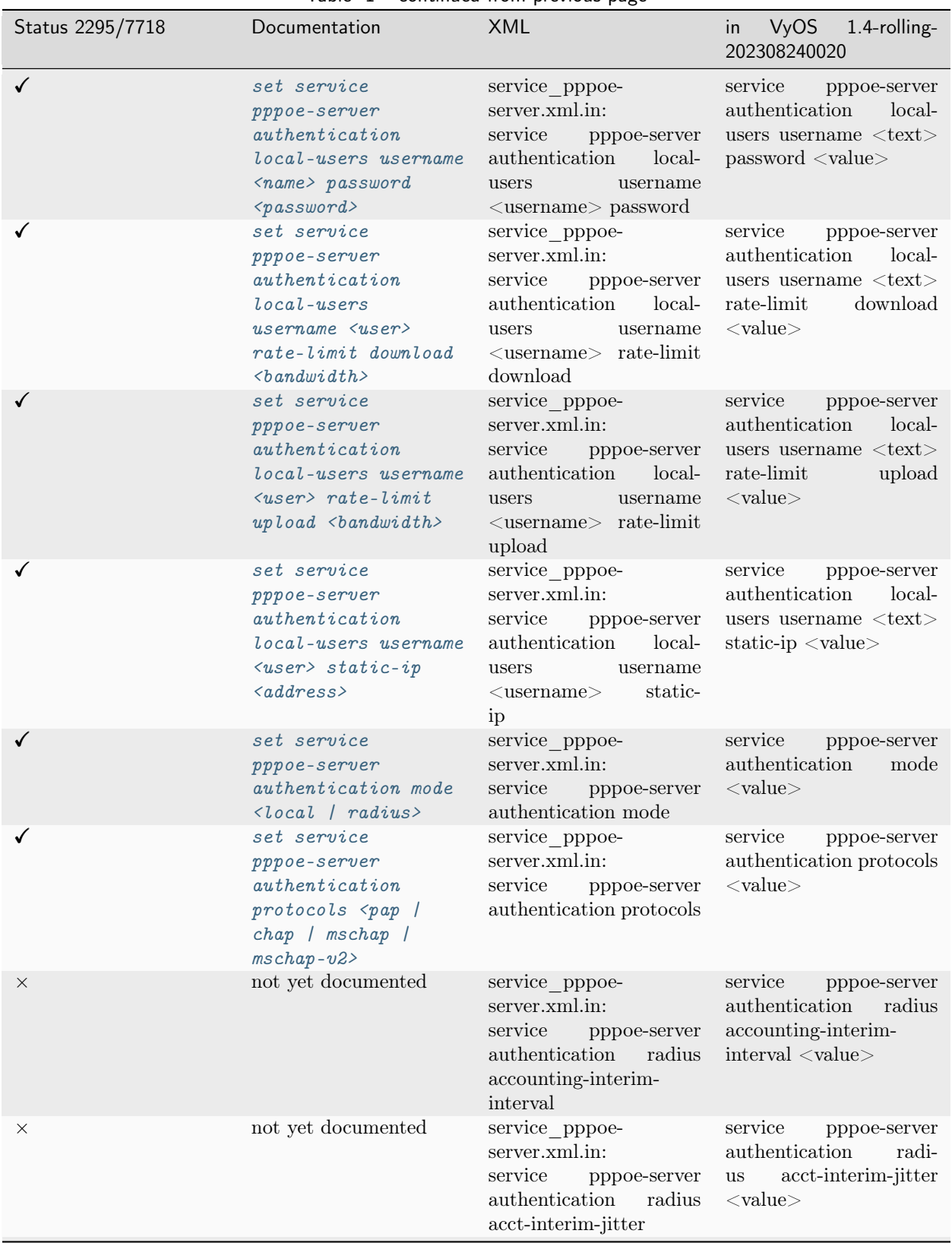

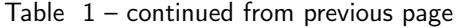

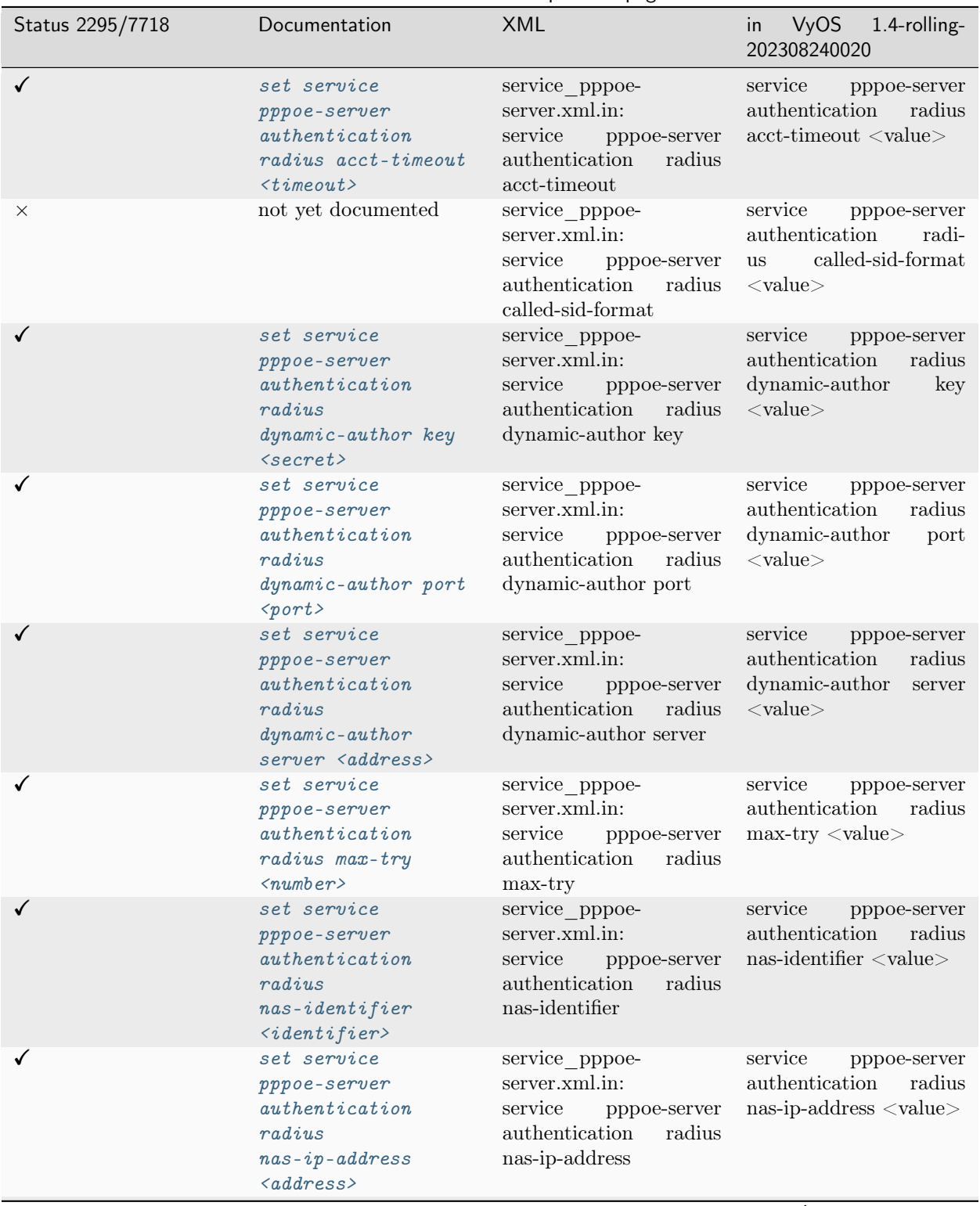

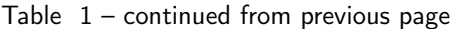
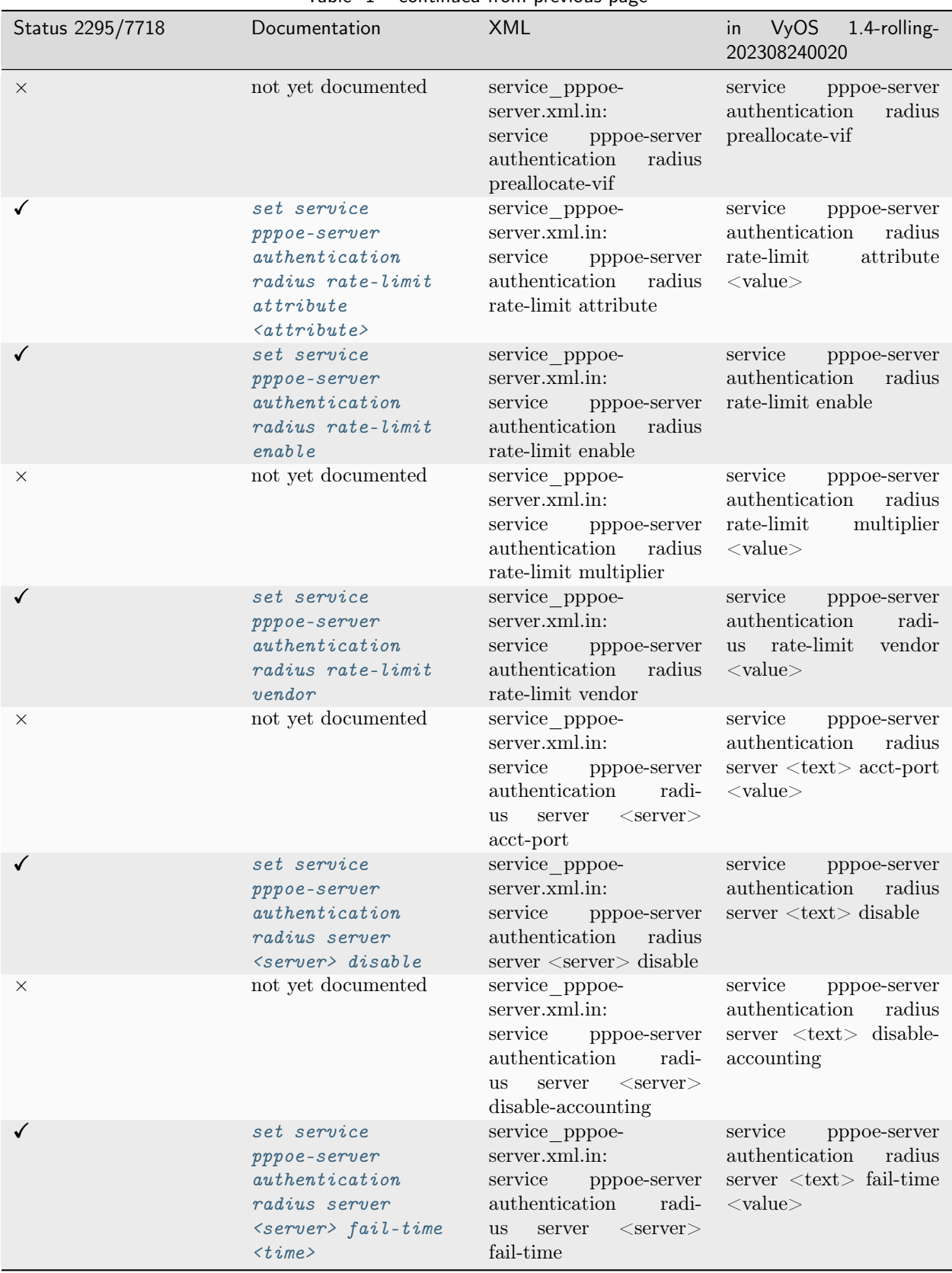

Table  $1$  – continued from previous page

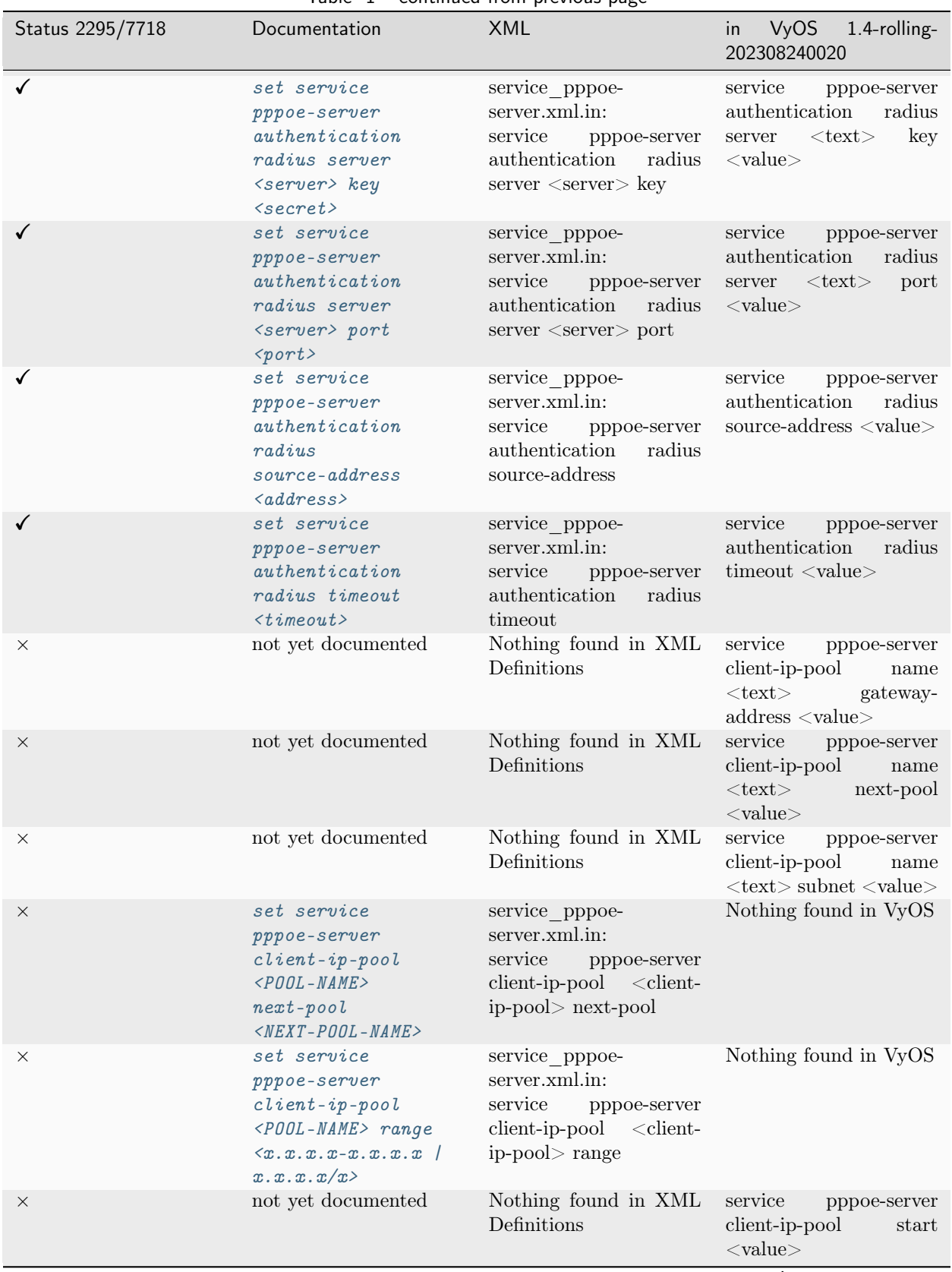

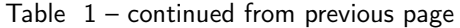

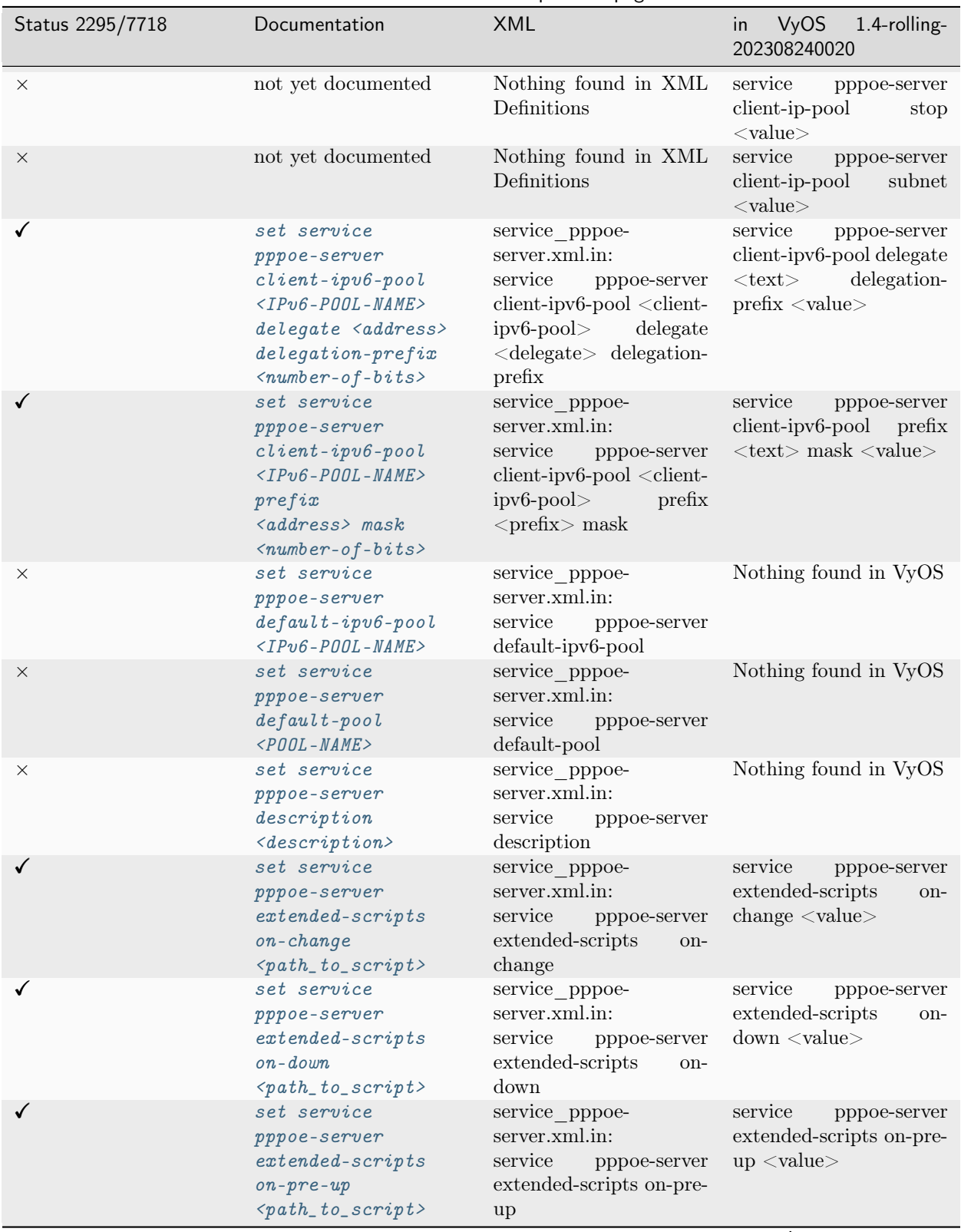

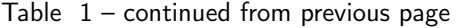

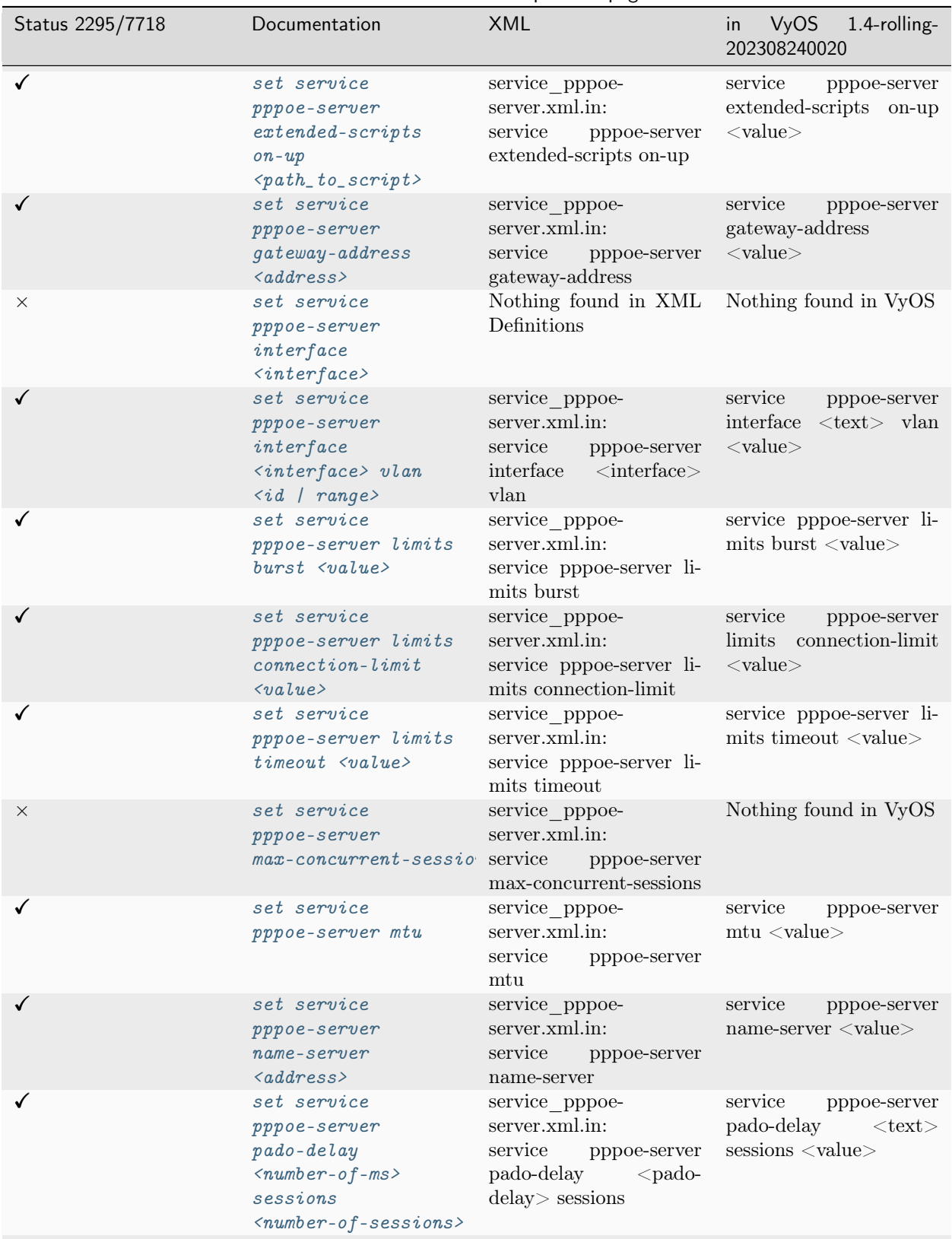

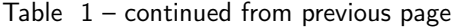

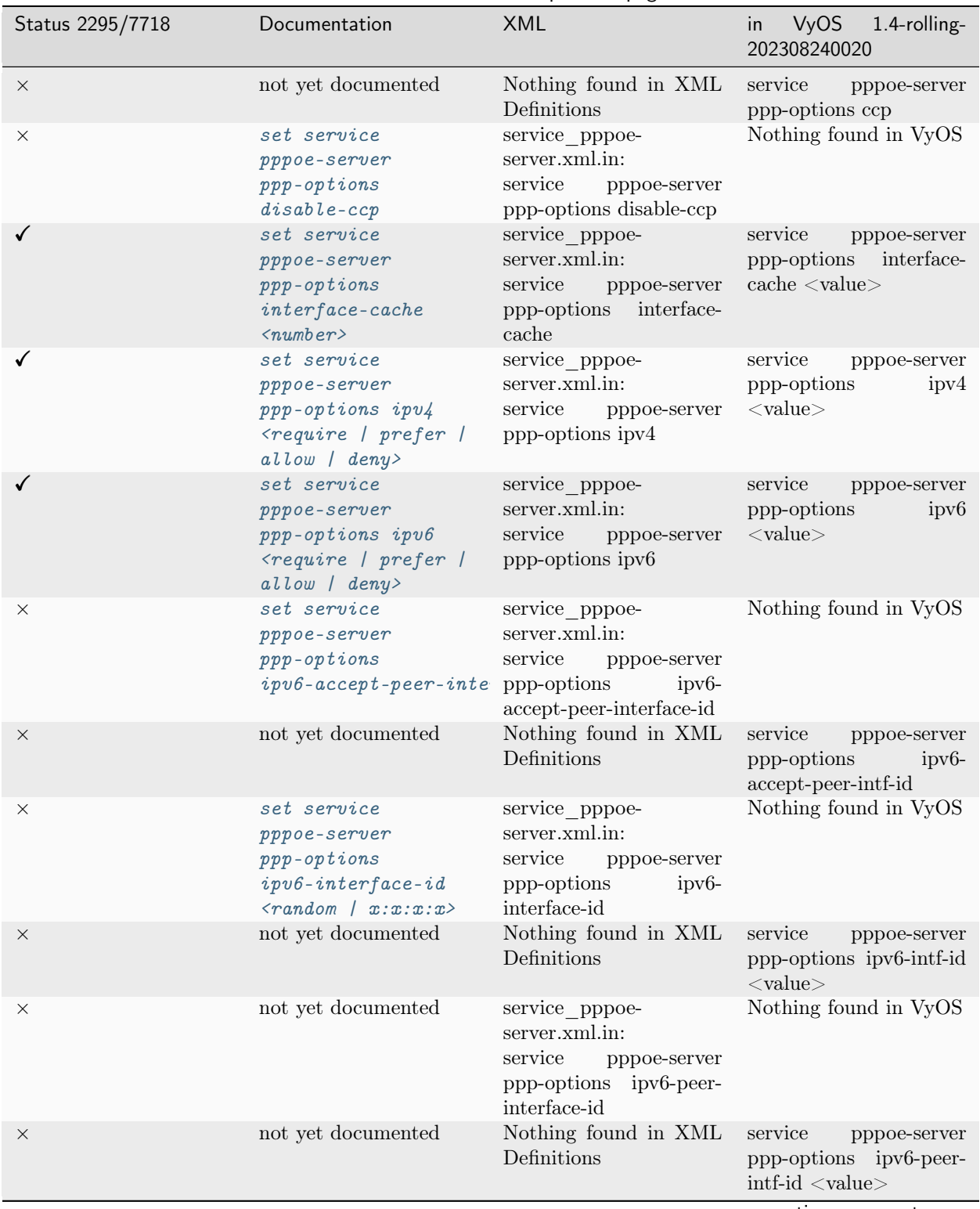

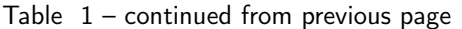

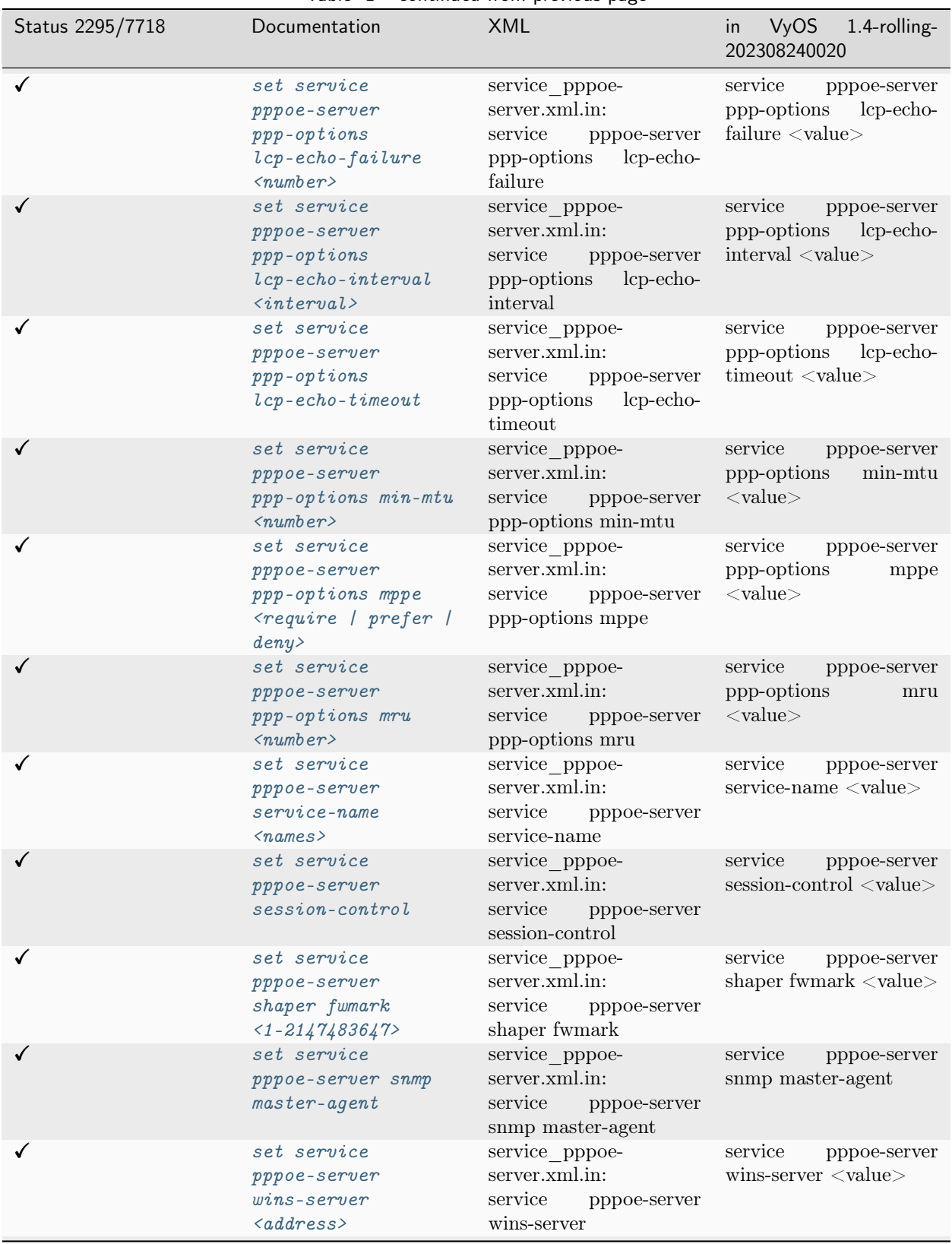

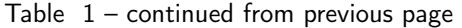

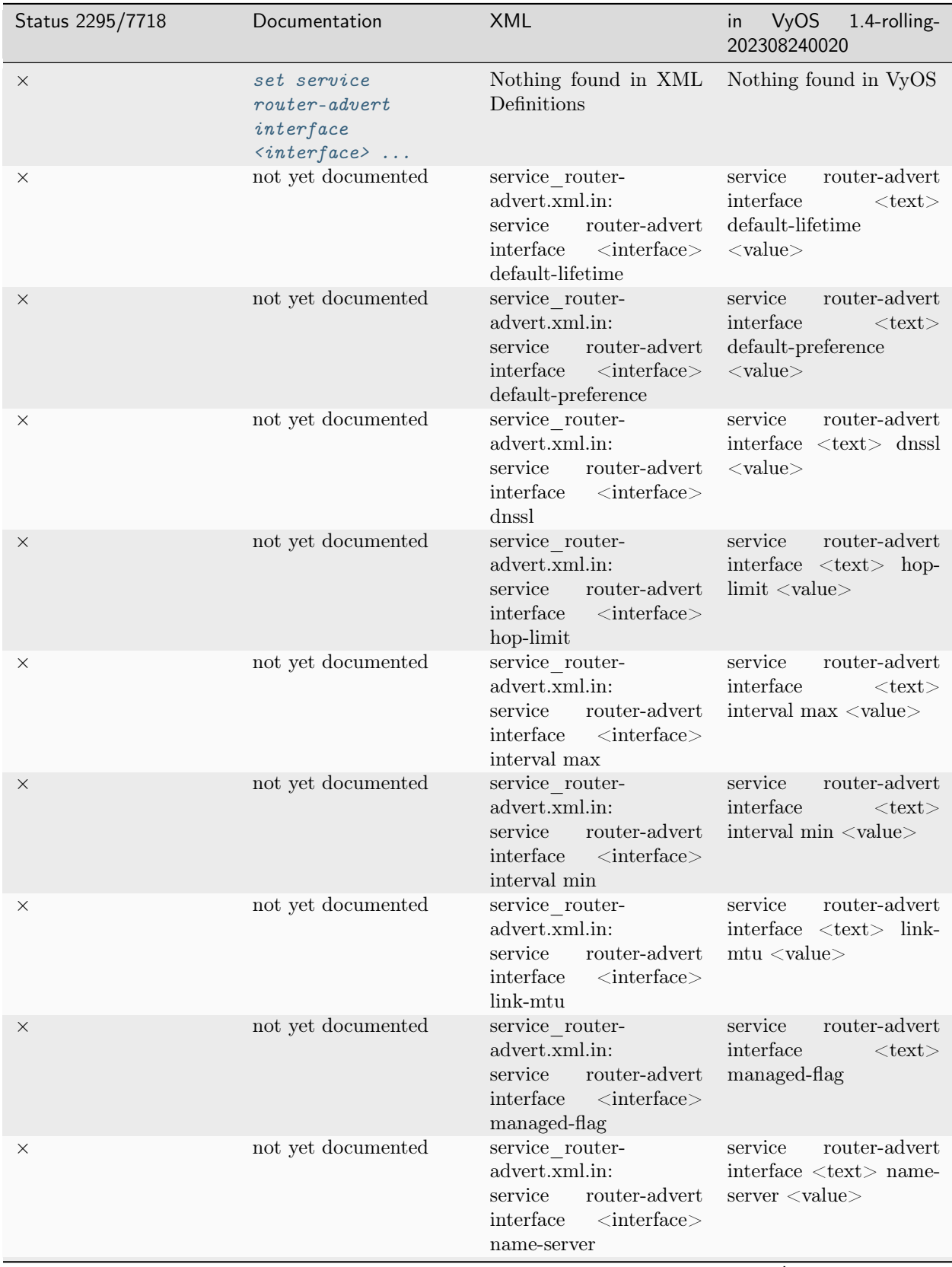

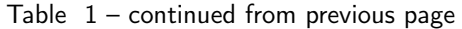

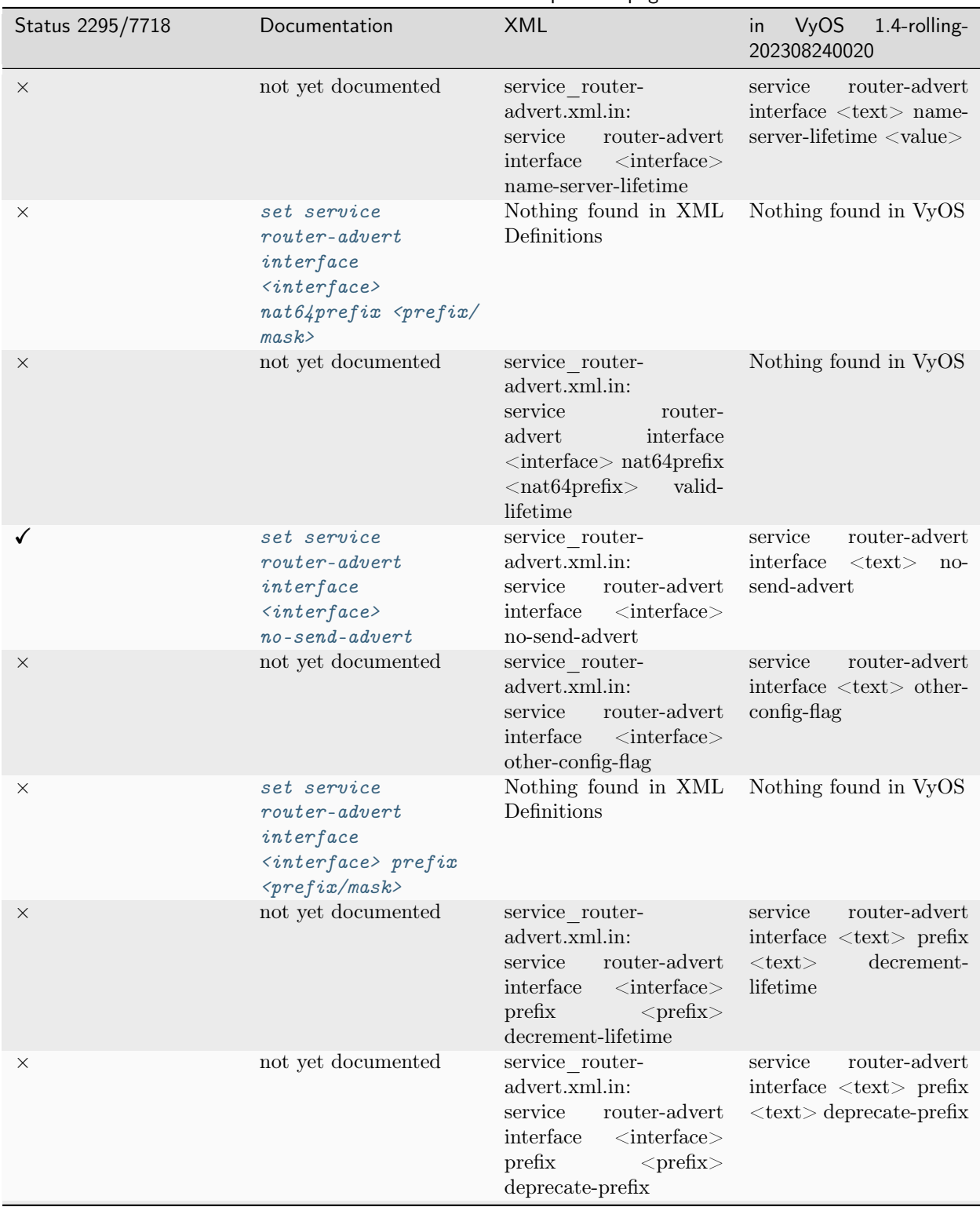

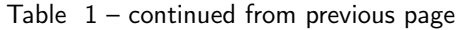

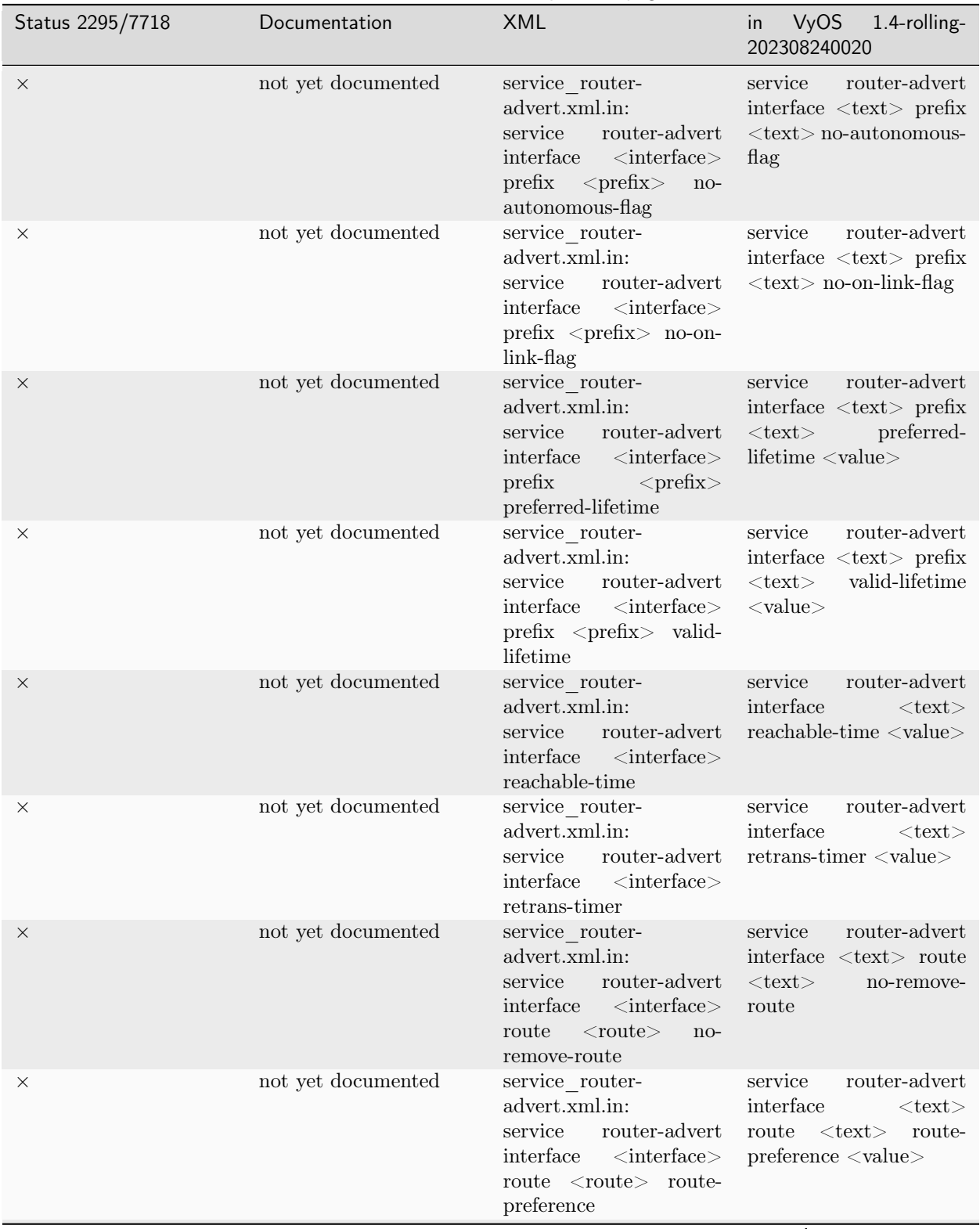

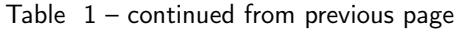

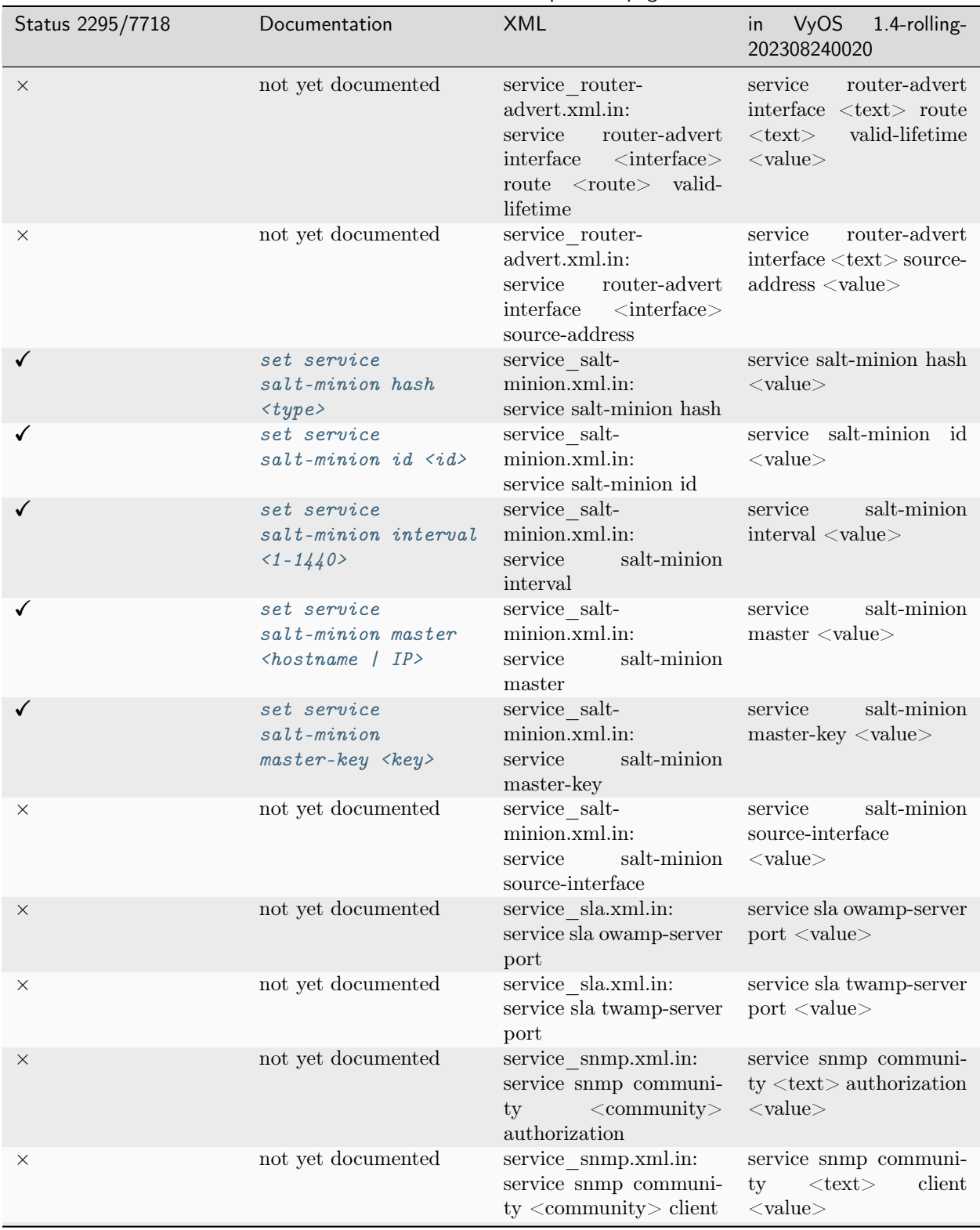

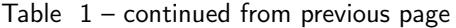

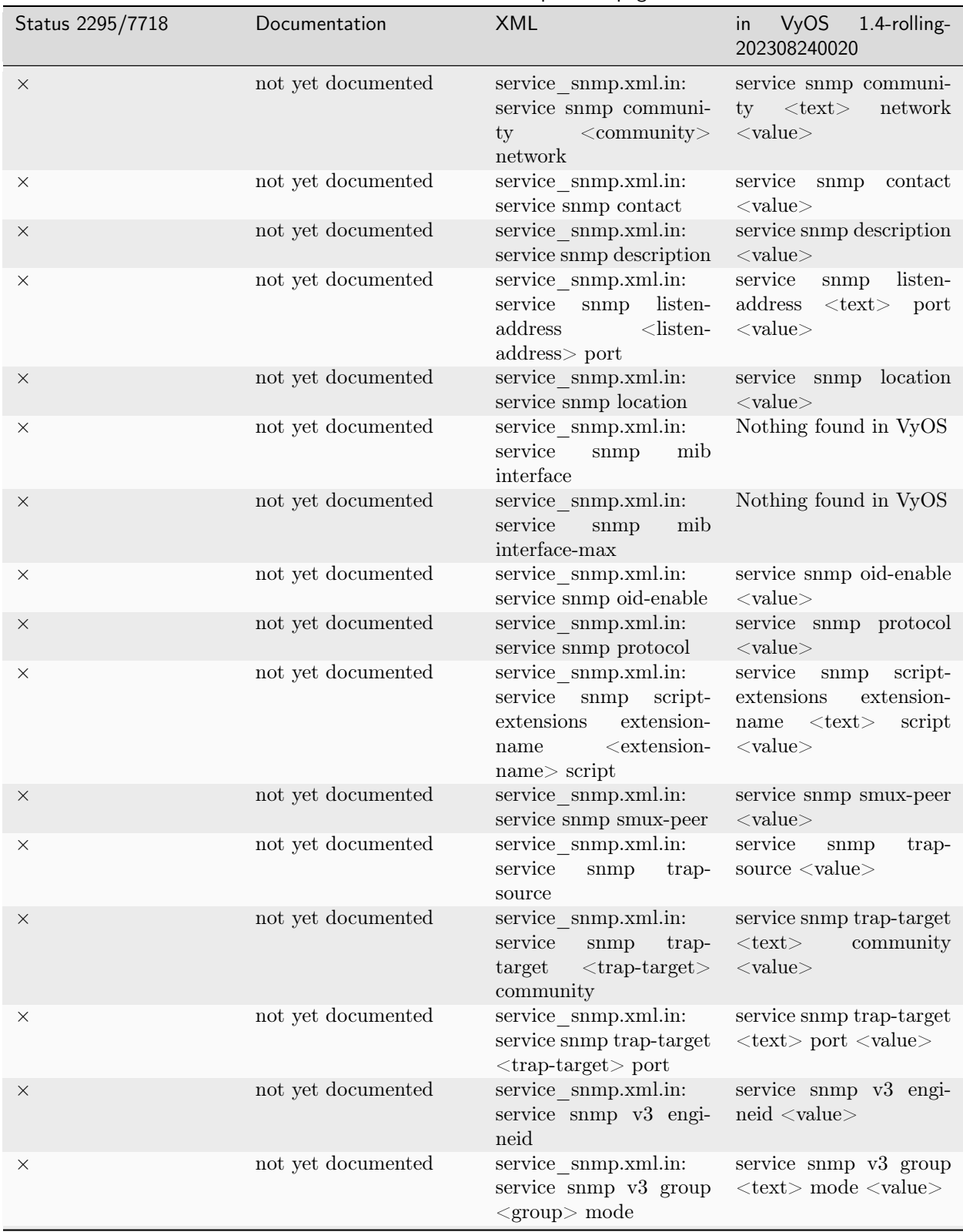

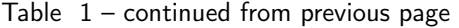

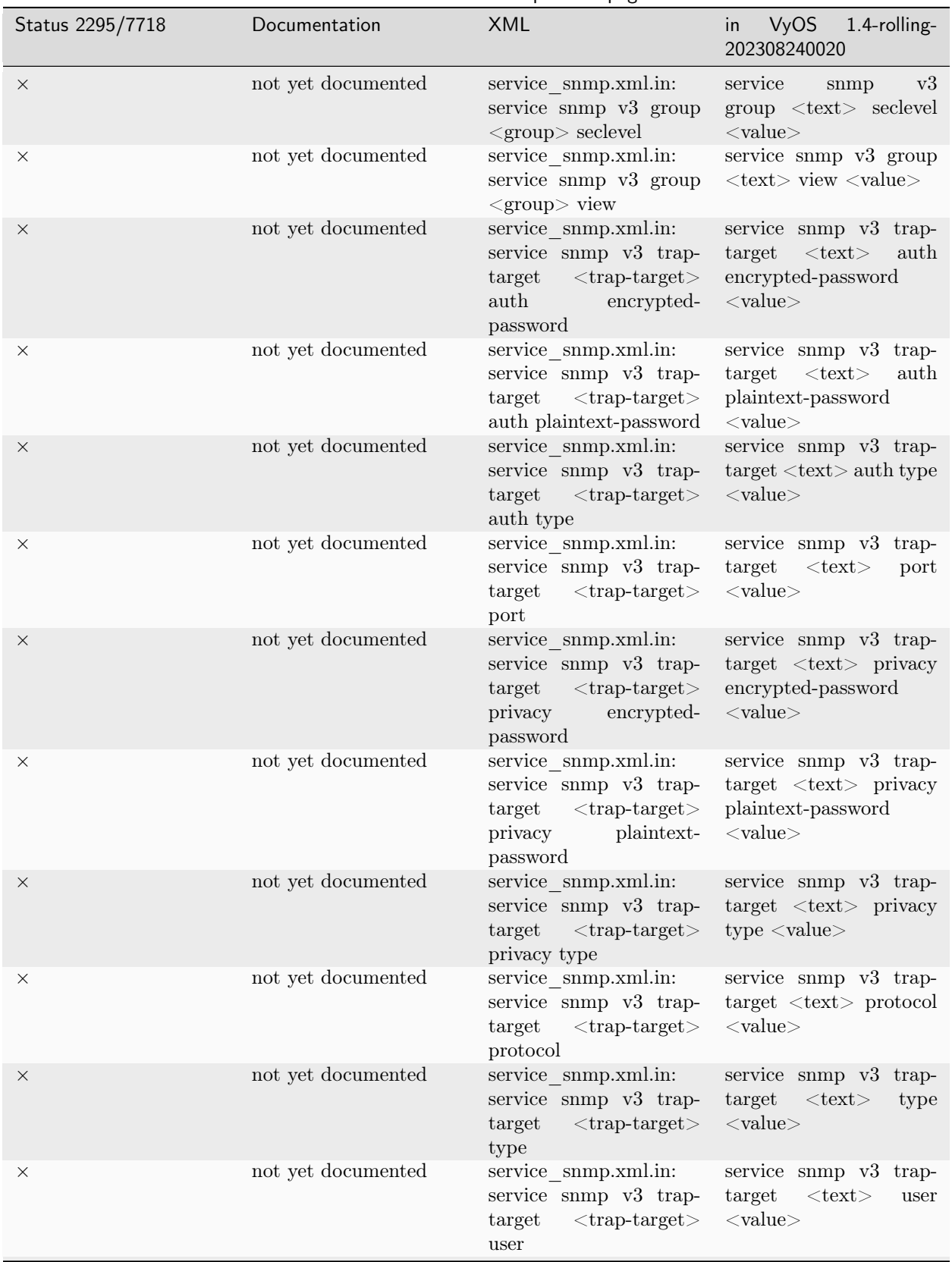

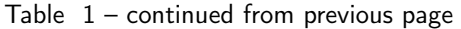

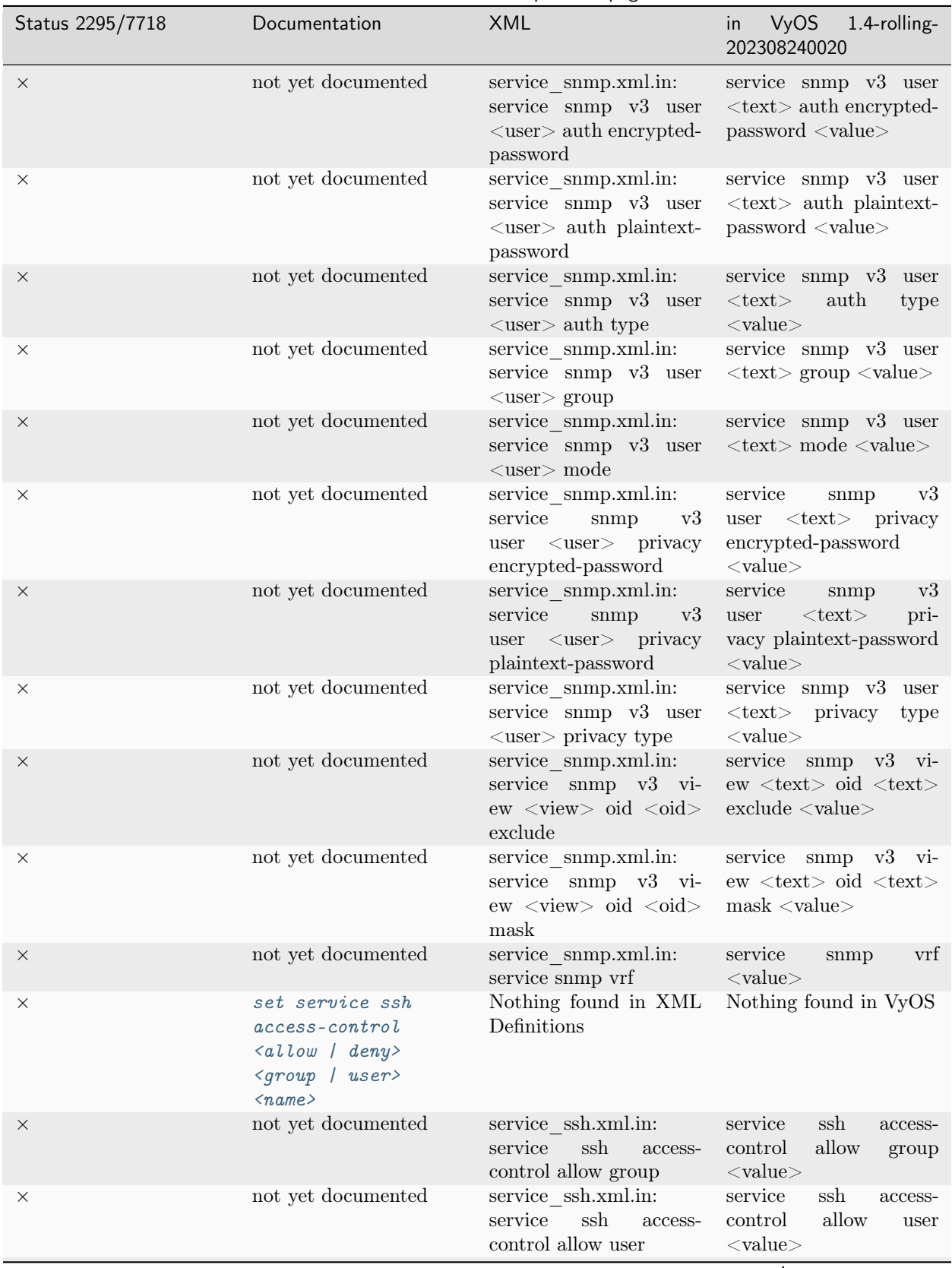

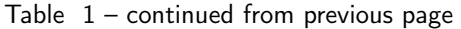

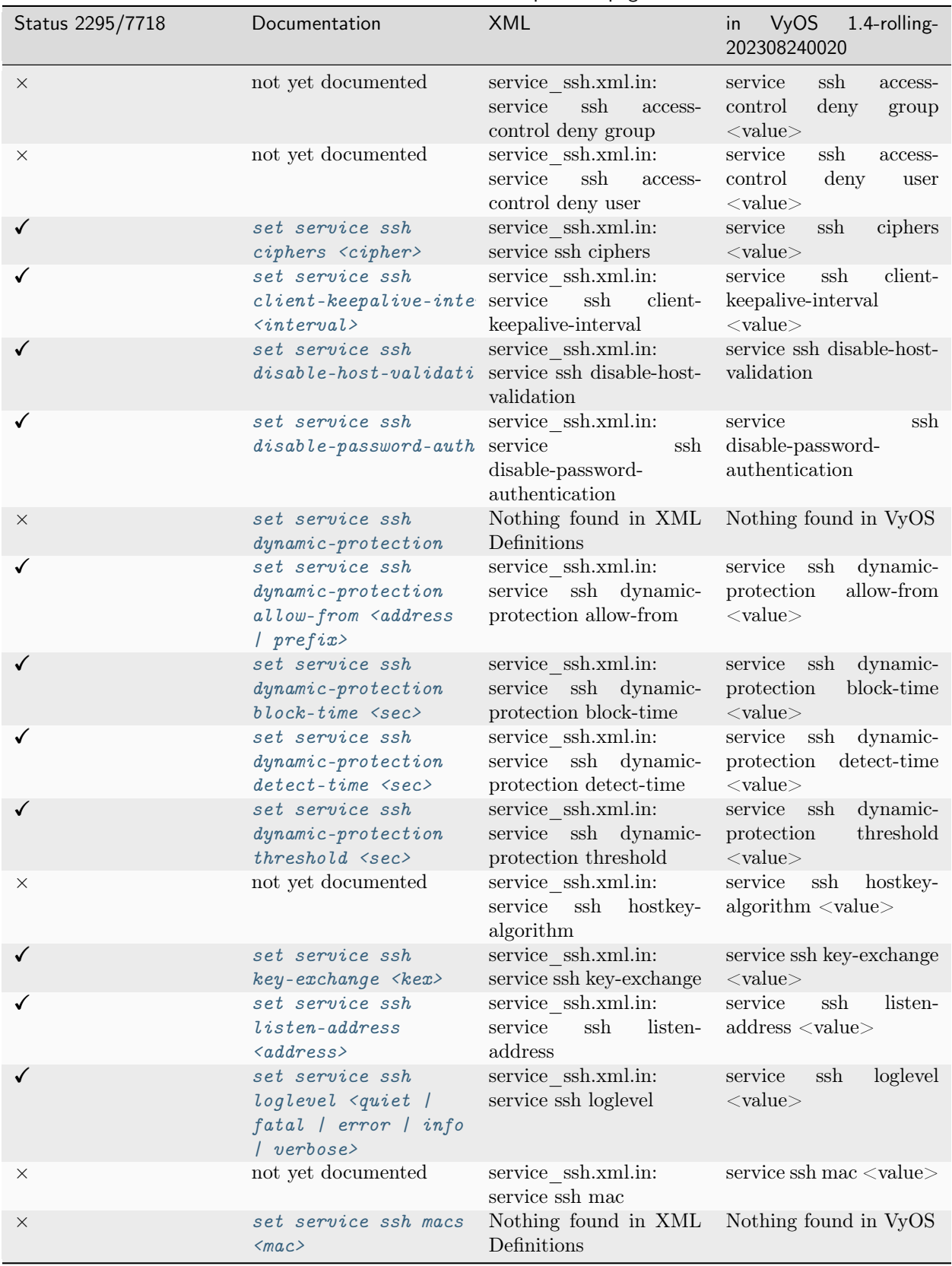

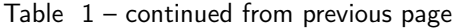

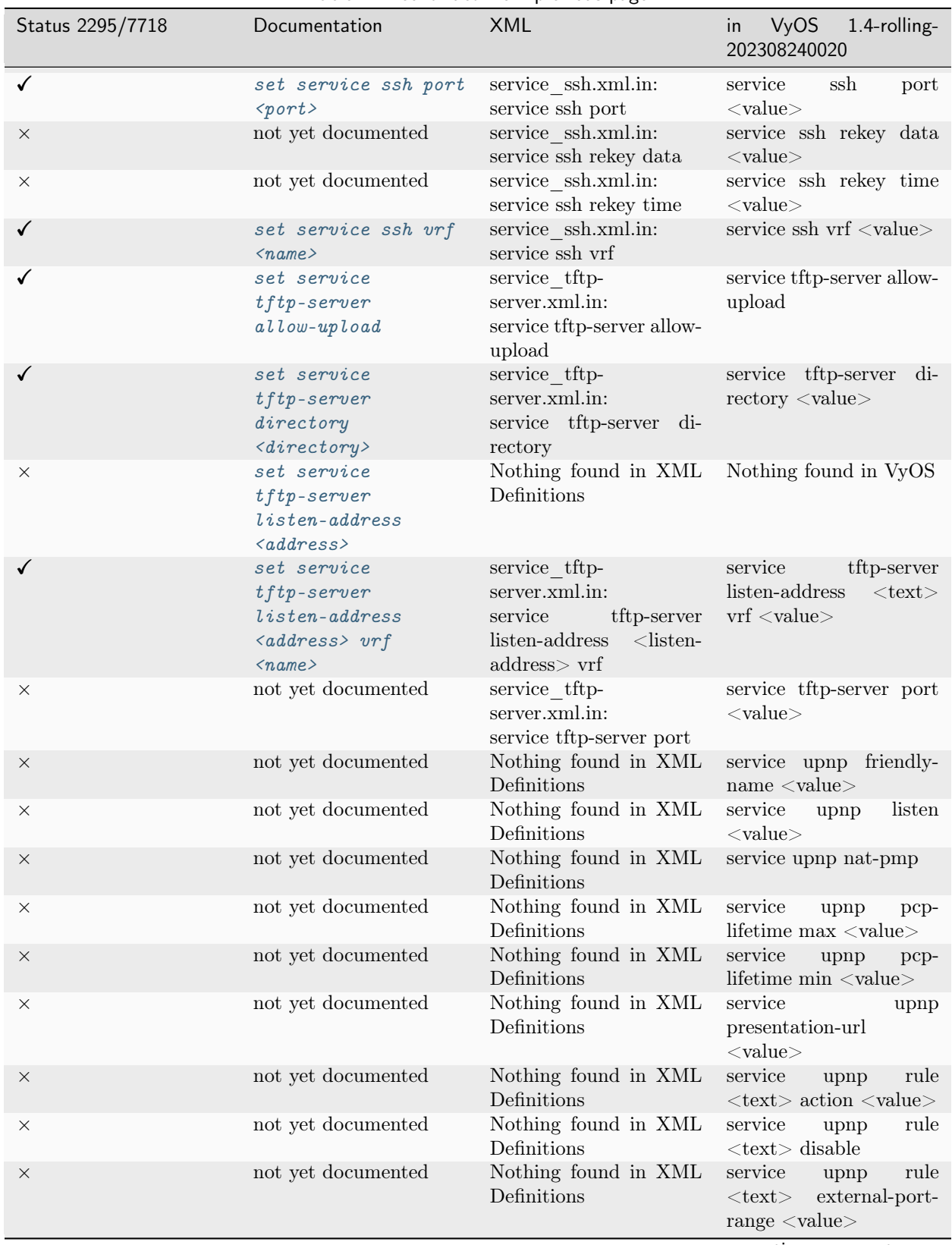

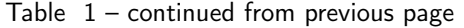

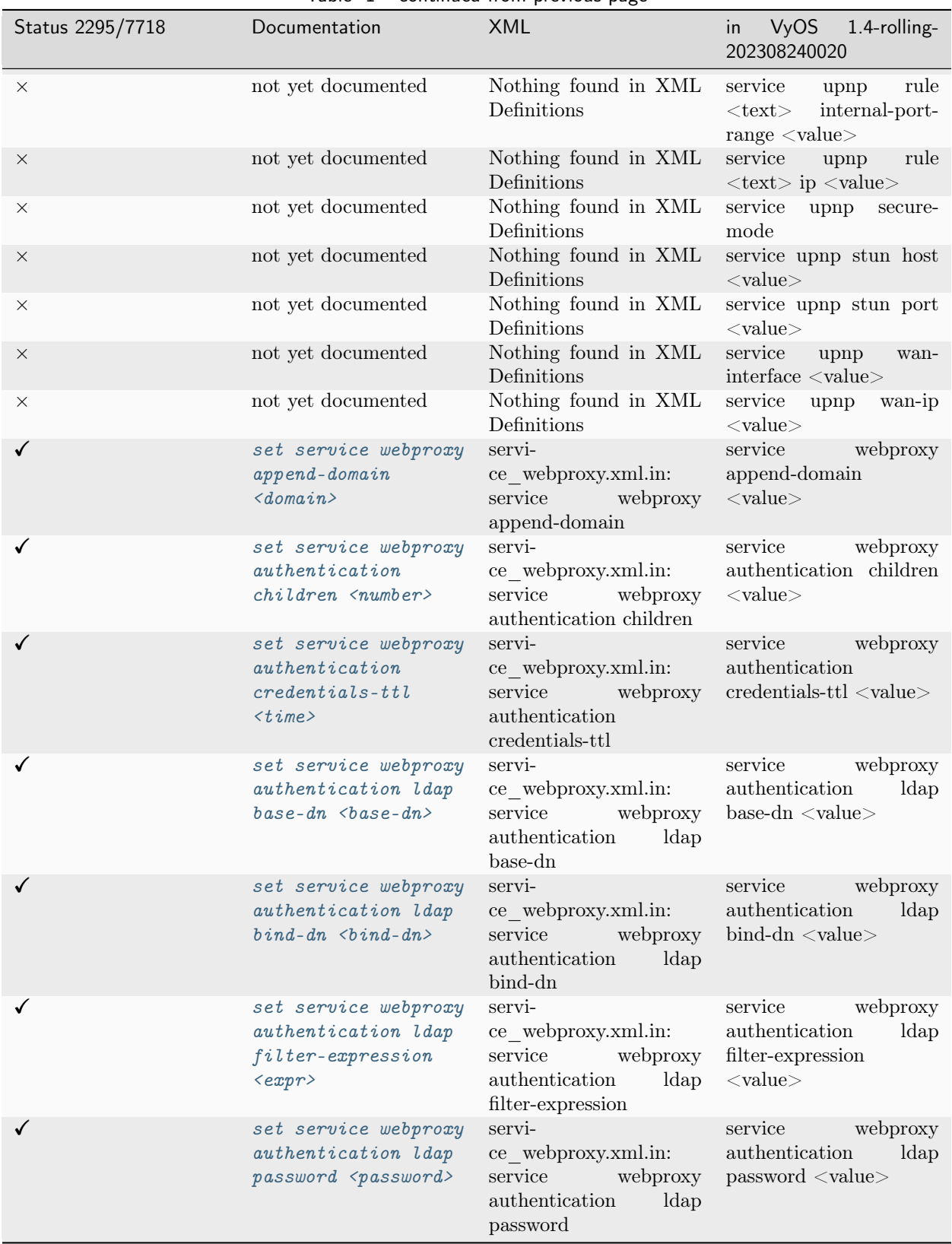

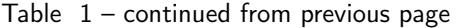

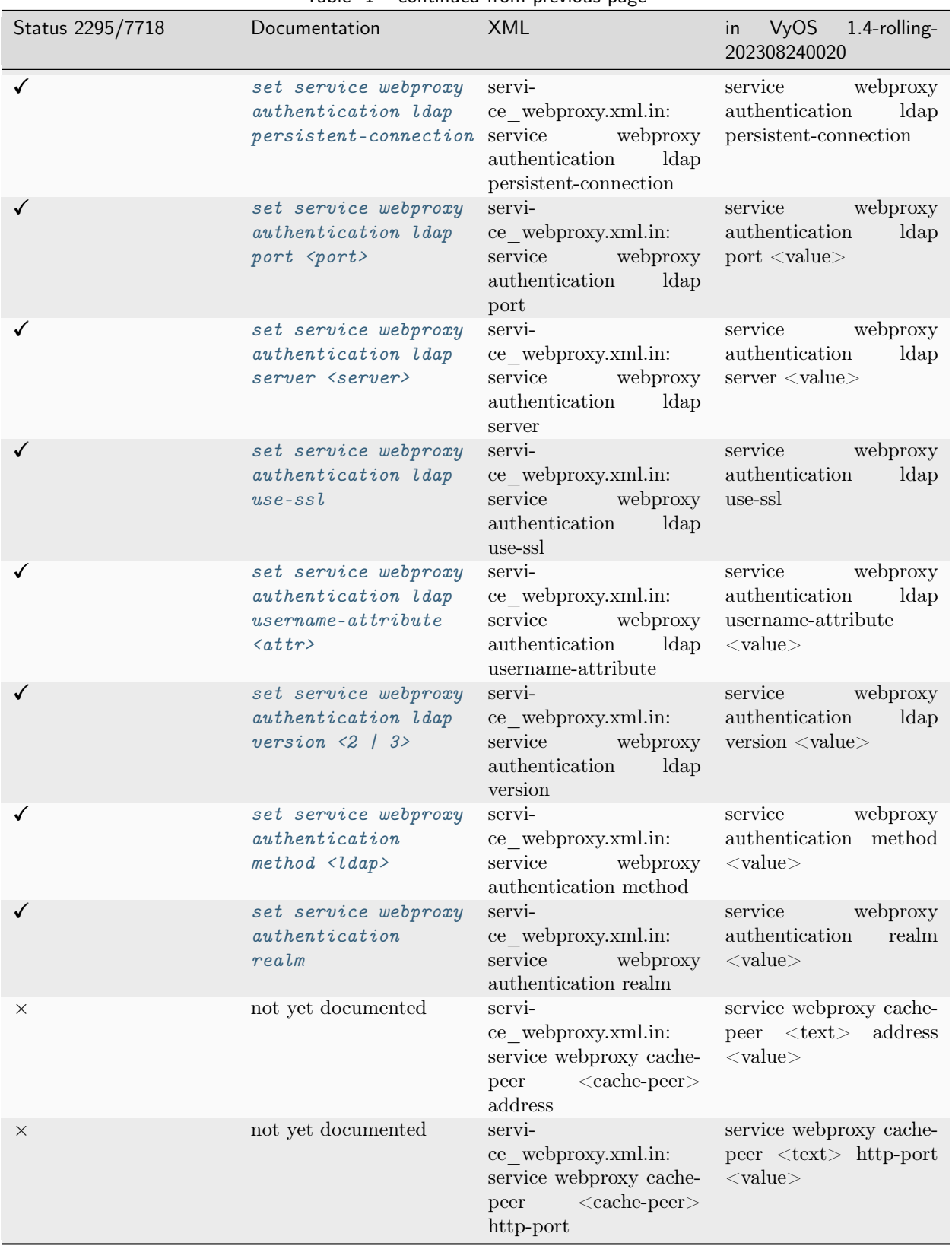

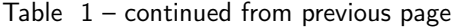

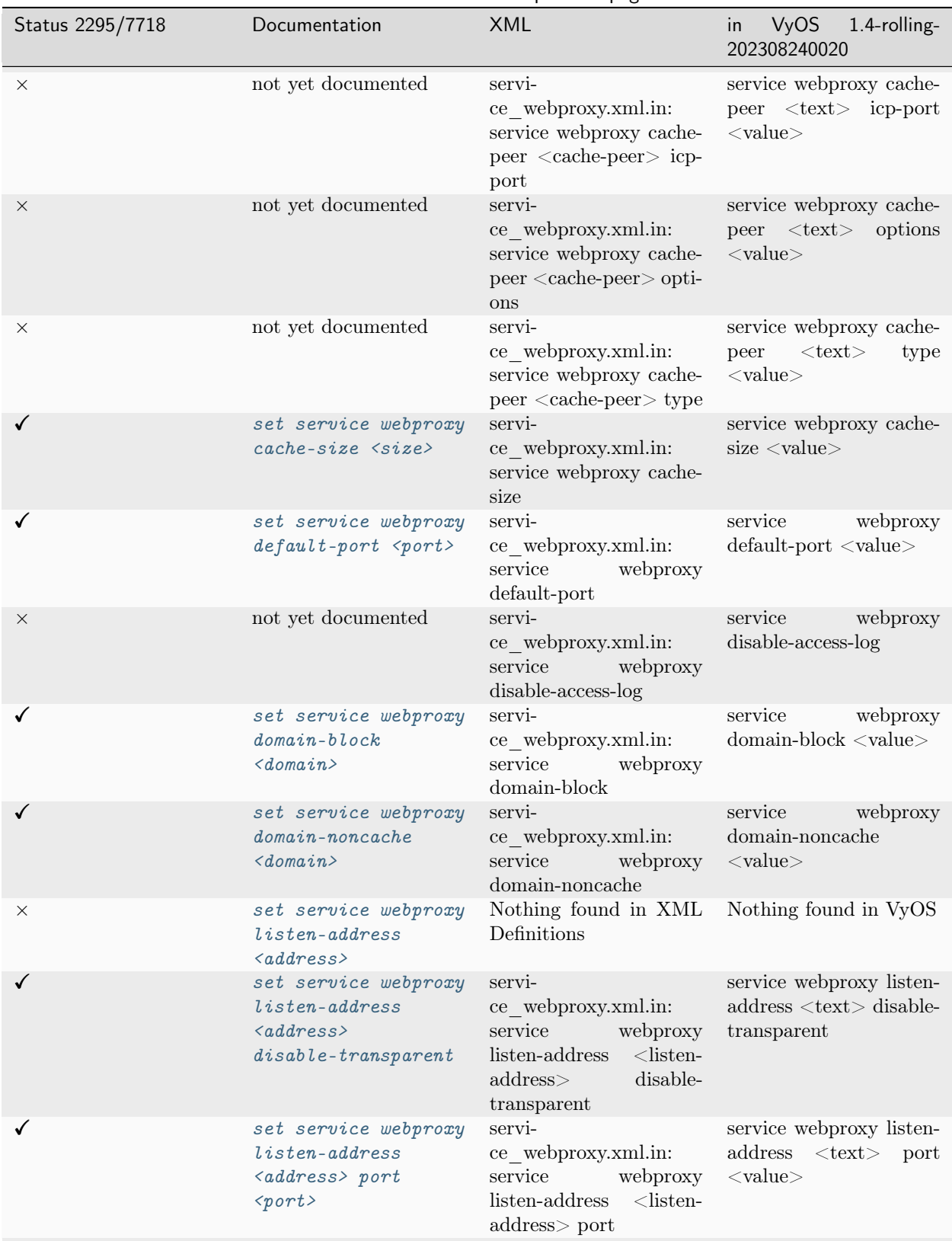

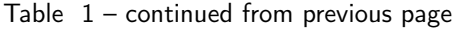

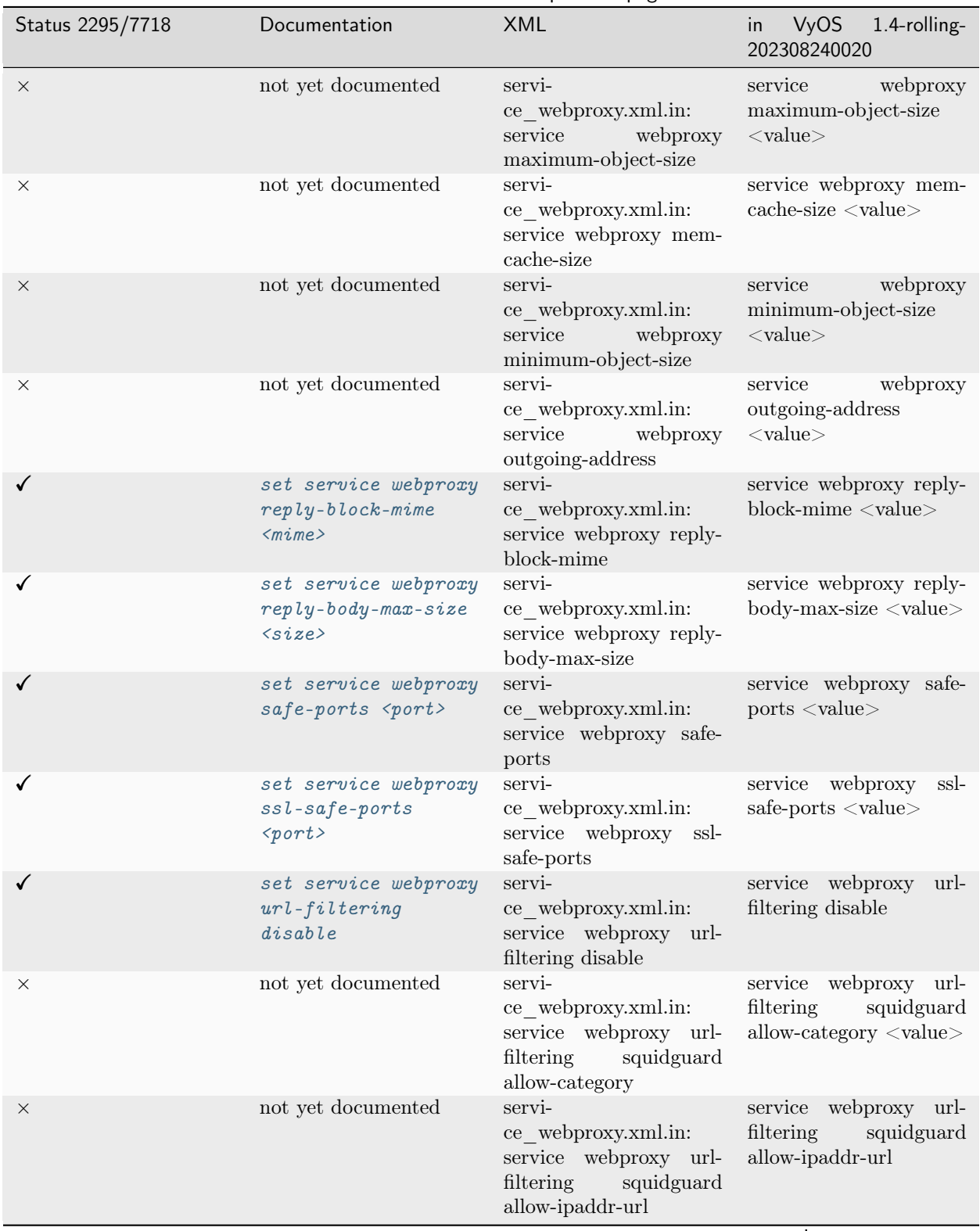

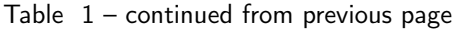

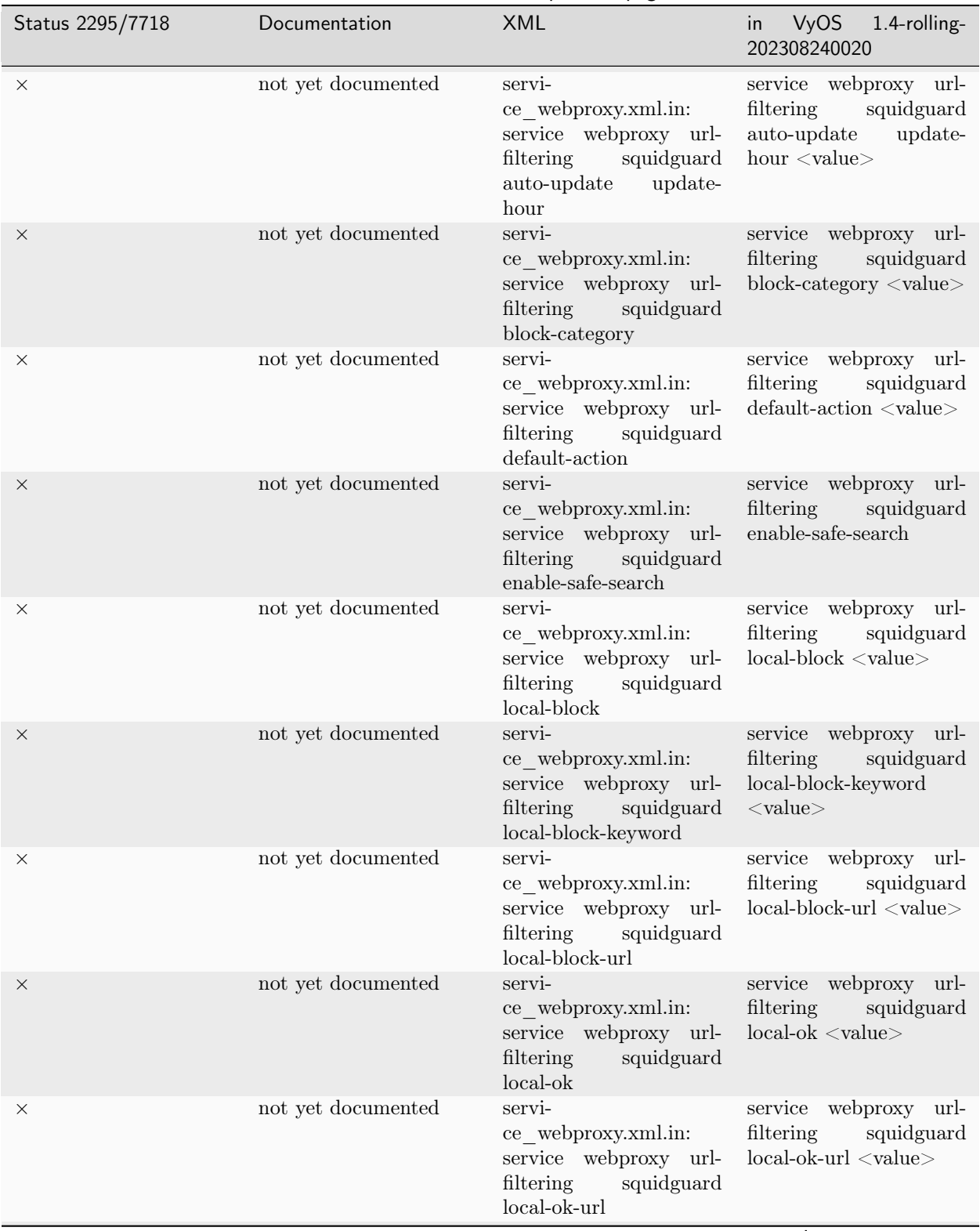

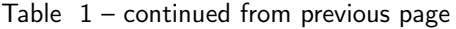

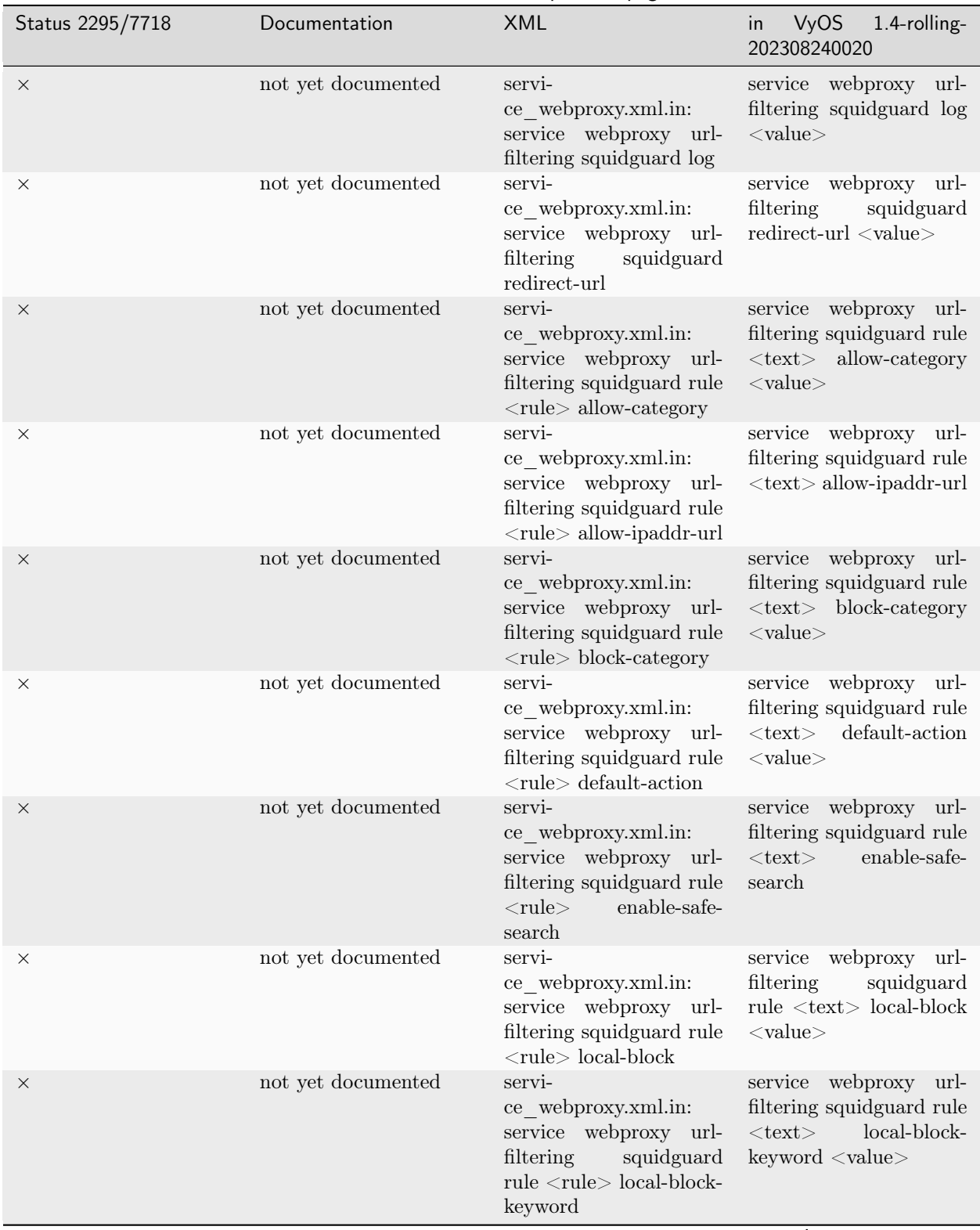

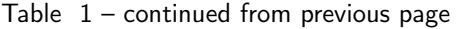

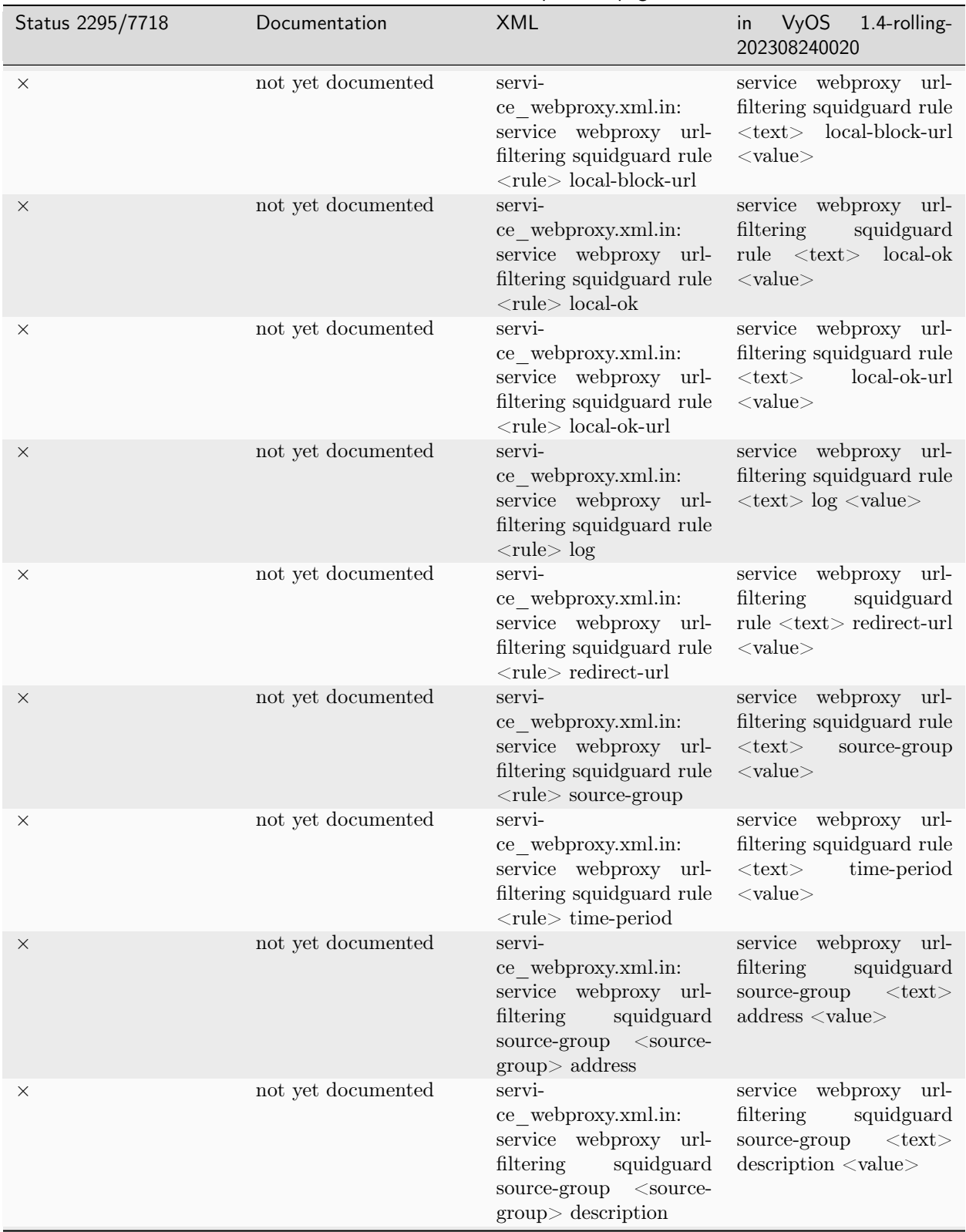

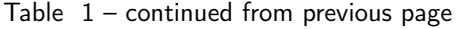

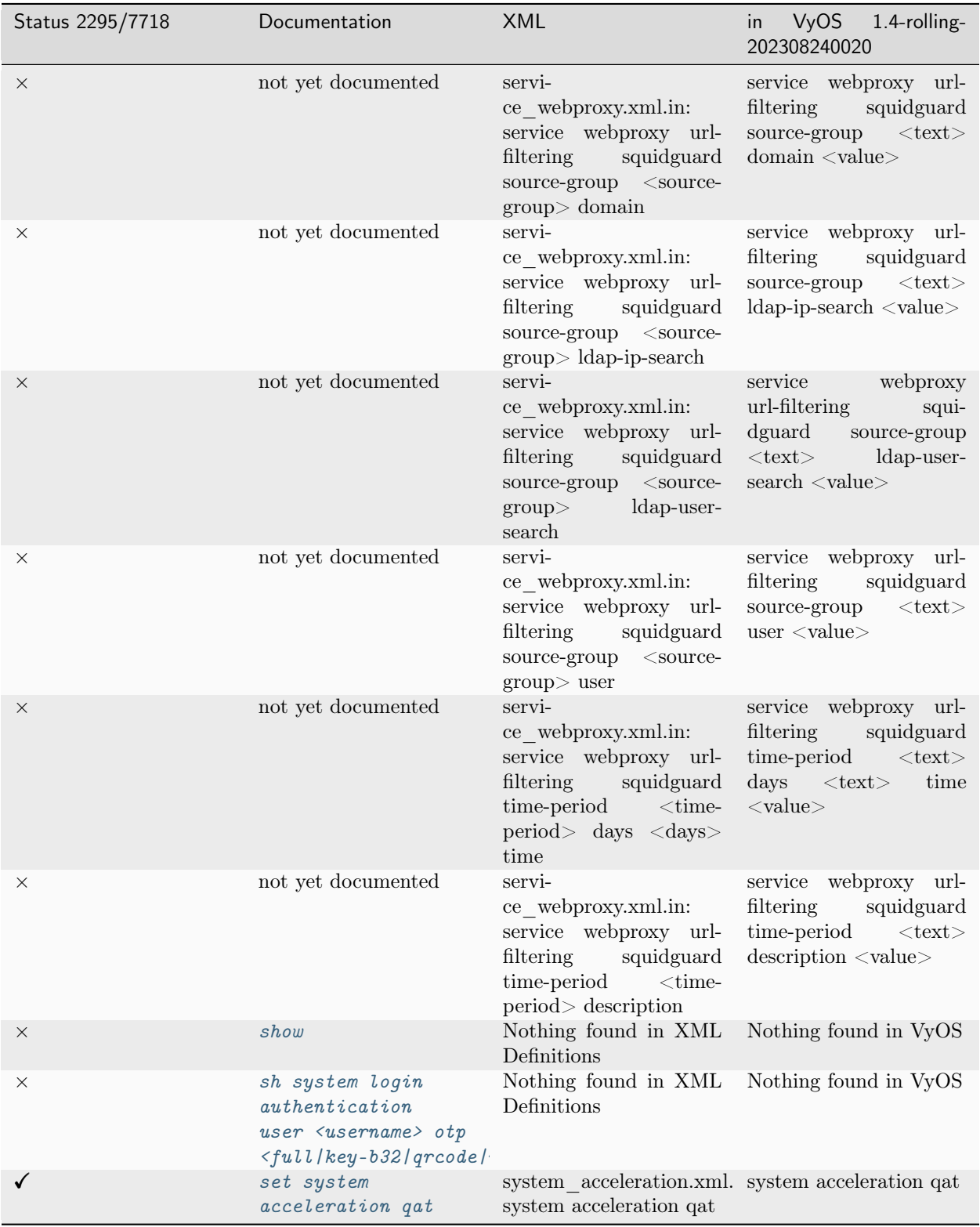

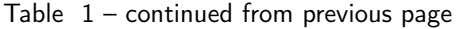

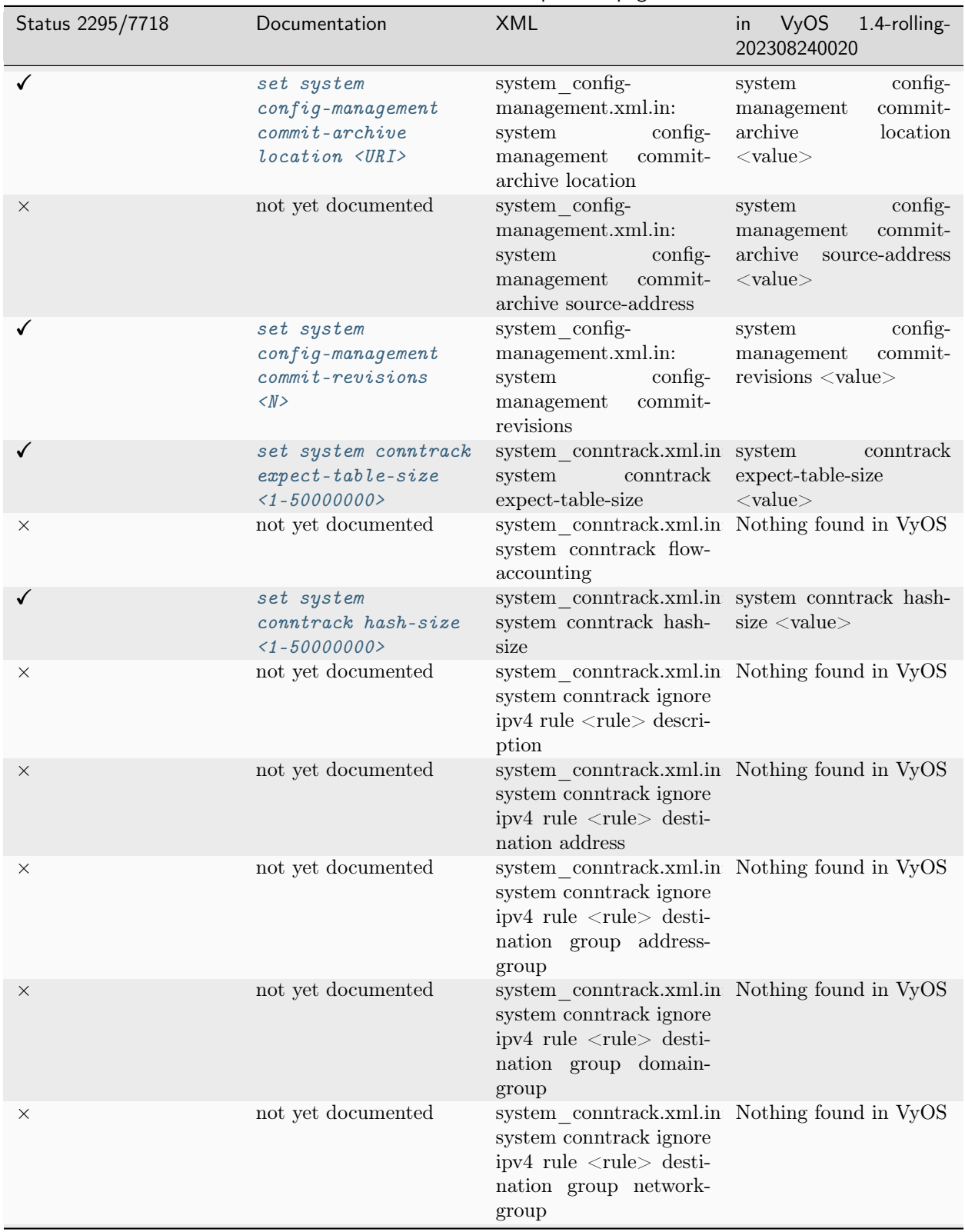

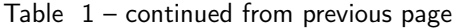

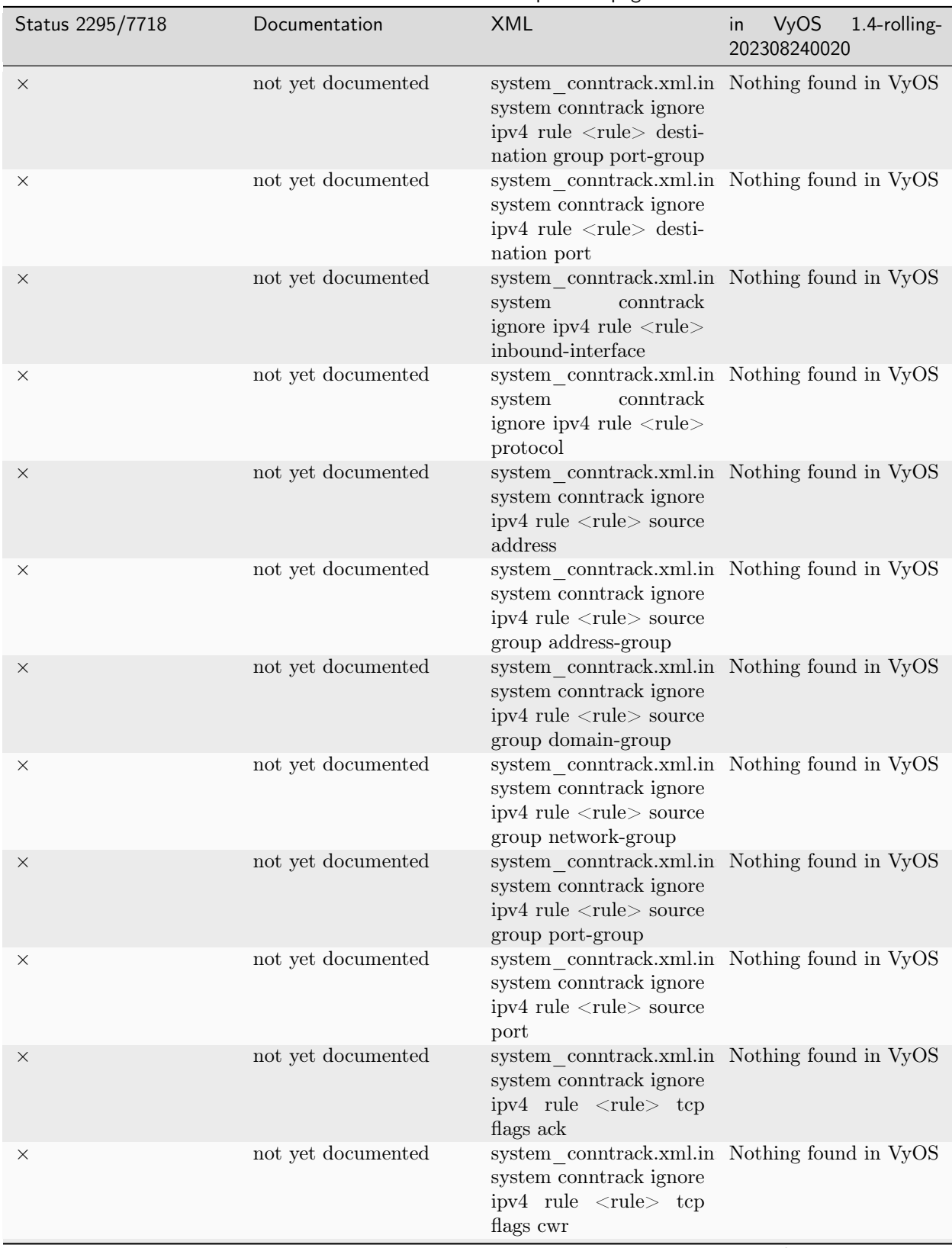

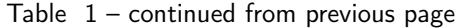

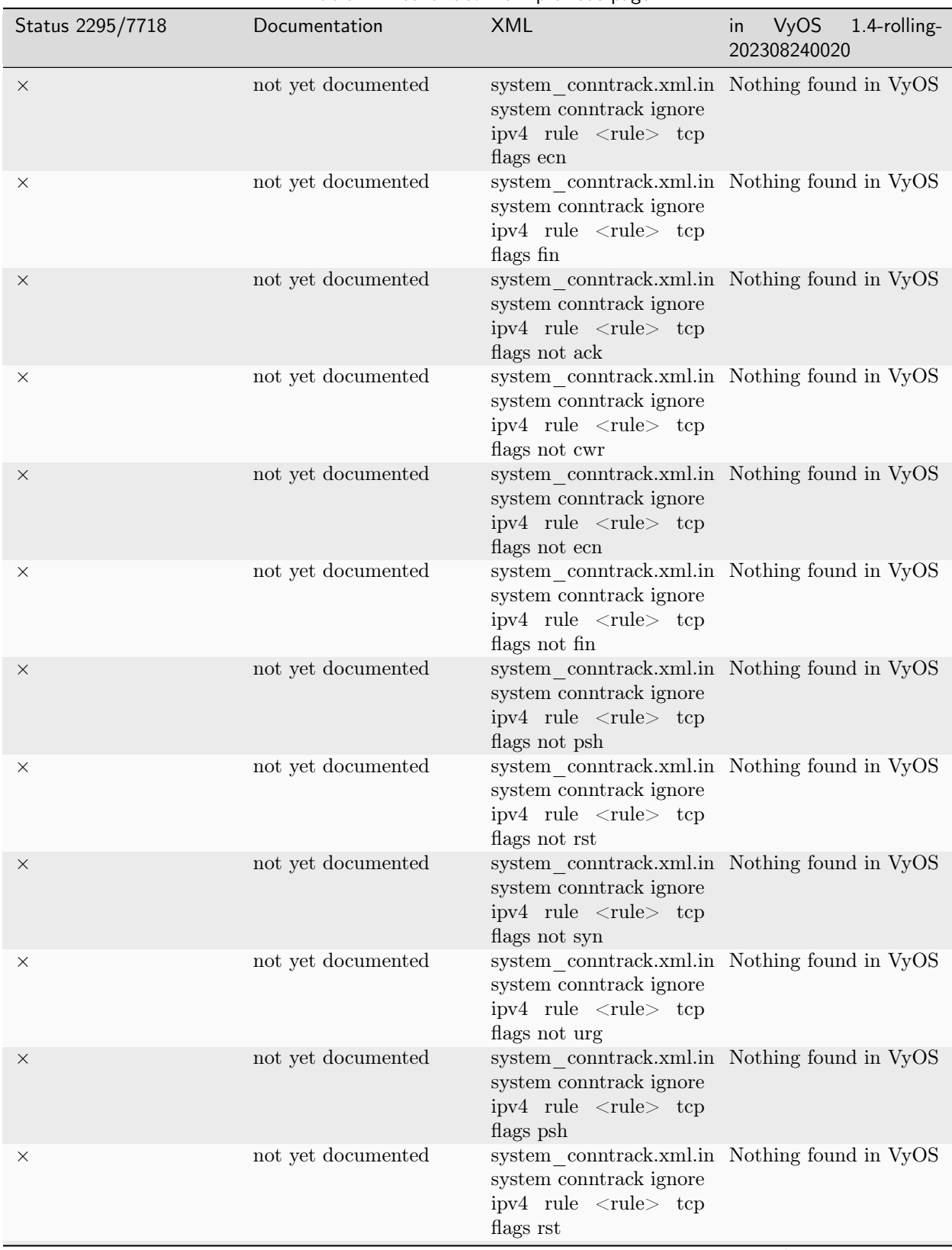

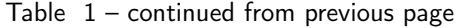

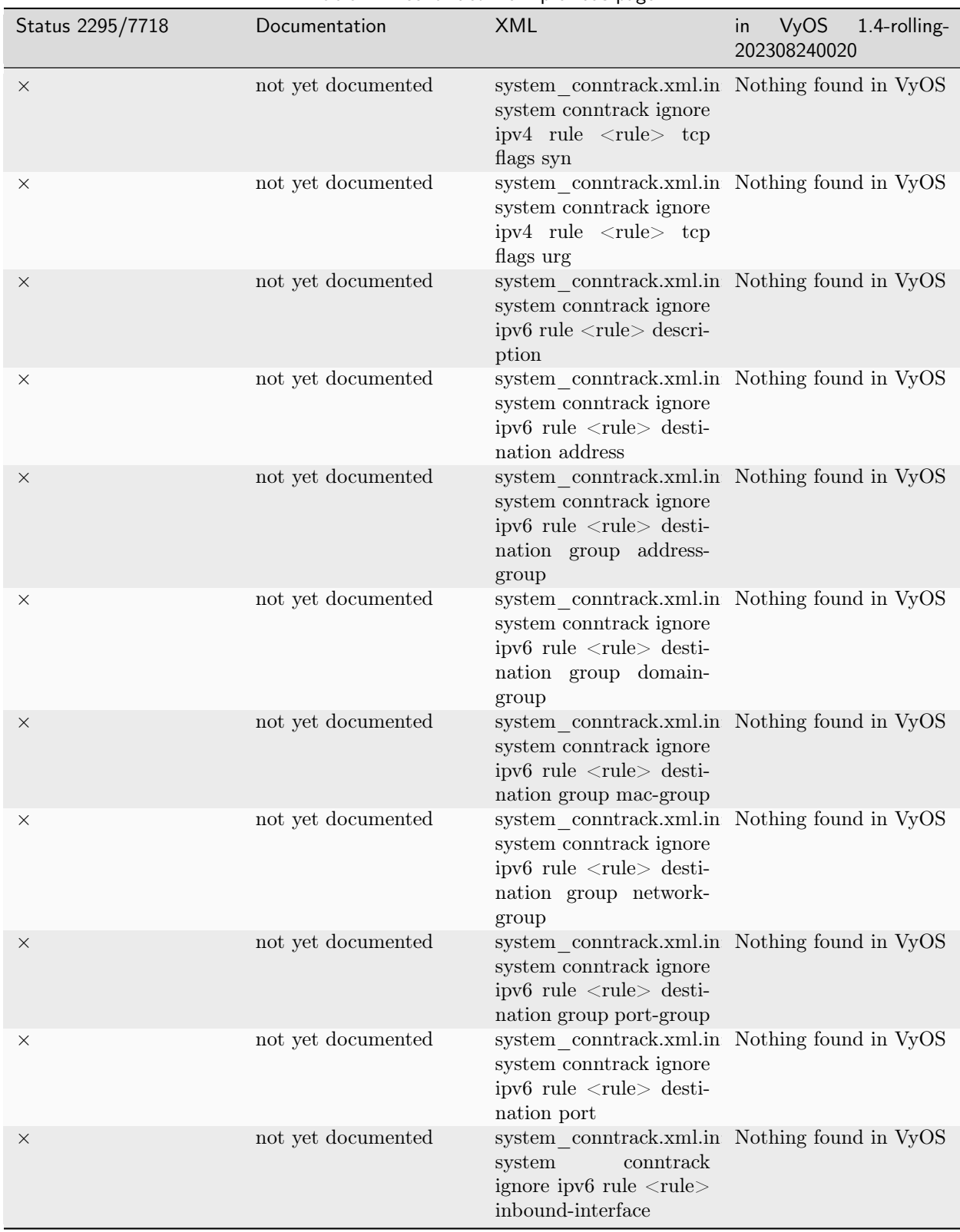

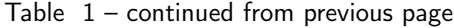

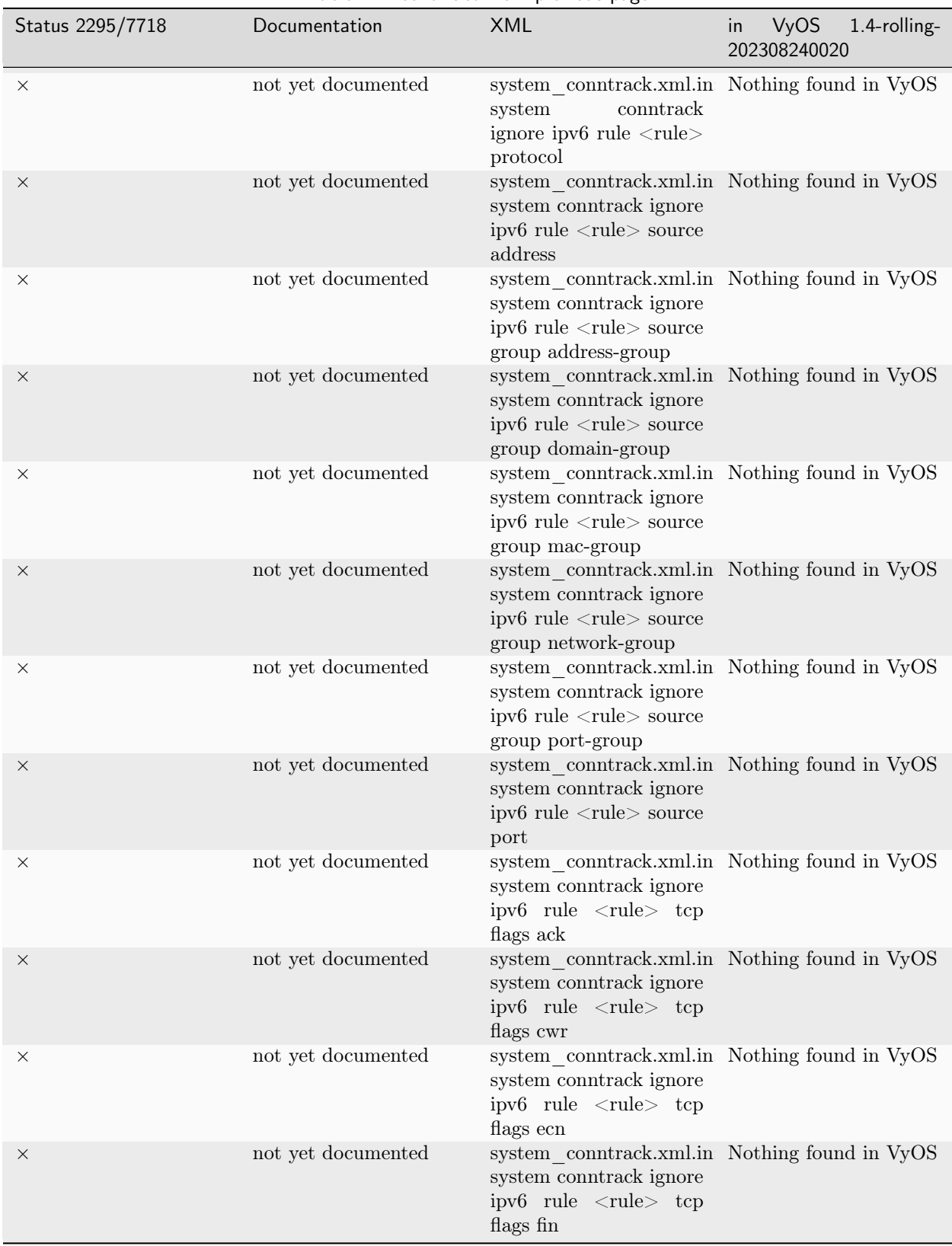

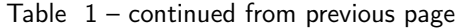

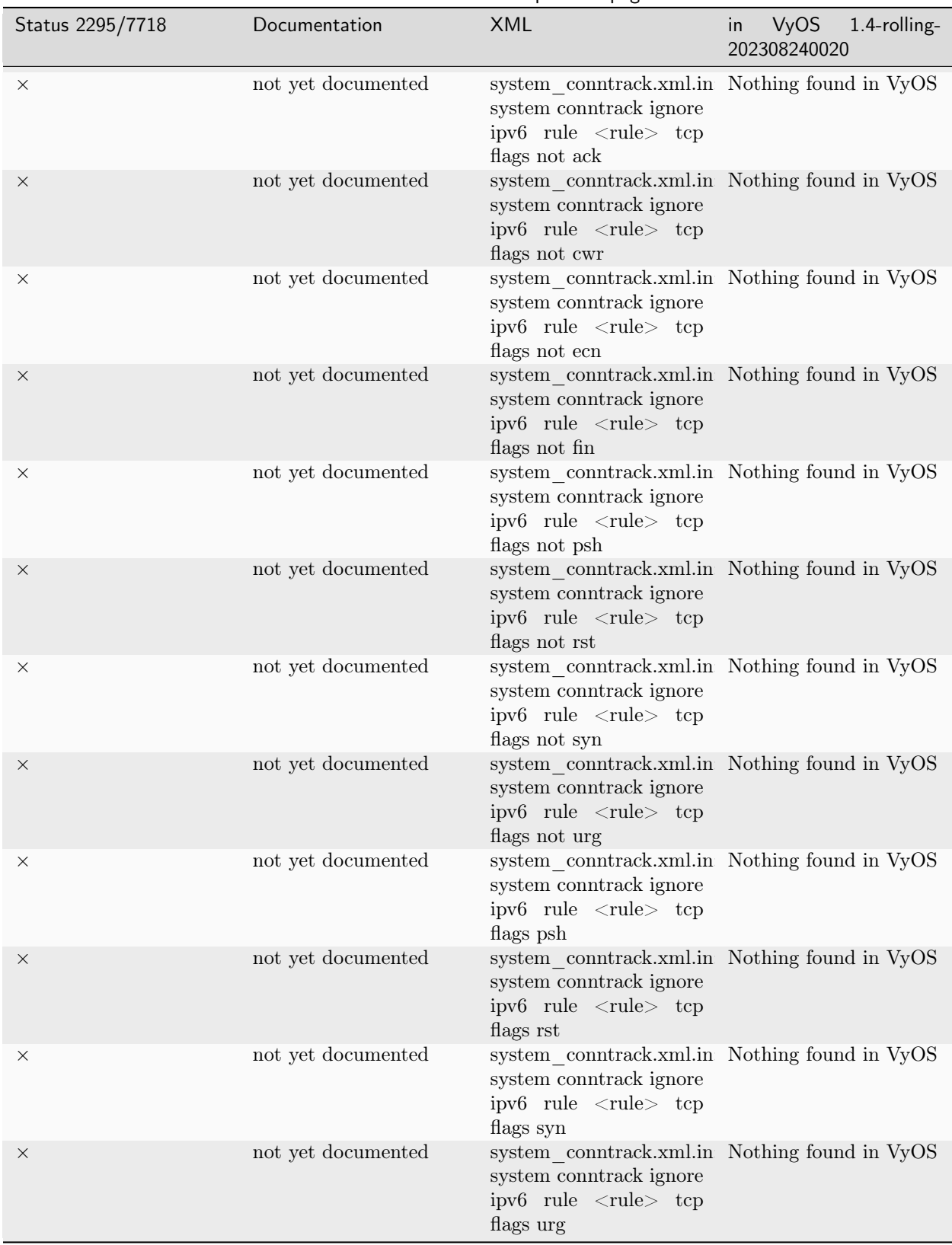

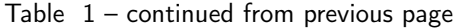

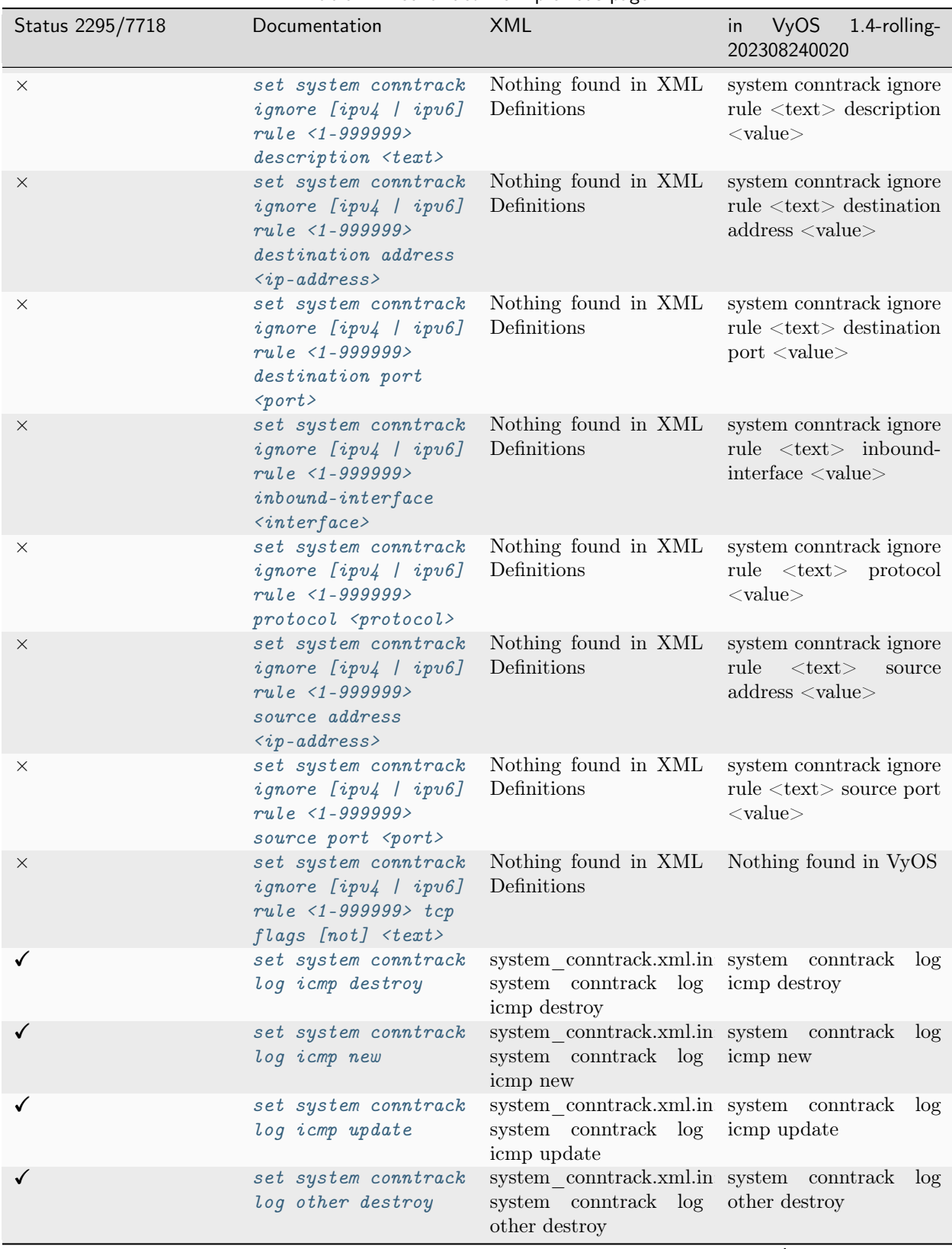

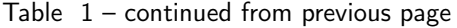

| Status 2295/7718 | Documentation                                               | <b>XML</b>                                                                                        | VyOS<br>1.4-rolling-<br>in<br>202308240020 |
|------------------|-------------------------------------------------------------|---------------------------------------------------------------------------------------------------|--------------------------------------------|
| ✓                | set system conntrack<br>log other new                       | system conntrack.xml.in system conntrack log<br>system conntrack log other new<br>other new       |                                            |
| ✓                | set system conntrack<br>log other update                    | system conntrack.xml.in system conntrack log<br>system conntrack log other update<br>other update |                                            |
|                  | set system conntrack<br>log tcp destroy                     | system conntrack.xml.in system conntrack log<br>system conntrack log tcp destroy<br>tcp destroy   |                                            |
| ✓                | set system conntrack<br>log tcp new                         | system conntrack.xml.in system conntrack log<br>system conntrack log tcp new<br>tcp new           |                                            |
| X                | not yet documented                                          | system conntrack.xml.in system conntrack log<br>system conntrack log tcp update<br>tcp update     |                                            |
| $\times$         | set system conntrack<br>log tcp update<br>$close-wait$      | Nothing found in XML Nothing found in VyOS<br>Definitions                                         |                                            |
| $\times$         | set system conntrack<br>log tcp update<br>$estab\,l\,ished$ | Nothing found in XML<br>Definitions                                                               | Nothing found in VyOS                      |
| $\times$         | set system conntrack<br>log tcp update<br>$fin-wait$        | Nothing found in XML Nothing found in VyOS<br>Definitions                                         |                                            |
| $\times$         | set system conntrack<br>log tcp update<br>$last - ack$      | Nothing found in XML<br>Definitions                                                               | Nothing found in VyOS                      |
| $\times$         | set system conntrack<br>log tcp update<br>syn-received      | Nothing found in XML Nothing found in VyOS<br>Definitions                                         |                                            |
| X                | set system conntrack<br>log tcp update<br>$time$ -wait      | Nothing found in XML Nothing found in VyOS<br>Definitions                                         |                                            |
| ✓                | set system conntrack<br>log udp destroy                     | system_conntrack.xml.in system conntrack log<br>system conntrack log udp destroy<br>udp destroy   |                                            |
|                  | set system conntrack<br>log udp new                         | system conntrack.xml.in system conntrack log<br>system conntrack log udp new<br>udp new           |                                            |
|                  | set system conntrack<br>log udp update                      | system conntrack.xml.in system conntrack log<br>system conntrack log udp update<br>udp update     |                                            |
|                  | set system conntrack<br>modules ftp                         | system conntrack.xml.in system<br>system<br>modules ftp                                           | conntrack<br>conntrack modules ftp         |
|                  | set system conntrack<br>modules h323                        | system conntrack.xml.in system<br>system<br>modules h323                                          | conntrack<br>conntrack modules h323        |

Table  $1$  – continued from previous page

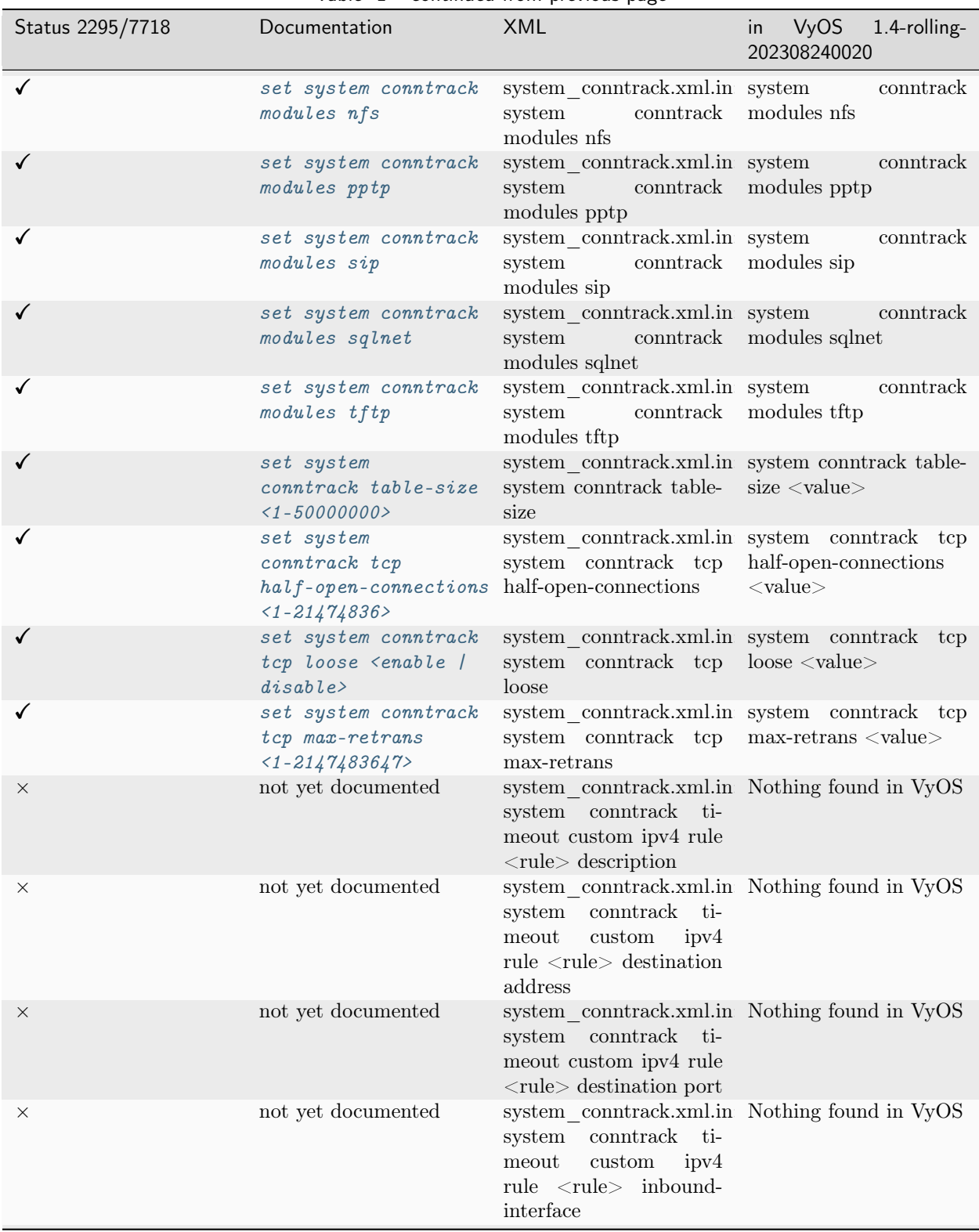

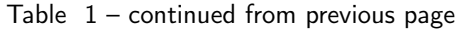

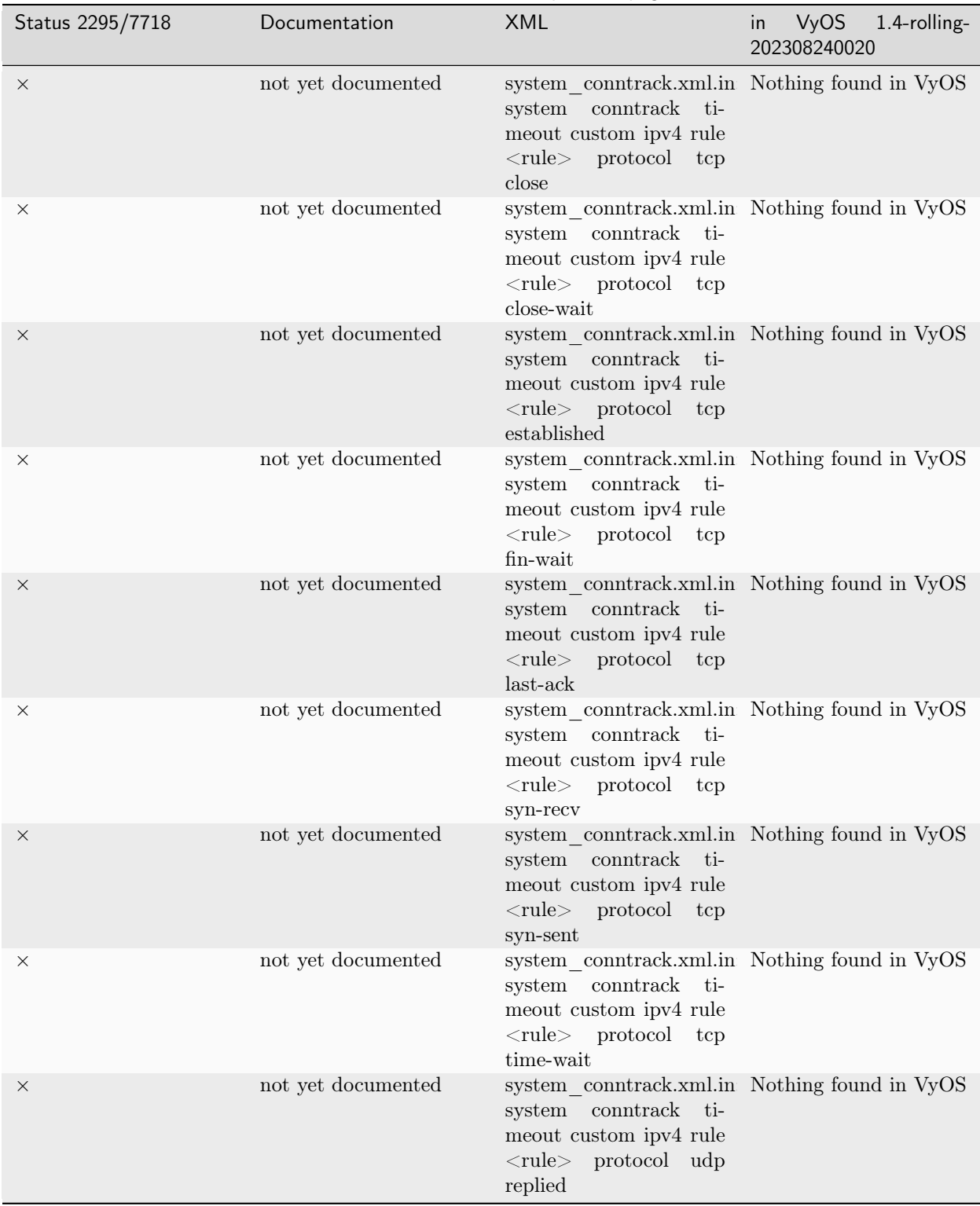

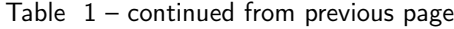

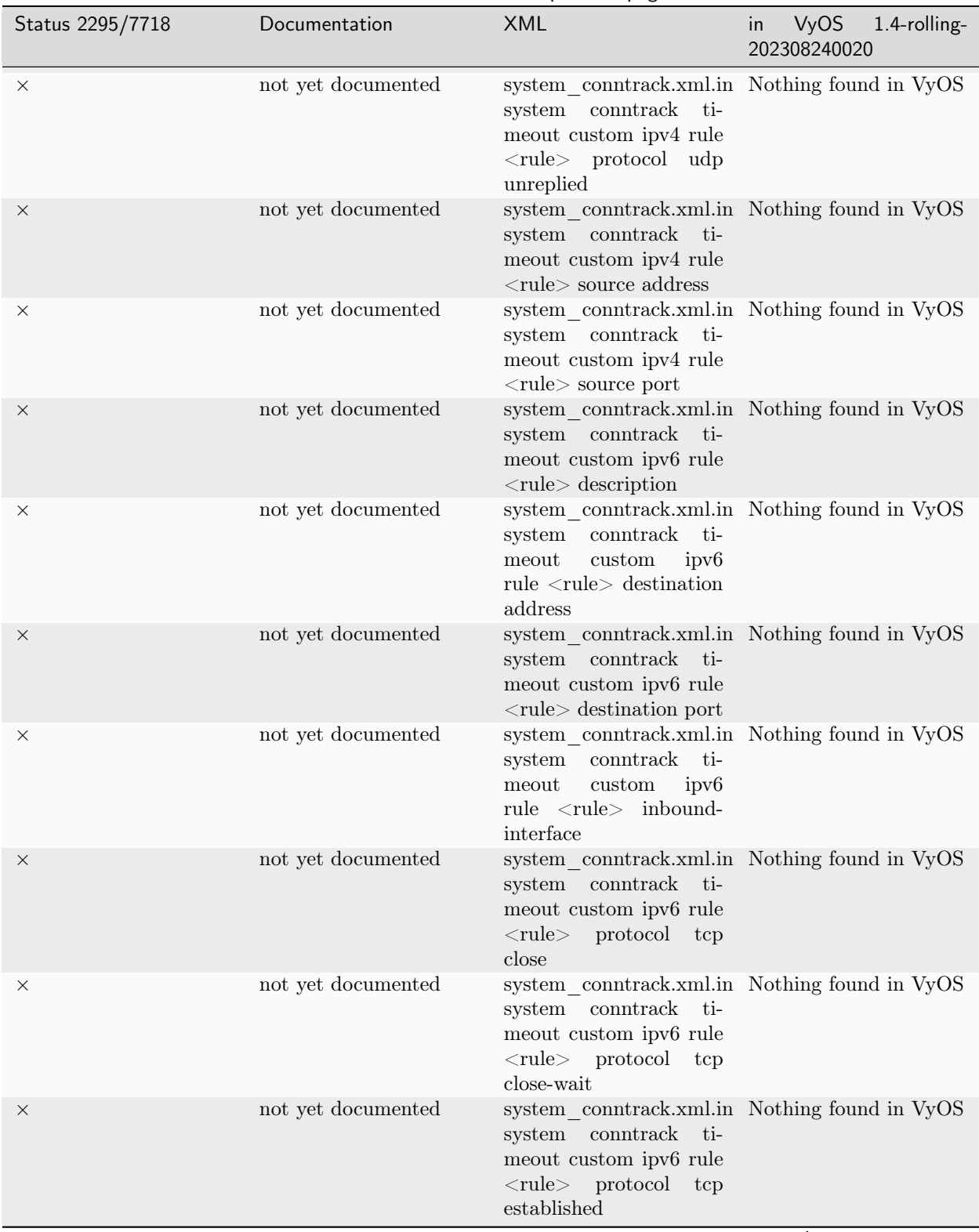

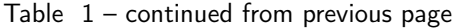

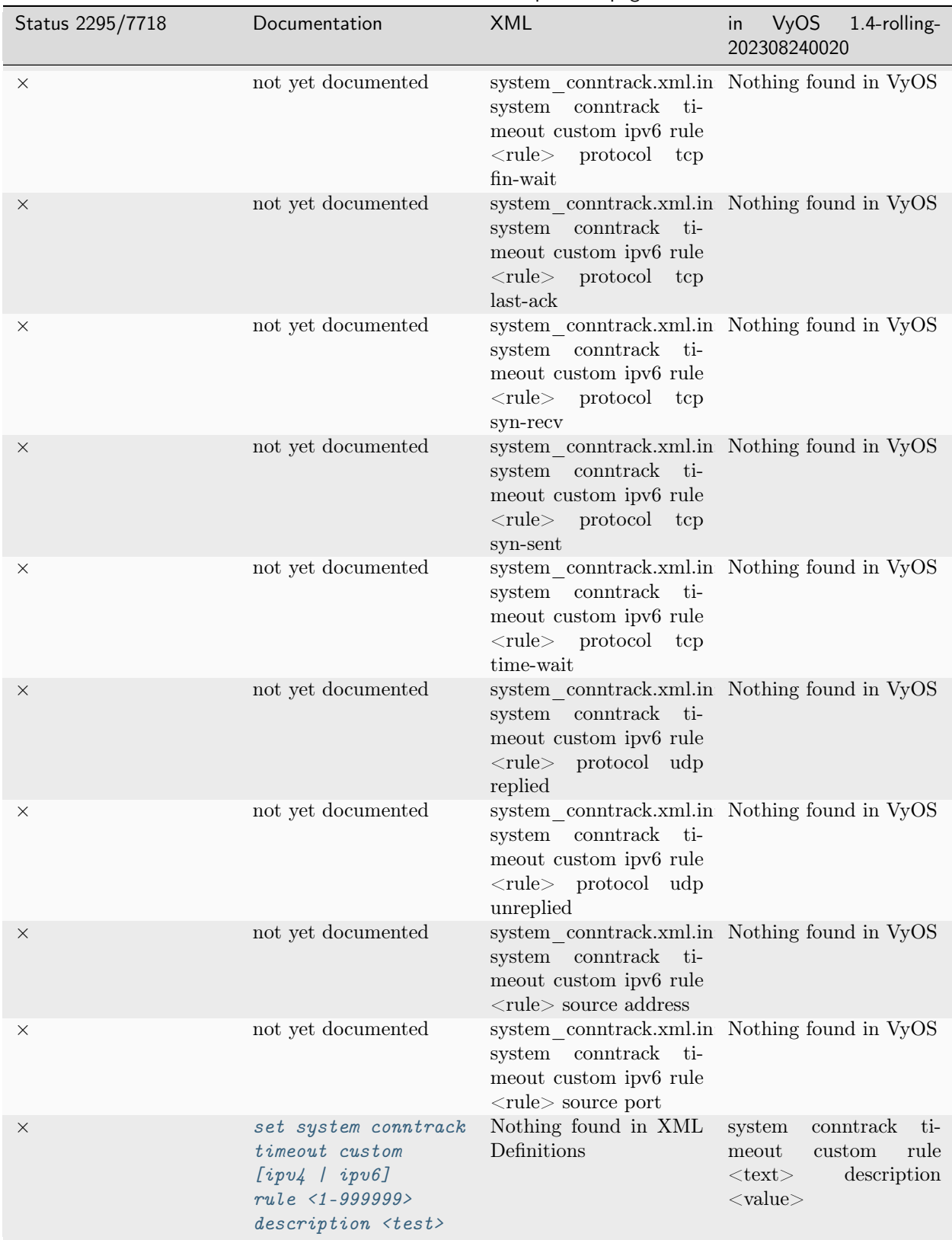

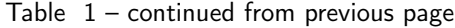

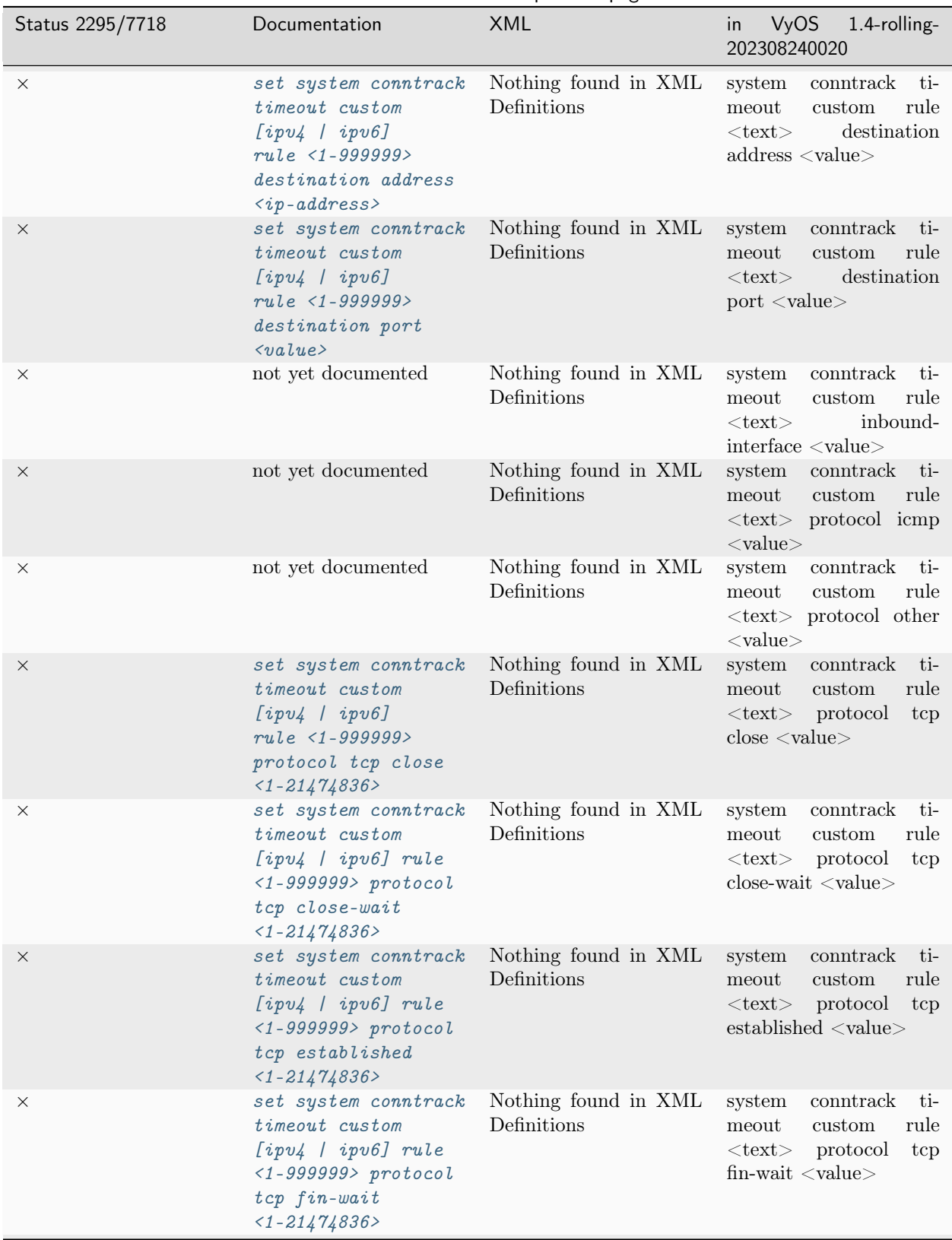

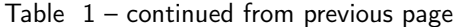
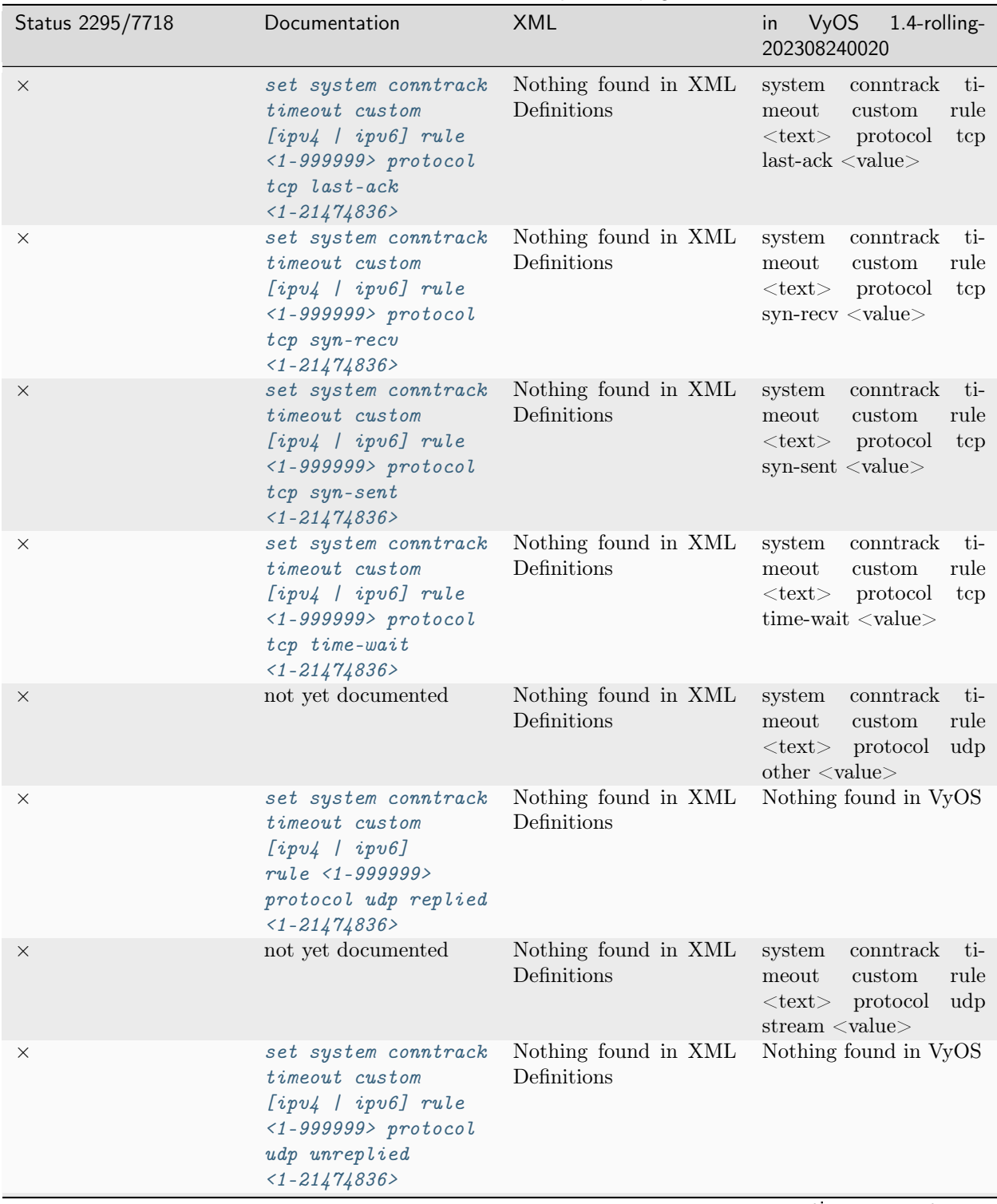

Table  $1$  – continued from previous page

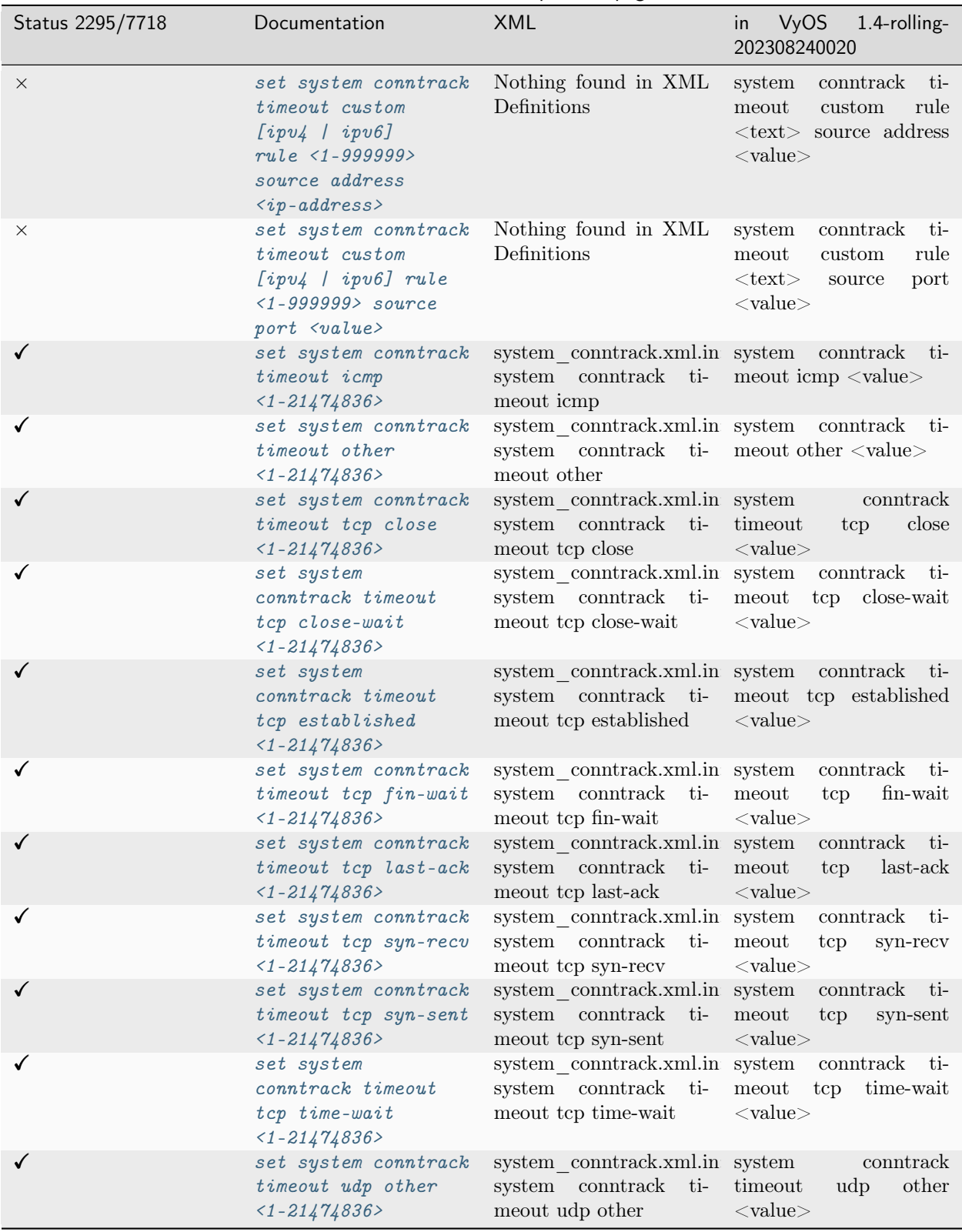

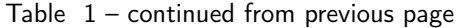

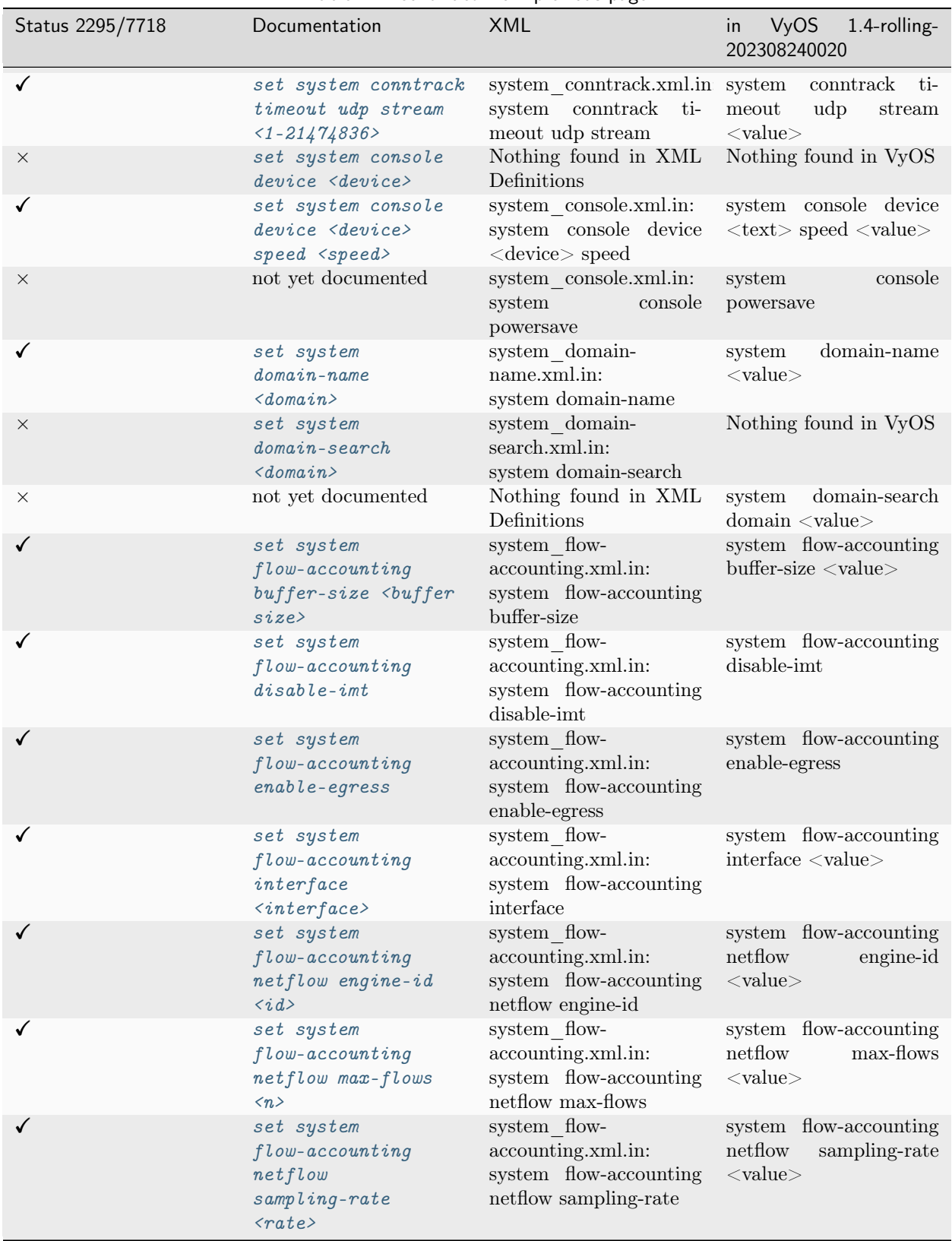

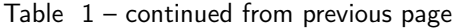

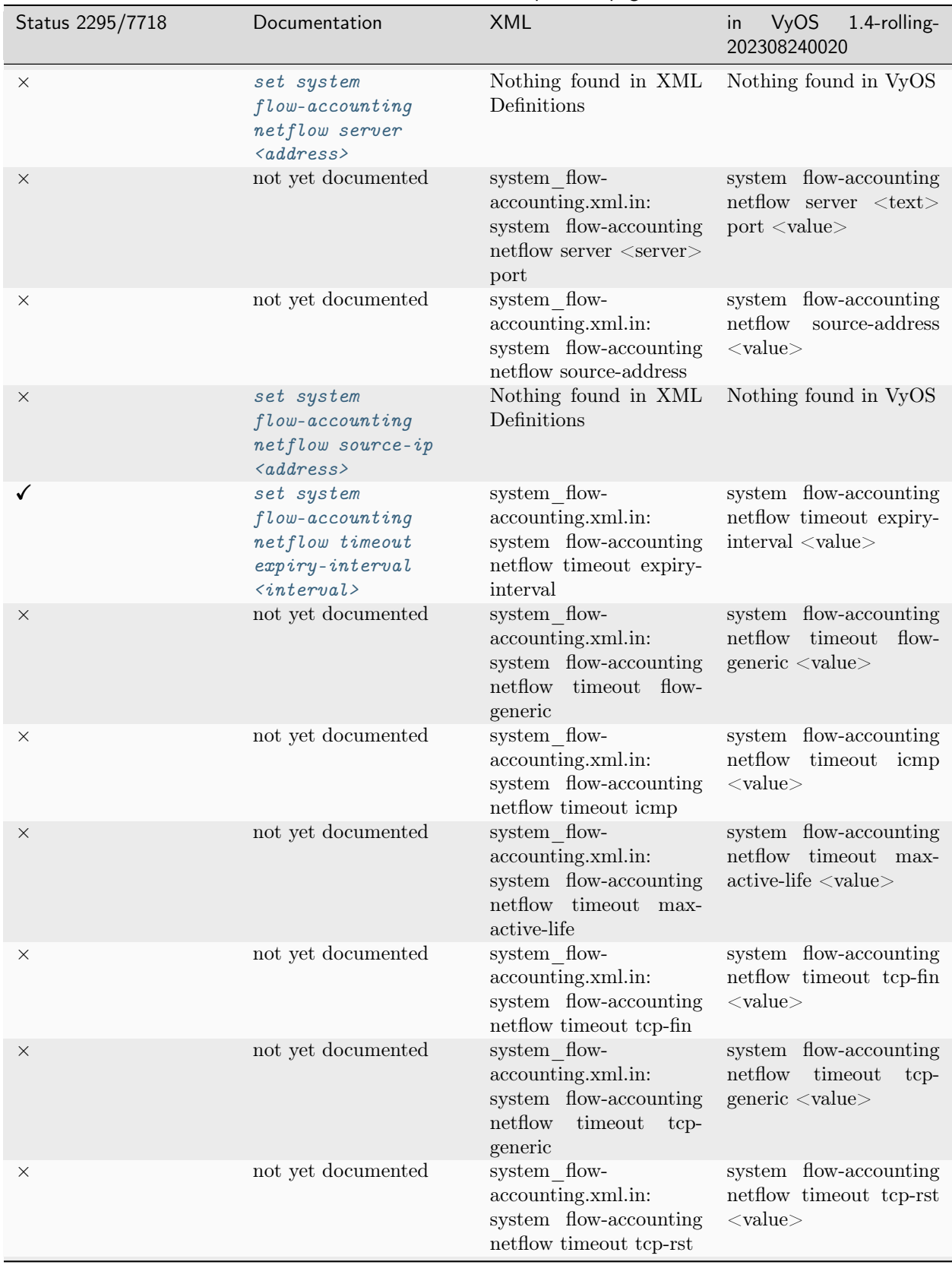

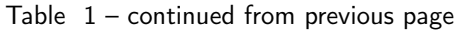

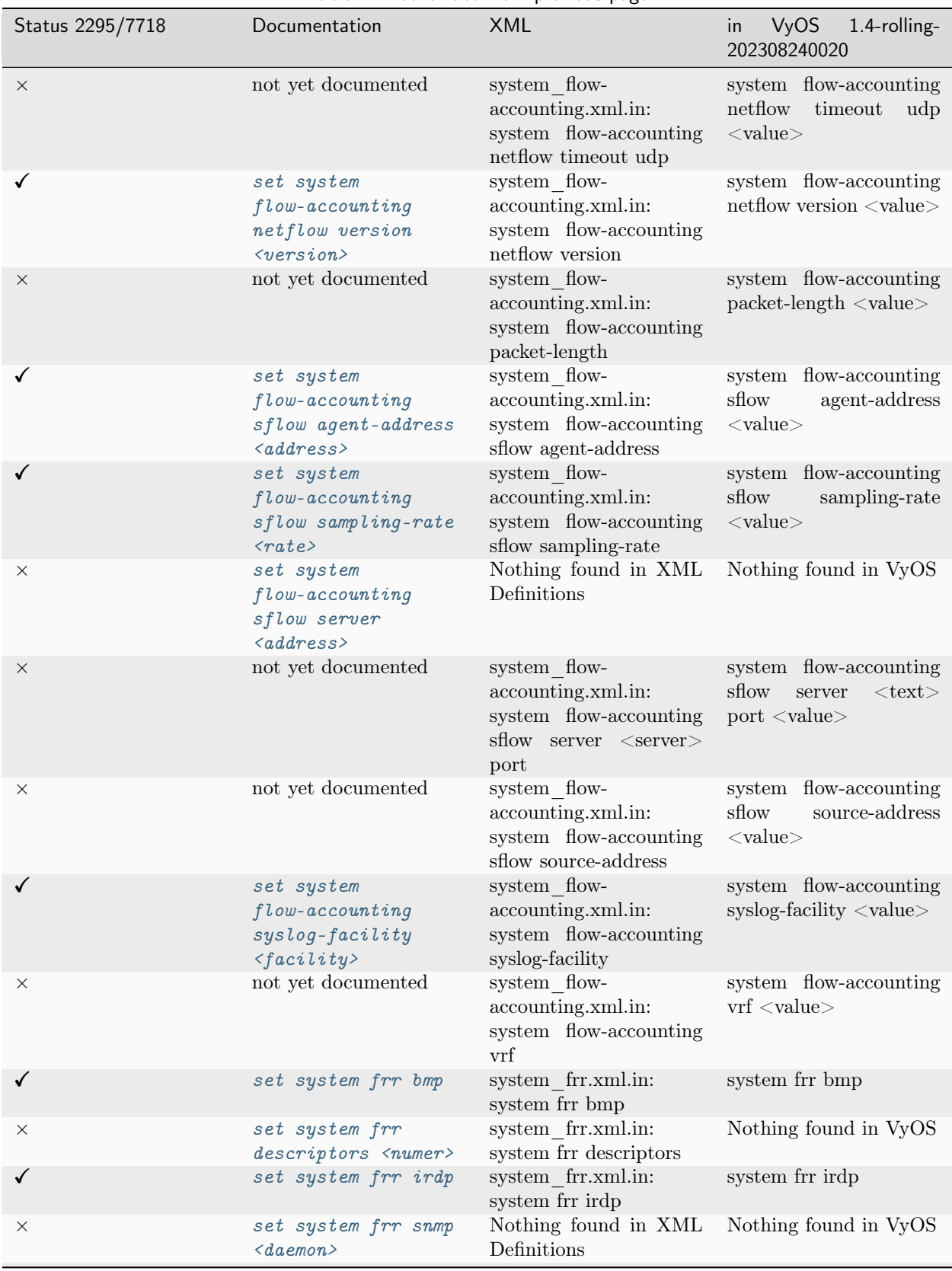

## Table  $1$  – continued from previous page

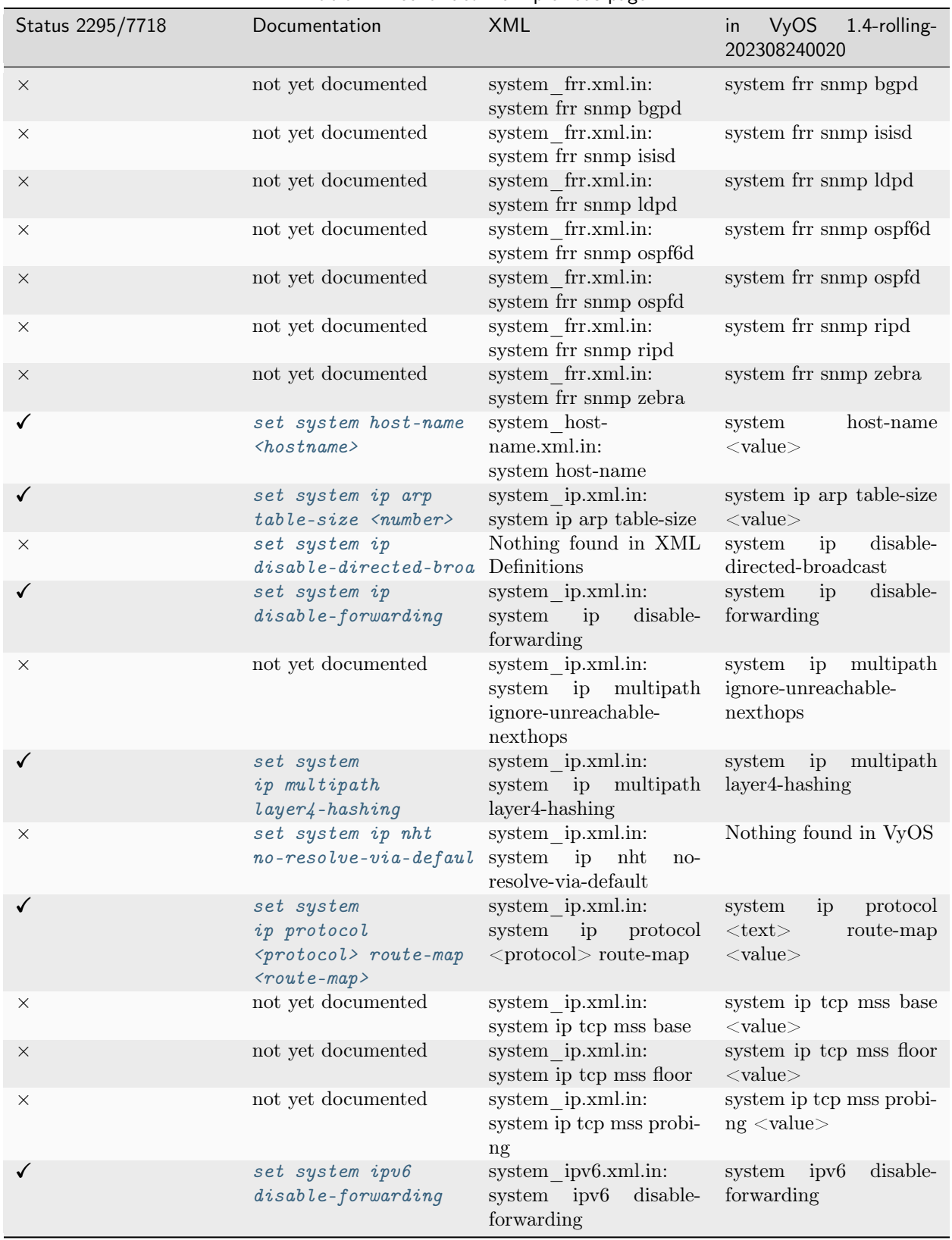

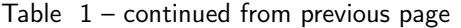

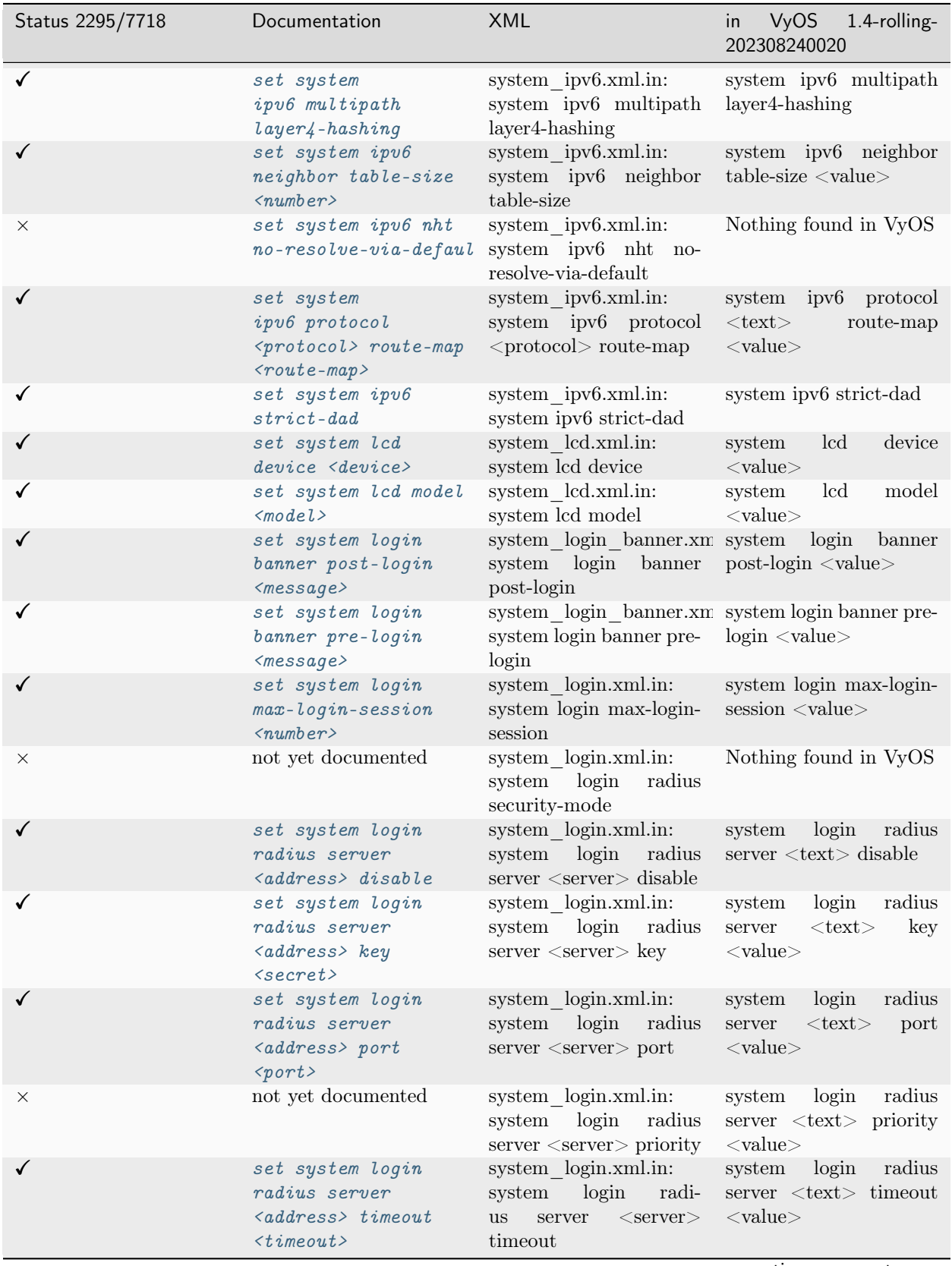

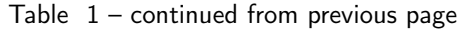

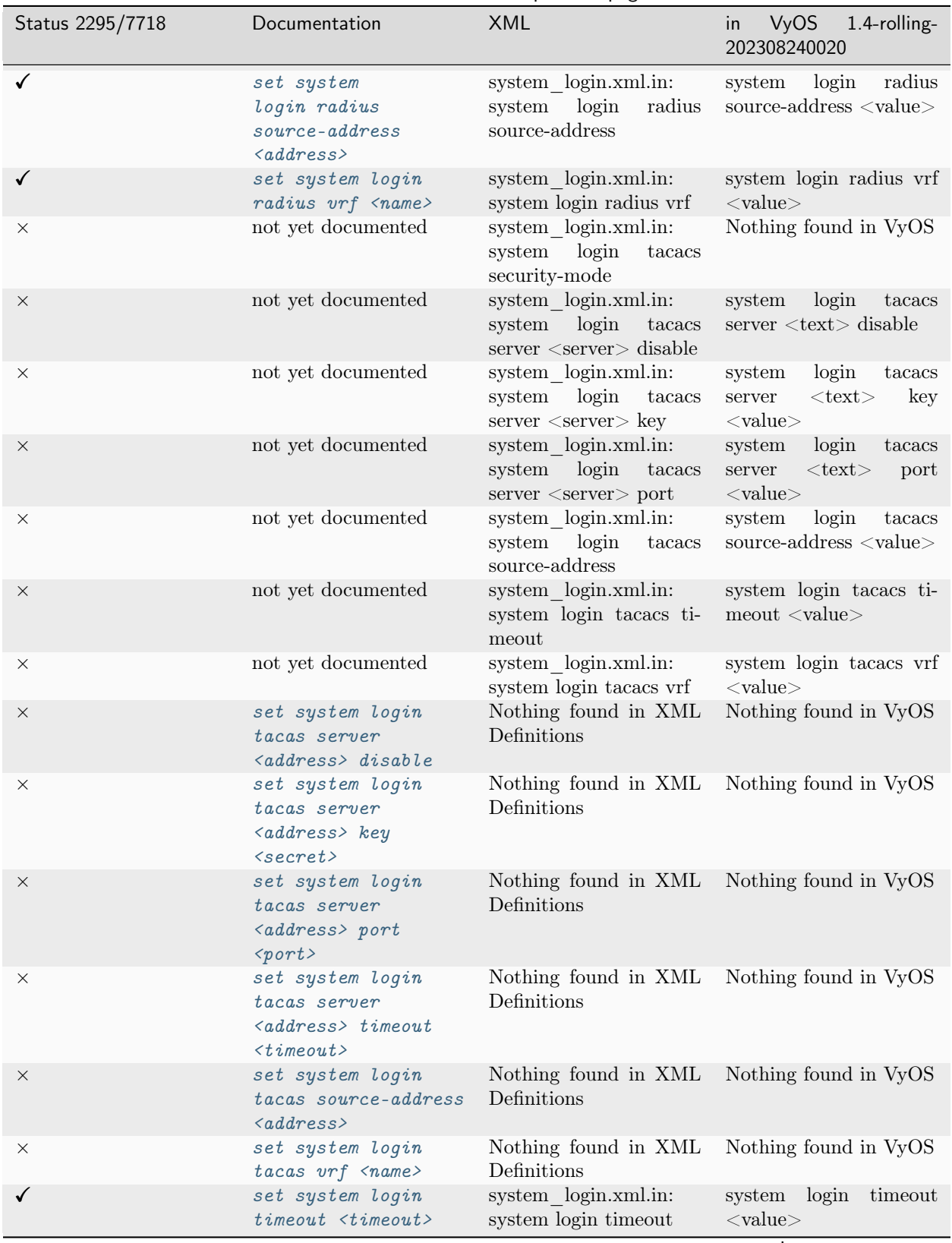

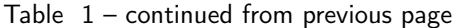

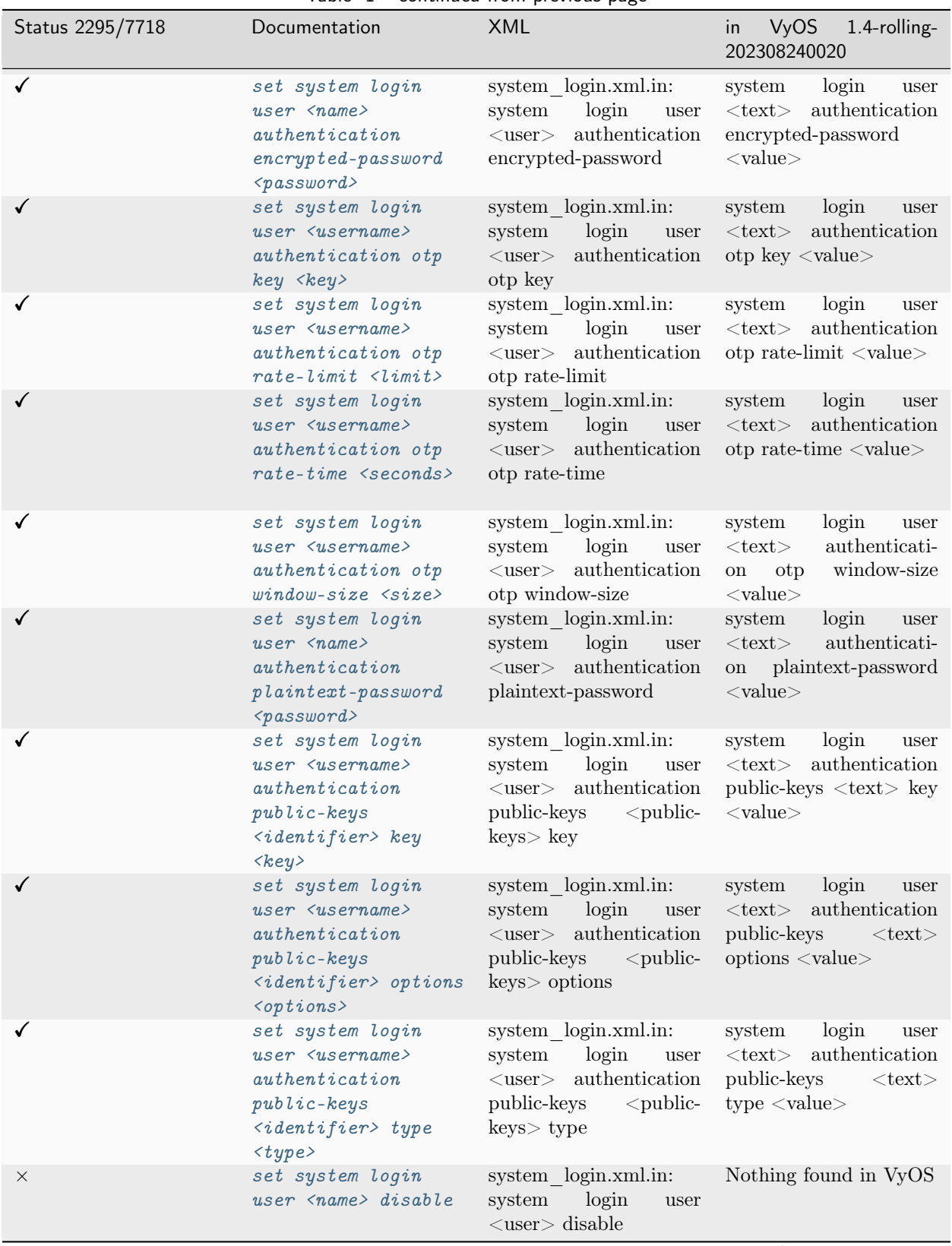

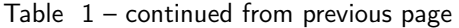

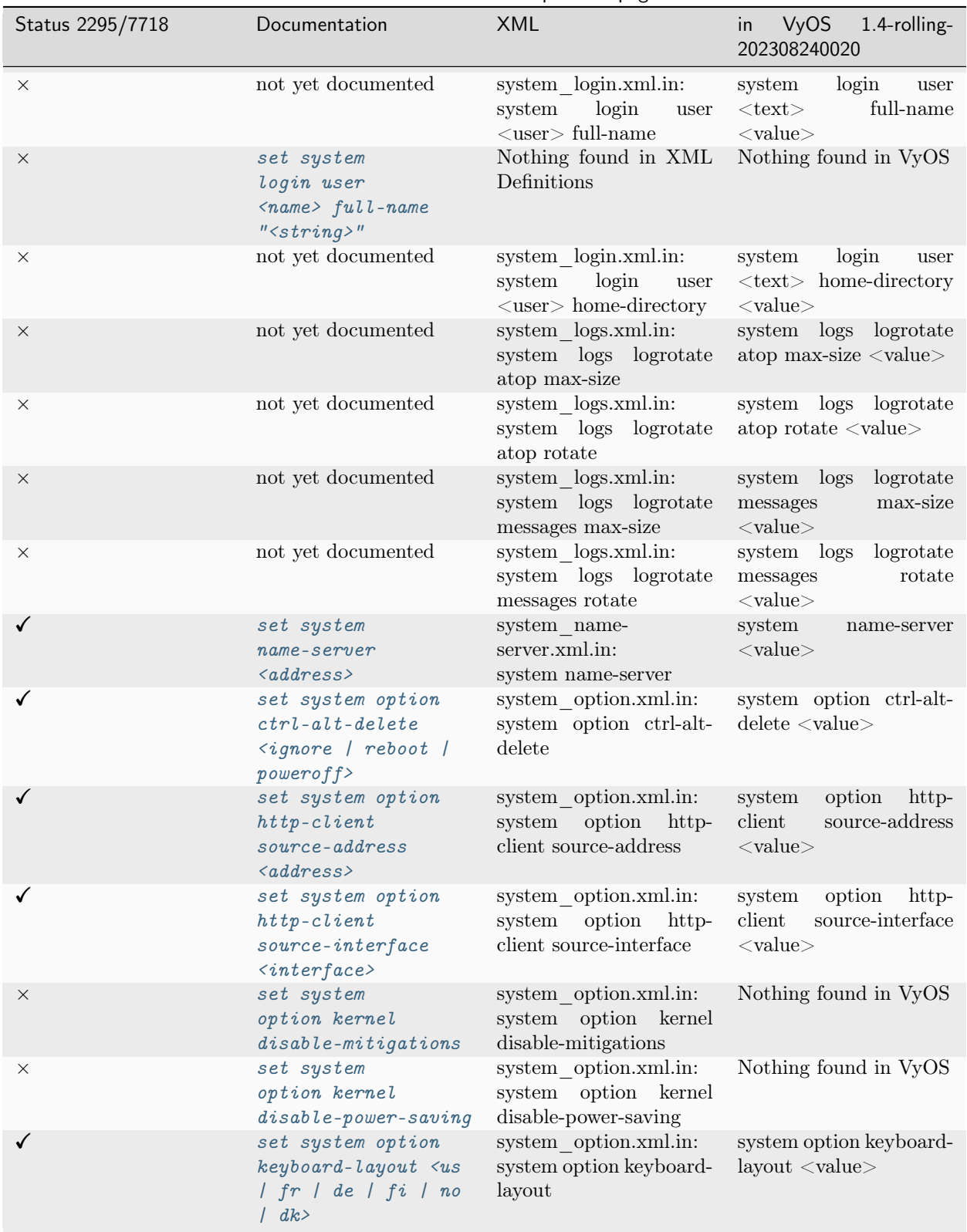

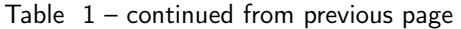

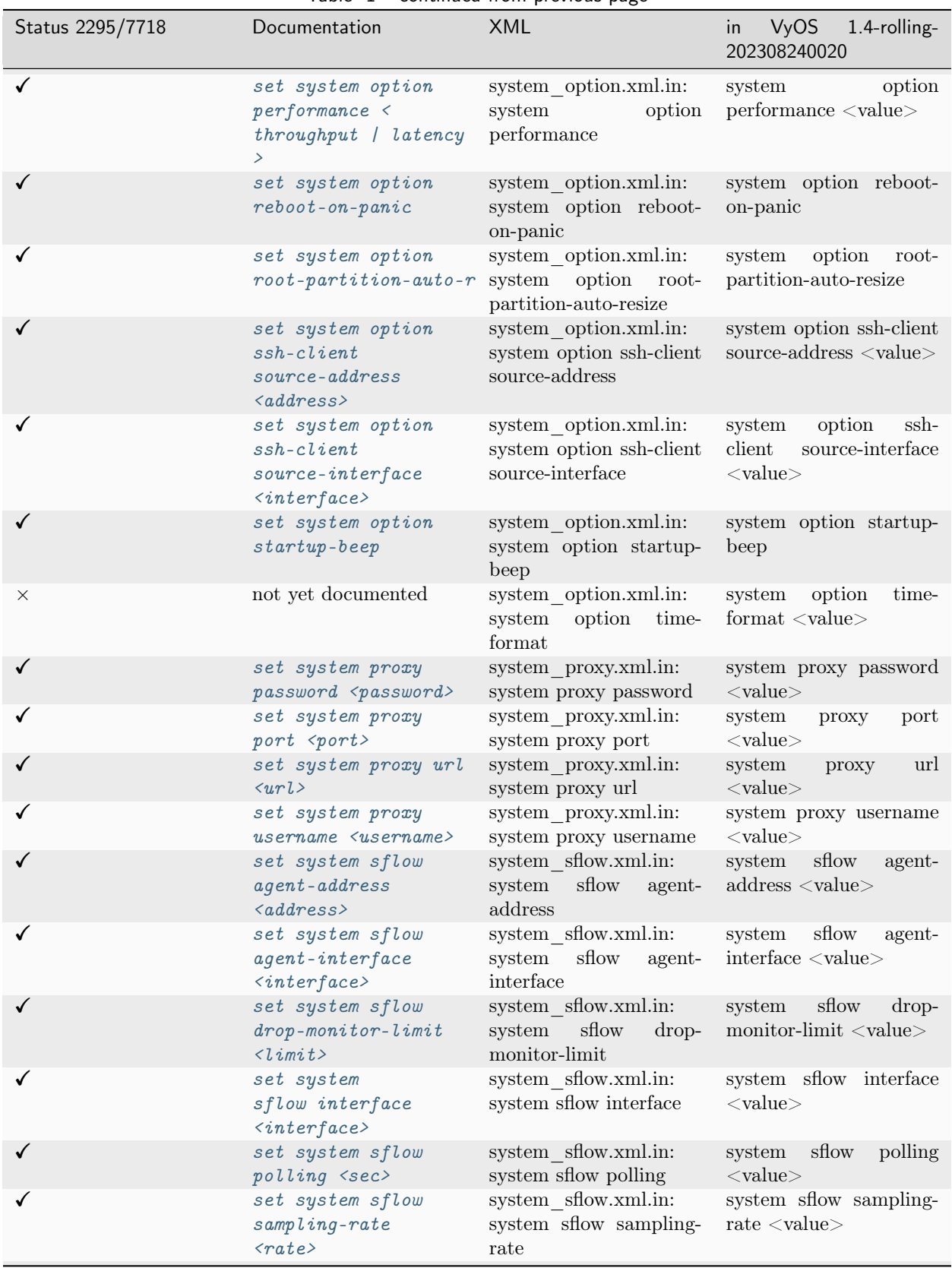

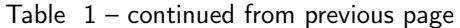

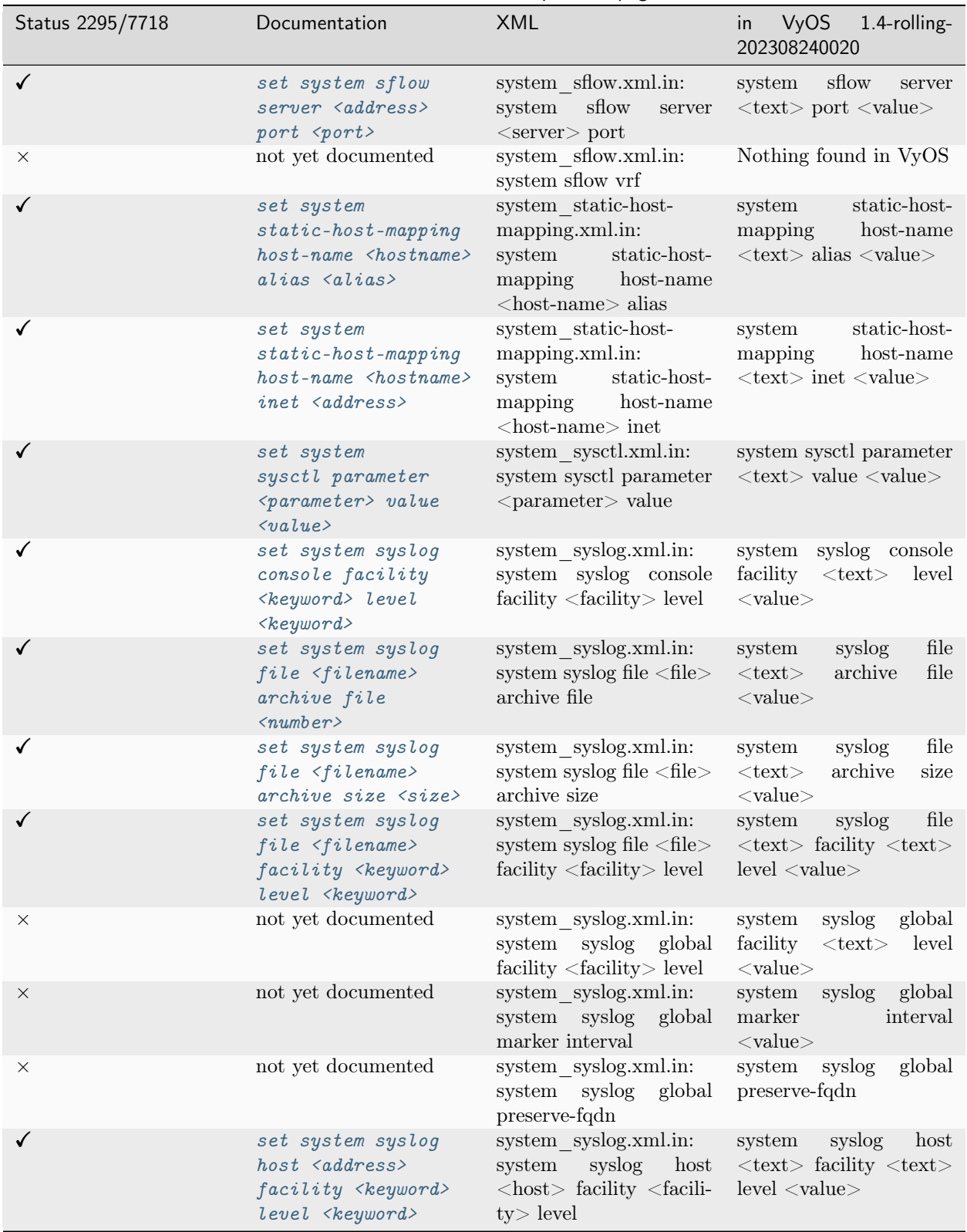

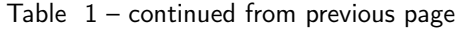

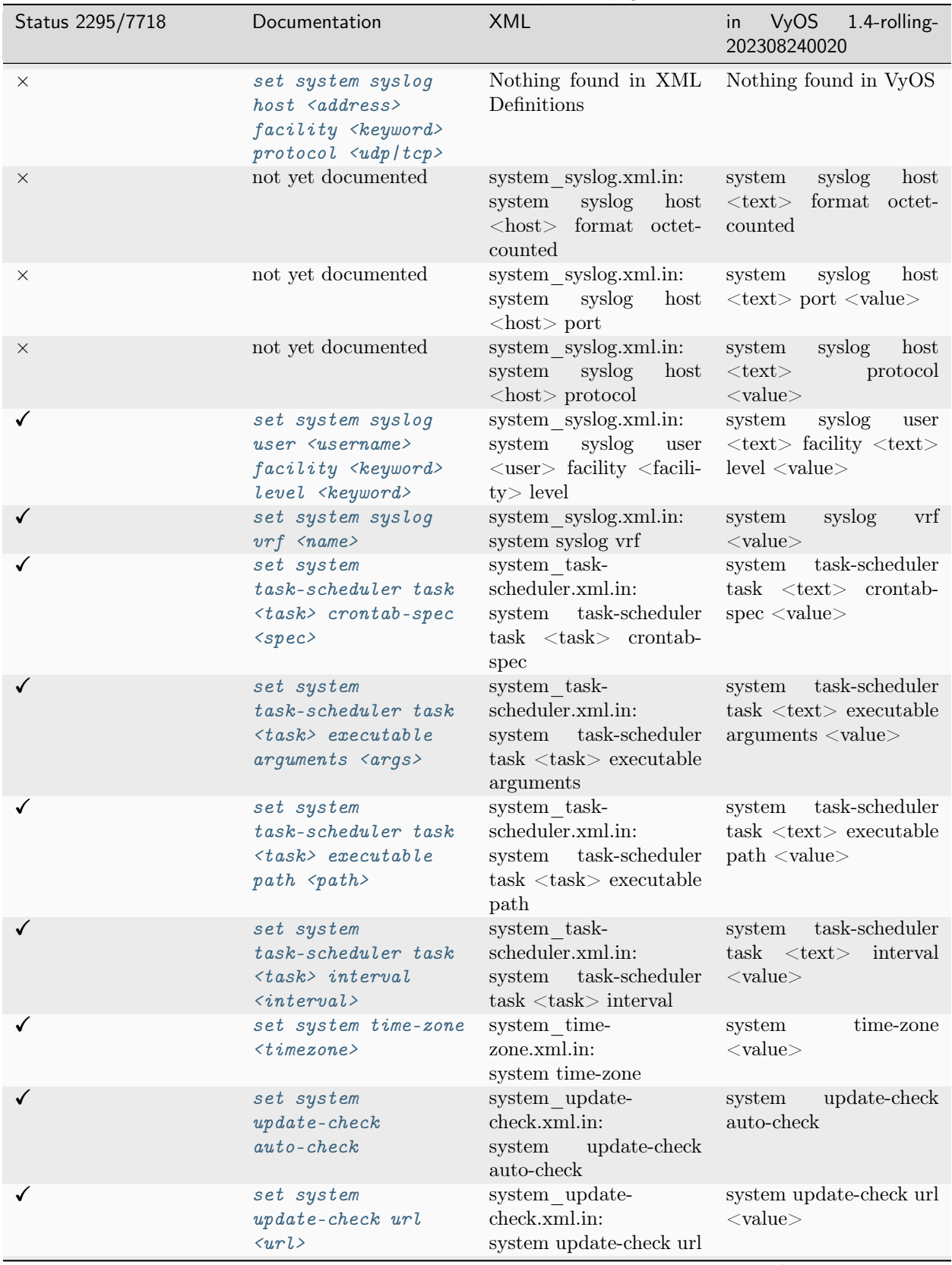

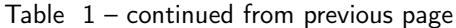

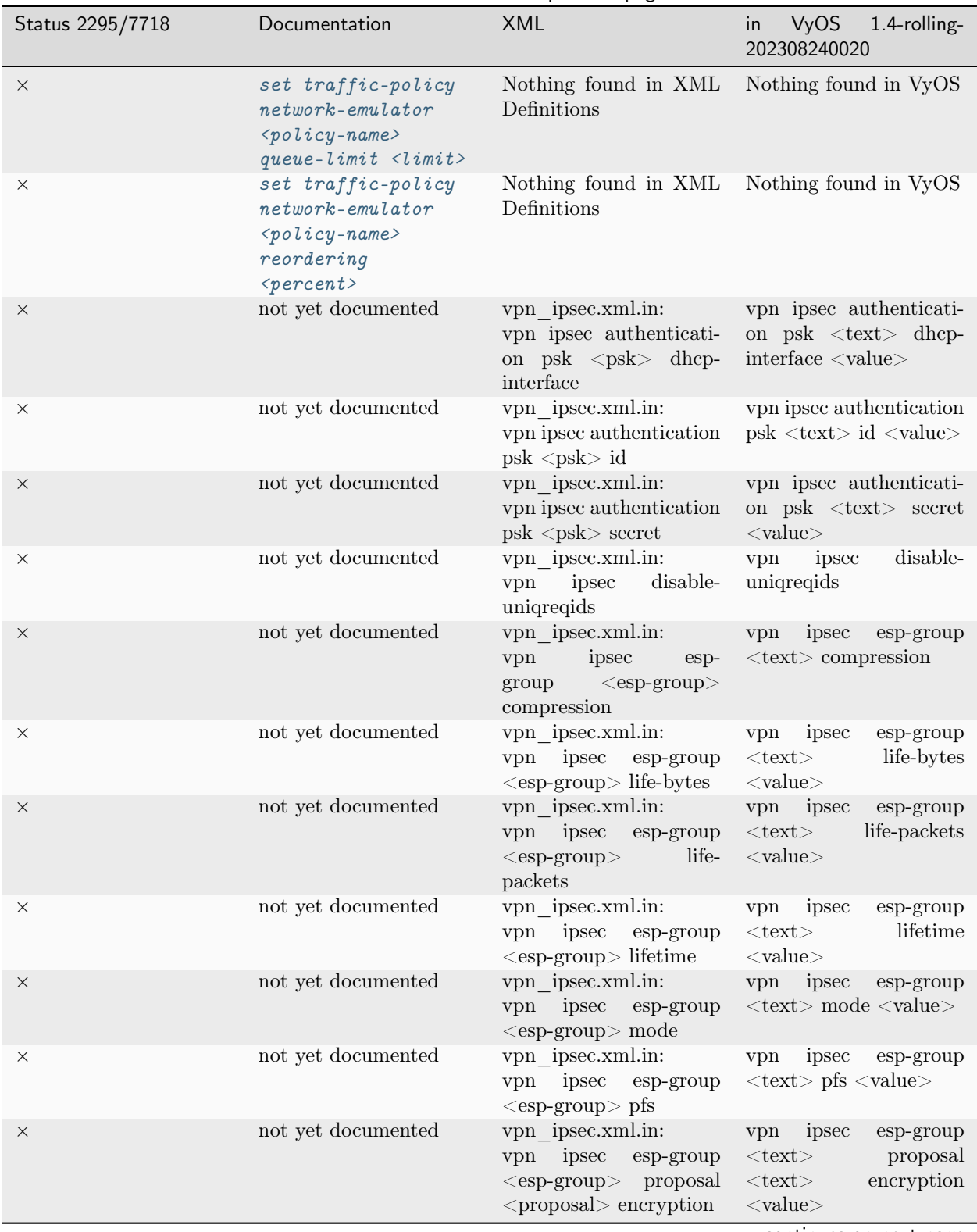

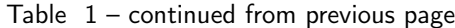

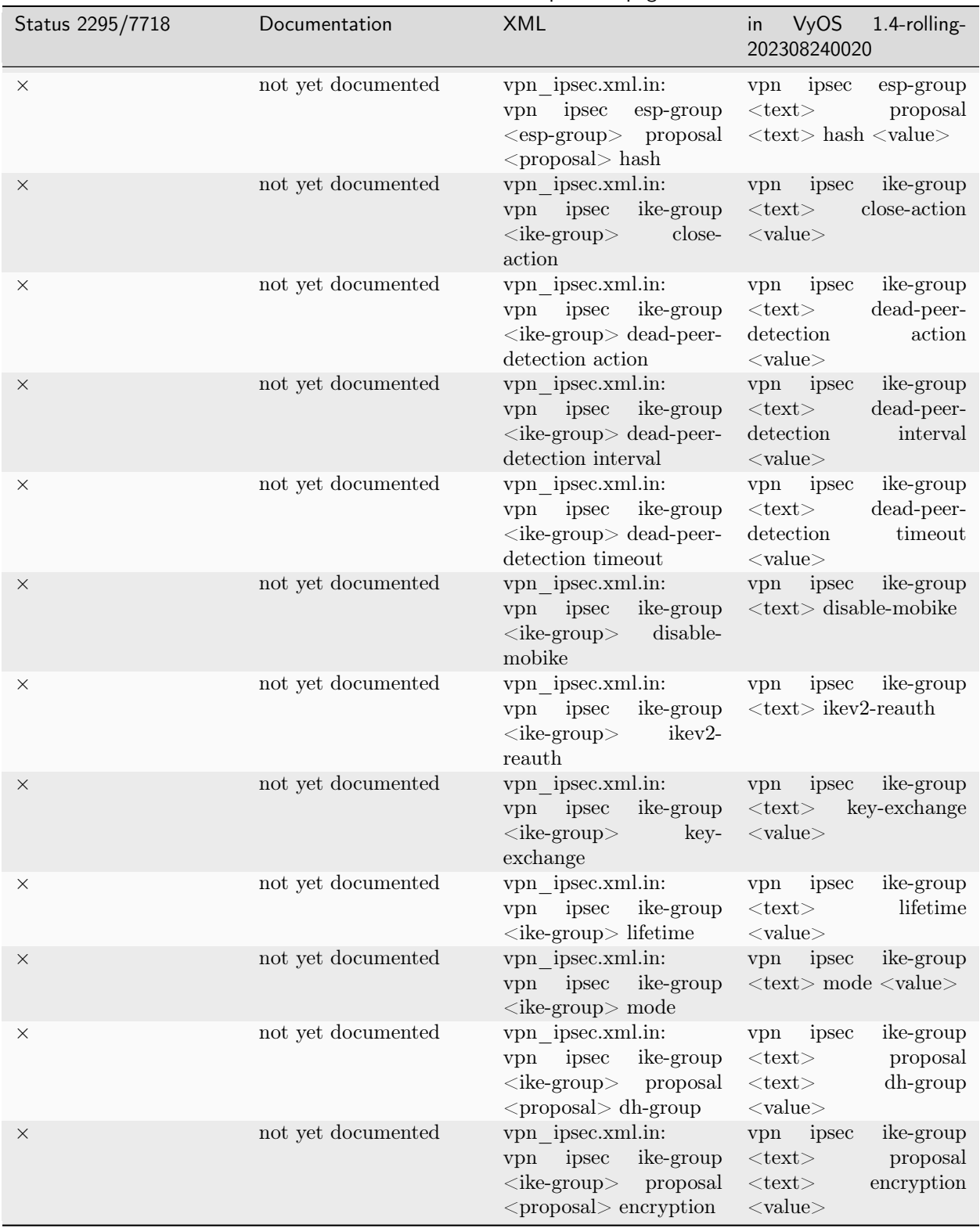

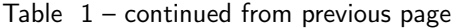

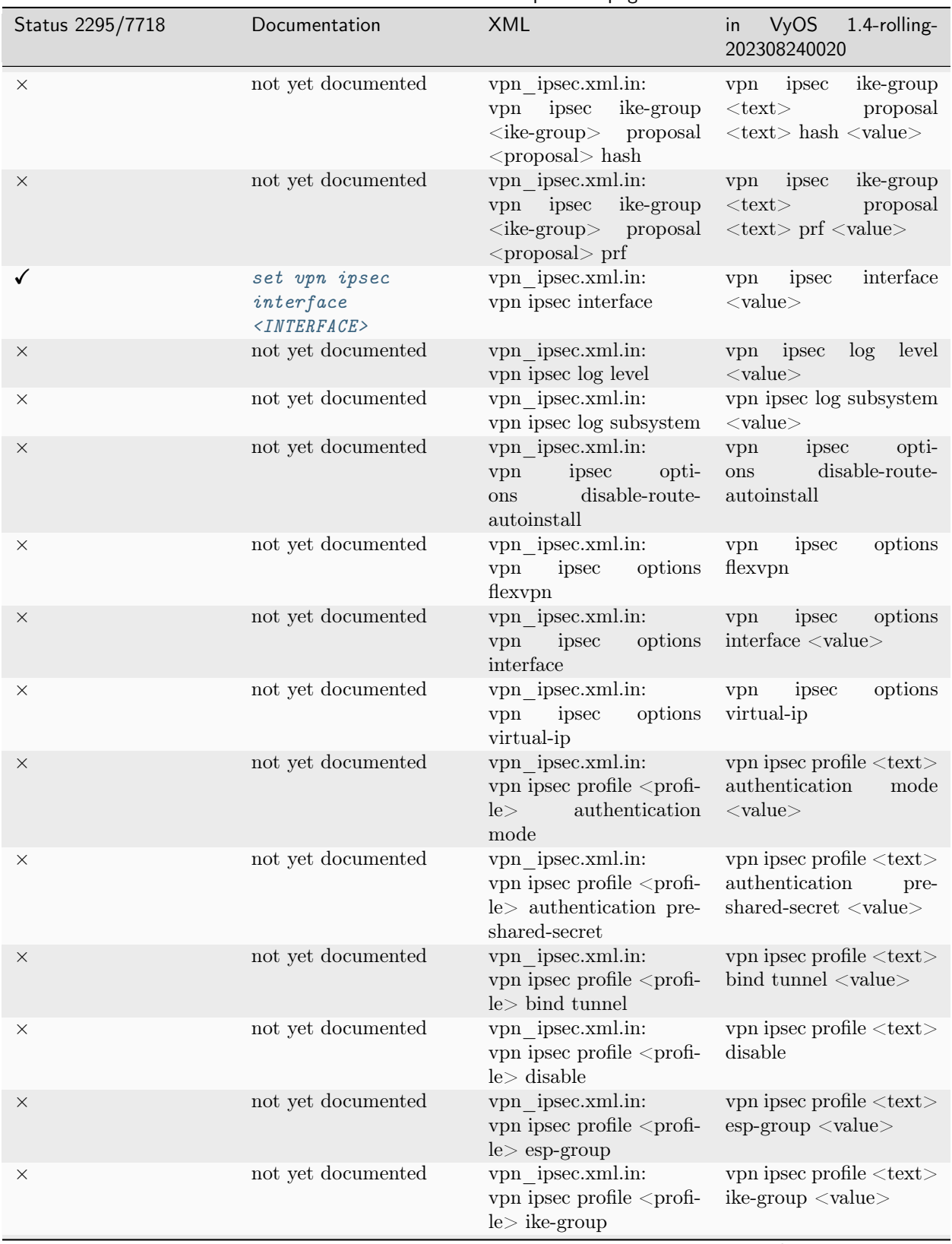

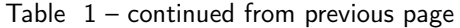

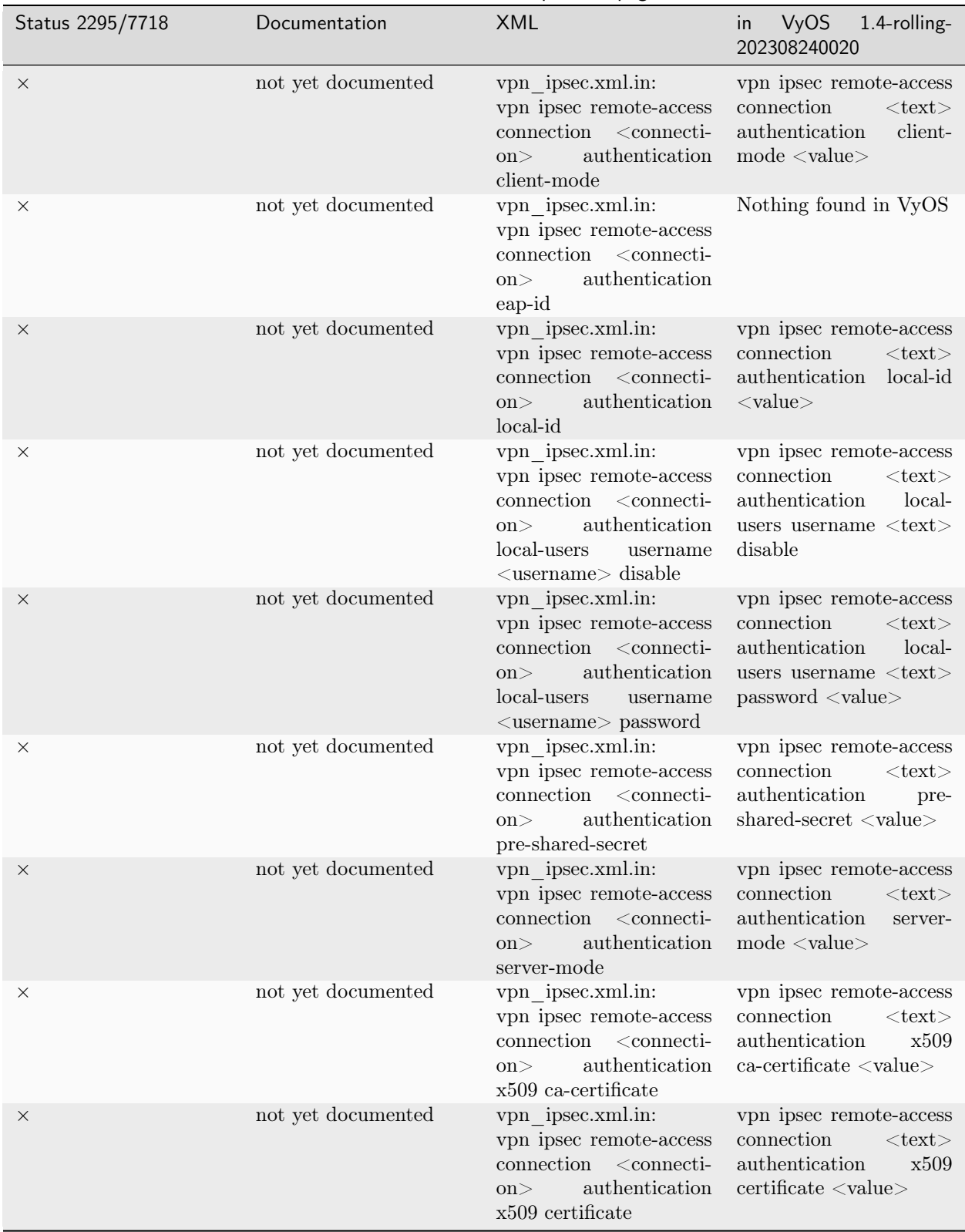

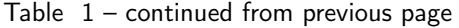

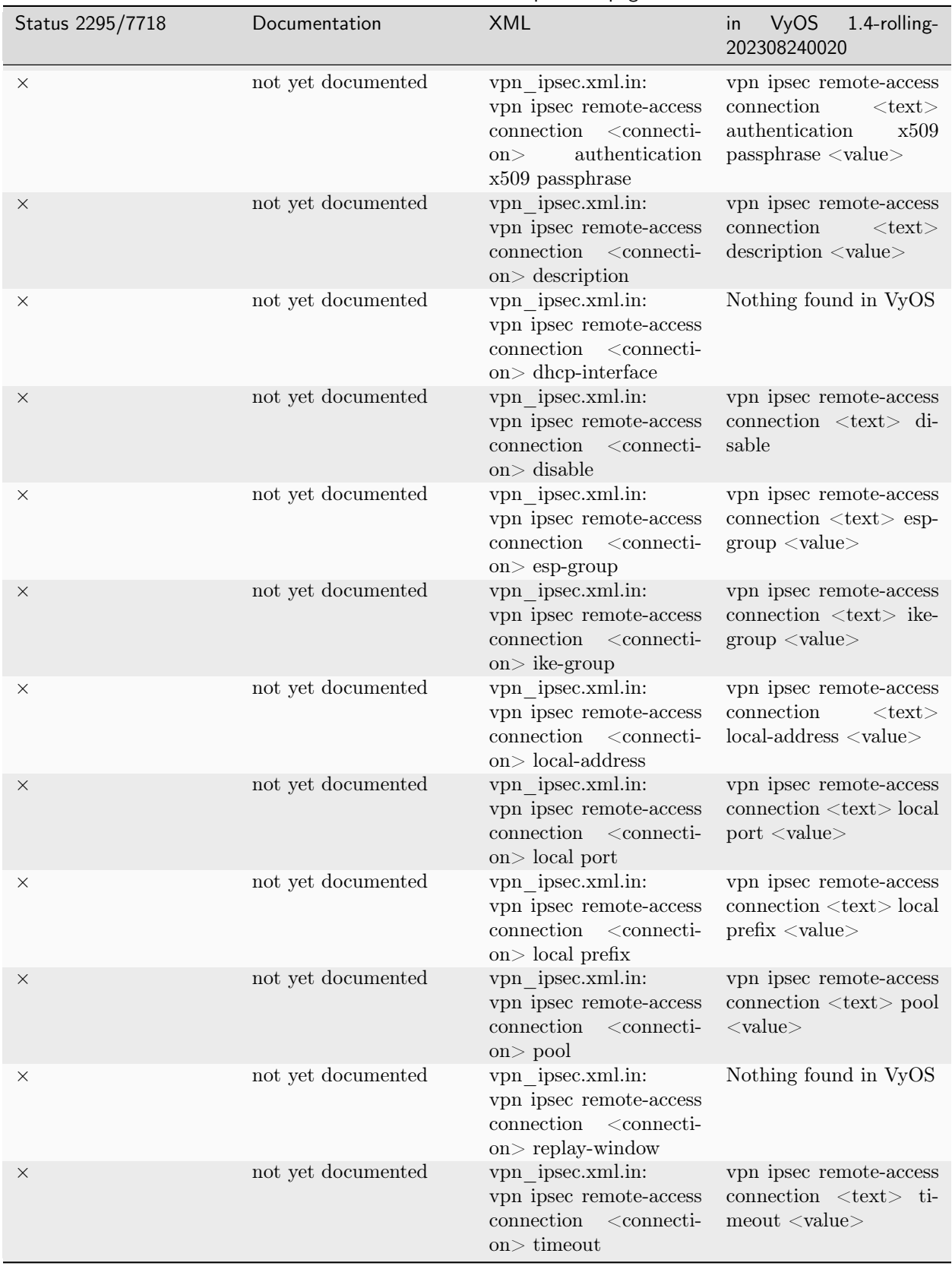

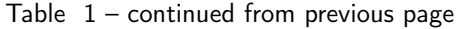

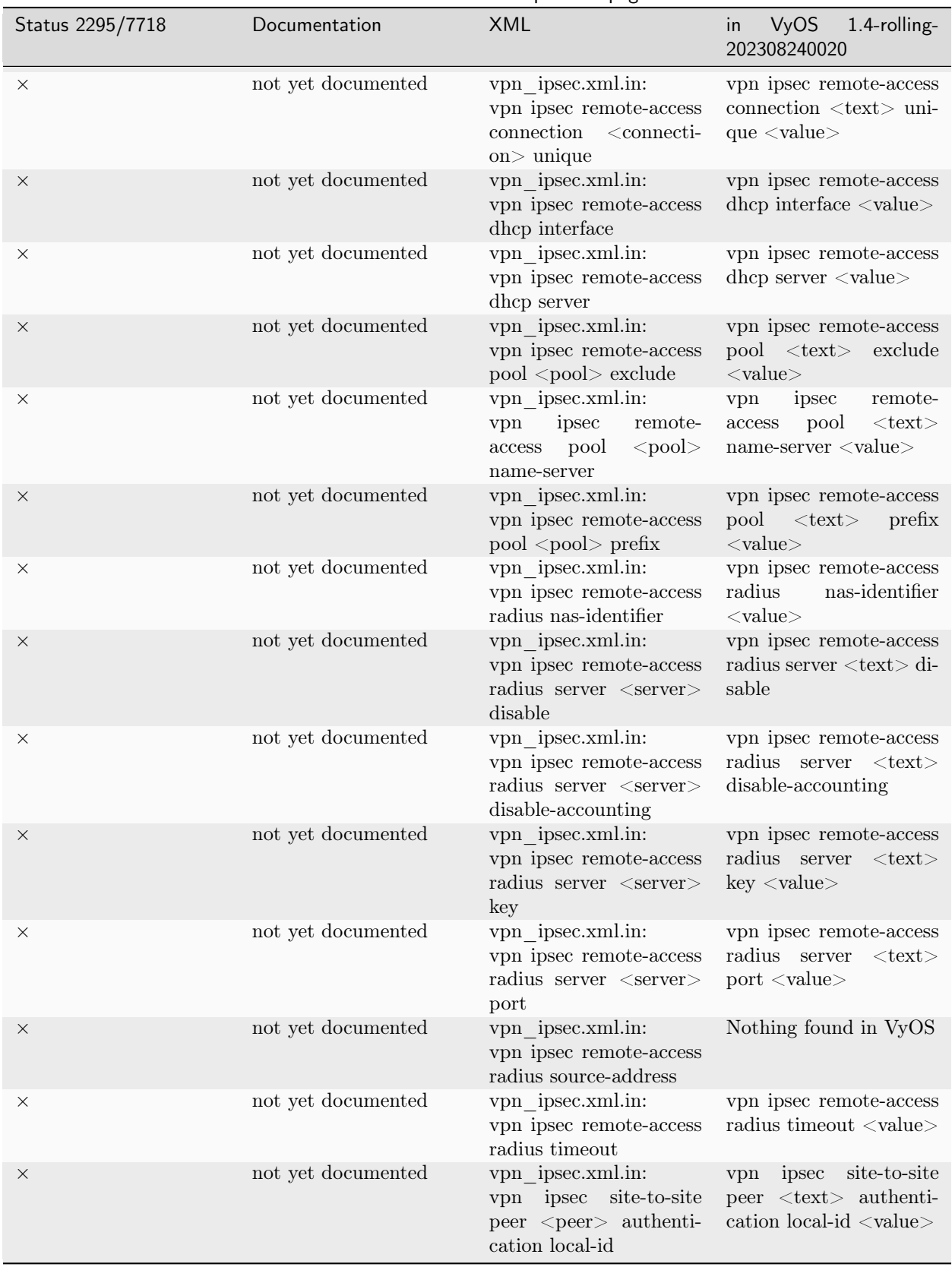

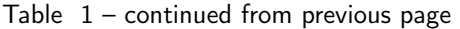

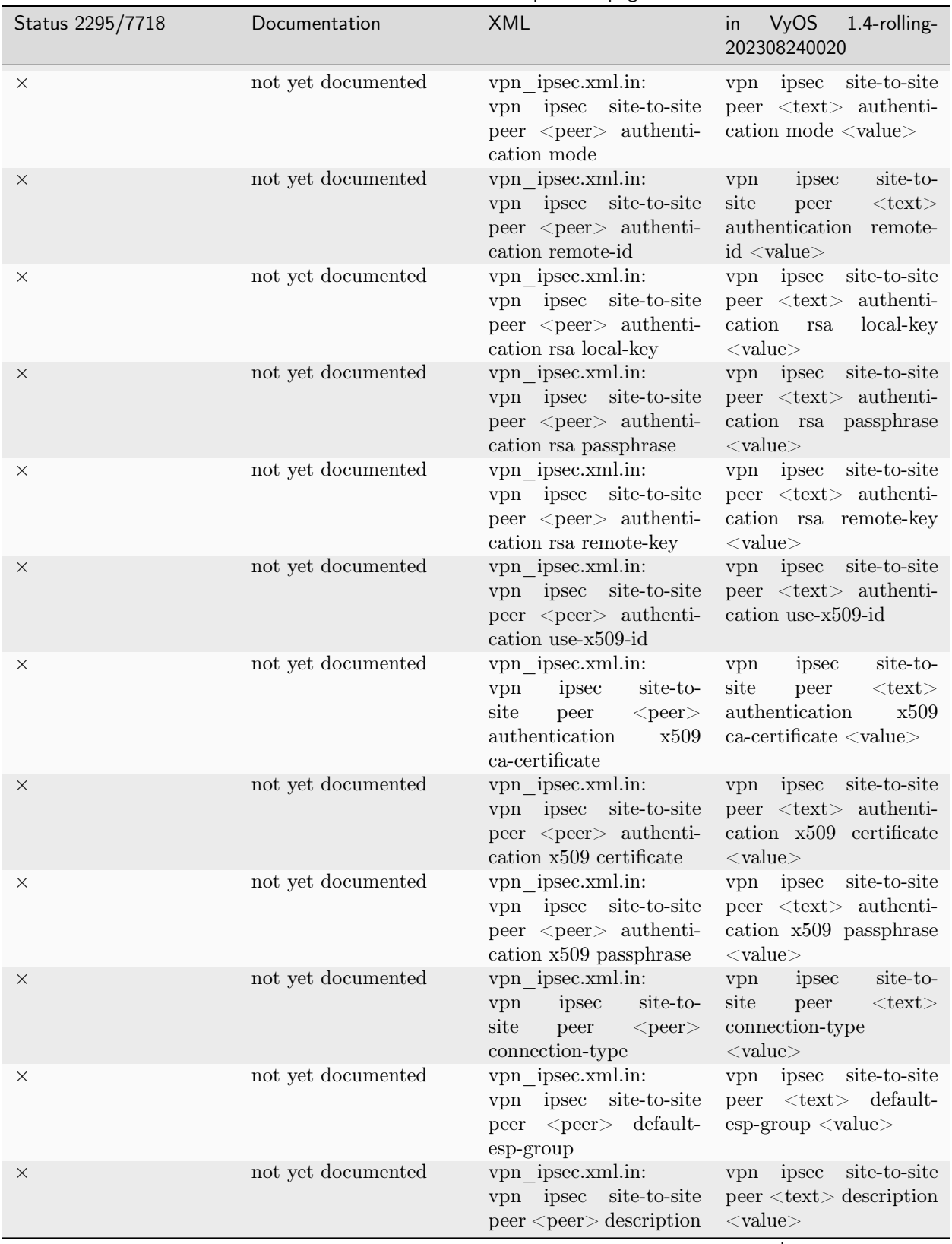

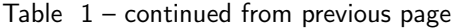

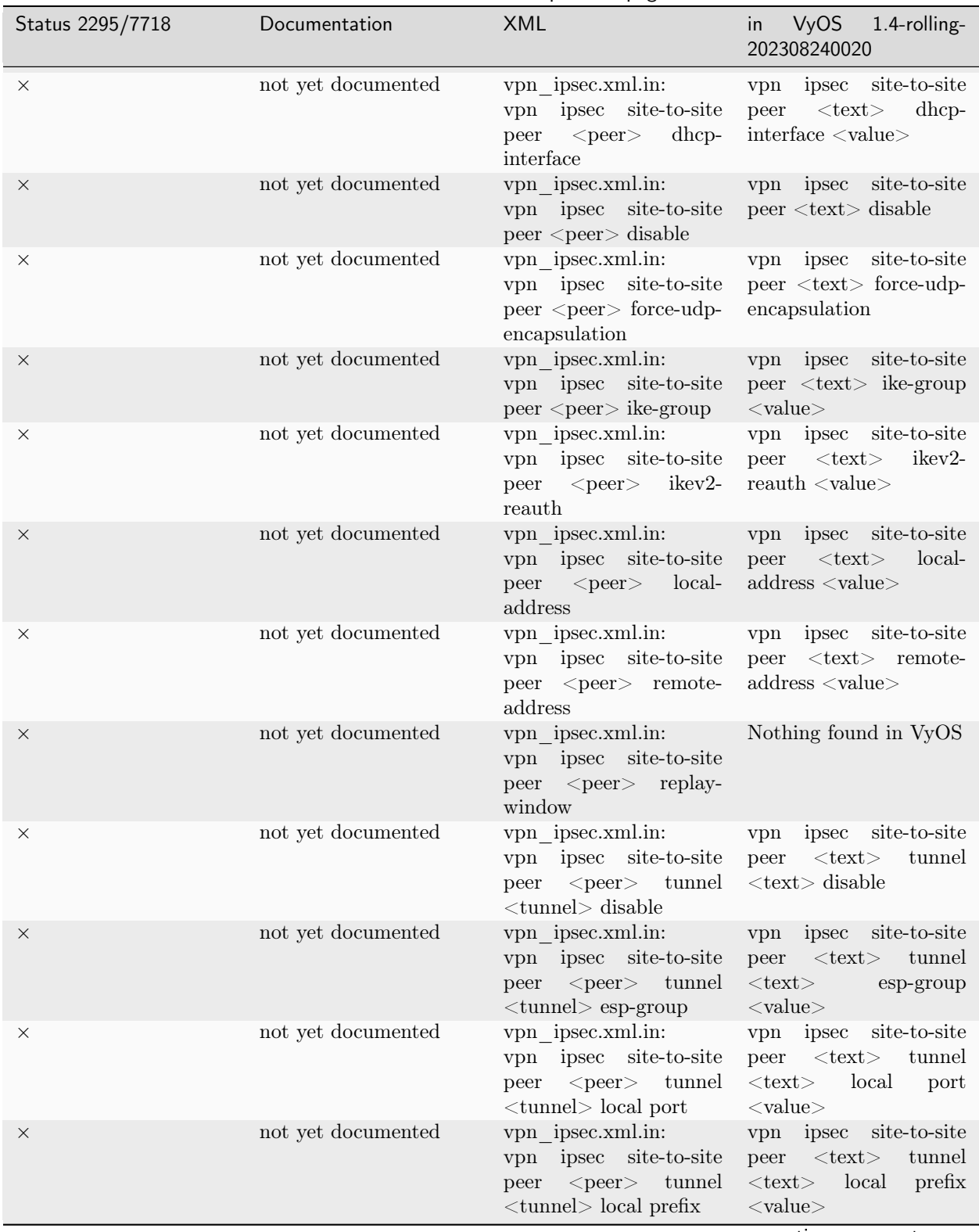

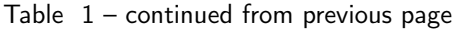

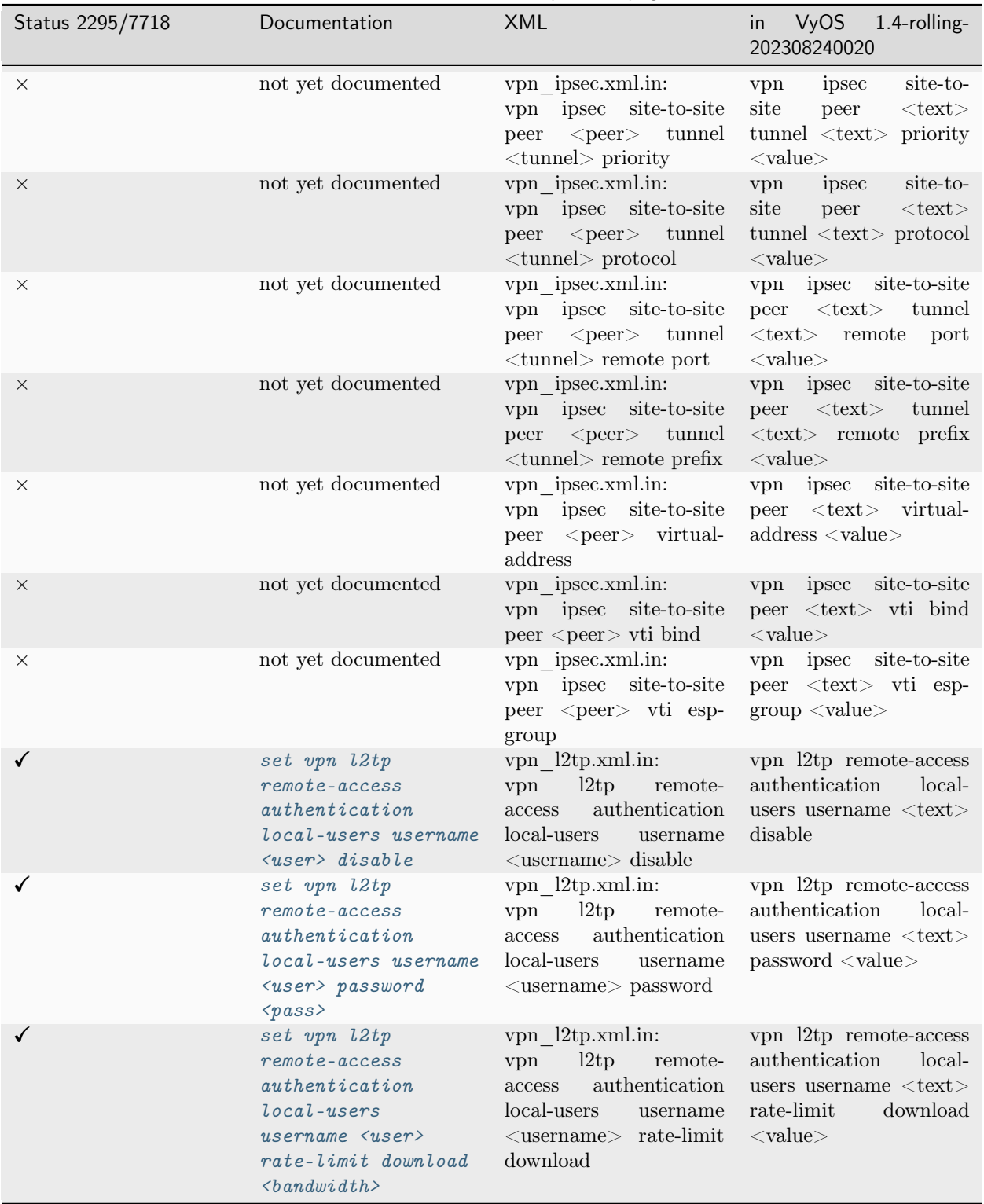

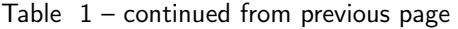

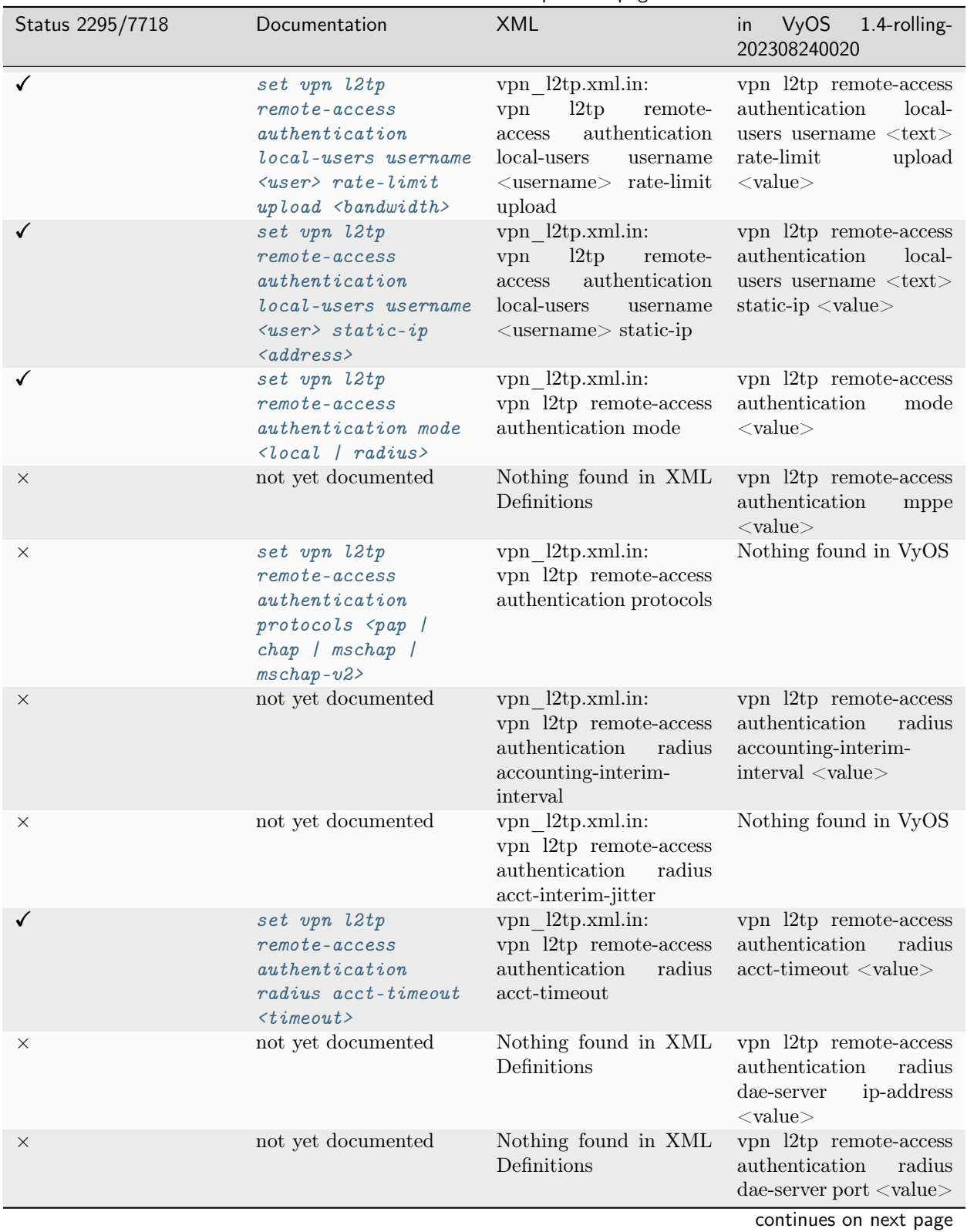

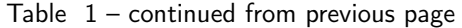

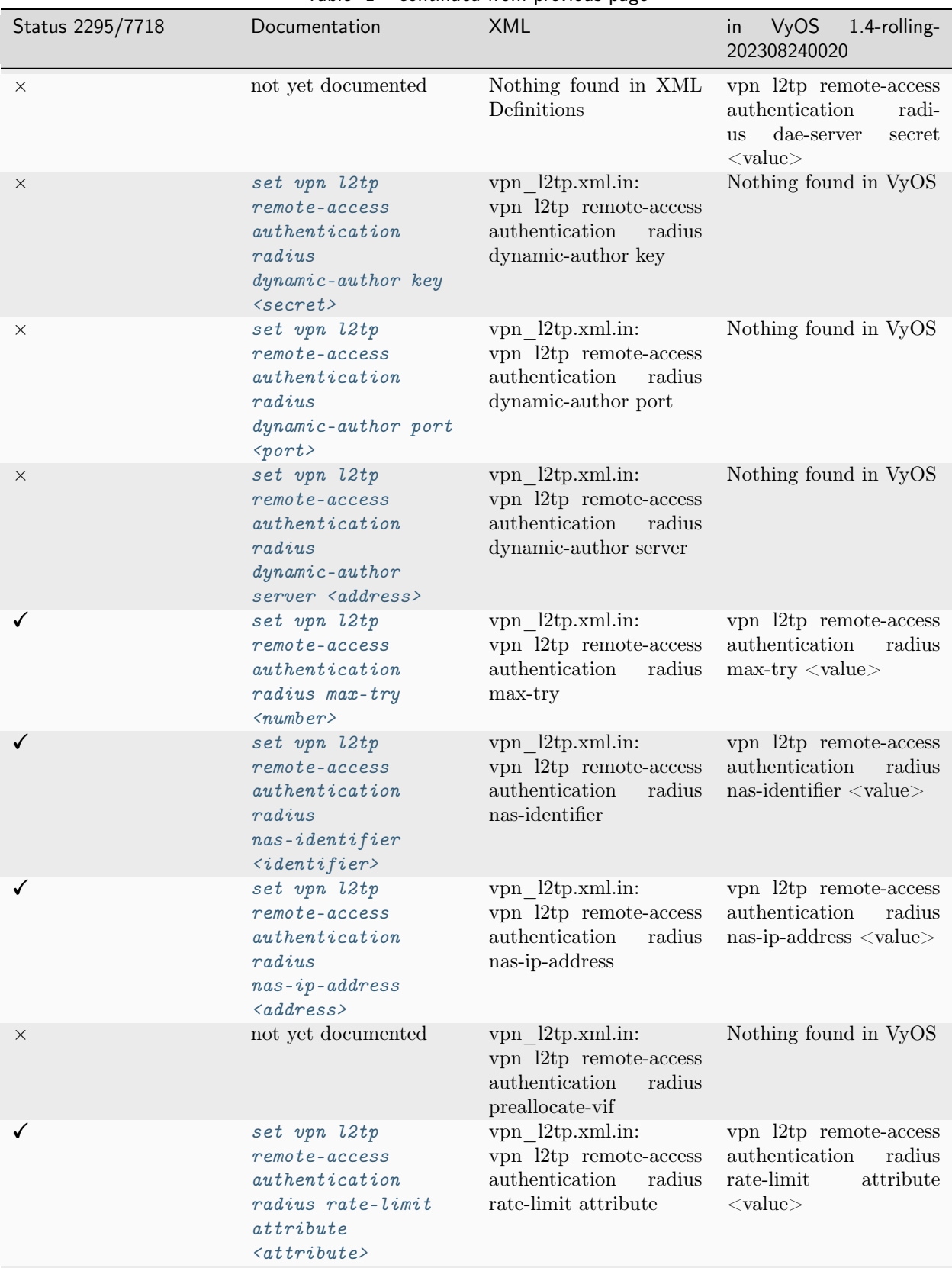

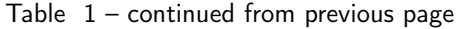

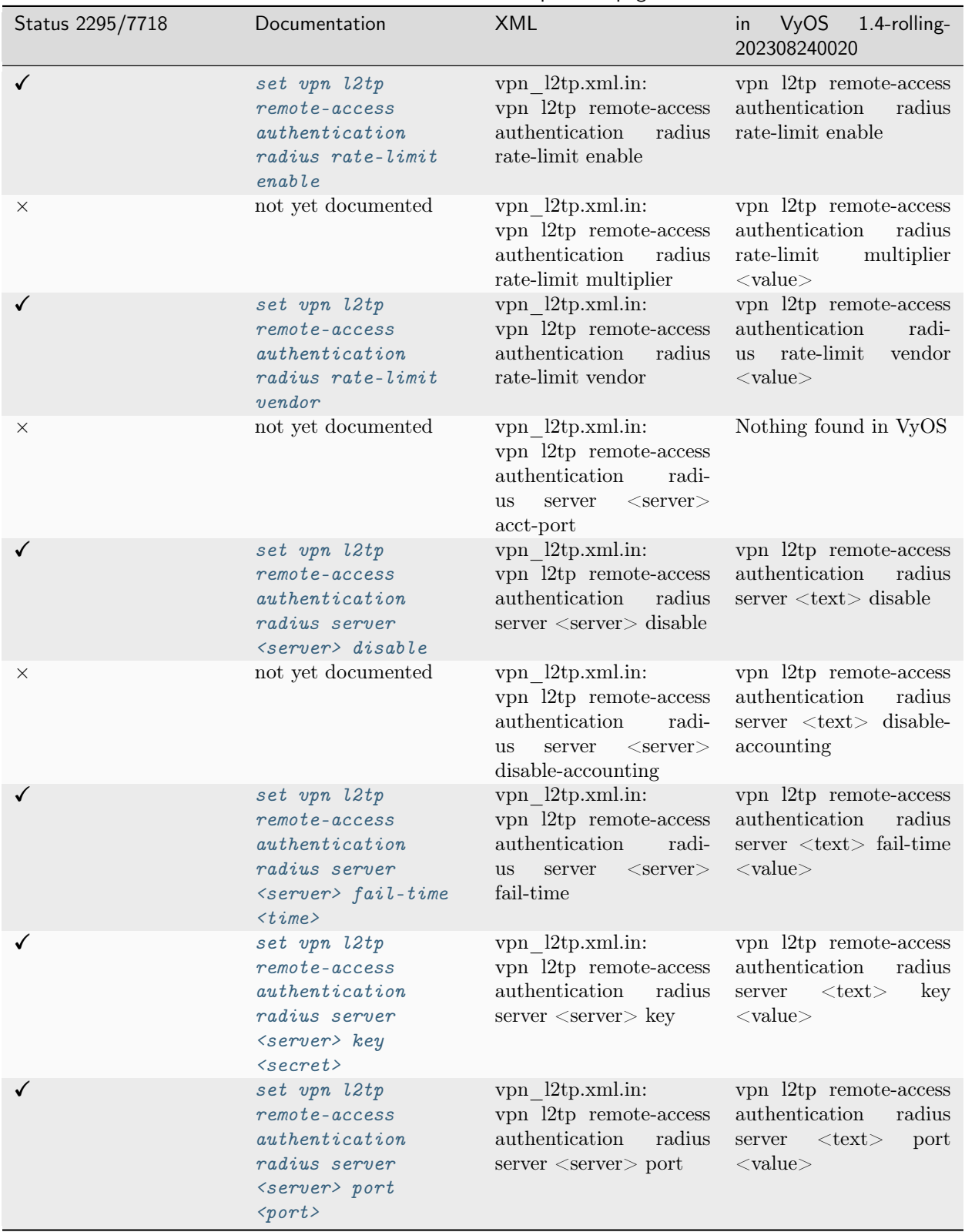

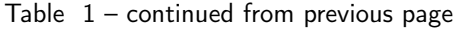

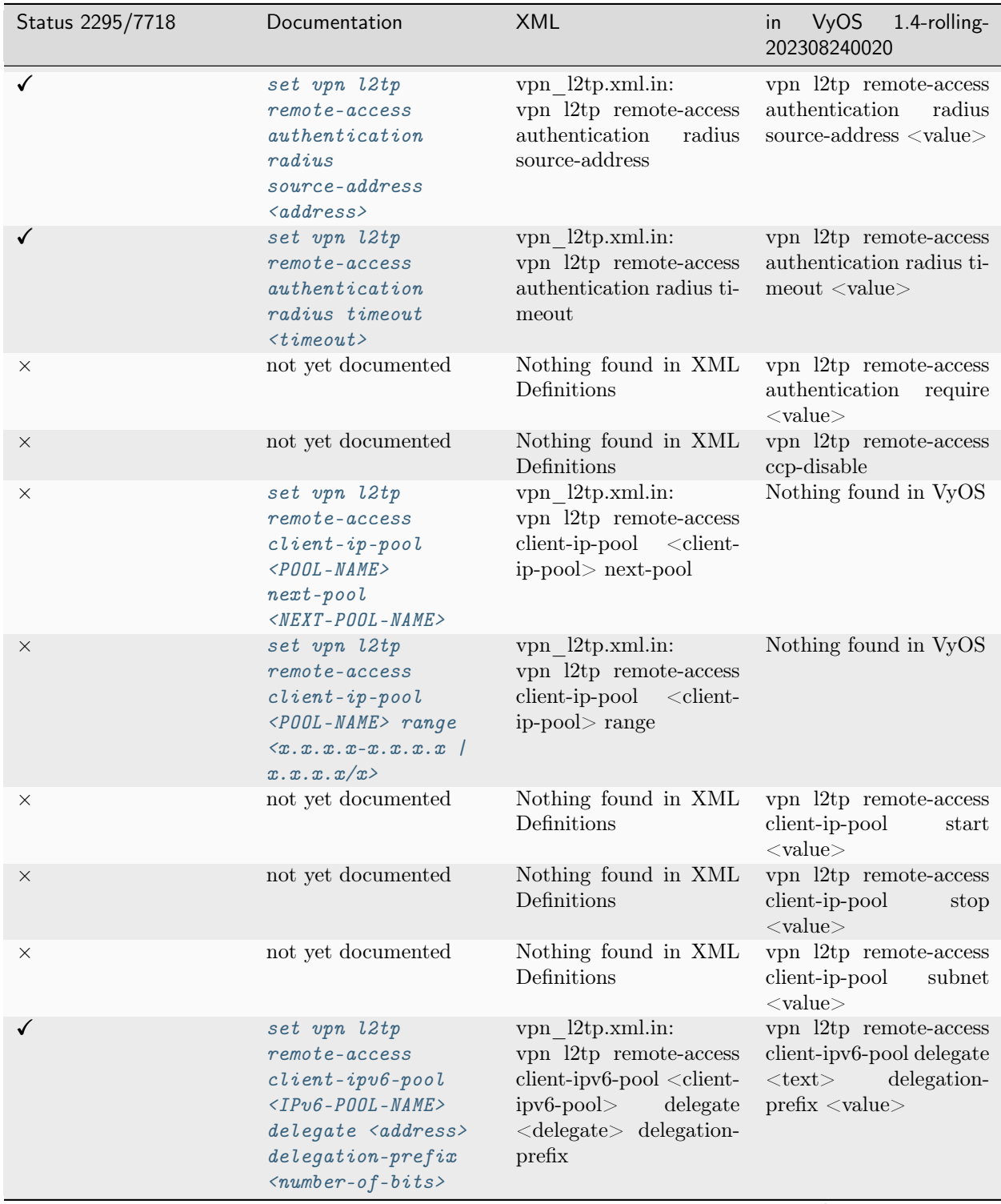

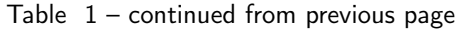

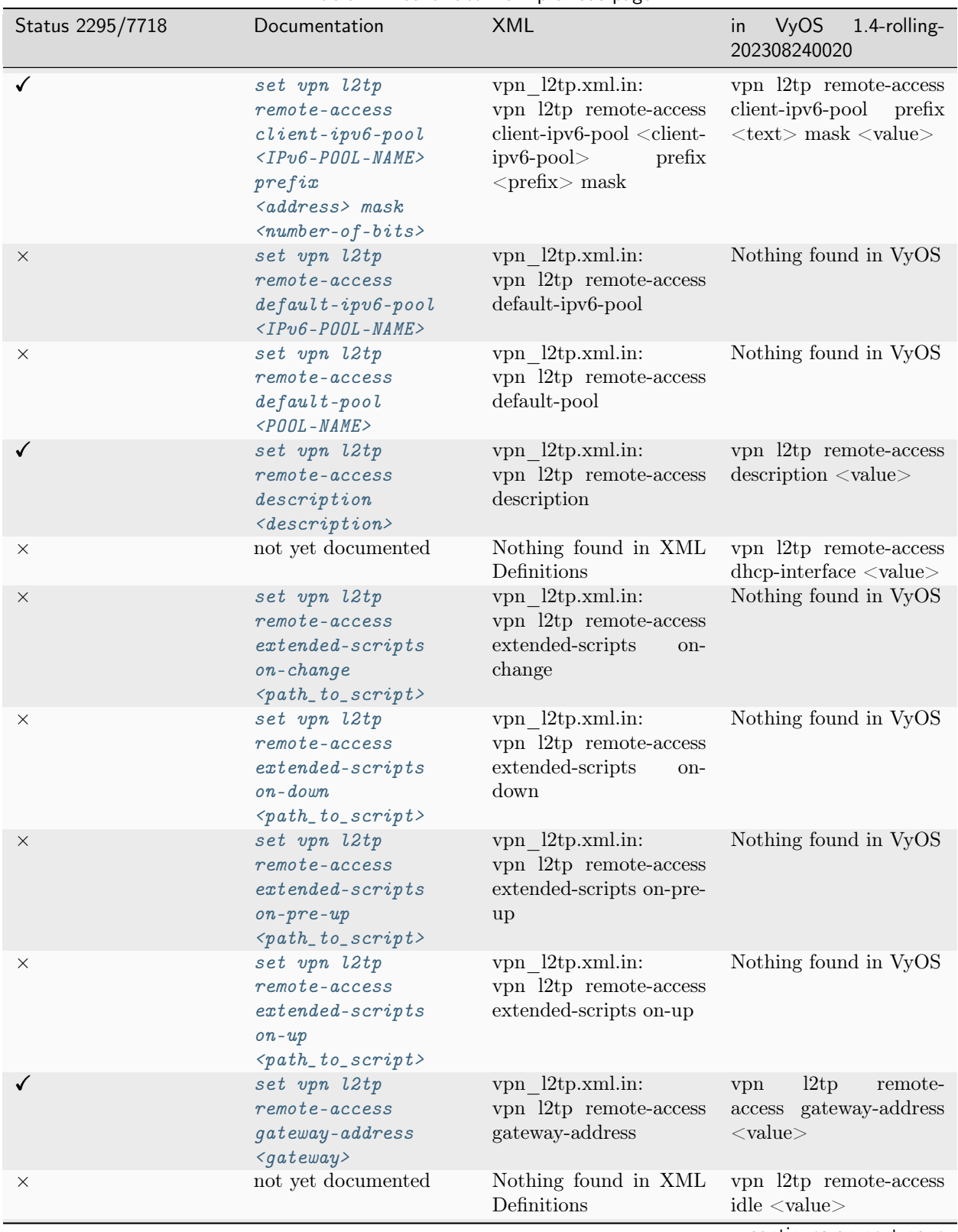

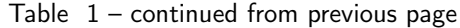

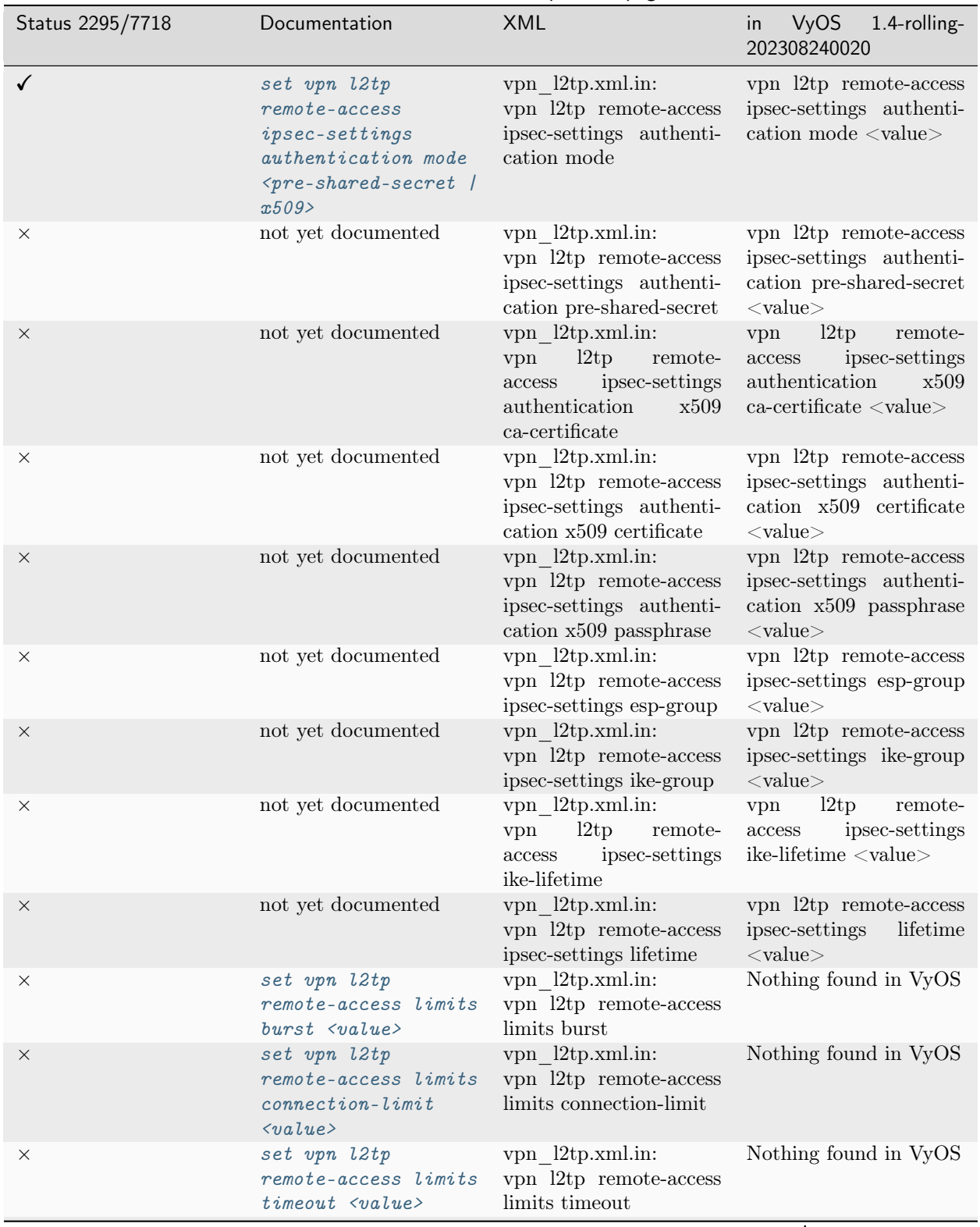

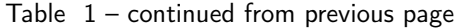

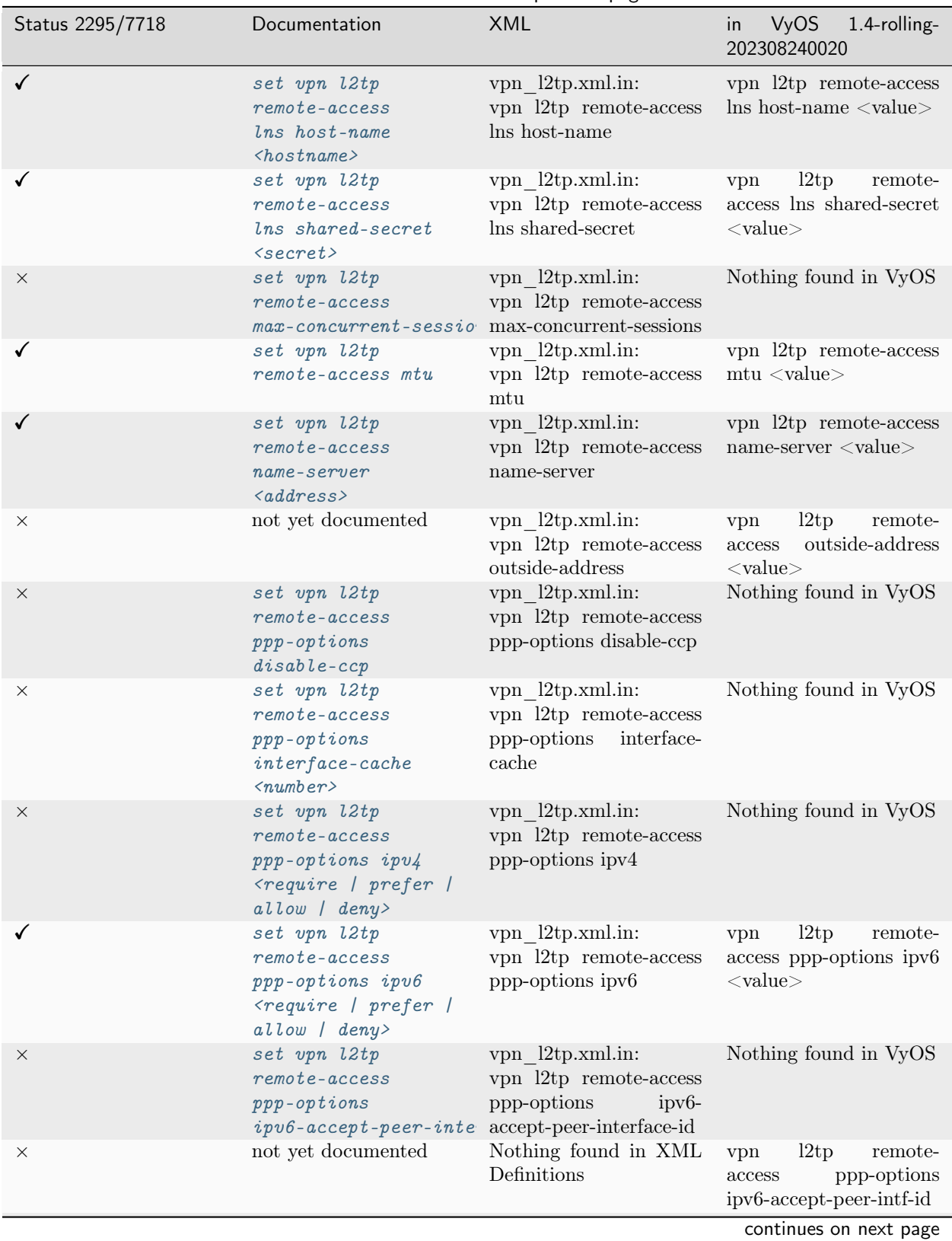

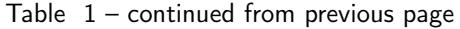

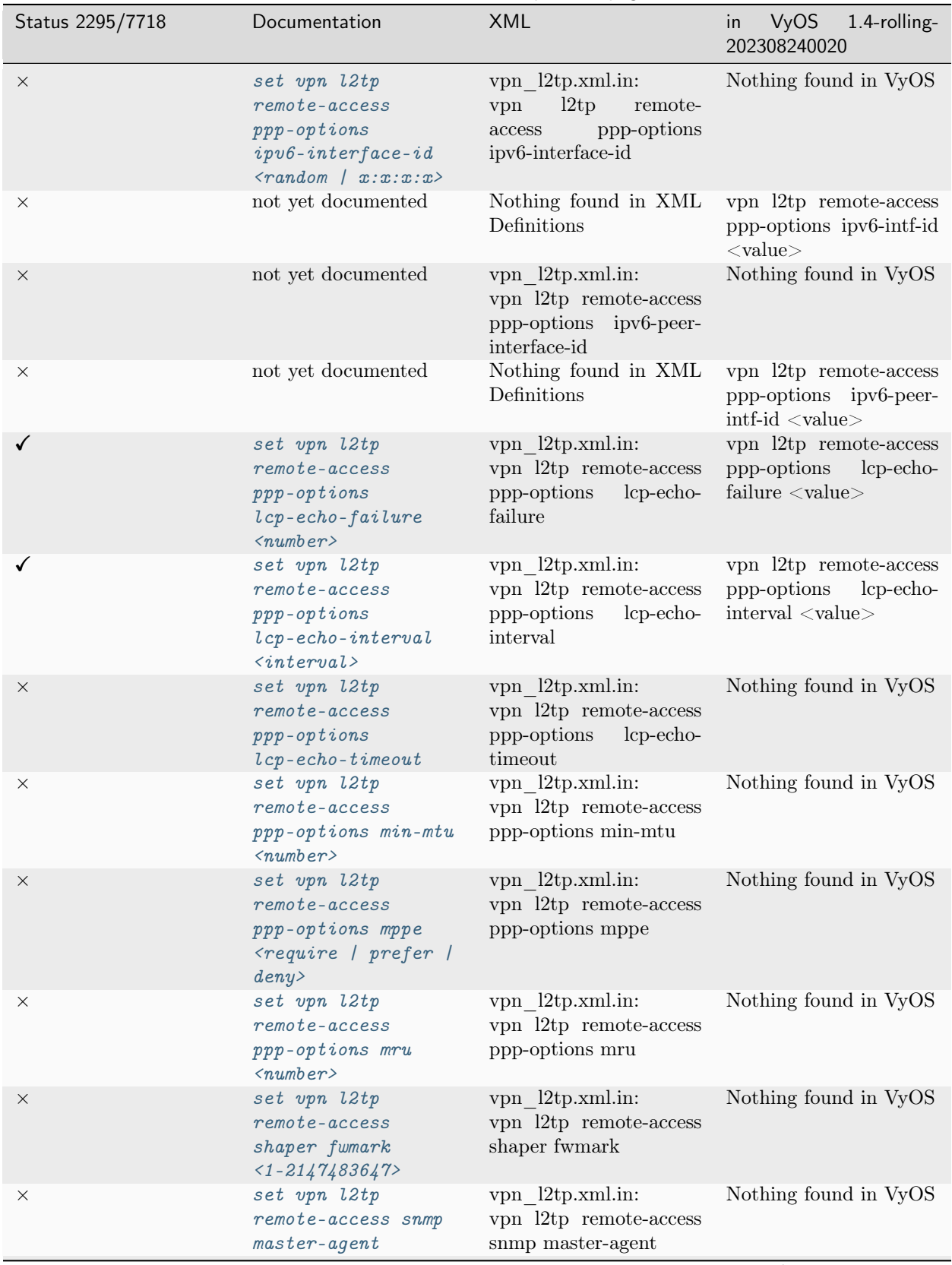

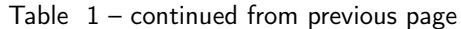

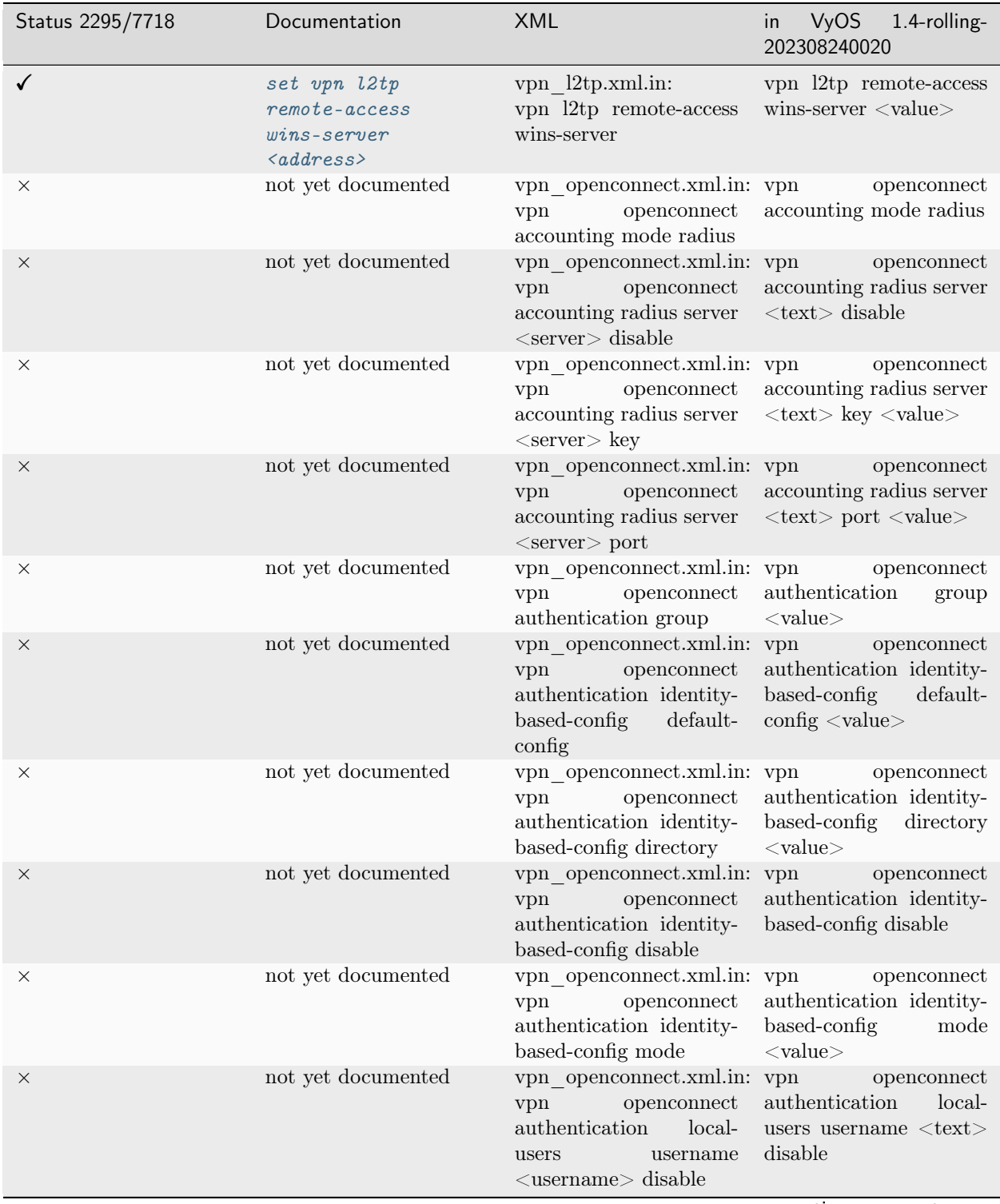

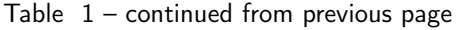

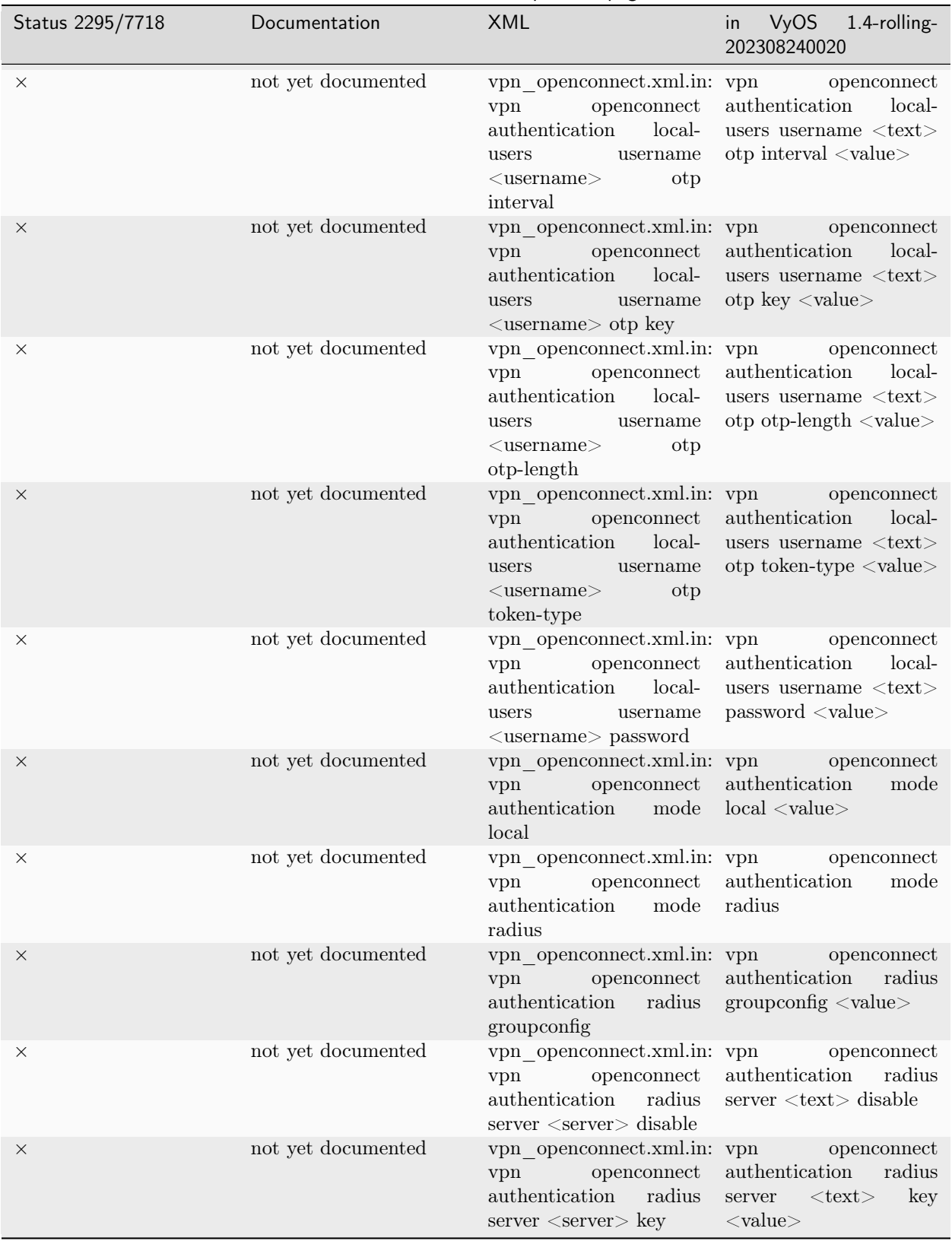

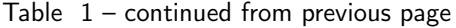

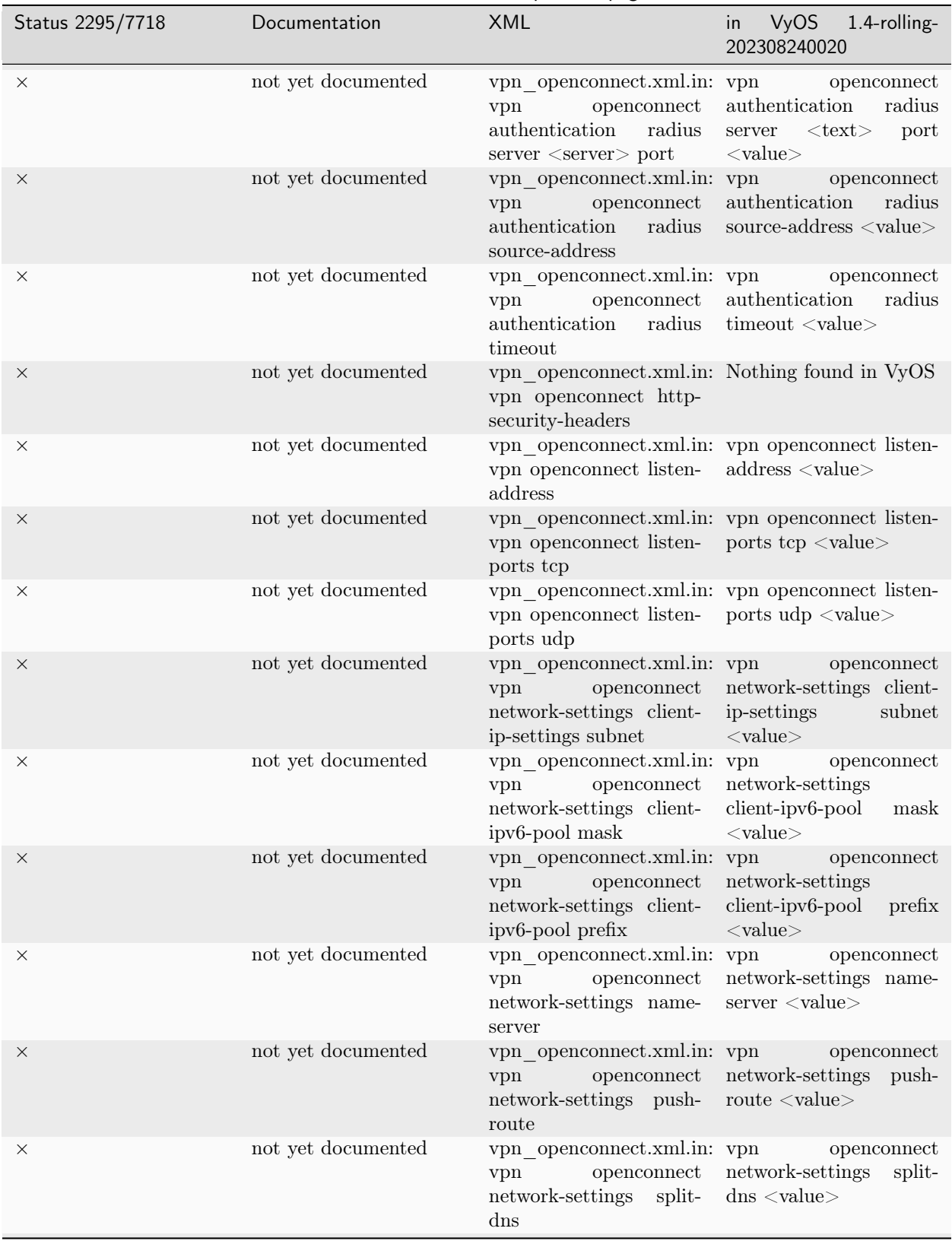

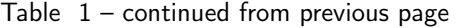

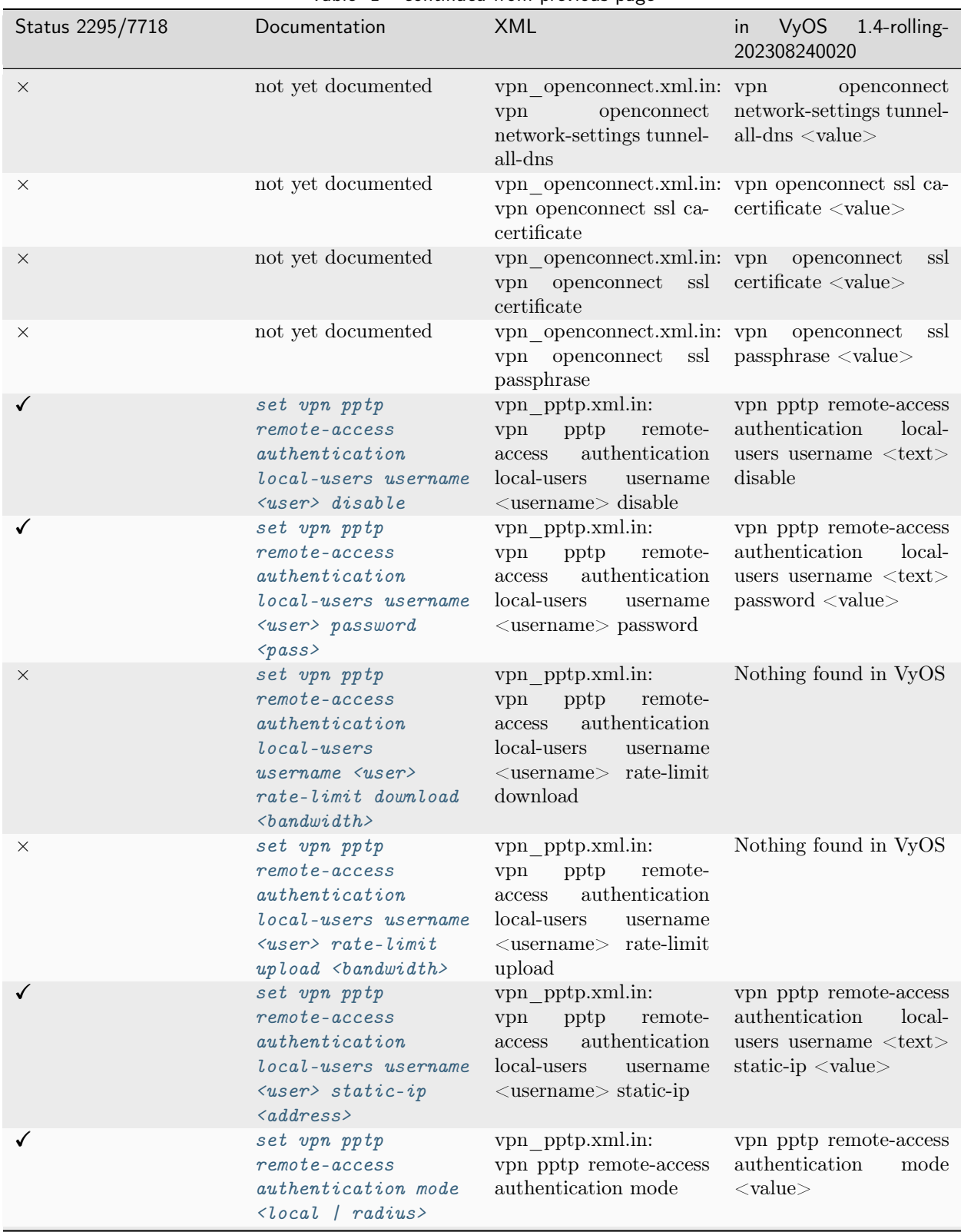

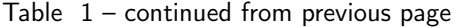

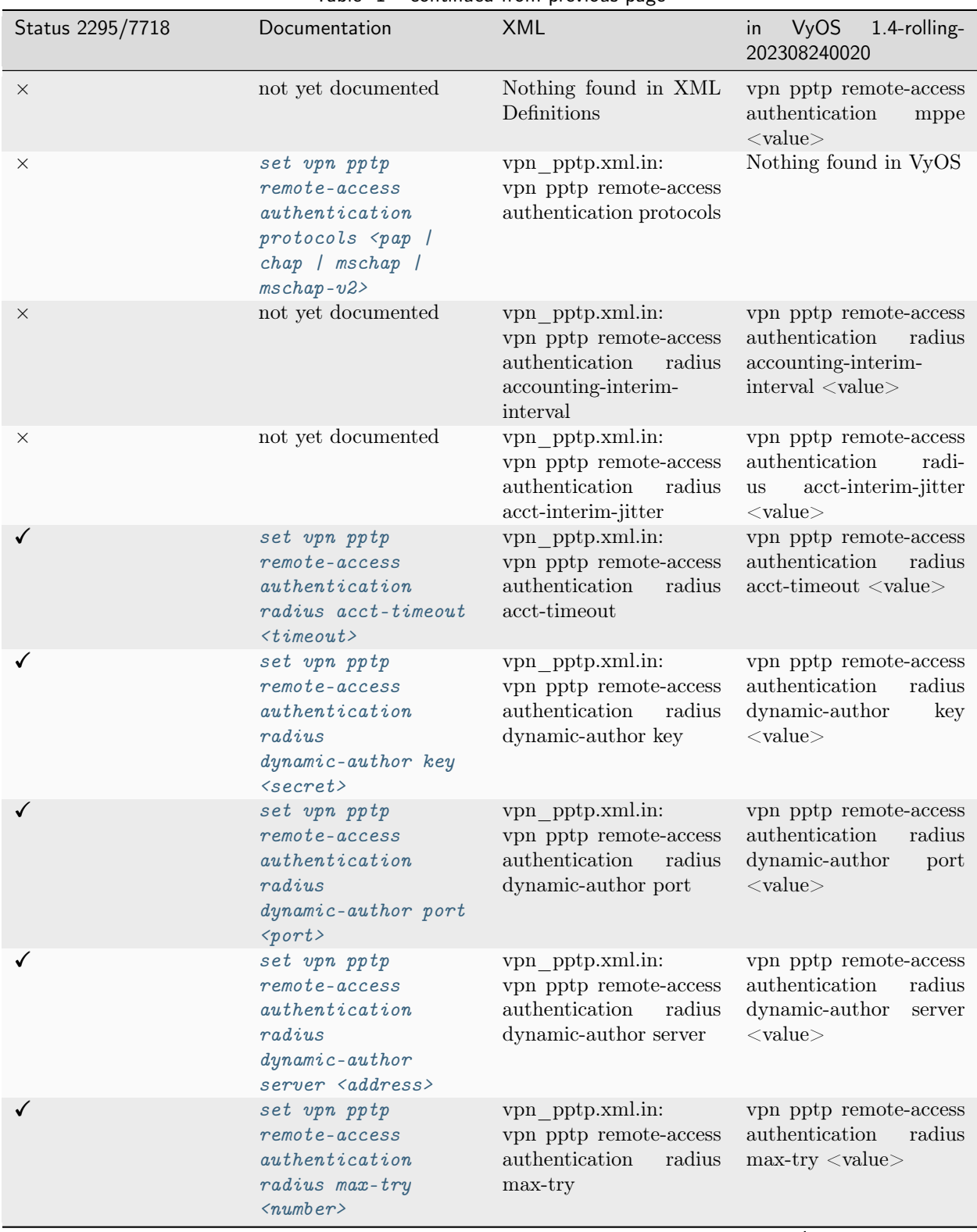

Table  $1$  – continued from previous page

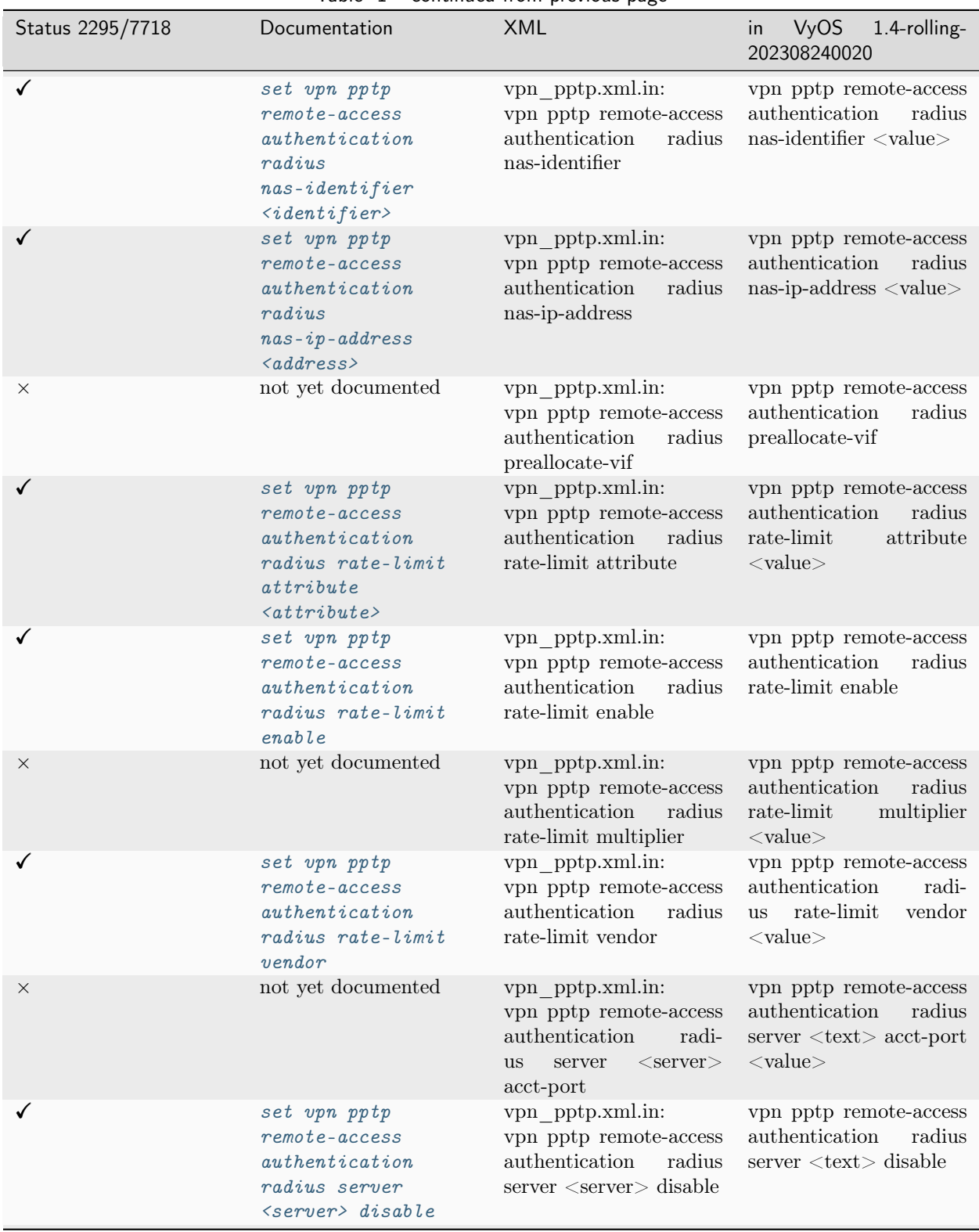

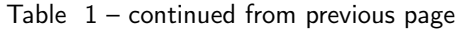
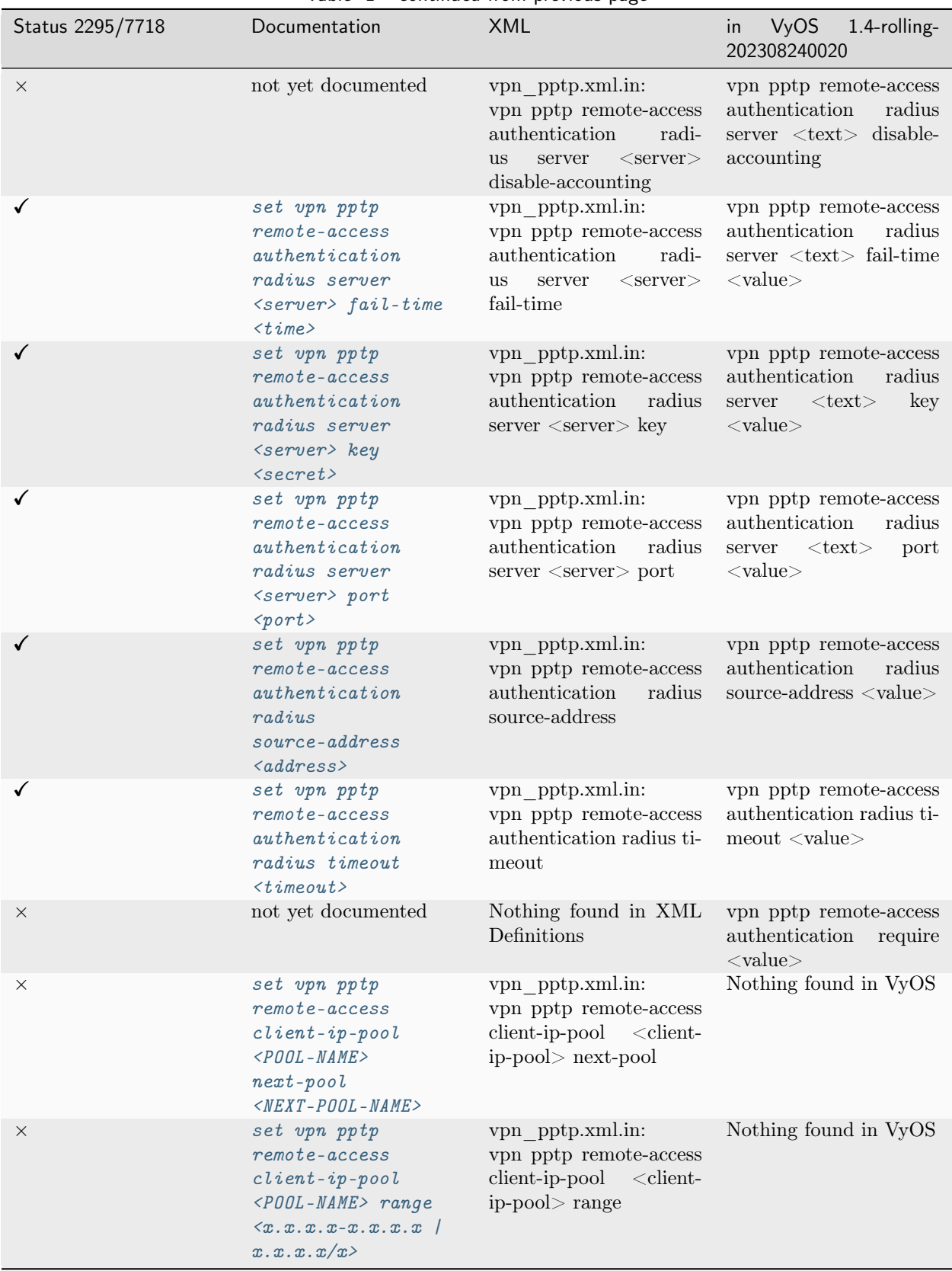

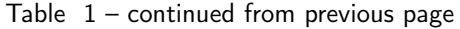

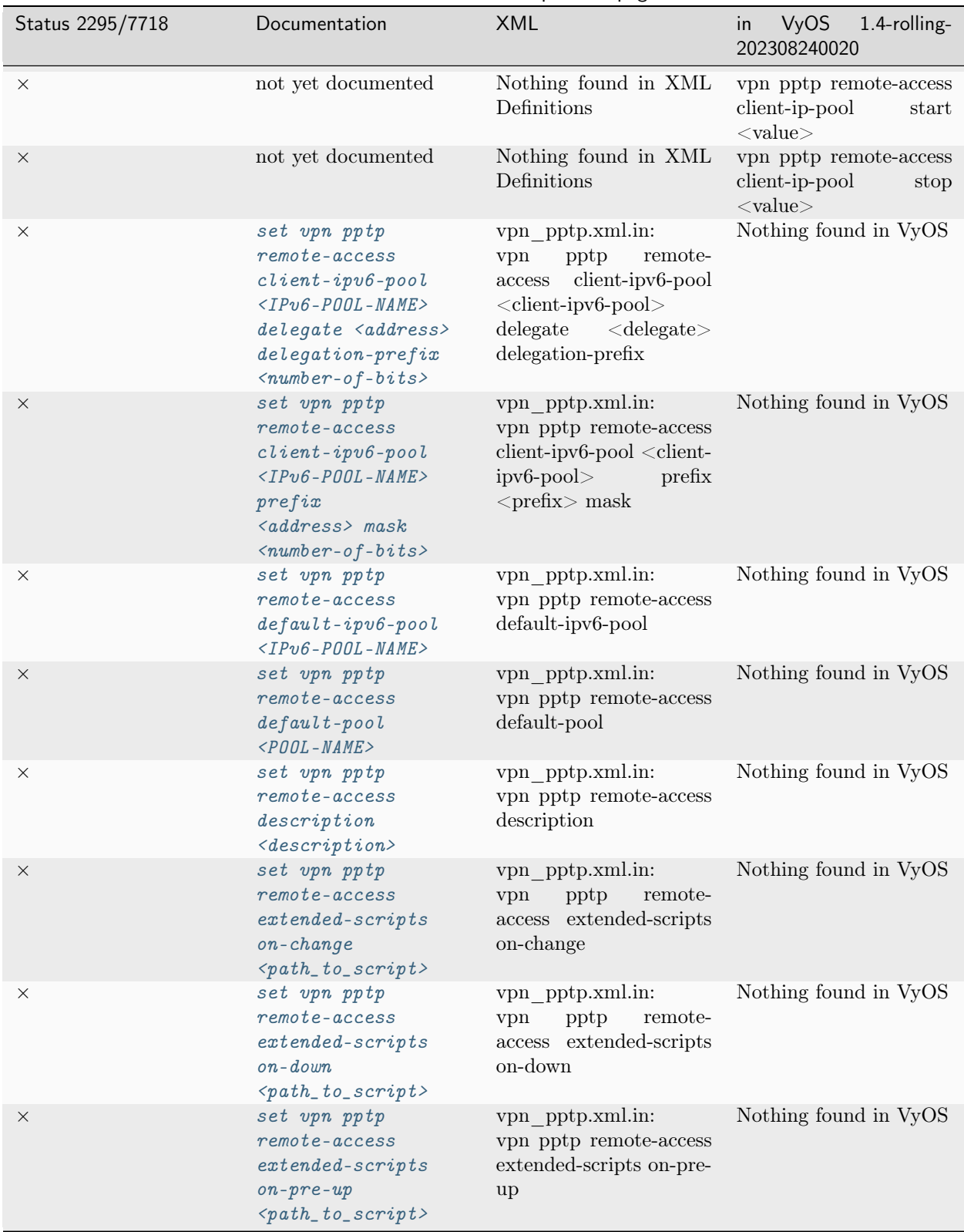

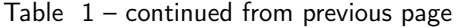

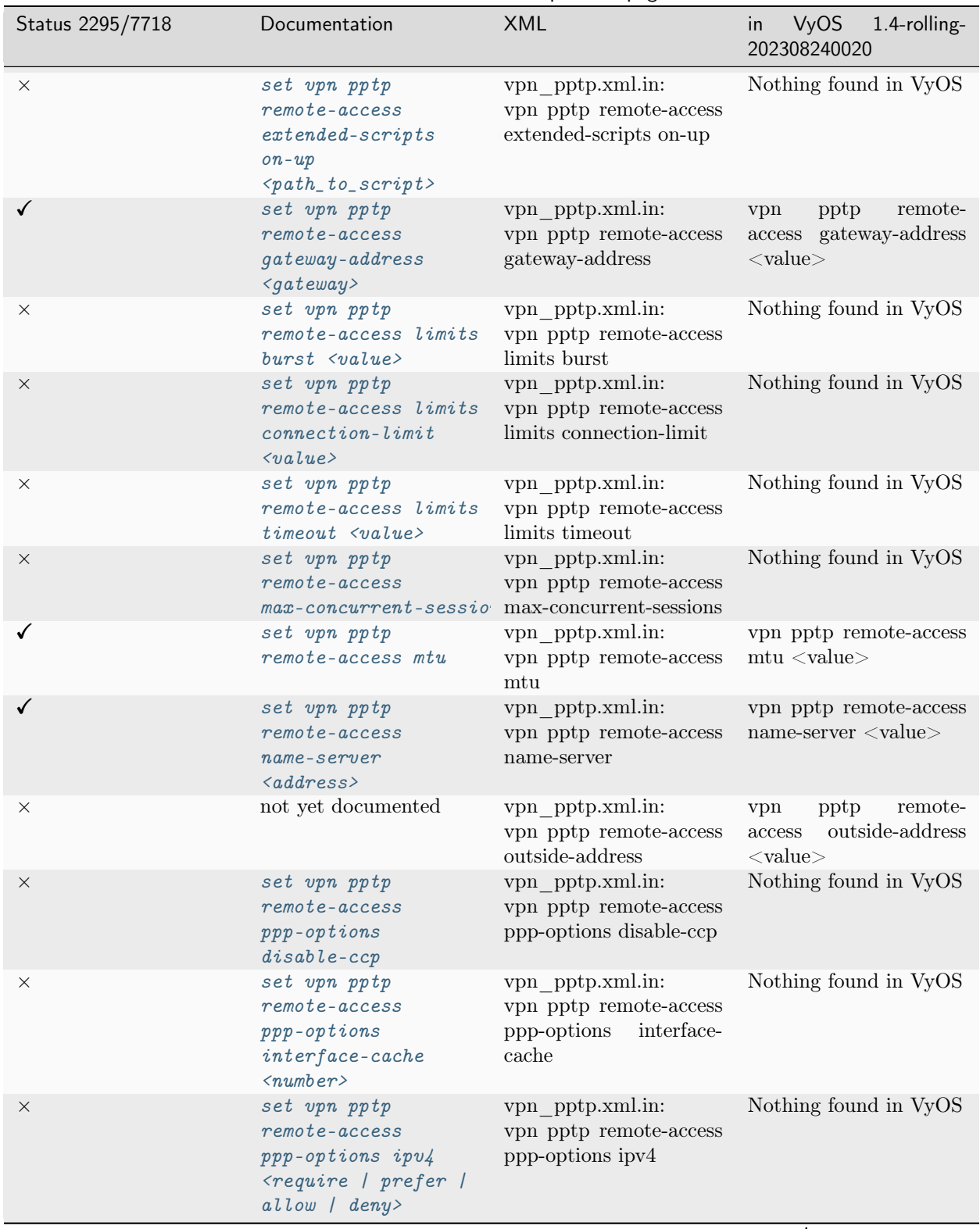

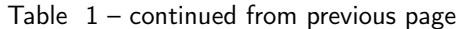

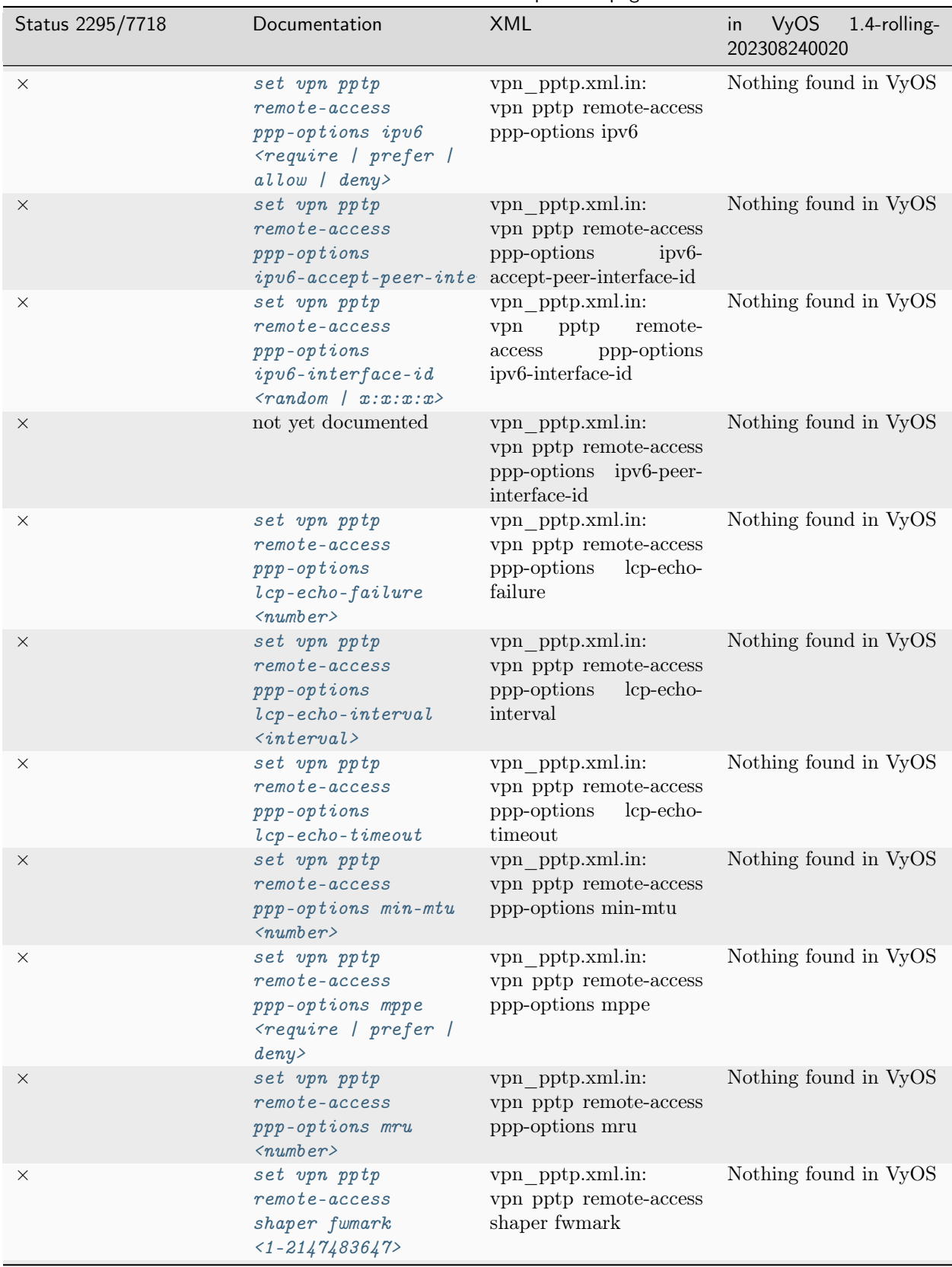

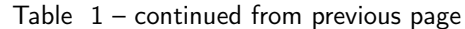

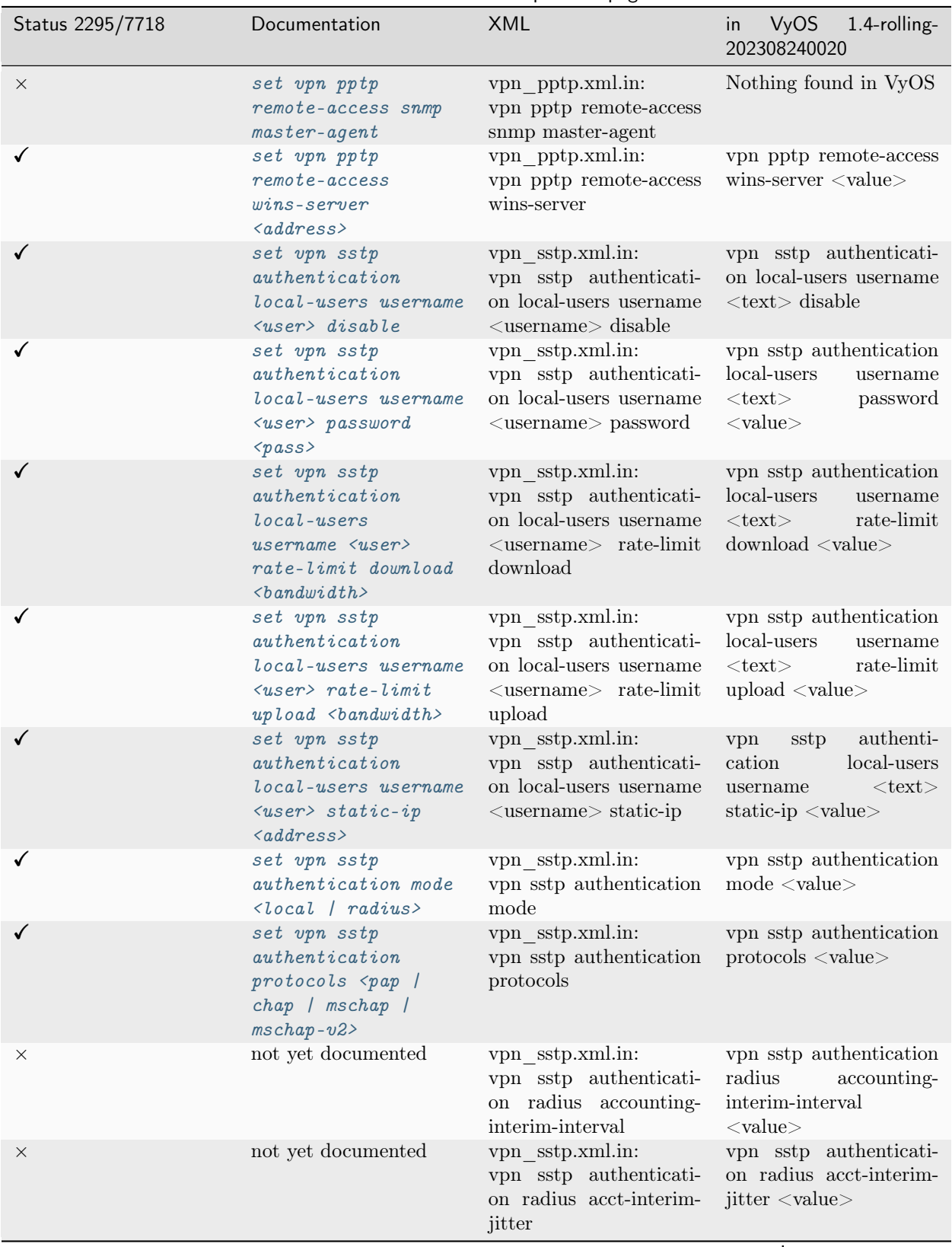

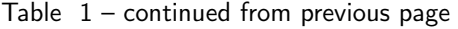

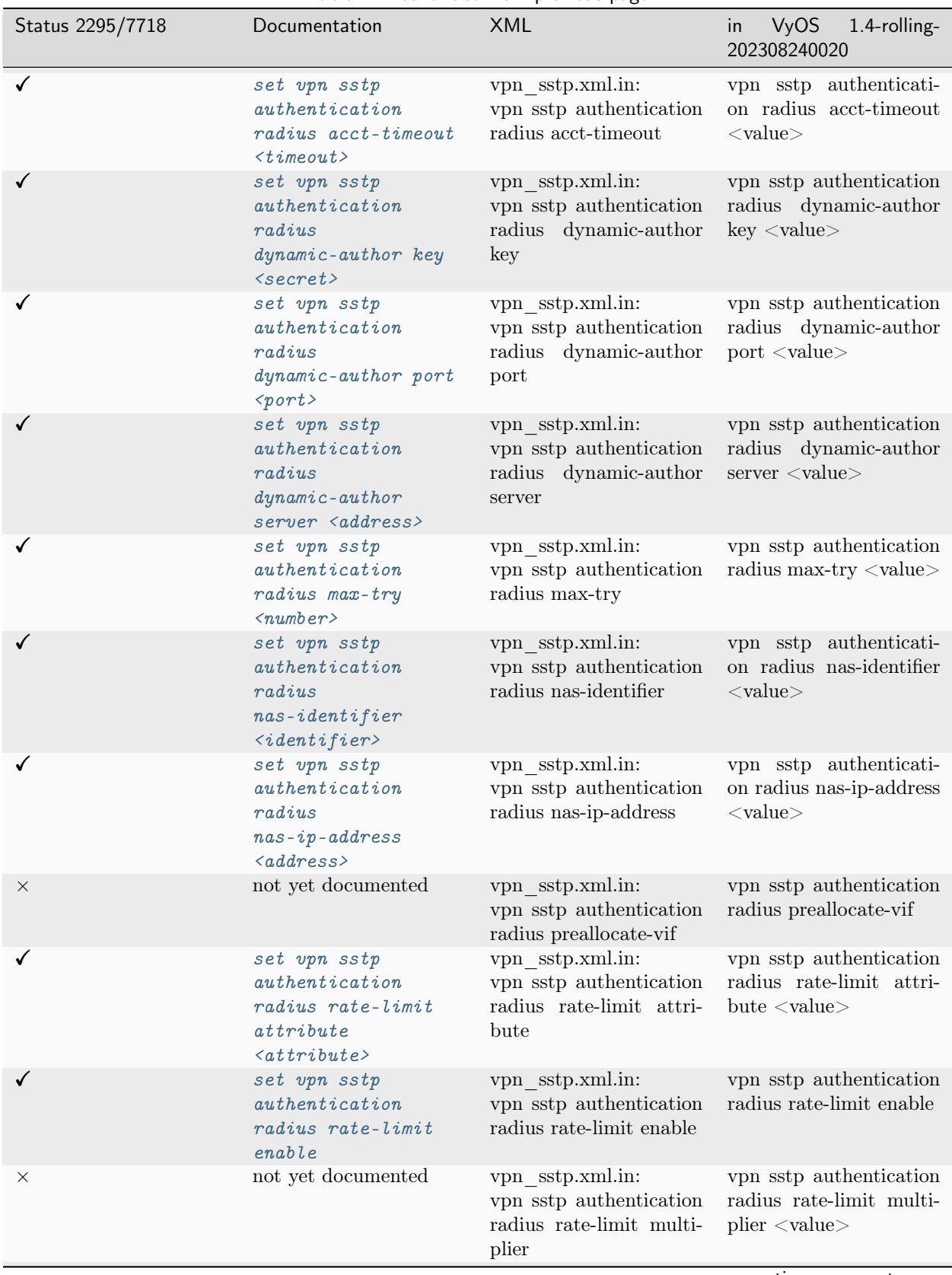

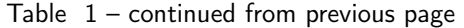

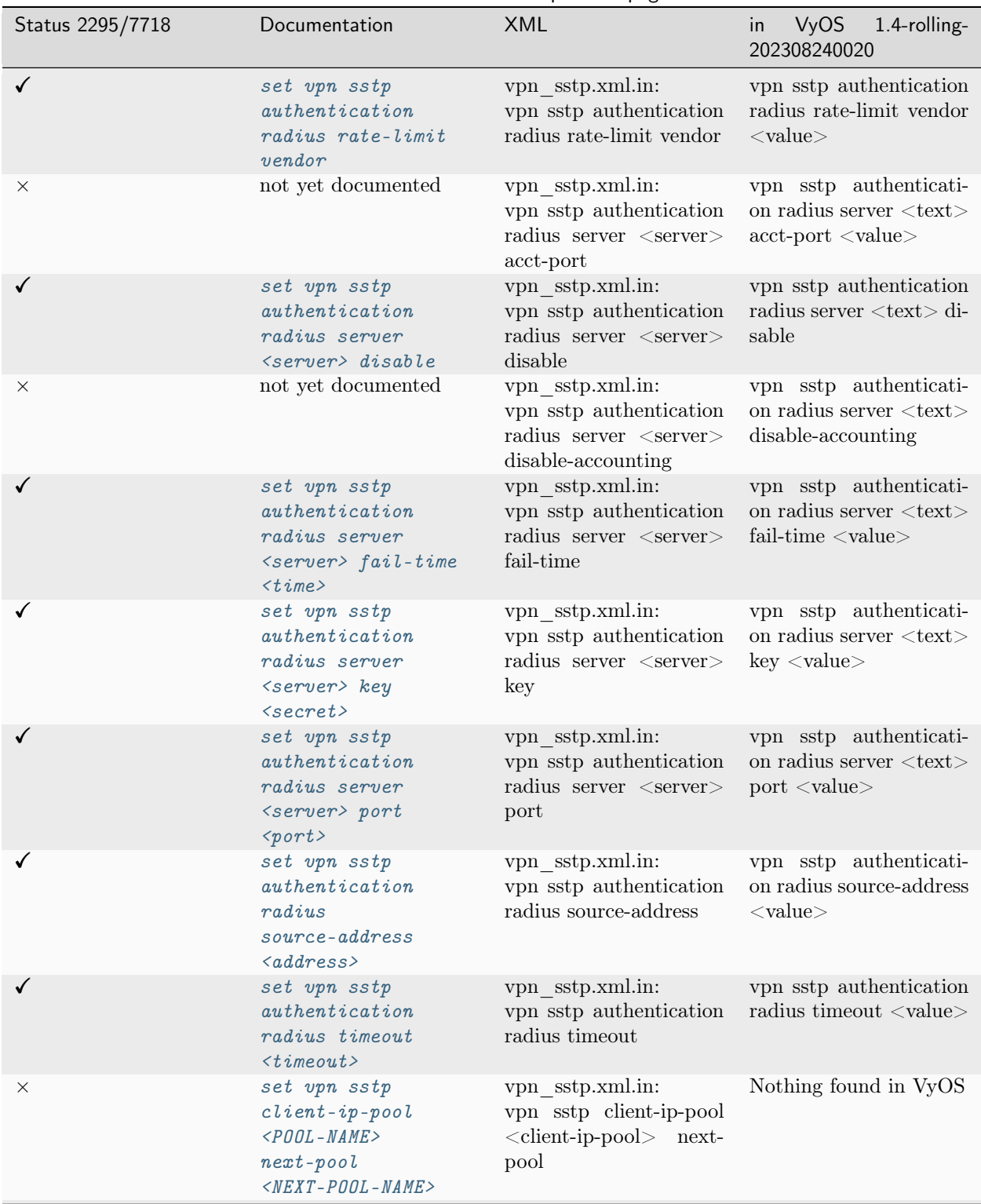

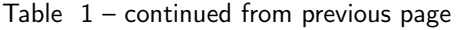

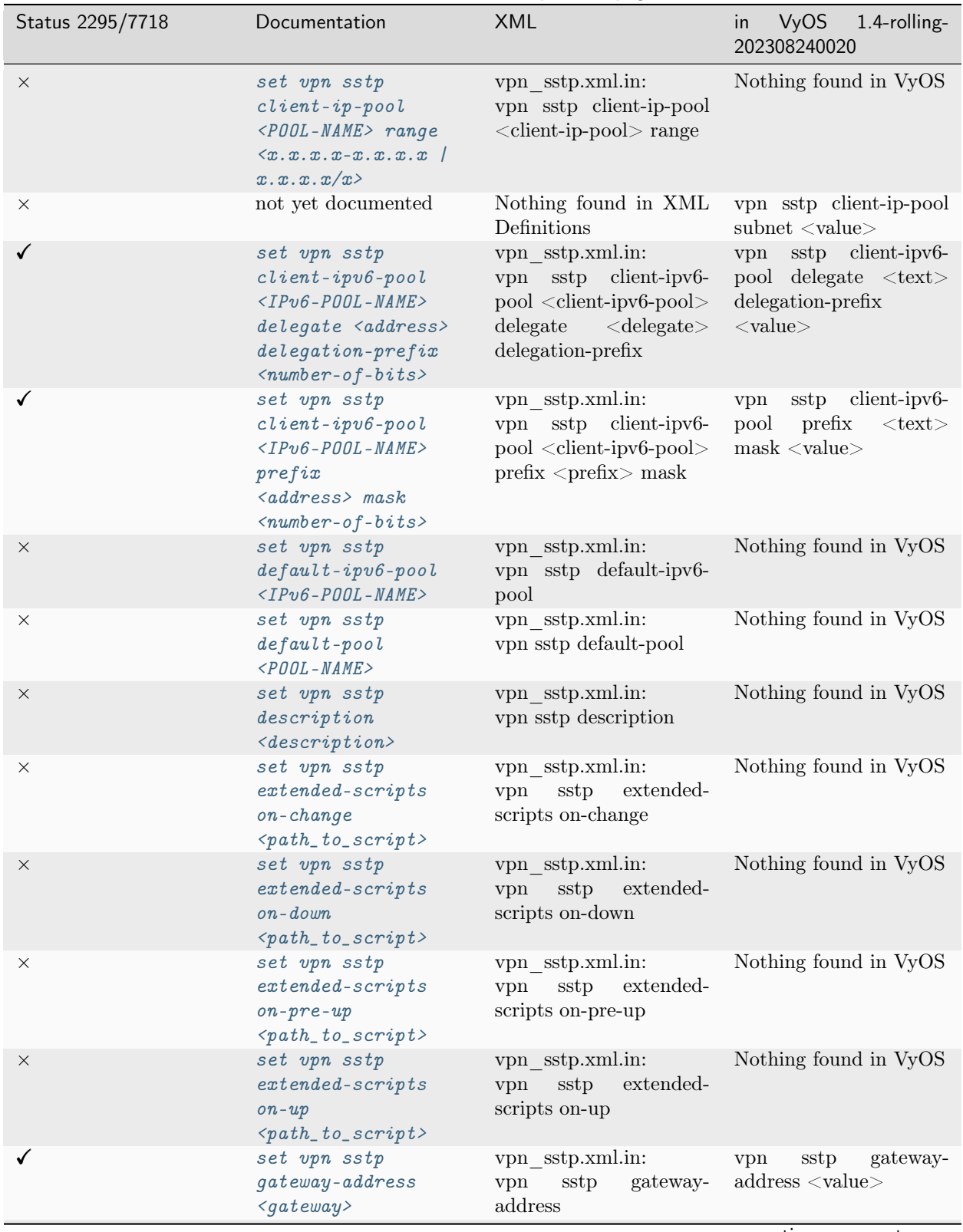

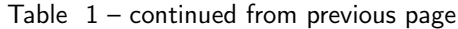

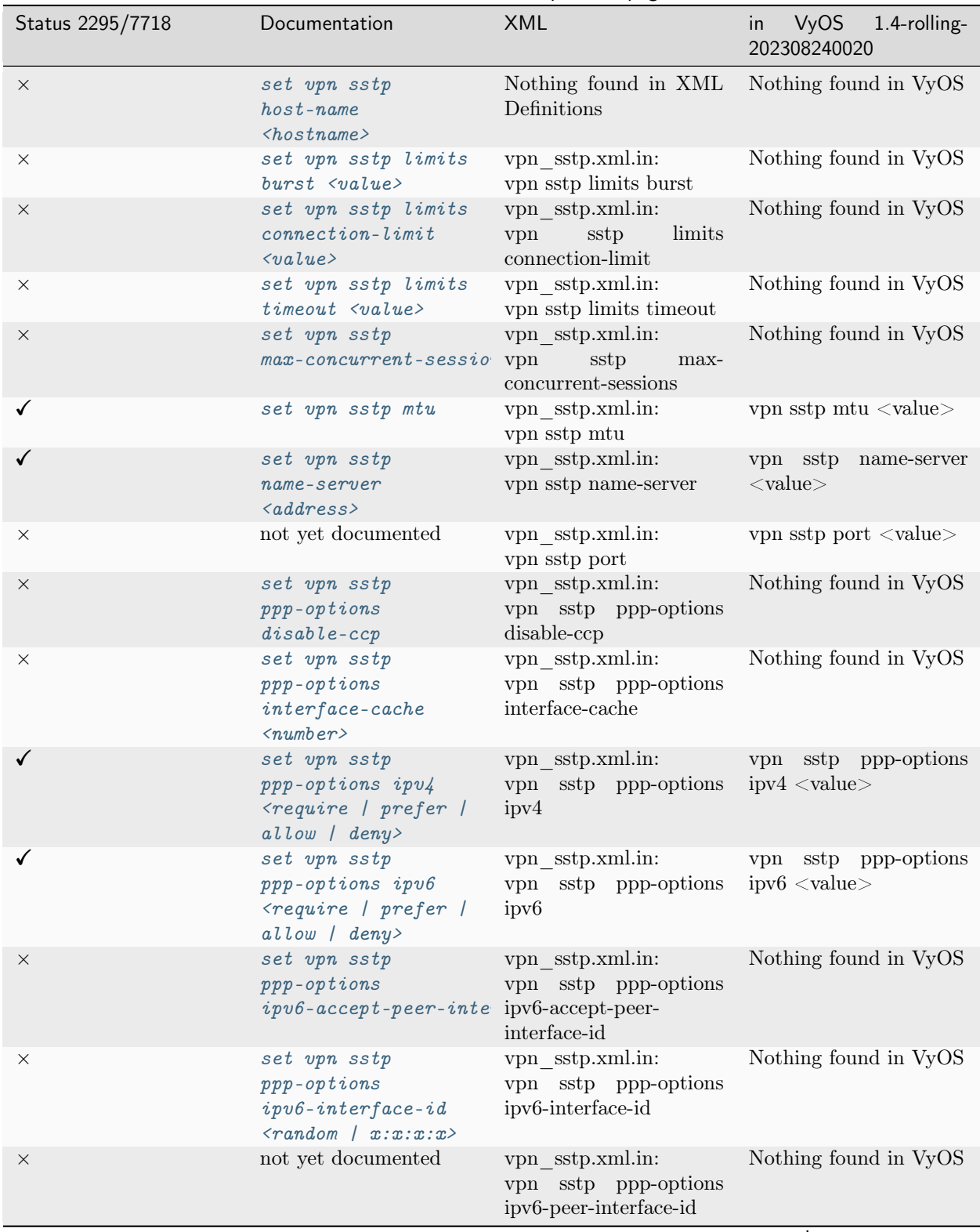

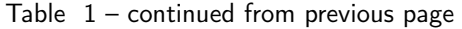

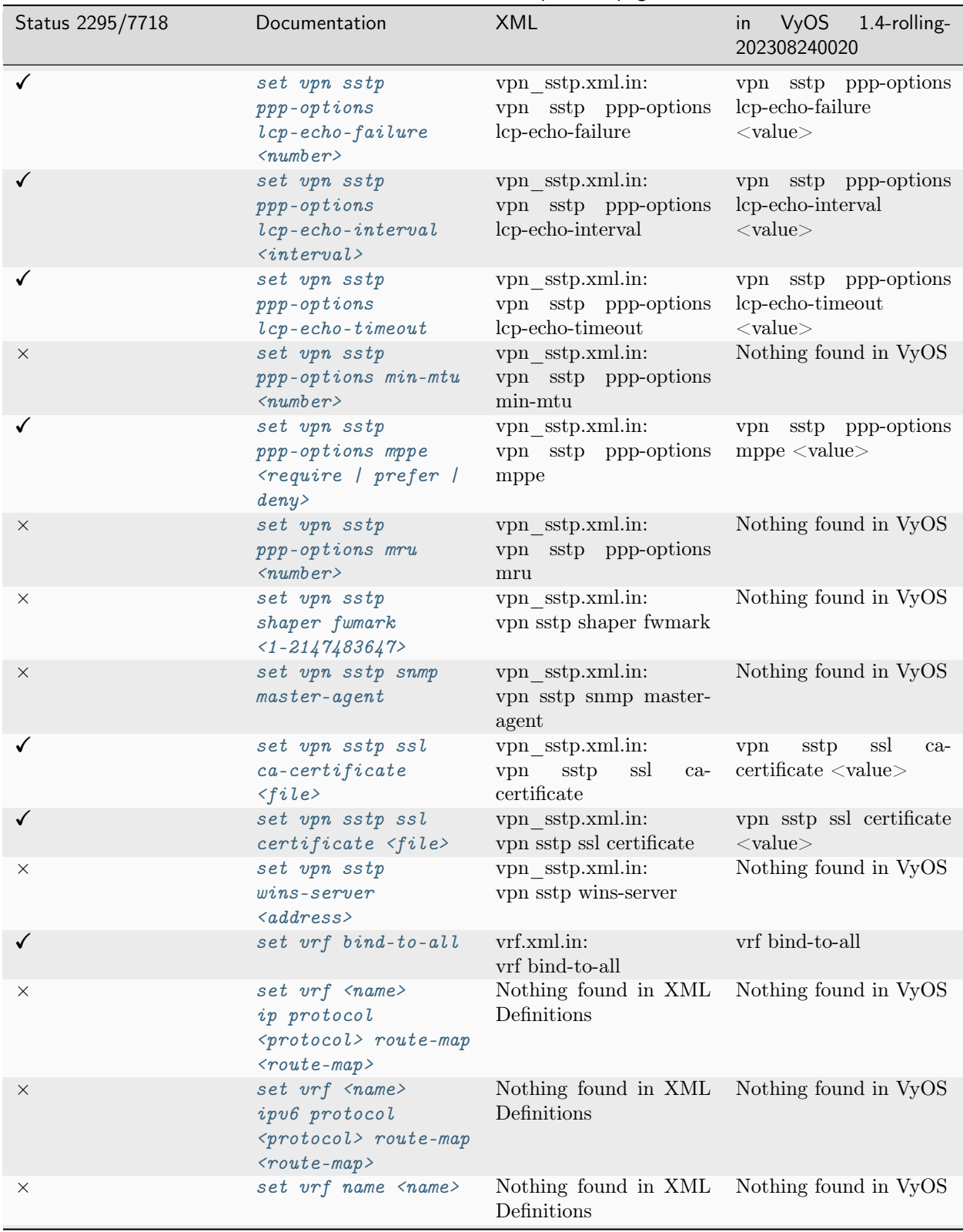

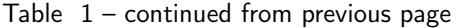

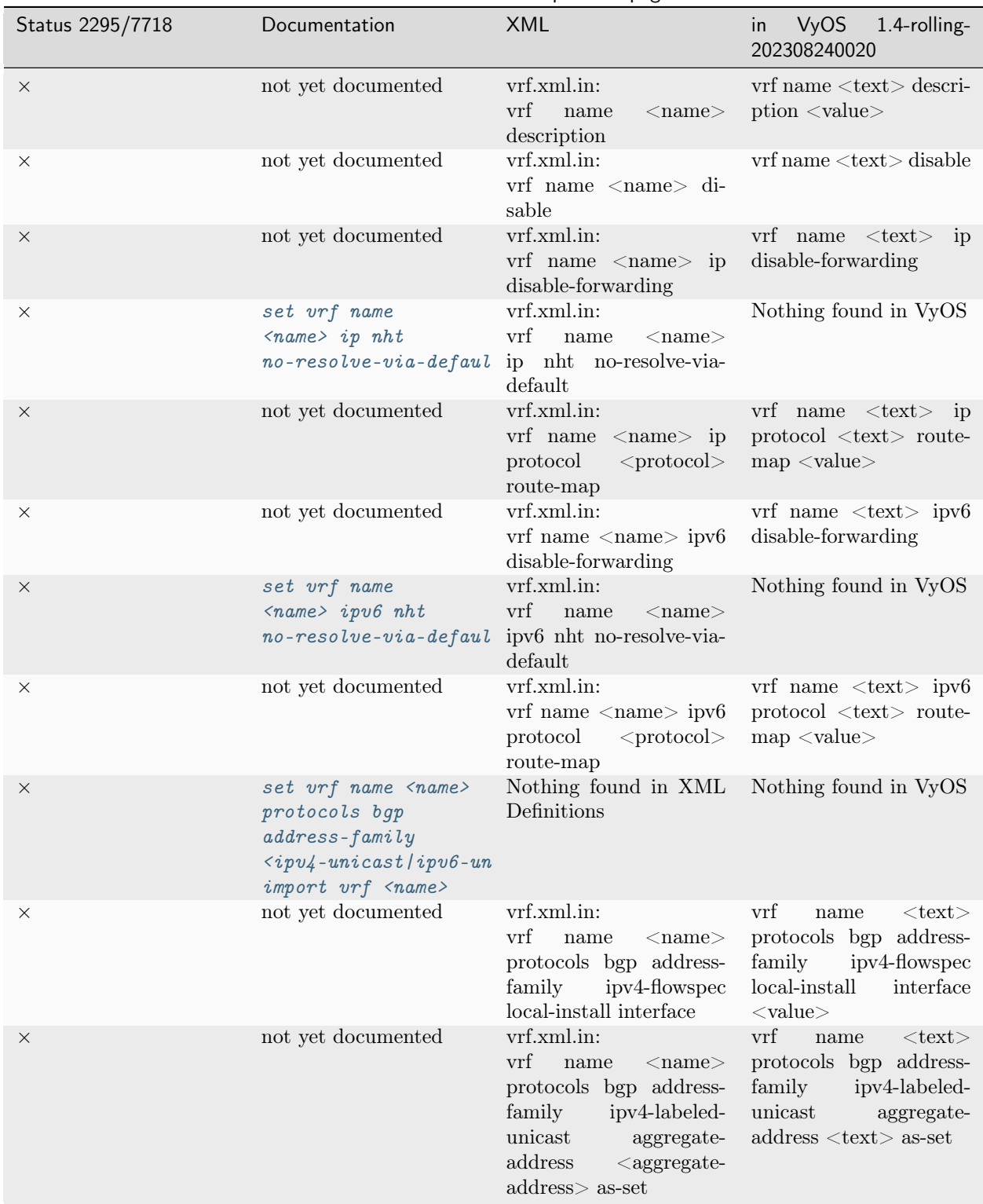

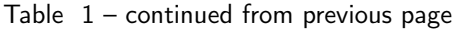

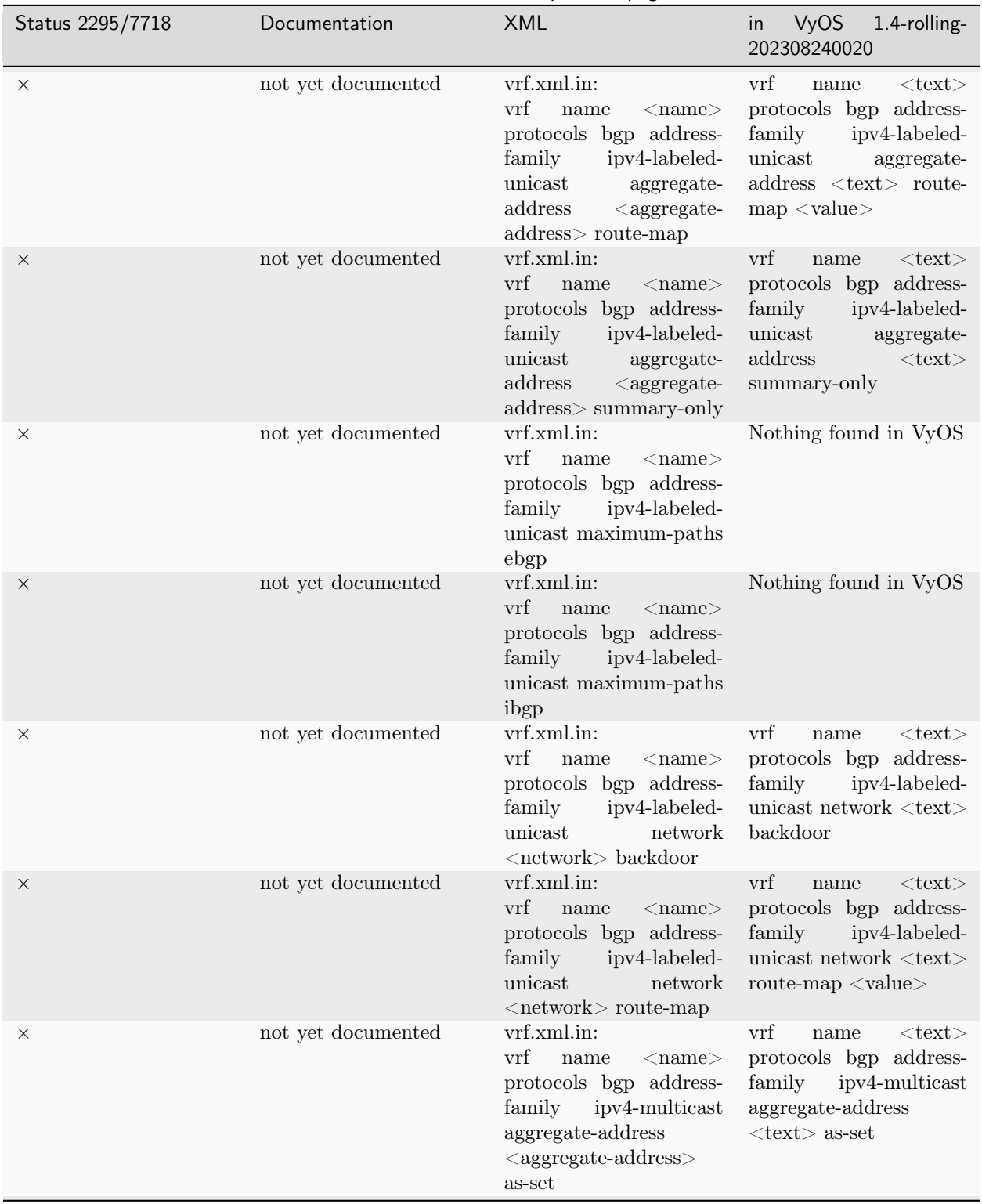

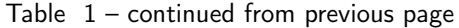

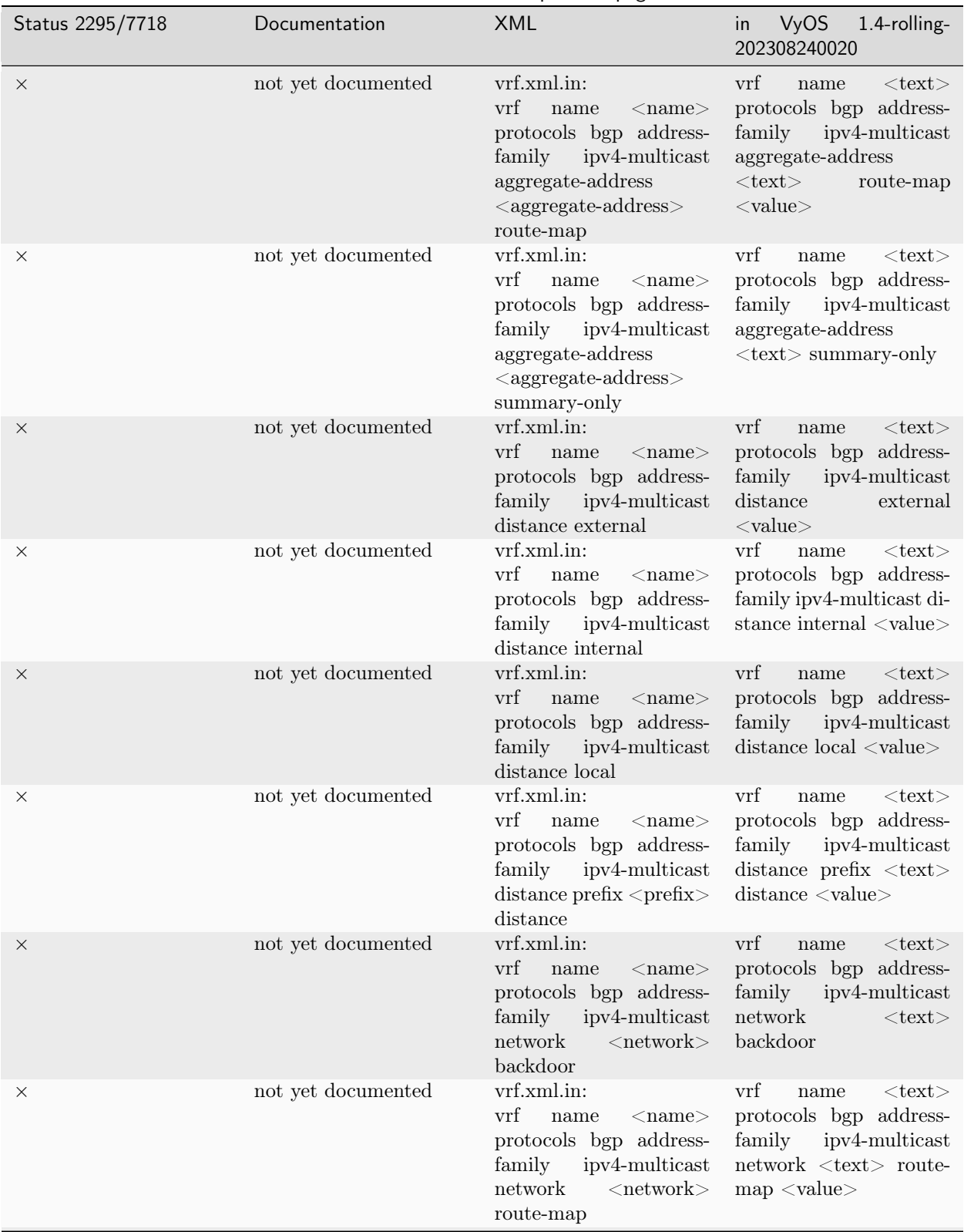

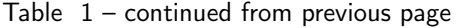

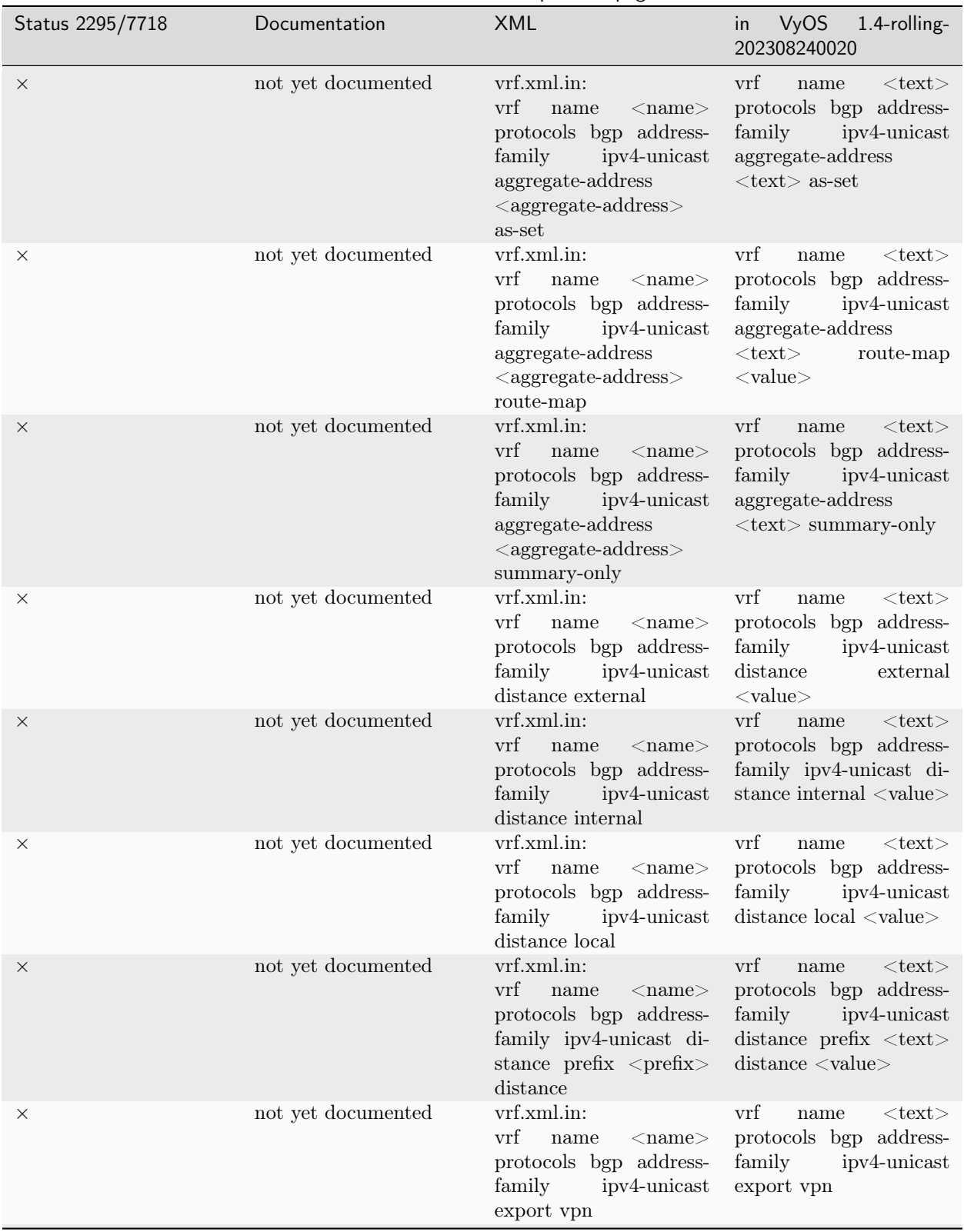

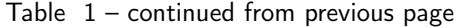

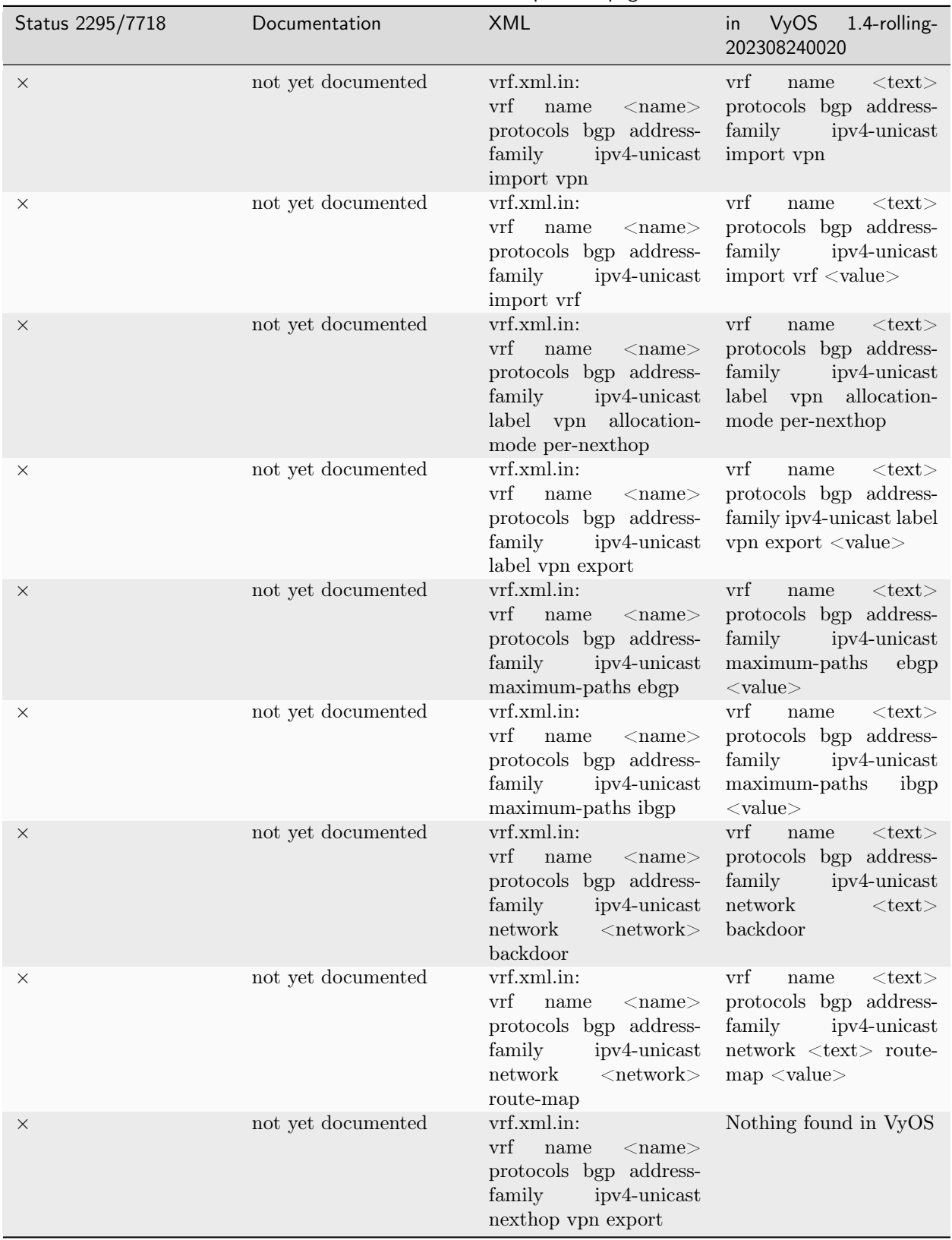

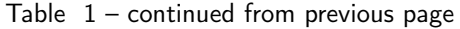

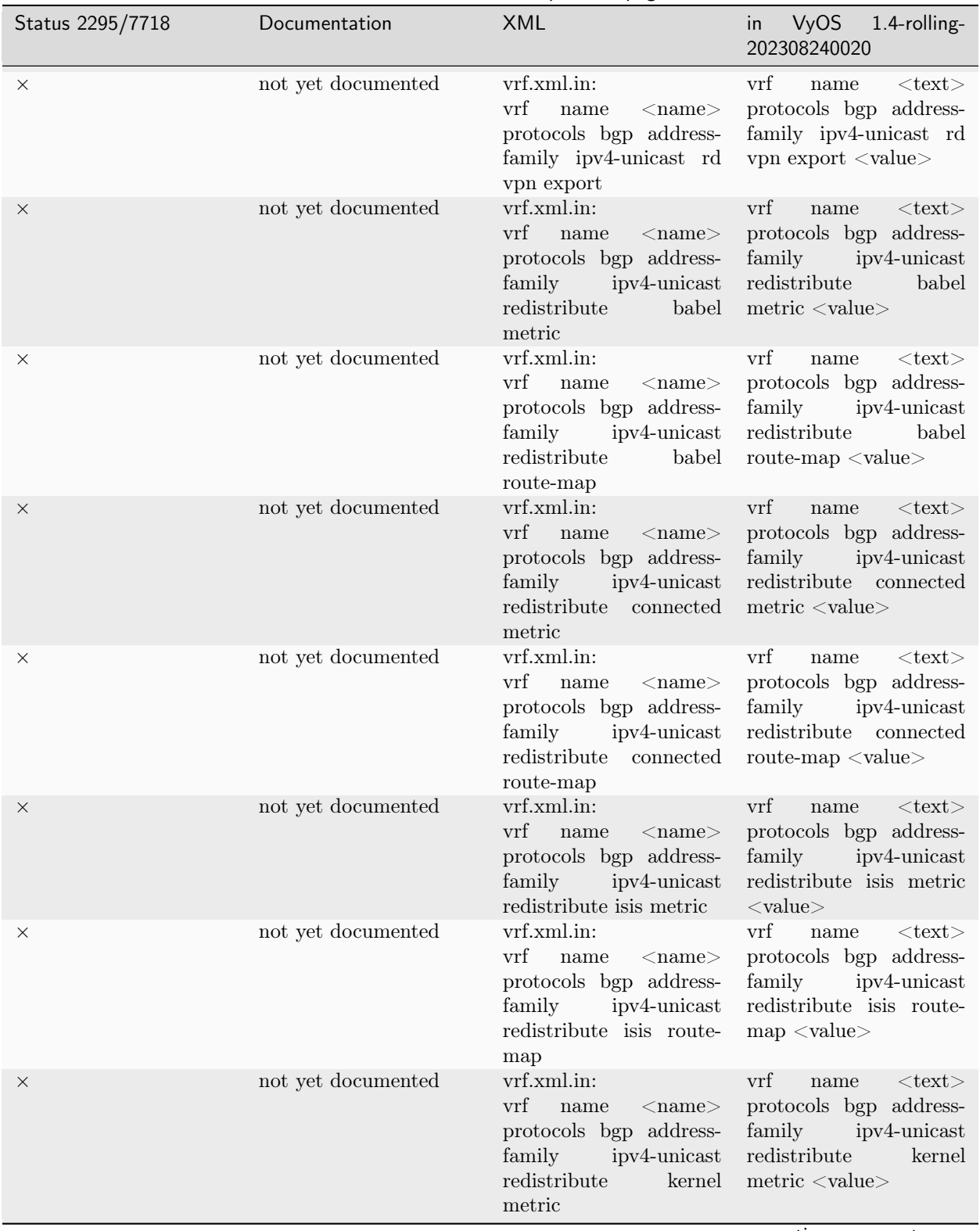

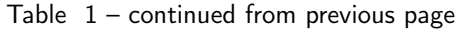

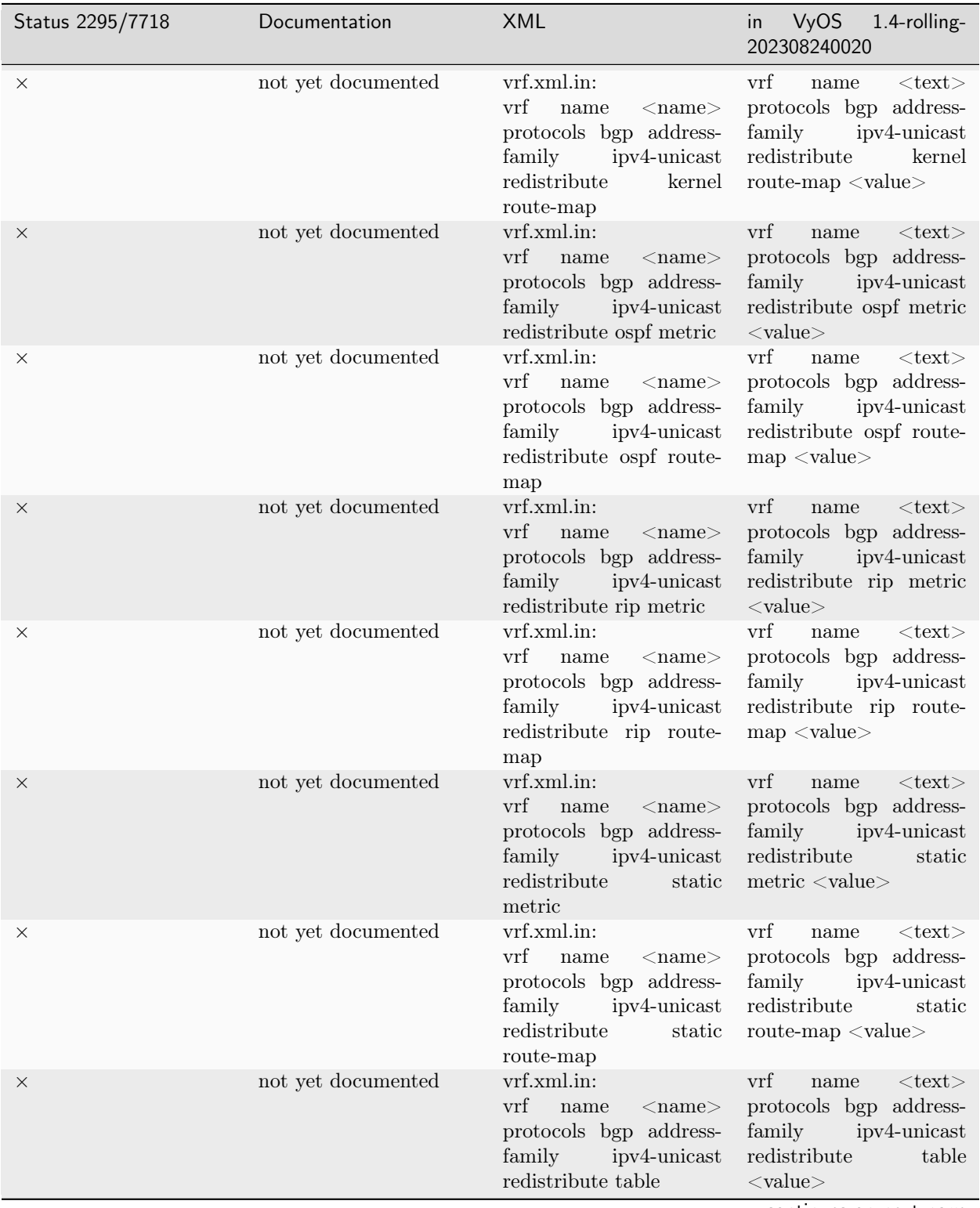

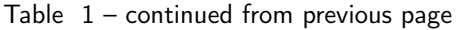

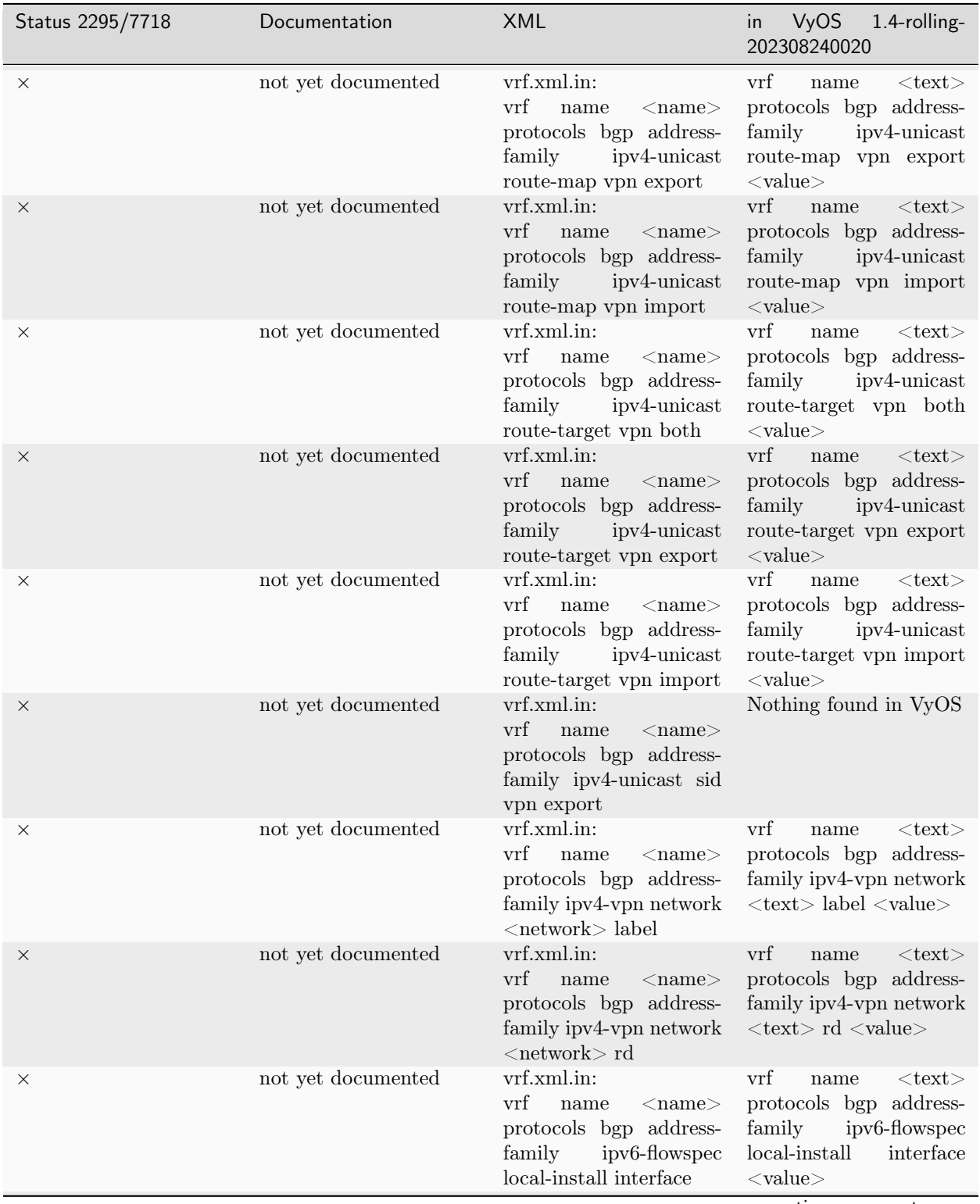

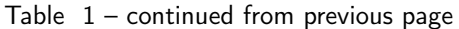

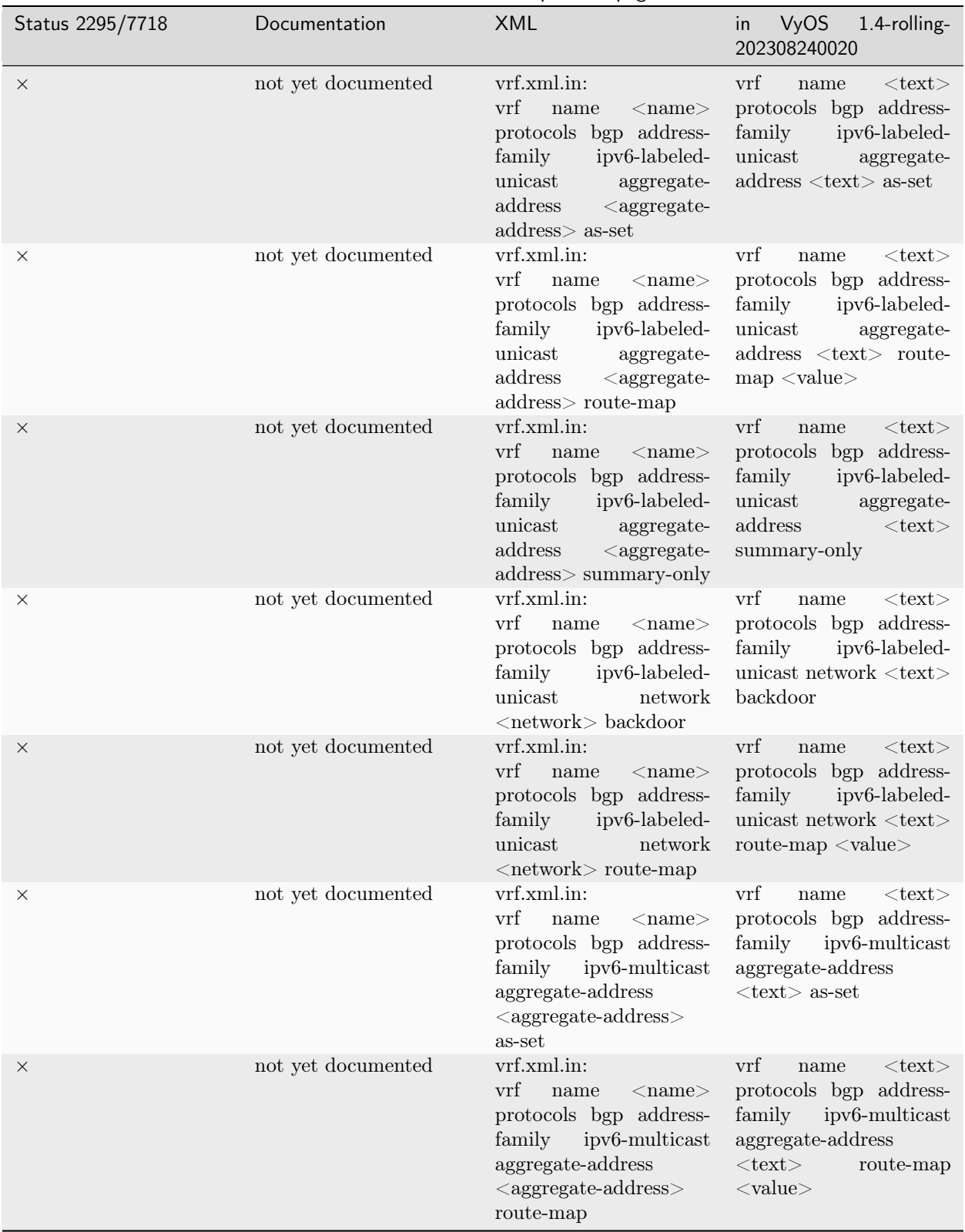

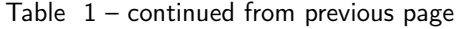

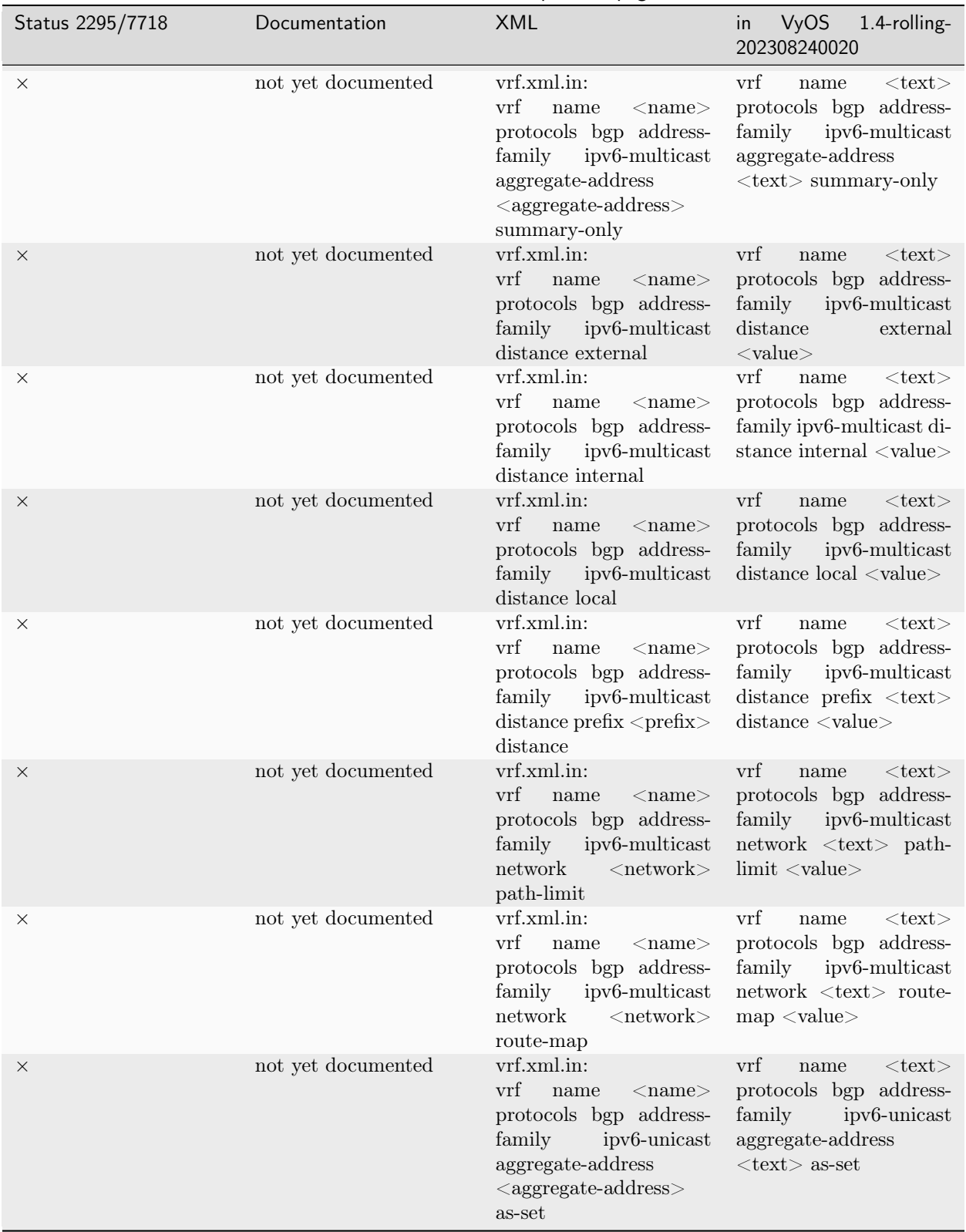

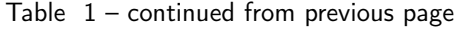

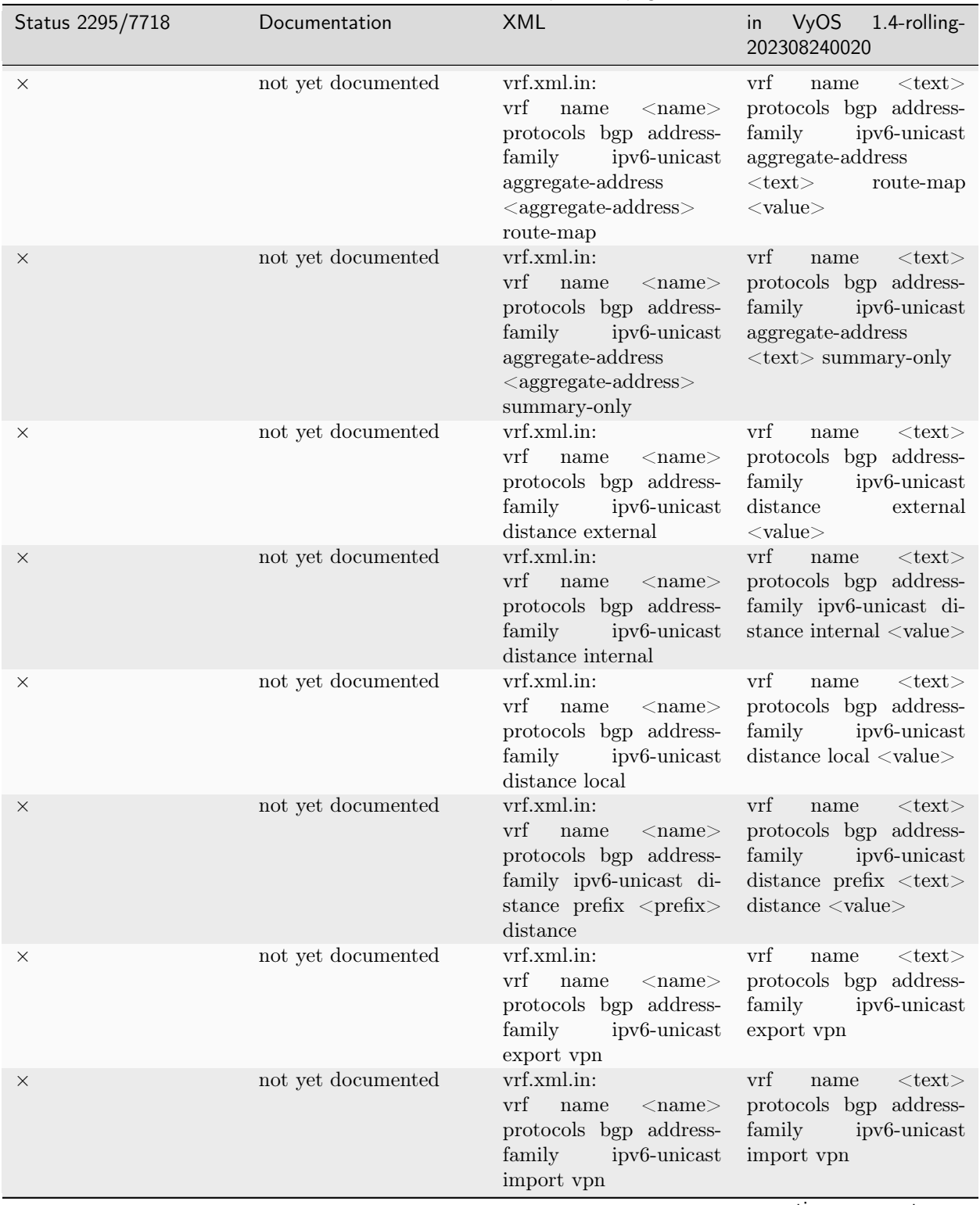

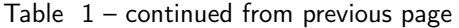

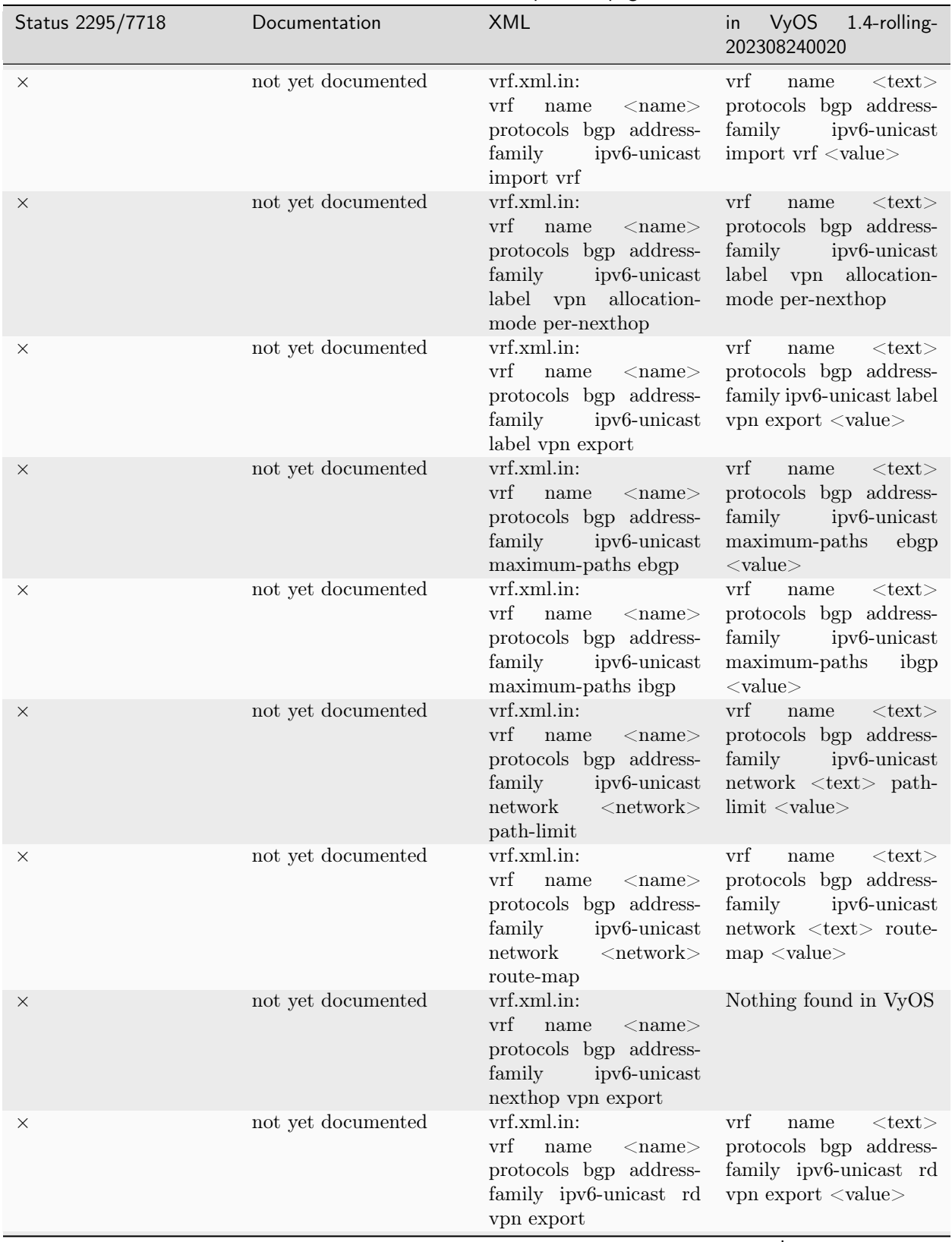

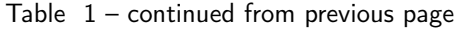

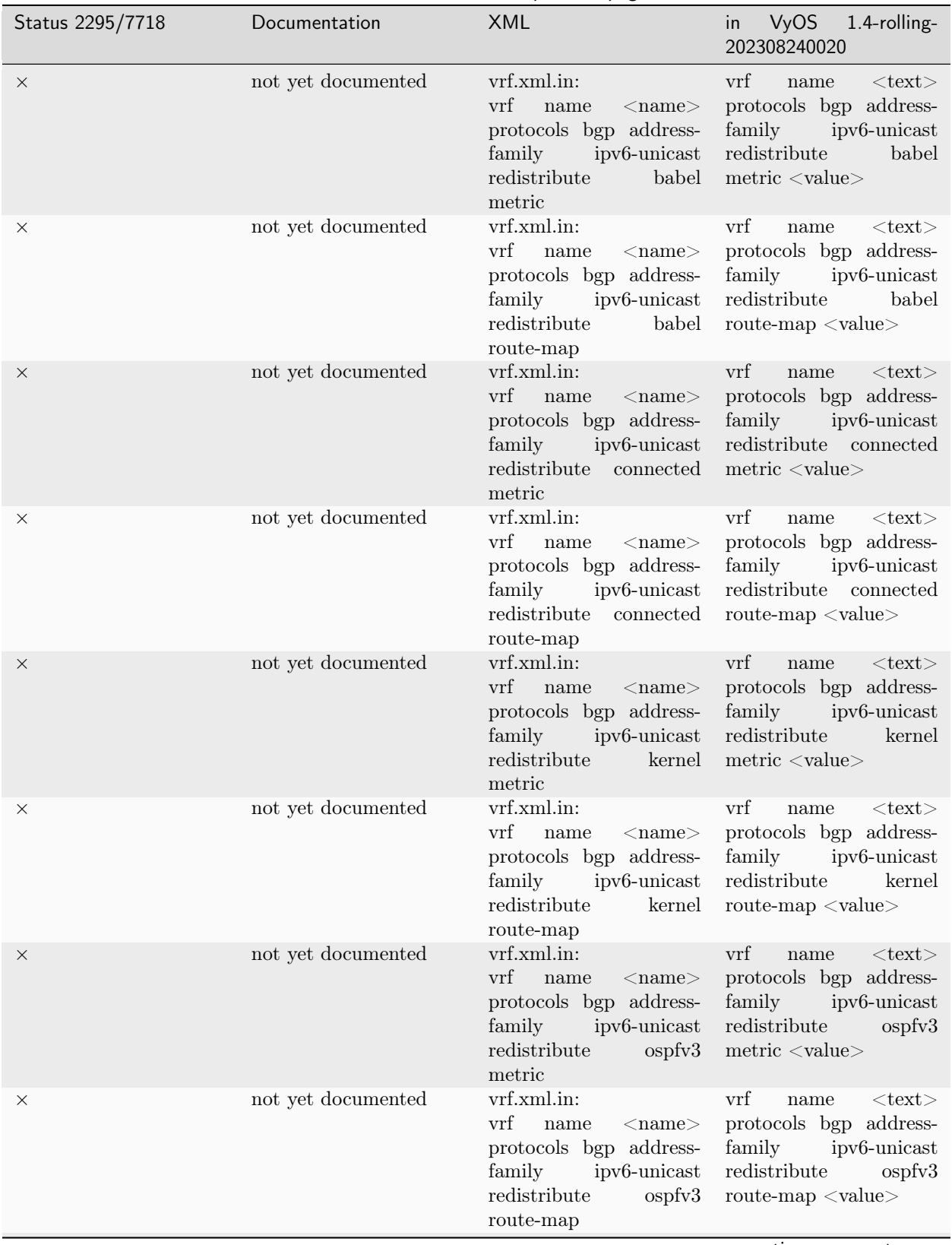

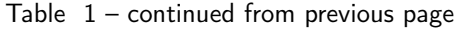

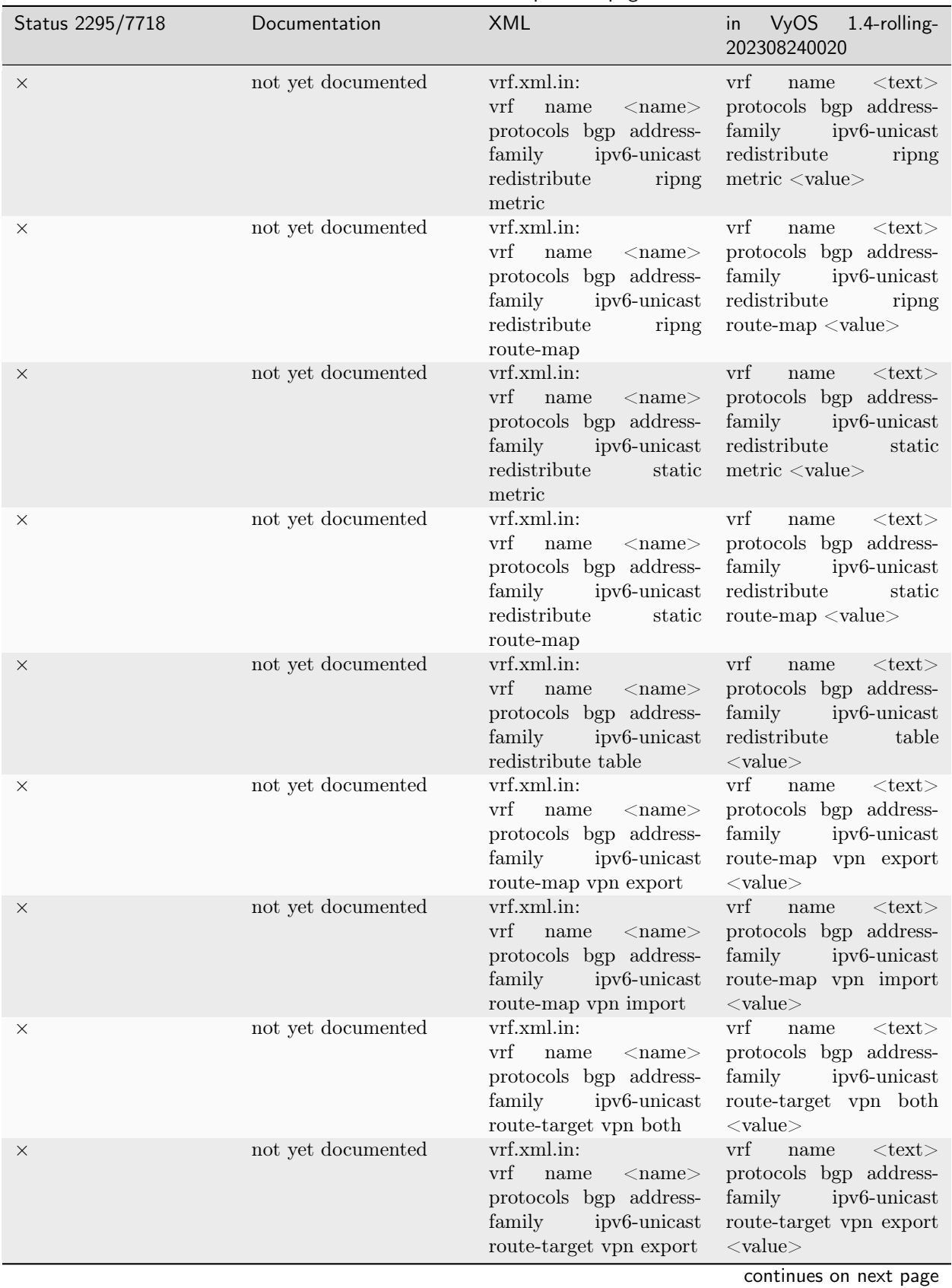

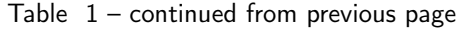

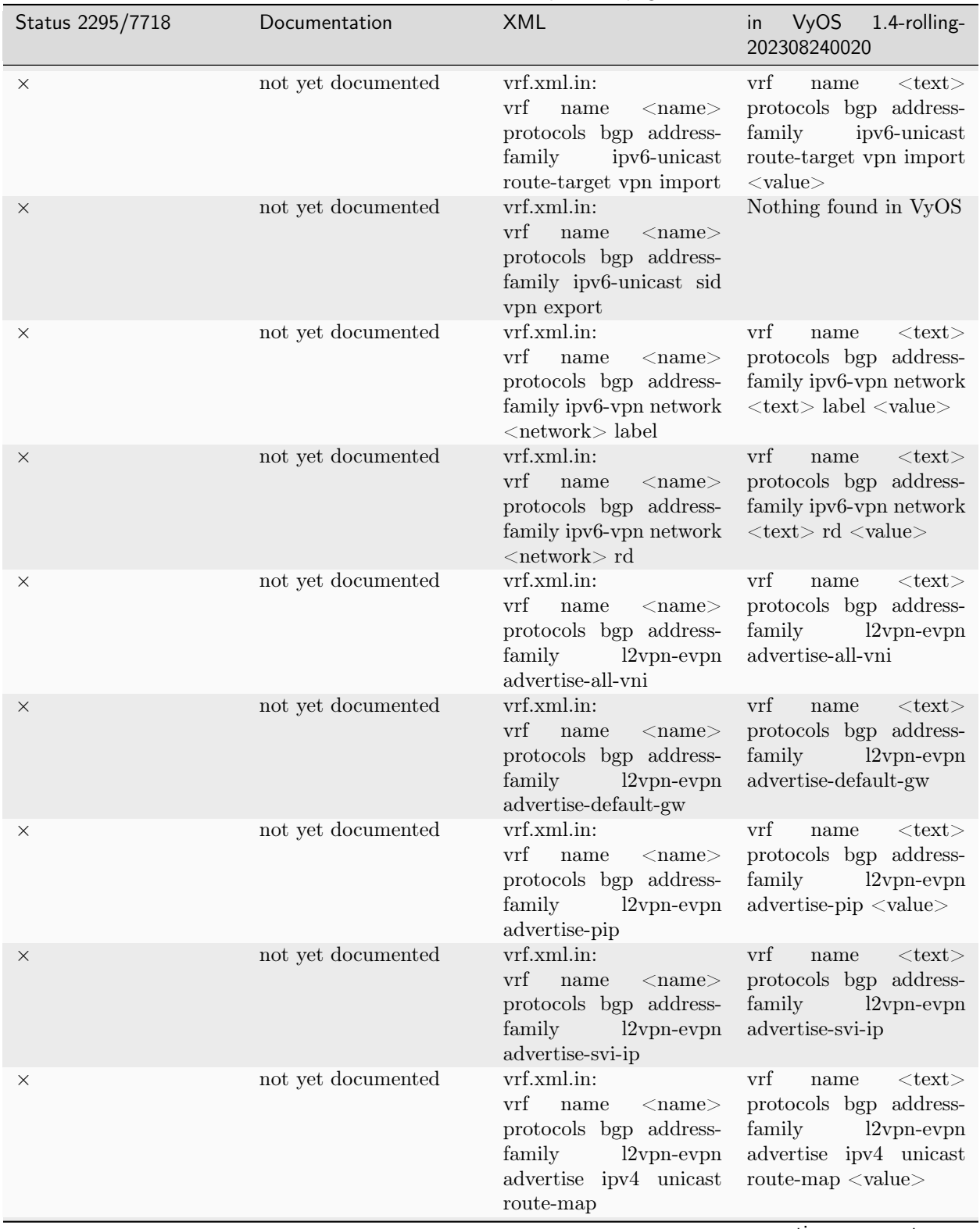

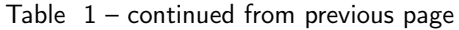

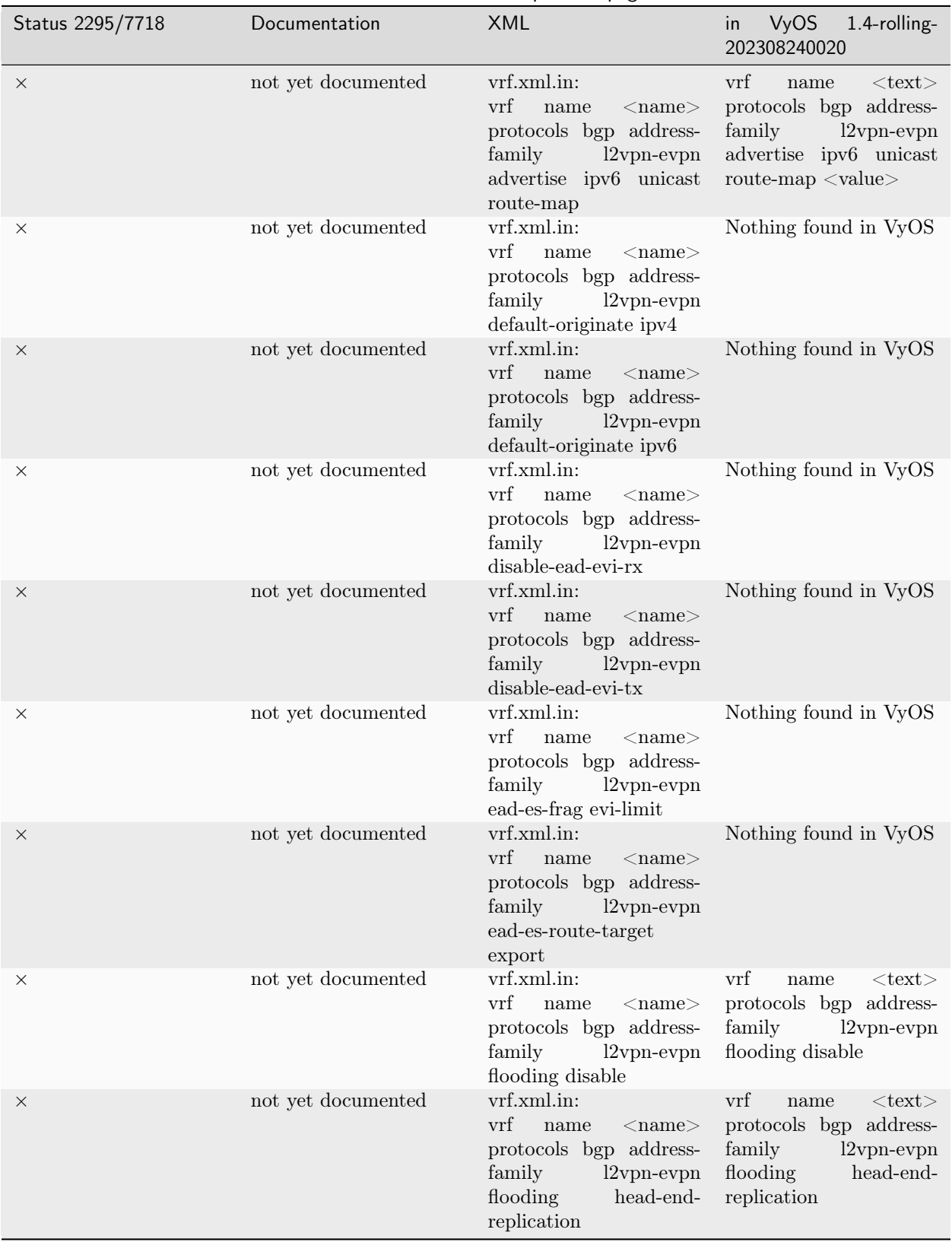

Table  $1$  – continued from previous page

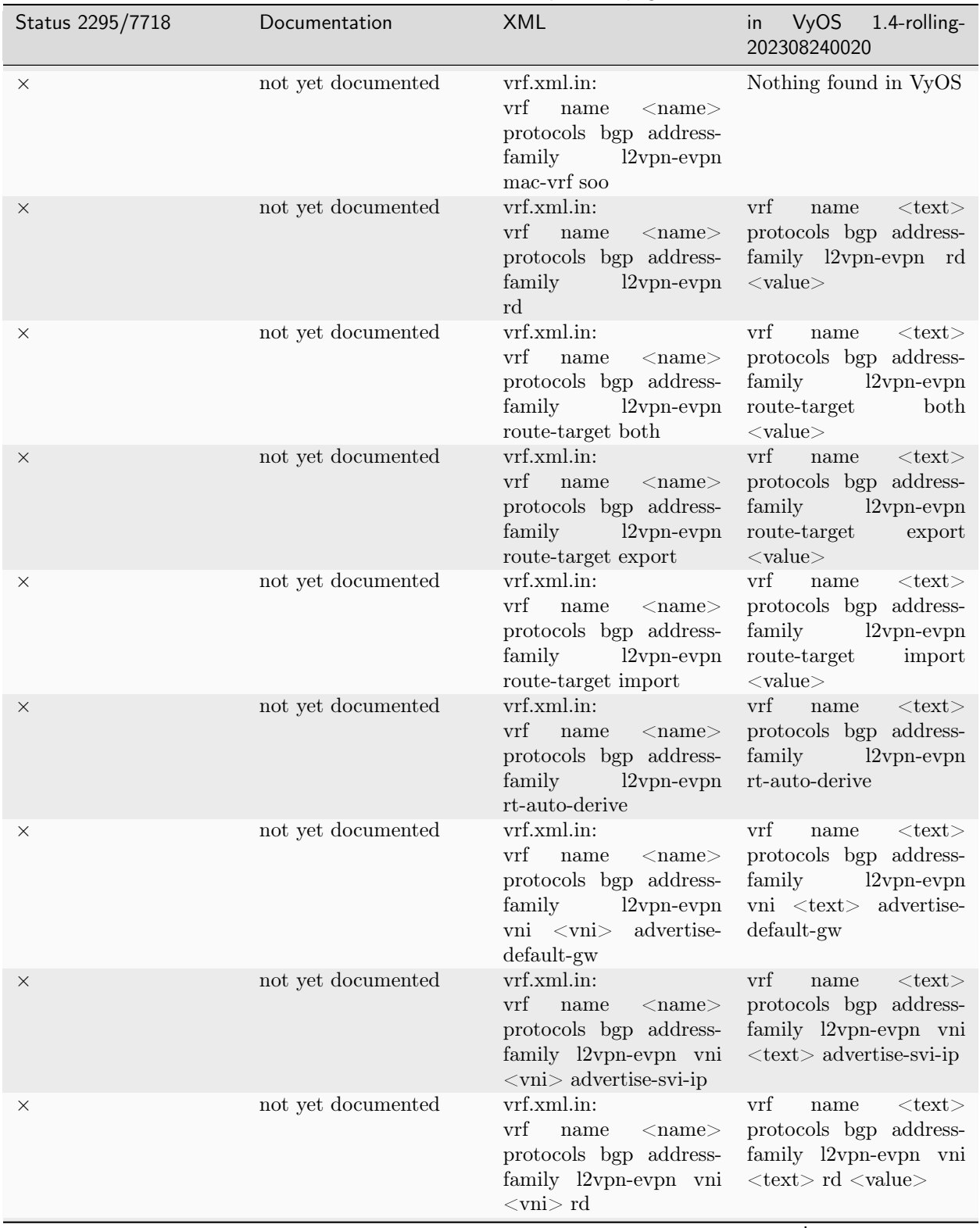

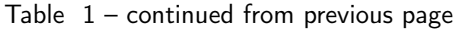

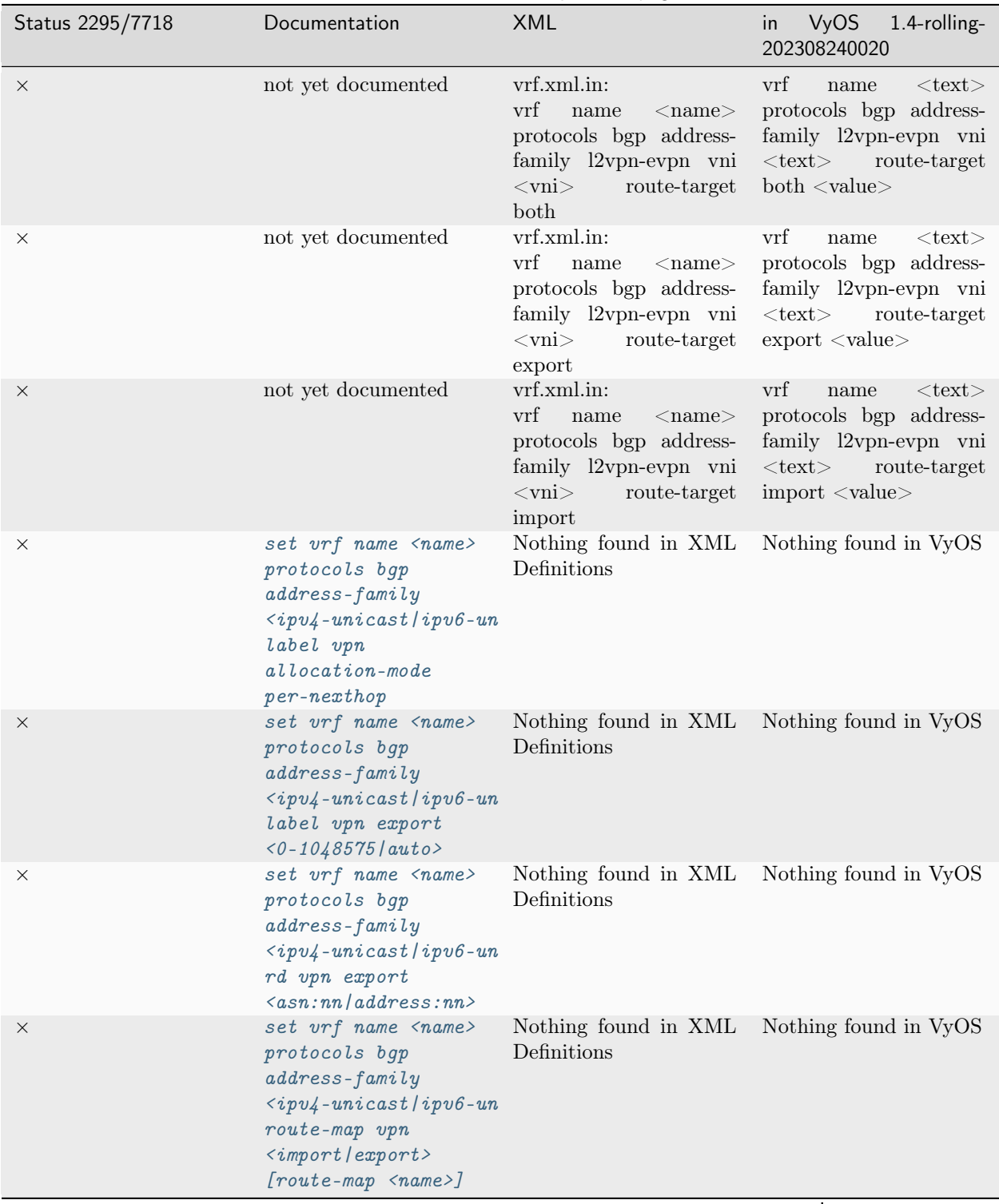

Table  $1$  – continued from previous page

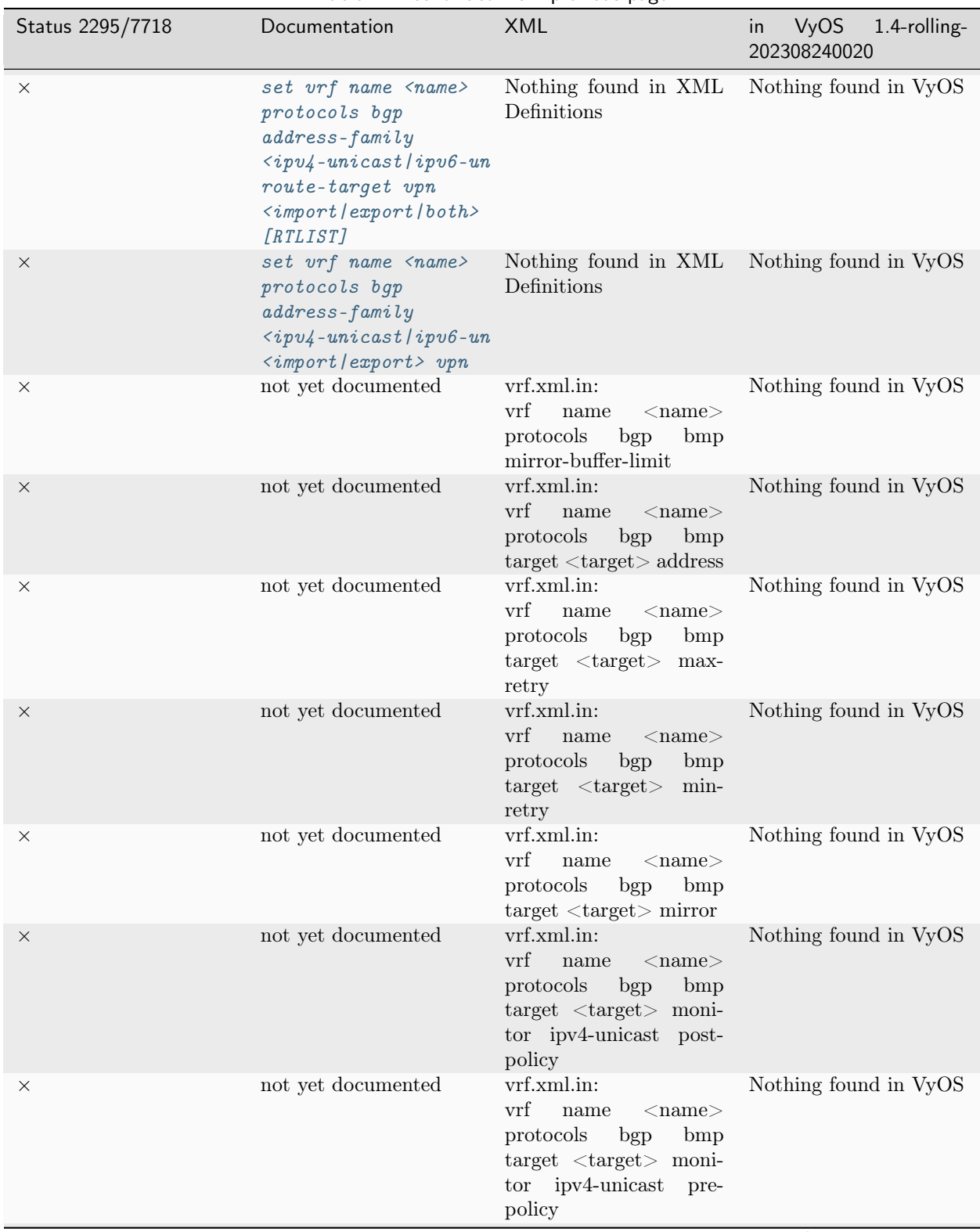

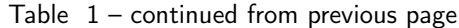

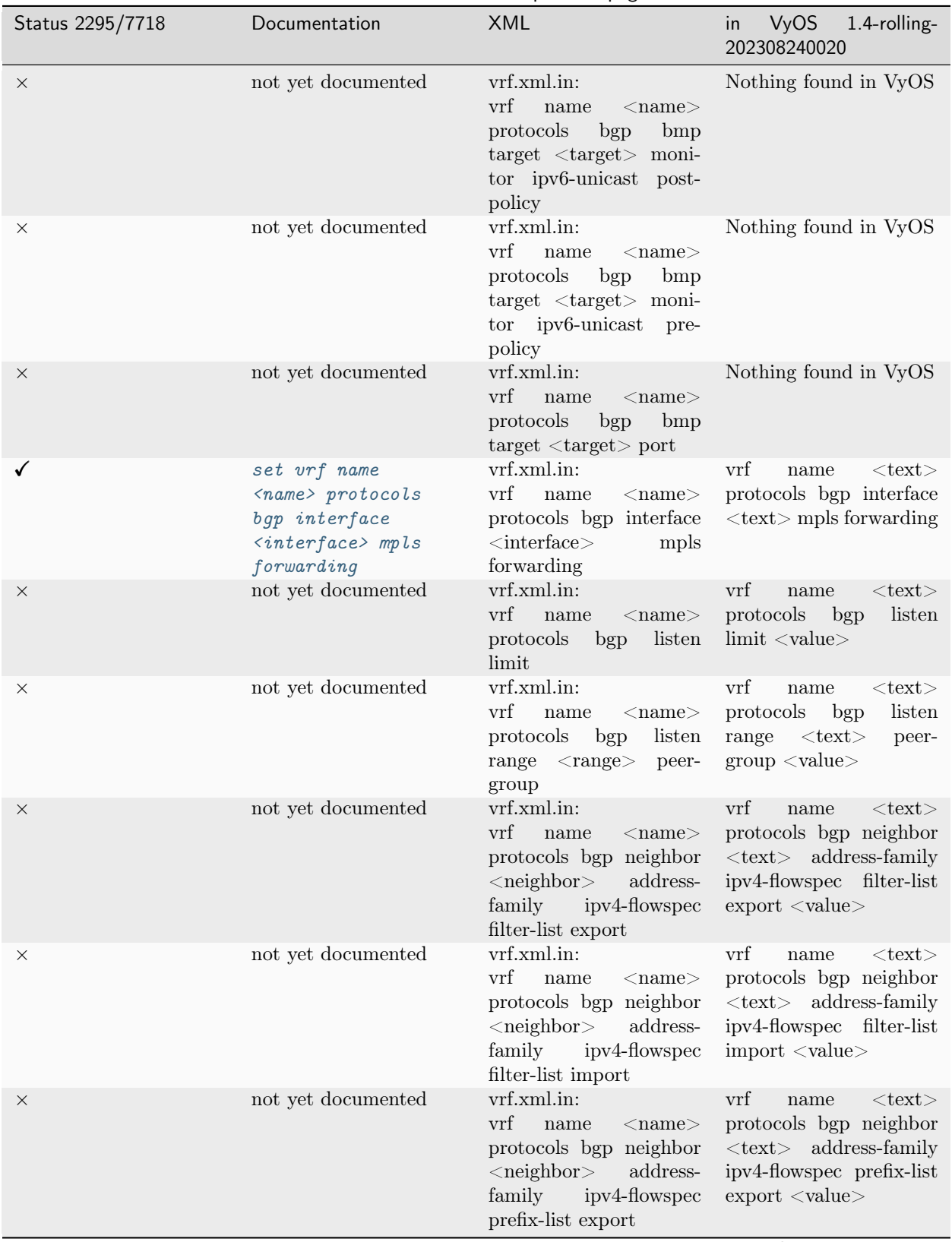

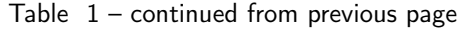

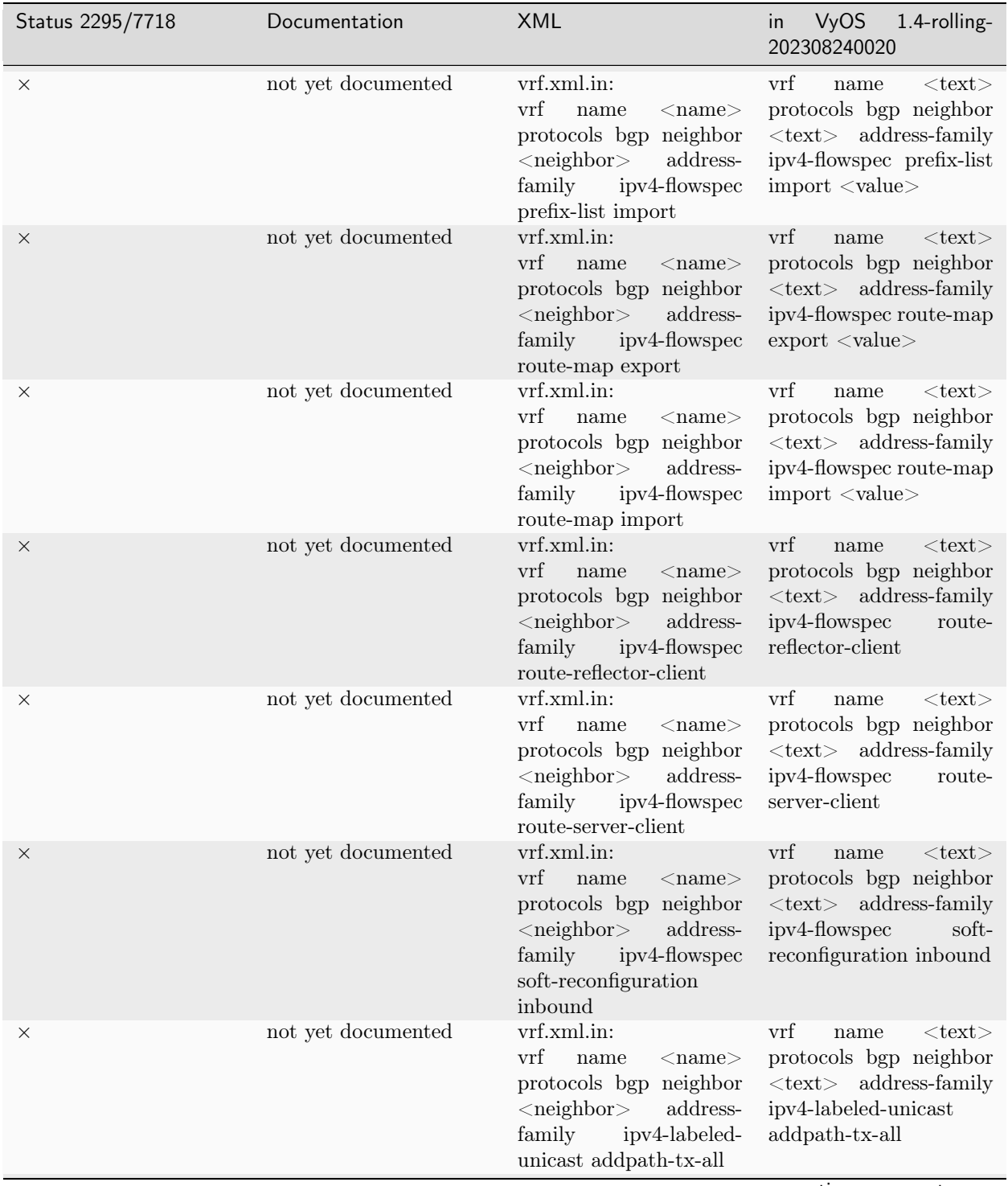

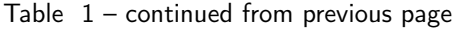

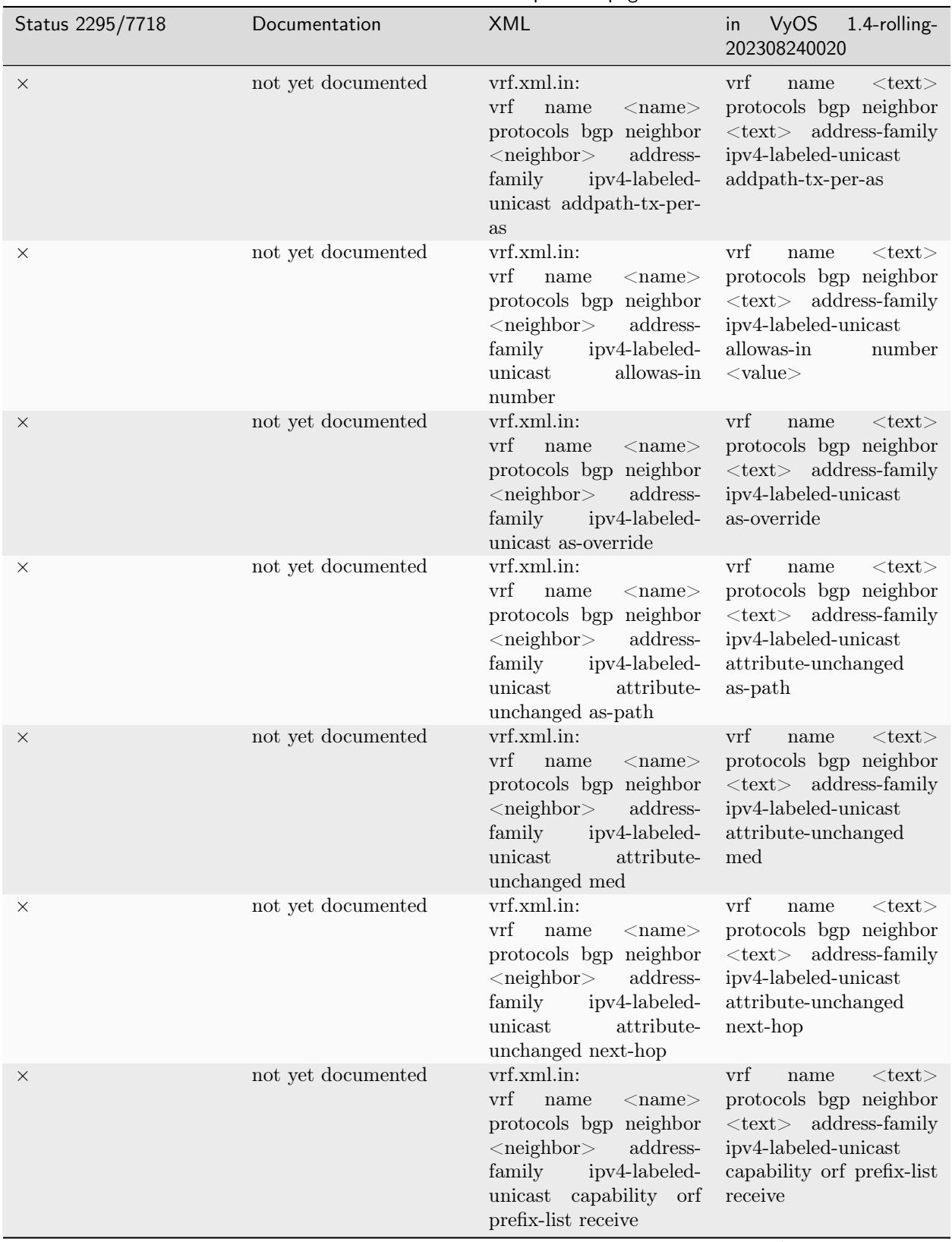

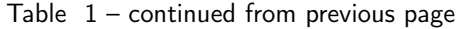

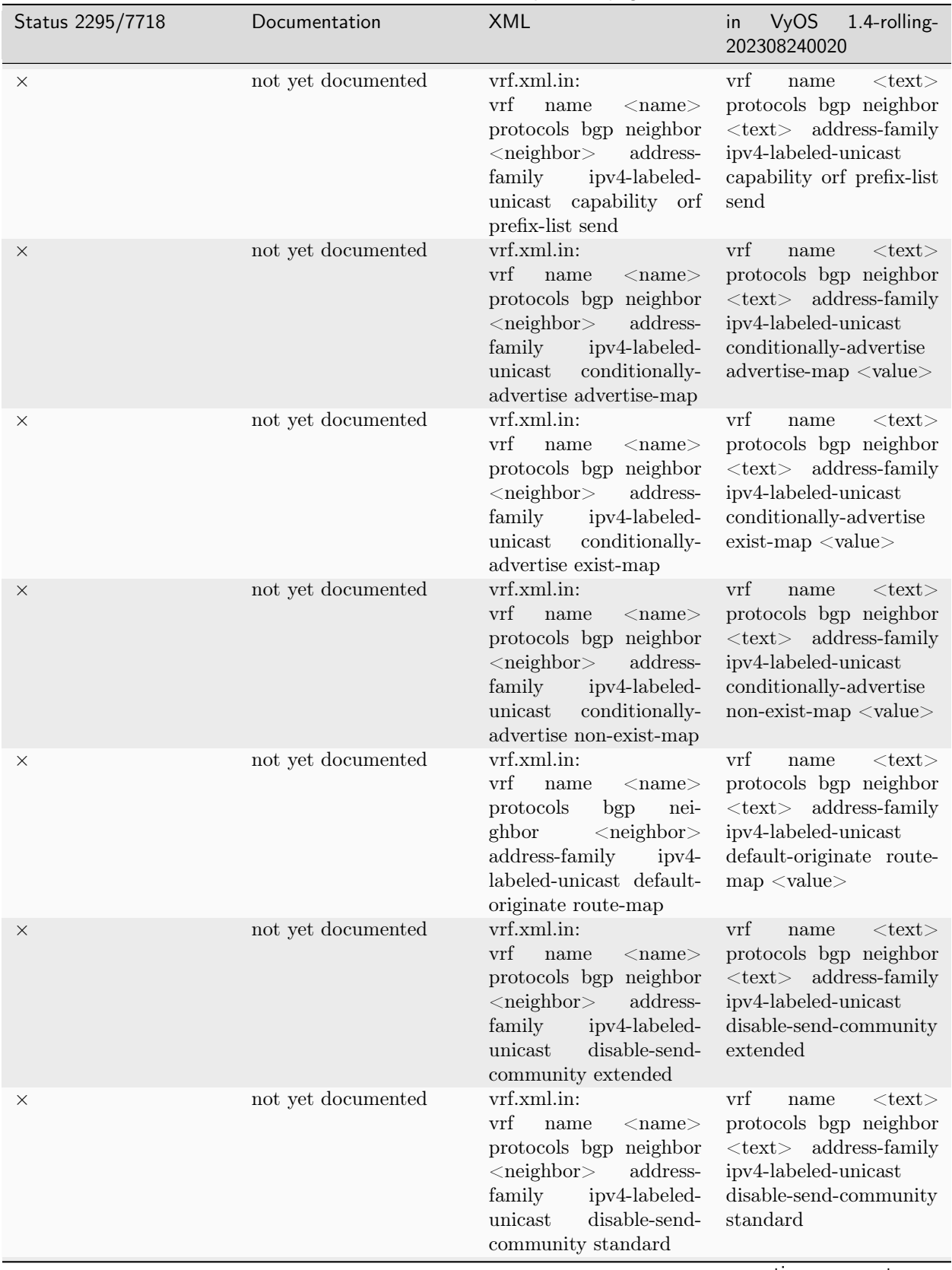

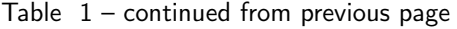

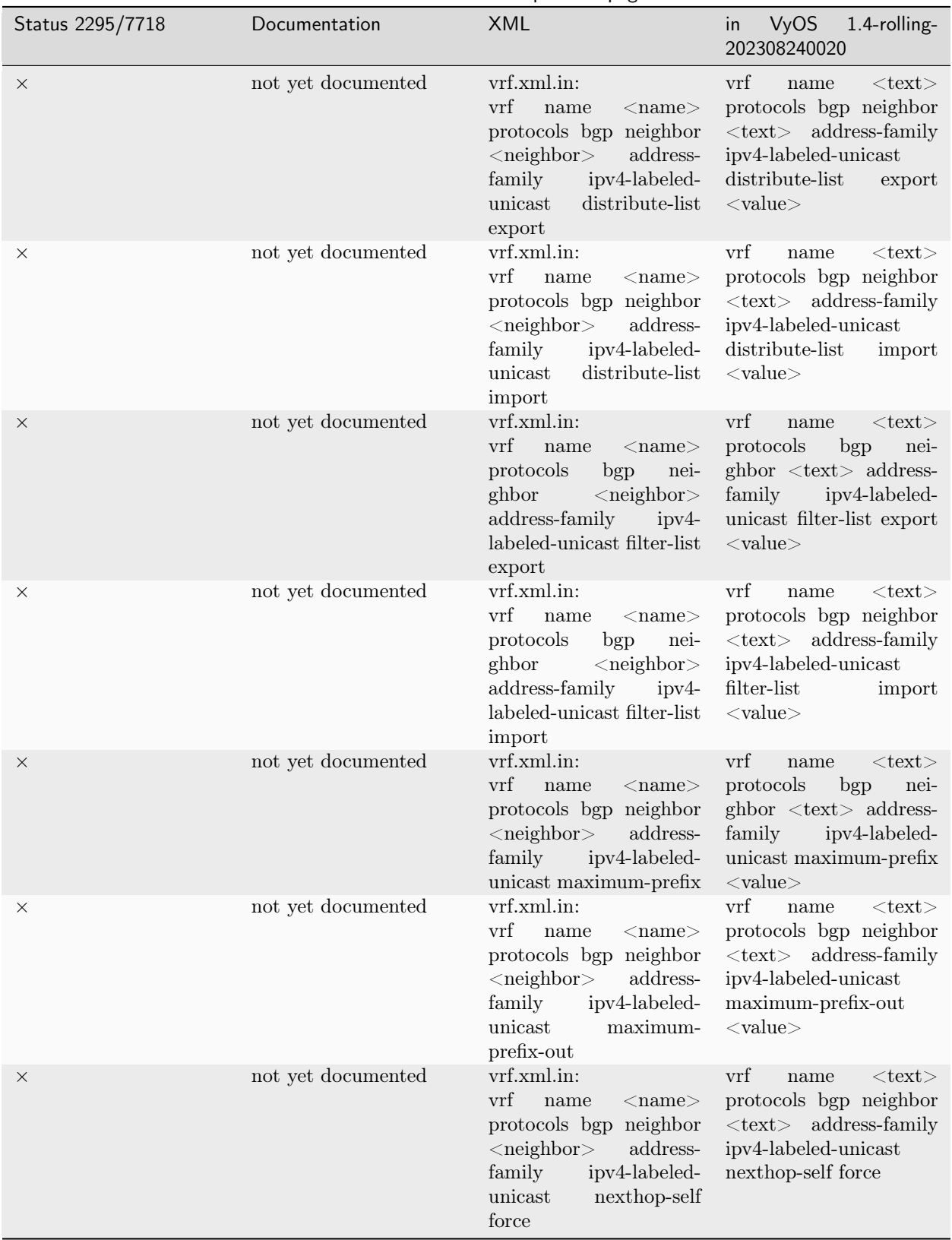

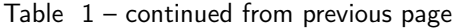

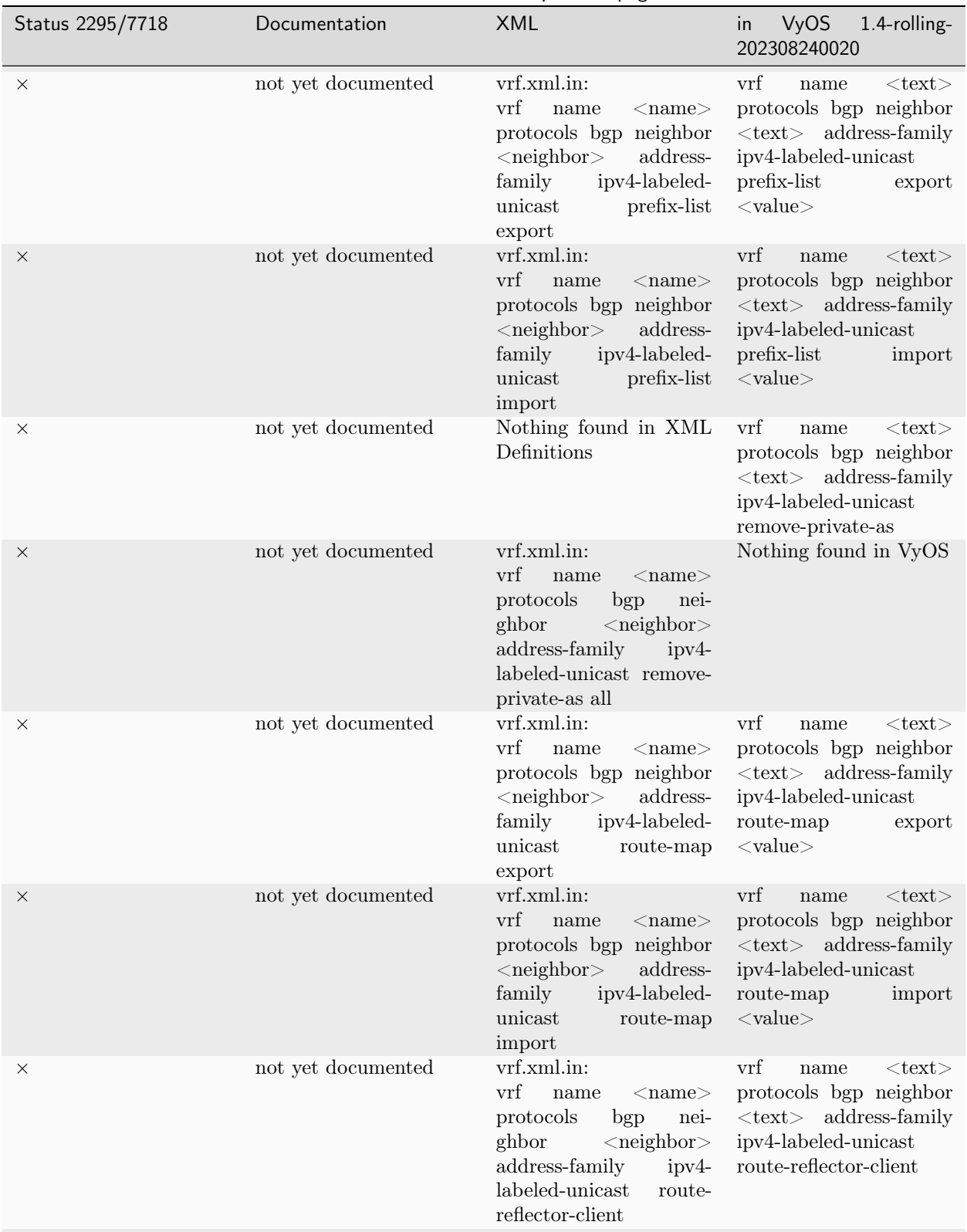

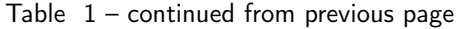

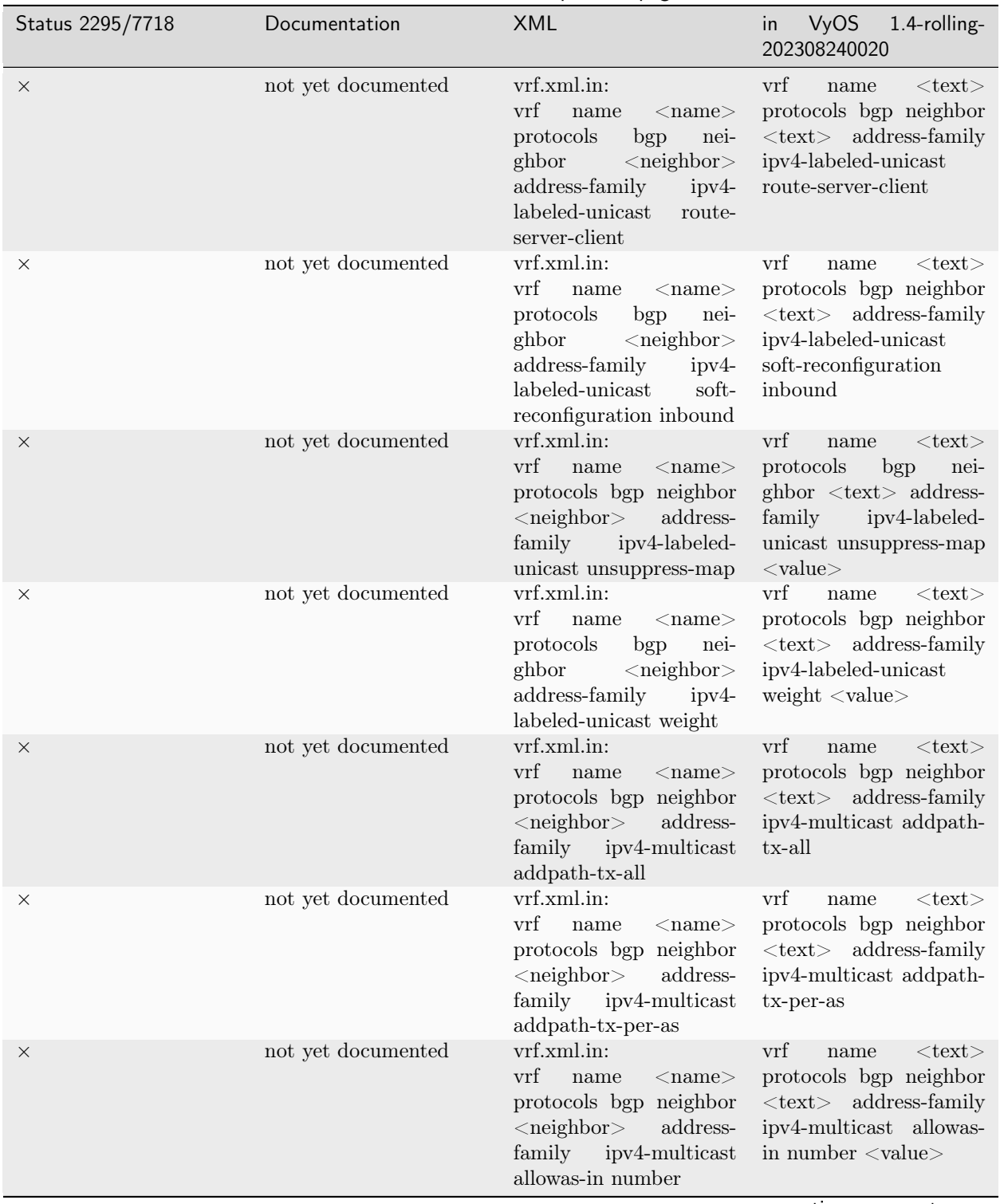

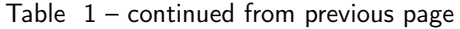
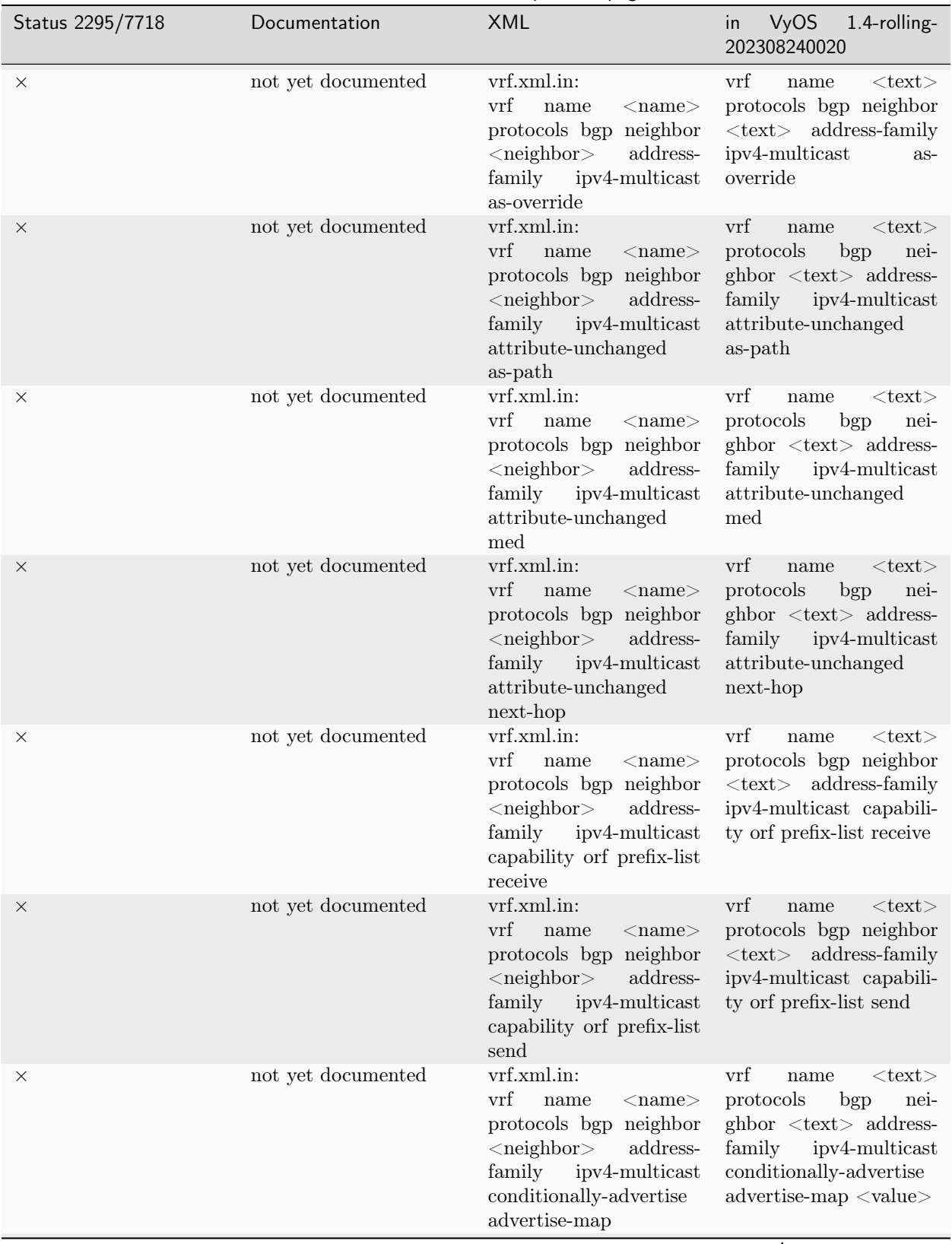

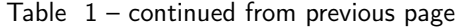

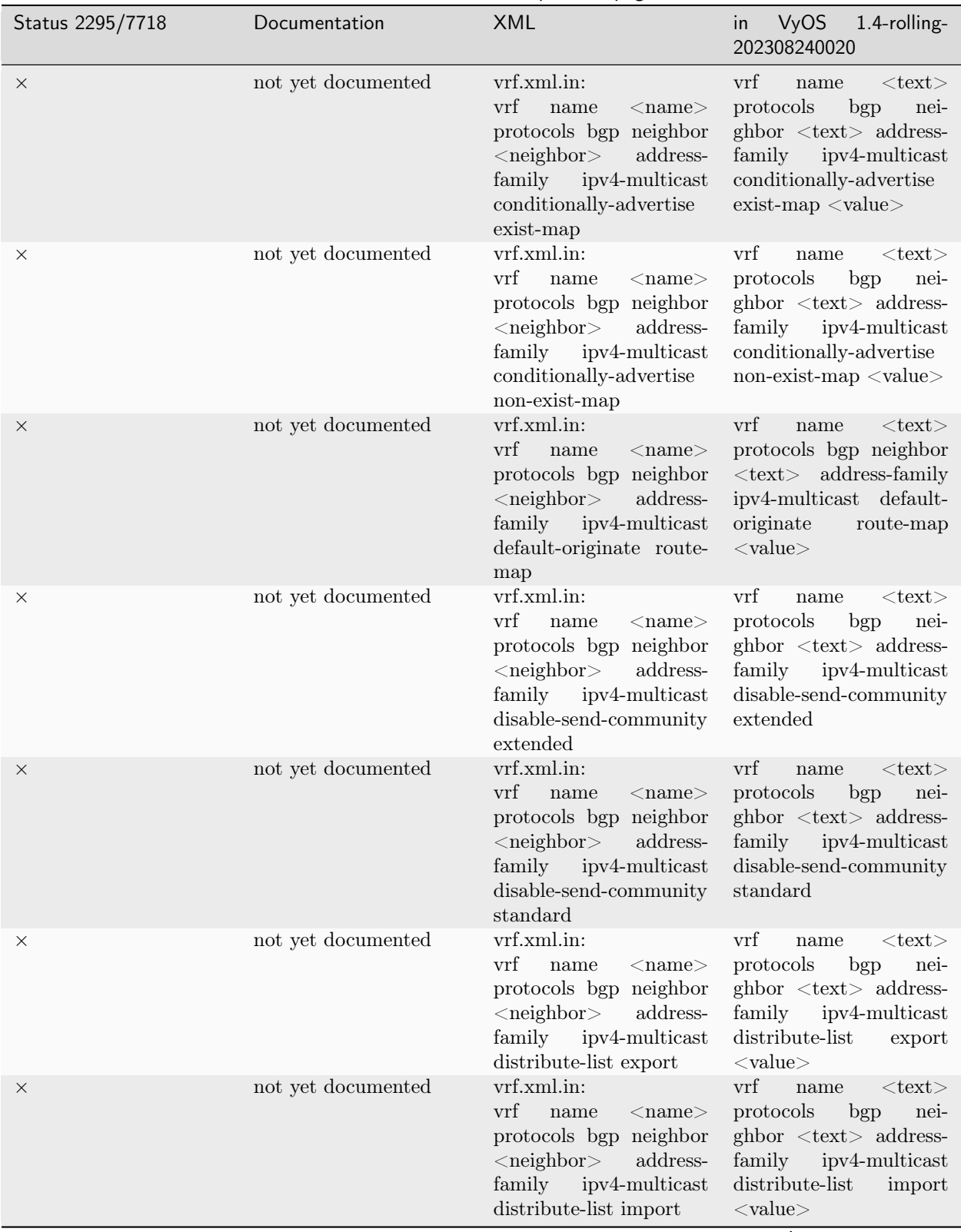

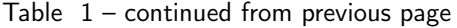

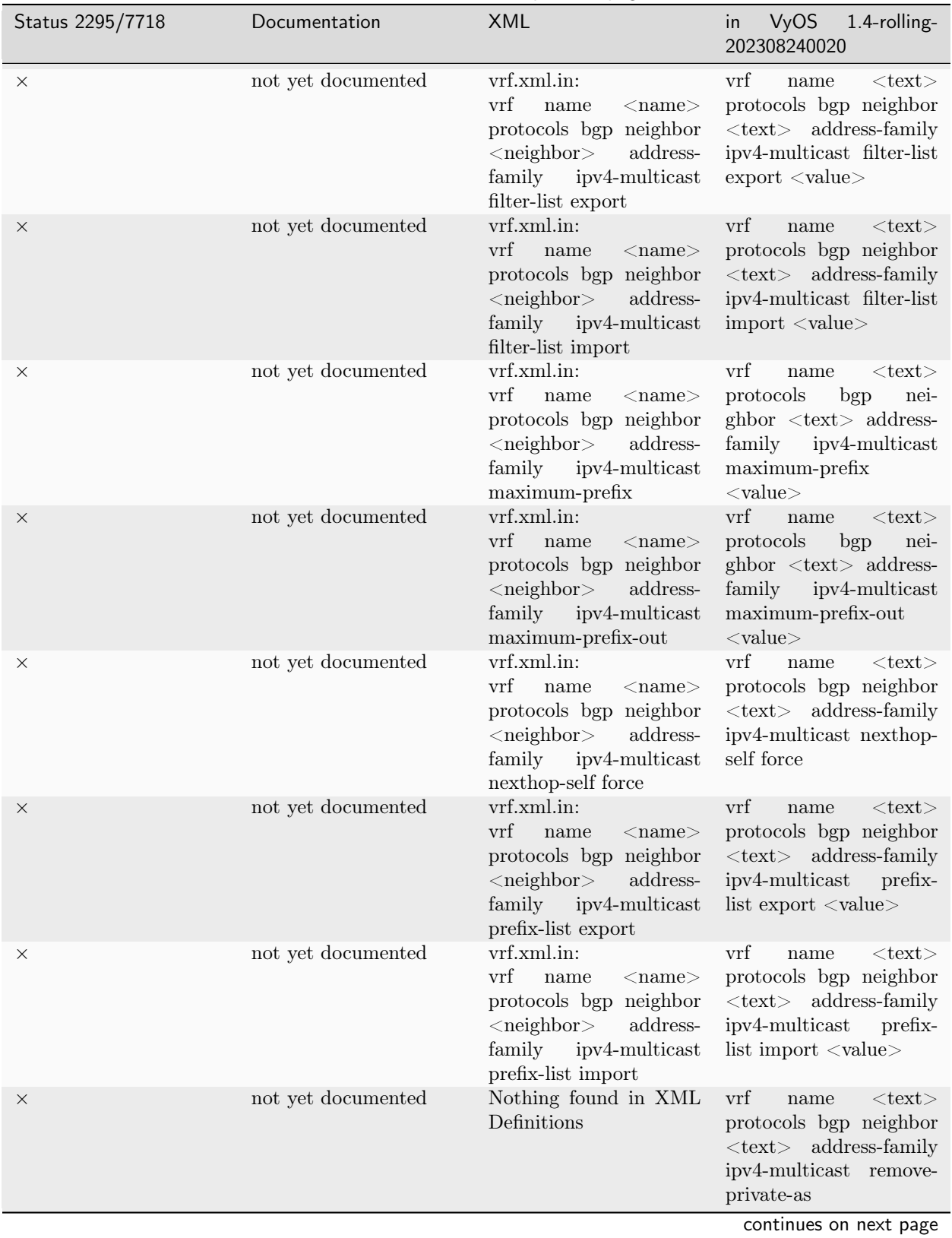

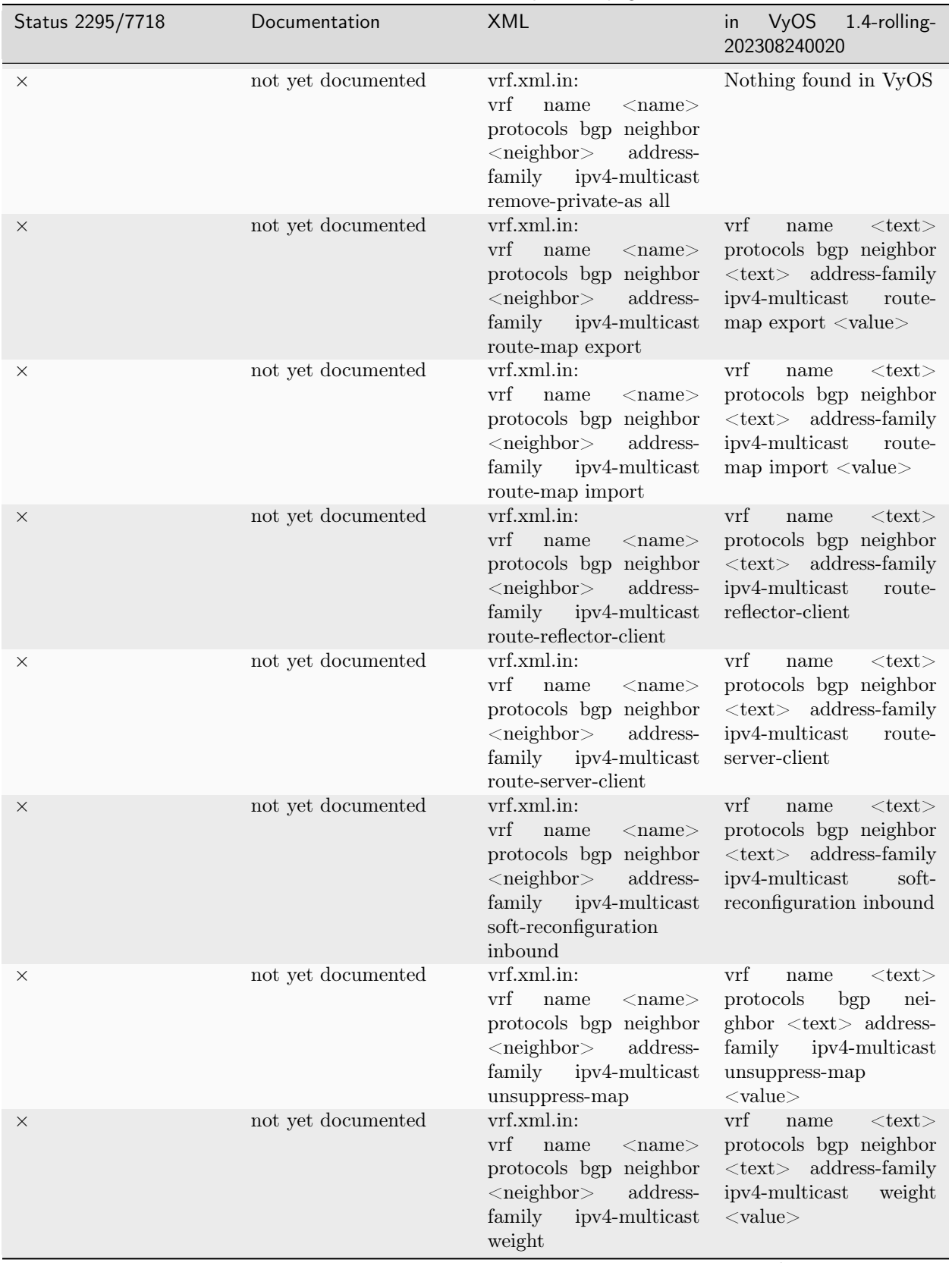

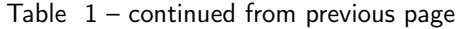

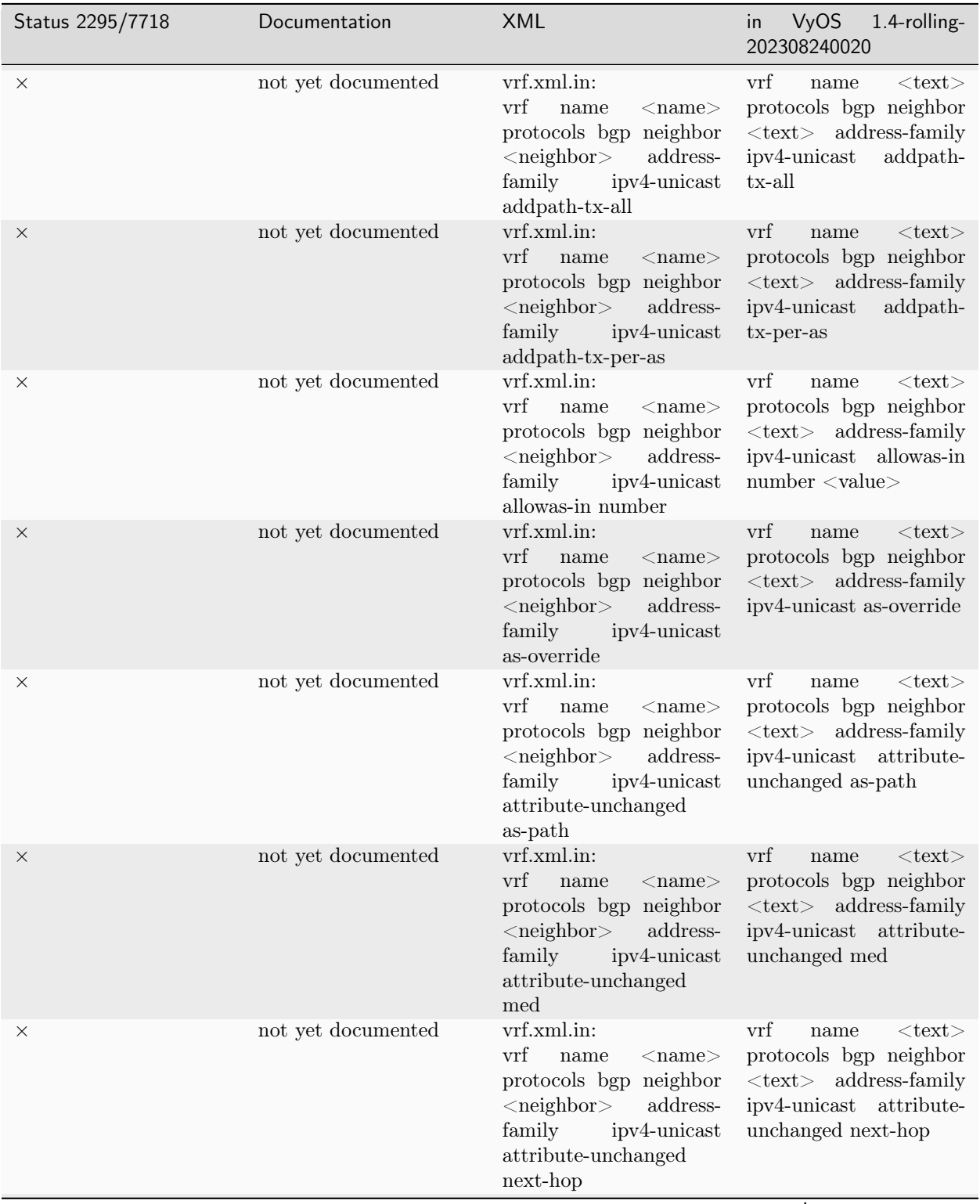

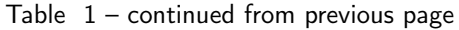

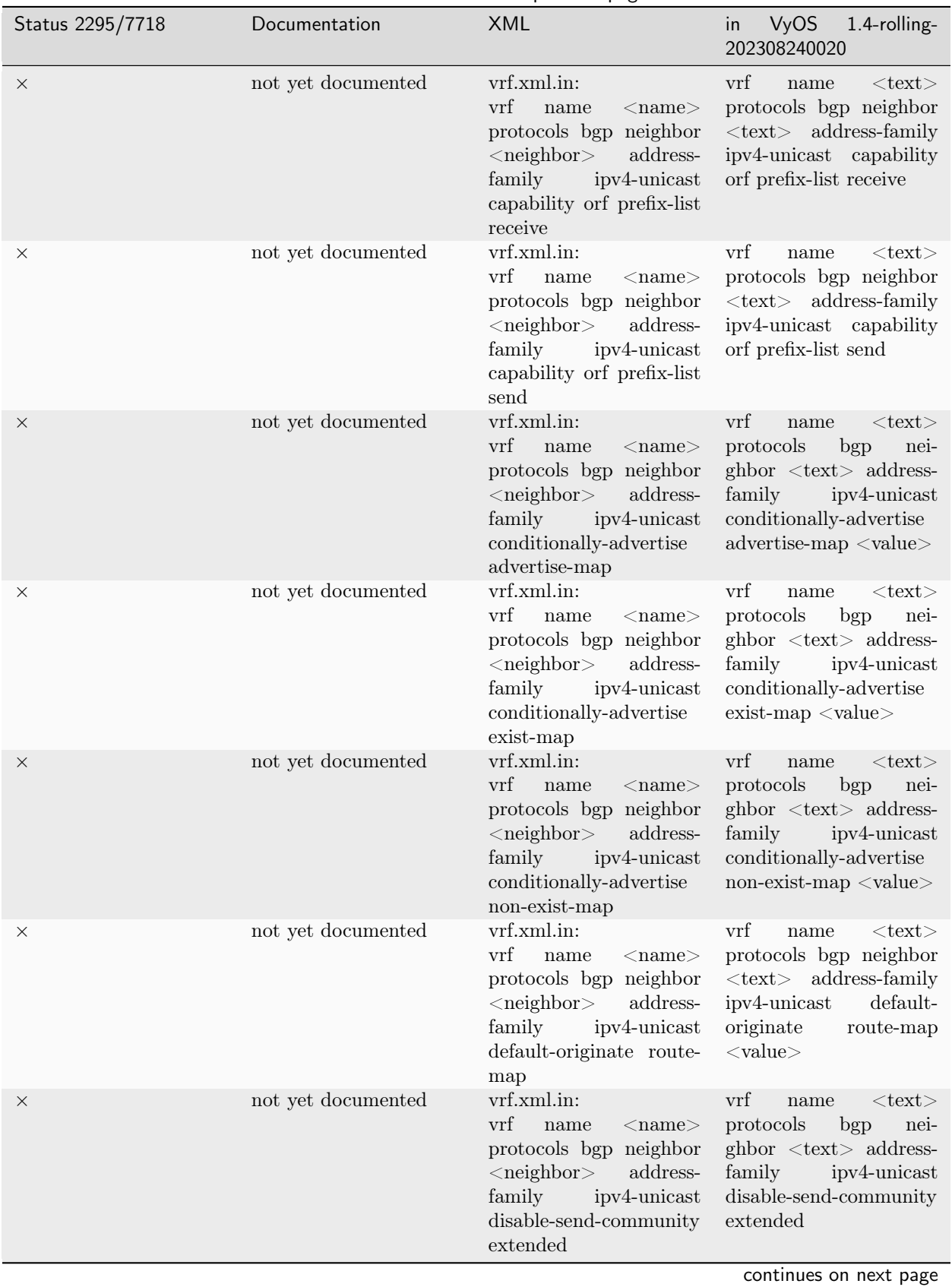

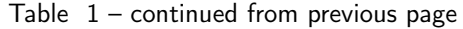

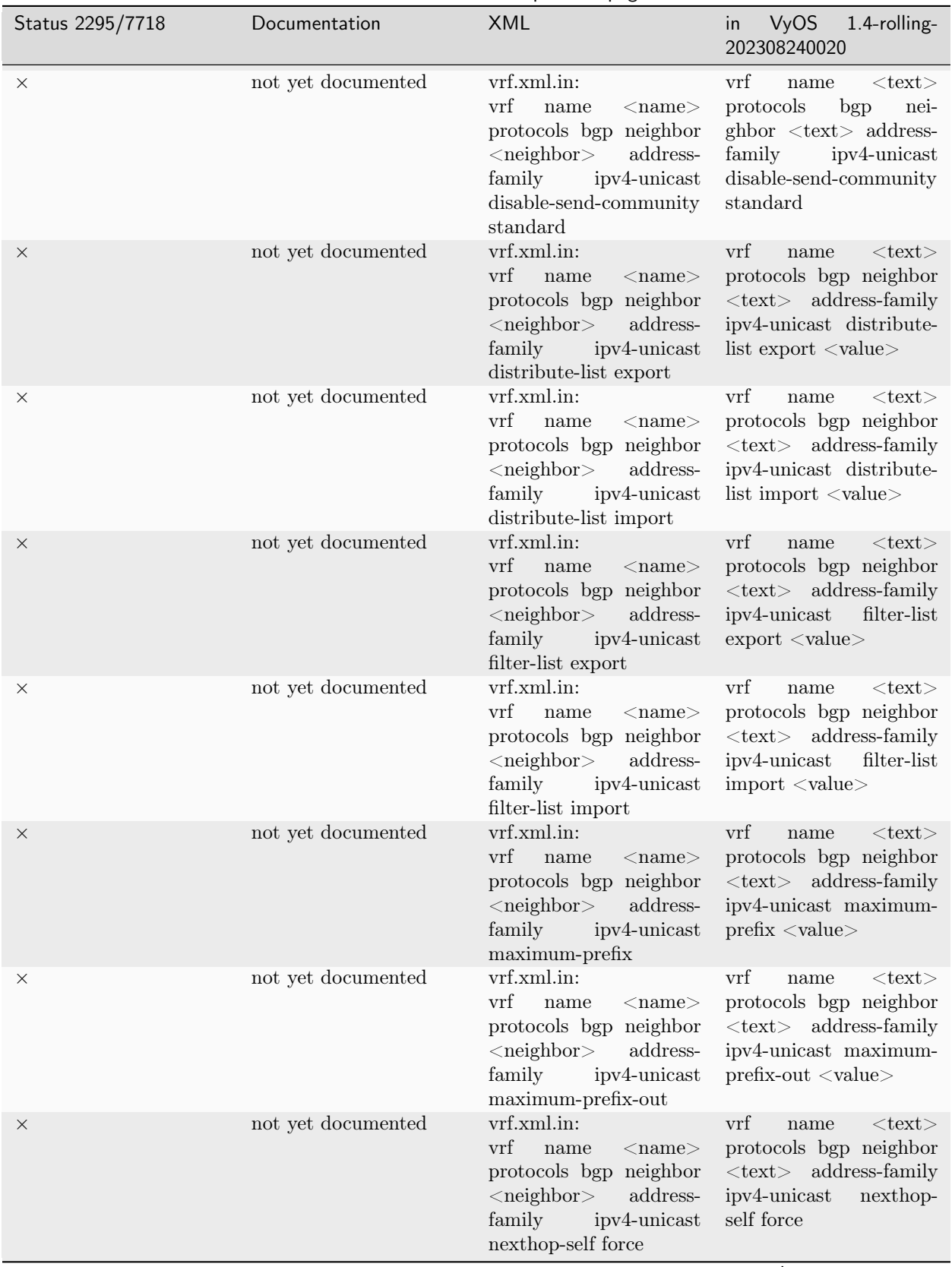

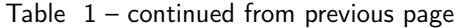

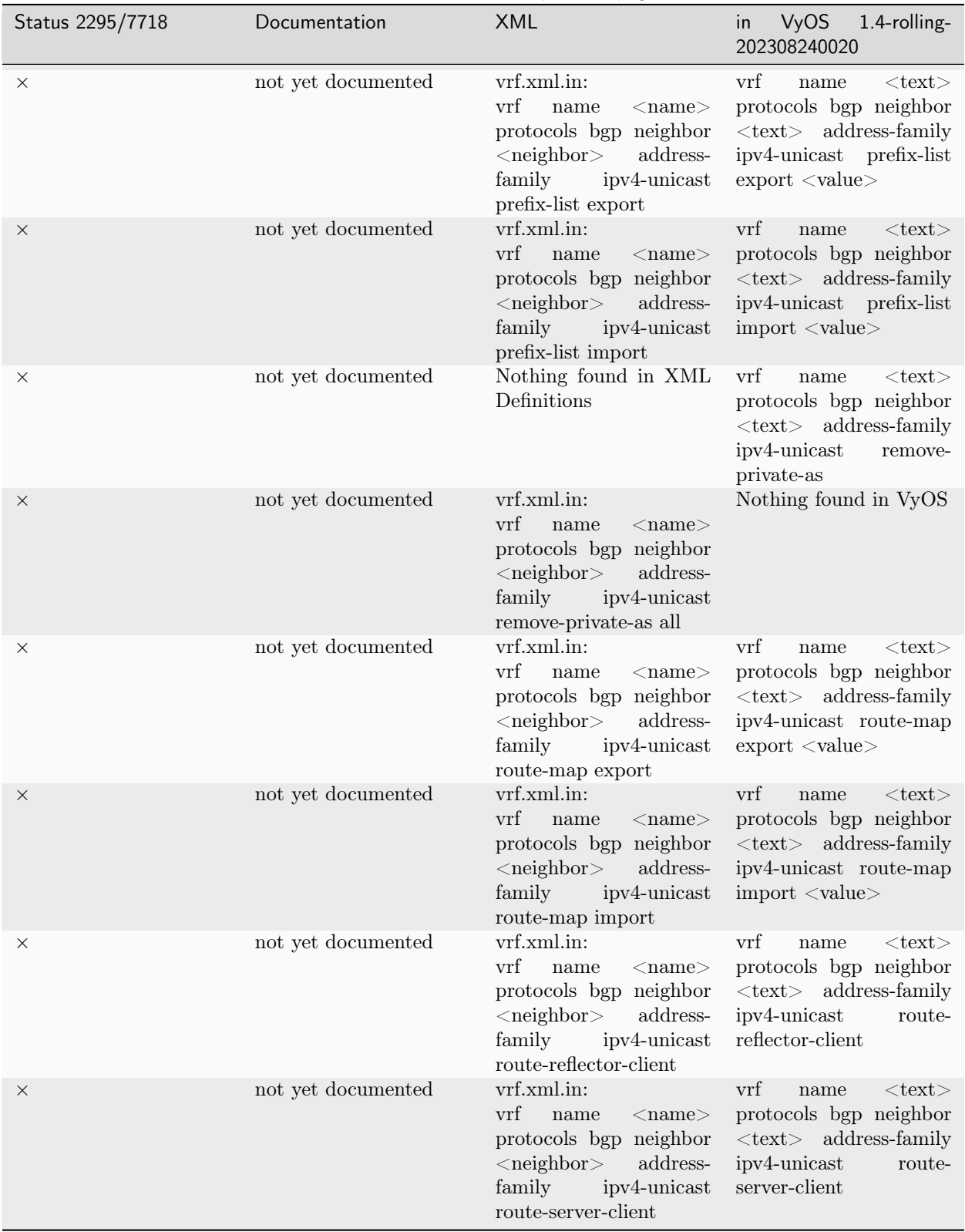

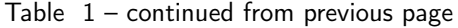

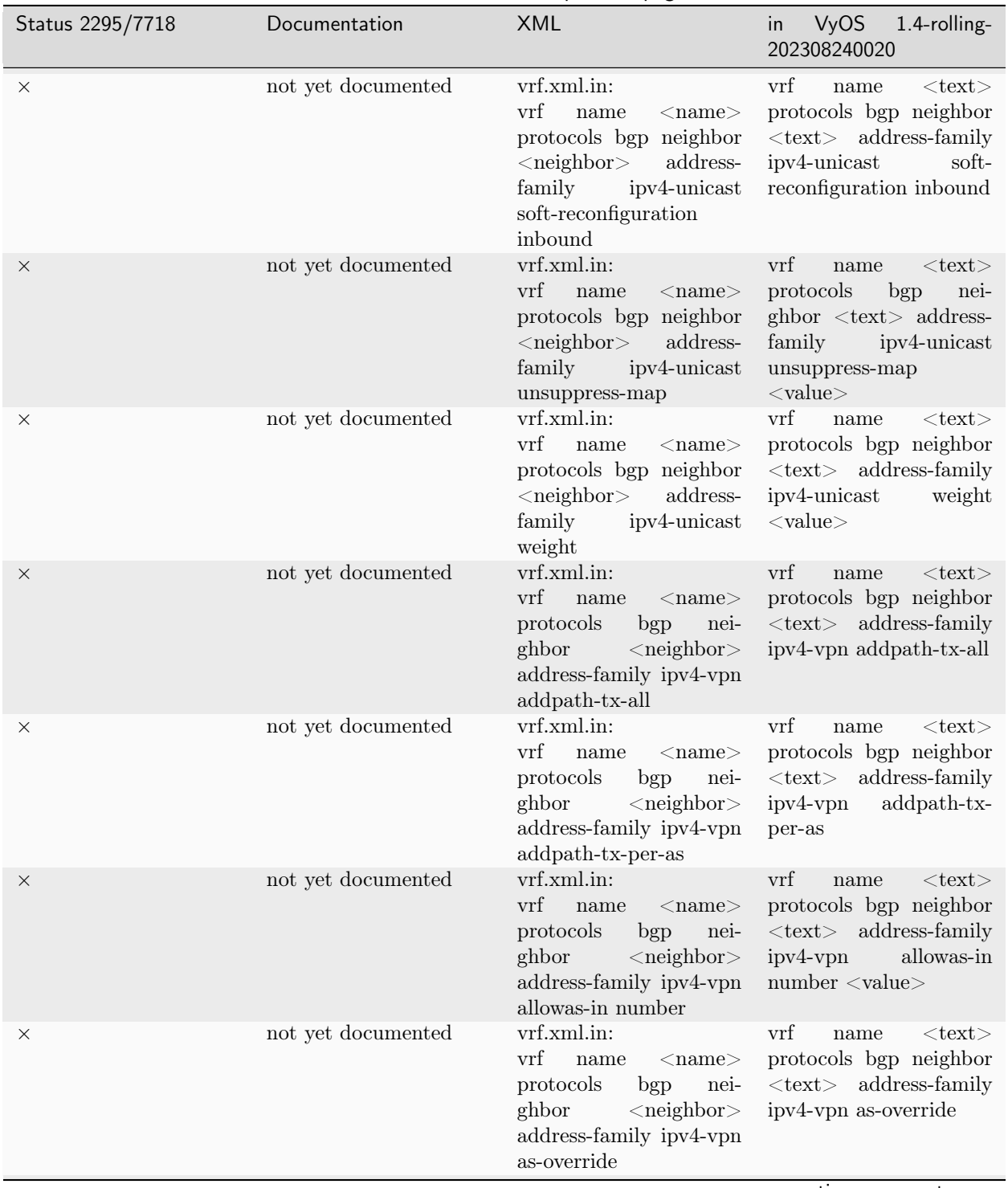

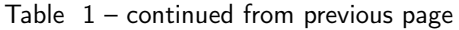

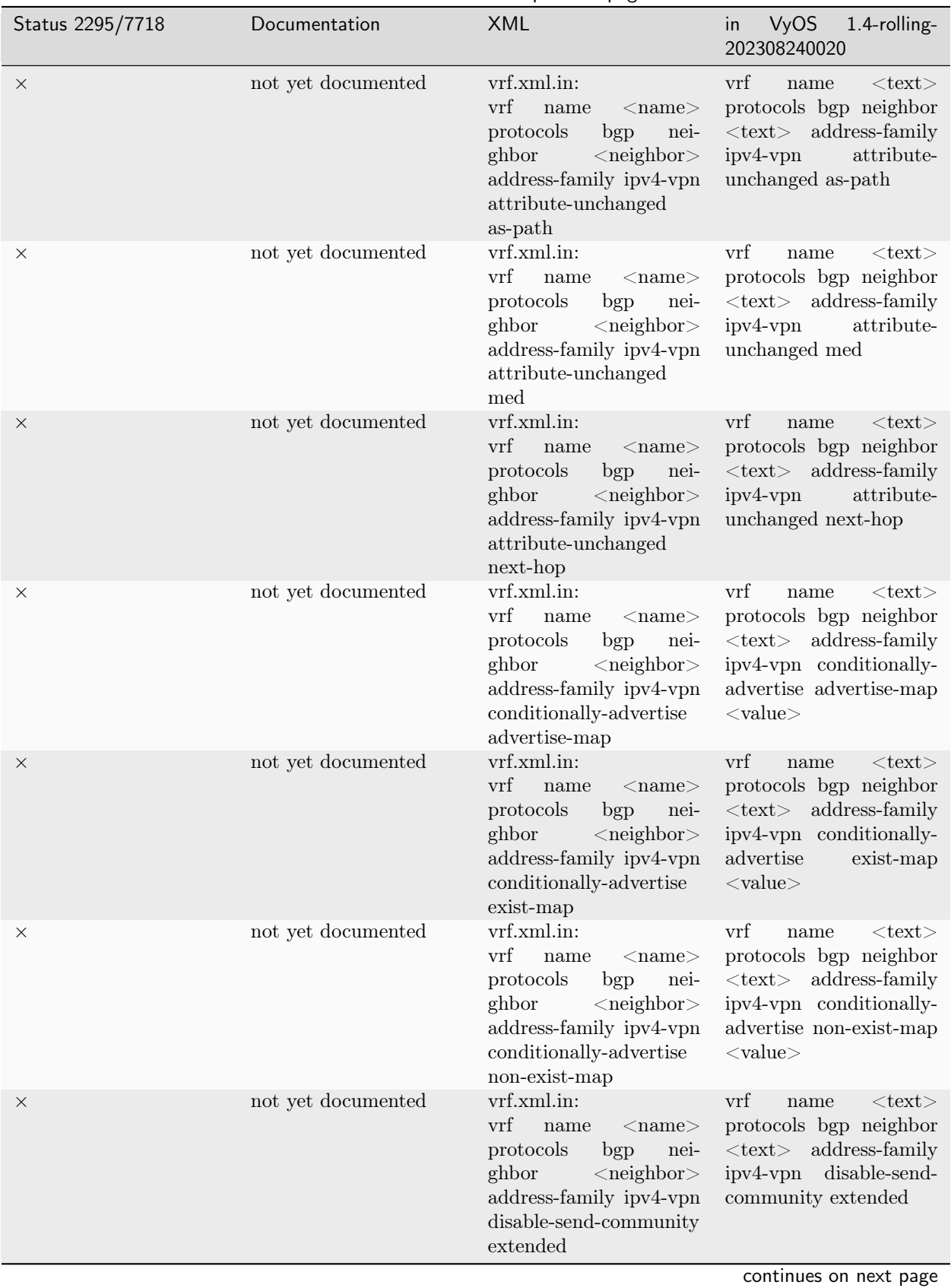

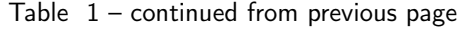

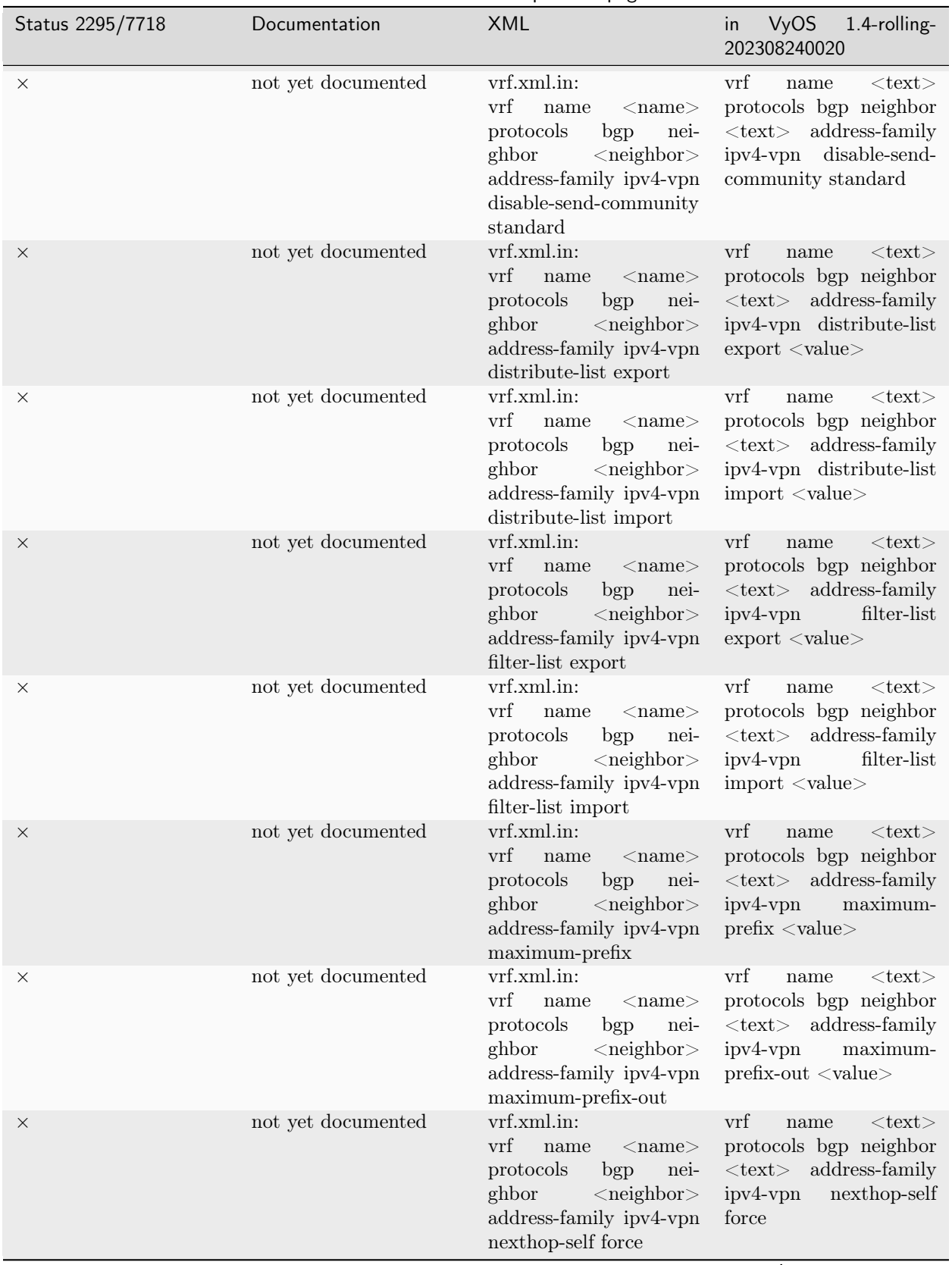

Table  $1$  – continued from previous page

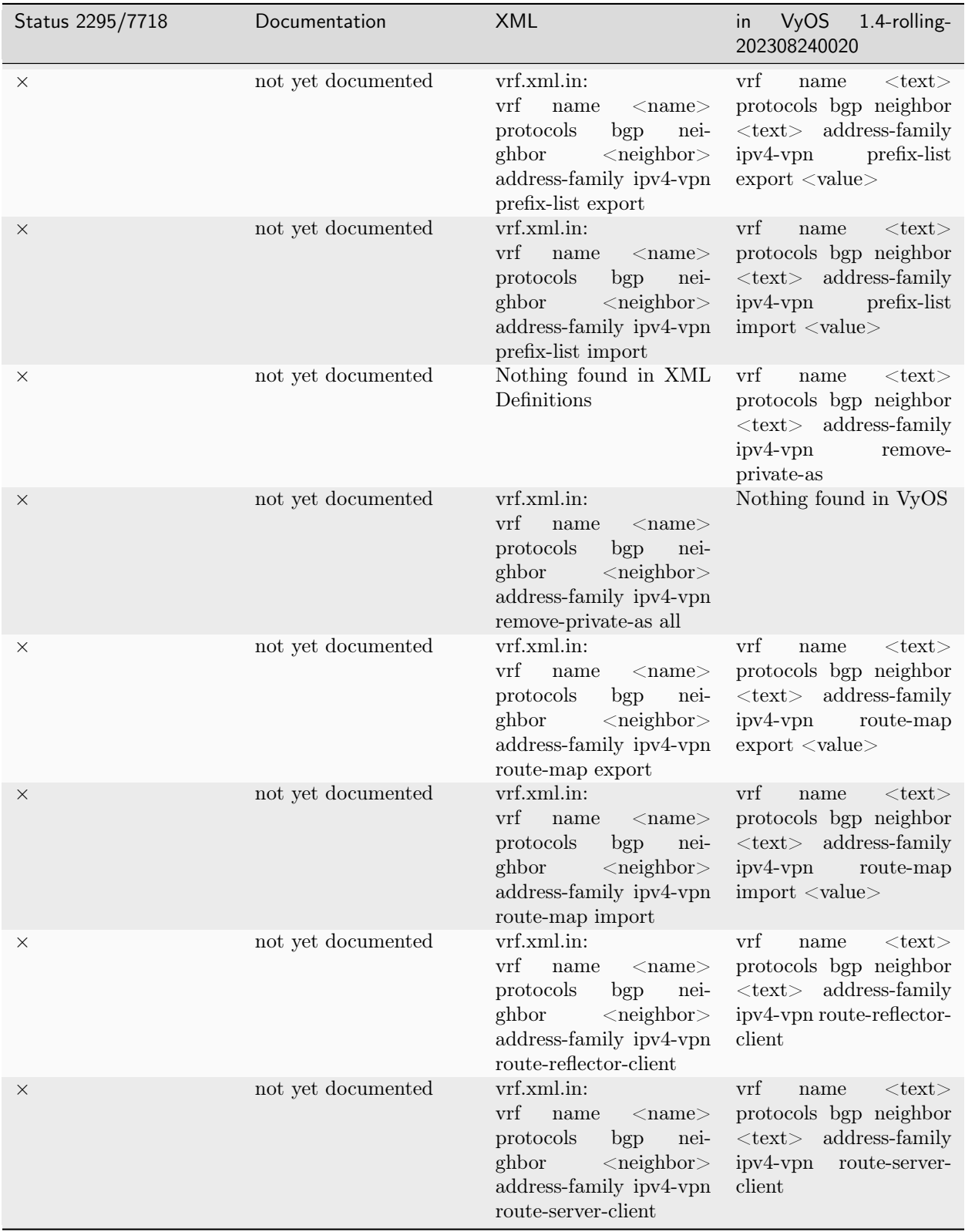

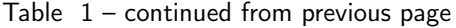

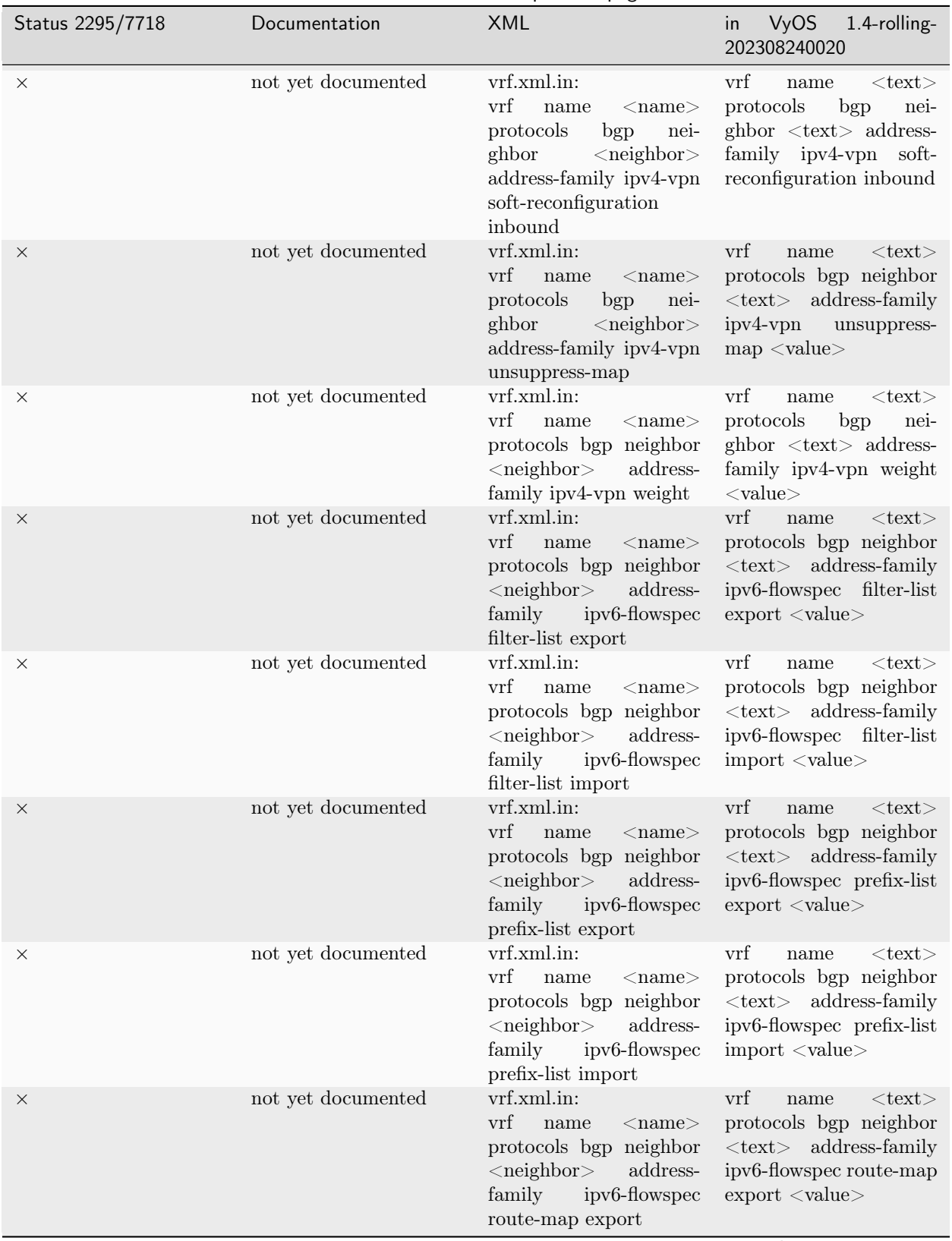

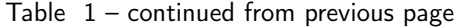

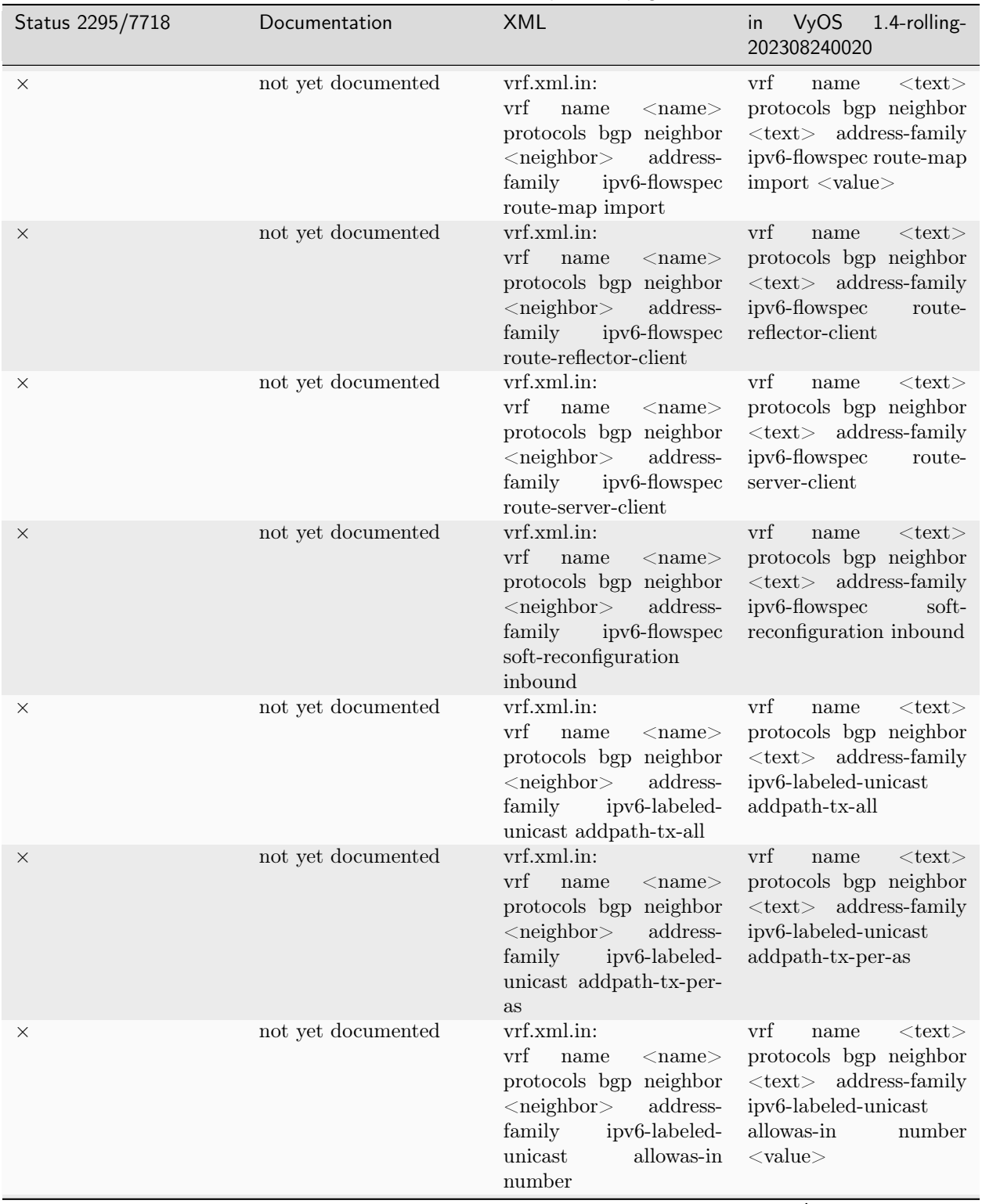

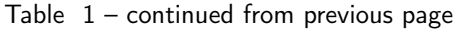

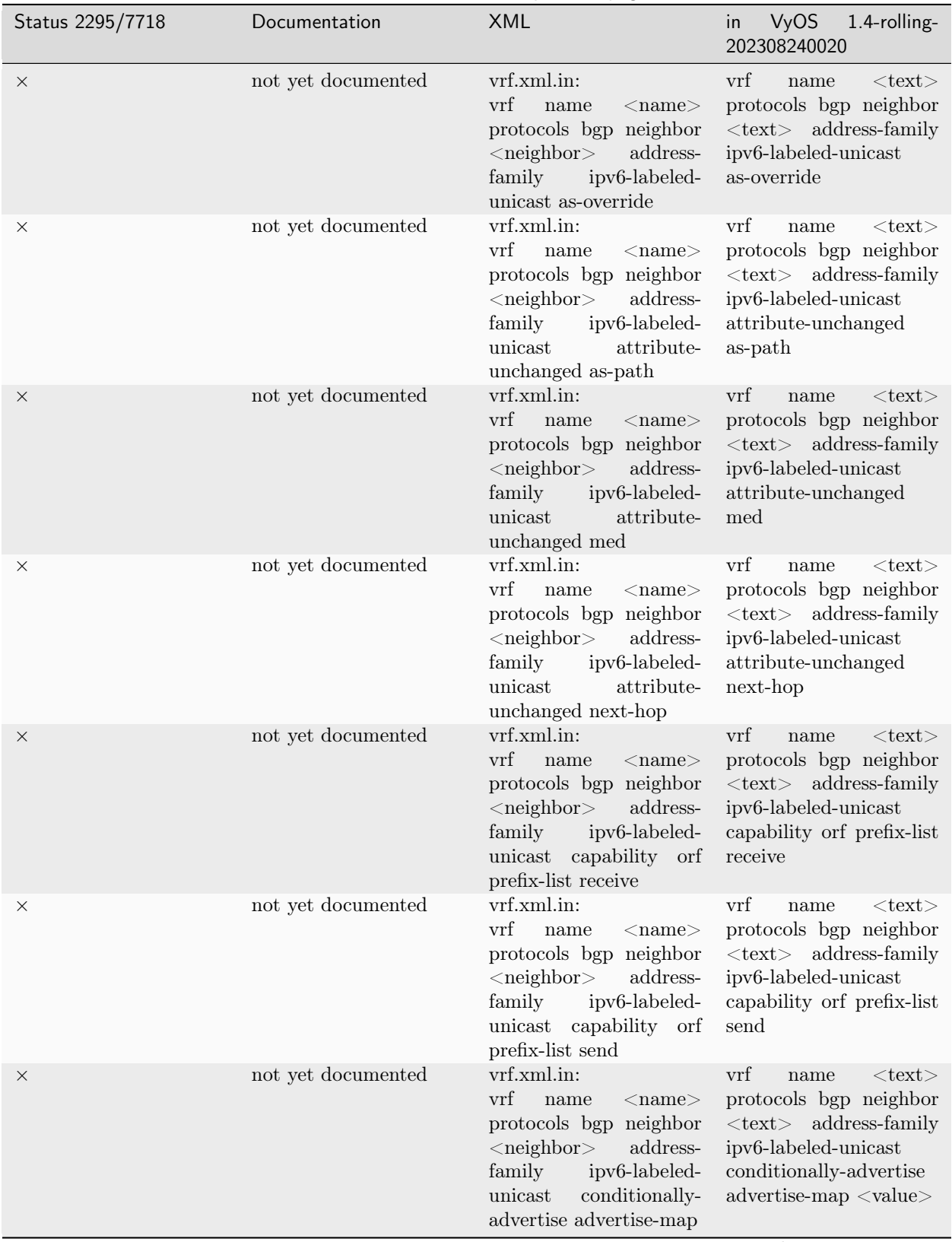

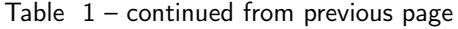

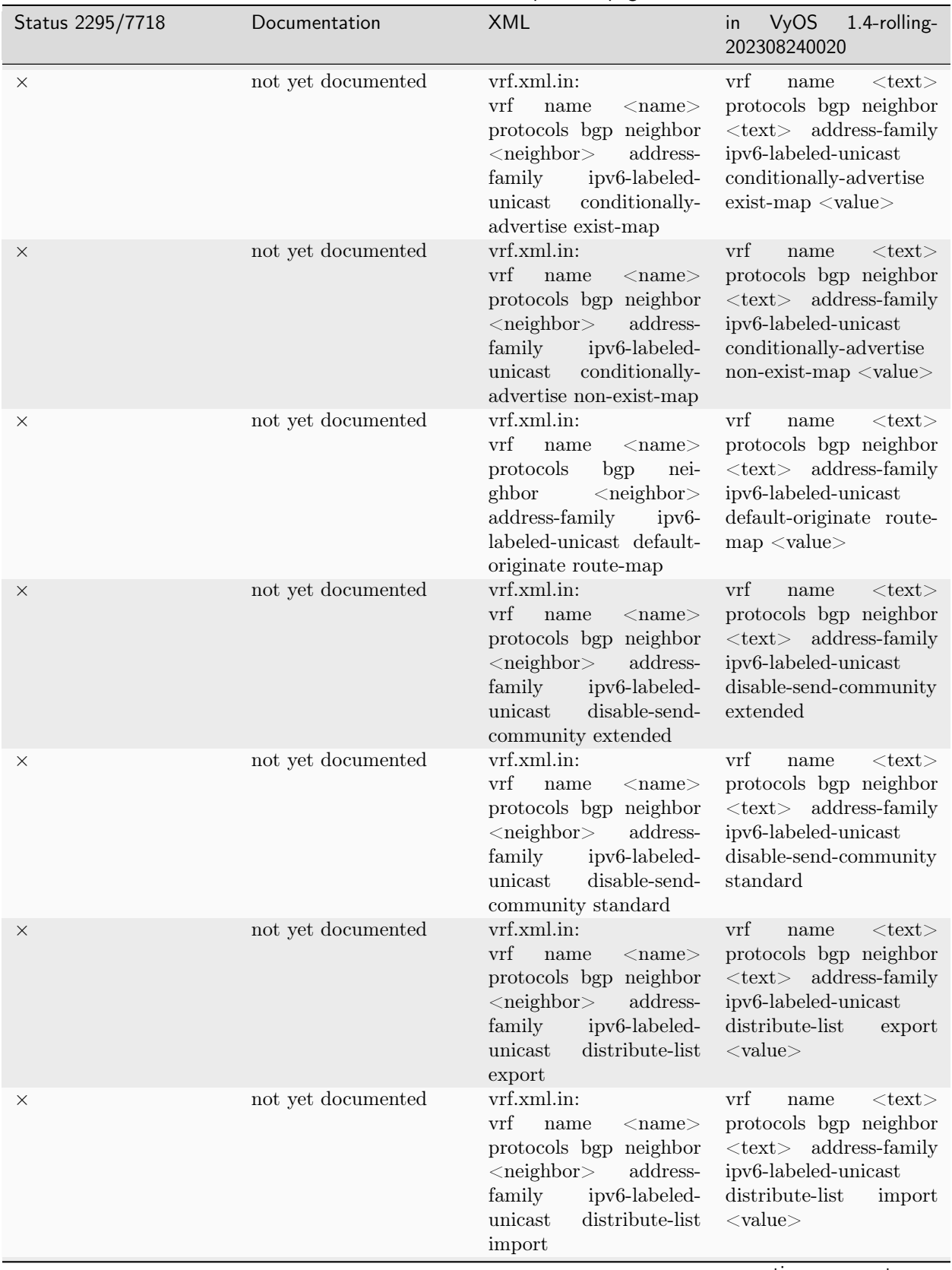

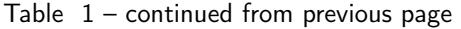

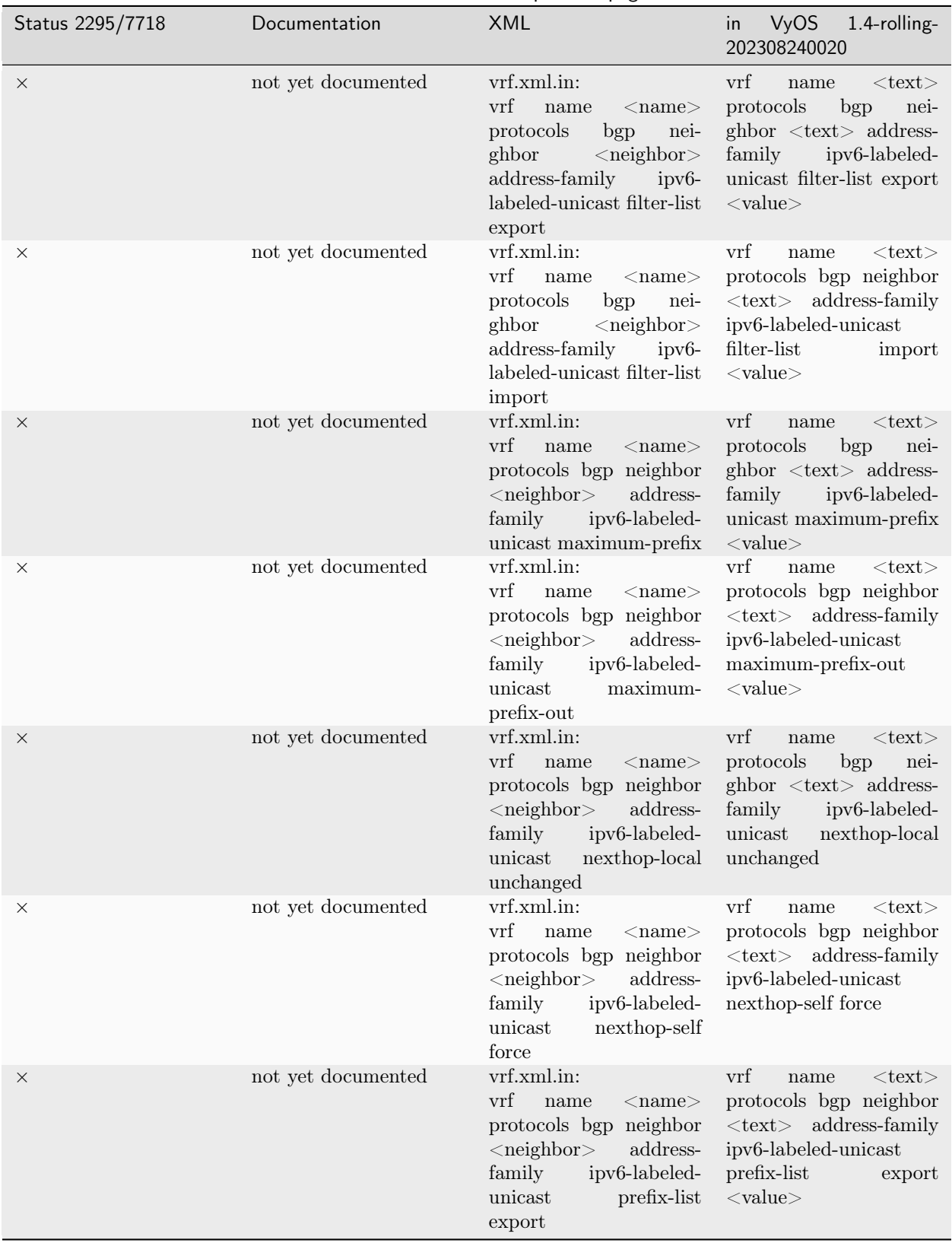

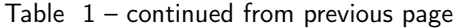

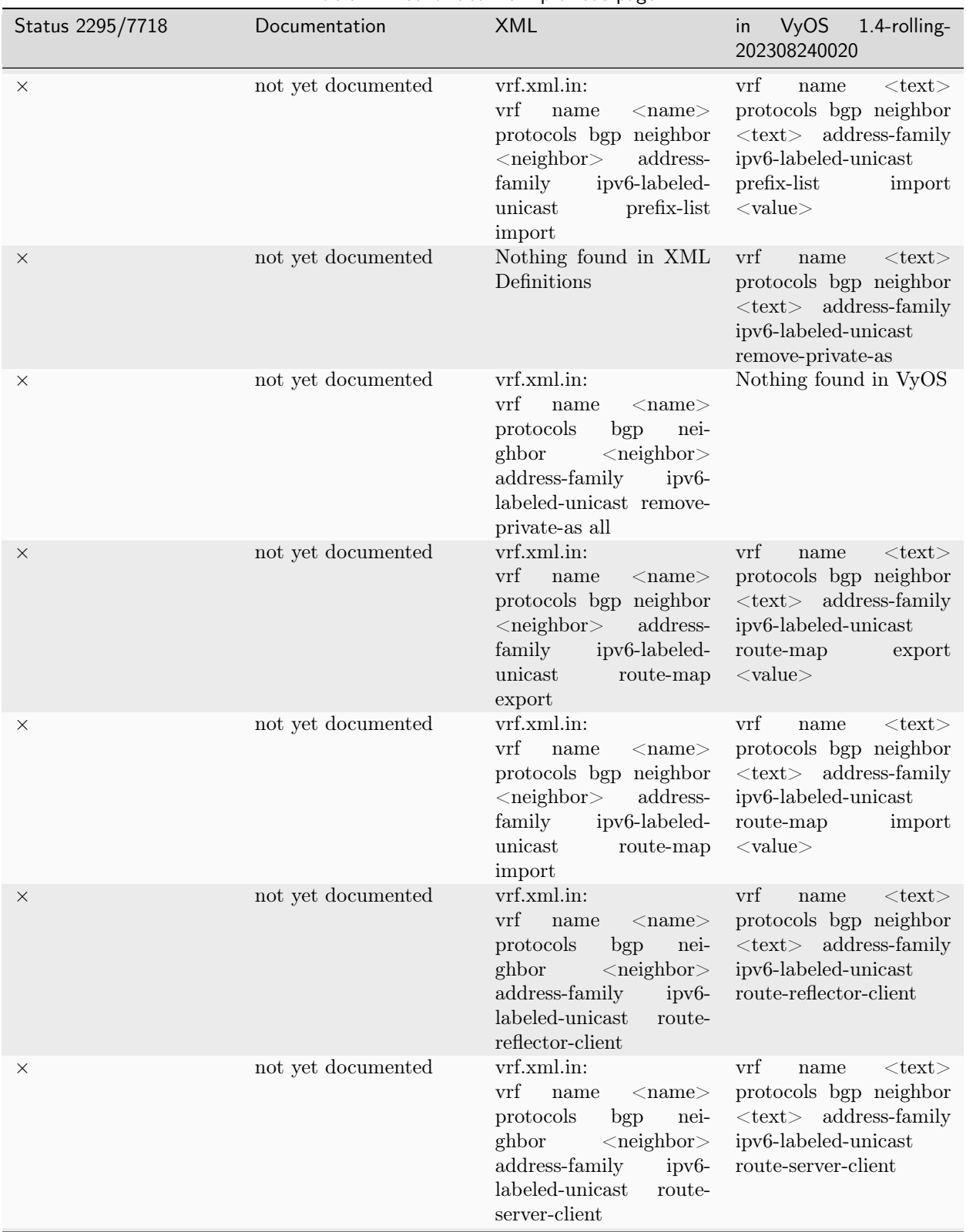

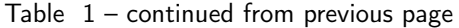

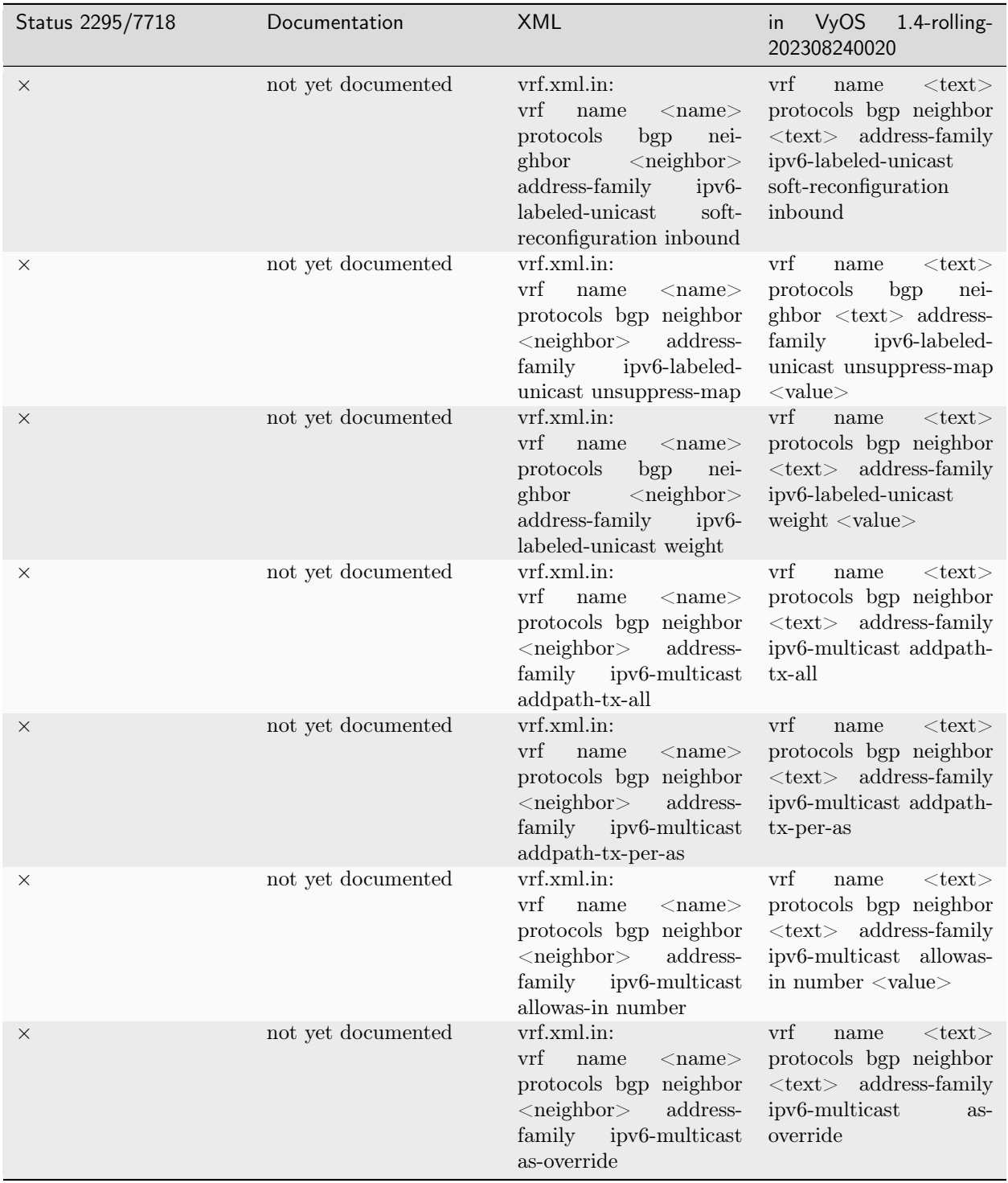

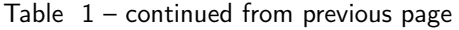

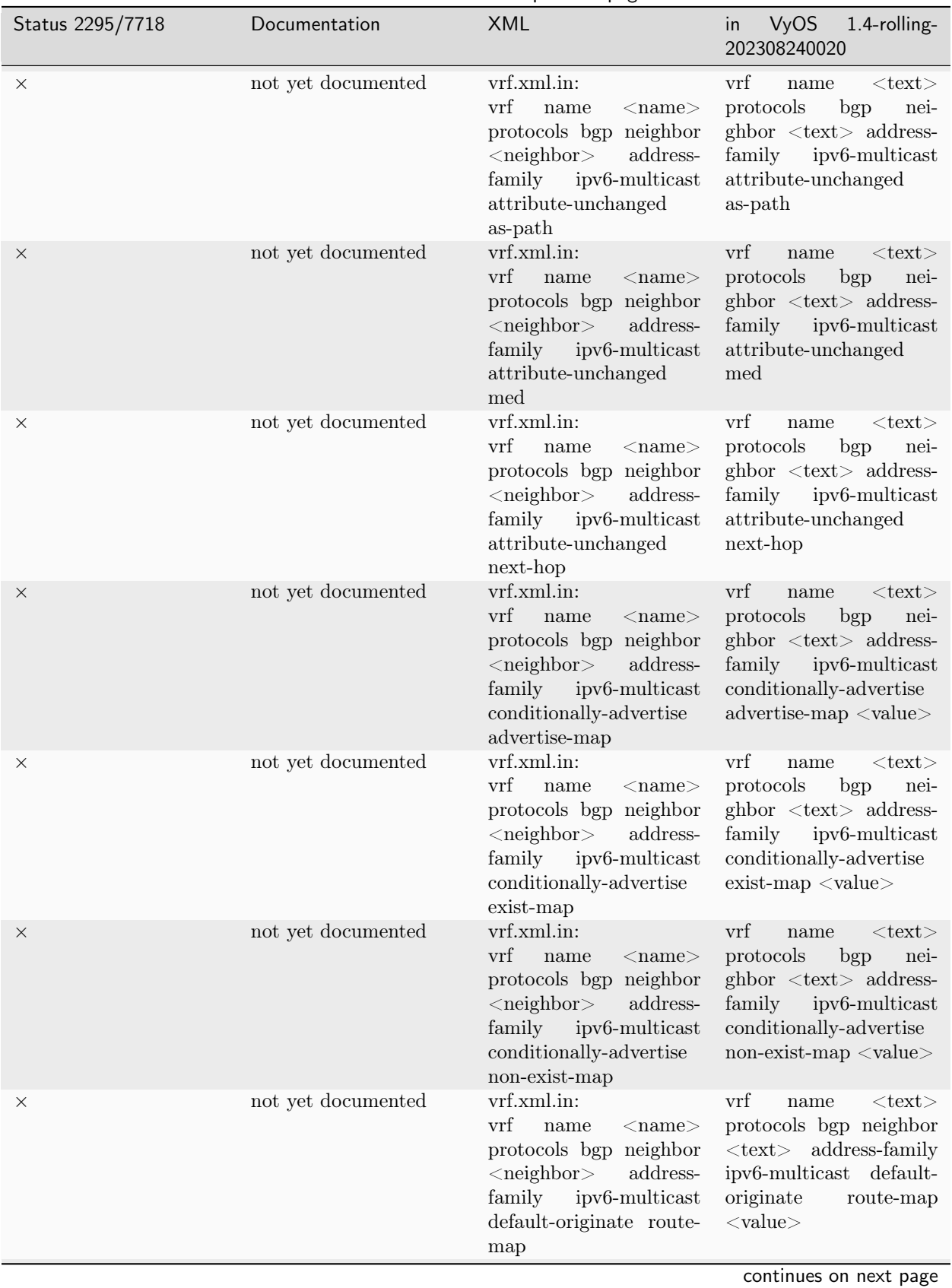

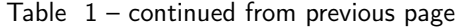

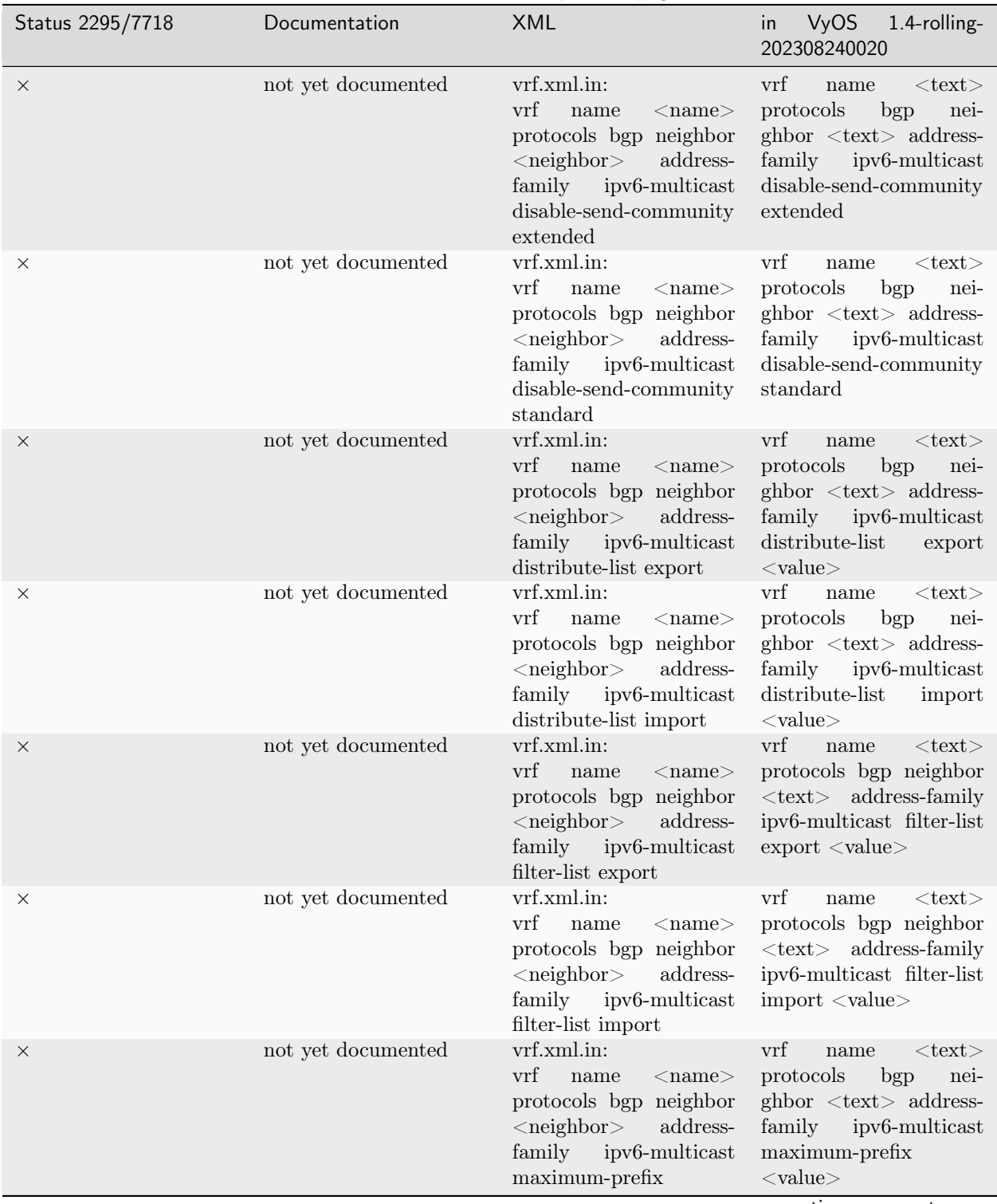

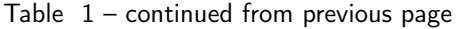

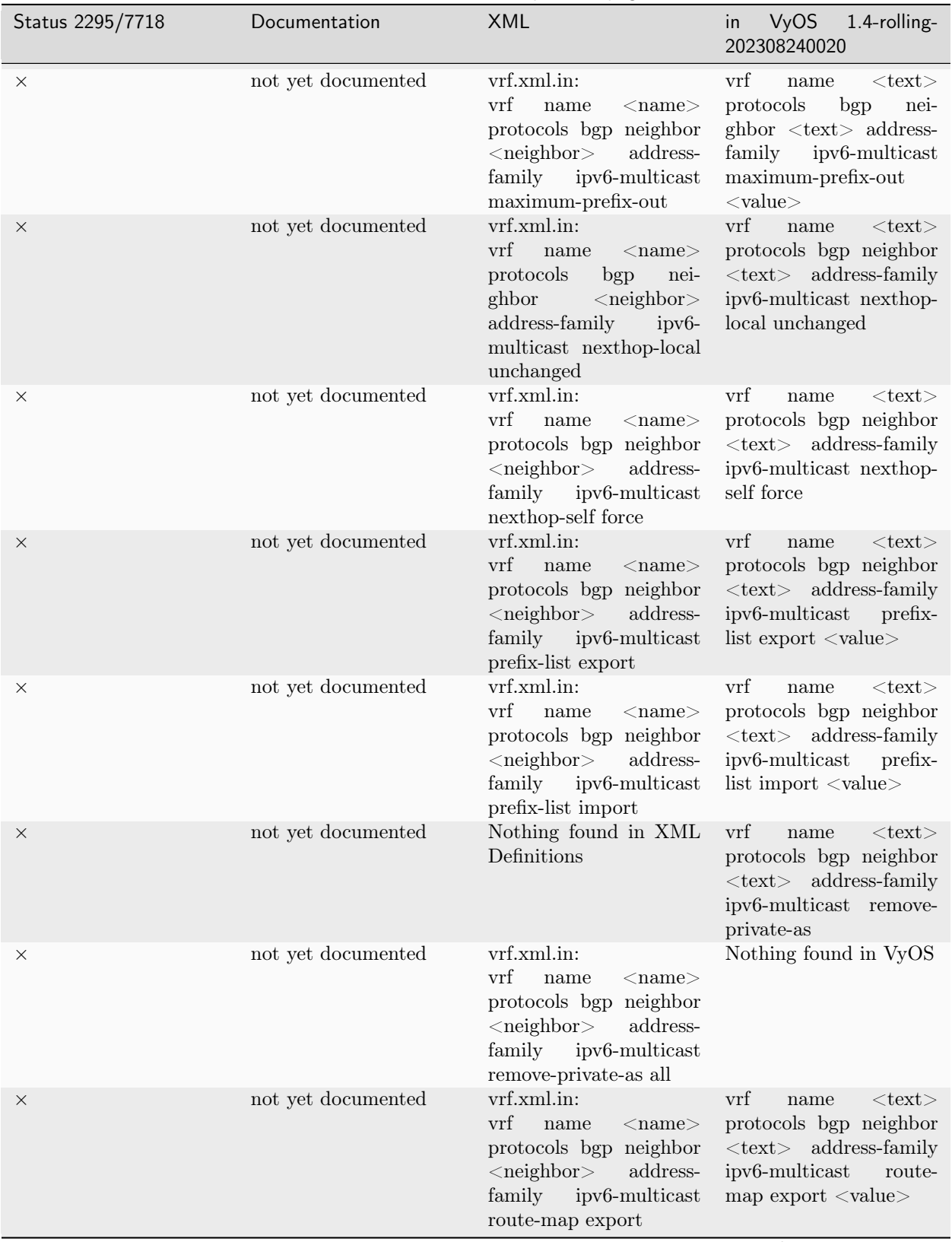

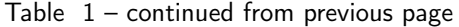

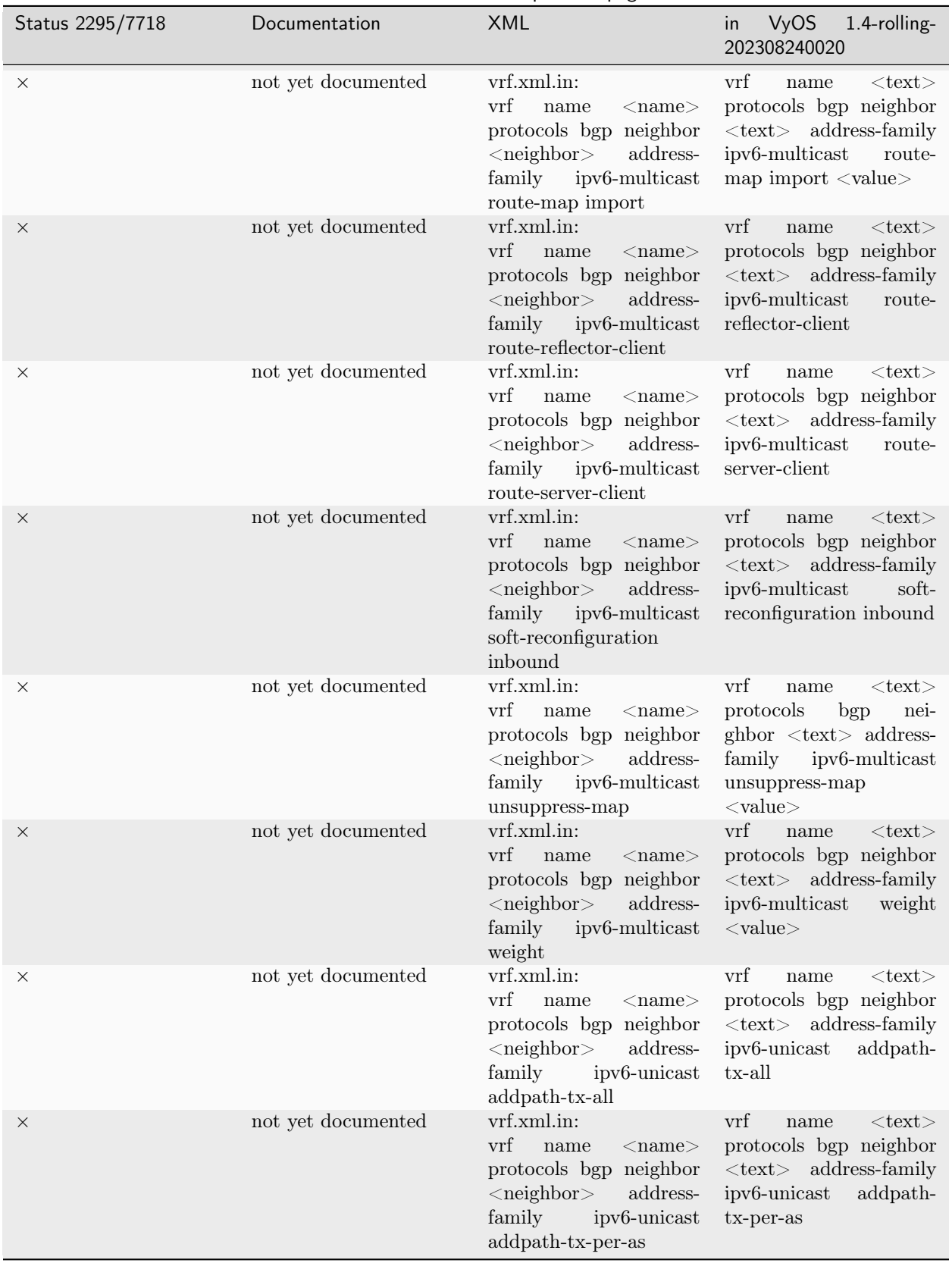

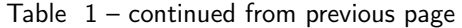

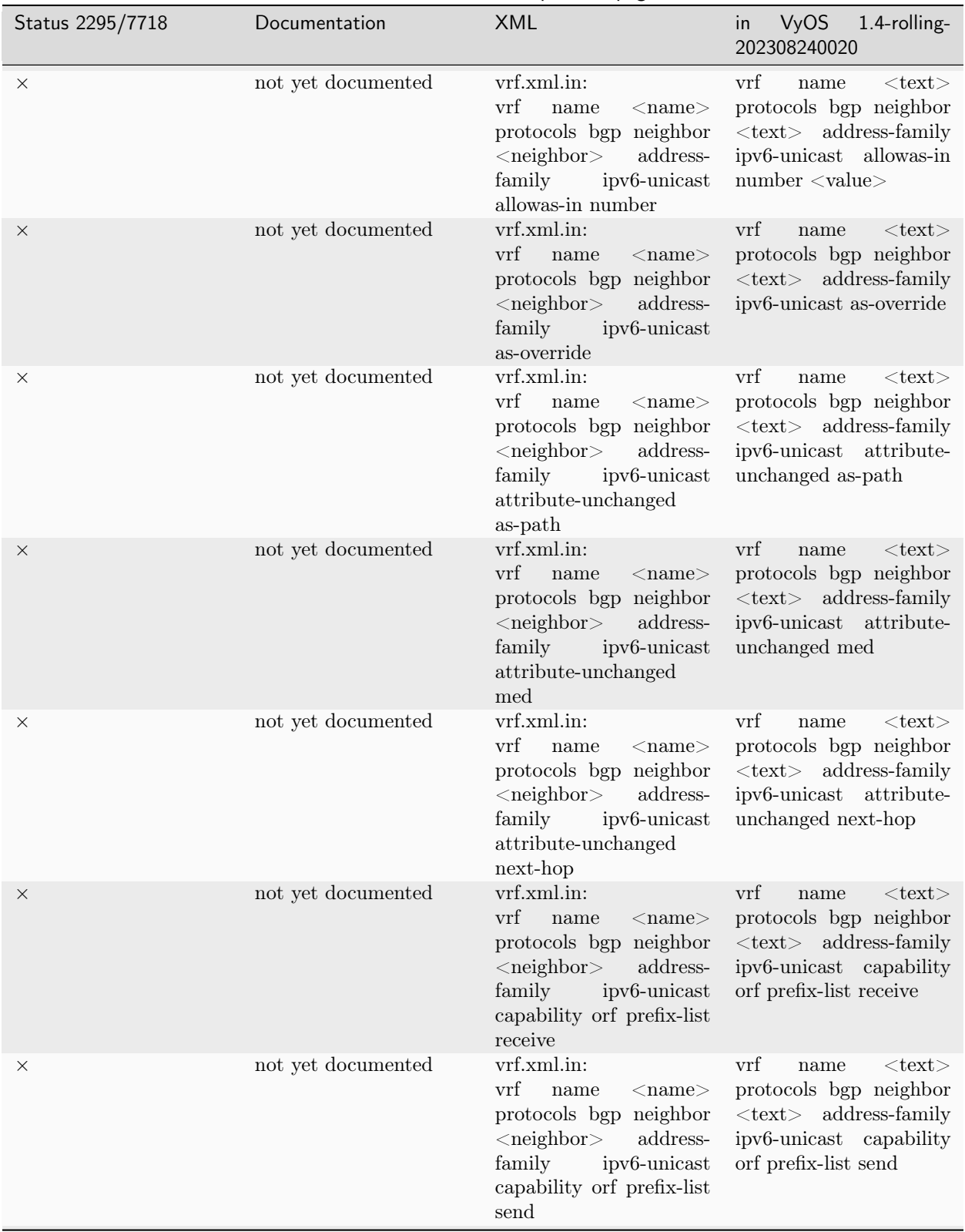

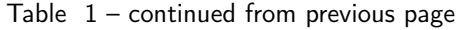

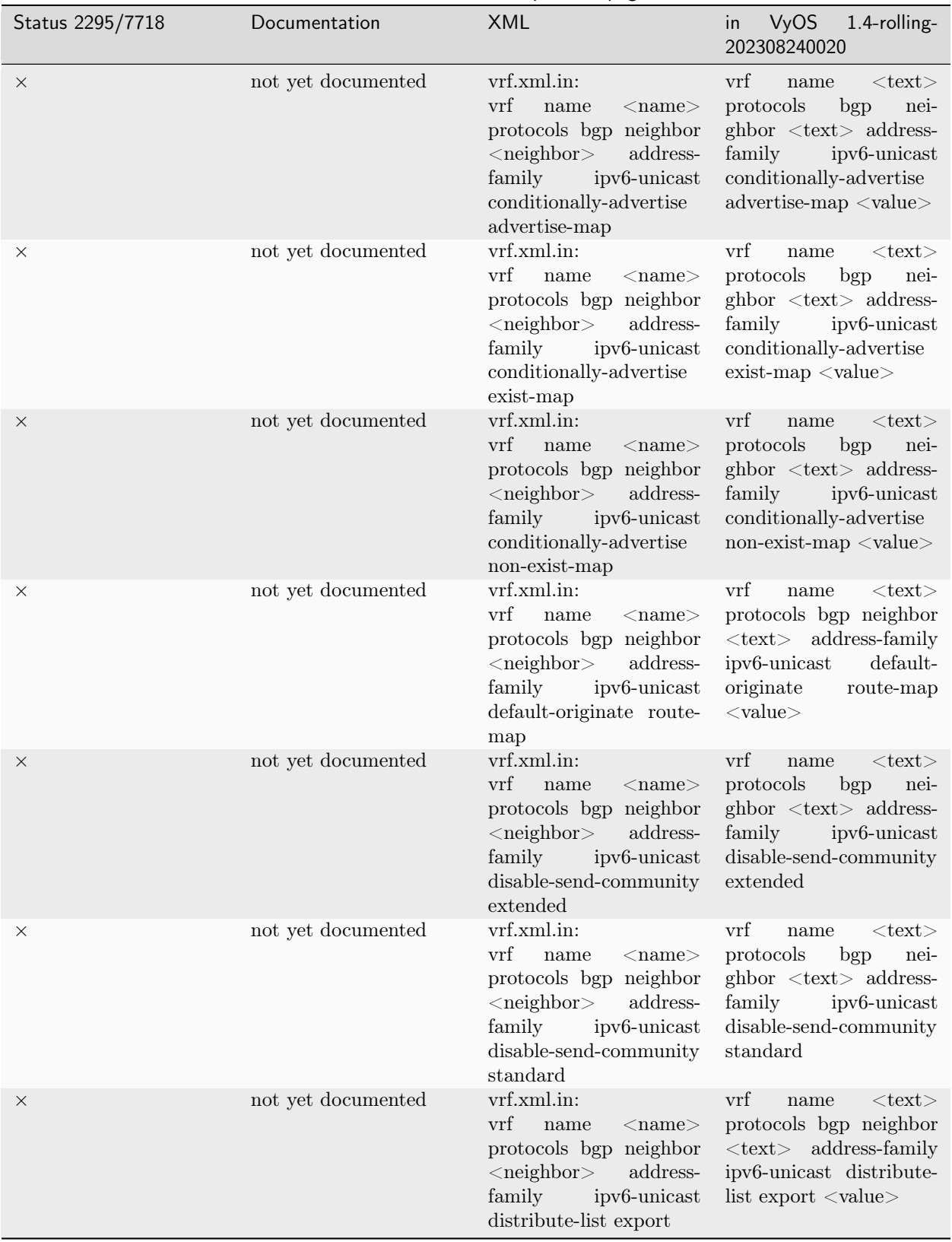

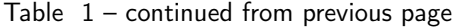

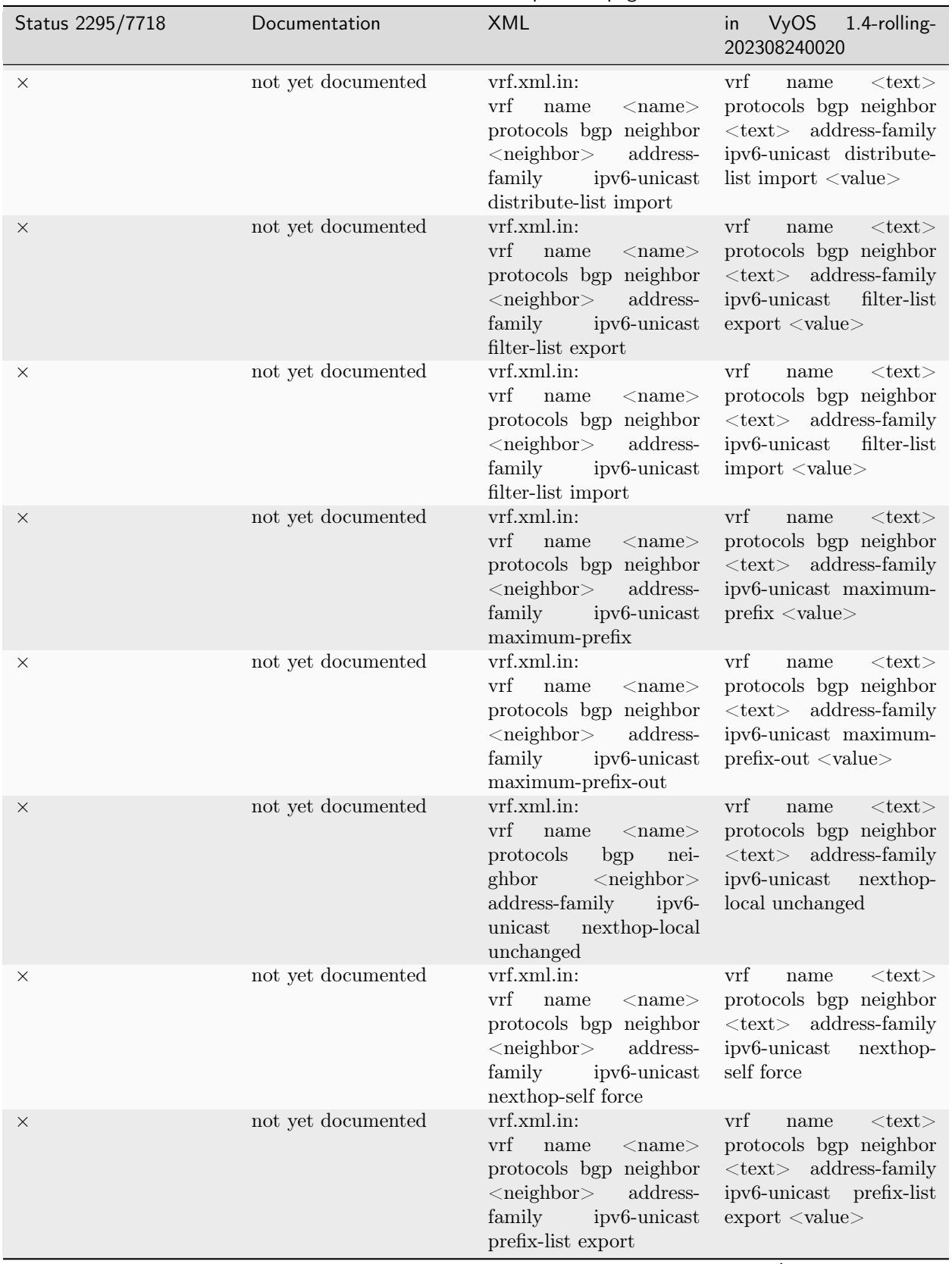

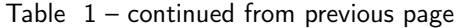

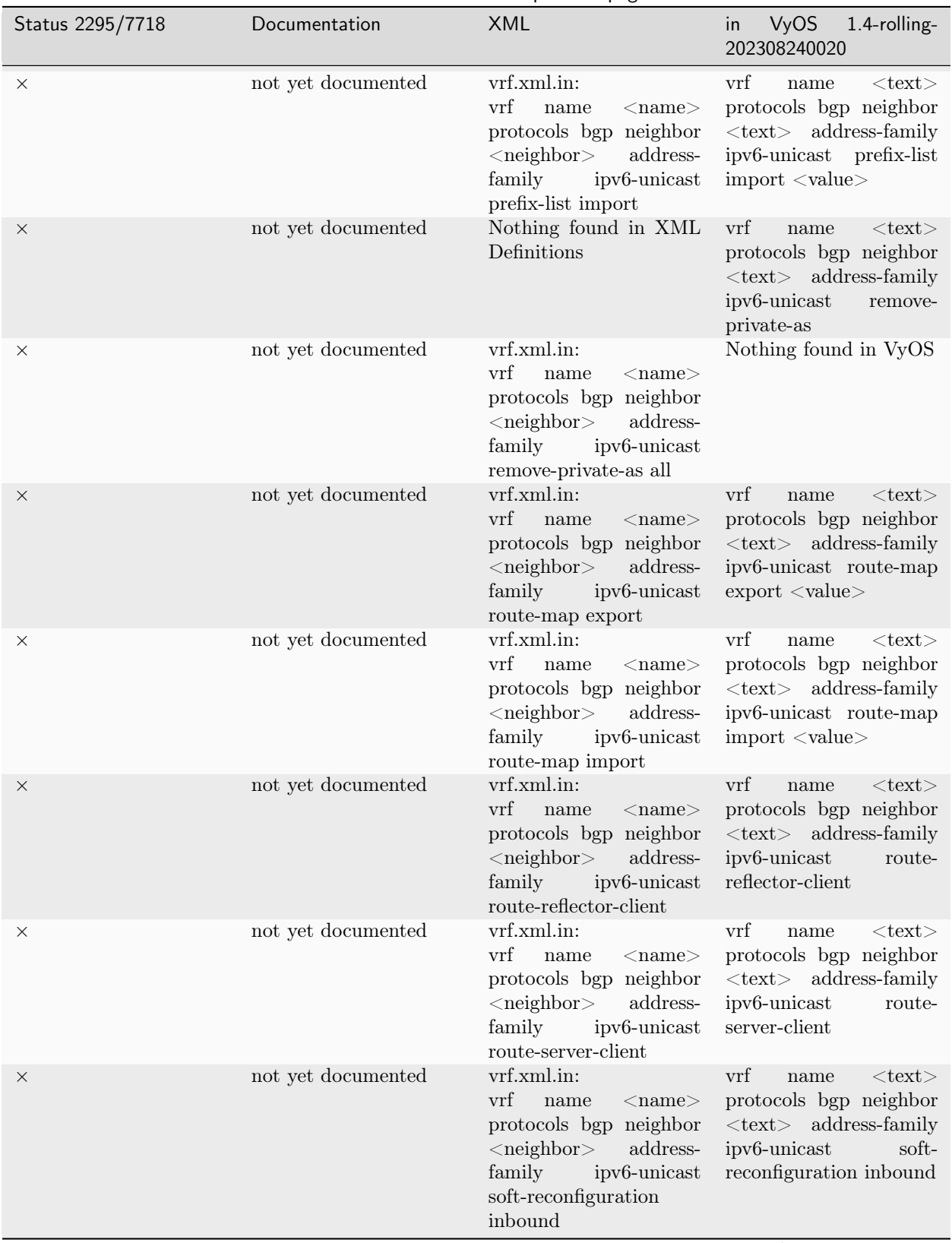

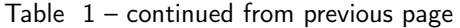

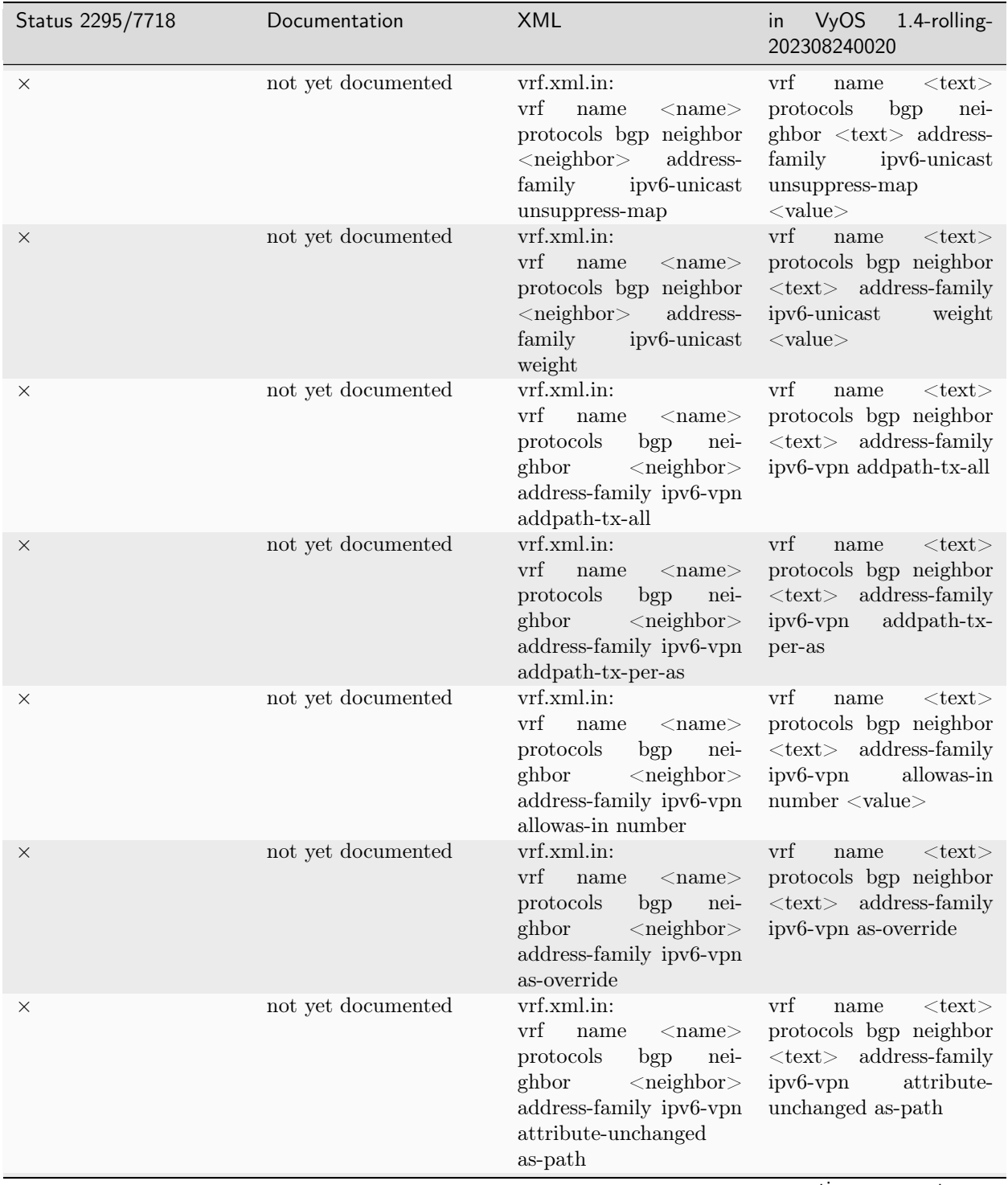

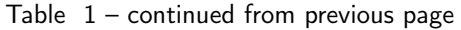

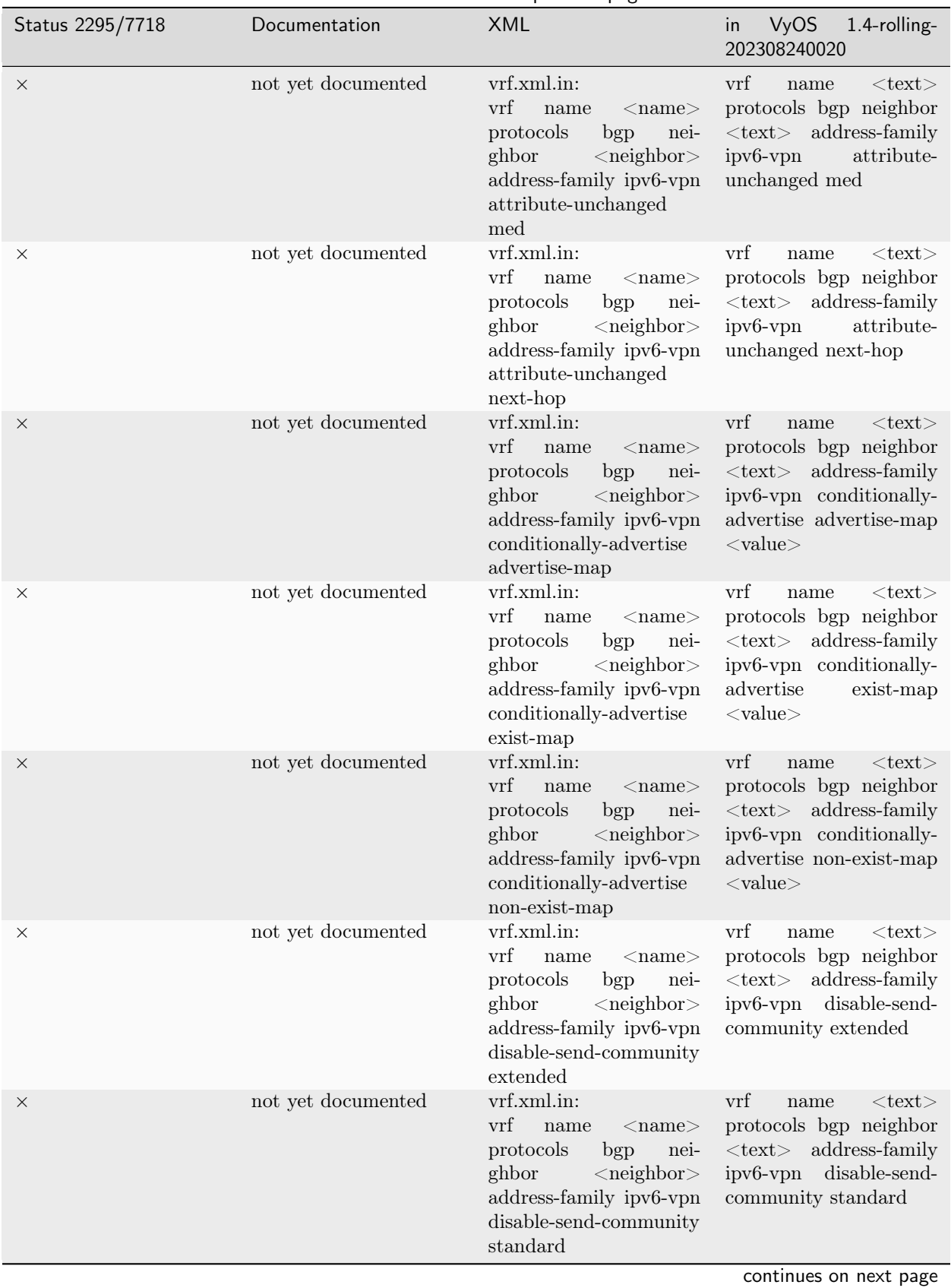

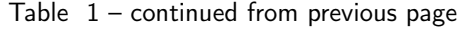

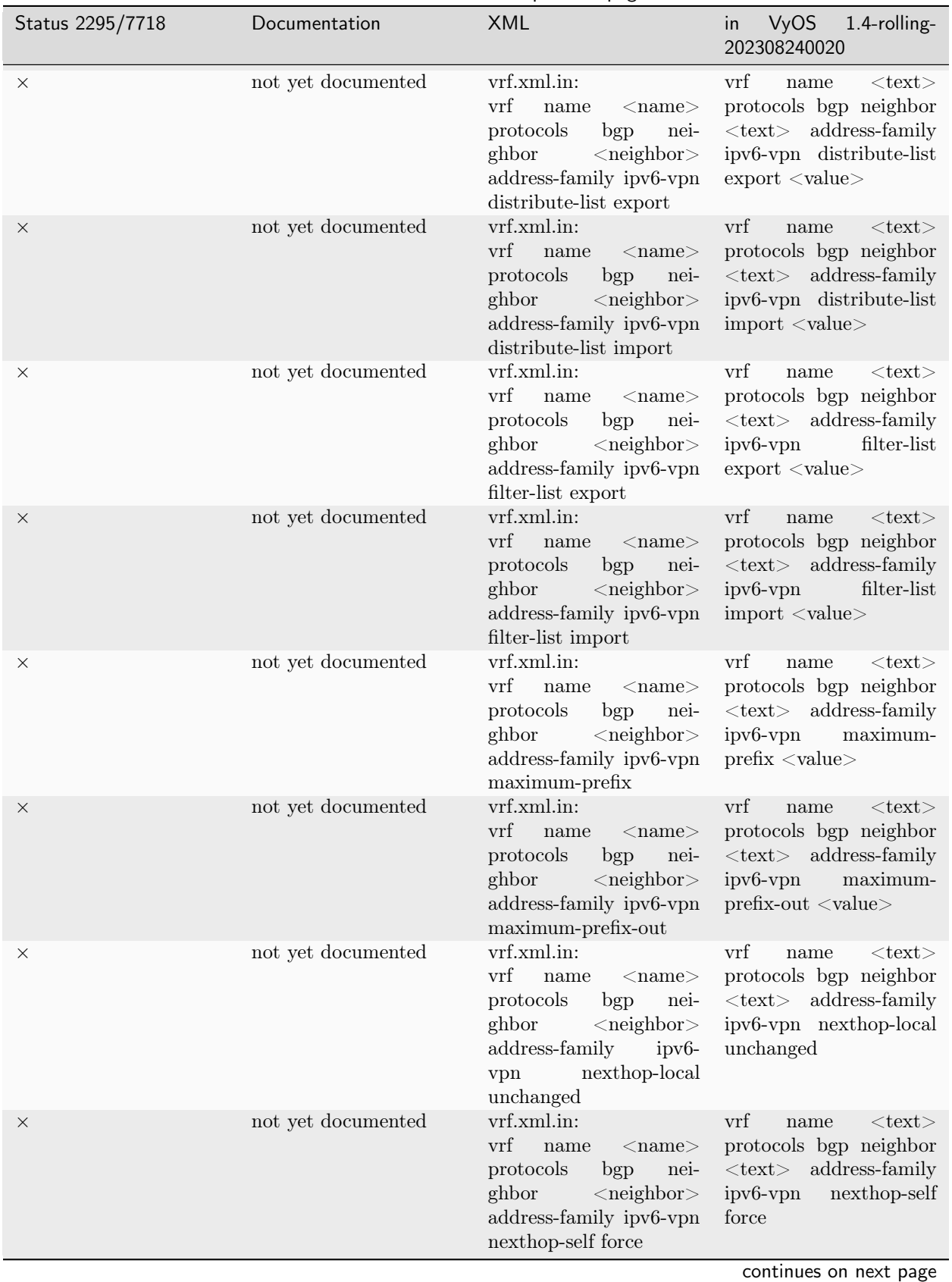

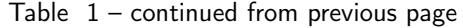

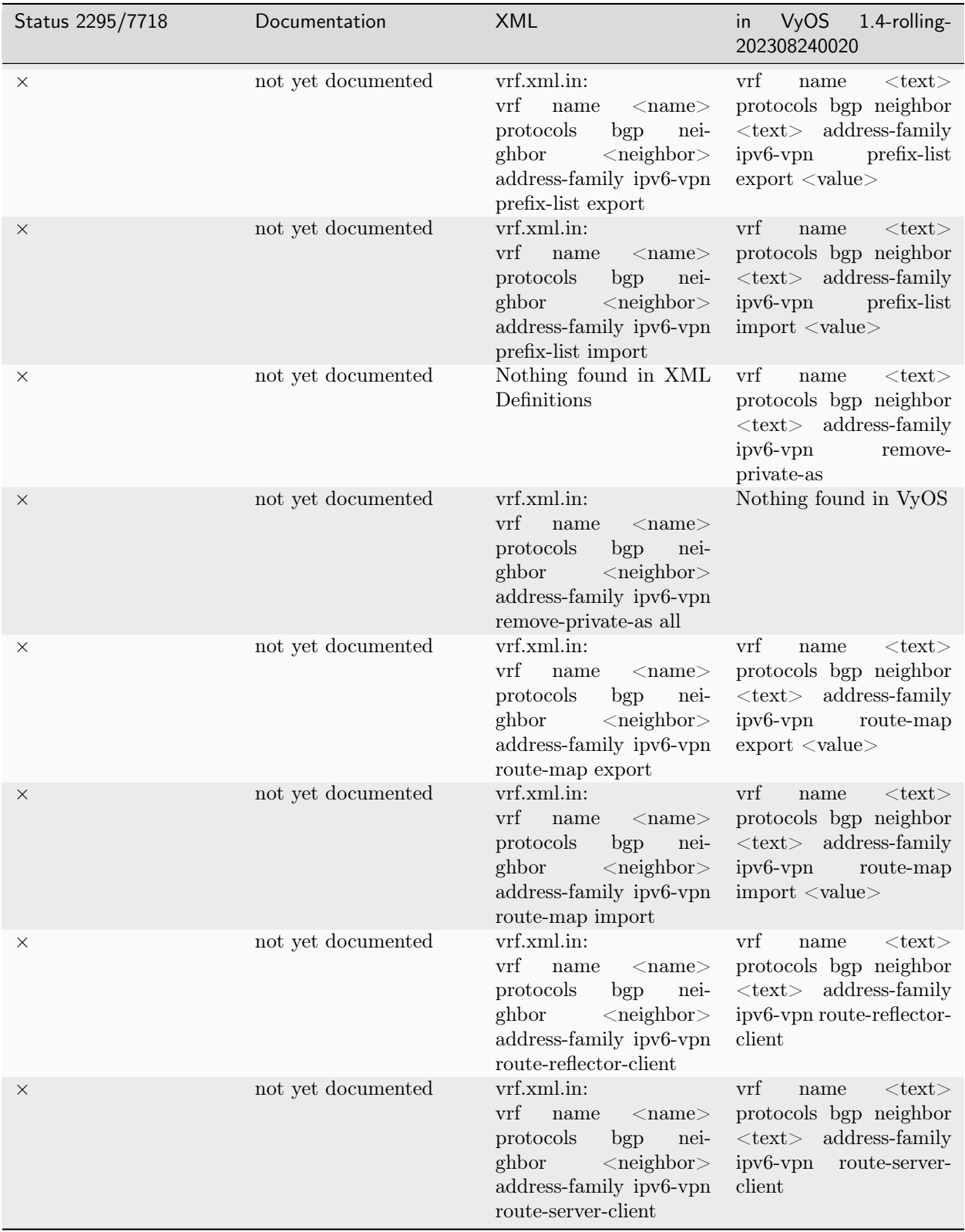

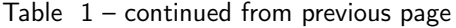

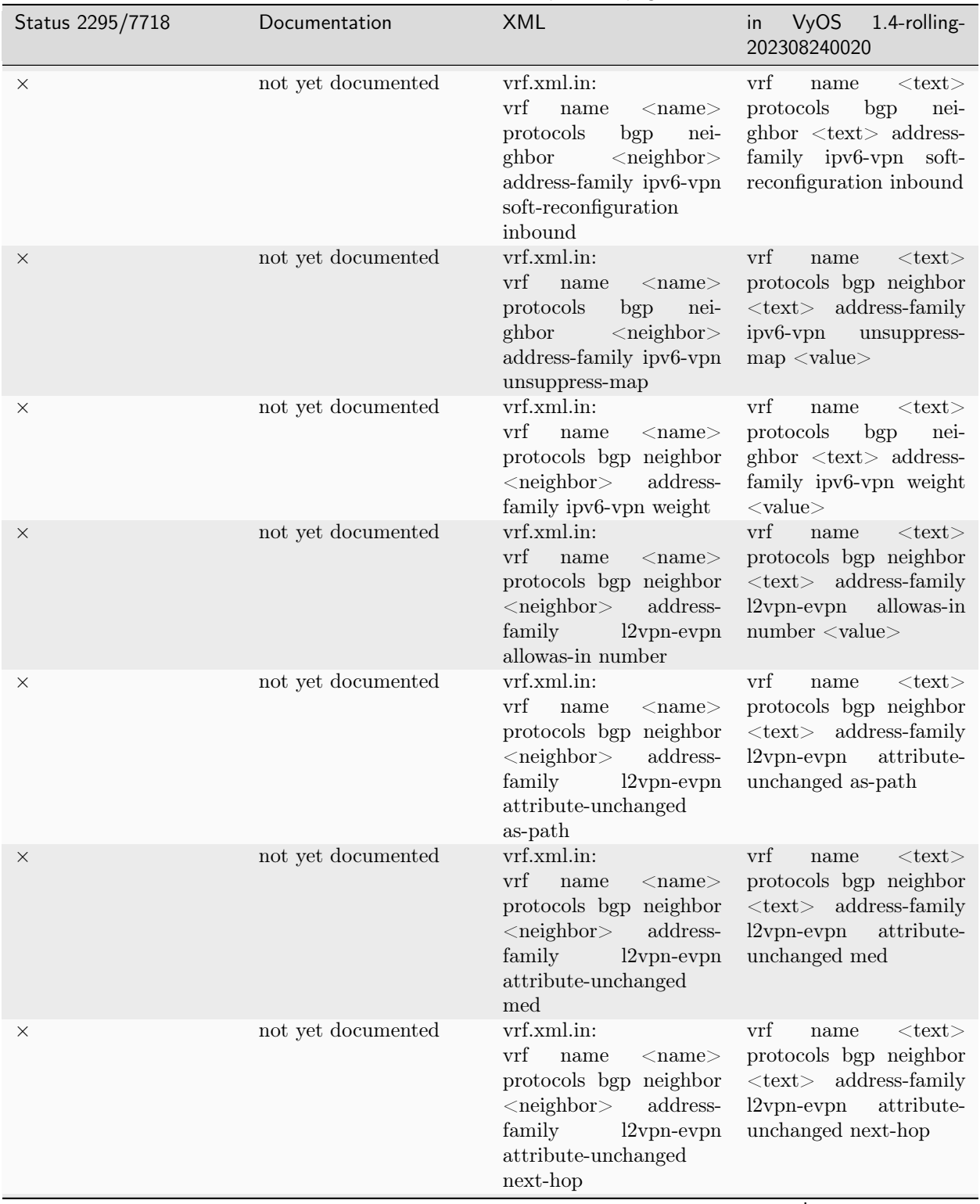

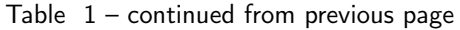

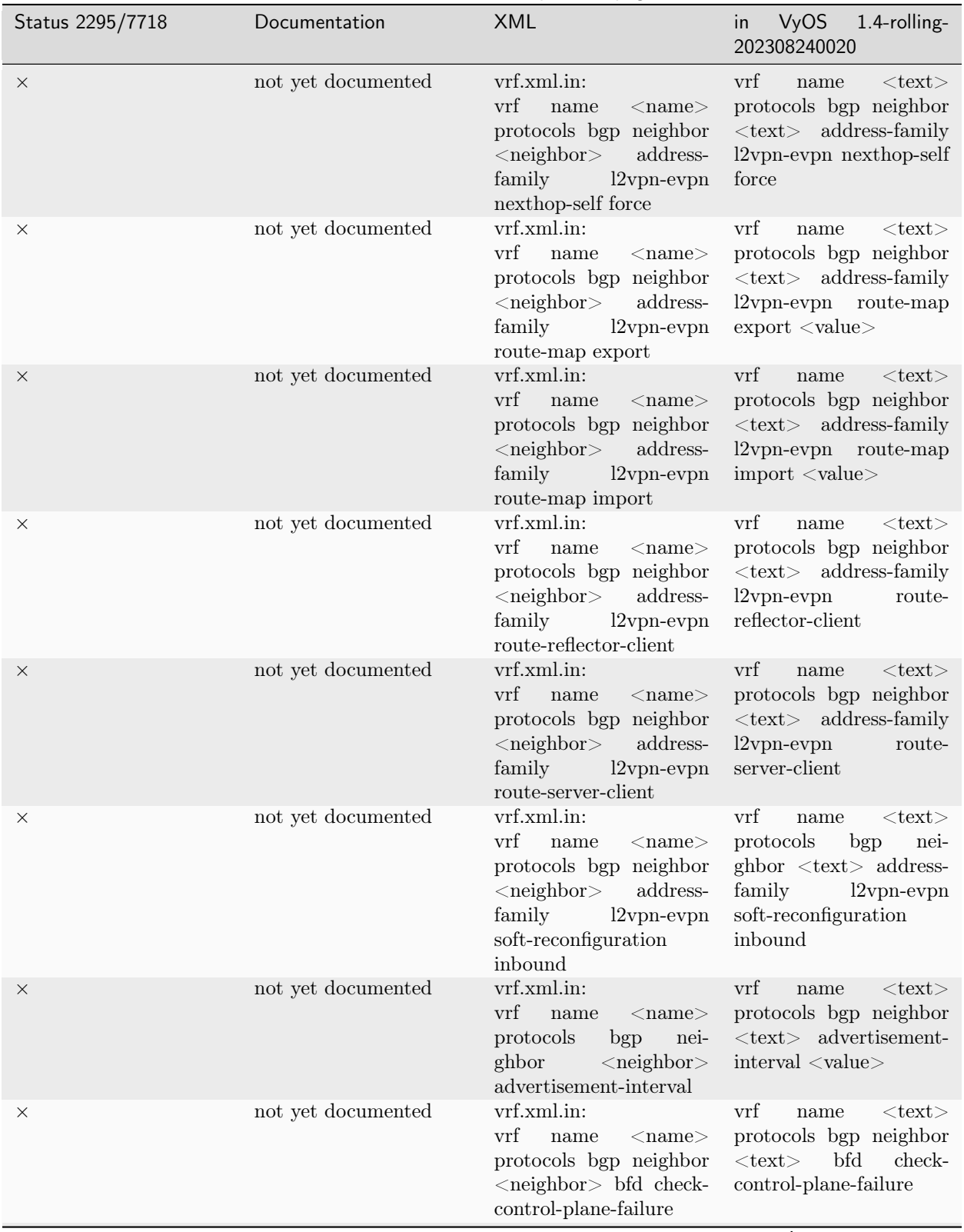

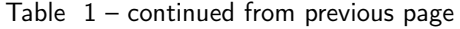

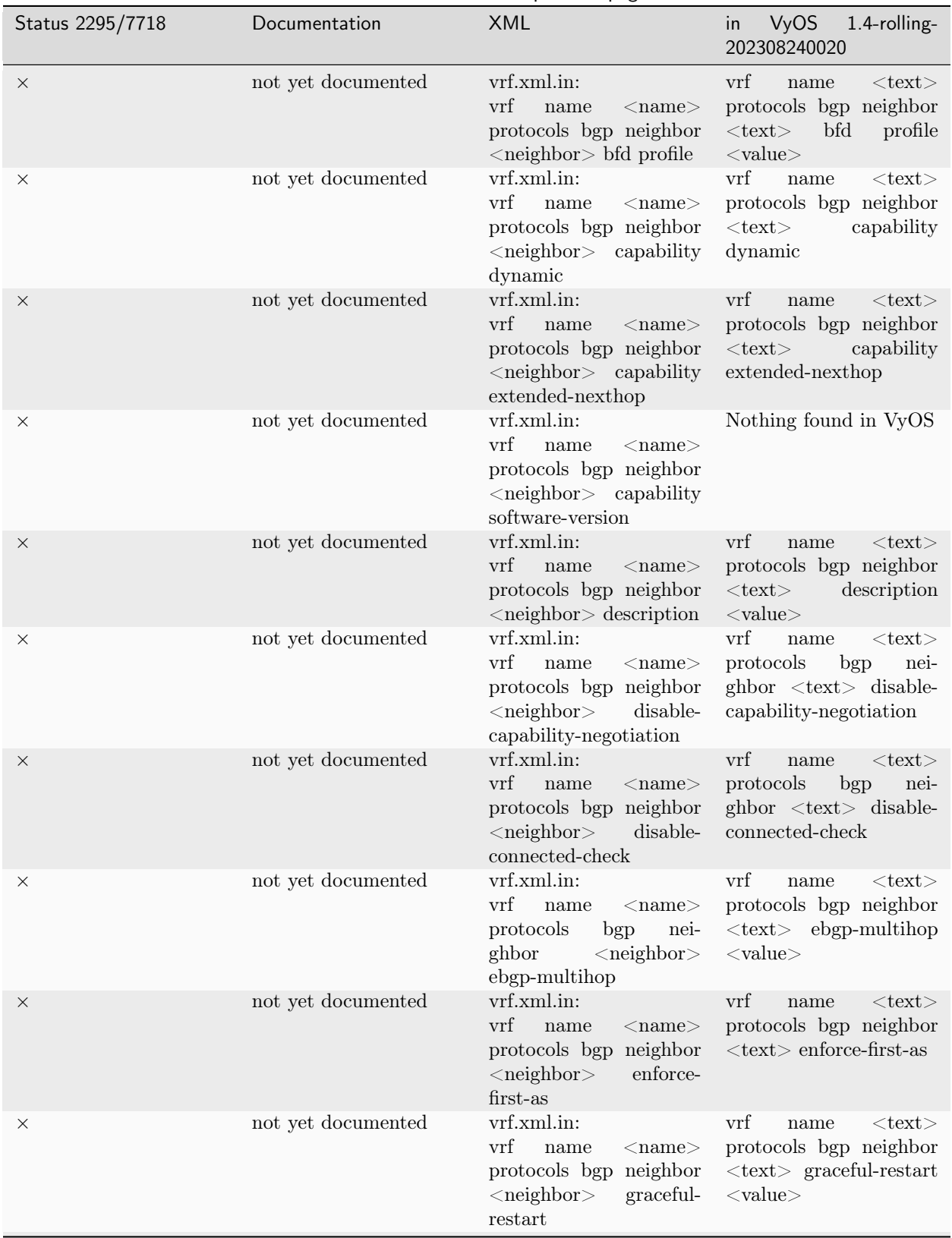

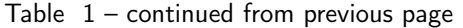

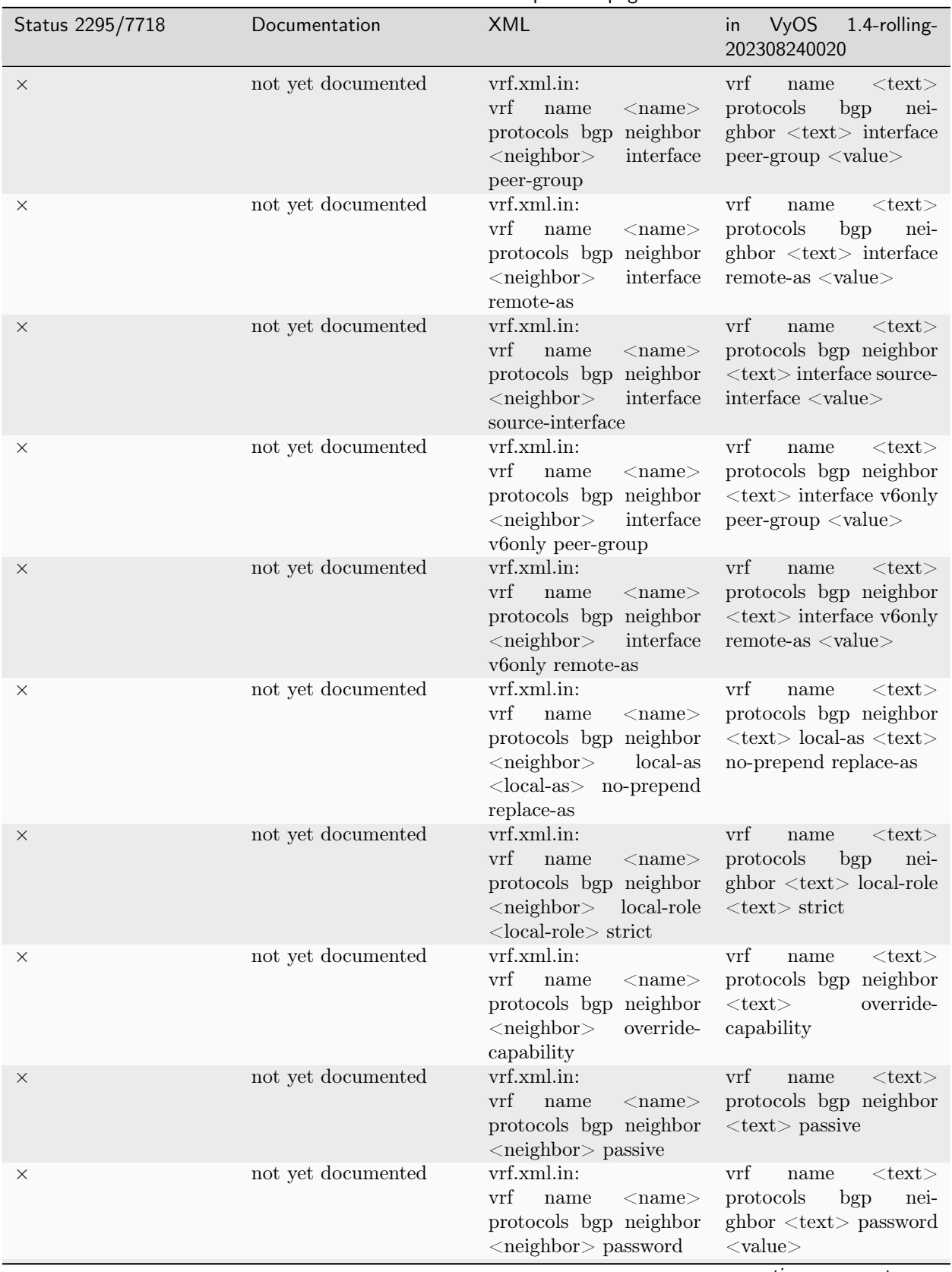

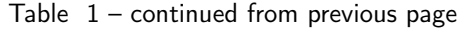

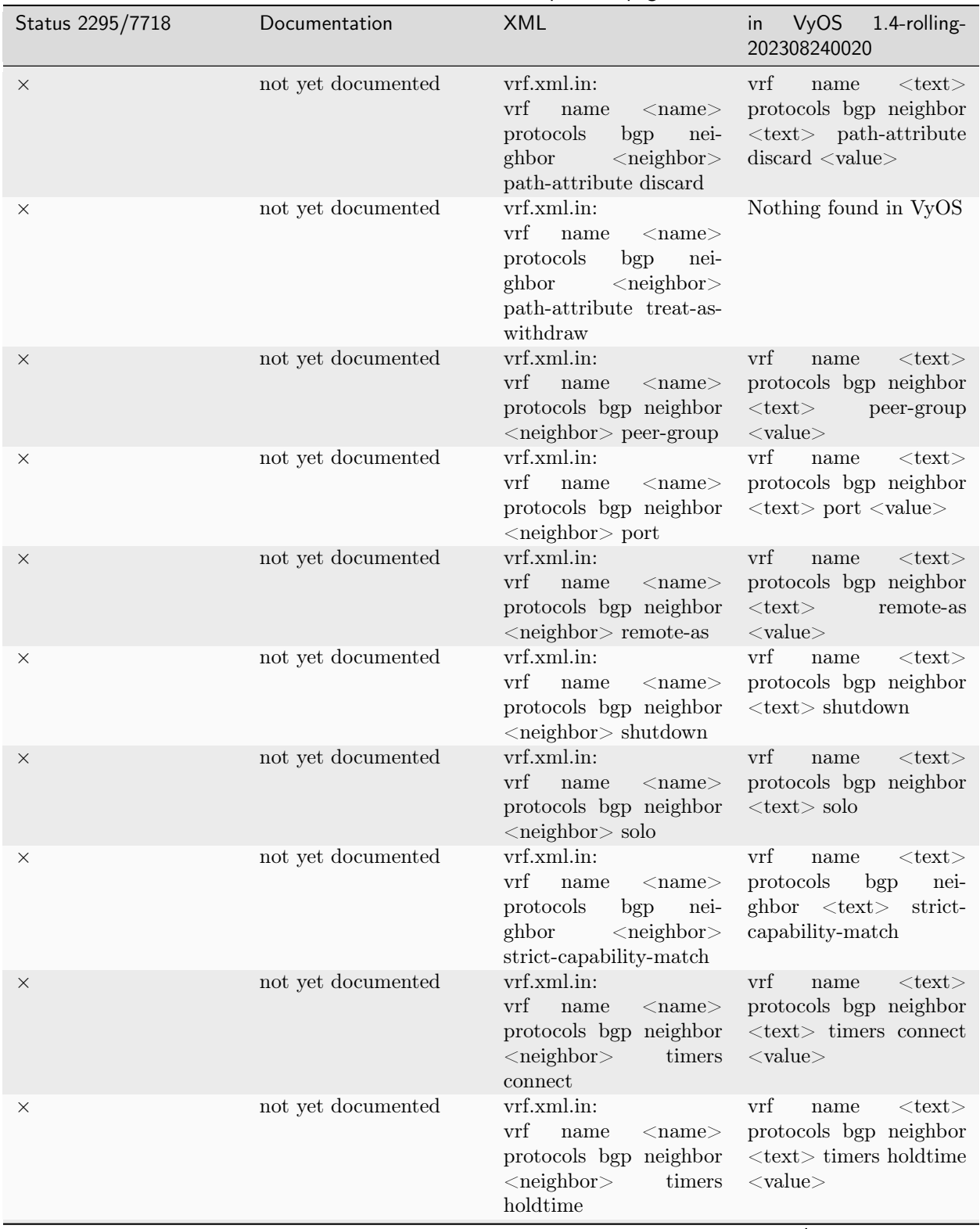

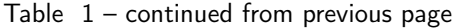
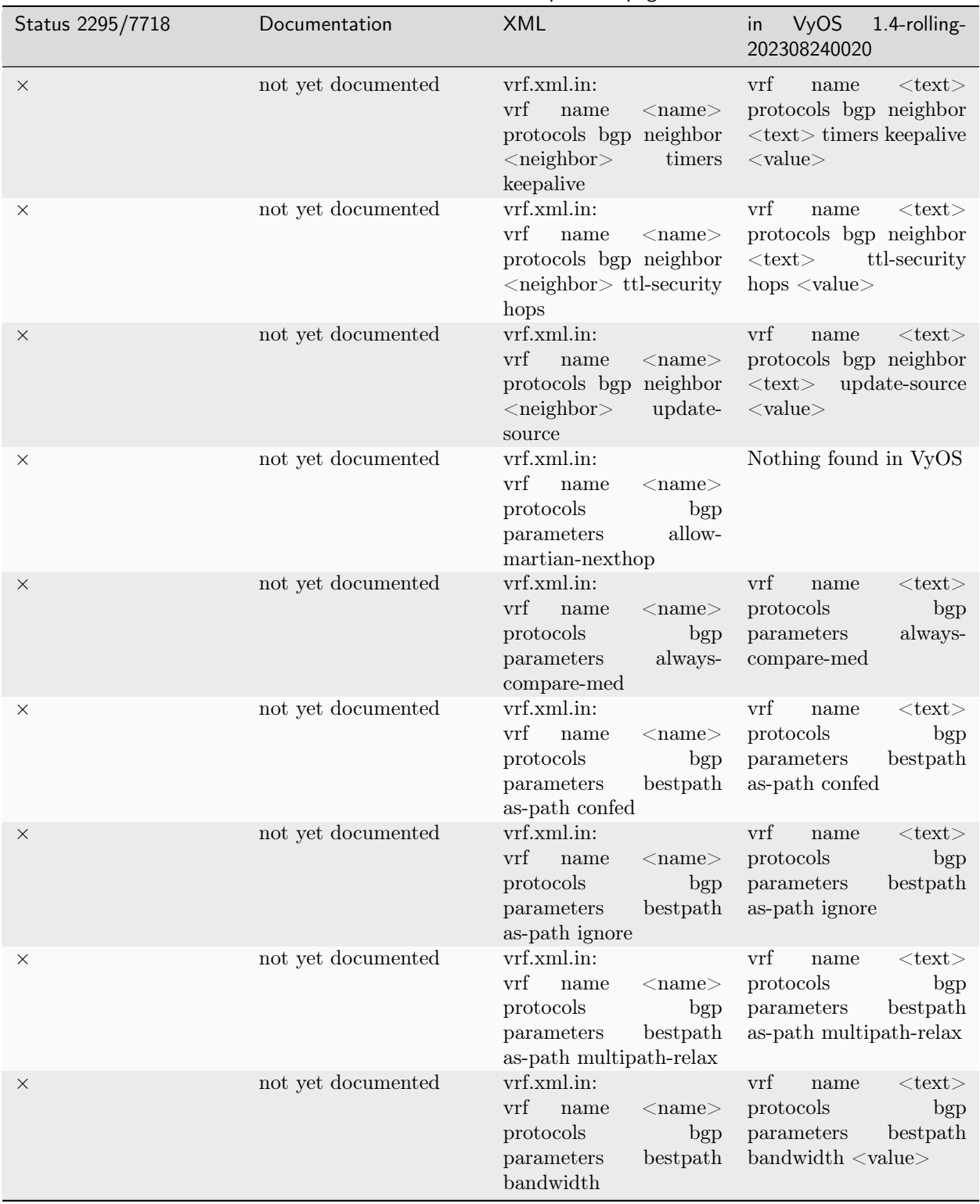

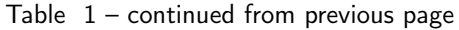

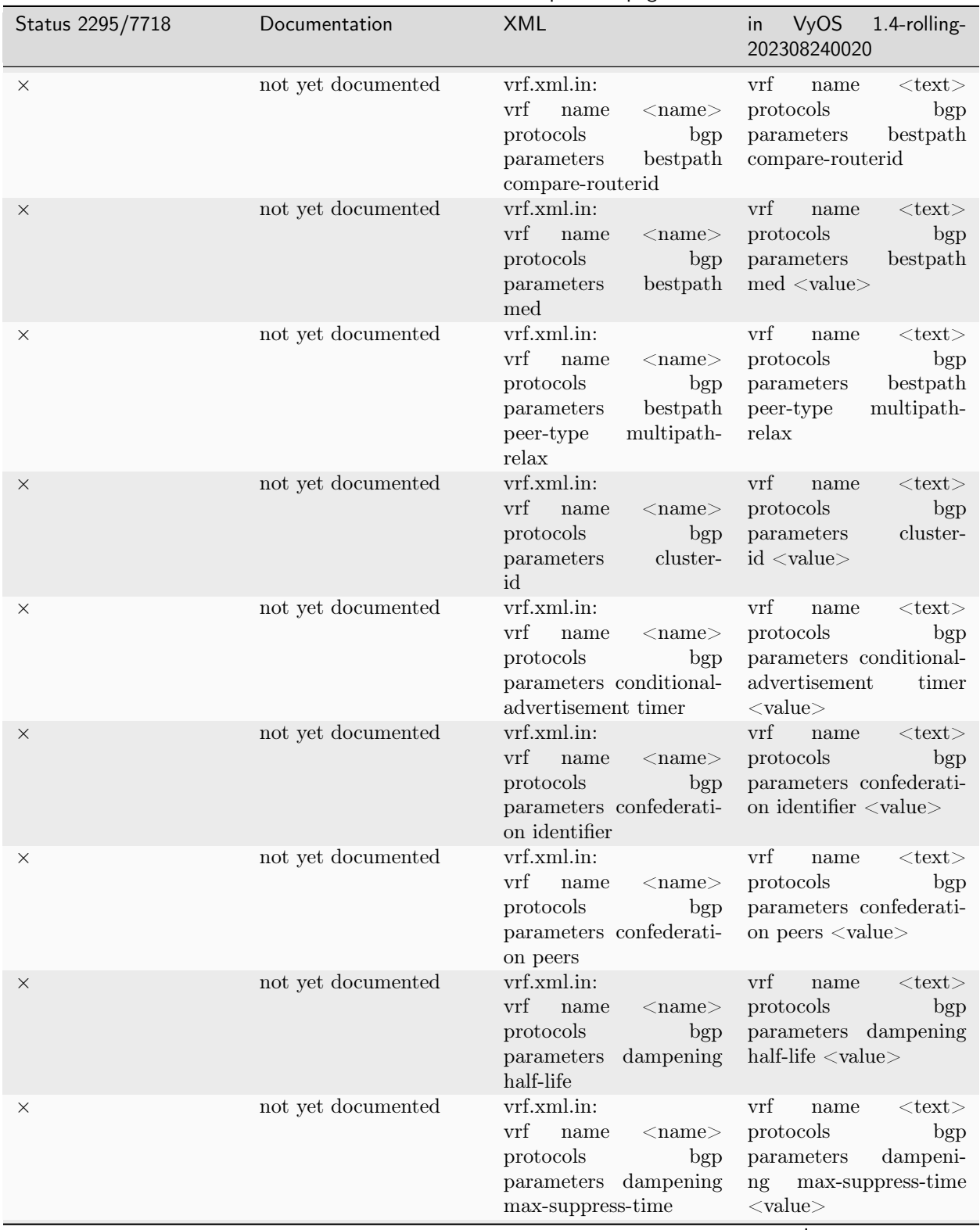

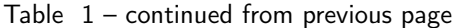

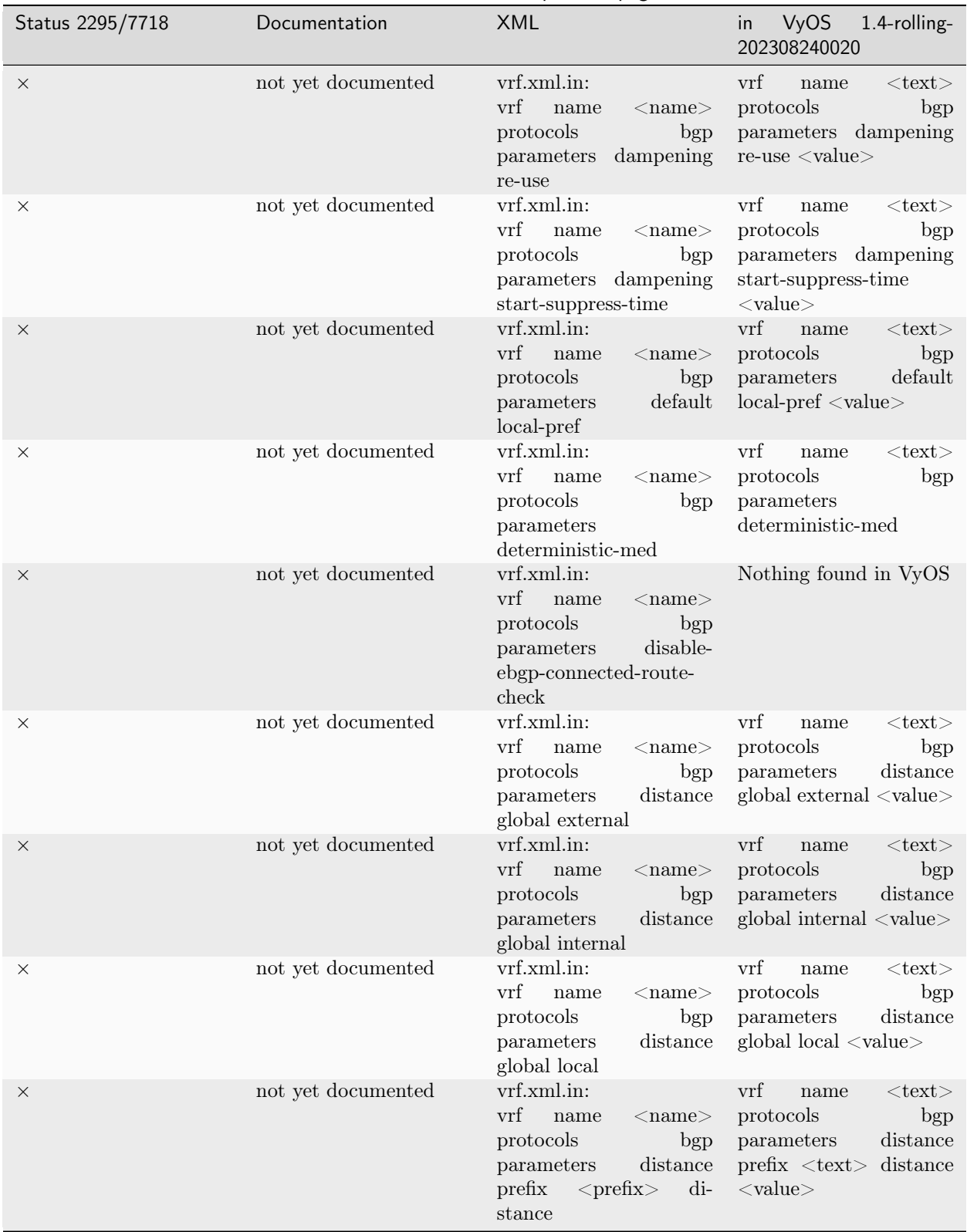

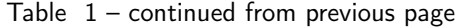

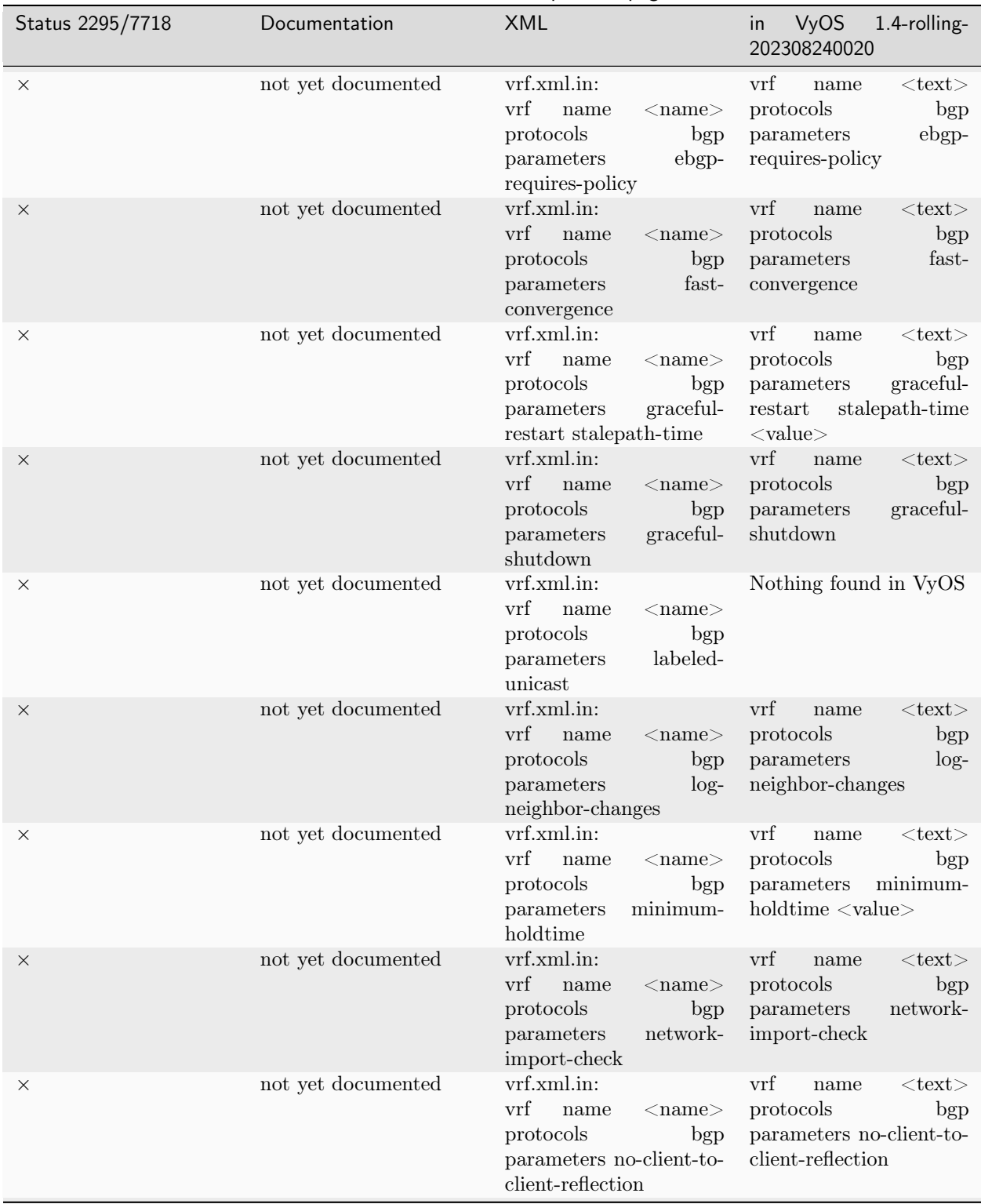

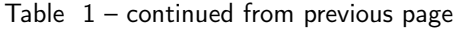

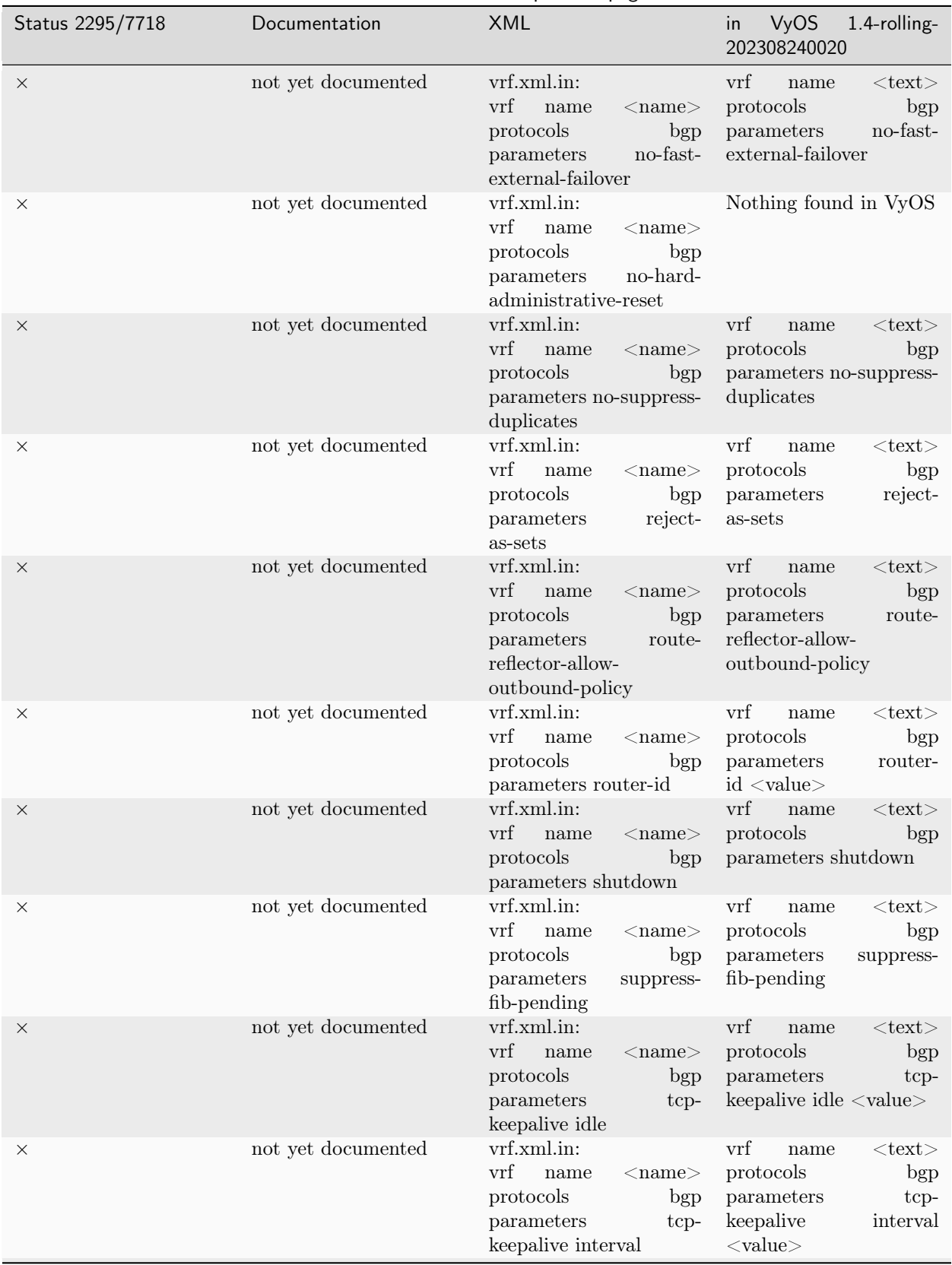

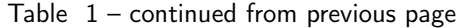

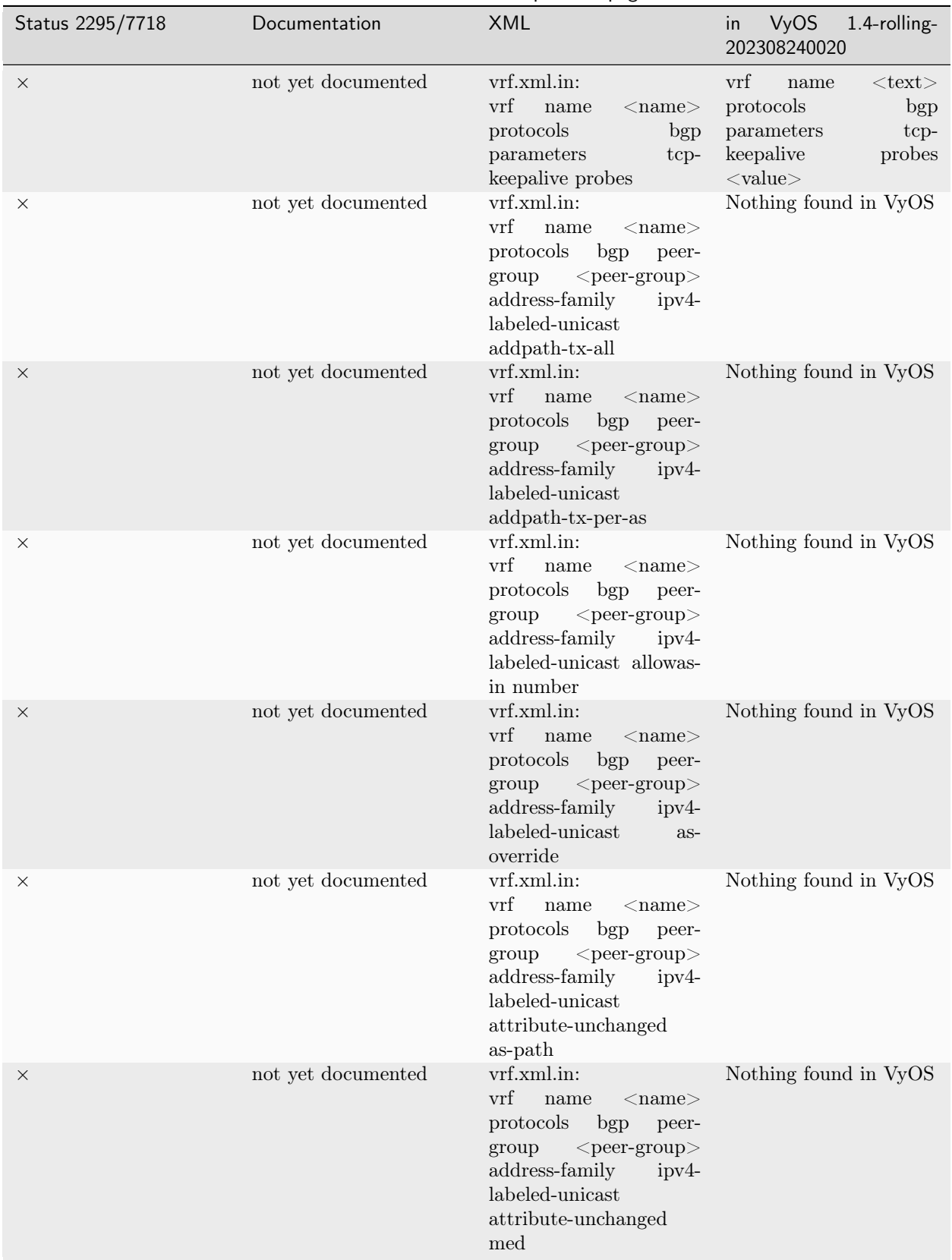

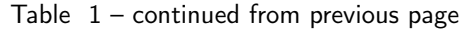

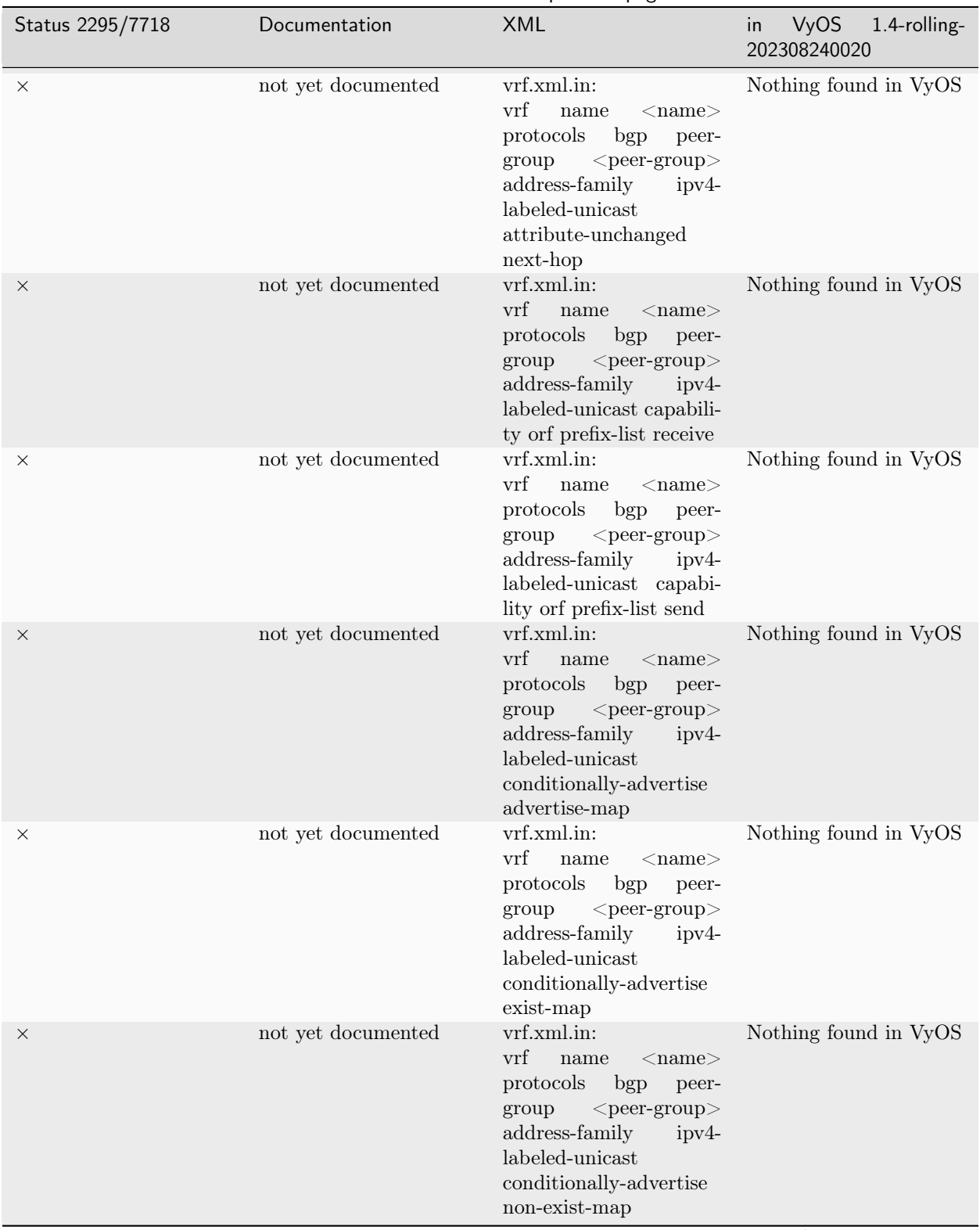

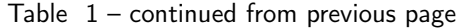

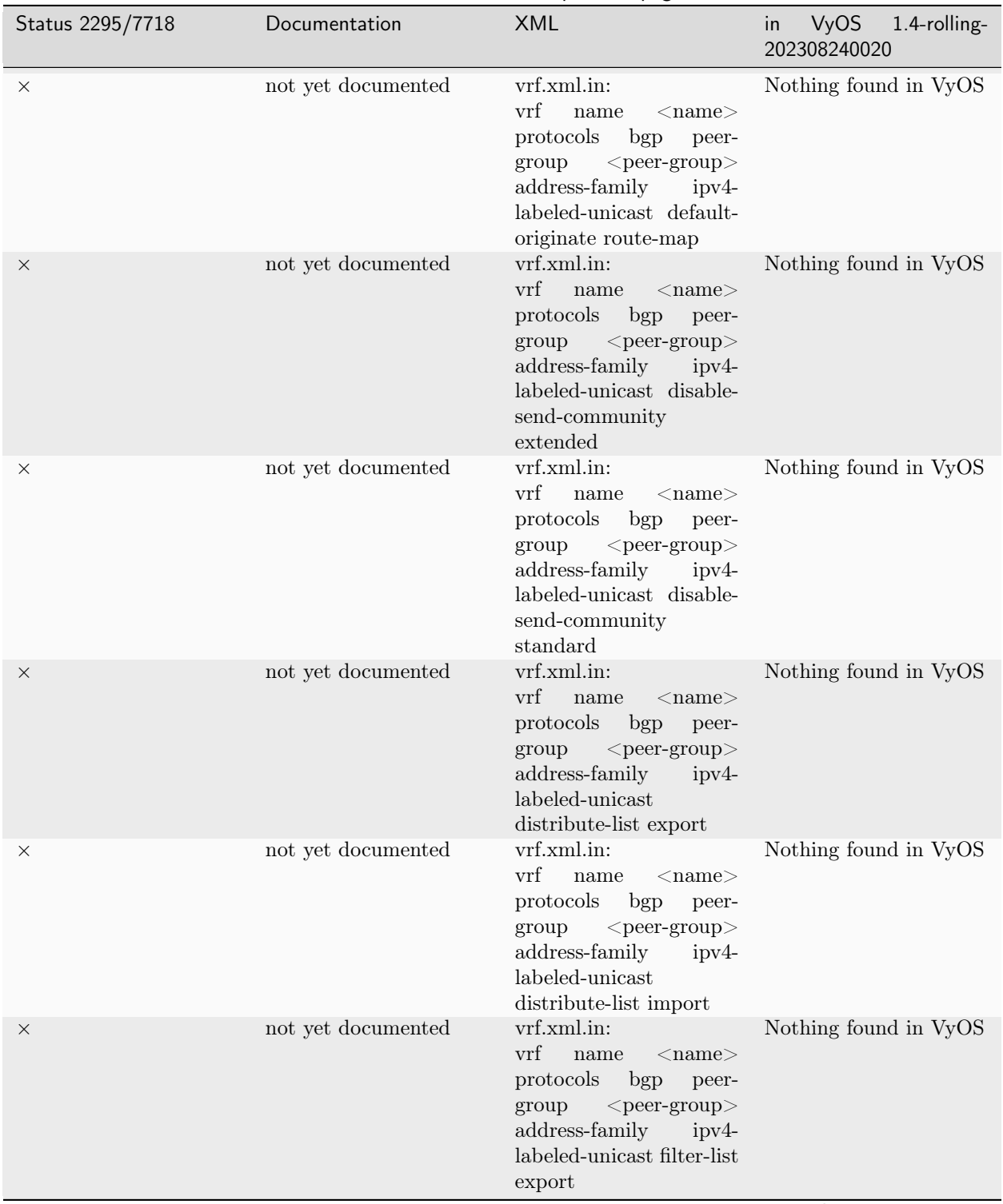

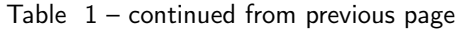

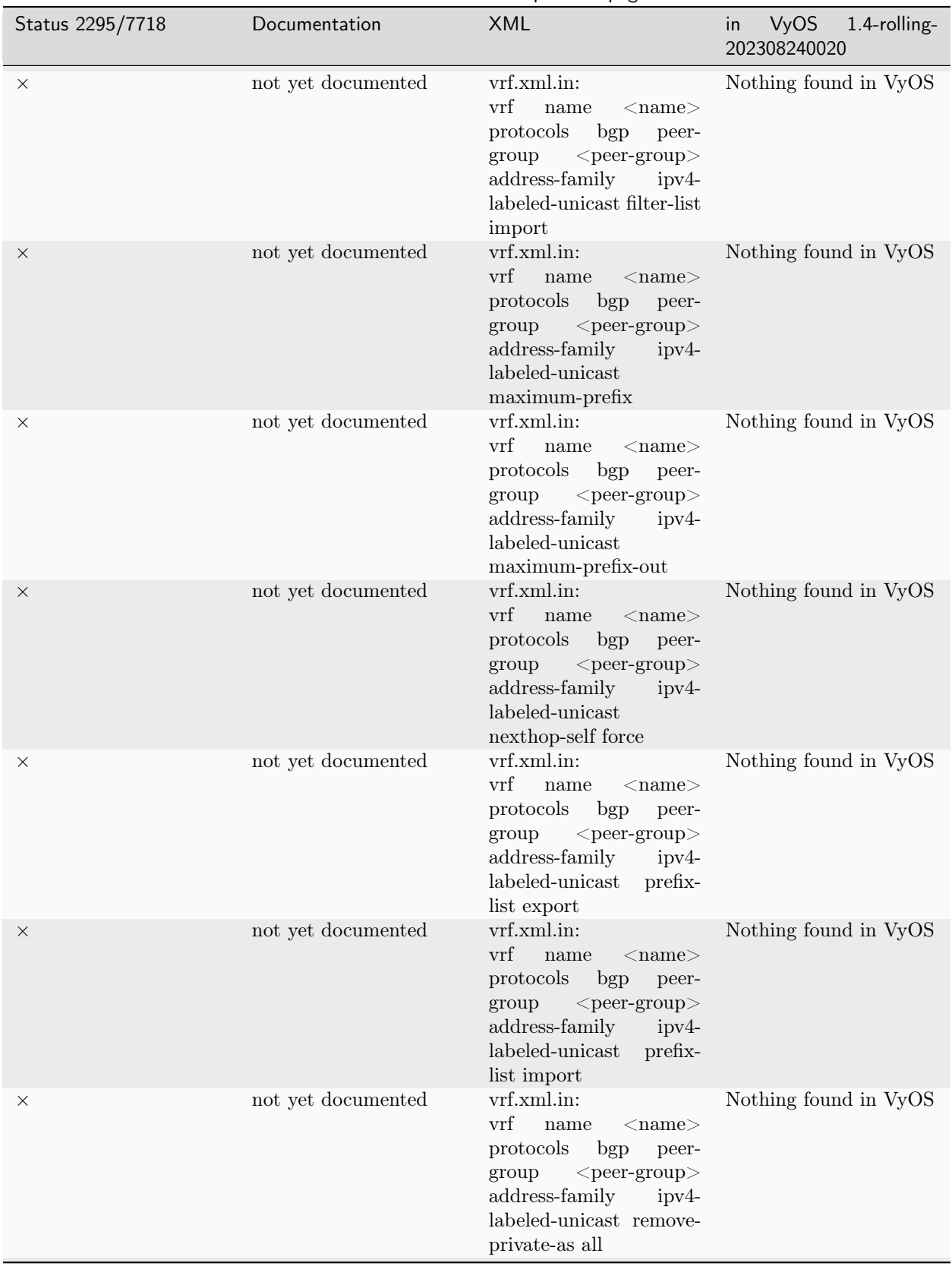

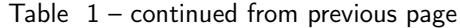

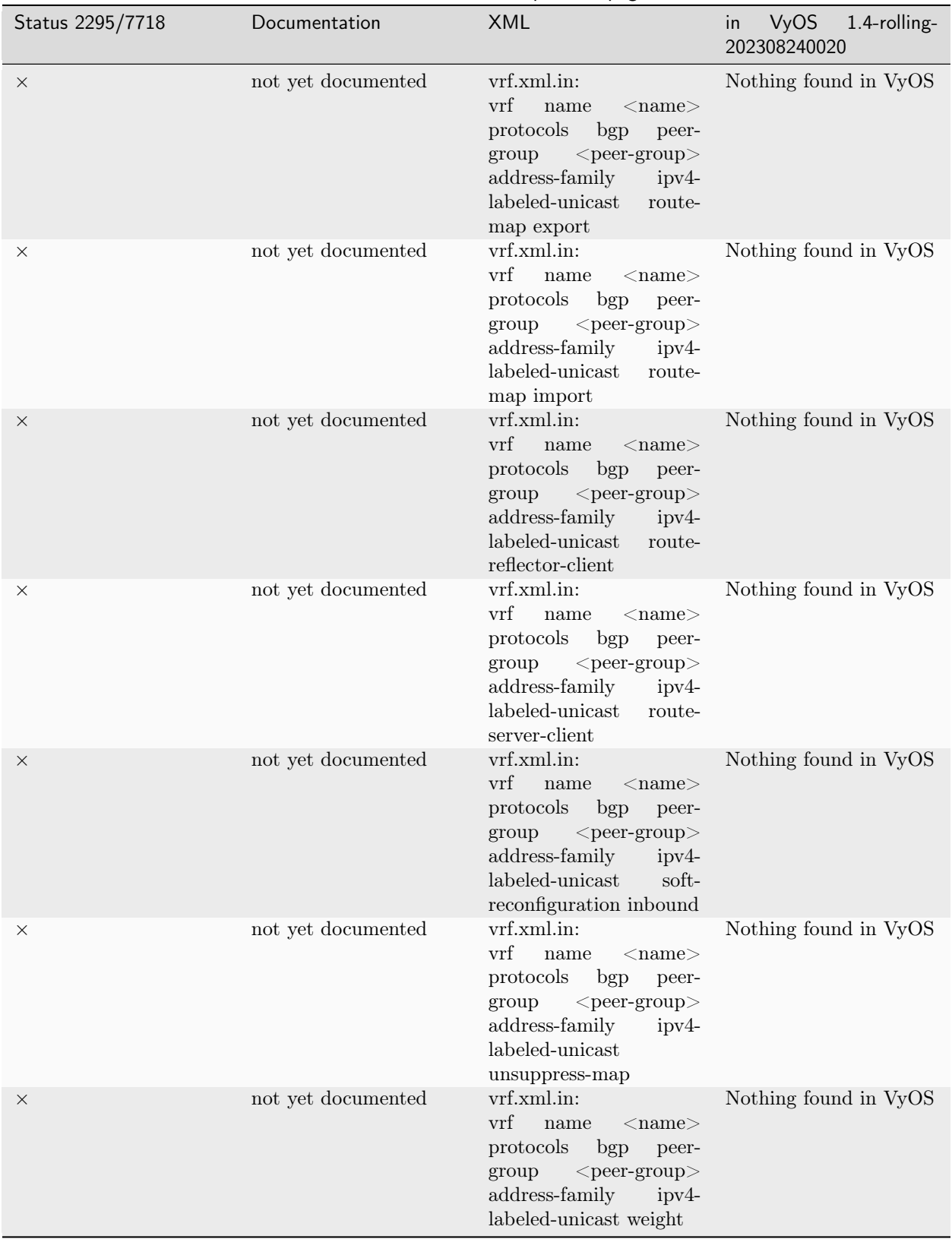

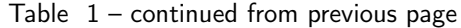

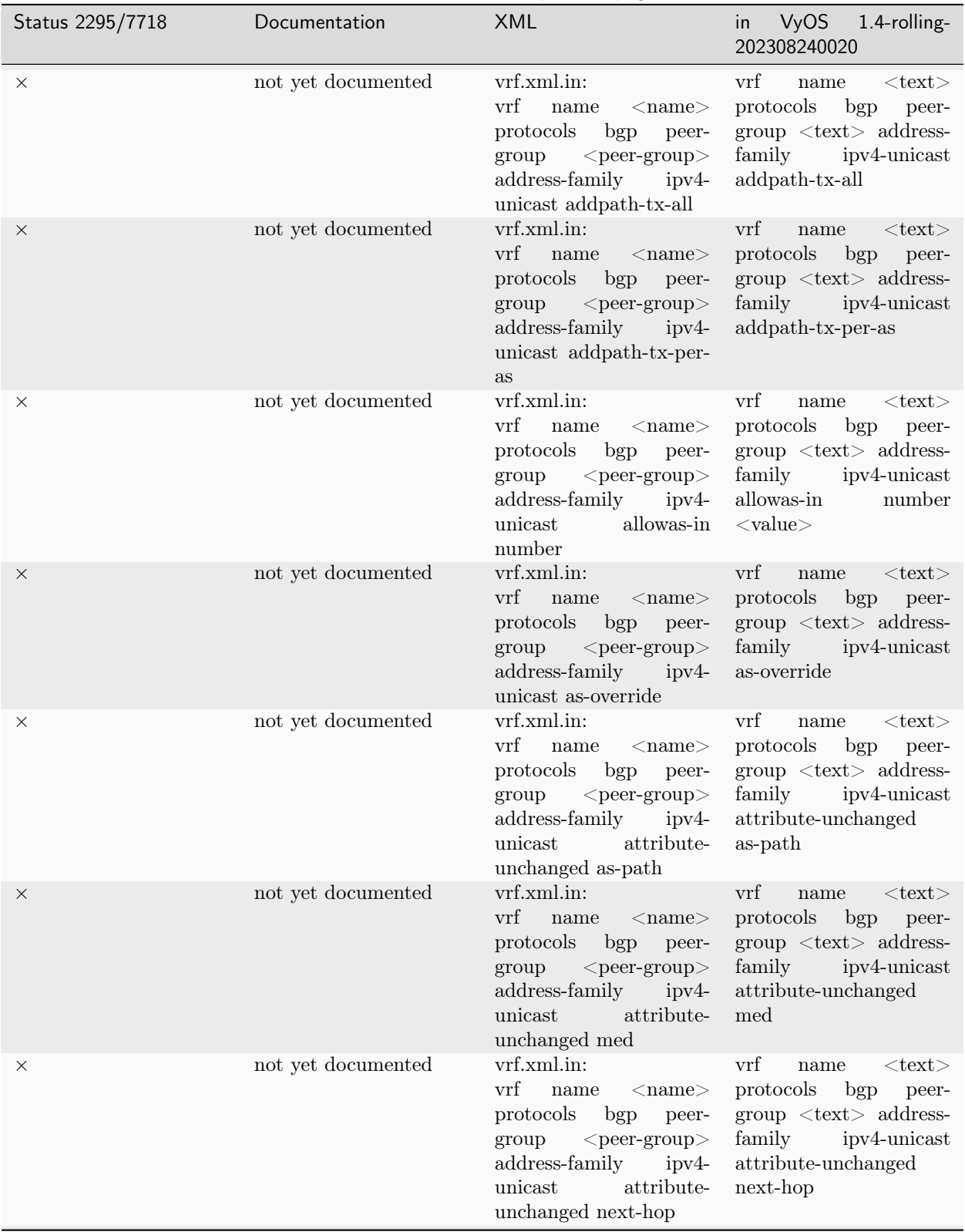

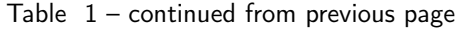

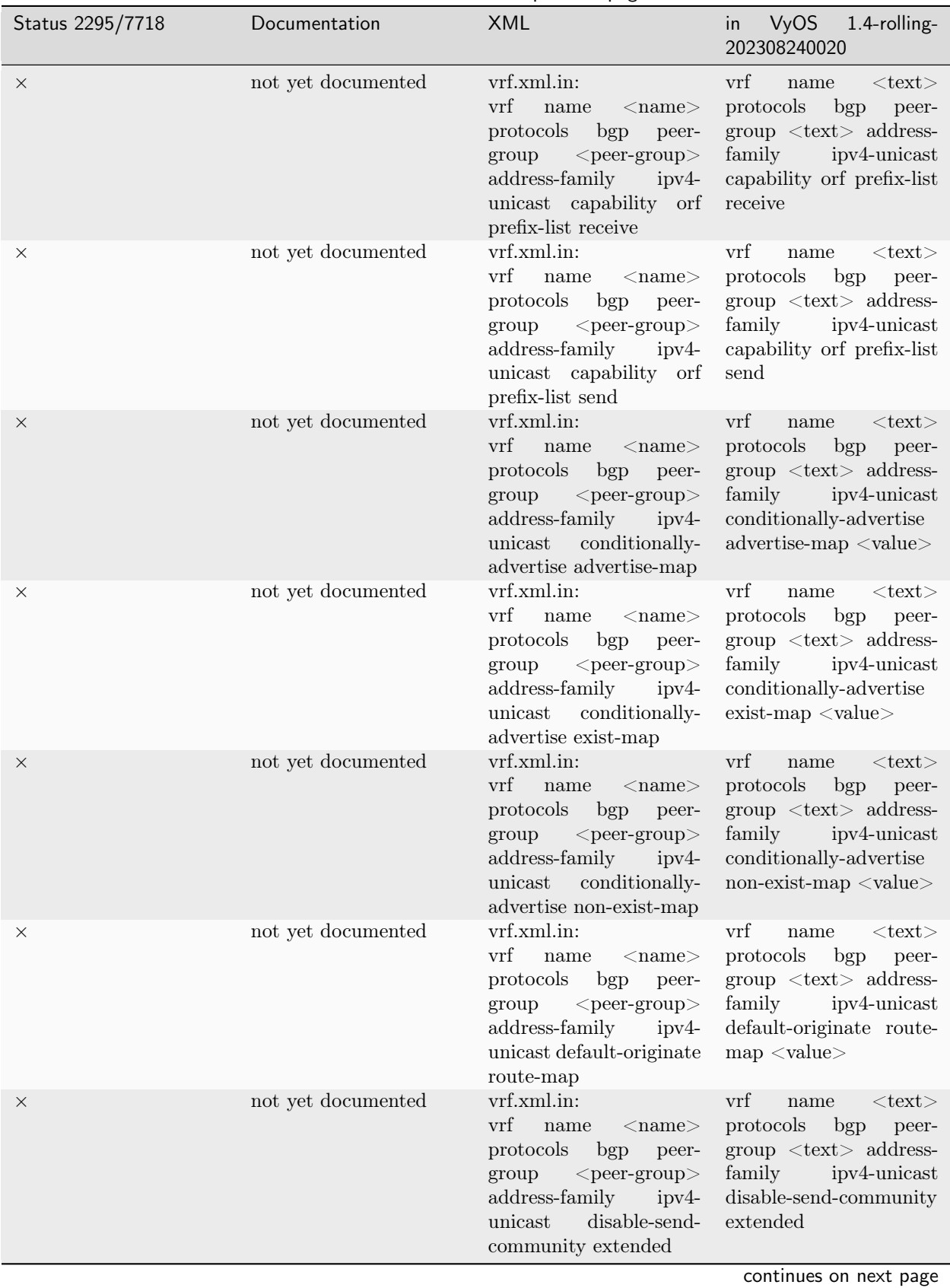

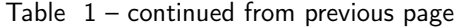

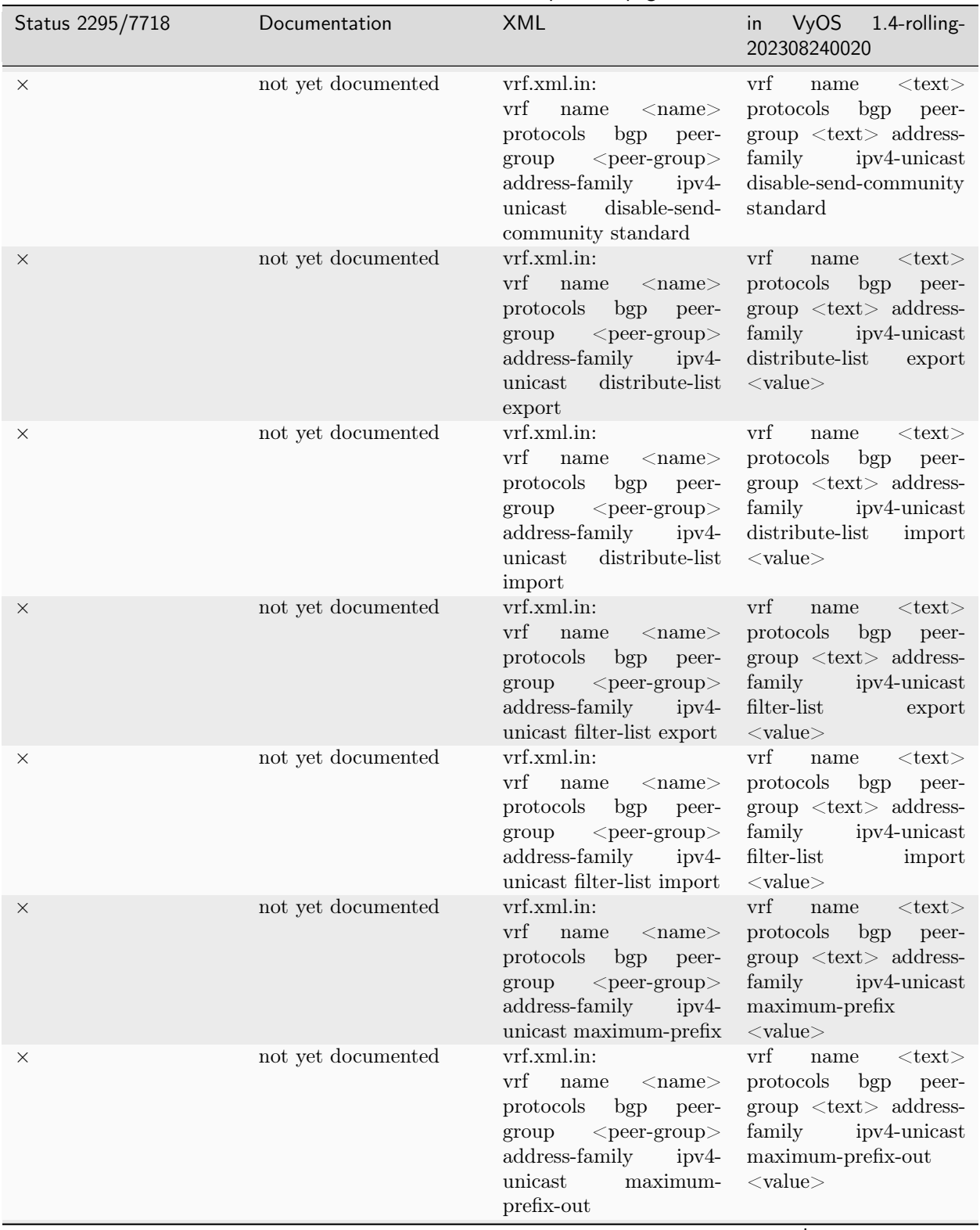

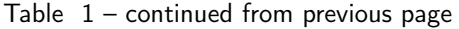

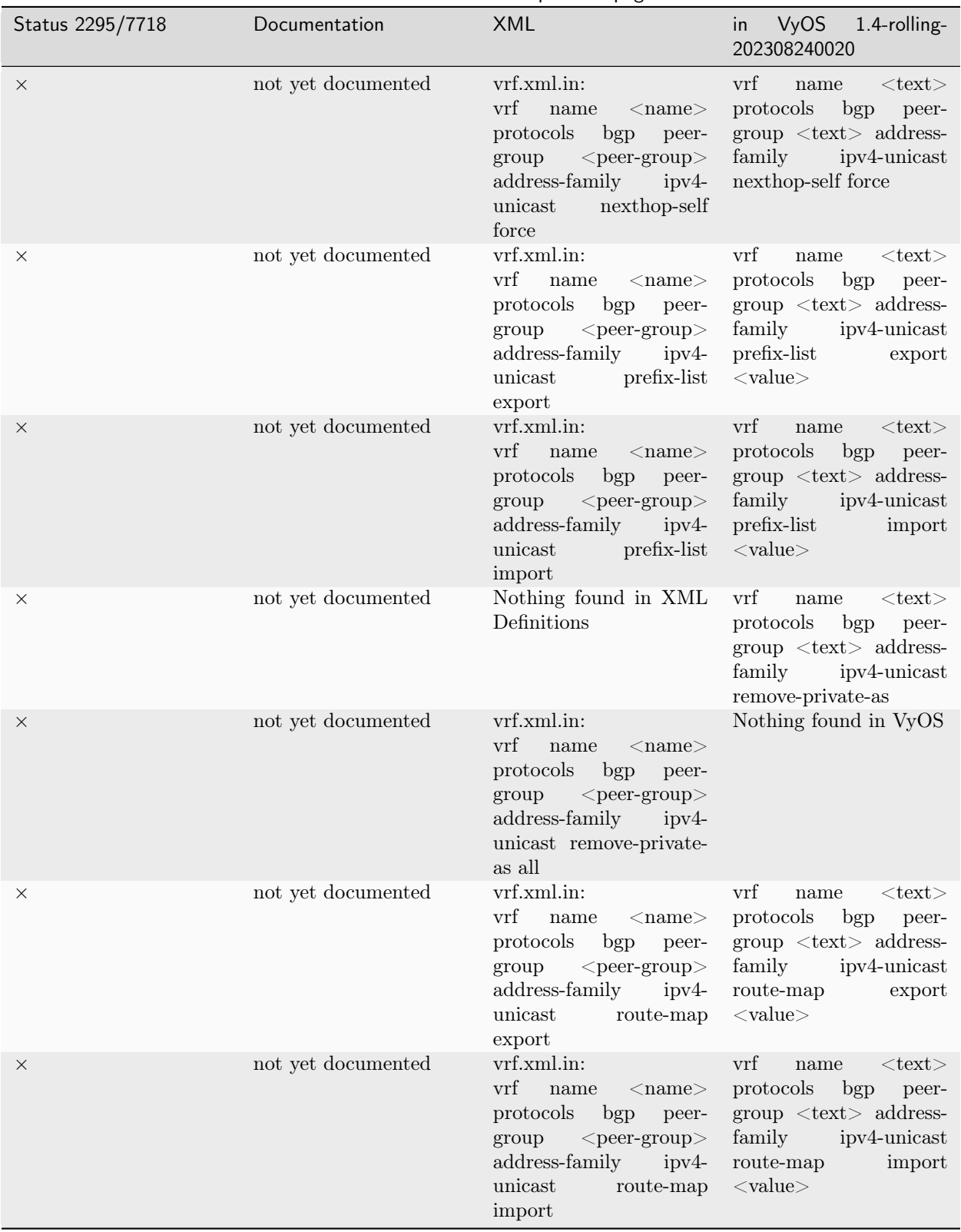

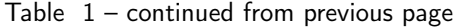

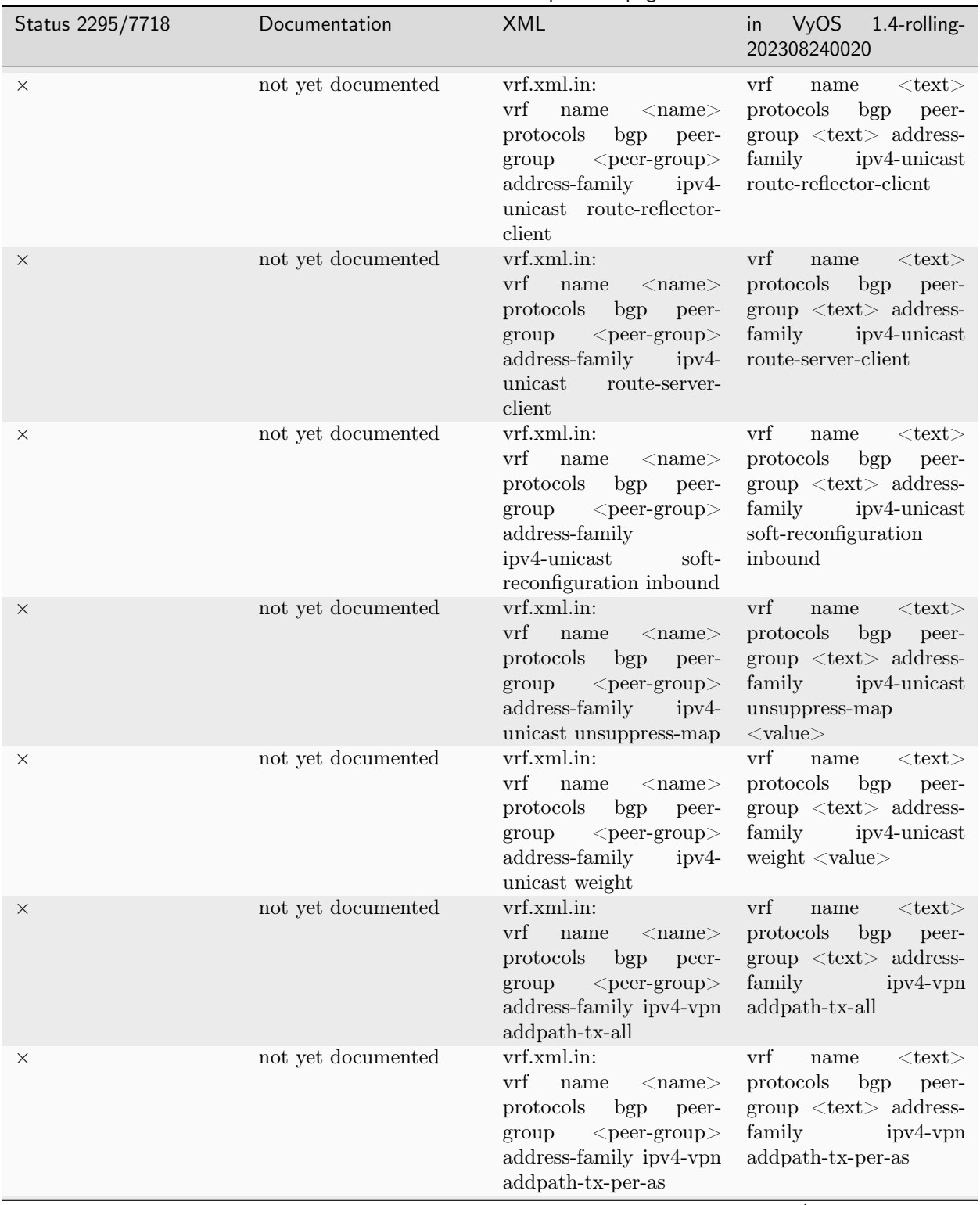

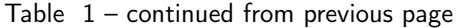

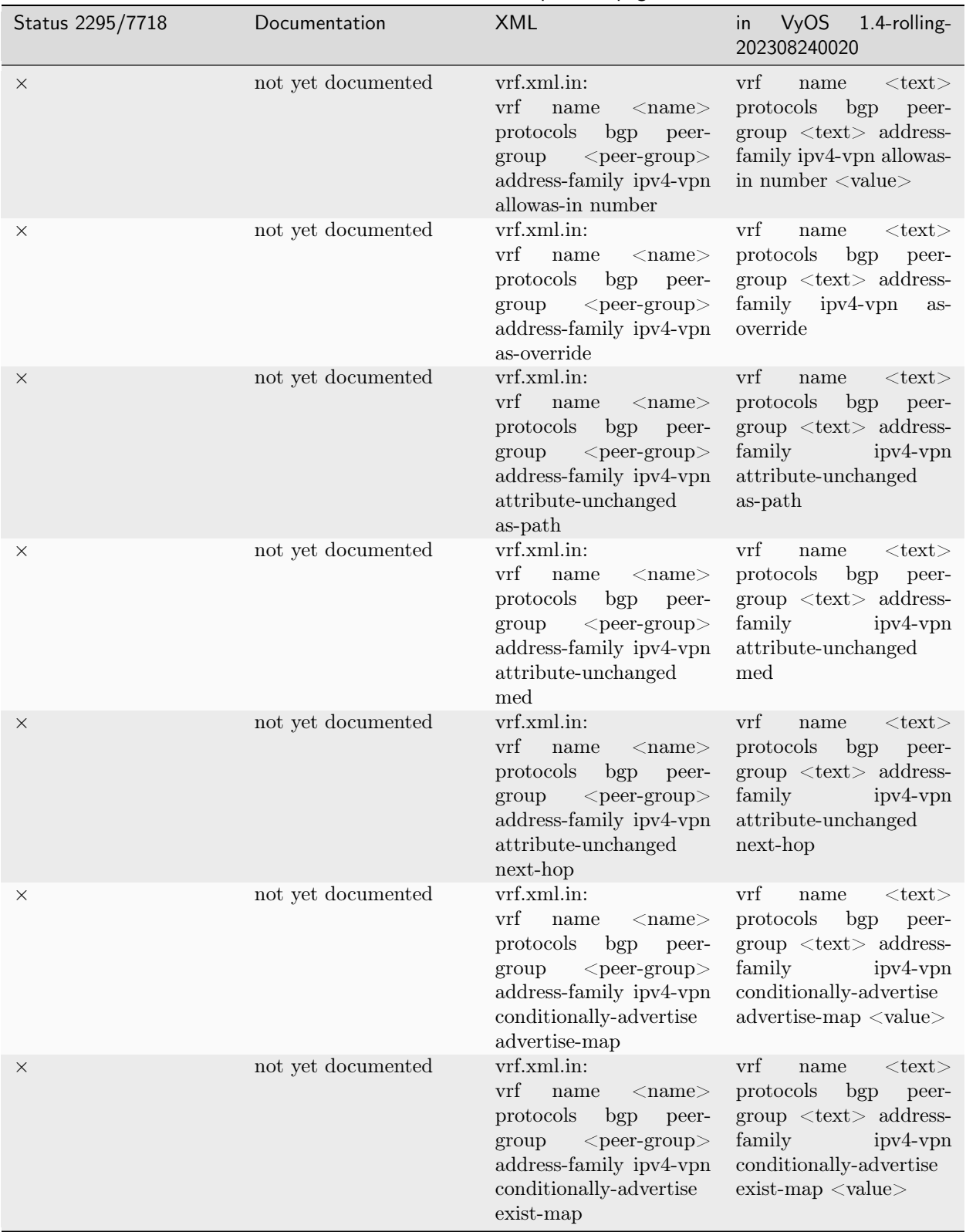

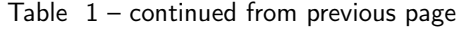

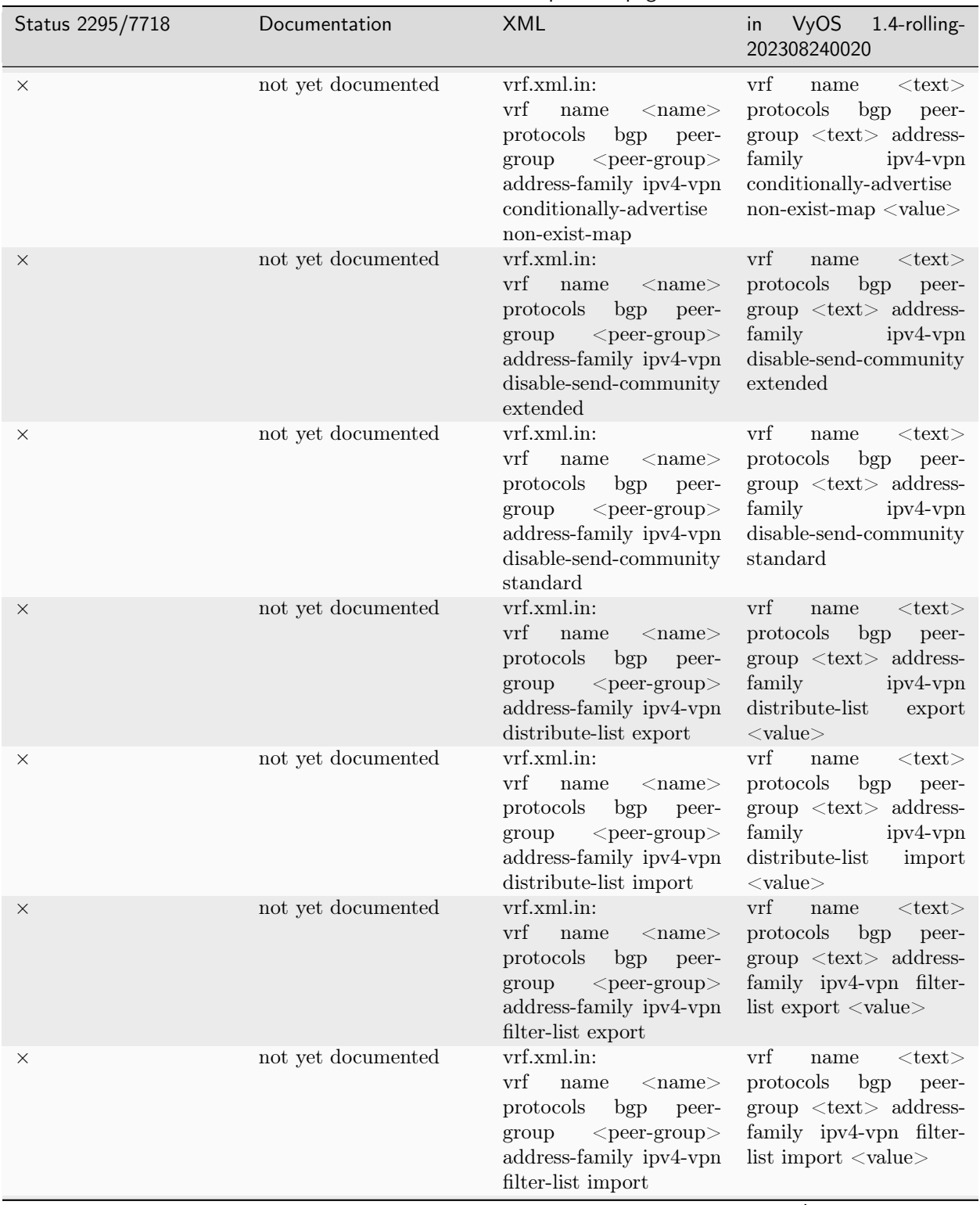

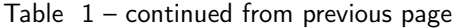

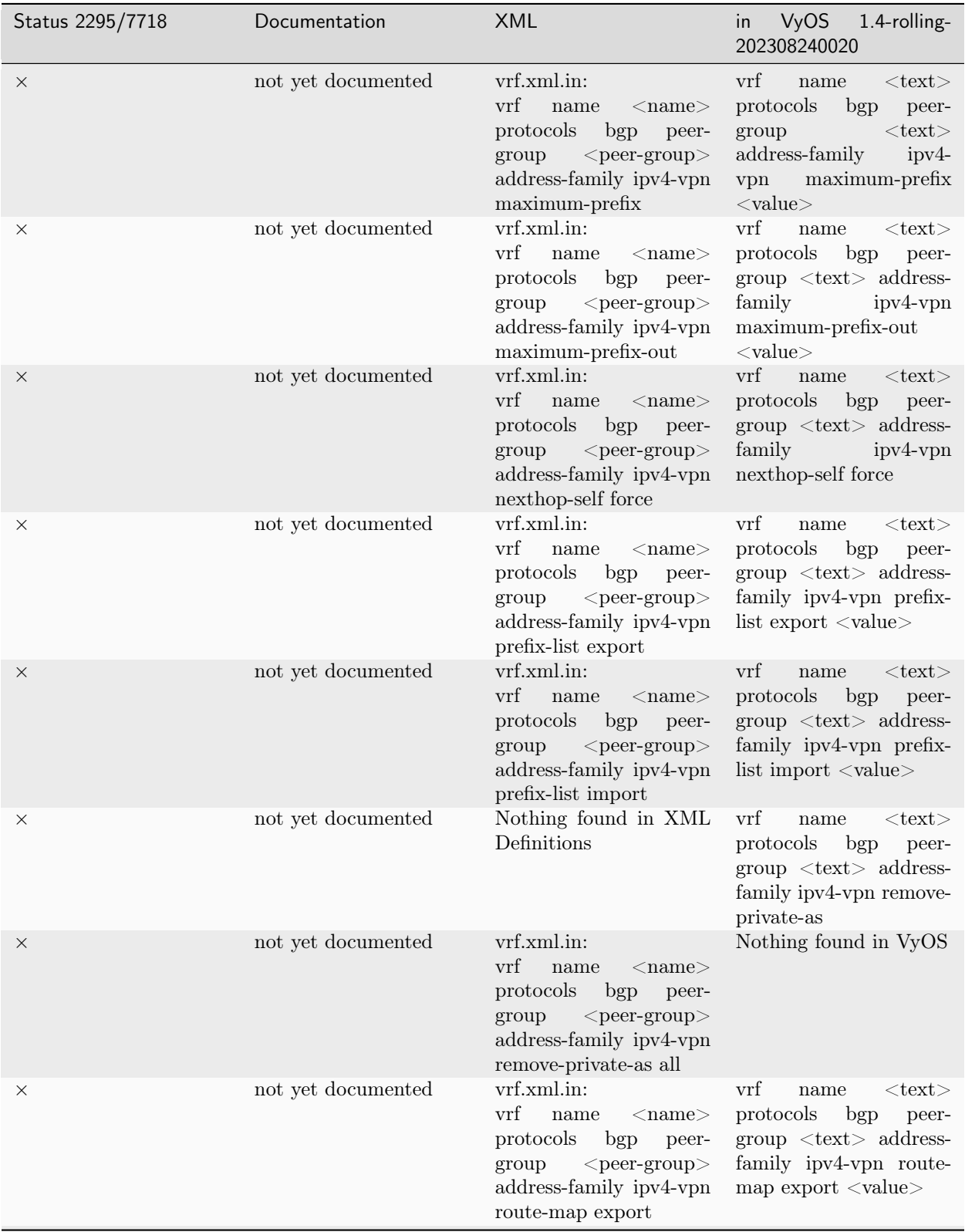

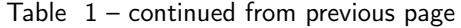

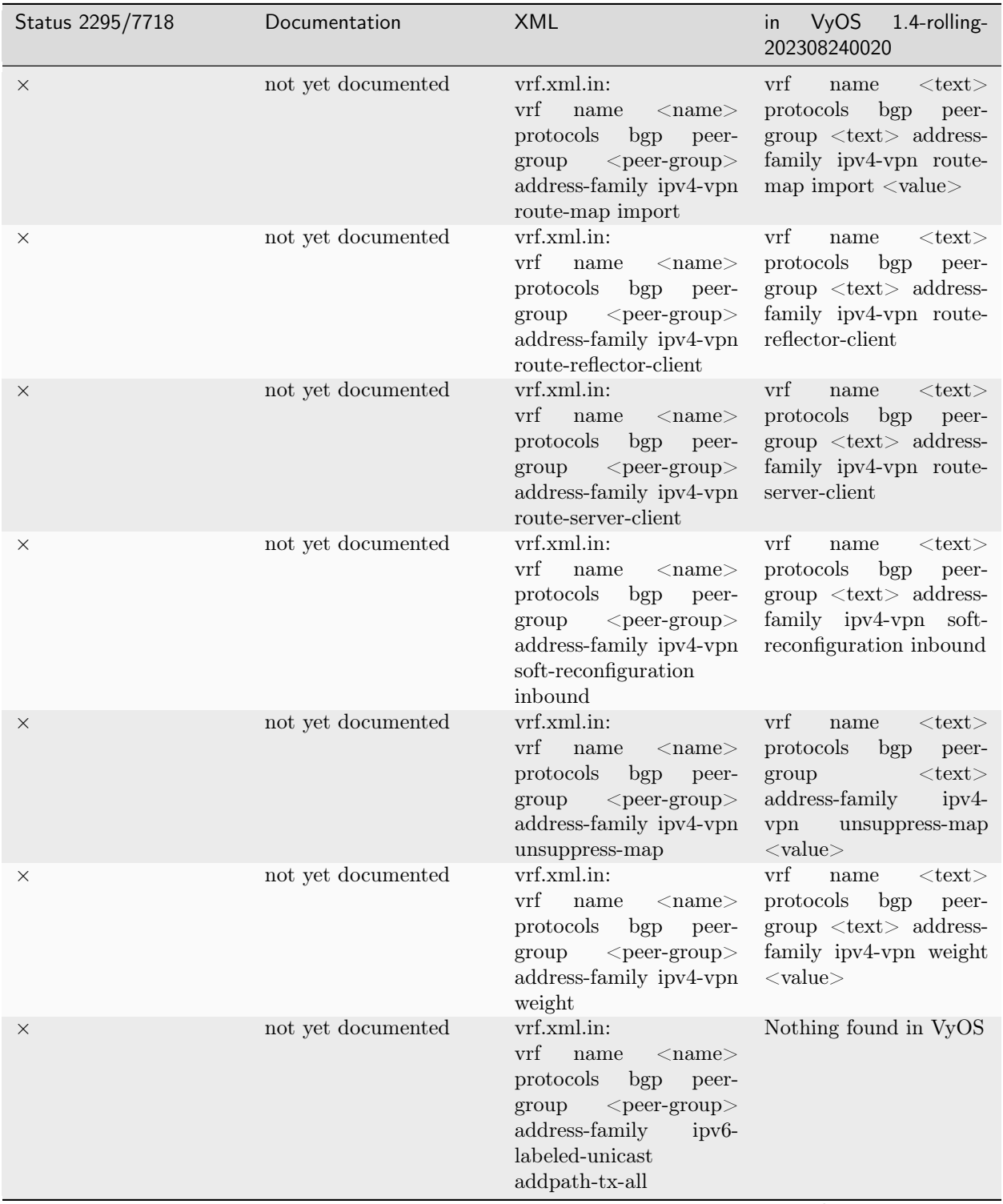

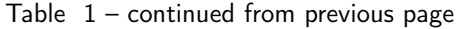

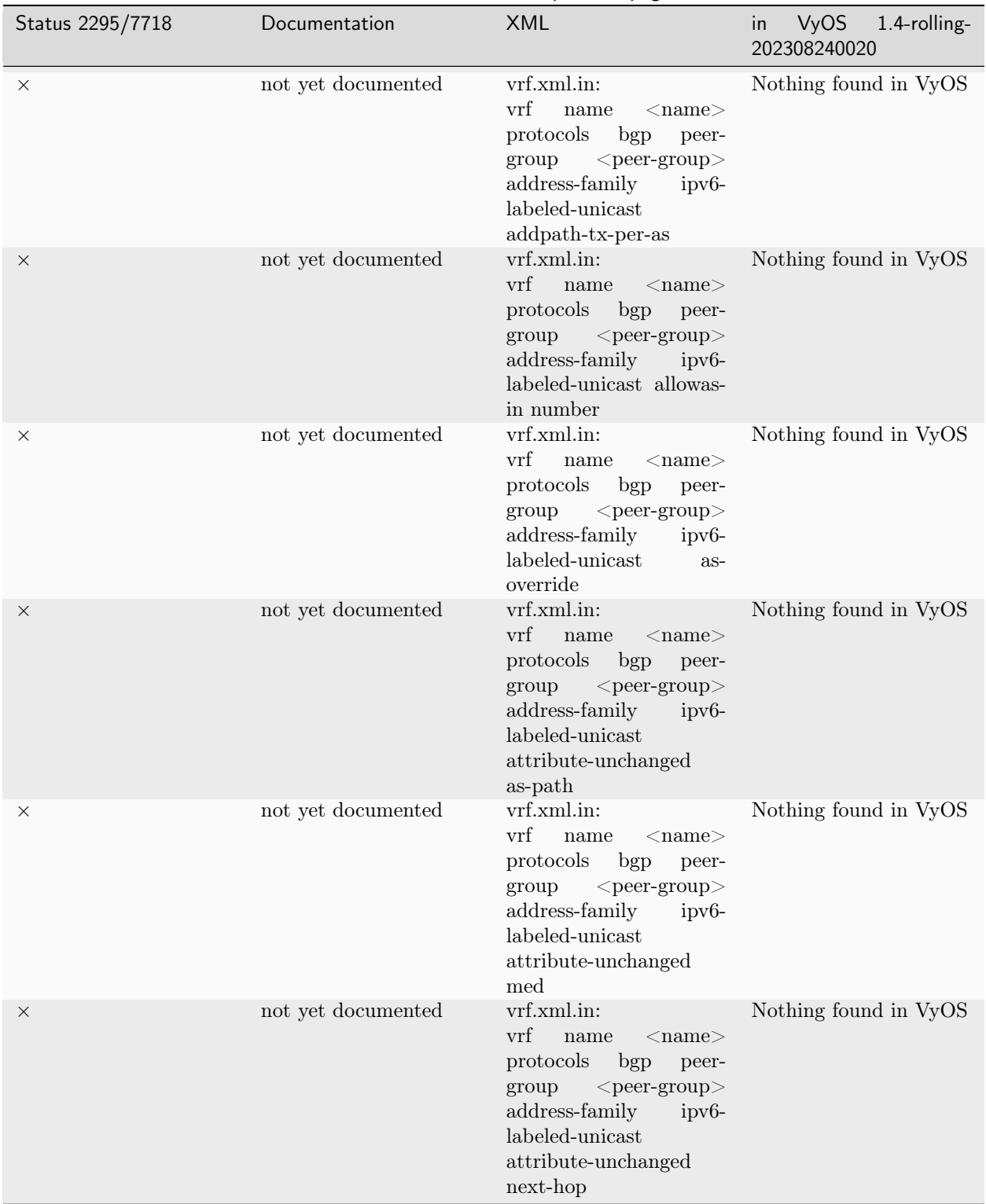

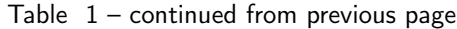

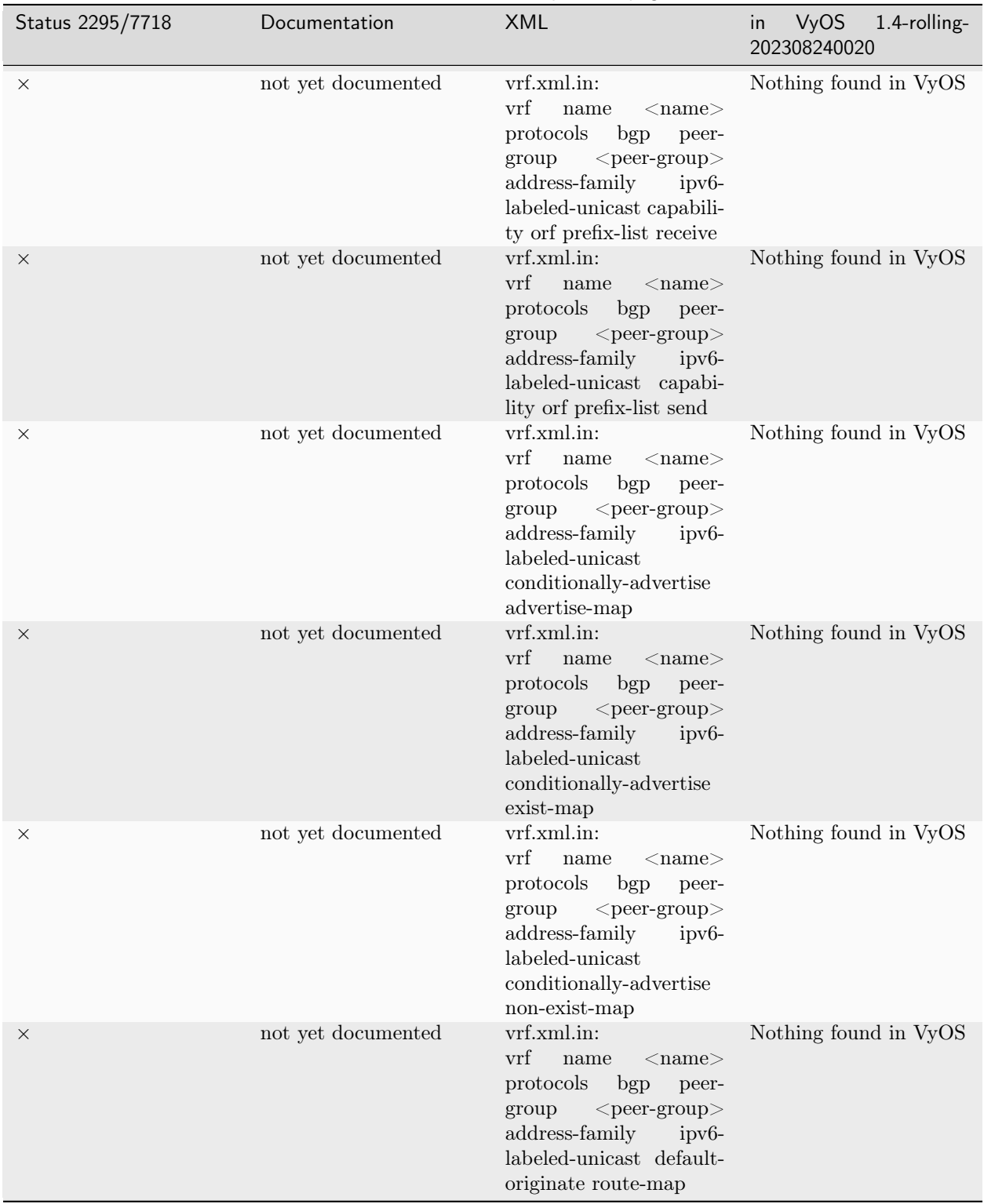

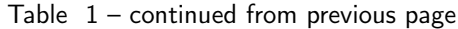

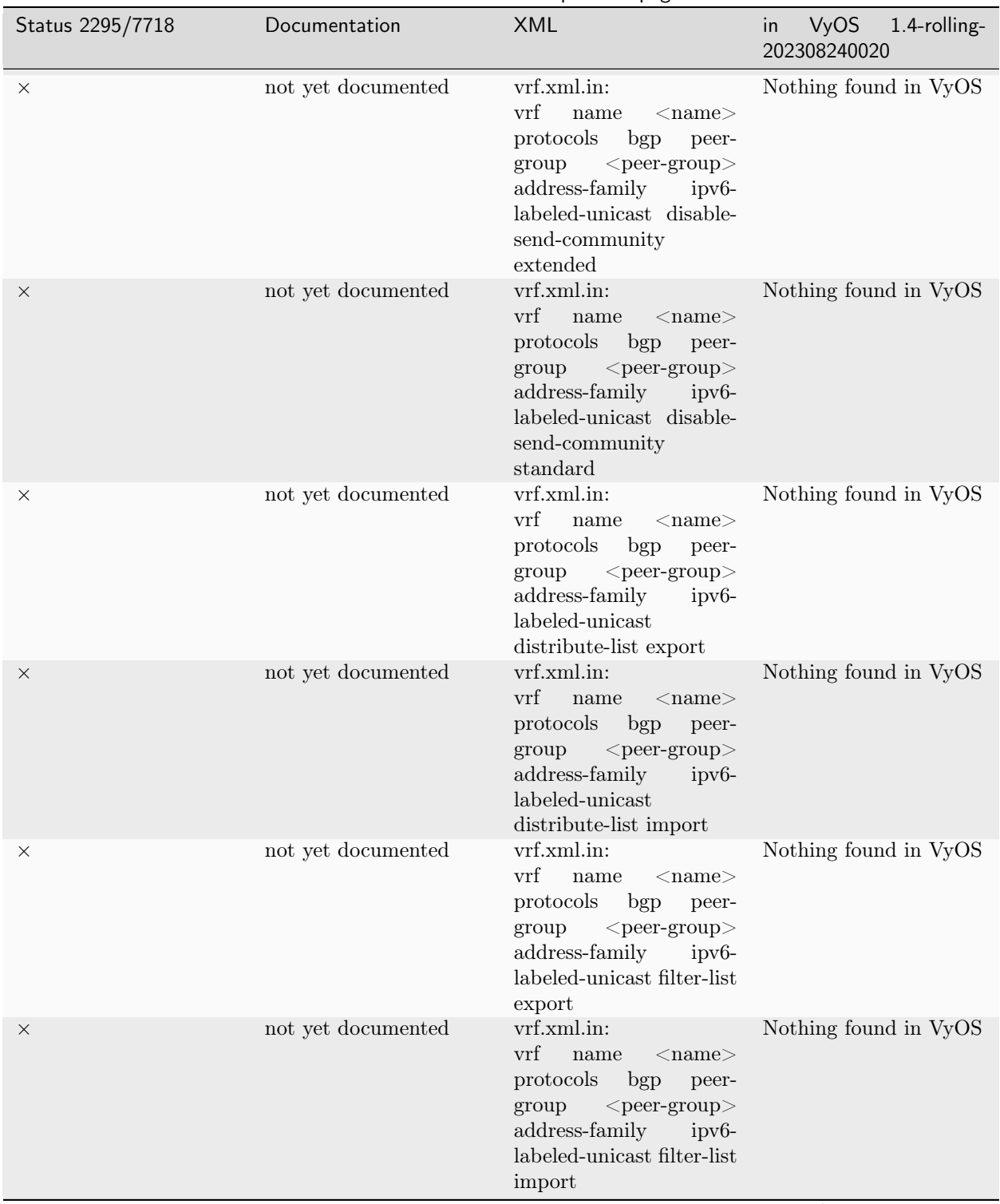

Table  $1$  – continued from previous page

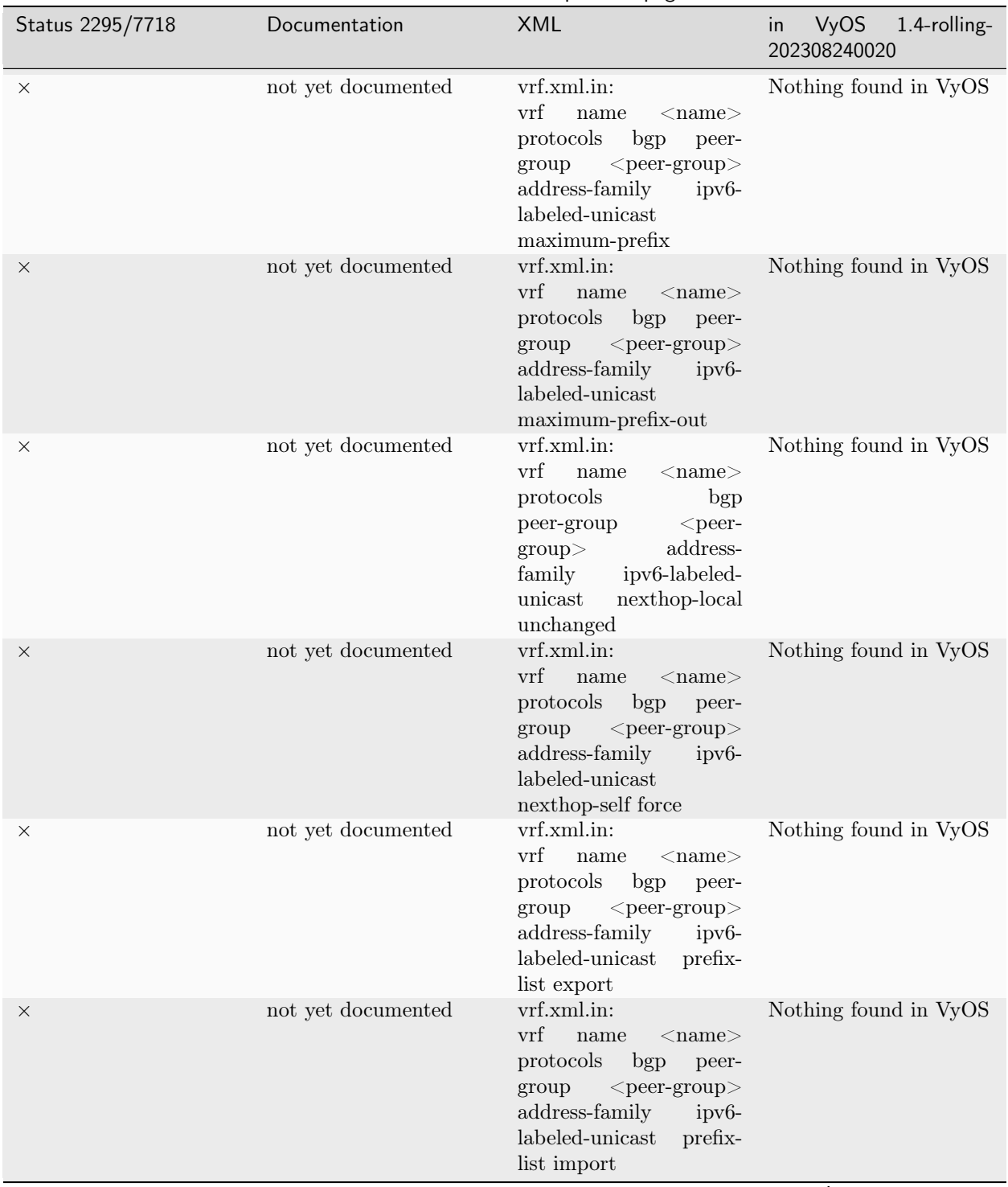

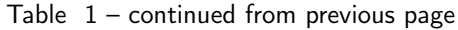

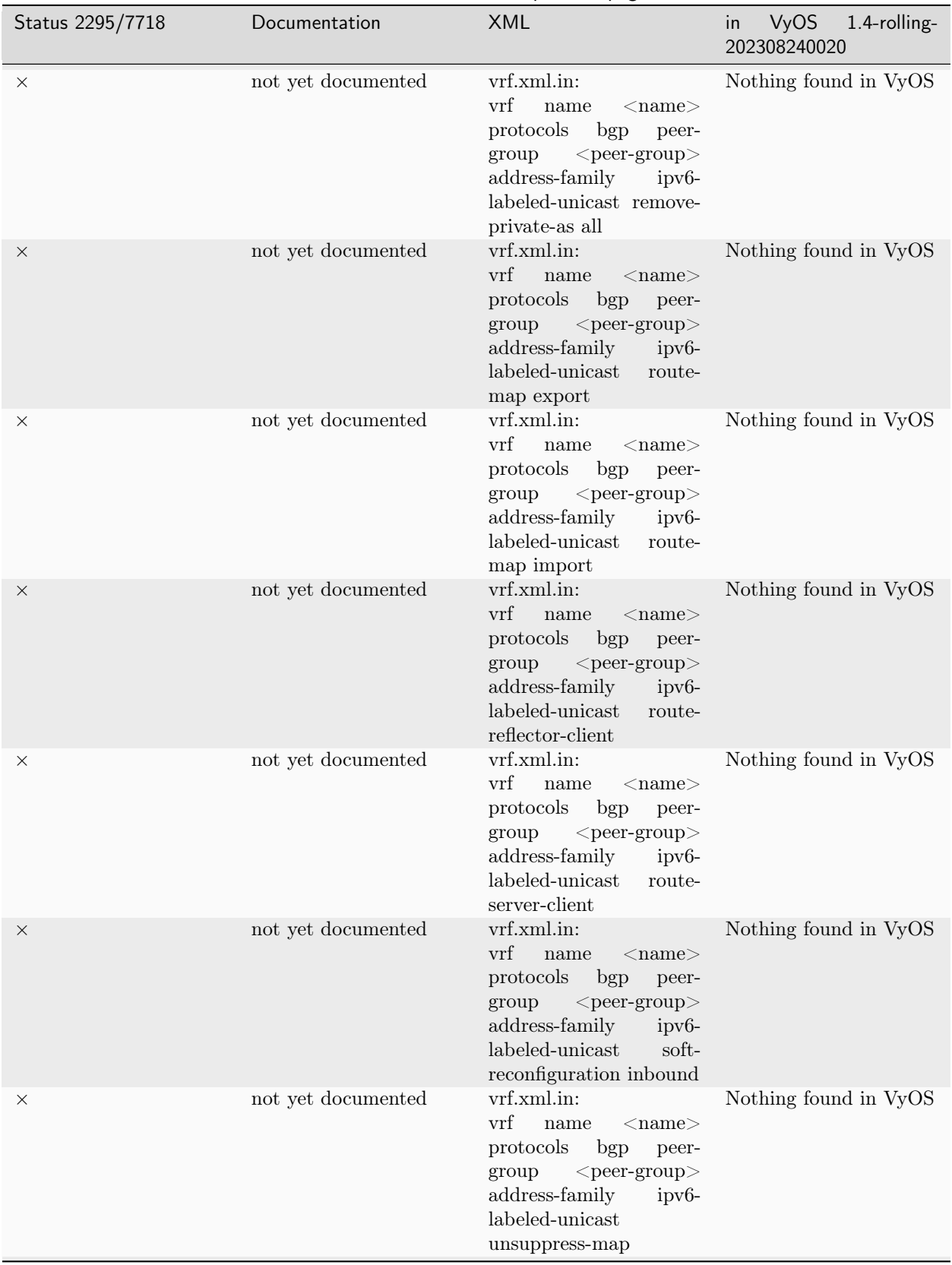

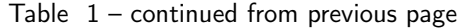

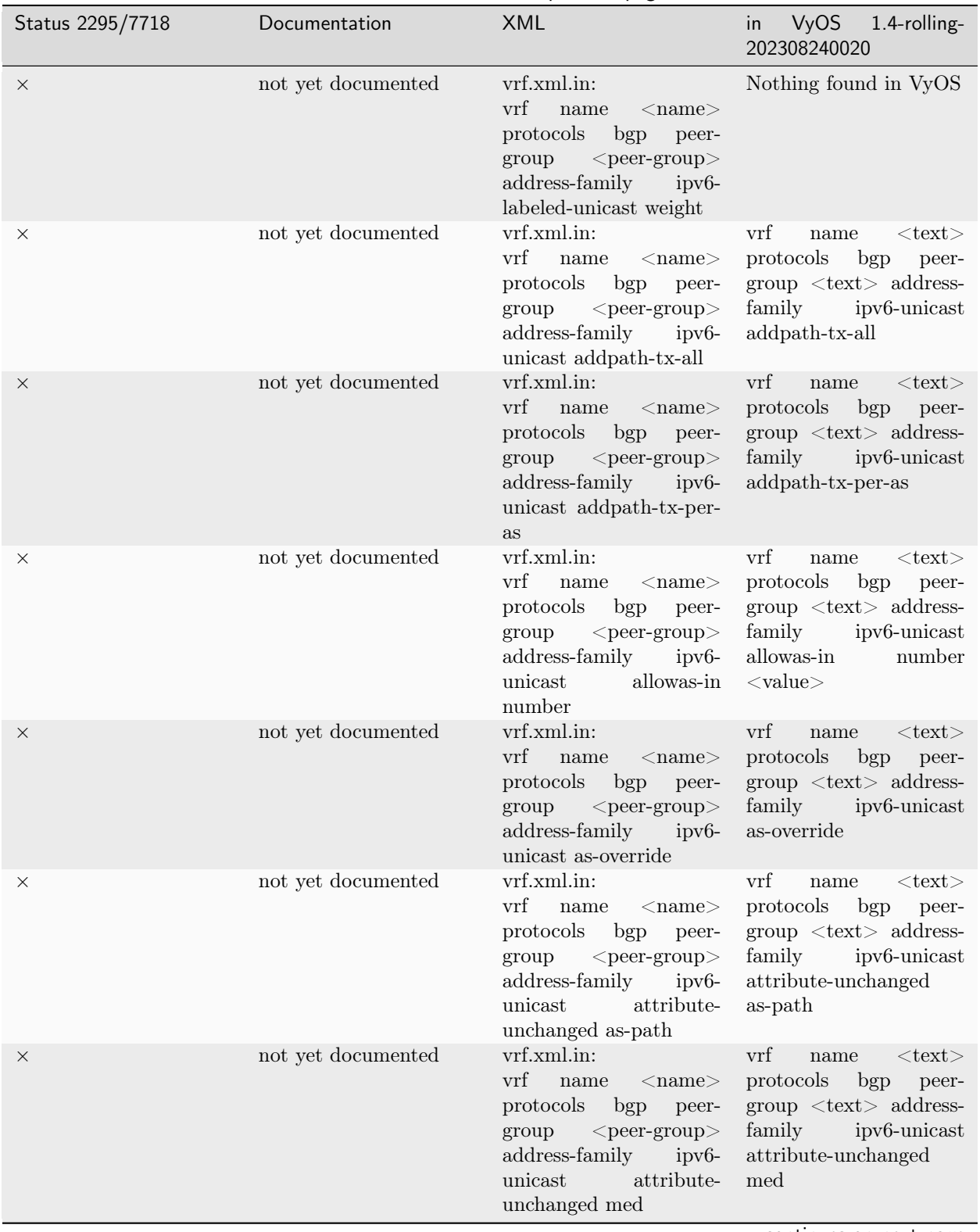

## Table  $1$  – continued from previous page

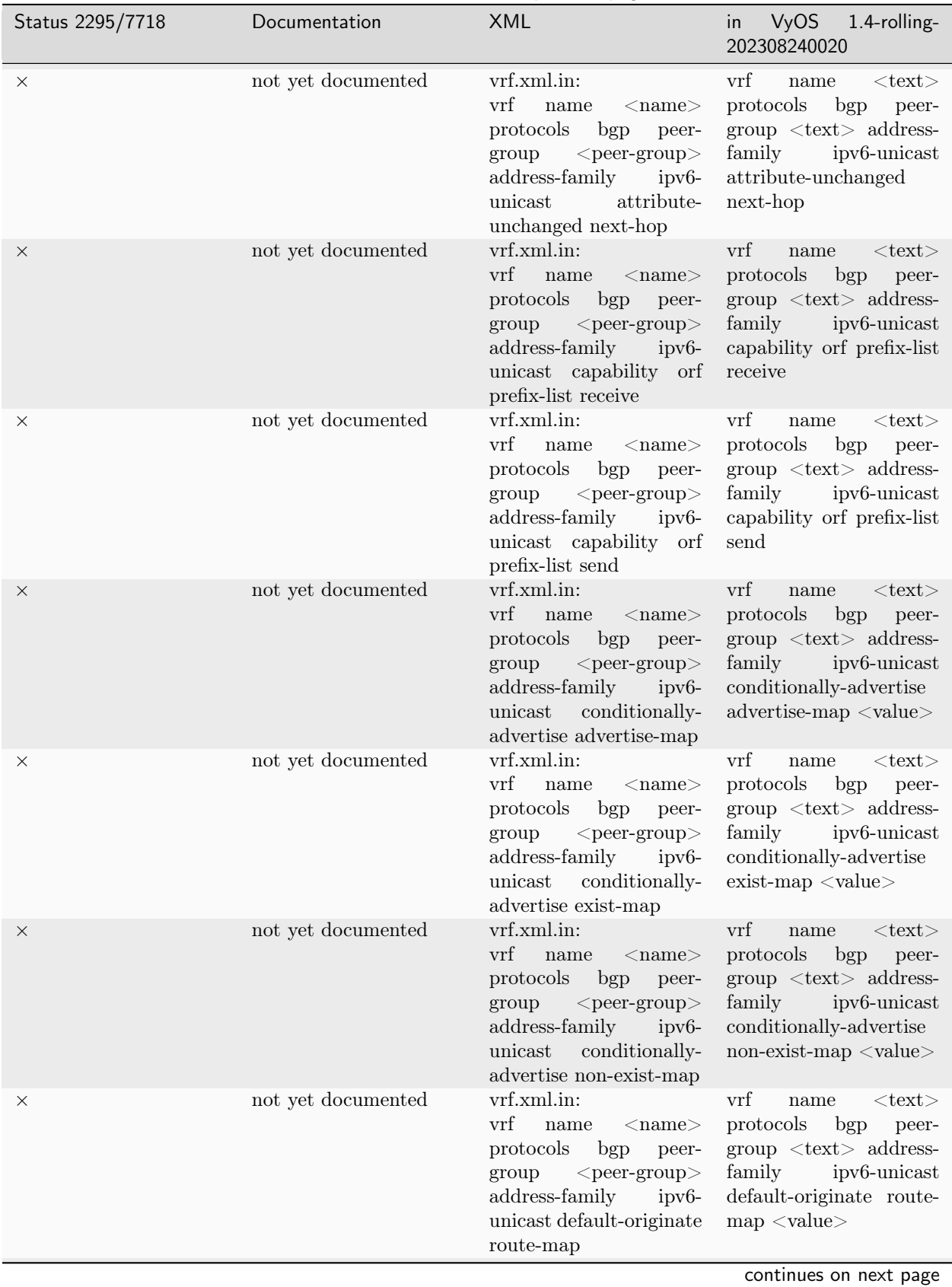

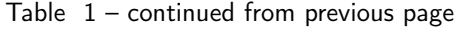

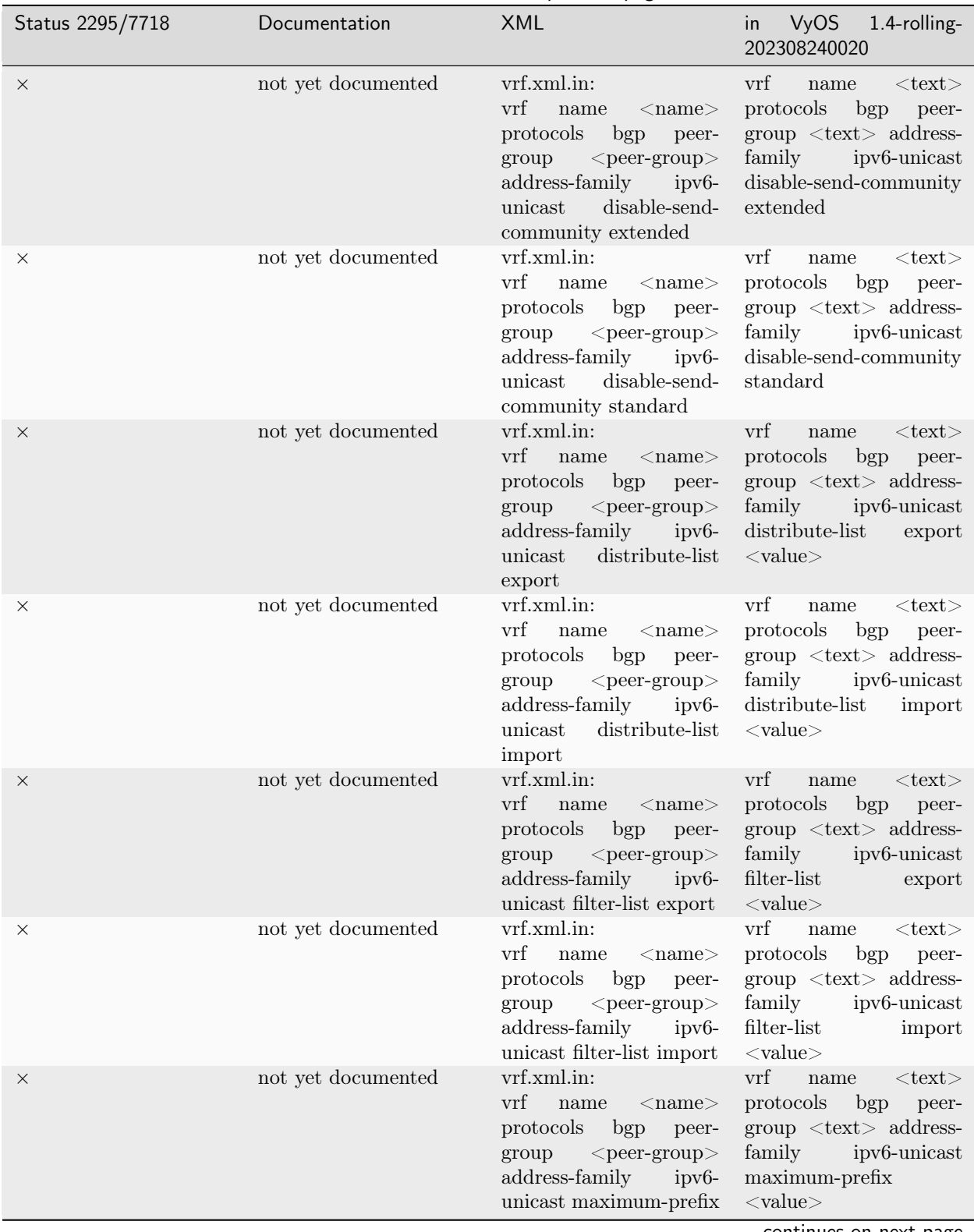

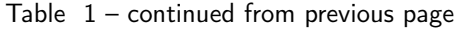

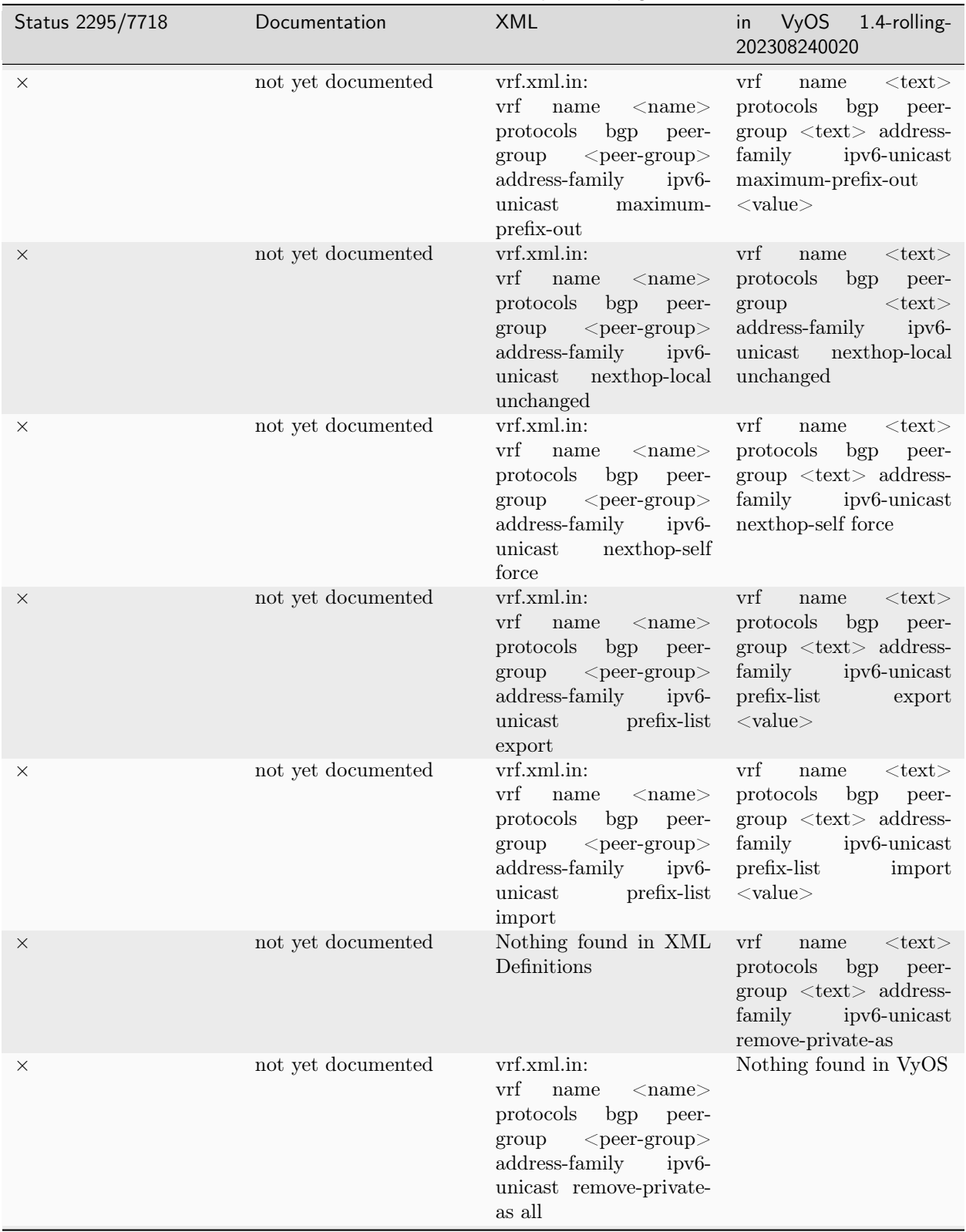

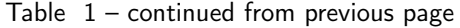

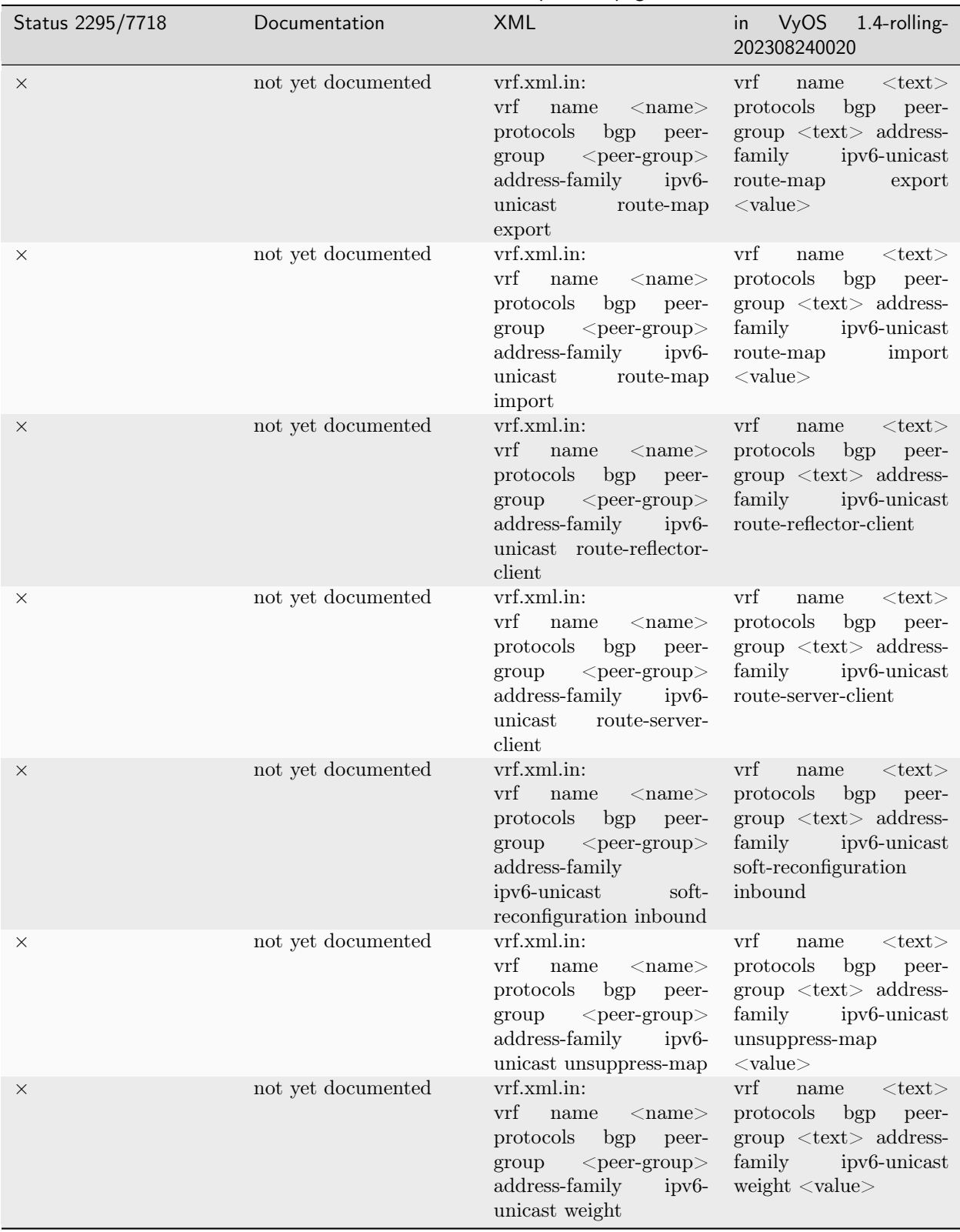

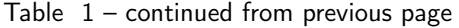

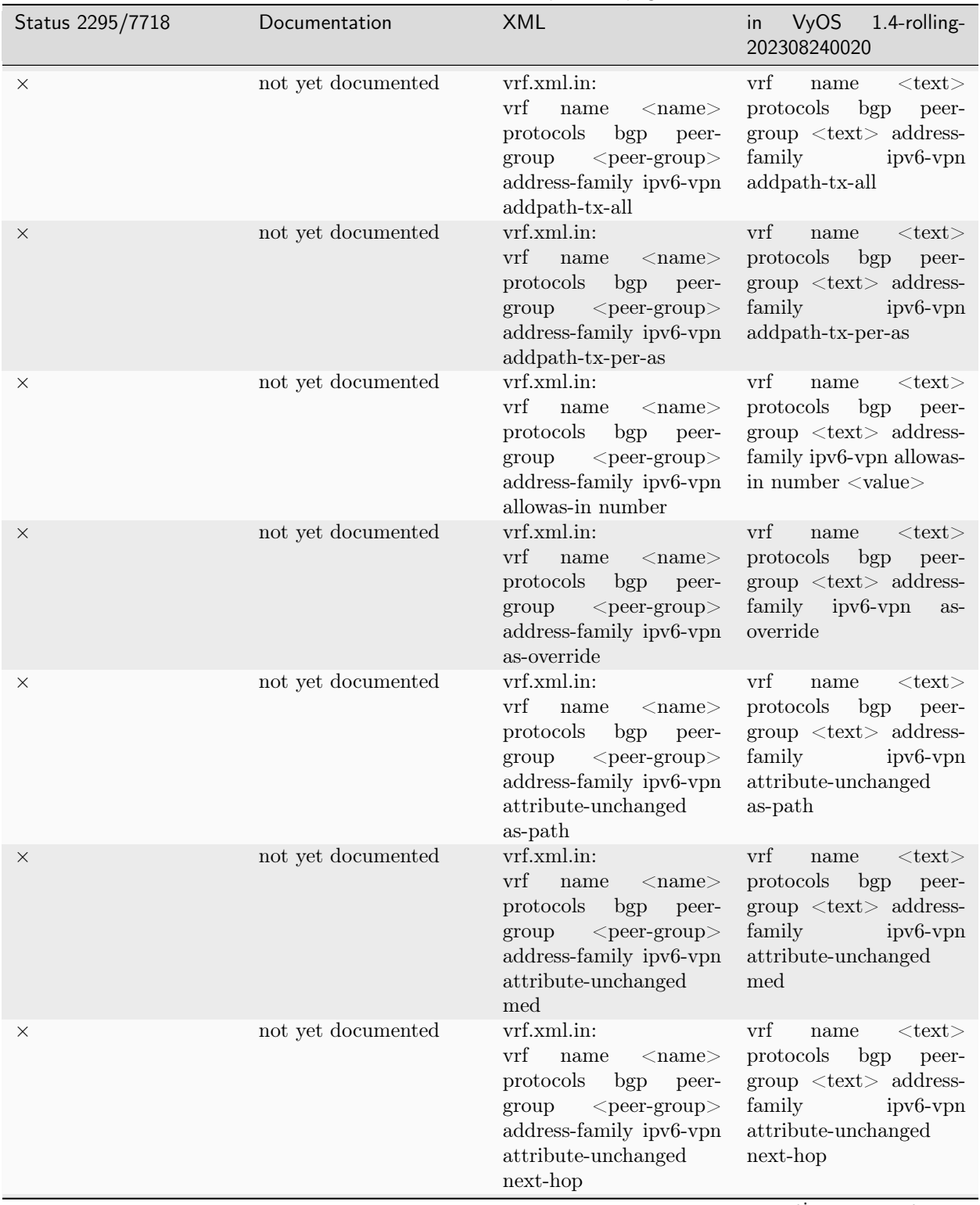

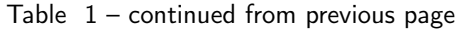

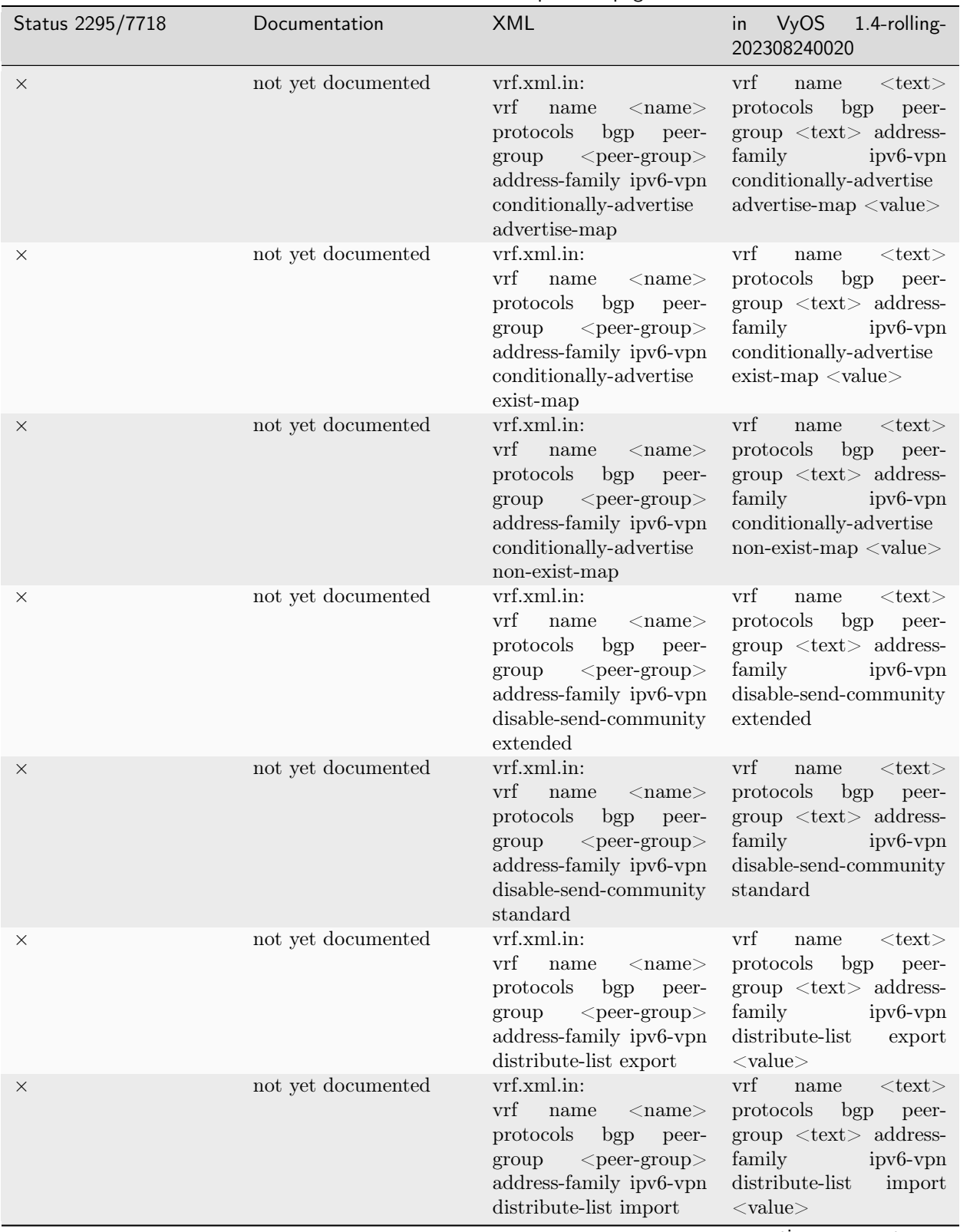

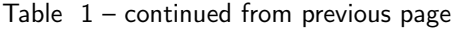

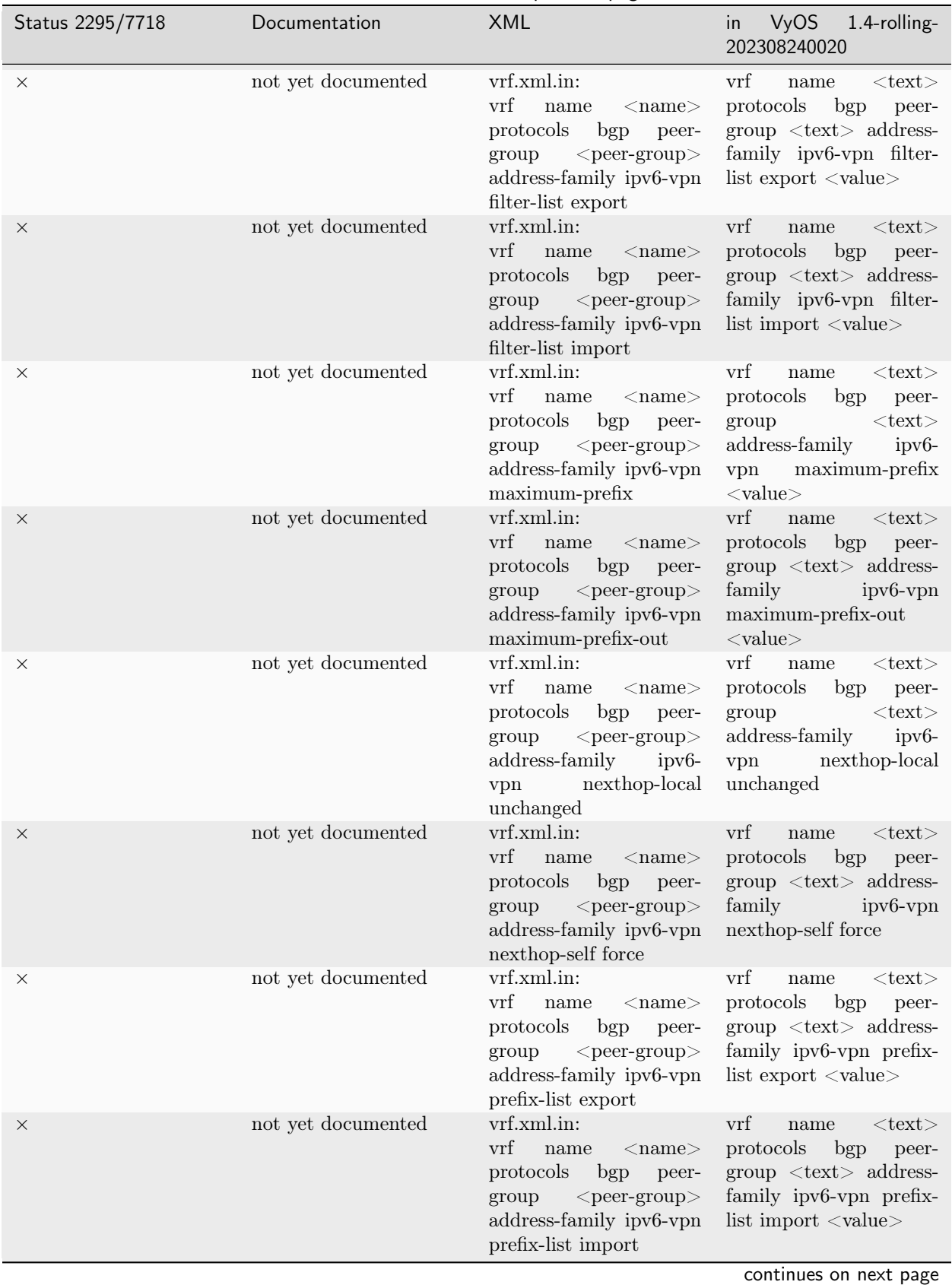

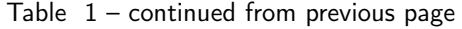

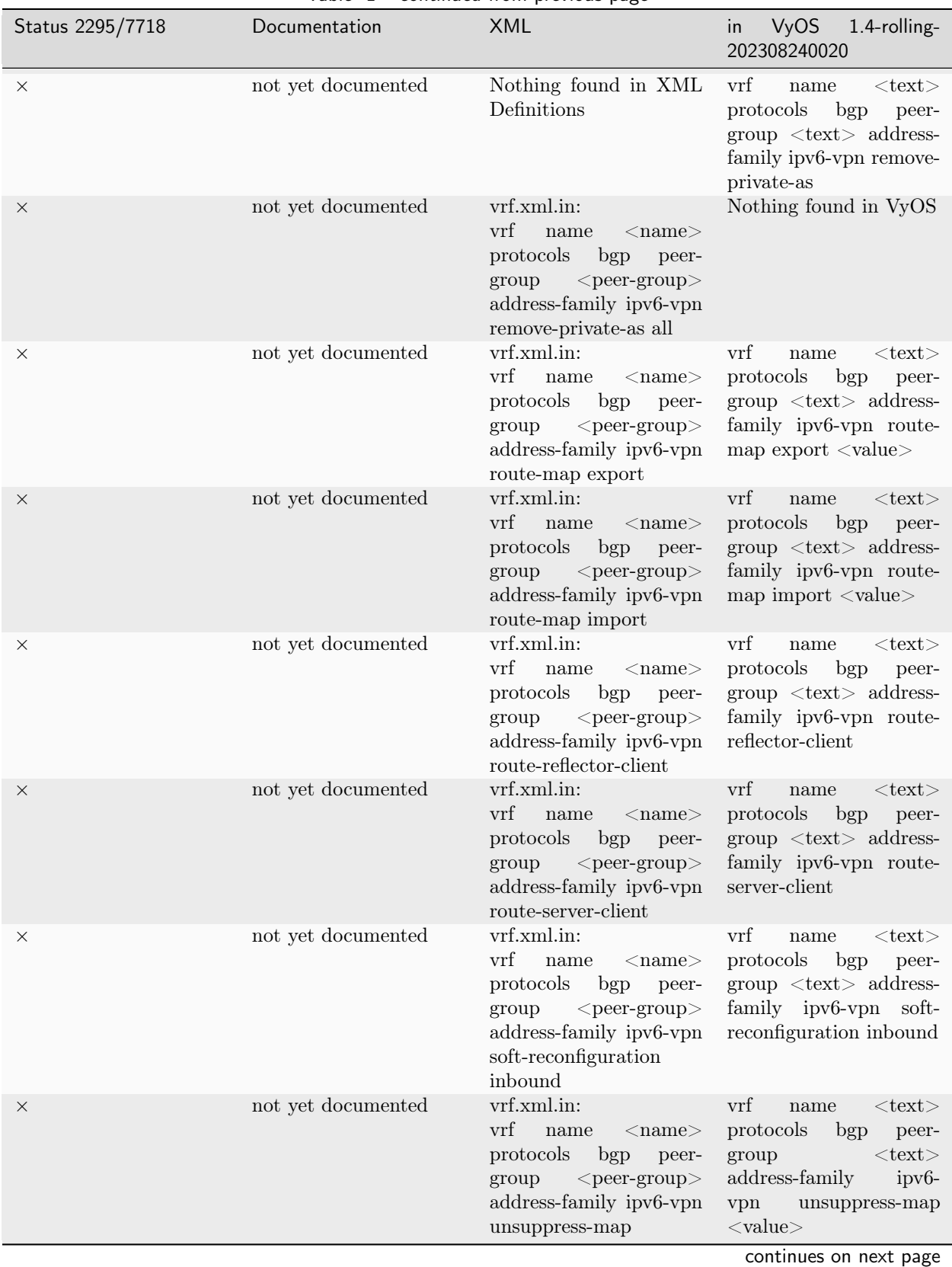

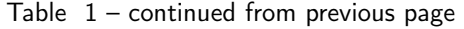

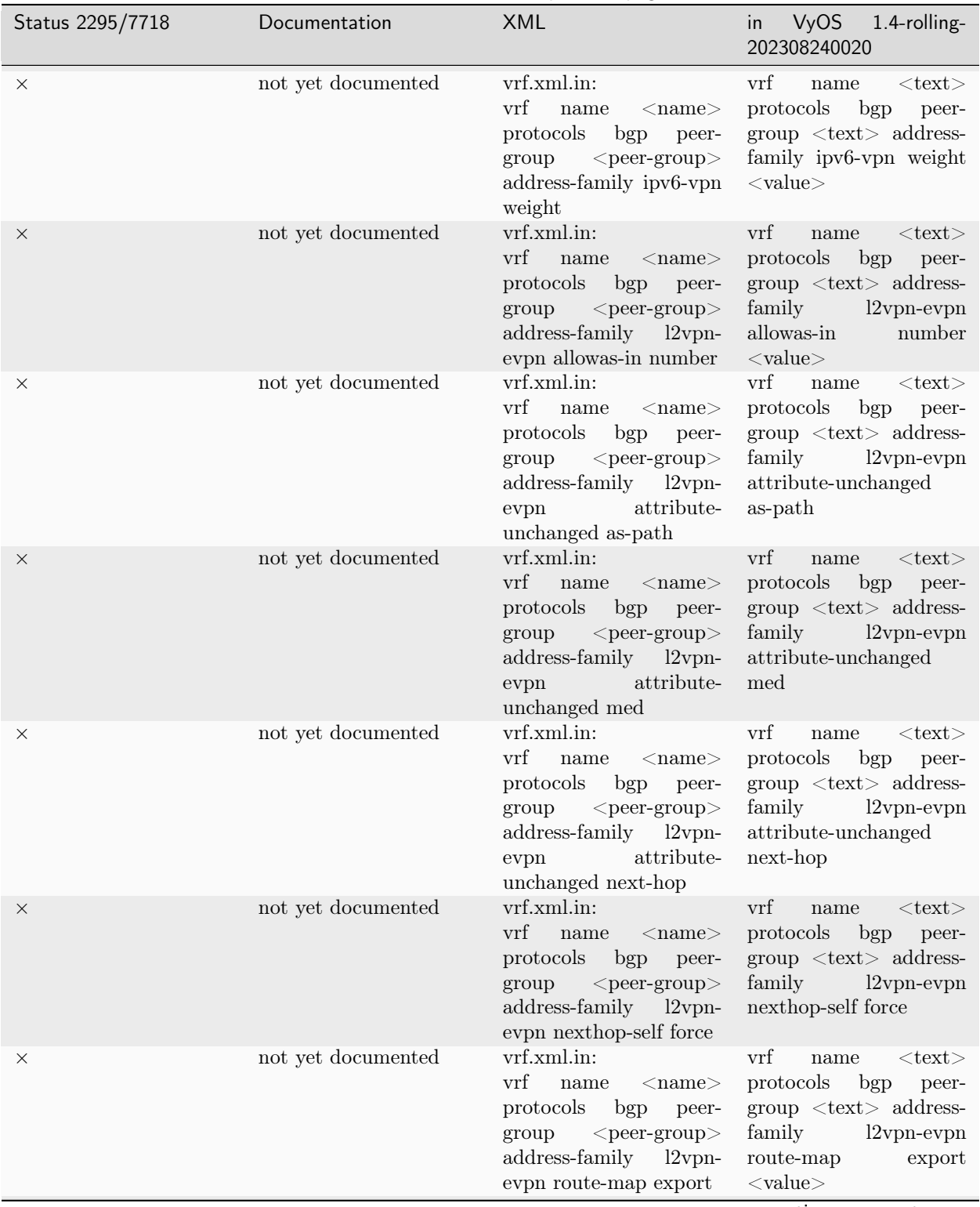

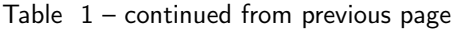

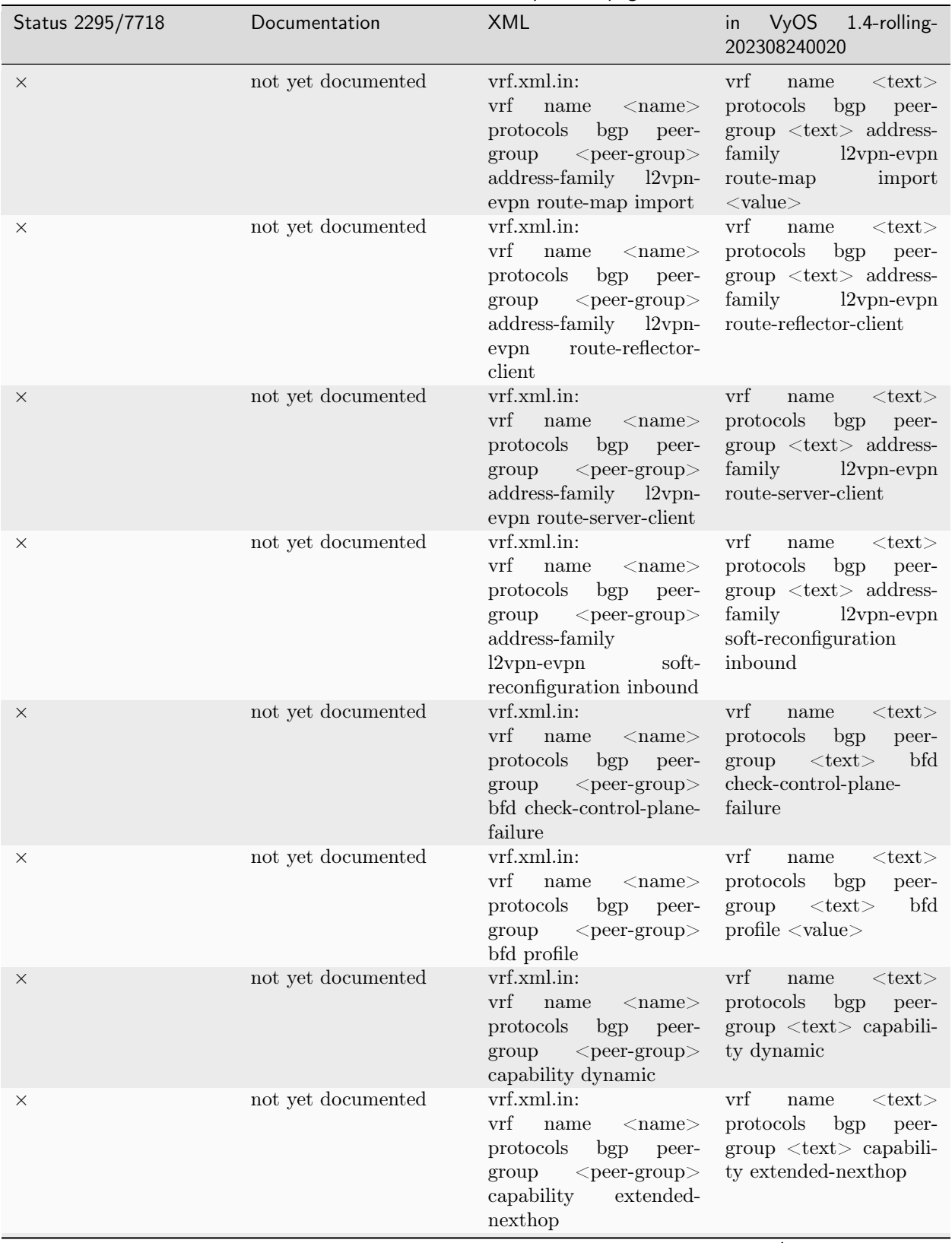

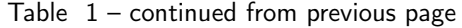

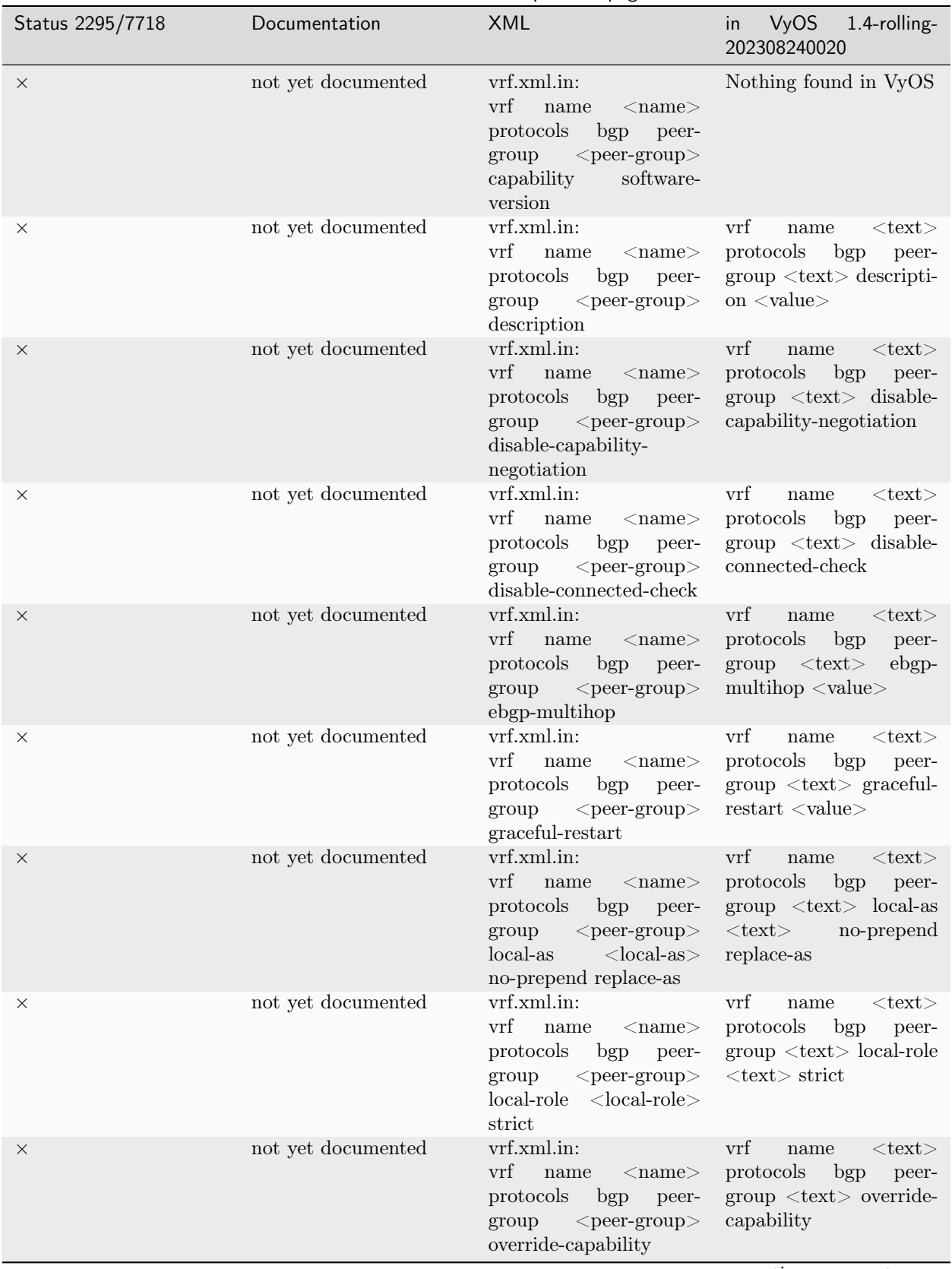

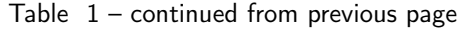
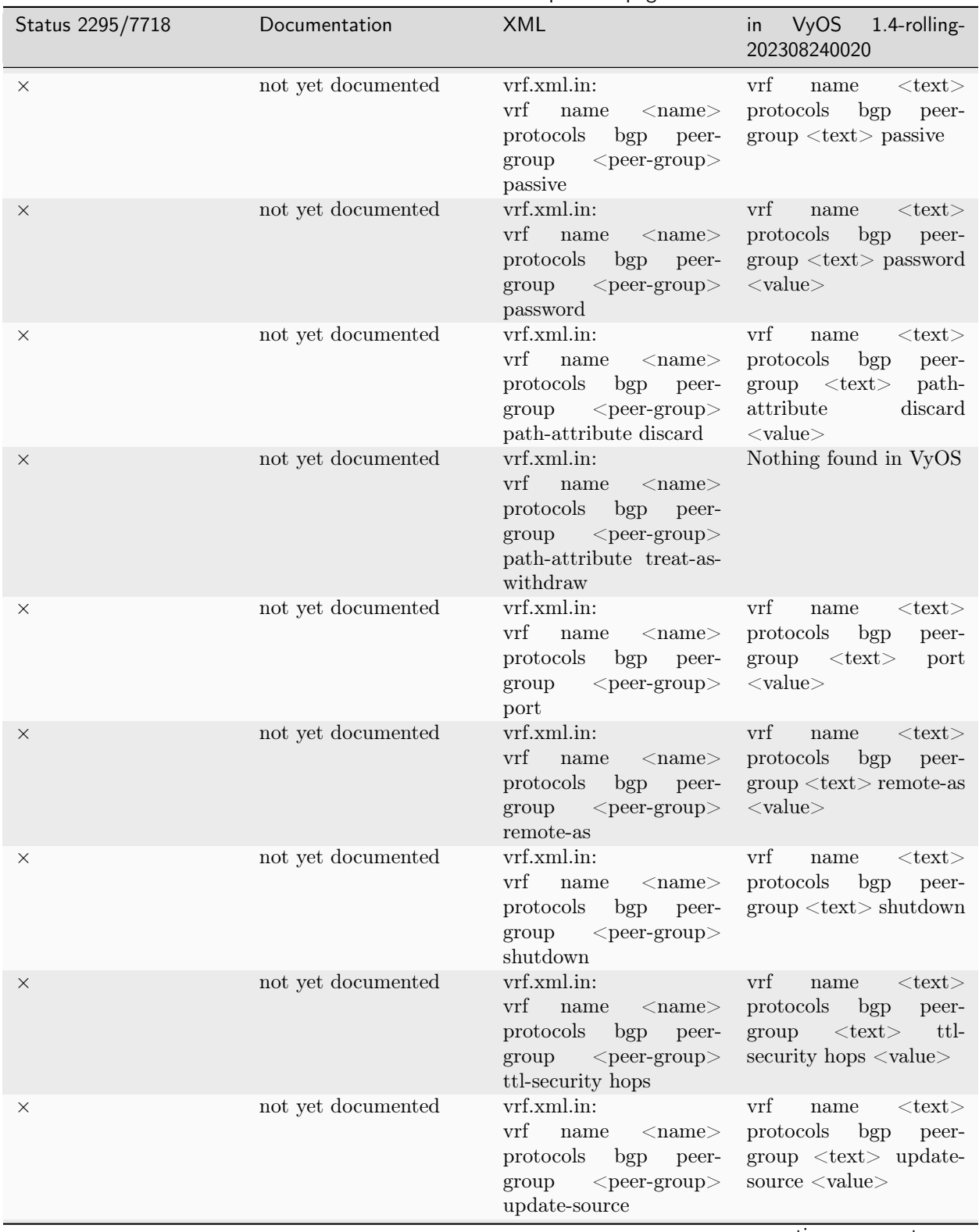

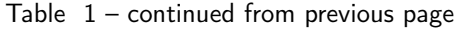

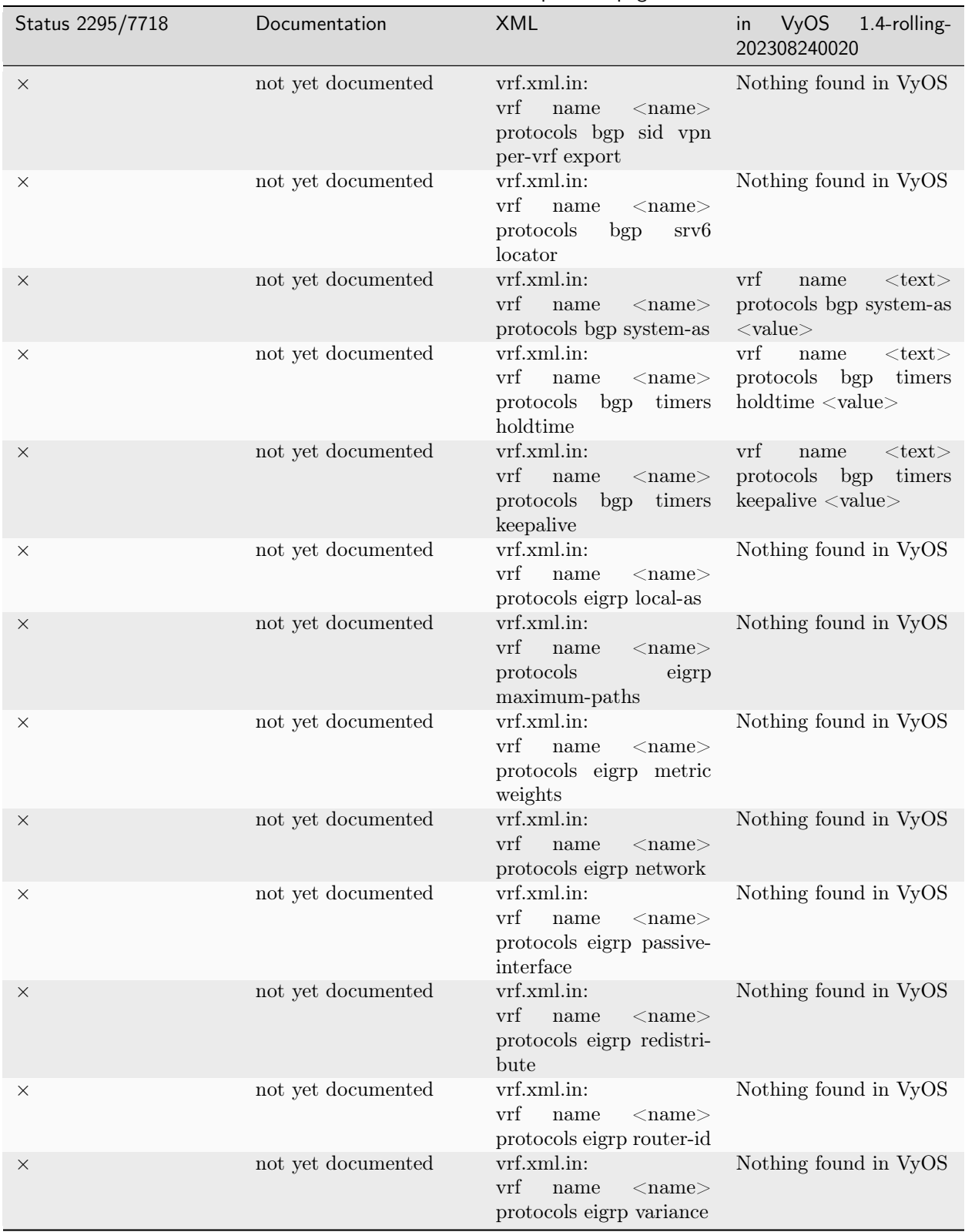

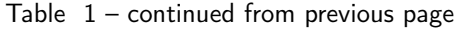

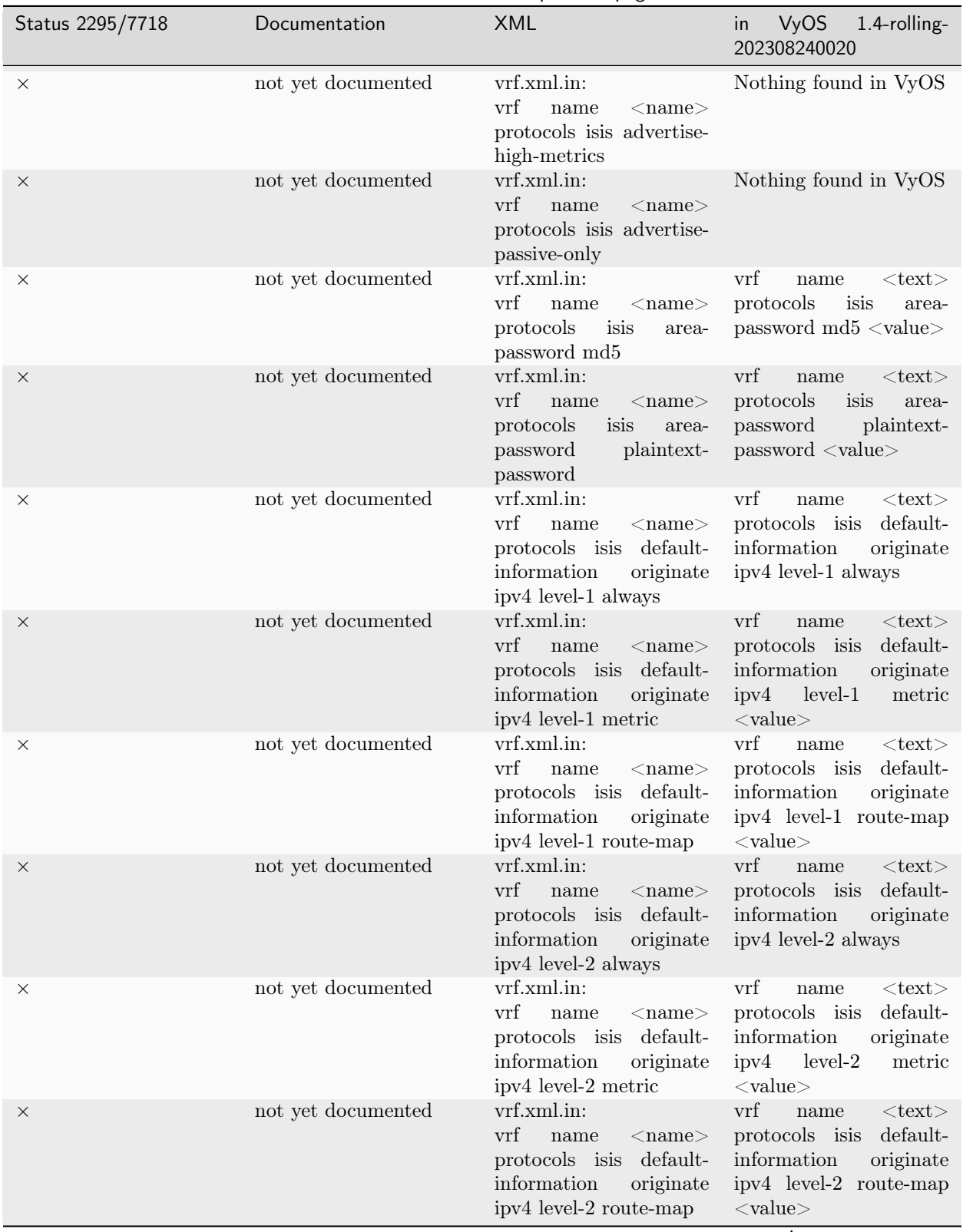

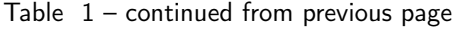

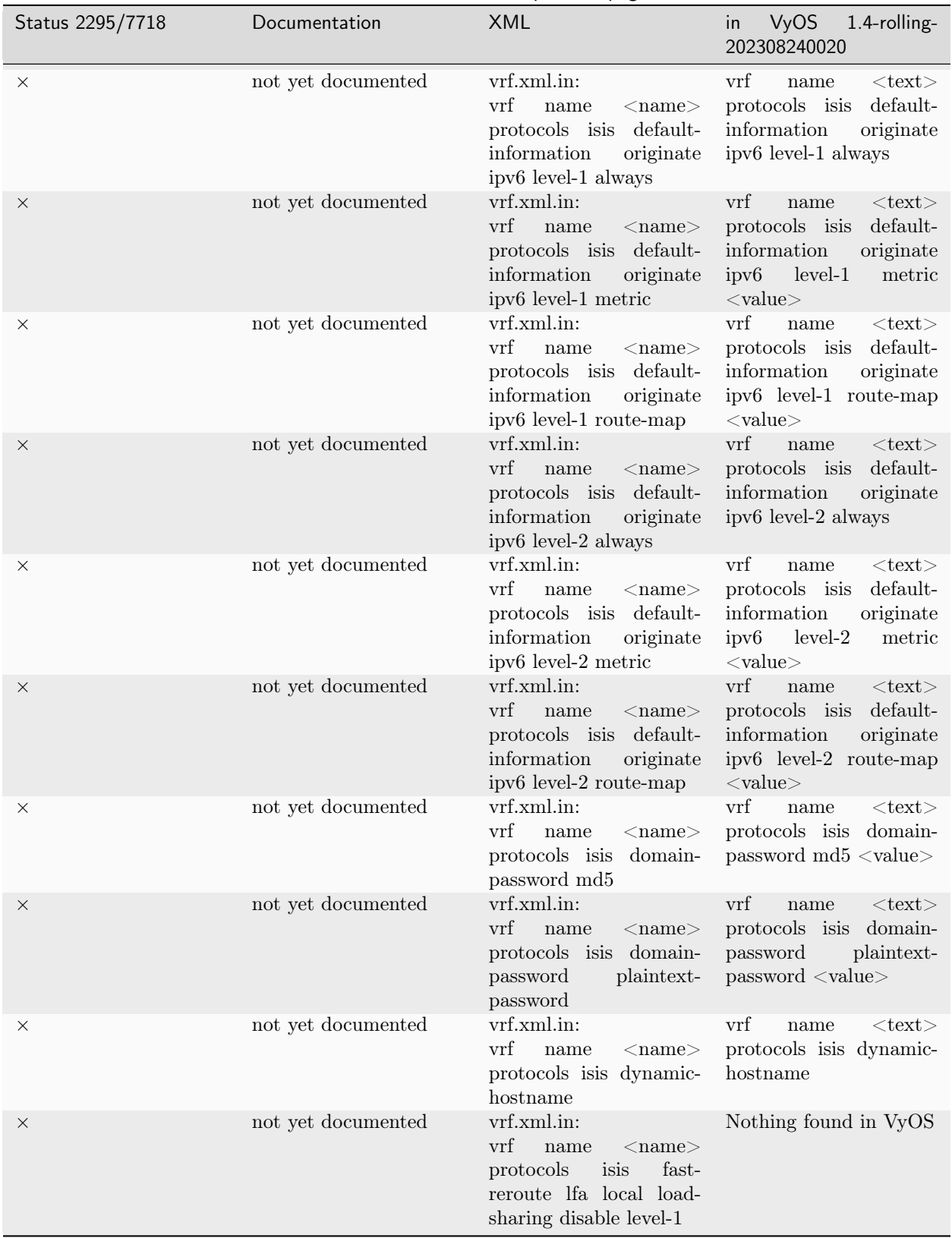

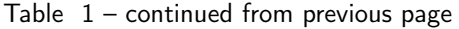

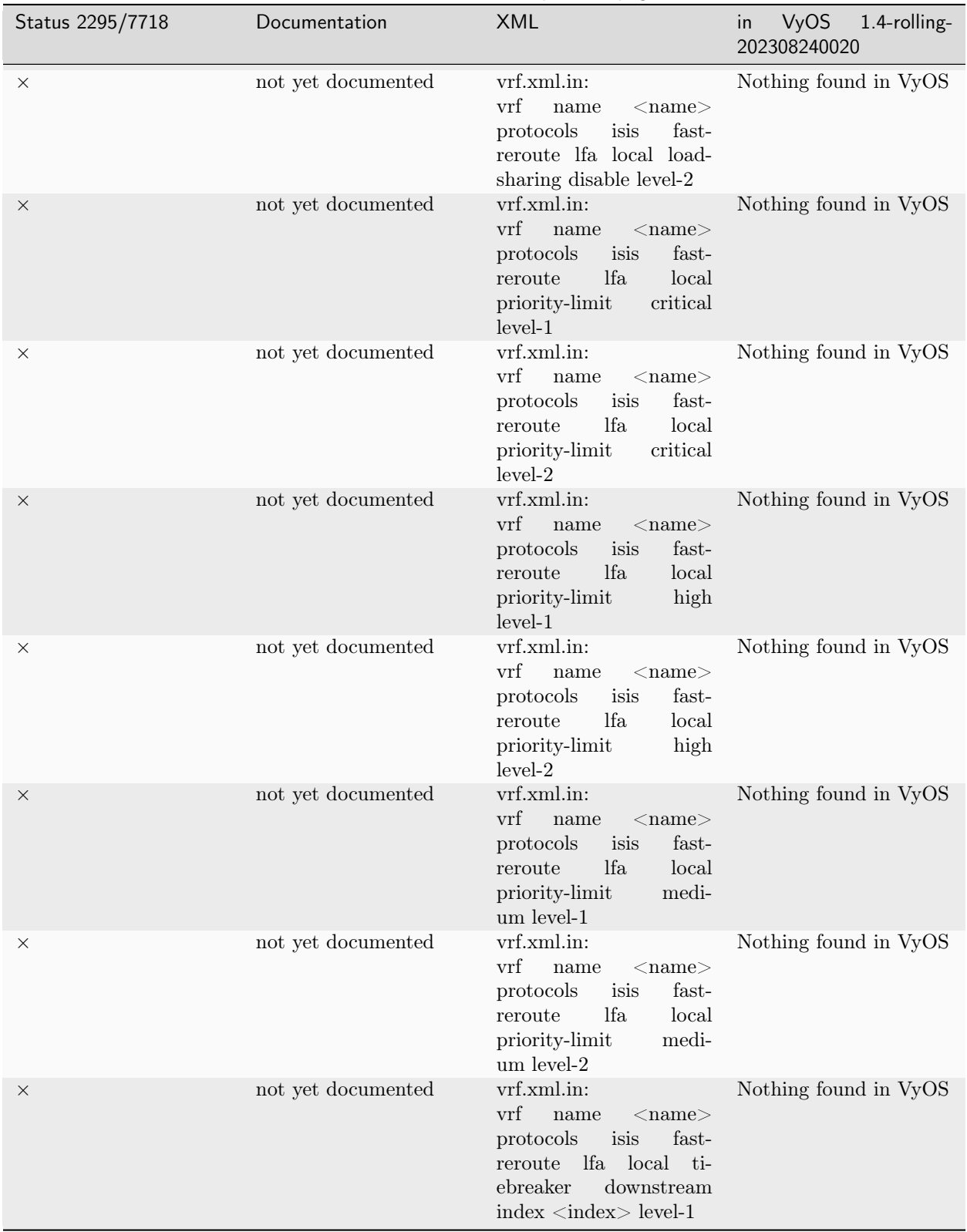

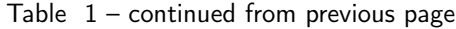

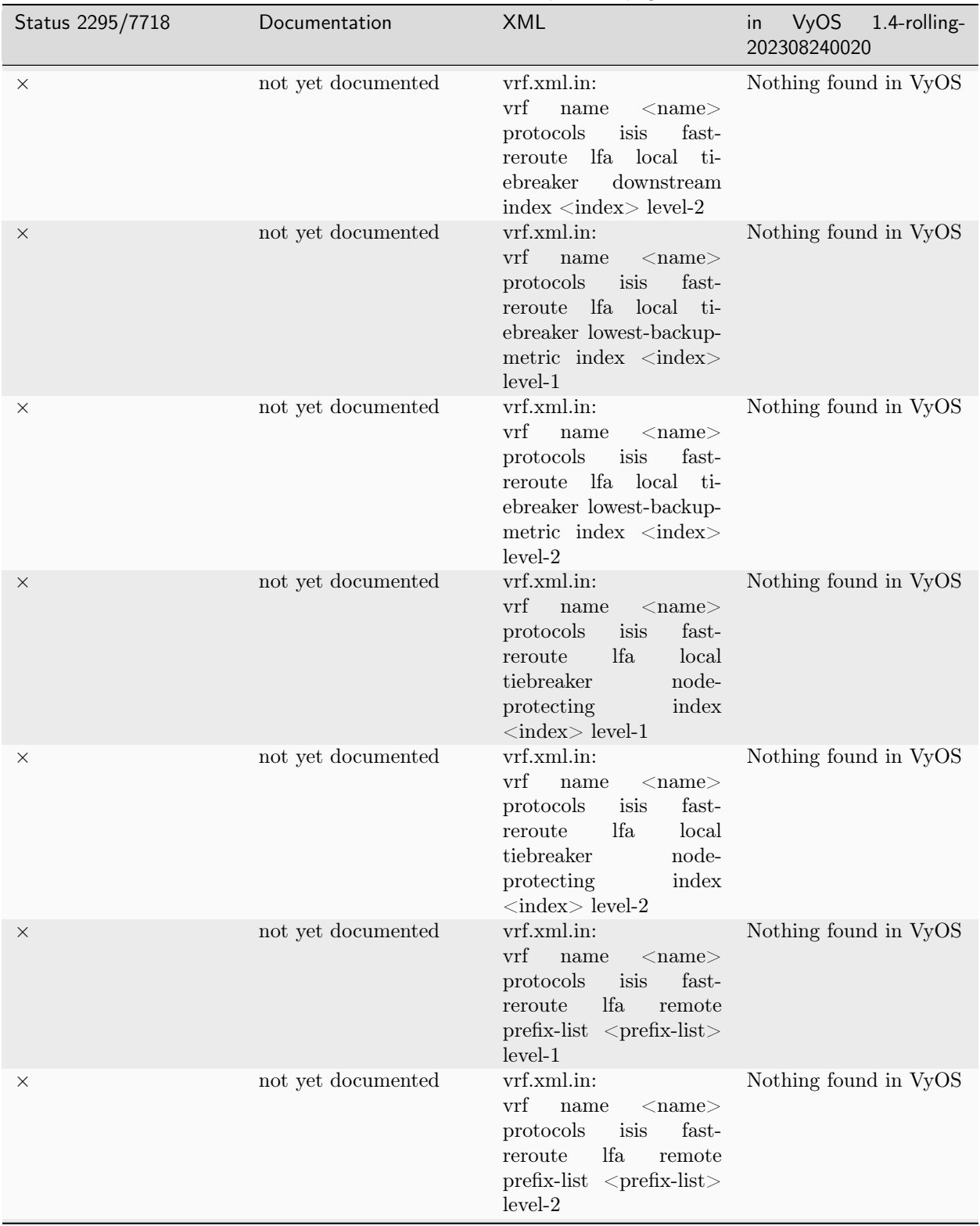

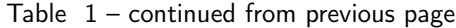

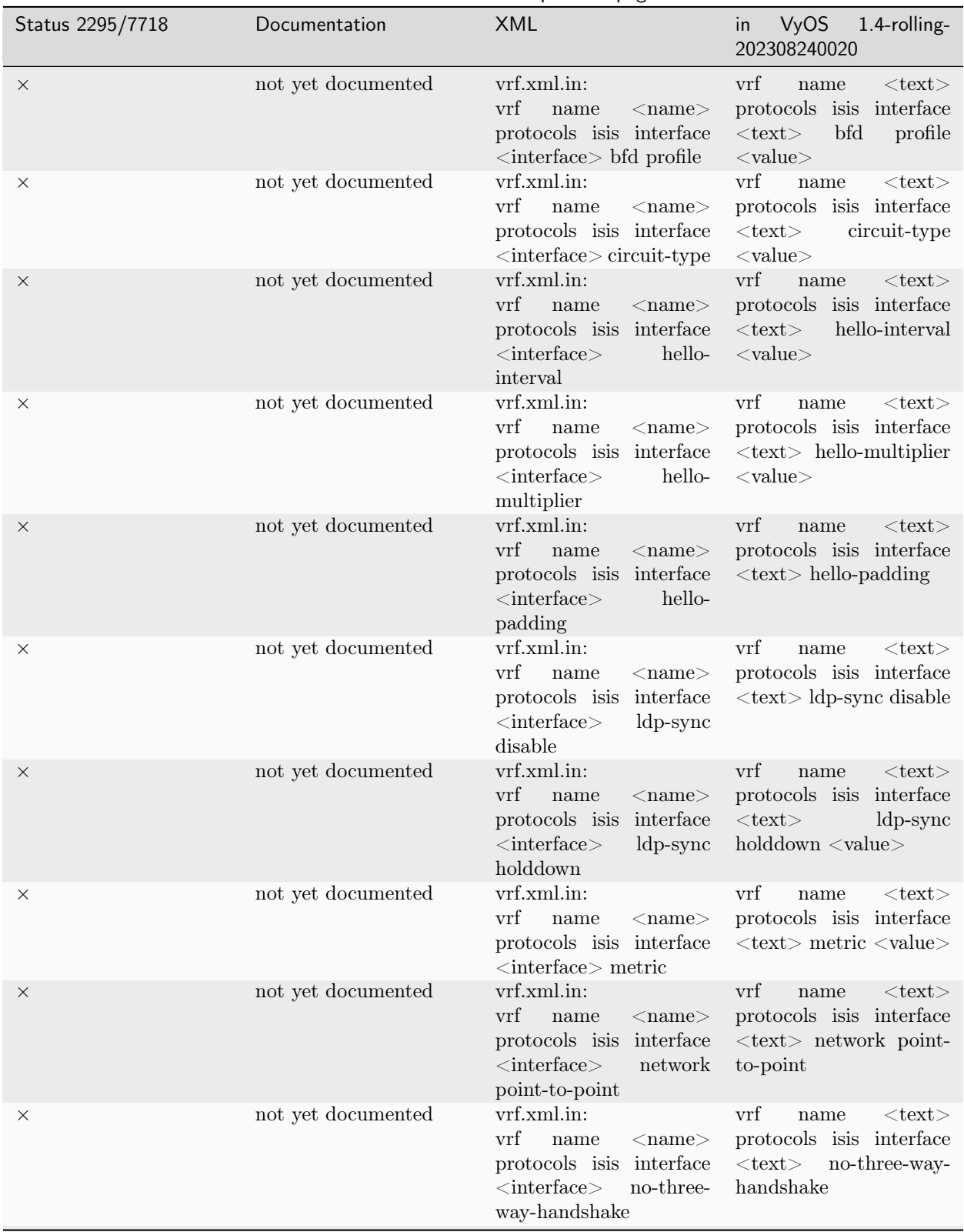

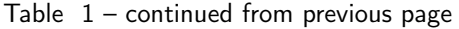

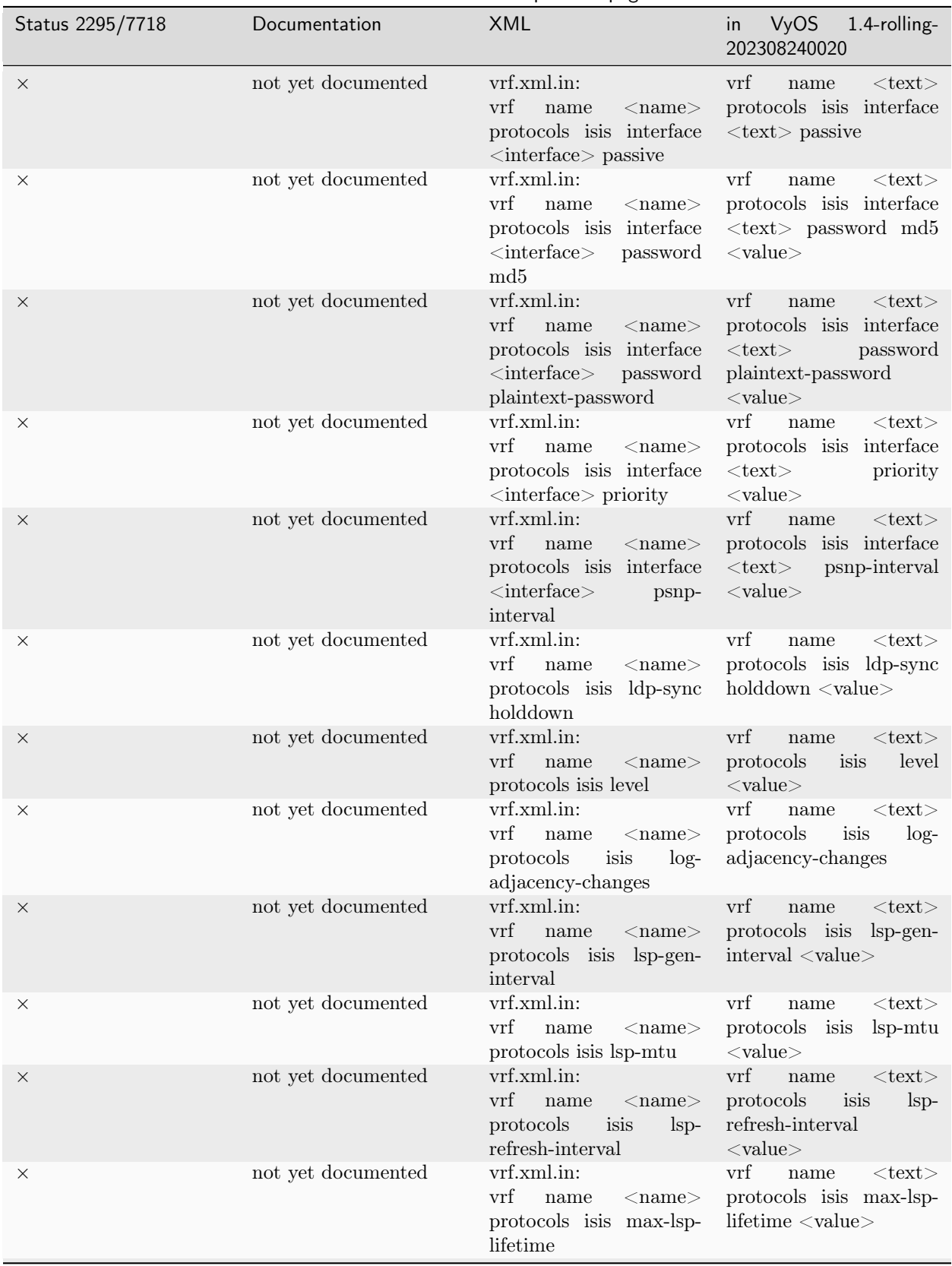

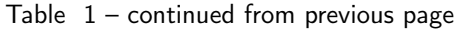

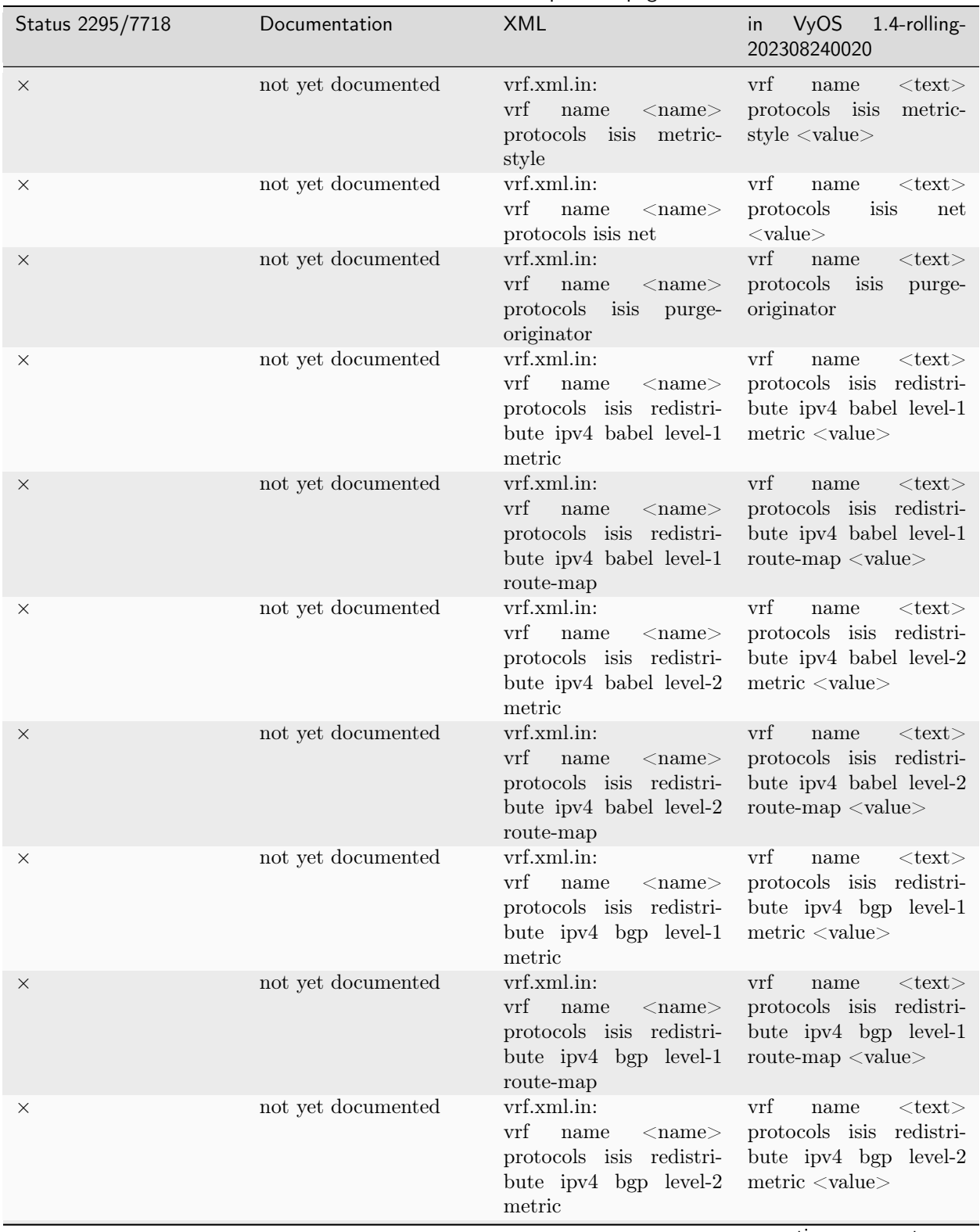

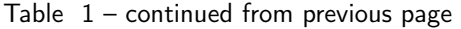

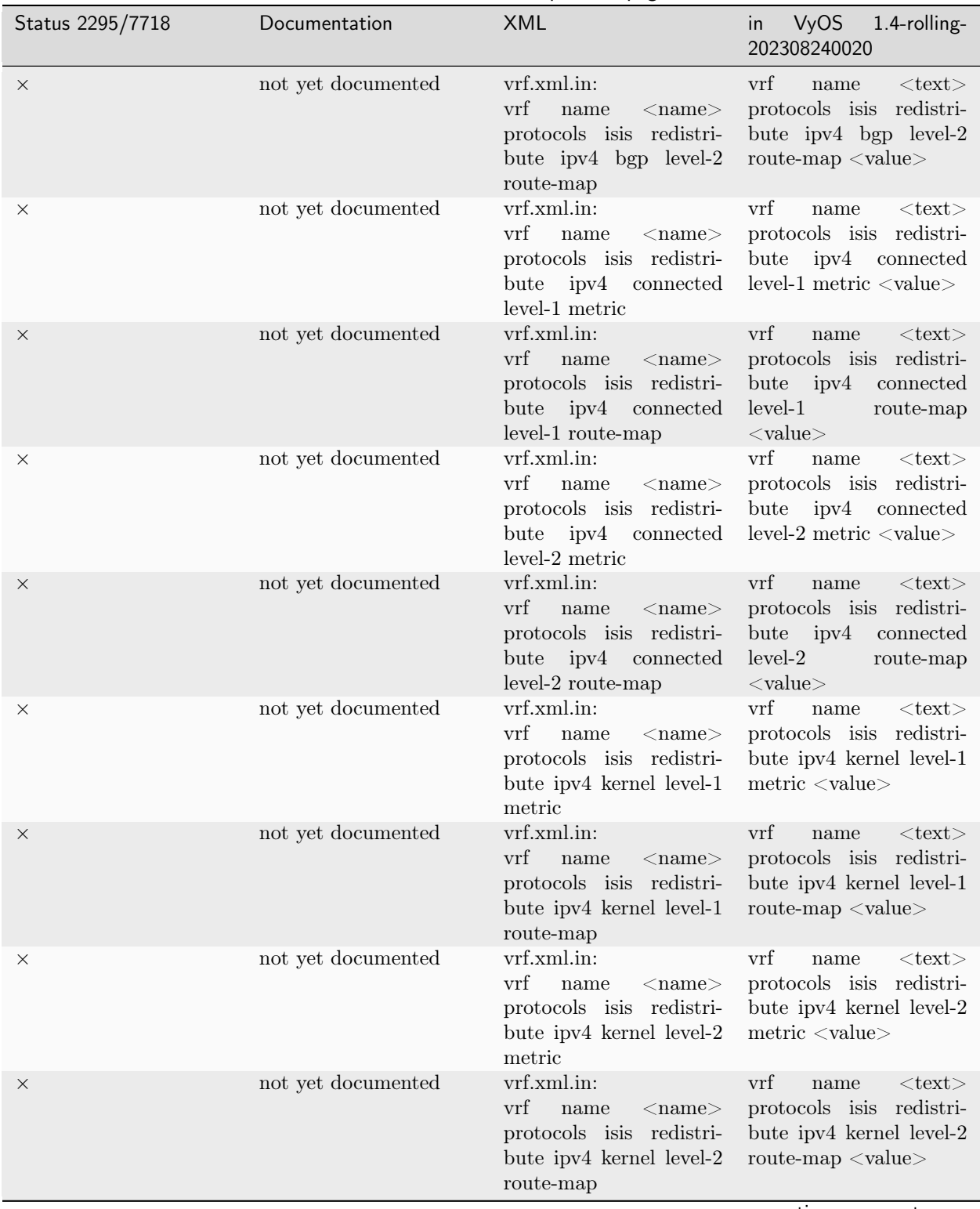

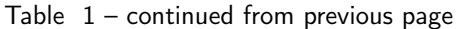

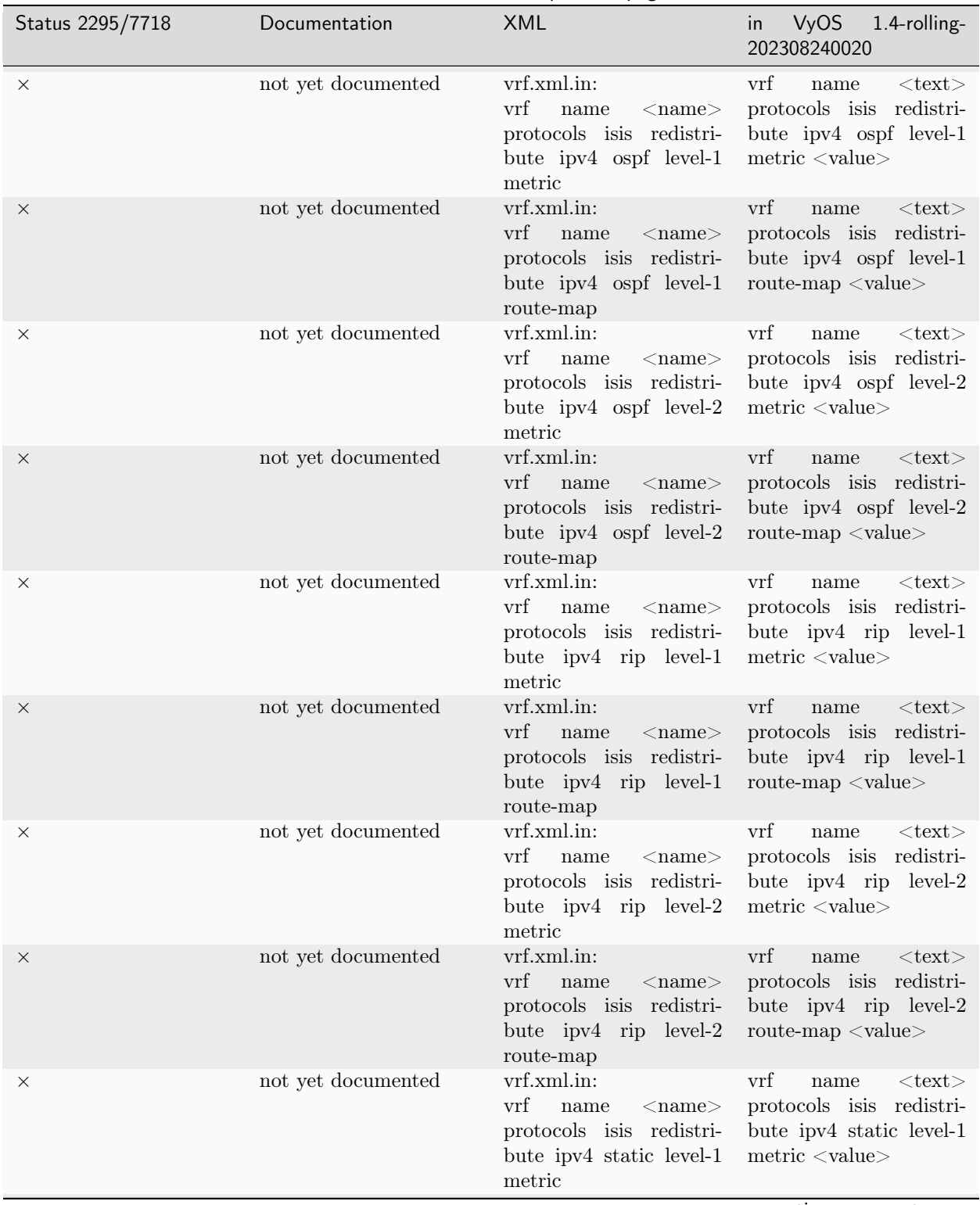

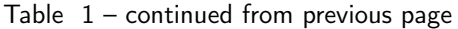

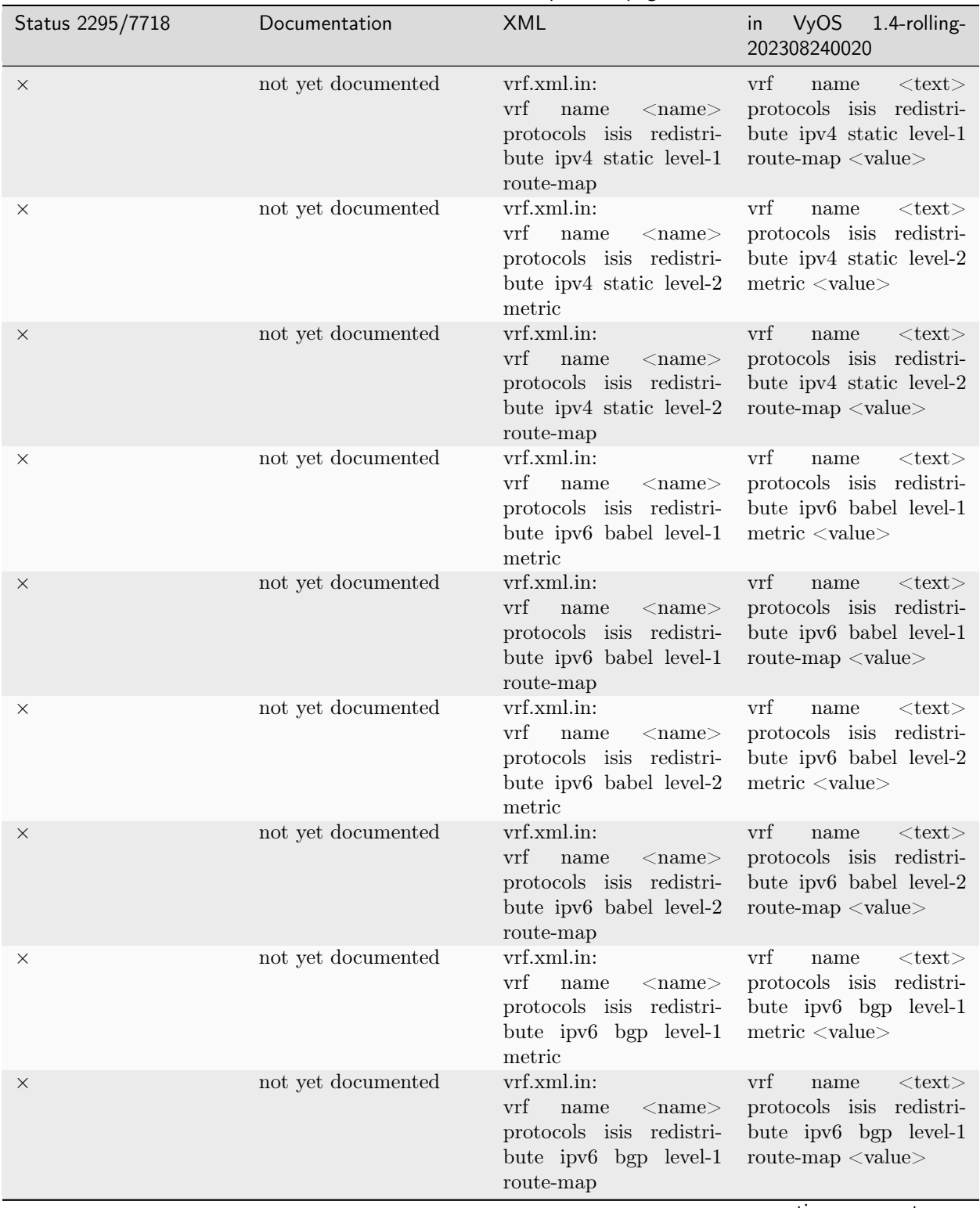

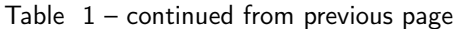

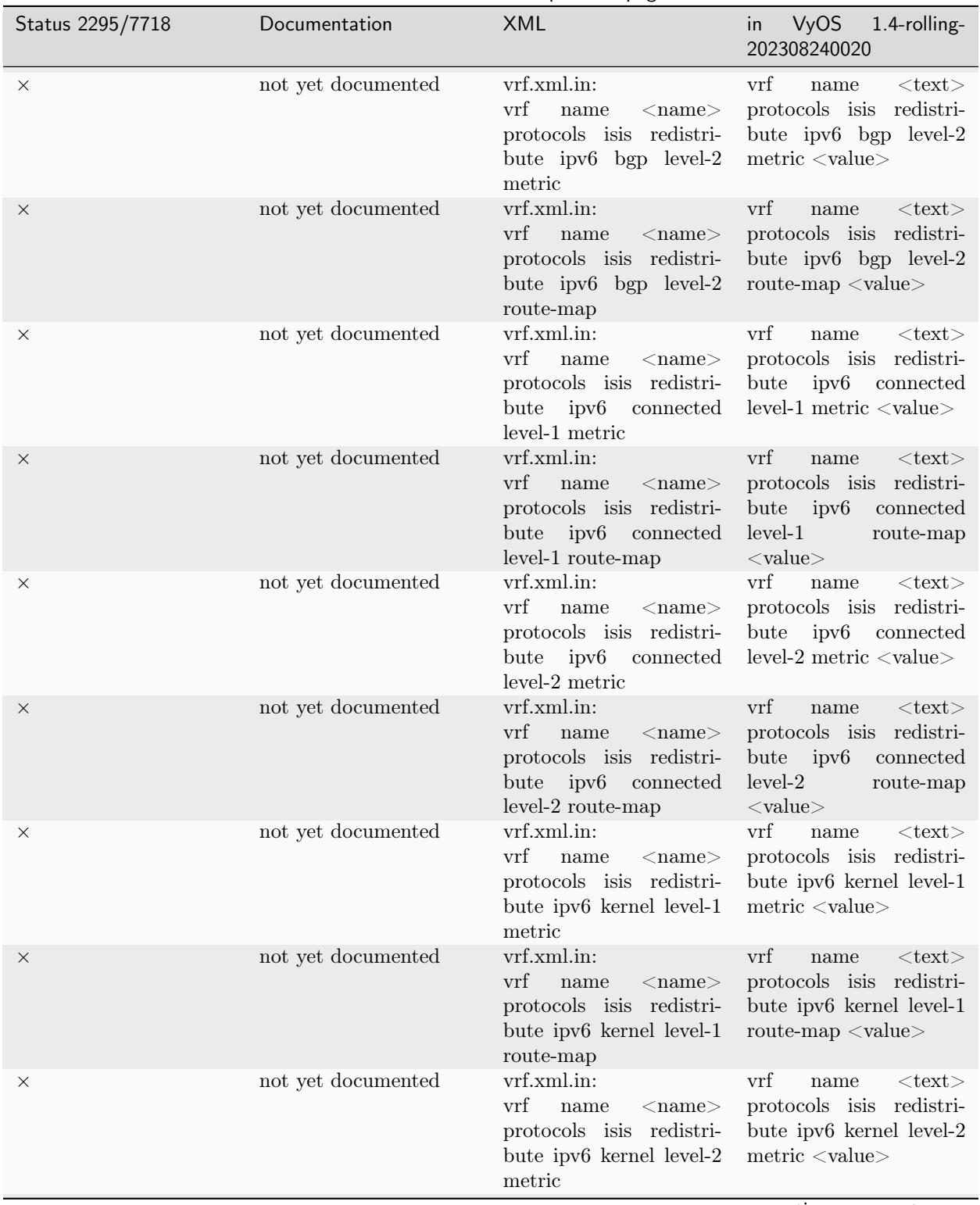

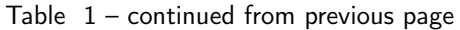

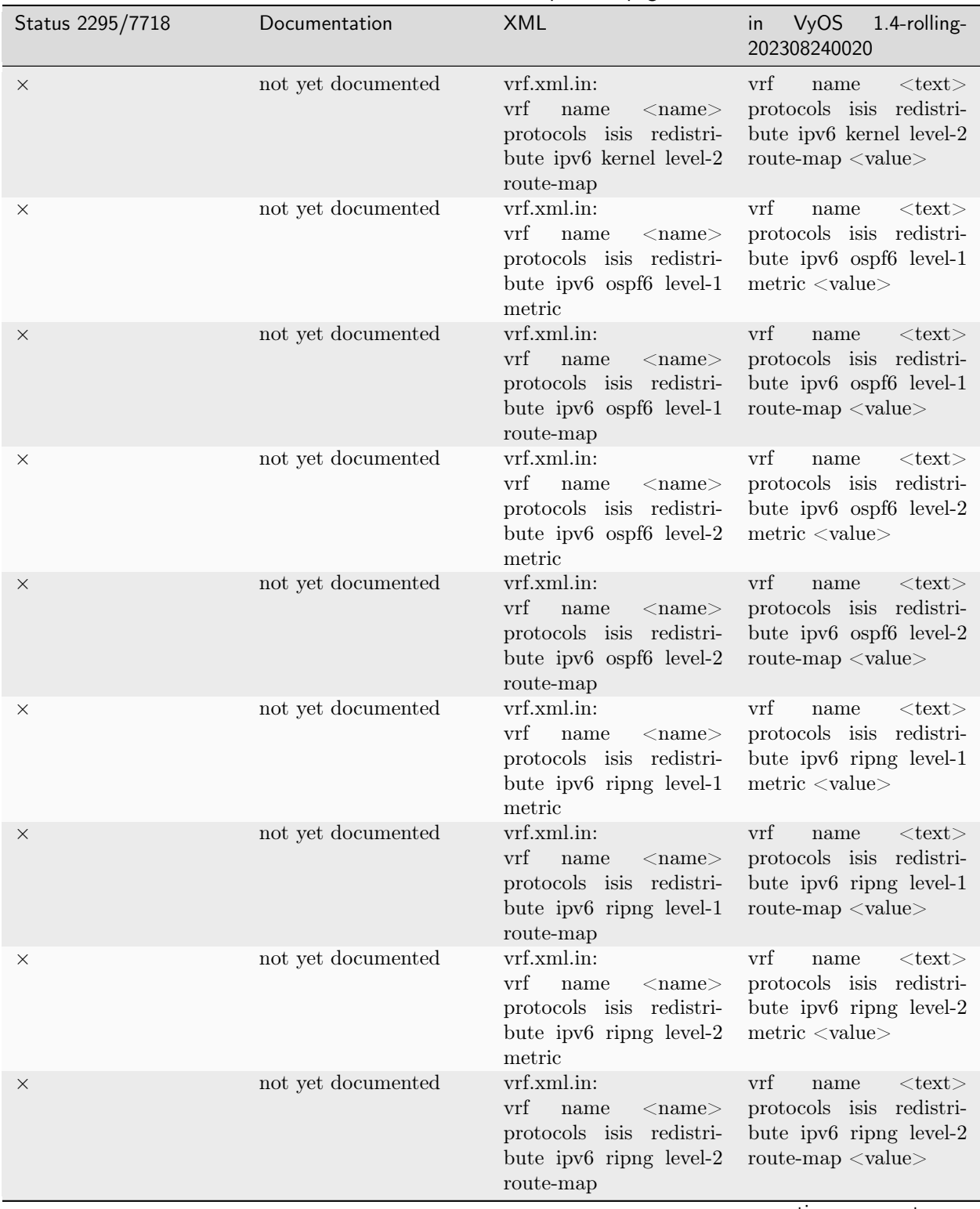

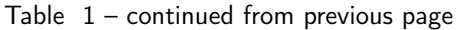

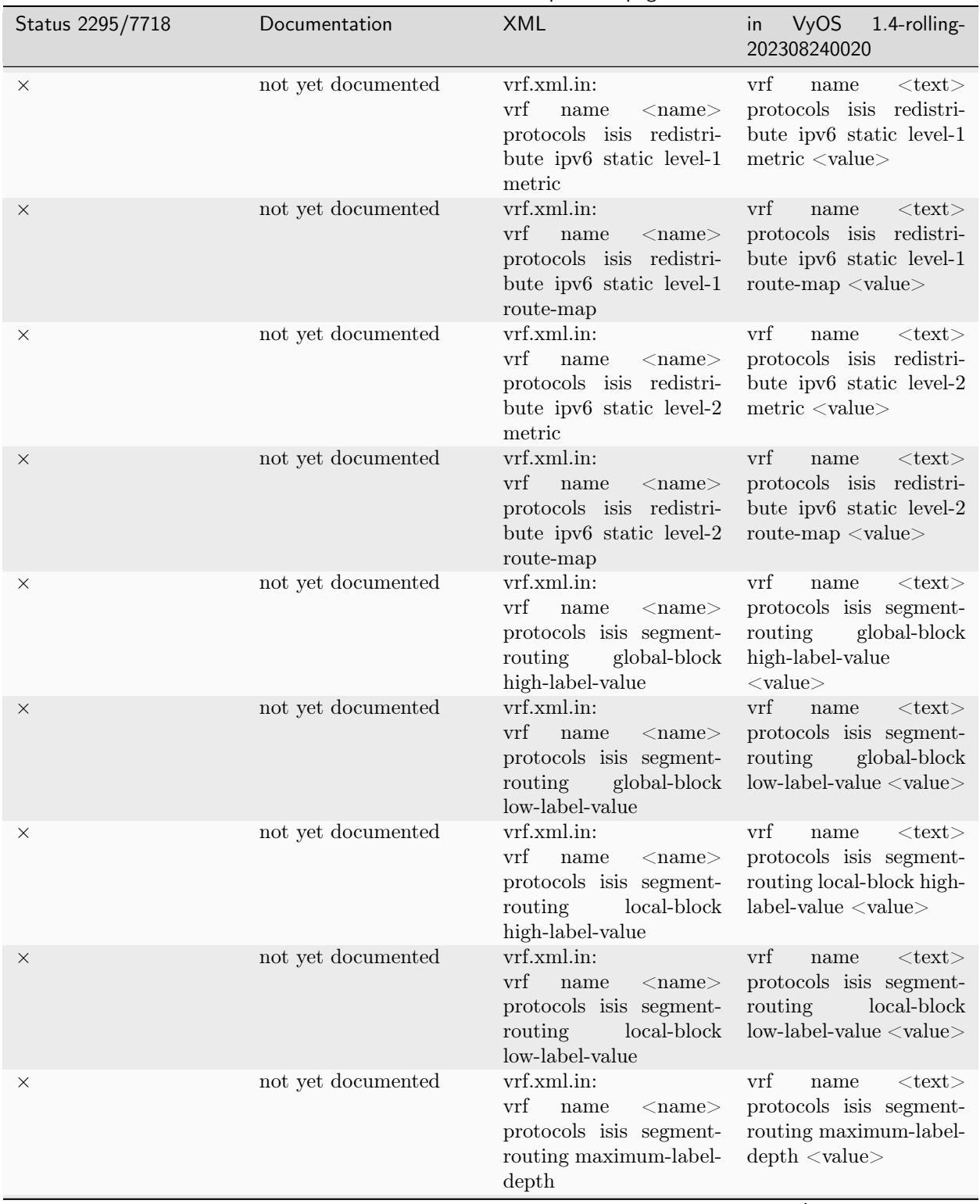

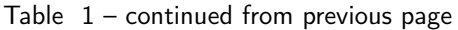

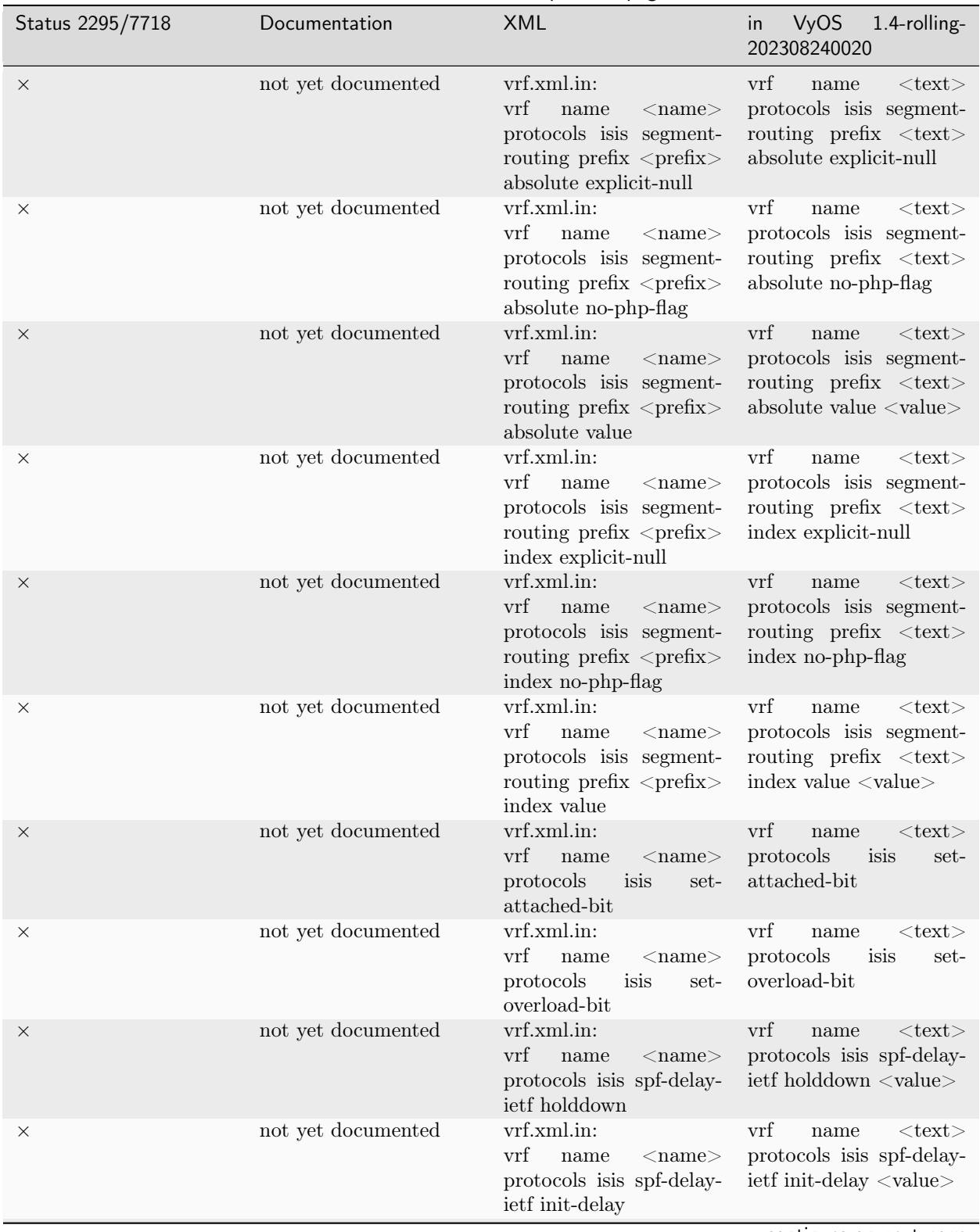

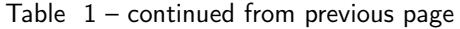

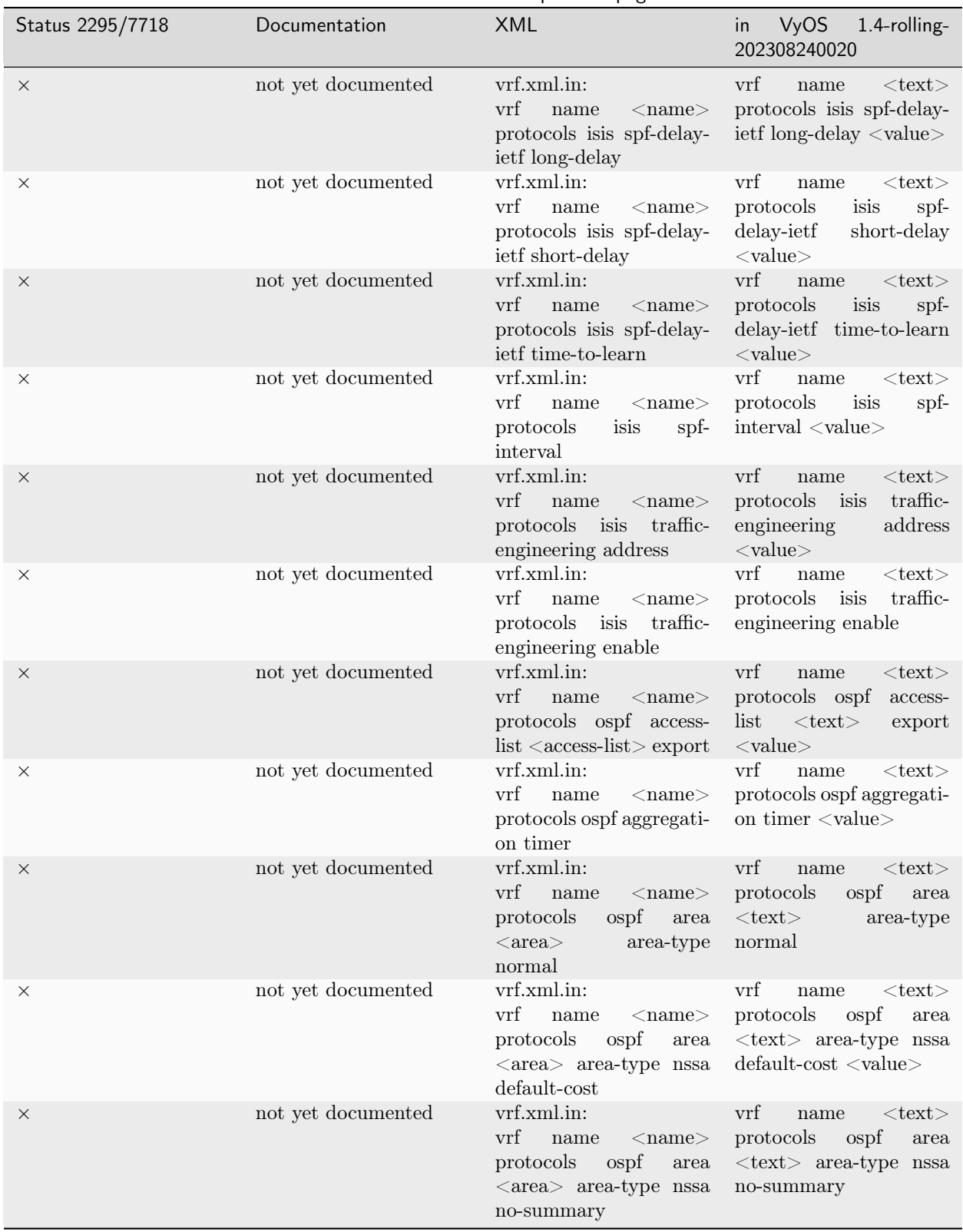

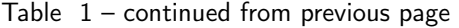

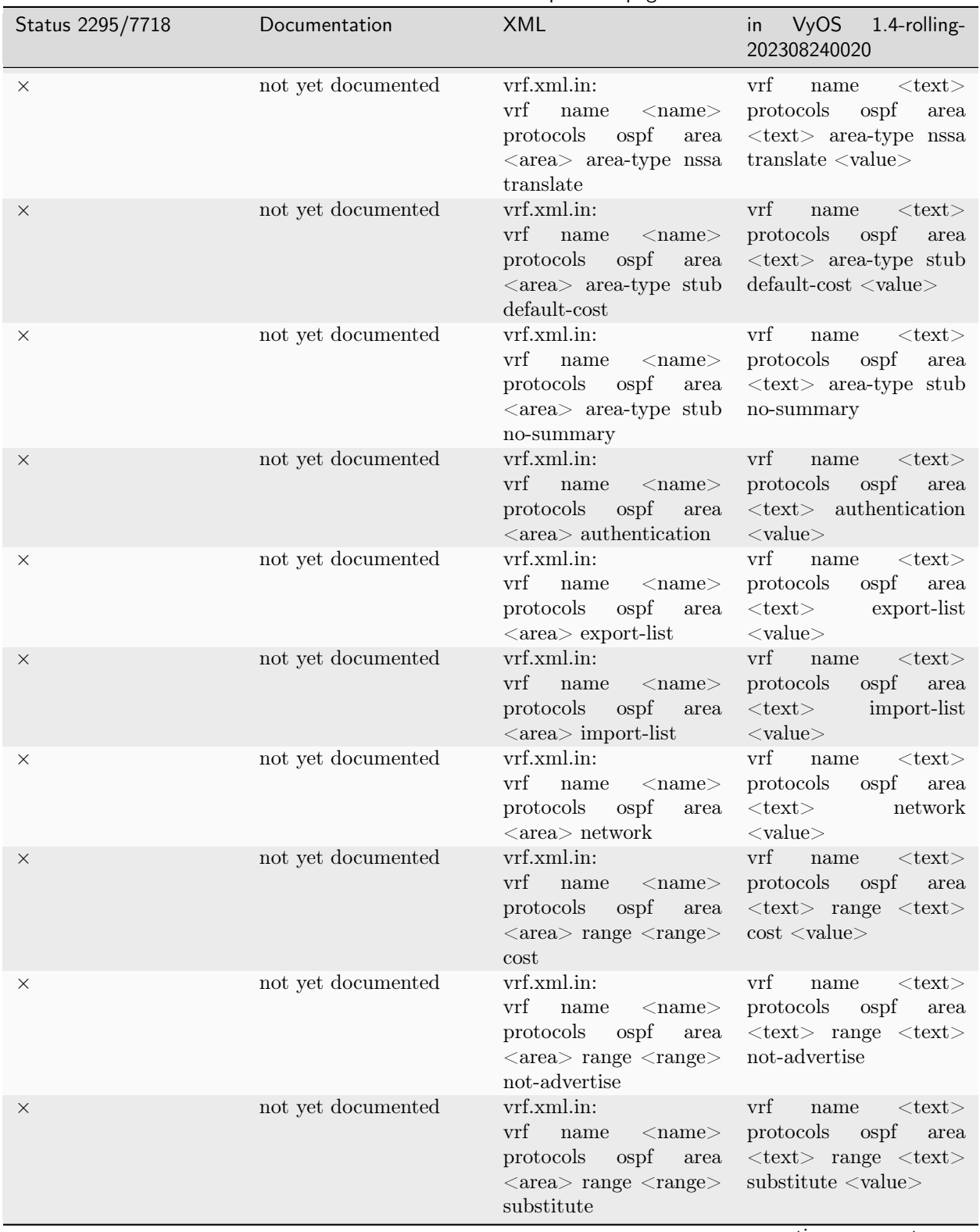

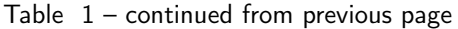

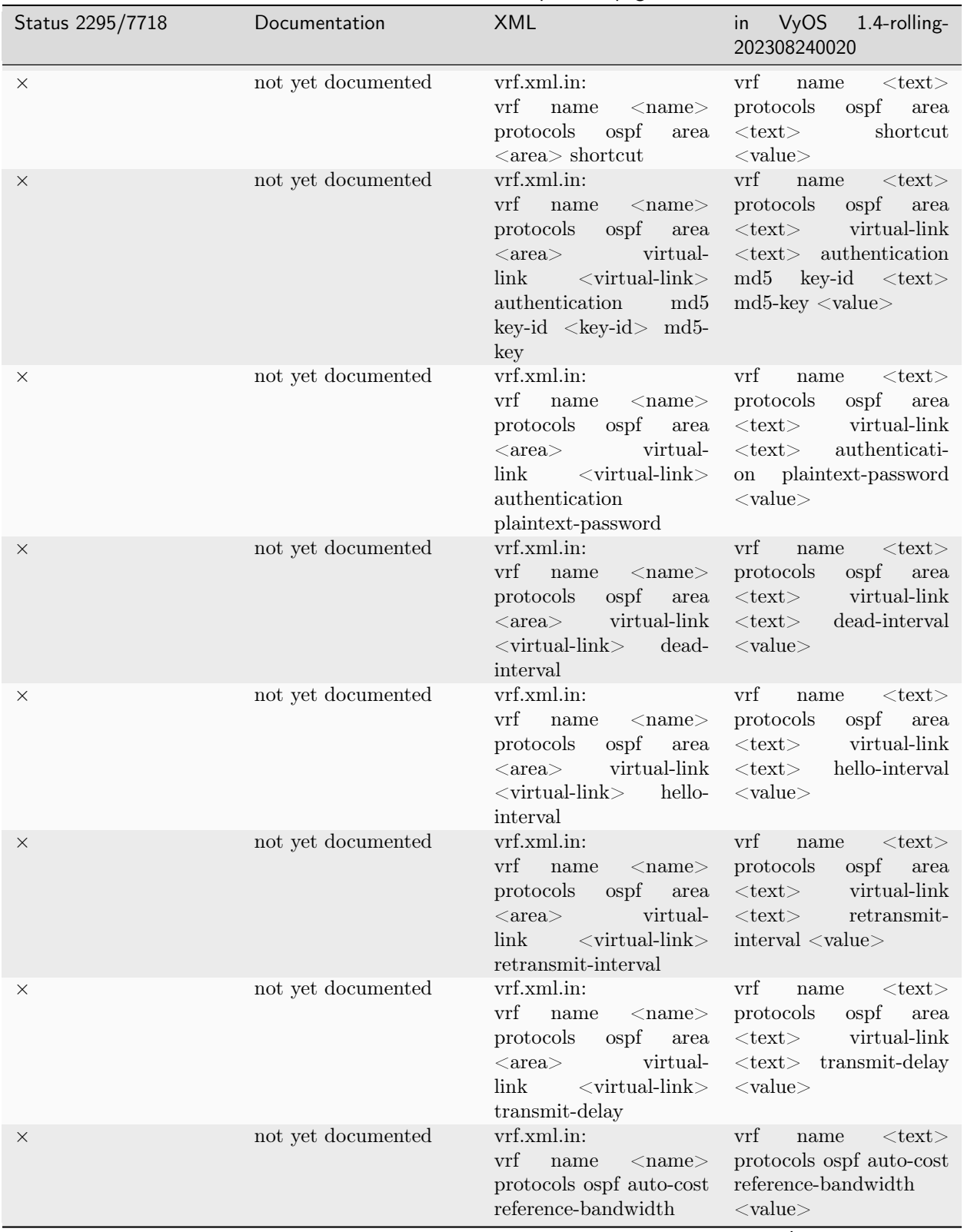

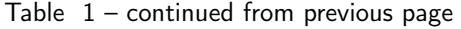

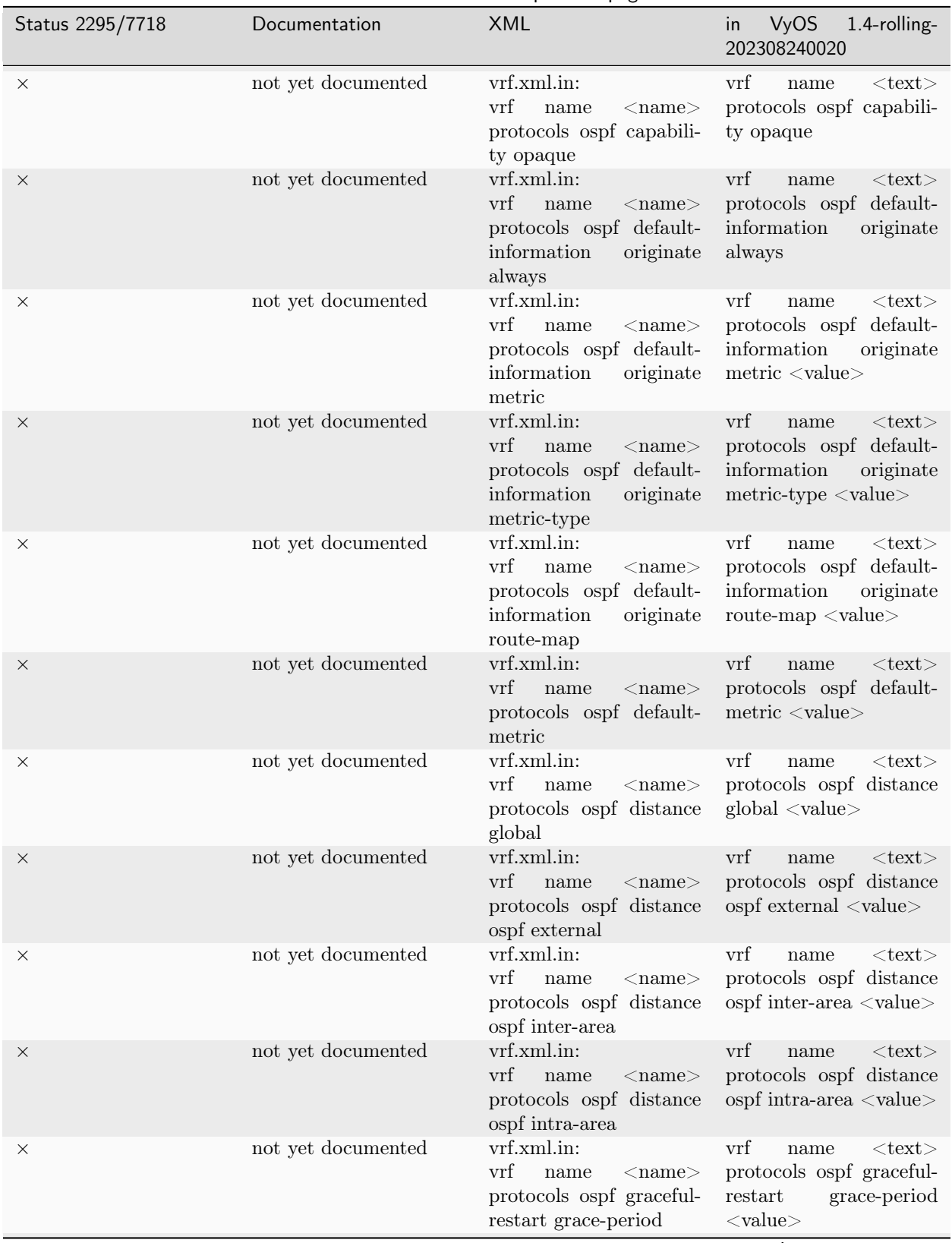

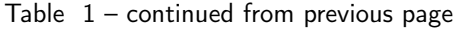

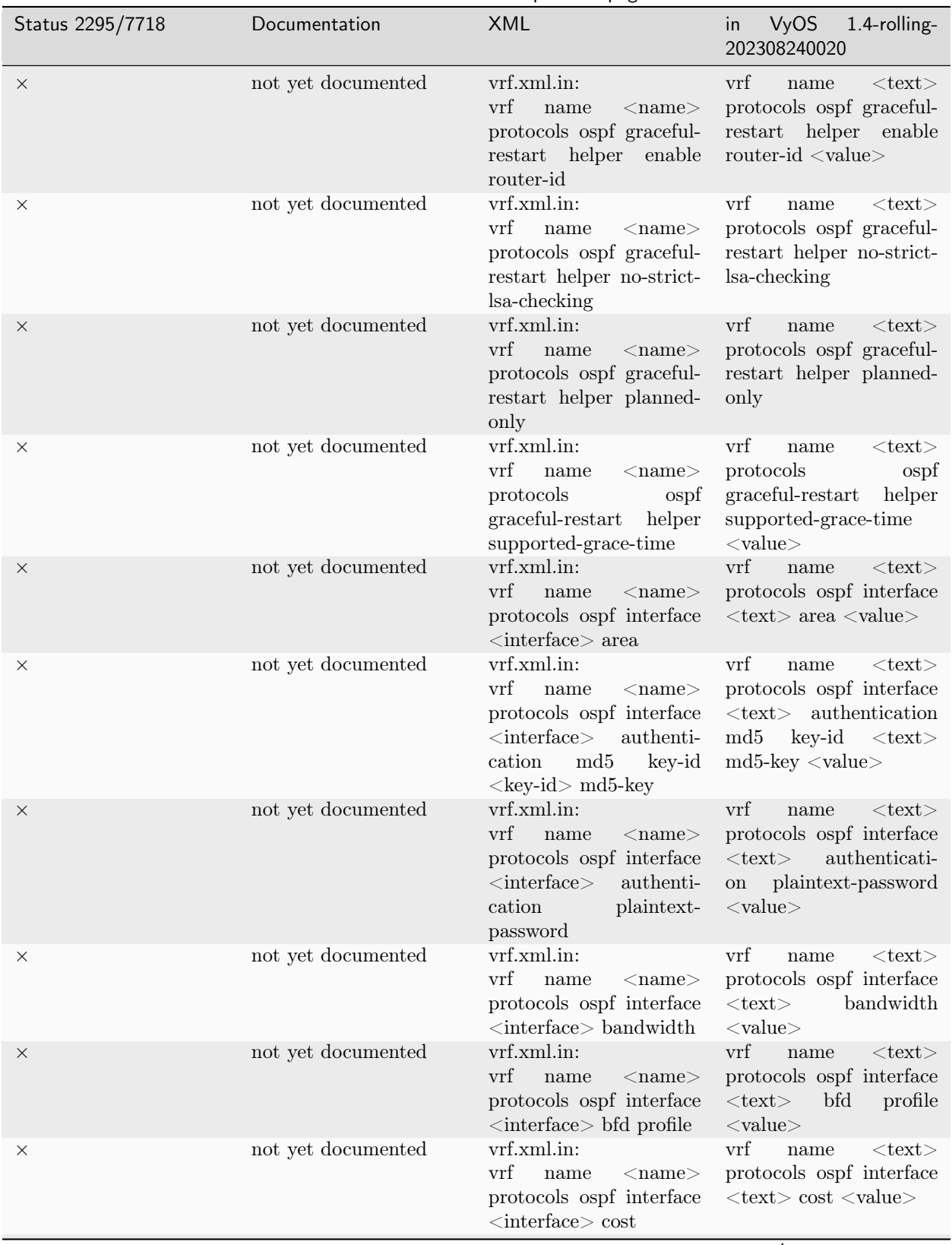

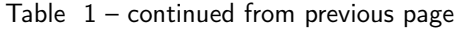

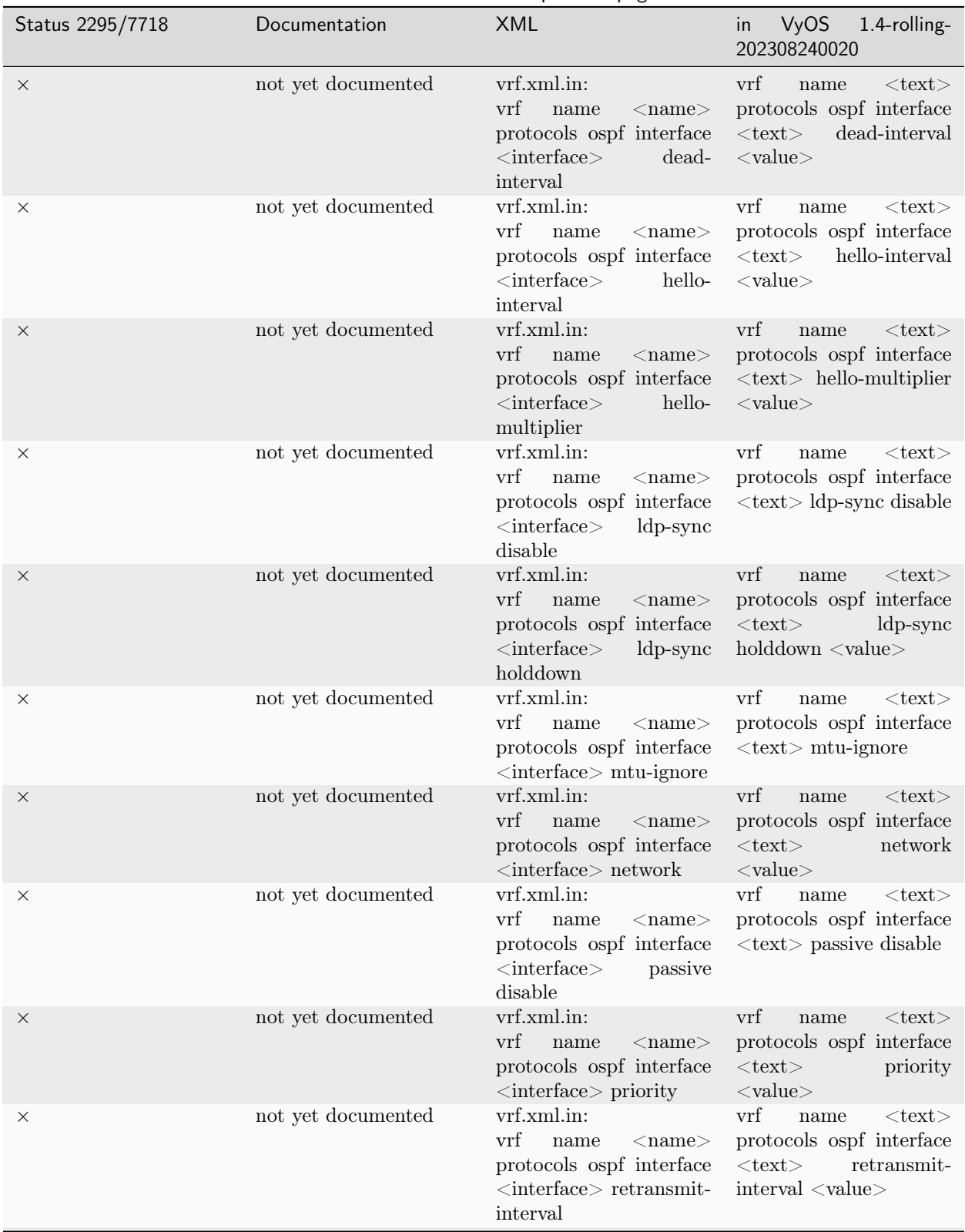

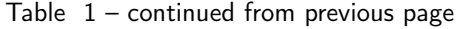

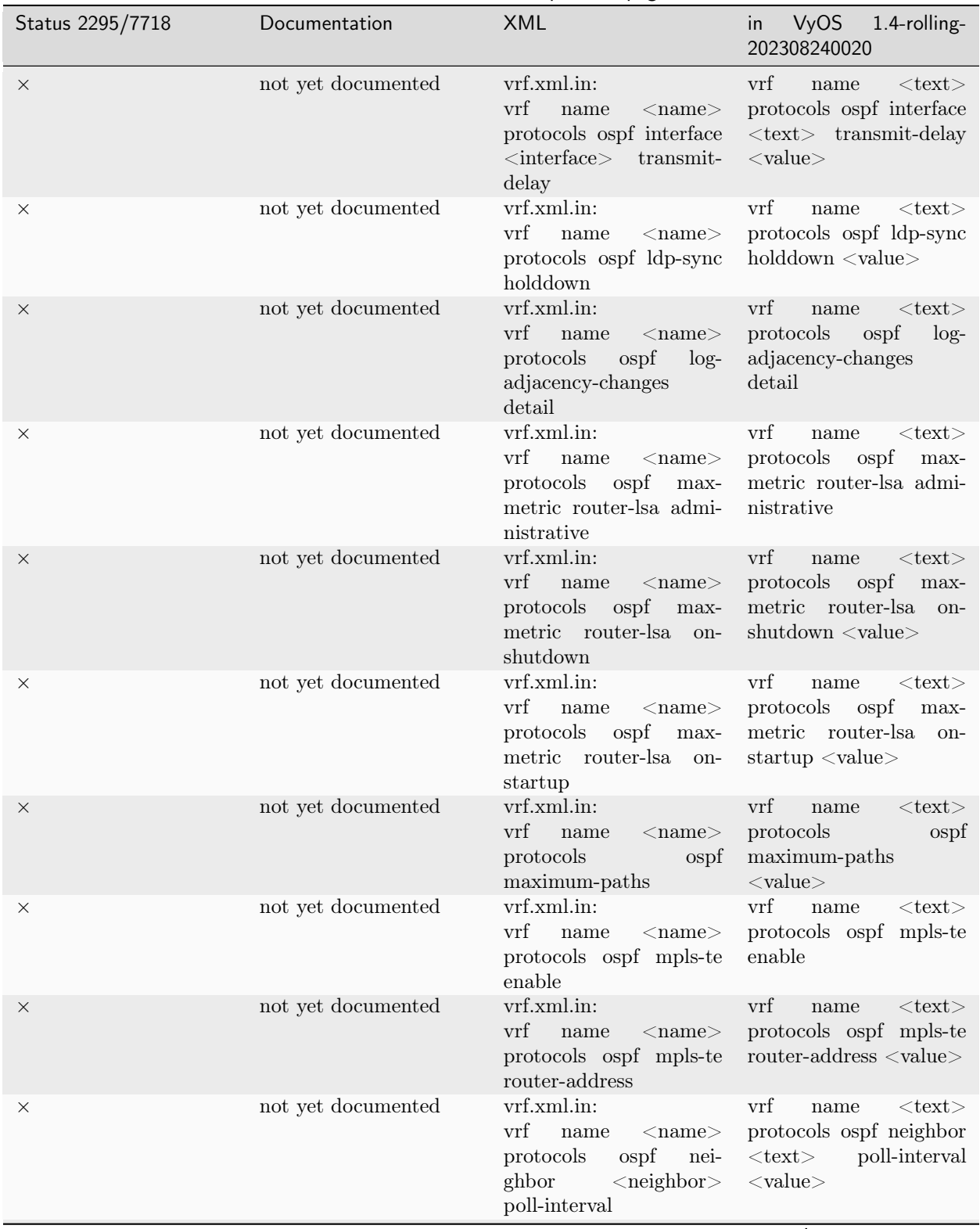

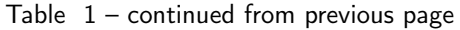

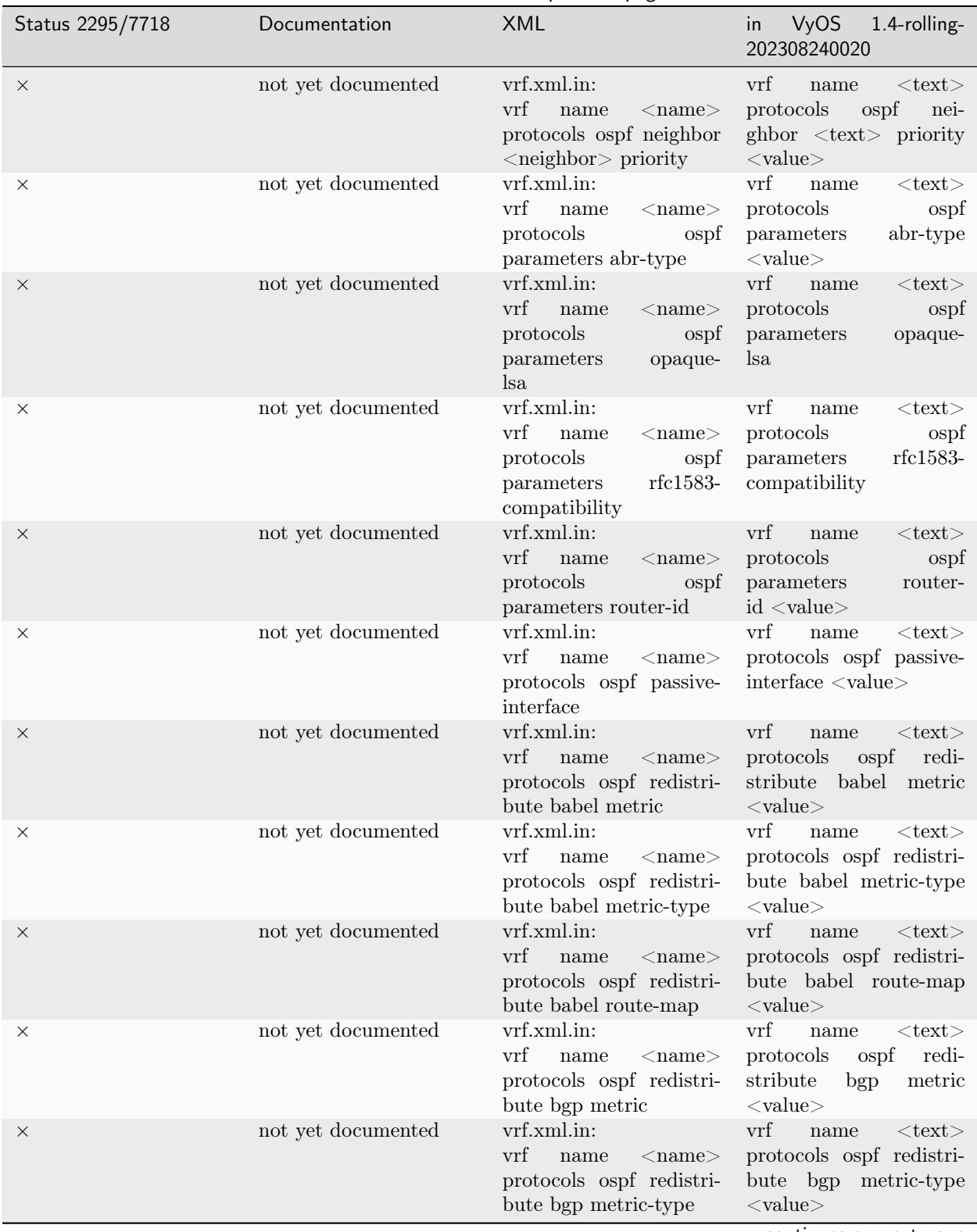

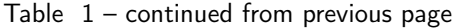

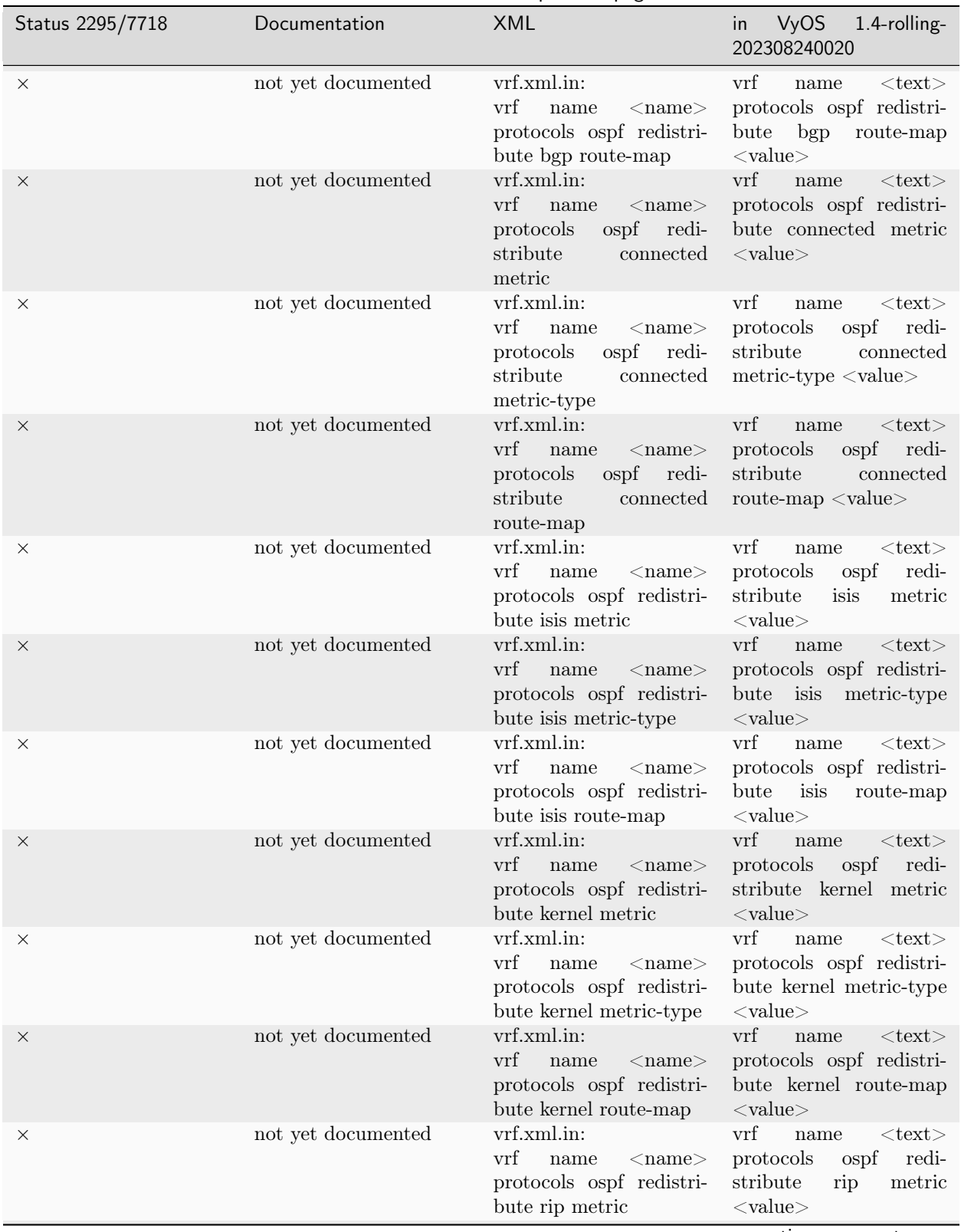

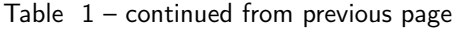

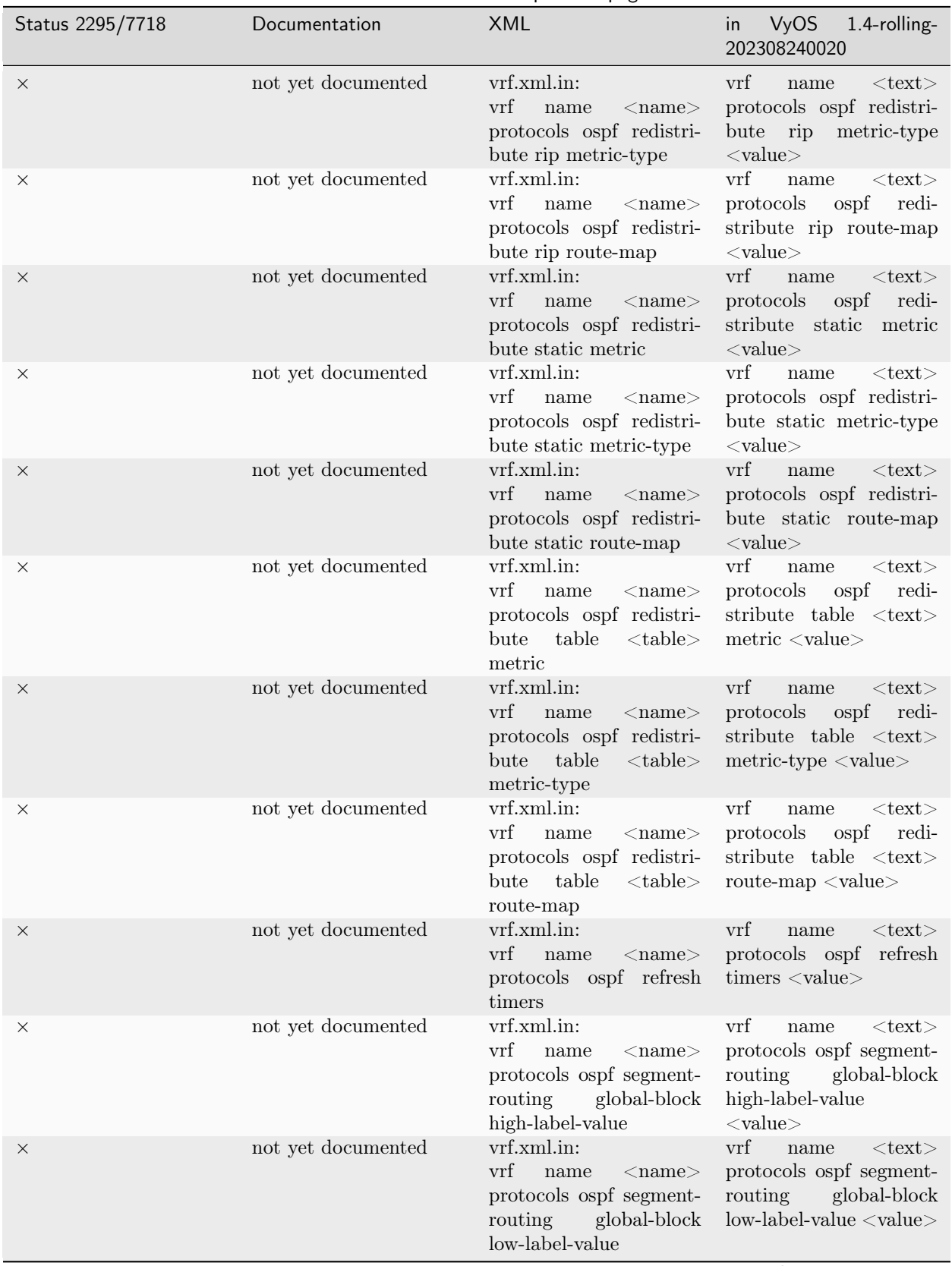

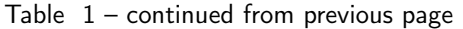

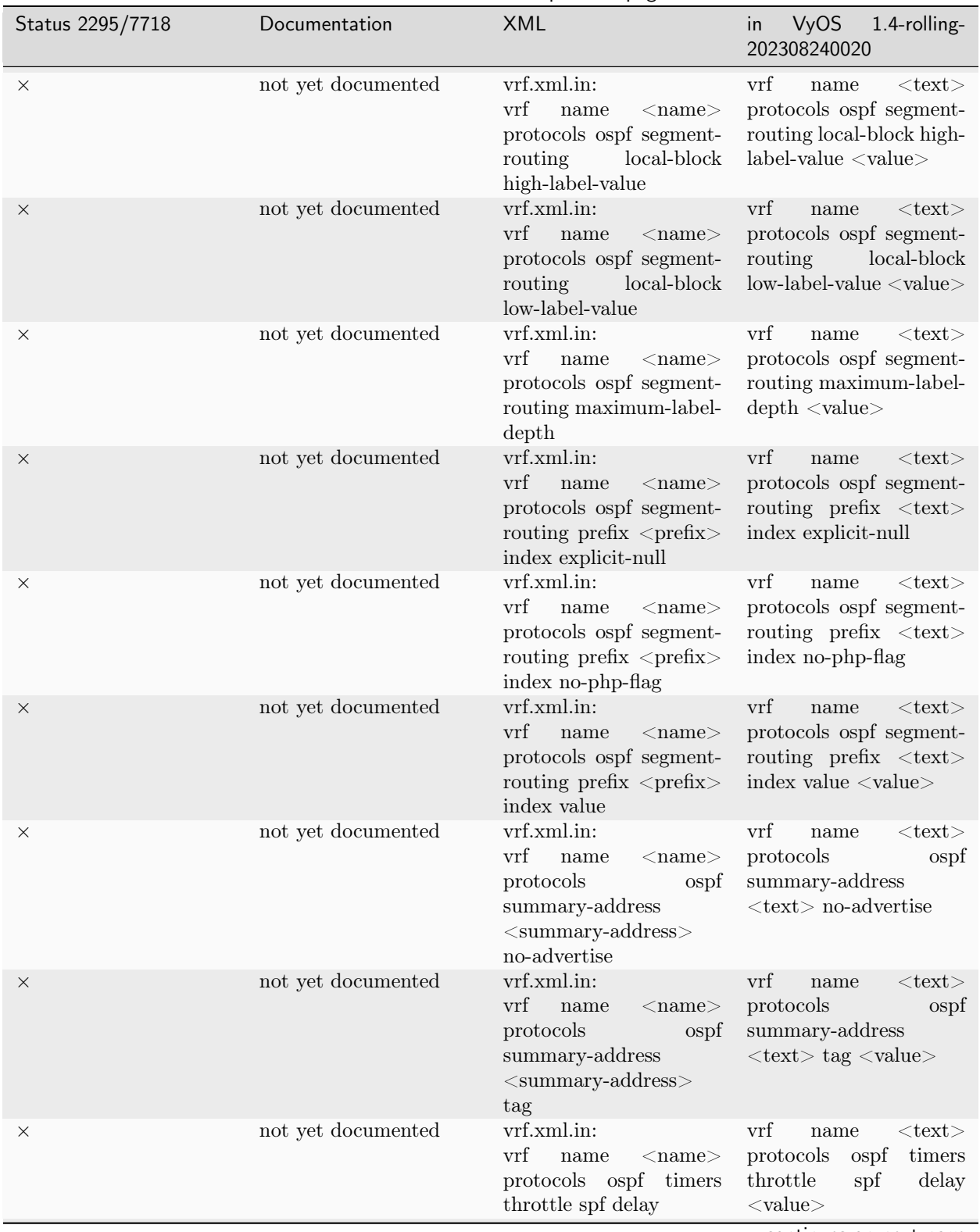

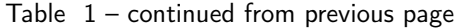

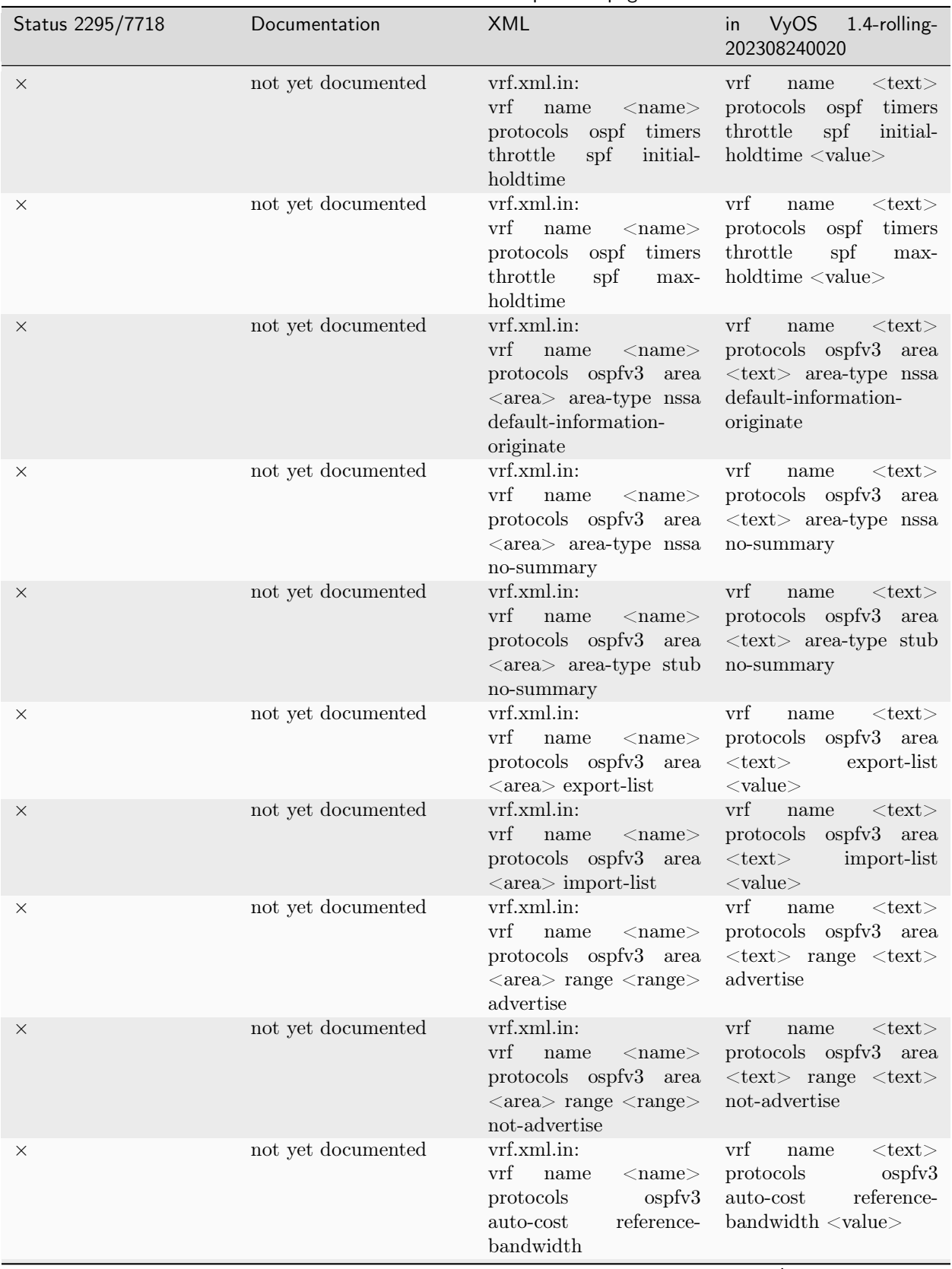

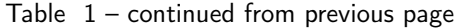

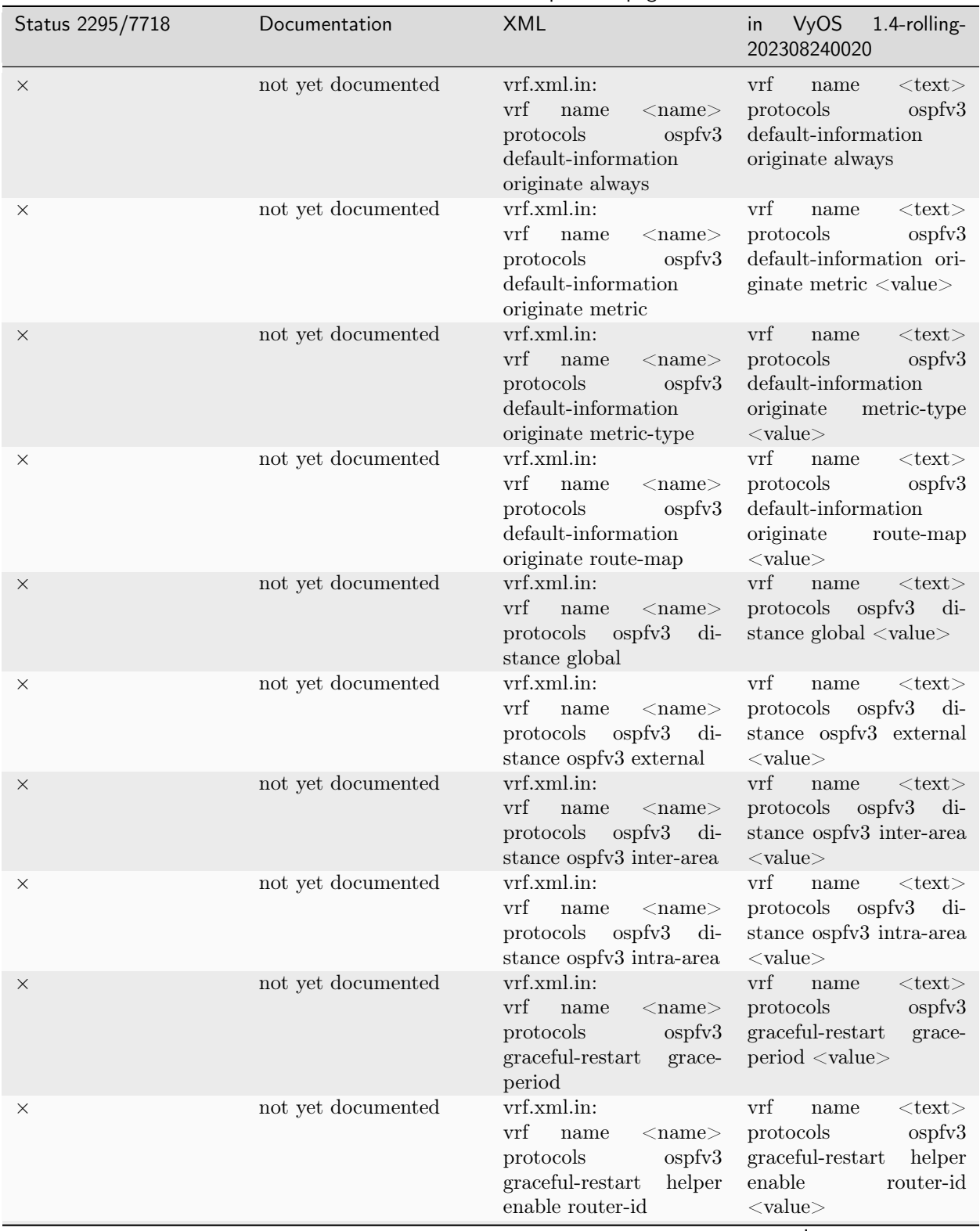

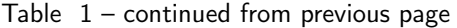

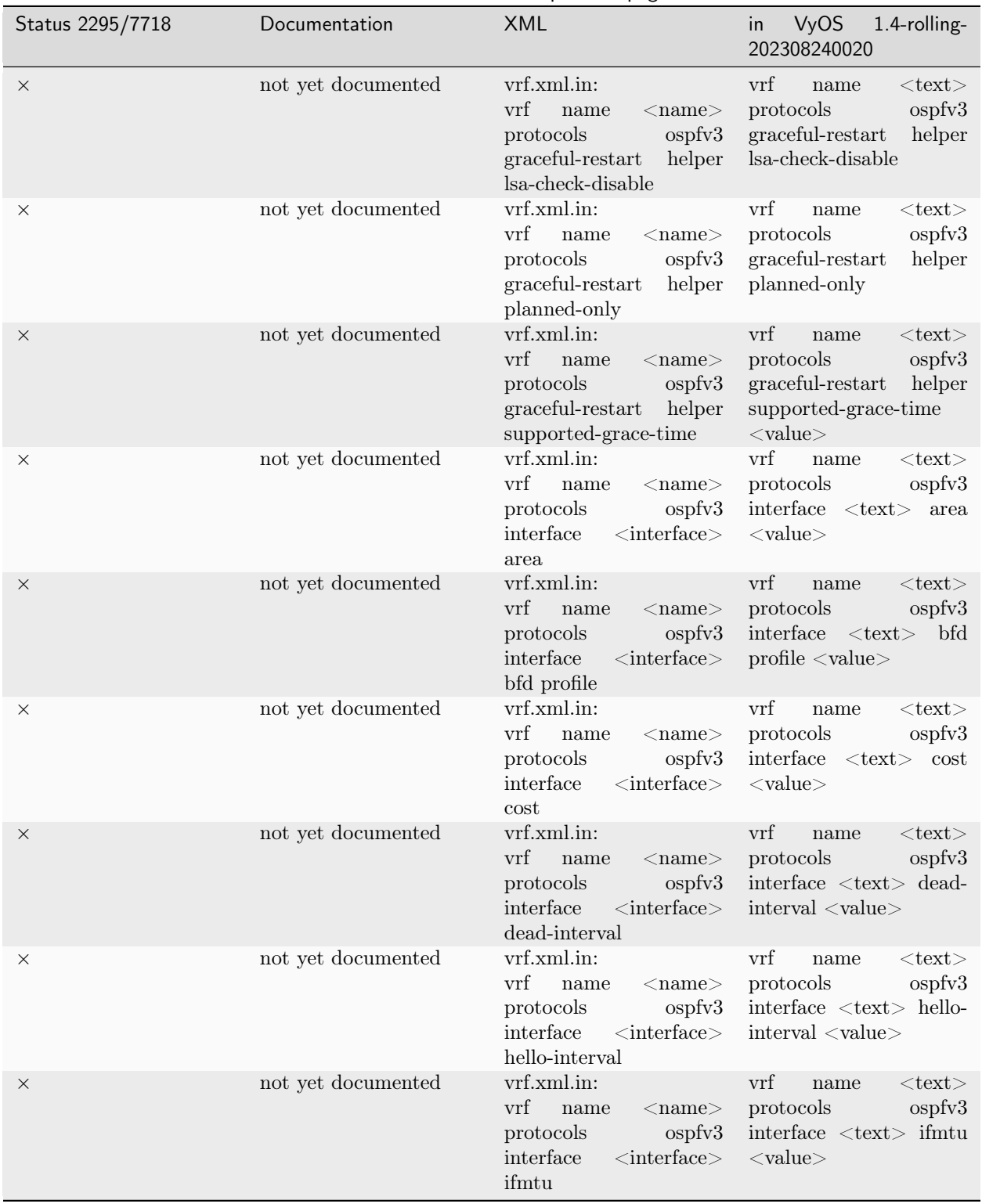

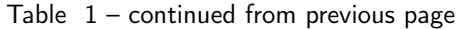

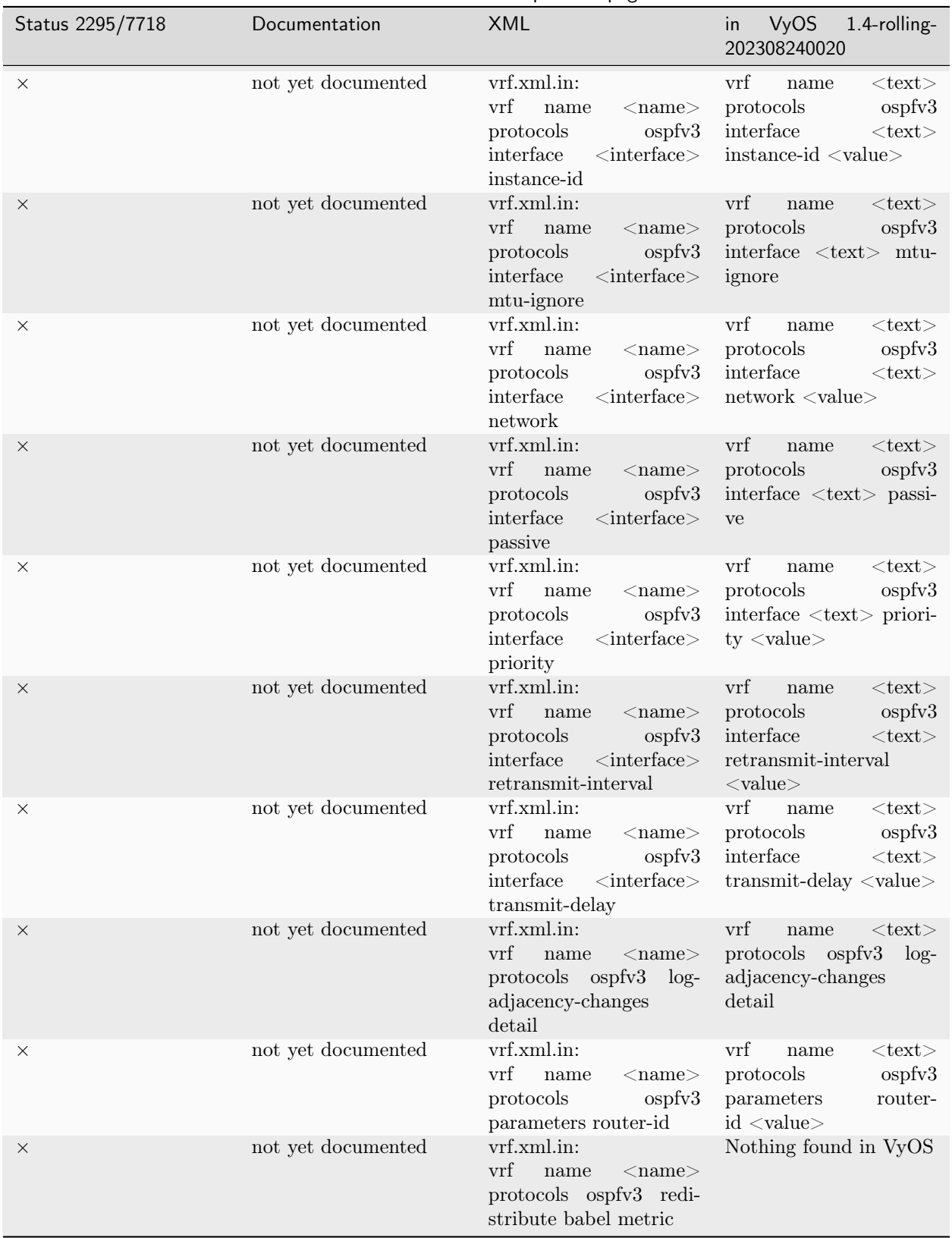

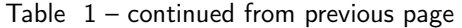

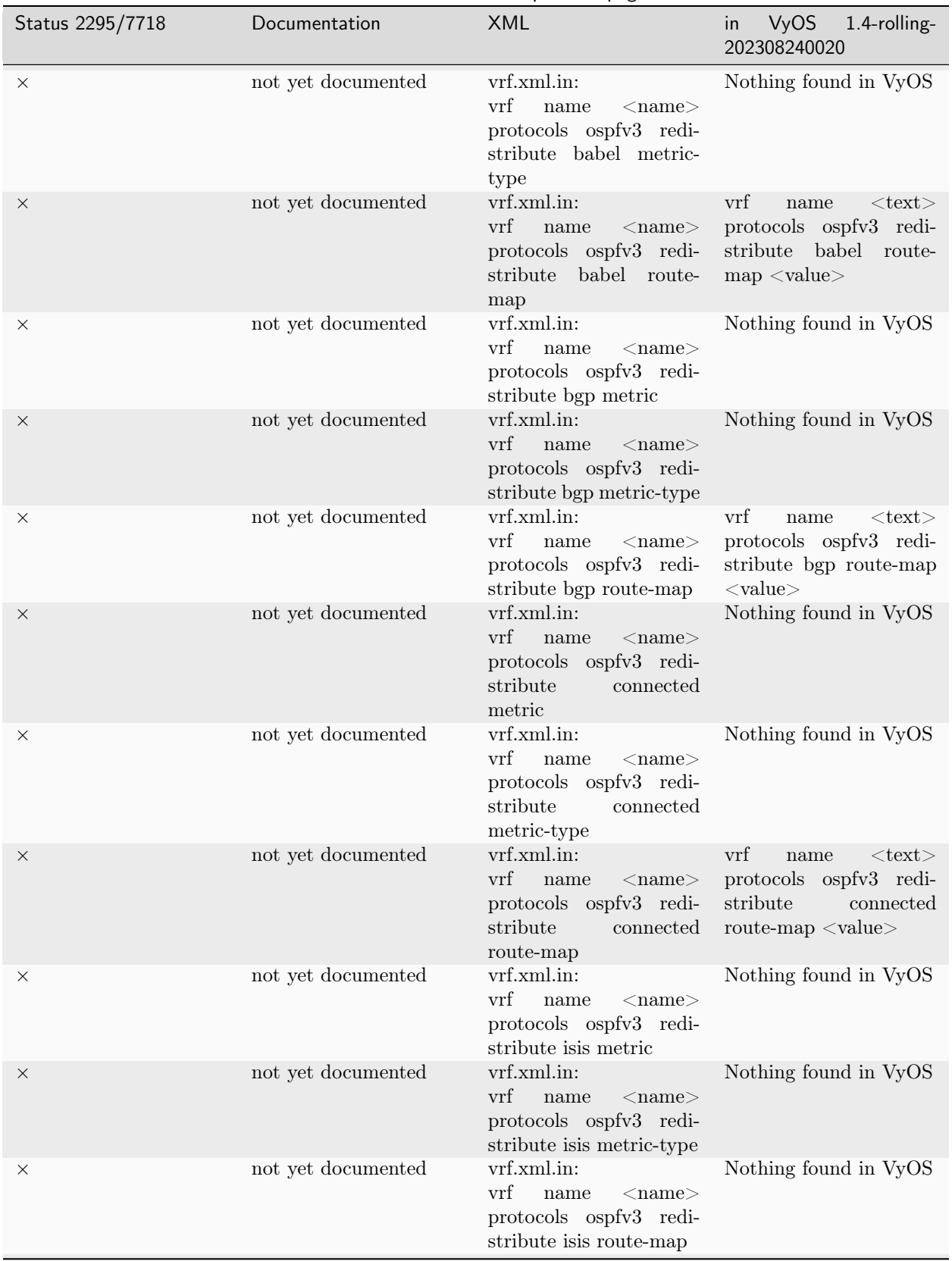

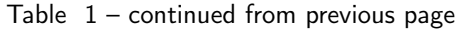

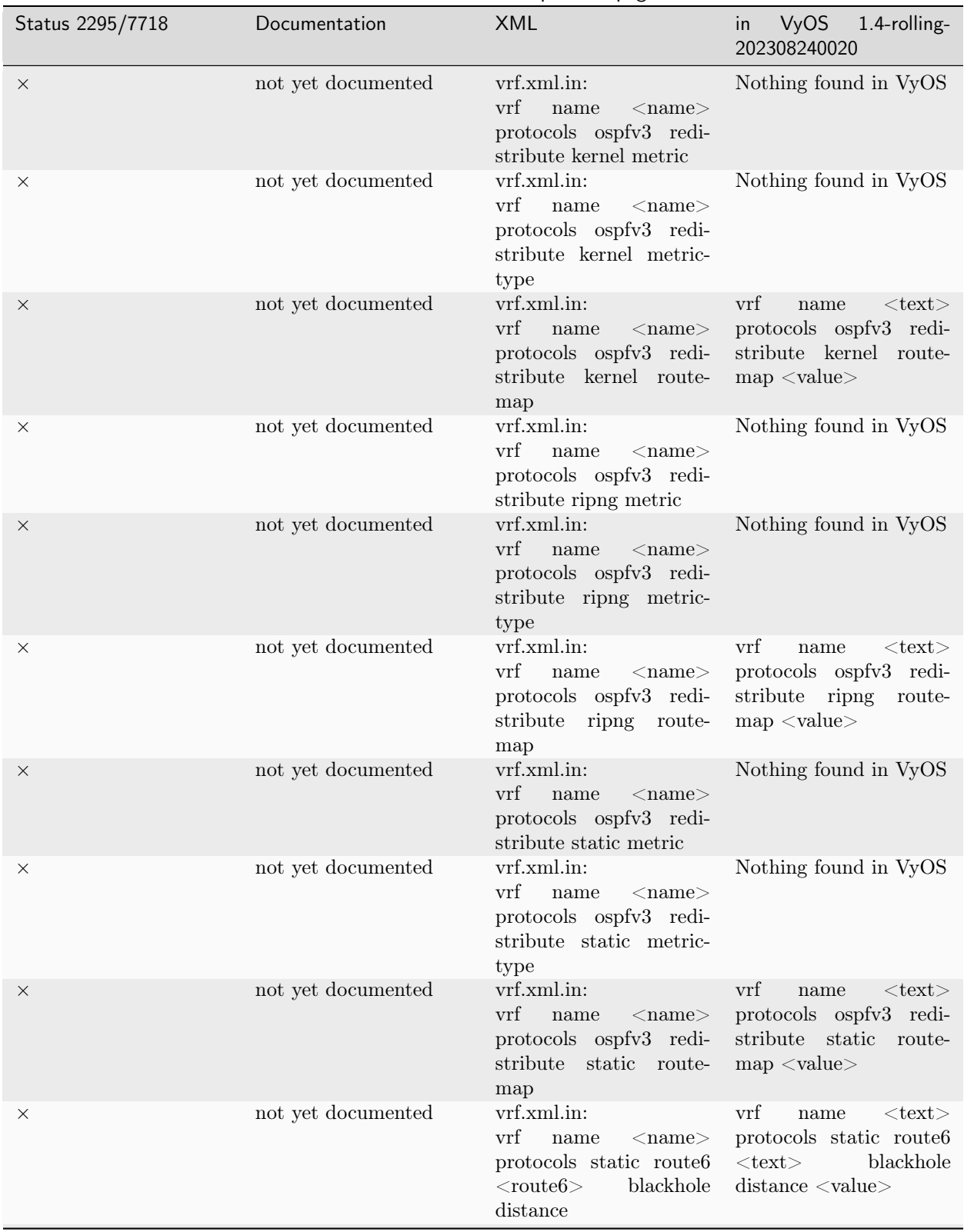

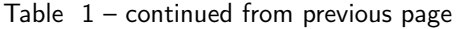

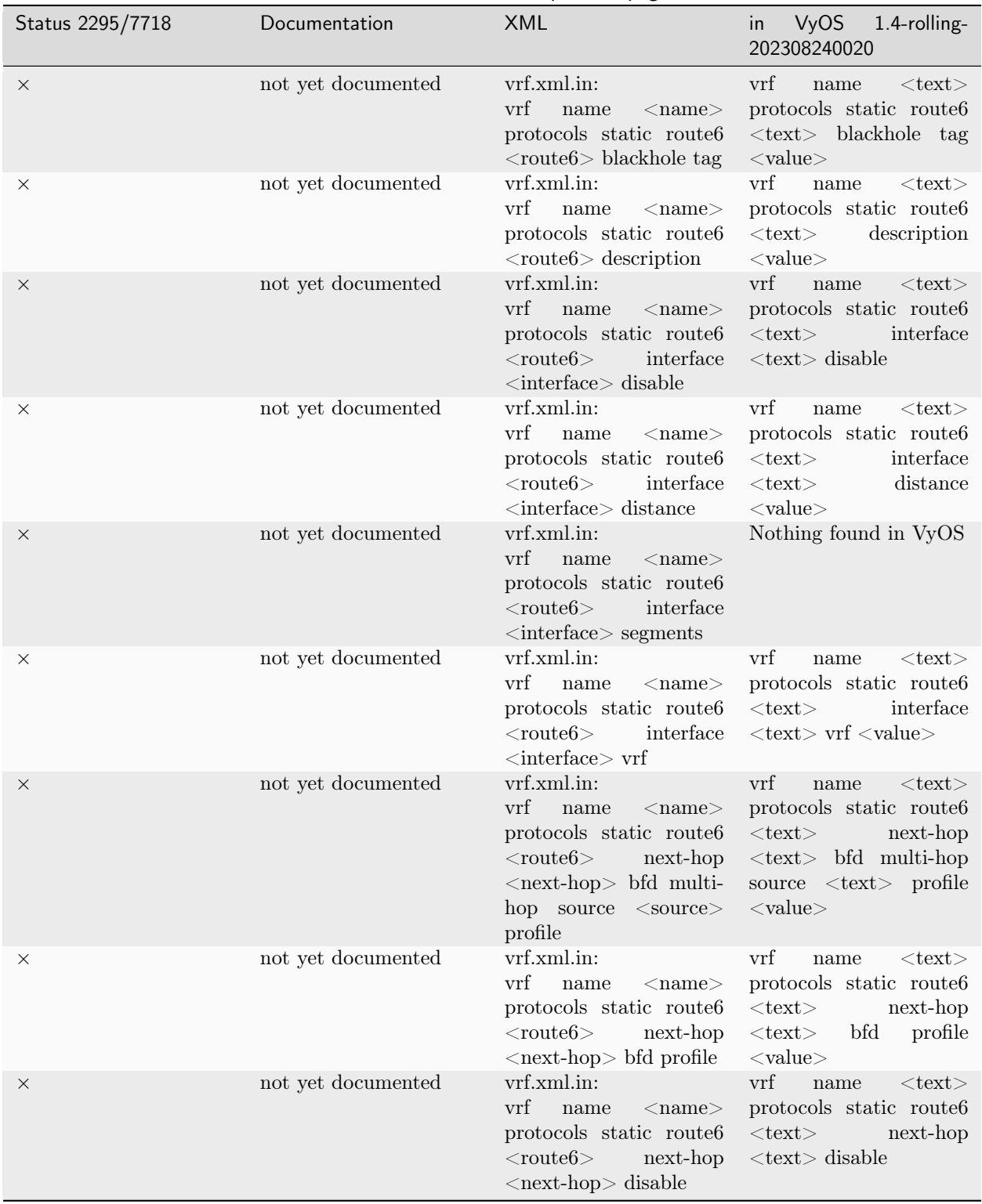

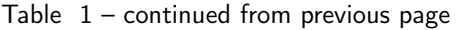

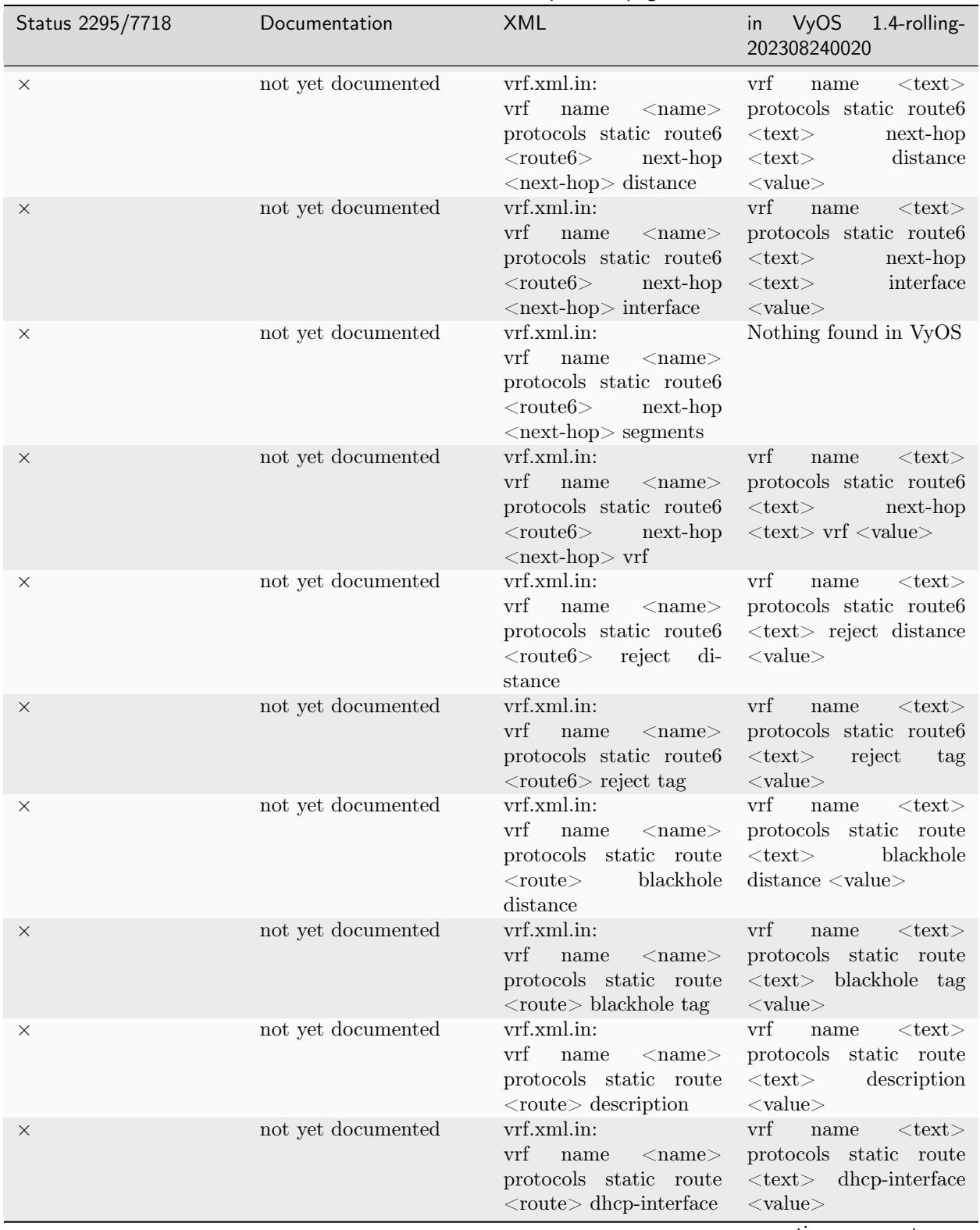

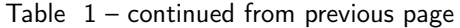

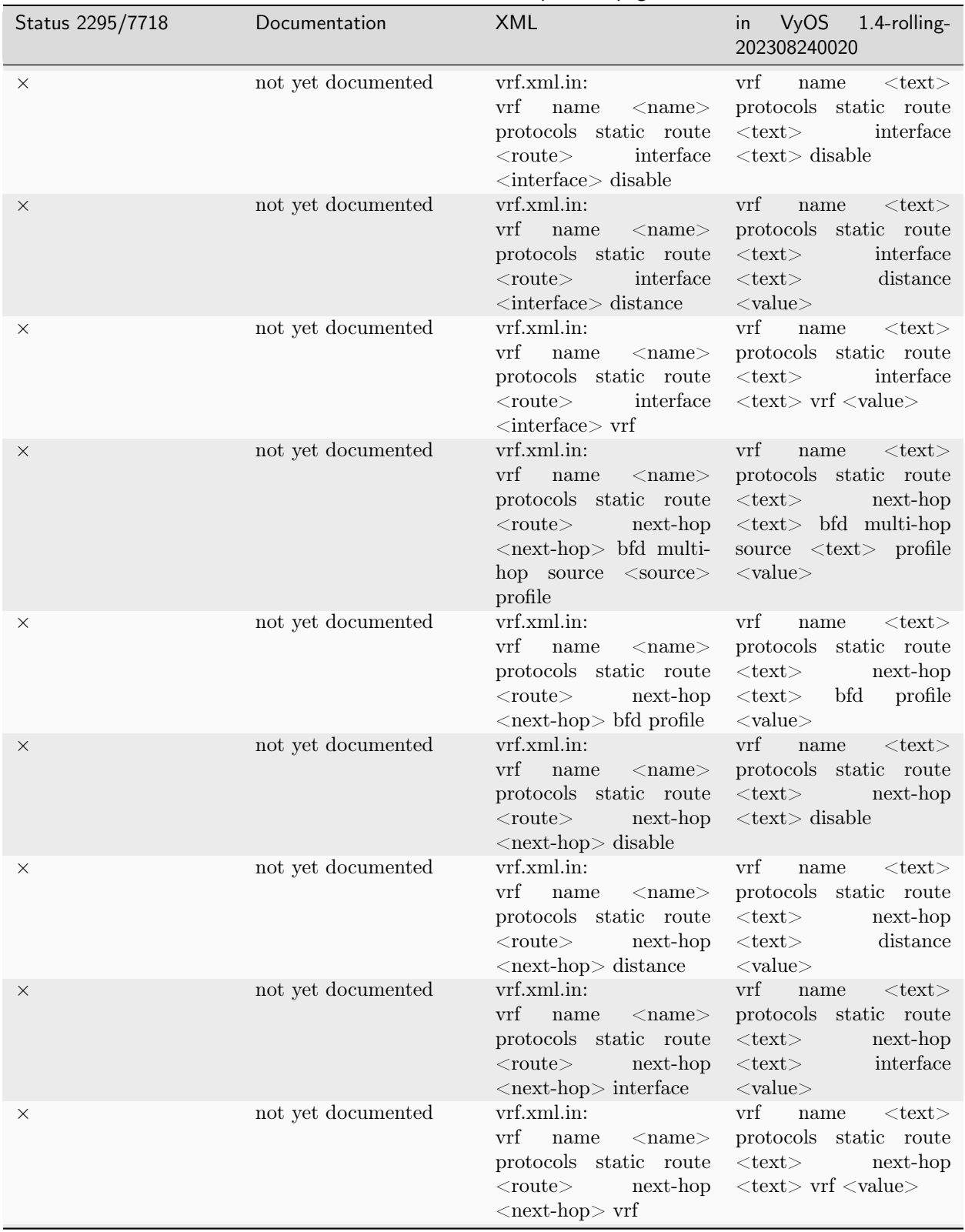

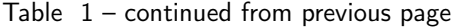
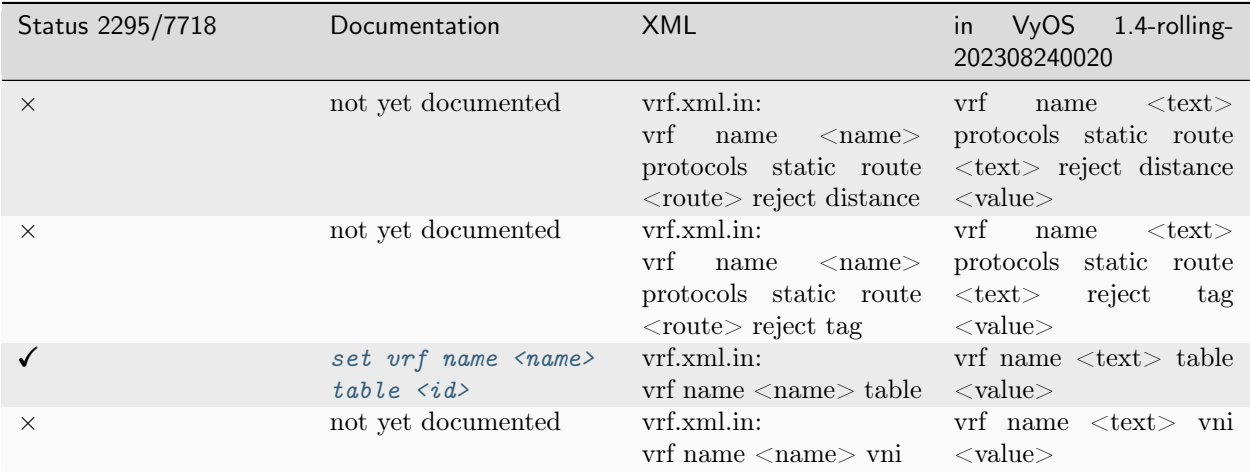

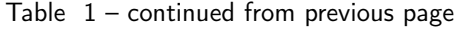

## 21.2 Operational Commands

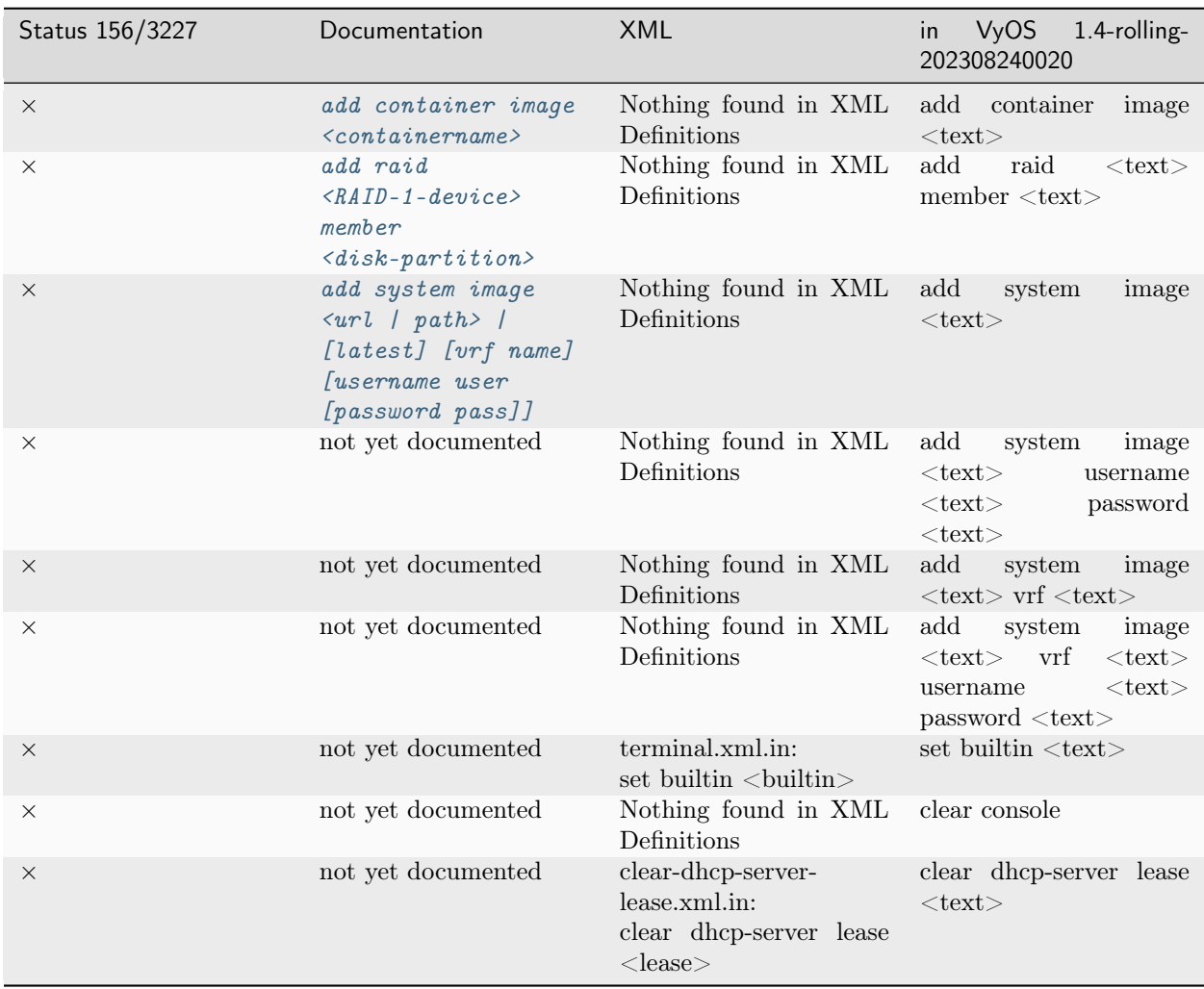

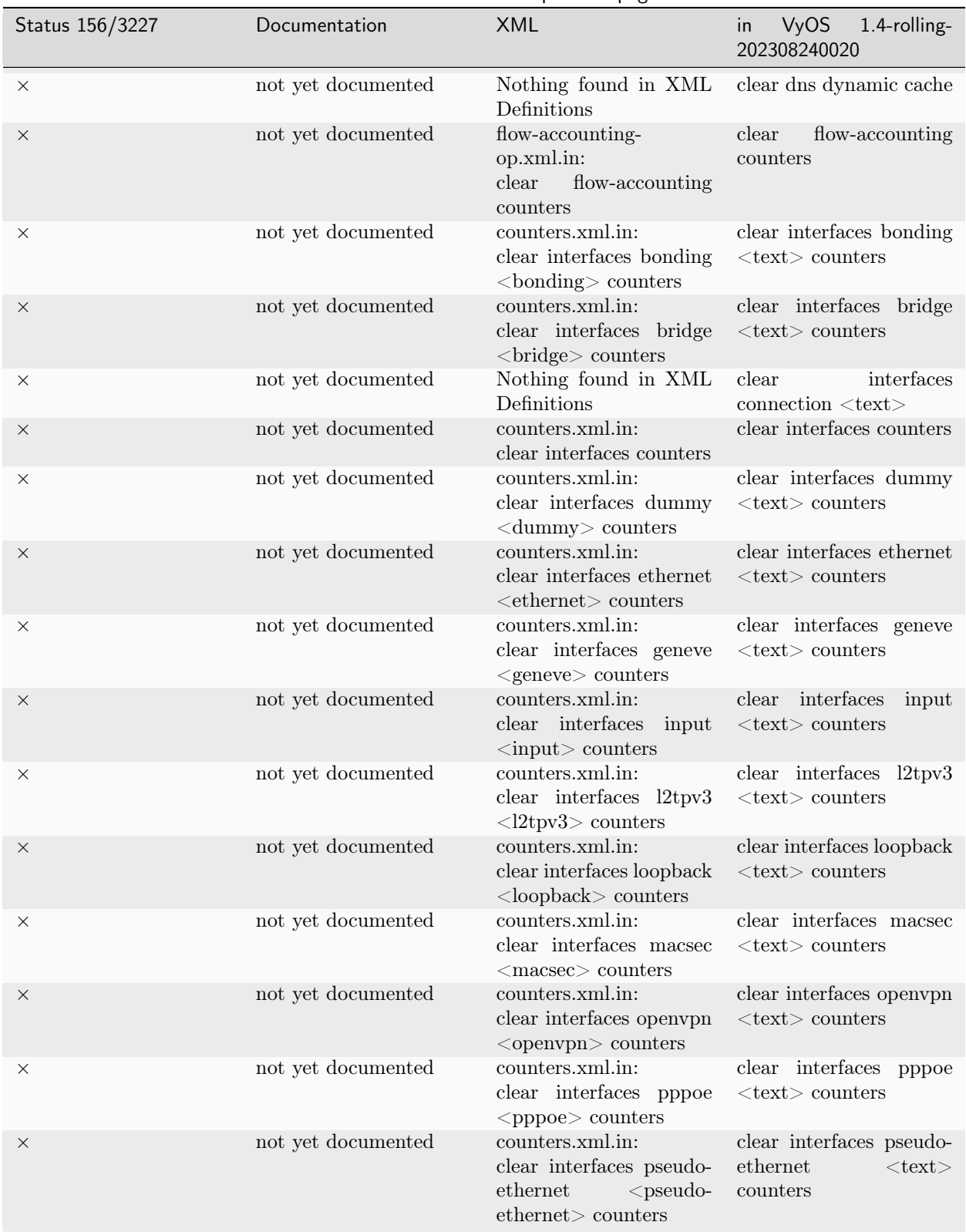

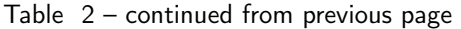

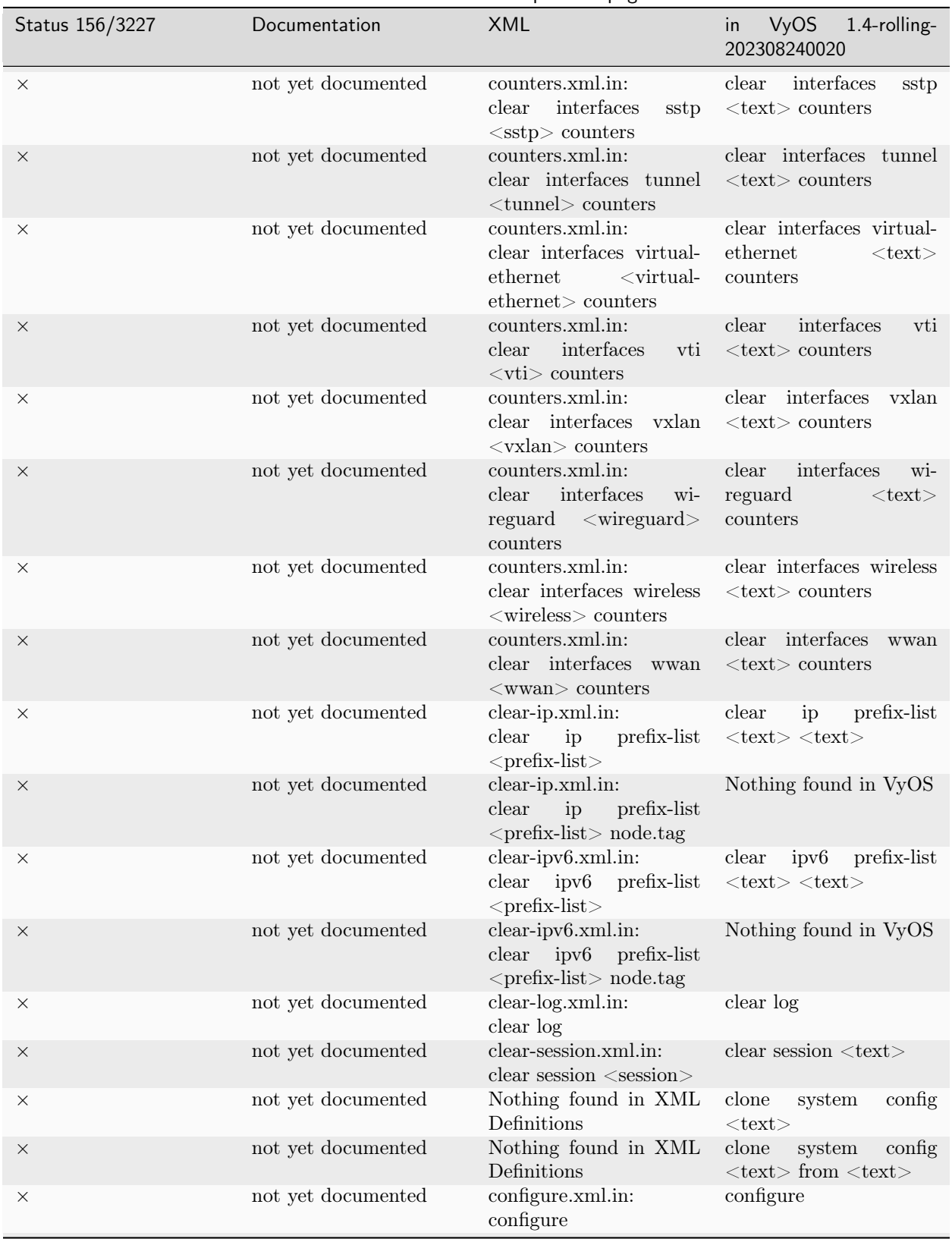

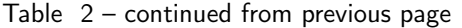

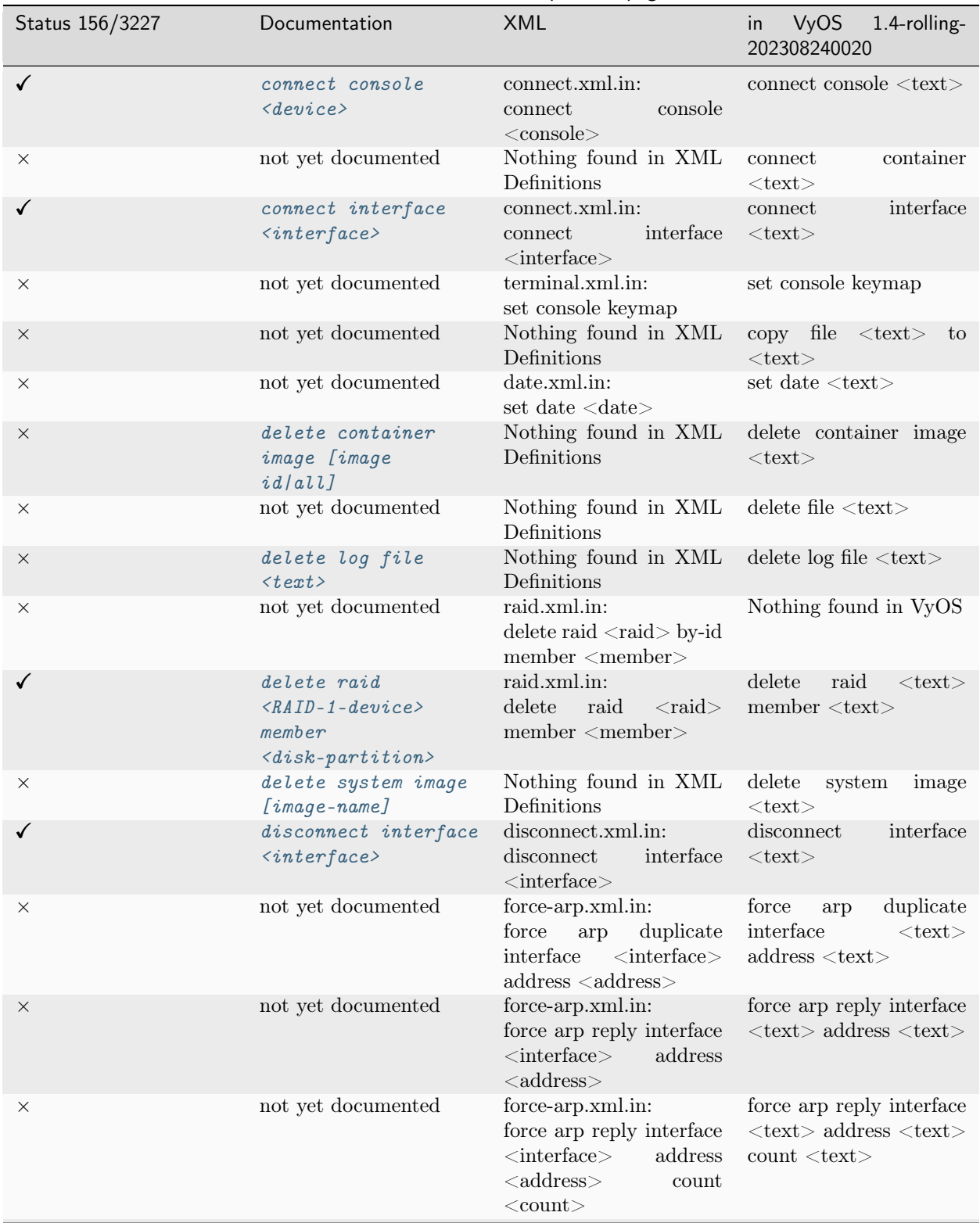

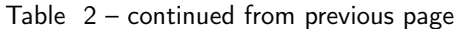

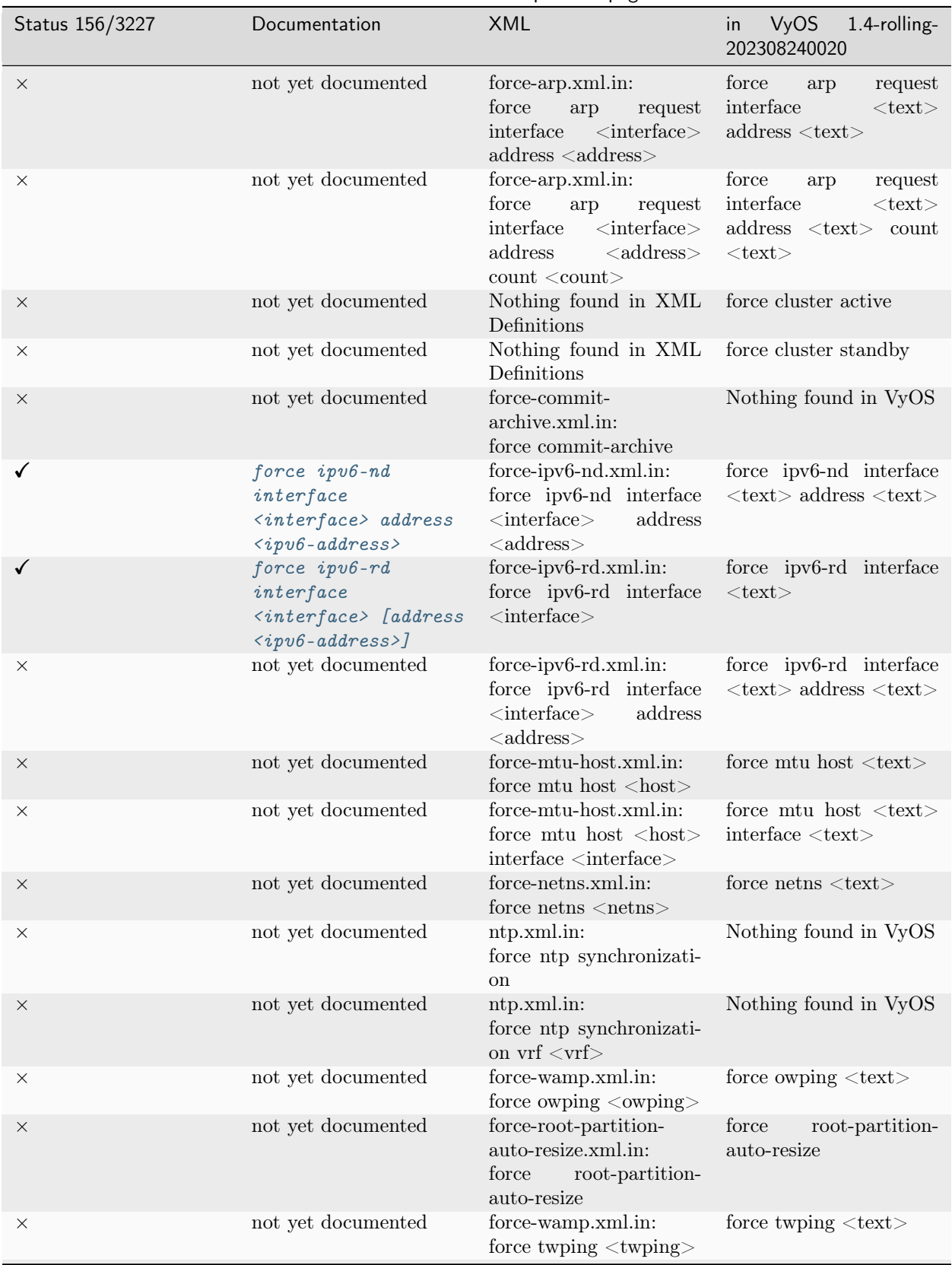

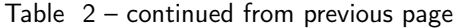

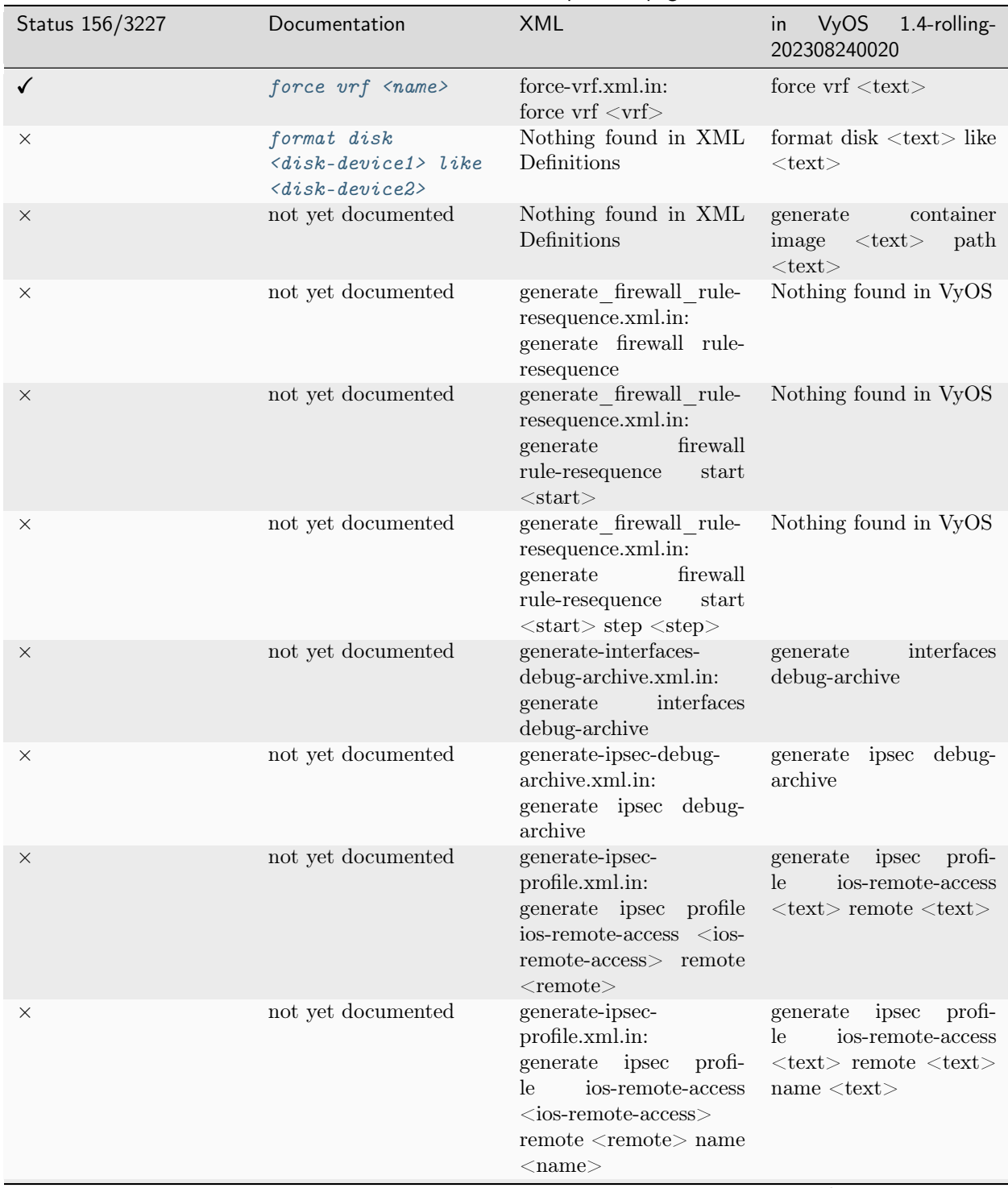

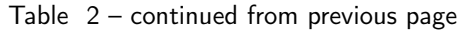

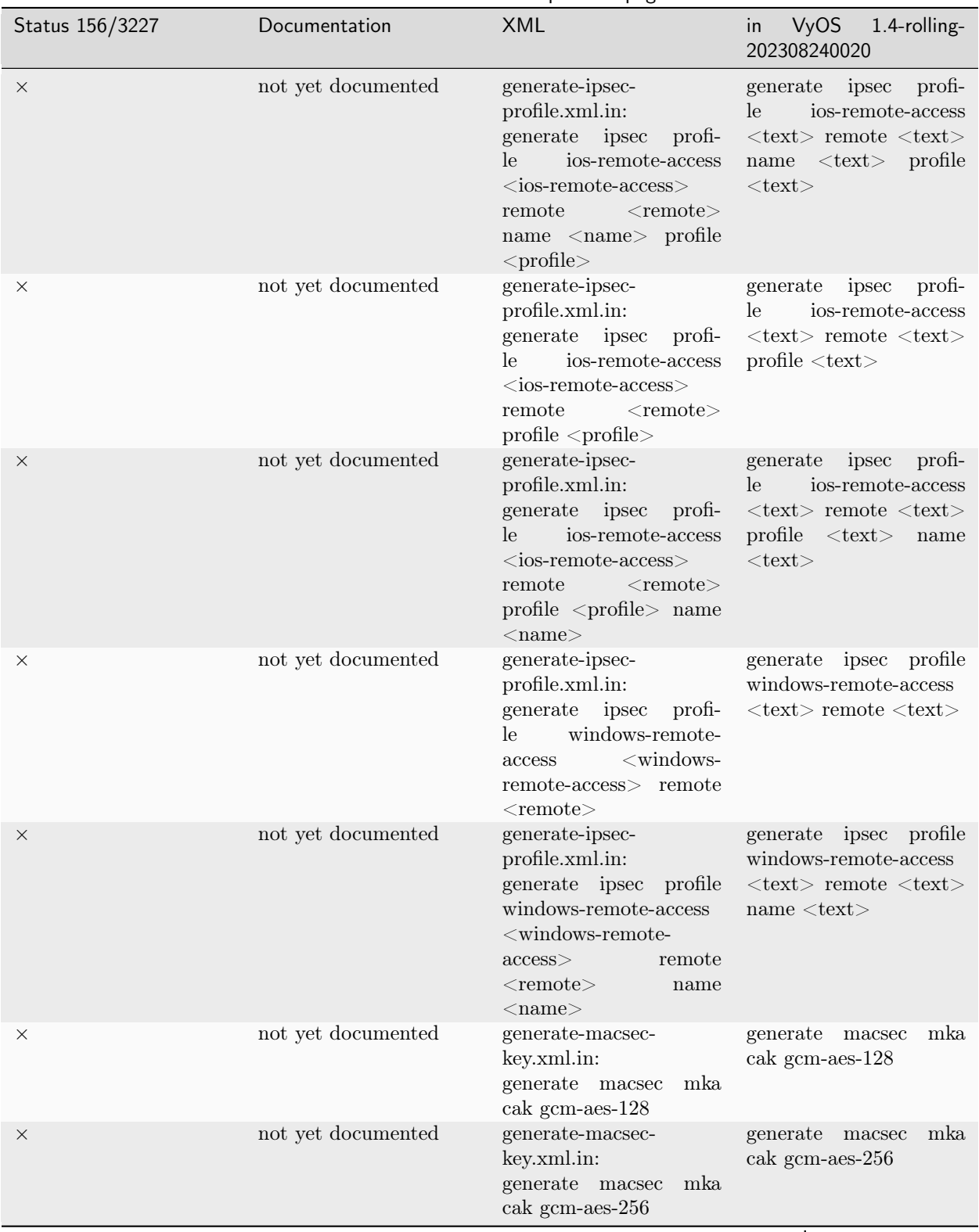

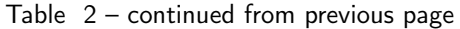

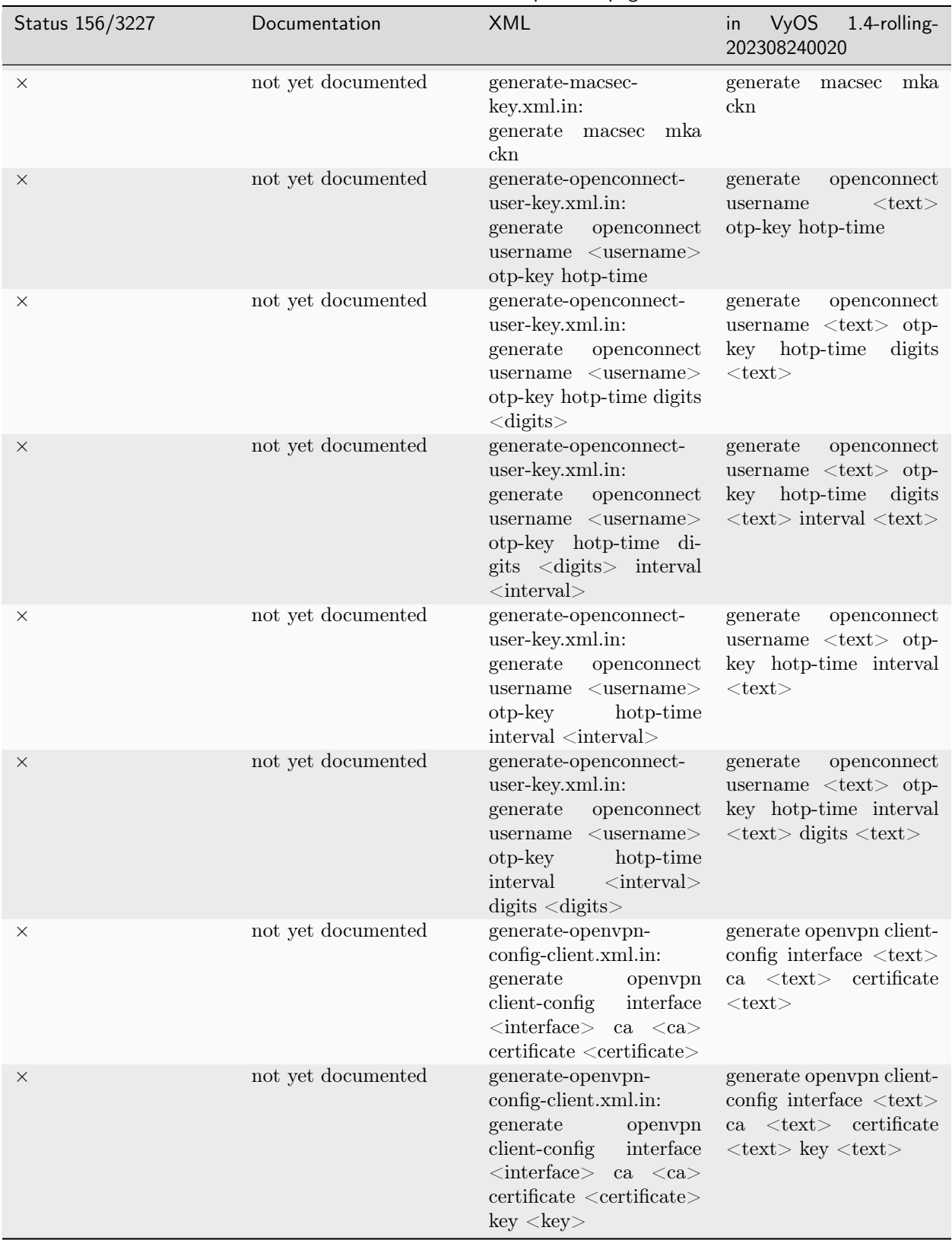

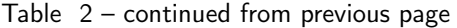

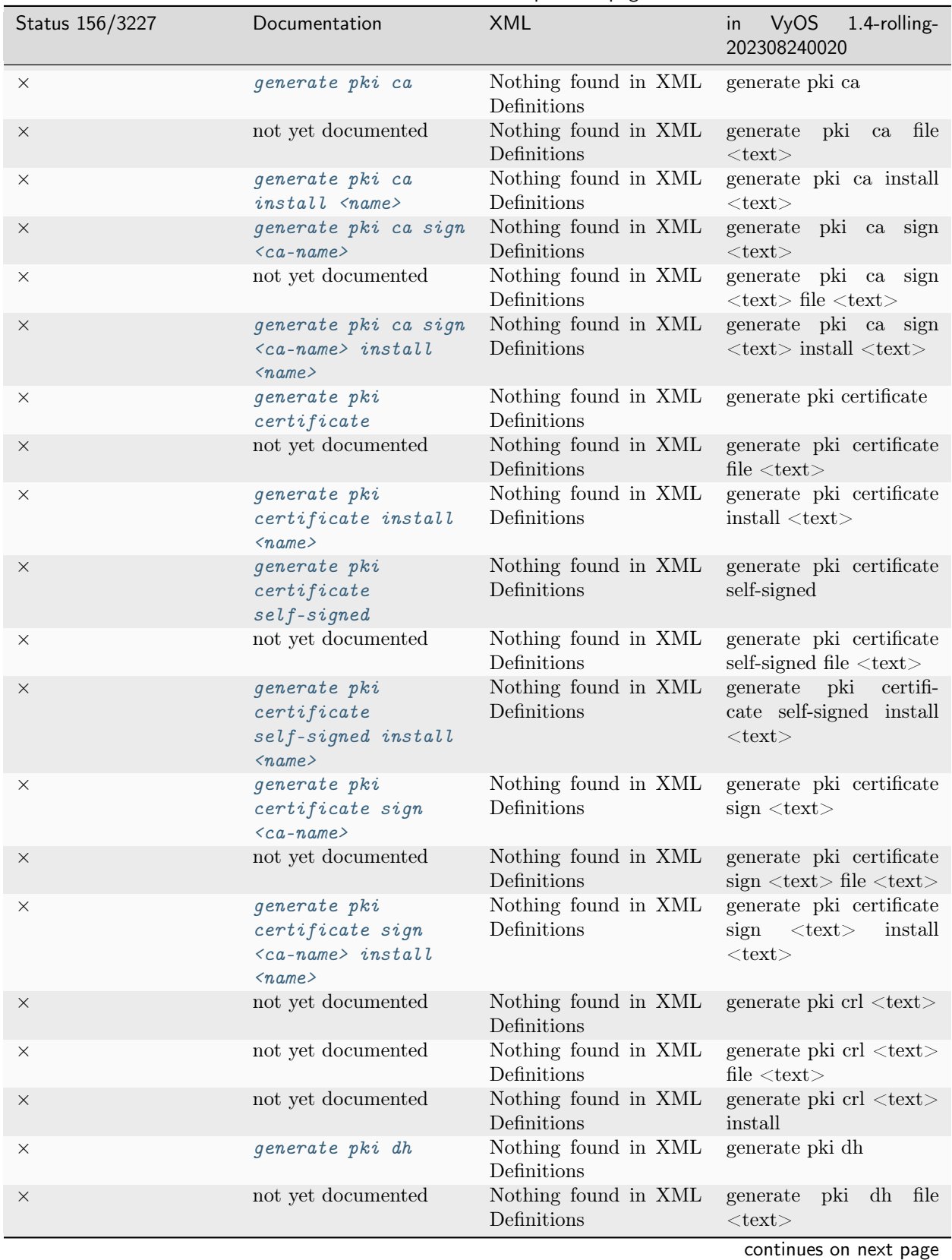

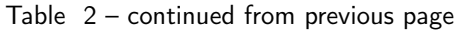

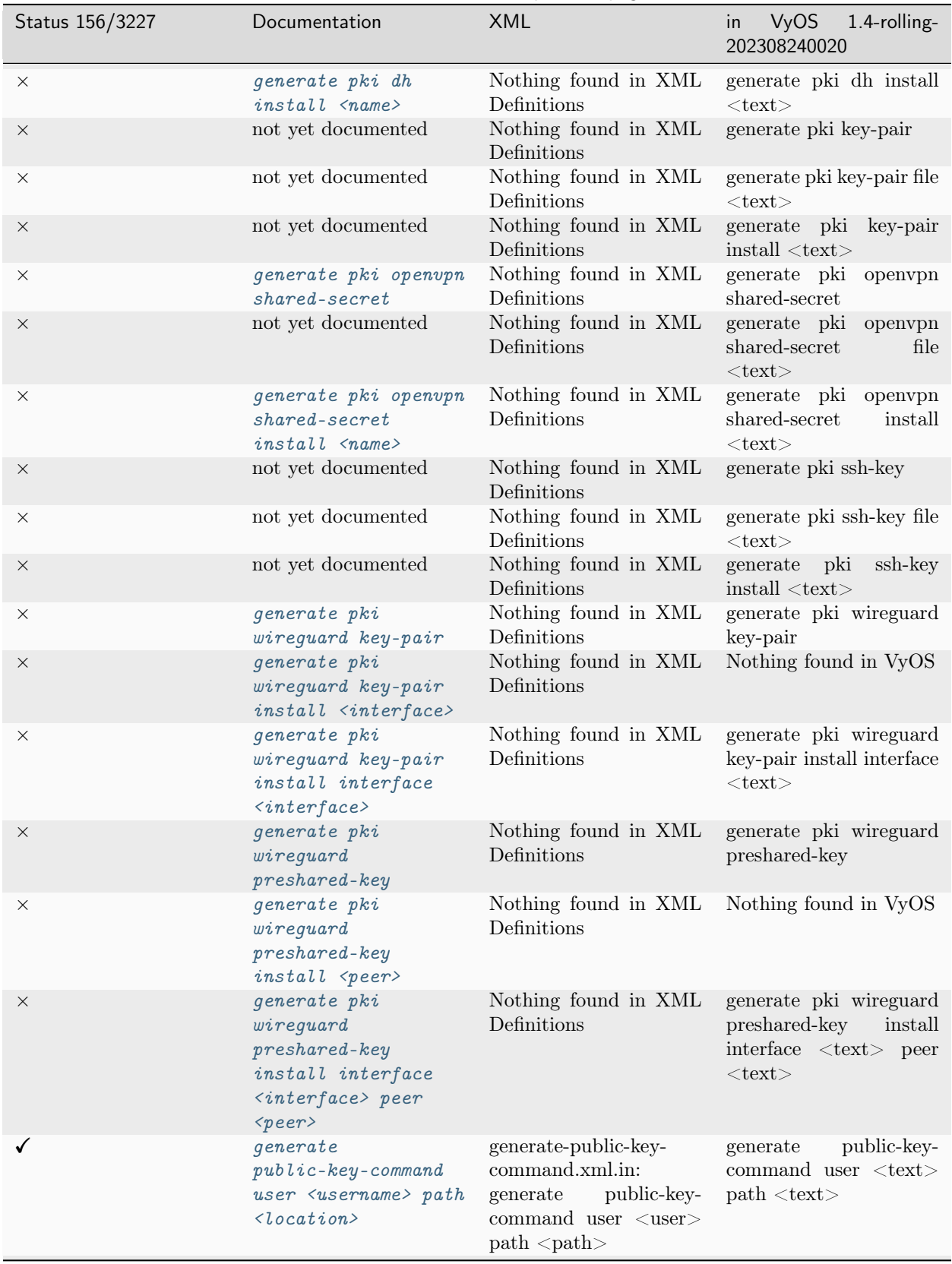

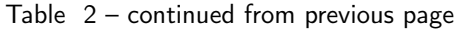

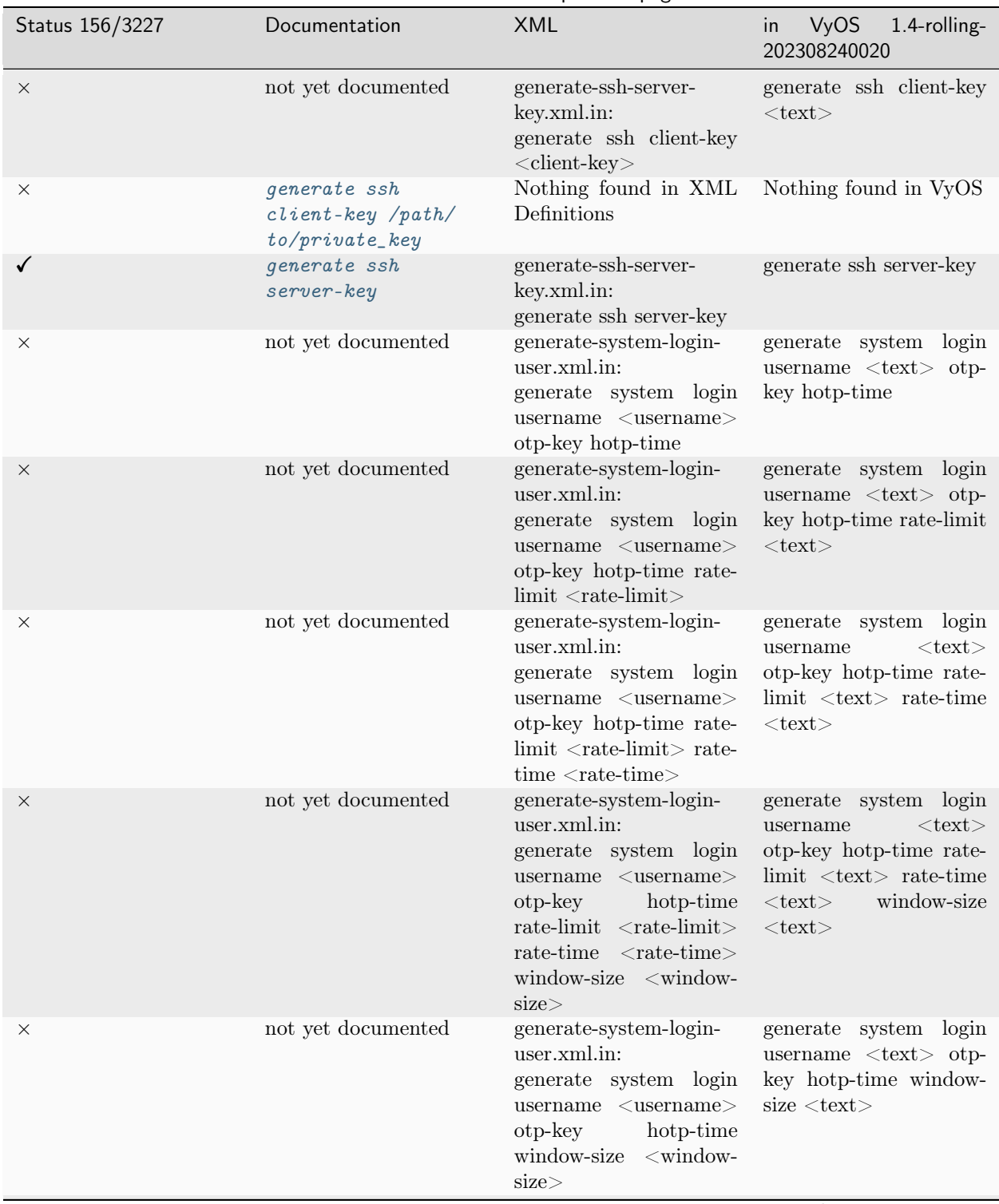

Table 2 – continued from previous page

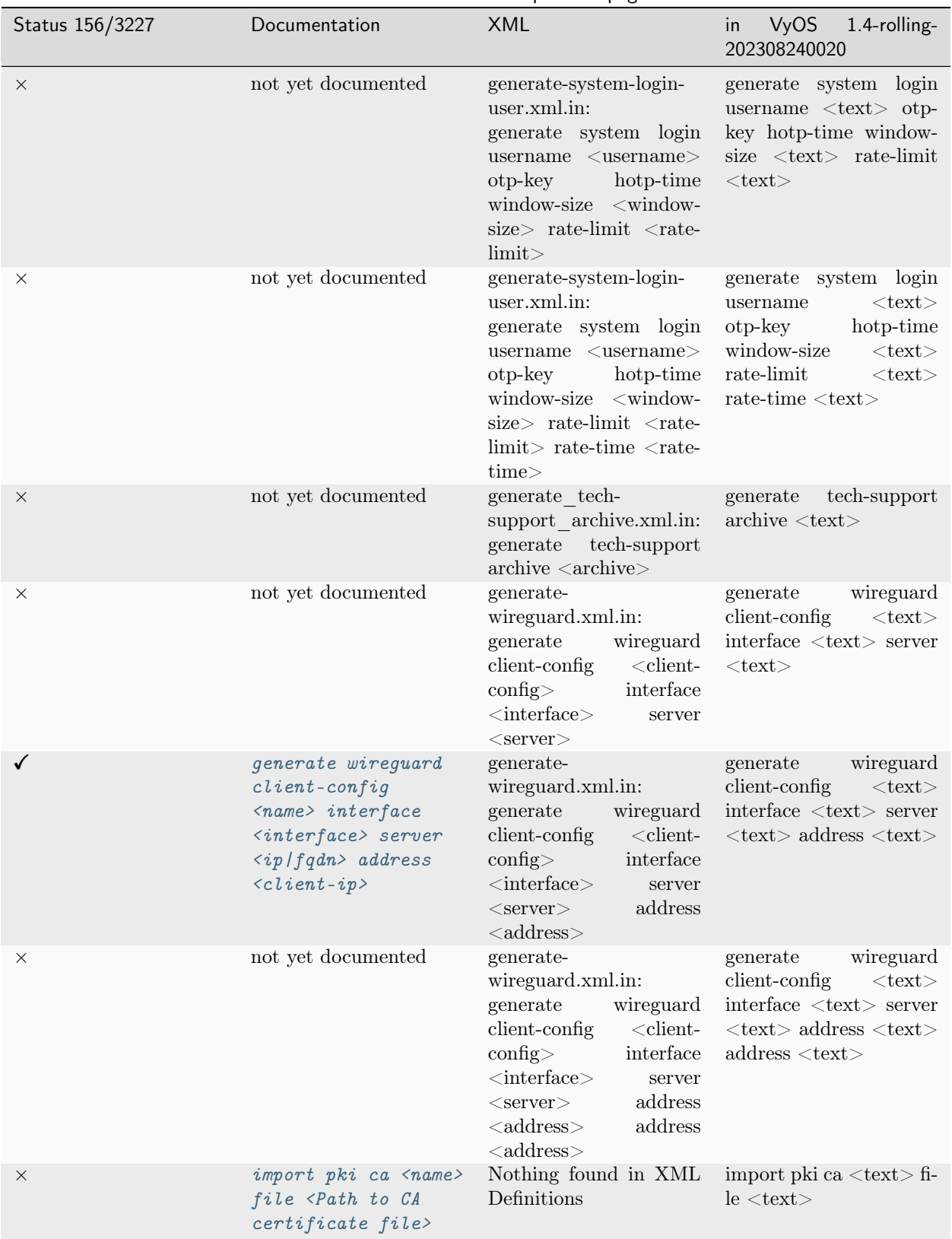

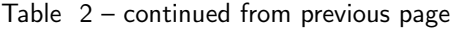

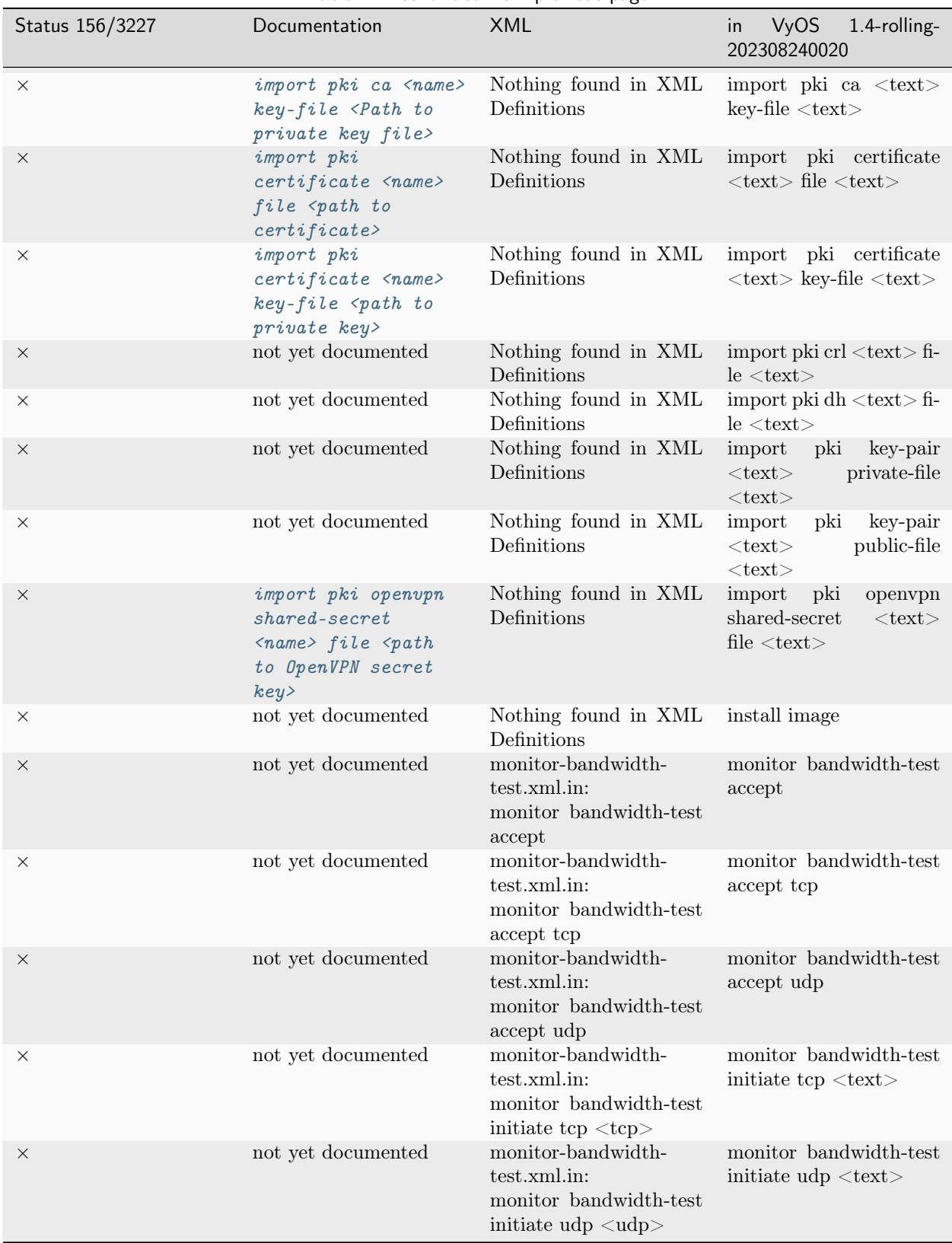

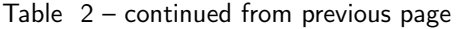

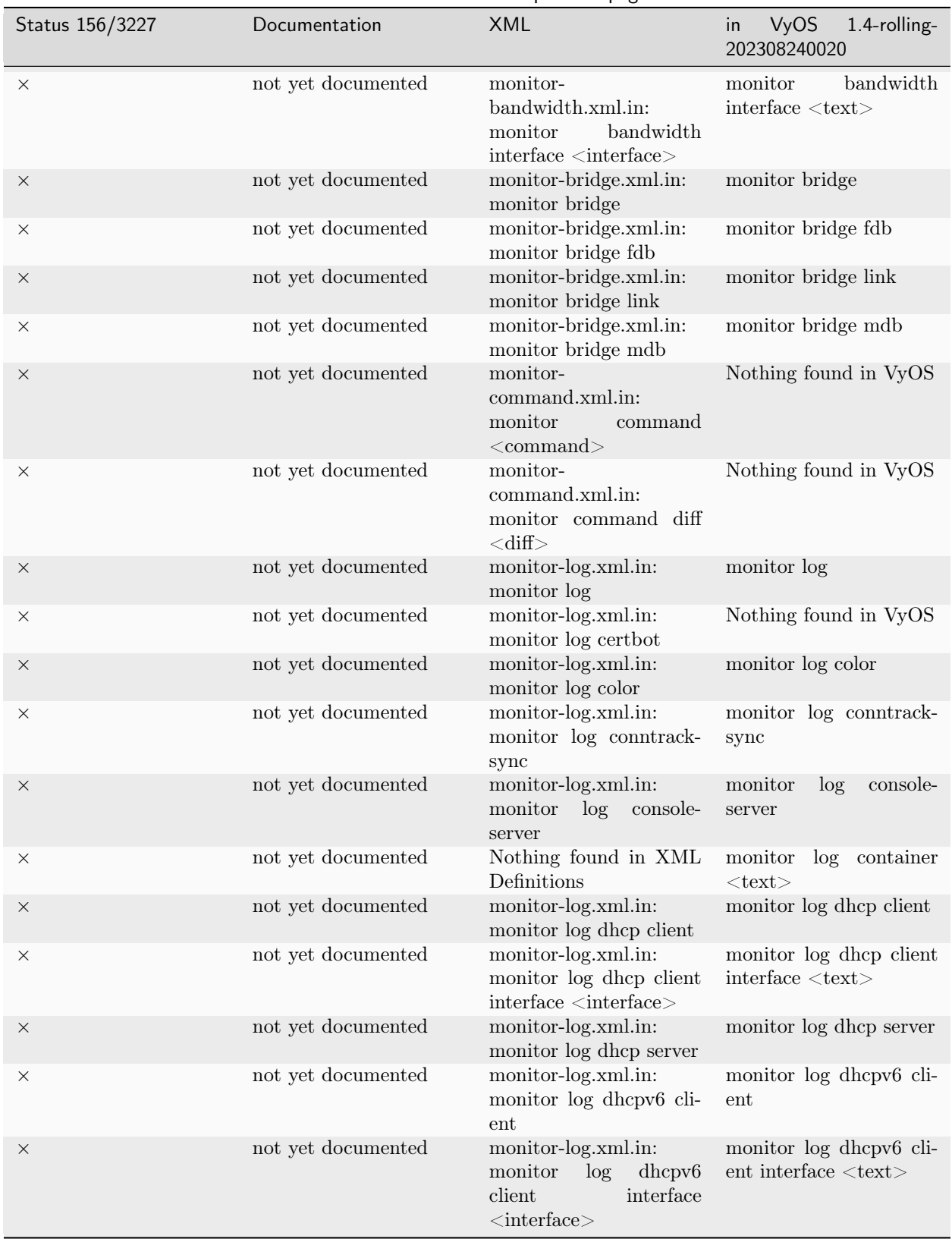

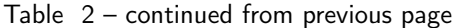

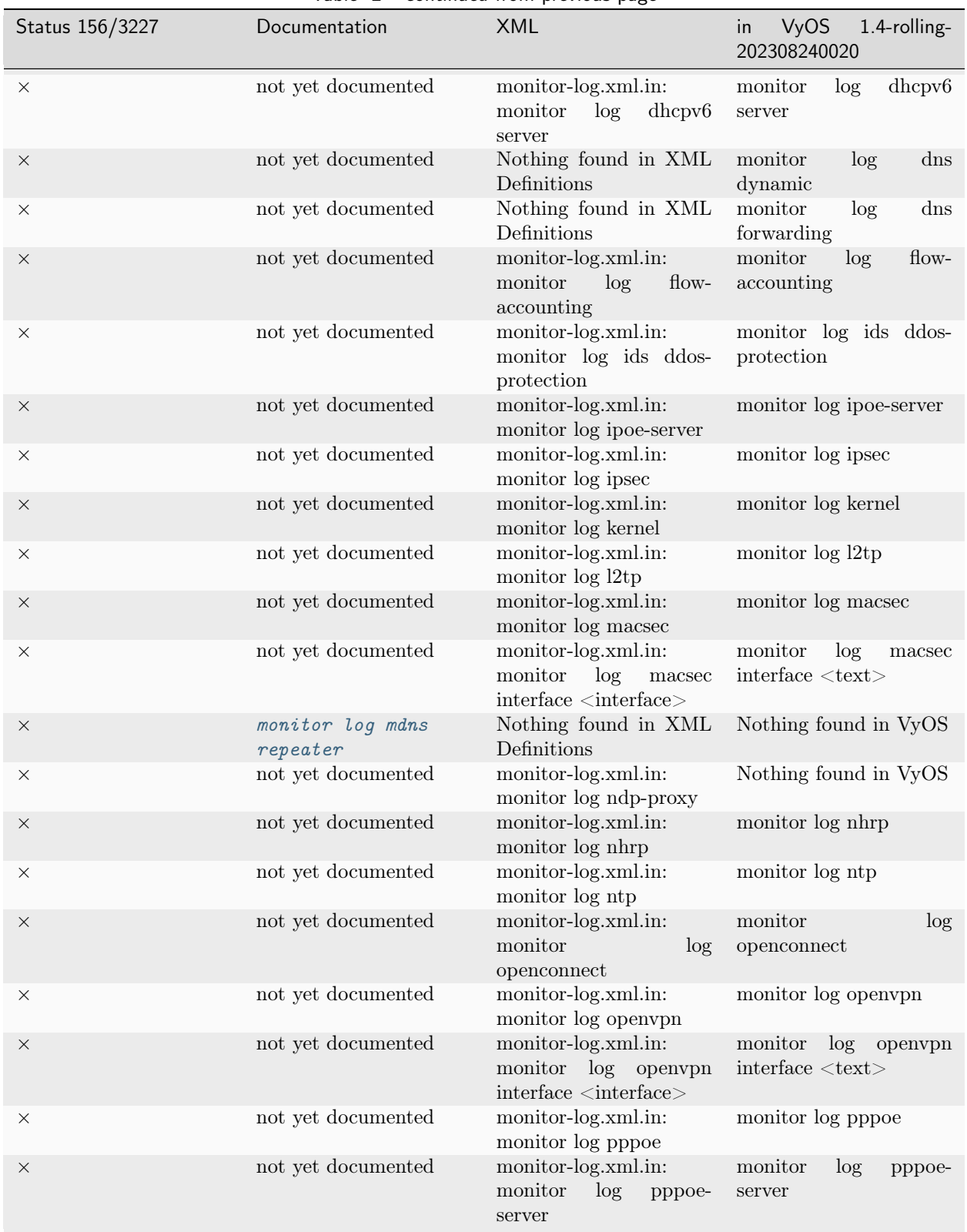

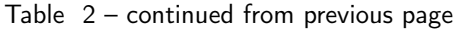

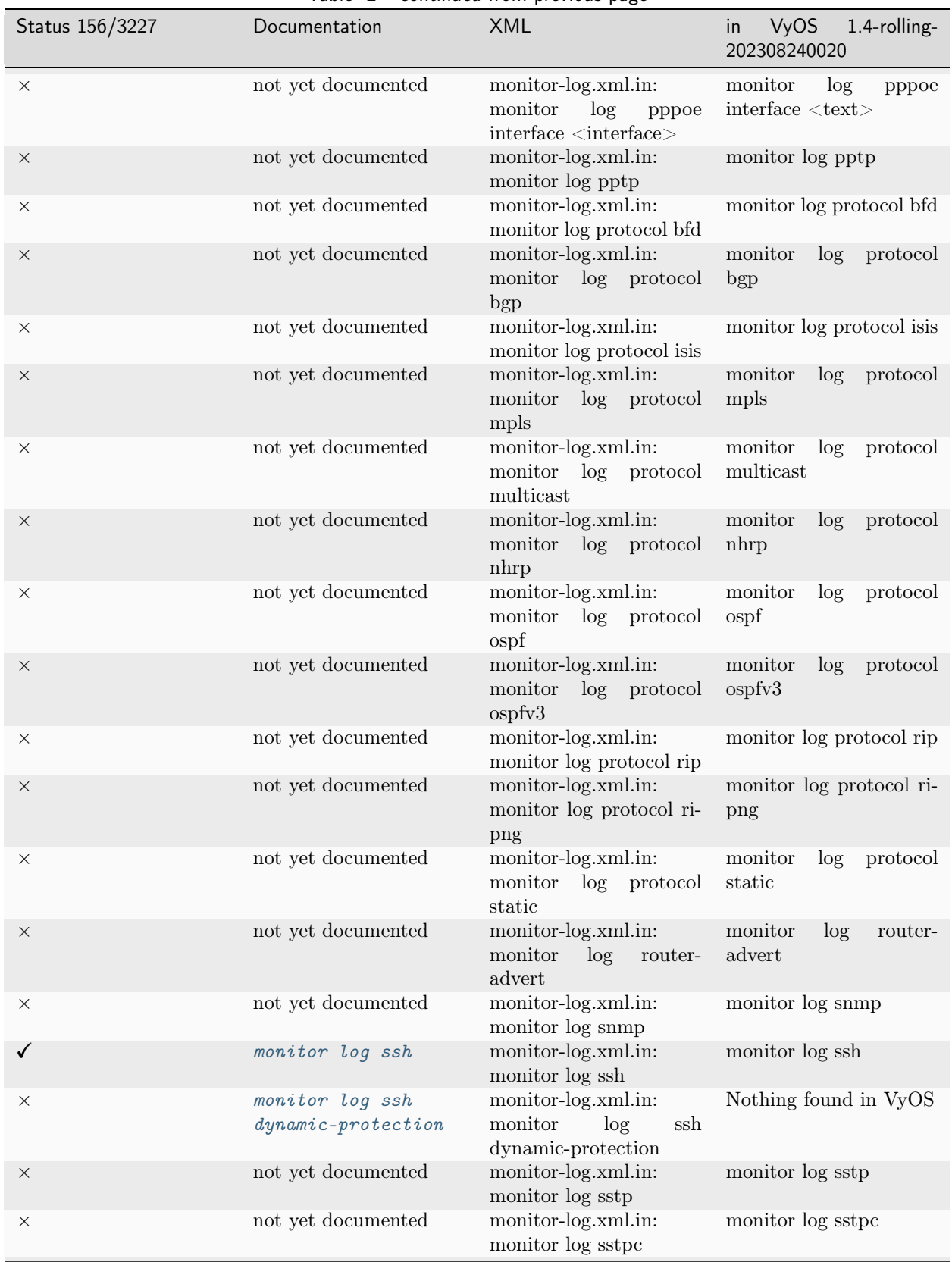

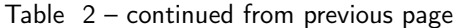

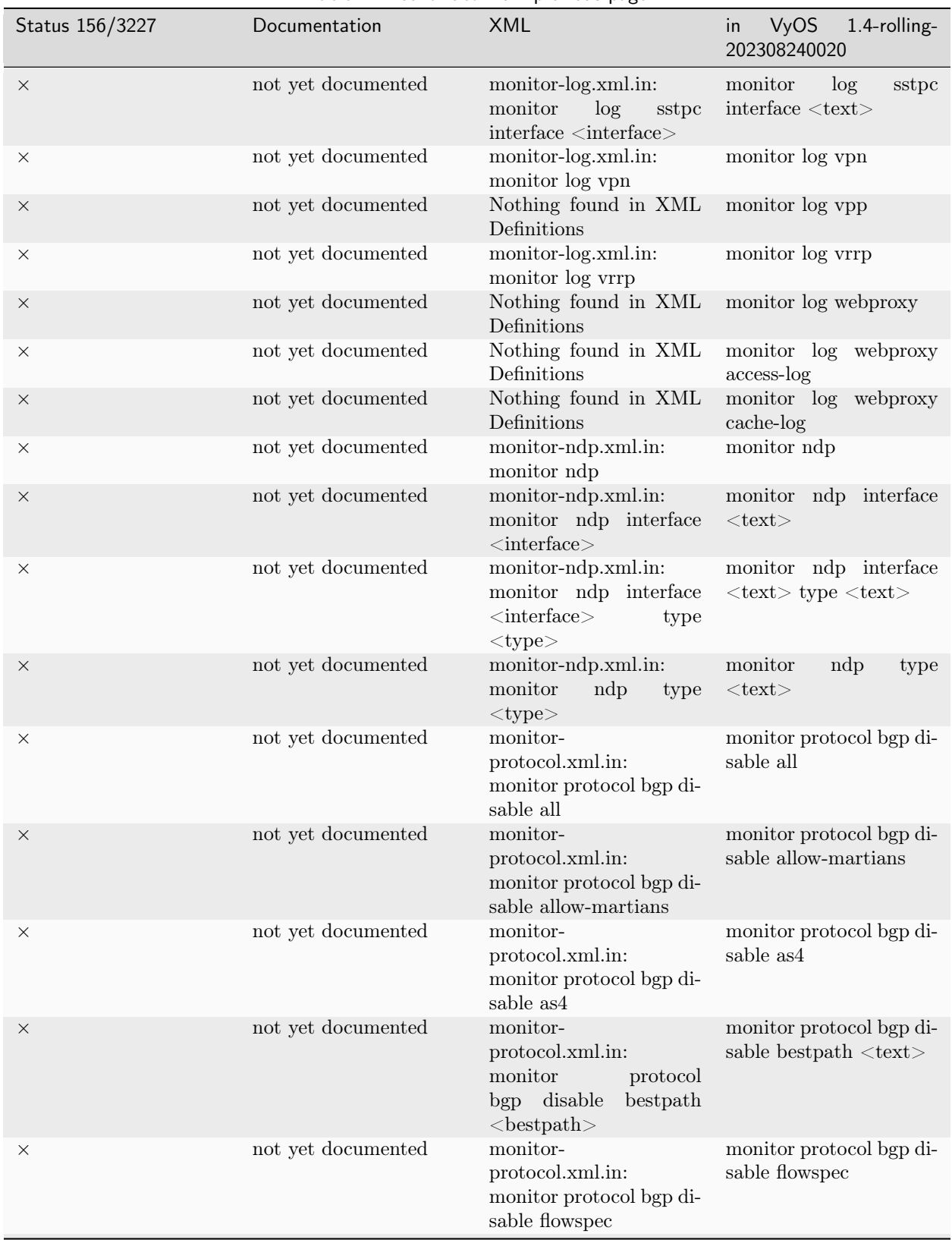

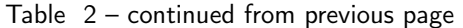

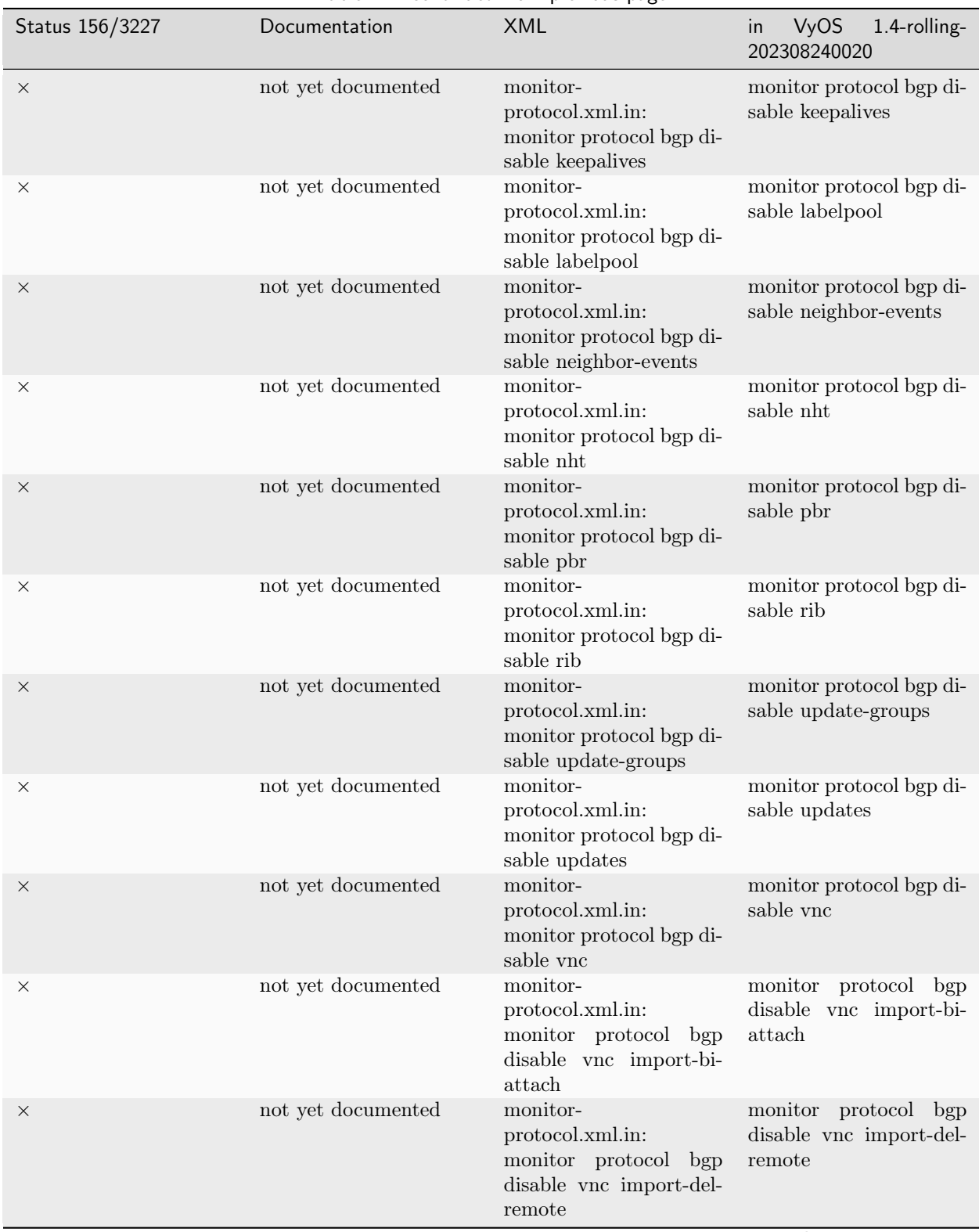

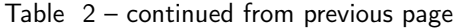

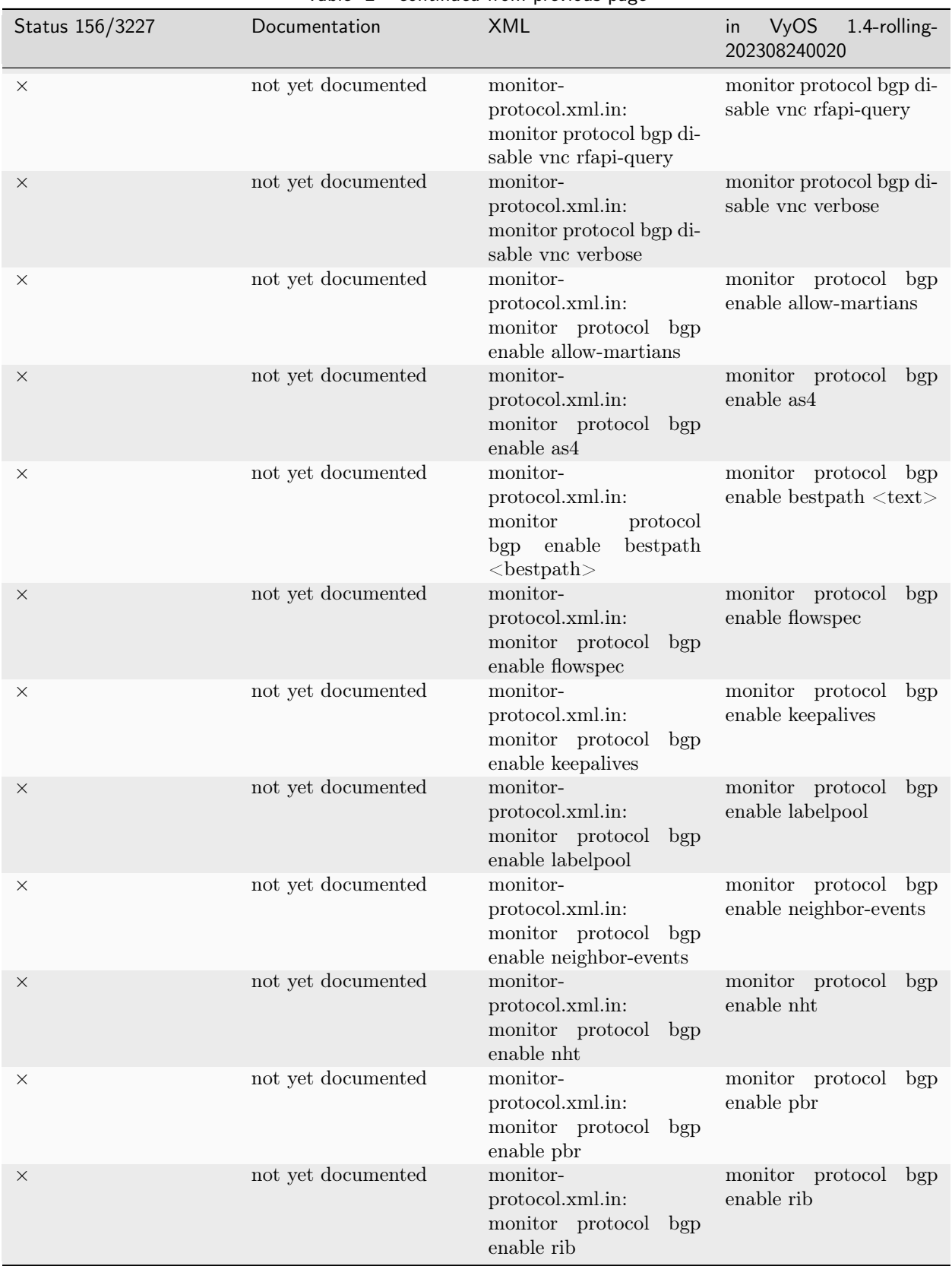

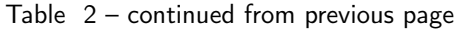

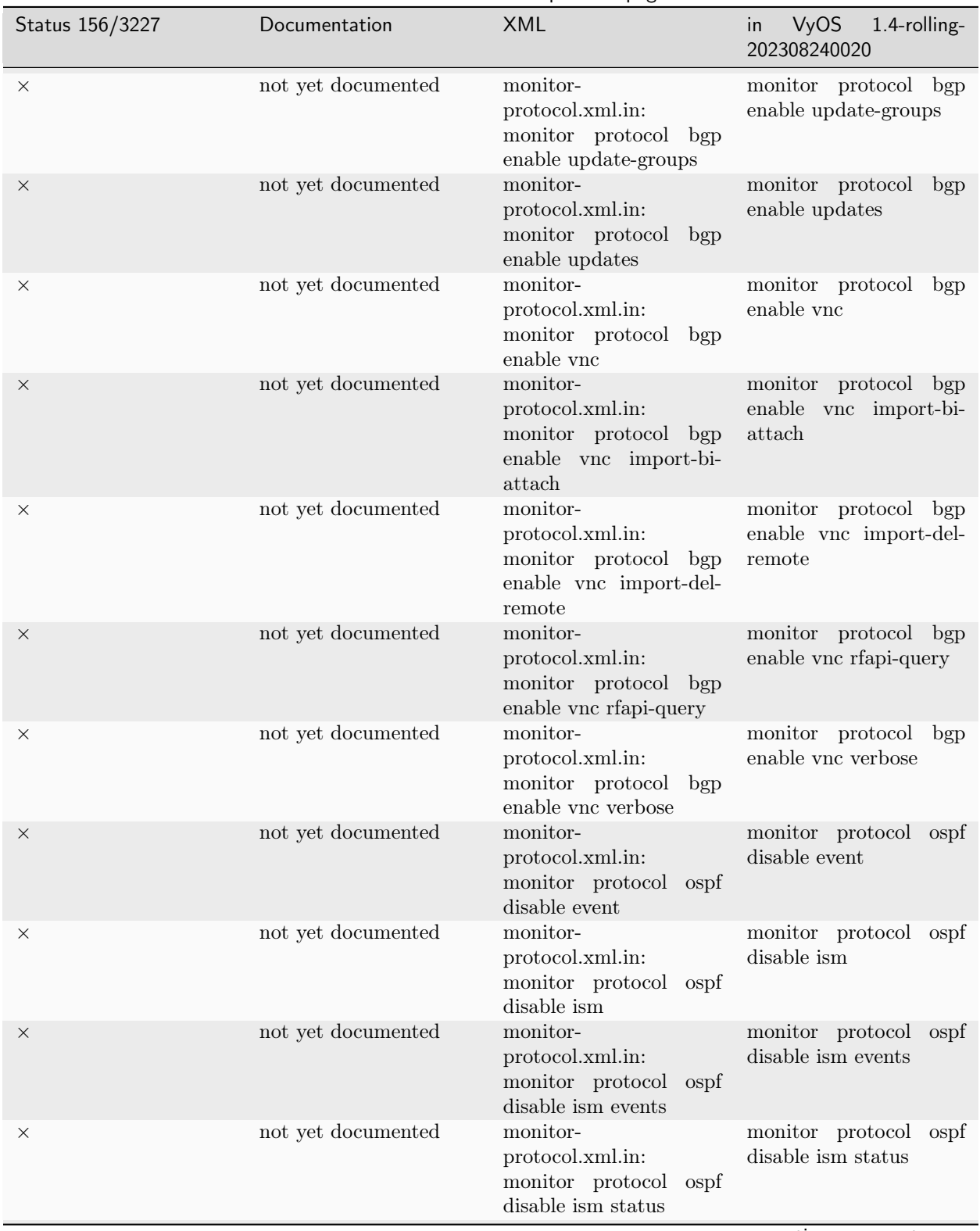

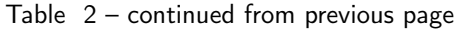

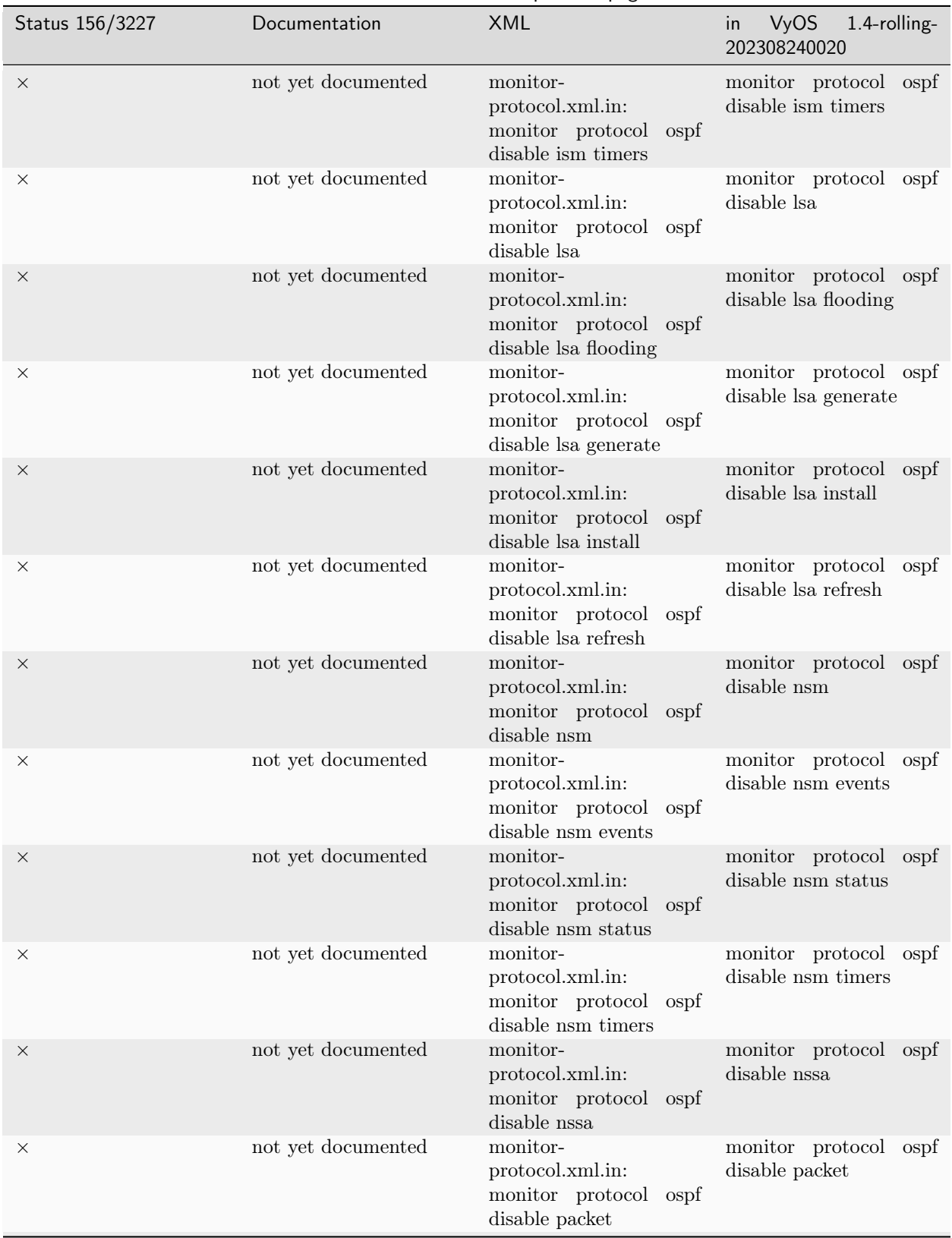

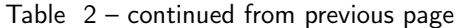

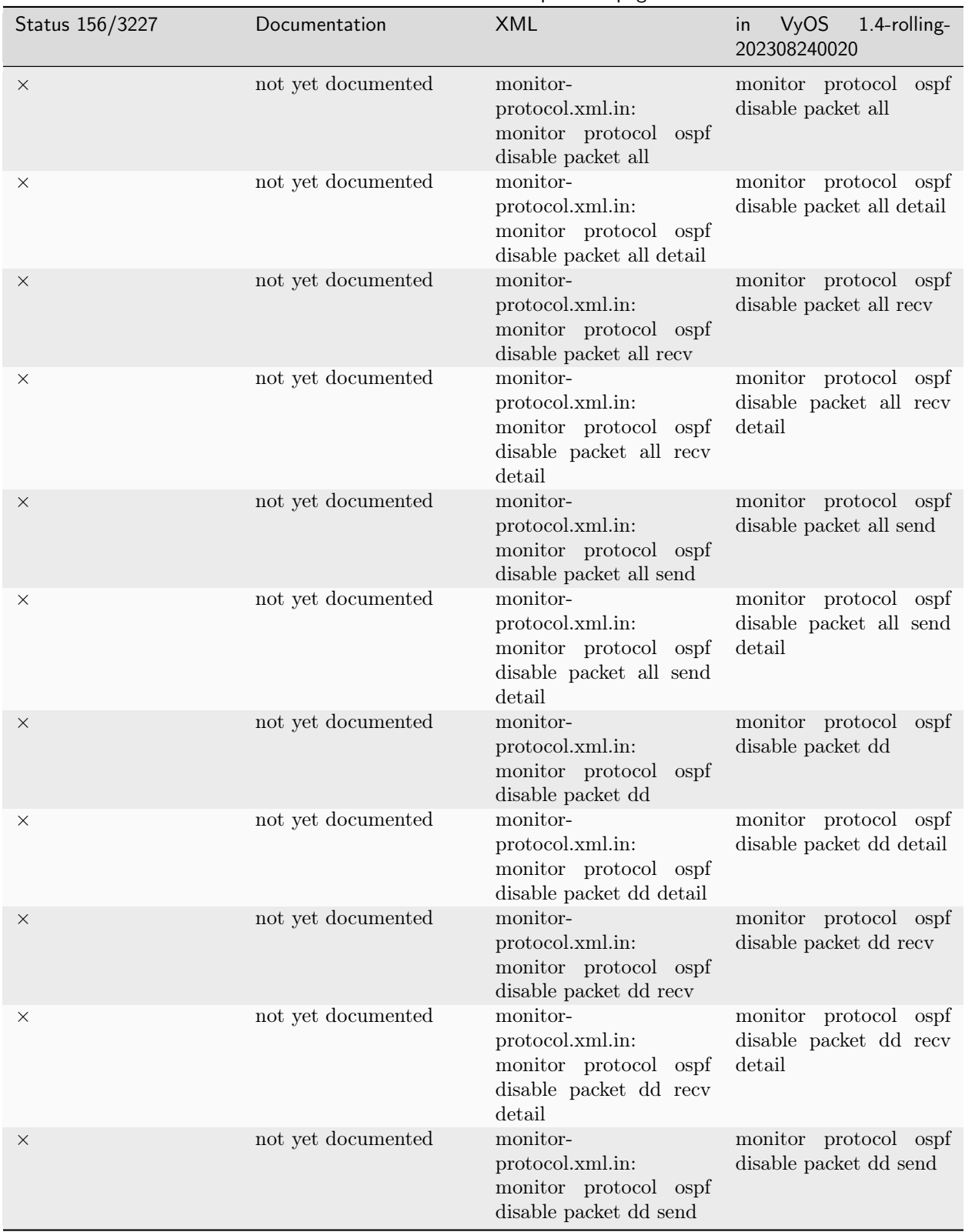

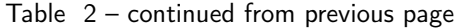

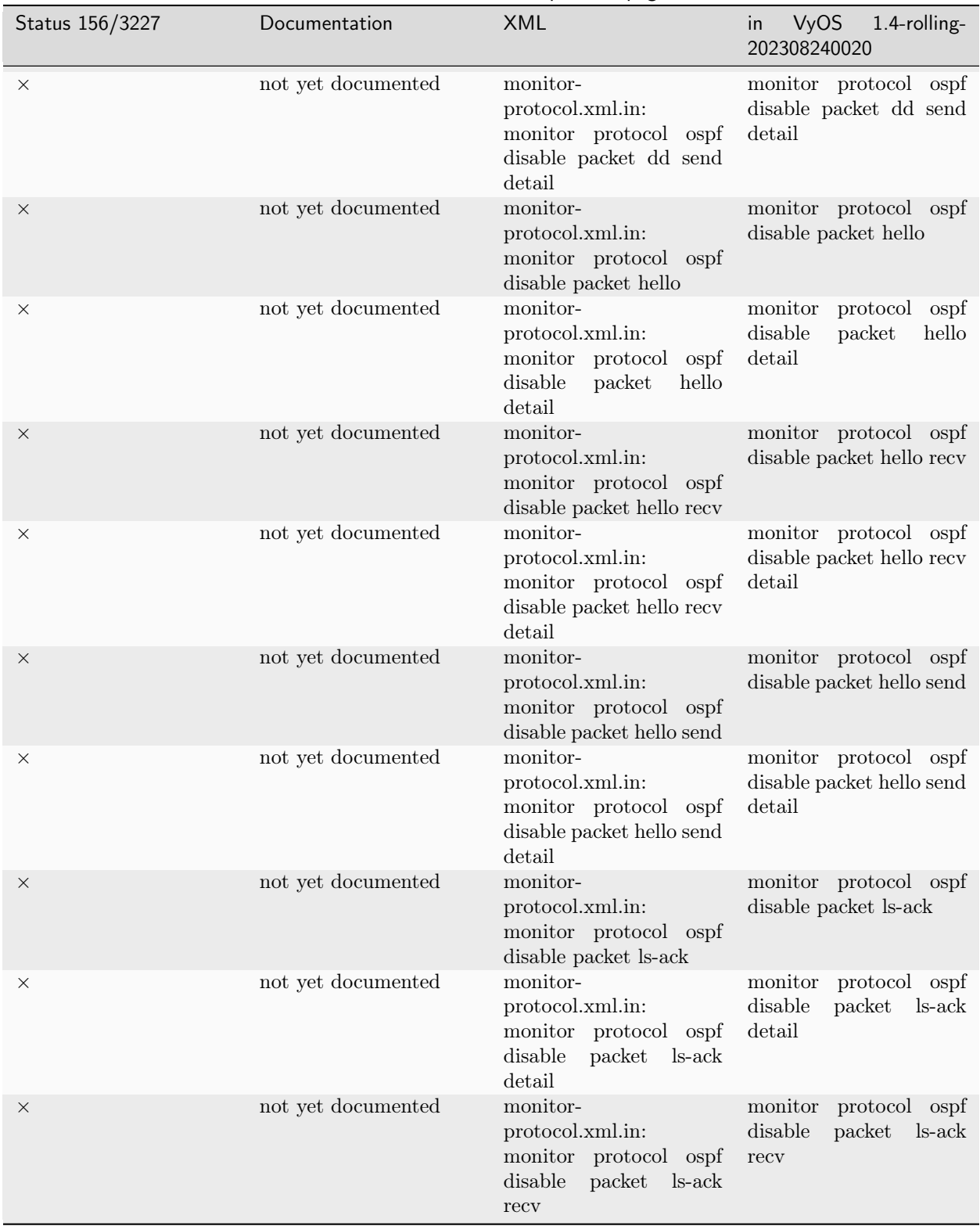

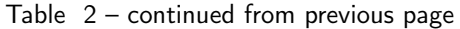

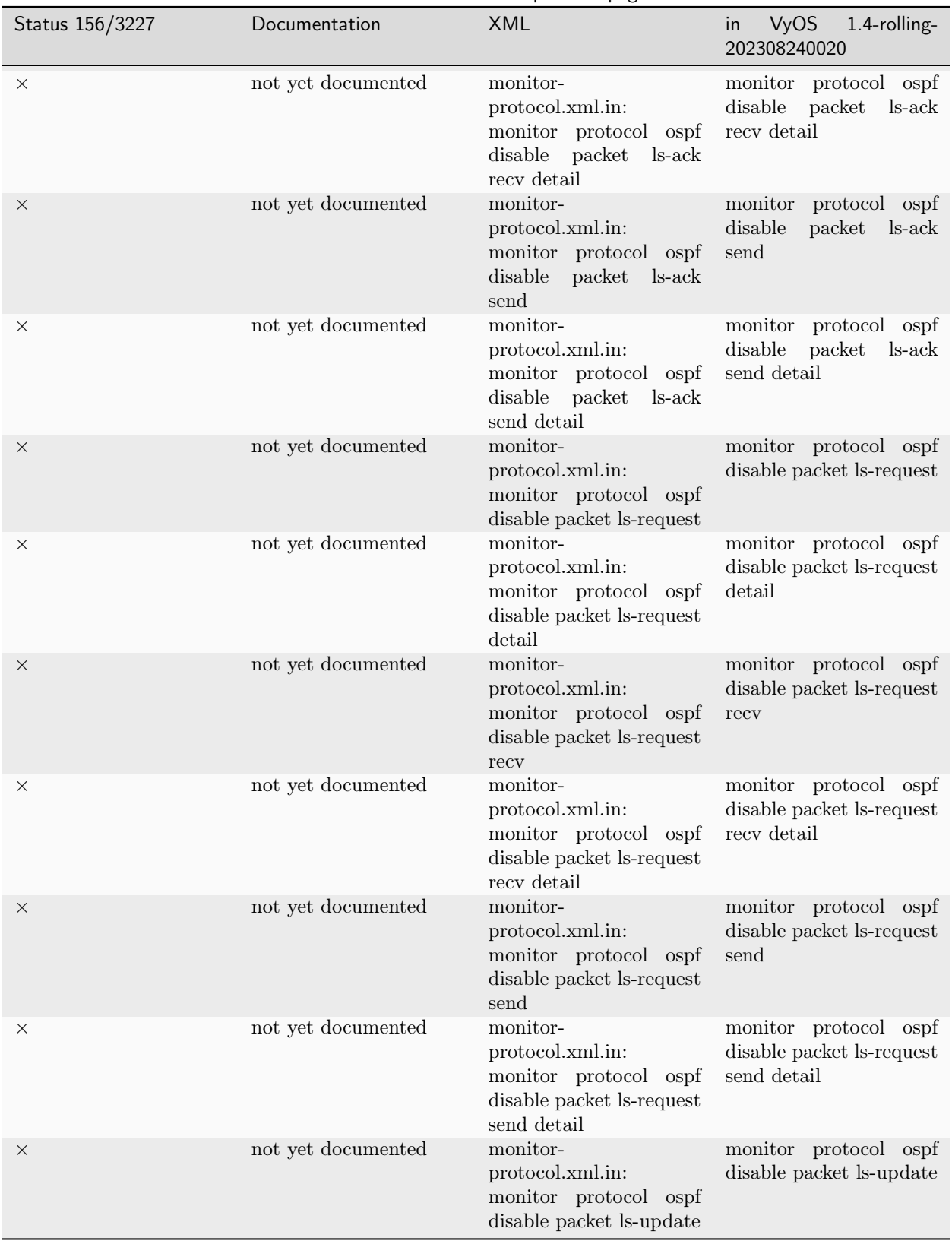

Table 2 – continued from previous page

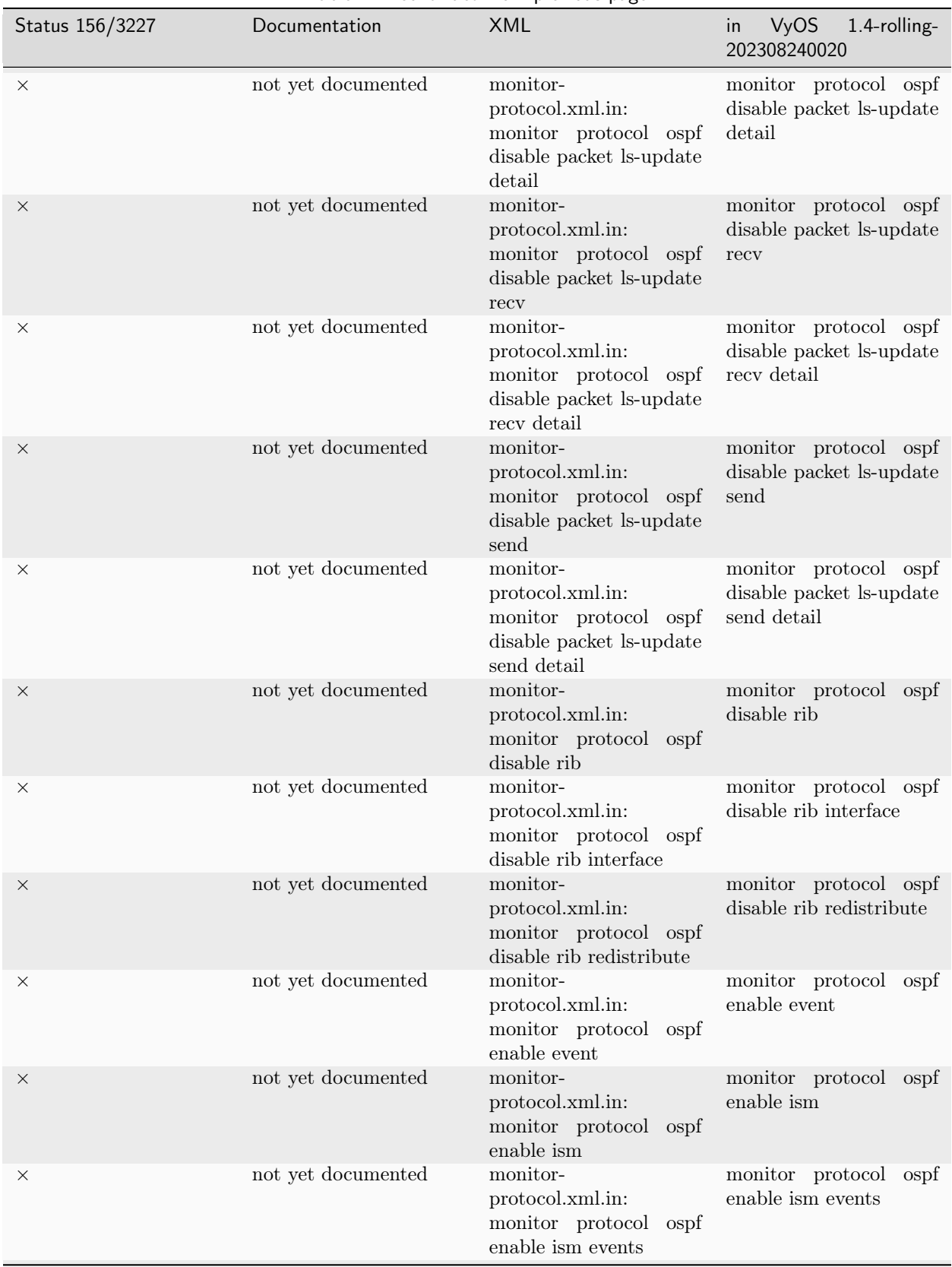

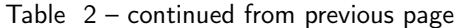

| Status 156/3227 | Documentation      | <b>XML</b>                                                                   | <b>VyOS</b><br>1.4-rolling-<br>in<br>202308240020 |
|-----------------|--------------------|------------------------------------------------------------------------------|---------------------------------------------------|
| $\times$        | not yet documented | monitor-<br>protocol.xml.in:<br>monitor protocol ospf<br>enable ism status   | monitor protocol ospf<br>enable ism status        |
| X               | not yet documented | monitor-<br>protocol.xml.in:<br>monitor protocol ospf<br>enable ism timers   | monitor protocol ospf<br>enable ism timers        |
| $\times$        | not yet documented | monitor-<br>protocol.xml.in:<br>monitor protocol ospf<br>enable lsa          | monitor protocol ospf<br>enable lsa               |
| X               | not yet documented | monitor-<br>protocol.xml.in:<br>monitor protocol ospf<br>enable lsa flooding | monitor protocol ospf<br>enable lsa flooding      |
| $\times$        | not yet documented | monitor-<br>protocol.xml.in:<br>monitor protocol ospf<br>enable lsa generate | monitor protocol ospf<br>enable lsa generate      |
| $\times$        | not yet documented | monitor-<br>protocol.xml.in:<br>monitor protocol ospf<br>enable lsa install  | monitor protocol ospf<br>enable lsa install       |
| $\times$        | not yet documented | monitor-<br>protocol.xml.in:<br>monitor protocol ospf<br>enable lsa refresh  | monitor protocol ospf<br>enable lsa refresh       |
| $\times$        | not yet documented | monitor-<br>protocol.xml.in:<br>monitor protocol ospf<br>enable nsm          | monitor protocol ospf<br>enable nsm               |
| $\times$        | not yet documented | monitor-<br>protocol.xml.in:<br>monitor protocol ospf<br>enable nsm events   | monitor protocol ospf<br>enable nsm events        |
| X               | not yet documented | monitor-<br>protocol.xml.in:<br>monitor protocol ospf<br>enable nsm status   | monitor protocol ospf<br>enable nsm status        |
| ×               | not yet documented | monitor-<br>protocol.xml.in:<br>monitor protocol ospf<br>enable nsm timers   | monitor protocol ospf<br>enable nsm timers        |
| ×               | not yet documented | monitor-<br>protocol.xml.in:<br>monitor protocol ospf<br>enable nssa         | monitor protocol ospf<br>enable nssa              |

Table 2 – continued from previous page

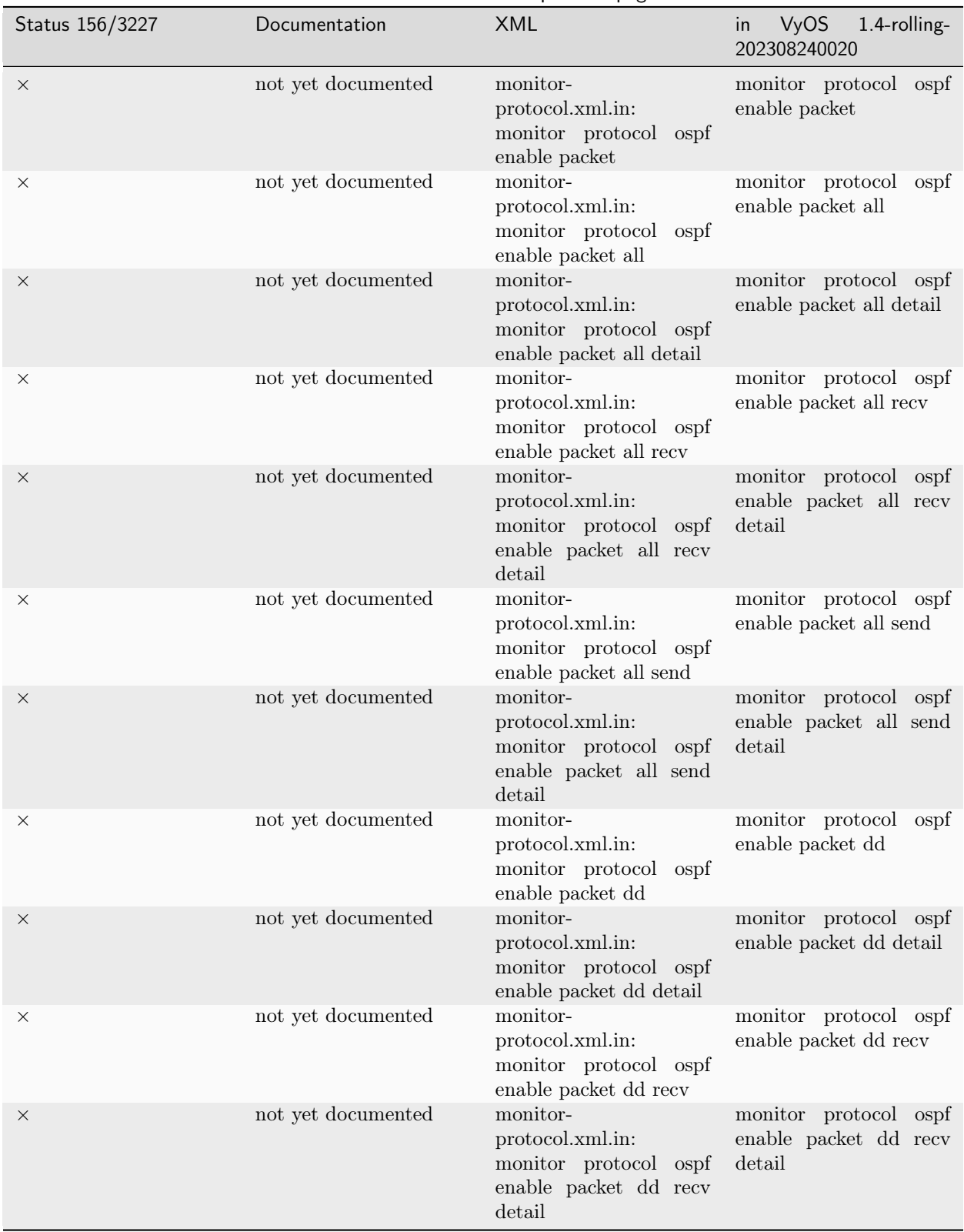

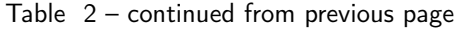

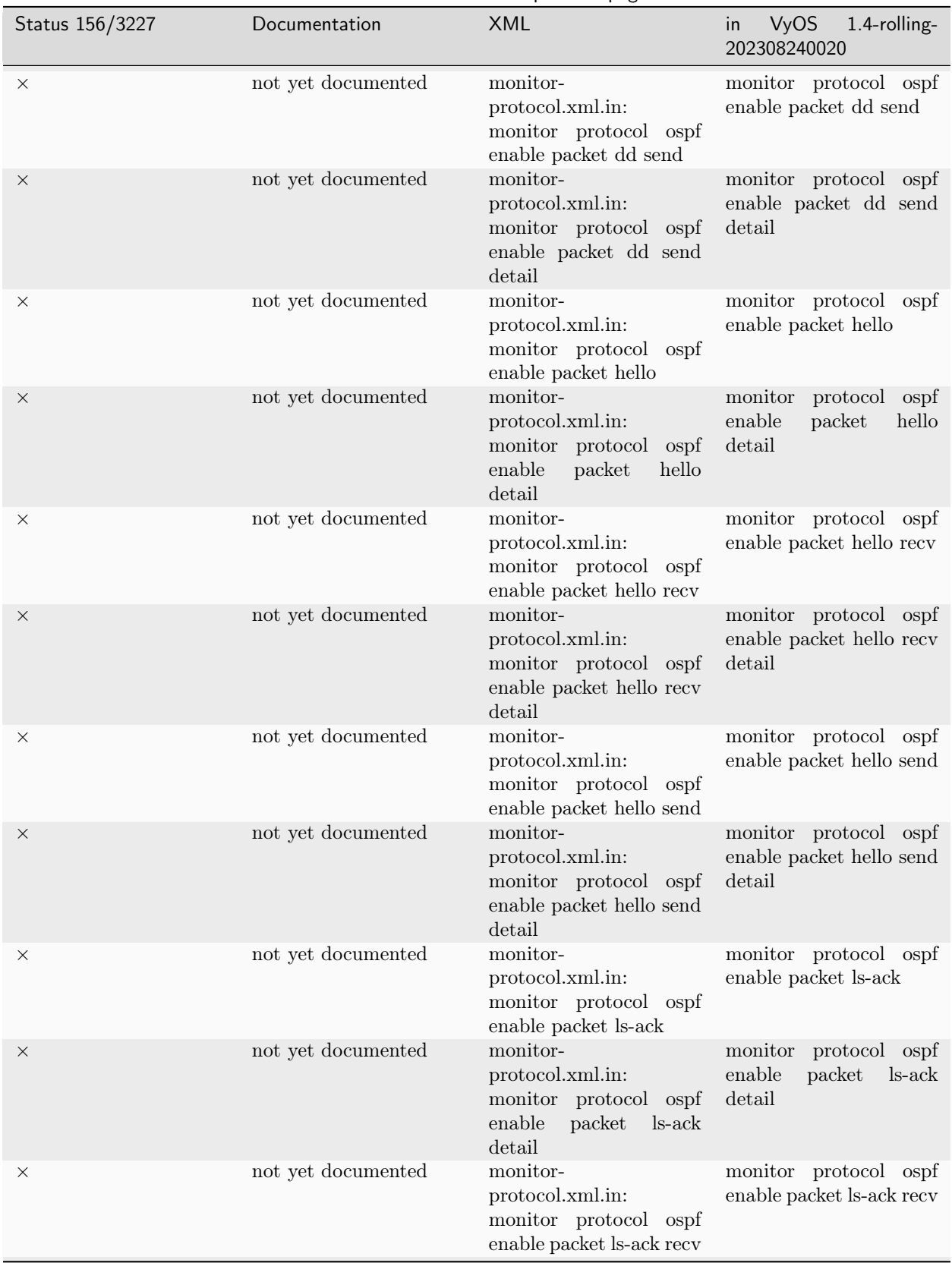

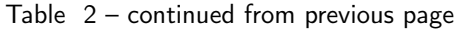

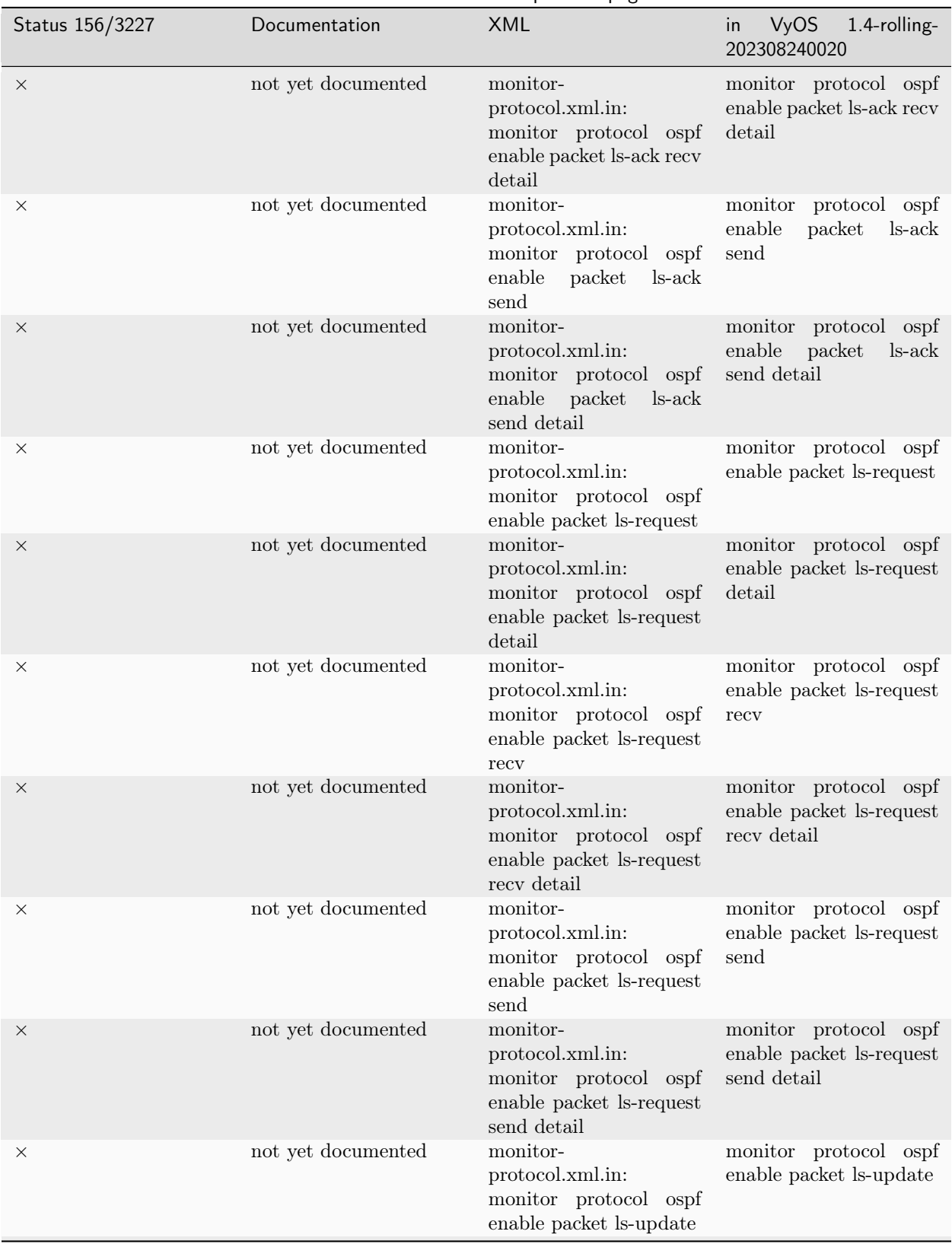

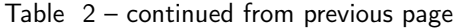

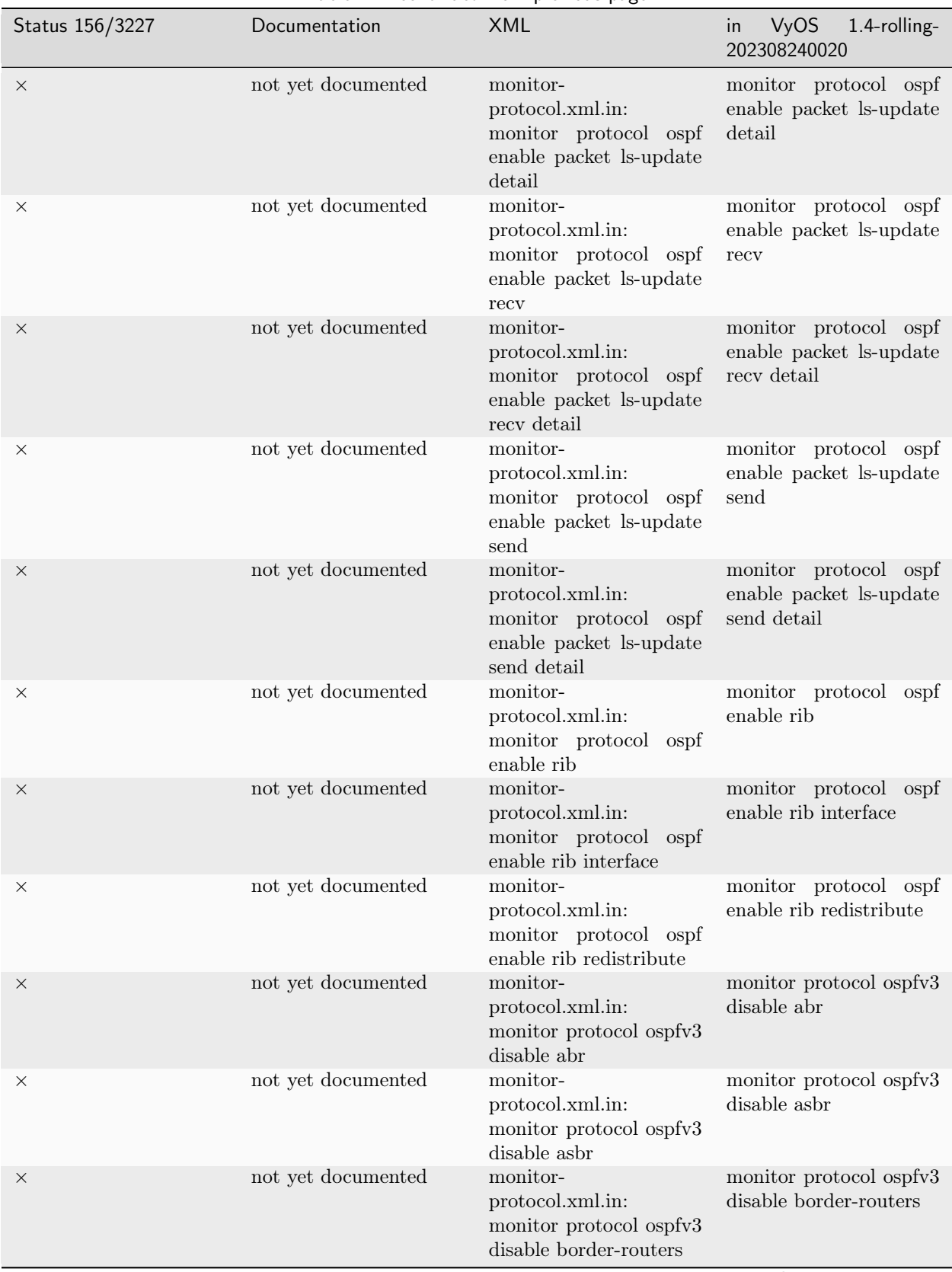

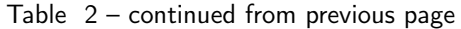

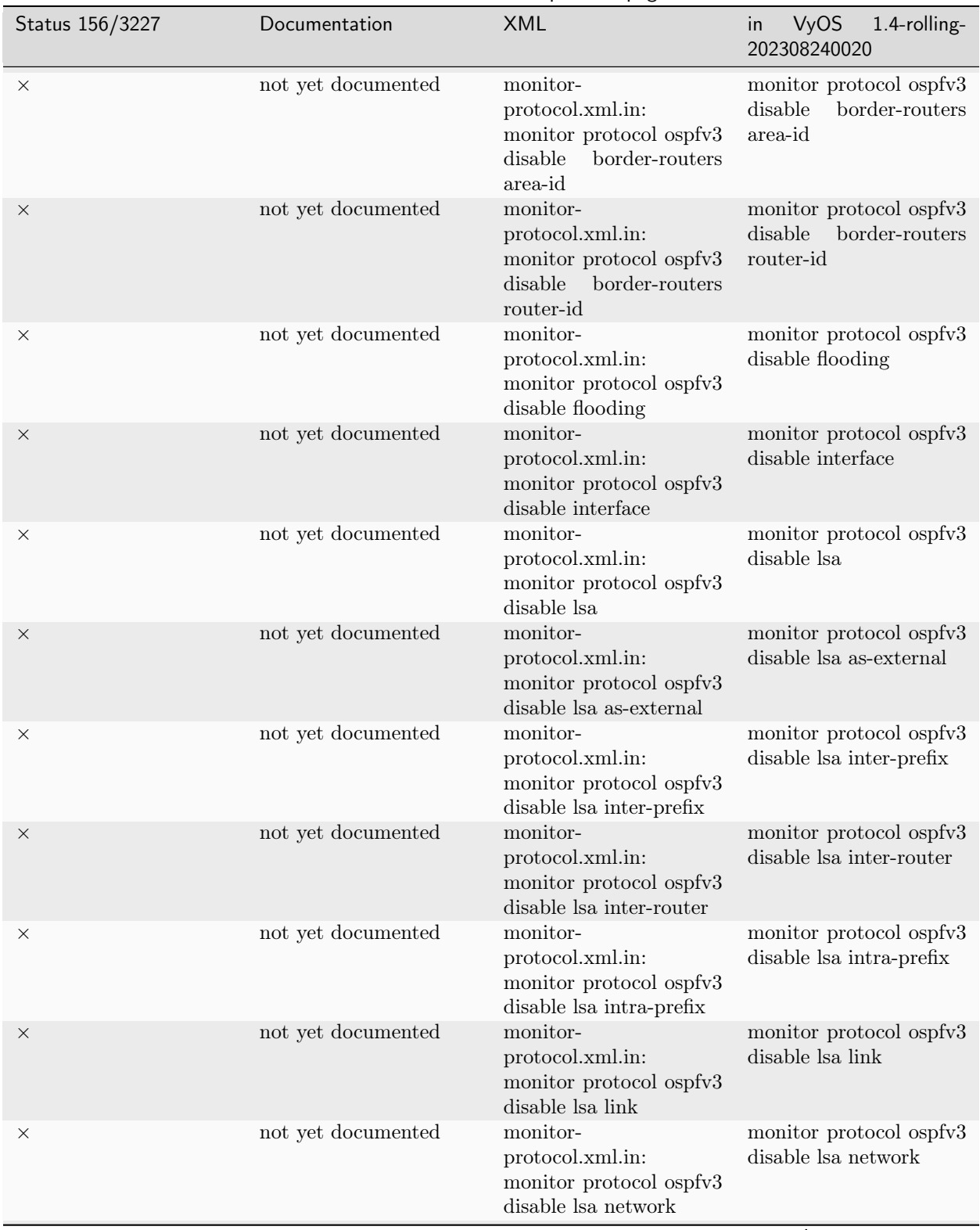

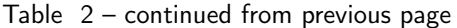

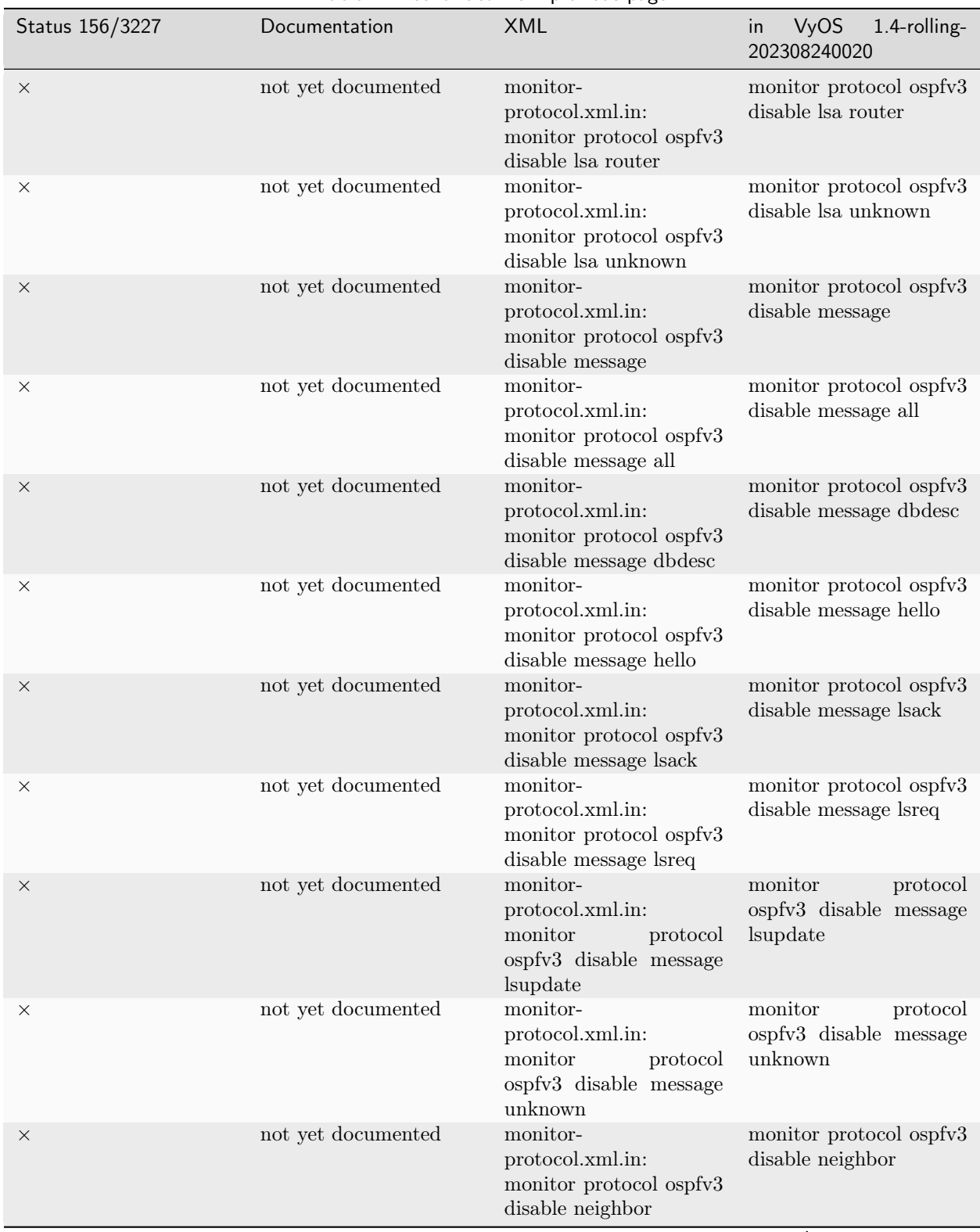

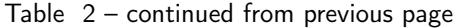

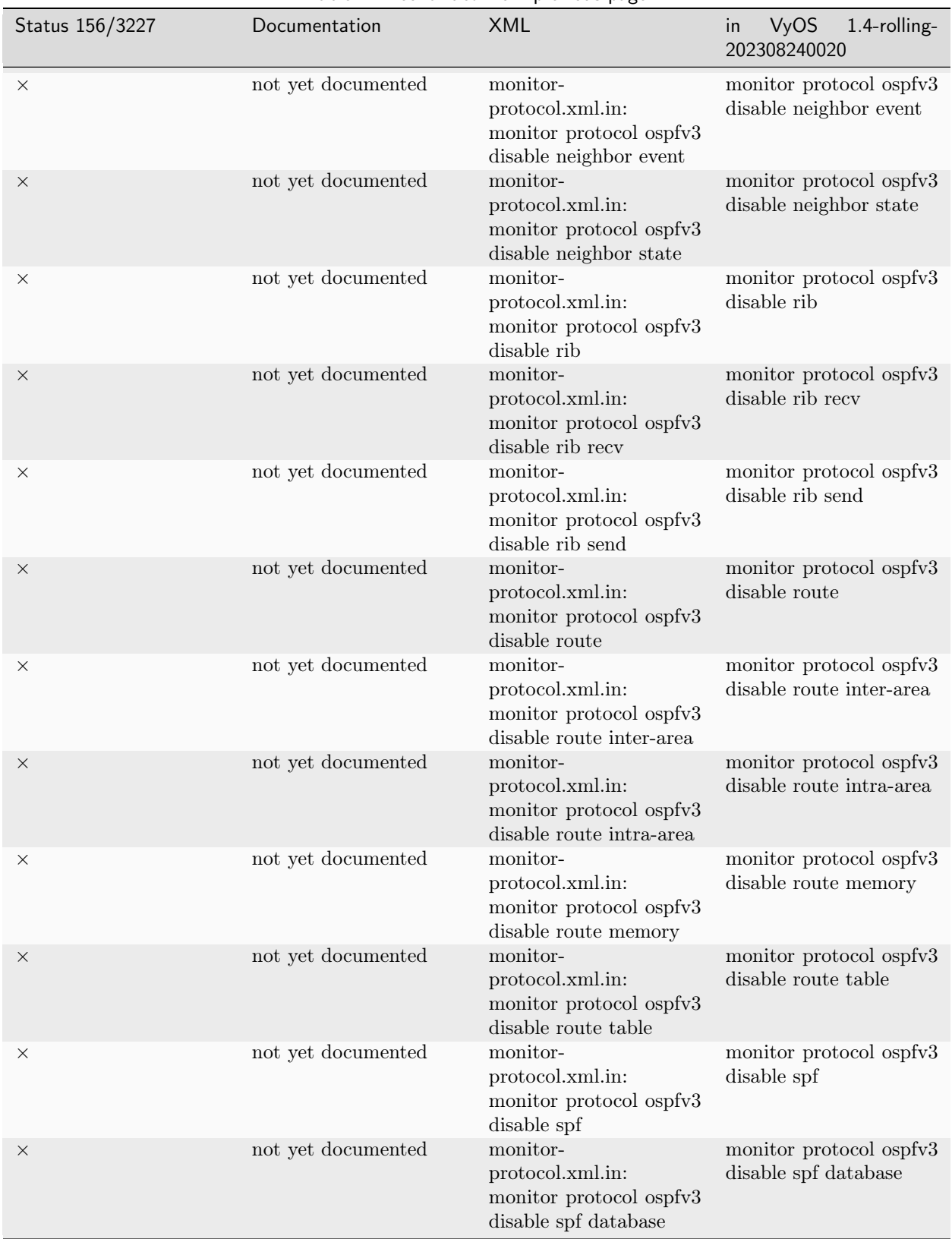

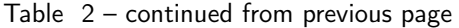

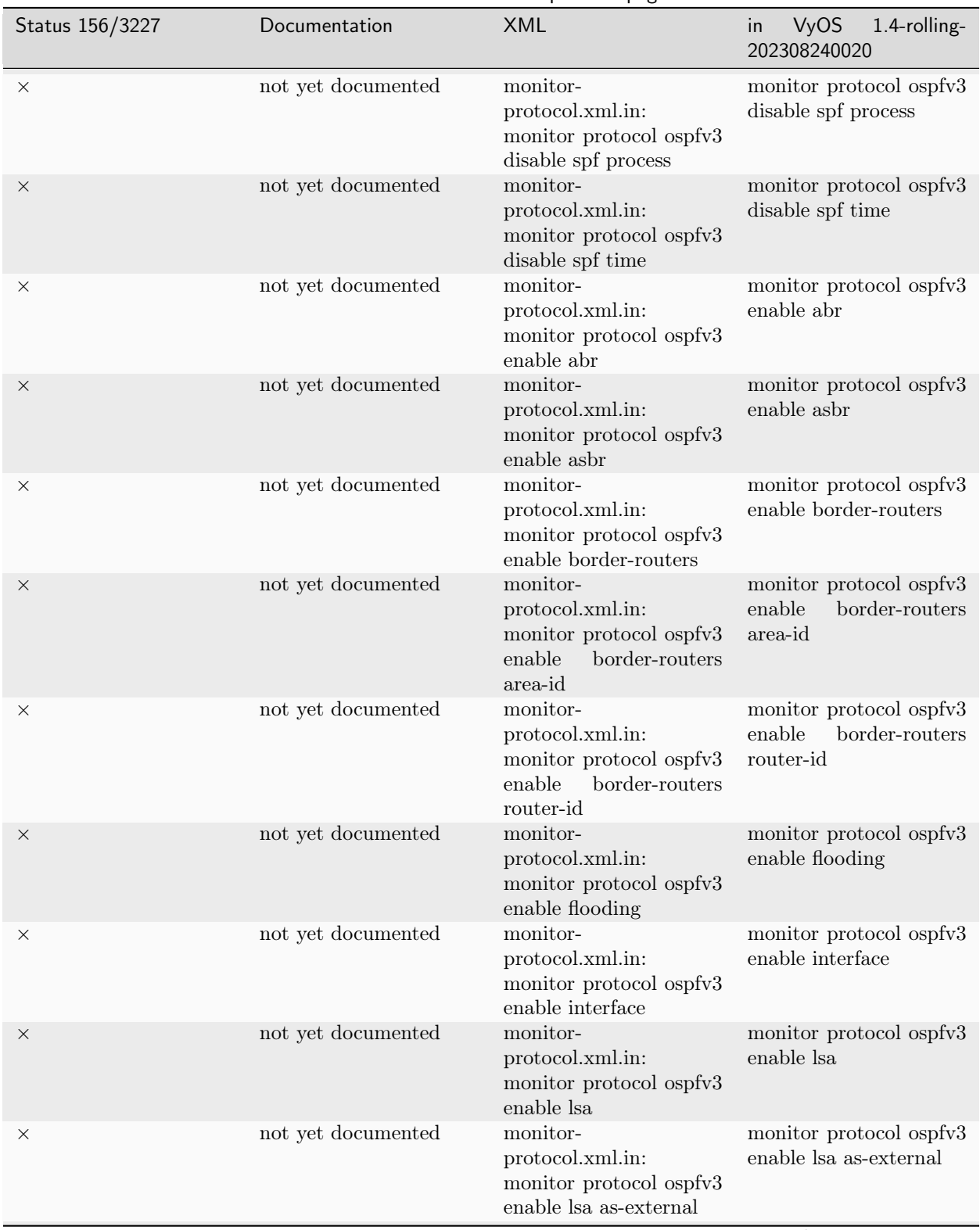

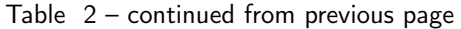

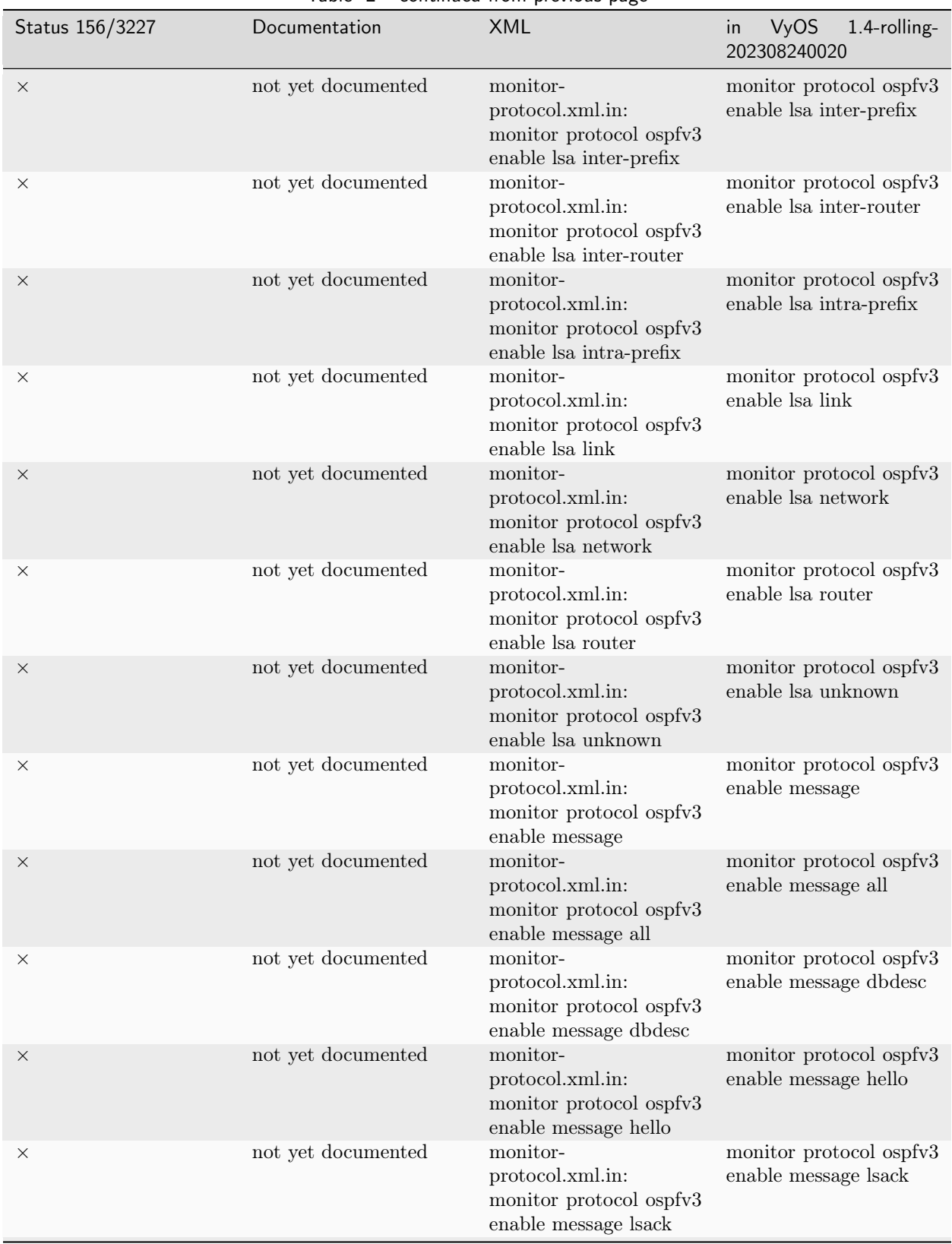

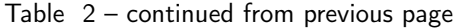

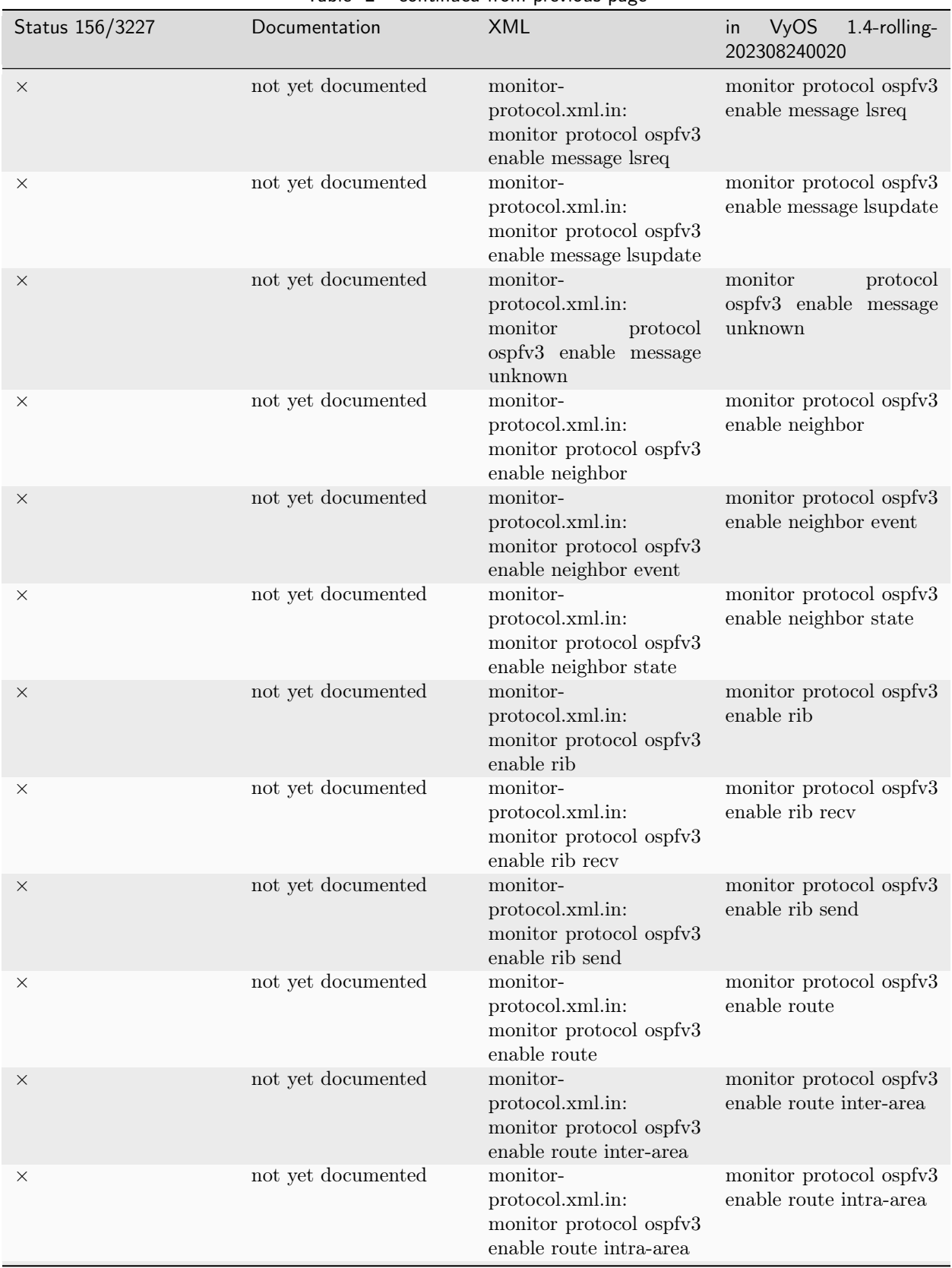

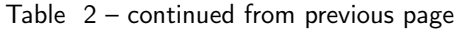
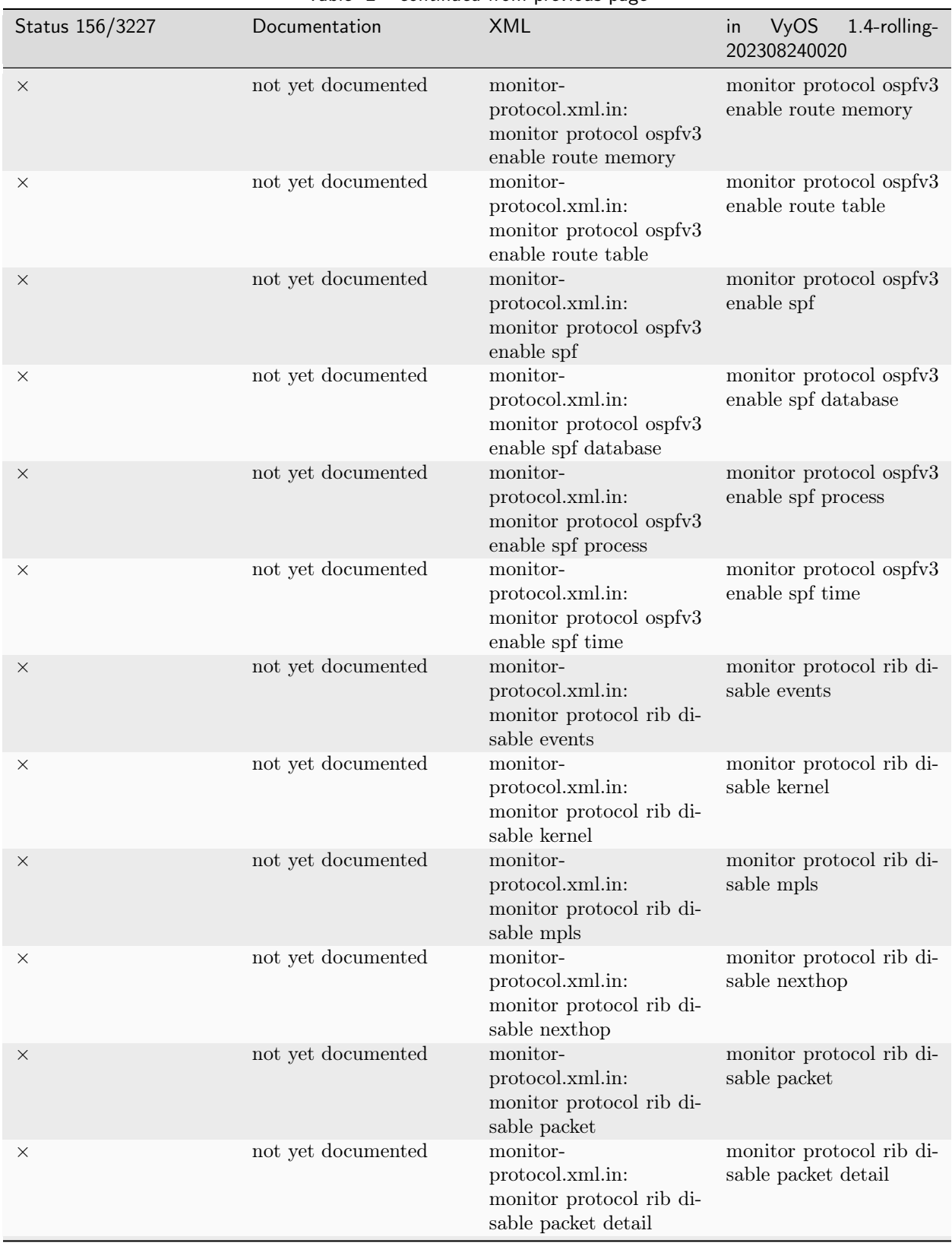

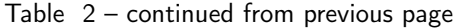

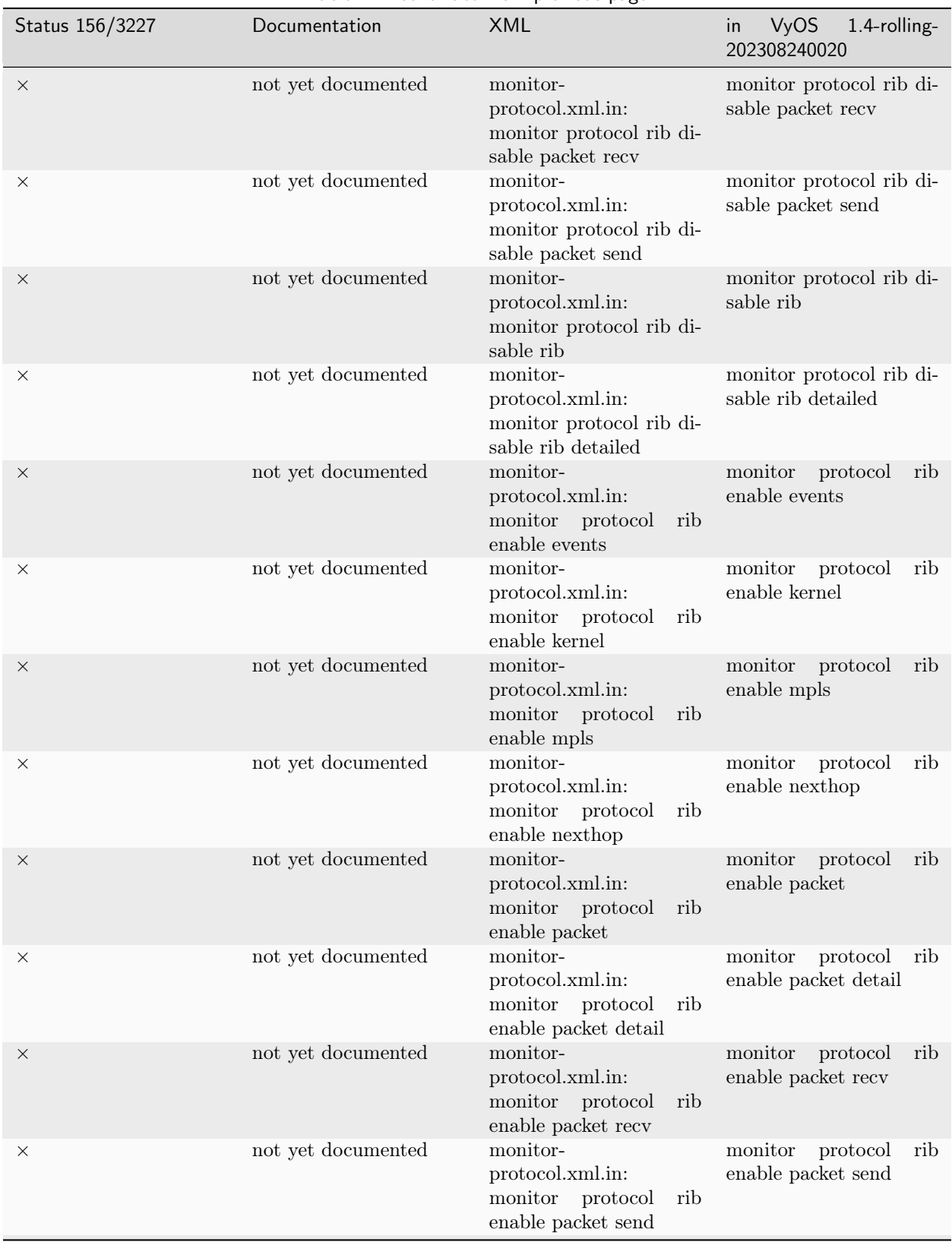

Table 2 – continued from previous page

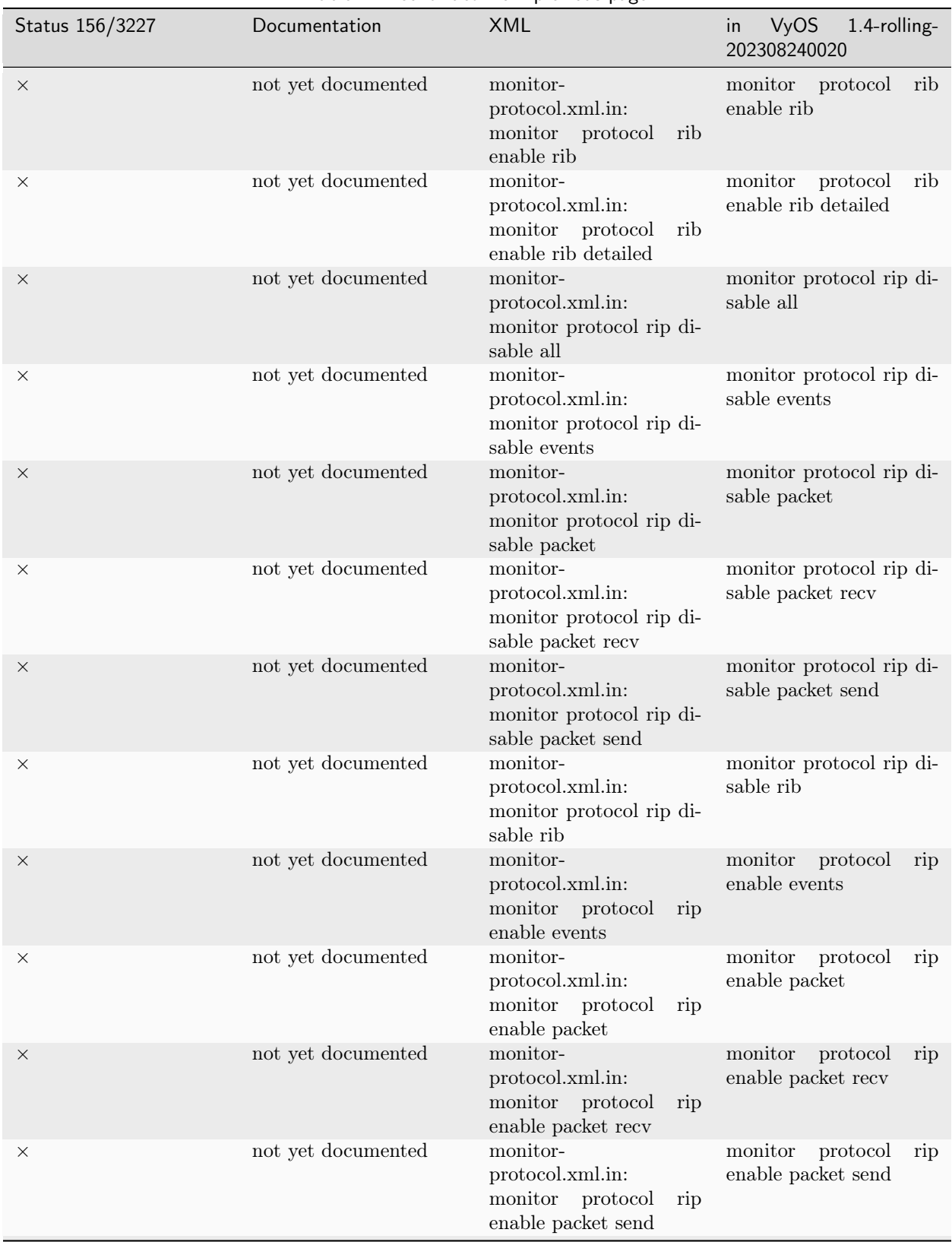

Table 2 – continued from previous page

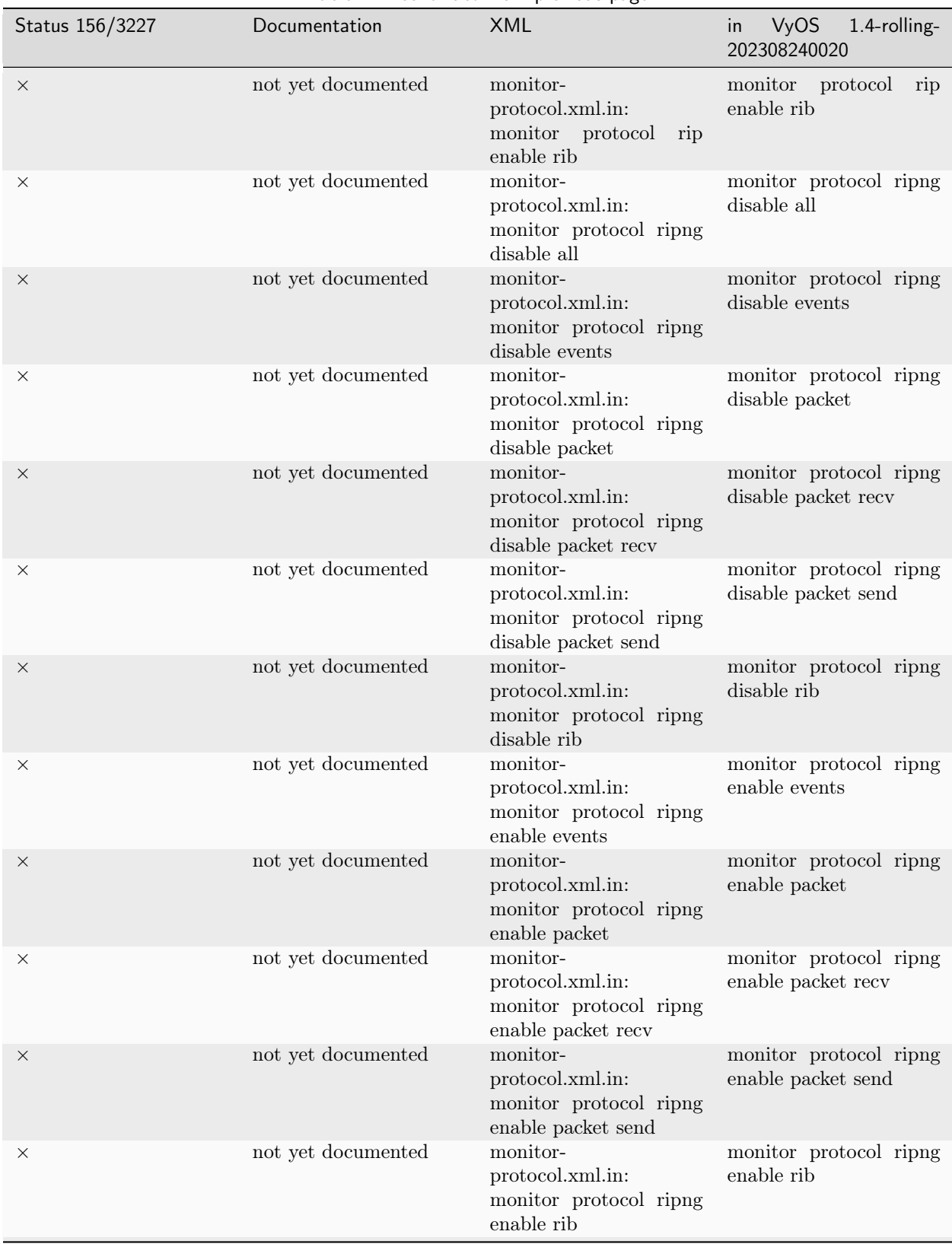

Table 2 – continued from previous page

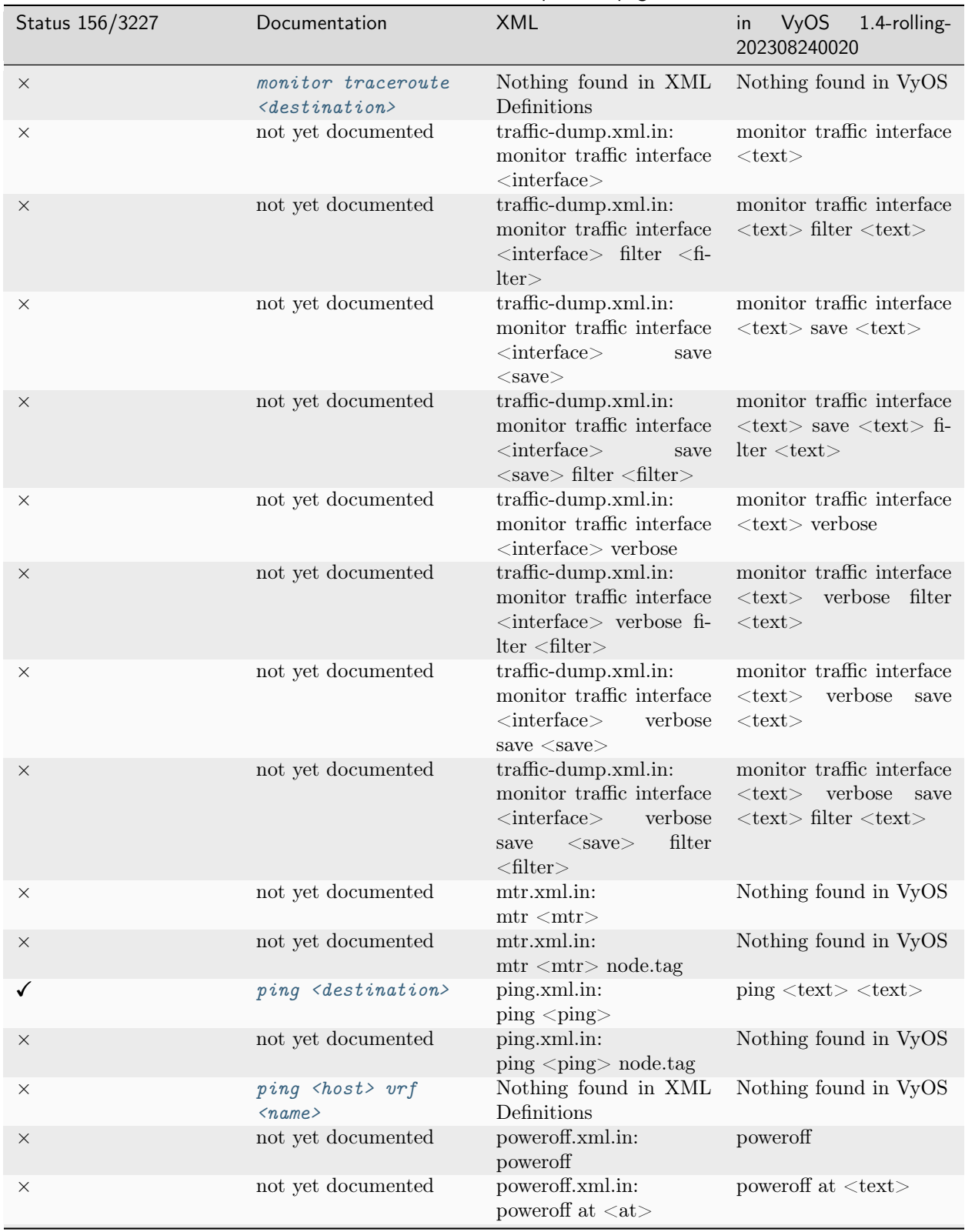

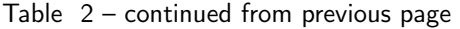

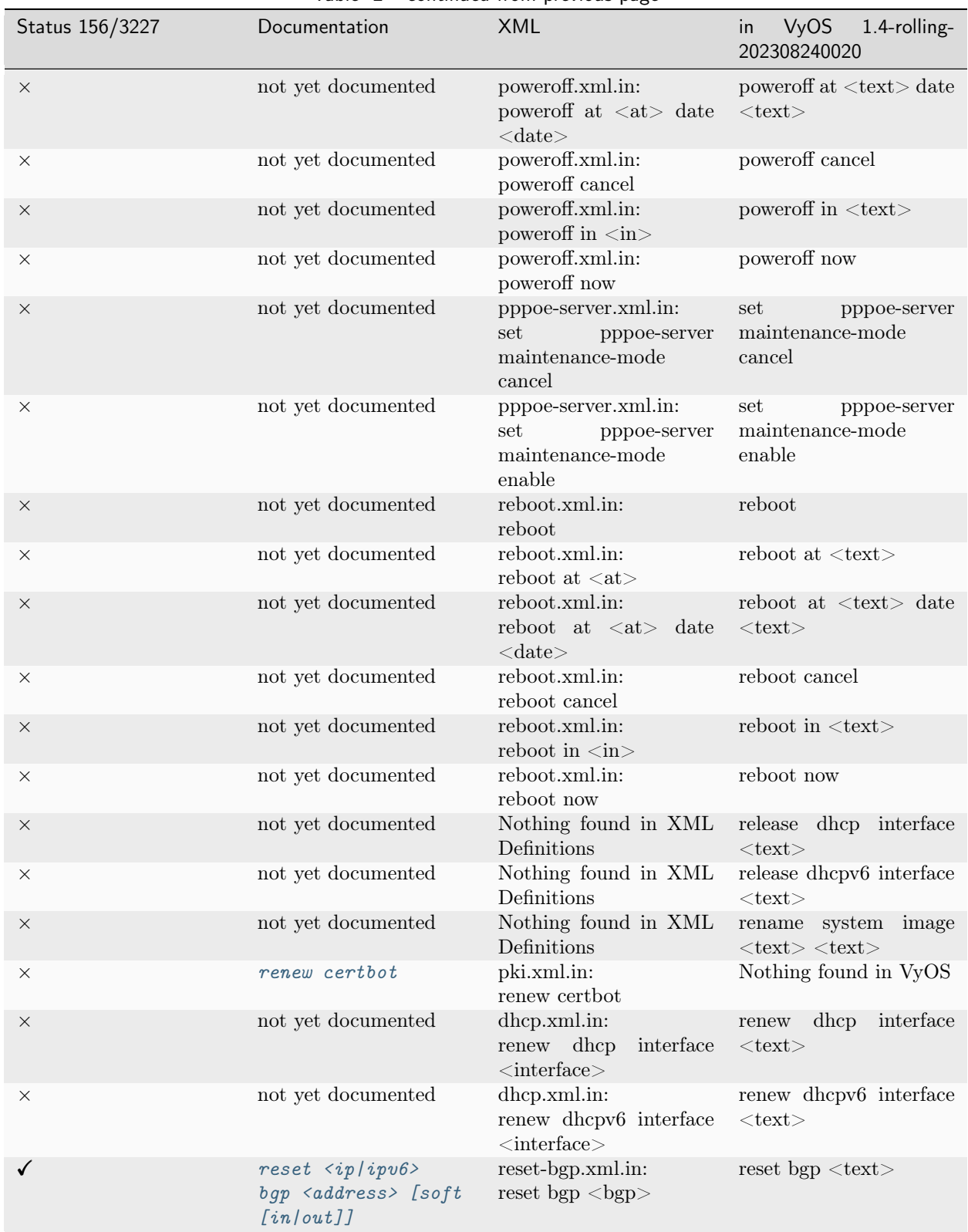

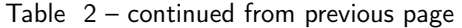

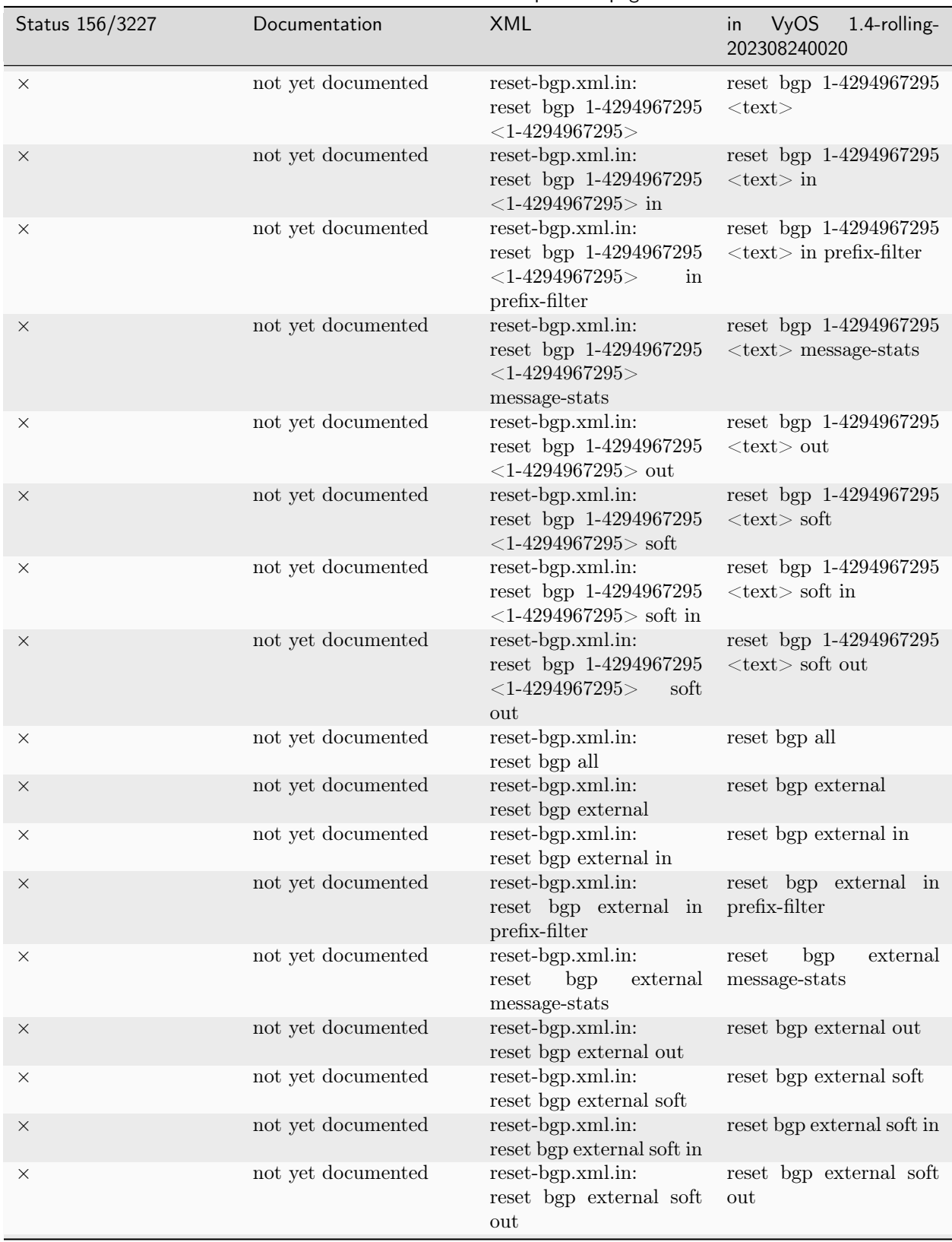

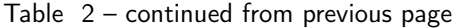

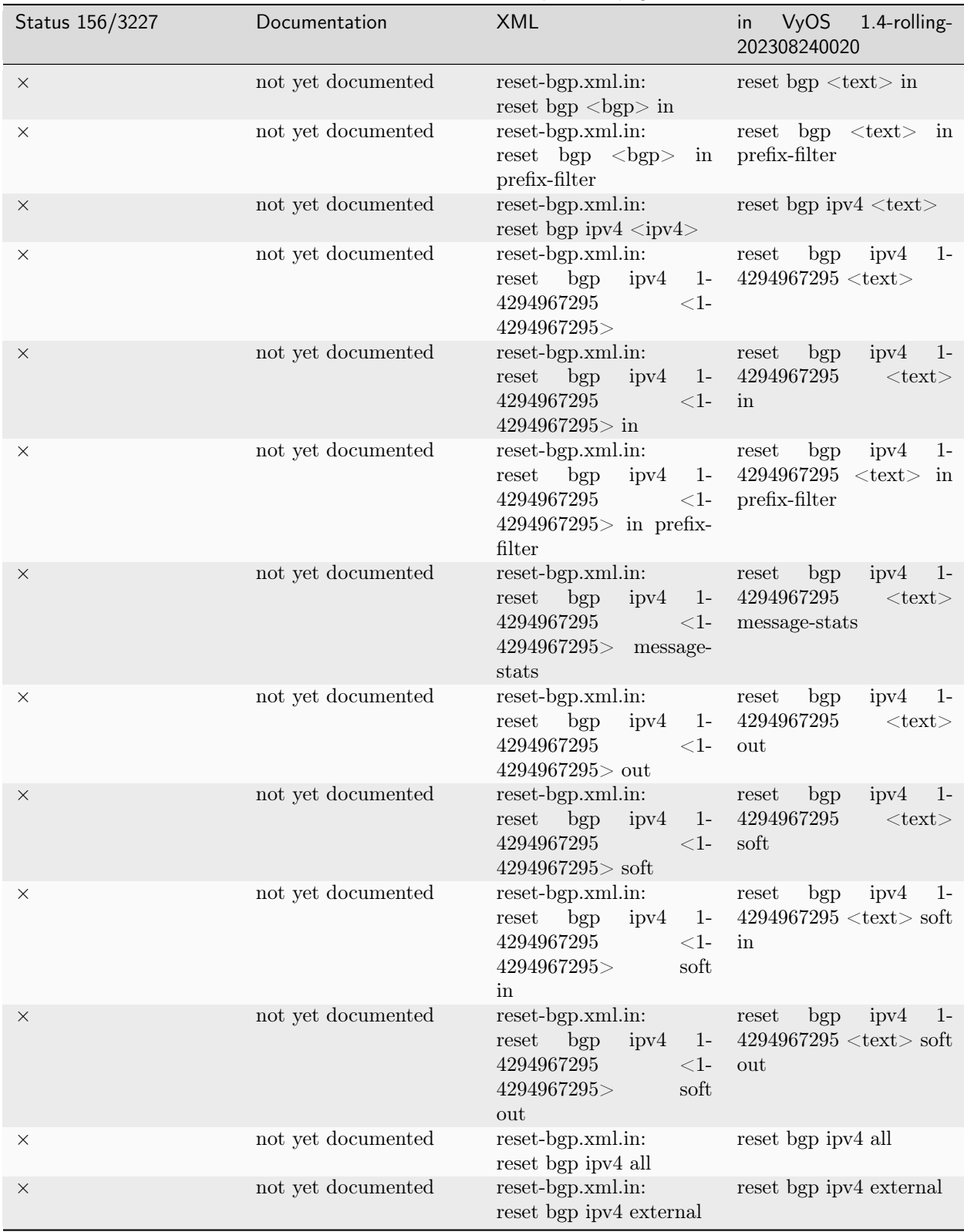

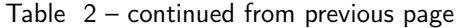

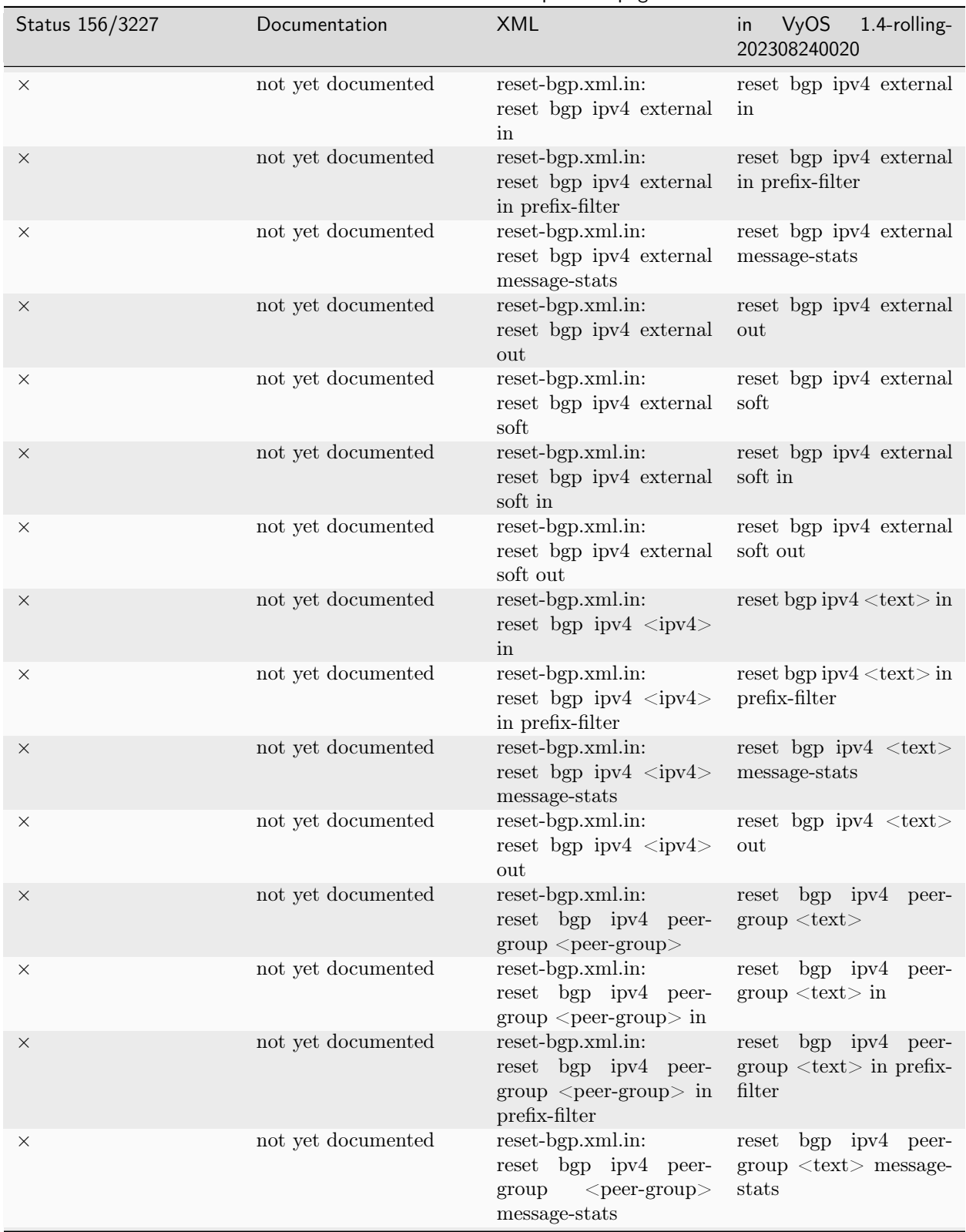

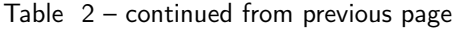

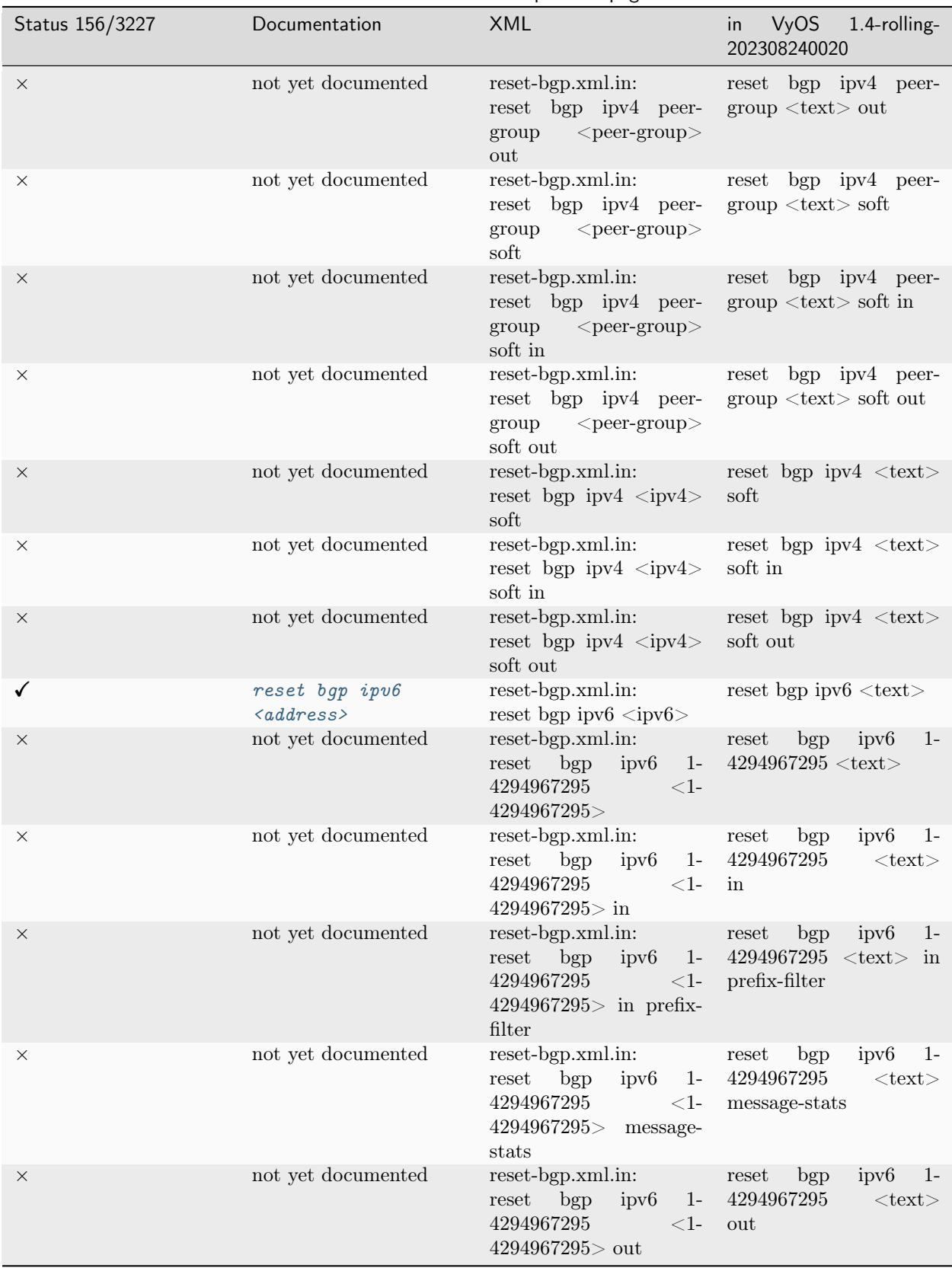

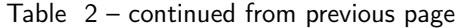

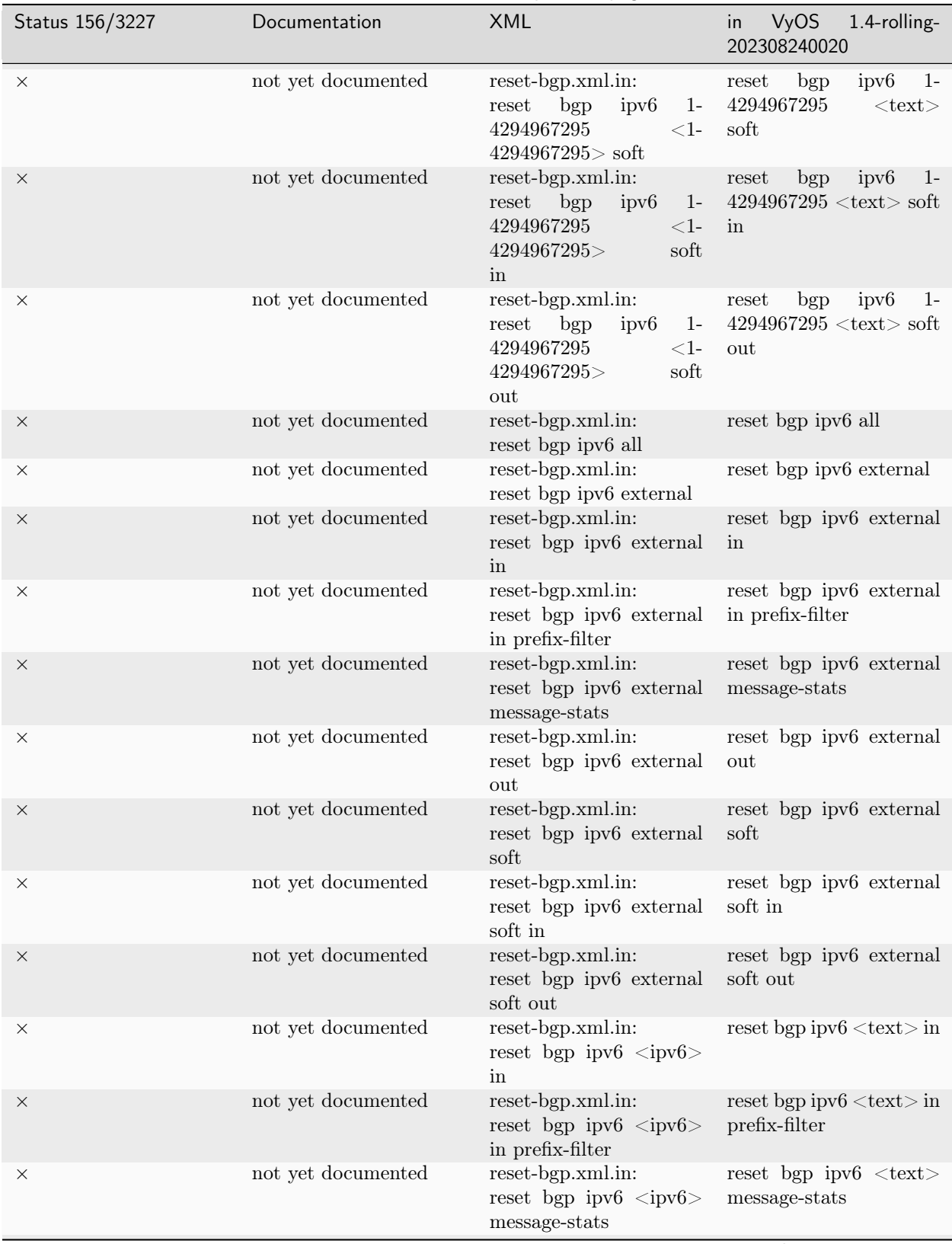

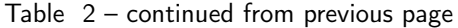

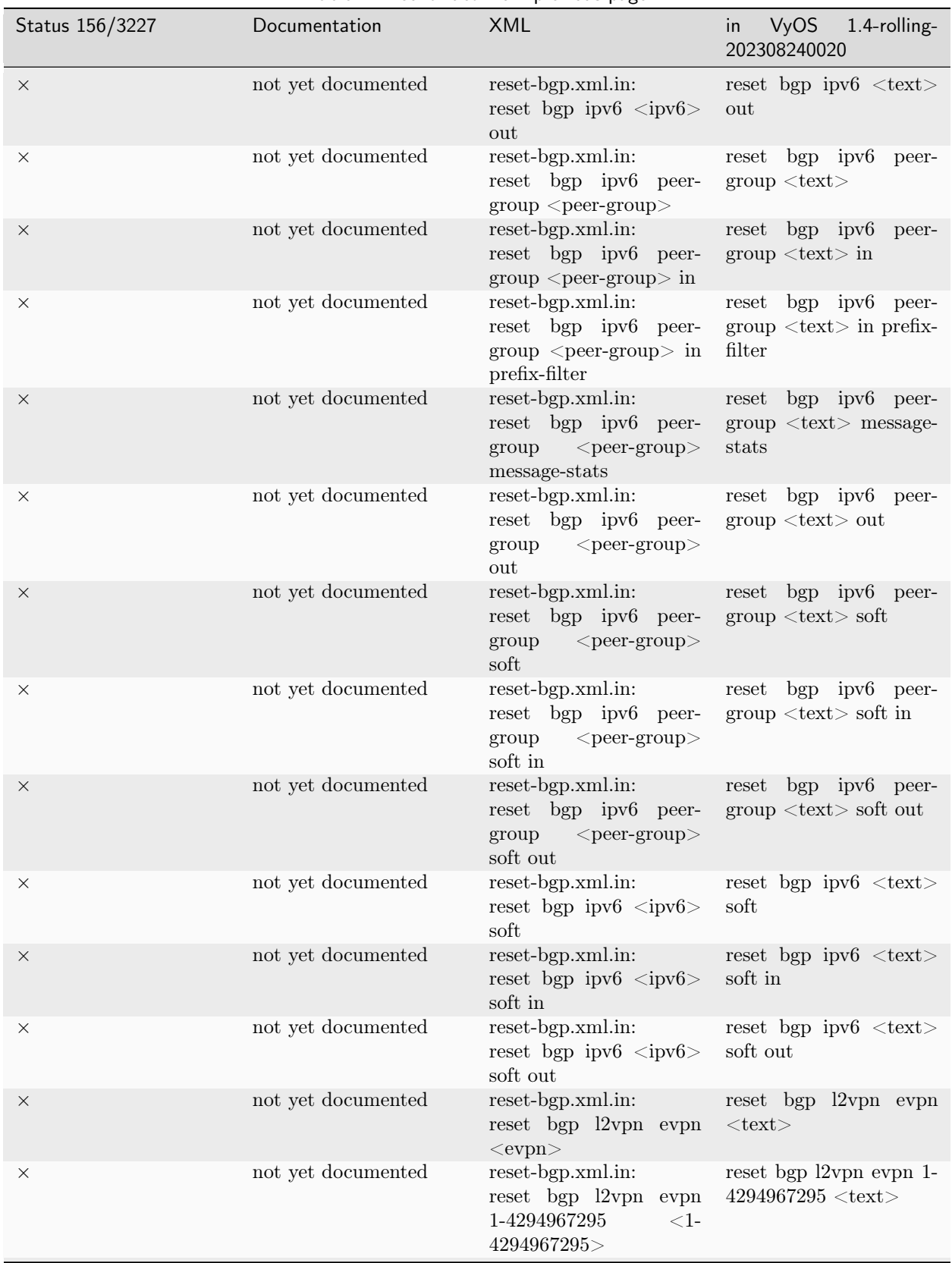

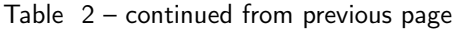

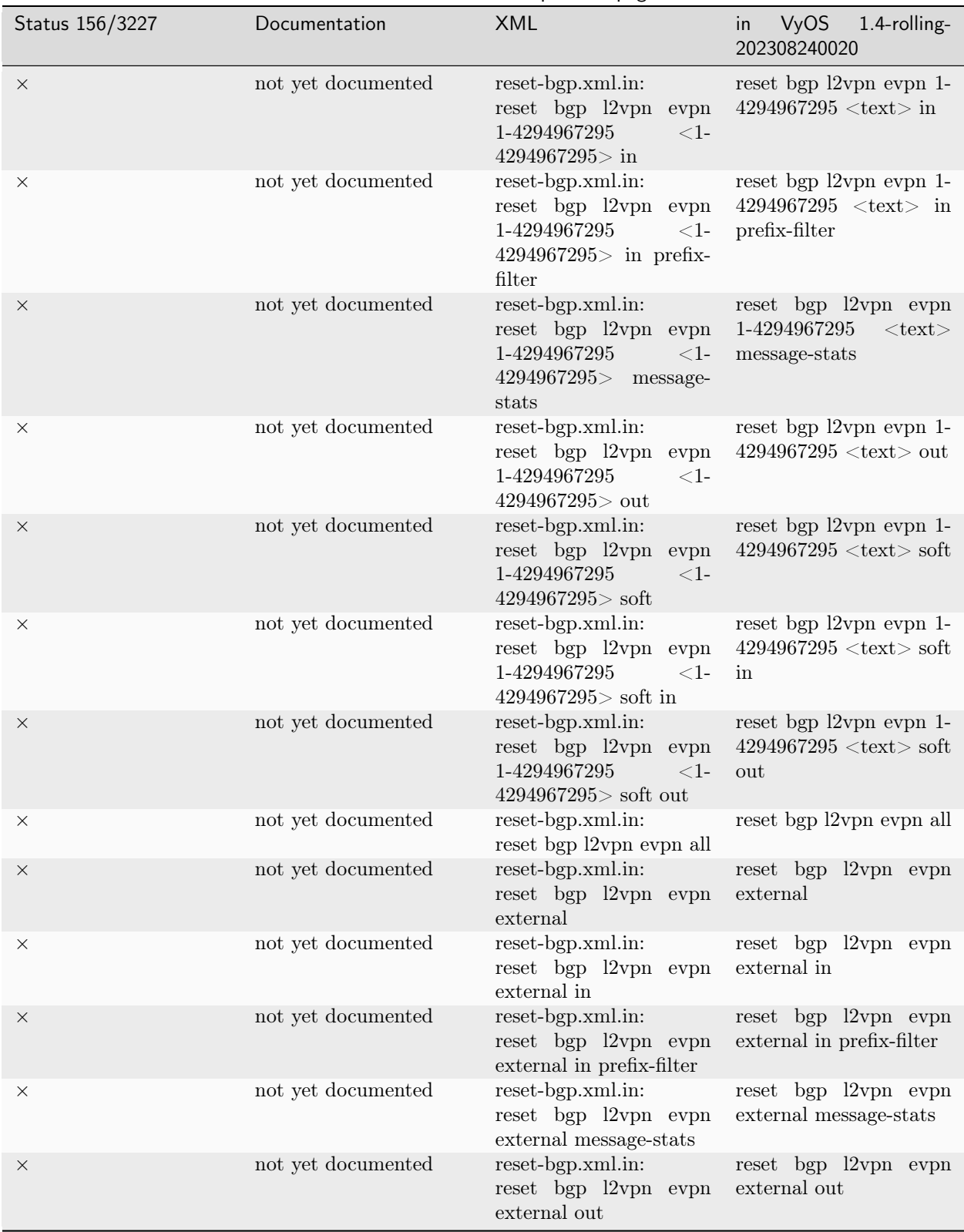

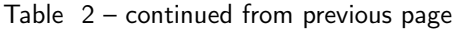

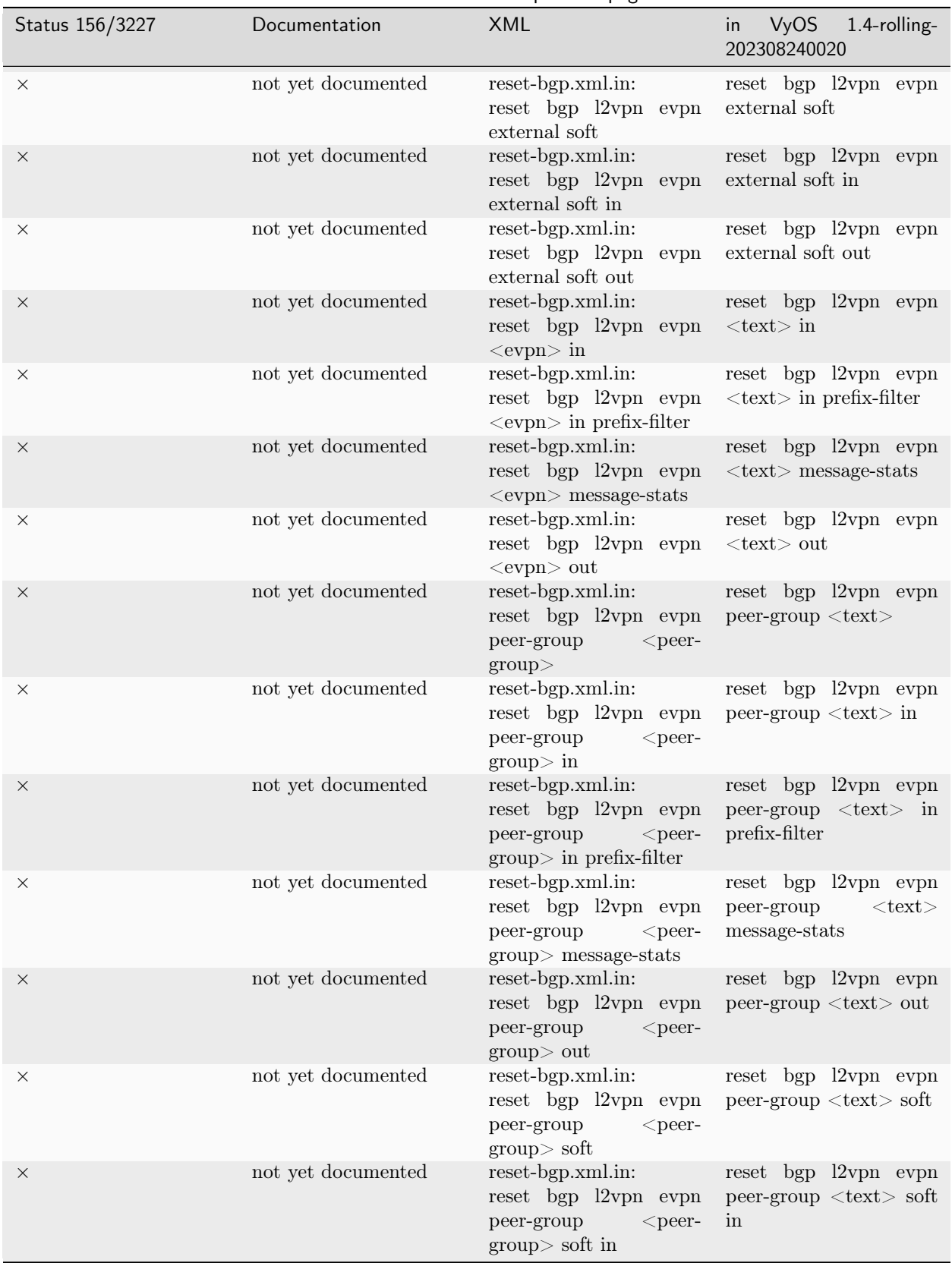

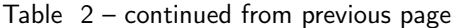

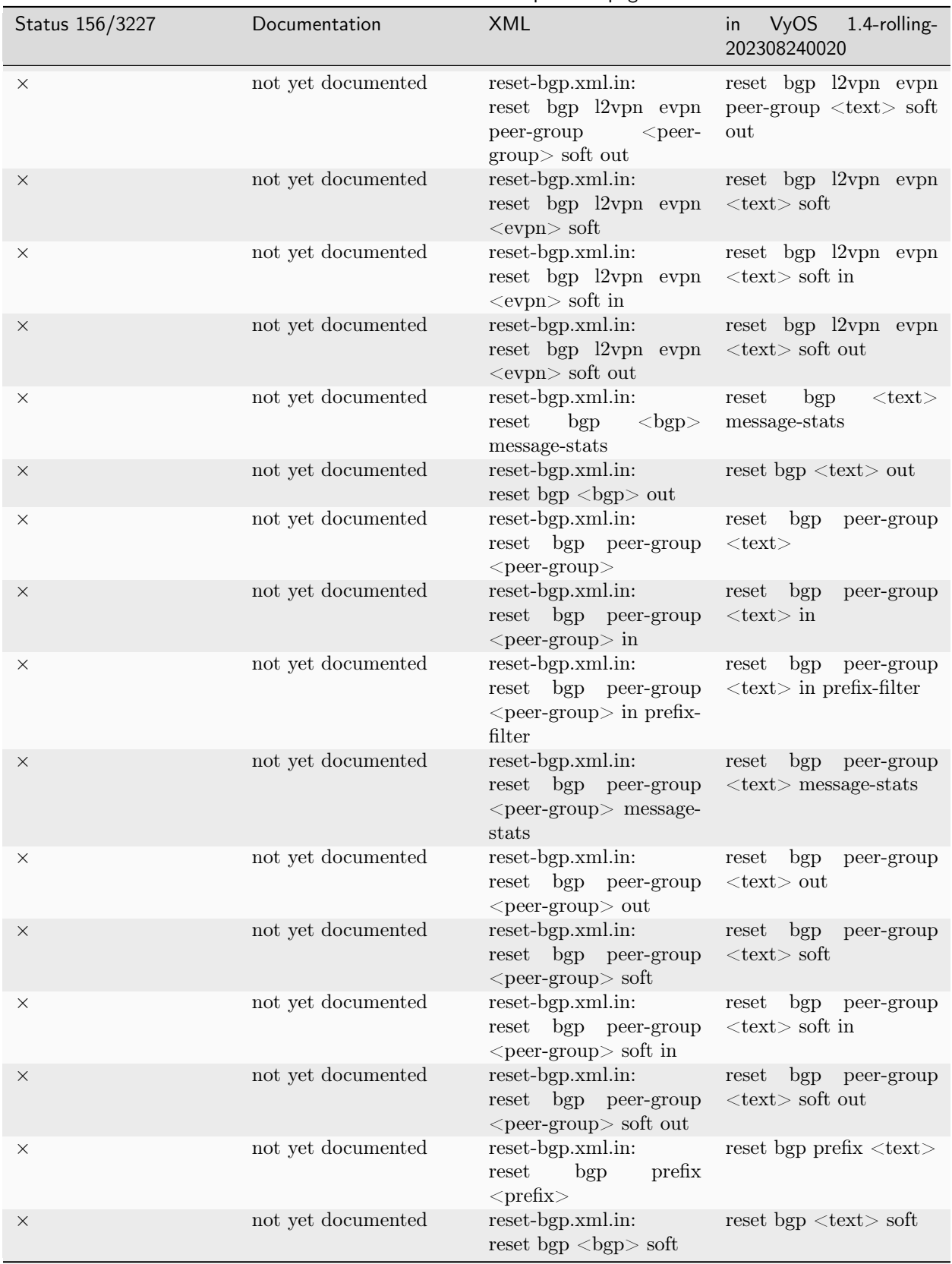

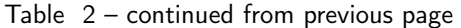

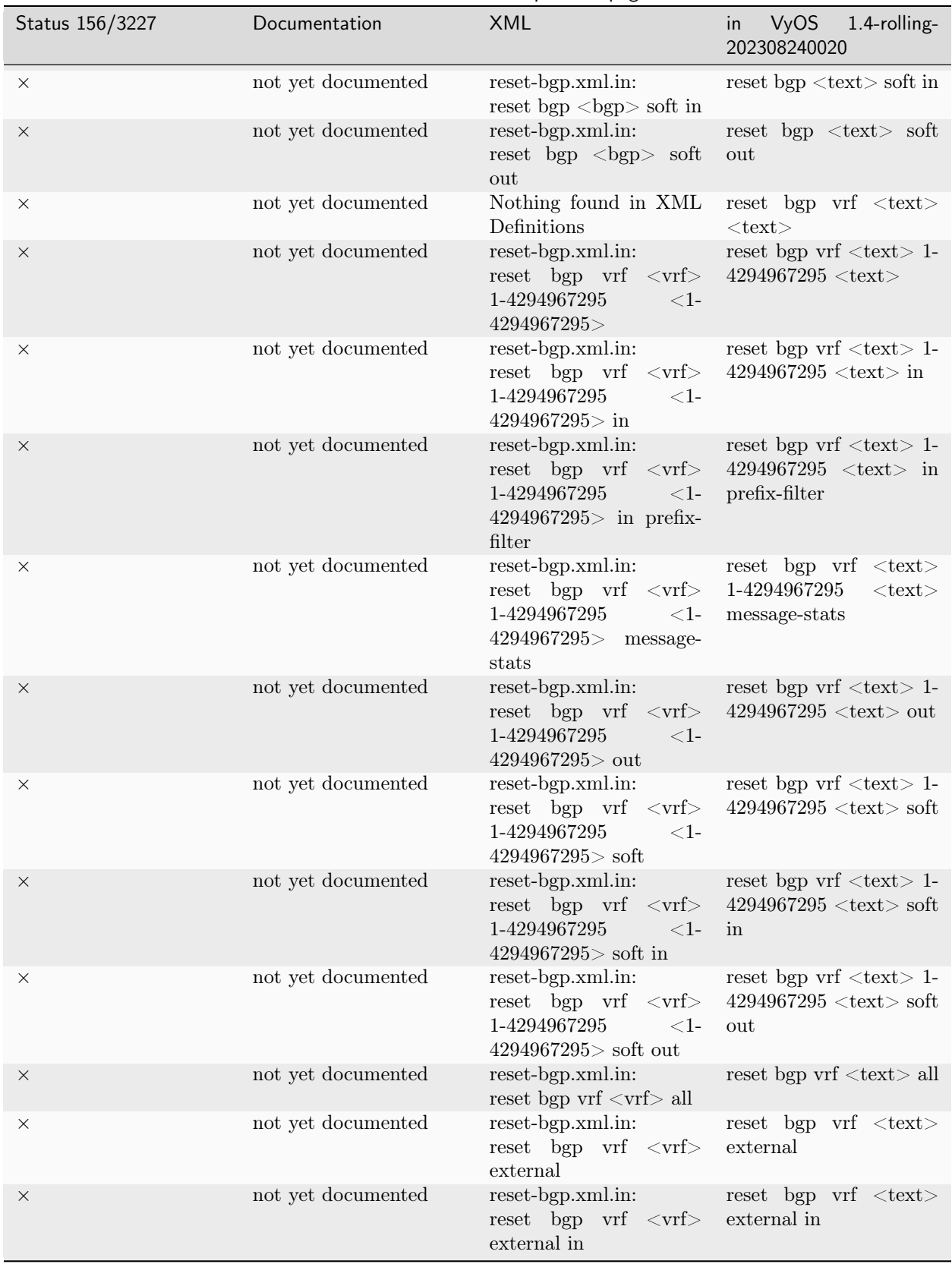

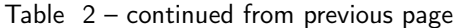

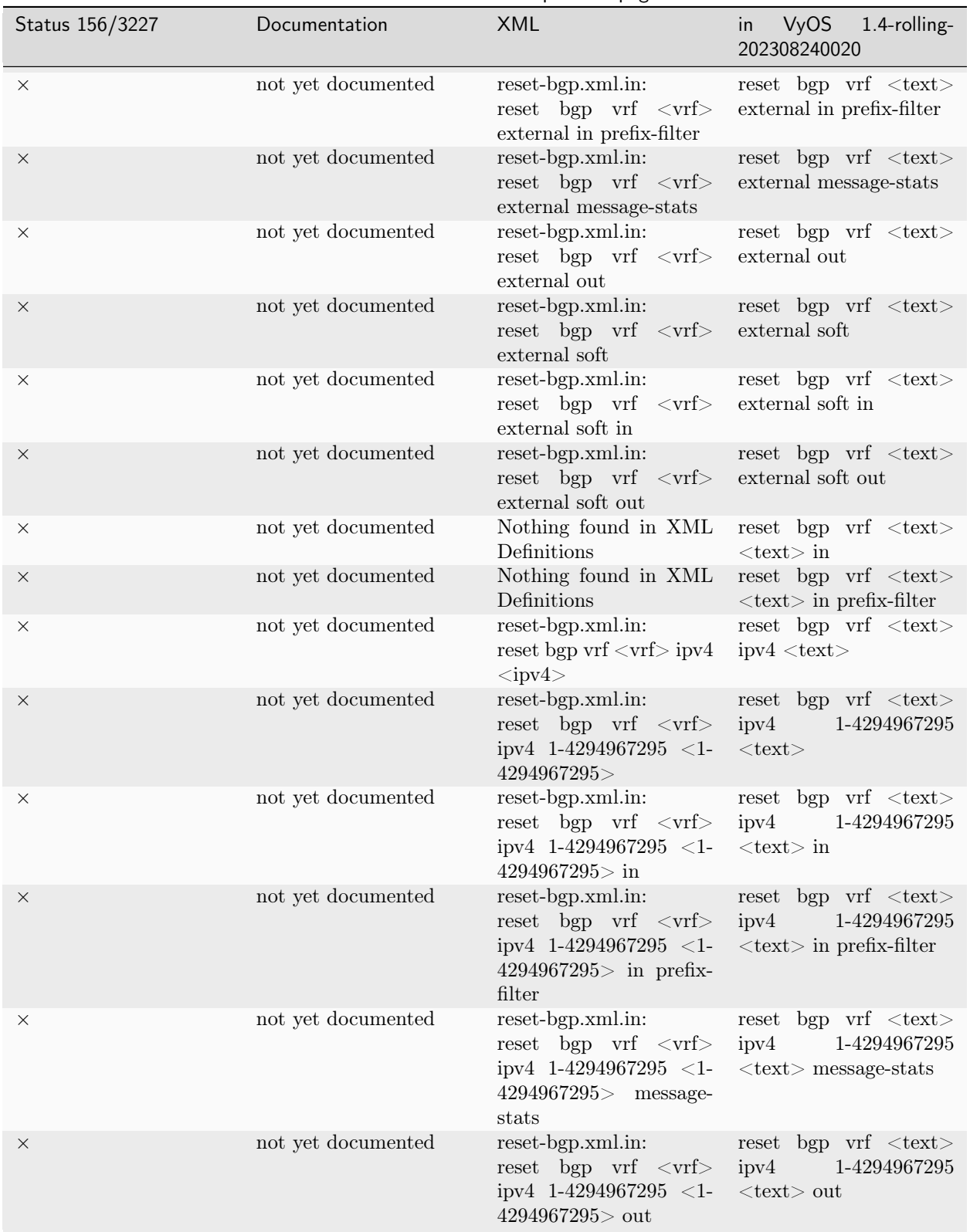

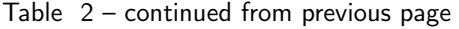

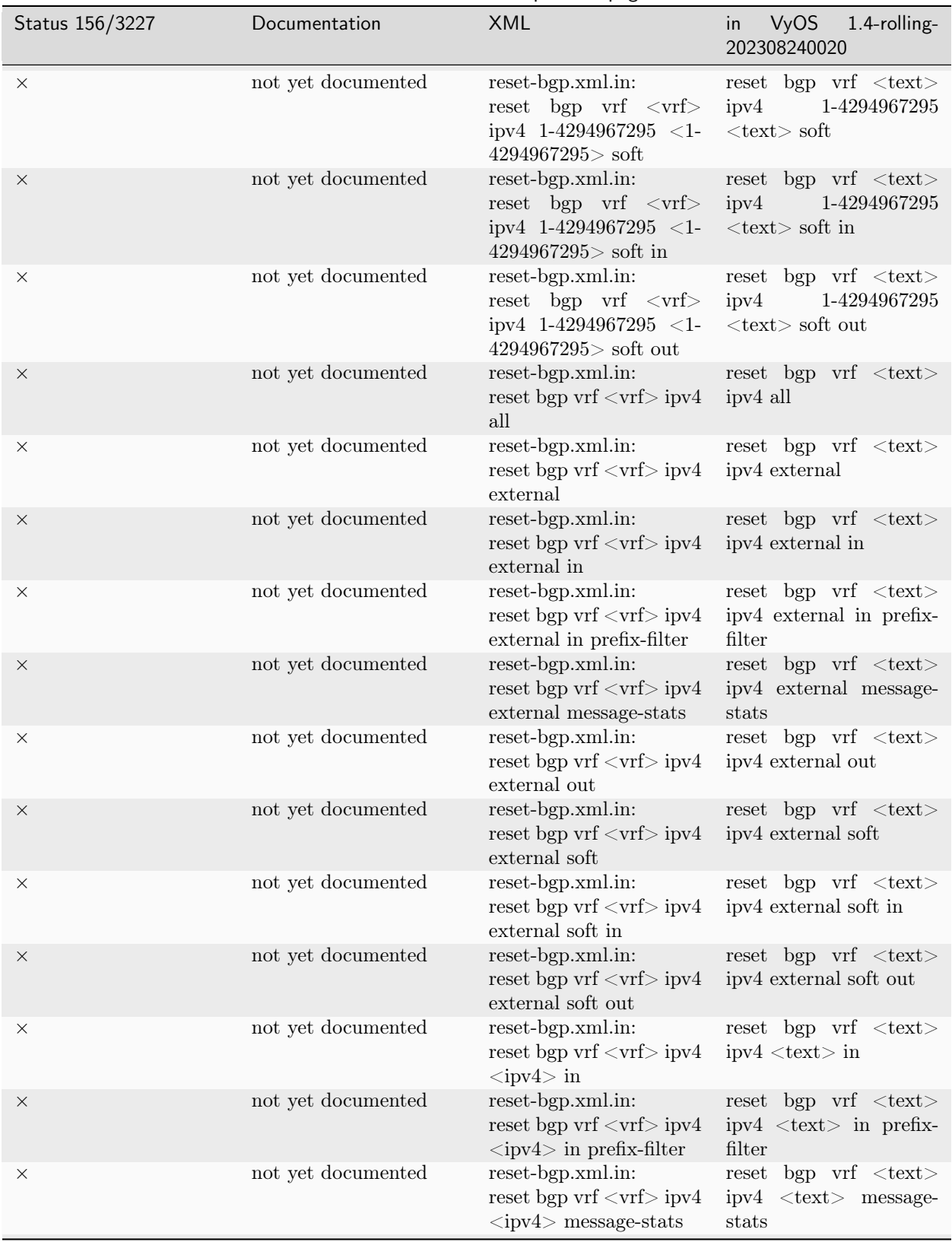

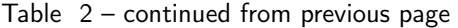

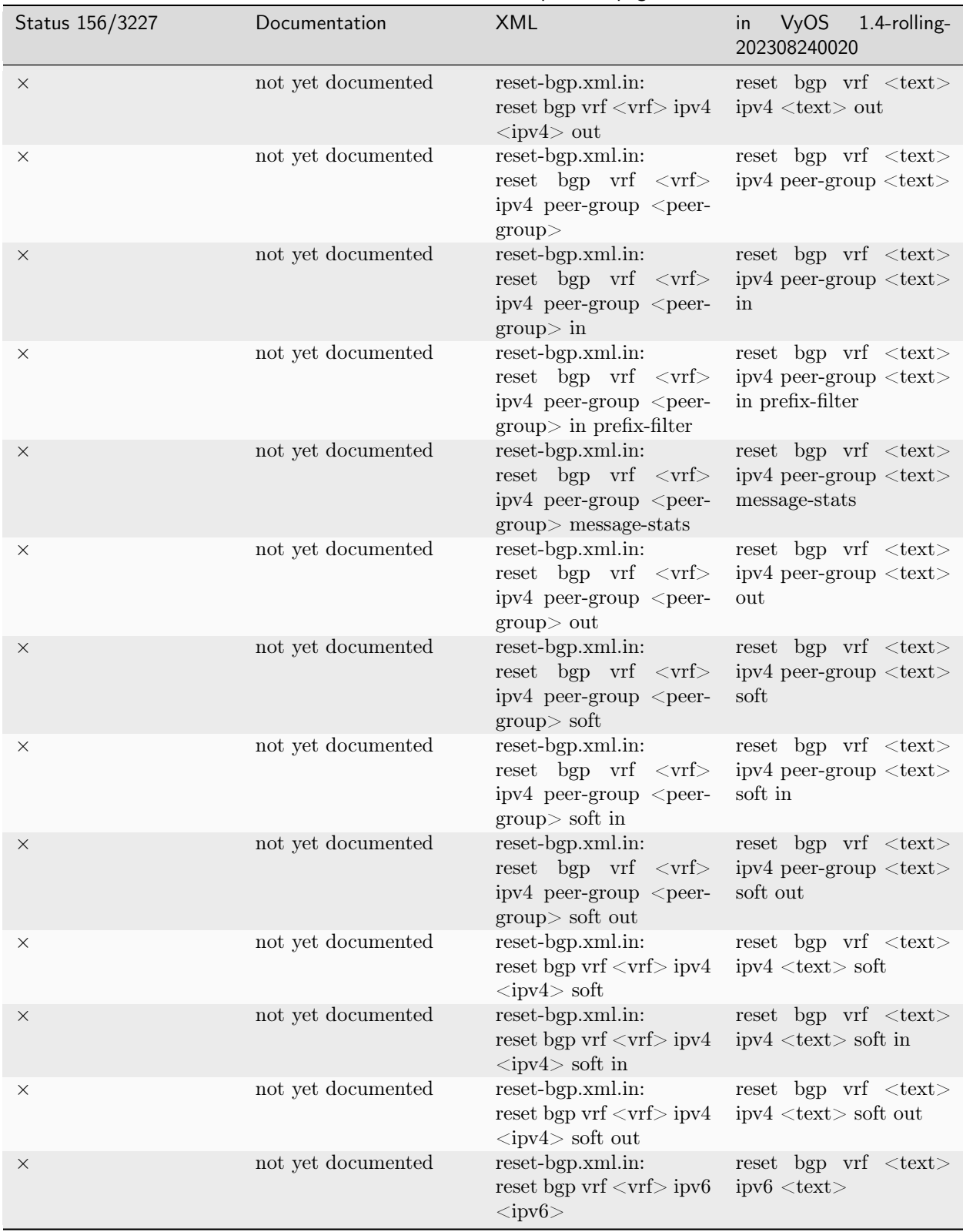

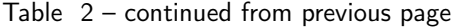

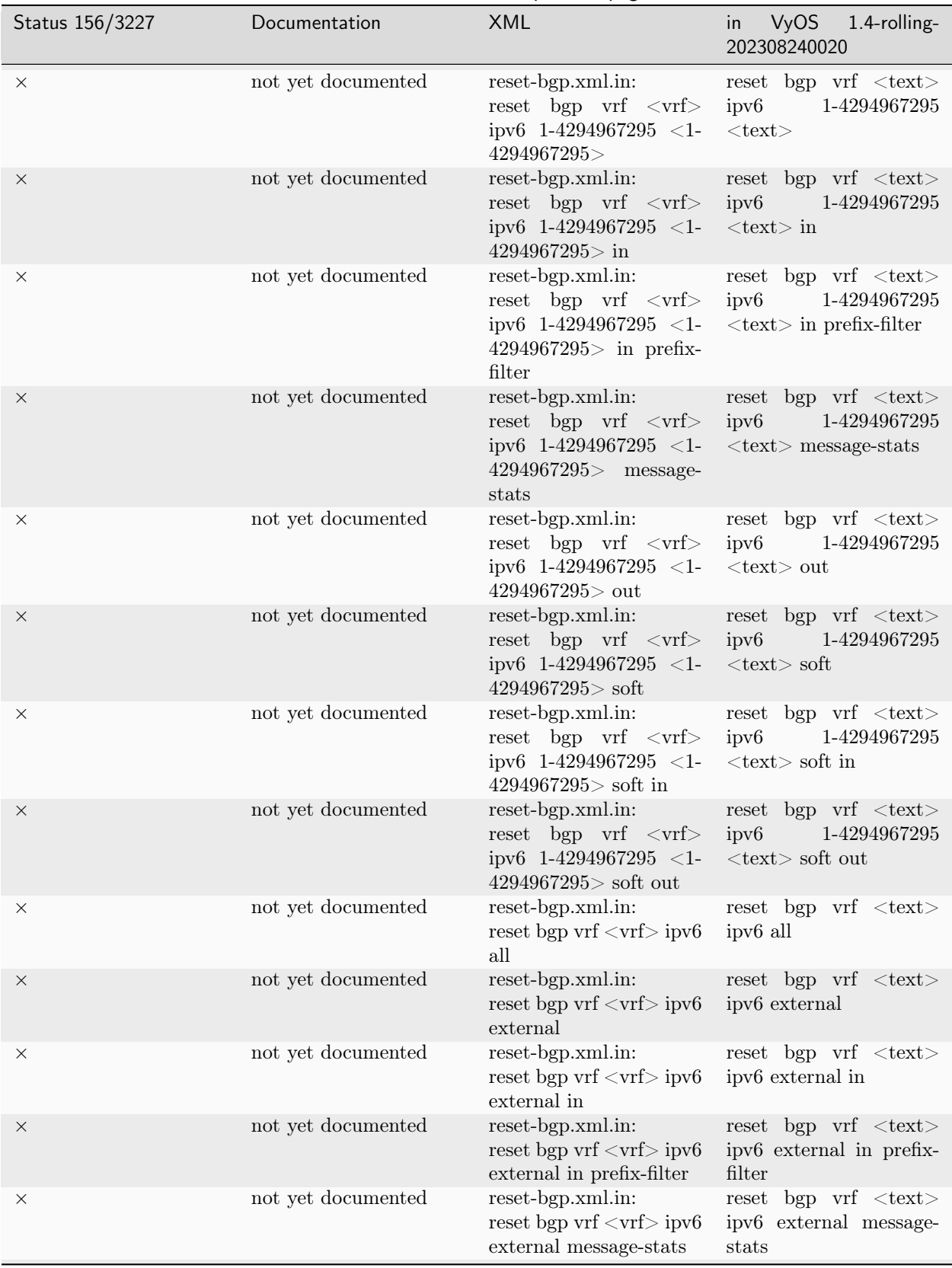

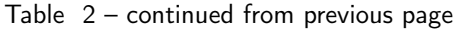

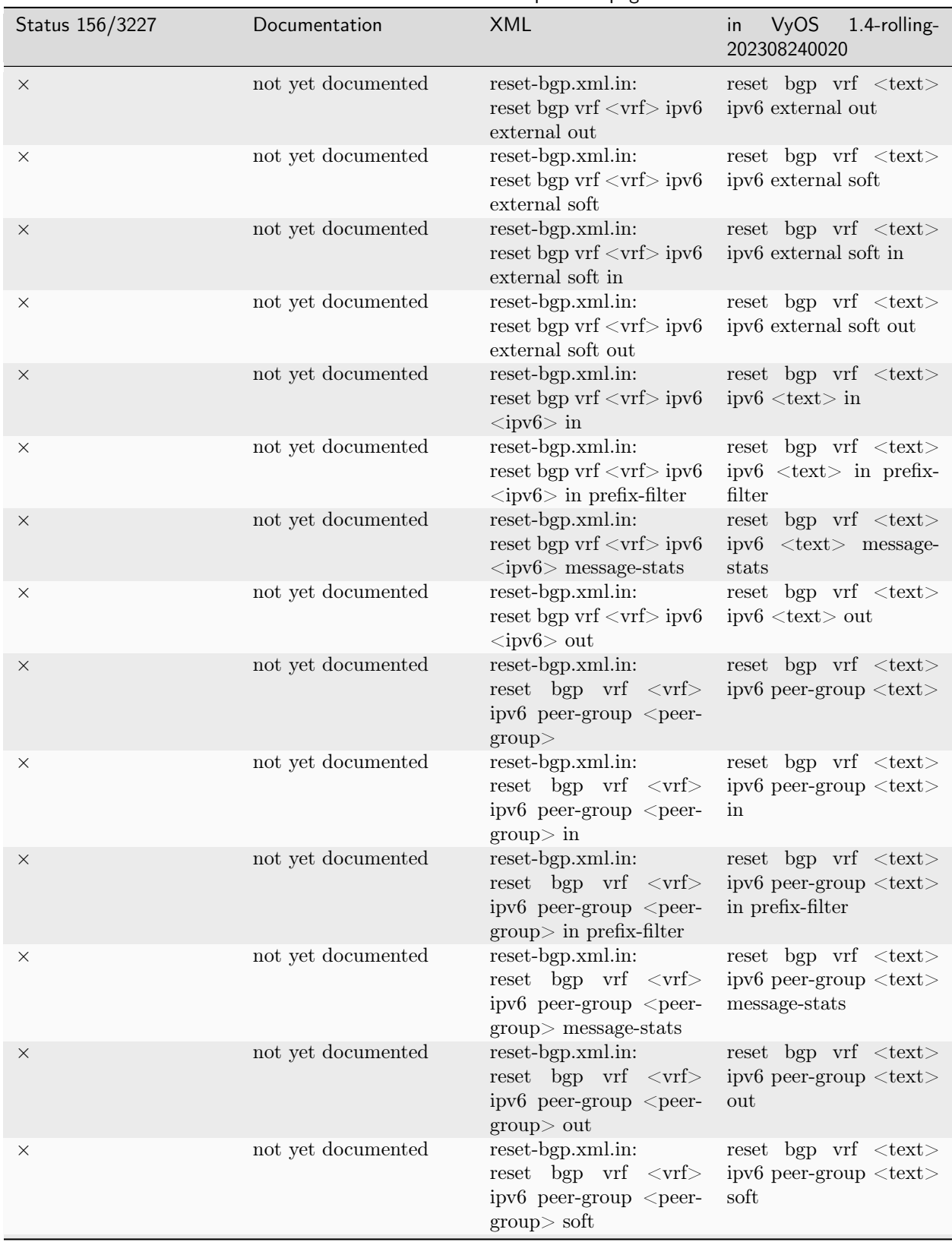

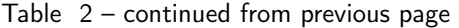

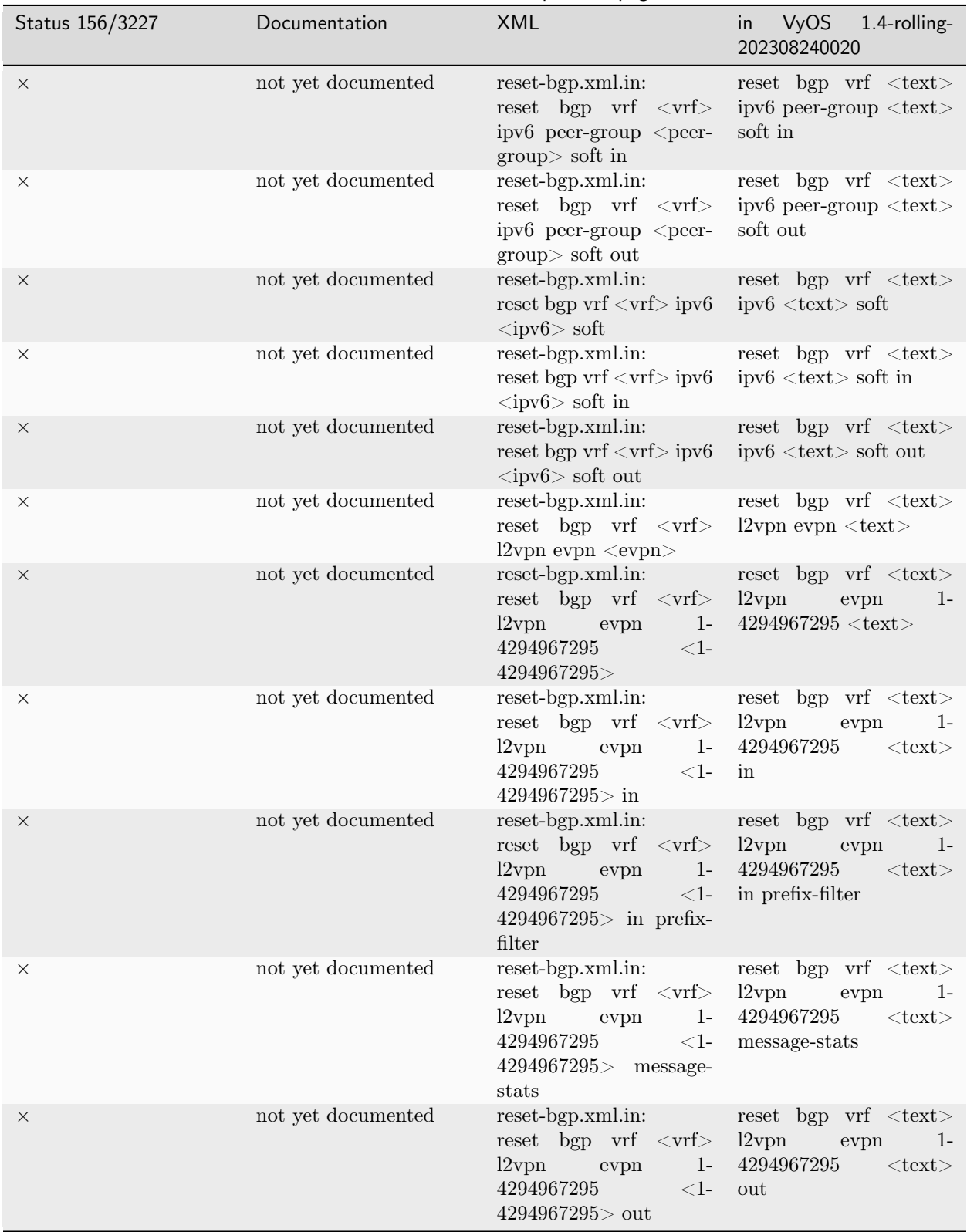

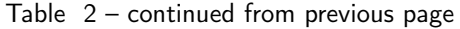

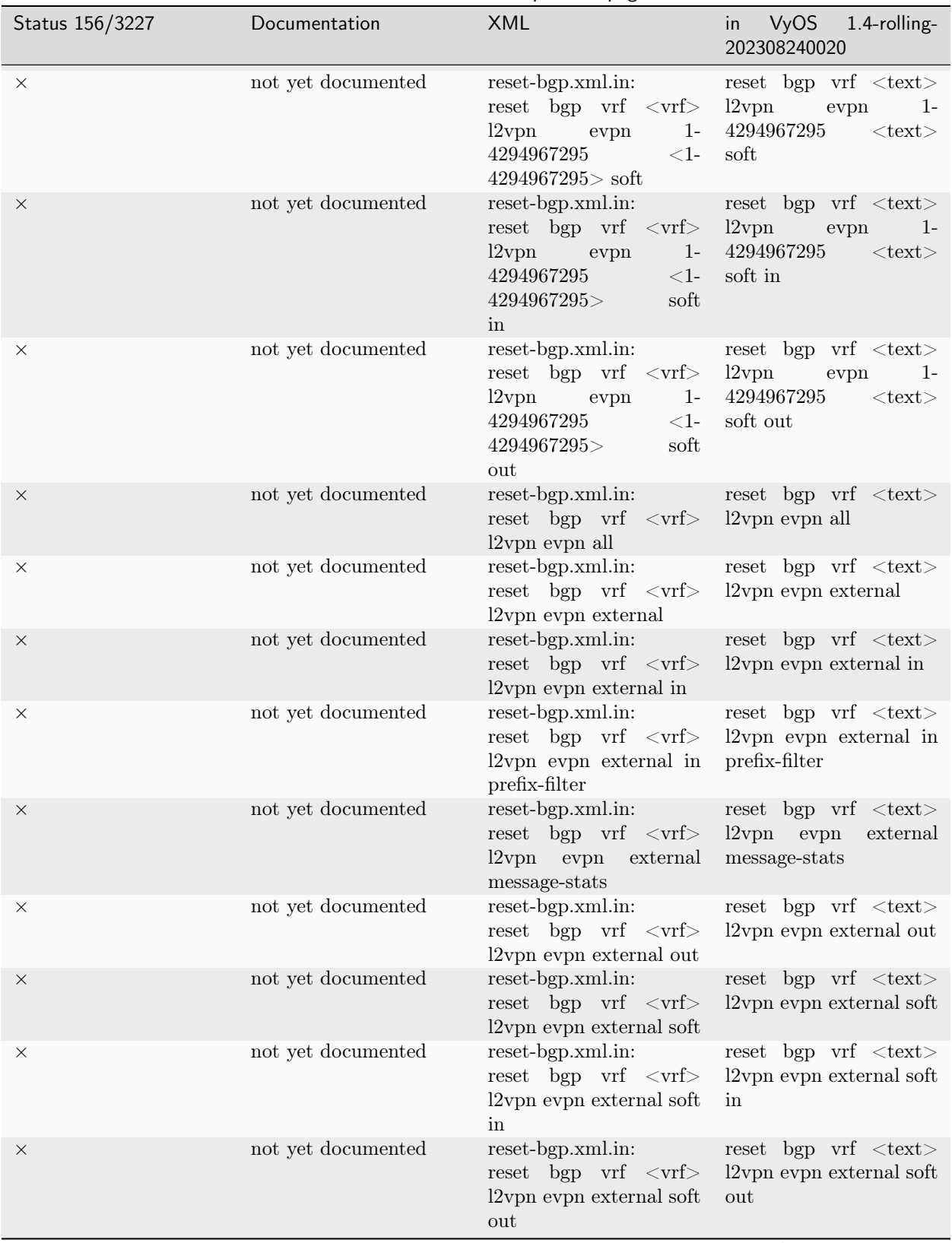

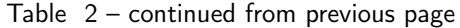

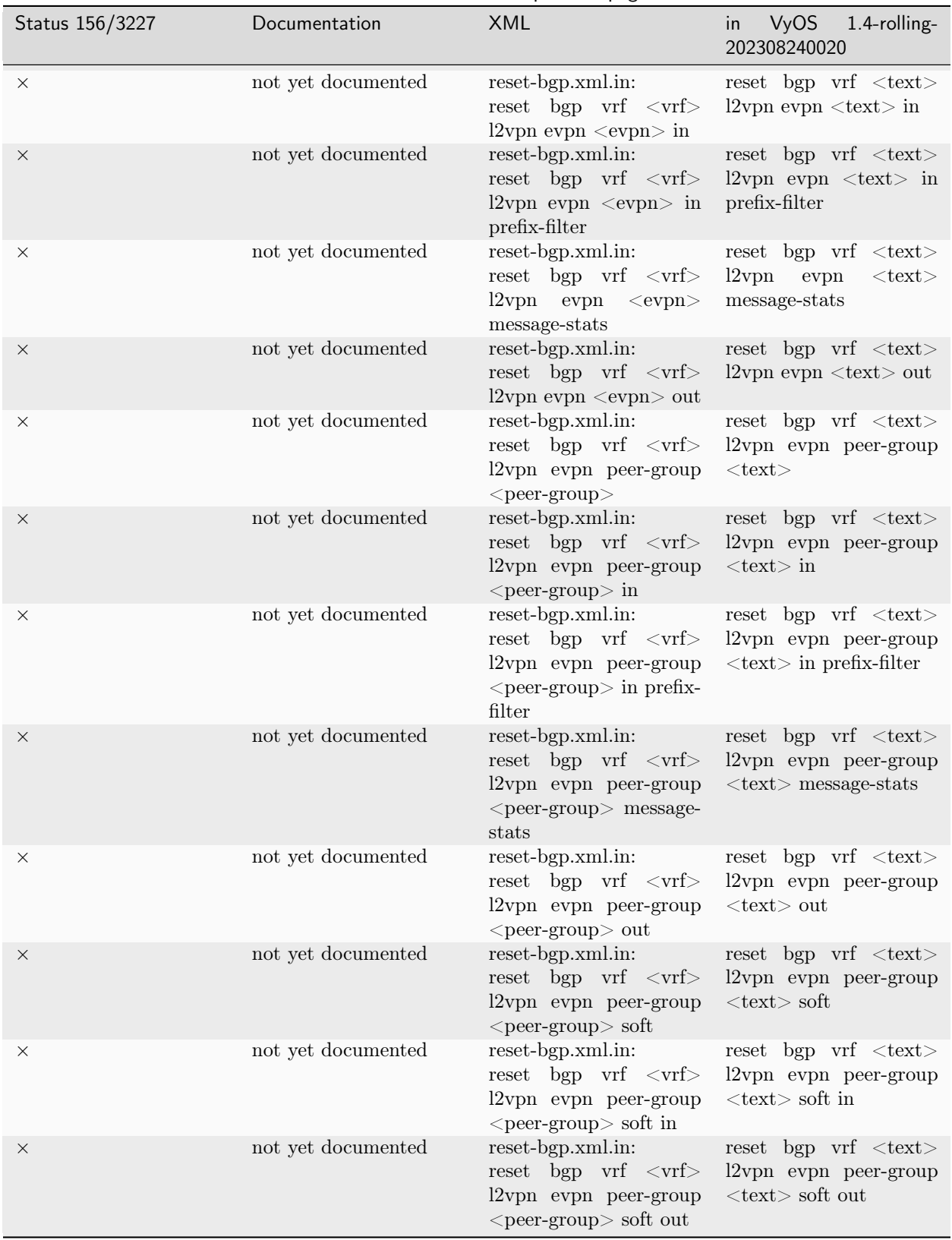

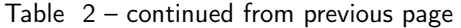

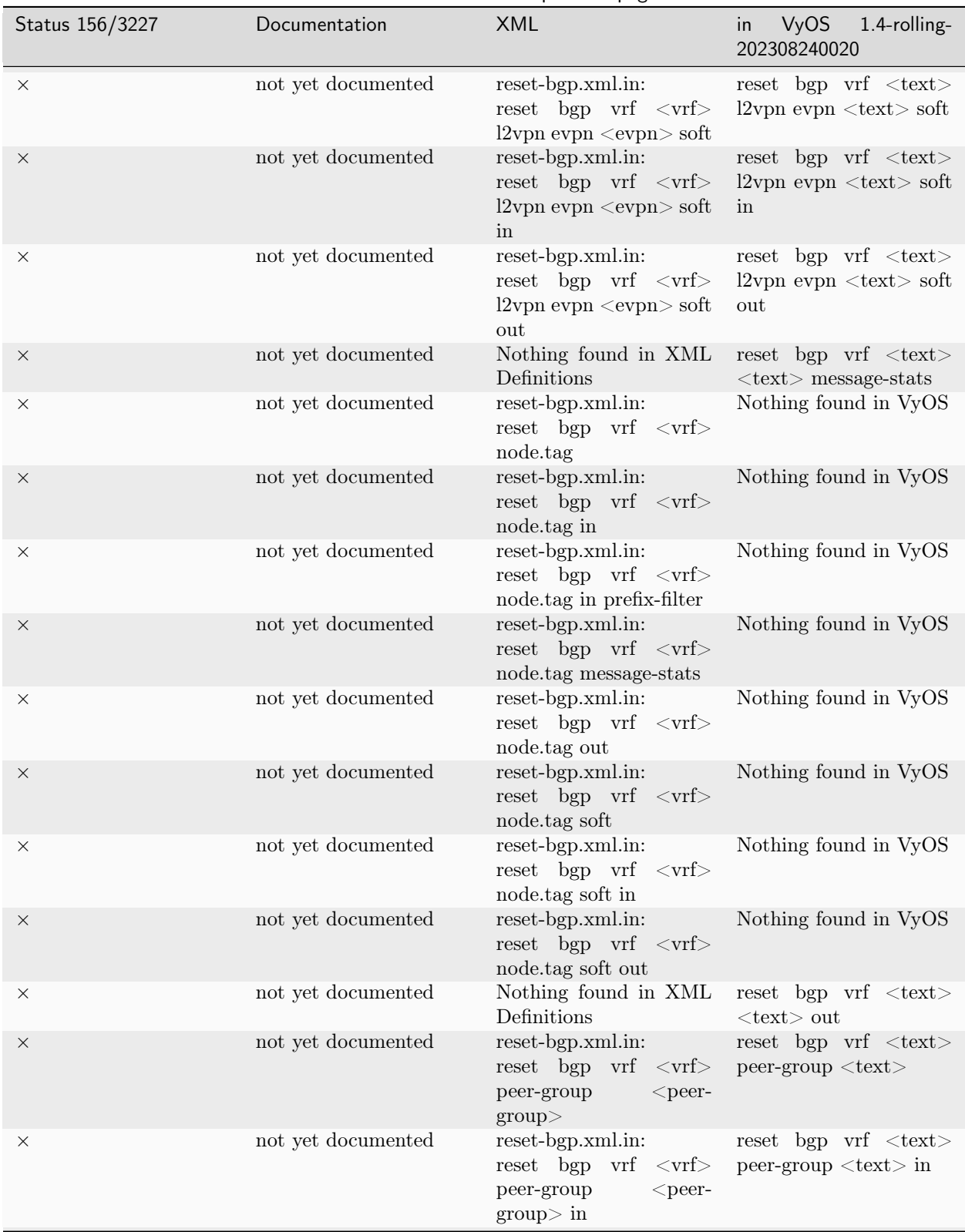

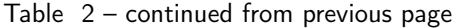

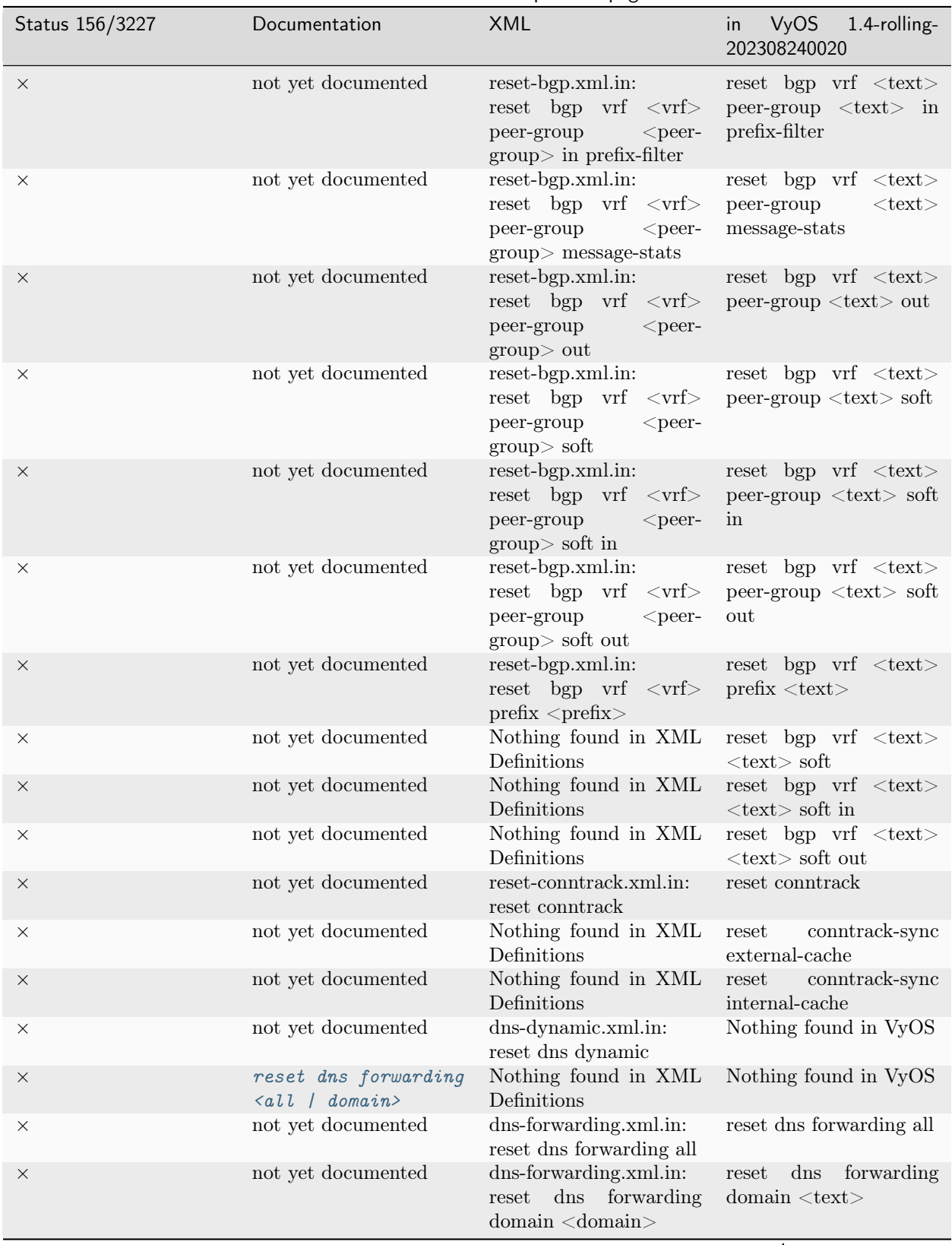

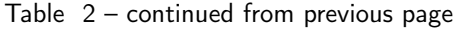

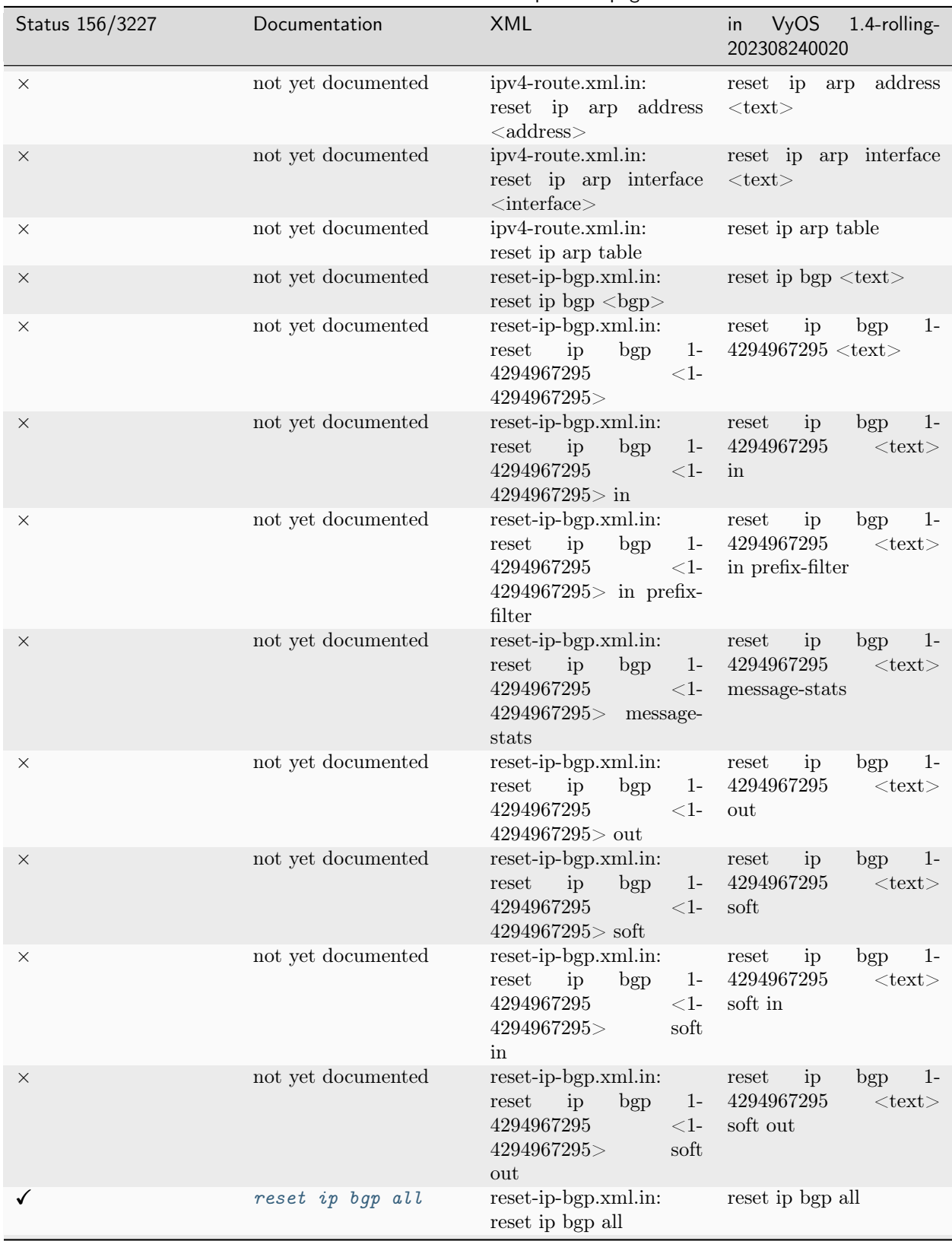

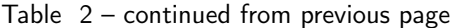

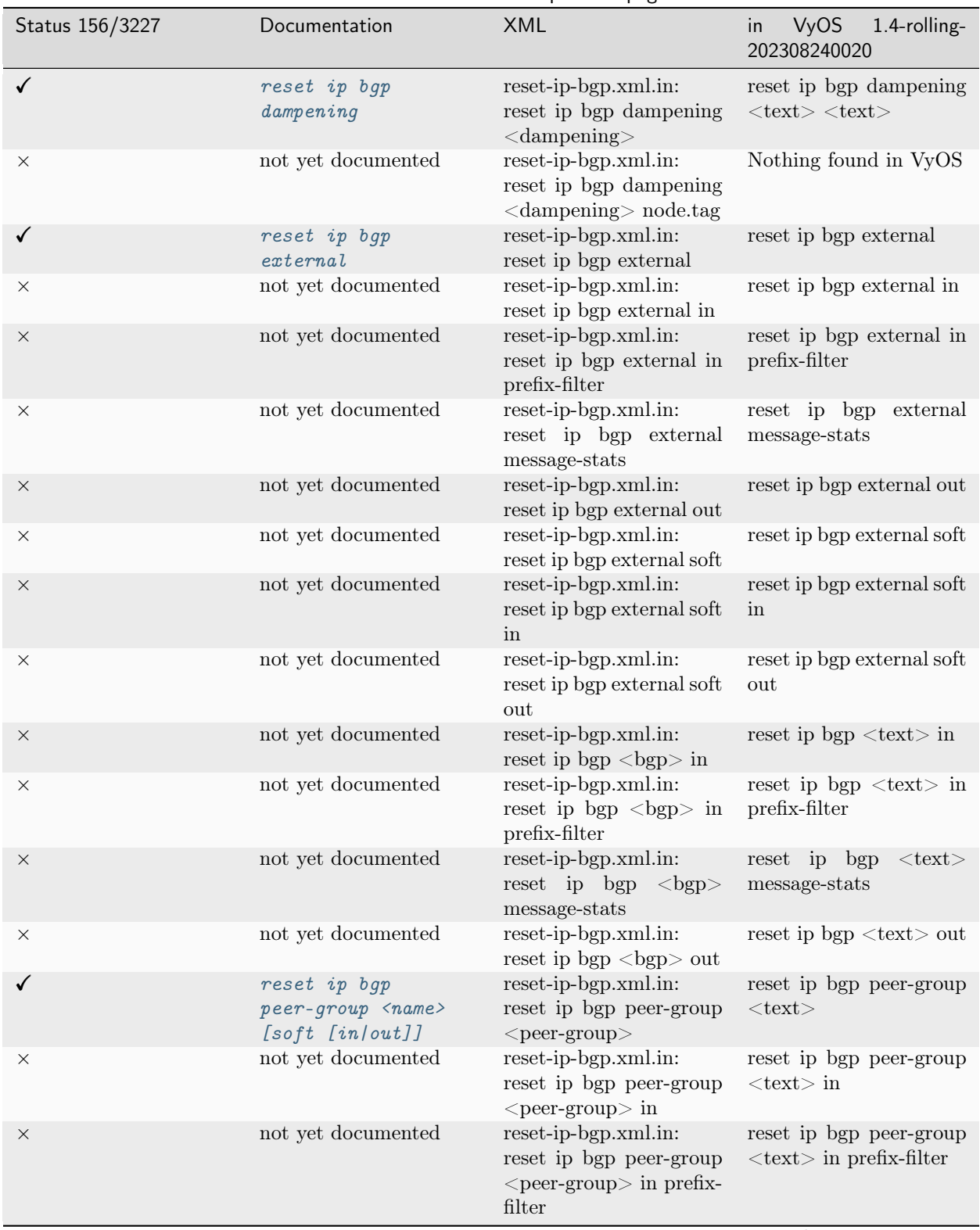

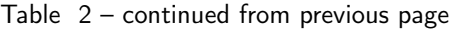

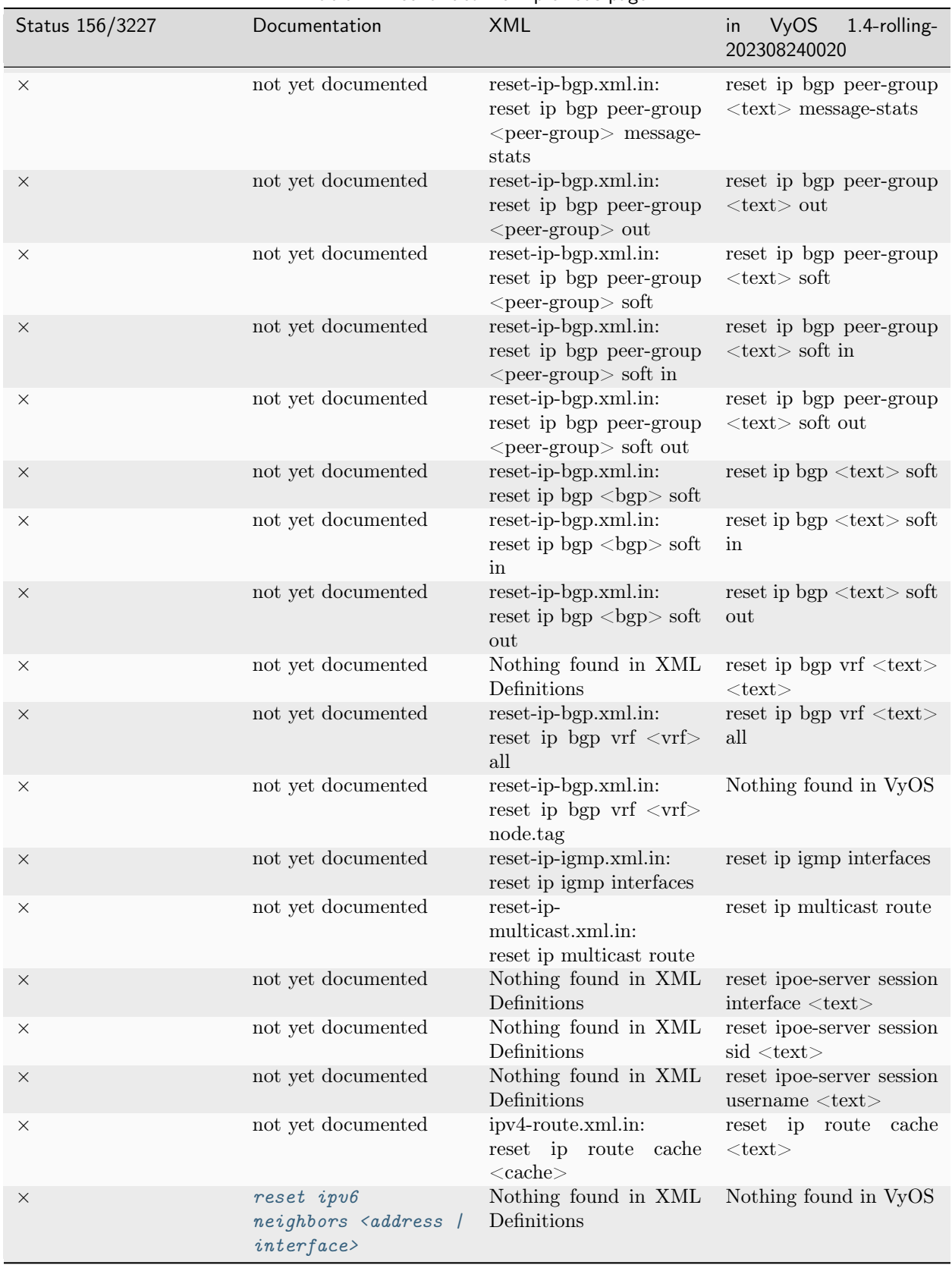

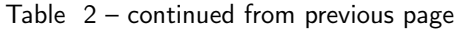

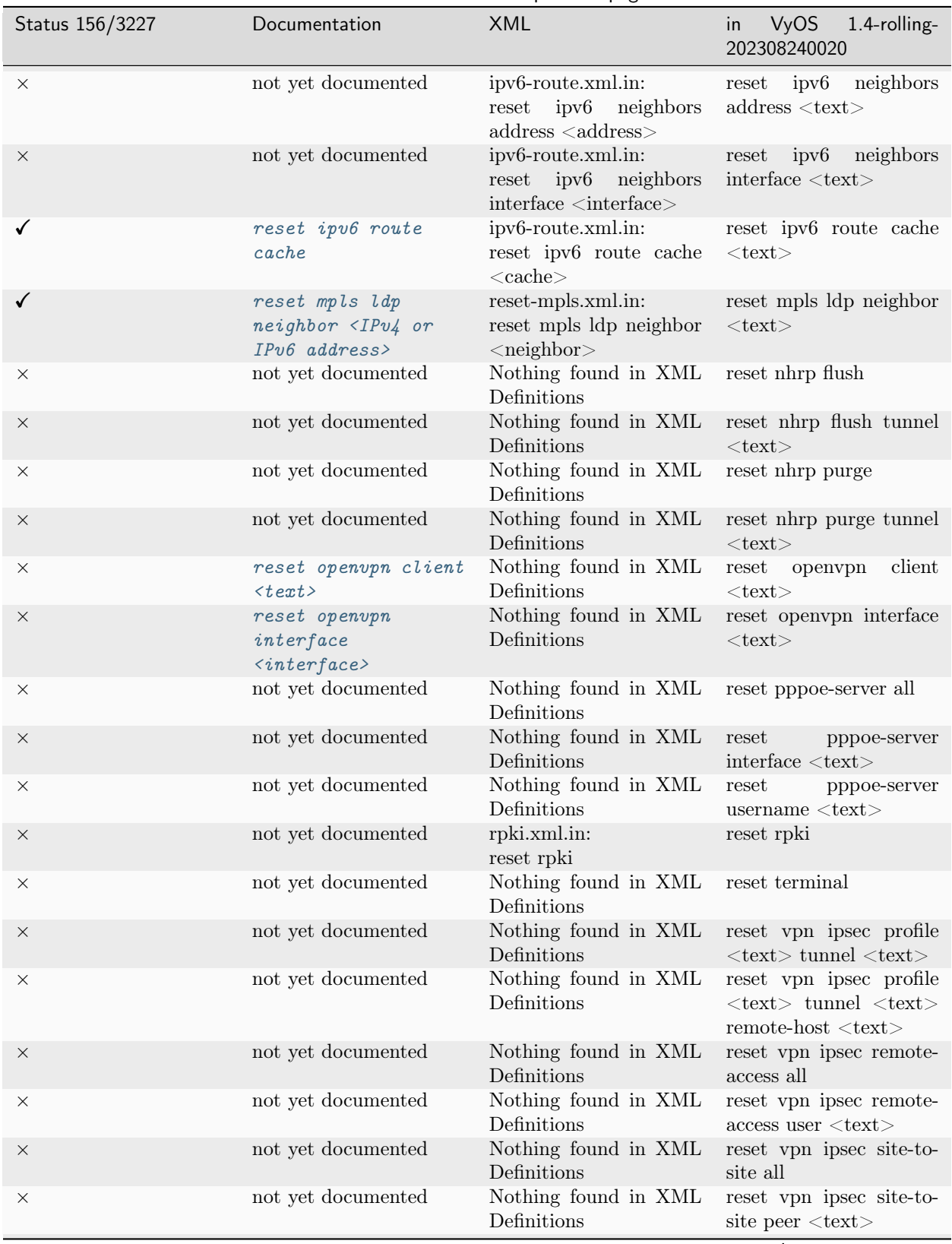

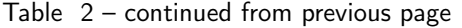

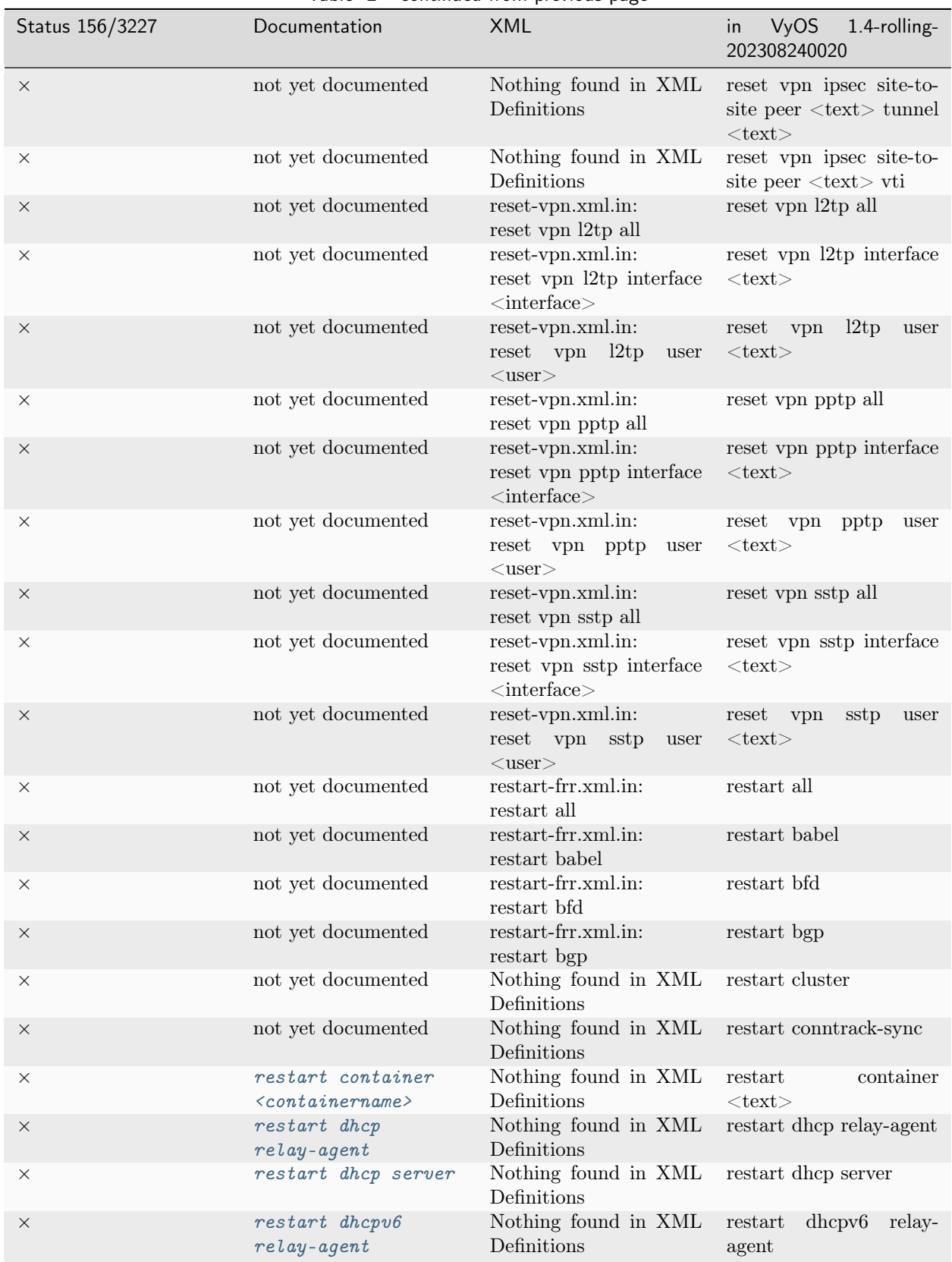

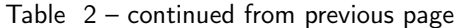

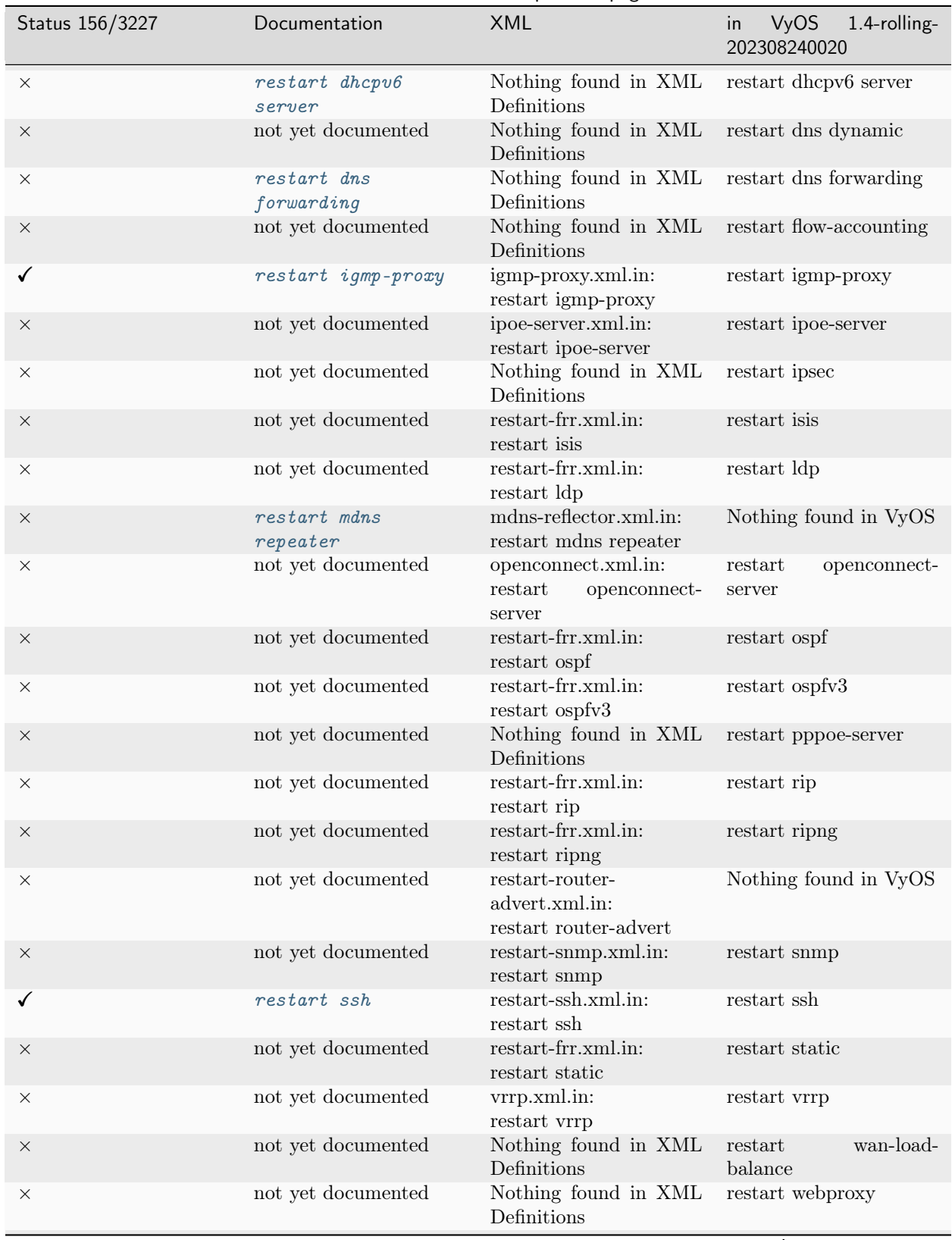

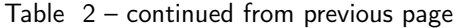

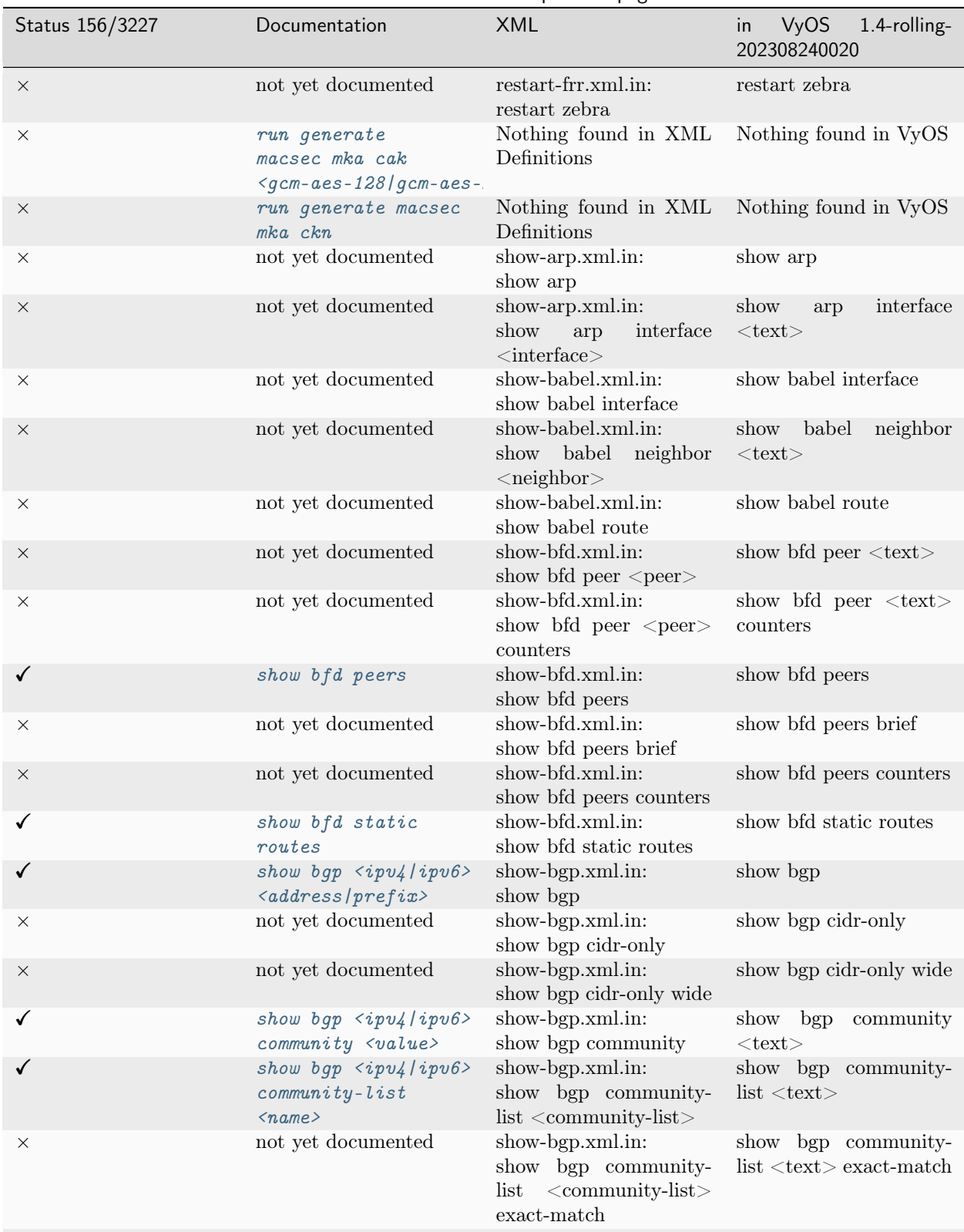

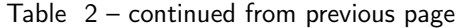

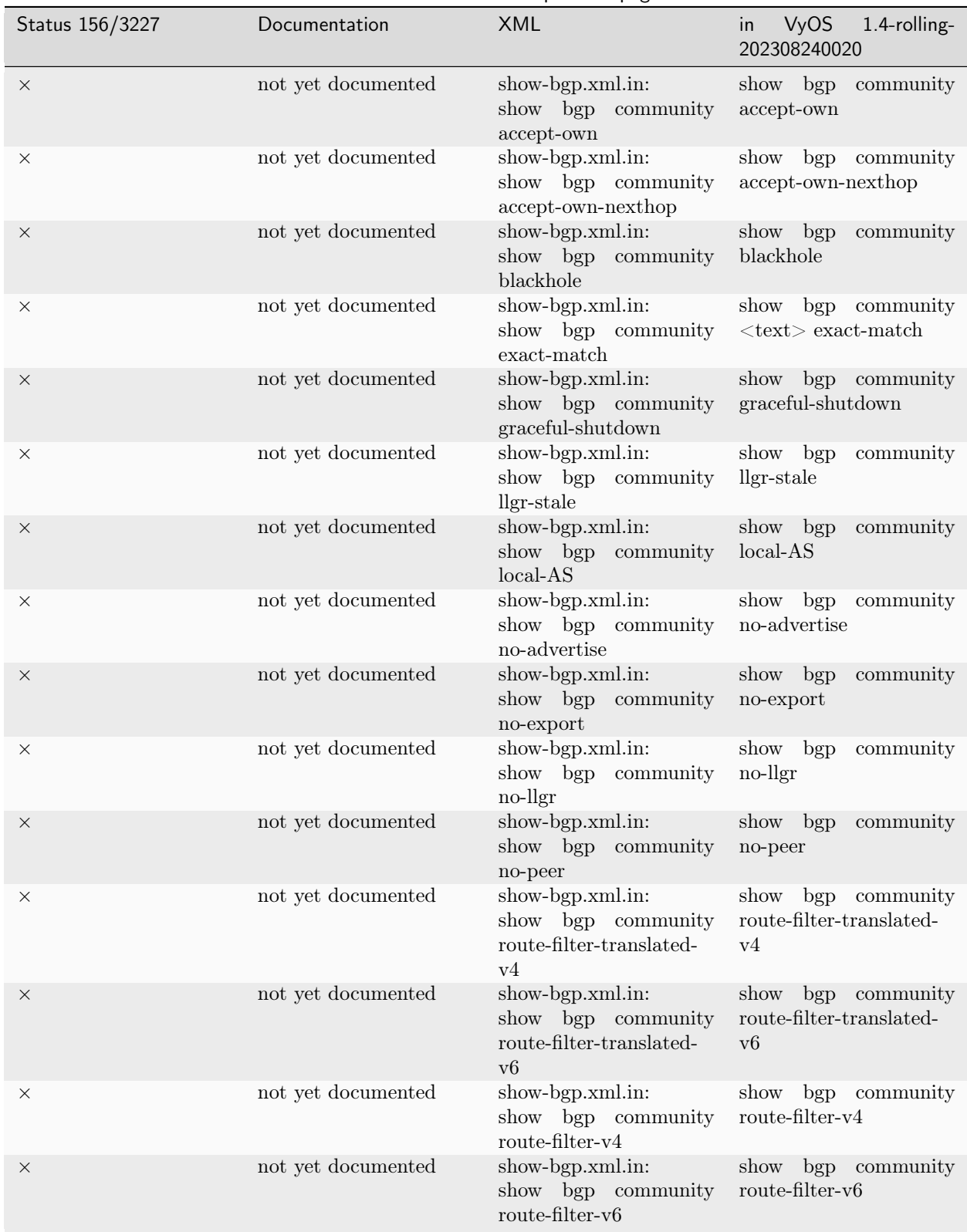

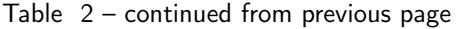

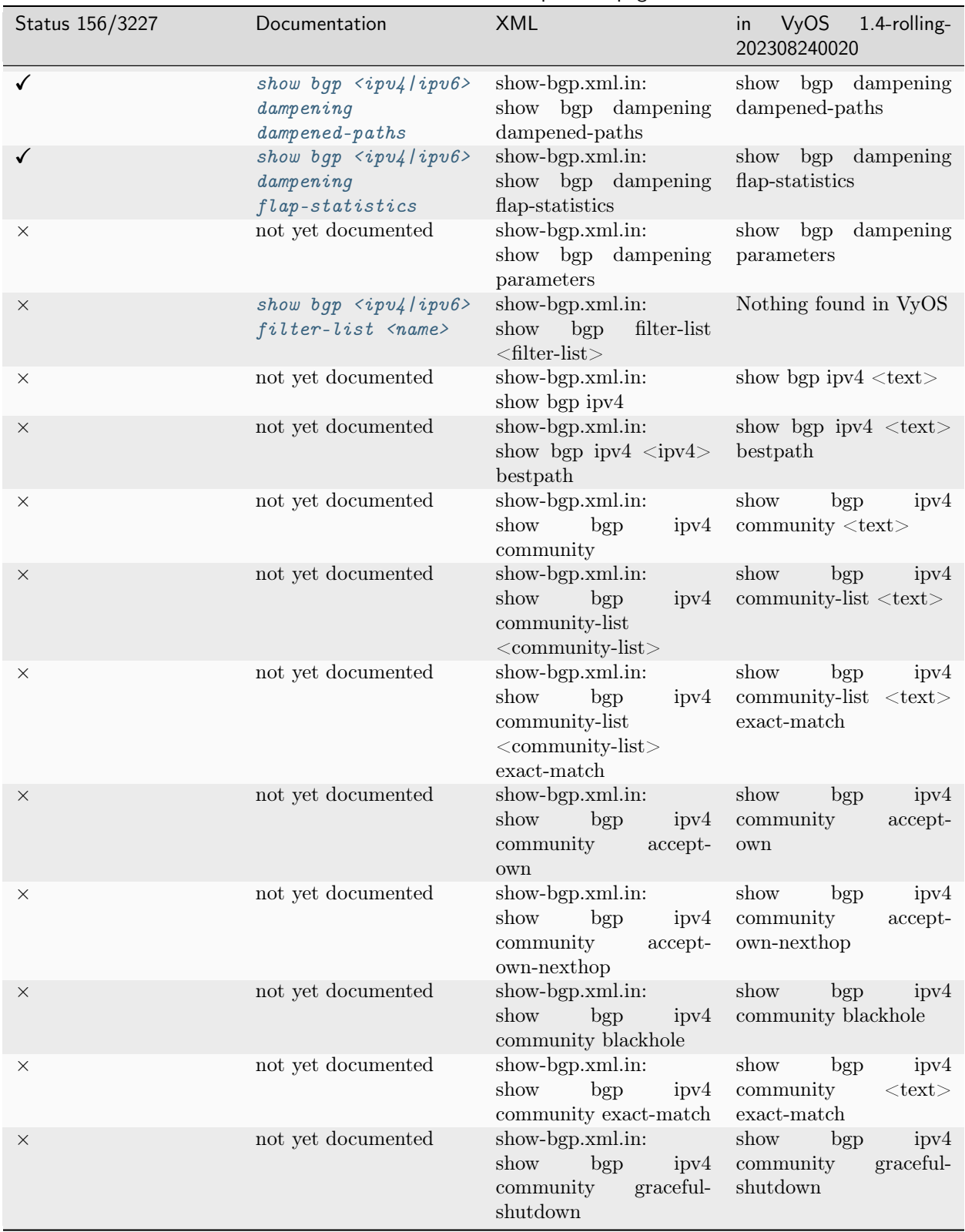

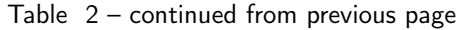

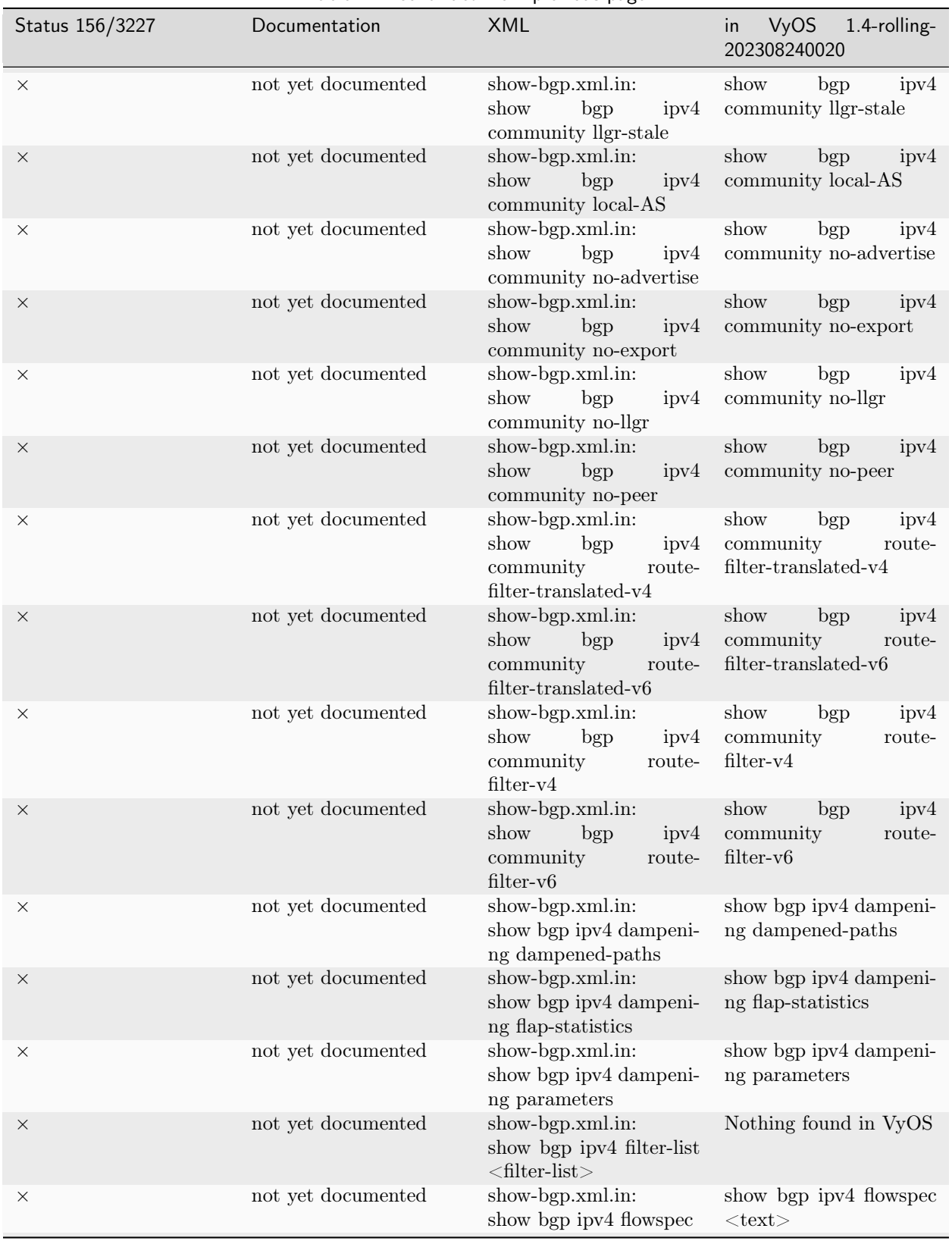

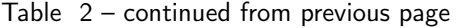
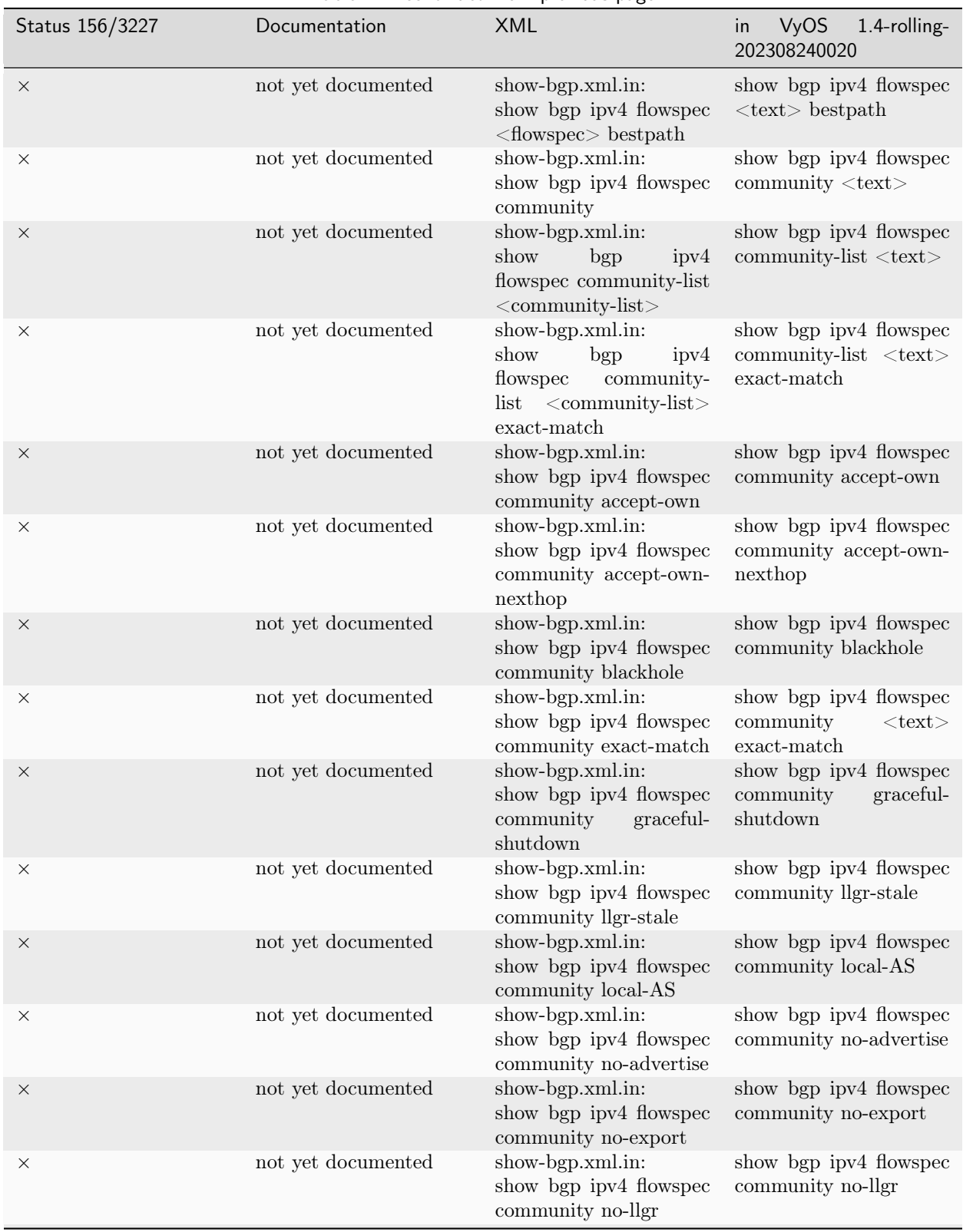

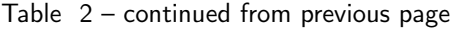

| Status 156/3227 | Documentation      | <b>XML</b>                                                                                                    | <b>VyOS</b><br>1.4-rolling-<br>in<br>202308240020                                           |
|-----------------|--------------------|----------------------------------------------------------------------------------------------------|---------------------------------------------------------------------------------------------|
| $\times$        | not yet documented | show-bgp.xml.in:<br>show bgp ipv4 flowspec<br>community no-peer                                                               | show bgp ipv4 flowspec<br>community no-peer                                                 |
| $\times$        | not yet documented | show-bgp.xml.in:<br>show bgp ipv4 flowspec<br>community route-filter-<br>translated-v4                                        | show bgp ipv4 flowspec<br>community route-filter-<br>translated-v4                          |
| $\times$        | not yet documented | show-bgp.xml.in:<br>show bgp ipv4 flowspec<br>community route-filter-<br>$translated-v6$                                      | show bgp ipv4 flowspec<br>community route-filter-<br>translated-v6                          |
| X               | not yet documented | show-bgp.xml.in:<br>show bgp ipv4 flowspec<br>community route-filter-<br>v4                                                   | show bgp ipv4 flowspec<br>community route-filter-<br>v4                                     |
| $\times$        | not yet documented | show-bgp.xml.in:<br>show bgp ipv4 flowspec<br>community route-filter-<br>v6                                                   | show bgp ipv4 flowspec<br>community route-filter-<br>v6                                     |
| $\times$        | not yet documented | show-bgp.xml.in:<br>show bgp ipv4 flowspec<br>dampening dampened-<br>paths                                                    | show bgp ipv4 flowspec<br>dampening dampened-<br>paths                                      |
| $\times$        | not yet documented | show-bgp.xml.in:<br>show bgp ipv4 flowspec<br>dampening<br>$flap-$<br>statistics                                              | show bgp ipv4 flowspec<br>dampening<br>$flap-$<br>statistics                                |
| X               | not yet documented | show-bgp.xml.in:<br>show bgp ipv4 flowspec<br>dampening parameters                                                            | show bgp ipv4 flowspec<br>dampening parameters                                              |
| $\times$        | not yet documented | show-bgp.xml.in:<br>show bgp ipv4 flowspec<br>detail                                                                          | show bgp ipv4 flowspec<br>detail                                                            |
| X               | not yet documented | show-bgp.xml.in:<br>show bgp ipv4 flowspec<br>$filter-list < filter-list >$                                                   | Nothing found in VyOS                                                                       |
| $\times$        | not yet documented | show-bgp.xml.in:<br>show bgp ipv4 flowspec<br>large-community                                                                 | show bgp ipv4 flowspec<br>large-community<br>$<$ text $>$                                   |
| X               | not yet documented | show-bgp.xml.in:<br>show bgp ipv4 flowspec<br>large-community-list<br>$\langle$ large-community-list $\rangle$                | show bgp ipv4 flowspec<br>large-community-list<br>$<\!\!{\rm text}\!\!>$                    |
| $\times$        | not yet documented | show-bgp.xml.in:<br>show bgp ipv4 flowspec<br>large-community-list<br>$\langle$ large-community-list $\rangle$<br>exact-match | show bgp ipv4 flowspec<br>large-community-list<br>$\langle \text{text} \rangle$ exact-match |

Table 2 – continued from previous page

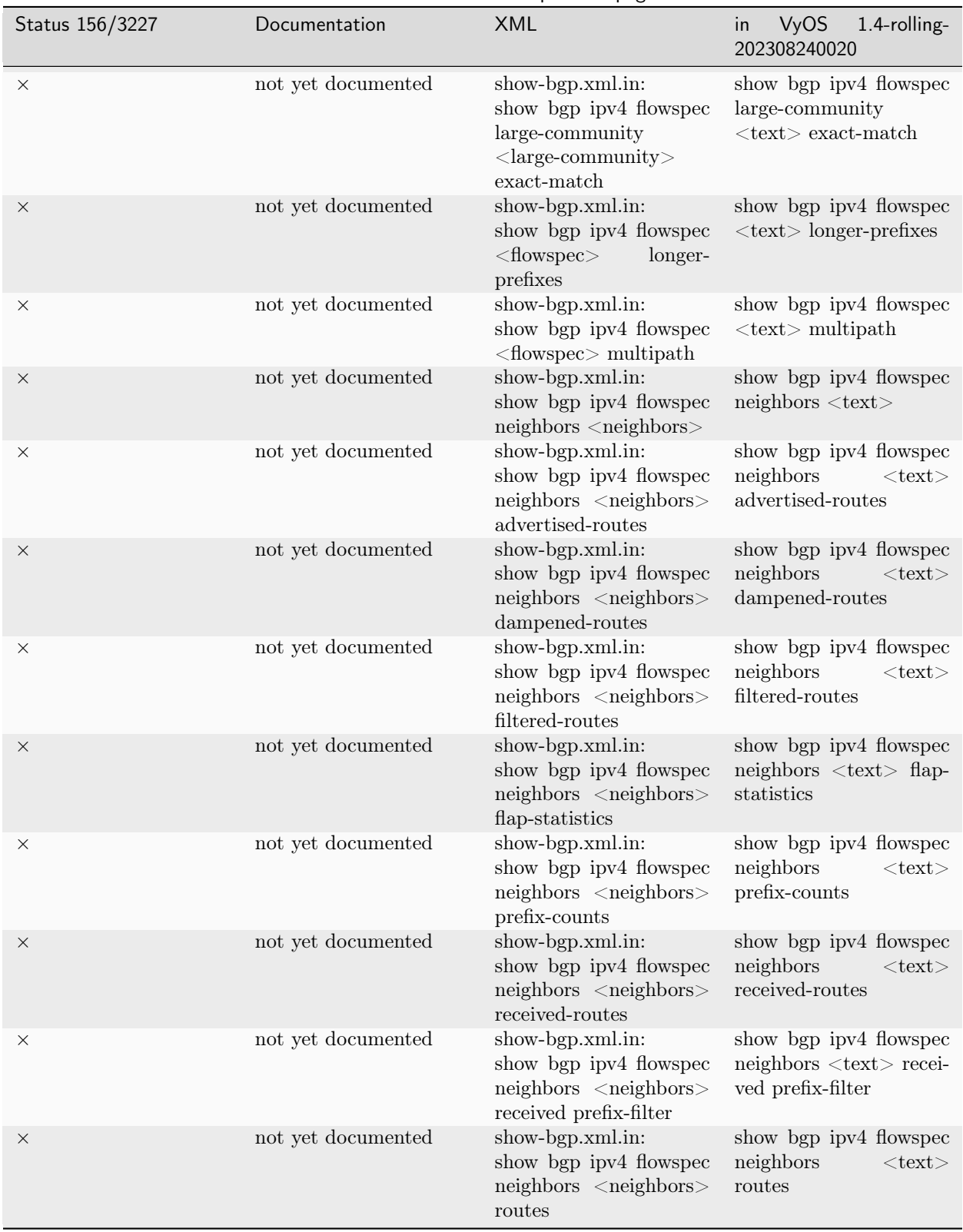

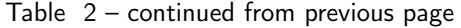

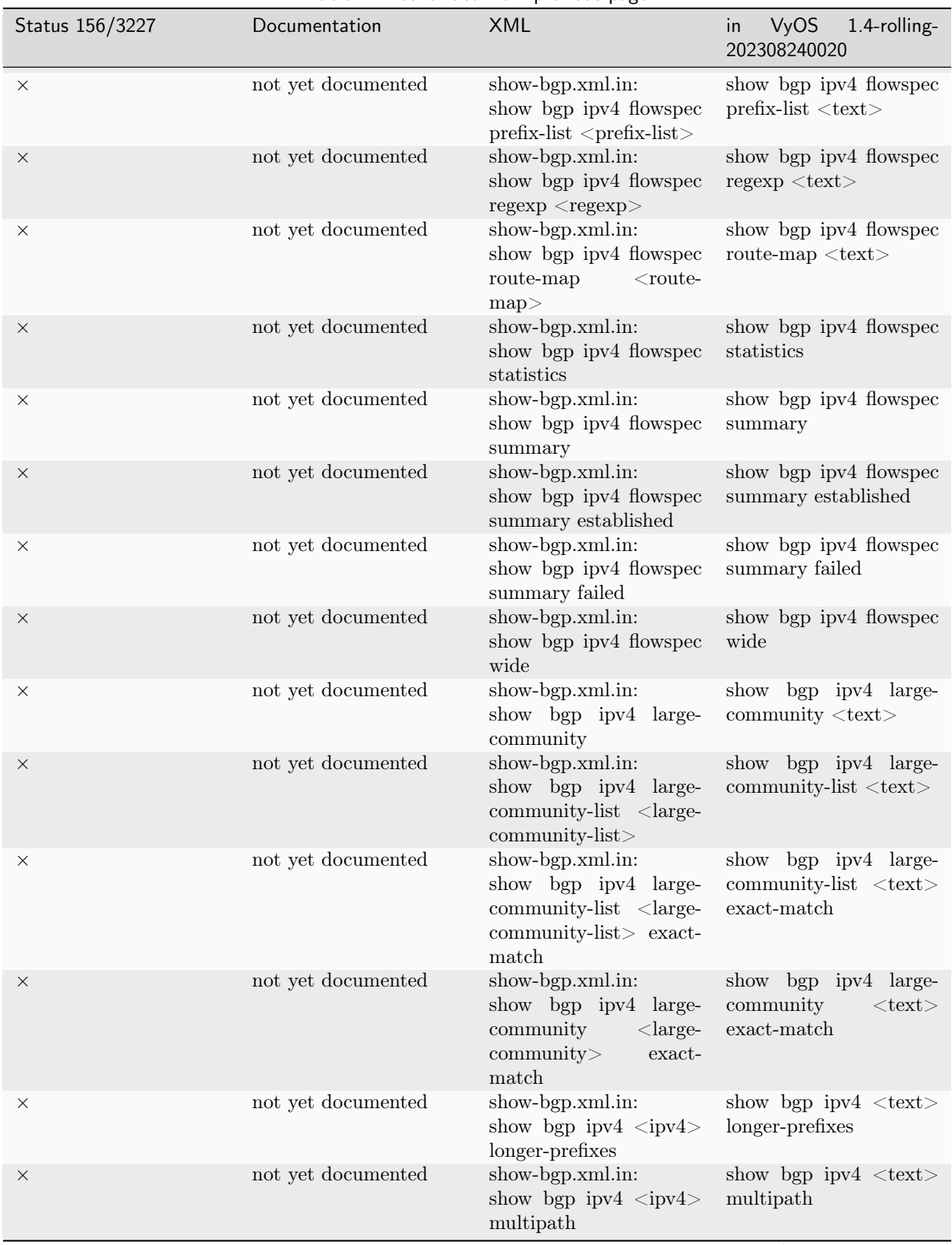

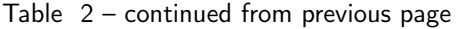

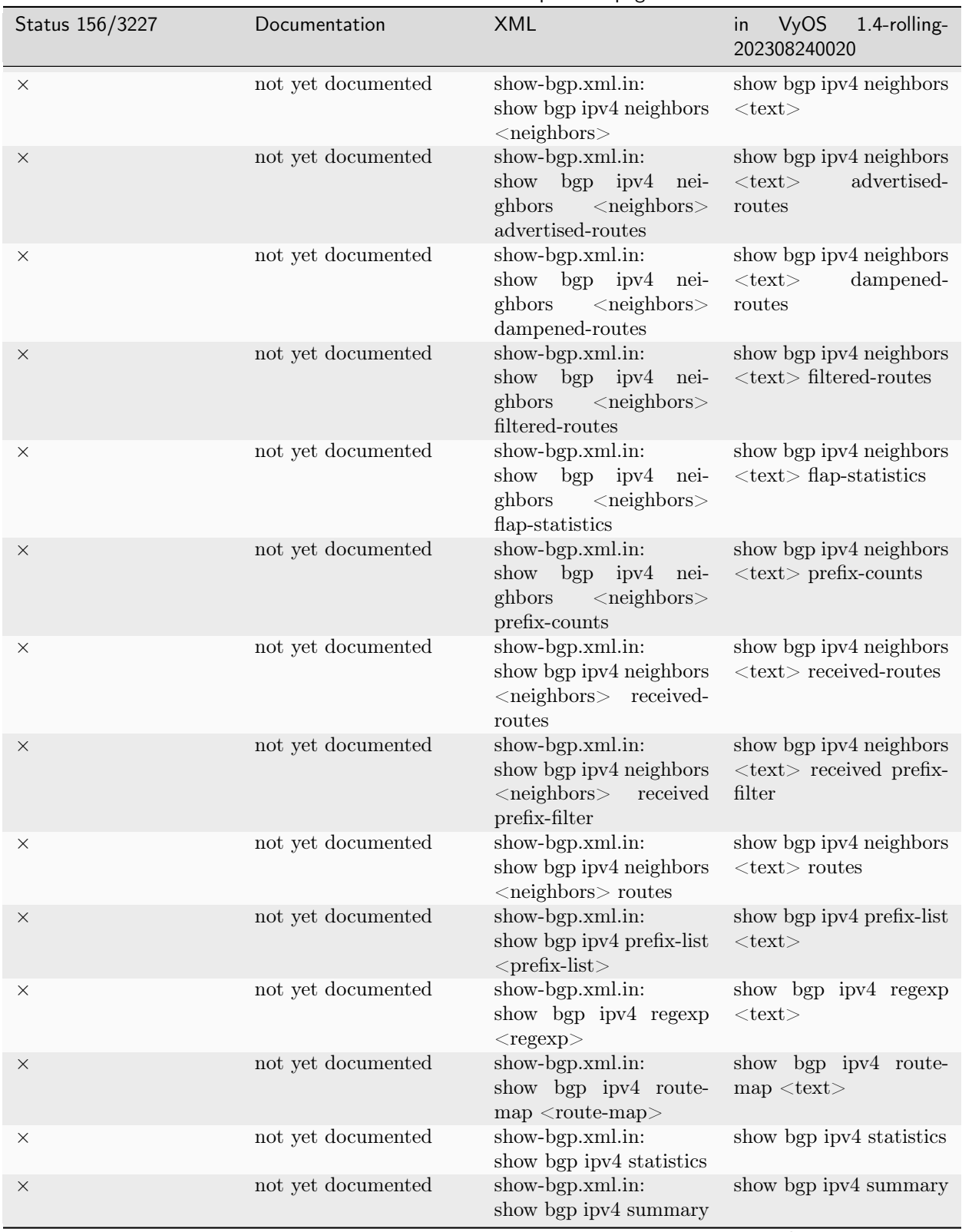

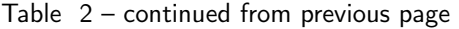

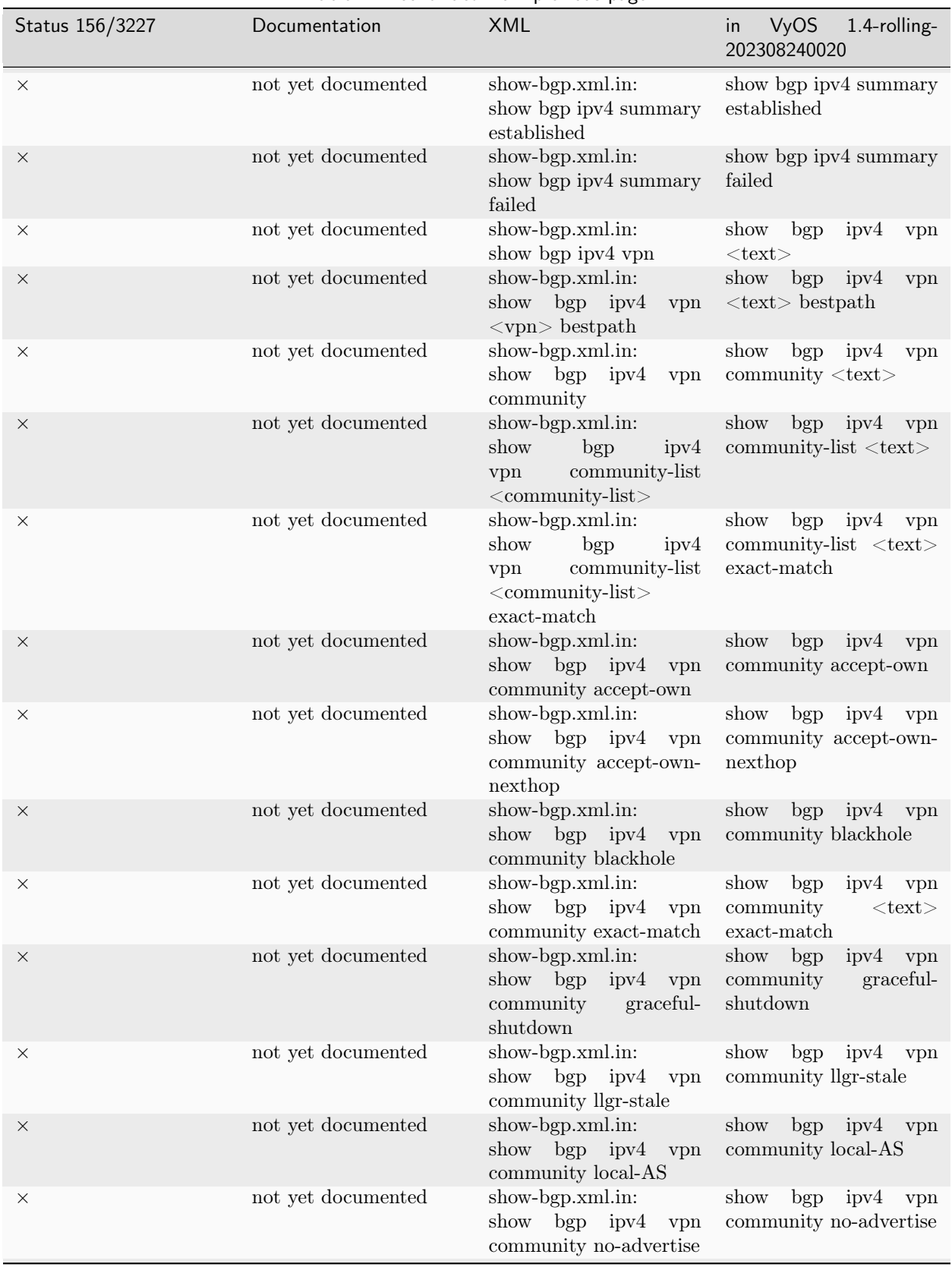

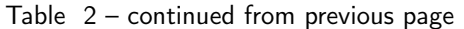

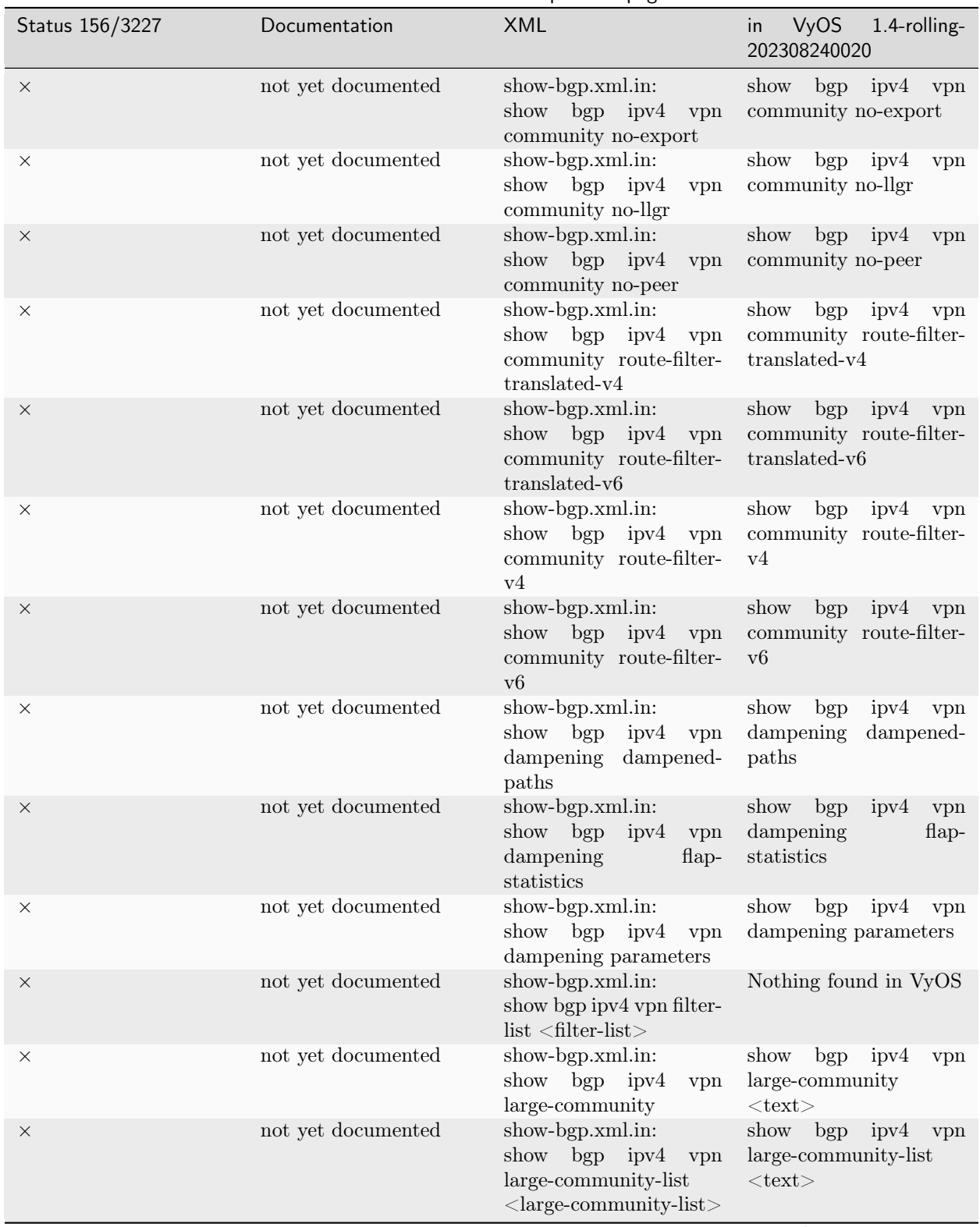

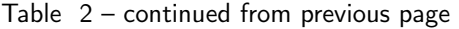

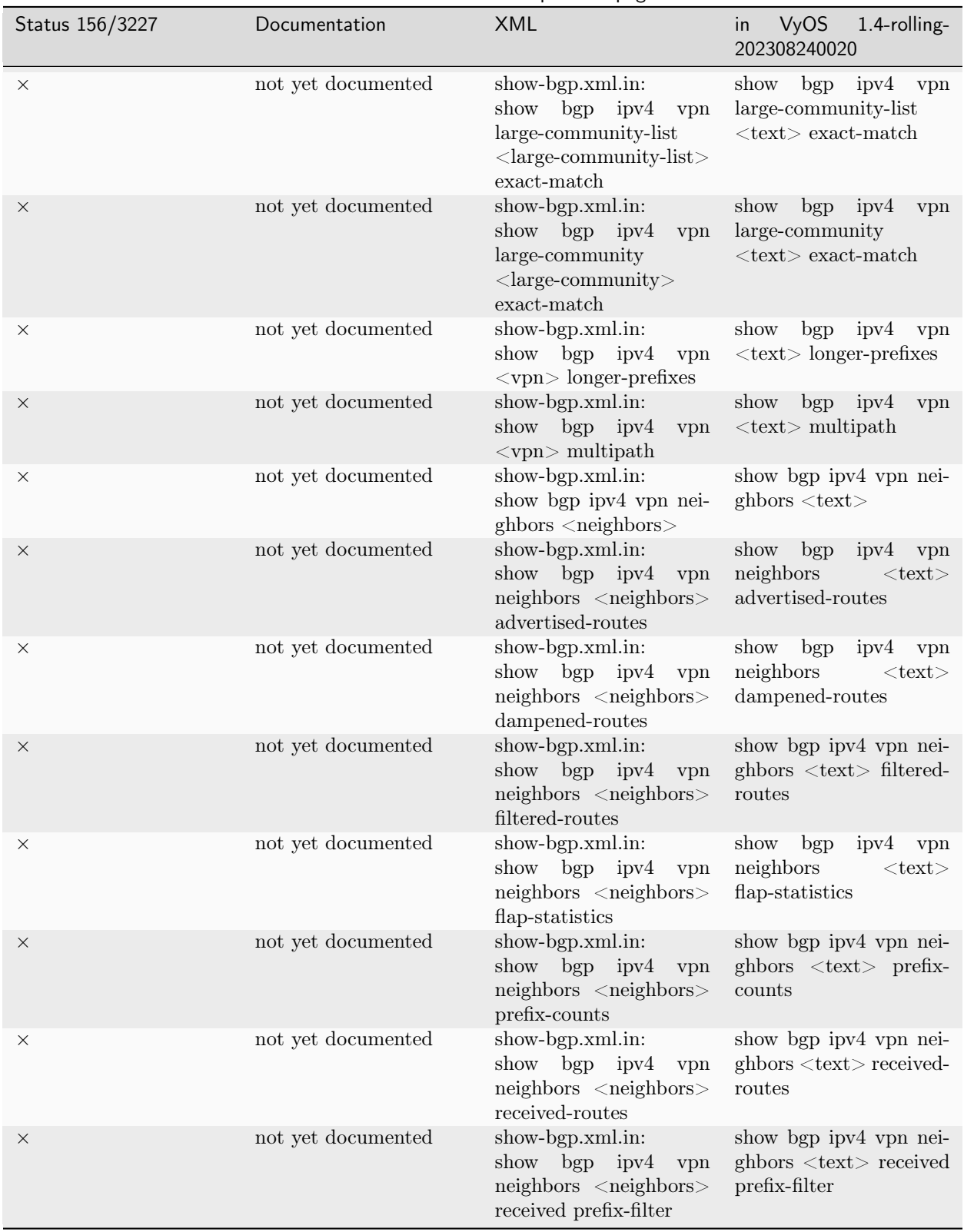

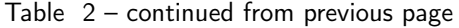

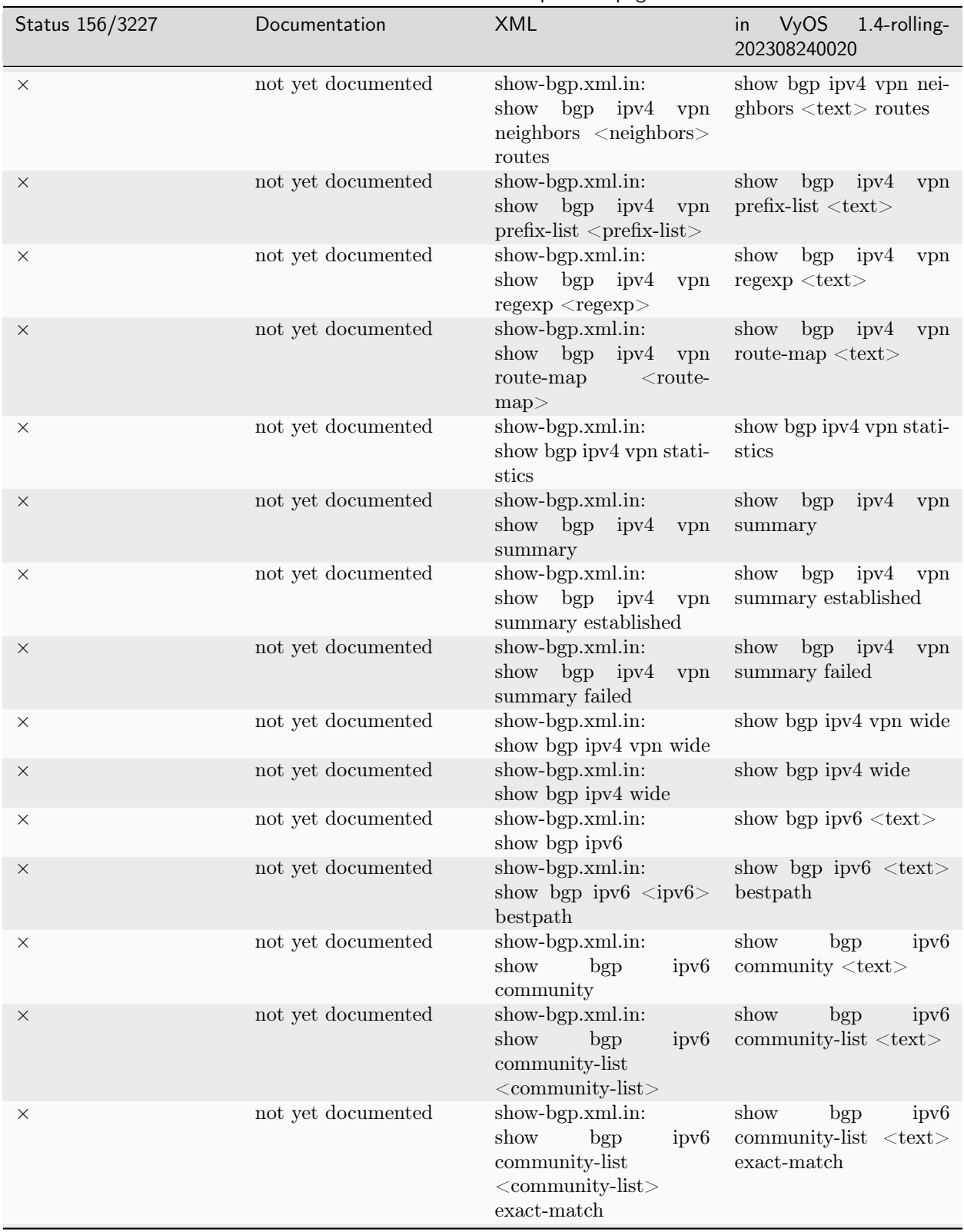

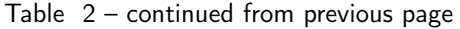

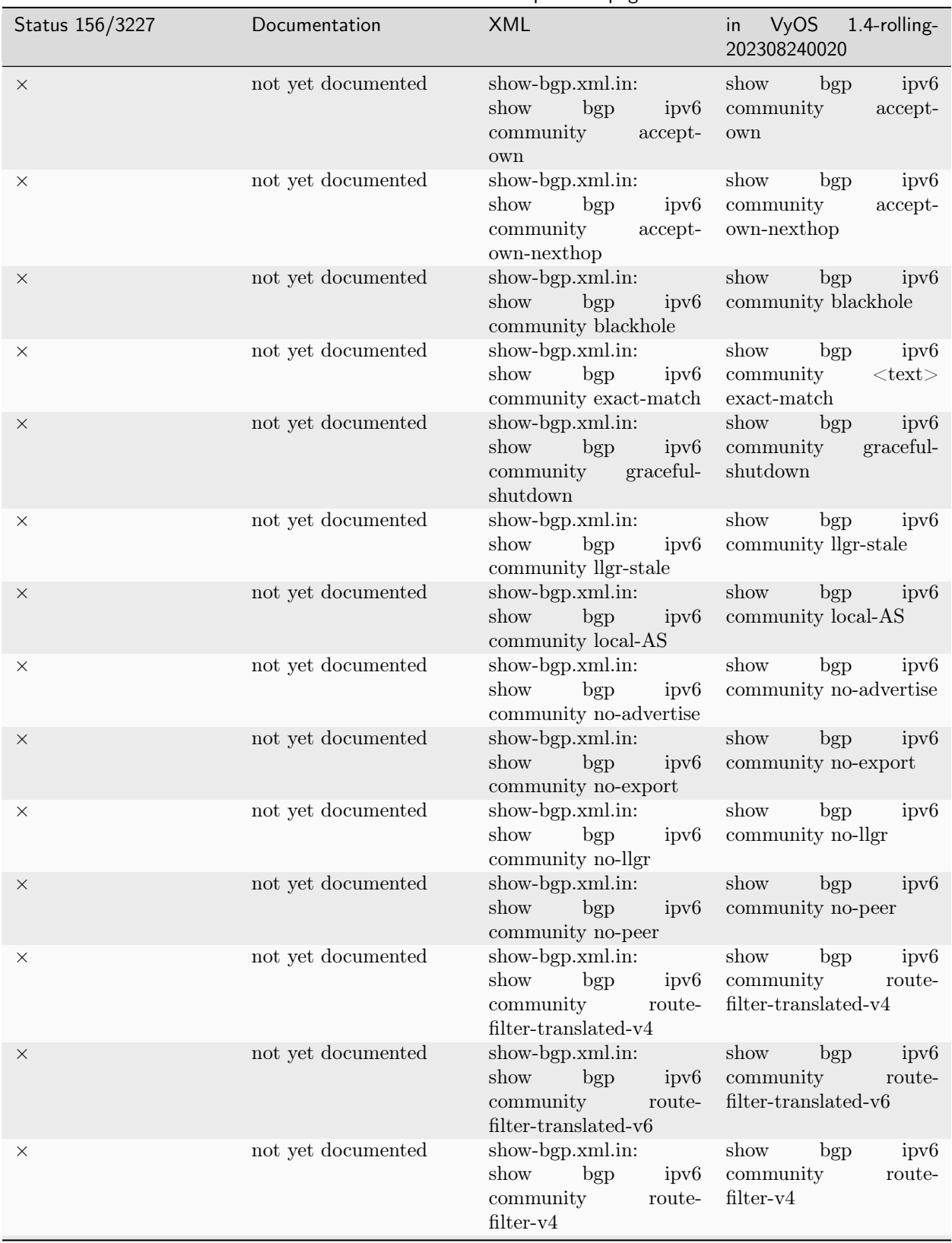

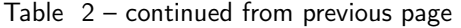

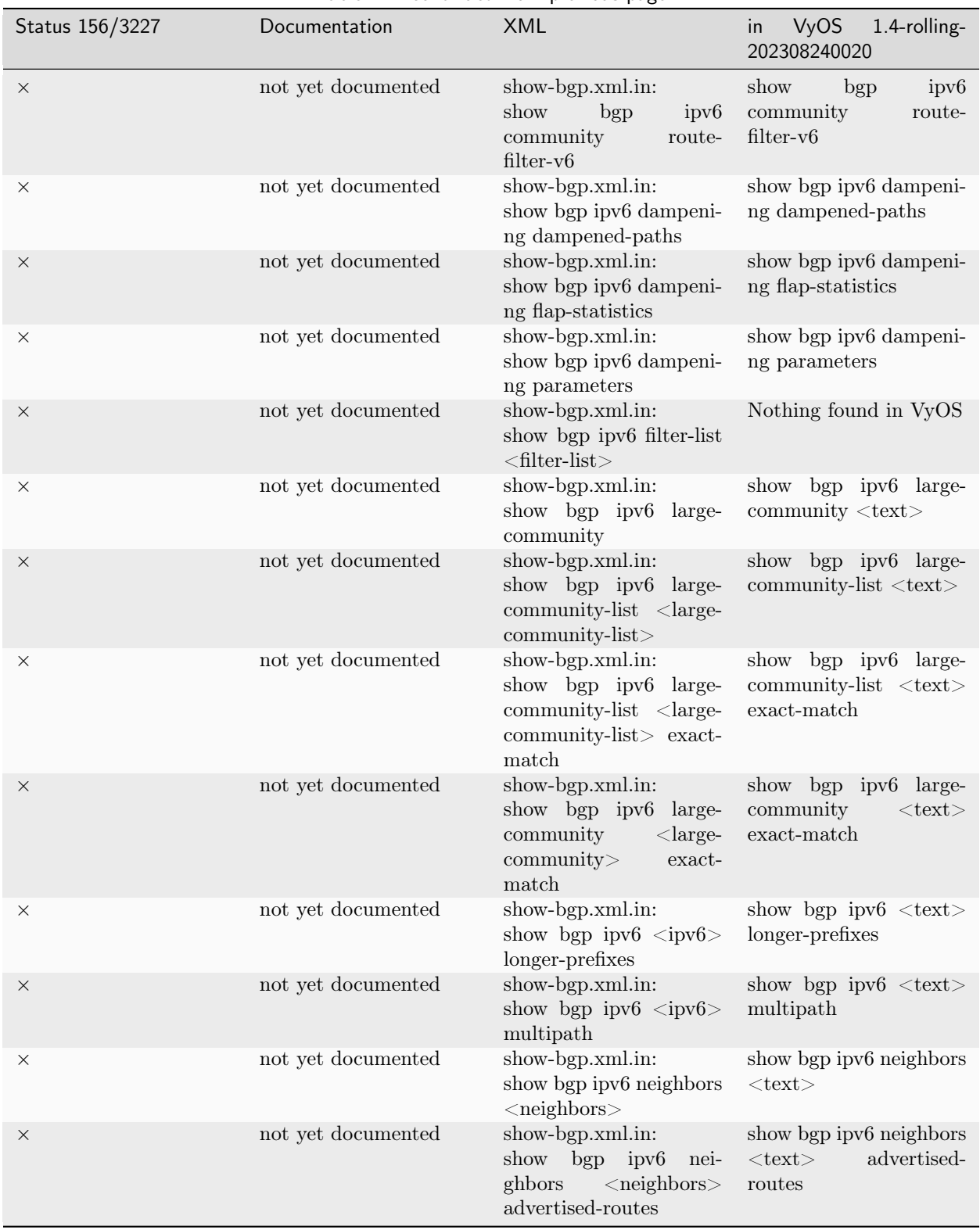

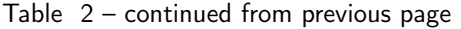

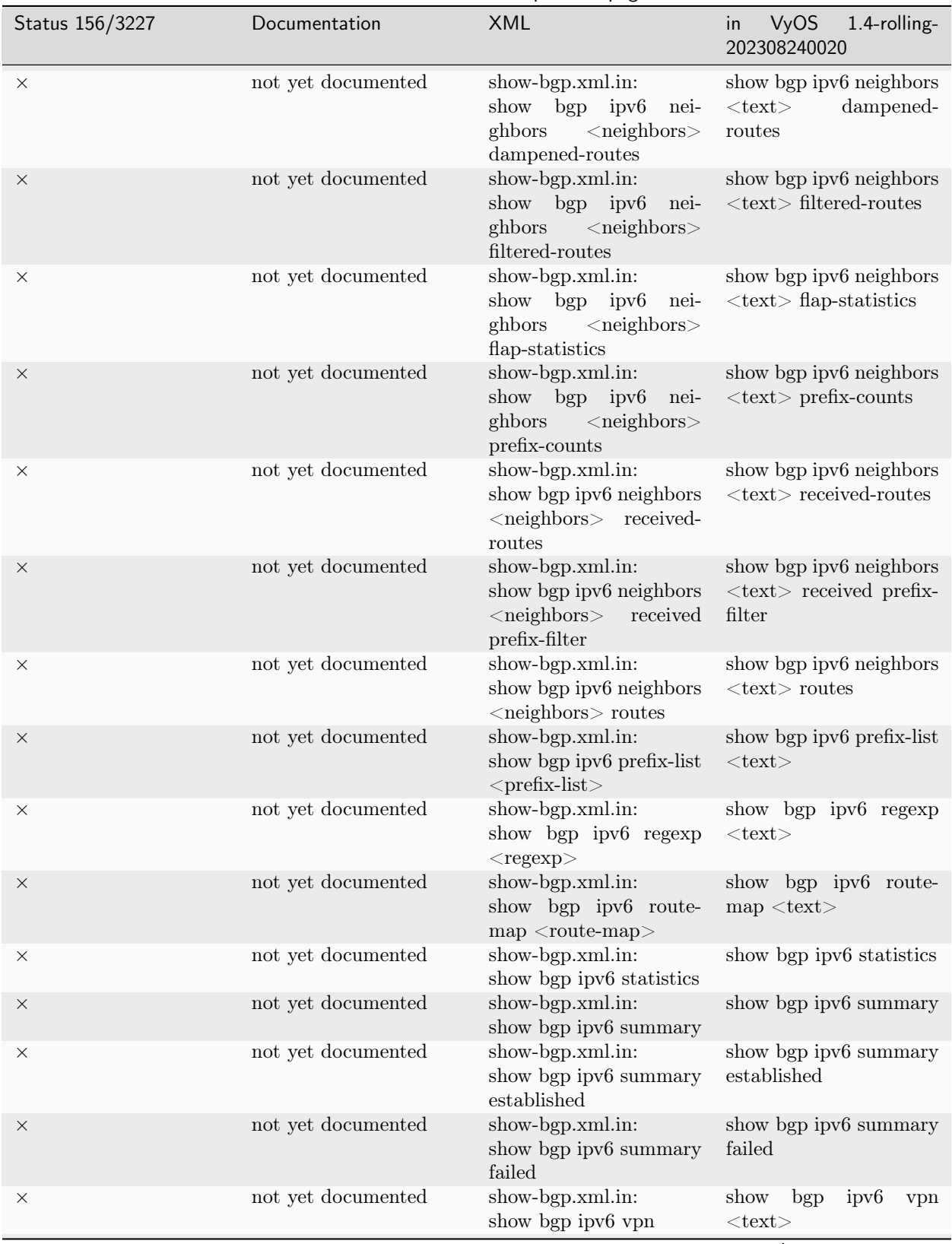

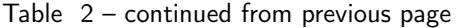

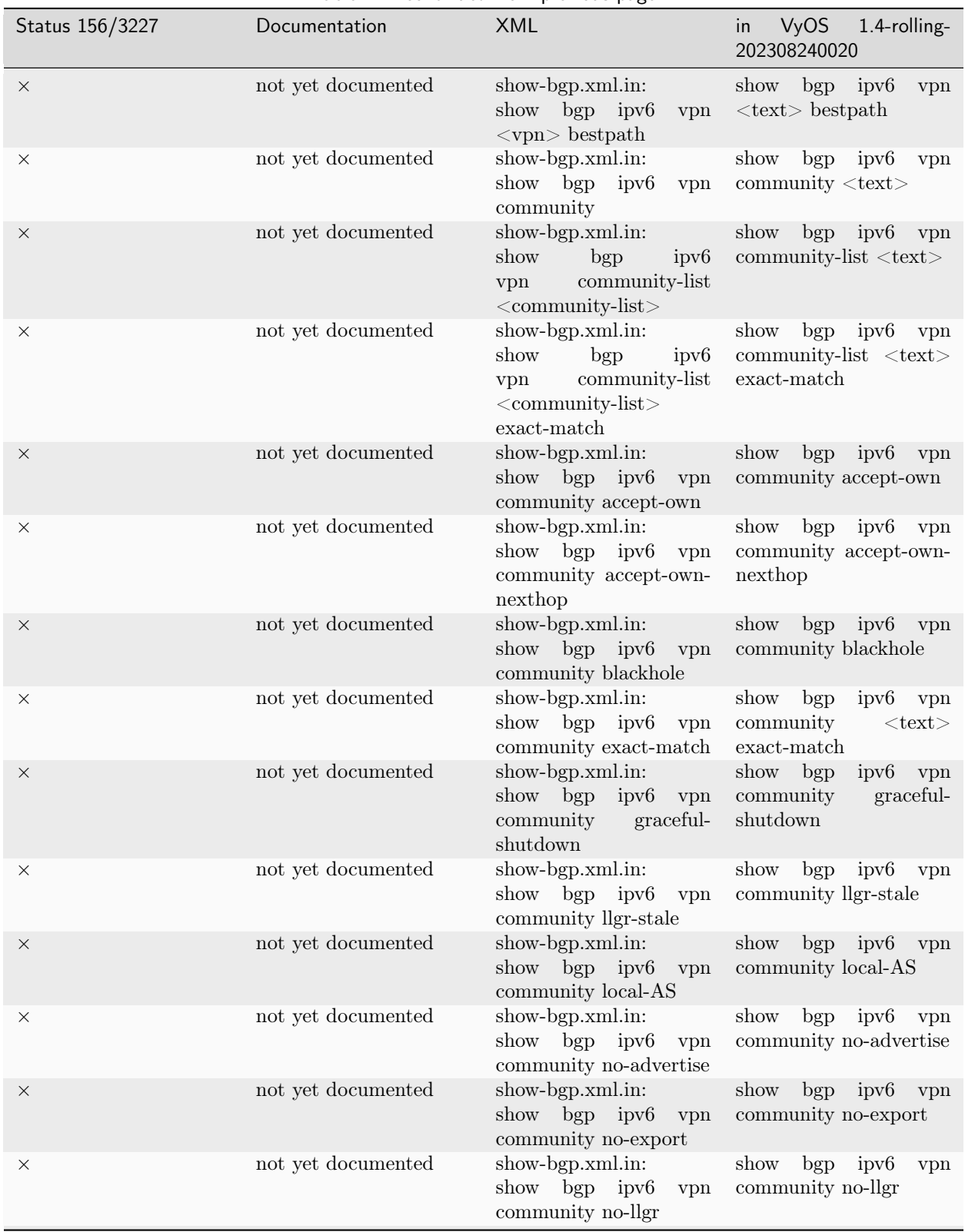

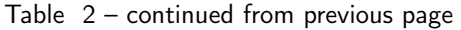

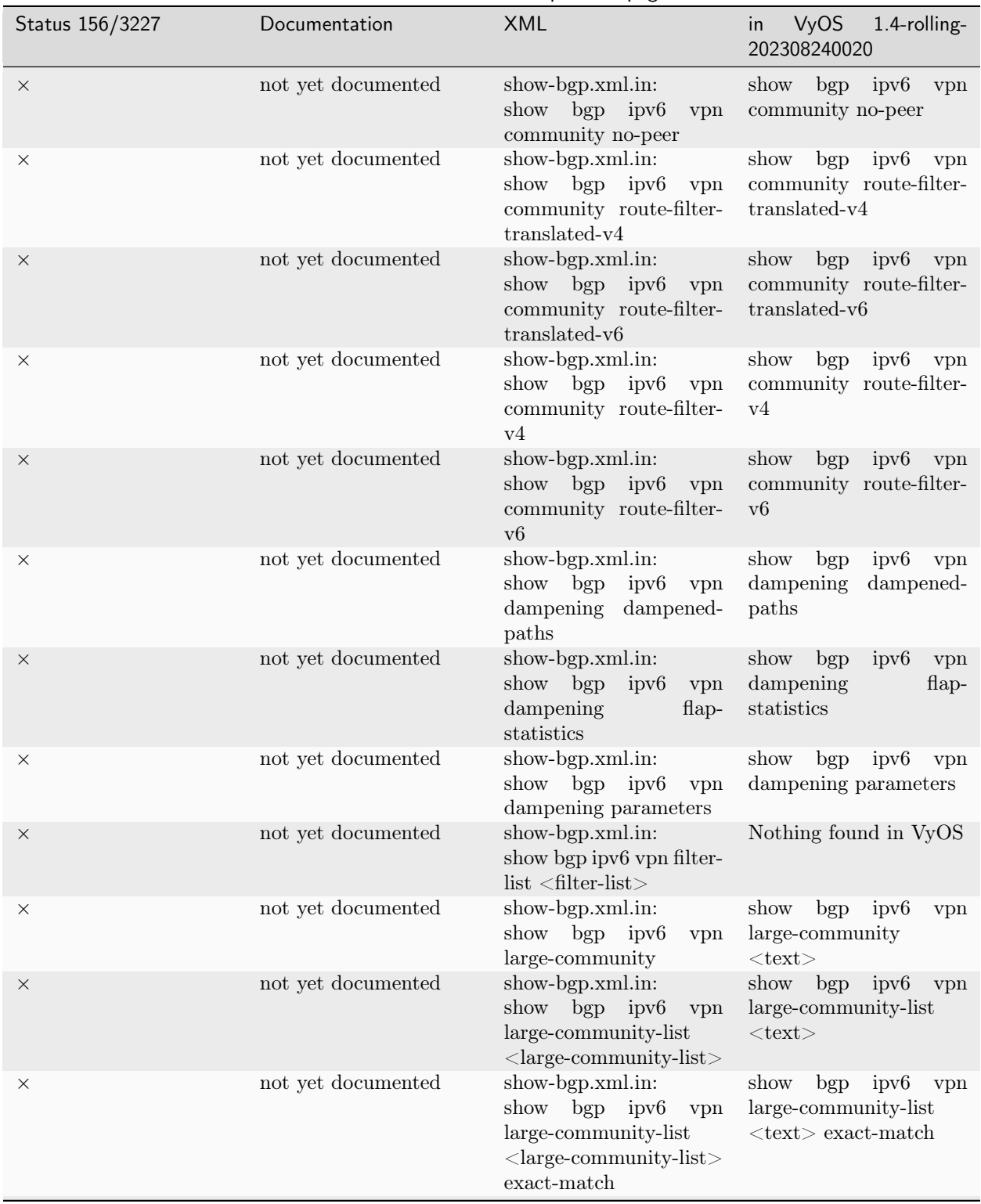

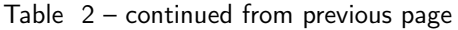

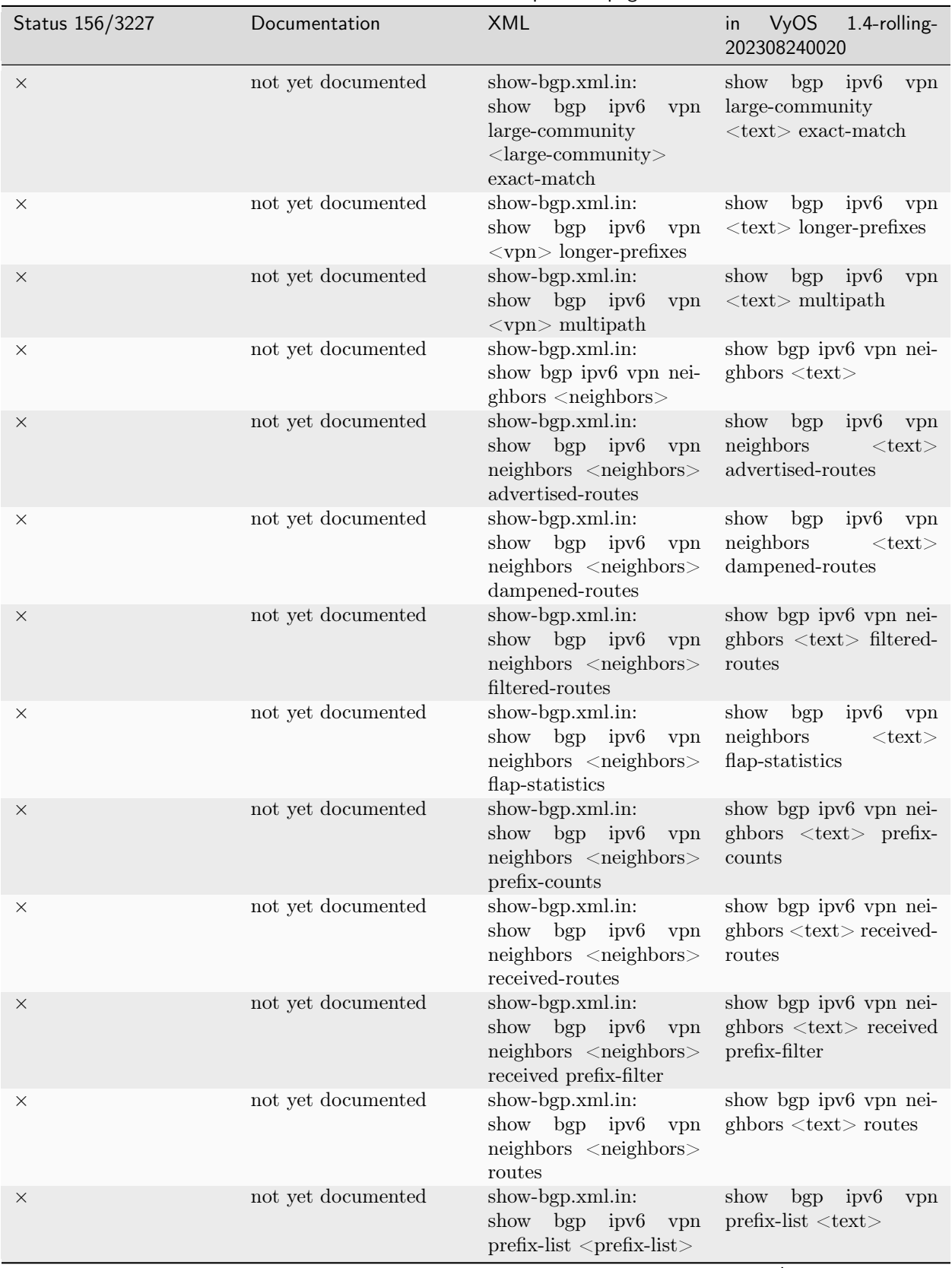

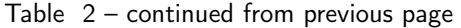

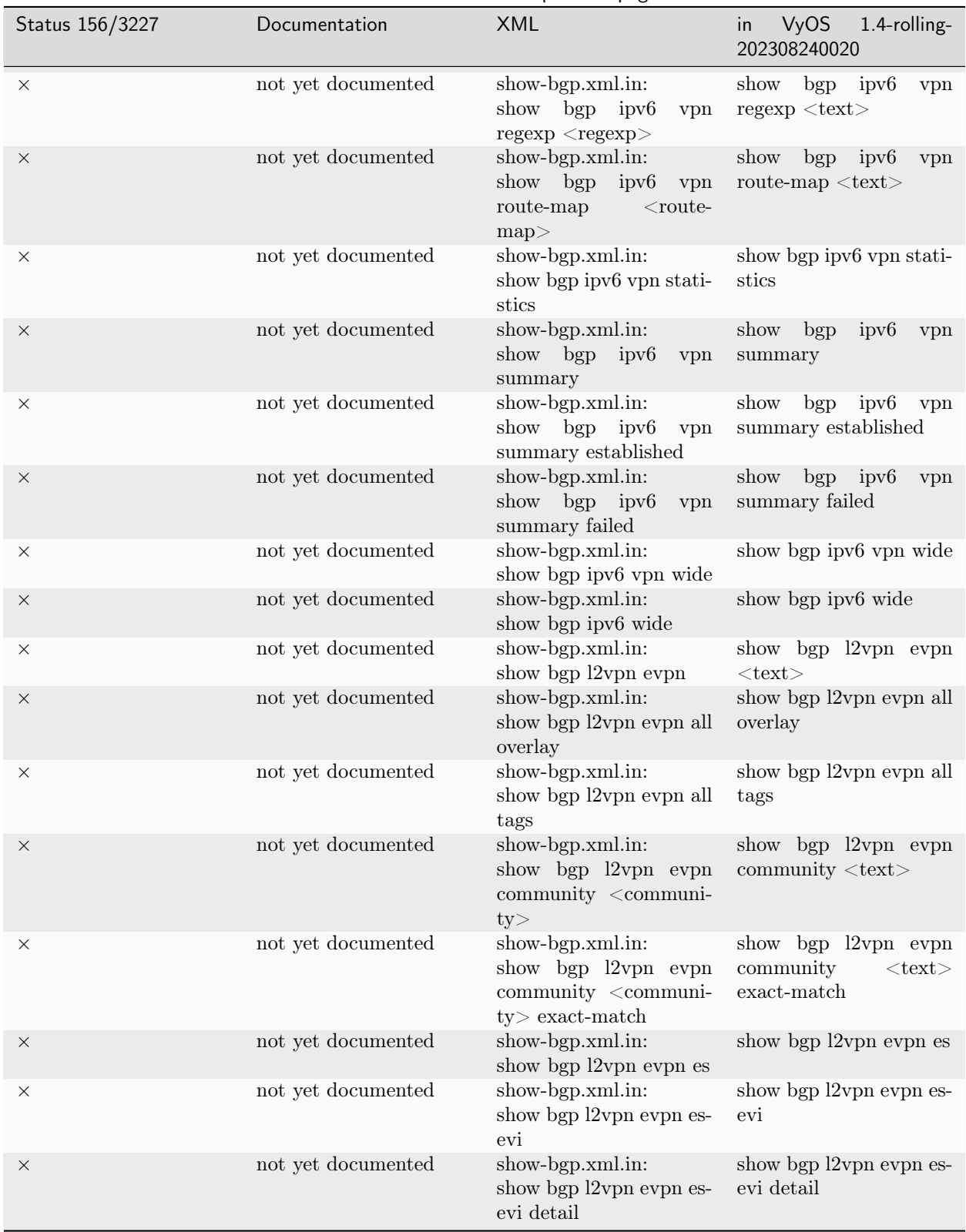

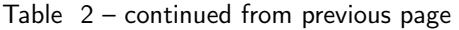

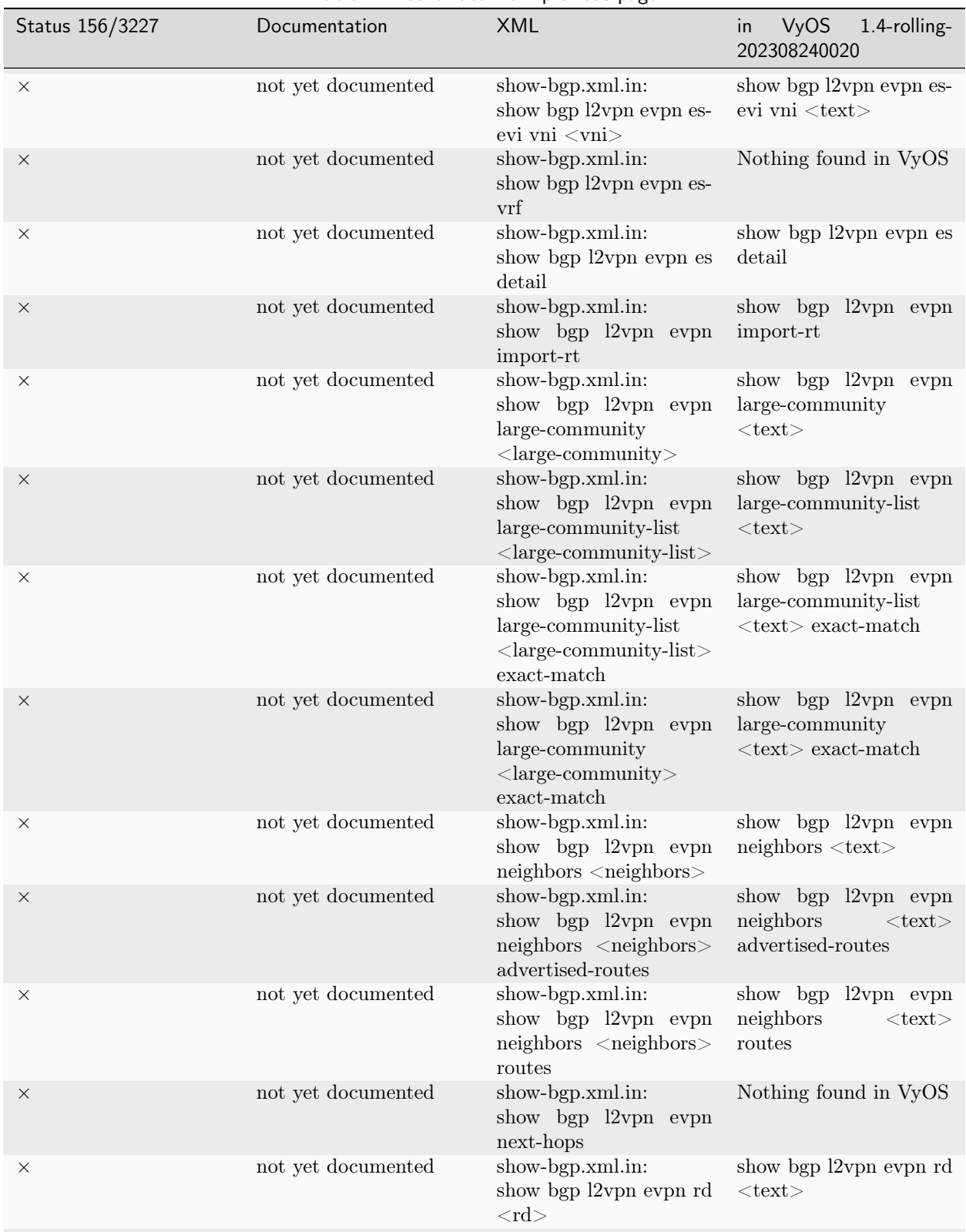

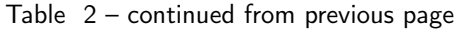

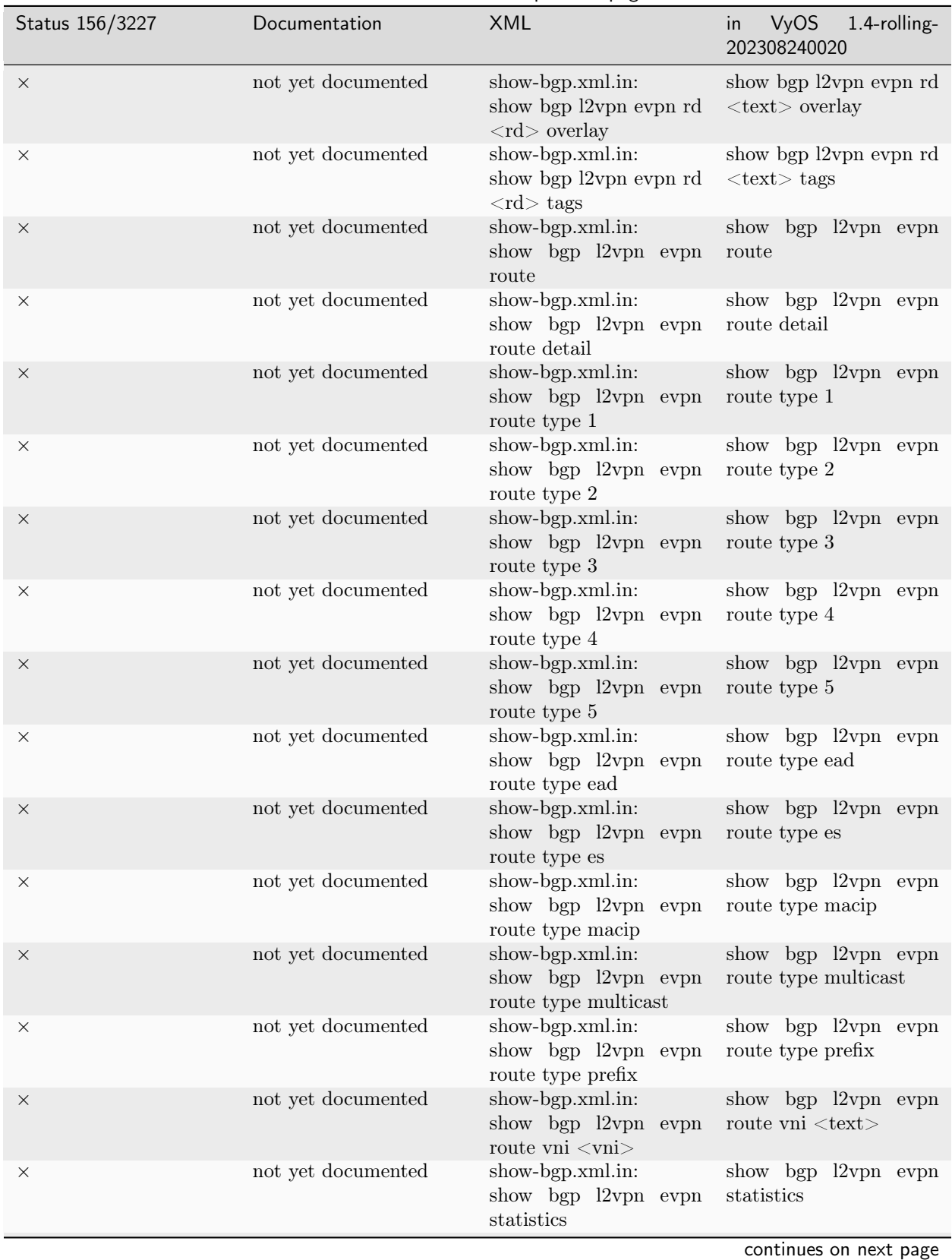

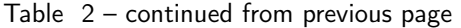

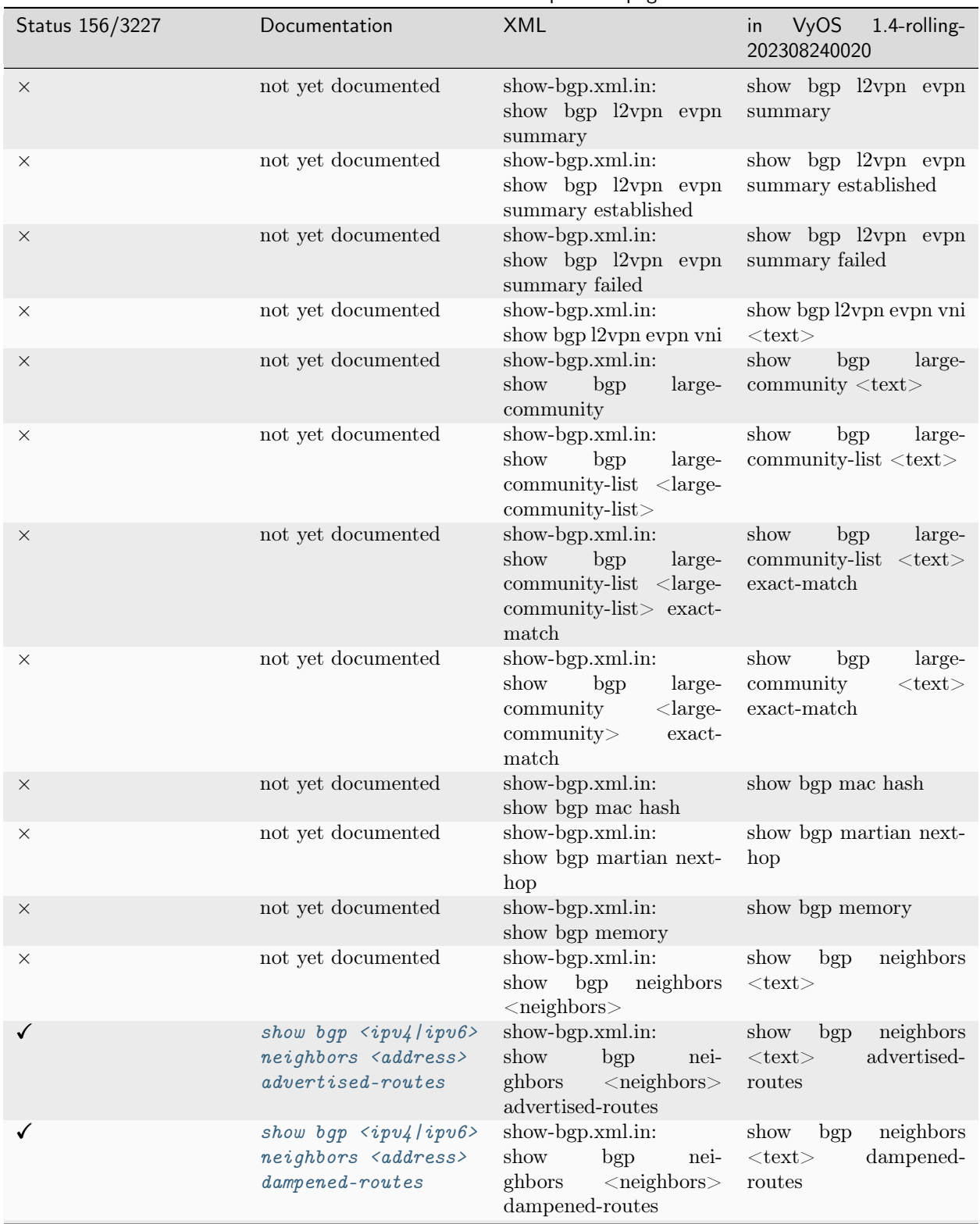

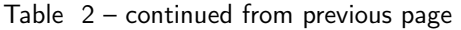

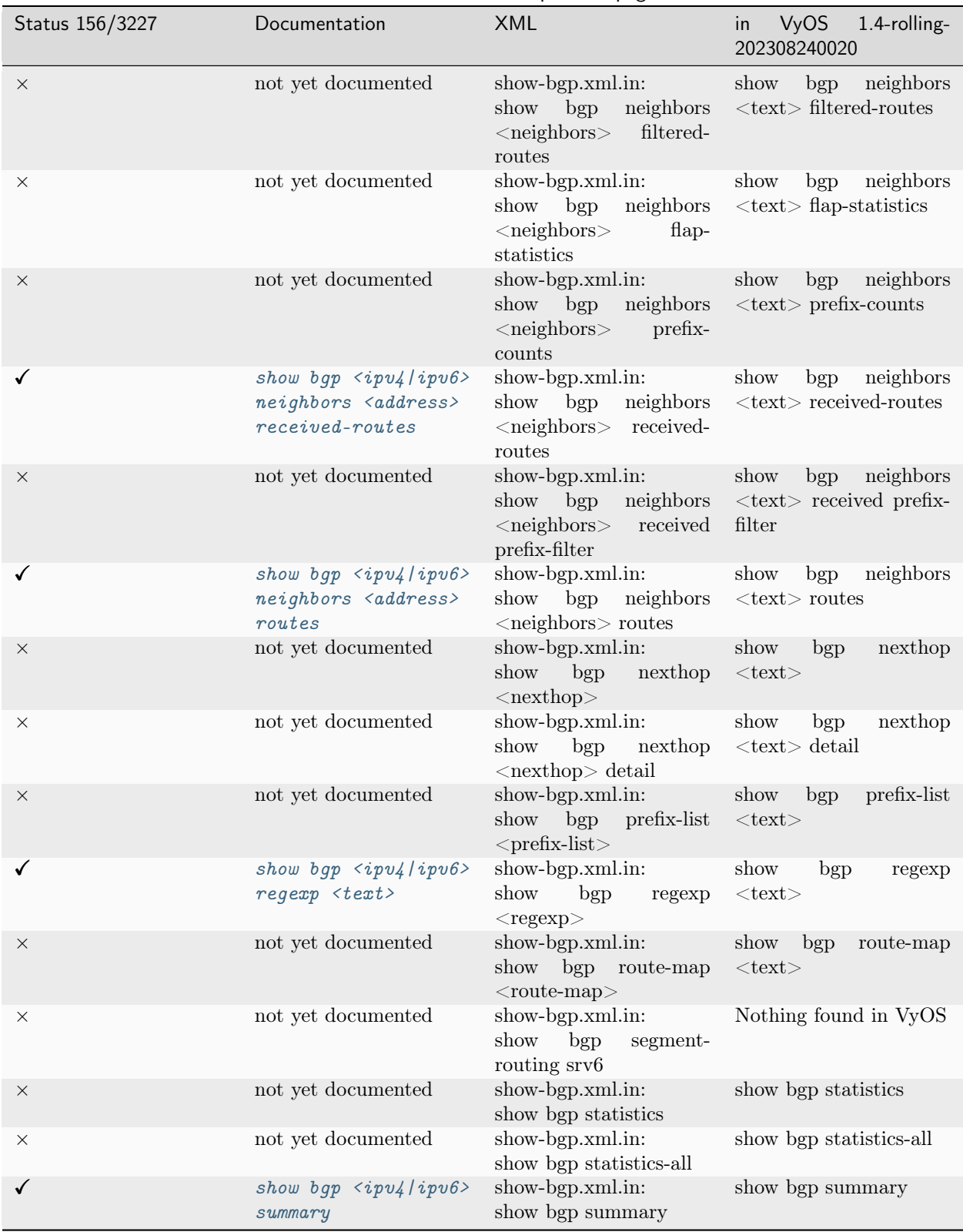

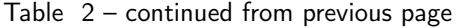

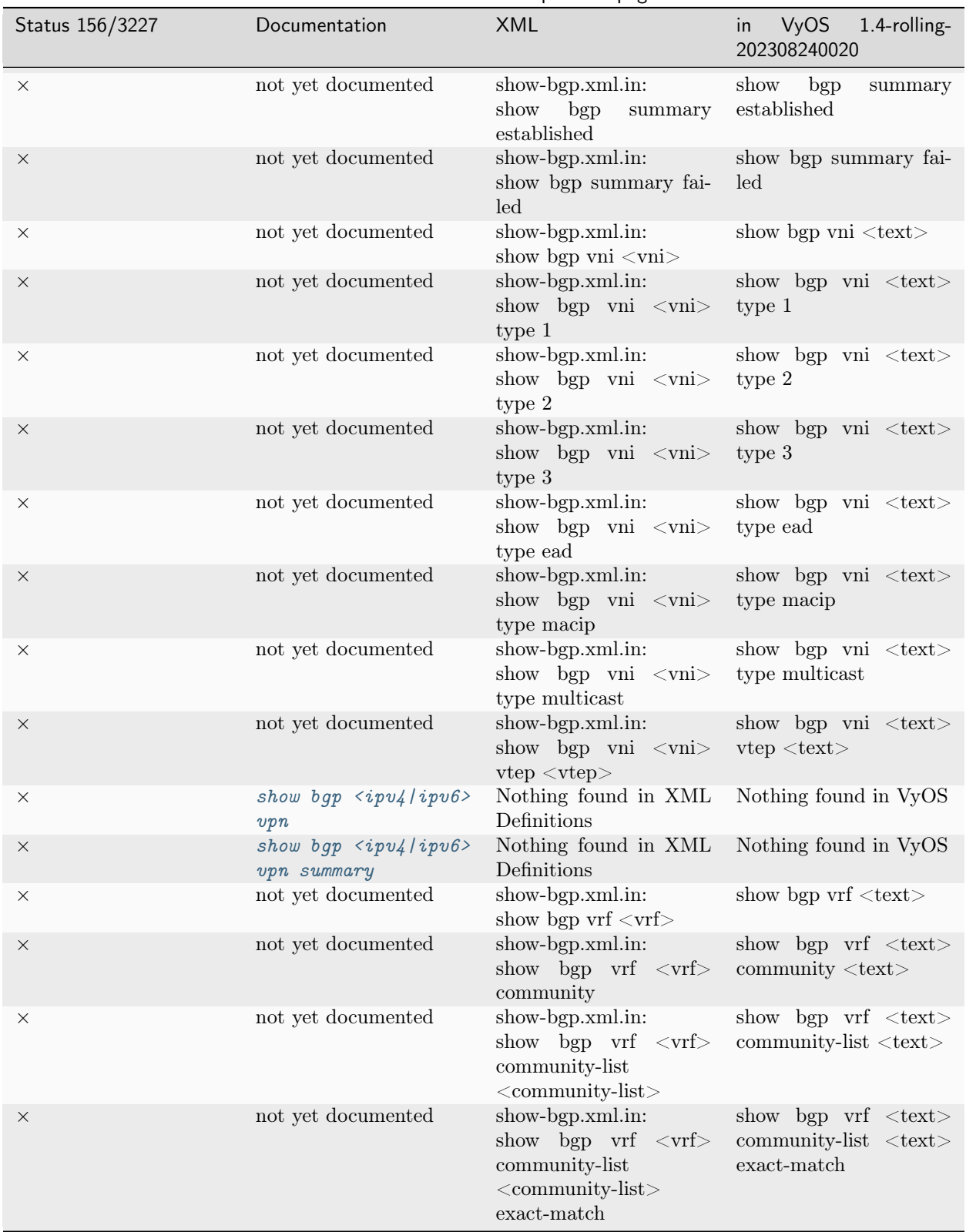

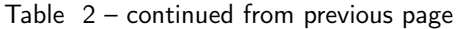

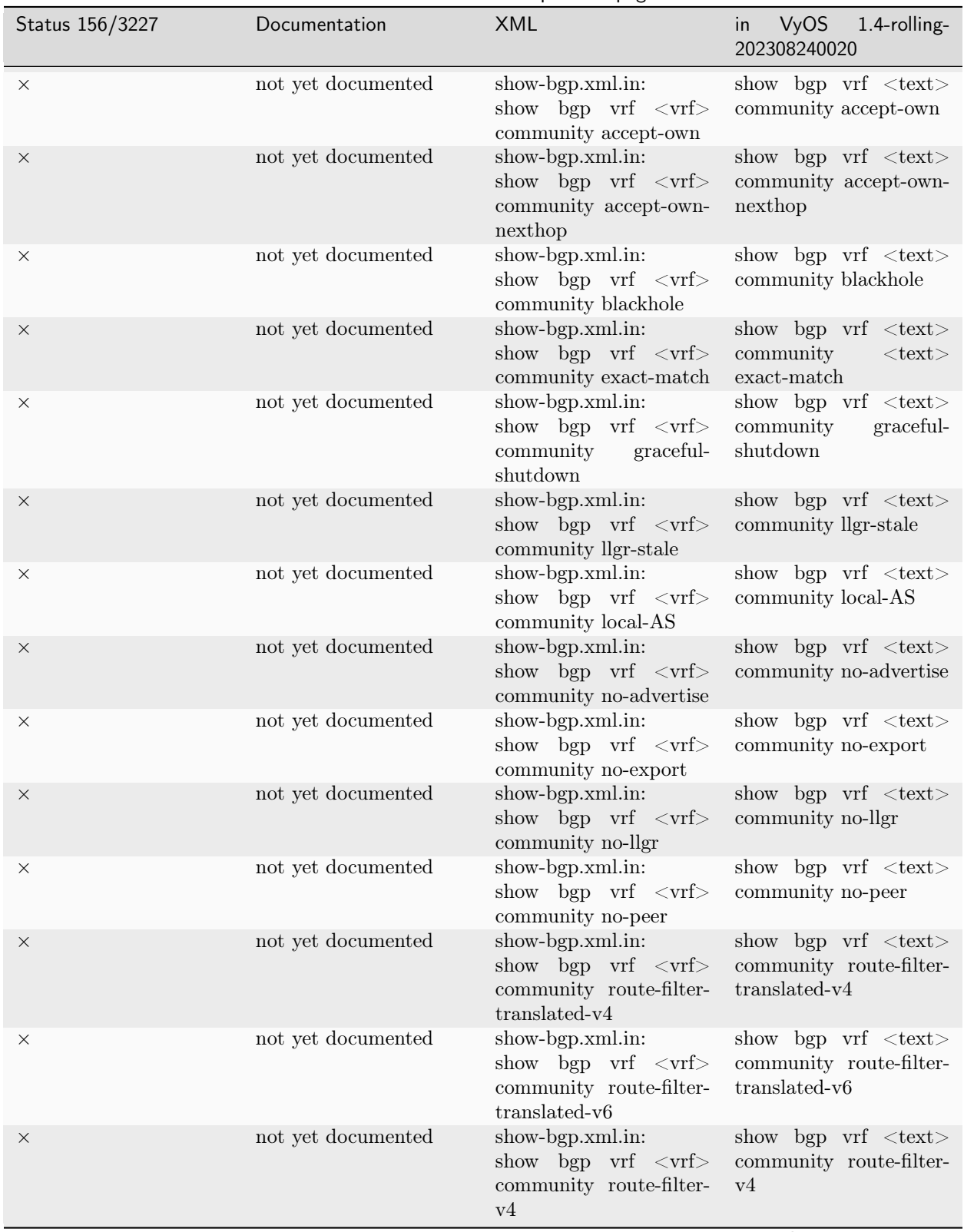

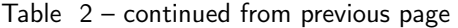

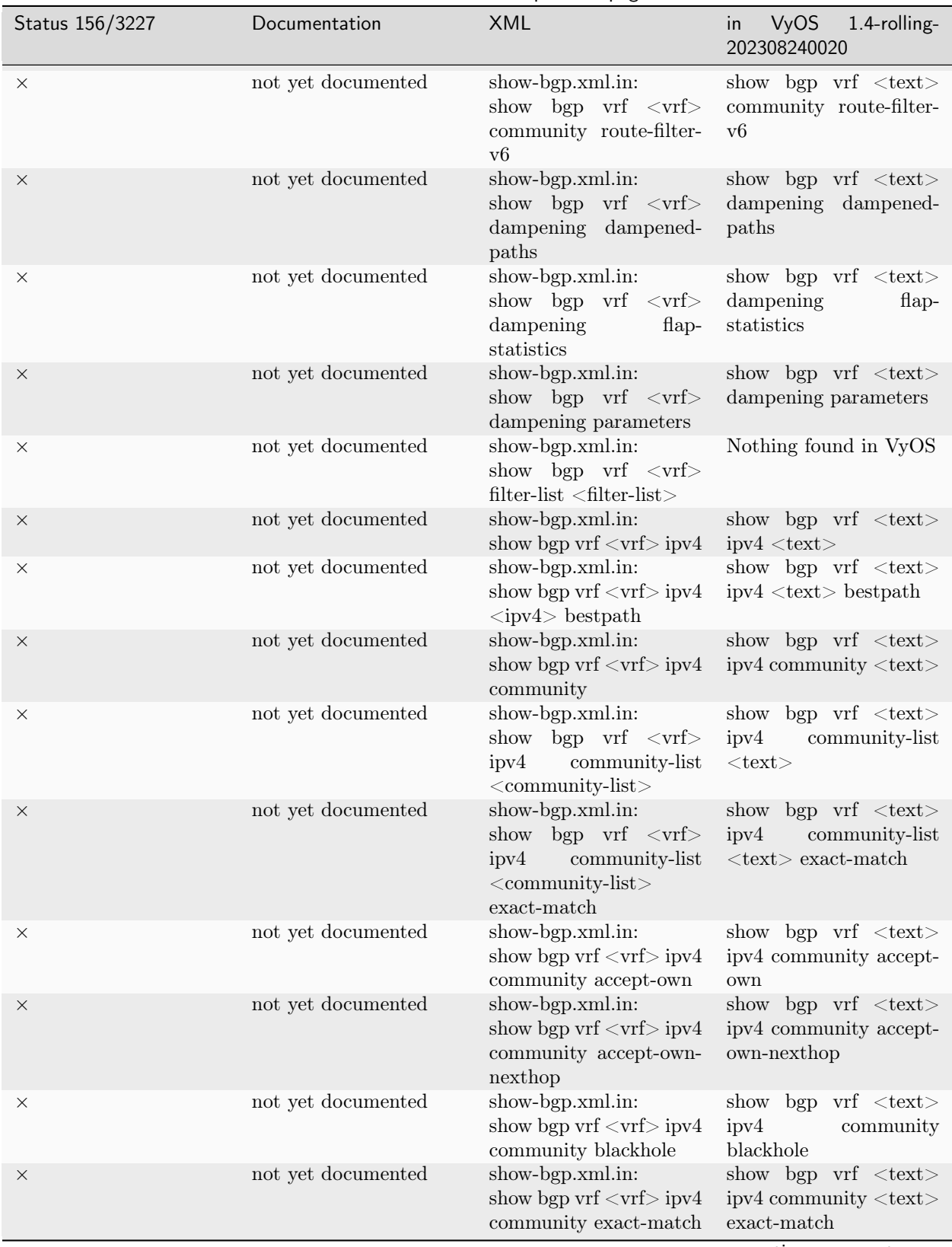

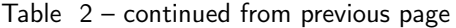

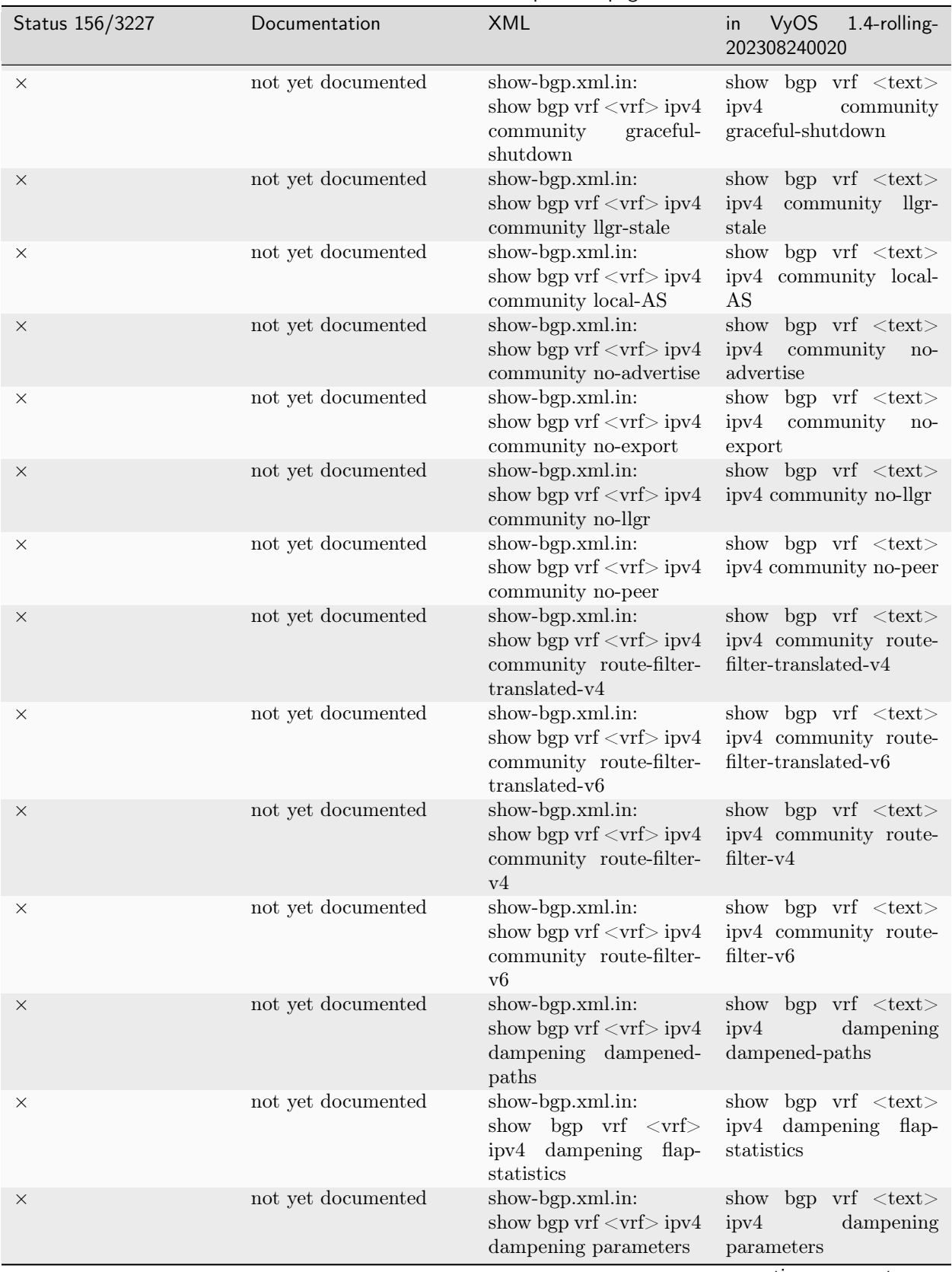

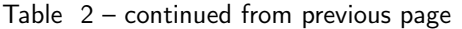

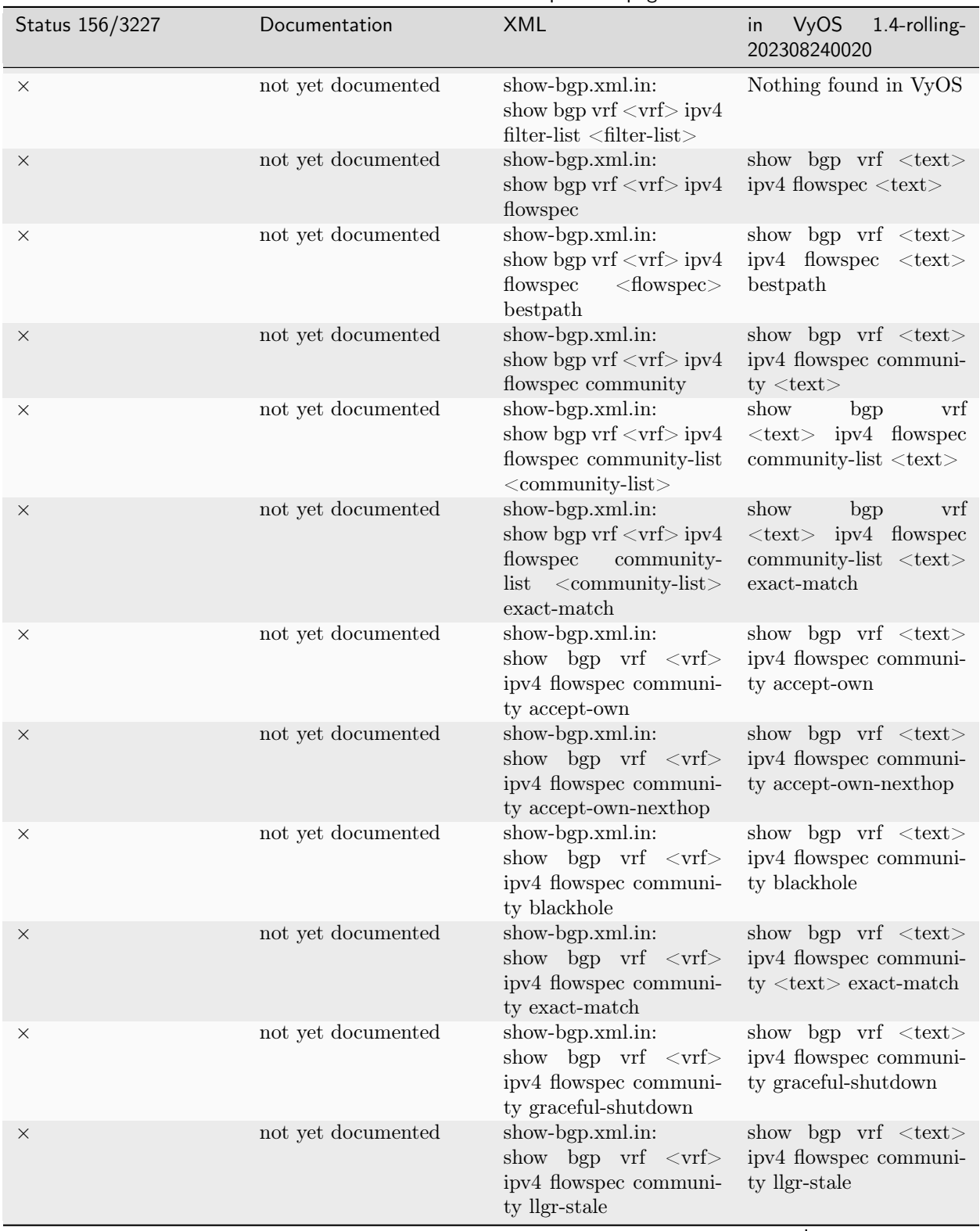

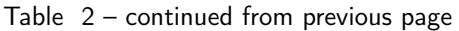

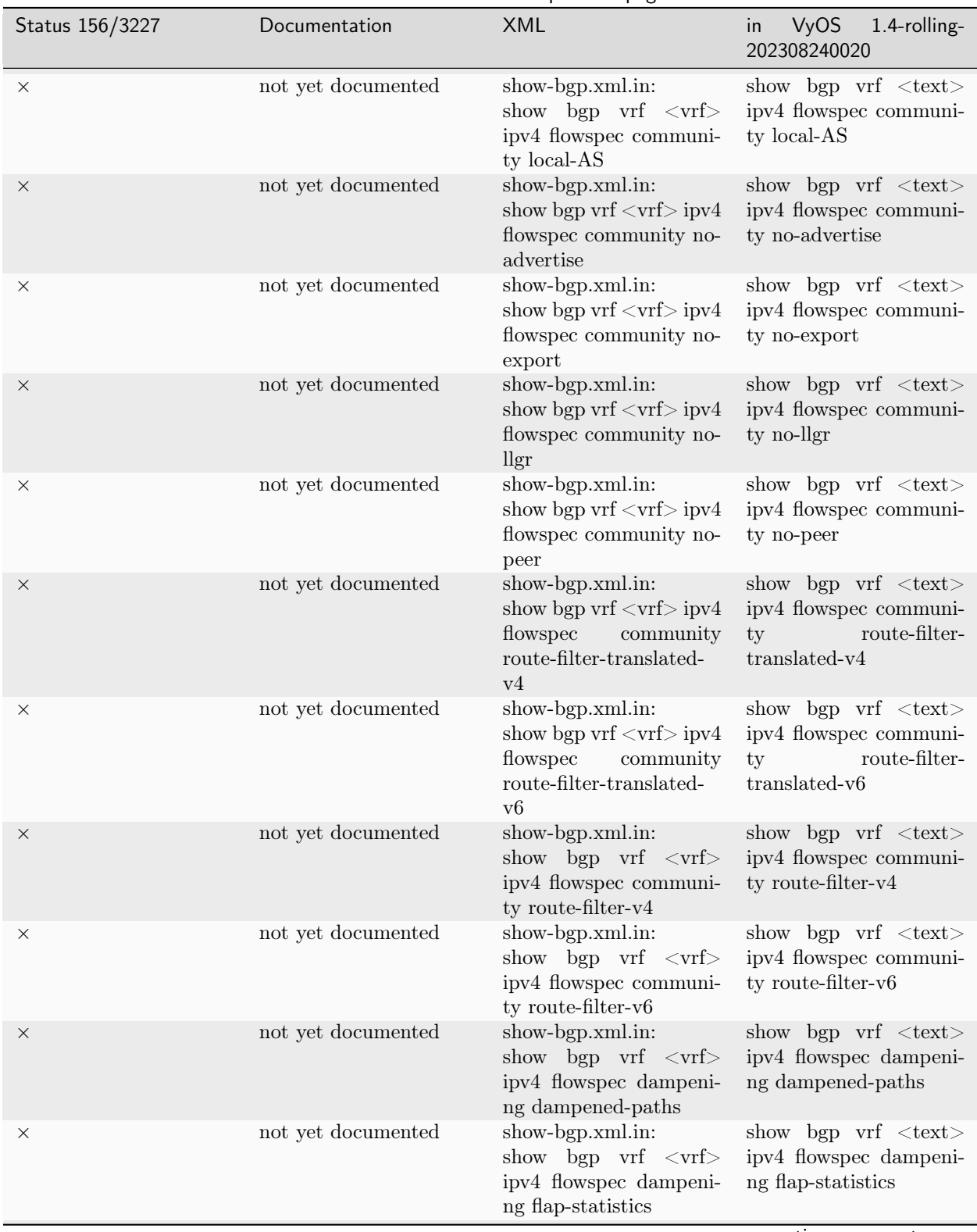

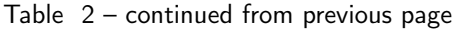

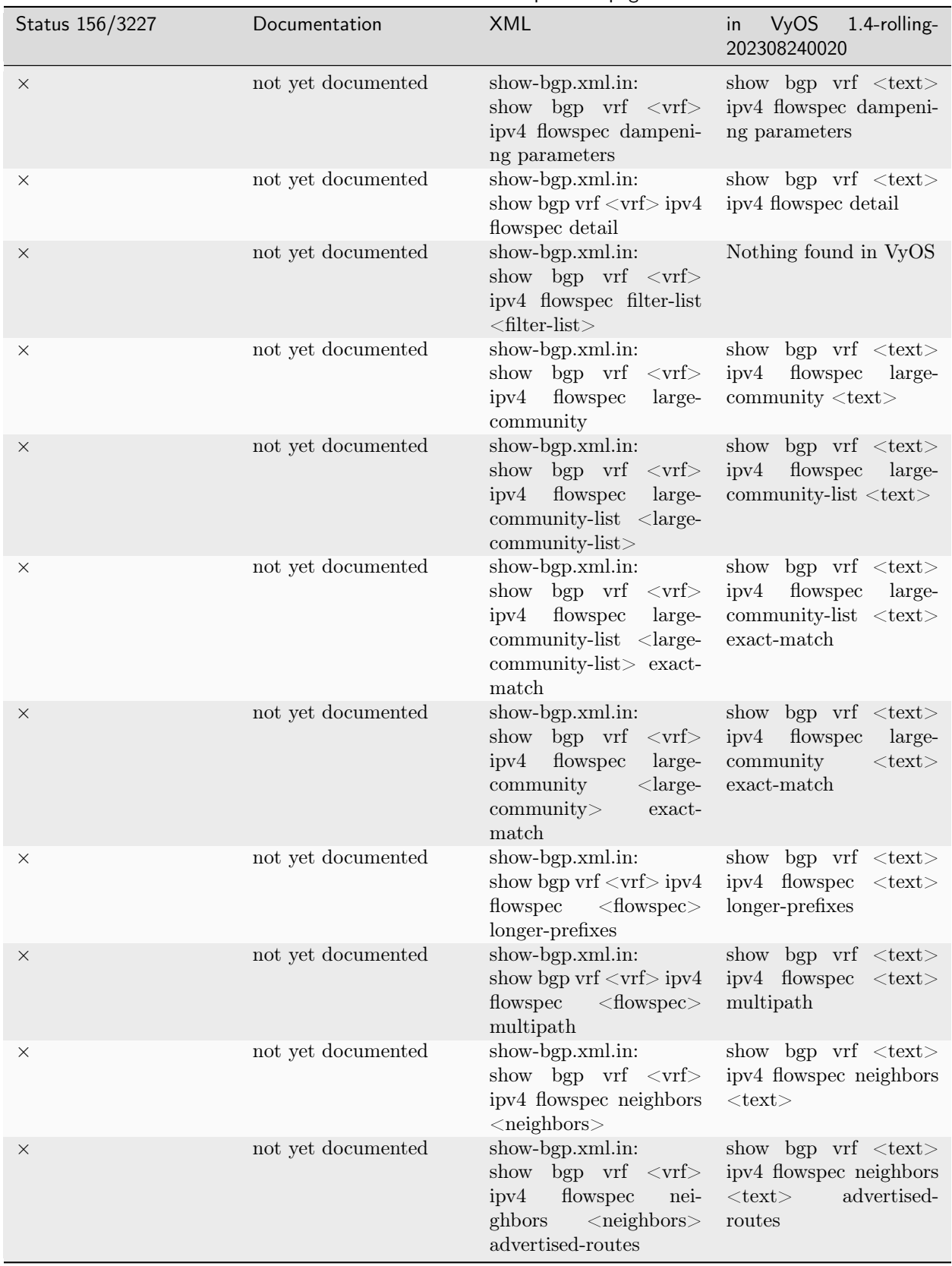

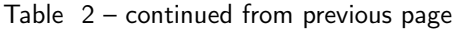

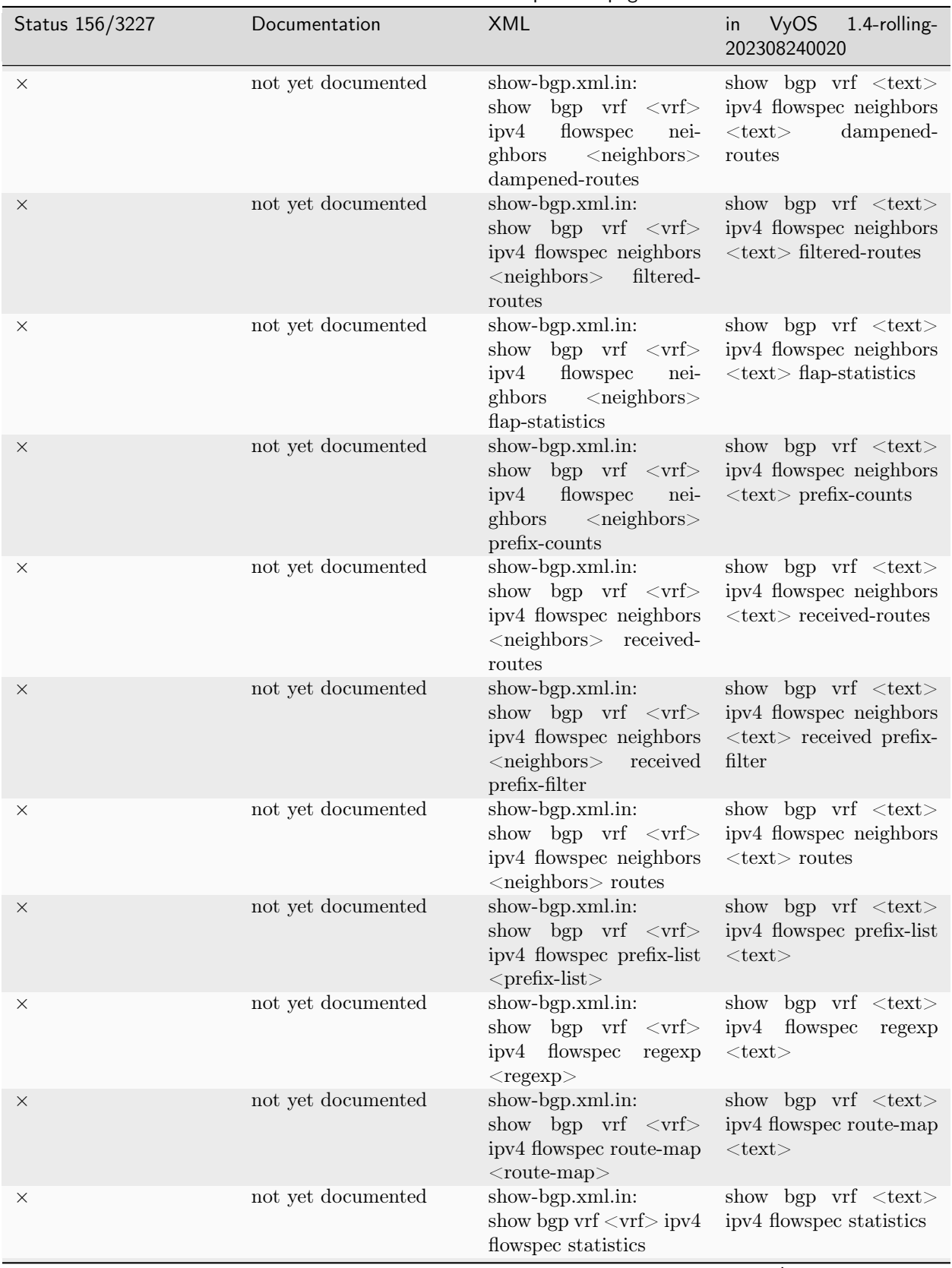

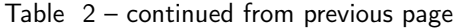

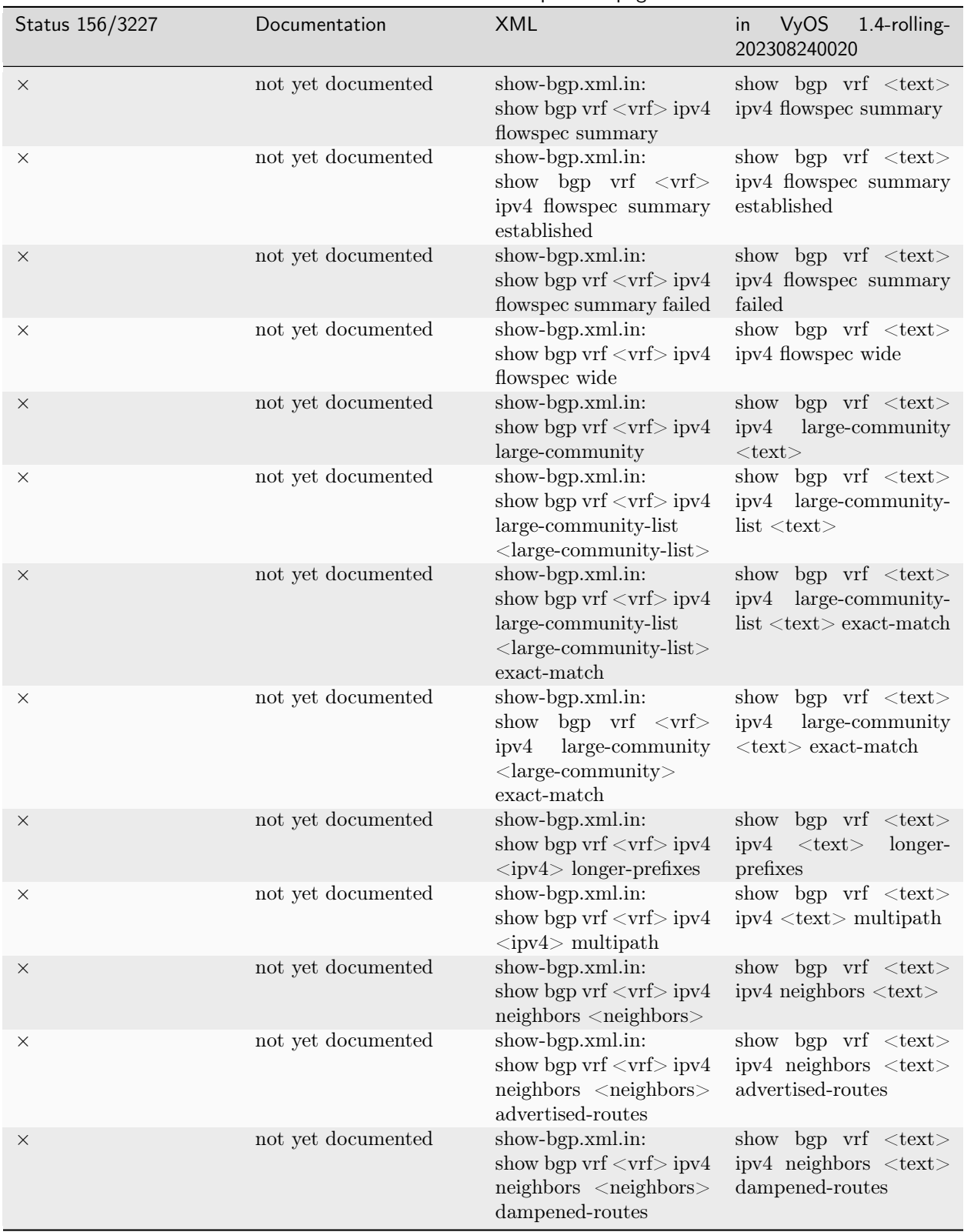

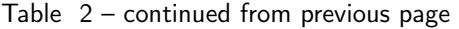

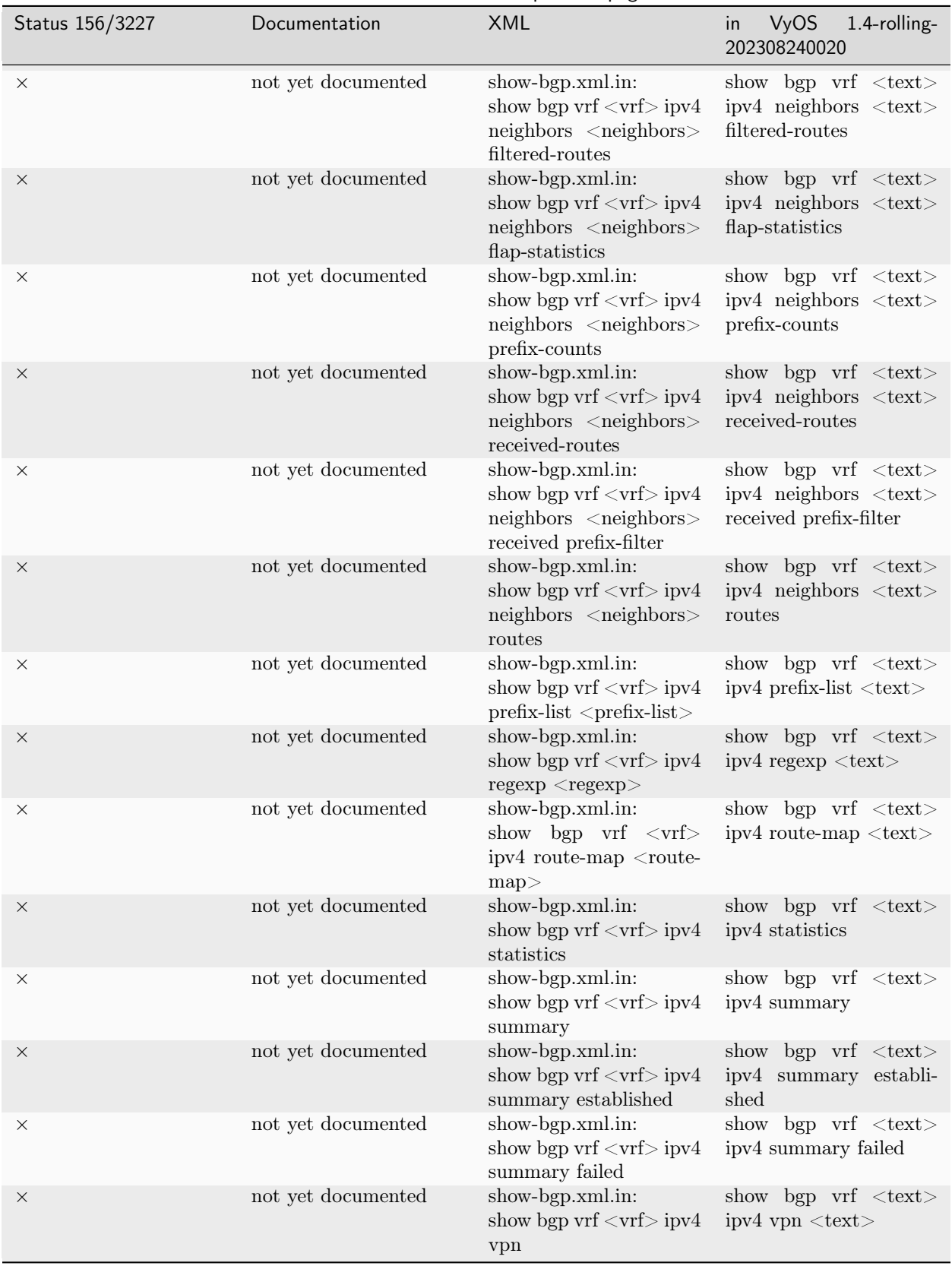

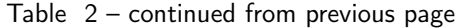

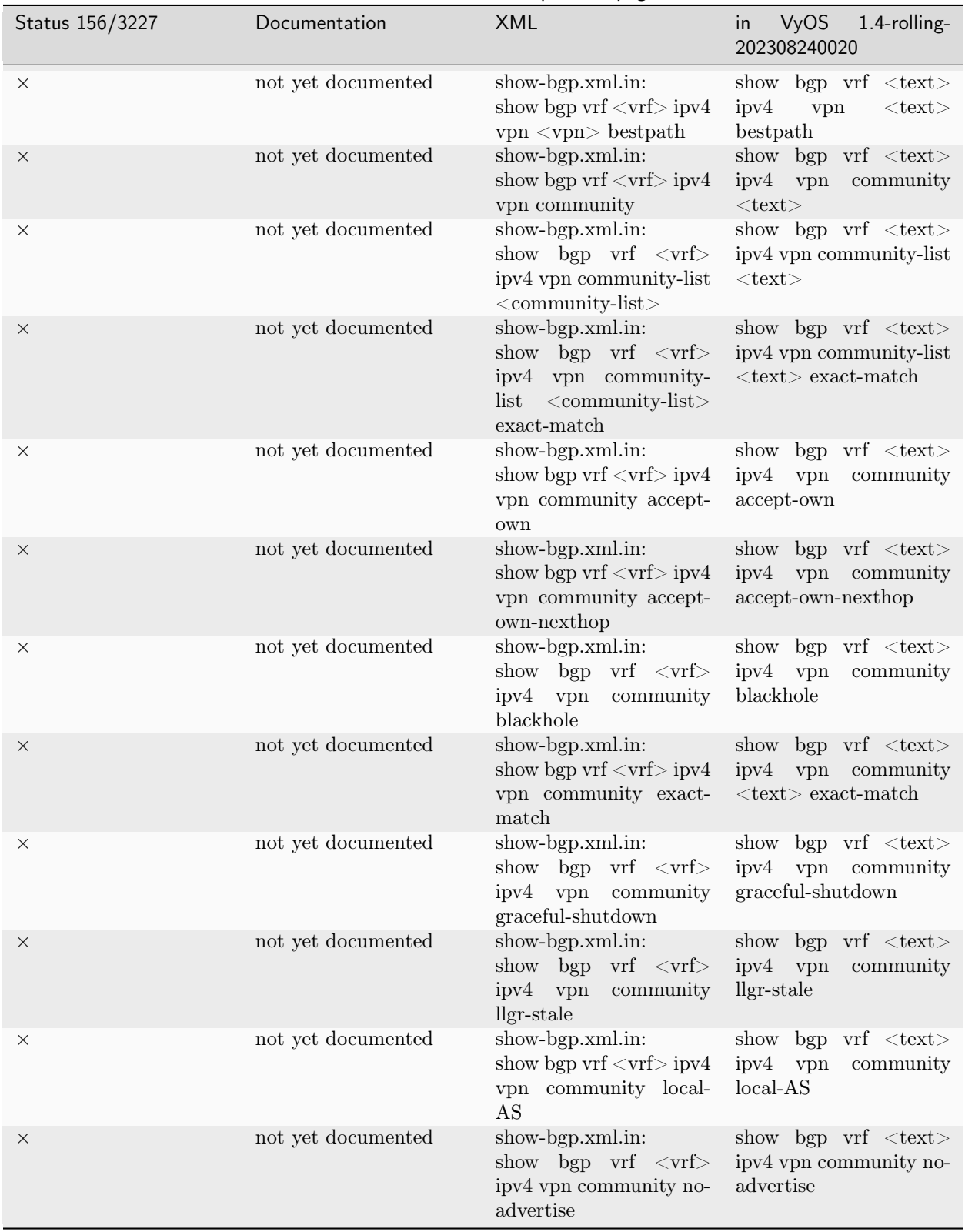

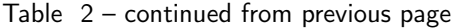

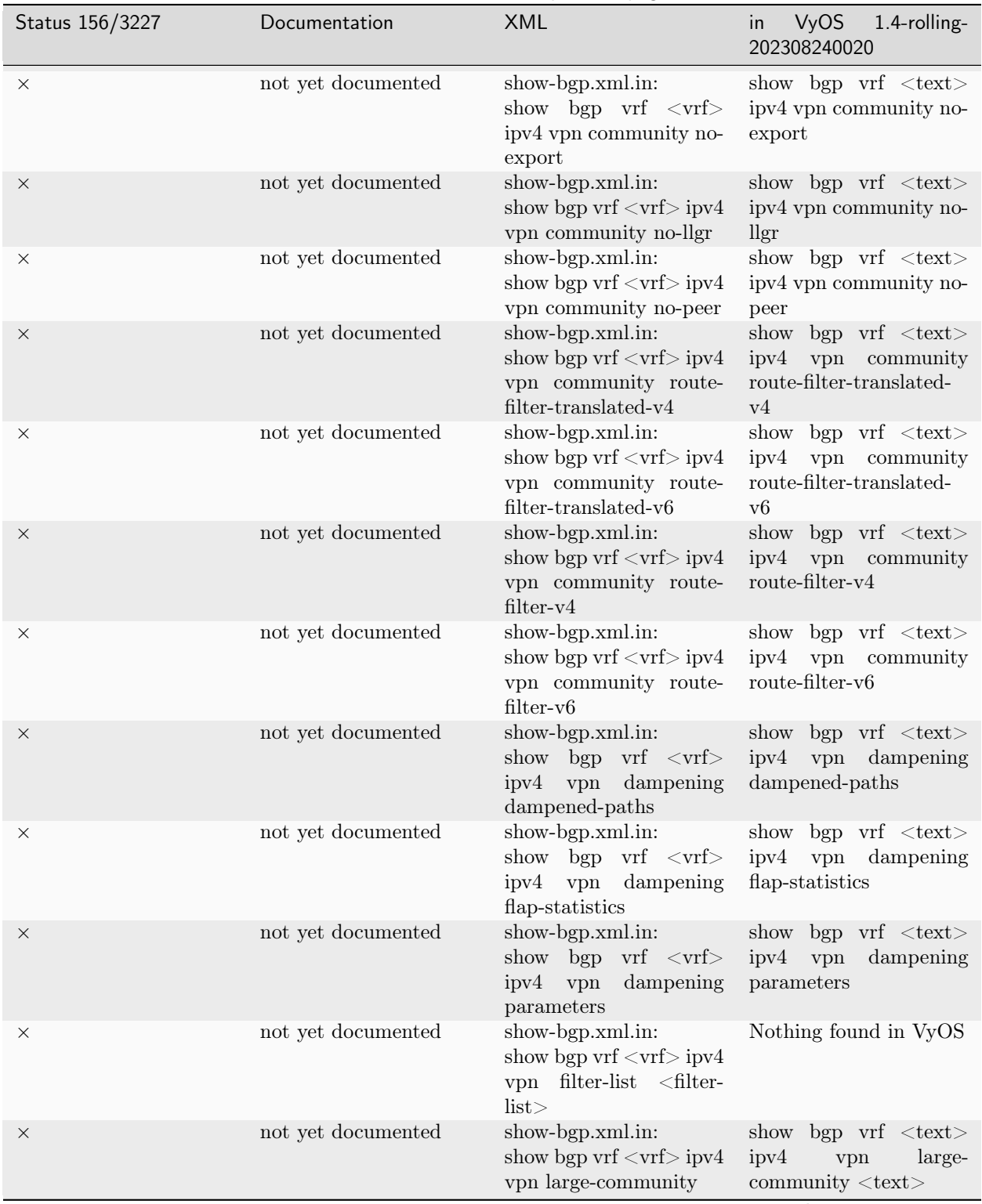

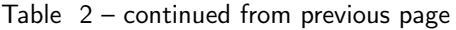

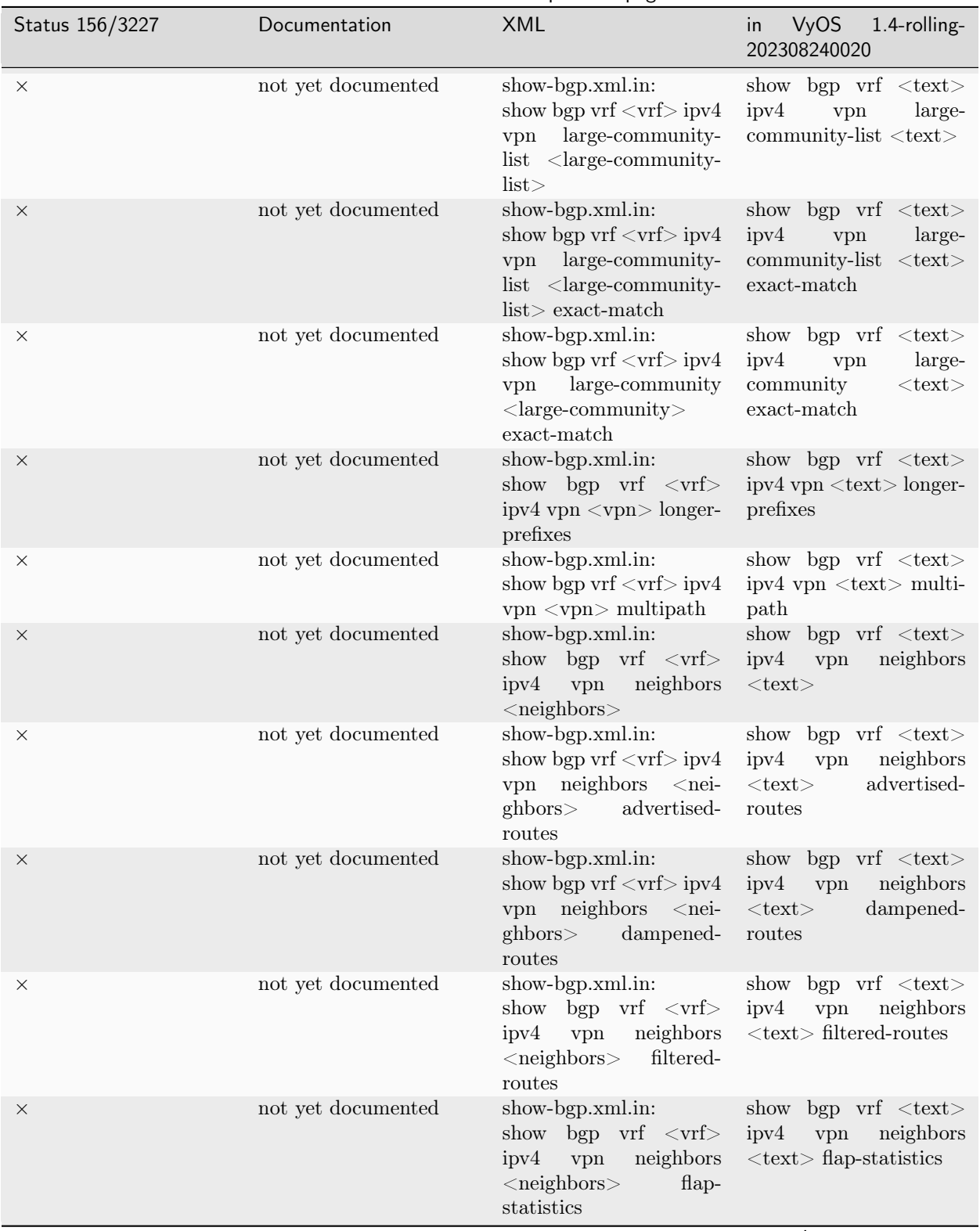

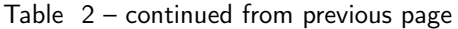

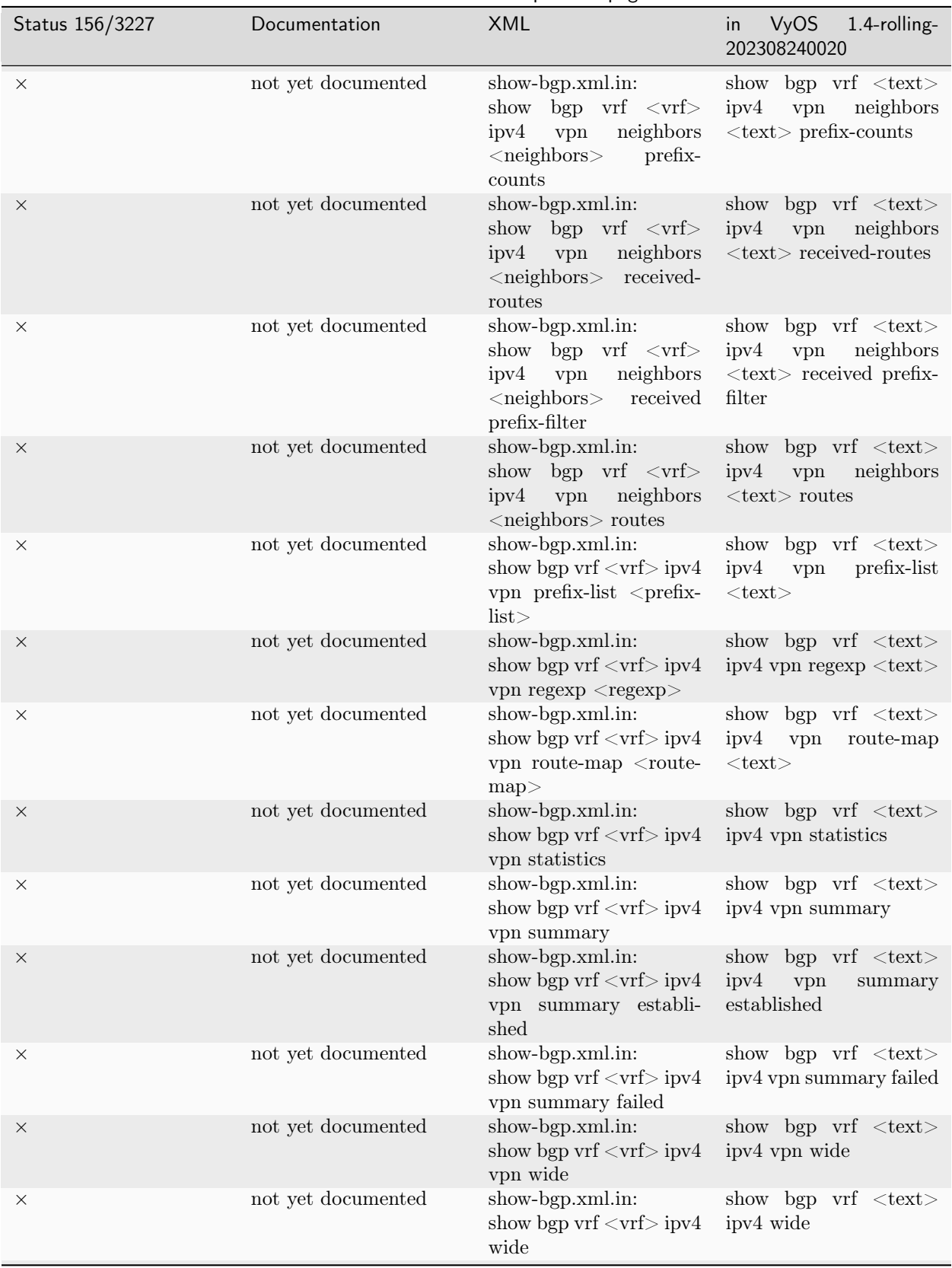

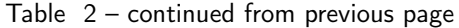

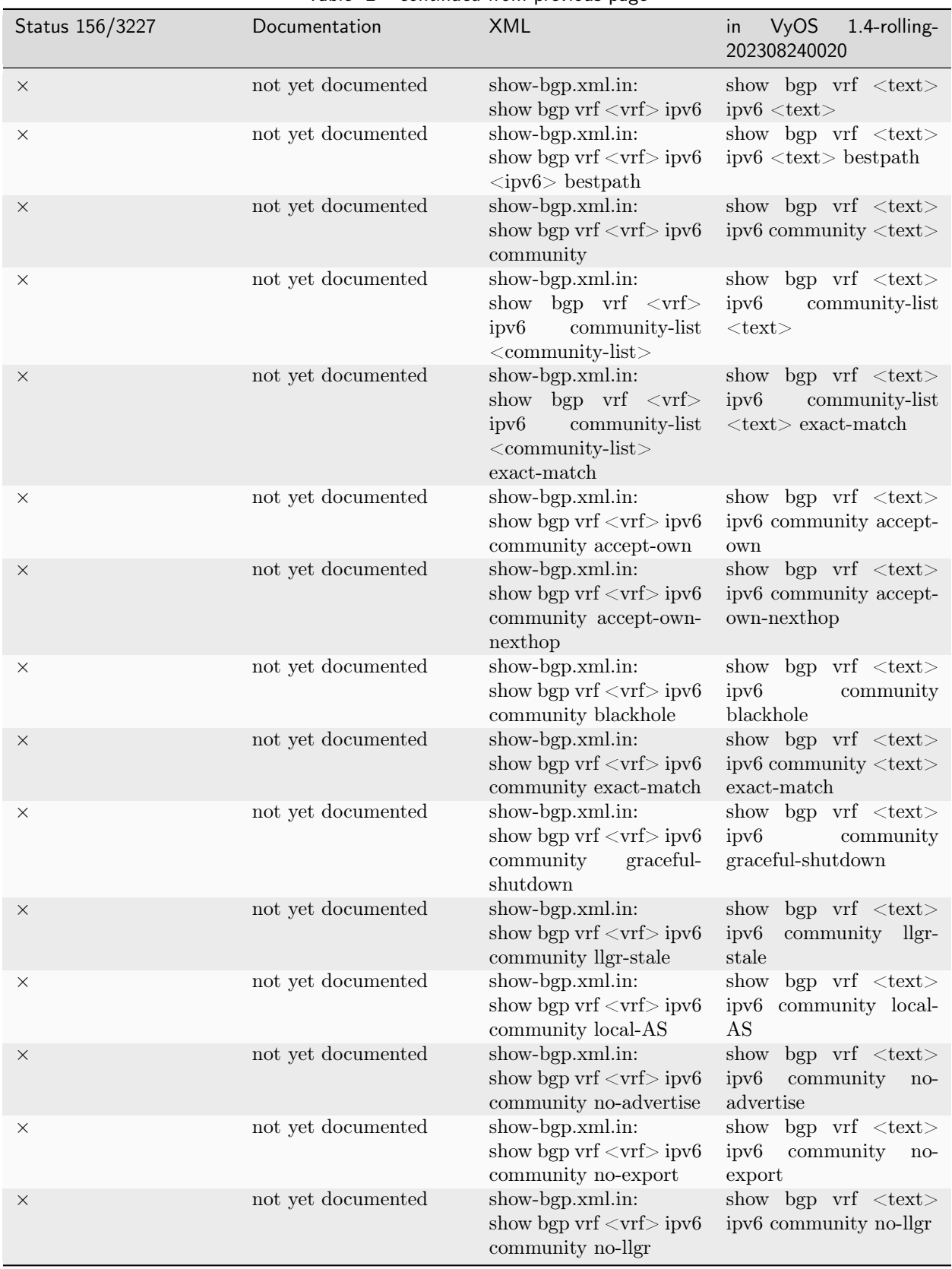

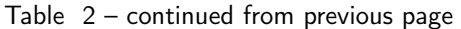

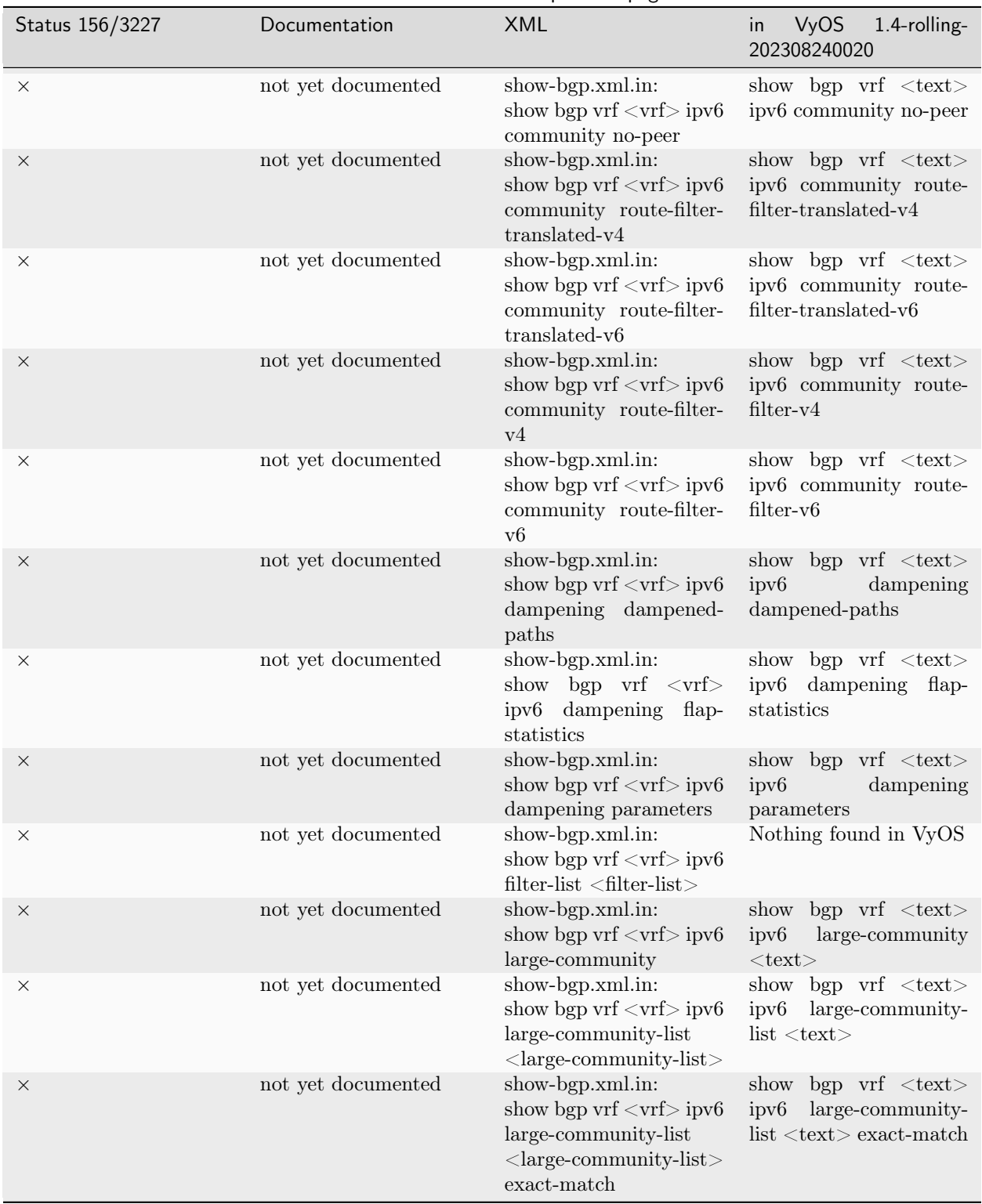

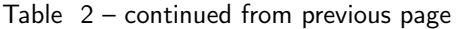
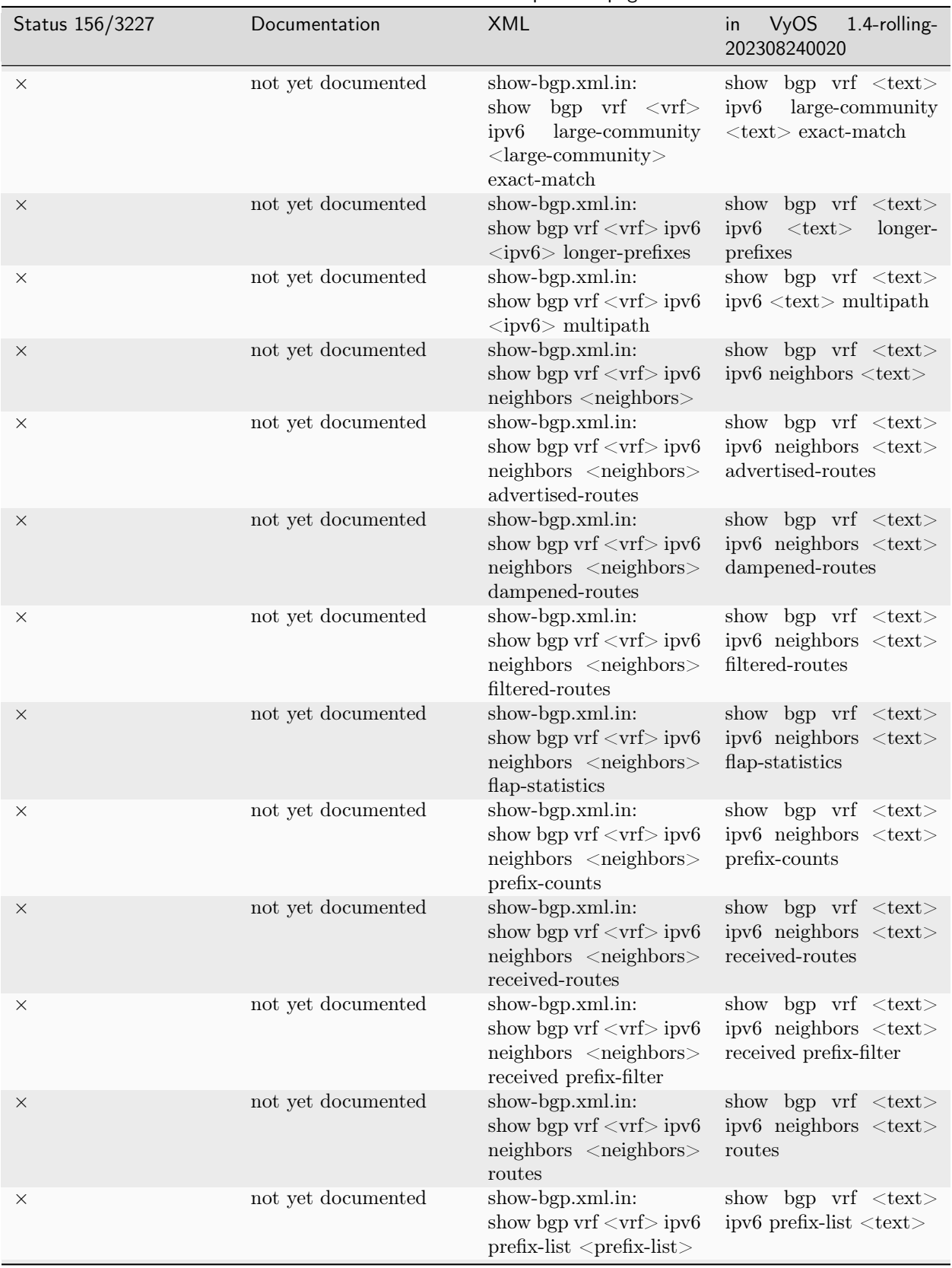

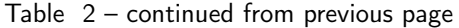

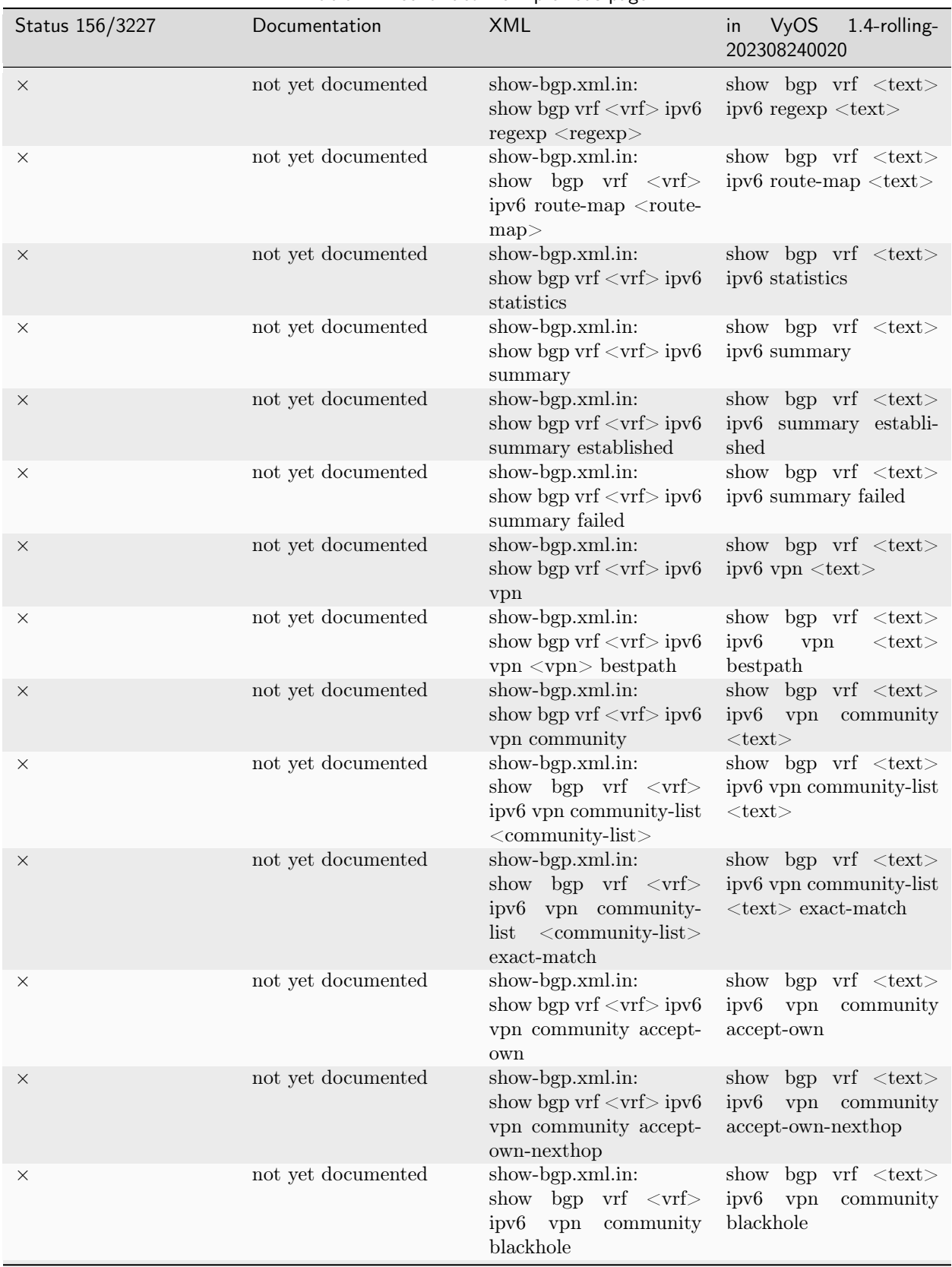

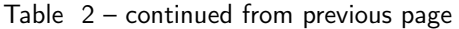

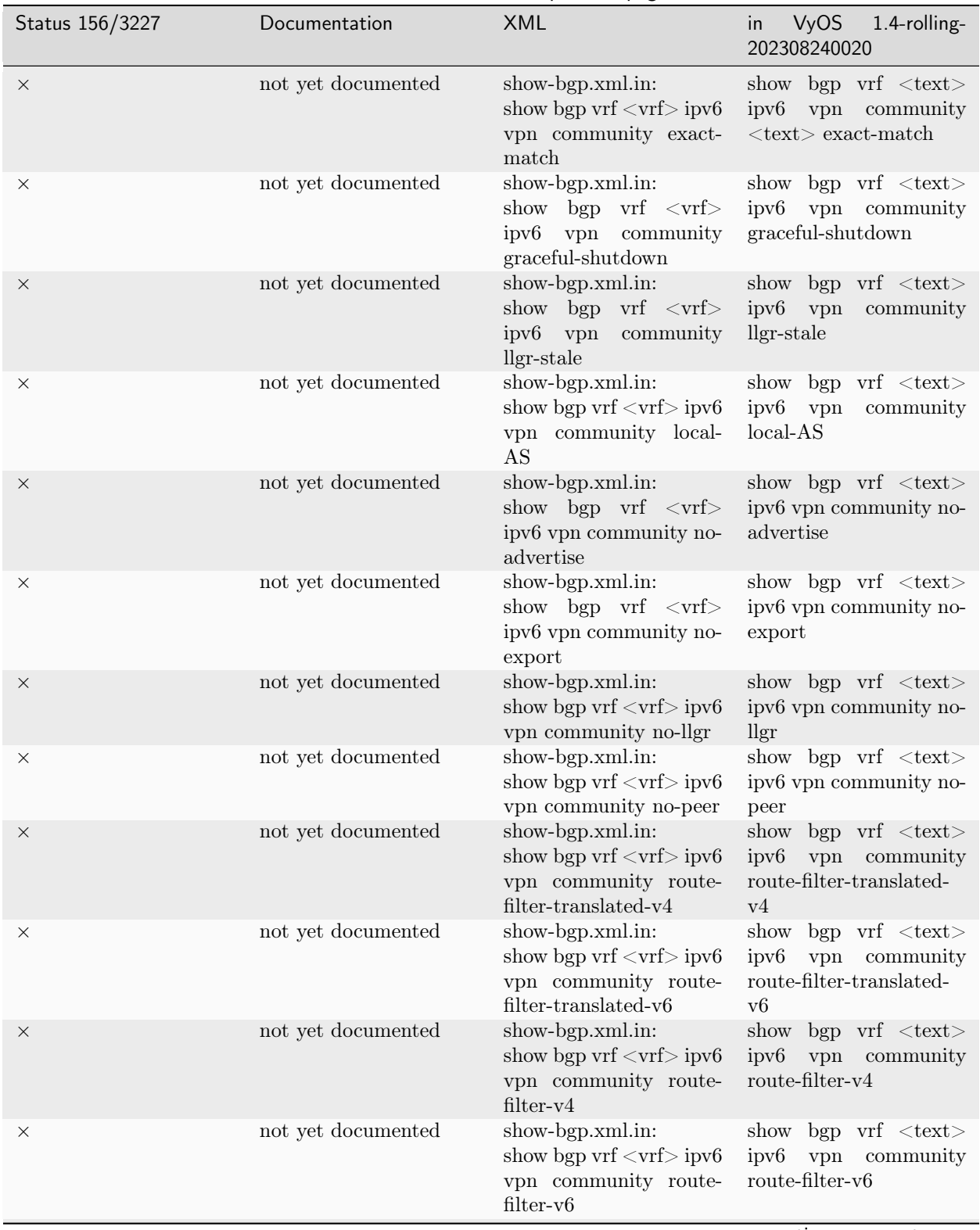

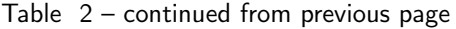

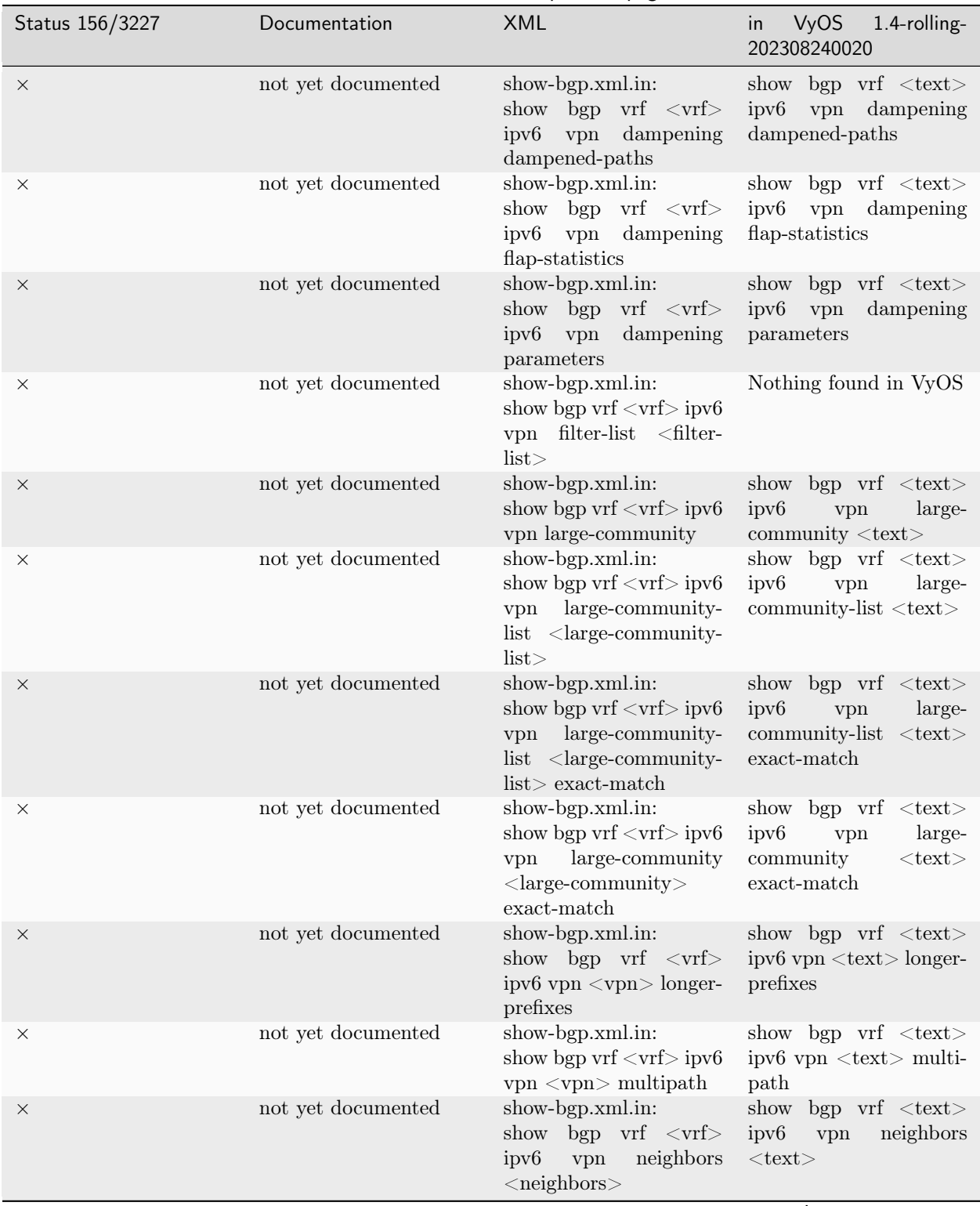

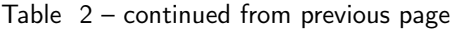

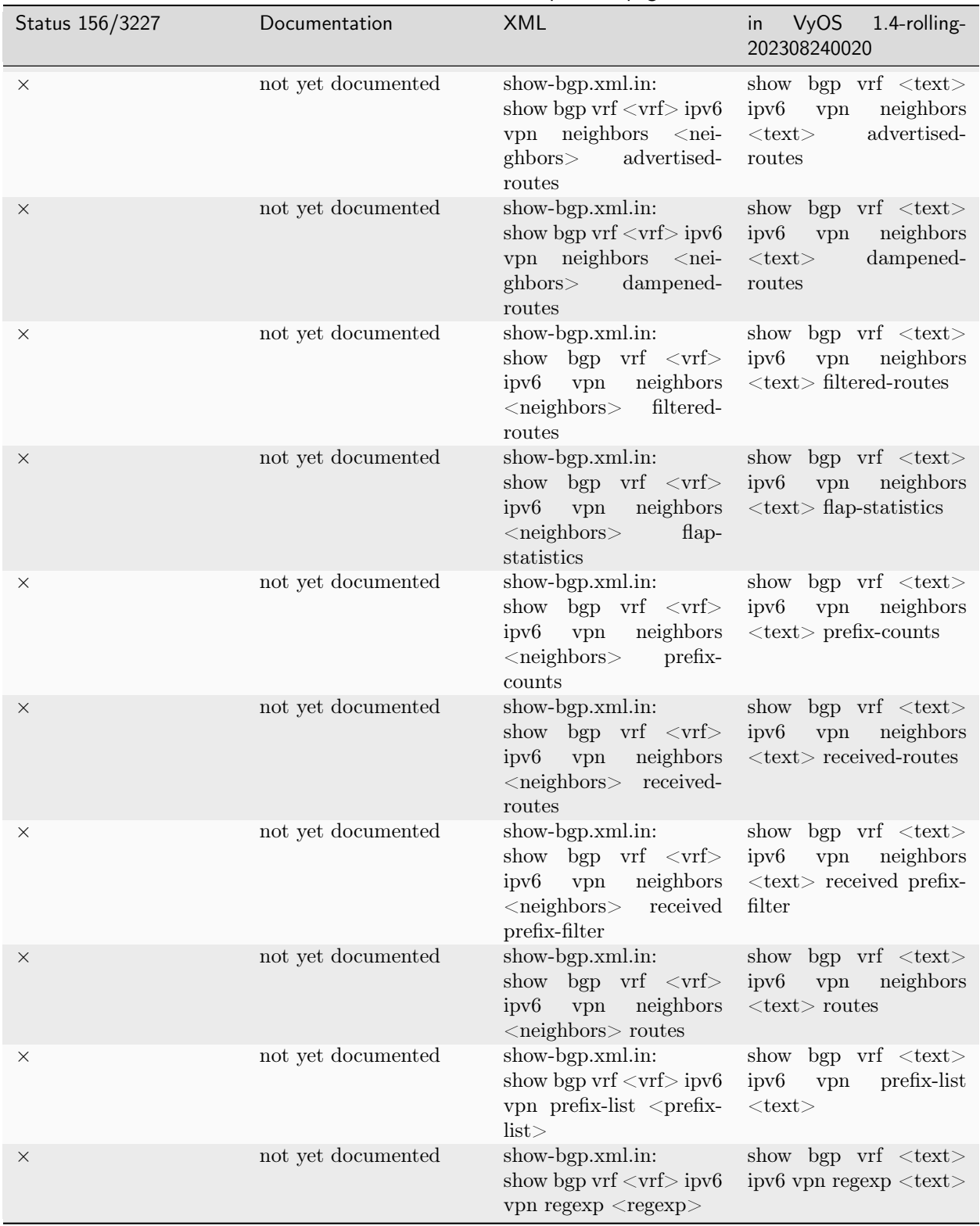

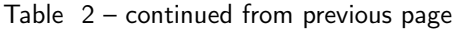

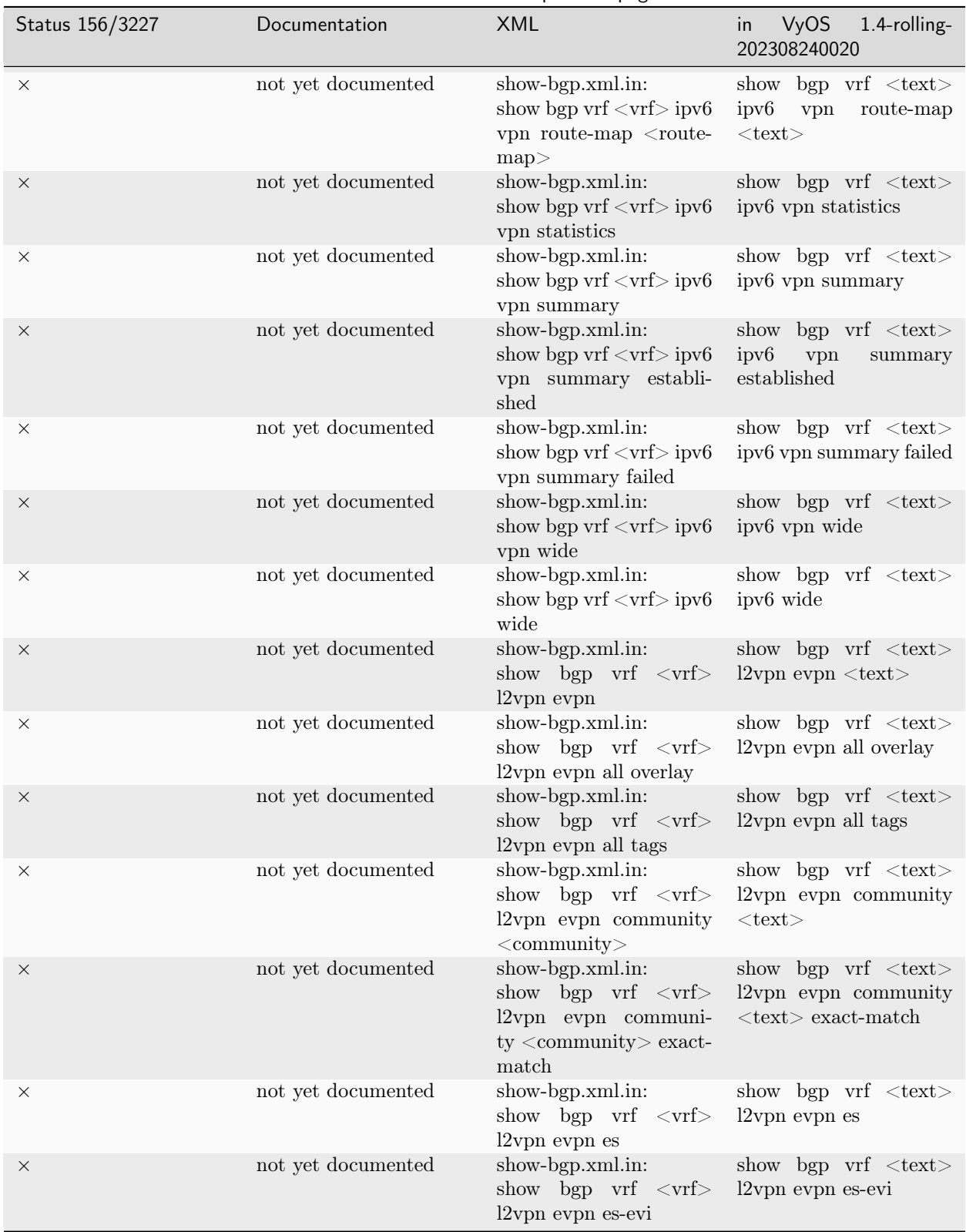

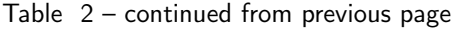

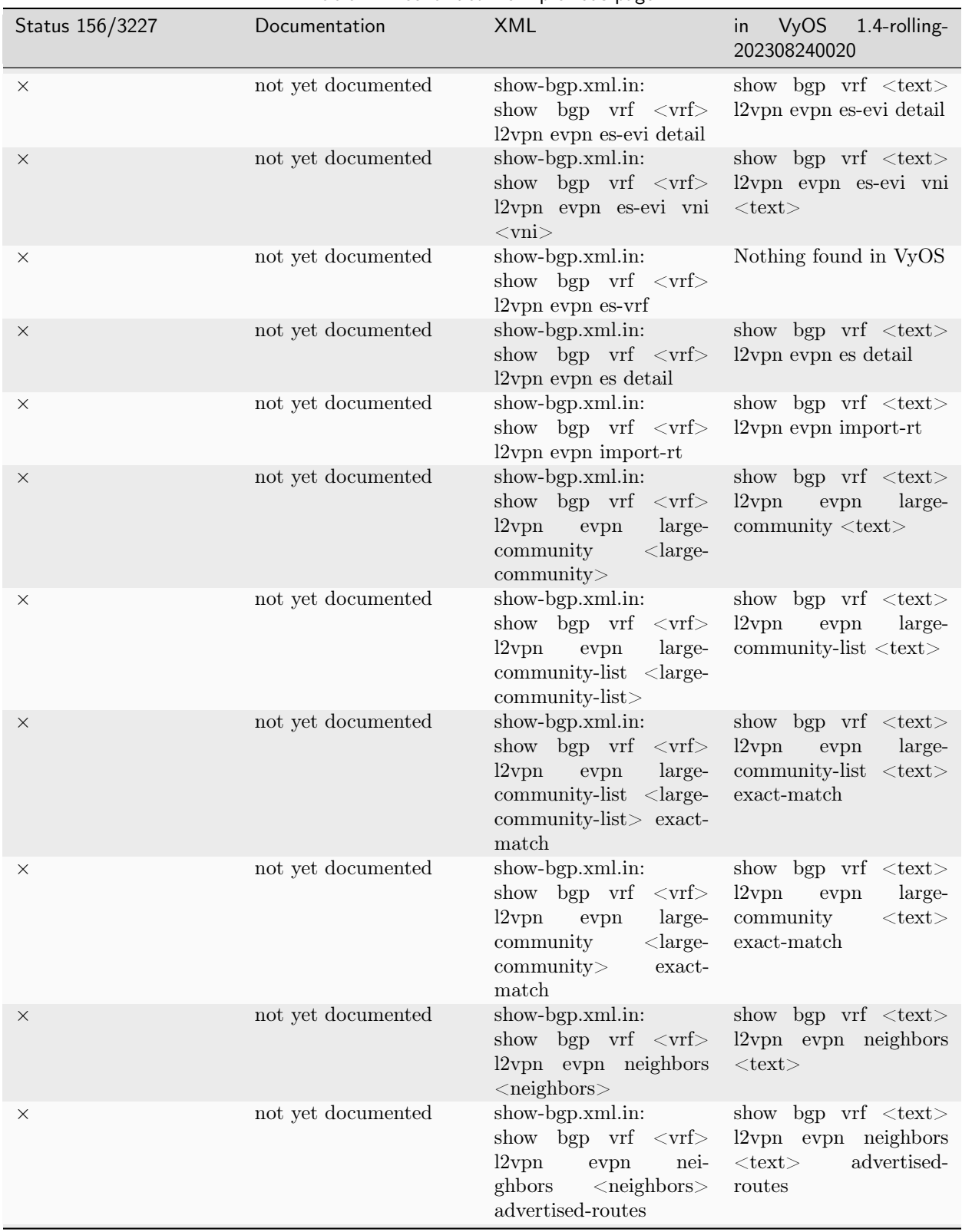

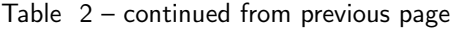

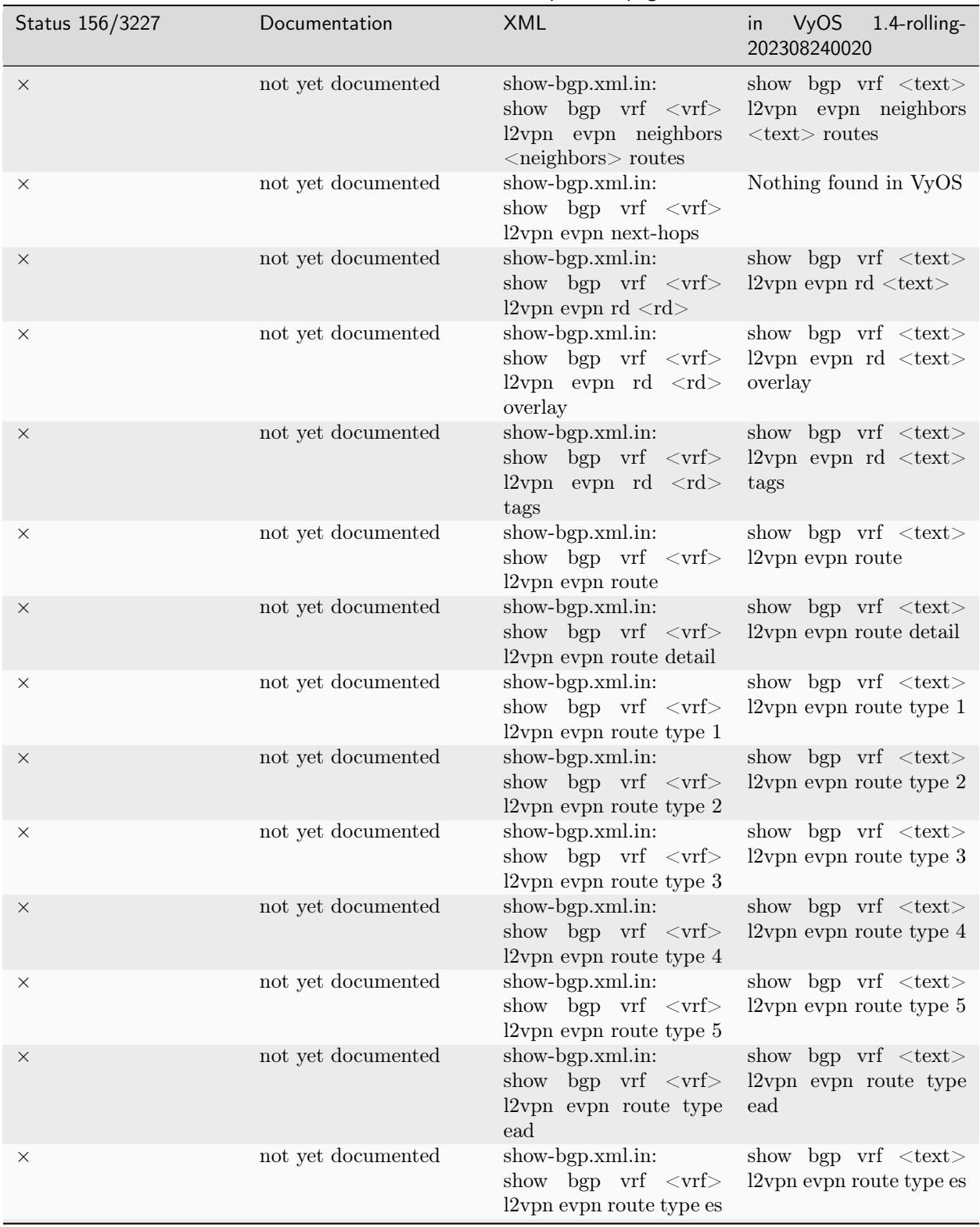

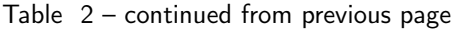

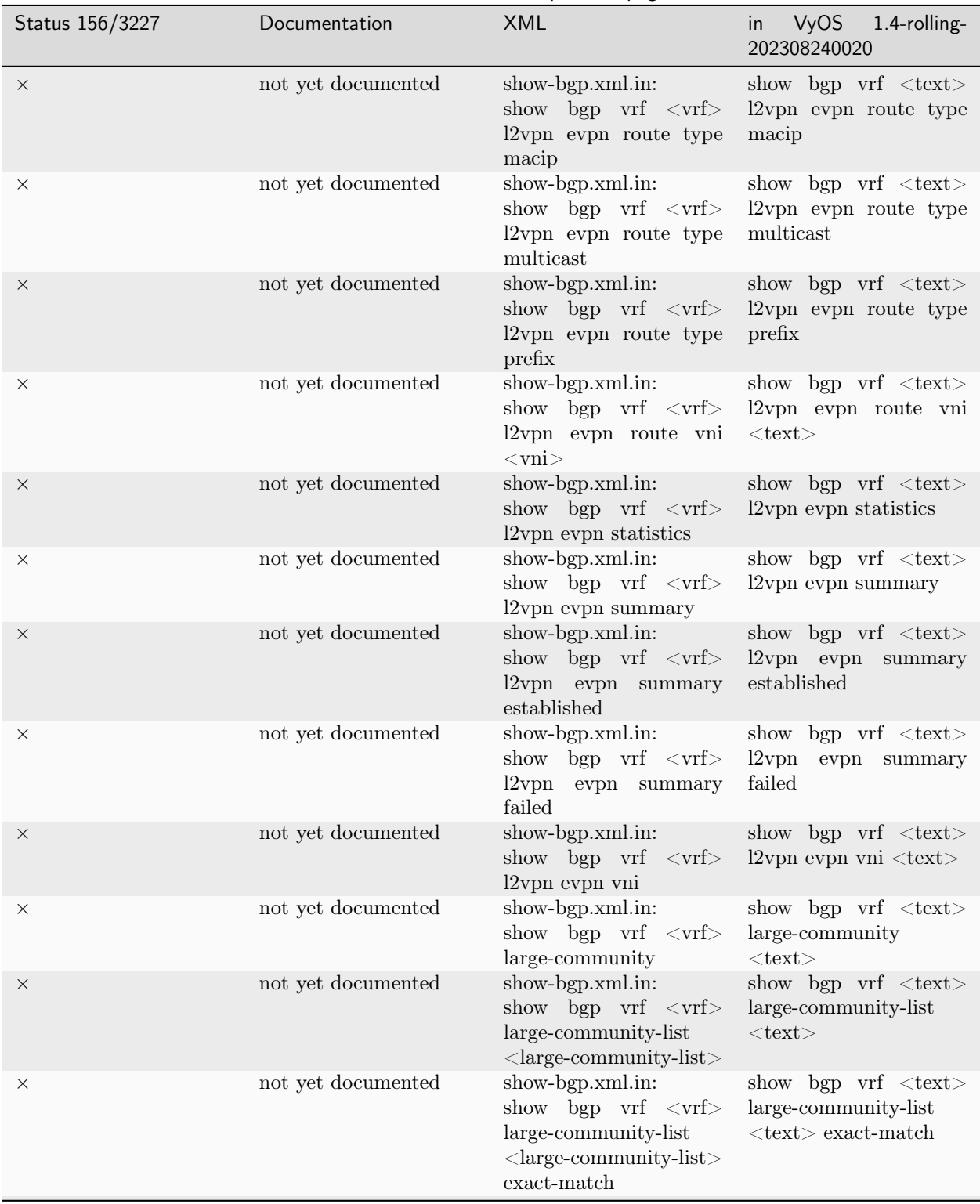

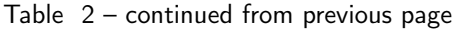

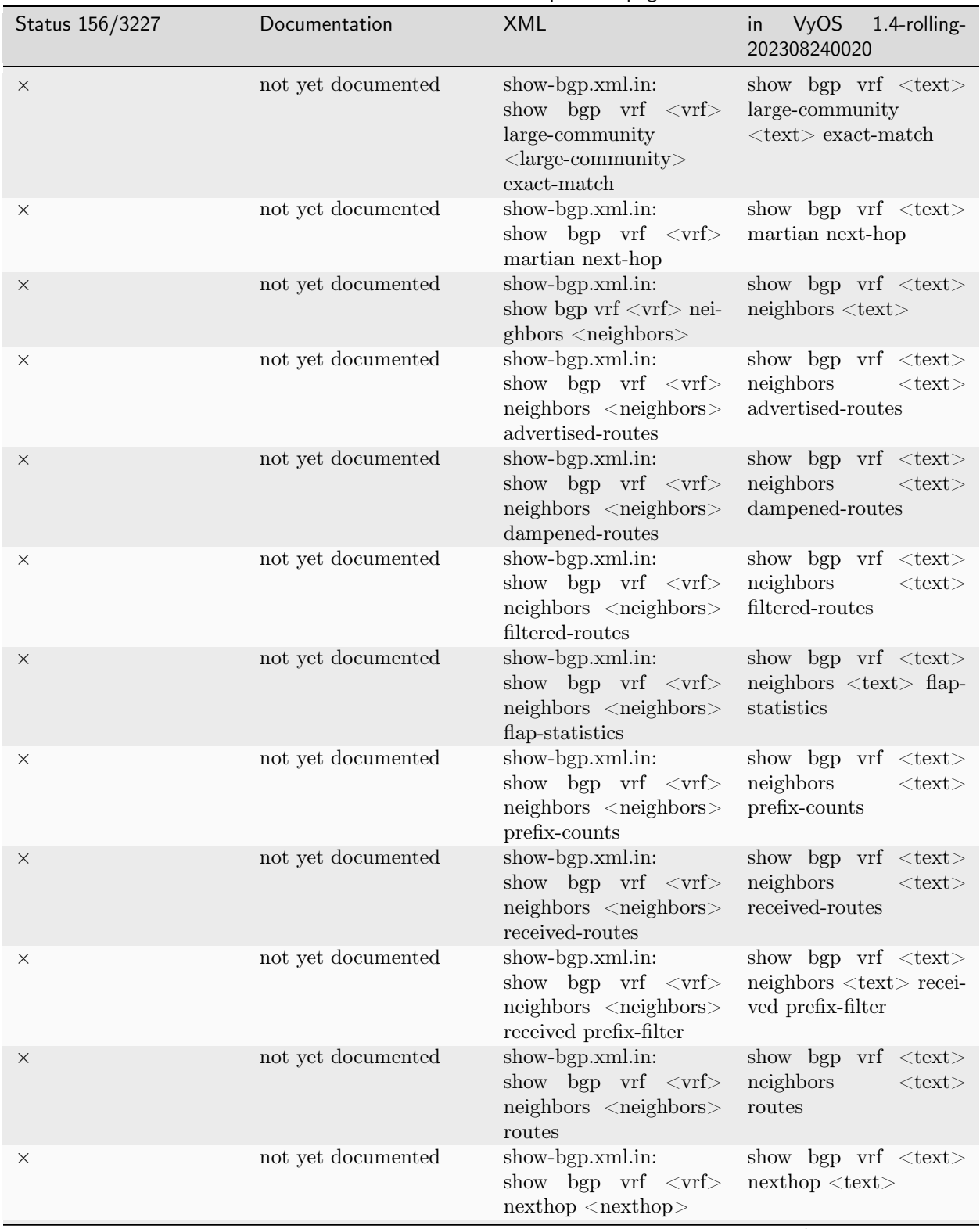

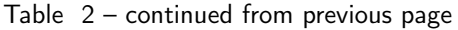

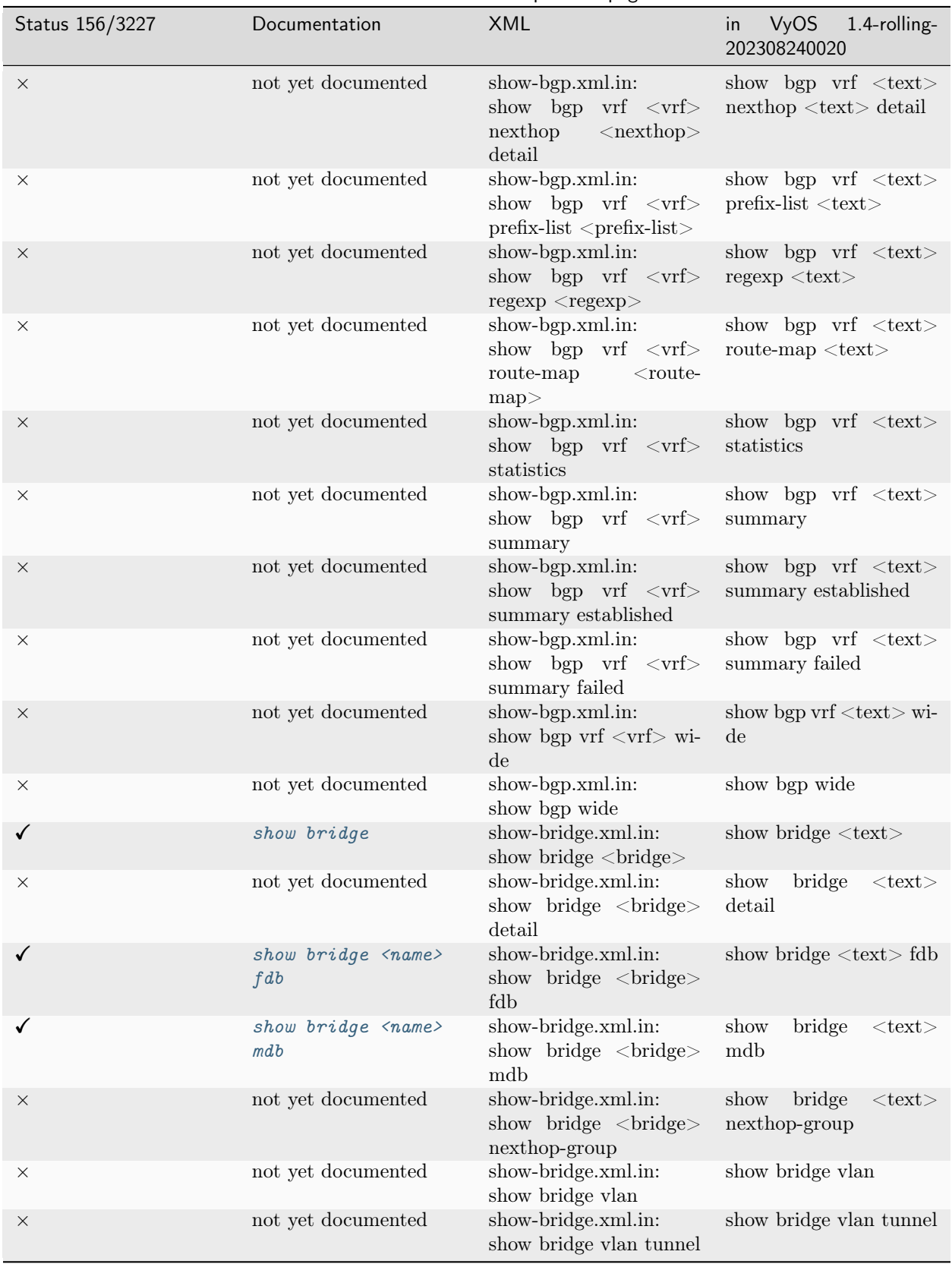

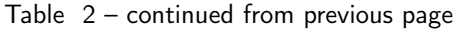

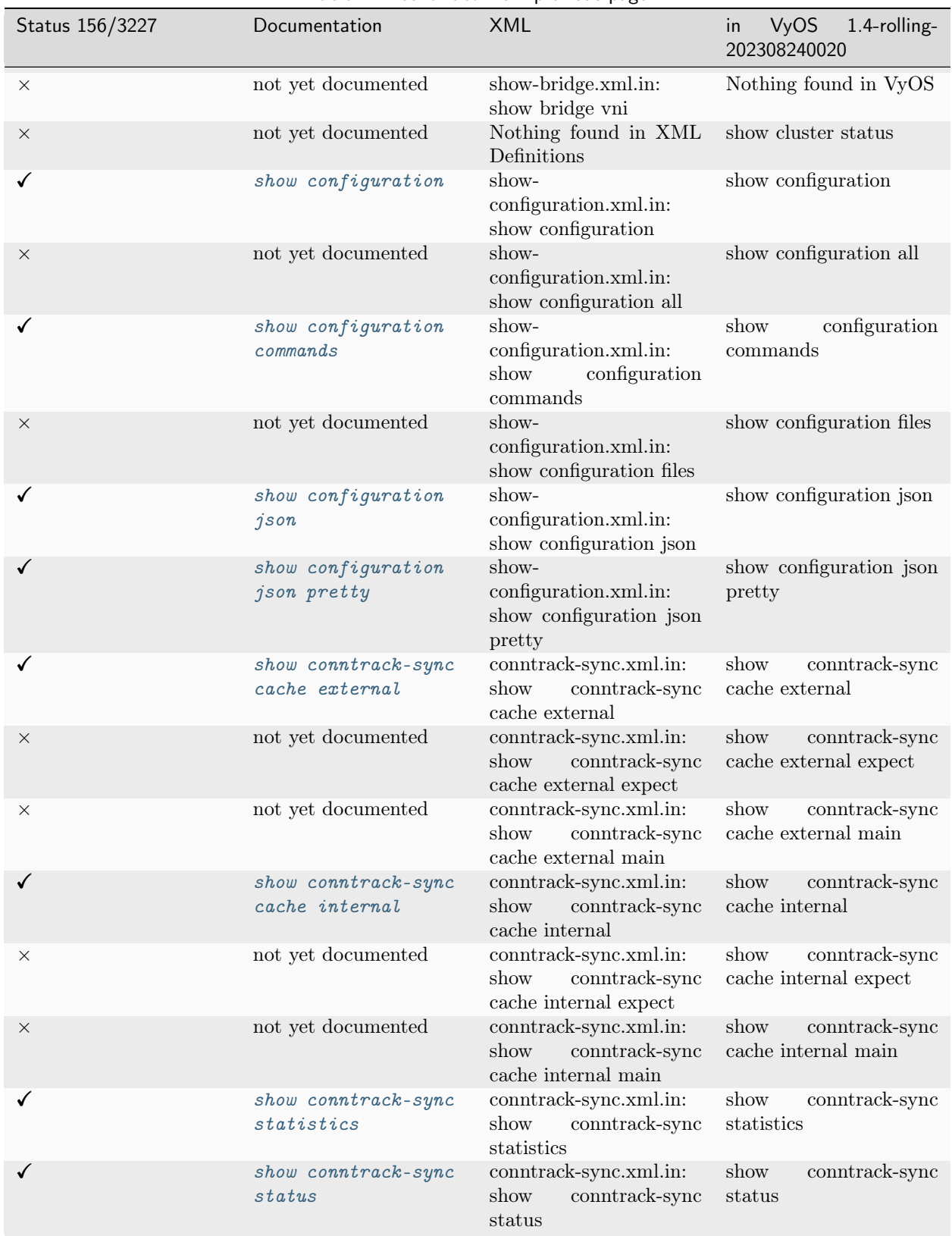

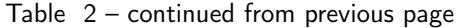

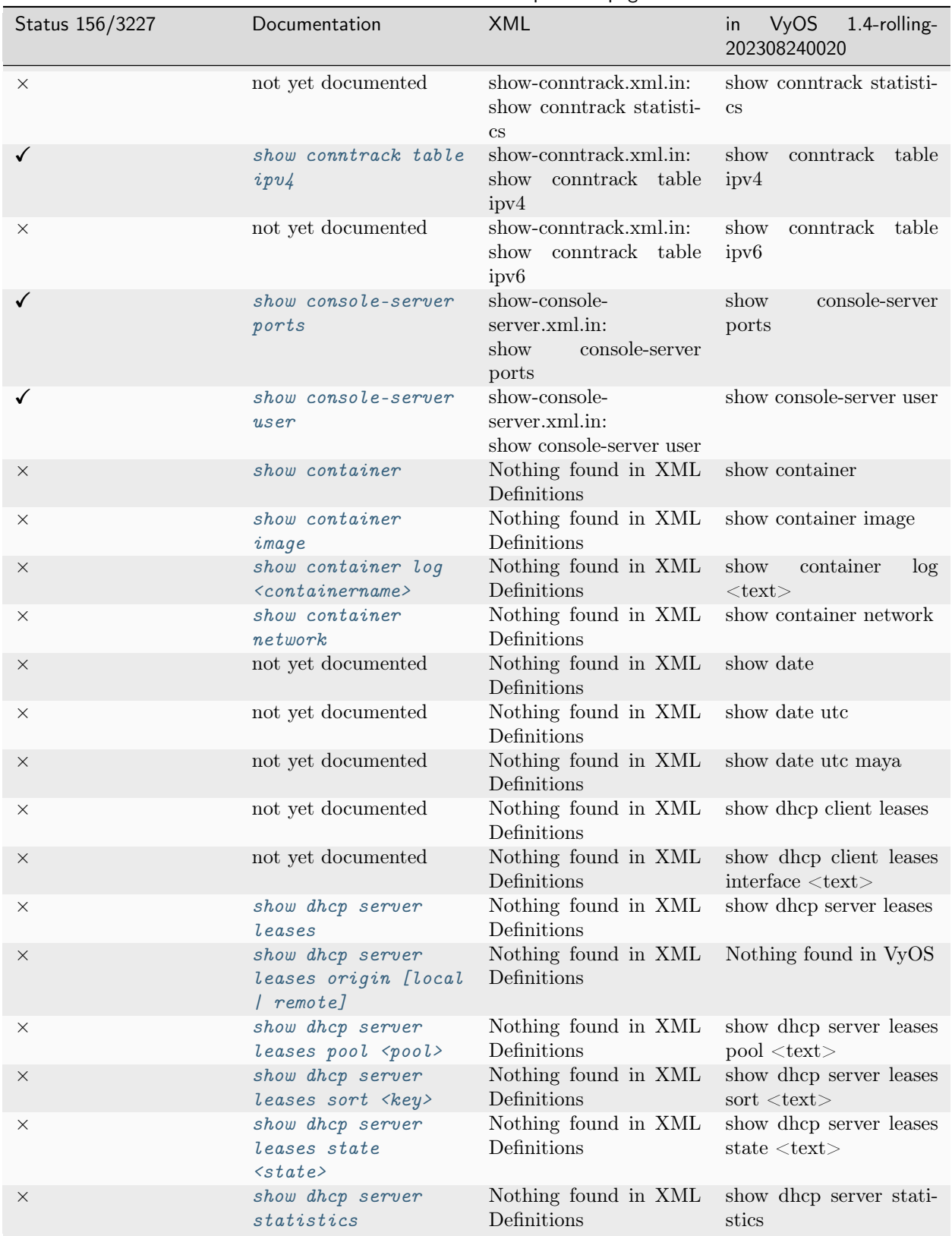

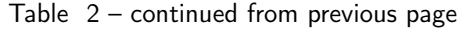

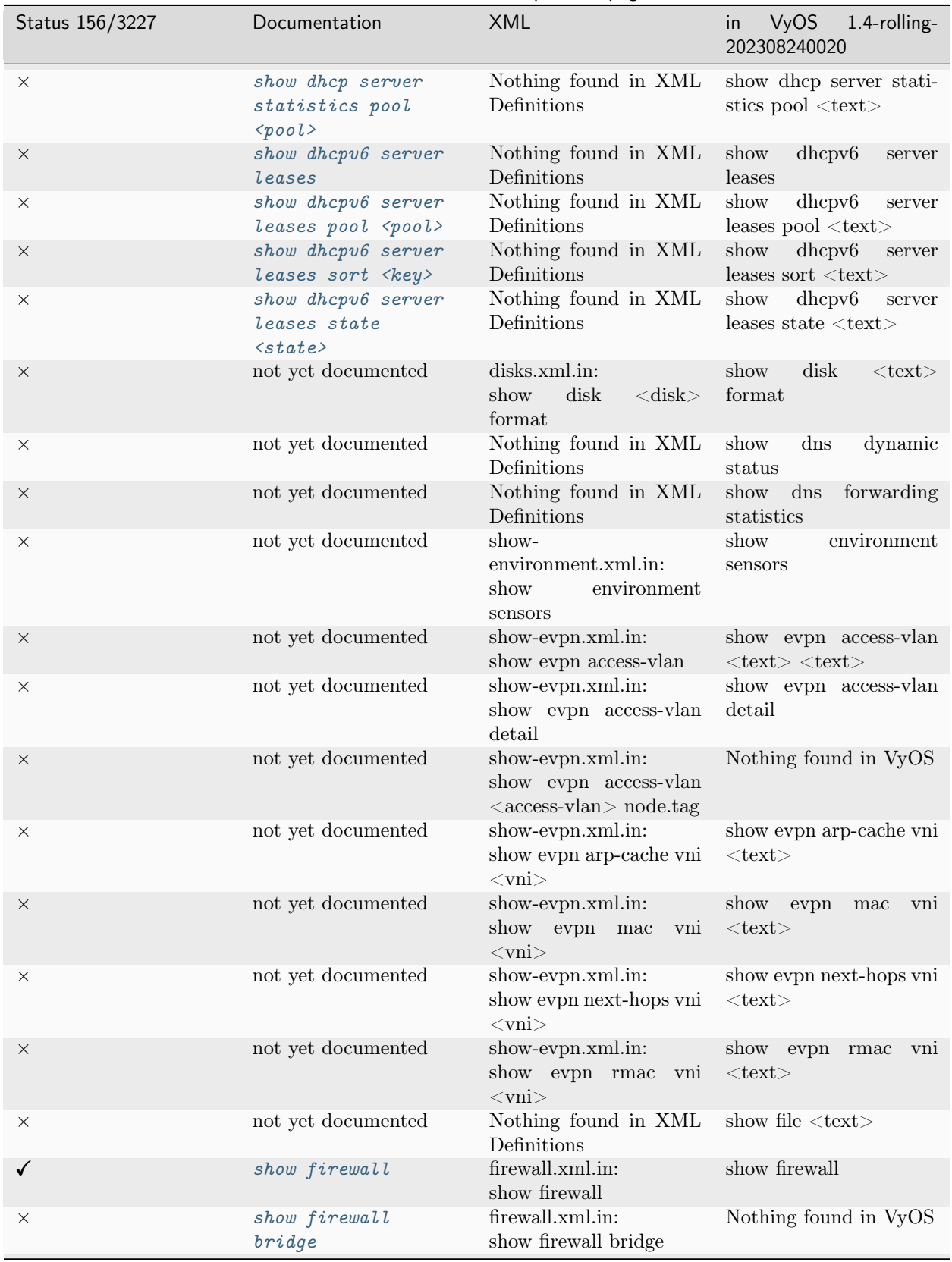

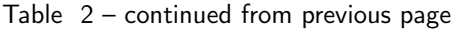

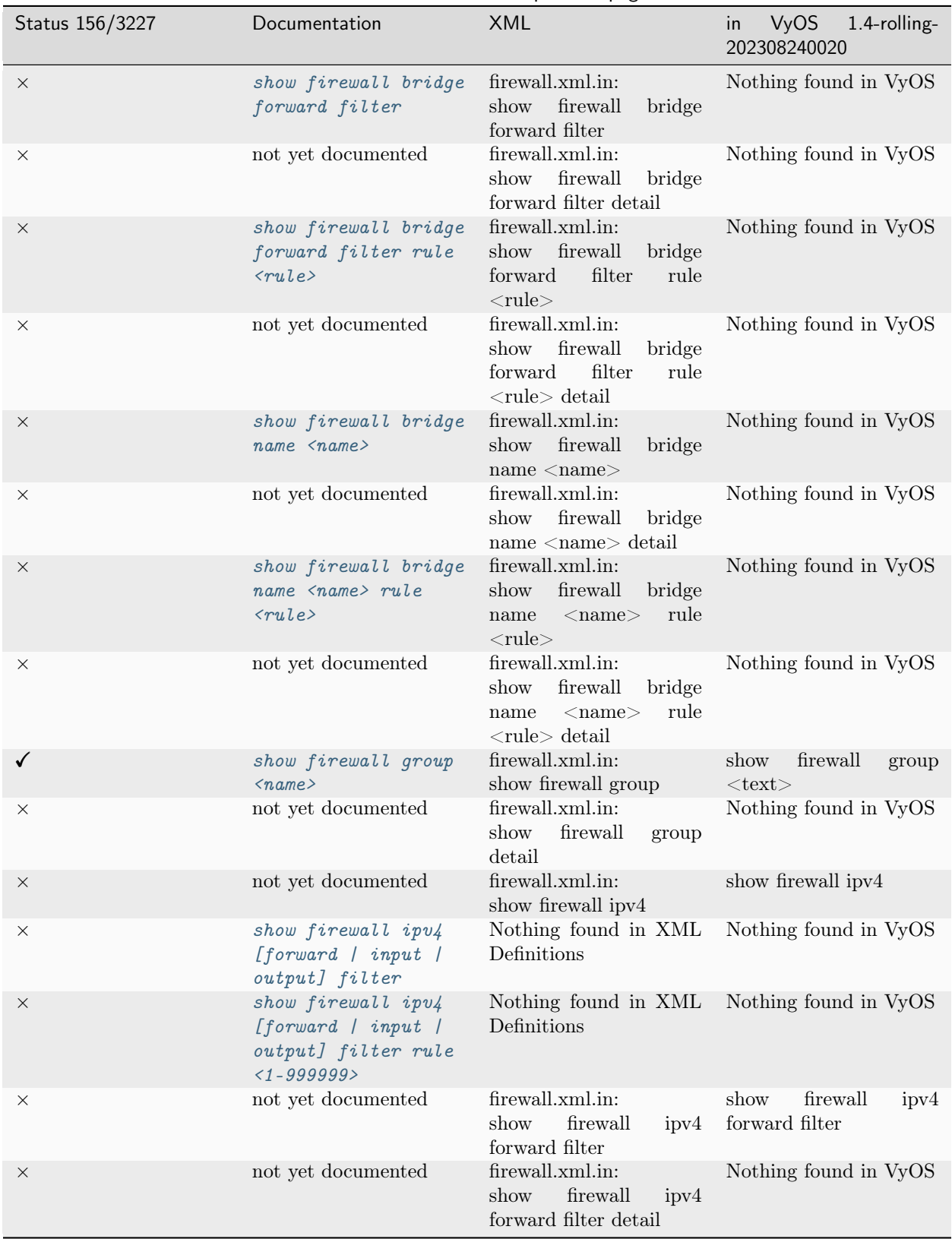

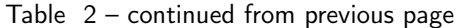

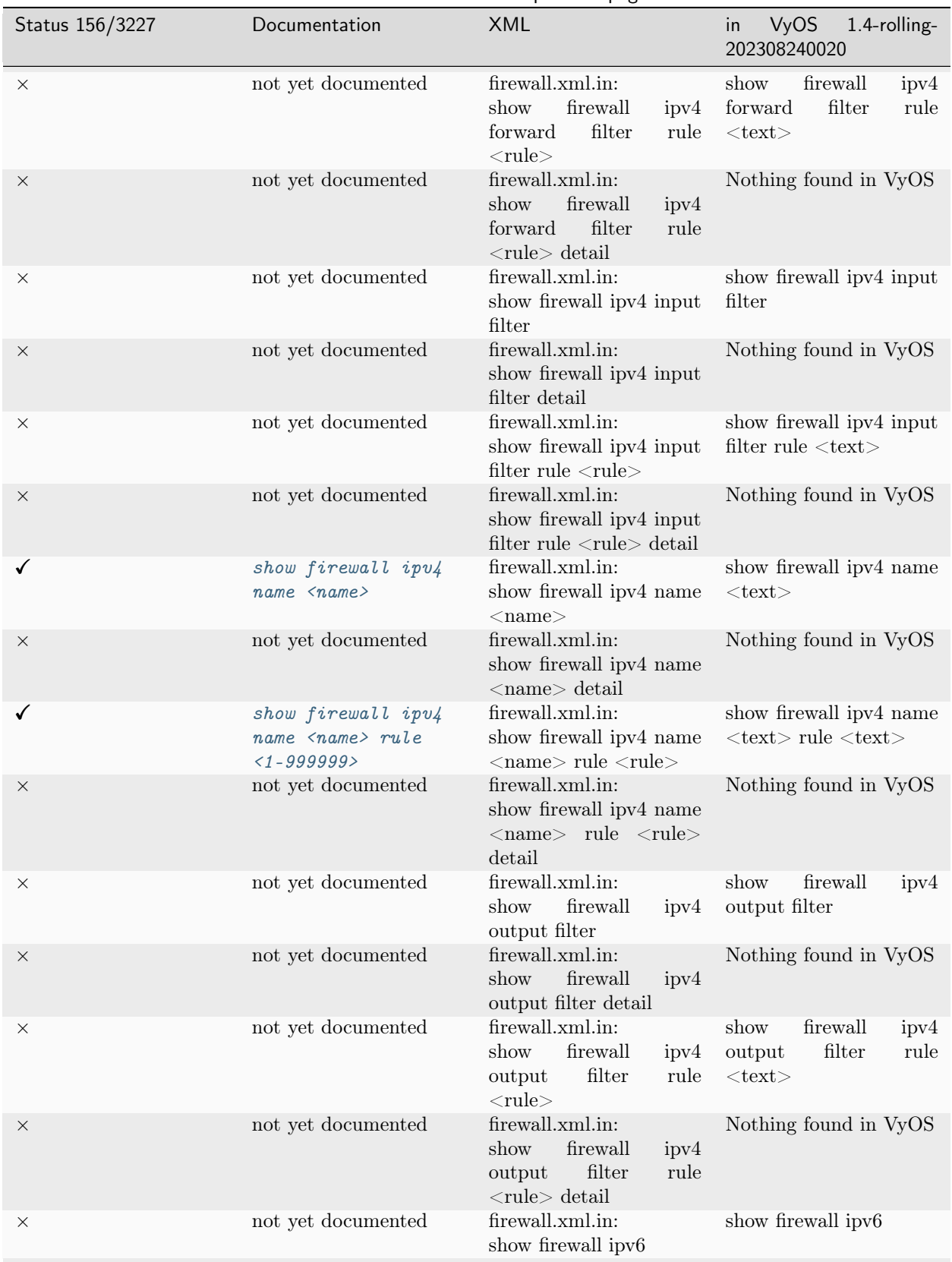

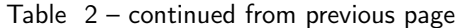

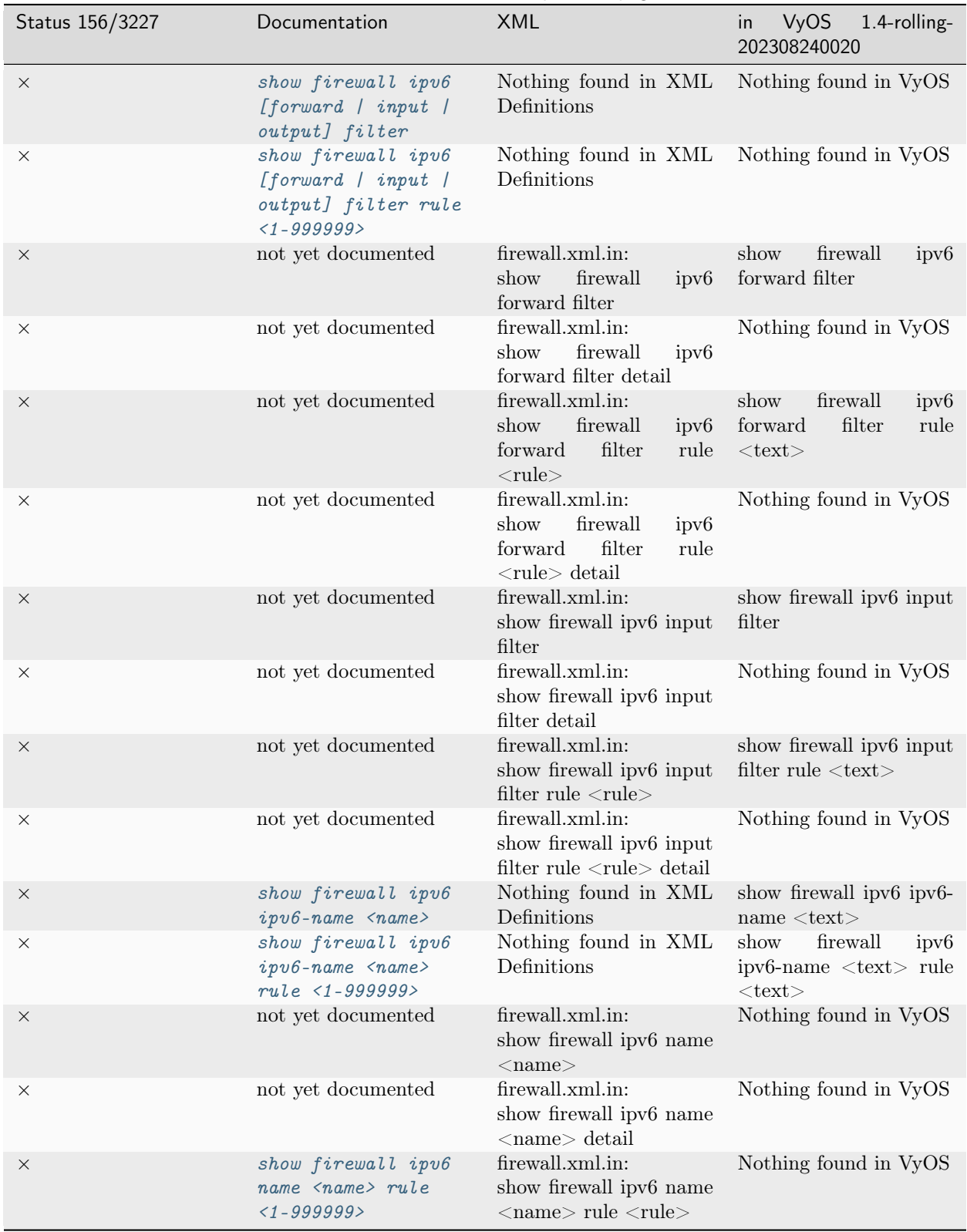

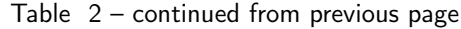

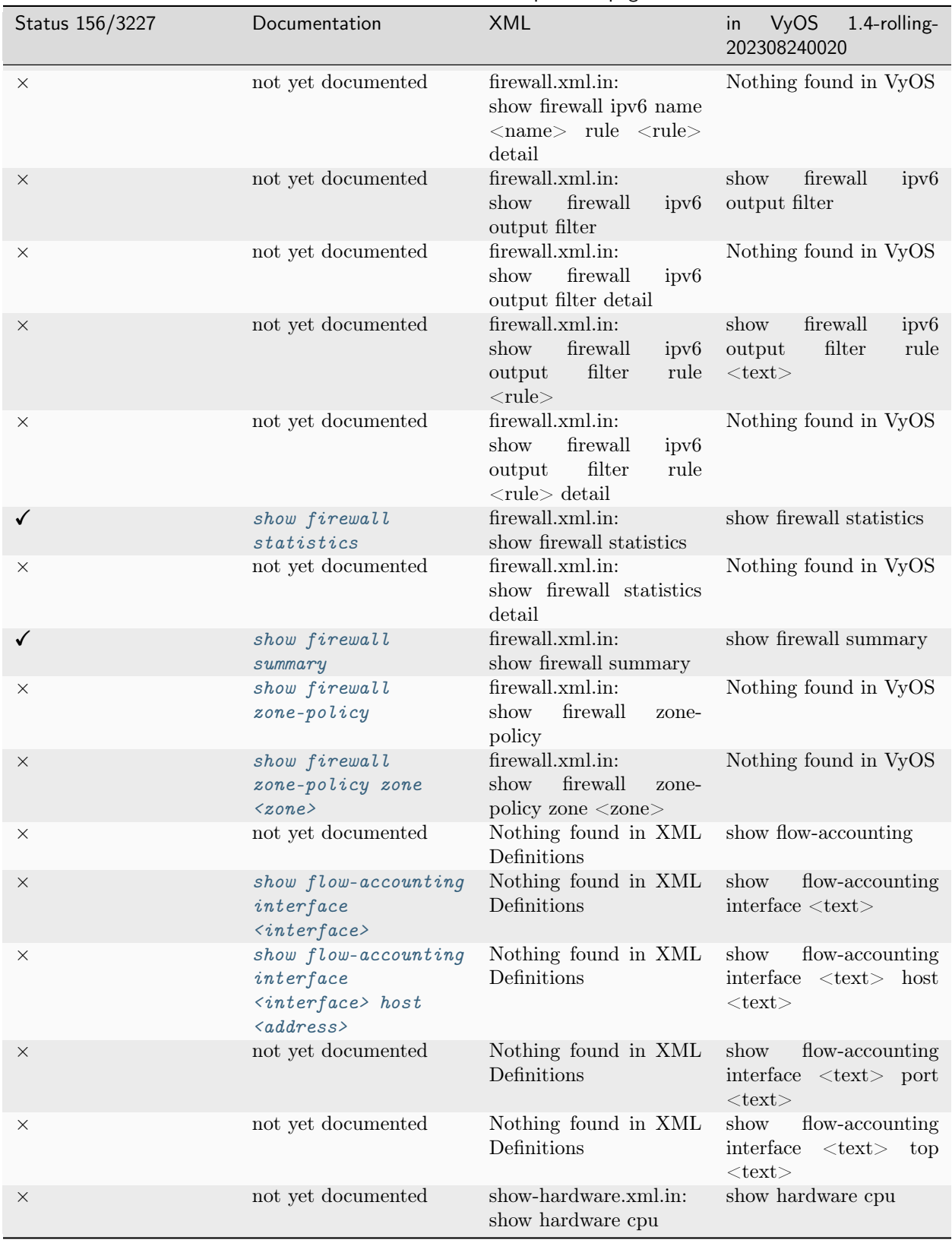

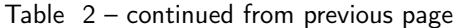

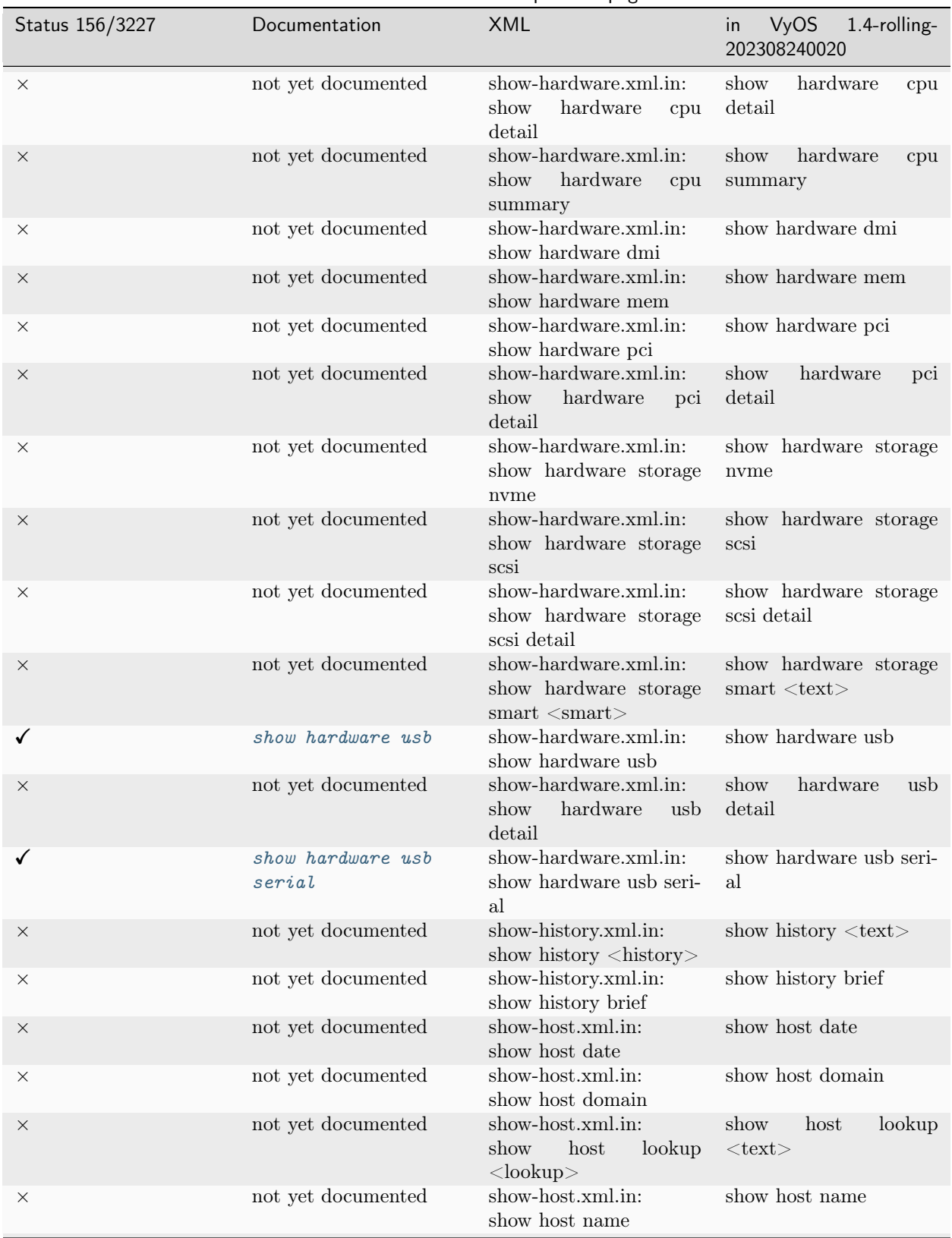

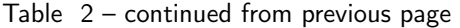

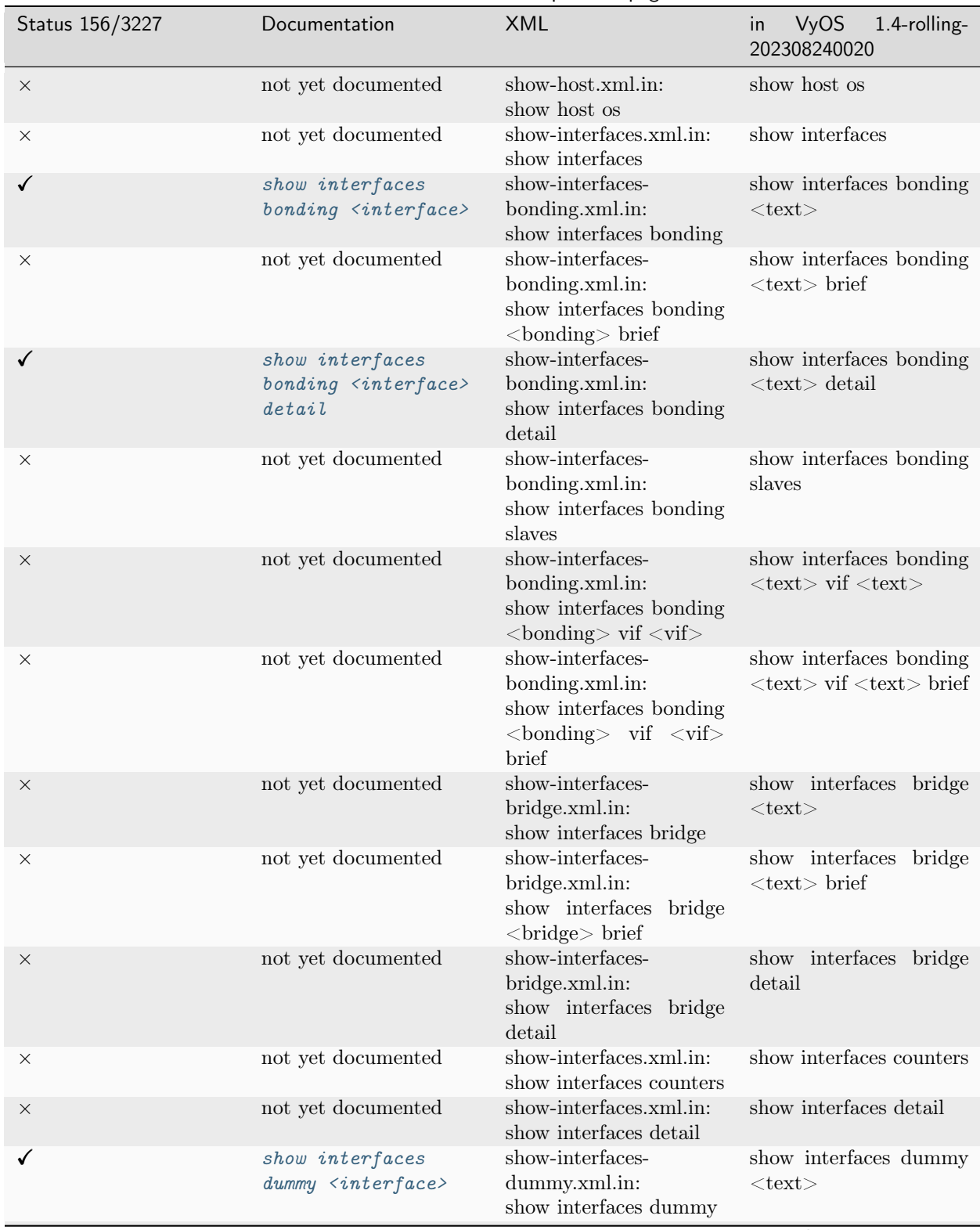

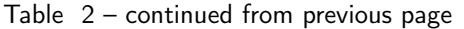

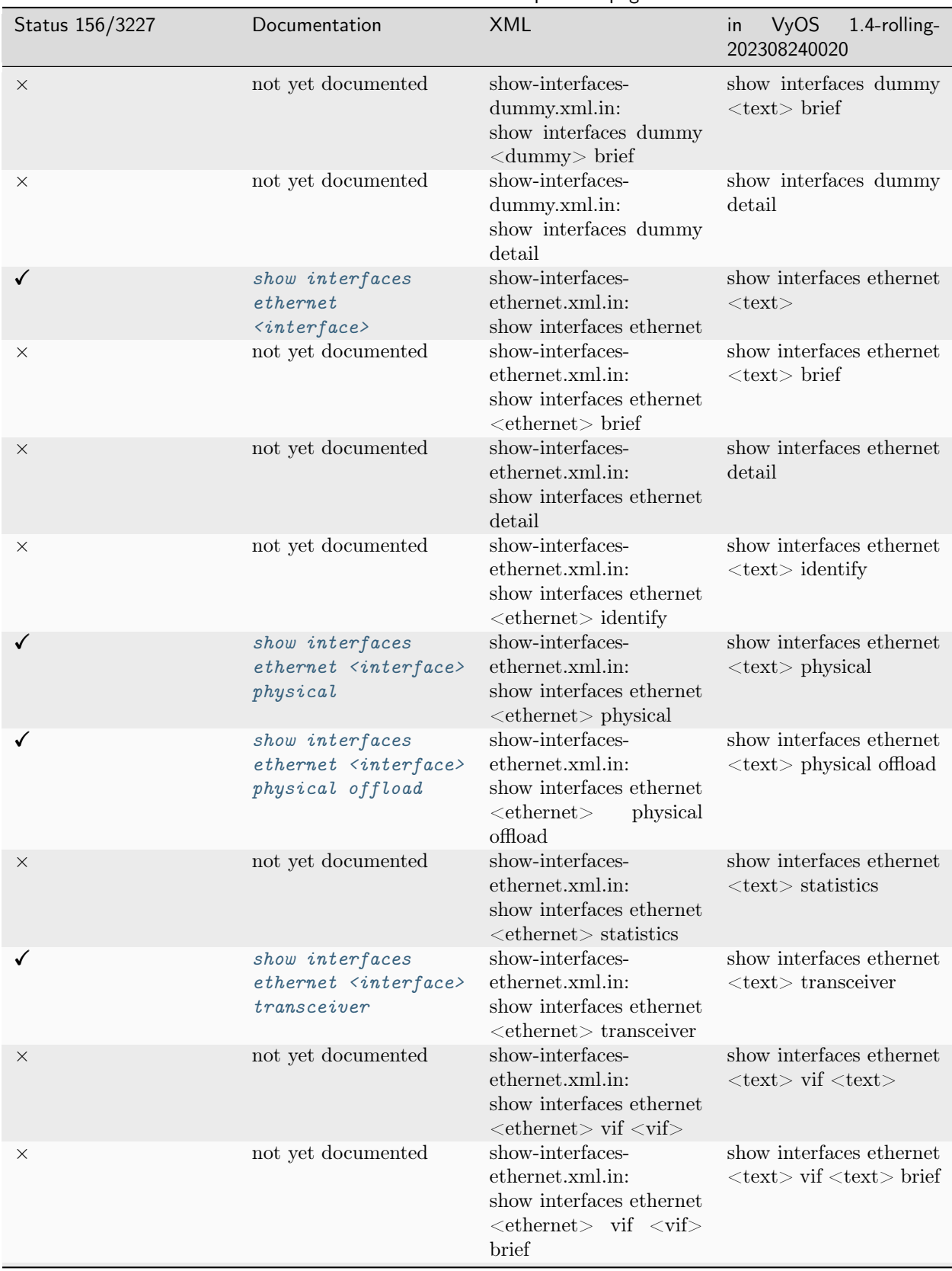

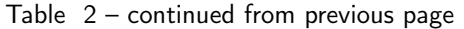

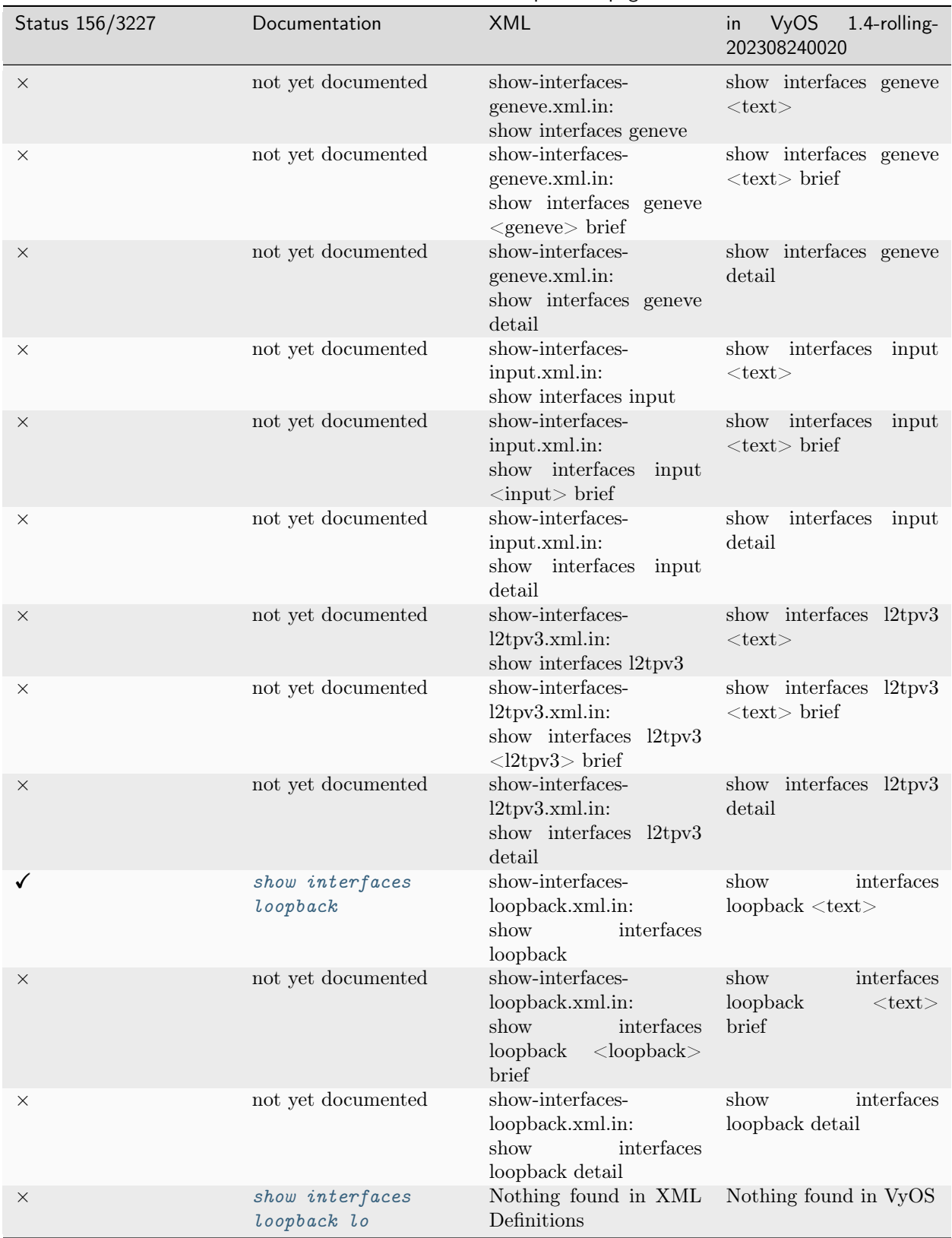

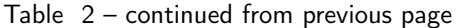

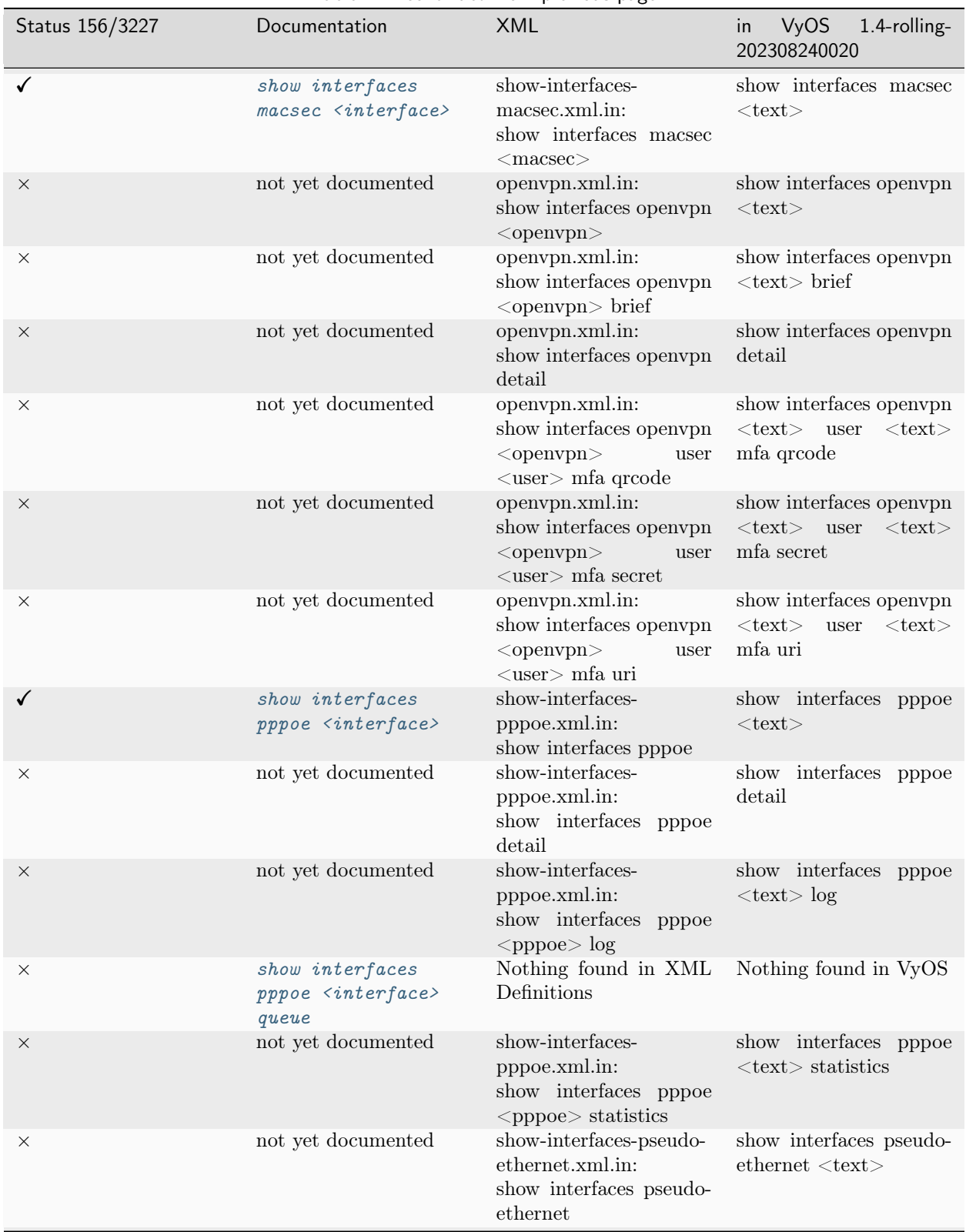

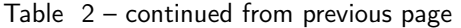

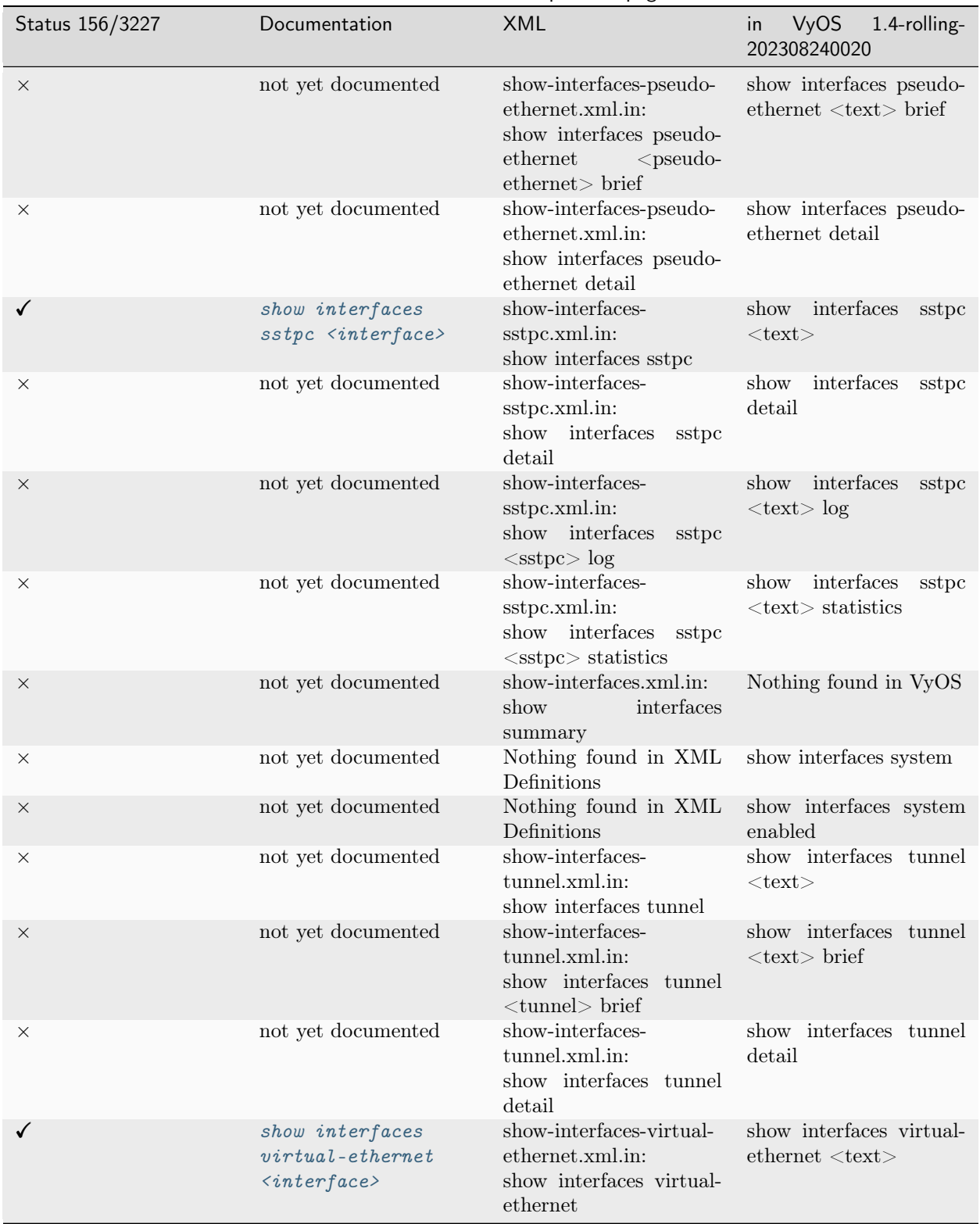

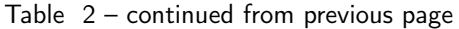

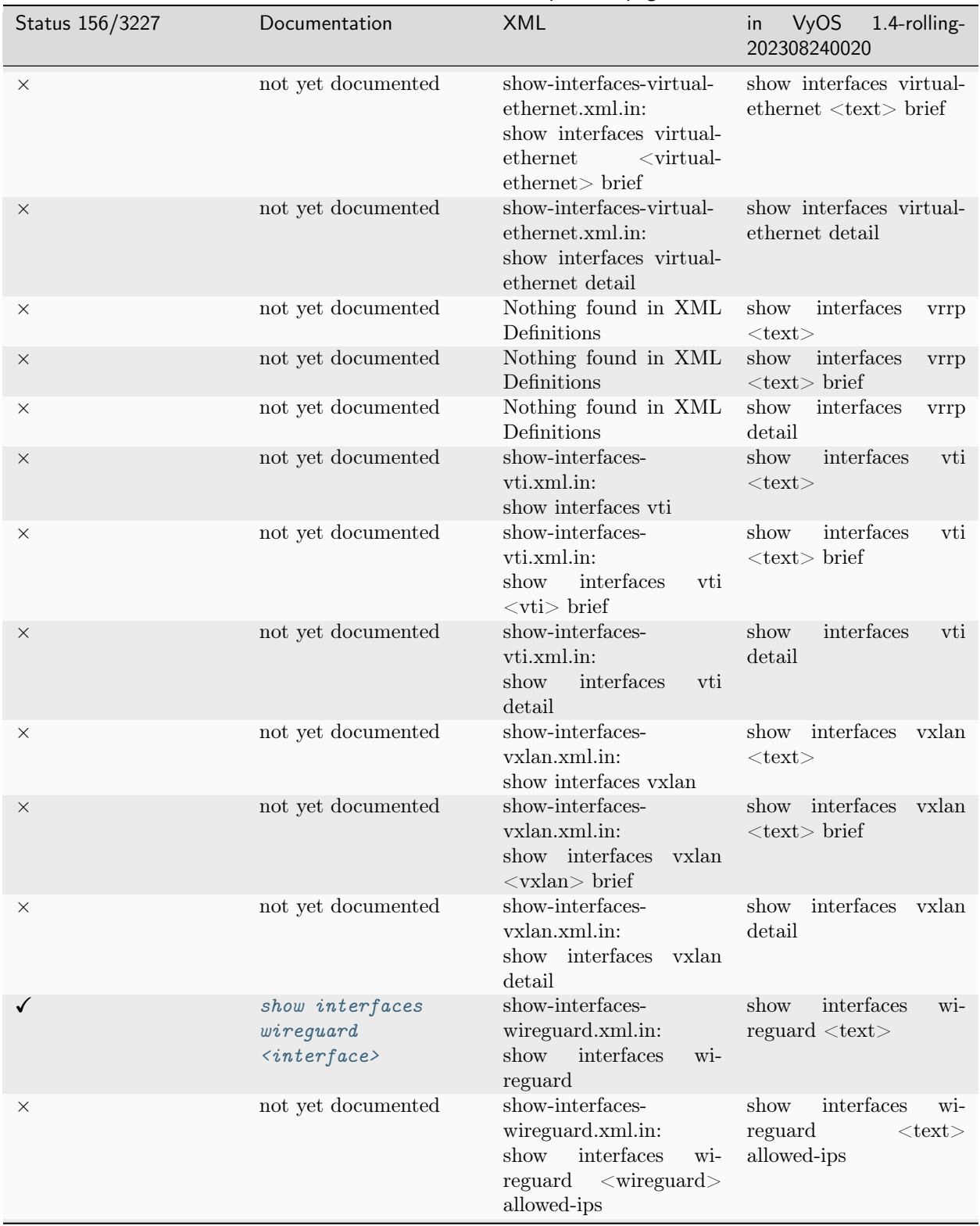

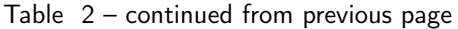

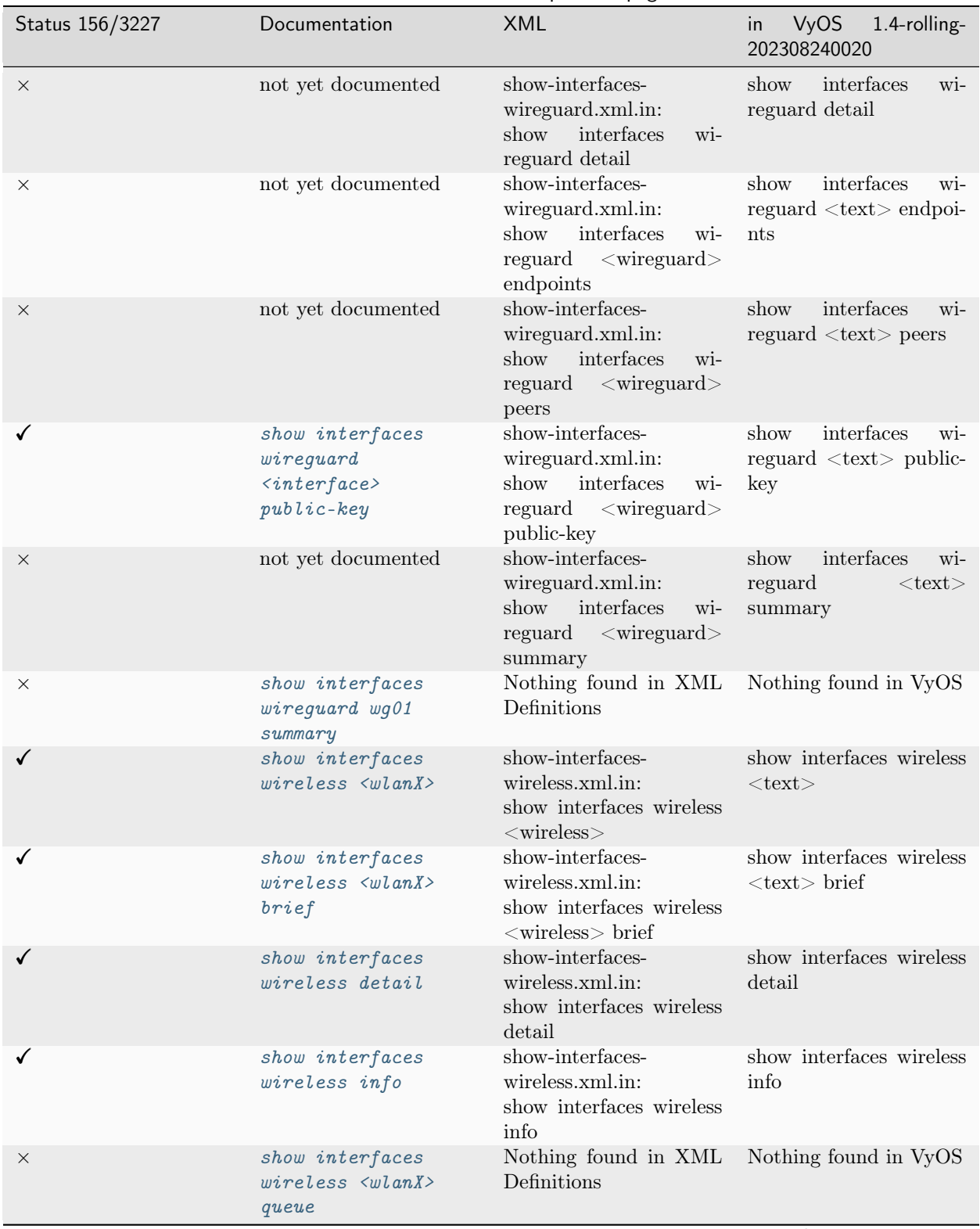

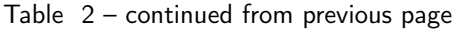

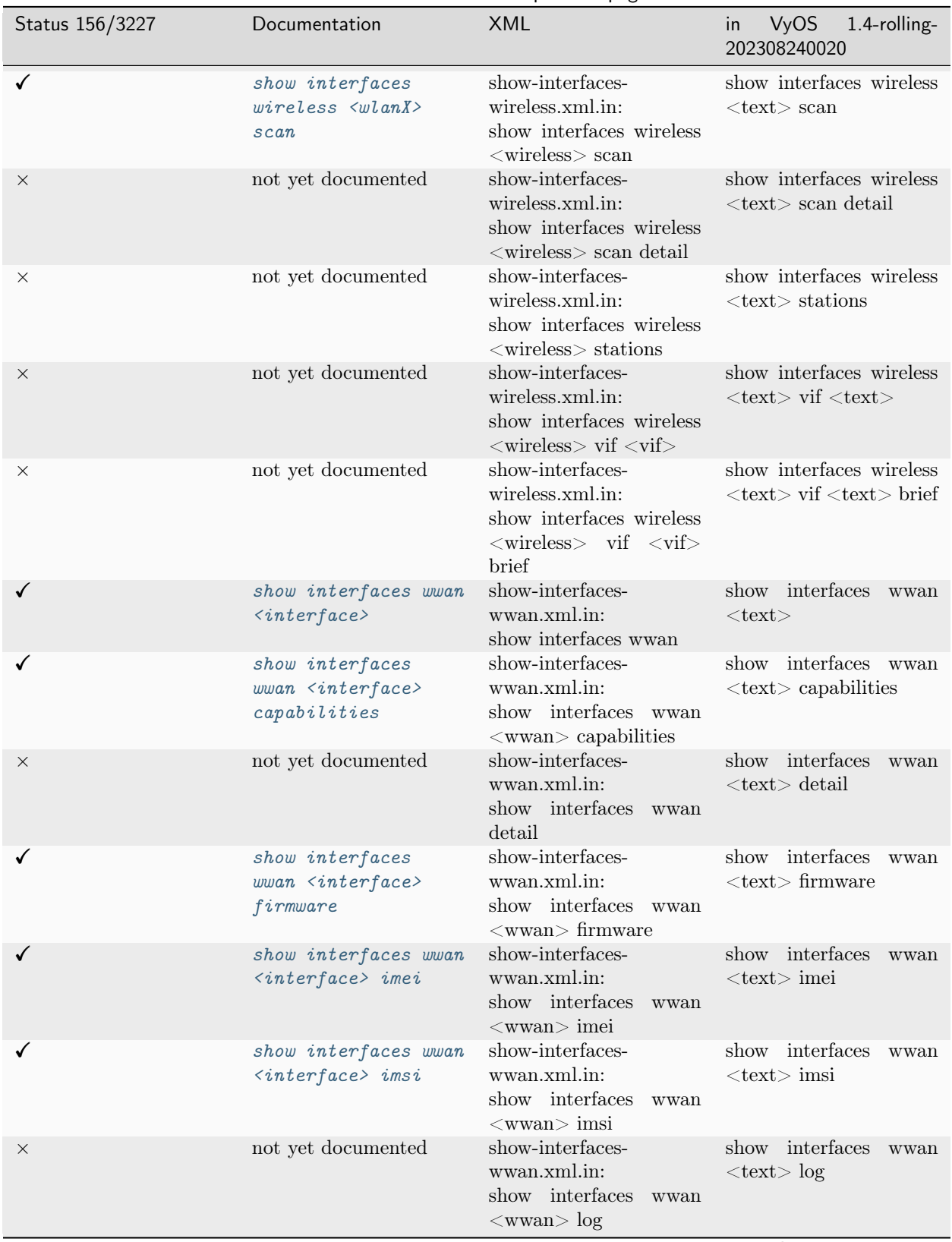

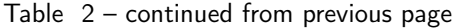

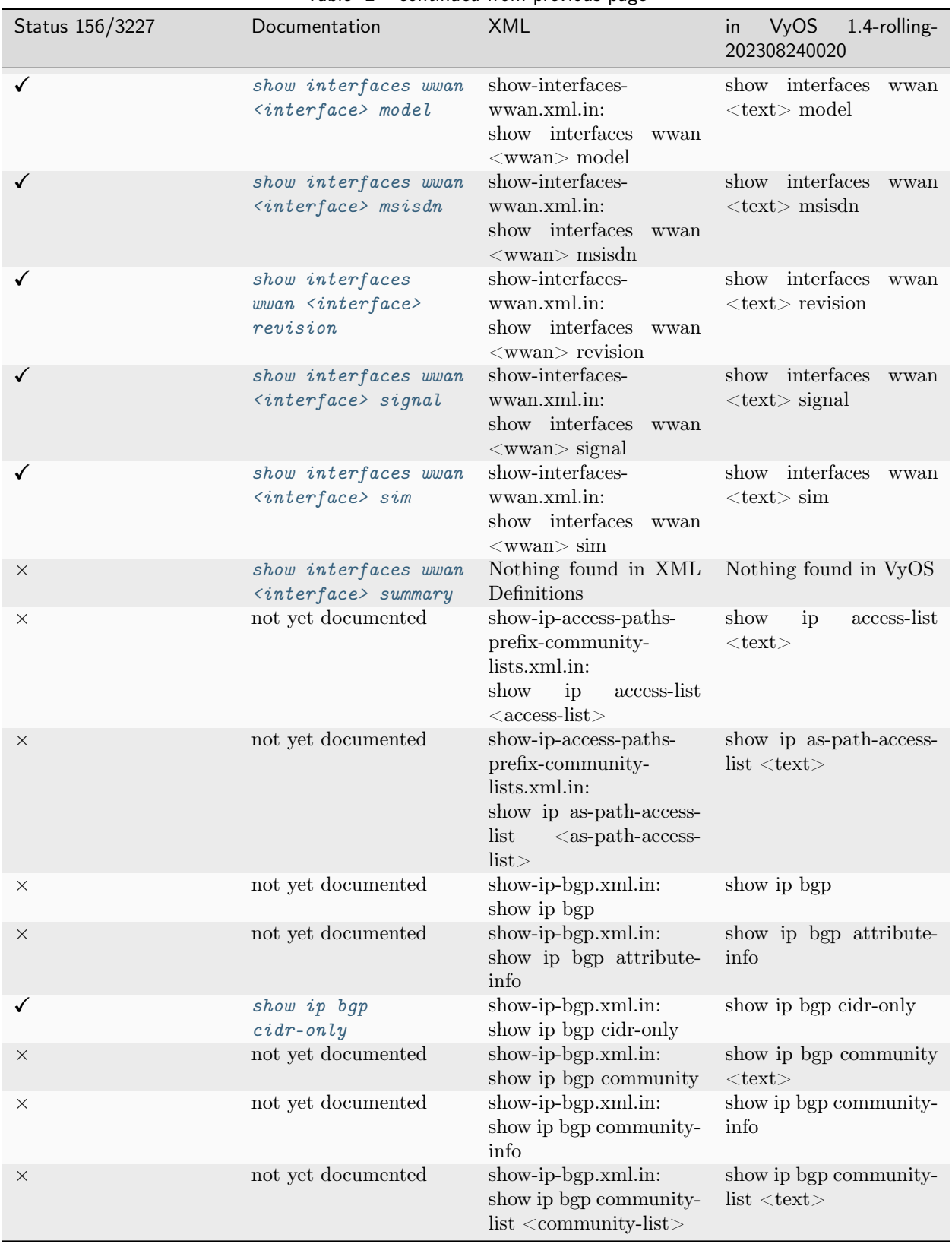

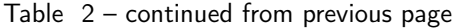

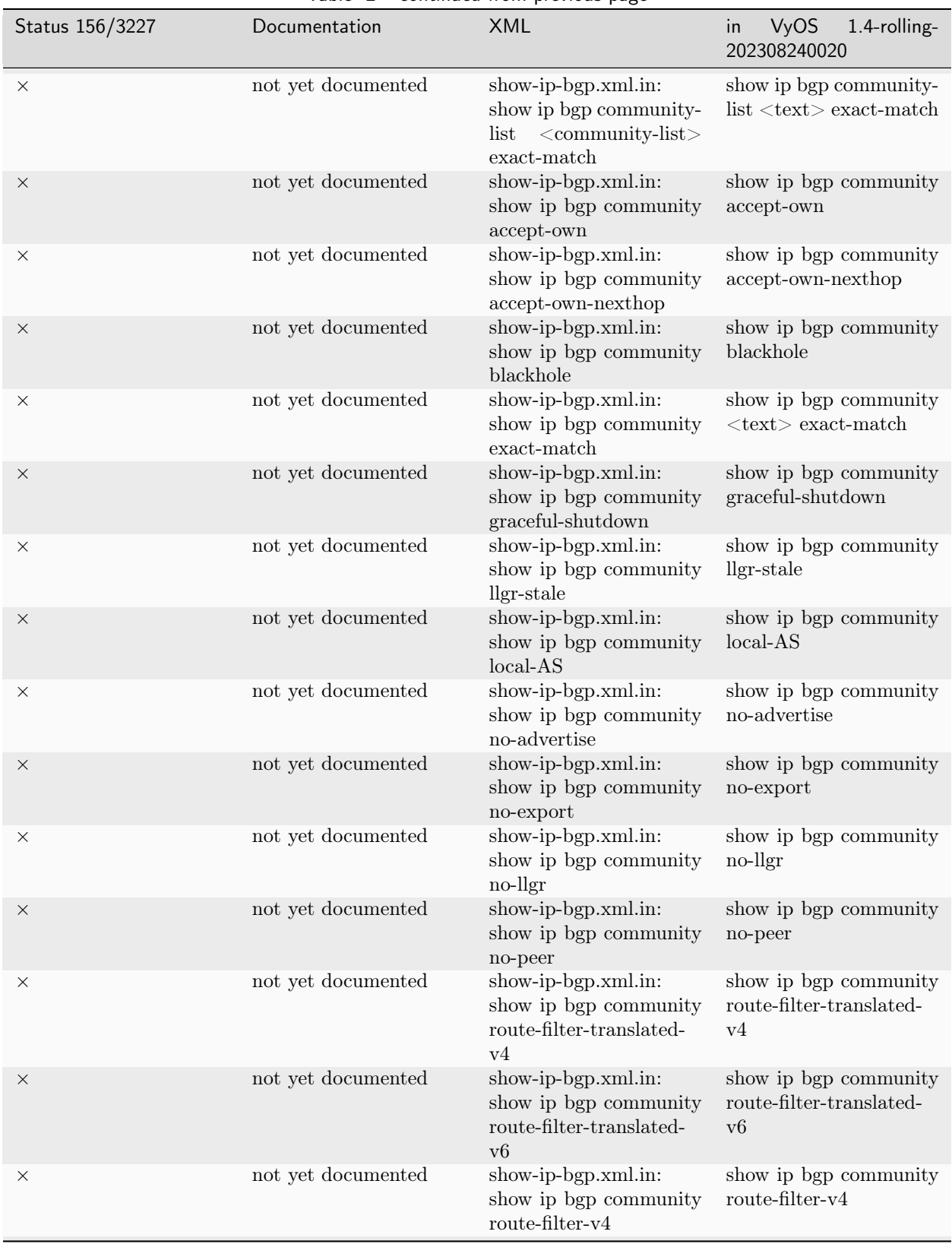

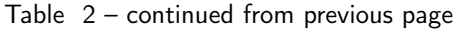

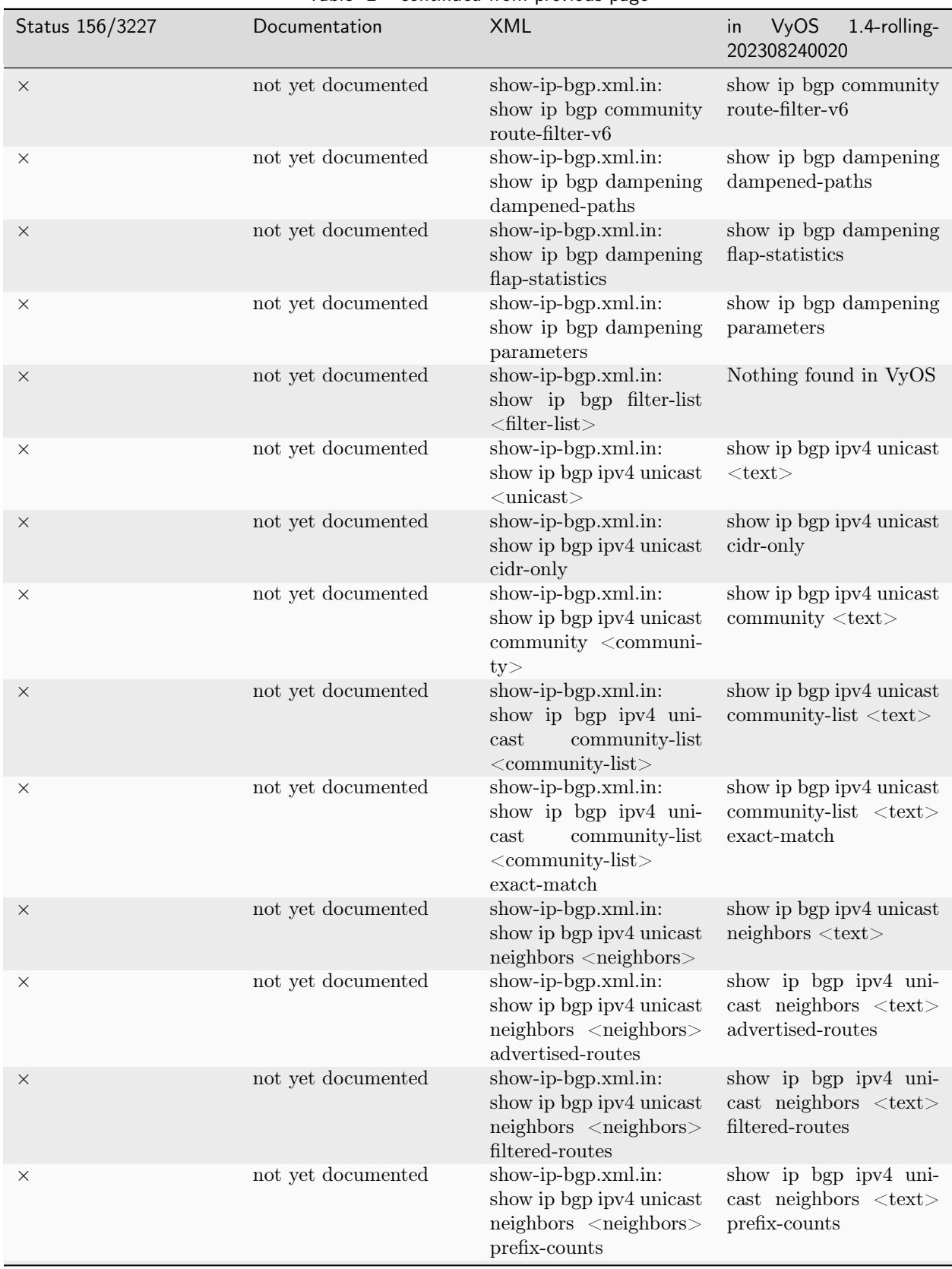

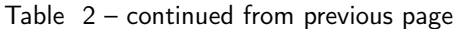

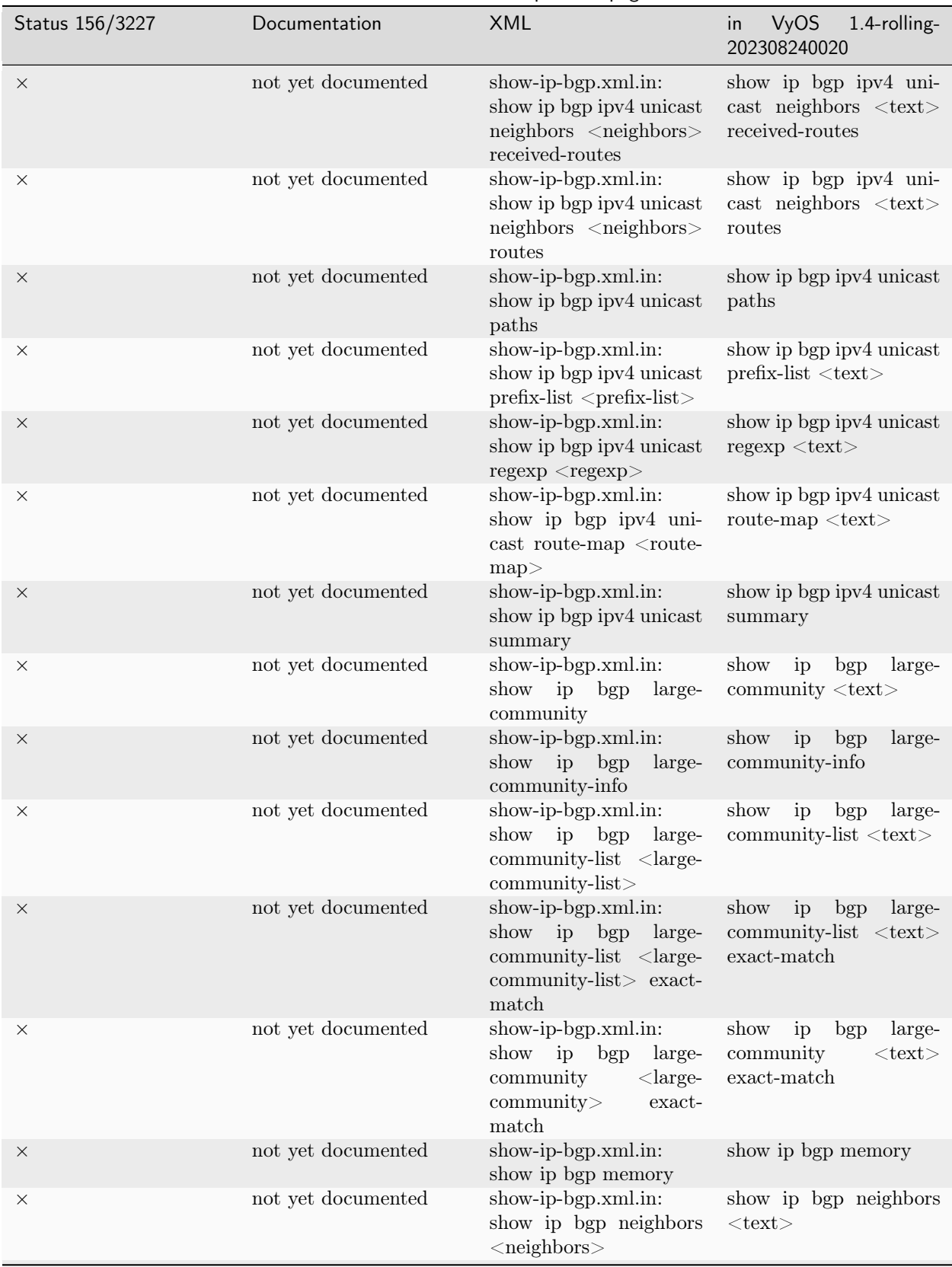

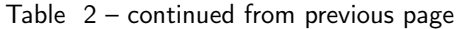

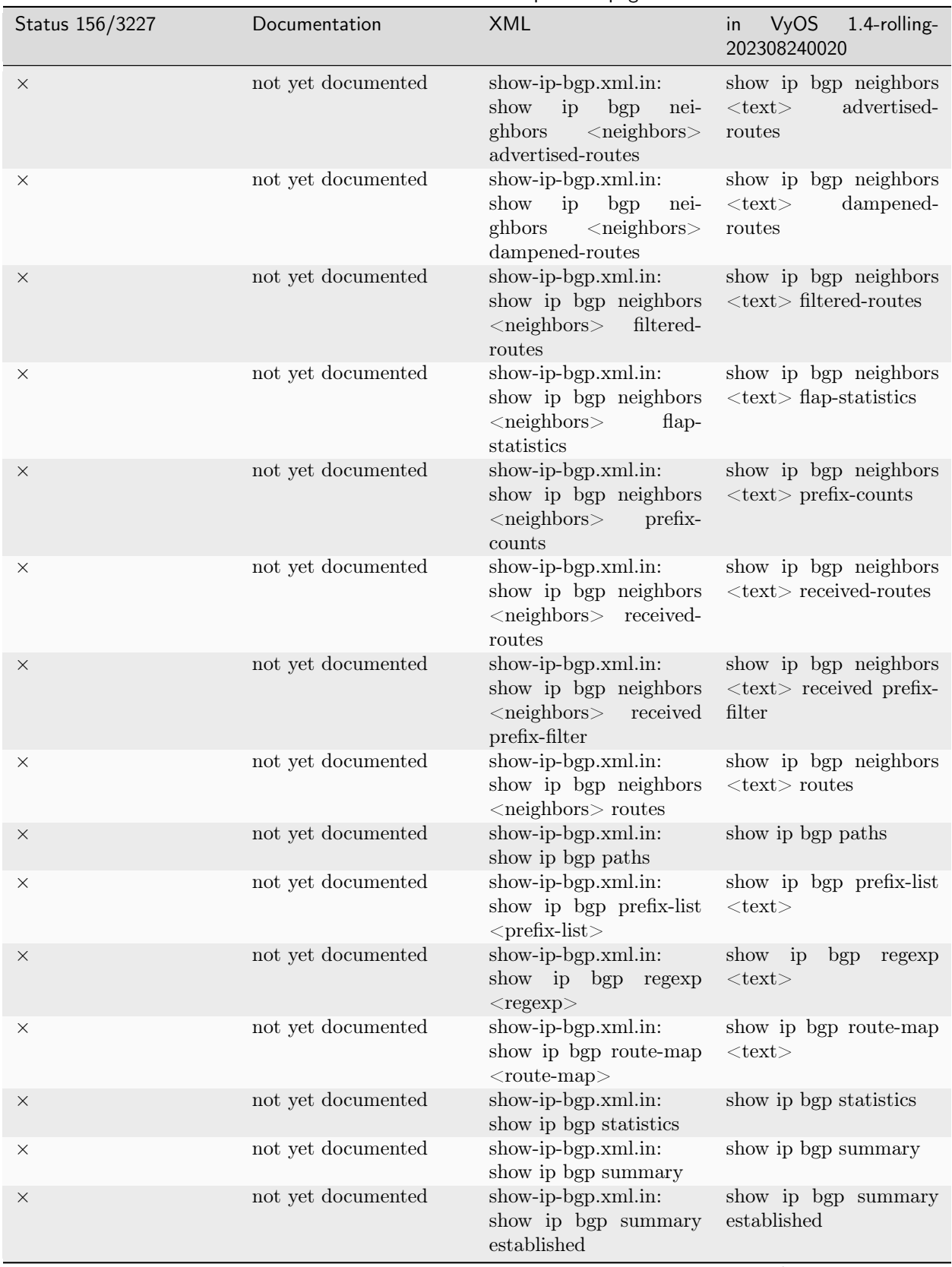

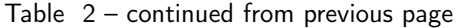

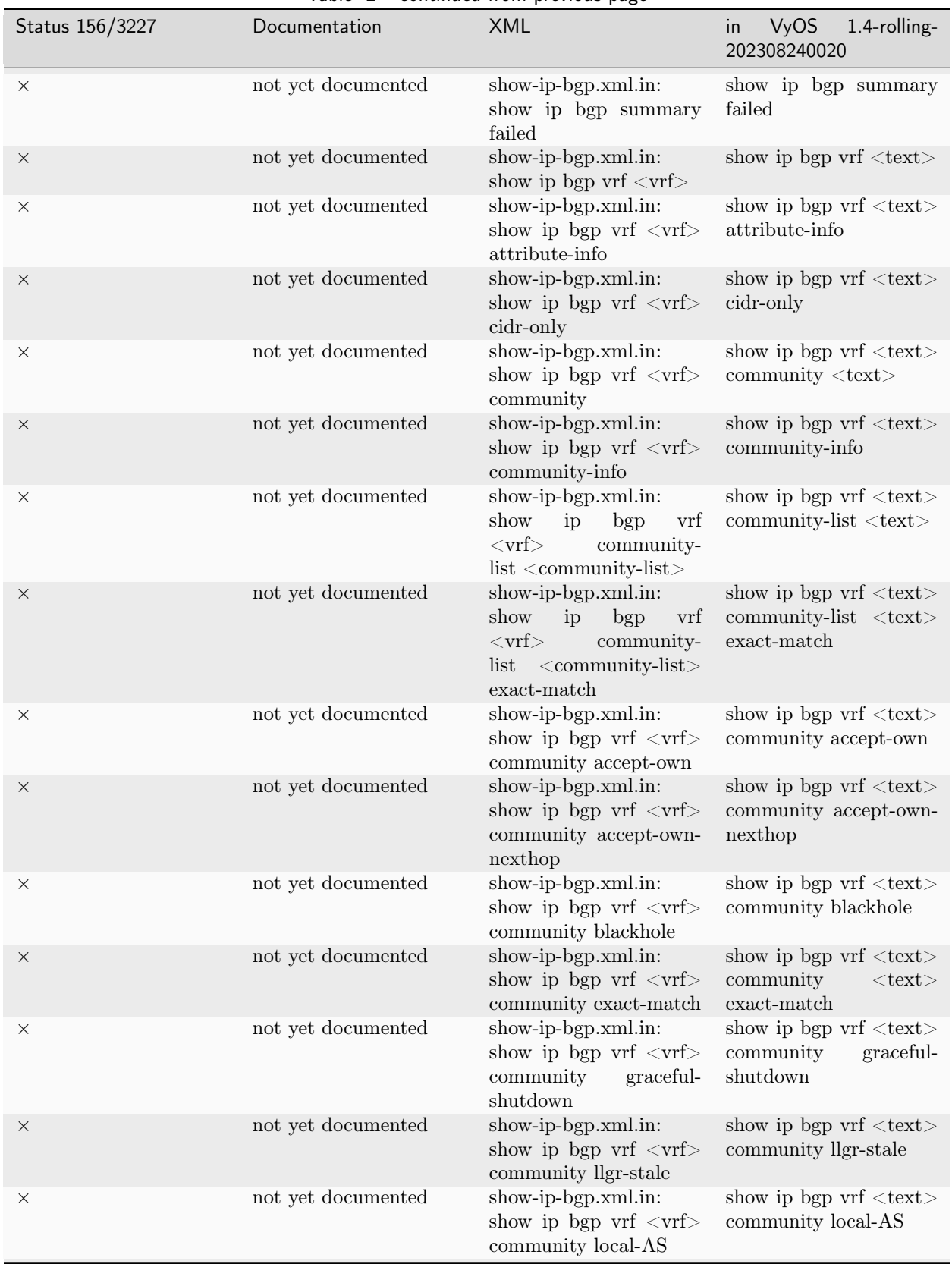

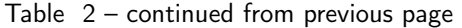

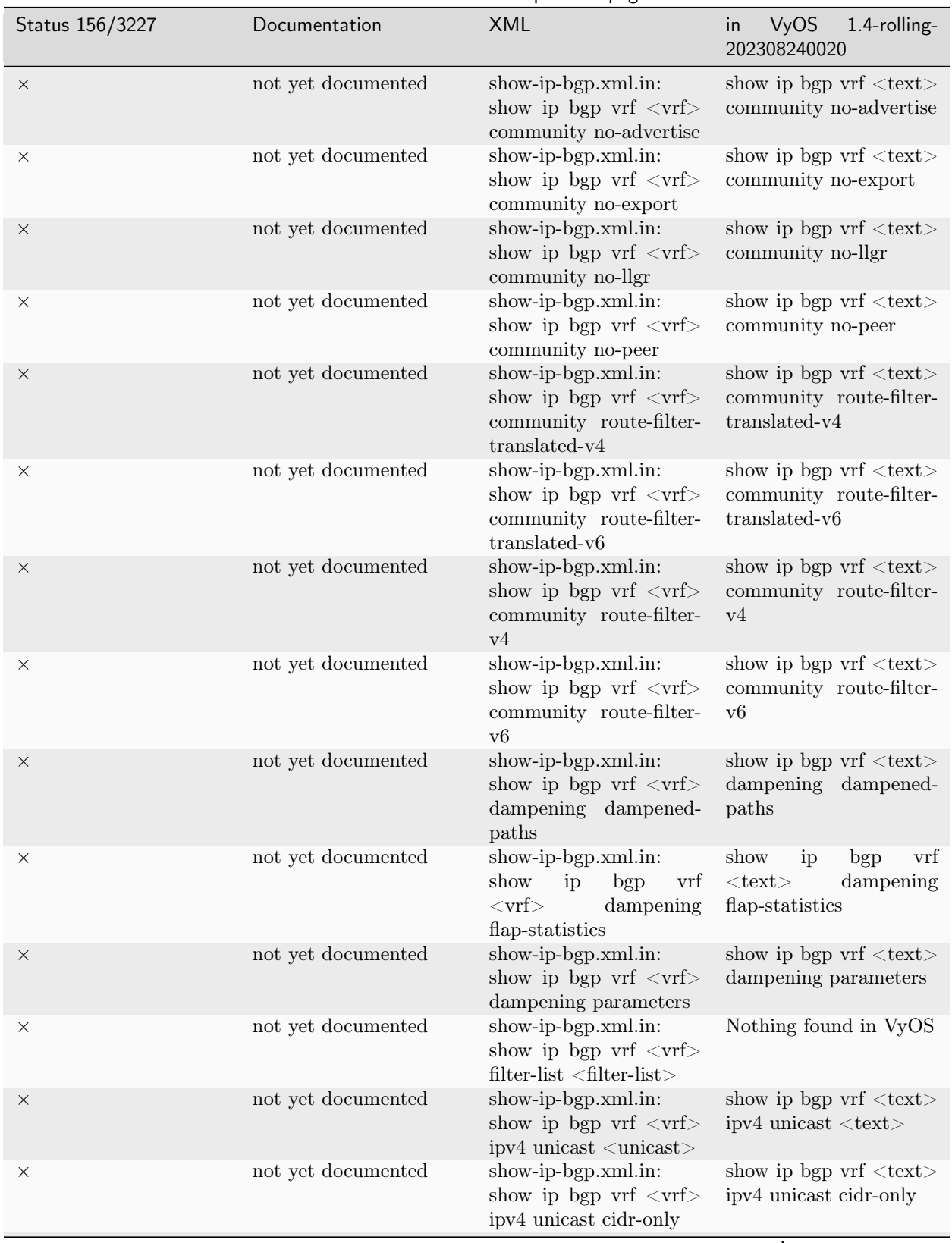

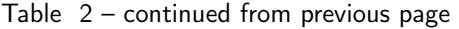

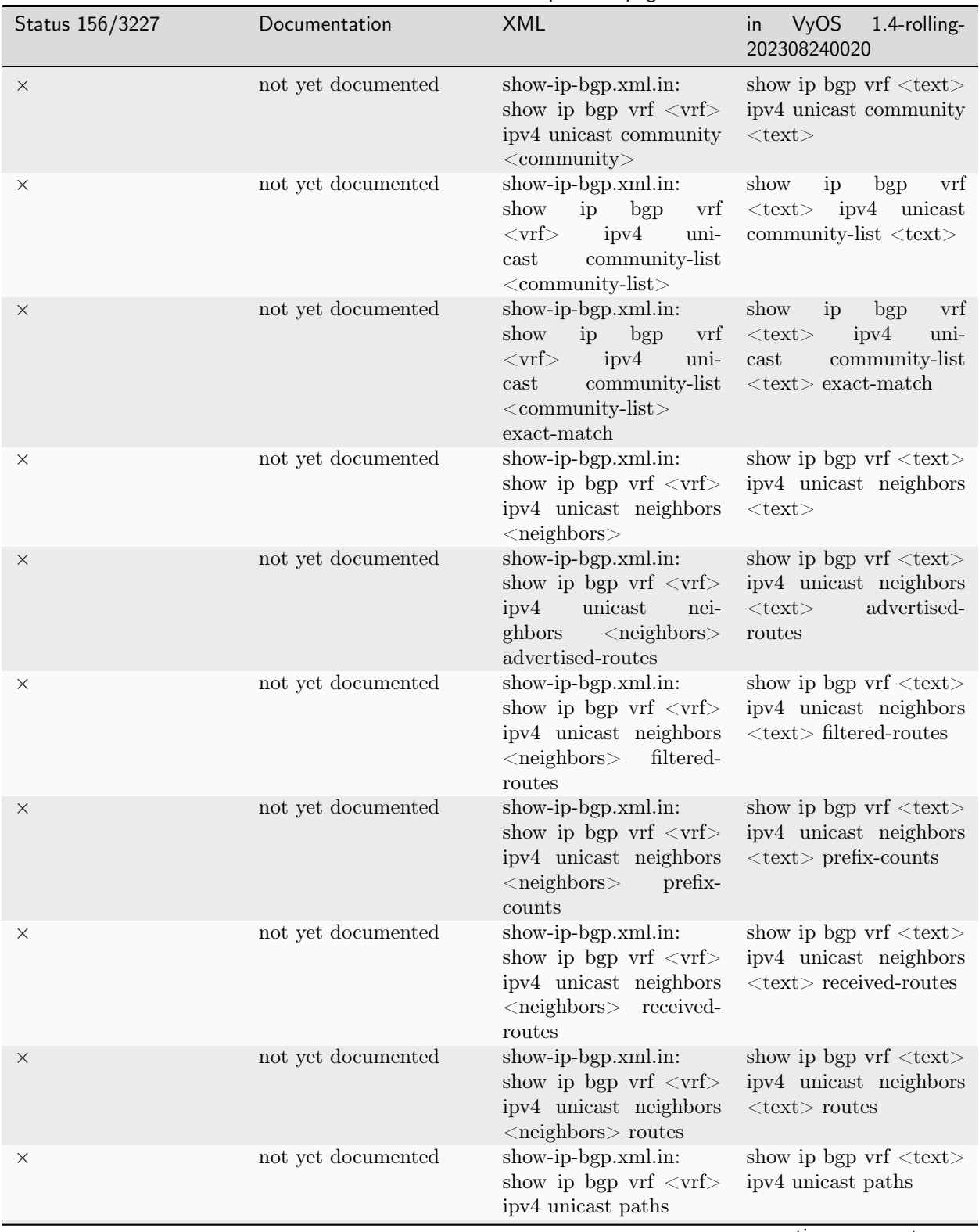

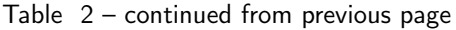

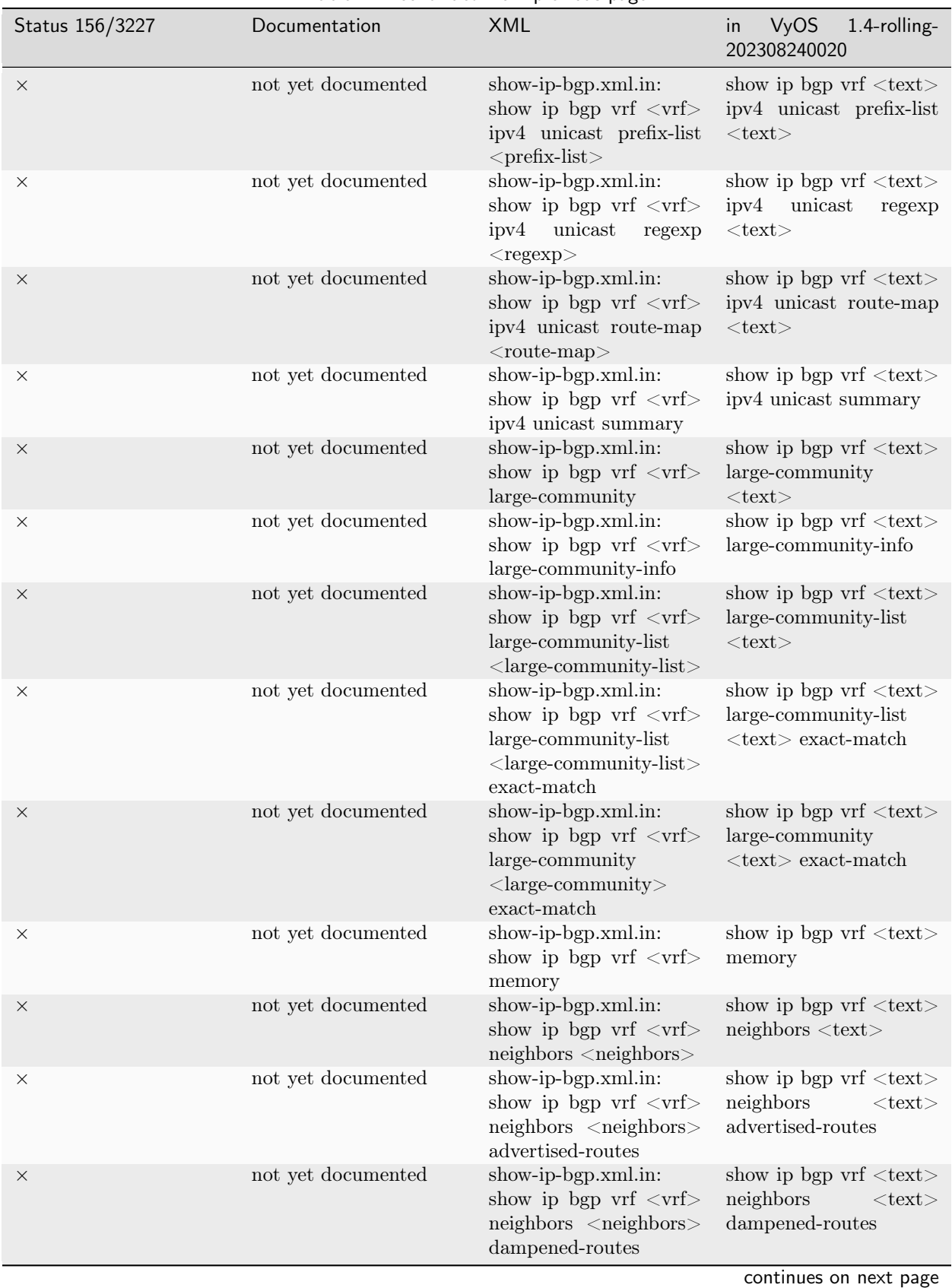

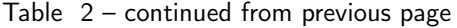
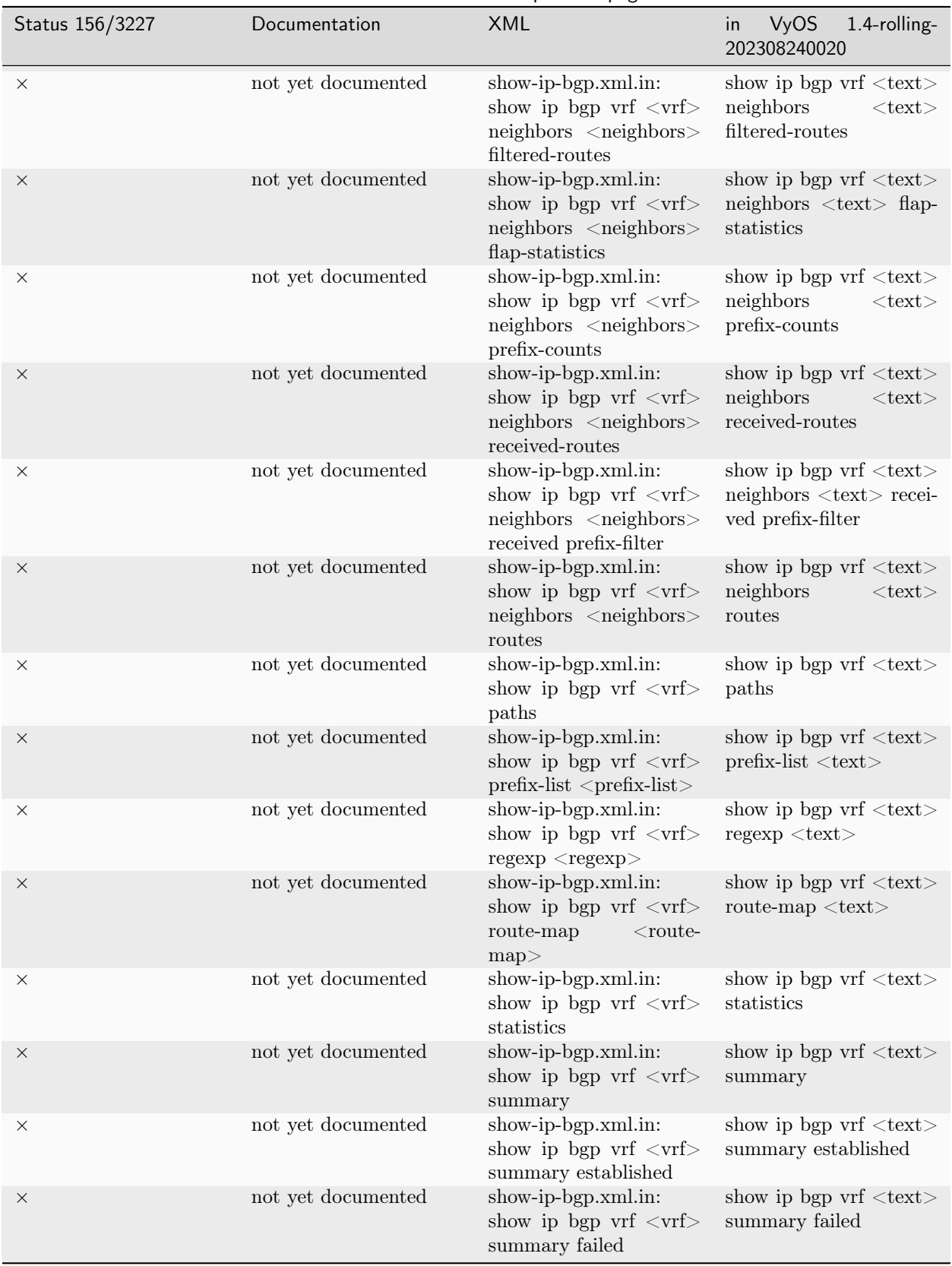

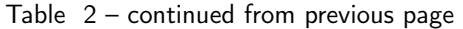

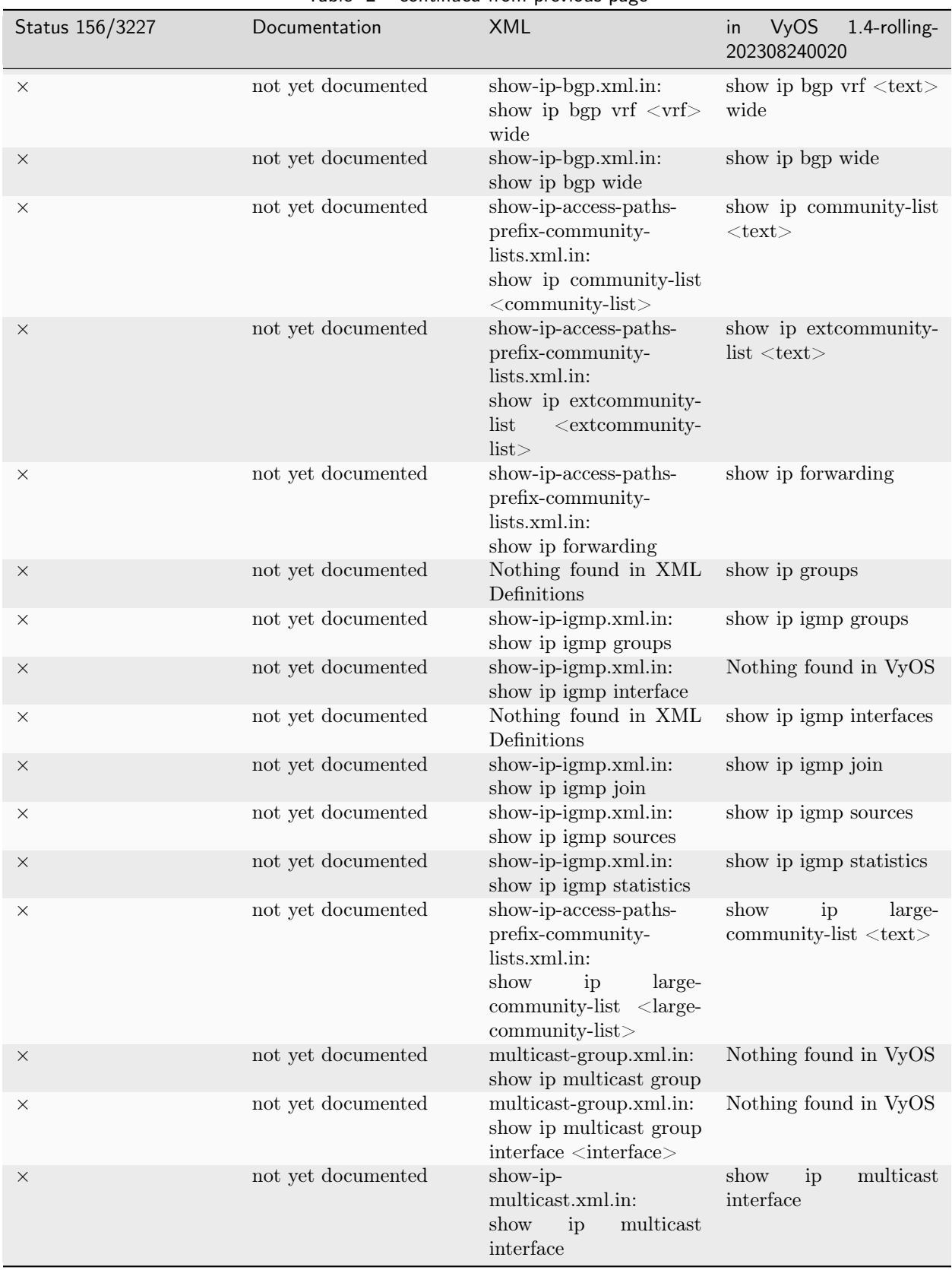

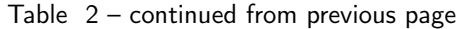

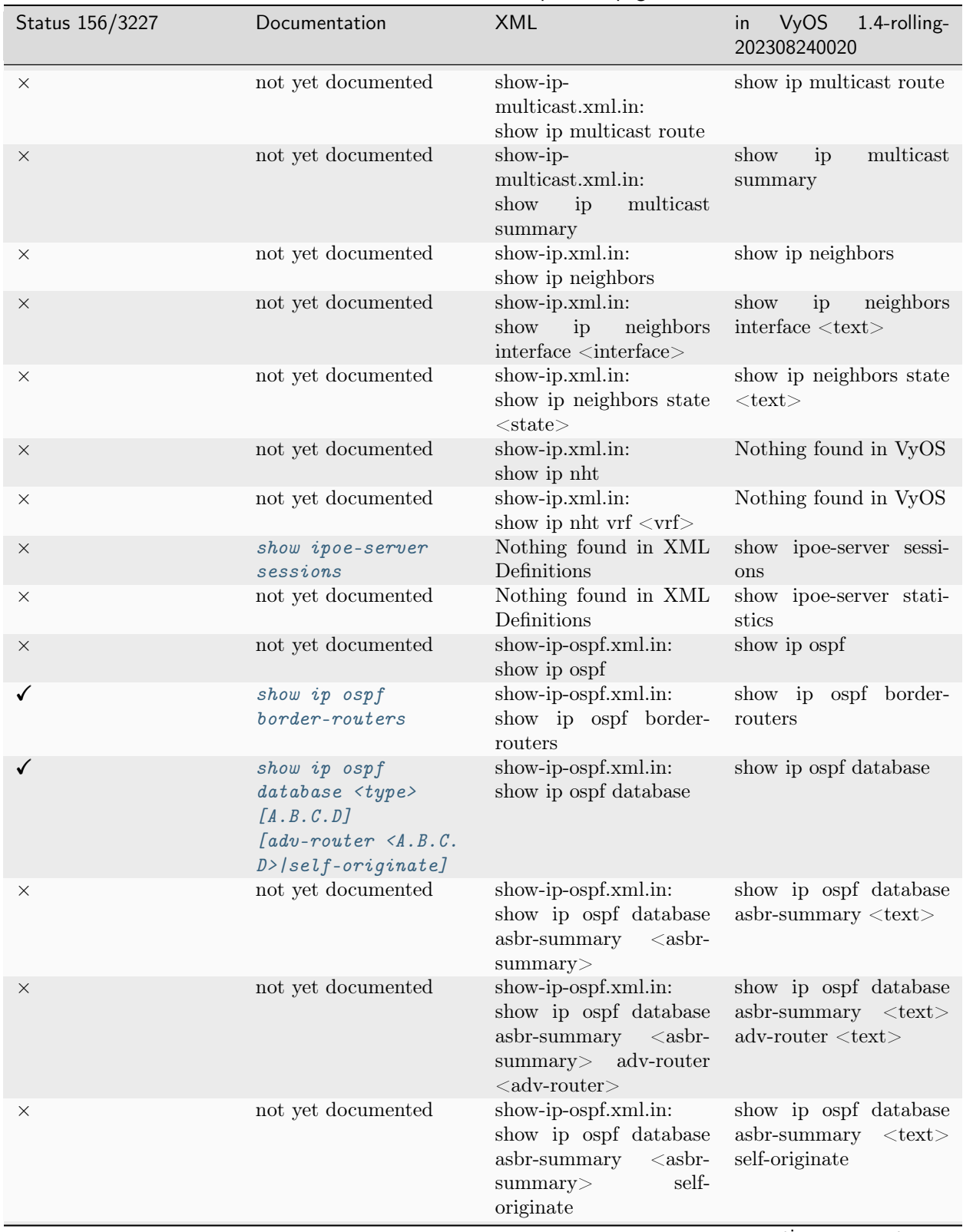

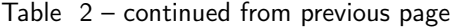

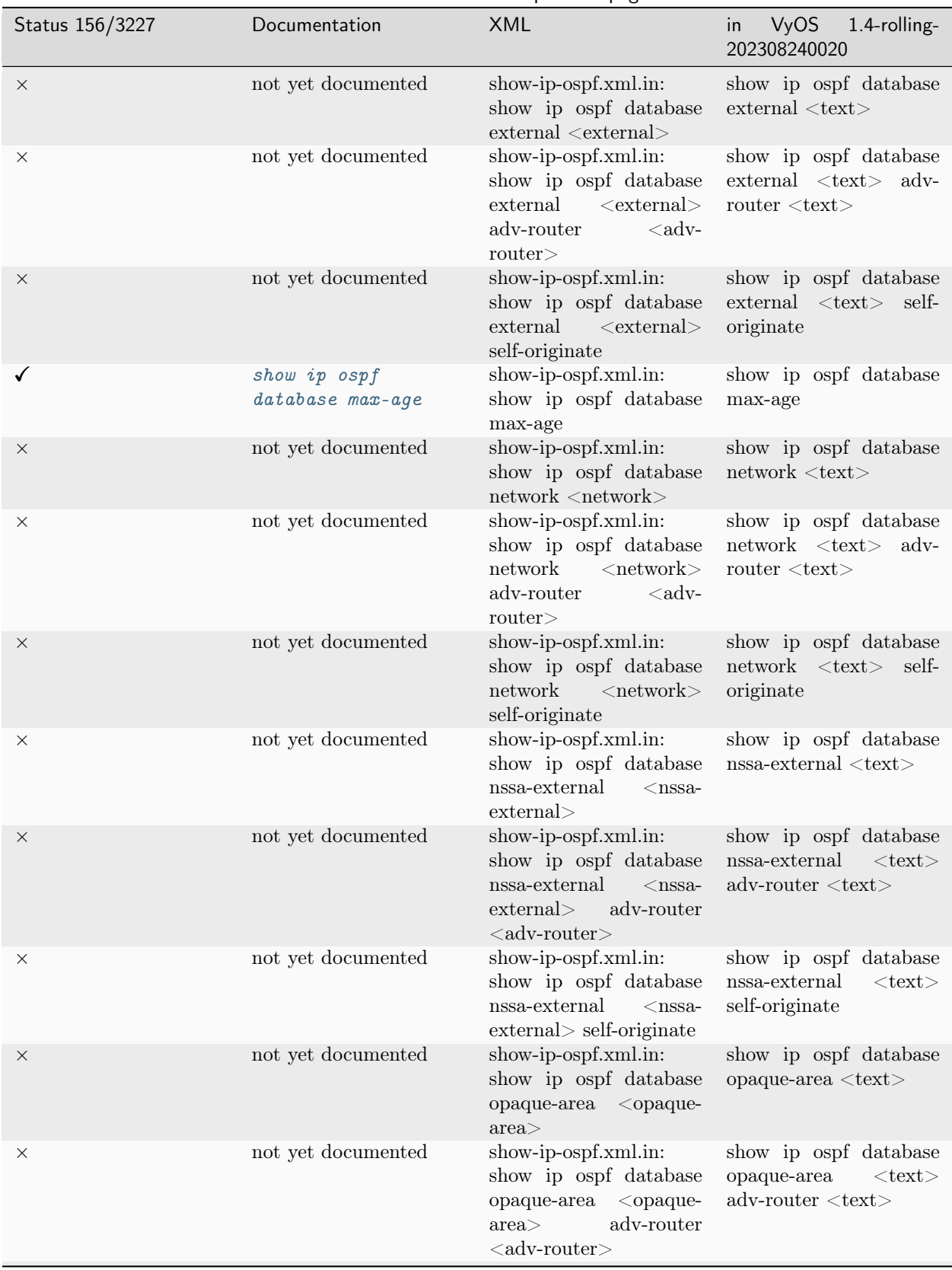

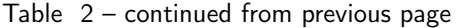

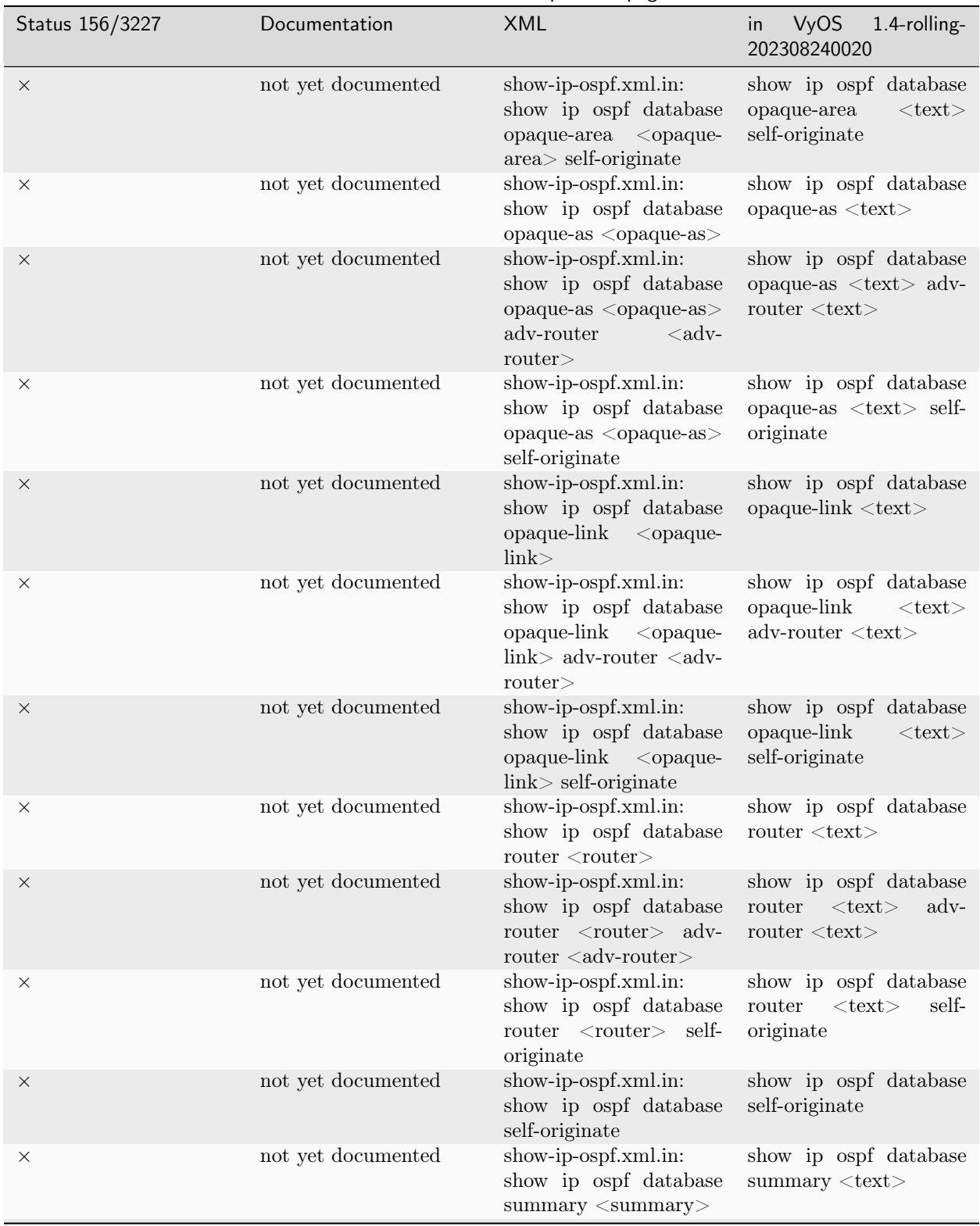

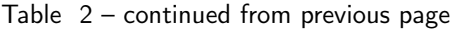

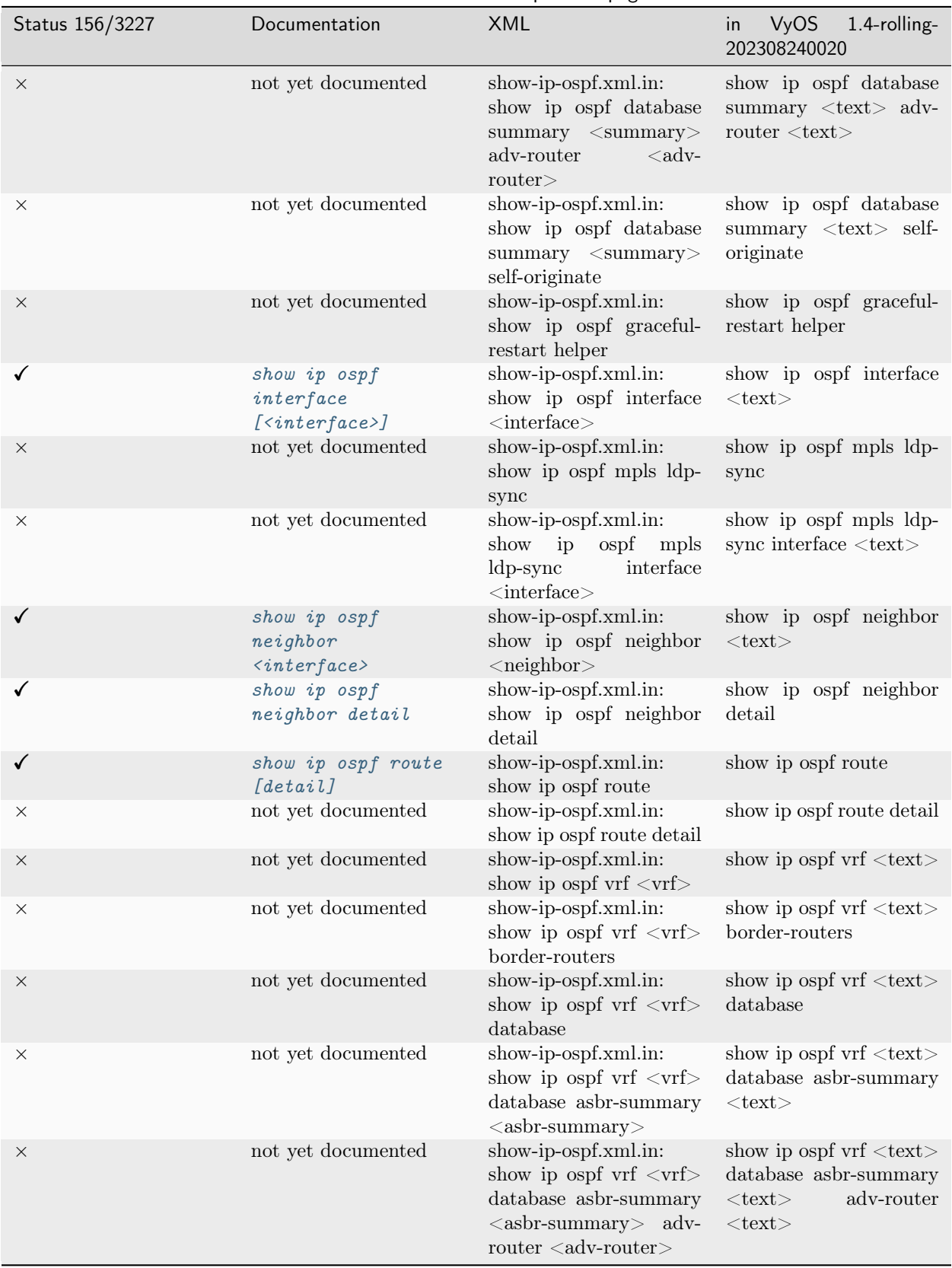

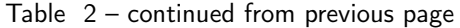

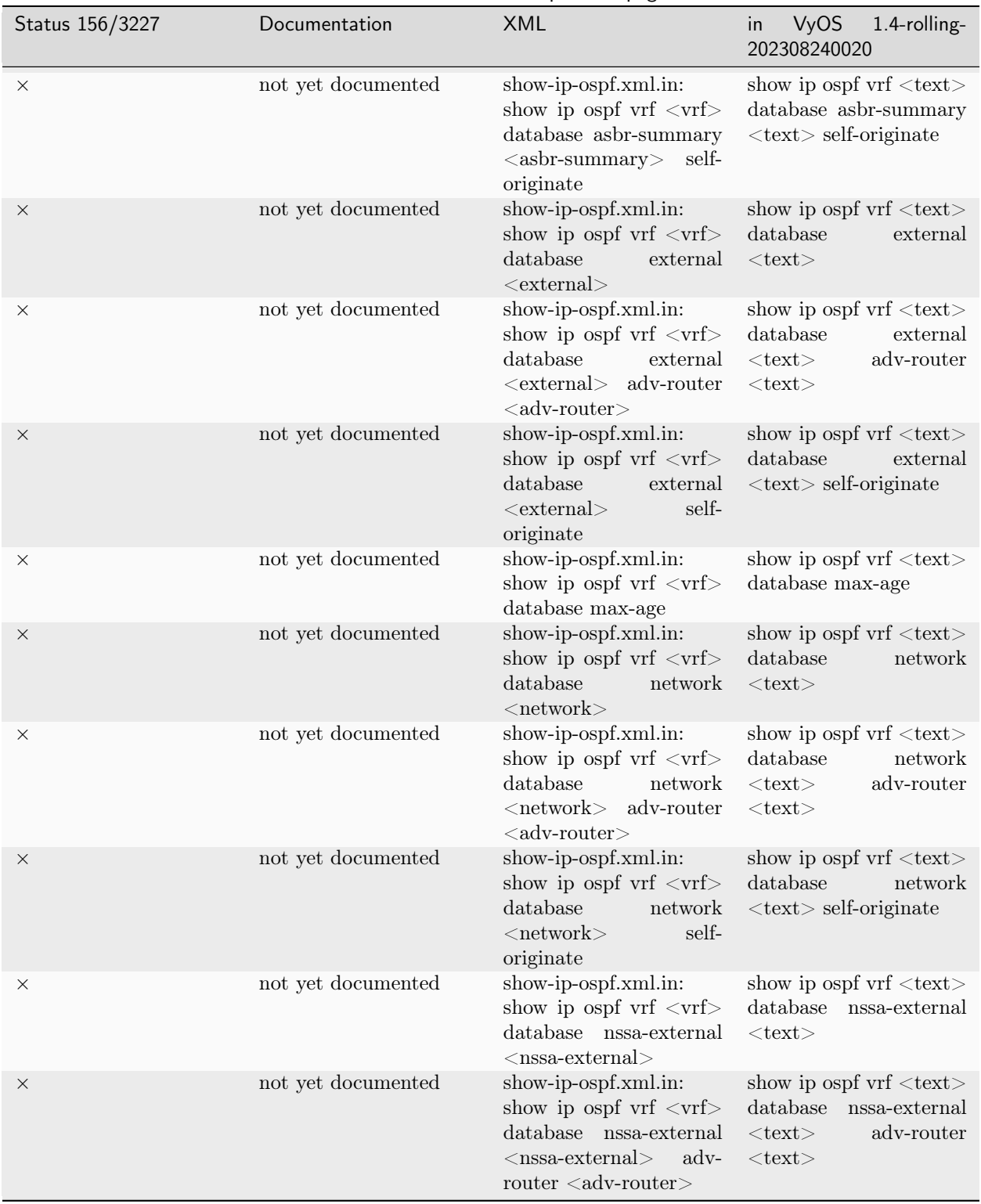

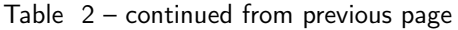

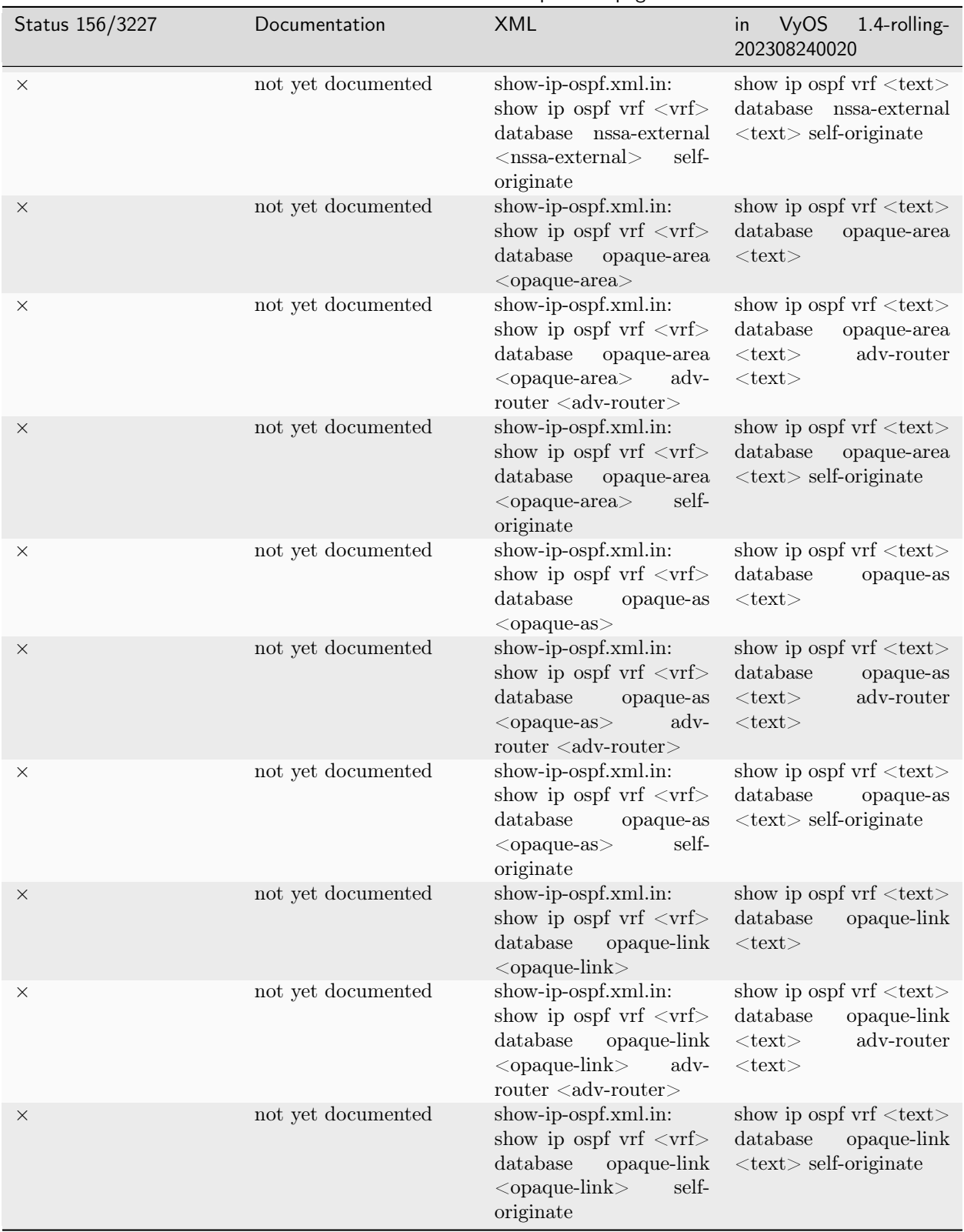

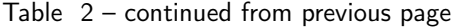

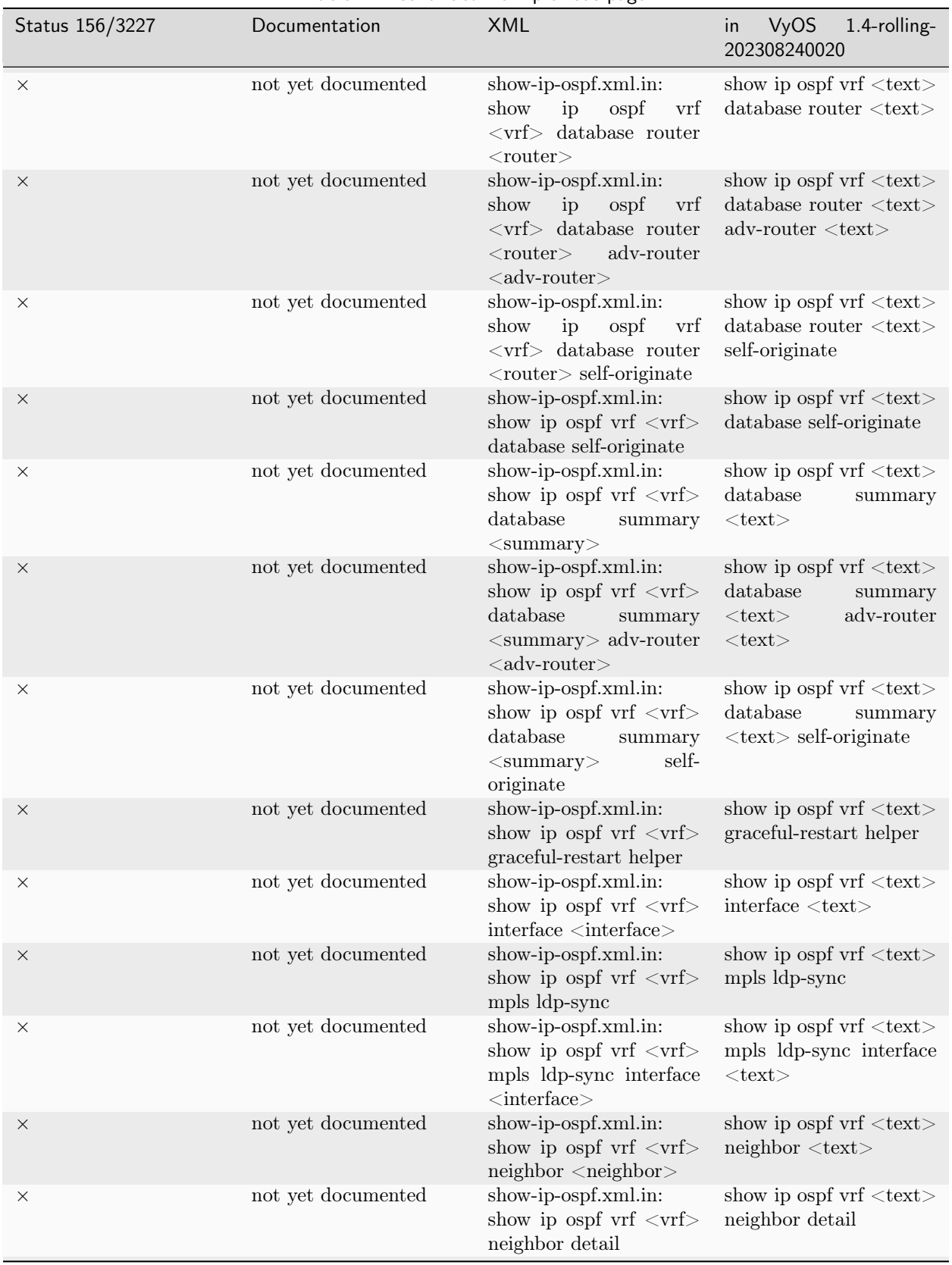

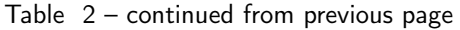

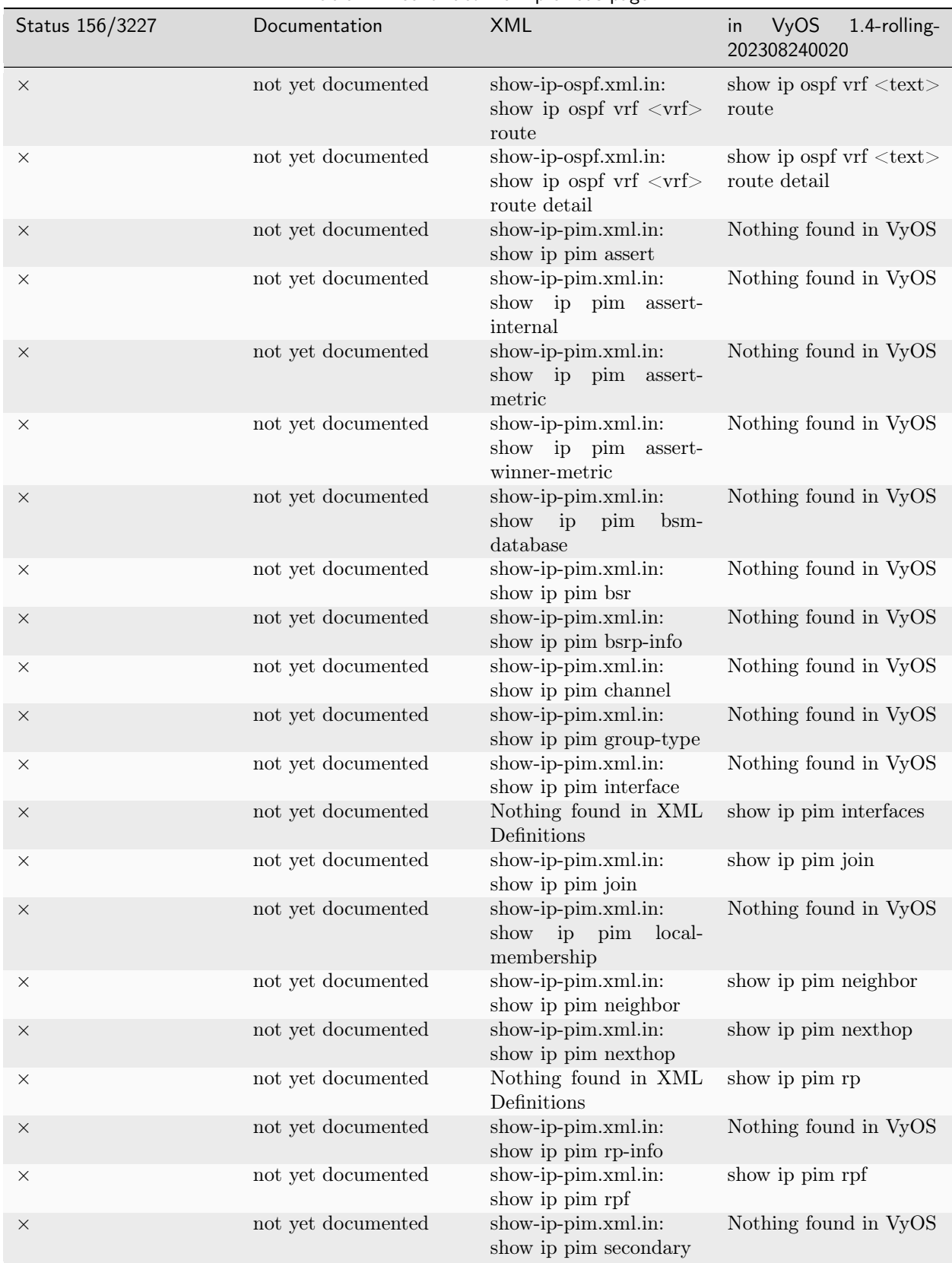

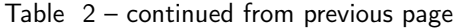

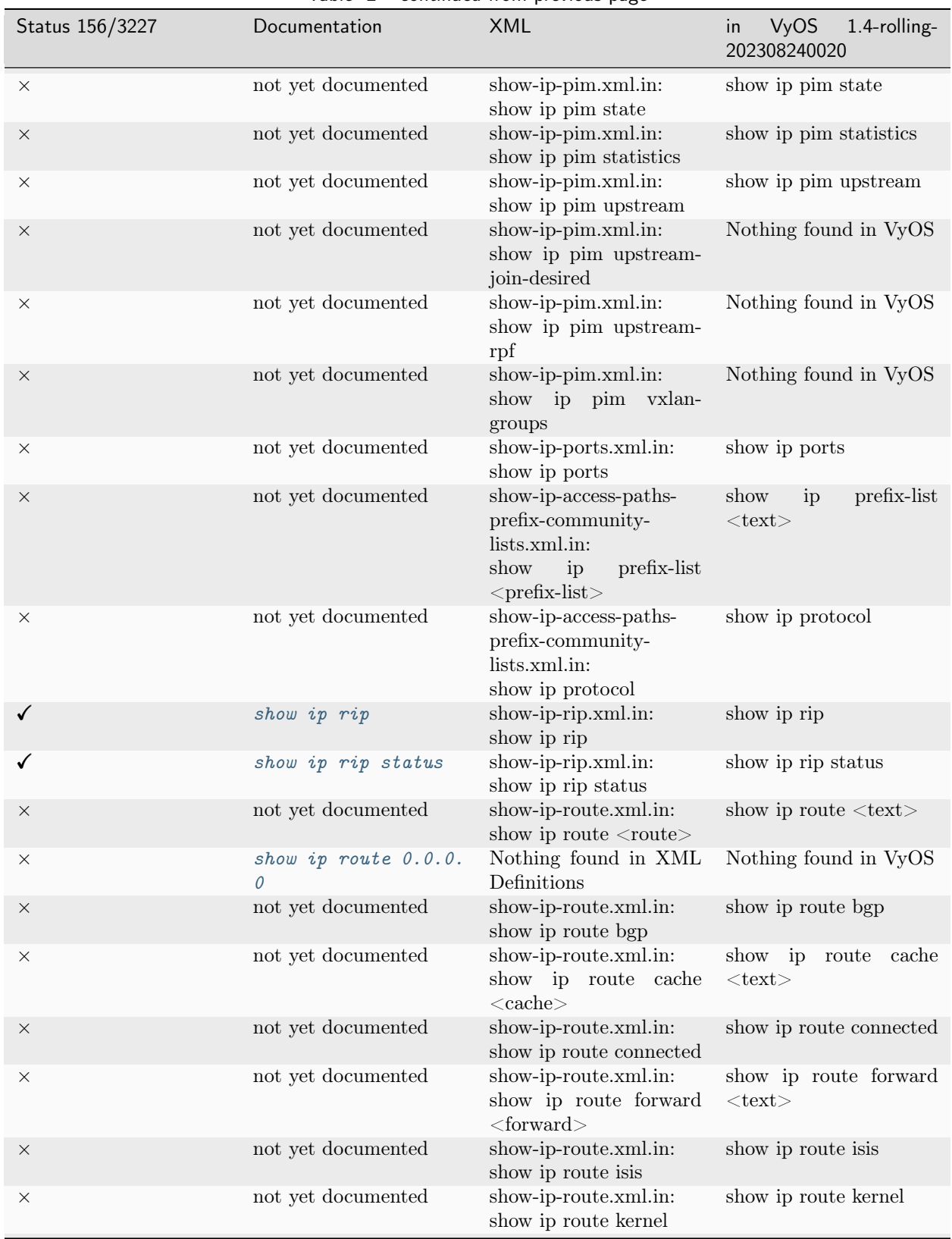

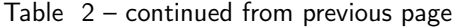

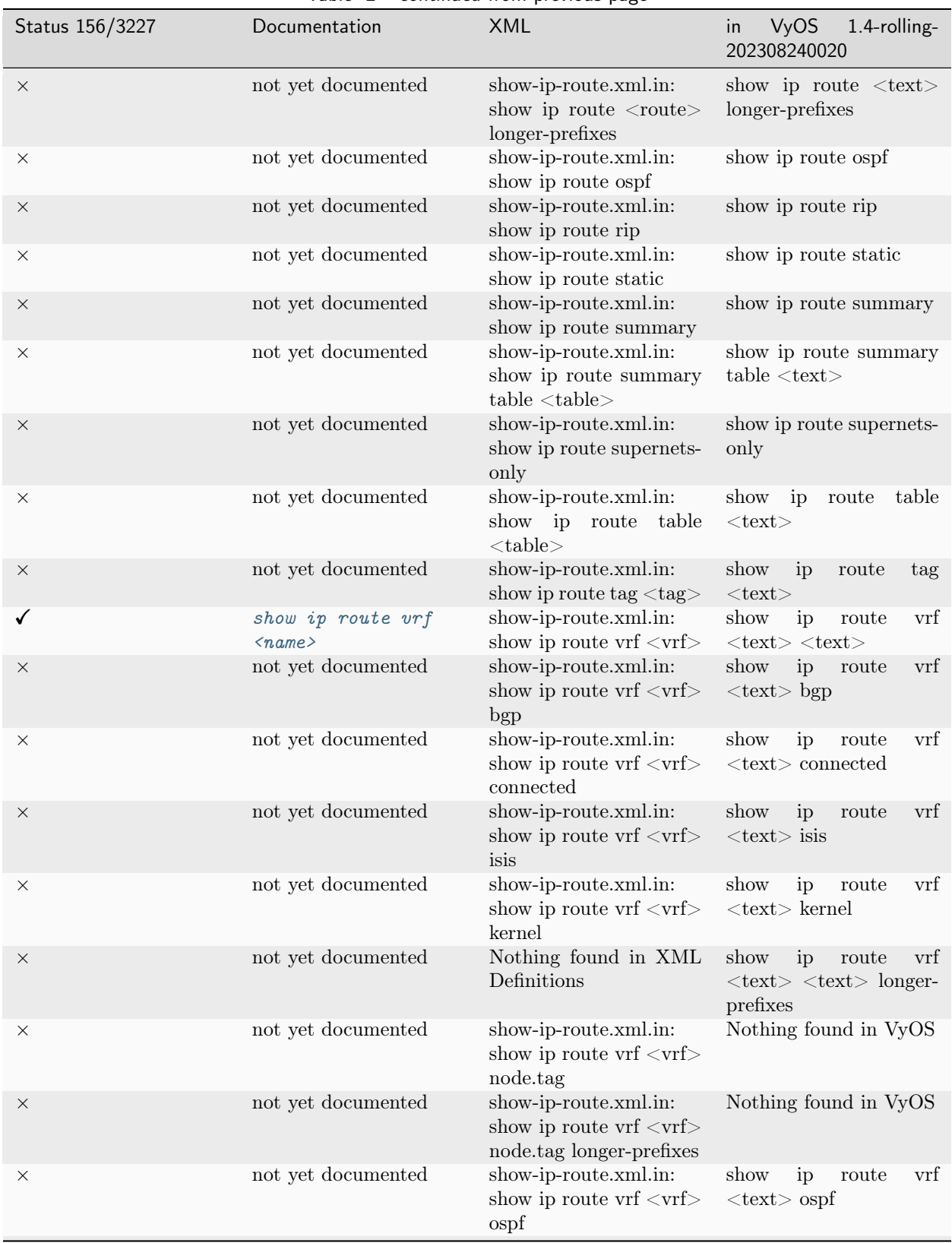

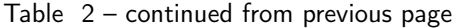

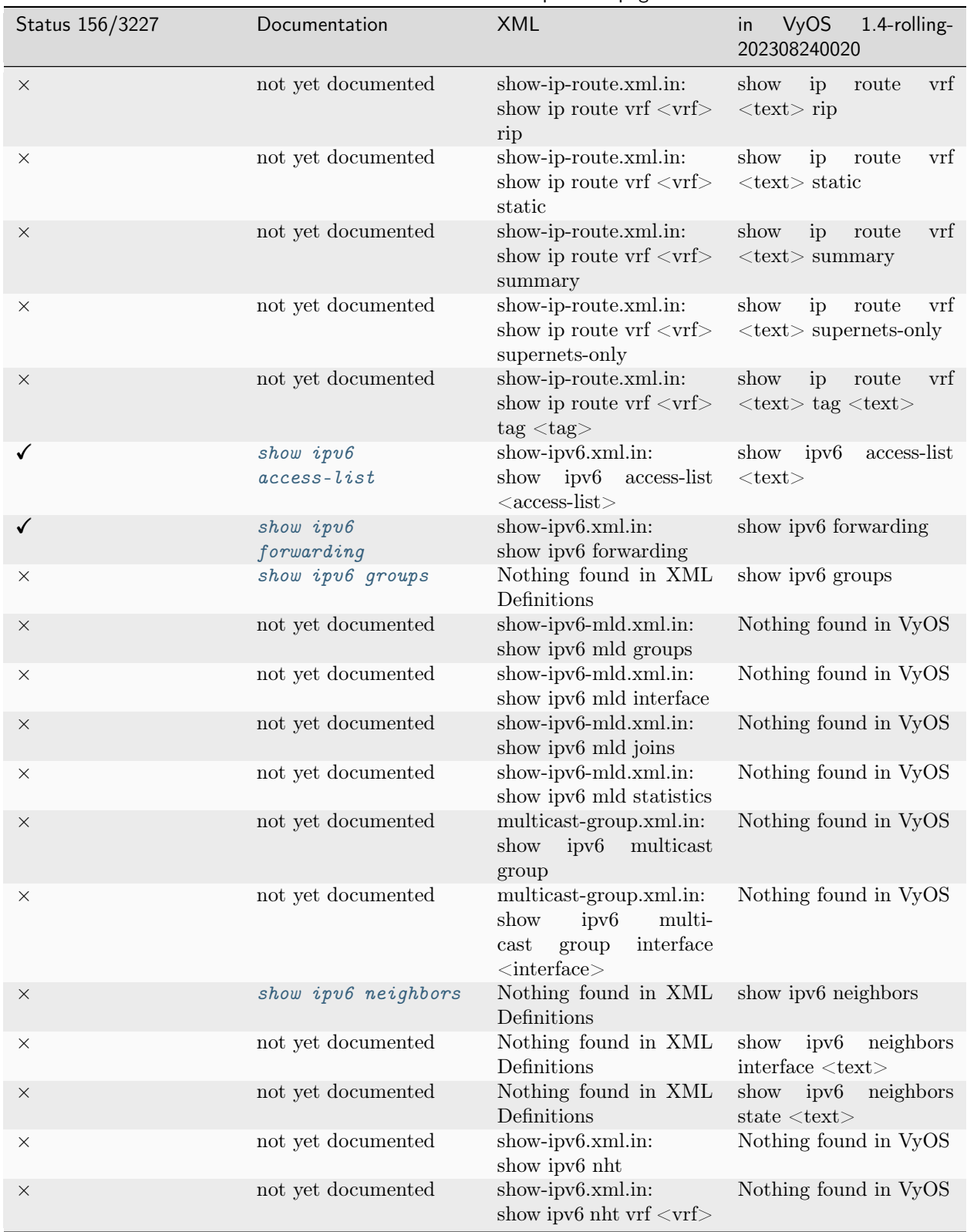

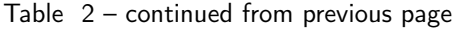

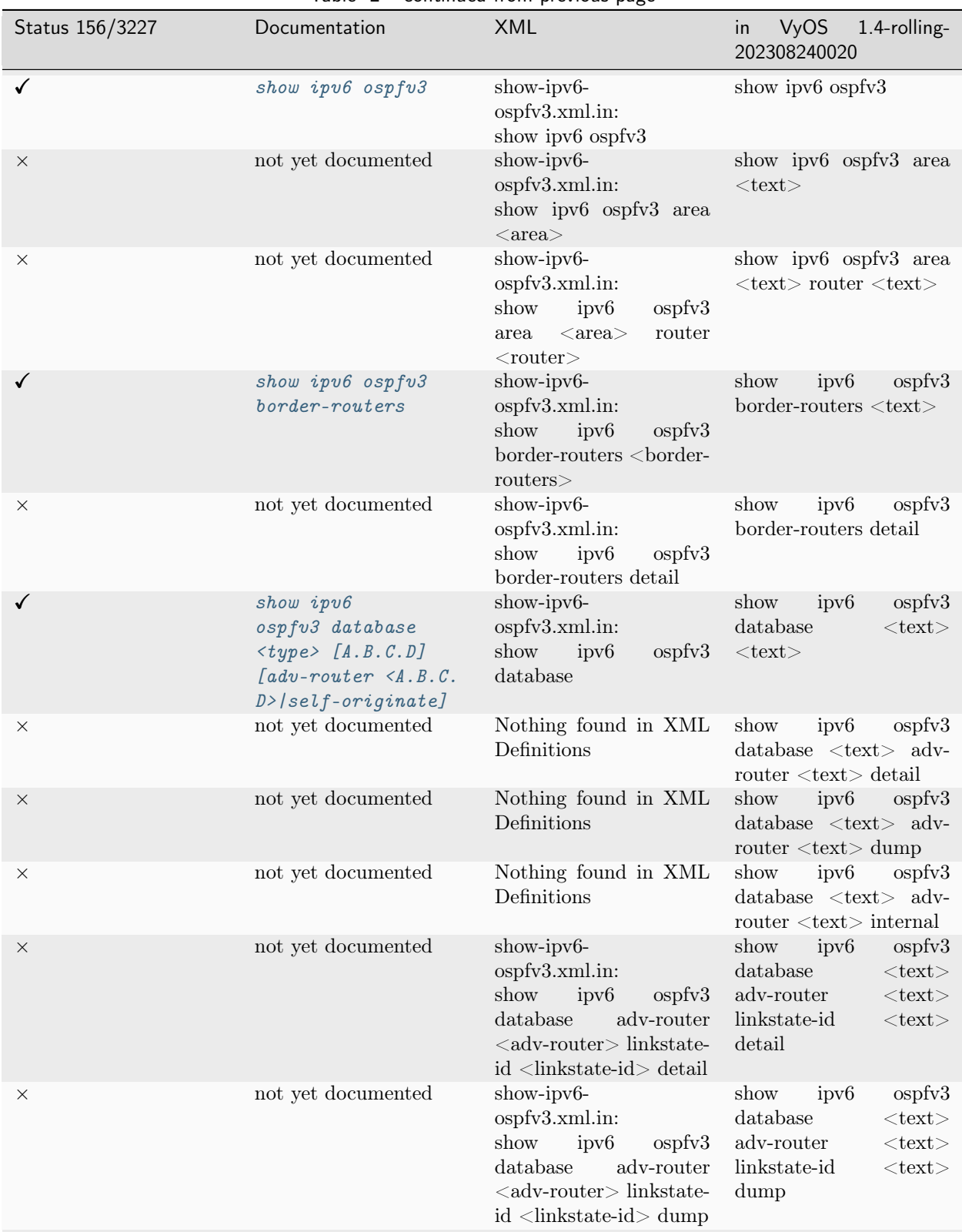

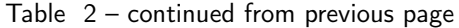

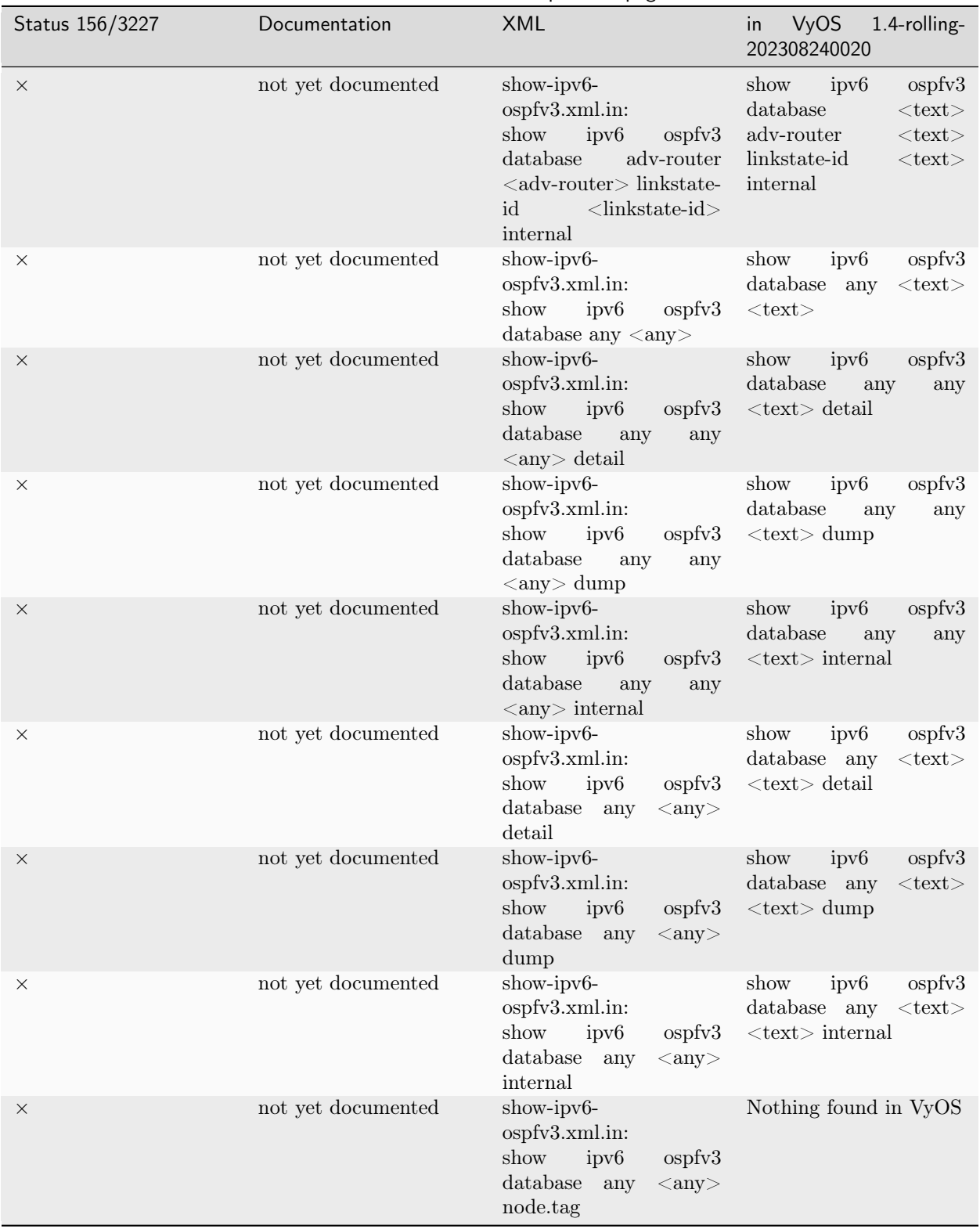

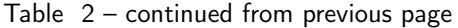

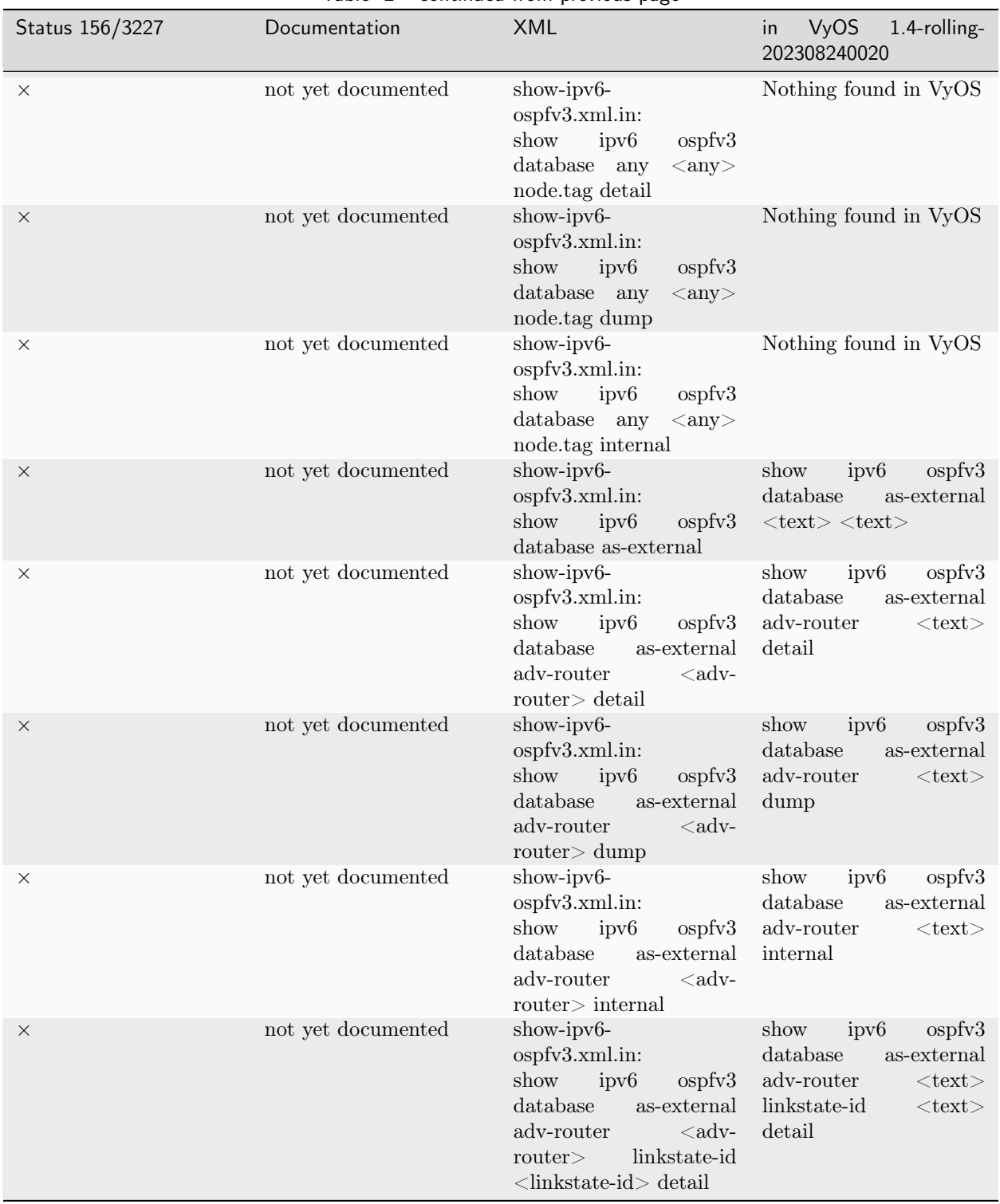

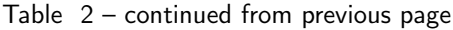

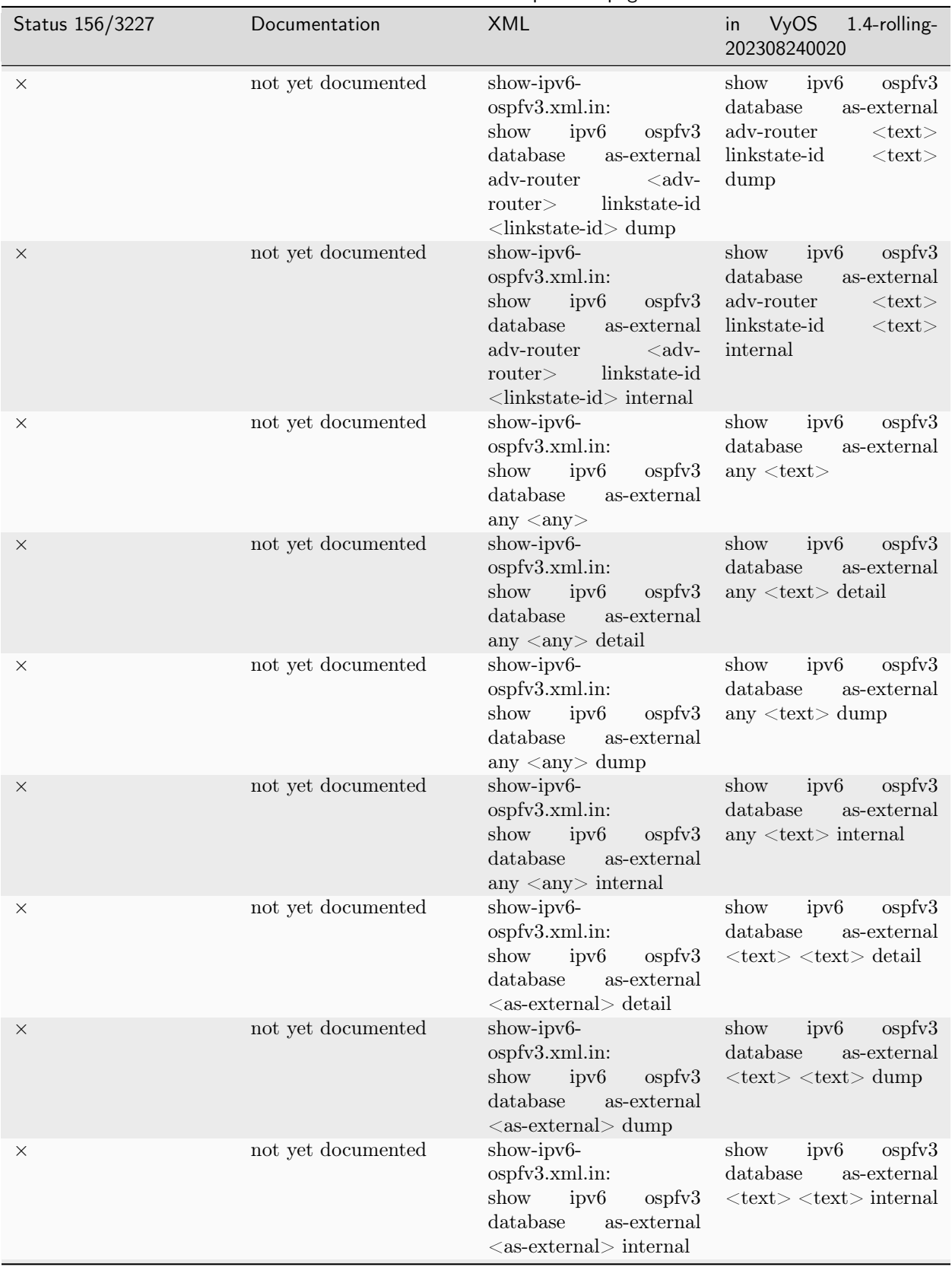

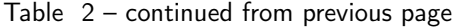

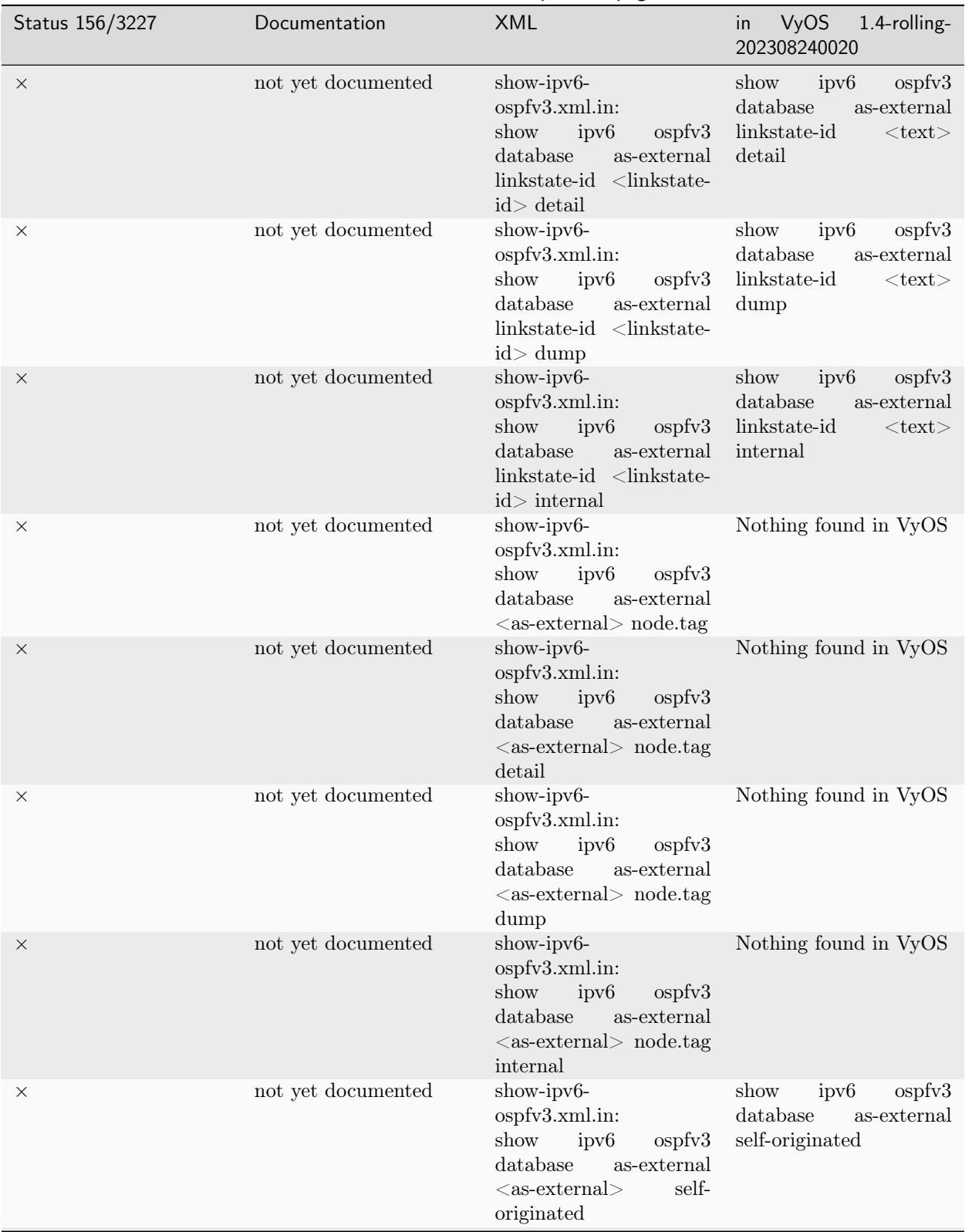

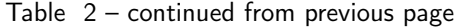

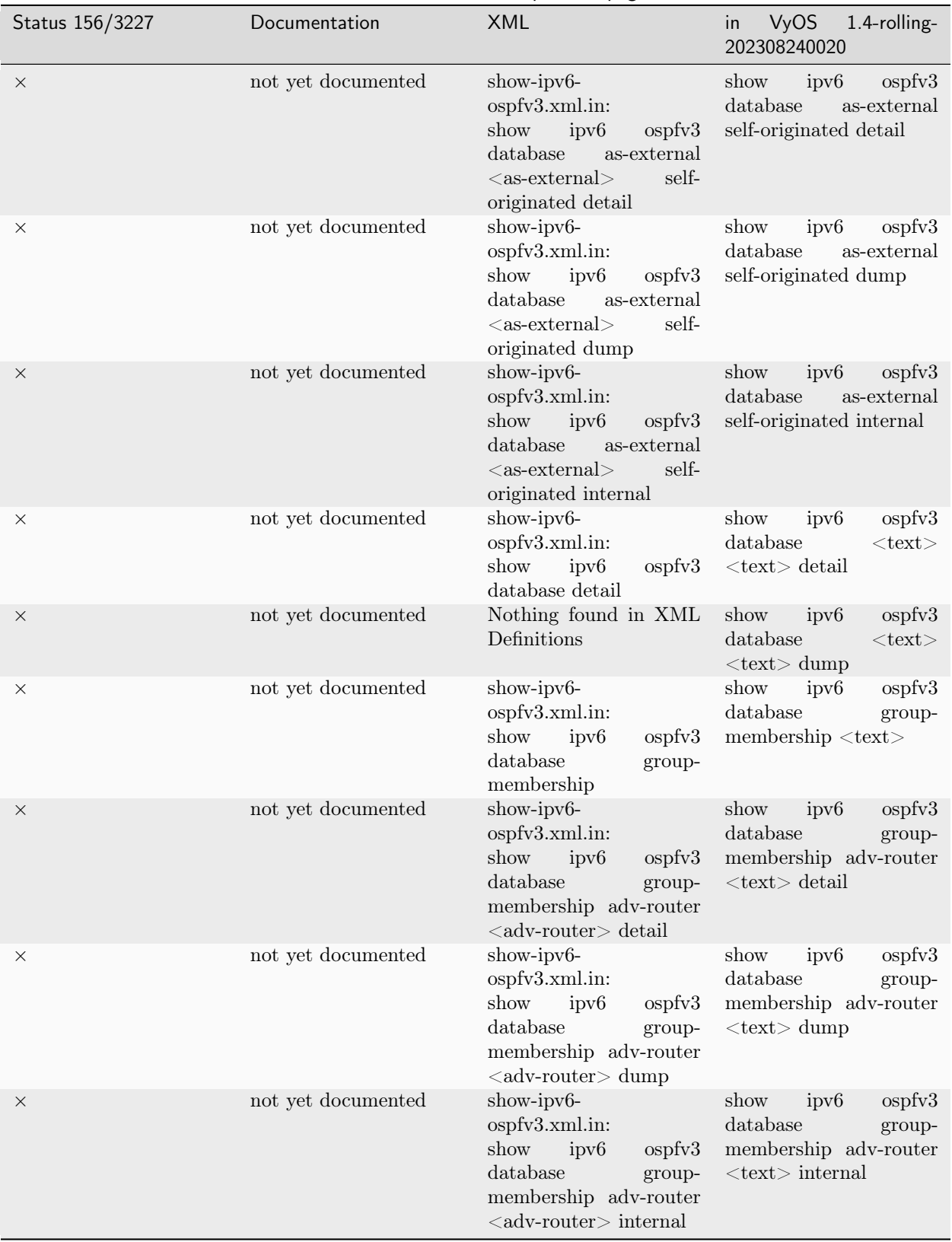

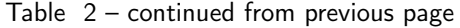

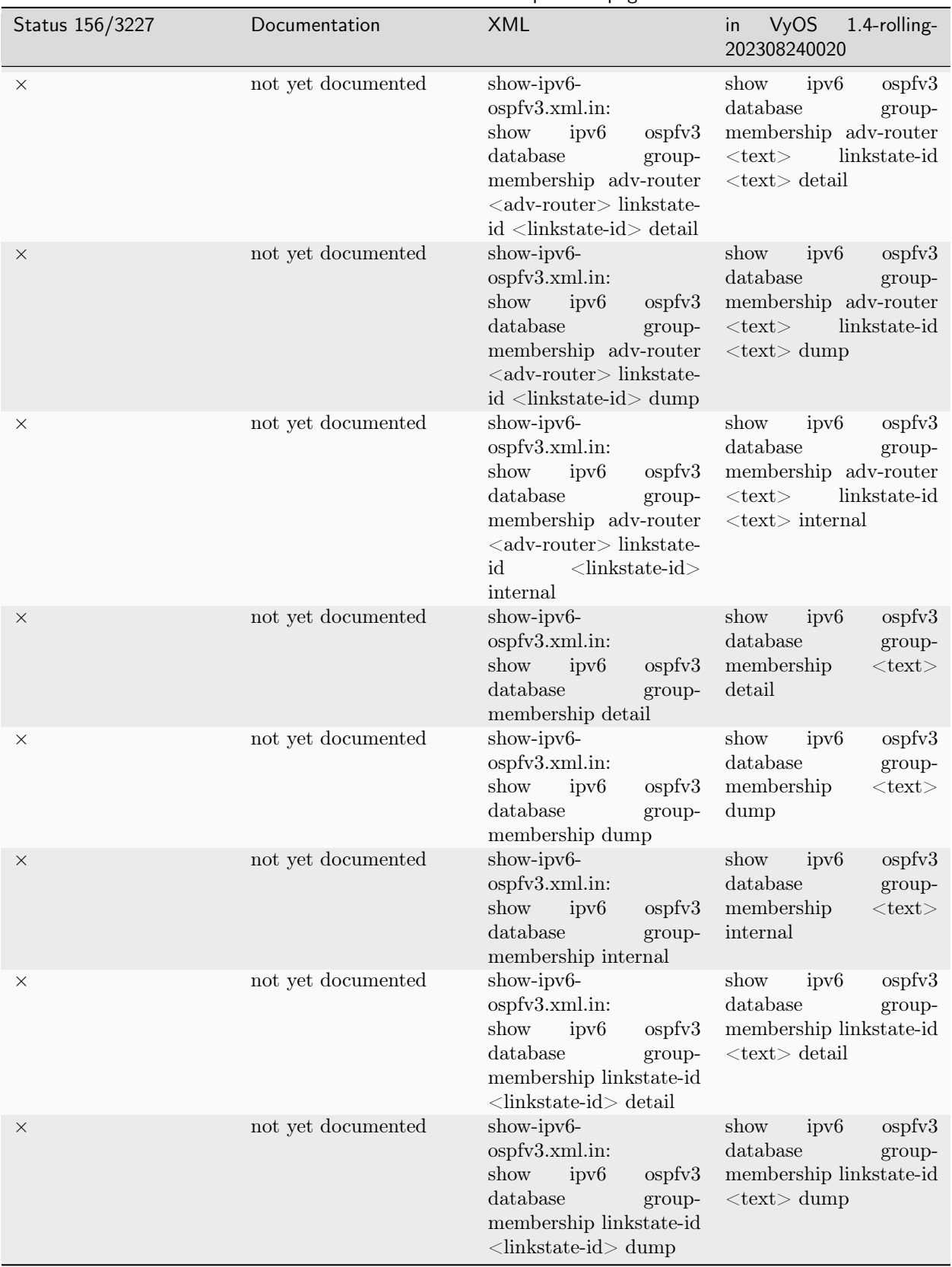

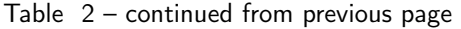

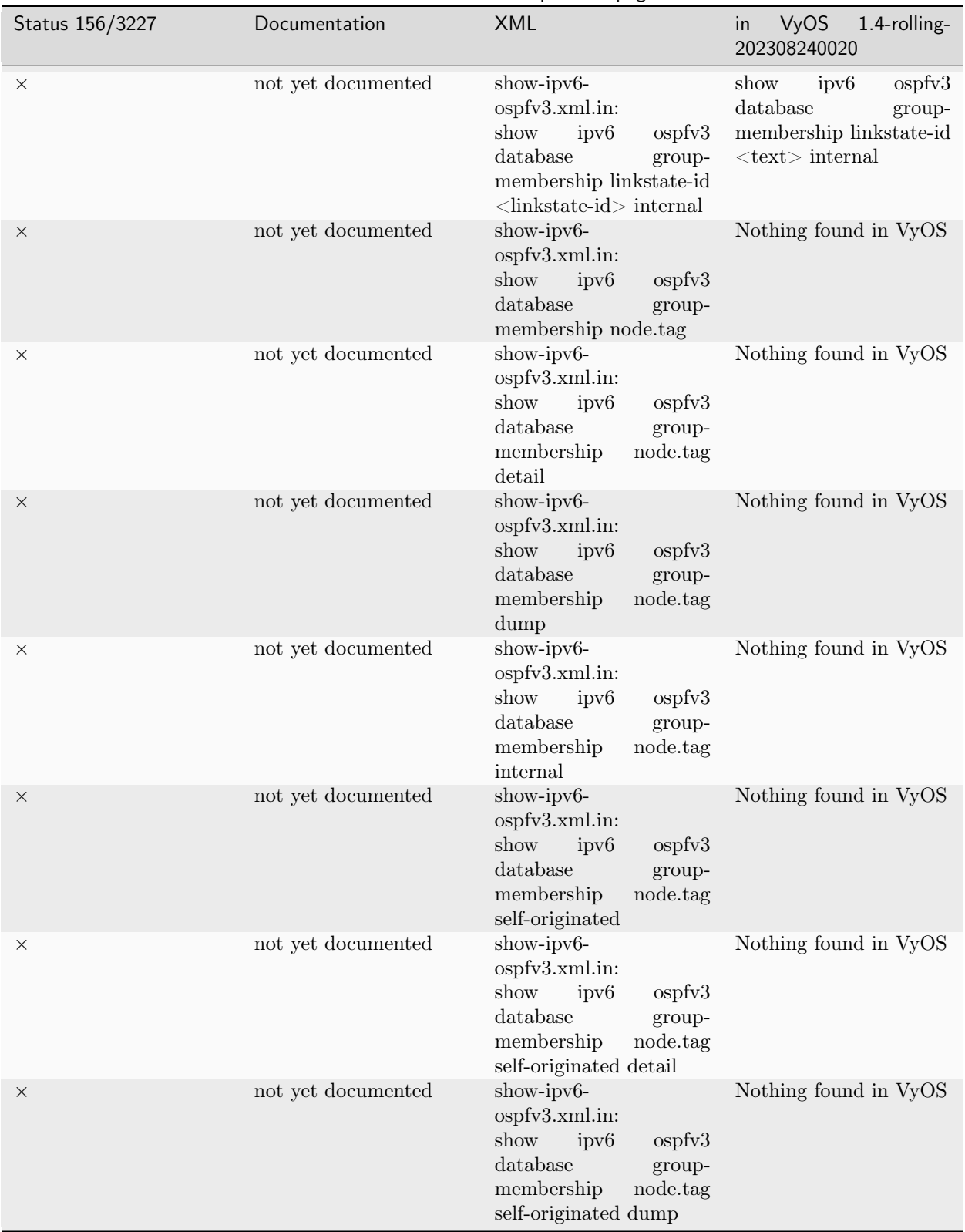

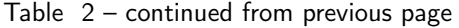

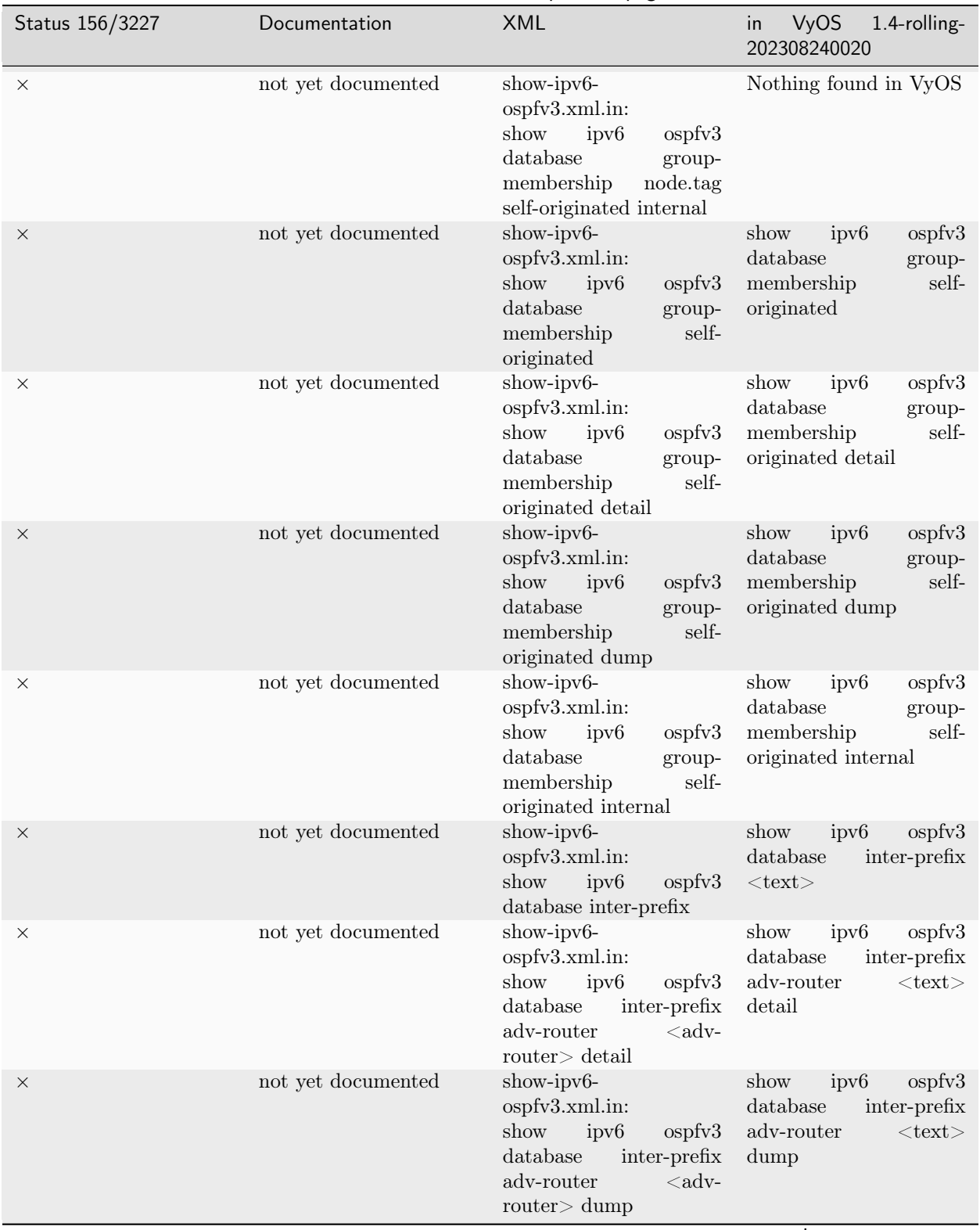

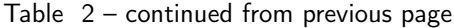

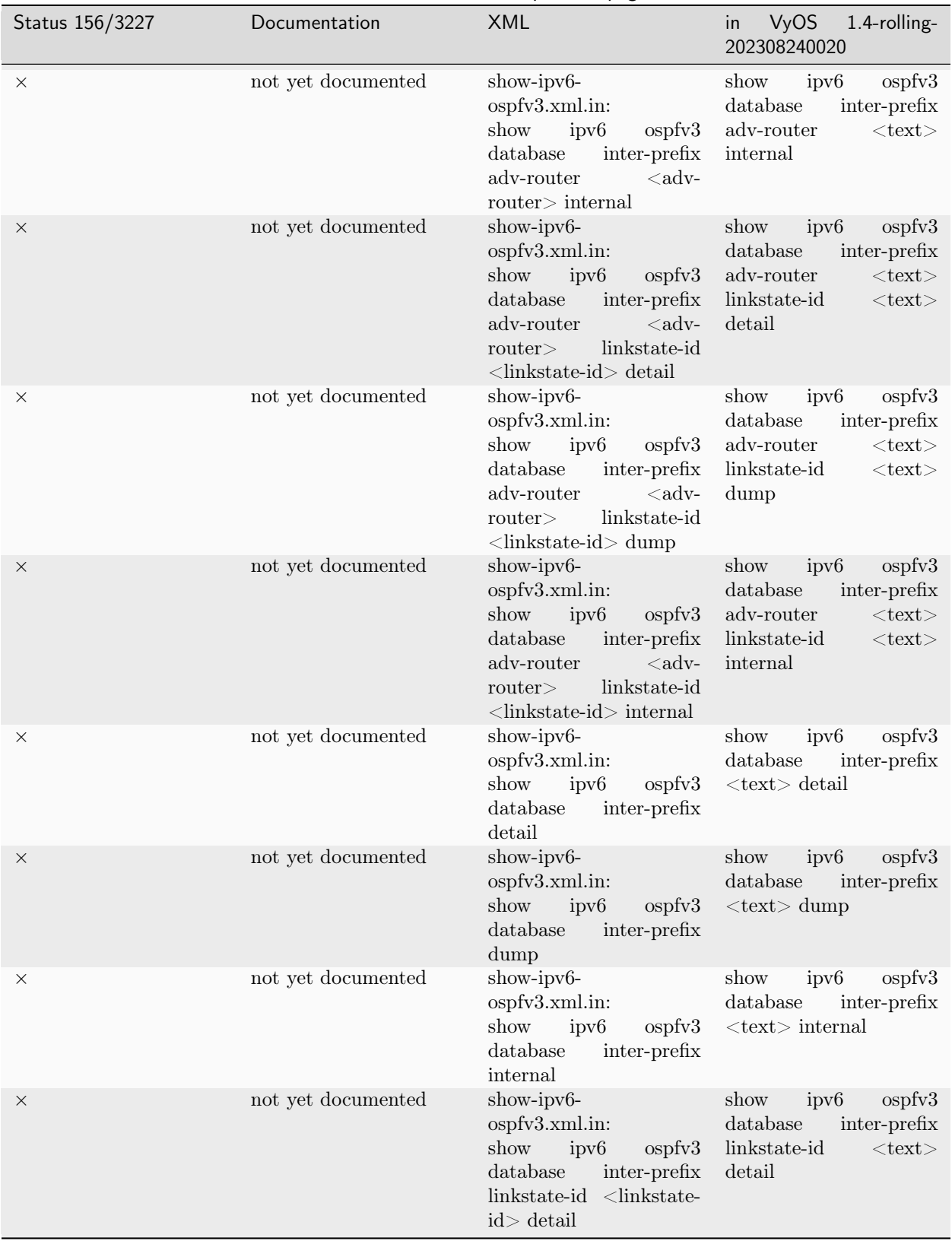

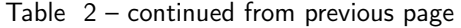

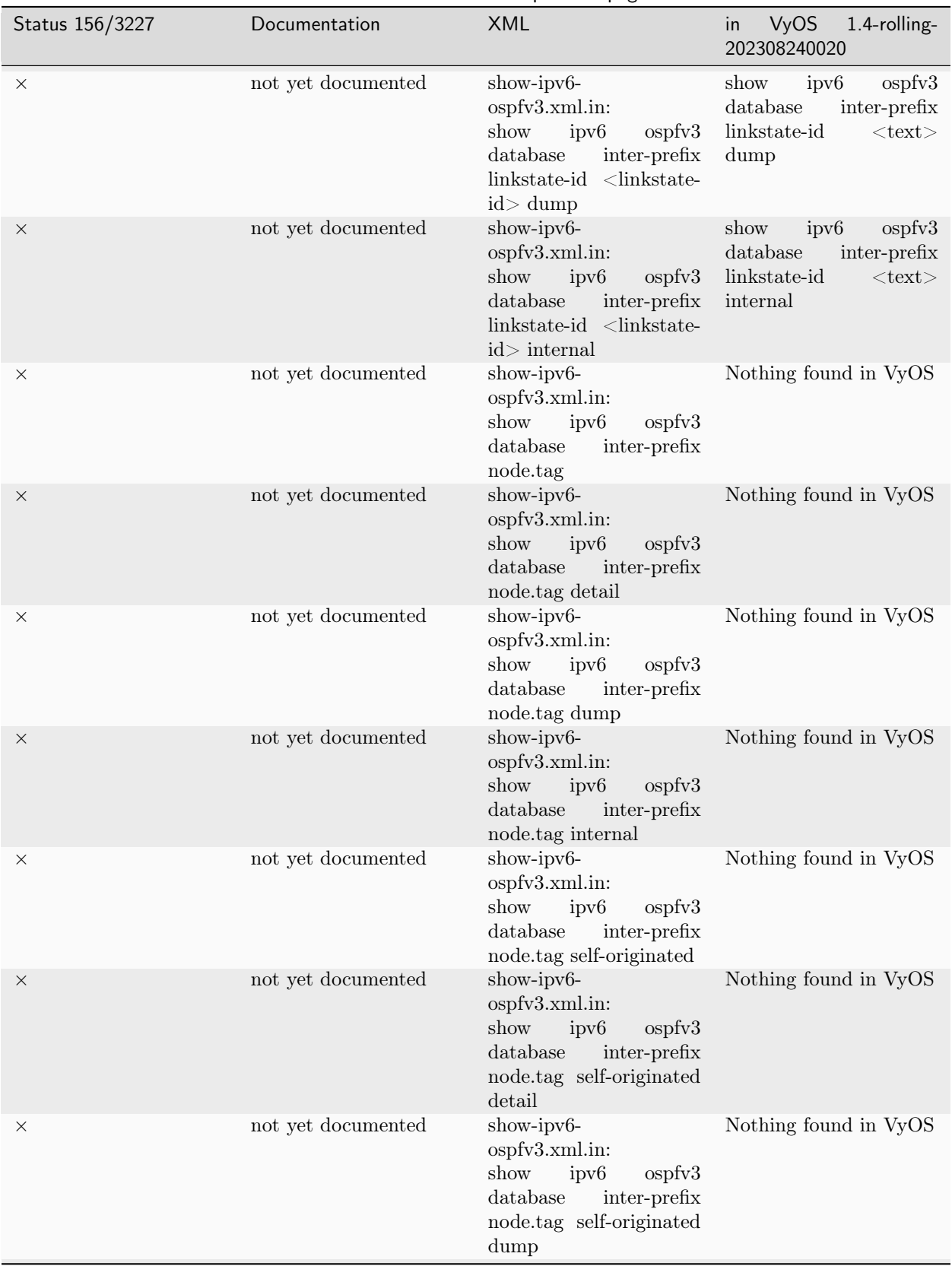

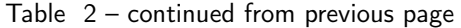

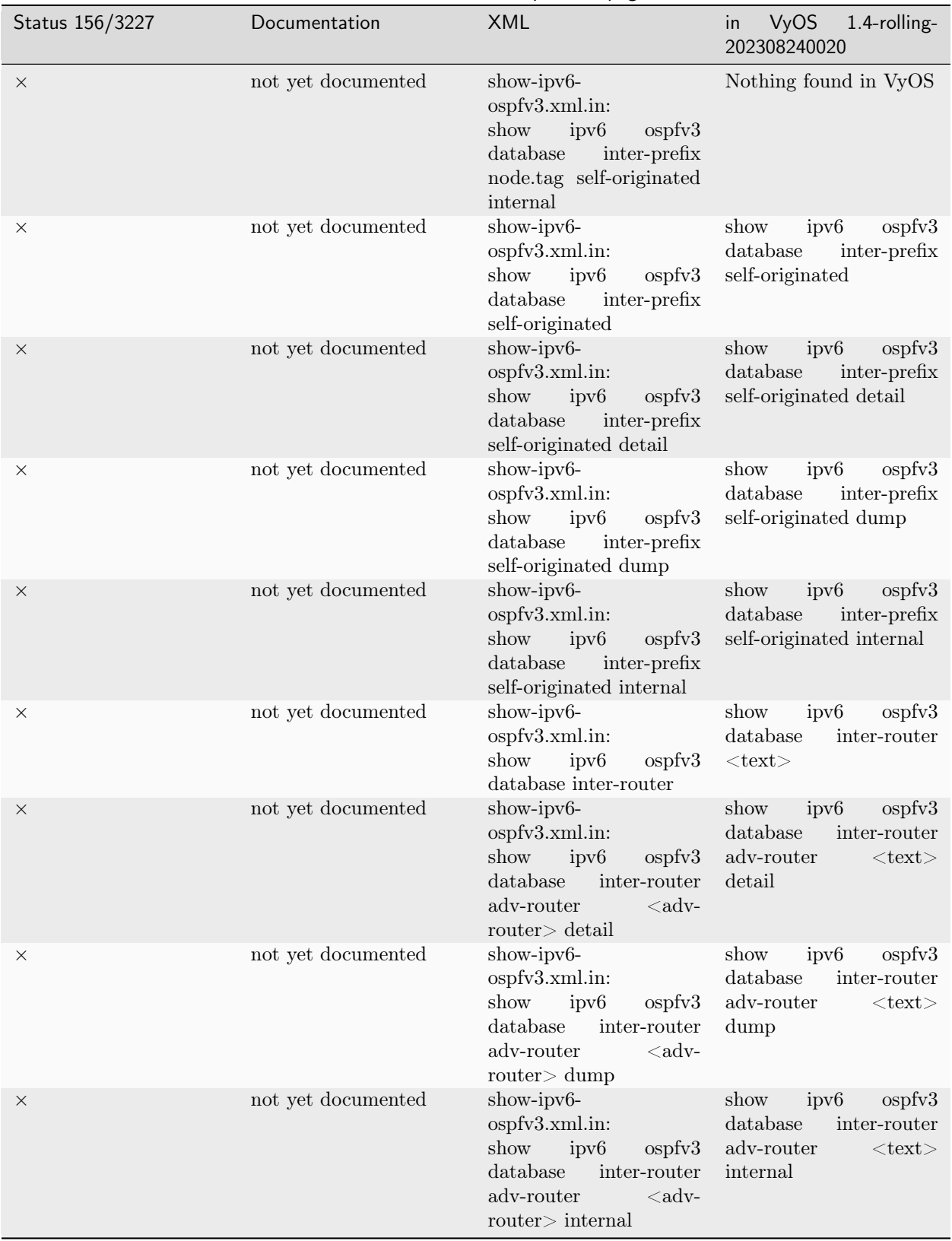

Table 2 – continued from previous page

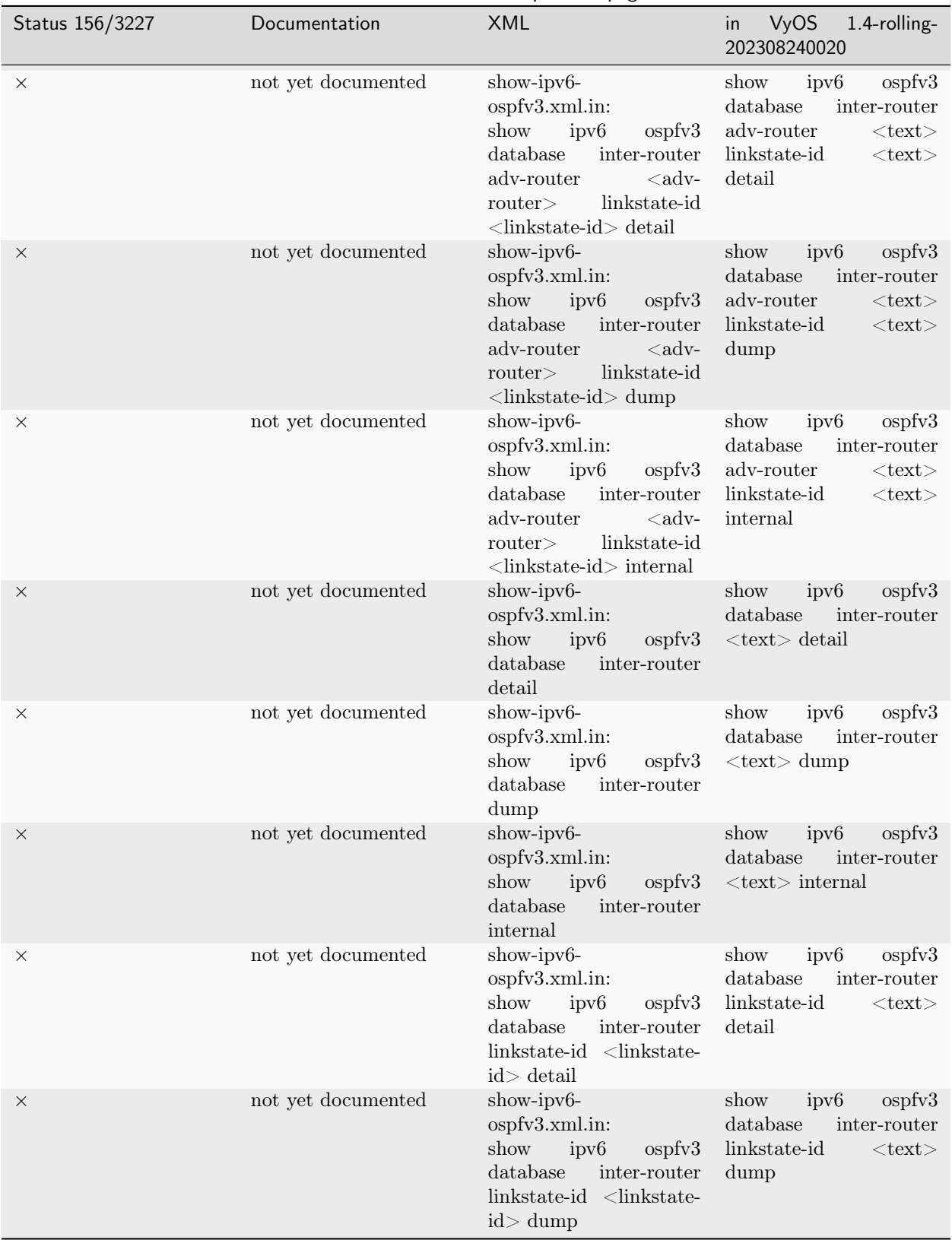

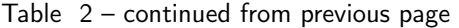

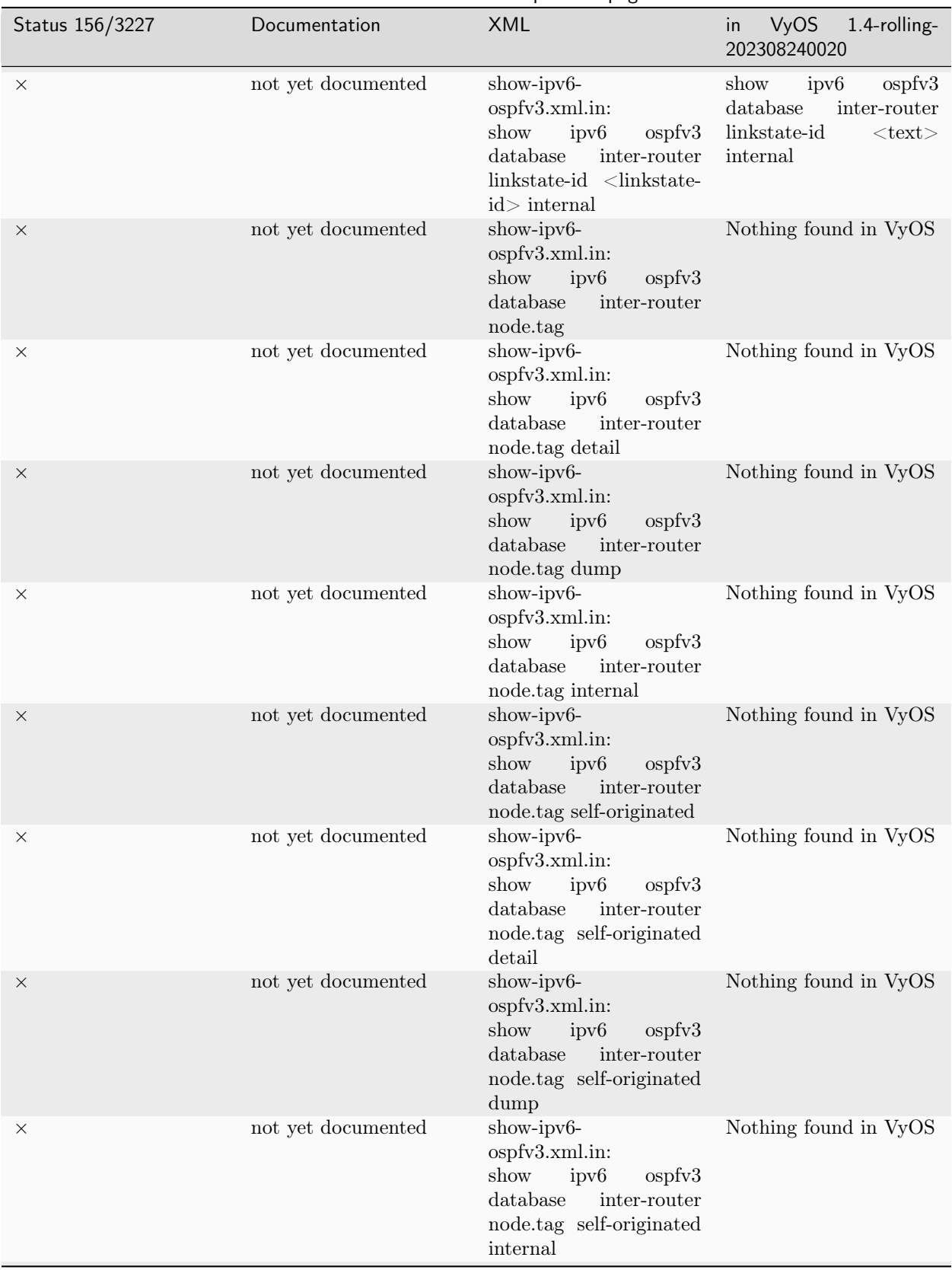

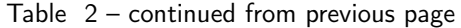

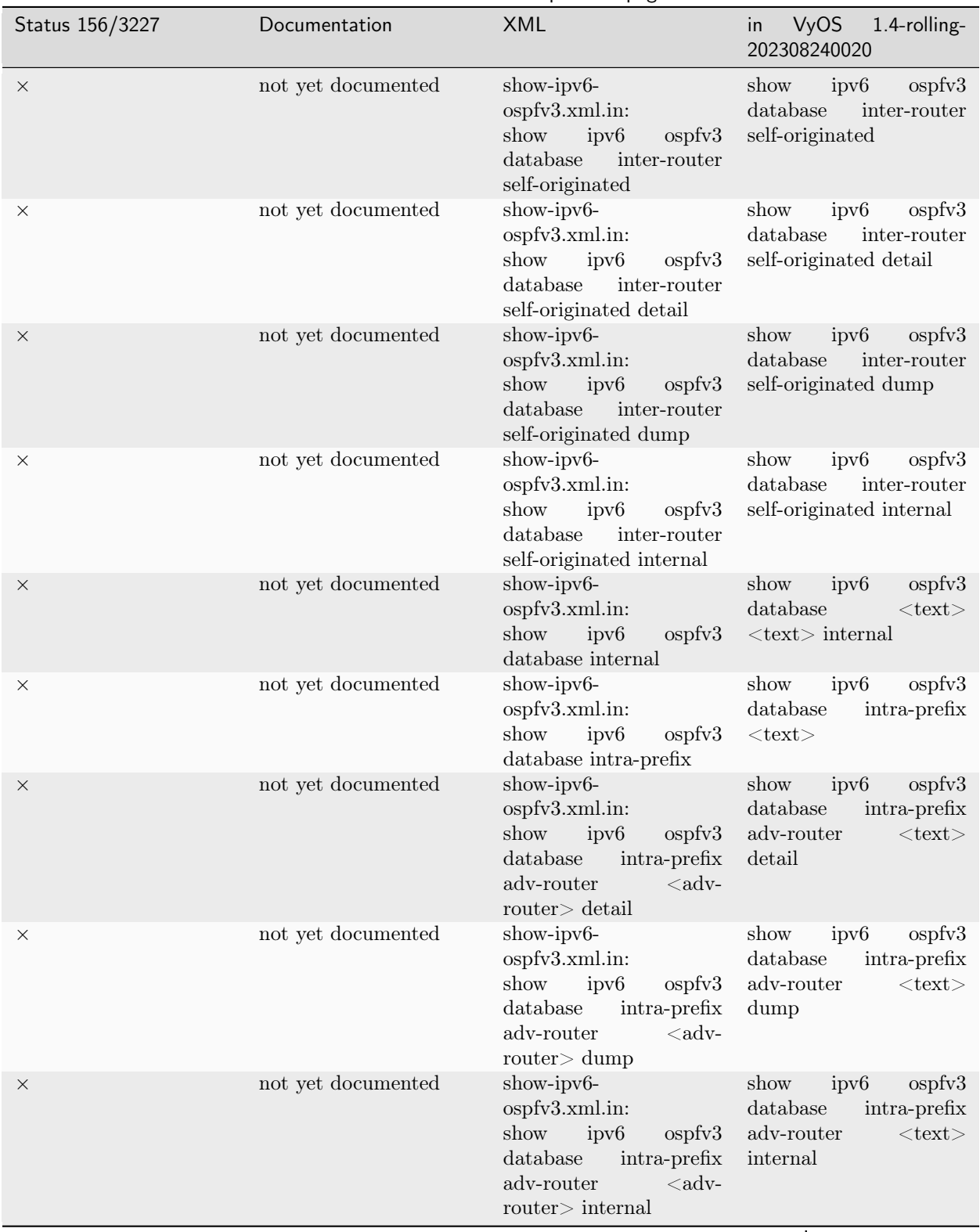

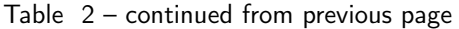

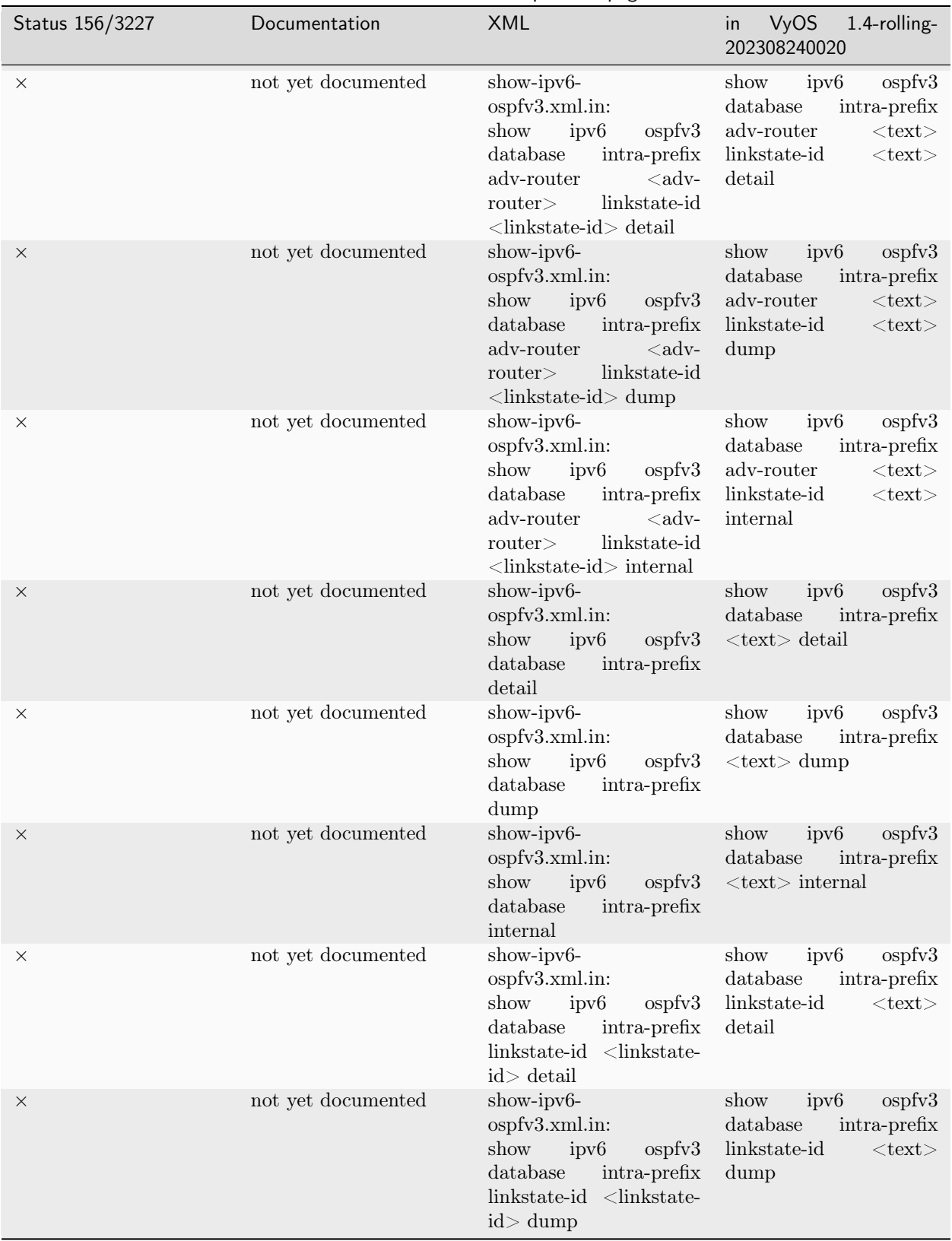

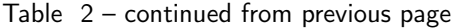

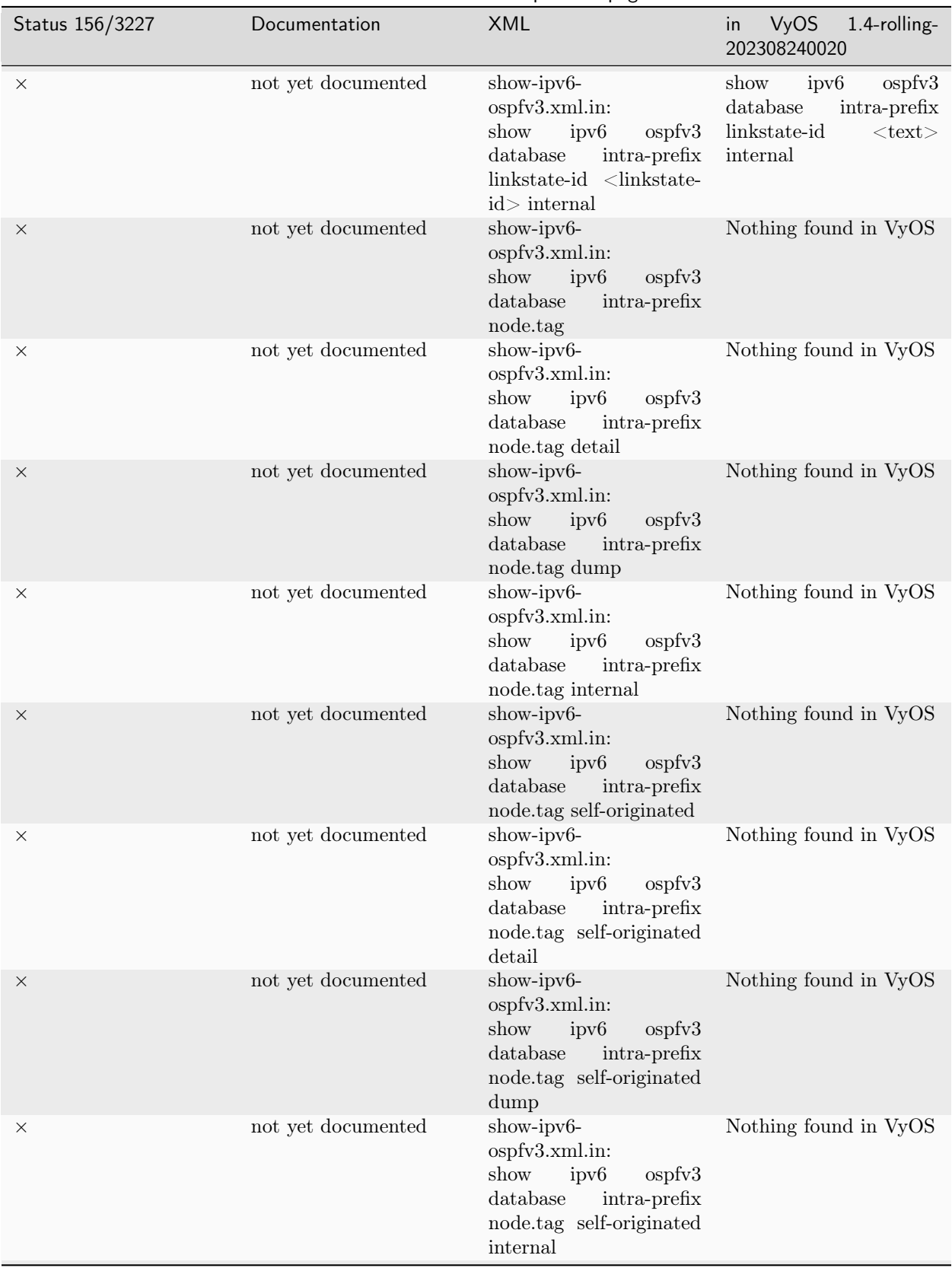

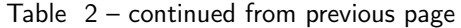

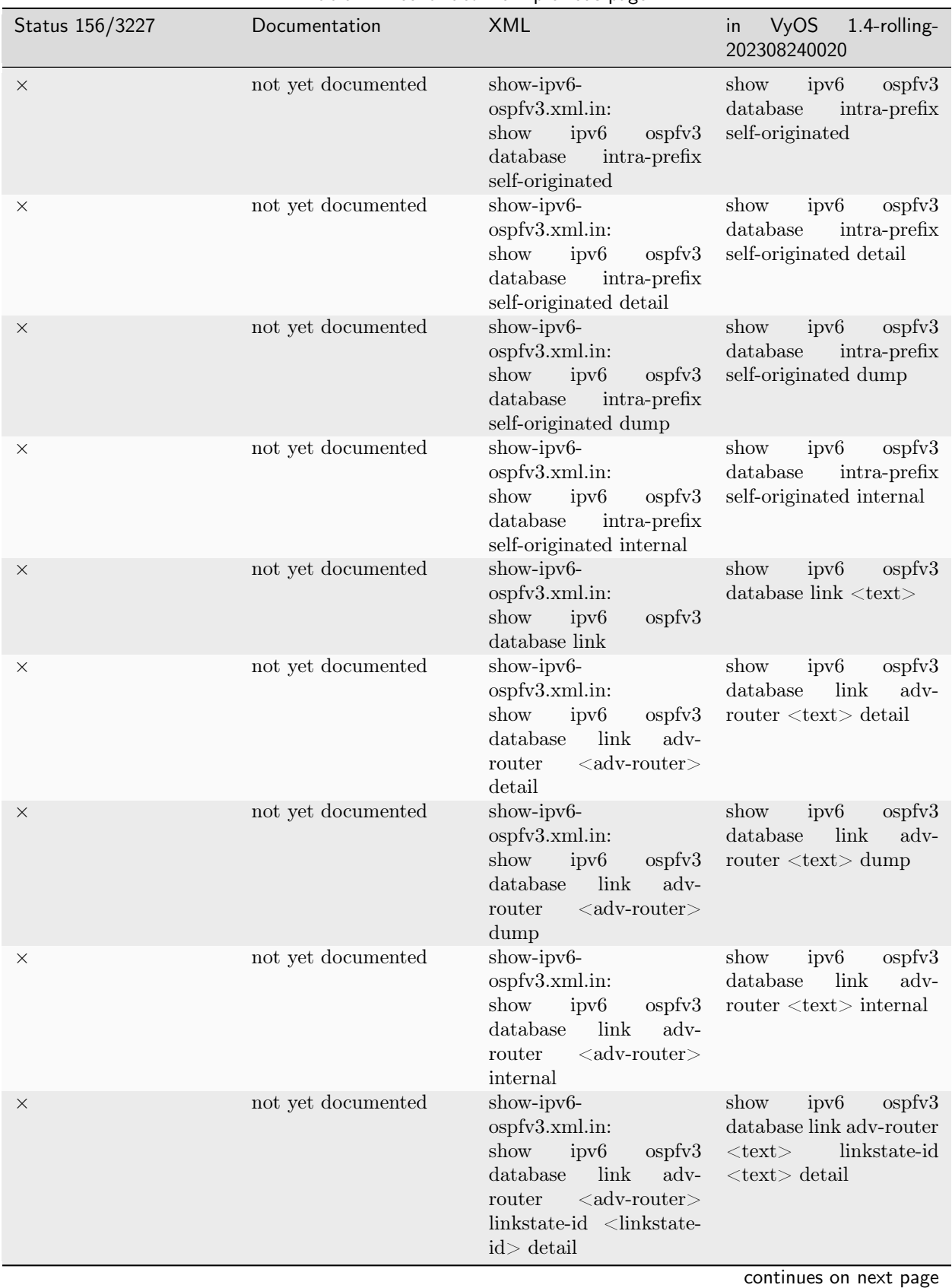

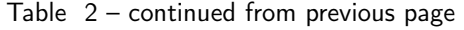

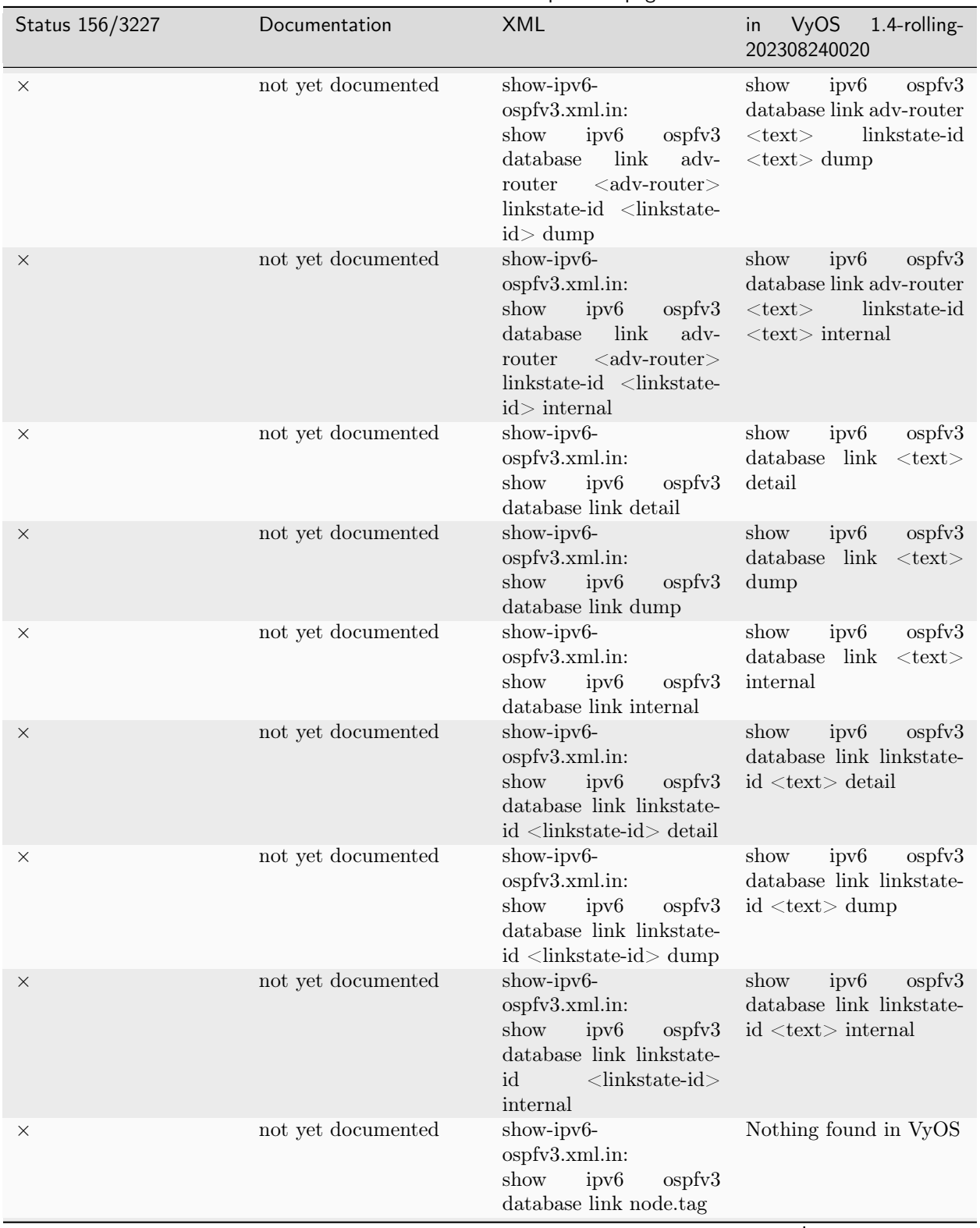

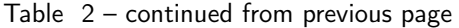

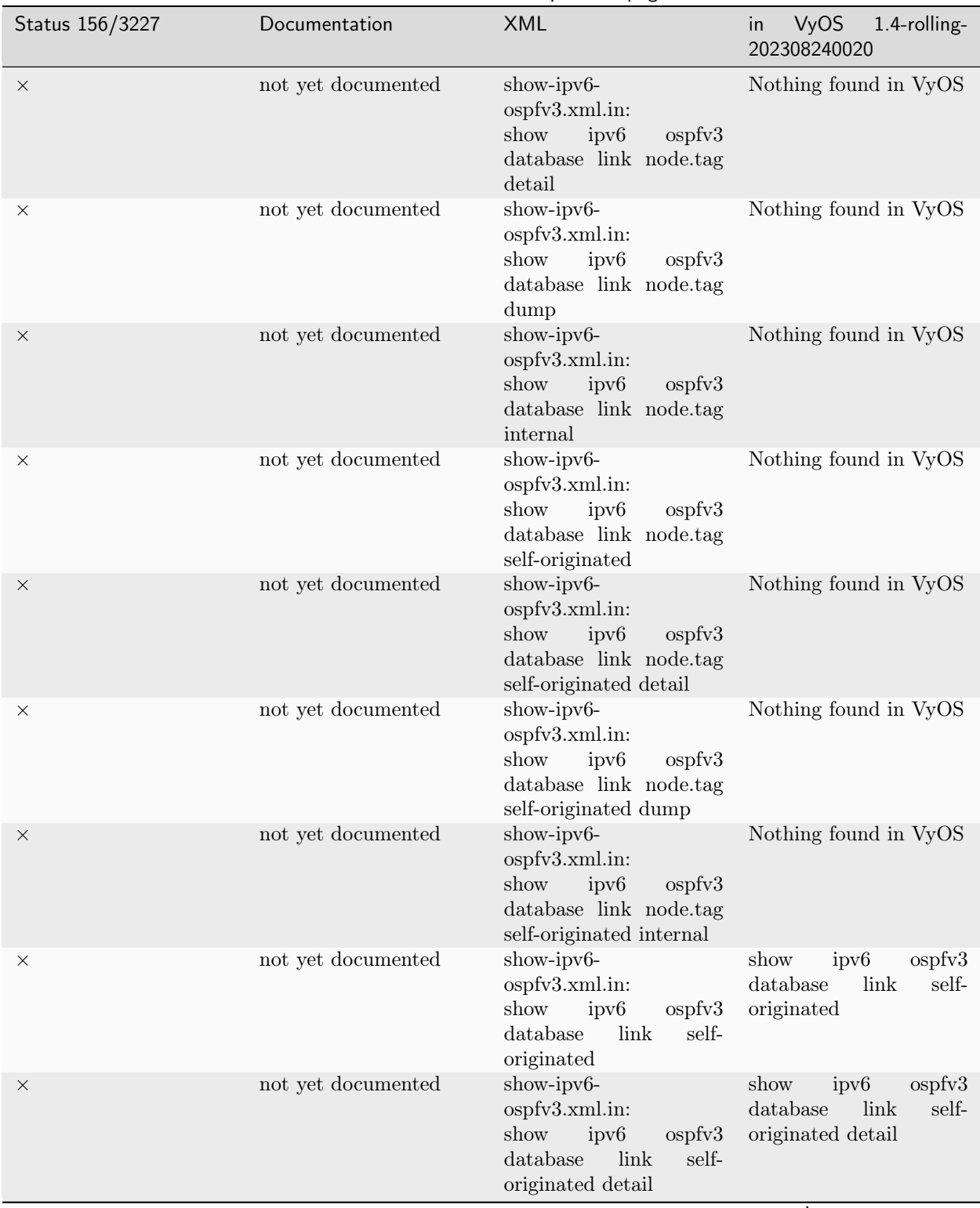

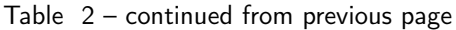

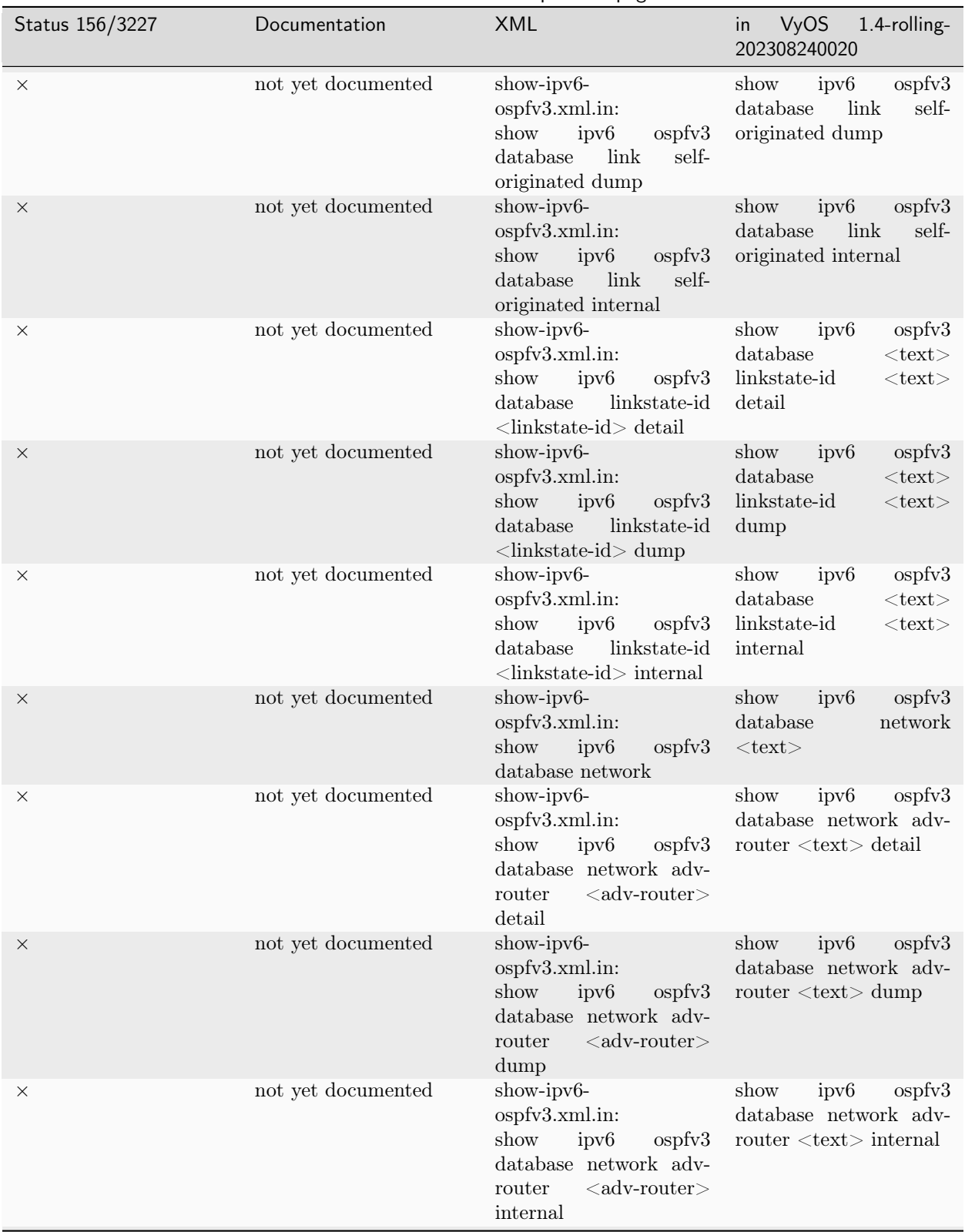

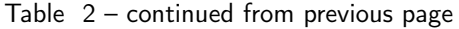

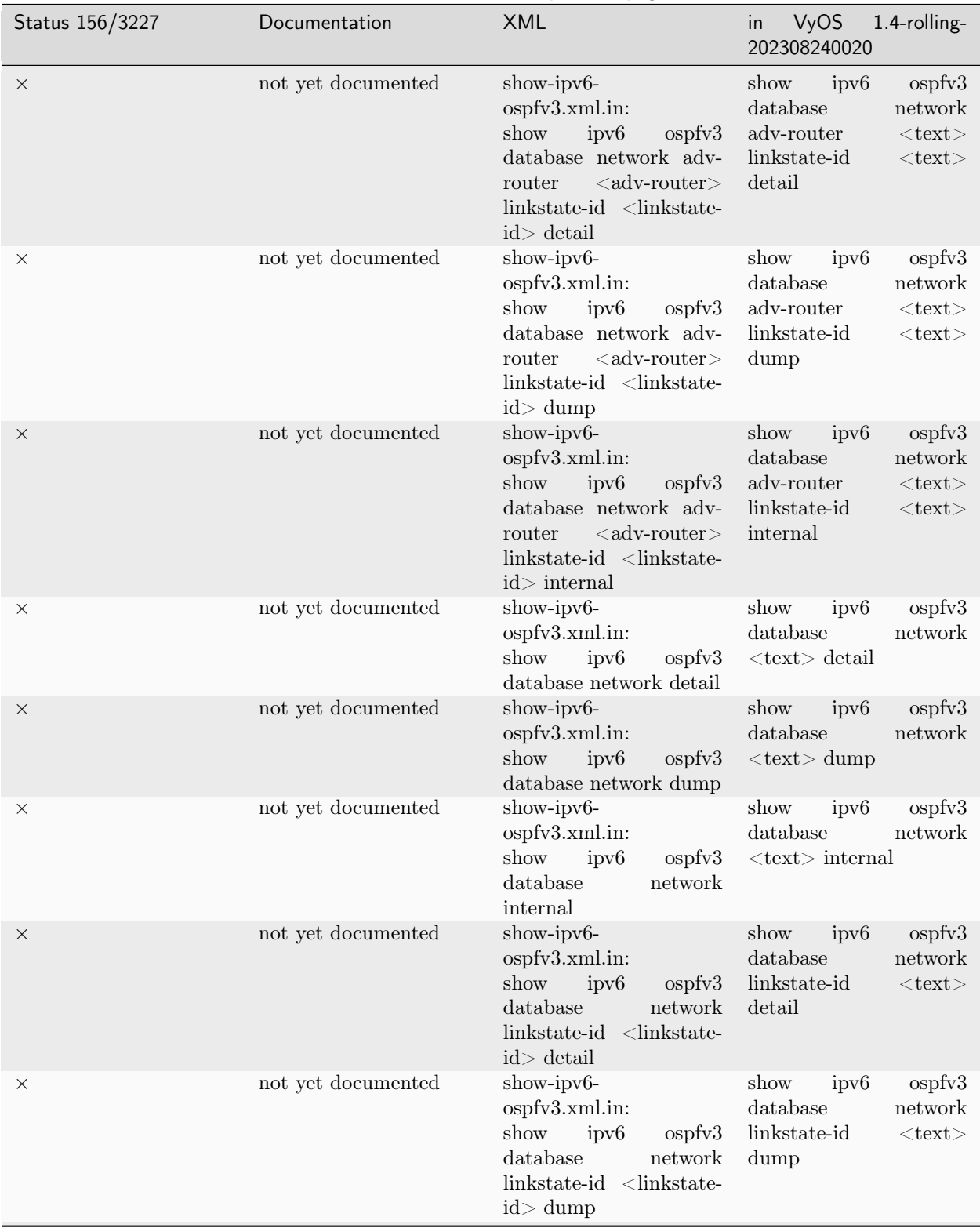

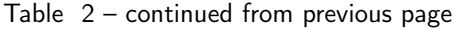

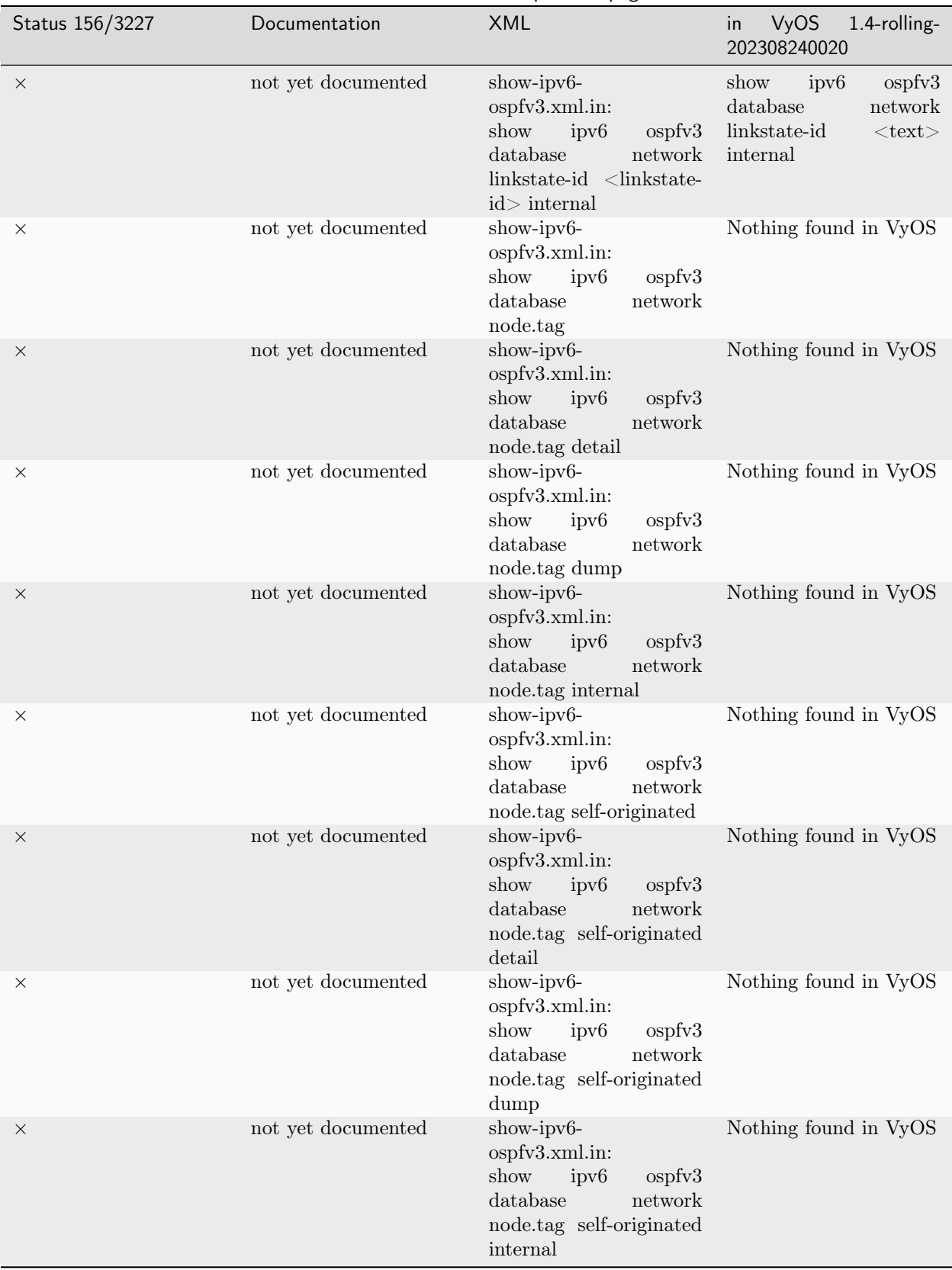

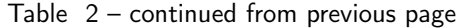
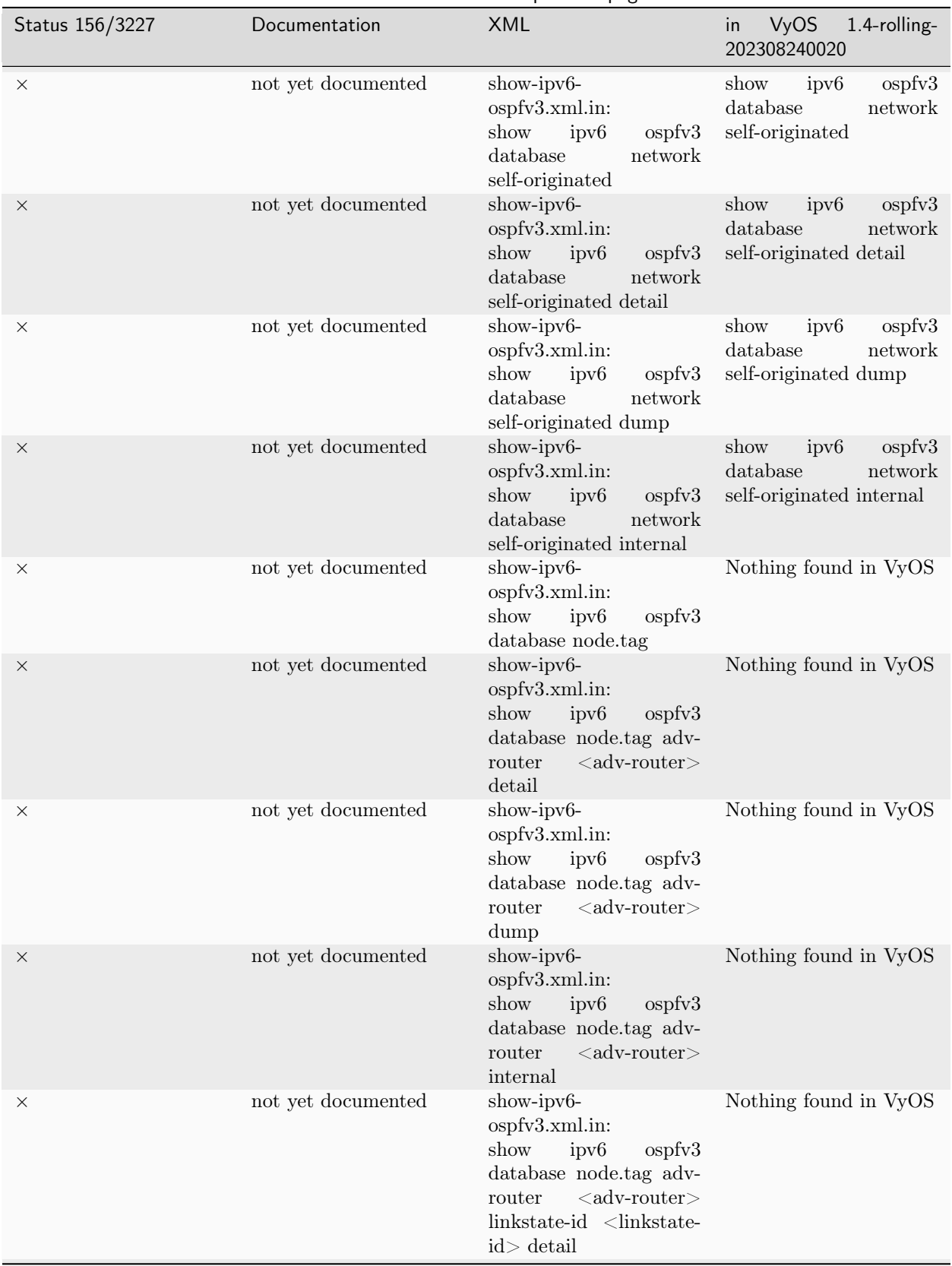

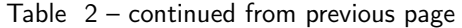

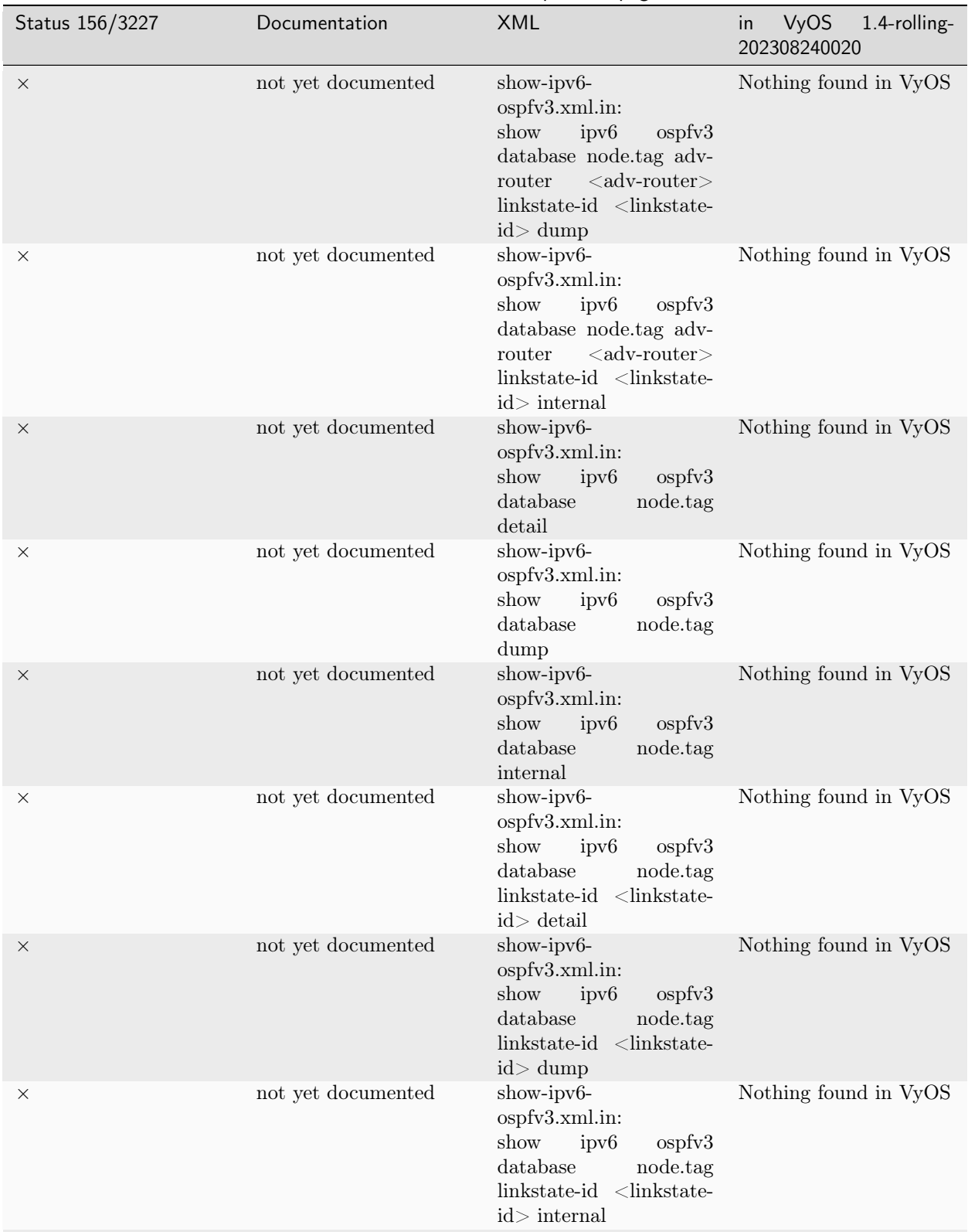

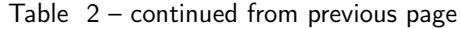

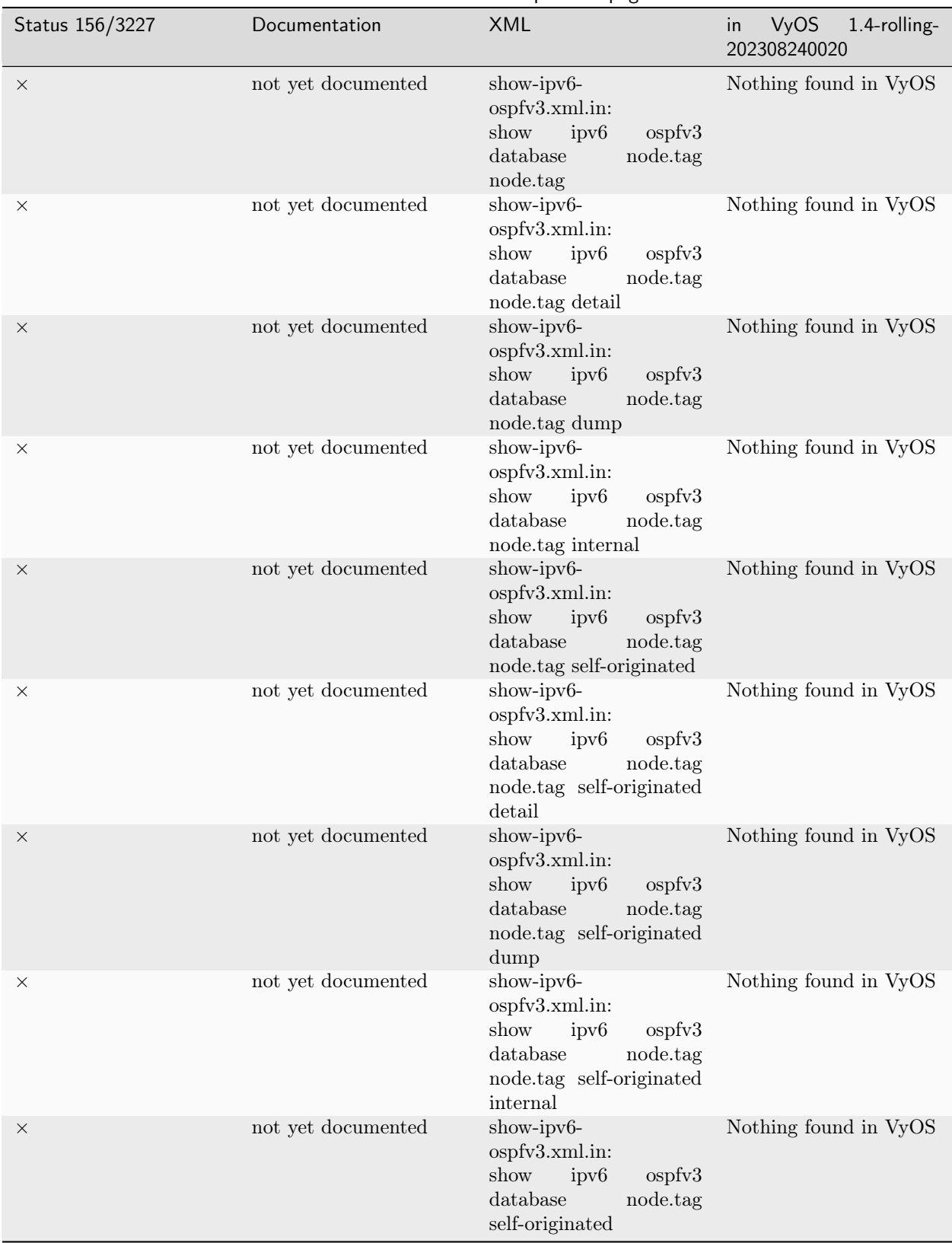

Table 2 – continued from previous page

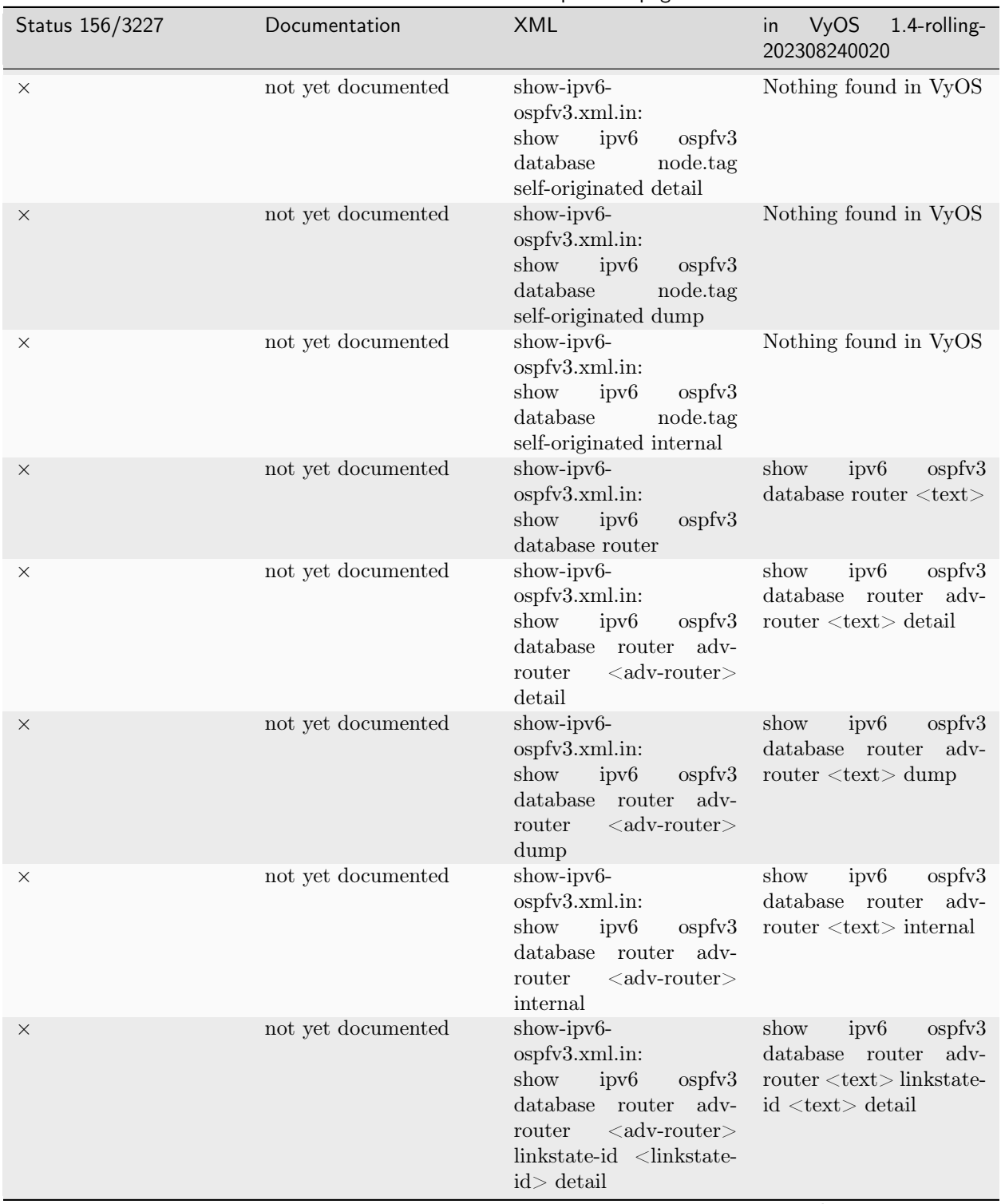

Table 2 – continued from previous page

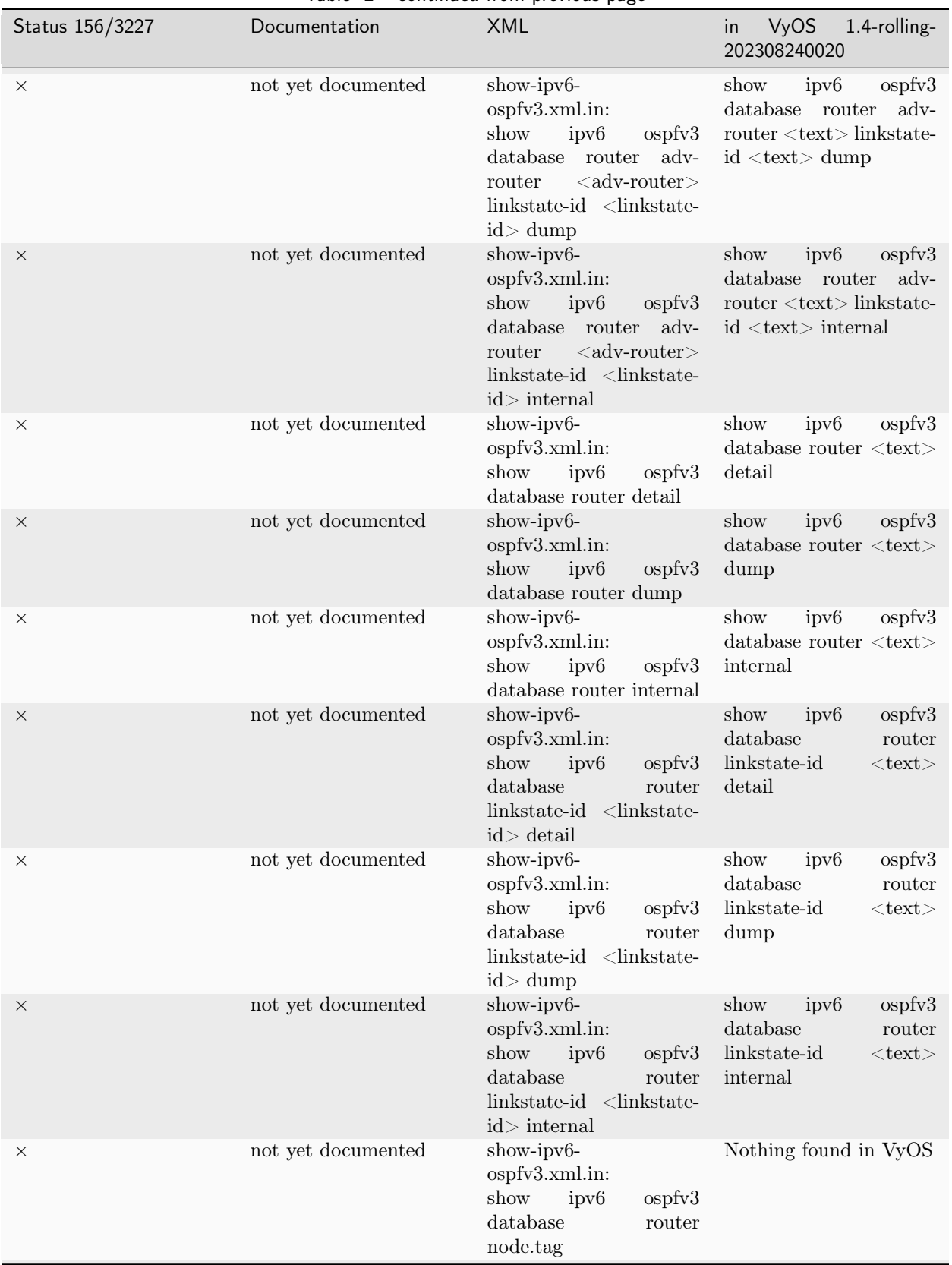

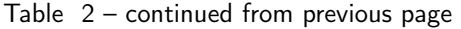

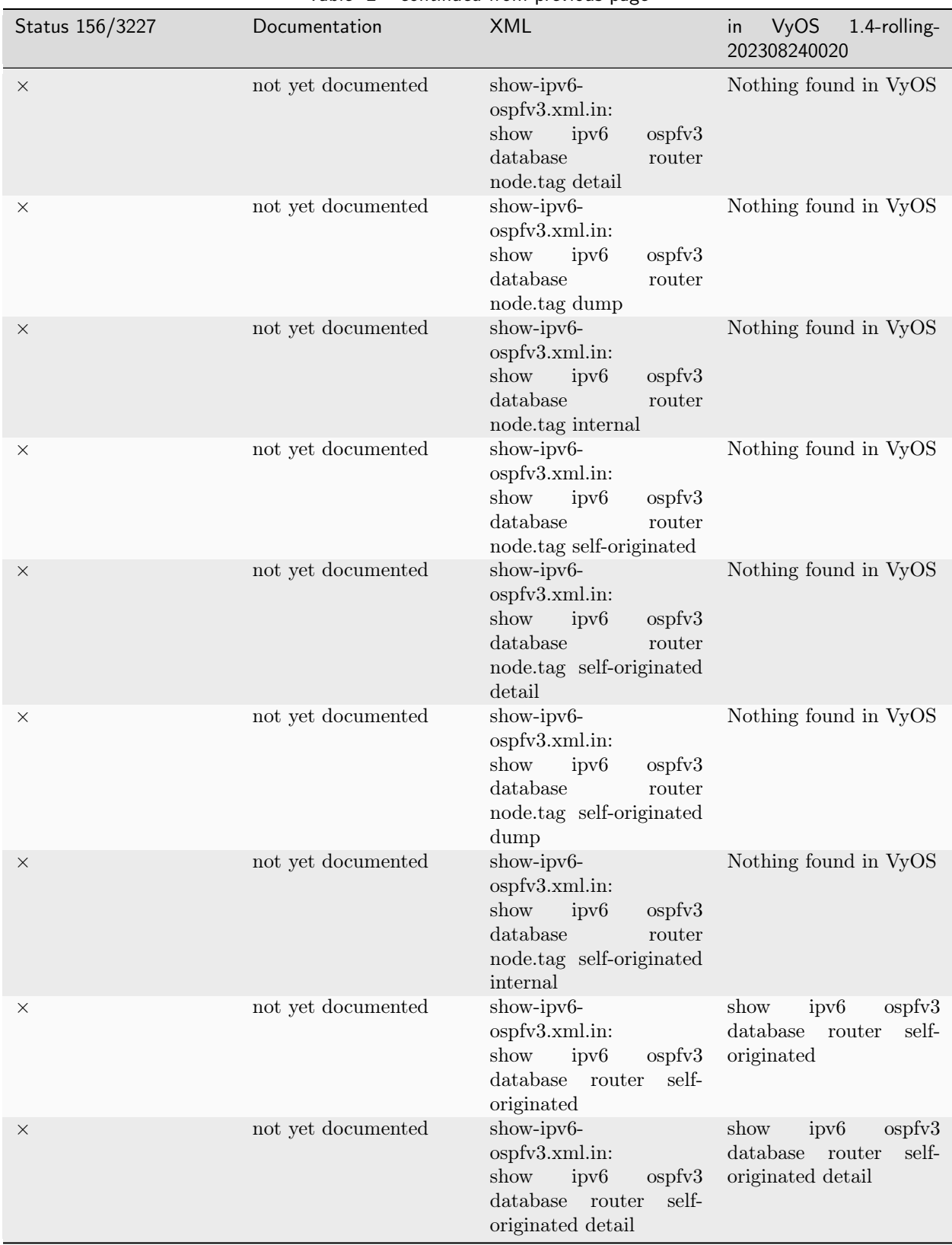

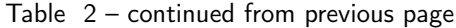

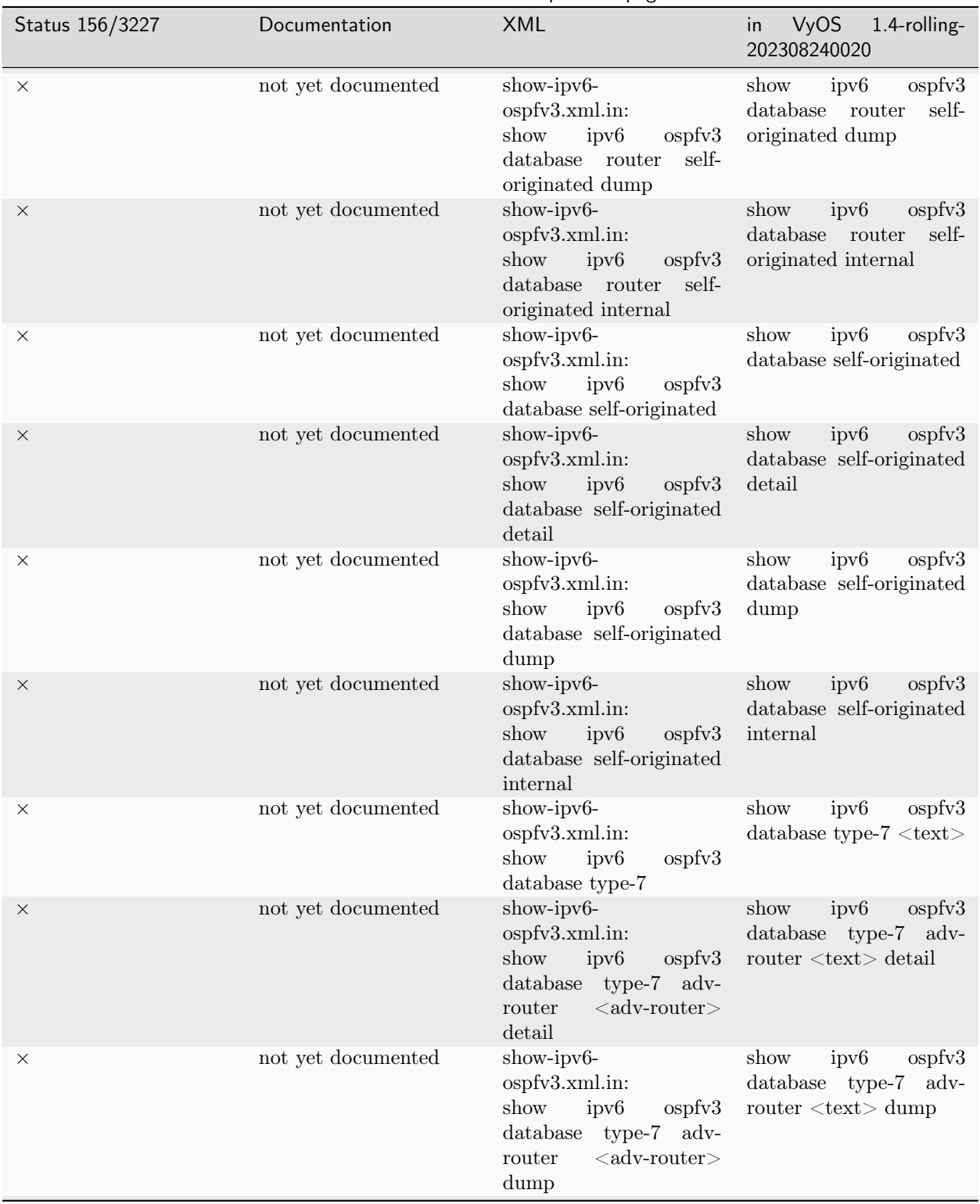

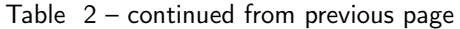

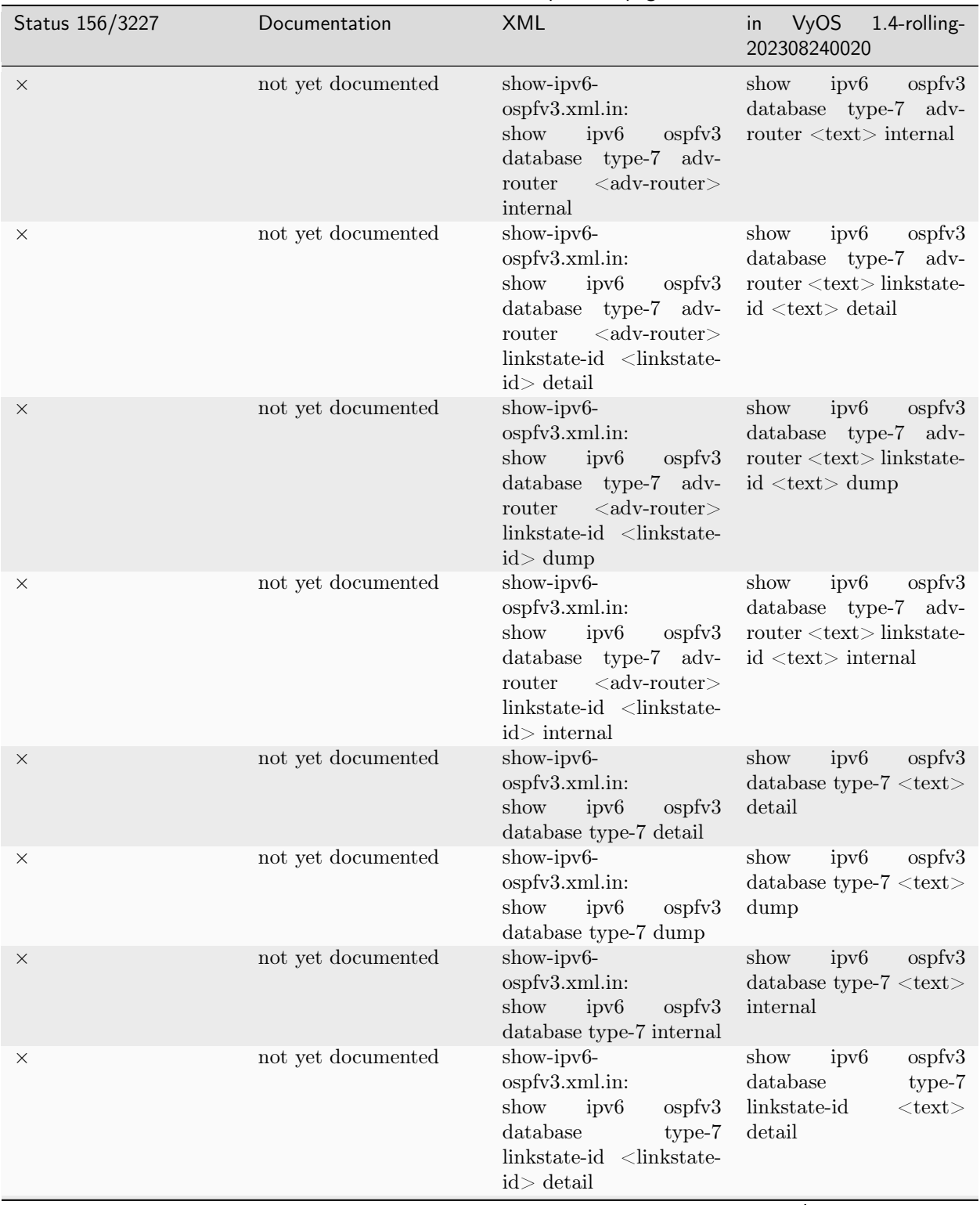

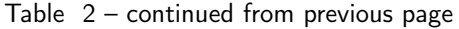

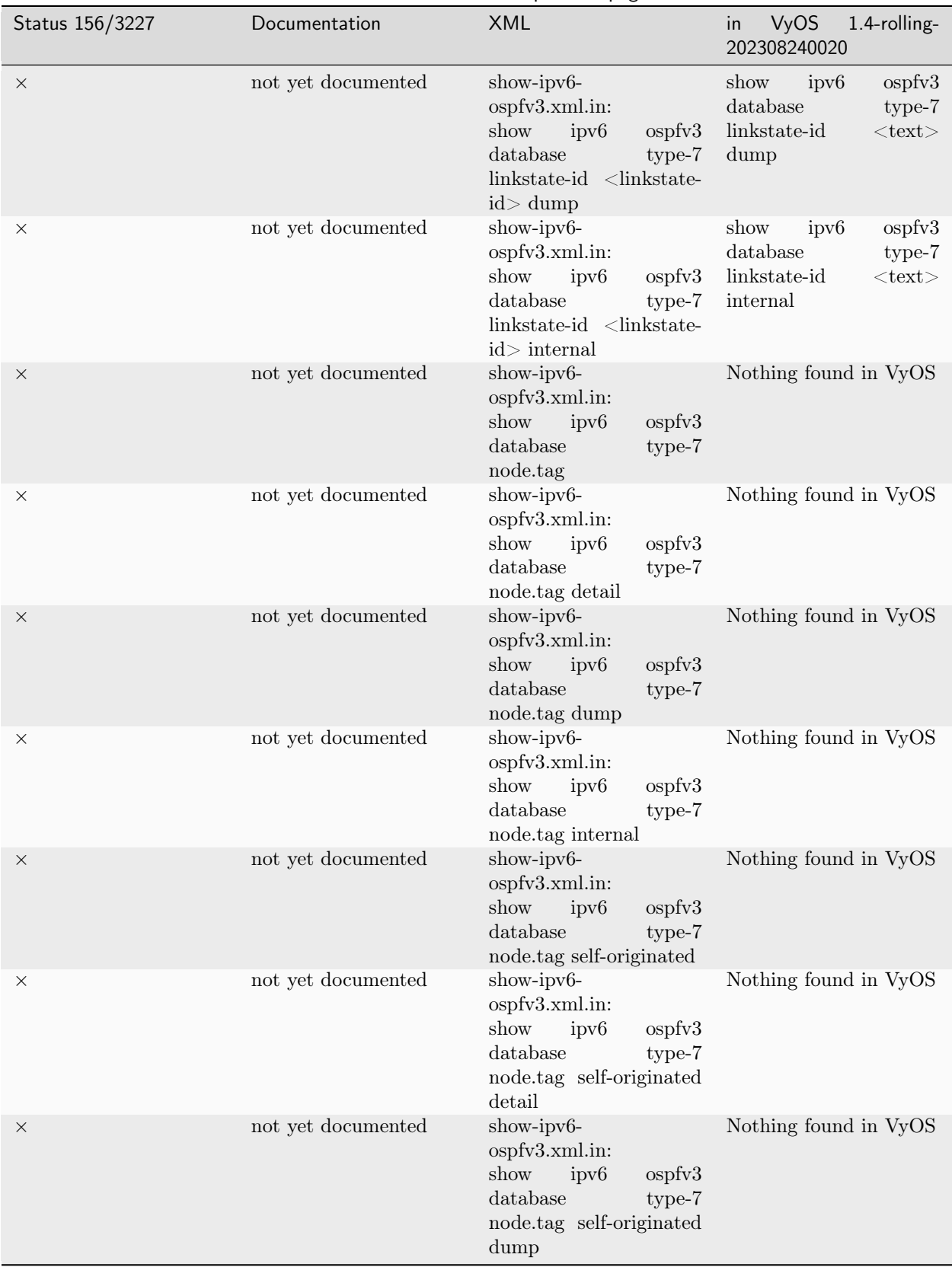

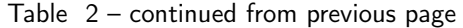

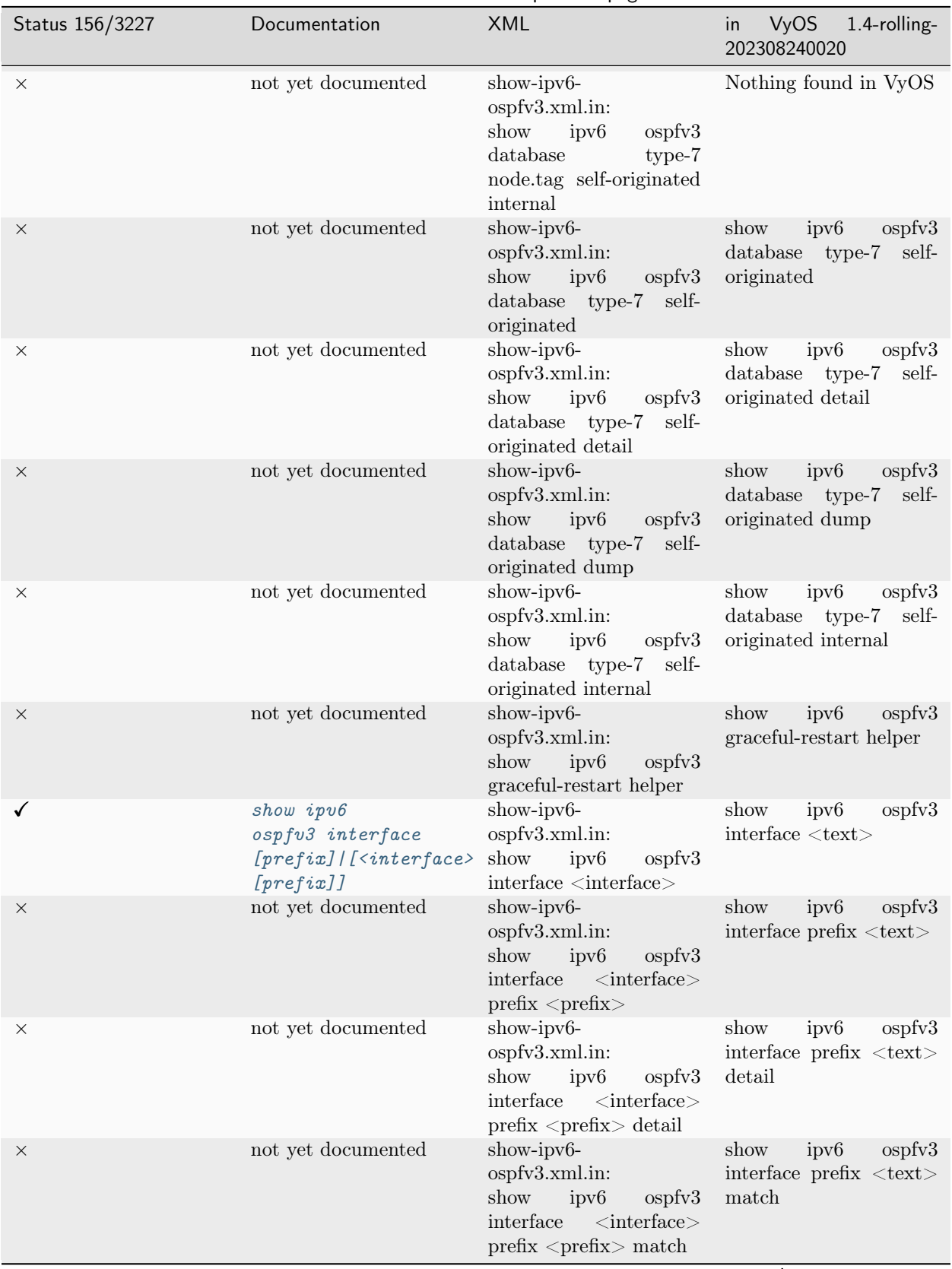

Table 2 – continued from previous page

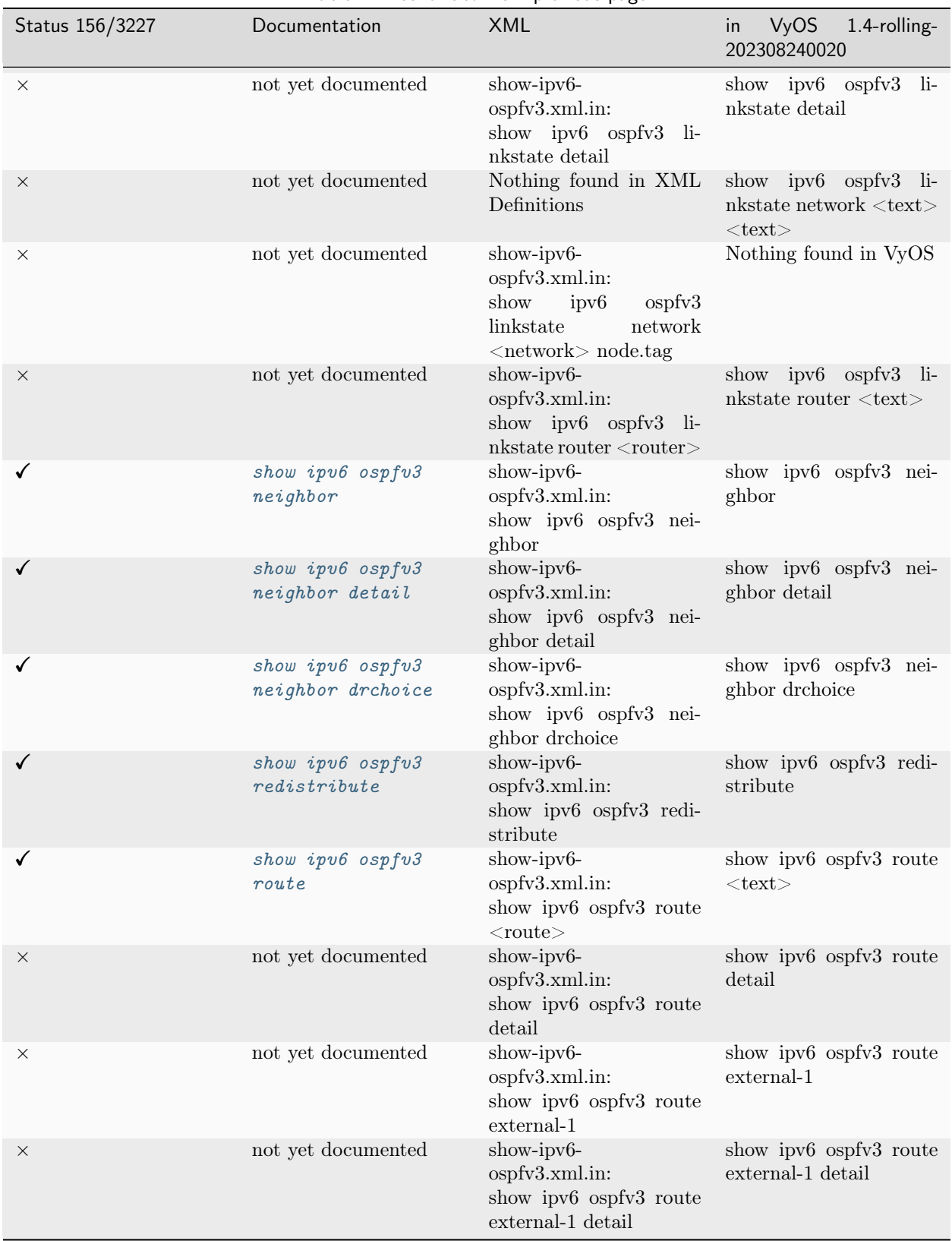

Table 2 – continued from previous page

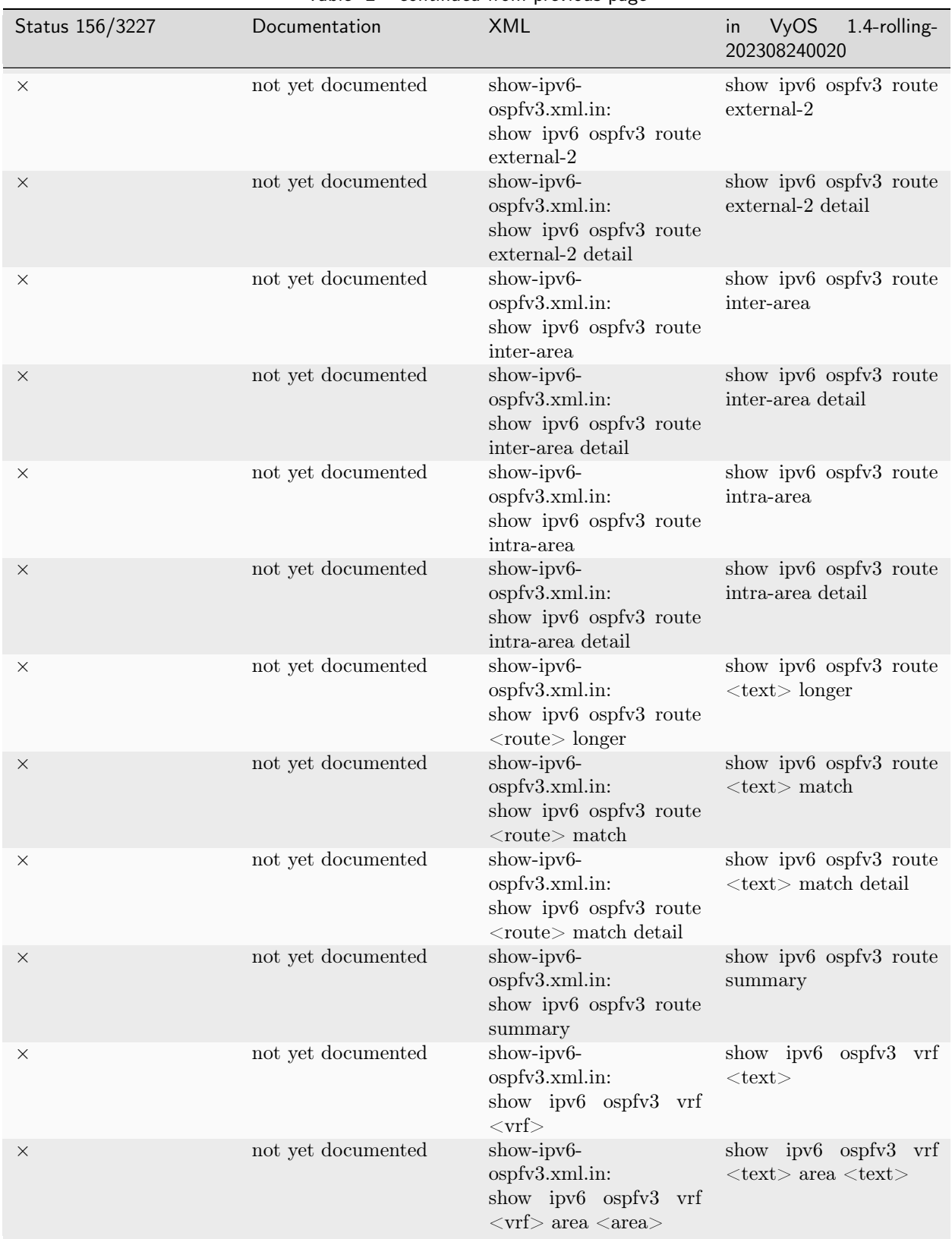

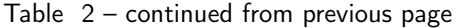

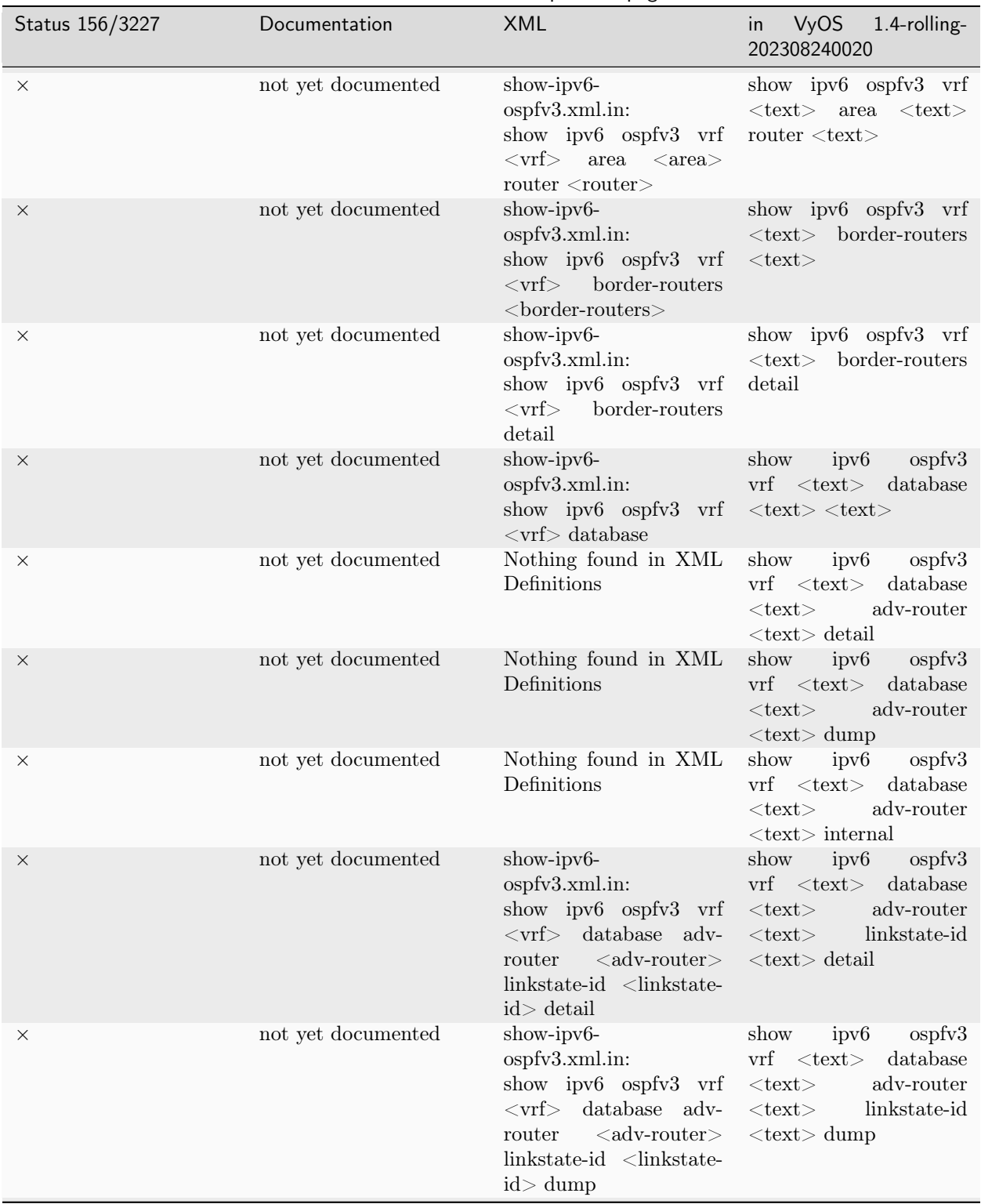

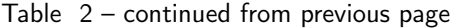

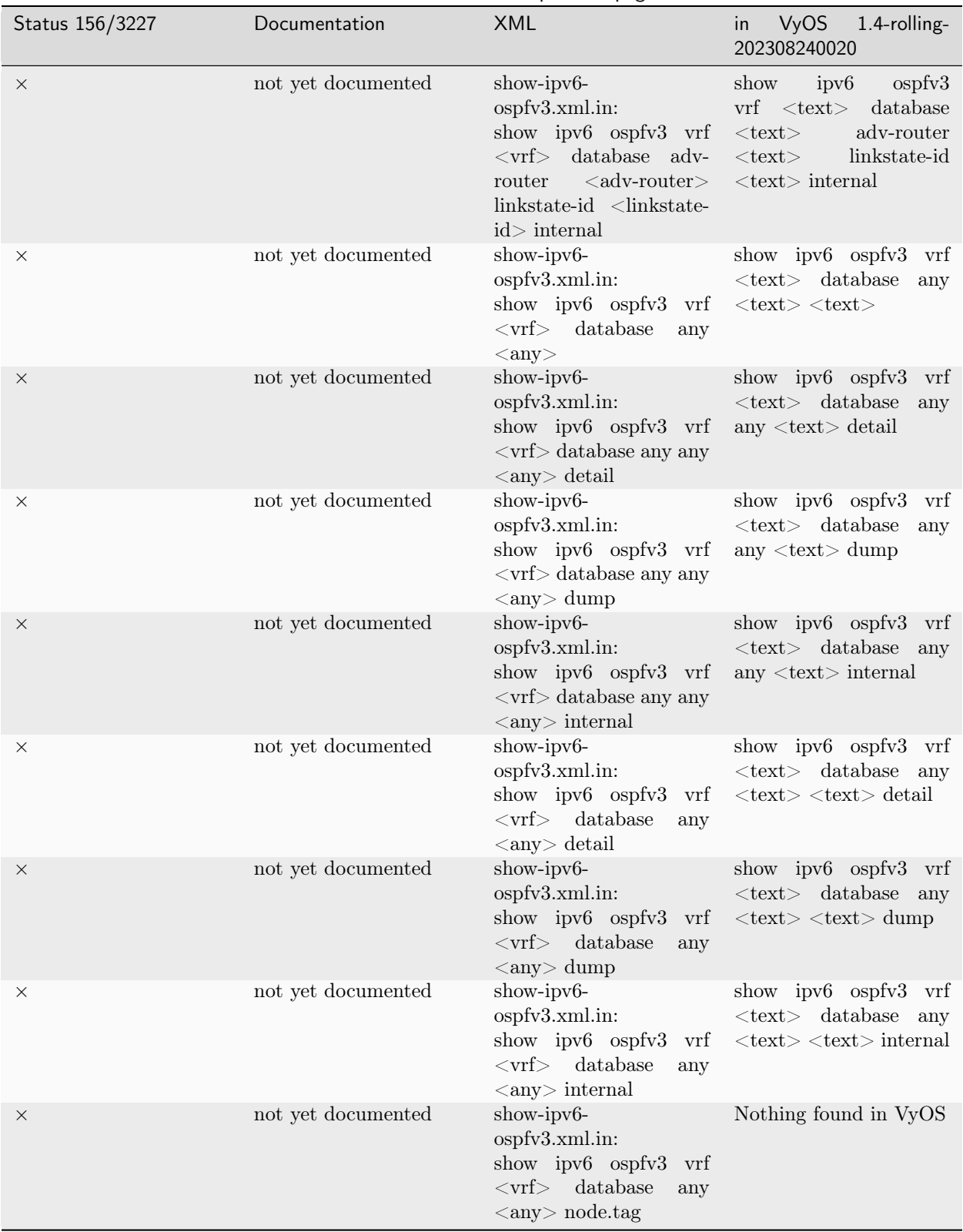

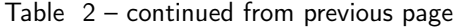

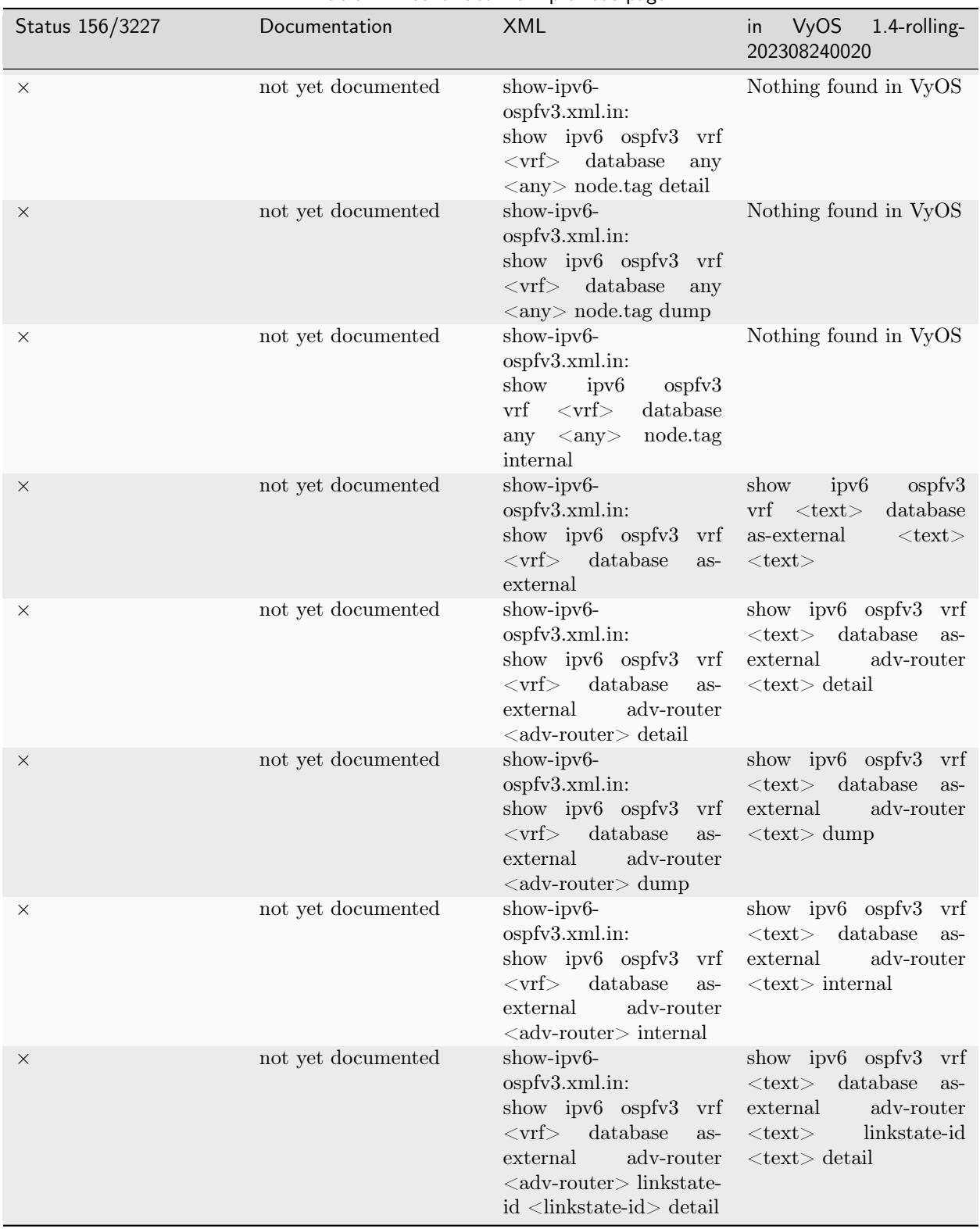

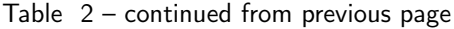

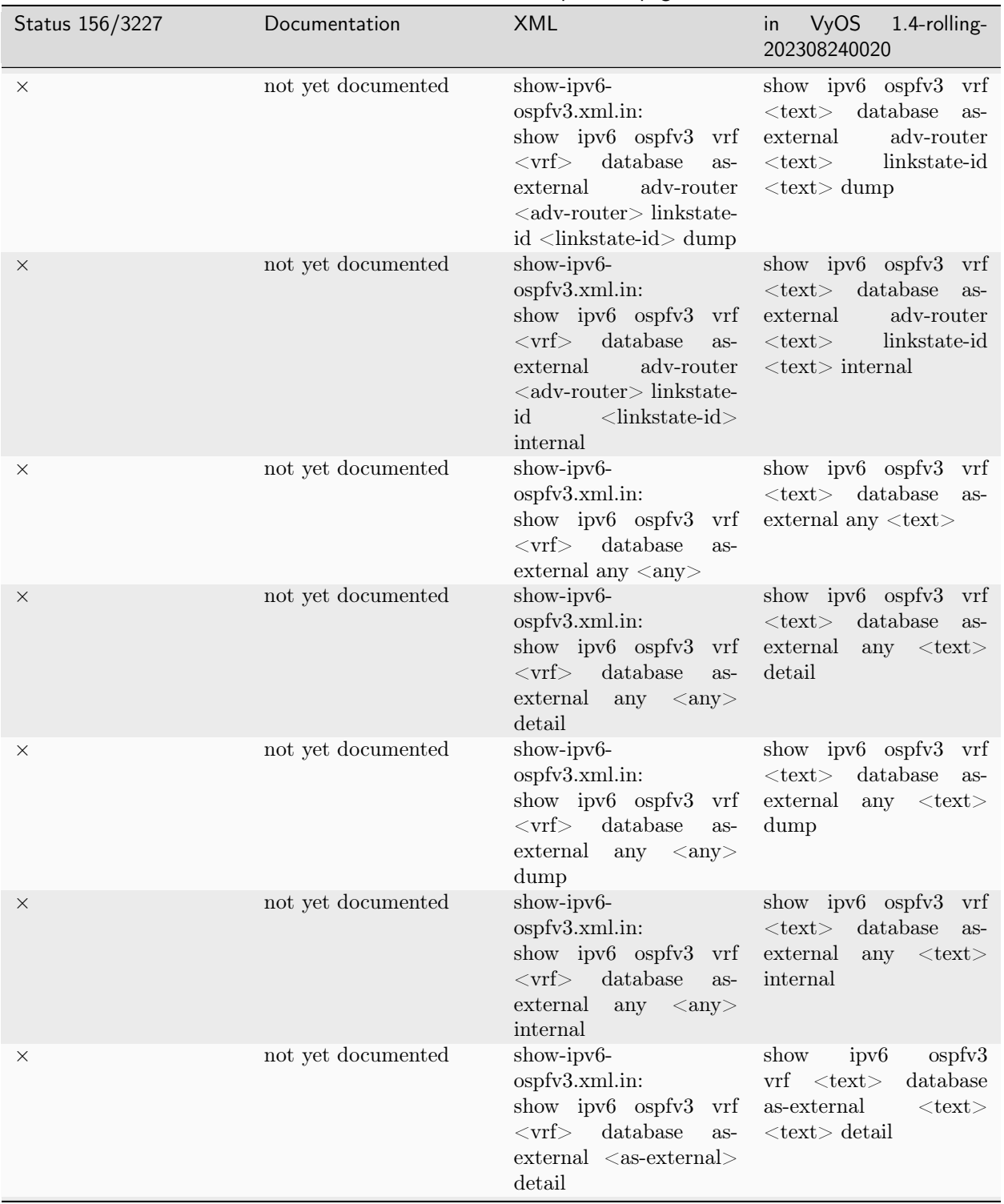

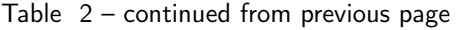

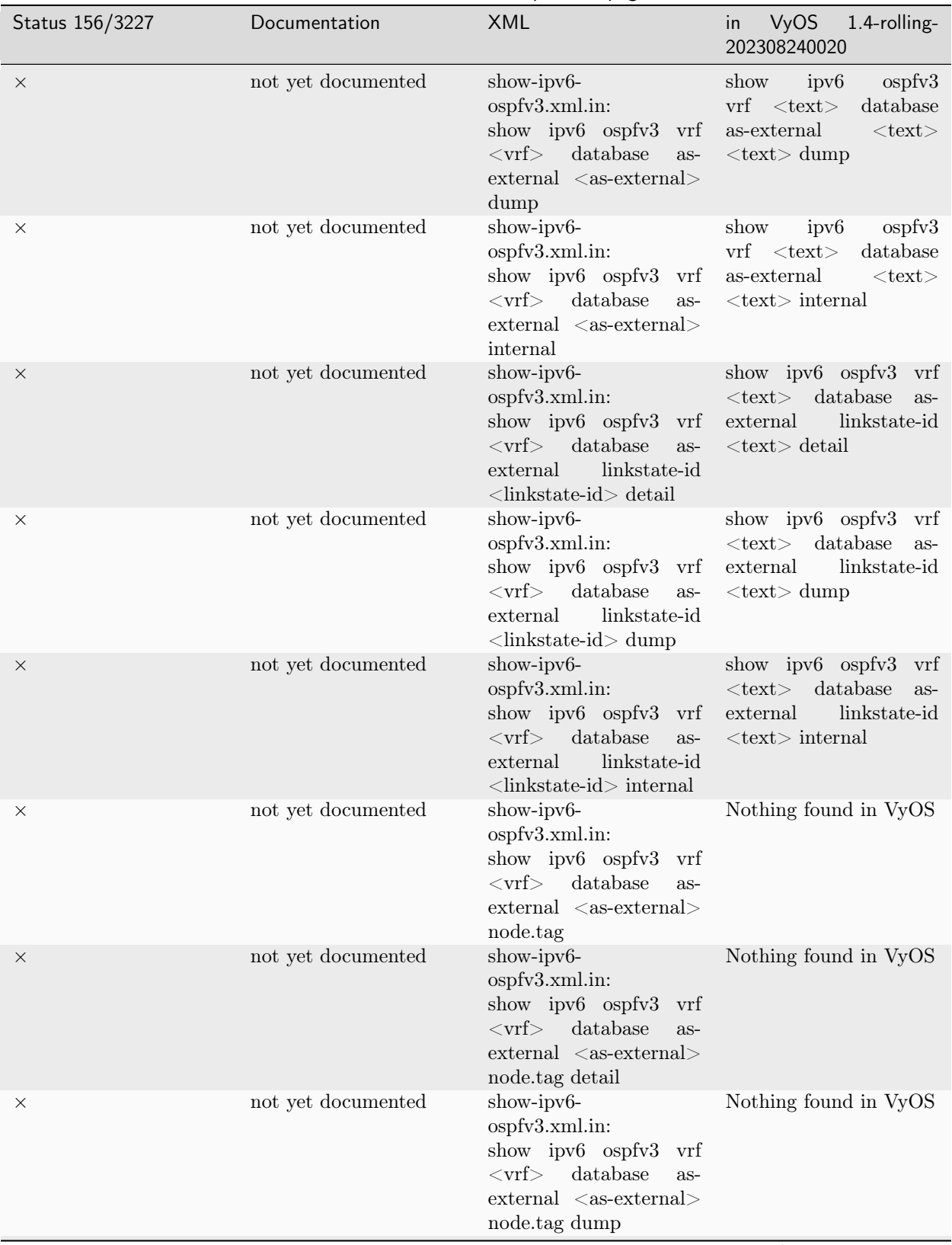

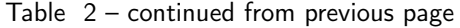

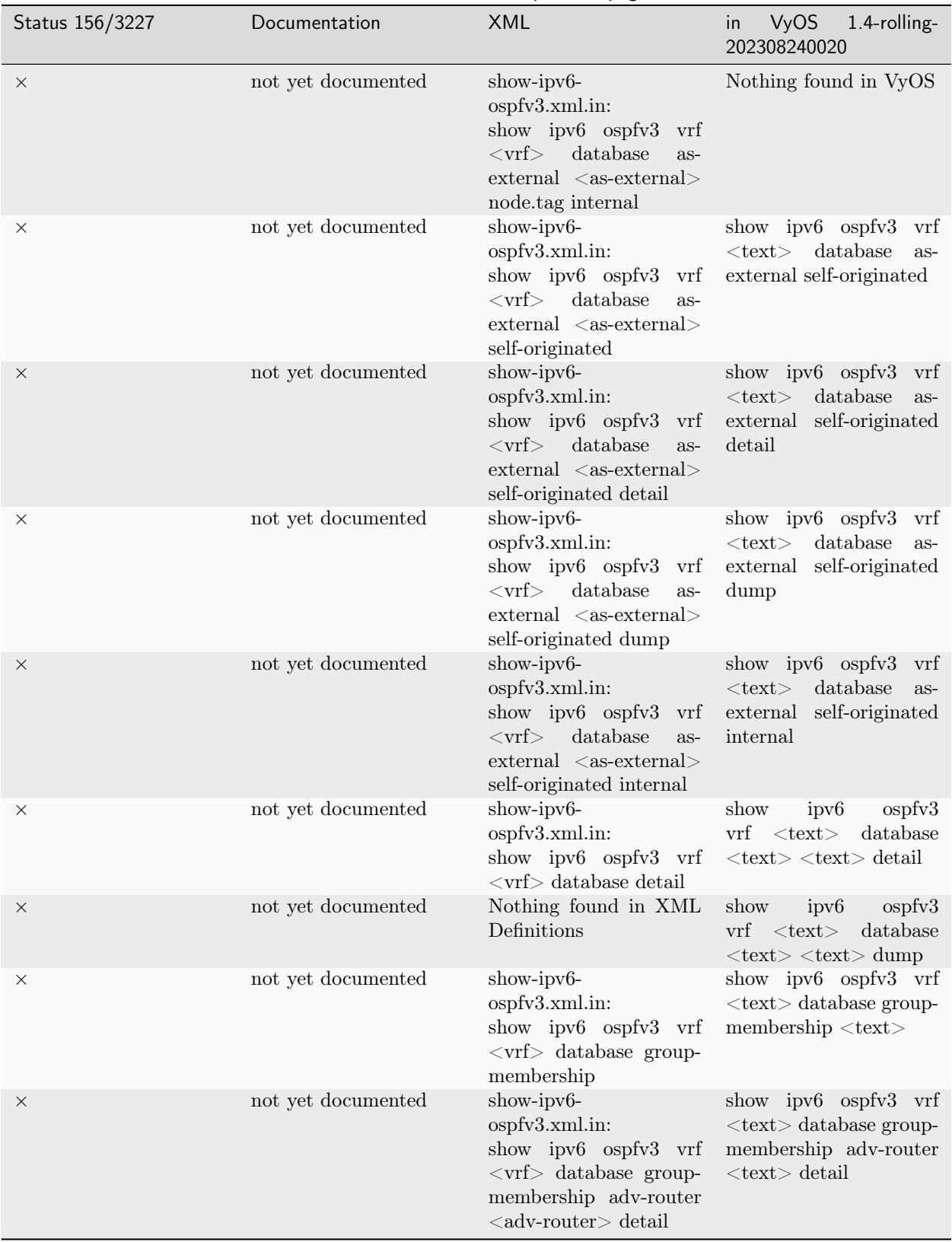

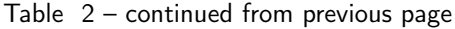

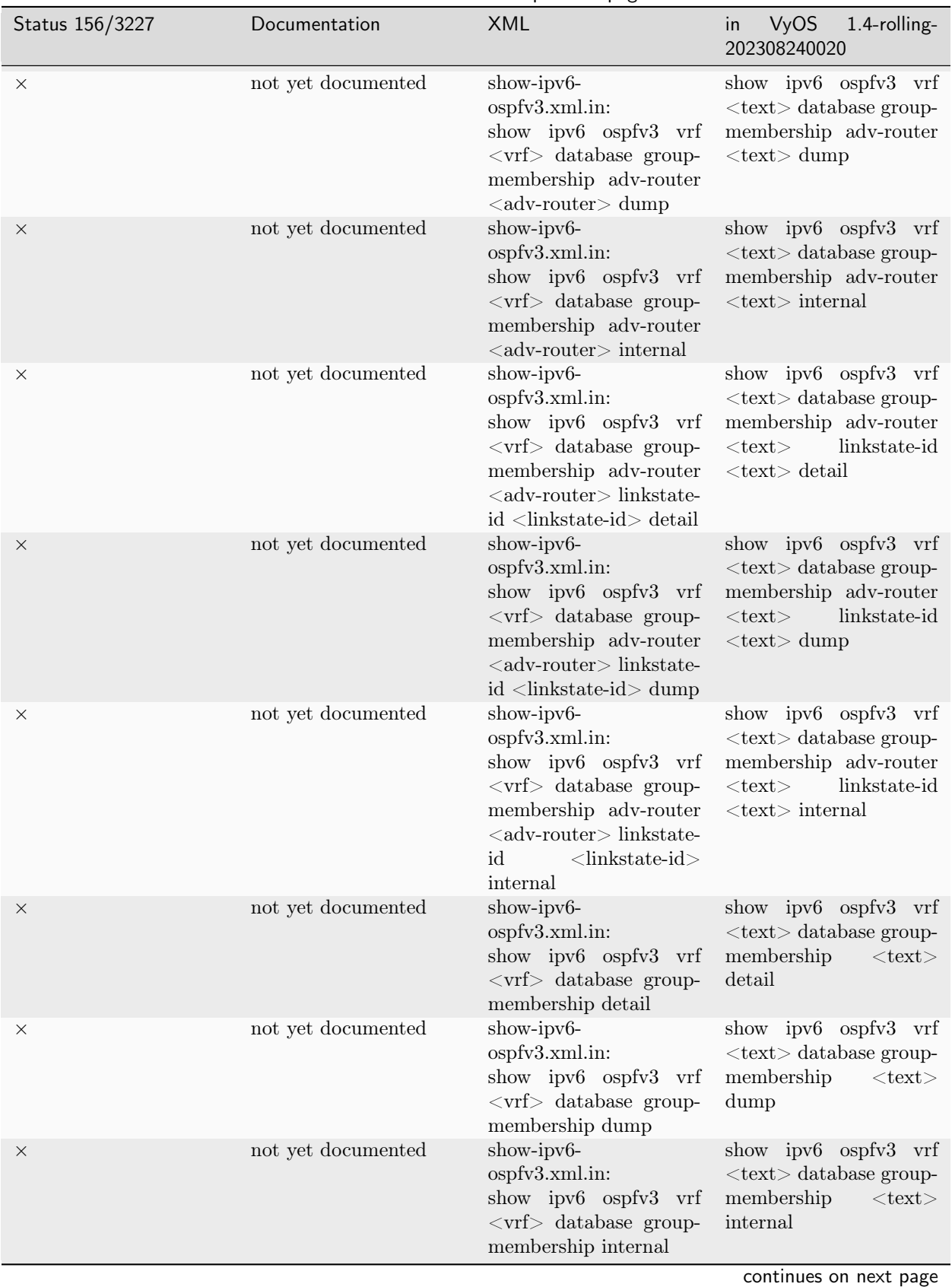

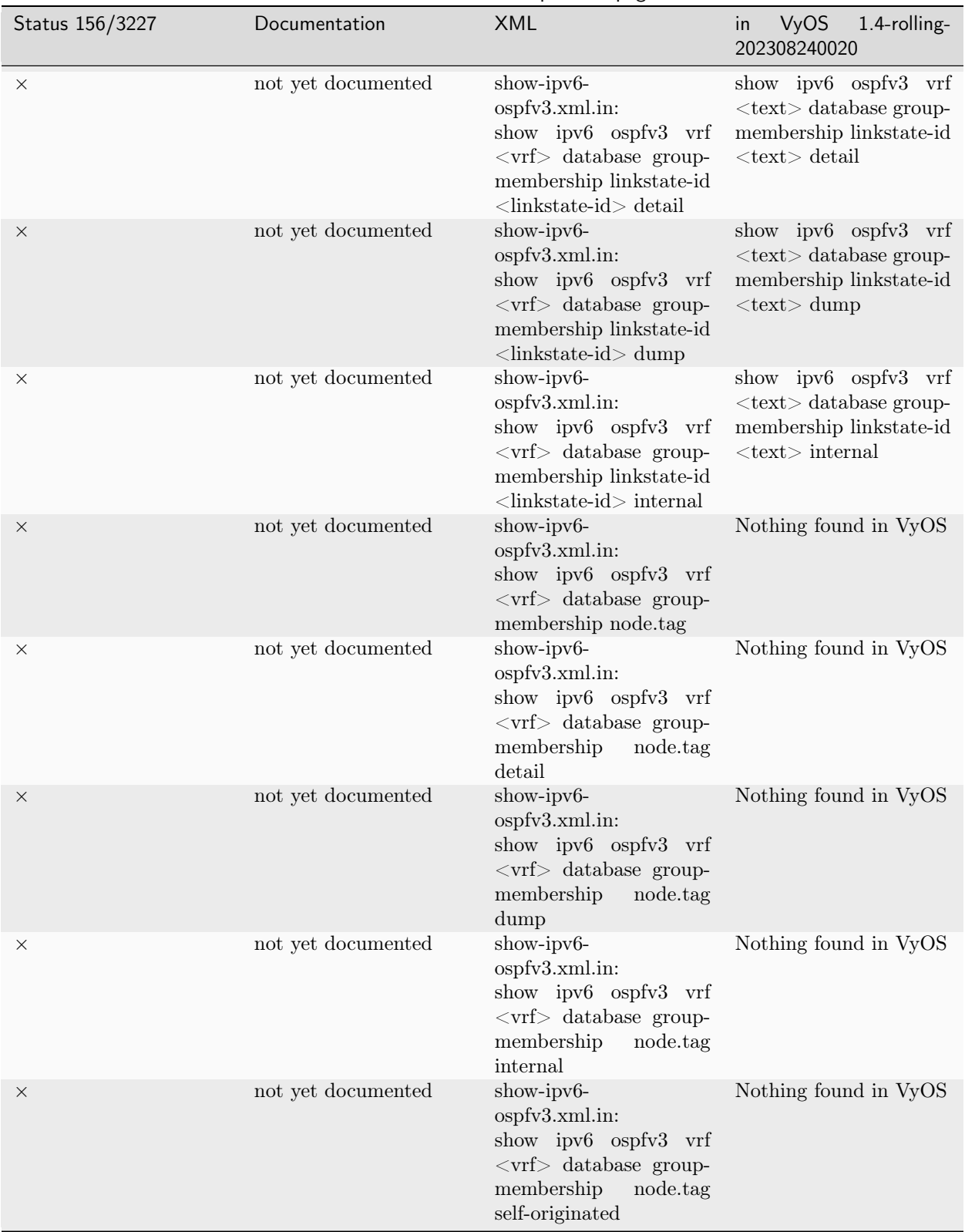

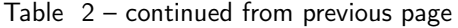

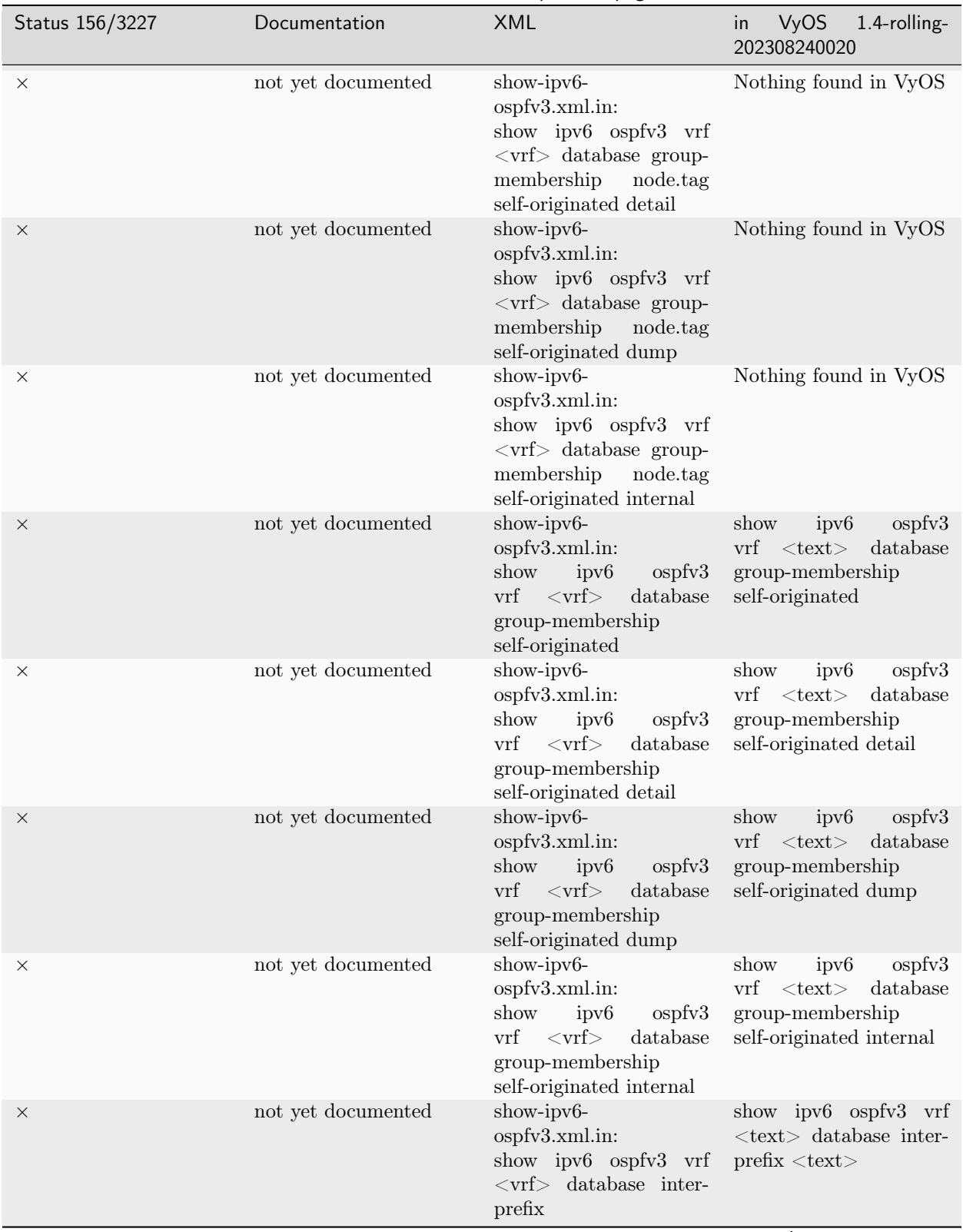

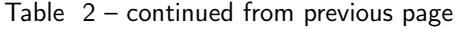

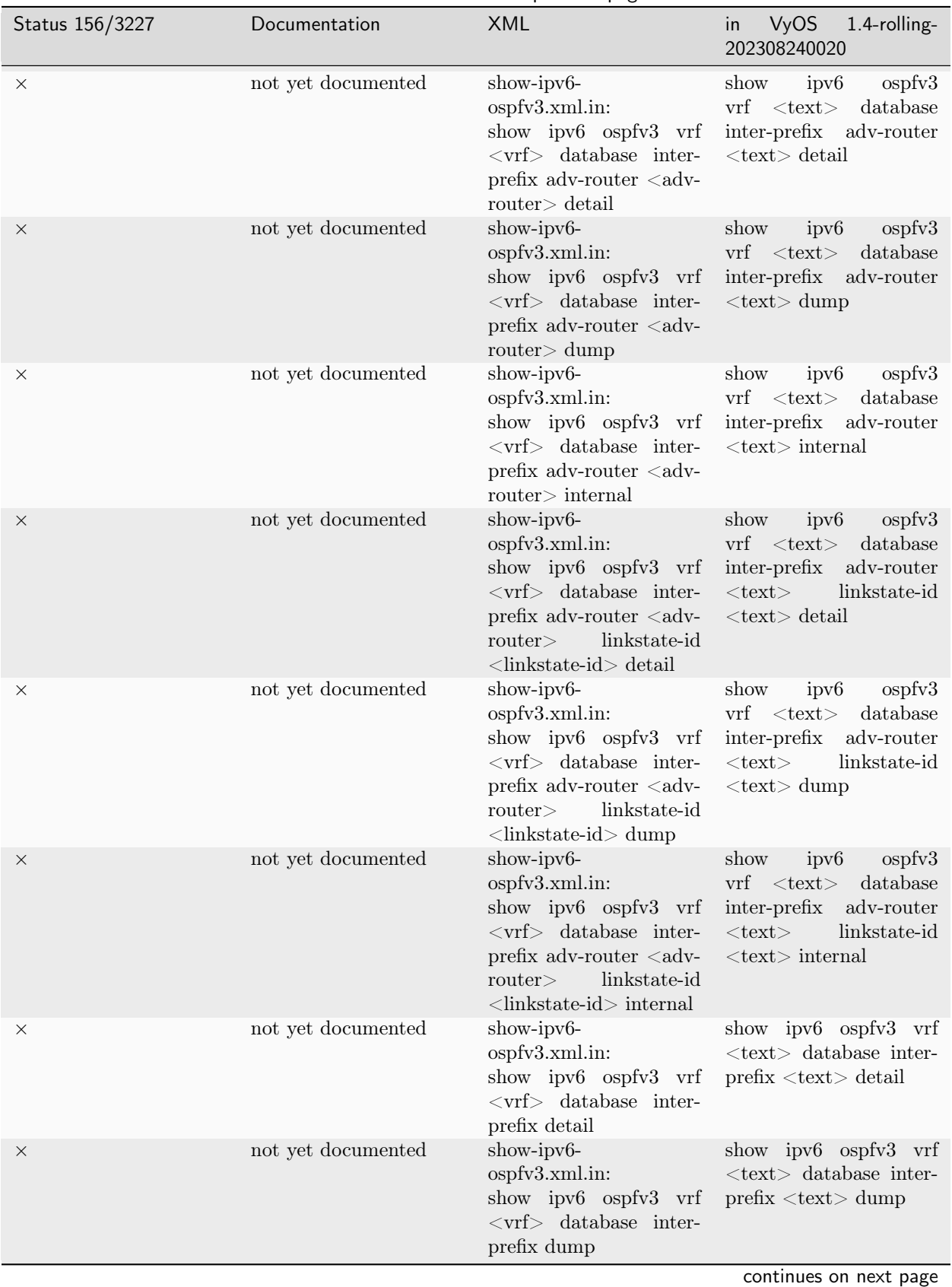

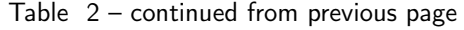

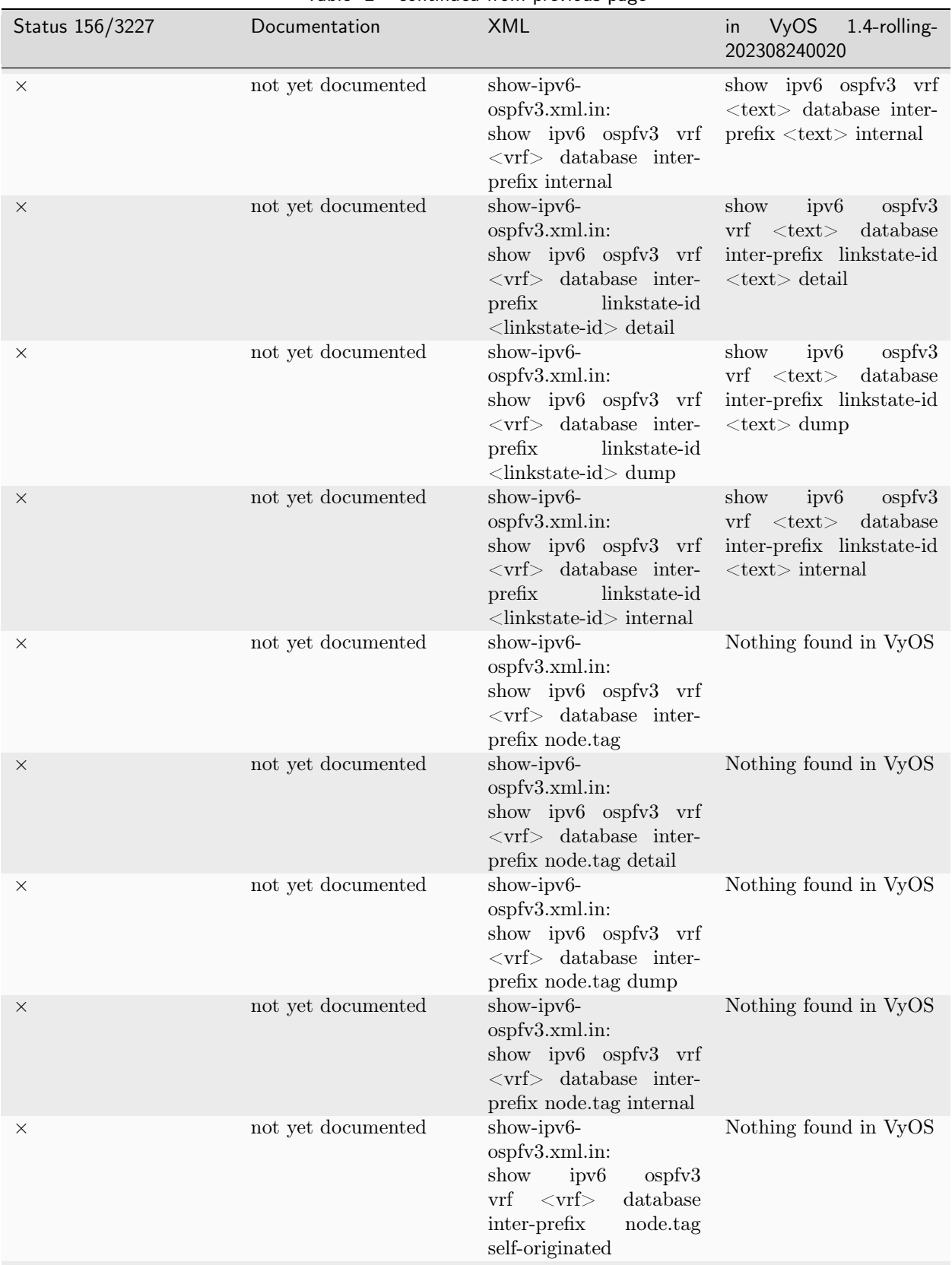

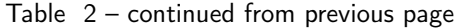

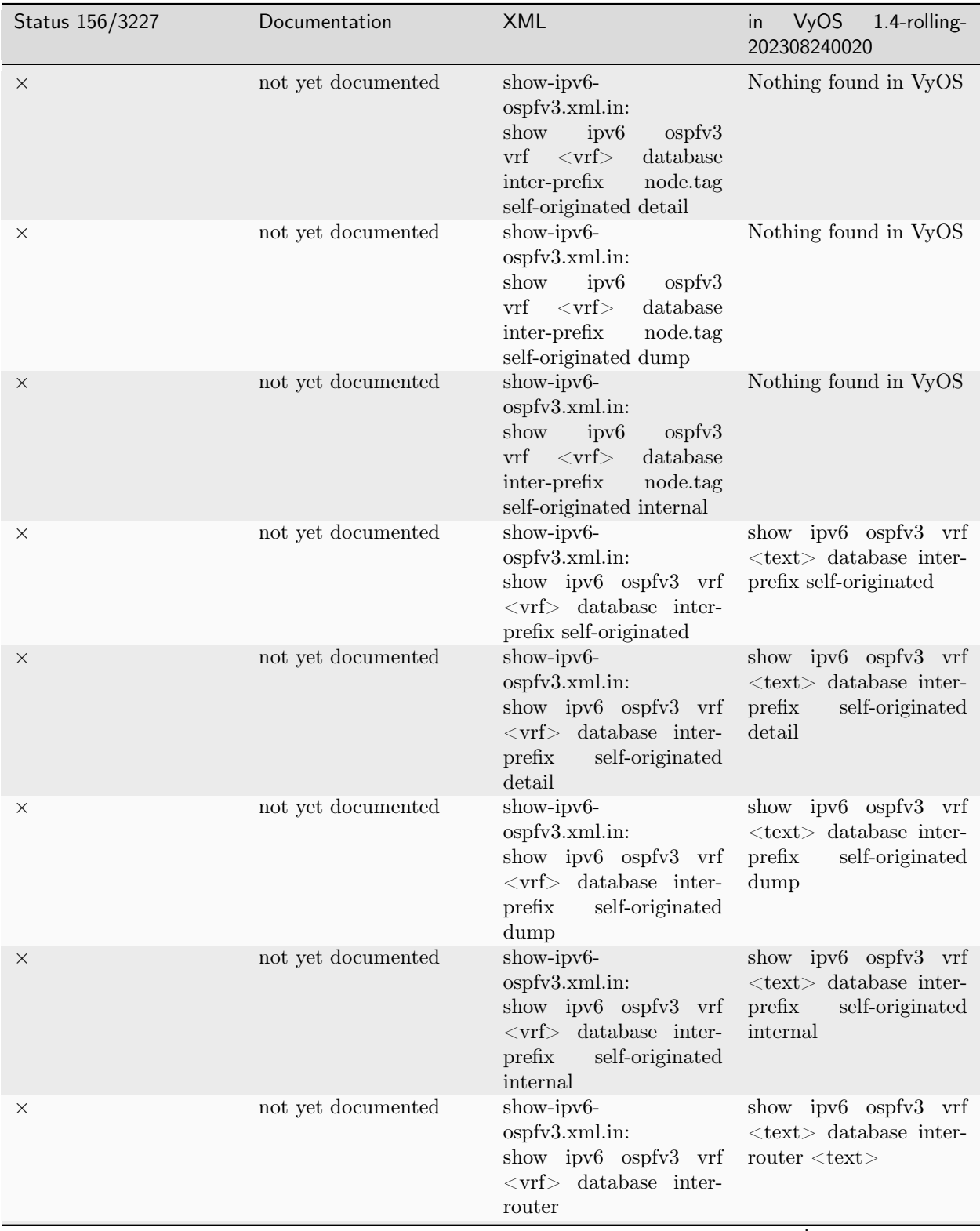

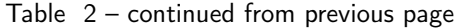

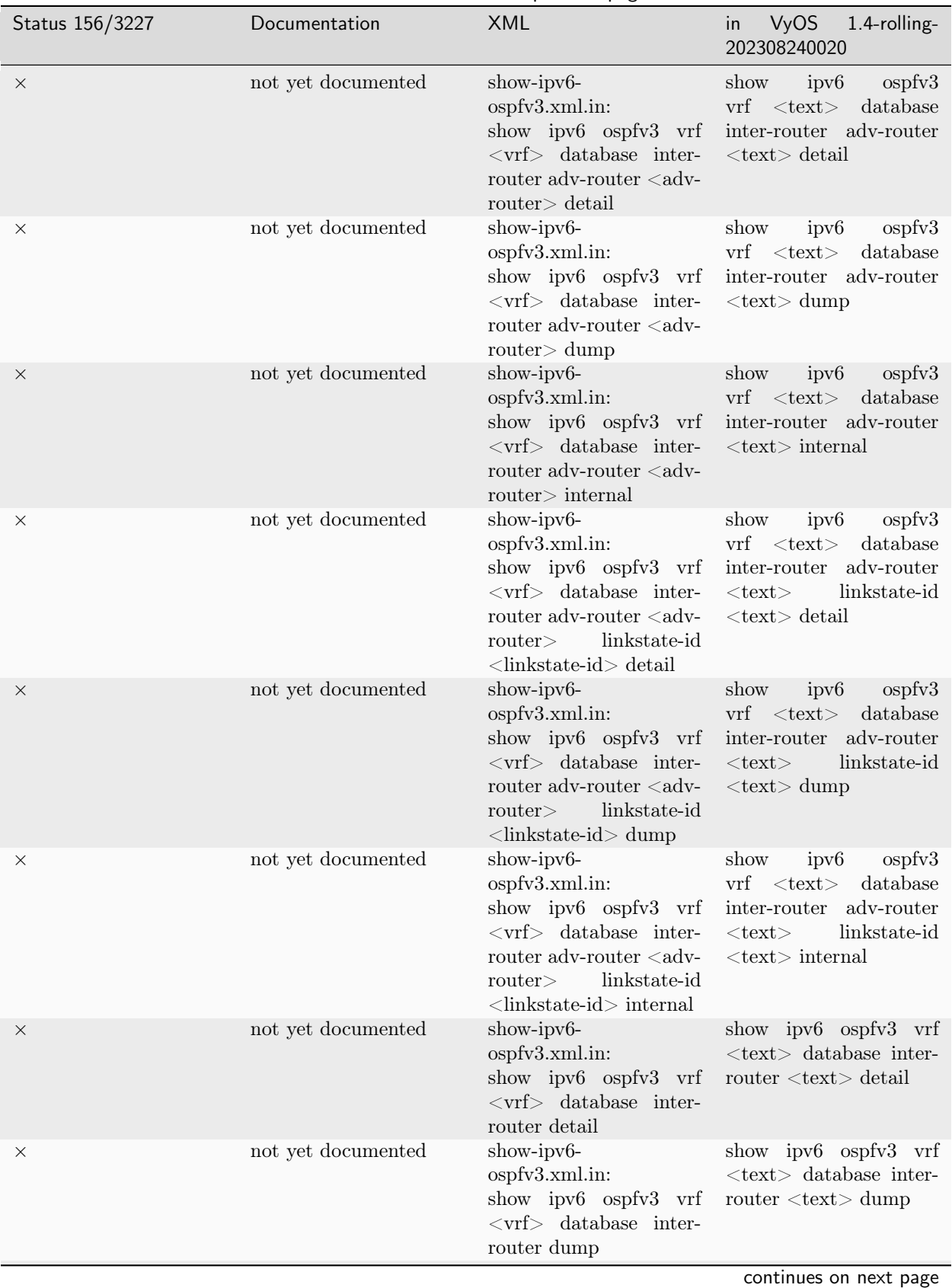

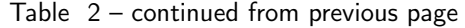

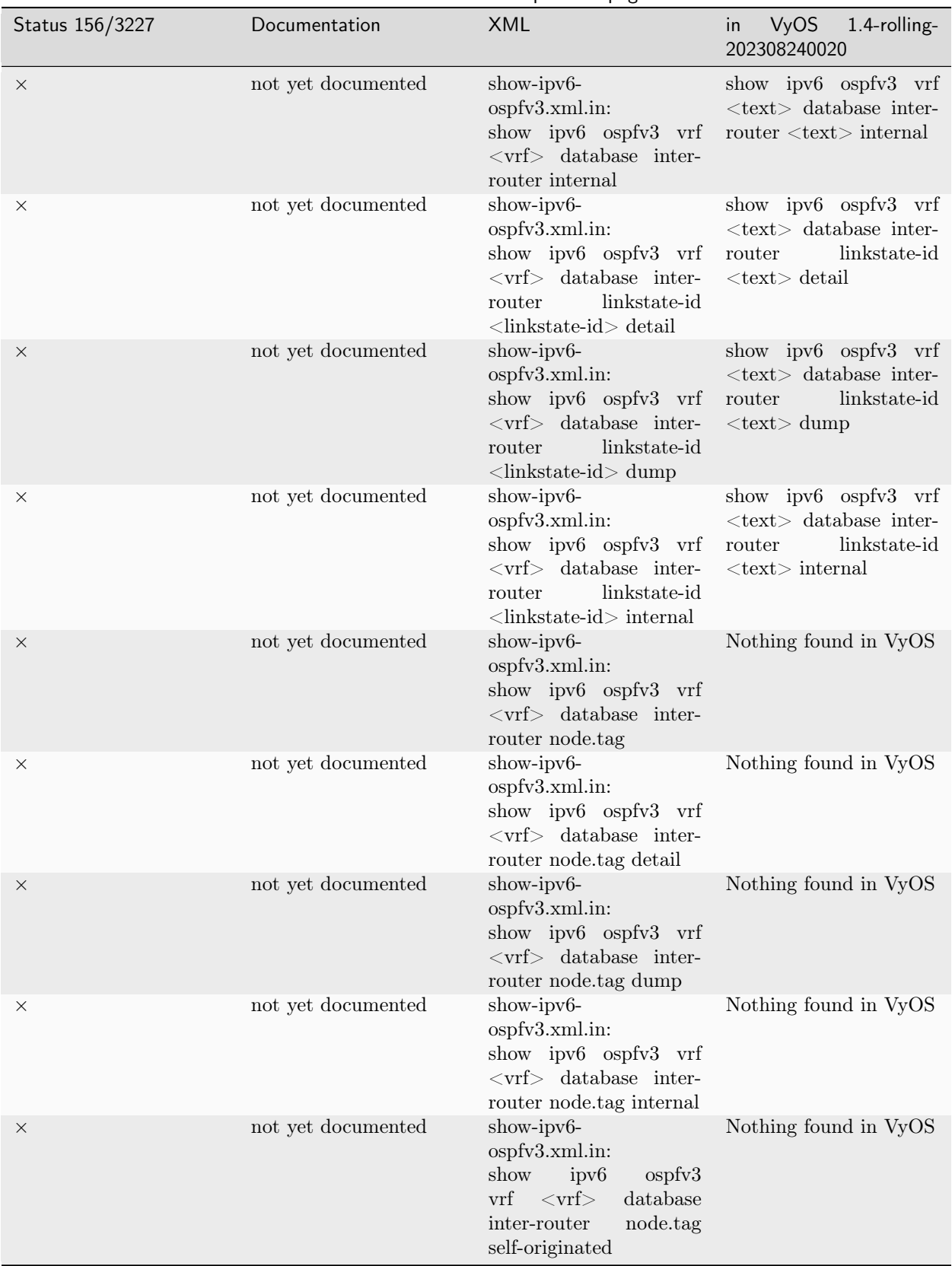

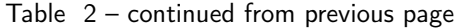

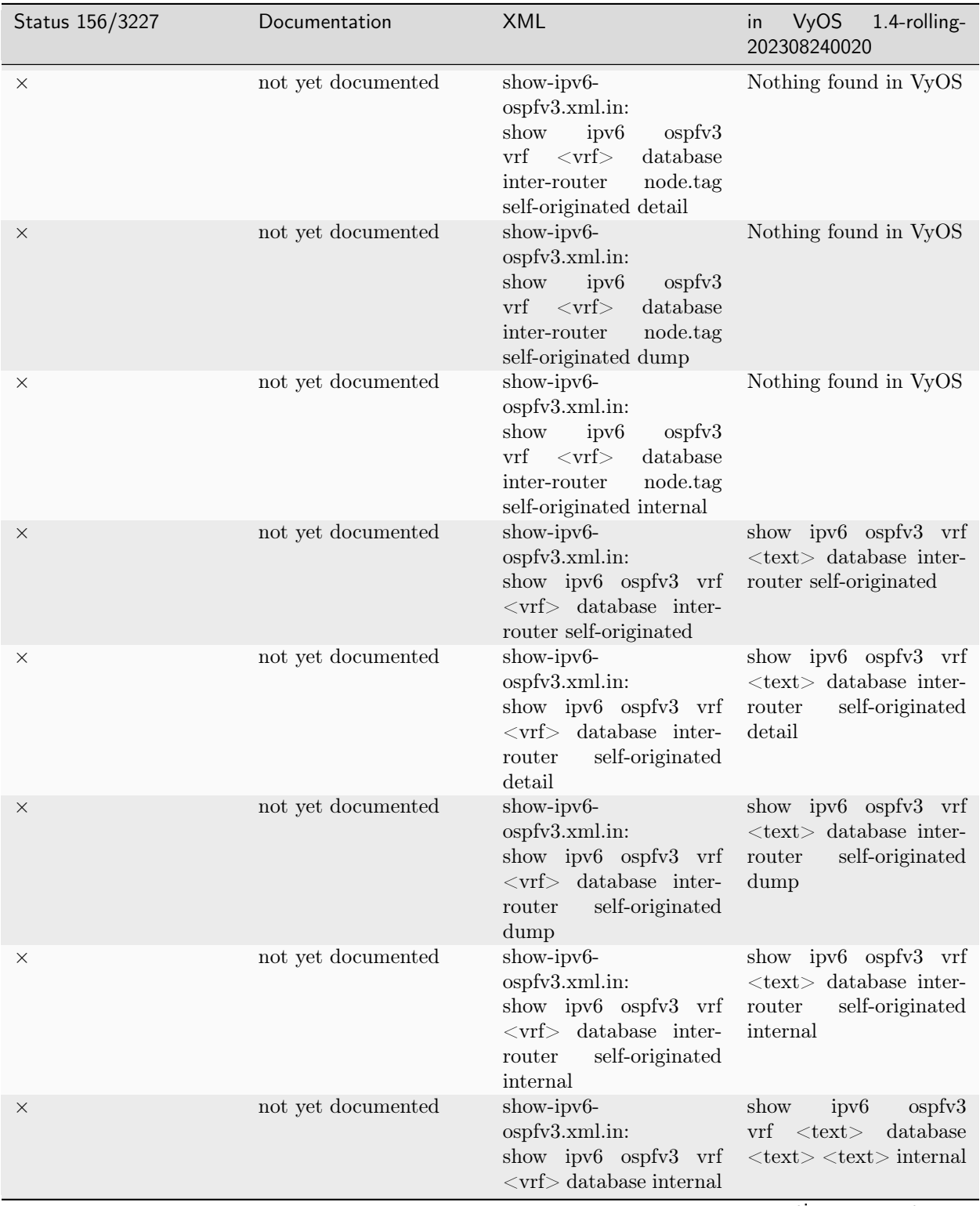

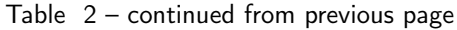

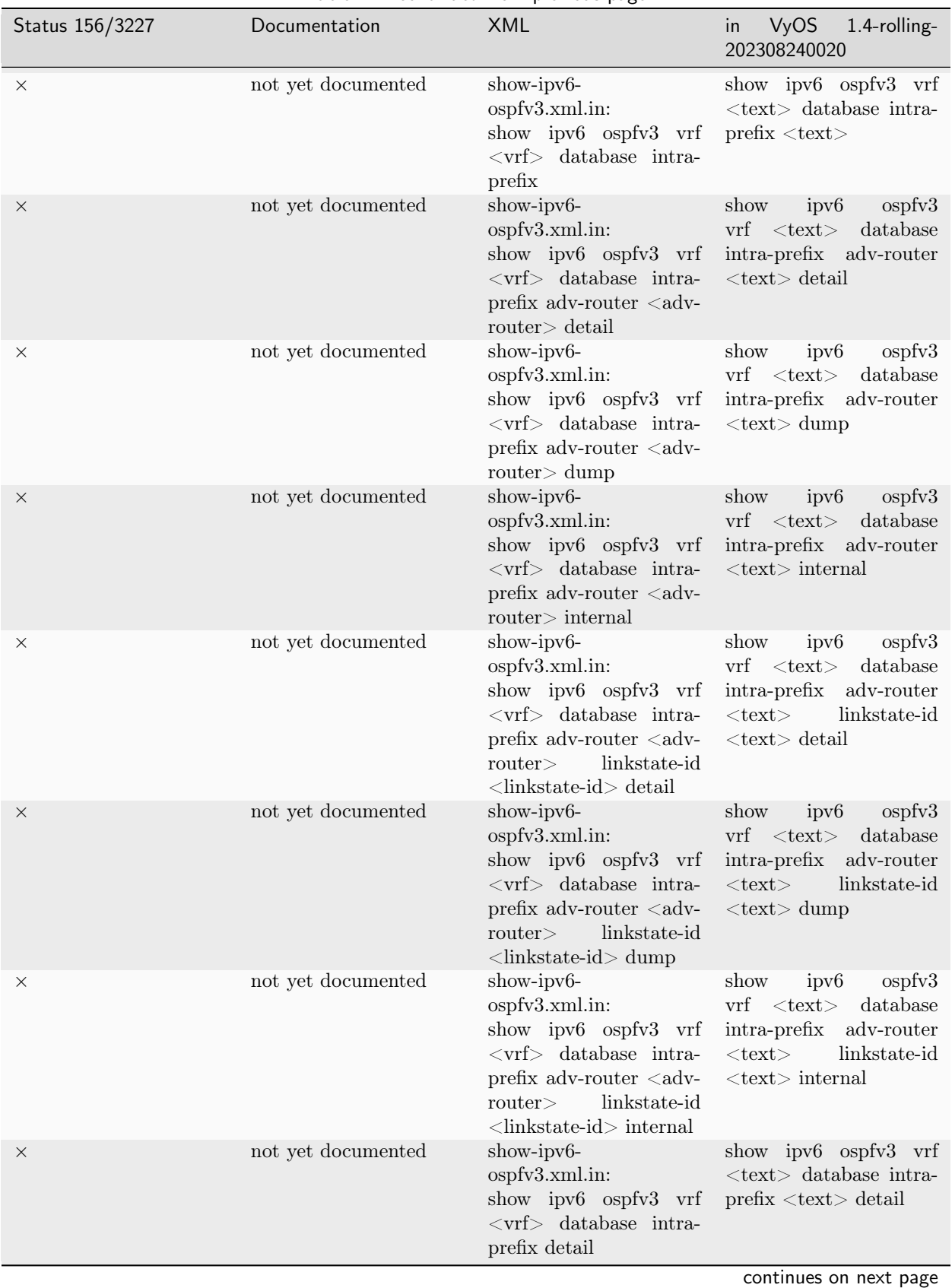

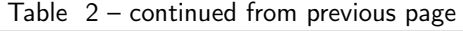

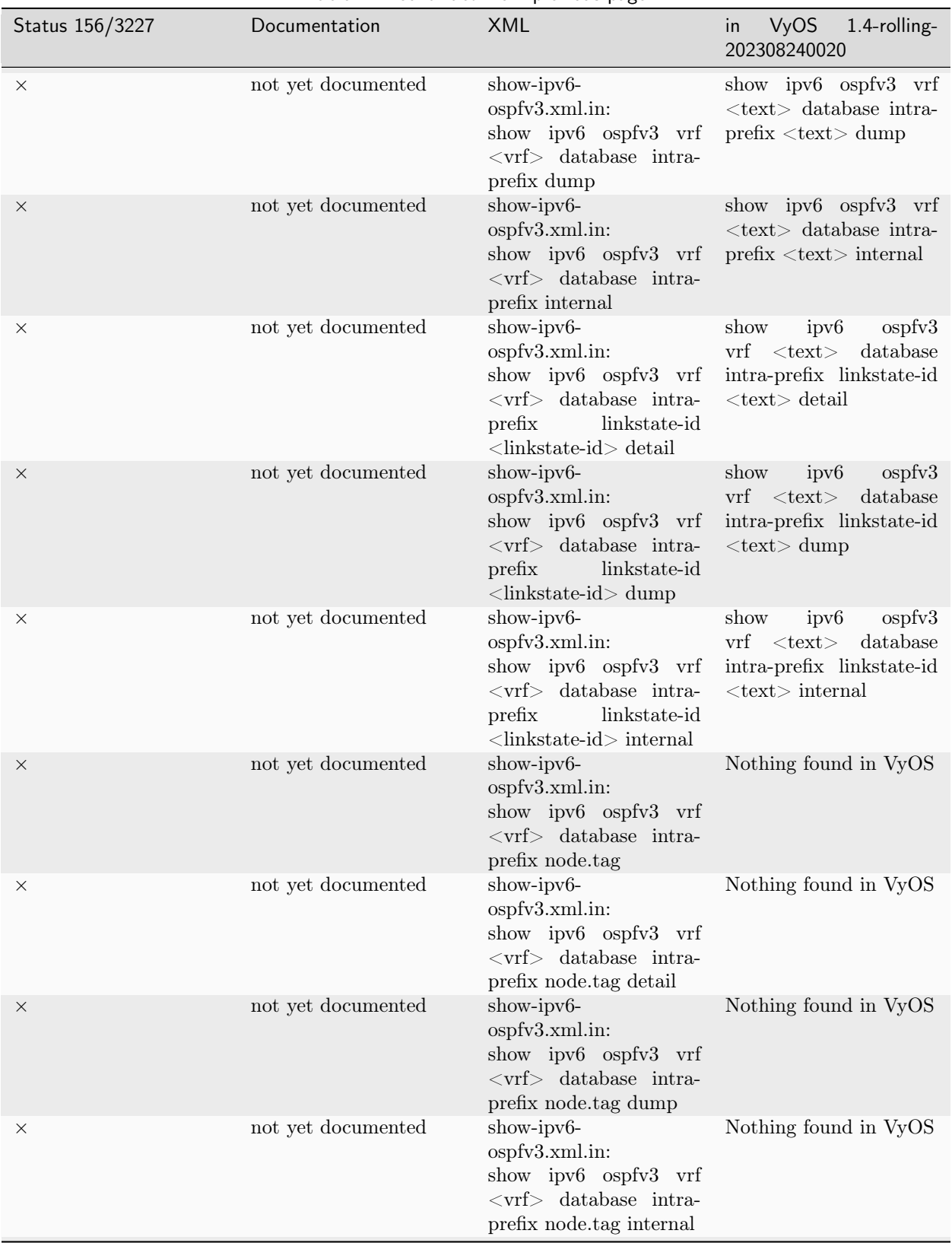

Table 2 – continued from previous page

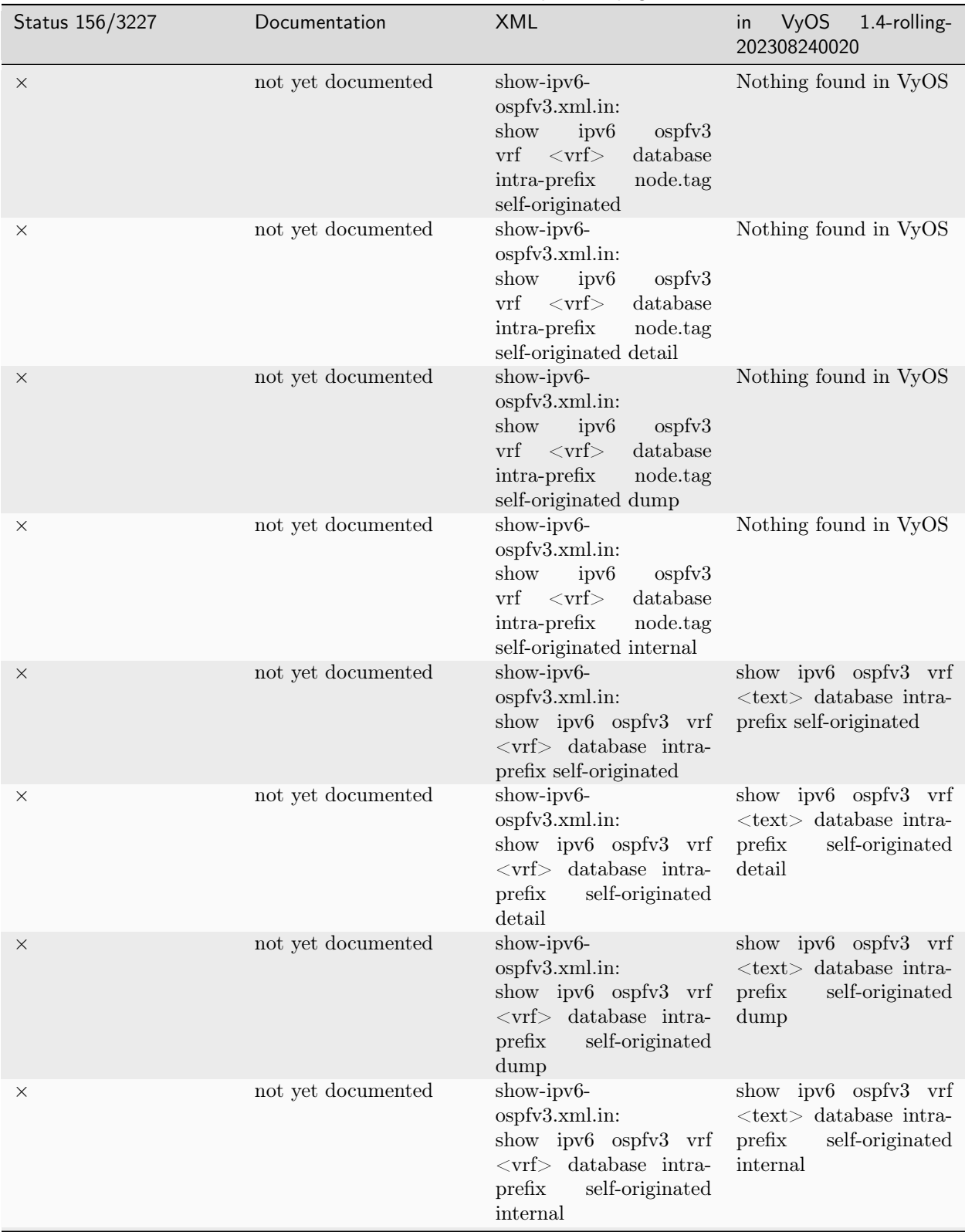

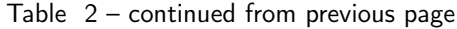

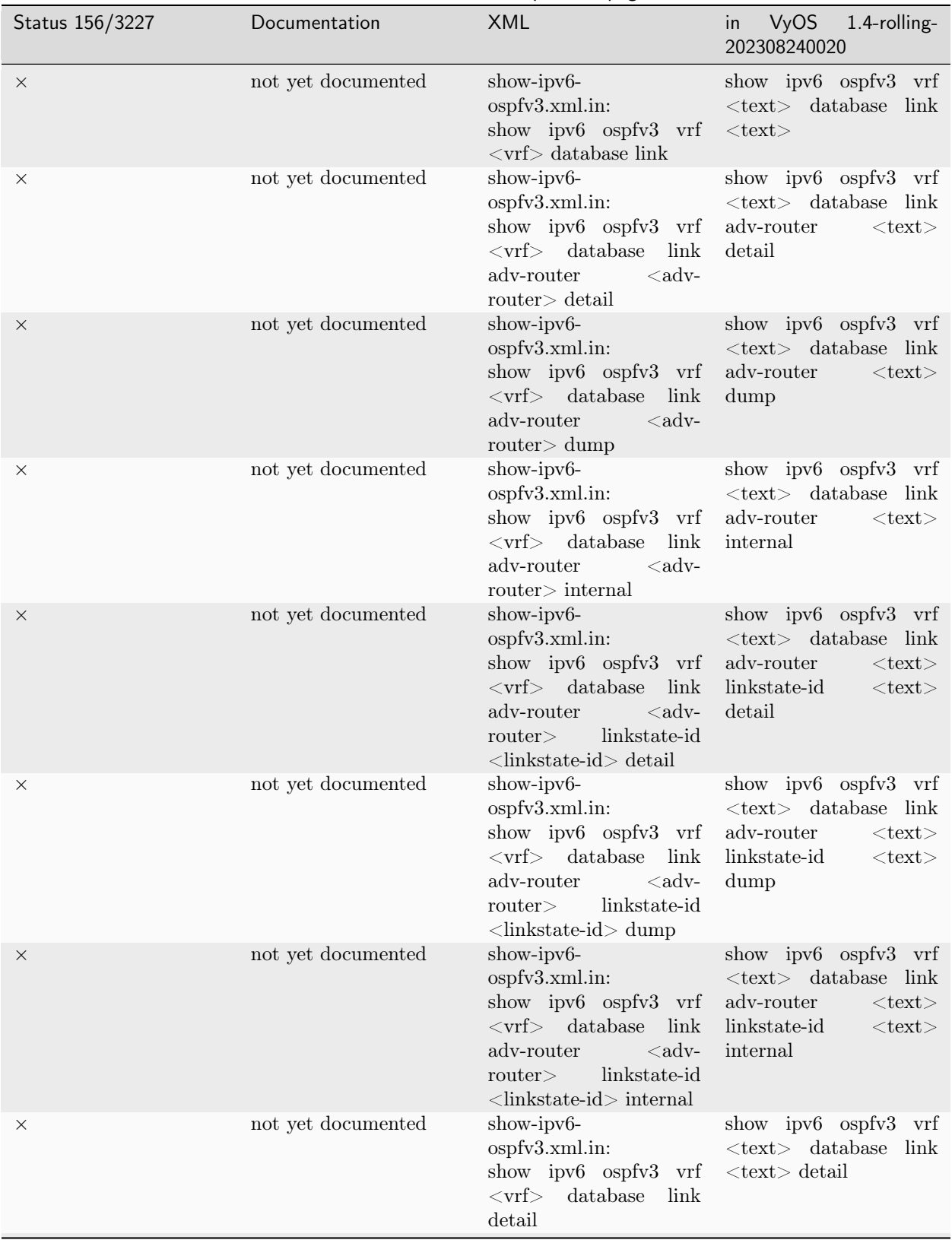

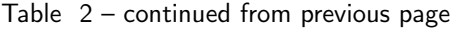

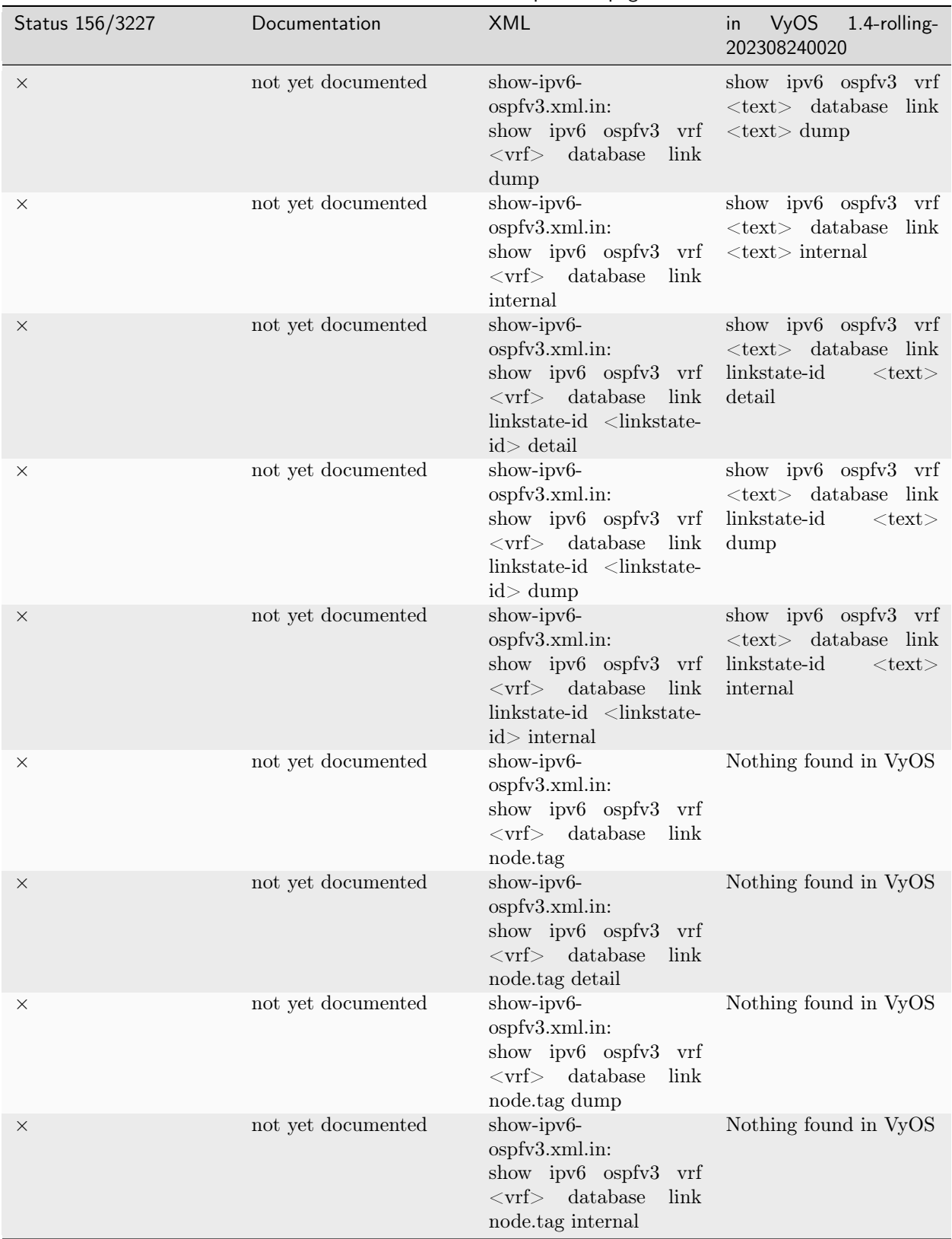

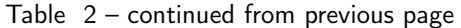

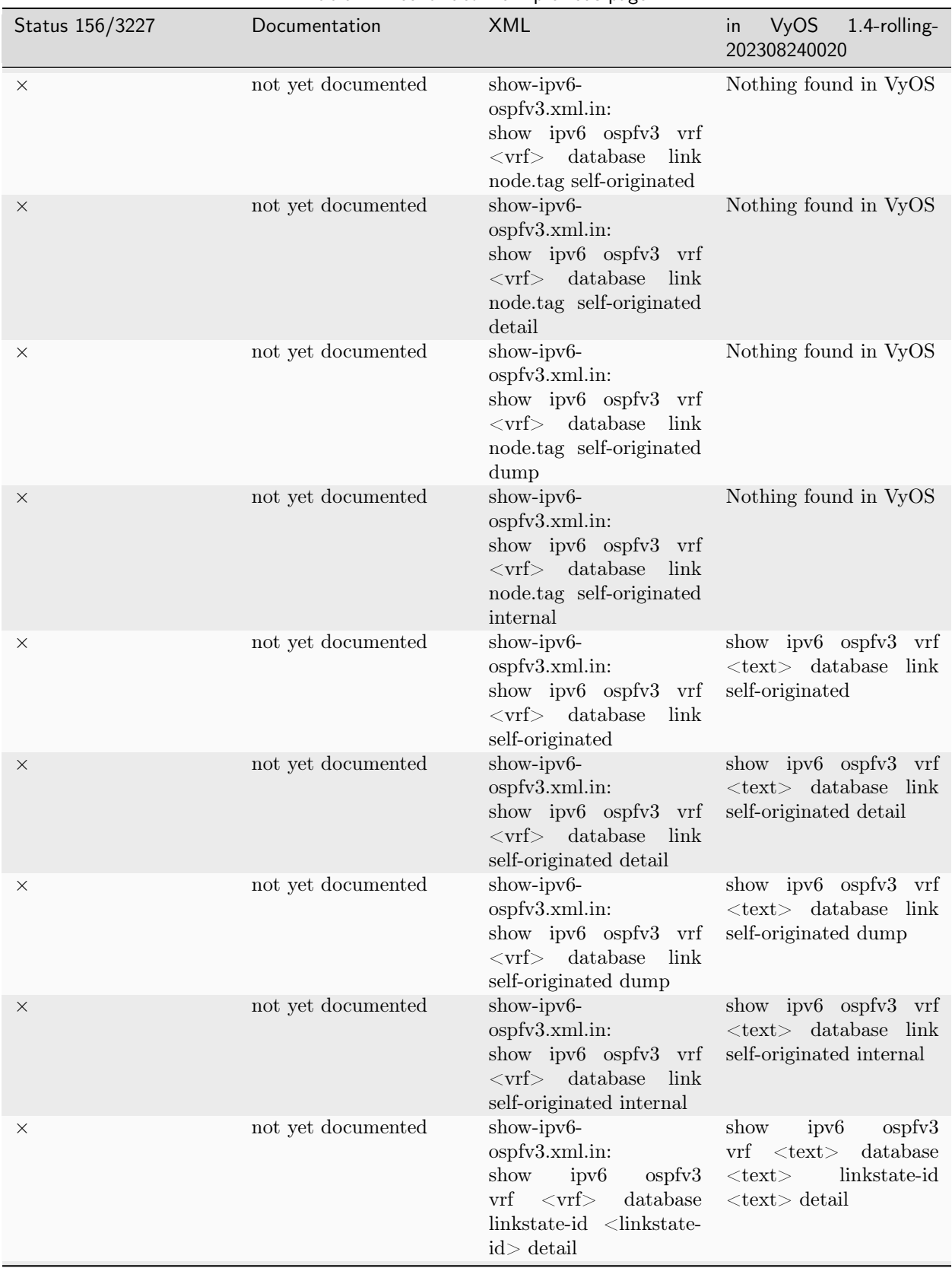

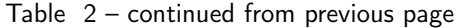

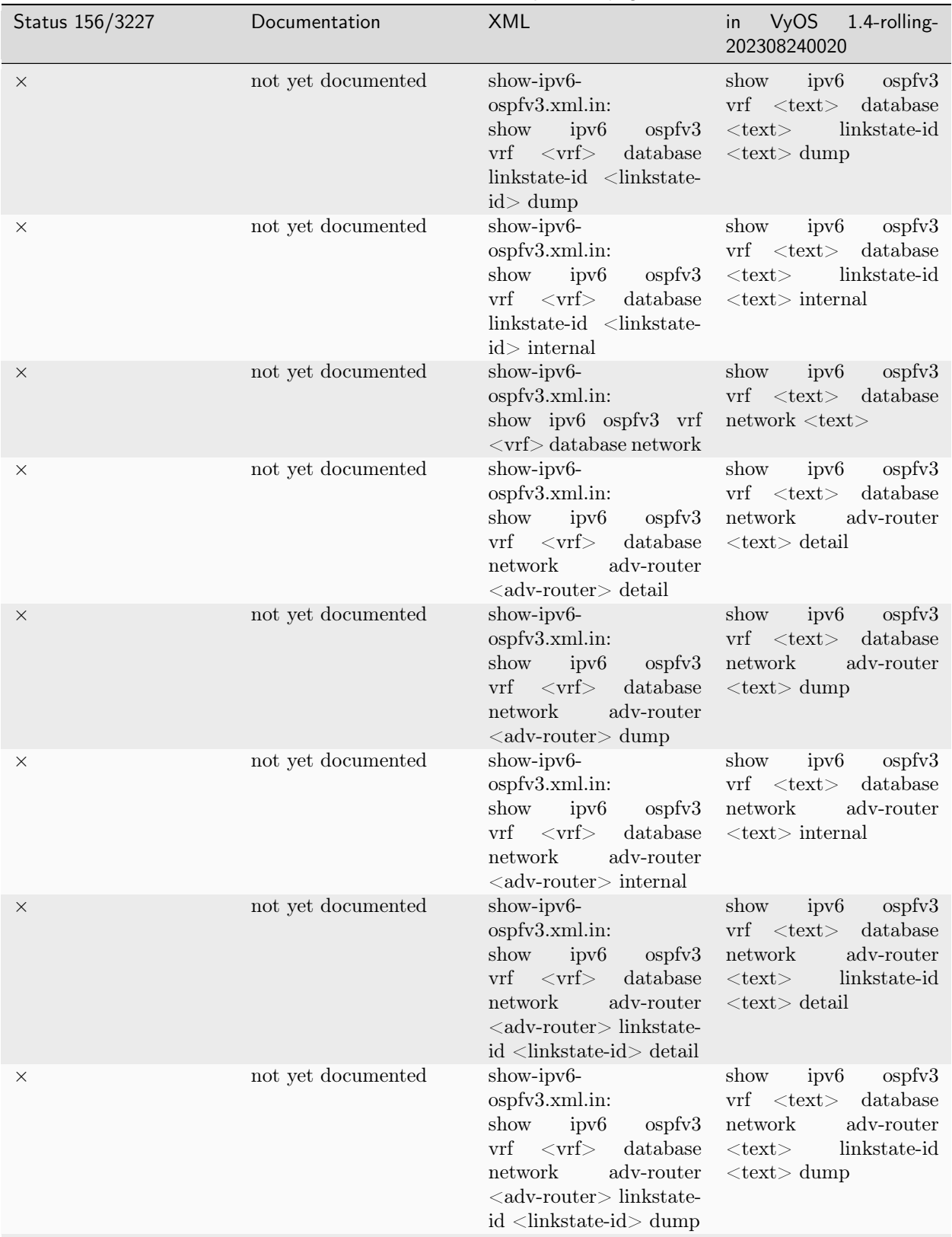

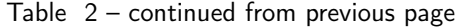

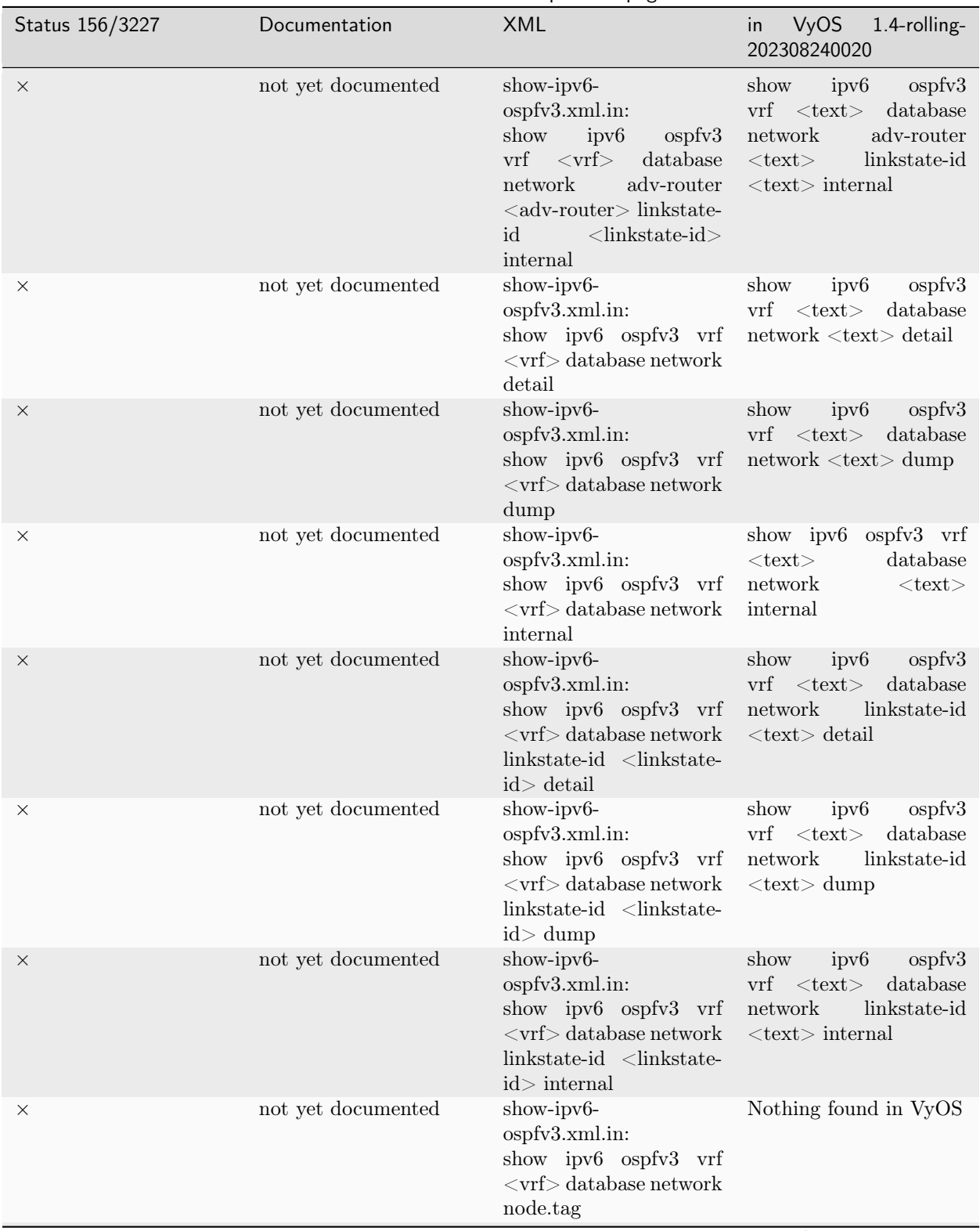

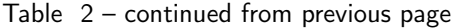

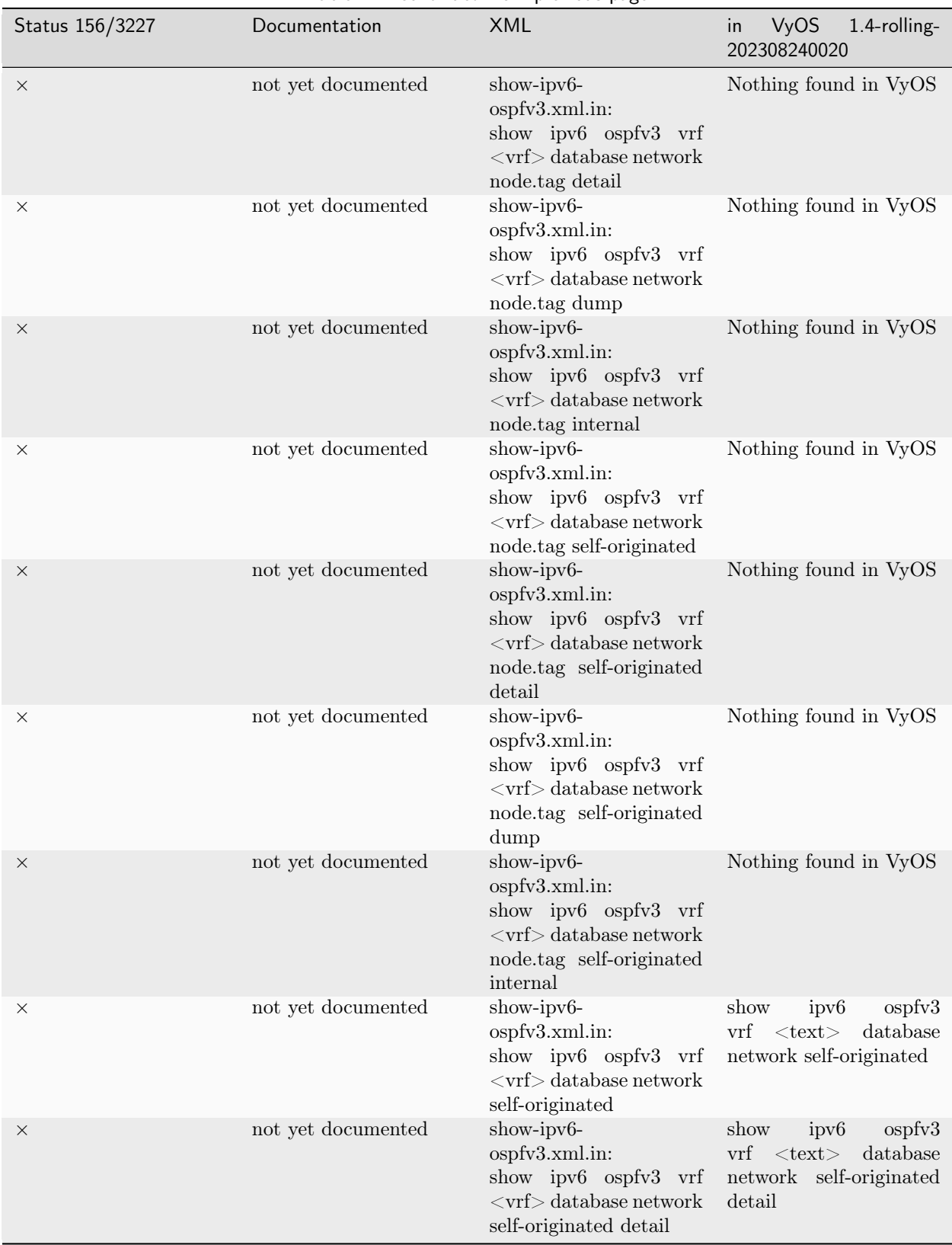

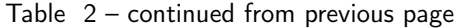
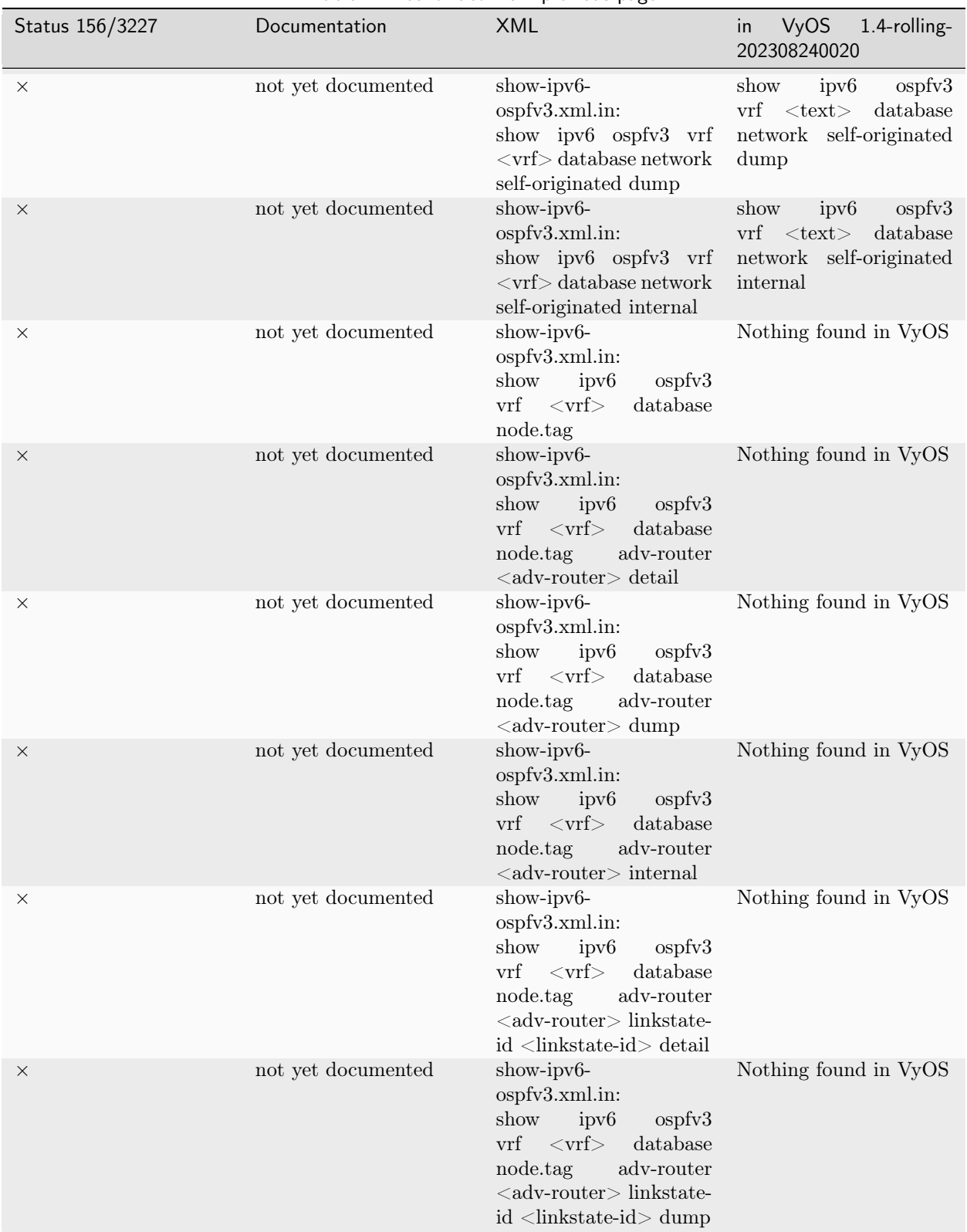

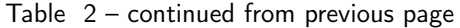

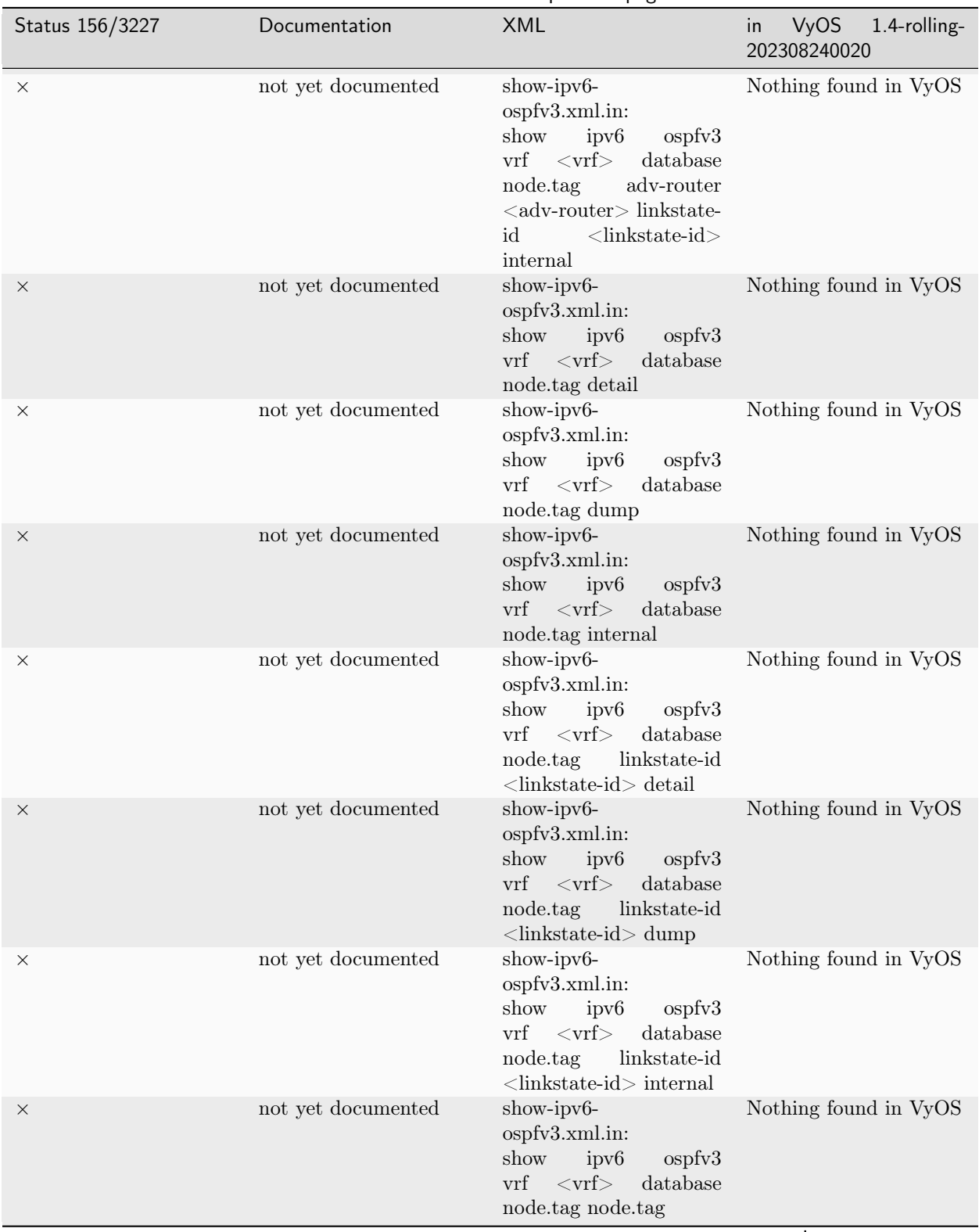

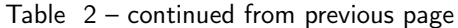

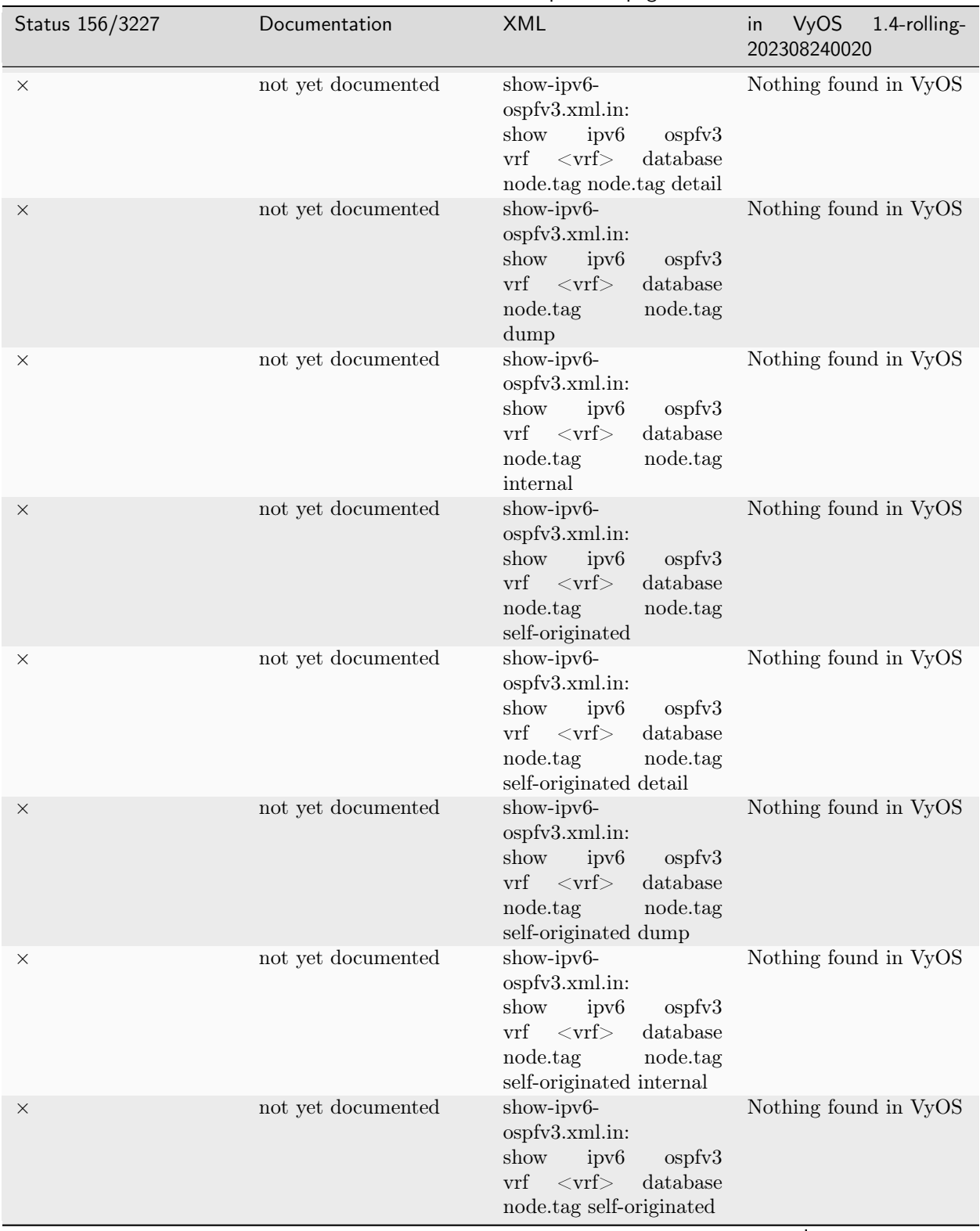

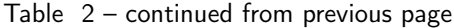

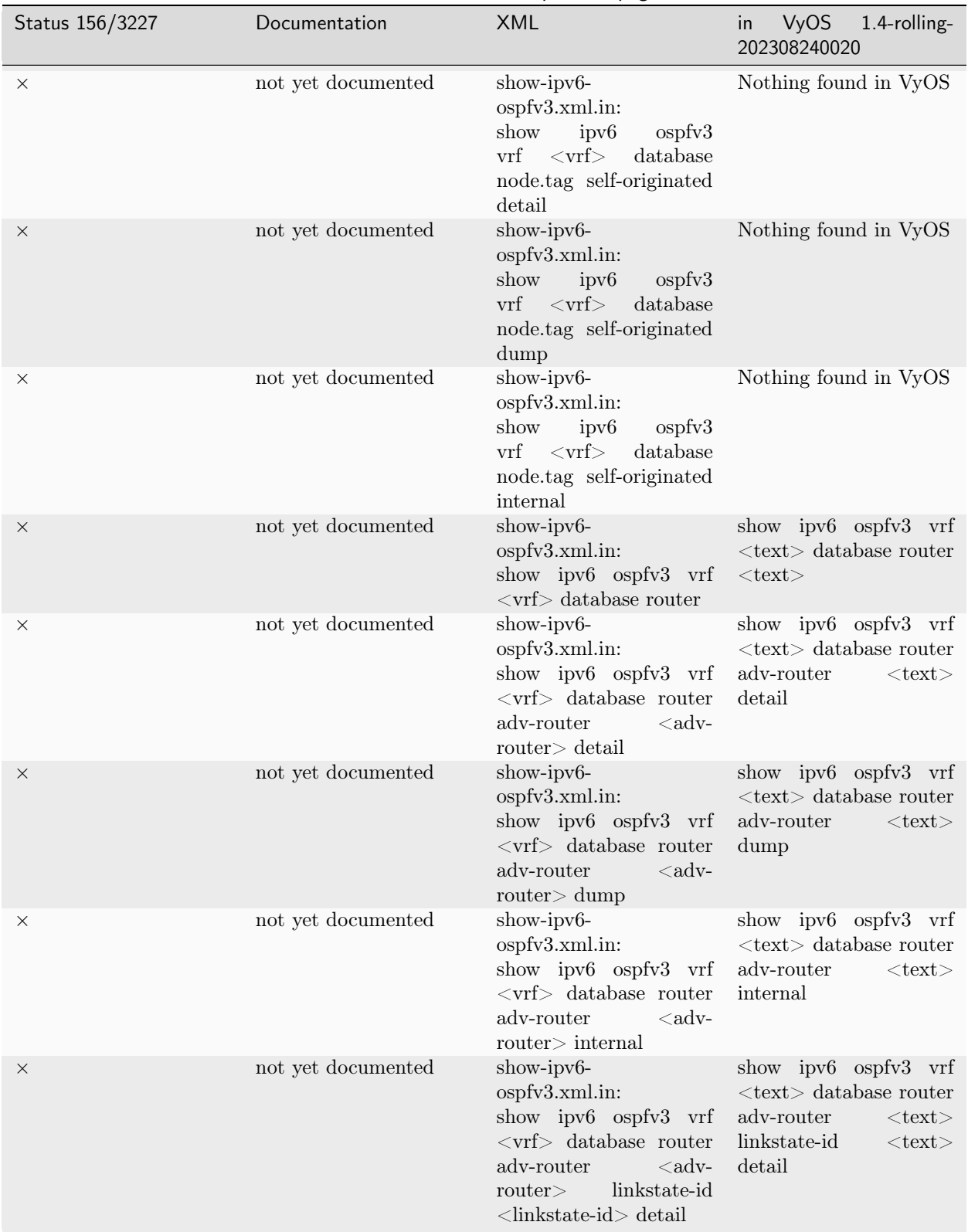

Table 2 – continued from previous page

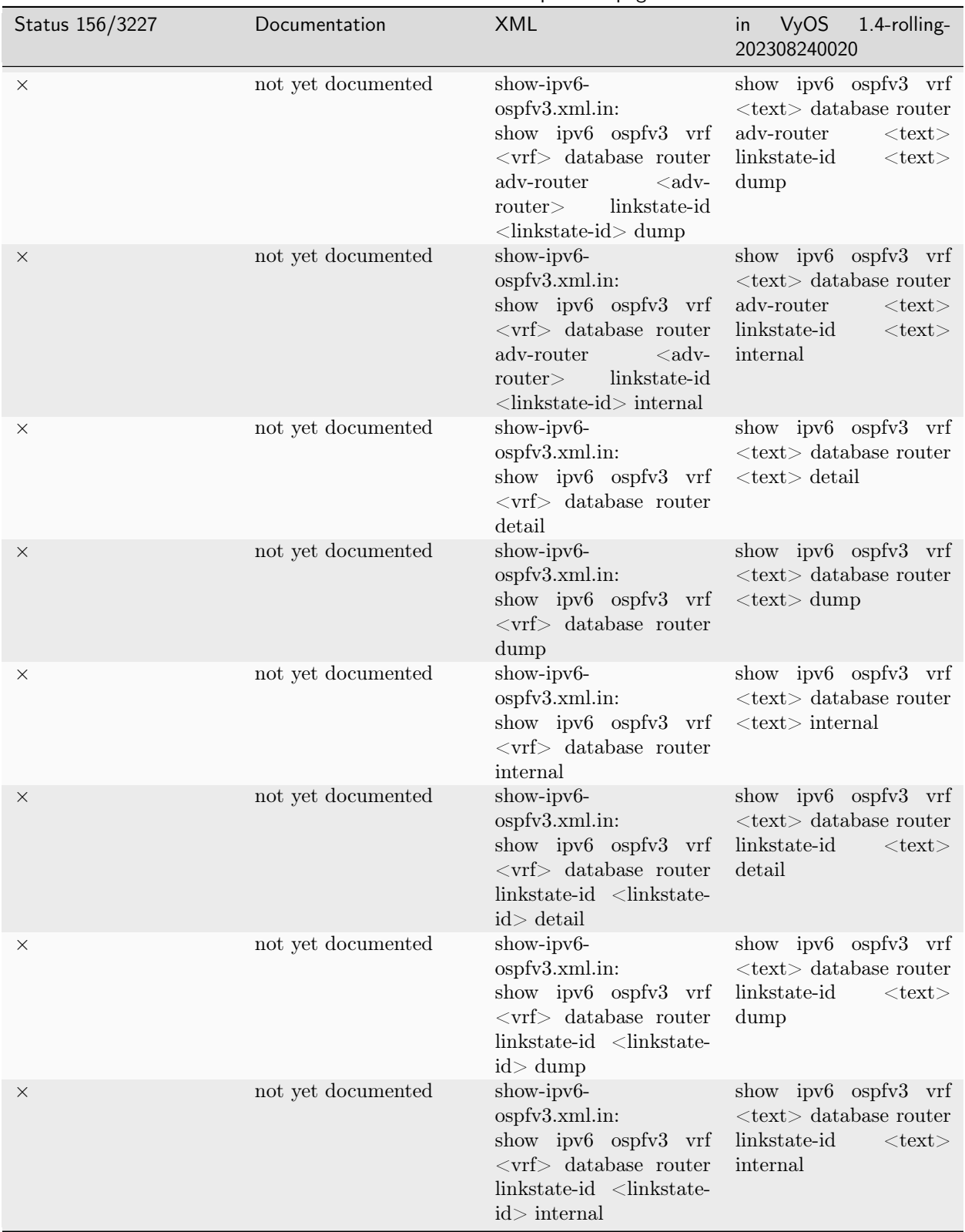

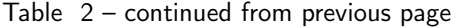

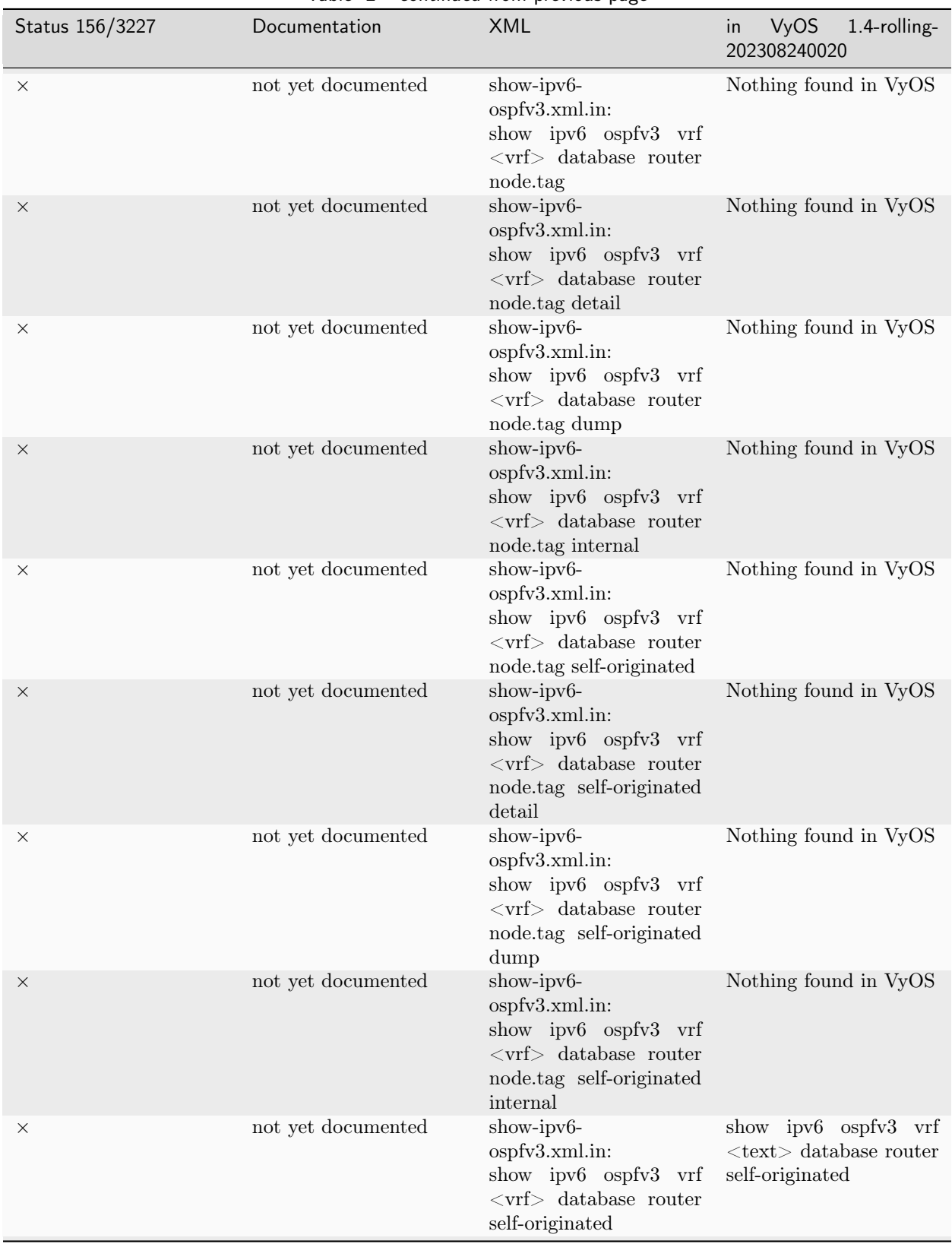

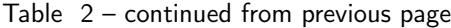

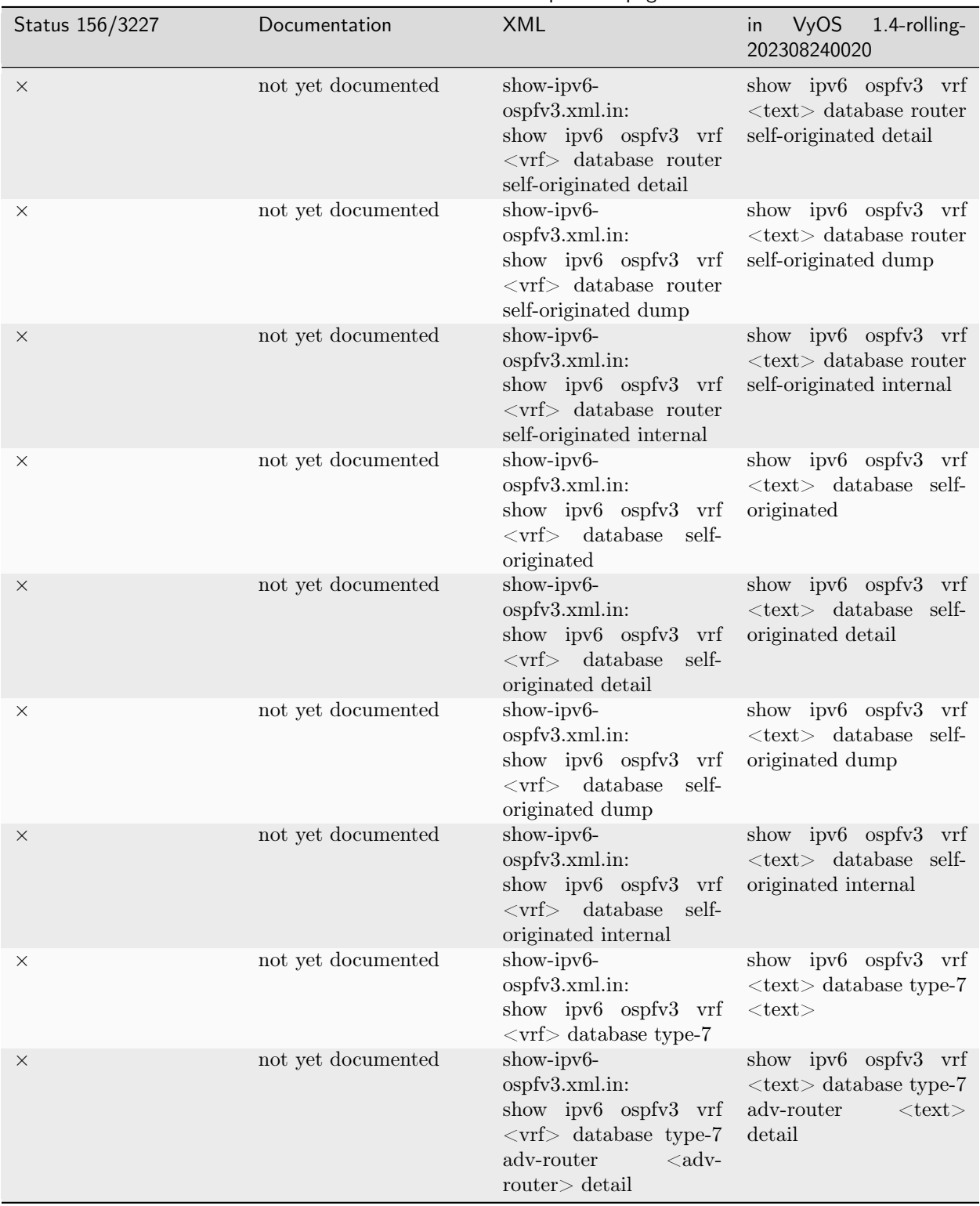

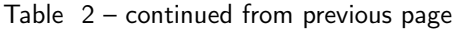

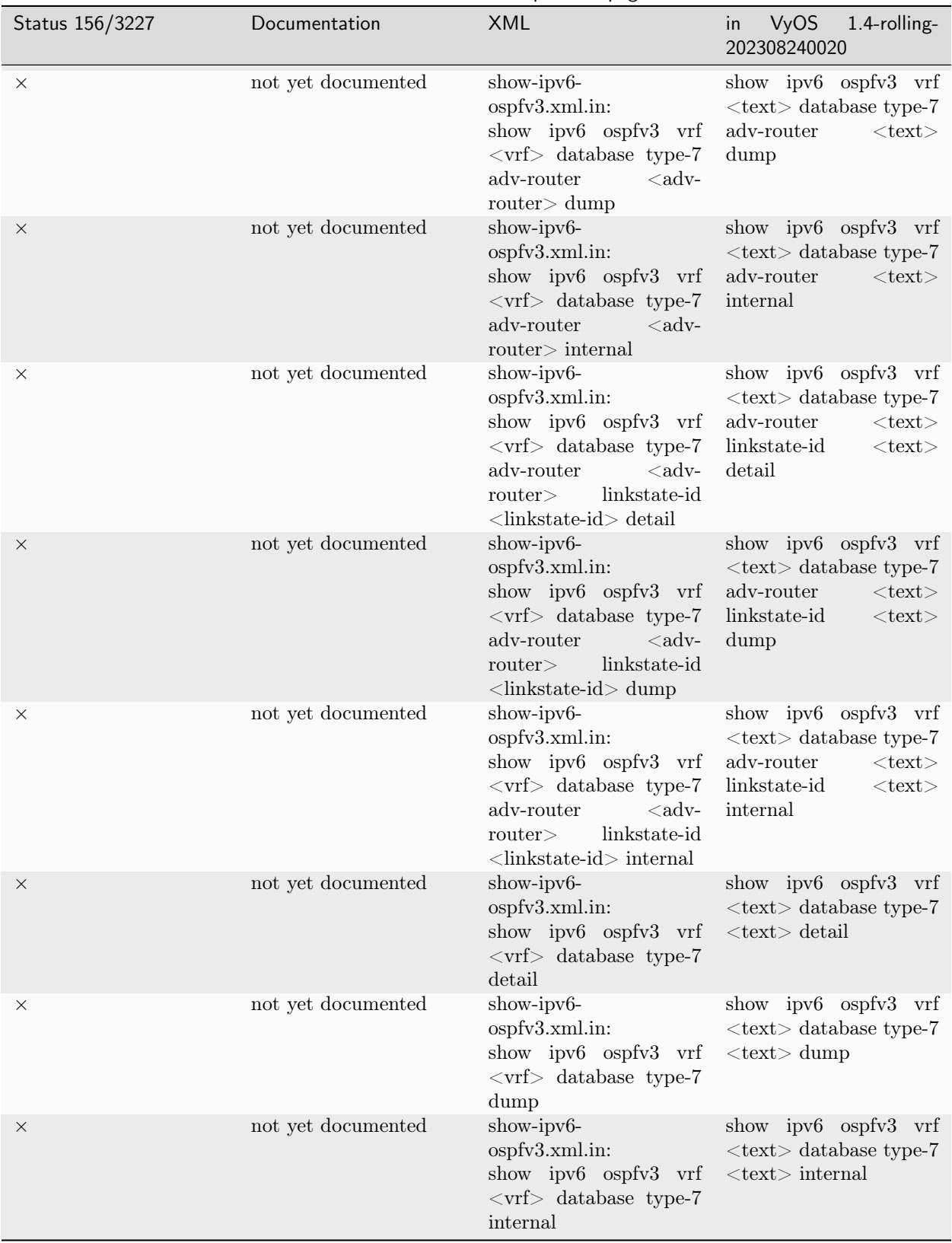

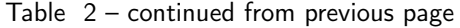

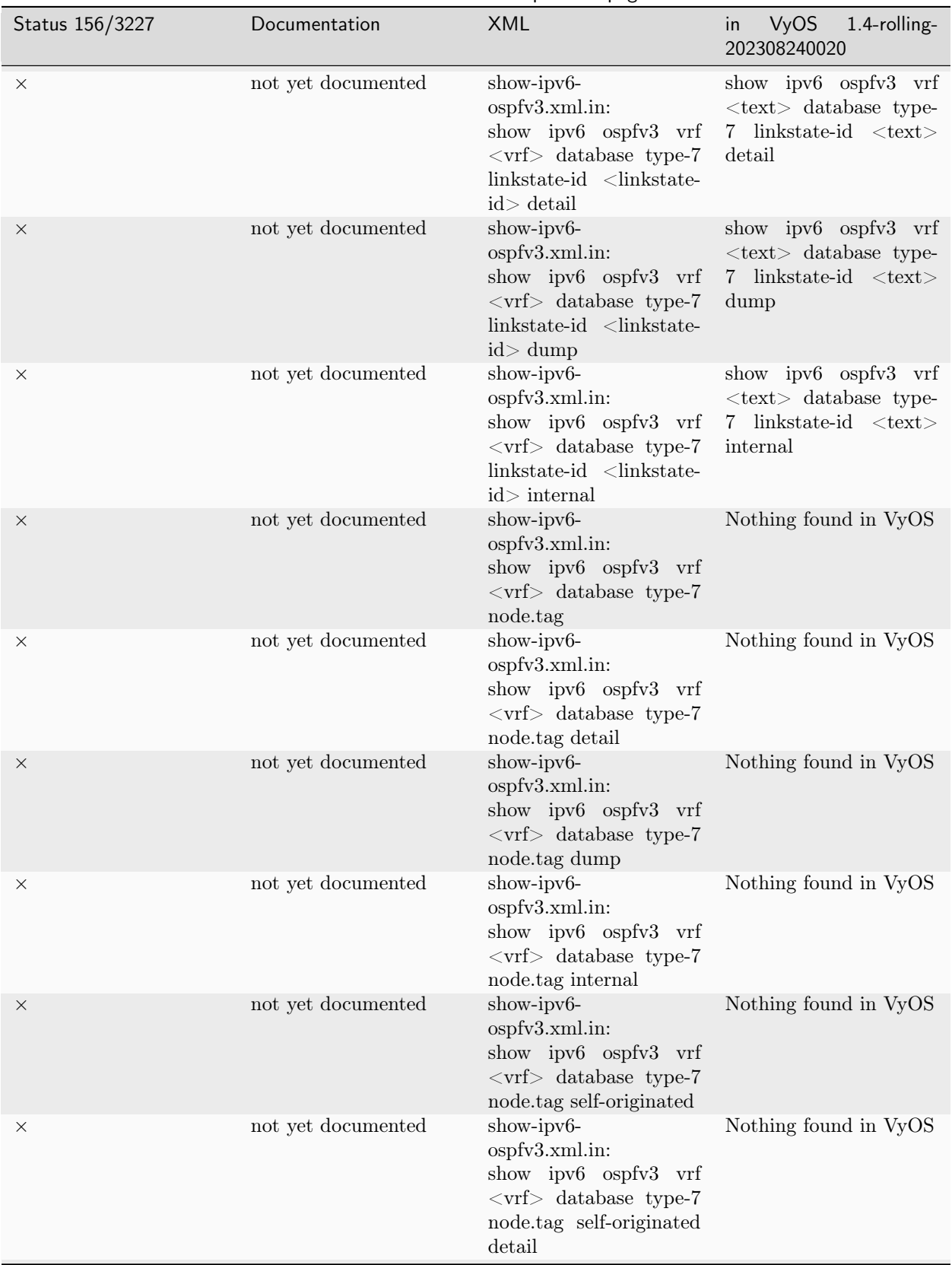

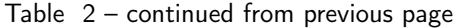

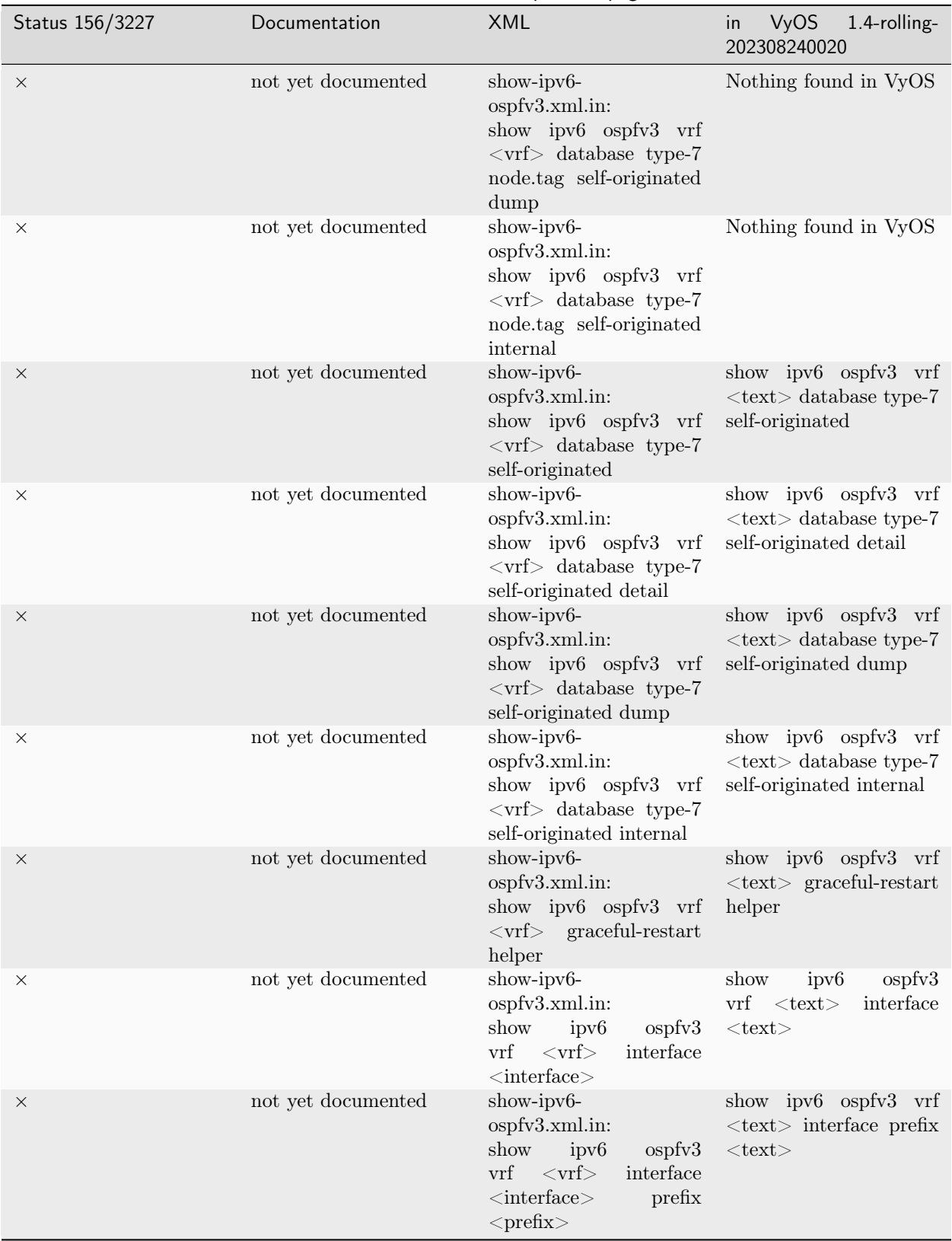

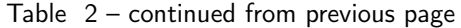

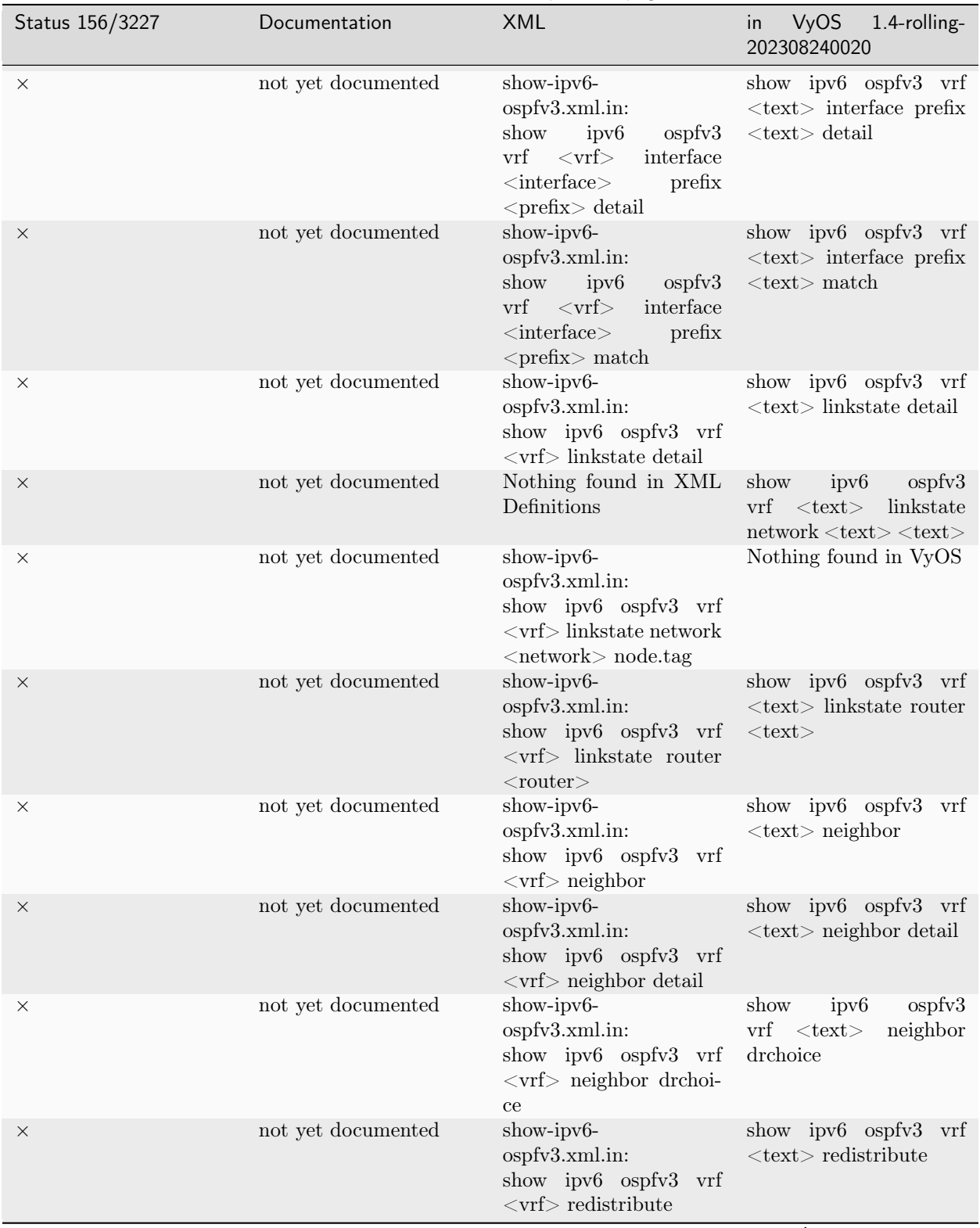

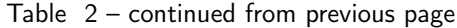

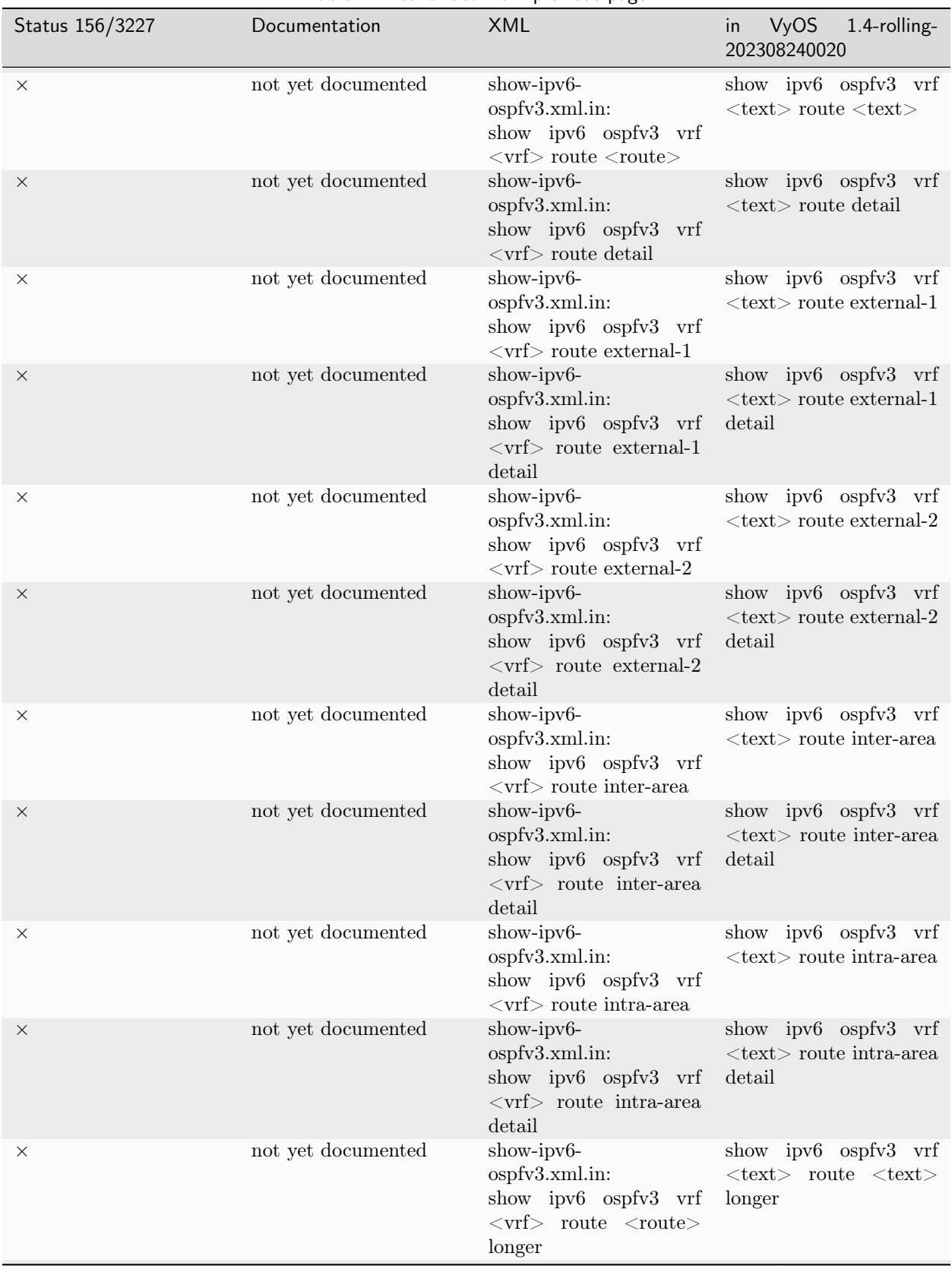

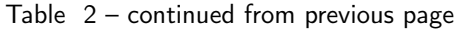

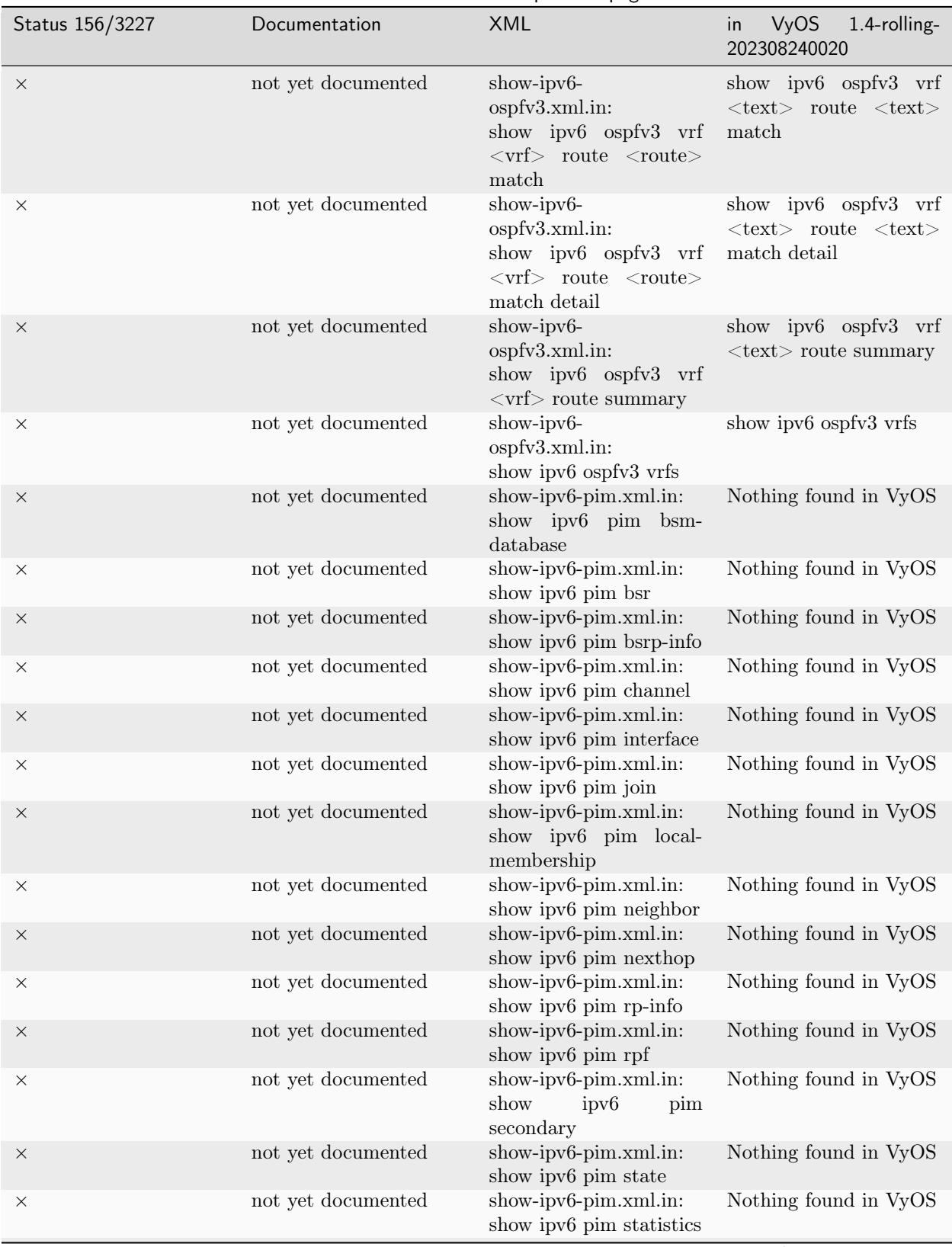

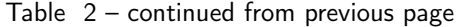

| Status 156/3227 | Documentation              | <b>XML</b>                                                                                                    | <b>VyOS</b><br>in<br>1.4-rolling-<br>202308240020                                                    |
|-----------------|----------------------------|----------------------------------------------------------------------------------------------------|----------------------------------------------------------------------------------------------------|
| $\times$        | not yet documented         | show-ipv6-pim.xml.in:<br>show ipv6 pim upstream                                                                                                    | Nothing found in VyOS                                                                                |
| $\times$        | not yet documented         | show-ipv6-pim.xml.in:<br>ipv <sub>6</sub><br>show<br>pim<br>upstream-join-desired                                                                                | Nothing found in VyOS                                                                                |
| $\times$        | not yet documented         | show-ipv6-pim.xml.in:<br>show<br>ipv <sub>6</sub><br>pim<br>upstream-rpf                                                                                         | Nothing found in VyOS                                                                                |
|                 | show ipv6<br>$prefix-list$ | show-ipv6-prefix-<br>list.xml.in:<br>prefix-list<br>show ipv6<br>$<$ prefix-list $>$                                                                             | show ipv6 prefix-list<br>$<$ text $>$ $<$ text $>$                                                   |
| $\times$        | not yet documented         | show-ipv6-prefix-<br>list.xml.in:<br>show ipv6<br>prefix-list<br>$\text{detail} < \text{detail}$                                                                 | ipv6 prefix-list<br>show<br>$\text{detail} < \text{text}$                                            |
| X               | not yet documented         | Nothing found in XML<br>Definitions                                                                                                    | show ipv6 prefix-list<br>$\langle \text{text} \rangle$ $\langle \text{text} \rangle$ first-<br>match |
| $\times$        | not yet documented         | Nothing found in XML<br>Definitions                                                                                                    | show ipv6 prefix-list<br>$\langle \text{text} \rangle \langle \text{text} \rangle$ longer            |
| X               | not yet documented         | show-ipv6-prefix-<br>list.xml.in:<br>show ipv6<br>prefix-list<br>$\langle$ prefix-list $\rangle$ node.tag                                                        | Nothing found in VyOS                                                                                |
| $\times$        | not yet documented         | show-ipv6-prefix-<br>list.xml.in:<br>show ipv6<br>prefix-list<br>node.tag<br>$<$ prefix-list $>$<br>$first-match$                                                | Nothing found in VyOS                                                                                |
| $\times$        | not yet documented         | show-ipv6-prefix-<br>list.xml.in:<br>show ipv6<br>prefix-list<br>$\langle$ prefix-list $>$<br>node.tag<br>longer                                                 | Nothing found in VyOS                                                                                |
| $\times$        | not yet documented         | show-ipv6-prefix-<br>list.xml.in:<br>show<br>ipv <sub>6</sub><br>prefix-<br>$list$ <prefix-list><br/>seq<br/><math>&lt;</math>seq<math>&gt;</math></prefix-list> | prefix-list<br>show<br>ipv6<br>$\langle \text{text} \rangle$ seq $\langle \text{text} \rangle$       |
| X               | not yet documented         | show-ipv6-prefix-<br>list.xml.in:<br>show<br>ipv <sub>6</sub><br>prefix-list<br>summary <summary></summary>                                                      | show<br>ipv6<br>prefix-list<br>summary $\langle \text{text}\rangle$                                  |
|                 | show ipv6 ripng            | show-ipv6.xml.in:<br>show ipv6 ripng                                                                                                    | show ipv6 ripng                                                                                      |
|                 | show ipv6 ripng<br>status  | show-ipv6.xml.in:<br>show ipv6 ripng status                                                                                                    | show ipv6 ripng status                                                                               |

Table 2 – continued from previous page

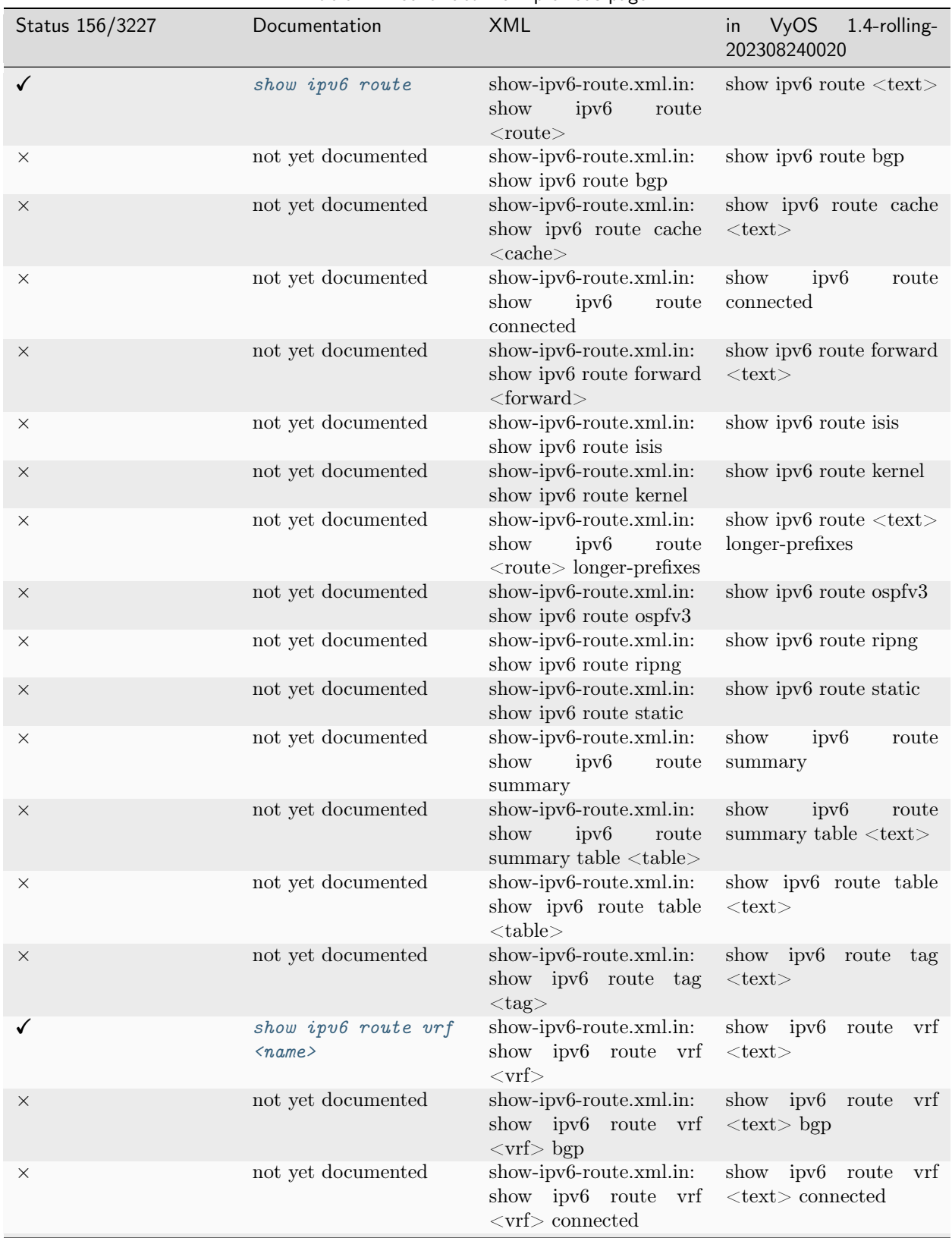

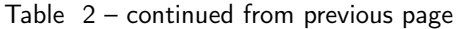

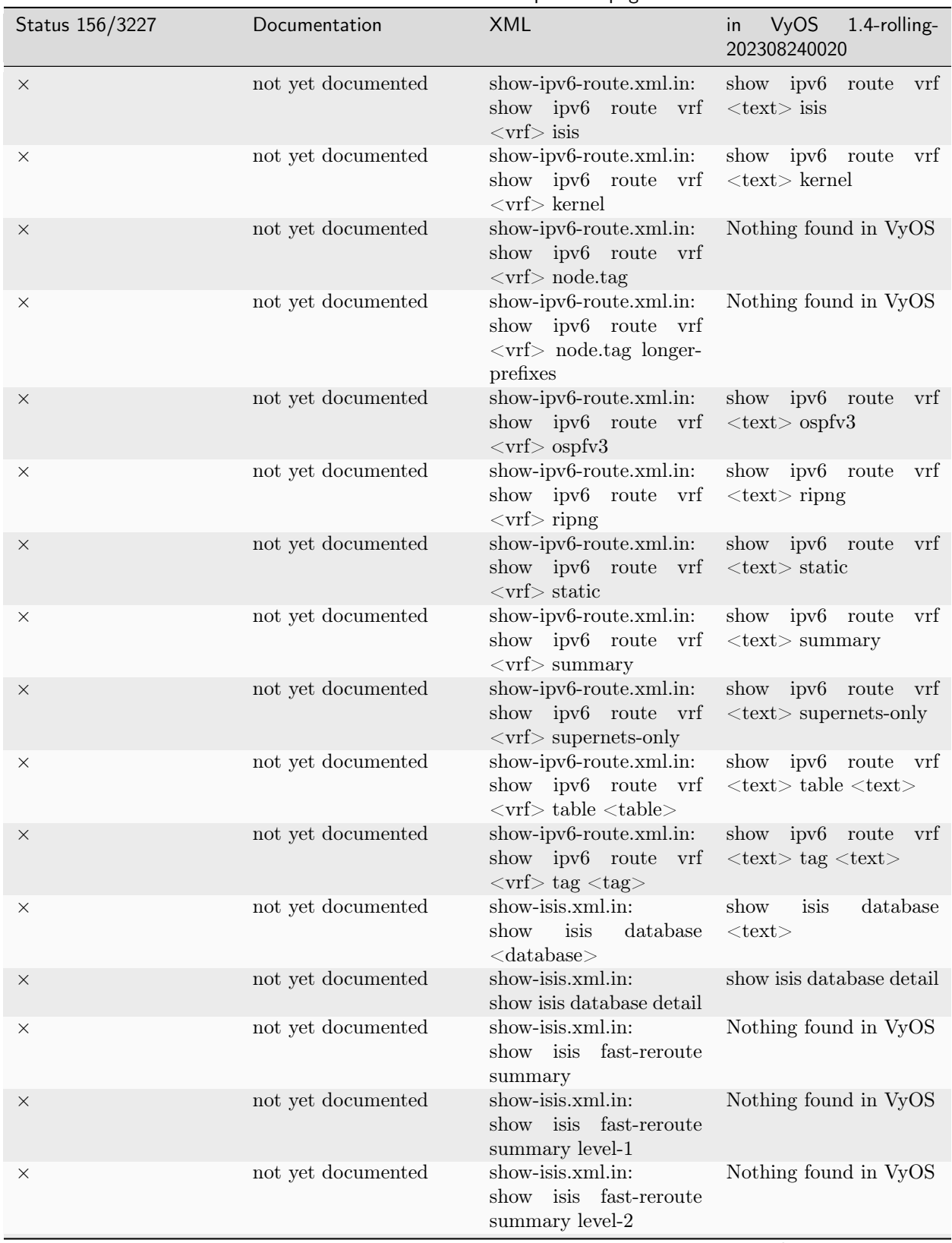

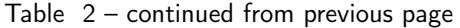

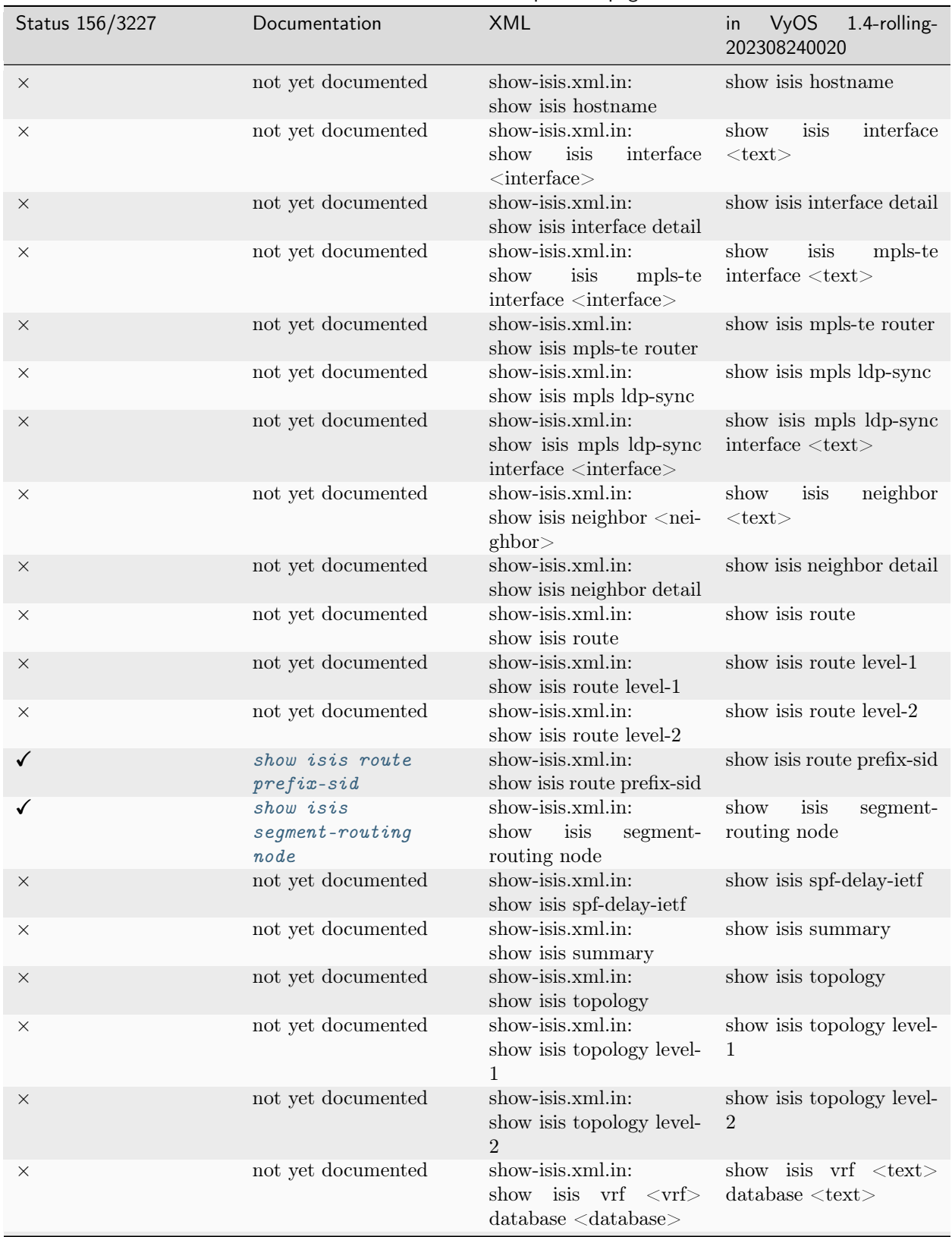

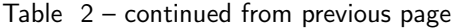

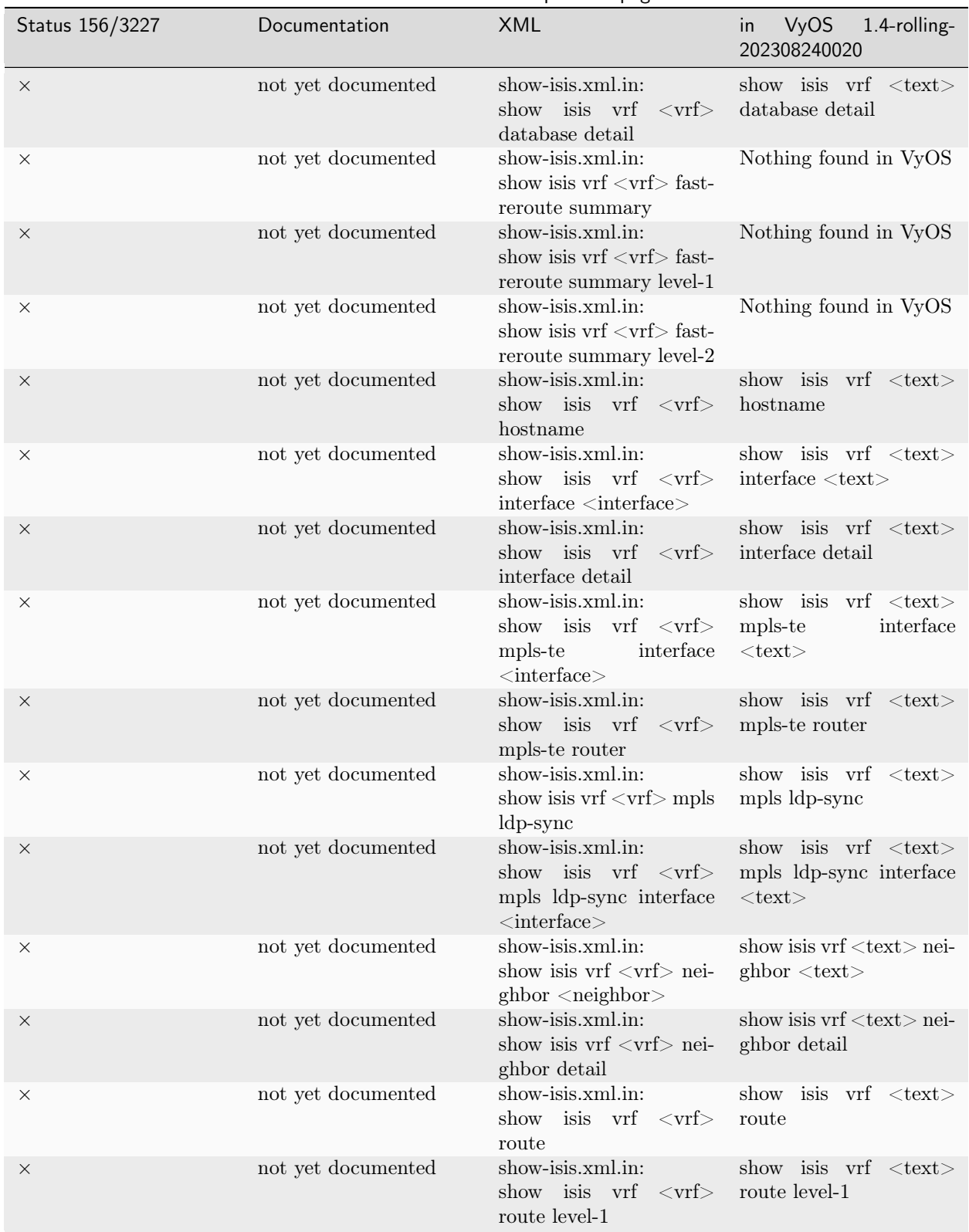

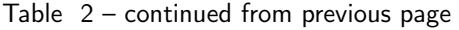

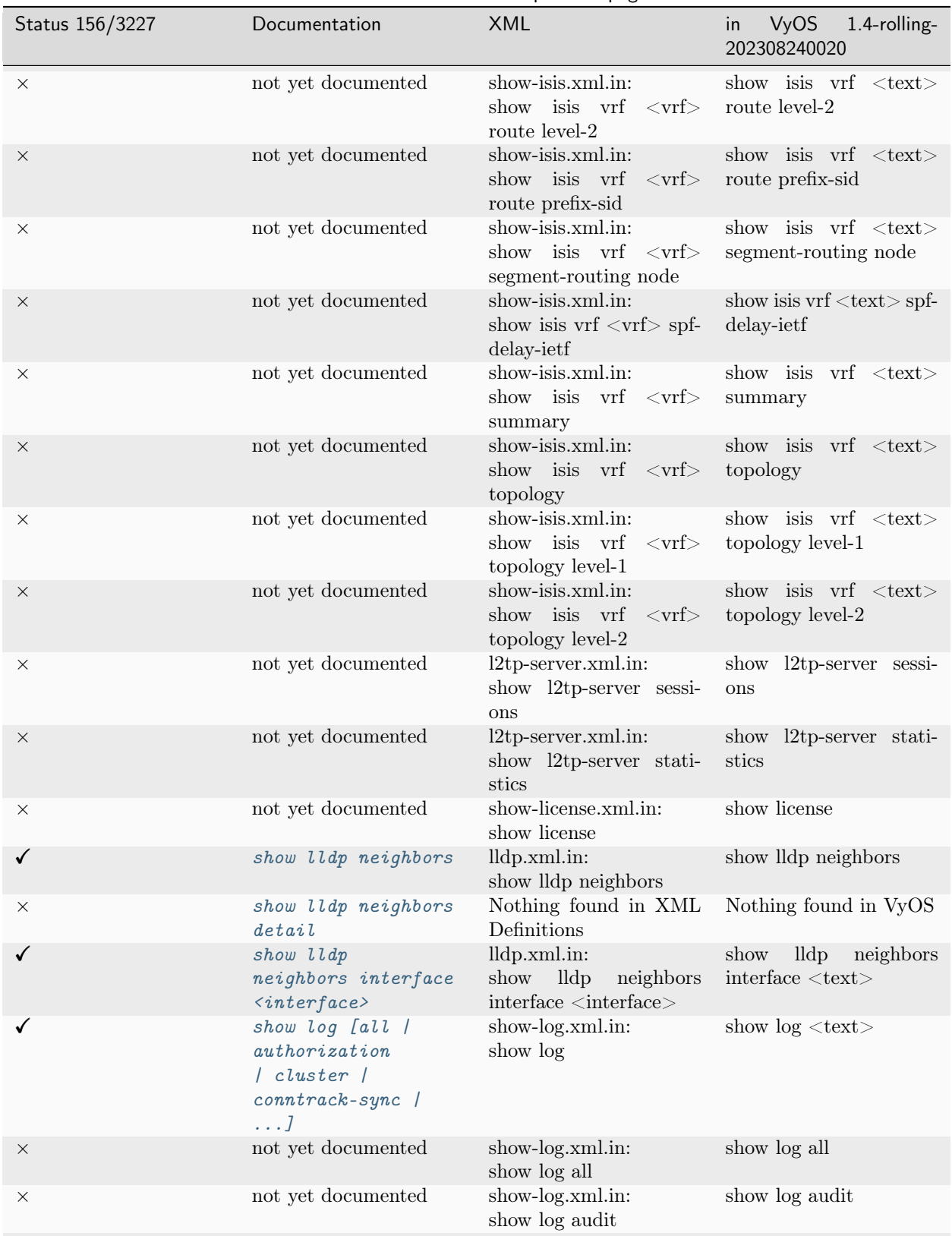

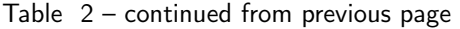

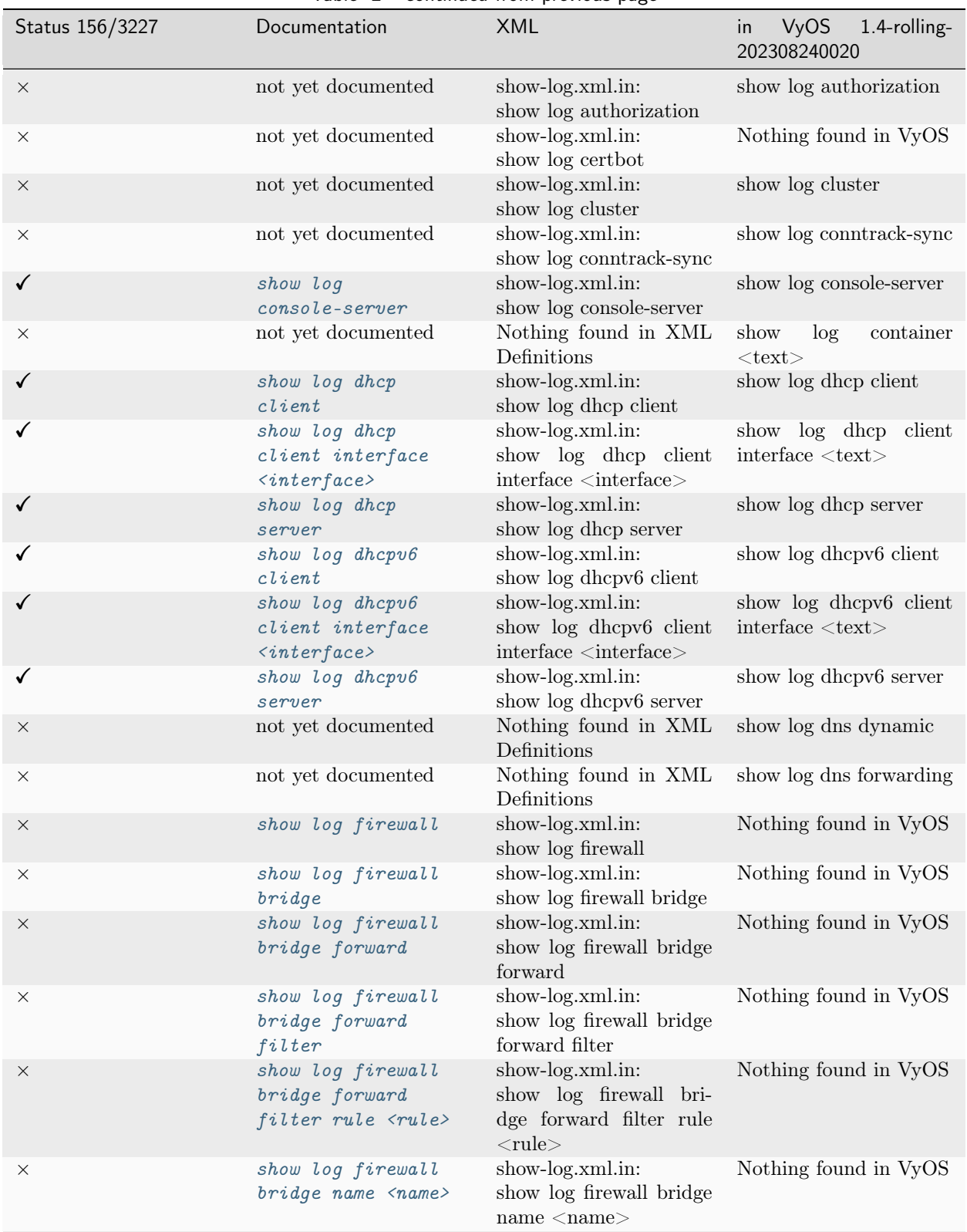

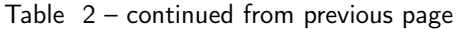

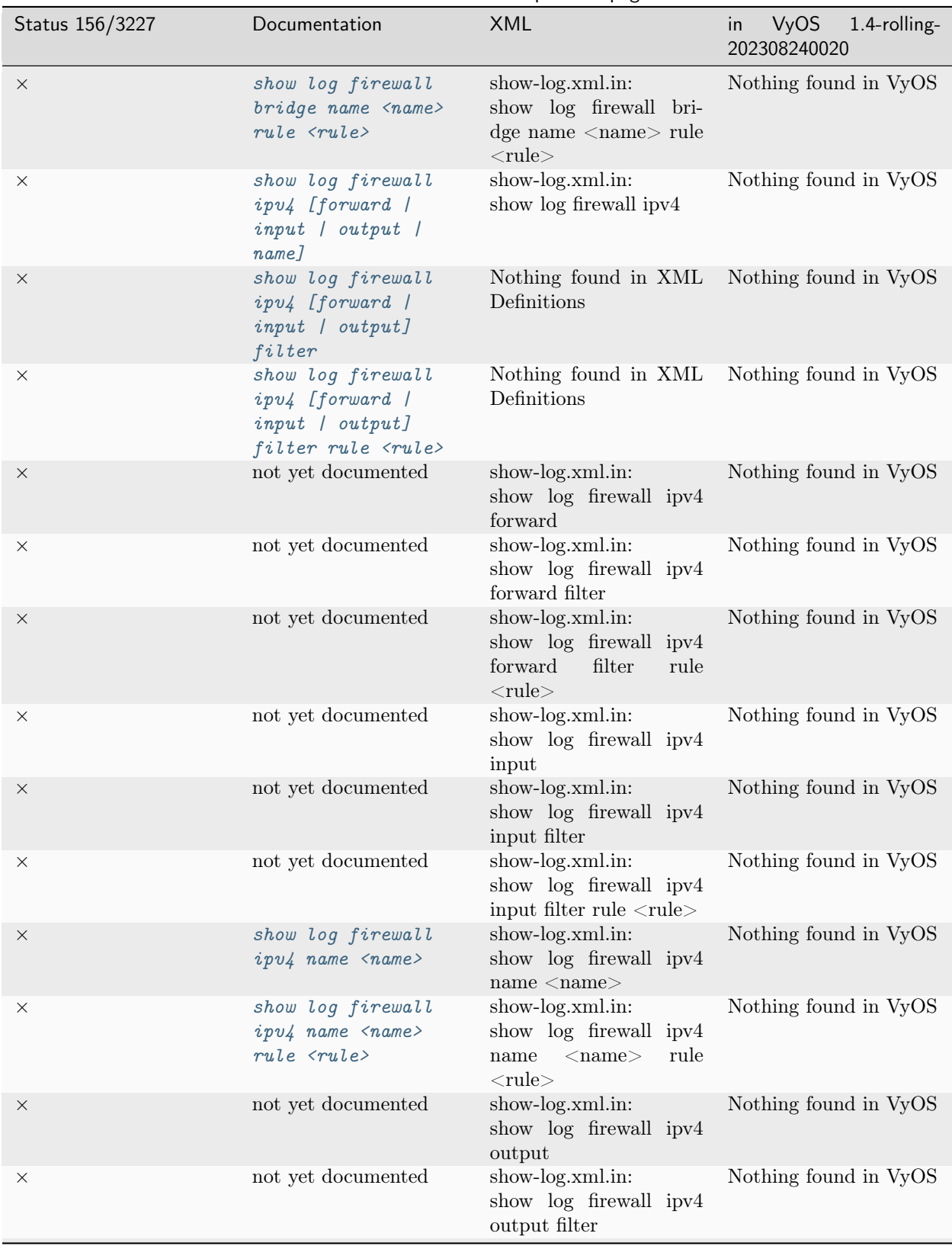

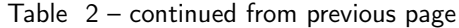

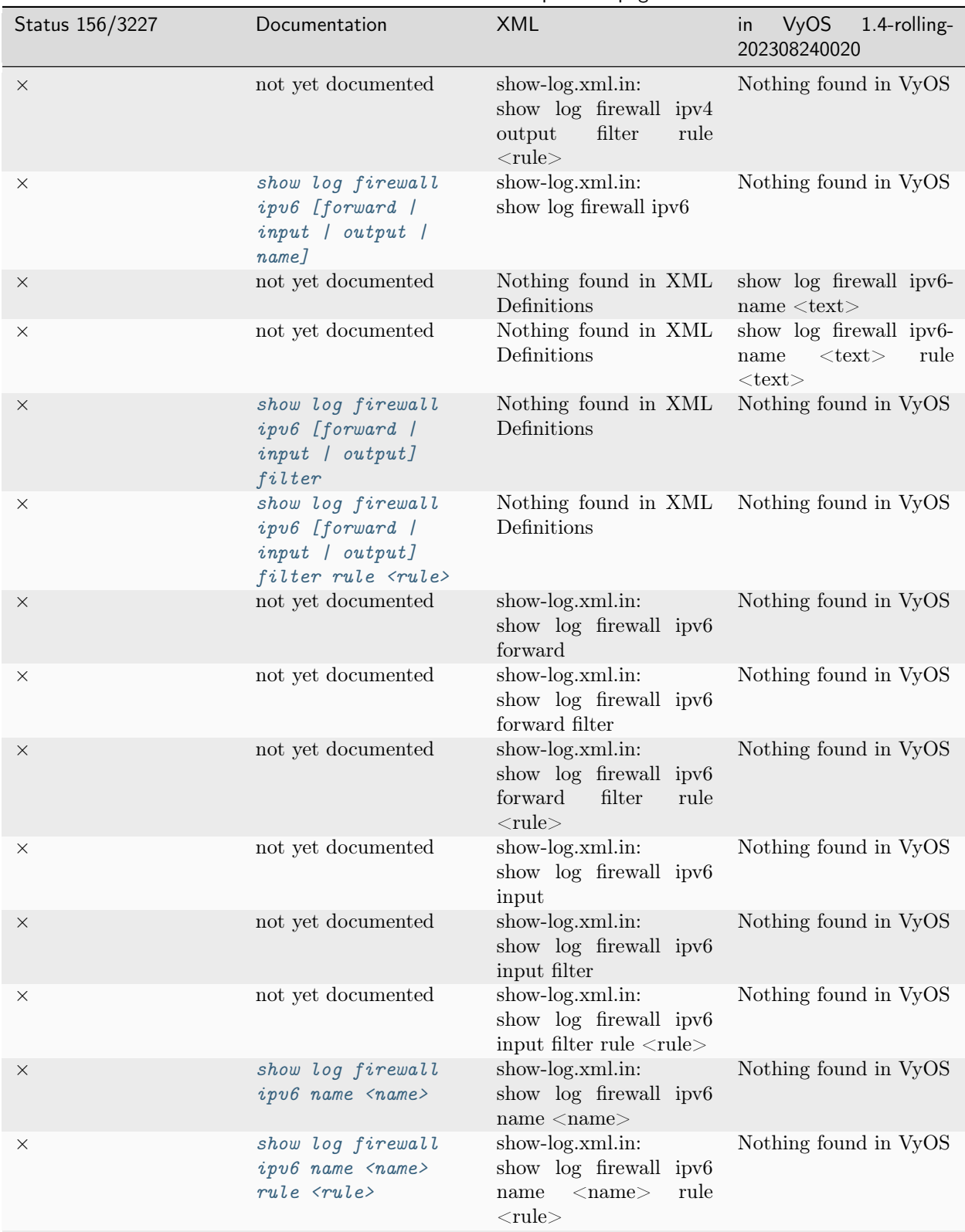

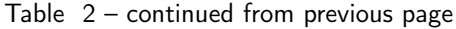

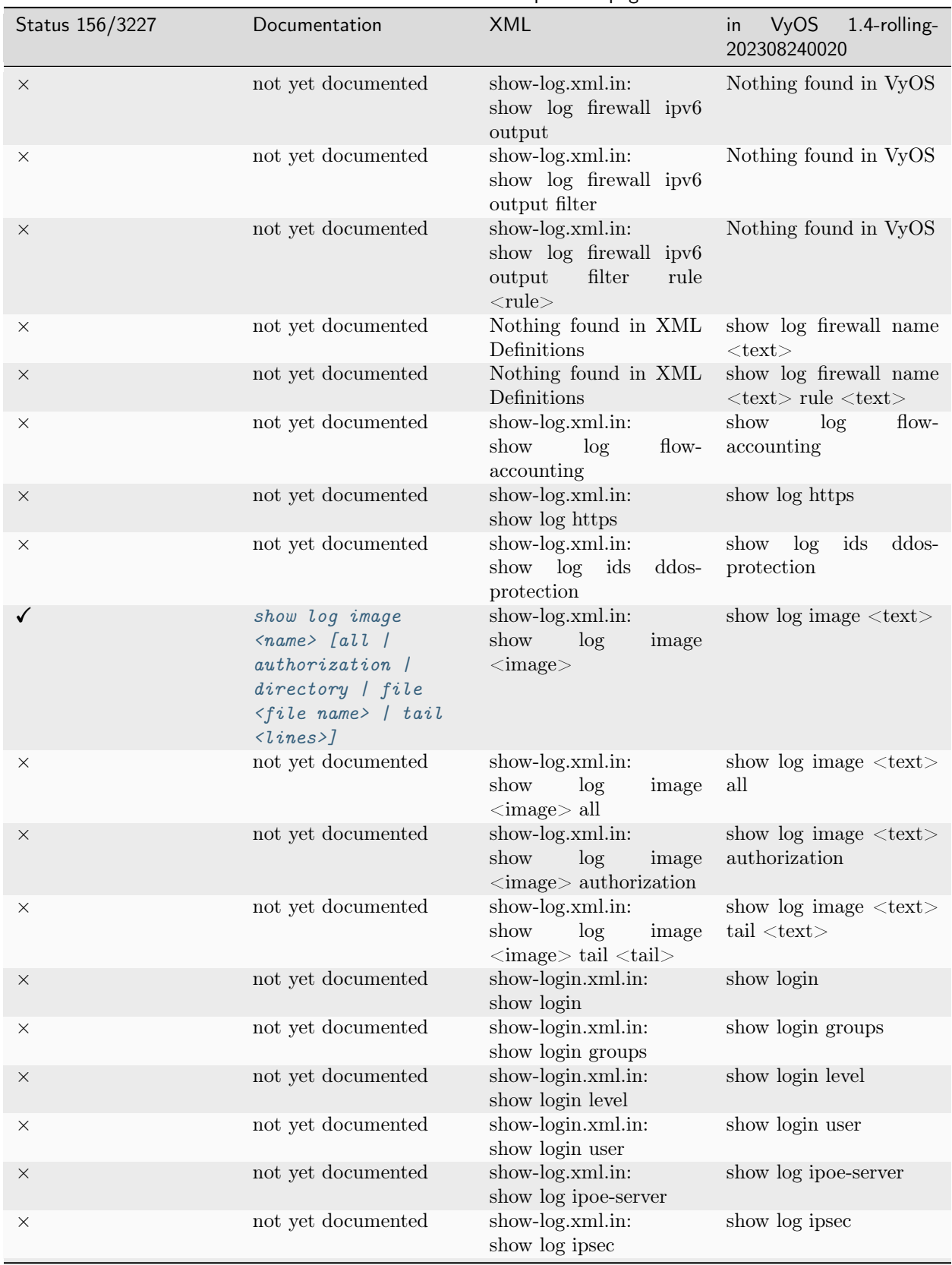

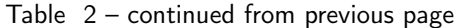

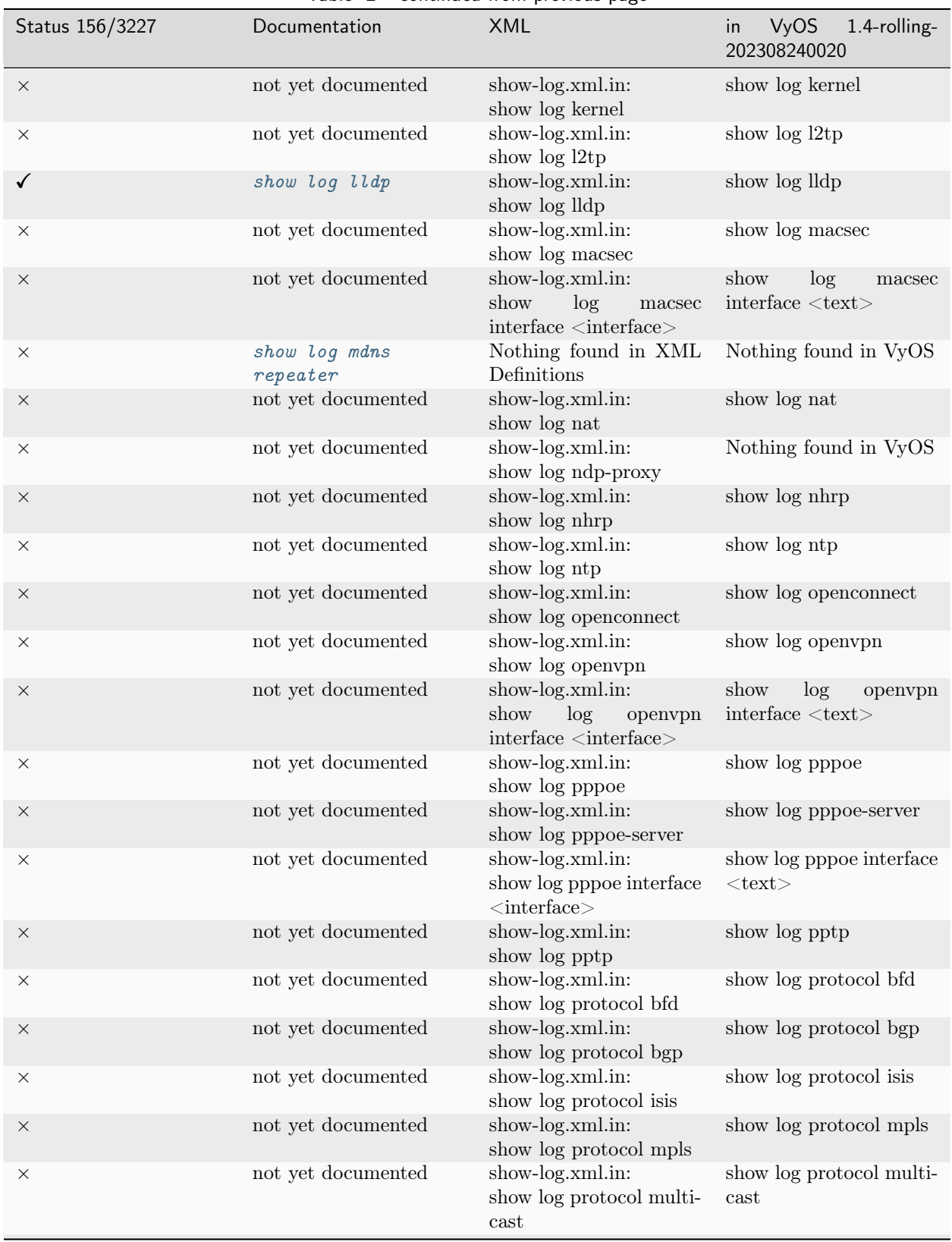

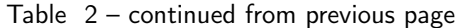

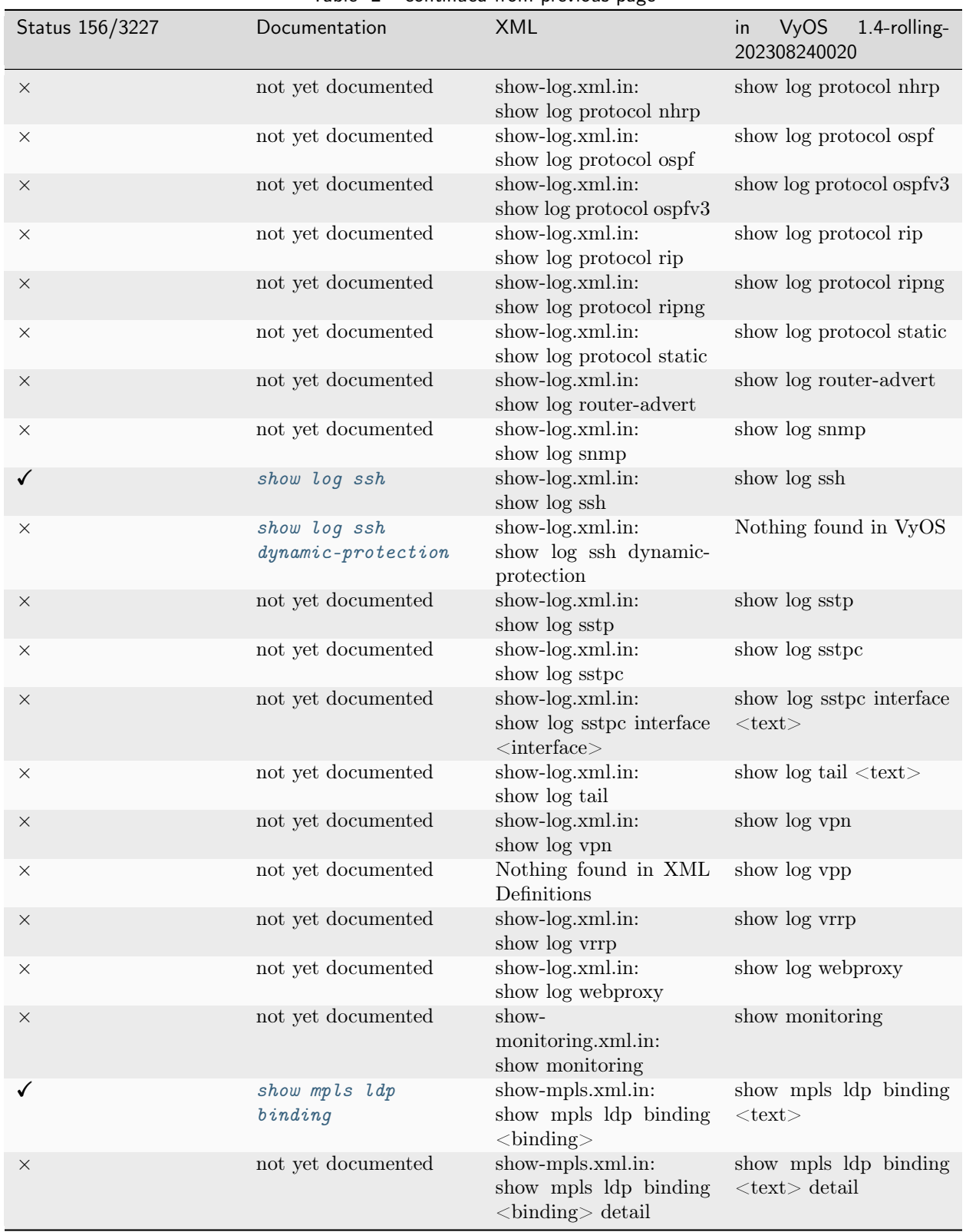

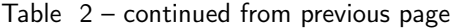

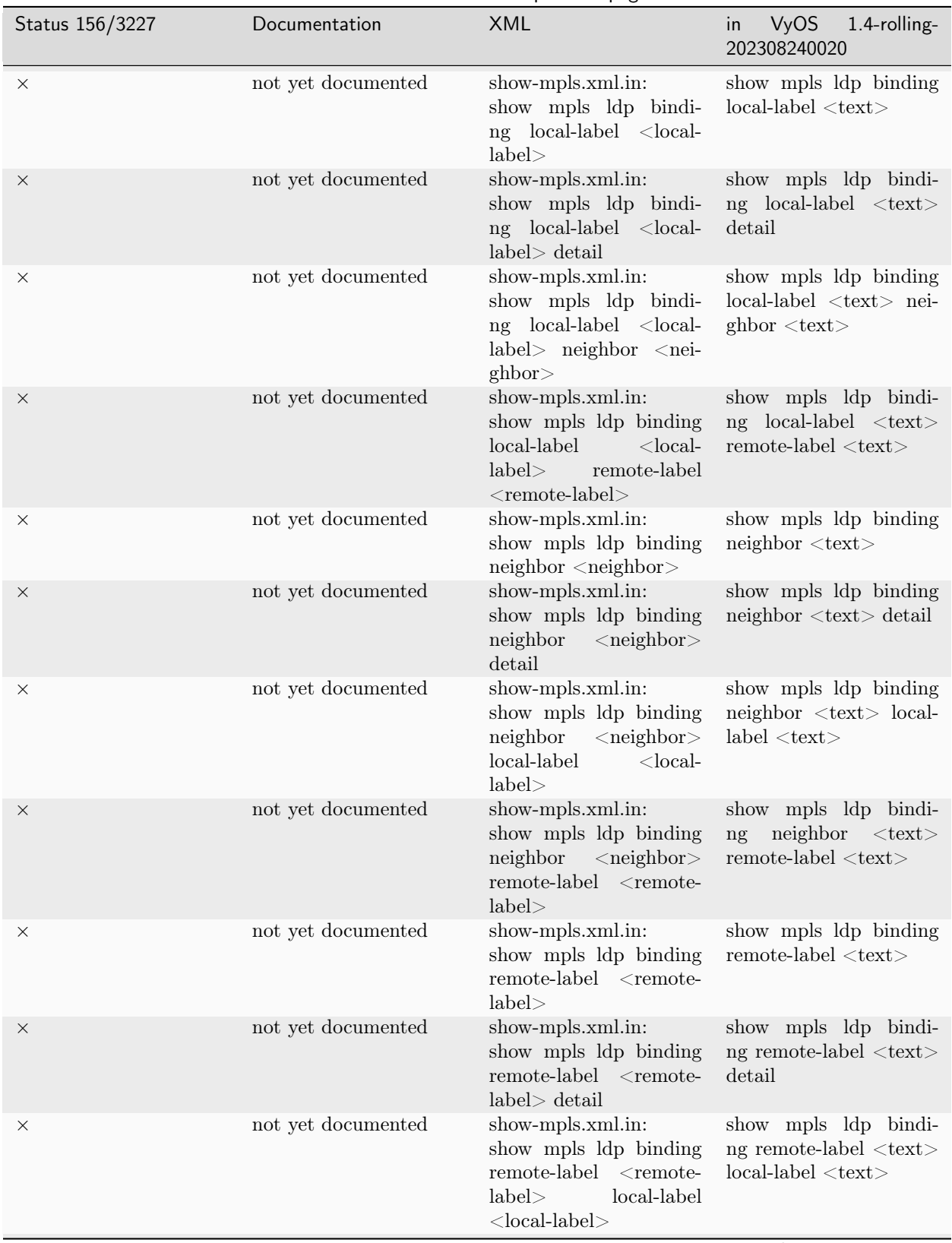

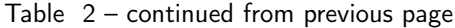

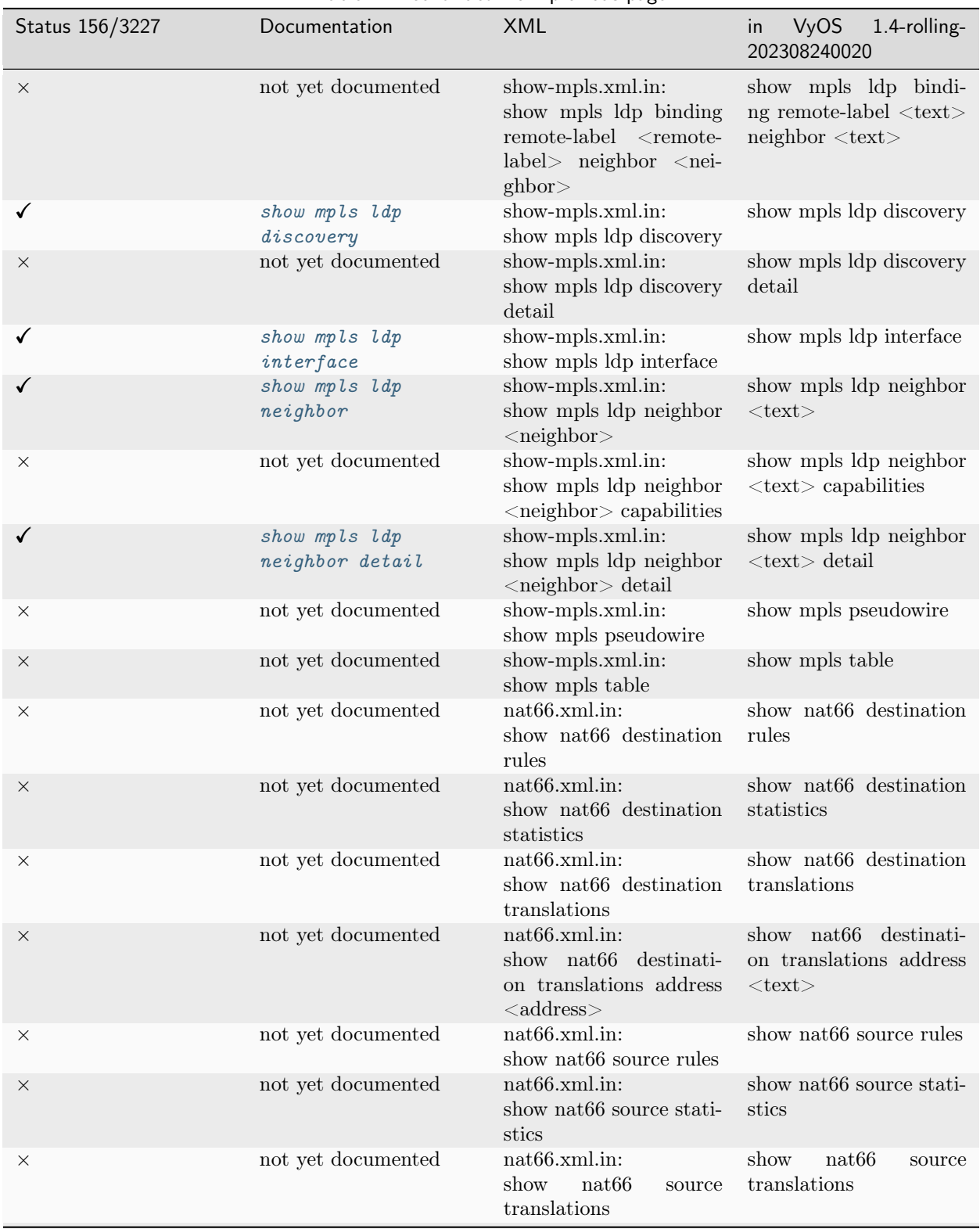

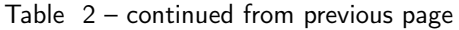

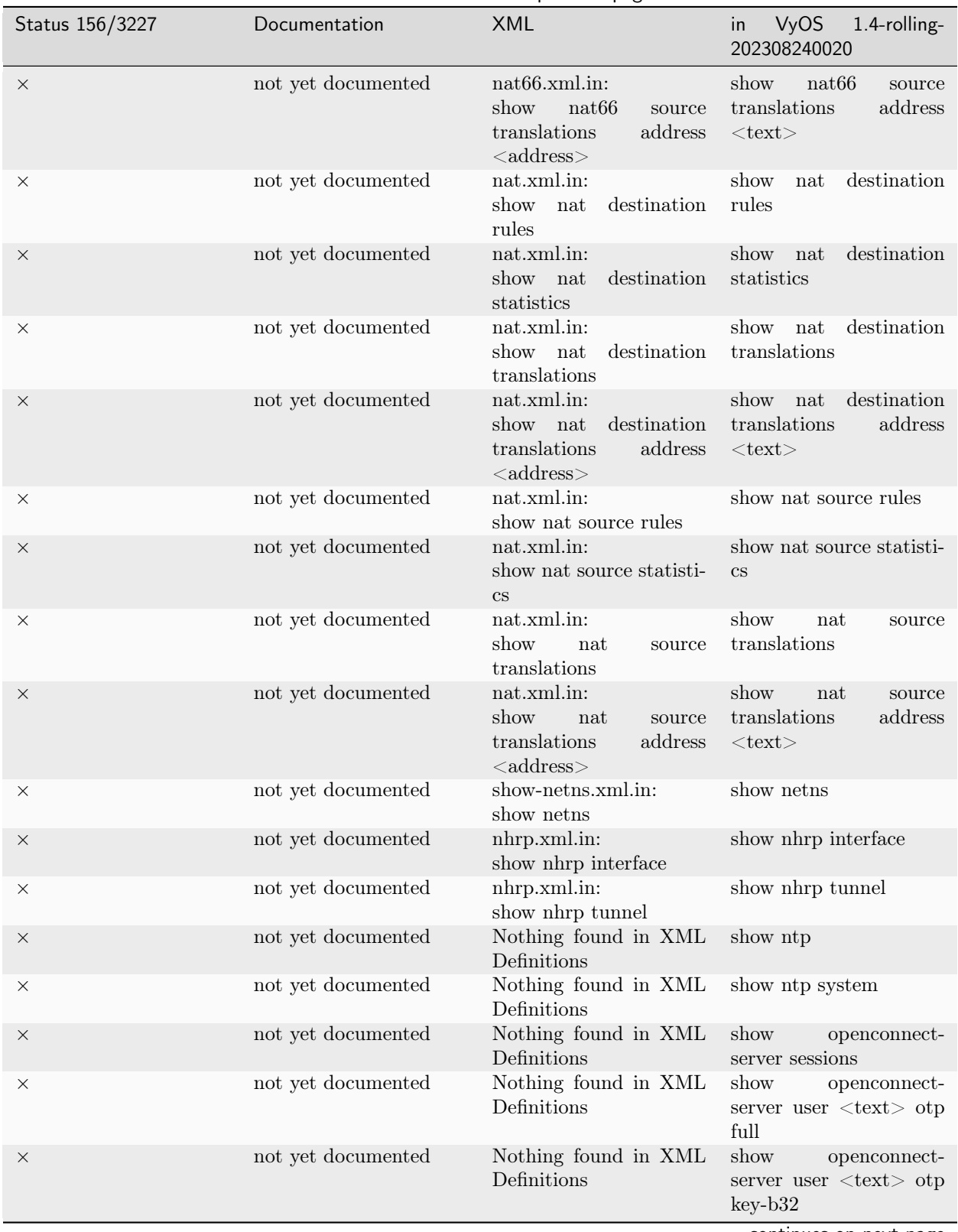

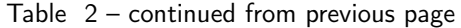

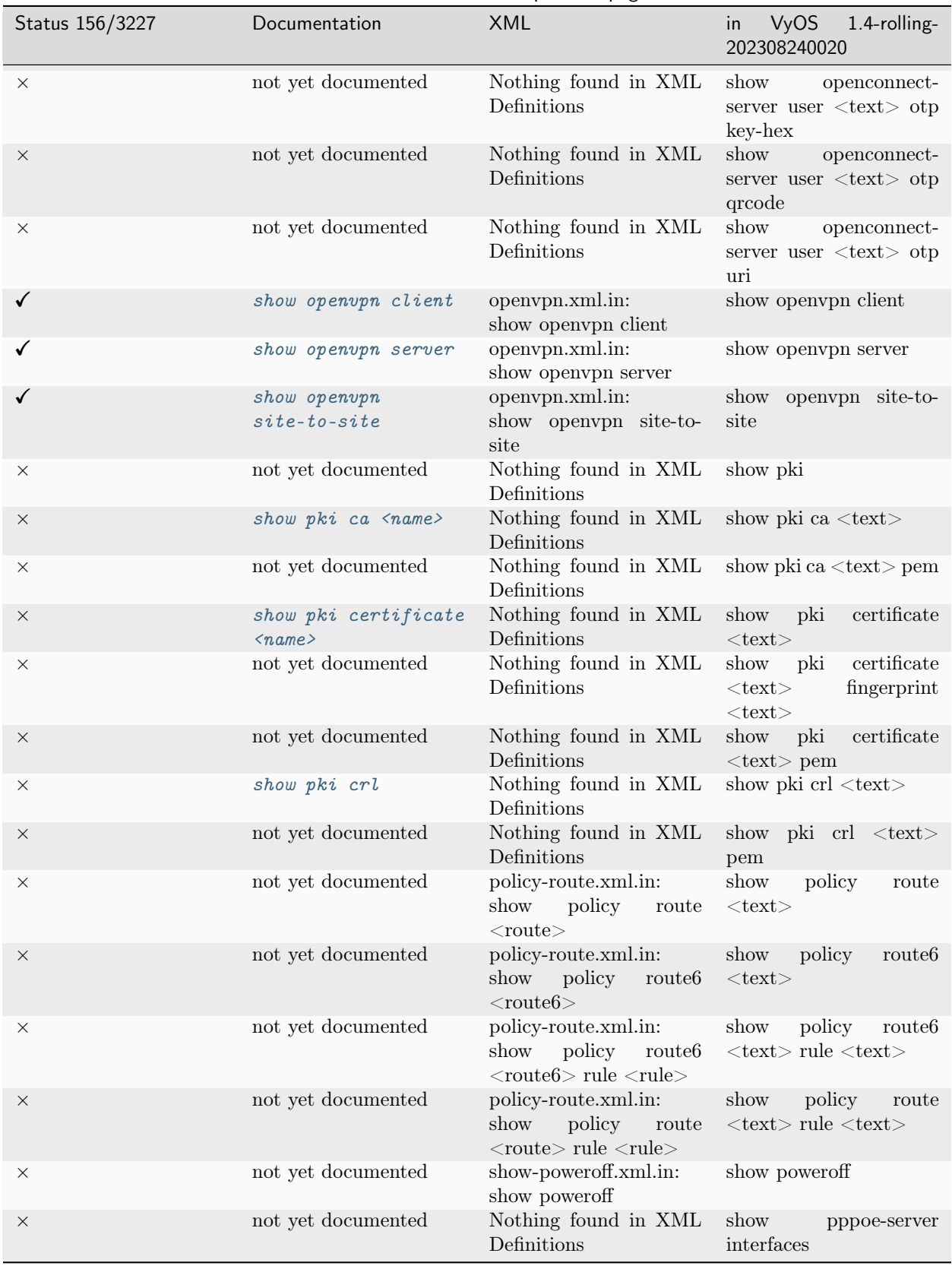

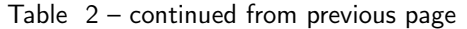

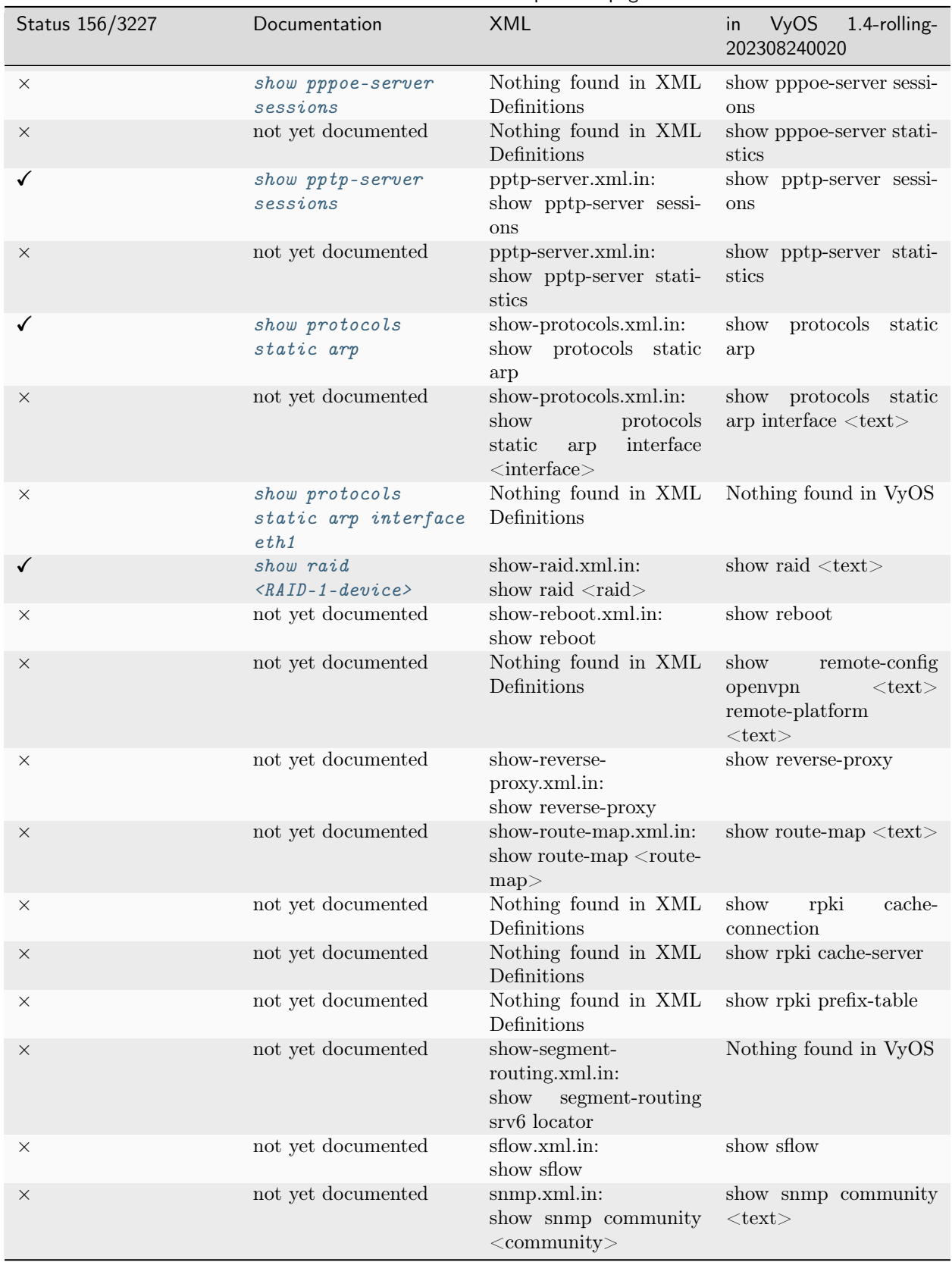

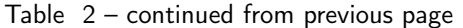

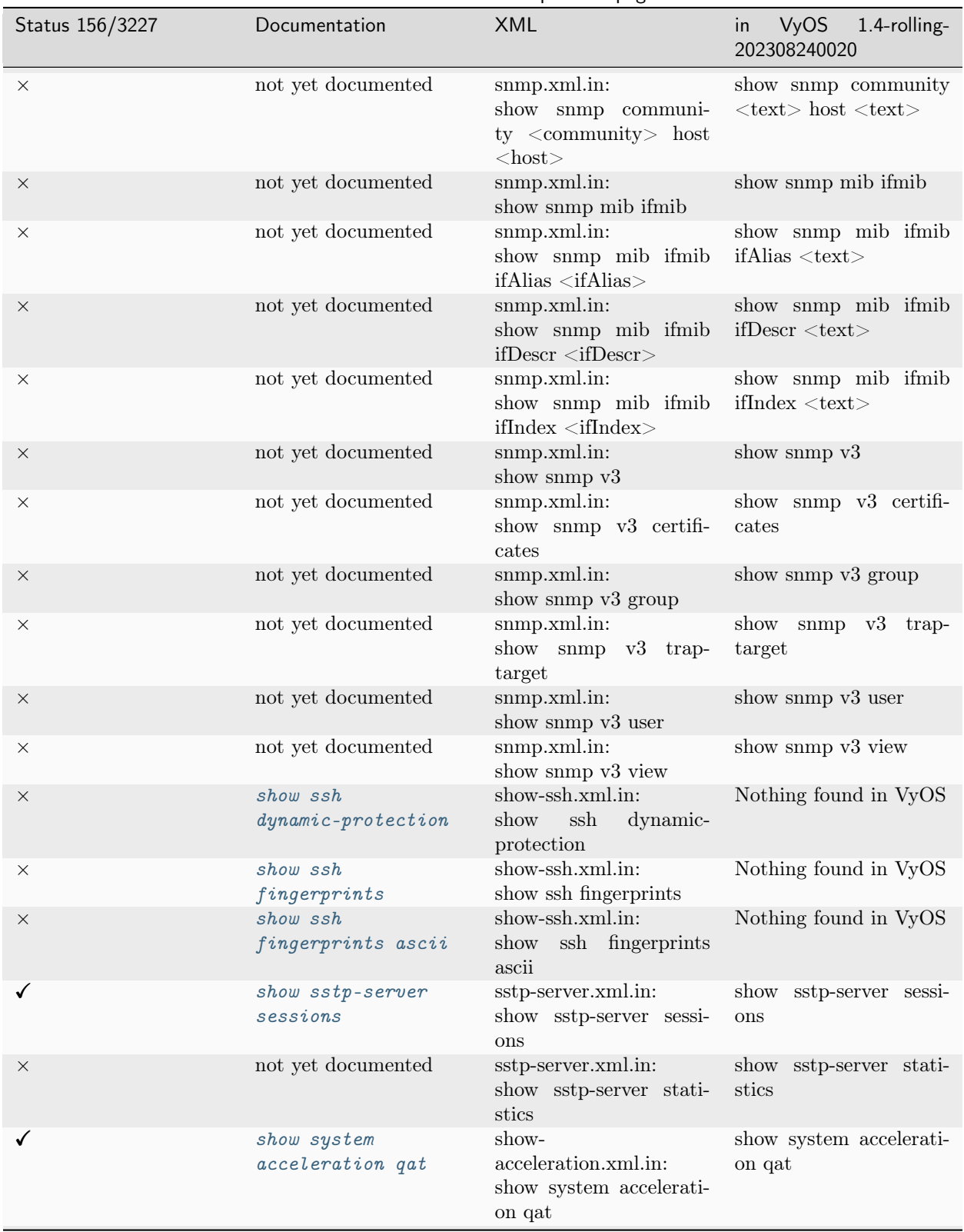

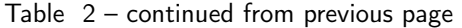

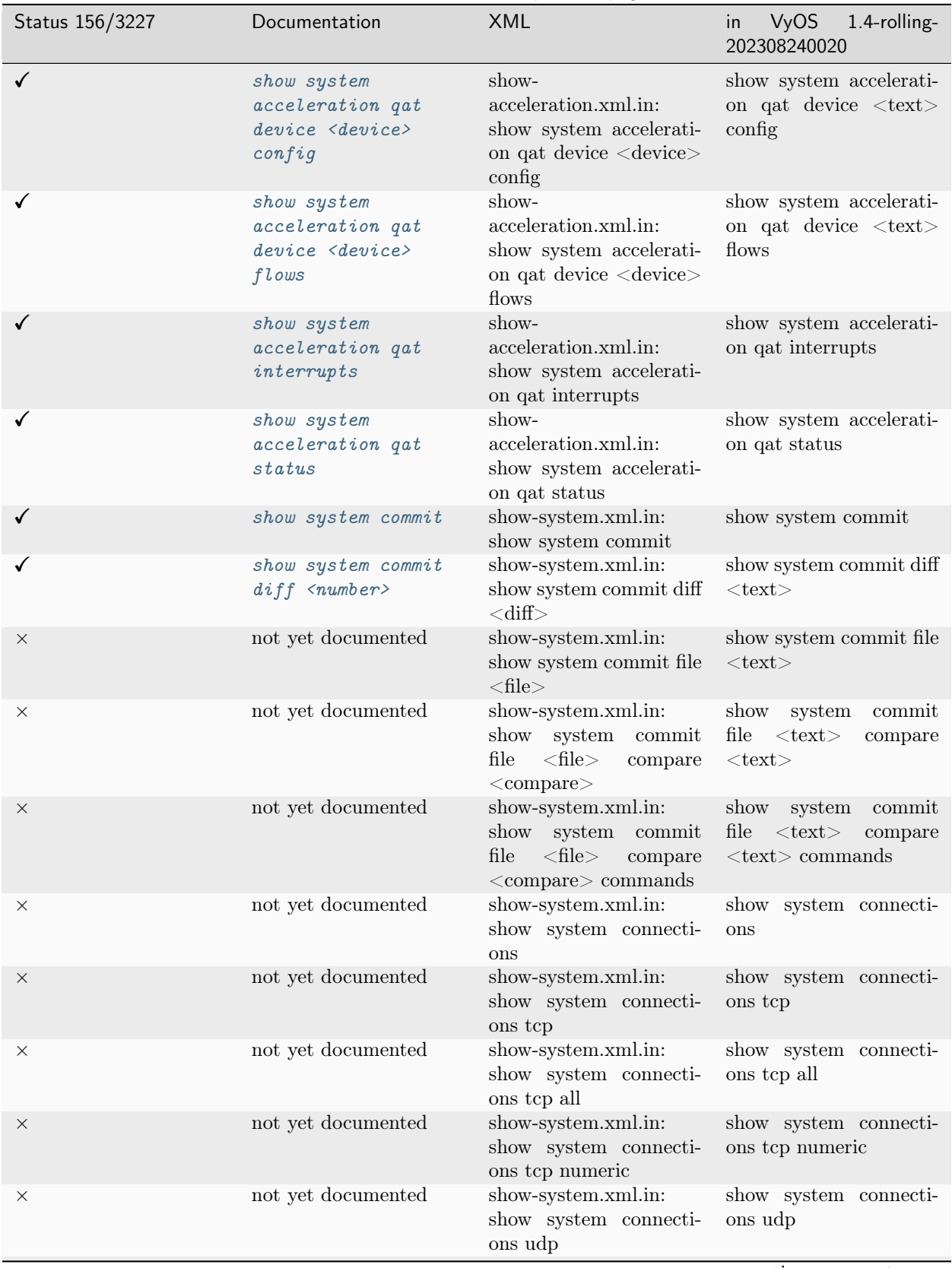

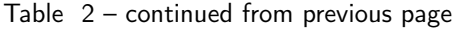

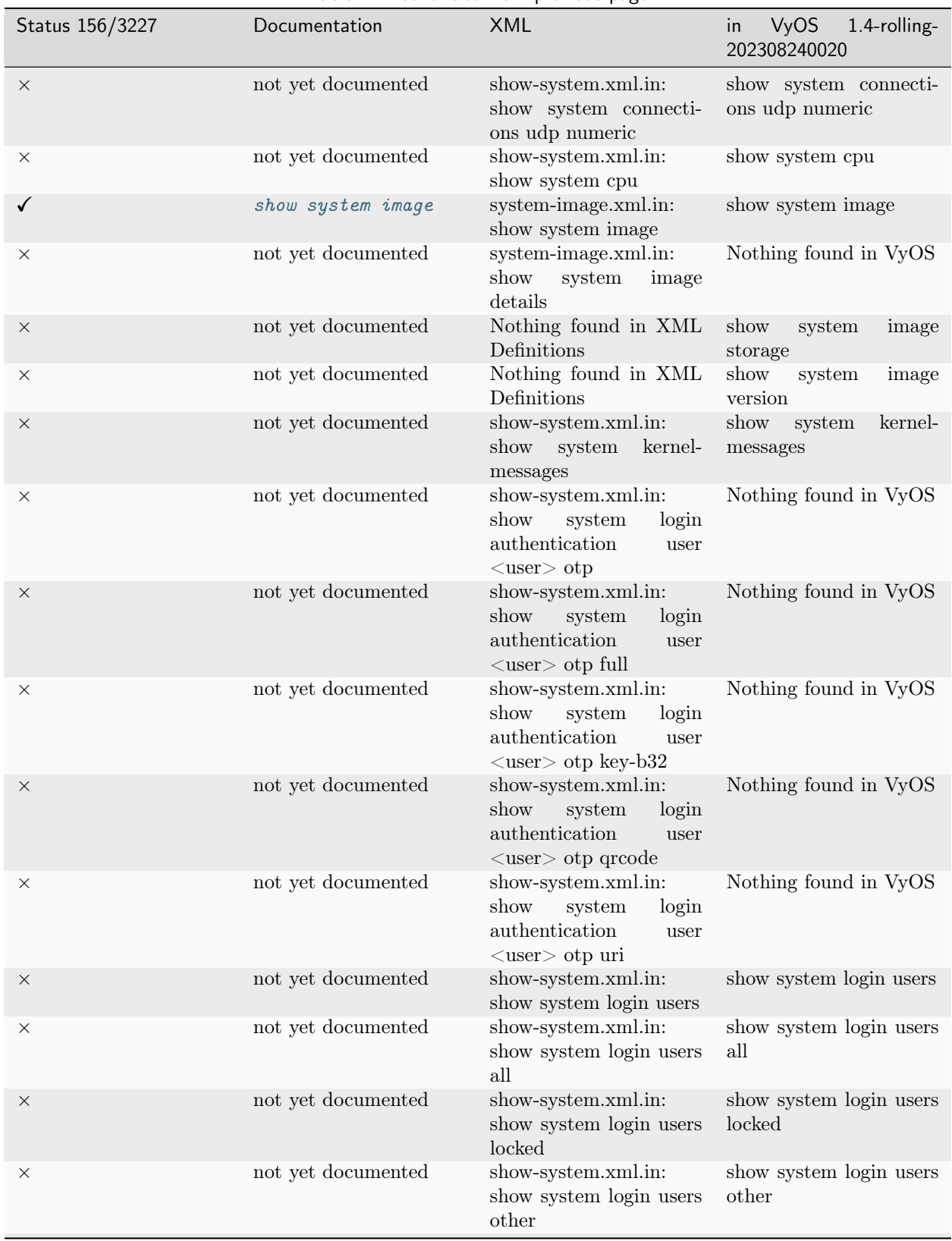

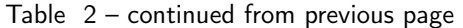

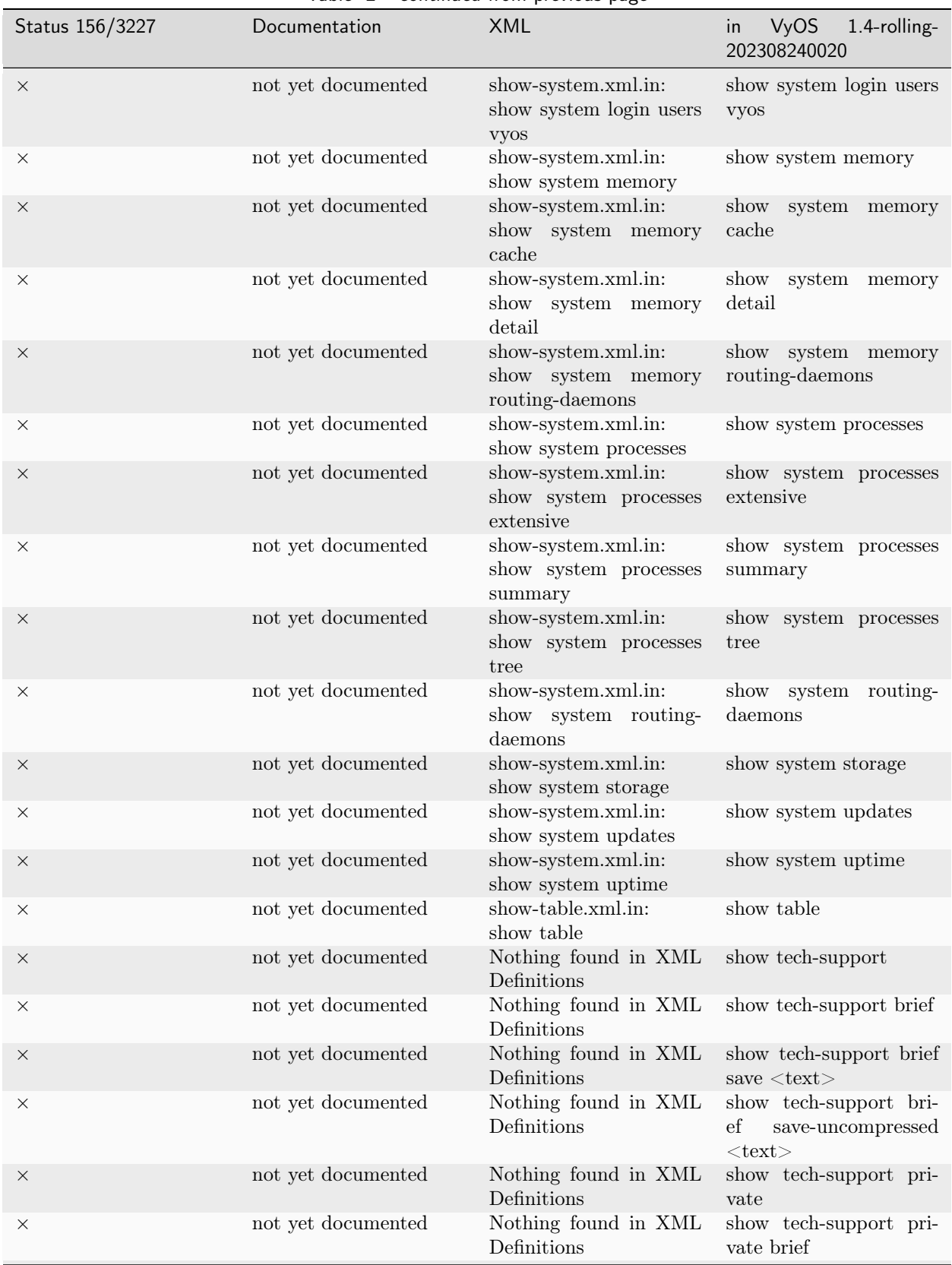

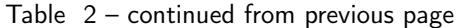

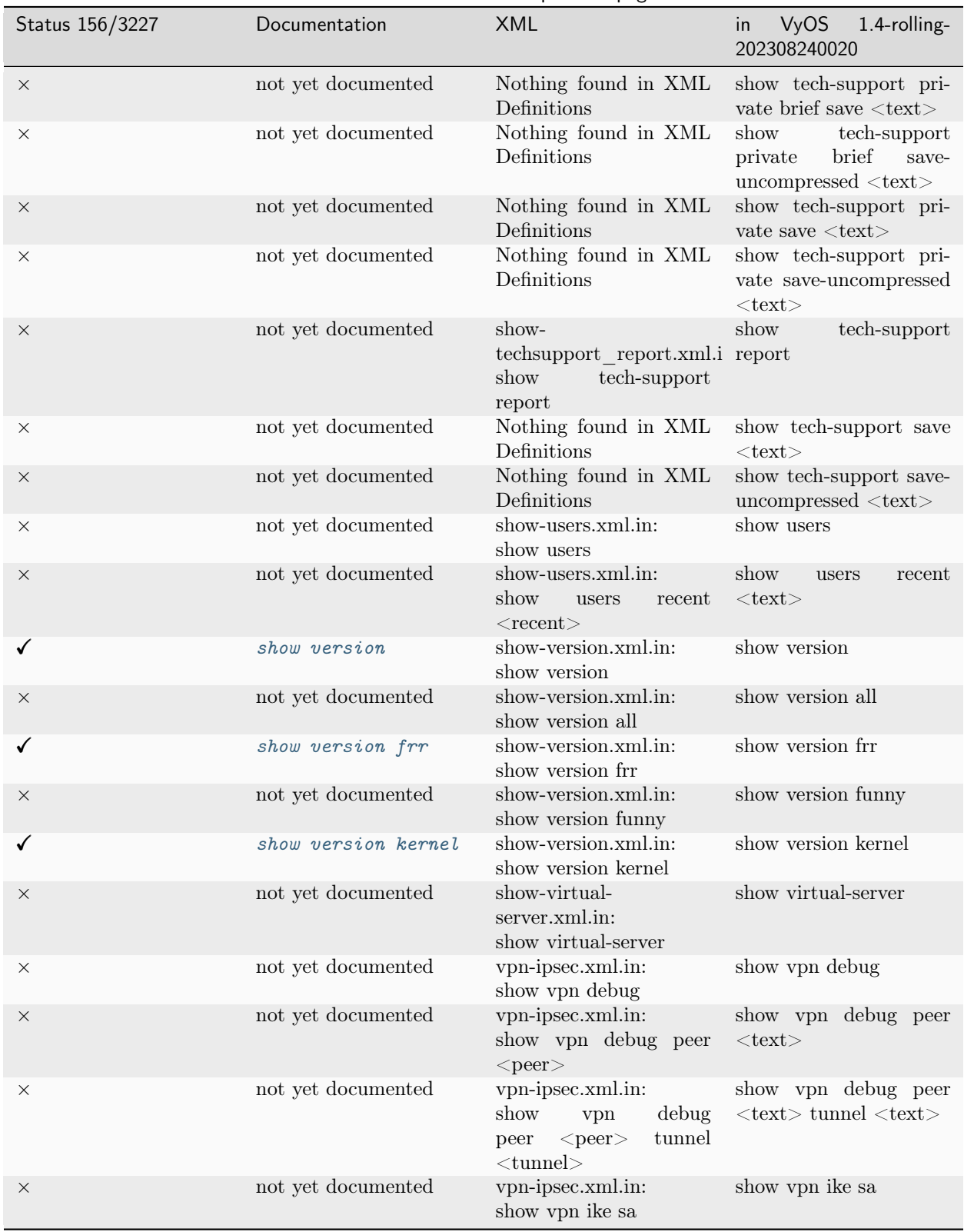

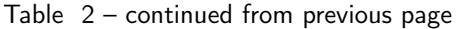

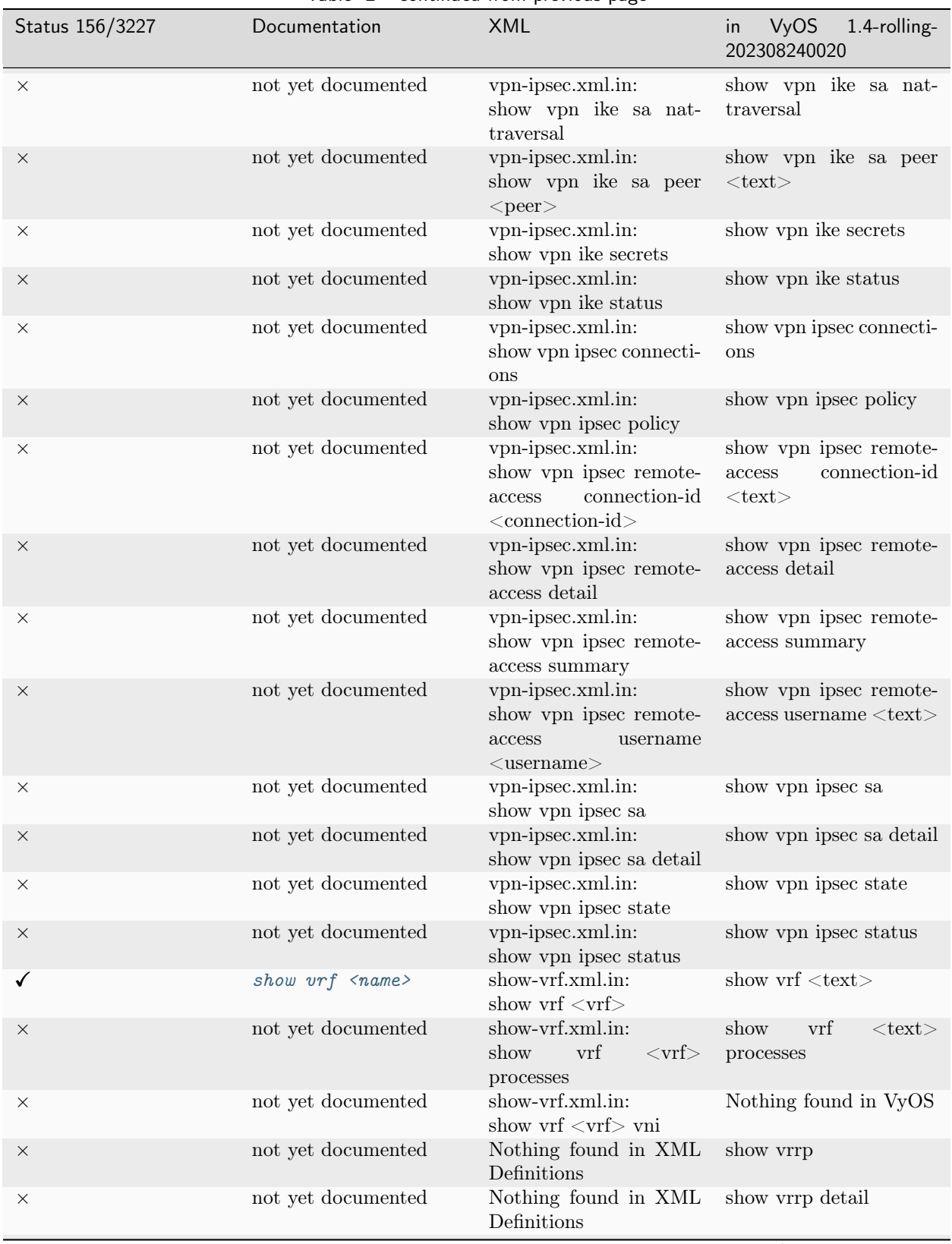

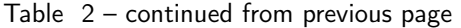
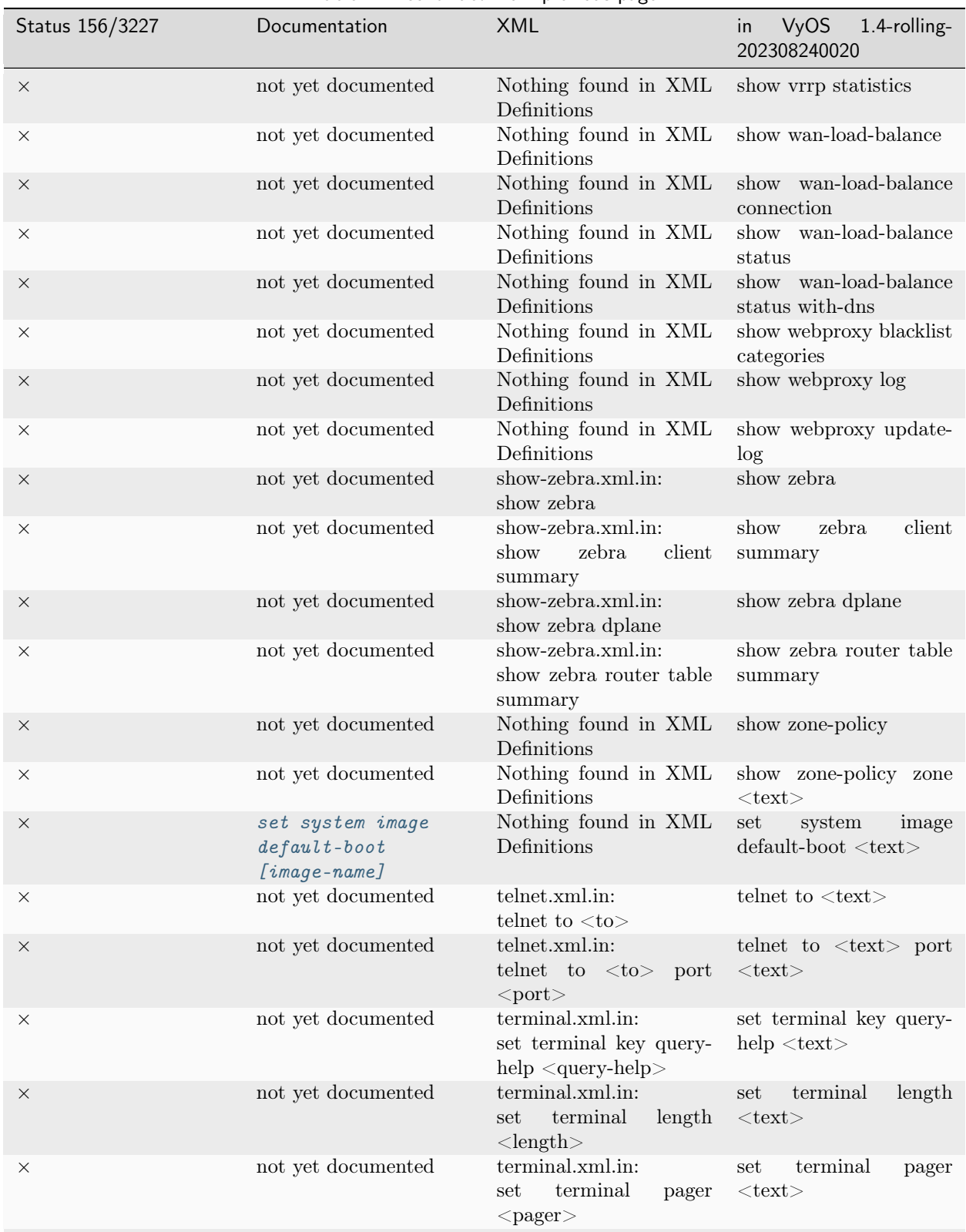

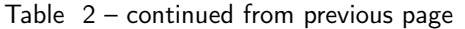

continues on next page

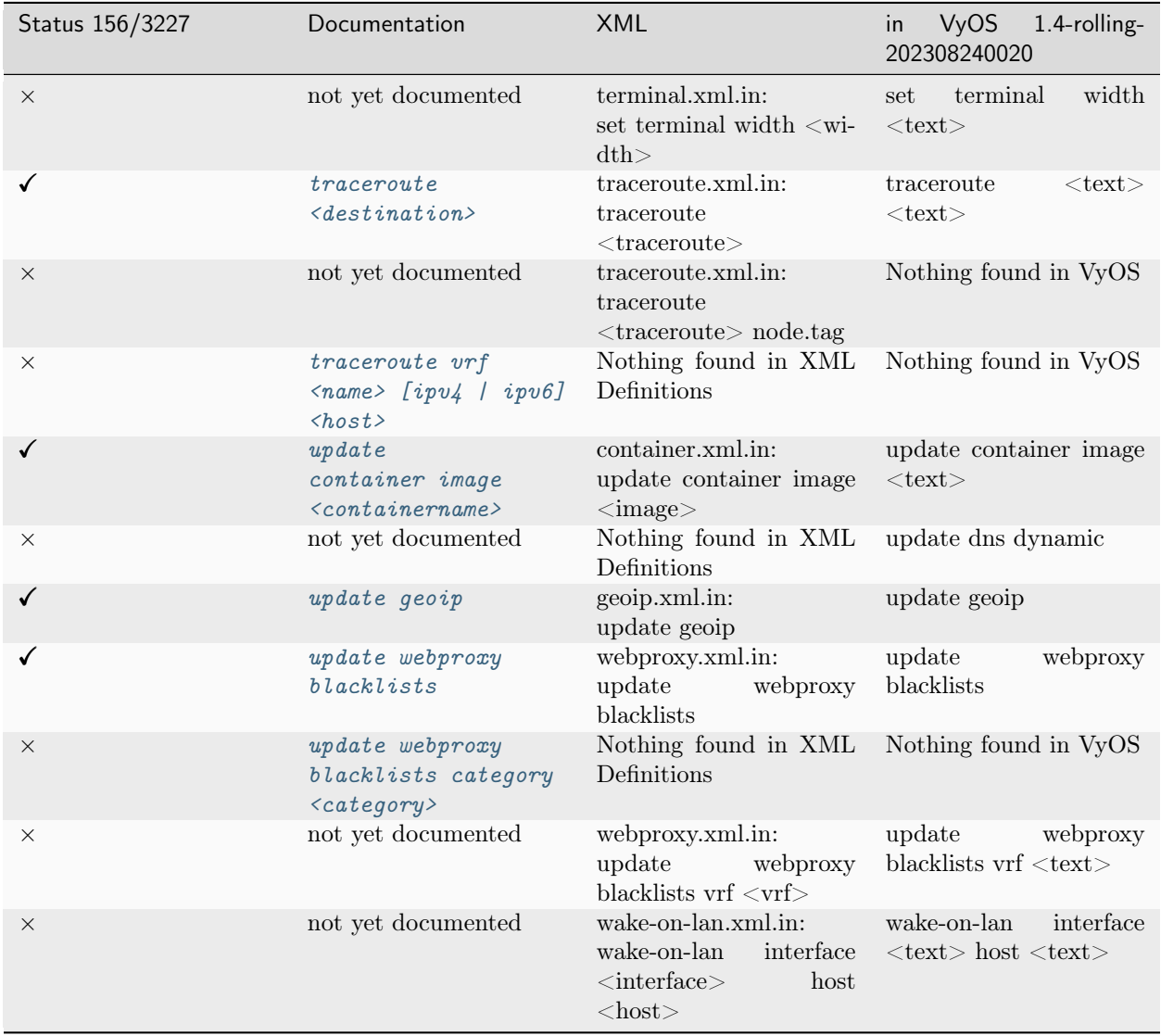

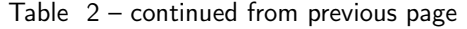

# Роздiл 22

## Повiдомлення про авторськi права

Copyright (C) 2018-2024 VyOS maintainers and contributors

Надається дозвiл на створення та розповсюдження дослiвних копiй цього посiбника за умови, що повiдомлення про авторськi права та це повiдомлення про дозвiл збережено на всiх копiях.

Надається дозвiл на копiювання та розповсюдження модифiкованих версiй цього посiбника на умовах дослiвного копiювання за умови, що вся отримана похiдна робота розповсюджується вiдповiдно до умов повiдомлення про дозвiл, iдентичного цьому.

Дозволяється копiювати та розповсюджувати переклади цього посiбника на iншу мову за наведених вище умов для модифiкованих версiй, за винятком того, що це повiдомлення про дозвiл може бути зазначено в перекладi, схваленому розробниками VyOS.

#### Iндекс

#### N

no-vyos-firewall, [1089](#page-1091-0) no-vyos-migrate, [1089](#page-1091-0)

### R

RFC RFC 1058, [861](#page-863-0) RFC 1195, [815](#page-817-0) RFC 1305, [925](#page-927-0) RFC 1337, [401](#page-403-0) RFC 1583, [836](#page-838-0) RFC 1702, [1058](#page-1060-0) RFC 1771, [794](#page-796-0) RFC 1812, [472,](#page-474-0) [484,](#page-486-0) [500,](#page-502-0) [510,](#page-512-0) [524,](#page-526-0) [535,](#page-537-0) [544,](#page-546-0) [556,](#page-558-0) [563,](#page-565-0) [573,](#page-575-0) [615,](#page-617-0) [624,](#page-626-0) [635,](#page-637-0) [646,](#page-648-0) [655,](#page-657-0) [667,](#page-669-0) [678,](#page-680-0) [693,](#page-695-0) [702,](#page-704-0) [714](#page-716-0) RFC 1918, [603,](#page-605-0) [736,](#page-738-0) [737](#page-739-0) RFC 1930, [794](#page-796-0) RFC 2003, [638](#page-640-0) RFC 2037, [952](#page-954-0) RFC 2131, [475,](#page-477-0) [488,](#page-490-0) [503,](#page-505-0) [514,](#page-516-0) [528,](#page-530-0) [539,](#page-541-0) [548,](#page-550-0) [576,](#page-578-0) [618,](#page-620-0) [627,](#page-629-0) [650,](#page-652-0) [659,](#page-661-0) [682,](#page-684-0) [696,](#page-698-0) [705,](#page-707-0) [717](#page-719-0) RFC 2136, [901](#page-903-0) RFC 2254, [952](#page-954-0) RFC 2283, [795](#page-797-0) RFC 2328, [834,](#page-836-0) [836](#page-838-0) RFC 2332, [1058](#page-1060-0) RFC 2370, [837](#page-839-0) RFC 2439, [804](#page-806-0) RFC 2453, [861](#page-863-0) RFC 2474, [997](#page-999-0) RFC 2644, [472,](#page-474-0) [484,](#page-486-0) [500,](#page-502-0) [510,](#page-512-0) [524,](#page-526-0) [535,](#page-537-0) [544,](#page-546-0) [556,](#page-558-0) [563,](#page-565-0) [573,](#page-575-0) [615,](#page-617-0) [624,](#page-626-0) [635,](#page-637-0) [646,](#page-648-0) [655,](#page-657-0) [667,](#page-669-0) [678,](#page-680-0) [693,](#page-695-0) [702,](#page-704-0) [714](#page-716-0) RFC 2763, [816](#page-818-0) RFC 2842, [796](#page-798-0) RFC 2858, [794](#page-796-0) RFC 2860, [737](#page-739-0) RFC 2922, [919](#page-921-0)

RFC 3021, [1069](#page-1071-0) RFC 3069, [473,](#page-475-0) [485,](#page-487-0) [486,](#page-488-0) [501,](#page-503-0) [512,](#page-514-0) [525,](#page-527-0) [526,](#page-528-0) [537,](#page-539-0) [545,](#page-547-0) [546,](#page-548-0) [558,](#page-560-0) [564,](#page-566-0) [574,](#page-576-0) [616,](#page-618-0) [625,](#page-627-0) [636,](#page-638-0) [648,](#page-650-0) [657,](#page-659-0) [668,](#page-670-0) [680,](#page-682-0) [694,](#page-696-0) [703,](#page-705-0) [715](#page-717-0) RFC 3137, [835](#page-837-0) RFC 3509, [835](#page-837-0) RFC 3623, [841,](#page-843-0) [853](#page-855-0) RFC 3633, [477,](#page-479-0) [489,](#page-491-0) [505,](#page-507-0) [516,](#page-518-0) [529,](#page-531-0) [541,](#page-543-0) [550,](#page-552-0) [578,](#page-580-0) [609,](#page-611-0) [620,](#page-622-0) [629,](#page-631-0) [652,](#page-654-0) [661,](#page-663-0) [684,](#page-686-0) [698,](#page-700-0) [707,](#page-709-0) [719](#page-721-0) RFC 3704, [473,](#page-475-0) [486,](#page-488-0) [502,](#page-504-0) [512,](#page-514-0) [526,](#page-528-0) [537,](#page-539-0) [546,](#page-548-0) [558,](#page-560-0) [564,](#page-566-0) [574,](#page-576-0) [608,](#page-610-0) [616,](#page-618-0) [625,](#page-627-0) [632,](#page-634-0) [636,](#page-638-0) [648,](#page-650-0) [657,](#page-659-0) [668,](#page-670-0) [680,](#page-682-0) [694,](#page-696-0) [703,](#page-705-0) [715](#page-717-0) RFC 3719, [818](#page-820-0) RFC 3787, [817](#page-819-0) RFC 3849, [1344](#page-1346-0) RFC 3917, [964](#page-966-0) RFC 3931, [560](#page-562-0) RFC 4213, [639](#page-641-0) RFC 4271, [794](#page-796-0) RFC 4291, [474,](#page-476-0) [486,](#page-488-0) [502,](#page-504-0) [512,](#page-514-0) [526,](#page-528-0) [537,](#page-539-0) [546,](#page-548-0) [558,](#page-560-0) [565,](#page-567-0) [575,](#page-577-0) [617,](#page-619-0) [626,](#page-628-0) [637,](#page-639-0) [648,](#page-650-0) [658,](#page-660-0) [669,](#page-671-0) [680,](#page-682-0) [695,](#page-697-0) [704,](#page-706-0) [716](#page-718-0) RFC 4301, [1058](#page-1060-0) RFC 4456, [807](#page-809-0) RFC 4595, [997](#page-999-0) RFC 4861#section-4.6.2, [936](#page-938-0) RFC 4862, [473,](#page-475-0) [486,](#page-488-0) [502,](#page-504-0) [512,](#page-514-0) [526,](#page-528-0) [537,](#page-539-0) [546,](#page-548-0) [558,](#page-560-0) [565,](#page-567-0) [575,](#page-577-0) [616,](#page-618-0) [625,](#page-627-0) [637,](#page-639-0) [648,](#page-650-0) [657,](#page-659-0) [669,](#page-671-0) [680,](#page-682-0) [695,](#page-697-0) [703,](#page-705-0) [715](#page-717-0) RFC 5036, [824,](#page-826-0) [826](#page-828-0) RFC 5065, [808](#page-810-0) RFC 5082, [800](#page-802-0) RFC 5286, [820](#page-822-0) RFC 5291, [807](#page-809-0) RFC 5303, [818](#page-820-0) RFC 5308, [815](#page-817-0) RFC 5340, [834](#page-836-0) RFC 5389, [1344](#page-1346-0) RFC 5443, [817,](#page-819-0) [836](#page-838-0) RFC 5737, [1344](#page-1346-0)

RFC 5880, [790](#page-792-0) RFC 5881, [790](#page-792-0) RFC 5883, [790](#page-792-0) RFC 5905, [925](#page-927-0) RFC 6232, [817](#page-819-0) RFC 6480, [865](#page-867-0) RFC 6598, [737,](#page-739-0) [758](#page-760-0) RFC 6793, [794](#page-796-0) RFC 6888, [755,](#page-757-0) [758](#page-760-0) RFC 7042, [1344](#page-1346-0) RFC 7348, [664](#page-666-0) RFC 7432#section-10, [671](#page-673-0) RFC 7552, [826](#page-828-0) RFC 7606, [807](#page-809-0) RFC 7617, [986](#page-988-0) RFC 7761#section-4.1, [857,](#page-859-0) [858](#page-860-0) RFC 791, [1005](#page-1007-0) RFC 8210, [865](#page-867-0) RFC 8212, [803](#page-805-0) RFC 826, [870](#page-872-0) RFC 8405, [819](#page-821-0) RFC 8781, [938](#page-940-0) RFC 8907, [980](#page-982-0) RFC 8915, [926](#page-928-0) RFC 894, [911](#page-913-0) RFC 8966, [787](#page-789-0) RFC 9234, [796,](#page-798-0) [797](#page-799-0)